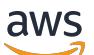

Amazon EMR Guide de version

# Amazon EMR

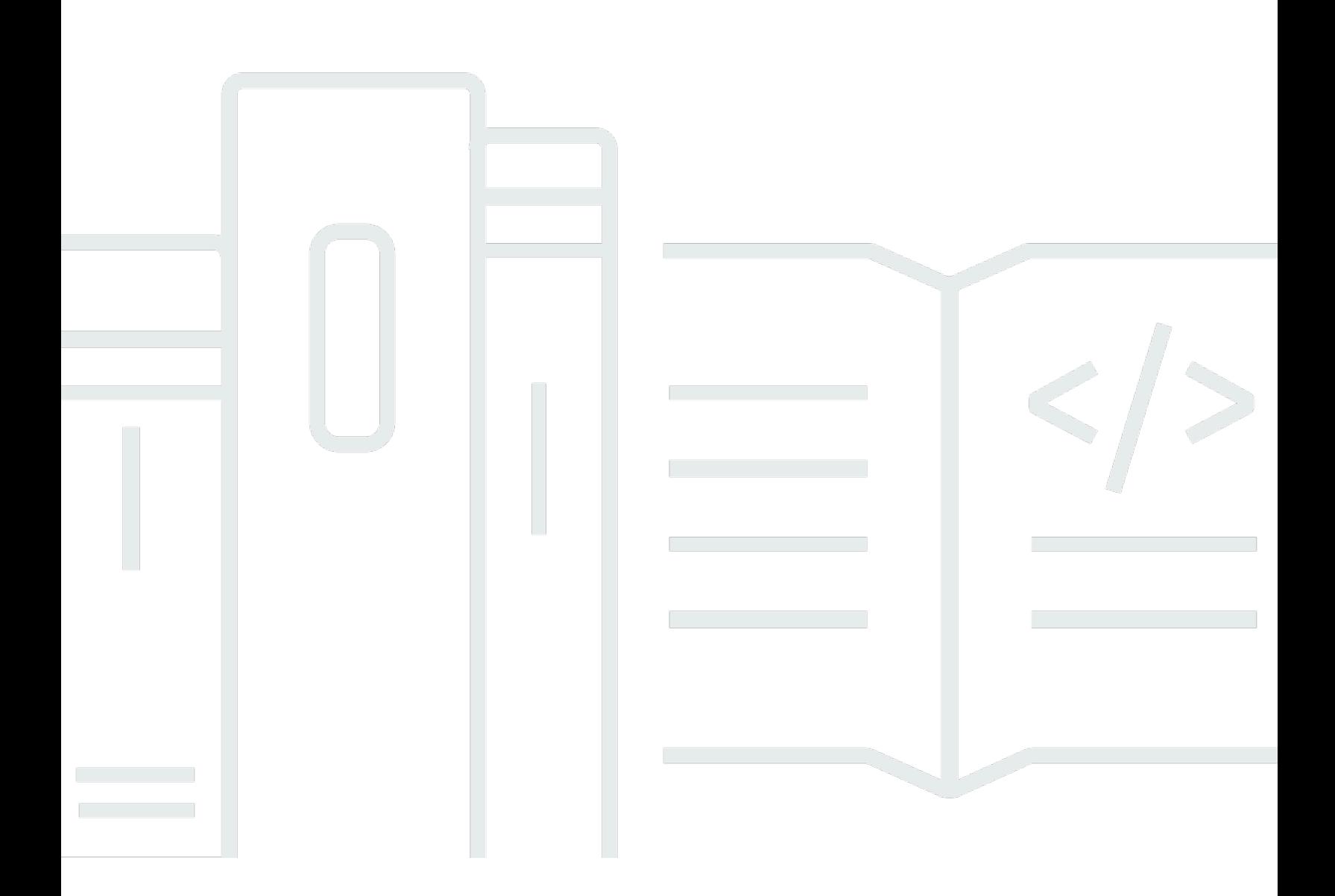

Copyright © 2024 Amazon Web Services, Inc. and/or its affiliates. All rights reserved.

## Amazon EMR: Amazon EMR Guide de version

Copyright © 2024 Amazon Web Services, Inc. and/or its affiliates. All rights reserved.

Les marques et la présentation commerciale d'Amazon ne peuvent être utilisées en relation avec un produit ou un service qui n'est pas d'Amazon, d'une manière susceptible de créer une confusion parmi les clients, ou d'une manière qui dénigre ou discrédite Amazon. Toutes les autres marques commerciales qui ne sont pas la propriété d'Amazon appartiennent à leurs propriétaires respectifs, qui peuvent ou non être affiliés ou connectés à Amazon, ou sponsorisés par Amazon.

# **Table of Contents**

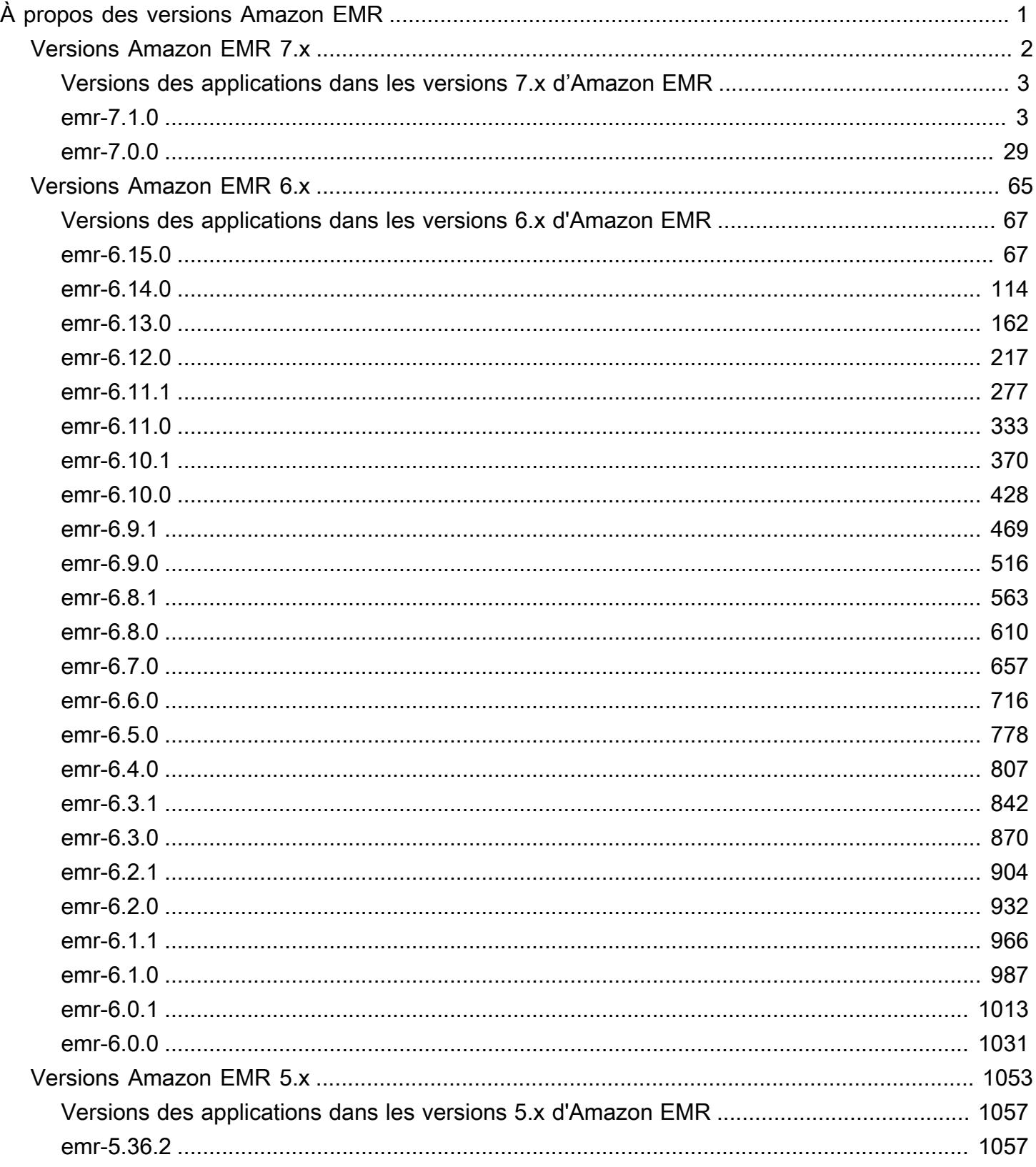

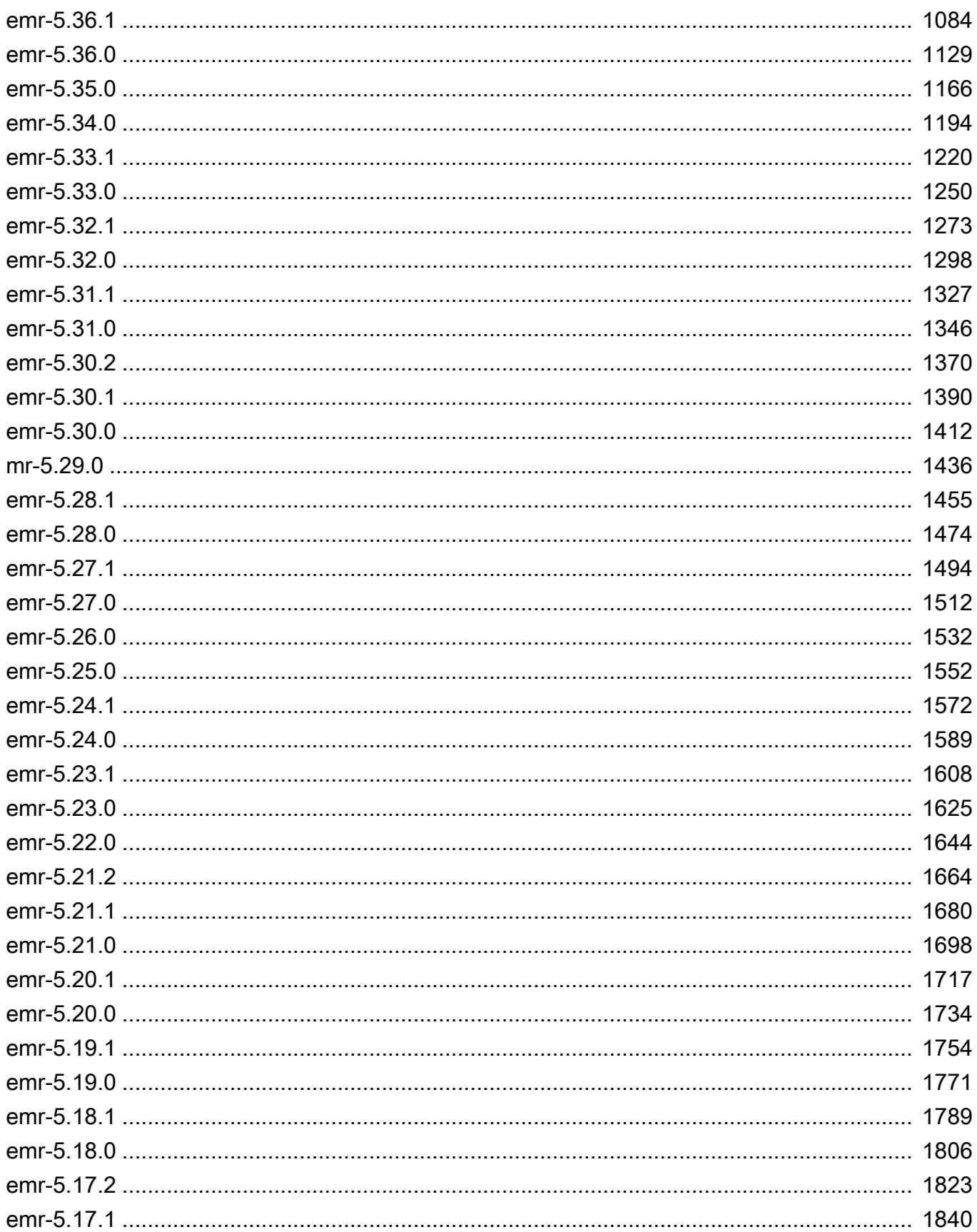

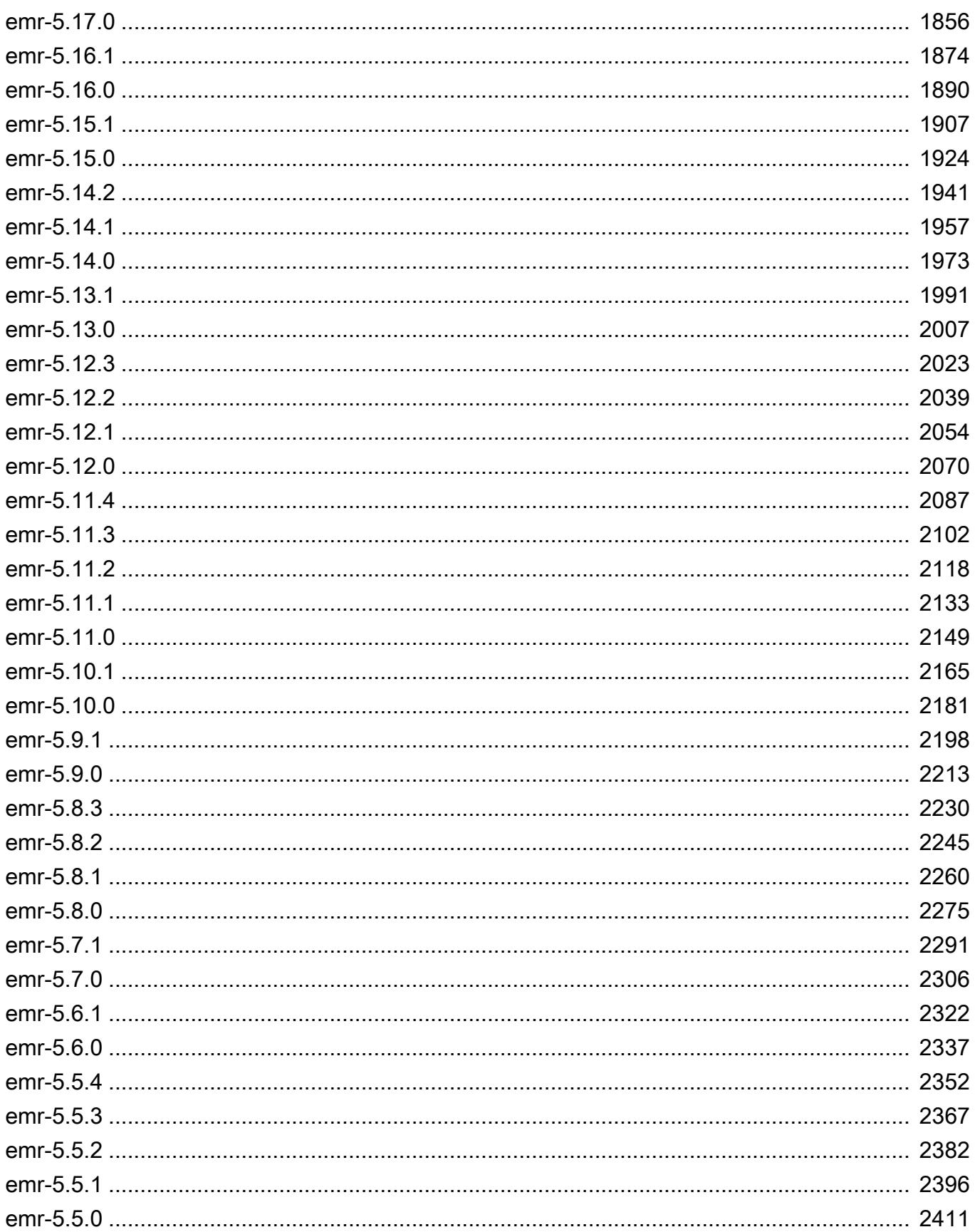

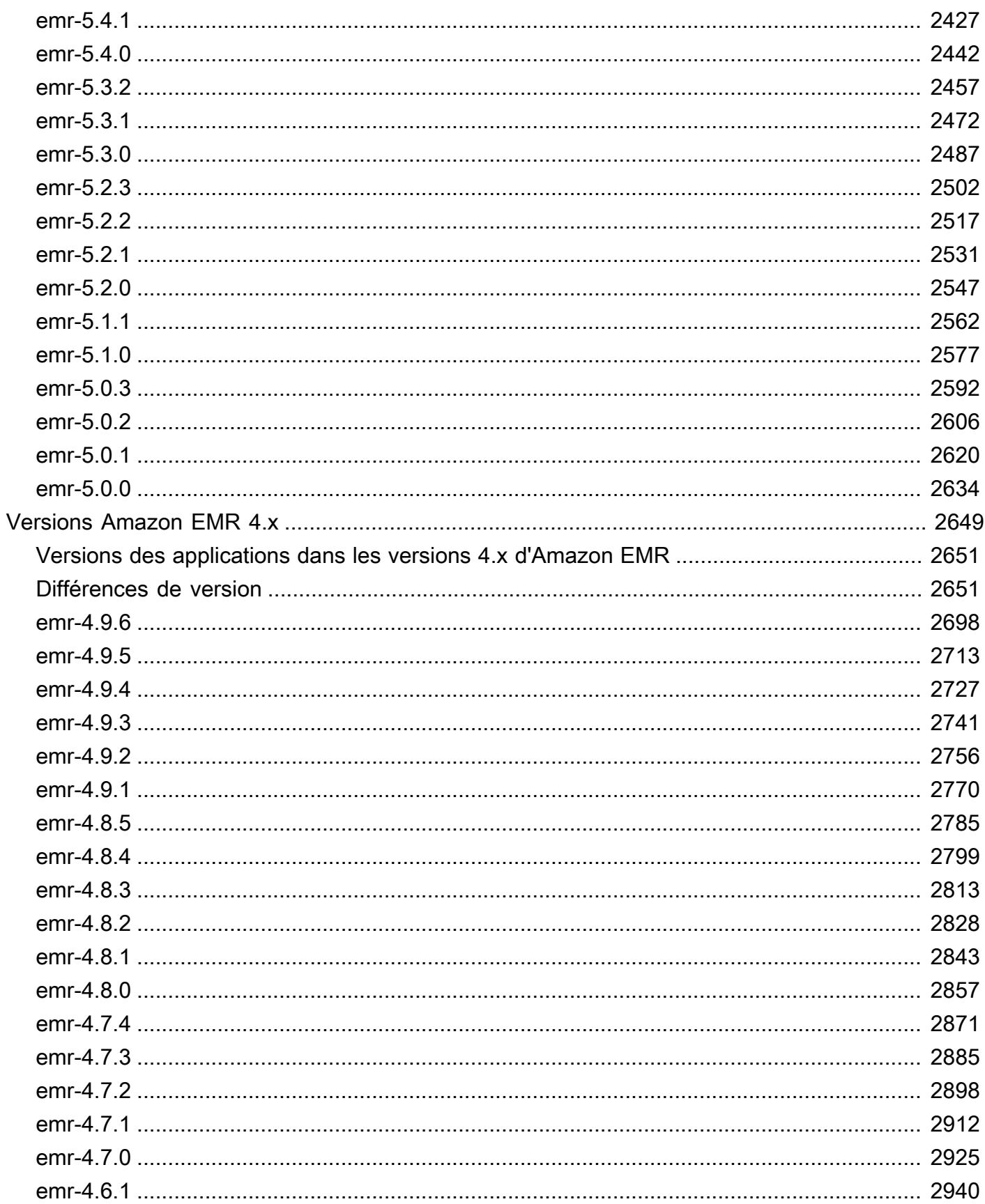

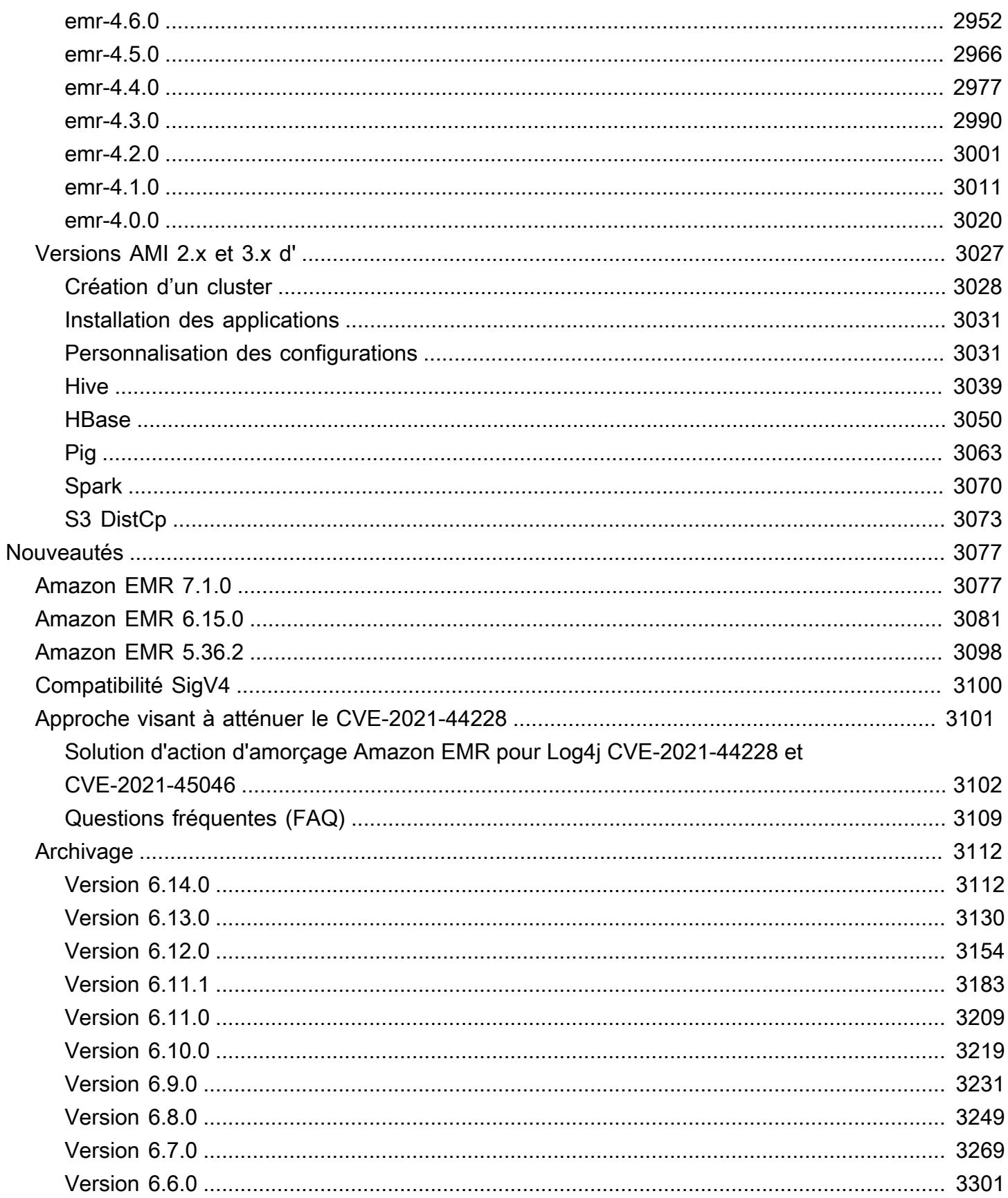

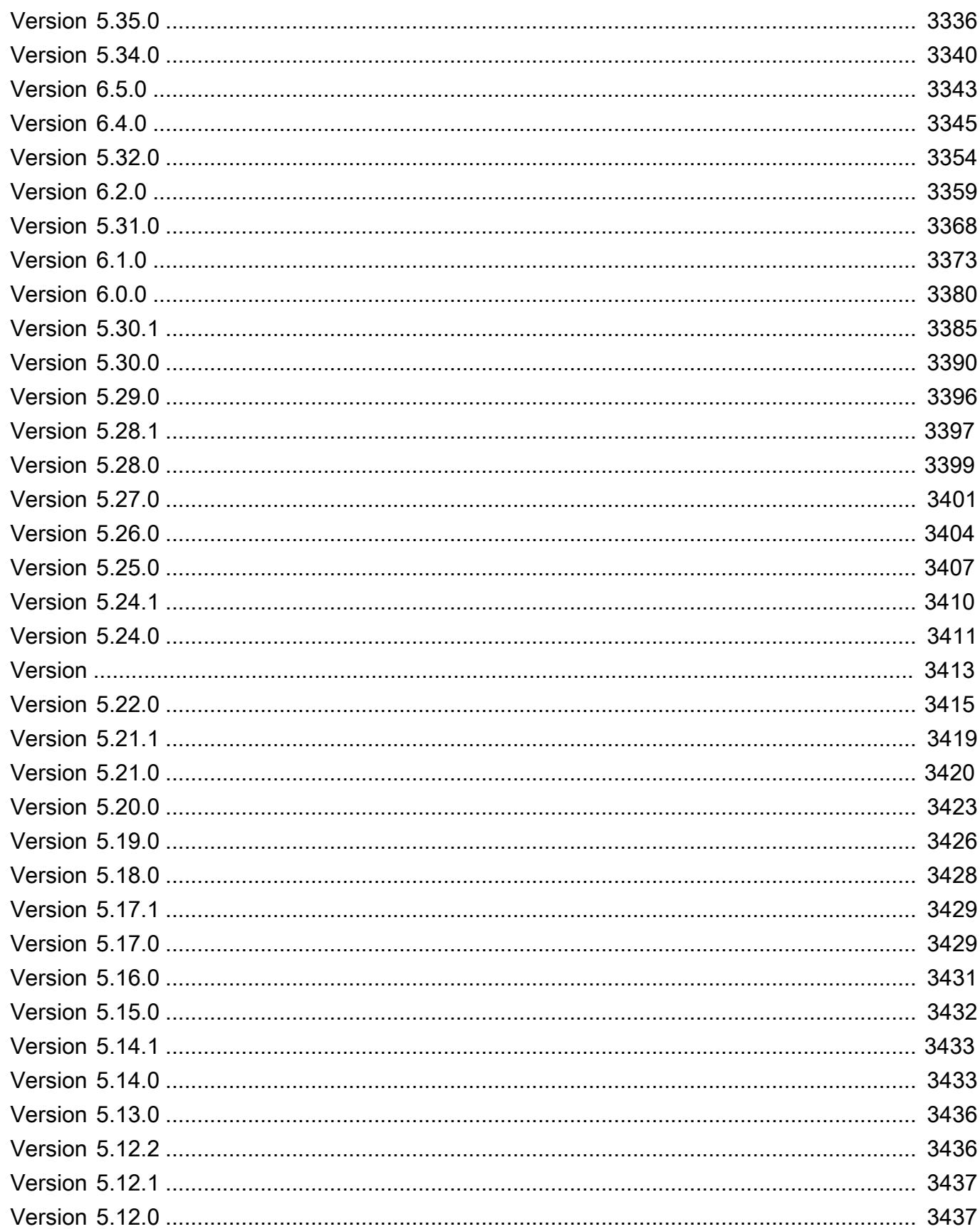

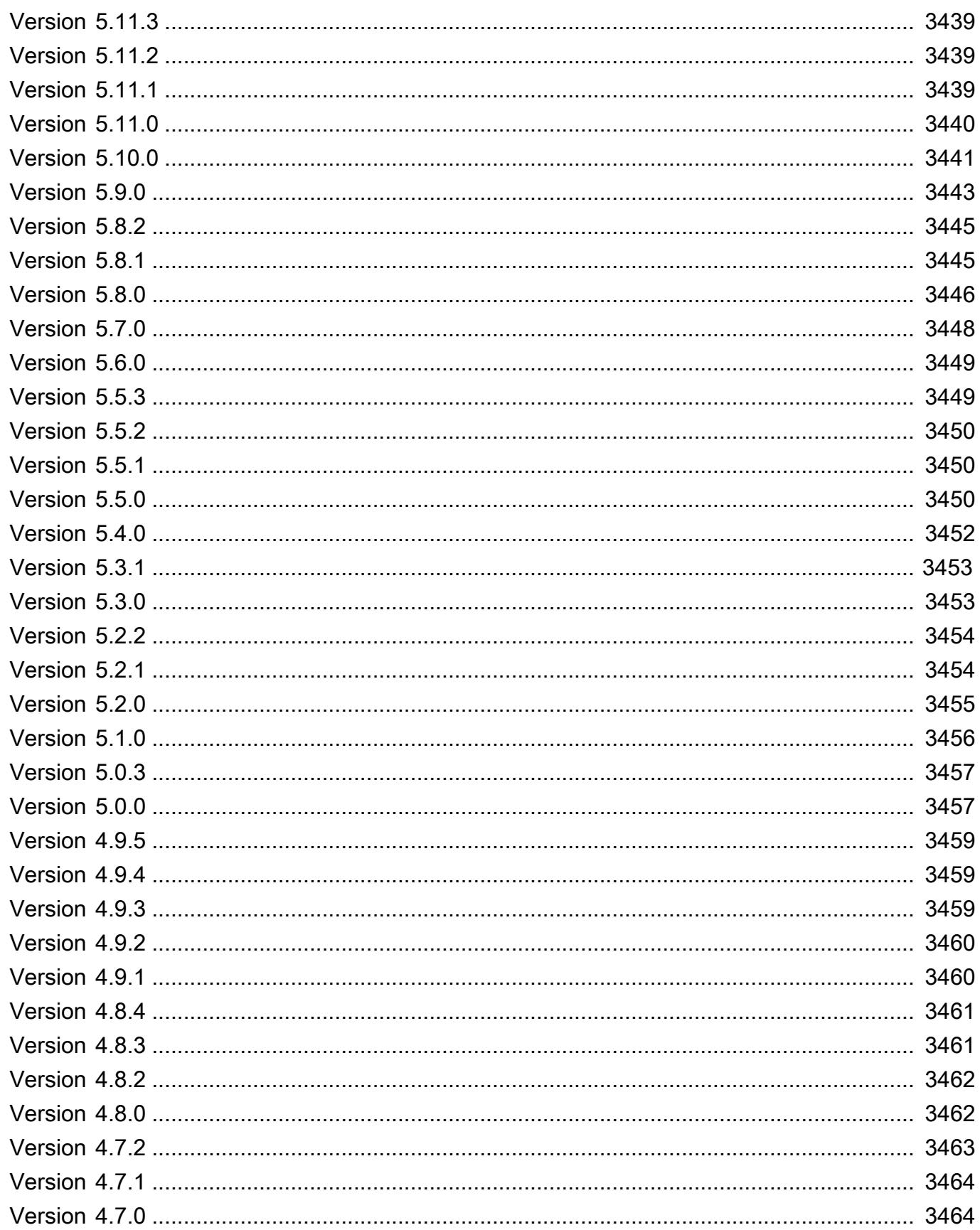

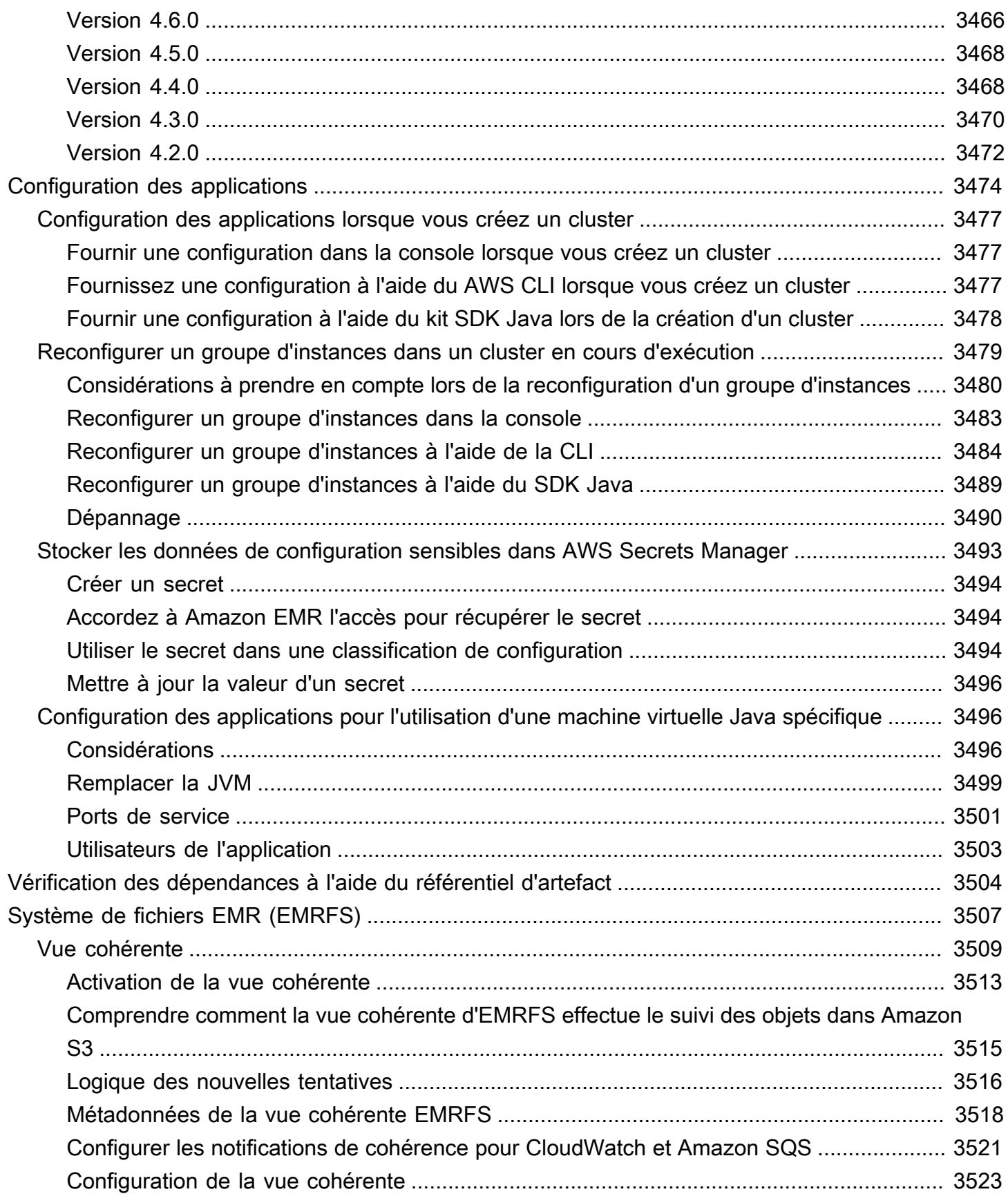

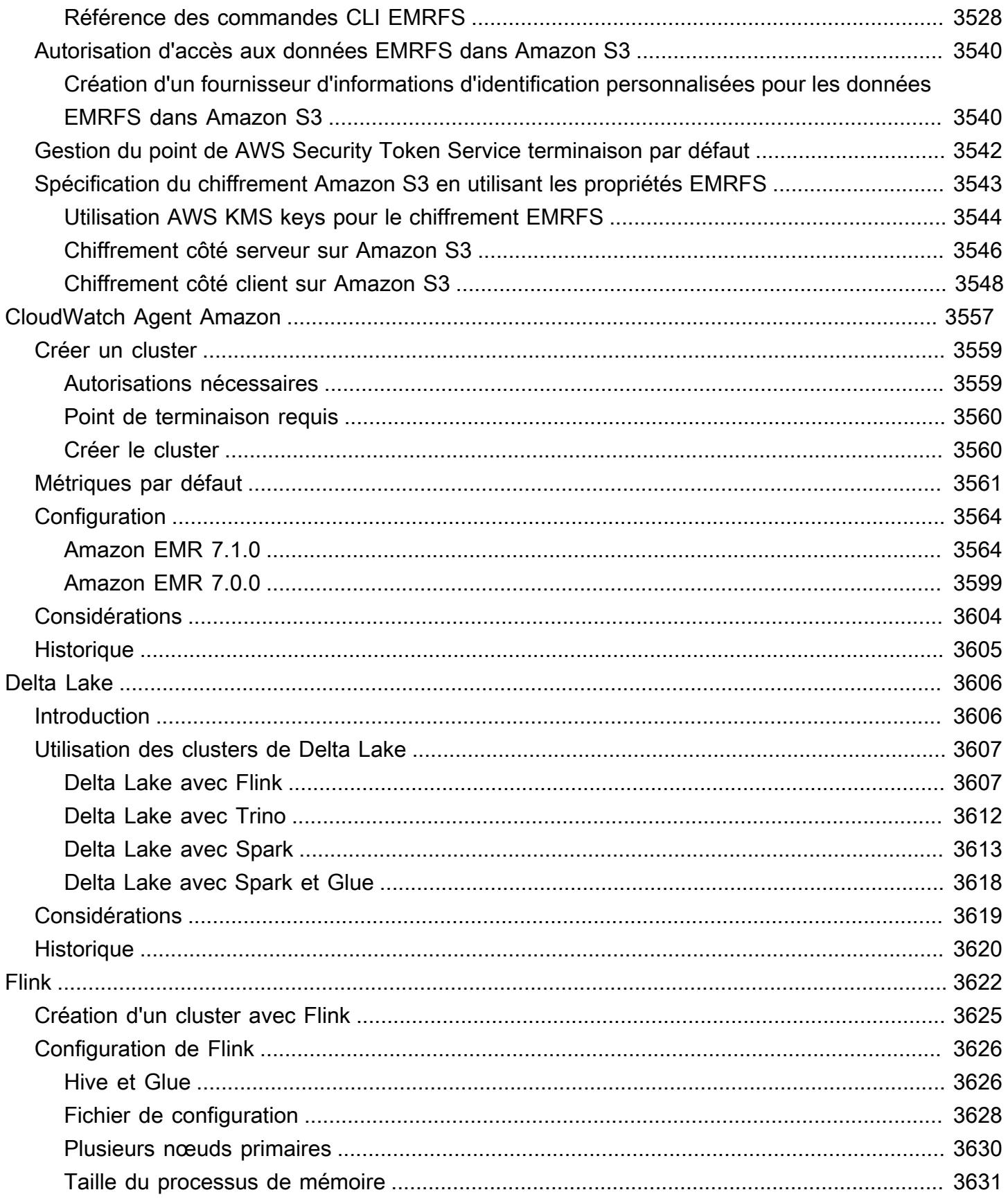

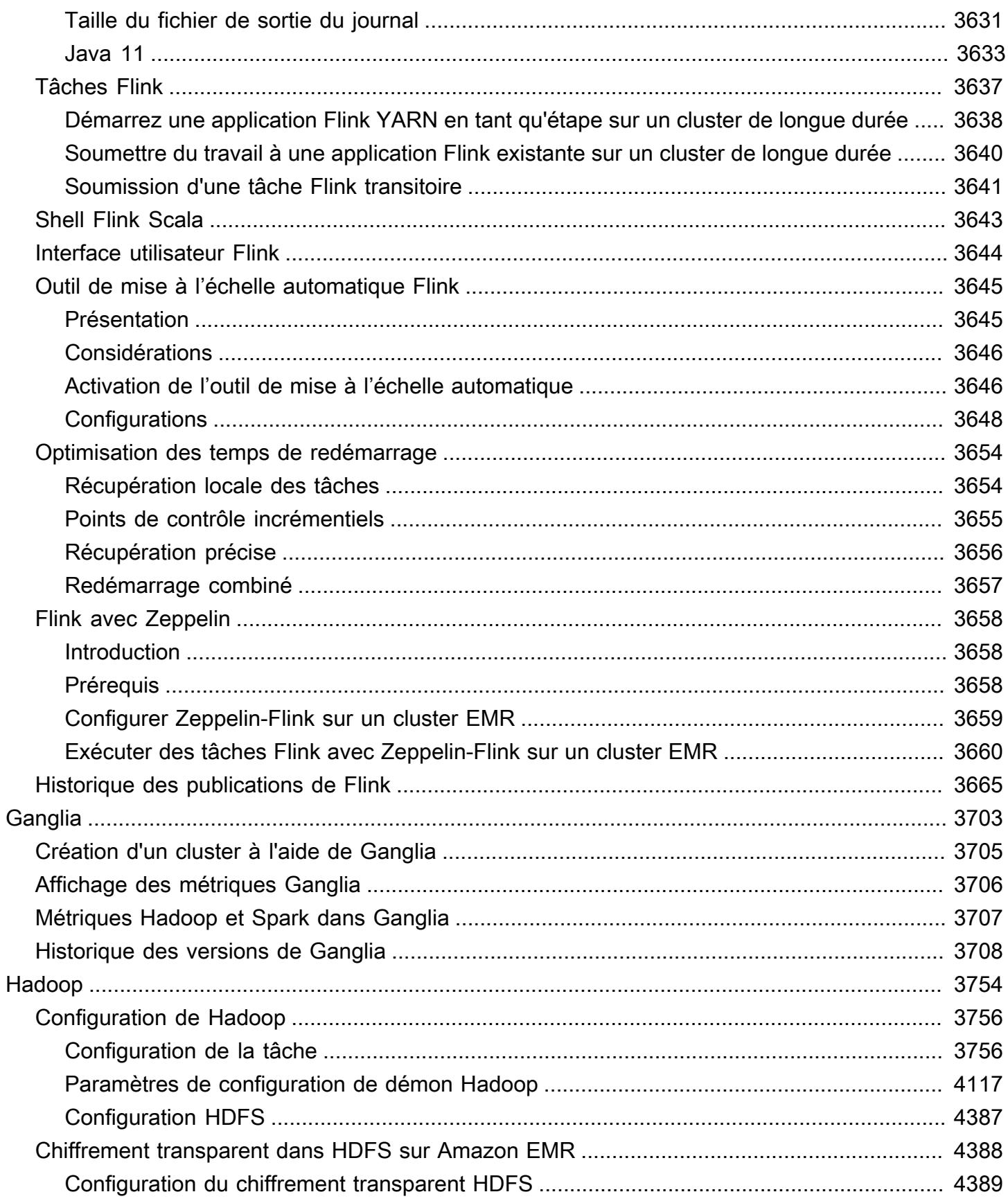

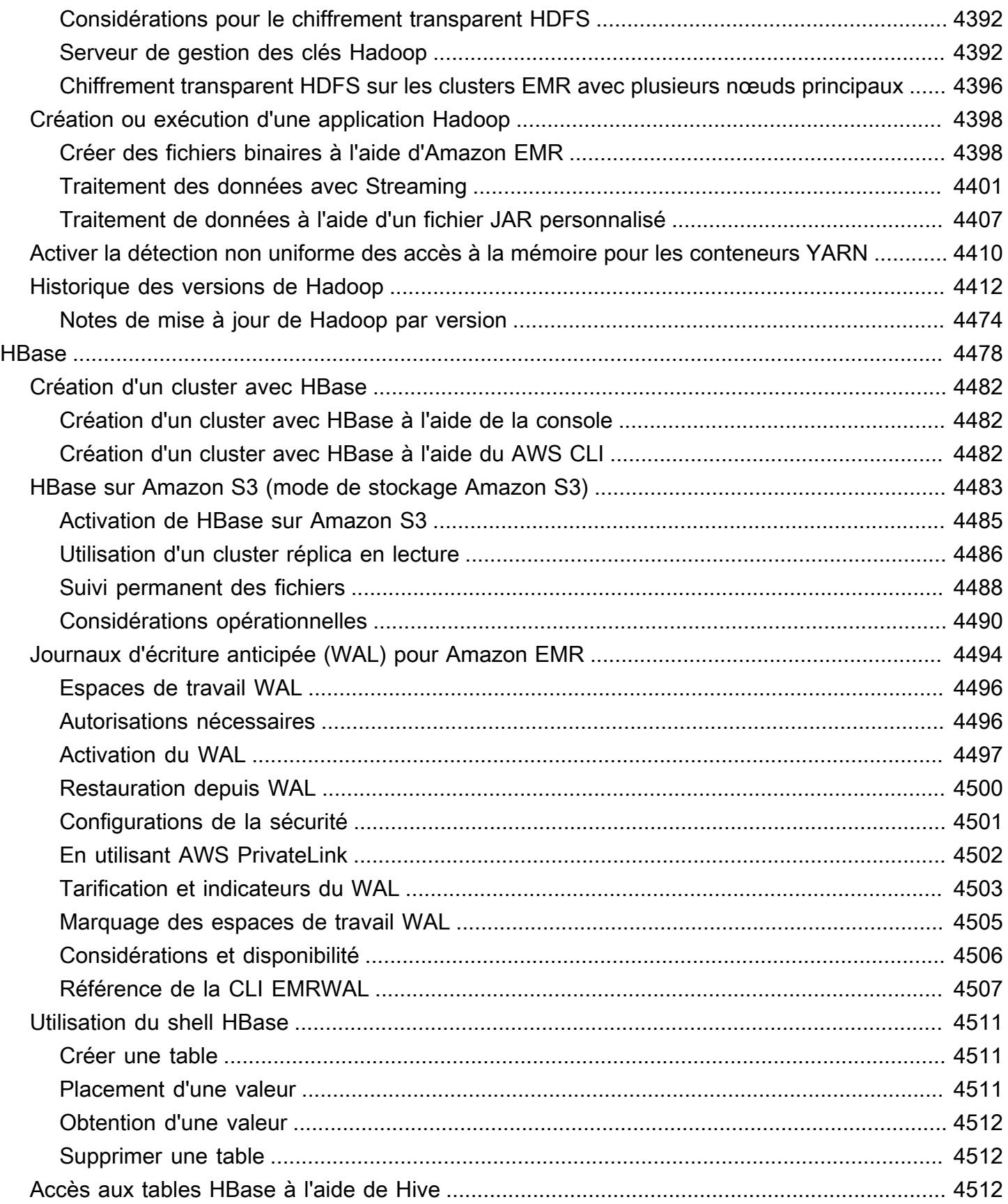

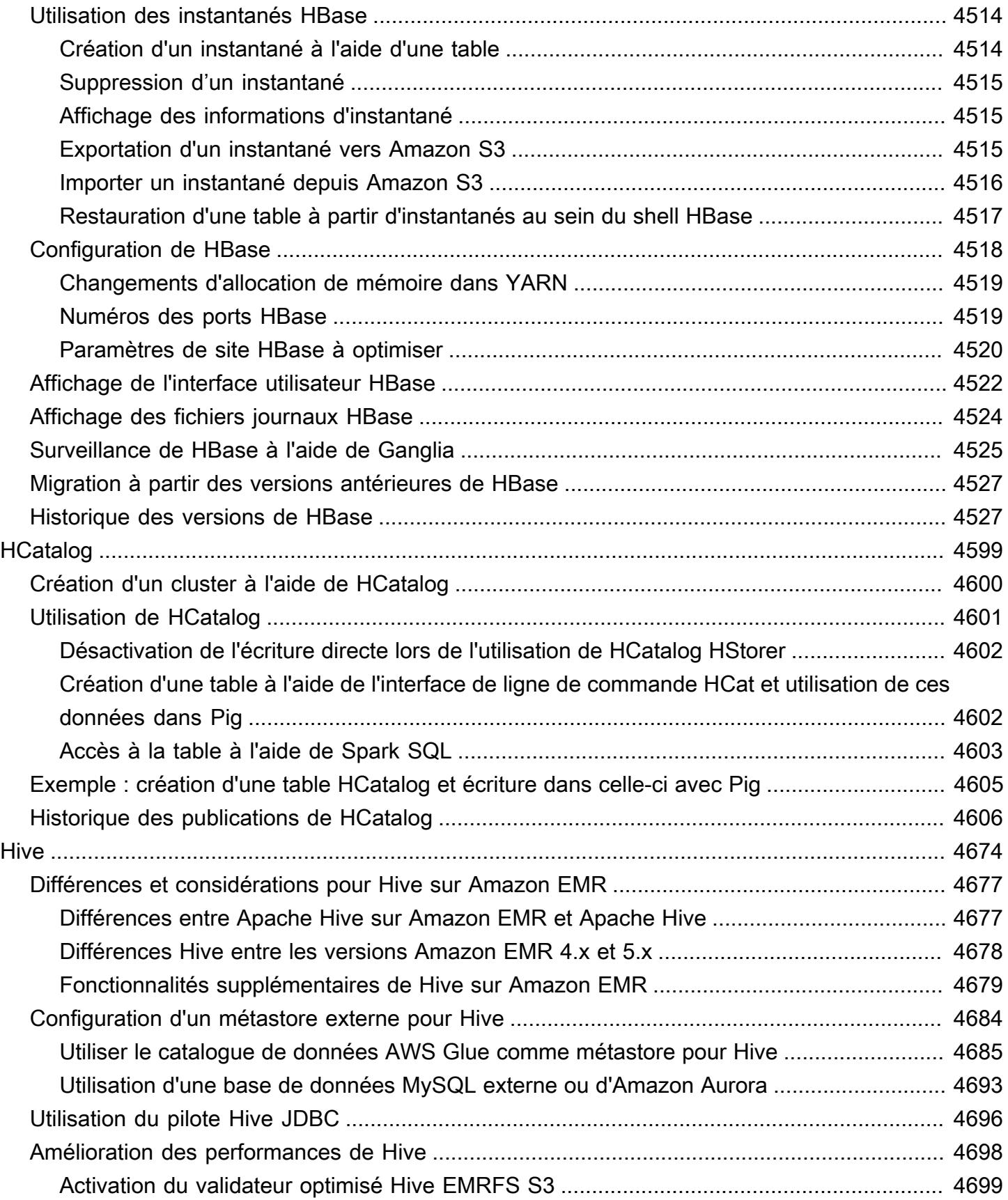

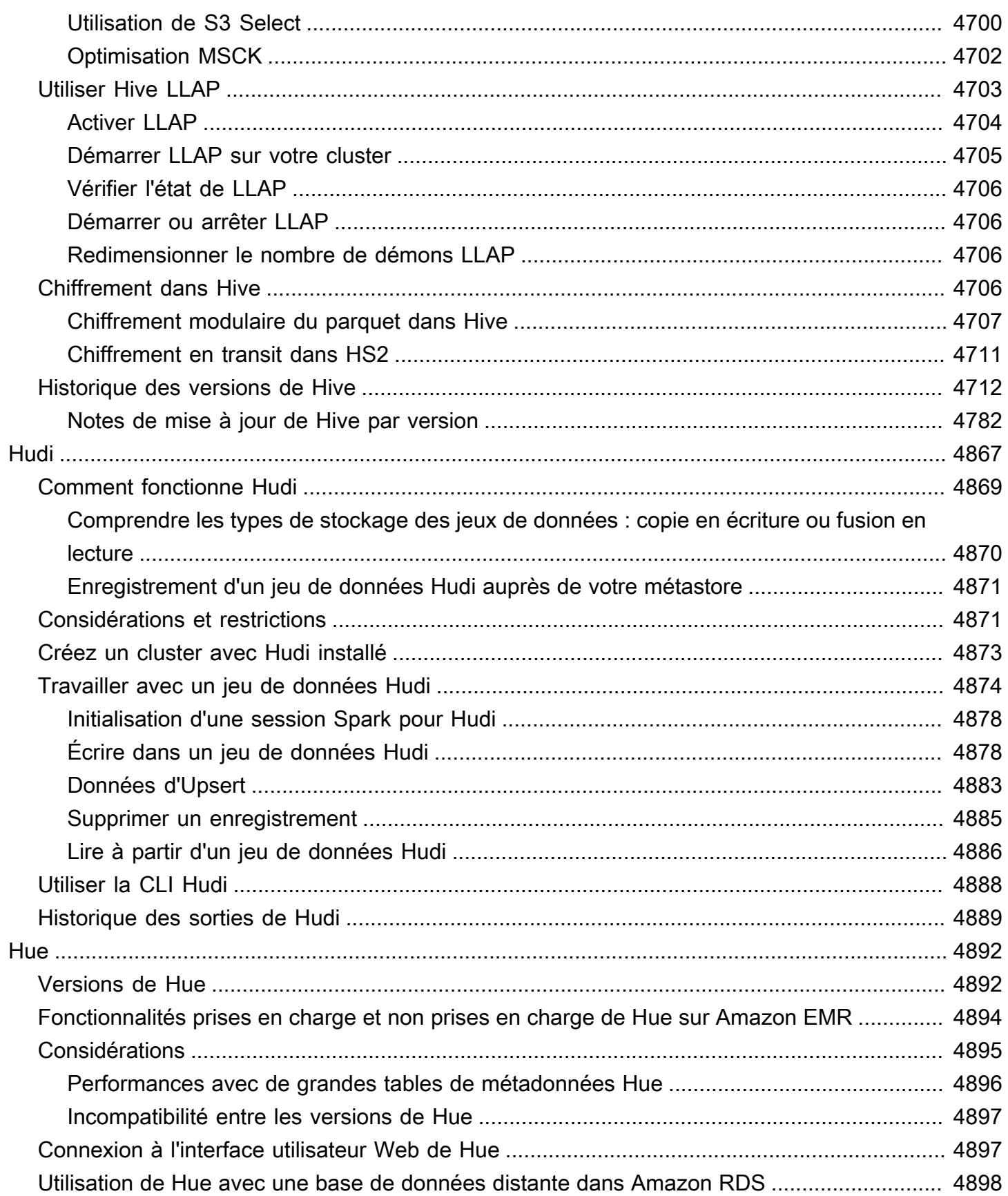

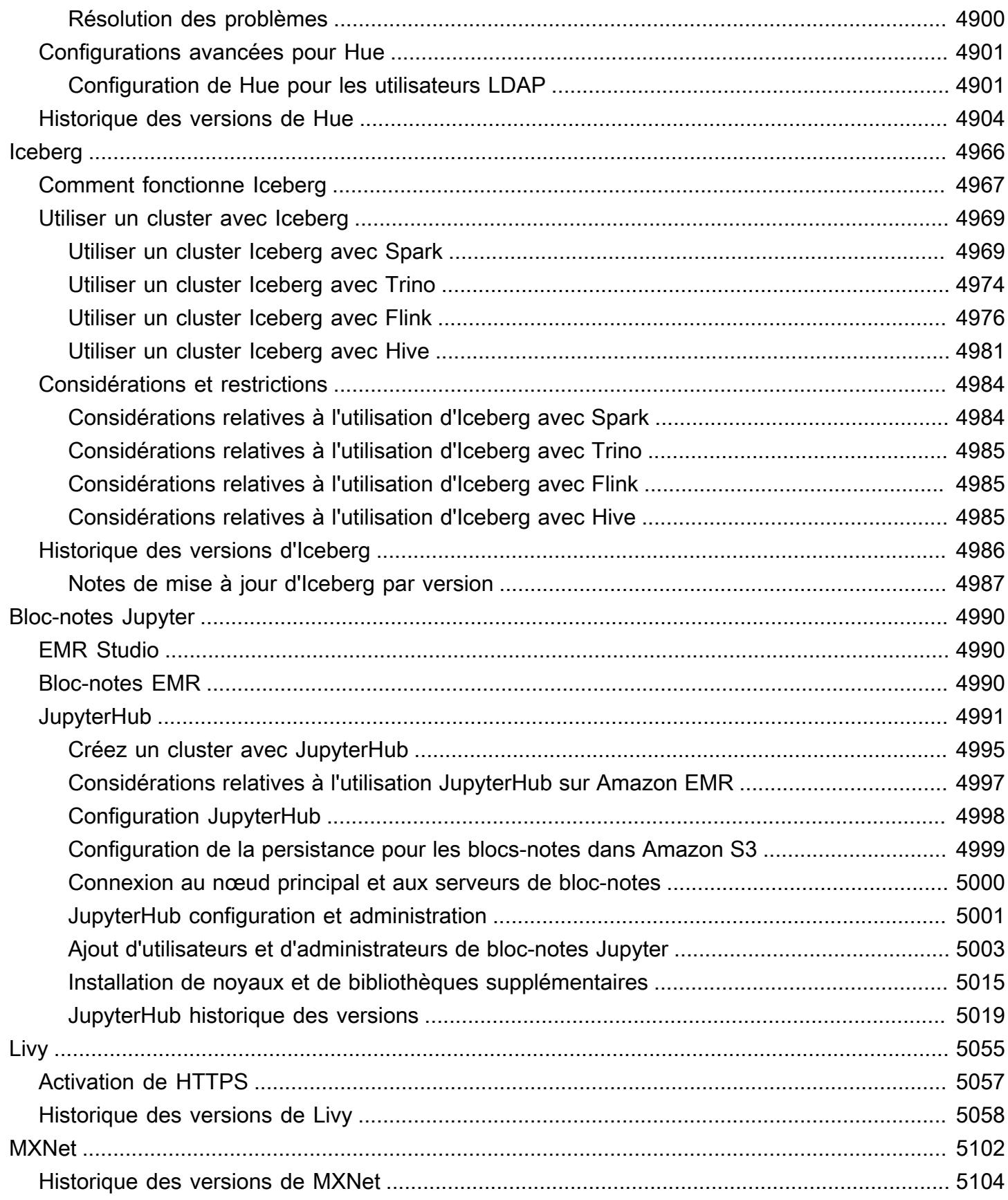

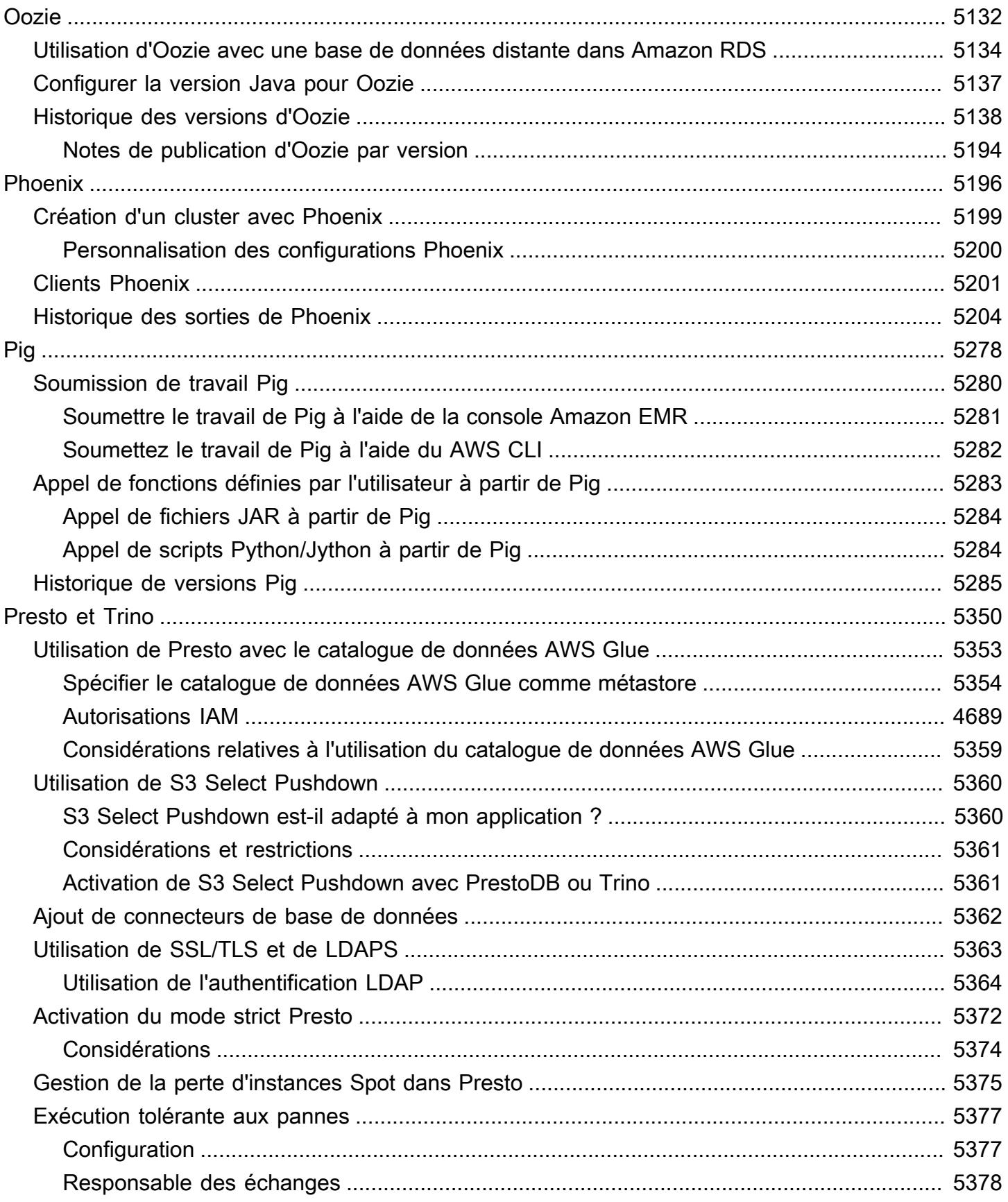

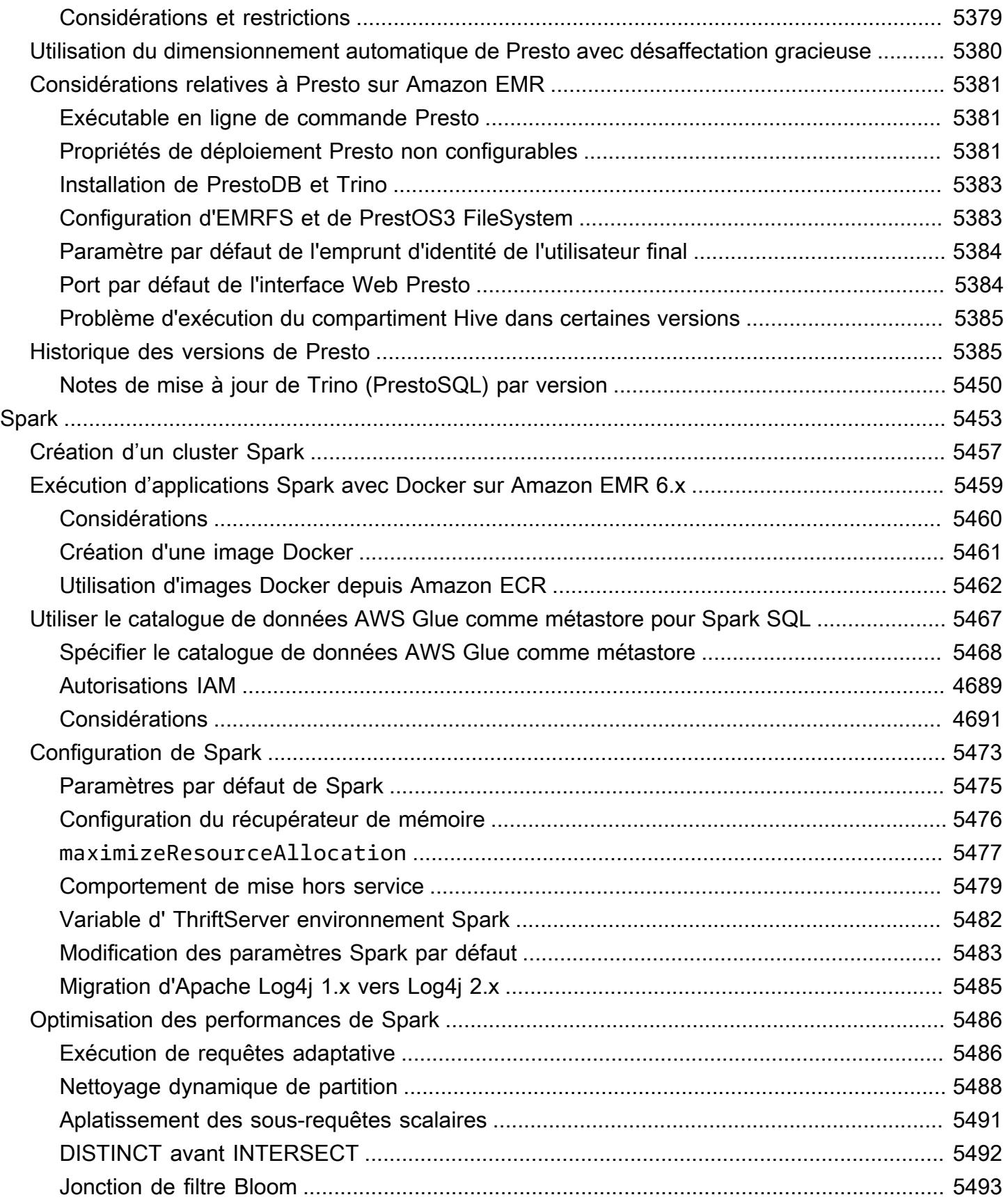

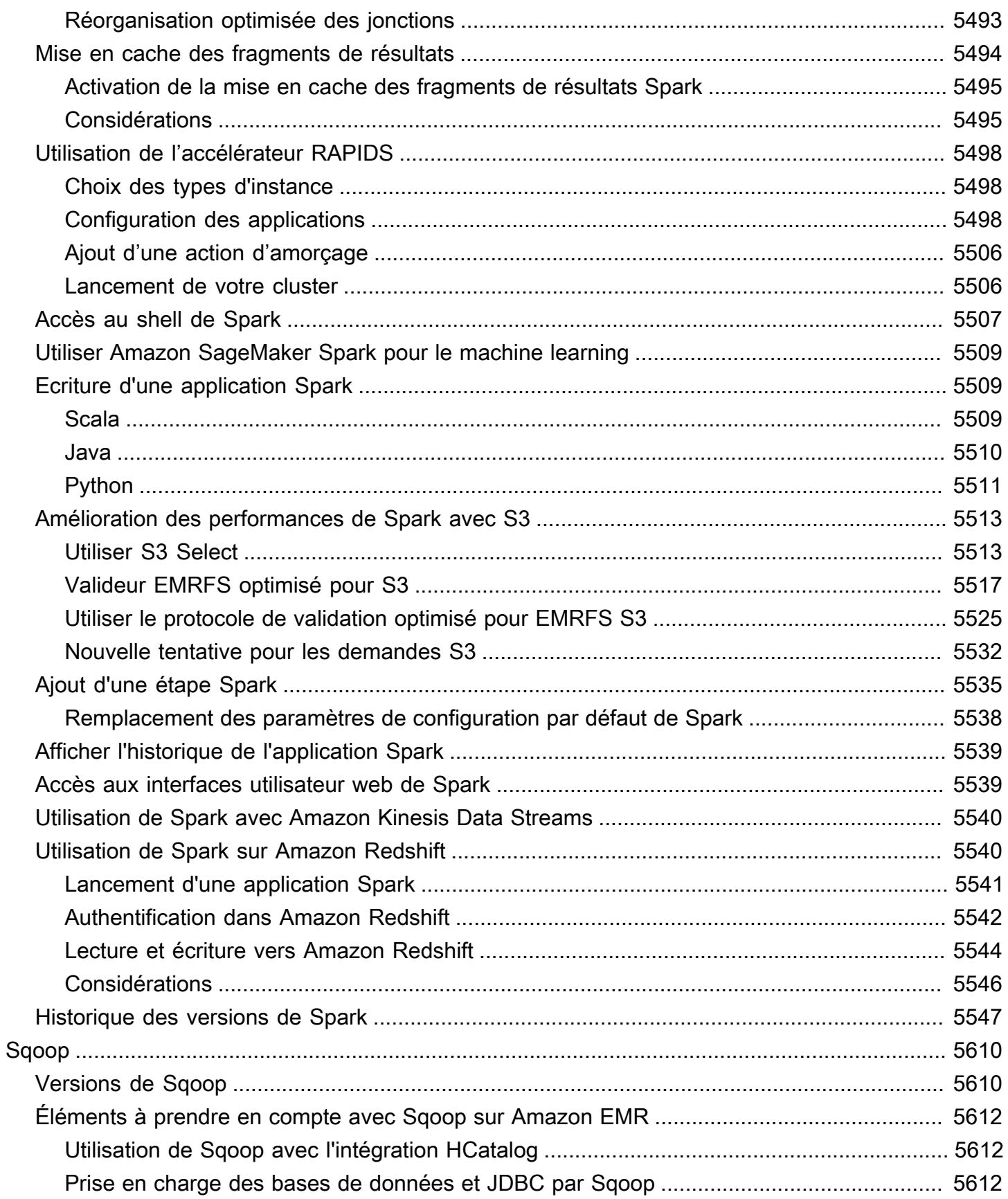

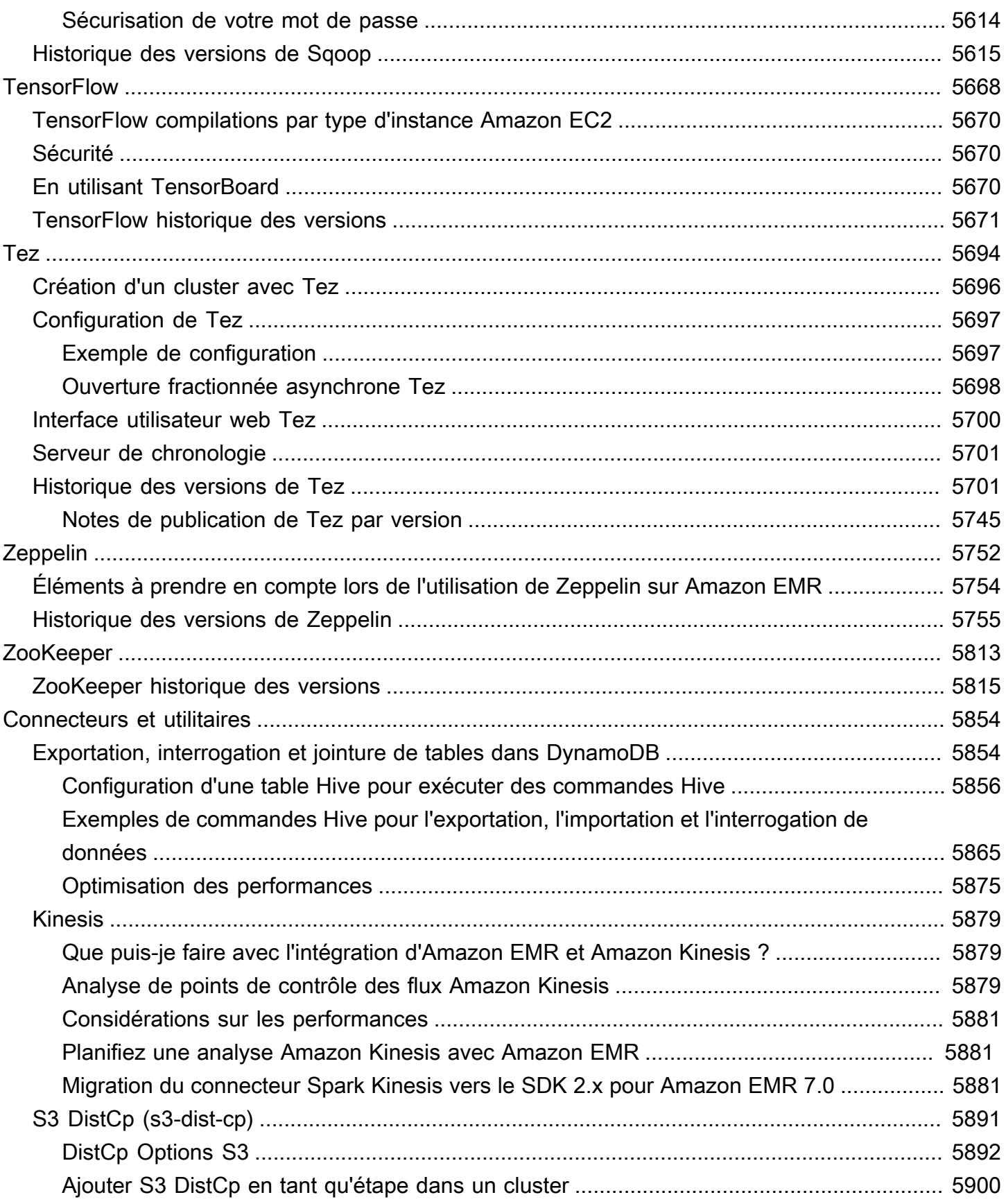

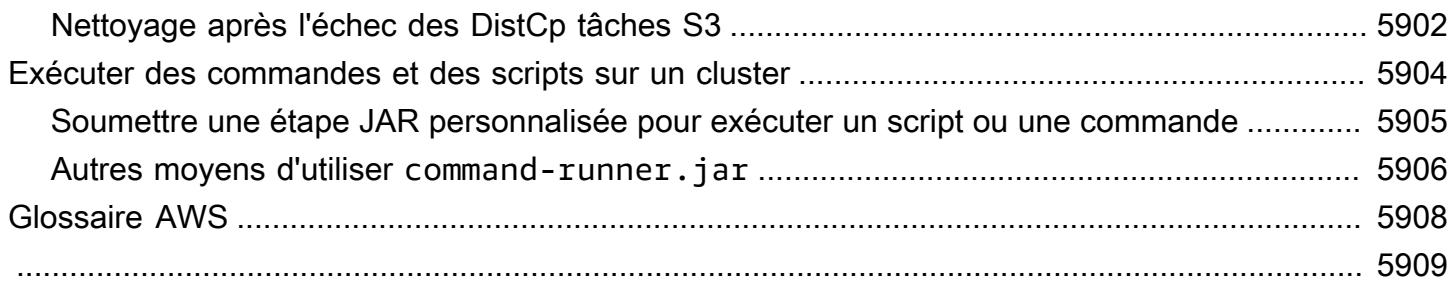

# <span id="page-21-0"></span>À propos des versions Amazon EMR

Une version Amazon EMR est un ensemble d'applications open-source issues de l'écosystème big data. Chaque version comprend plusieurs applications, composants et fonctionnalités Big Data que vous sélectionnez pour installer et configurer Amazon EMR lorsque vous créez un cluster. Les applications sont empaquetées à l'aide d'un système basé sur [Apache BigTop,](http://bigtop.apache.org/) un projet open source associé à l'écosystème Hadoop. Ce guide fournit des informations sur les applications incluses dans les versions Amazon EMR.

Pour plus de plus amples informations sur la prise en main et l'utilisation d'Amazon EMR, consultez la section [Guide de gestion Amazon EMR](https://docs.aws.amazon.com/emr/latest/ManagementGuide/).

Lorsque vous lancez un cluster, vous pouvez choisir parmi plusieurs versions d'Amazon EMR. Vous pouvez ainsi tester et utiliser des versions d'applications qui répondent à vos exigences de compatibilité. Vous spécifiez le numéro de version avec l'étiquette de version. Les étiquettes de version sont sous la forme emr-*x.x.x*. Par exemple, emr-7.1.0.

À partir d'Amazon EMR 5.18.0, vous pouvez utiliser le référentiel d'artefacts d'Amazon EMR pour générer le code de votre tâche en fonction des versions exactes des bibliothèques et des dépendances qui sont disponibles avec des versions spécifiques d'Amazon EMR. Pour plus d'informations, consultez [Vérification des dépendances à l'aide du référentiel d'artefacts d'Amazon](#page-3524-0) [EMR.](#page-3524-0)

Abonnez-vous au [flux RSS des notes de mise à jour d'Amazon EMR](https://docs.aws.amazon.com/emr/latest/ReleaseGuide/amazon-emr-release-notes.rss) pour recevoir des mises à jour lorsqu'une nouvelle version d'Amazon EMR est disponible.

Détails de la dernière version, tels que les versions de l'application, les notes de mise à jour, les composants et les classifications de configuration d'Amazon EMR série 7.x, 6.x et 5.x :

- [Amazon EMR version 7.1.0](#page-23-1)
- [Amazon EMR version 6.15.0](#page-87-1)
- [Amazon EMR version 5.36.2](#page-1077-1)

#### **a** Note

Les nouvelles versions d'Amazon EMR sont mises à disposition dans différentes régions sur une période de plusieurs jours, en commençant par la première région à la date de

sortie initiale. Il est possible que la dernière version ne soit pas disponible dans votre région pendant cette période.

Notes de mise à jour pour les dernières versions d'Amazon EMR et historique de toutes les versions :

- [Nouveautés](#page-3097-0)
- [Archive des notes de publication Amazon EMR](#page-3132-0)

Historique complet des versions des applications dans chaque version d'Amazon EMR :

- [Versions des applications dans les versions 7.x d'Amazon EMR](#page-23-0)
- [Versions des applications dans les versions 6.x d'Amazon EMR](#page-87-0)
- [Versions des applications dans les versions 5.x d'Amazon EMR](#page-1077-0)
- [Versions des applications dans les versions 4.x d'Amazon EMR](#page-2671-0)

Détails de chaque version d'Amazon EMR et différences entre les versions d'une même série, le cas échéant :

- [Versions Amazon EMR 7.x](#page-22-0)
- [Versions Amazon EMR 6.x](#page-85-0)
- [Versions Amazon EMR 5.x](#page-1073-0)
- [Versions Amazon EMR 4.x](#page-2669-0)
- [Versions AMI 2.x et 3.x d'Amazon EMR](#page-3047-0)

## <span id="page-22-0"></span>Versions Amazon EMR 7.x

Cette section contient les versions des applications, les notes de mise à jour, les versions des composants et les classifications de configuration disponibles dans chaque version 7.x d'Amazon EMR.

Lorsque vous lancez un cluster, vous pouvez choisir parmi plusieurs versions d'Amazon EMR. Vous pouvez ainsi tester et utiliser des versions d'applications qui répondent à vos exigences de compatibilité. Vous spécifiez le numéro de version avec l'étiquette de version. Les étiquettes de version sont sous la forme emr-*x.x.x*. Par exemple, emr-7.1.0.

Les nouvelles versions d'Amazon EMR sont mises à disposition dans différentes régions sur une période de plusieurs jours, en commençant par la première région à la date de sortie initiale. Il est possible que la dernière version ne soit pas disponible dans votre région pendant cette période.

Pour un tableau complet des versions des applications dans chaque version 7.x d'Amazon EMR, consultez [Versions des applications dans les versions 7.x d'Amazon EMR.](#page-23-0)

Rubriques

- [Versions des applications dans les versions 7.x d'Amazon EMR](#page-23-0)
- [Amazon EMR version 7.1.0](#page-23-1)
- [Amazon EMR version 7.0.0](#page-49-0)

## <span id="page-23-0"></span>Versions des applications dans les versions 7.x d'Amazon EMR

Pour obtenir un tableau complet répertoriant les versions d'applications disponibles dans chaque version d'Amazon EMR 7.x, ouvrez [Versions des applications dans les versions 7.x d'Amazon EMR](https://docs.aws.amazon.com/emr/latest/ReleaseGuide/emr-release-app-versions-7.x.html) dans votre navigateur.

### <span id="page-23-1"></span>Amazon EMR version 7.1.0

Versions de l'application 7.1.0

Les applications suivantes sont prises en charge dans cette version : [AmazonCloudWatchAgent](https://docs.aws.amazon.com/AmazonCloudWatch/latest/monitoring/Install-CloudWatch-Agent.html), [Delta,](https://delta.io/) [Flink,](https://flink.apache.org/) [HBase,](http://hbase.apache.org/) [HCatalog](https://cwiki.apache.org/confluence/display/Hive/HCatalog), [Hadoop,](http://hadoop.apache.org/docs/current/) [Hive,](http://hive.apache.org/) [Hudi,](https://hudi.apache.org) [Hue,](http://gethue.com/) [Iceberg](https://iceberg.apache.org/), [JupyterEnterpriseGateway](https://jupyter-enterprise-gateway.readthedocs.io/en/latest/), [JupyterHub](https://jupyterhub.readthedocs.io/en/latest/#), [Livy](https://livy.incubator.apache.org/), [MXNet,](https://mxnet.incubator.apache.org/) [Oozie,](http://oozie.apache.org/) [Phoenix,](https://phoenix.apache.org/) [Pig,](http://pig.apache.org/) [Presto,](https://prestodb.io/) [Spark,](https://spark.apache.org/docs/latest/) [Sqoop](http://sqoop.apache.org/), [TensorFlow](https://www.tensorflow.org/), [Tez](https://tez.apache.org/), [Trino](https://trino.io/), [Zeppelin](https://zeppelin.incubator.apache.org/) et [ZooKeeper.](https://zookeeper.apache.org)

Le tableau ci-dessous répertorie les versions d'application disponibles dans cette version d'Amazon EMR et les versions d'application des trois versions précédentes d'Amazon EMR (le cas échéant).

Pour obtenir un historique complet des versions des applications de chaque version d'Amazon EMR, consultez les rubriques suivantes :

- [Versions des applications dans les versions 7.x d'Amazon EMR](#page-23-0)
- [Versions des applications dans les versions 6.x d'Amazon EMR](#page-87-0)
- [Versions des applications dans les versions 5.x d'Amazon EMR](#page-1077-0)
- [Versions des applications dans les versions 4.x d'Amazon EMR](#page-2671-0)

### Informations sur la version de l'application

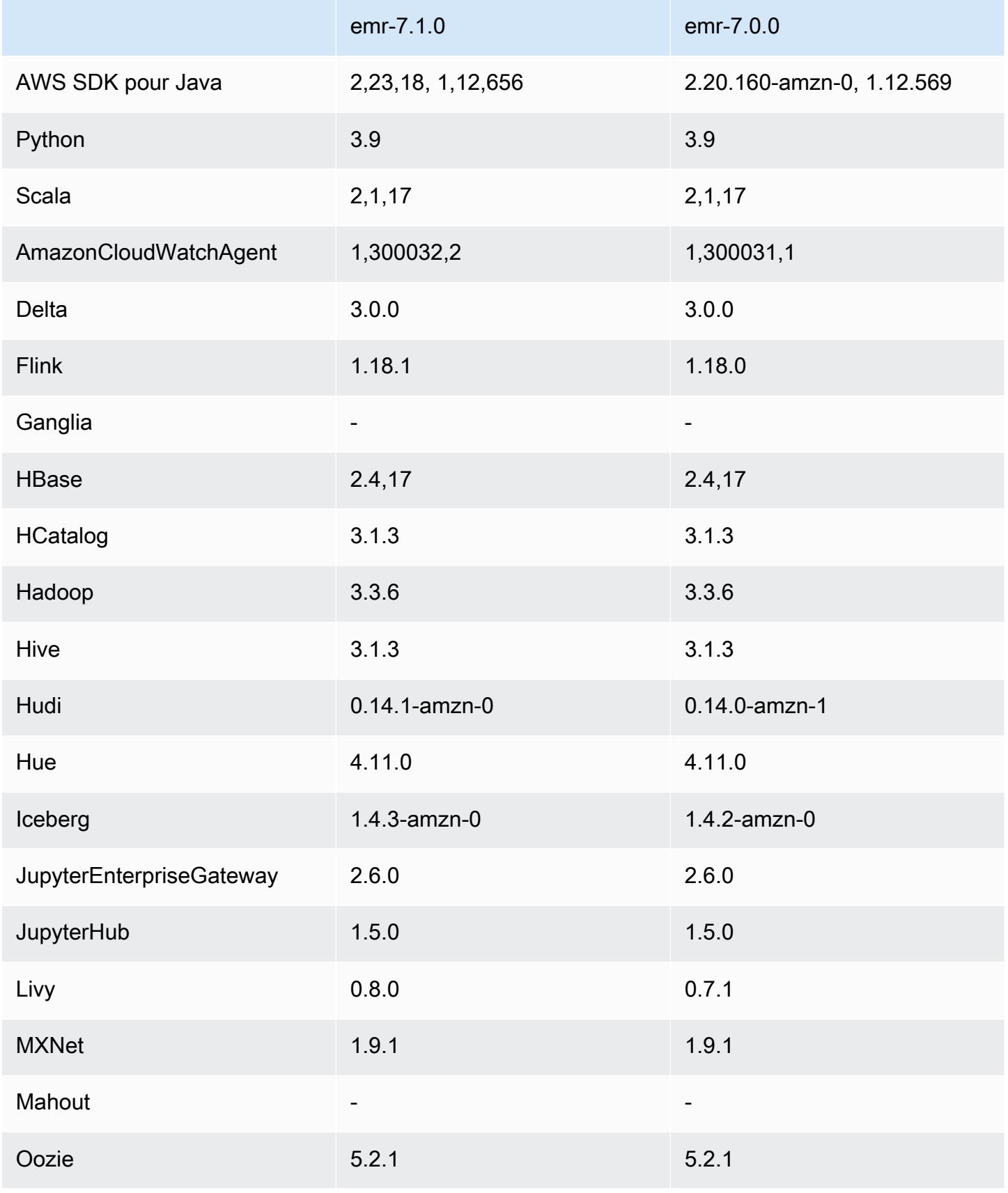

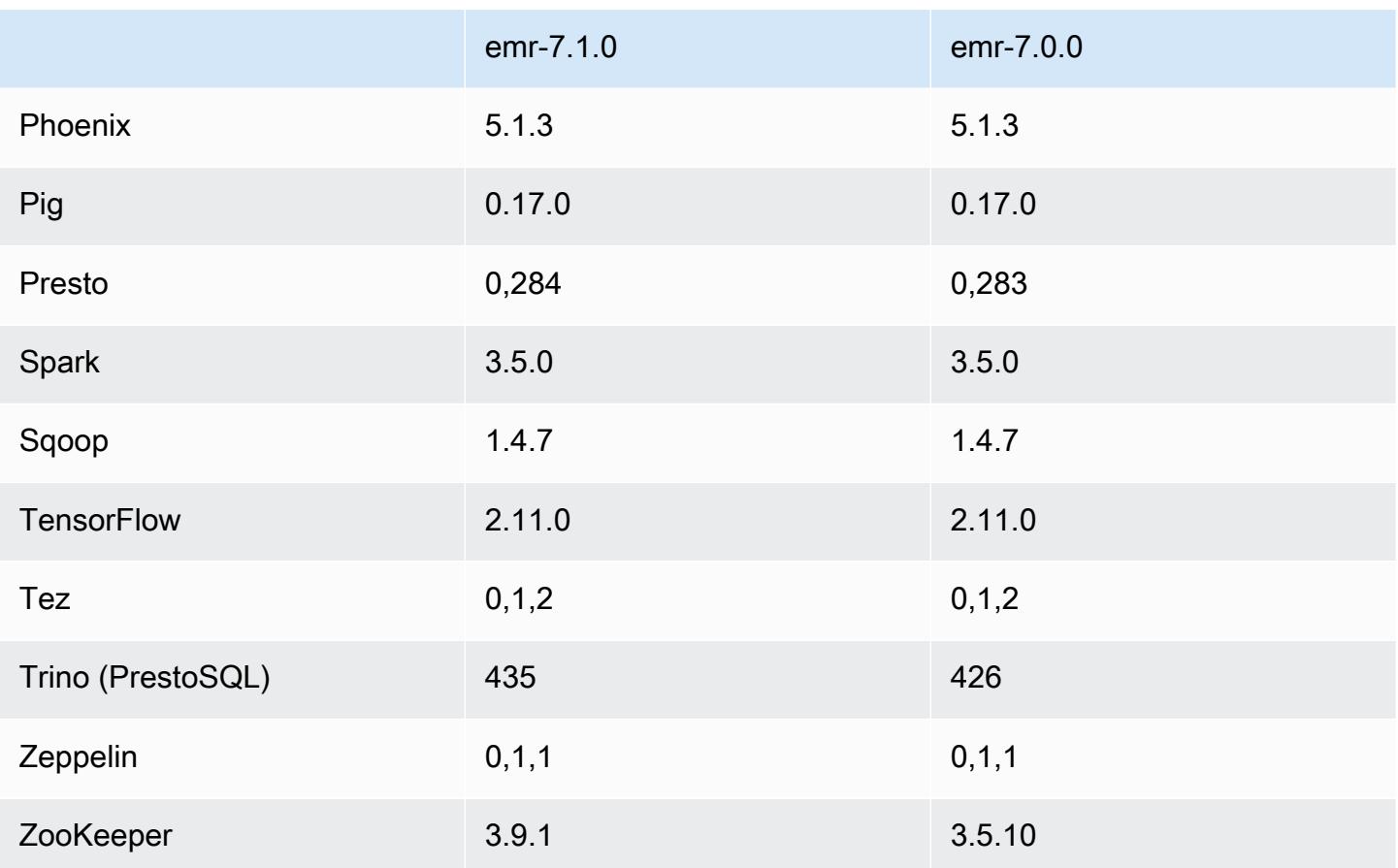

notes de publication de la version 7.1.0

Les notes de mise à jour suivantes incluent des informations relatives à la version 7.1.0 d'Amazon EMR. Les modifications concernent la version 7.1.0.

Nouvelles fonctionnalités

- Mises à niveau des applications –Amazon EMR 7.1.0 application upgrades include Livy 0.8.0, Trino 435, and ZooKeeper 3.9.1.
- [Remplacement de nœuds](https://docs.aws.amazon.com/emr/latest/ManagementGuide/emr-plan-node-replacement.html) défectueux Avec Amazon EMR 7.1.0 et versions ultérieures, le remplacement de nœuds défectueux est activé par défaut. Amazon EMR remplacera donc facilement vos nœuds défectueux. Pour éviter d'affecter vos flux de travail existants sur les versions 7.0.0 et antérieures d'Amazon EMR, le remplacement des nœuds défectueux est désactivé si vous avez activé la protection contre la résiliation dans votre cluster.
- [CloudWatch Agent](https://docs.aws.amazon.com/emr/latest/ReleaseGuide/emr-AmazonCloudWatchAgent.html) : configurez l' CloudWatch agent pour utiliser des métriques système supplémentaires, ajouter des métriques d'application et modifier la destination des métriques avec l'API de configuration Amazon EMR.

#### Problèmes connus

• Python 3.11 n'est pas pris en charge avec EMR Studio.

Modifications, améliorations et problèmes résolus

- Alors qu'Amazon EMR 7.1.0 prend en charge Python 3.9 par défaut, Livy 0.8.0 et Spark dans Amazon EMR 7.1.0 prennent en charge Python 3.11.
- Cette version corrige le problème de devoir exécuter chaque ligne une par une lors de l'utilisation PySpark avec Python version 3.11.
- Mise à niveau de Zeppelin Amazon EMR 7.1.0 inclut une mise à niveau de Zeppelin vers le SDK pour Java v2. AWS Cette mise à niveau permet à un ordinateur portable Zeppelin S3 d'accepter un fournisseur de matériel de chiffrement personnalisé. Le AWS SDK pour Java v2 supprime EncryptionMaterialsProvider l'interface. Lorsque vous effectuez une mise à niveau vers Amazon EMR 7.1.0, vous devez implémenter l'[interface Keyring](https://github.com/aws/amazon-s3-encryption-client-java/blob/main/src/main/java/software/amazon/encryption/s3/materials/Keyring.java) si vous souhaitez utiliser un chiffrement personnalisé. Pour un exemple de mise en œuvre de l'interface Keyring, consultez [KmsKeyring.java.](https://github.com/aws/amazon-s3-encryption-client-java/blob/a5d714fe27f97793997e41745939ef7da8a22167/src/main/java/software/amazon/encryption/s3/materials/KmsKeyring.java#L36)
- Lors de la mise à niveau vers la version 7.1.0 d'Amazon EMR, modifiez votre fournisseur de clés personnalisé pour le chiffrement du disque local afin de générer des clés à l'aide de l'algorithme AES d'AES/GCM/. NoPadding Si vous ne mettez pas à jour l'algorithme, la création du cluster risque d'échouer avec le message d'erreur. Local disk encryption failed on master instance (i-123456789) due to internal error. Pour plus d'informations sur la création d'un fournisseur de clés personnalisé, voir [Création d'un fournisseur de clés personnalisé](https://docs.aws.amazon.com/emr/latest/ManagementGuide/emr-encryption-enable.html#emr-custom-keys).
- Amazon EMR 7.1.0 améliore la résilience d'un nœud dans des conditions d'espace disque restreint en améliorant la logique de troncature des journaux pour les fichiers dont les descripteurs de fichier sont ouverts.
- Cette version améliore la logique de codage et de décodage afin de minimiser le risque de corruption des données et de défaillance du nœud, les démons Amazon EMR lisant et écrivant des fichiers lors du redémarrage d'un nœud.
- Lorsque vous lancez un cluster avec le dernier correctif d'Amazon EMR 5.36 ou supérieur, 6.6 ou supérieur, ou 7.0 ou supérieur, Amazon EMR utilise la dernière version d'Amazon Linux 2023 ou Amazon Linux 2 pour l'AMI Amazon EMR par défaut. Pour plus d'informations, consultez [Utilisation](https://docs.aws.amazon.com/emr/latest/ManagementGuide/emr-default-ami.html) [de l'AMI Amazon Linux par défaut pour Amazon EMR](https://docs.aws.amazon.com/emr/latest/ManagementGuide/emr-default-ami.html).

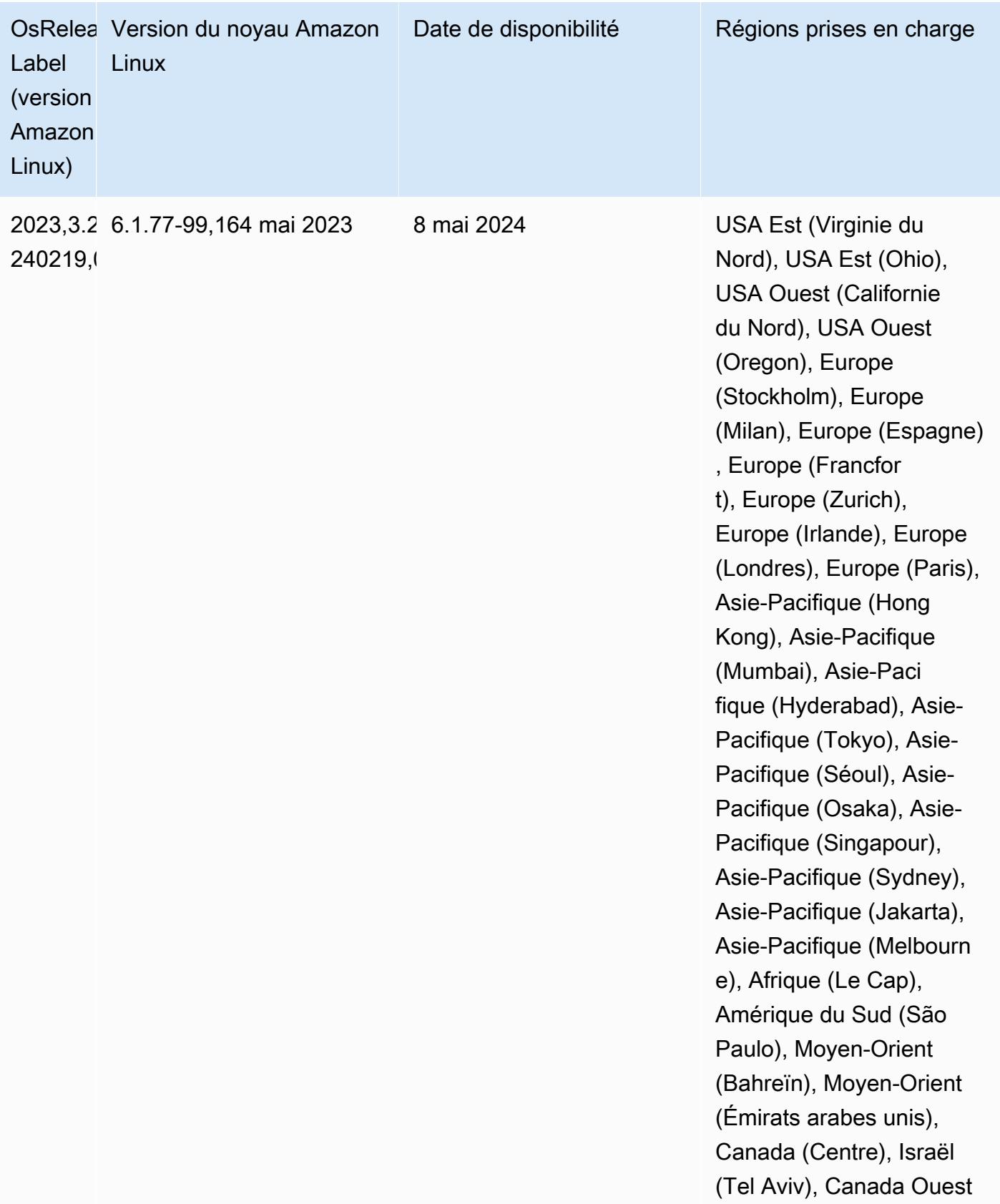

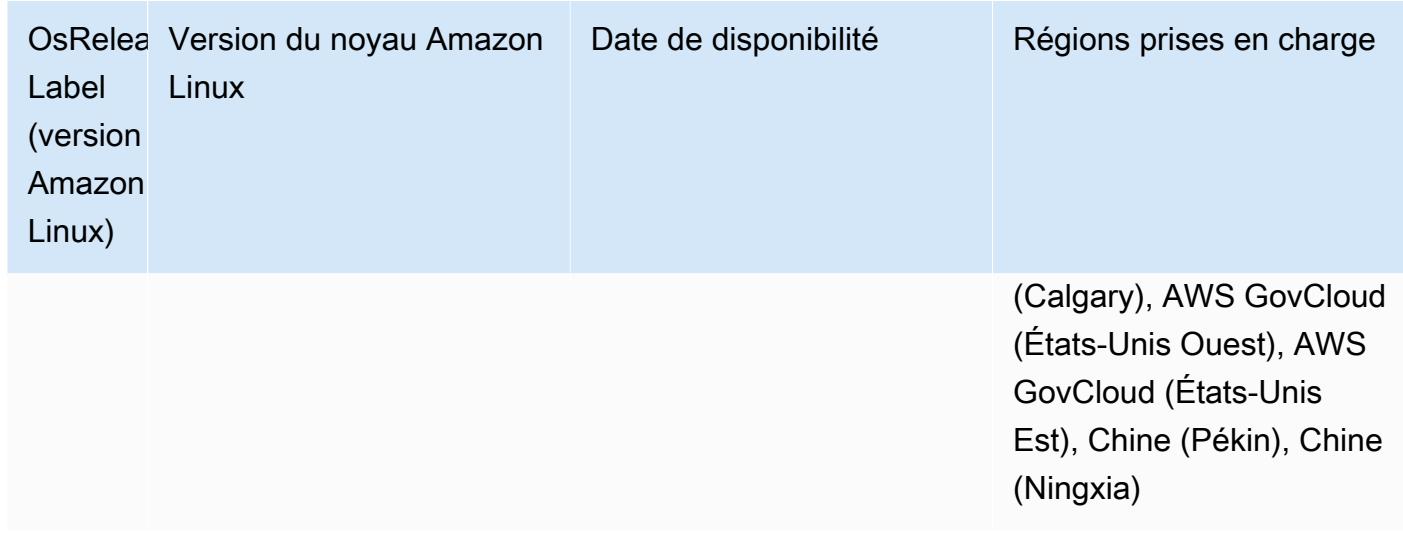

#### Versions Java 7.1.0 par défaut

Amazon EMR version 7.1 et supérieure est livré avec Amazon Corretto 17 (basé sur OpenJDK) par défaut pour les applications qui prennent en charge Corretto 17 (JDK 17), à l'exception d'Apache Livy.

Le tableau suivant indique les versions Java par défaut pour les applications dans Amazon EMR 7.1.0. Si vous voulez modifier la JVM par défaut sur votre cluster, suivez les instructions fournies dans [Configuration des applications pour l'utilisation d'une machine virtuelle Java spécifique](#page-3516-1) pour chaque application exécutée sur le cluster. Vous ne pouvez utiliser qu'une seule version d'exécution de Java pour un cluster. Amazon EMR ne prend pas en charge l'exécution de différents nœuds ou applications sur différentes versions d'exécution sur le même cluster.

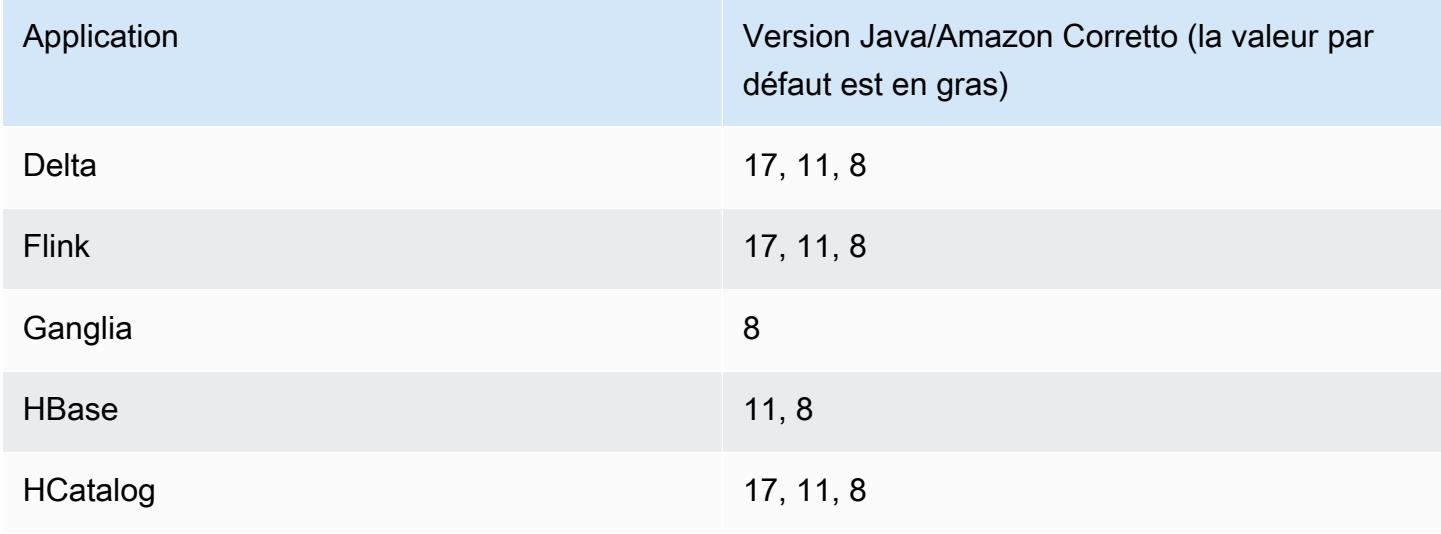

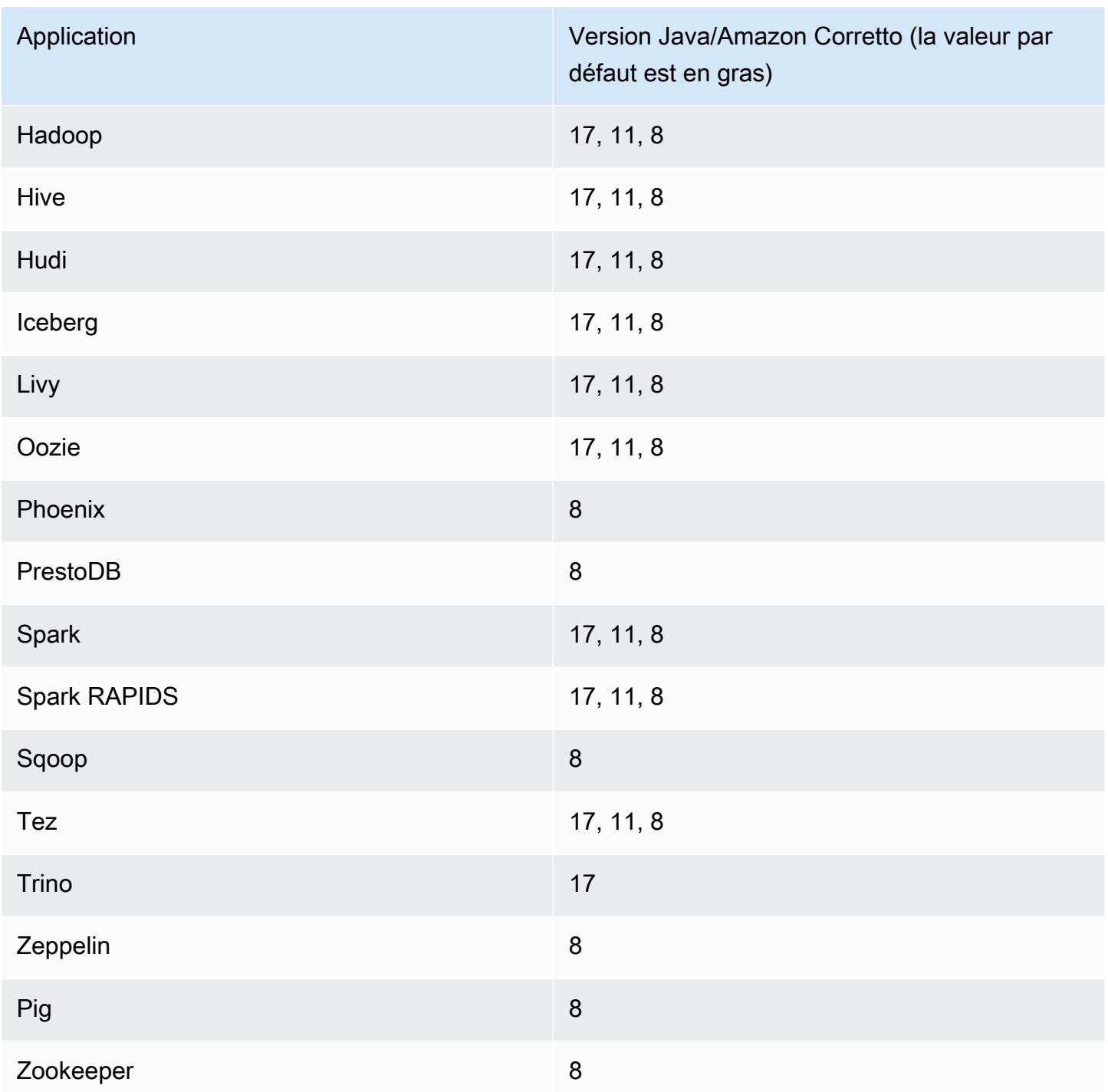

#### Versions des composants 7.1.0

Les composants installés par Amazon EMR avec cette version sont répertoriés ci-dessous. Certains sont installés dans le cadre de packages d'application de Big Data. Les autres sont propres à Amazon EMR et installés pour les fonctions et processus système. Ceux-ci commencent généralement par emr ou aws. Les packages d'application de big data de la version Amazon

EMR la plus récente sont généralement la dernière version trouvée dans la communauté. Nous nous efforçons de mettre à disposition les versions de la communauté dans Amazon EMR le plus rapidement possible.

Certains composants dans Amazon EMR diffèrent des versions de la communauté. Ces composants ont une étiquette de version sous la forme *CommunityVersion*-amzn-*EmrVersion*. *EmrVersion* commence à 0. Par exemple, si un composant de la communauté open source nommé myappcomponent avec la version 2.2 a été modifié trois fois en vue de son inclusion dans différentes versions d'Amazon EMR, sa version apparaît sous le nom 2.2-amzn-2.

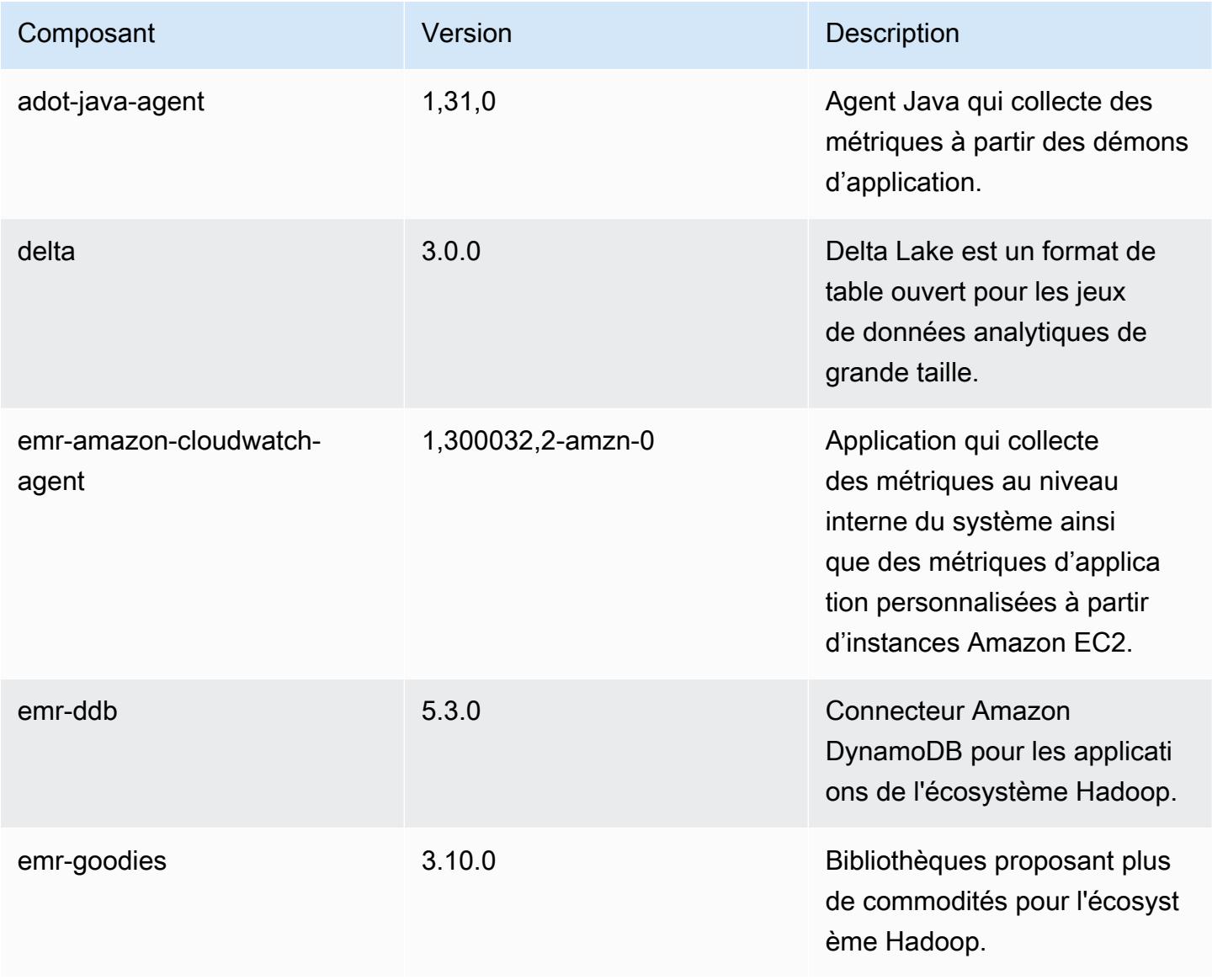

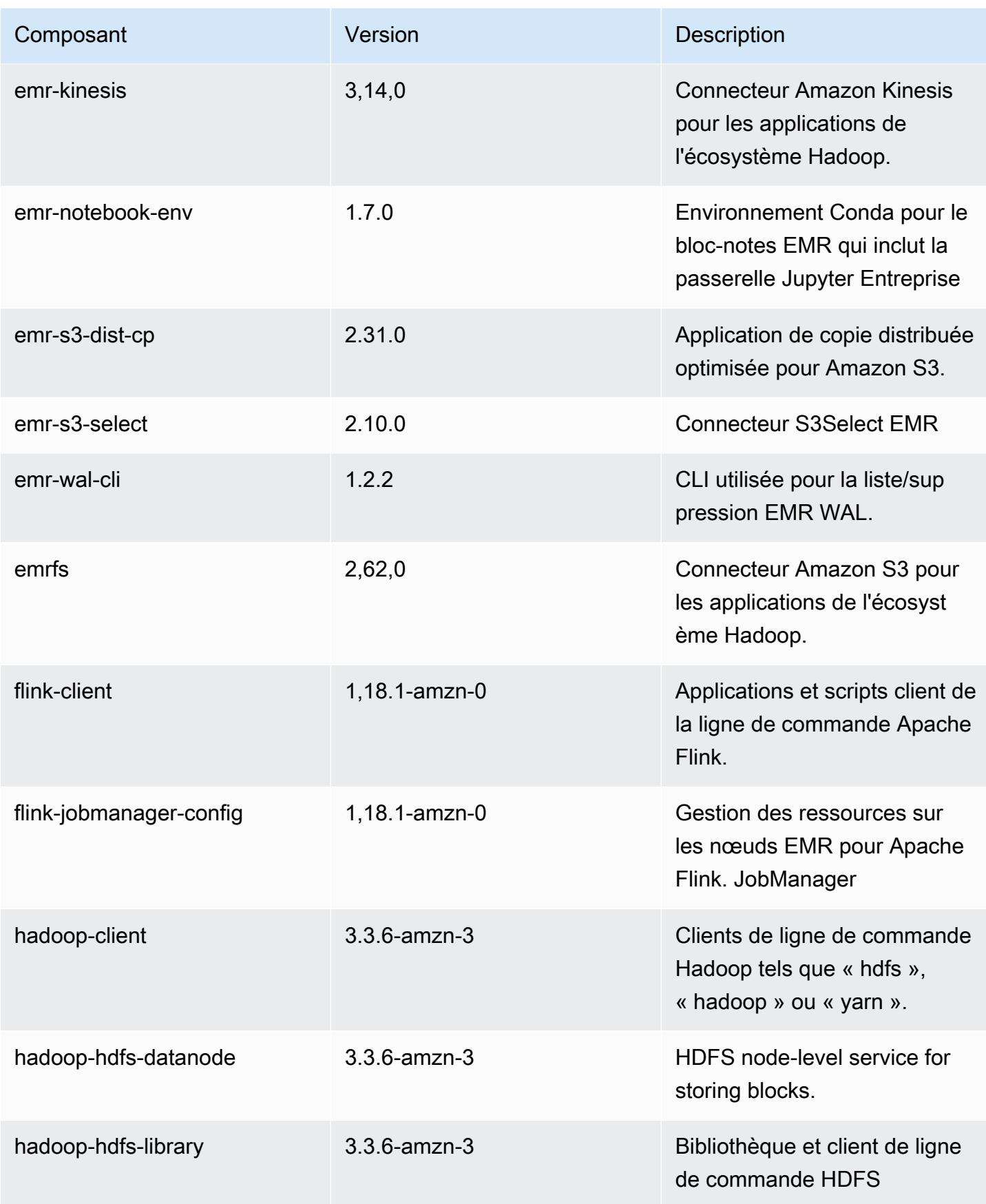

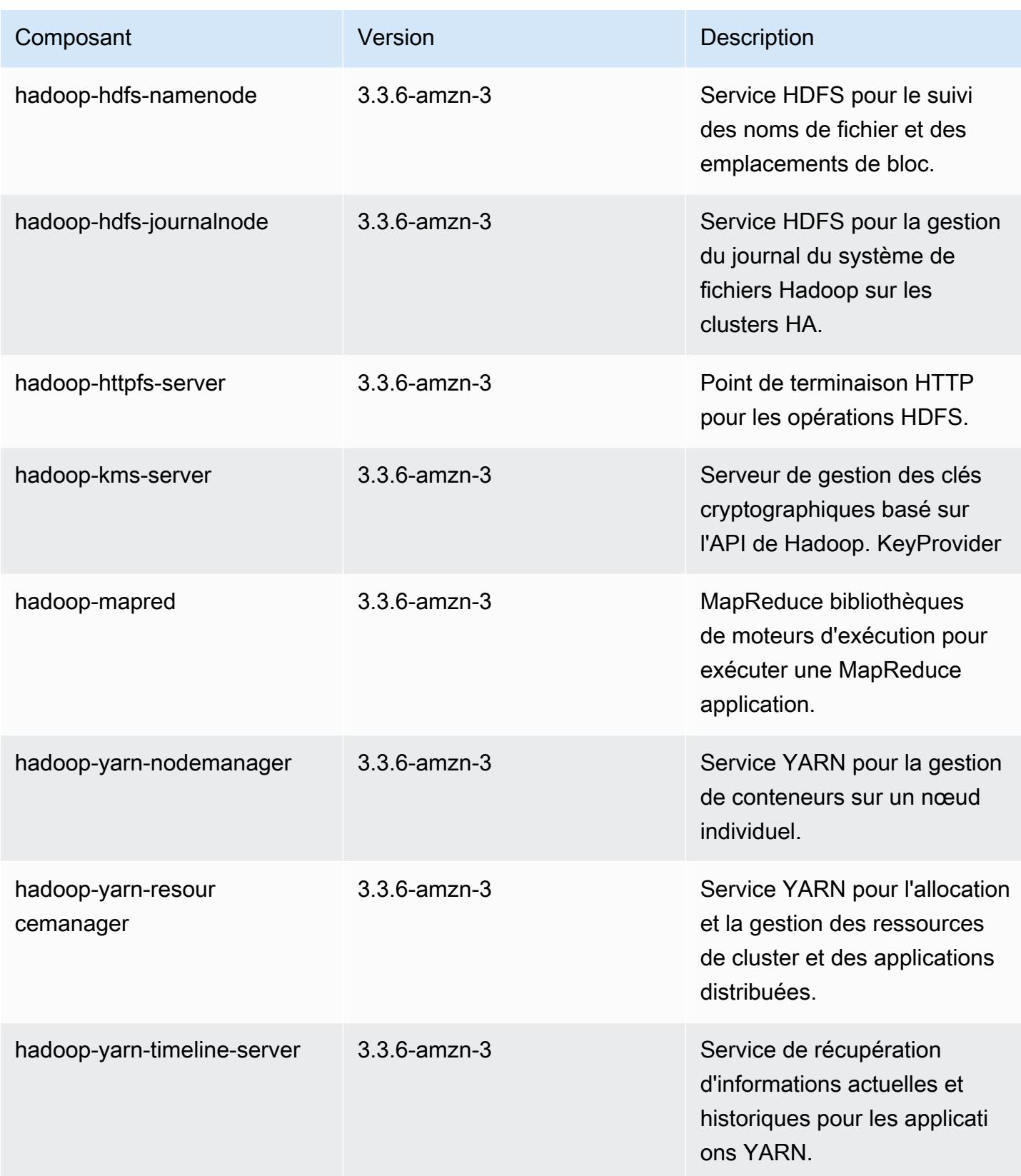

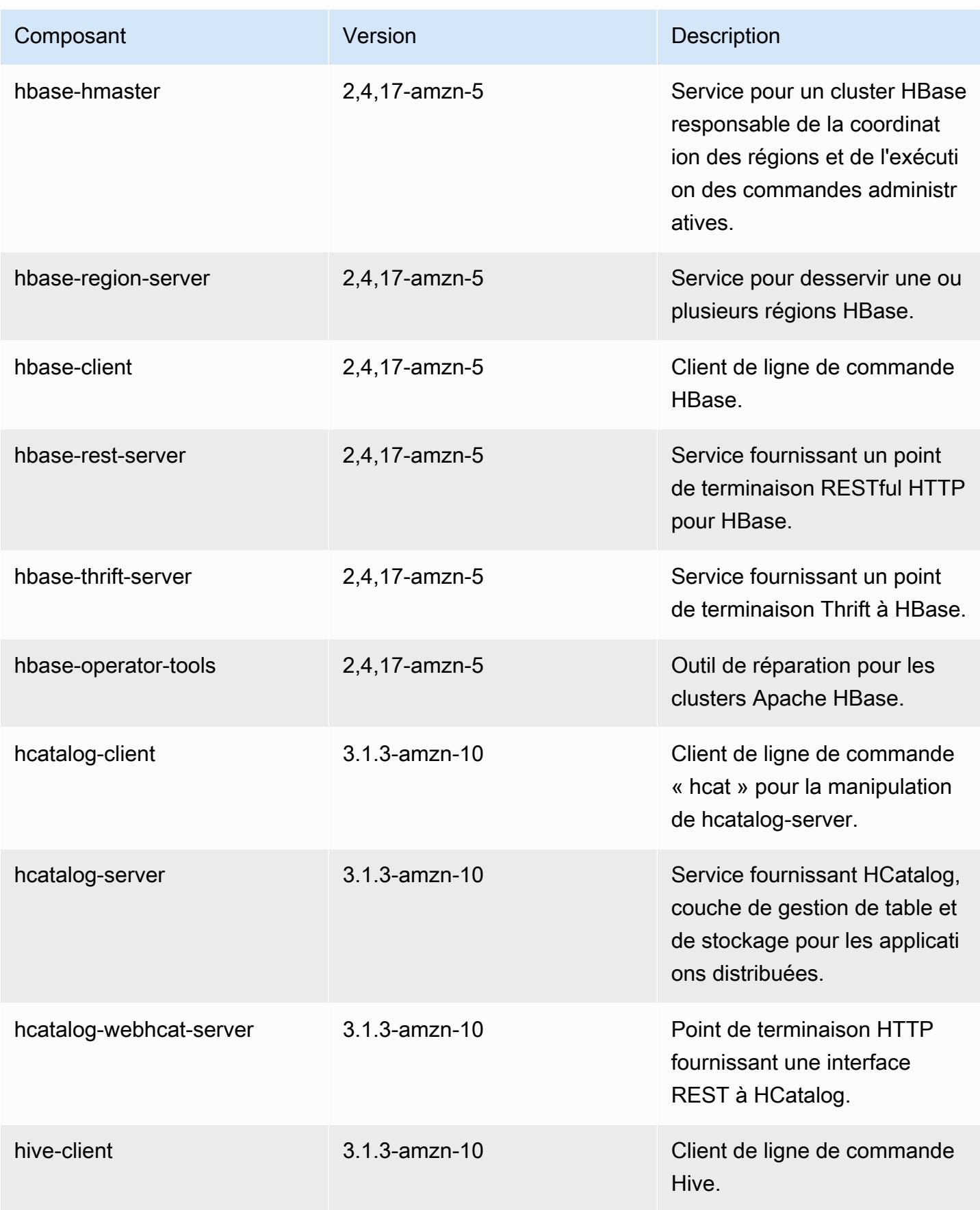

Amazon EMR **Amazon EMR** Guide de version

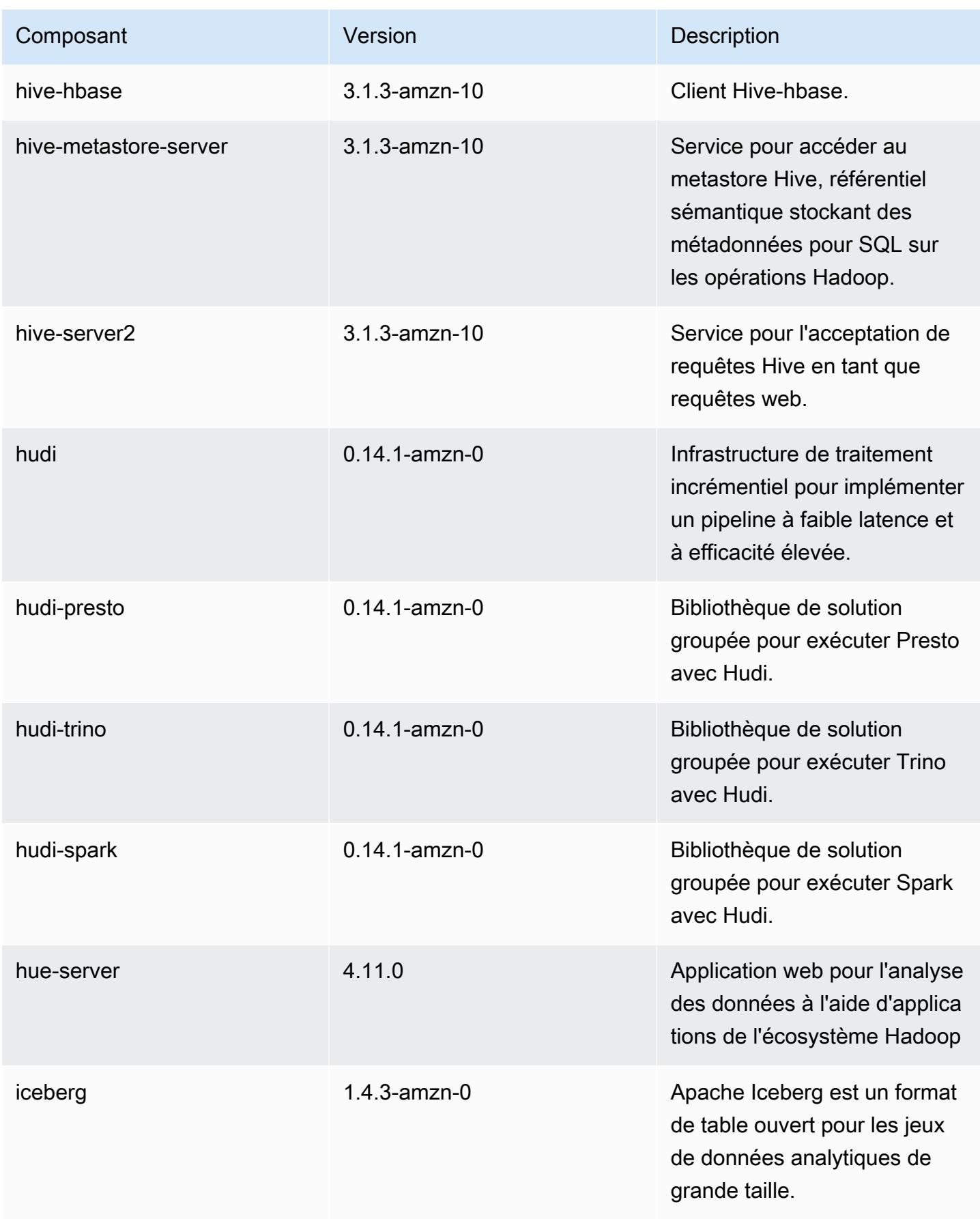

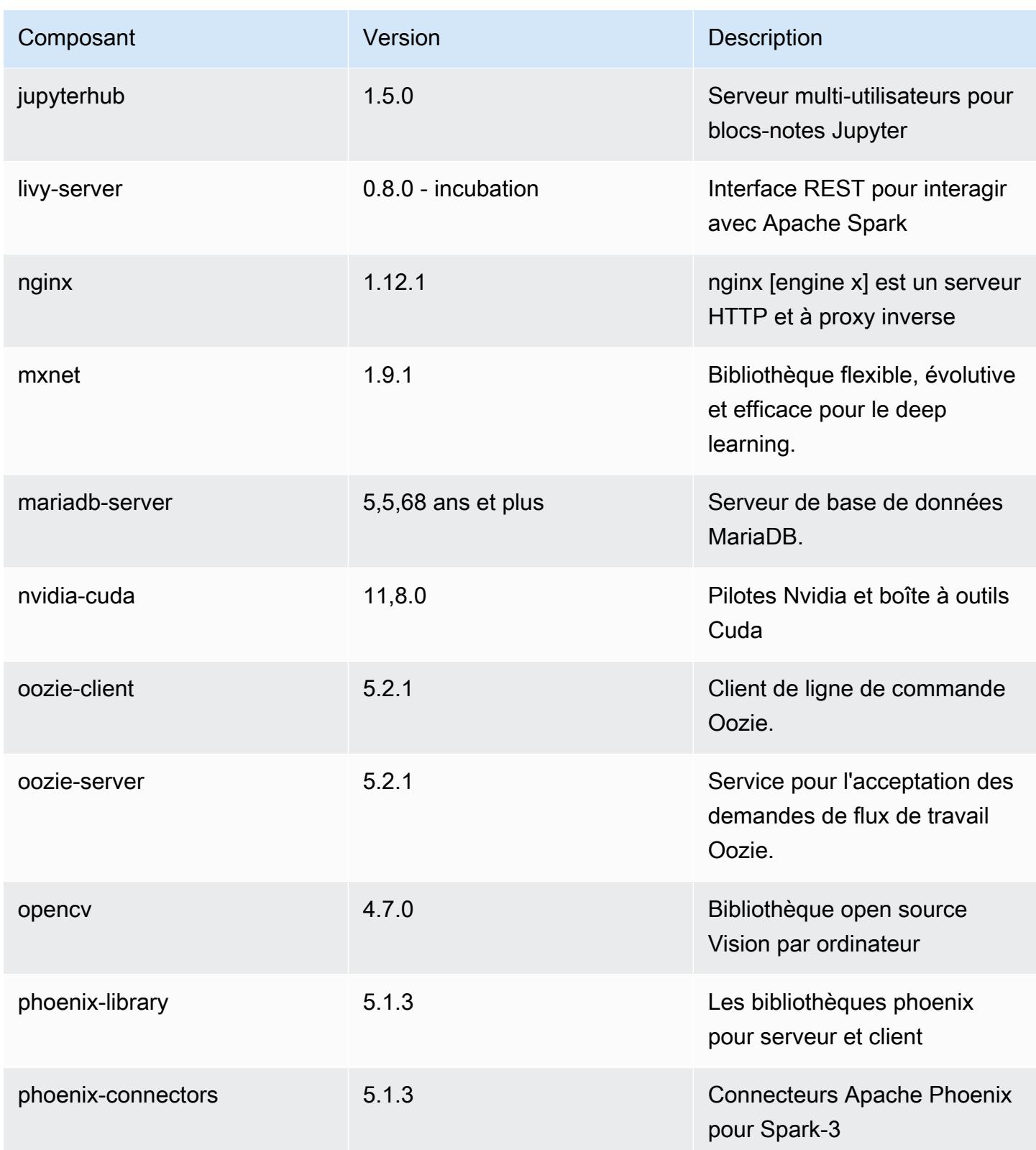
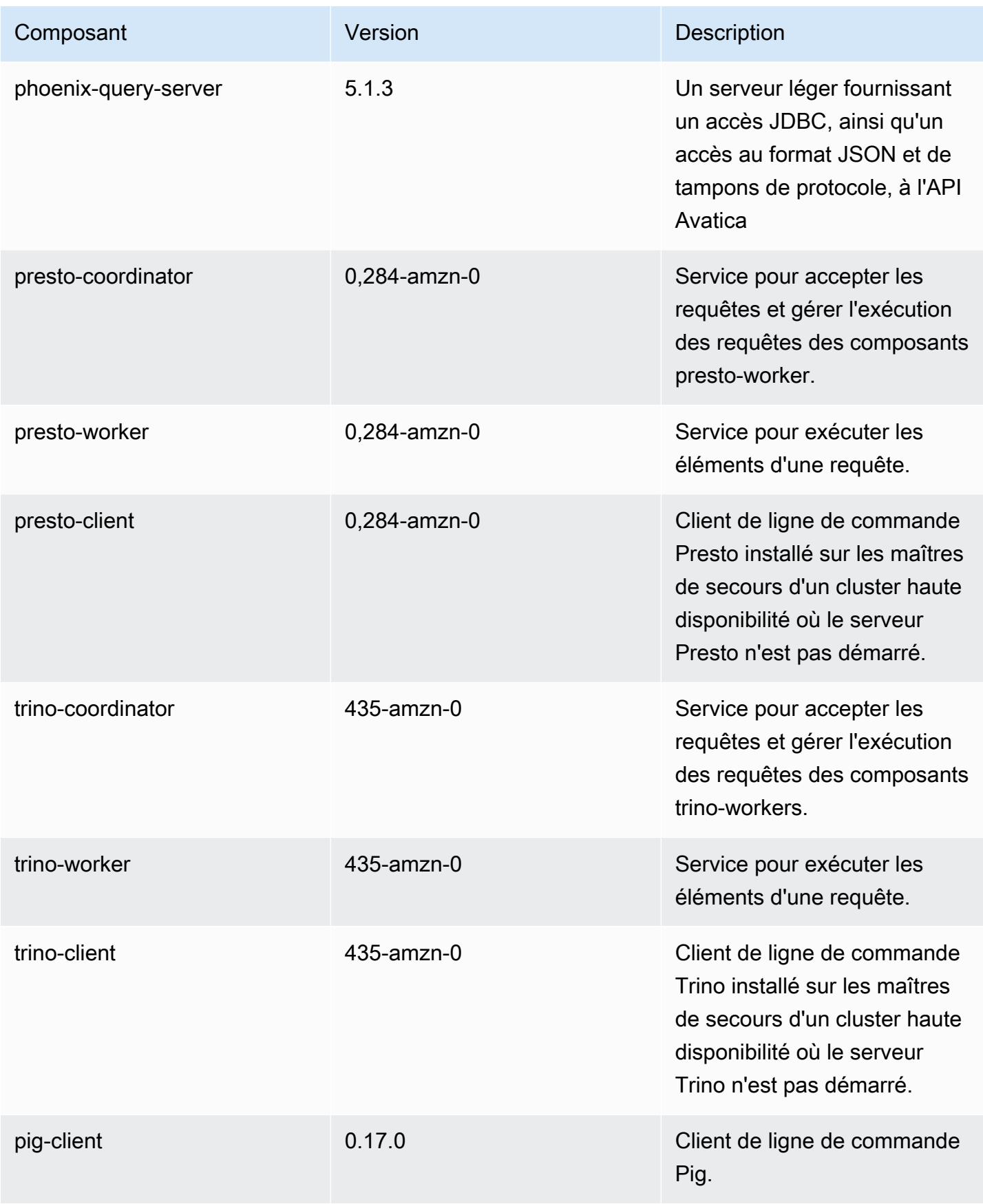

Amazon EMR **Amazon EMR** Guide de version

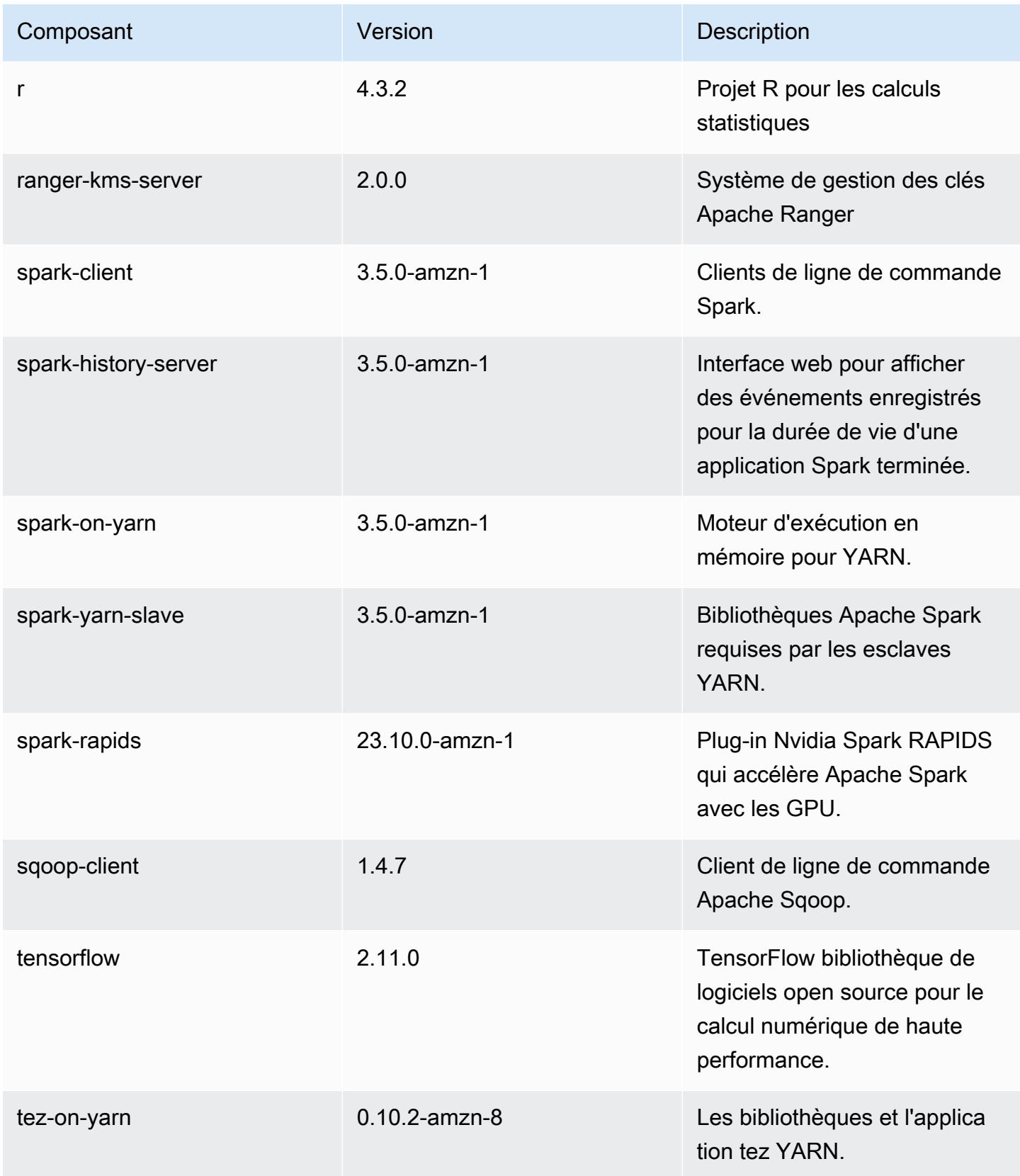

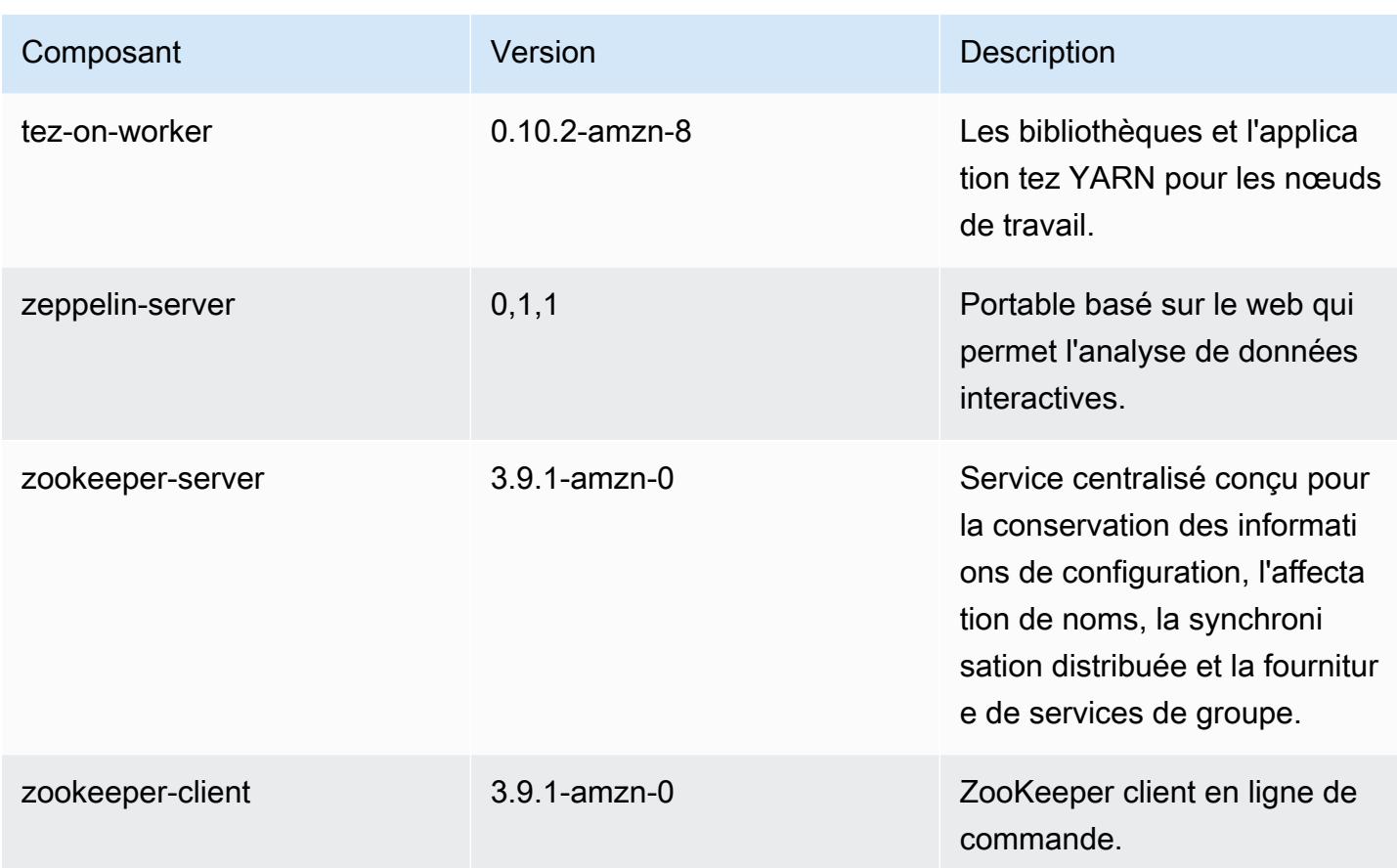

## Classifications de configuration 7.1.0

Les classifications de configuration vous permettent de personnaliser les applications. Elles correspondent souvent à un fichier XML de configuration de l'application, tel que hive-site.xml. Pour plus d'informations, consultez [Configuration des applications.](#page-3494-0)

classifications EMR-7.1.0

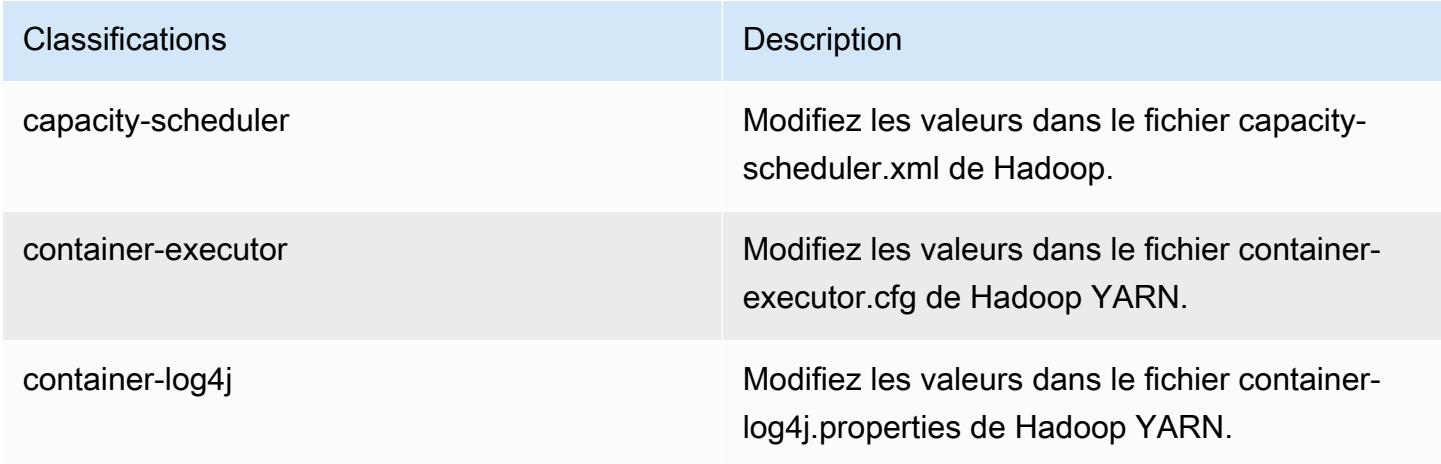

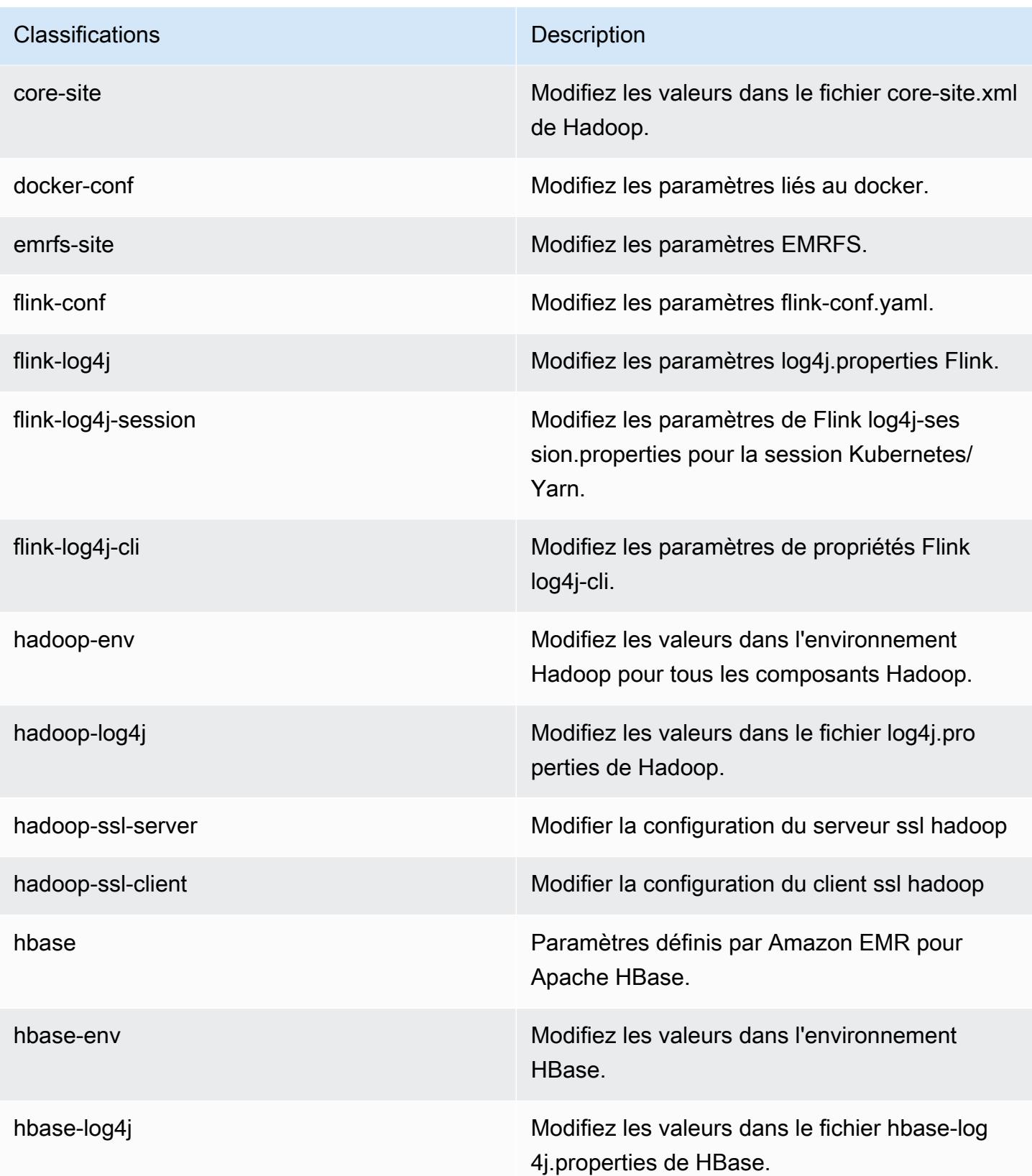

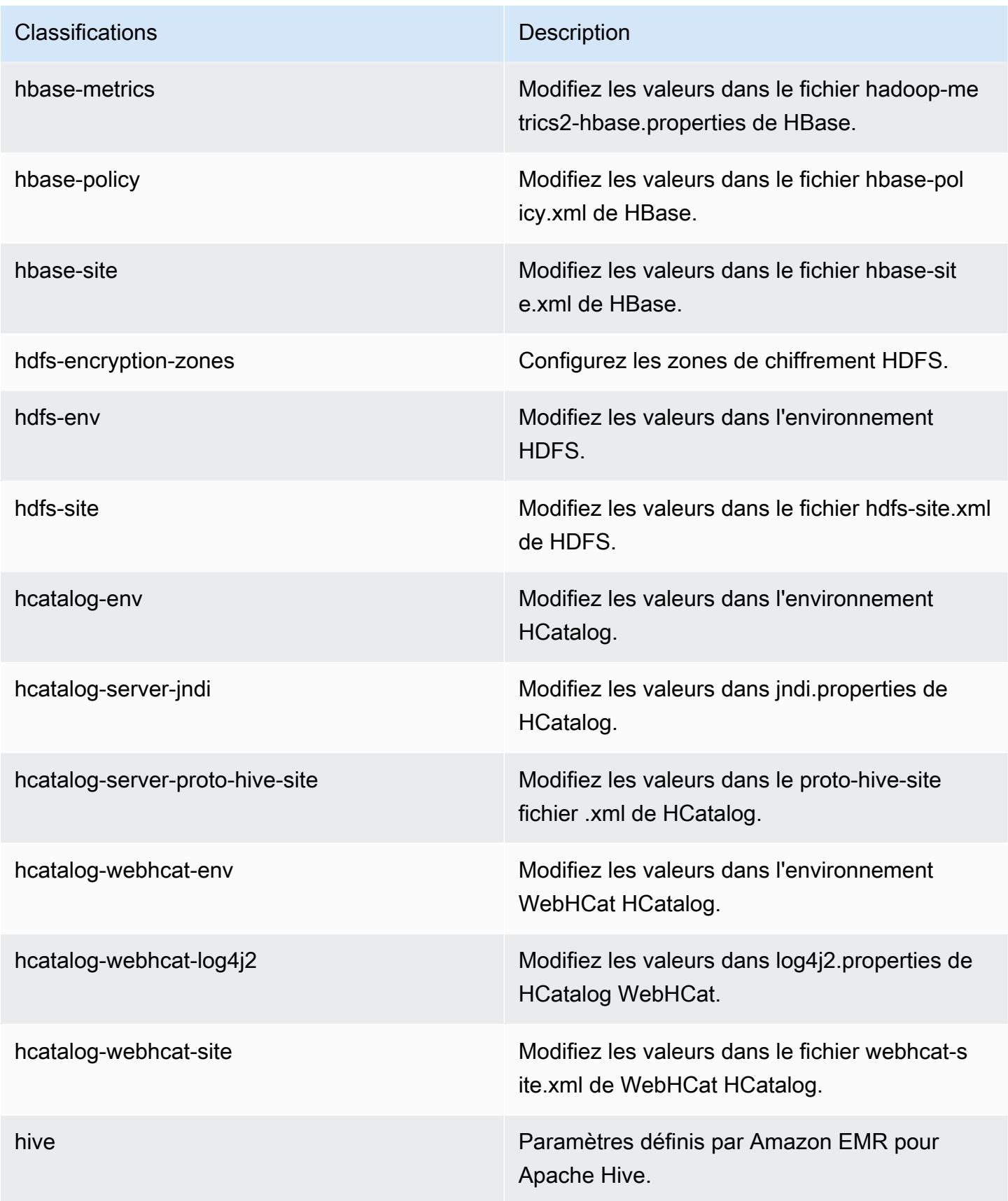

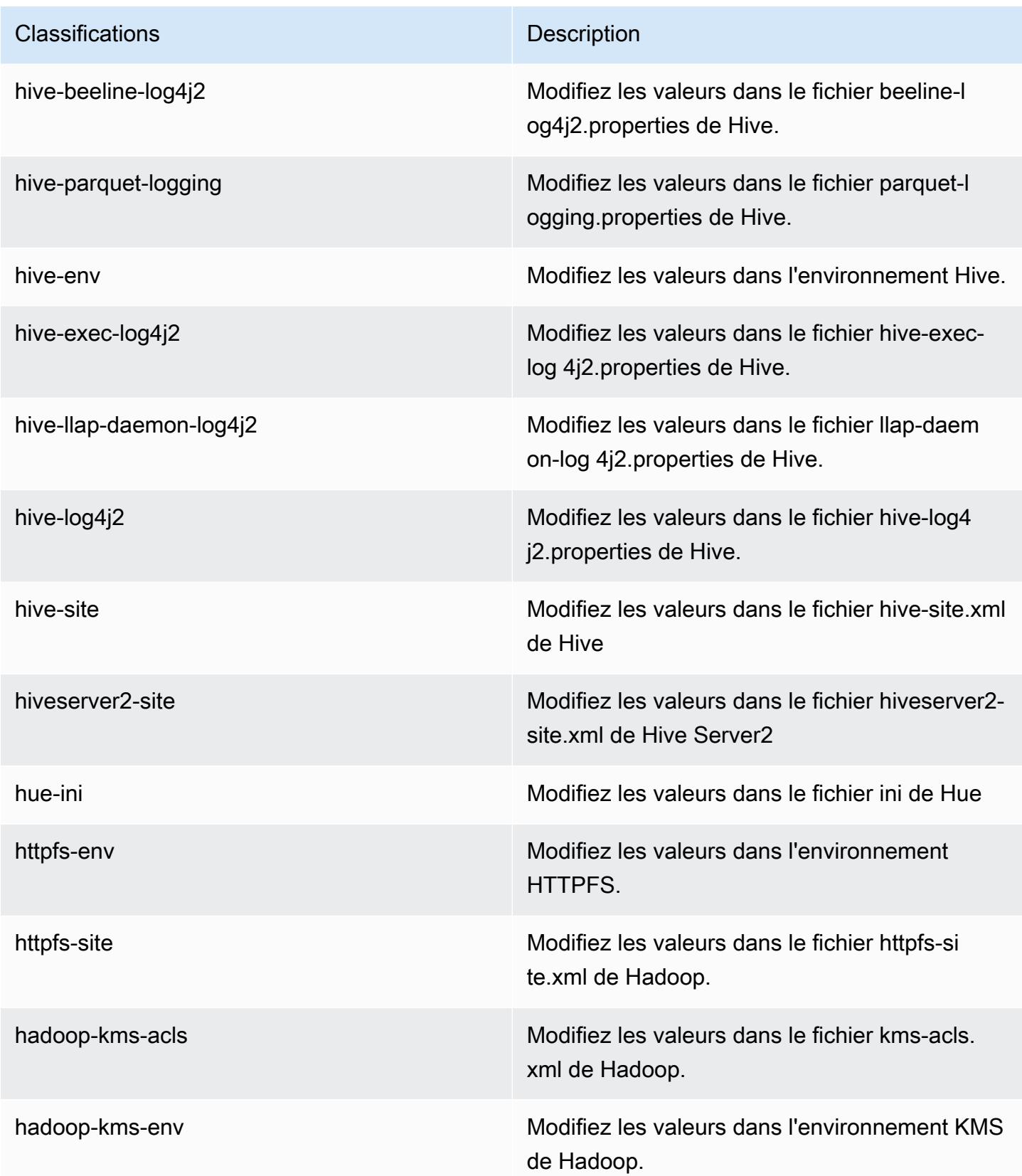

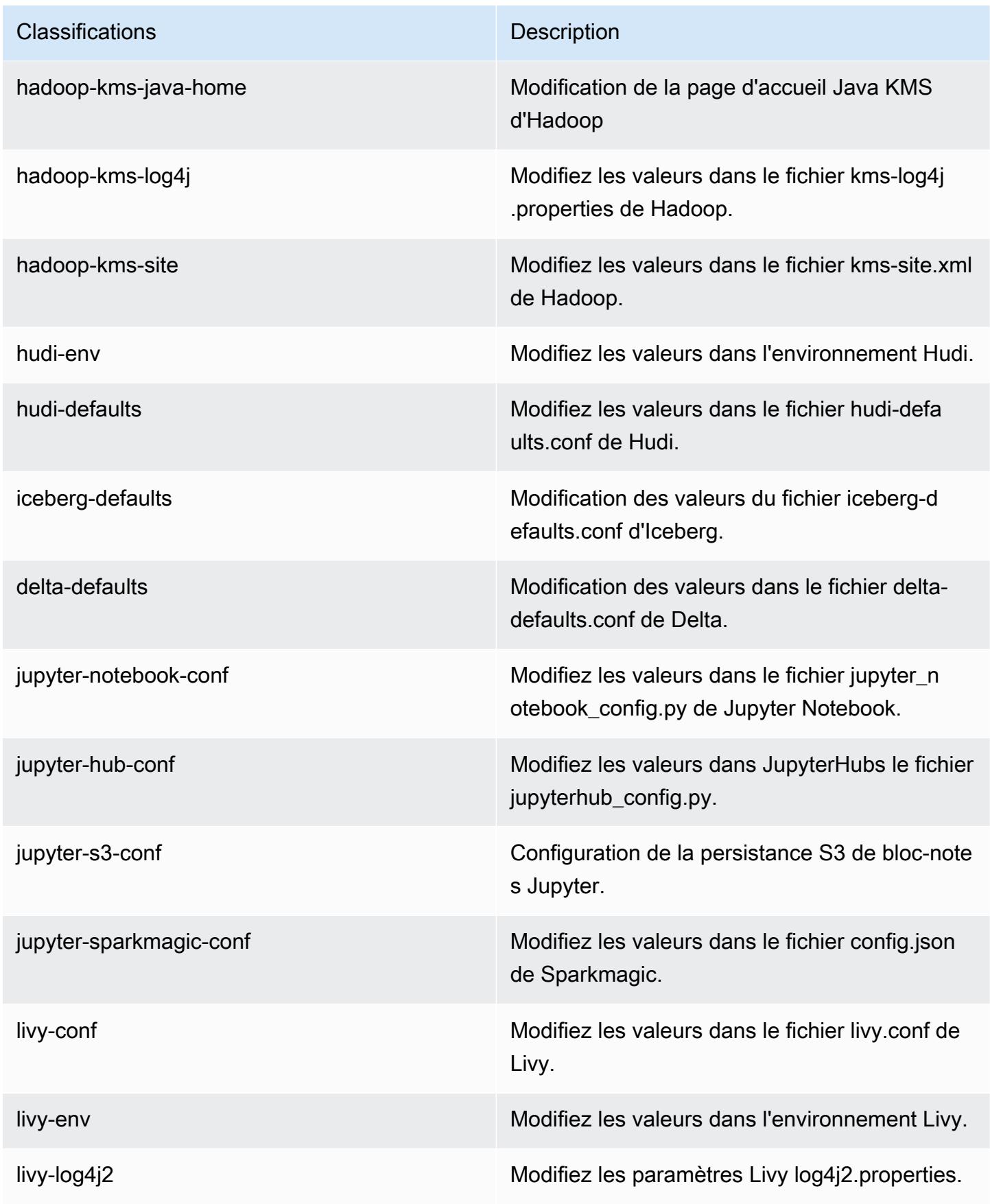

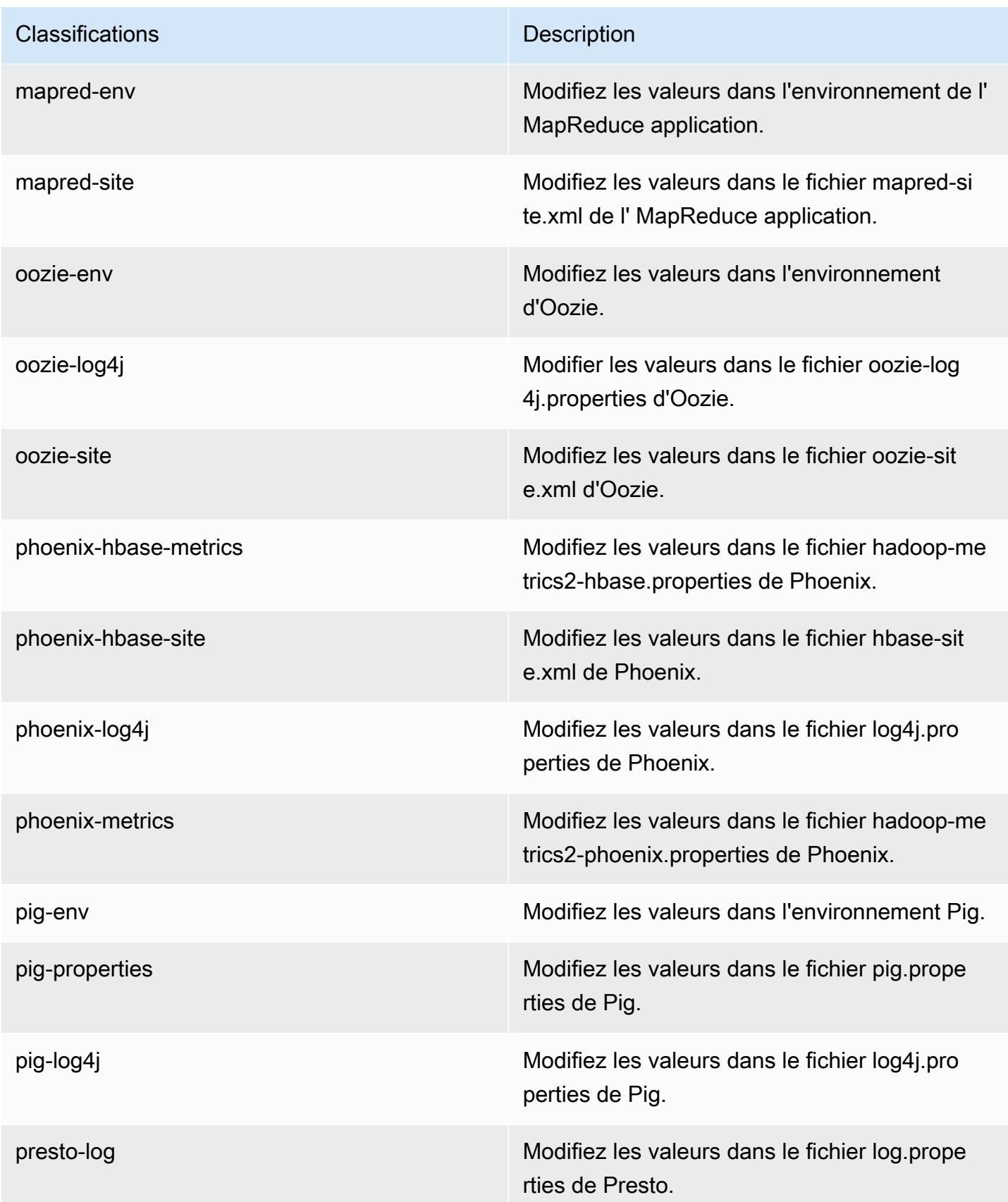

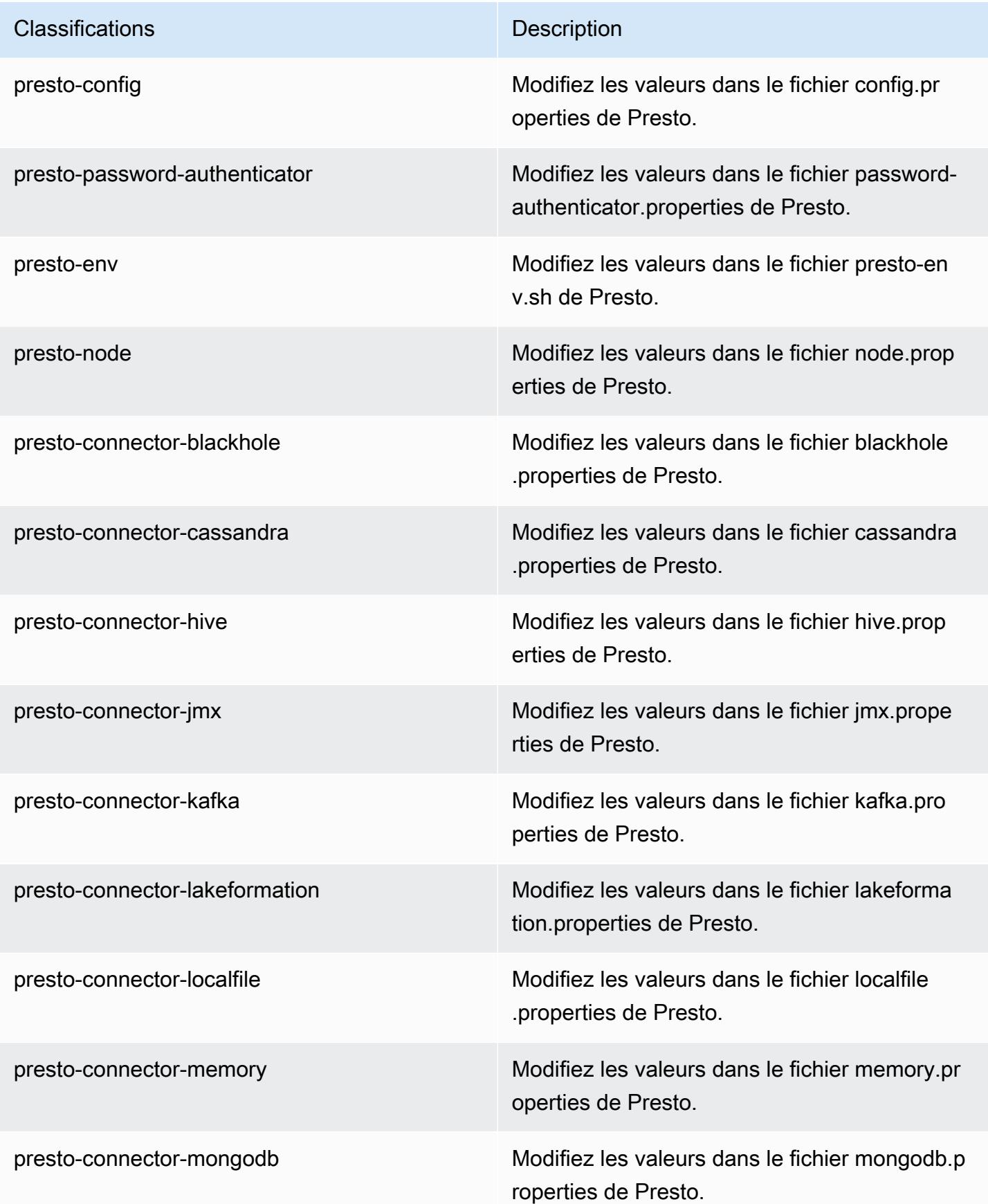

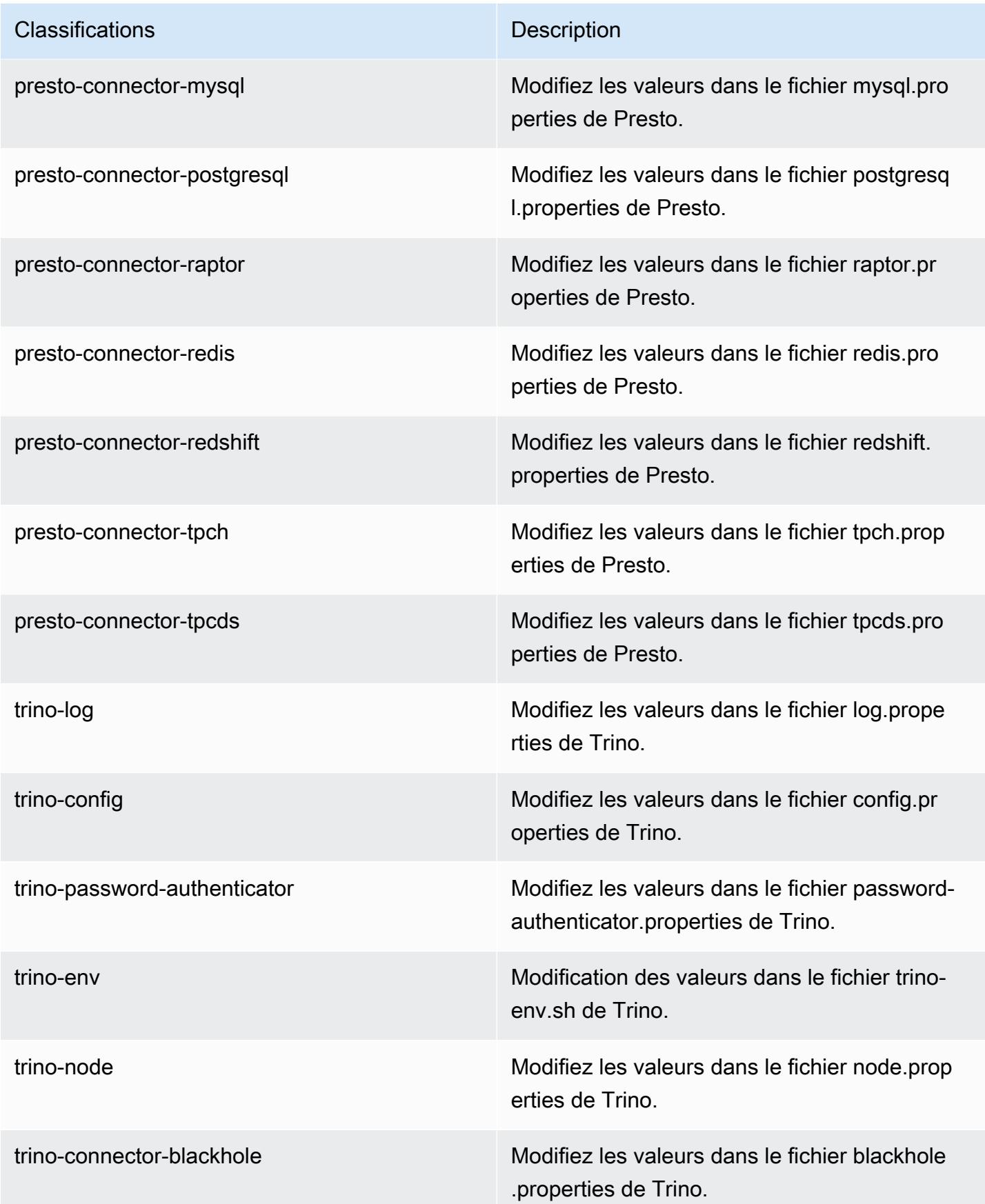

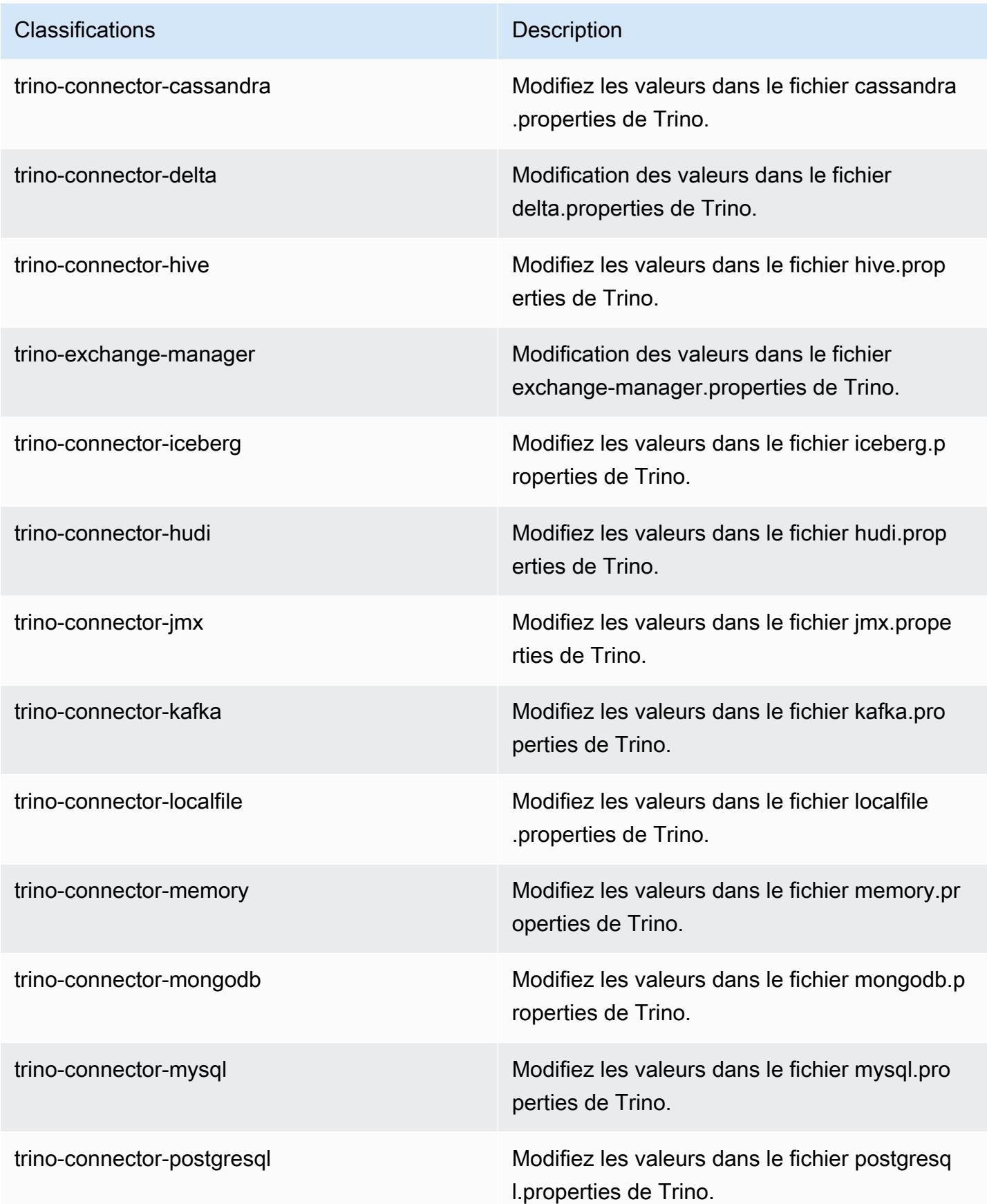

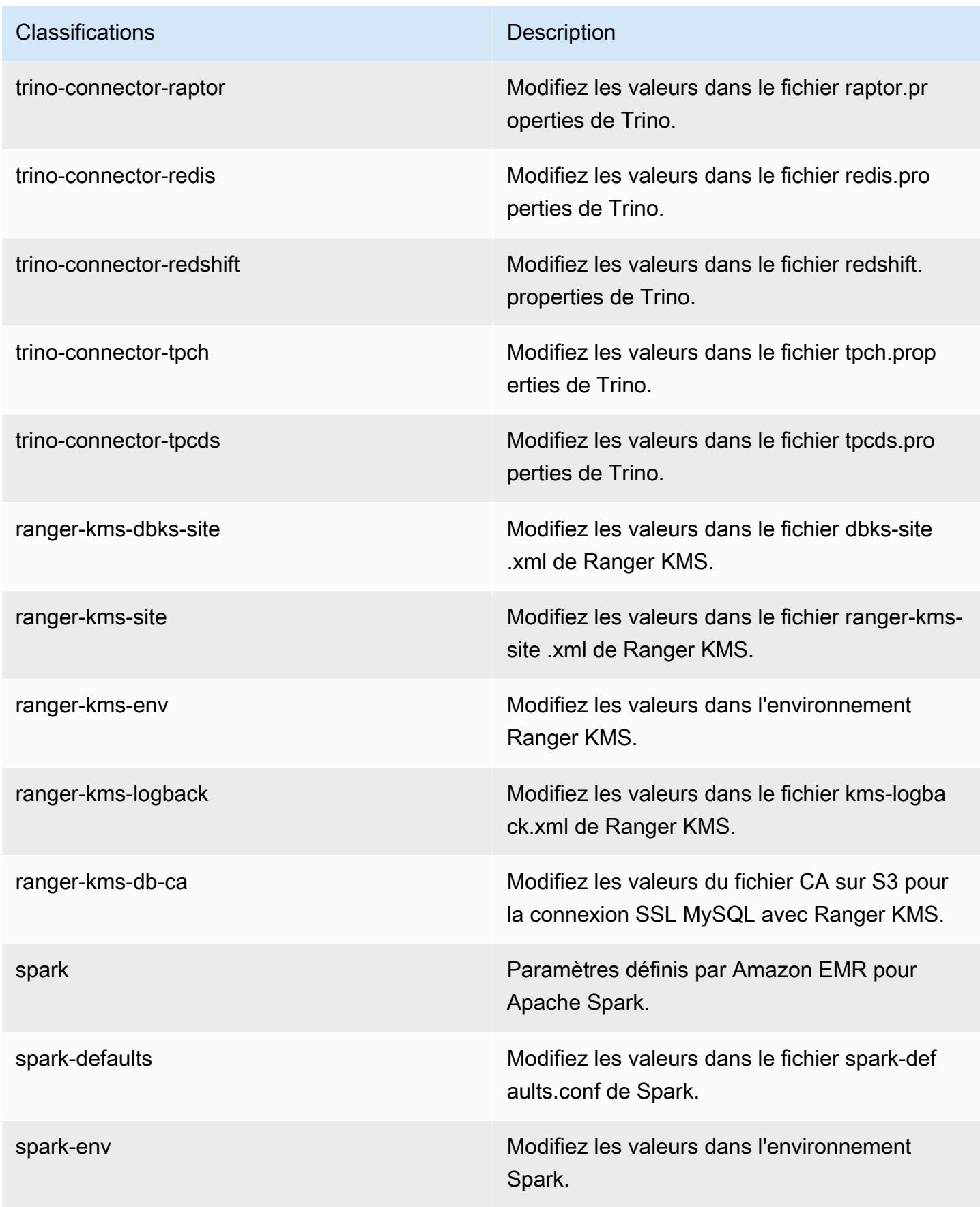

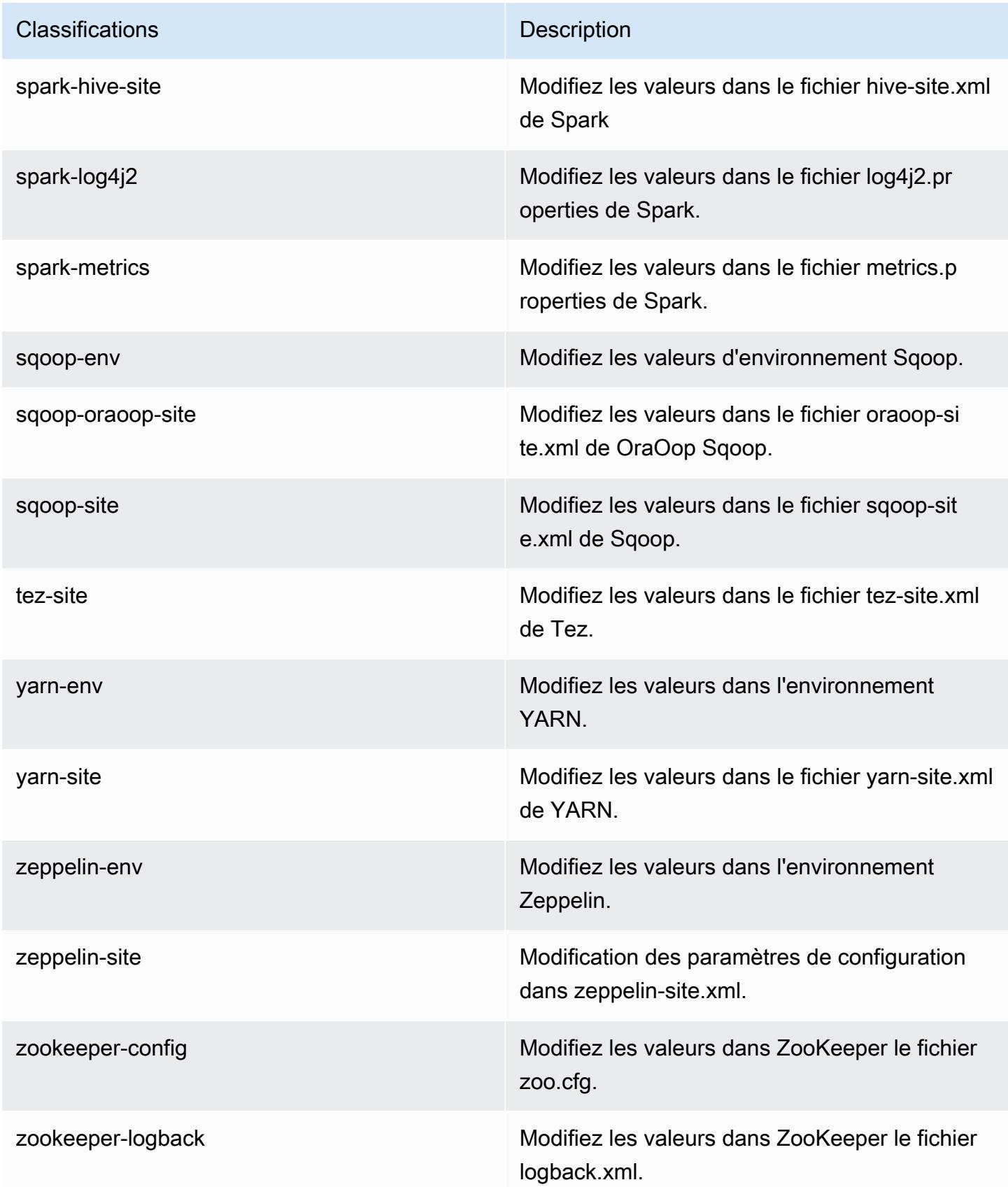

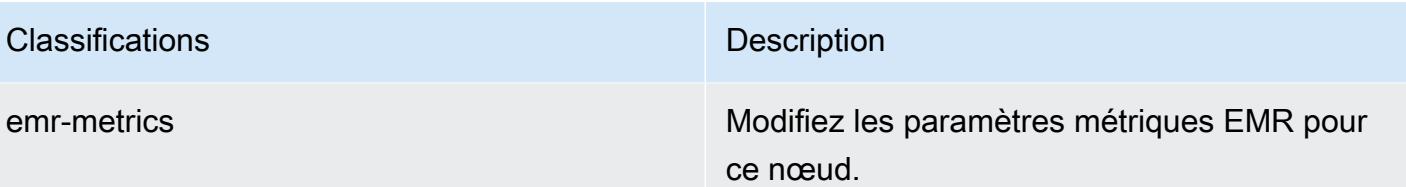

## journal des modifications 7.1.0

Journal des modifications pour la version 7.1.0 et notes de version

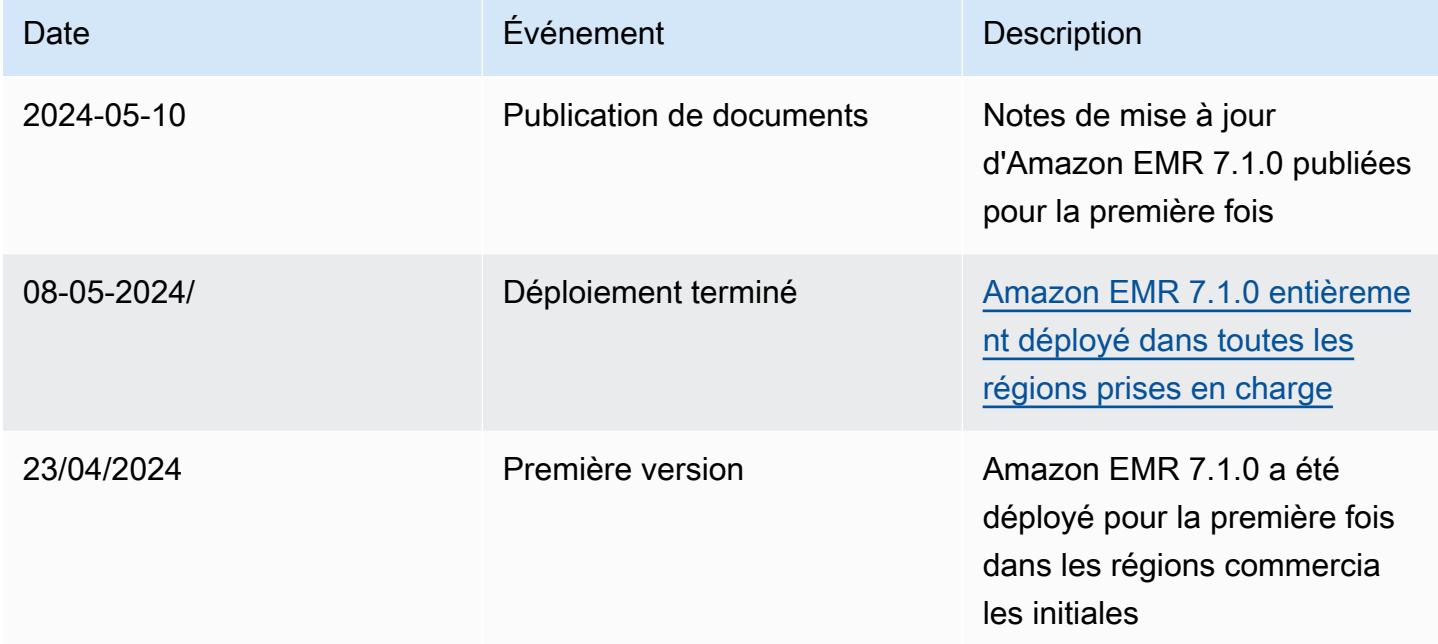

# Amazon EMR version 7.0.0

## Versions d'application 7.0.0

Les applications suivantes sont prises en charge dans cette version : [AmazonCloudWatchAgent](https://docs.aws.amazon.com/AmazonCloudWatch/latest/monitoring/Install-CloudWatch-Agent.html), [Delta,](https://delta.io/) [Flink,](https://flink.apache.org/) [HBase,](http://hbase.apache.org/) [HCatalog](https://cwiki.apache.org/confluence/display/Hive/HCatalog), [Hadoop,](http://hadoop.apache.org/docs/current/) [Hive,](http://hive.apache.org/) [Hudi,](https://hudi.apache.org) [Hue,](http://gethue.com/) [Iceberg](https://iceberg.apache.org/), [JupyterEnterpriseGateway](https://jupyter-enterprise-gateway.readthedocs.io/en/latest/), [JupyterHub](https://jupyterhub.readthedocs.io/en/latest/#), [Livy](https://livy.incubator.apache.org/), [MXNet,](https://mxnet.incubator.apache.org/) [Oozie,](http://oozie.apache.org/) [Phoenix,](https://phoenix.apache.org/) [Pig,](http://pig.apache.org/) [Presto,](https://prestodb.io/) [Spark,](https://spark.apache.org/docs/latest/) [Sqoop](http://sqoop.apache.org/), [TensorFlow](https://www.tensorflow.org/), [Tez](https://tez.apache.org/), [Trino](https://trino.io/), [Zeppelin](https://zeppelin.incubator.apache.org/) et [ZooKeeper.](https://zookeeper.apache.org)

Le tableau ci-dessous répertorie les versions d'application disponibles dans cette version d'Amazon EMR et les versions d'application des trois versions précédentes d'Amazon EMR (le cas échéant).

Pour obtenir un historique complet des versions des applications de chaque version d'Amazon EMR, consultez les rubriques suivantes :

- [Versions des applications dans les versions 7.x d'Amazon EMR](#page-23-0)
- [Versions des applications dans les versions 6.x d'Amazon EMR](#page-87-0)
- [Versions des applications dans les versions 5.x d'Amazon EMR](#page-1077-0)
- [Versions des applications dans les versions 4.x d'Amazon EMR](#page-2671-0)

Informations sur la version de l'application

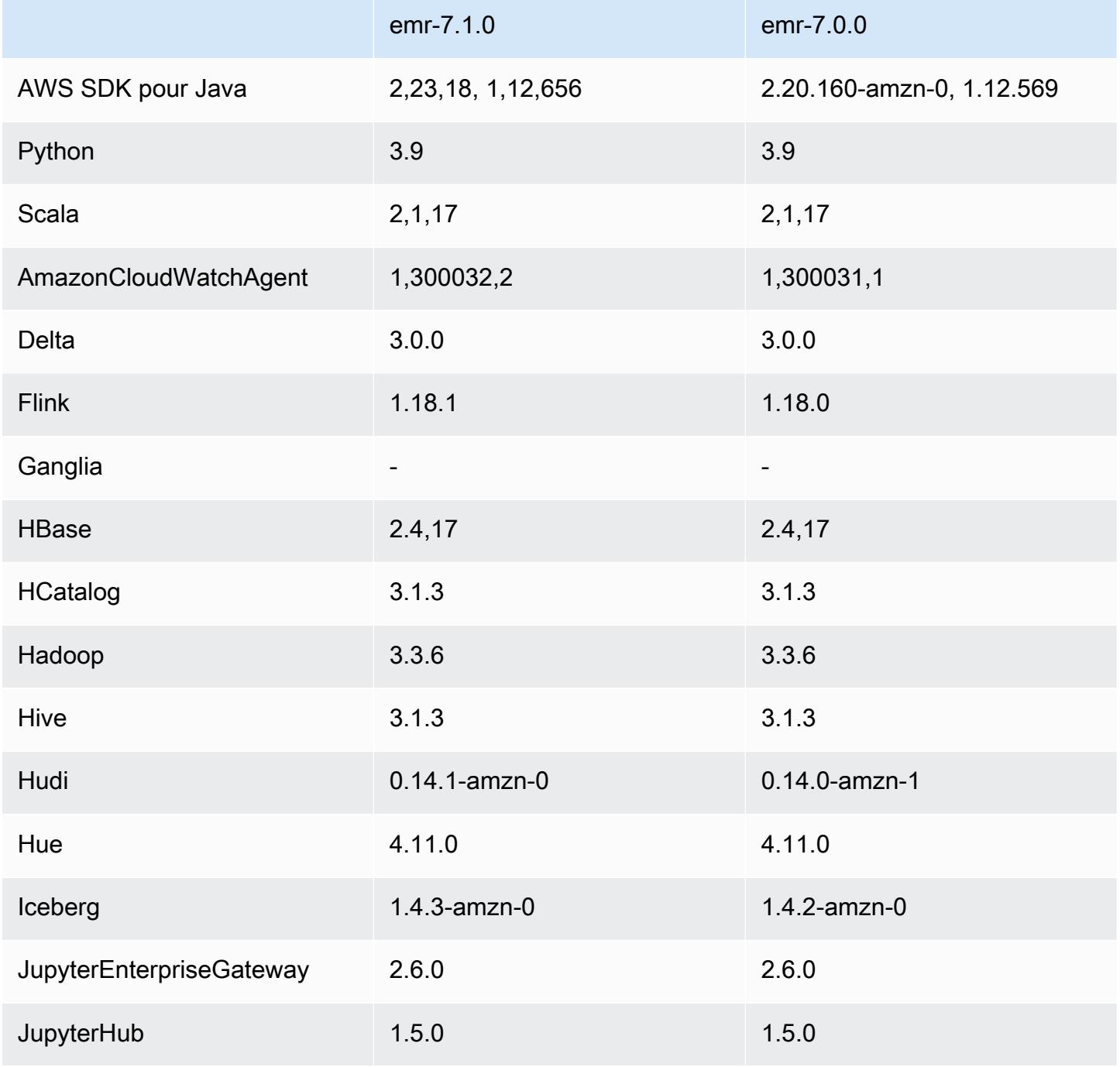

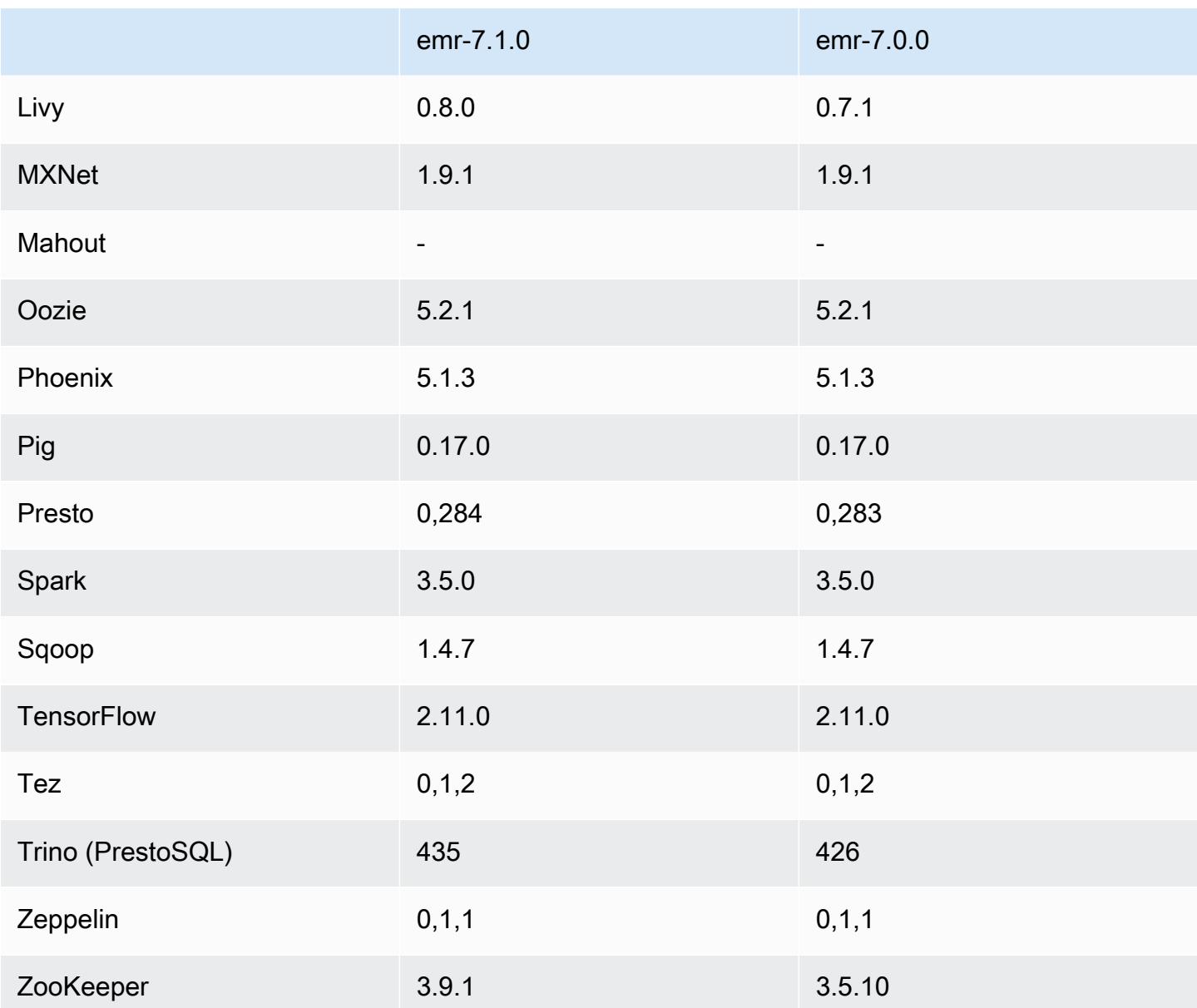

## Notes de mise à jour 7.0.0

Les notes de mises à jour suivantes incluent des informations sur la version Amazon EMR 7.0.0. Les modifications ont été apportées à la version 6.15.0.

#### Nouvelles fonctionnalités

• Mises à niveau des applications –Amazon EMR 7.0.0 application upgrades include Python 3.9, Spark 3.5, Flink 1.18, and Delta 3.0. Cette version ajoute également la prise en charge de l'application [CloudWatch Agent Amazon](#page-3577-0) et abandonne la prise en charge de Ganglia.

- Amazon Corretto 17 Les versions 7.0 et ultérieures d'Amazon EMR sont fournies par défaut avec Amazon Corretto 17 (basé sur OpenJDK) pour les applications qui prennent en charge Corretto 17 (JDK 17), à l'exception d'Apache Livy. Pour plus d'informations sur les versions de JDK prises en charge pour les applications de cette version, voir la rubrique [Versions Java par défaut 7.0.0](#page-64-0).
- Amazon Linux 2023 Avec la version 7.0, les clusters Amazon EMR s'exécutent par défaut sur AL2023. Pour savoir comment cela affecte la version d'AMI par défaut, voir la rubrique [Considérations relatives aux mises à jour](https://docs.aws.amazon.com/emr/latest/ManagementGuide/emr-default-ami.html#emr-default-ami-managing) du Guide de gestion Amazon EMR. Notez également qu'AL2023 a supprimé Python 2.7, de sorte que tous les composants qui requièrent Python doivent désormais être écrits avec Python 3.
- S3 sur Outposts avec **s3a** Amazon EMR prend désormais en charge les compartiments Amazon S3 sur Outposts avec le système de fichiers s3a. Pour plus d'informations sur S3 sur Outposts, voir la rubrique [Qu'est-ce que S3 sur Outposts ?](https://docs.aws.amazon.com/AmazonS3/latest/userguide/S3onOutposts.html) du Guide de l'utilisateur Amazon Simple Storage Service.

#### Problèmes connus

• Notez que vous ne pouvez pas exécuter plus d'une ligne à la fois si vous utilisez PySpark Python 3.10 ou version ultérieure. Vous devez exécuter chaque ligne une par une.

Modifications, améliorations et problèmes résolus

- Pour maintenir l'état de toutes les instances d'un cluster, Amazon EMR s'intègre à Apache YARN, Apache HDFS et Kerberos. Avec la version 7.0, nous avons amélioré ces intégrations afin de supprimer en toute sécurité l'état des instances arrêtées en raison d'une mise à l'échelle ou d'autres opérations. Cette amélioration est particulièrement importante pour les clusters longue durée pour lesquels la mise à l'échelle gérée est activée, car font régulièrement l'objet de mises à l'échelle et accumulent des milliers d'instances arrêtées au cours de leur durée de vie.
- Cette version améliore la configuration de Kerberos afin d'inclure uniquement la prise en charge des chiffrements basés sur AES. Le KDC Kerberos avec des chiffrements non basés sur AES n'est plus pris en charge avec les clusters EMR qui s'exécutent sur la version 7.0.0 et les versions ultérieures d'Amazon EMR. Les chiffrements basés sur AES offrent la meilleure sécurité pour vos clusters.
- Dans le cadre de la migration vers le AWS SDK 2.x, Amazon EMR 7.0 inclut une mise à jour du connecteur Spark Kinesis pour des raisons de compatibilité. Cette mise à jour n'est pas disponible dans la version communautaire d'Apache Spark. Si vous utilisez le connecteur Spark Kinesis sur une version d'Amazon EMR antérieure à la 7.0, vous devez migrer les codes de vos applications

pour qu'ils s'exécutent sur SDK 2.x avant de migrer vos charges de travail vers Amazon EMR 7.0. Pour plus d'informations, consultez [Migration du connecteur Spark Kinesis vers le SDK 2.x pour](#page-5901-0)  [Amazon EMR 7.0.](#page-5901-0)

• Lorsque vous lancez un cluster avec le dernier correctif d'Amazon EMR 5.36 ou supérieur, 6.6 ou supérieur, ou 7.0 ou supérieur, Amazon EMR utilise la dernière version d'Amazon Linux 2023 ou Amazon Linux 2 pour l'AMI Amazon EMR par défaut. Pour plus d'informations, consultez [Utilisation](https://docs.aws.amazon.com/emr/latest/ManagementGuide/emr-default-ami.html) [de l'AMI Amazon Linux par défaut pour Amazon EMR](https://docs.aws.amazon.com/emr/latest/ManagementGuide/emr-default-ami.html).

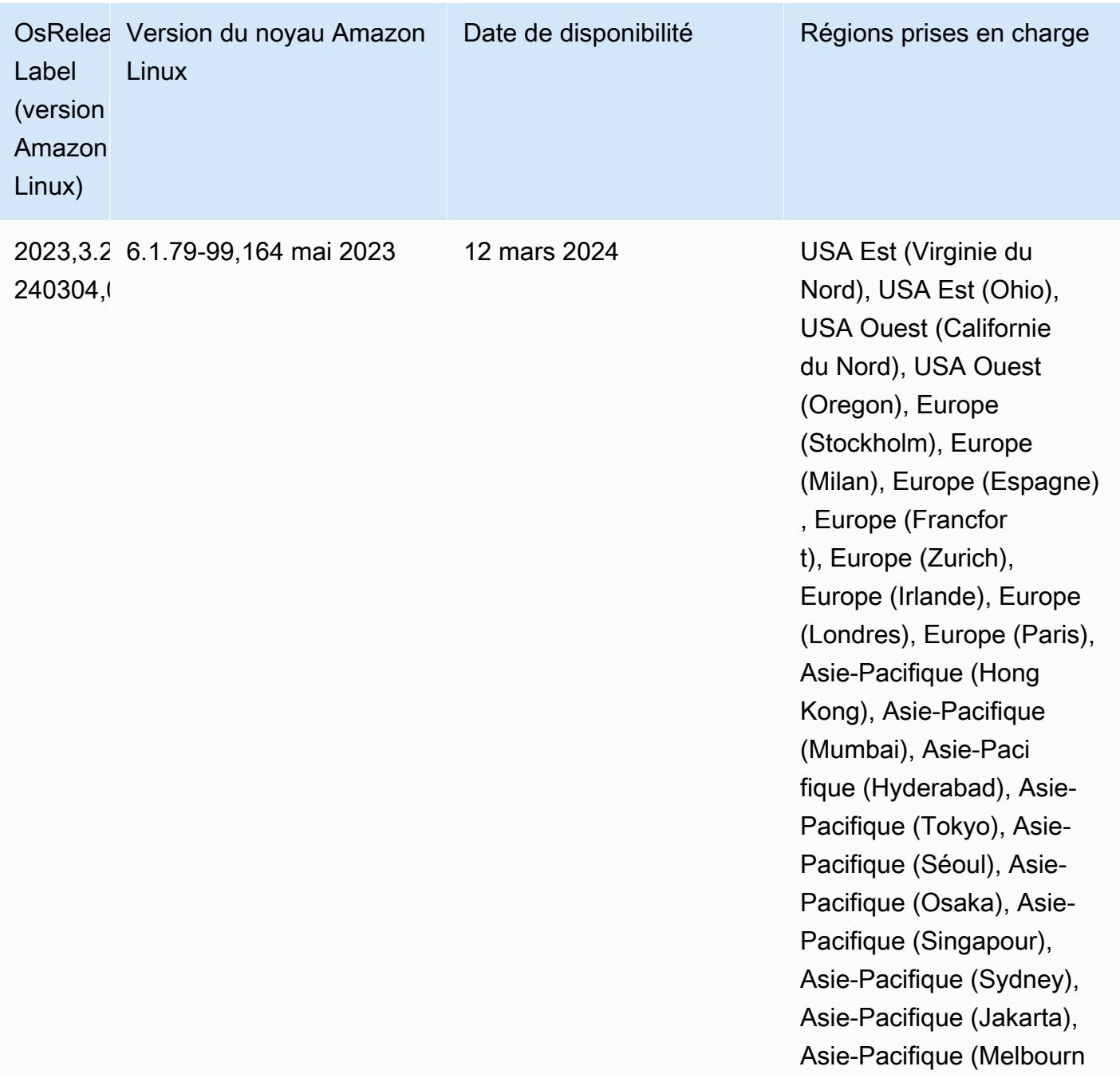

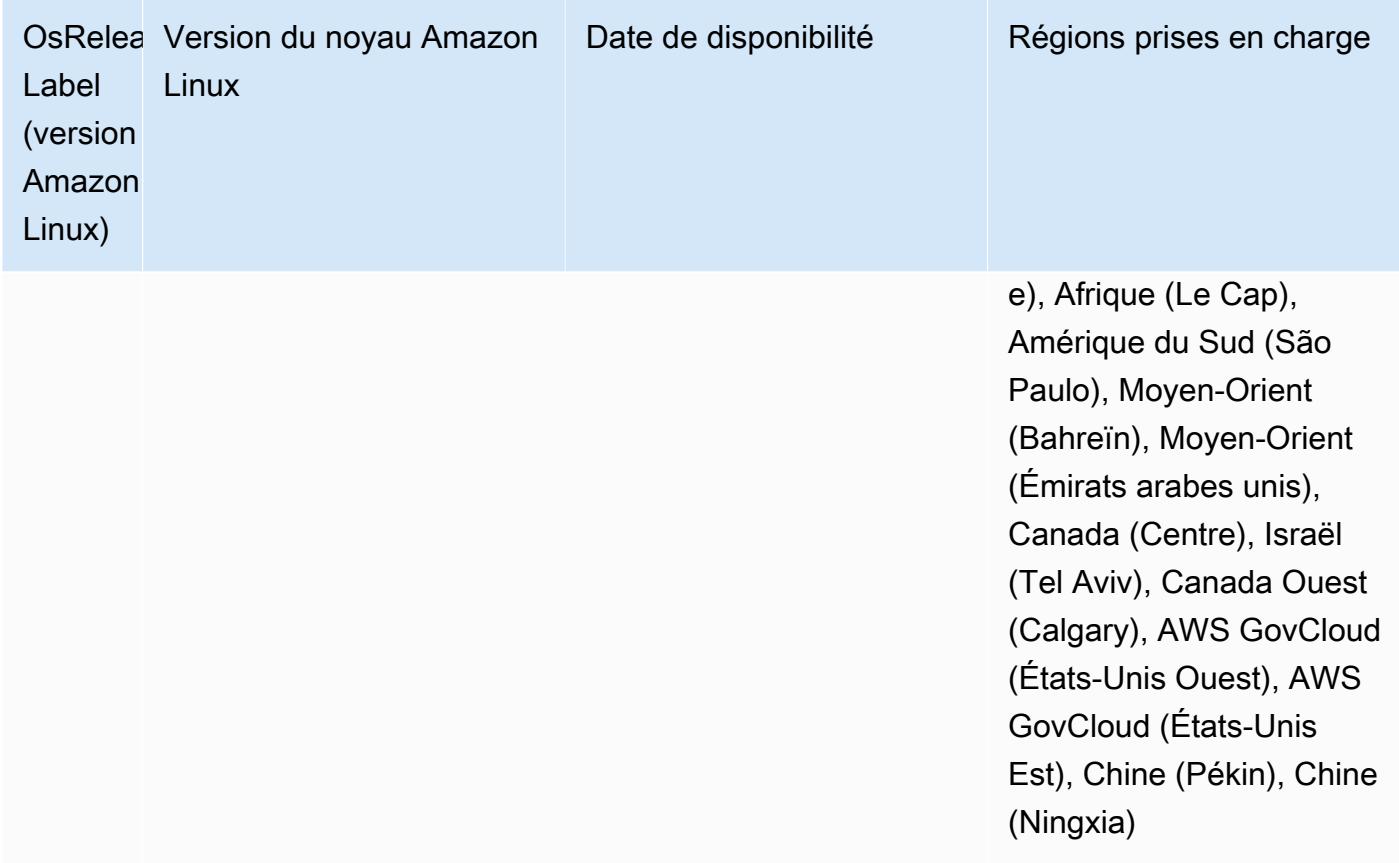

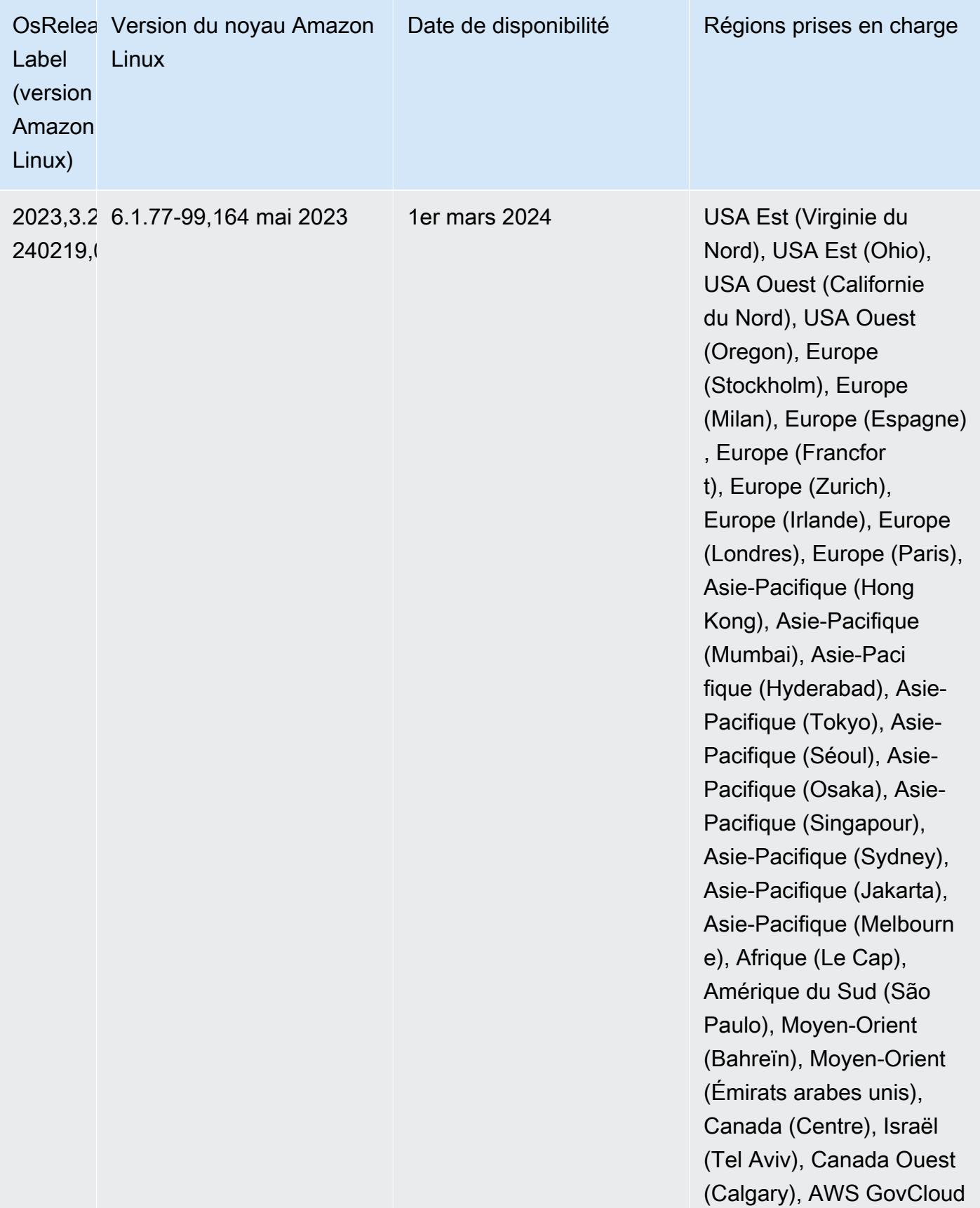

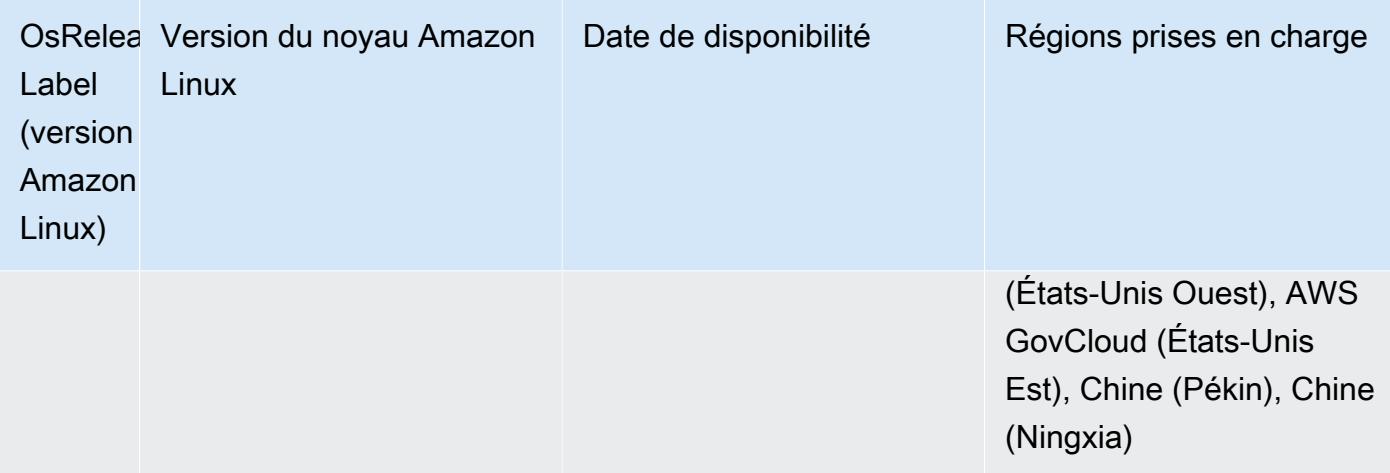

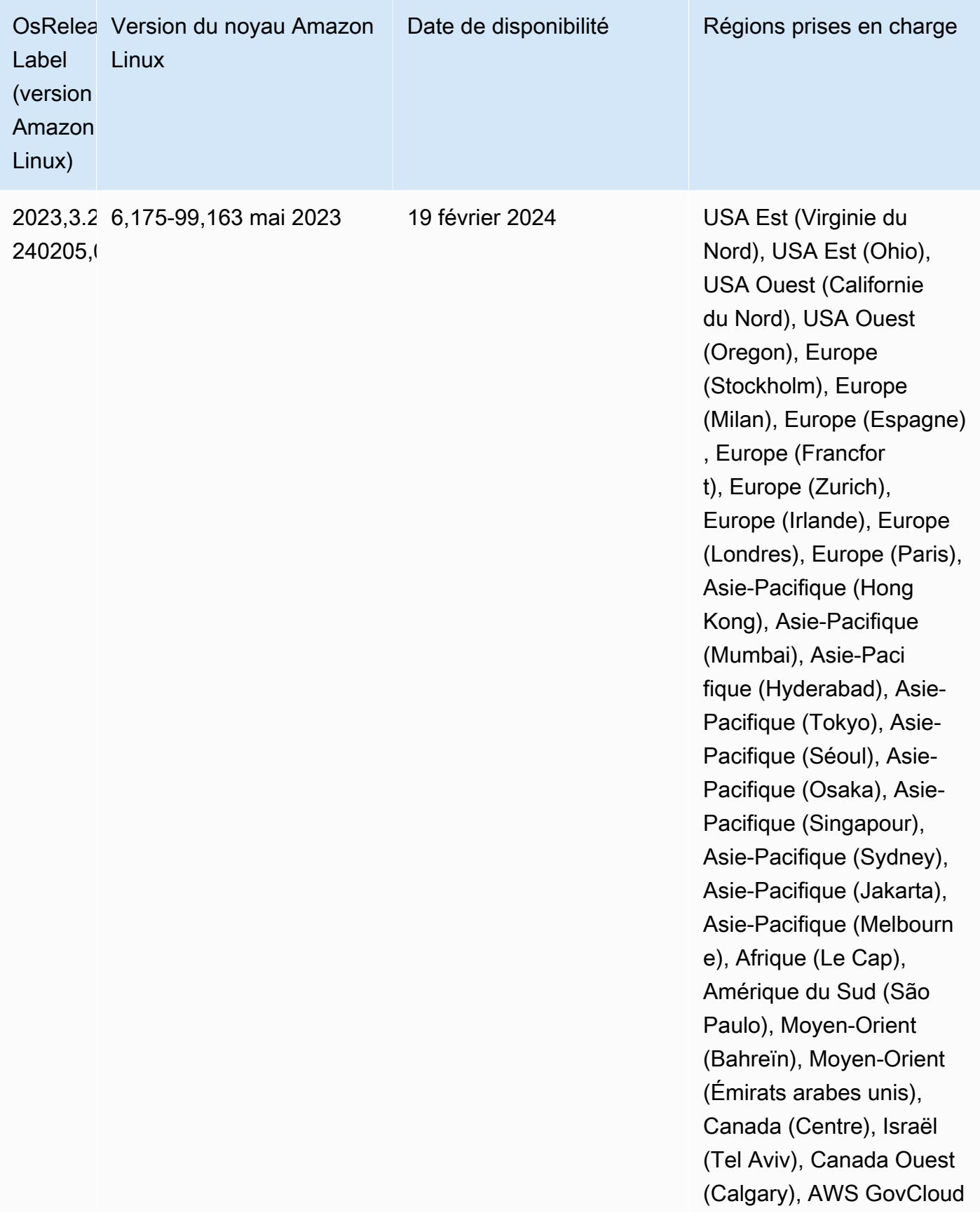

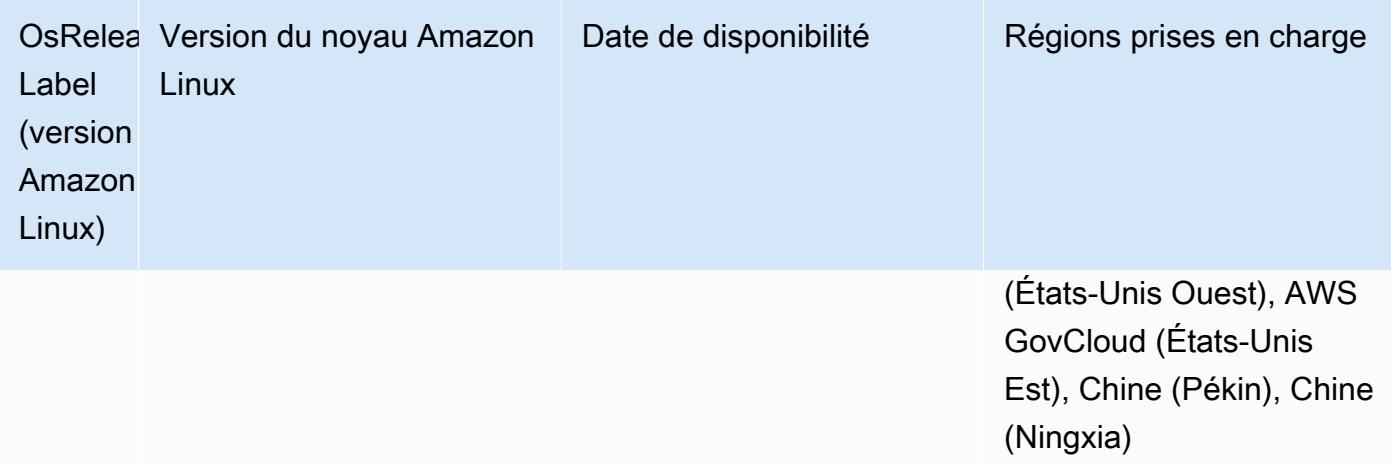

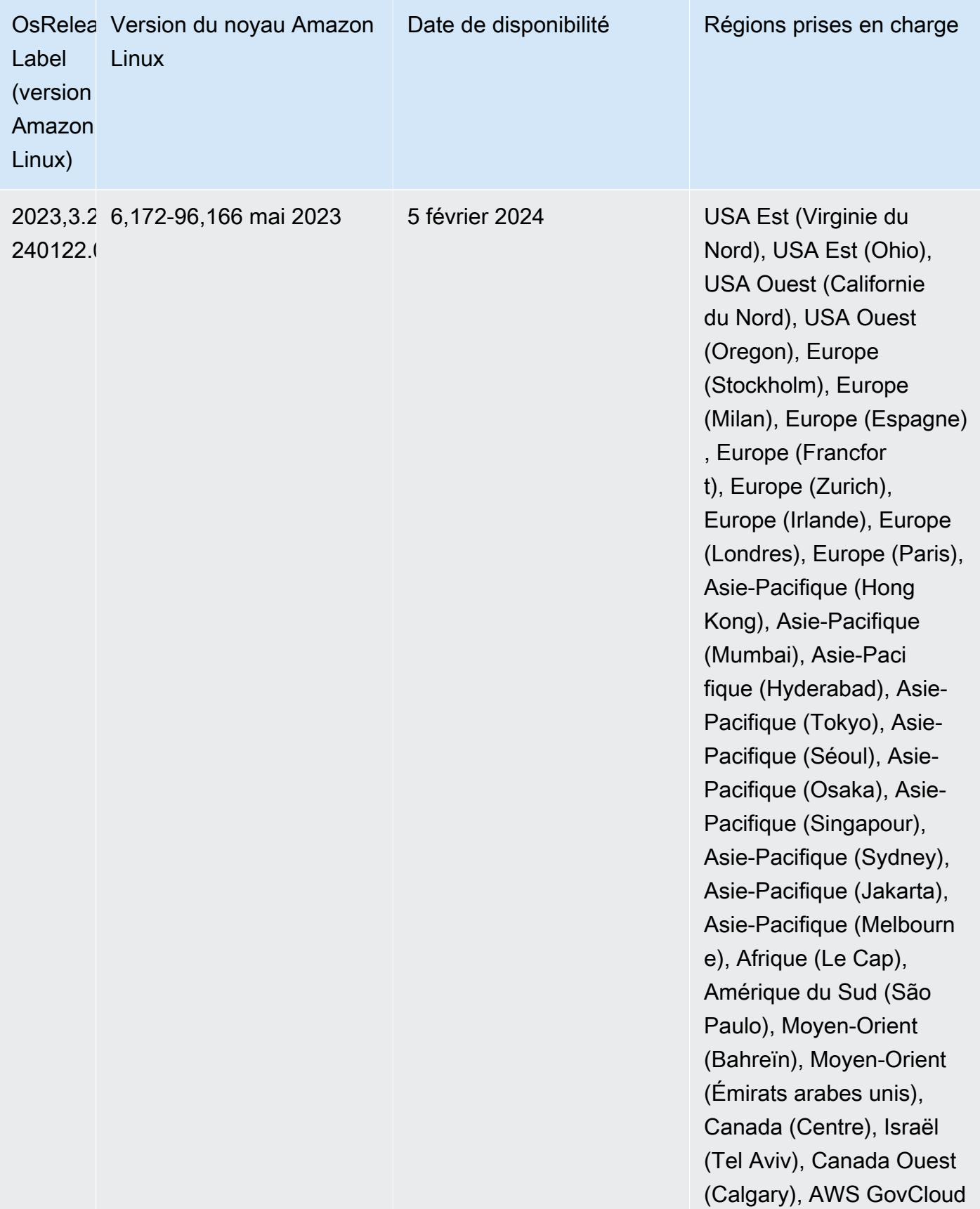

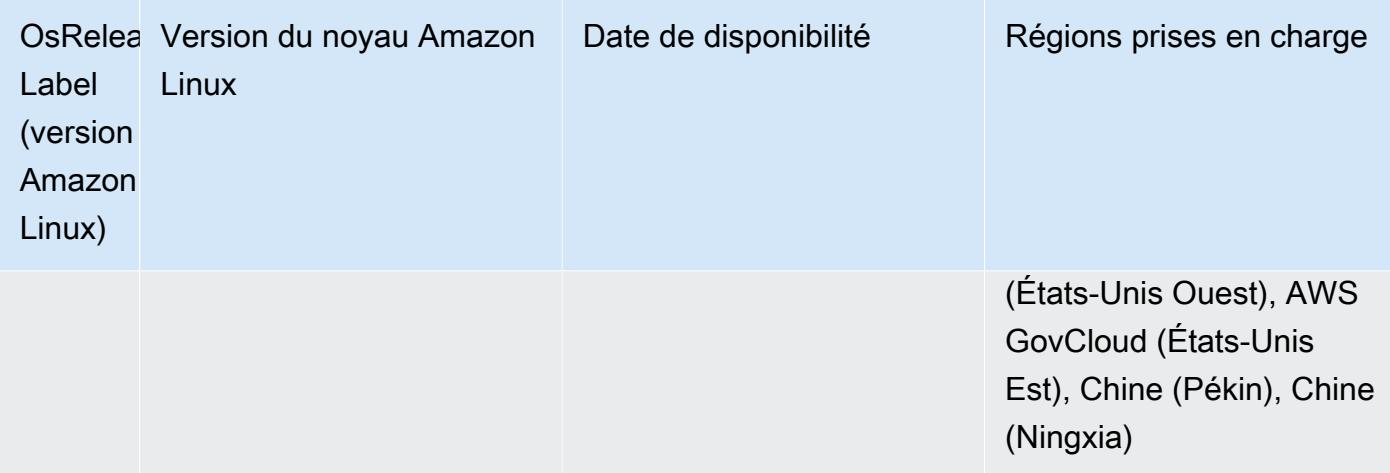

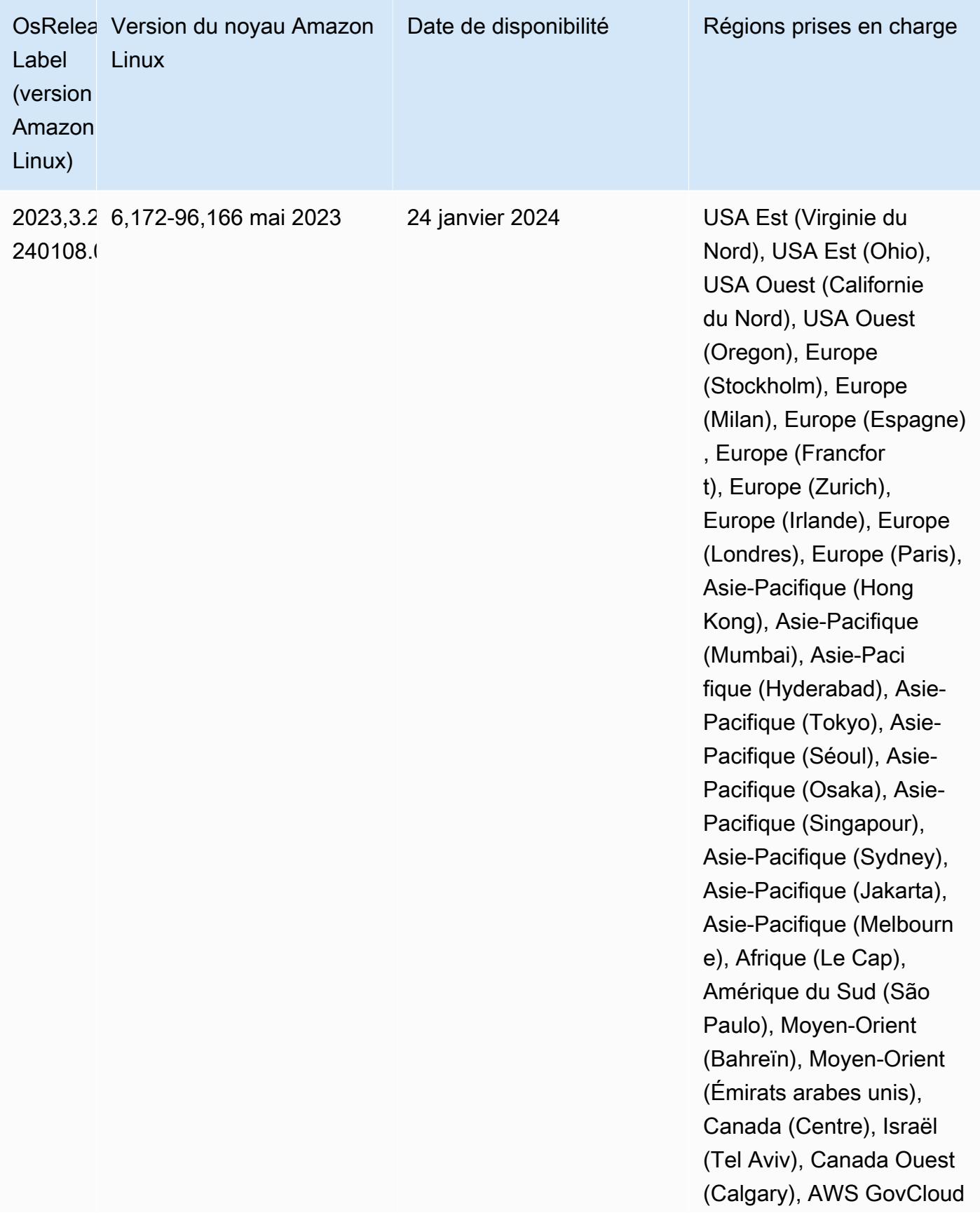

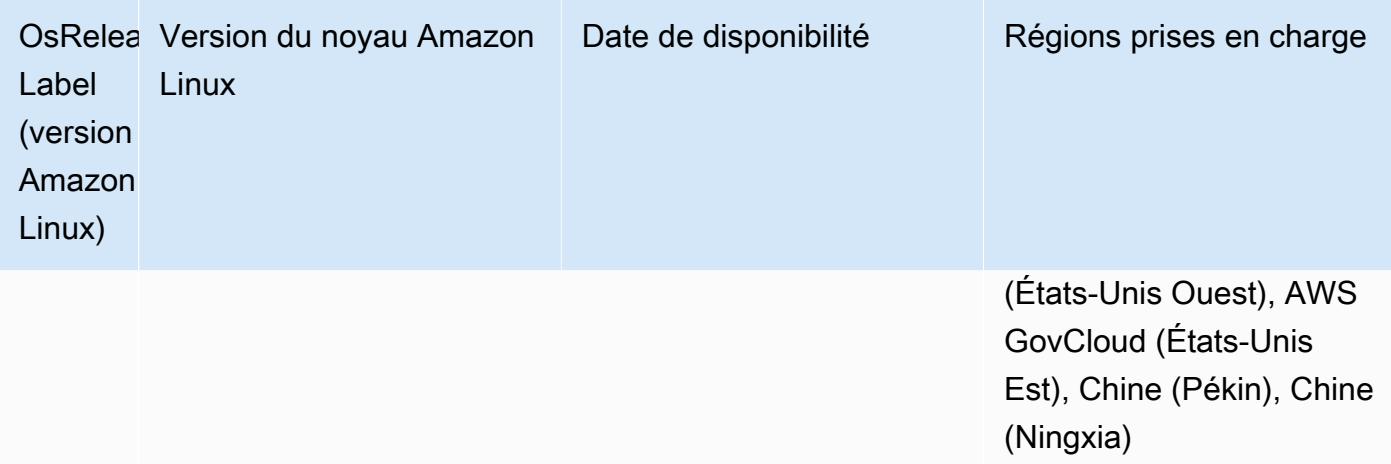

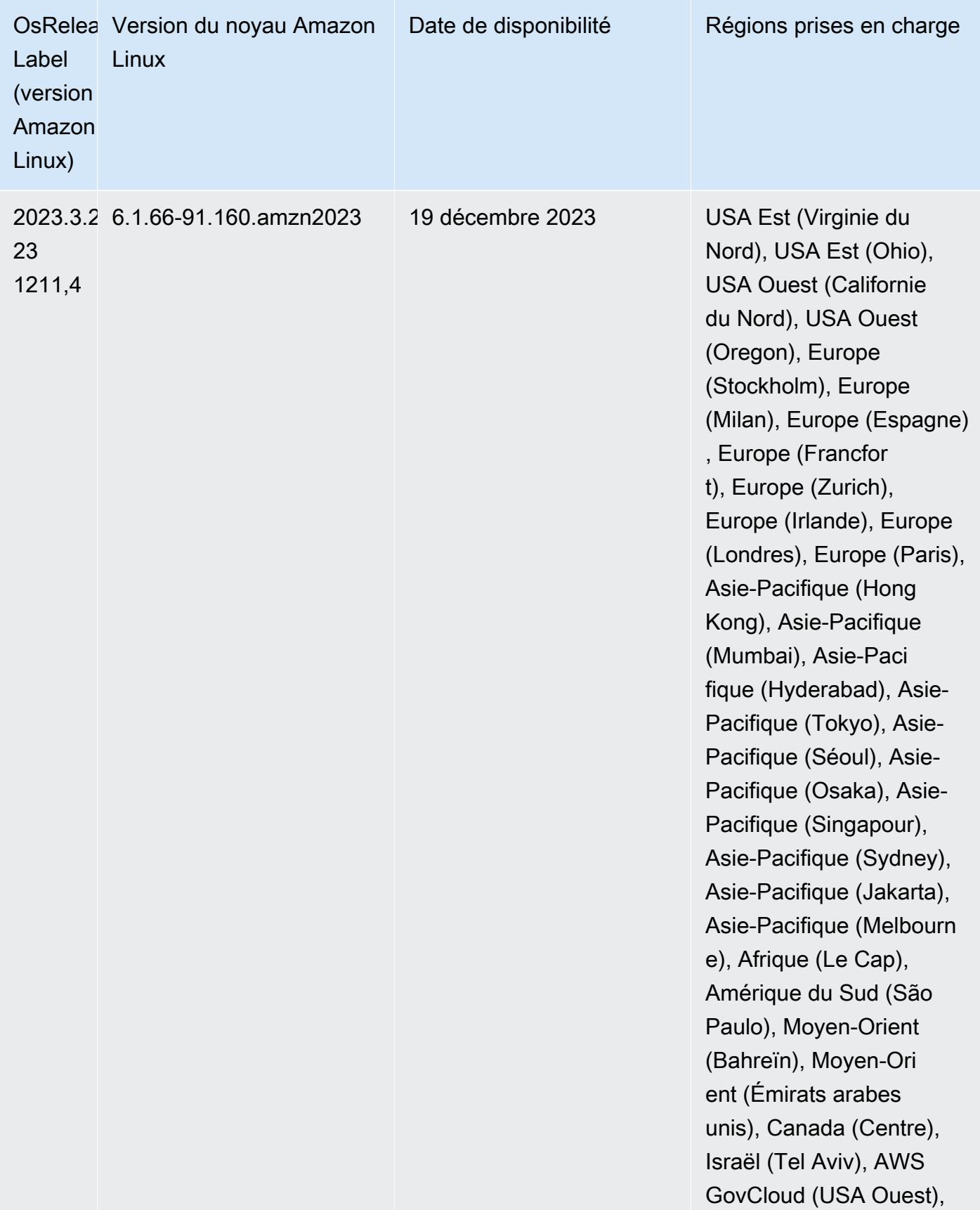

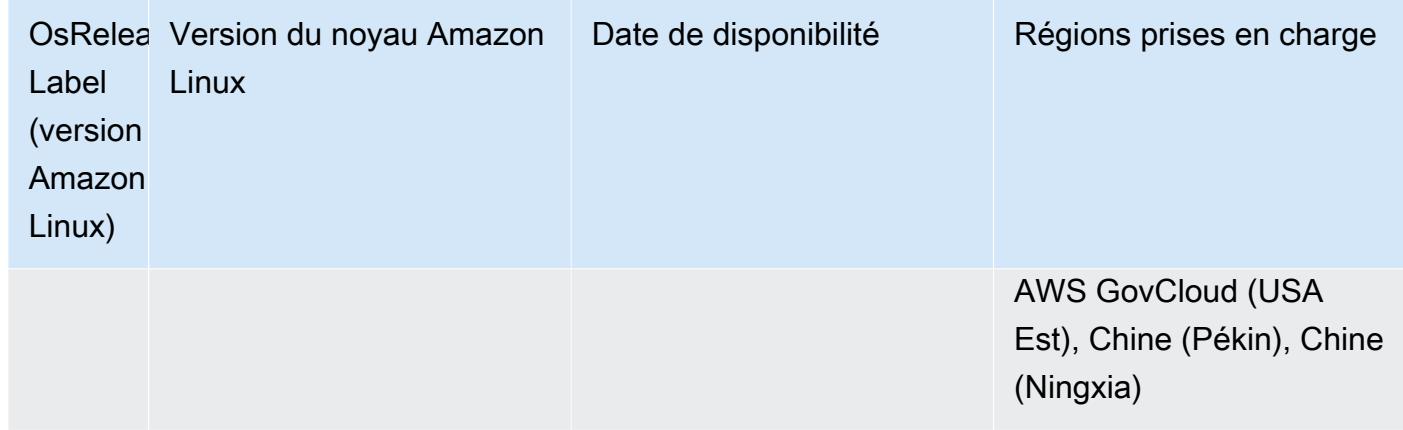

## <span id="page-64-0"></span>Versions Java par défaut 7.0.0

La version 7.0 et les versions ultérieures d'Amazon EMR sont fournies par défaut avec Amazon Corretto 17 (basé sur OpenJDK) pour les applications qui prennent en charge Corretto 17 (JDK 17), à l'exception d'Apache Livy.

Le tableau suivant présente les versions de Java par défaut pour les applications dans Amazon EMR 7.0.0 : Si vous voulez modifier la JVM par défaut sur votre cluster, suivez les instructions fournies dans [Configuration des applications pour l'utilisation d'une machine virtuelle Java spécifique](#page-3516-0) pour chaque application exécutée sur le cluster. Vous ne pouvez utiliser qu'une seule version d'exécution de Java pour un cluster. Amazon EMR ne prend pas en charge l'exécution de différents nœuds ou applications sur différentes versions d'exécution sur le même cluster.

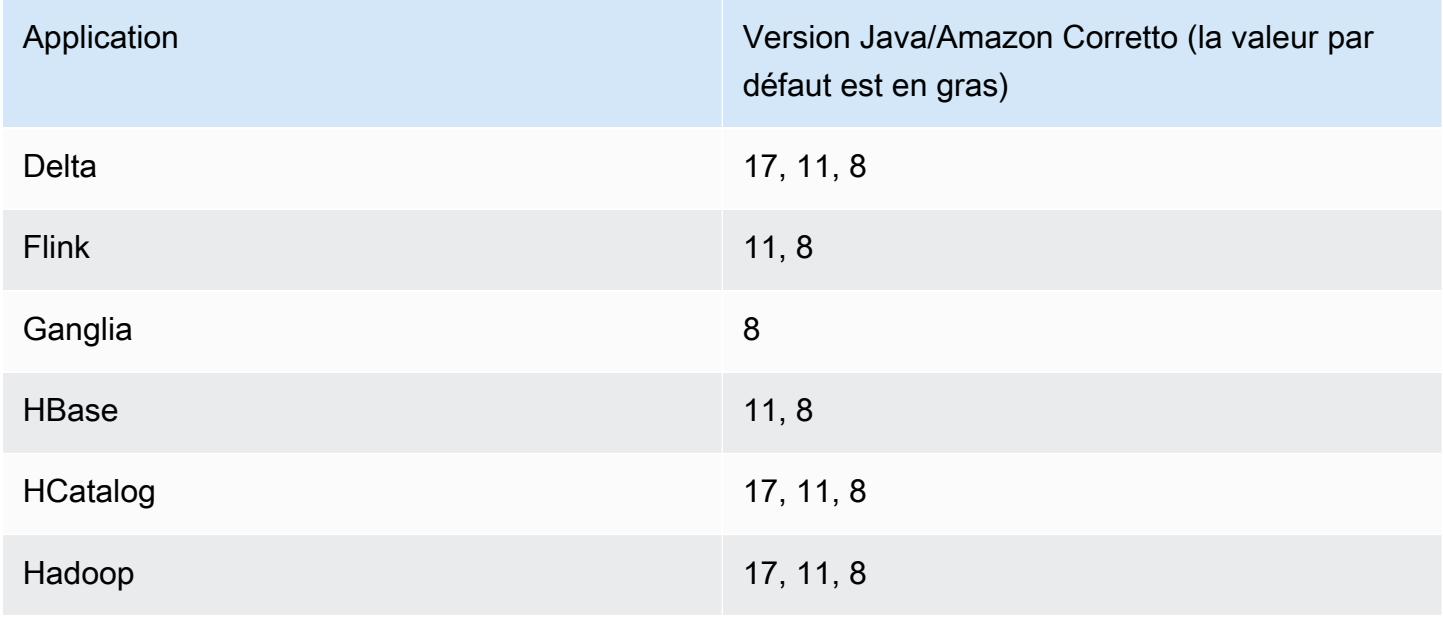

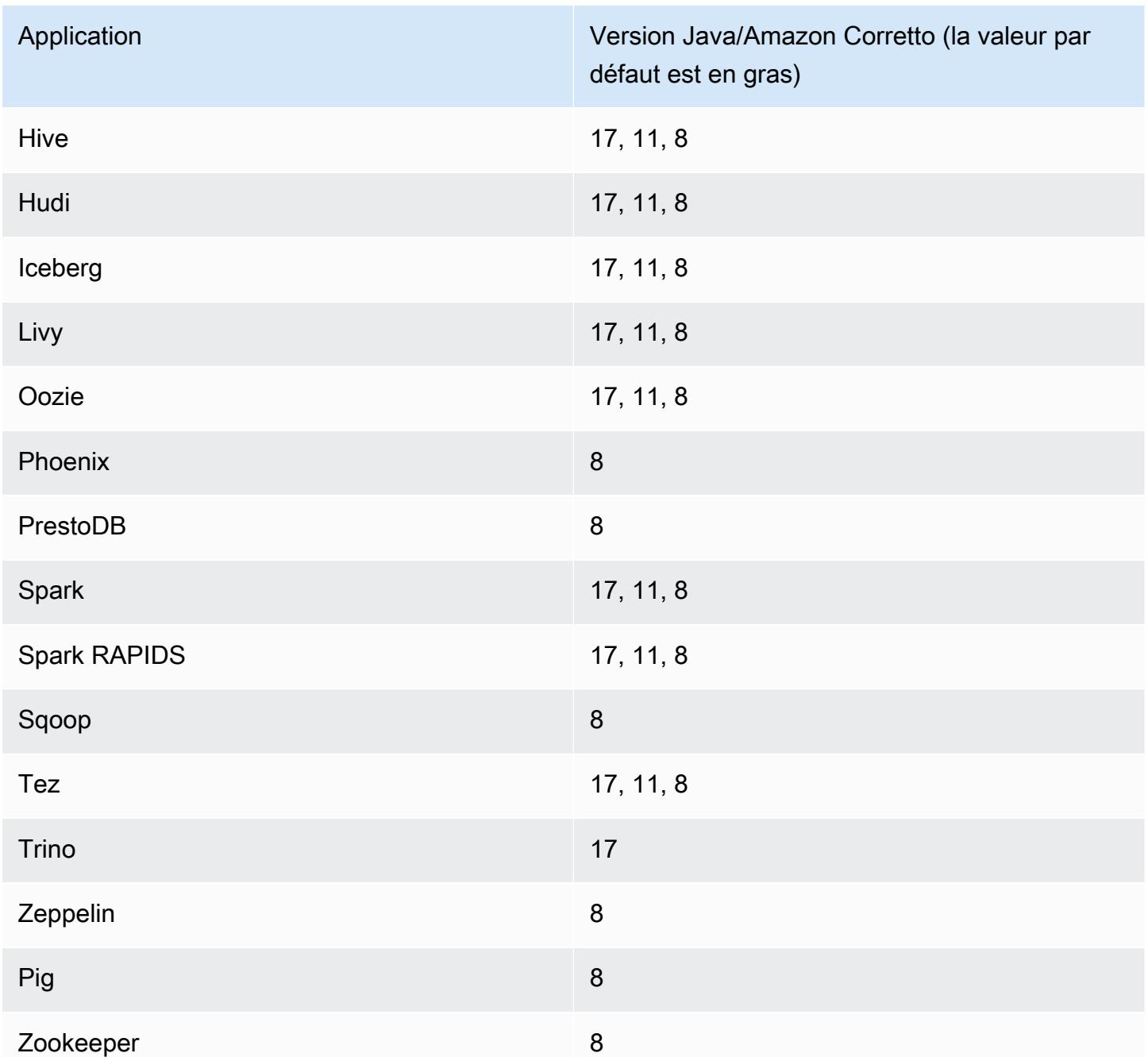

## Versions des composants 7.0.0

Les composants installés par Amazon EMR avec cette version sont répertoriés ci-dessous. Certains sont installés dans le cadre de packages d'application de Big Data. Les autres sont propres à Amazon EMR et installés pour les fonctions et processus système. Ceux-ci commencent généralement par emr ou aws. Les packages d'application de big data de la version Amazon EMR la plus récente sont généralement la dernière version trouvée dans la communauté. Nous

nous efforçons de mettre à disposition les versions de la communauté dans Amazon EMR le plus rapidement possible.

Certains composants dans Amazon EMR diffèrent des versions de la communauté. Ces composants ont une étiquette de version sous la forme *CommunityVersion*-amzn-*EmrVersion*. *EmrVersion* commence à 0. Par exemple, si un composant de la communauté open source nommé myappcomponent avec la version 2.2 a été modifié trois fois en vue de son inclusion dans différentes versions d'Amazon EMR, sa version apparaît sous le nom 2.2-amzn-2.

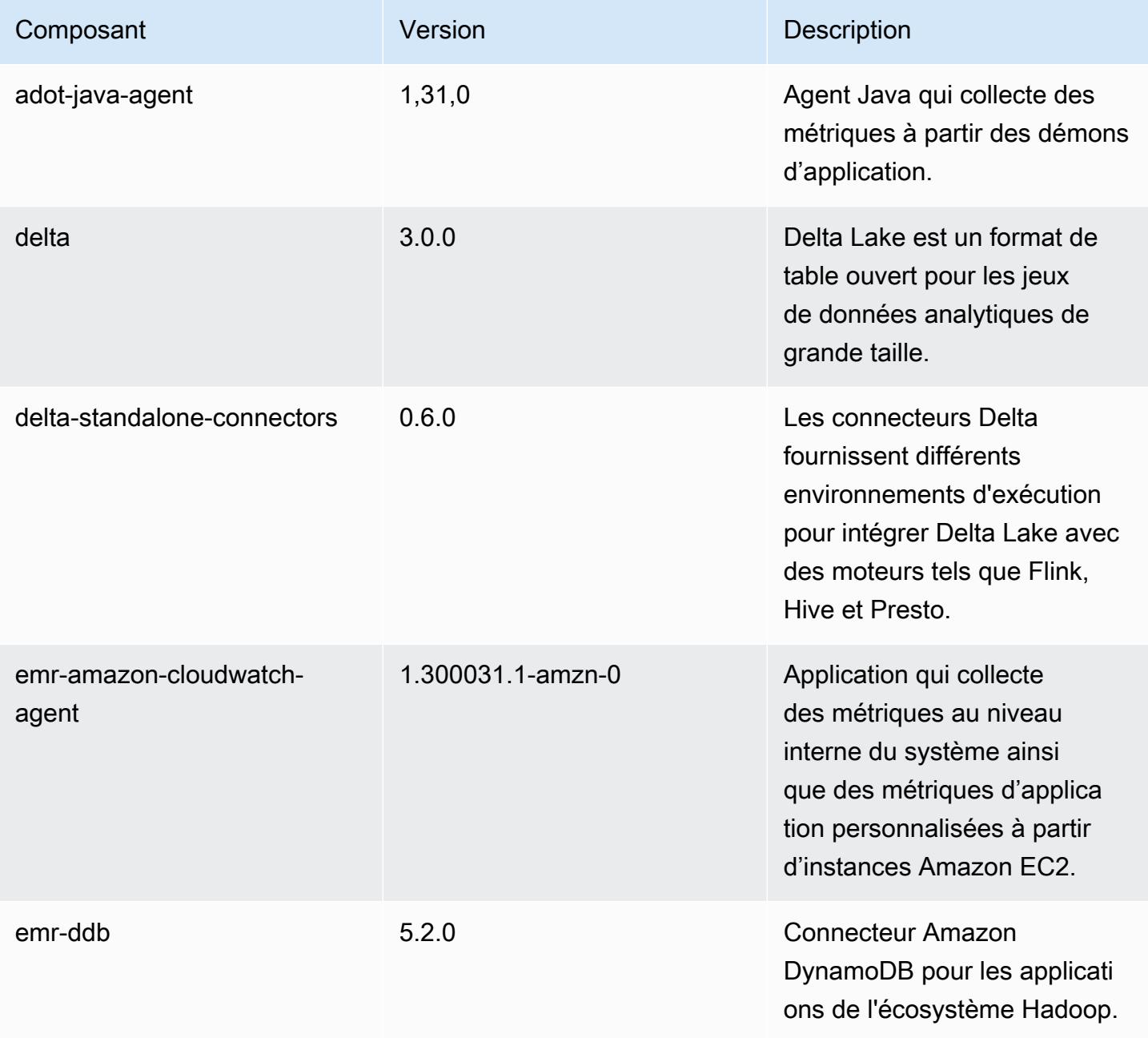

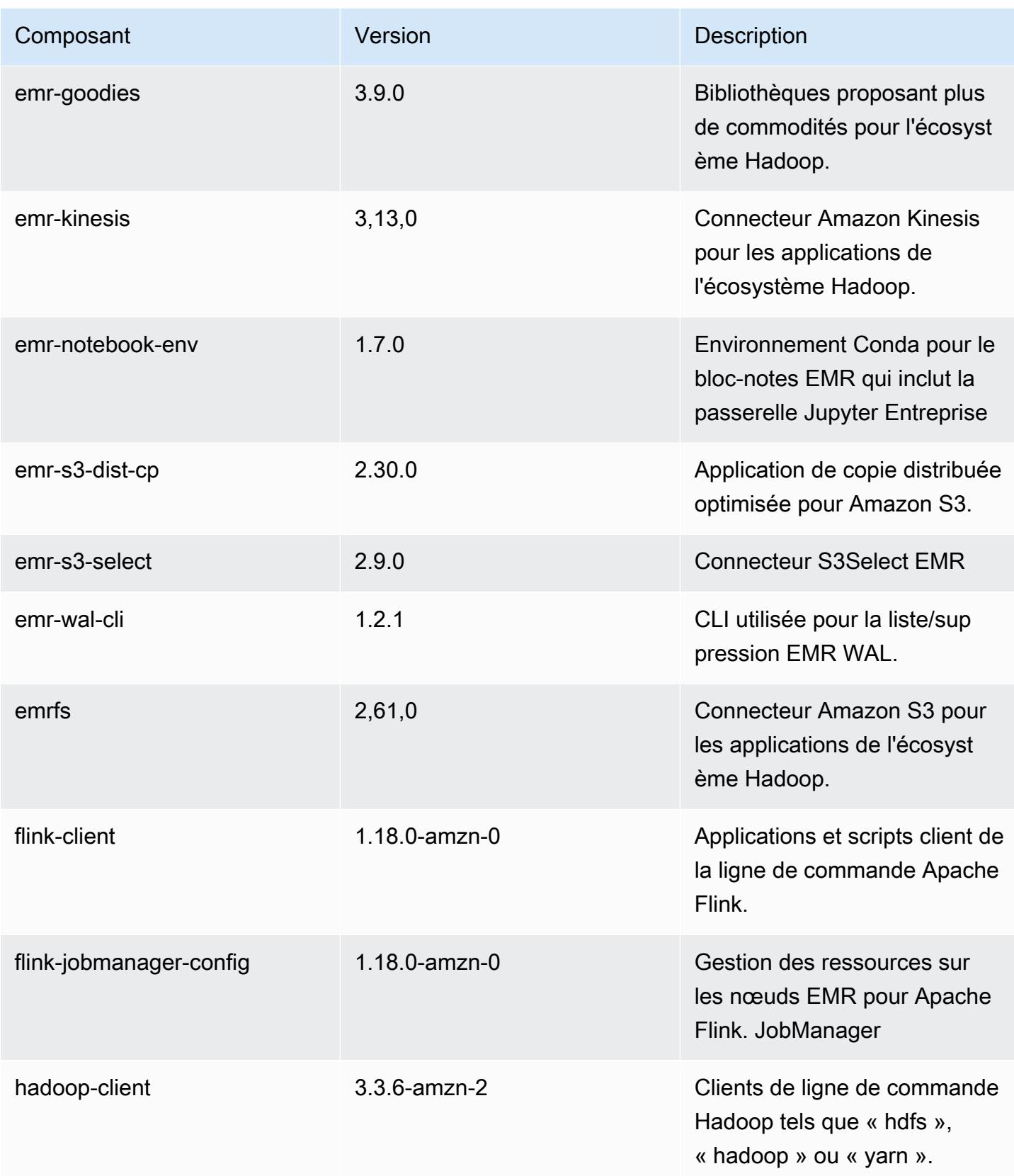

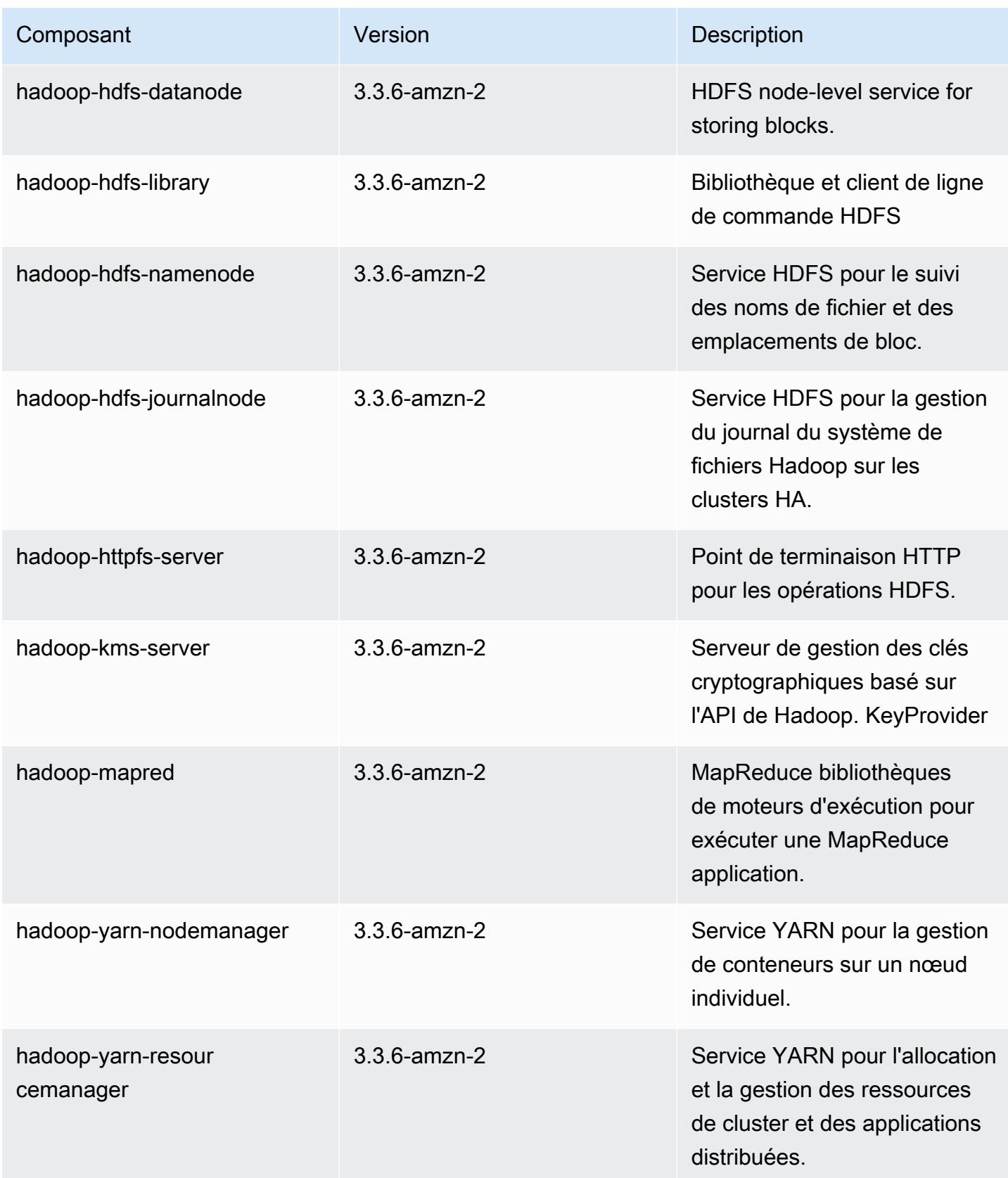

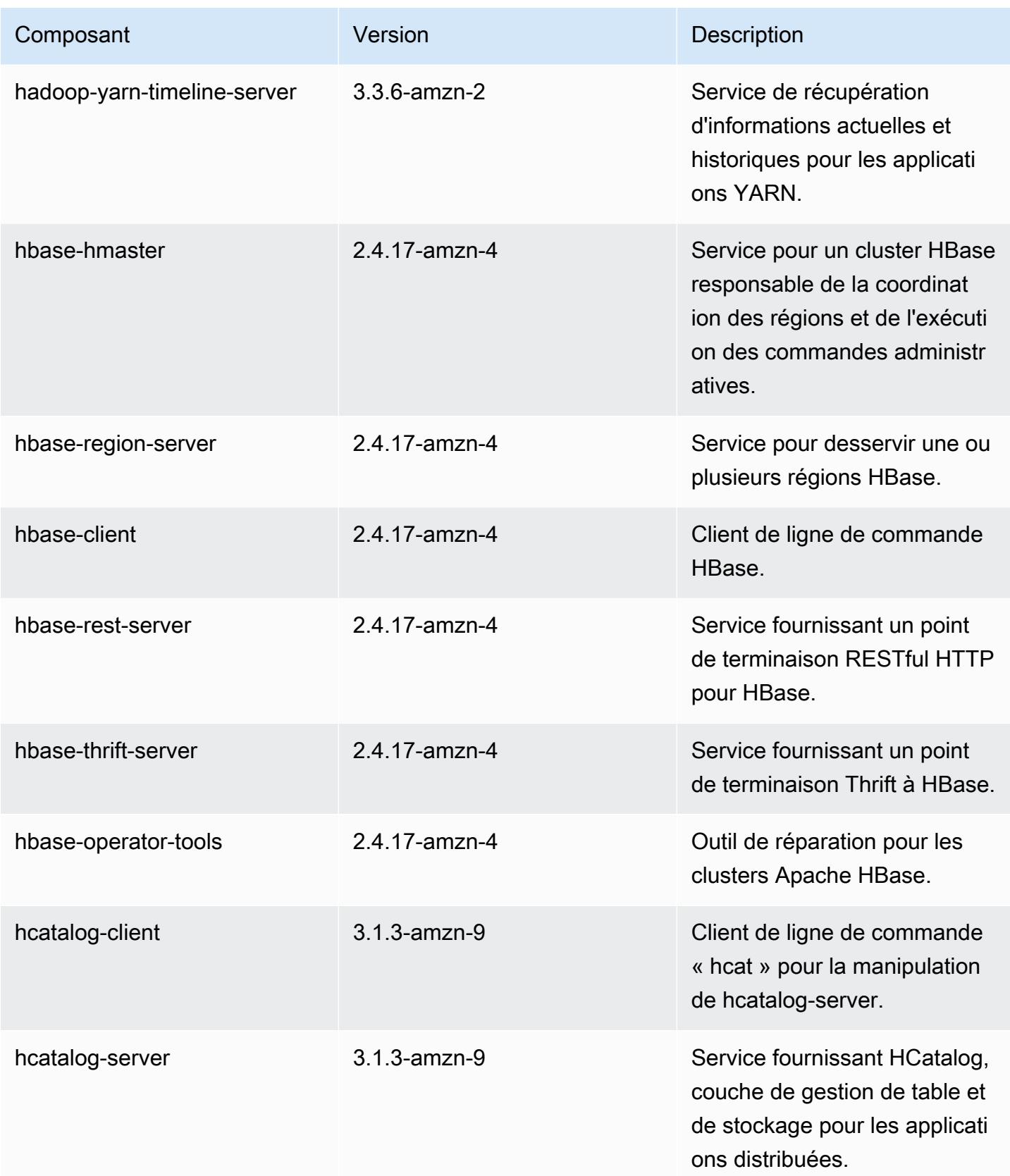

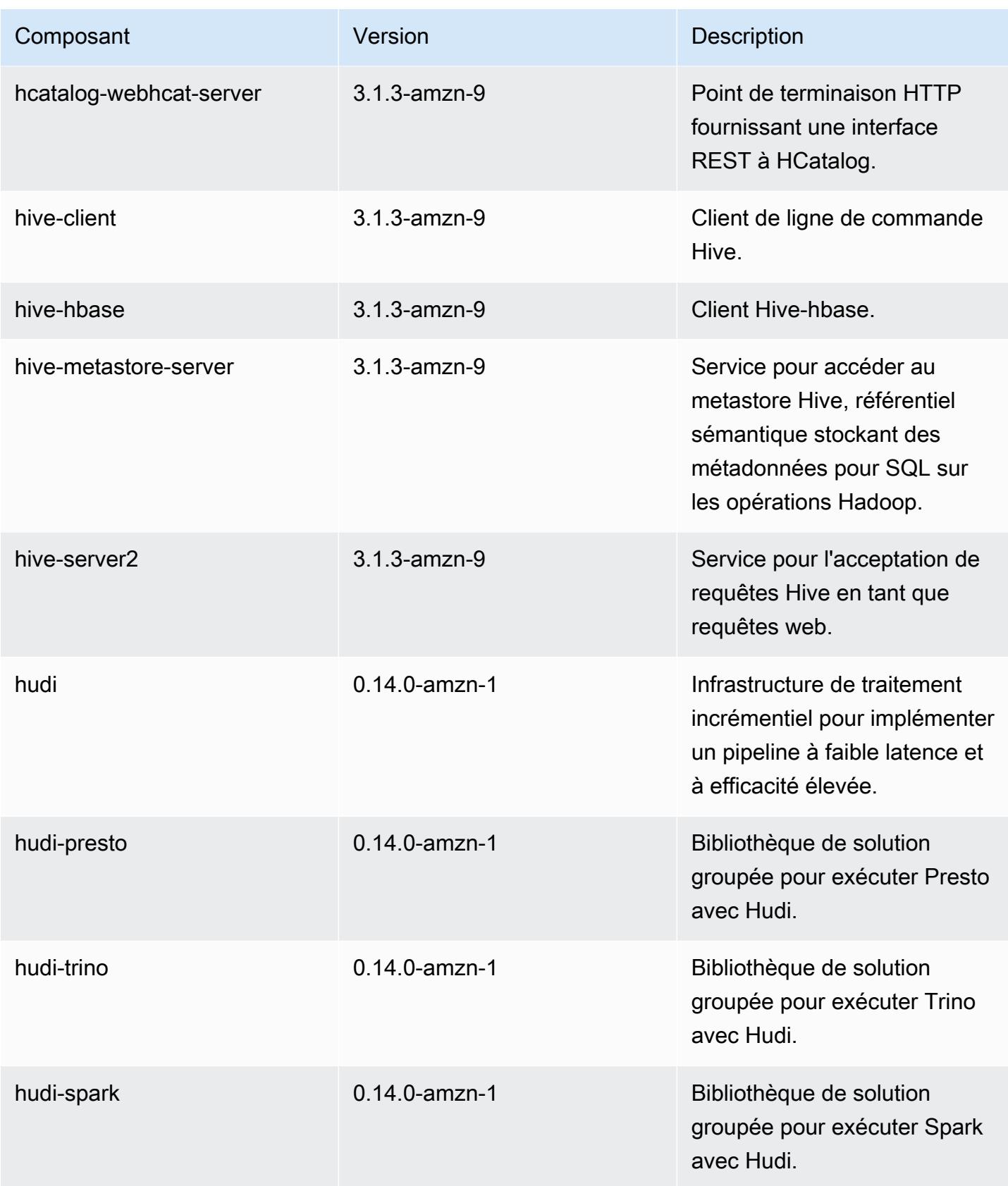

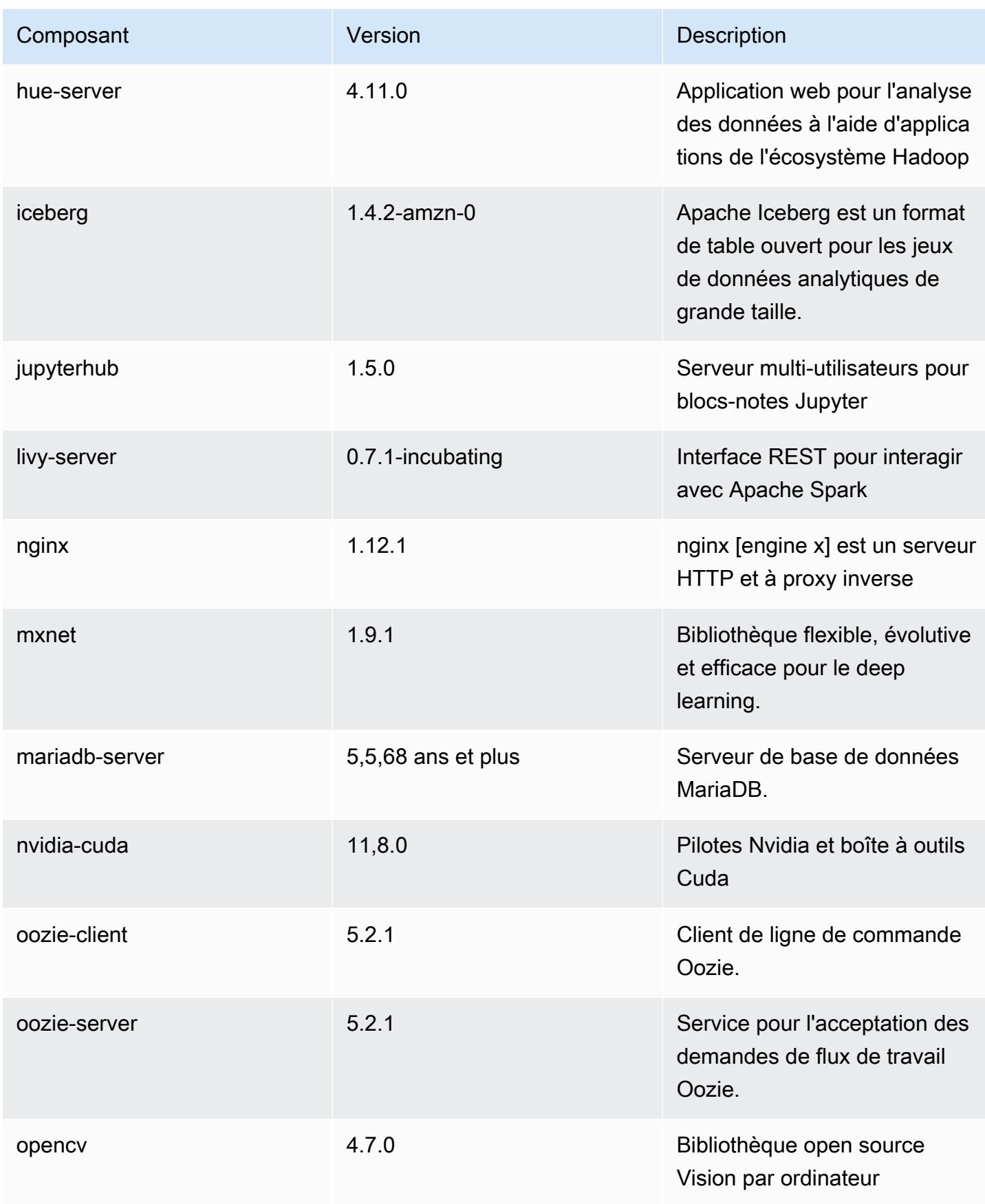
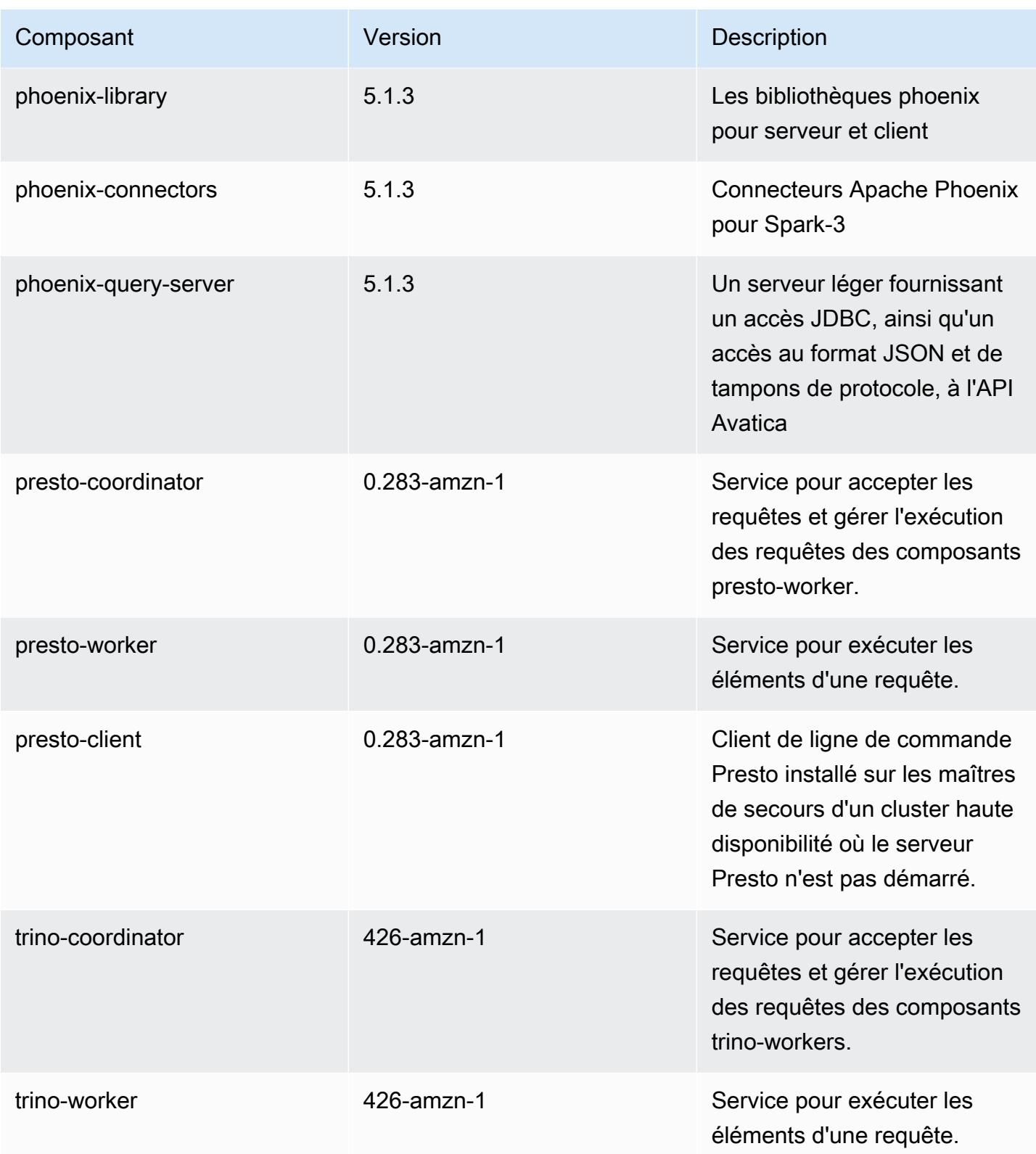

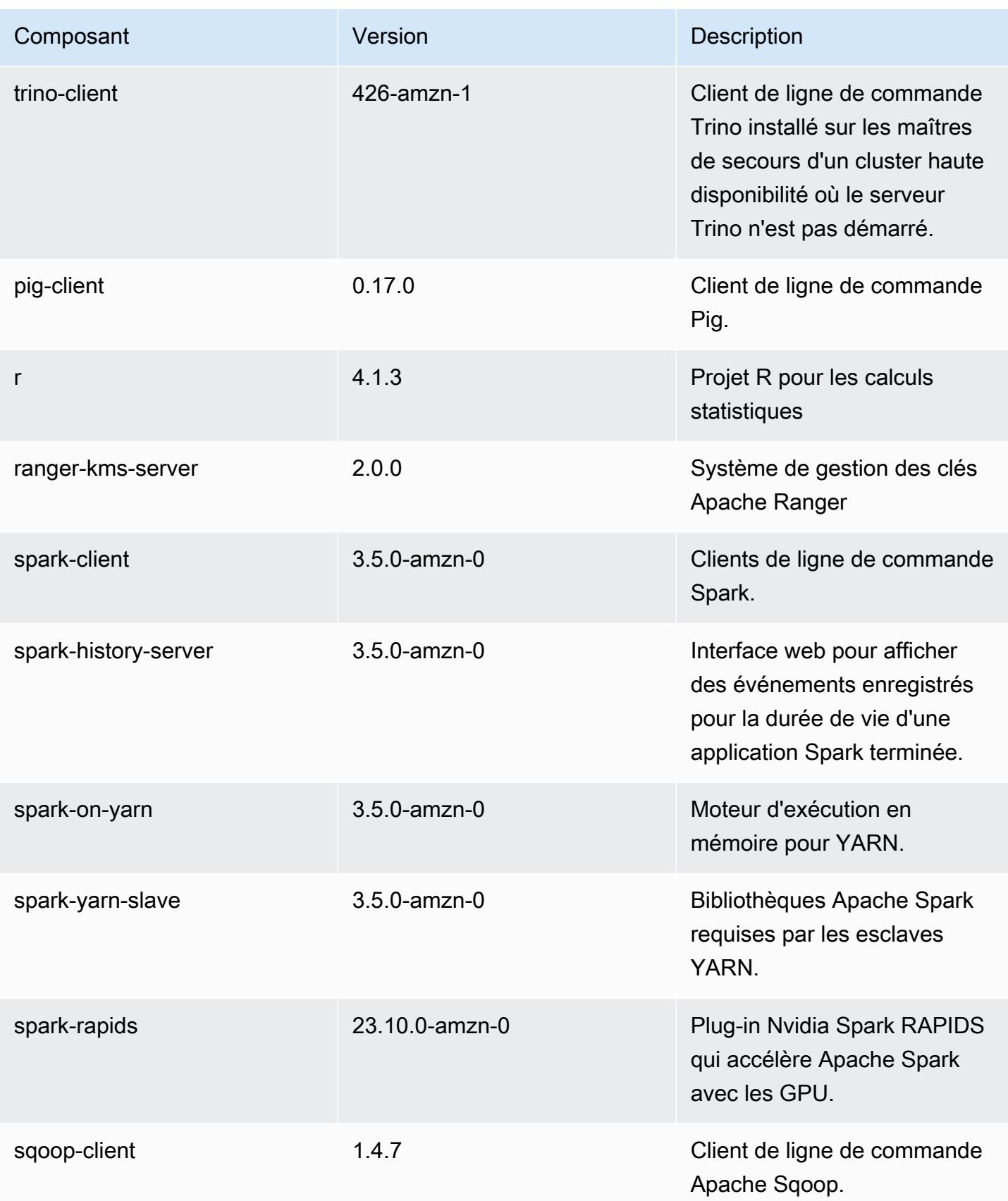

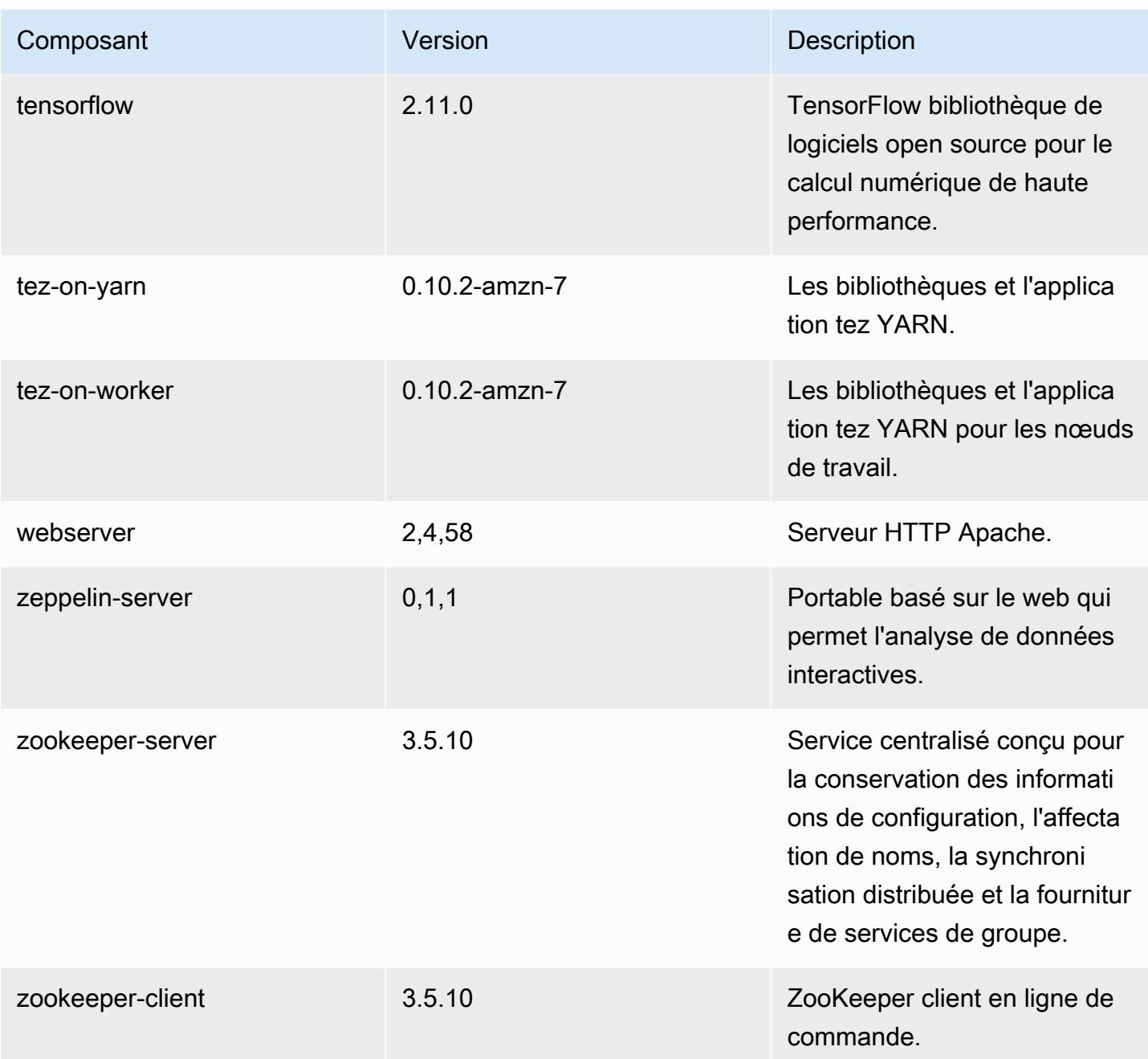

## Classifications des configurations 7.0.0

Les classifications de configuration vous permettent de personnaliser les applications. Elles correspondent souvent à un fichier XML de configuration de l'application, tel que hive-site.xml. Pour plus d'informations, consultez [Configuration des applications.](#page-3494-0)

Amazon EMR **Amazon EMR** Guide de version

#### Classifications emr-7.0.0

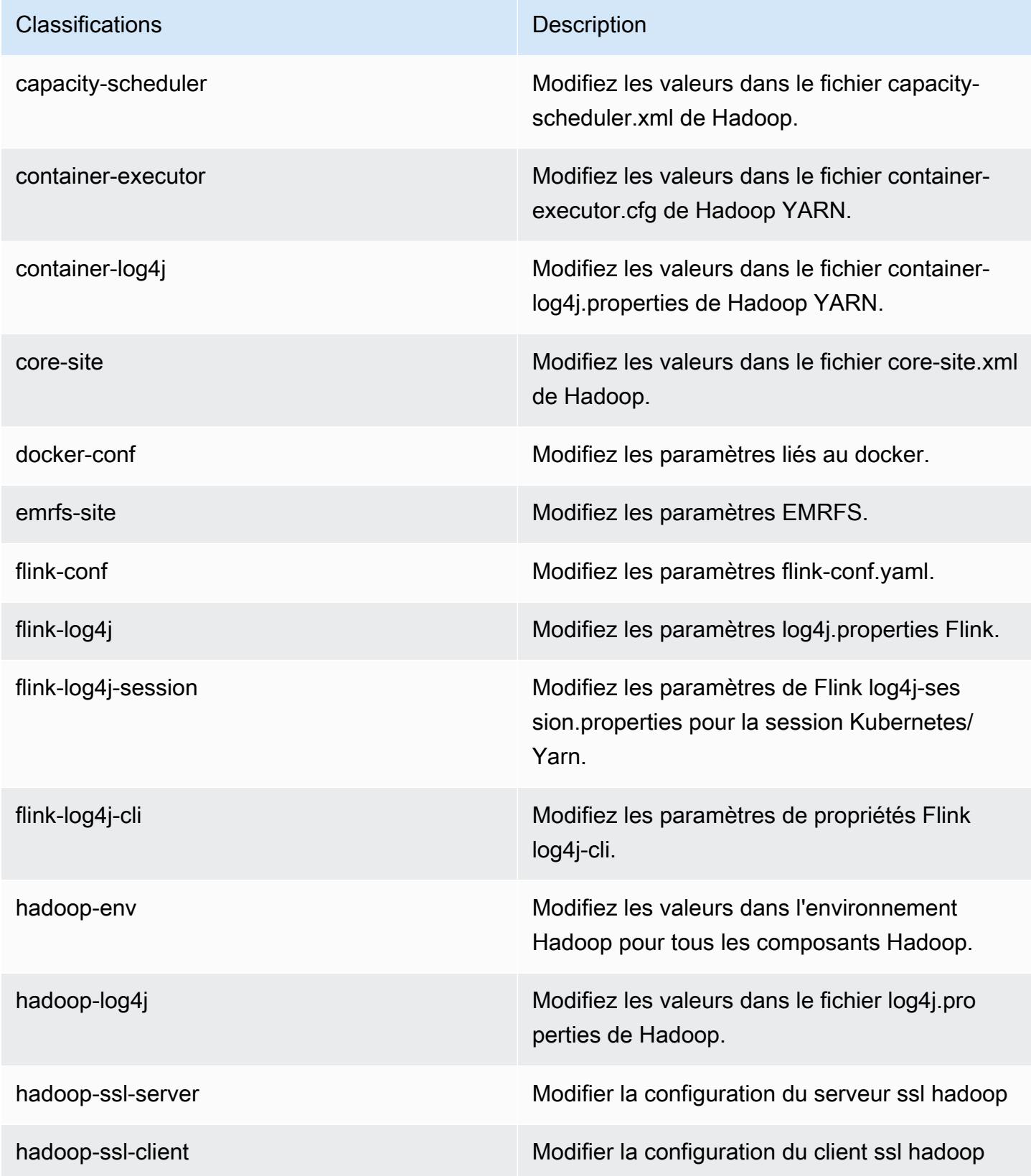

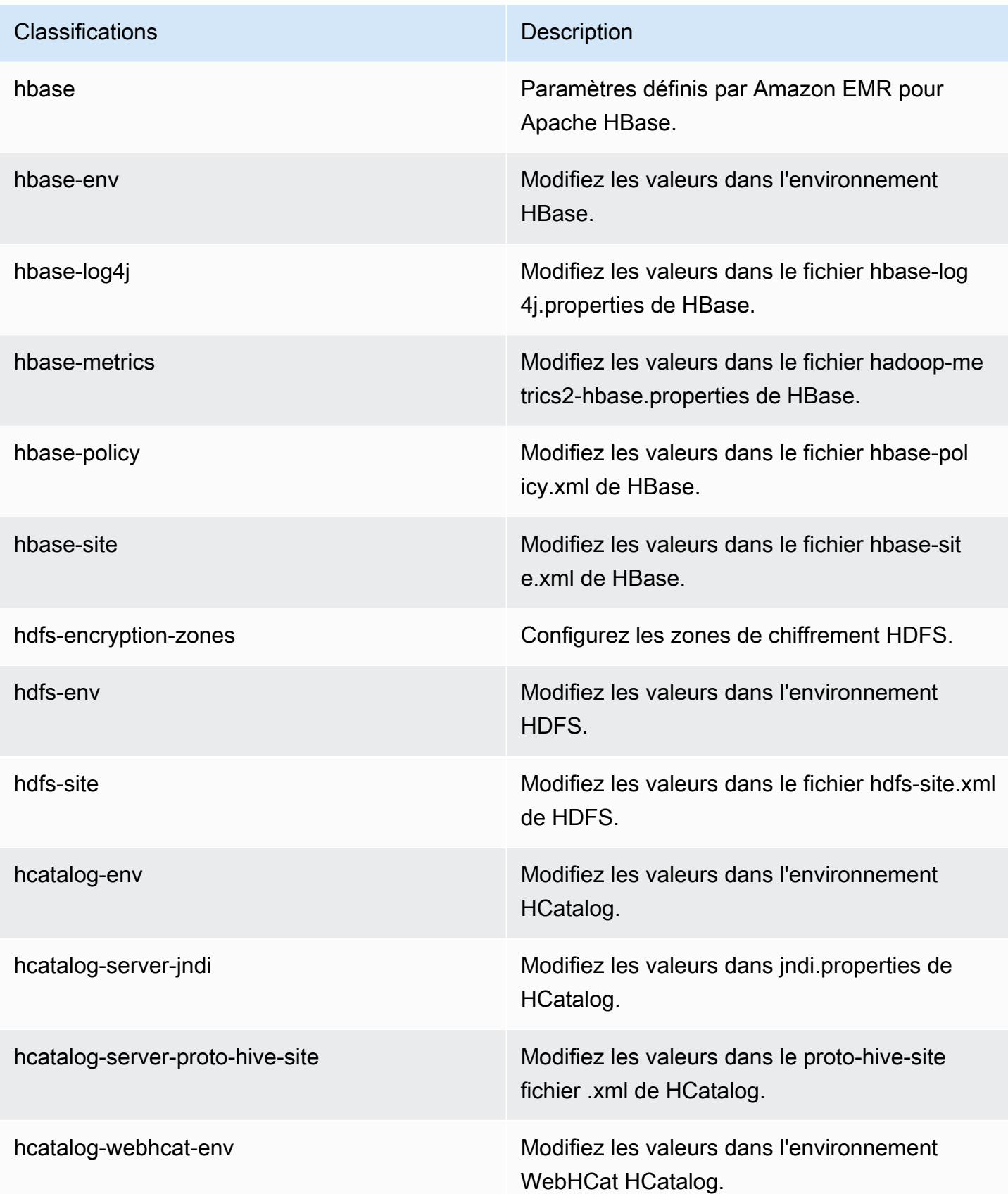

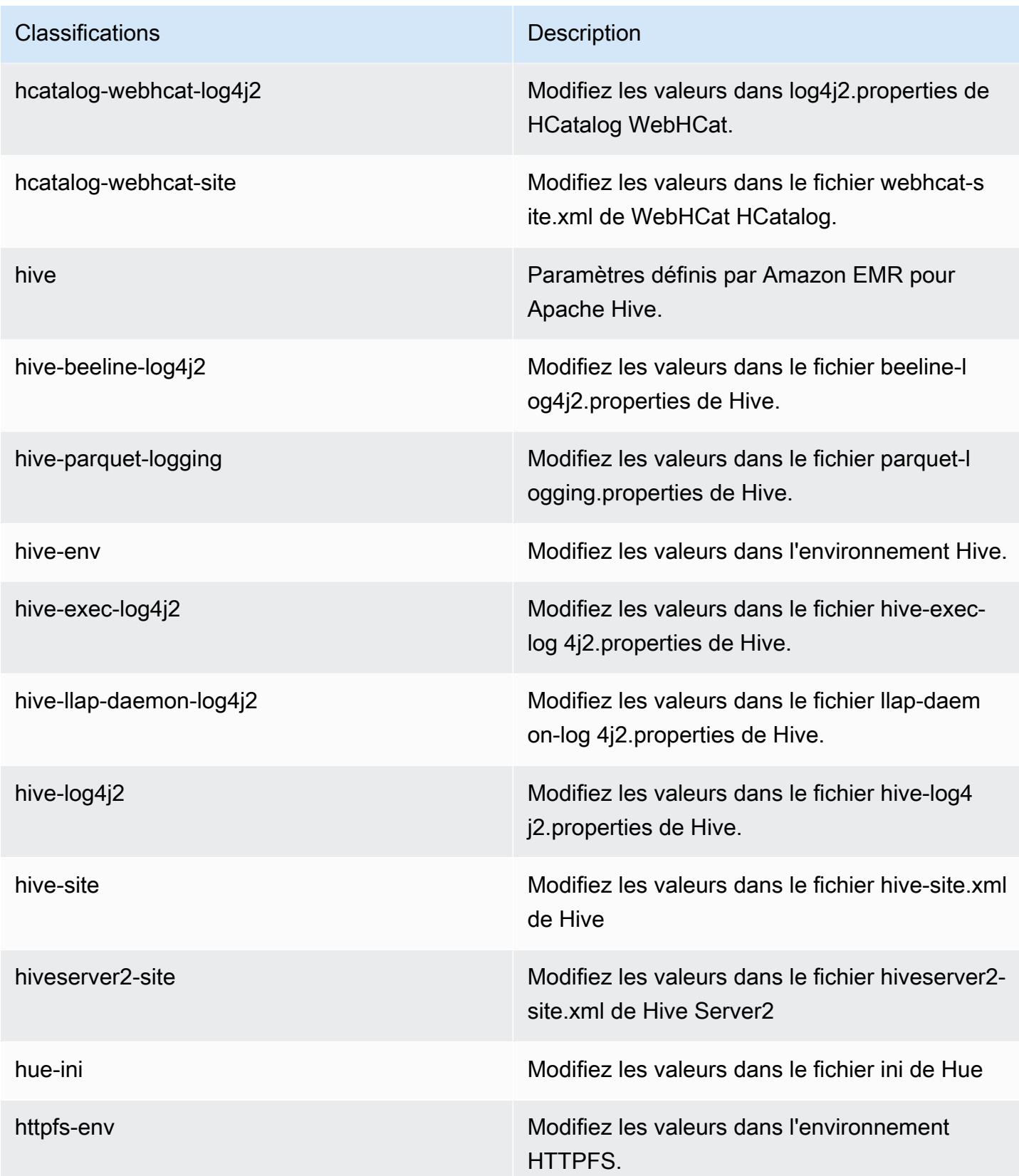

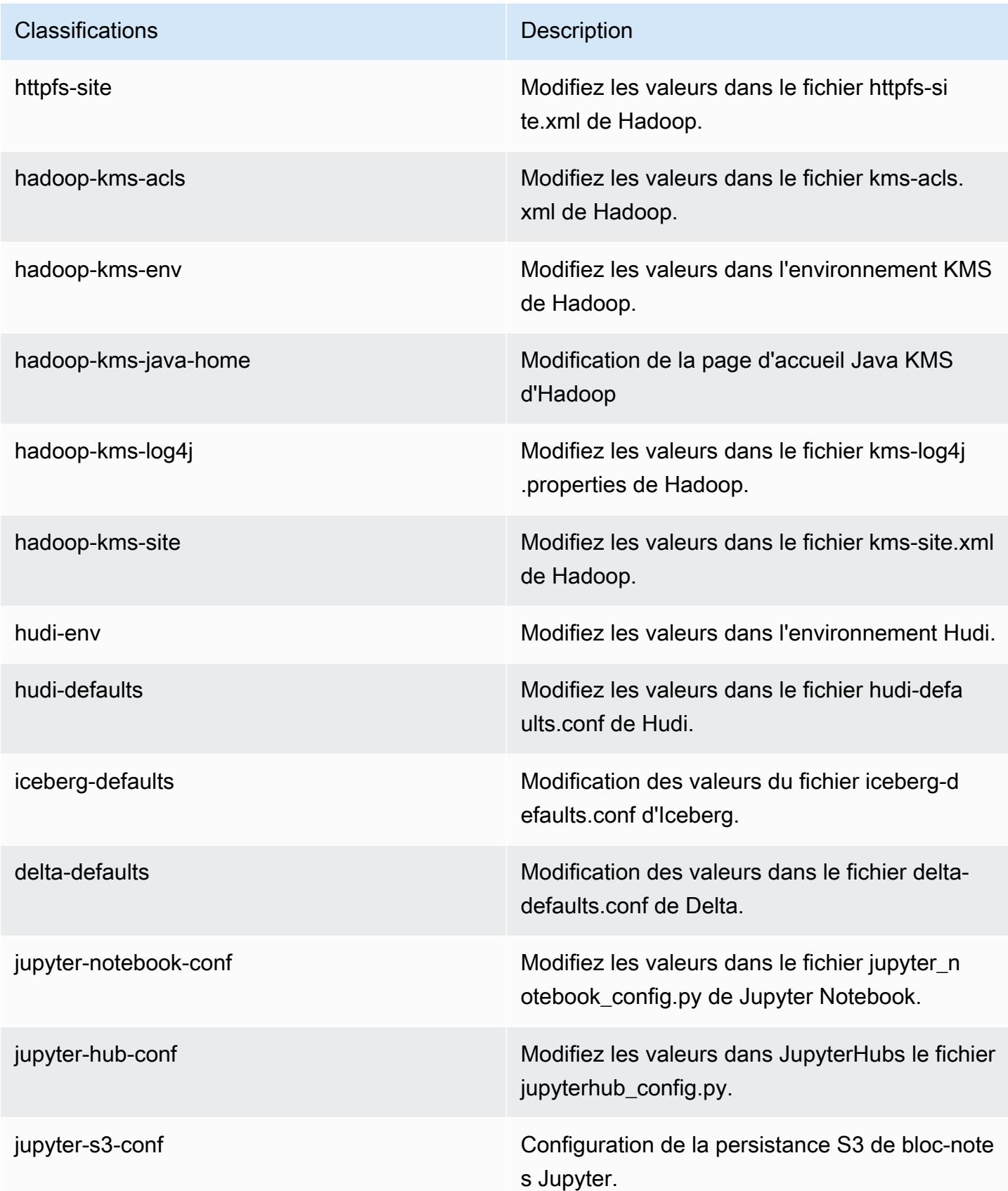

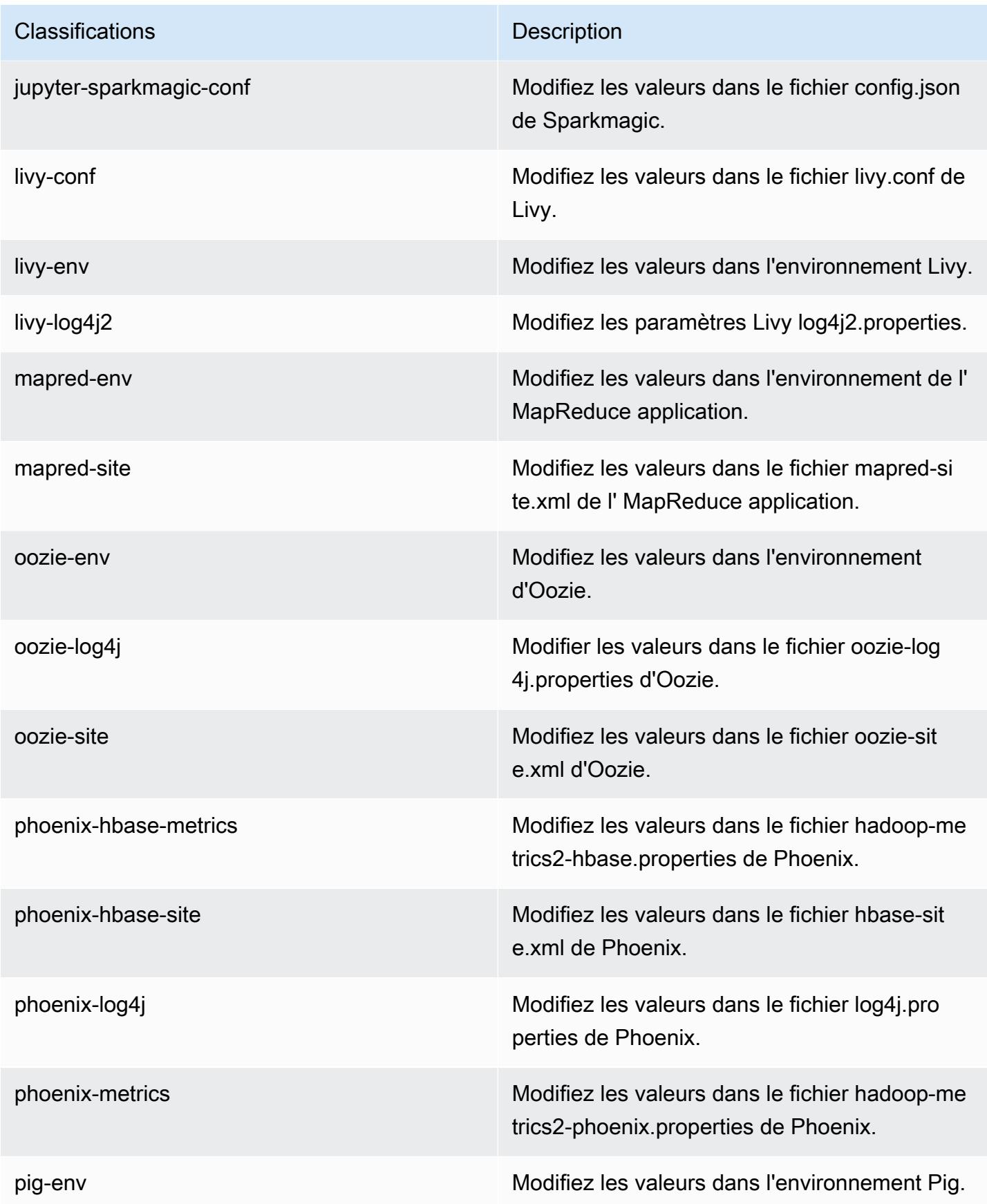

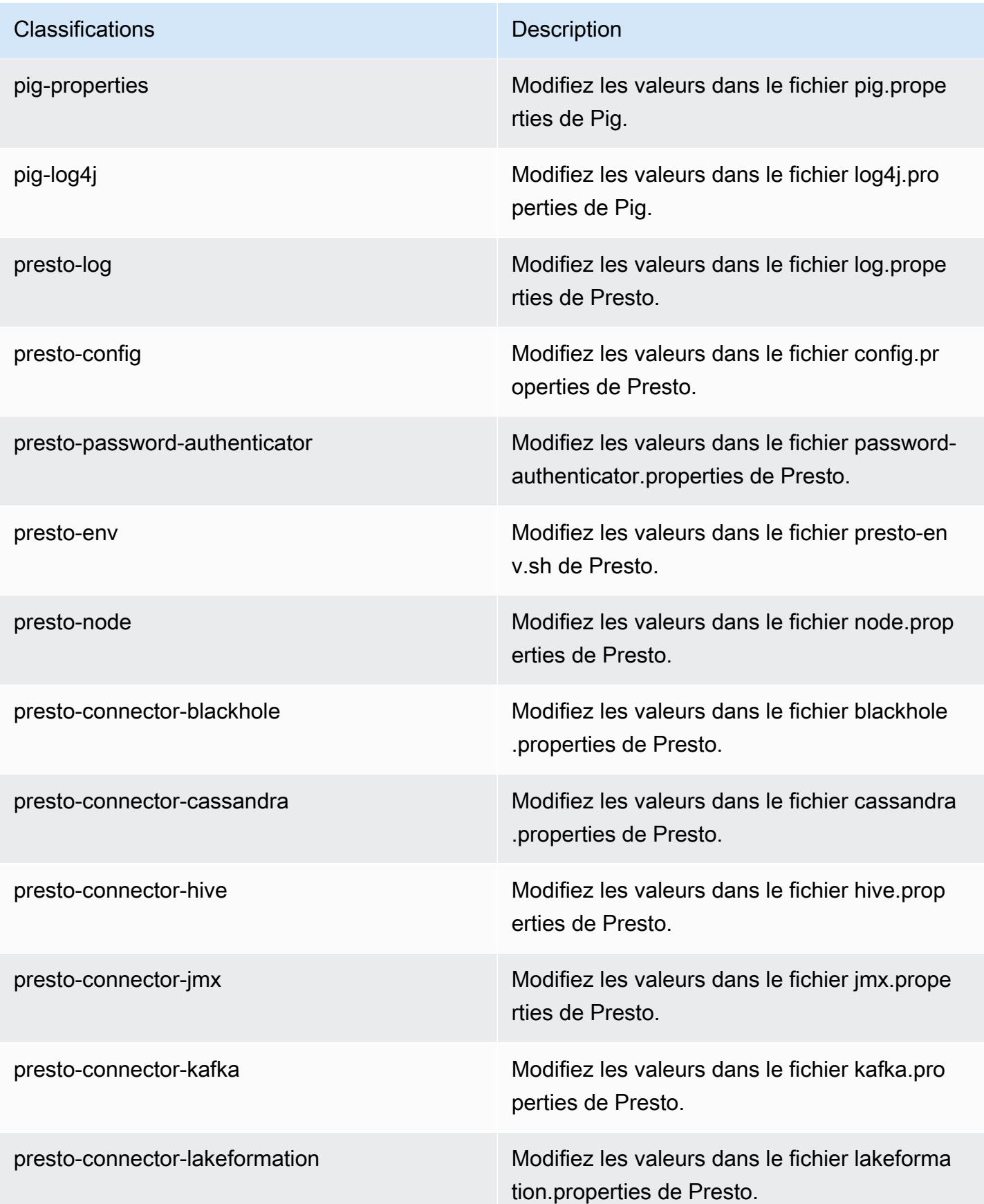

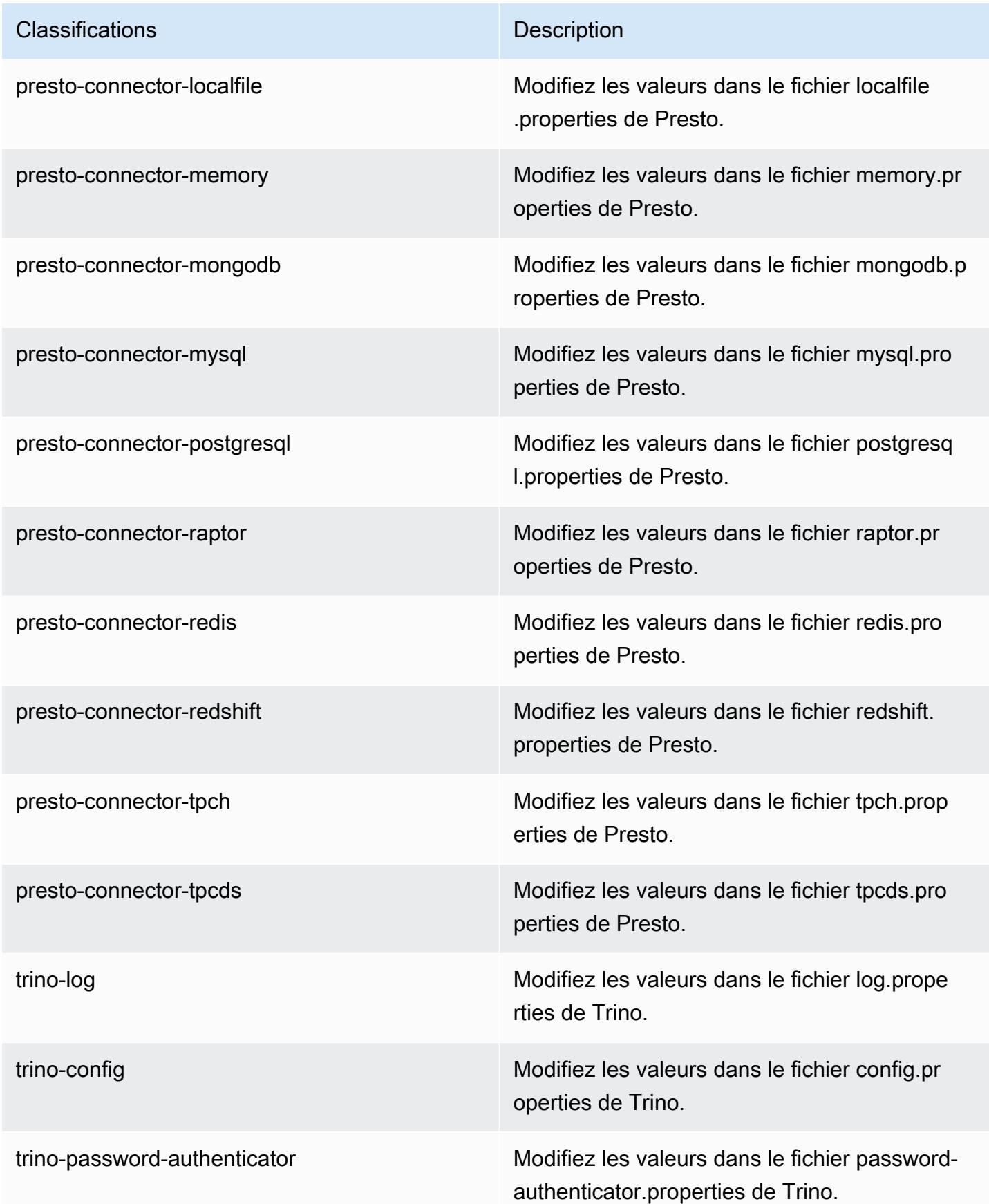

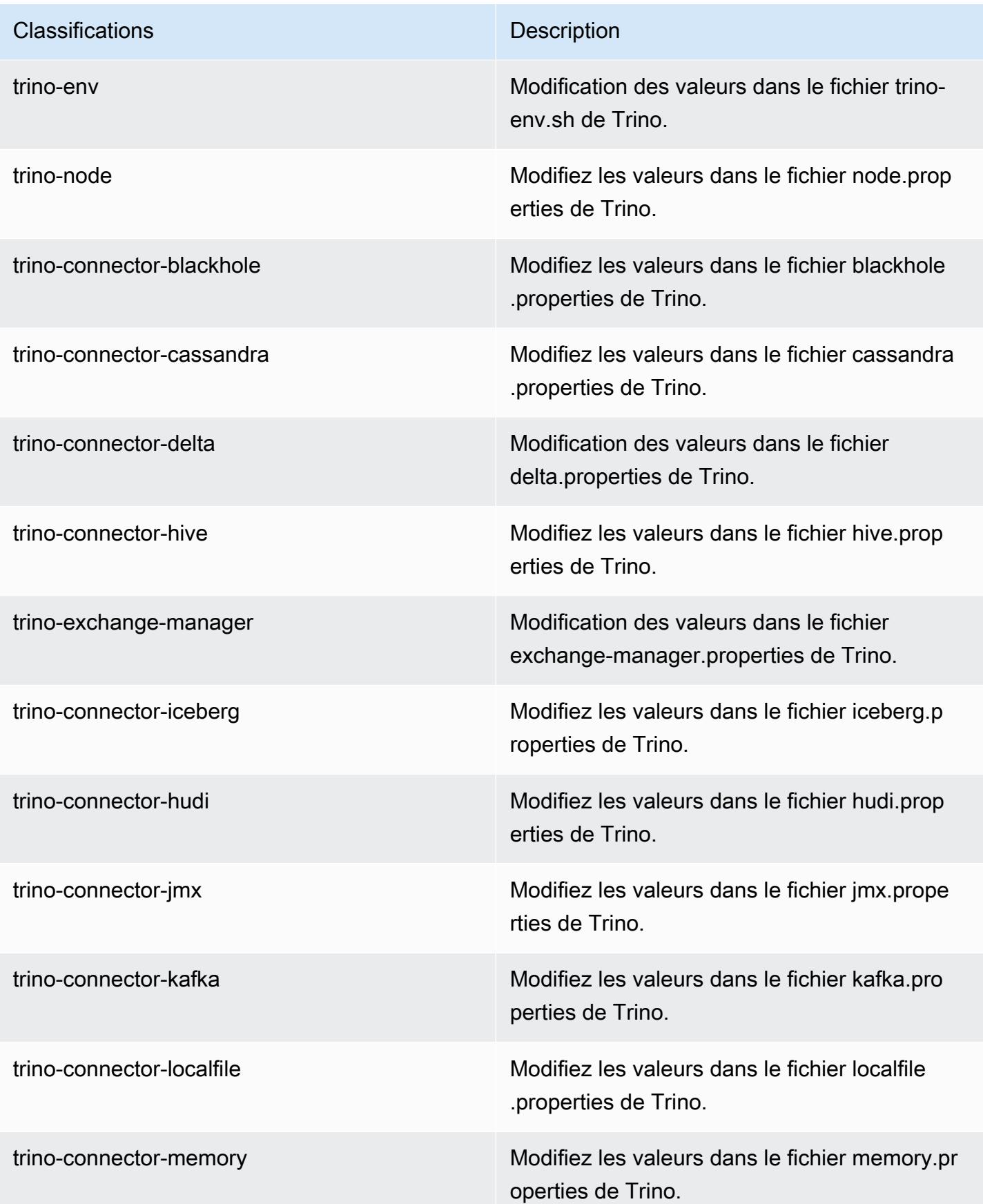

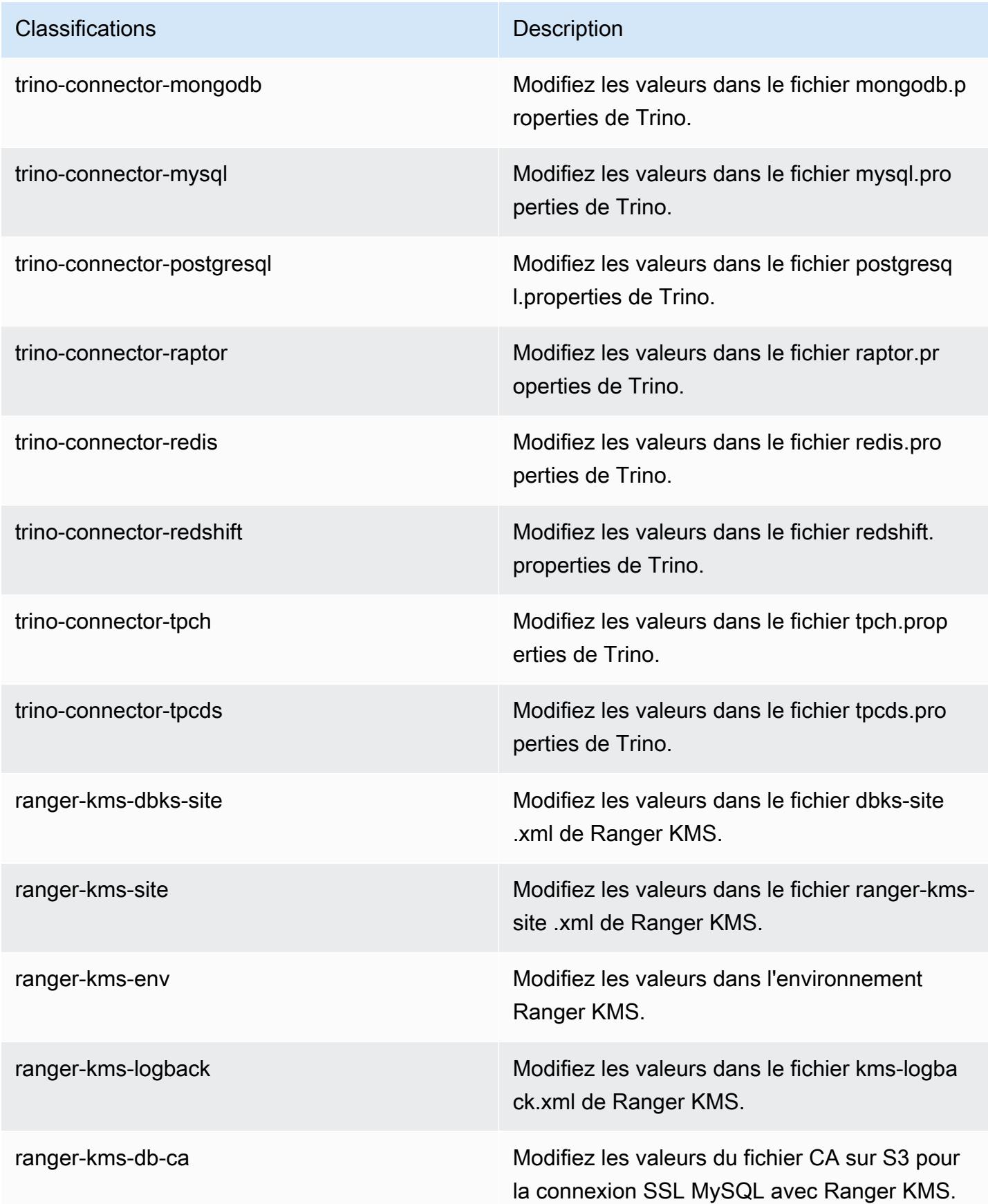

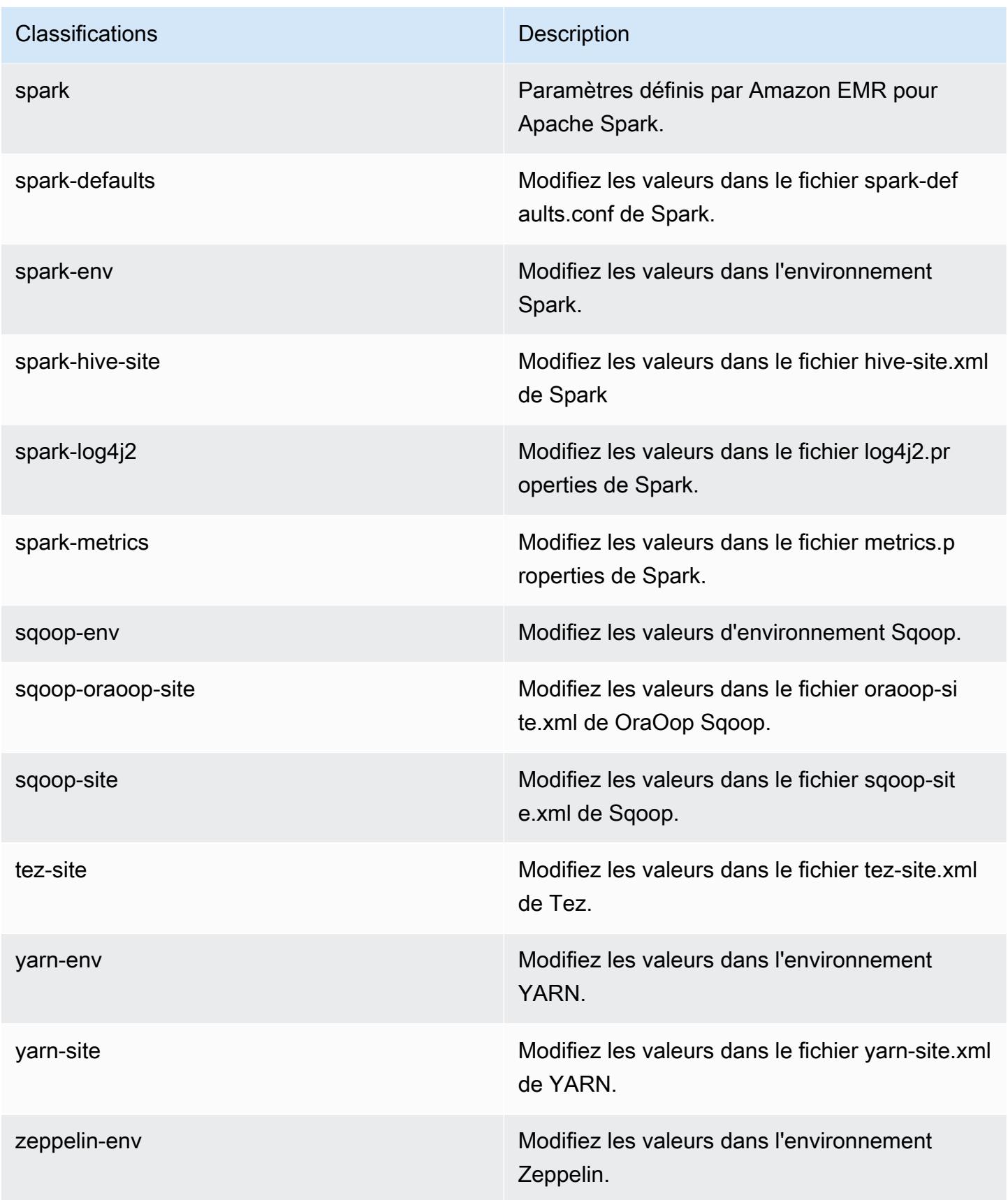

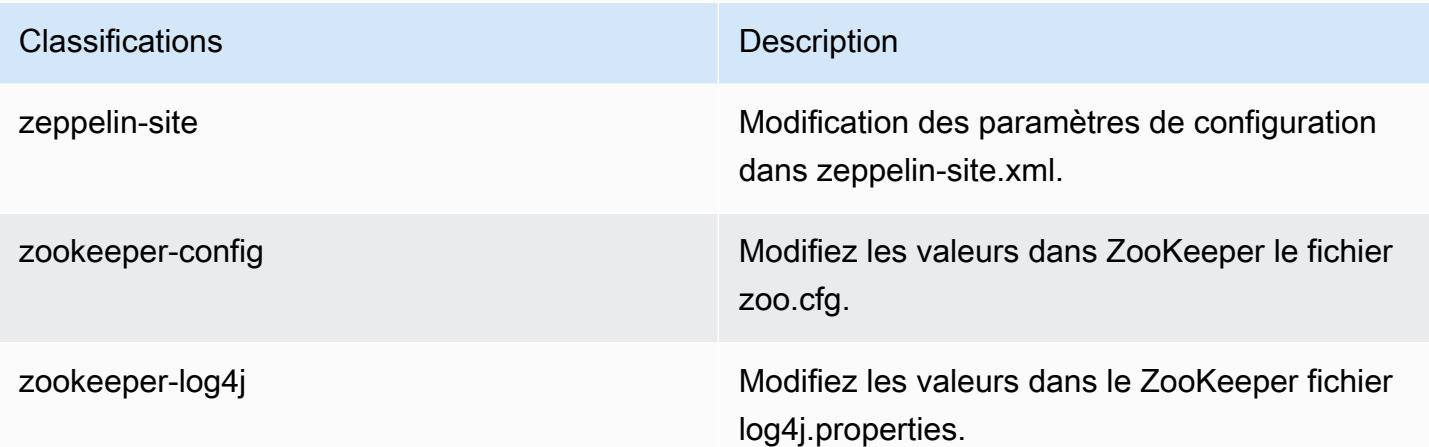

Journal des modifications 7.0.0

Journal des modifications pour la version 7.0.0 et les notes de mise à jour

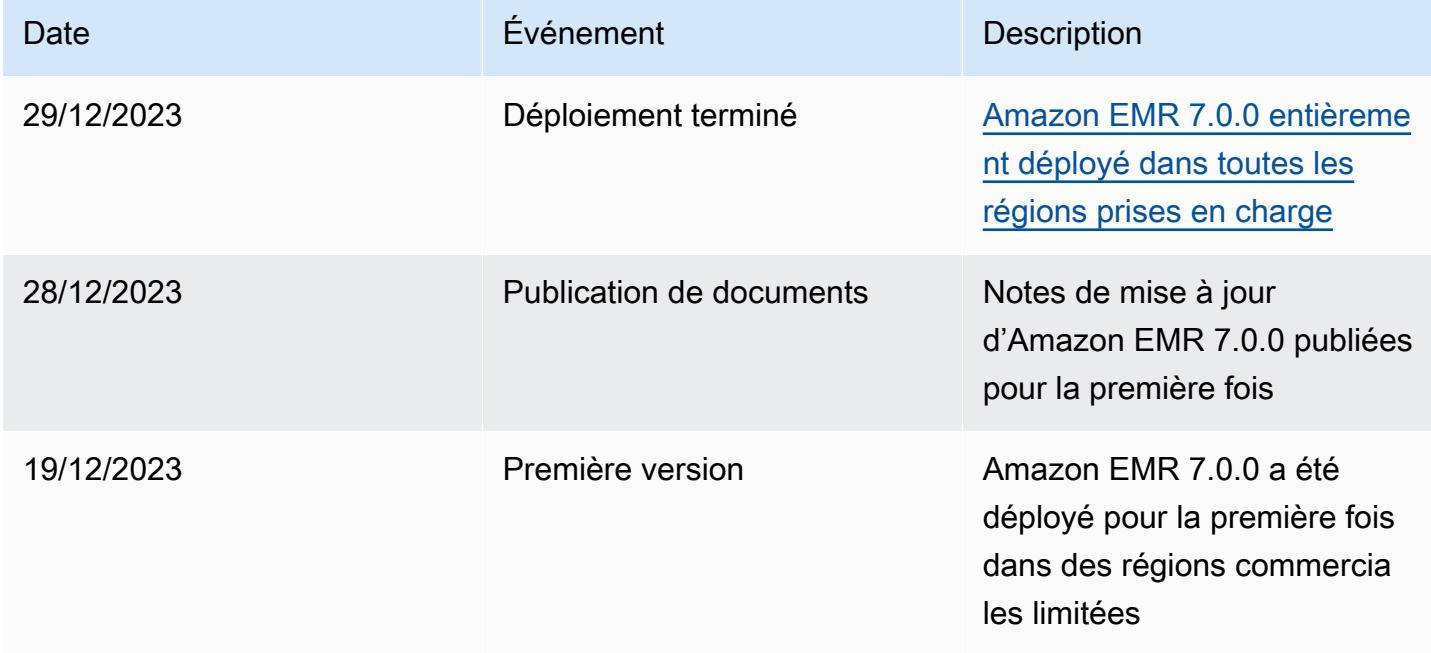

# Versions Amazon EMR 6.x

Cette section contient les versions des applications, les notes de mise à jour, les versions des composants et les classifications de configuration disponibles dans chaque version 6.x d'Amazon EMR.

Lorsque vous lancez un cluster, vous pouvez choisir parmi plusieurs versions d'Amazon EMR. Vous pouvez ainsi tester et utiliser des versions d'applications qui répondent à vos exigences de compatibilité. Vous spécifiez le numéro de version avec l'étiquette de version. Les étiquettes de version sont sous la forme emr-*x.x.x*. Par exemple, emr-7.1.0.

Les nouvelles versions d'Amazon EMR sont mises à disposition dans différentes régions sur une période de plusieurs jours, en commençant par la première région à la date de sortie initiale. Il est possible que la dernière version ne soit pas disponible dans votre région pendant cette période.

Pour un tableau complet des versions des applications dans chaque version 6.x d'Amazon EMR, consultez [Versions des applications dans les versions 6.x d'Amazon EMR.](#page-87-0)

#### Rubriques

- [Versions des applications dans les versions 6.x d'Amazon EMR](#page-87-0)
- [Amazon EMR version 6.15.0](#page-87-1)
- [Amazon EMR version 6.14.0](#page-134-0)
- [Amazon EMR version 6.13.0](#page-182-0)
- [Amazon EMR version 6.12.0](#page-237-0)
- [Amazon EMR version 6.11.1](#page-297-0)
- [Amazon EMR version 6.11.0](#page-353-0)
- [Amazon EMR version 6.10.1](#page-390-0)
- [Amazon EMR version 6.10.0](#page-448-0)
- [Amazon EMR version 6.9.1](#page-489-0)
- [Amazon EMR version 6.9.0](#page-536-0)
- [Amazon EMR version 6.8.1](#page-583-0)
- [Amazon EMR version 6.8.0](#page-630-0)
- [Amazon EMR version 6.7.0](#page-677-0)
- [Amazon EMR version 6.6.0](#page-736-0)
- [Amazon EMR version 6.5.0](#page-798-0)
- [Amazon EMR version 6.4.0](#page-827-0)
- [Amazon EMR version 6.3.1](#page-862-0)
- [Amazon EMR version 6.3.0](#page-890-0)
- [Amazon EMR version 6.2.1](#page-924-0)
- [Amazon EMR version 6.2.0](#page-952-0)
- [Amazon EMR version 6.1.1](#page-986-0)
- [Amazon EMR version 6.1.0](#page-1007-0)
- [Amazon EMR version 6.0.1](#page-1033-0)
- [Amazon EMR version 6.0.0](#page-1051-0)

## <span id="page-87-0"></span>Versions des applications dans les versions 6.x d'Amazon EMR

Pour obtenir un tableau complet répertoriant les versions d'applications disponibles dans chaque version d'Amazon EMR 6.x, ouvrez [Versions des applications dans les versions 6.x d'Amazon EMR](https://docs.aws.amazon.com/emr/latest/ReleaseGuide/emr-release-app-versions-6.x.html) dans votre navigateur.

# <span id="page-87-1"></span>Amazon EMR version 6.15.0

Versions d'application 6.15.0

Les applications suivantes sont prises en charge dans cette version : [Delta,](https://delta.io/) [Flink,](https://flink.apache.org/) [Ganglia,](http://ganglia.info) [HBase](http://hbase.apache.org/), [HCatalog](https://cwiki.apache.org/confluence/display/Hive/HCatalog), [Hadoop,](http://hadoop.apache.org/docs/current/) [Hive](http://hive.apache.org/), [Hudi,](https://hudi.apache.org) [Hue](http://gethue.com/), [Iceberg,](https://iceberg.apache.org/) [JupyterEnterpriseGateway,](https://jupyter-enterprise-gateway.readthedocs.io/en/latest/) [JupyterHub,](https://jupyterhub.readthedocs.io/en/latest/#) [Livy,](https://livy.incubator.apache.org/) [MXNet](https://mxnet.incubator.apache.org/), [Oozie](http://oozie.apache.org/), [Phoenix](https://phoenix.apache.org/), [Pig](http://pig.apache.org/), [Presto,](https://prestodb.io/) [Spark,](https://spark.apache.org/docs/latest/) [Sqoop,](http://sqoop.apache.org/) [TensorFlow](https://www.tensorflow.org/), [Tez,](https://tez.apache.org/) [Trino,](https://trino.io/) [Zeppelin](https://zeppelin.incubator.apache.org/) et [ZooKeeper](https://zookeeper.apache.org).

Le tableau ci-dessous répertorie les versions d'application disponibles dans cette version d'Amazon EMR et les versions d'application des trois versions précédentes d'Amazon EMR (le cas échéant).

Pour obtenir un historique complet des versions des applications de chaque version d'Amazon EMR, consultez les rubriques suivantes :

- [Versions des applications dans les versions 7.x d'Amazon EMR](#page-23-0)
- [Versions des applications dans les versions 6.x d'Amazon EMR](#page-87-0)
- [Versions des applications dans les versions 5.x d'Amazon EMR](#page-1077-0)
- [Versions des applications dans les versions 4.x d'Amazon EMR](#page-2671-0)

#### Informations sur la version de l'application

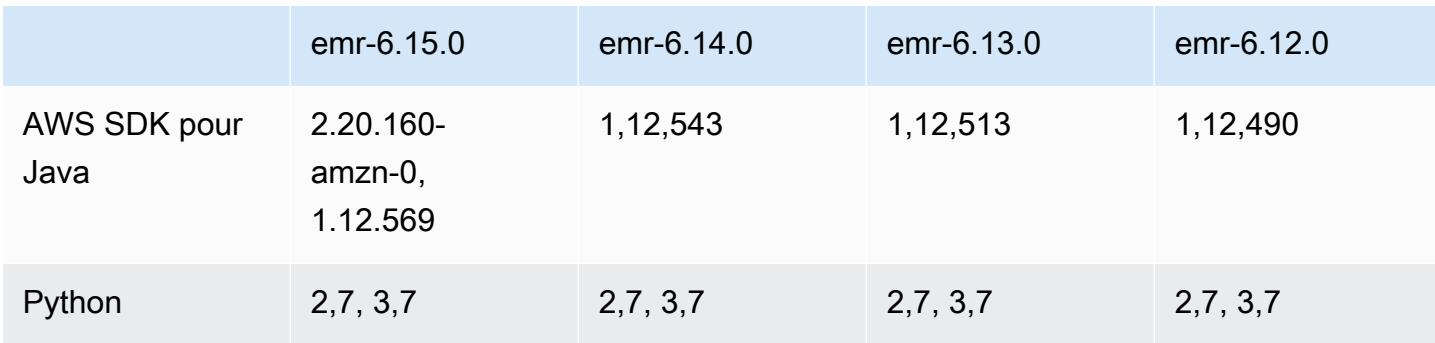

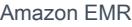

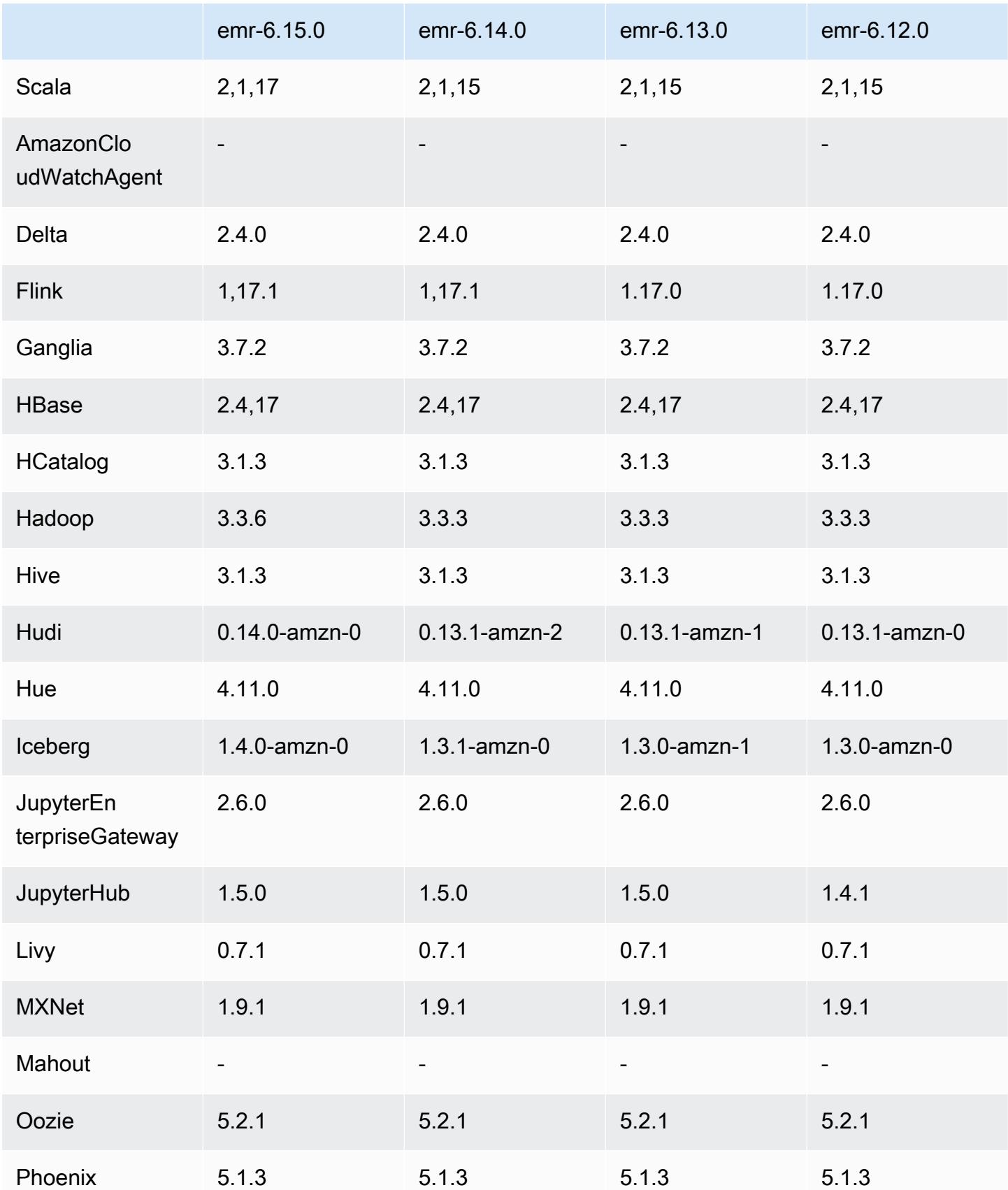

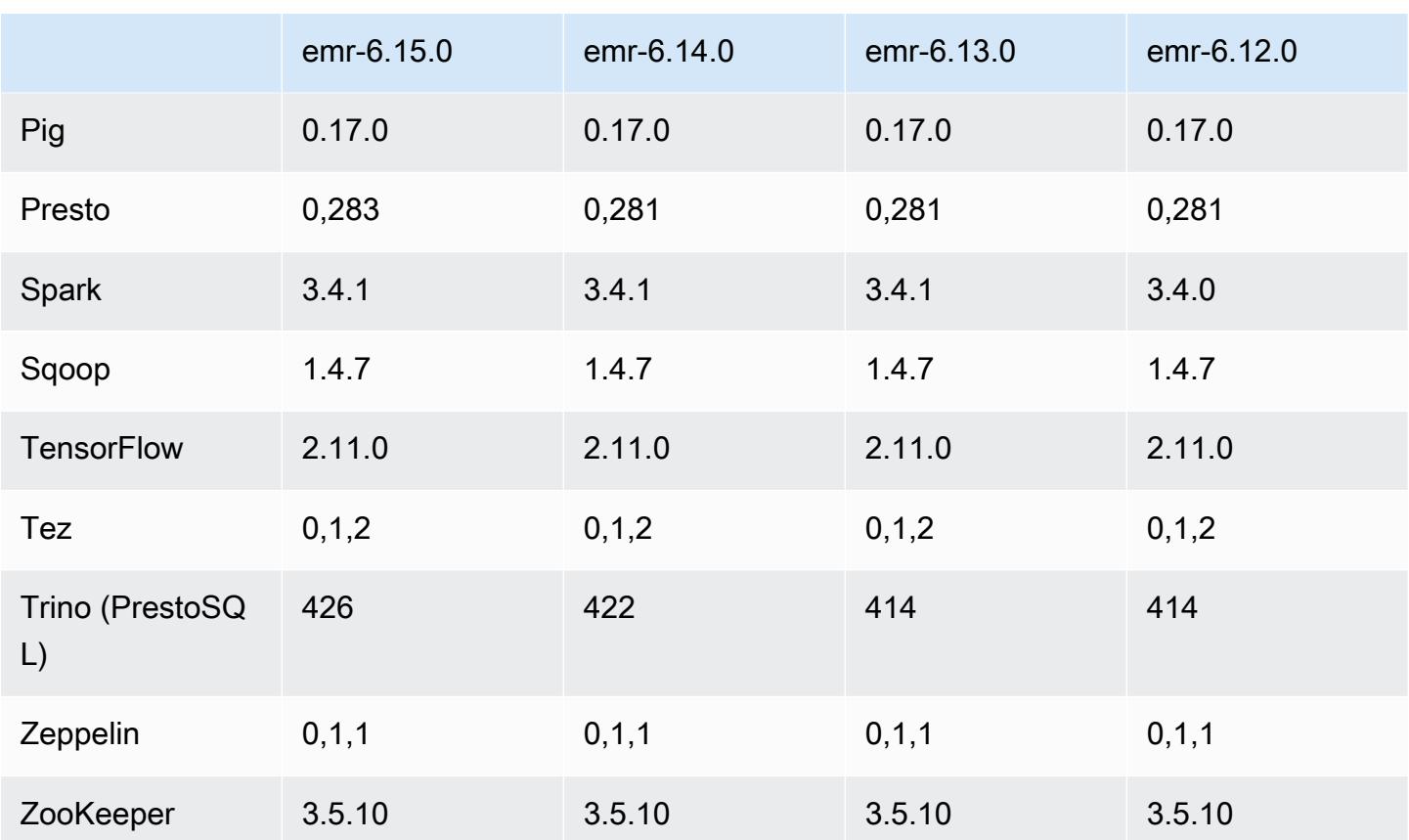

### Notes de mise à jour 6.15.0

Les notes de mises à jour suivantes incluent des informations sur la version Amazon EMR 6.15.0. Les modifications ont été apportées à la version 6.14.0. Pour plus d'informations sur le calendrier de publication, consultez le [Journal des modifications 6.15.0.](#page-133-0)

### Nouvelles fonctionnalités

- Mises à niveau des applications –Amazon EMR 6.15.0 application upgrades include Apache Hadoop 3.3.6, Apache Hudi 0.14.0-amzn-0, Iceberg 1.4.0-amzn-0, and Trino 426..
- [Lancement plus rapide pour les clusters EMR qui s'exécutent sur EC2](https://aws.amazon.com/about-aws/whats-new/2023/11/amazon-emr-ec2-clusters-5-minutes-less/) Le lancement d'un cluster Amazon EMR sur EC2 est désormais jusqu'à 35 % plus rapide. Grâce à cette amélioration, la plupart des clients peuvent lancer leurs clusters en moins de 5 minutes.
- [CodeWhisperer pour EMR Studio](https://docs.aws.amazon.com/emr/latest/ManagementGuide/emr-studio-codewhisperer.html) Vous pouvez désormais utiliser Amazon avec CodeWhisperer Amazon EMR Studio pour obtenir des recommandations en temps réel lorsque vous écrivez du code. JupyterLab CodeWhisperer peut compléter vos commentaires, terminer des lignes de code individuelles, faire line-by-line des recommandations et générer des fonctions entièrement formées.
- [Redémarrage accéléré des tâches avec Flink](https://docs.aws.amazon.com/emr/latest/ReleaseGuide/flink-restart.html) Avec Amazon EMR 6.15.0 et versions ultérieures, plusieurs nouveaux mécanismes sont disponibles pour Apache Flink afin d'améliorer le temps de redémarrage des tâches lors des opérations de récupération ou de mise à l'échelle des tâches. Cela permet d'optimiser la vitesse de récupération et de redémarrage des graphes d'exécution afin d'améliorer la stabilité des tâches.
- [Contrôle d'accès détaillé et au niveau des tables pour les formats de tables ouvertes : avec](https://docs.aws.amazon.com/emr/latest/ManagementGuide/emr-lf-enable.html)  [Amazon EMR 6.15.0 et versions ultérieures, lorsque vous exécutez des tâches Spark sur Amazon](https://docs.aws.amazon.com/emr/latest/ManagementGuide/emr-lf-enable.html)  [EMR sur des clusters EC2 qui accèdent aux données du catalogue de données AWS Glue, vous](https://docs.aws.amazon.com/emr/latest/ManagementGuide/emr-lf-enable.html) [pouvez AWS Lake Formation appliquer des autorisations au niveau des tables, des lignes, des](https://docs.aws.amazon.com/emr/latest/ManagementGuide/emr-lf-enable.html)  [colonnes et des cellules aux tables basées](https://docs.aws.amazon.com/emr/latest/ManagementGuide/emr-lf-enable.html) sur Hudi, Iceberg ou Delta Lake.
- Mise à niveau de Hadoop Amazon EMR 6.15.0 inclut une mise à niveau d'Apache Hadoop vers la version 3.3.6. Hadoop 3.3.6 était la dernière version au moment du déploiement d'Amazon EMR 6.15, publiée par Apache en juin 2023. Les versions précédentes d'Amazon EMR (6.9.0 à 6.14.x) utilisaient Hadoop 3.3.3.

La mise à niveau inclut des centaines d'améliorations et de correctifs, ainsi que des fonctionnalités telles que des paramètres de nœud de données reconfigurables, l'option DFSAdmin qui permet de lancer des opérations de reconfiguration en bloc sur tous les nœuds de données actifs et une API vectorielle qui permet aux lecteurs à forte densité de recherche de spécifier plusieurs plages à lire. Hadoop 3.3.6 ajoute également la prise en charge des API HDFS et la sémantique de son journal à écriture anticipée (WAL), afin que HBase puisse s'exécuter sur d'autres implémentations de systèmes de stockage. Pour plus d'informations, consultez les journaux des modifications pour les versions [3.3.4](https://hadoop.apache.org/docs/r3.3.4/hadoop-project-dist/hadoop-common/release/3.3.4/CHANGELOG.3.3.4.html), [3.3.5](https://hadoop.apache.org/docs/r3.3.5/hadoop-project-dist/hadoop-common/release/3.3.5/CHANGELOG.3.3.5.html) et [3.3.6](https://hadoop.apache.org/docs/r3.3.6/hadoop-project-dist/hadoop-common/release/3.3.6/CHANGELOG.3.3.6.html) dans la documentation Apache Hadoop.

• Support du AWS SDK pour Java, version [2 - Les applications Amazon EMR 6.15.0 peuvent utiliser](https://github.com/aws/aws-sdk-java-v2/tree/2.20.160) [les v](https://github.com/aws/aws-sdk-java-v2/tree/2.20.160)[ersions 1.12.569 ou 2.20.160 du SDK pour AWS Java si l'application prend en charge la](https://github.com/aws/aws-sdk-java/tree/1.12.569) [version v2](https://github.com/aws/aws-sdk-java/tree/1.12.569)[.](https://github.com/aws/aws-sdk-java-v2/tree/2.20.160) Le AWS SDK pour Java 2.x est une réécriture majeure de la base de code de la version 1.x. Il repose sur Java 8+ et ajoute plusieurs fonctionnalités fréquemment demandées. Cela inclut la prise en charge d'E/S non bloquantes et la possibilité de brancher une implémentation HTTP différente au moment de l'exécution. Pour plus d'informations, notamment un Guide de migration du kit SDK pour la version 1 de Java version la version 2, voir le guide du [Kit AWS SDK pour Java,](https://docs.aws.amazon.com/sdk-for-java)  [version 2.](https://docs.aws.amazon.com/sdk-for-java)

Modifications, améliorations et problèmes résolus

• Pour améliorer vos clusters EMR haute disponibilité, cette version assure la connectivité aux démons Amazon EMR sur un hôte local utilisant des points de terminaison IPv6.

- Cette version permet au protocole TLS 1.2 de communiquer avec les nœuds ZooKeeper provisionnés sur tous les nœuds principaux de votre cluster à haute disponibilité.
- Cette version améliore la gestion des fichiers journaux de ZooKeeper transactions conservés sur les nœuds principaux afin de minimiser les scénarios dans lesquels les fichiers journaux dépassent les limites et interrompent les opérations du cluster.
- Cette version accentue la résilience de la communication intra-nœud pour les clusters EMR haute disponibilité. Cette amélioration réduit le risque d'échec des actions d'amorçage ou de démarrage du cluster.
- Tez dans Amazon EMR 6.15.0 introduit des configurations que vous pouvez spécifier pour ouvrir de manière asynchrone les divisions d'entrée dans une division groupée Tez. Cela permet d'accélérer les performances des requêtes de lecture lorsqu'il existe un grand nombre de divisions d'entrée dans une seule division groupée Tez. Pour plus d'informations, consultez la rubrique [Ouverture fractionnée asynchrone Tez.](https://docs.aws.amazon.com/emr/latest/ReleaseGuide/tez-configure.html#tez-configure-async)
- Lorsque vous lancez un cluster avec le dernier correctif d'Amazon EMR 5.36 ou supérieur, 6.6 ou supérieur, ou 7.0 ou supérieur, Amazon EMR utilise la dernière version d'Amazon Linux 2023 ou Amazon Linux 2 pour l'AMI Amazon EMR par défaut. Pour plus d'informations, consultez [Utilisation](https://docs.aws.amazon.com/emr/latest/ManagementGuide/emr-default-ami.html) [de l'AMI Amazon Linux par défaut pour Amazon EMR](https://docs.aws.amazon.com/emr/latest/ManagementGuide/emr-default-ami.html).

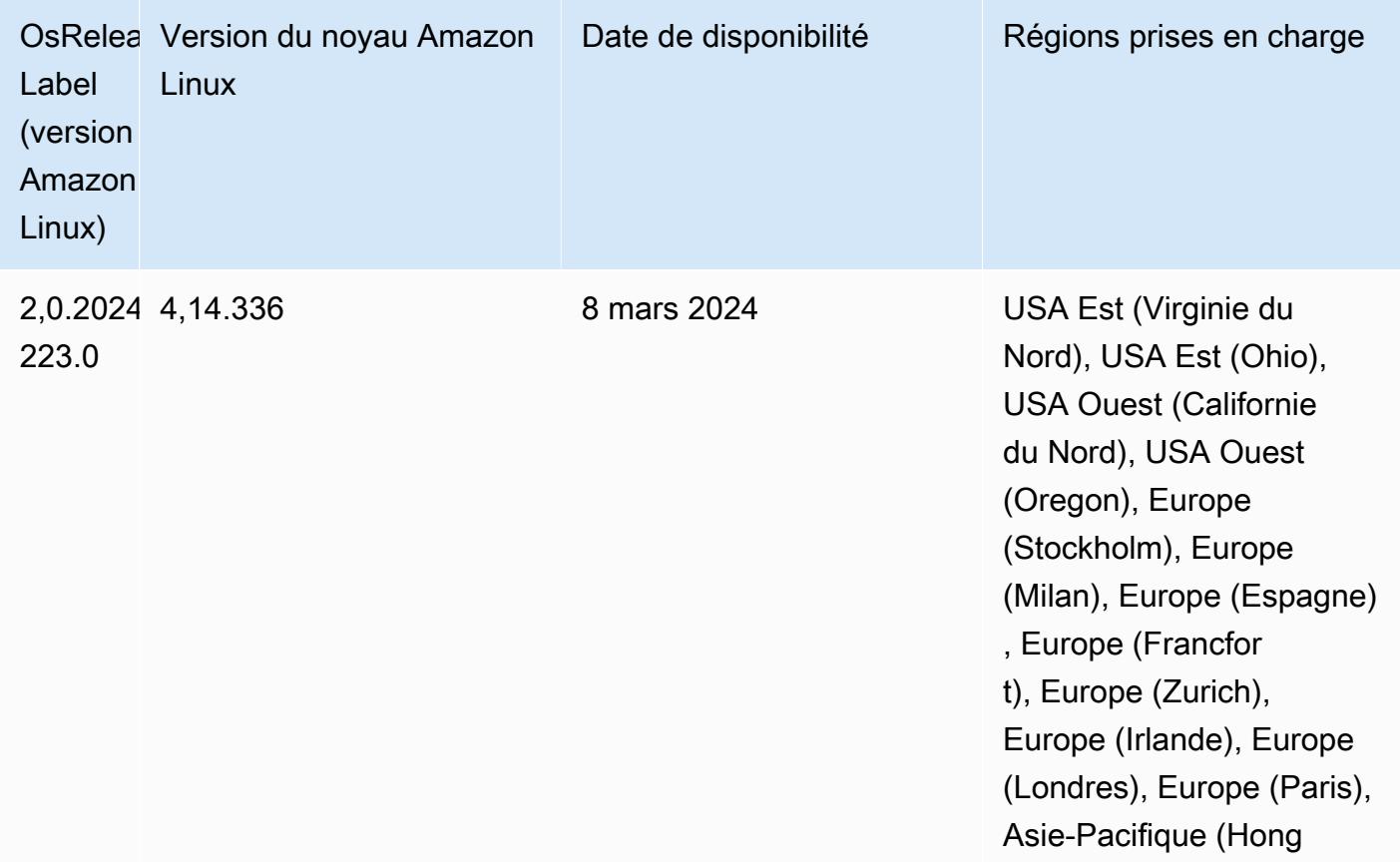

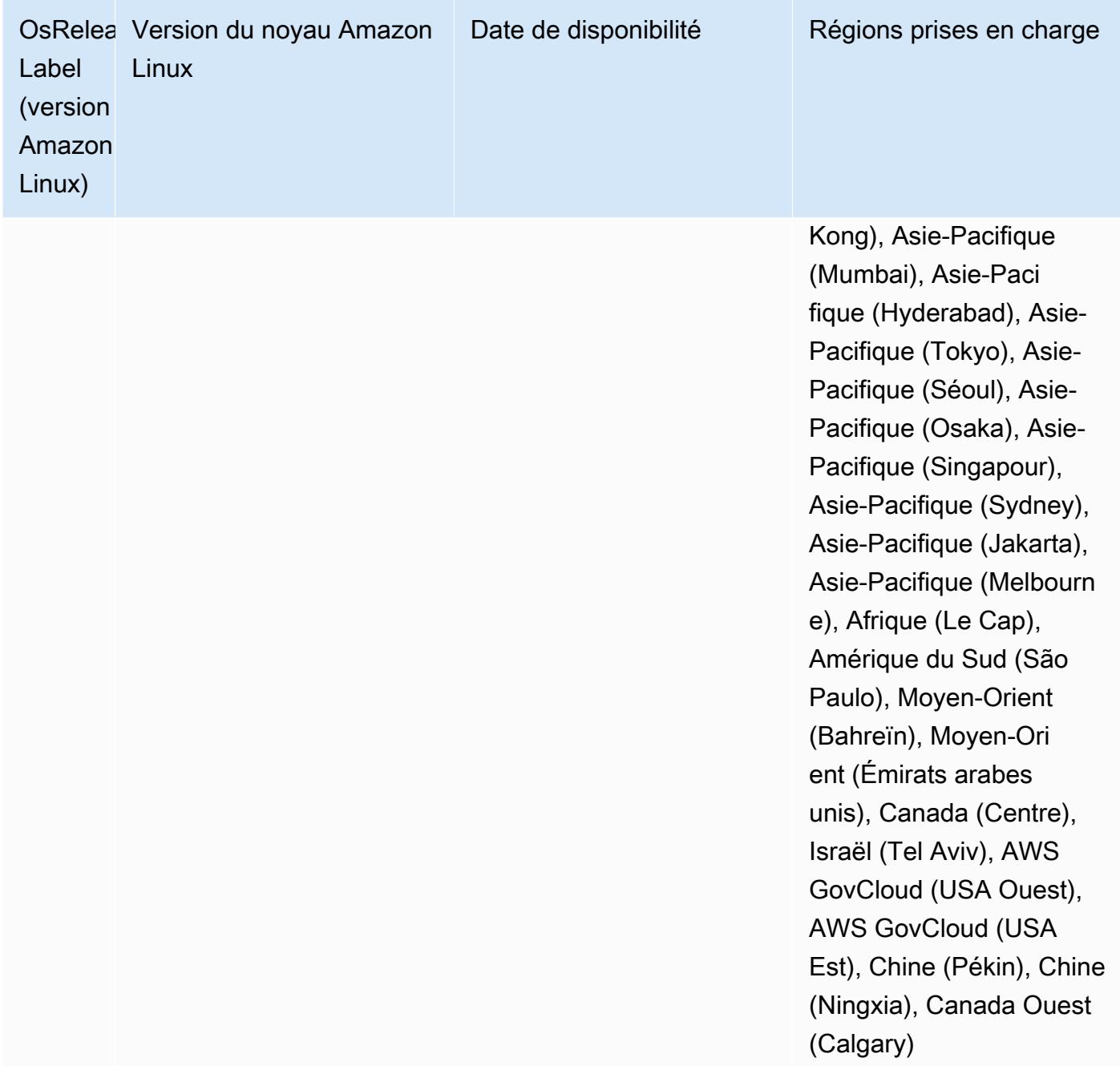

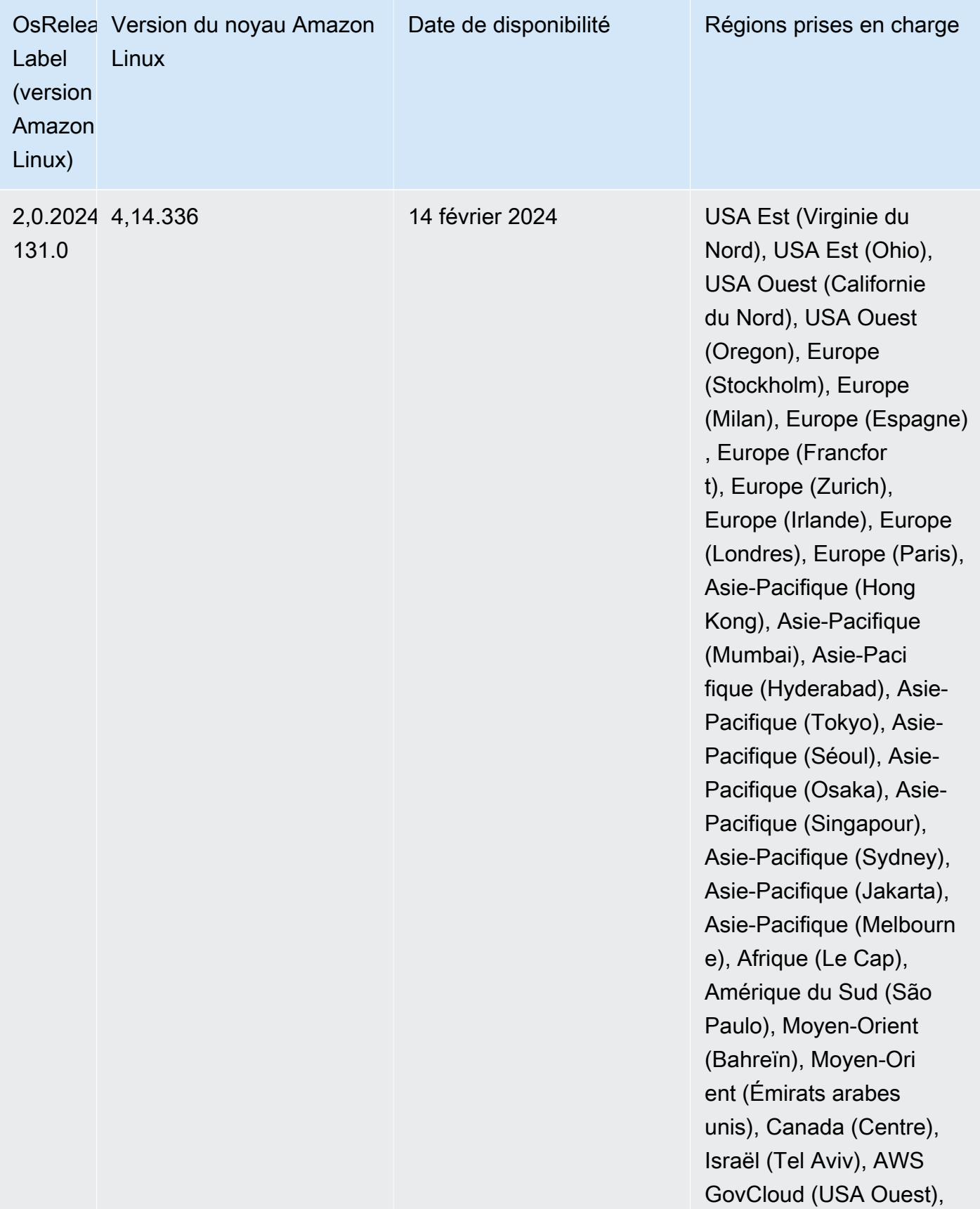

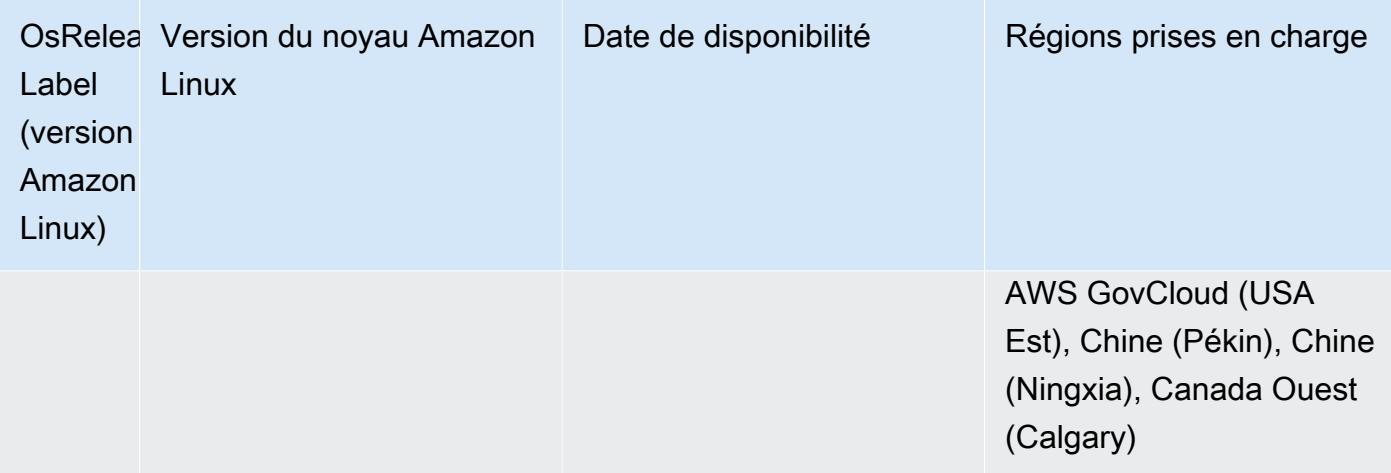

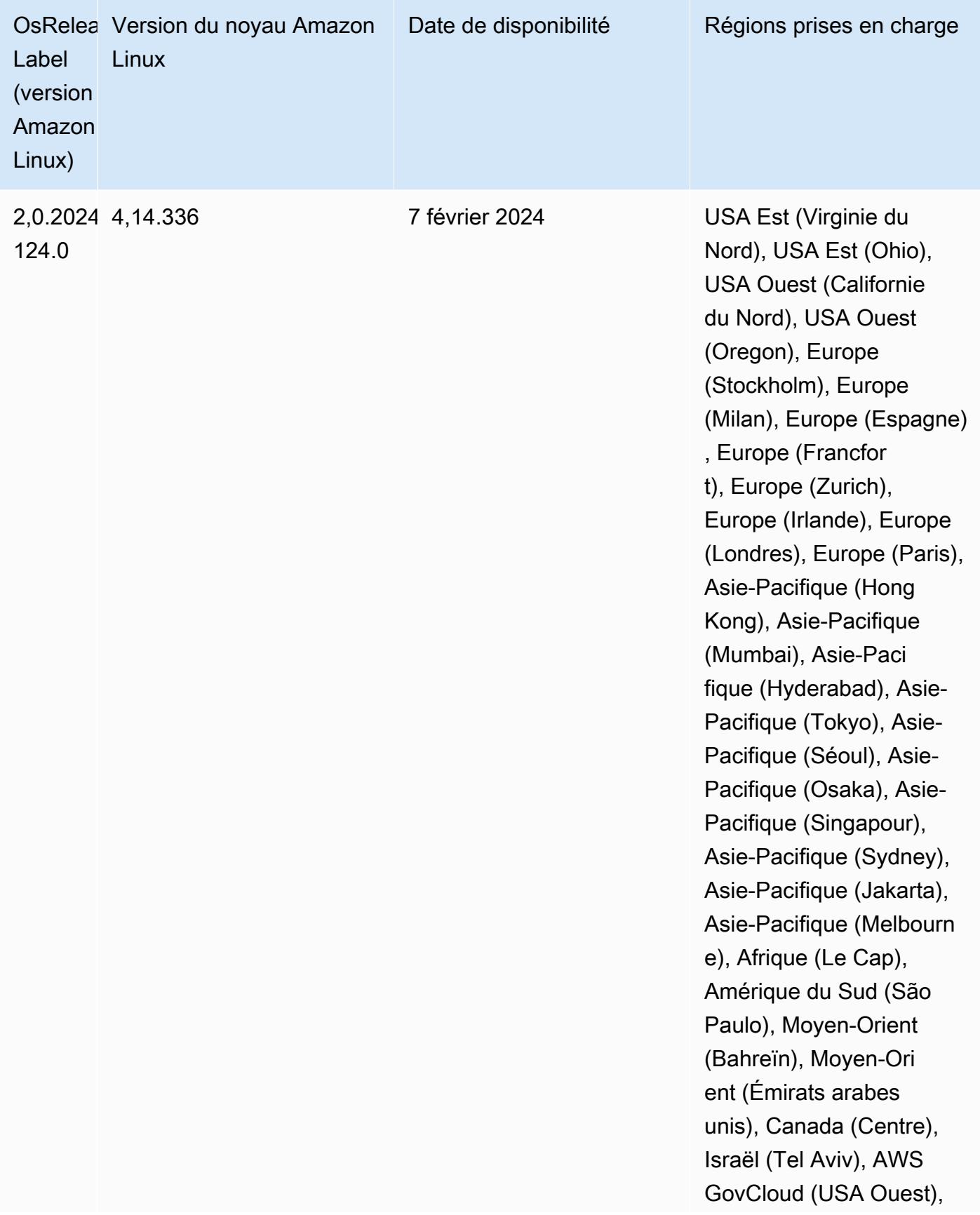

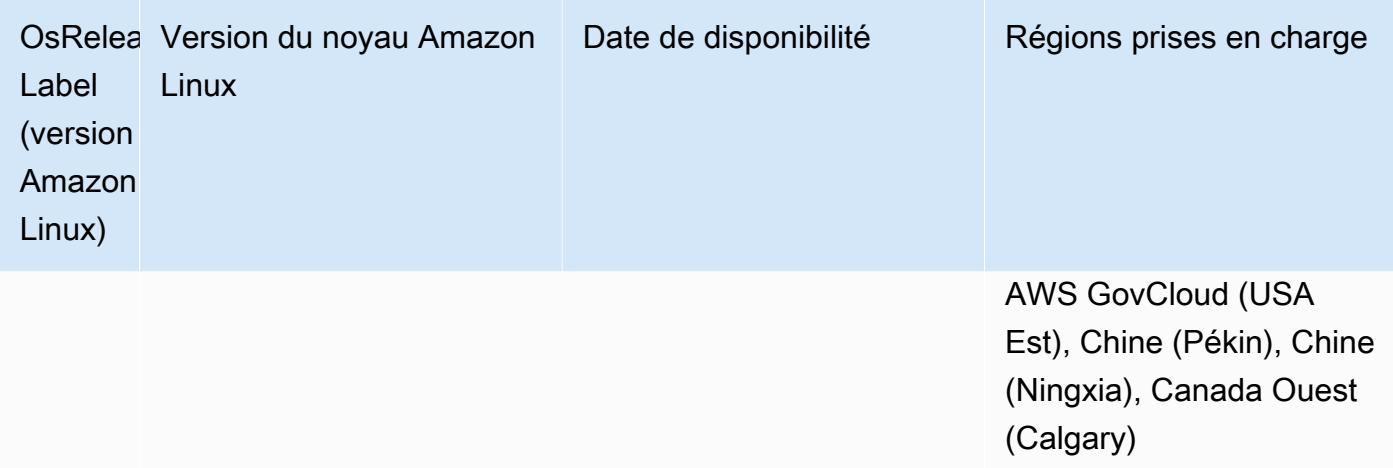

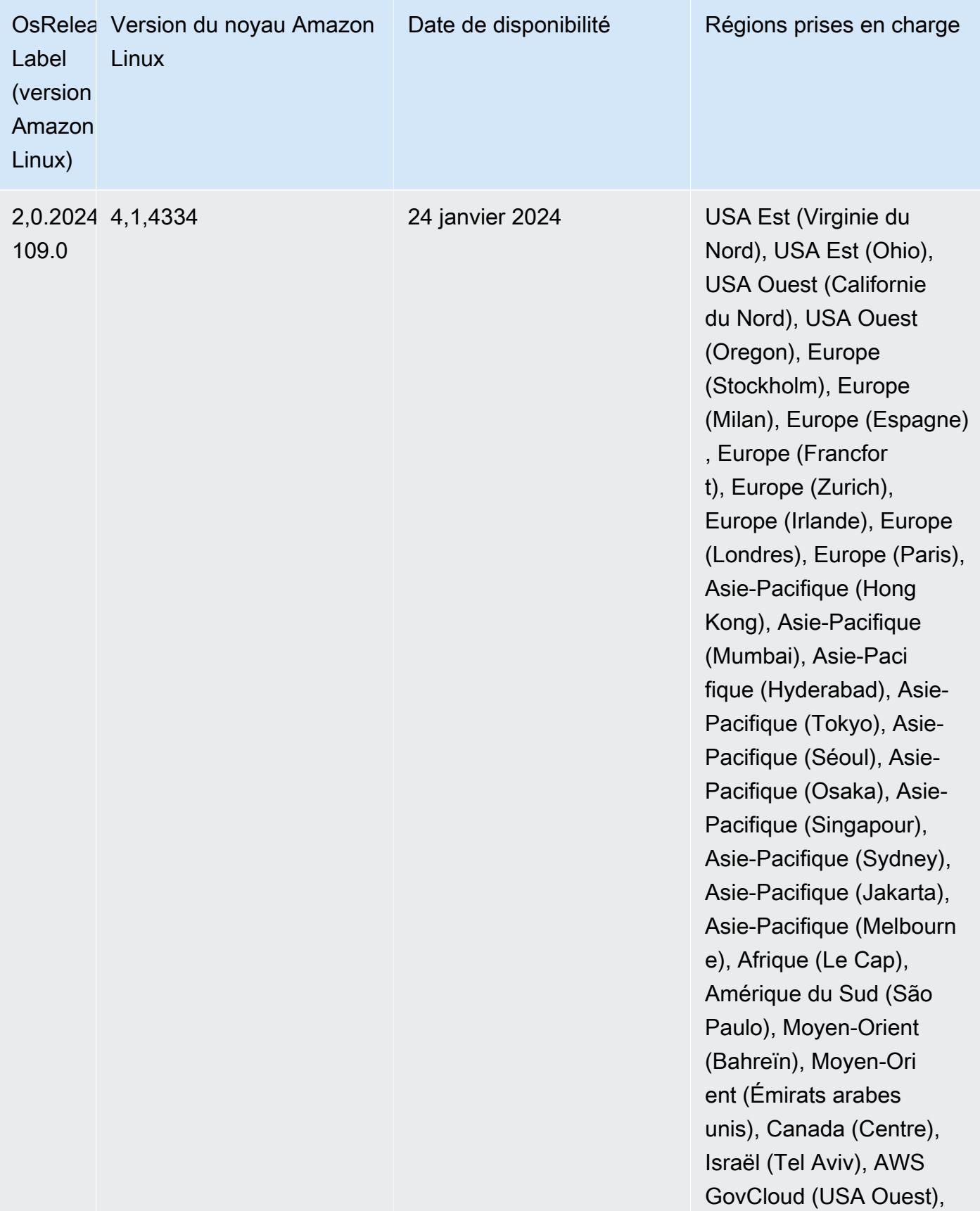

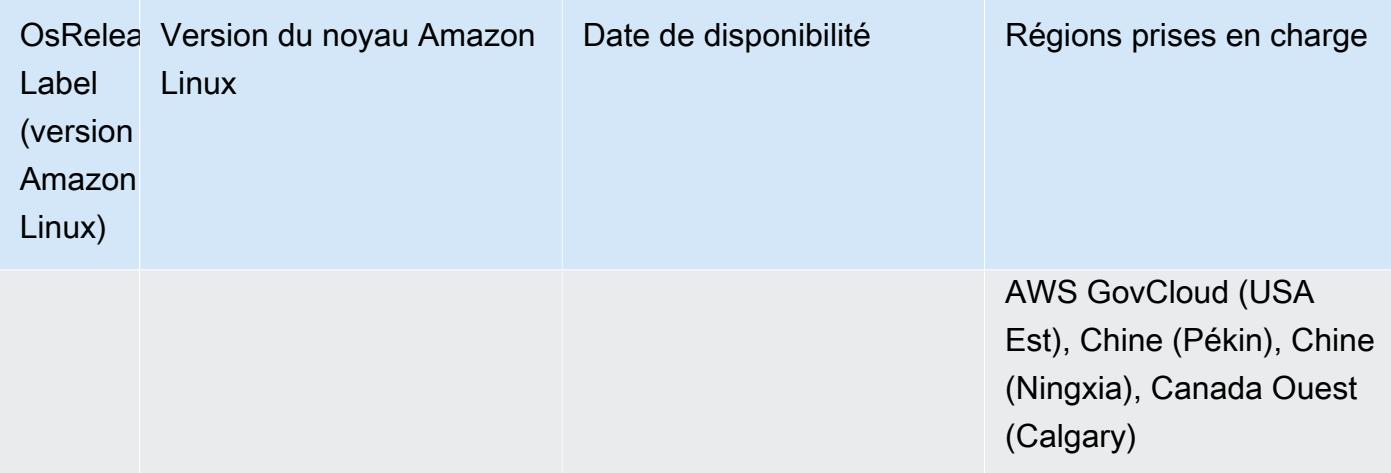

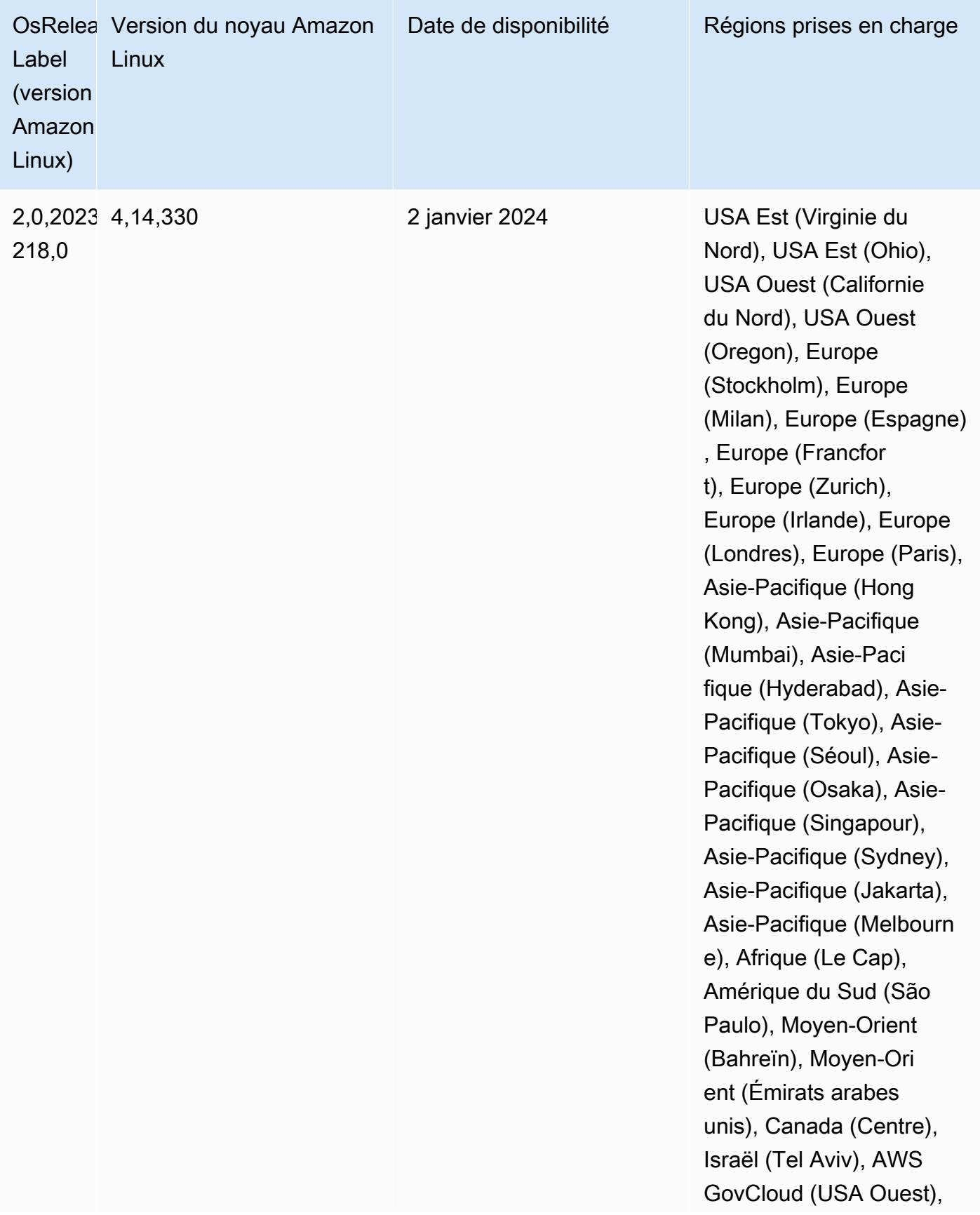

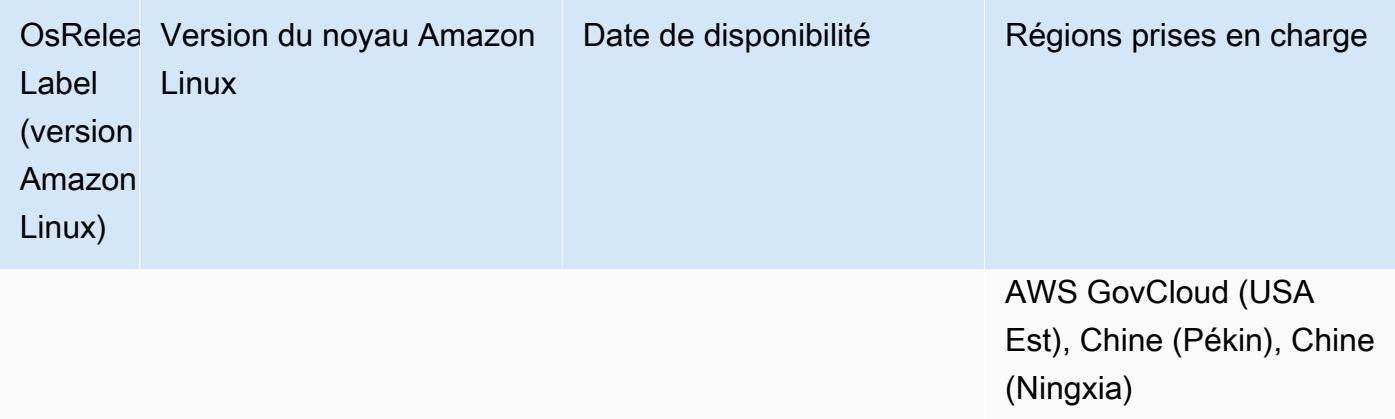

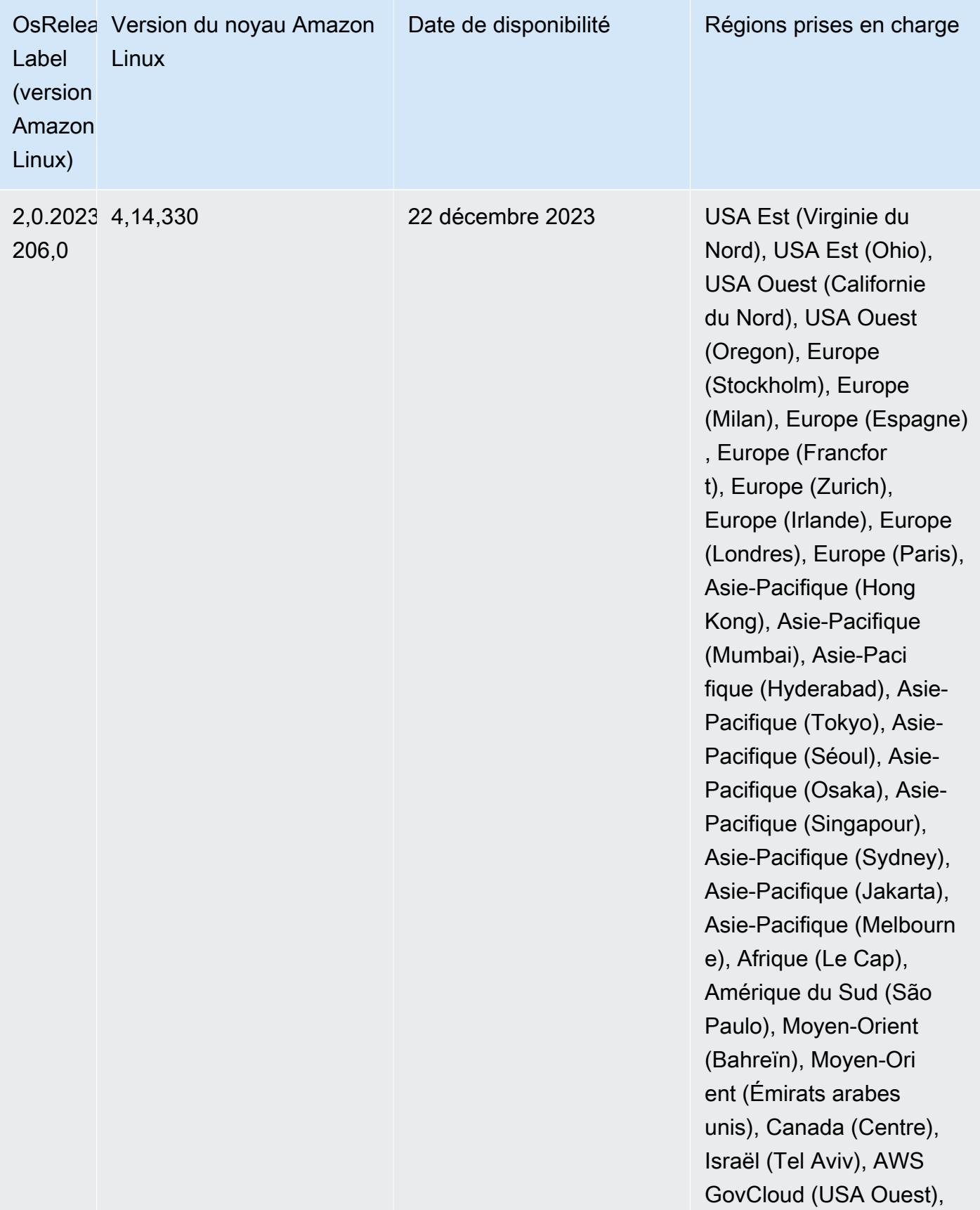

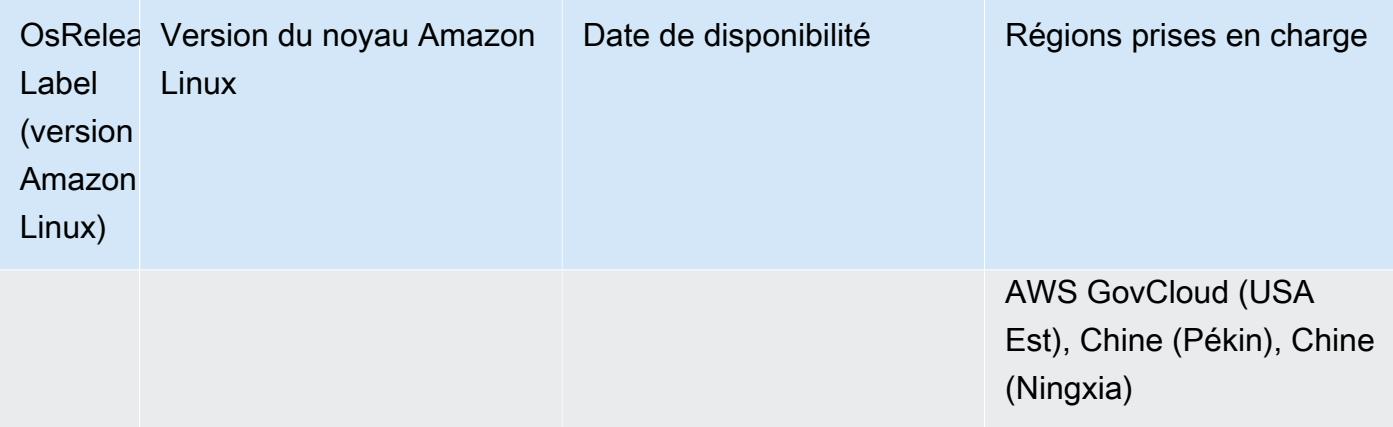

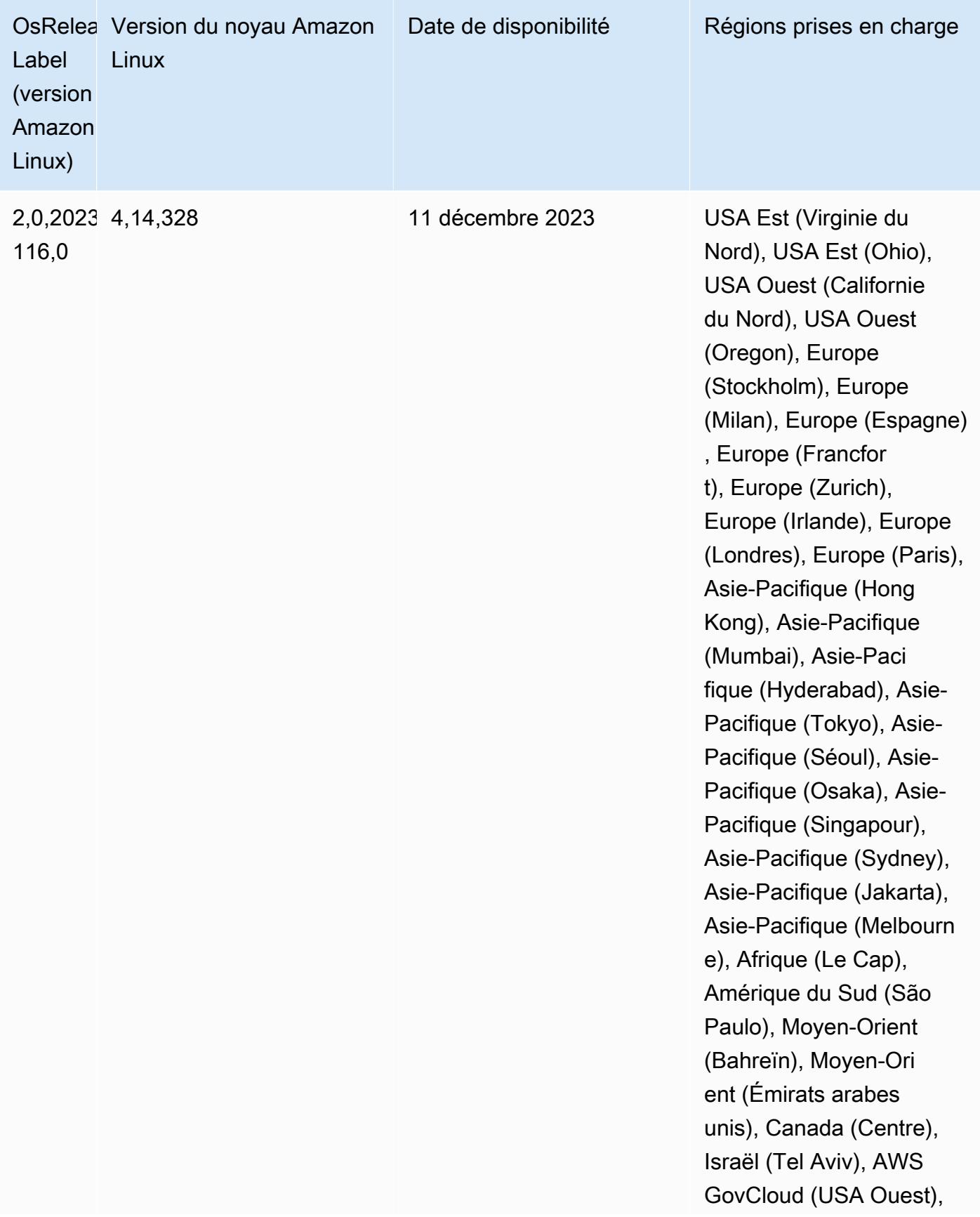

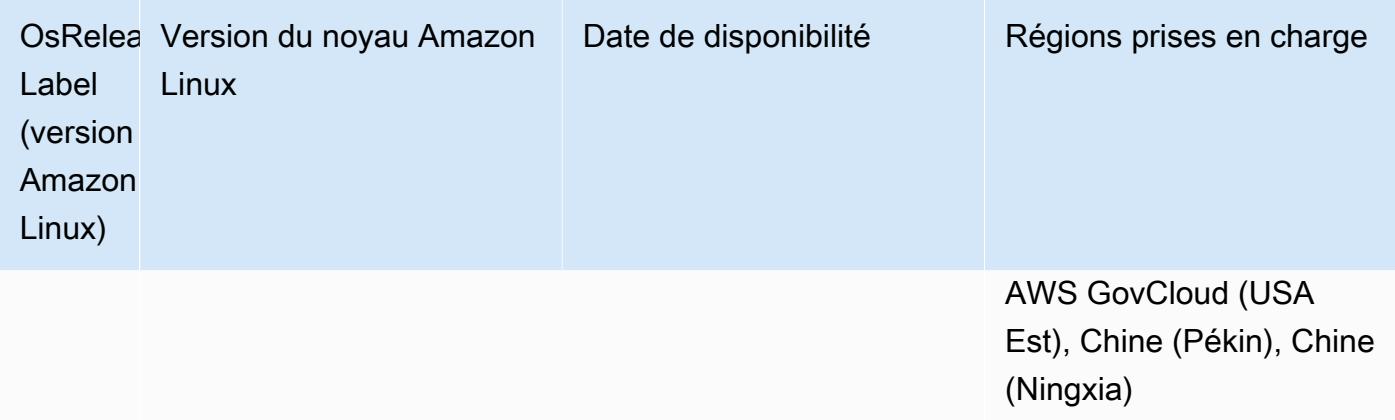

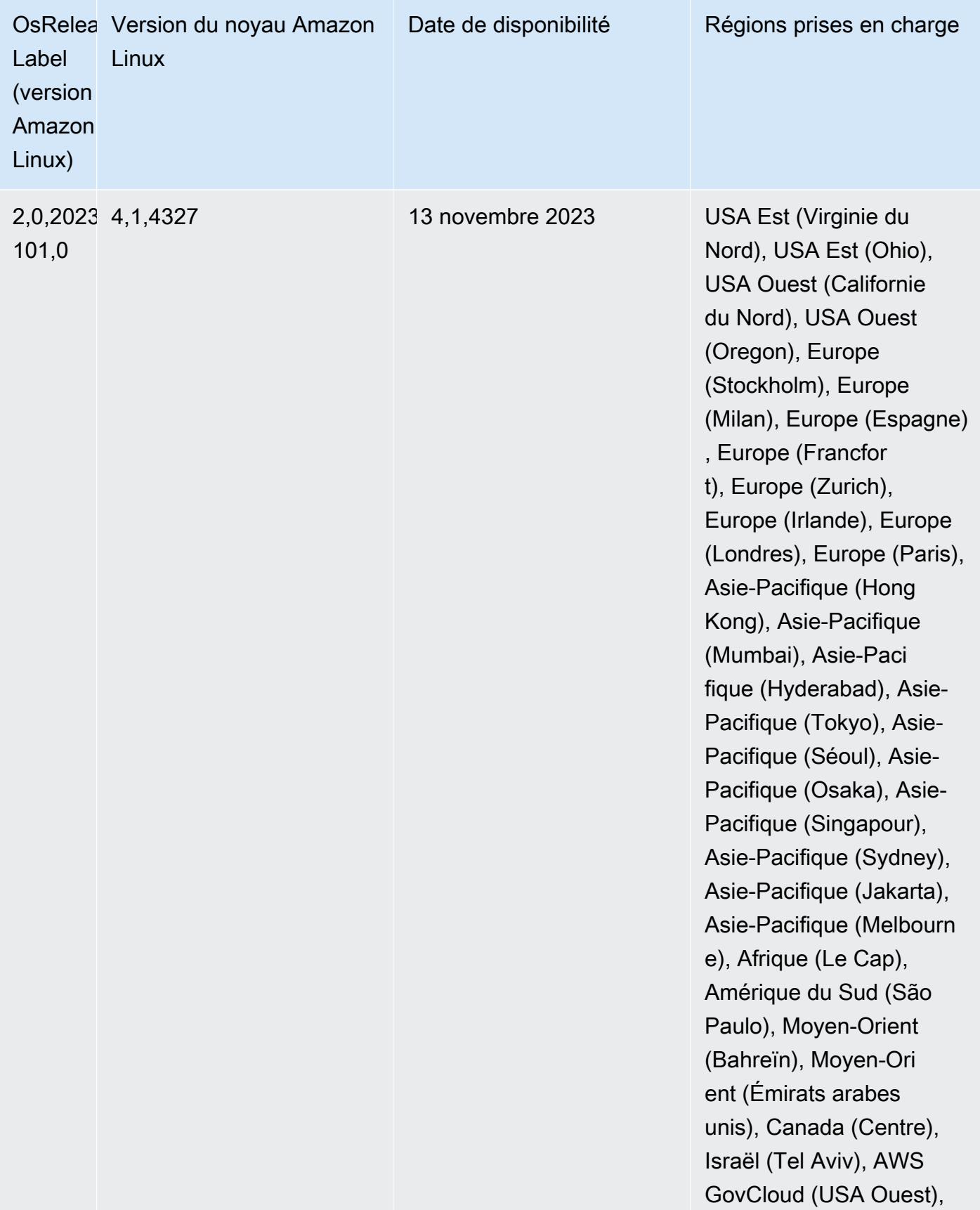

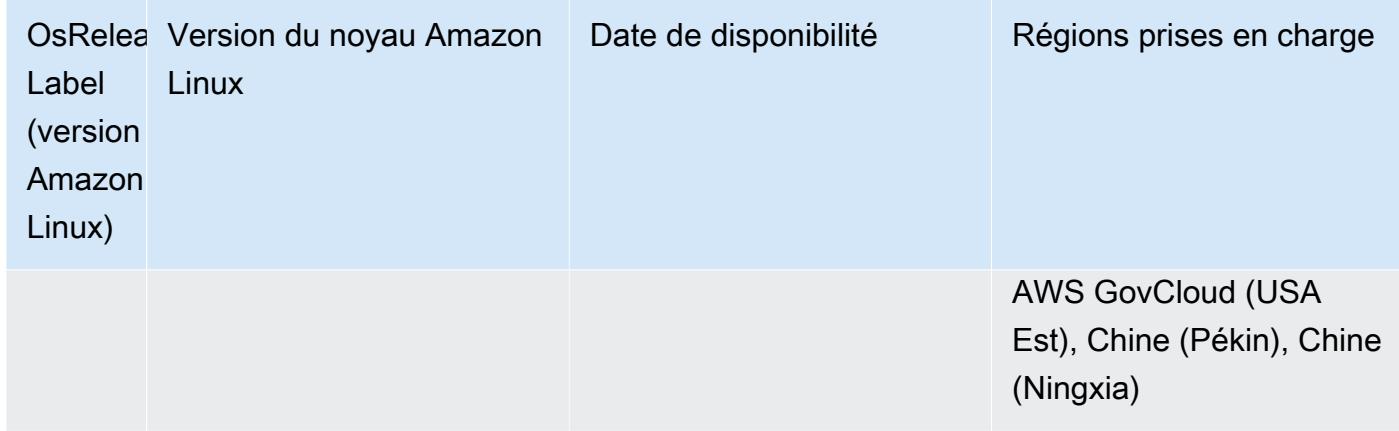

### Versions Java par défaut 6.15.0

La version 6.12.0 et les versions ultérieures d'Amazon EMR prennent en charge toutes les applications dotées d'Amazon Corretto 8 par défaut, à l'exception de Trino. Pour Trino, Amazon EMR prend en charge Amazon Corretto 17 par défaut à partir de la version 6.9.0 d'Amazon EMR. Amazon EMR prend également en charge certaines applications avec Amazon Corretto 11 et 17. Ces applications sont répertoriées dans le tableau suivant. Si vous voulez modifier la JVM par défaut sur votre cluster, suivez les instructions fournies dans [Configuration des applications pour l'utilisation](#page-3516-0)  [d'une machine virtuelle Java spécifique](#page-3516-0) pour chaque application exécutée sur le cluster. Vous ne pouvez utiliser qu'une seule version d'exécution de Java pour un cluster. Amazon EMR ne prend pas en charge l'exécution de différents nœuds ou applications sur différentes versions d'exécution sur le même cluster.

Bien qu'Amazon EMR prenne en charge Amazon Corretto 11 et 17 sur Apache Spark, Apache Hadoop et Apache Hive, les performances peuvent régresser pour certaines charges de travail lorsque vous utilisez ces versions de Corretto. Nous vous recommandons de tester vos charges de travail avant de modifier les valeurs par défaut.

Le tableau suivant présente les versions de Java par défaut pour les applications dans Amazon EMR 6.15.0 :

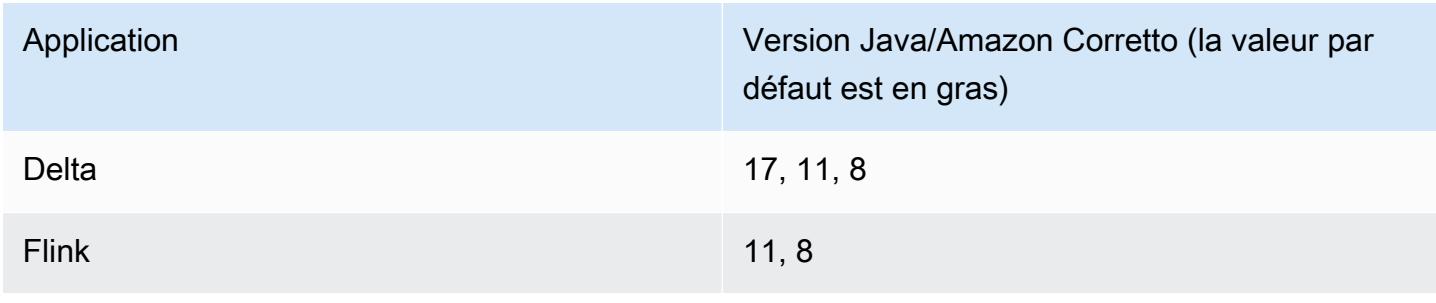

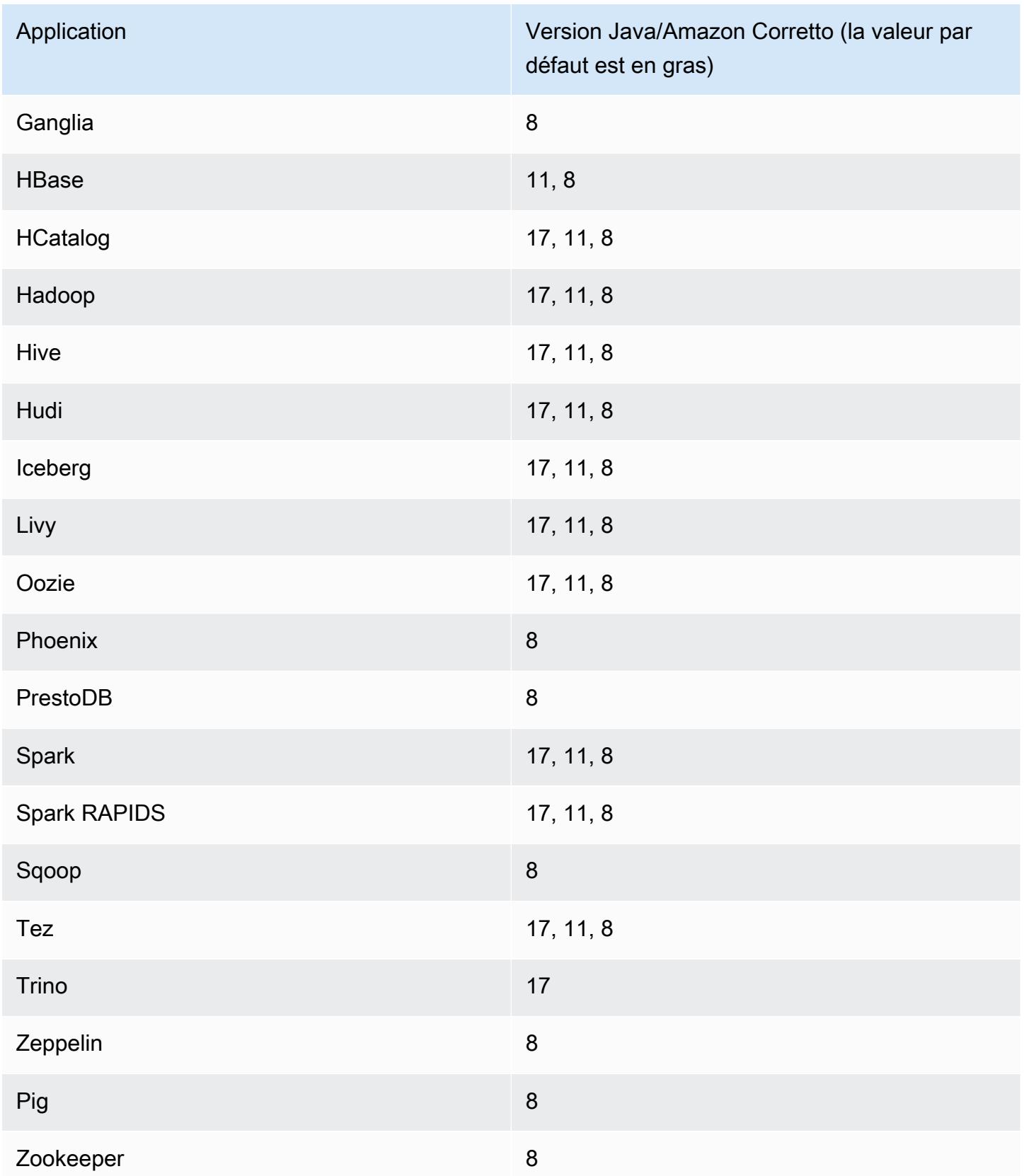
### Versions des composants 6.15.0

Les composants installés par Amazon EMR avec cette version sont répertoriés ci-dessous. Certains sont installés dans le cadre de packages d'application de Big Data. Les autres sont propres à Amazon EMR et installés pour les fonctions et processus système. Ceux-ci commencent généralement par emr ou aws. Les packages d'application de big data de la version Amazon EMR la plus récente sont généralement la dernière version trouvée dans la communauté. Nous nous efforçons de mettre à disposition les versions de la communauté dans Amazon EMR le plus rapidement possible.

Certains composants dans Amazon EMR diffèrent des versions de la communauté. Ces composants ont une étiquette de version sous la forme *CommunityVersion*-amzn-*EmrVersion*. *EmrVersion* commence à 0. Par exemple, si un composant de la communauté open source nommé myappcomponent avec la version 2.2 a été modifié trois fois en vue de son inclusion dans différentes versions d'Amazon EMR, sa version apparaît sous le nom 2.2-amzn-2.

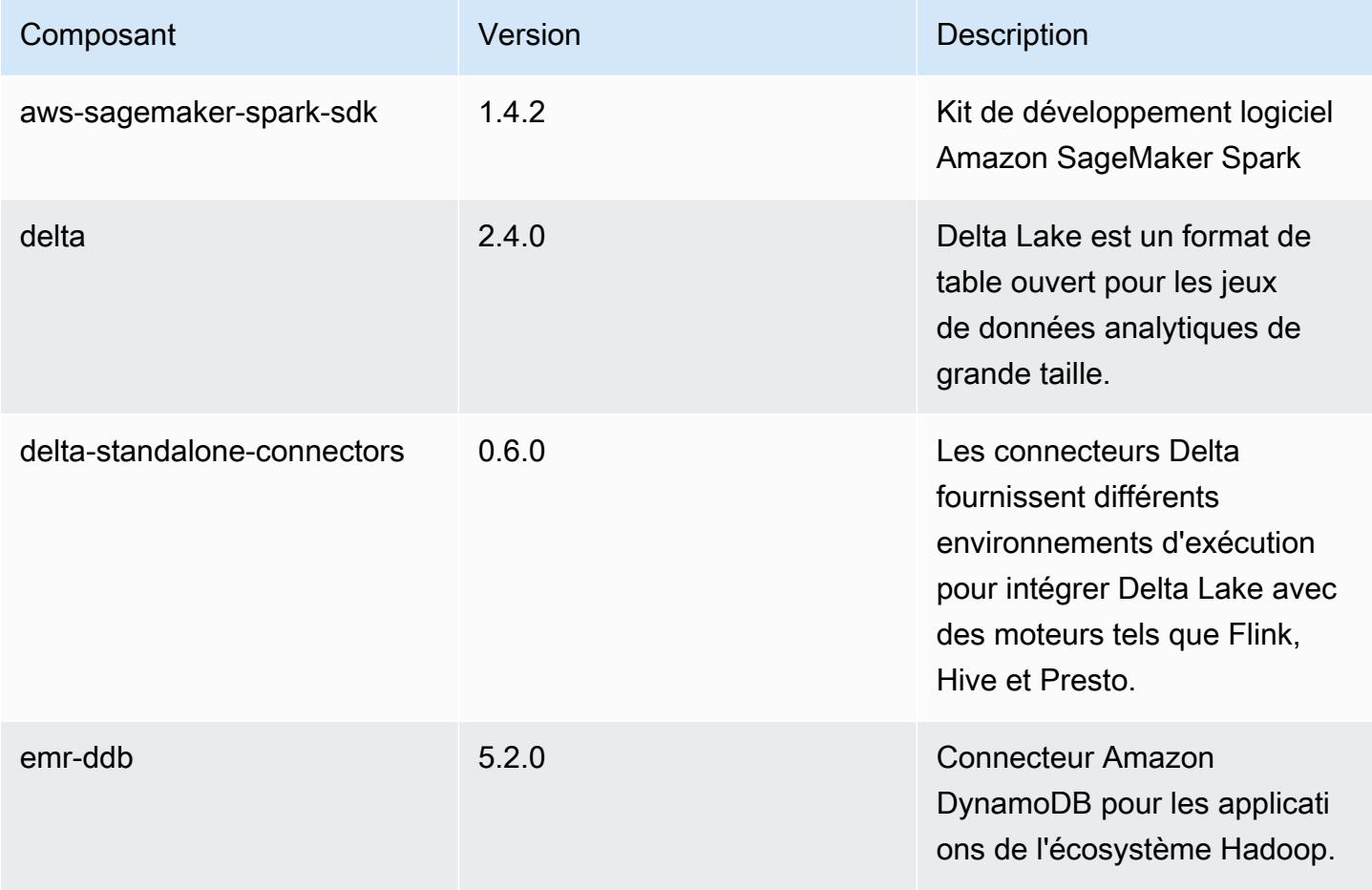

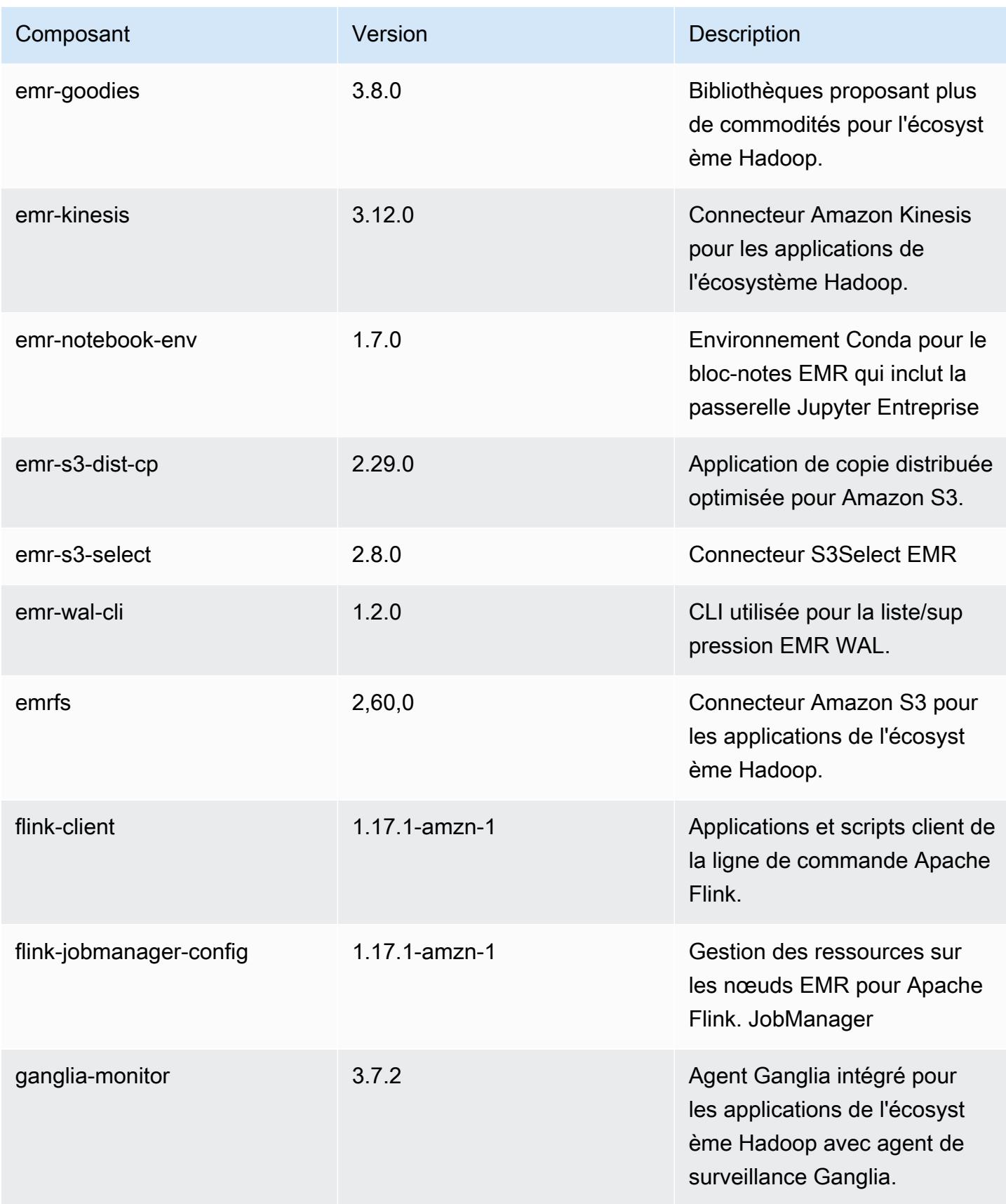

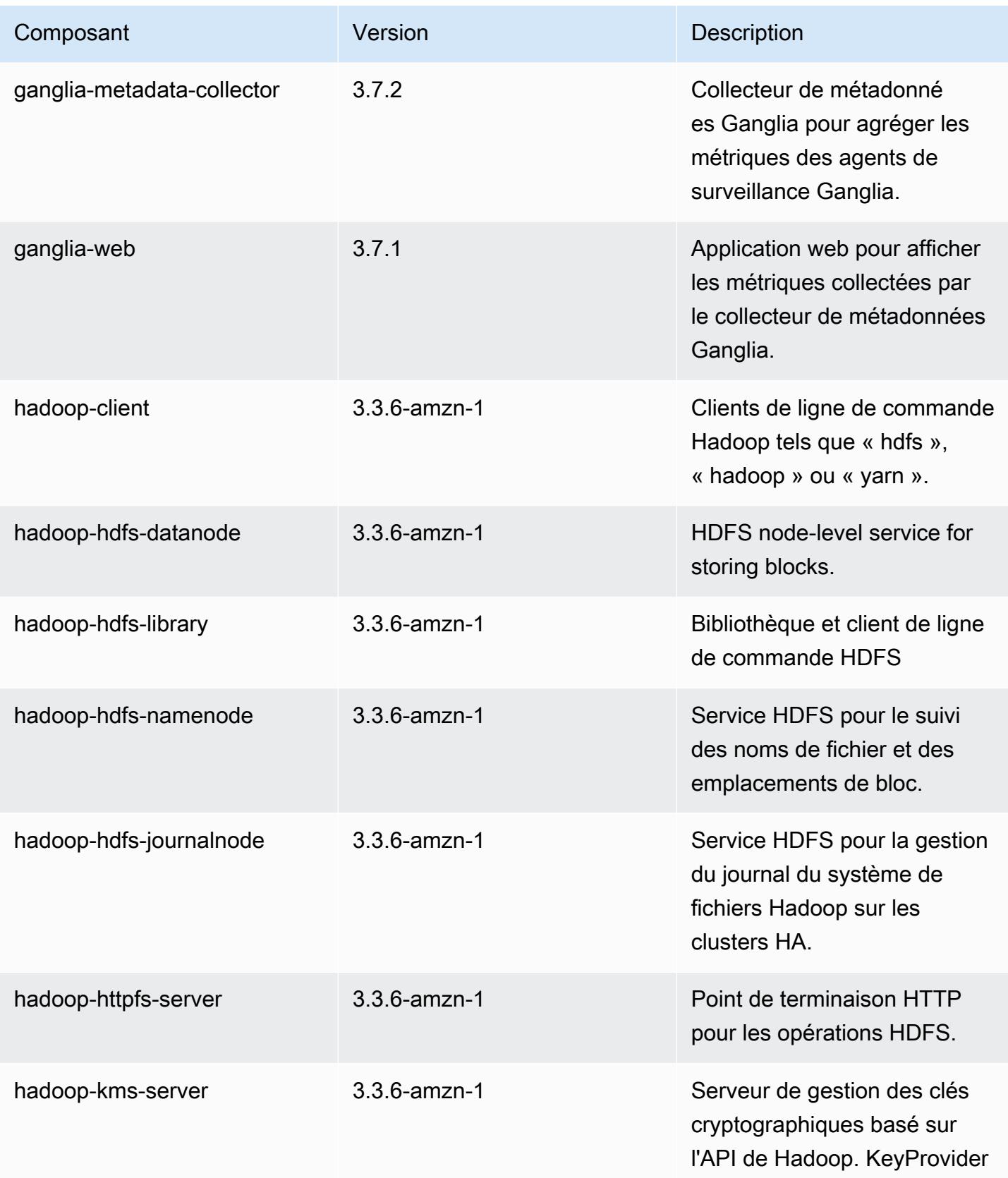

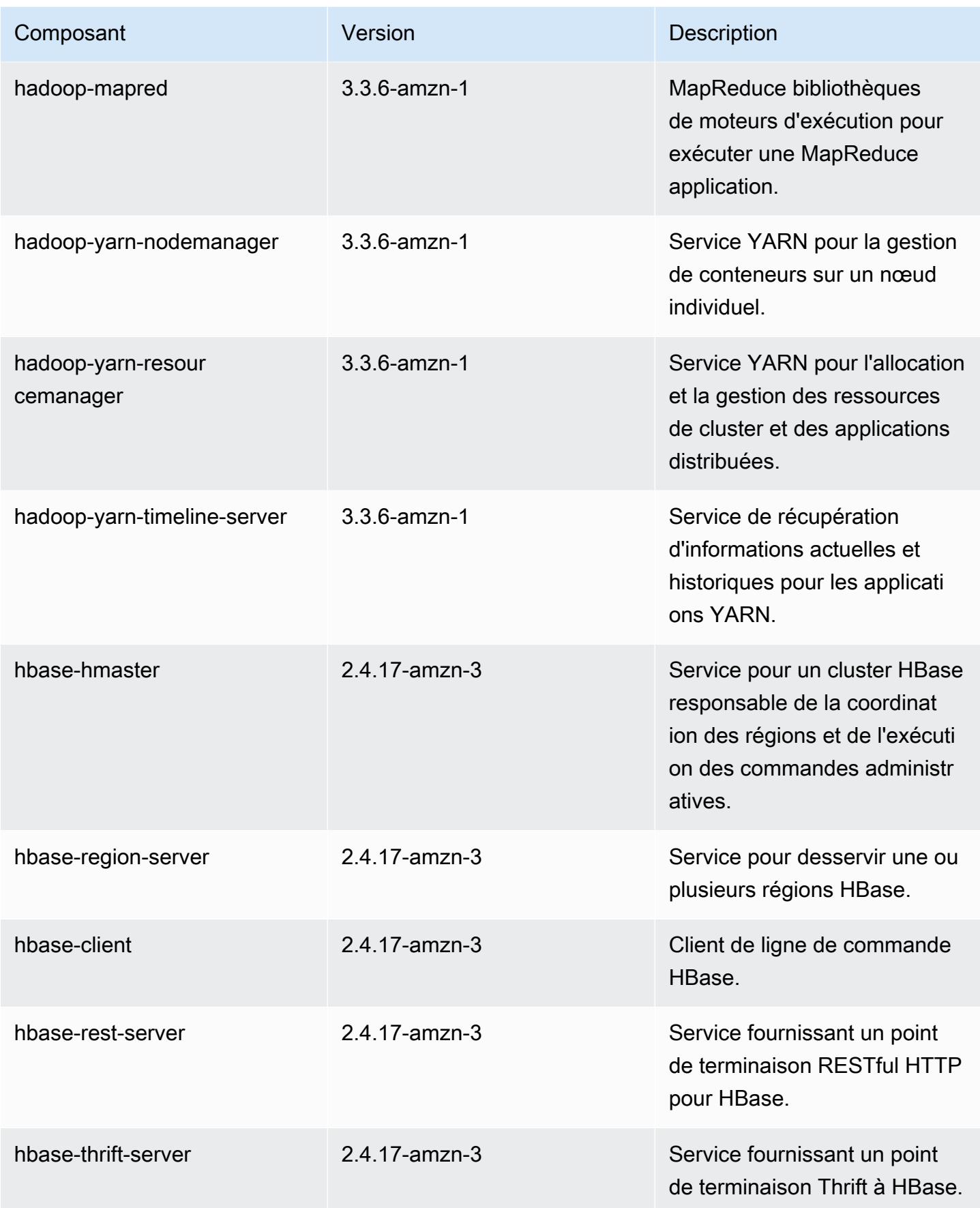

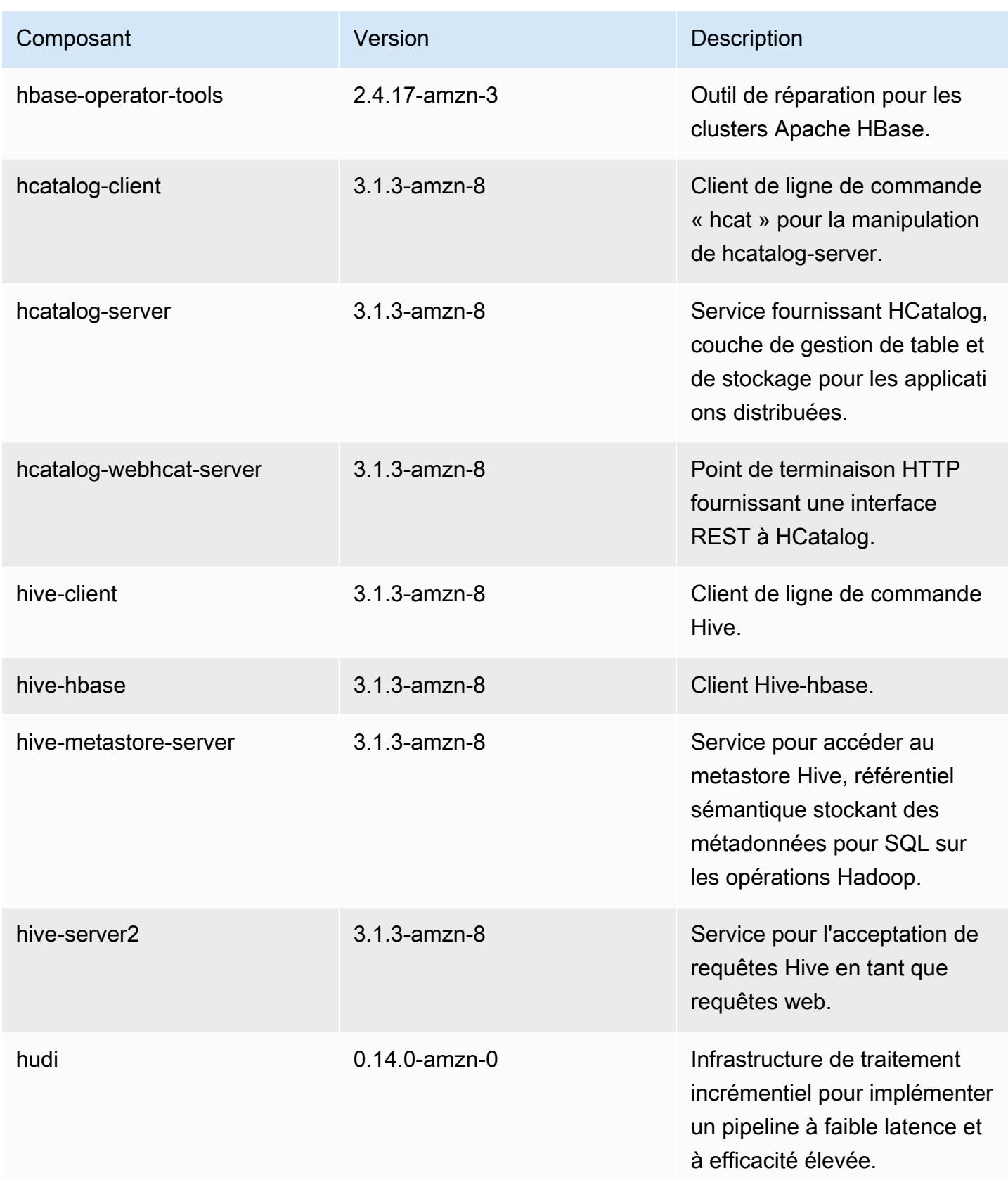

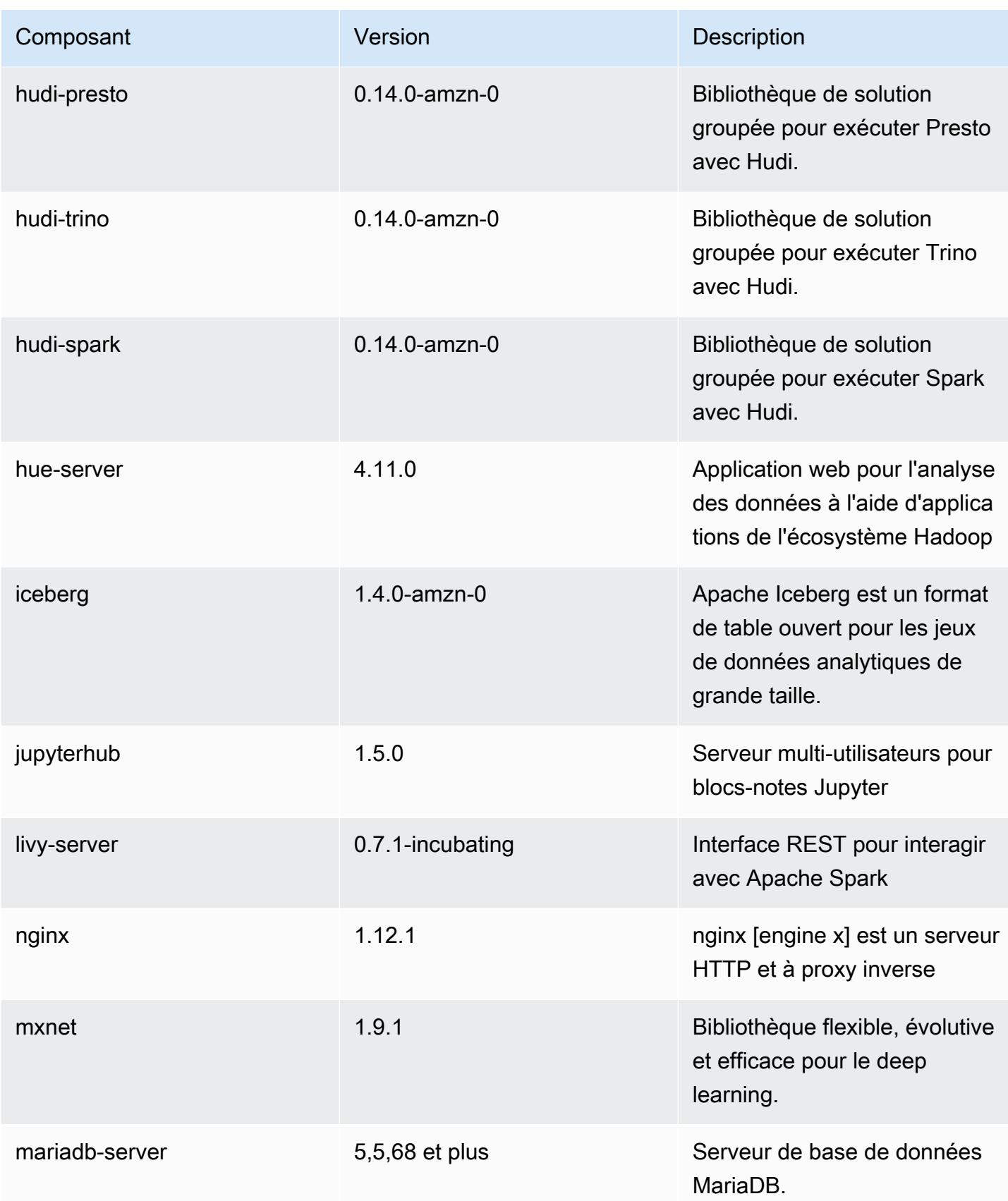

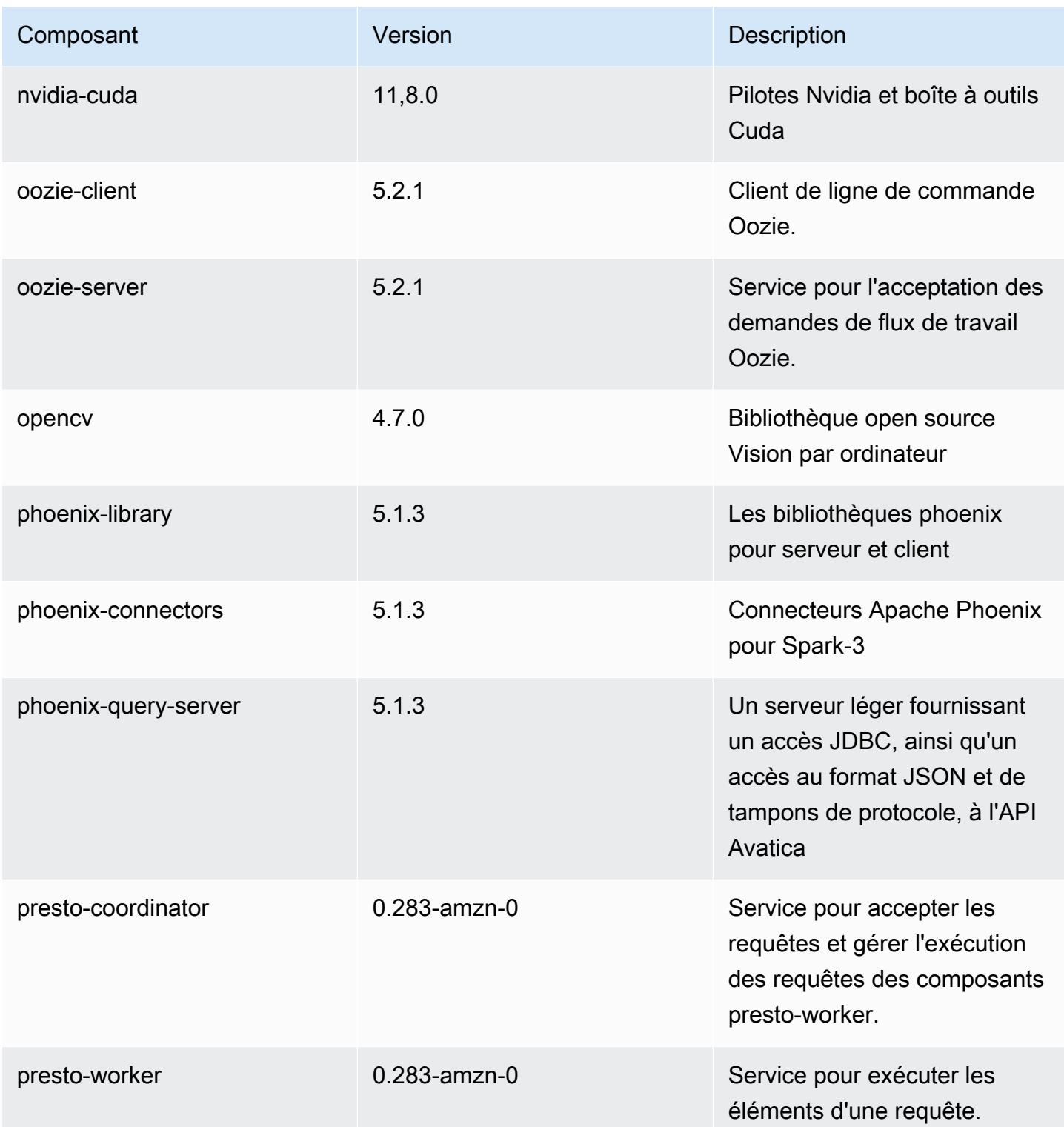

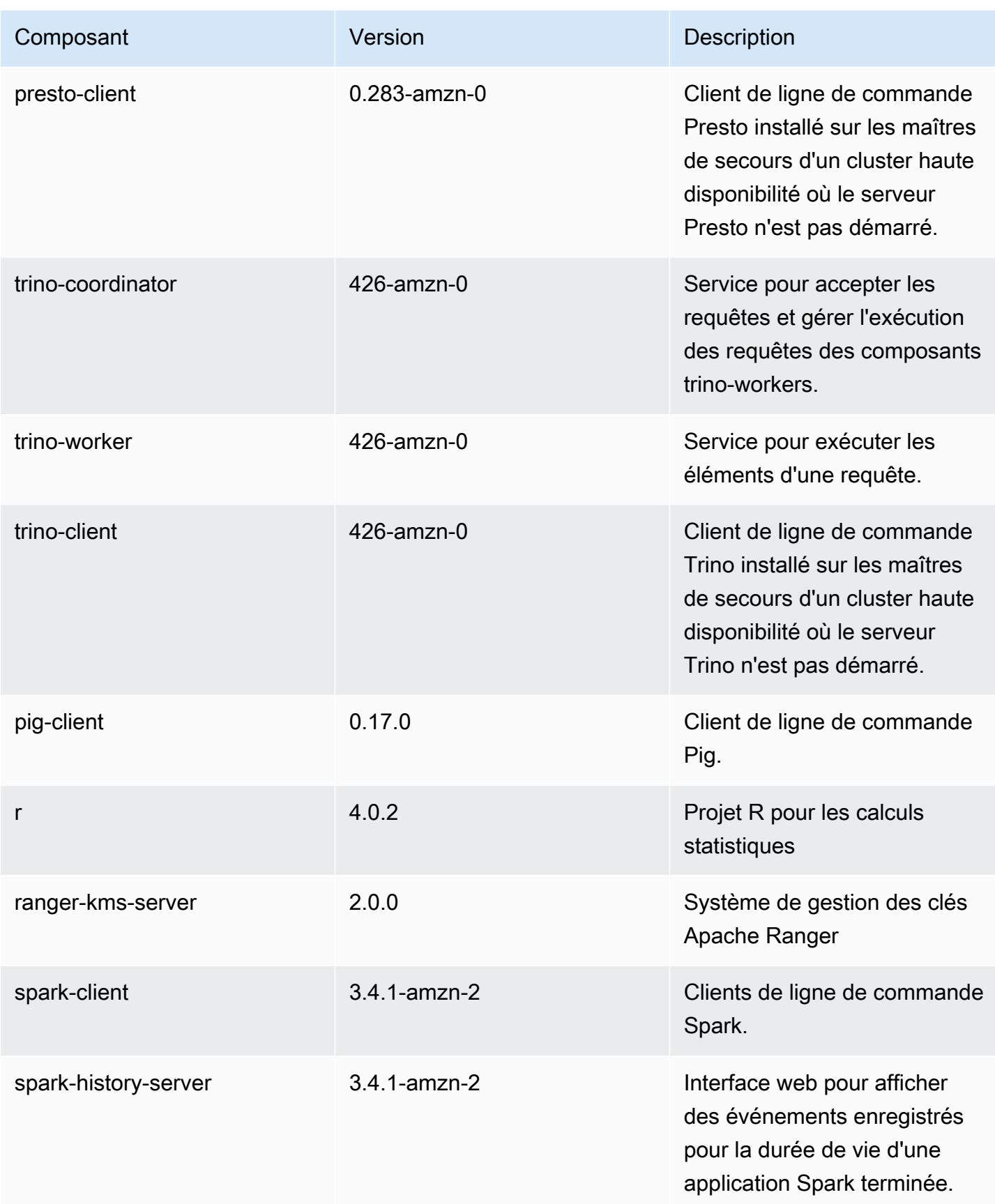

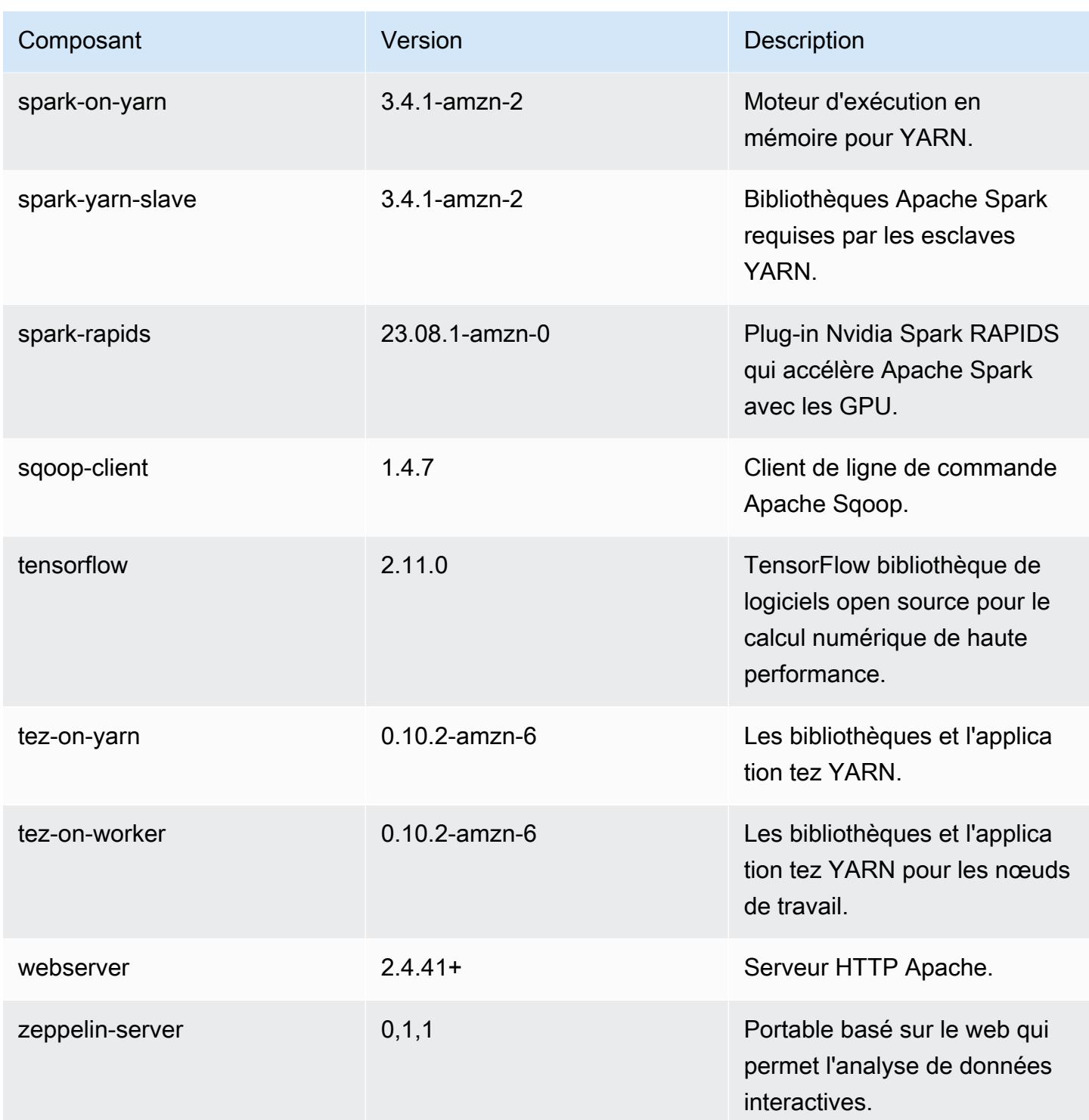

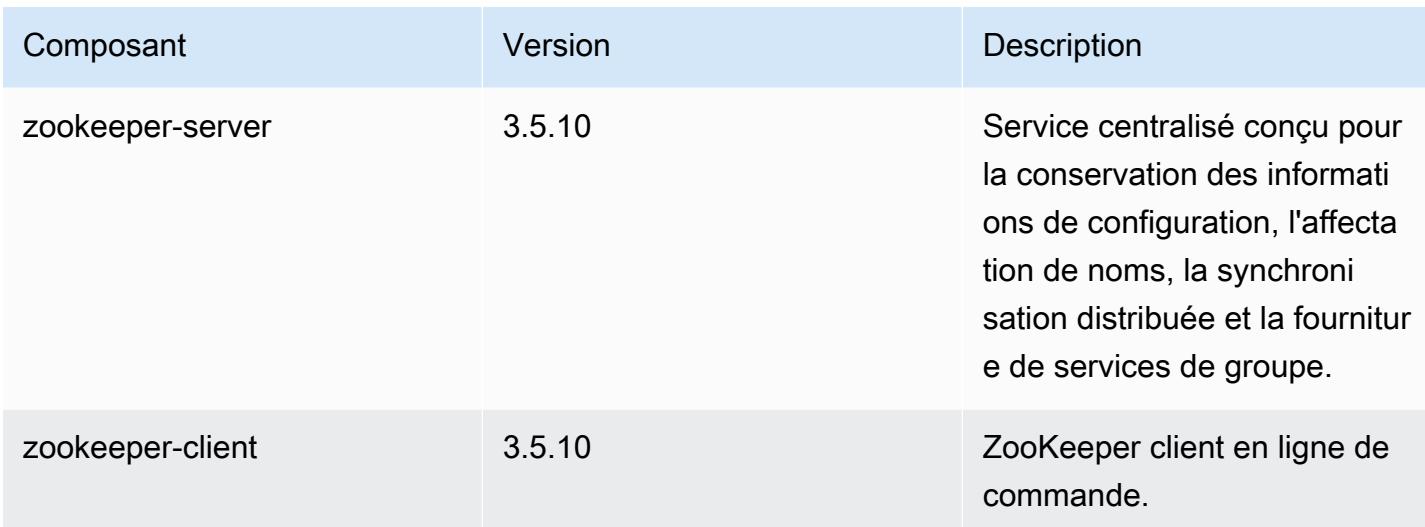

## Classifications des configurations 6.15.0

Les classifications de configuration vous permettent de personnaliser les applications. Elles correspondent souvent à un fichier XML de configuration de l'application, tel que hive-site.xml. Pour plus d'informations, consultez [Configuration des applications.](#page-3494-0)

Les actions de reconfiguration se produisent lorsque vous spécifiez une configuration pour les groupes d'instances d'un cluster en cours d'exécution. Amazon EMR lance uniquement des actions de reconfiguration pour les classifications que vous modifiez. Pour plus d'informations, consultez [Reconfigurer un groupe d'instances dans un cluster en cours d'exécution.](#page-3499-0)

Classifications emr-6.15.0

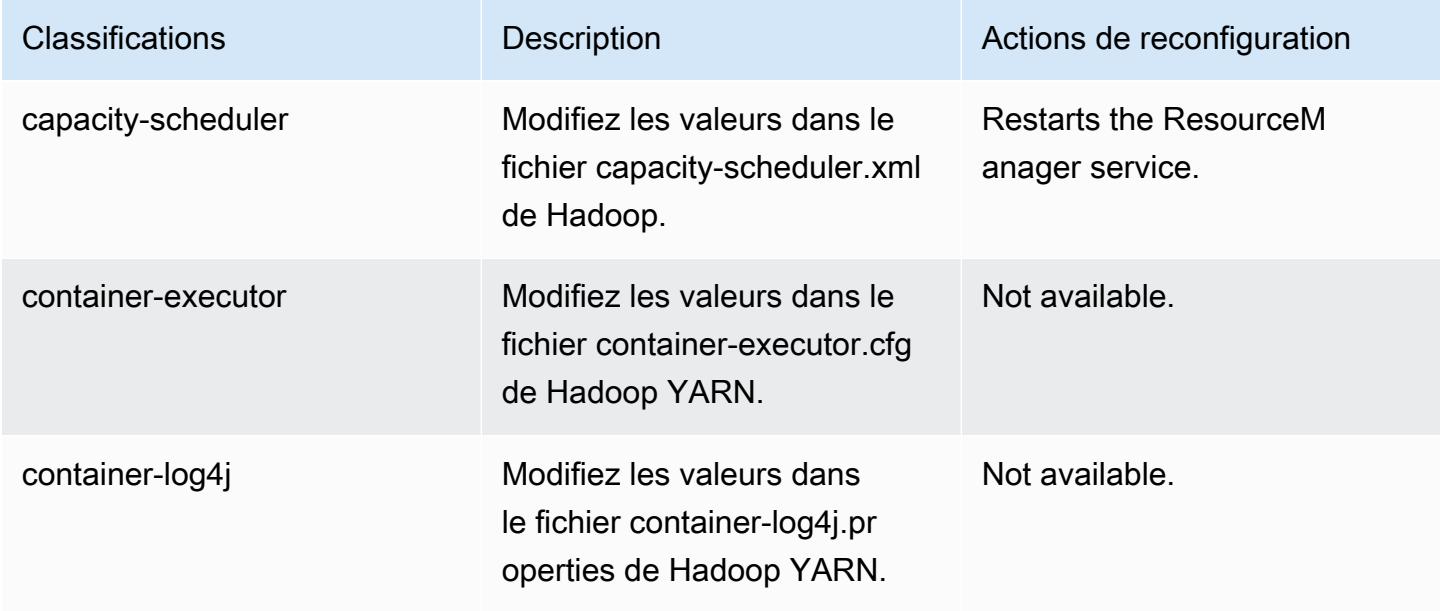

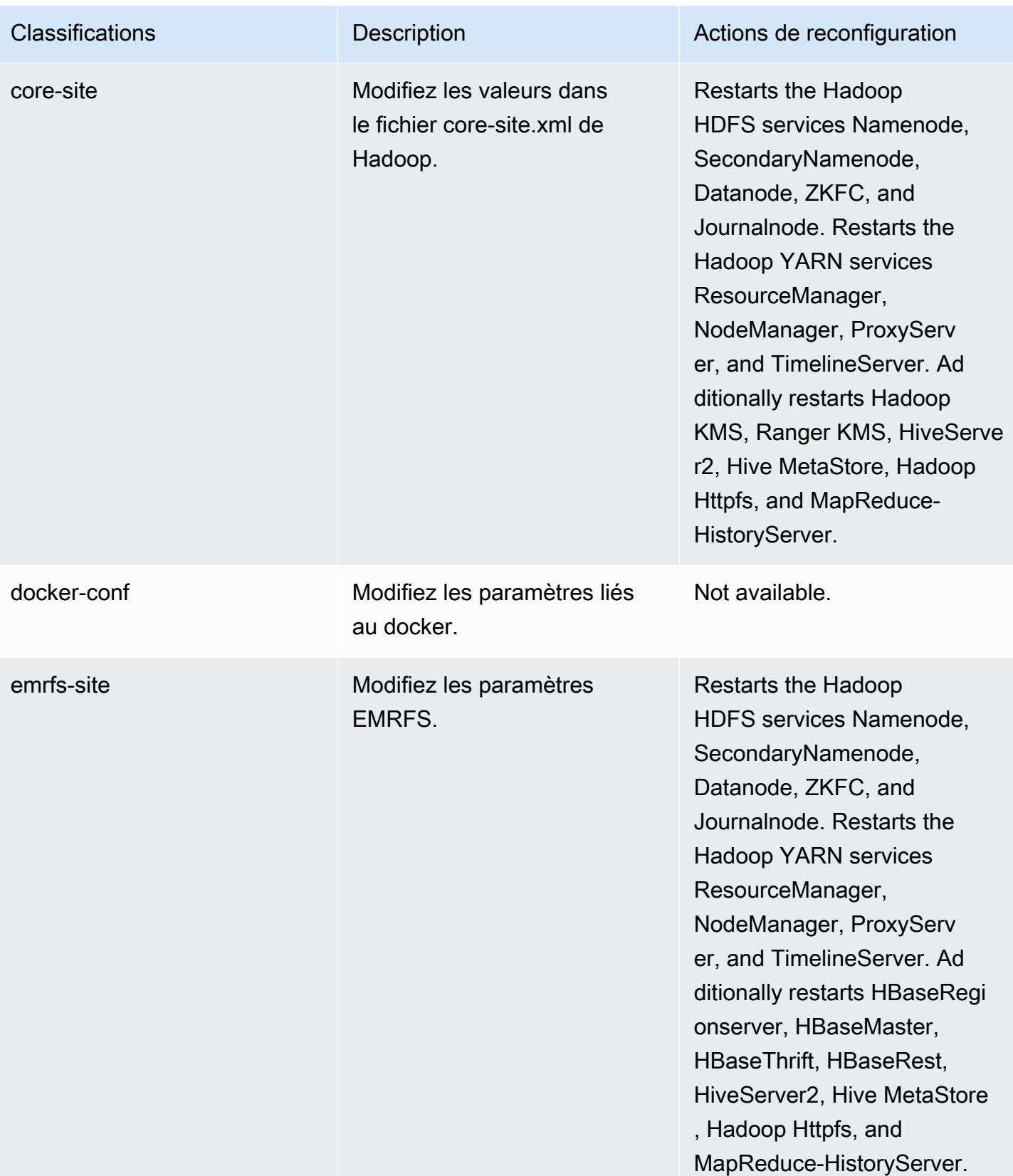

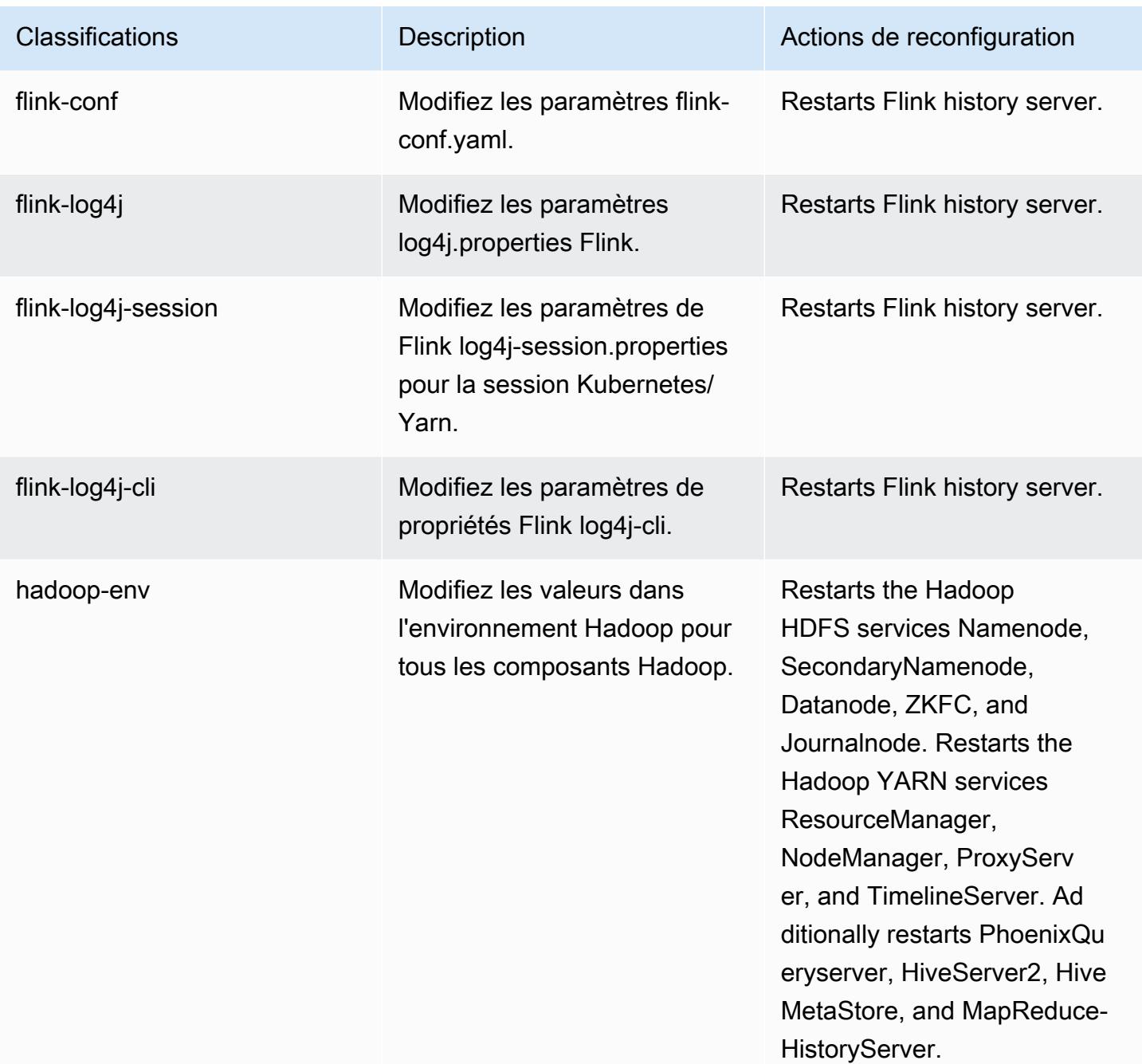

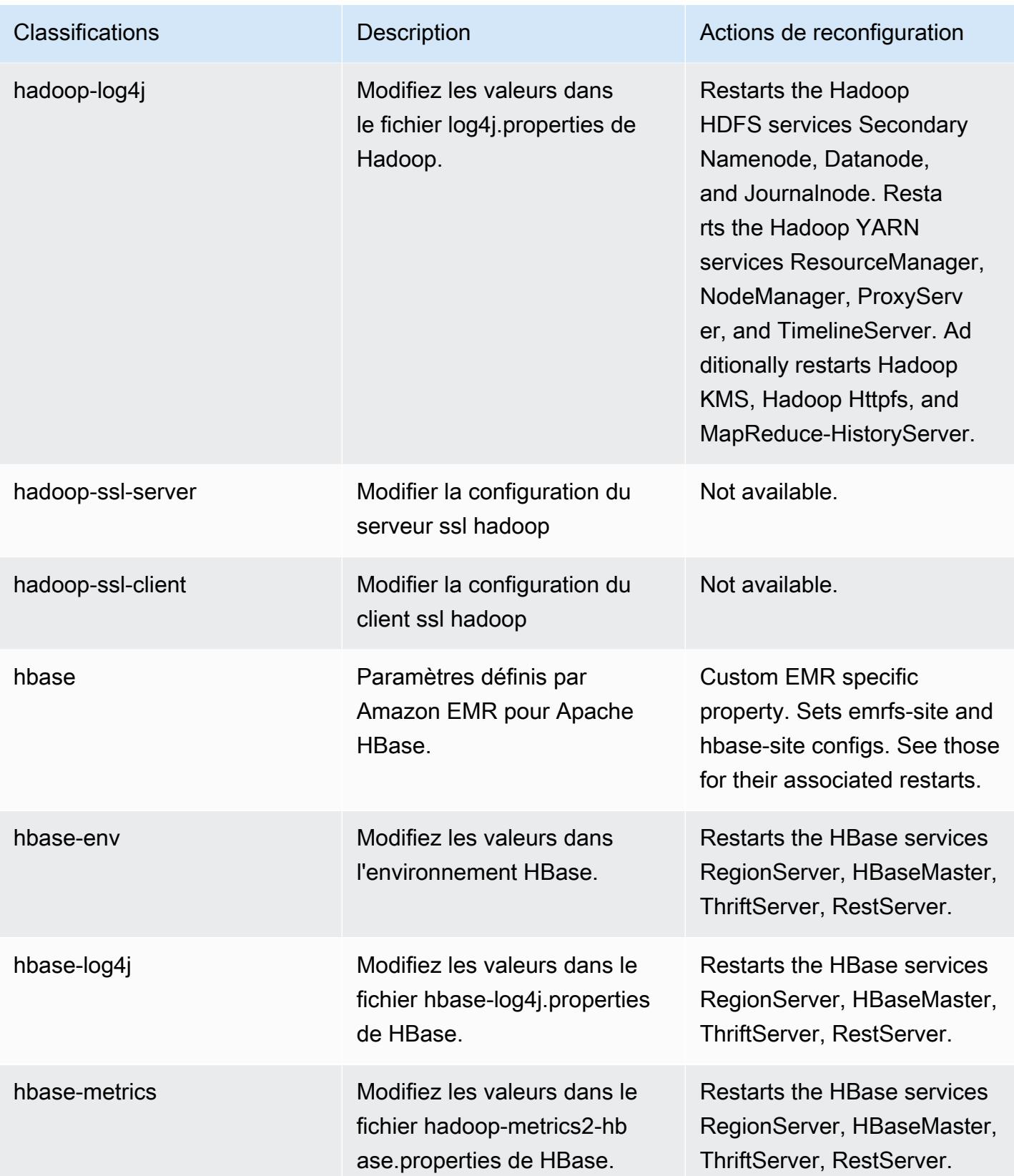

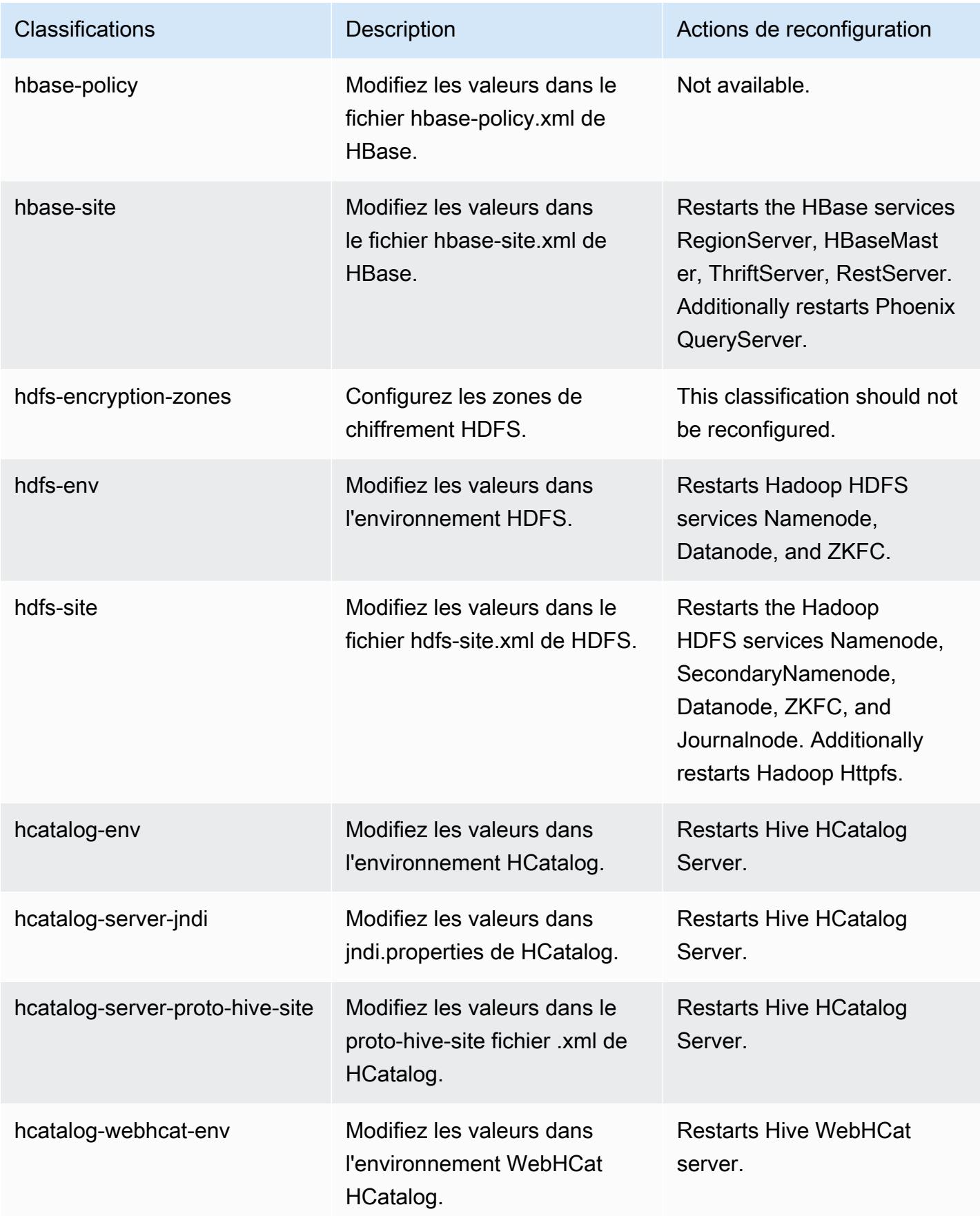

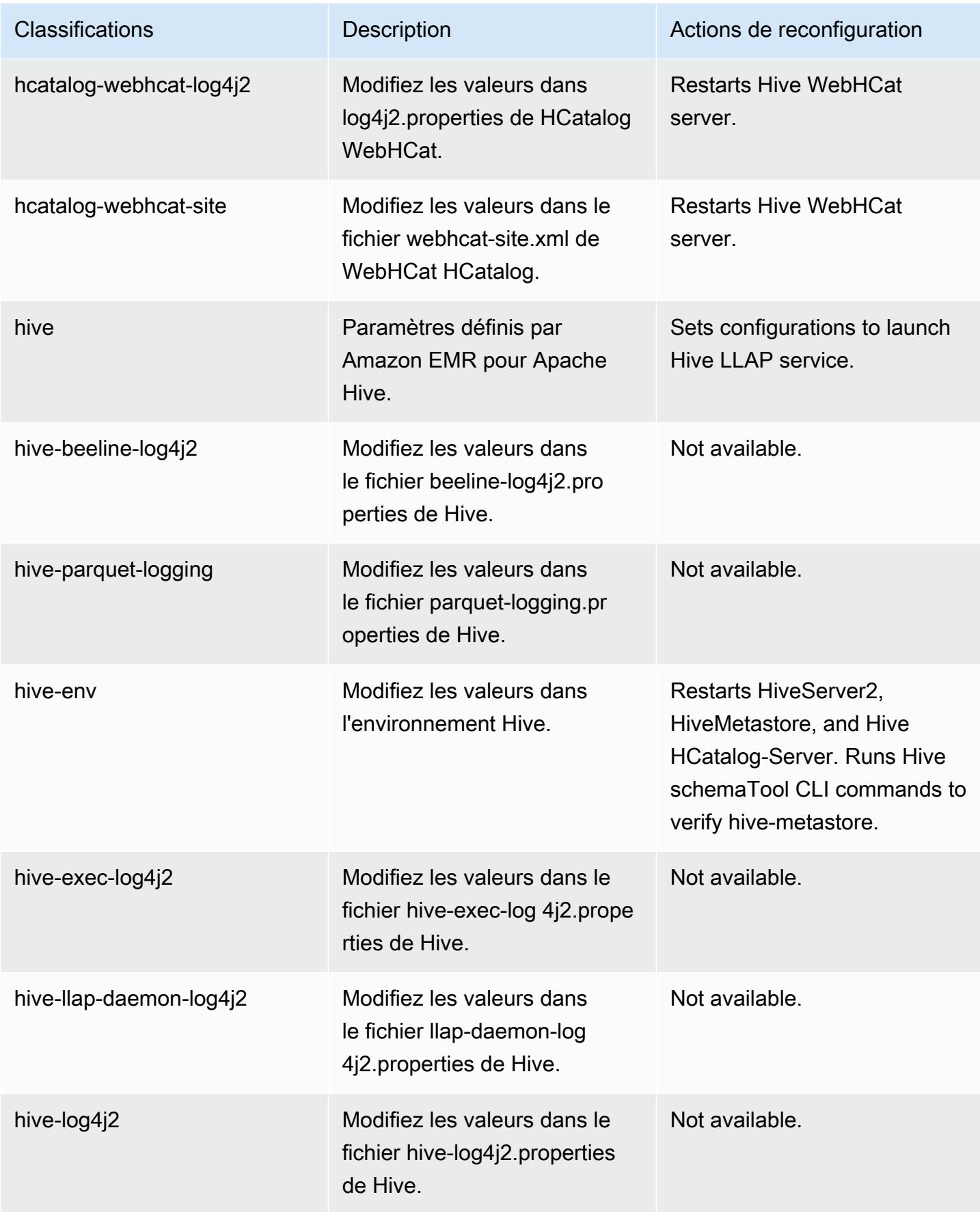

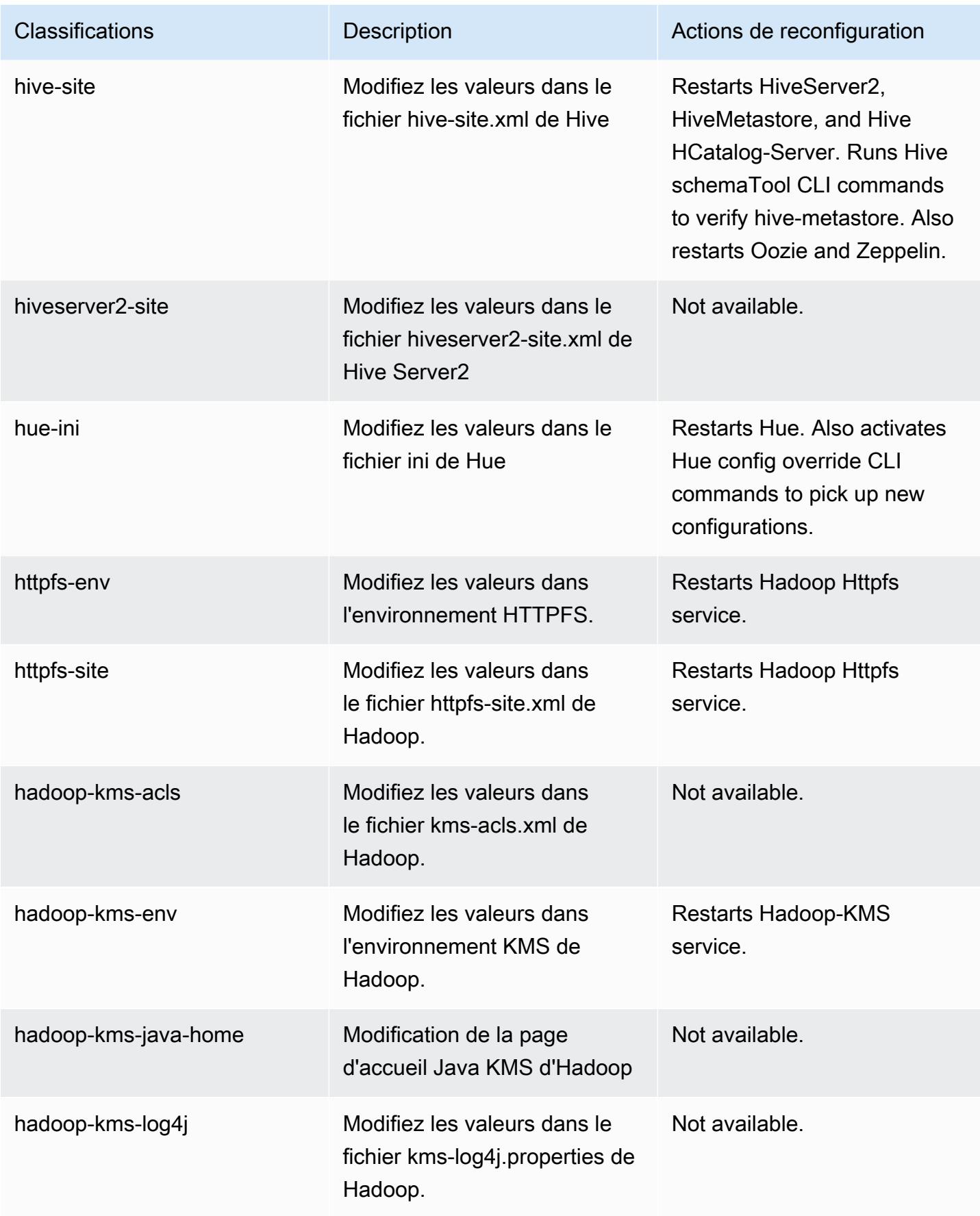

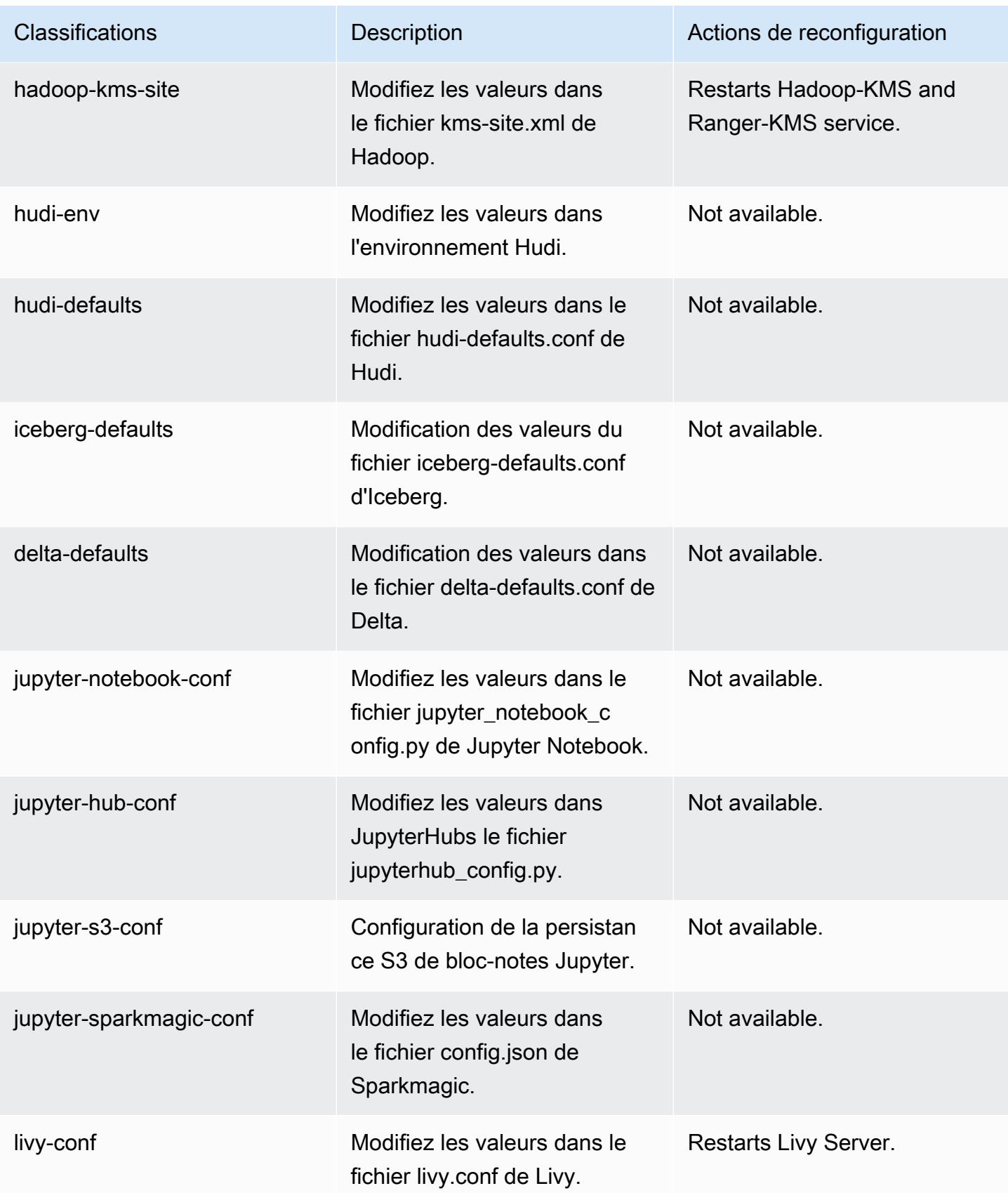

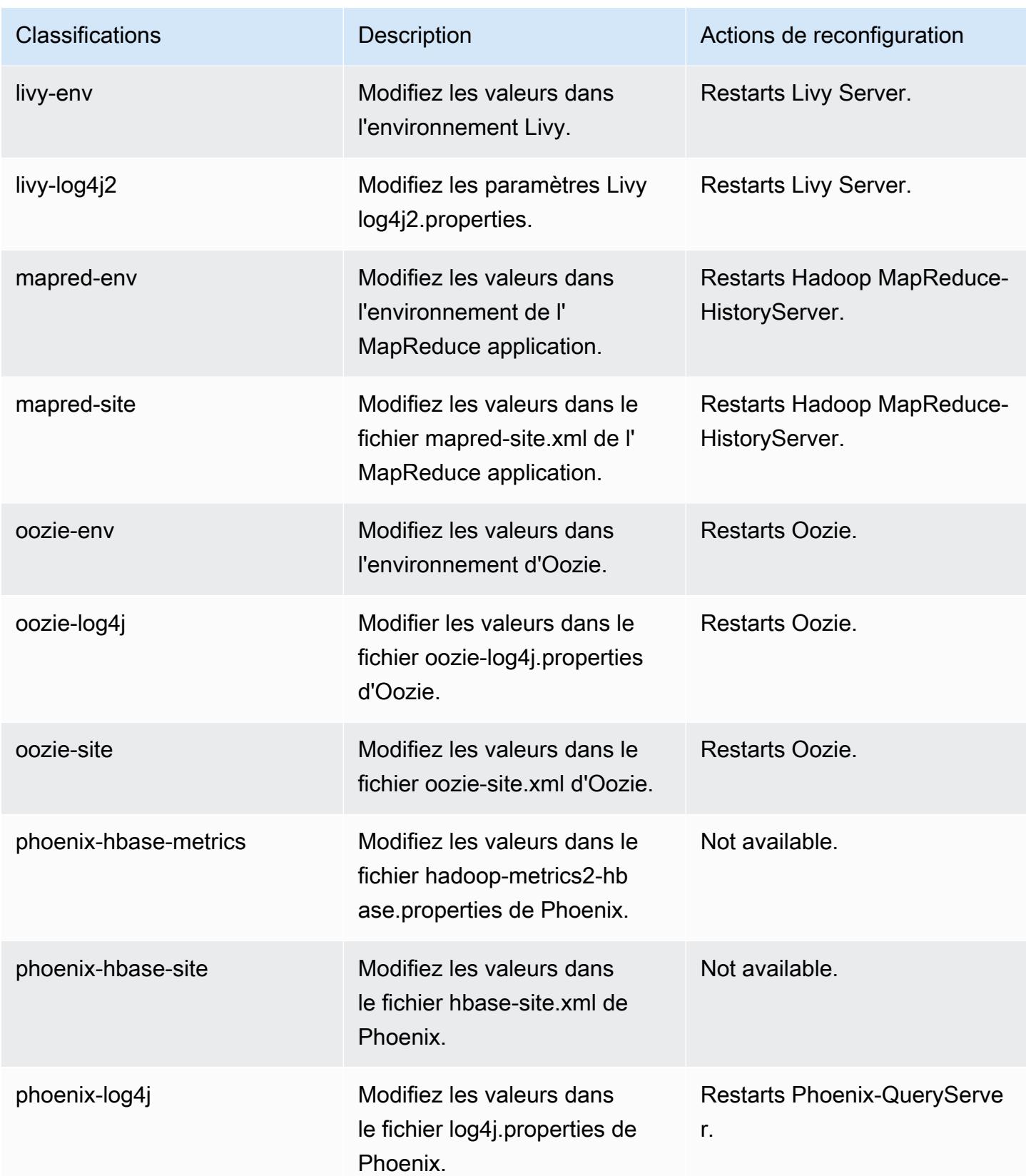

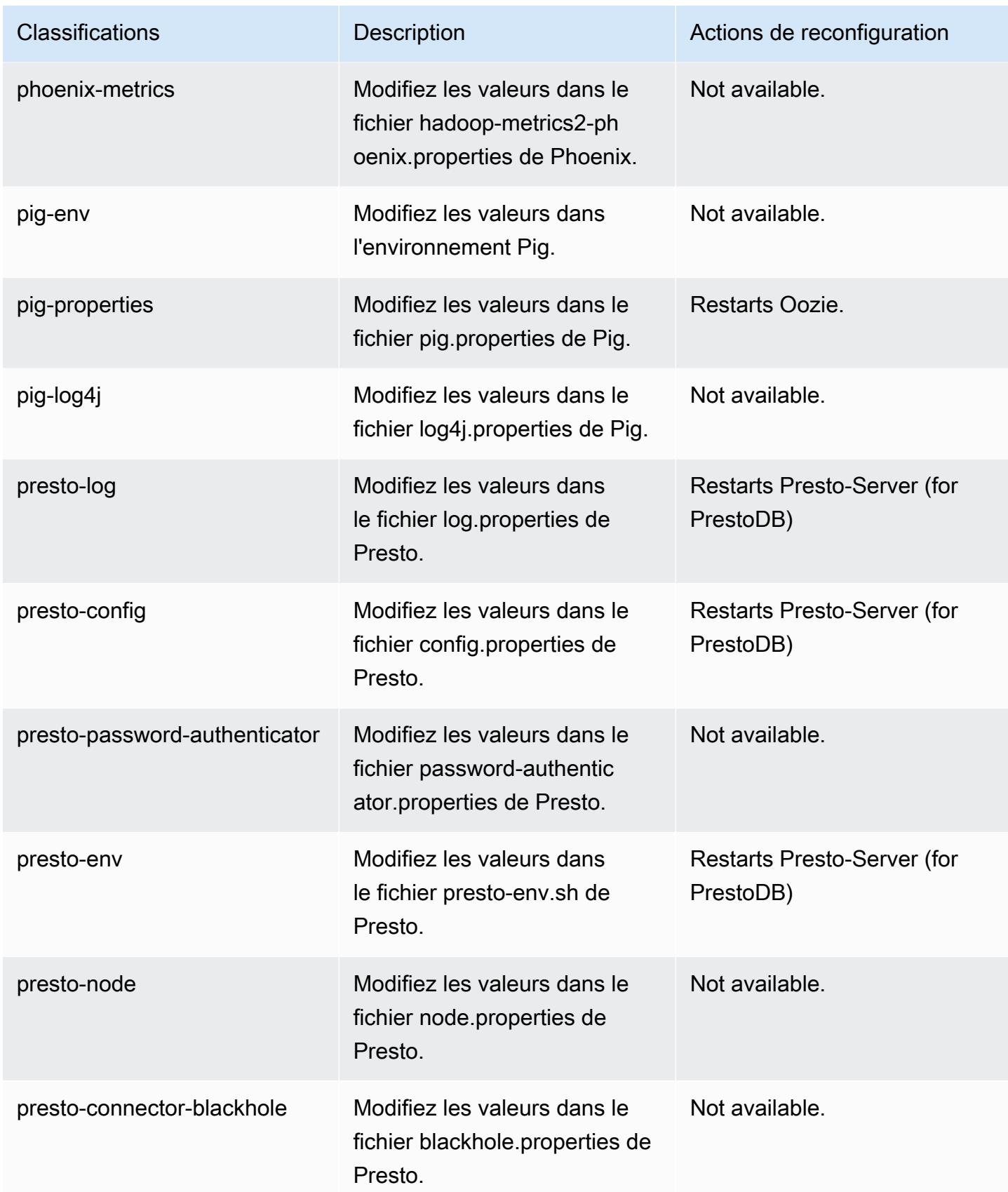

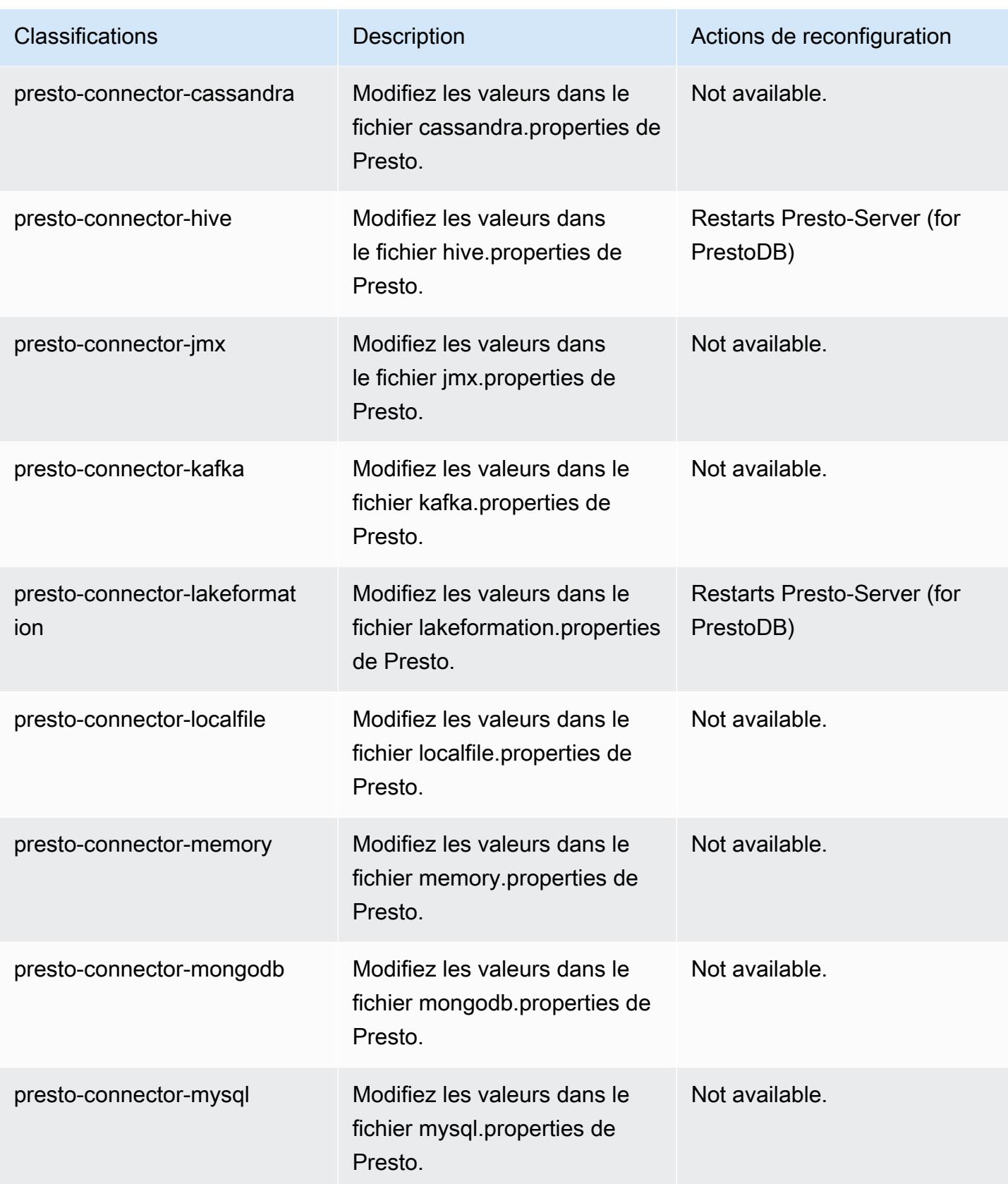

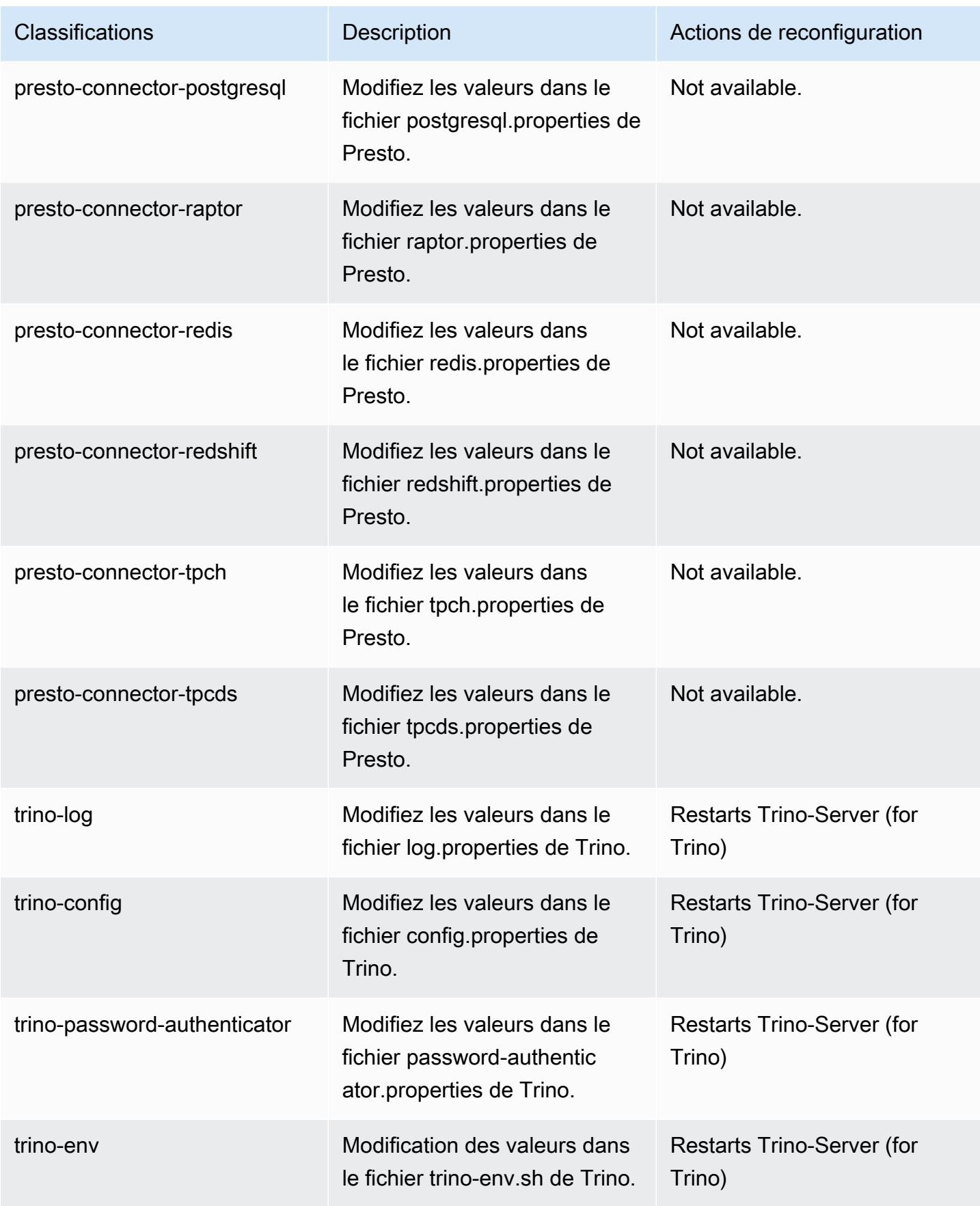

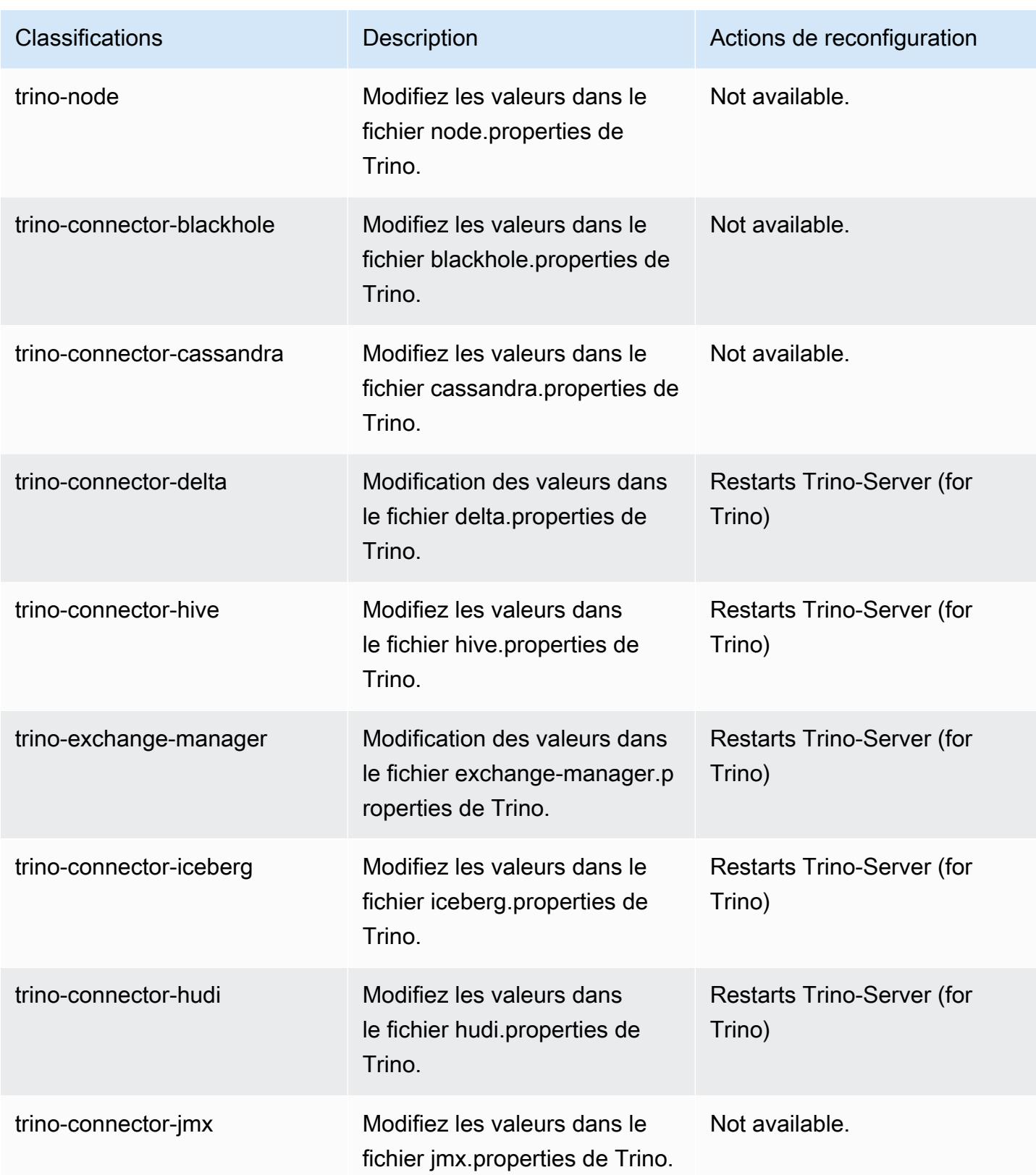

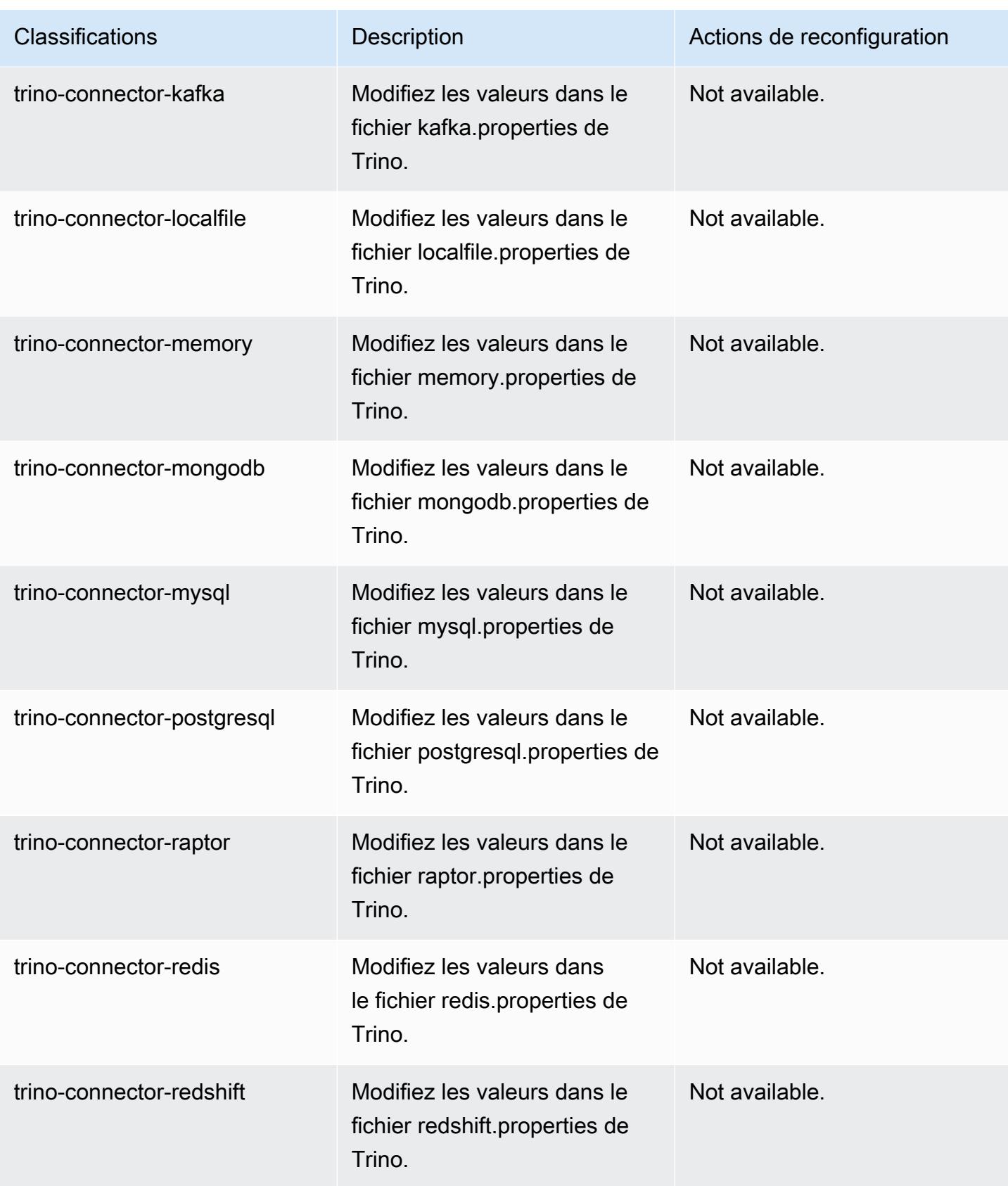

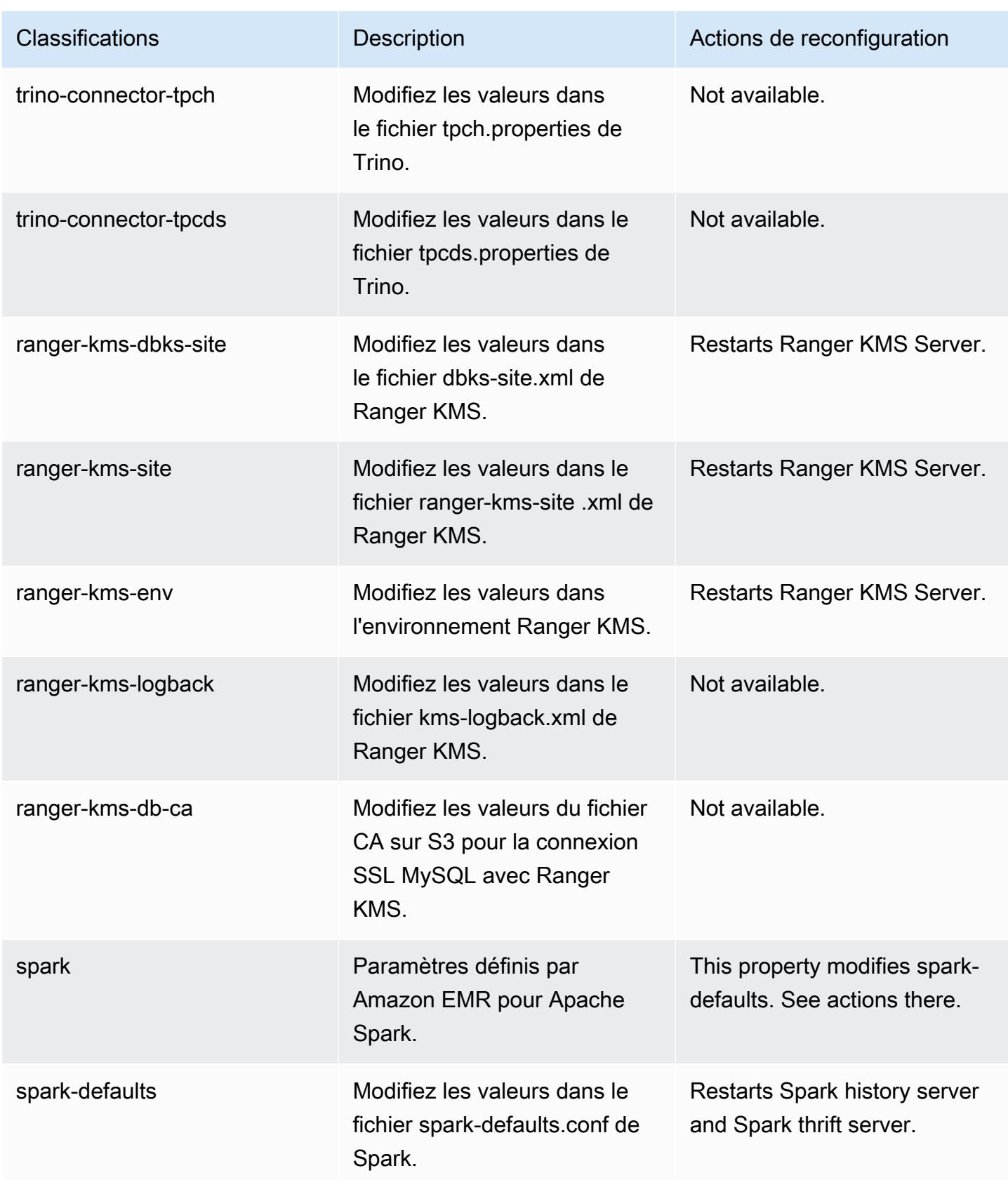

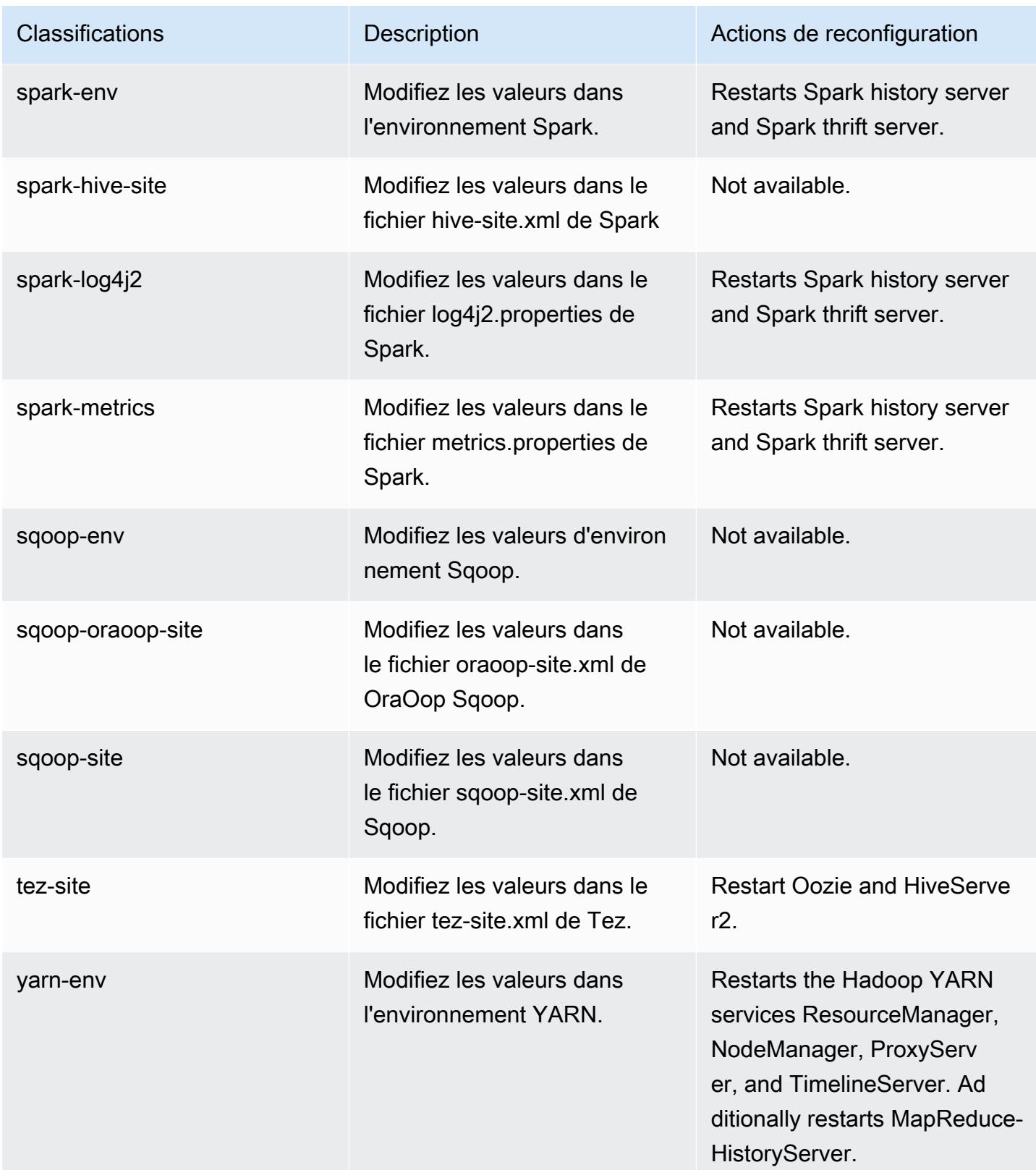

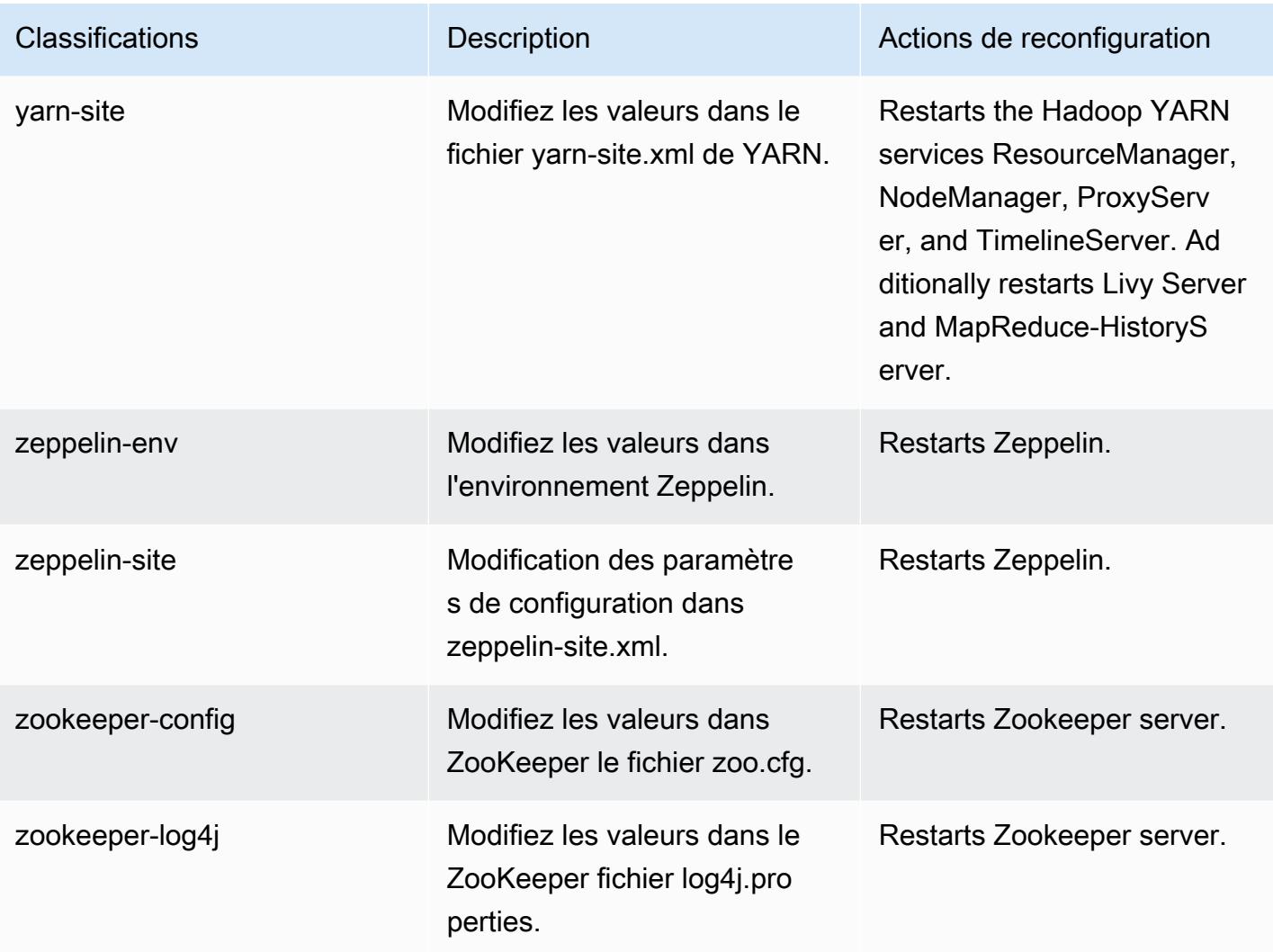

# Journal des modifications 6.15.0

Journal des modifications pour la version 6.15.0 et les notes de mise à jour

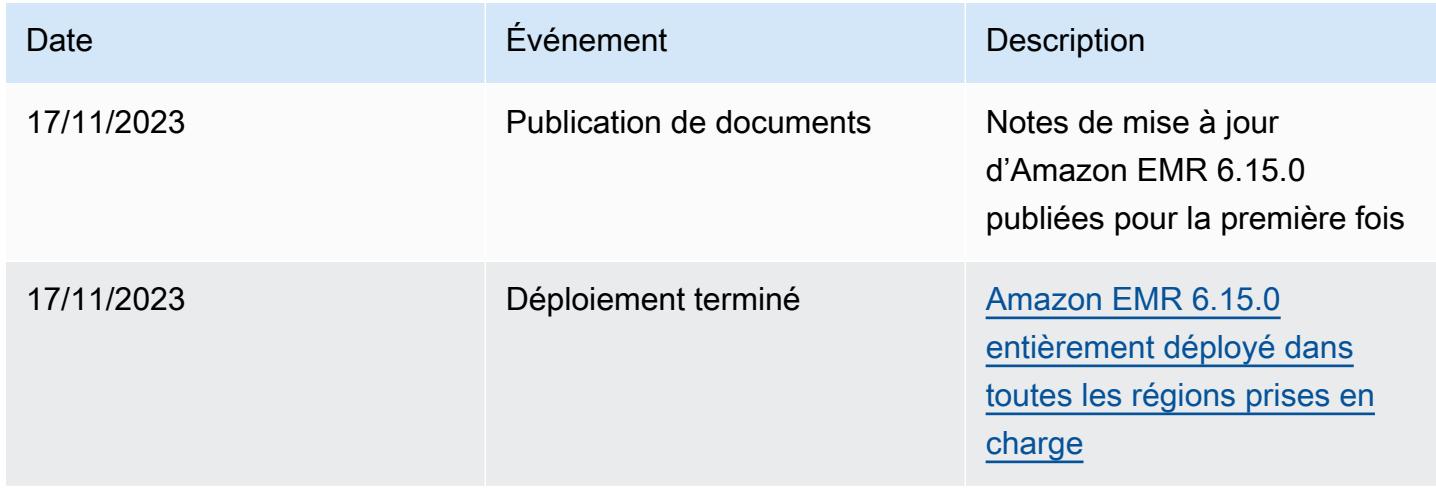

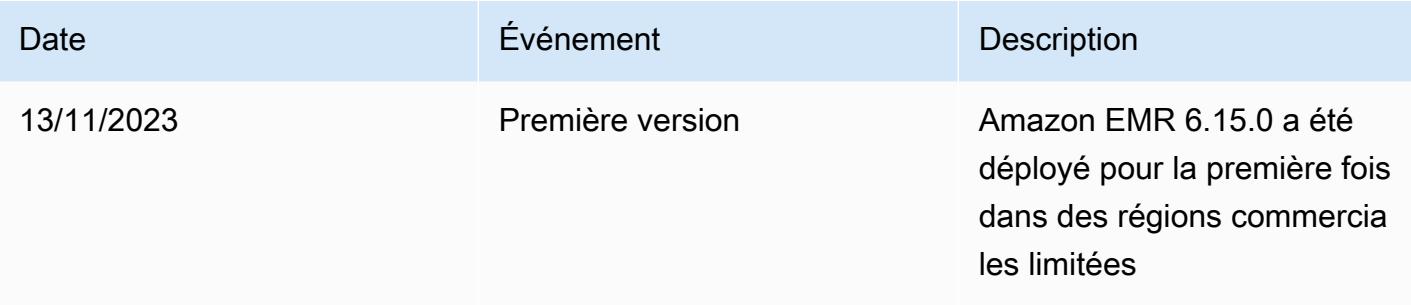

# Amazon EMR version 6.14.0

Versions d'application 6.14.0

Les applications suivantes sont prises en charge dans cette version : [Delta,](https://delta.io/) [Flink,](https://flink.apache.org/) [Ganglia,](http://ganglia.info) [HBase](http://hbase.apache.org/), [HCatalog](https://cwiki.apache.org/confluence/display/Hive/HCatalog), [Hadoop,](http://hadoop.apache.org/docs/current/) [Hive](http://hive.apache.org/), [Hudi,](https://hudi.apache.org) [Hue](http://gethue.com/), [Iceberg,](https://iceberg.apache.org/) [JupyterEnterpriseGateway,](https://jupyter-enterprise-gateway.readthedocs.io/en/latest/) [JupyterHub,](https://jupyterhub.readthedocs.io/en/latest/#) [Livy,](https://livy.incubator.apache.org/) [MXNet](https://mxnet.incubator.apache.org/), [Oozie](http://oozie.apache.org/), [Phoenix](https://phoenix.apache.org/), [Pig](http://pig.apache.org/), [Presto,](https://prestodb.io/) [Spark,](https://spark.apache.org/docs/latest/) [Sqoop,](http://sqoop.apache.org/) [TensorFlow](https://www.tensorflow.org/), [Tez,](https://tez.apache.org/) [Trino,](https://trino.io/) [Zeppelin](https://zeppelin.incubator.apache.org/) et [ZooKeeper](https://zookeeper.apache.org).

Le tableau ci-dessous répertorie les versions d'application disponibles dans cette version d'Amazon EMR et les versions d'application des trois versions précédentes d'Amazon EMR (le cas échéant).

Pour obtenir un historique complet des versions des applications de chaque version d'Amazon EMR, consultez les rubriques suivantes :

- [Versions des applications dans les versions 7.x d'Amazon EMR](#page-23-0)
- [Versions des applications dans les versions 6.x d'Amazon EMR](#page-87-0)
- [Versions des applications dans les versions 5.x d'Amazon EMR](#page-1077-0)
- [Versions des applications dans les versions 4.x d'Amazon EMR](#page-2671-0)

Informations sur la version de l'application

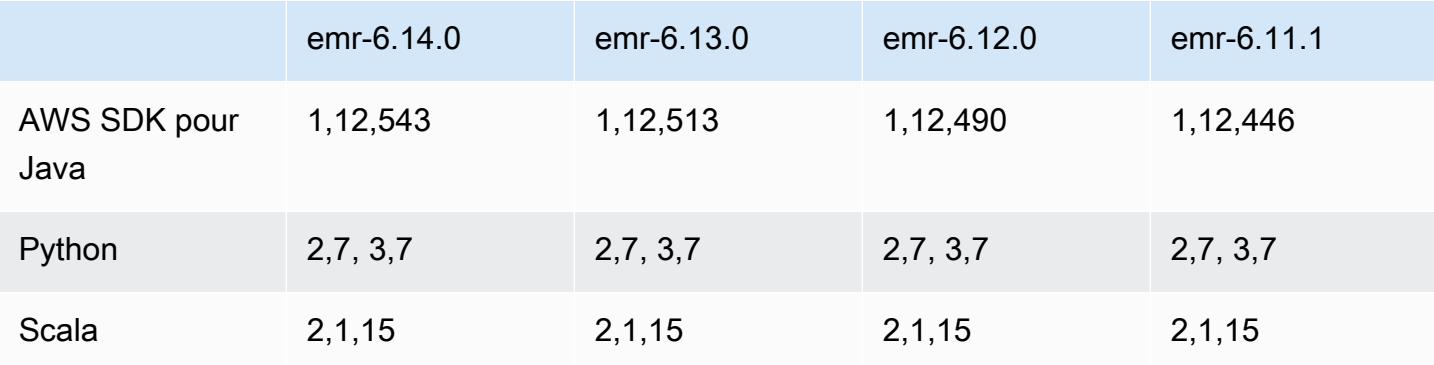

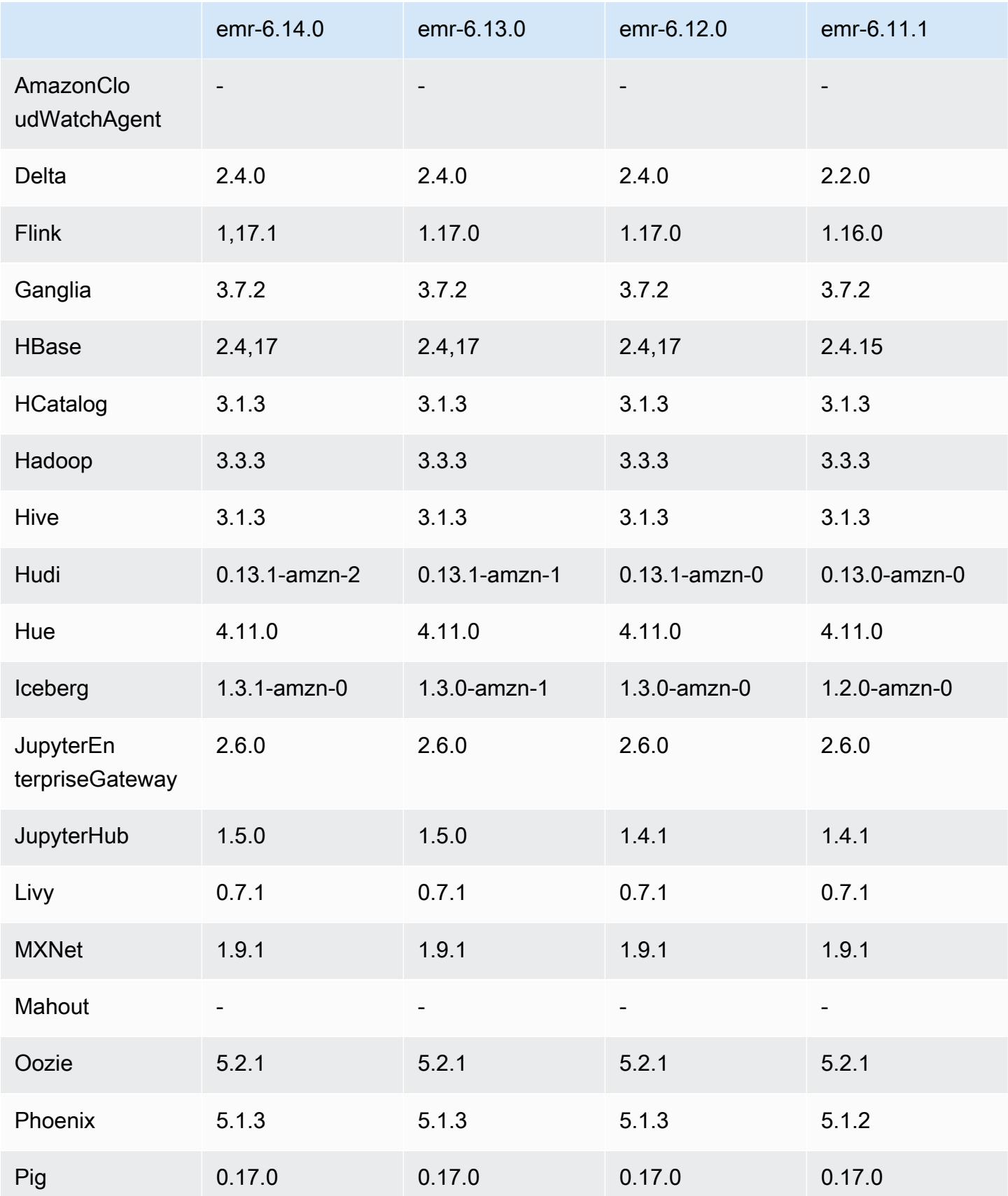

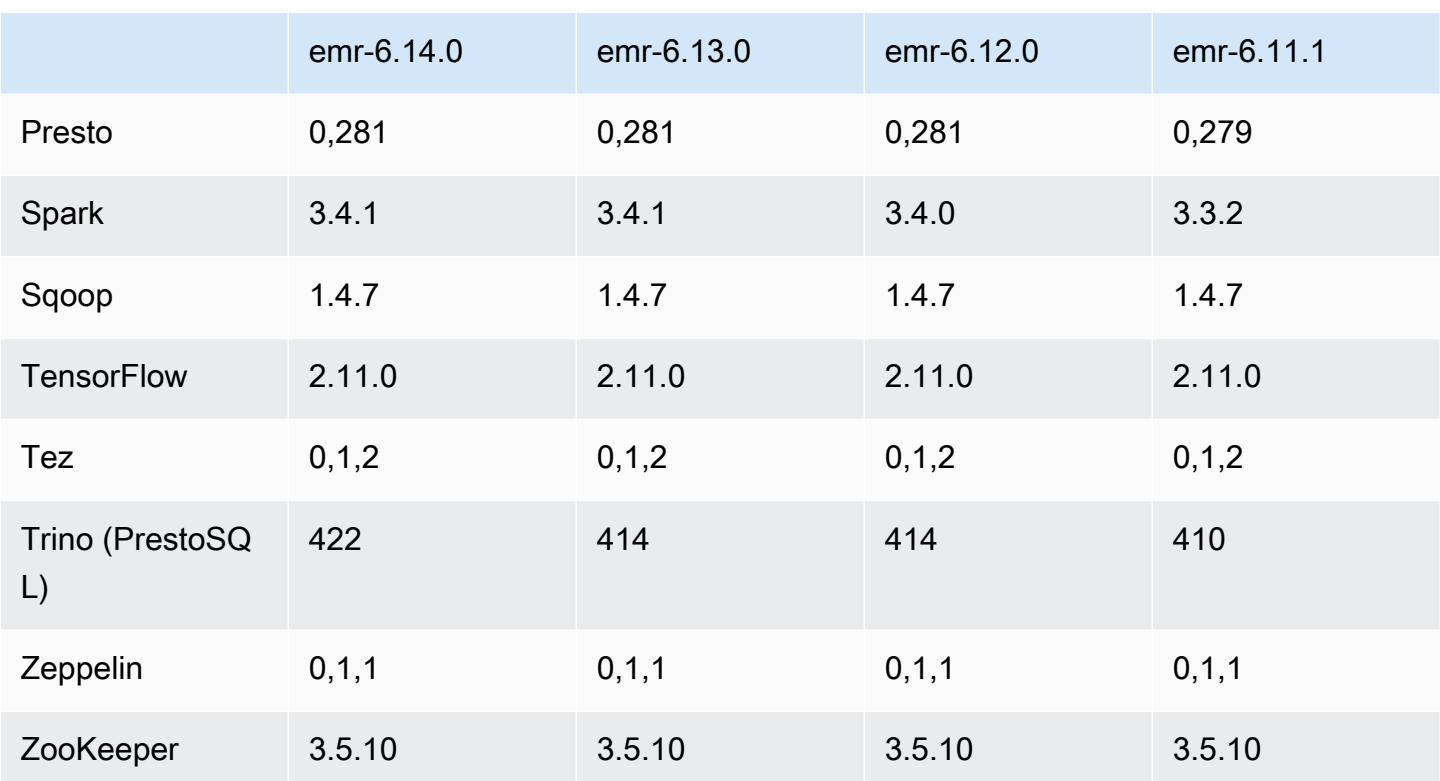

## Notes de mise à jour 6.14.0

Les notes de mises à jour suivantes incluent des informations sur la version Amazon EMR 6.14.0. Les modifications ont été apportées à la version 6.13.0. Pour plus d'informations sur le calendrier de publication, consultez le [Journal des modifications 6.14.0.](#page-181-0)

### Nouvelles fonctionnalités

- Amazon EMR 6.14.0 supports Apache Spark 3.4.1, Apache Spark RAPIDS 23.06.0-amzn-2, Flink 1.17.1, Iceberg 1.3.1, and Trino 422.
- La [mise à l'échelle gérée par Amazon EMR](https://docs.aws.amazon.com/emr/latest/ManagementGuide/emr-managed-scaling.html) est désormais disponible dans la région apsoutheast-3 Asie-Pacifique (Jakarta) pour les clusters que vous créez avec Amazon EMR 6.14.0 ou version ultérieure.

#### Modifications, améliorations et problèmes résolus

• La version 6.14.0 optimise la gestion des journaux avec Amazon EMR exécuté sur Amazon EC2. C'est pourquoi vous constaterez peut-être une légère réduction des coûts de stockage pour les journaux de votre cluster.

- La version 6.14.0 améliore le flux de travail de mise à l'échelle afin de prendre en compte les différentes instances principales dont la taille varie considérablement pour leurs volumes Amazon EBS. Cette amélioration s'applique uniquement aux nœuds principaux ; les opérations de réduction des nœuds de tâches ne sont pas affectées.
- La version 6.14.0 améliore la façon dont Amazon EMR interagit avec les applications open source telles que Apache Hadoop YARN ResourceManager and HDFS NameNode. Cette amélioration réduit le risque de retards opérationnels liés à la mise à l'échelle du cluster et atténue les échecs de démarrage dus à des problèmes de connectivité avec les applications open source.
- La version 6.14.0 optimise l'installation des applications au lancement du cluster. Cela améliore les temps de démarrage du cluster pour certaines combinaisons d'applications Amazon EMR.
- La version 6.14.0 corrige un problème où les opérations de réduction de cluster pouvaient se bloquer lorsqu'un cluster exécuté dans un VPC avec un domaine personnalisé rencontrait un redémarrage de nœud principal ou de nœud de tâche.
- Lorsque vous lancez un cluster avec le dernier correctif d'Amazon EMR 5.36 ou supérieur, 6.6 ou supérieur, ou 7.0 ou supérieur, Amazon EMR utilise la dernière version d'Amazon Linux 2023 ou Amazon Linux 2 pour l'AMI Amazon EMR par défaut. Pour plus d'informations, consultez [Utilisation](https://docs.aws.amazon.com/emr/latest/ManagementGuide/emr-default-ami.html) [de l'AMI Amazon Linux par défaut pour Amazon EMR](https://docs.aws.amazon.com/emr/latest/ManagementGuide/emr-default-ami.html).

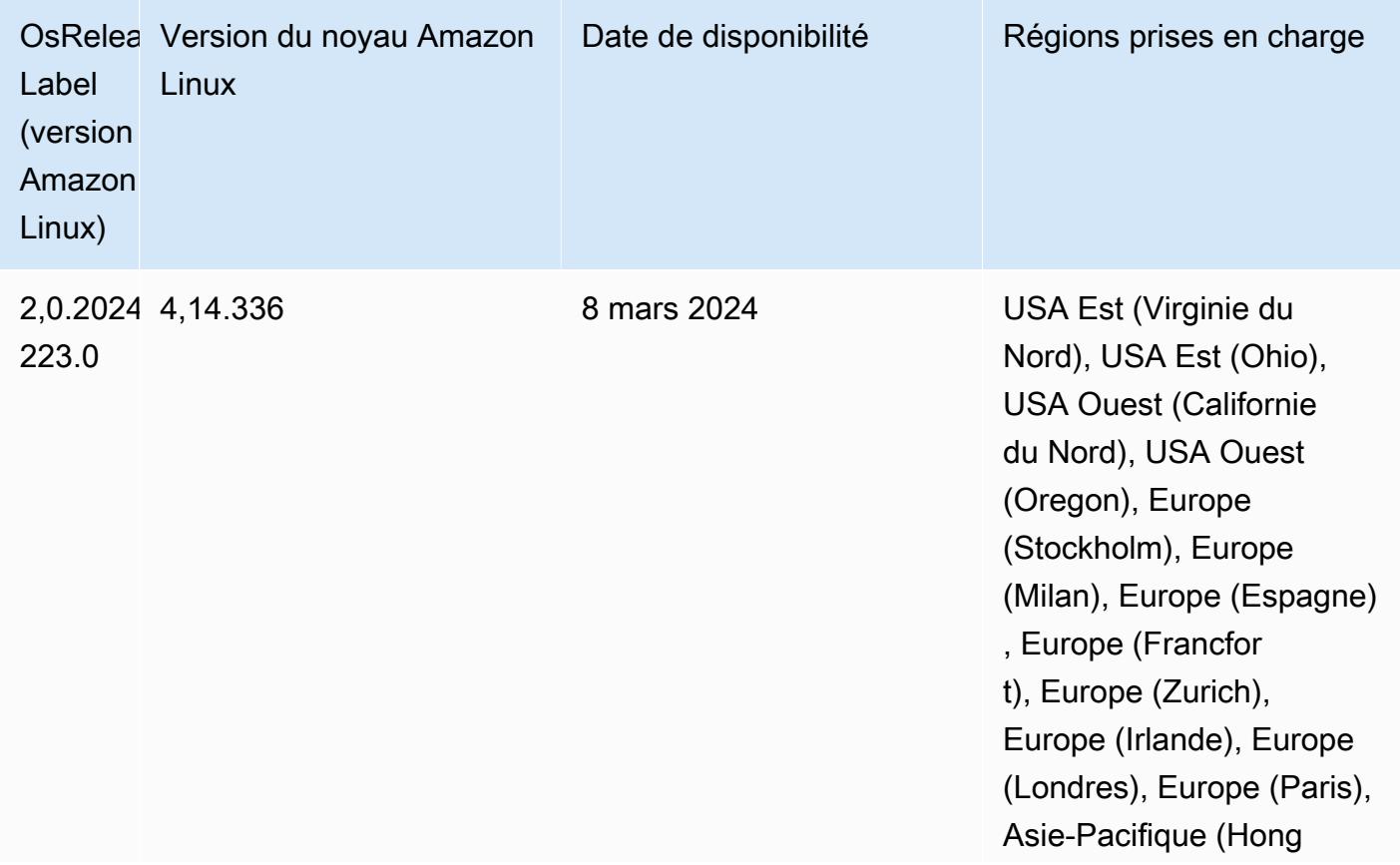

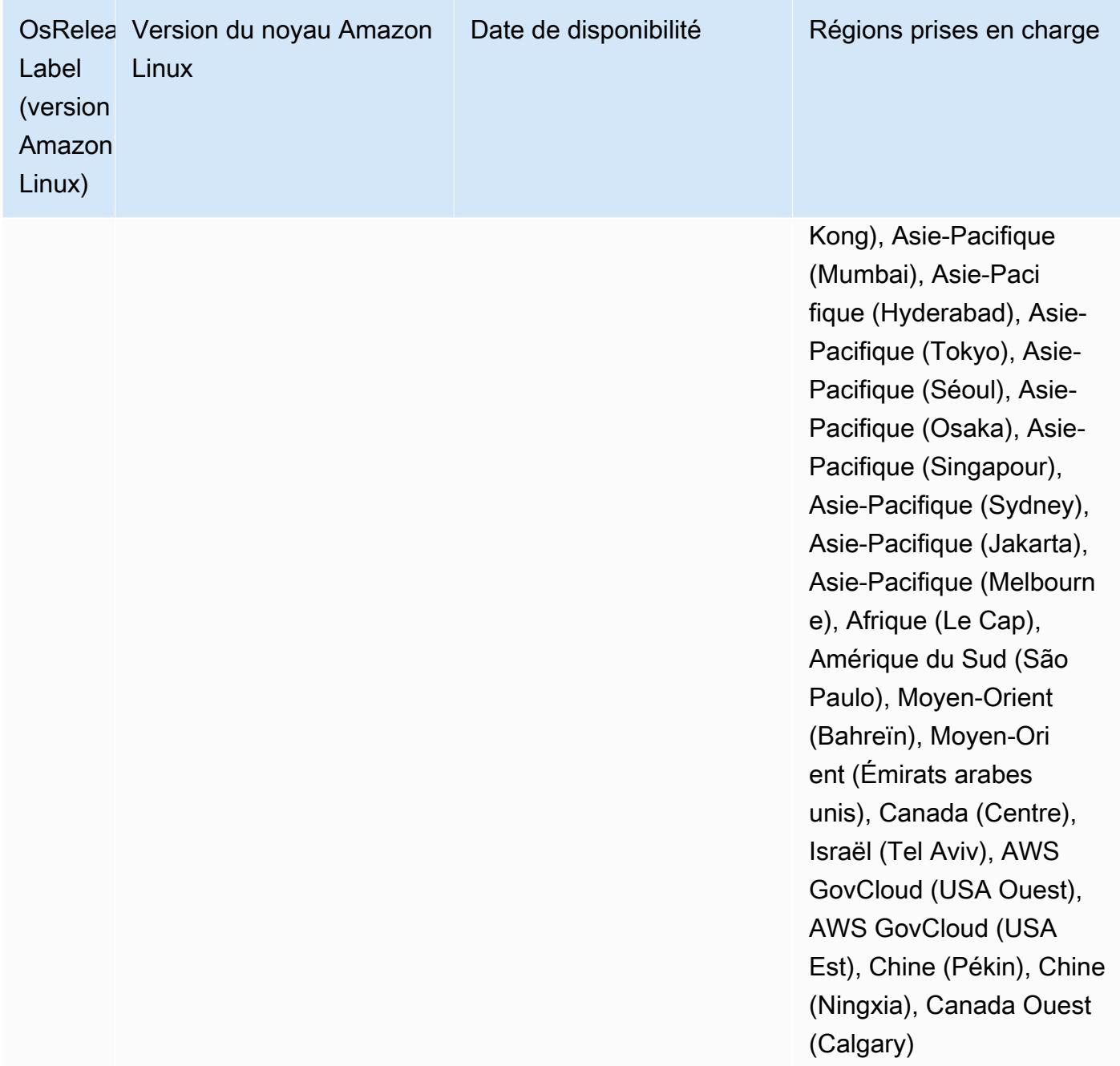

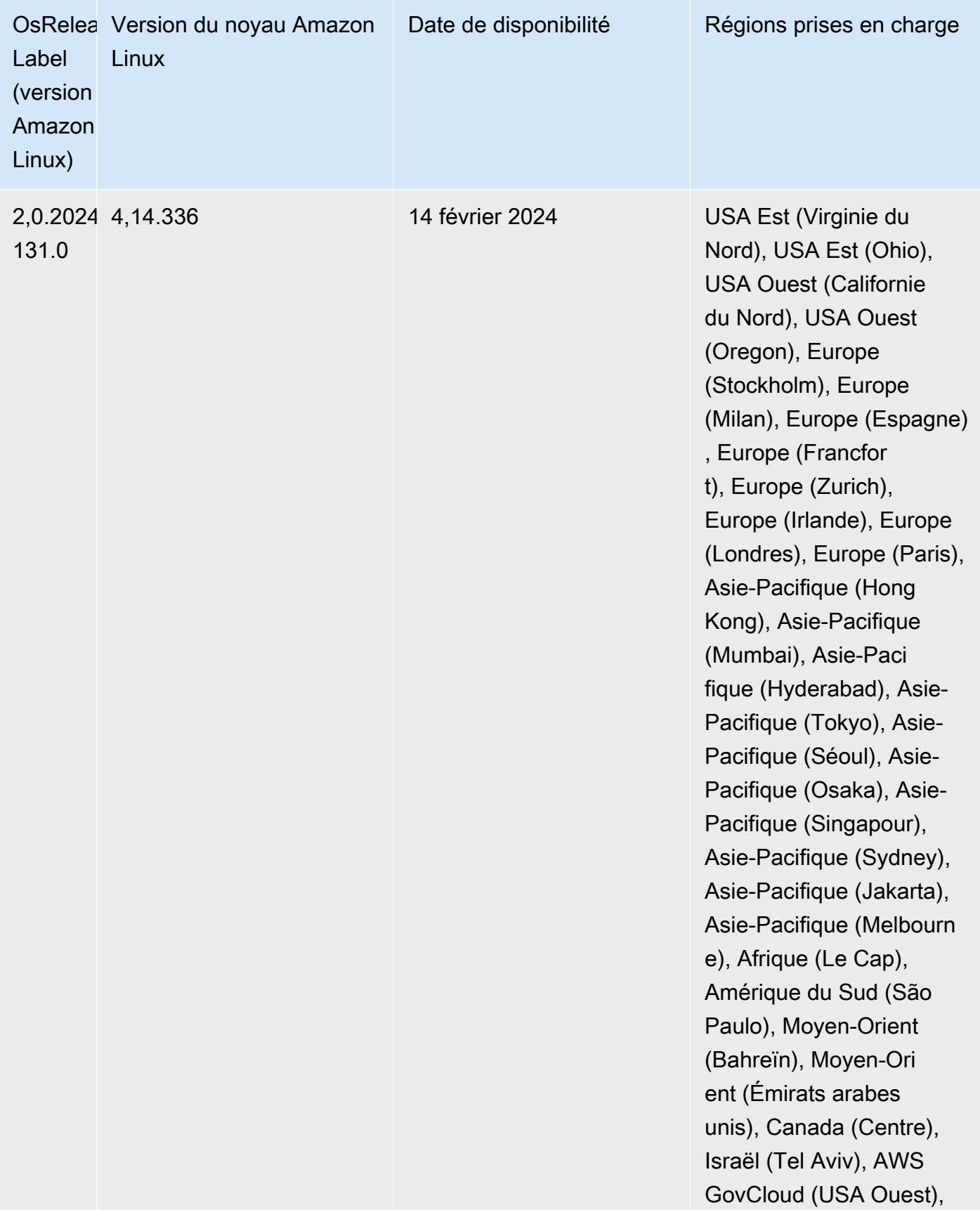

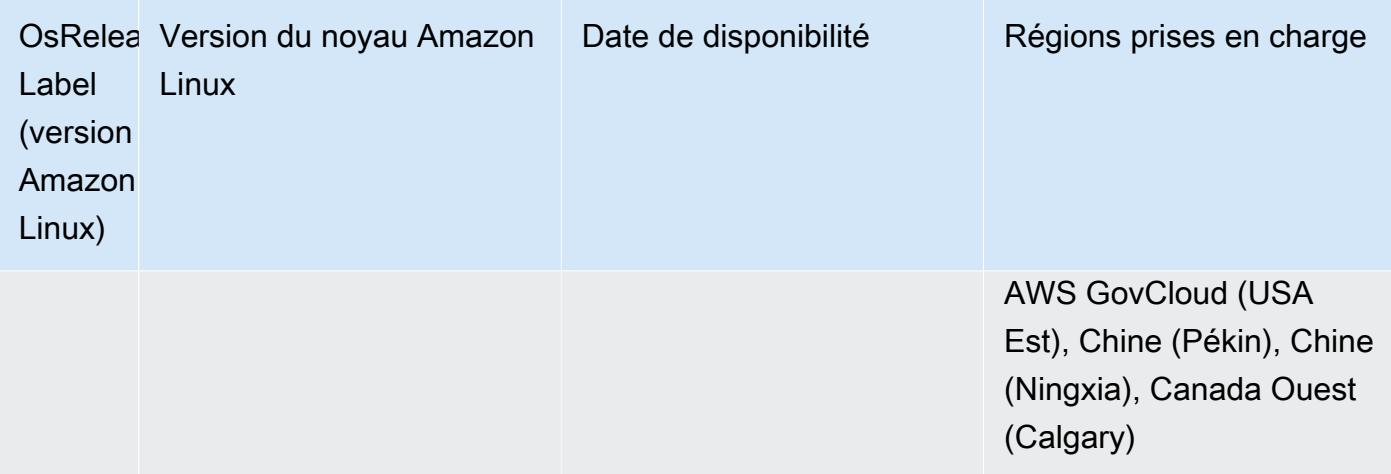

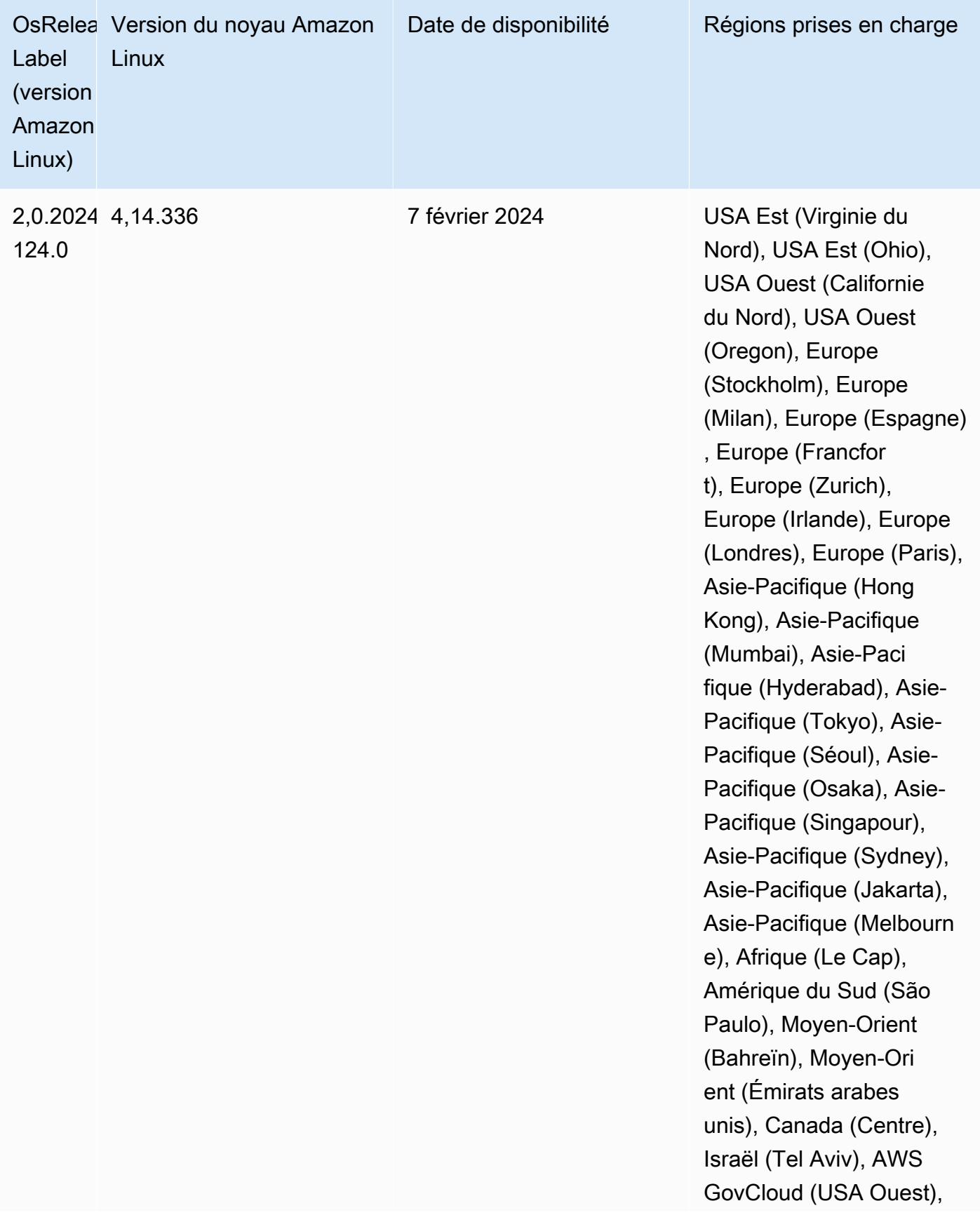

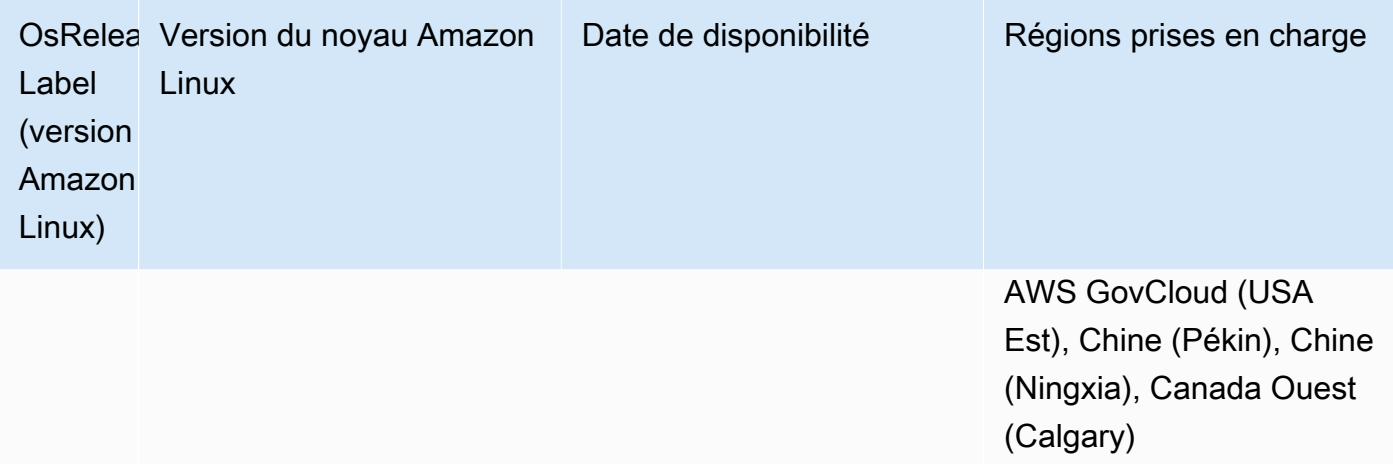

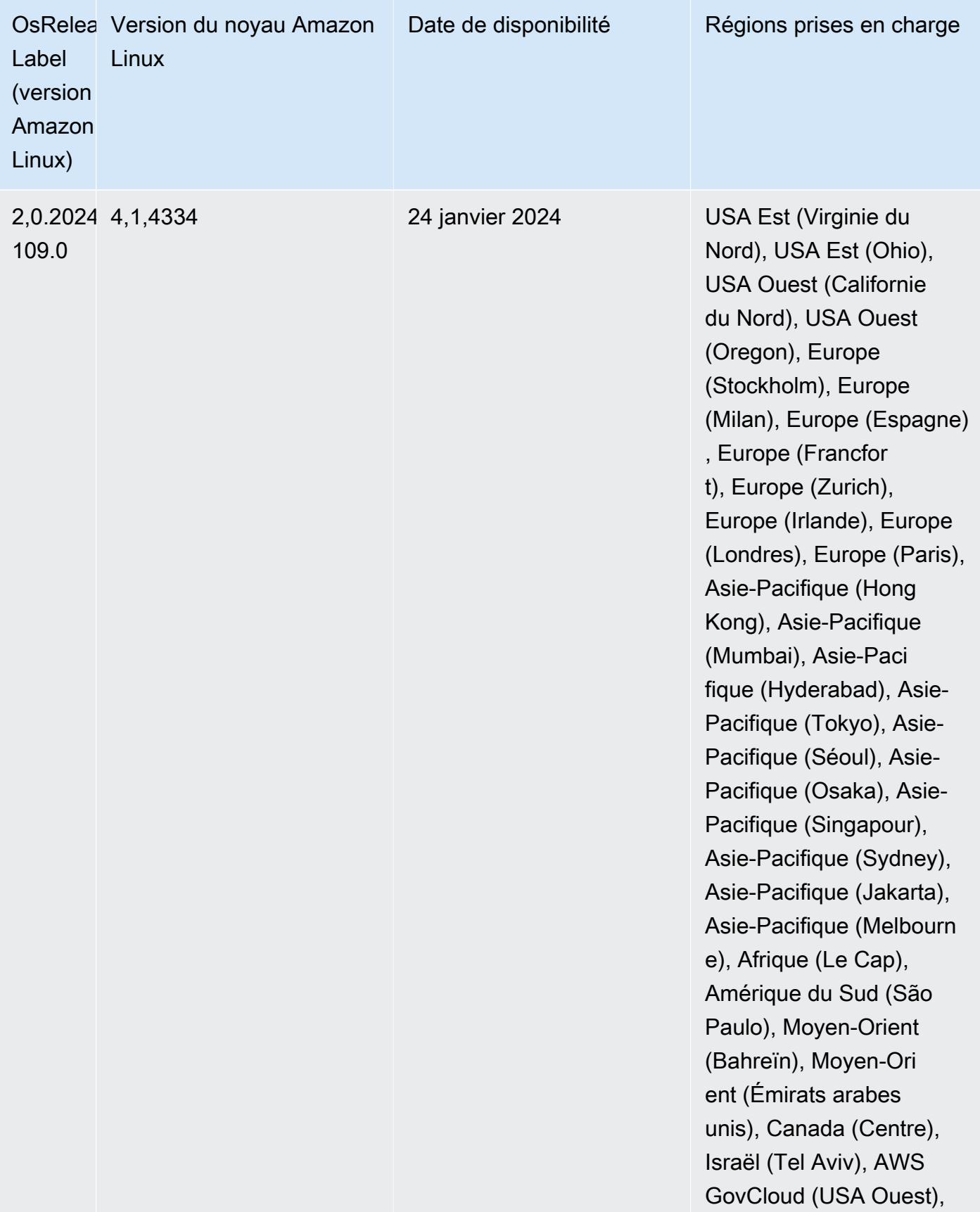
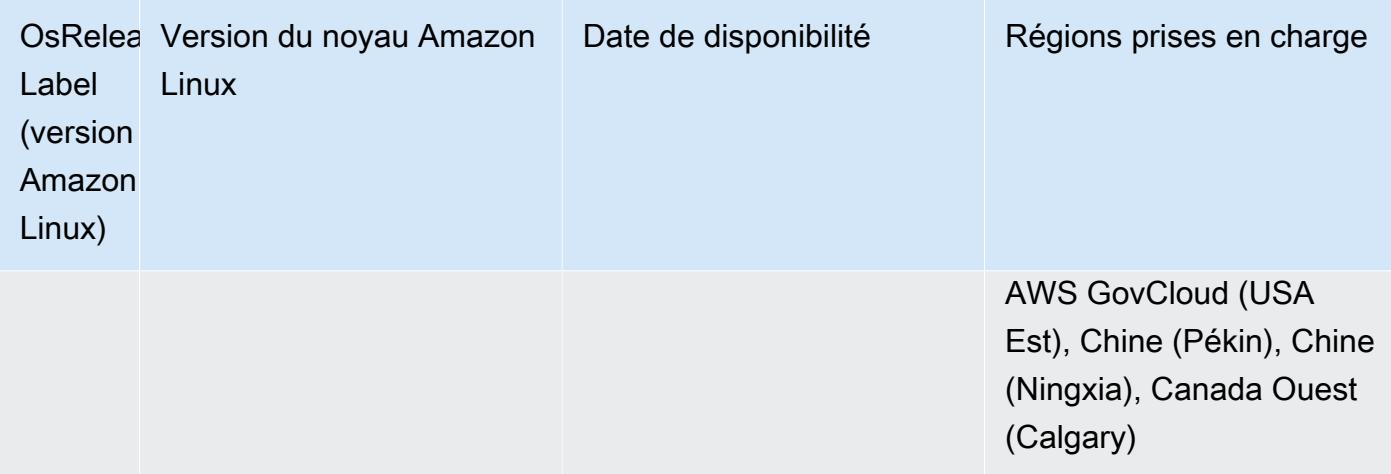

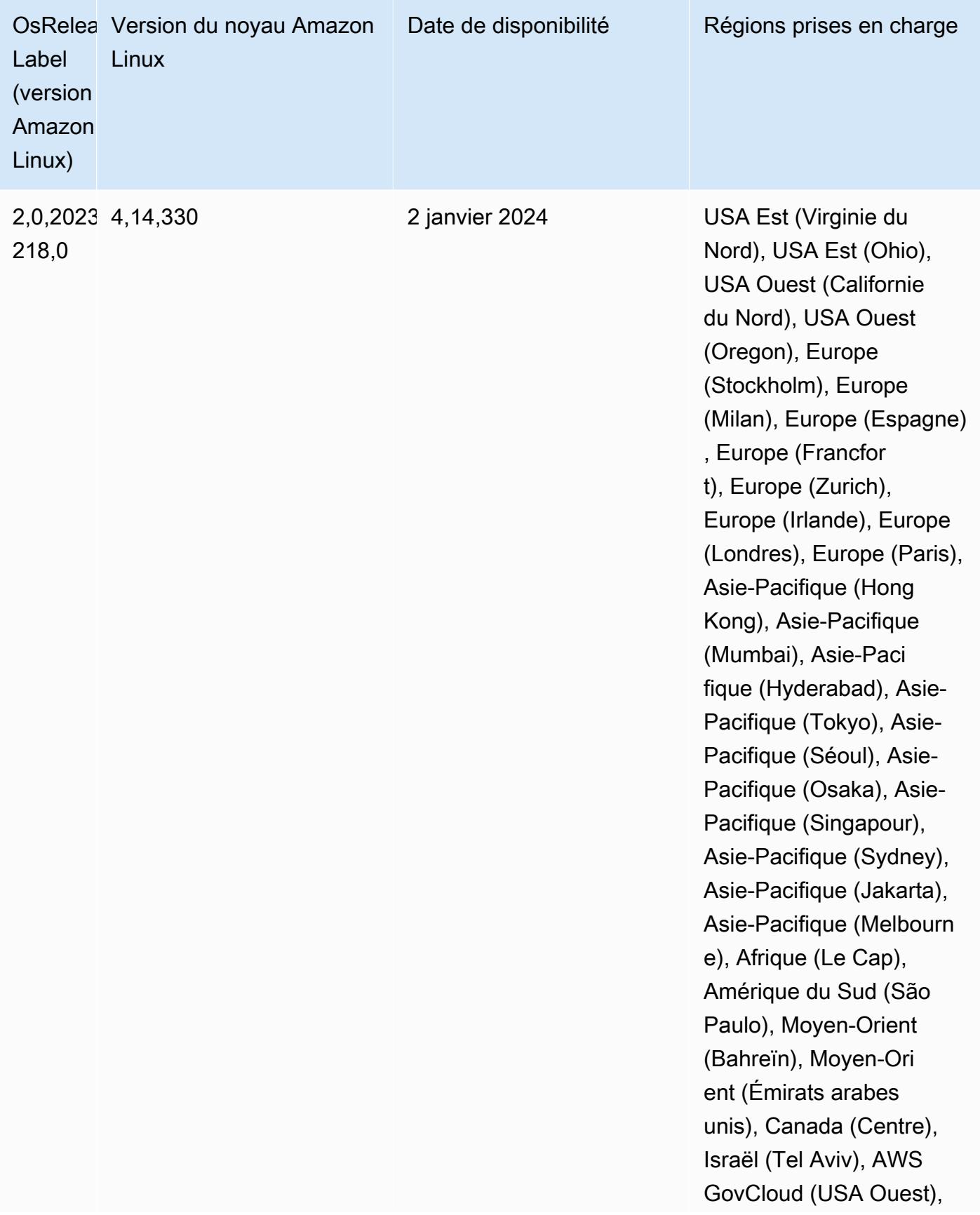

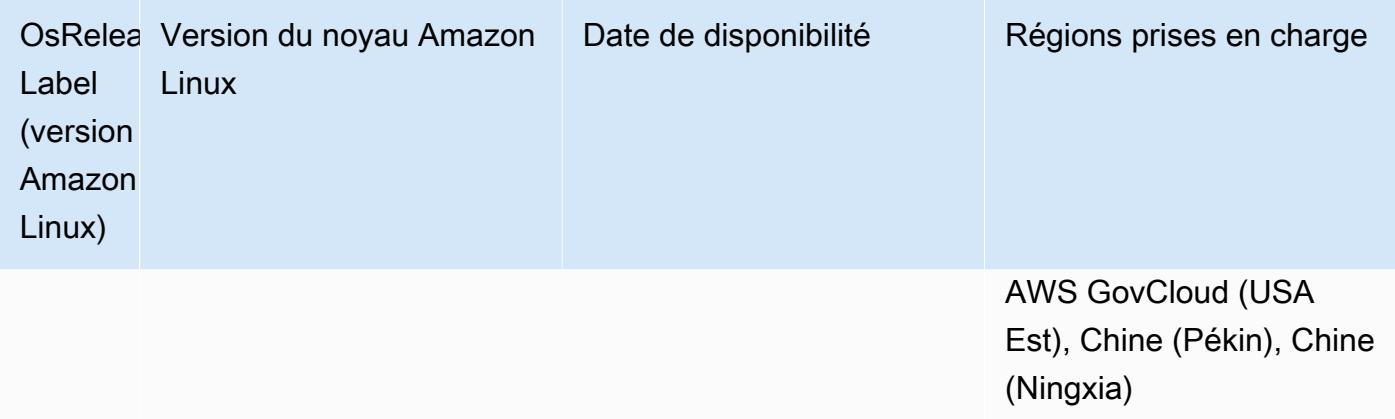

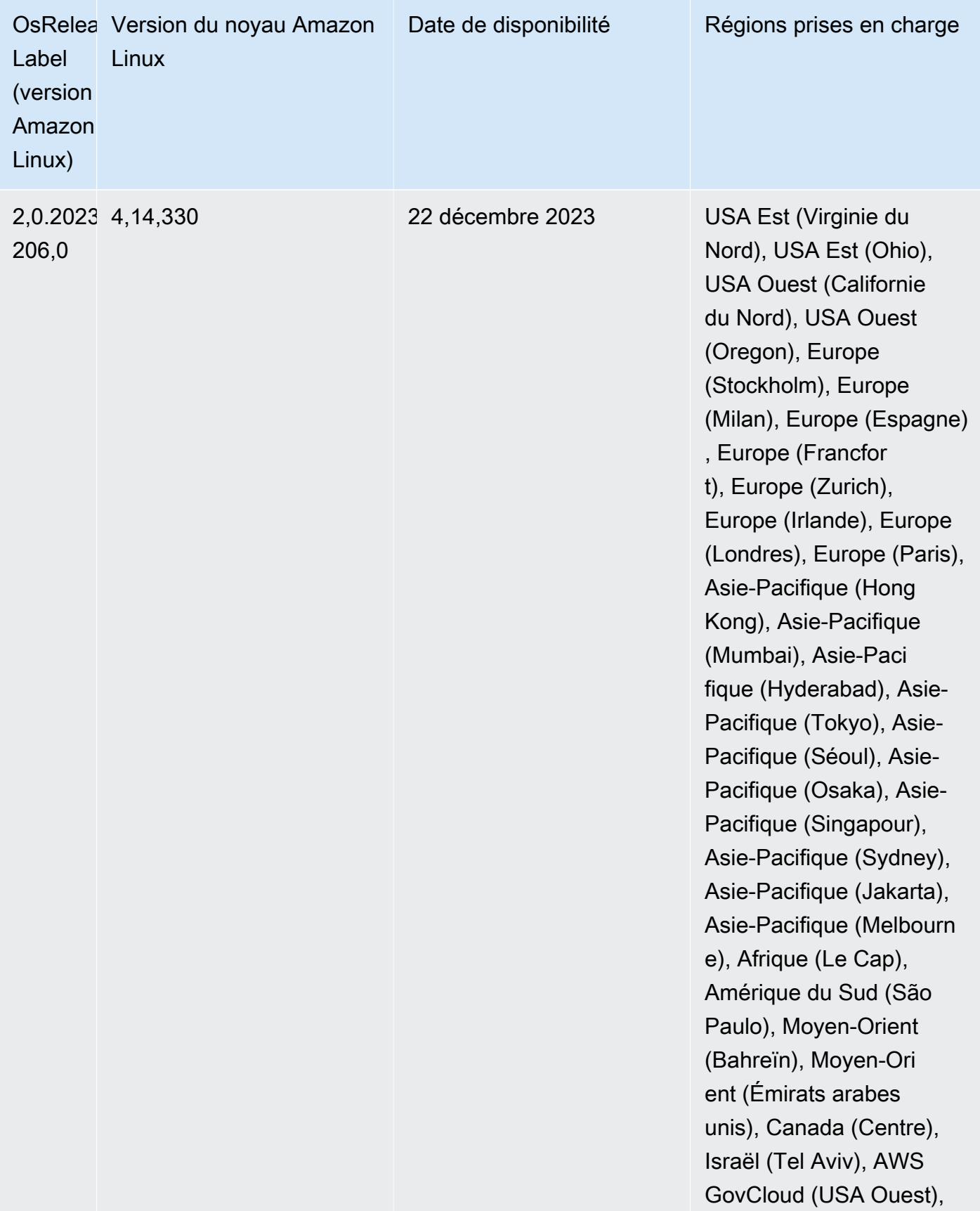

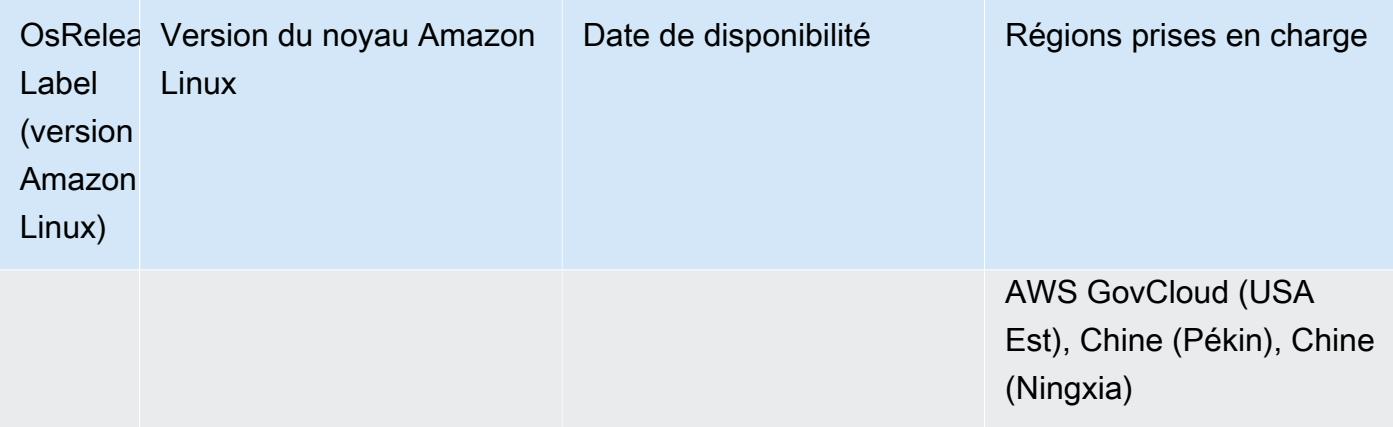

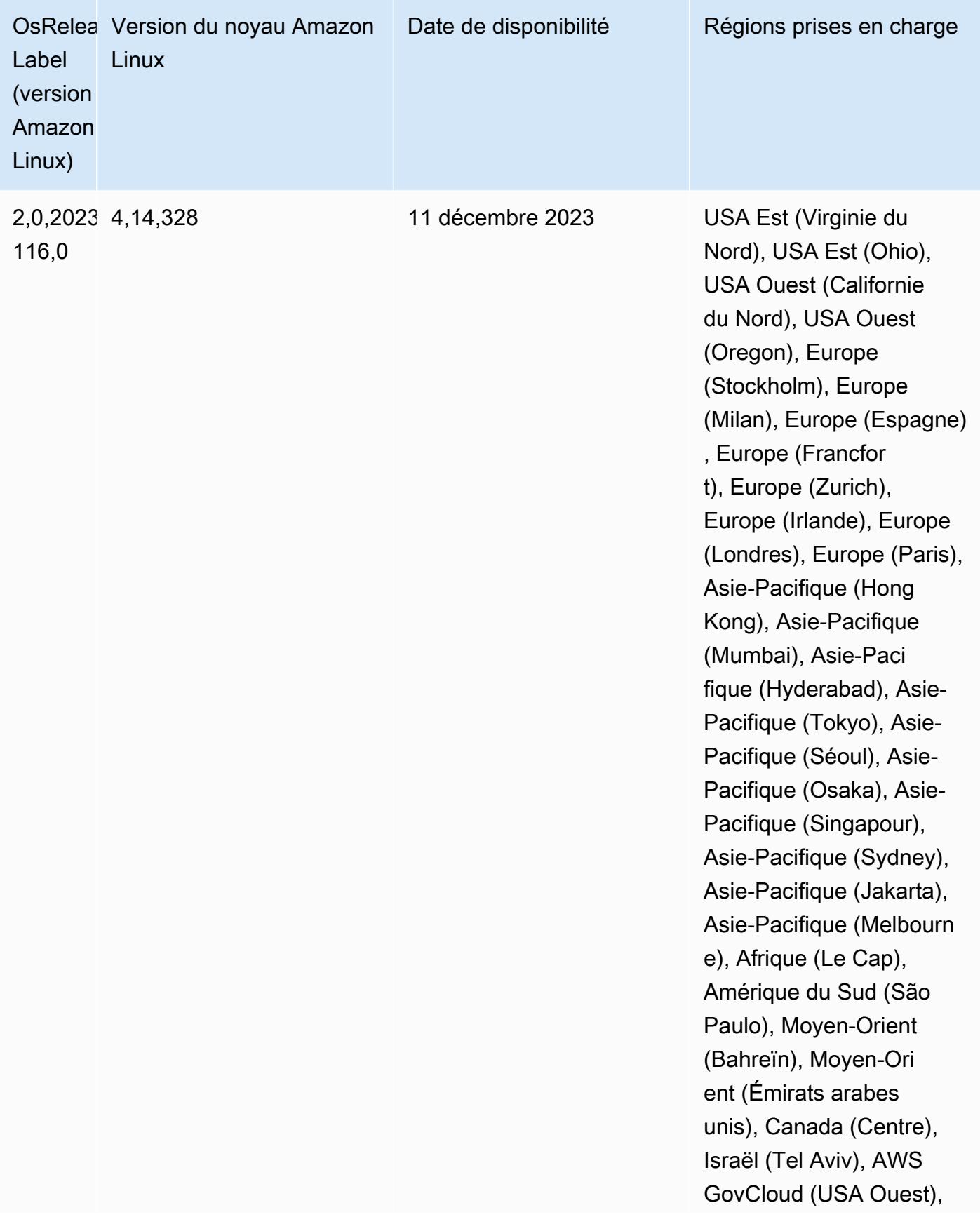

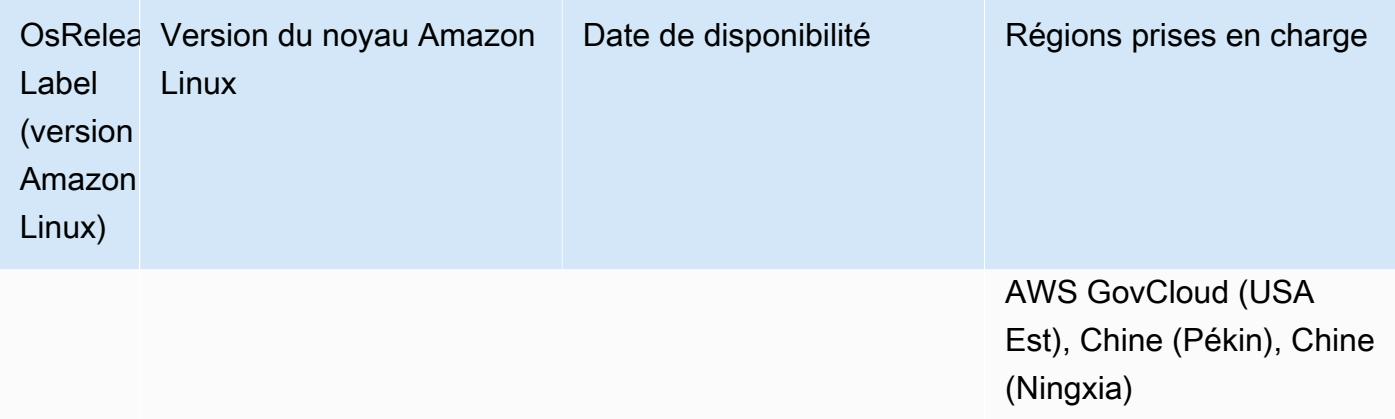

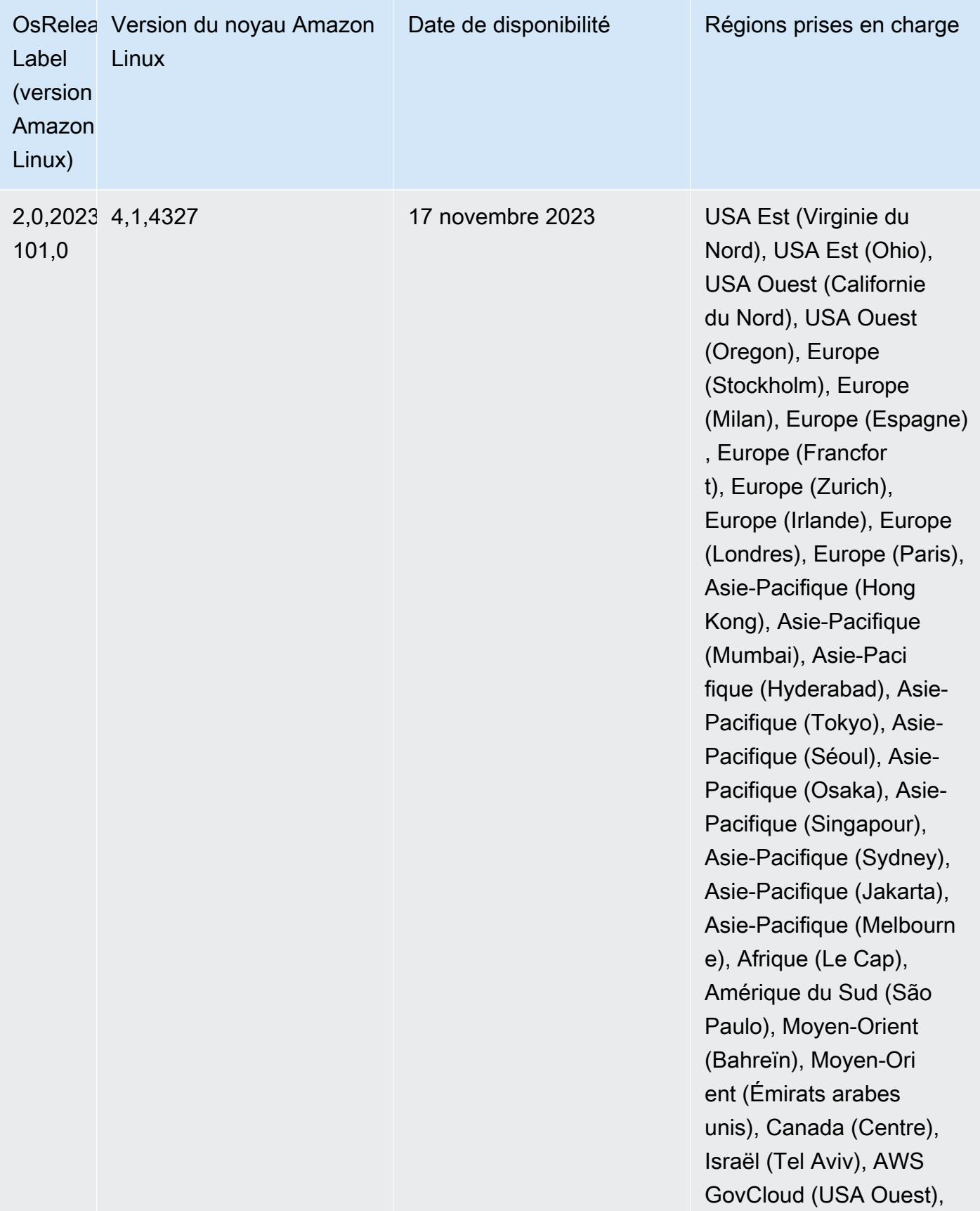

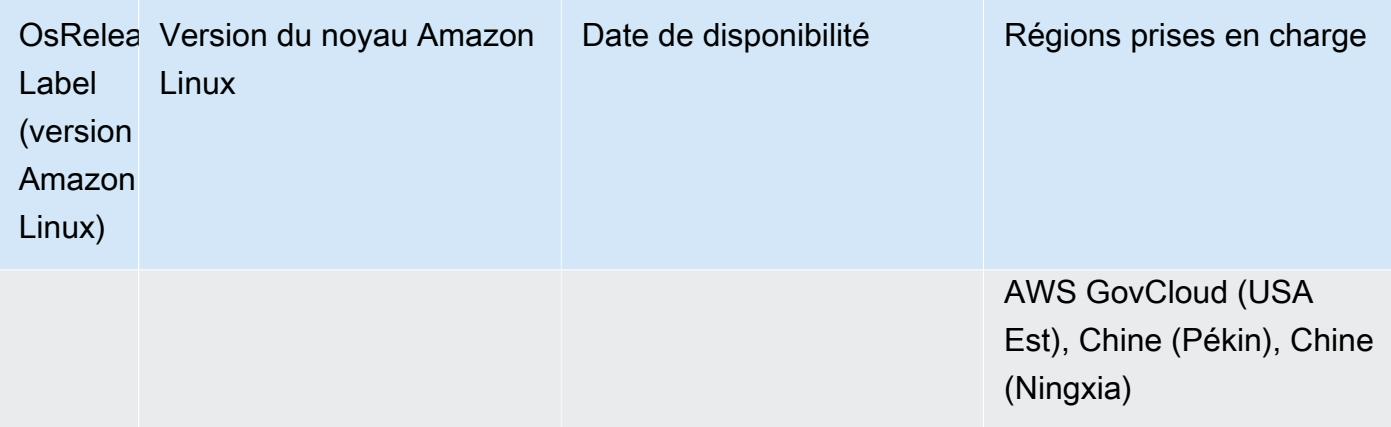

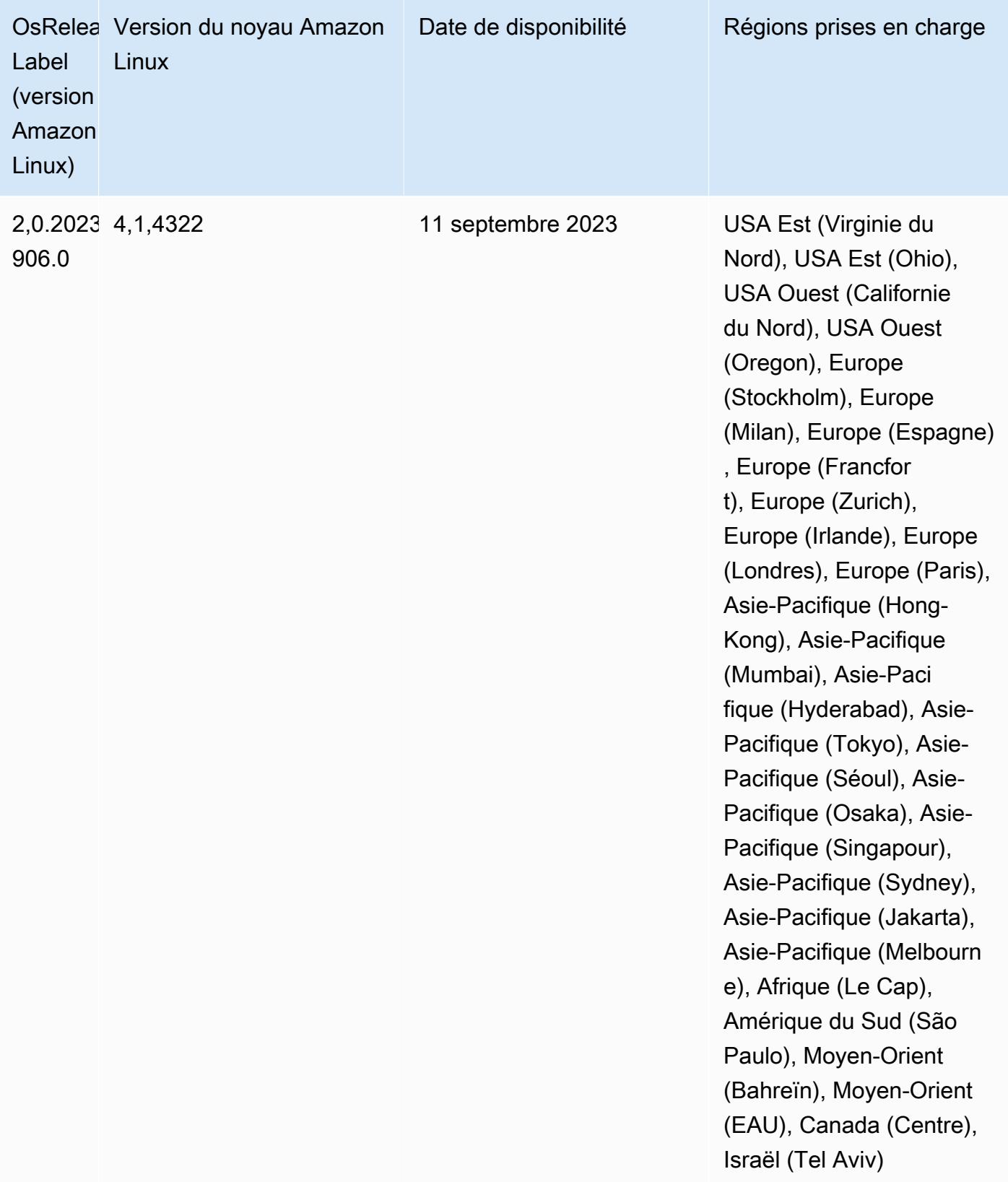

## Versions Java par défaut 6.14.0

La version 6.12.0 et les versions ultérieures d'Amazon EMR prennent en charge toutes les applications dotées d'Amazon Corretto 8 par défaut, à l'exception de Trino. Pour Trino, Amazon EMR prend en charge Amazon Corretto 17 par défaut à partir de la version 6.9.0 d'Amazon EMR. Amazon EMR prend également en charge certaines applications avec Amazon Corretto 11 et 17. Ces applications sont répertoriées dans le tableau suivant. Si vous voulez modifier la JVM par défaut sur votre cluster, suivez les instructions fournies dans [Configuration des applications pour l'utilisation](#page-3516-0)  [d'une machine virtuelle Java spécifique](#page-3516-0) pour chaque application exécutée sur le cluster. Vous ne pouvez utiliser qu'une seule version d'exécution de Java pour un cluster. Amazon EMR ne prend pas en charge l'exécution de différents nœuds ou applications sur différentes versions d'exécution sur le même cluster.

Bien qu'Amazon EMR prenne en charge Amazon Corretto 11 et 17 sur Apache Spark, Apache Hadoop et Apache Hive, les performances peuvent régresser pour certaines charges de travail lorsque vous utilisez ces versions de Corretto. Nous vous recommandons de tester vos charges de travail avant de modifier les valeurs par défaut.

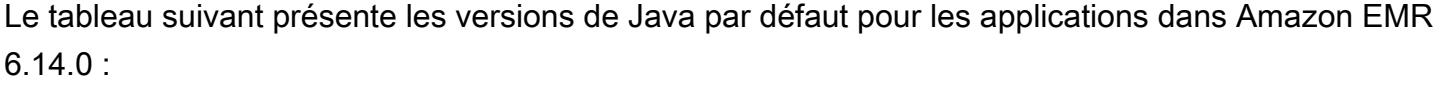

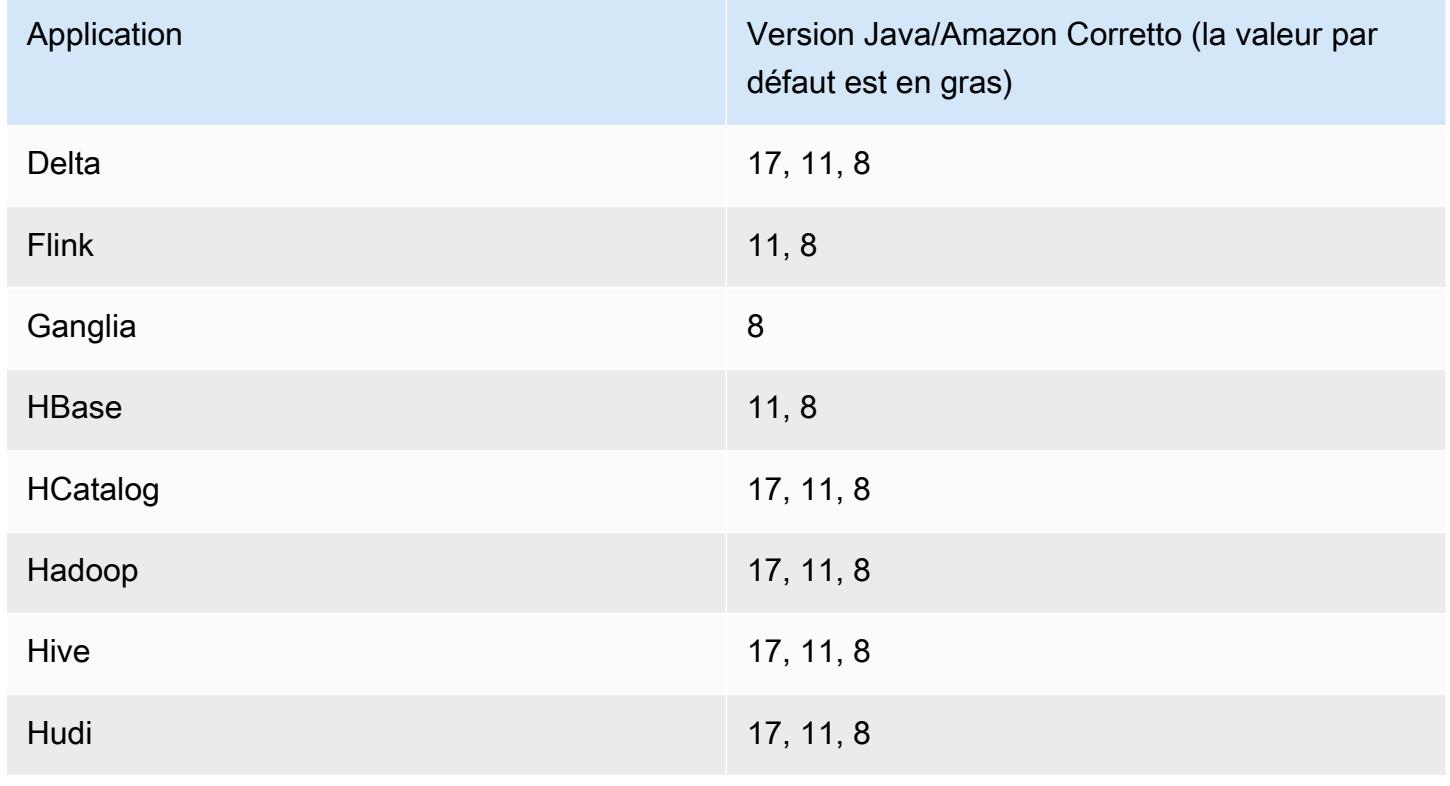

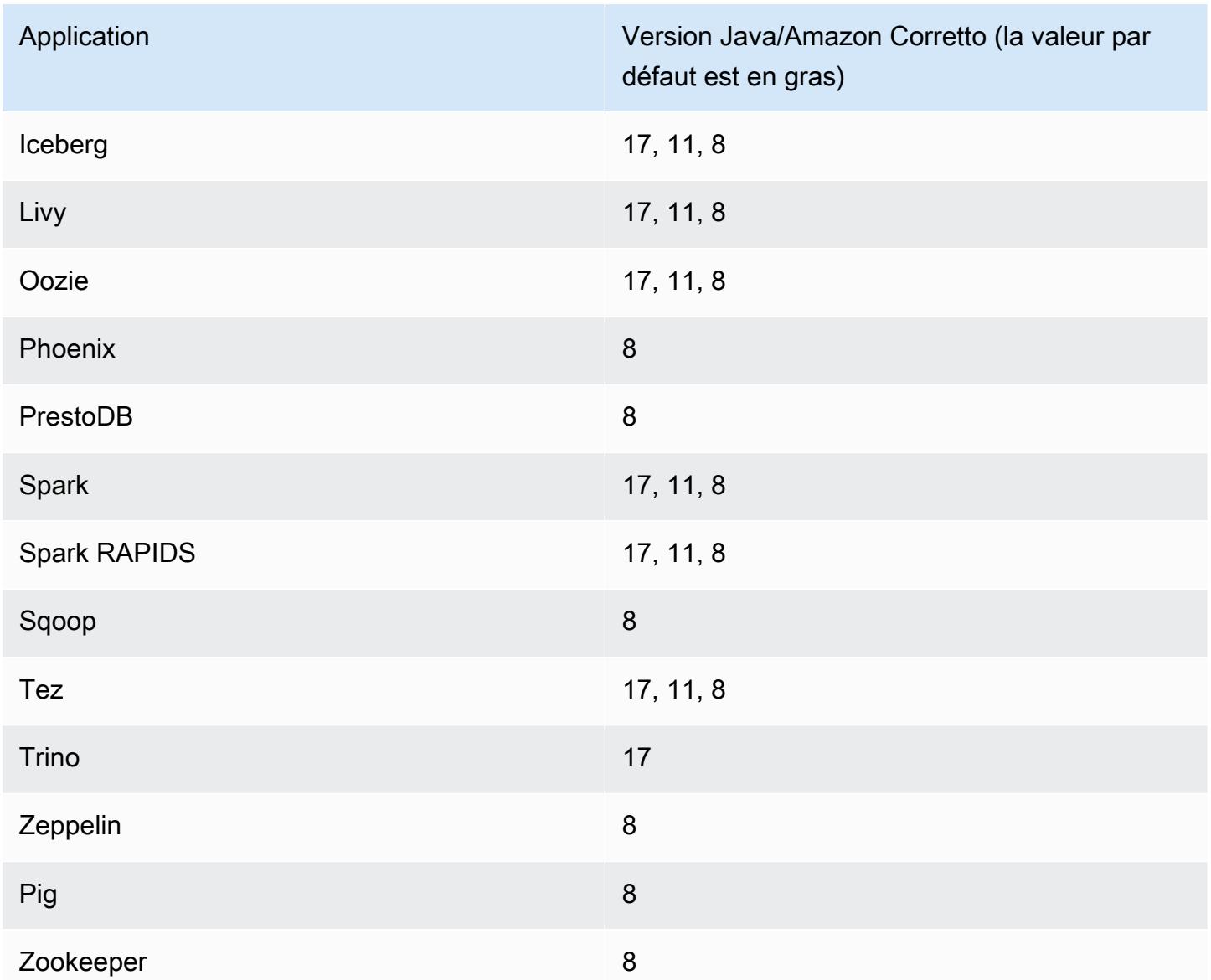

## Versions des composants 6.14.0

Les composants installés par Amazon EMR avec cette version sont répertoriés ci-dessous. Certains sont installés dans le cadre de packages d'application de Big Data. Les autres sont propres à Amazon EMR et installés pour les fonctions et processus système. Ceux-ci commencent généralement par emr ou aws. Les packages d'application de big data de la version Amazon EMR la plus récente sont généralement la dernière version trouvée dans la communauté. Nous nous efforçons de mettre à disposition les versions de la communauté dans Amazon EMR le plus rapidement possible.

Certains composants dans Amazon EMR diffèrent des versions de la communauté. Ces composants ont une étiquette de version sous la forme *CommunityVersion*-amzn-*EmrVersion*. *EmrVersion* commence à 0. Par exemple, si un composant de la communauté open source nommé myappcomponent avec la version 2.2 a été modifié trois fois en vue de son inclusion dans différentes versions d'Amazon EMR, sa version apparaît sous le nom 2.2-amzn-2.

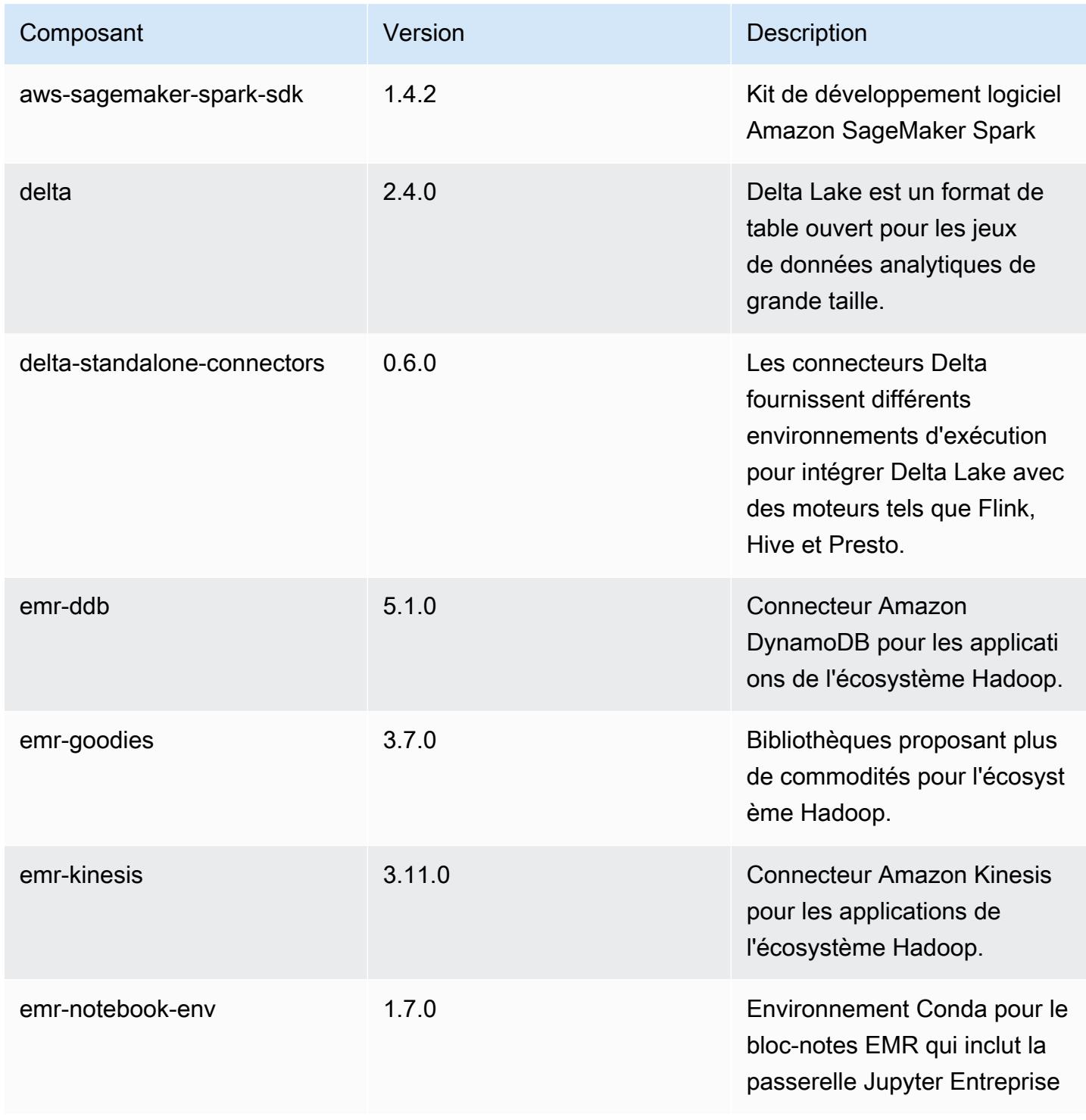

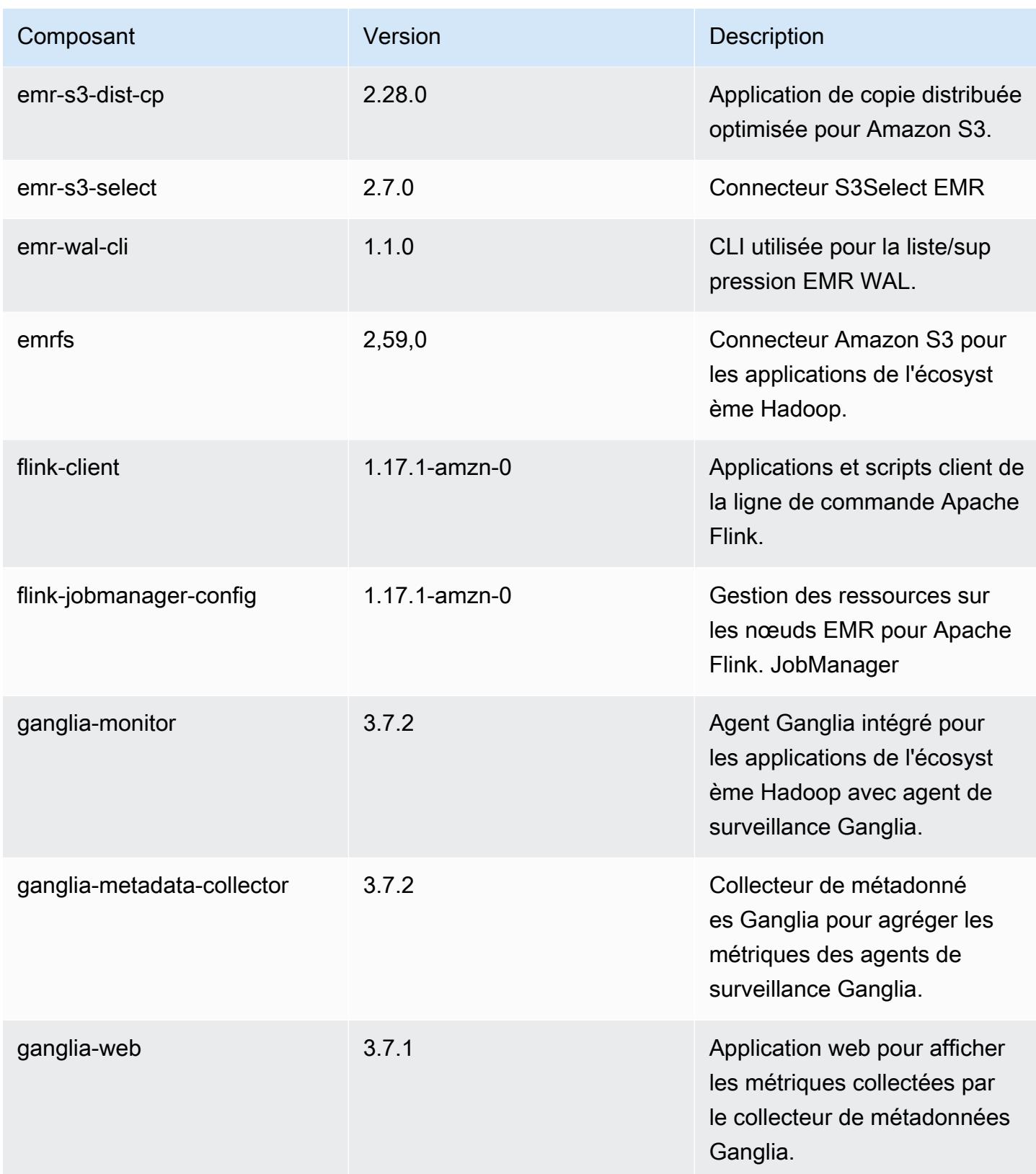

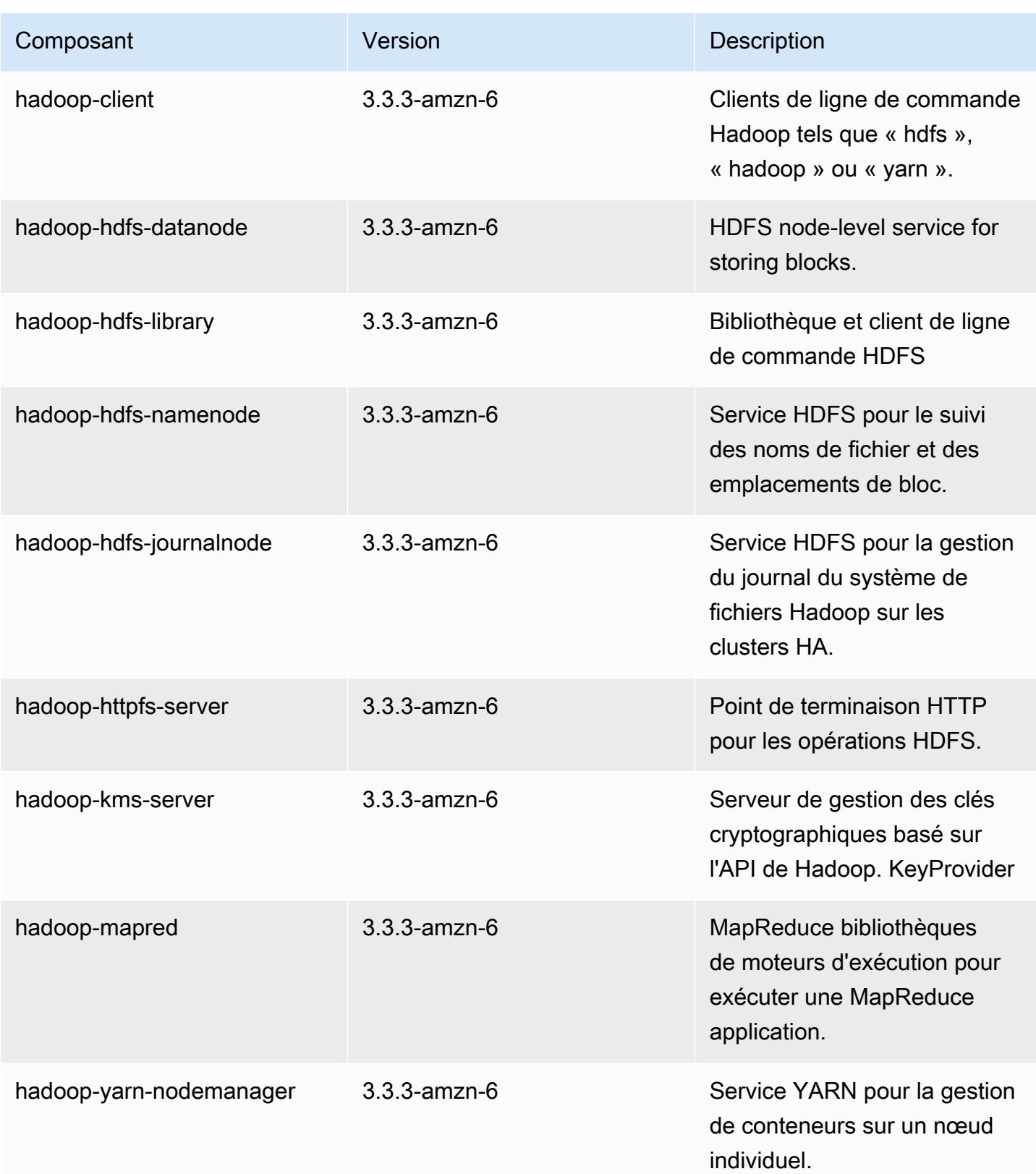

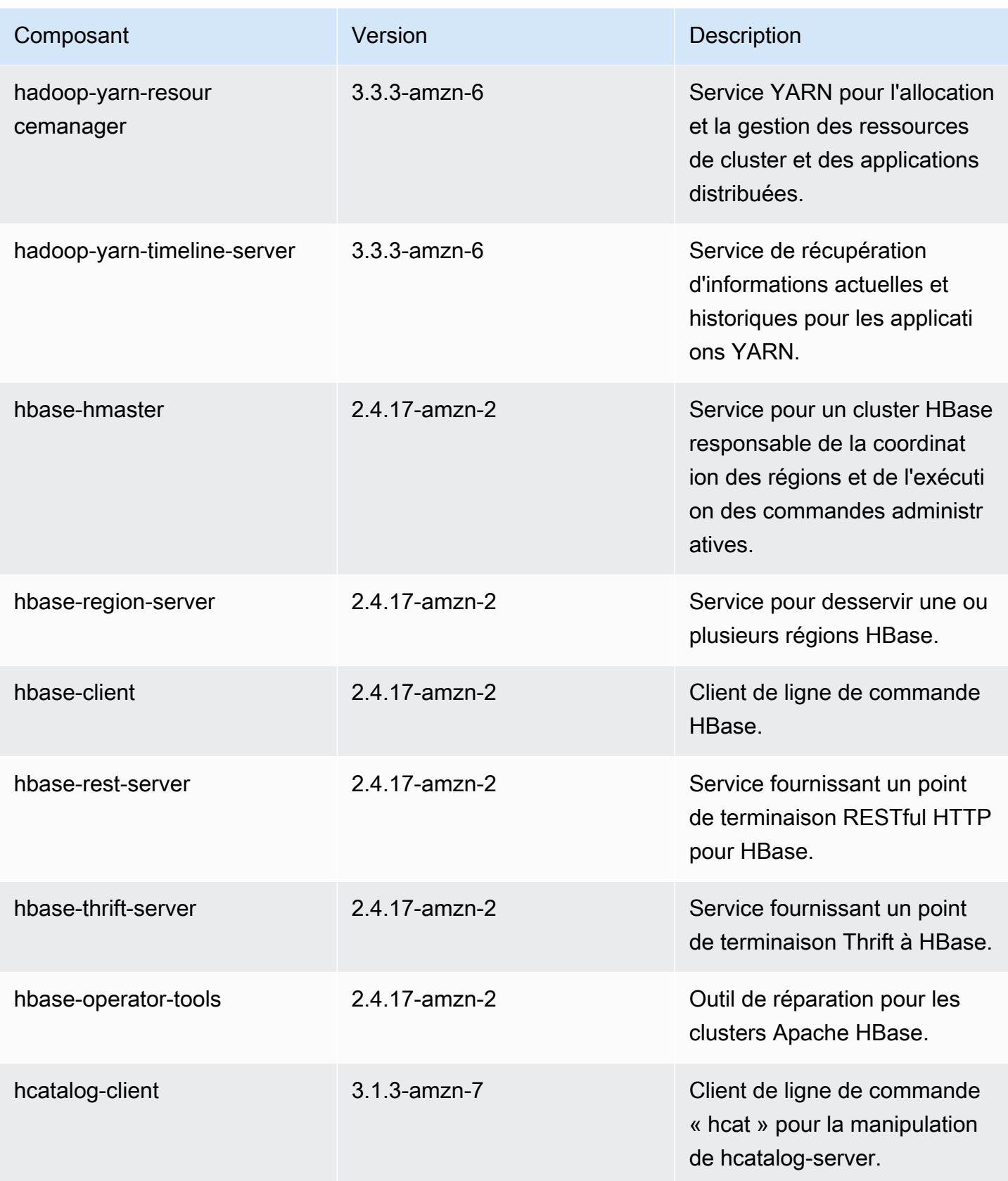

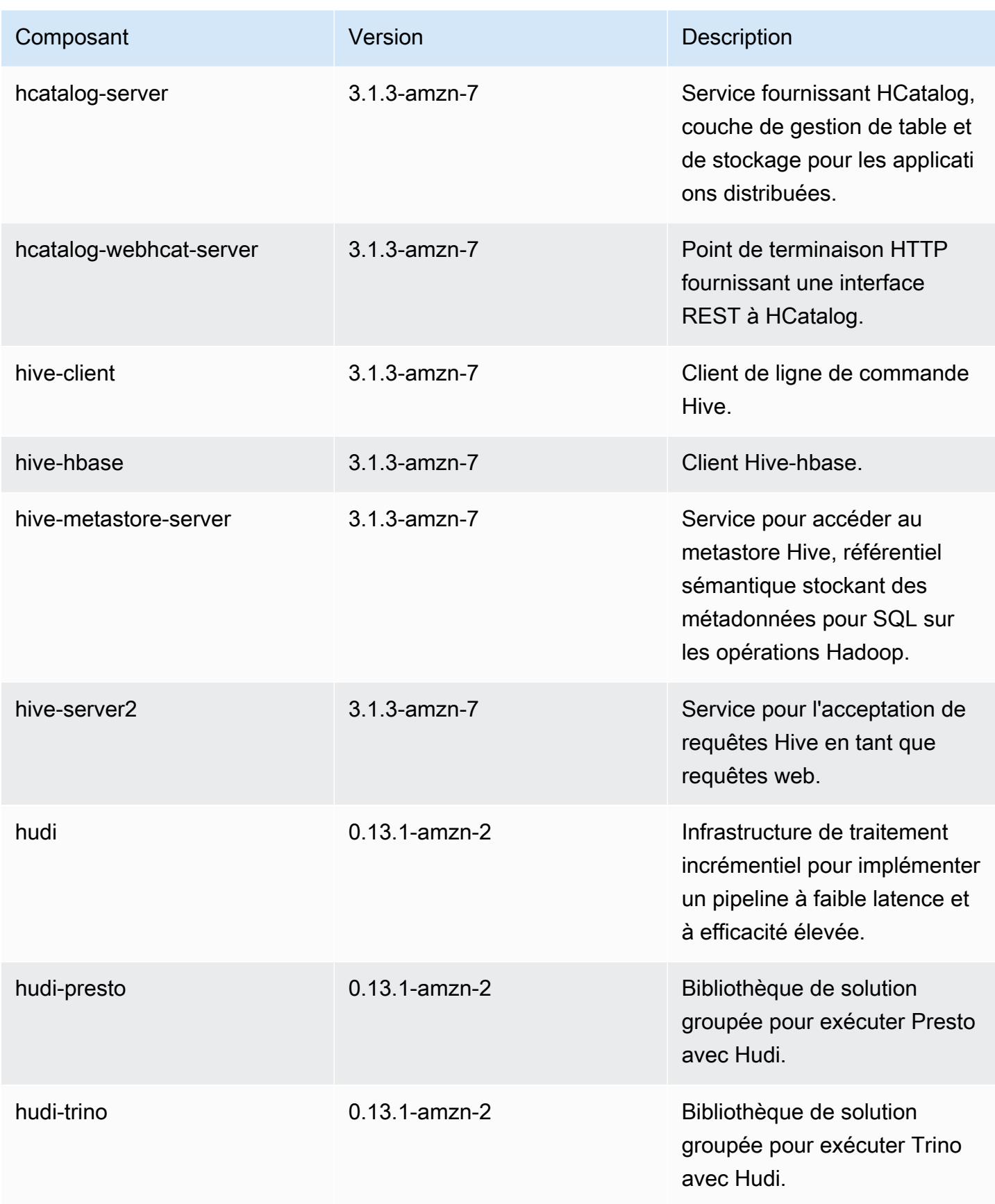

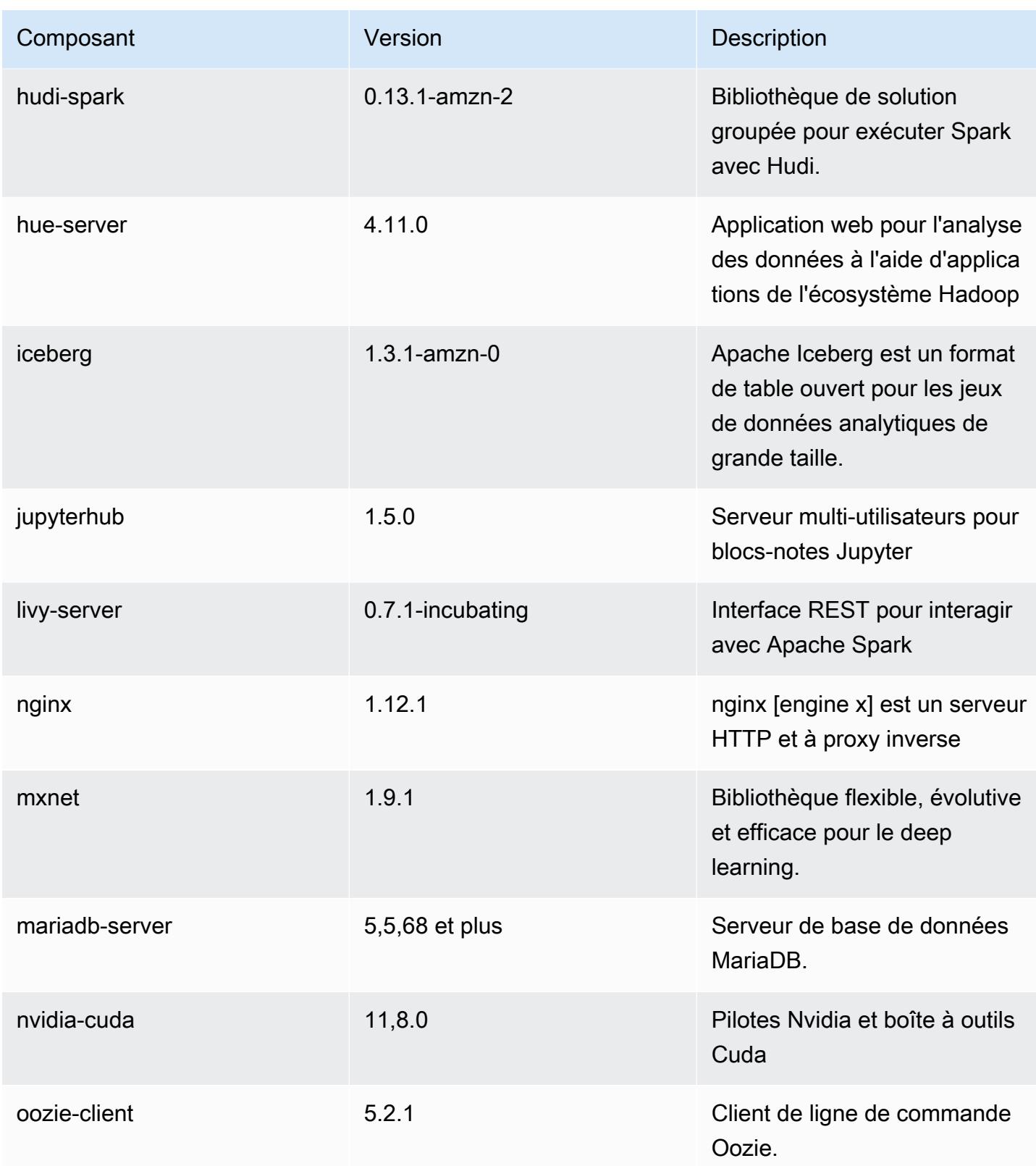

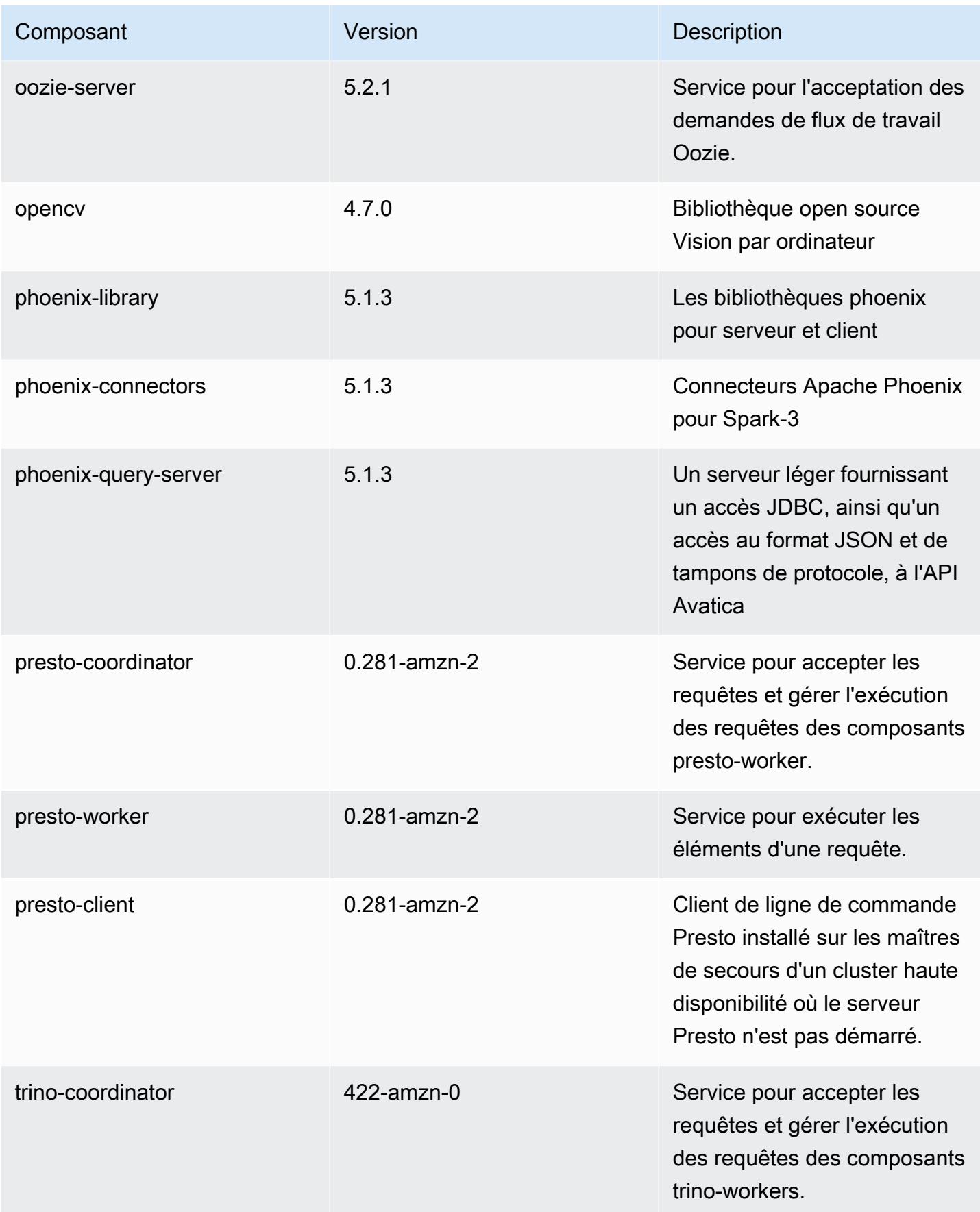

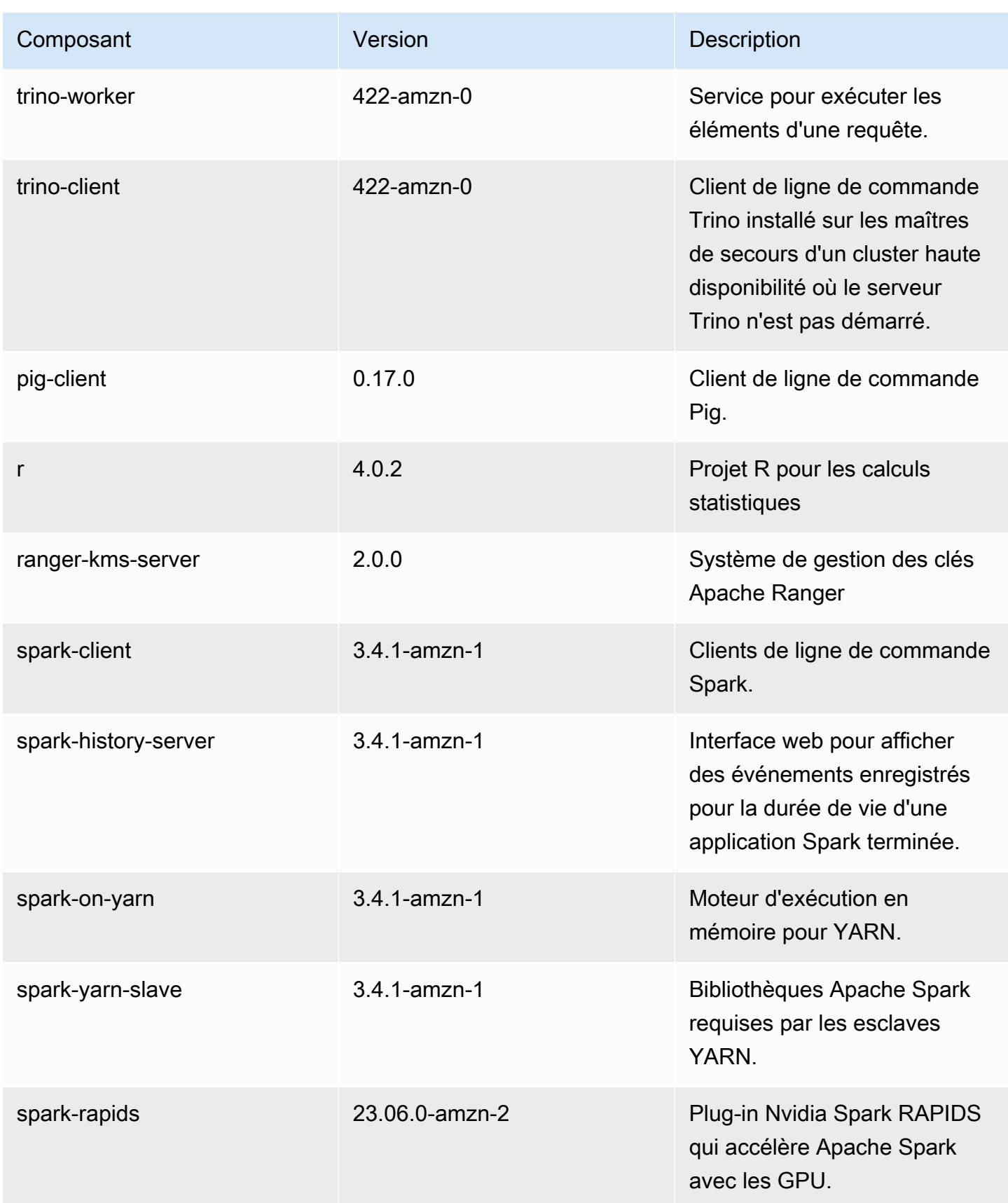

Amazon EMR **Amazon EMR** Guide de version

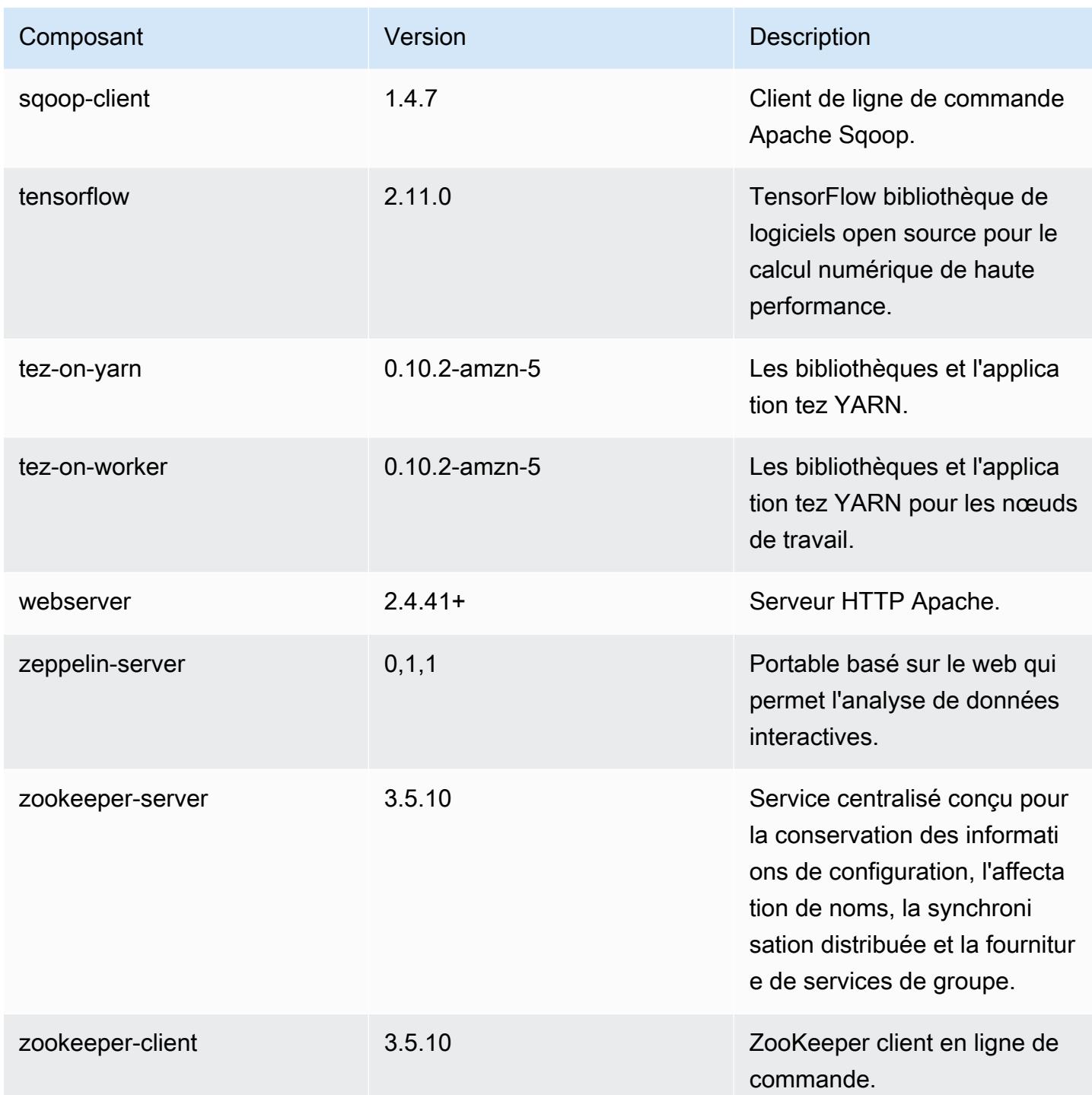

## Classifications des configurations 6.14.0

Les classifications de configuration vous permettent de personnaliser les applications. Elles correspondent souvent à un fichier XML de configuration de l'application, tel que hive-site.xml. Pour plus d'informations, consultez [Configuration des applications.](#page-3494-0)

Les actions de reconfiguration se produisent lorsque vous spécifiez une configuration pour les groupes d'instances d'un cluster en cours d'exécution. Amazon EMR lance uniquement des actions de reconfiguration pour les classifications que vous modifiez. Pour plus d'informations, consultez [Reconfigurer un groupe d'instances dans un cluster en cours d'exécution.](#page-3499-0)

Classifications emr-6.14.0

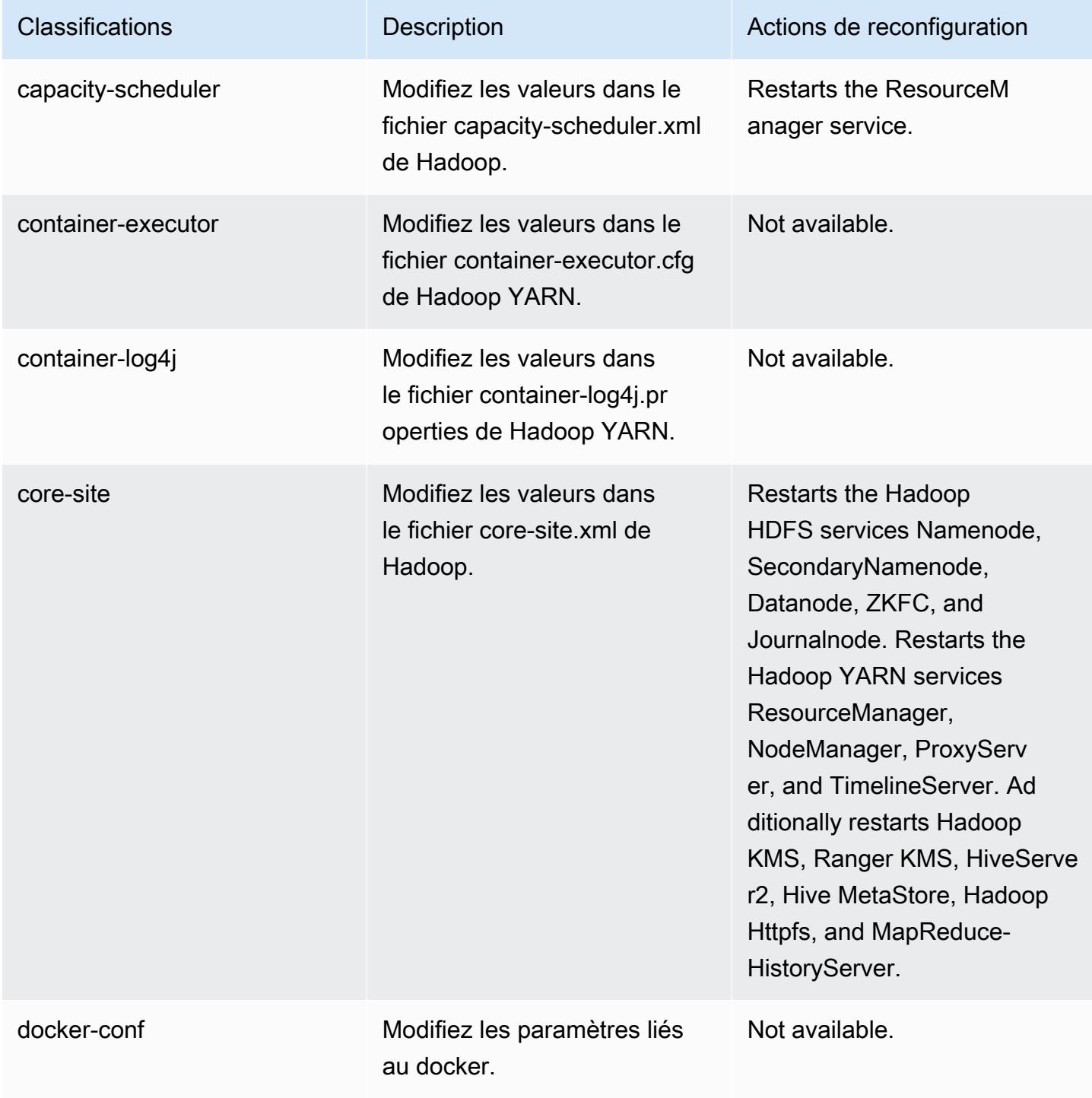

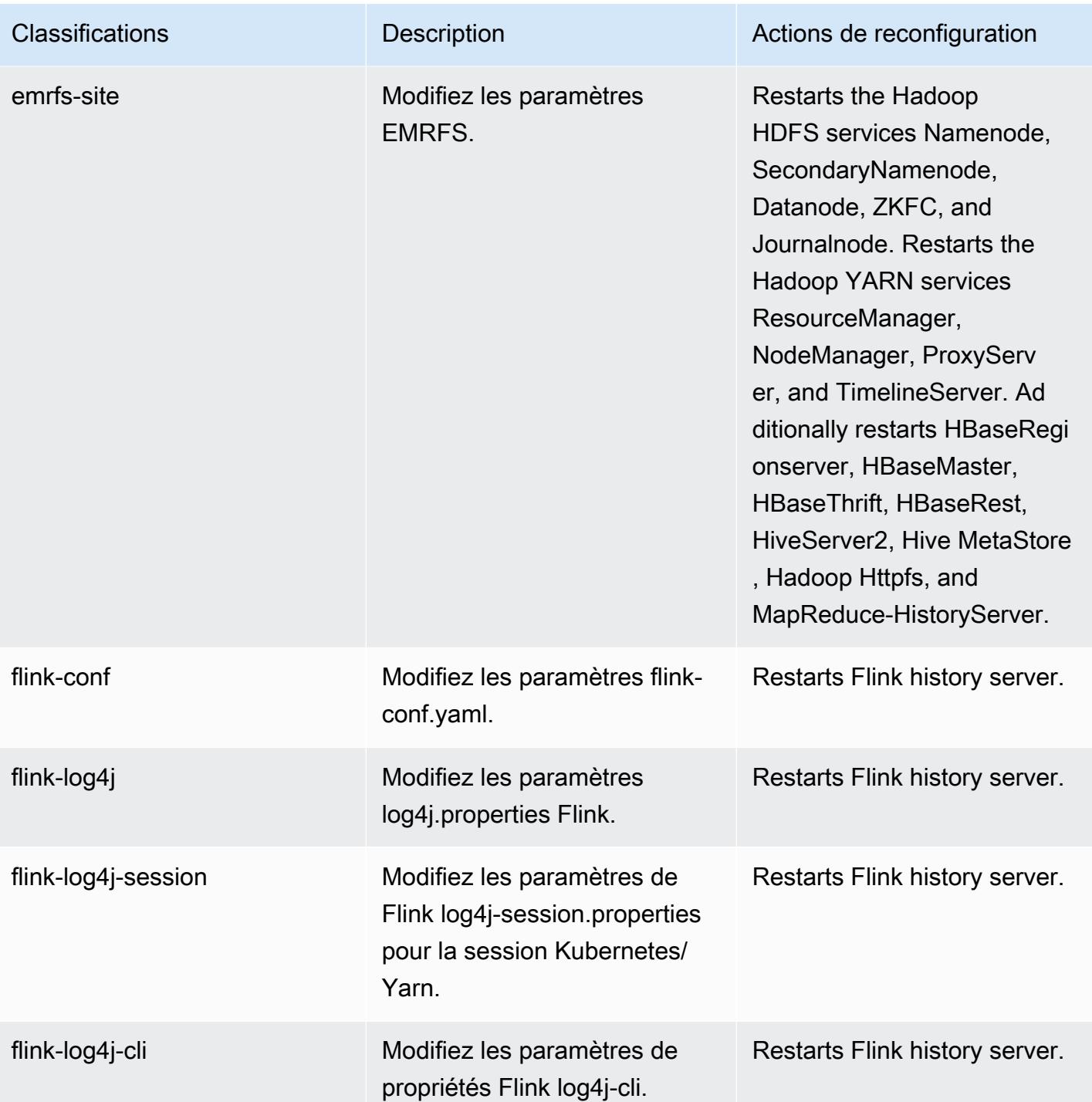

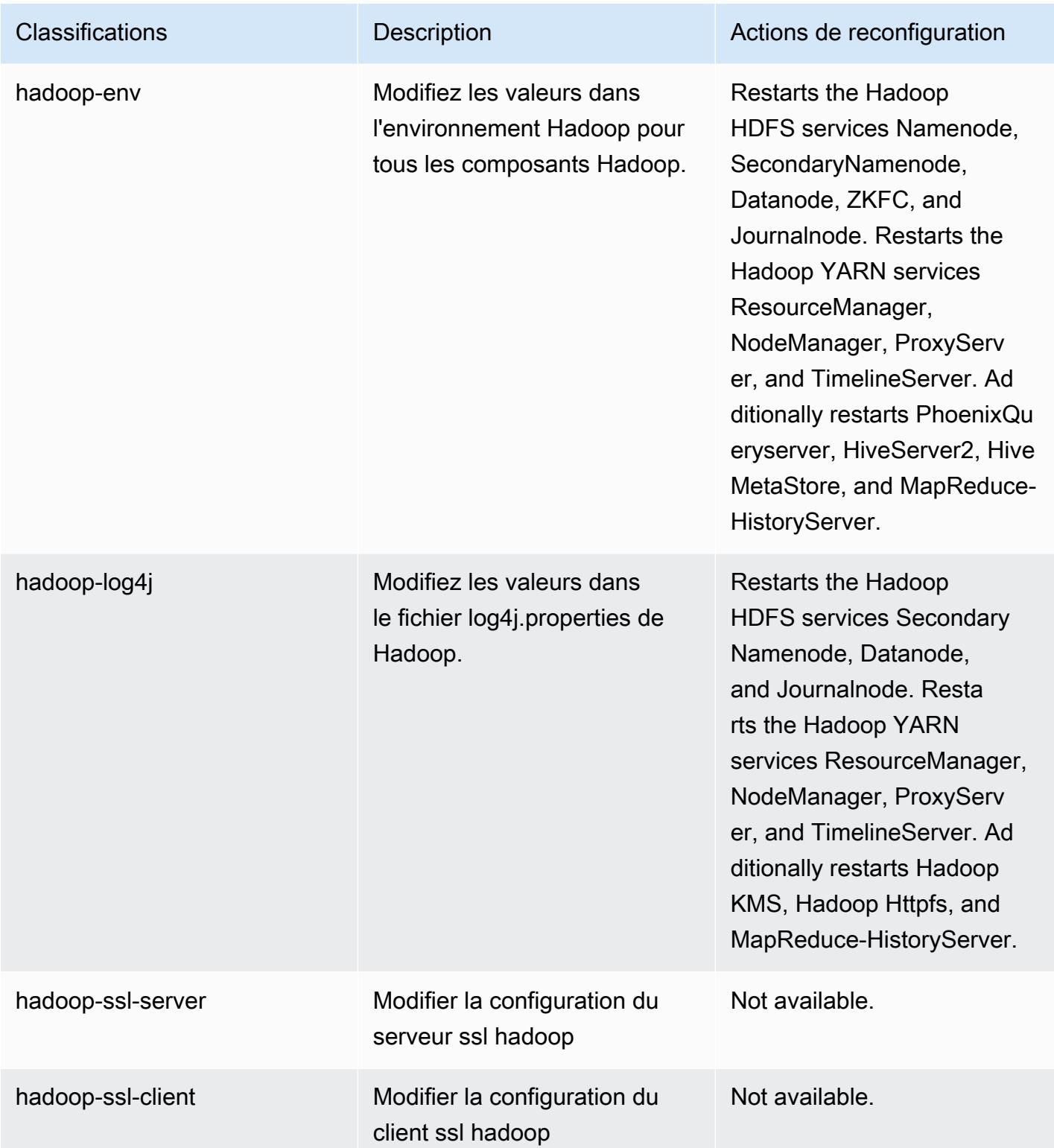

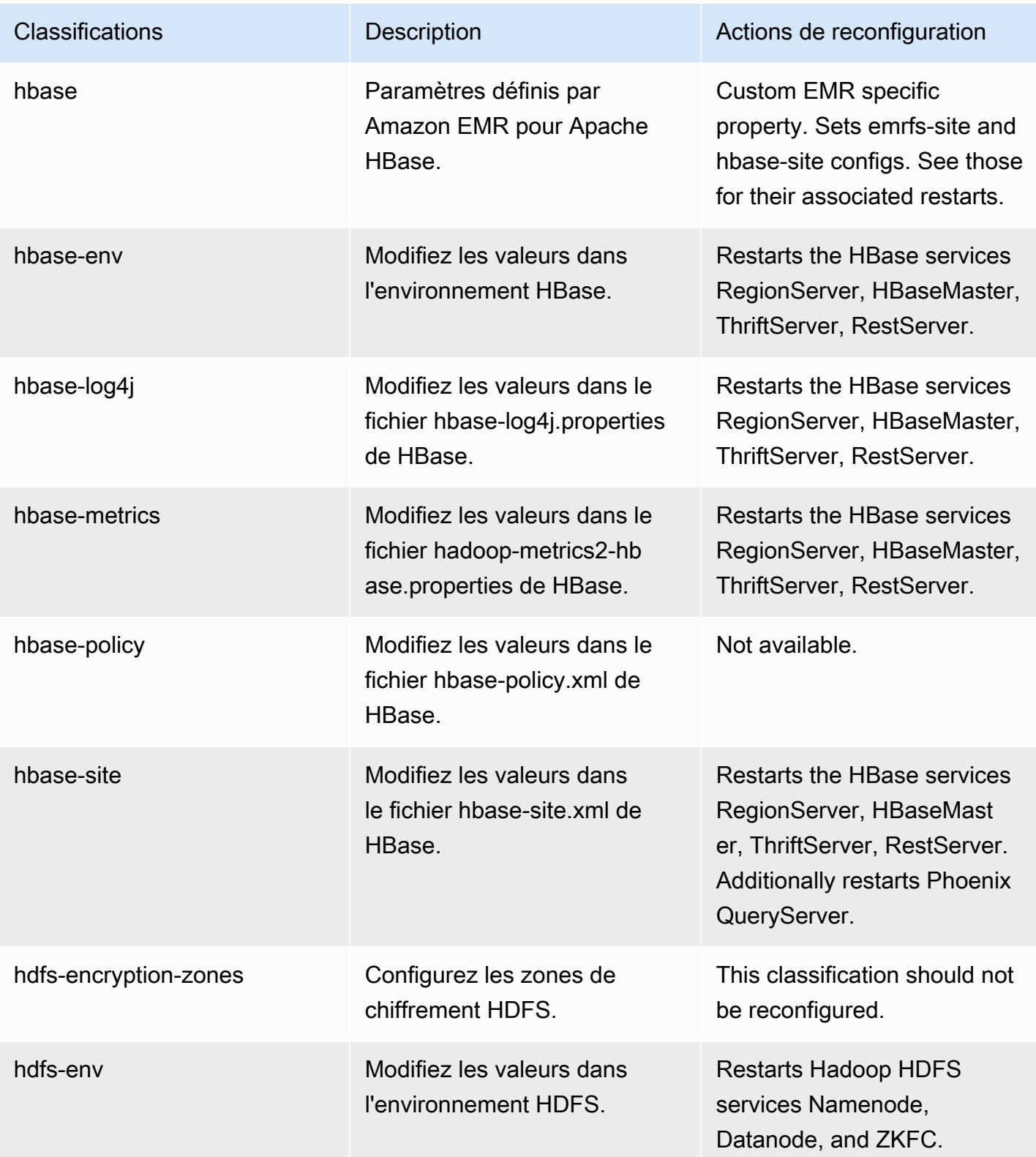

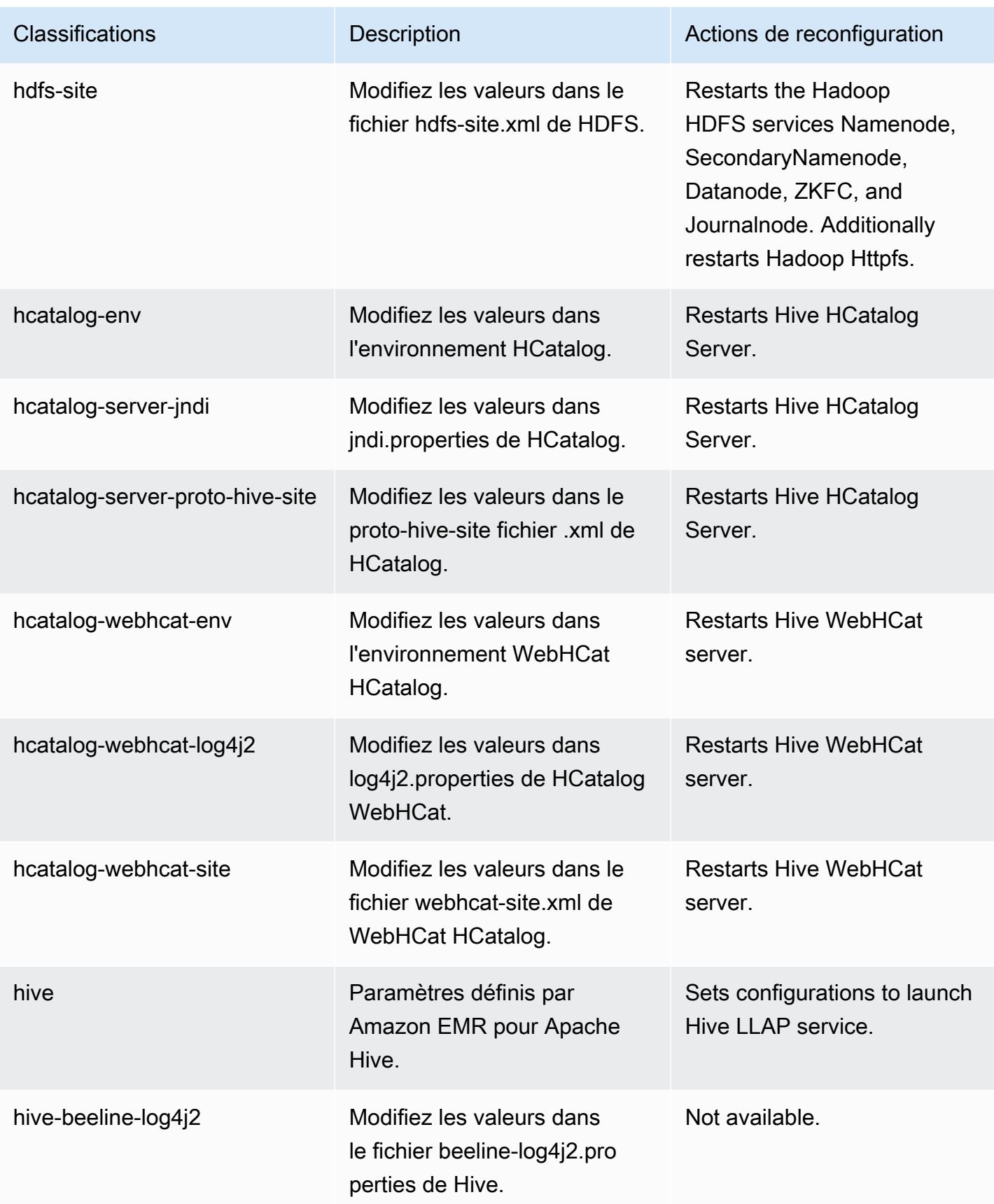

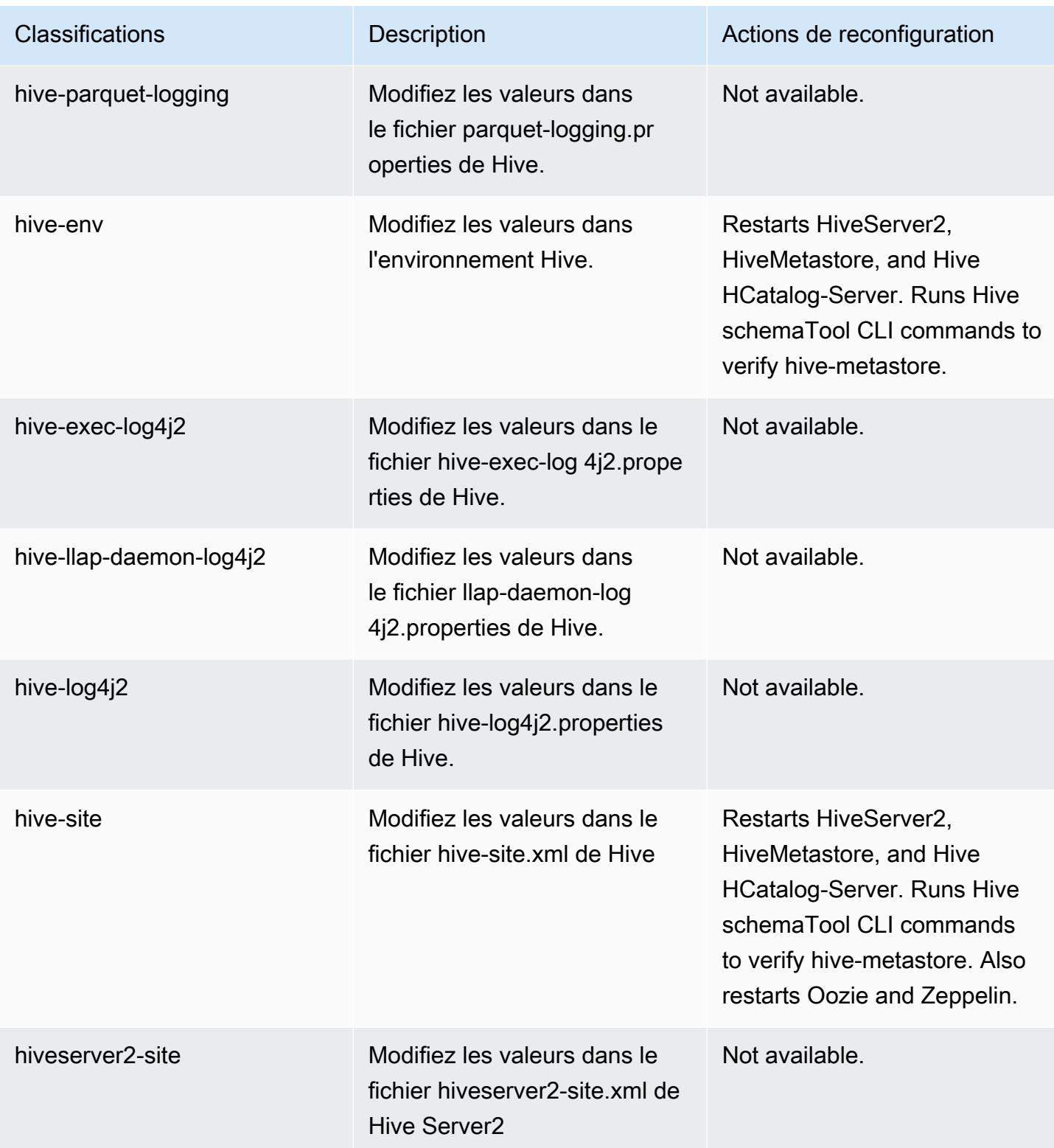

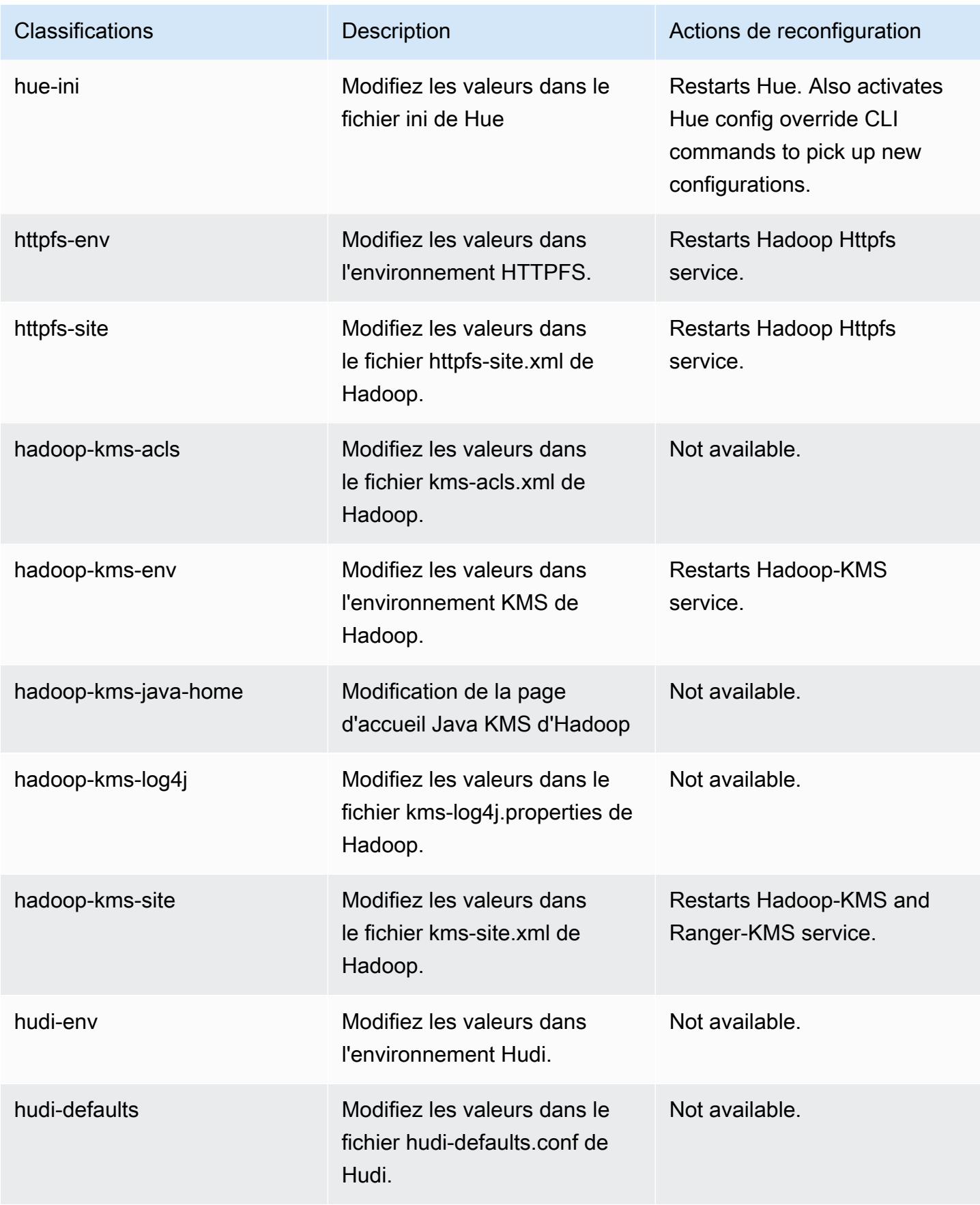

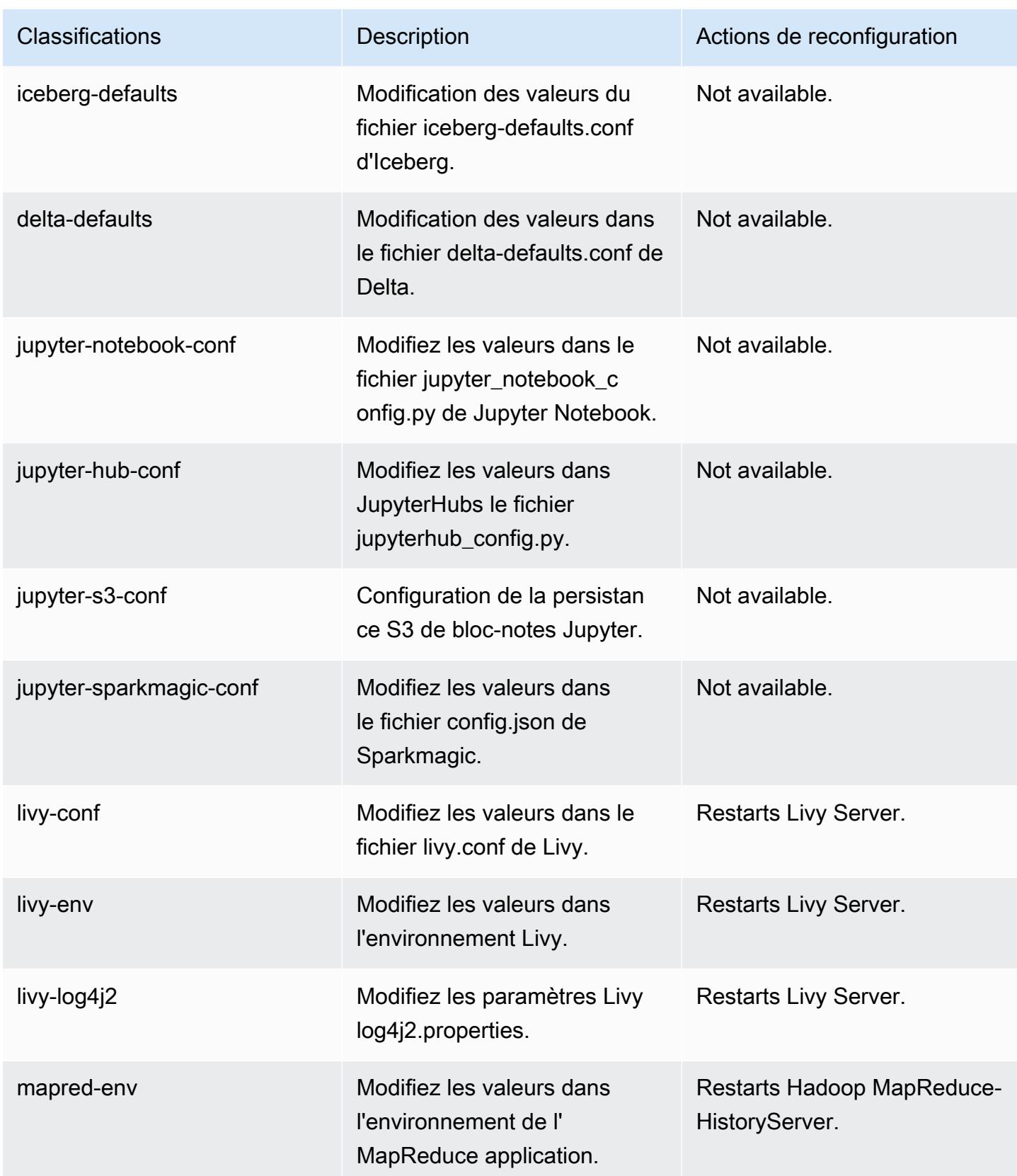

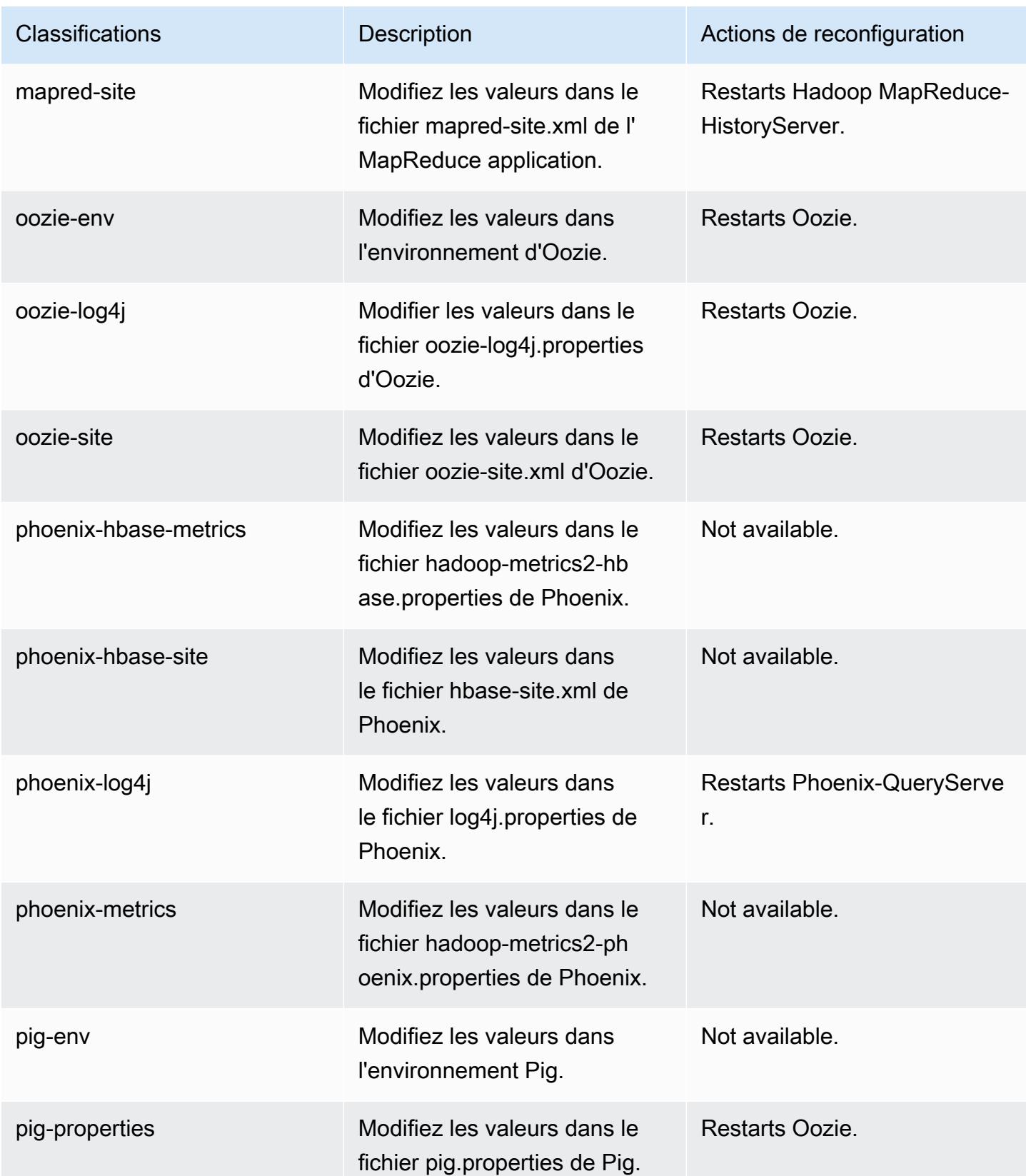

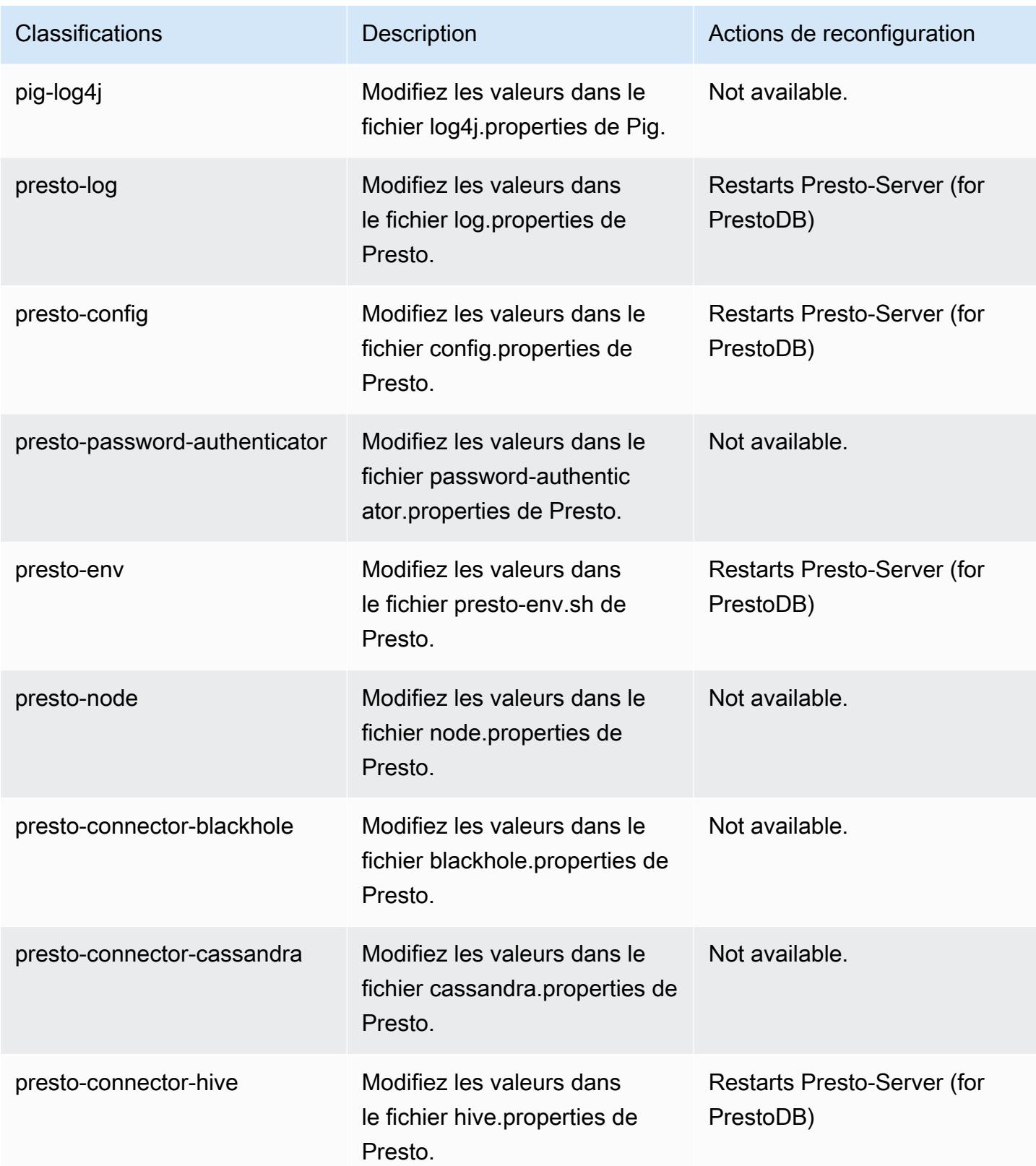

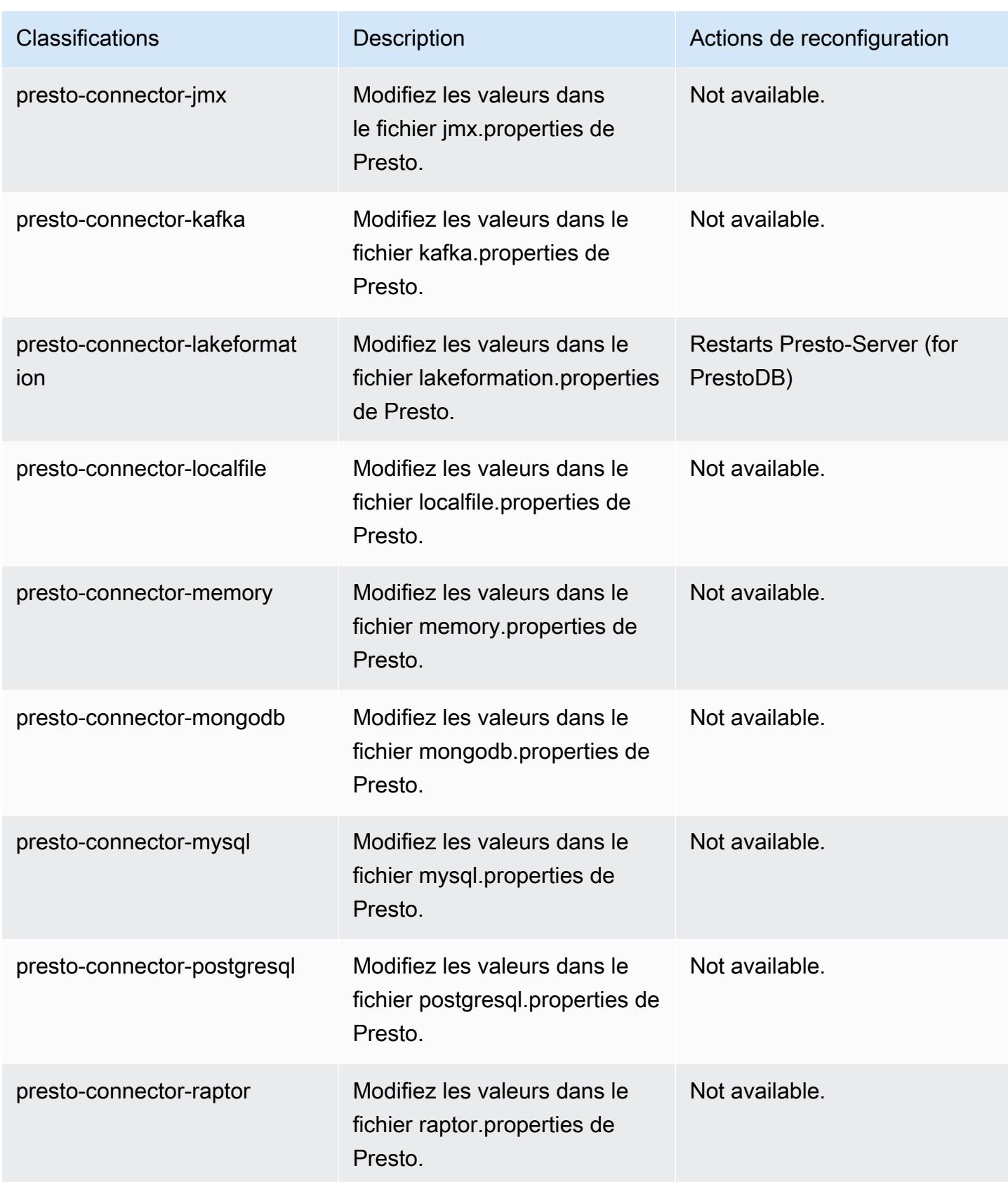

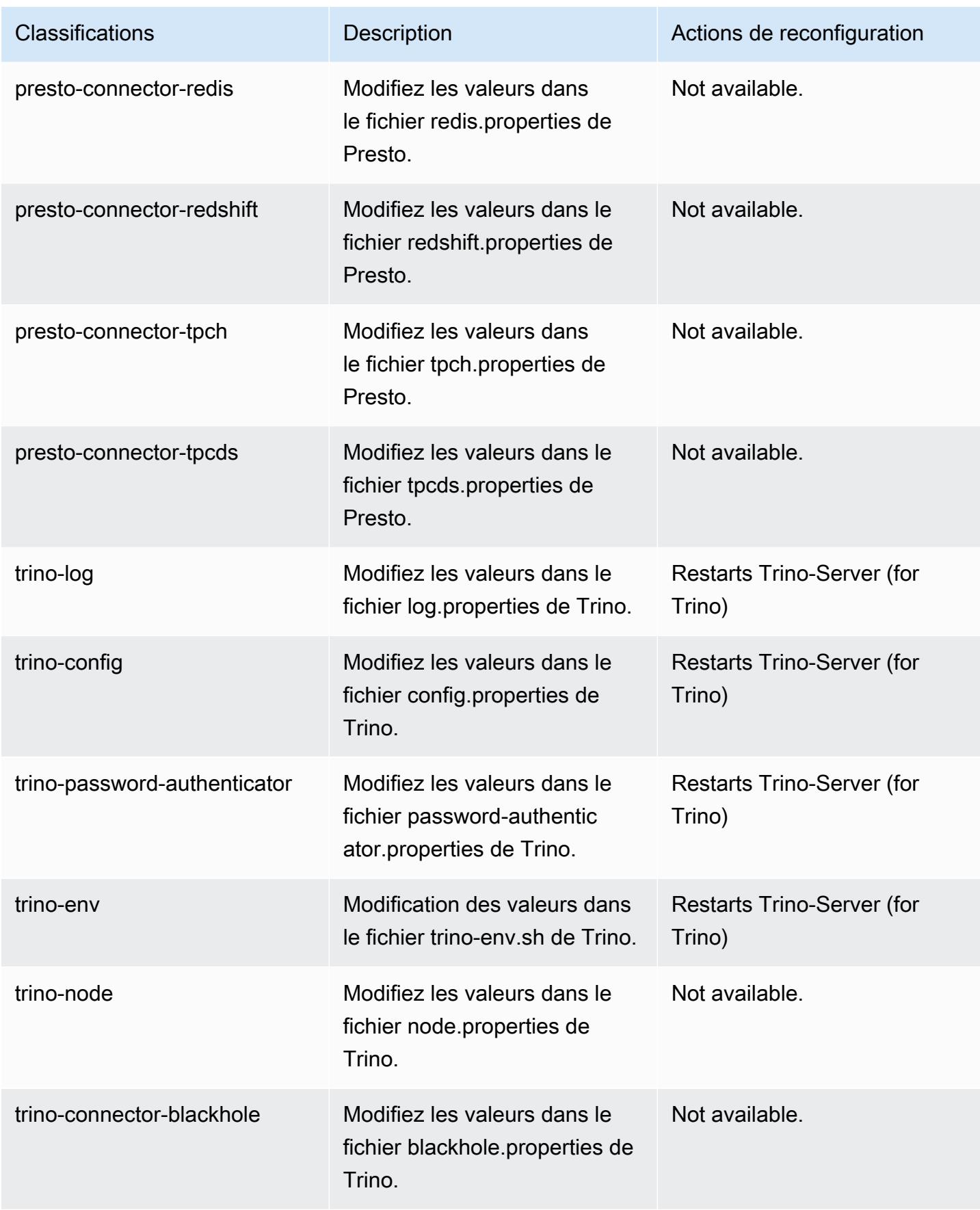

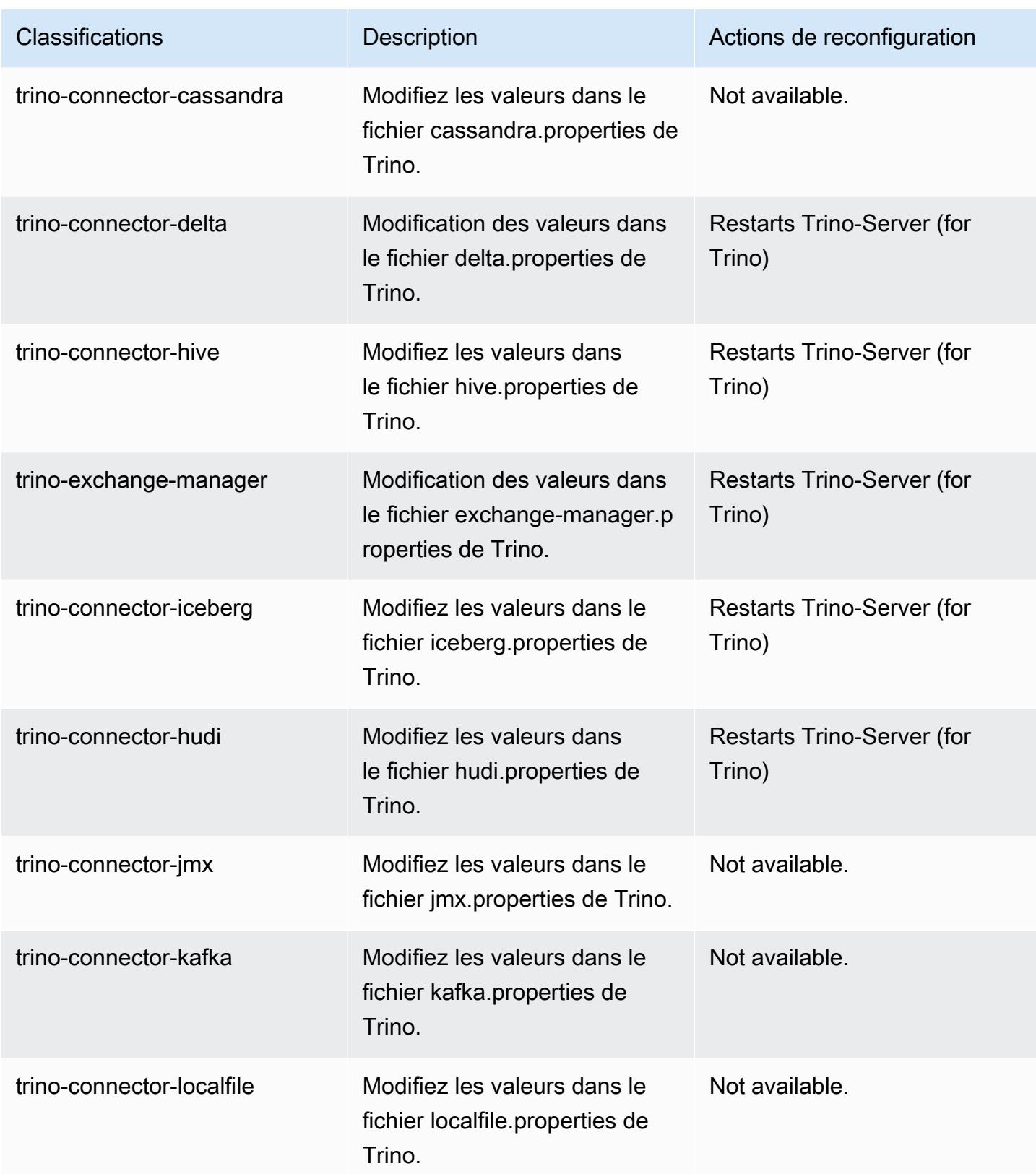

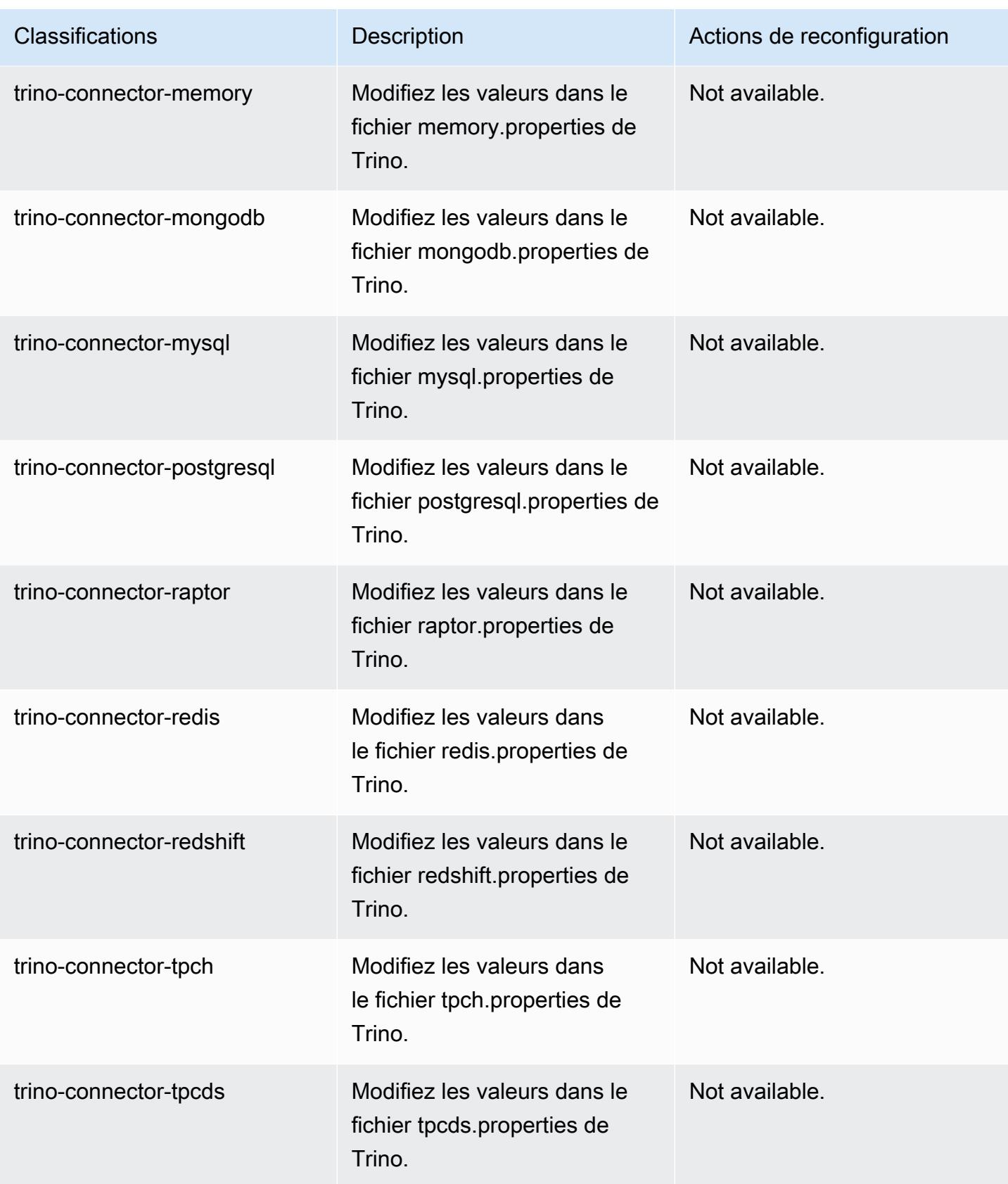

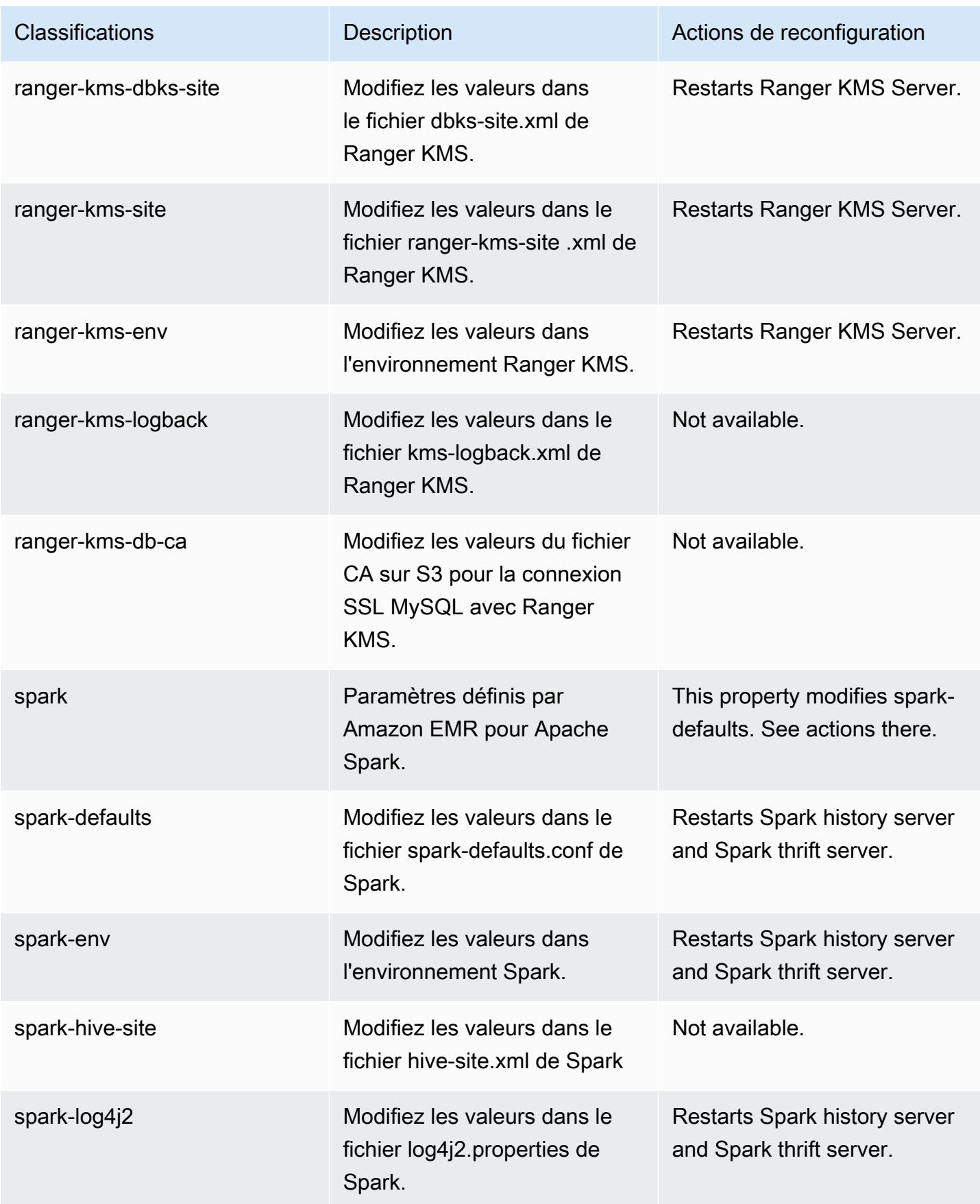
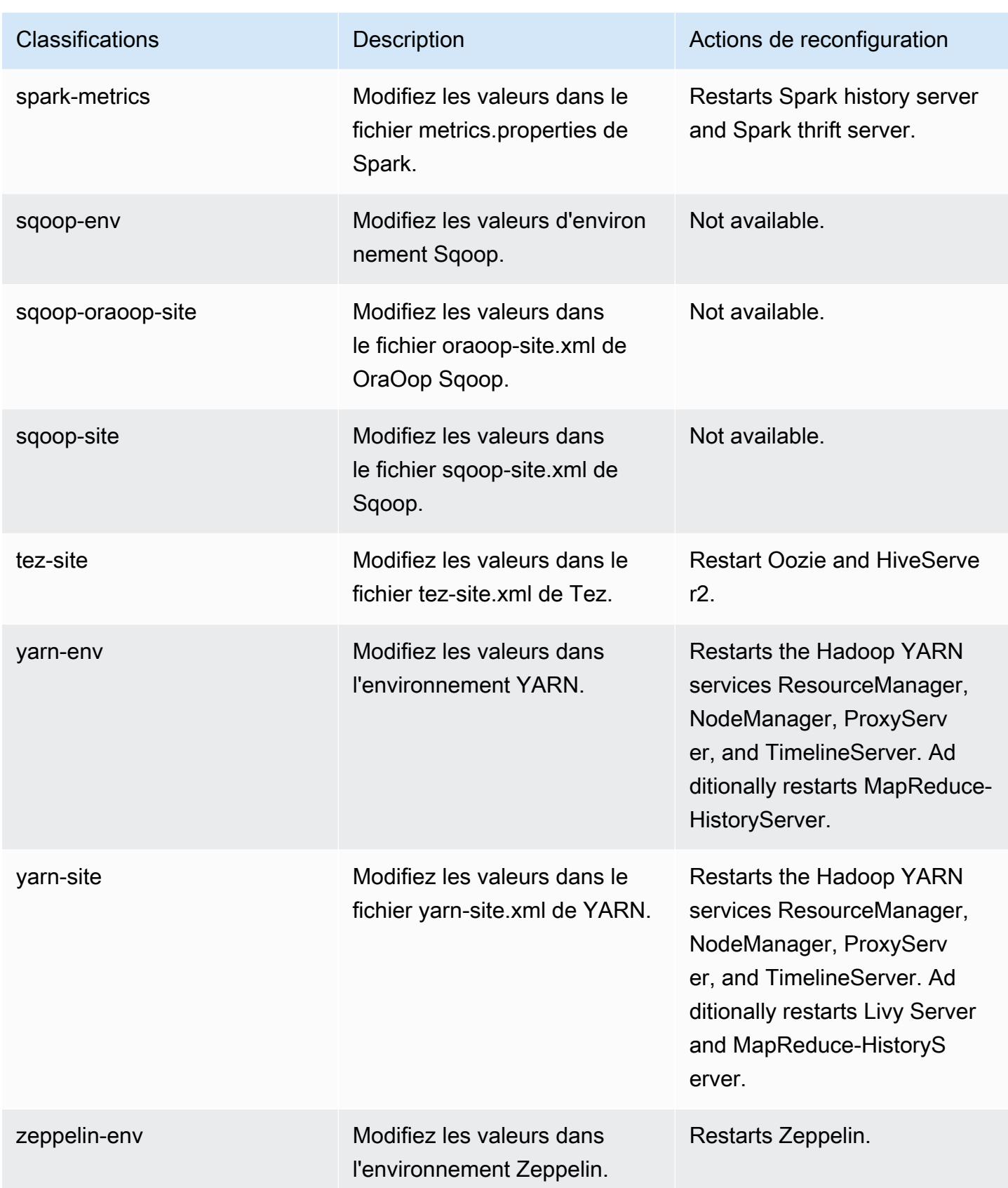

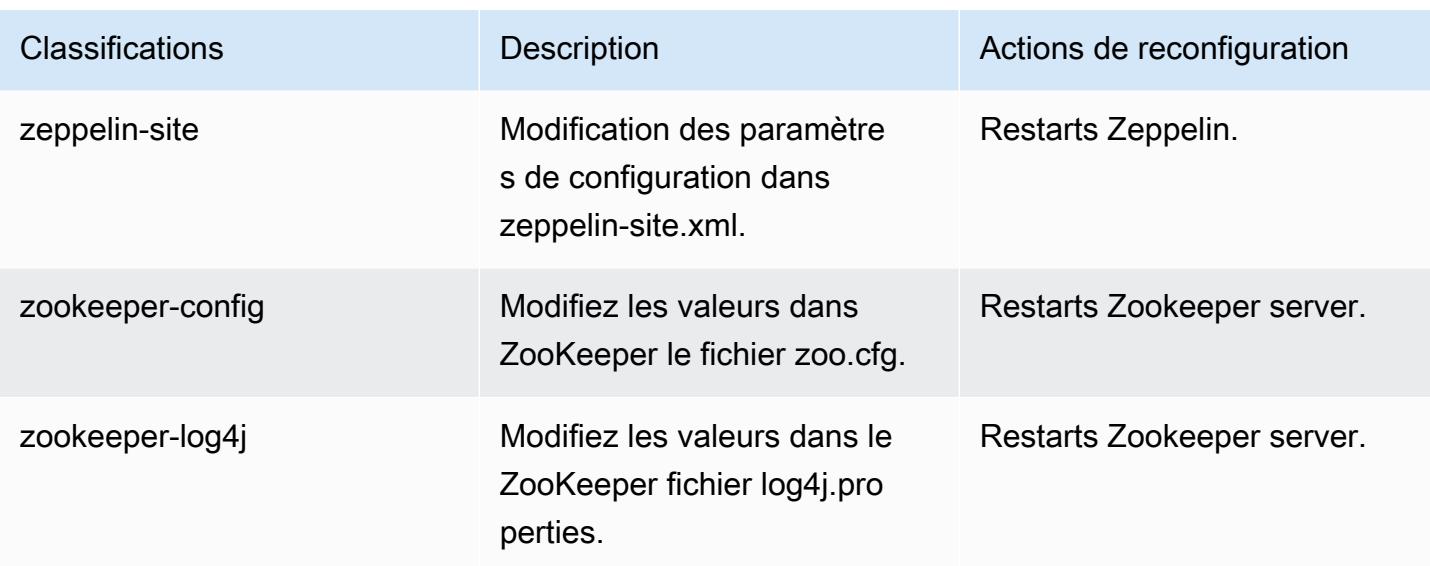

# Journal des modifications 6.14.0

Journal des modifications pour la version 6.14.0 et les notes de mise à jour

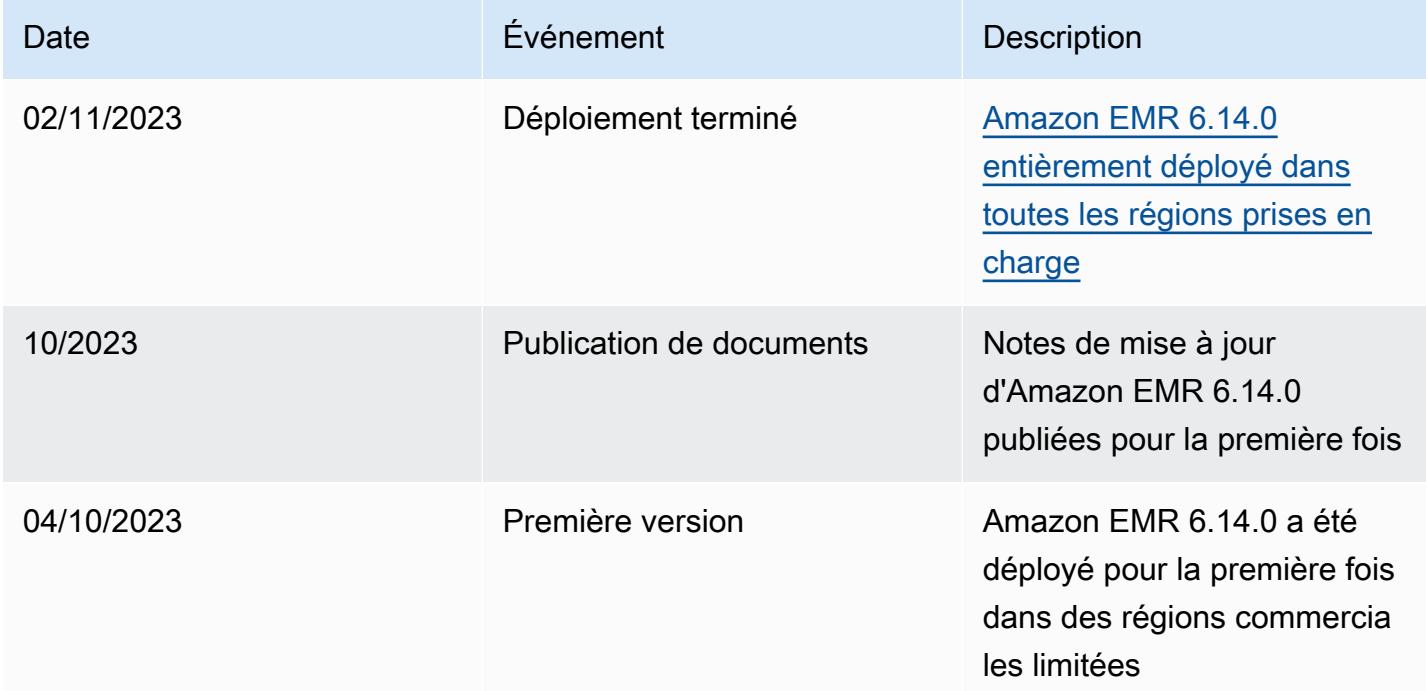

# Amazon EMR version 6.13.0

### Versions d'application 6.13.0

Les applications suivantes sont prises en charge dans cette version : [Delta,](https://delta.io/) [Flink,](https://flink.apache.org/) [Ganglia,](http://ganglia.info) [HBase](http://hbase.apache.org/), [HCatalog](https://cwiki.apache.org/confluence/display/Hive/HCatalog), [Hadoop,](http://hadoop.apache.org/docs/current/) [Hive](http://hive.apache.org/), [Hudi,](https://hudi.apache.org) [Hue](http://gethue.com/), [Iceberg,](https://iceberg.apache.org/) [JupyterEnterpriseGateway,](https://jupyter-enterprise-gateway.readthedocs.io/en/latest/) [JupyterHub,](https://jupyterhub.readthedocs.io/en/latest/#) [Livy,](https://livy.incubator.apache.org/) [MXNet](https://mxnet.incubator.apache.org/), [Oozie](http://oozie.apache.org/), [Phoenix](https://phoenix.apache.org/), [Pig](http://pig.apache.org/), [Presto,](https://prestodb.io/) [Spark,](https://spark.apache.org/docs/latest/) [Sqoop,](http://sqoop.apache.org/) [TensorFlow](https://www.tensorflow.org/), [Tez,](https://tez.apache.org/) [Trino,](https://trino.io/) [Zeppelin](https://zeppelin.incubator.apache.org/) et [ZooKeeper](https://zookeeper.apache.org).

Le tableau ci-dessous répertorie les versions d'application disponibles dans cette version d'Amazon EMR et les versions d'application des trois versions précédentes d'Amazon EMR (le cas échéant).

Pour obtenir un historique complet des versions des applications de chaque version d'Amazon EMR, consultez les rubriques suivantes :

- [Versions des applications dans les versions 7.x d'Amazon EMR](#page-23-0)
- [Versions des applications dans les versions 6.x d'Amazon EMR](#page-87-0)
- [Versions des applications dans les versions 5.x d'Amazon EMR](#page-1077-0)
- [Versions des applications dans les versions 4.x d'Amazon EMR](#page-2671-0)

Informations sur la version de l'application

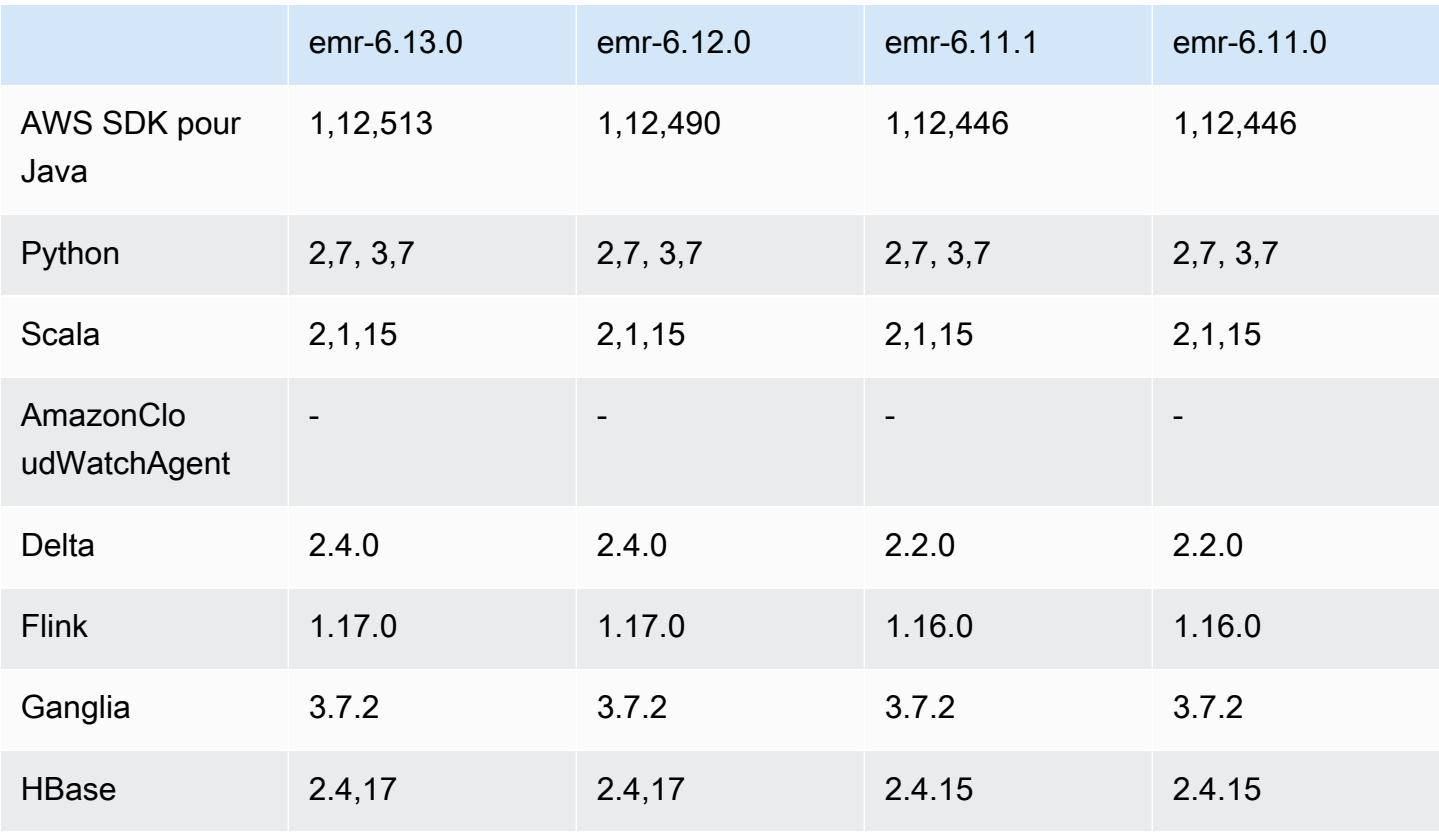

Amazon EMR **Amazon EMR** Guide de version

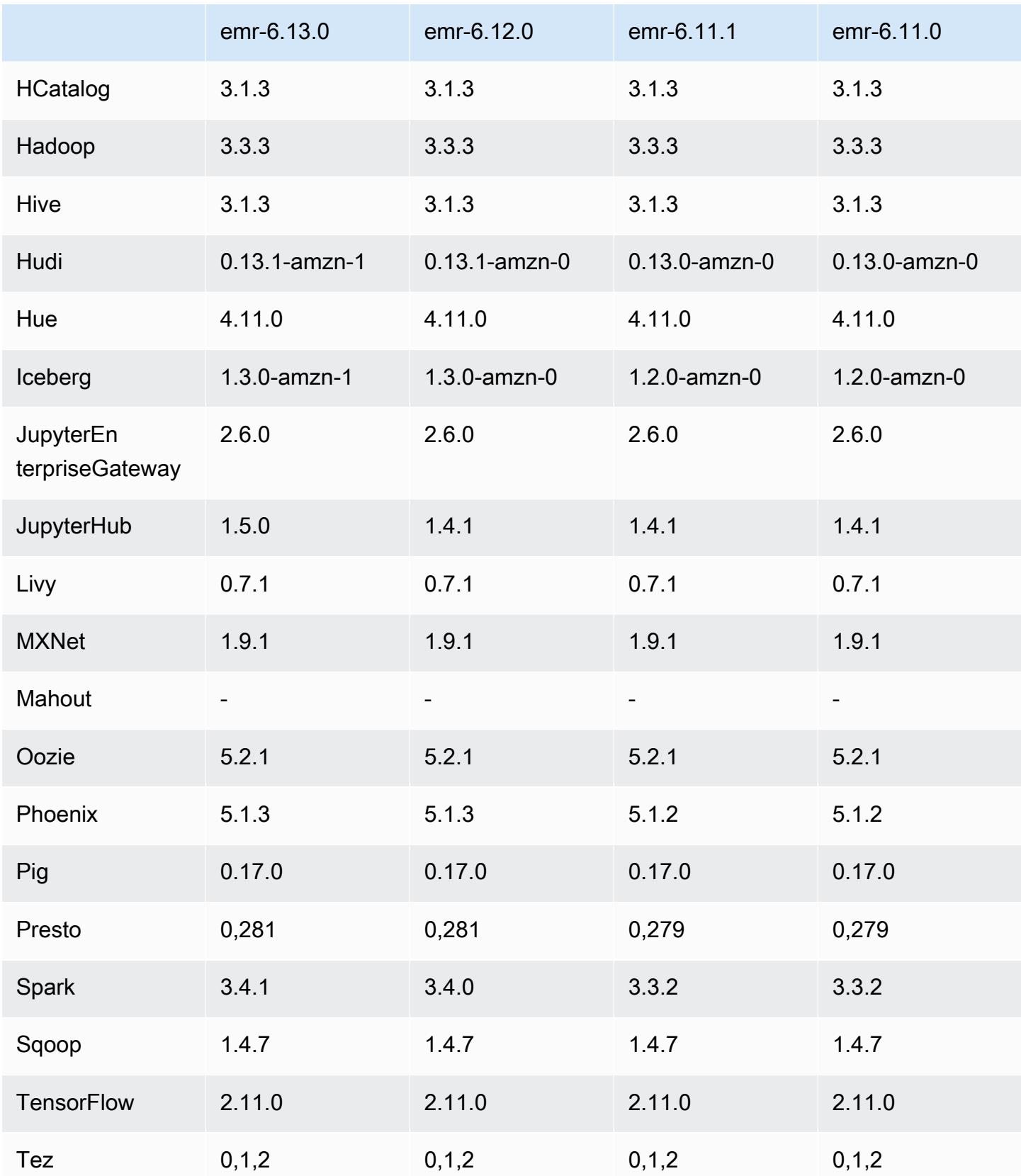

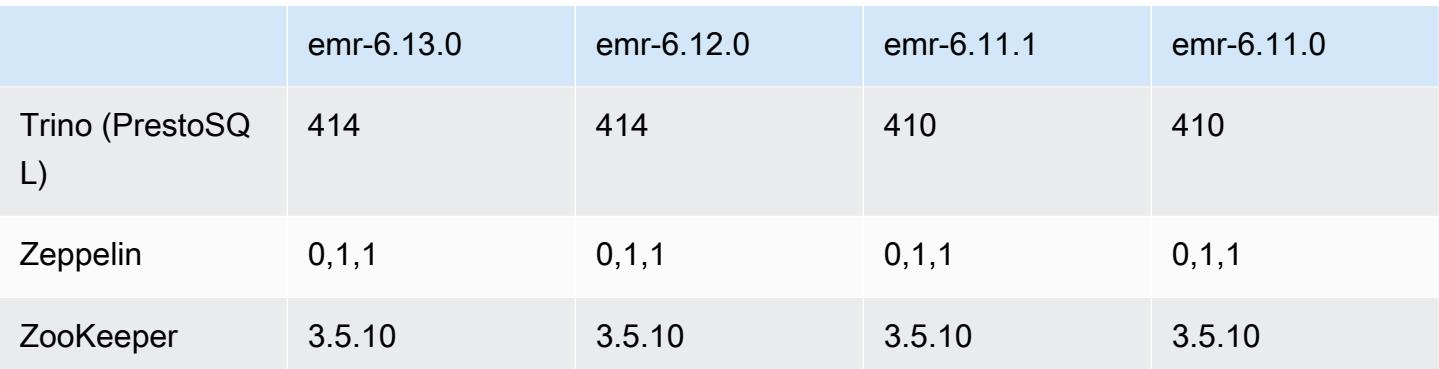

#### Notes de mise à jour 6.13.0

Les notes de mises à jour suivantes incluent des informations sur la version Amazon EMR 6.13.0. Les modifications ont été apportées à la version 6.12.0. Pour plus d'informations sur le calendrier de publication, consultez le [Journal des modifications 6.13.0.](#page-236-0)

#### Nouvelles fonctionnalités

• Amazon EMR 6.13.0 supports Apache Spark 3.4.1, Apache Spark RAPIDS 23.06.0-amzn-1, CUDA Toolkit 11.8.0, and JupyterHub 1.5.0.

Modifications, améliorations et problèmes résolus

- La version 6.13.0 améliore le démon de gestion des journaux Amazon EMR afin de garantir que tous les journaux sont chargés à une cadence régulière sur Amazon S3 lorsqu'une commande de résiliation de cluster est émise. Cela permet de résilier plus rapidement les clusters.
- La version 6.13.0 améliore les capacités de gestion des journaux Amazon EMR afin de garantir un chargement cohérent et en temps voulu de tous les fichiers journaux sur Amazon S3. Cela est particulièrement avantageux pour les clusters EMR de longue durée.
- Lorsque vous lancez un cluster avec le dernier correctif d'Amazon EMR 5.36 ou supérieur, 6.6 ou supérieur, ou 7.0 ou supérieur, Amazon EMR utilise la dernière version d'Amazon Linux 2023 ou Amazon Linux 2 pour l'AMI Amazon EMR par défaut. Pour plus d'informations, consultez [Utilisation](https://docs.aws.amazon.com/emr/latest/ManagementGuide/emr-default-ami.html) [de l'AMI Amazon Linux par défaut pour Amazon EMR](https://docs.aws.amazon.com/emr/latest/ManagementGuide/emr-default-ami.html).

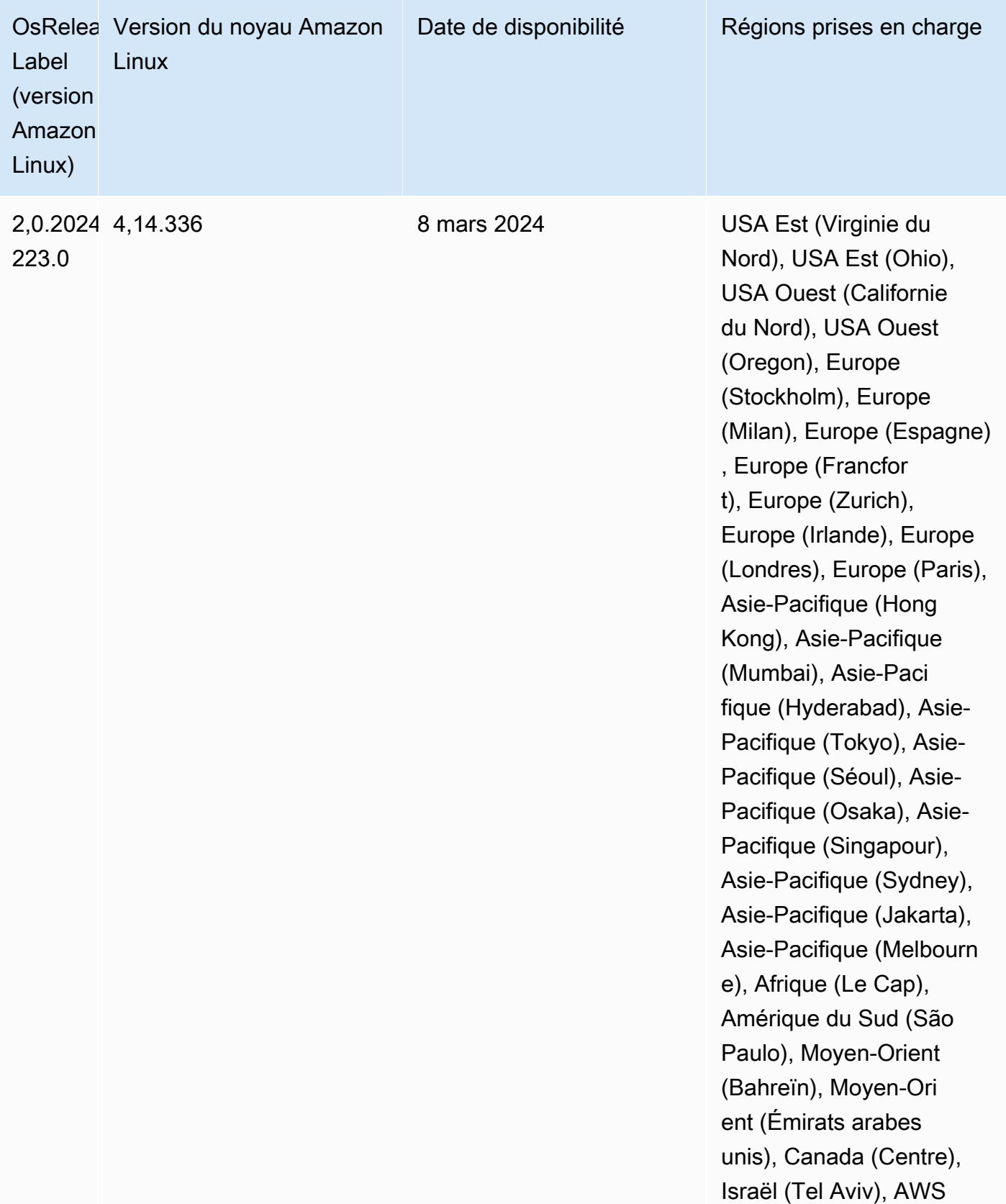

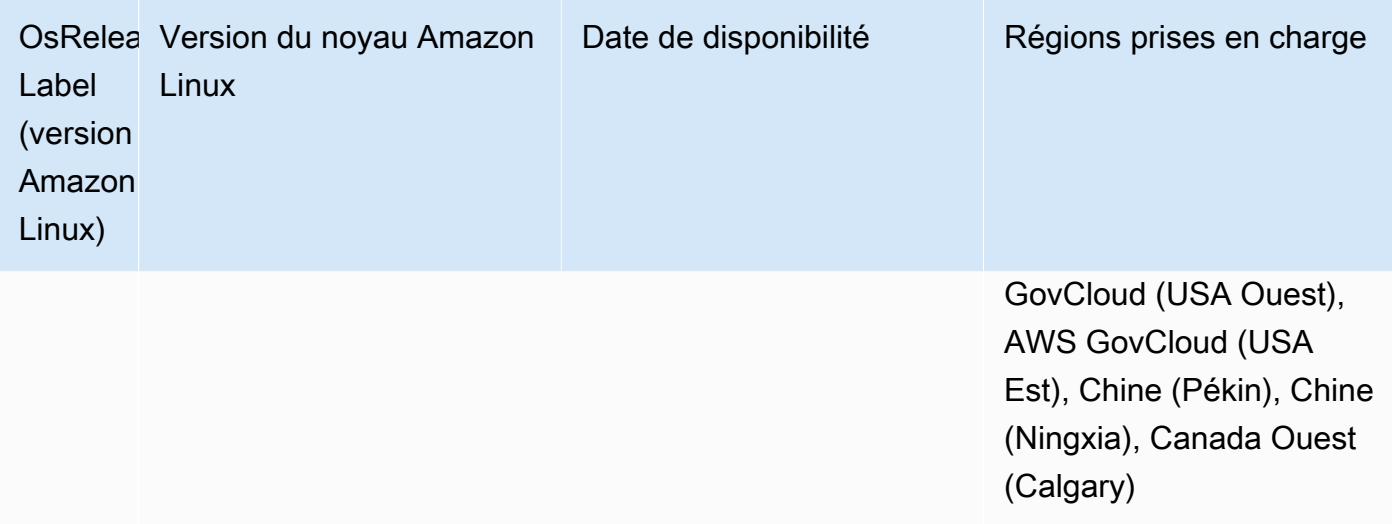

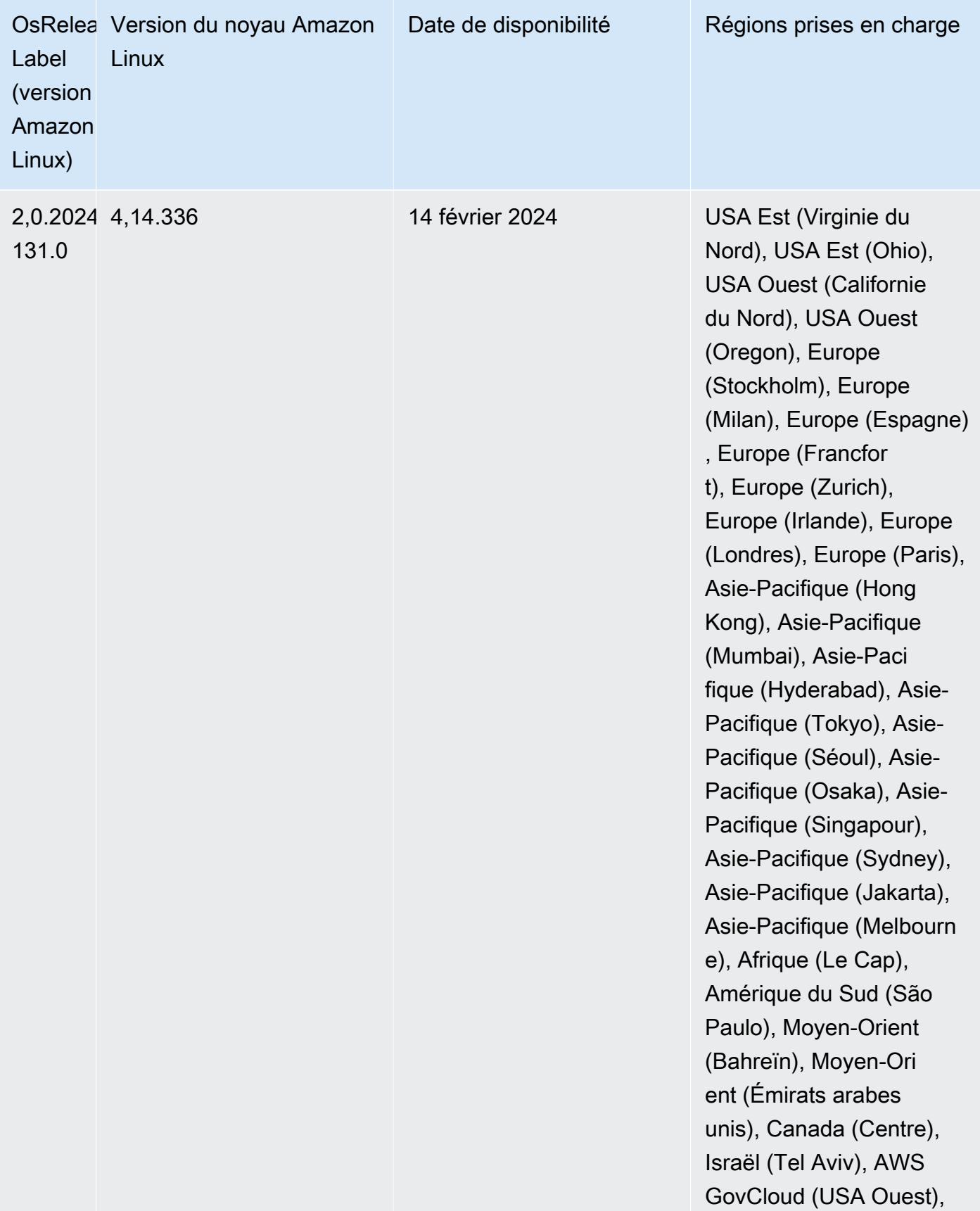

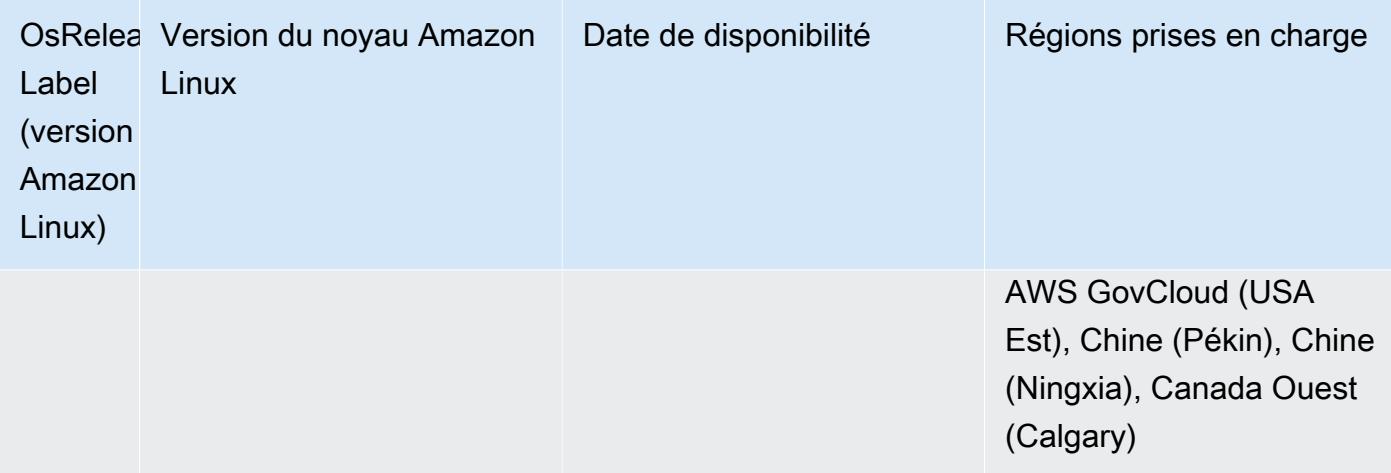

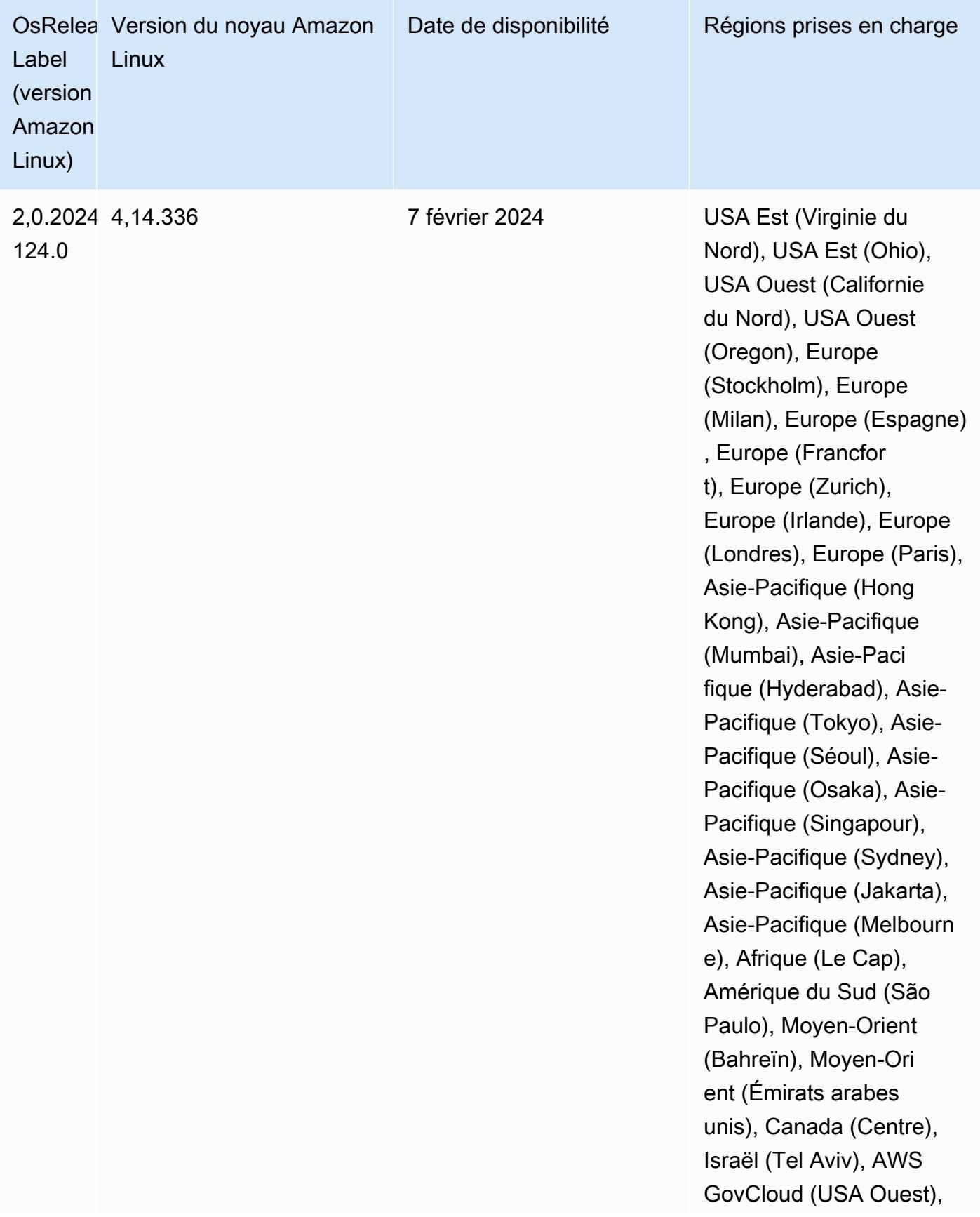

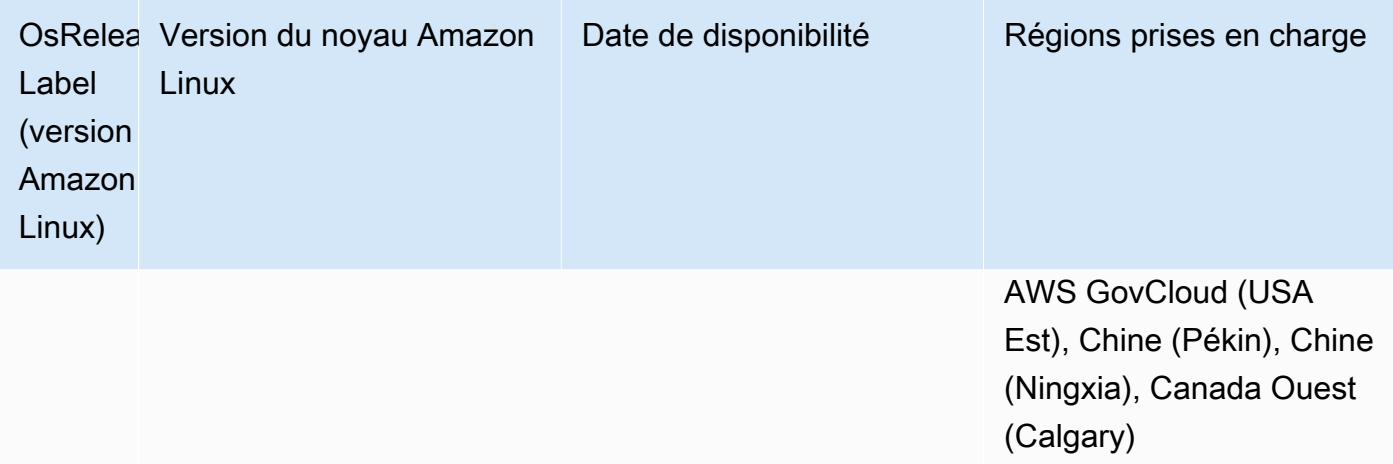

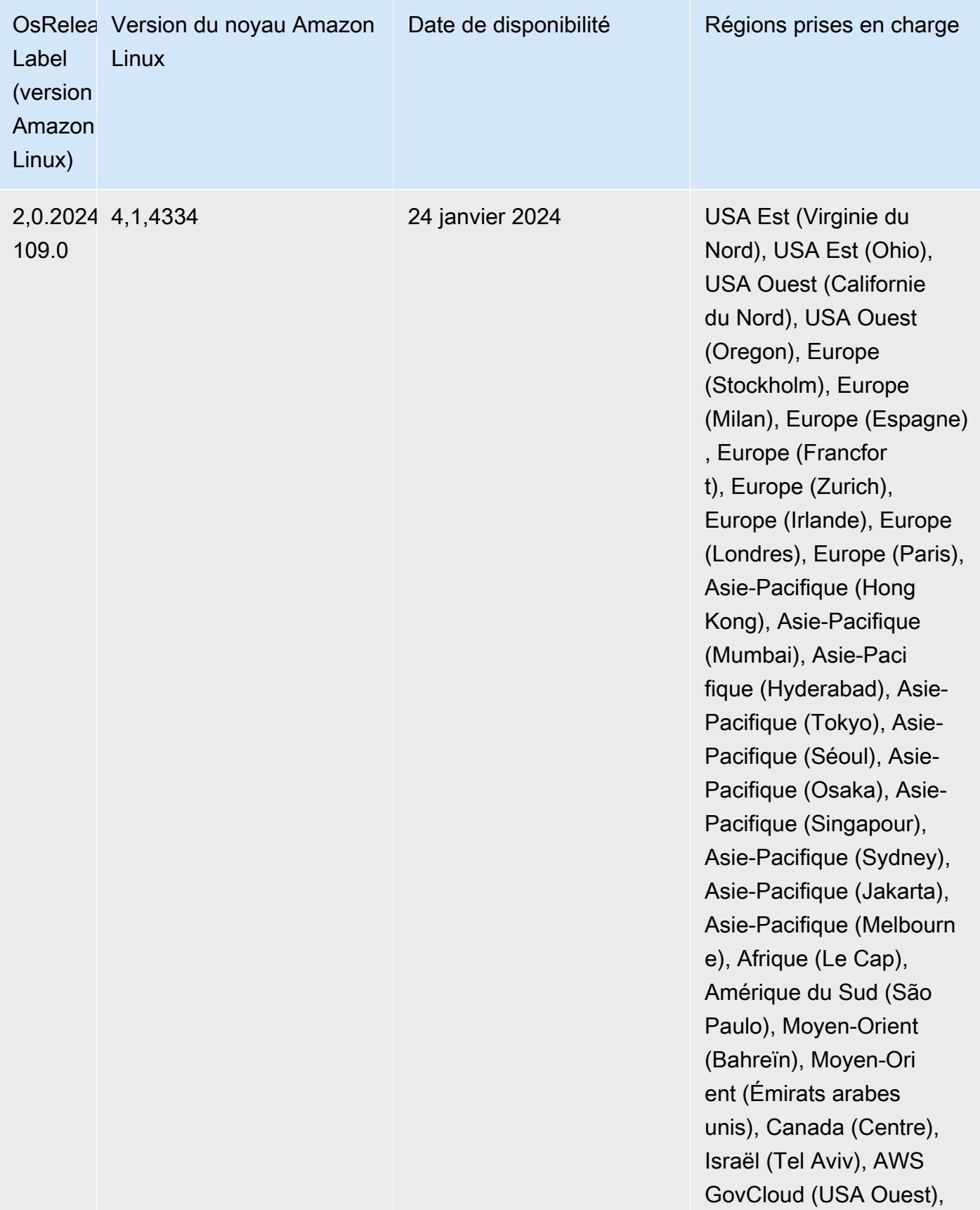

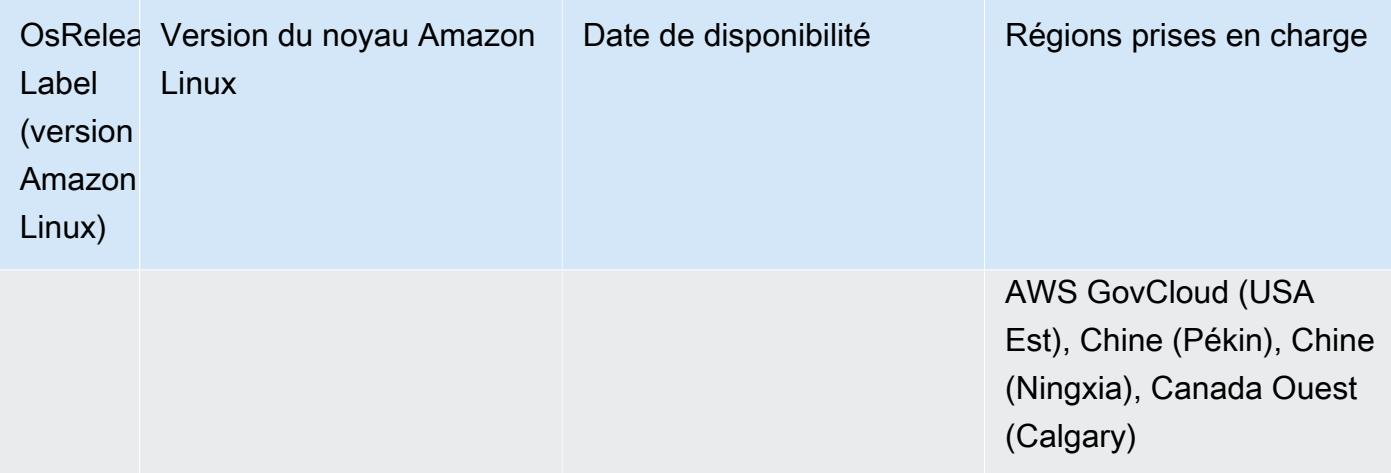

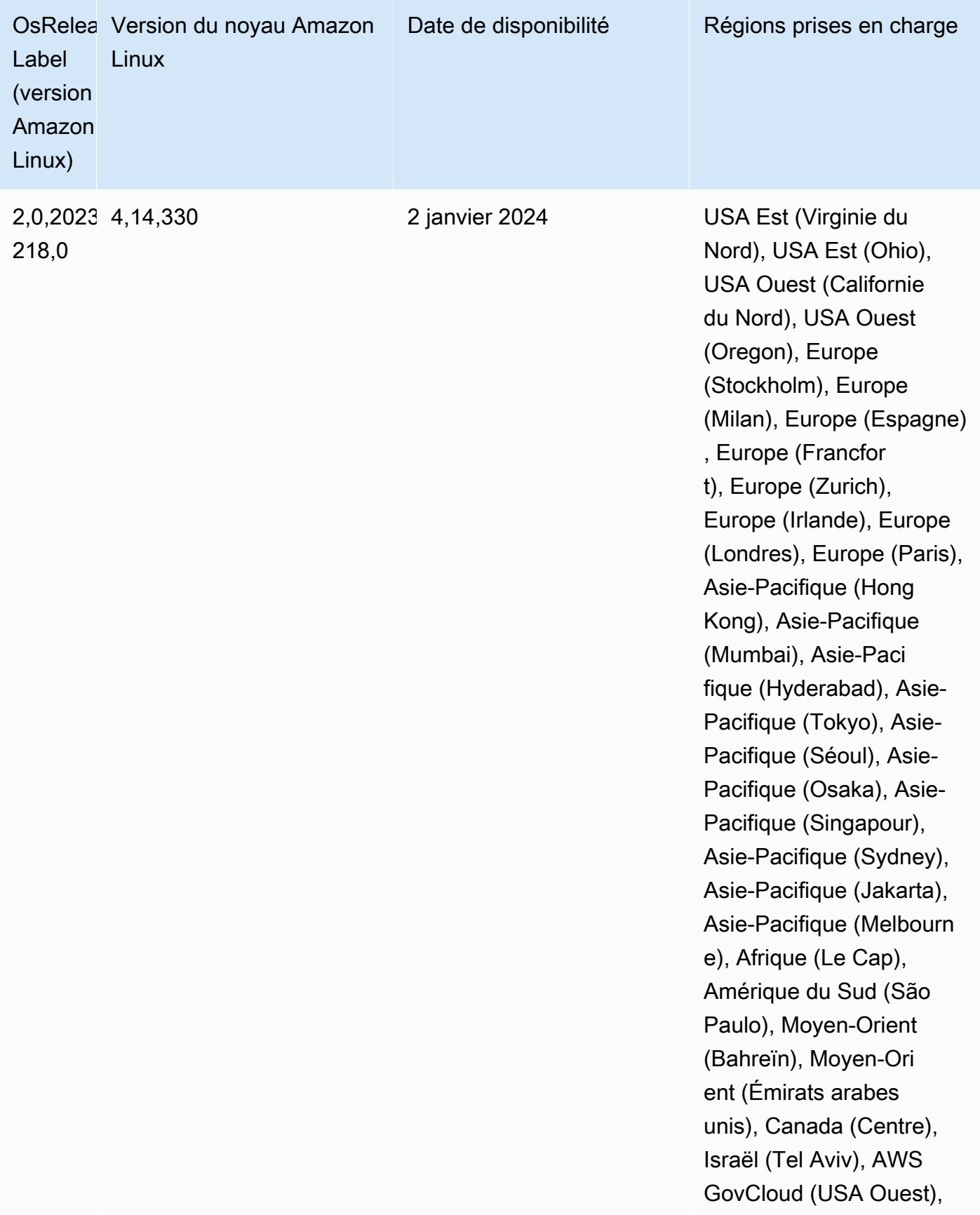

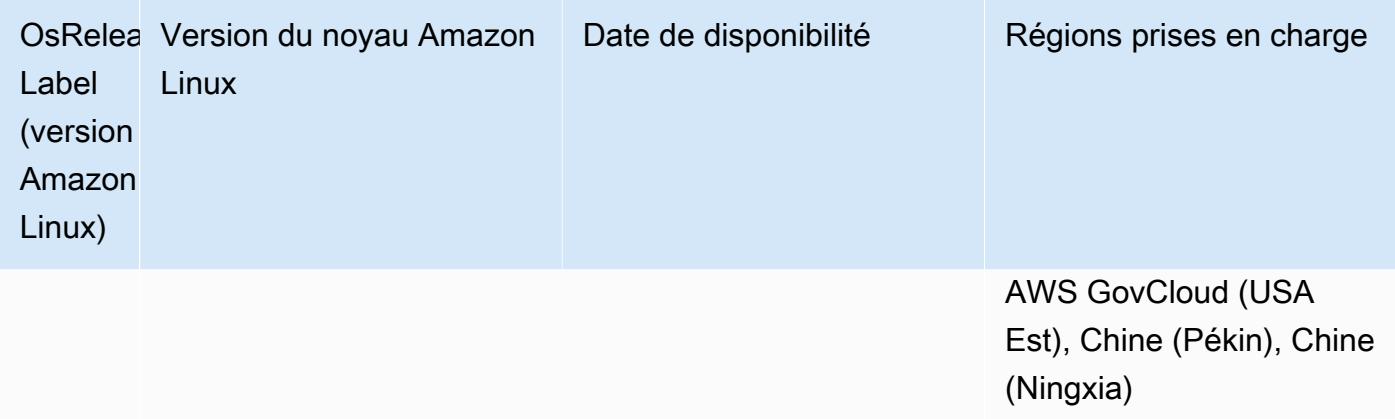

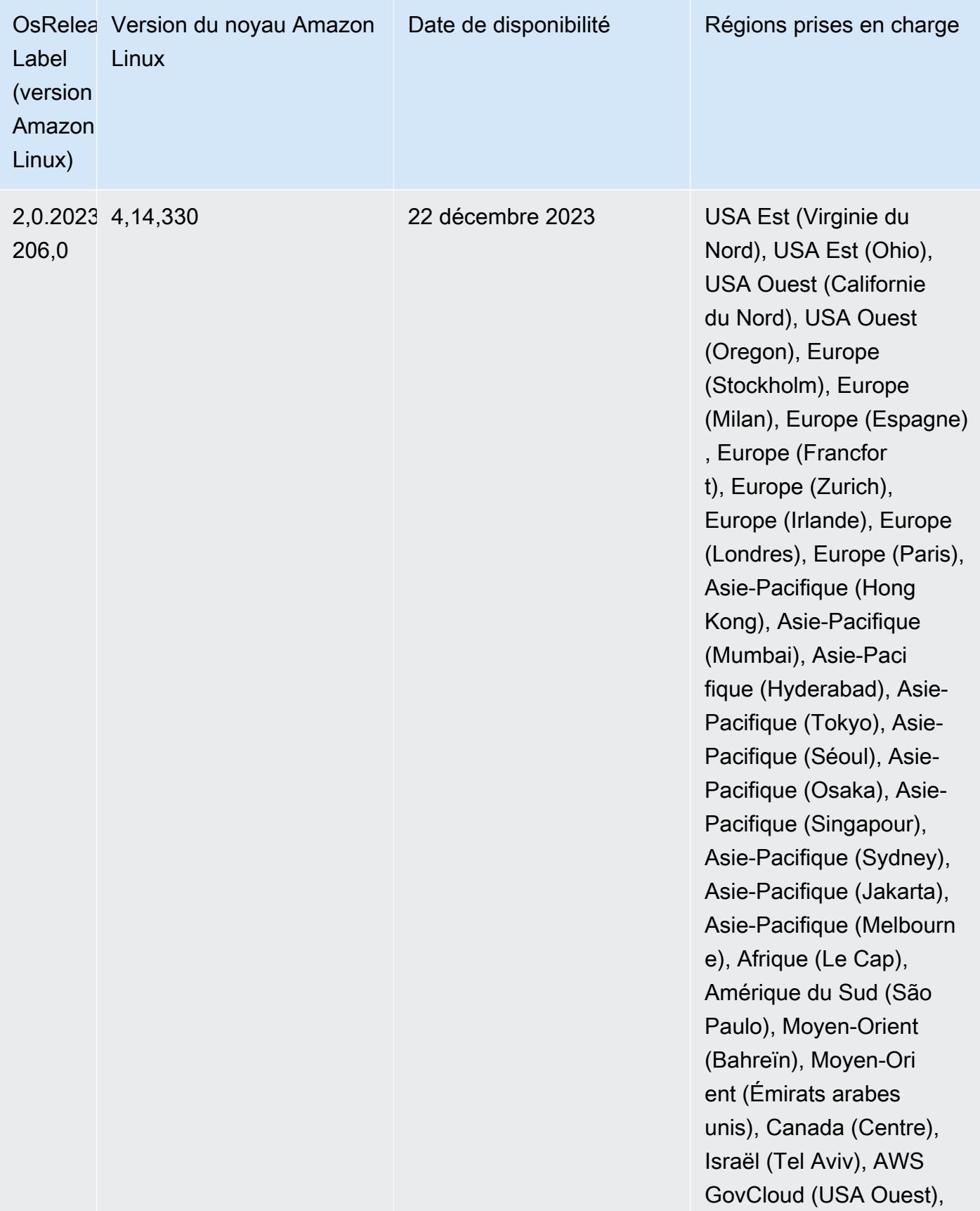

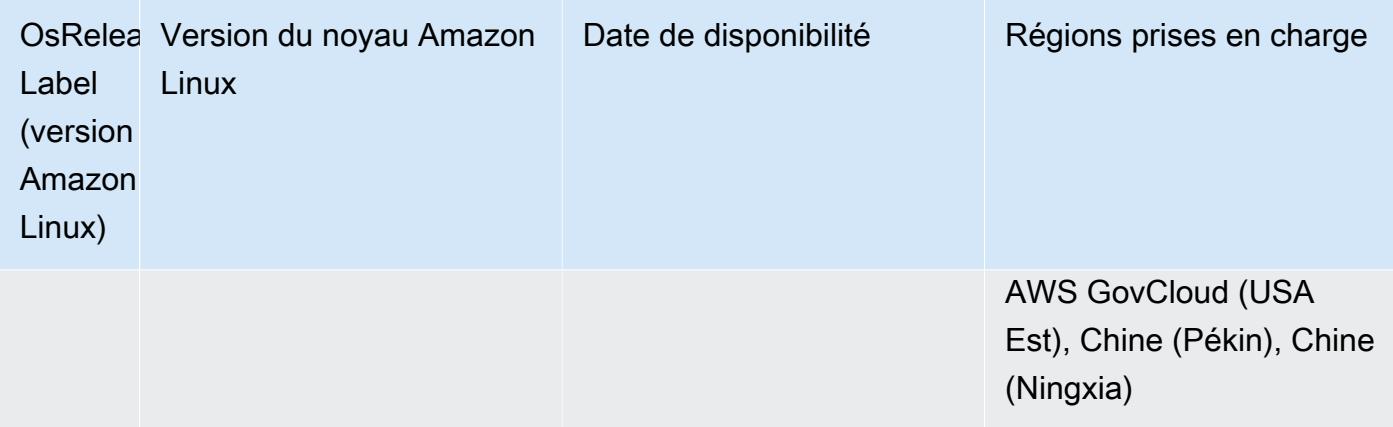

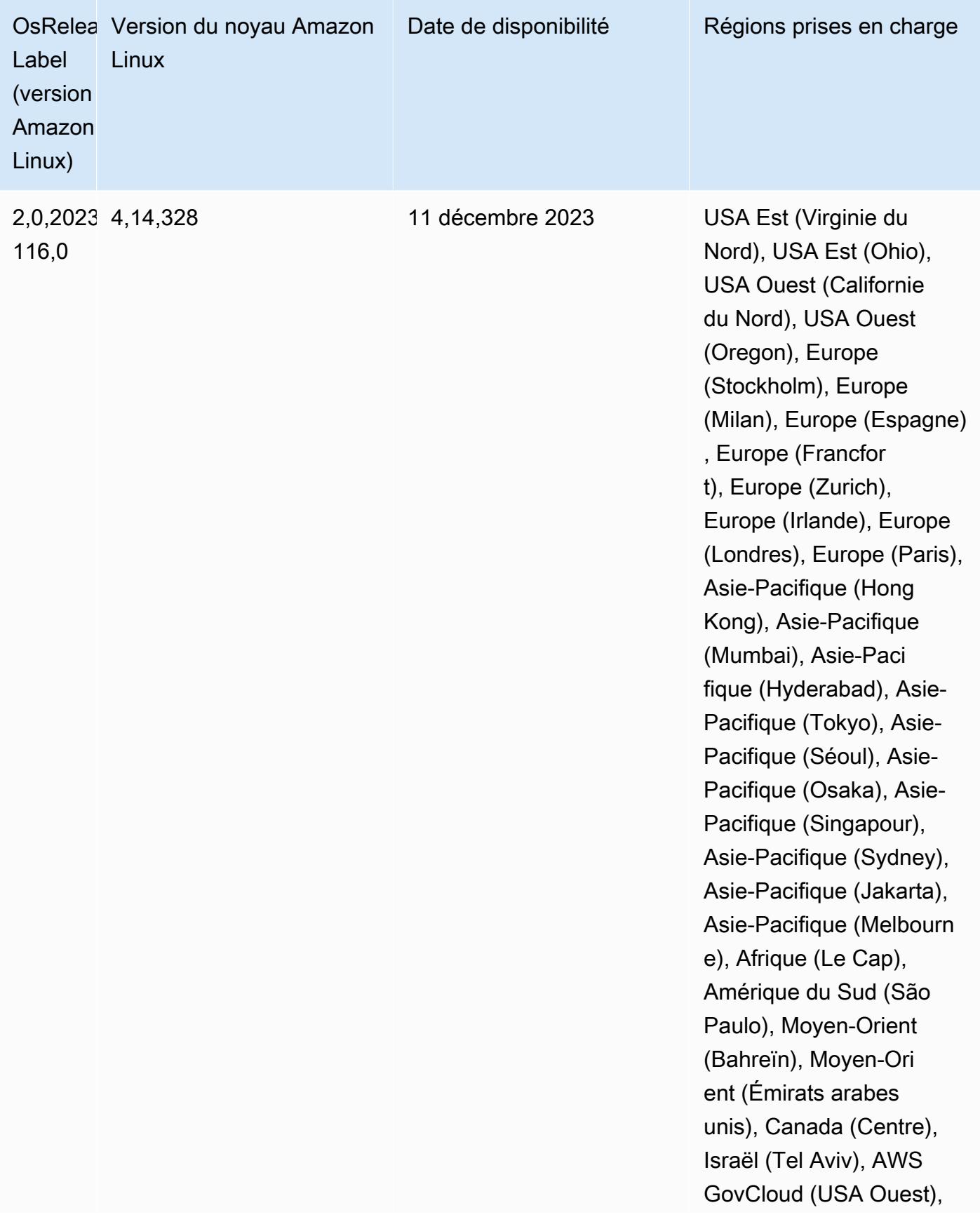

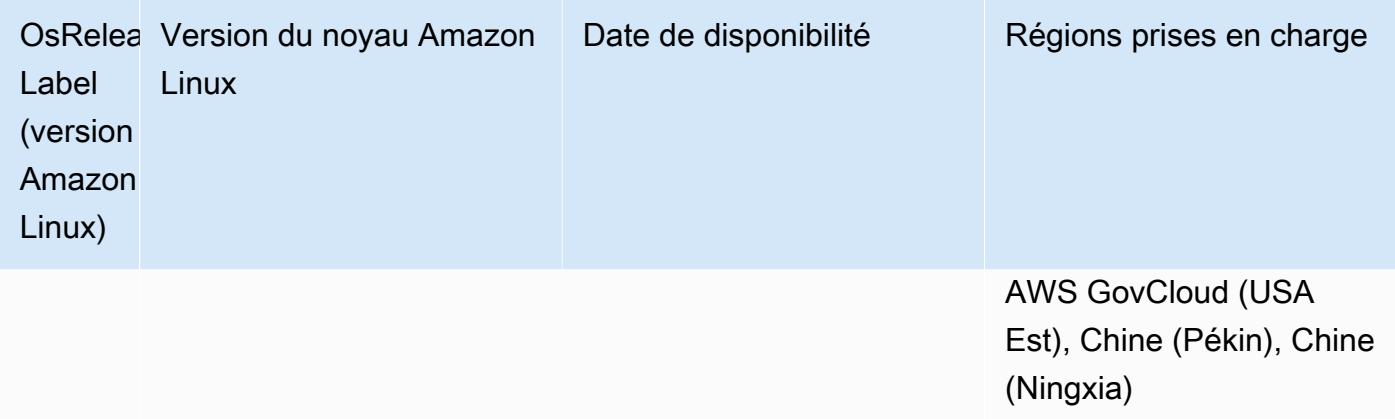

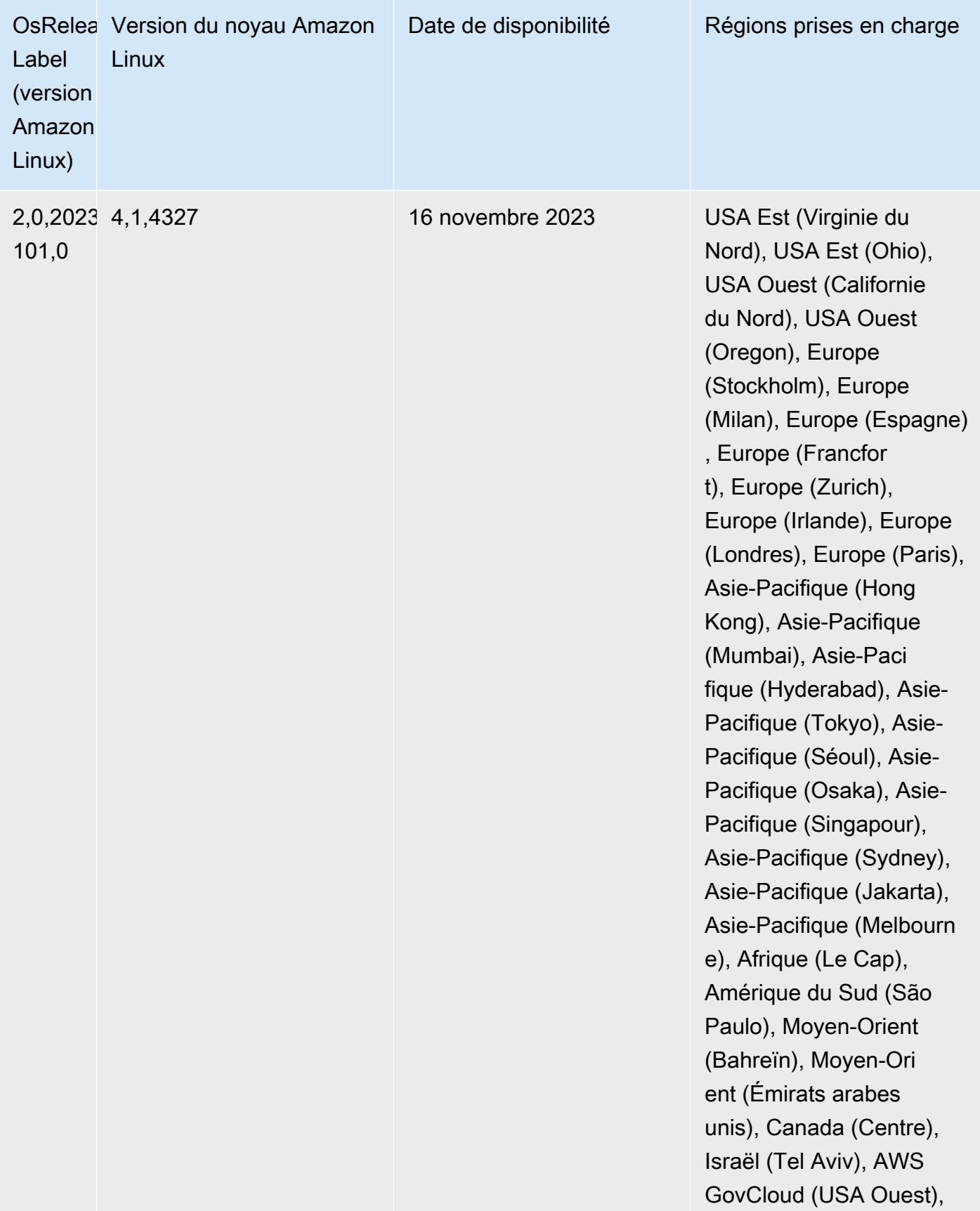

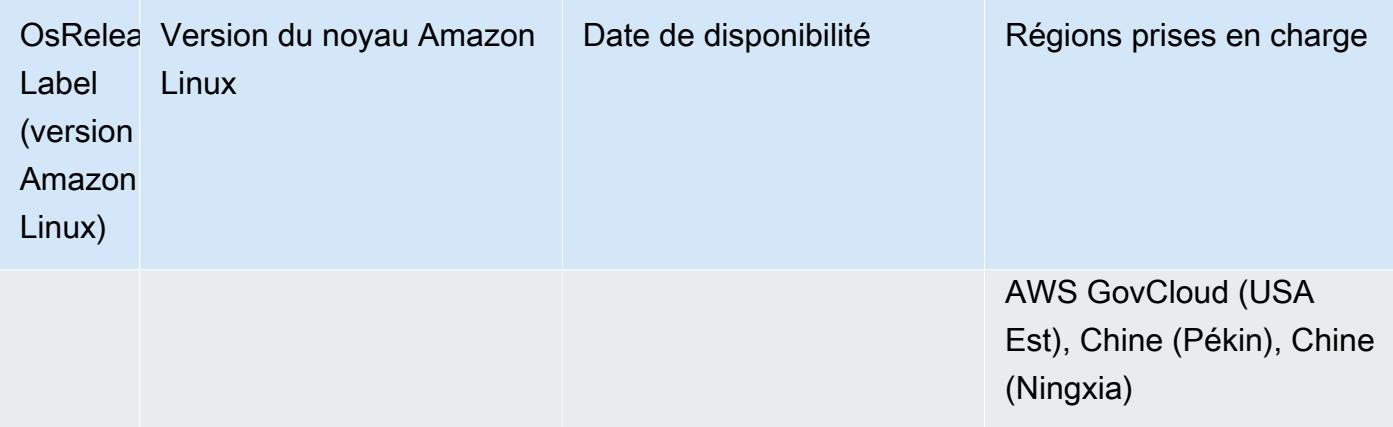

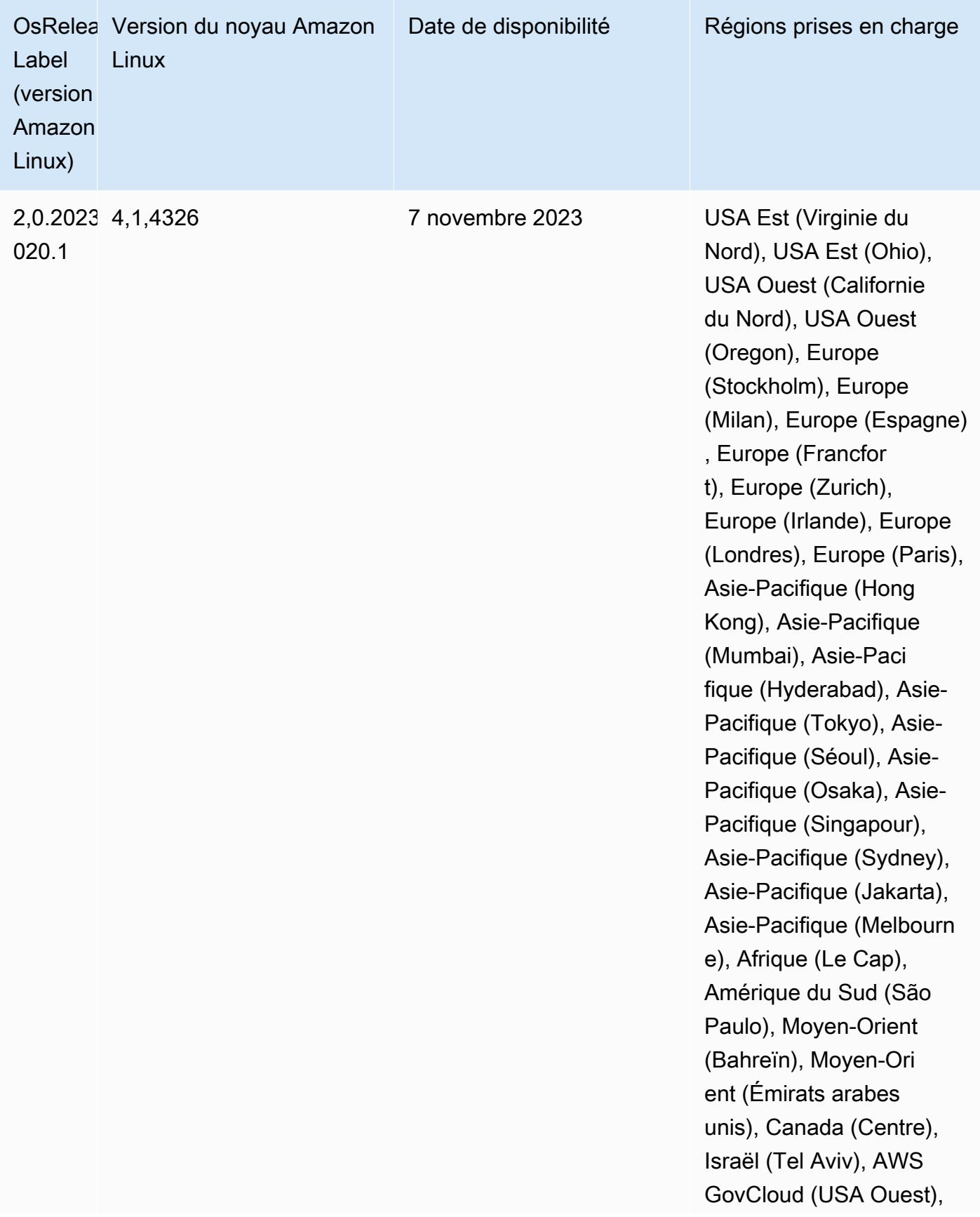

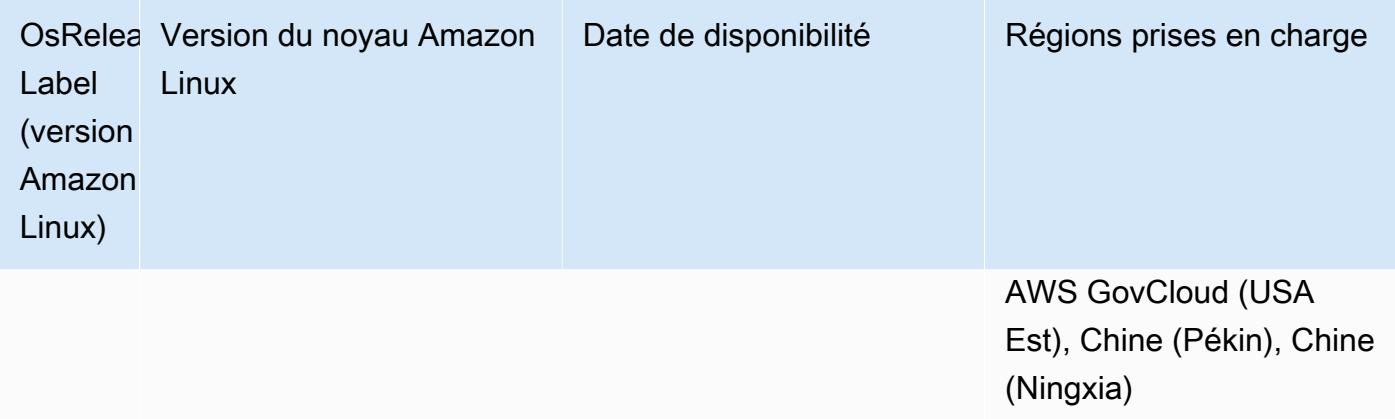

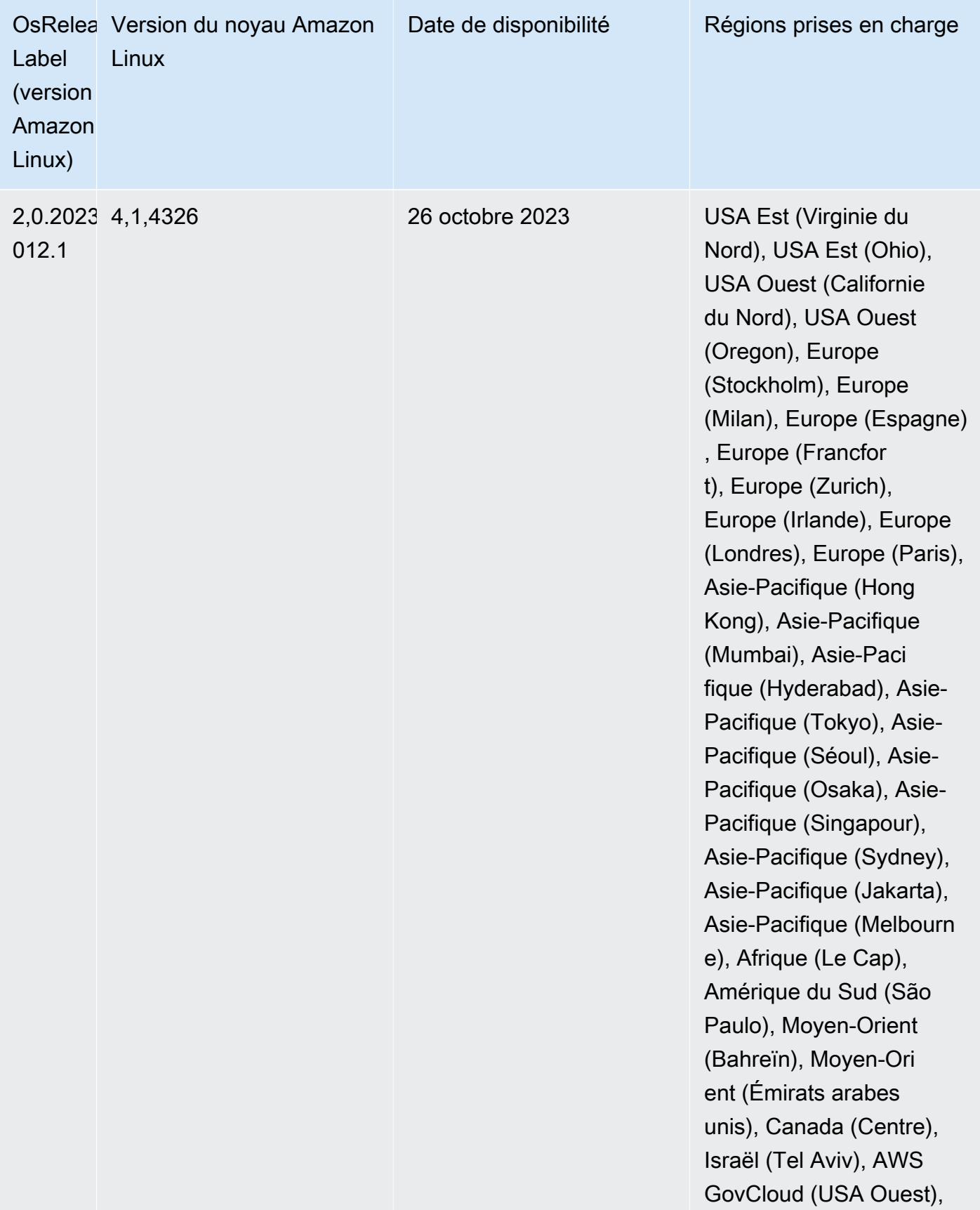

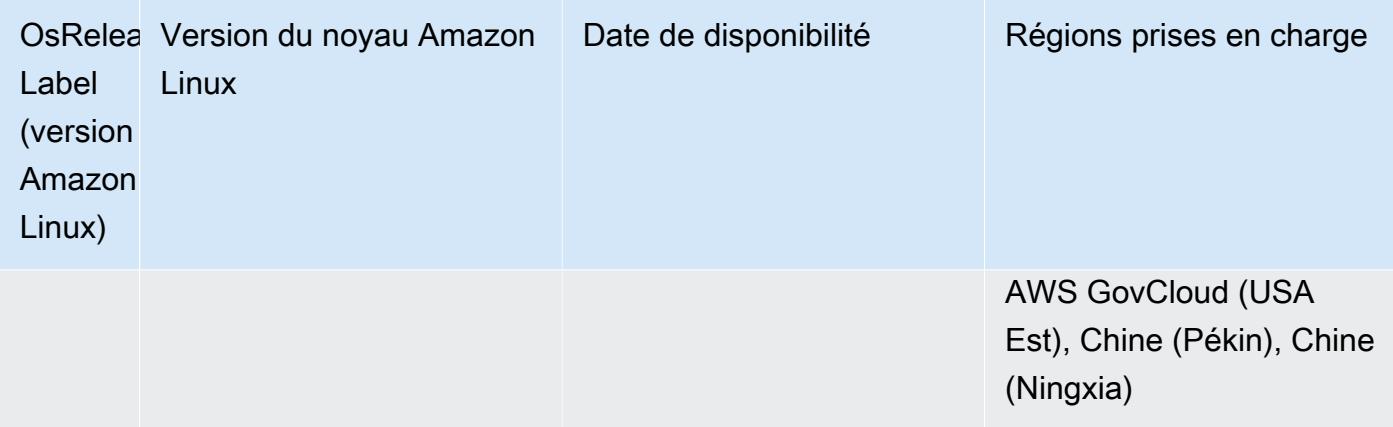

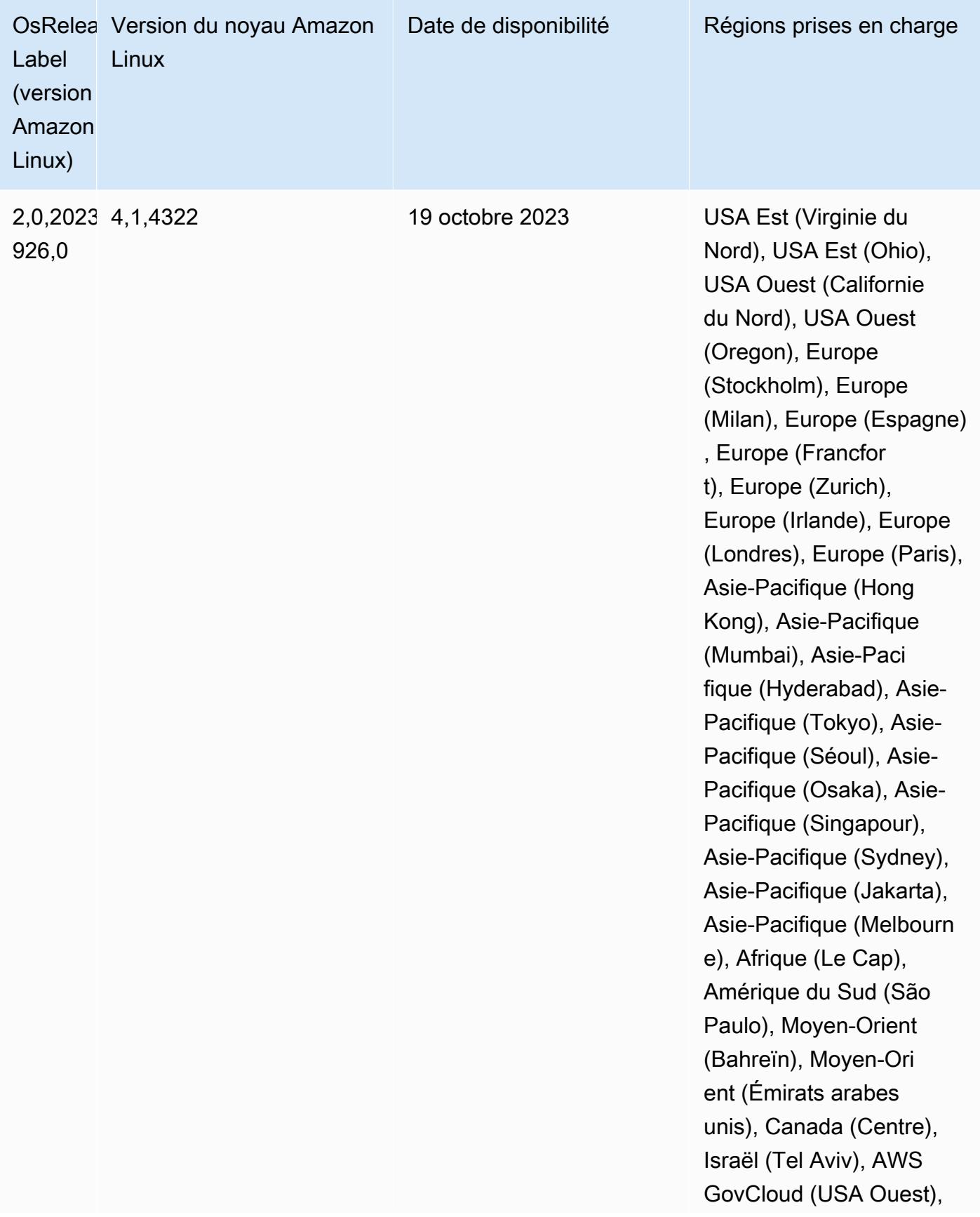

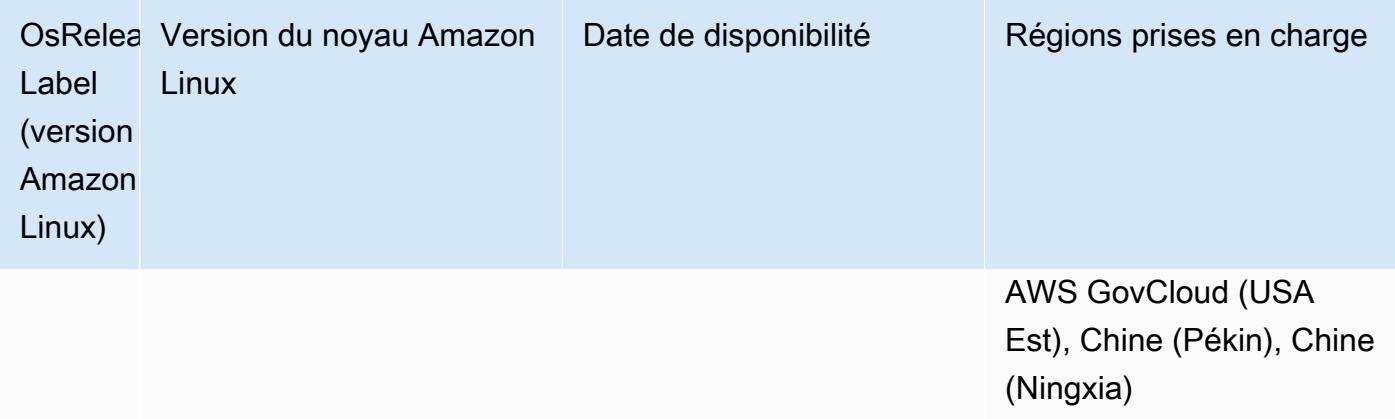

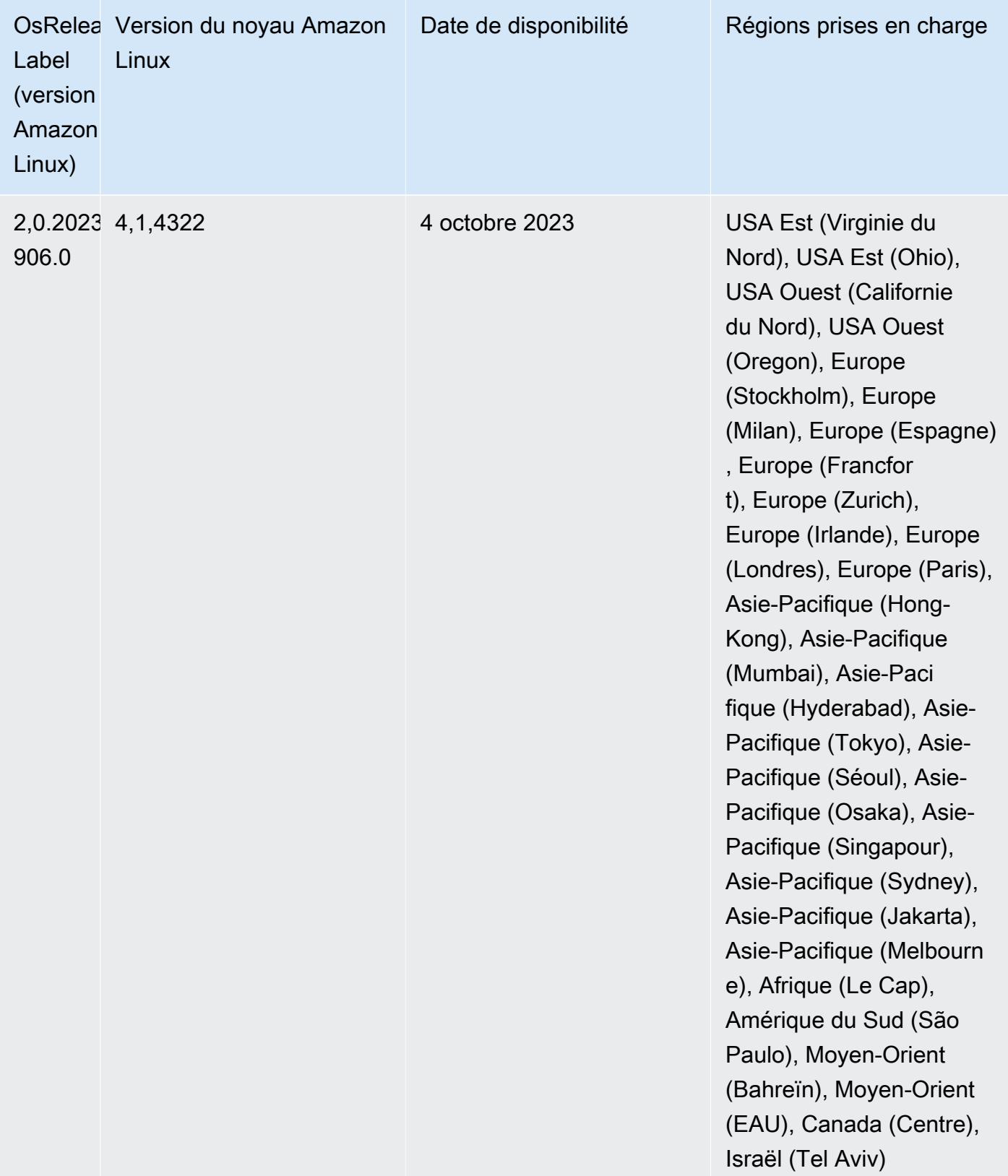

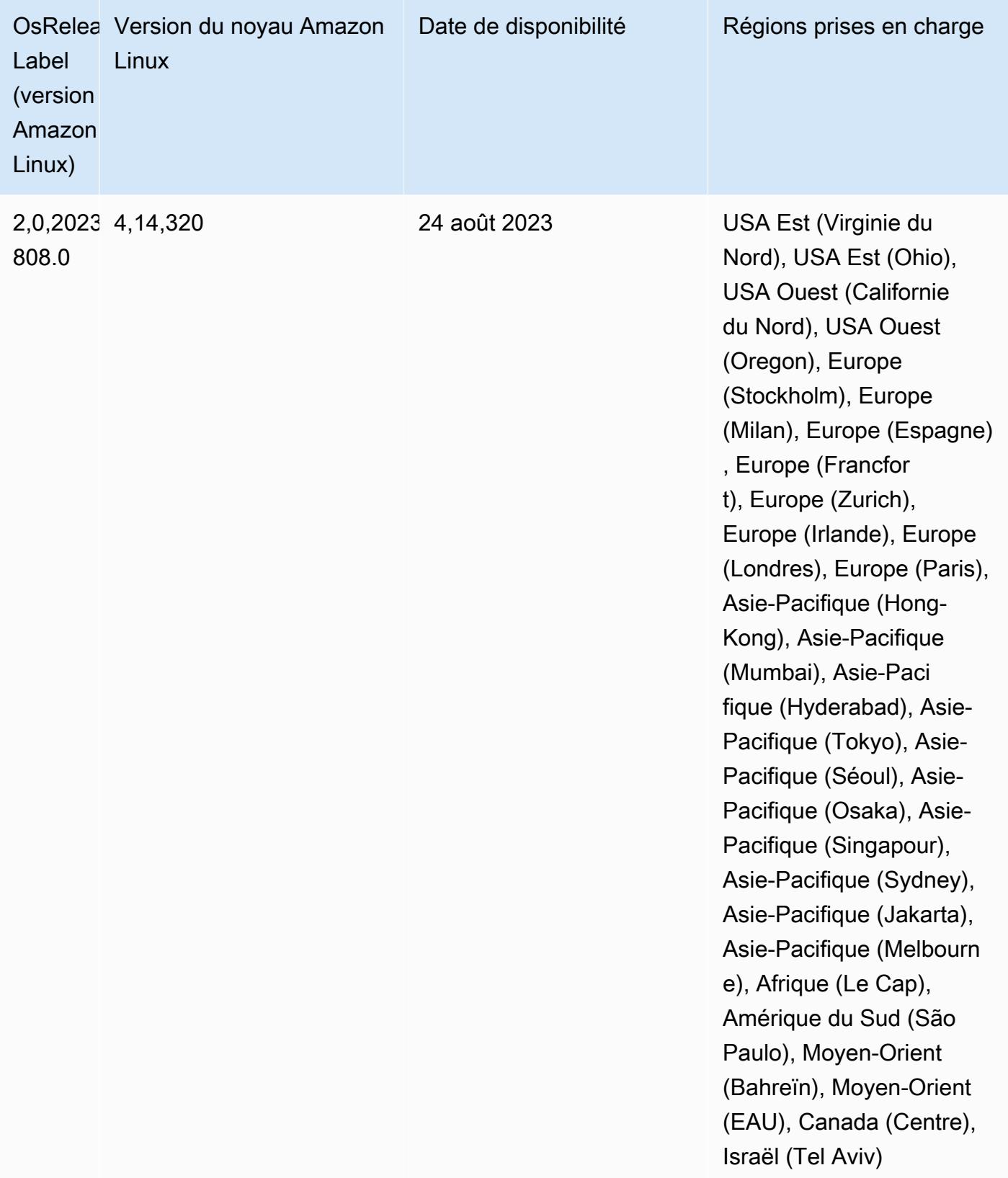

#### Versions Java par défaut 6.13.0

La version 6.12.0 et les versions ultérieures d'Amazon EMR prennent en charge toutes les applications dotées d'Amazon Corretto 8 par défaut, à l'exception de Trino. Pour Trino, Amazon EMR prend en charge Amazon Corretto 17 par défaut à partir de la version 6.9.0 d'Amazon EMR. Amazon EMR prend également en charge certaines applications avec Amazon Corretto 11 et 17. Ces applications sont répertoriées dans le tableau suivant. Si vous voulez modifier la JVM par défaut sur votre cluster, suivez les instructions fournies dans [Configuration des applications pour l'utilisation](#page-3516-0)  [d'une machine virtuelle Java spécifique](#page-3516-0) pour chaque application exécutée sur le cluster. Vous ne pouvez utiliser qu'une seule version d'exécution de Java pour un cluster. Amazon EMR ne prend pas en charge l'exécution de différents nœuds ou applications sur différentes versions d'exécution sur le même cluster.

Bien qu'Amazon EMR prenne en charge Amazon Corretto 11 et 17 sur Apache Spark, Apache Hadoop et Apache Hive, les performances peuvent régresser pour certaines charges de travail lorsque vous utilisez ces versions de Corretto. Nous vous recommandons de tester vos charges de travail avant de modifier les valeurs par défaut.

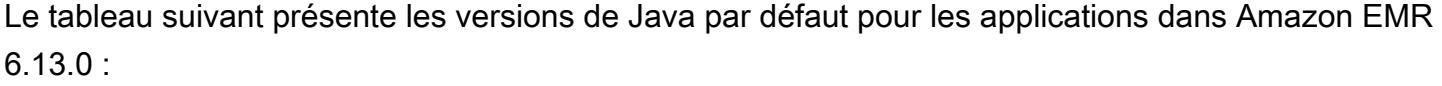

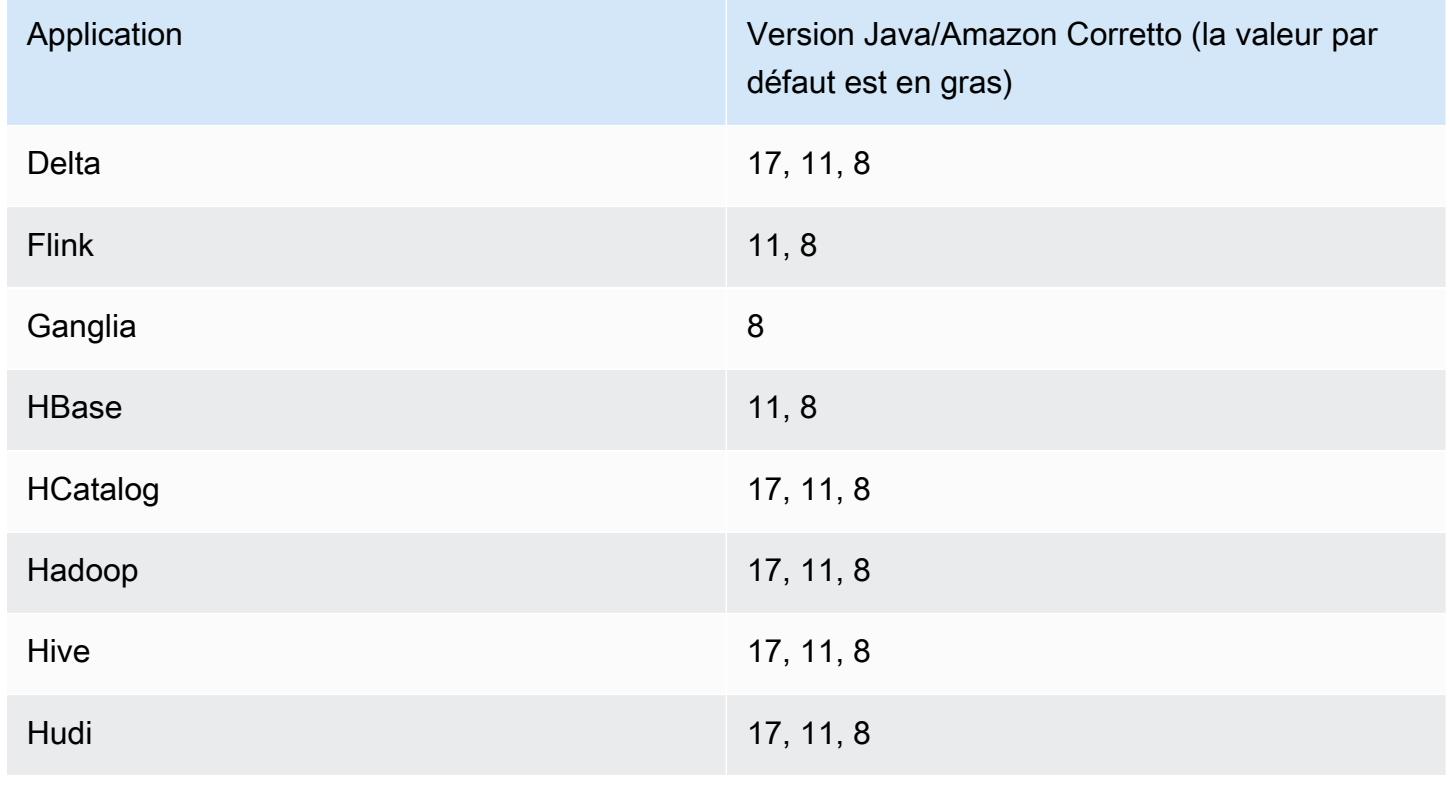

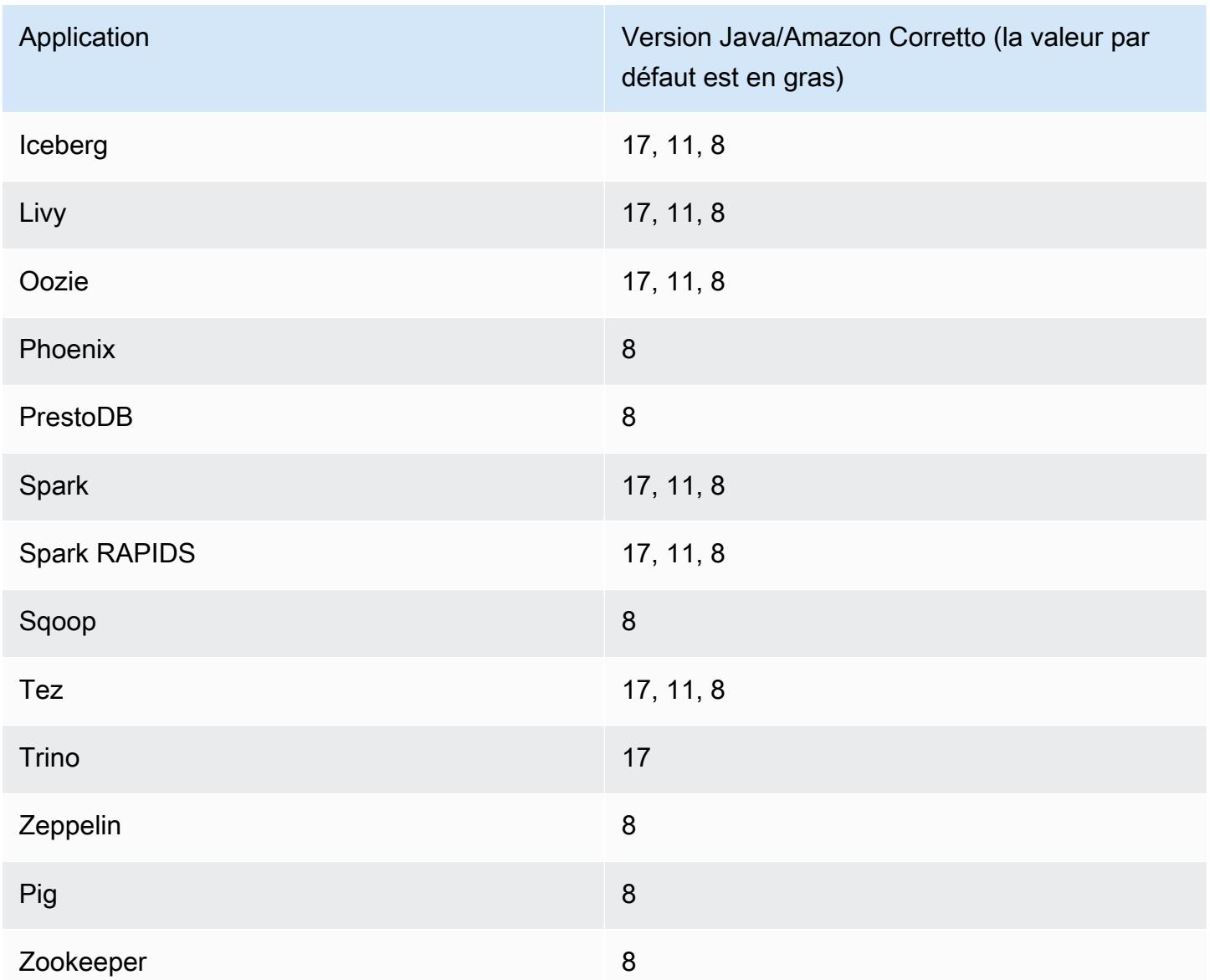

### Versions des composants 6.13.0

Les composants installés par Amazon EMR avec cette version sont répertoriés ci-dessous. Certains sont installés dans le cadre de packages d'application de Big Data. Les autres sont propres à Amazon EMR et installés pour les fonctions et processus système. Ceux-ci commencent généralement par emr ou aws. Les packages d'application de big data de la version Amazon EMR la plus récente sont généralement la dernière version trouvée dans la communauté. Nous nous efforçons de mettre à disposition les versions de la communauté dans Amazon EMR le plus rapidement possible.

Certains composants dans Amazon EMR diffèrent des versions de la communauté. Ces composants ont une étiquette de version sous la forme *CommunityVersion*-amzn-*EmrVersion*. *EmrVersion* commence à 0. Par exemple, si un composant de la communauté open source nommé myappcomponent avec la version 2.2 a été modifié trois fois en vue de son inclusion dans différentes versions d'Amazon EMR, sa version apparaît sous le nom 2.2-amzn-2.

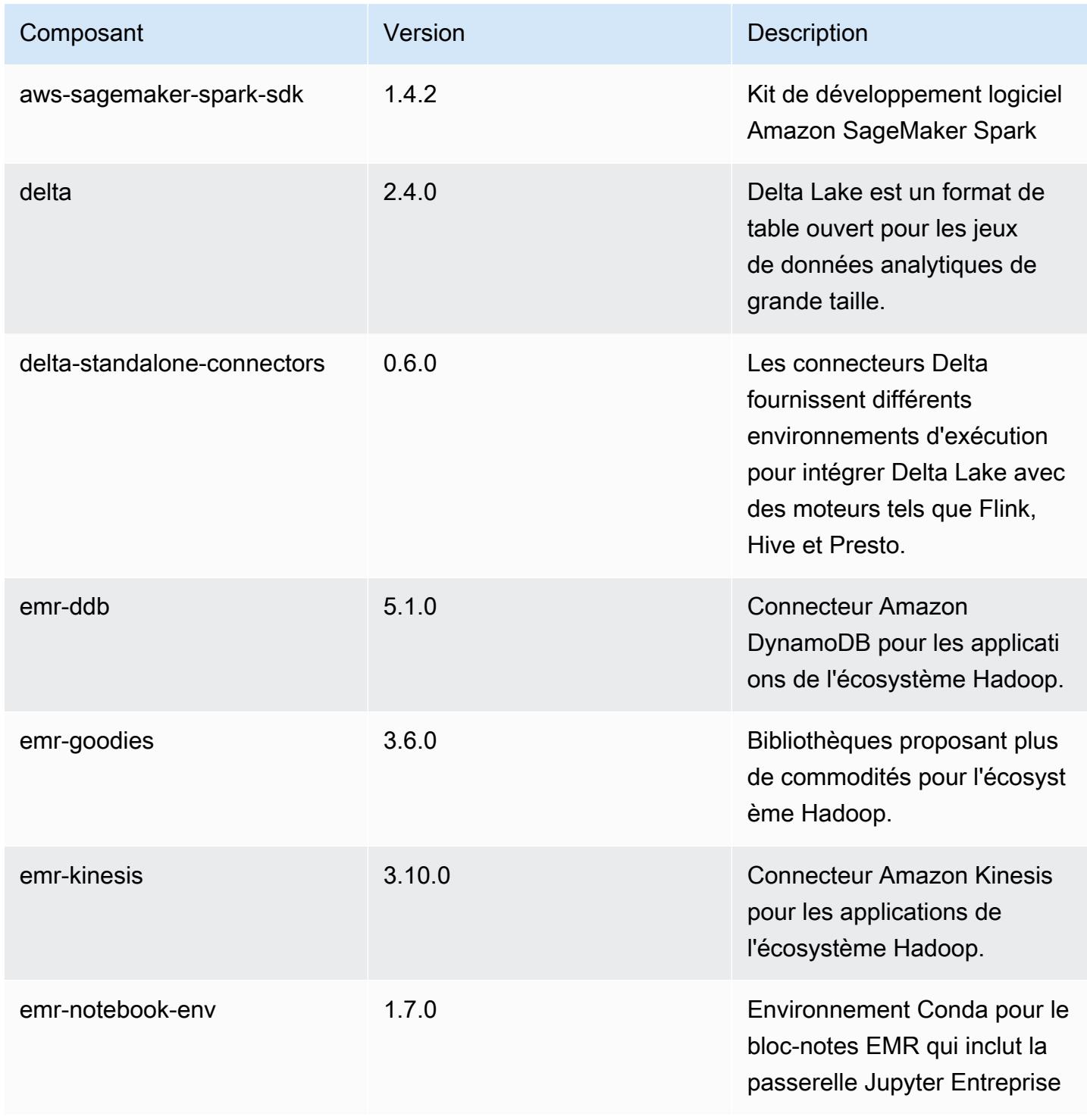

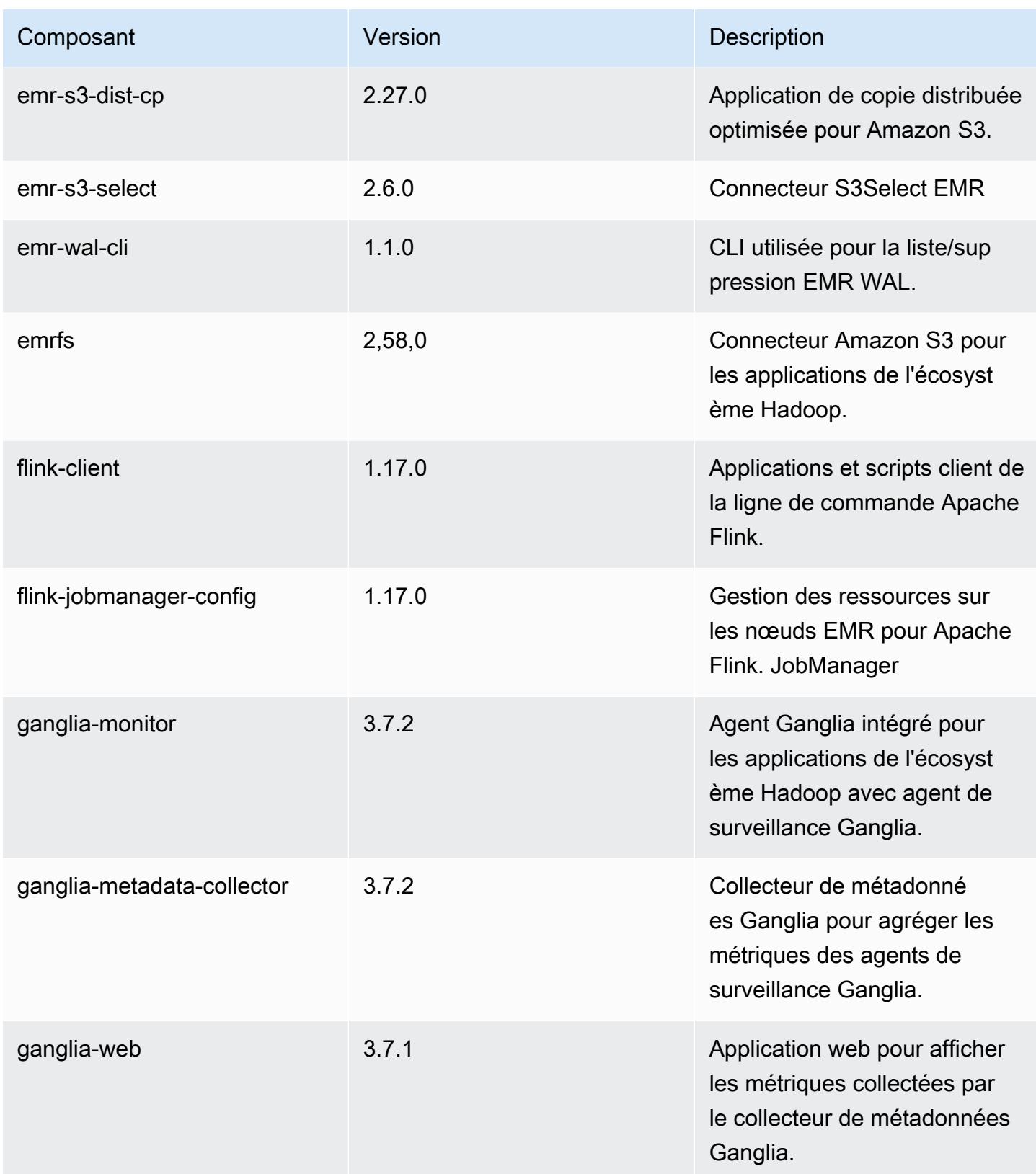

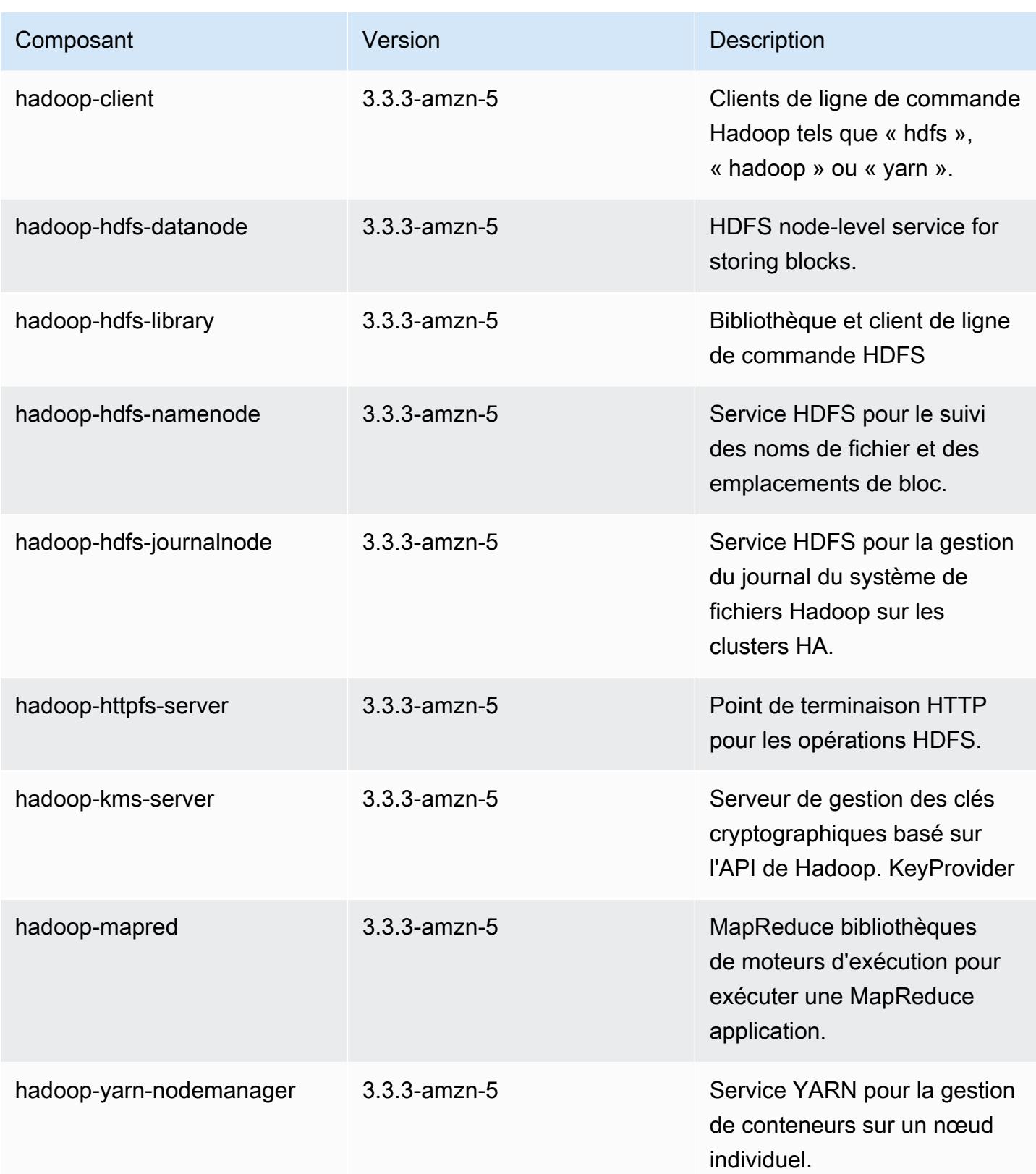

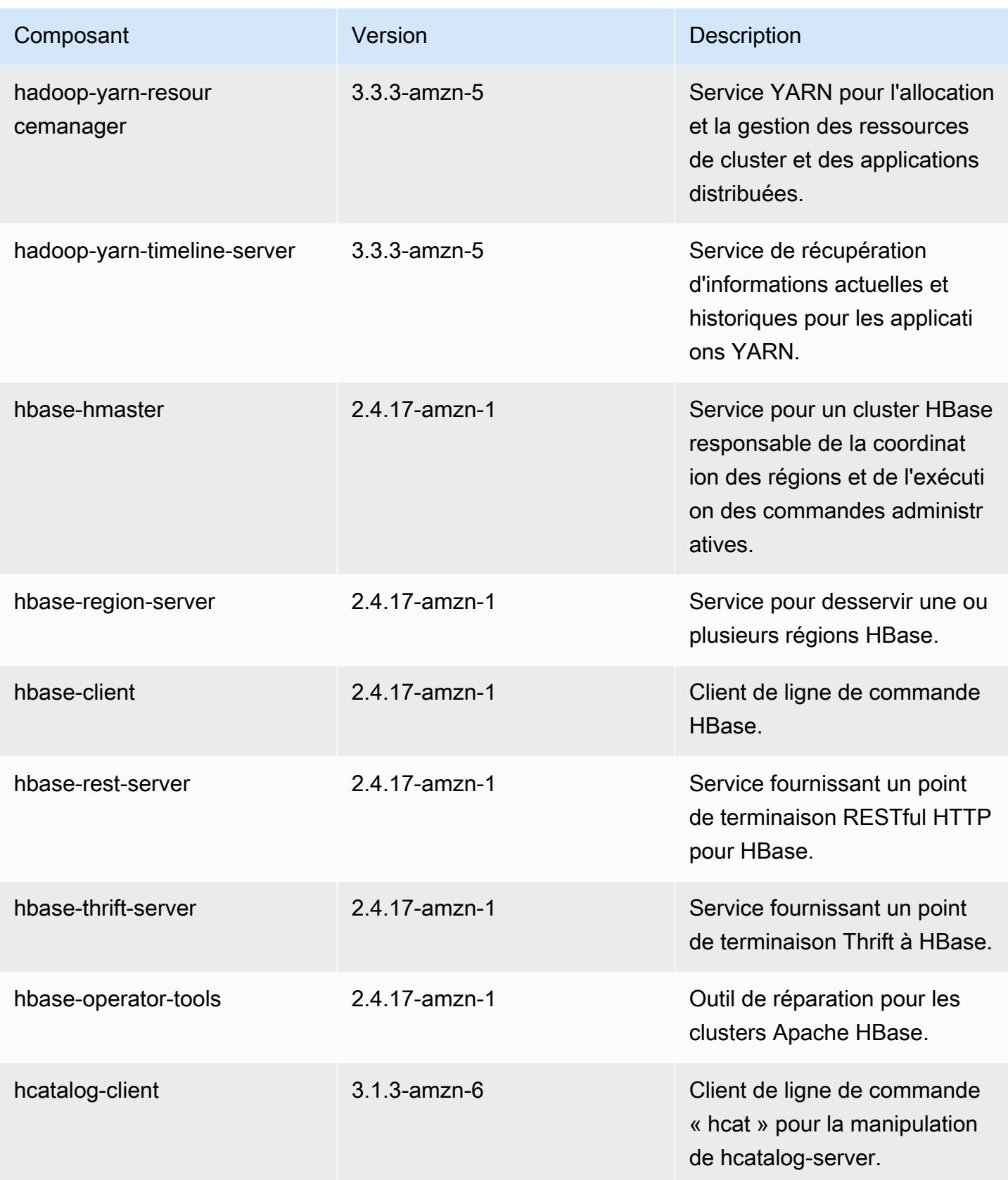

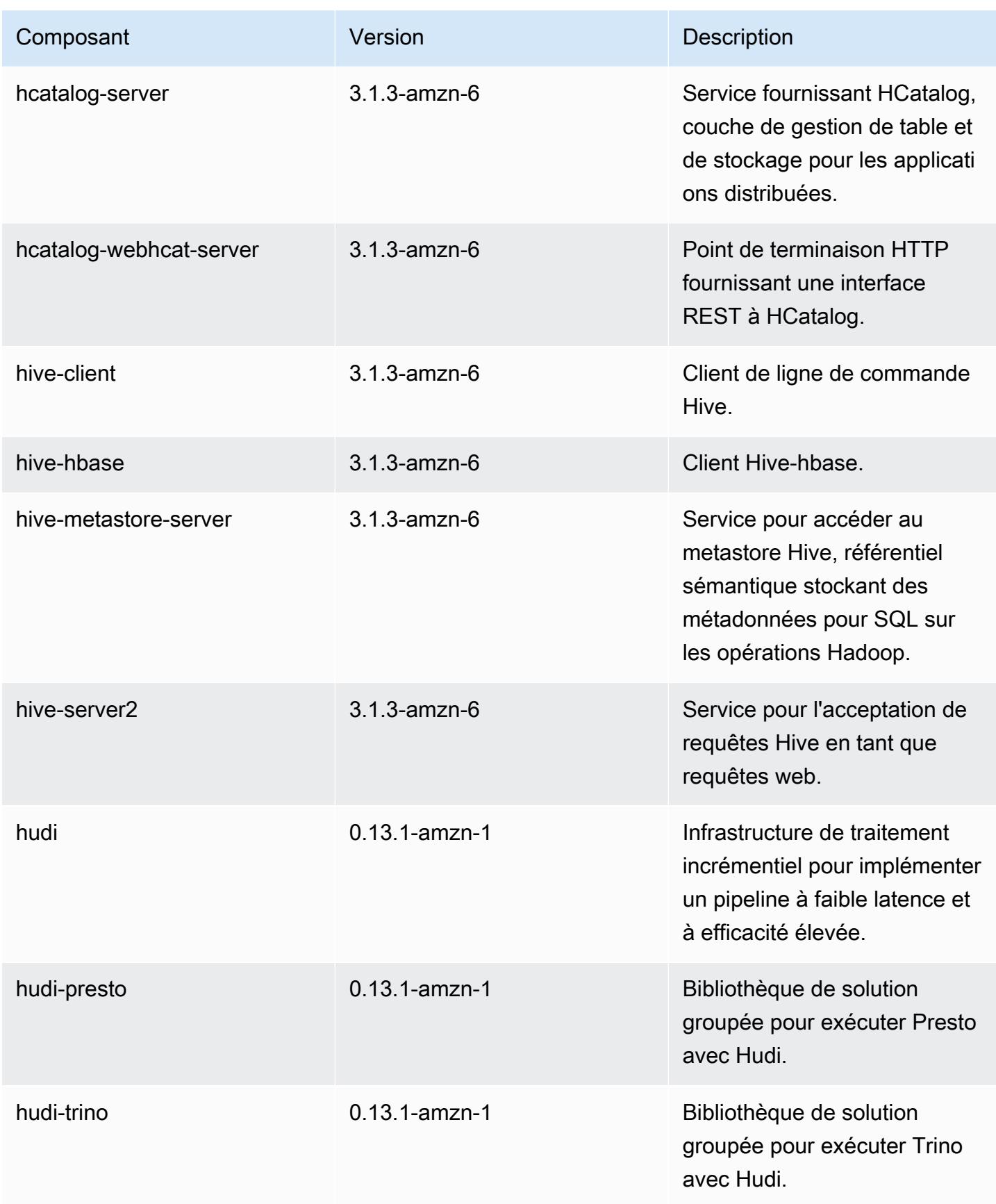
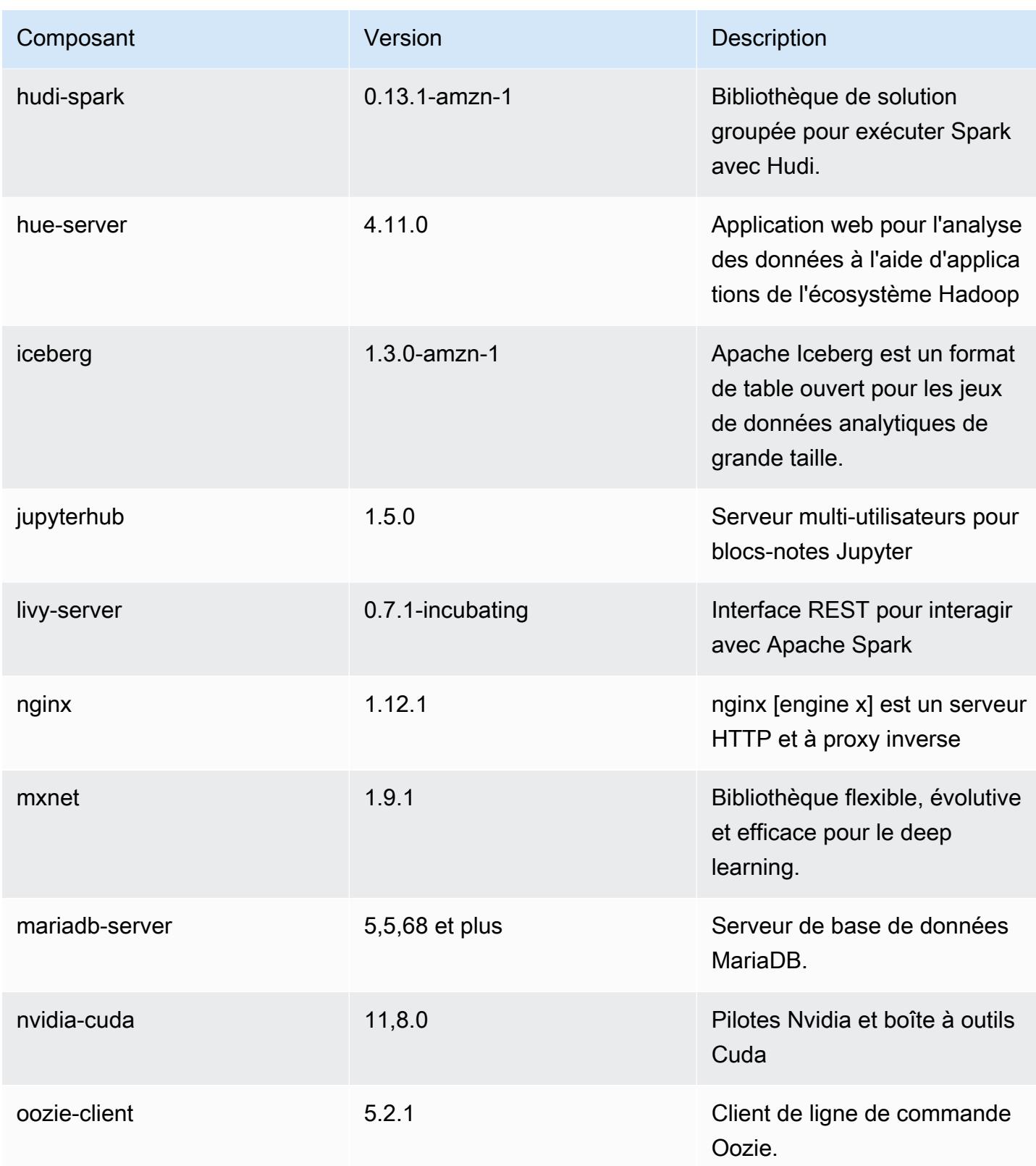

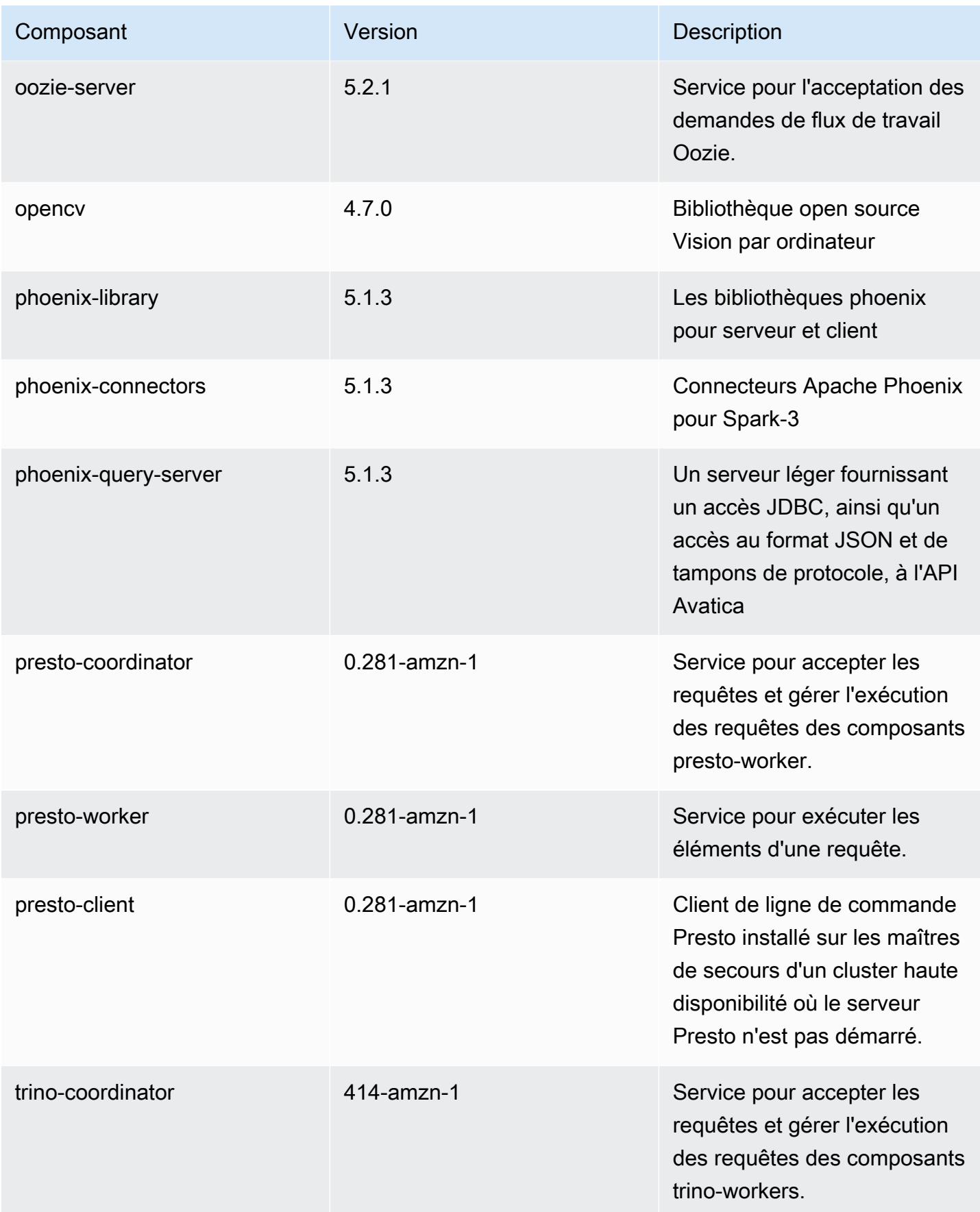

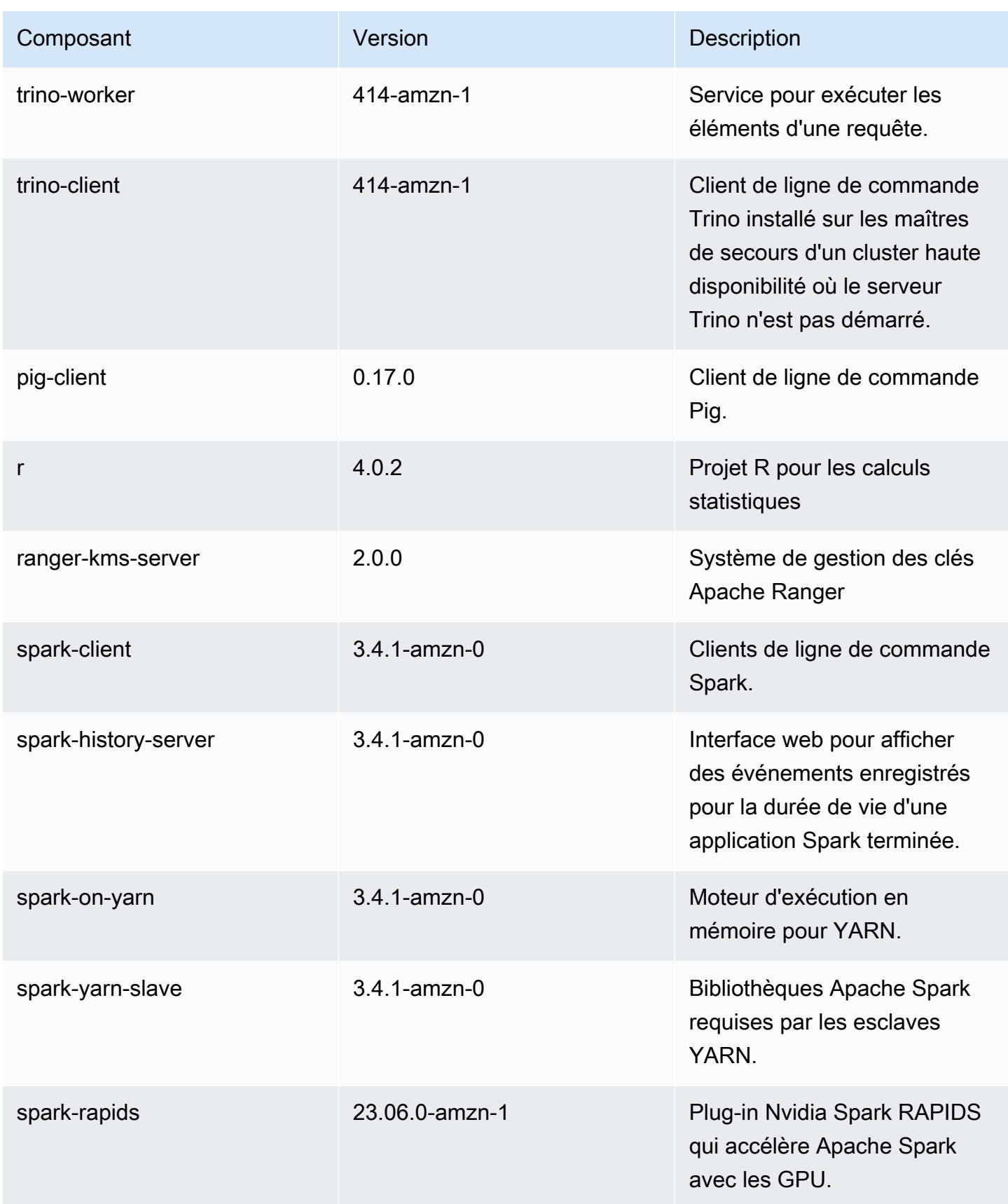

Amazon EMR **Amazon EMR** Guide de version

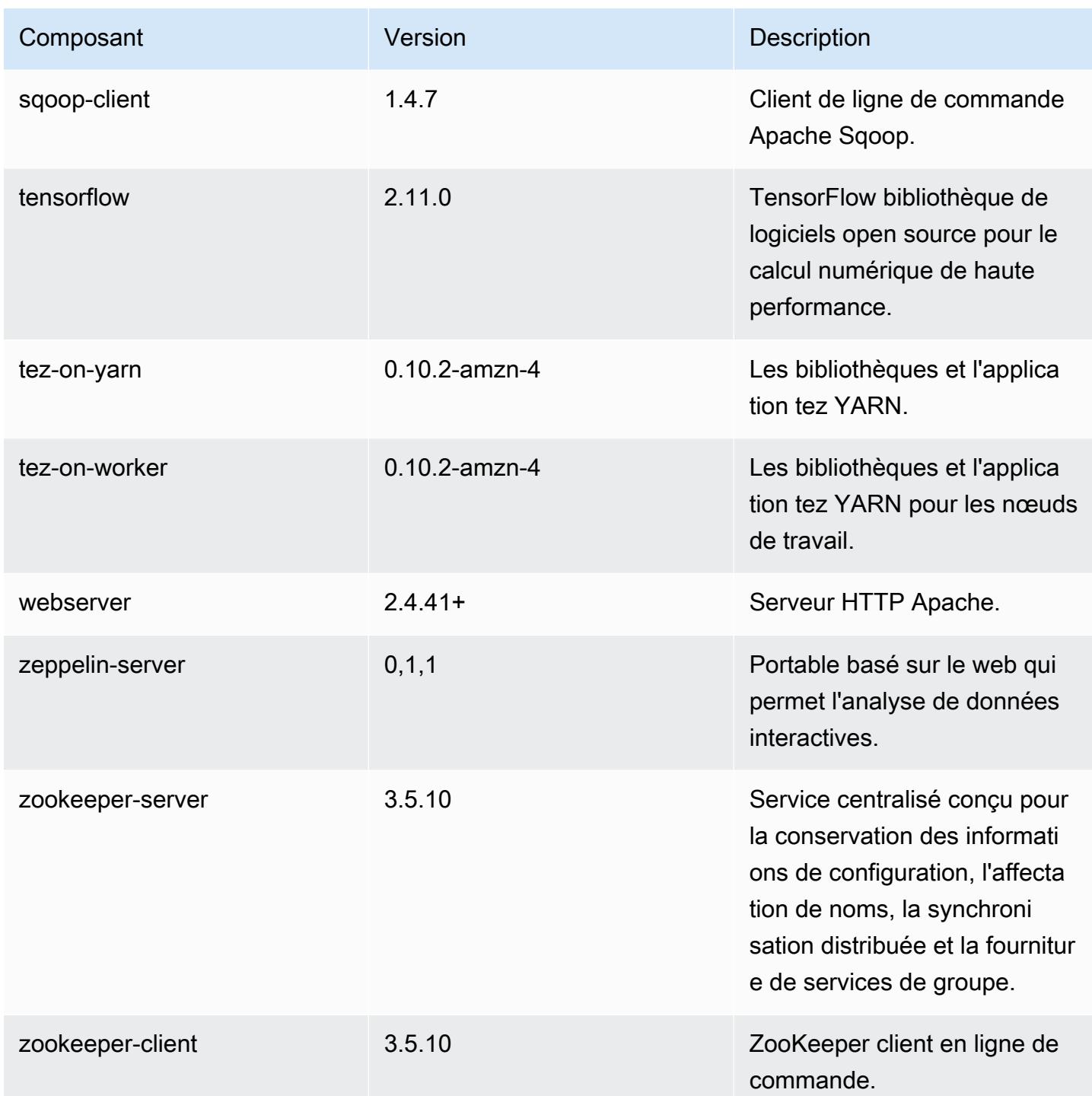

## Classifications des configurations 6.13.0

Les classifications de configuration vous permettent de personnaliser les applications. Elles correspondent souvent à un fichier XML de configuration de l'application, tel que hive-site.xml. Pour plus d'informations, consultez [Configuration des applications.](#page-3494-0)

Les actions de reconfiguration se produisent lorsque vous spécifiez une configuration pour les groupes d'instances d'un cluster en cours d'exécution. Amazon EMR lance uniquement des actions de reconfiguration pour les classifications que vous modifiez. Pour plus d'informations, consultez [Reconfigurer un groupe d'instances dans un cluster en cours d'exécution.](#page-3499-0)

Classifications emr-6.13.0

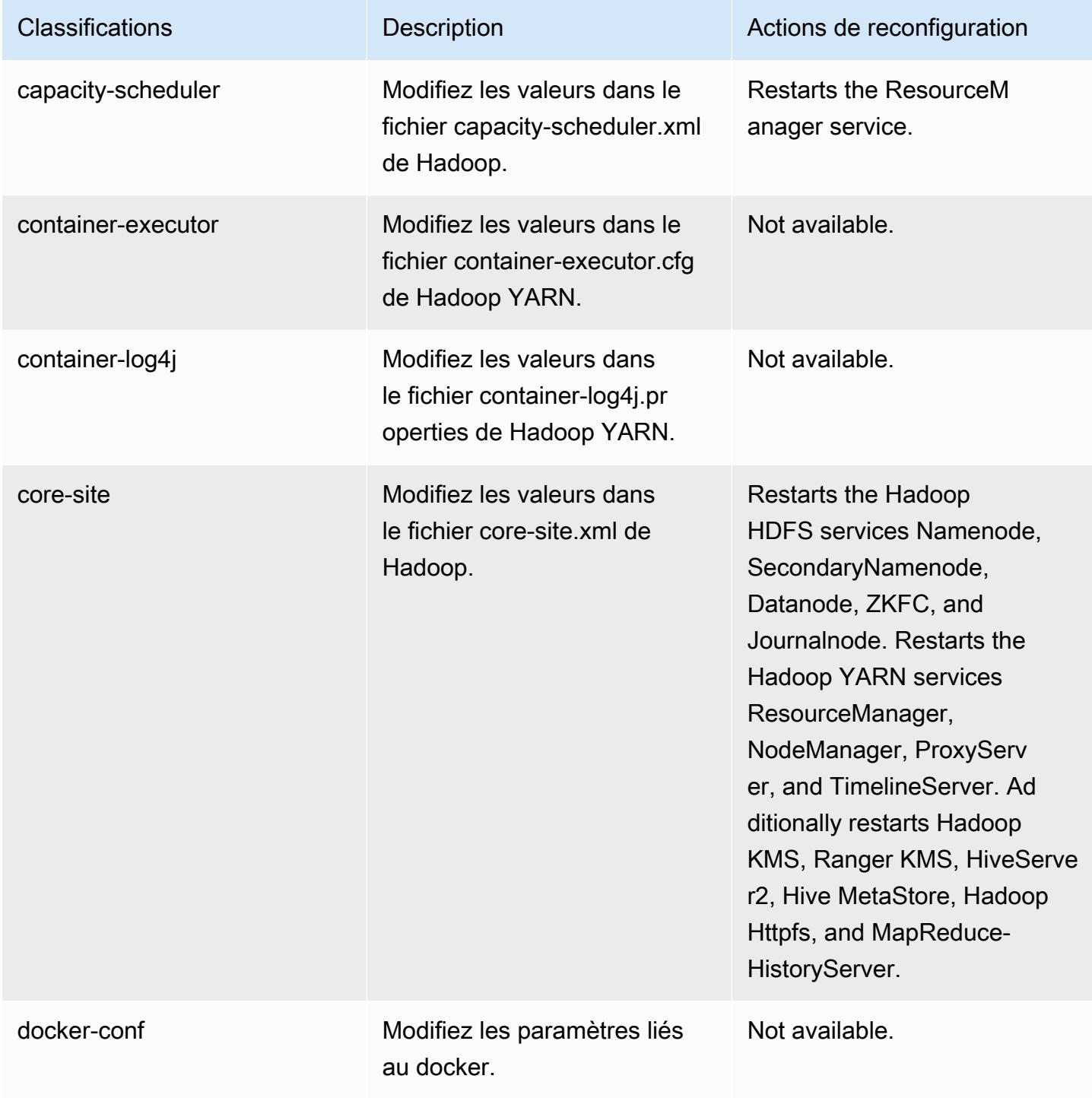

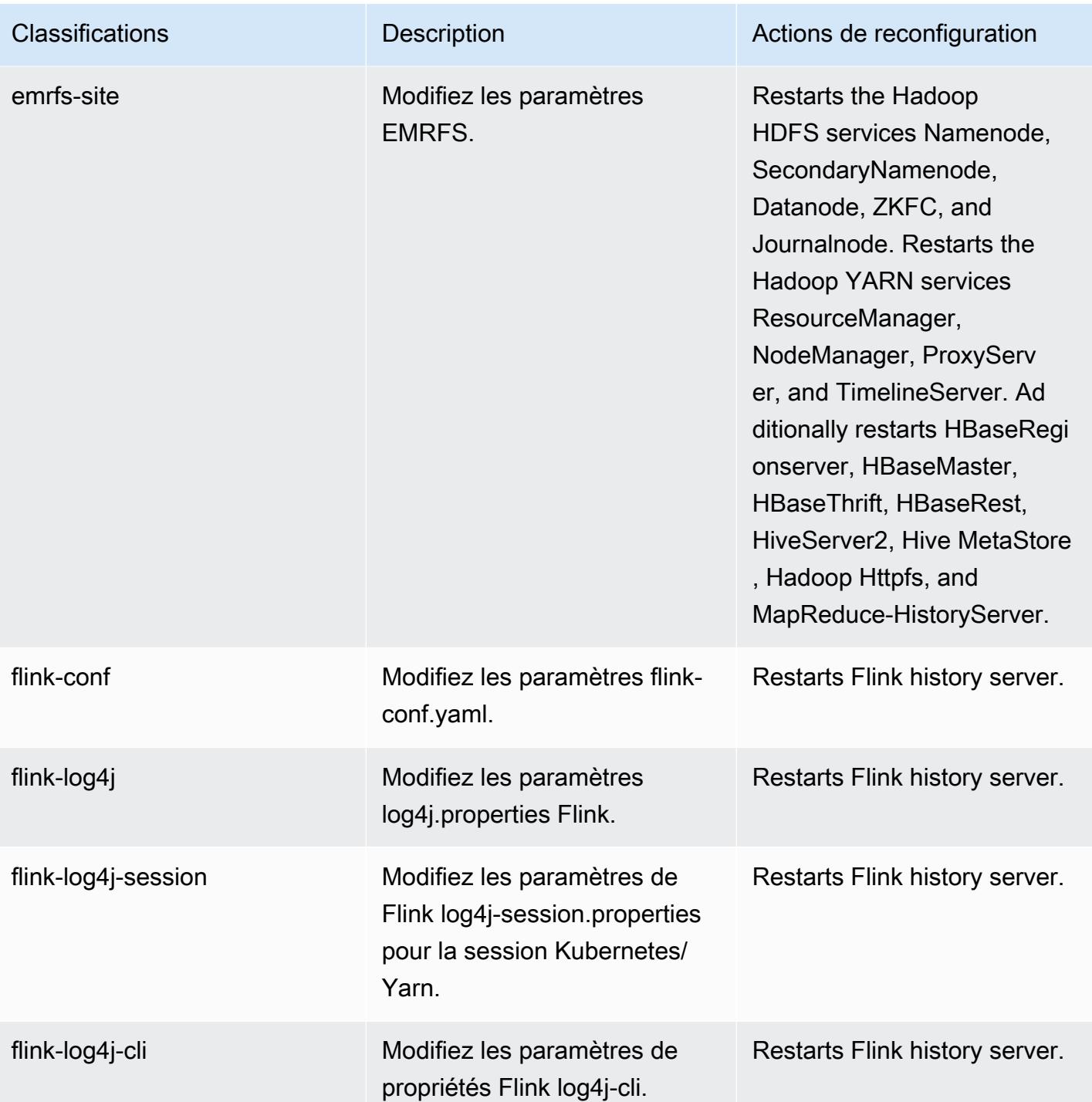

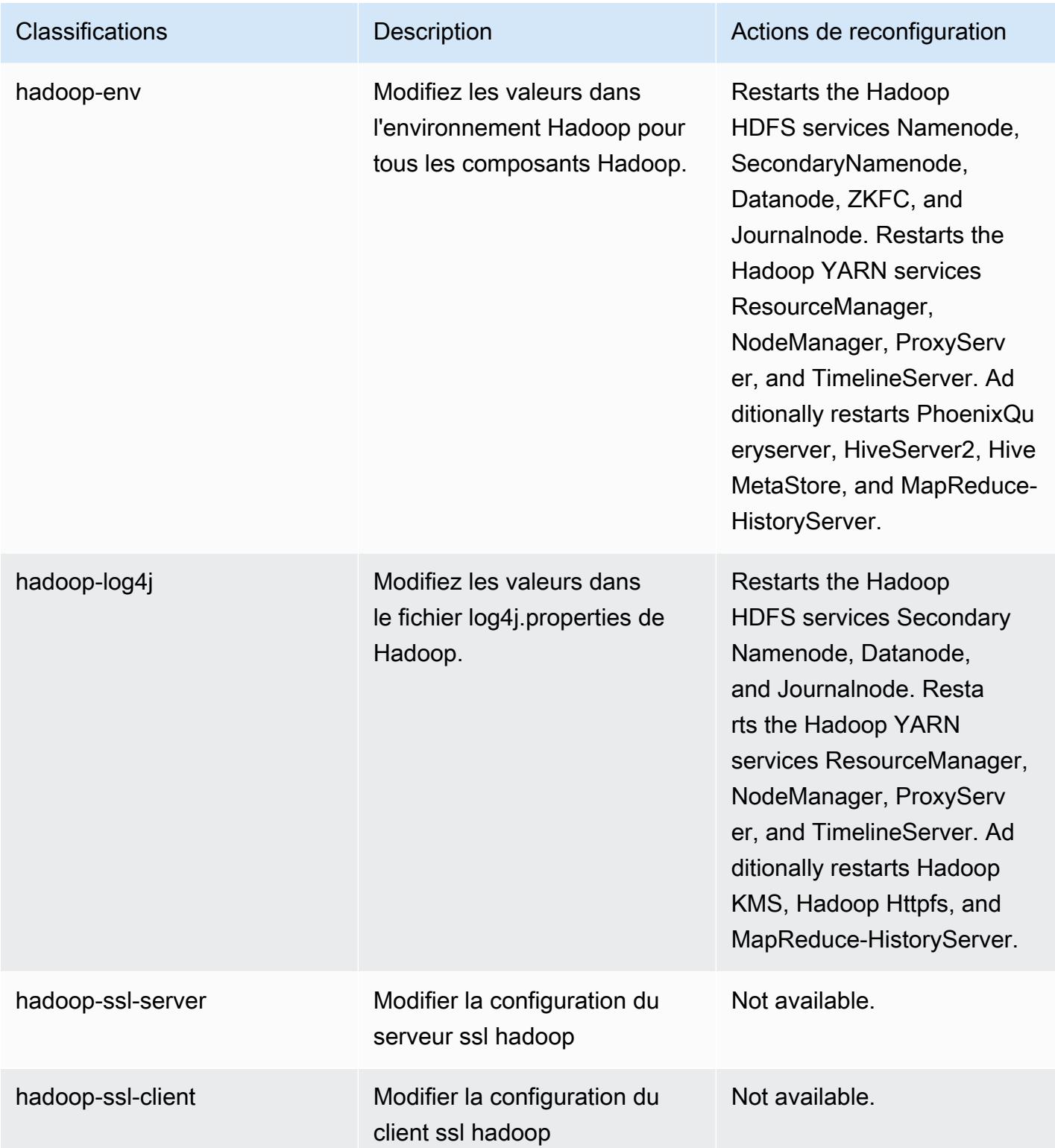

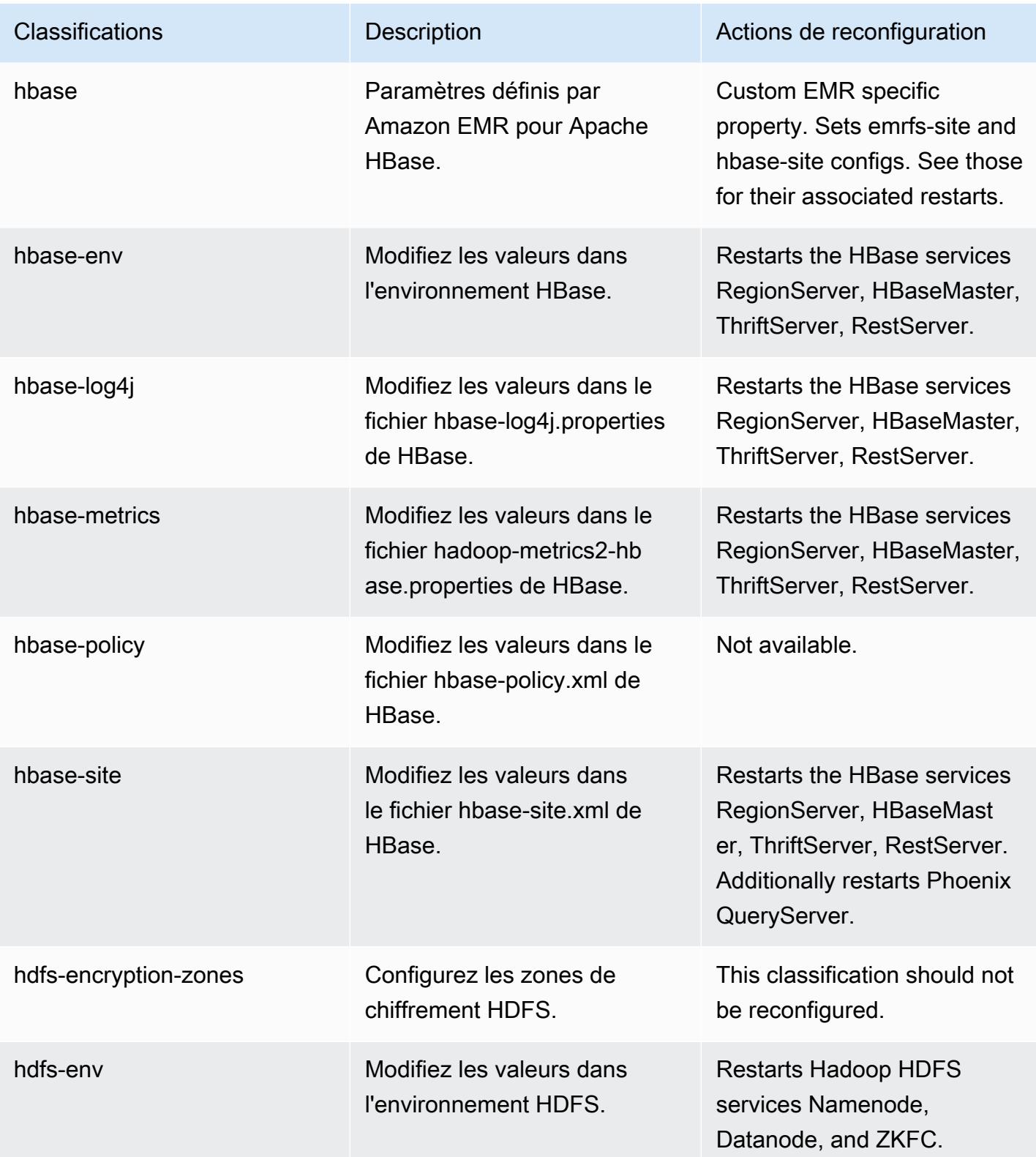

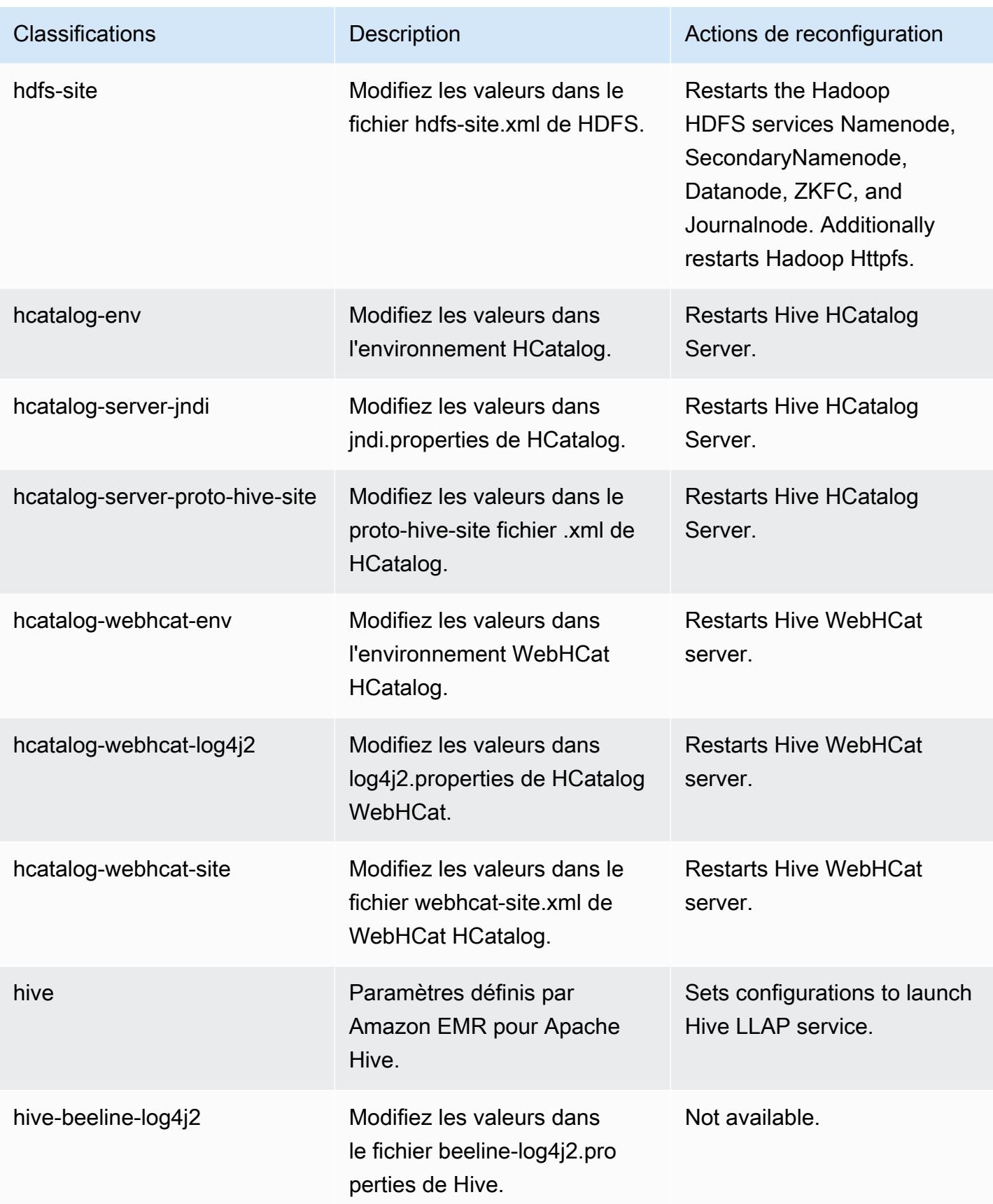

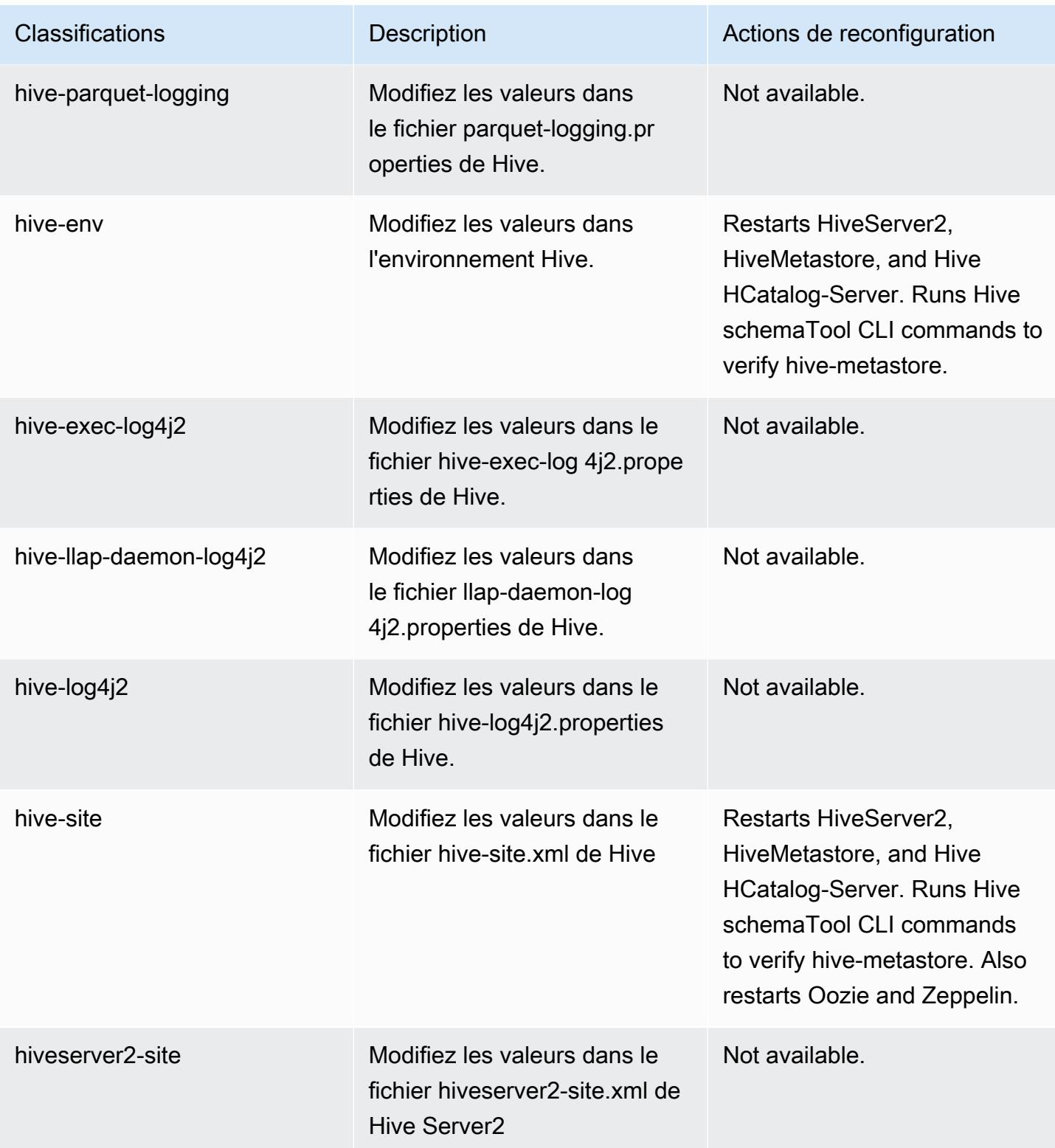

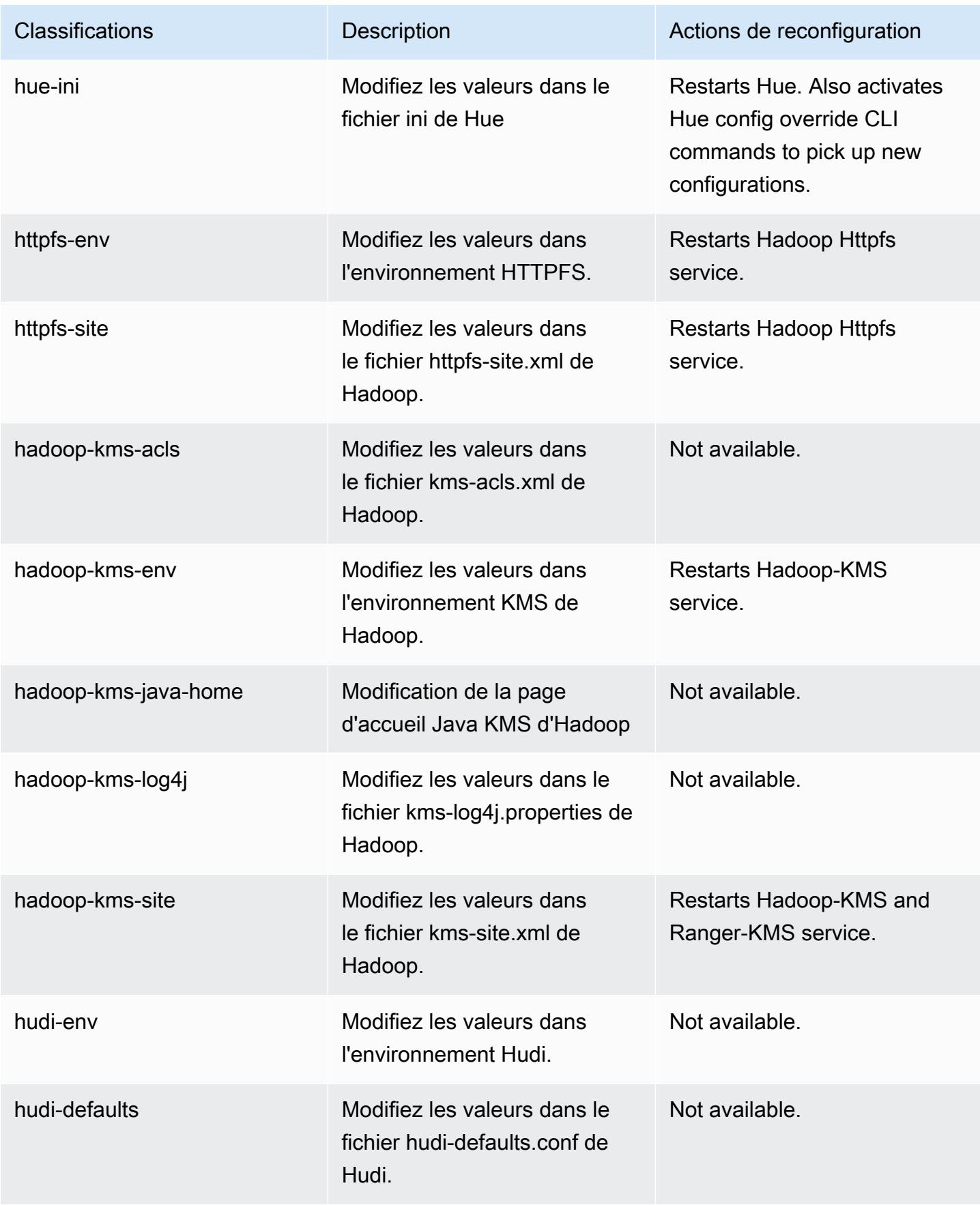

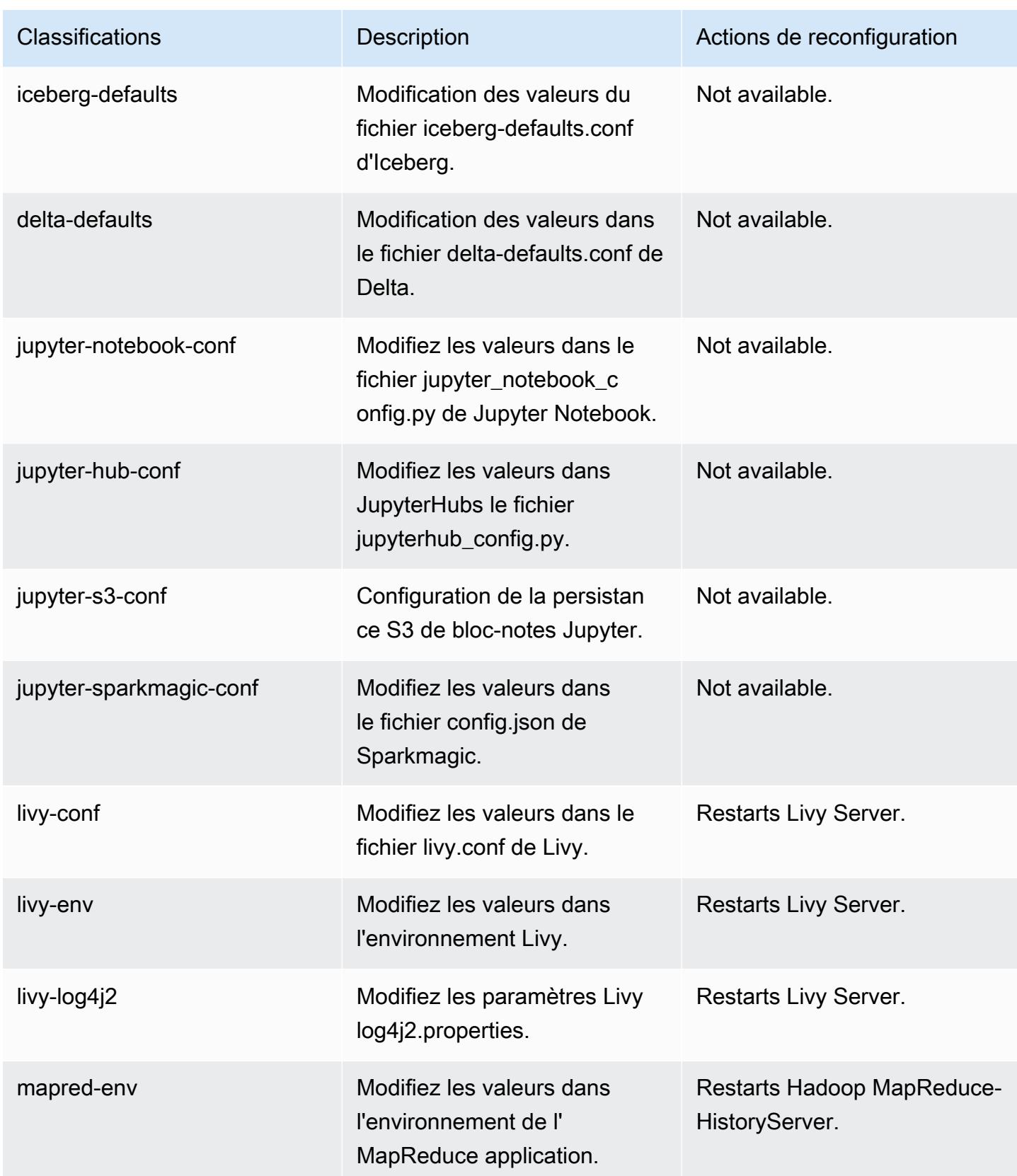

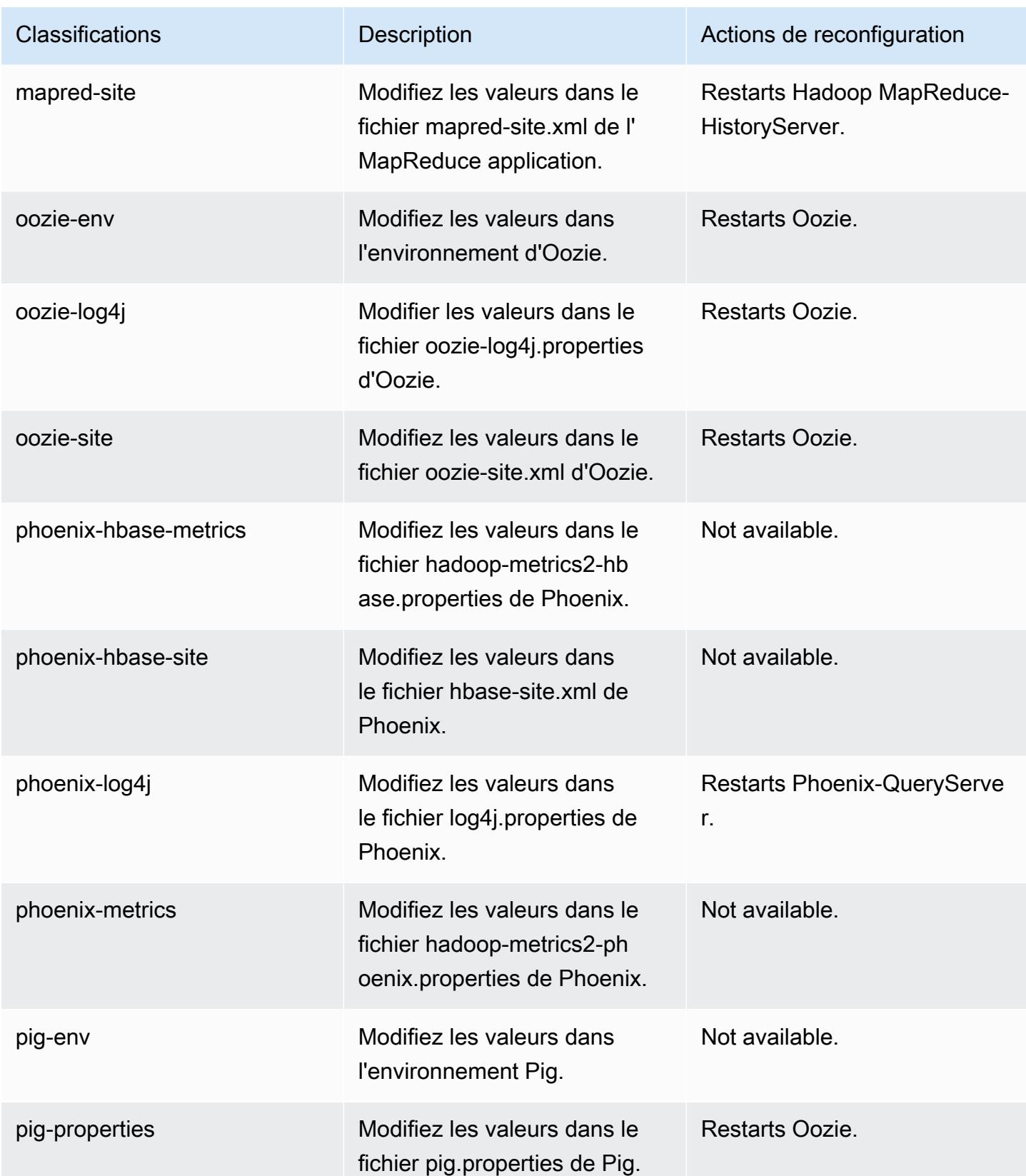

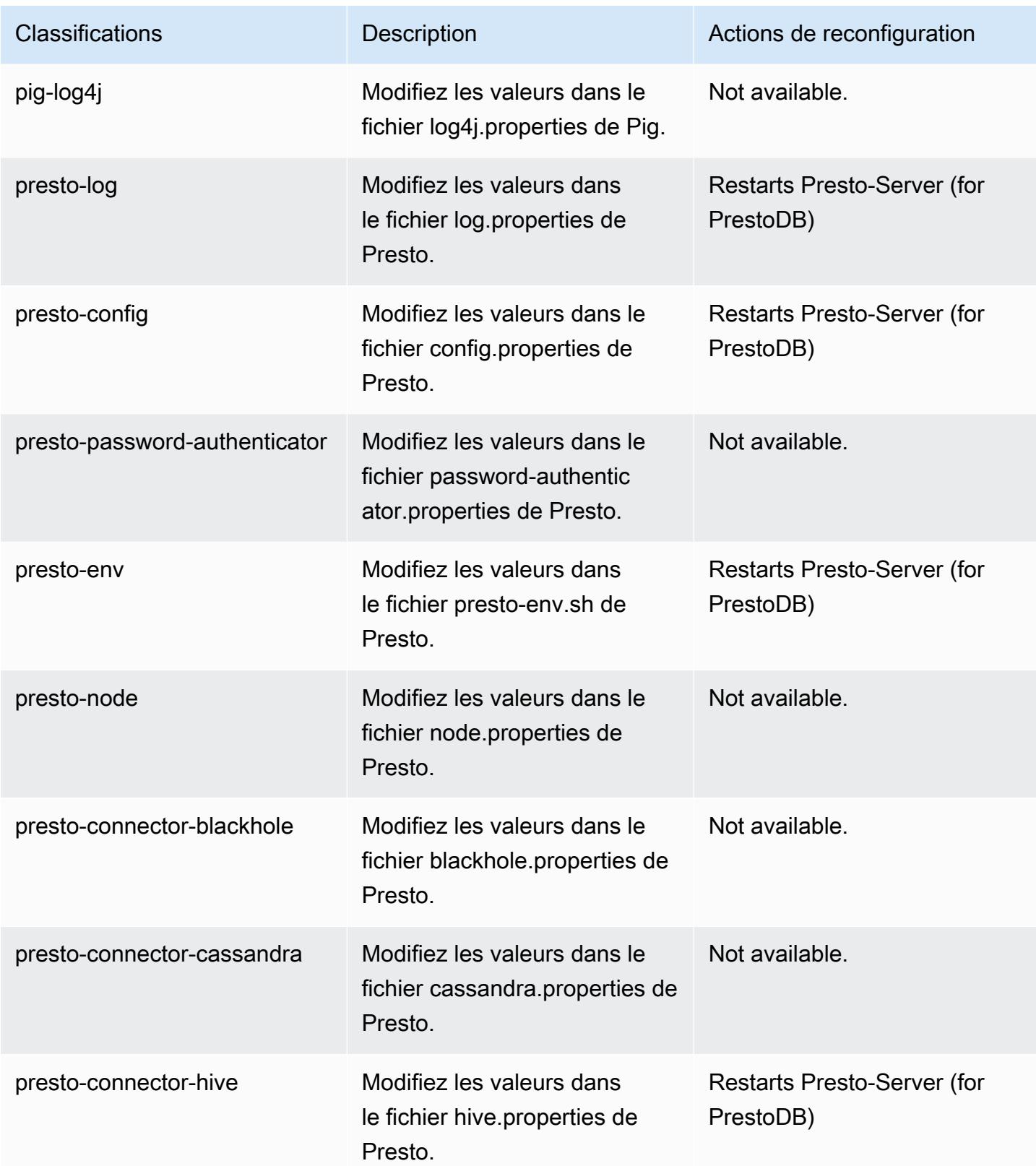

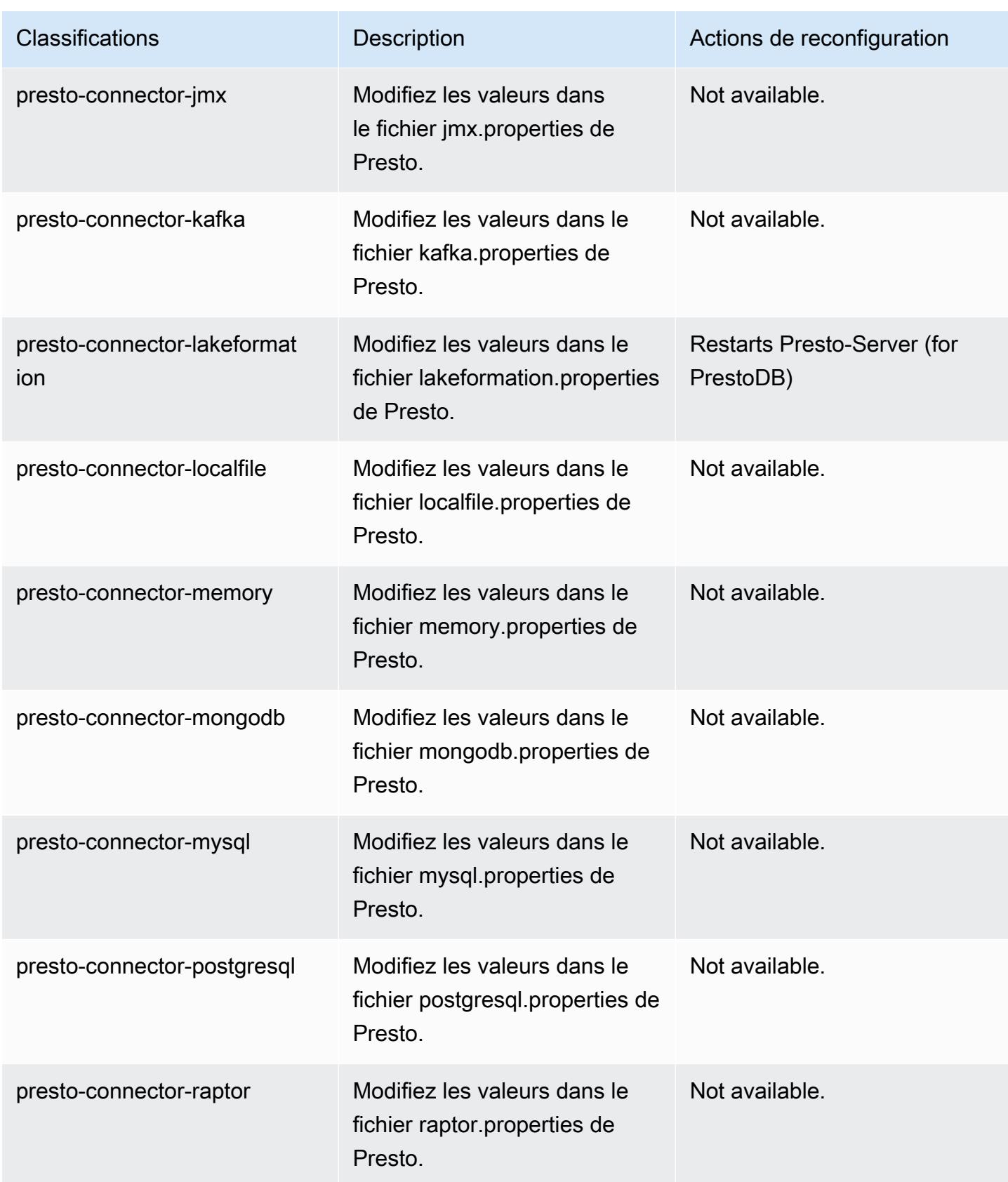

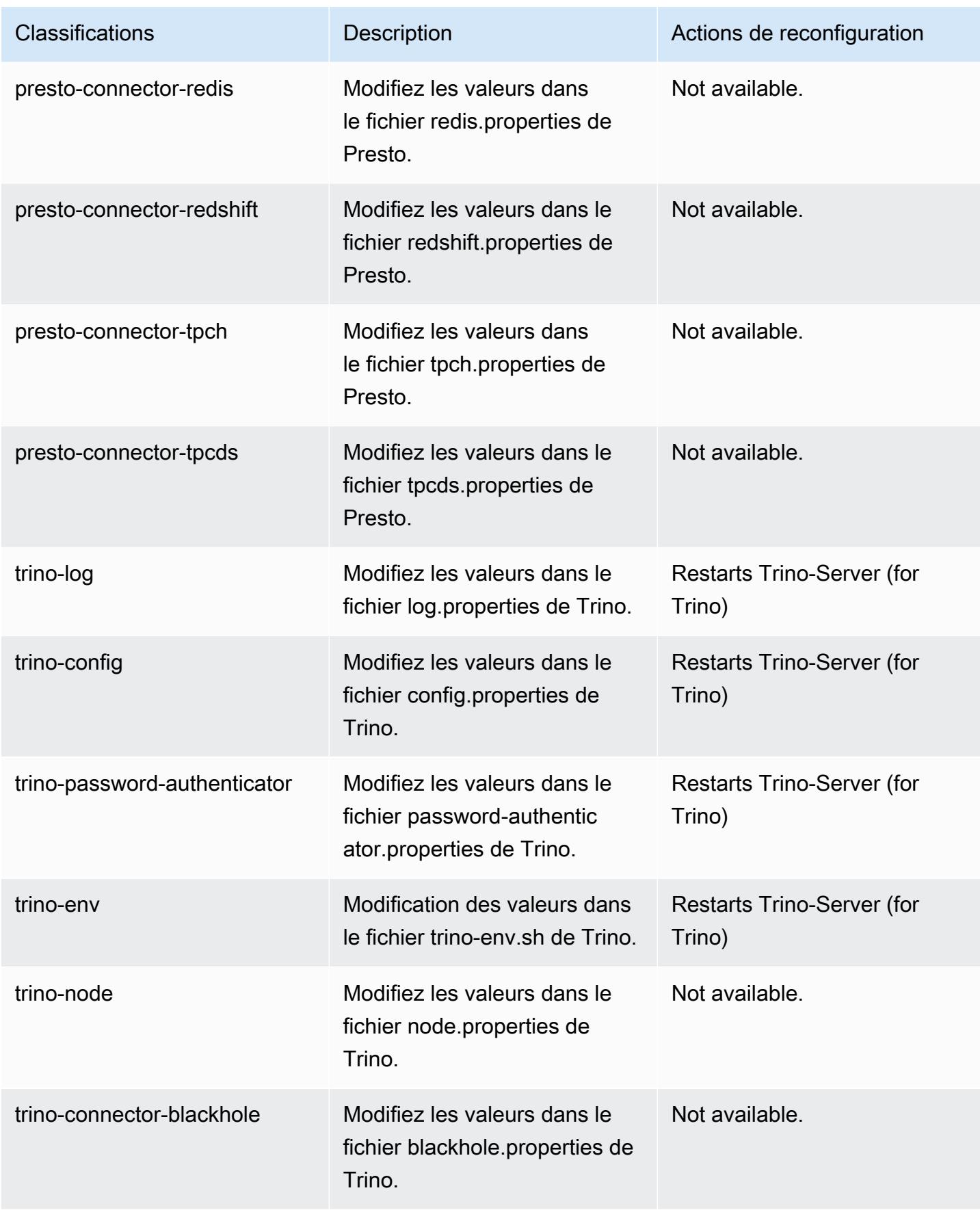

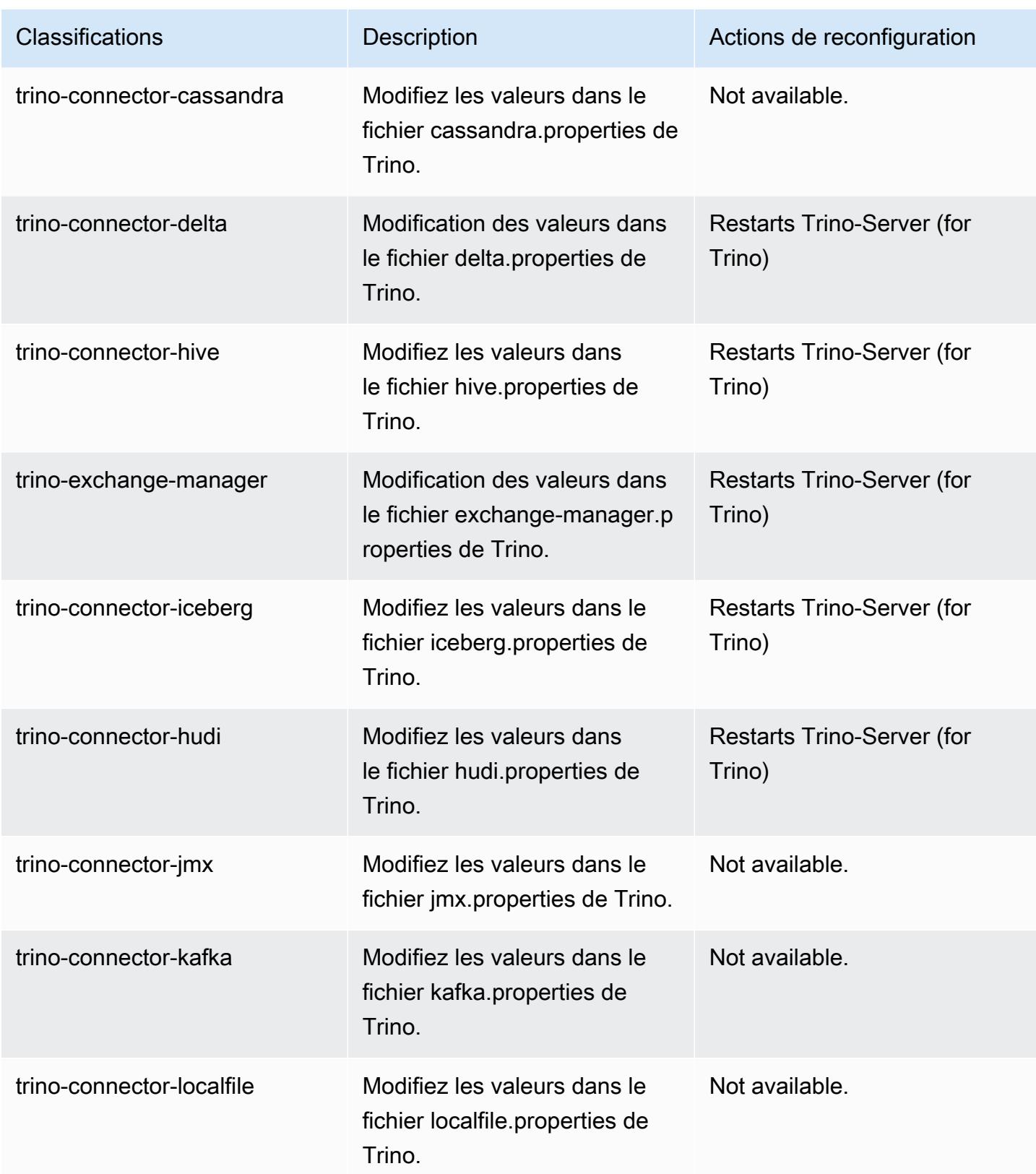

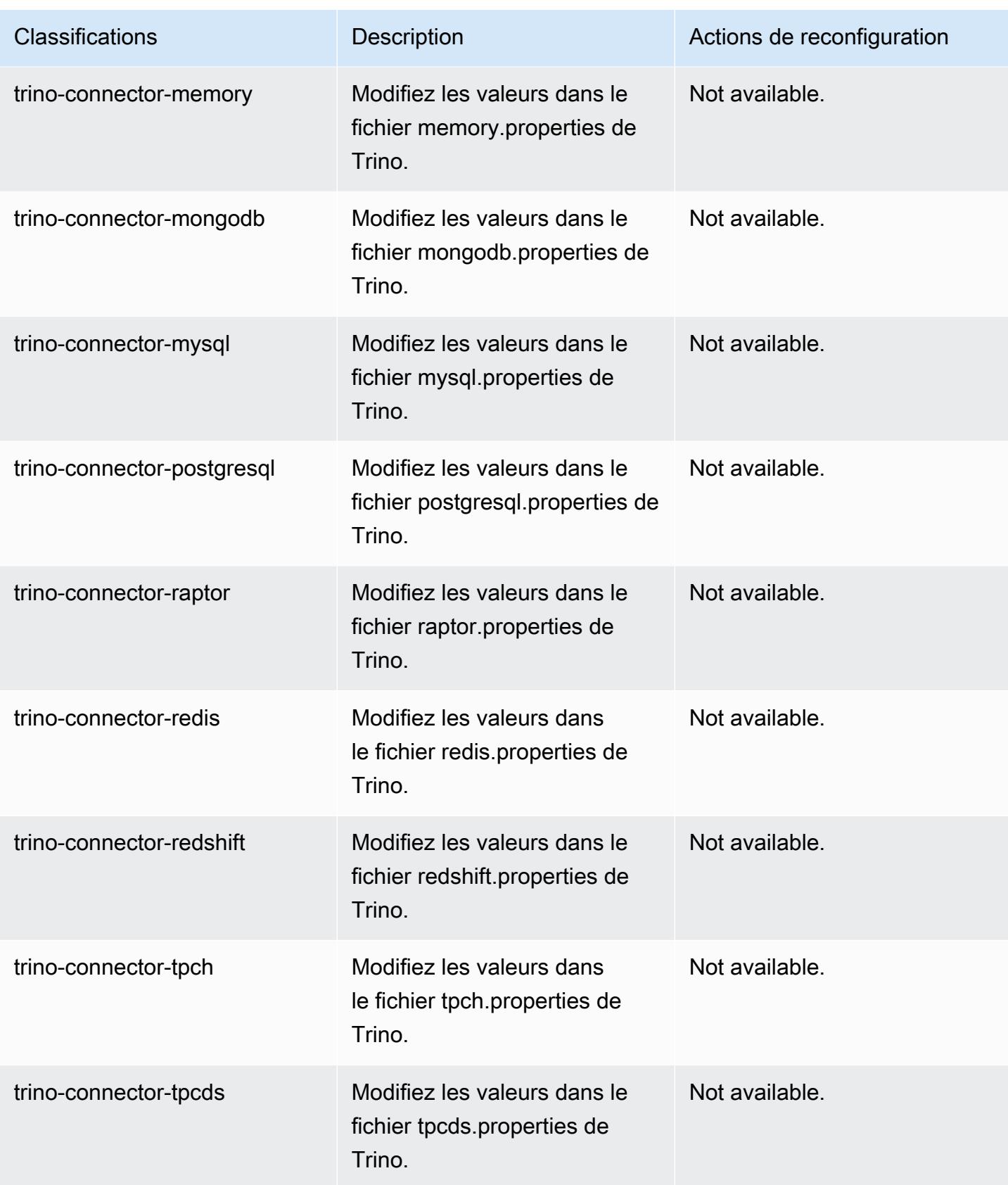

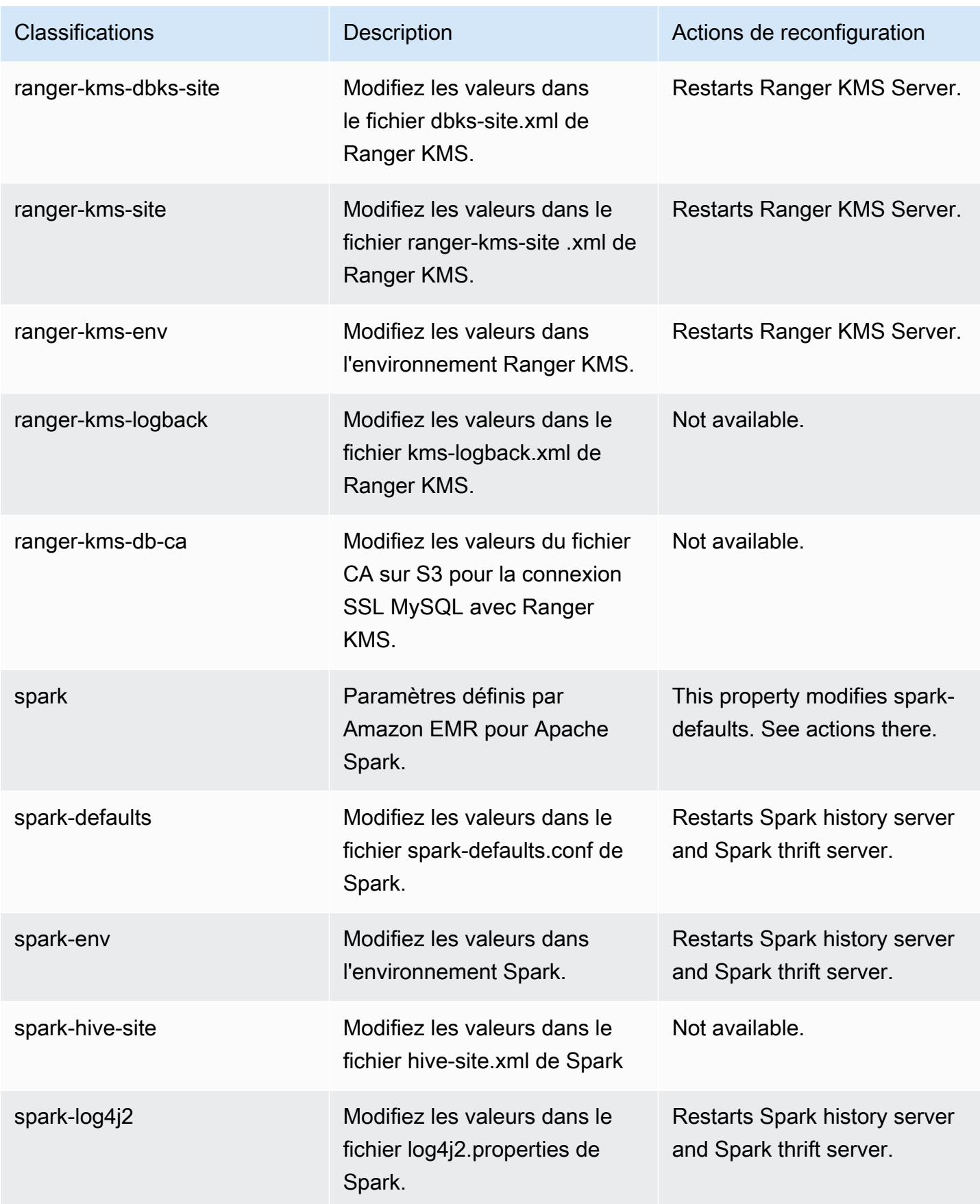

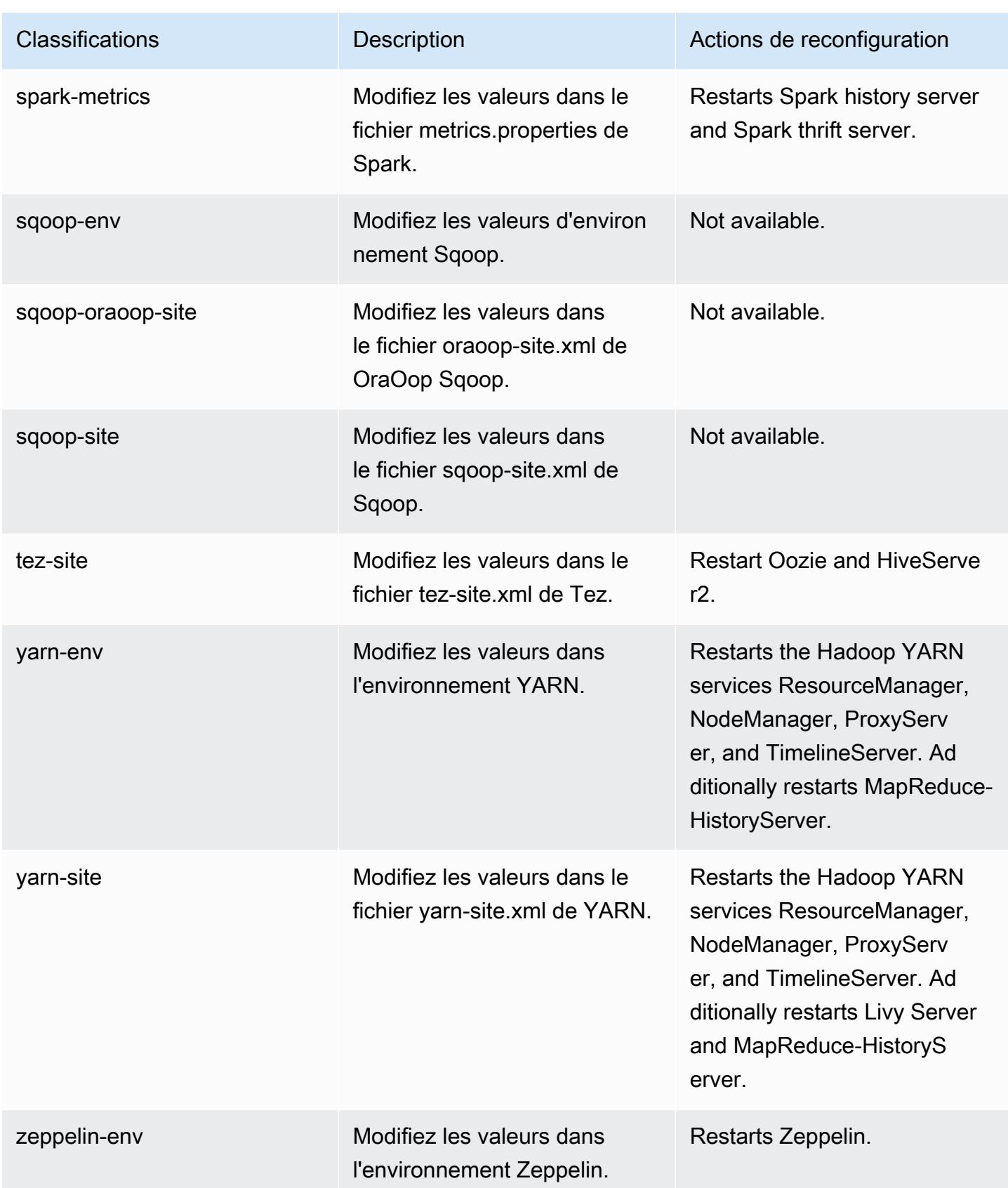

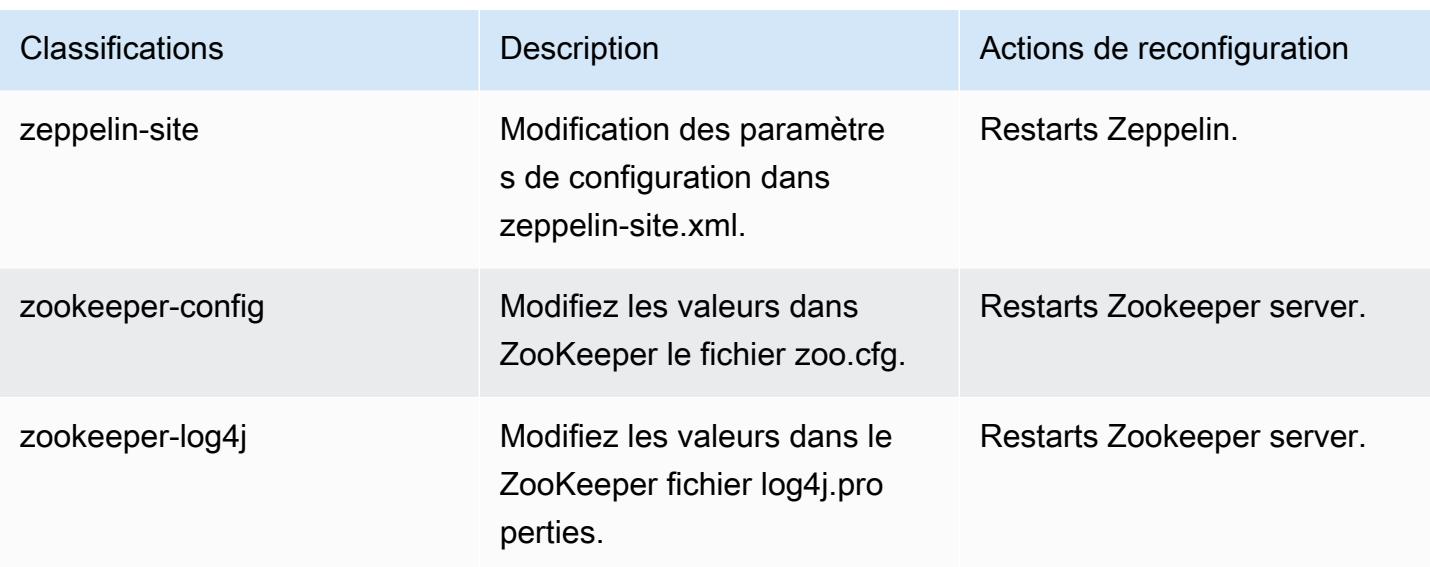

# Journal des modifications 6.13.0

Journal des modifications pour la version 6.13.0 et les notes de mise à jour

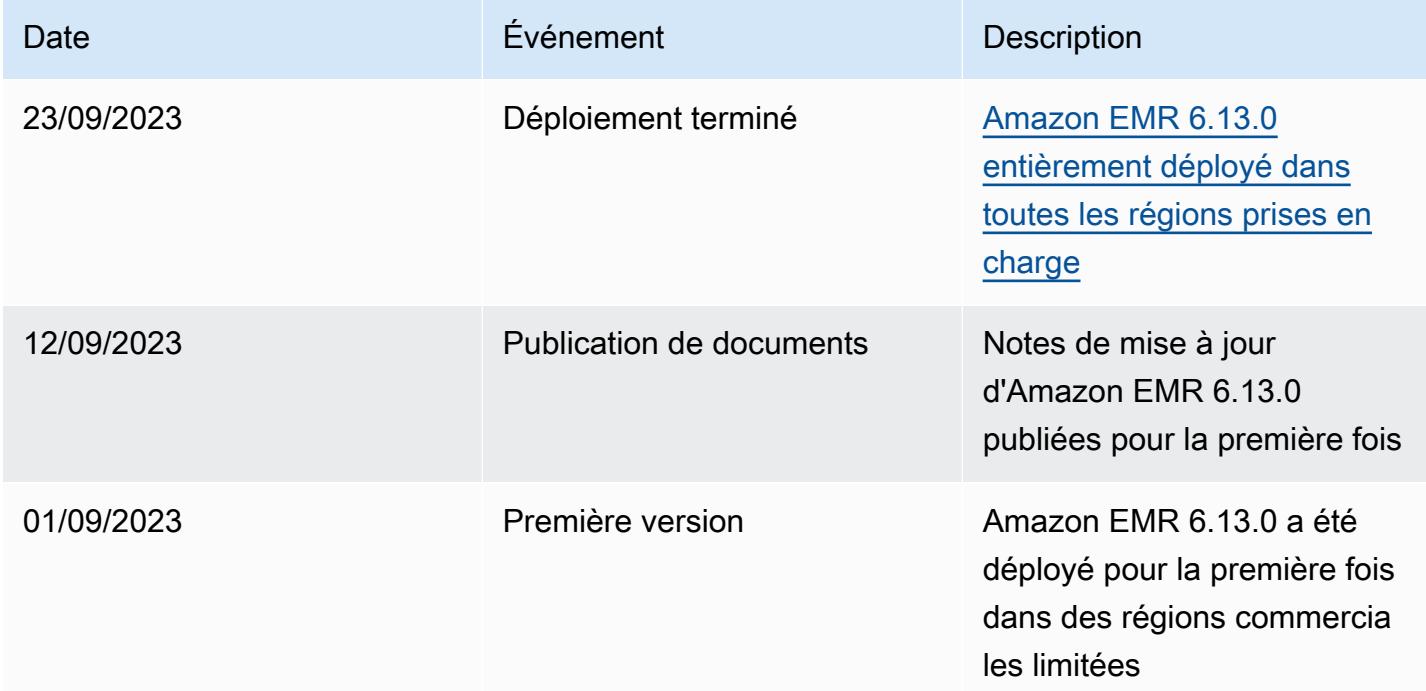

# Amazon EMR version 6.12.0

### Versions d'application 6.12.0

Les applications suivantes sont prises en charge dans cette version : [Delta,](https://delta.io/) [Flink,](https://flink.apache.org/) [Ganglia,](http://ganglia.info) [HBase](http://hbase.apache.org/), [HCatalog](https://cwiki.apache.org/confluence/display/Hive/HCatalog), [Hadoop,](http://hadoop.apache.org/docs/current/) [Hive](http://hive.apache.org/), [Hudi,](https://hudi.apache.org) [Hue](http://gethue.com/), [Iceberg,](https://iceberg.apache.org/) [JupyterEnterpriseGateway,](https://jupyter-enterprise-gateway.readthedocs.io/en/latest/) [JupyterHub,](https://jupyterhub.readthedocs.io/en/latest/#) [Livy,](https://livy.incubator.apache.org/) [MXNet](https://mxnet.incubator.apache.org/), [Oozie](http://oozie.apache.org/), [Phoenix](https://phoenix.apache.org/), [Pig](http://pig.apache.org/), [Presto,](https://prestodb.io/) [Spark,](https://spark.apache.org/docs/latest/) [Sqoop,](http://sqoop.apache.org/) [TensorFlow](https://www.tensorflow.org/), [Tez,](https://tez.apache.org/) [Trino,](https://trino.io/) [Zeppelin](https://zeppelin.incubator.apache.org/) et [ZooKeeper](https://zookeeper.apache.org).

Le tableau ci-dessous répertorie les versions d'application disponibles dans cette version d'Amazon EMR et les versions d'application des trois versions précédentes d'Amazon EMR (le cas échéant).

Pour obtenir un historique complet des versions des applications de chaque version d'Amazon EMR, consultez les rubriques suivantes :

- [Versions des applications dans les versions 7.x d'Amazon EMR](#page-23-0)
- [Versions des applications dans les versions 6.x d'Amazon EMR](#page-87-0)
- [Versions des applications dans les versions 5.x d'Amazon EMR](#page-1077-0)
- [Versions des applications dans les versions 4.x d'Amazon EMR](#page-2671-0)

Informations sur la version de l'application

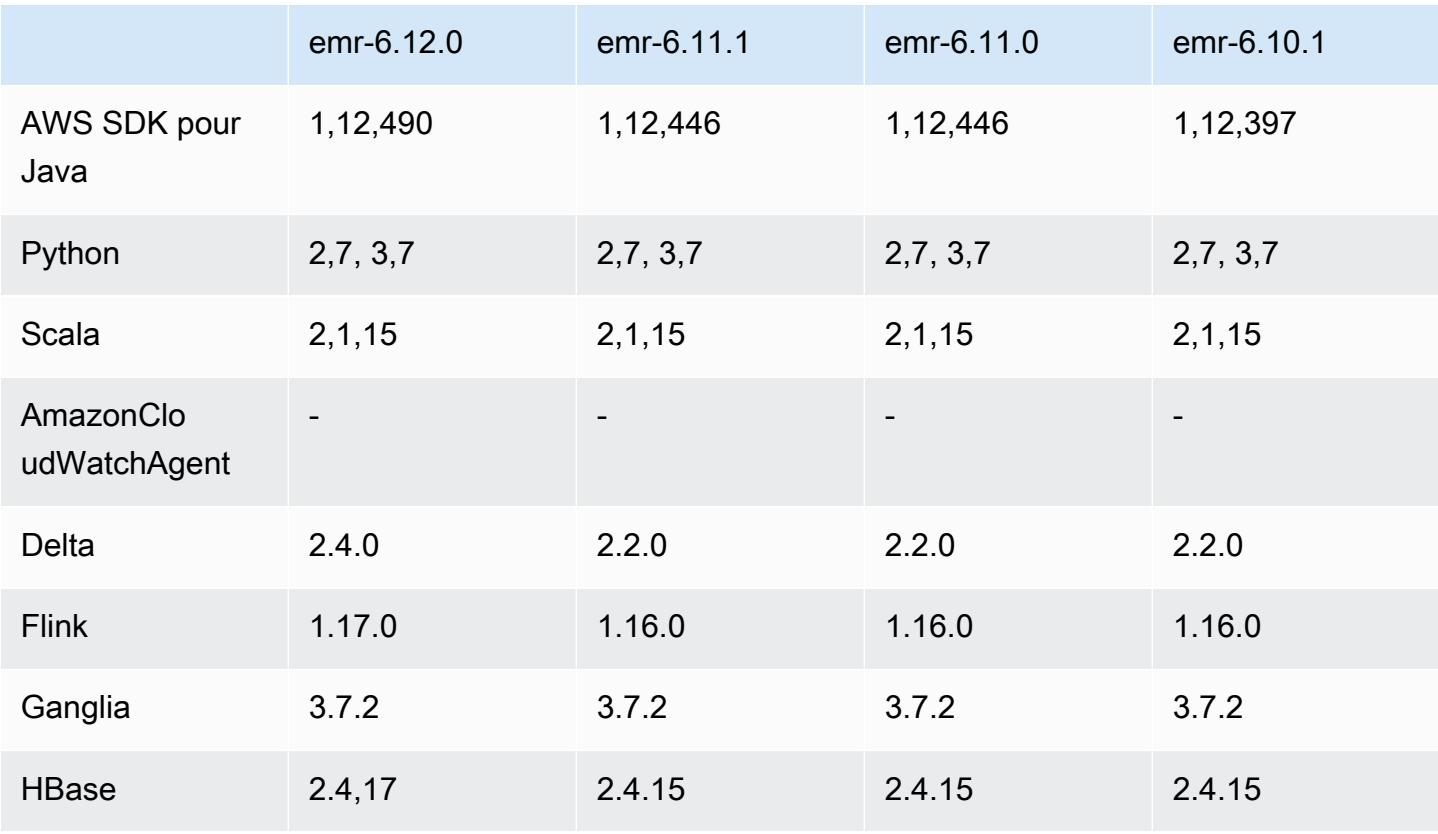

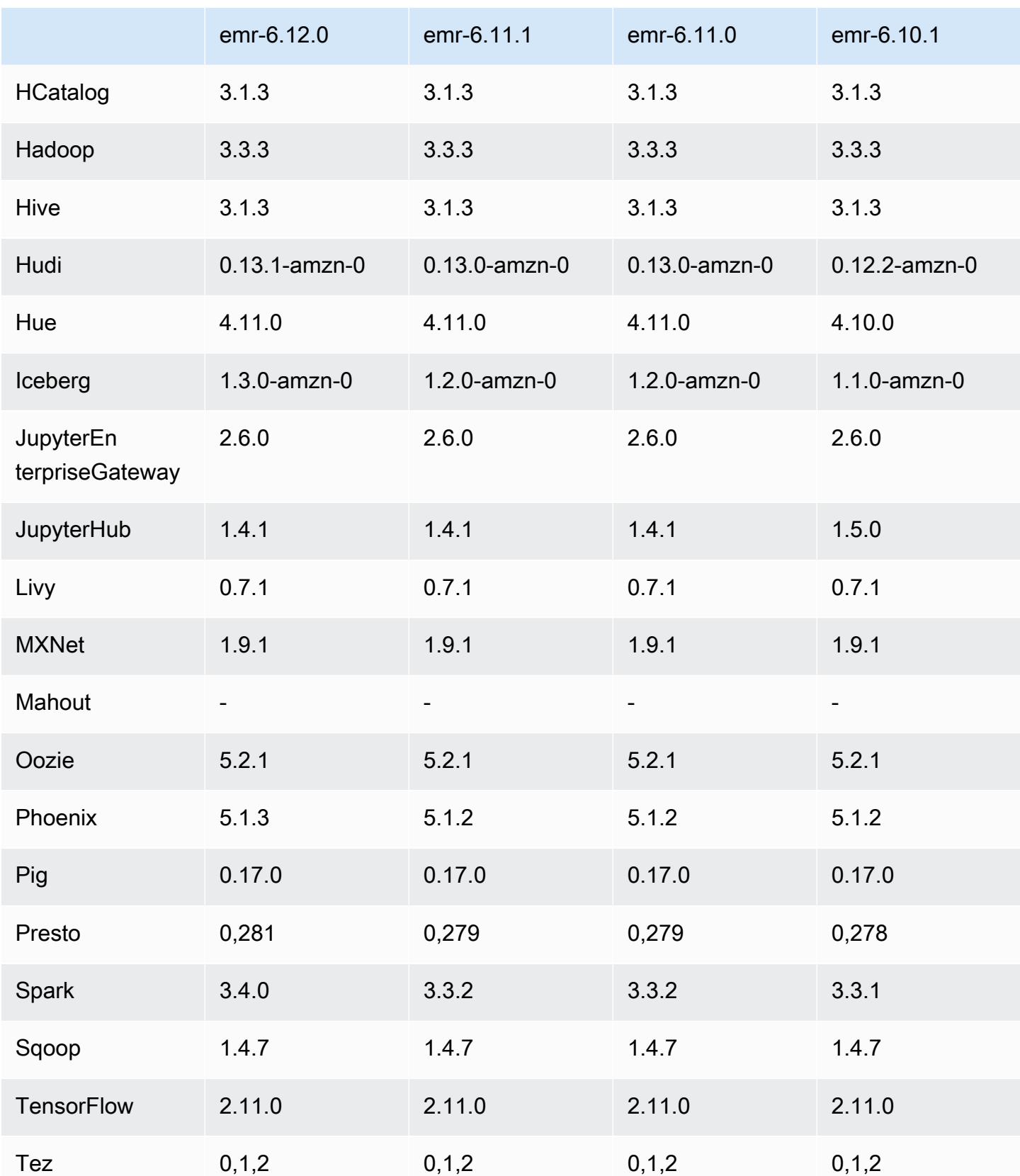

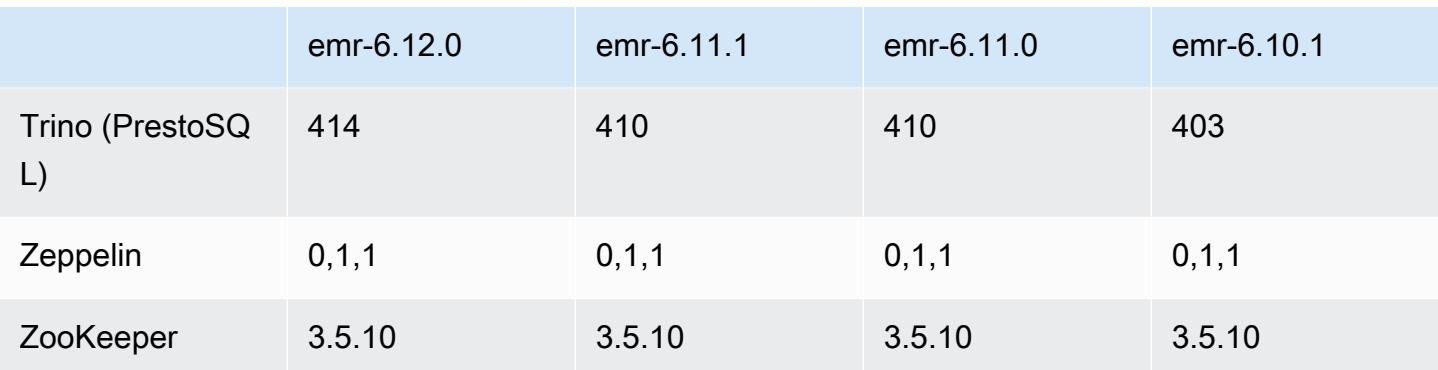

### Notes de mise à jour 6.12.0

Les notes de mises à jour suivantes incluent des informations sur la version Amazon EMR 6.12.0. Les modifications ont été apportées à la version 6.11.0. Pour plus d'informations sur le calendrier de publication, consultez le [Journal des modifications 6.12.0.](#page-296-0)

#### Nouvelles fonctionnalités

- Amazon EMR 6.12.0 supports Apache Spark 3.4.0, Apache Spark RAPIDS 23.06.0-amzn-0, CUDA 11.8.0, Apache Hudi 0.13.1-amzn-0, Apache Iceberg 1.3.0-amzn-0, Trino 414, and PrestoDB 0.281.
- Les versions 6.12.0 et supérieures d'Amazon EMR prennent en charge l'intégration LDAP avec Apache Livy, Apache Hive via HiveServer 2 (HS2), Trino, Presto et Hue. Vous pouvez également installer Apache Spark et Apache Hadoop sur un cluster EMR utilisant la version 6.12.0 ou supérieure et les configurer pour utiliser LDAP. Pour plus d'informations, consultez [Utilisation de](https://docs.aws.amazon.com/emr/latest/ManagementGuide/ldap.html)  [serveurs Active Directory ou LDAP pour l'authentification avec Amazon EMR.](https://docs.aws.amazon.com/emr/latest/ManagementGuide/ldap.html)

#### Modifications, améliorations et problèmes résolus

- Les versions 6.12.0 et supérieures d'Amazon EMR fournissent la prise en charge de l'exécution Java 11 pour Flink. Pour plus d'informations, consultez [Configurer Flink pour qu'il fonctionne avec](#page-3653-0)  [Java 11](#page-3653-0).
- La version 6.12.0 ajoute un nouveau mécanisme de nouvelle tentative au flux de travail de dimensionnement des clusters pour les clusters EMR qui exécutent Presto ou Trino. Cette amélioration réduit le risque que le redimensionnement du cluster soit bloqué indéfiniment en raison de l'échec d'une seule opération de redimensionnement. Cela améliore également l'utilisation du cluster, car celui-ci augmente et diminue la capacité plus rapidement.
- La version 6.12.0 corrige un problème à cause duquel les opérations de réduction de la taille du cluster peuvent se bloquer lorsqu'un nœud principal en cours de mise hors service appropriée tombe en panne pour une raison quelconque avant d'être complètement mis hors service.
- La version 6.12.0 améliore la logique de réduction de la taille des clusters afin que votre cluster ne tente pas une réduction d'échelle des nœuds principaux en dessous du paramètre de facteur de réplication HDFS défini pour le cluster. Cela répond à vos exigences en matière de redondance des données et réduit le risque de blocage d'une opération de dimensionnement.
- La version 6.12.0 améliore les performances et l'efficacité du service de surveillance de l'état d'Amazon EMR en augmentant la vitesse à laquelle il enregistre les changements d'état des instances. Cette amélioration réduit le risque de dégradation des performances des nœuds de cluster qui exécutent plusieurs outils clients personnalisés ou des applications tierces.
- La version 6.12.0 améliore les performances du démon de gestion des journaux sur le cluster pour Amazon EMR. Par conséquent, les risques de dégradation des performances sont moindres avec les clusters EMR qui exécutent des étapes avec une simultanéité élevée.
- Avec la version 6.12.0 d'Amazon EMR, le démon de gestion des journaux a été mis à niveau pour identifier tous les journaux en cours d'utilisation avec des descripteurs de fichiers ouverts sur le stockage d'instance local, ainsi que les processus associés. Cette mise à niveau garantit qu'Amazon EMR supprime correctement les fichiers et récupère de l'espace de stockage une fois les journaux archivés dans Amazon S3.
- La version 6.12.0 inclut une amélioration du démon de gestion des journaux qui supprime les répertoires d'étapes vides et inutilisés dans le système de fichiers du cluster local. Un trop grand nombre de répertoires vides peut dégrader les performances des démons Amazon EMR et entraîner une surutilisation du disque.
- La version 6.12.0 permet la rotation des journaux pour les journaux YARN Timeline Server. Cela permet de minimiser les scénarios de surutilisation des disques, en particulier pour les clusters de longue durée.
- La taille du volume racine par défaut est passée à 15 Go dans Amazon EMR 6.10.0 et versions ultérieures. Les versions antérieures ont une taille de volume racine par défaut de 10 Go.
- Lorsque vous lancez un cluster avec le dernier correctif d'Amazon EMR 5.36 ou supérieur, 6.6 ou supérieur, ou 7.0 ou supérieur, Amazon EMR utilise la dernière version d'Amazon Linux 2023 ou Amazon Linux 2 pour l'AMI Amazon EMR par défaut. Pour plus d'informations, consultez [Utilisation](https://docs.aws.amazon.com/emr/latest/ManagementGuide/emr-default-ami.html) [de l'AMI Amazon Linux par défaut pour Amazon EMR](https://docs.aws.amazon.com/emr/latest/ManagementGuide/emr-default-ami.html).

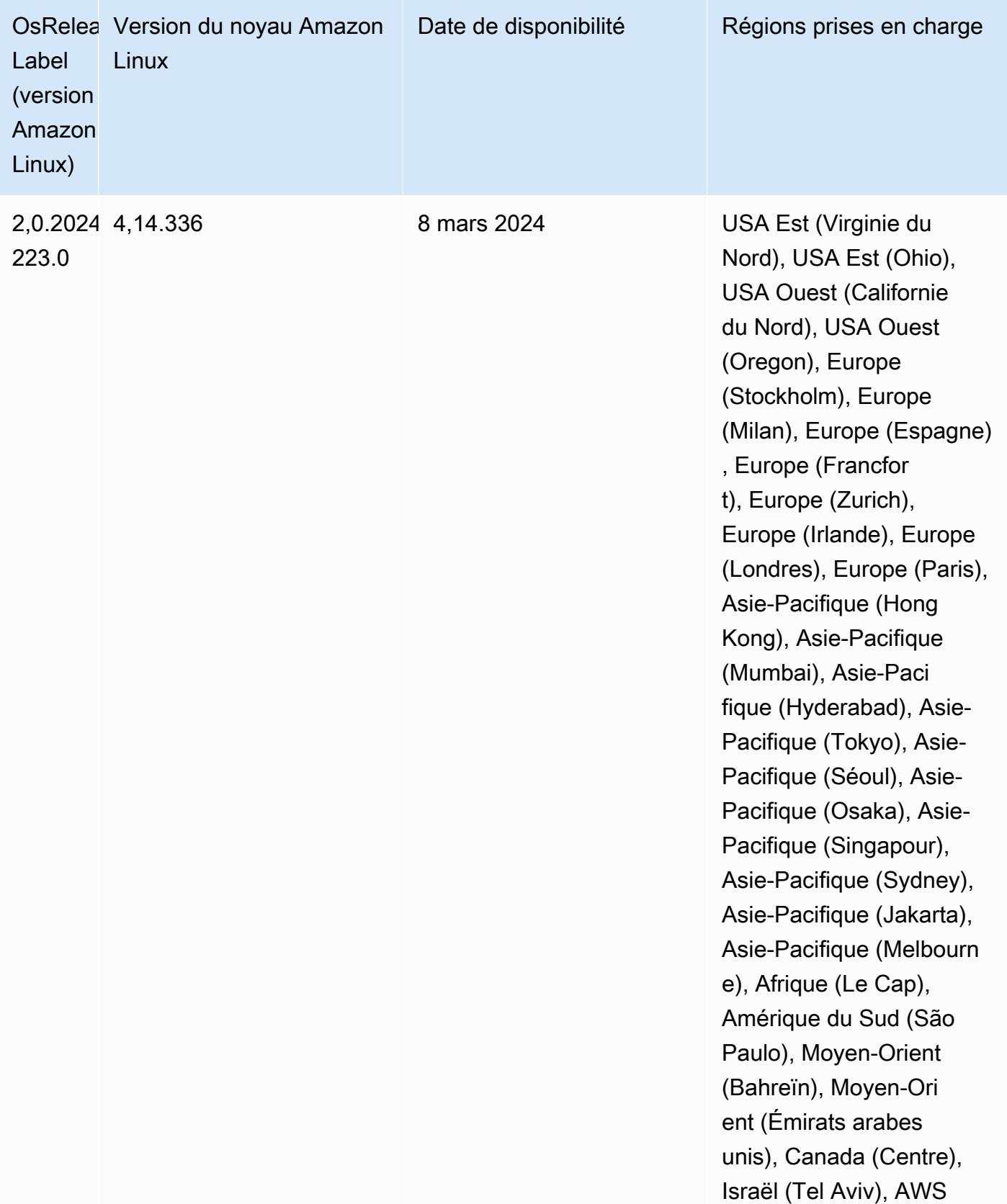

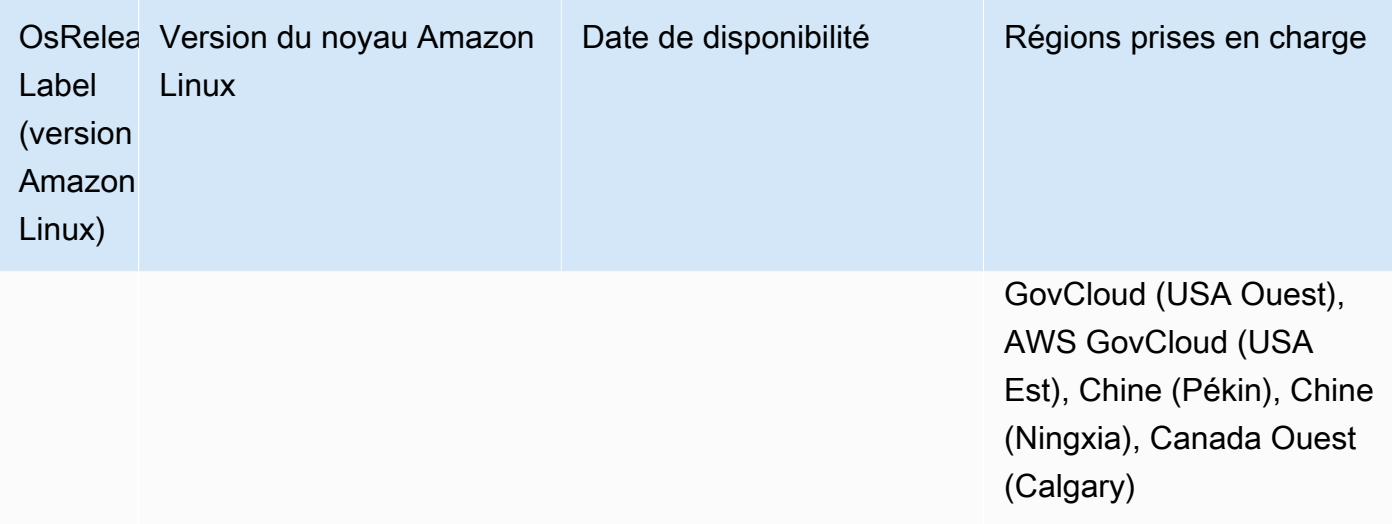

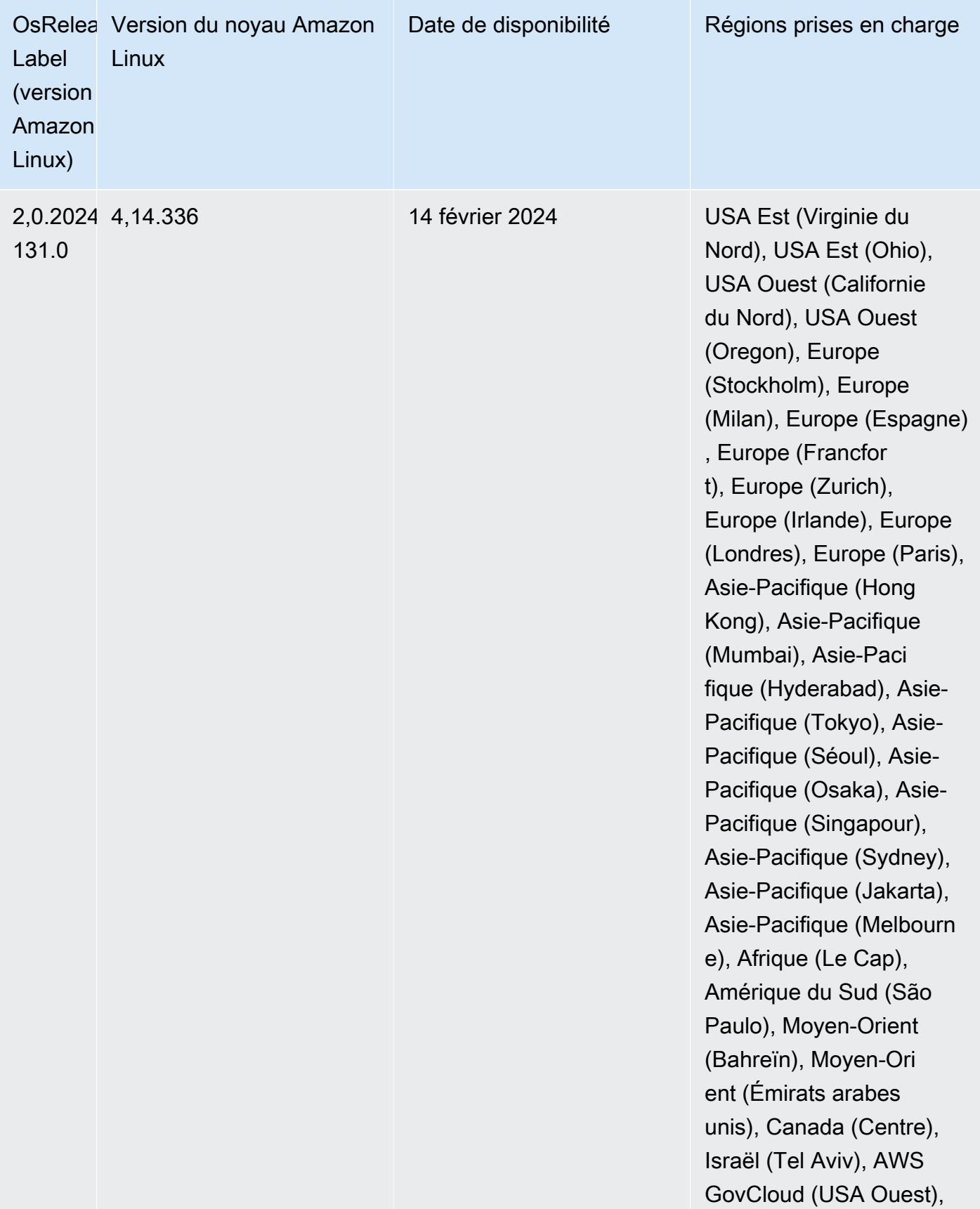

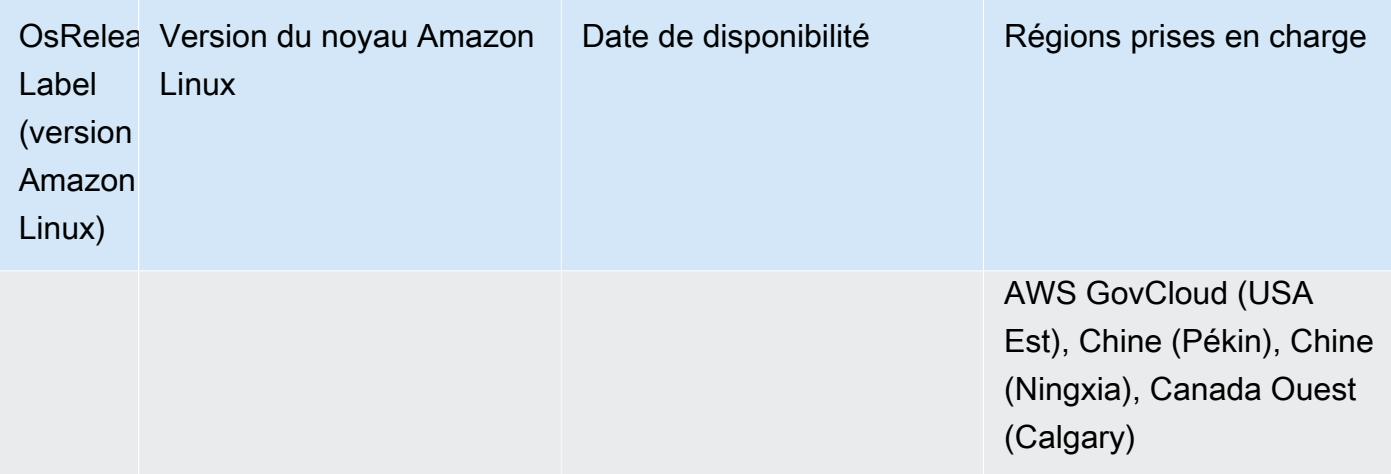

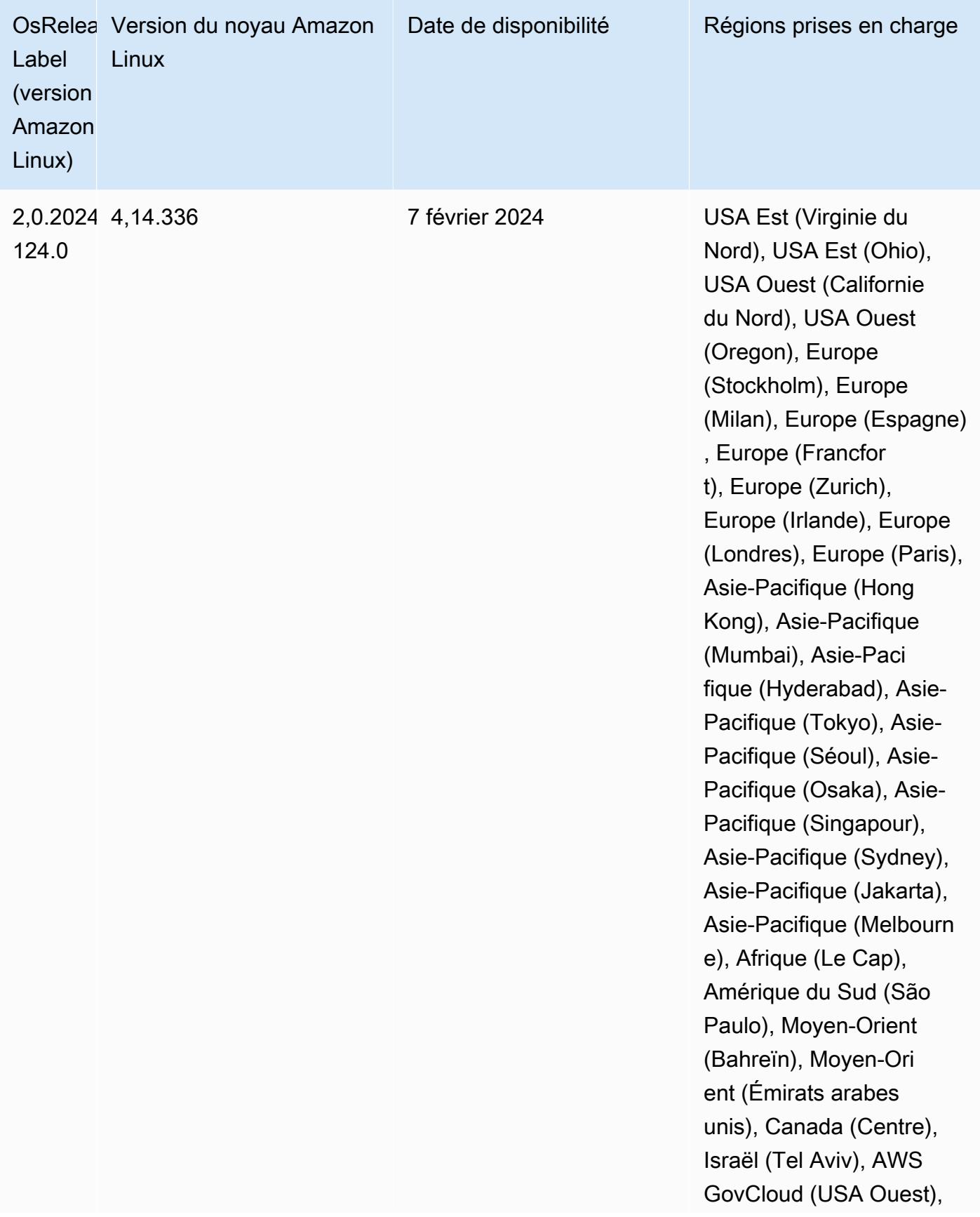

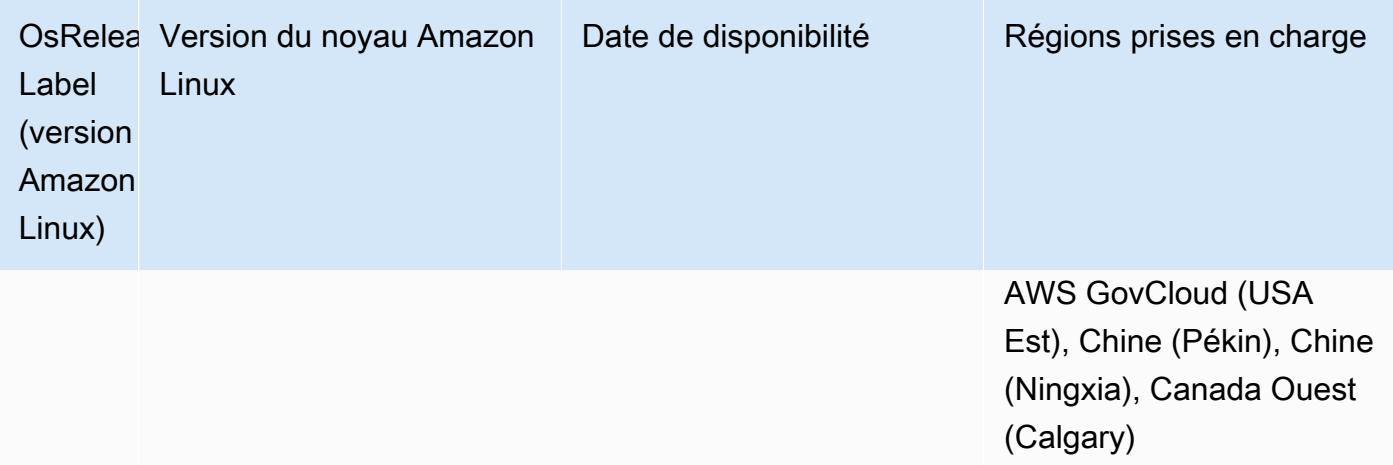

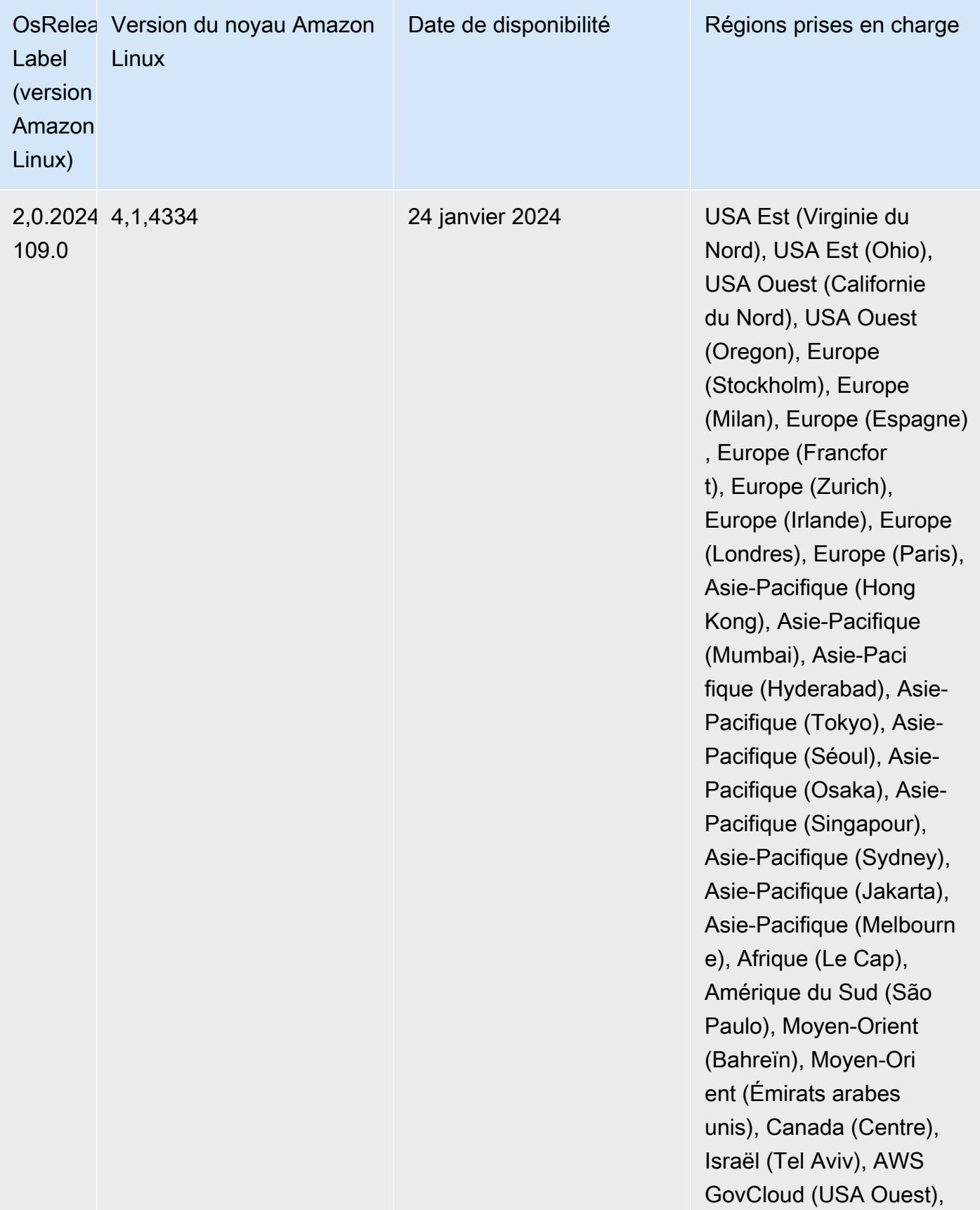

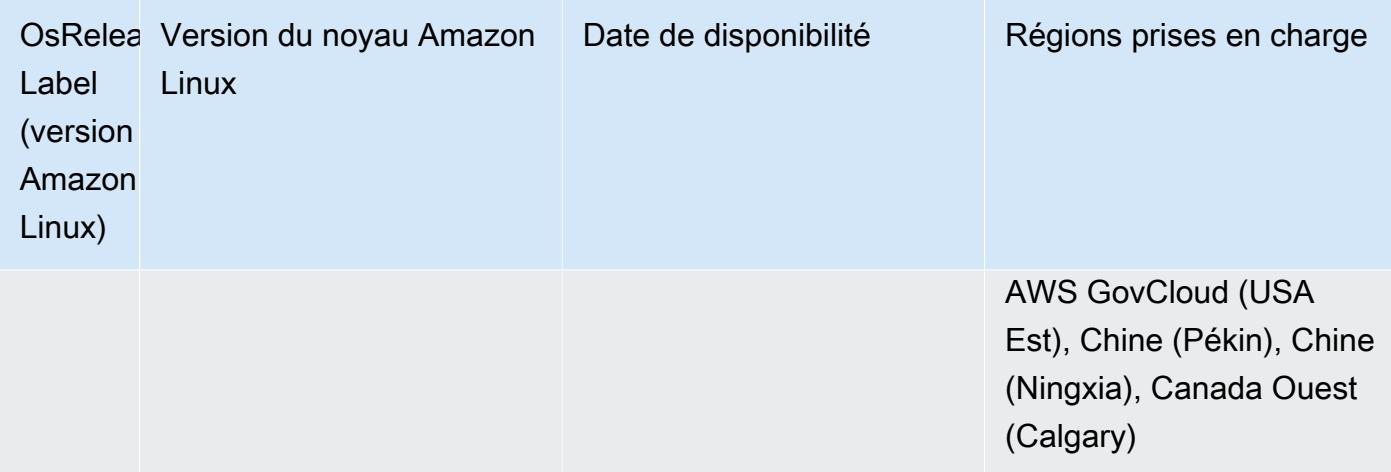

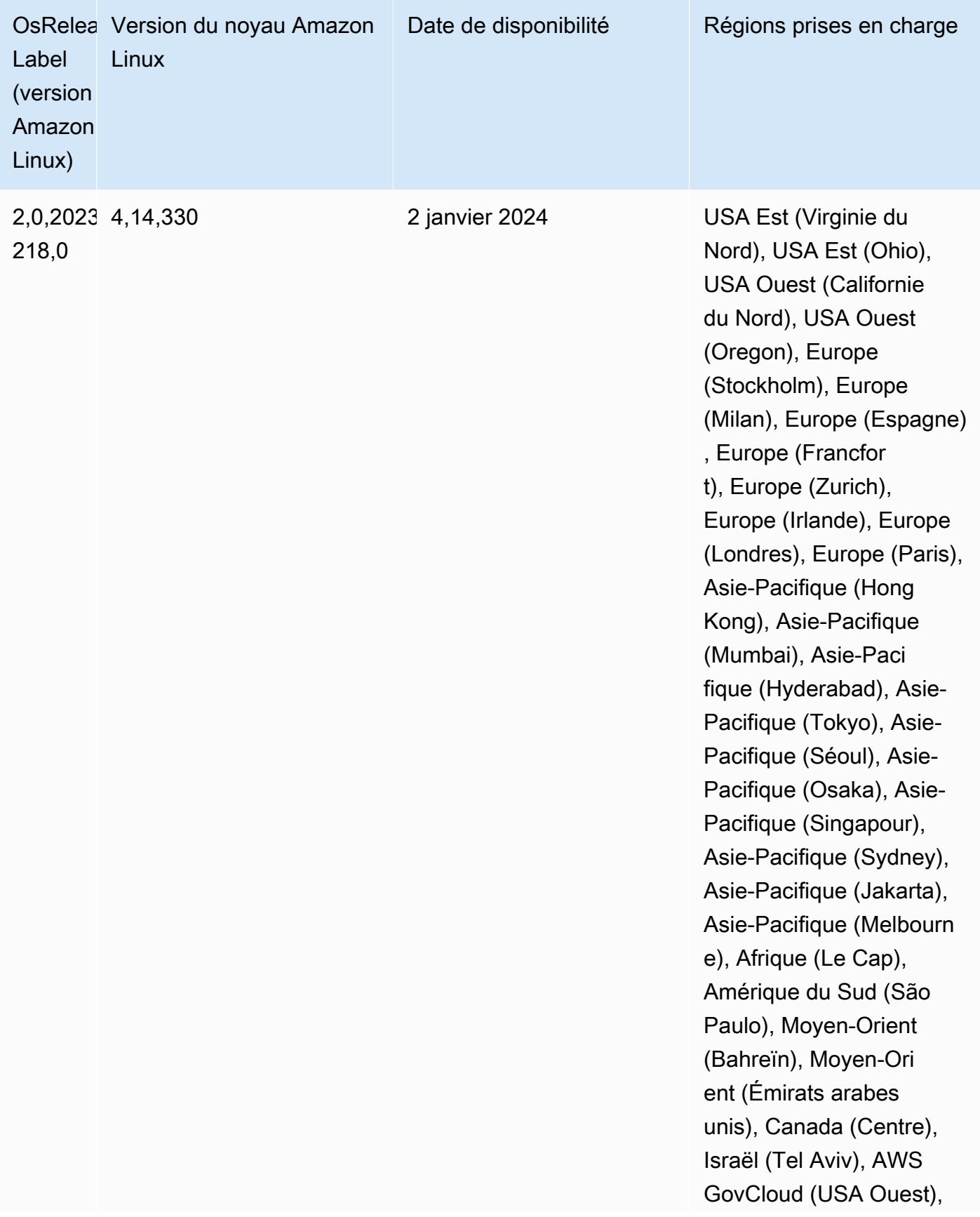

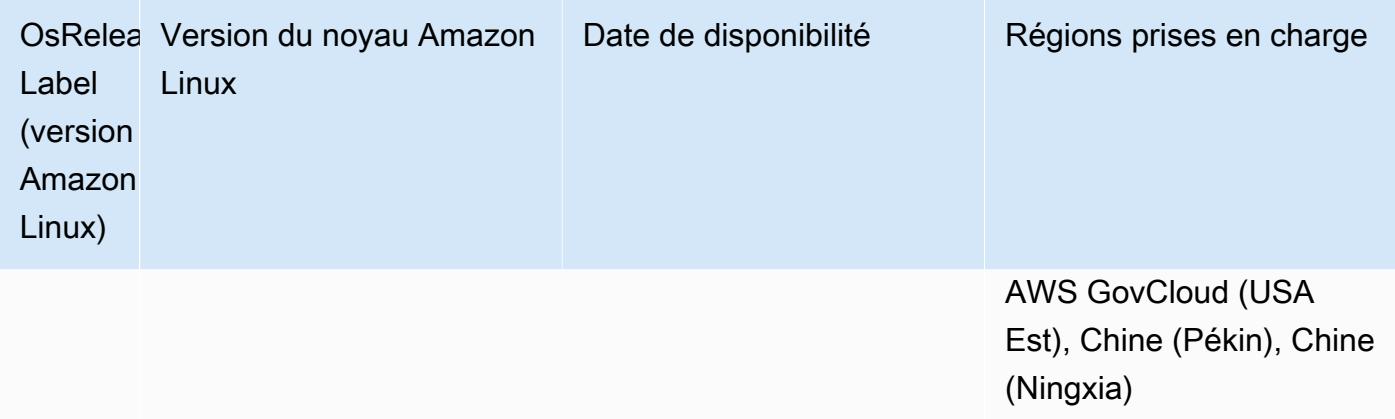

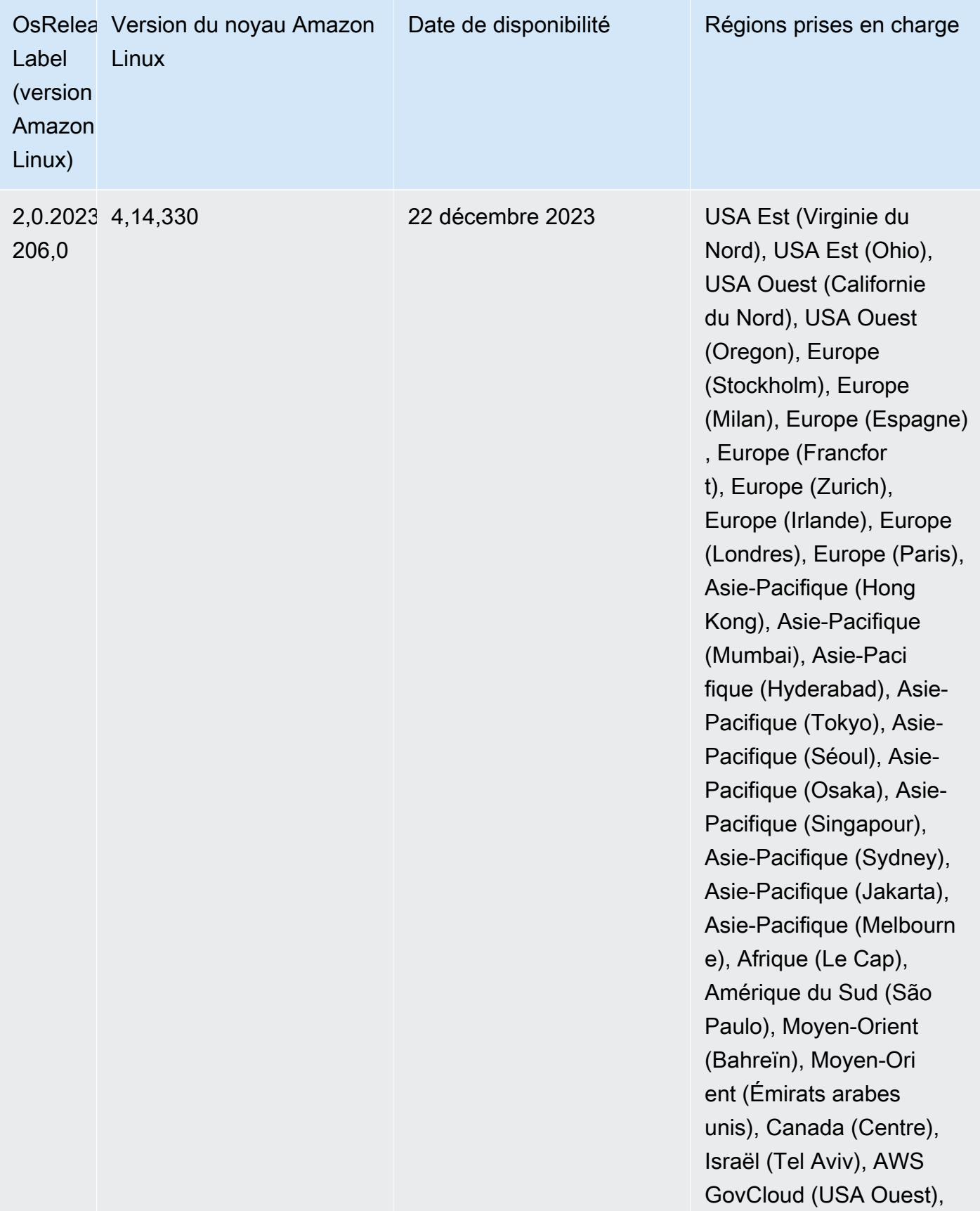
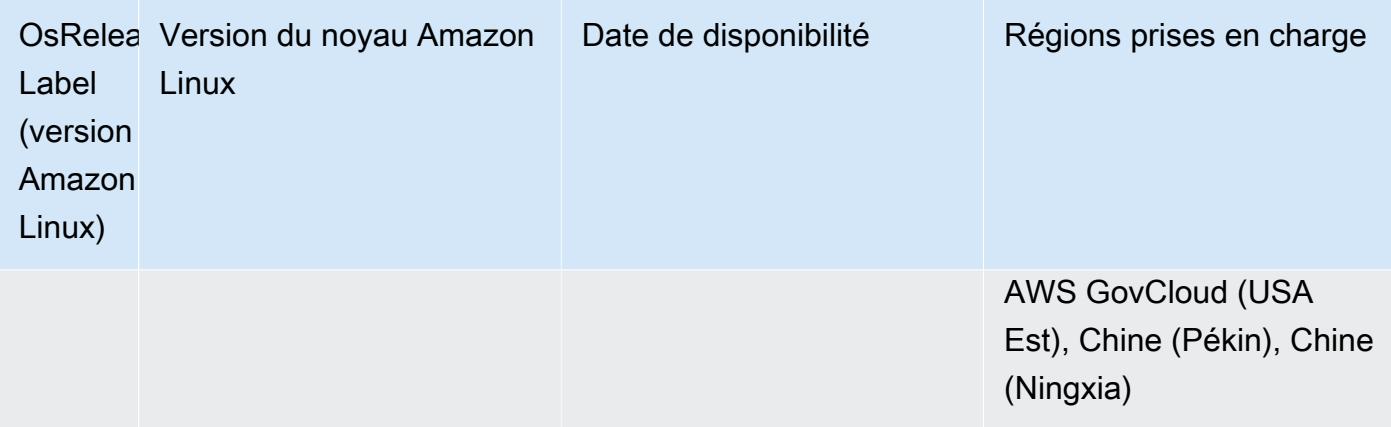

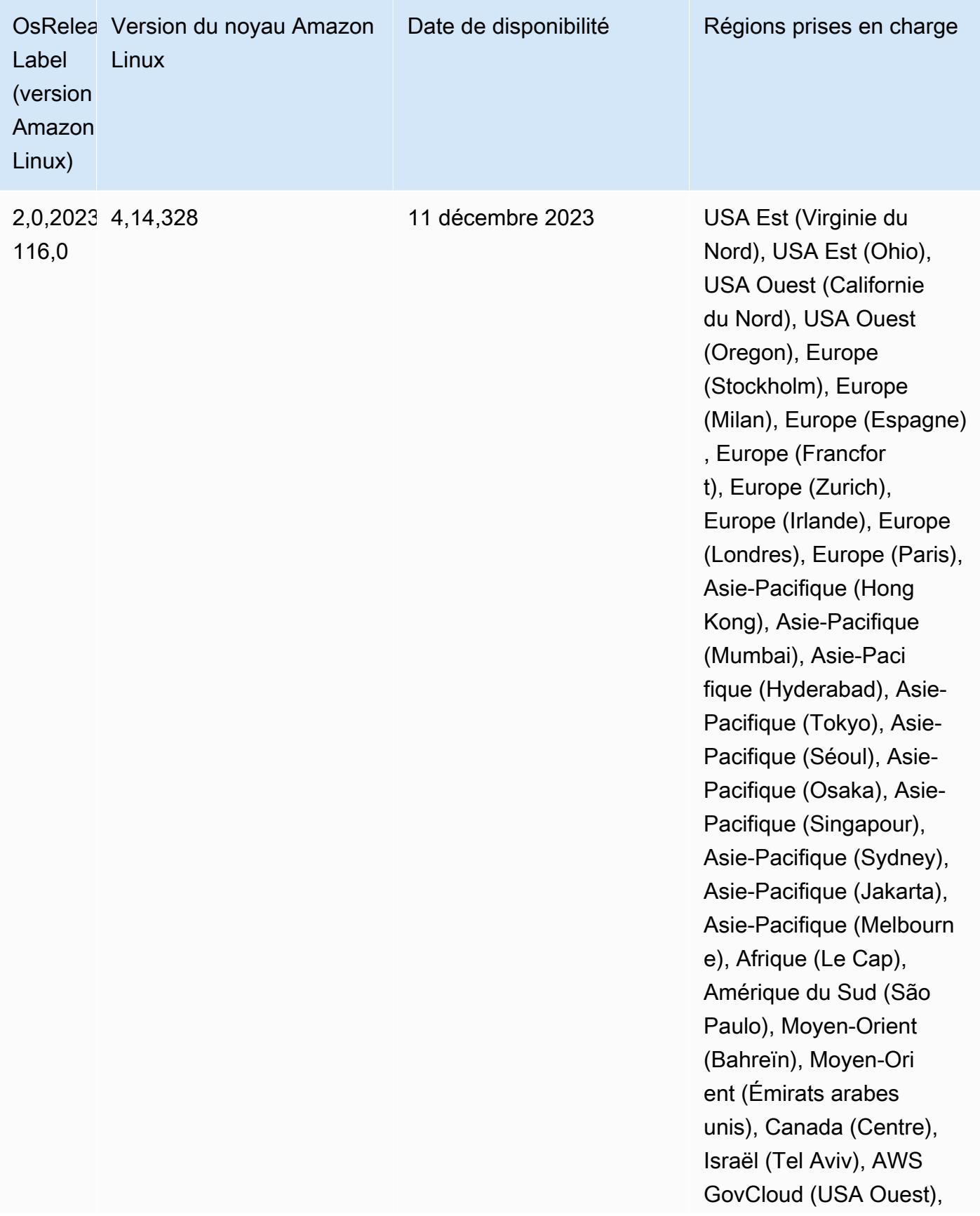

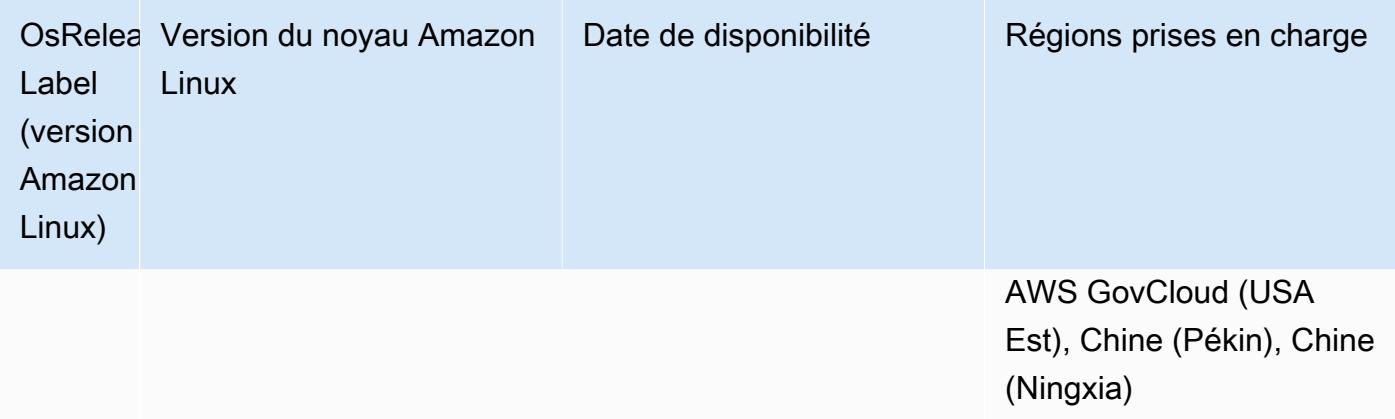

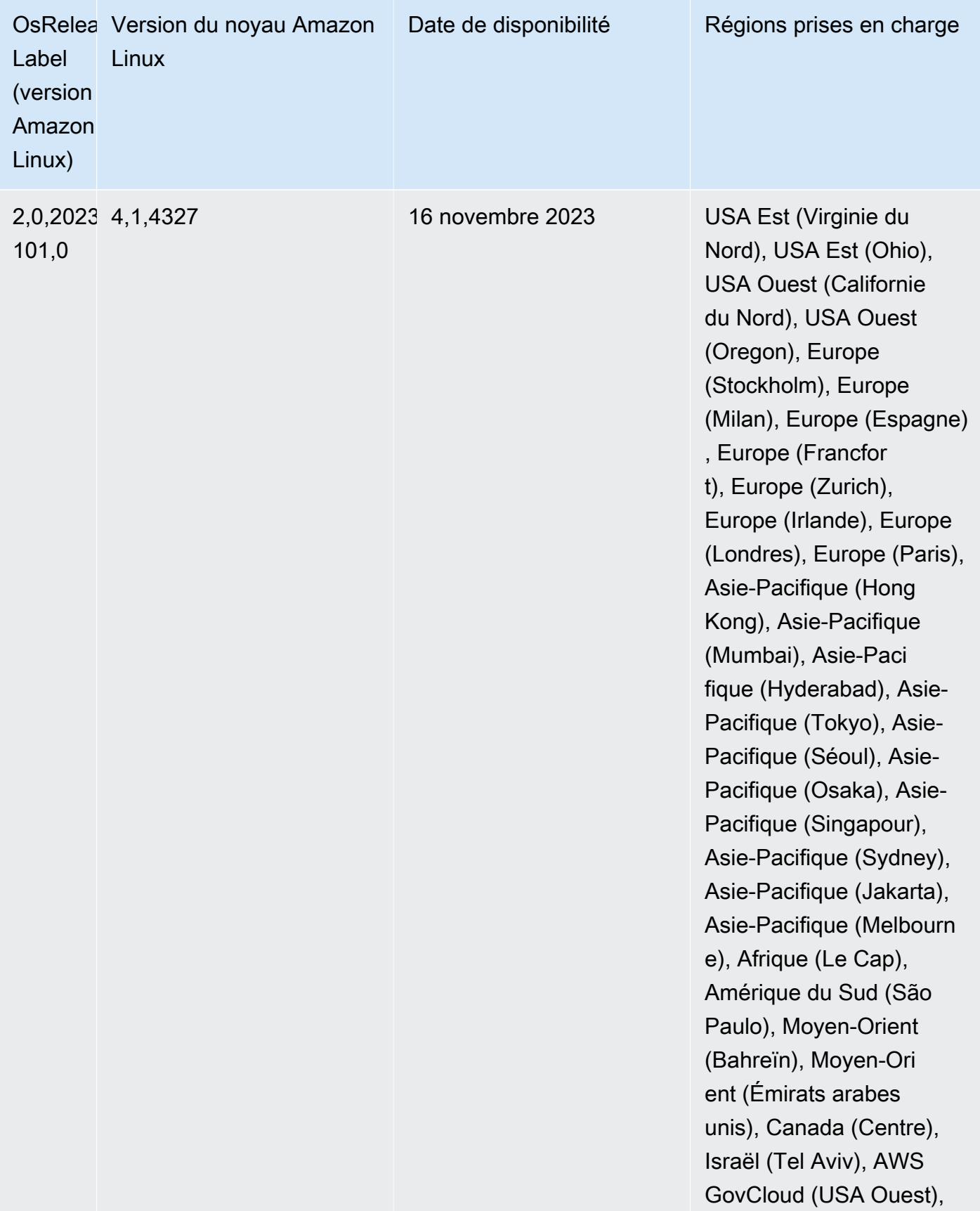

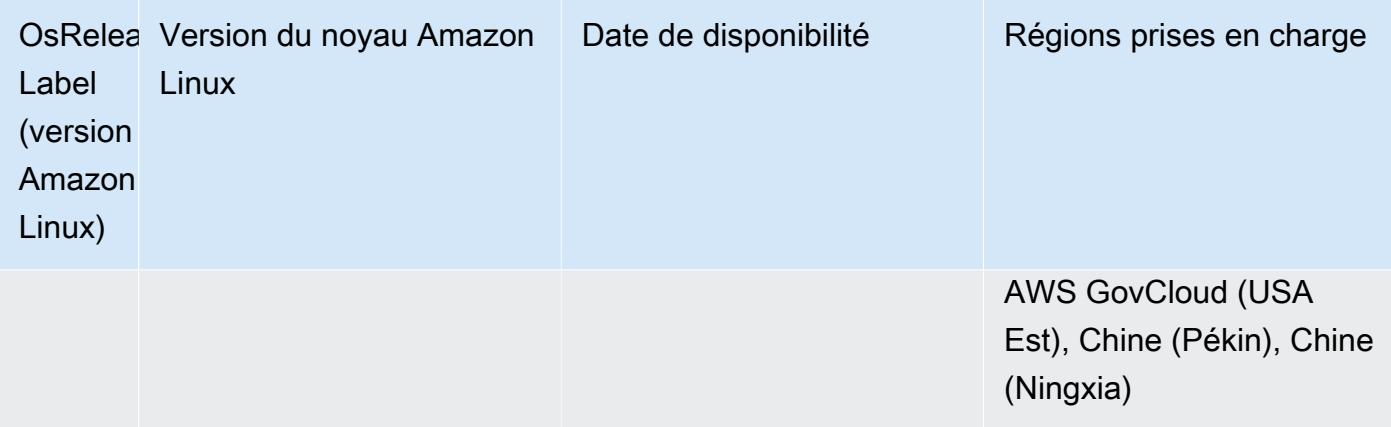

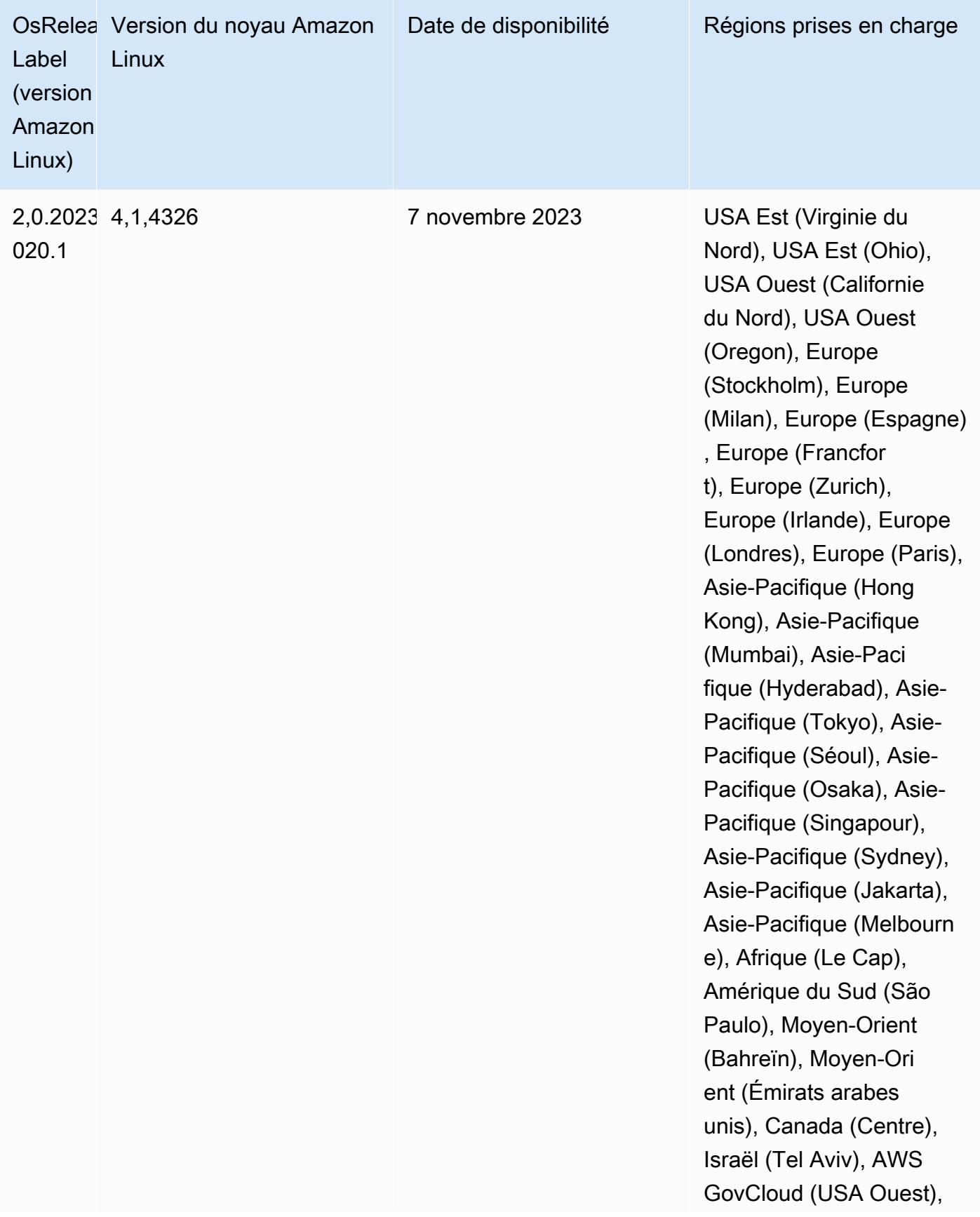

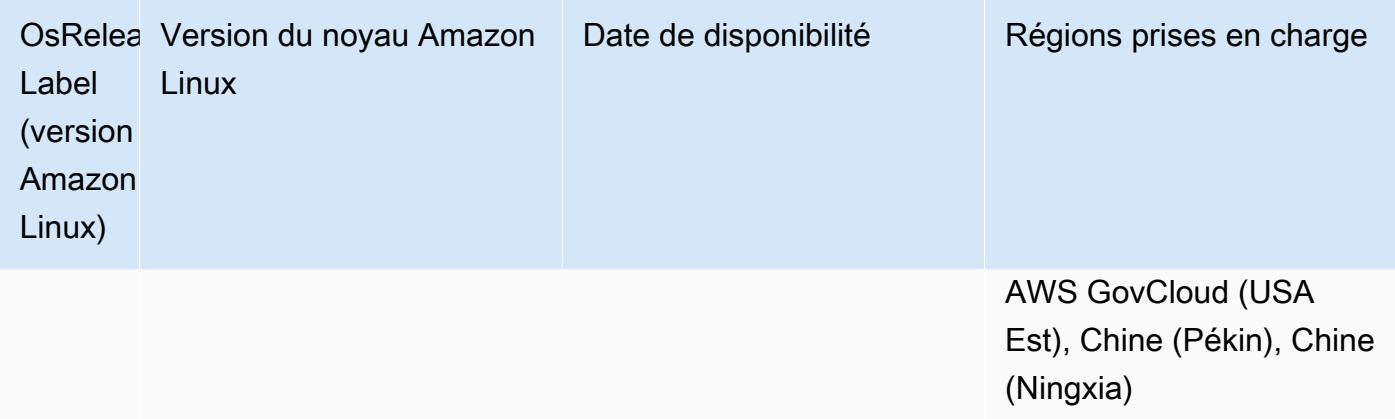

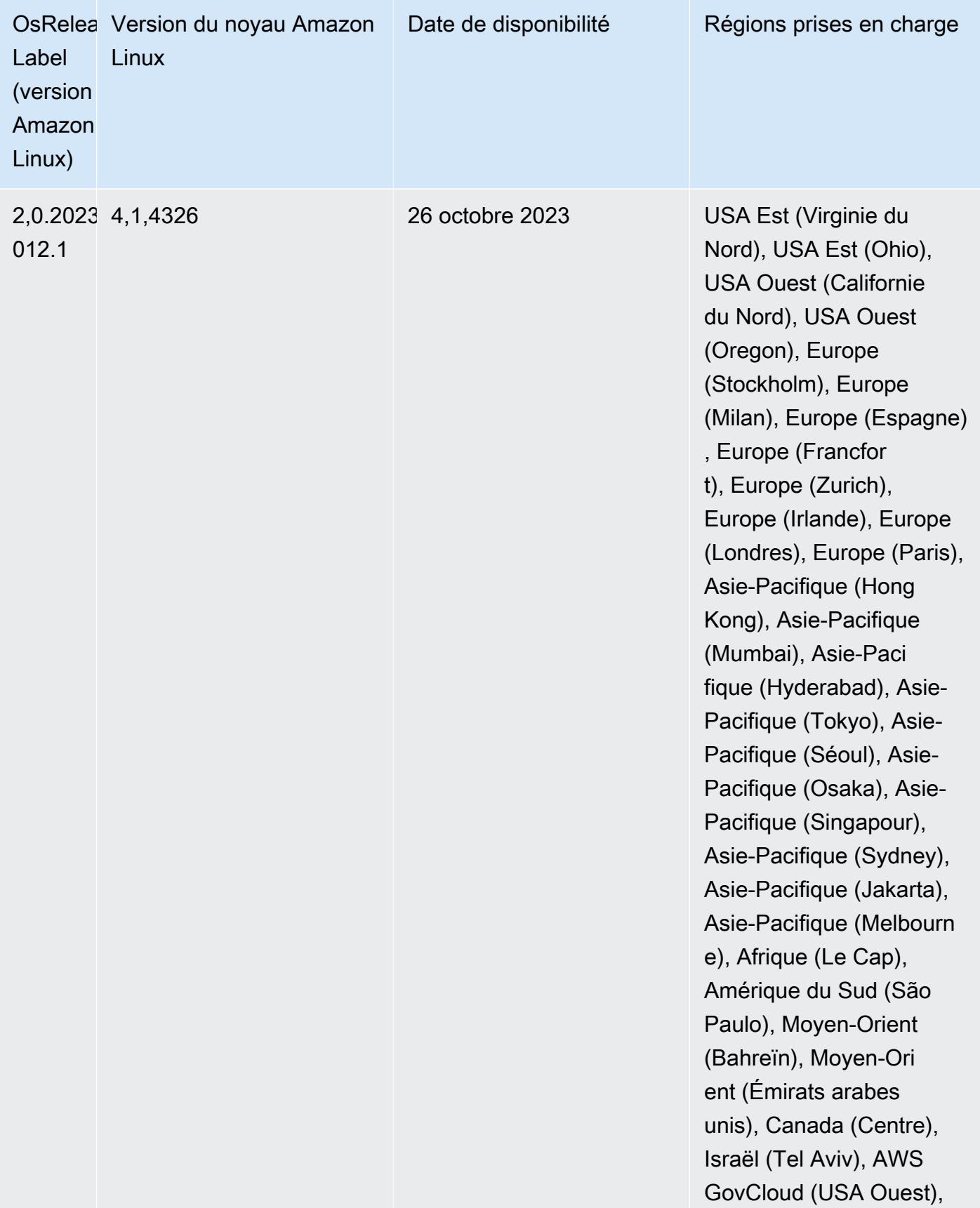

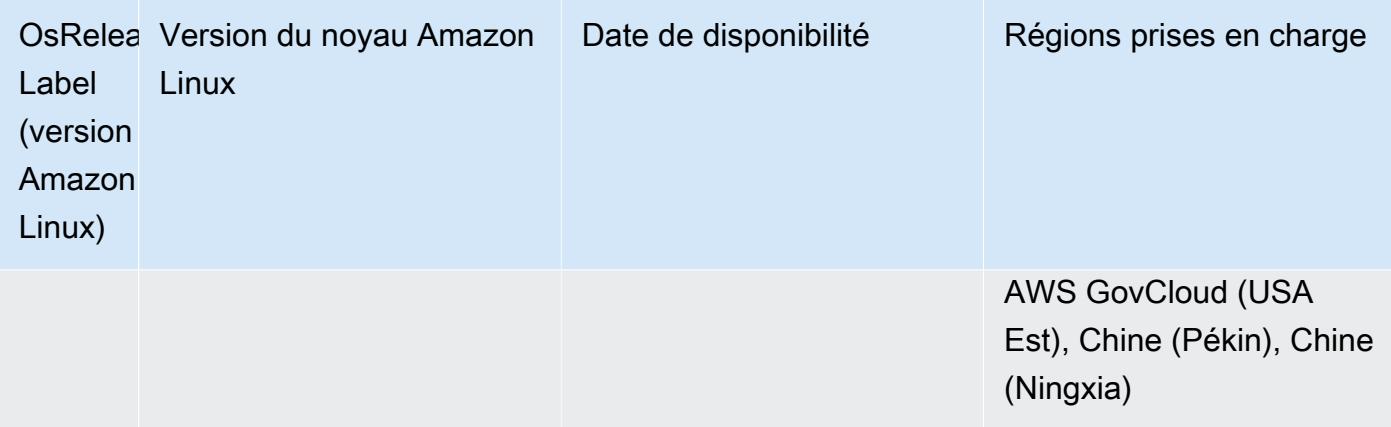

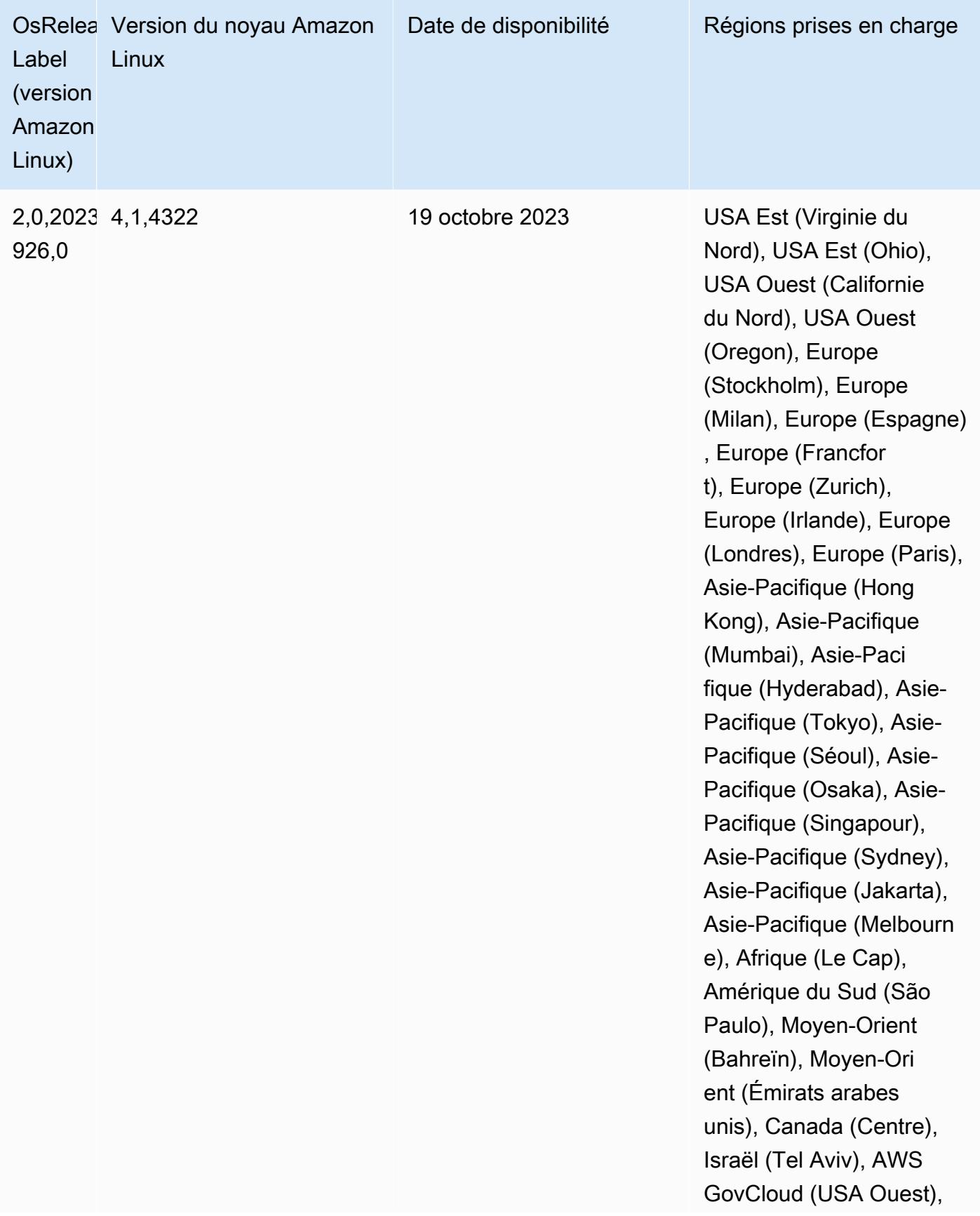

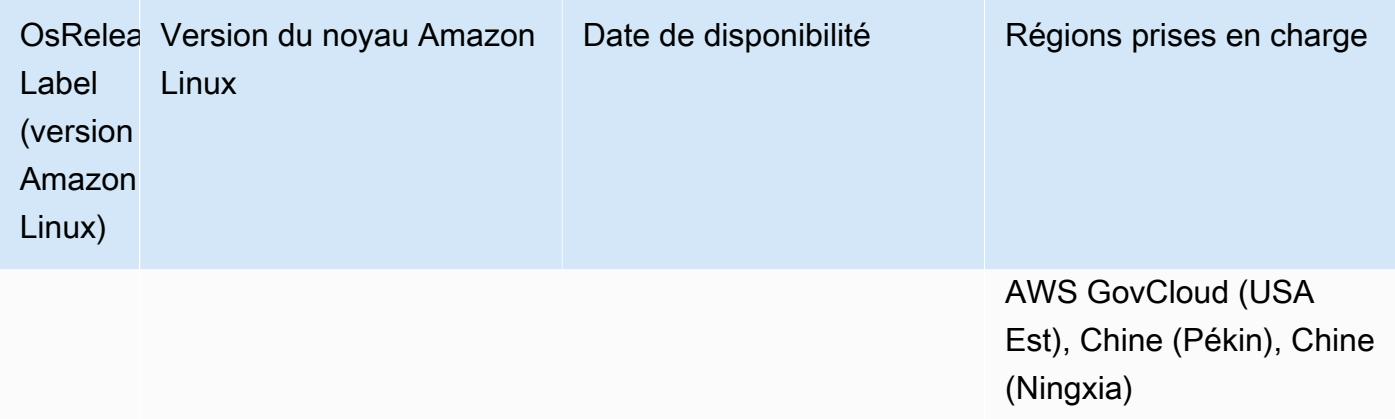

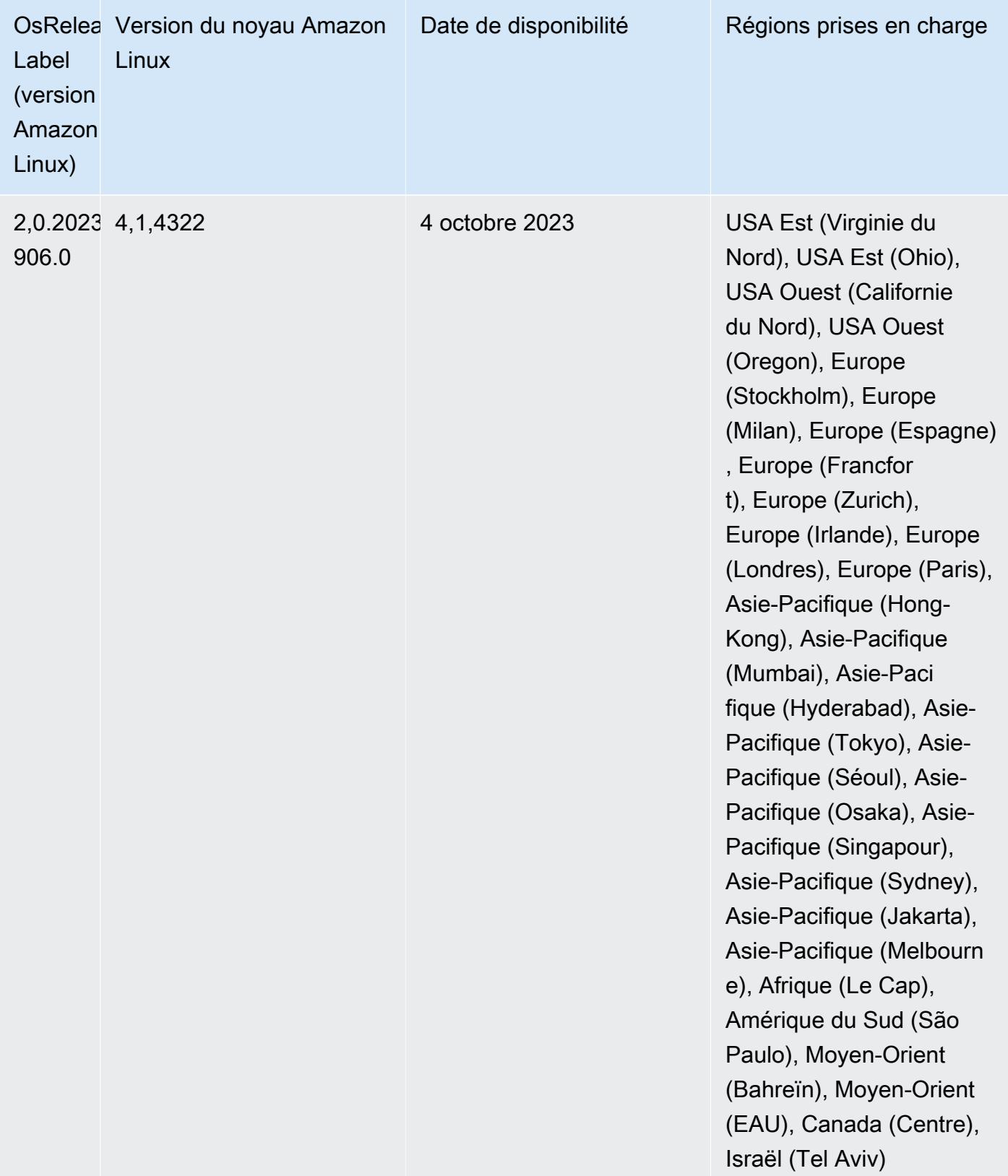

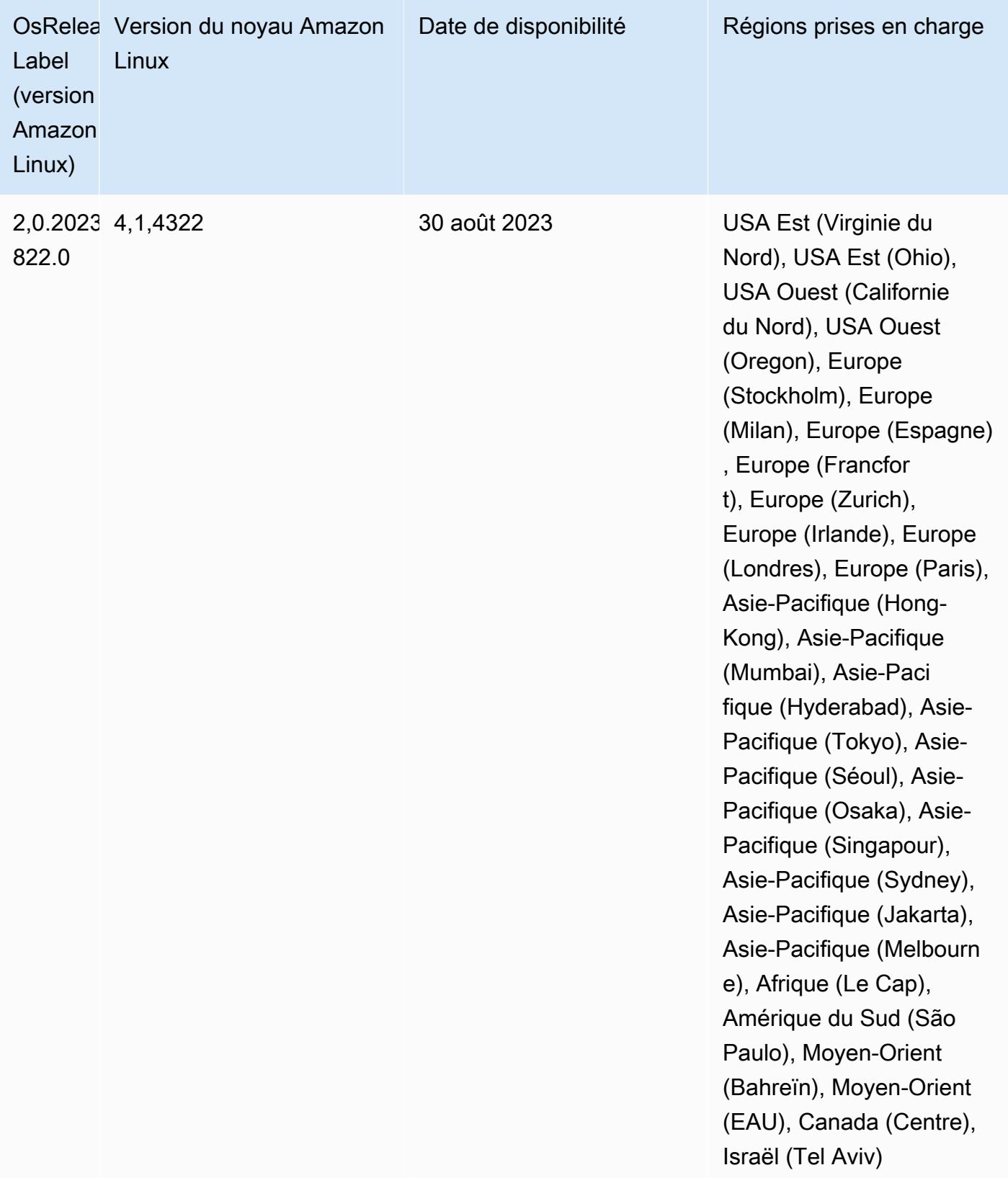

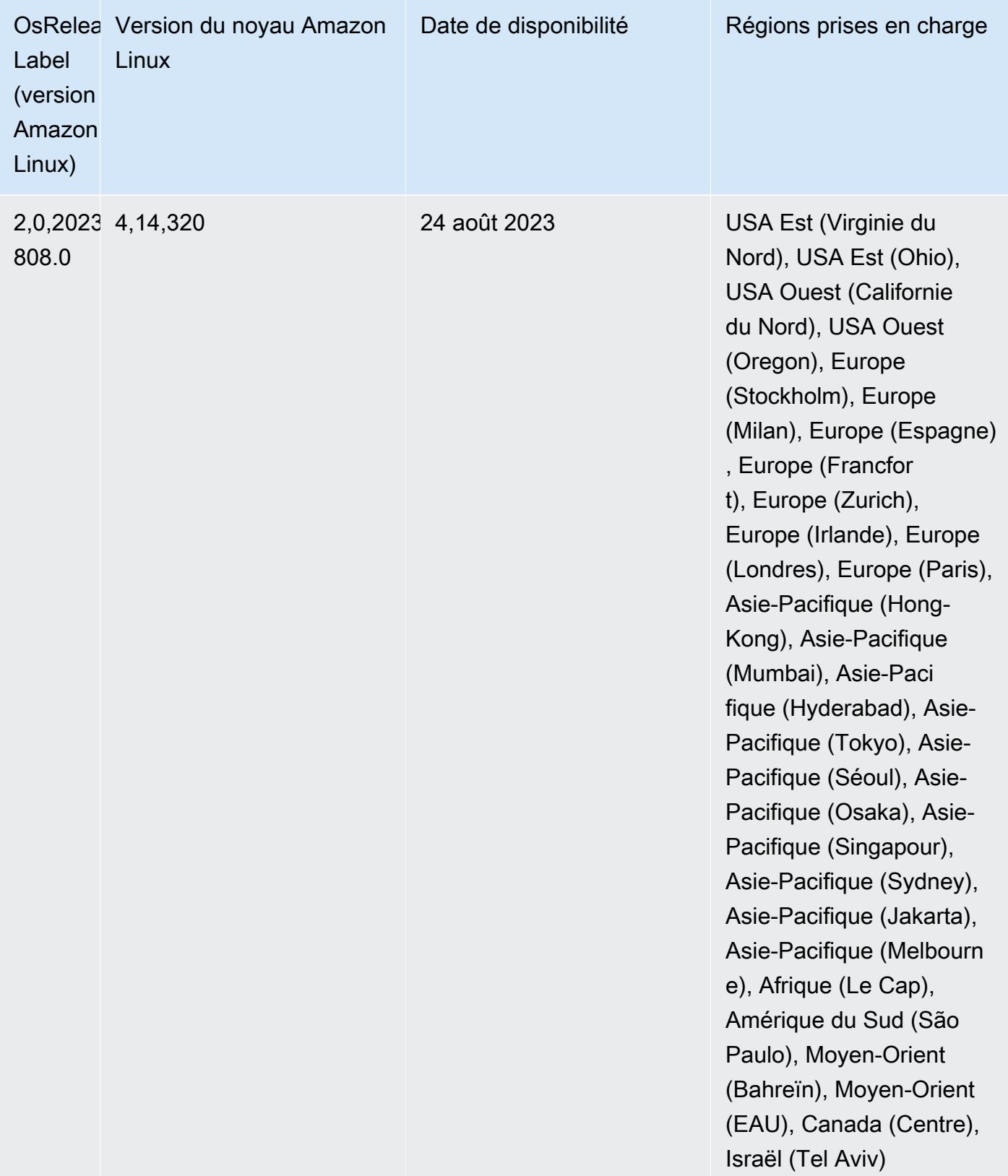

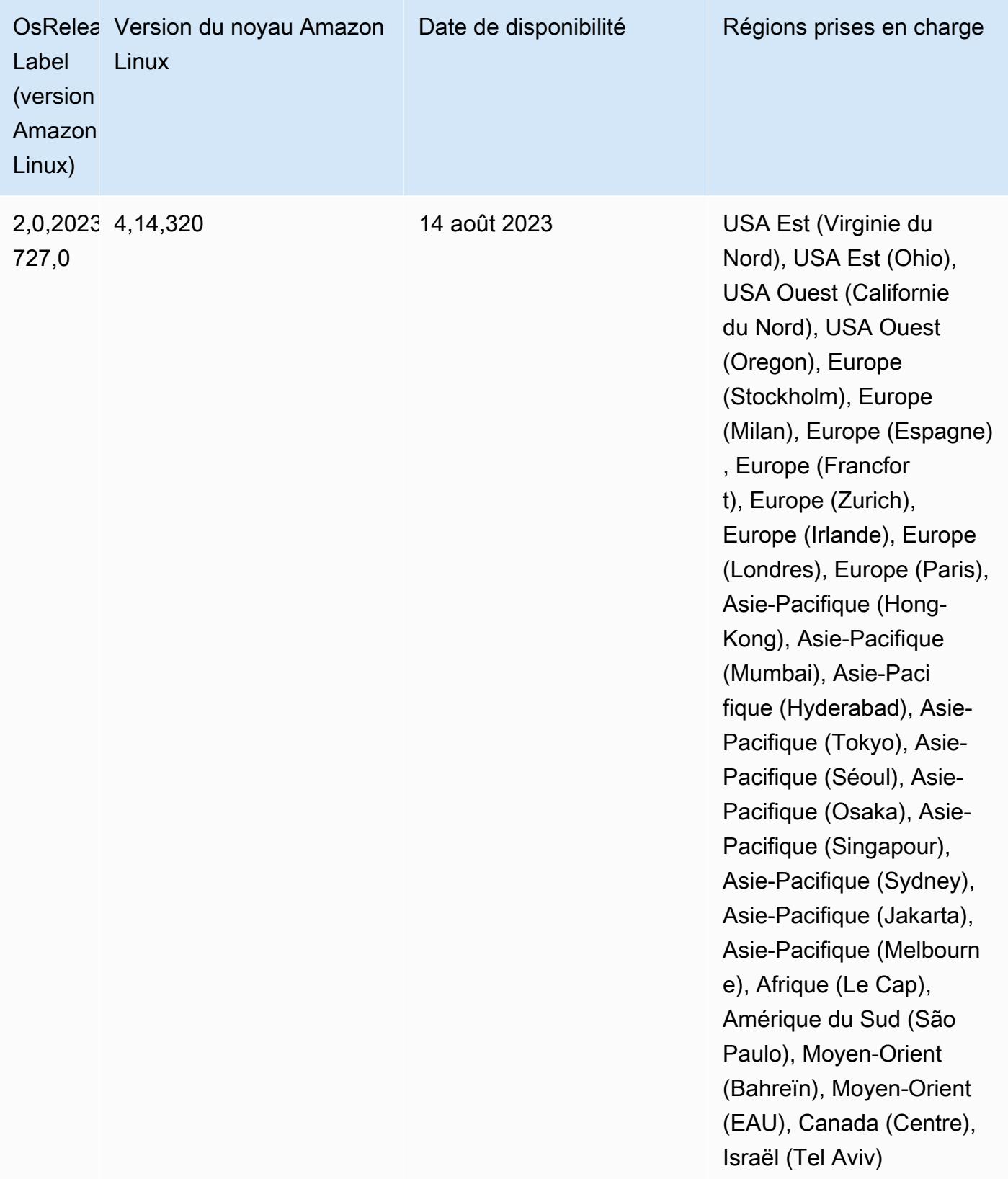

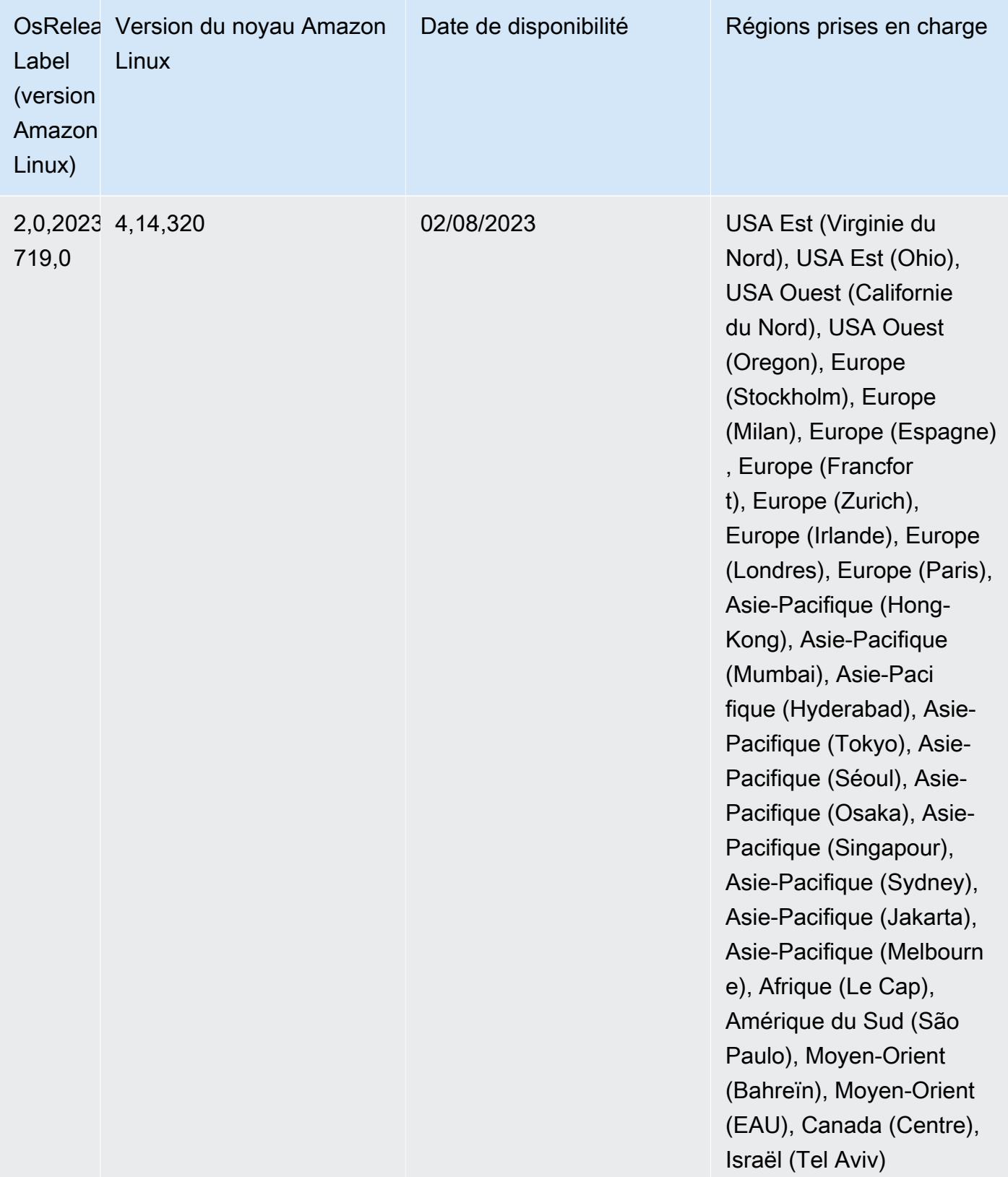

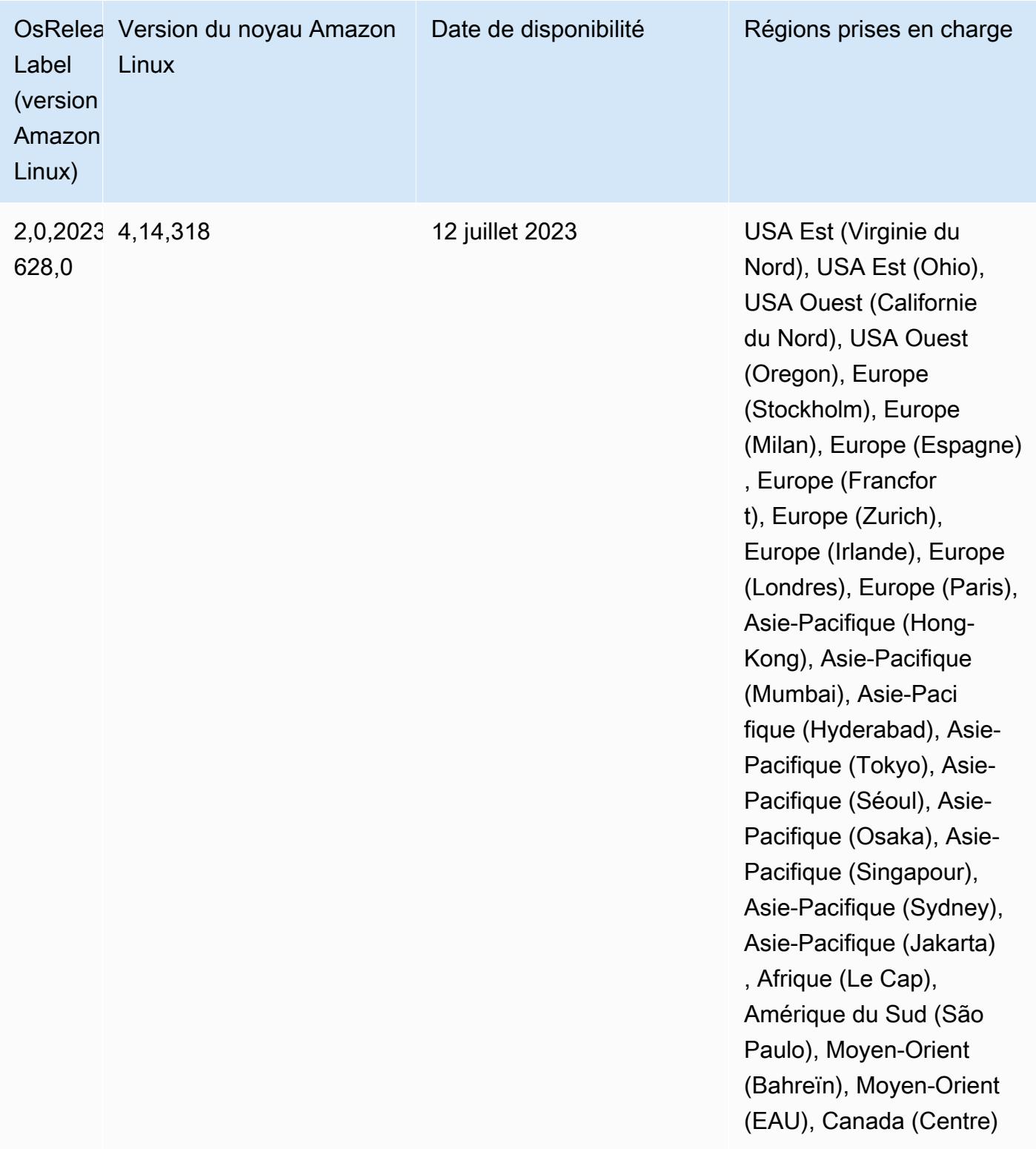

## Versions Java par défaut 6.12.0

La version 6.12.0 et les versions ultérieures d'Amazon EMR prennent en charge toutes les applications dotées d'Amazon Corretto 8 par défaut, à l'exception de Trino. Pour Trino, Amazon EMR prend en charge Amazon Corretto 17 par défaut à partir de la version 6.9.0 d'Amazon EMR. Amazon EMR prend également en charge certaines applications avec Amazon Corretto 11 et 17. Ces applications sont répertoriées dans le tableau suivant. Si vous voulez modifier la JVM par défaut sur votre cluster, suivez les instructions fournies dans [Configuration des applications pour l'utilisation](#page-3516-0)  [d'une machine virtuelle Java spécifique](#page-3516-0) pour chaque application exécutée sur le cluster. Vous ne pouvez utiliser qu'une seule version d'exécution de Java pour un cluster. Amazon EMR ne prend pas en charge l'exécution de différents nœuds ou applications sur différentes versions d'exécution sur le même cluster.

Bien qu'Amazon EMR prenne en charge Amazon Corretto 11 et 17 sur Apache Spark, Apache Hadoop et Apache Hive, les performances peuvent régresser pour certaines charges de travail lorsque vous utilisez ces versions de Corretto. Nous vous recommandons de tester vos charges de travail avant de modifier les valeurs par défaut.

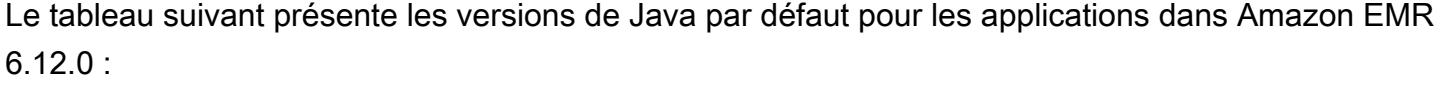

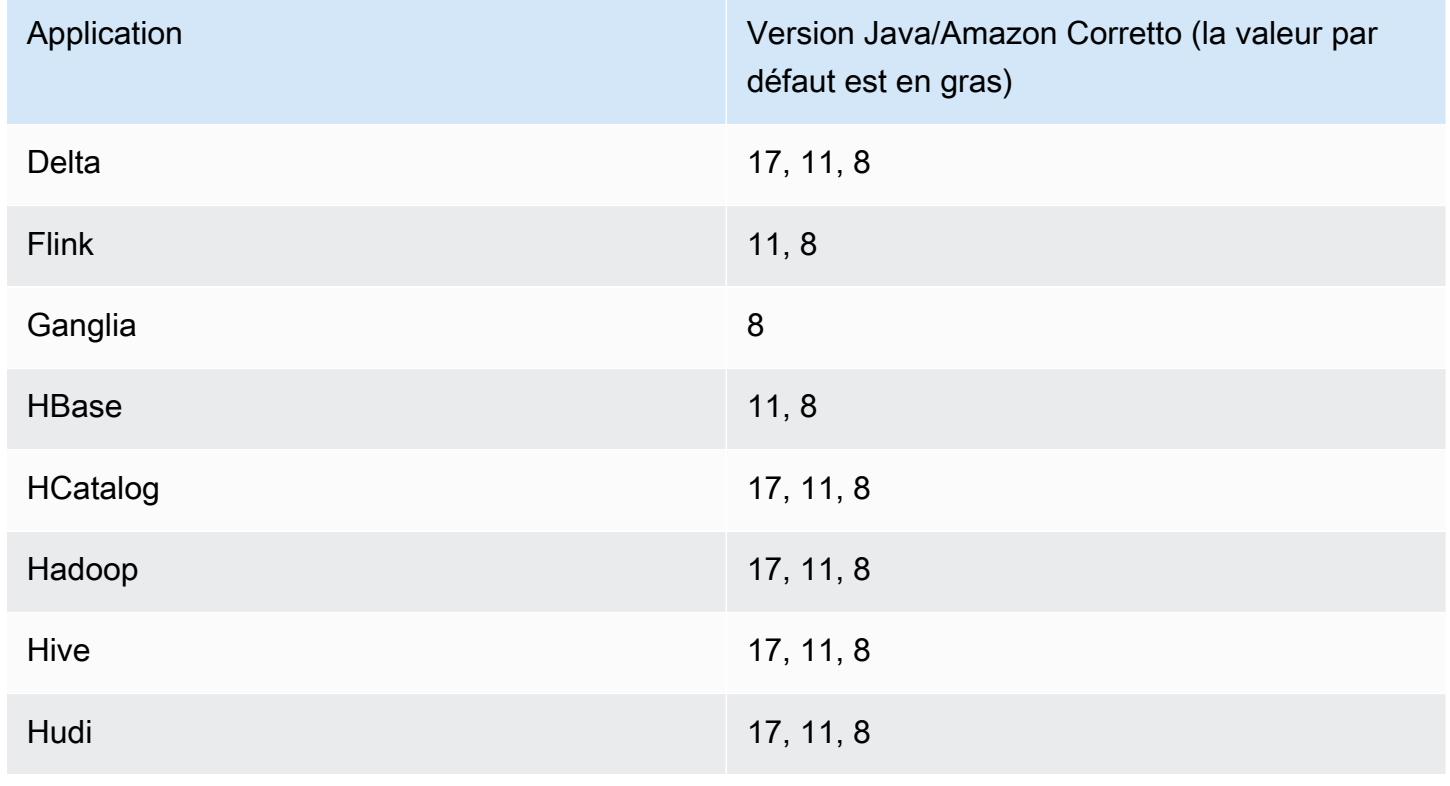

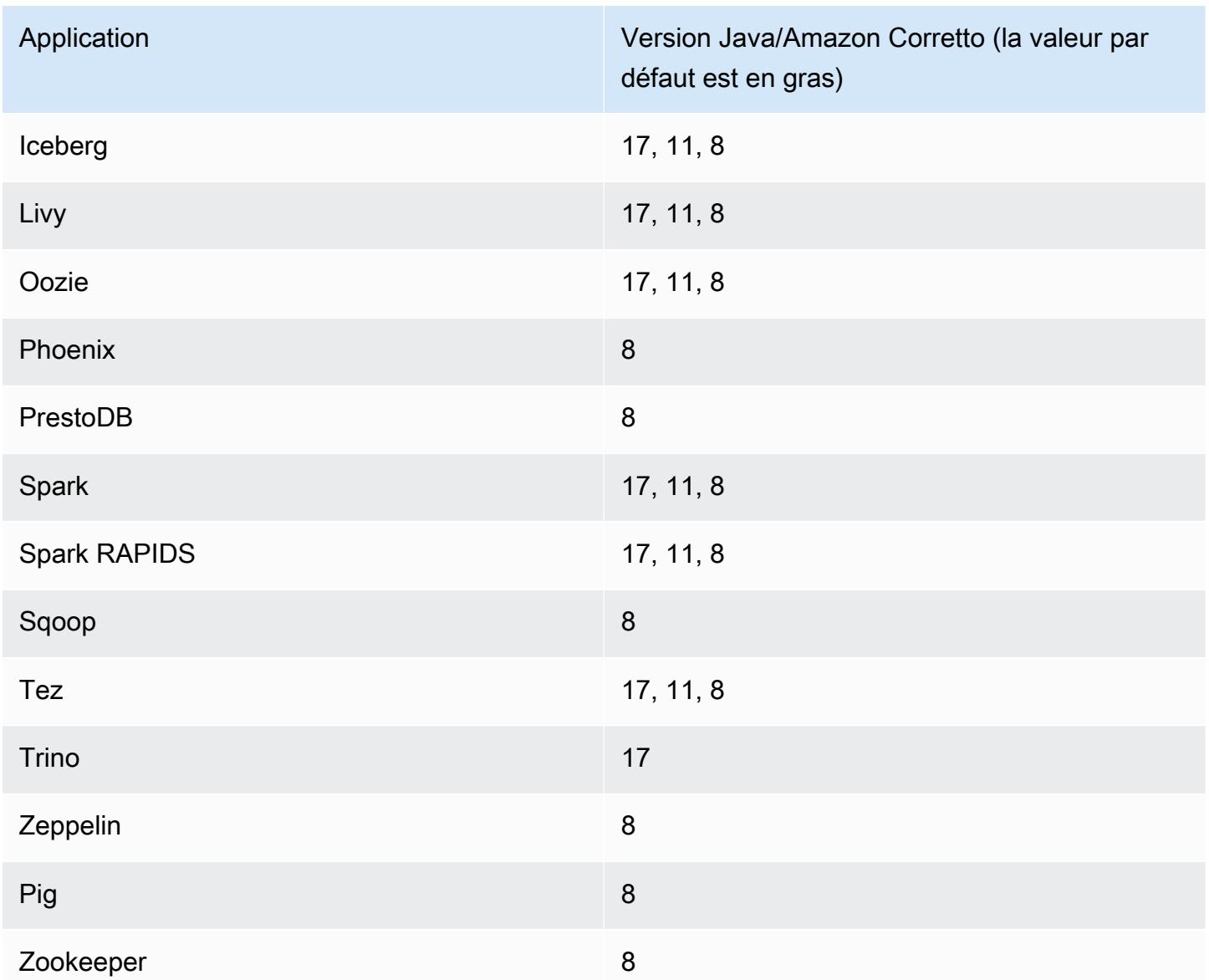

## Versions des composants 6.12.0

Les composants installés par Amazon EMR avec cette version sont répertoriés ci-dessous. Certains sont installés dans le cadre de packages d'application de Big Data. Les autres sont propres à Amazon EMR et installés pour les fonctions et processus système. Ceux-ci commencent généralement par emr ou aws. Les packages d'application de big data de la version Amazon EMR la plus récente sont généralement la dernière version trouvée dans la communauté. Nous nous efforçons de mettre à disposition les versions de la communauté dans Amazon EMR le plus rapidement possible.

Certains composants dans Amazon EMR diffèrent des versions de la communauté. Ces composants ont une étiquette de version sous la forme *CommunityVersion*-amzn-*EmrVersion*. *EmrVersion* commence à 0. Par exemple, si un composant de la communauté open source nommé myappcomponent avec la version 2.2 a été modifié trois fois en vue de son inclusion dans différentes versions d'Amazon EMR, sa version apparaît sous le nom 2.2-amzn-2.

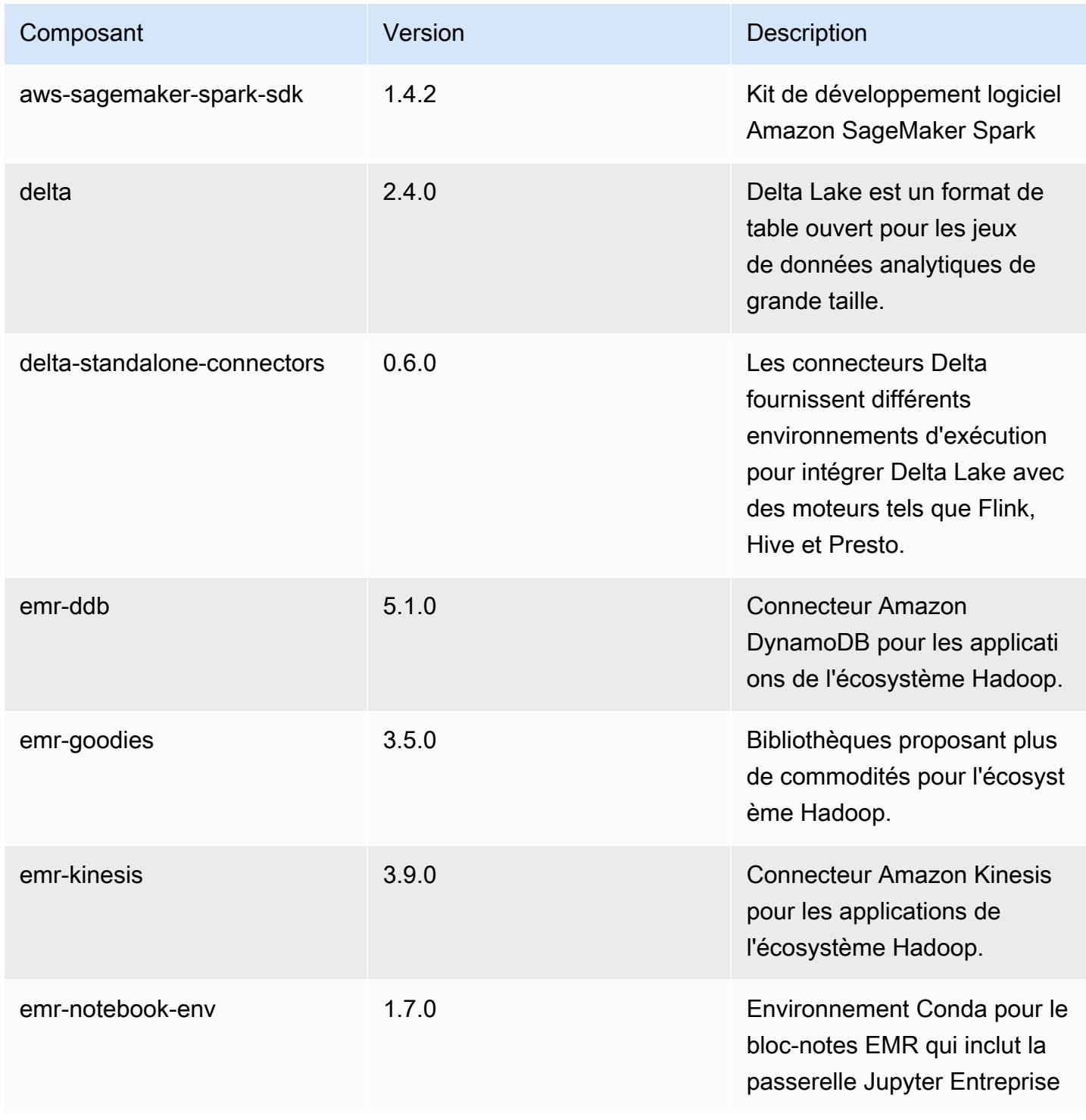

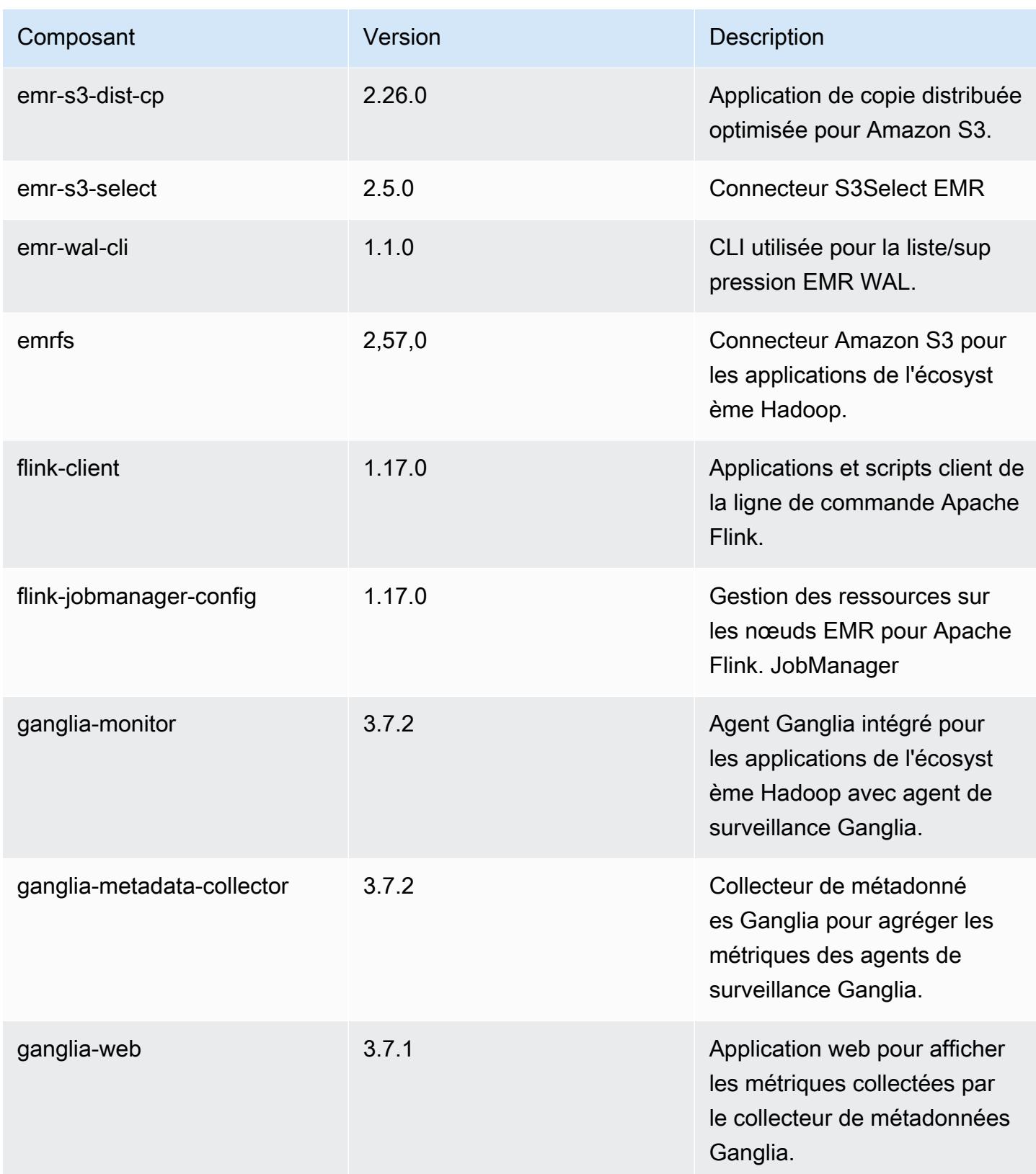

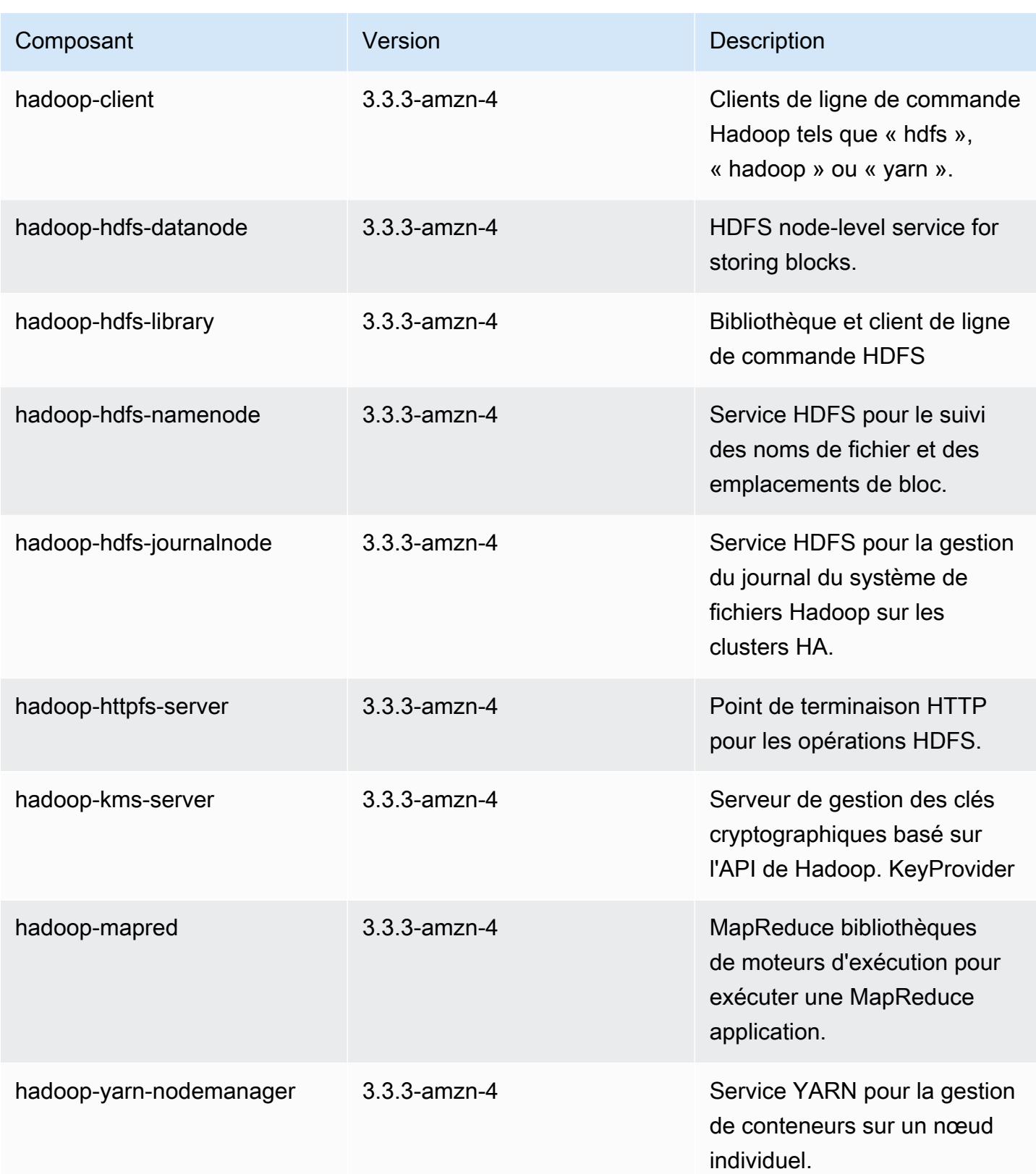

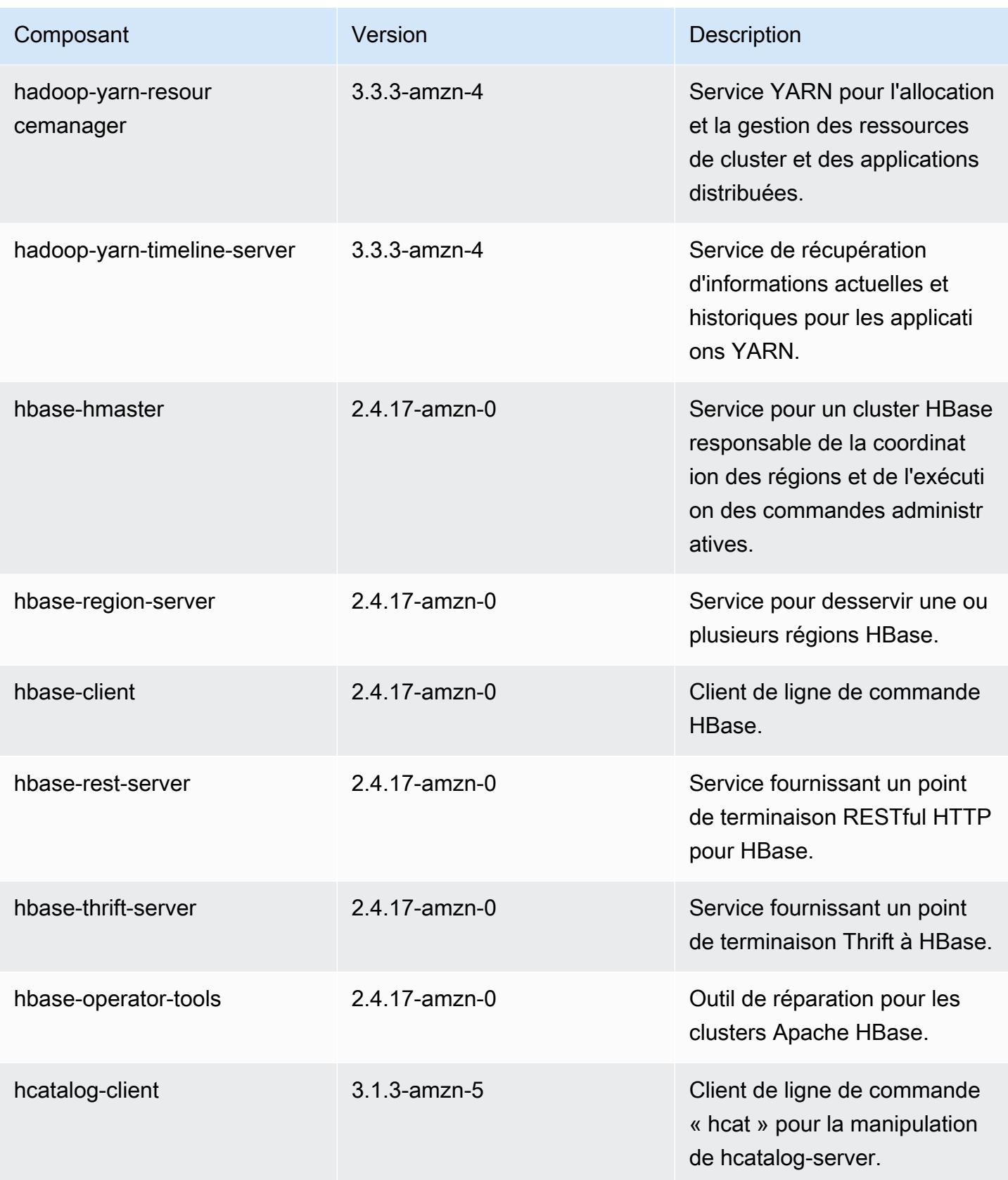

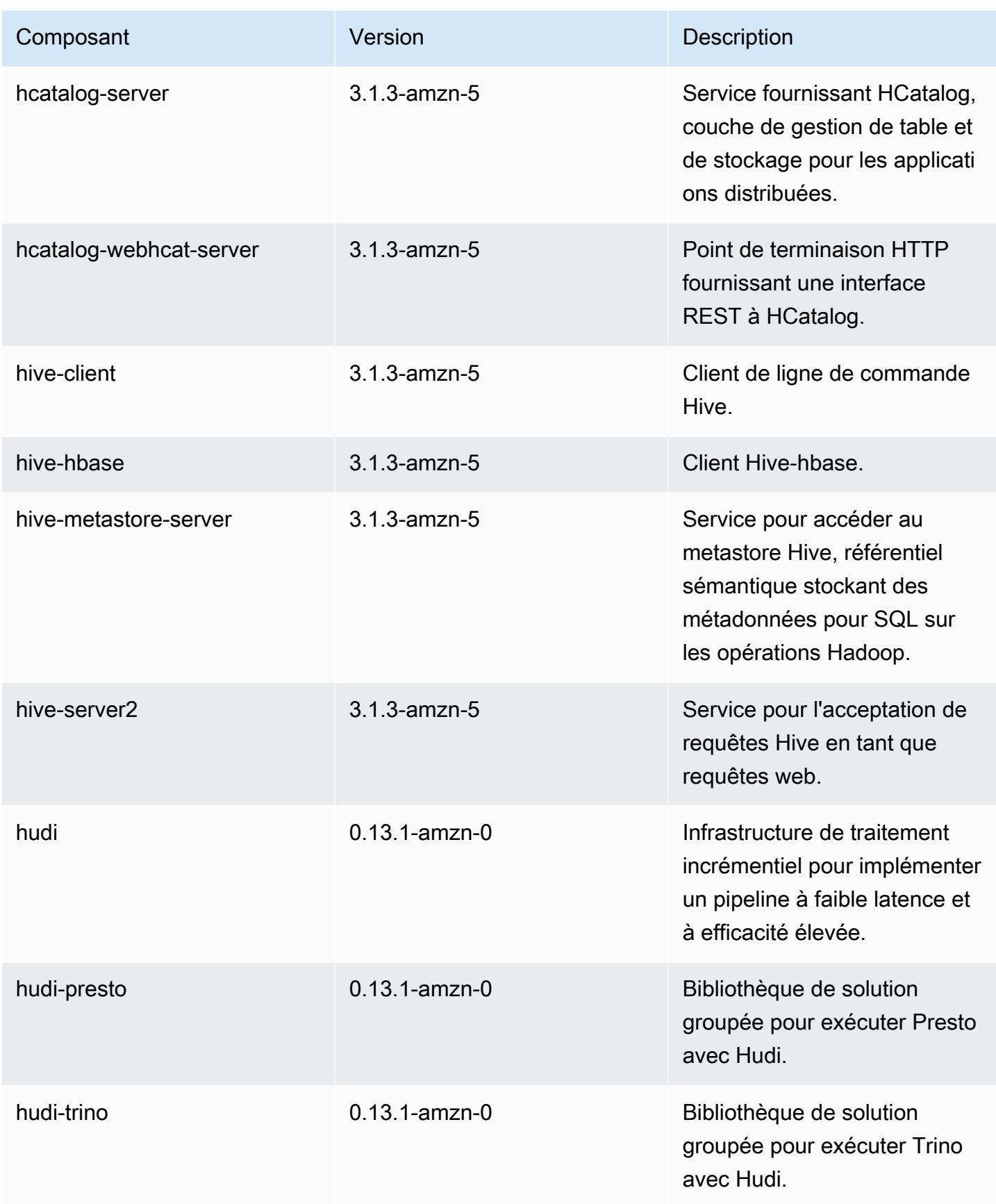

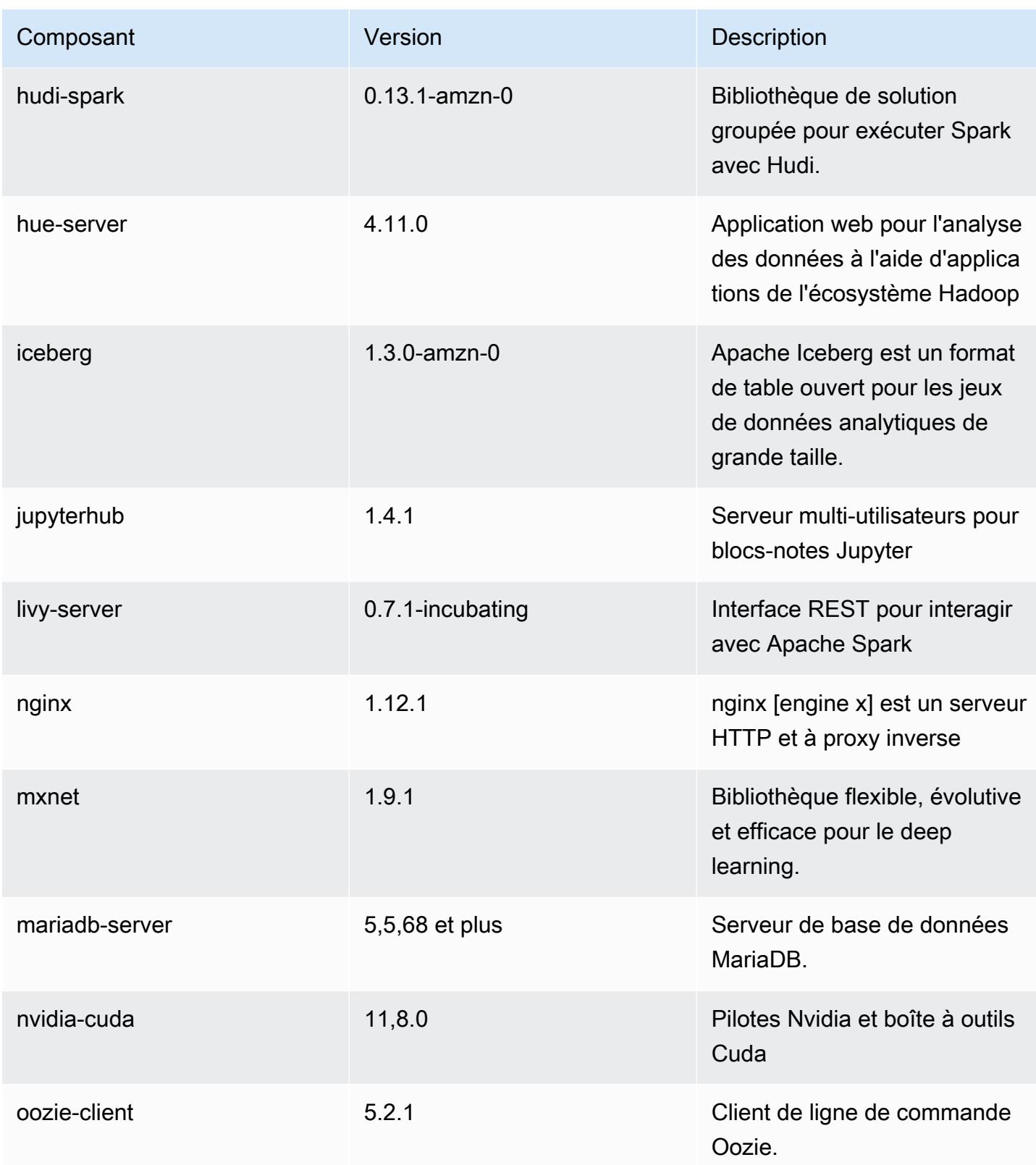

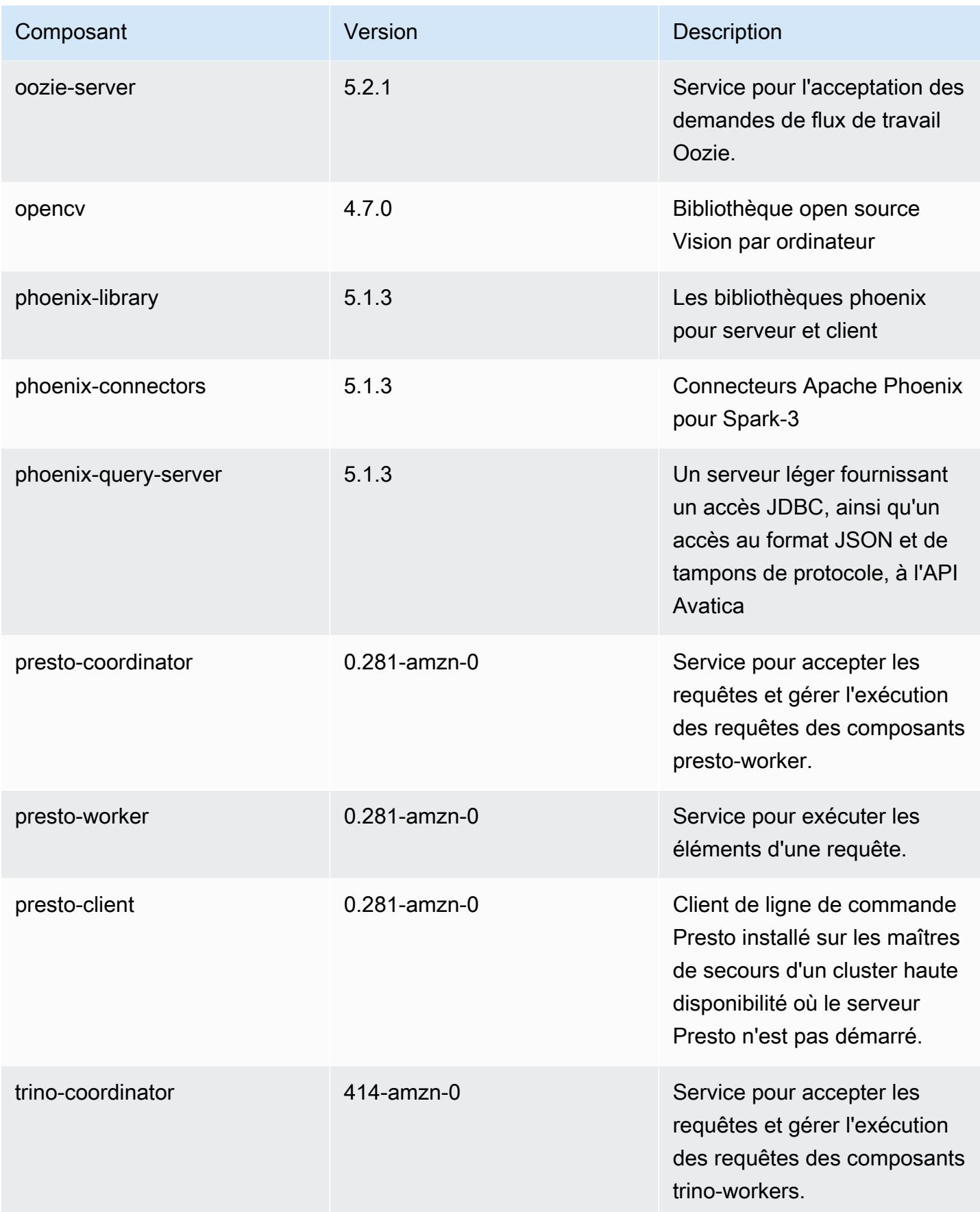

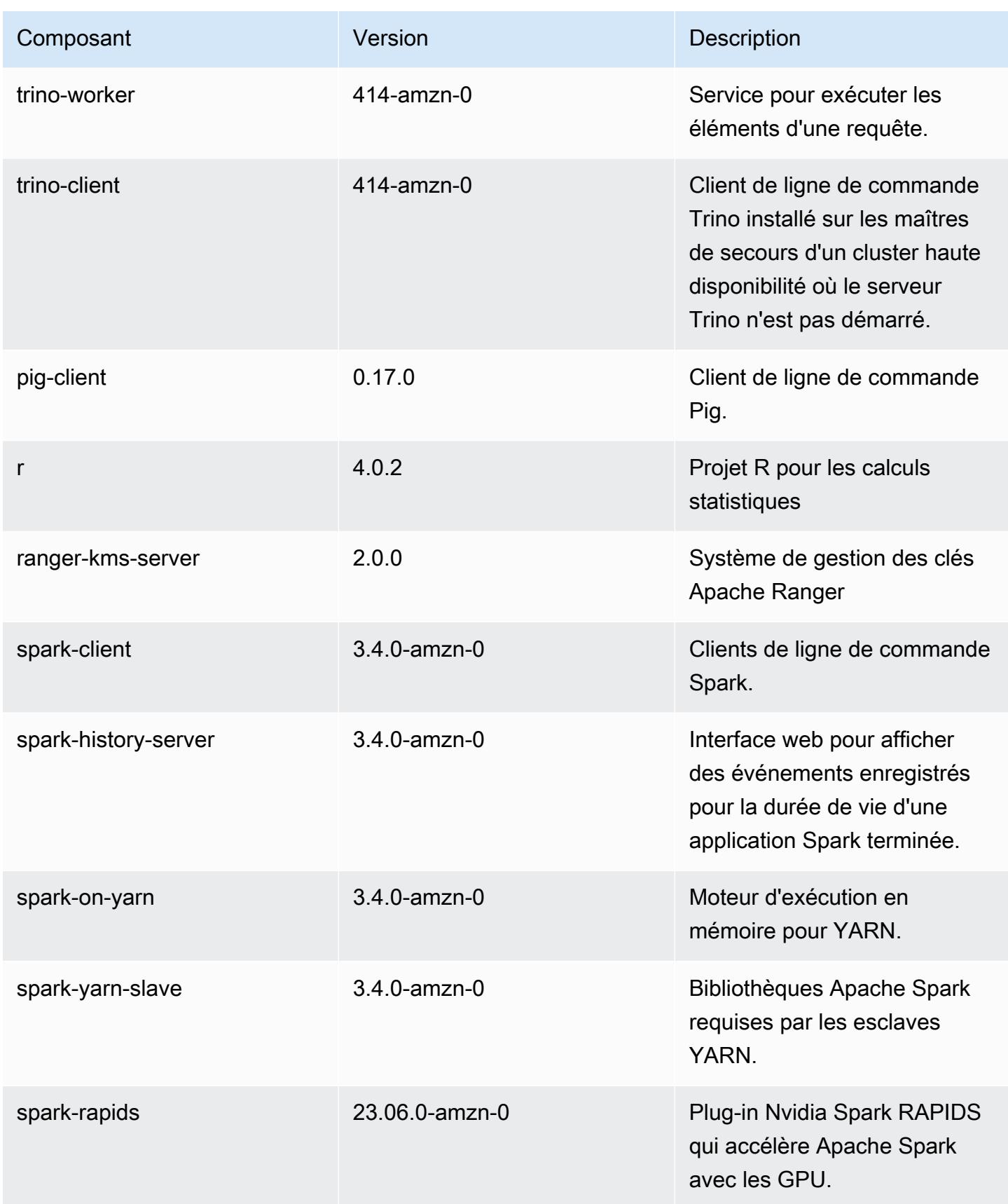

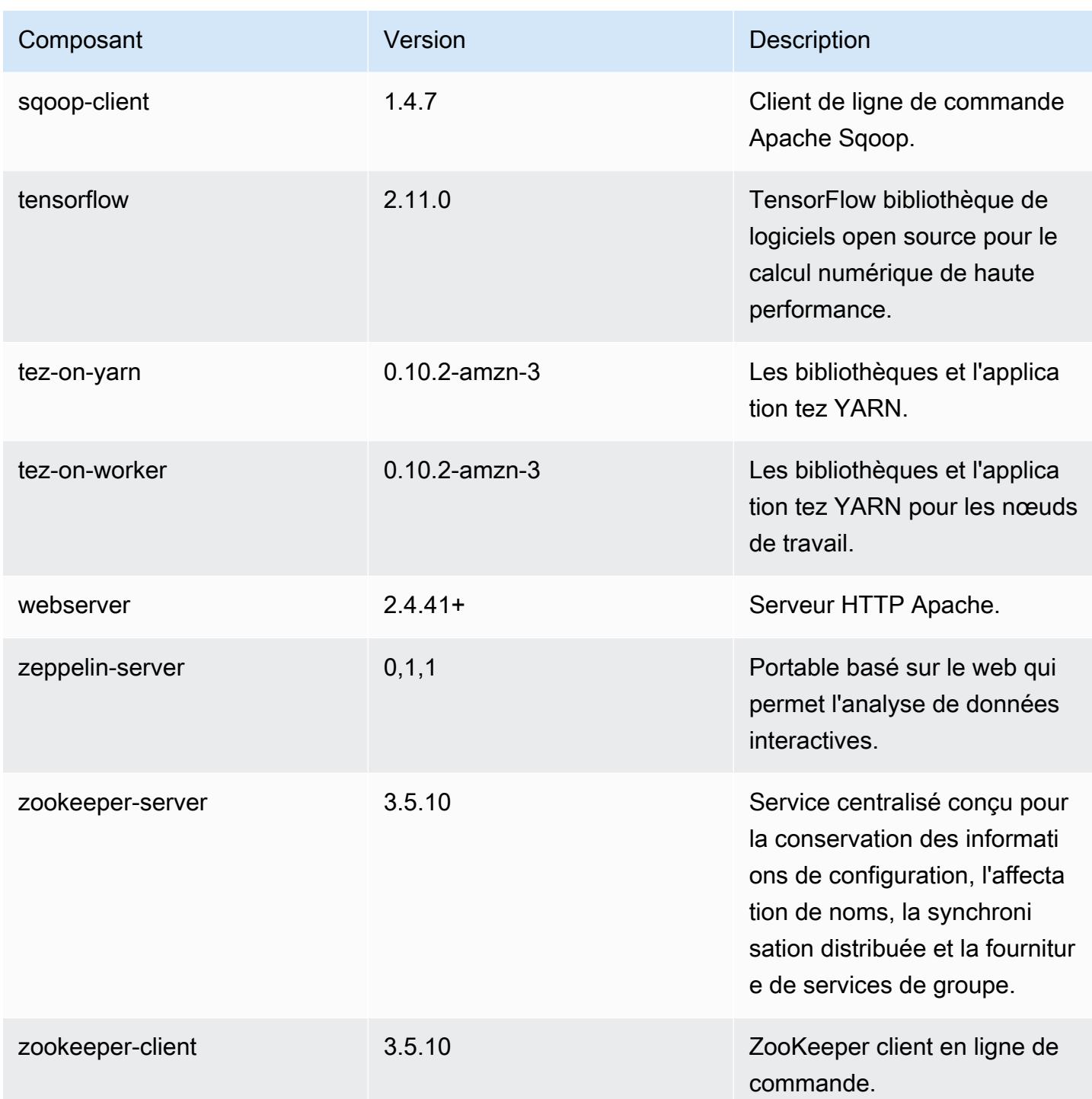

## Classifications des configurations 6.12.0

Les classifications de configuration vous permettent de personnaliser les applications. Elles correspondent souvent à un fichier XML de configuration de l'application, tel que hive-site.xml. Pour plus d'informations, consultez [Configuration des applications.](#page-3494-0)

Les actions de reconfiguration se produisent lorsque vous spécifiez une configuration pour les groupes d'instances d'un cluster en cours d'exécution. Amazon EMR lance uniquement des actions de reconfiguration pour les classifications que vous modifiez. Pour plus d'informations, consultez [Reconfigurer un groupe d'instances dans un cluster en cours d'exécution.](#page-3499-0)

Classifications emr-6.12.0

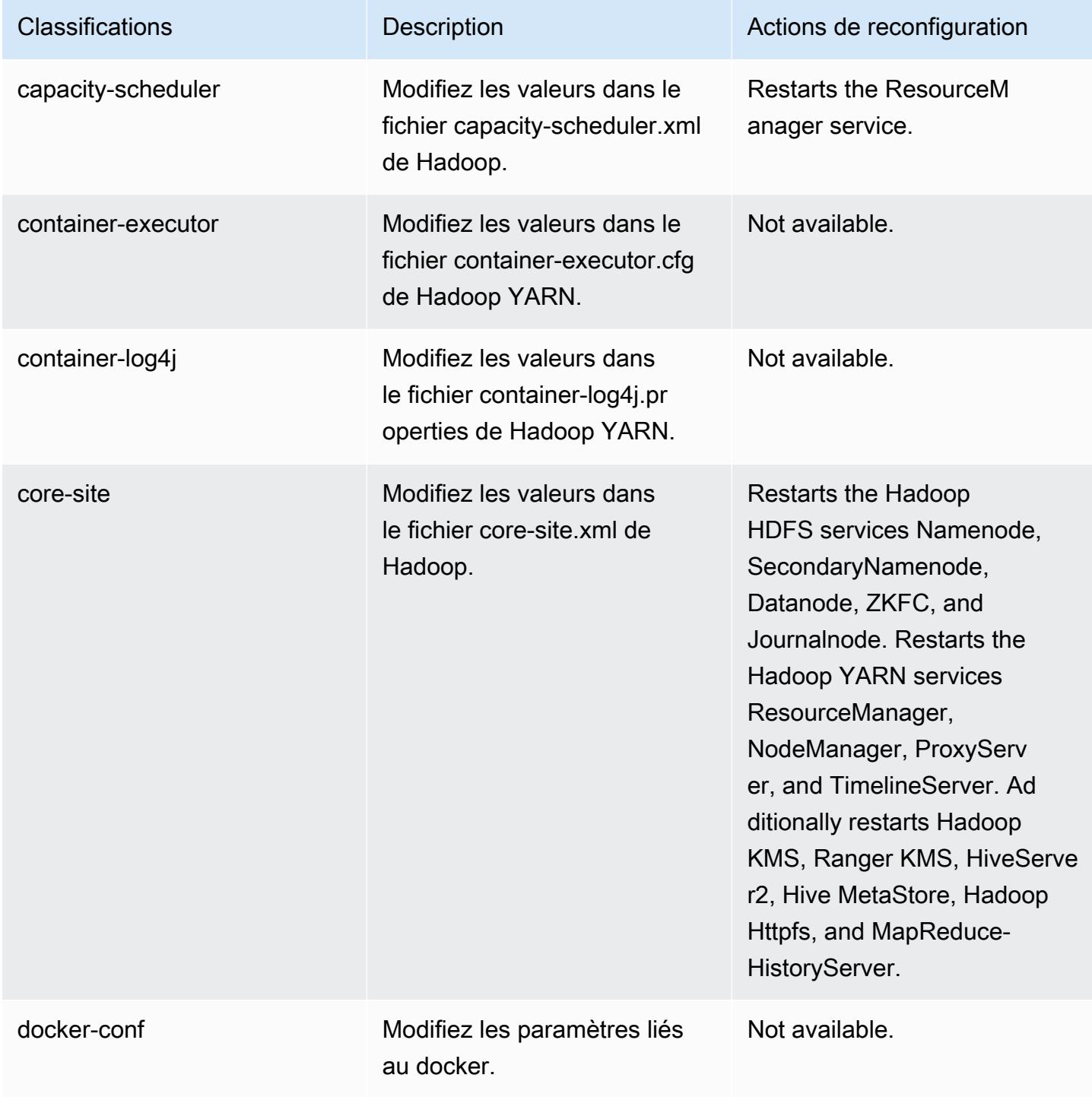

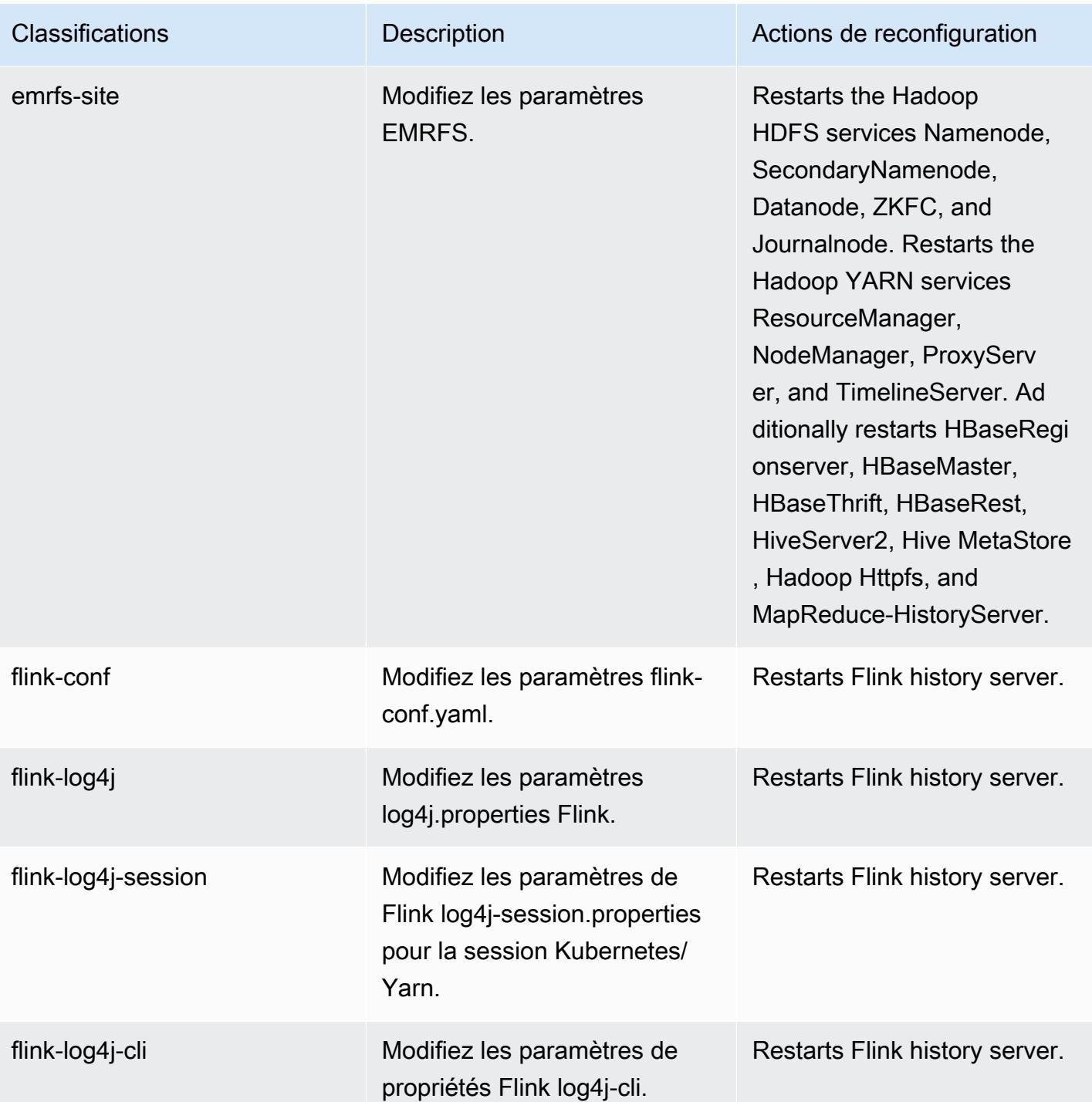

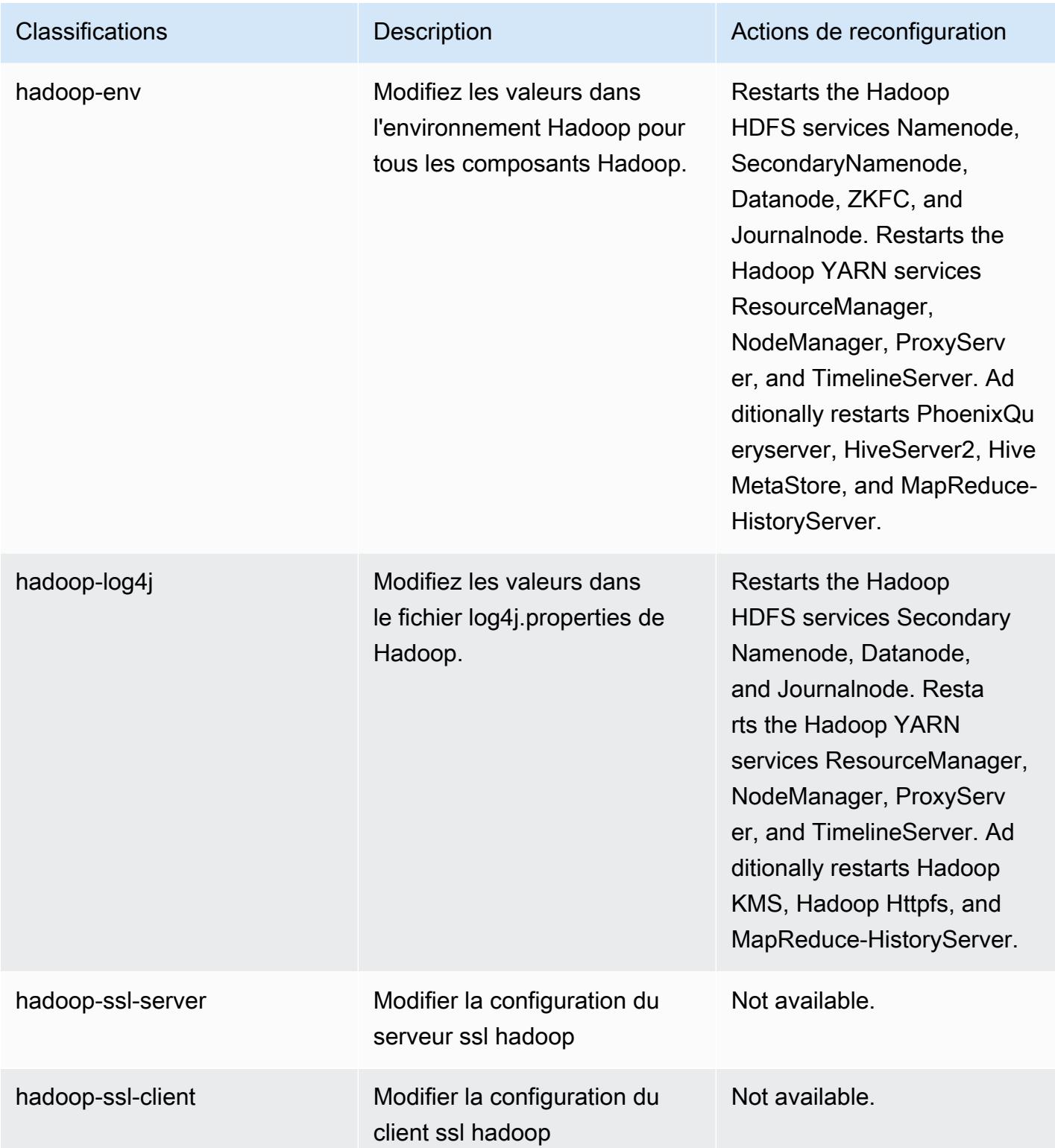

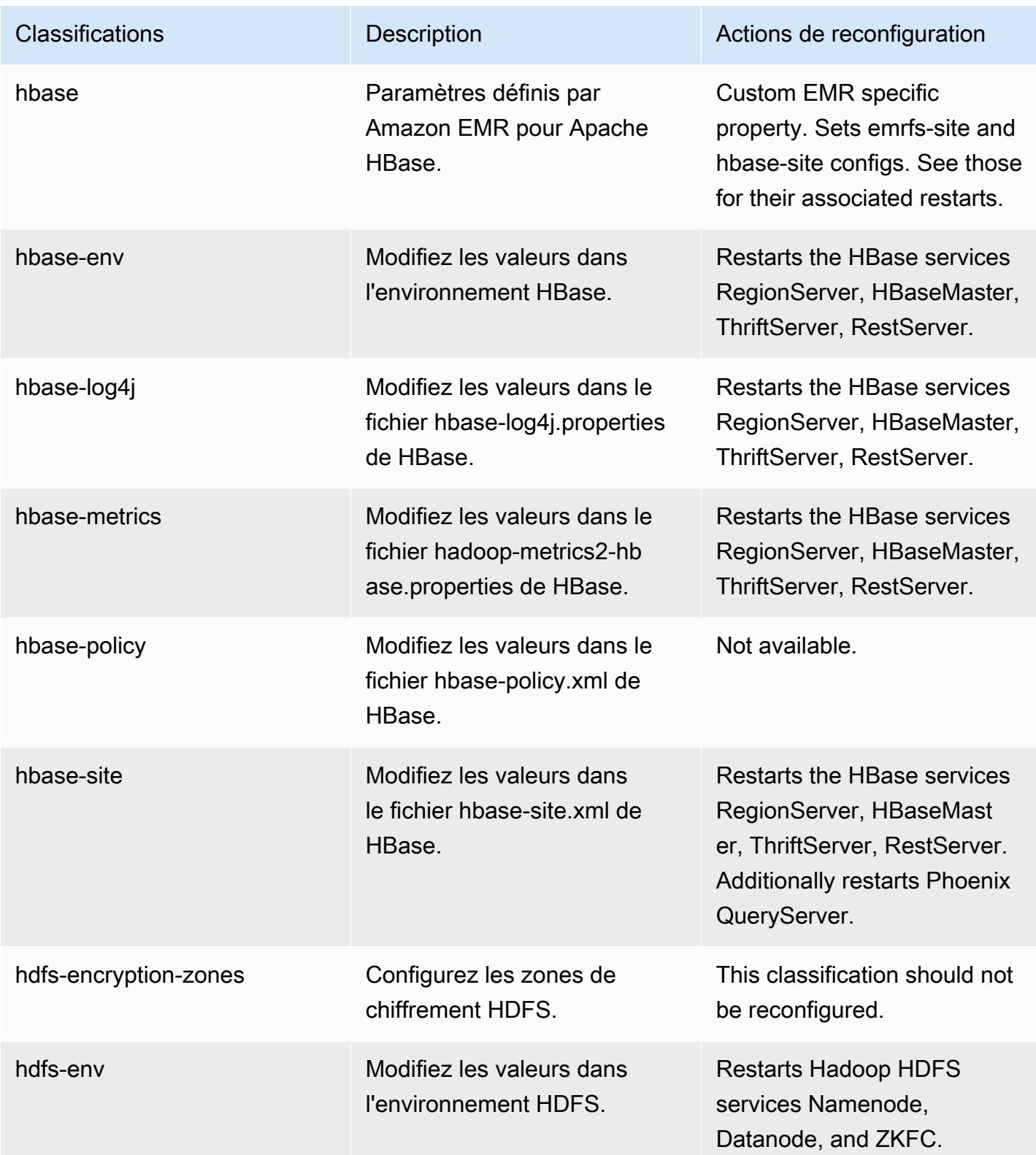

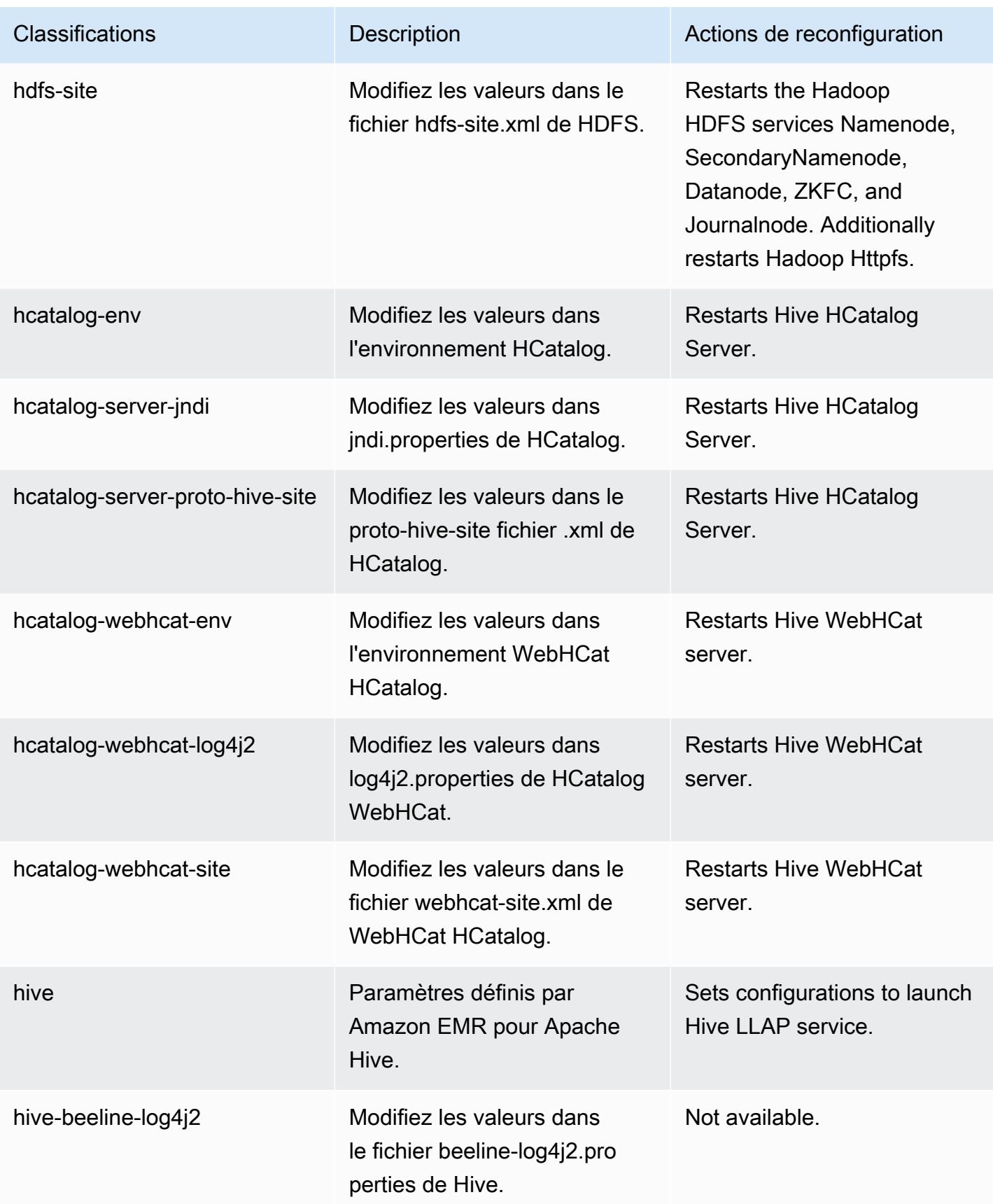

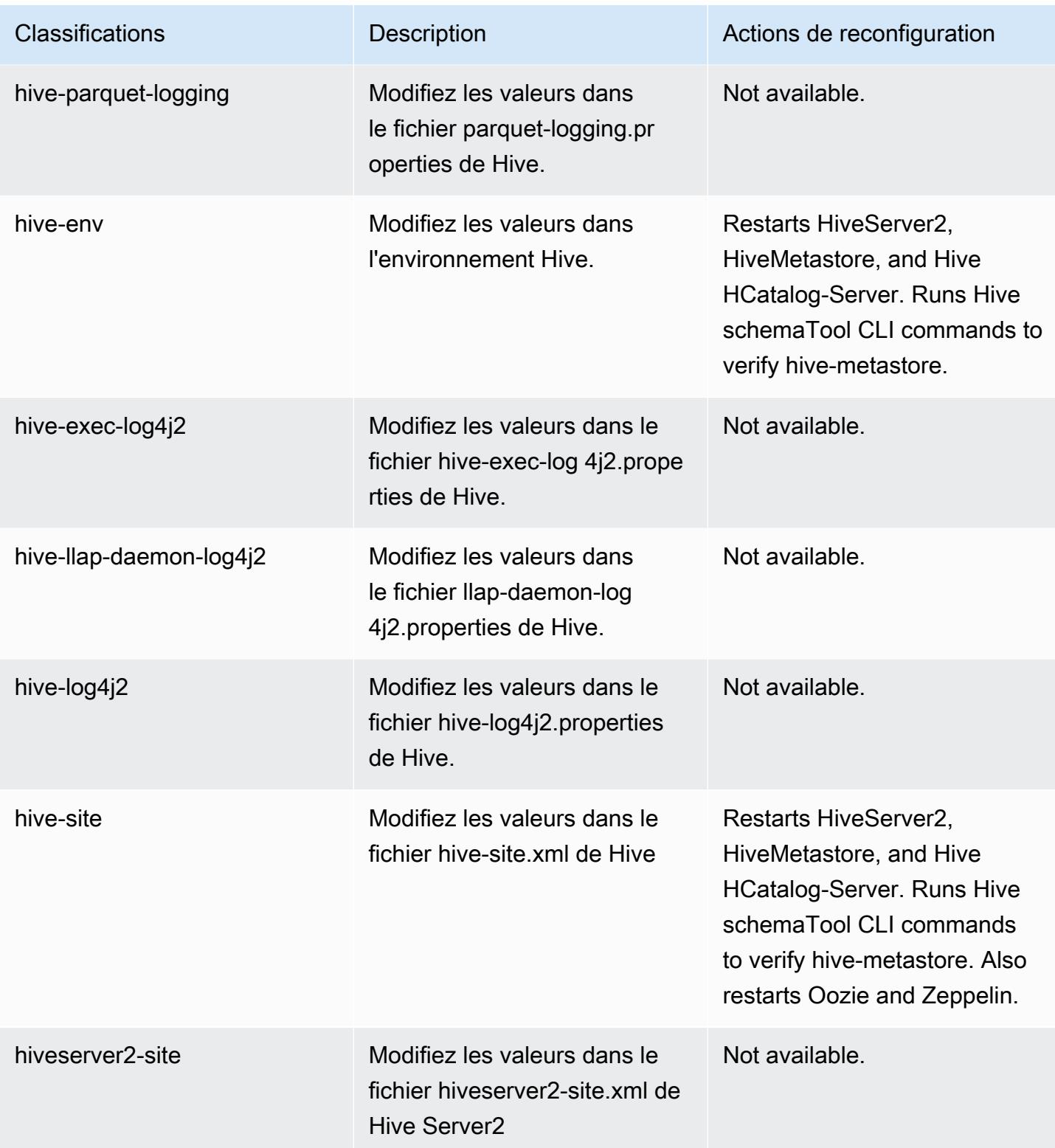

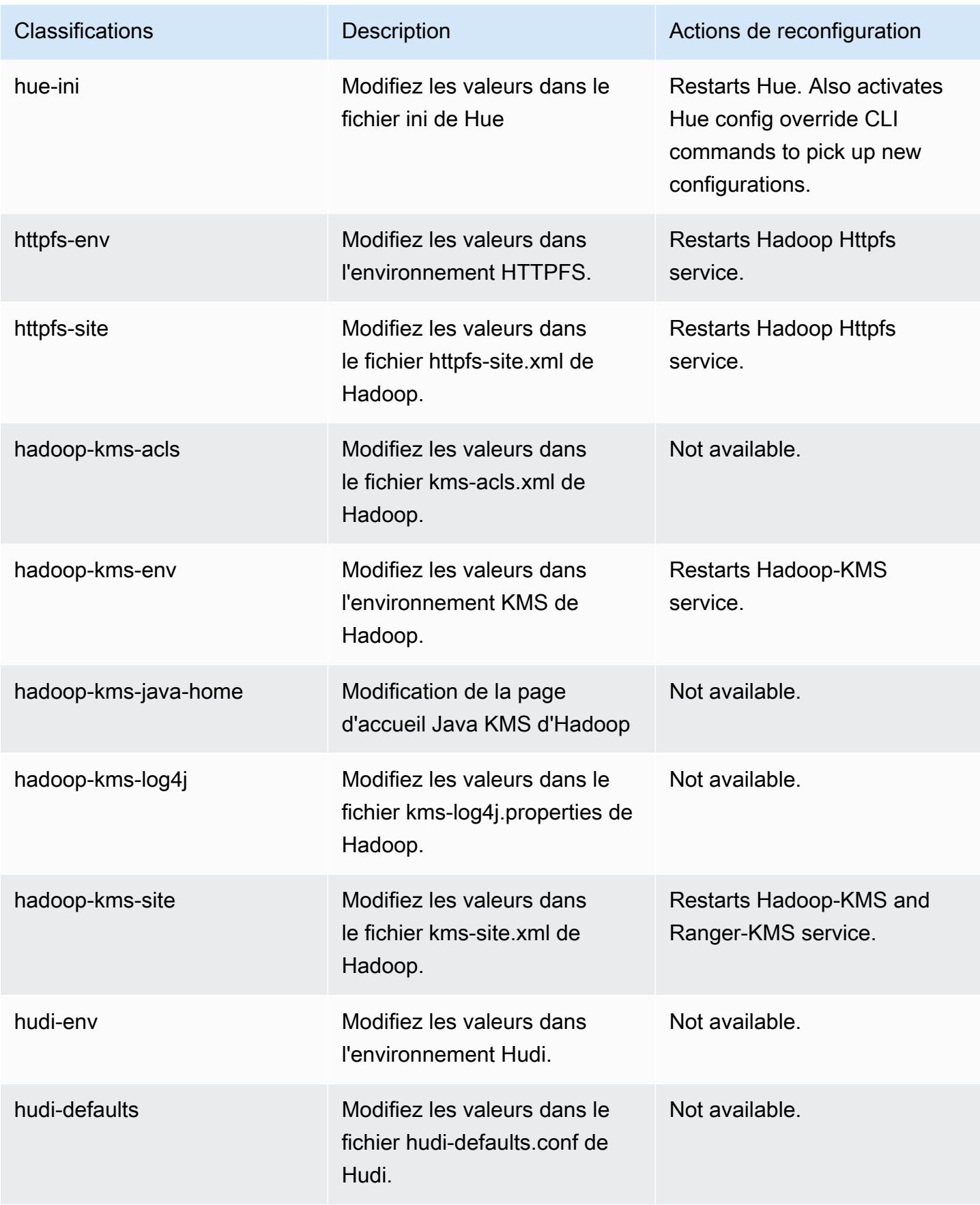

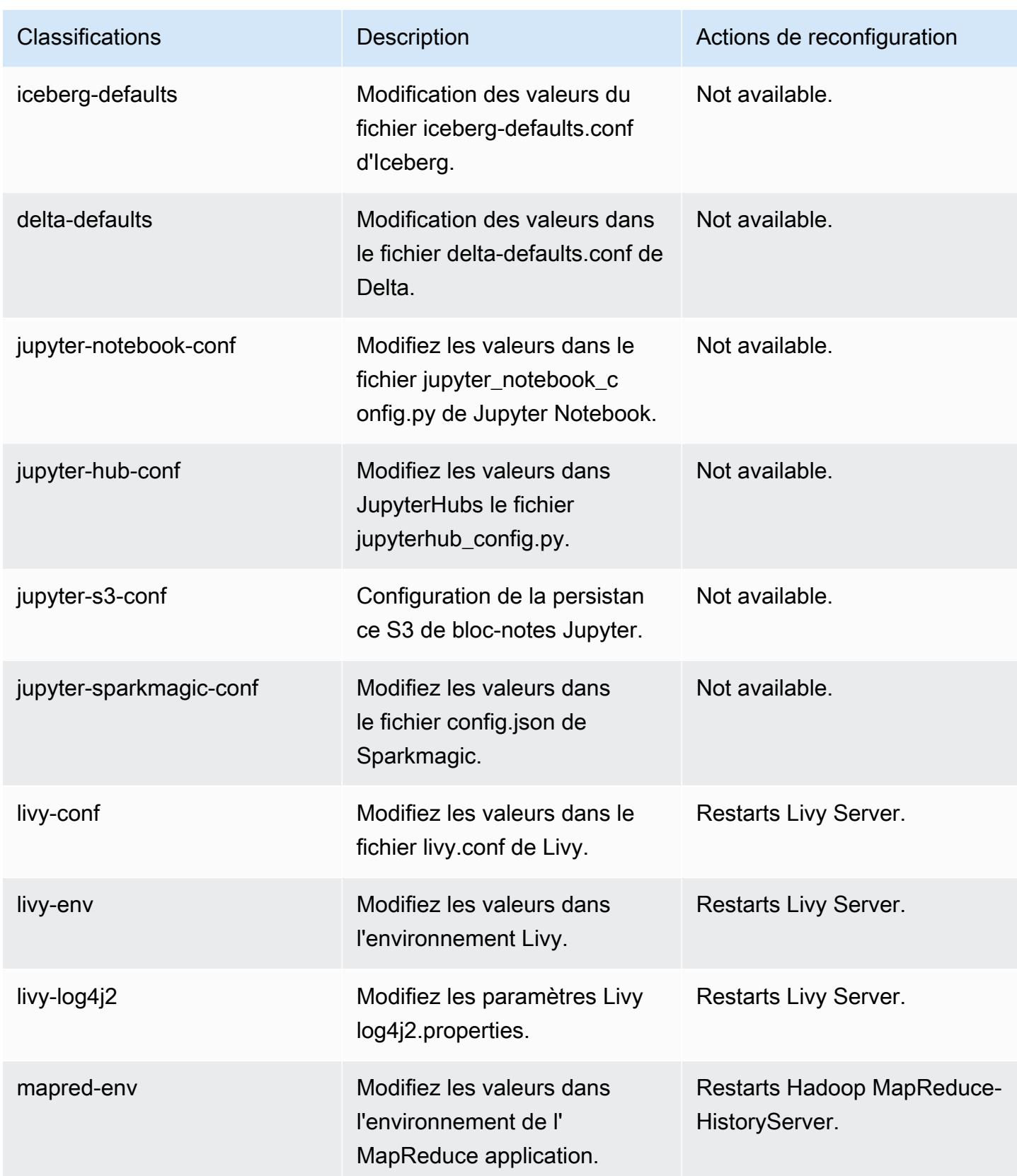
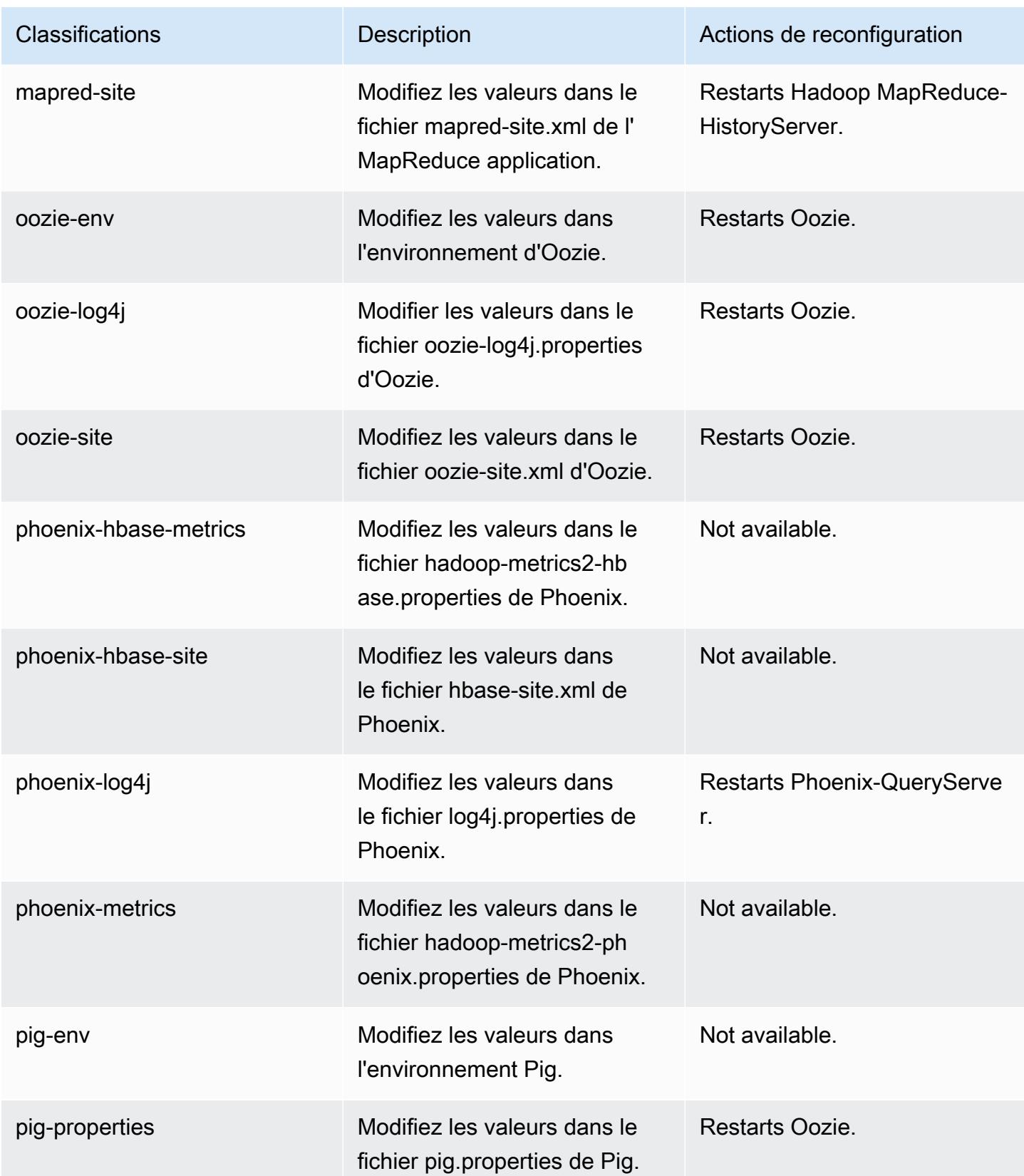

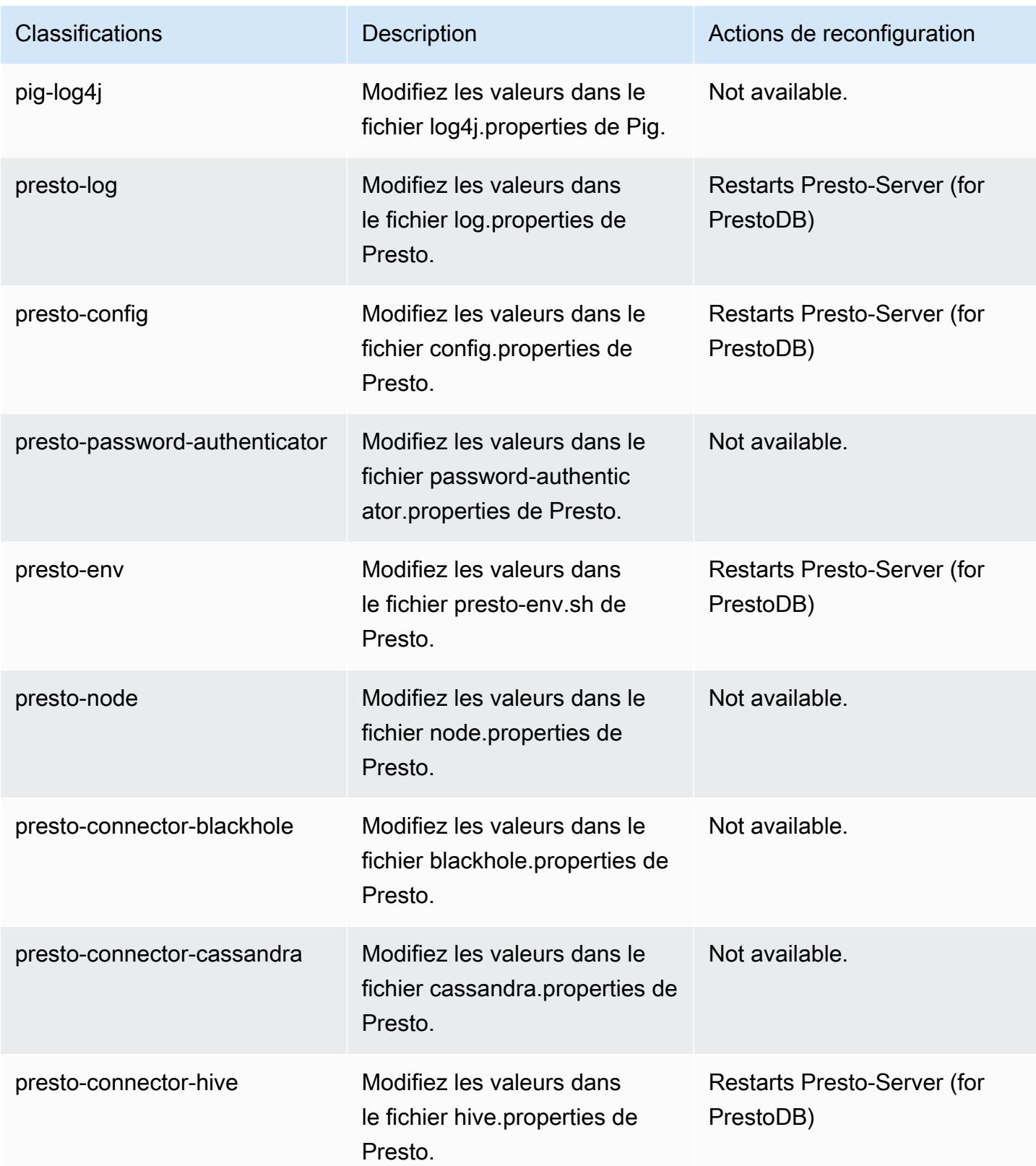

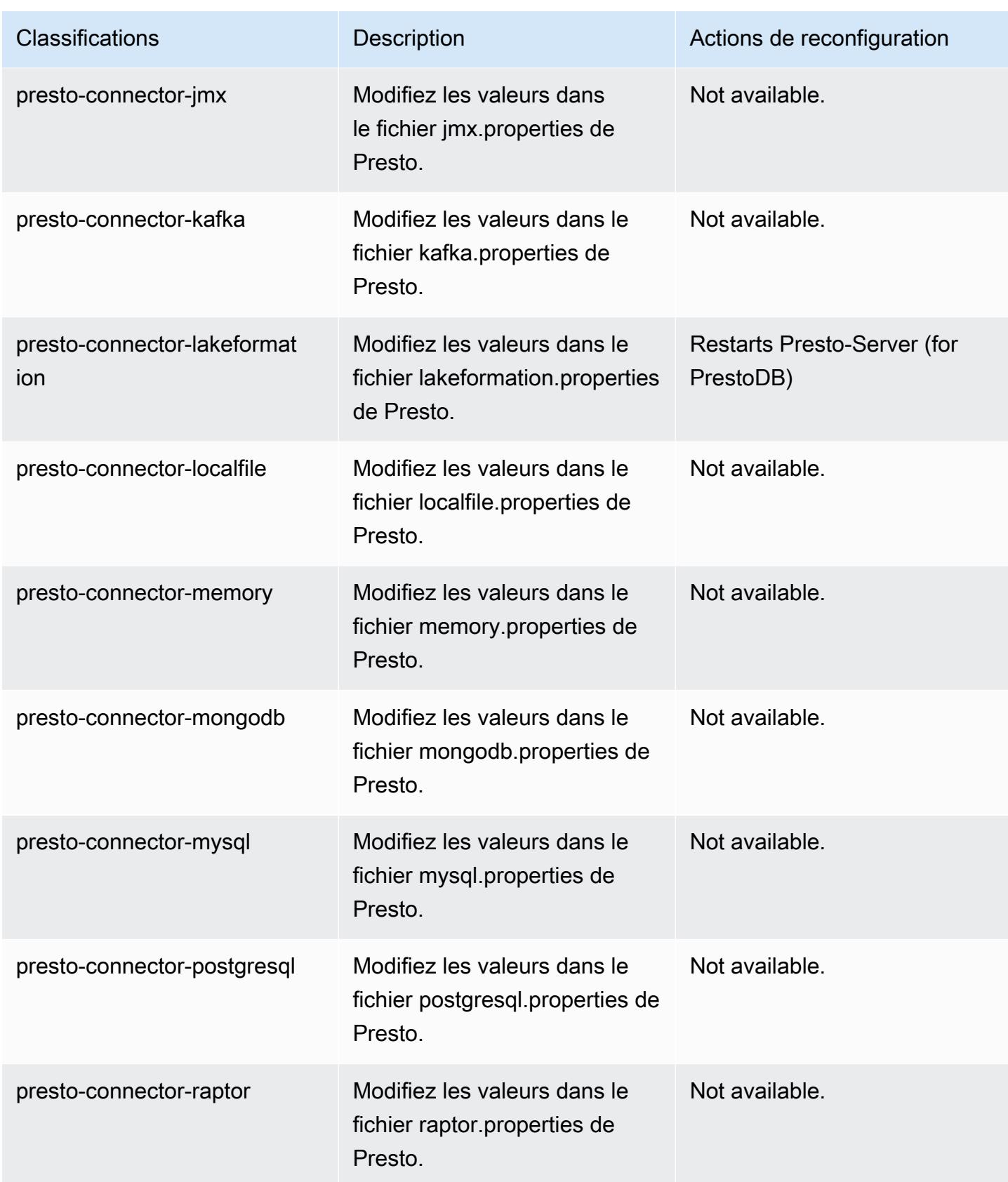

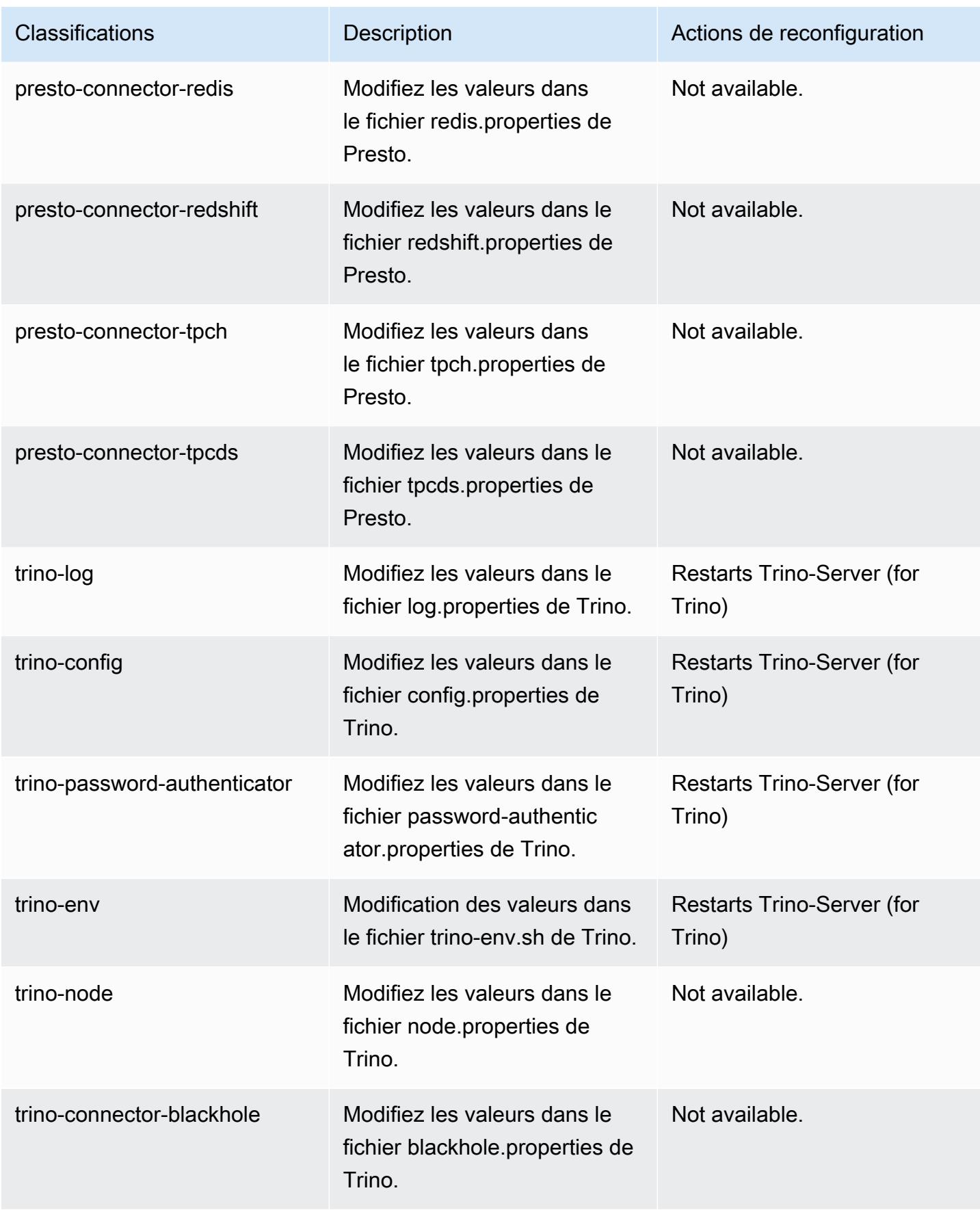

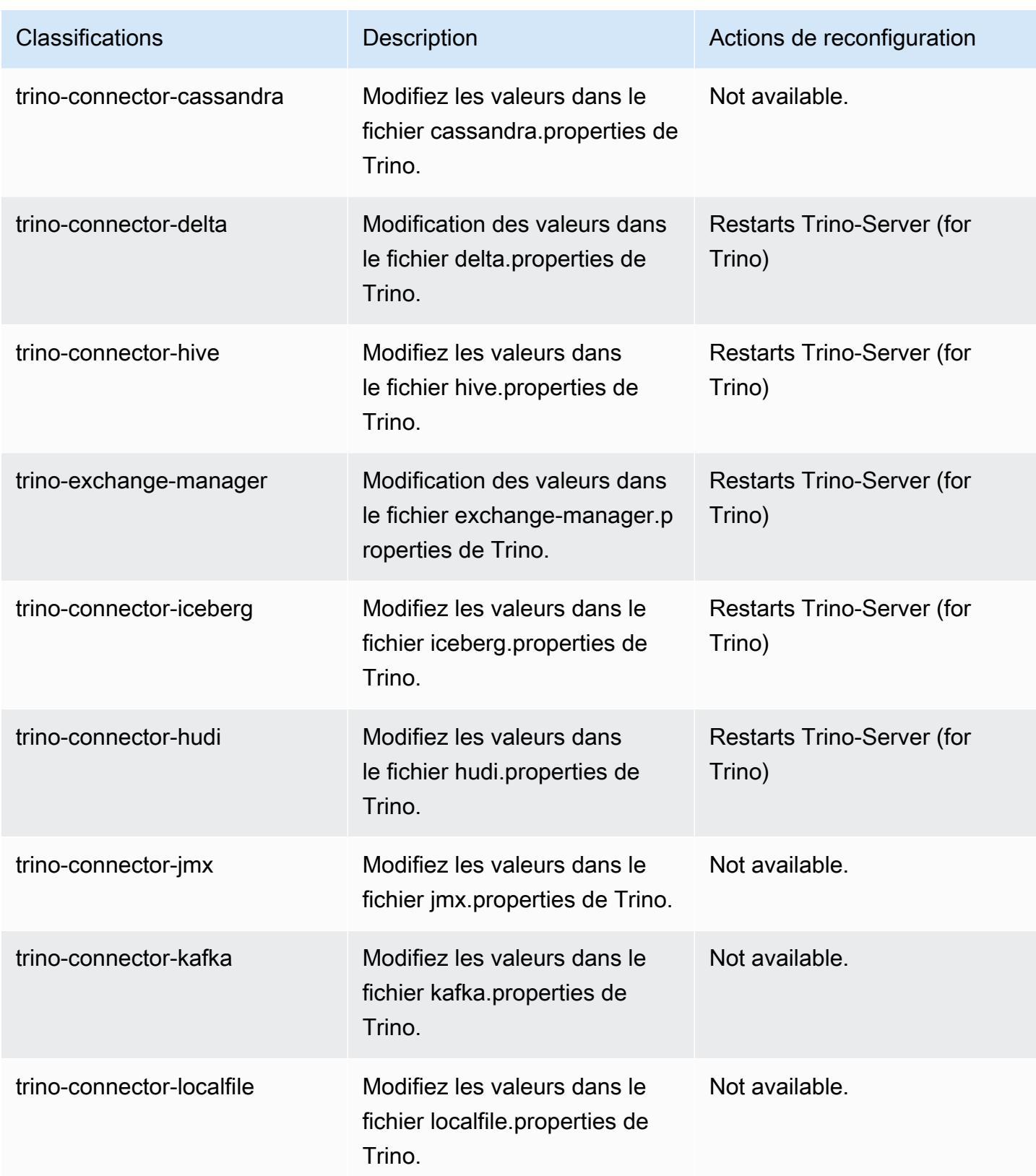

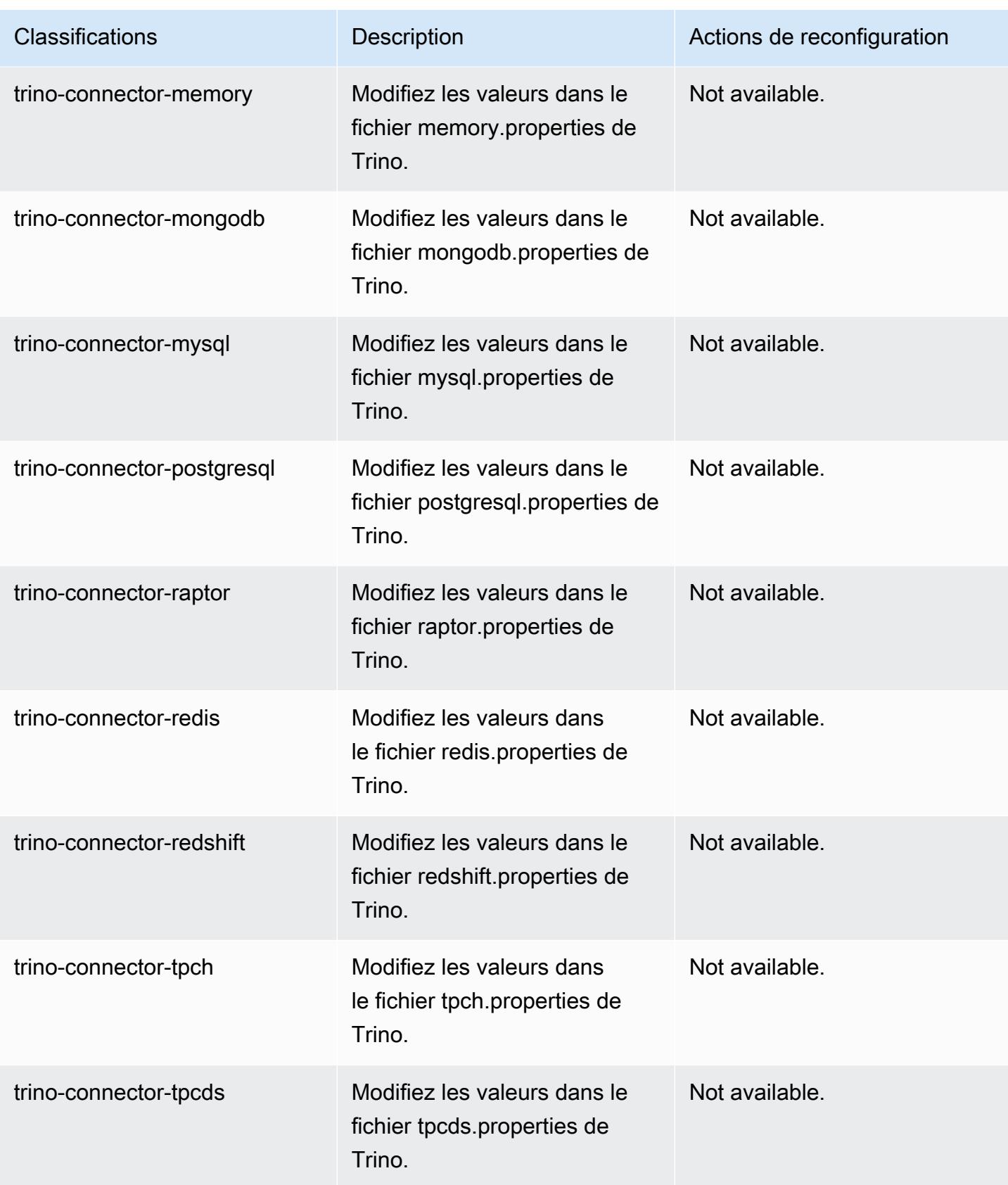

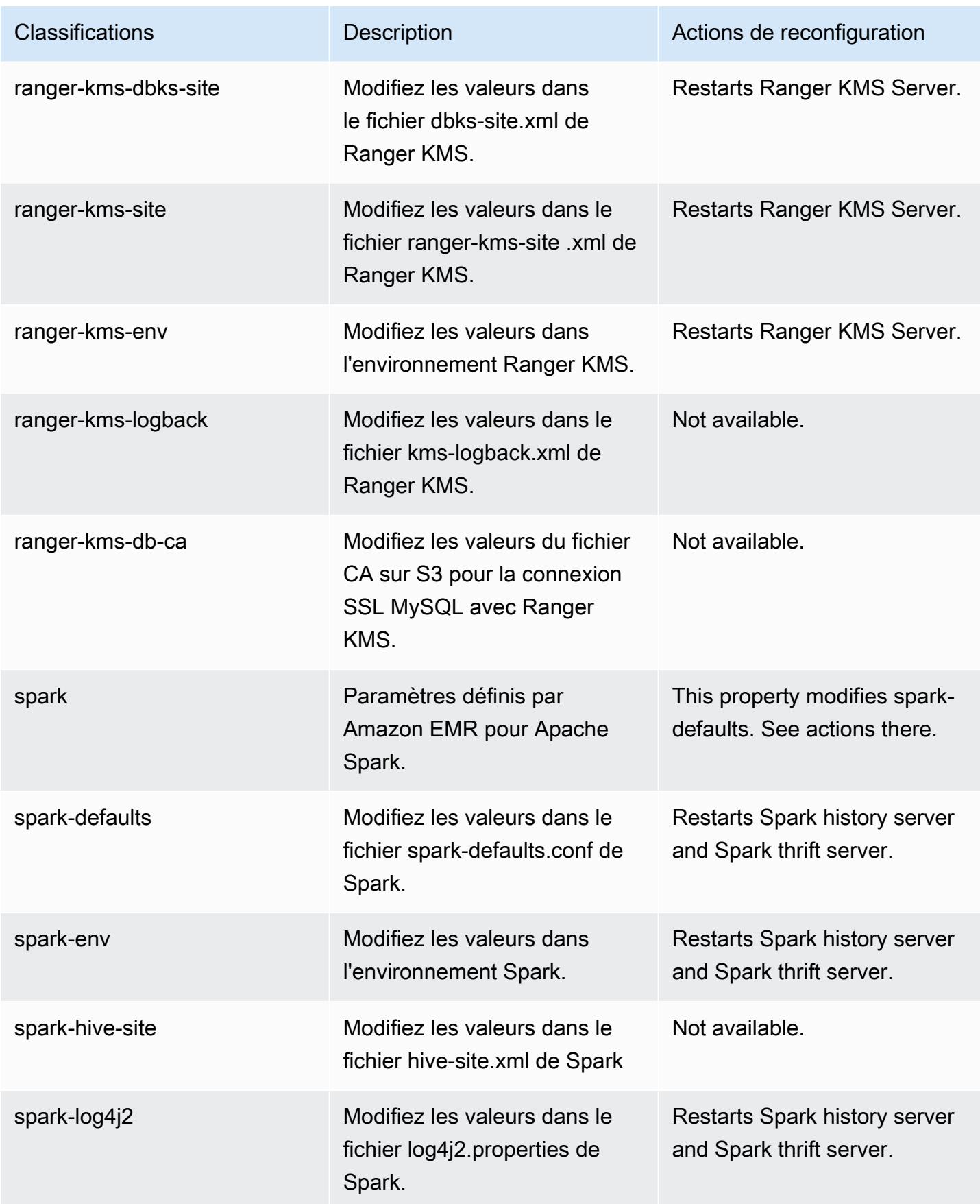

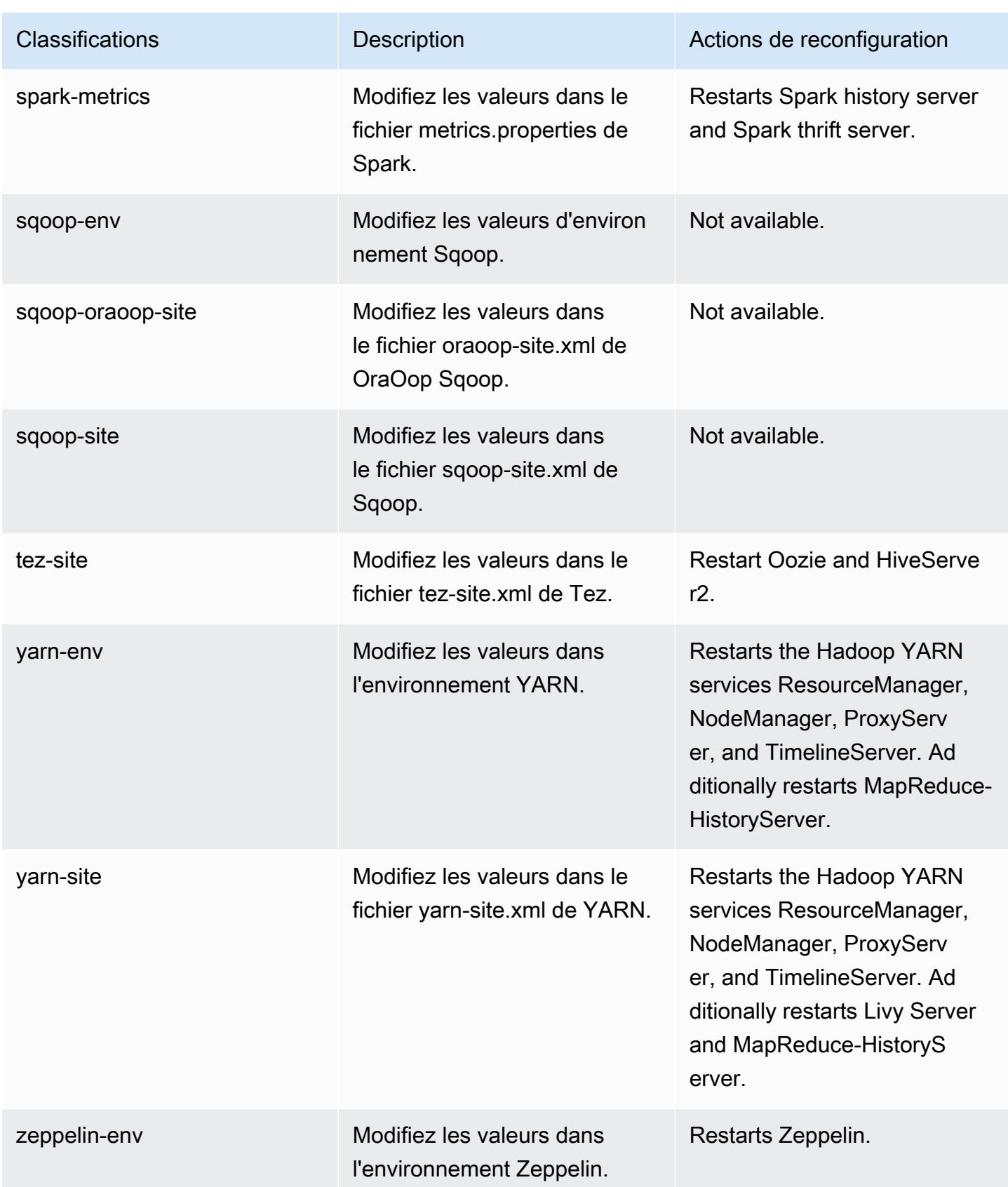

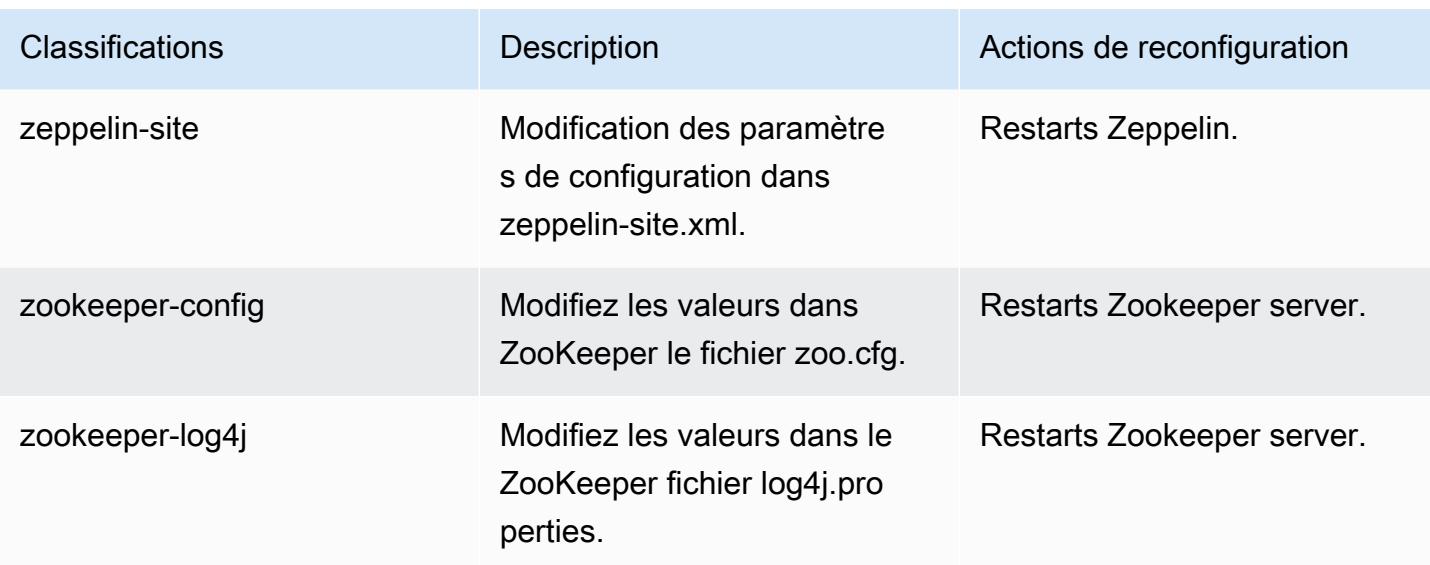

## Journal des modifications 6.12.0

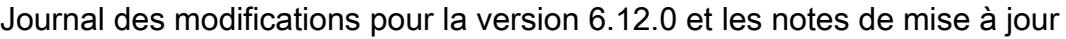

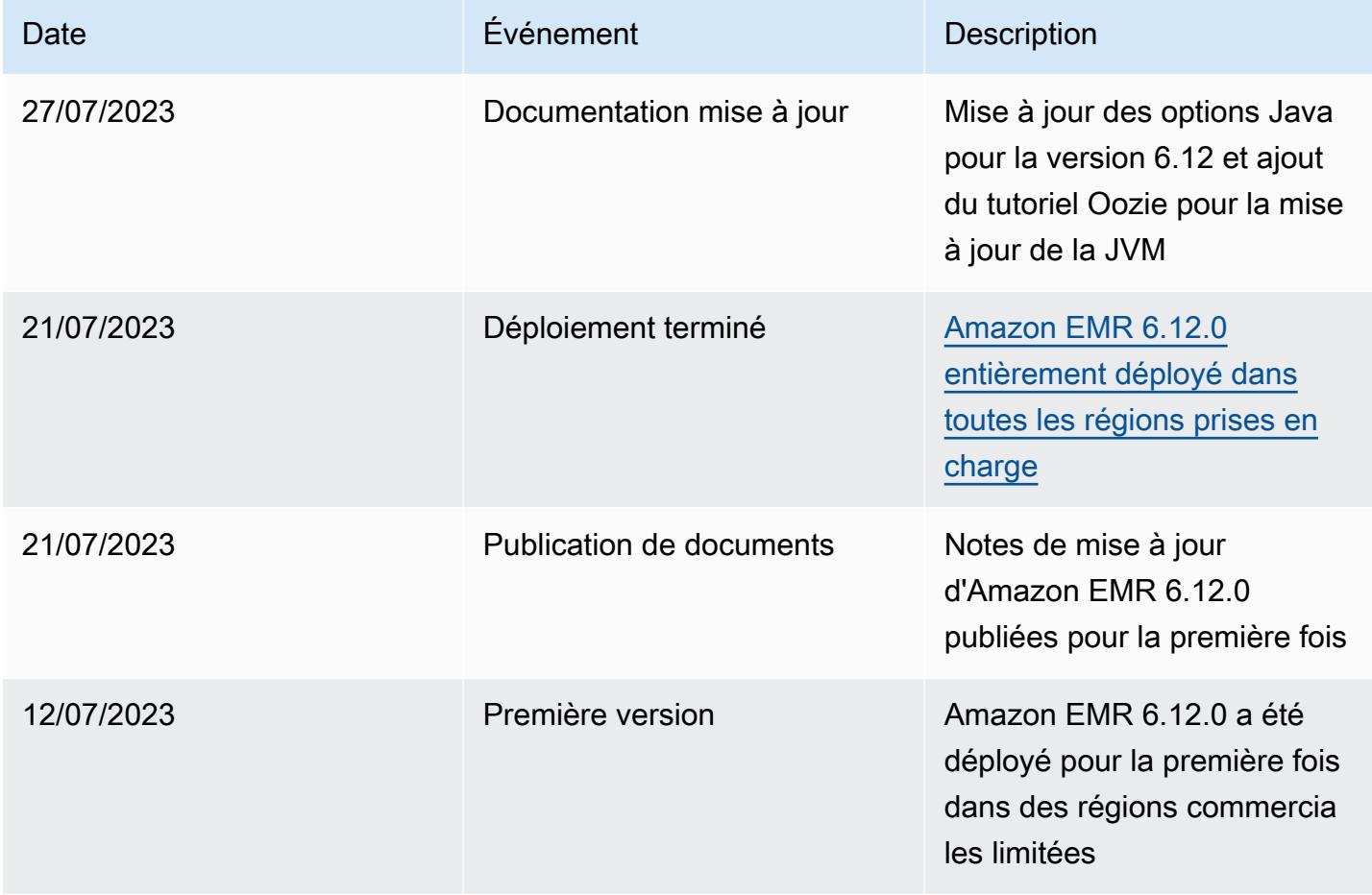

## Amazon EMR version 6.11.1

## Versions d'application 6.11.1

Les applications suivantes sont prises en charge dans cette version : [Delta,](https://delta.io/) [Flink,](https://flink.apache.org/) [Ganglia,](http://ganglia.info) [HBase](http://hbase.apache.org/), [HCatalog](https://cwiki.apache.org/confluence/display/Hive/HCatalog), [Hadoop,](http://hadoop.apache.org/docs/current/) [Hive](http://hive.apache.org/), [Hudi,](https://hudi.apache.org) [Hue](http://gethue.com/), [Iceberg,](https://iceberg.apache.org/) [JupyterEnterpriseGateway,](https://jupyter-enterprise-gateway.readthedocs.io/en/latest/) [JupyterHub,](https://jupyterhub.readthedocs.io/en/latest/#) [Livy,](https://livy.incubator.apache.org/) [MXNet](https://mxnet.incubator.apache.org/), [Oozie](http://oozie.apache.org/), [Phoenix](https://phoenix.apache.org/), [Pig](http://pig.apache.org/), [Presto,](https://prestodb.io/) [Spark,](https://spark.apache.org/docs/latest/) [Sqoop,](http://sqoop.apache.org/) [TensorFlow](https://www.tensorflow.org/), [Tez,](https://tez.apache.org/) [Trino,](https://trino.io/) [Zeppelin](https://zeppelin.incubator.apache.org/) et [ZooKeeper](https://zookeeper.apache.org).

Le tableau ci-dessous répertorie les versions d'application disponibles dans cette version d'Amazon EMR et les versions d'application des trois versions précédentes d'Amazon EMR (le cas échéant).

Pour obtenir un historique complet des versions des applications de chaque version d'Amazon EMR, consultez les rubriques suivantes :

- [Versions des applications dans les versions 7.x d'Amazon EMR](#page-23-0)
- [Versions des applications dans les versions 6.x d'Amazon EMR](#page-87-0)
- [Versions des applications dans les versions 5.x d'Amazon EMR](#page-1077-0)
- [Versions des applications dans les versions 4.x d'Amazon EMR](#page-2671-0)

Informations sur la version de l'application

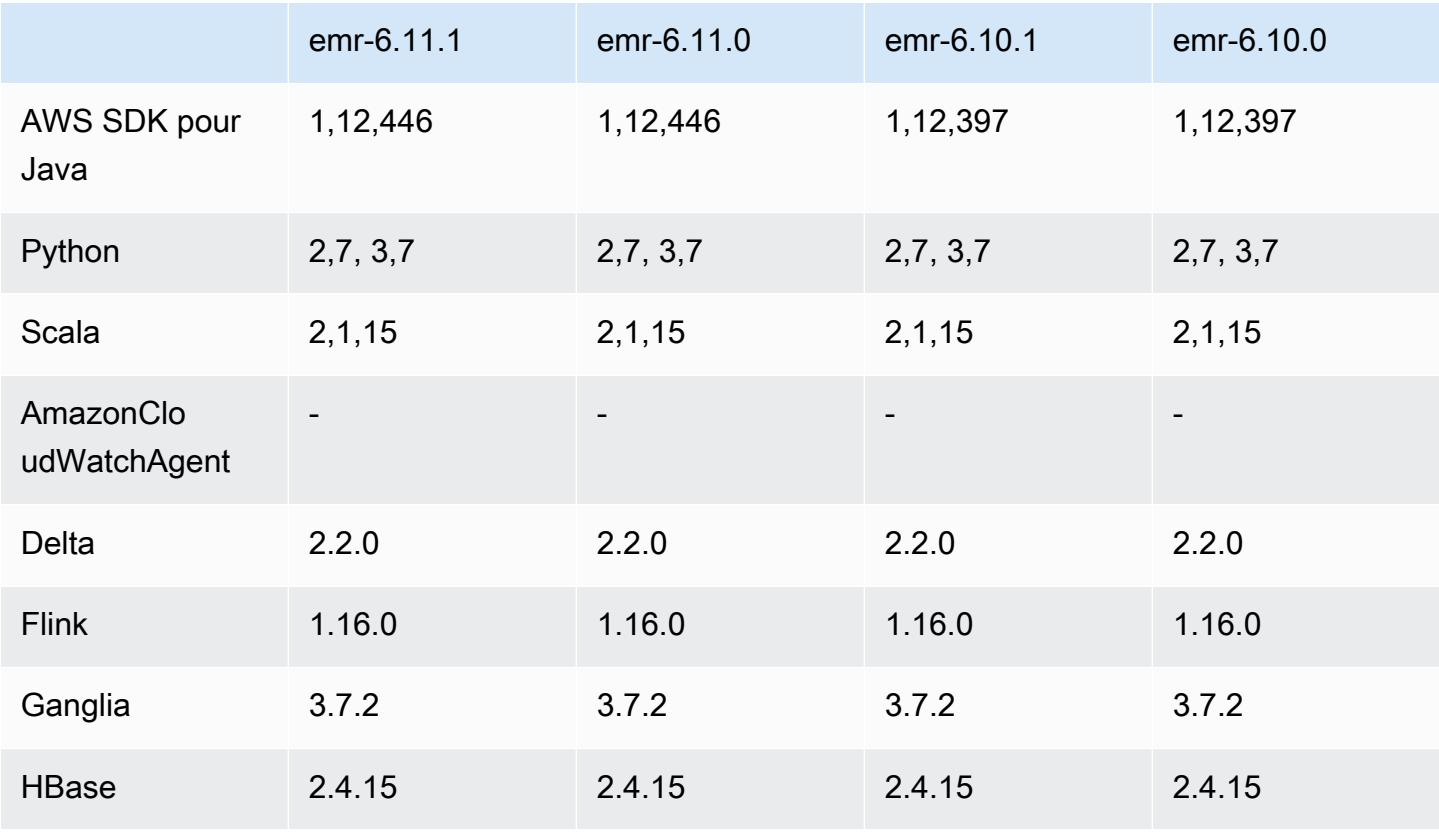

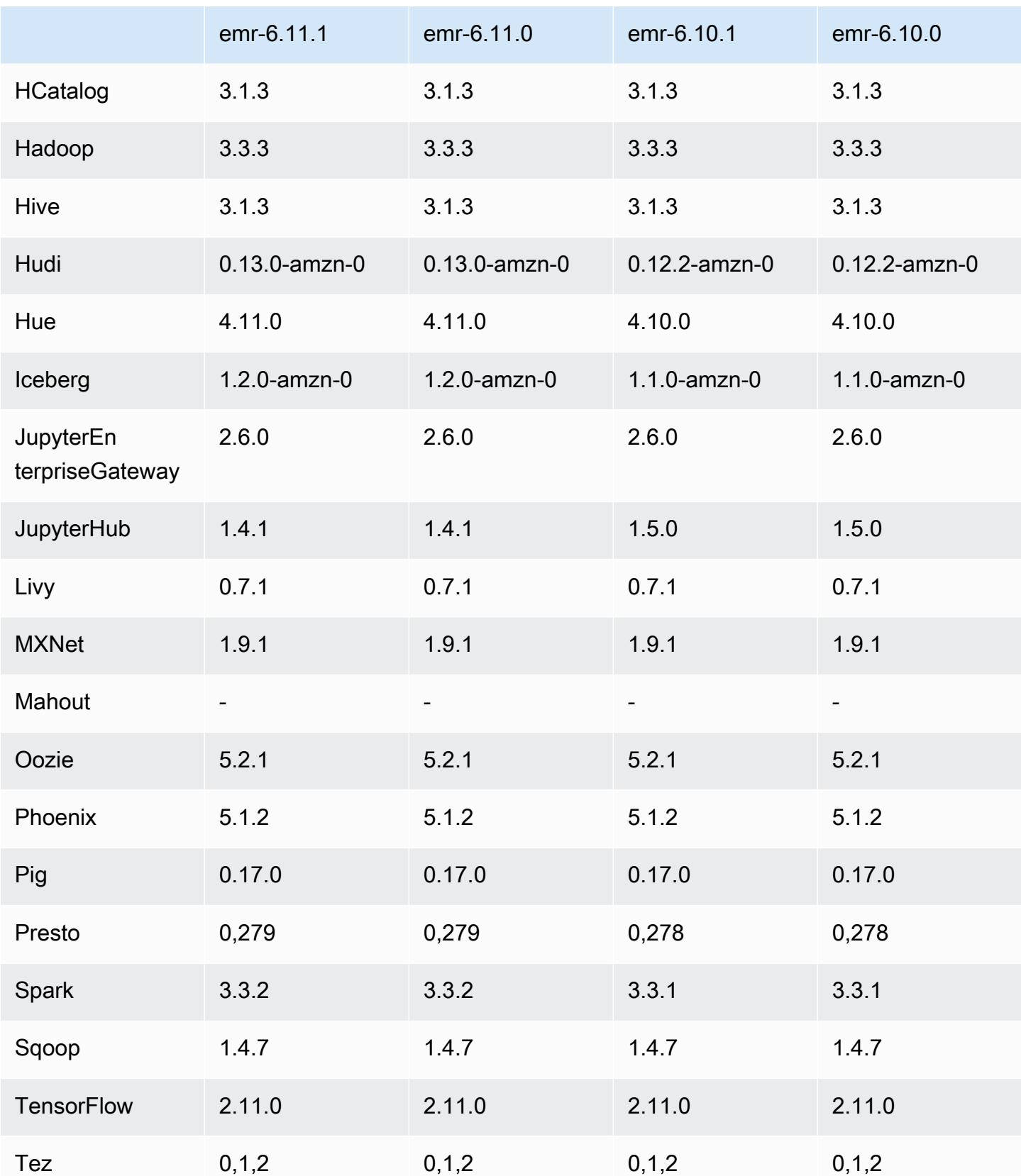

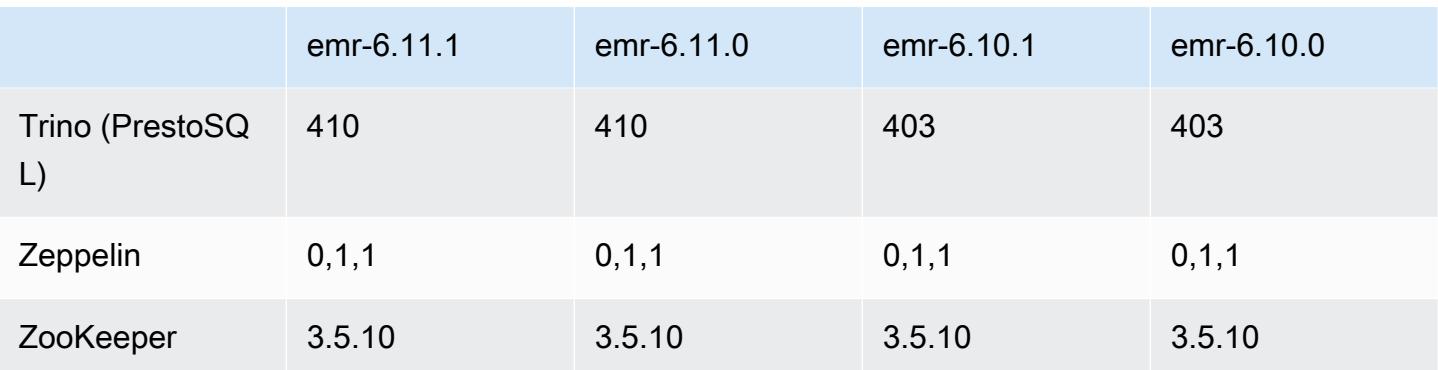

## Notes de mise à jour 6.11.1

Les notes de mises à jour suivantes incluent des informations sur la version Amazon EMR 6.11.1. Les modifications ont été apportées à la version 6.11.0. Pour plus d'informations sur le calendrier de publication, consultez le [Journal des modifications 6.11.1.](#page-352-0)

Modifications, améliorations et problèmes résolus

- En raison d'un conflit de verrouillage, un nœud peut se retrouver bloqué s'il est ajouté ou supprimé en même temps qu'il est mis hors service. Par conséquent, le gestionnaire de ressources Hadoop (YARN) ne répond plus et affecte tous les conteneurs entrants et en cours d'exécution.
- Cette version inclut une modification qui permet aux clusters à haute disponibilité de se remettre d'un état défaillant après le redémarrage.
- Cette version inclut des correctifs de sécurité pour Hue et HBase.
- Cette version résout un problème selon lequel les clusters exécutant des charges de travail sur Spark avec Amazon EMR peuvent recevoir silencieusement des résultats incorrects avec contains, startsWith, endsWith et like. Ce problème se produit lorsque vous utilisez les expressions sur des champs partitionnés contenant des métadonnées dans Amazon EMR Hive3 Metastore Server (HMS).
- Cette version corrige un problème de limitation du côté de Glue en l'absence de fonctions définies par l'utilisateur (UDF).
- Cette version corrige un problème qui supprime les journaux des conteneurs par le service d'agrégation des journaux des nœuds avant que le transmetteur de journaux ne puisse les envoyer vers S3 en cas de mise hors service de YARN.
- Cette version corrige un problème lié aux métriques du FairShare planificateur lorsque Node Label est activé pour Hadoop.
- Cette version corrige un problème qui affectait les performances de Spark lorsque vous définissez une valeur true par défaut pour la configuration spark.yarn.heterogeneousExecutors.enabled dans spark-defaults.conf.
- Cette version corrige un problème lié à l'échec de la lecture des données de shuffle par Reduce Task. Ce problème provoquait des échecs de requêtes Hive avec une erreur de mémoire corrompue.
- Cette version ajoute un nouveau mécanisme de nouvelle tentative au flux de travail de dimensionnement des clusters pour les clusters EMR qui exécutent Presto ou Trino. Cette amélioration réduit le risque que le redimensionnement du cluster soit bloqué indéfiniment en raison de l'échec d'une seule opération de redimensionnement. Cela améliore également l'utilisation du cluster, car celui-ci augmente et diminue la capacité plus rapidement.
- Cette version améliore la logique de réduction de la taille des clusters afin que votre cluster ne tente pas une réduction d'échelle des nœuds principaux en dessous du paramètre de facteur de réplication HDFS défini pour le cluster. Cela répond à vos exigences en matière de redondance des données et réduit le risque de blocage d'une opération de dimensionnement.
- Le démon de gestion des journaux a été mis à niveau pour identifier tous les journaux en cours d'utilisation avec des descripteurs de fichiers ouverts sur le stockage d'instance local, ainsi que les processus associés. Cette mise à niveau garantit qu'Amazon EMR supprime correctement les fichiers et récupère de l'espace de stockage une fois les journaux archivés dans Amazon S3.
- Cette version inclut une amélioration du démon de gestion des journaux qui supprime les répertoires d'étapes vides et inutilisés dans le système de fichiers du cluster local. Un trop grand nombre de répertoires vides peut dégrader les performances des démons Amazon EMR et entraîner une surutilisation du disque.
- Lorsque vous lancez un cluster avec le dernier correctif d'Amazon EMR 5.36 ou supérieur, 6.6 ou supérieur, ou 7.0 ou supérieur, Amazon EMR utilise la dernière version d'Amazon Linux 2023 ou Amazon Linux 2 pour l'AMI Amazon EMR par défaut. Pour plus d'informations, consultez [Utilisation](https://docs.aws.amazon.com/emr/latest/ManagementGuide/emr-default-ami.html) [de l'AMI Amazon Linux par défaut pour Amazon EMR](https://docs.aws.amazon.com/emr/latest/ManagementGuide/emr-default-ami.html).

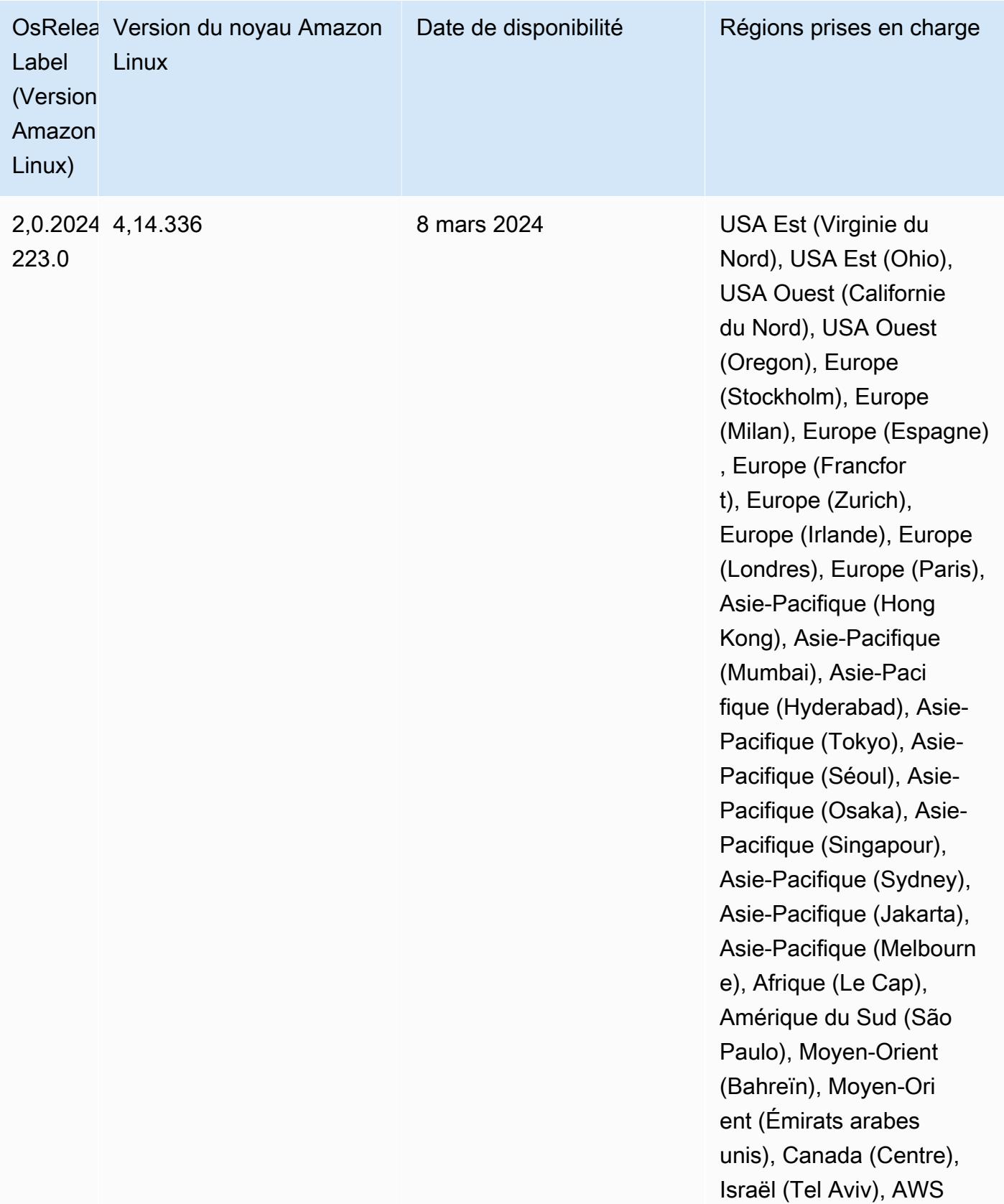

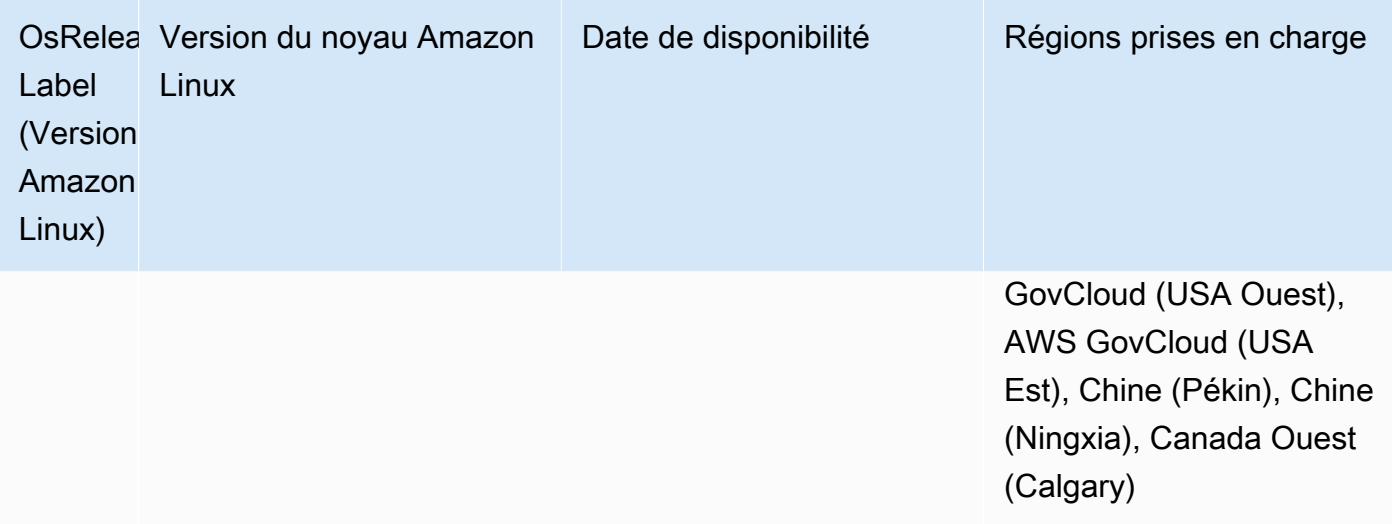

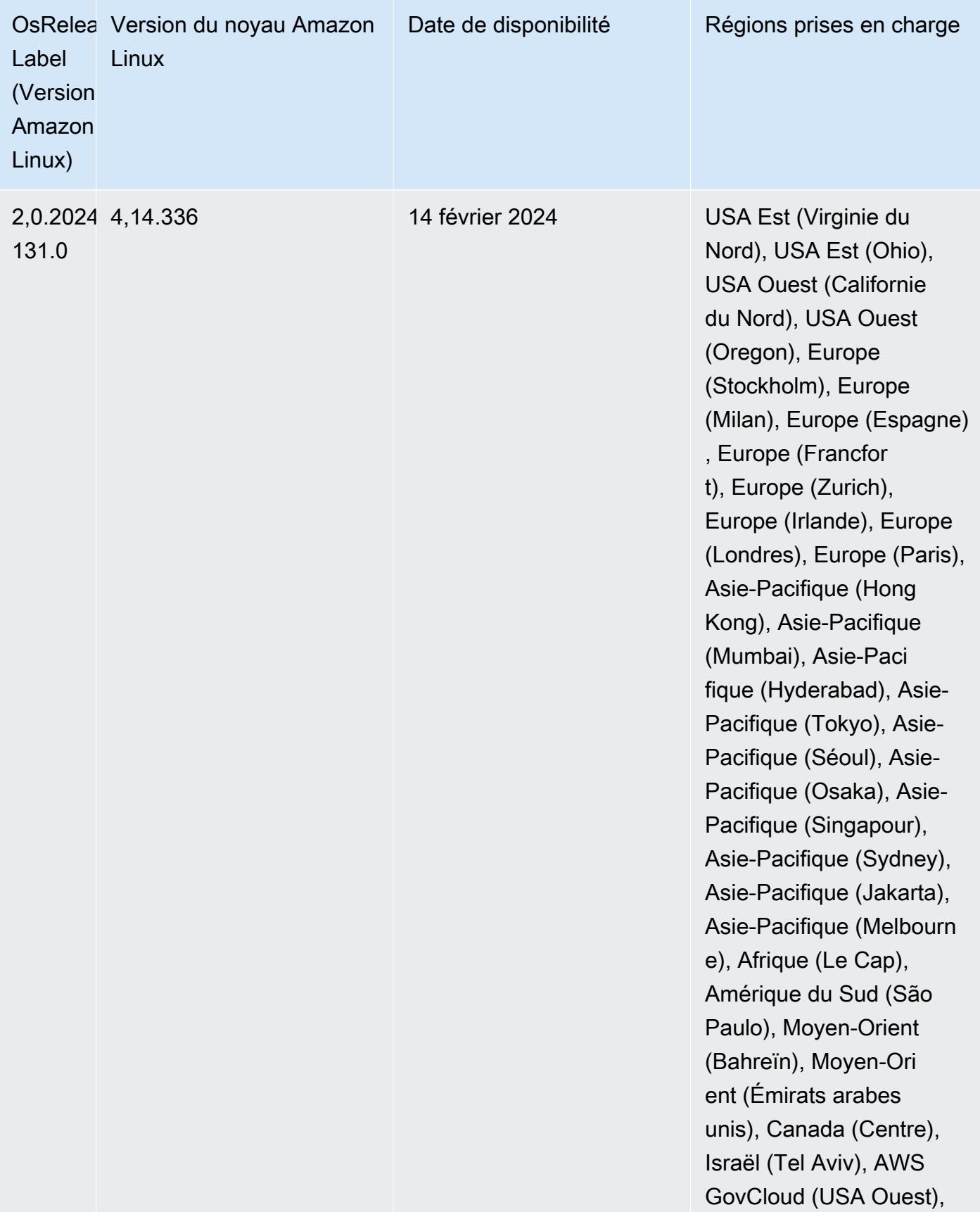

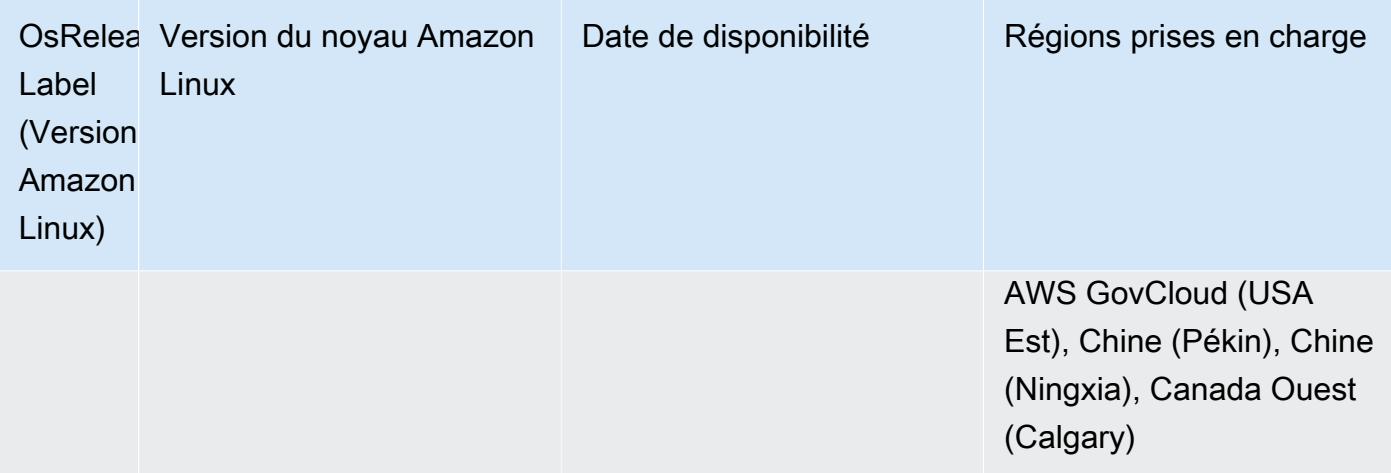

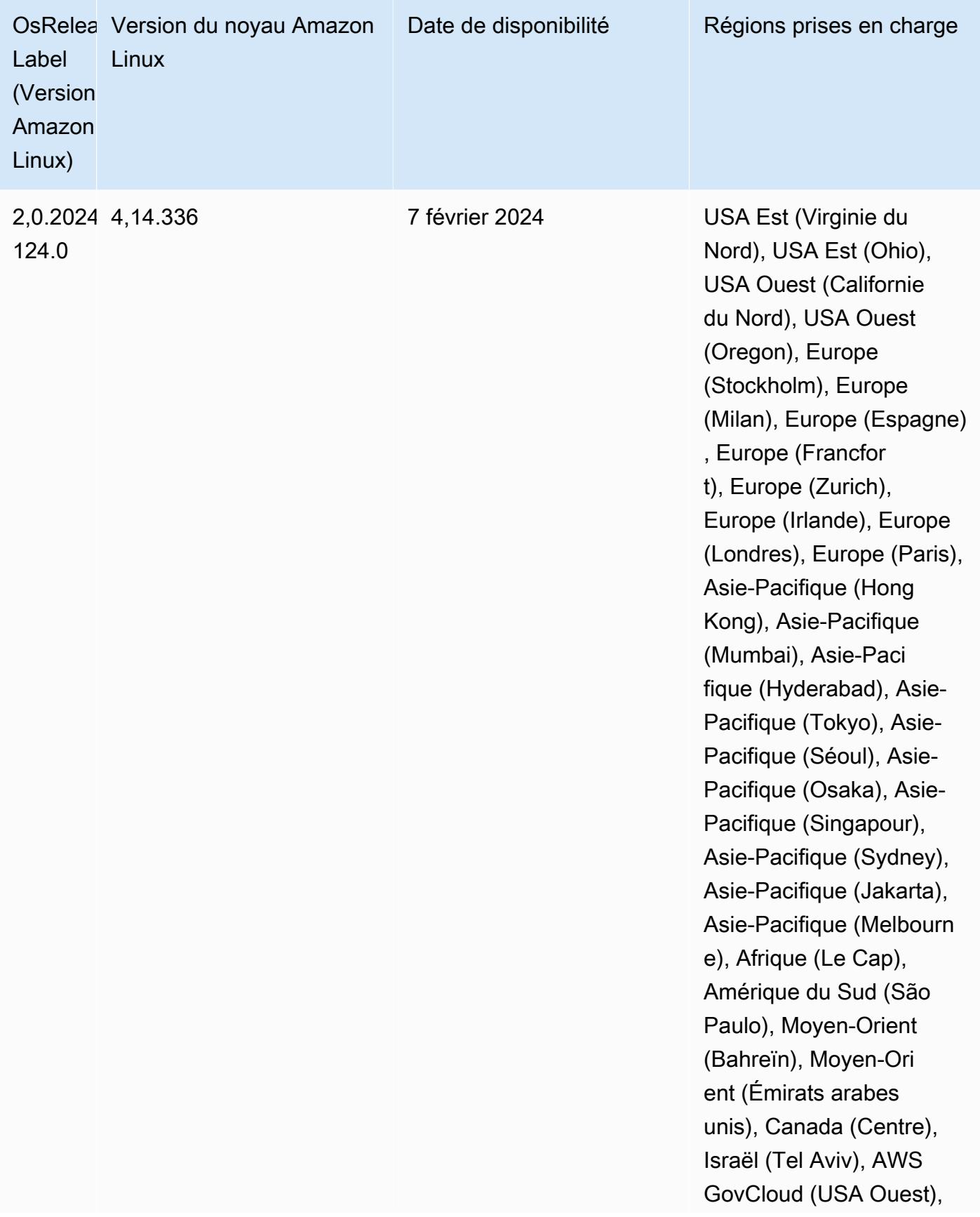

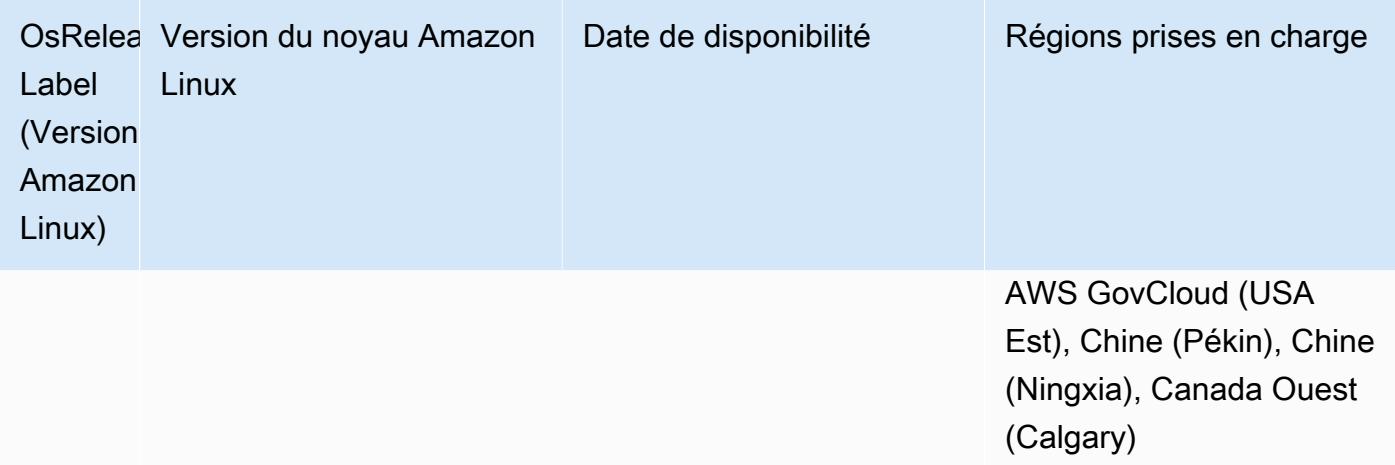

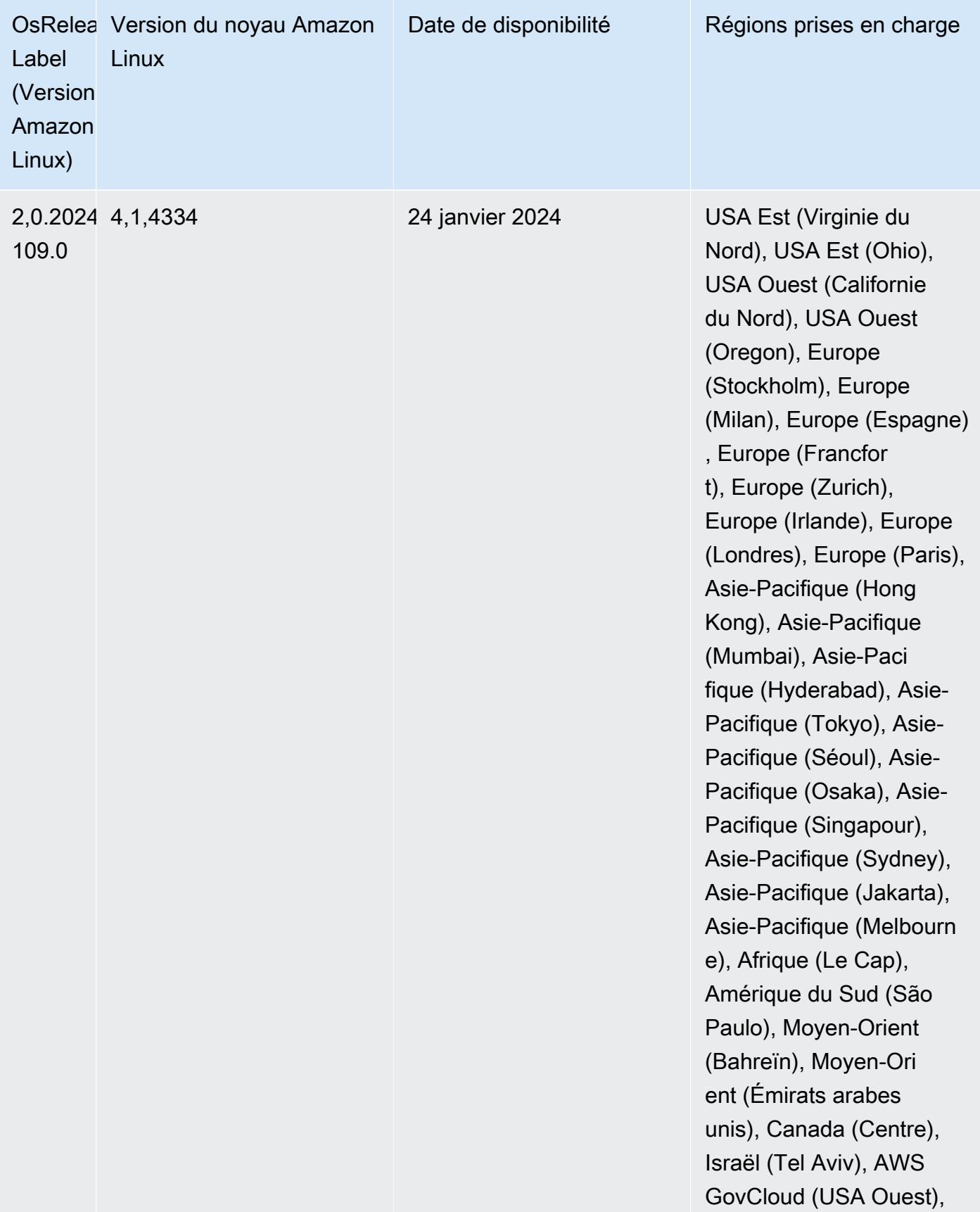

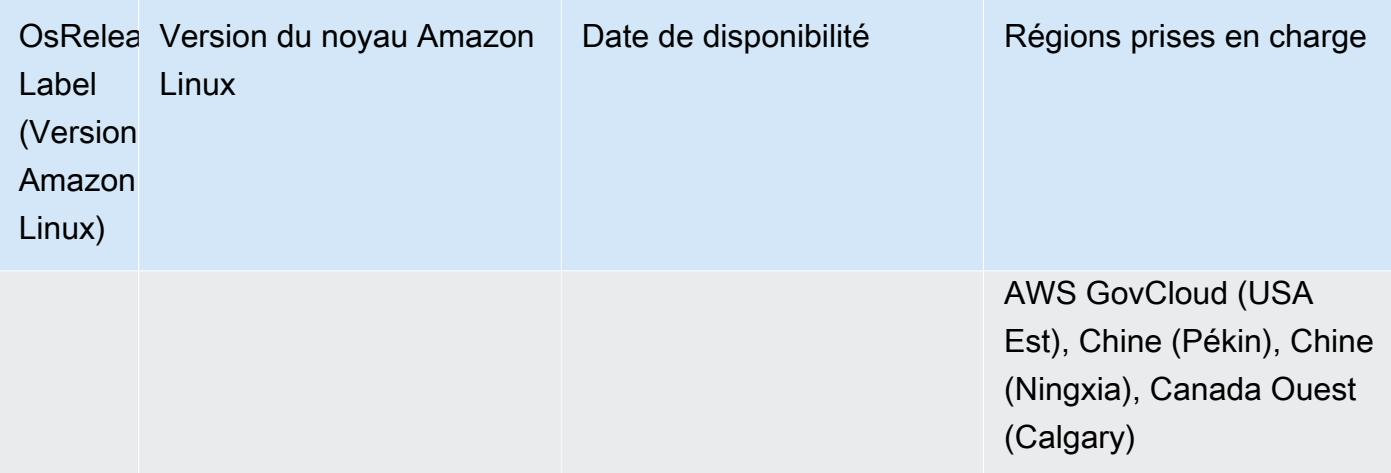

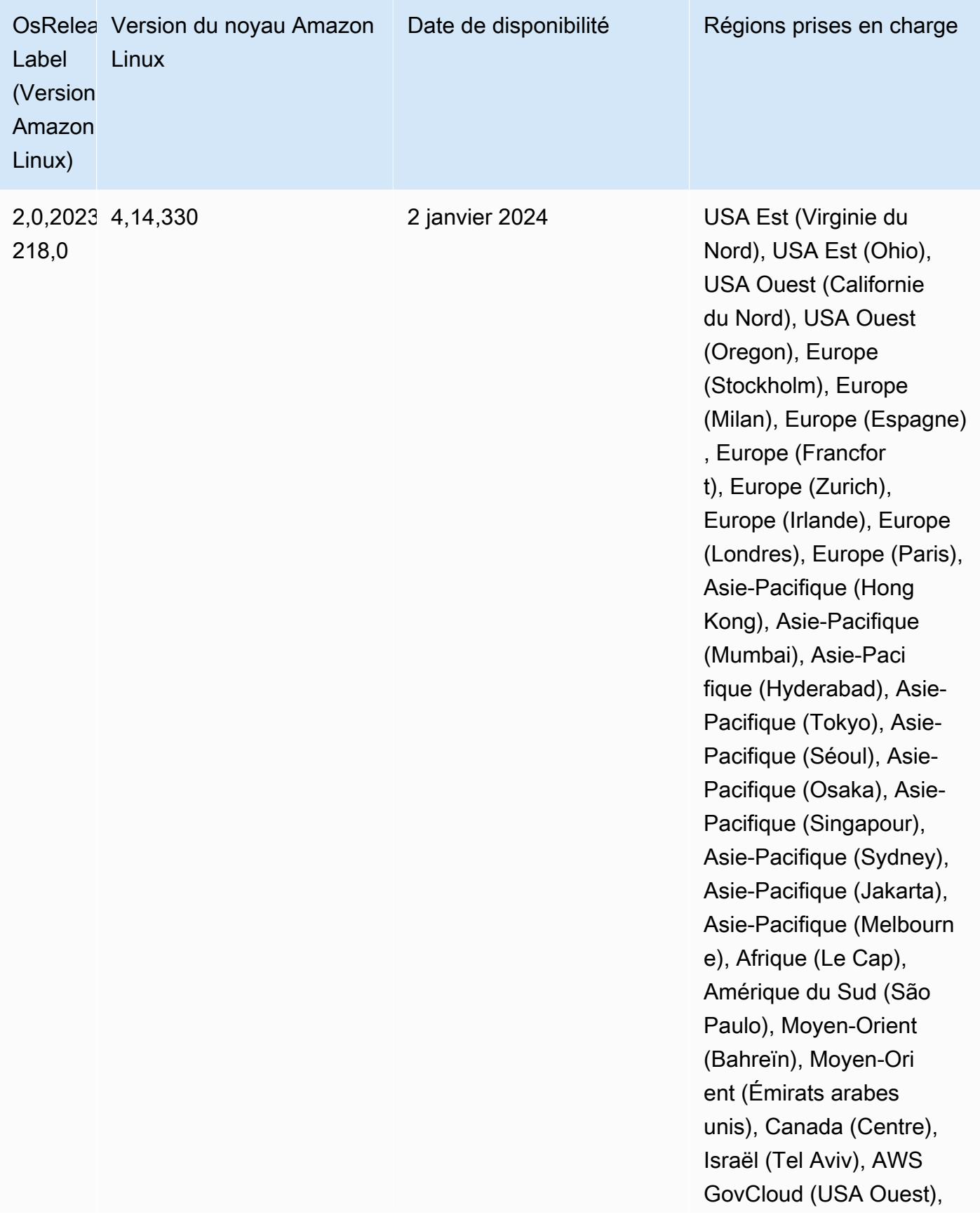

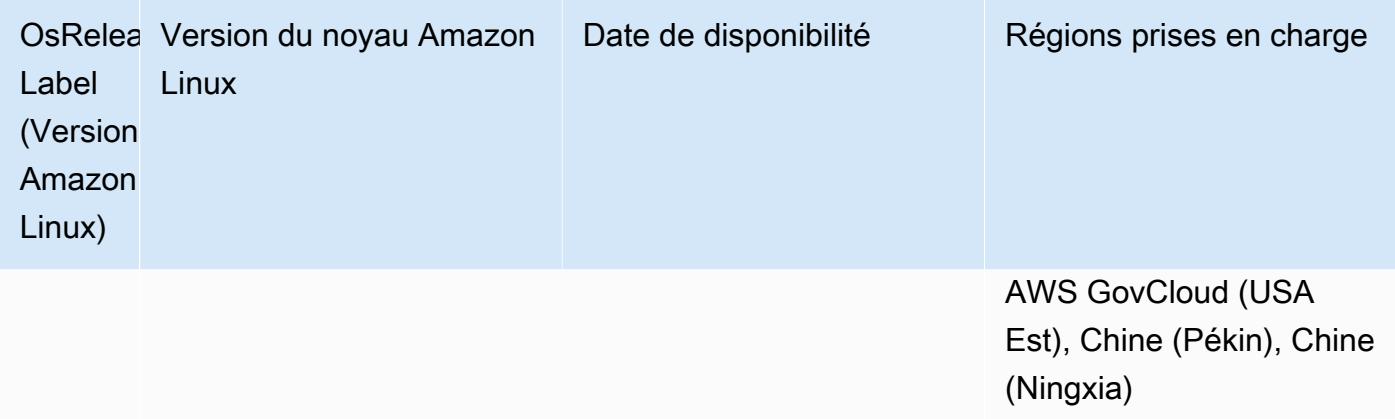

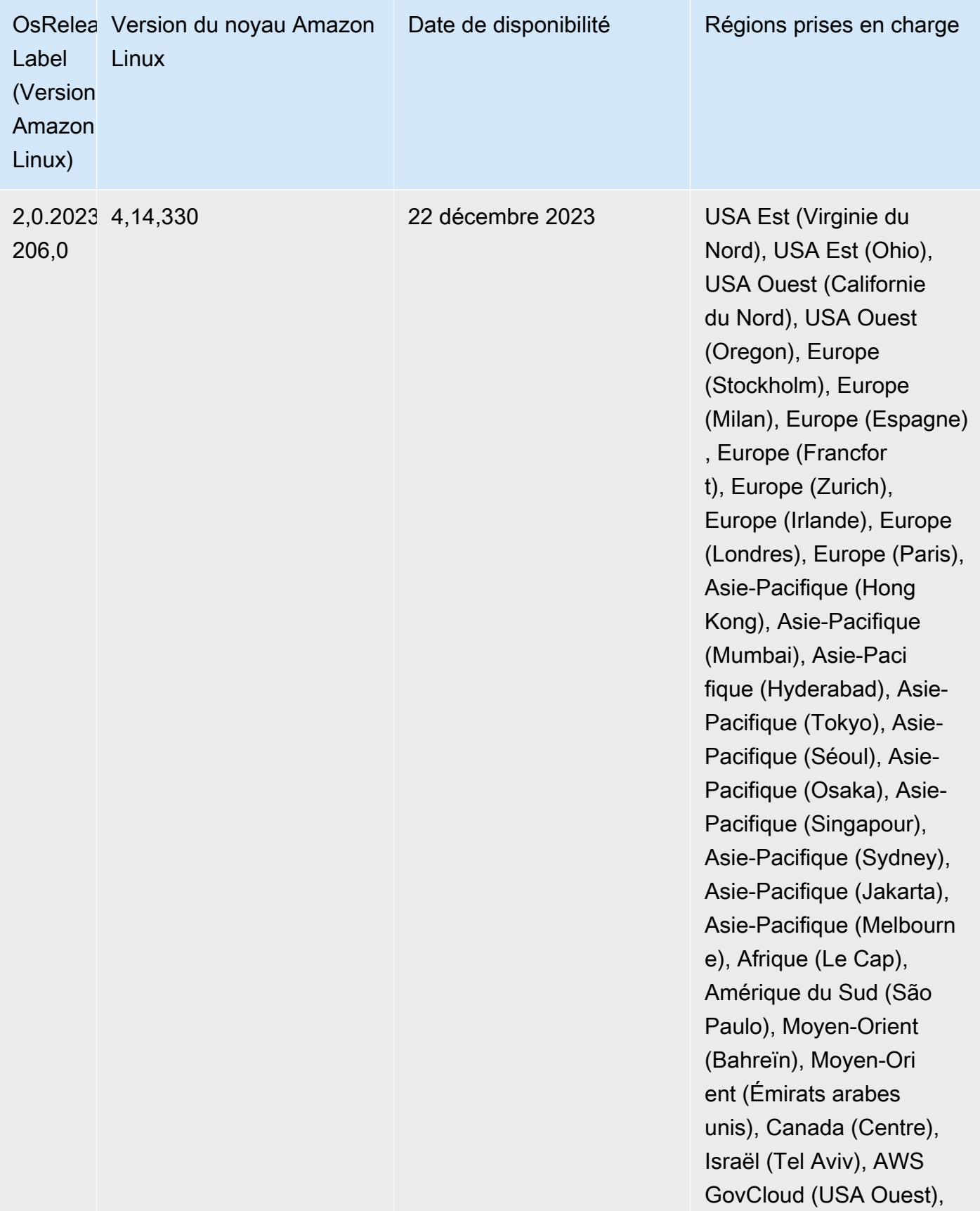

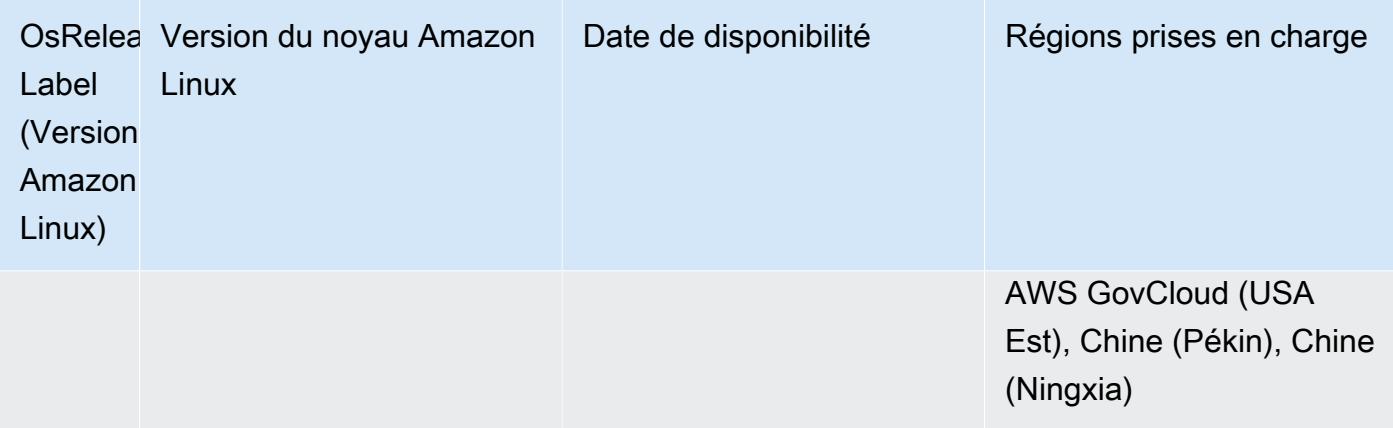

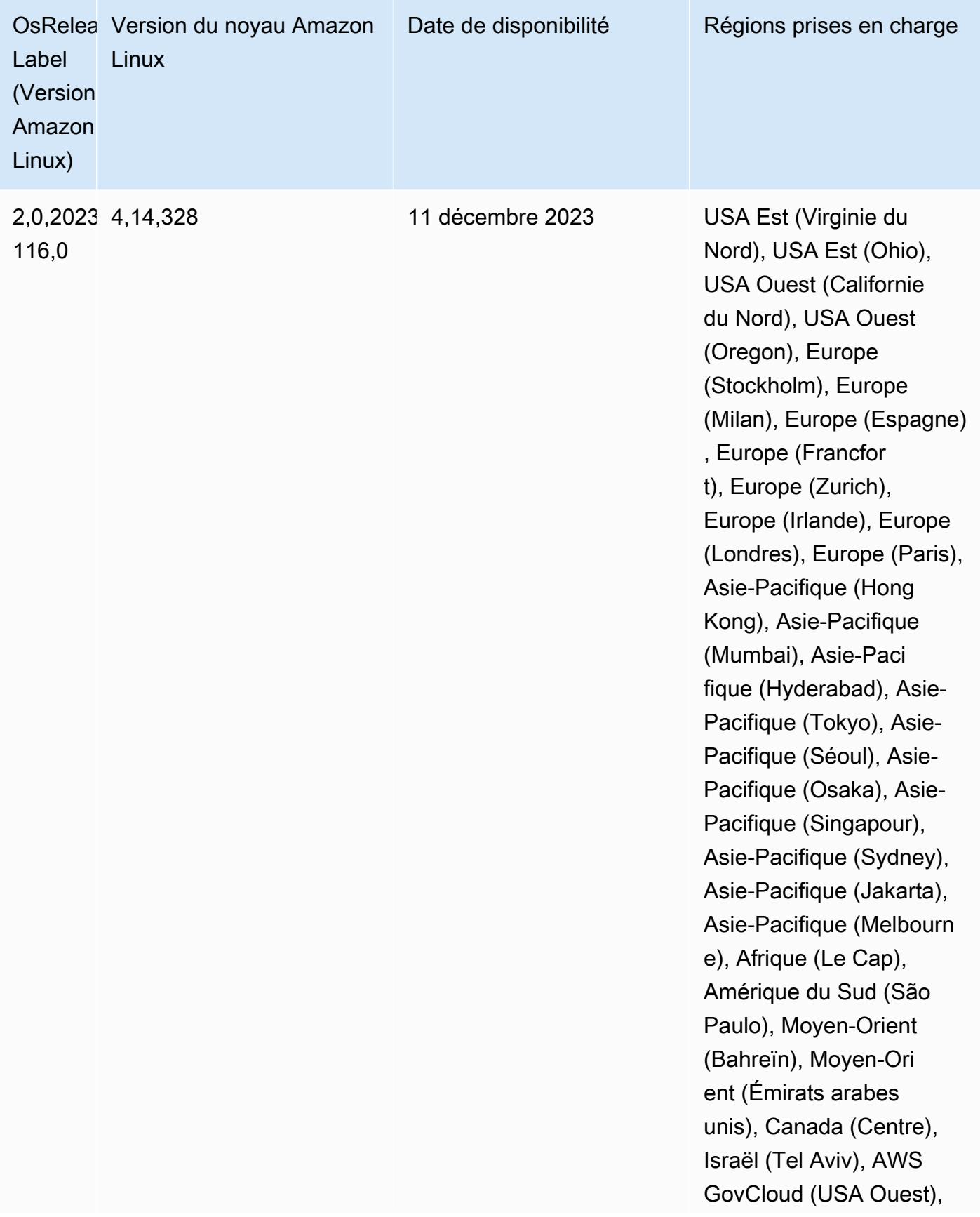

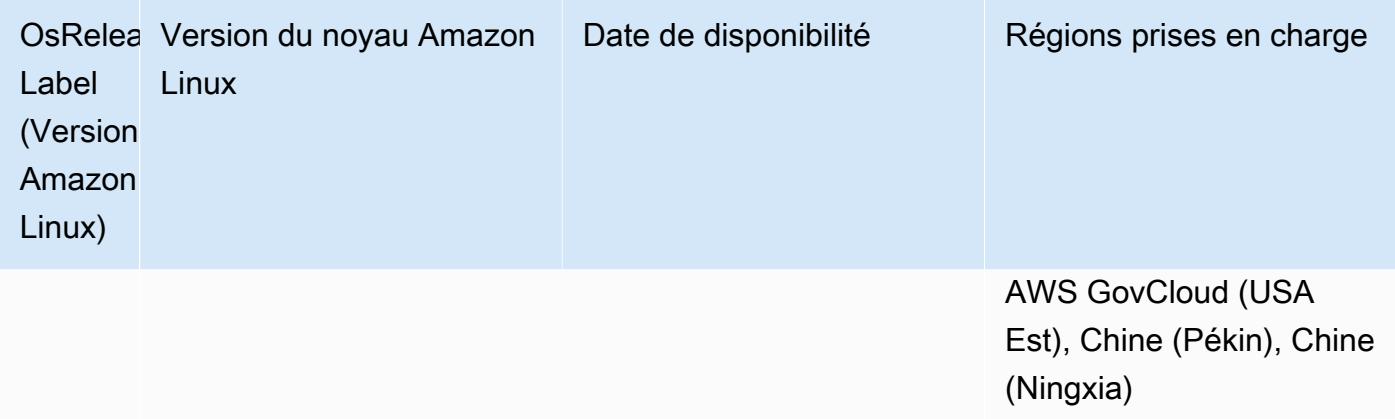

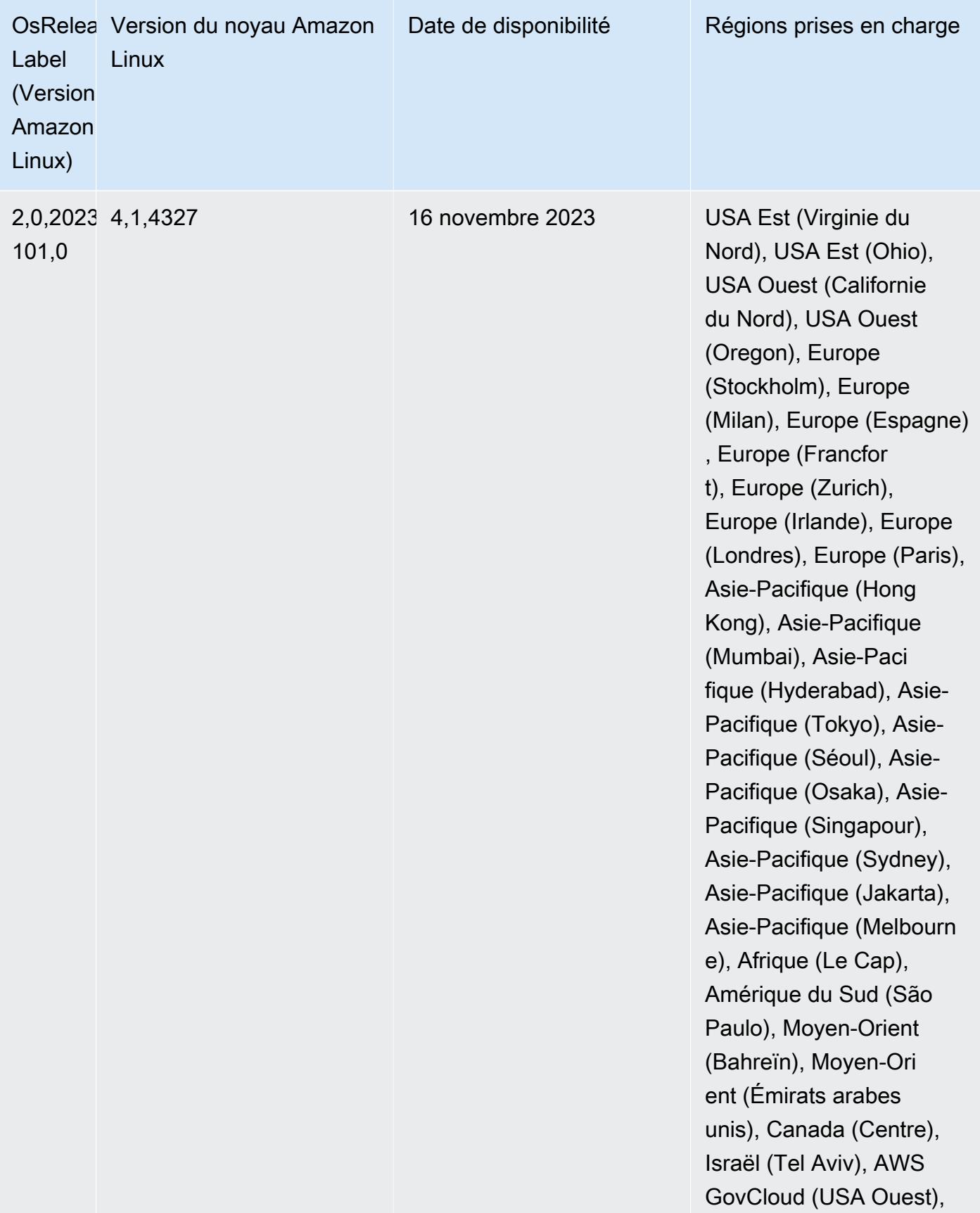

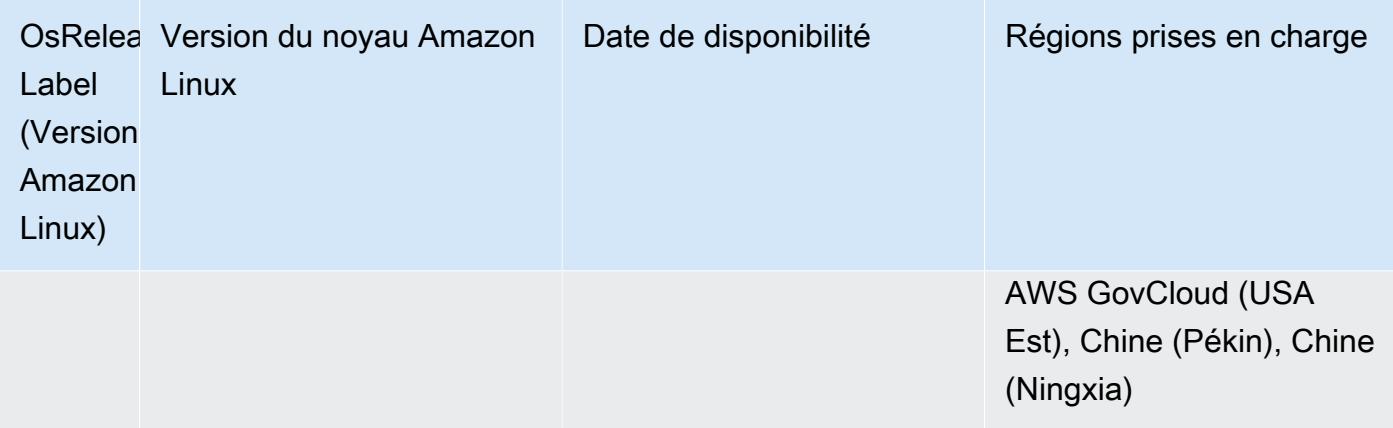

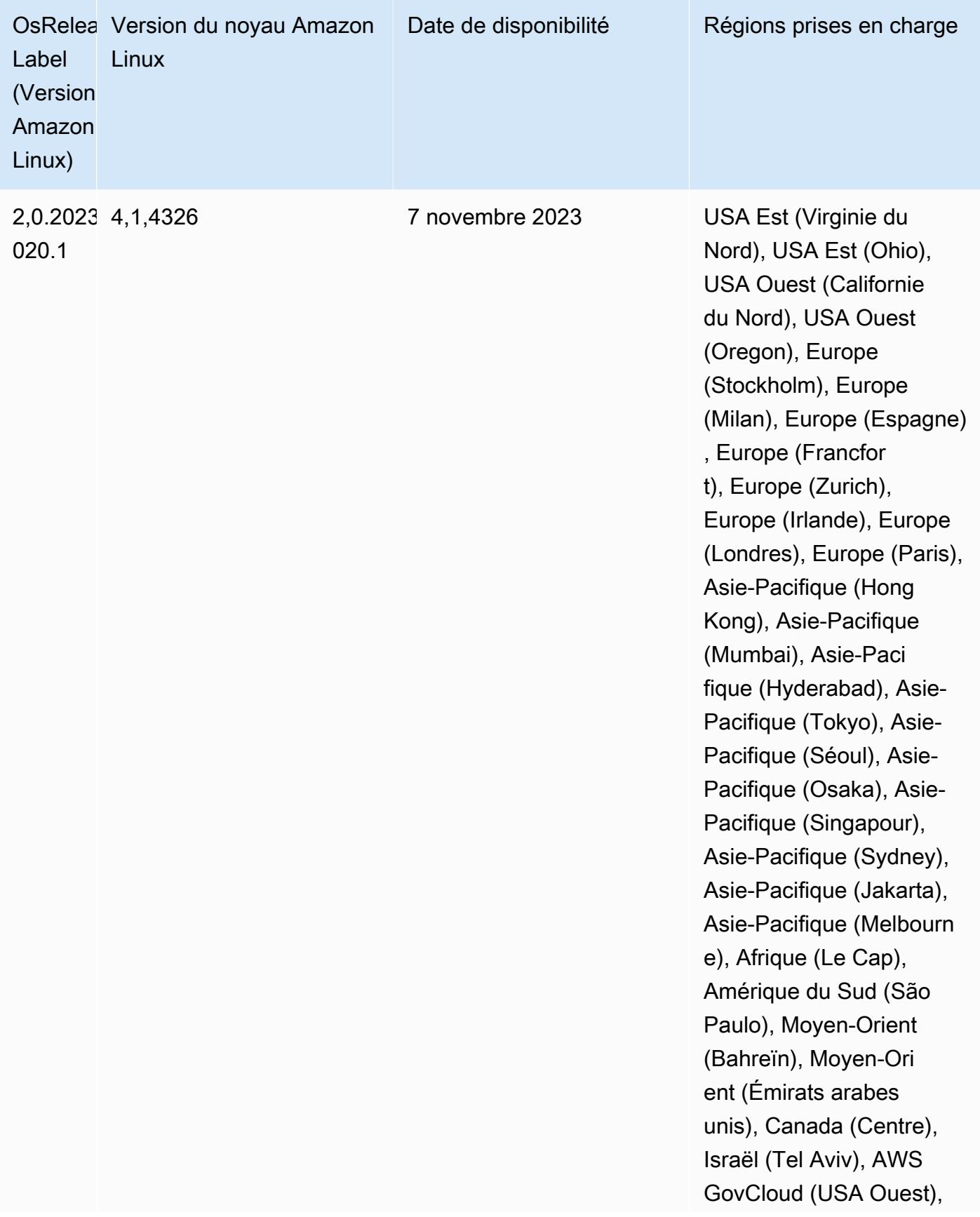

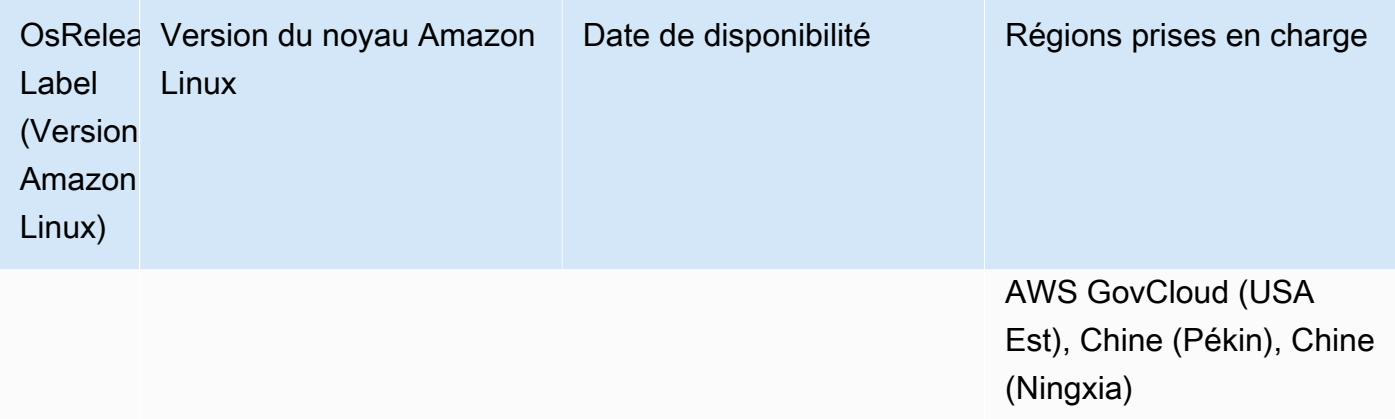

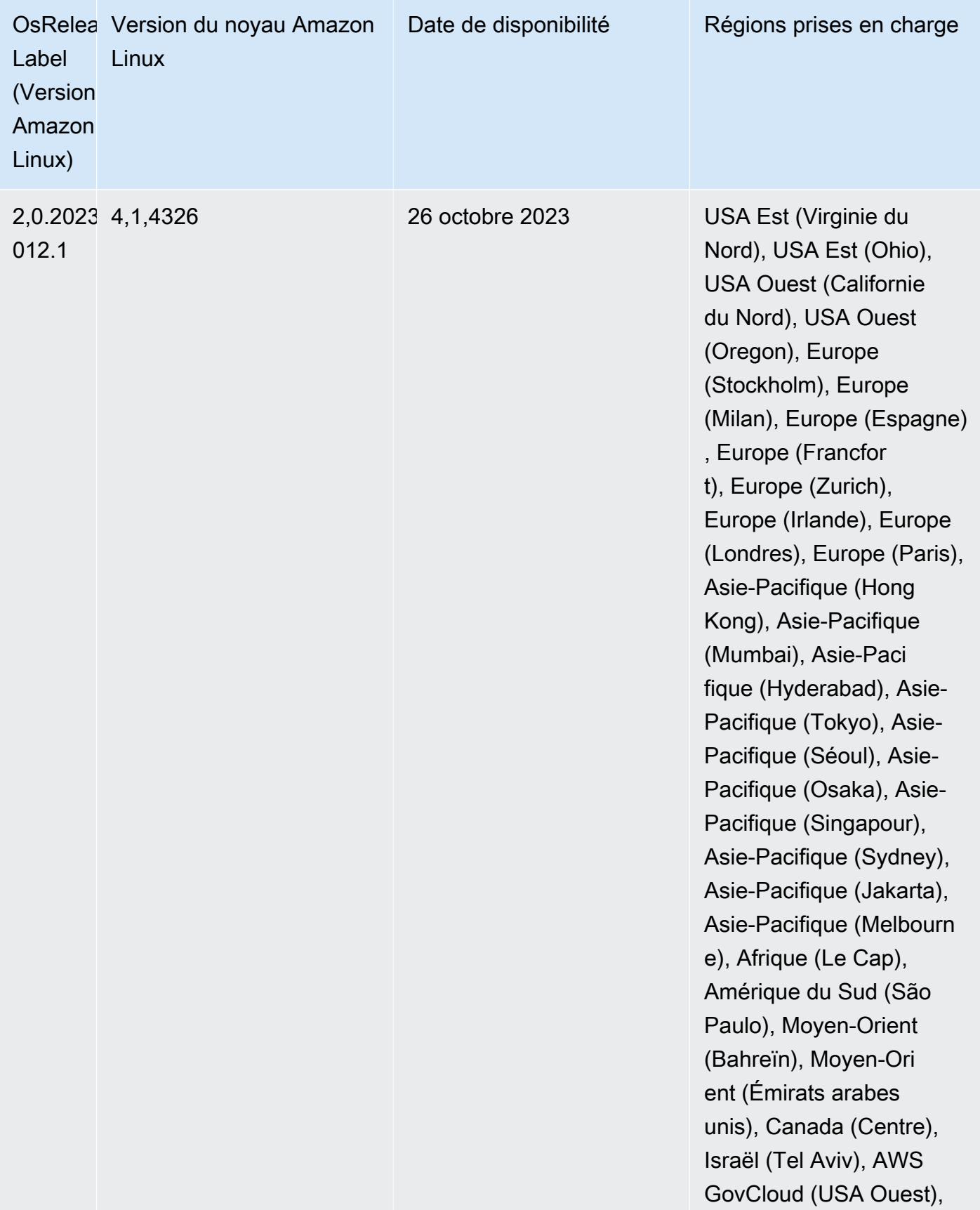

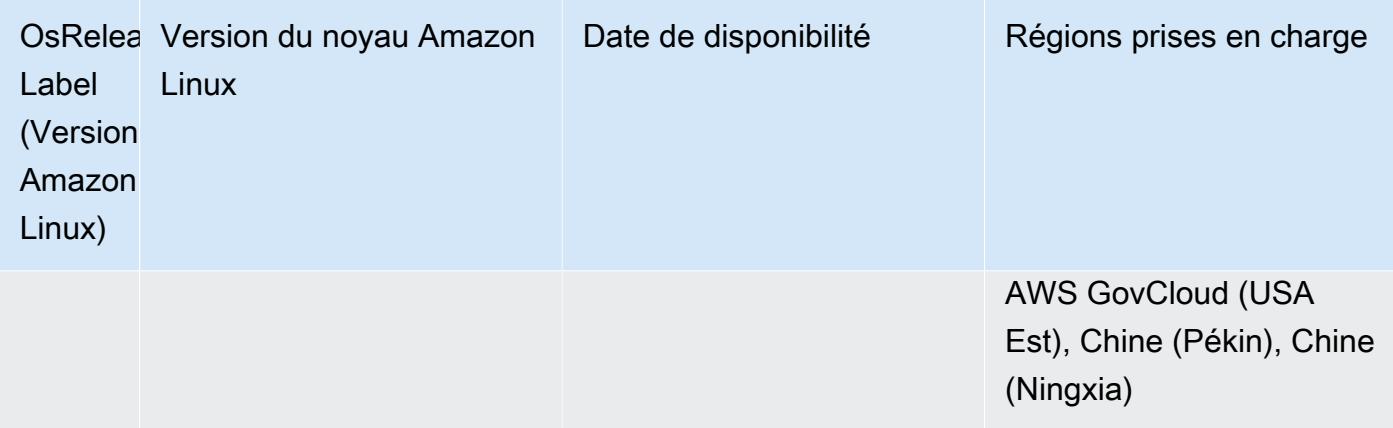

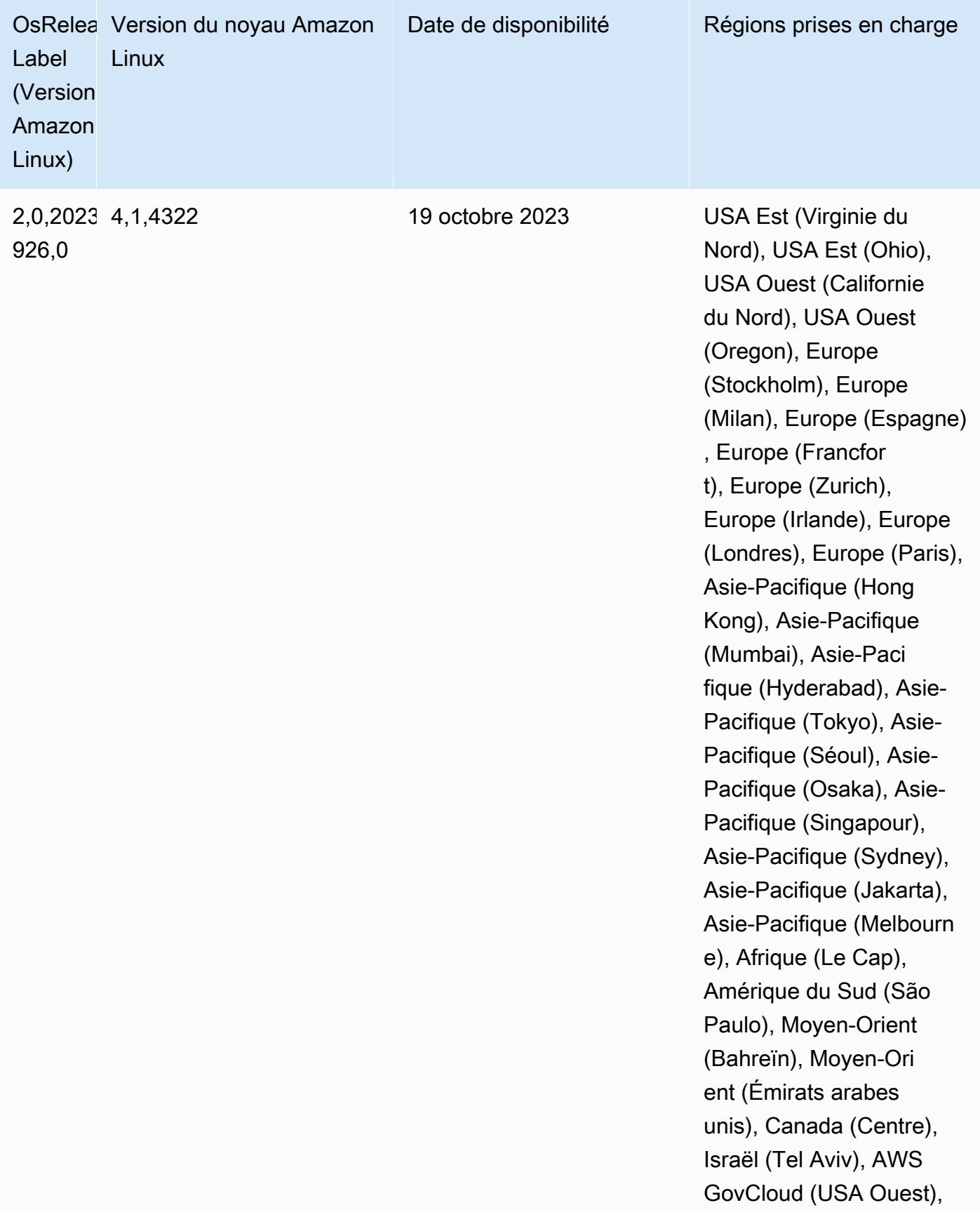

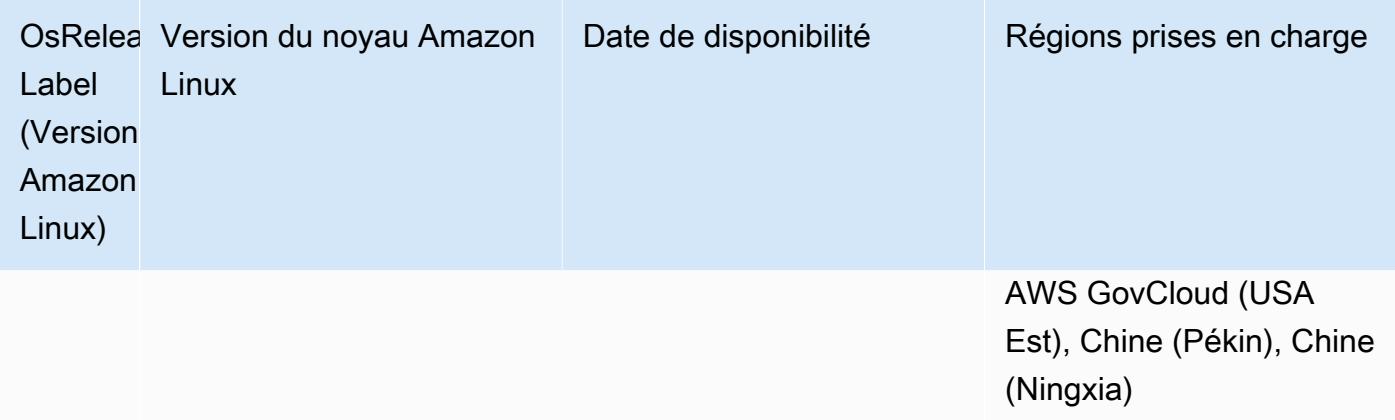

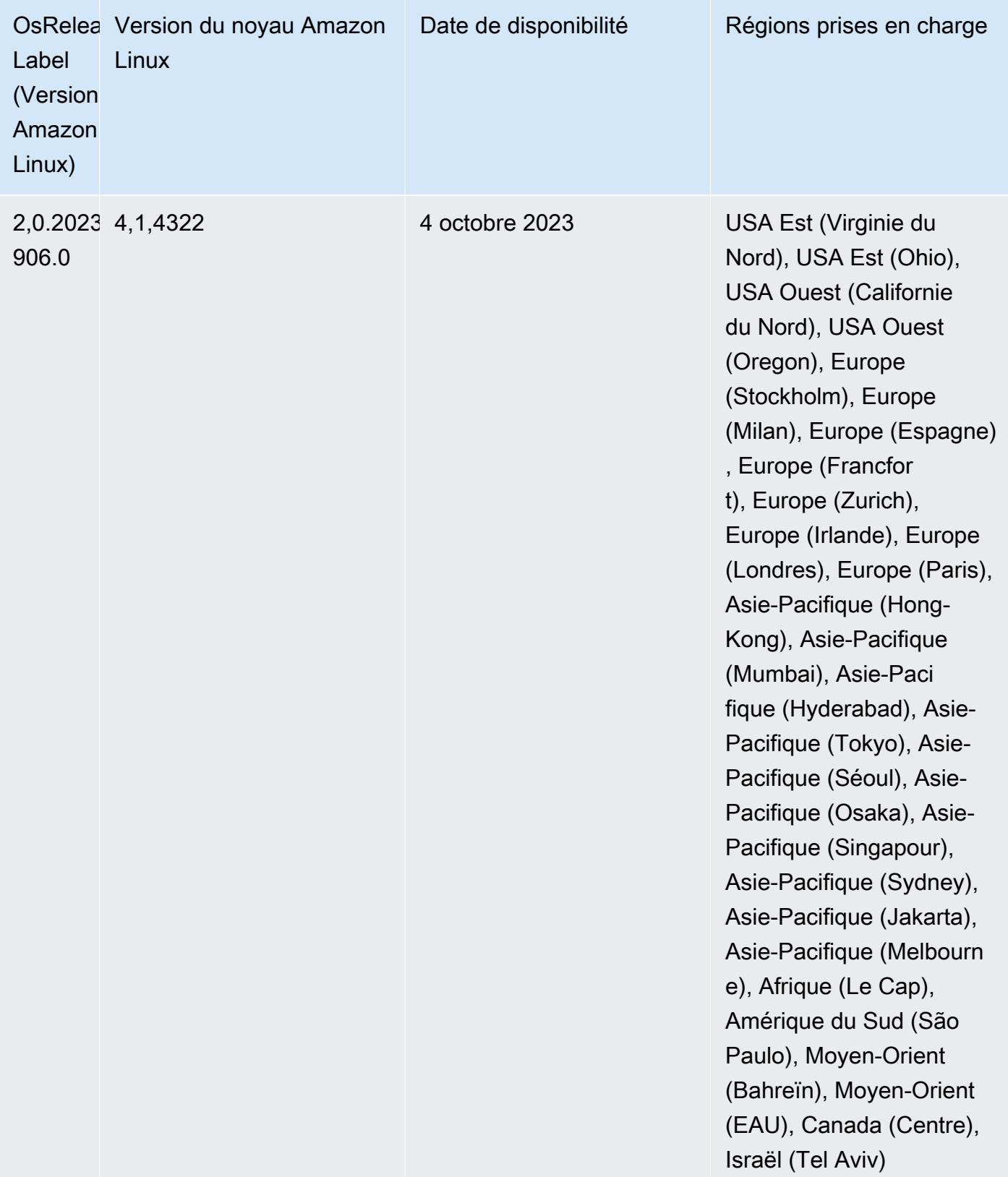
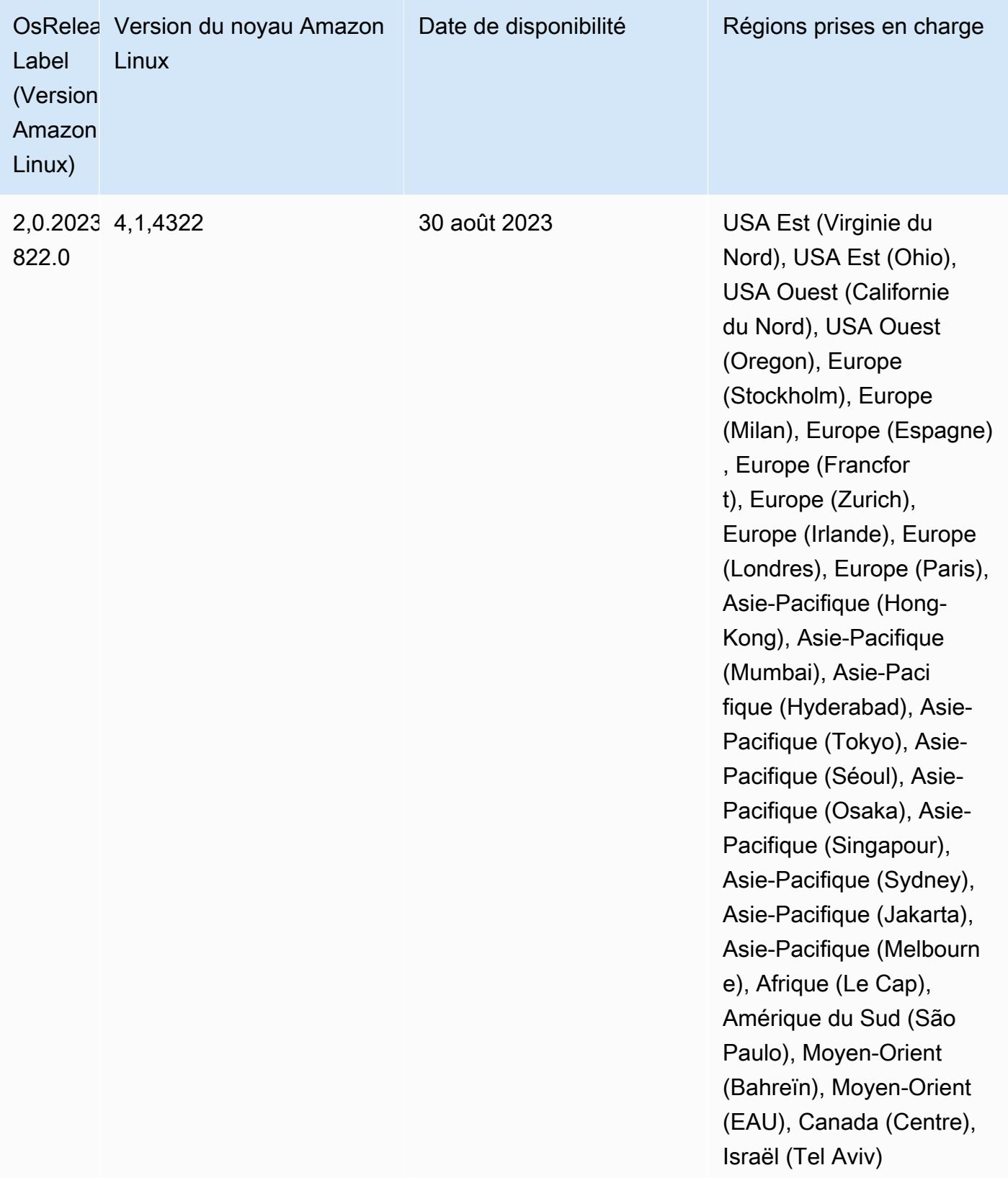

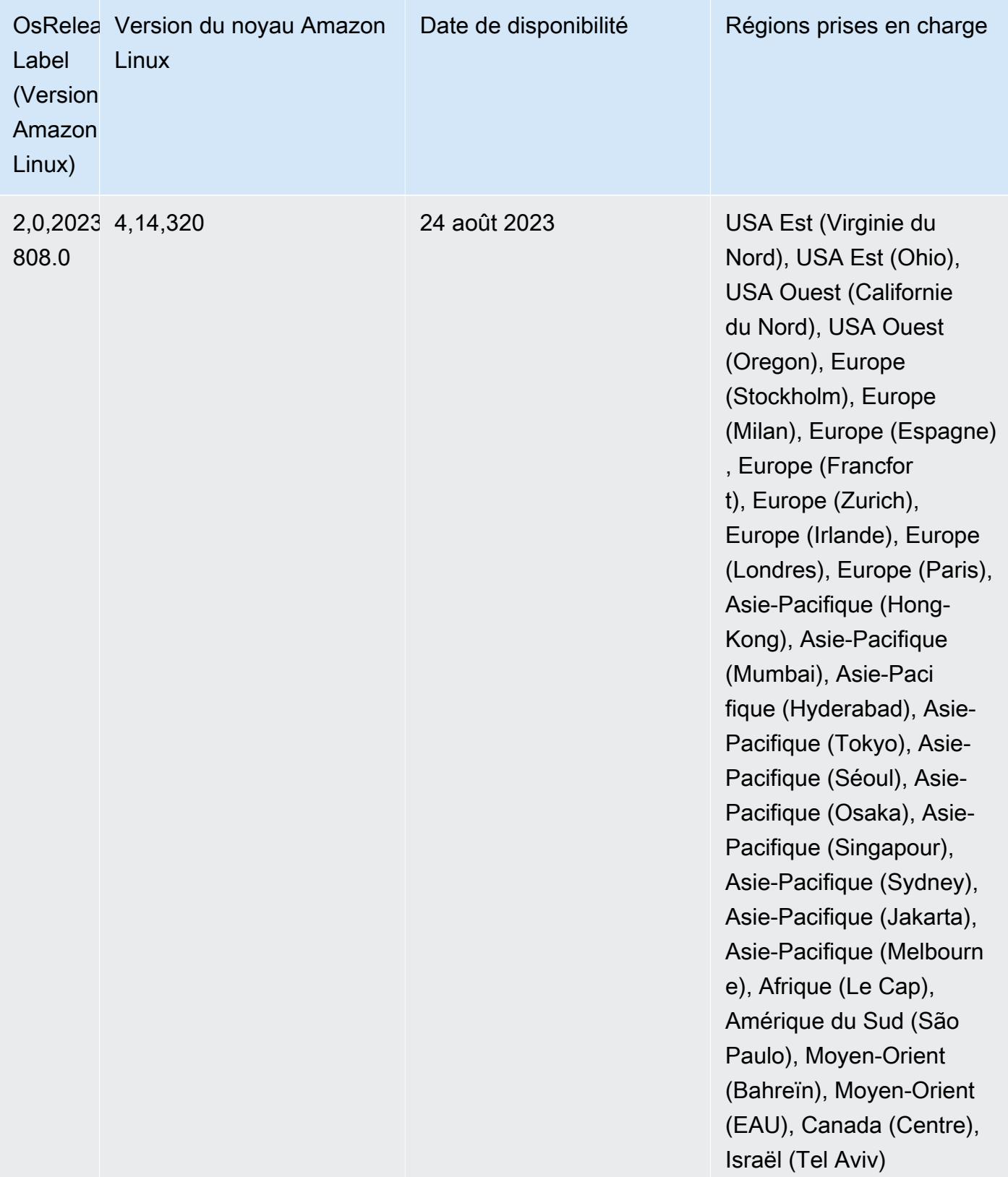

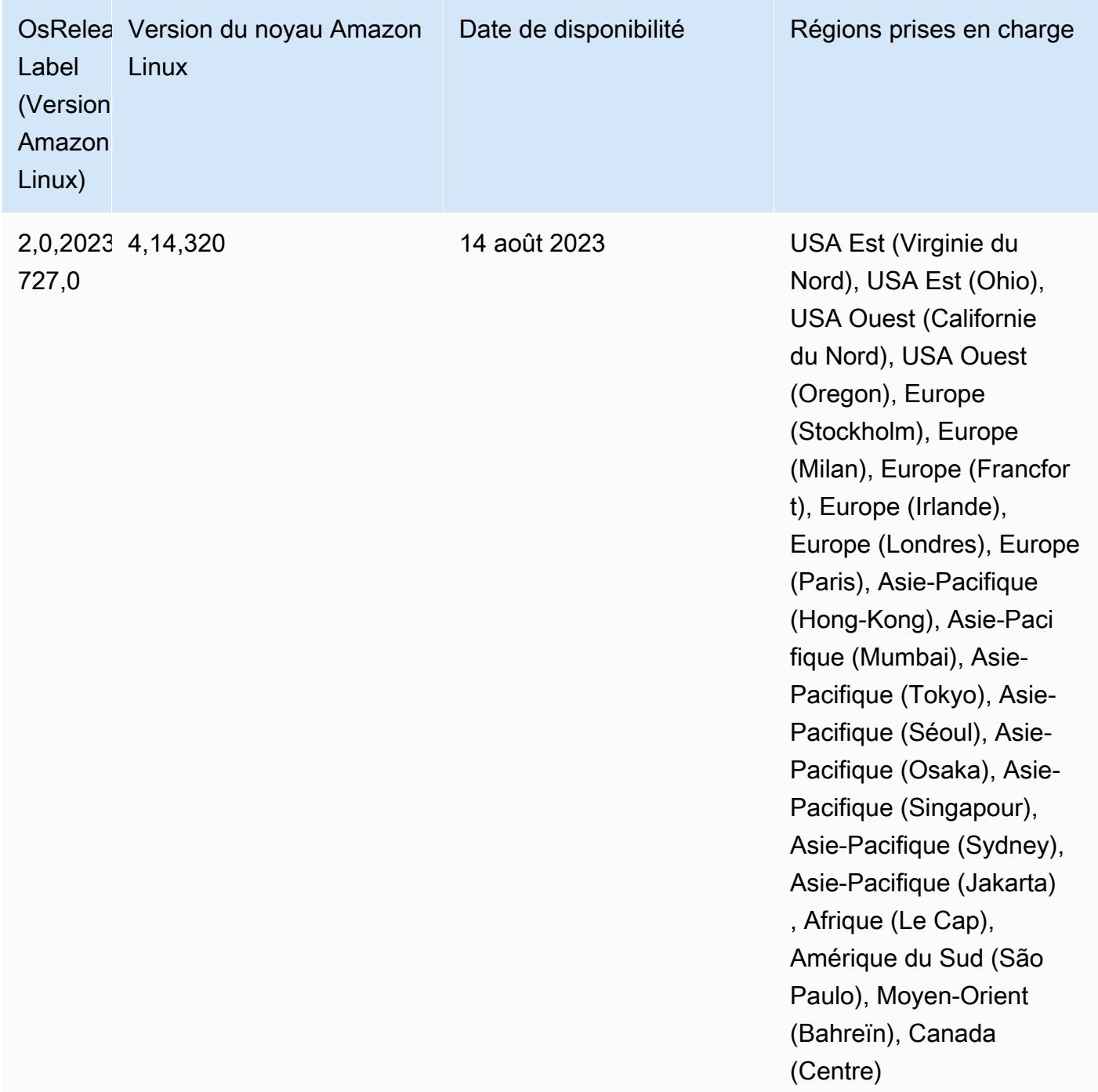

### Versions des composants 6.11.1

Les composants installés par Amazon EMR avec cette version sont répertoriés ci-dessous. Certains sont installés dans le cadre de packages d'application de Big Data. Les autres sont propres à Amazon EMR et installés pour les fonctions et processus système. Ceux-ci commencent généralement par emr ou aws. Les packages d'application de big data de la version Amazon

EMR la plus récente sont généralement la dernière version trouvée dans la communauté. Nous nous efforçons de mettre à disposition les versions de la communauté dans Amazon EMR le plus rapidement possible.

Certains composants dans Amazon EMR diffèrent des versions de la communauté. Ces composants ont une étiquette de version sous la forme *CommunityVersion*-amzn-*EmrVersion*. *EmrVersion* commence à 0. Par exemple, si un composant de la communauté open source nommé myappcomponent avec la version 2.2 a été modifié trois fois en vue de son inclusion dans différentes versions d'Amazon EMR, sa version apparaît sous le nom 2.2-amzn-2.

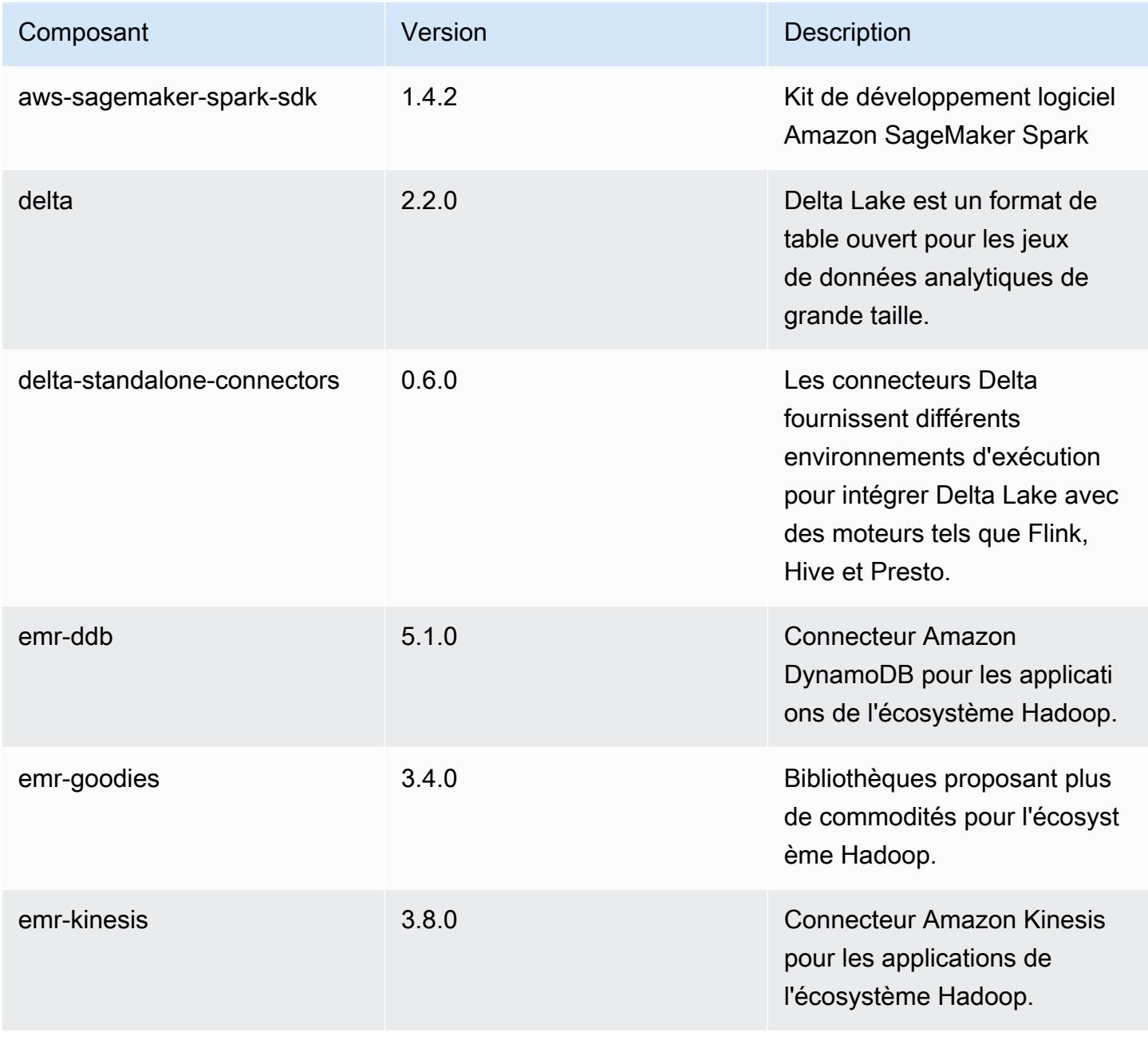

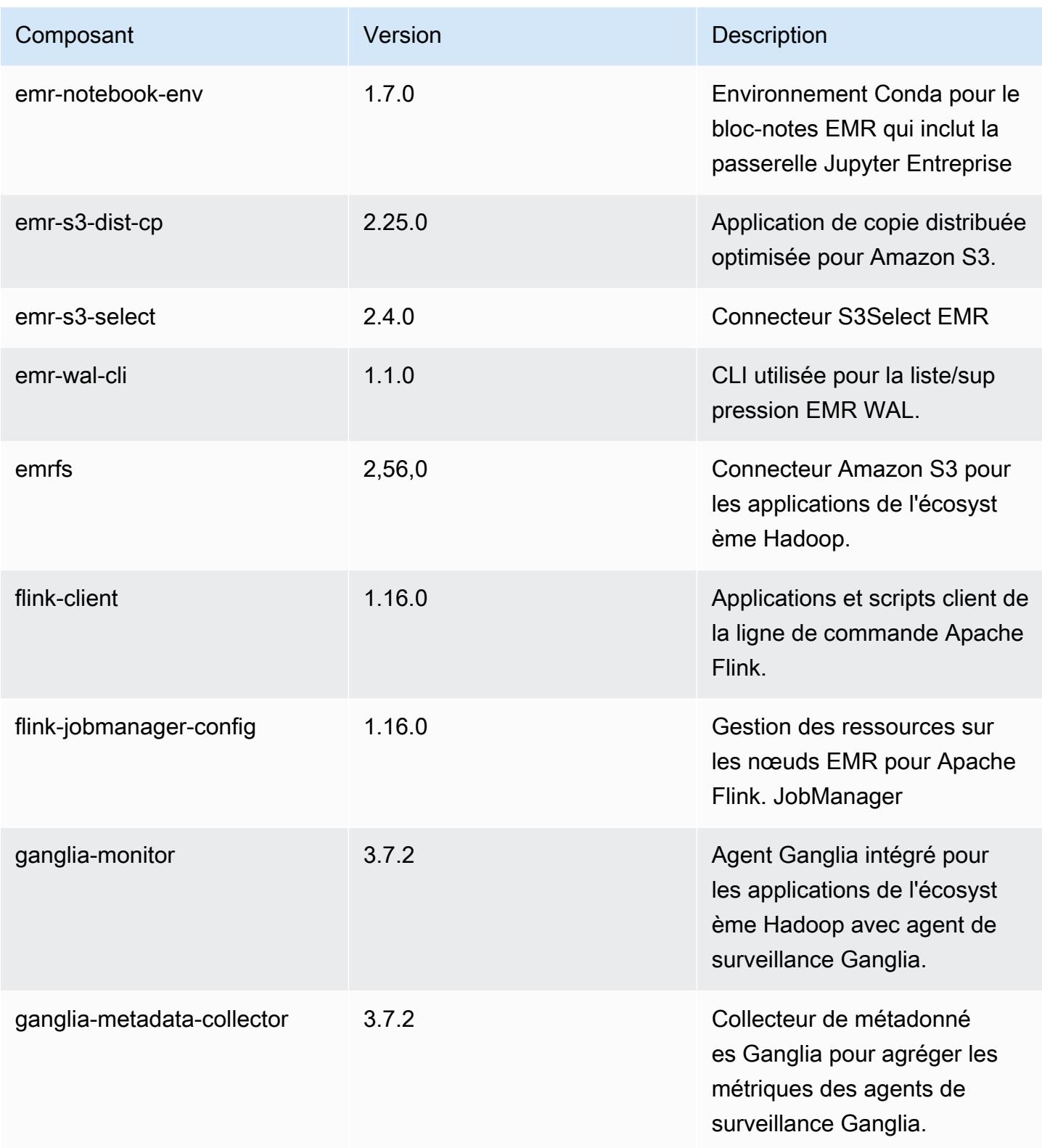

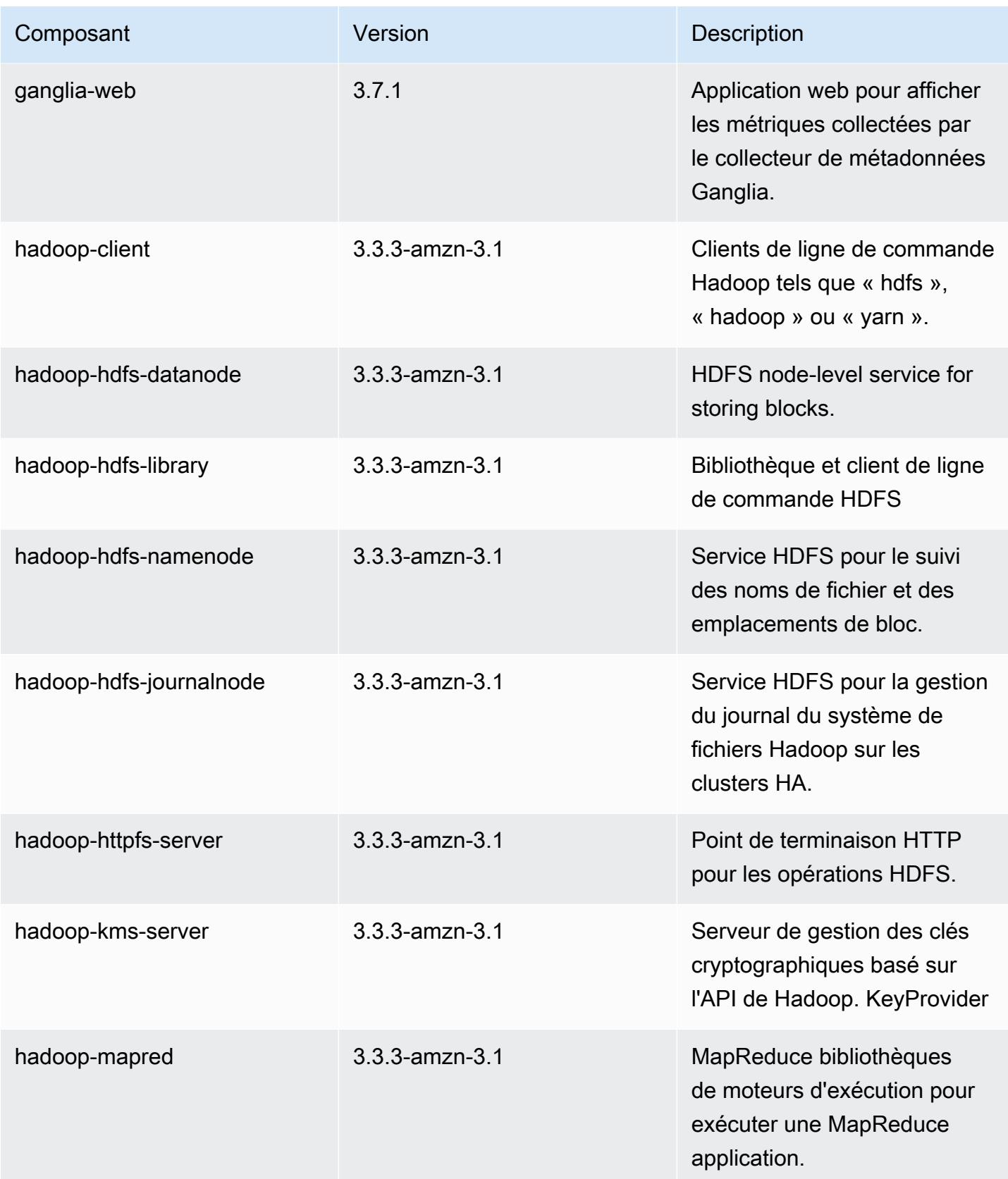

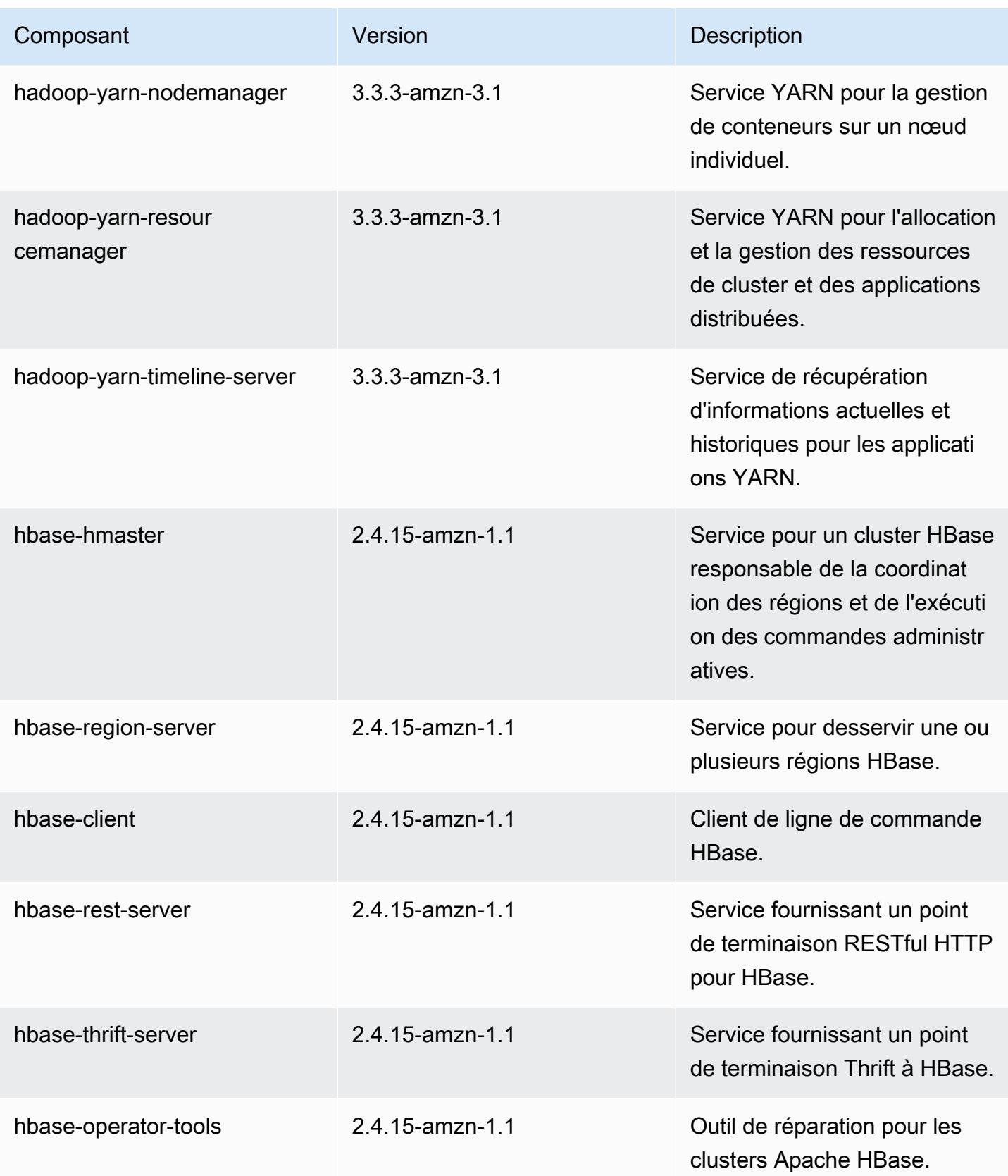

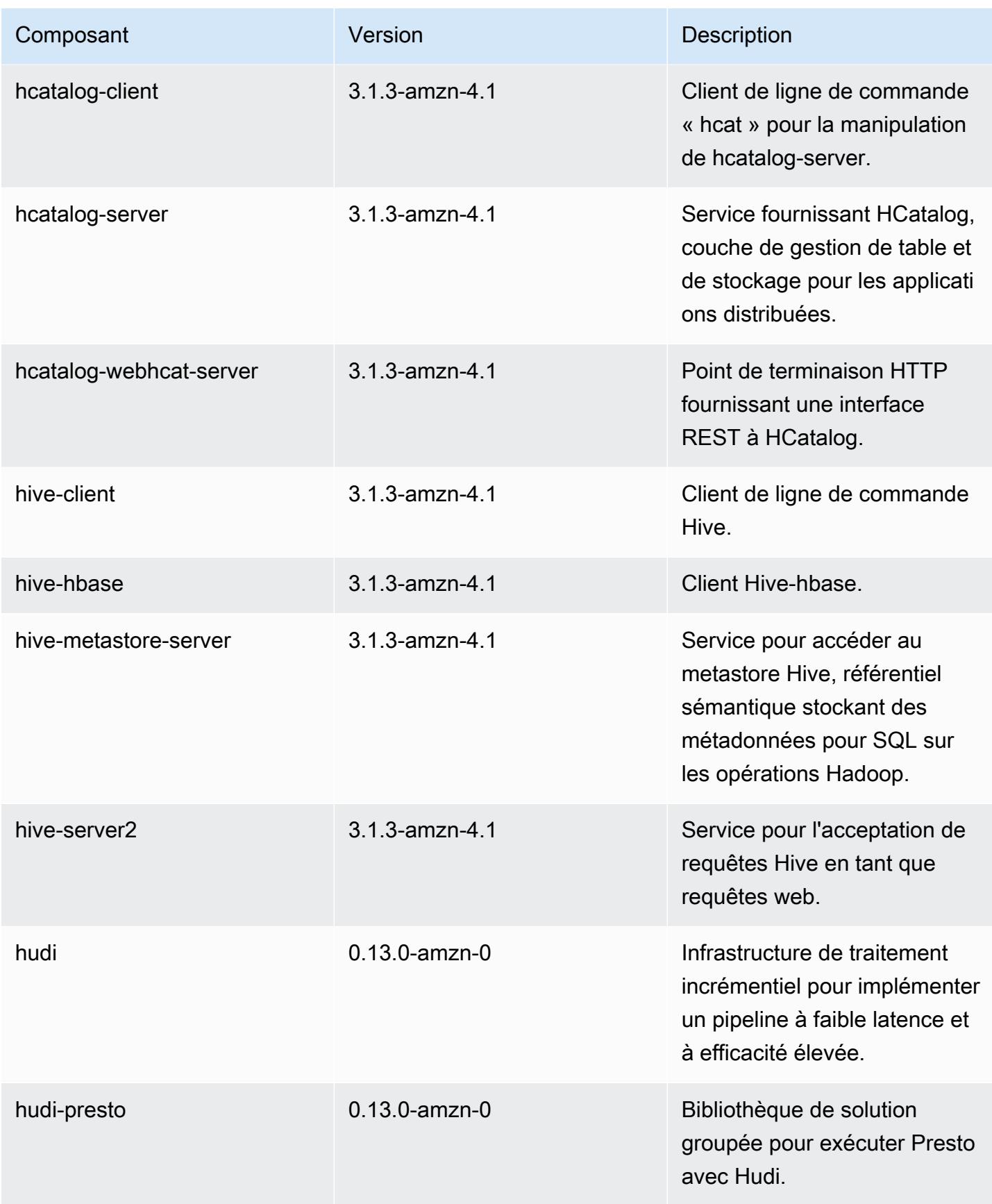

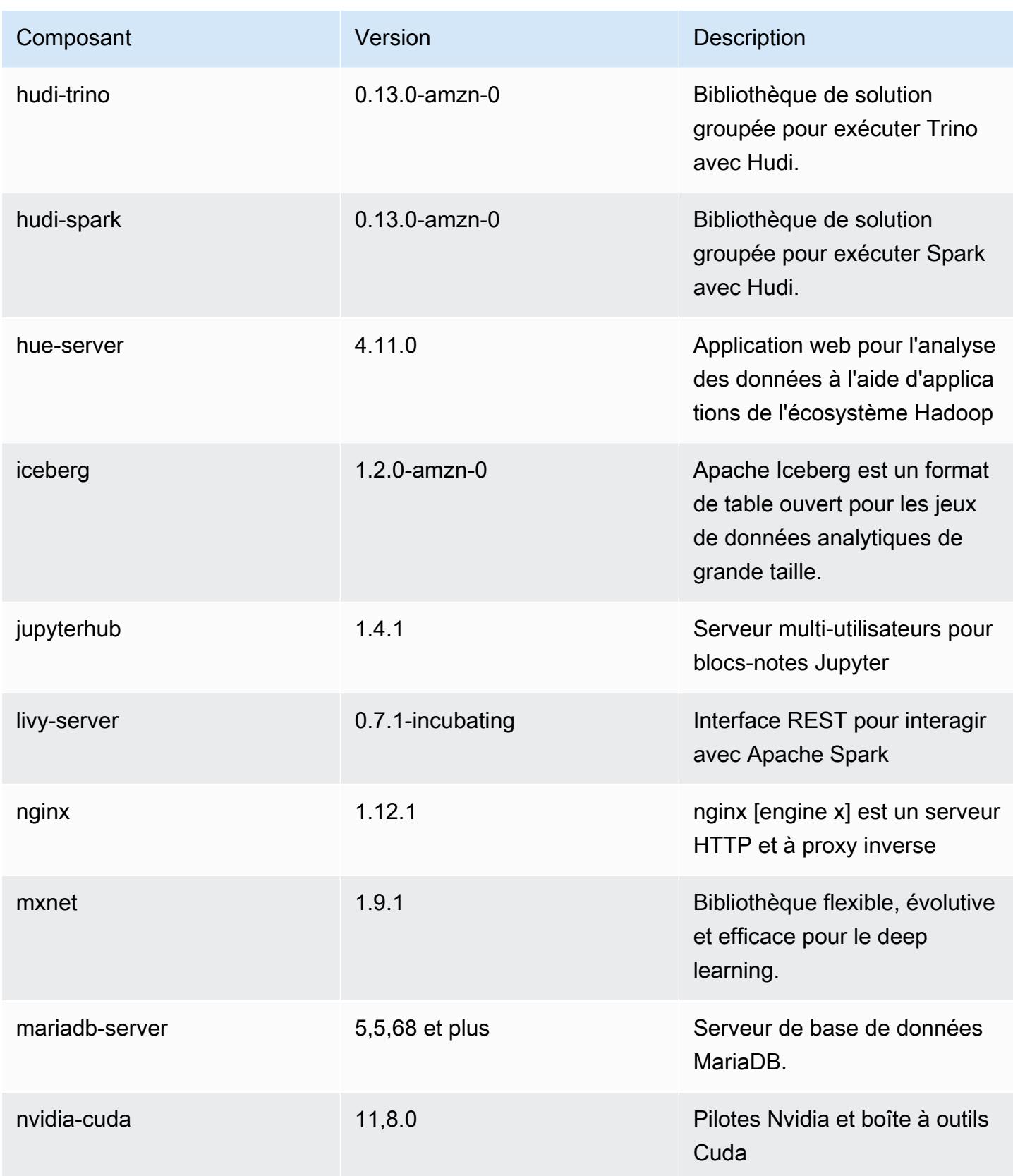

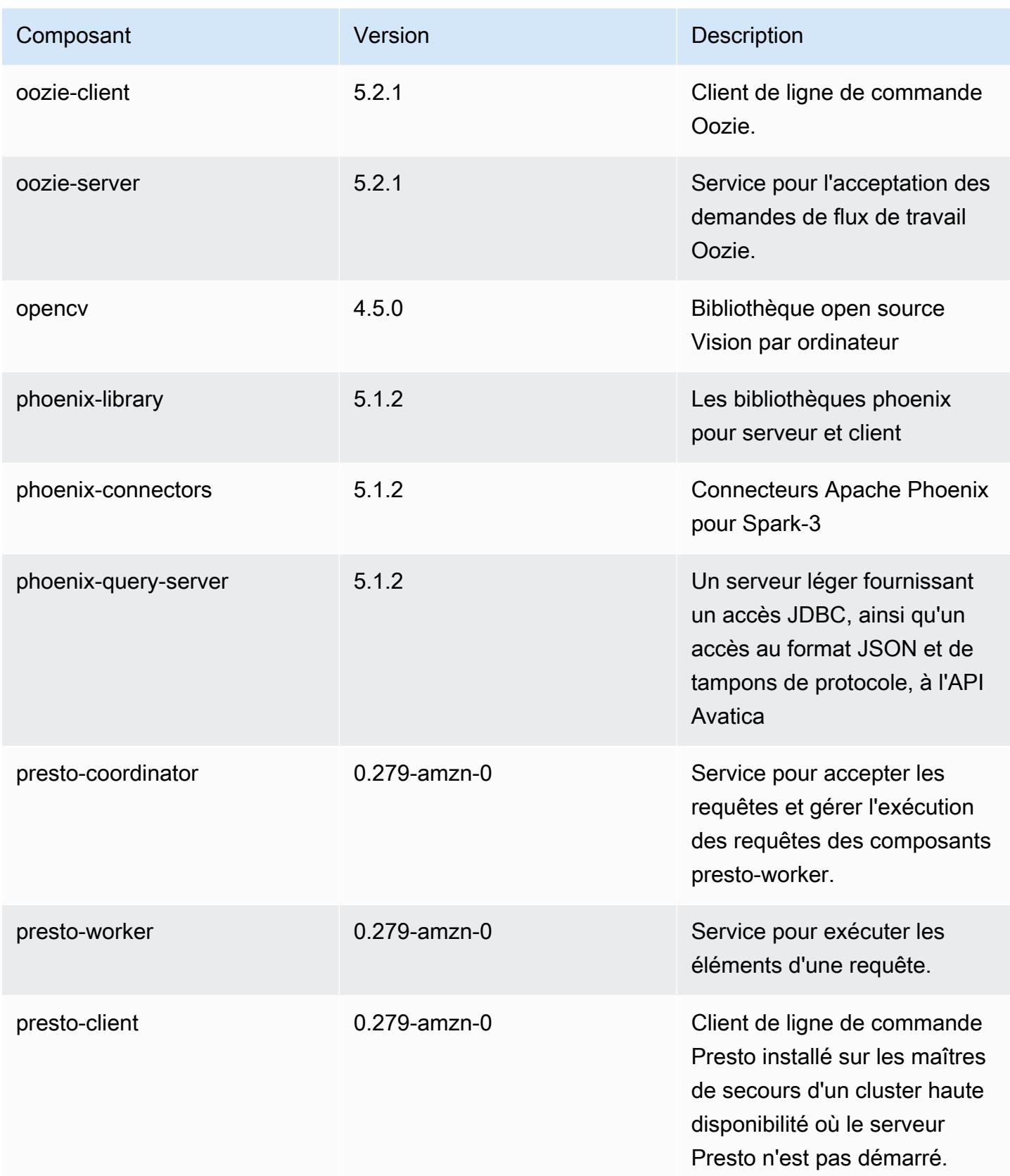

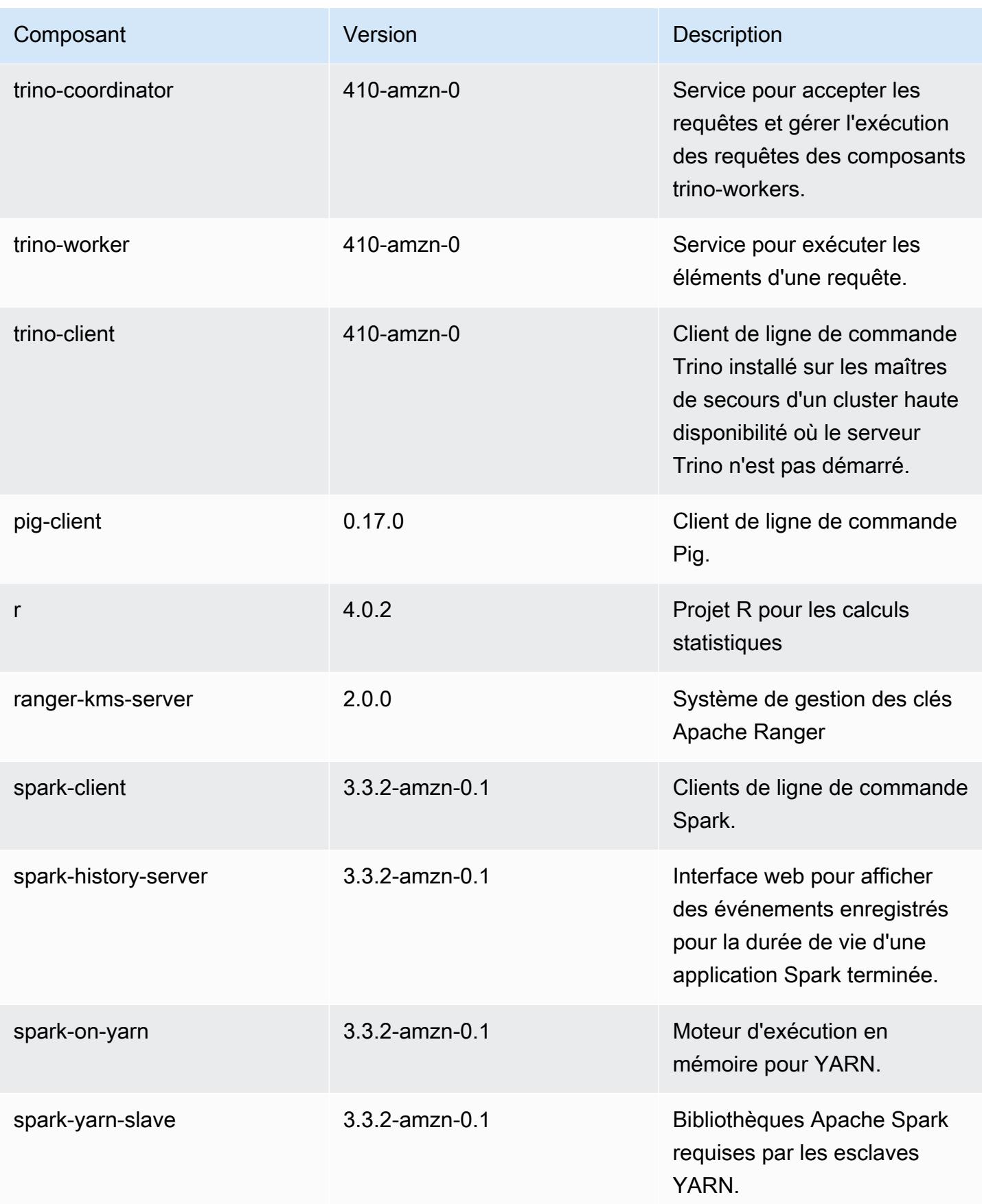

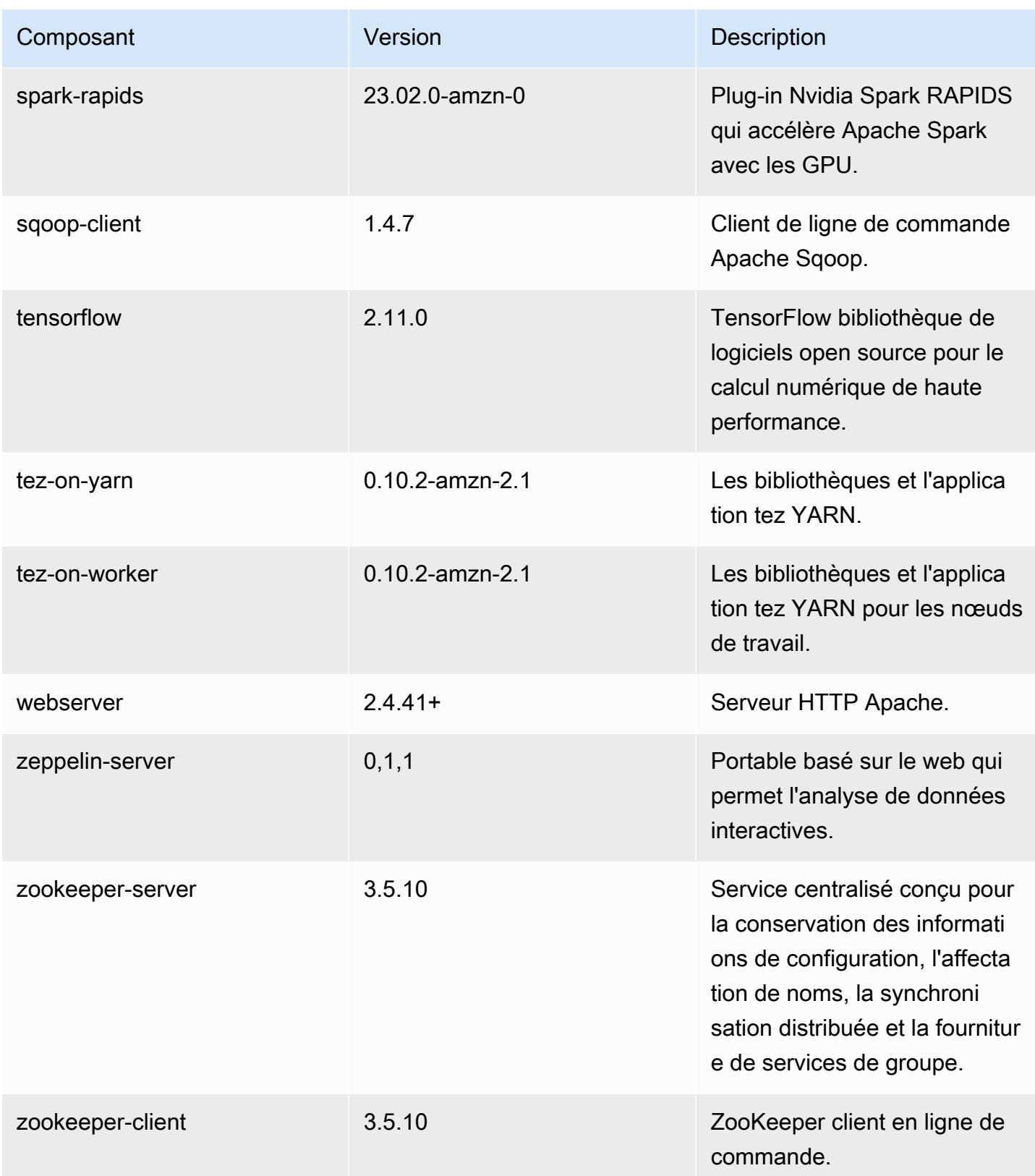

### Classifications des configurations 6.11.1

Les classifications de configuration vous permettent de personnaliser les applications. Elles correspondent souvent à un fichier XML de configuration de l'application, tel que hive-site.xml. Pour plus d'informations, consultez [Configuration des applications.](#page-3494-0)

Les actions de reconfiguration se produisent lorsque vous spécifiez une configuration pour les groupes d'instances d'un cluster en cours d'exécution. Amazon EMR lance uniquement des actions de reconfiguration pour les classifications que vous modifiez. Pour plus d'informations, consultez [Reconfigurer un groupe d'instances dans un cluster en cours d'exécution.](#page-3499-0)

#### Classifications emr-6.11.1

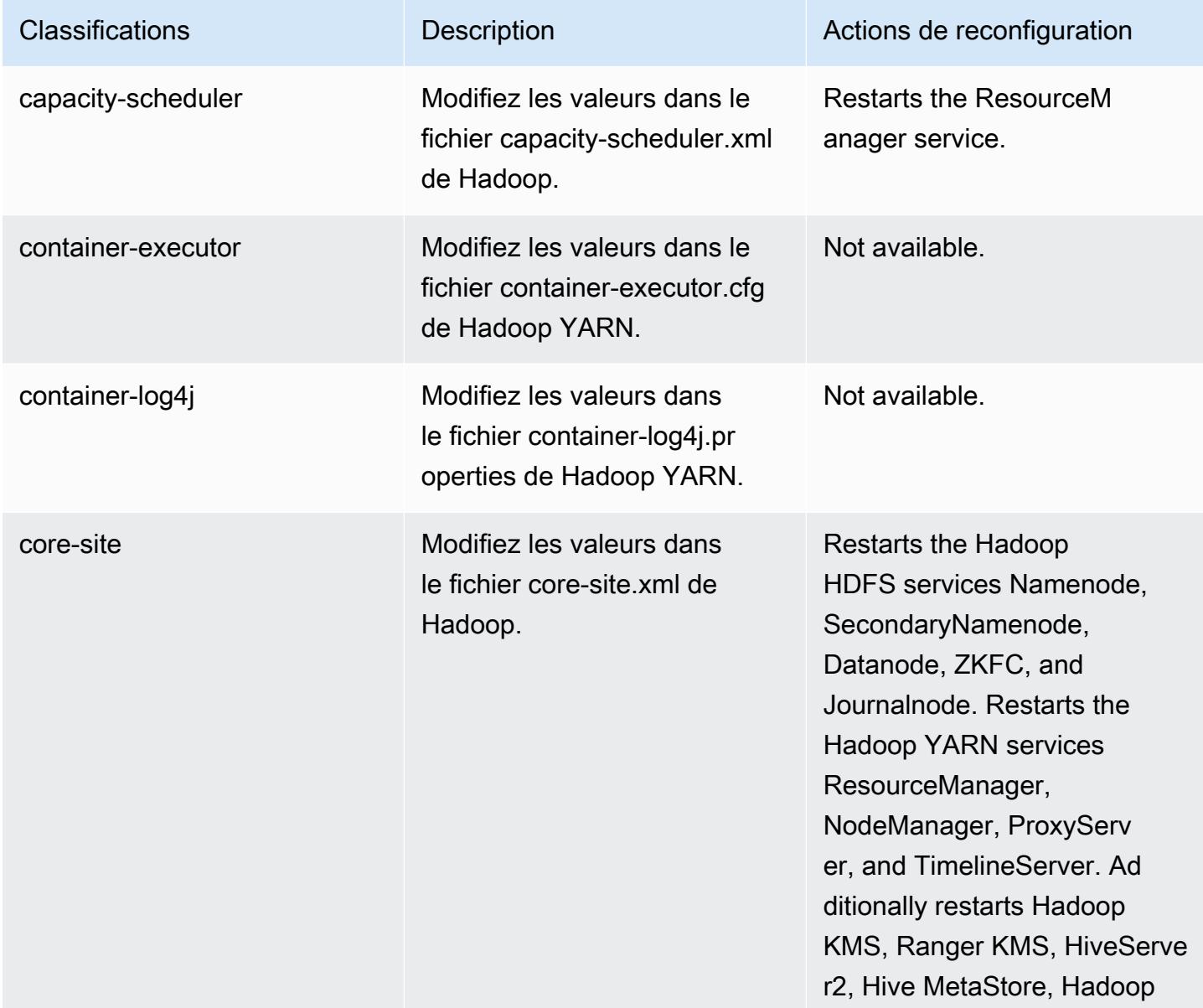

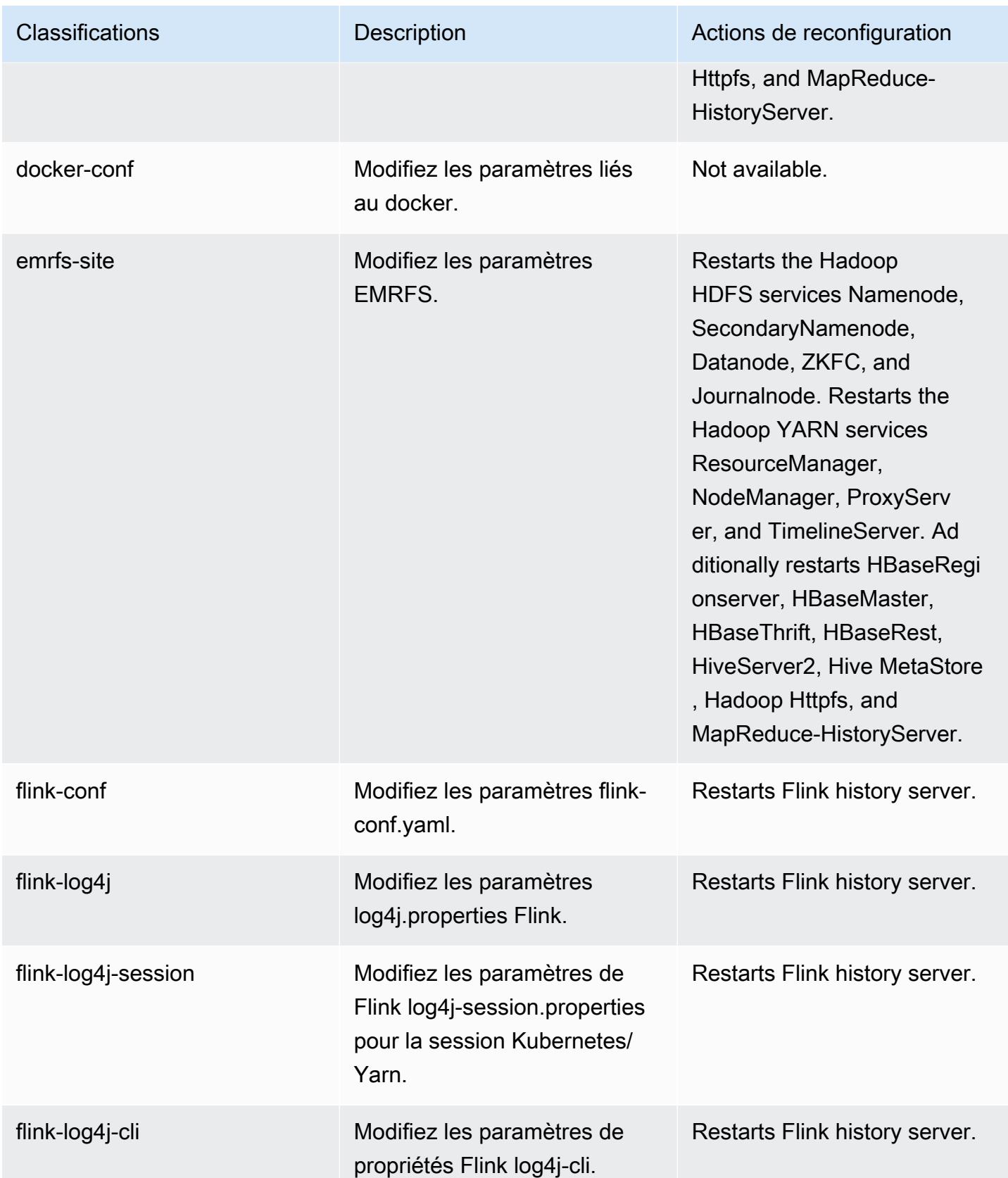

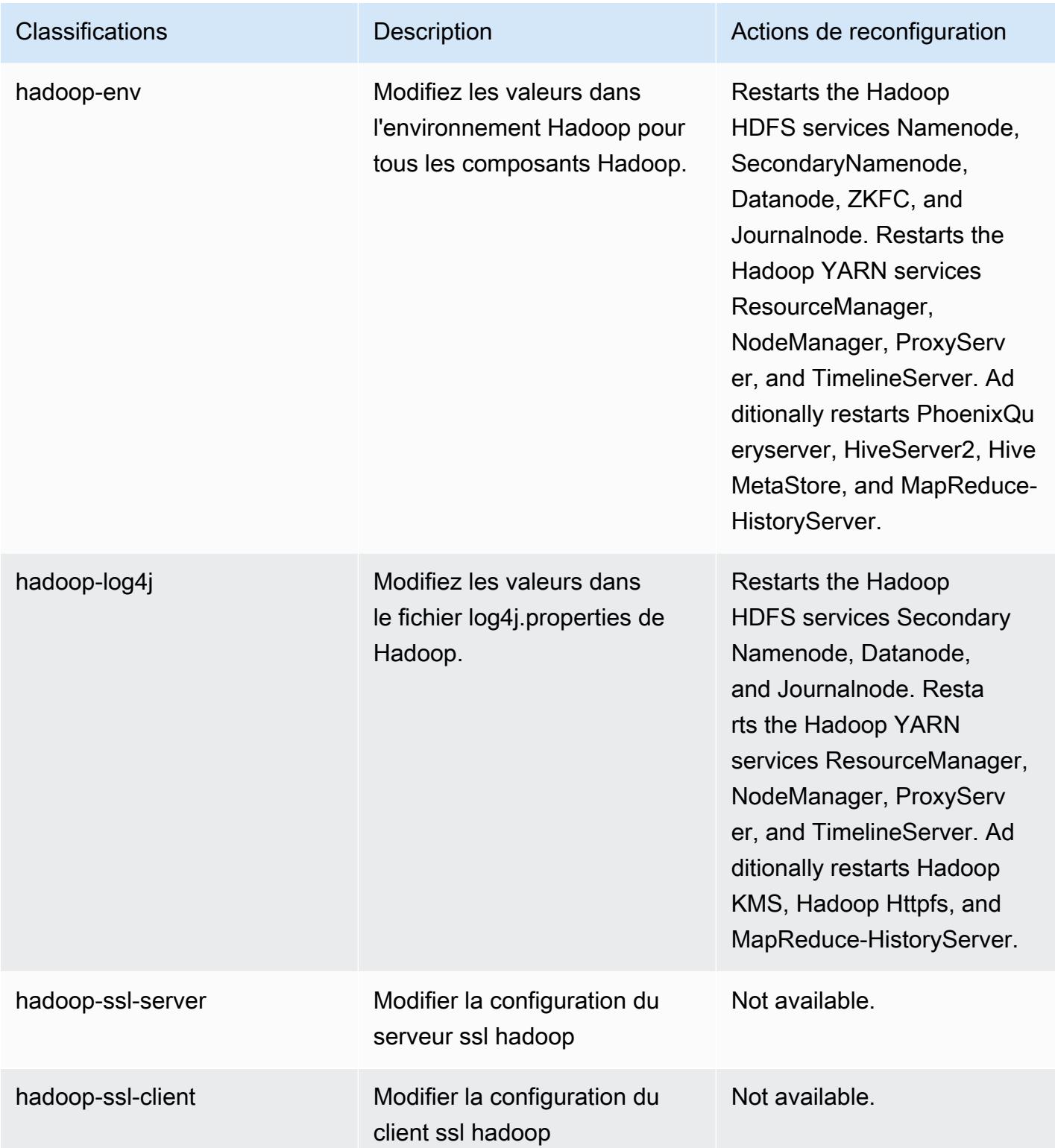

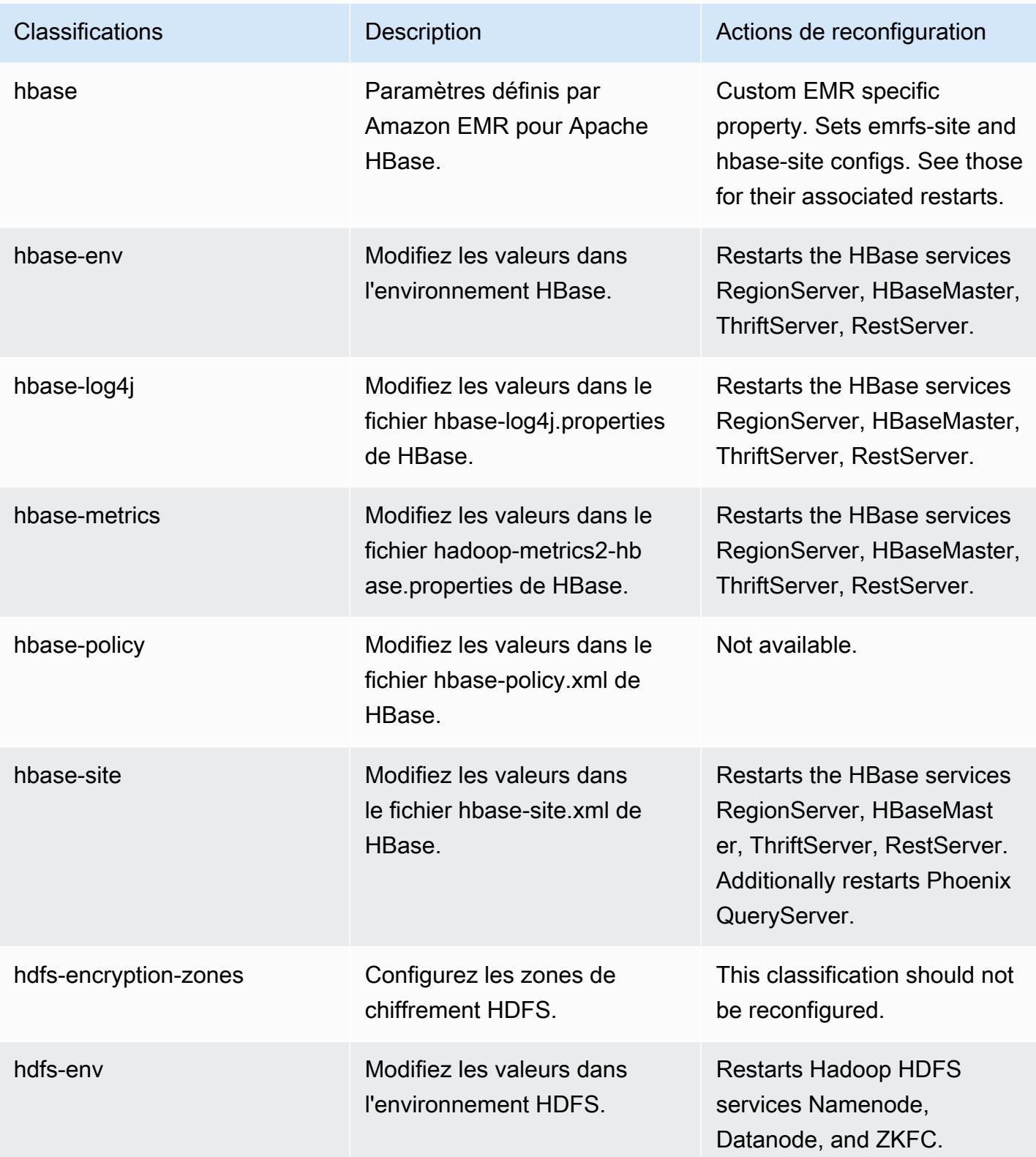

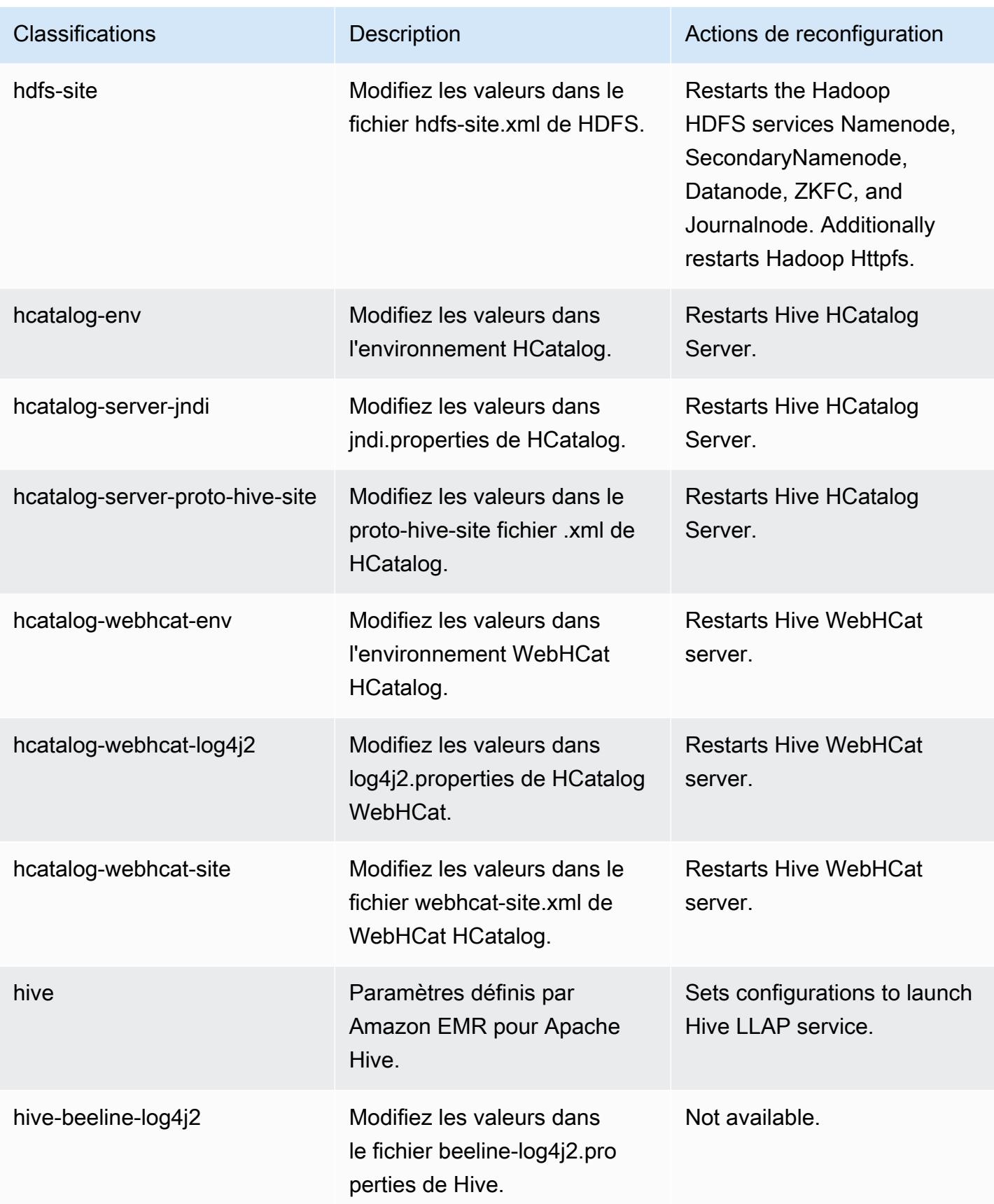

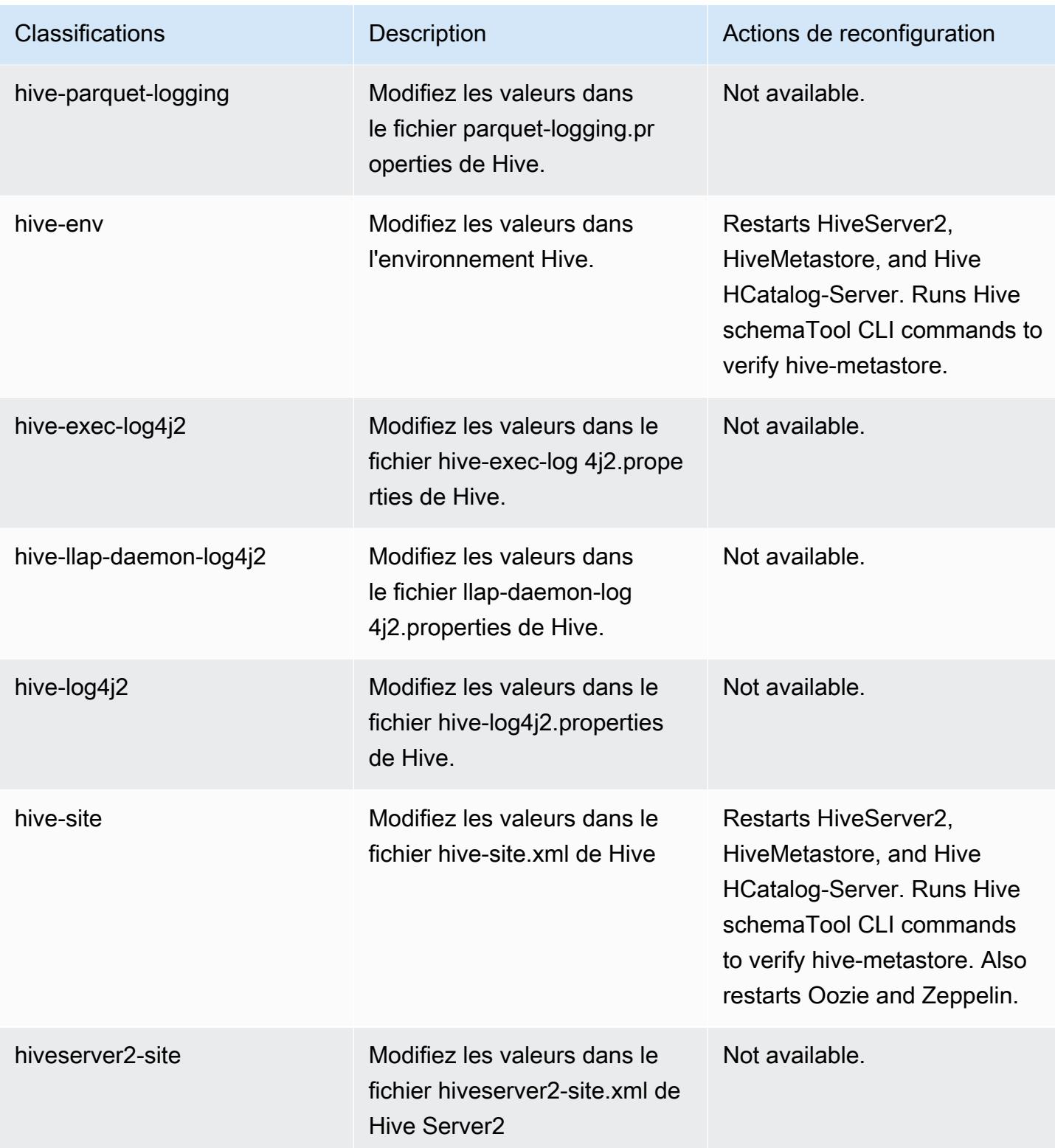

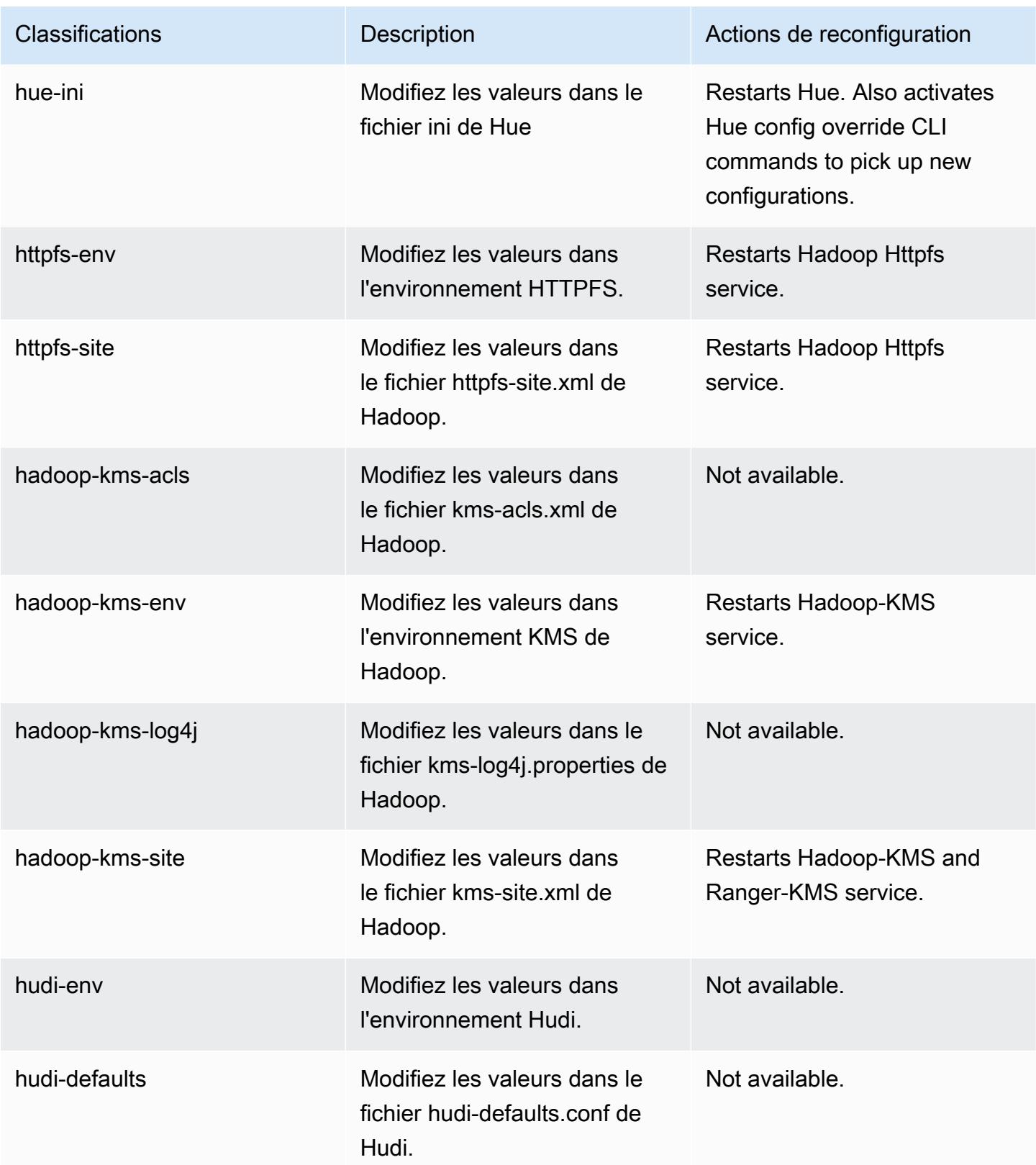

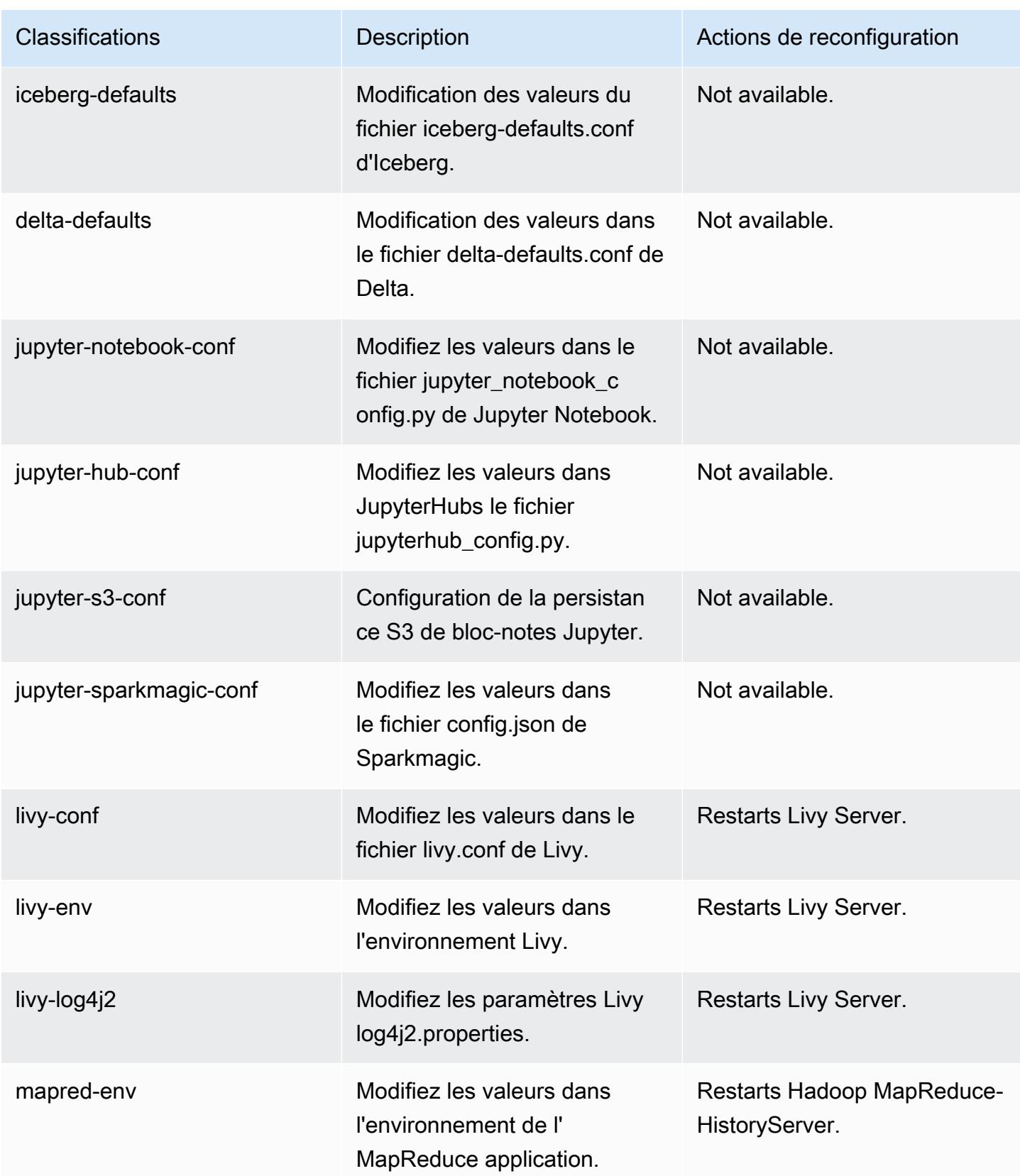

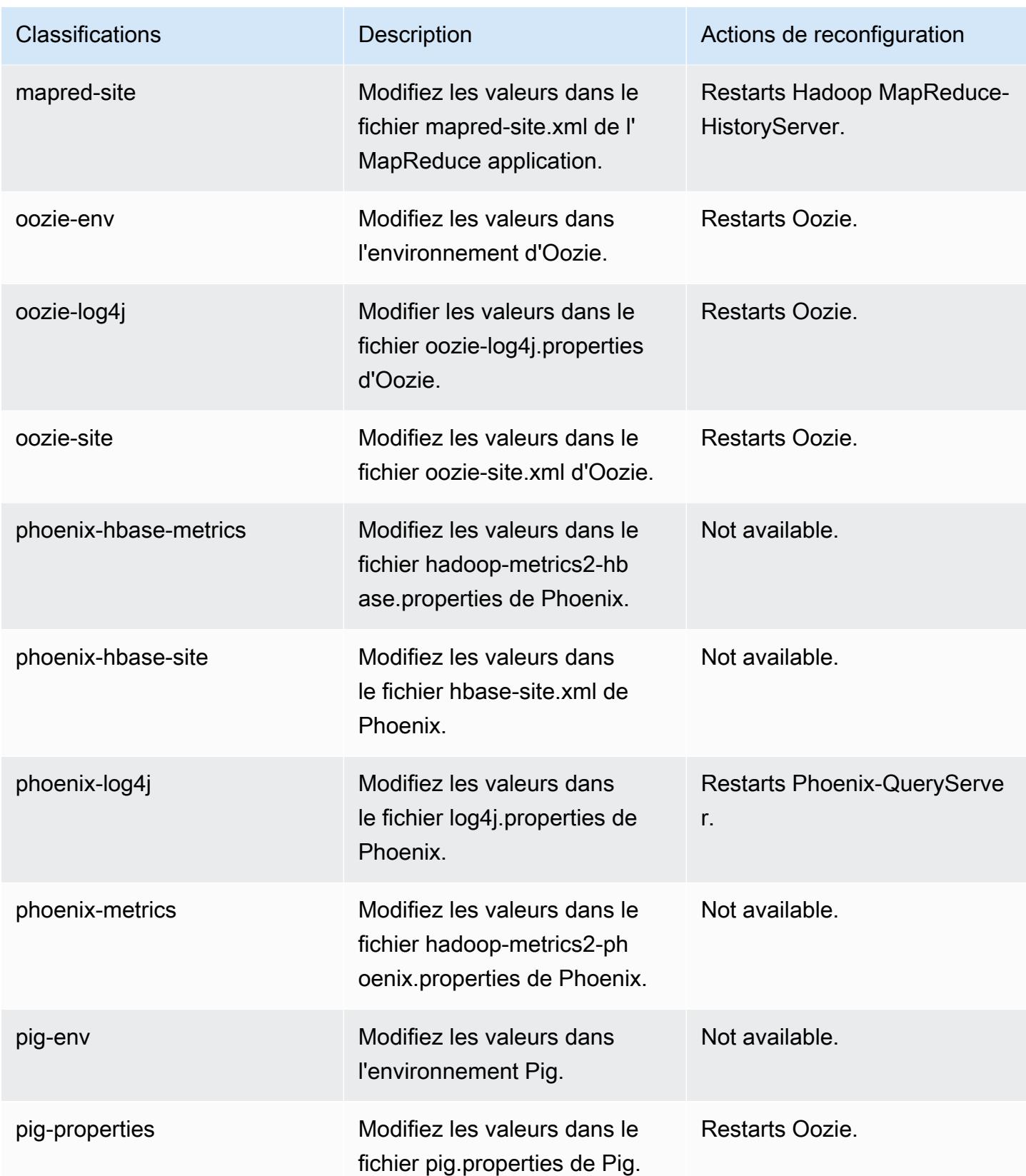

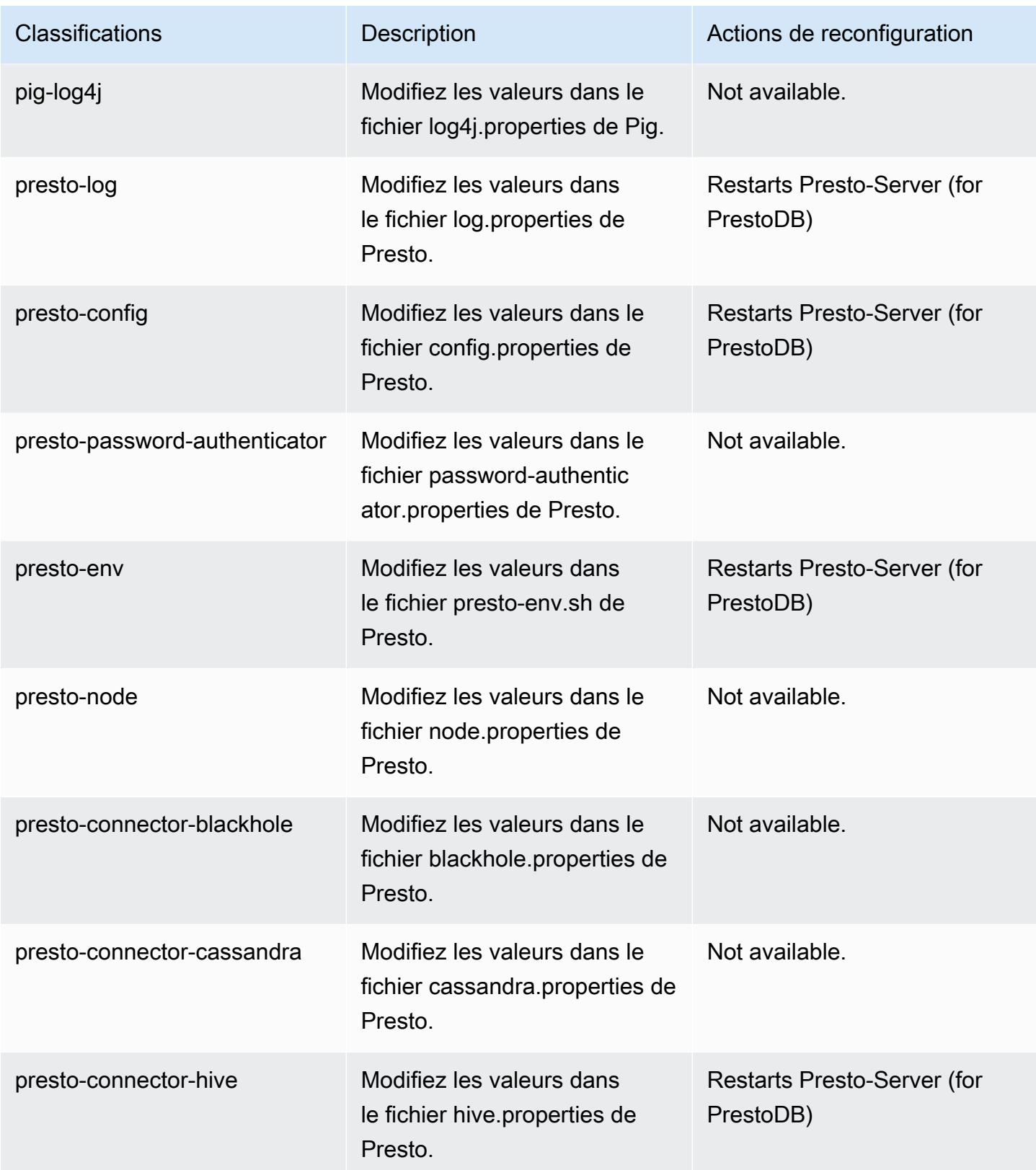

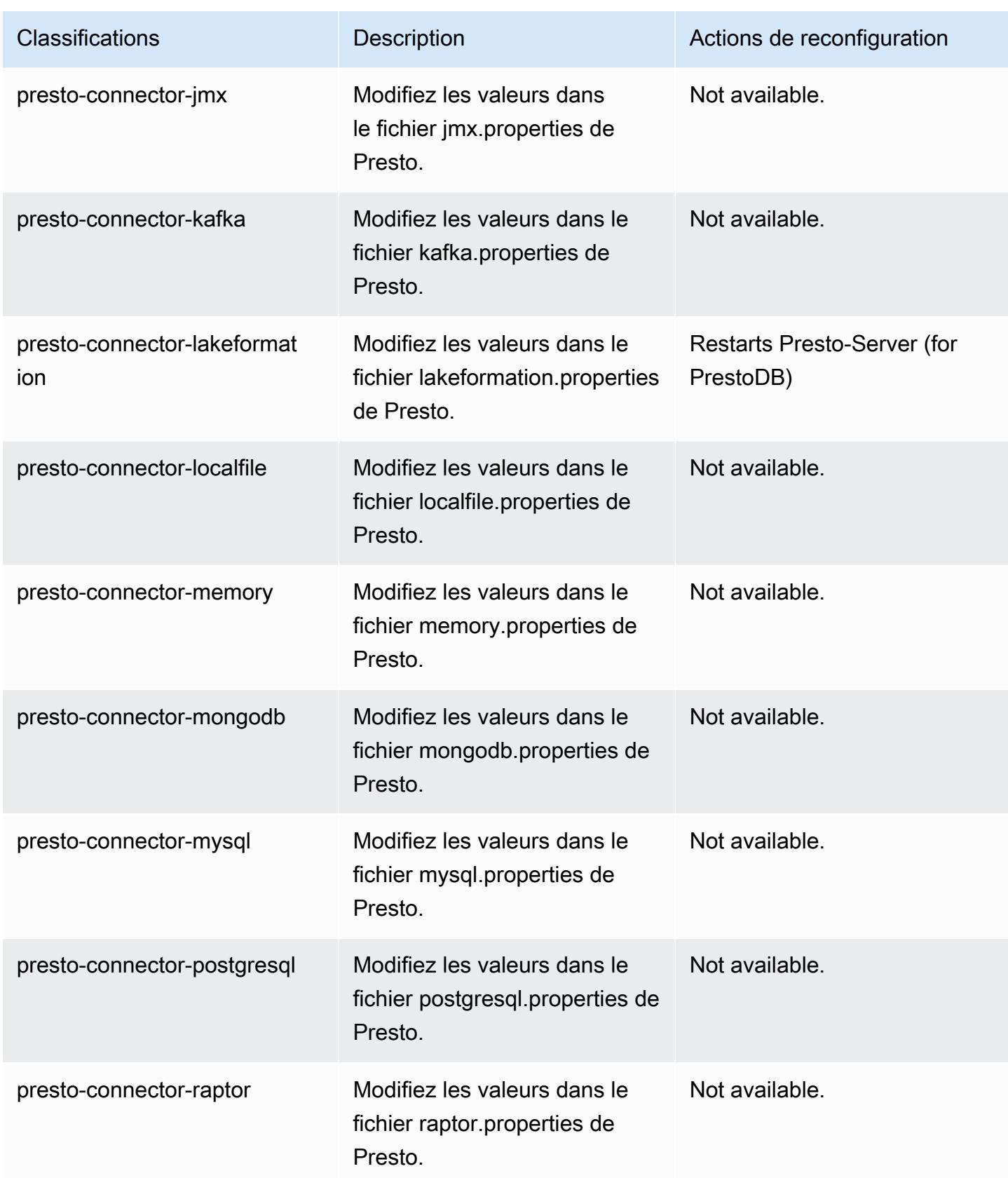

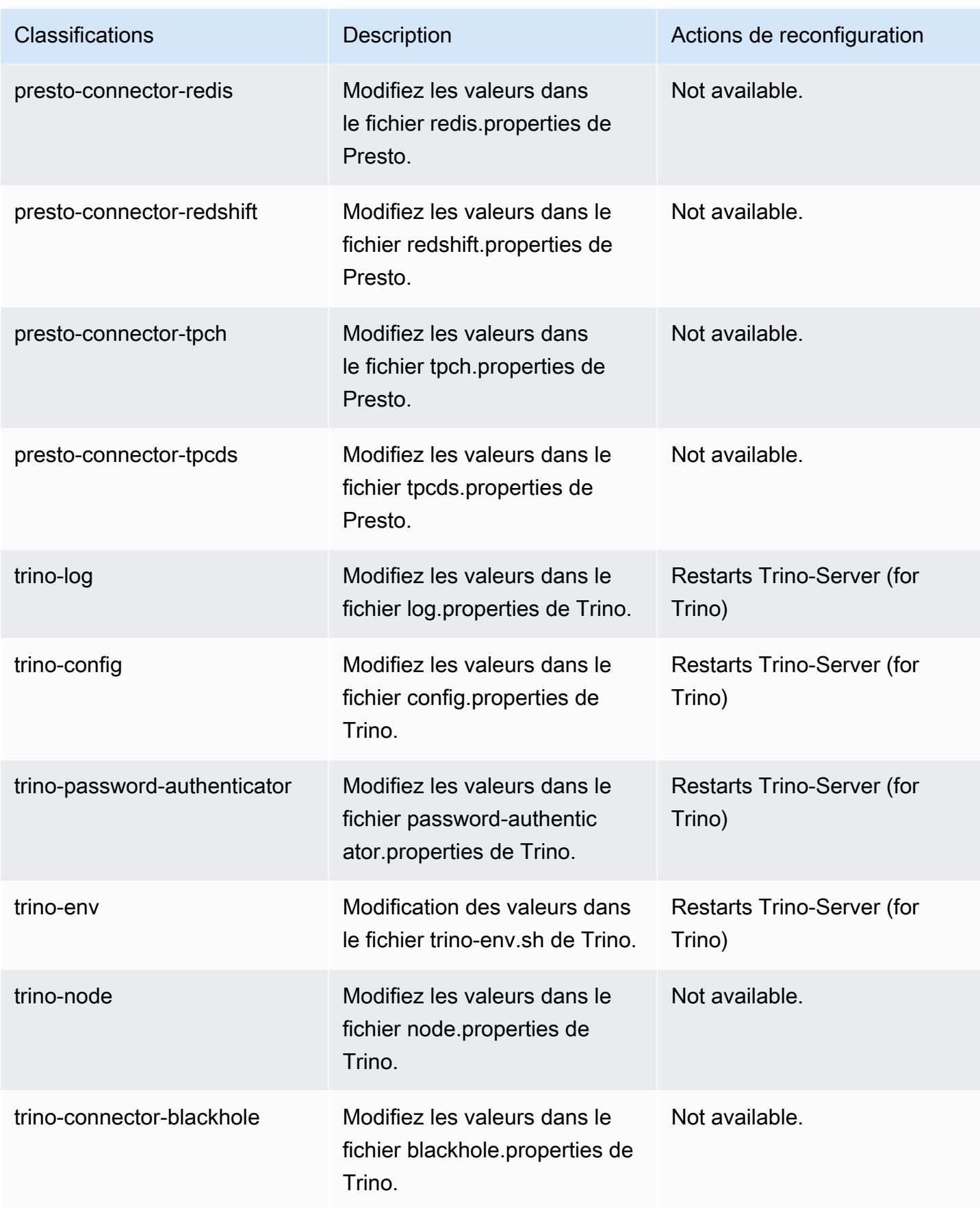

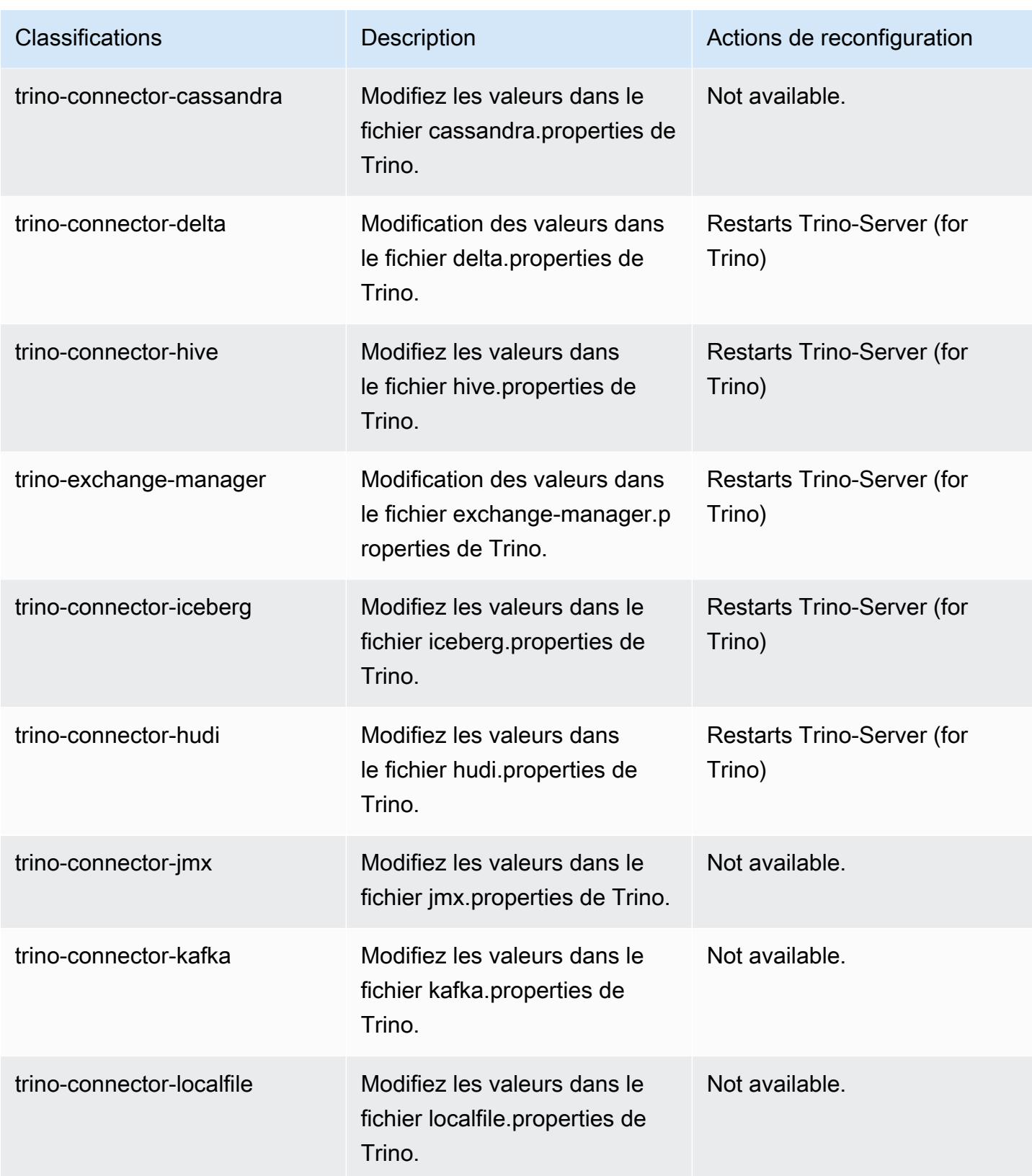

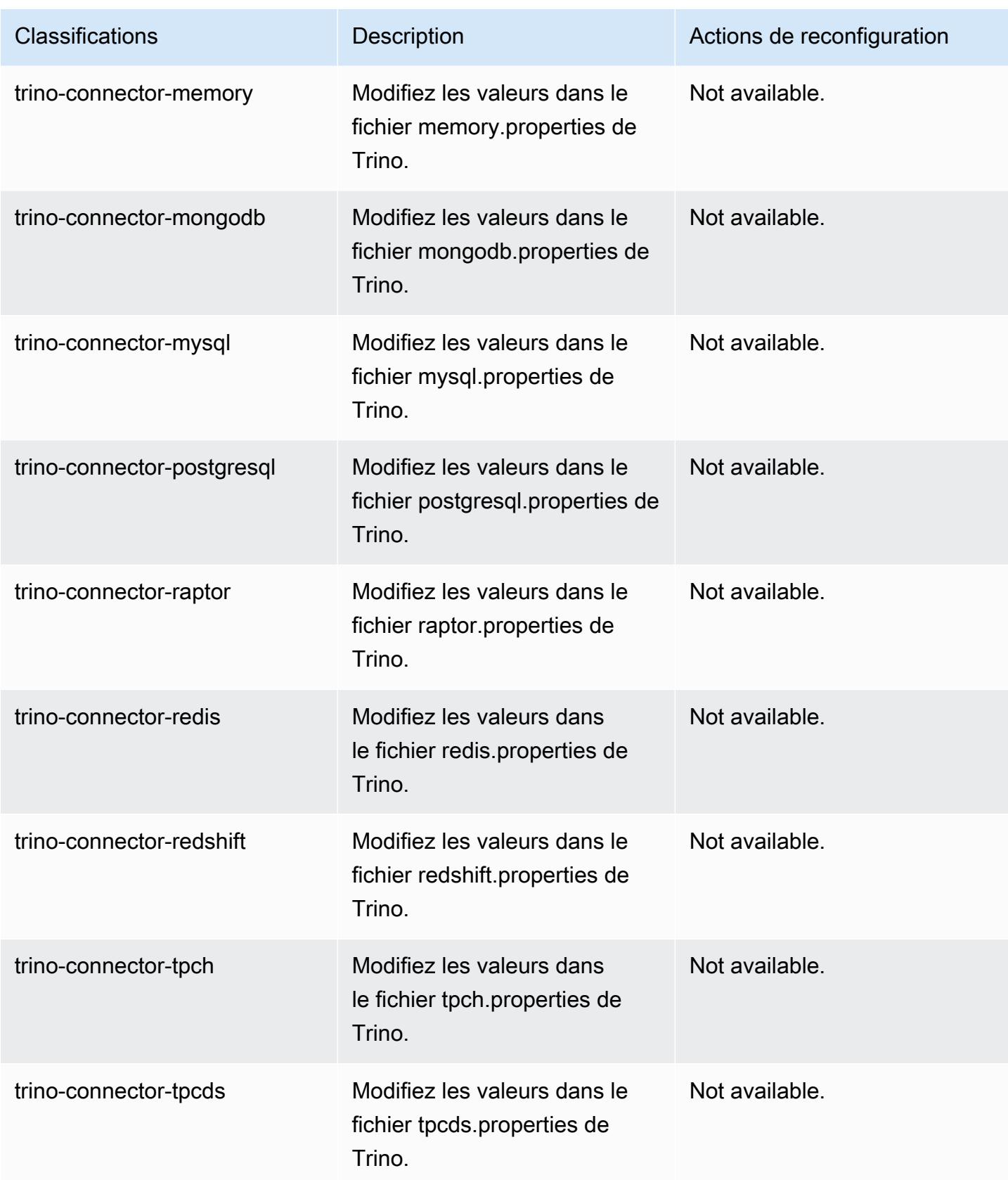

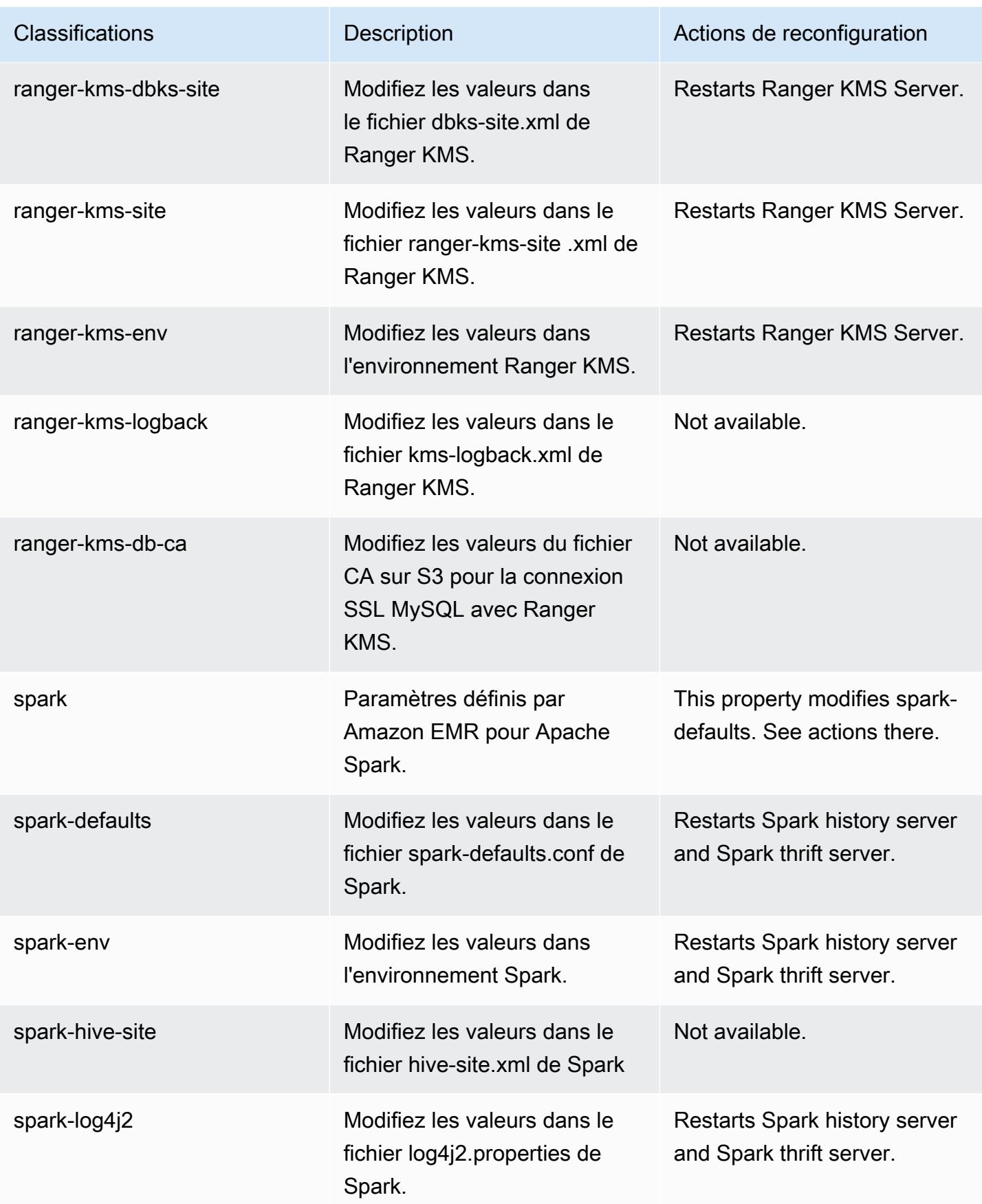

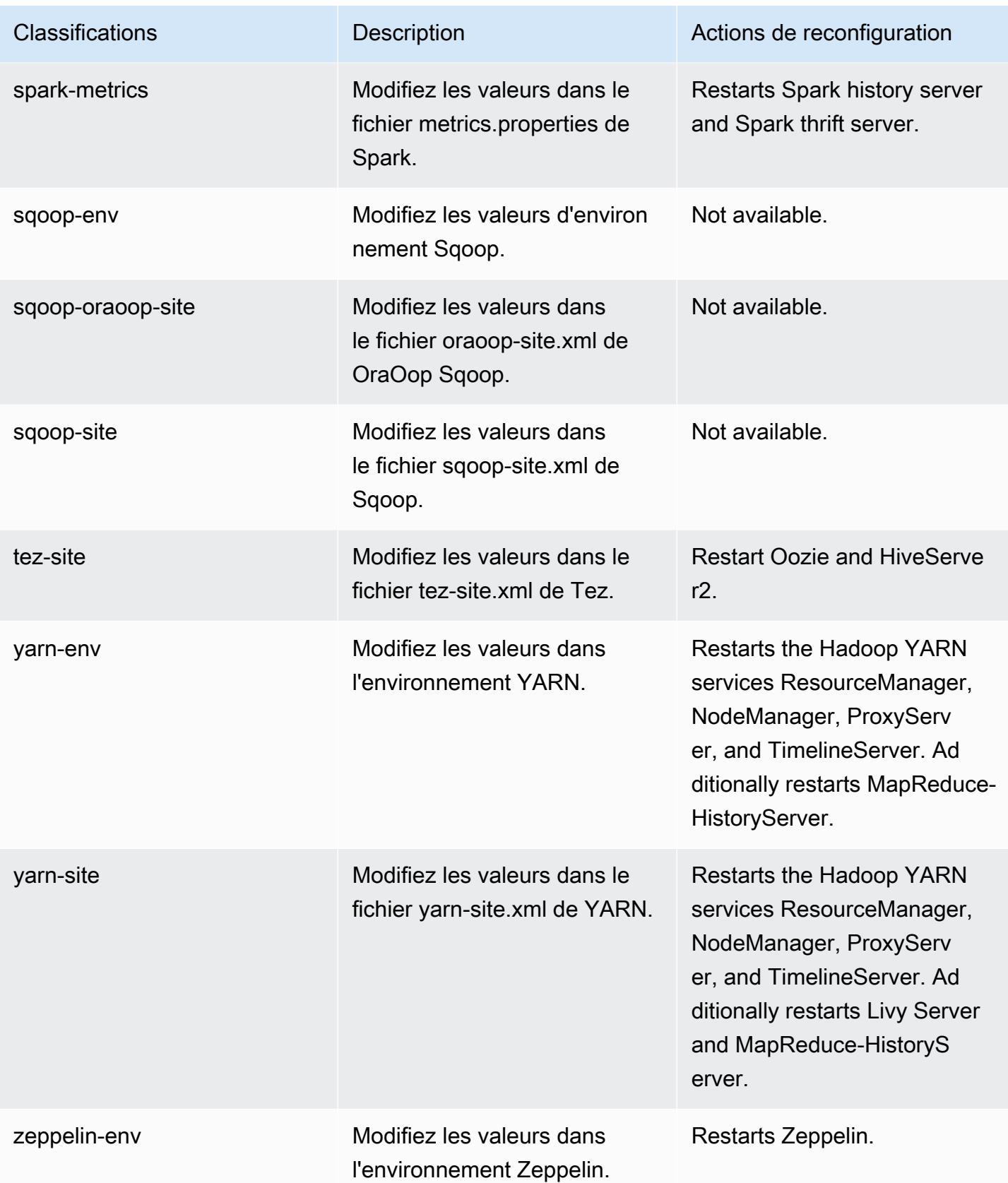

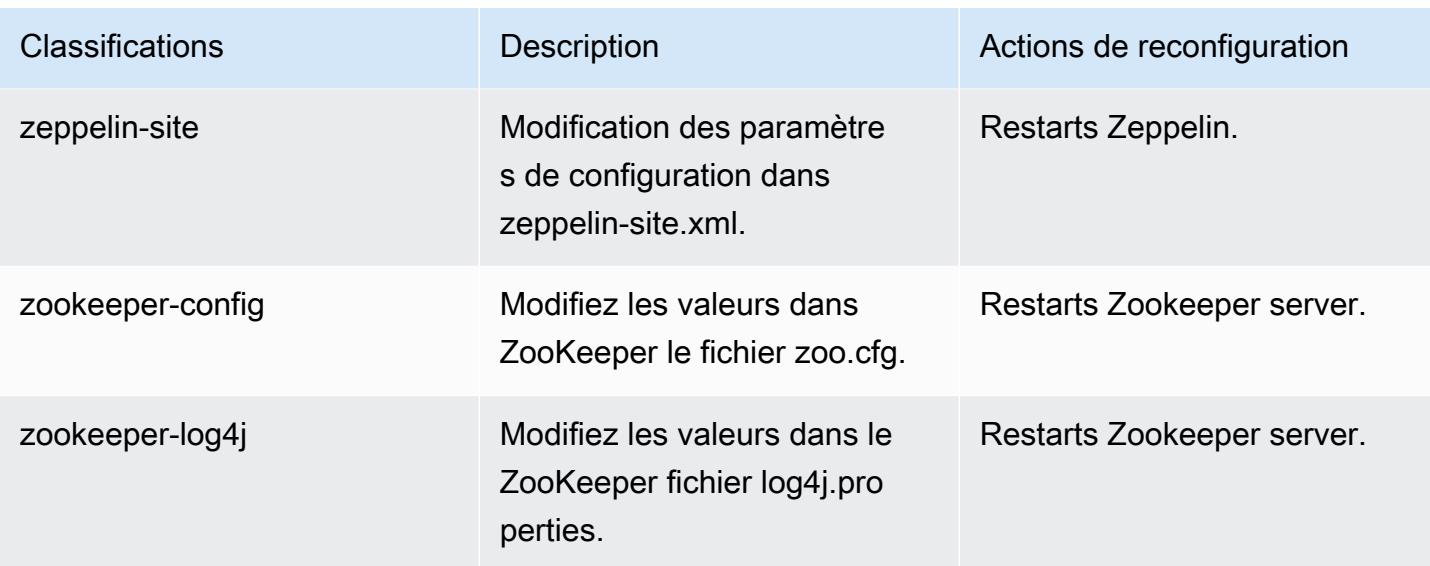

# Journal des modifications 6.11.1

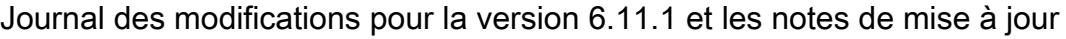

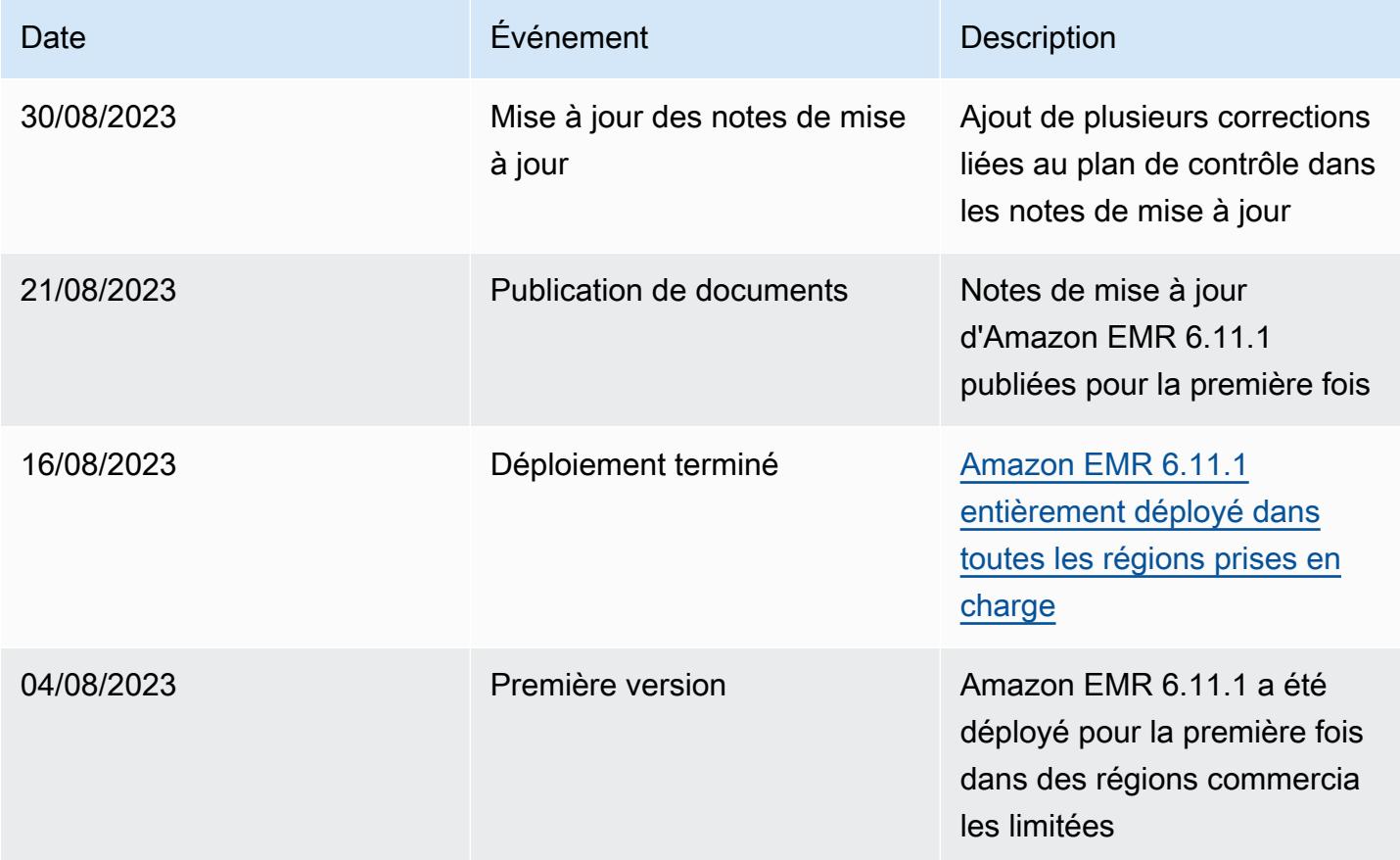

## Amazon EMR version 6.11.0

### Versions d'application 6.11.0

Les applications suivantes sont prises en charge dans cette version : [Delta,](https://delta.io/) [Flink,](https://flink.apache.org/) [Ganglia,](http://ganglia.info) [HBase](http://hbase.apache.org/), [HCatalog](https://cwiki.apache.org/confluence/display/Hive/HCatalog), [Hadoop,](http://hadoop.apache.org/docs/current/) [Hive](http://hive.apache.org/), [Hudi,](https://hudi.apache.org) [Hue](http://gethue.com/), [Iceberg,](https://iceberg.apache.org/) [JupyterEnterpriseGateway,](https://jupyter-enterprise-gateway.readthedocs.io/en/latest/) [JupyterHub,](https://jupyterhub.readthedocs.io/en/latest/#) [Livy,](https://livy.incubator.apache.org/) [MXNet](https://mxnet.incubator.apache.org/), [Oozie](http://oozie.apache.org/), [Phoenix](https://phoenix.apache.org/), [Pig](http://pig.apache.org/), [Presto,](https://prestodb.io/) [Spark,](https://spark.apache.org/docs/latest/) [Sqoop,](http://sqoop.apache.org/) [TensorFlow](https://www.tensorflow.org/), [Tez,](https://tez.apache.org/) [Trino,](https://trino.io/) [Zeppelin](https://zeppelin.incubator.apache.org/) et [ZooKeeper](https://zookeeper.apache.org).

Le tableau ci-dessous répertorie les versions d'application disponibles dans cette version d'Amazon EMR et les versions d'application des trois versions précédentes d'Amazon EMR (le cas échéant).

Pour obtenir un historique complet des versions des applications de chaque version d'Amazon EMR, consultez les rubriques suivantes :

- [Versions des applications dans les versions 7.x d'Amazon EMR](#page-23-0)
- [Versions des applications dans les versions 6.x d'Amazon EMR](#page-87-0)
- [Versions des applications dans les versions 5.x d'Amazon EMR](#page-1077-0)
- [Versions des applications dans les versions 4.x d'Amazon EMR](#page-2671-0)

Informations sur la version de l'application

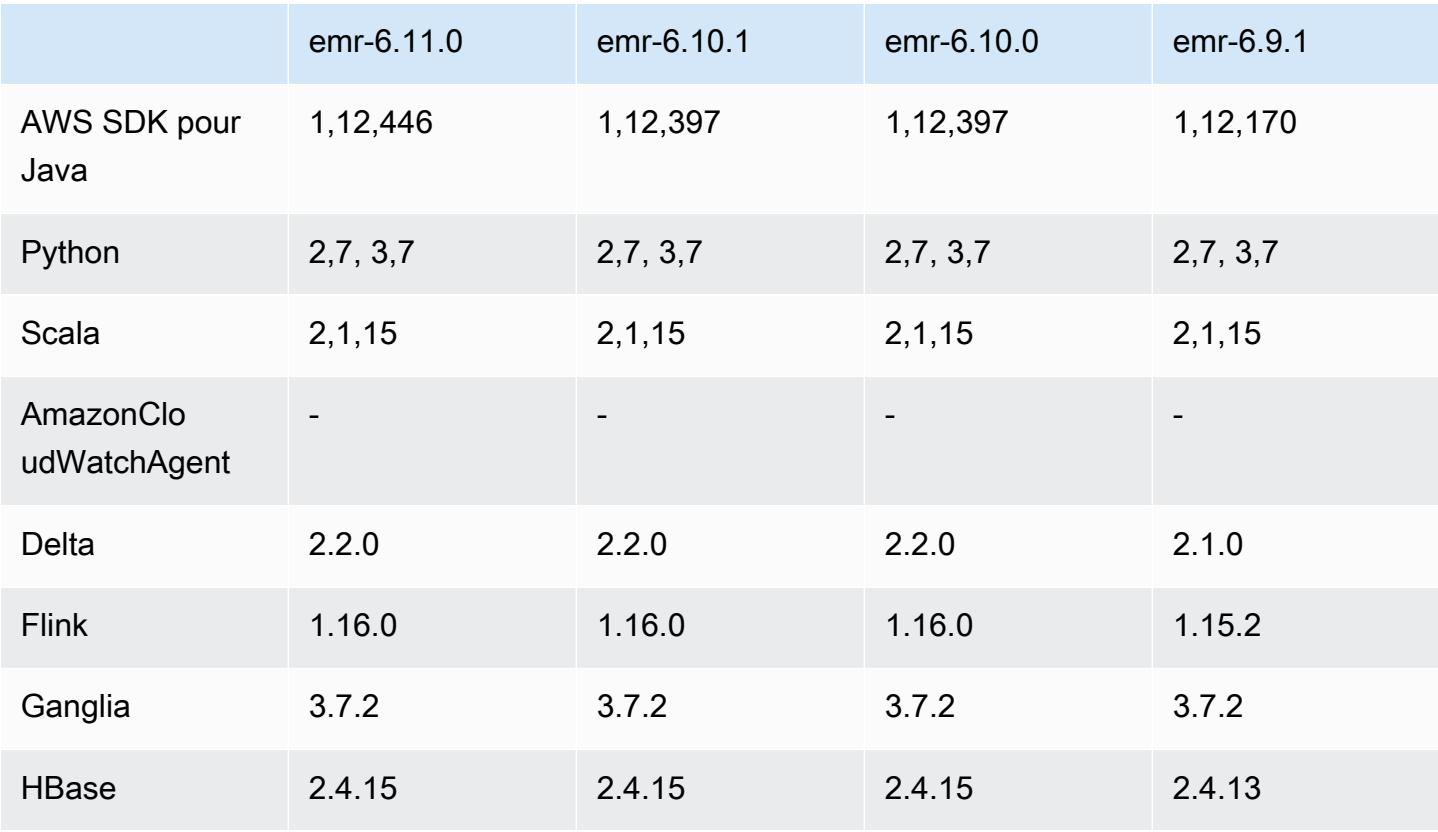

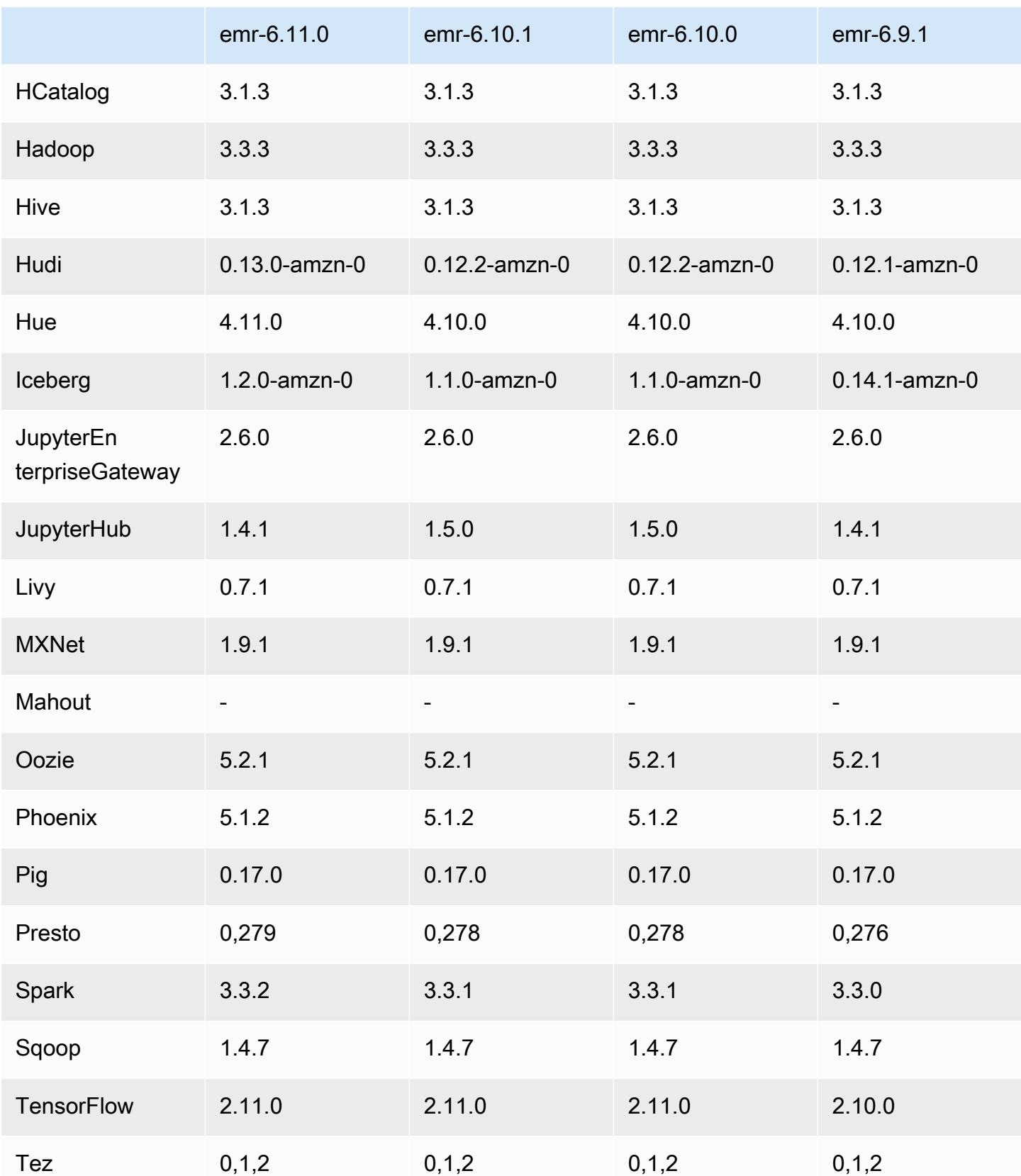

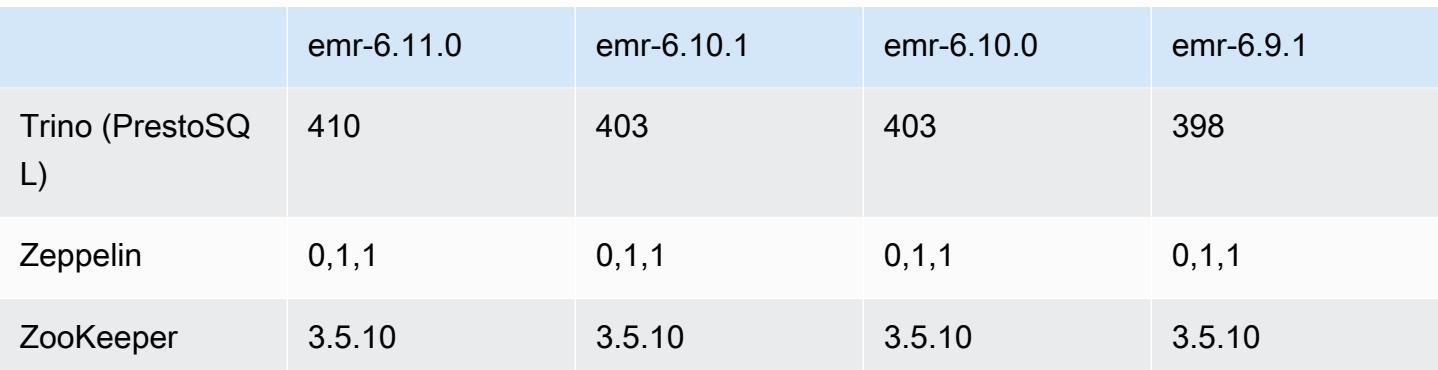

### Notes de mise à jour 6.11.0

Les notes de mises à jour suivantes incluent des informations sur la version Amazon EMR 6.11.0. Les modifications ont été apportées à la version 6.10.0. Pour plus d'informations sur le calendrier de publication, consultez le [journal des modifications.](https://docs.aws.amazon.com/emr/latest/ReleaseGuide/emr-6110-release.html#6110-changelog)

#### Nouvelles fonctionnalités

• Amazon EMR 6.11.0 prend en charge Apache Spark 3.3.2-amzn-0, Apache Spark RAPIDS 23.02.0-amzn-0, CUDA 11.8.0, Apache Hudi 0.13.0-amzn-0, Apache Iceberg 1.2.0-amzn-0, Trino 410-amzn-0 et PrestoDB 0.279-amzn-0.

Modifications, améliorations et problèmes résolus

- Avec Amazon EMR 6.11.0, le connecteur DynamoDB a été mis à niveau vers la version 5.0.0. La version 5.0.0 utilise AWS SDK for Java 2.x. Les versions précédentes utilisaient la version AWS SDK for Java 1.x. À la suite de cette mise à niveau, nous vous conseillons vivement de tester votre code avant d'utiliser le connecteur DynamoDB avec Amazon EMR 6.11.
- Lorsque le connecteur DynamoDB pour Amazon EMR 6.11.0 appelle le service DynamoDB, il utilise la valeur de région que vous fournissez pour la propriété dynamodb.endpoint. Nous vous recommandons de configurer également dynamodb.region lorsque vous utilisez dynamodb.endpoint, et que les deux propriétés ciblent la même Région AWS. Si vous l'utilisez dynamodb.endpoint et que vous ne le configurez pasdynamodb.region, le connecteur DynamoDB pour Amazon EMR 6.11.0 renverra une exception de région non valide et tentera de réconcilier vos informations à Région AWS partir du service de métadonnées d'instance Amazon EC2 (IMDS). Si le connecteur ne parvient pas à récupérer la région depuis IMDS, la valeur par défaut est USA Est (Virginie du Nord) (useast-1). L'erreur suivante illustre l'exception de région non valide que vous pourriez

obtenir si vous ne configurez pas correctement la dynamodb.region propriété : error software.amazon.awssdk.services.dynamodb.model.DynamoDbException: Credential should be scoped to a valid region. pour plus d'informations sur les classes concernées par la AWS SDK for Java mise à niveau vers la version 2.x, consultez le commit [Upgrade AWS SDK for Java from 1.x to 2.x \(#175\)](https://github.com/awslabs/emr-dynamodb-connector/commit/1dec9d1972d3673c3fae6c6ea51f19f295147ccf) dans le GitHub dépôt du connecteur Amazon EMR - DynamoDB.

- Cette version corrige un problème où les données des colonnes deviennent NULL lorsque vous utilisez Delta Lake pour stocker les données de la table Delta dans Amazon S3 après l'opération de changement de nom de colonne. Pour plus d'informations sur cette fonctionnalité expérimentale dans Delta Lake, consultez [Opération de changement de nom de colonne](https://docs.delta.io/latest/delta-batch.html#rename-columns) dans le guide de l'utilisateur Delta Lake.
- La version 6.11.0 résout un problème qui peut survenir lorsque vous créez un nœud périphérique en répliquant l'un des nœuds primaires à partir d'un cluster comportant plusieurs nœuds primaires. Le nœud périphérique répliqué peut retarder les opérations de réduction d'échelle ou entraîner une utilisation élevée de la mémoire sur les nœuds primaires. Pour plus d'informations sur la création d'un nœud périphérique pour communiquer avec votre cluster EMR, consultez la section [Edge](https://github.com/aws-samples/aws-emr-utilities/tree/main/utilities/emr-edge-node-creator) [Node Creator](https://github.com/aws-samples/aws-emr-utilities/tree/main/utilities/emr-edge-node-creator) dans le aws-samples référentiel sur. GitHub
- La version 6.11.0 améliore le processus d'automatisation utilisé par Amazon EMR pour remonter les volumes Amazon EBS sur une instance après un redémarrage.
- La version 6.11.0 corrige un problème qui entraînait des écarts intermittents dans les métriques Hadoop publiées par Amazon EMR sur Amazon. CloudWatch
- La version 6.11.0 résout un problème lié aux clusters EMR où une mise à jour du fichier de configuration YARN contenant la liste d'exclusion des nœuds du cluster est interrompue en raison d'une surutilisation du disque. La mise à jour incomplète entrave les futures opérations de réduction de la taille du cluster. Cette version garantit que votre cluster reste sain et que les opérations de dimensionnement fonctionnent comme prévu.
- La taille du volume racine par défaut est passée à 15 Go dans Amazon EMR 6.10.0 et versions ultérieures. Les versions antérieures ont une taille de volume racine par défaut de 10 Go.
- Hadoop 3.3.3 a introduit une modification dans YARN ([YARN-9608\)](https://issues.apache.org/jira/browse/YARN-9608) qui maintient les nœuds sur lesquels les conteneurs s'exécutaient dans un état de mise hors service jusqu'à ce que l'application soit terminée. Cette modification permet de s'assurer que les données locales telles que les données réorganisées ne sont pas perdues et que vous n'avez pas besoin de réexécuter la tâche. Cette approche peut également entraîner une sous-utilisation des ressources sur les clusters avec ou sans activation de la mise à l'échelle gérée.

Dans les versions 6.11.0 et supérieures d'Amazon EMR ainsi que dans les versions 6.8.1, 6.9.1 et 6.10.1, la valeur de yarn.resourcemanager.decommissioning-nodes-watcher.waitfor-applications est définie sur false dans yarn-site.xml pour résoudre ce problème.

Bien que ce correctif règle les problèmes introduits par YARN-9608, il peut entraîner l'échec des tâches Hive en raison de la perte de données de réorganisation sur les clusters pour lesquels la mise à l'échelle gérée est activée. Nous avons atténué ce risque dans cette version en définissant également yarn.resourcemanager.decommissioning-nodes-watcher.wait-forshuffle-data pour les charges de travail Hive. Cette configuration n'est disponible qu'à partir de la version 6.11.0 d'Amazon EMR.

• Lorsque vous lancez un cluster avec le dernier correctif d'Amazon EMR 5.36 ou supérieur, 6.6 ou supérieur, ou 7.0 ou supérieur, Amazon EMR utilise la dernière version d'Amazon Linux 2023 ou Amazon Linux 2 pour l'AMI Amazon EMR par défaut. Pour plus d'informations, consultez [Utilisation](https://docs.aws.amazon.com/emr/latest/ManagementGuide/emr-default-ami.html) [de l'AMI Amazon Linux par défaut pour Amazon EMR](https://docs.aws.amazon.com/emr/latest/ManagementGuide/emr-default-ami.html).

**a** Note

Cette version ne bénéficie plus de mises à jour automatiques de l'AMI puisqu'elle a été suivie d'une version supplémentaire de correctifs. La version du correctif est indiquée par le numéro qui suit la deuxième décimale (6.8.*1*). Pour savoir si vous utilisez la dernière version du correctif, consultez les versions disponibles dans le [Guide des versions,](https://docs.aws.amazon.com/emr/latest/ReleaseGuide) ou consultez le menu déroulant des versions d'Amazon EMR lorsque vous créez un cluster dans la console, ou utilisez l'action d'API [ListReleaseLabels](https://docs.aws.amazon.com/emr/latest/APIReference/API_ListReleaseLabels.html) ou de CLI [list](https://docs.aws.amazon.com/cli/latest/reference/emr/list-release-labels.html)[release-labels](https://docs.aws.amazon.com/cli/latest/reference/emr/list-release-labels.html). Pour être tenu au courant des nouvelles versions, abonnez-vous au flux RSS sur la page [Quoi de neuf ?](https://docs.aws.amazon.com/emr/latest/ReleaseGuide/emr-whatsnew.html)

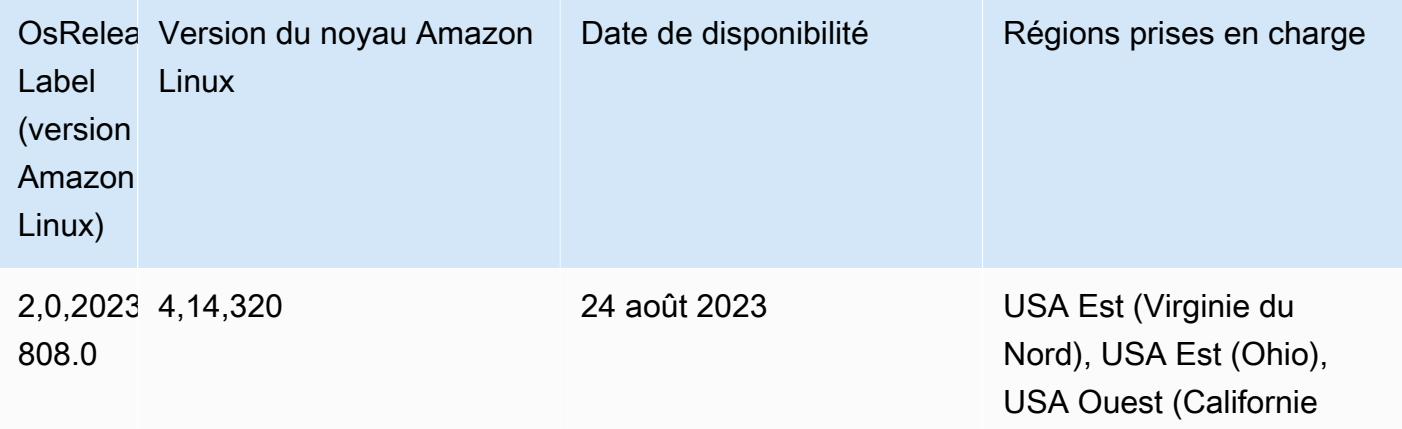

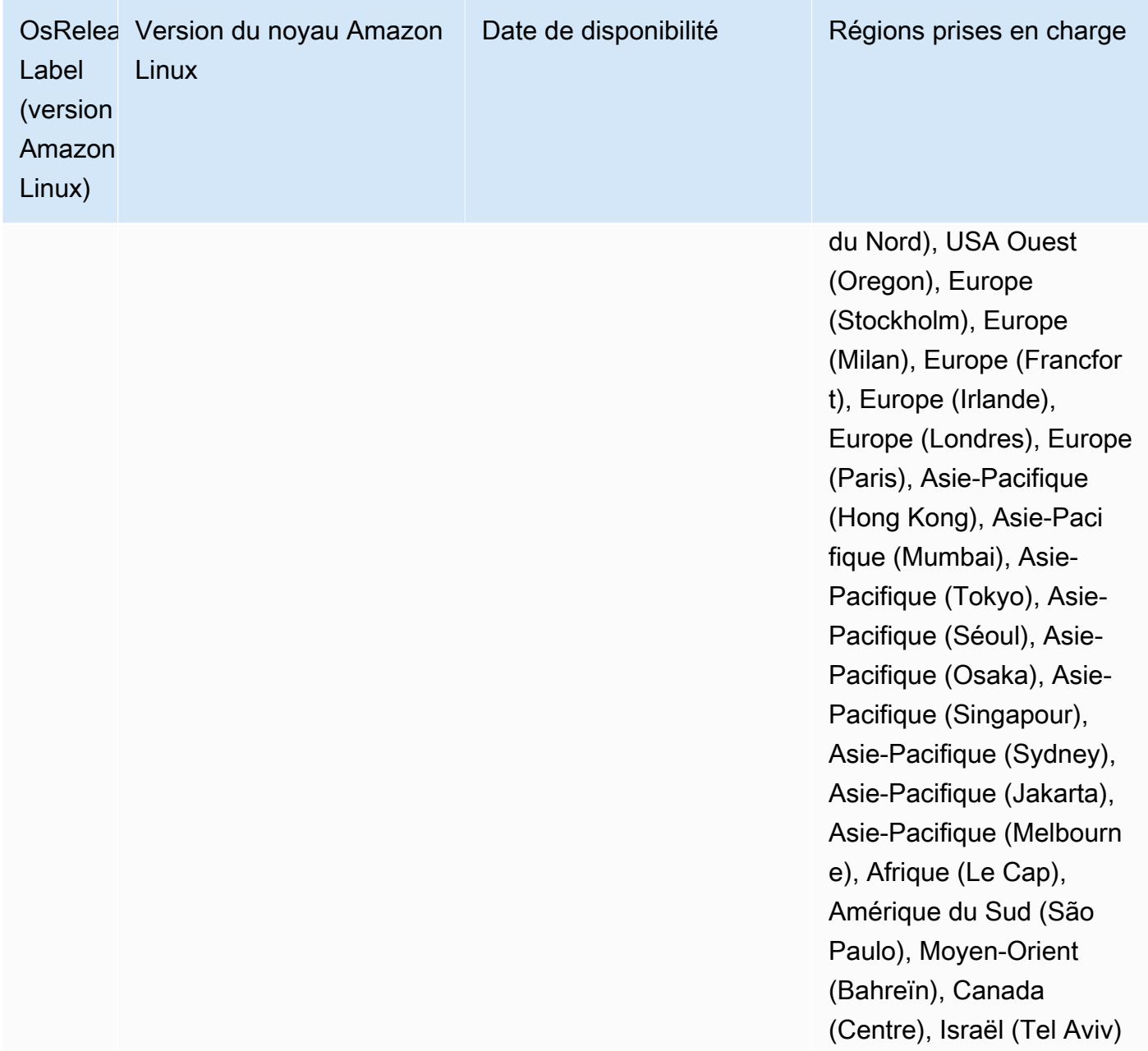

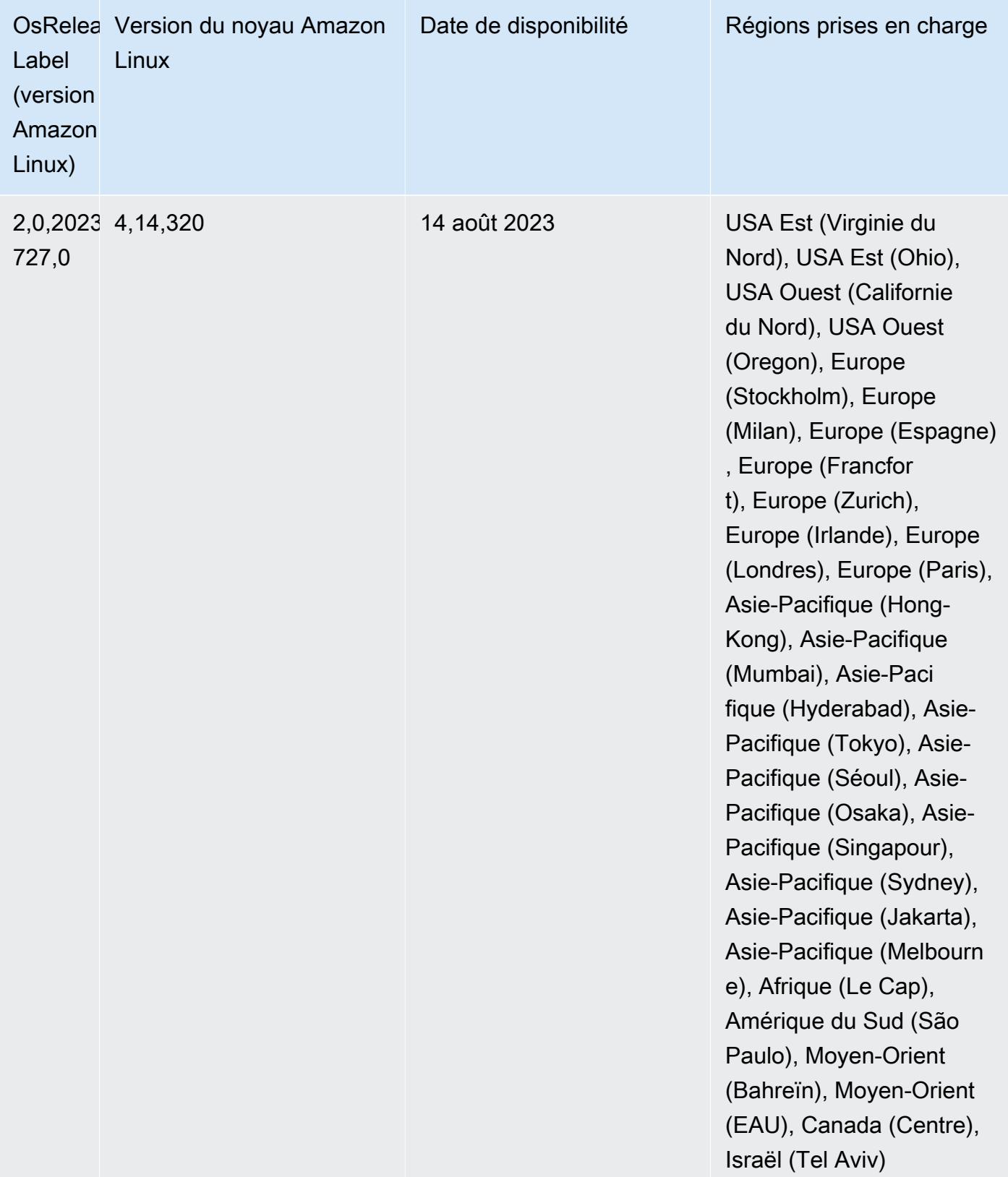
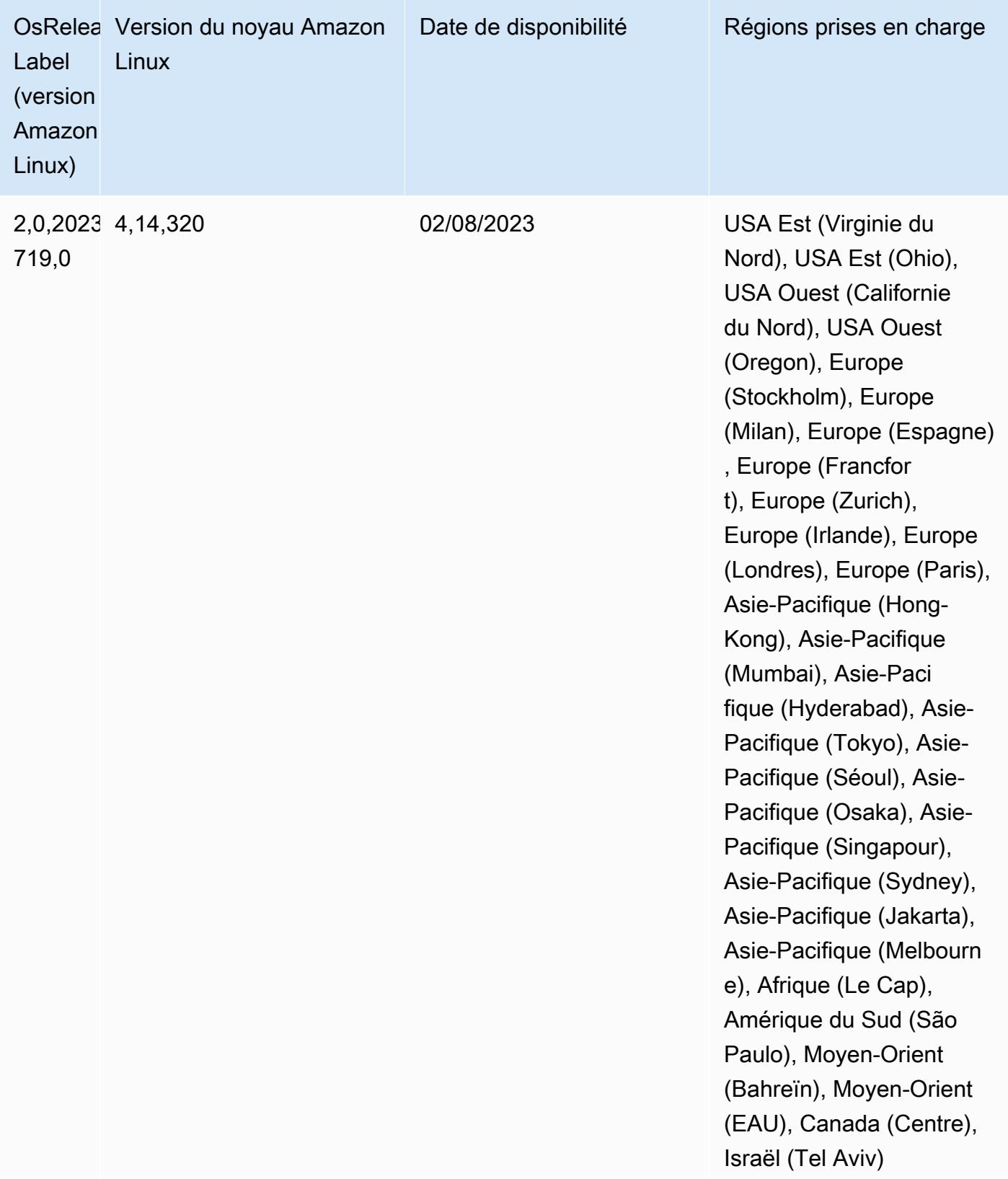

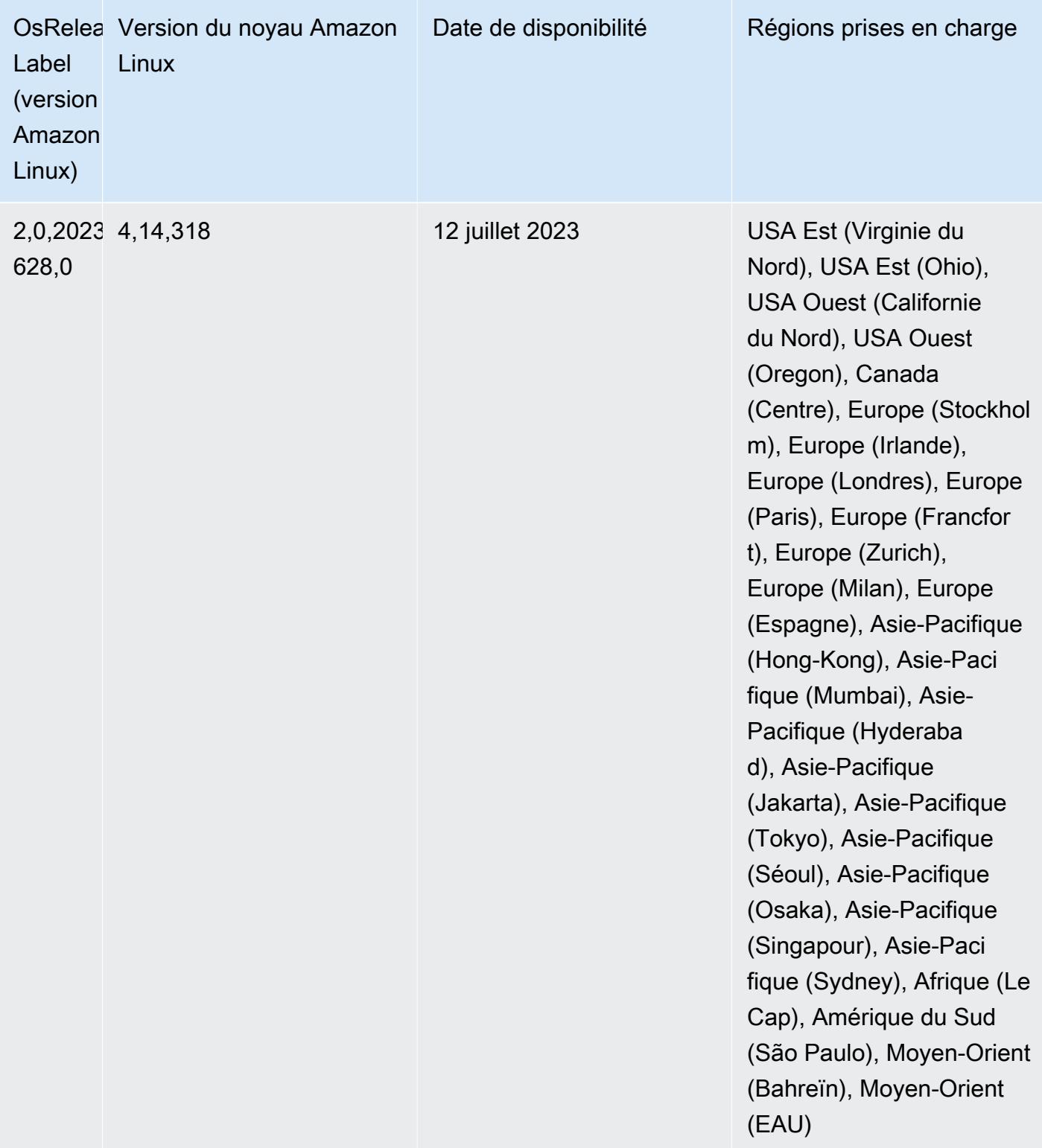

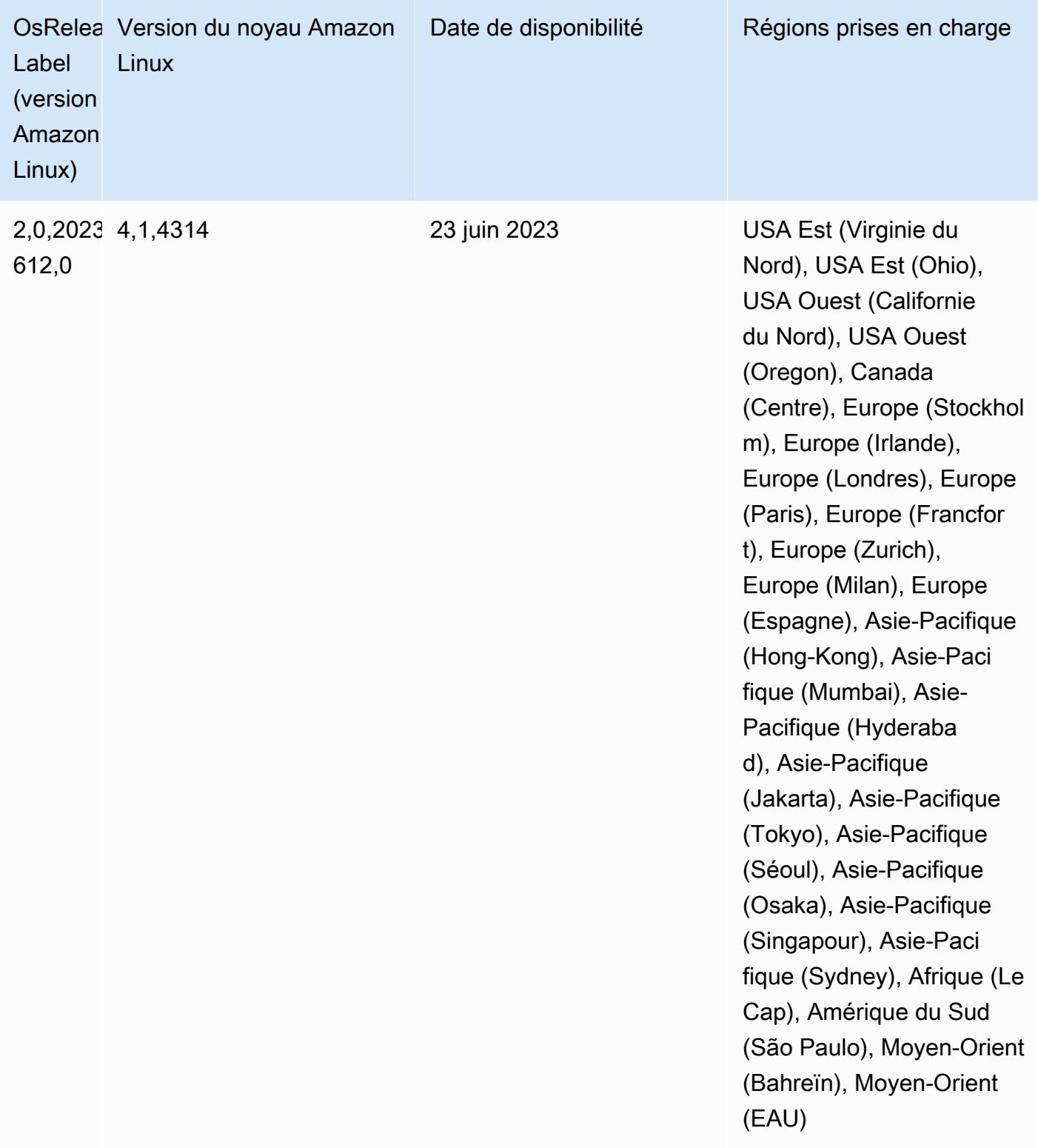

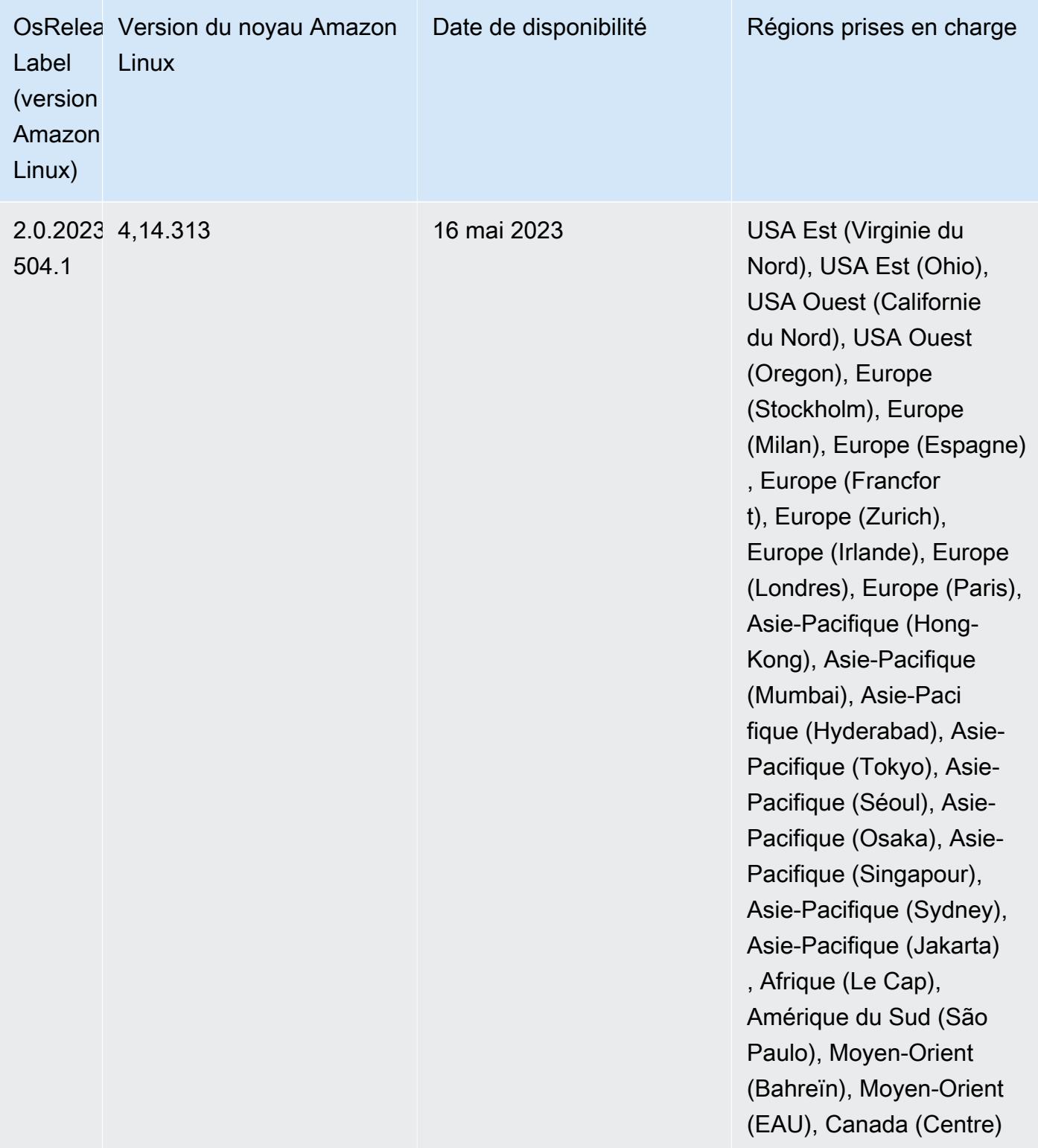

#### Versions des composants 6.11.0

Les composants installés par Amazon EMR avec cette version sont répertoriés ci-dessous. Certains sont installés dans le cadre de packages d'application de Big Data. Les autres sont propres à Amazon EMR et installés pour les fonctions et processus système. Ceux-ci commencent généralement par emr ou aws. Les packages d'application de big data de la version Amazon EMR la plus récente sont généralement la dernière version trouvée dans la communauté. Nous nous efforçons de mettre à disposition les versions de la communauté dans Amazon EMR le plus rapidement possible.

Certains composants dans Amazon EMR diffèrent des versions de la communauté. Ces composants ont une étiquette de version sous la forme *CommunityVersion*-amzn-*EmrVersion*. *EmrVersion* commence à 0. Par exemple, si un composant de la communauté open source nommé myappcomponent avec la version 2.2 a été modifié trois fois en vue de son inclusion dans différentes versions d'Amazon EMR, sa version apparaît sous le nom 2.2-amzn-2.

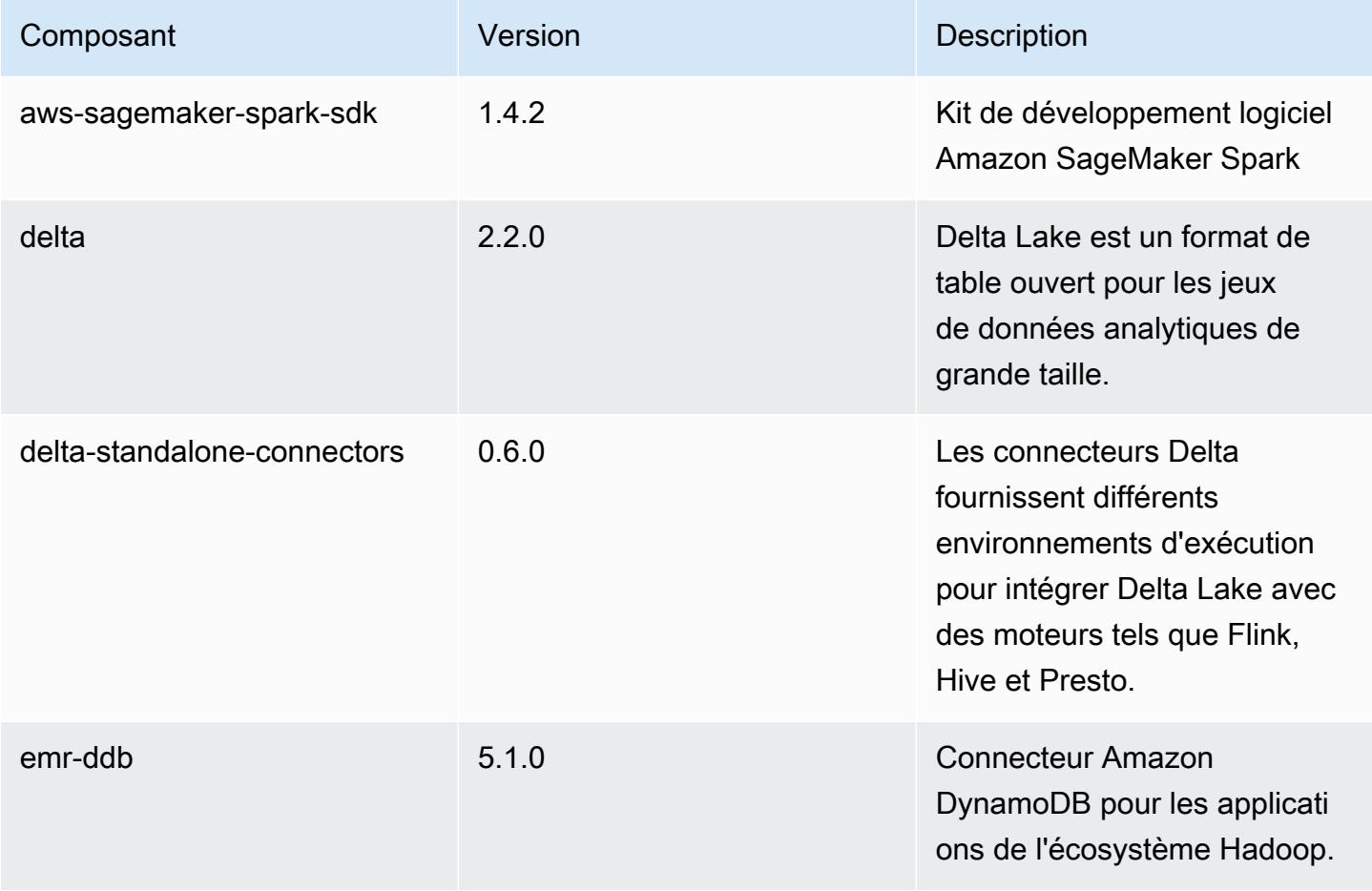

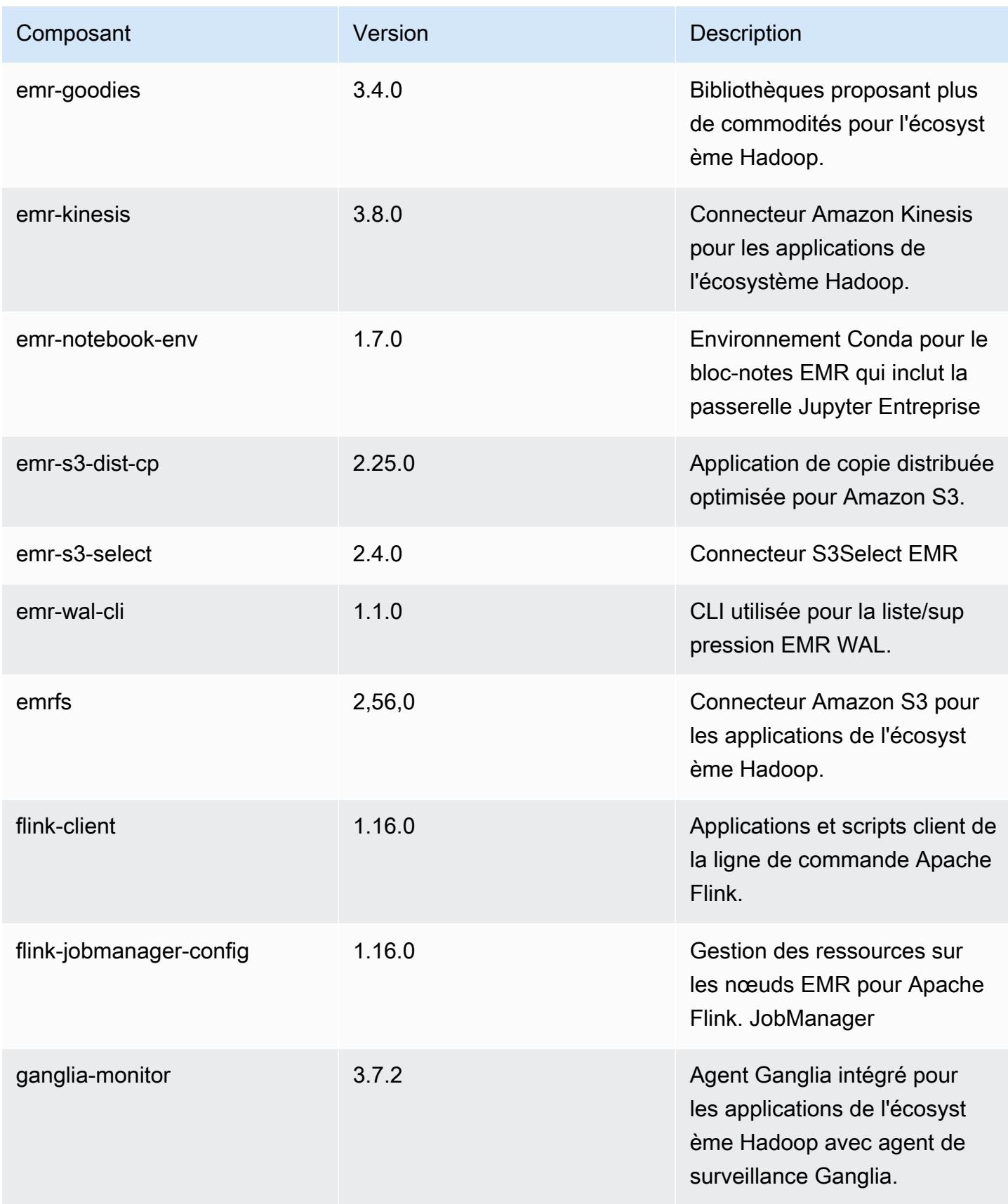

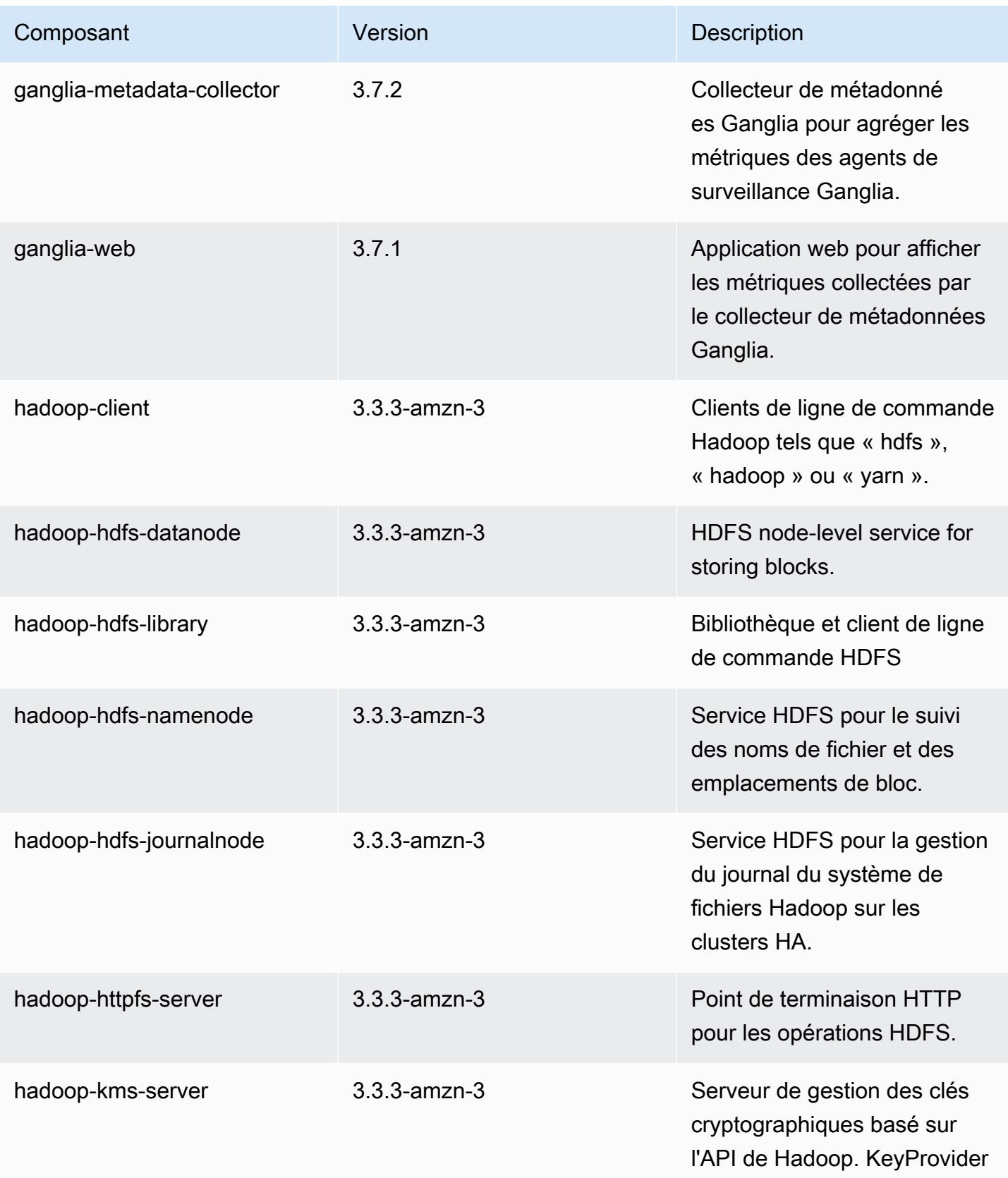

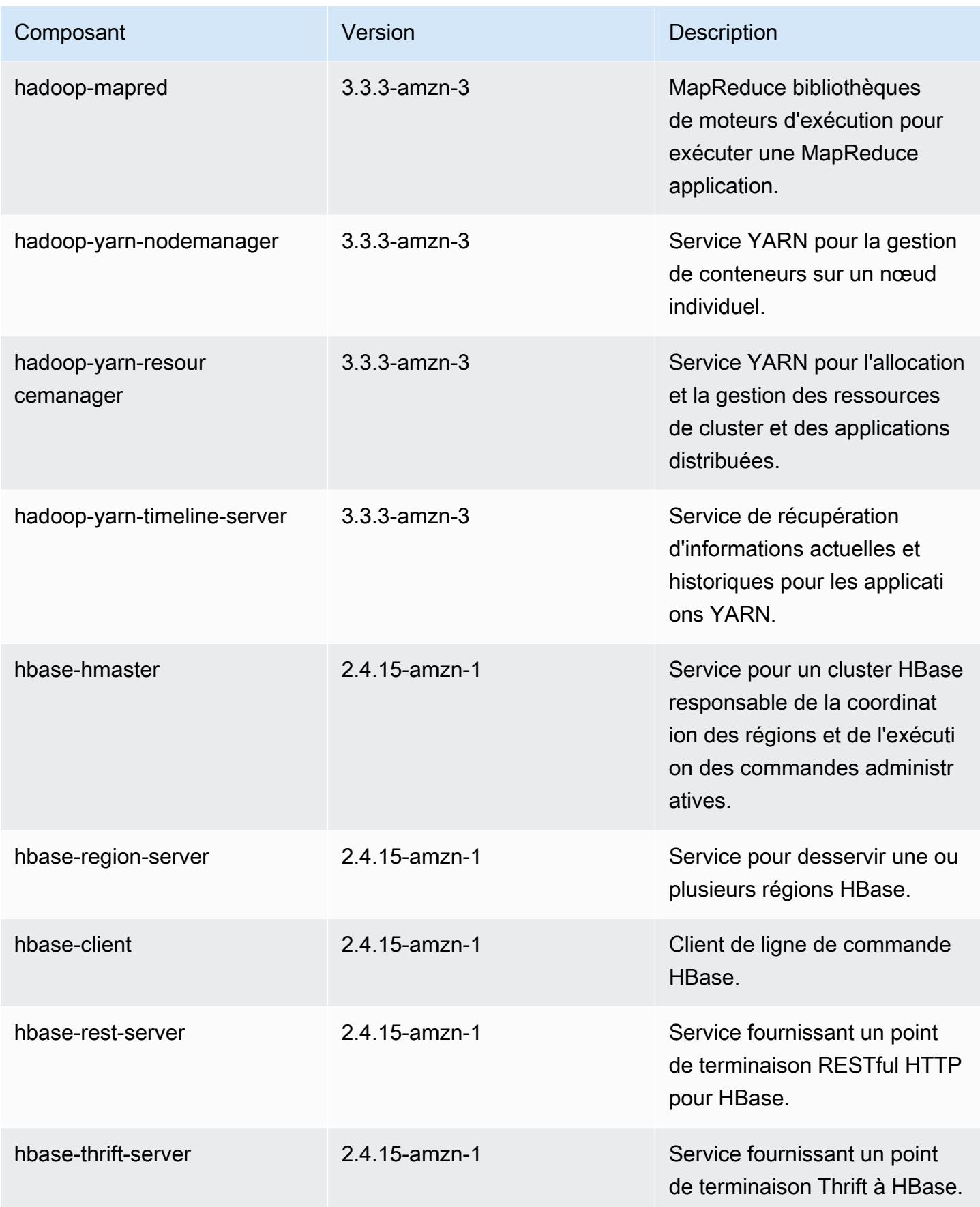

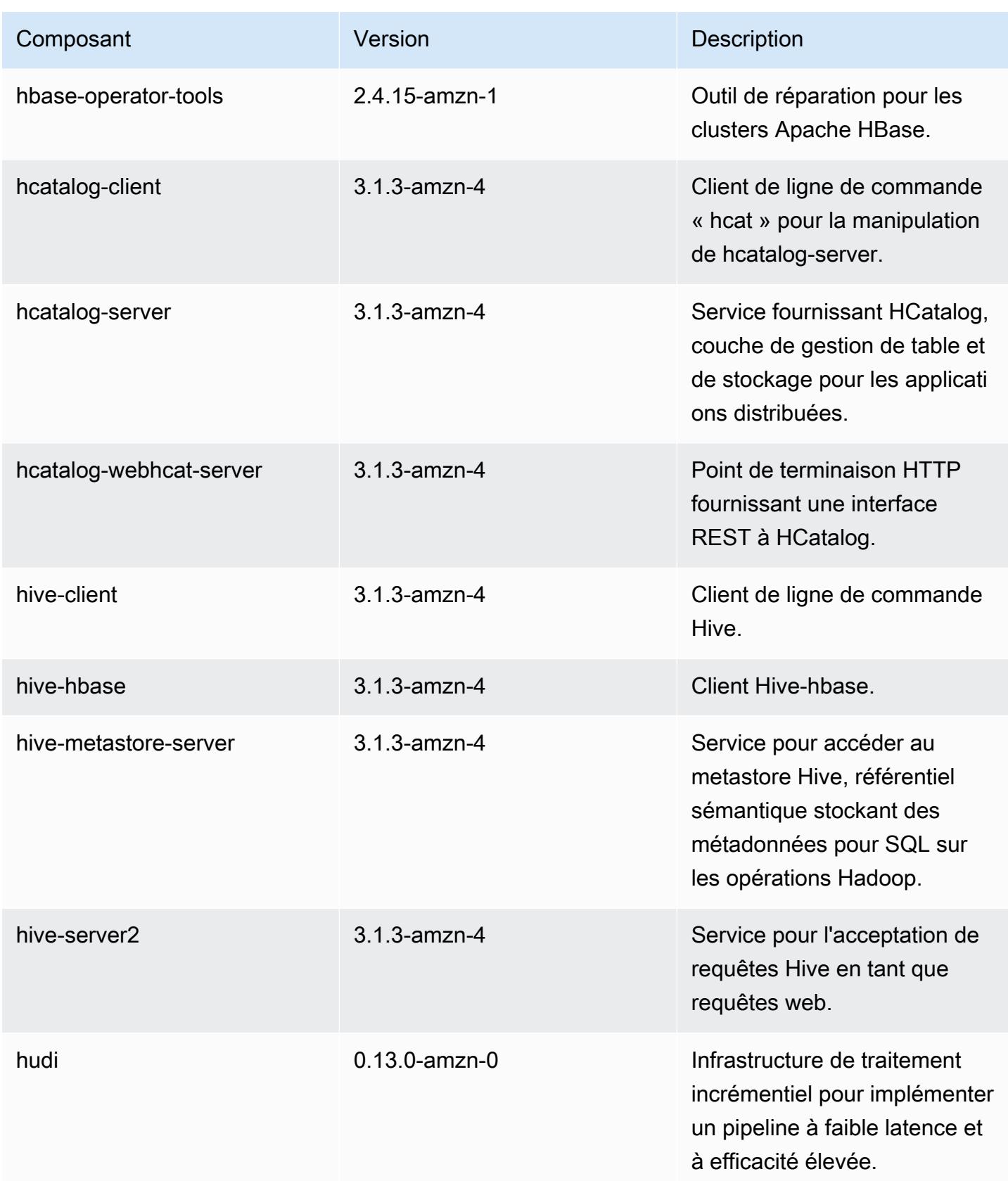

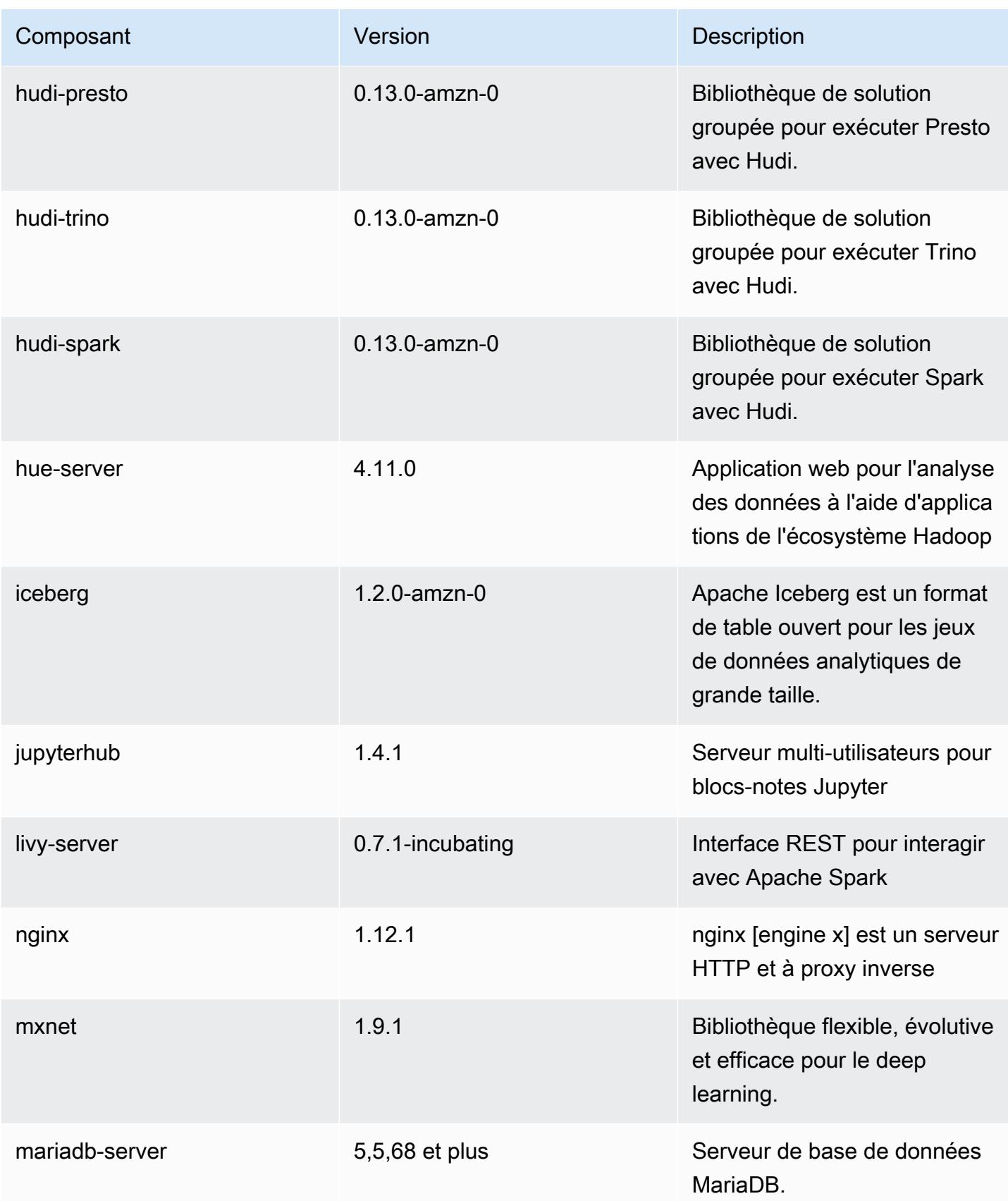

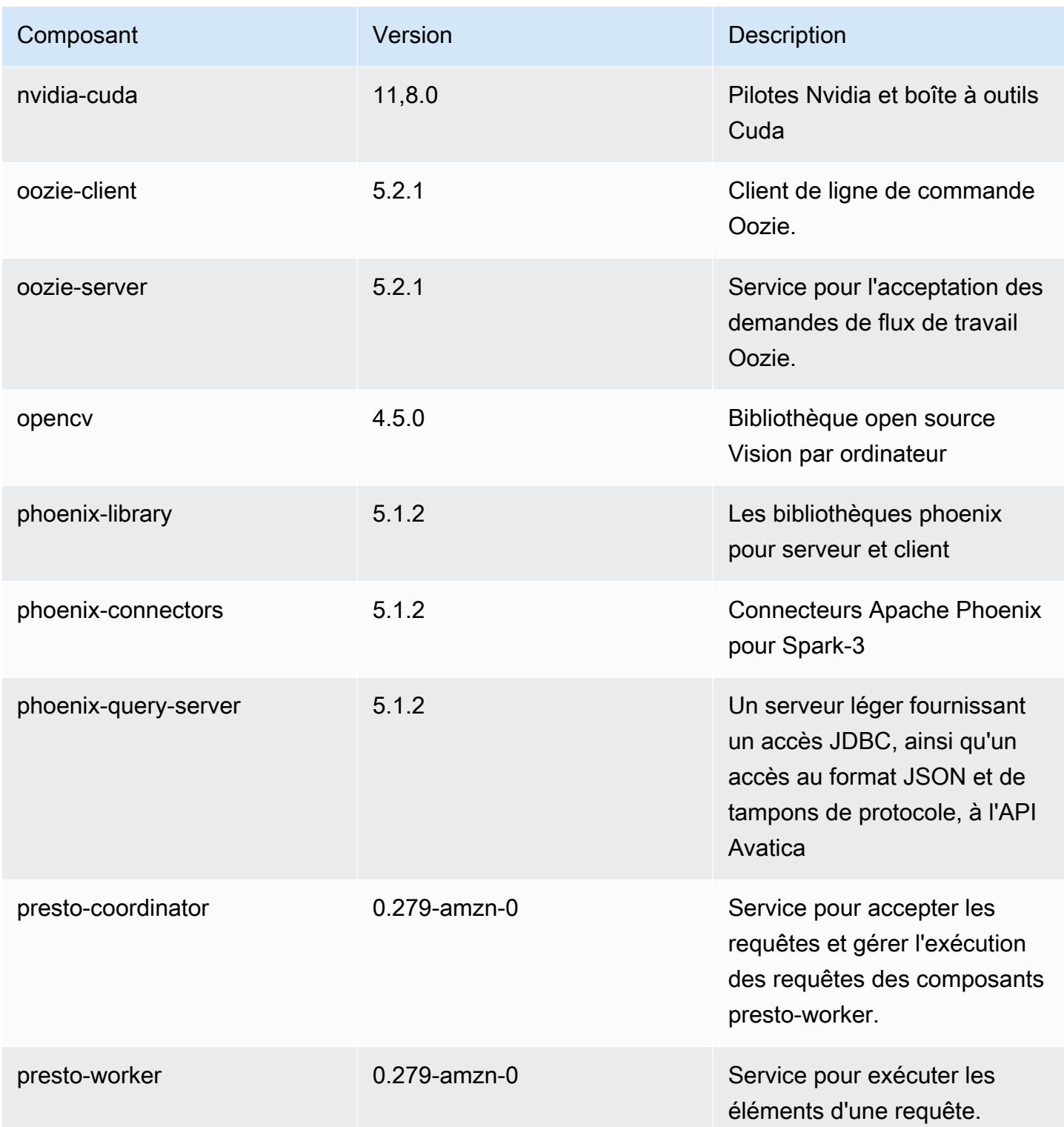

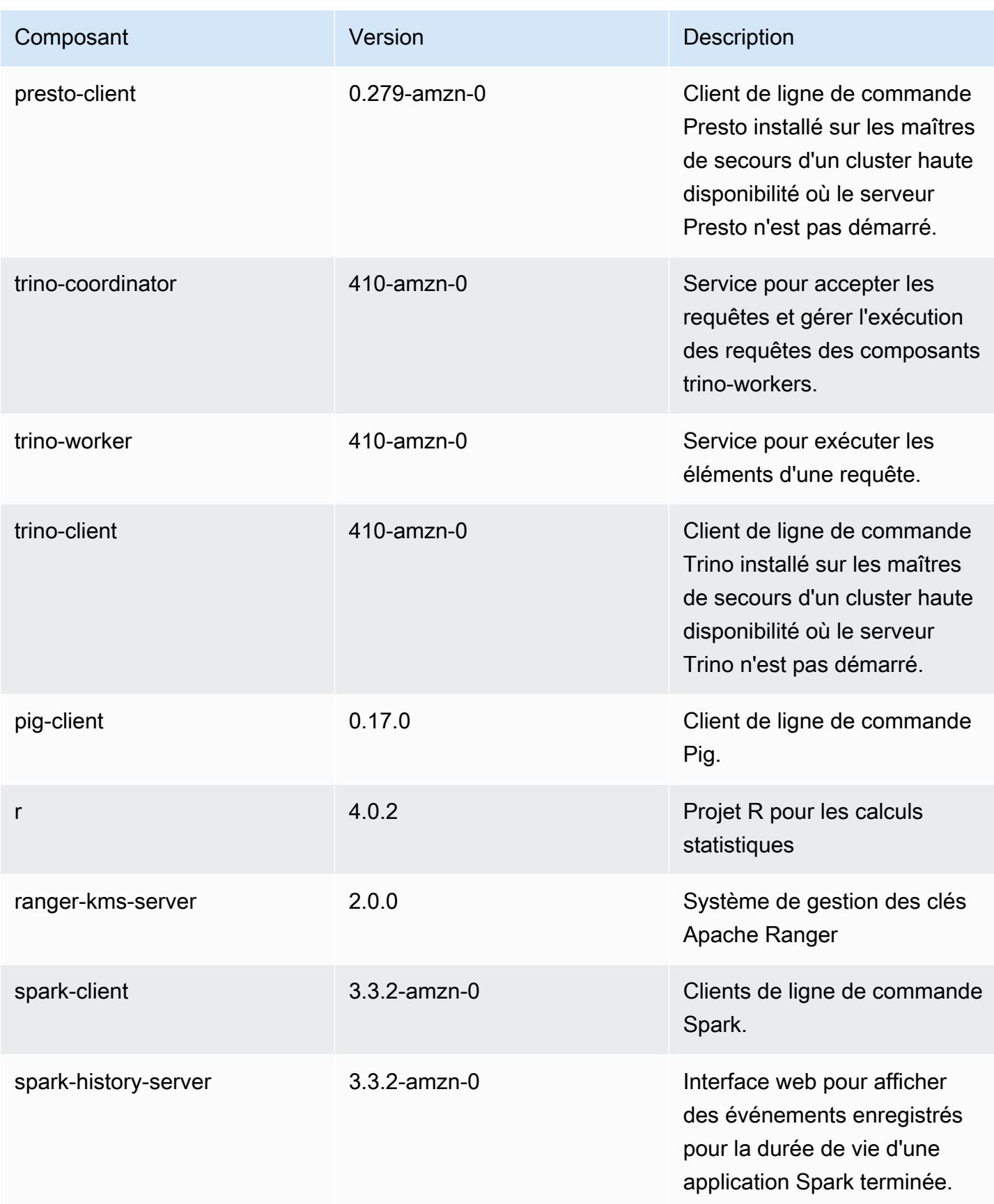

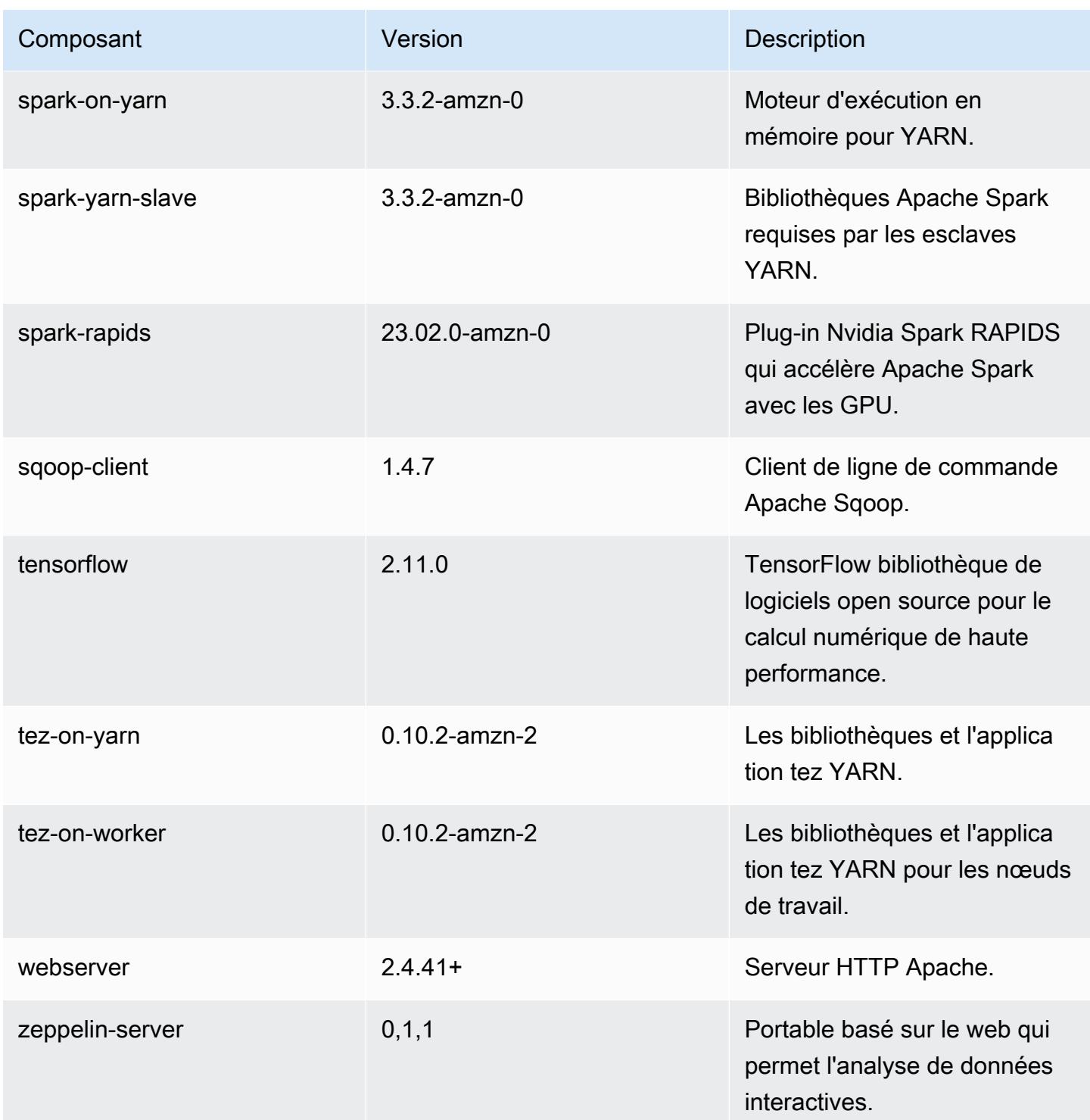

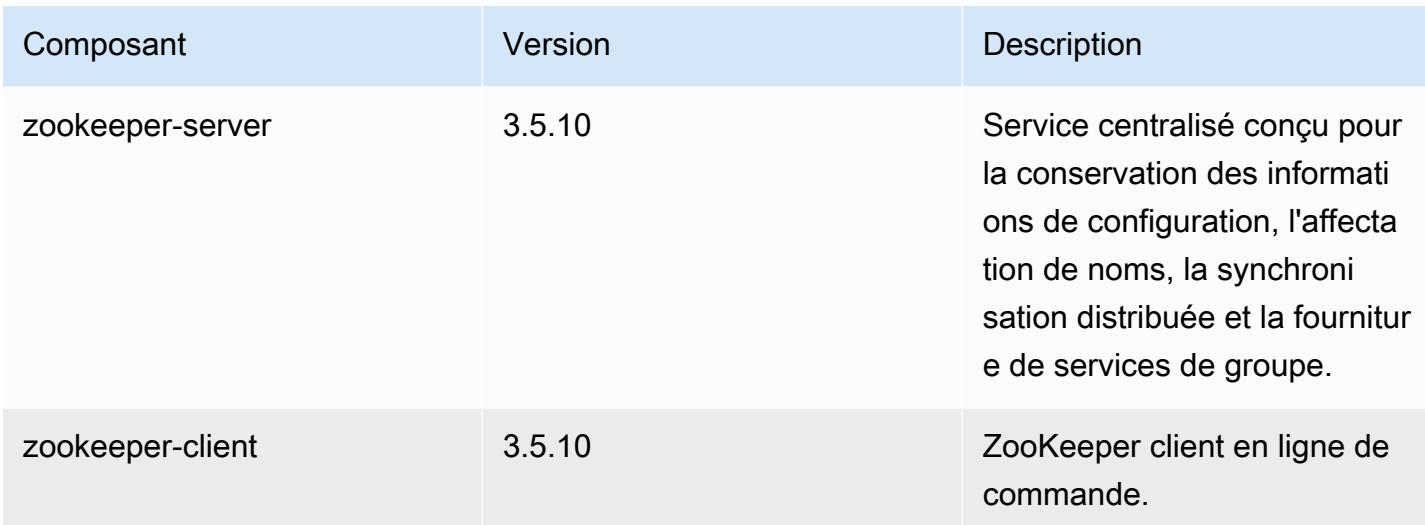

### Classifications des configurations 6.11.0

Les classifications de configuration vous permettent de personnaliser les applications. Elles correspondent souvent à un fichier XML de configuration de l'application, tel que hive-site.xml. Pour plus d'informations, consultez [Configuration des applications.](#page-3494-0)

Les actions de reconfiguration se produisent lorsque vous spécifiez une configuration pour les groupes d'instances d'un cluster en cours d'exécution. Amazon EMR lance uniquement des actions de reconfiguration pour les classifications que vous modifiez. Pour plus d'informations, consultez [Reconfigurer un groupe d'instances dans un cluster en cours d'exécution.](#page-3499-0)

Classifications emr-6.11.0

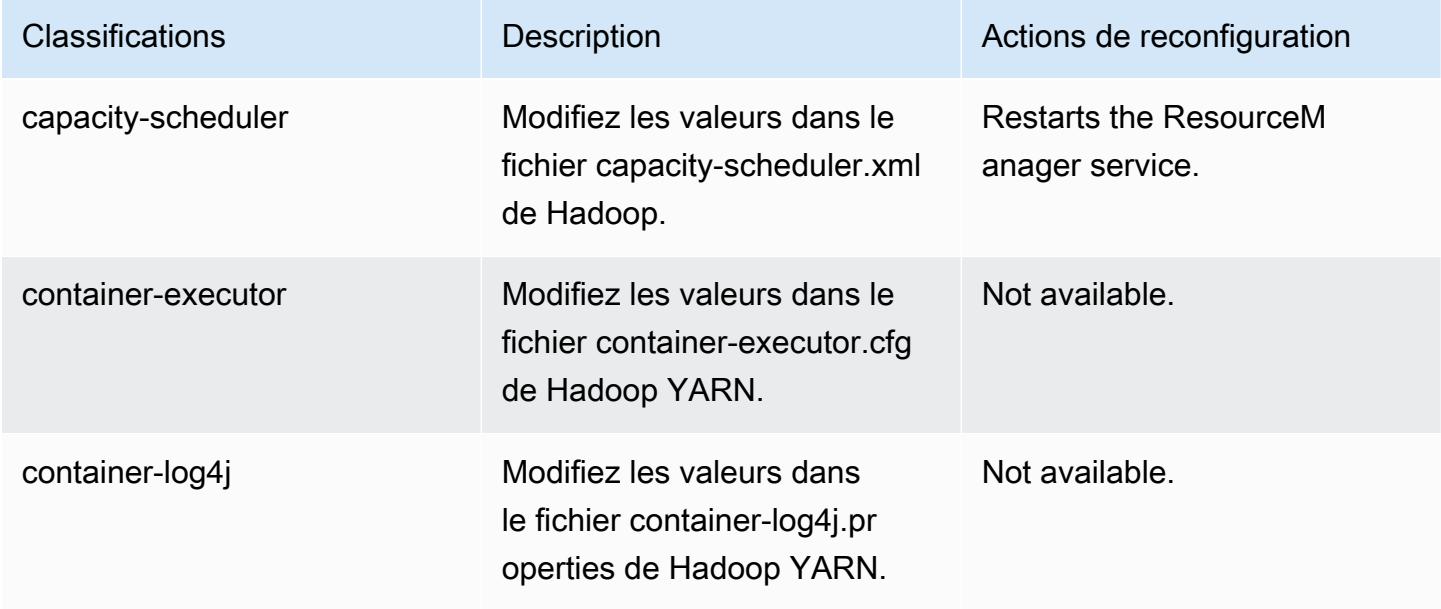

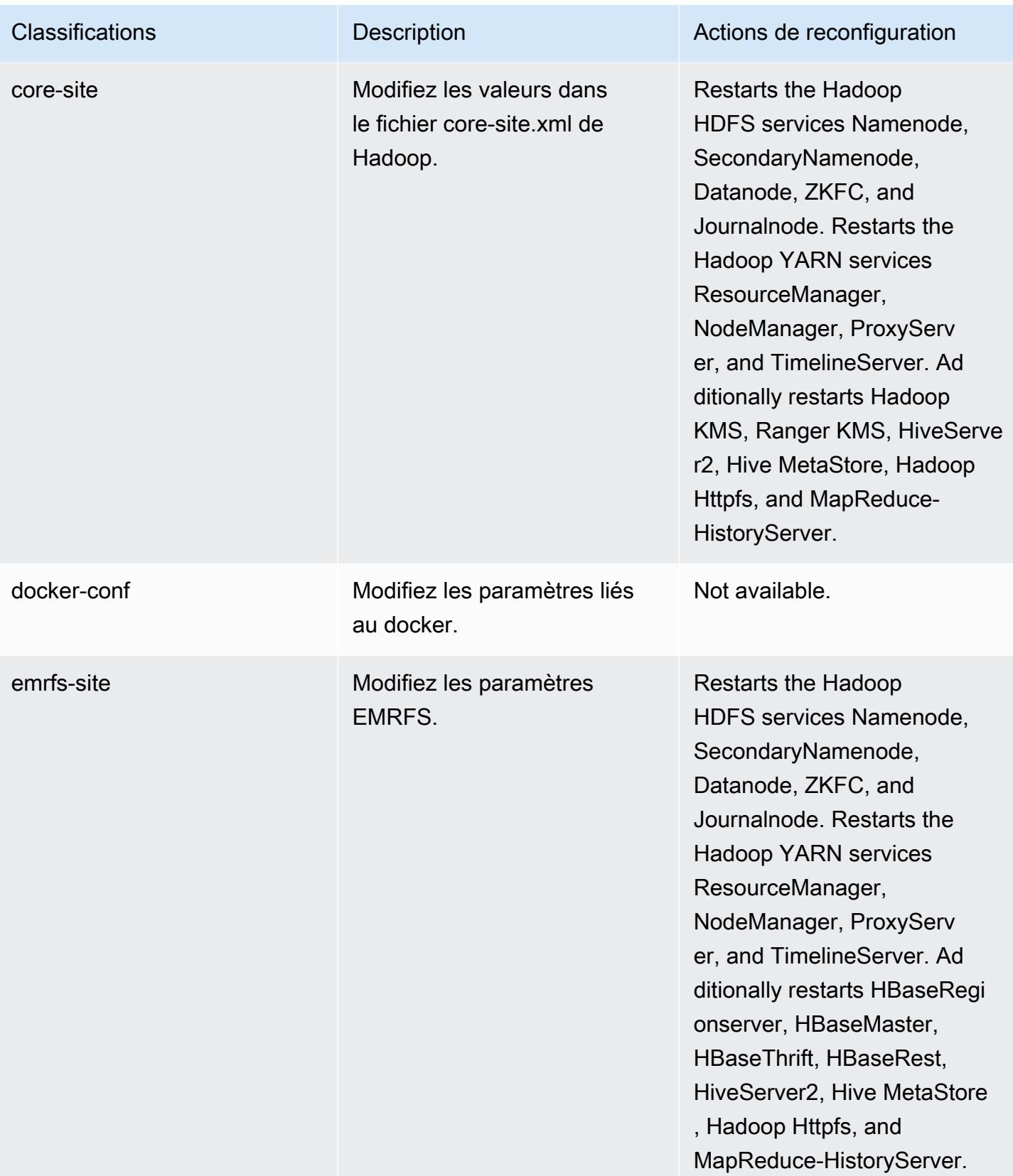

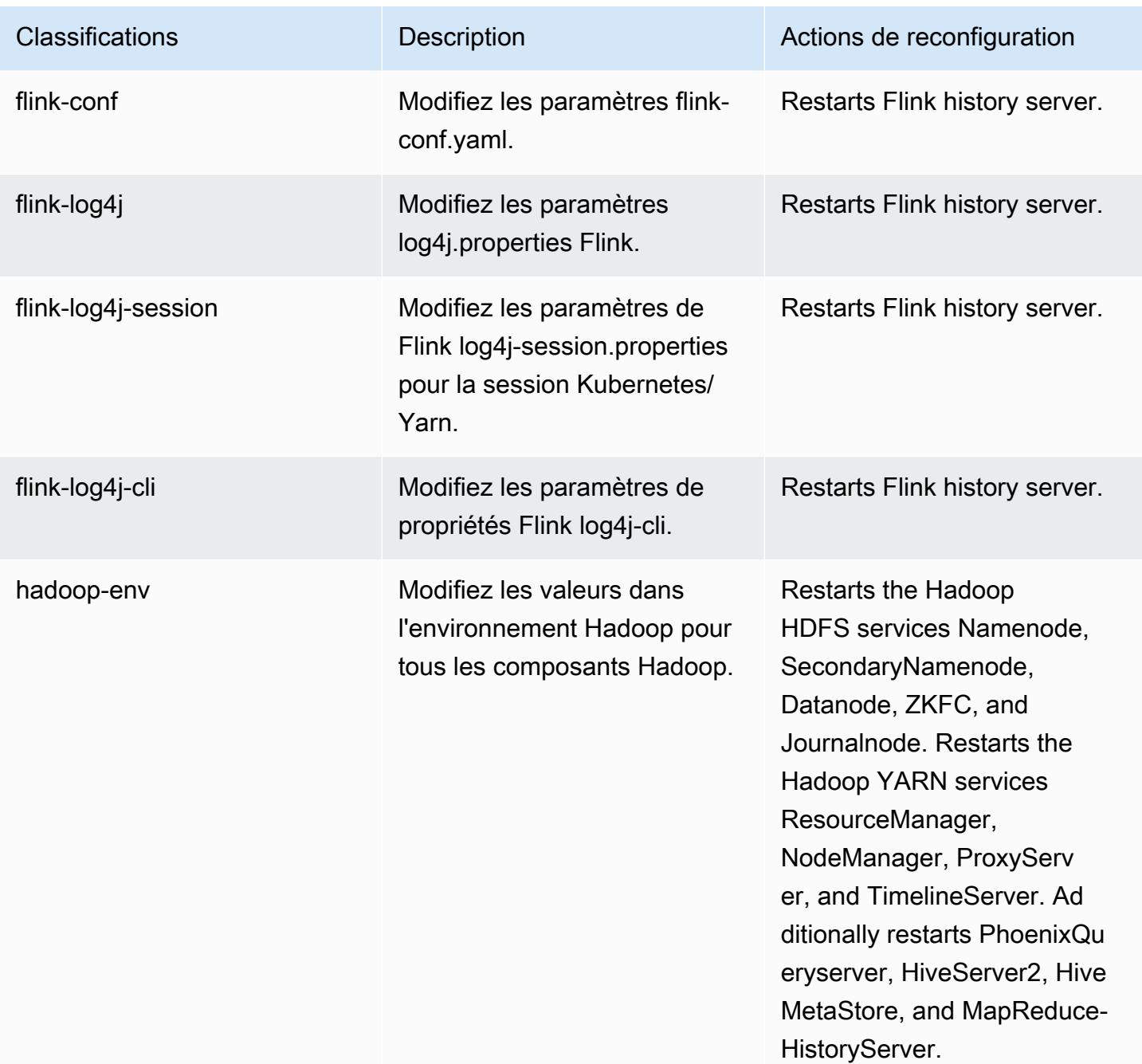

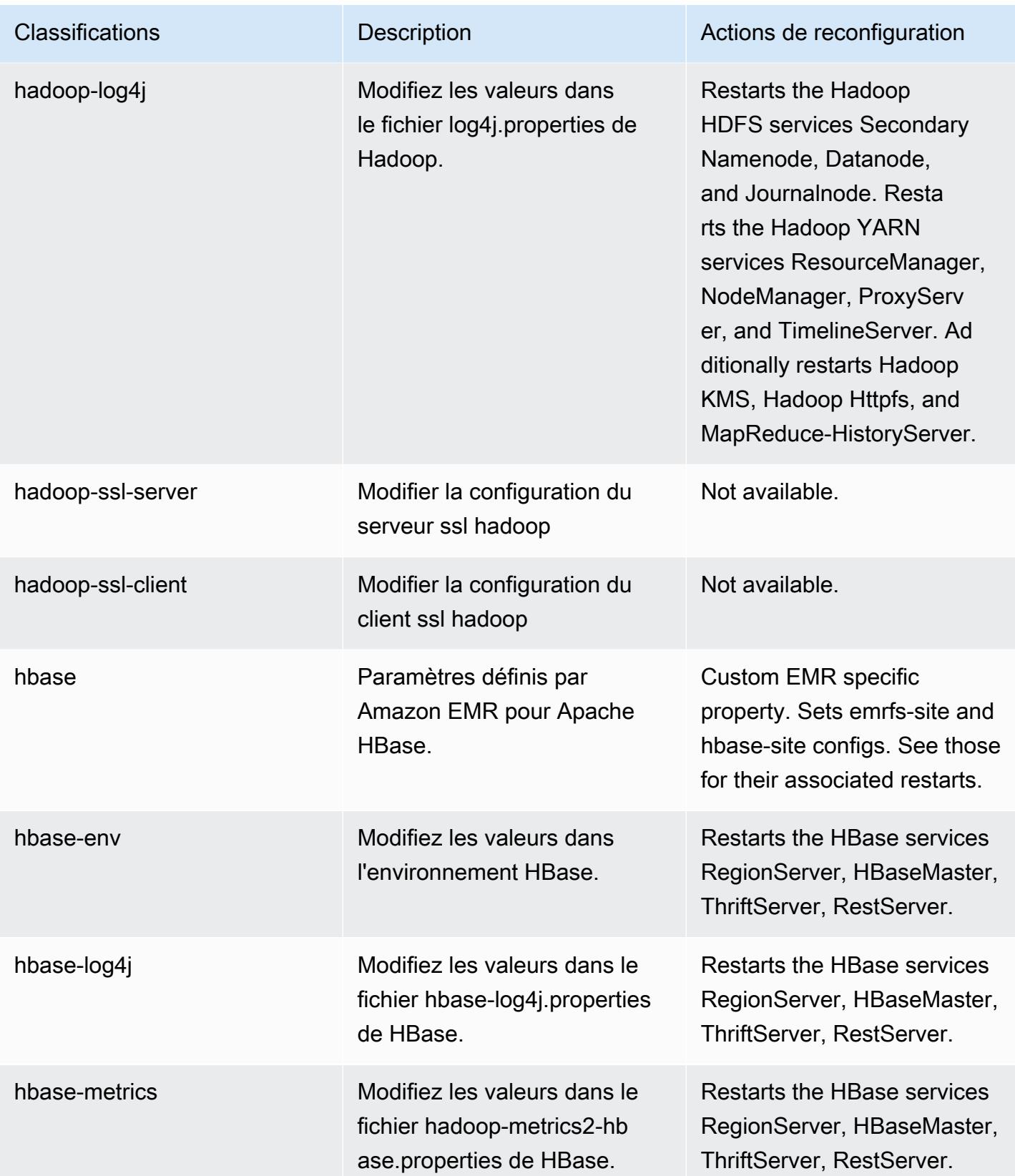

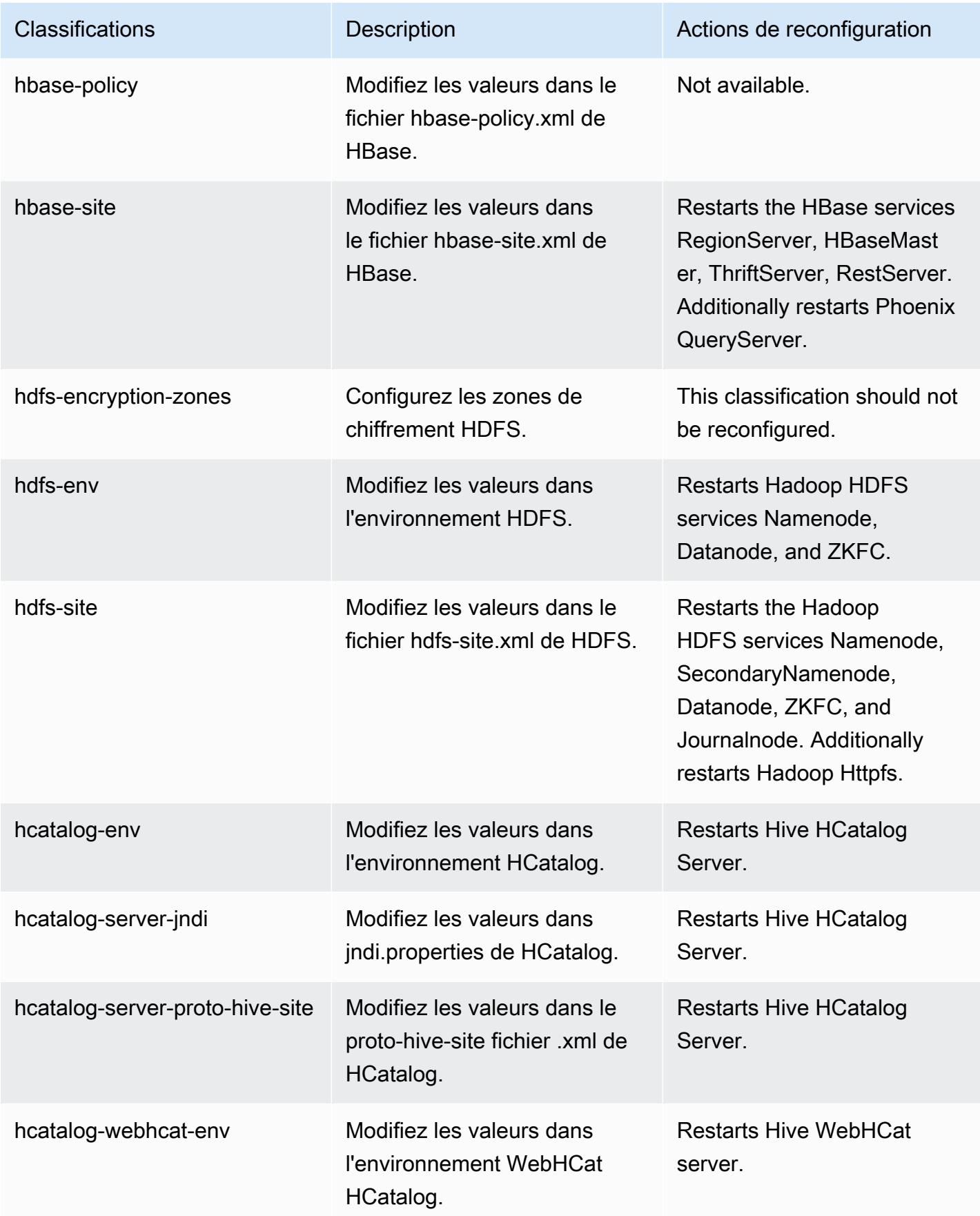

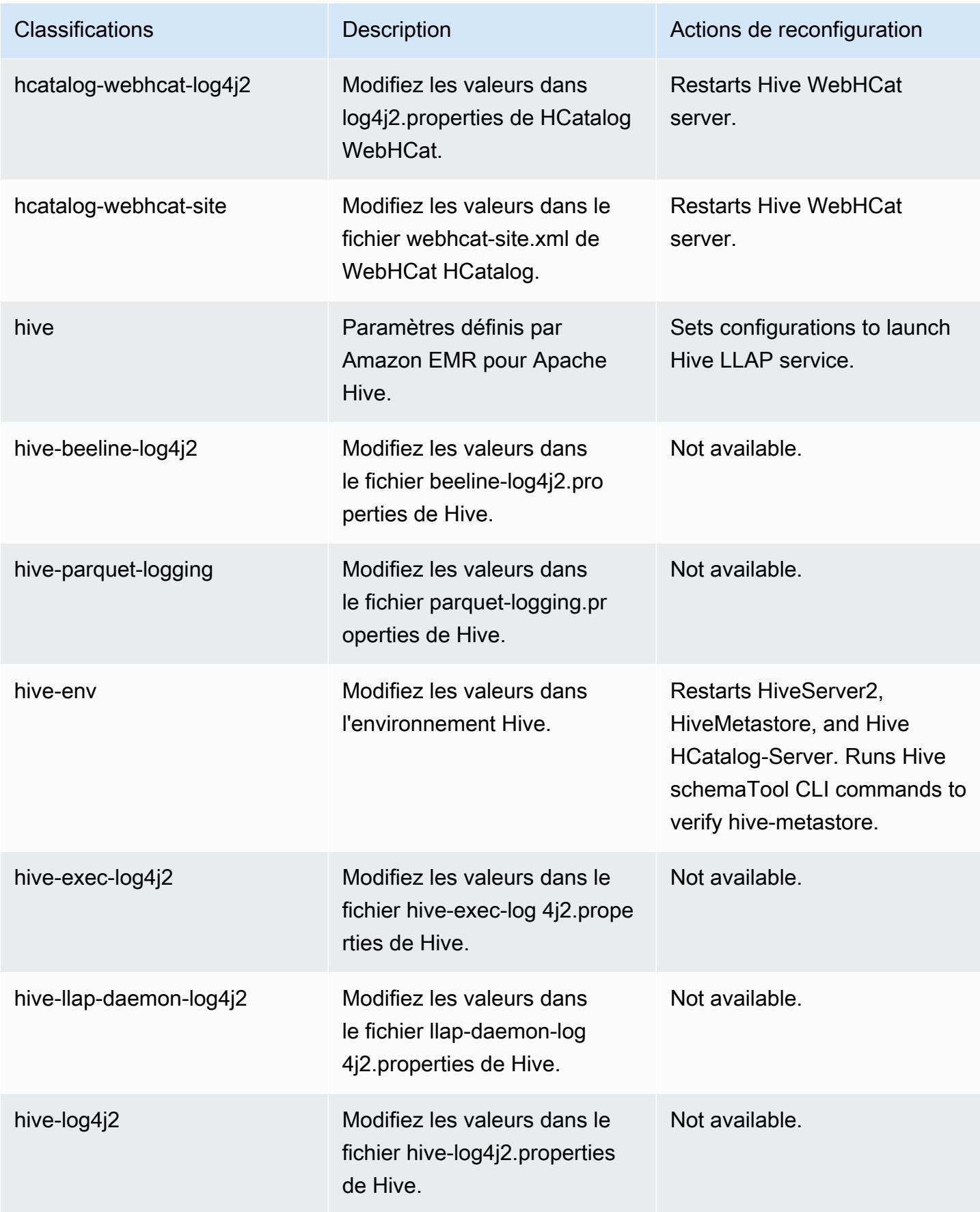

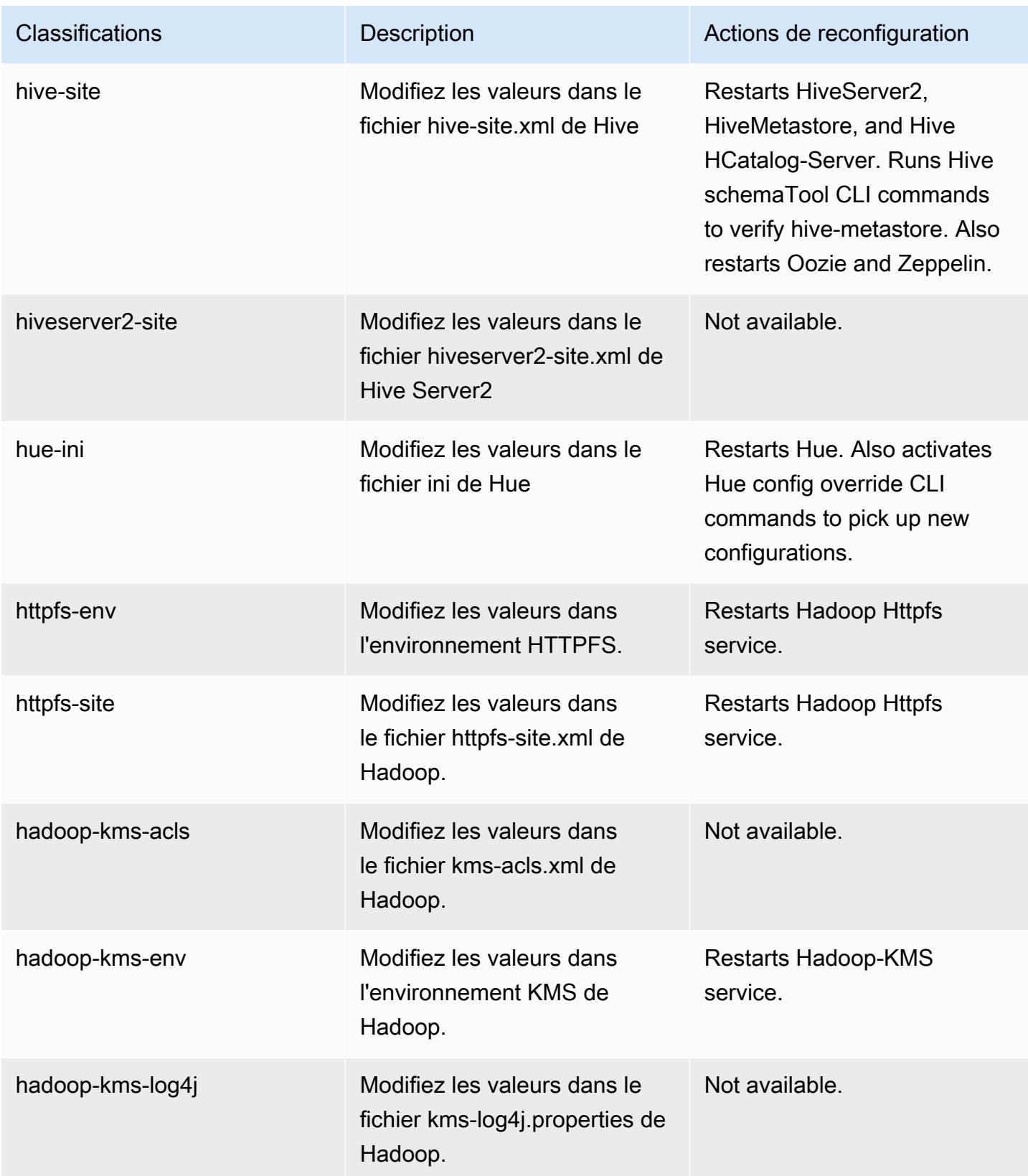

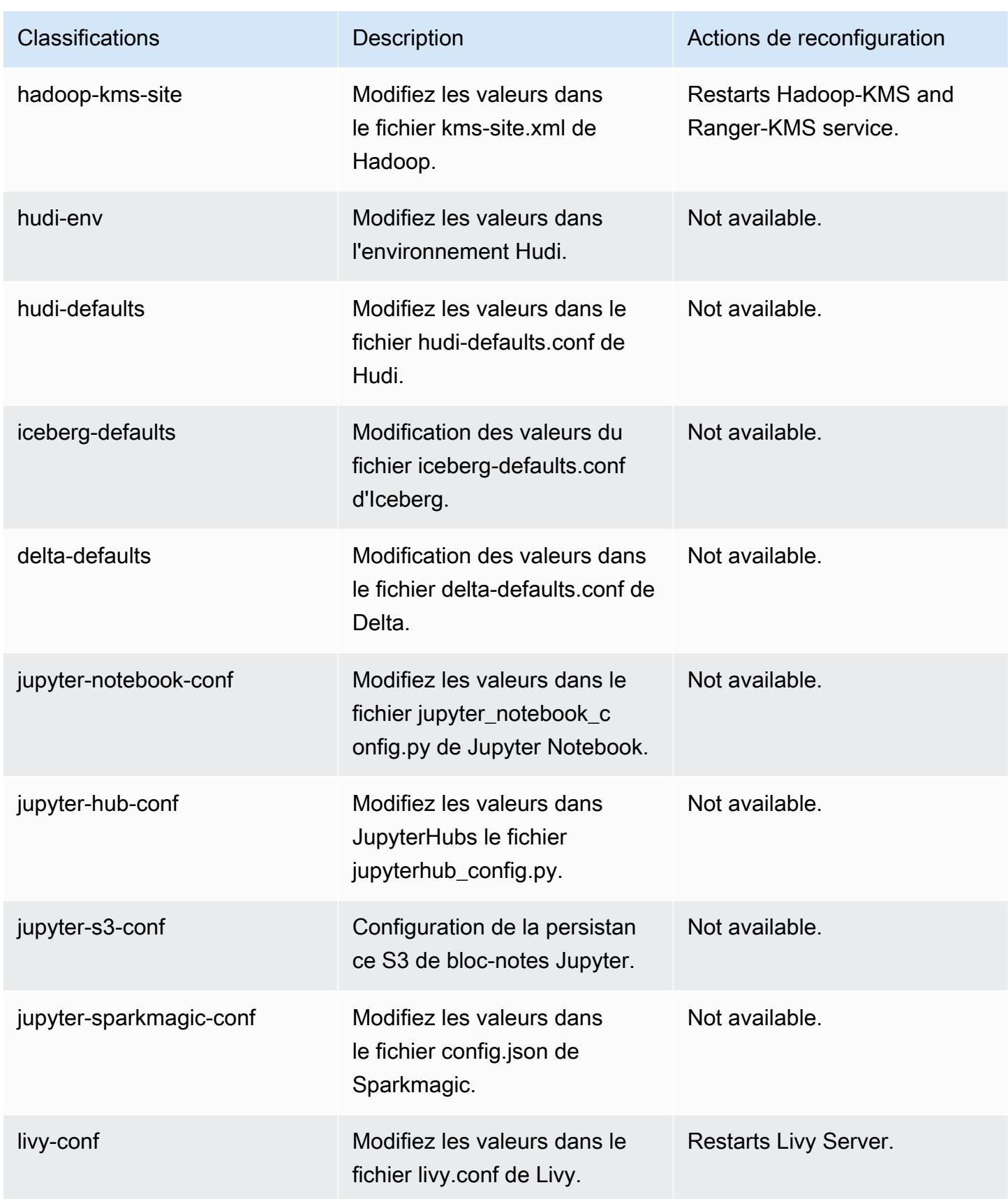

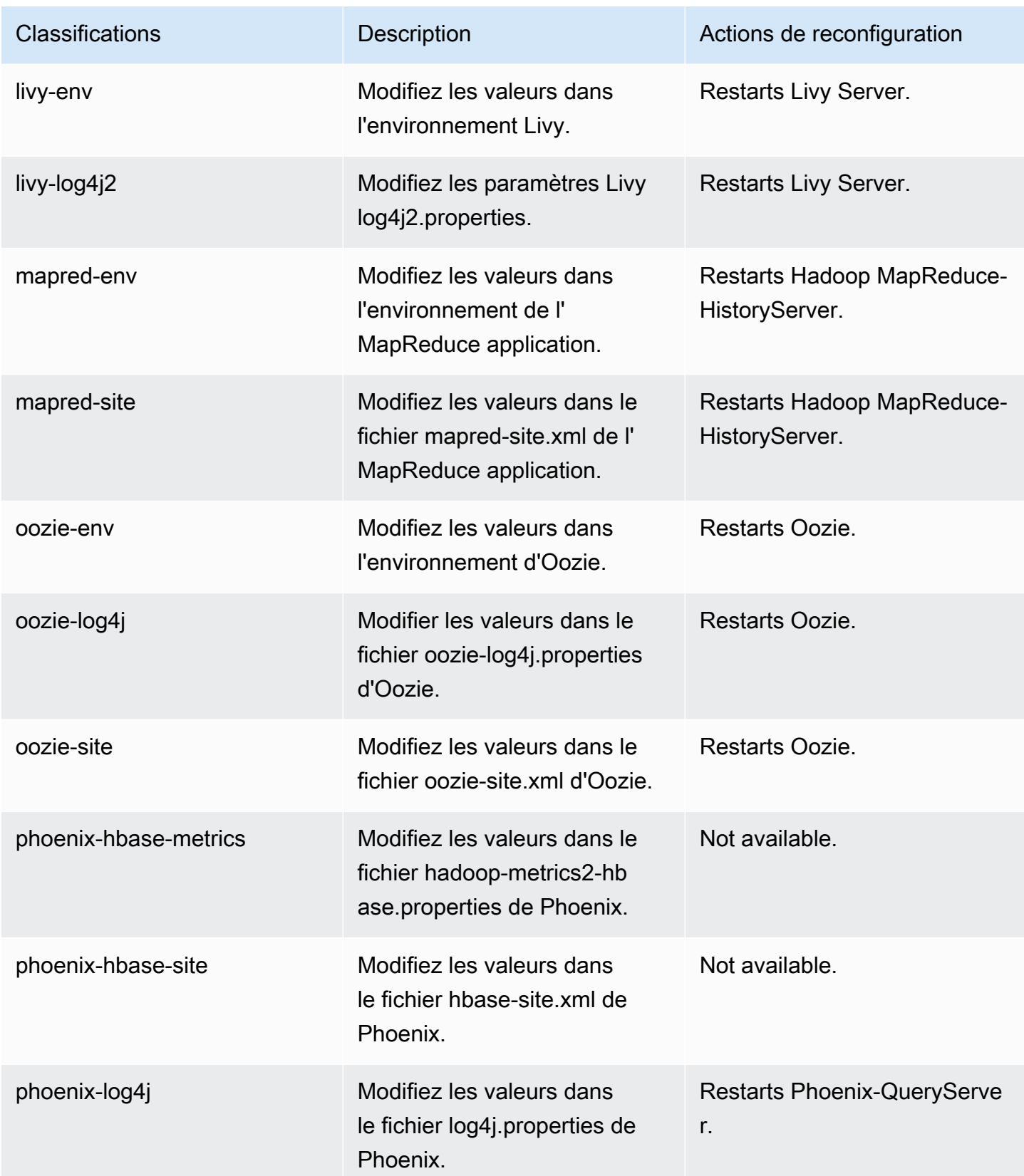

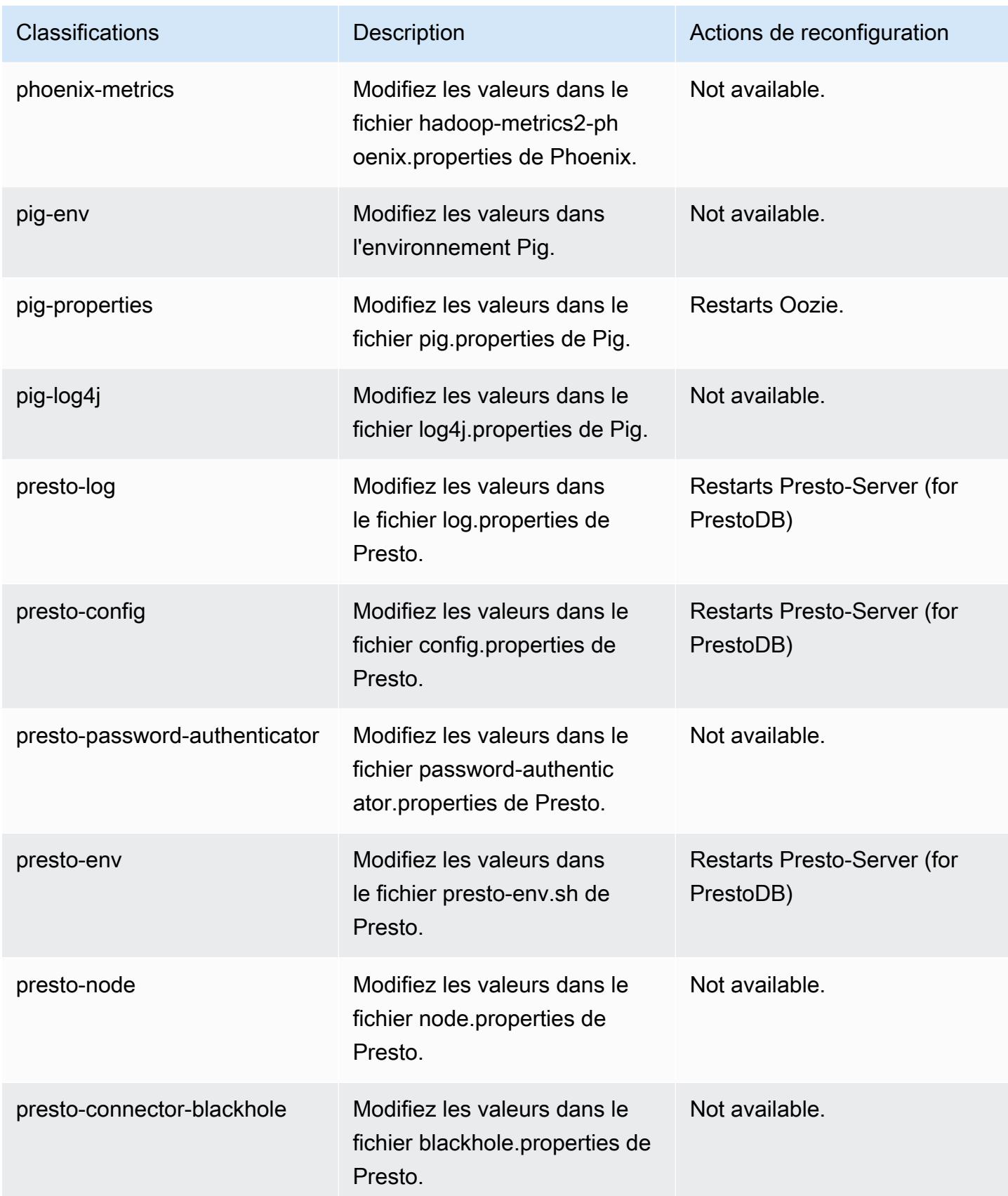

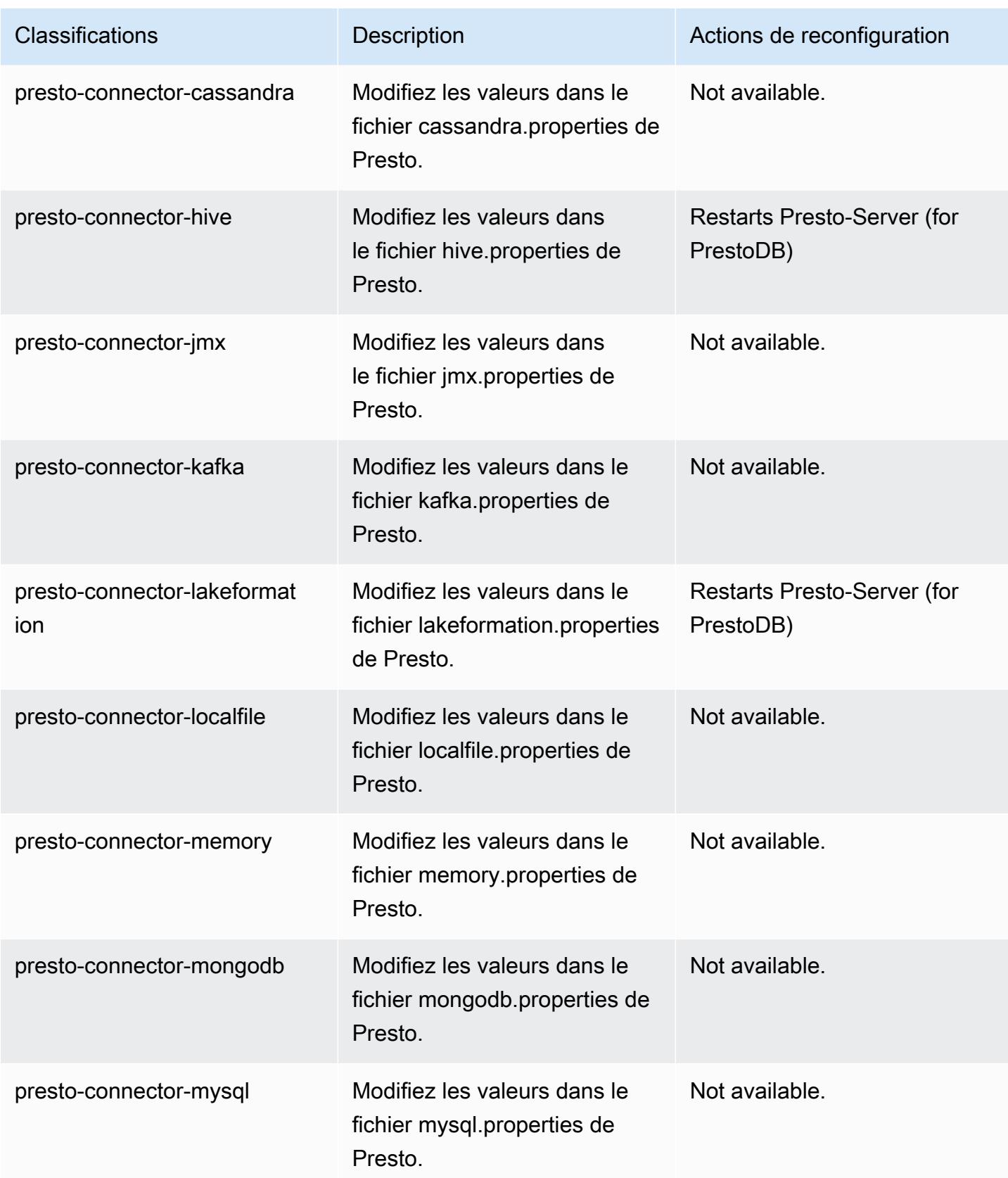

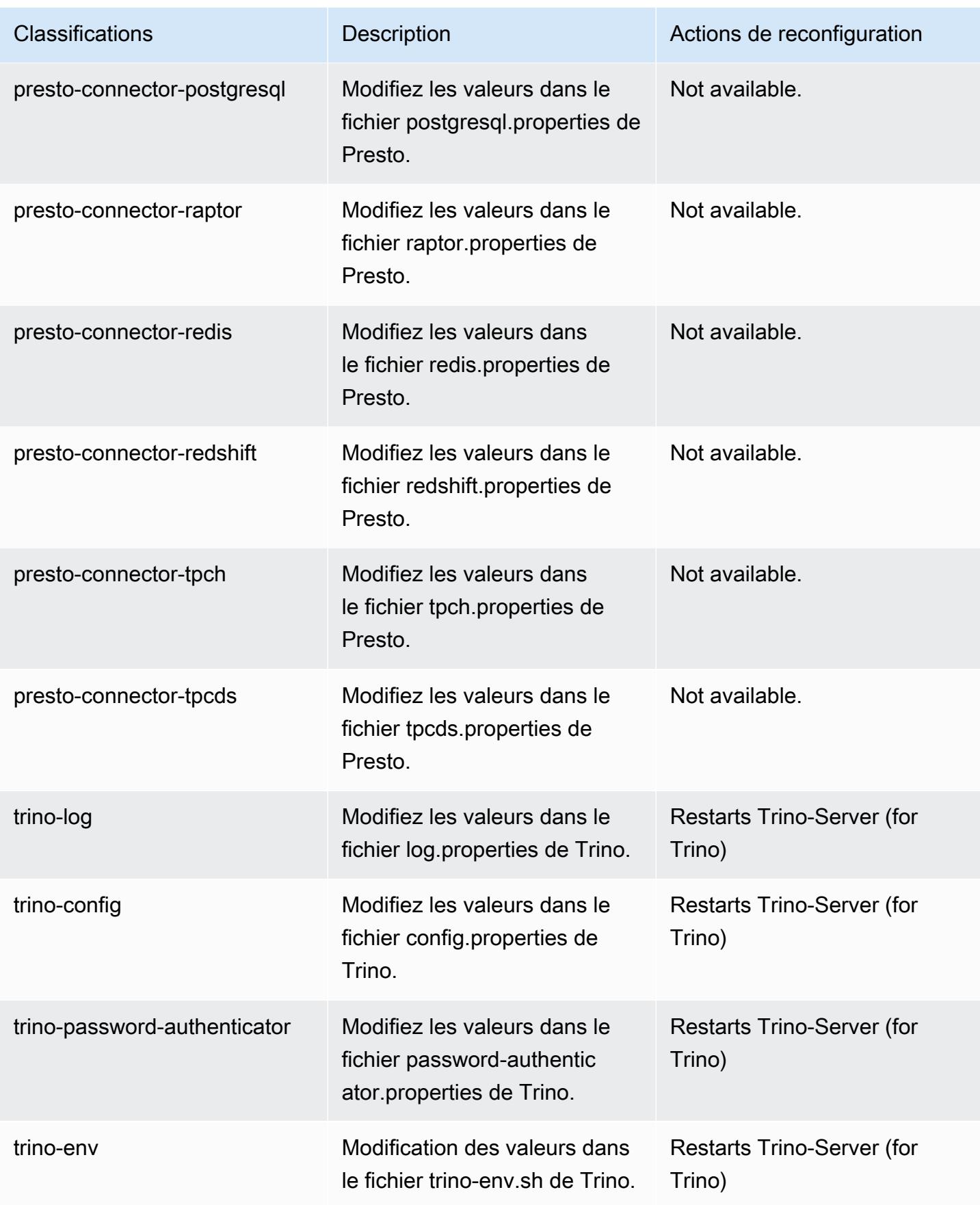

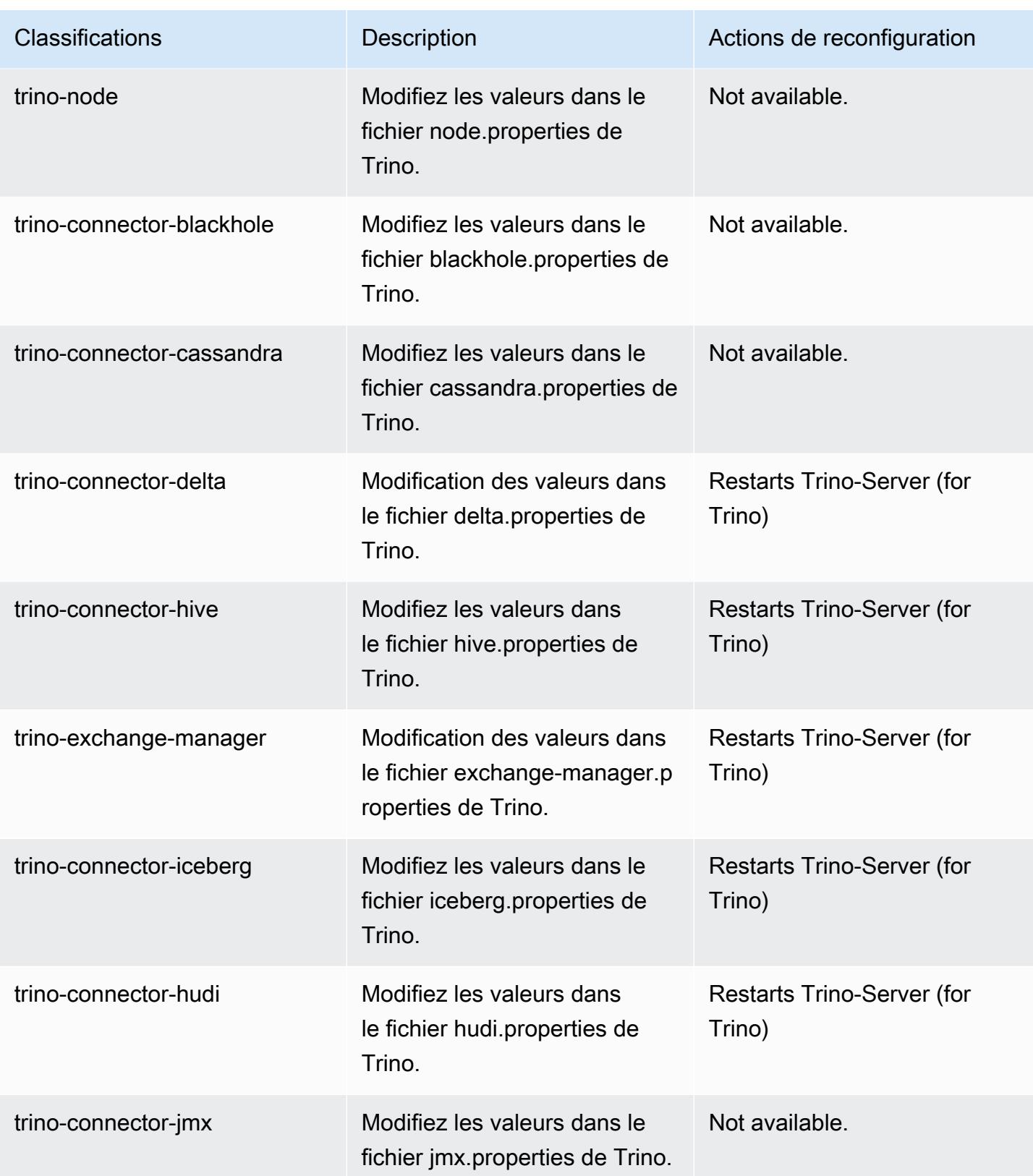

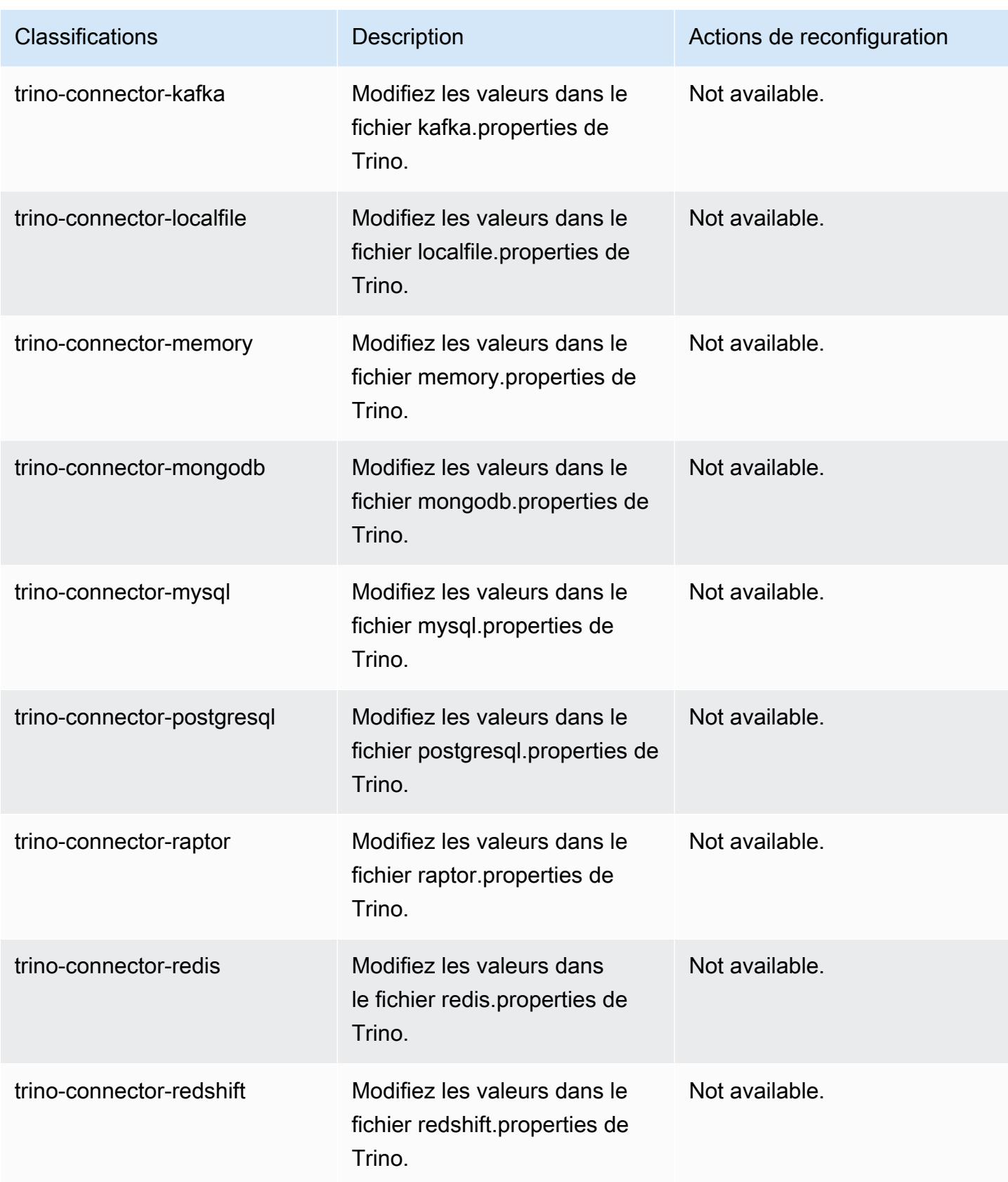

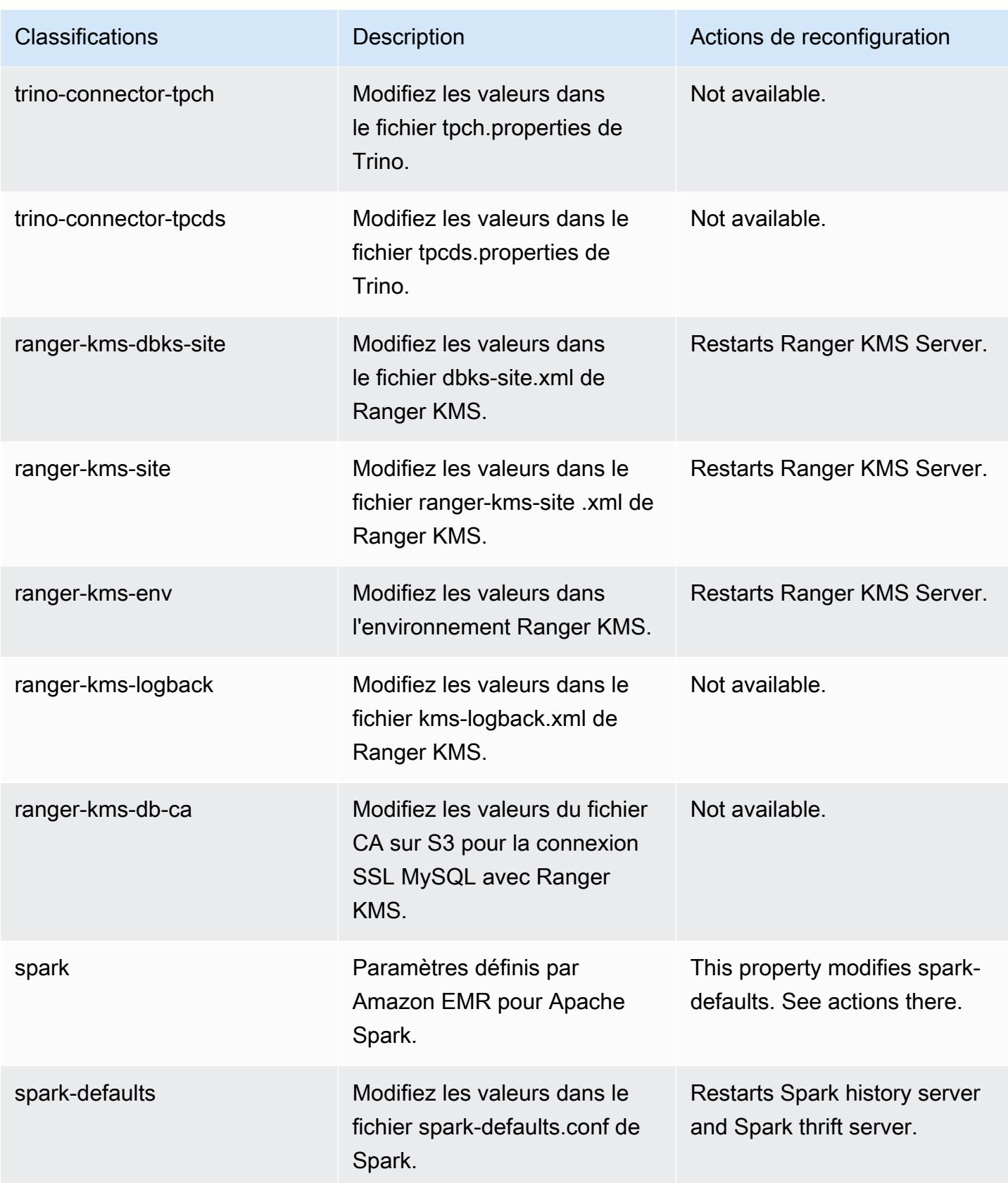

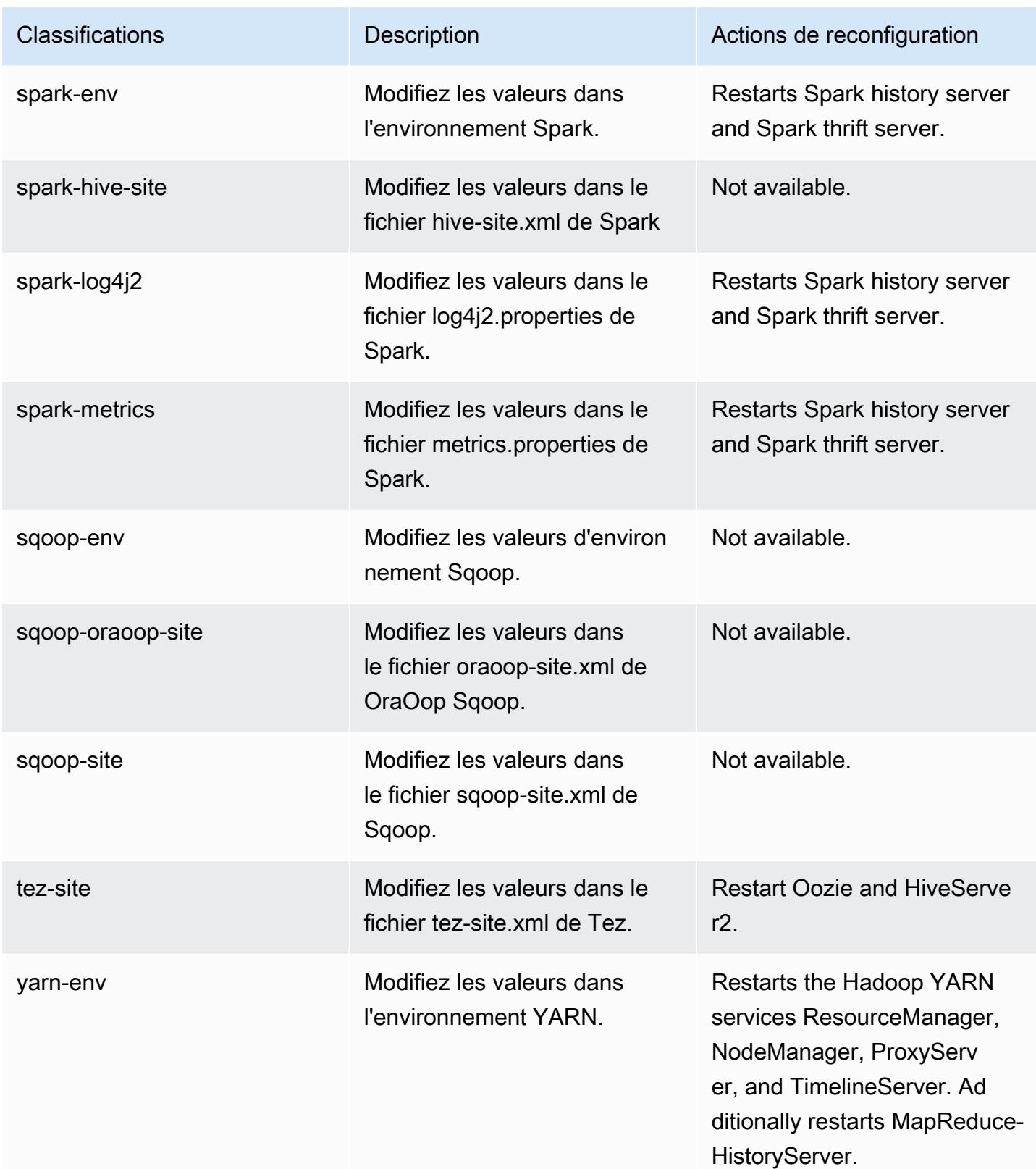

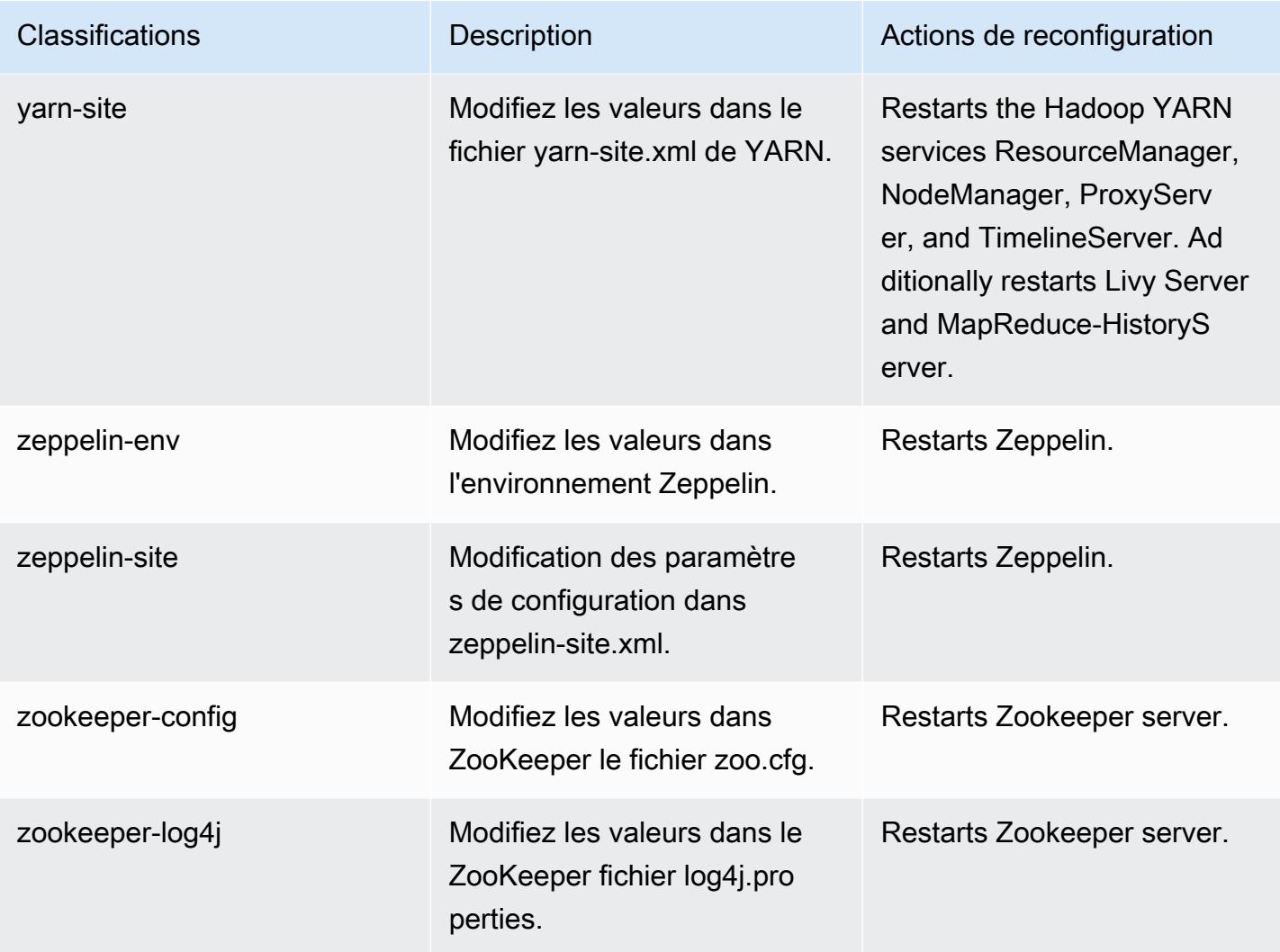

# Journal des modifications 6.11.0

Journal des modifications pour la version 6.11.0 et les notes de mise à jour

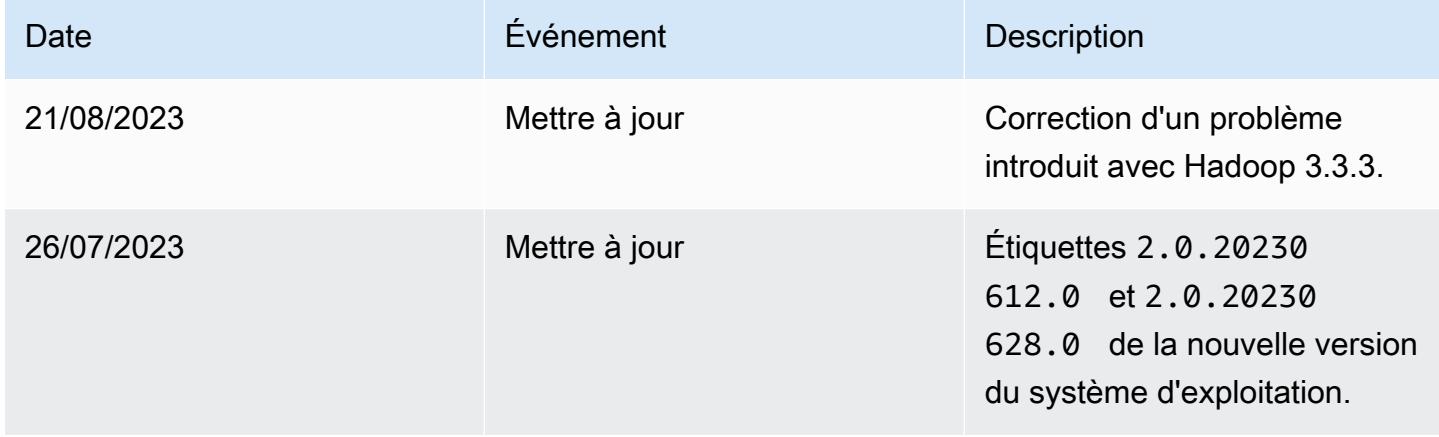

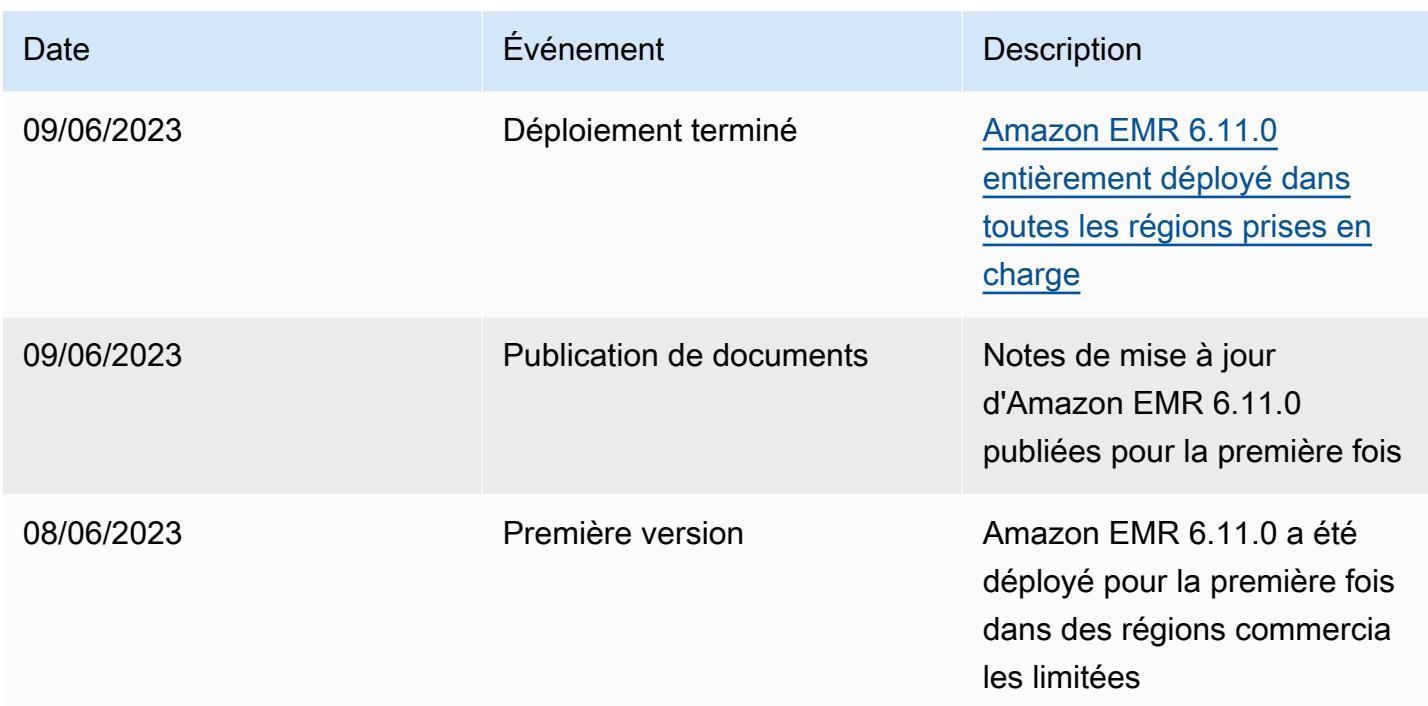

# Amazon EMR version 6.10.1

Versions d'application 6.10.1

Les applications suivantes sont prises en charge dans cette version : [Delta,](https://delta.io/) [Flink,](https://flink.apache.org/) [Ganglia,](http://ganglia.info) [HBase](http://hbase.apache.org/), [HCatalog](https://cwiki.apache.org/confluence/display/Hive/HCatalog), [Hadoop,](http://hadoop.apache.org/docs/current/) [Hive](http://hive.apache.org/), [Hudi,](https://hudi.apache.org) [Hue](http://gethue.com/), [Iceberg,](https://iceberg.apache.org/) [JupyterEnterpriseGateway,](https://jupyter-enterprise-gateway.readthedocs.io/en/latest/) [JupyterHub,](https://jupyterhub.readthedocs.io/en/latest/#) [Livy,](https://livy.incubator.apache.org/) [MXNet](https://mxnet.incubator.apache.org/), [Oozie](http://oozie.apache.org/), [Phoenix](https://phoenix.apache.org/), [Pig](http://pig.apache.org/), [Presto,](https://prestodb.io/) [Spark,](https://spark.apache.org/docs/latest/) [Sqoop,](http://sqoop.apache.org/) [TensorFlow](https://www.tensorflow.org/), [Tez,](https://tez.apache.org/) [Trino,](https://trino.io/) [Zeppelin](https://zeppelin.incubator.apache.org/) et [ZooKeeper](https://zookeeper.apache.org).

Le tableau ci-dessous répertorie les versions d'application disponibles dans cette version d'Amazon EMR et les versions d'application des trois versions précédentes d'Amazon EMR (le cas échéant).

Pour obtenir un historique complet des versions des applications de chaque version d'Amazon EMR, consultez les rubriques suivantes :

- [Versions des applications dans les versions 7.x d'Amazon EMR](#page-23-0)
- [Versions des applications dans les versions 6.x d'Amazon EMR](#page-87-0)
- [Versions des applications dans les versions 5.x d'Amazon EMR](#page-1077-0)
- [Versions des applications dans les versions 4.x d'Amazon EMR](#page-2671-0)

# Informations sur la version de l'application

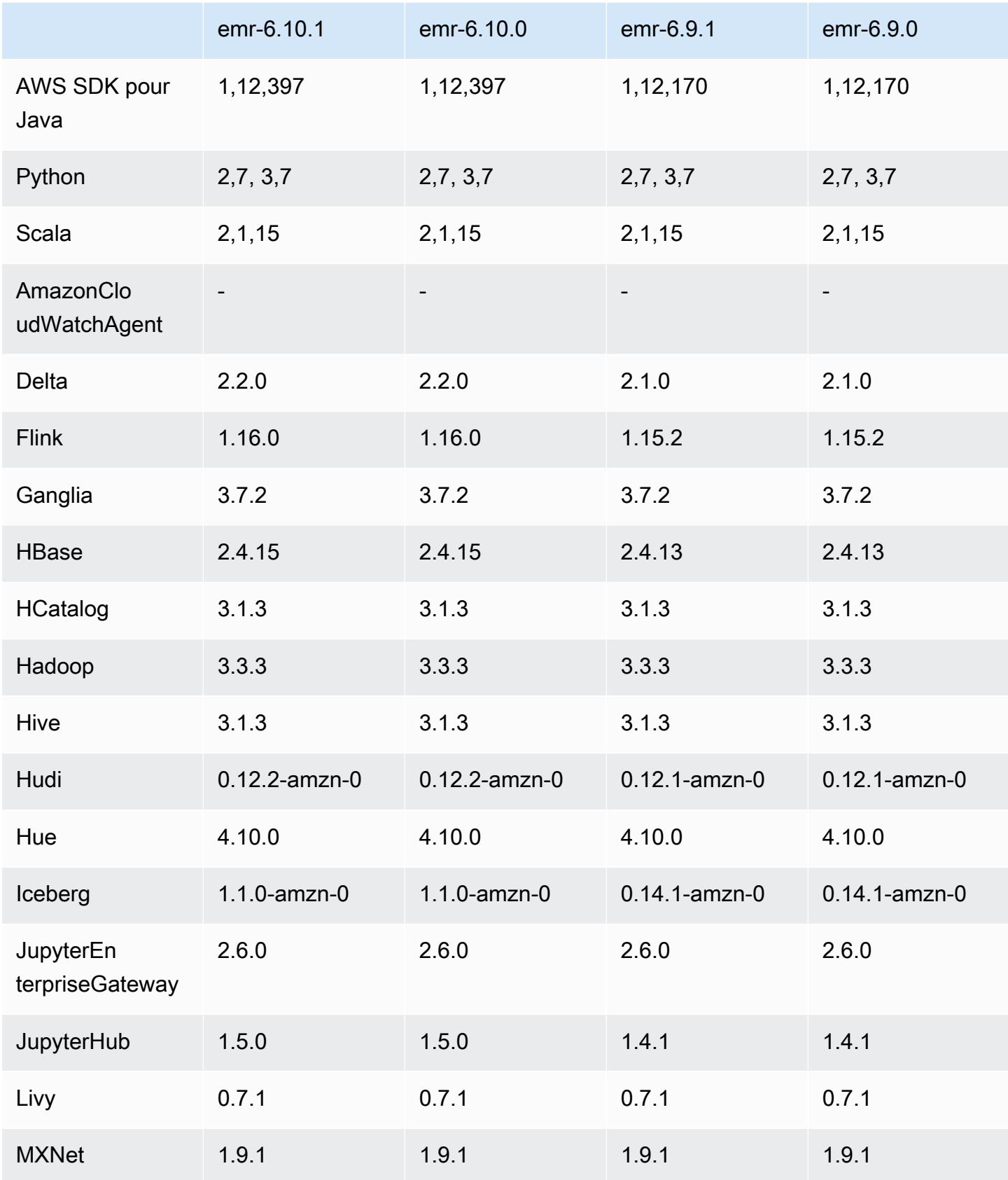

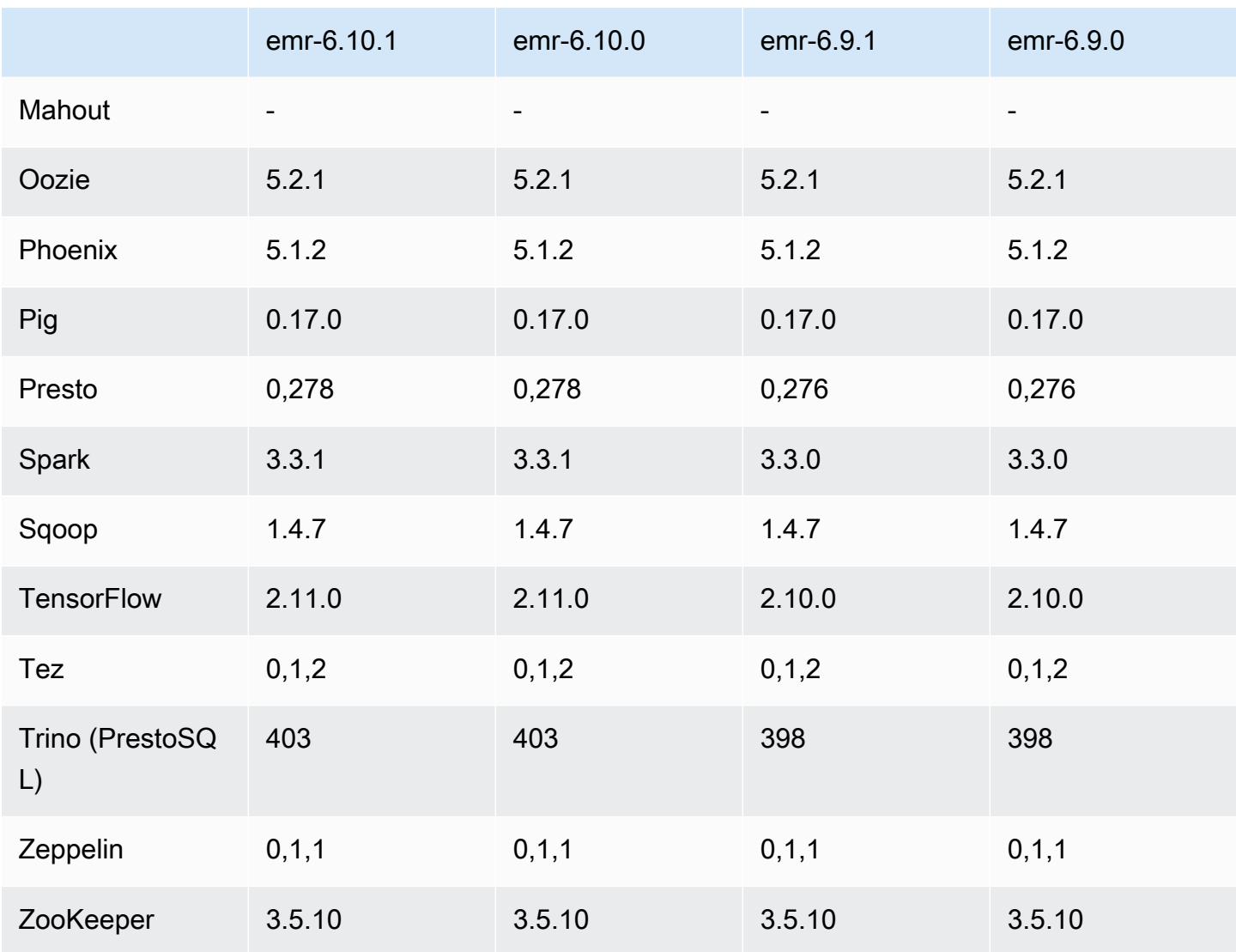

### Notes de mise à jour 6.10.1

Les notes de mises à jour suivantes incluent des informations sur la version Amazon EMR 6.10.1. Les modifications ont été apportées à la version 6.10.0. Pour plus d'informations sur le calendrier de publication, consultez le [Journal des modifications 6.10.1.](#page-447-0)

Modifications, améliorations et problèmes résolus

- En raison d'un conflit de verrouillage, un nœud peut se retrouver bloqué s'il est ajouté ou supprimé en même temps qu'il est mis hors service. Par conséquent, le gestionnaire de ressources Hadoop (YARN) ne répond plus et affecte tous les conteneurs entrants et en cours d'exécution.
- Hadoop 3.3.3 a introduit une modification dans YARN ([YARN-9608\)](https://issues.apache.org/jira/browse/YARN-9608) qui maintient les nœuds sur lesquels les conteneurs s'exécutaient dans un état de mise hors service jusqu'à ce que l'application

soit terminée. Cette modification permet de s'assurer que les données locales telles que les données réorganisées ne sont pas perdues et que vous n'avez pas besoin de réexécuter la tâche. Cette approche peut également entraîner une sous-utilisation des ressources sur les clusters avec ou sans activation de la mise à l'échelle gérée.

Dans les versions 6.11.0 et supérieures d'Amazon EMR ainsi que dans les versions 6.8.1, 6.9.1 et 6.10.1, la valeur de yarn.resourcemanager.decommissioning-nodes-watcher.waitfor-applications est définie sur false dans yarn-site.xml pour résoudre ce problème.

Bien que ce correctif règle les problèmes introduits par YARN-9608, il peut entraîner l'échec des tâches Hive en raison de la perte de données de réorganisation sur les clusters pour lesquels la mise à l'échelle gérée est activée. Nous avons atténué ce risque dans cette version en définissant également yarn.resourcemanager.decommissioning-nodes-watcher.wait-forshuffle-data pour les charges de travail Hive. Cette configuration n'est disponible qu'à partir de la version 6.11.0 d'Amazon EMR.

- Le collecteur de métriques n'enverra aucune métrique au plan de contrôle après le basculement du nœud primaire dans les clusters avec la configuration des groupes d'instances.
- Cette version inclut une modification qui permet aux clusters à haute disponibilité de se remettre d'un état défaillant après le redémarrage.
- Cette version inclut des correctifs de sécurité pour Hue et HBase.
- Cette version résout un problème selon lequel les clusters exécutant des charges de travail sur Spark avec Amazon EMR peuvent recevoir silencieusement des résultats incorrects avec contains, startsWith, endsWith et like. Ce problème se produit lorsque vous utilisez les expressions sur des champs partitionnés contenant des métadonnées dans Amazon EMR Hive3 Metastore Server (HMS).
- Cette version corrige un problème de limitation du côté de Glue en l'absence de fonctions définies par l'utilisateur (UDF).
- Cette version corrige un problème qui supprime les journaux des conteneurs par le service d'agrégation des journaux des nœuds avant que le transmetteur de journaux ne puisse les envoyer vers S3 en cas de mise hors service de YARN.
- Cette version corrige un problème lié aux métriques du FairShare planificateur lorsque Node Label est activé pour Hadoop.
- Cette version corrige un problème qui affectait les performances de Spark lorsque vous définissez une valeur true par défaut pour la configuration spark.yarn.heterogeneousExecutors.enabled dans spark-defaults.conf.
- Cette version corrige un problème lié à l'échec de la lecture des données de shuffle par Reduce Task. Ce problème provoquait des échecs de requêtes Hive avec une erreur de mémoire corrompue.
- Cette version ajoute un nouveau mécanisme de nouvelle tentative au flux de travail de dimensionnement des clusters pour les clusters EMR qui exécutent Presto ou Trino. Cette amélioration réduit le risque que le redimensionnement du cluster soit bloqué indéfiniment en raison de l'échec d'une seule opération de redimensionnement. Cela améliore également l'utilisation du cluster, car celui-ci augmente et diminue la capacité plus rapidement.
- Cette version améliore la logique de réduction de la taille des clusters afin que votre cluster ne tente pas une réduction d'échelle des nœuds principaux en dessous du paramètre de facteur de réplication HDFS défini pour le cluster. Cela répond à vos exigences en matière de redondance des données et réduit le risque de blocage d'une opération de dimensionnement.
- Le démon de gestion des journaux a été mis à niveau pour identifier tous les journaux en cours d'utilisation avec des descripteurs de fichiers ouverts sur le stockage d'instance local, ainsi que les processus associés. Cette mise à niveau garantit qu'Amazon EMR supprime correctement les fichiers et récupère de l'espace de stockage une fois les journaux archivés dans Amazon S3.
- Cette version inclut une amélioration du démon de gestion des journaux qui supprime les répertoires d'étapes vides et inutilisés dans le système de fichiers du cluster local. Un trop grand nombre de répertoires vides peut dégrader les performances des démons Amazon EMR et entraîner une surutilisation du disque.
- Cette version résout un problème qui peut survenir lorsque vous créez un nœud périphérique en répliquant l'un des nœuds primaires à partir d'un cluster comportant plusieurs nœuds primaires. Le nœud périphérique répliqué peut retarder les opérations de réduction d'échelle ou entraîner une utilisation élevée de la mémoire sur les nœuds primaires. Pour plus d'informations sur la création d'un nœud périphérique pour communiquer avec votre cluster EMR, consultez la section [Edge](https://github.com/aws-samples/aws-emr-utilities/tree/main/utilities/emr-edge-node-creator) [Node Creator](https://github.com/aws-samples/aws-emr-utilities/tree/main/utilities/emr-edge-node-creator) dans le aws-samples référentiel sur. GitHub
- Cette version améliore le processus d'automatisation utilisé par Amazon EMR pour remonter les volumes Amazon EBS sur une instance après un redémarrage.
- Cette version corrige un problème qui entraînait des écarts intermittents dans les métriques Hadoop publiées par Amazon EMR sur Amazon. CloudWatch
- Cette version résout un problème lié aux clusters EMR où une mise à jour du fichier de configuration YARN contenant la liste d'exclusion des nœuds du cluster est interrompue en raison d'une surutilisation du disque. La mise à jour incomplète entrave les futures opérations de réduction de la taille du cluster. Cette version garantit que votre cluster reste sain et que les opérations de dimensionnement fonctionnent comme prévu.

• Lorsque vous lancez un cluster avec le dernier correctif d'Amazon EMR 5.36 ou supérieur, 6.6 ou supérieur, ou 7.0 ou supérieur, Amazon EMR utilise la dernière version d'Amazon Linux 2023 ou Amazon Linux 2 pour l'AMI Amazon EMR par défaut. Pour plus d'informations, consultez [Utilisation](https://docs.aws.amazon.com/emr/latest/ManagementGuide/emr-default-ami.html) [de l'AMI Amazon Linux par défaut pour Amazon EMR](https://docs.aws.amazon.com/emr/latest/ManagementGuide/emr-default-ami.html).
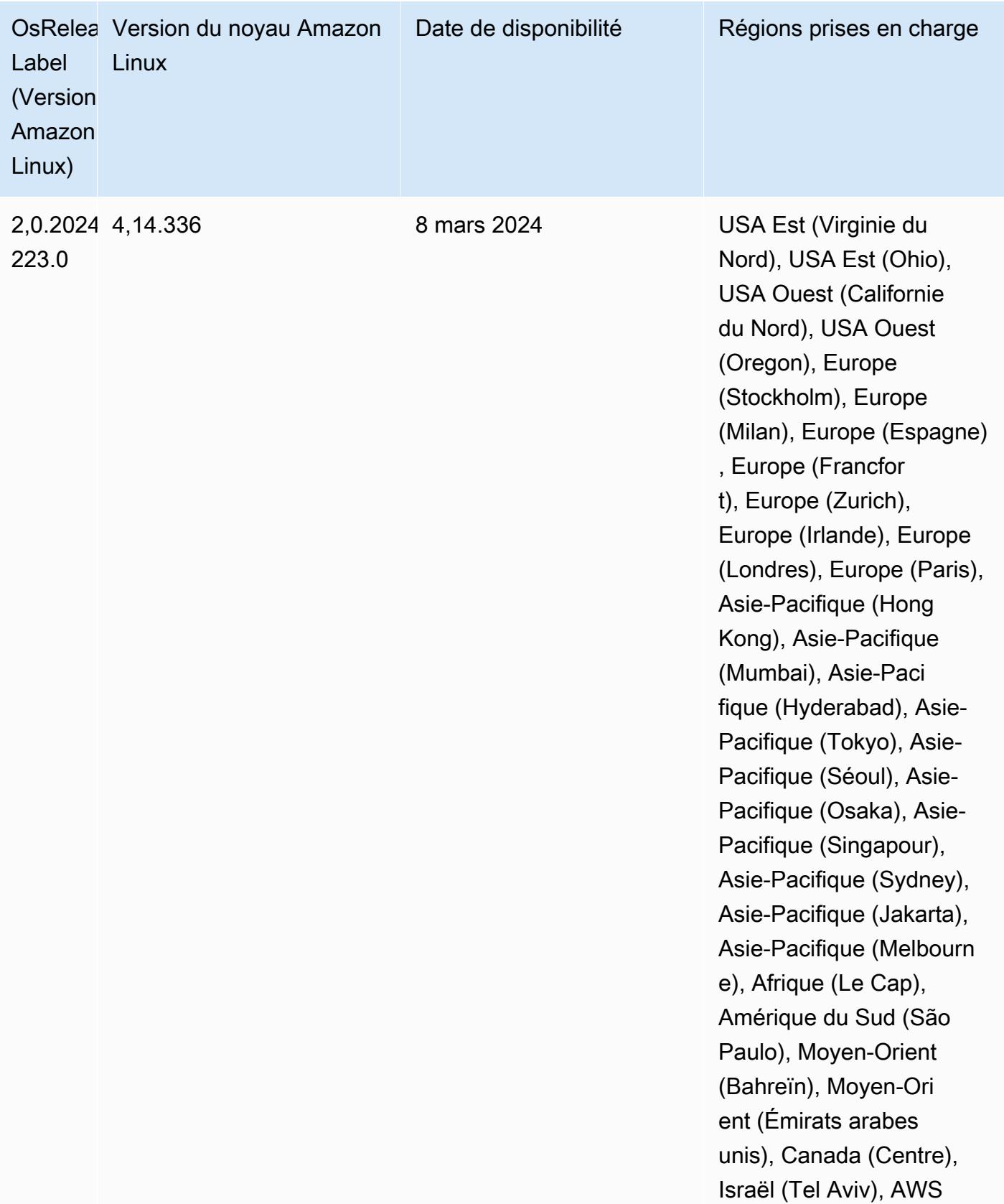

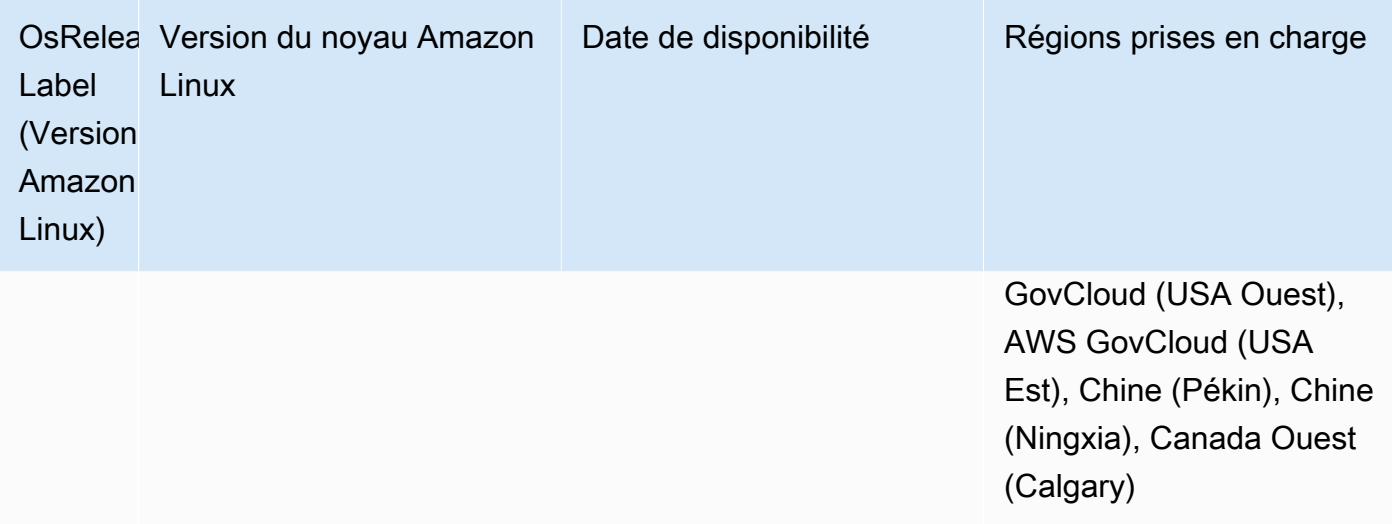

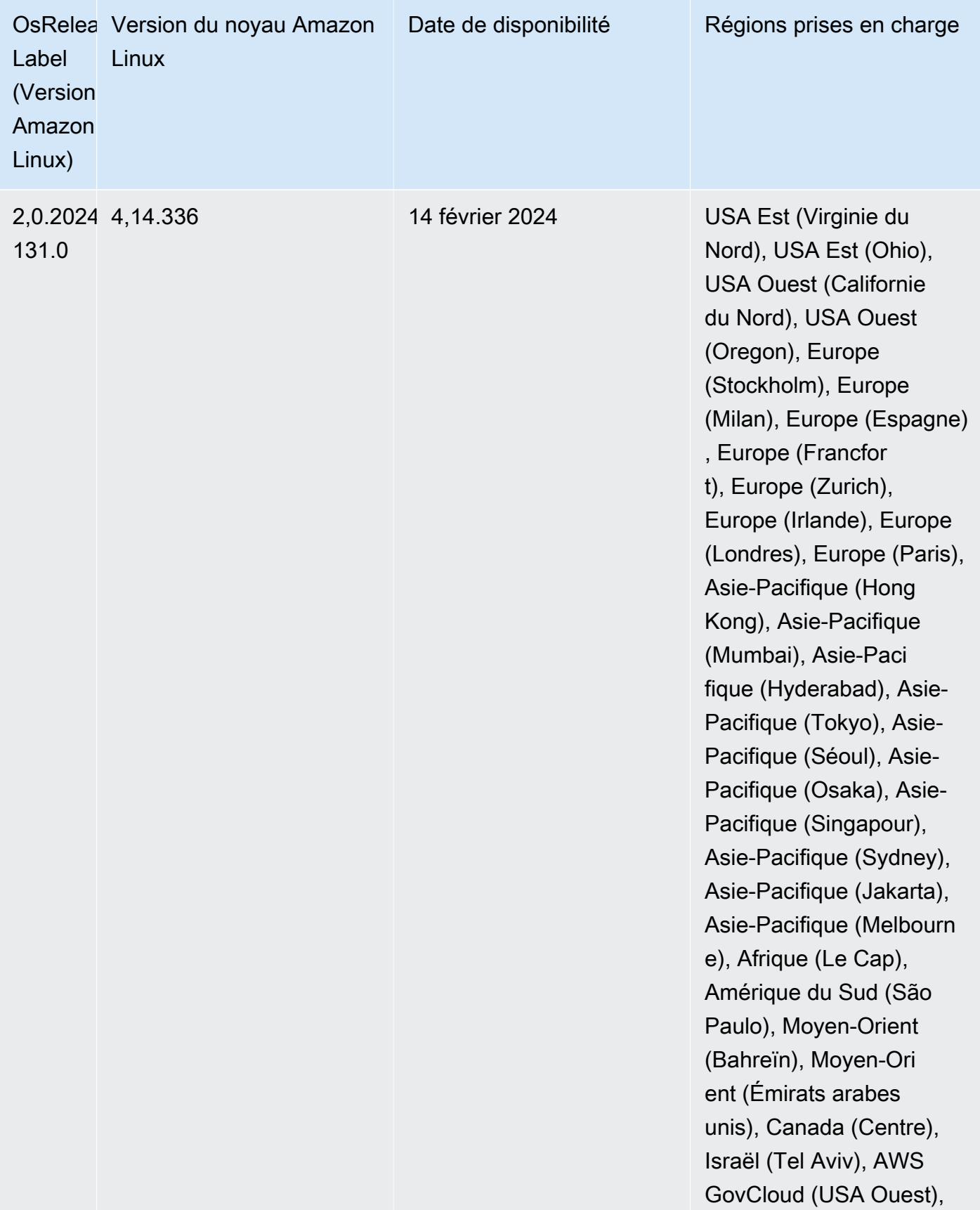

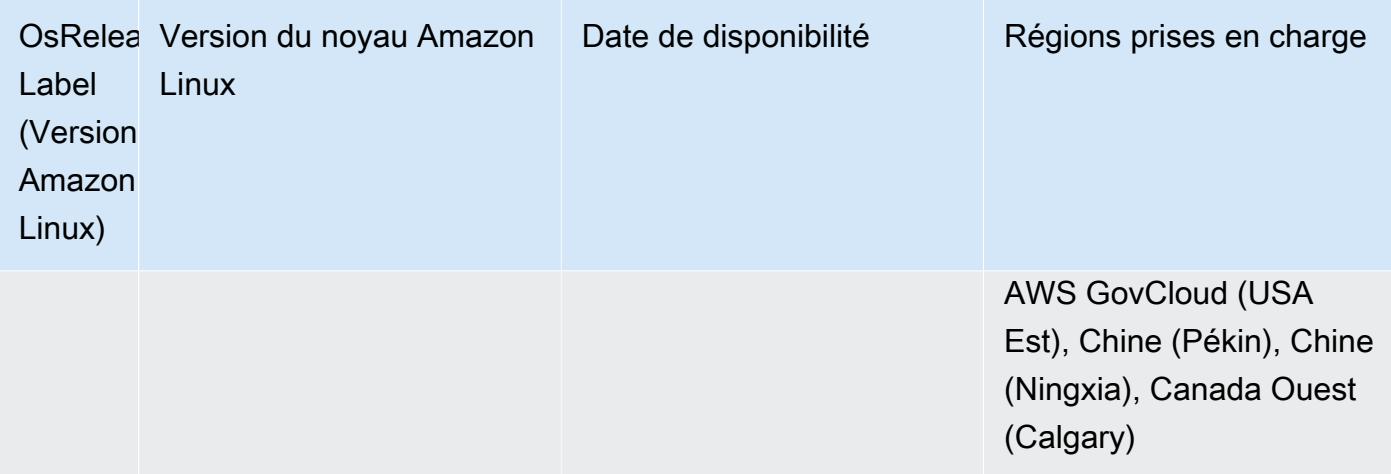

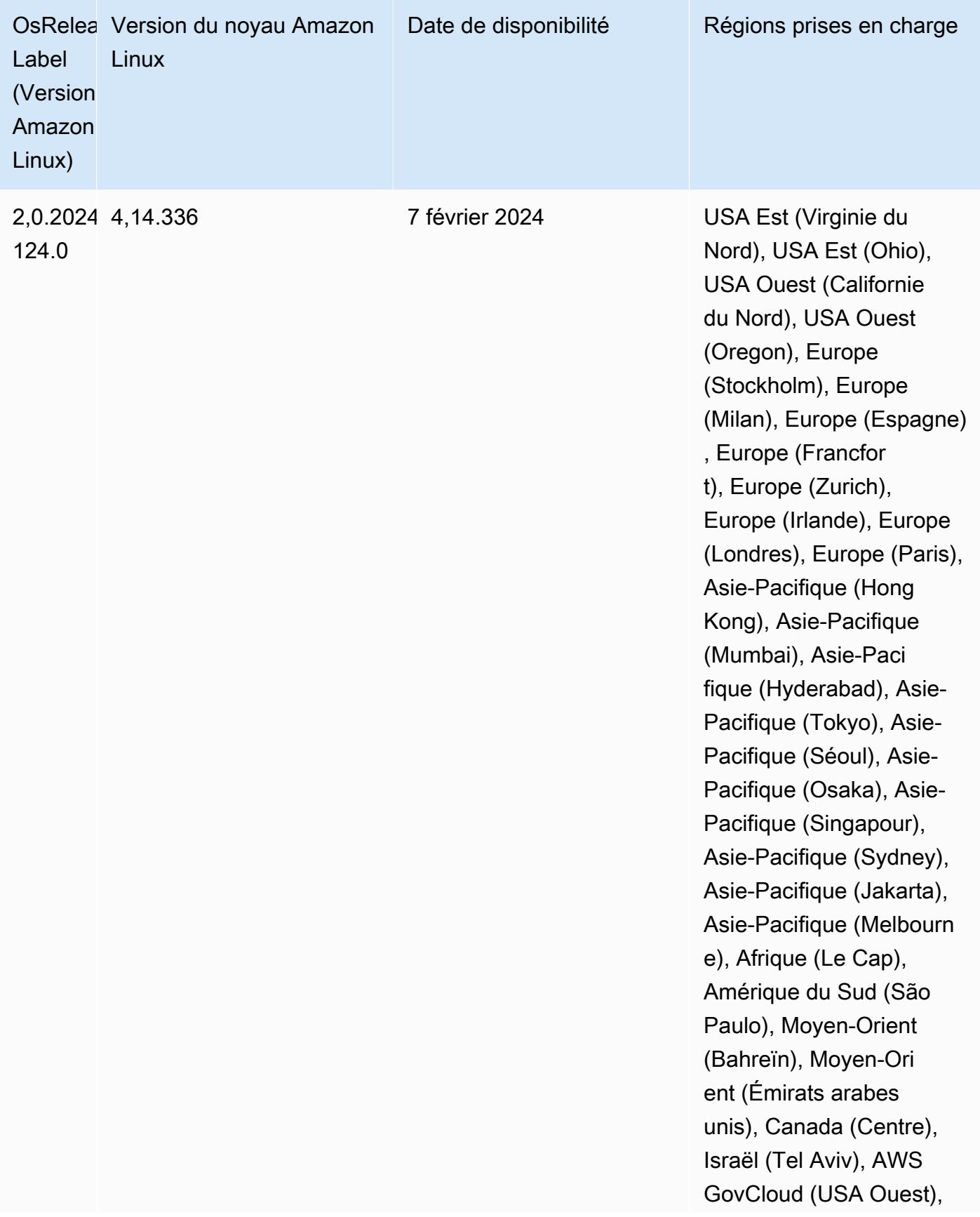

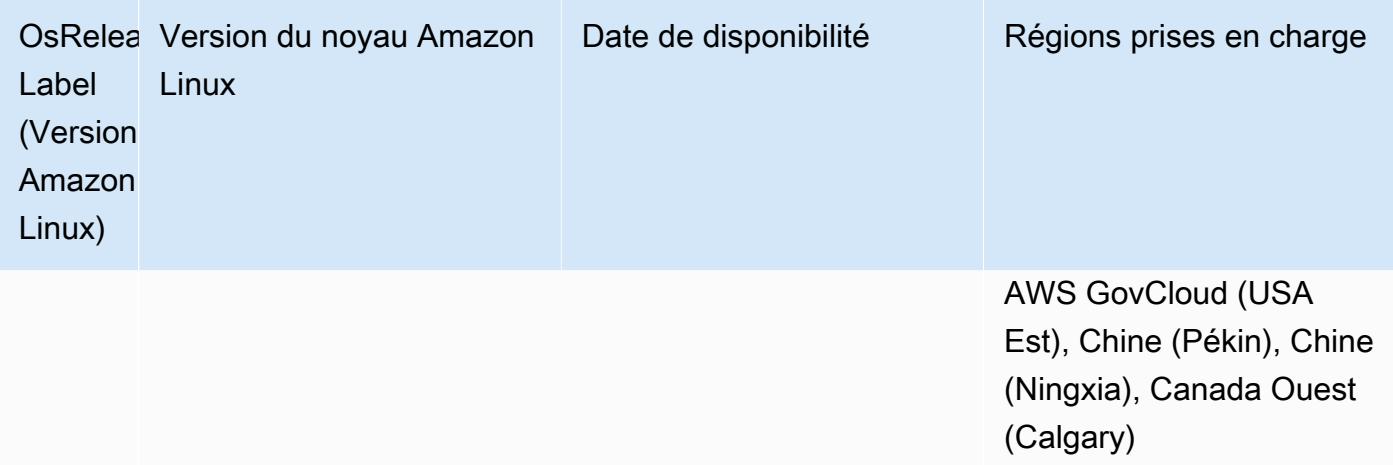

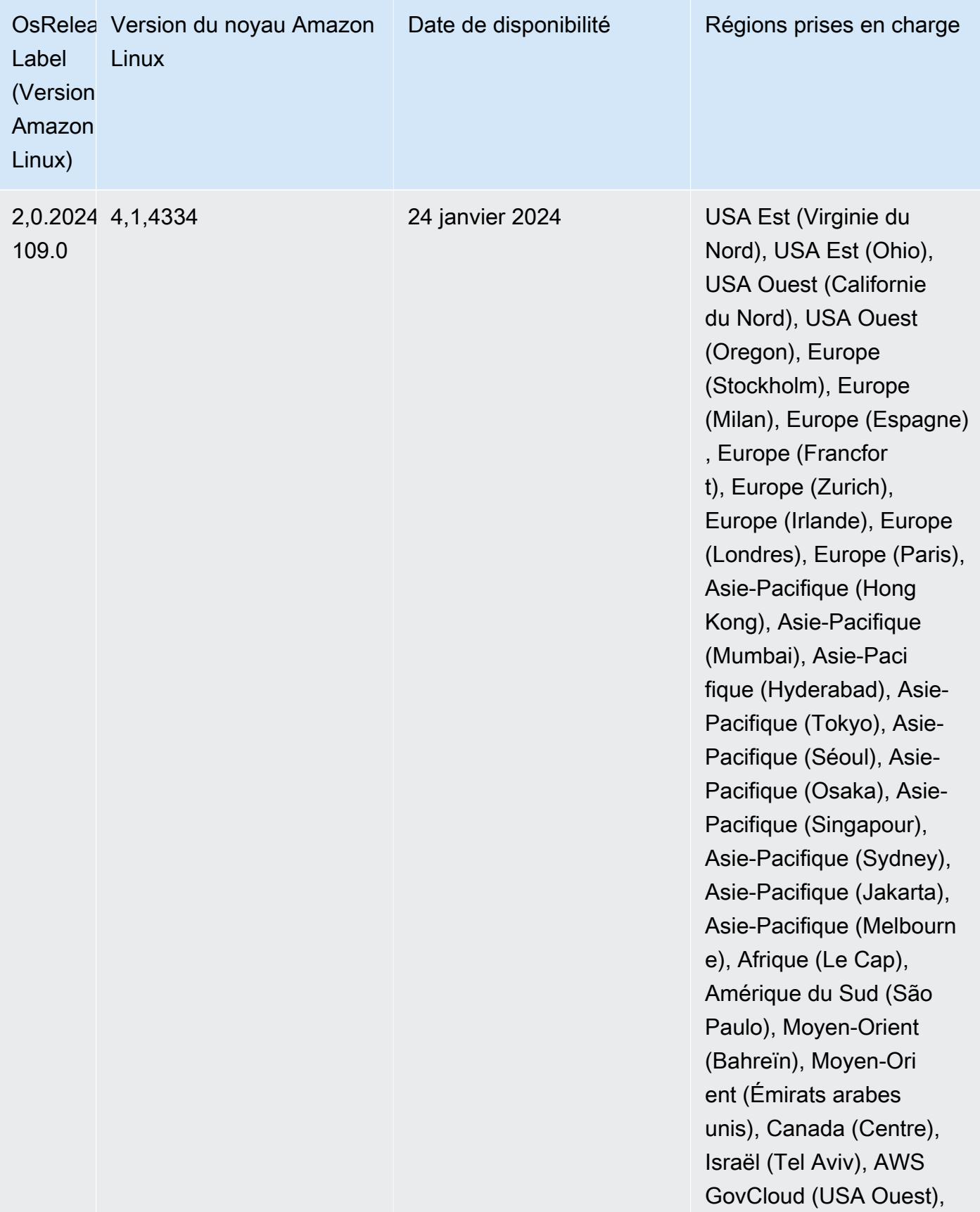

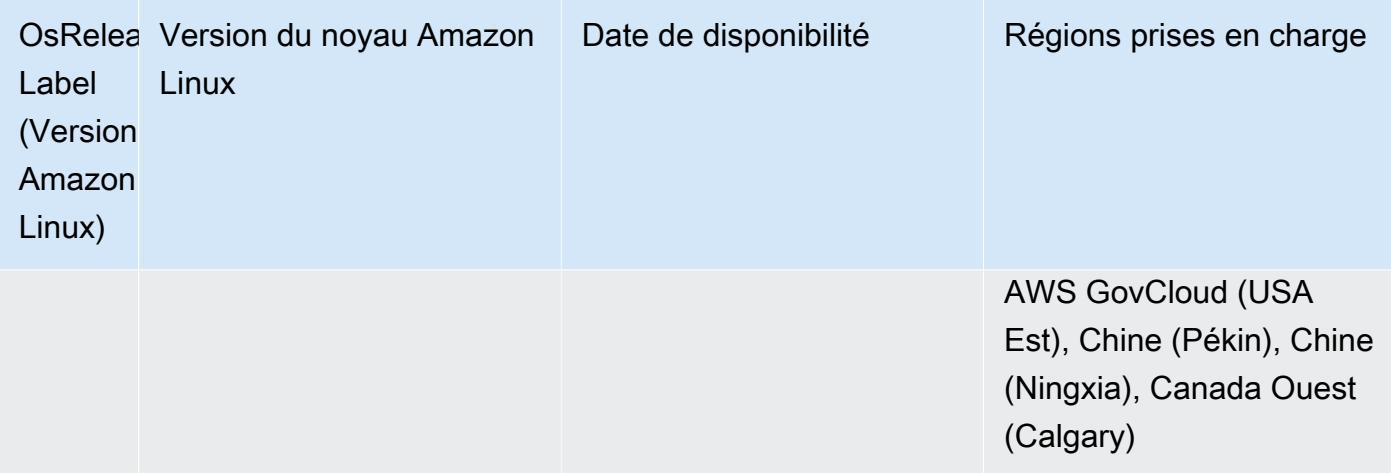

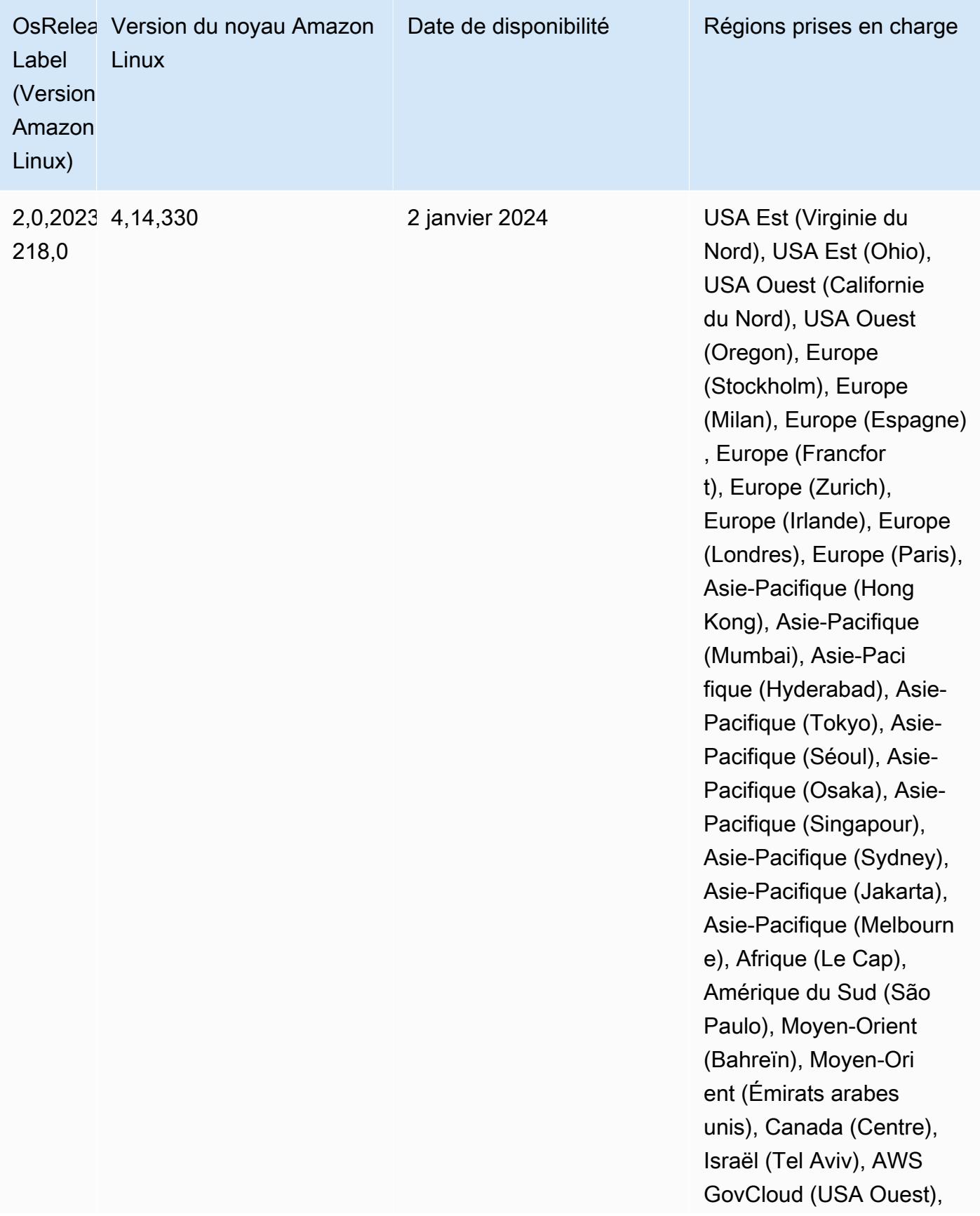

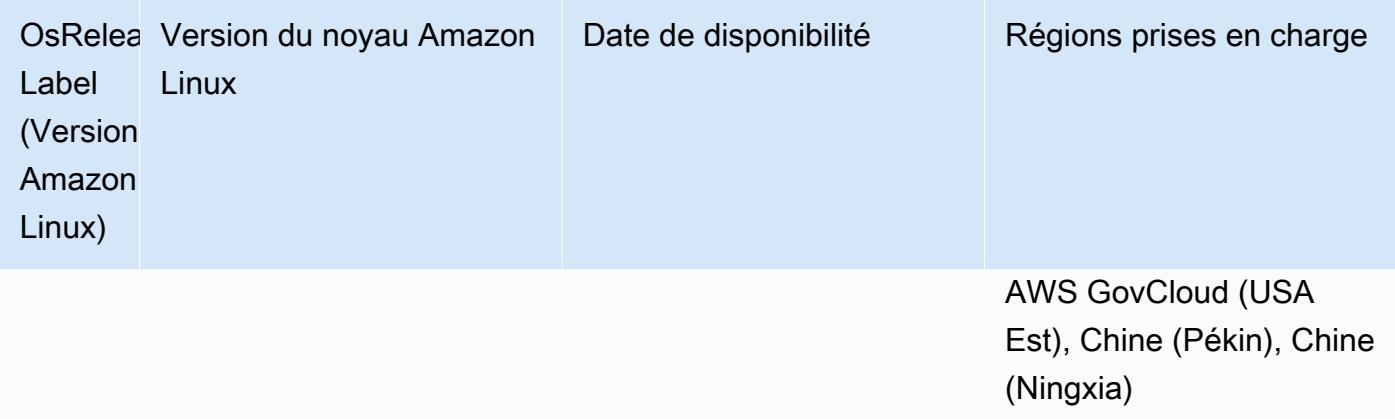

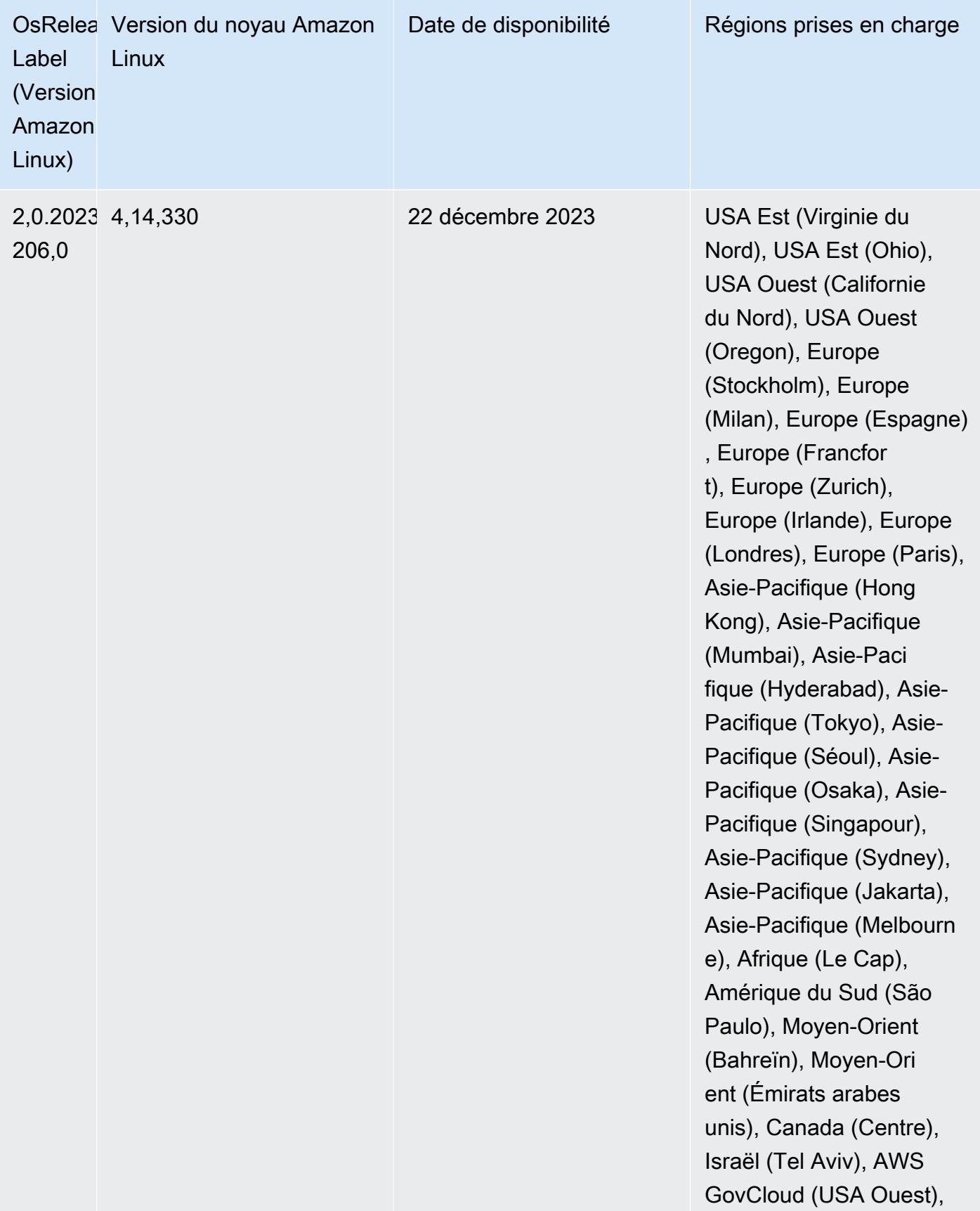

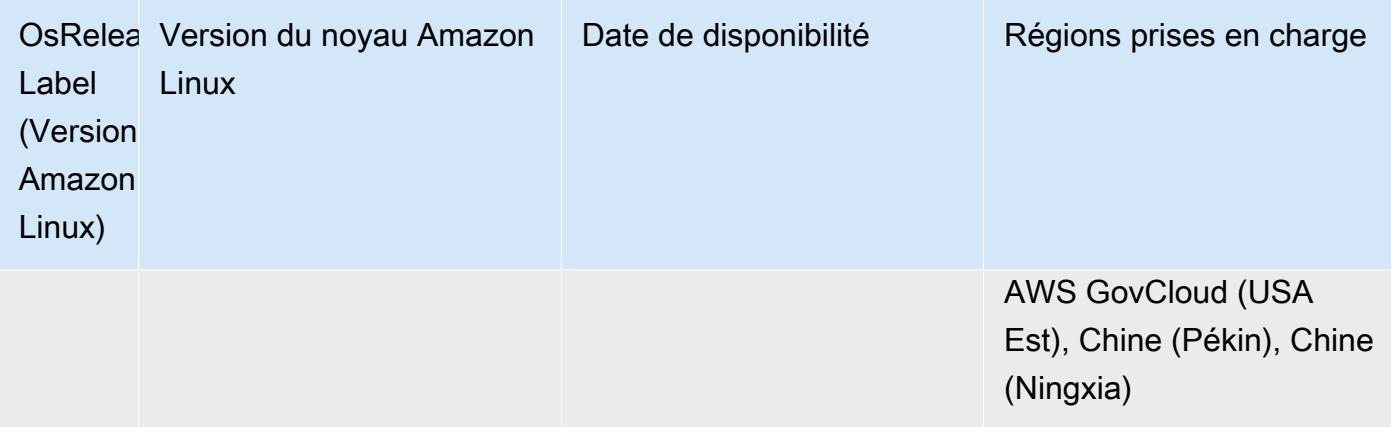

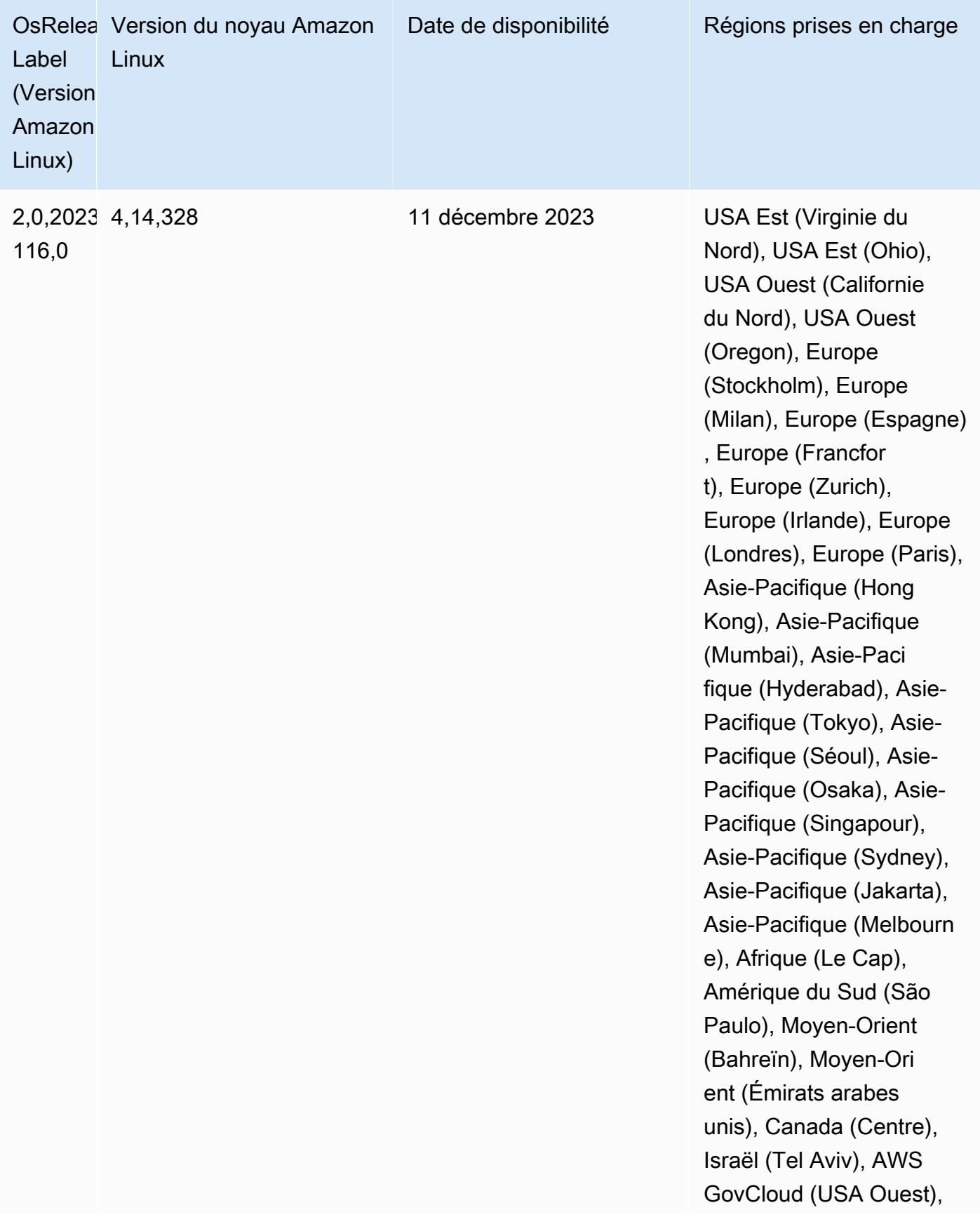

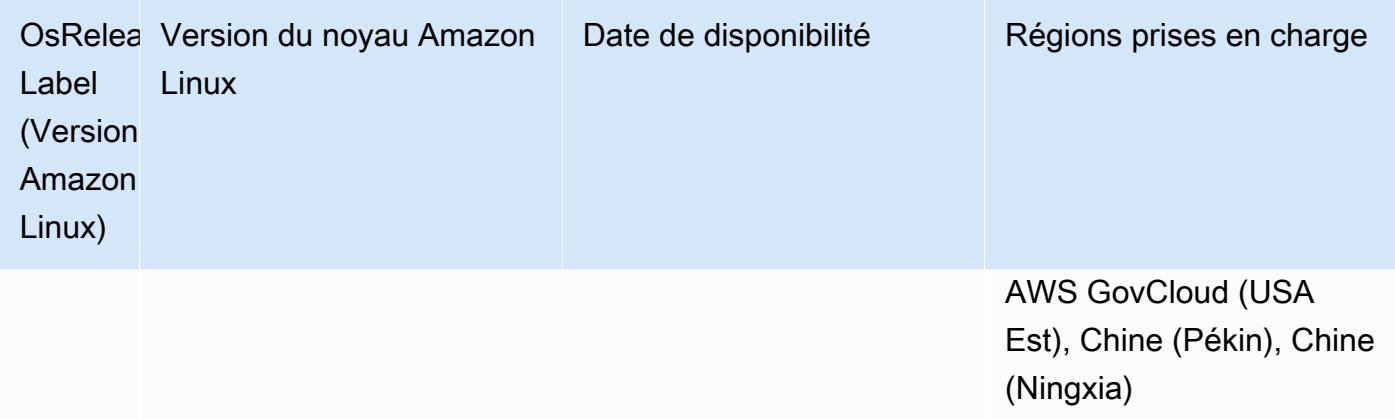

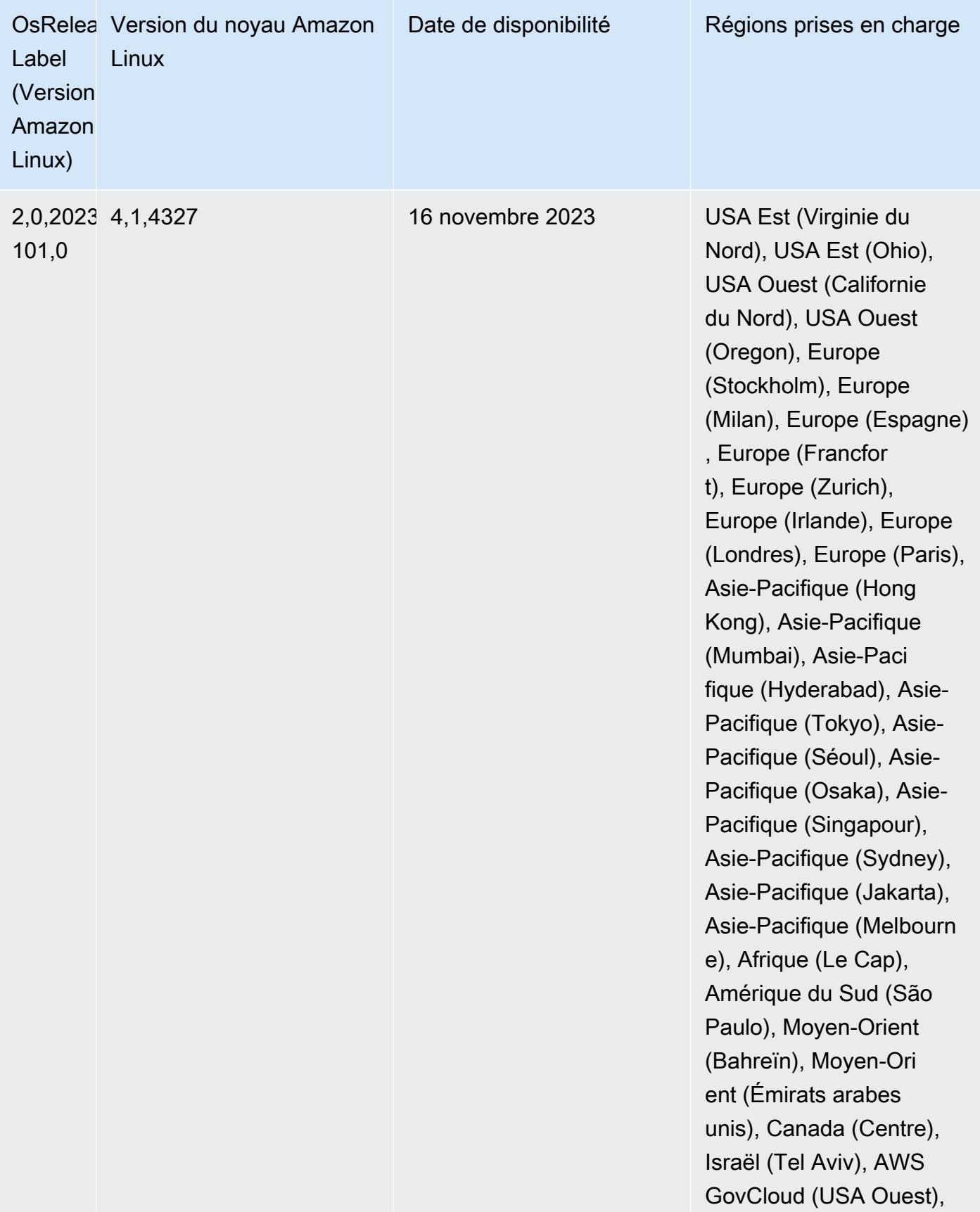

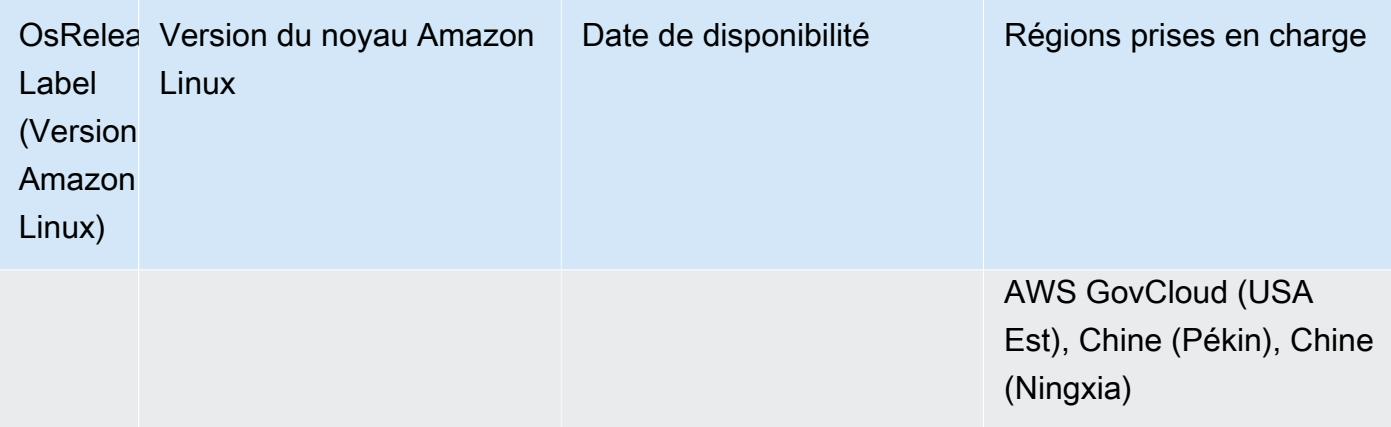

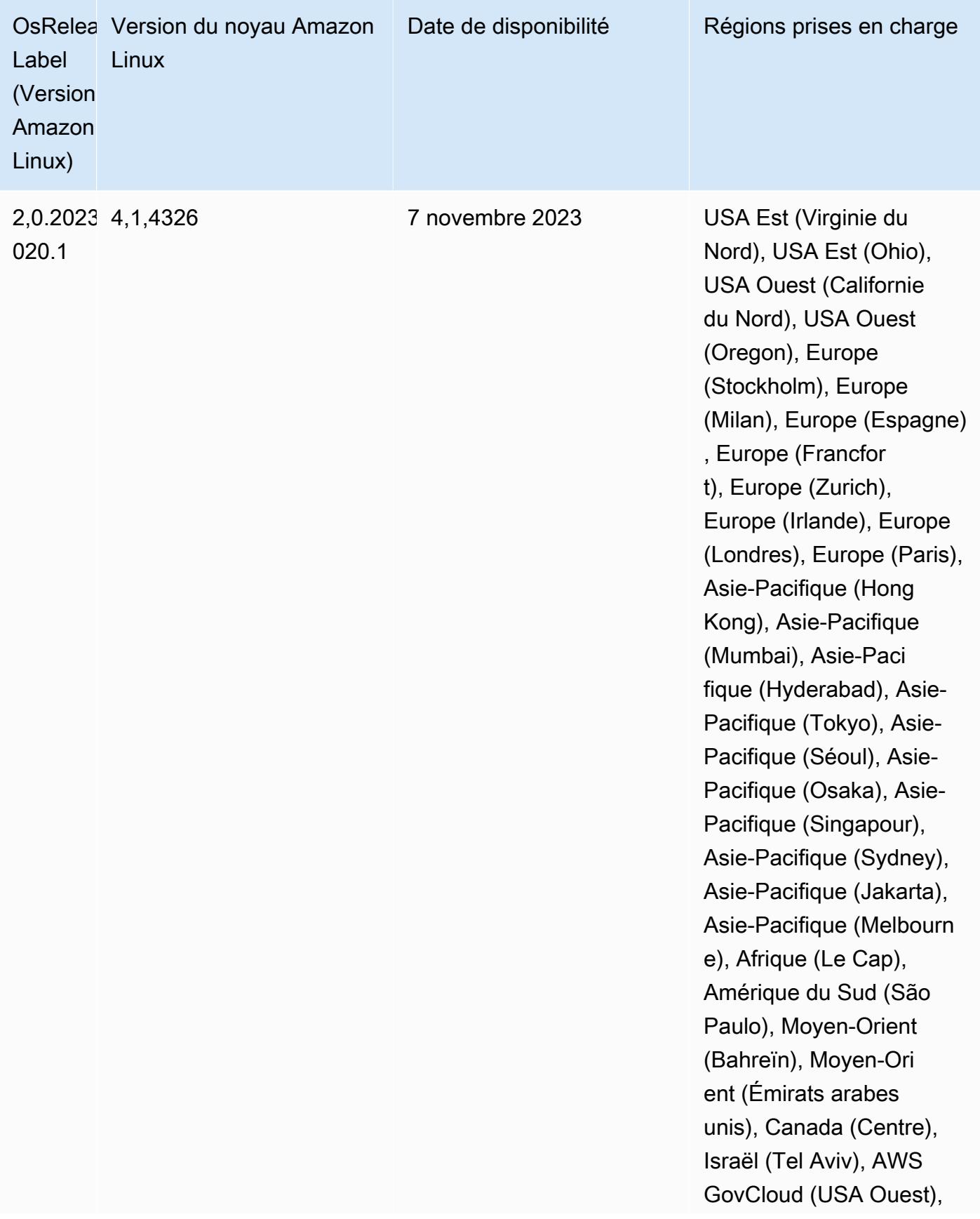

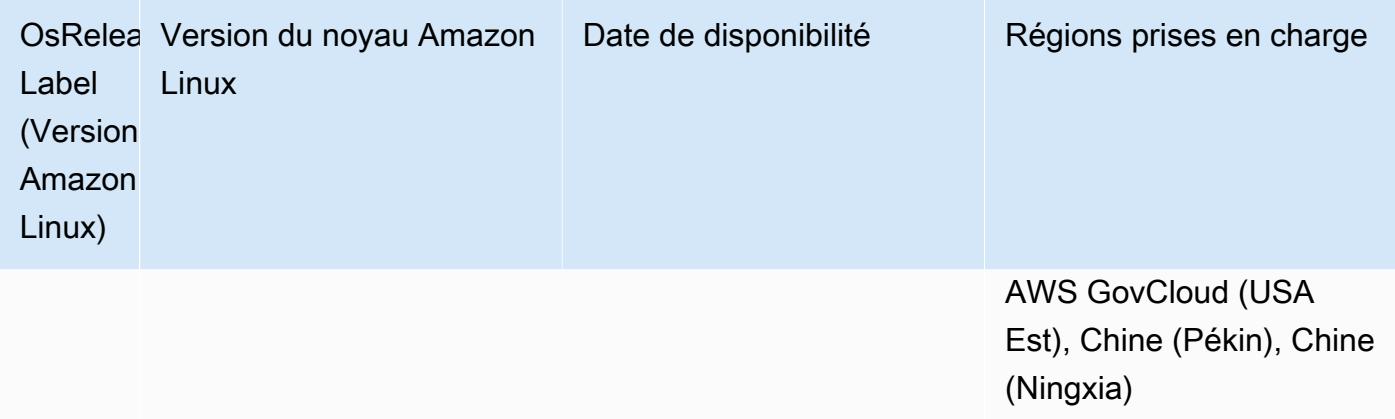

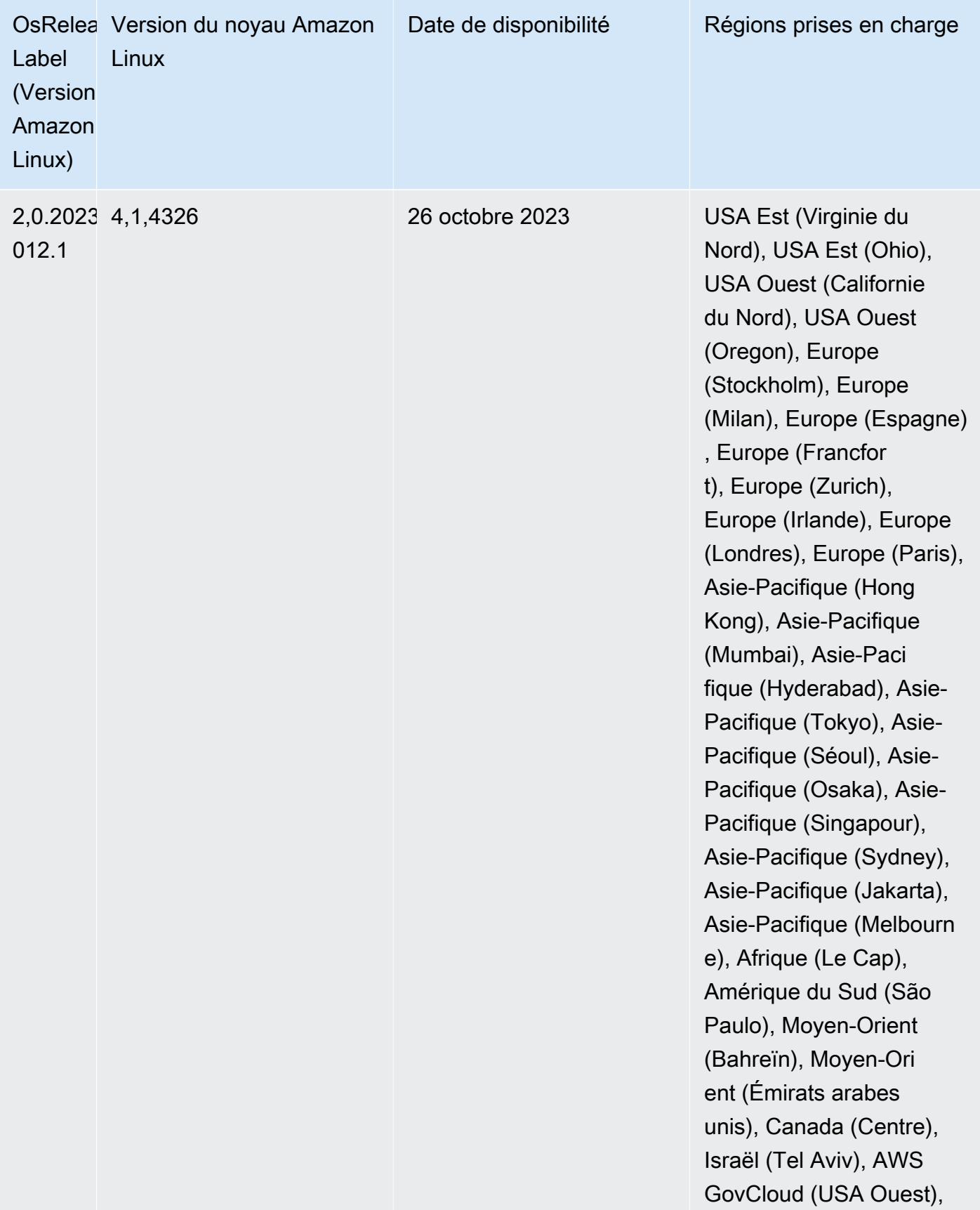

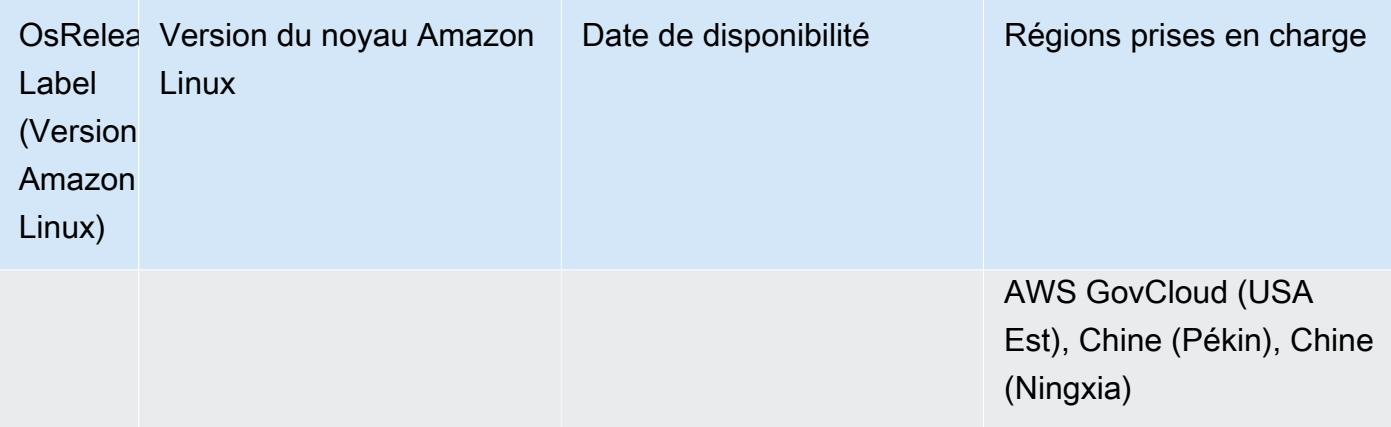

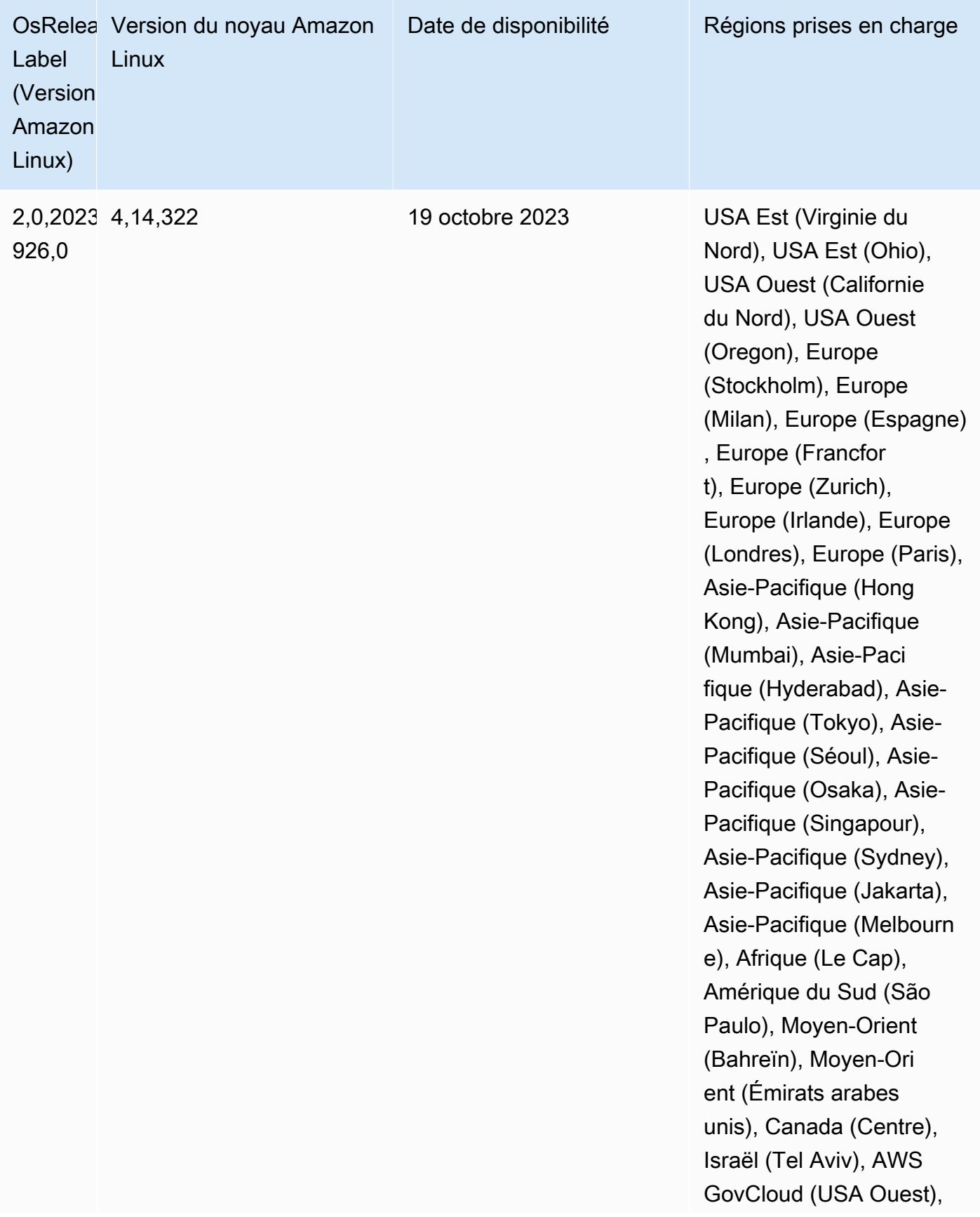

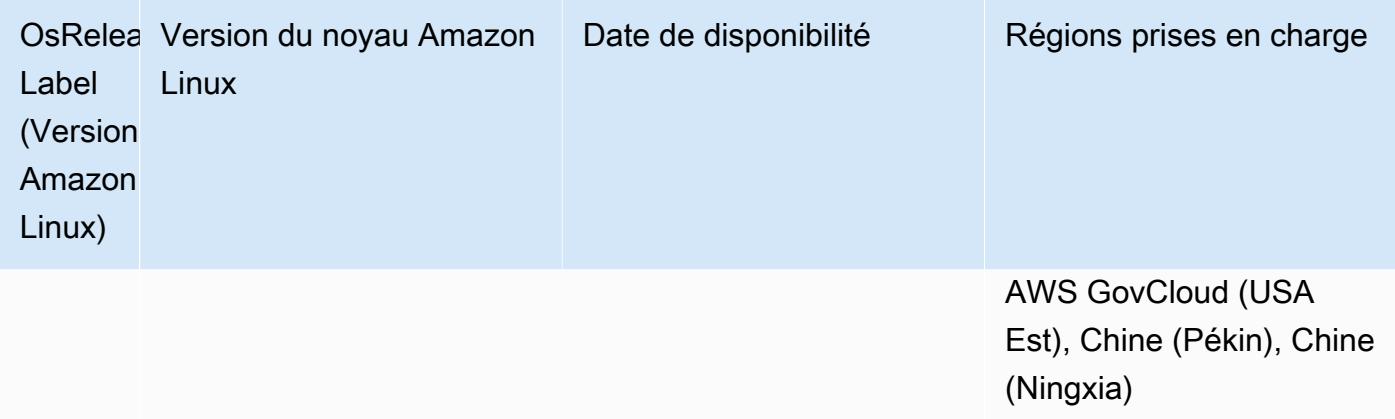

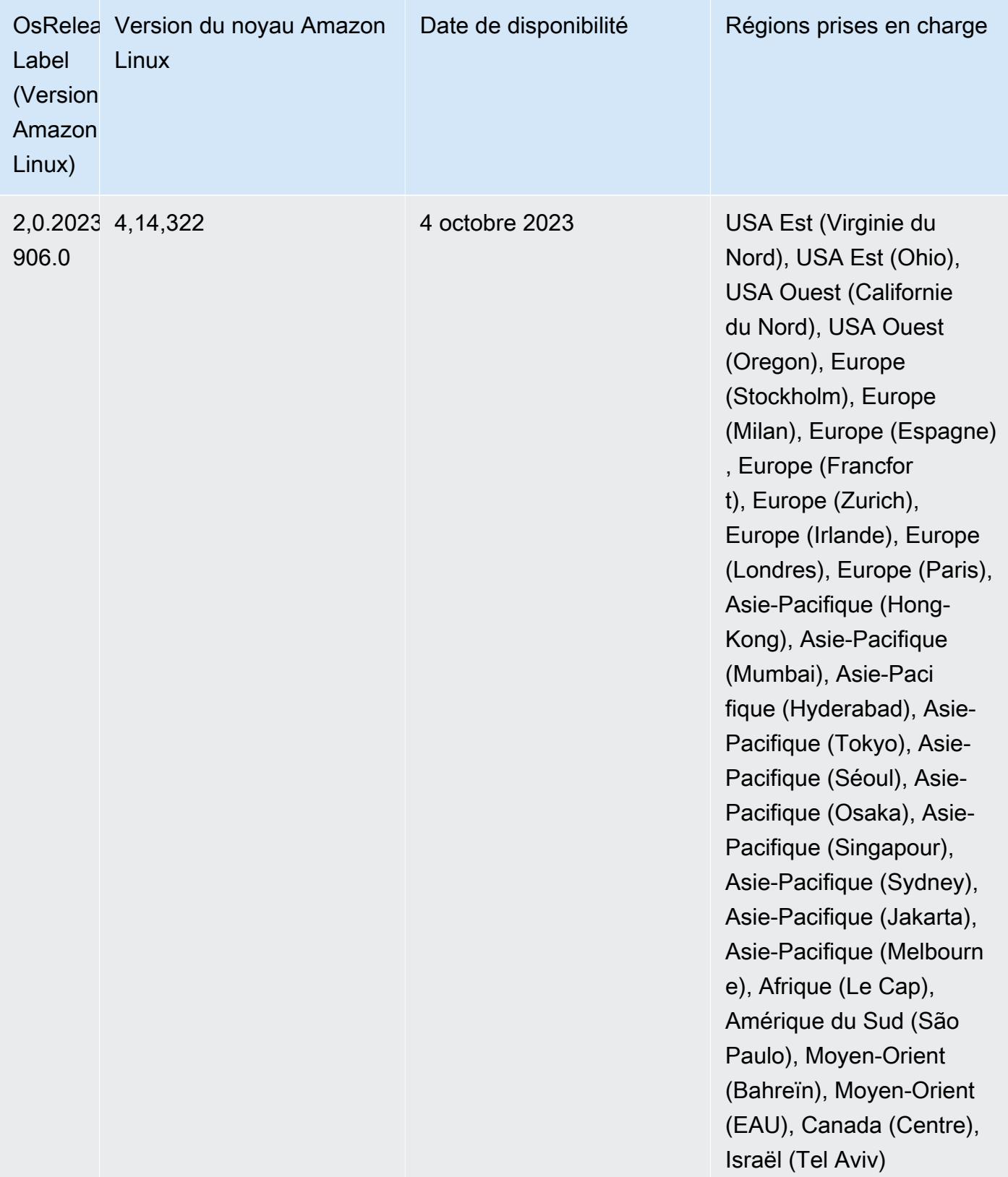

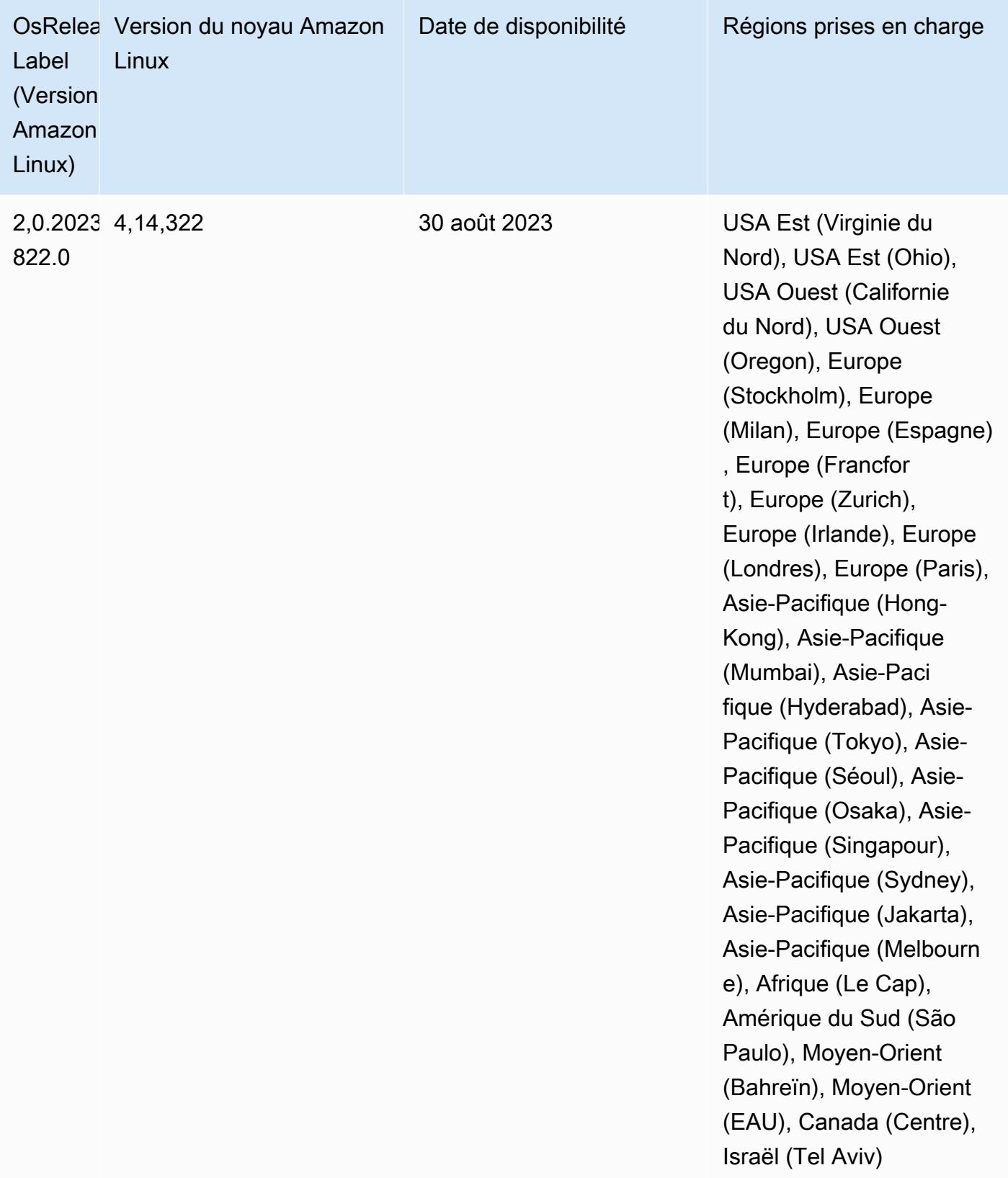

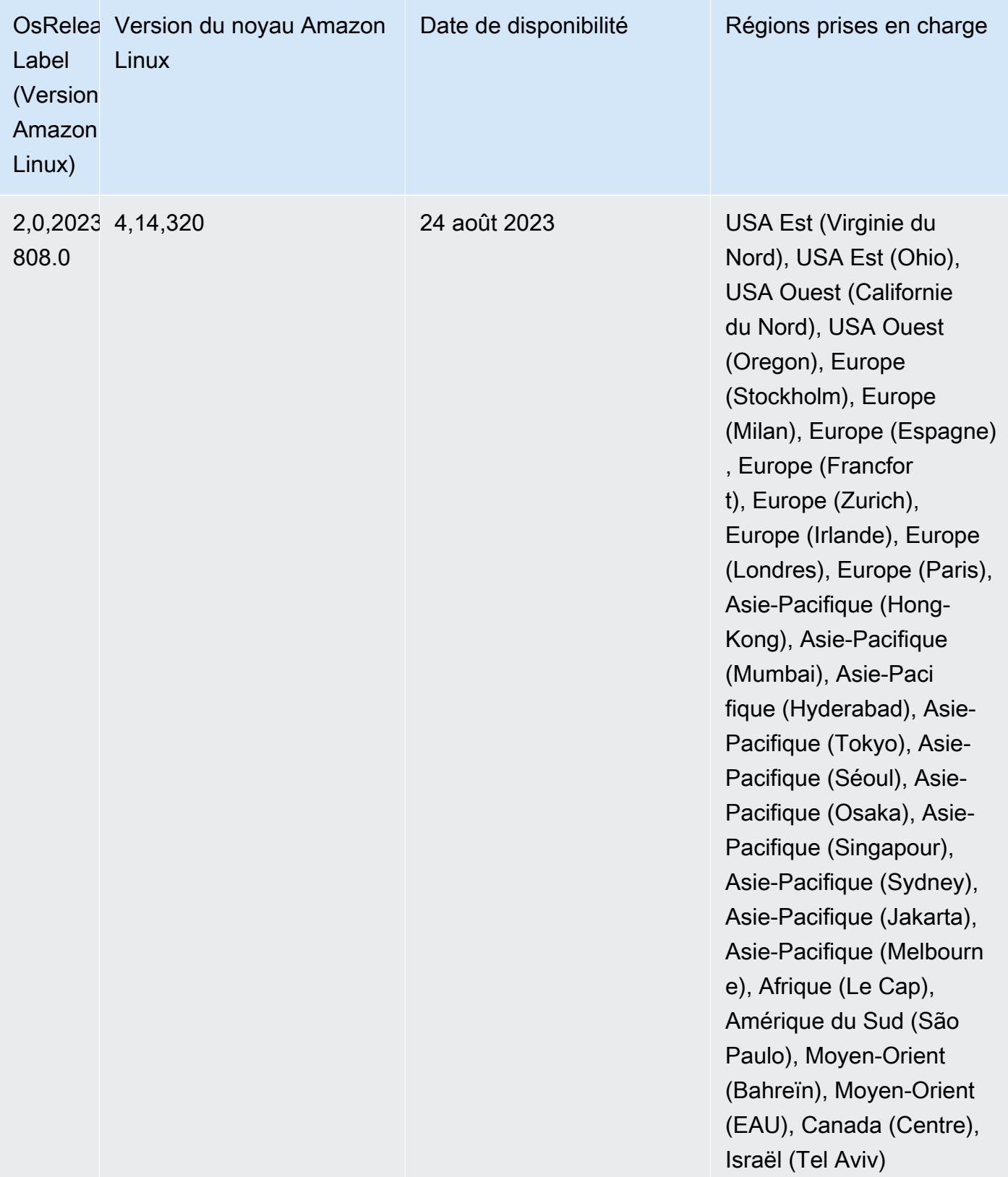

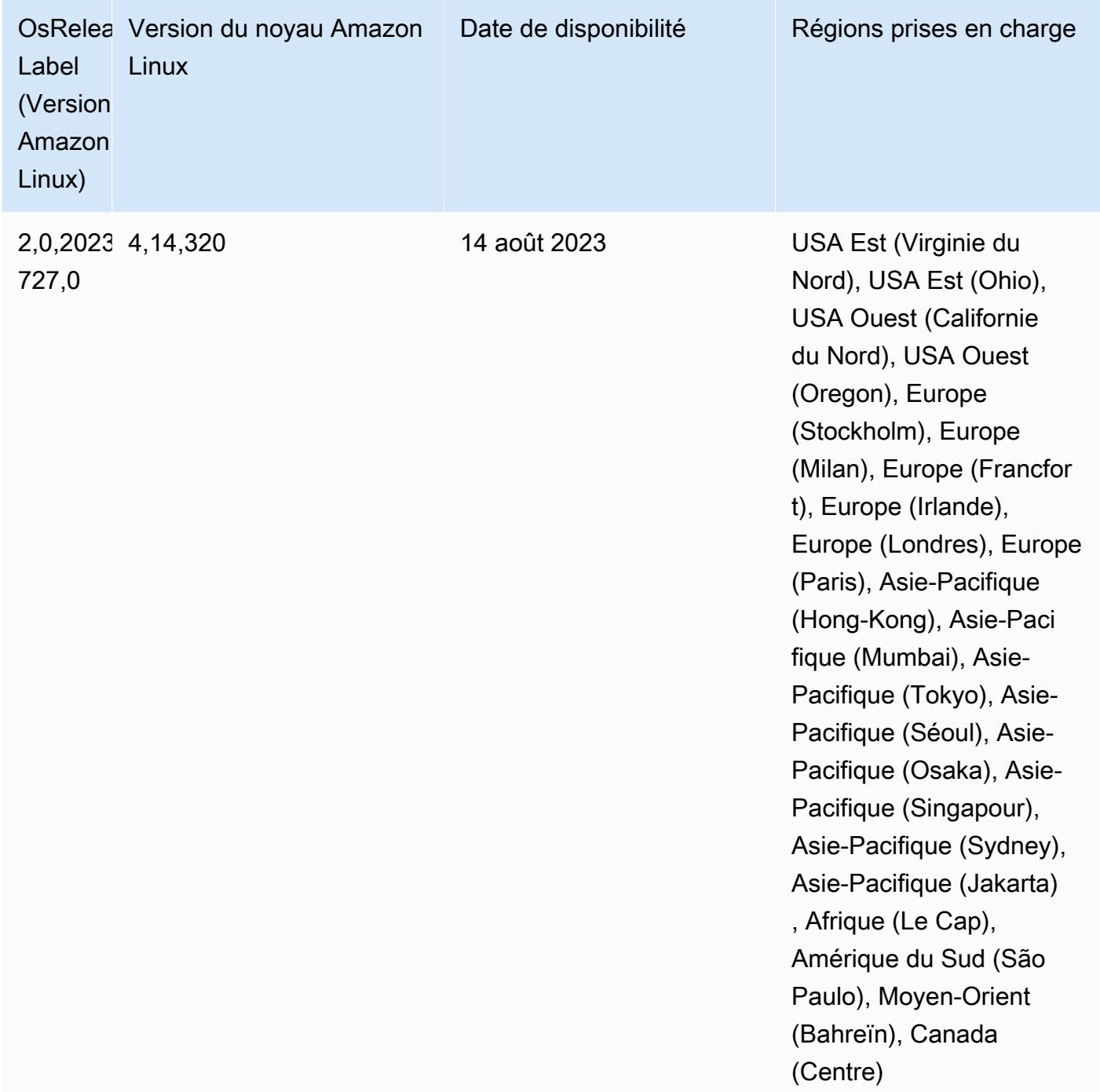

## Versions des composants 6.10.1

Les composants installés par Amazon EMR avec cette version sont répertoriés ci-dessous. Certains sont installés dans le cadre de packages d'application de Big Data. Les autres sont propres à Amazon EMR et installés pour les fonctions et processus système. Ceux-ci commencent généralement par emr ou aws. Les packages d'application de big data de la version Amazon

EMR la plus récente sont généralement la dernière version trouvée dans la communauté. Nous nous efforçons de mettre à disposition les versions de la communauté dans Amazon EMR le plus rapidement possible.

Certains composants dans Amazon EMR diffèrent des versions de la communauté. Ces composants ont une étiquette de version sous la forme *CommunityVersion*-amzn-*EmrVersion*. *EmrVersion* commence à 0. Par exemple, si un composant de la communauté open source nommé myappcomponent avec la version 2.2 a été modifié trois fois en vue de son inclusion dans différentes versions d'Amazon EMR, sa version apparaît sous le nom 2.2-amzn-2.

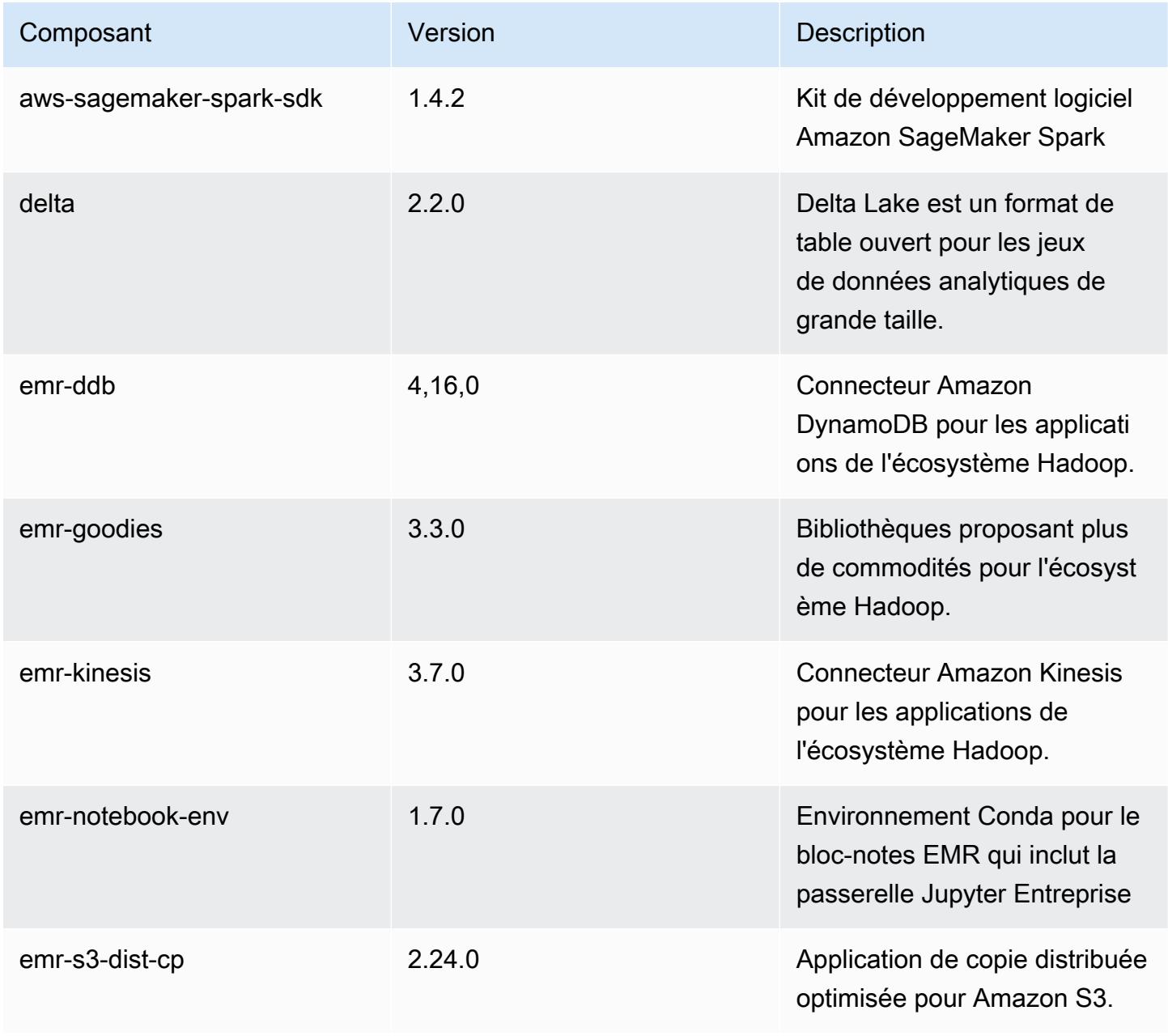

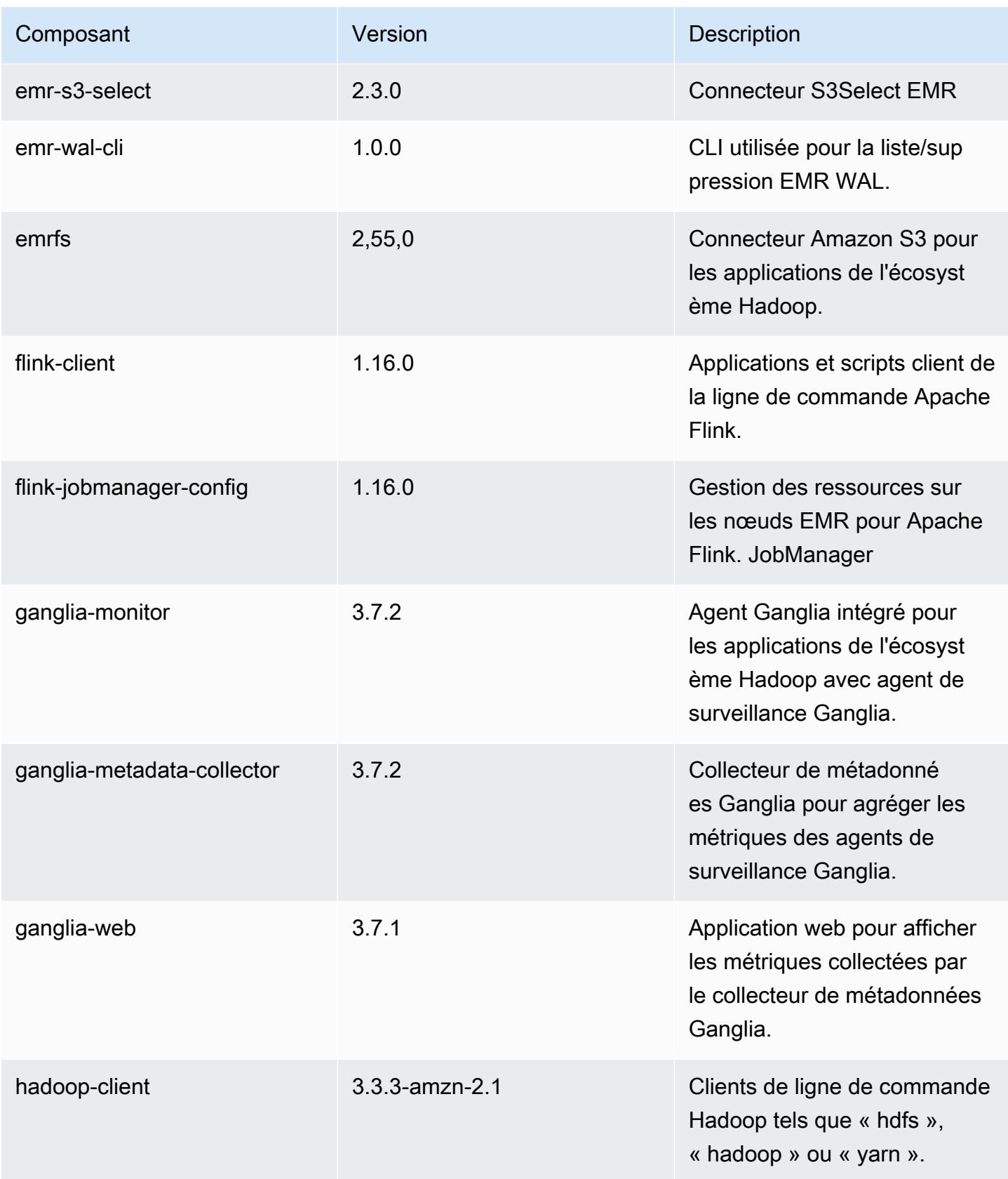

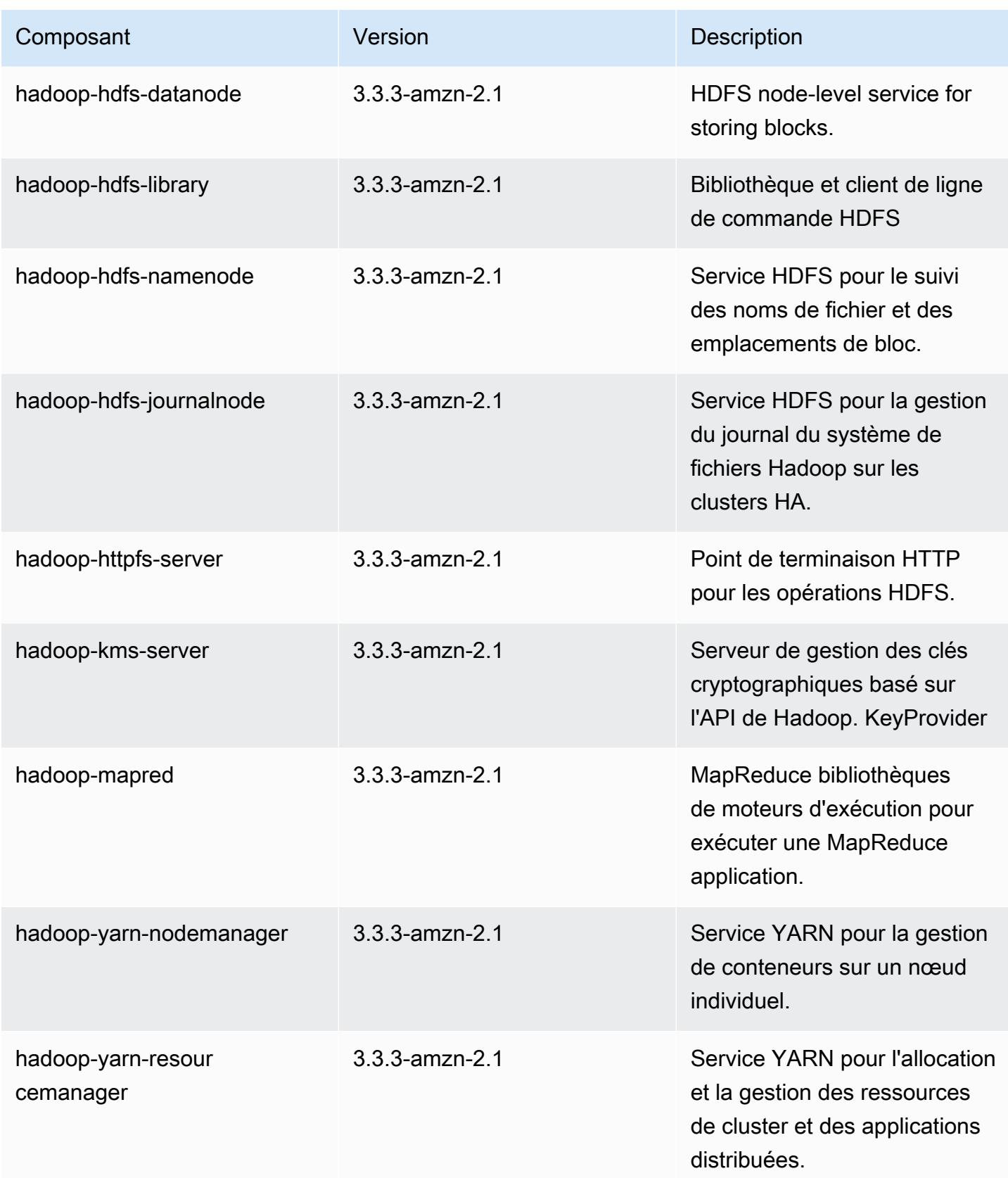

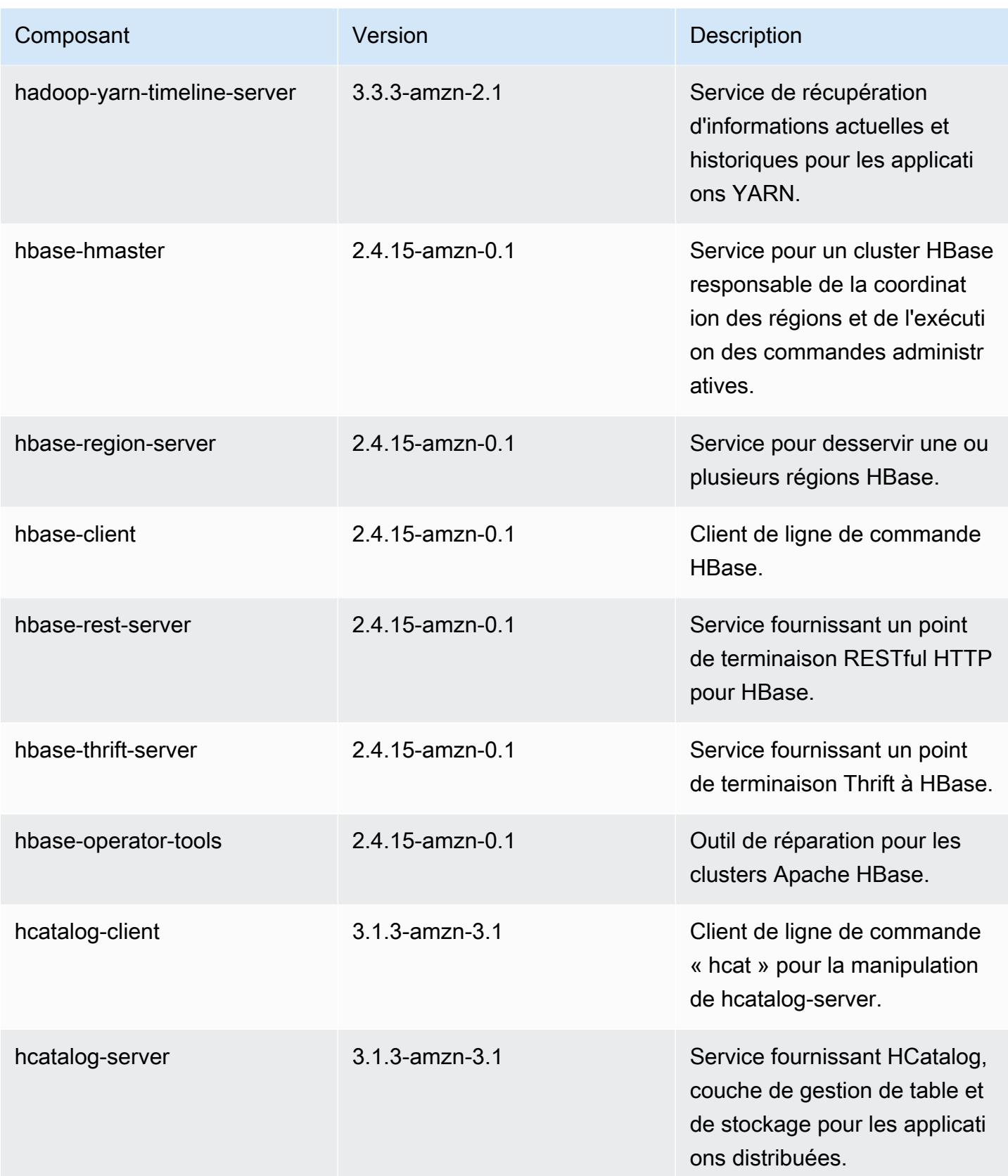

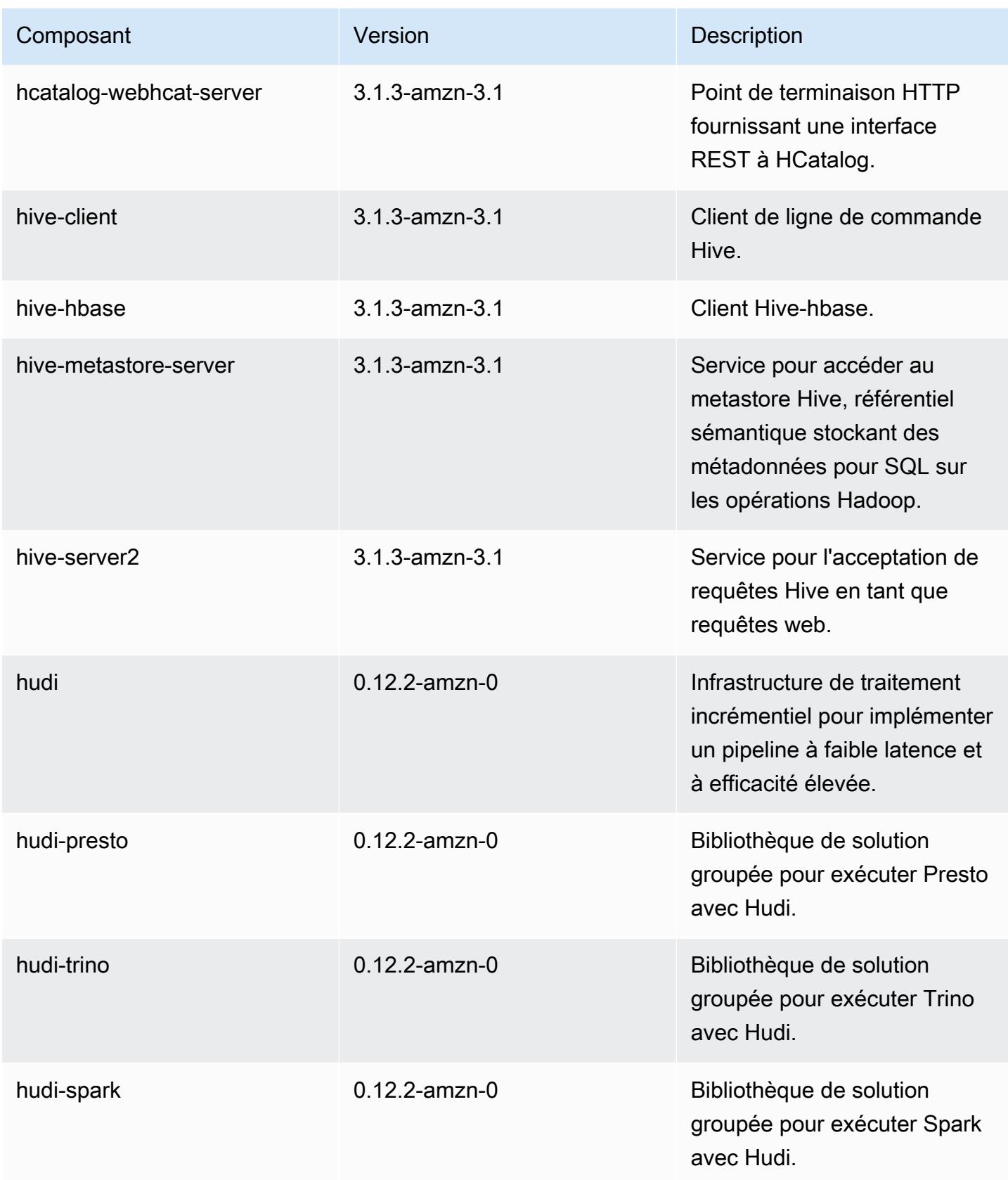

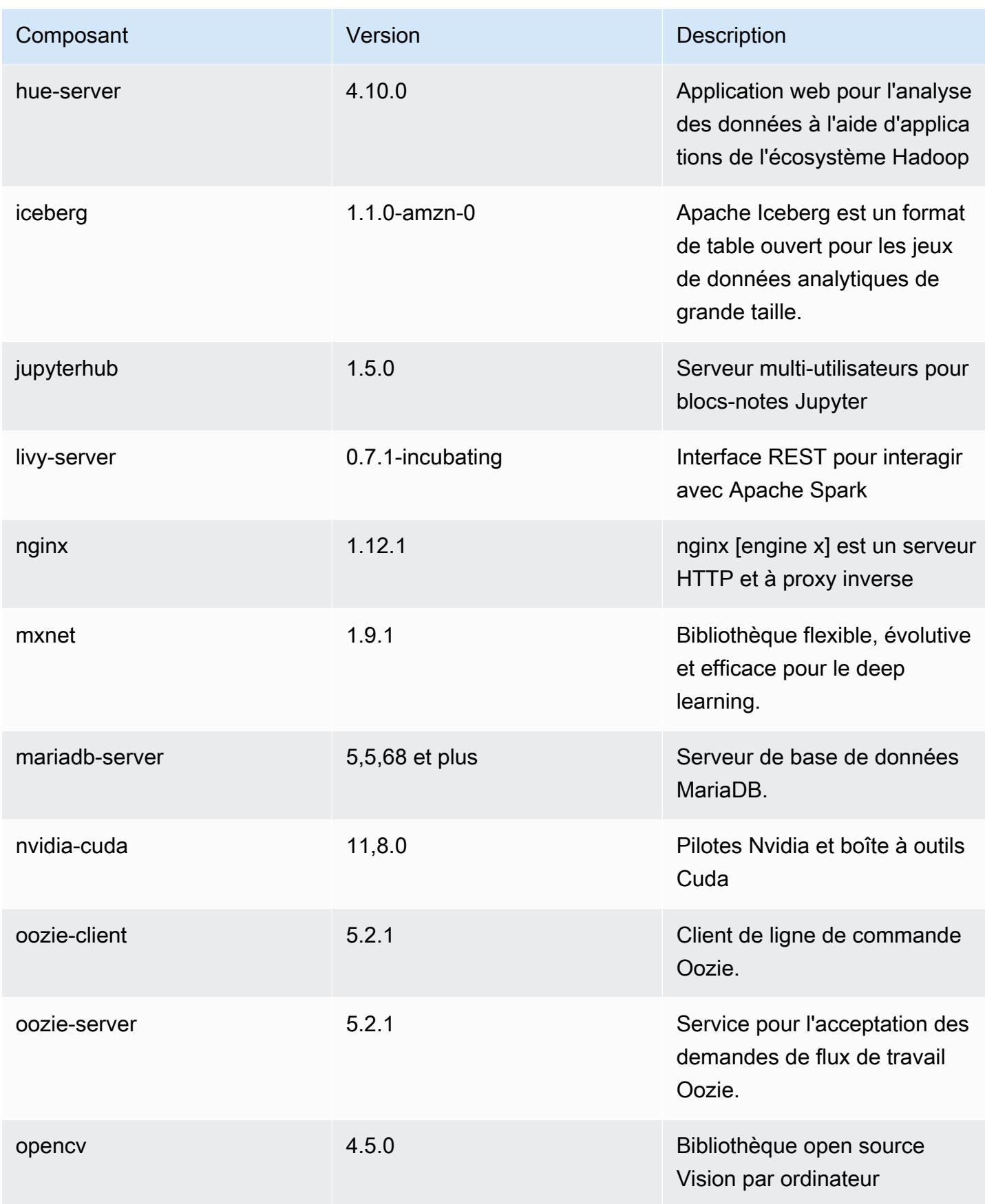

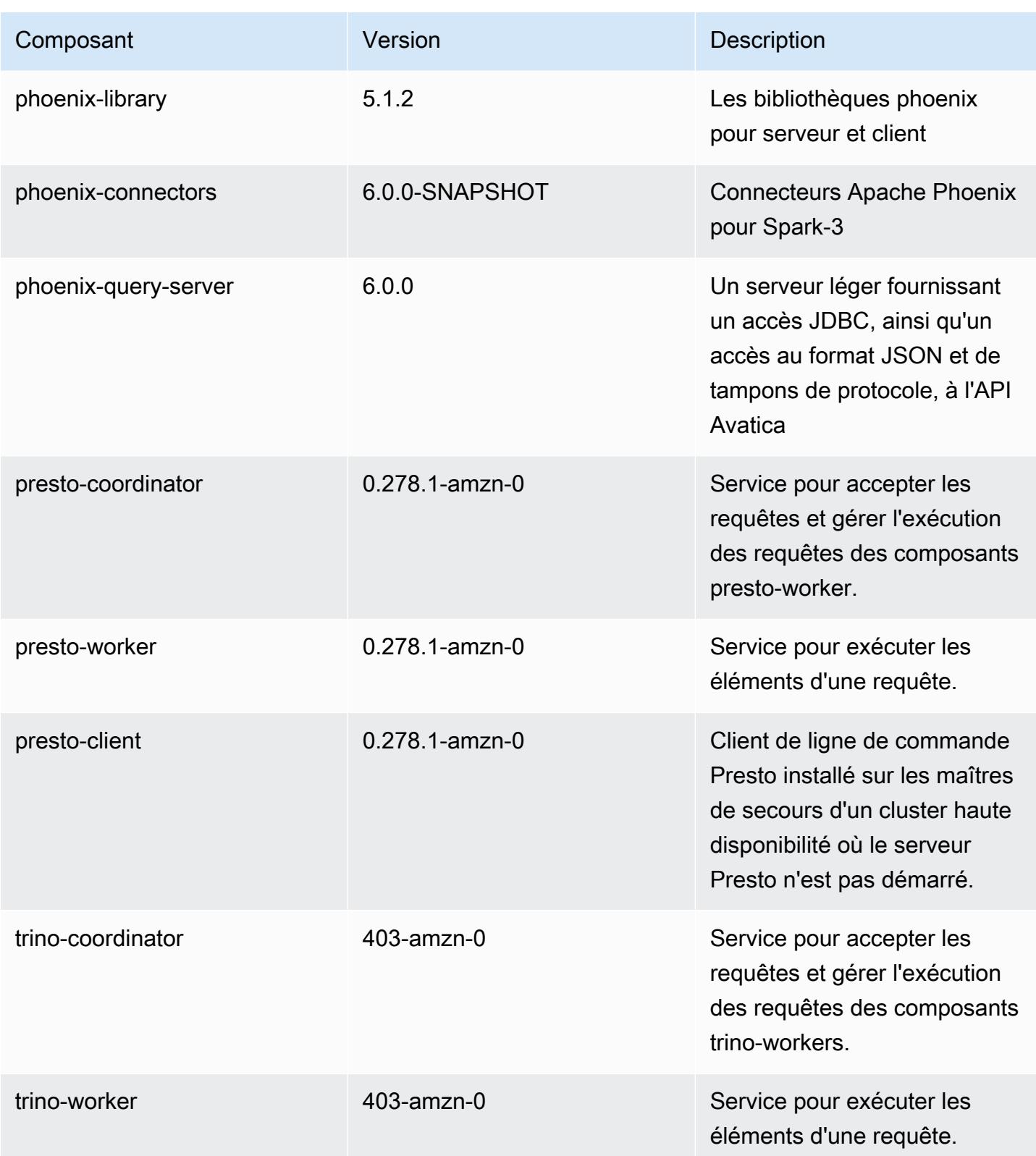

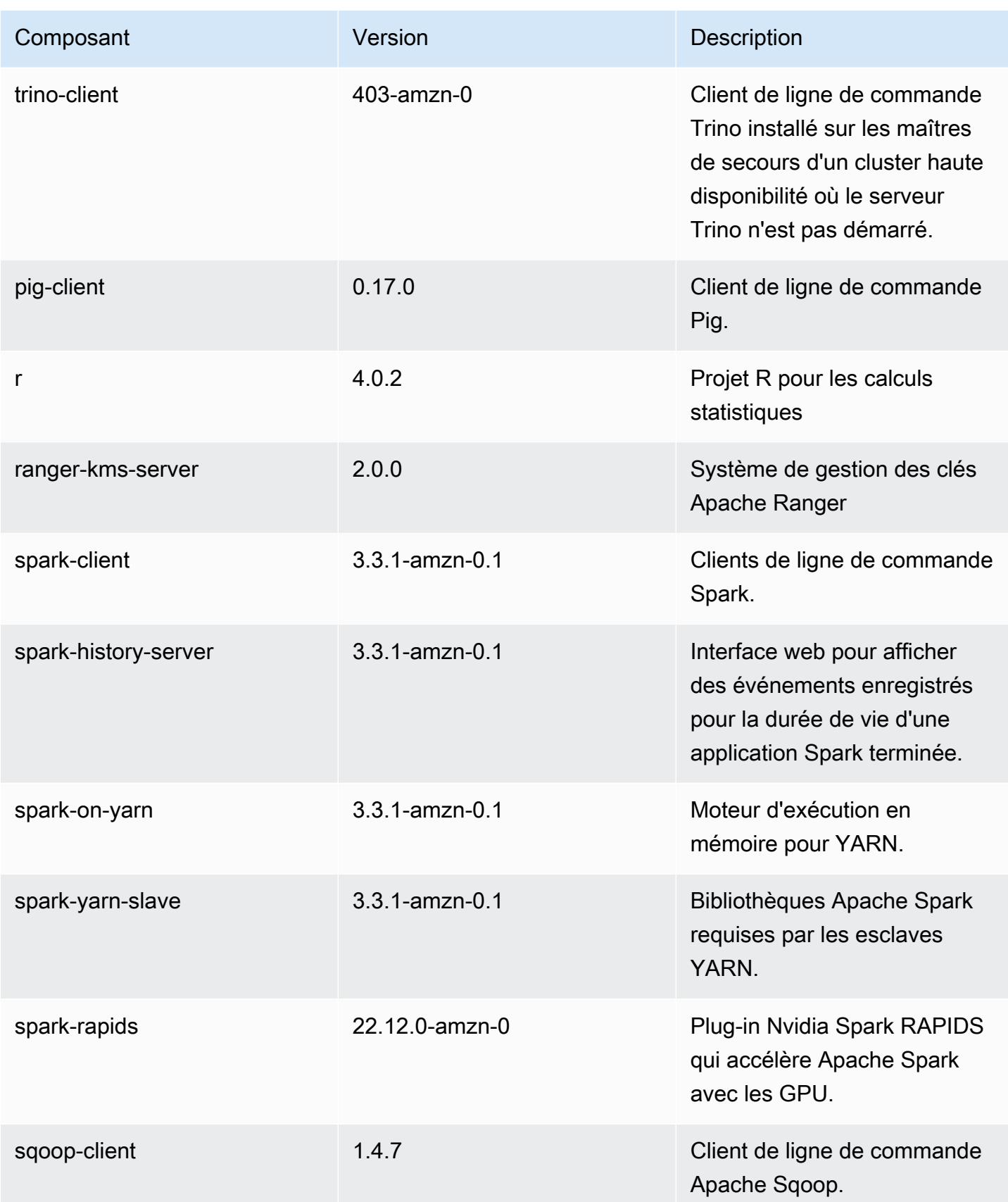

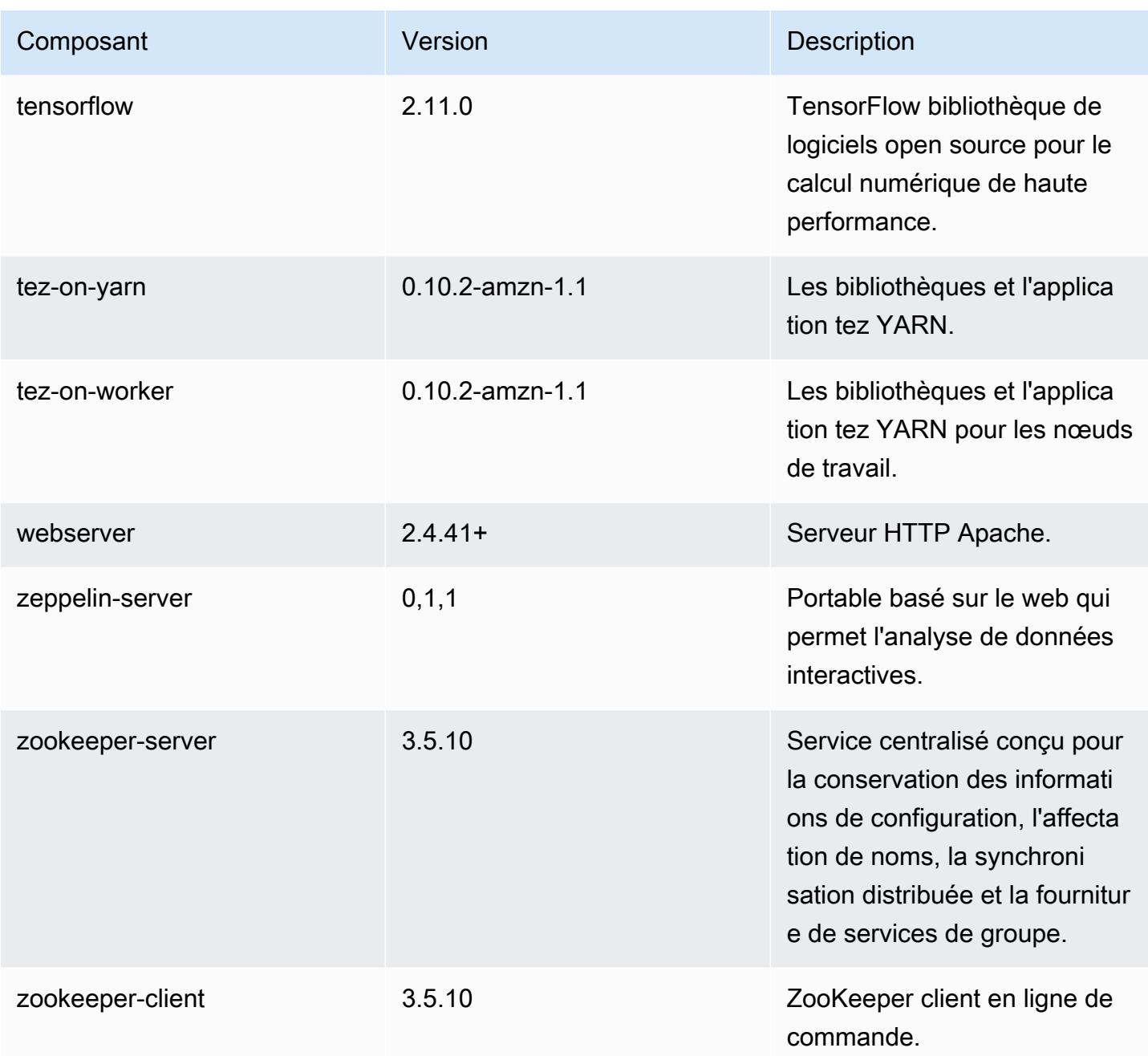

## Classifications des configurations 6.10.1

Les classifications de configuration vous permettent de personnaliser les applications. Elles correspondent souvent à un fichier XML de configuration de l'application, tel que hive-site.xml. Pour plus d'informations, consultez [Configuration des applications.](#page-3494-0)

Les actions de reconfiguration se produisent lorsque vous spécifiez une configuration pour les groupes d'instances d'un cluster en cours d'exécution. Amazon EMR lance uniquement des actions de reconfiguration pour les classifications que vous modifiez. Pour plus d'informations, consultez [Reconfigurer un groupe d'instances dans un cluster en cours d'exécution.](#page-3499-0)

Classifications emr-6.10.1

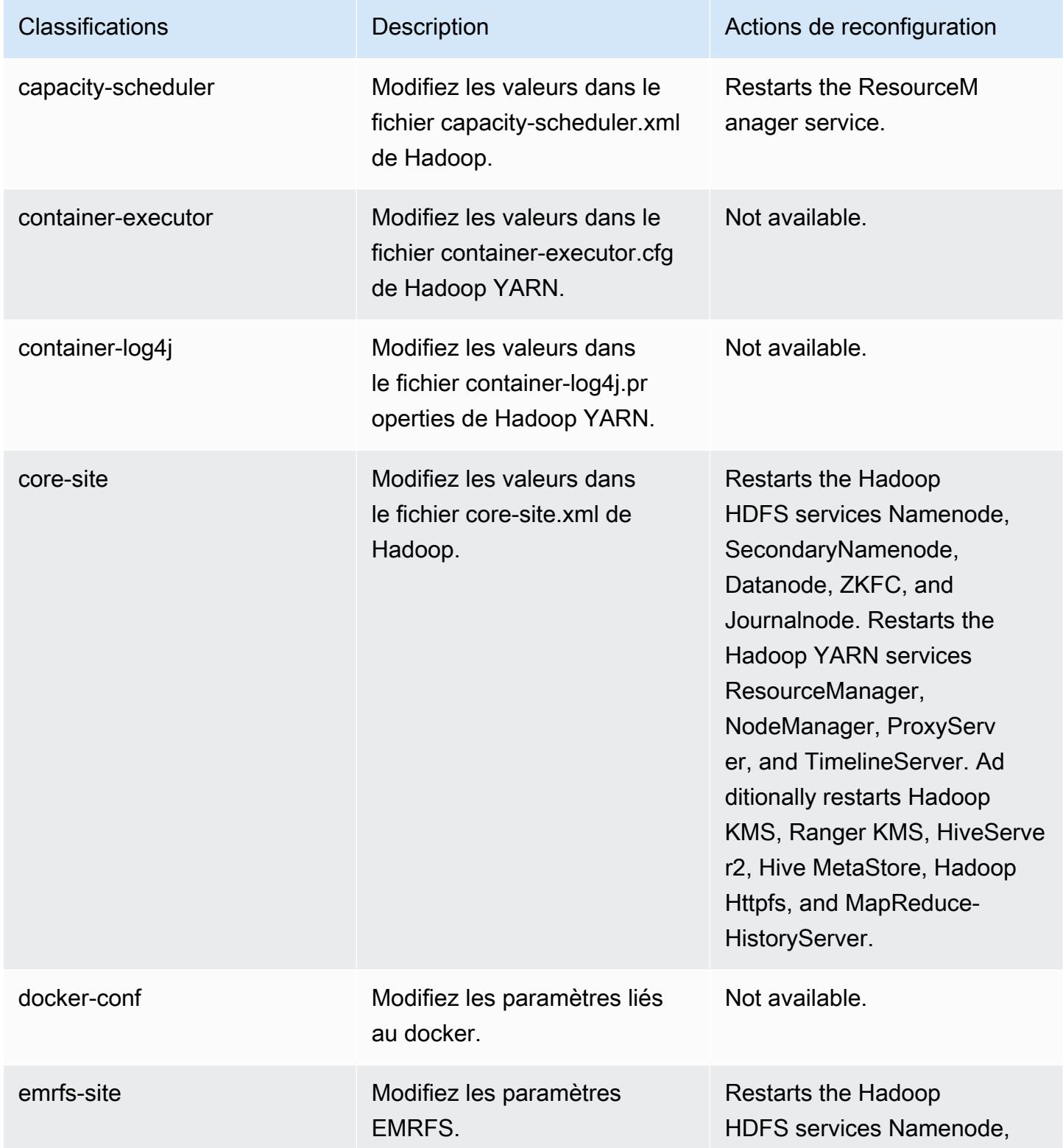
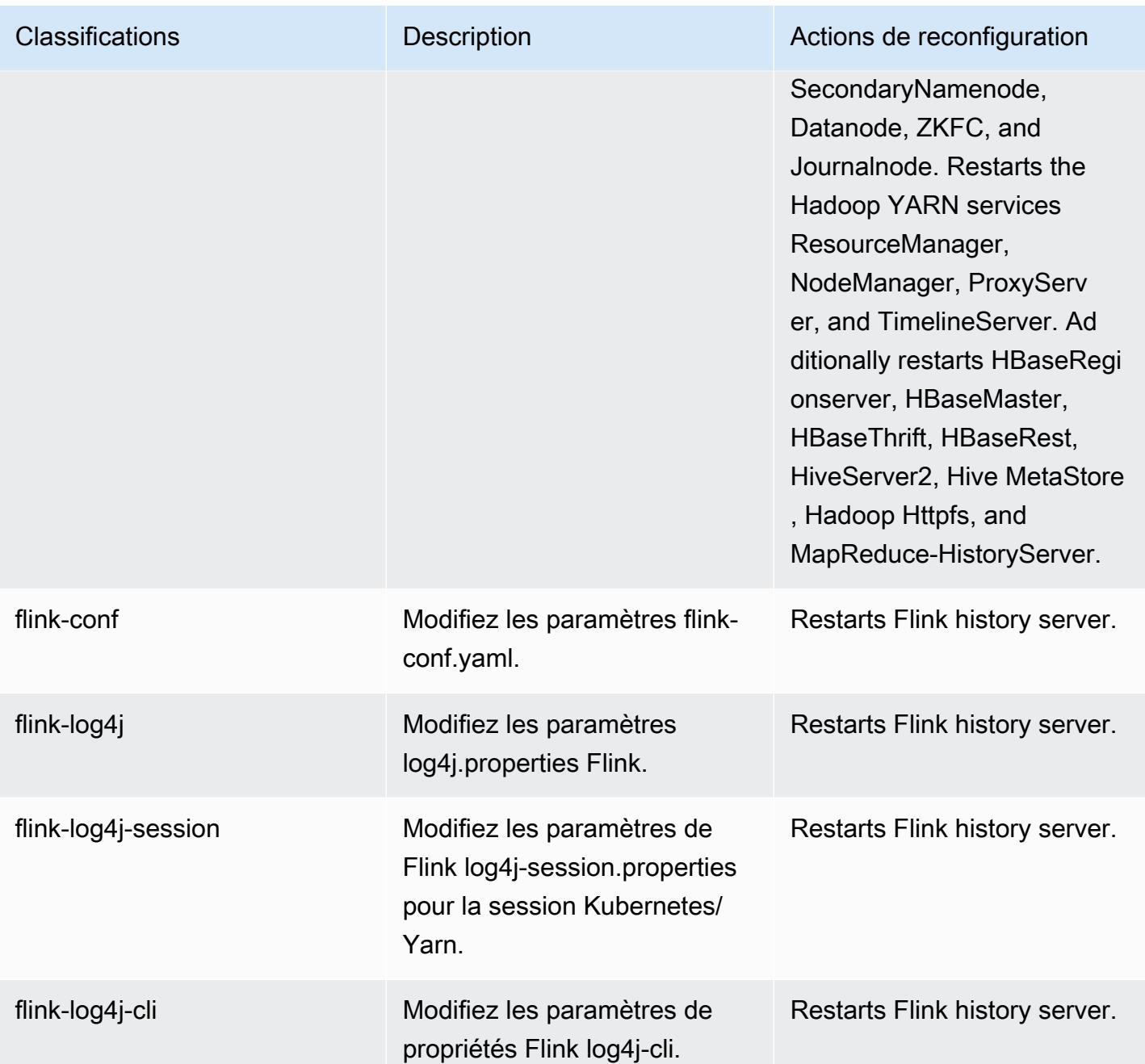

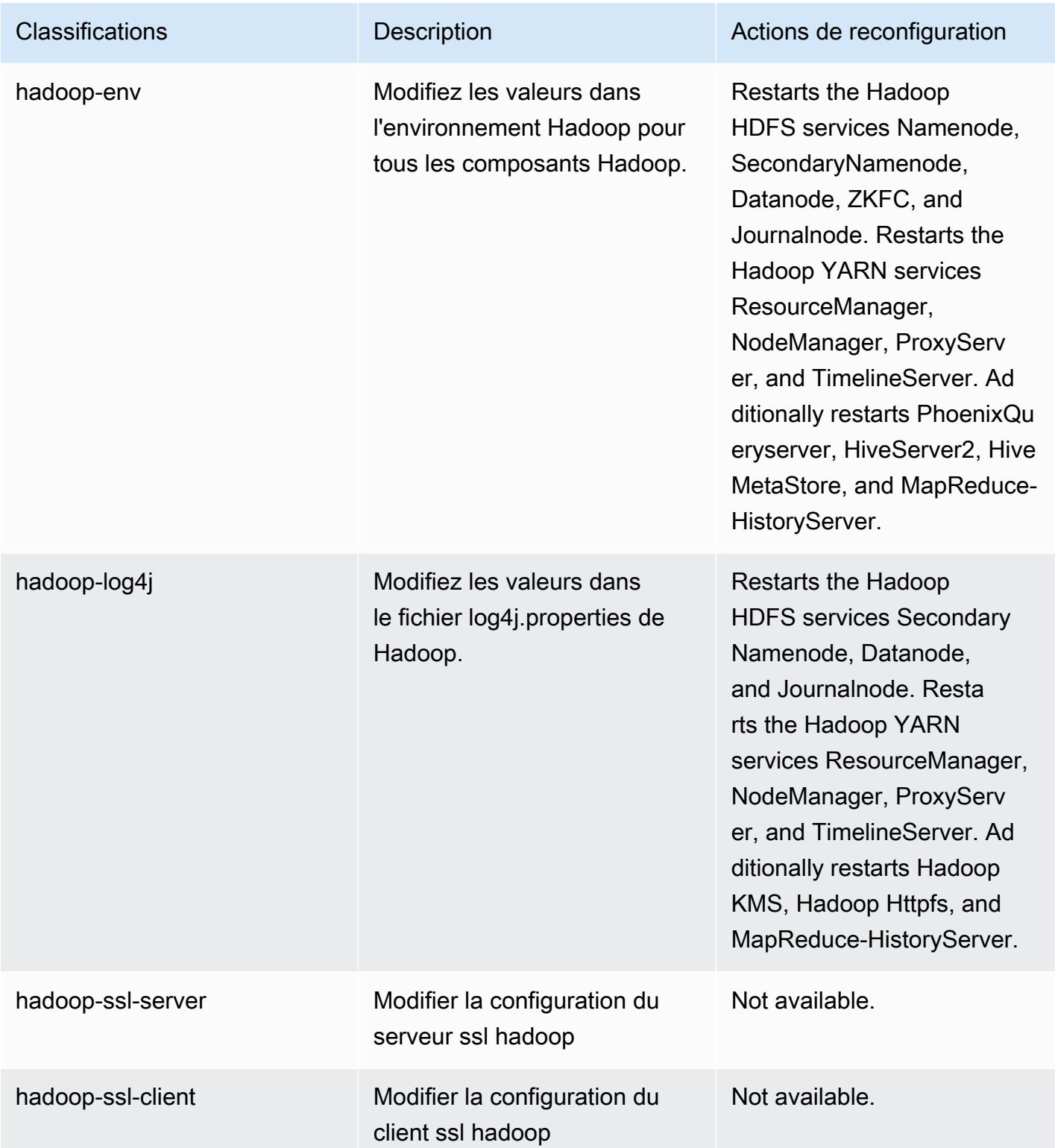

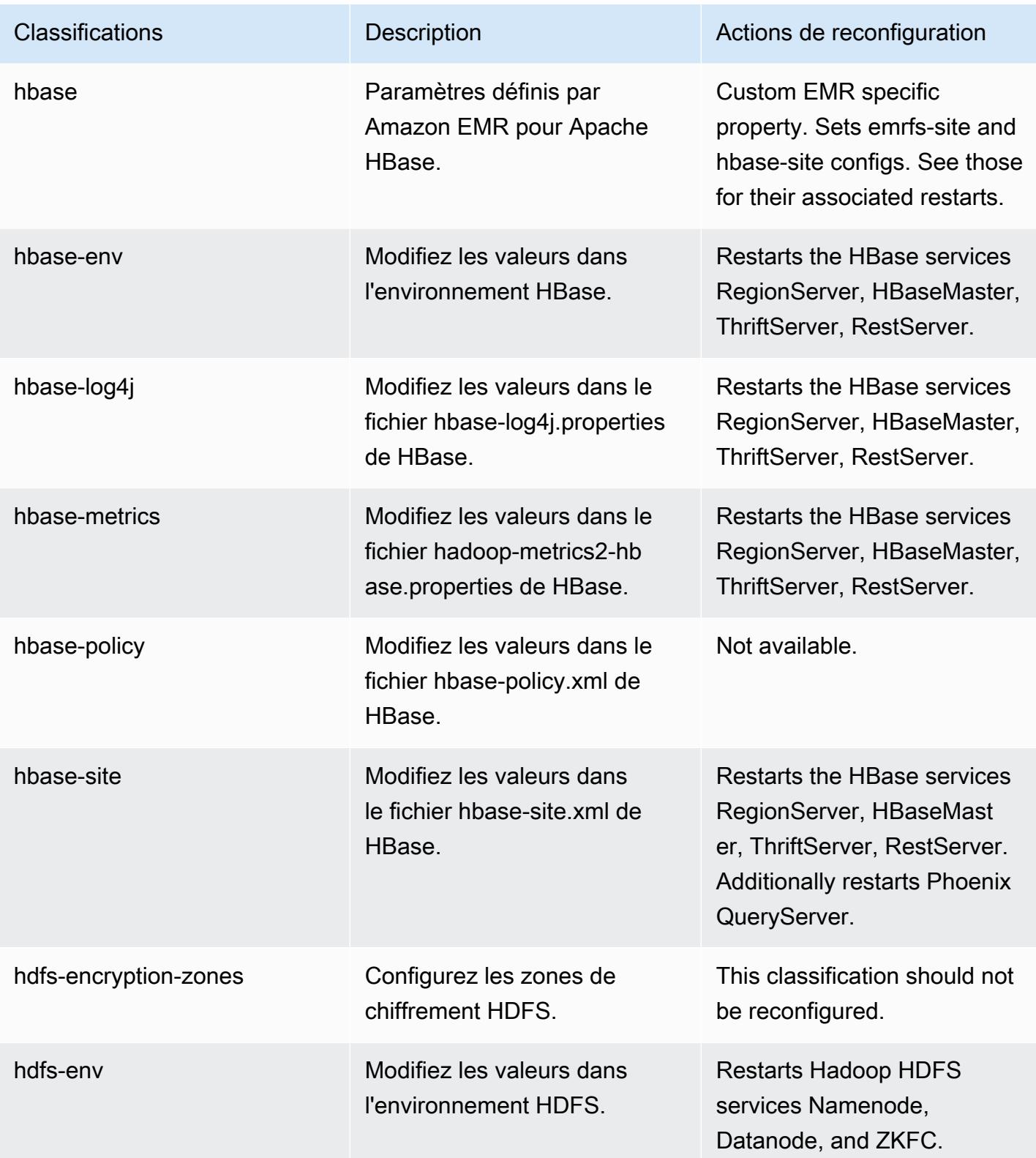

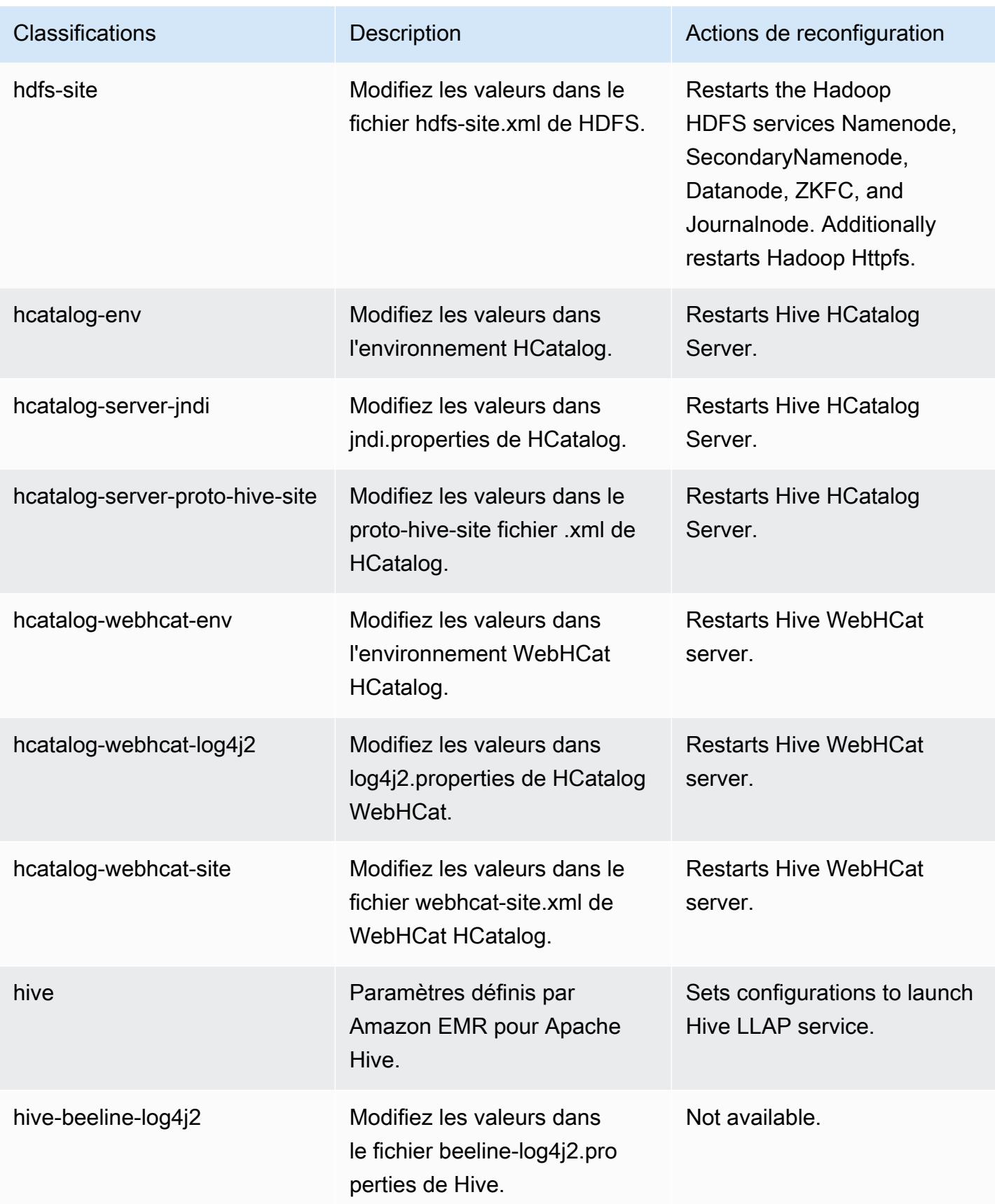

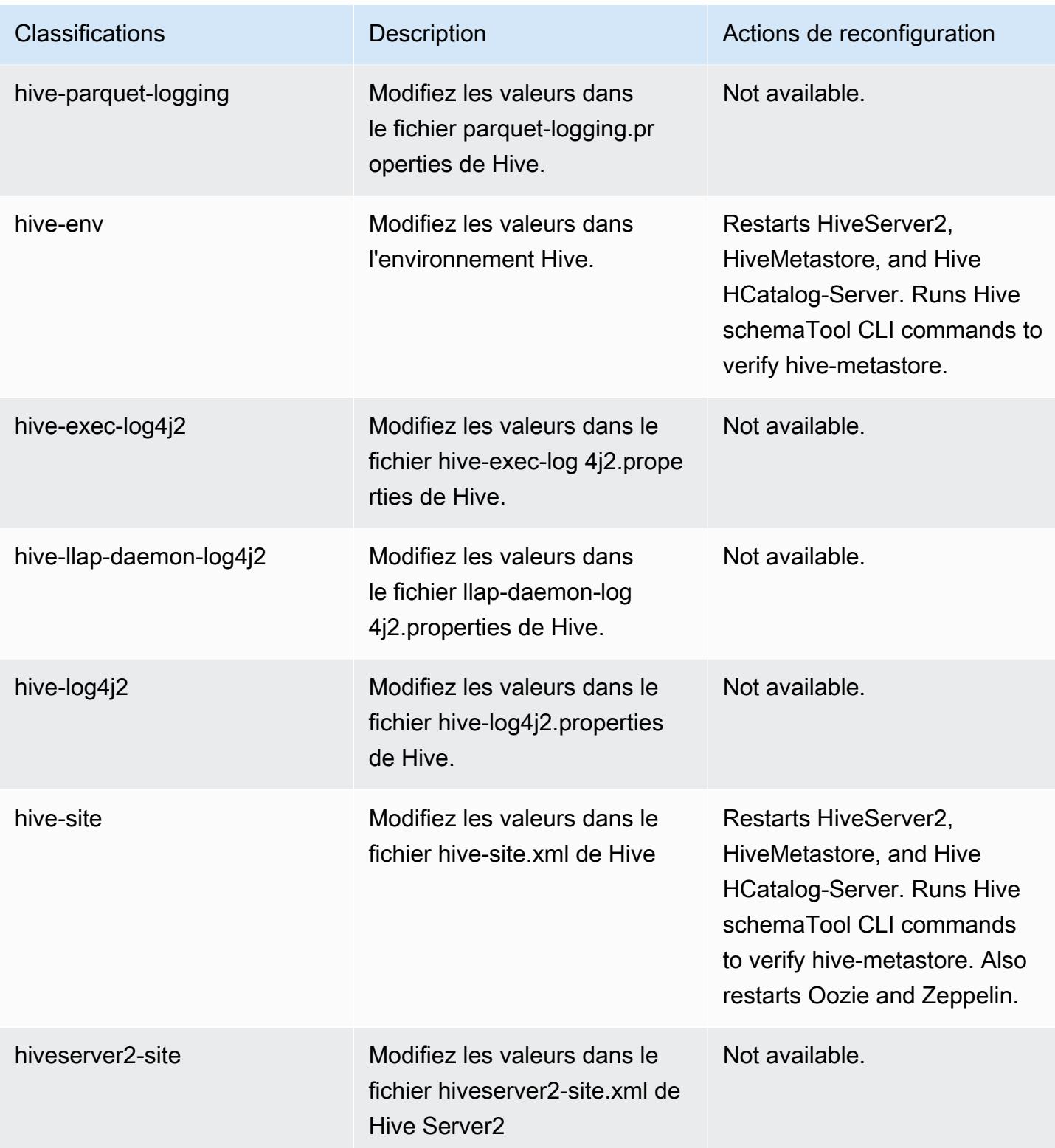

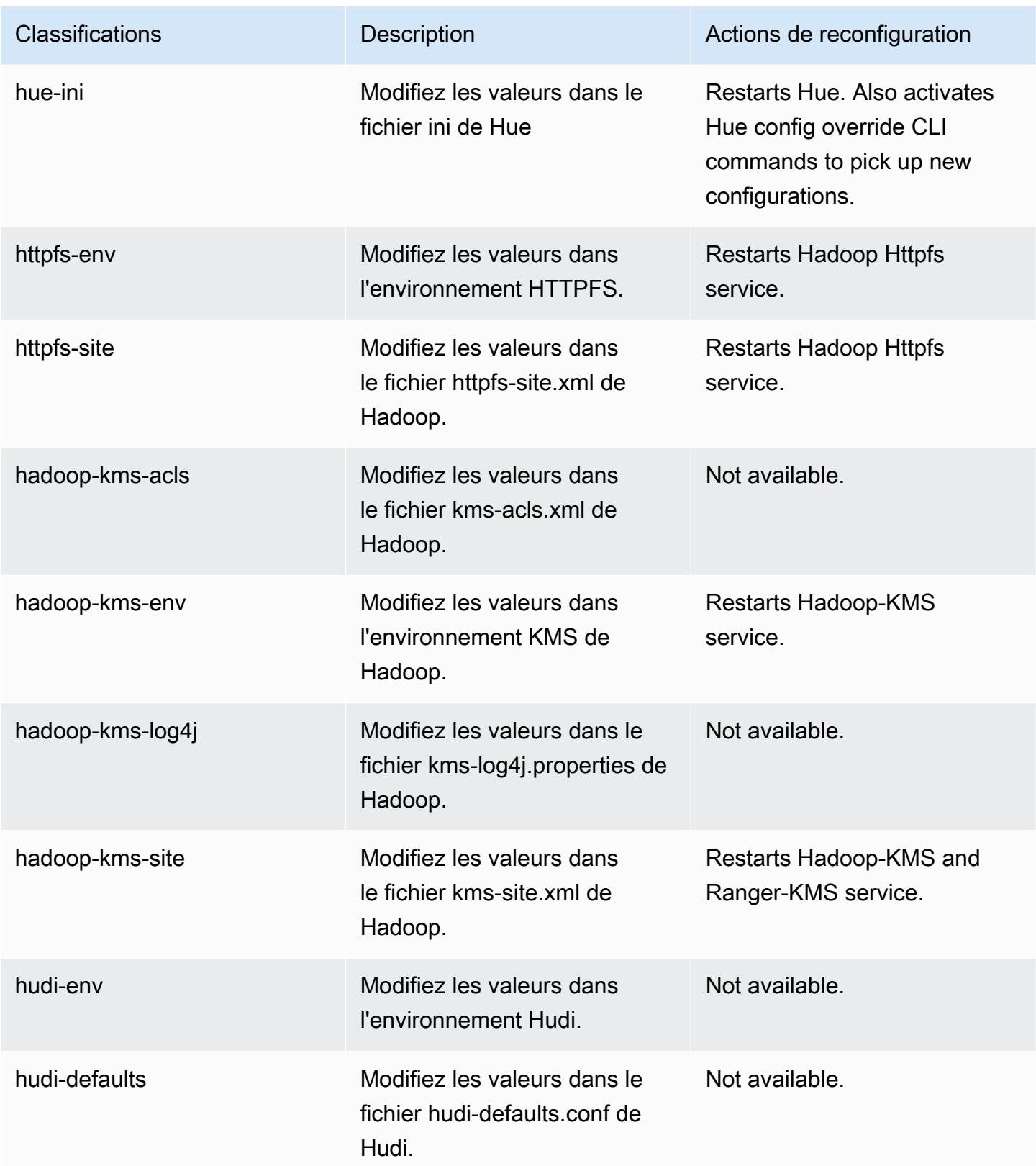

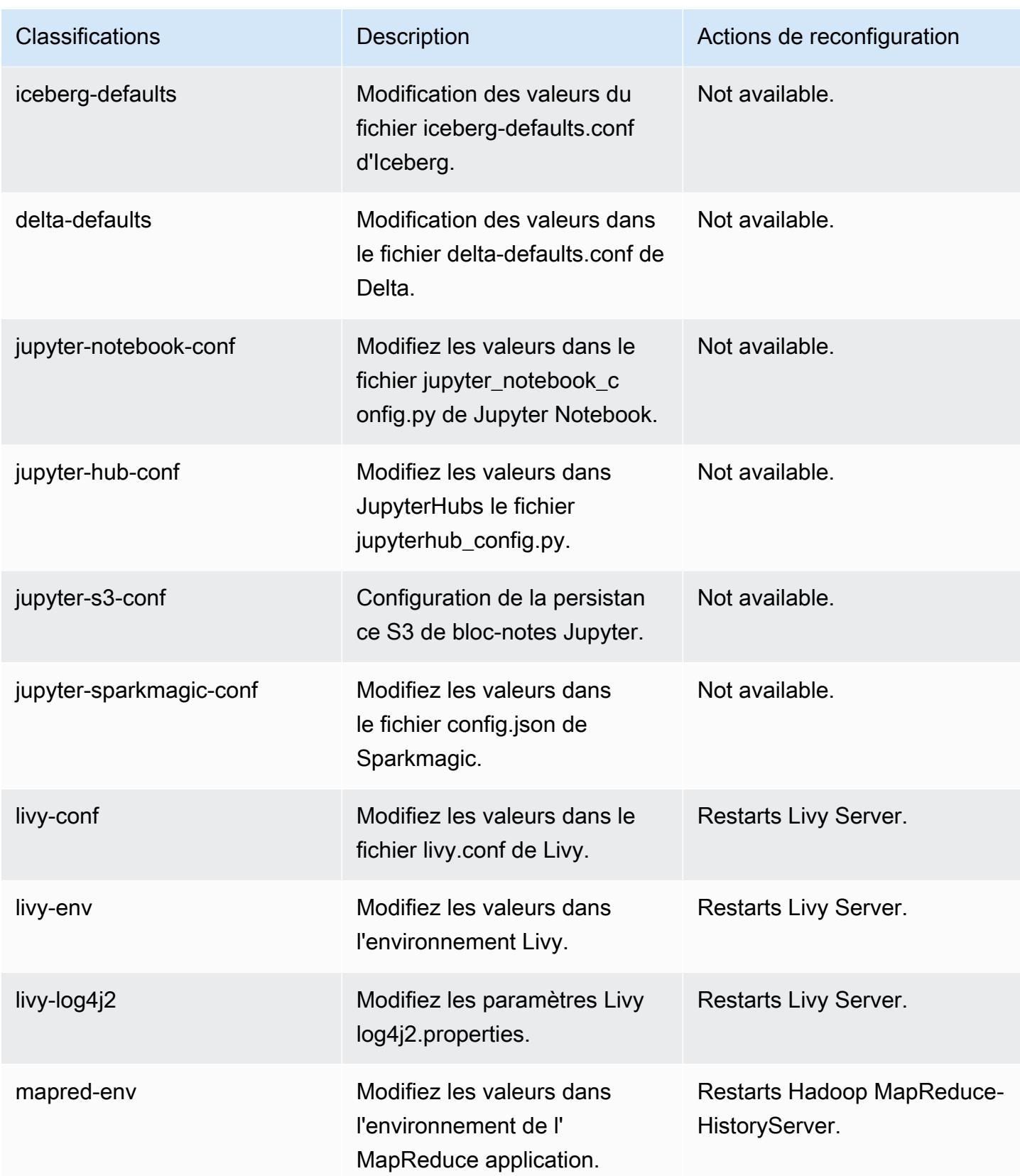

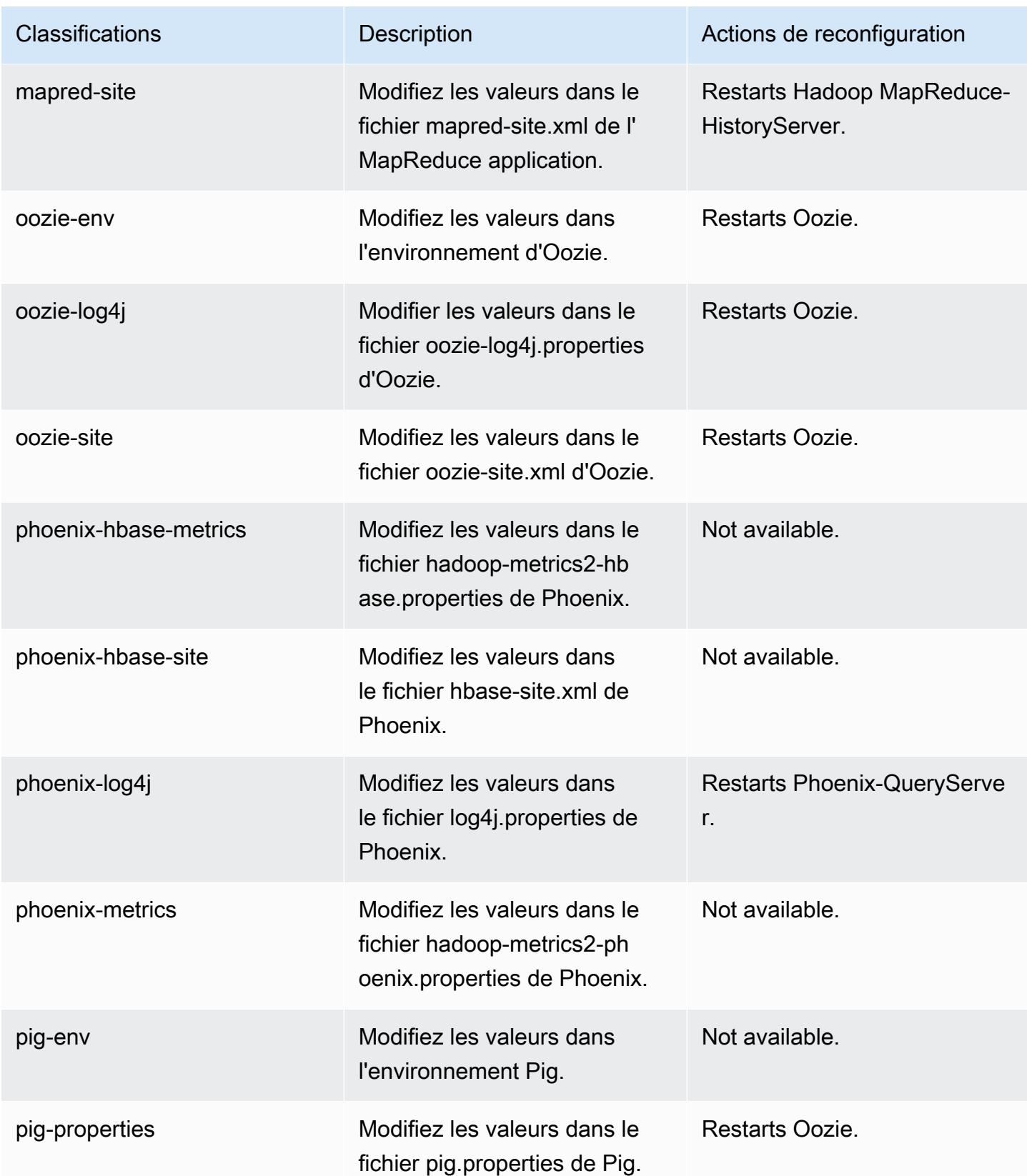

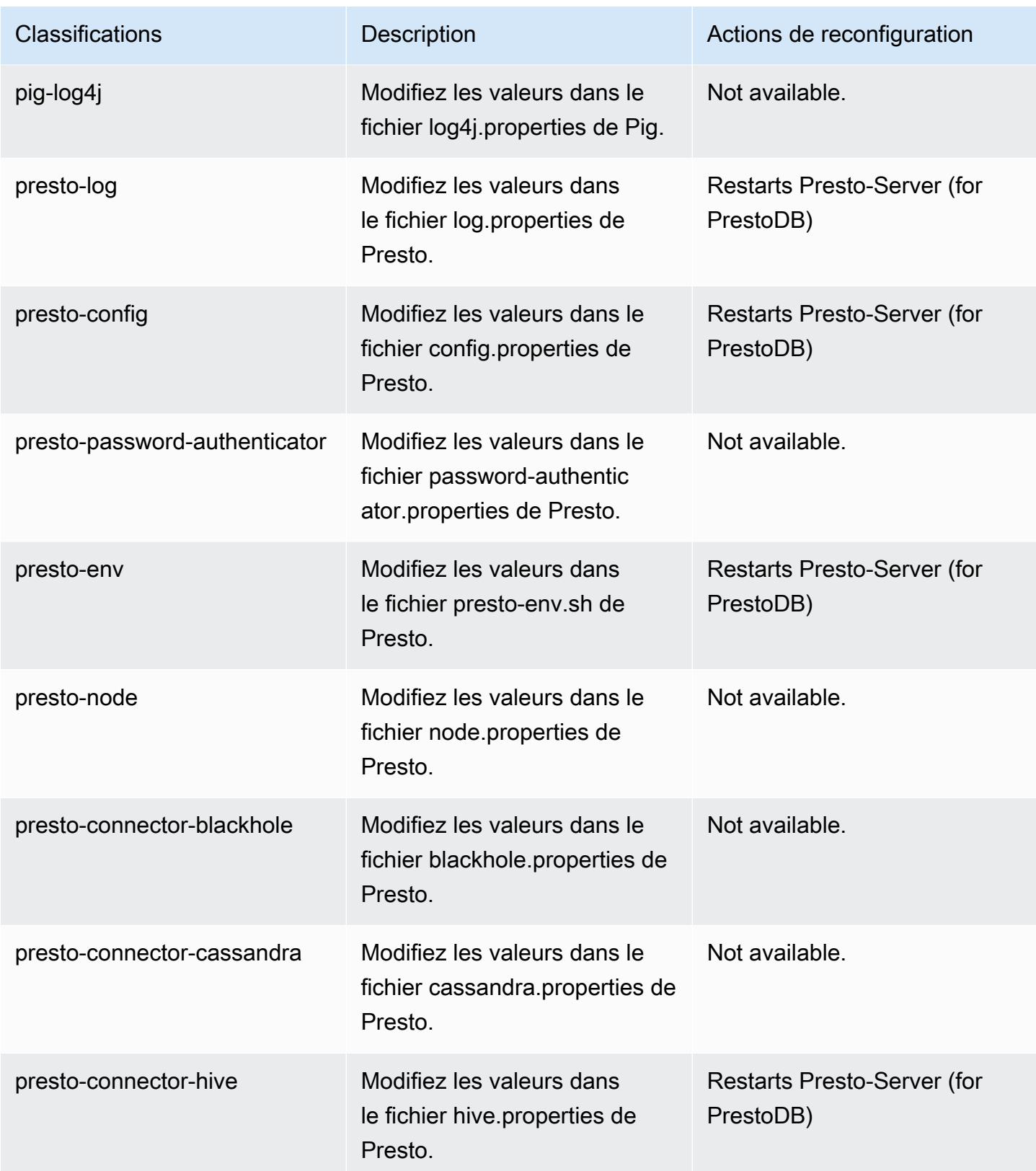

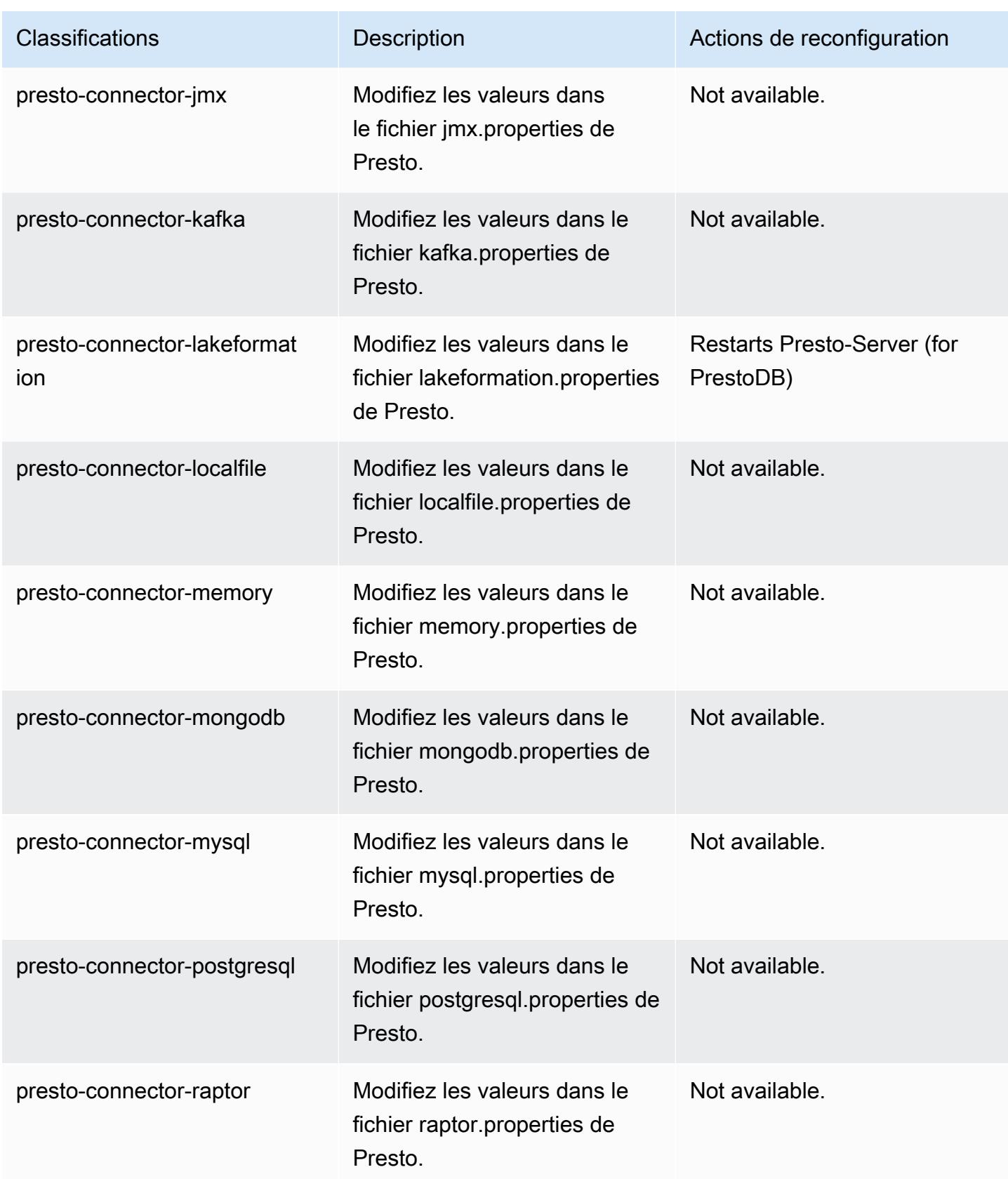

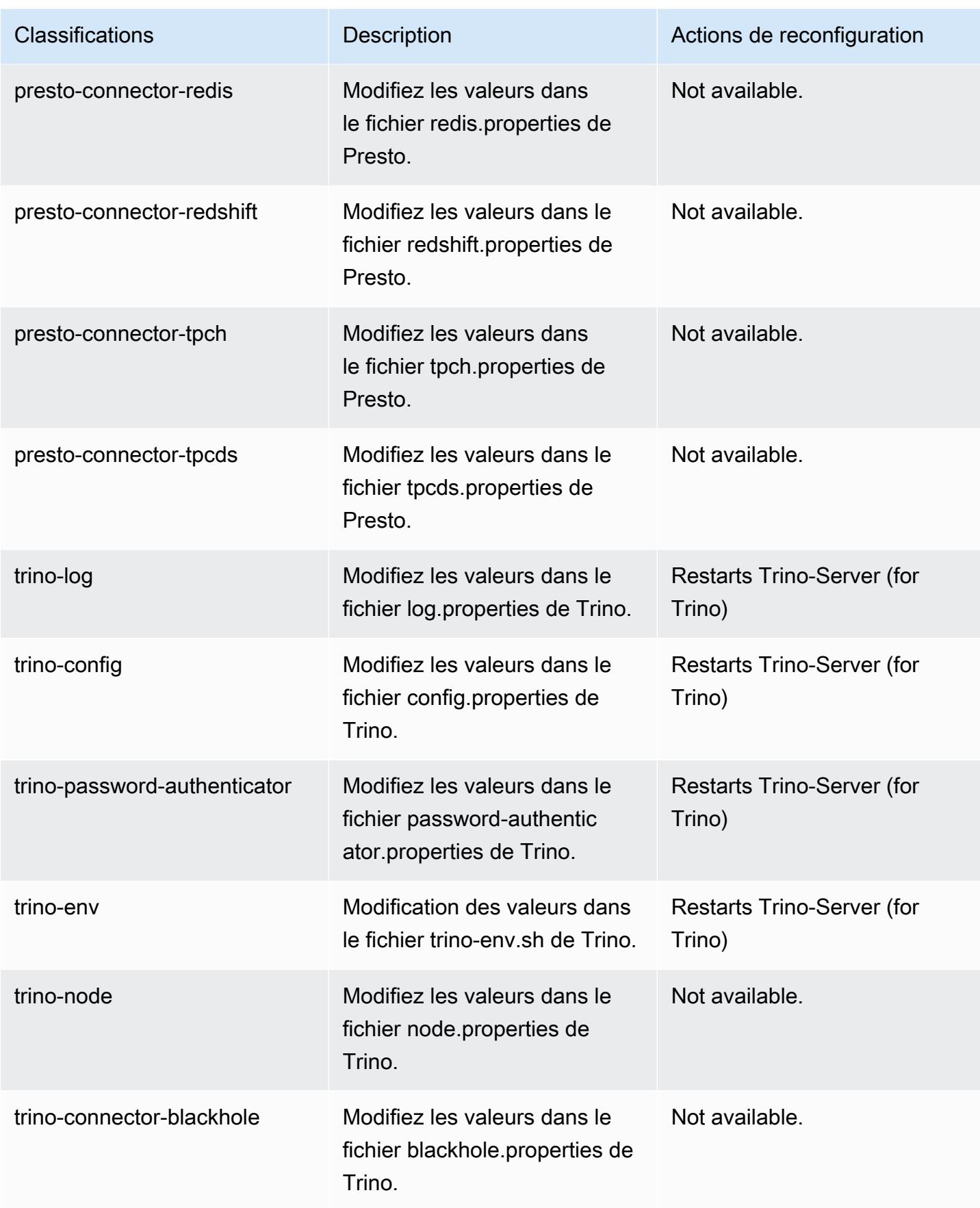

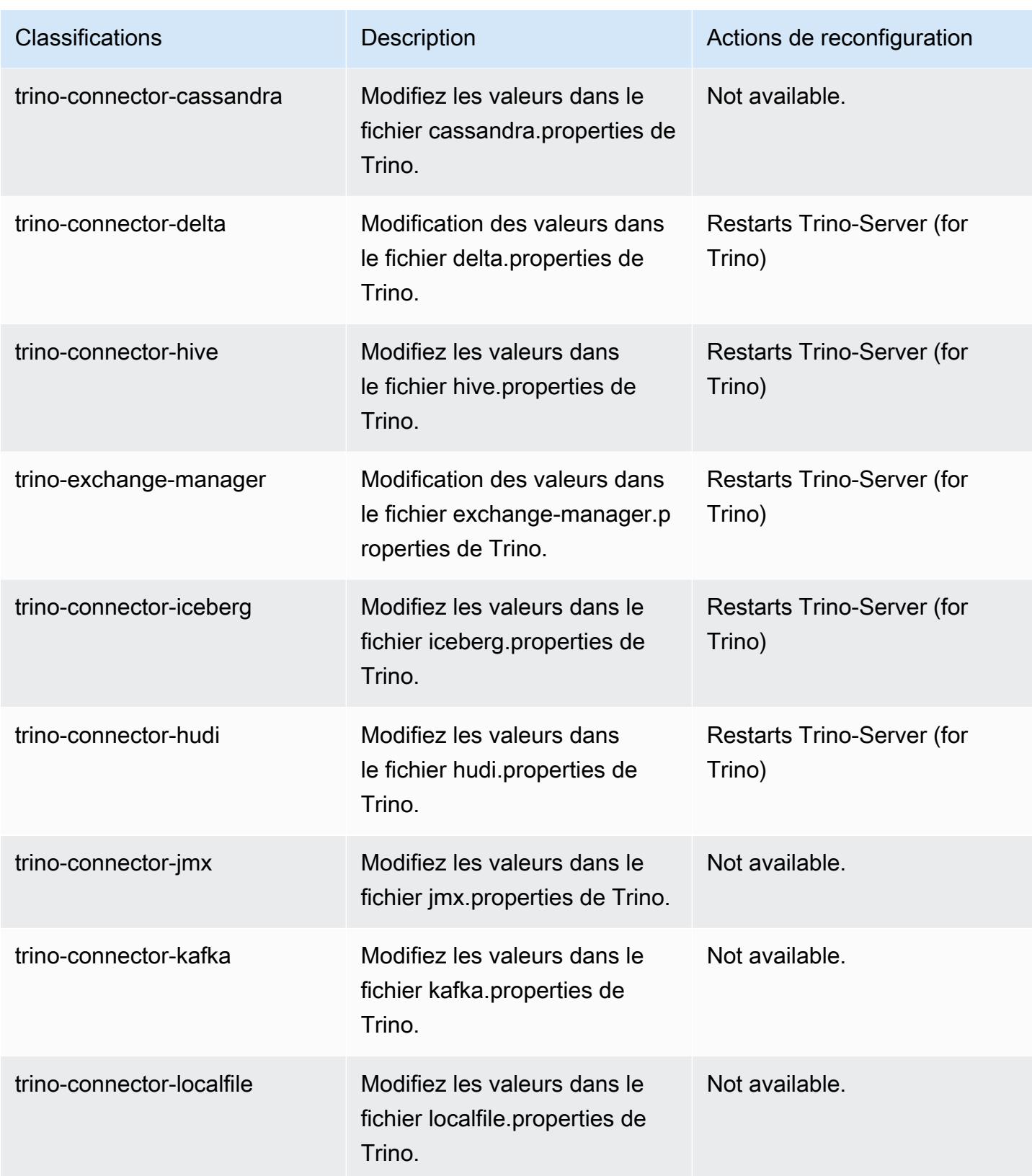

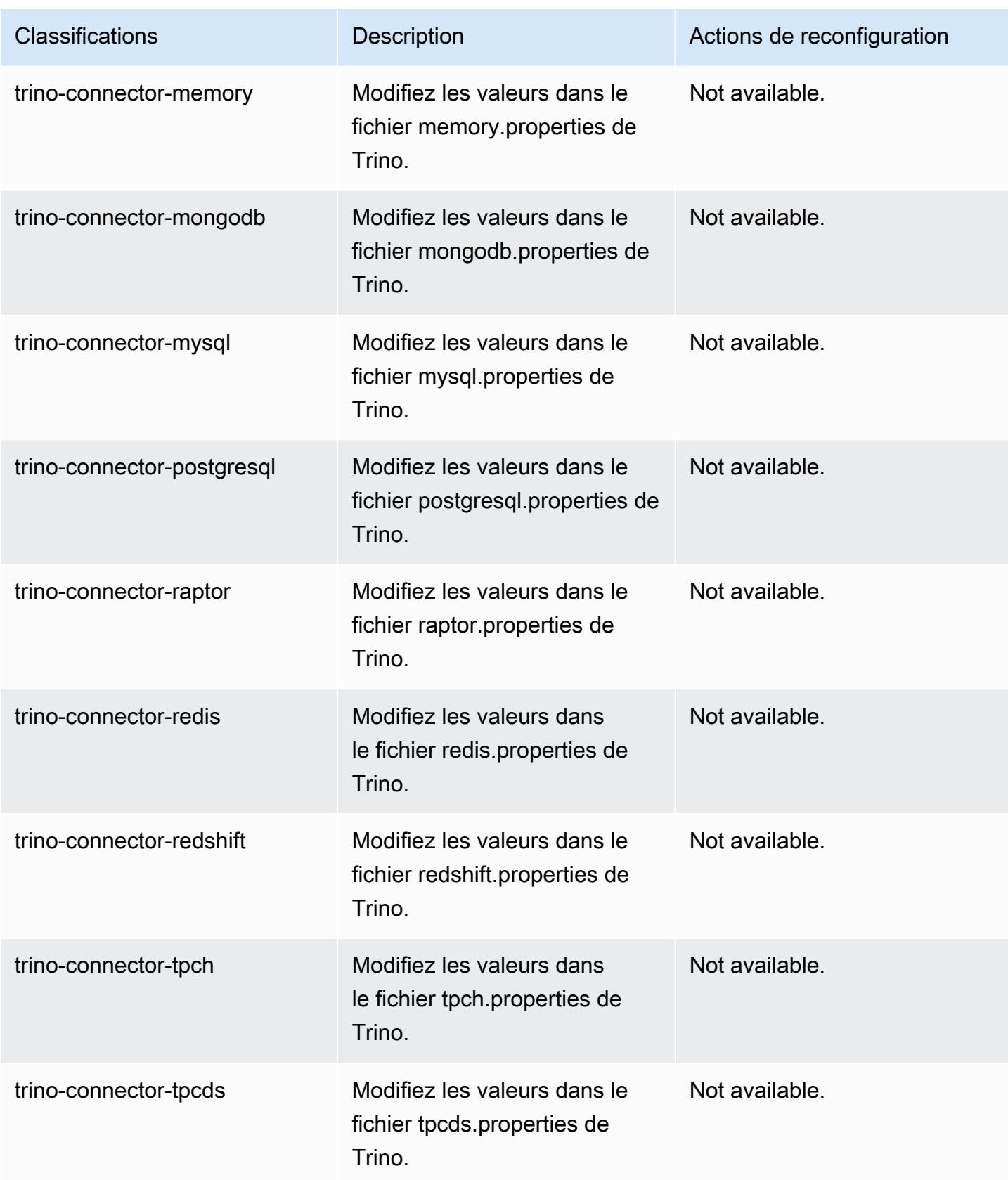

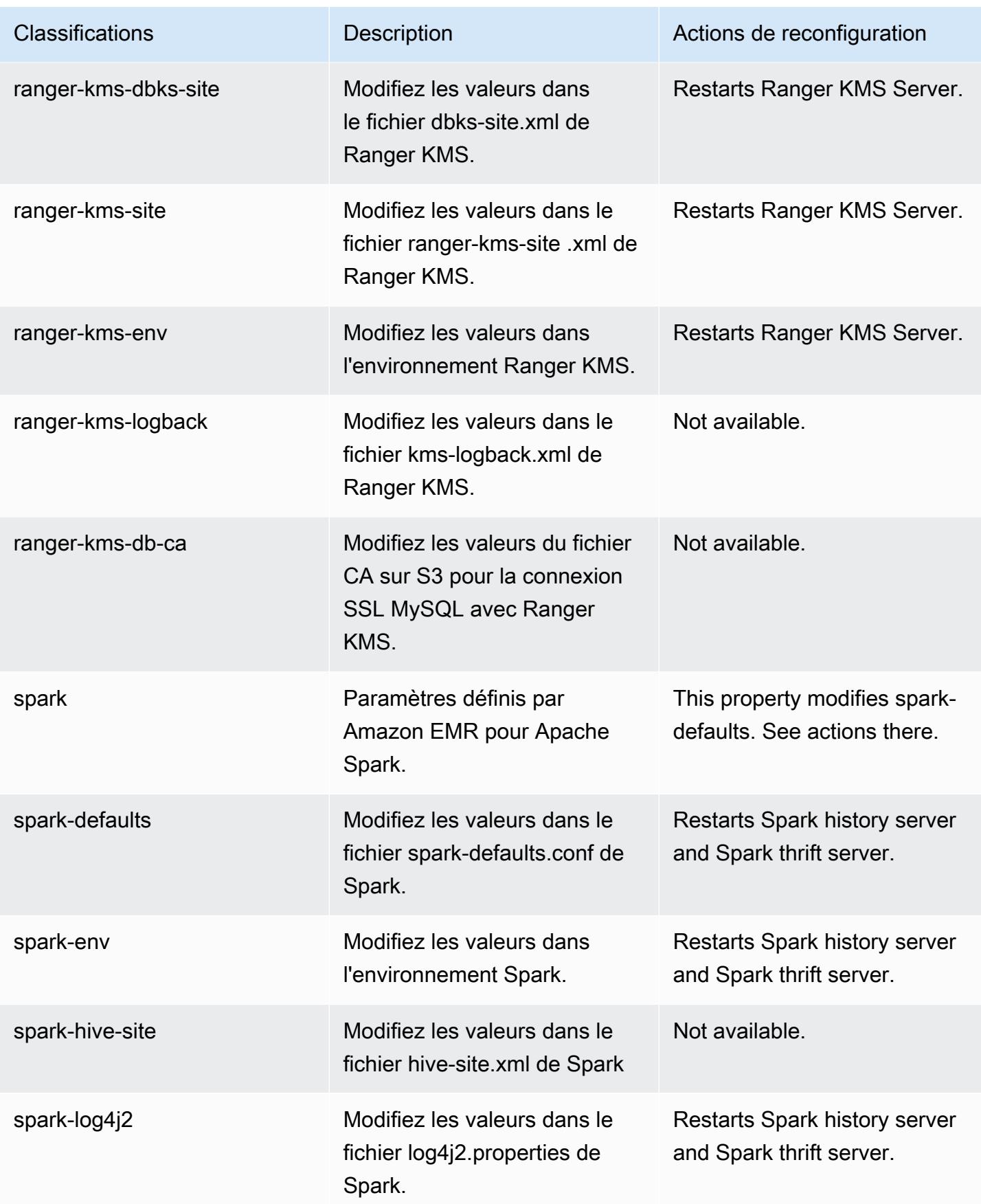

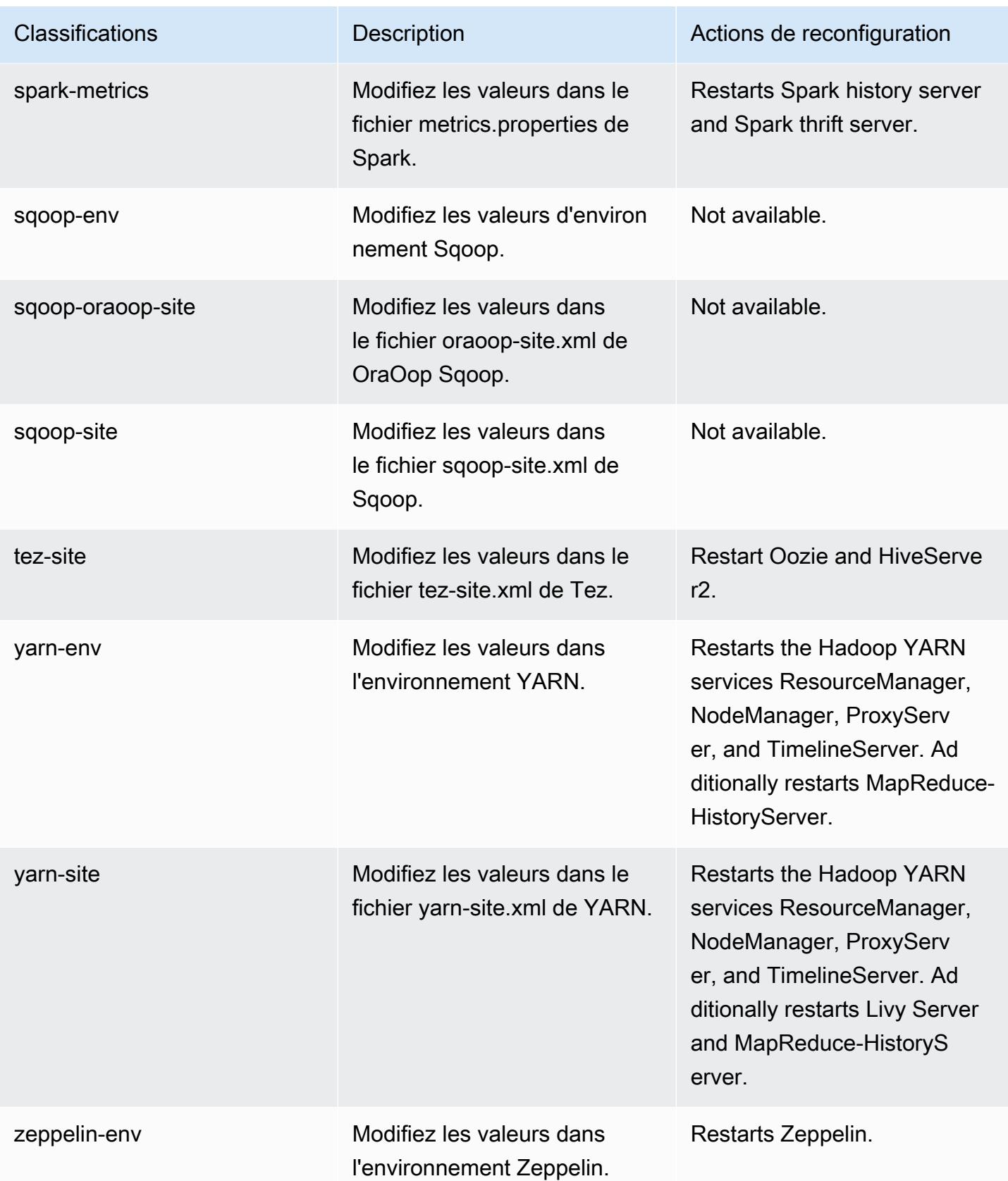

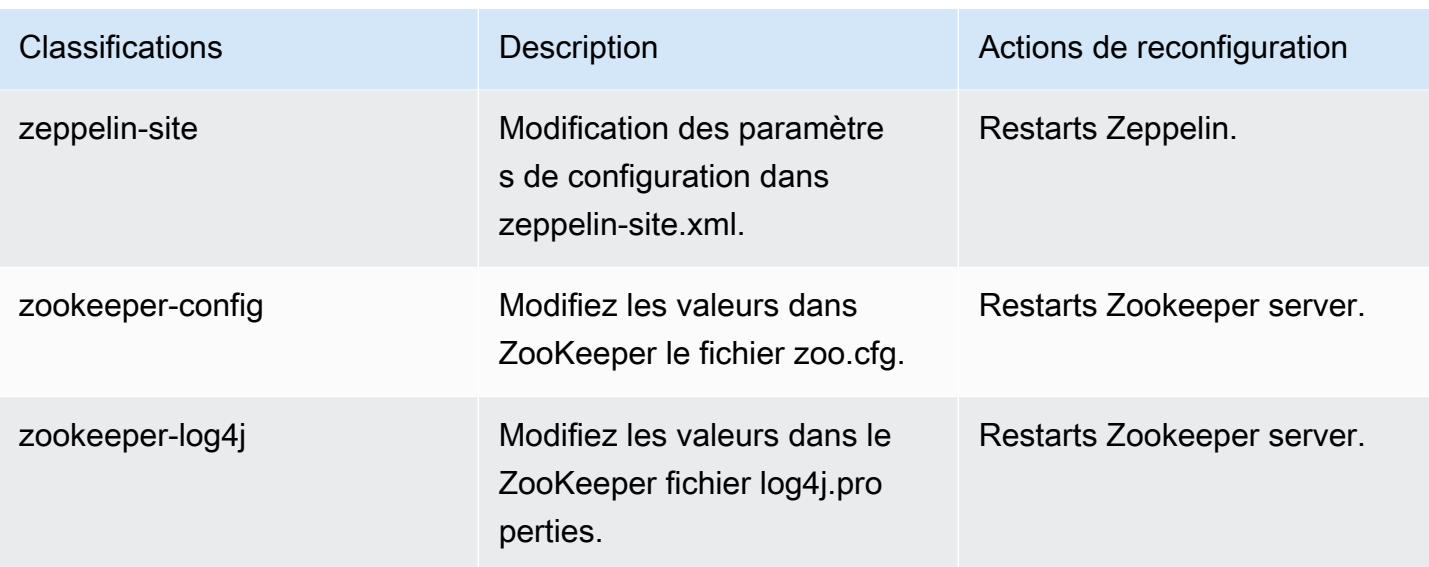

# Journal des modifications 6.10.1

## Journal des modifications pour la version 6.10.1 et les notes de mise à jour

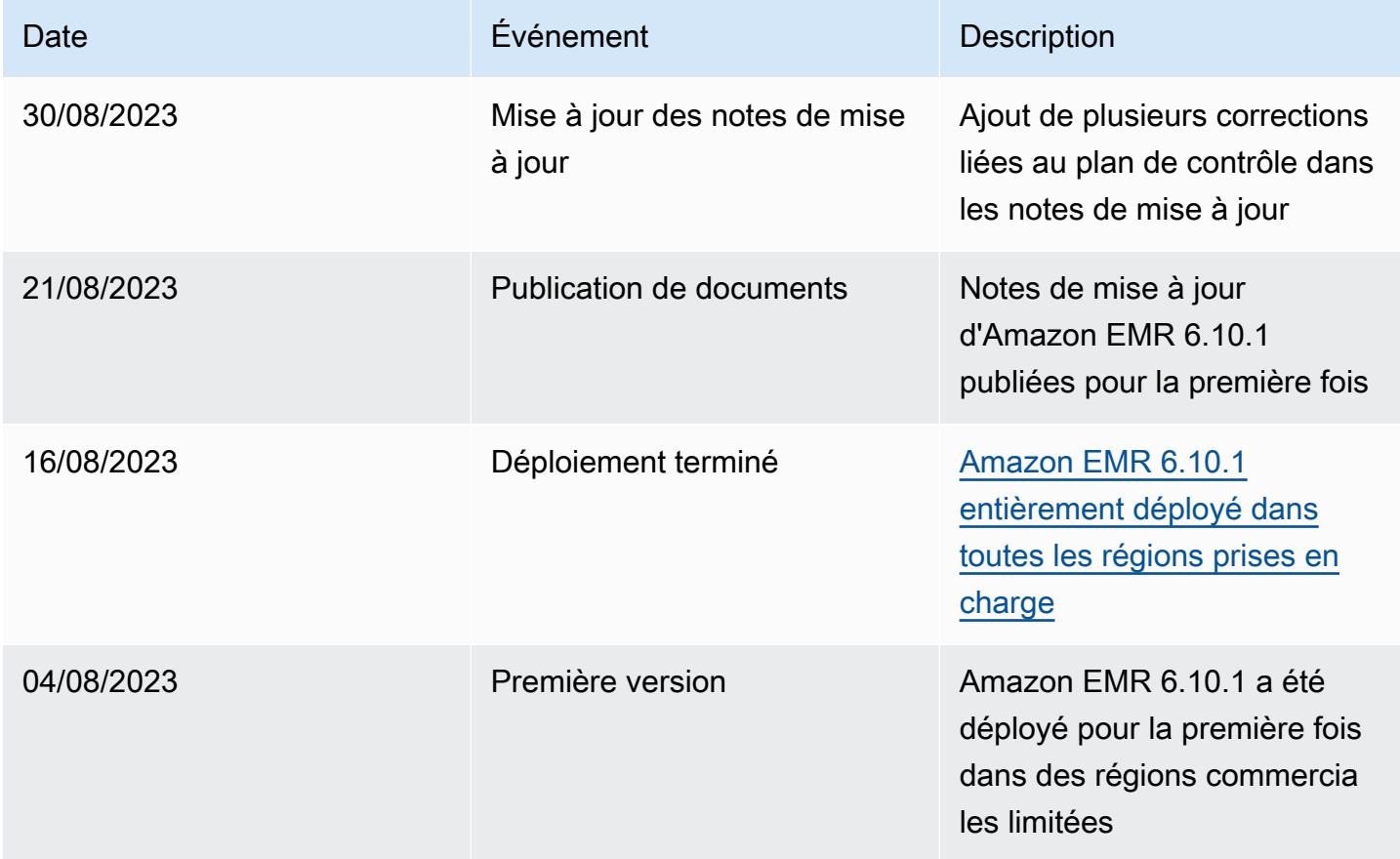

# Amazon EMR version 6.10.0

## Versions d'application 6.10.0

Les applications suivantes sont prises en charge dans cette version : [Delta,](https://delta.io/) [Flink,](https://flink.apache.org/) [Ganglia,](http://ganglia.info) [HBase](http://hbase.apache.org/), [HCatalog](https://cwiki.apache.org/confluence/display/Hive/HCatalog), [Hadoop,](http://hadoop.apache.org/docs/current/) [Hive](http://hive.apache.org/), [Hudi,](https://hudi.apache.org) [Hue](http://gethue.com/), [Iceberg,](https://iceberg.apache.org/) [JupyterEnterpriseGateway,](https://jupyter-enterprise-gateway.readthedocs.io/en/latest/) [JupyterHub,](https://jupyterhub.readthedocs.io/en/latest/#) [Livy,](https://livy.incubator.apache.org/) [MXNet](https://mxnet.incubator.apache.org/), [Oozie](http://oozie.apache.org/), [Phoenix](https://phoenix.apache.org/), [Pig](http://pig.apache.org/), [Presto,](https://prestodb.io/) [Spark,](https://spark.apache.org/docs/latest/) [Sqoop,](http://sqoop.apache.org/) [TensorFlow](https://www.tensorflow.org/), [Tez,](https://tez.apache.org/) [Trino,](https://trino.io/) [Zeppelin](https://zeppelin.incubator.apache.org/) et [ZooKeeper](https://zookeeper.apache.org).

Le tableau ci-dessous répertorie les versions d'application disponibles dans cette version d'Amazon EMR et les versions d'application des trois versions précédentes d'Amazon EMR (le cas échéant).

Pour obtenir un historique complet des versions des applications de chaque version d'Amazon EMR, consultez les rubriques suivantes :

- [Versions des applications dans les versions 7.x d'Amazon EMR](#page-23-0)
- [Versions des applications dans les versions 6.x d'Amazon EMR](#page-87-0)
- [Versions des applications dans les versions 5.x d'Amazon EMR](#page-1077-0)
- [Versions des applications dans les versions 4.x d'Amazon EMR](#page-2671-0)

Informations sur la version de l'application

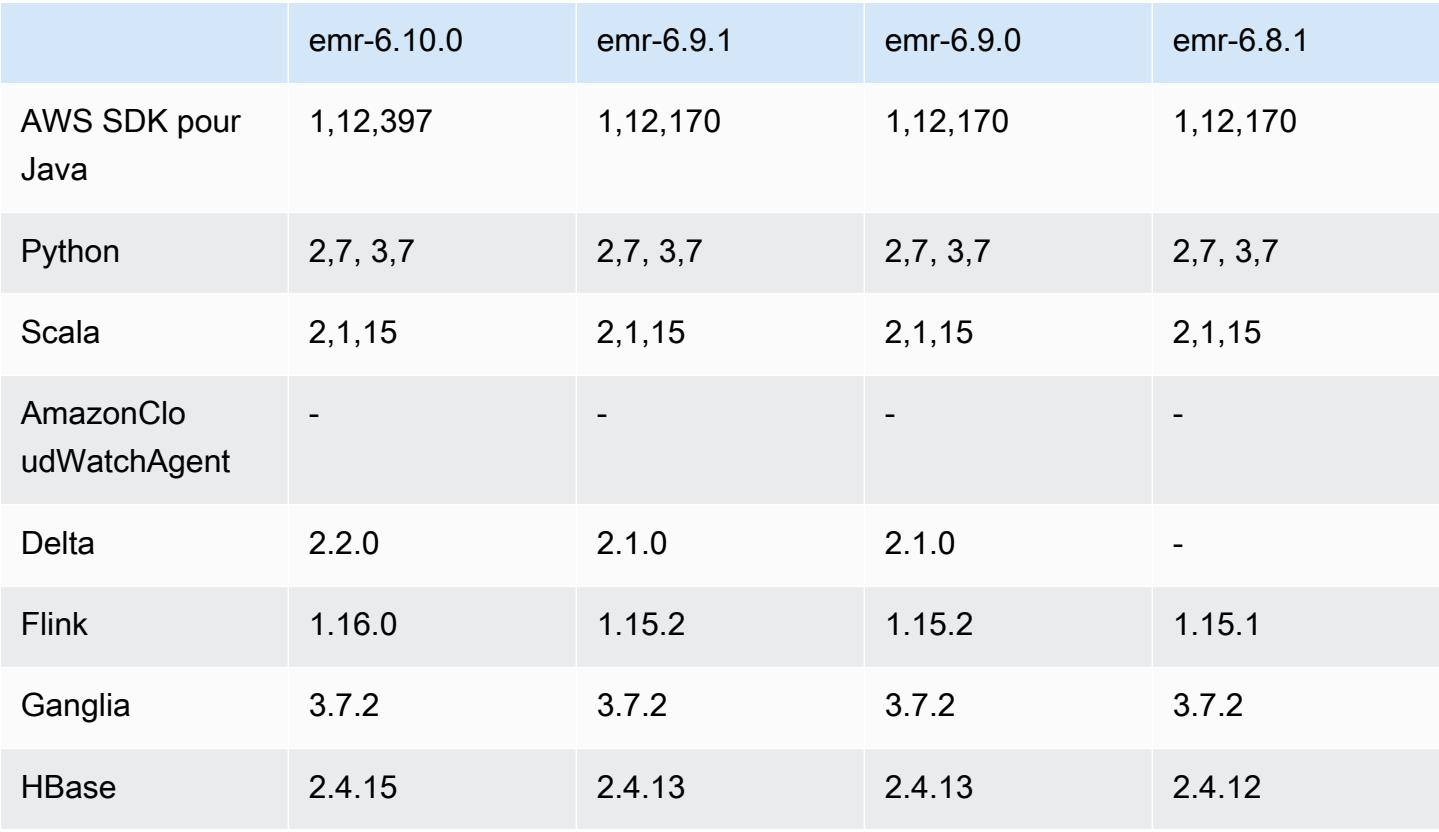

Amazon EMR **Amazon EMR** Guide de version

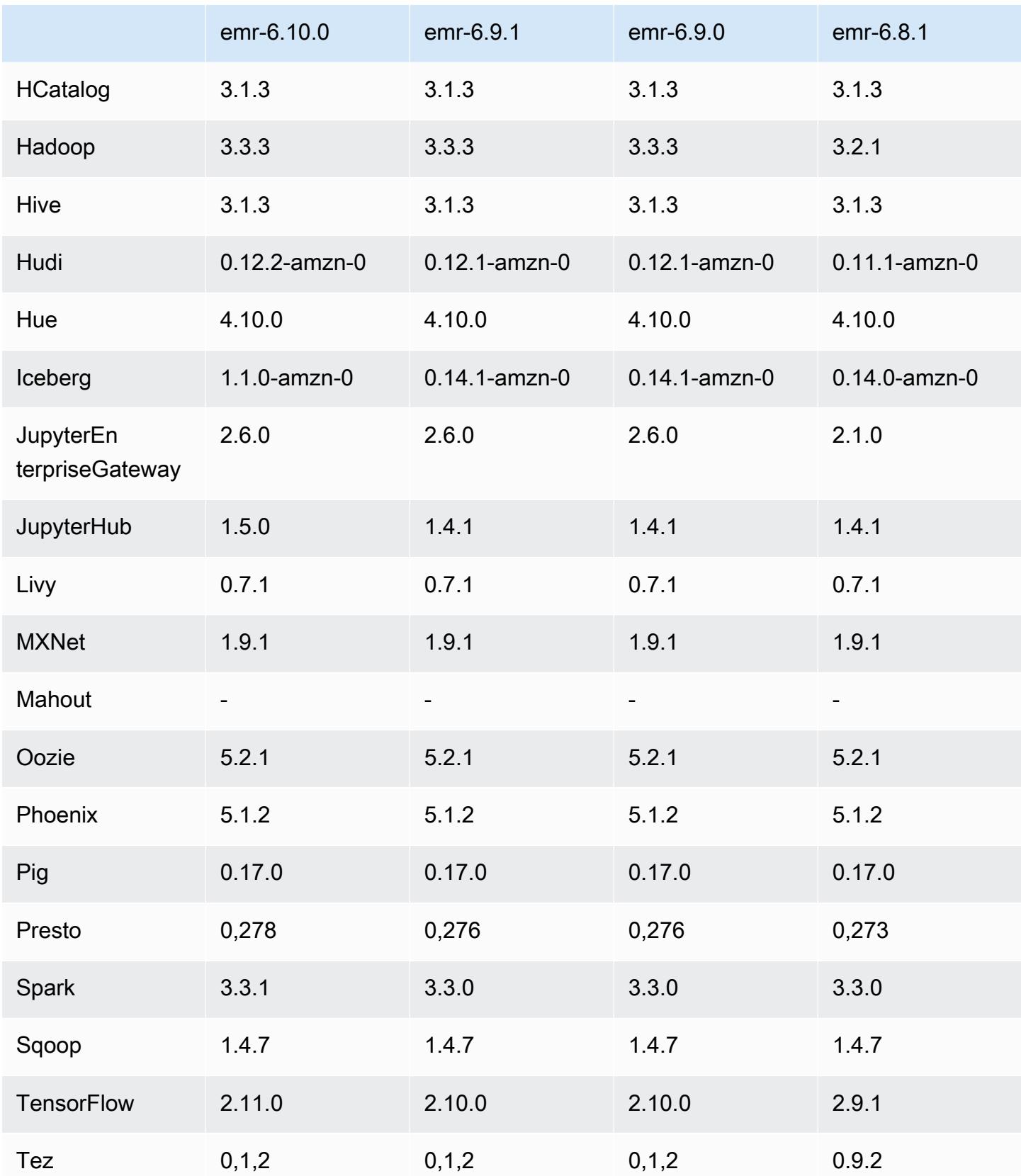

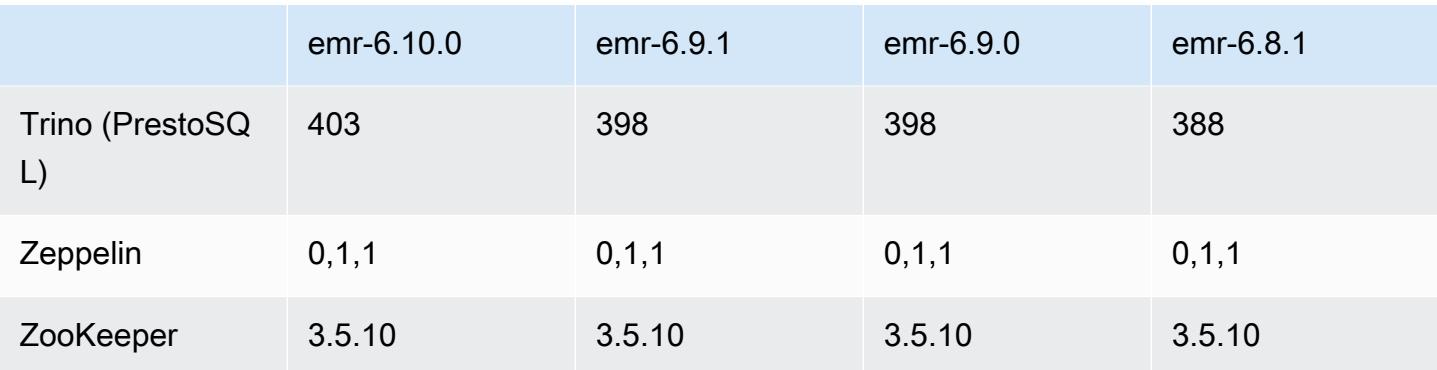

### Notes de mise à jour 6.10.0

Les notes de mises à jour suivantes incluent des informations sur la version Amazon EMR 6.10.0. Les modifications ont été apportées à la version 6.9.0. Pour plus d'informations sur le calendrier de publication, consultez le [journal des modifications.](https://docs.aws.amazon.com/emr/latest/ReleaseGuide/emr-6100-release.html#6100-changelog)

### Nouvelles fonctionnalités

- Amazon EMR 6.10.0 prend en charge Apache Spark 3.3.1, Apache Spark RAPIDS 22.12.0, CUDA 11.8.0, Apache Hudi 0.12.2-amzn-0, Apache Iceberg 1.1.0-amzn-0, Trino 403 et PrestoDB 0.278.1.
- Amazon EMR 6.10.0 inclut un connecteur Trino-Hudi natif qui fournit un accès en lecture aux données des tables Hudi. Vous pouvez activer le connecteur avec trino-cli --catalog hudi et le configurer en fonction de vos besoins avec trino-connector-hudi. L'intégration native avec Amazon EMR signifie que vous n'avez plus besoin d'utiliser trino-connector-hive pour interroger les tables Hudi. Pour obtenir la liste des configurations prises en charge avec le nouveau connecteur, consultez la page [Connecteur Hudi](https://trino.io/docs/current/connector/hudi.html) dans la documentation de Trino.
- Les versions 6.10.0 et supérieures d'Amazon EMR prennent en charge l'intégration d'Apache Zeppelin avec Apache Flink. Pour plus d'informations, consultez [Travailler avec les jobs Flink de](#page-3678-0)  [Zeppelin dans Amazon EMR.](#page-3678-0)

### Problèmes connus

• Hadoop 3.3.3 a introduit une modification dans YARN ([YARN-9608\)](https://issues.apache.org/jira/browse/YARN-9608) qui maintient les nœuds sur lesquels les conteneurs s'exécutaient dans un état de mise hors service jusqu'à ce que l'application soit terminée. Cette modification permet de s'assurer que les données locales telles que les données réorganisées ne sont pas perdues et que vous n'avez pas besoin de réexécuter la tâche.

Cette approche peut également entraîner une sous-utilisation des ressources sur les clusters avec ou sans activation de la mise à l'échelle gérée.

Pour contourner ce problème dans Amazon EMR 6.10.0, vous pouvez définir la valeur de yarn.resourcemanager.decommissioning-nodes-watcher.wait-for-applications sur false dans yarn-site.xml. Dans les versions 6.11.0 et supérieures d'Amazon EMR, ainsi que 6.8.1, 6.9.1 et 6.10.1, la configuration est définie sur false par défaut pour résoudre ce problème.

Modifications, améliorations et problèmes résolus

- Amazon EMR 6.10.0 supprime la dépendance sur minimal-json.jar pour l'[intégration](#page-5561-0) [Amazon Redshift pour Apache Spark](#page-5561-0) et ajoute automatiquement les fichiers JAR liés à Spark-Redshift requis au chemin de classe de l'exécuteur pour Spark : spark-redshift.jar, sparkavro.jar et RedshiftJDBC.jar.
- La version 6.10.0 améliore le démon de gestion des journaux sur le cluster afin de surveiller des dossiers de journaux supplémentaires dans votre cluster EMR. Cette amélioration permet de minimiser les scénarios de surutilisation des disques.
- La version 6.10.0 redémarre automatiquement le démon de gestion des journaux du cluster lorsqu'il s'arrête. Cette amélioration réduit le risque que les nœuds apparaissent défectueux en raison d'une surutilisation du disque.
- Amazon EMR 6.10.0 prend en charge les points de terminaison régionaux pour le mappage des utilisateurs EMRFS.
- La taille du volume racine par défaut est passée à 15 Go dans Amazon EMR 6.10.0 et versions ultérieures. Les versions antérieures ont une taille de volume racine par défaut de 10 Go.
- La version 6.10.0 corrige un problème qui provoquait le blocage des tâches Spark lorsque tous les exécuteurs Spark restants se trouvaient sur un hôte en cours de mise hors service avec le gestionnaire de ressources YARN.
- Avec Amazon EMR 6.6.0 à 6.9.x, les requêtes INSERT avec partition dynamique et clause ORDER BY ou SORT BY auront toujours deux réducteurs. Ce problème est dû à la modification d'OSS [HIVE-20703](https://issues.apache.org/jira/browse/HIVE-20703), qui place l'optimisation des partitions dynamiques de tri dans le cadre d'une décision basée sur les coûts. Si votre charge de travail ne nécessite pas le tri des partitions dynamiques, nous vous recommandons de définir la propriété hive.optimize.sort.dynamic.partition.threshold sur -1 pour désactiver la nouvelle fonctionnalité et obtenir le nombre de réducteurs correctement calculé. Ce problème est résolu dans OSS Hive dans le cadre de [HIVE-22269](https://issues.apache.org/jira/browse/HIVE-22269) et dans Amazon EMR 6.10.0.

• Lorsque vous lancez un cluster avec le dernier correctif d'Amazon EMR 5.36 ou supérieur, 6.6 ou supérieur, ou 7.0 ou supérieur, Amazon EMR utilise la dernière version d'Amazon Linux 2023 ou Amazon Linux 2 pour l'AMI Amazon EMR par défaut. Pour plus d'informations, consultez [Utilisation](https://docs.aws.amazon.com/emr/latest/ManagementGuide/emr-default-ami.html) [de l'AMI Amazon Linux par défaut pour Amazon EMR](https://docs.aws.amazon.com/emr/latest/ManagementGuide/emr-default-ami.html).

#### **a** Note

Cette version ne bénéficie plus de mises à jour automatiques de l'AMI puisqu'elle a été suivie d'une version supplémentaire de correctifs. La version du correctif est indiquée par le numéro qui suit la deuxième décimale (6.8.*1*). Pour savoir si vous utilisez la dernière version du correctif, consultez les versions disponibles dans le [Guide des versions,](https://docs.aws.amazon.com/emr/latest/ReleaseGuide) ou consultez le menu déroulant des versions d'Amazon EMR lorsque vous créez un cluster dans la console, ou utilisez l'action d'API [ListReleaseLabels](https://docs.aws.amazon.com/emr/latest/APIReference/API_ListReleaseLabels.html) ou de CLI [list](https://docs.aws.amazon.com/cli/latest/reference/emr/list-release-labels.html)[release-labels](https://docs.aws.amazon.com/cli/latest/reference/emr/list-release-labels.html). Pour être tenu au courant des nouvelles versions, abonnez-vous au flux RSS sur la page [Quoi de neuf ?](https://docs.aws.amazon.com/emr/latest/ReleaseGuide/emr-whatsnew.html)

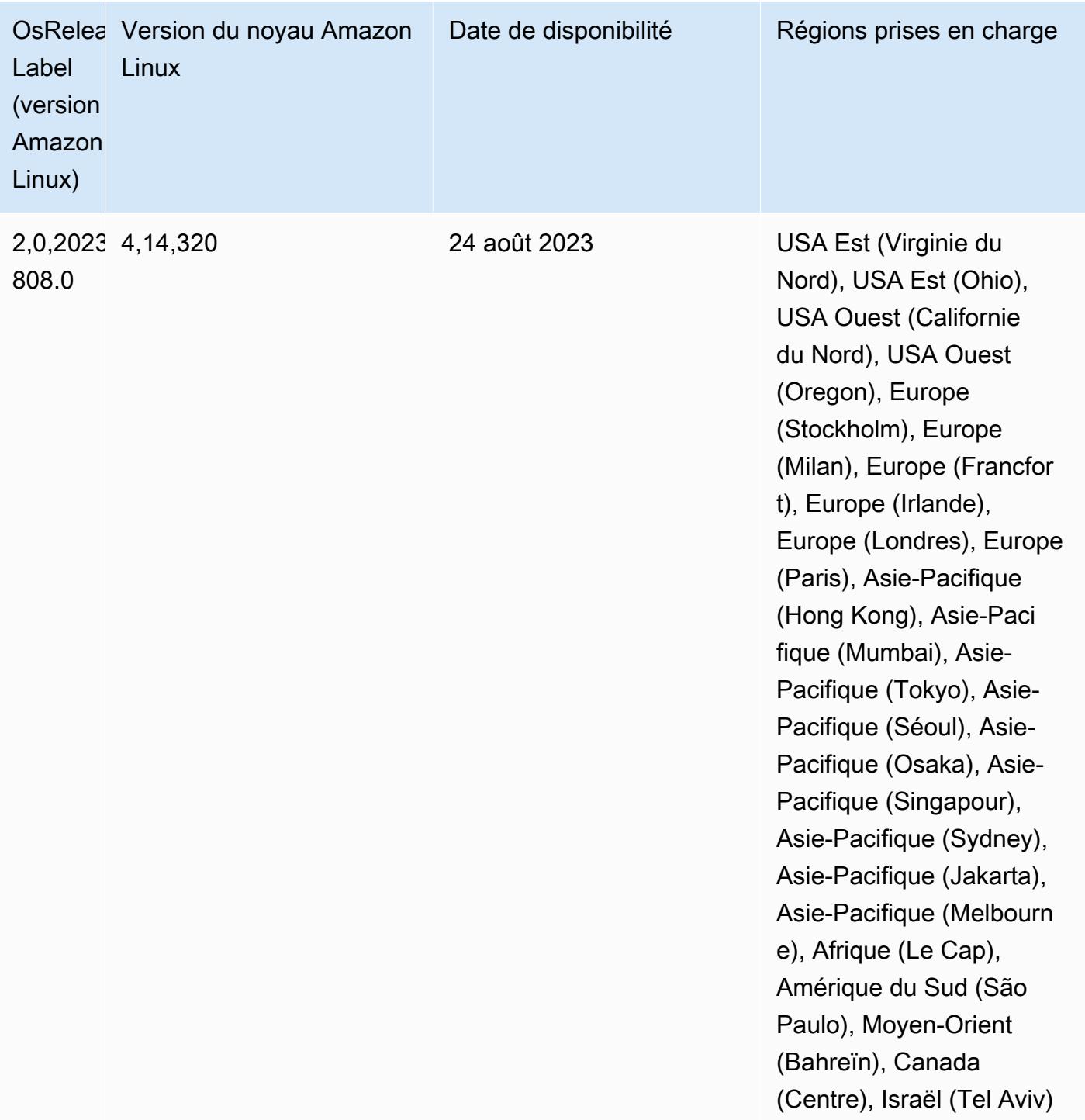

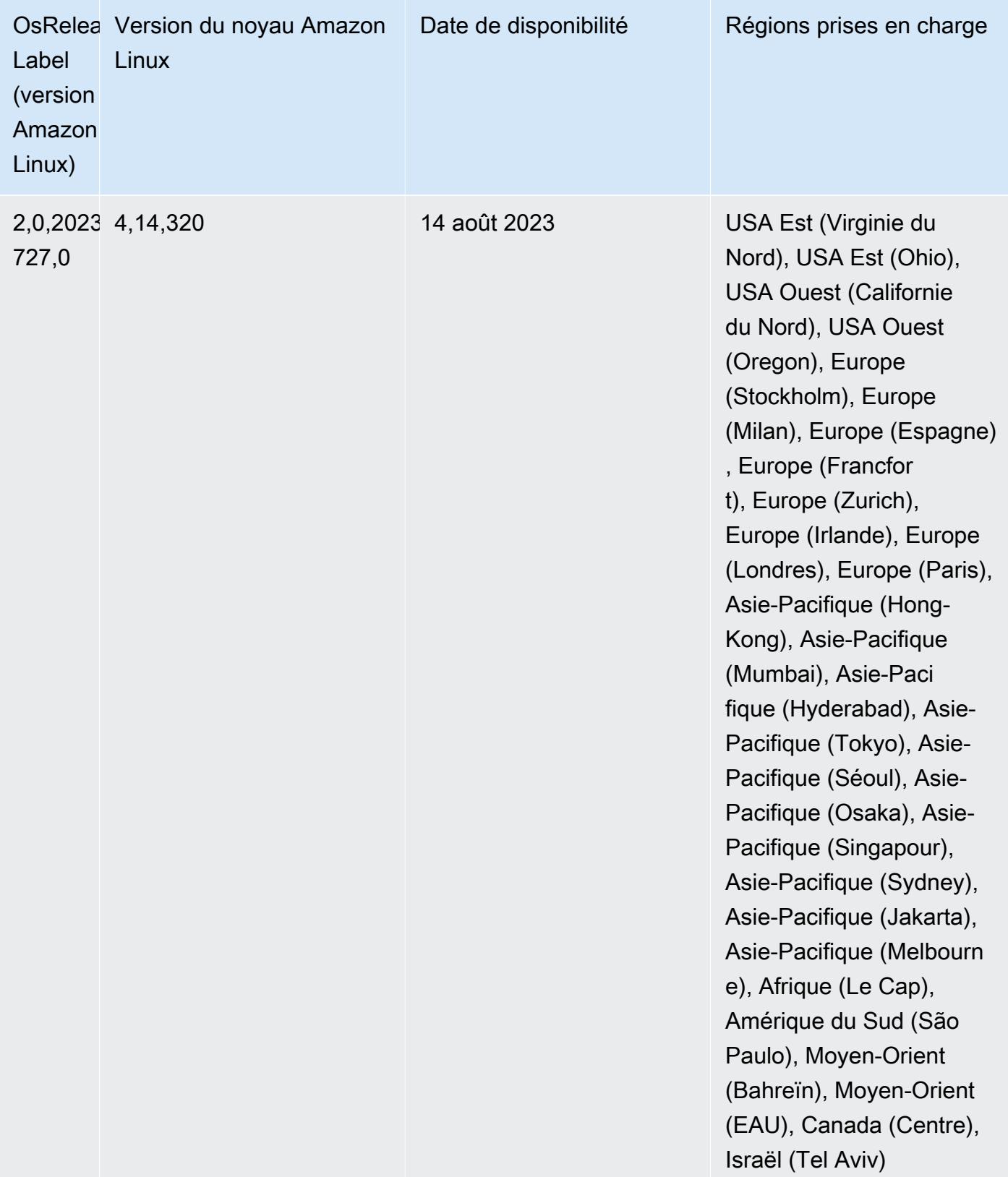

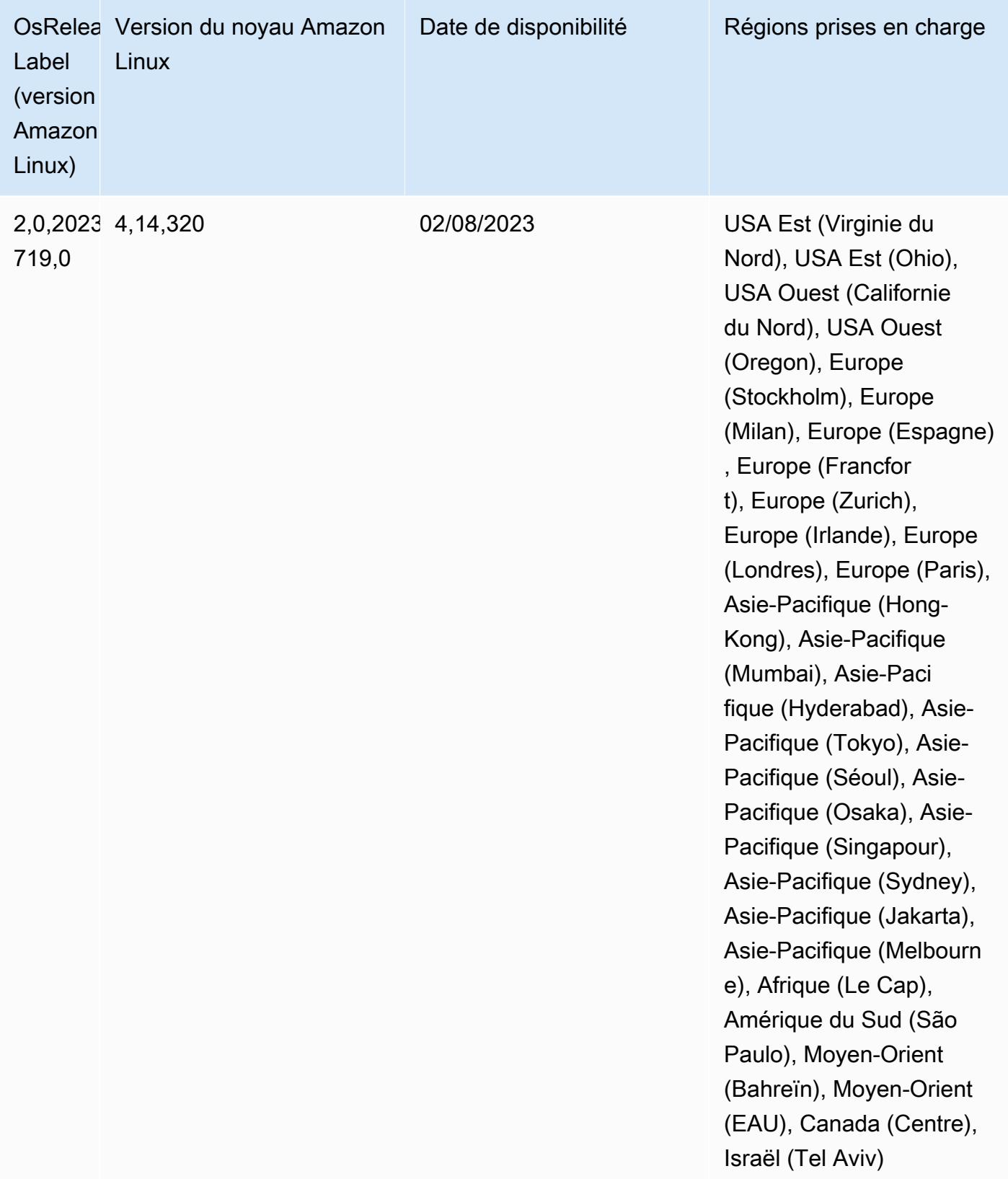

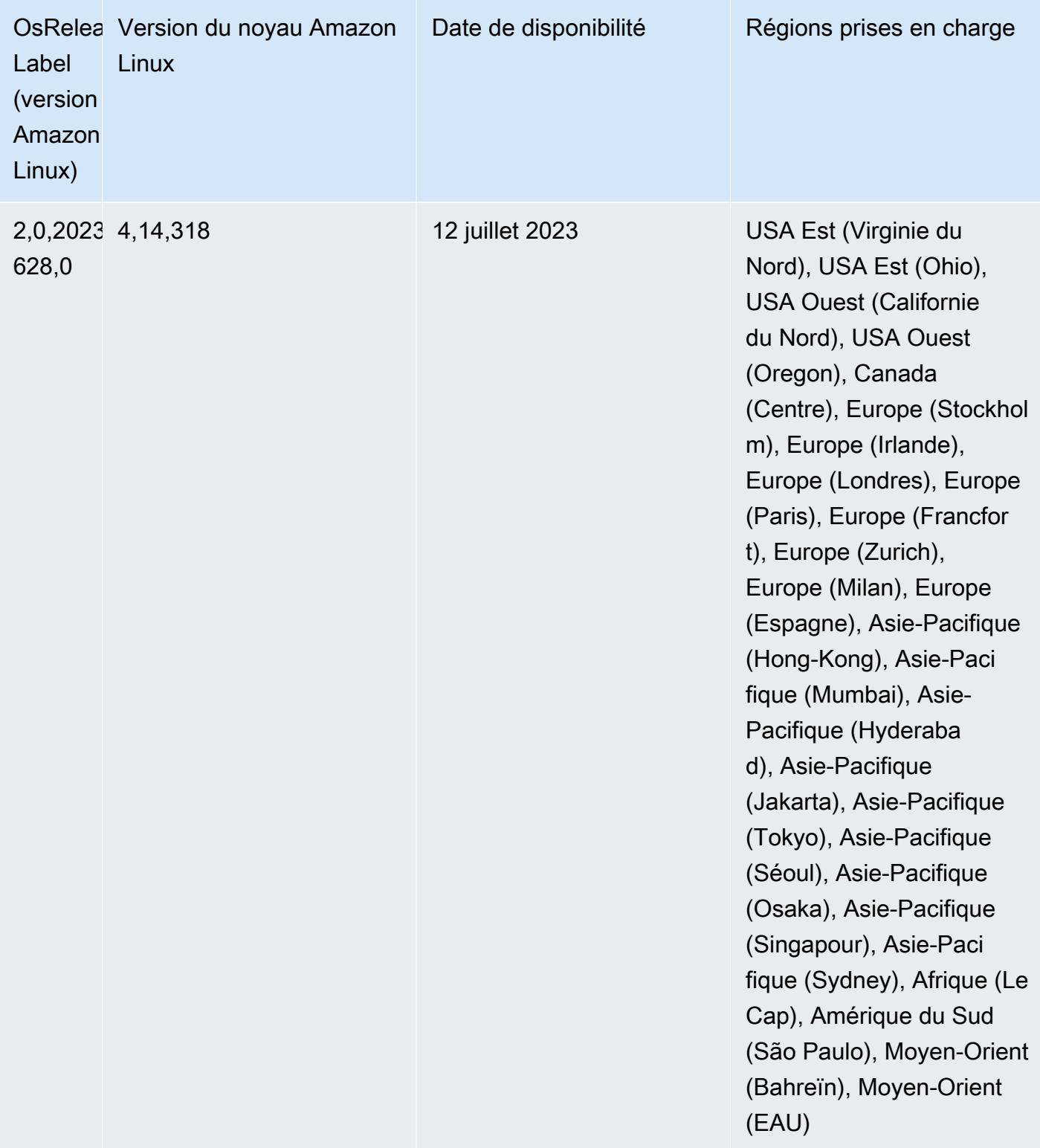

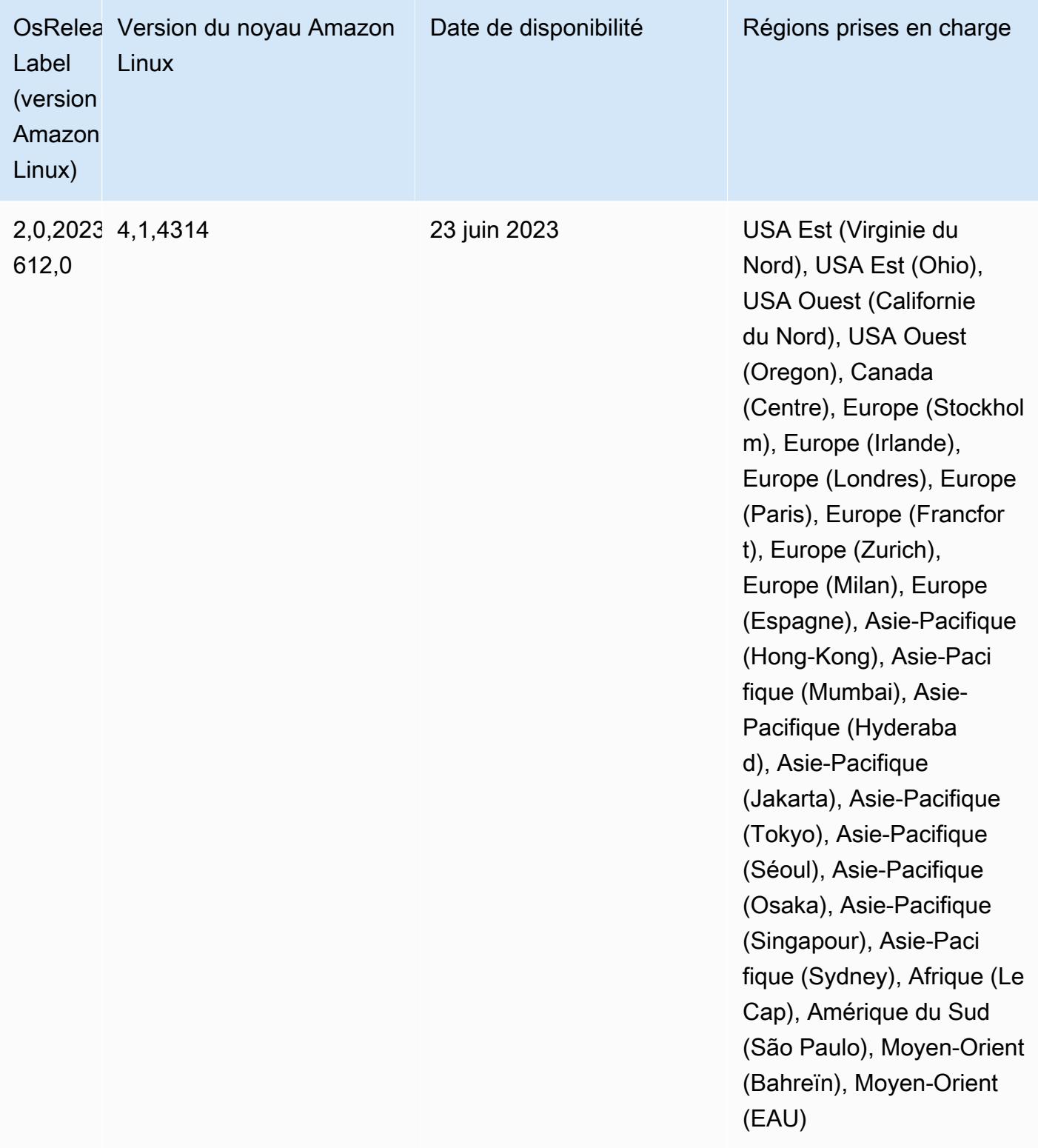

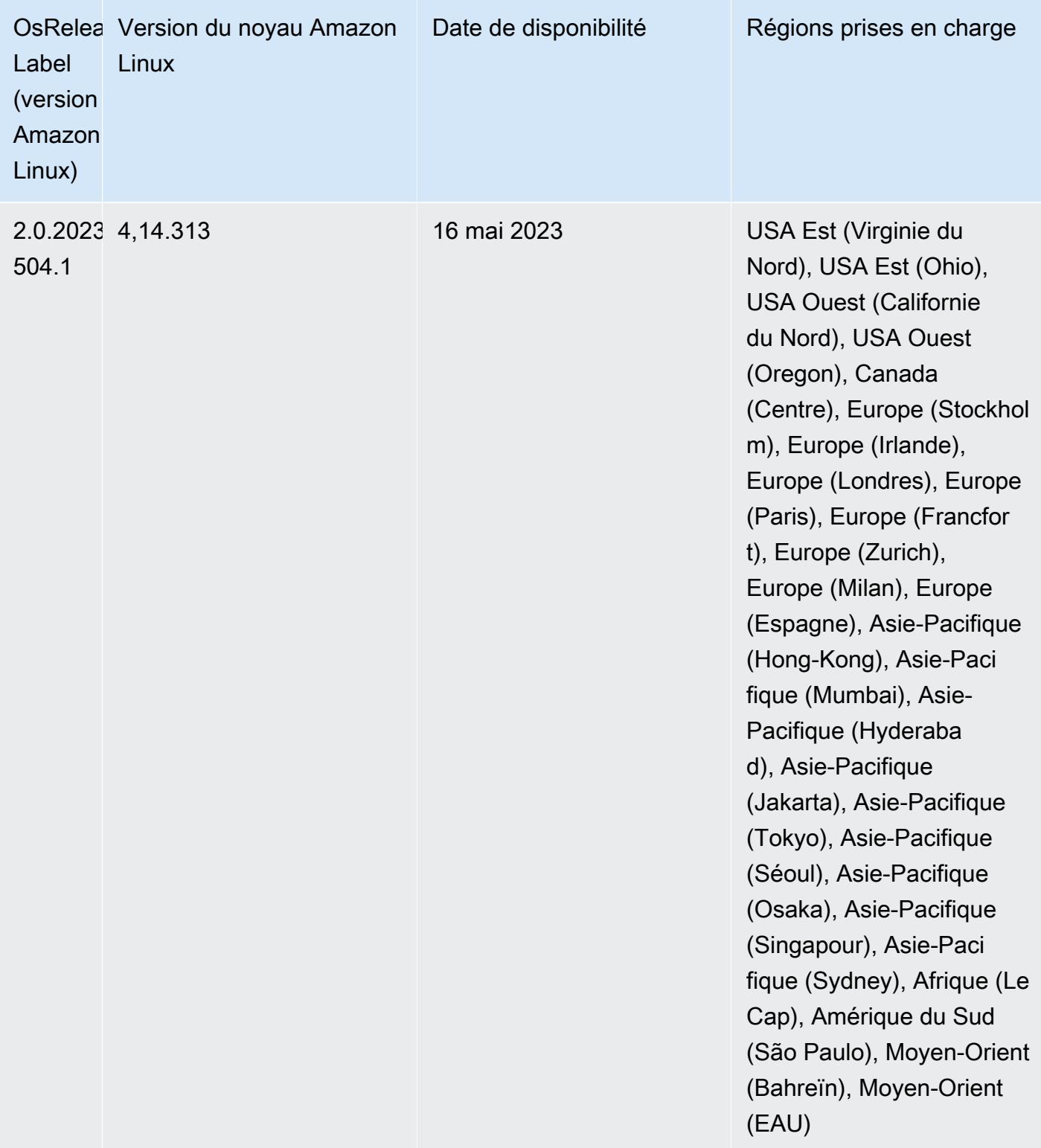

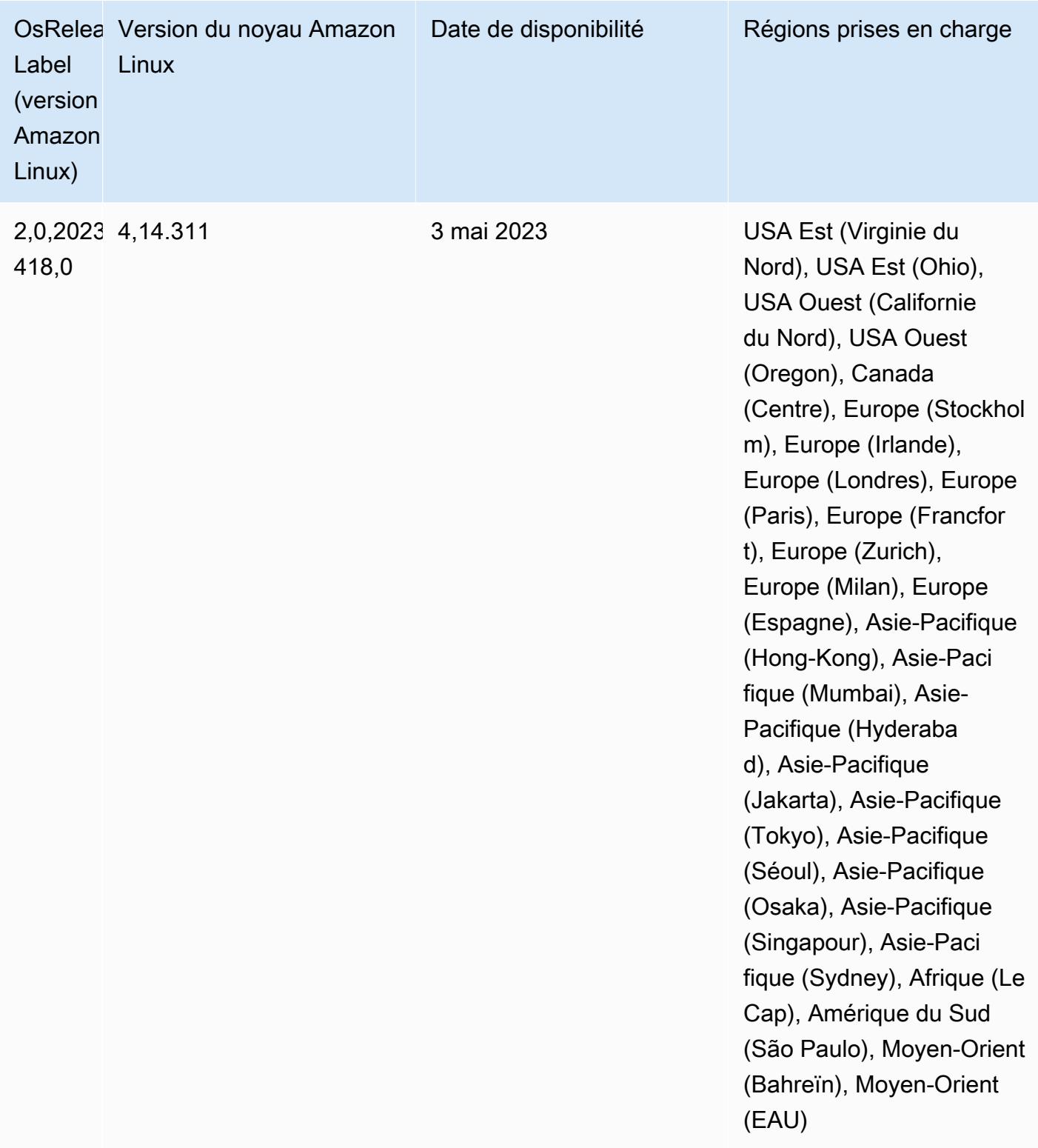

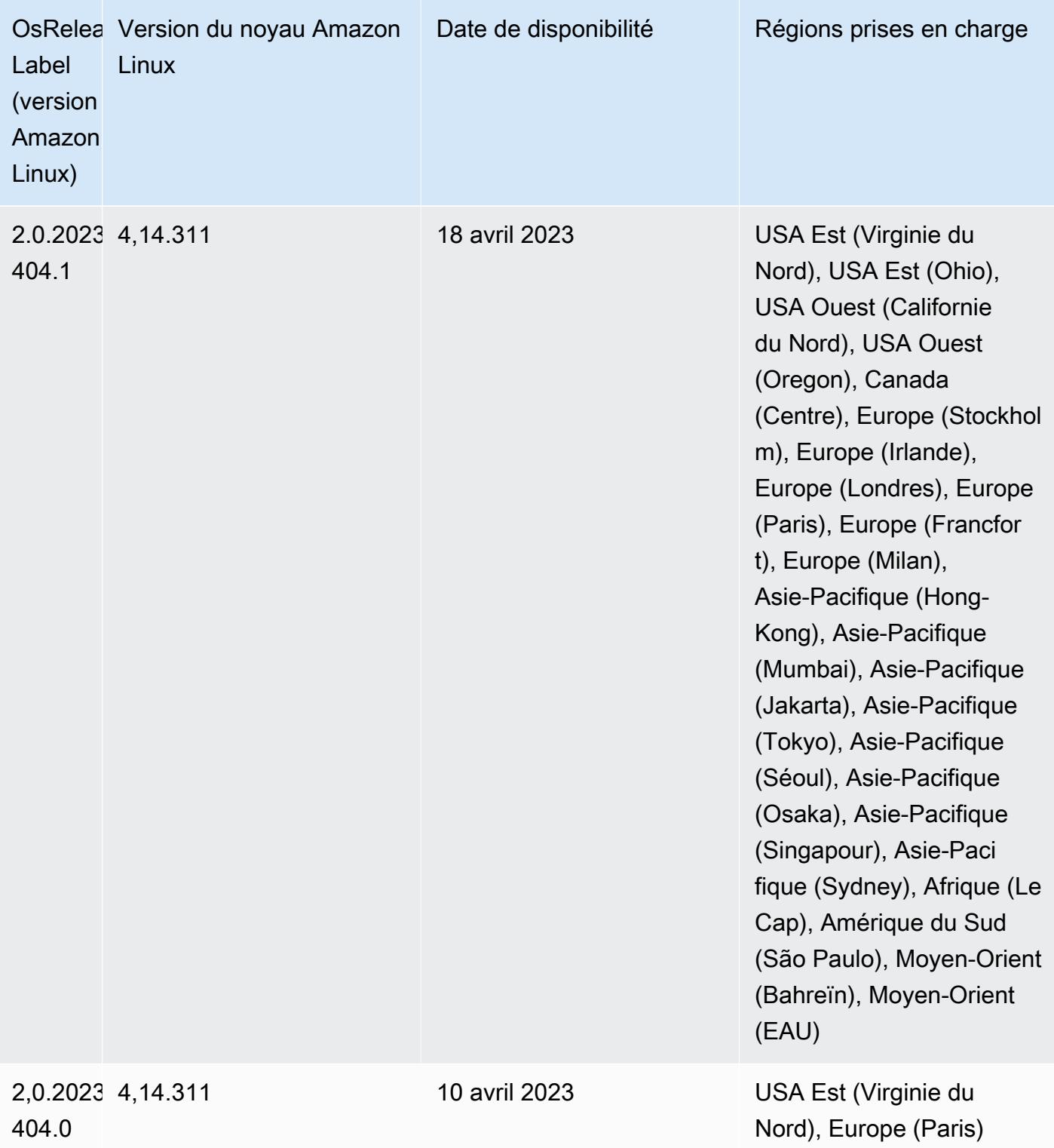

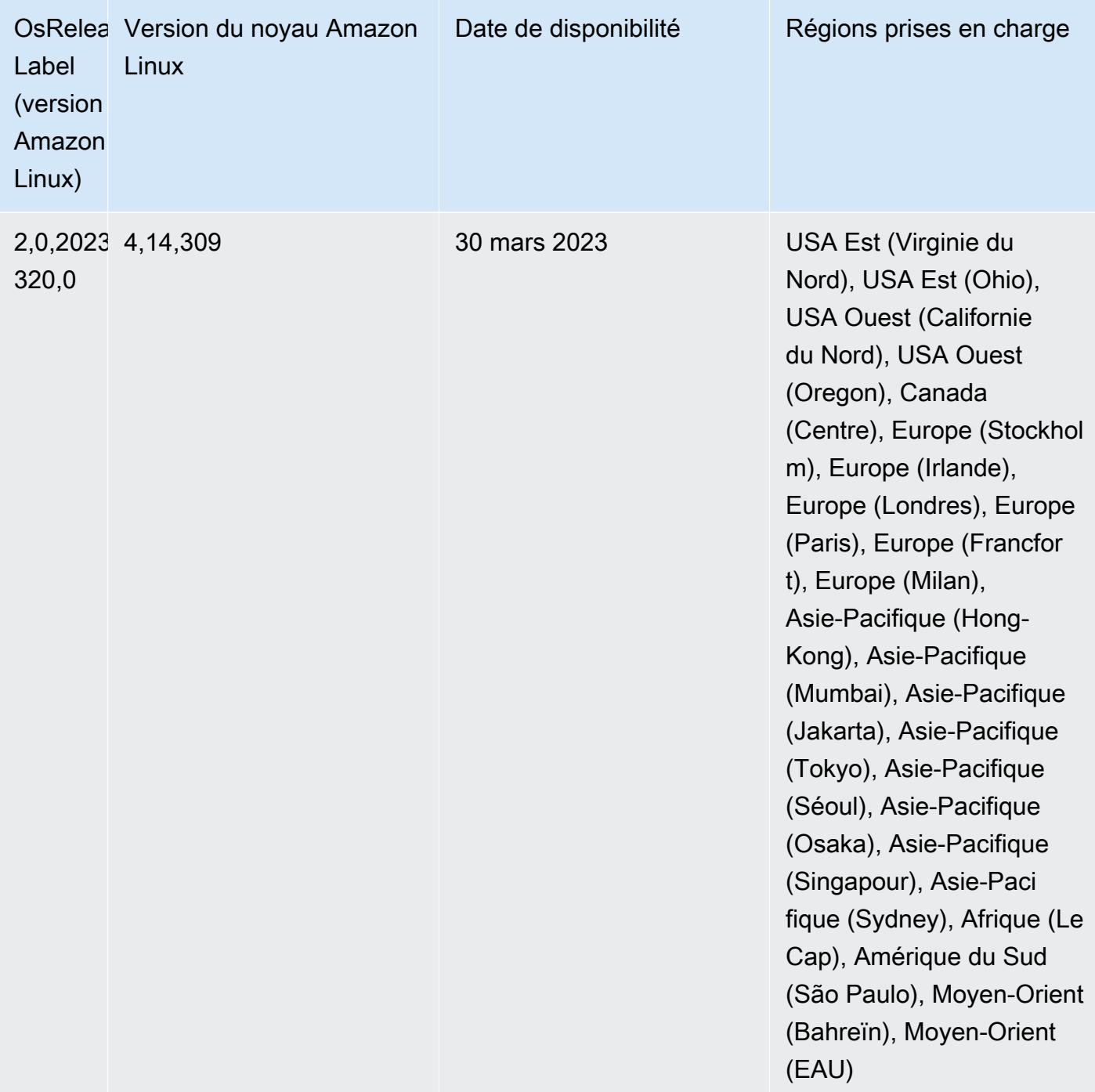

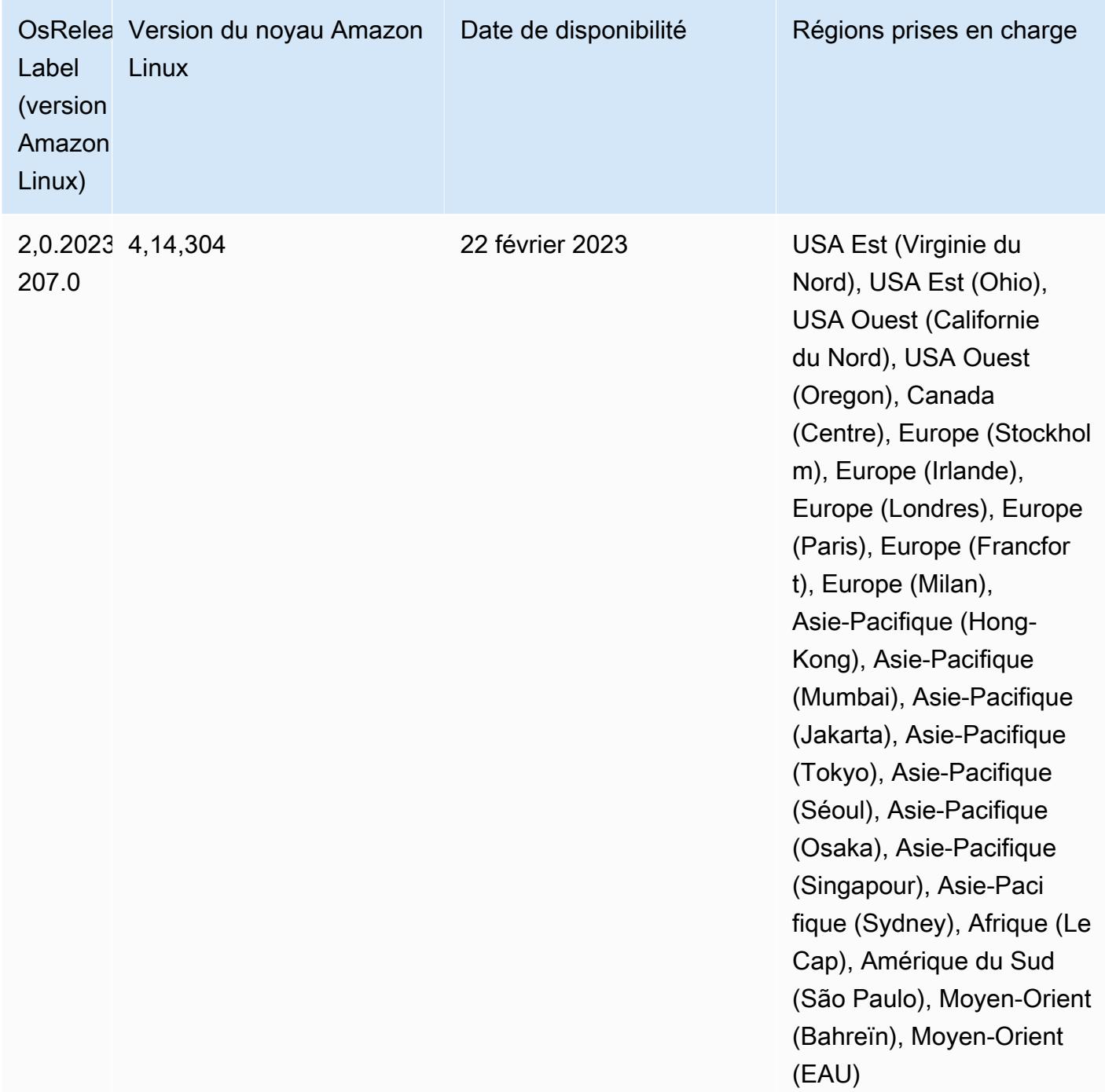

## Versions des composants 6.10.0

Les composants installés par Amazon EMR avec cette version sont répertoriés ci-dessous. Certains sont installés dans le cadre de packages d'application de Big Data. Les autres sont propres à Amazon EMR et installés pour les fonctions et processus système. Ceux-ci commencent généralement par emr ou aws. Les packages d'application de big data de la version Amazon

EMR la plus récente sont généralement la dernière version trouvée dans la communauté. Nous nous efforçons de mettre à disposition les versions de la communauté dans Amazon EMR le plus rapidement possible.

Certains composants dans Amazon EMR diffèrent des versions de la communauté. Ces composants ont une étiquette de version sous la forme *CommunityVersion*-amzn-*EmrVersion*. *EmrVersion* commence à 0. Par exemple, si un composant de la communauté open source nommé myappcomponent avec la version 2.2 a été modifié trois fois en vue de son inclusion dans différentes versions d'Amazon EMR, sa version apparaît sous le nom 2.2-amzn-2.

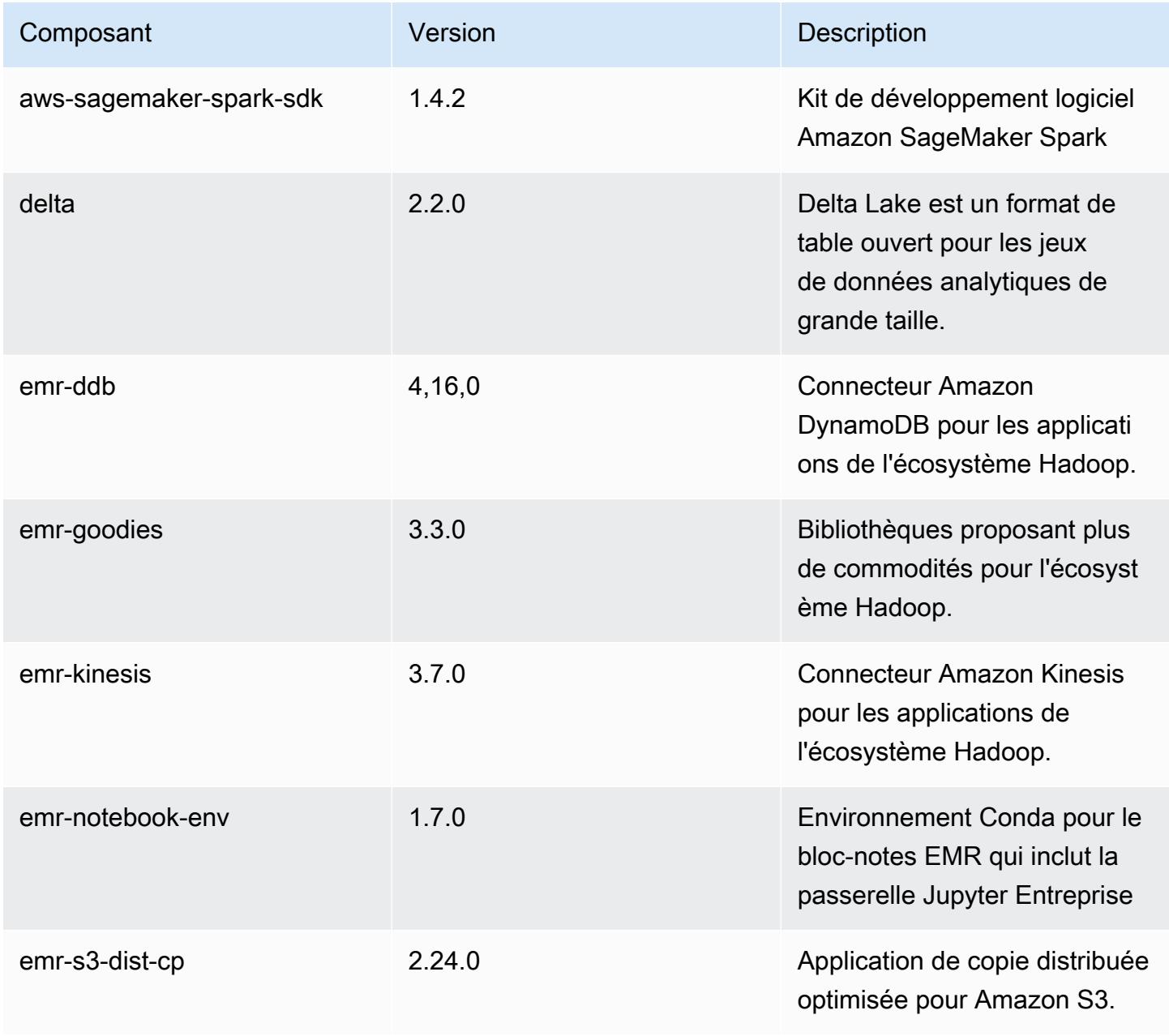

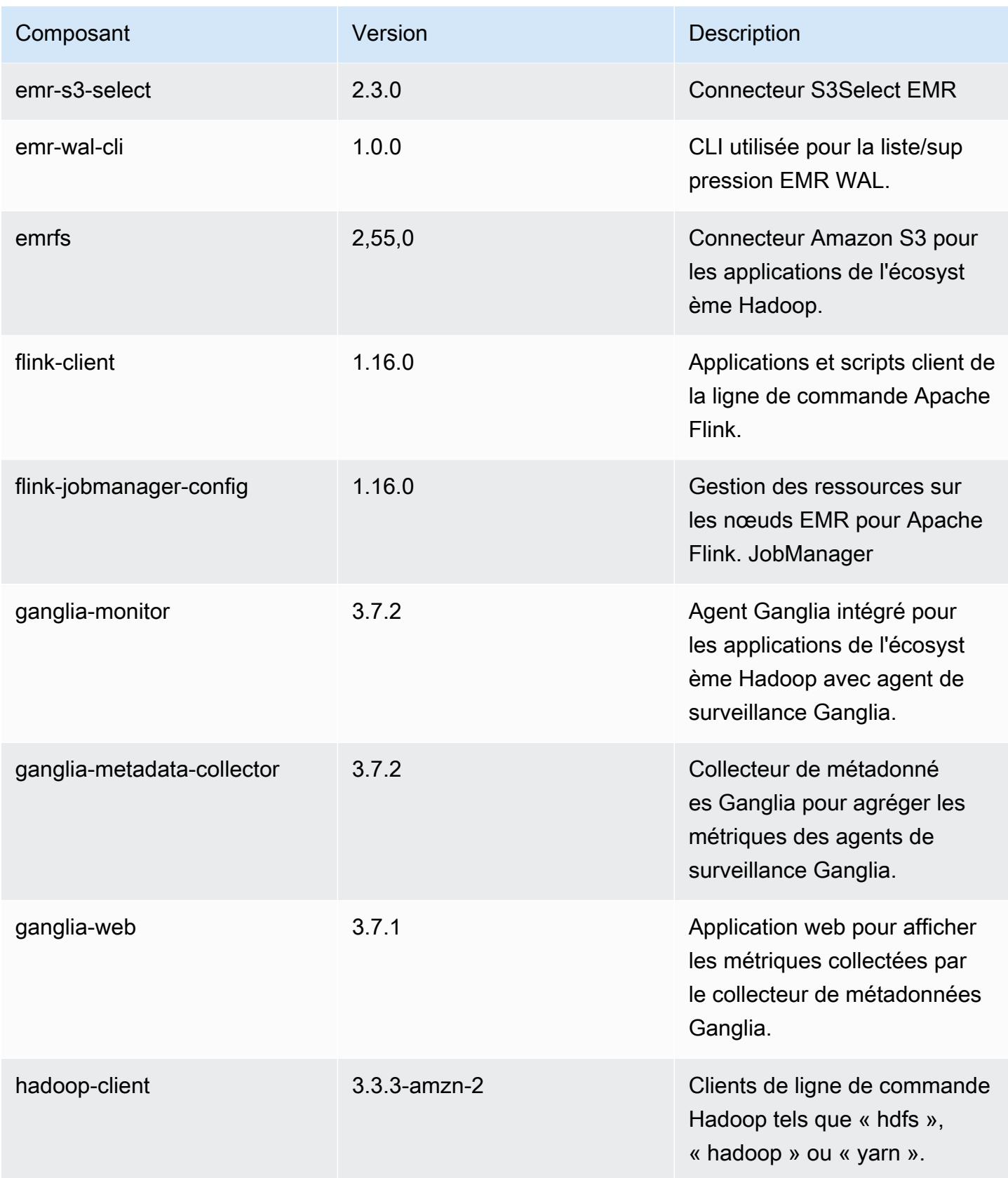

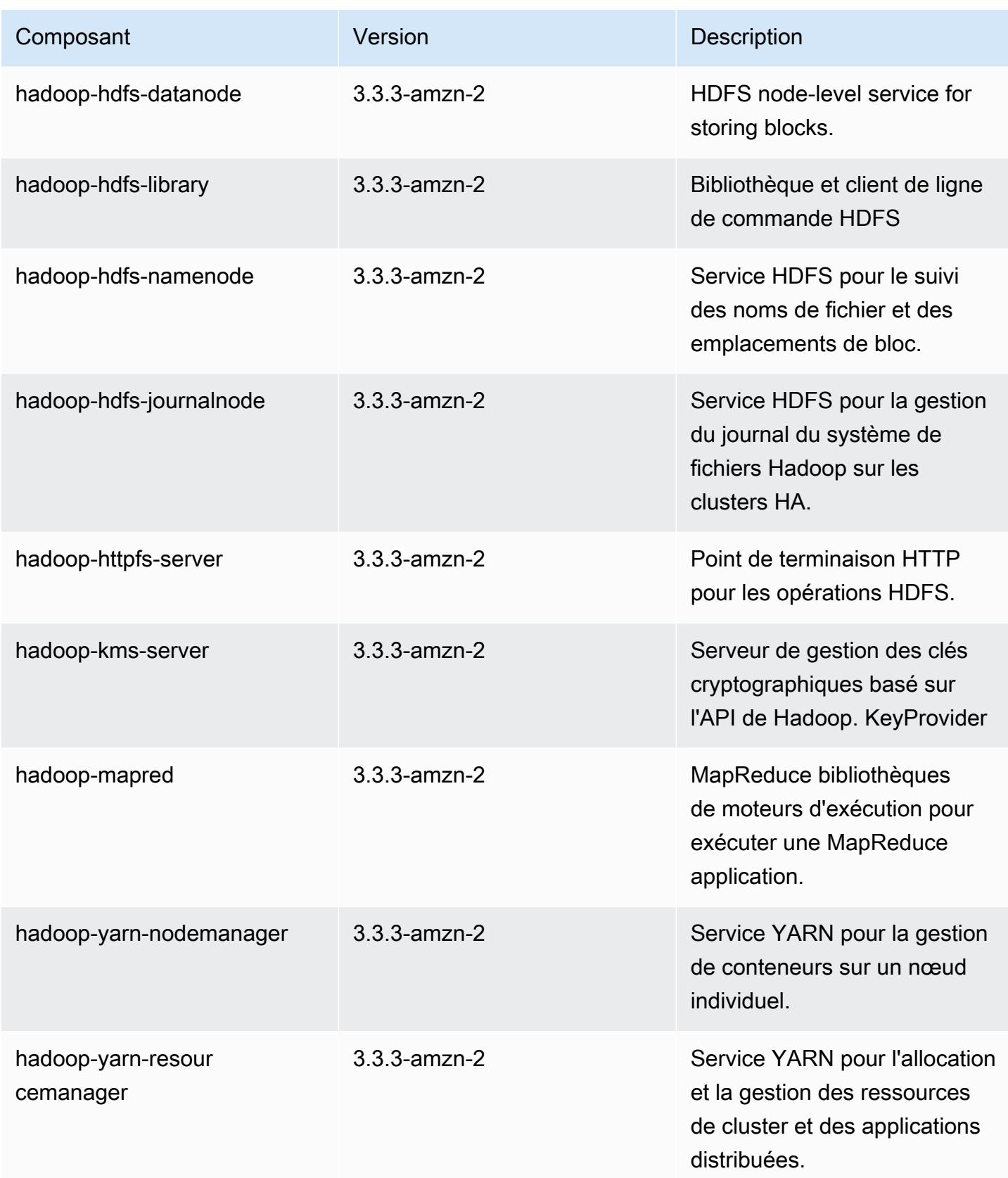

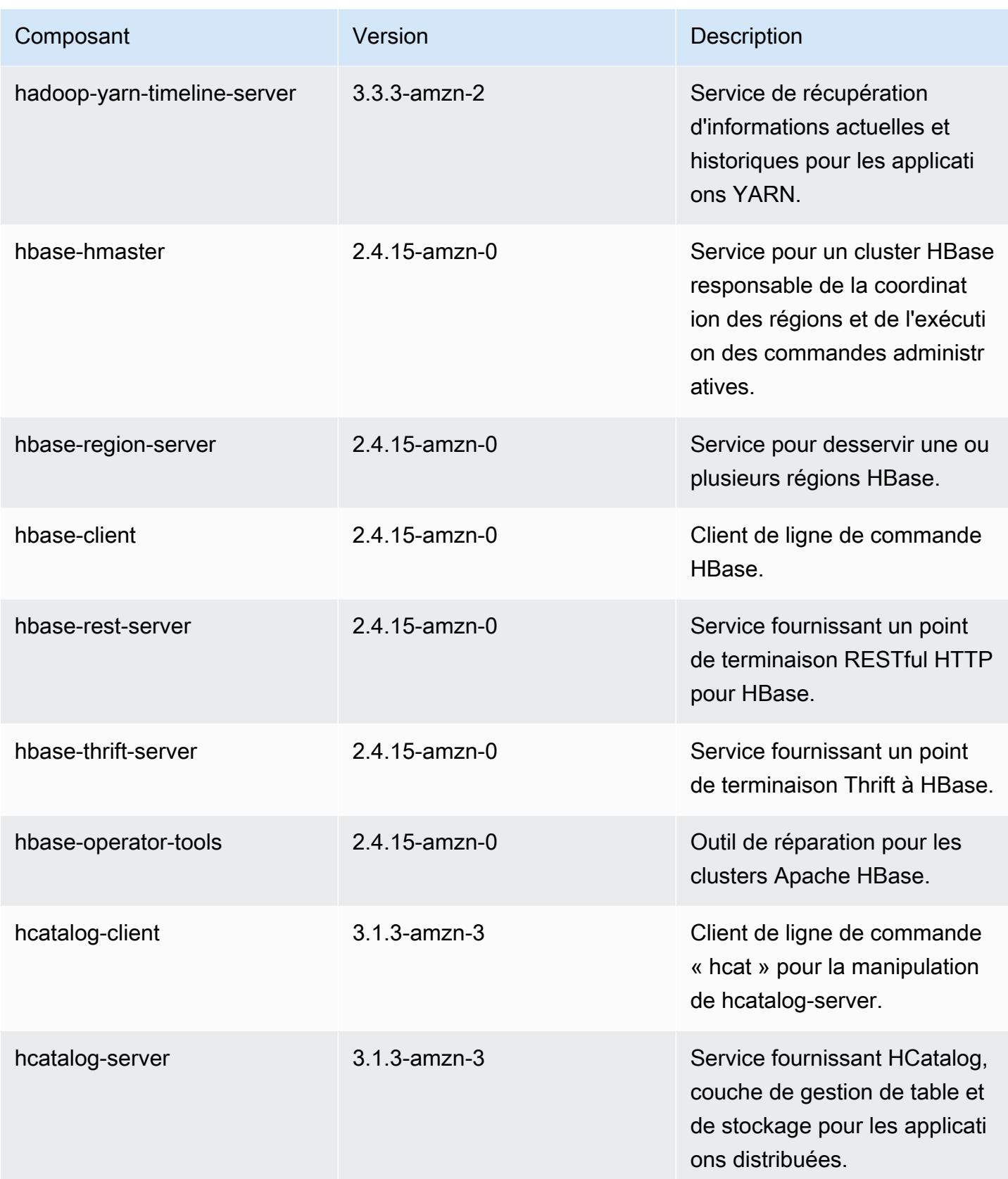

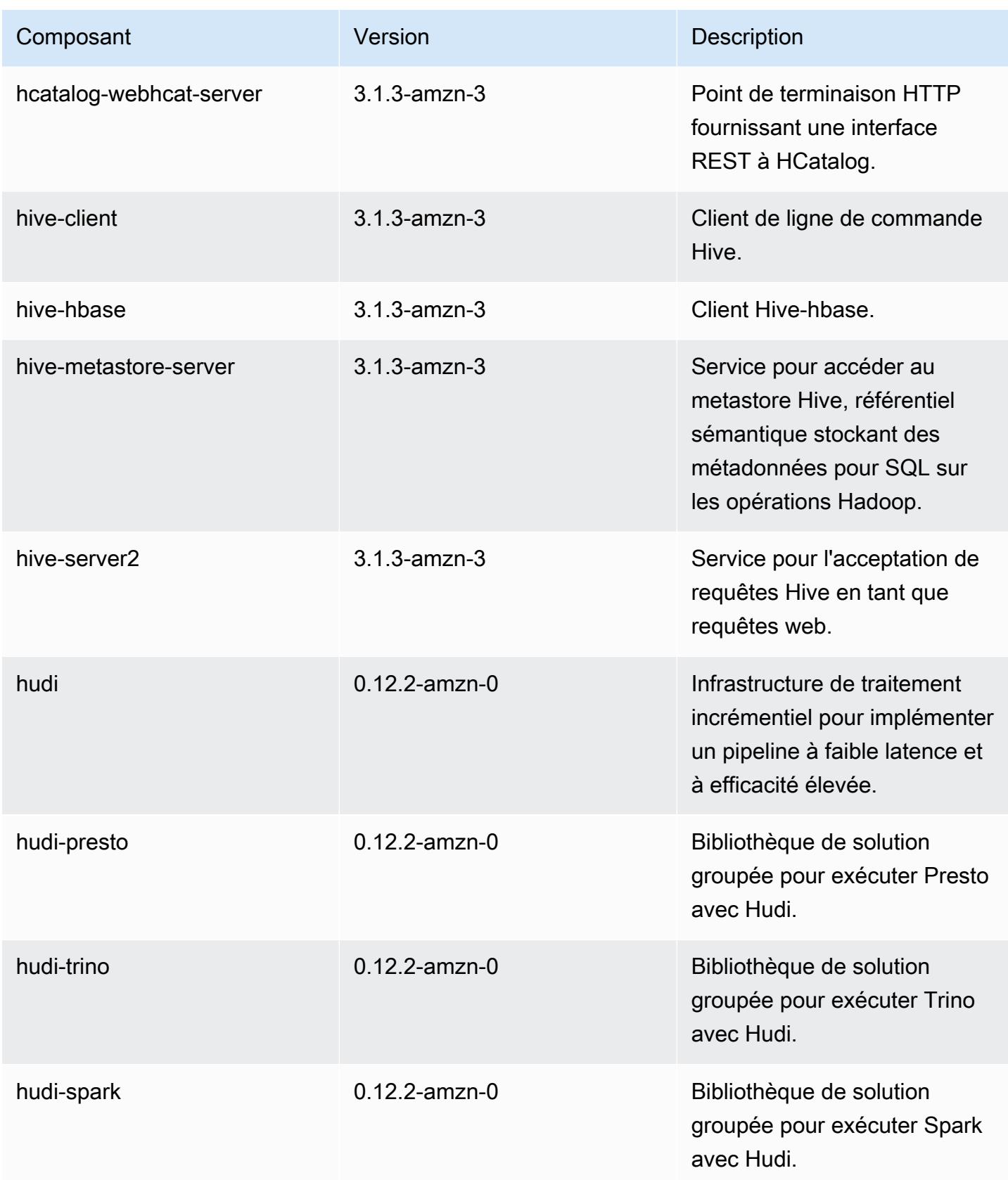
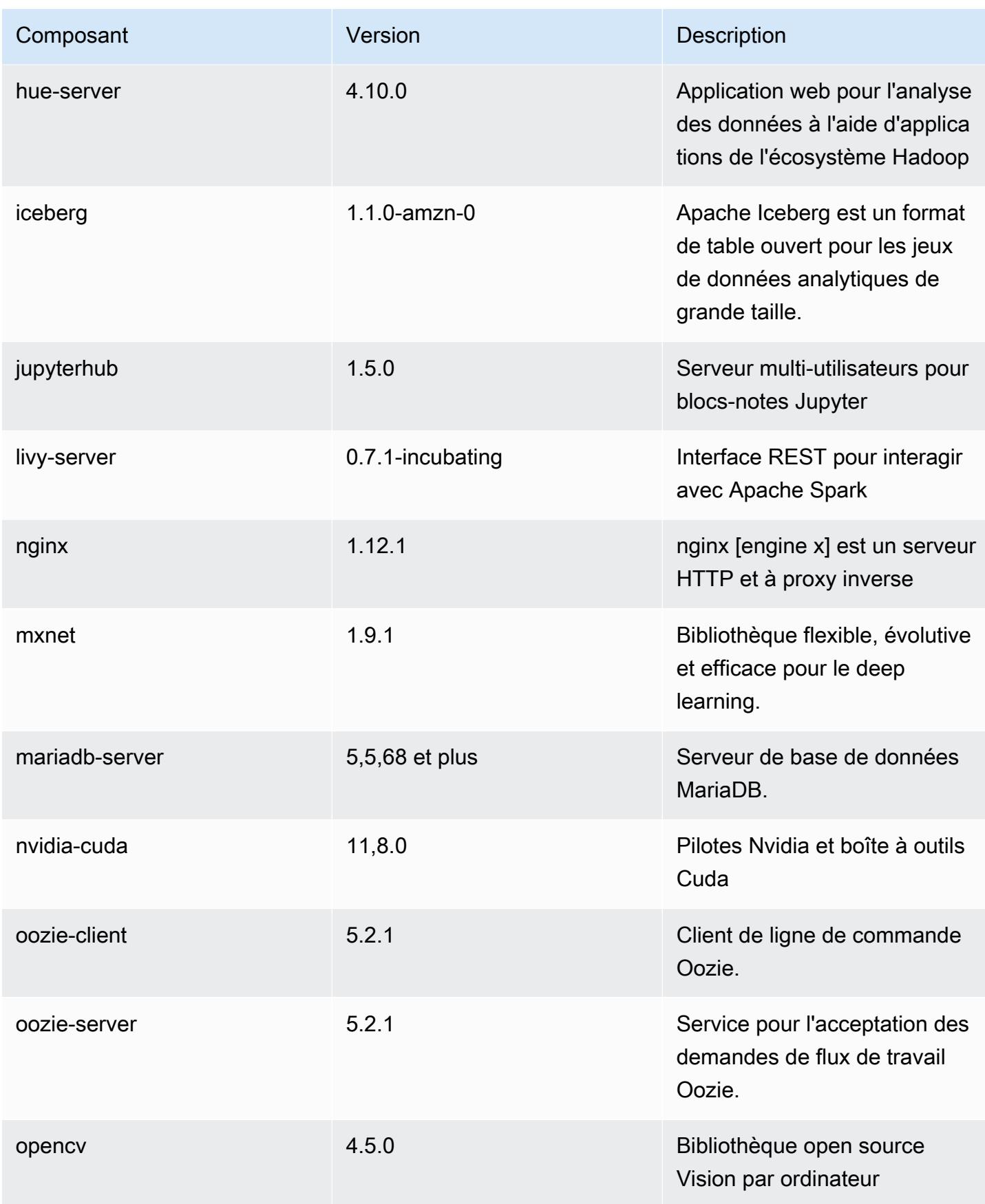

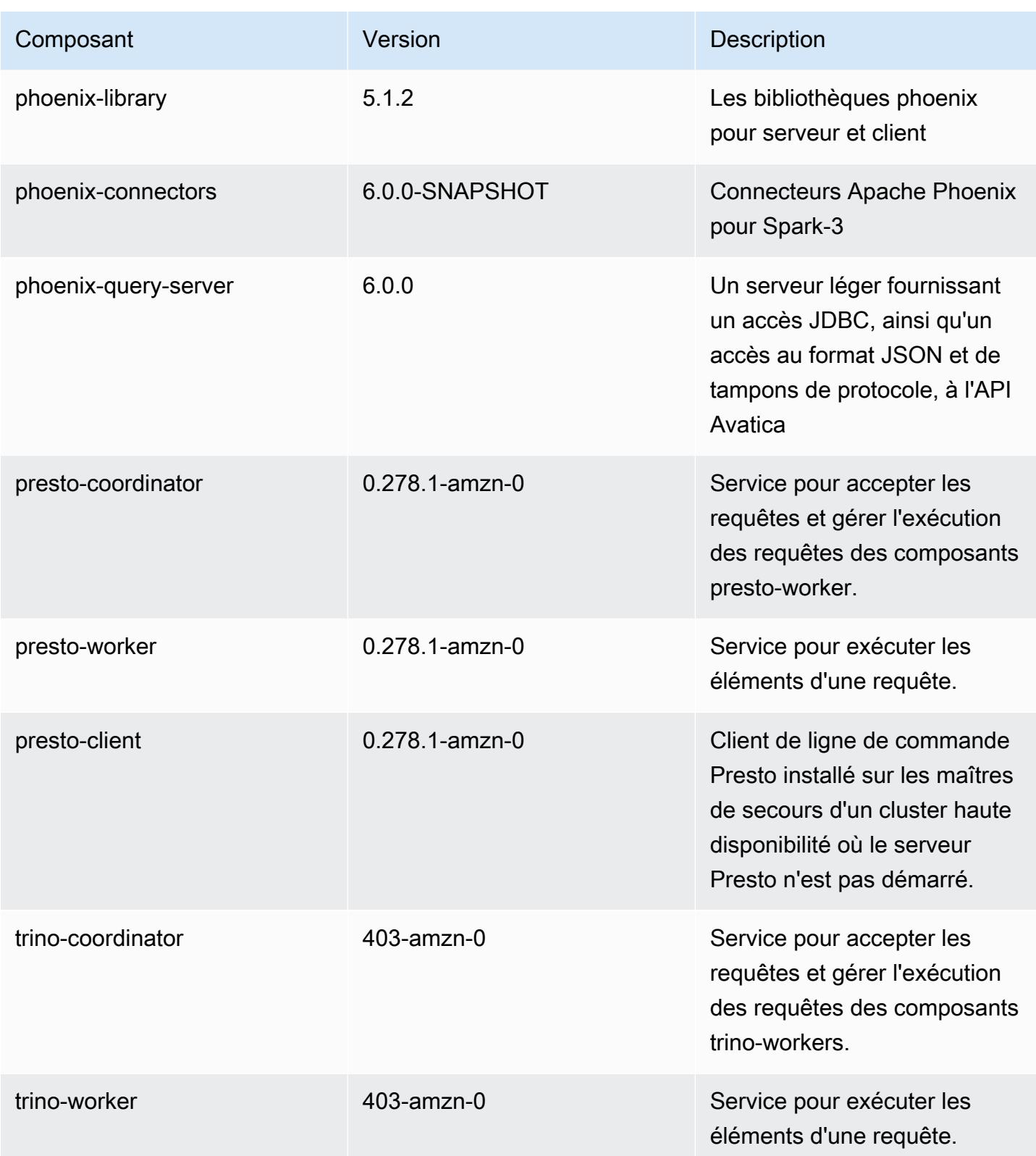

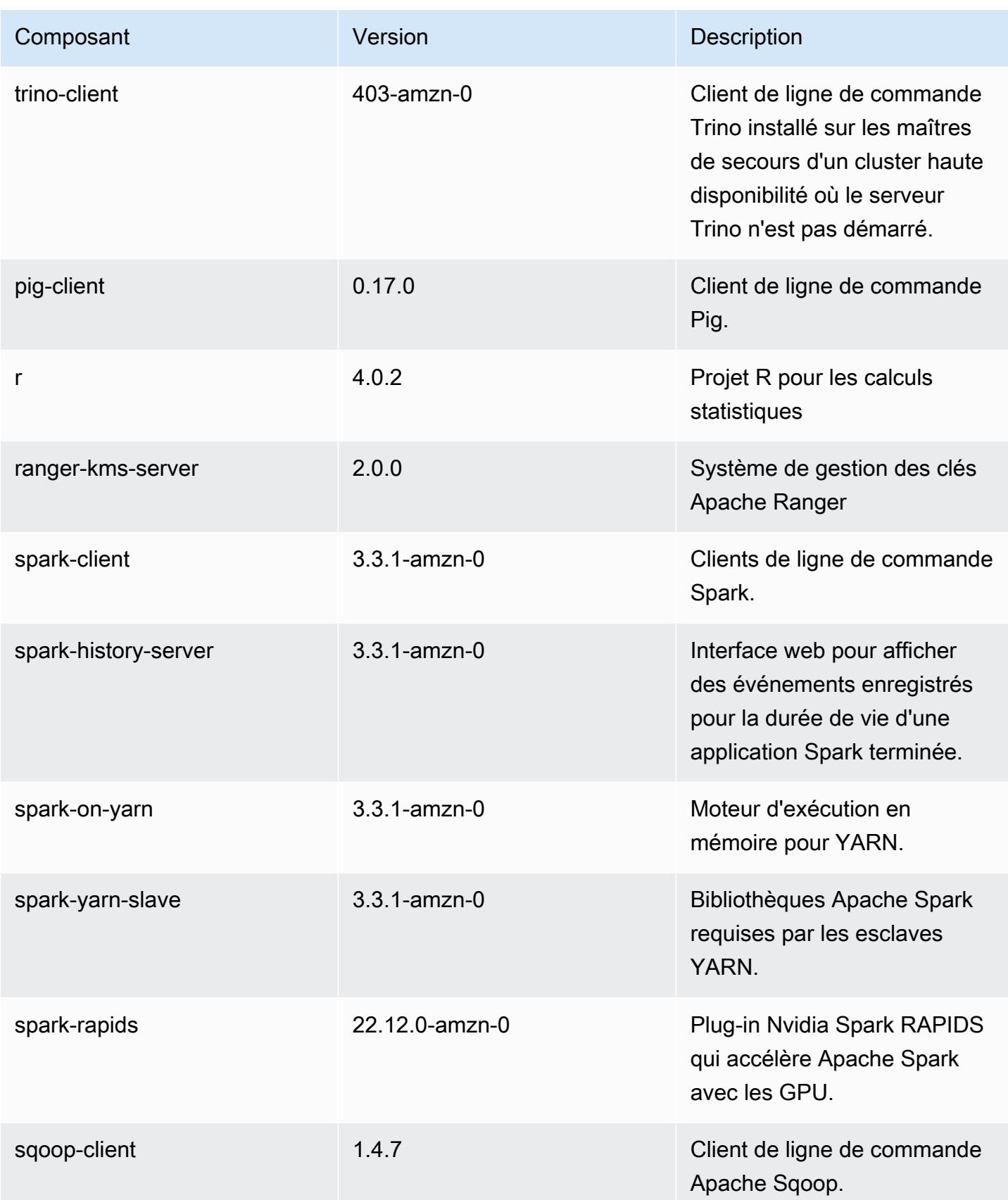

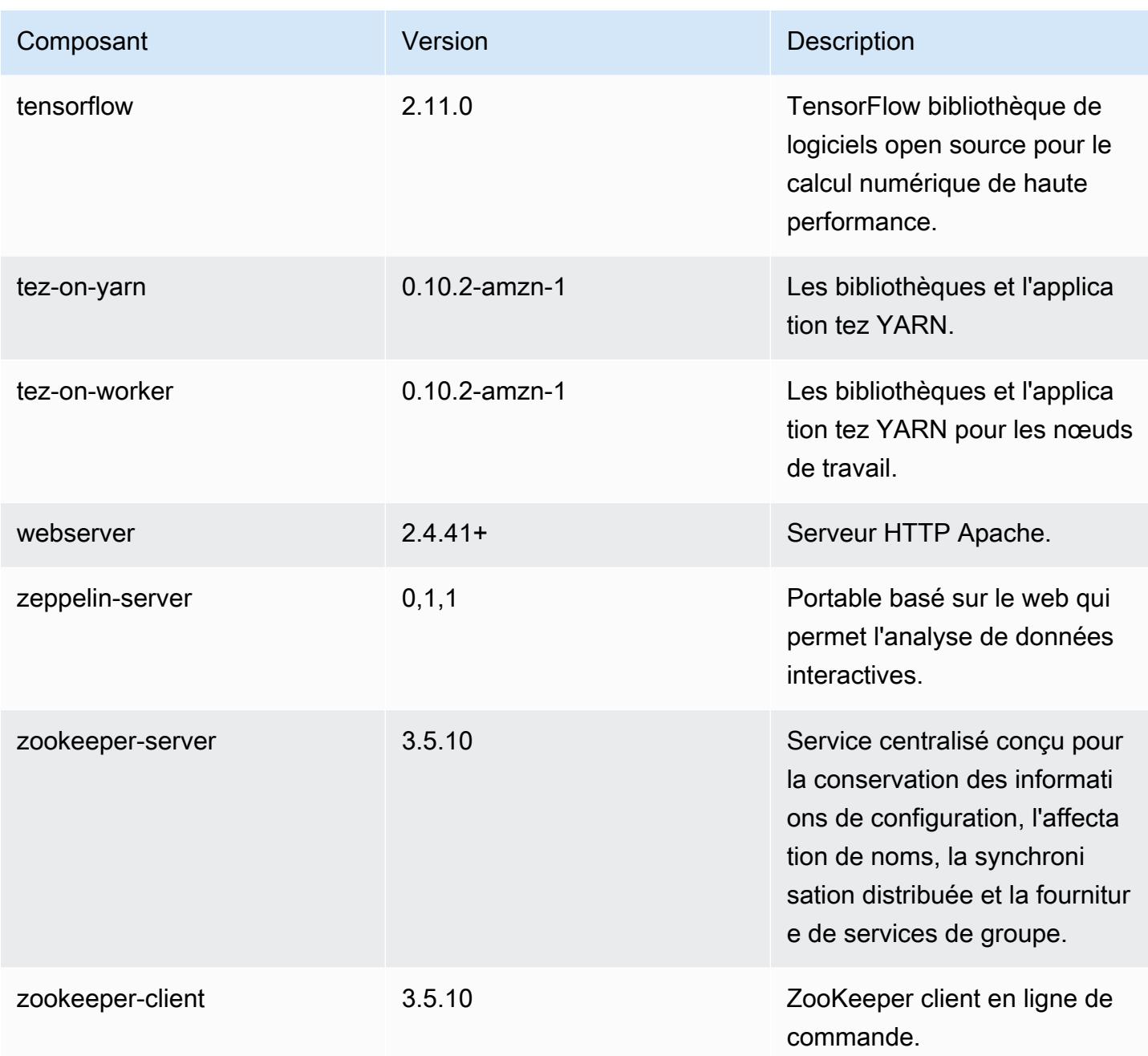

## Classifications des configurations 6.10.0

Les classifications de configuration vous permettent de personnaliser les applications. Elles correspondent souvent à un fichier XML de configuration de l'application, tel que hive-site.xml. Pour plus d'informations, consultez [Configuration des applications.](#page-3494-0)

Les actions de reconfiguration se produisent lorsque vous spécifiez une configuration pour les groupes d'instances d'un cluster en cours d'exécution. Amazon EMR lance uniquement des actions de reconfiguration pour les classifications que vous modifiez. Pour plus d'informations, consultez [Reconfigurer un groupe d'instances dans un cluster en cours d'exécution.](#page-3499-0)

Classifications emr-6.10.0

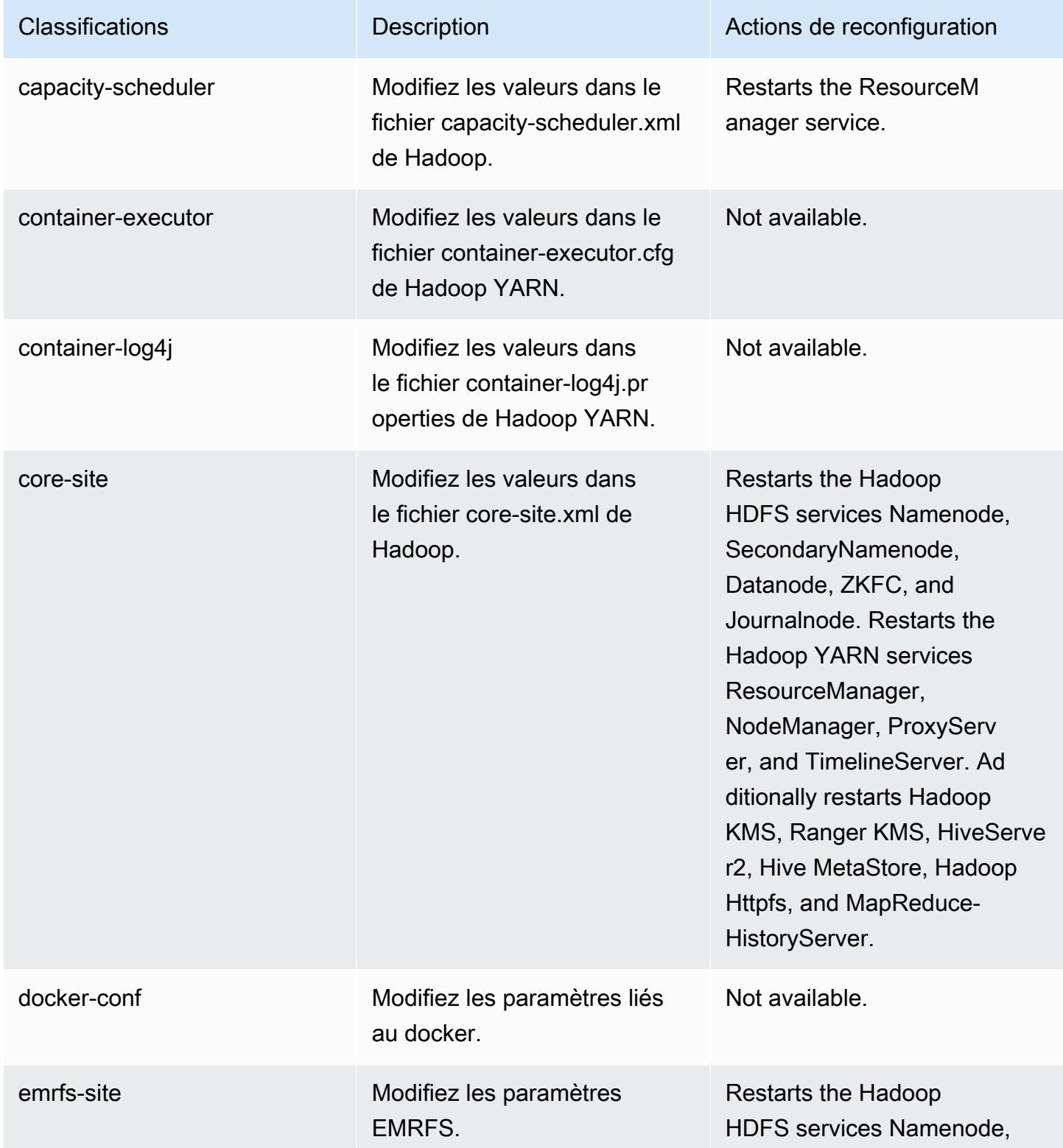

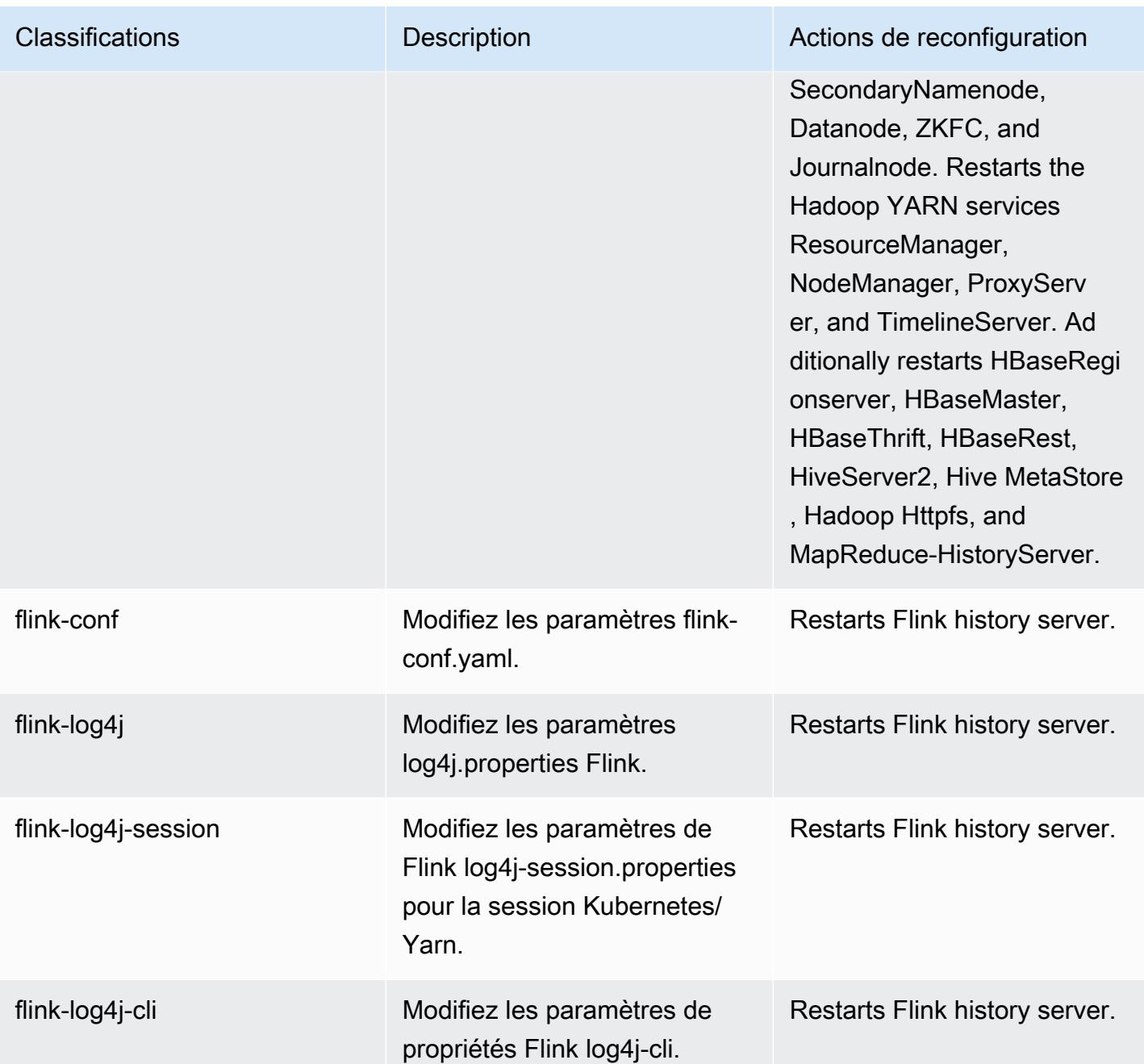

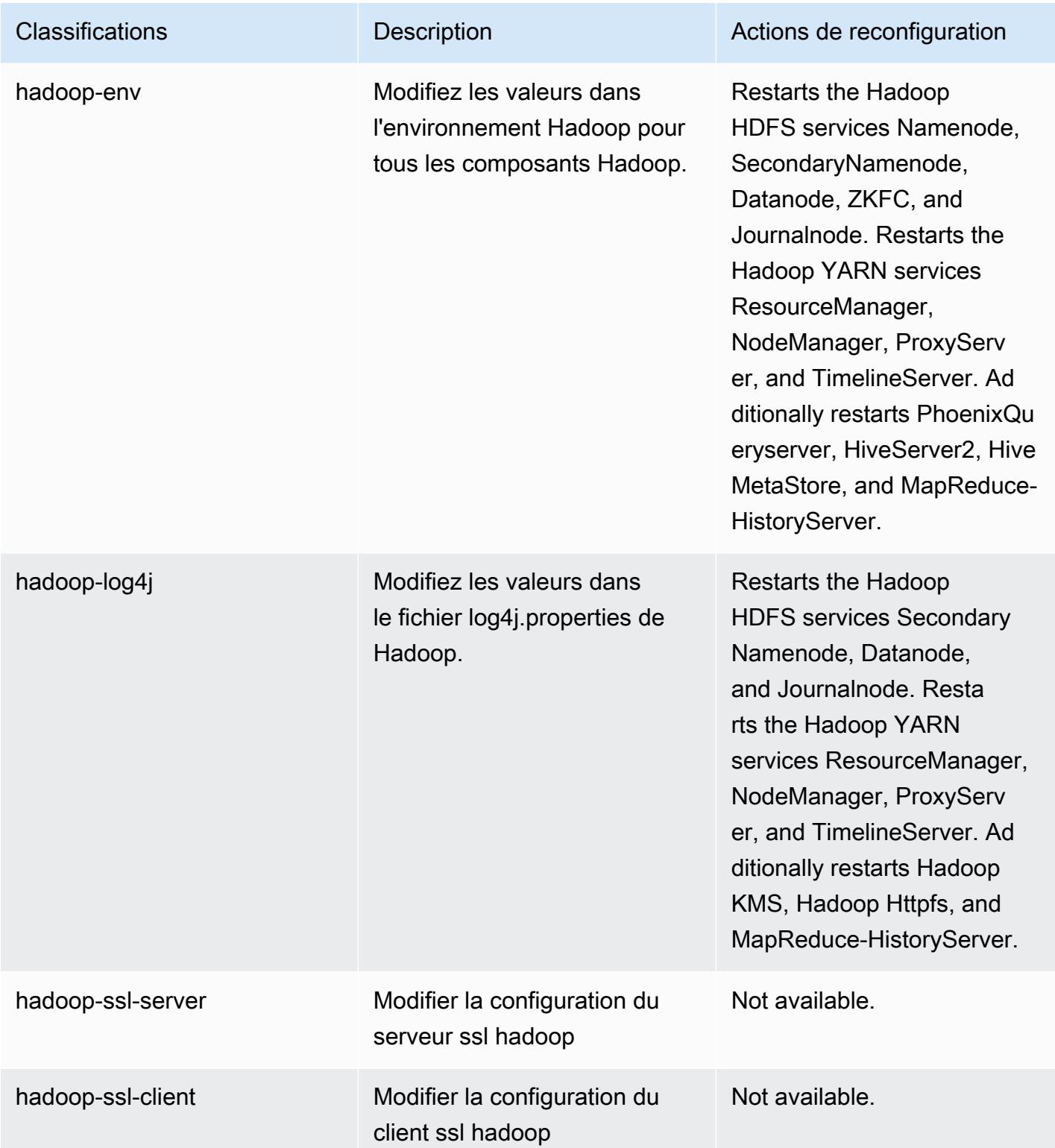

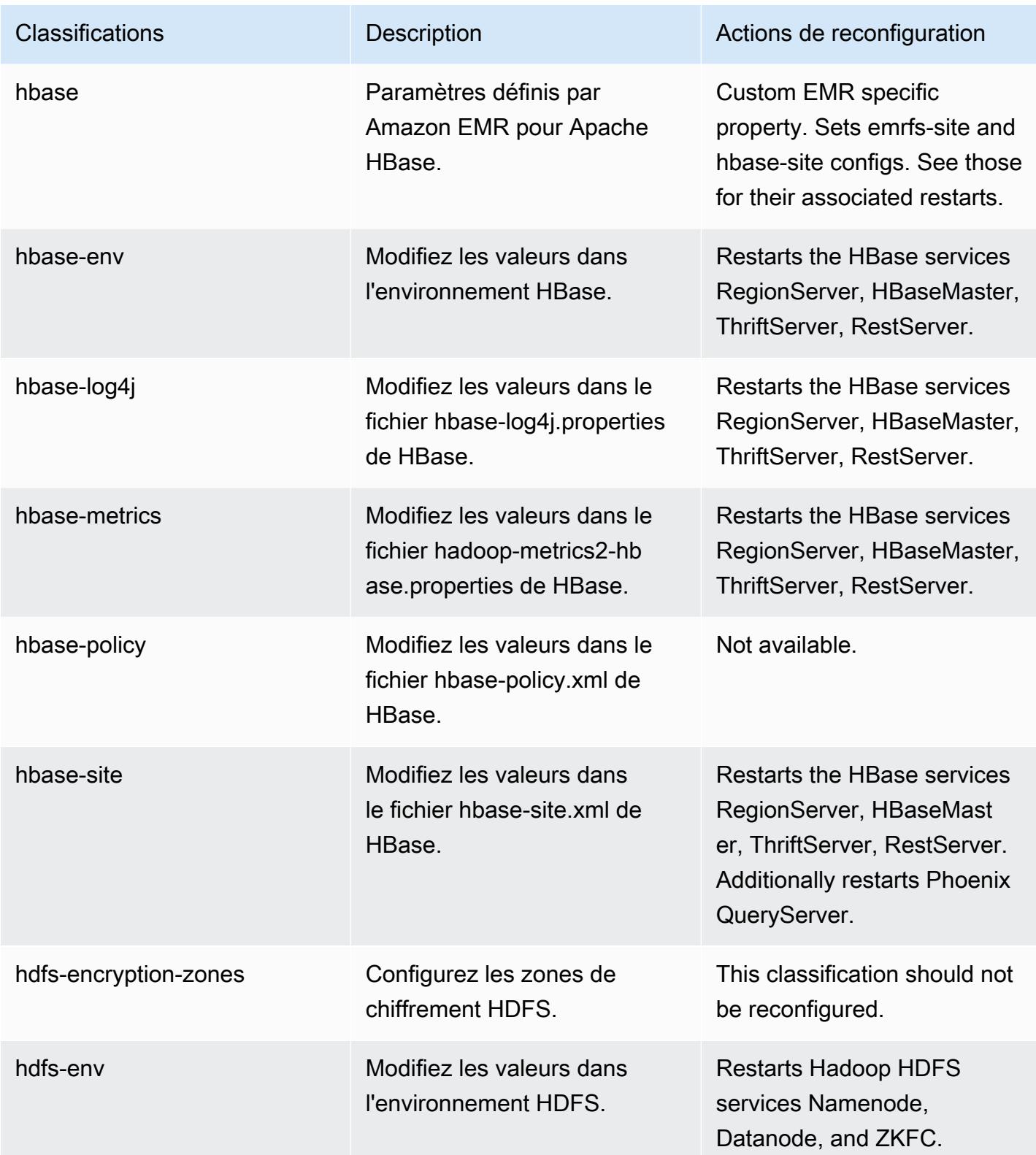

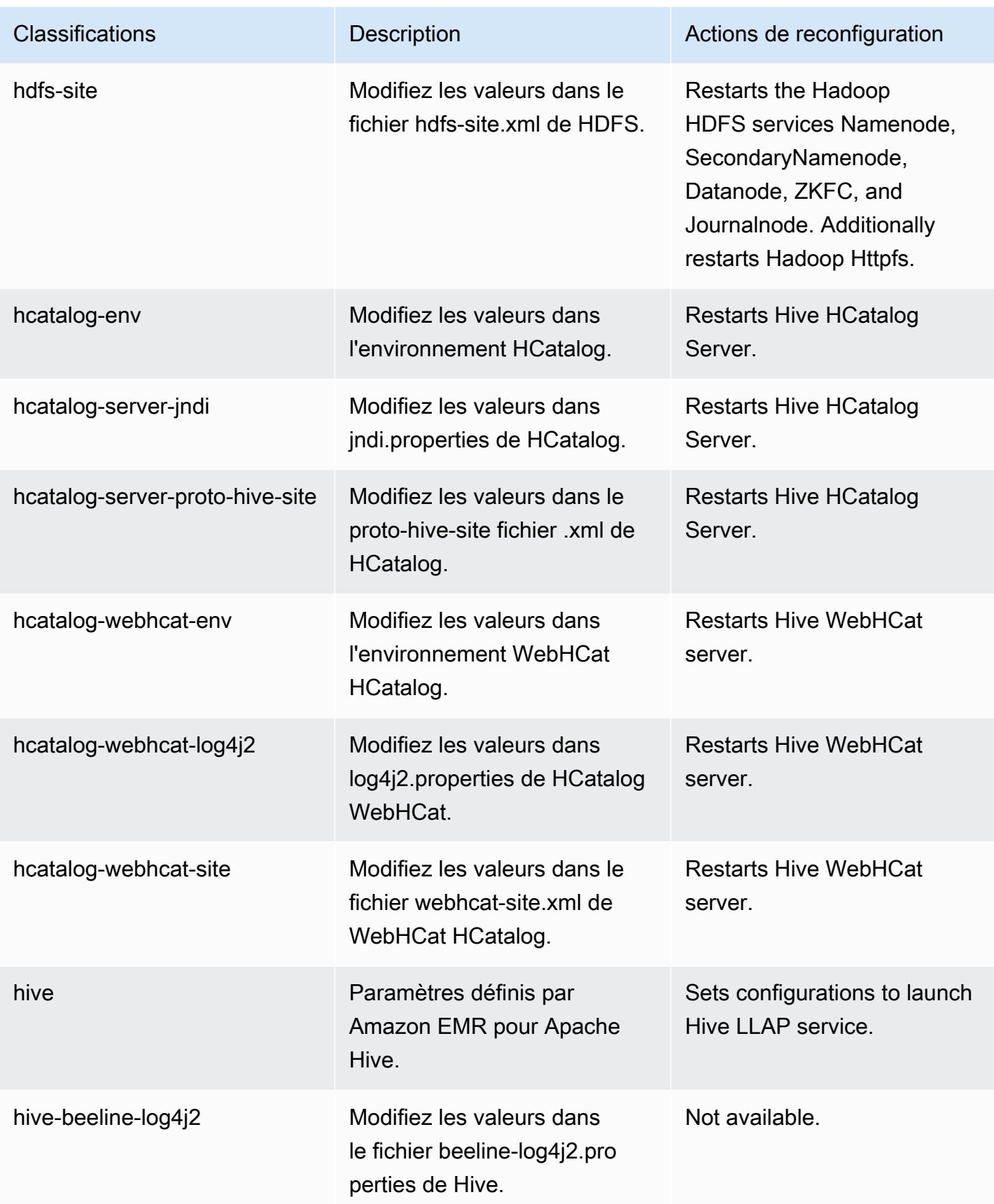

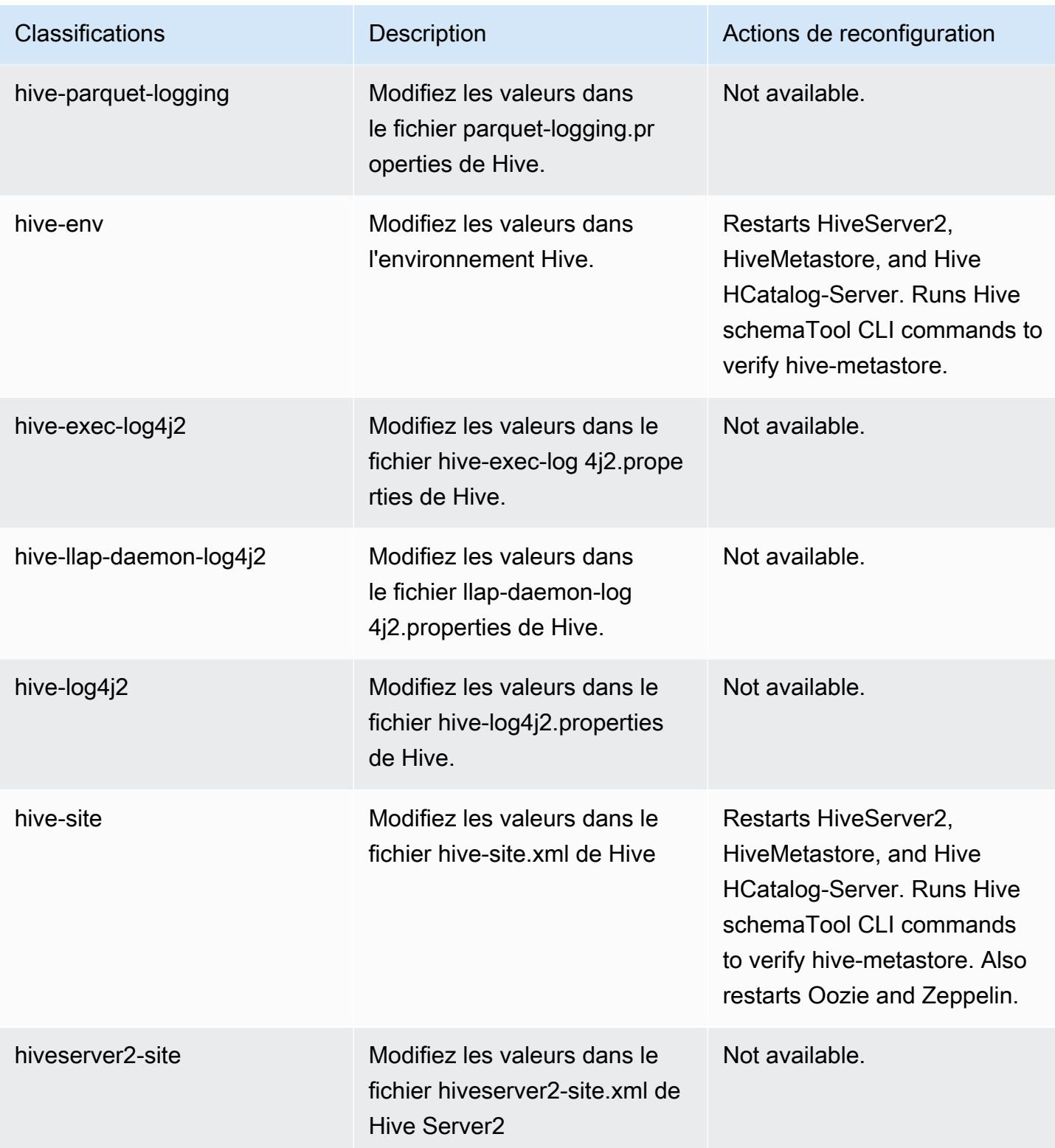

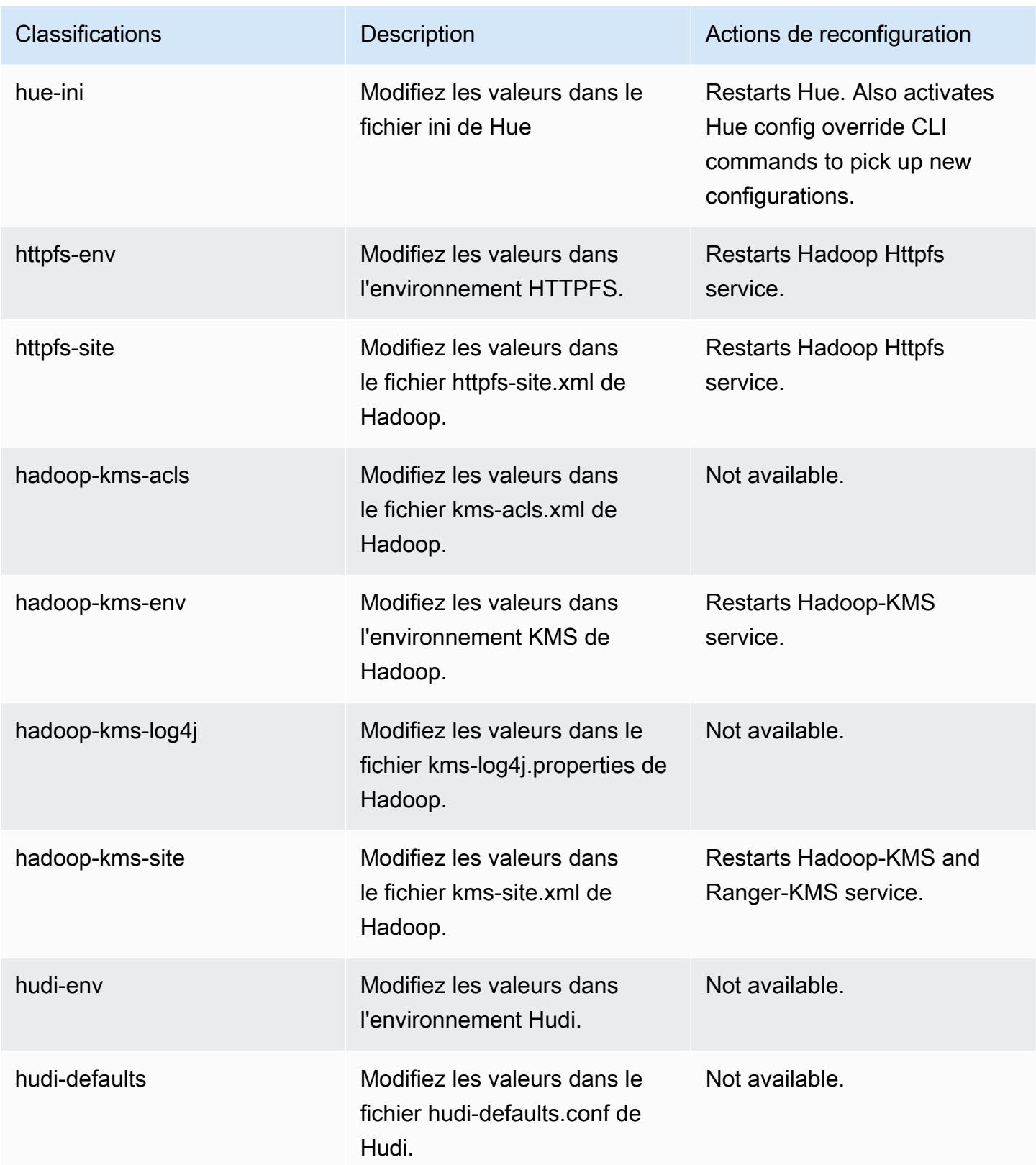

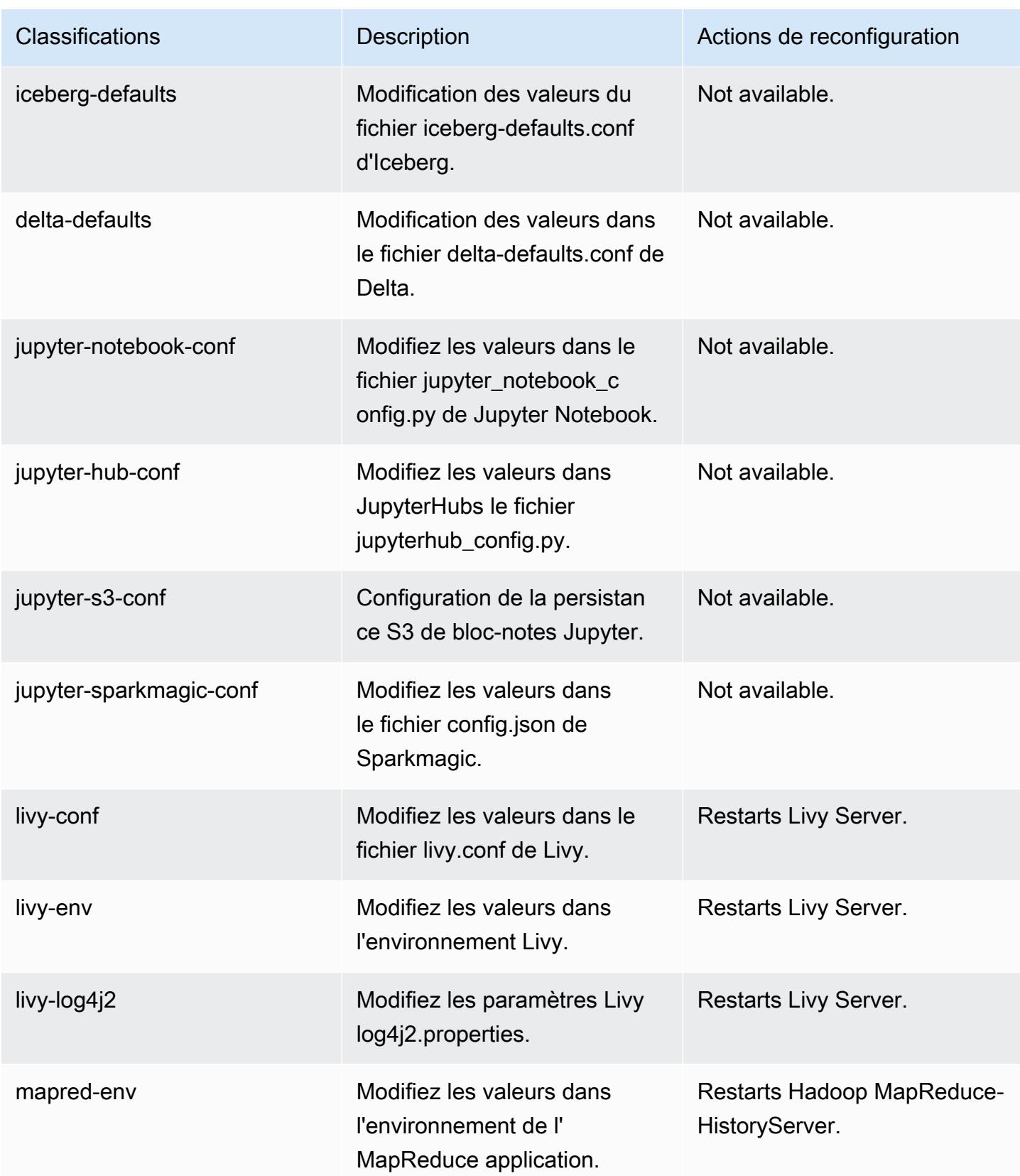

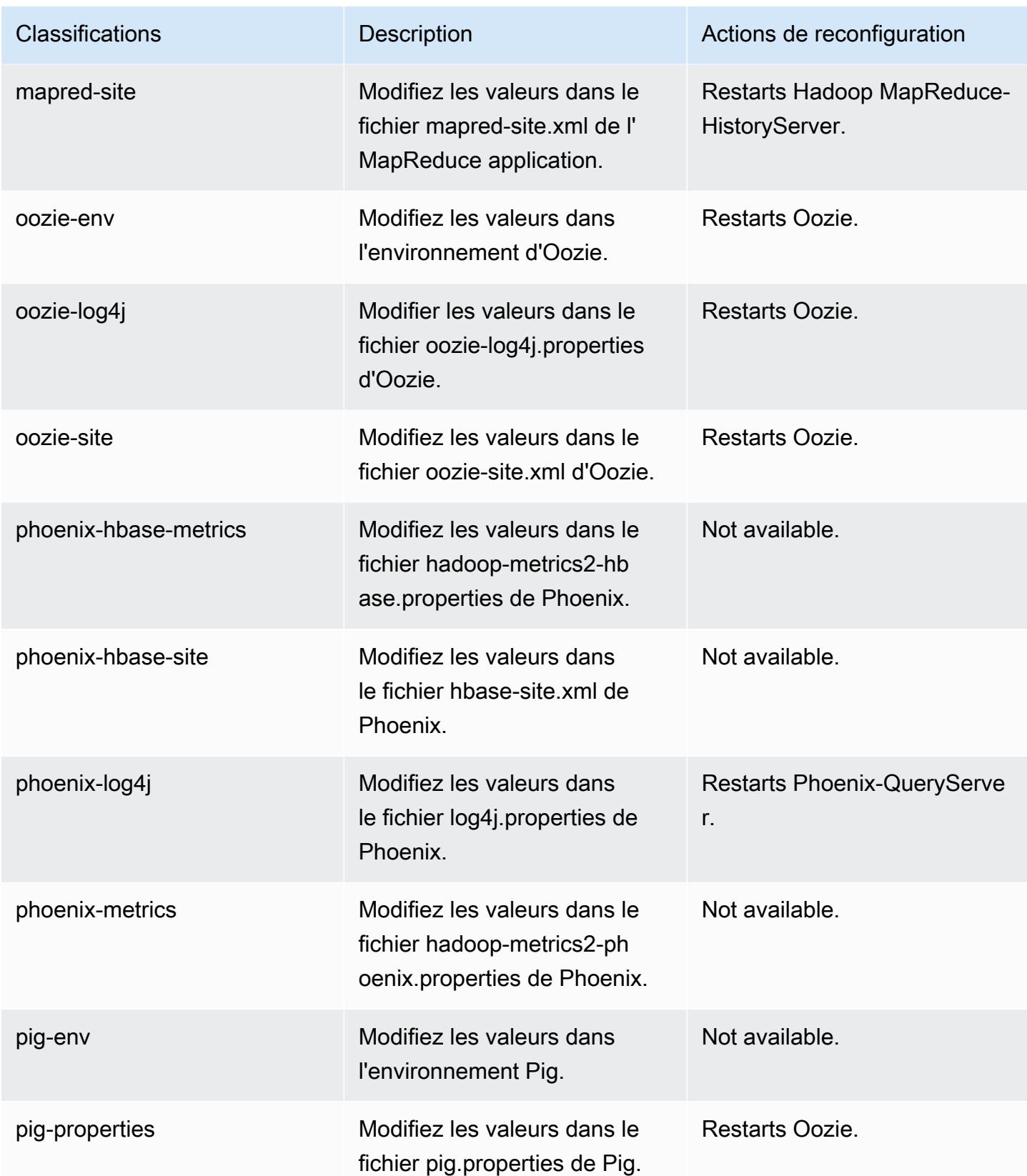

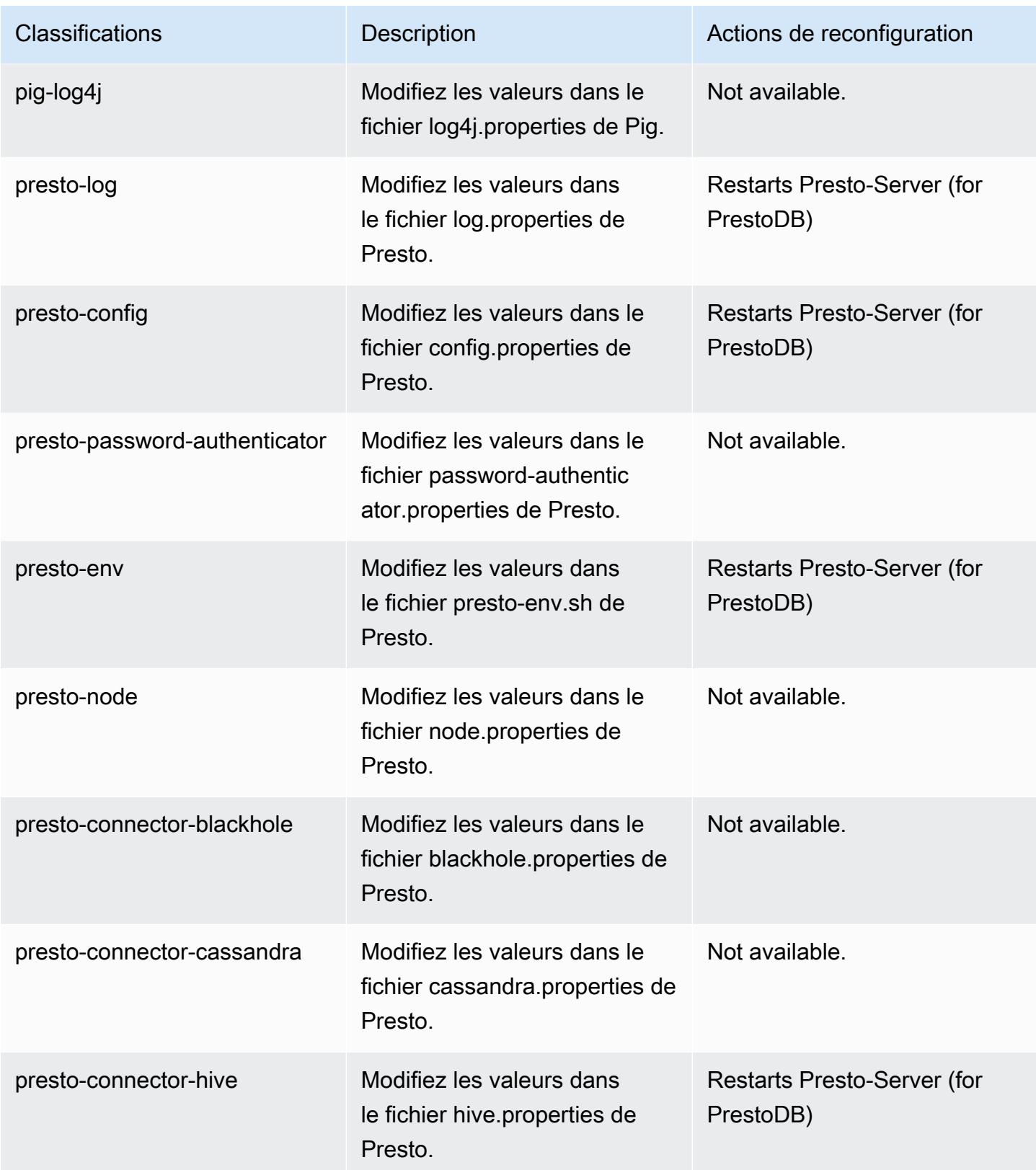

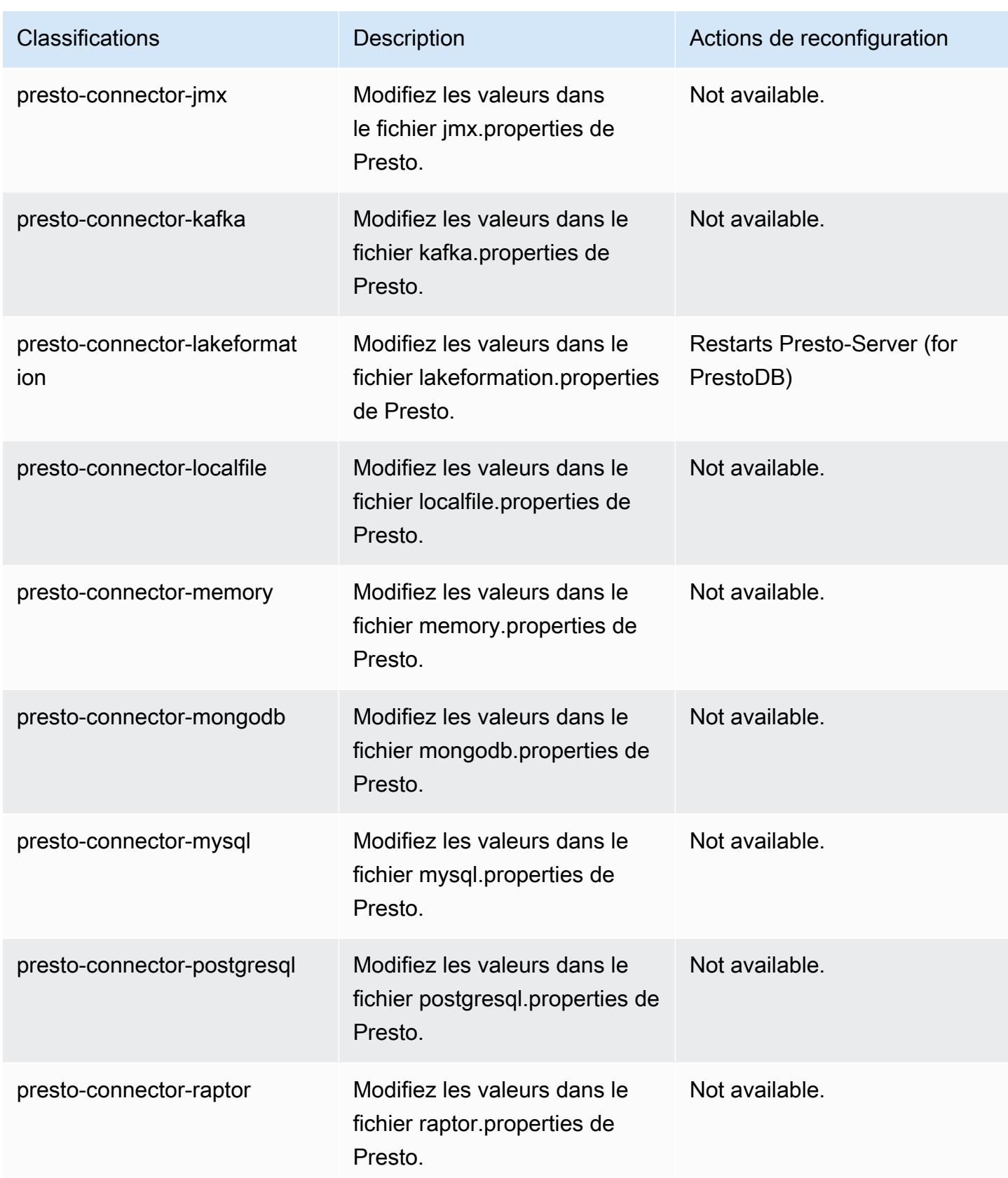

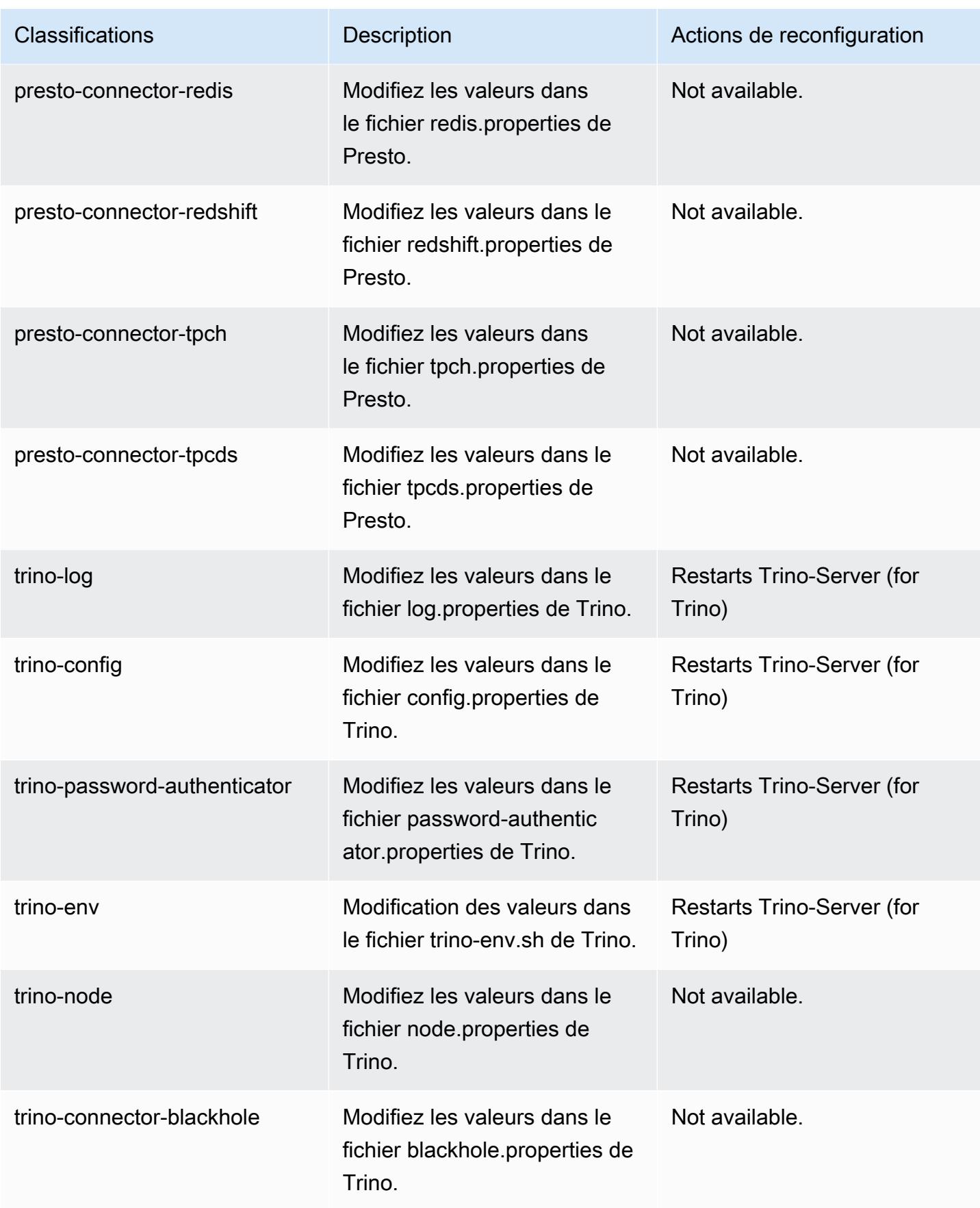

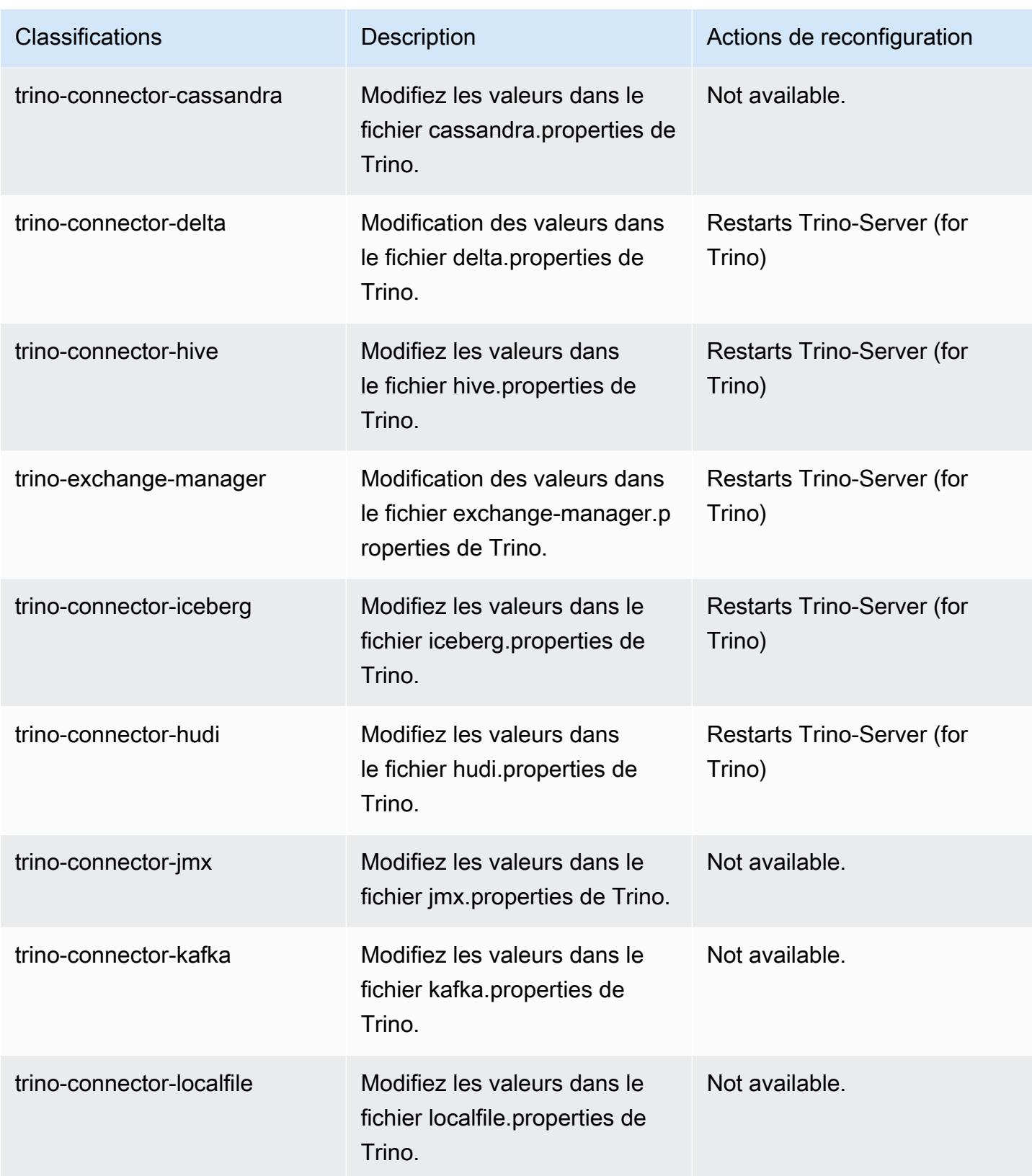

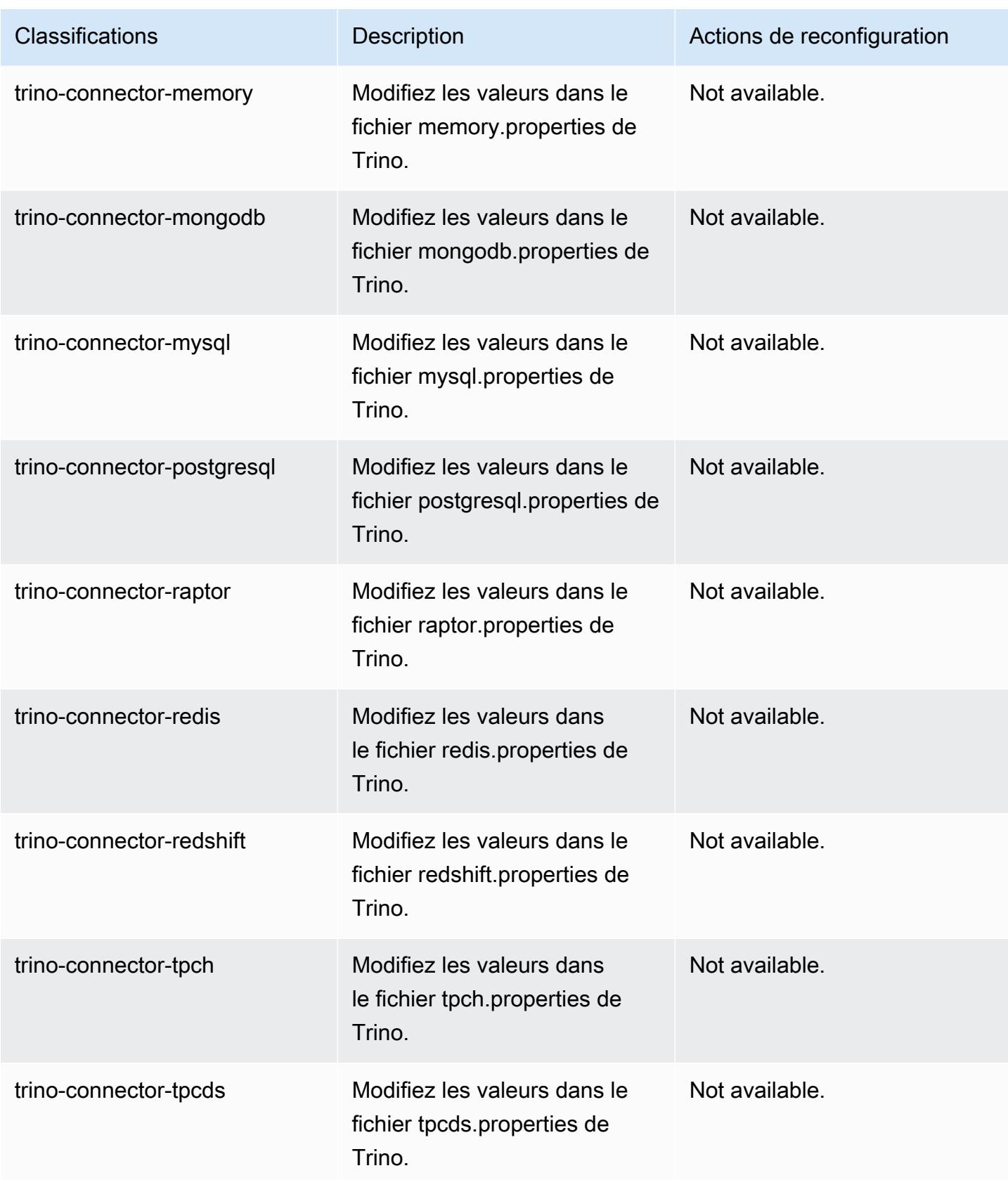

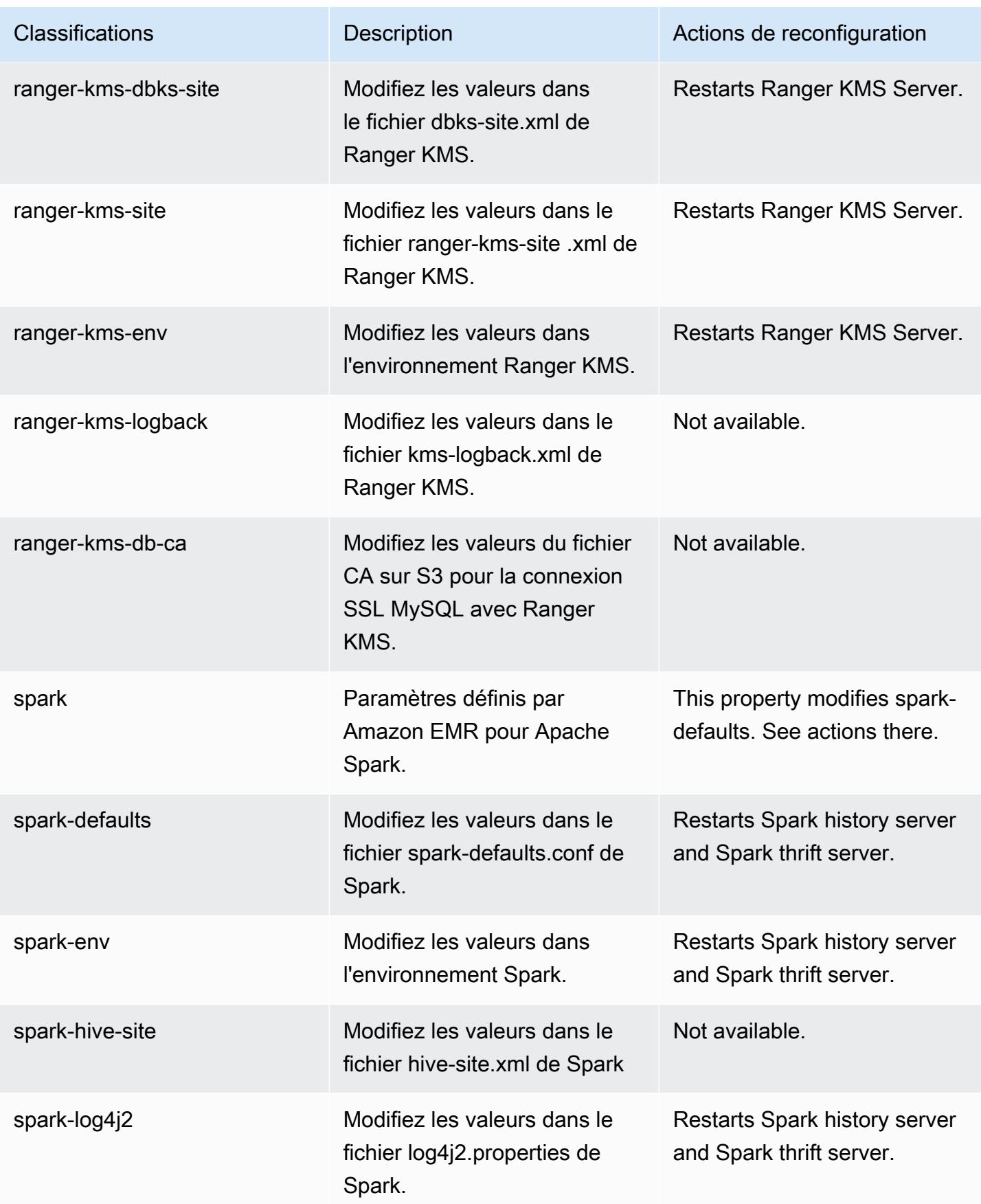

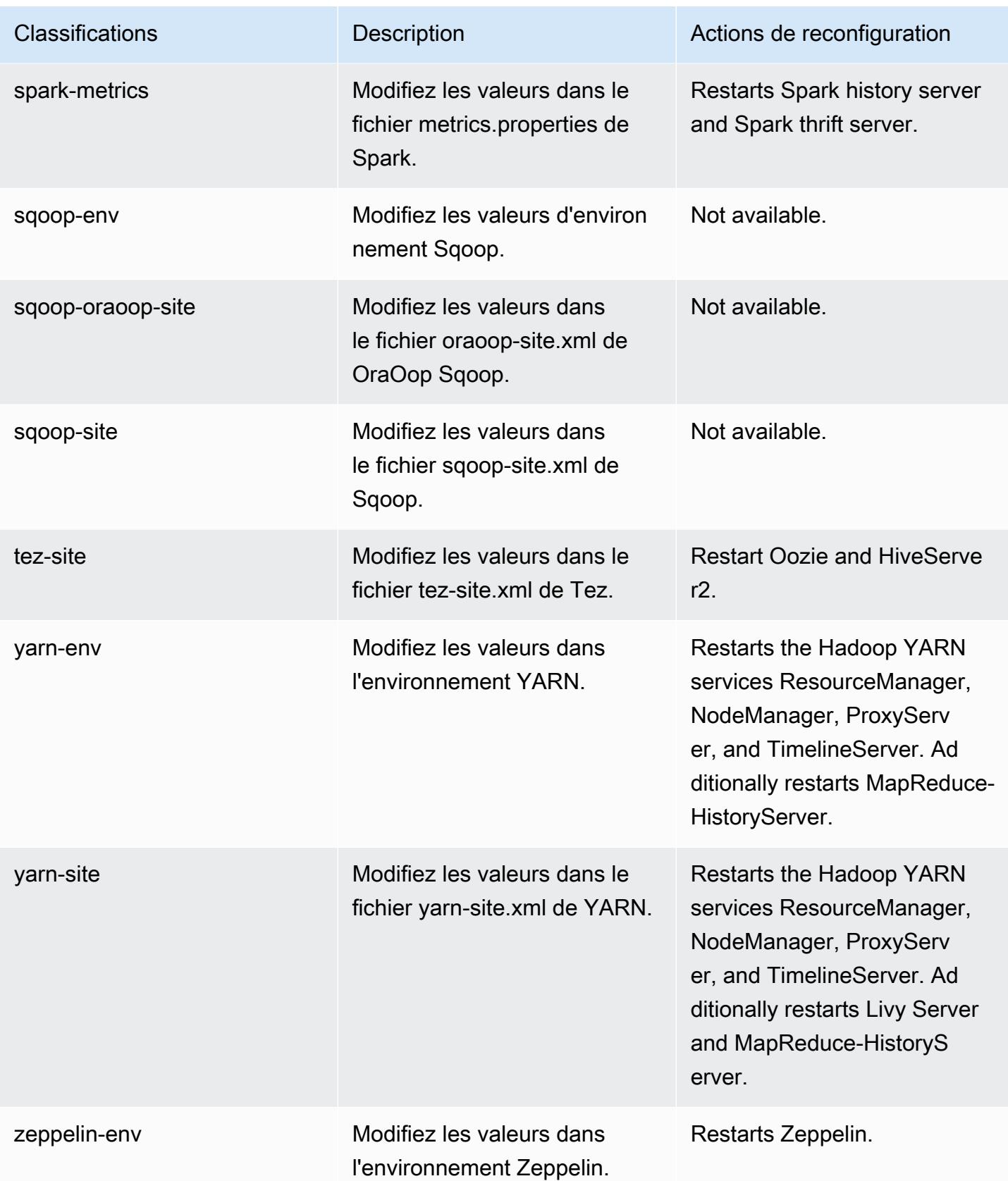

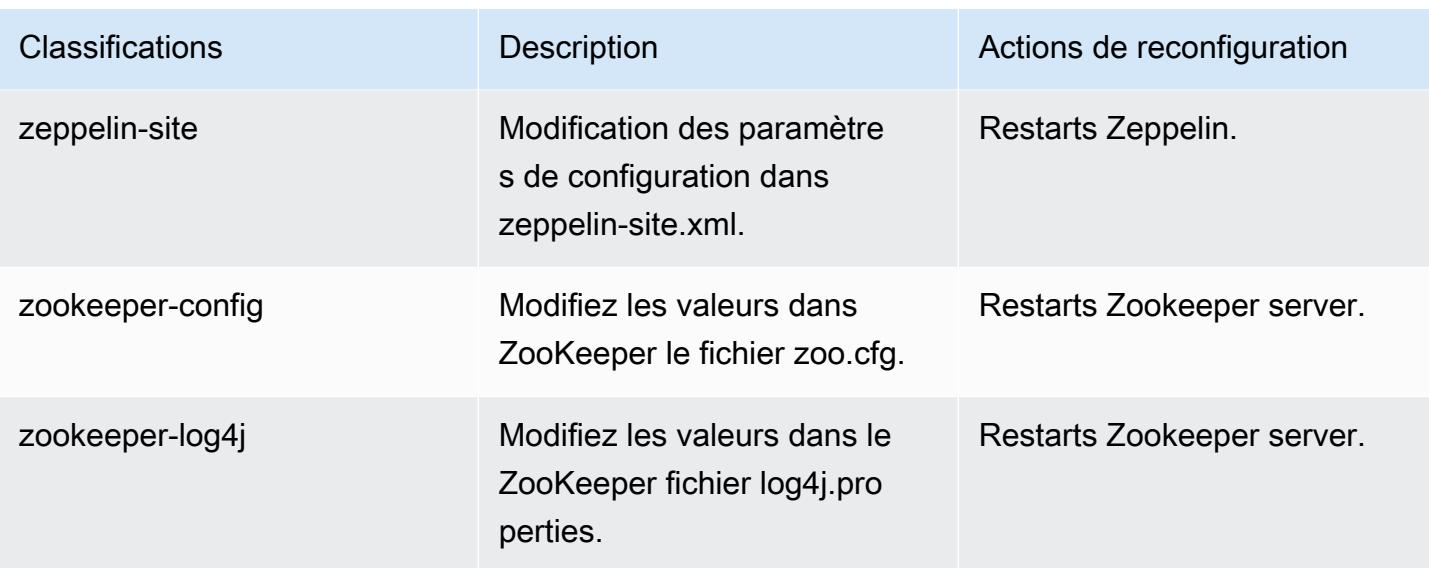

# Journal des modifications 6.10.0

## Journal des modifications pour la version 6.10.0 et les notes de mise à jour

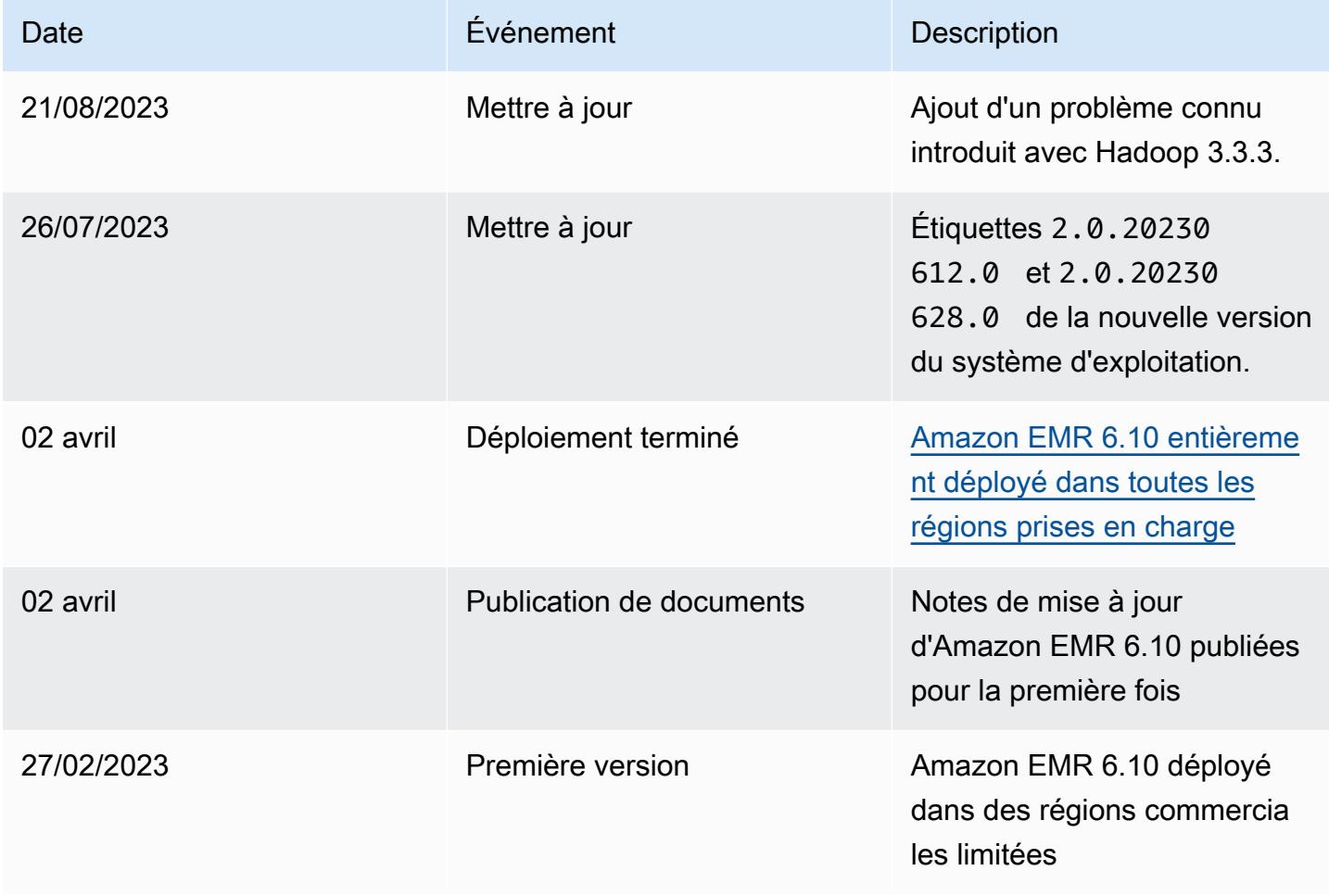

## Amazon EMR version 6.9.1

## Versions d'application 6.9.1

Les applications suivantes sont prises en charge dans cette version : [Delta,](https://delta.io/) [Flink,](https://flink.apache.org/) [Ganglia,](http://ganglia.info) [HBase](http://hbase.apache.org/), [HCatalog](https://cwiki.apache.org/confluence/display/Hive/HCatalog), [Hadoop,](http://hadoop.apache.org/docs/current/) [Hive](http://hive.apache.org/), [Hudi,](https://hudi.apache.org) [Hue](http://gethue.com/), [Iceberg,](https://iceberg.apache.org/) [JupyterEnterpriseGateway,](https://jupyter-enterprise-gateway.readthedocs.io/en/latest/) [JupyterHub,](https://jupyterhub.readthedocs.io/en/latest/#) [Livy,](https://livy.incubator.apache.org/) [MXNet](https://mxnet.incubator.apache.org/), [Oozie](http://oozie.apache.org/), [Phoenix](https://phoenix.apache.org/), [Pig](http://pig.apache.org/), [Presto,](https://prestodb.io/) [Spark,](https://spark.apache.org/docs/latest/) [Sqoop,](http://sqoop.apache.org/) [TensorFlow](https://www.tensorflow.org/), [Tez,](https://tez.apache.org/) [Trino,](https://trino.io/) [Zeppelin](https://zeppelin.incubator.apache.org/) et [ZooKeeper](https://zookeeper.apache.org).

Le tableau ci-dessous répertorie les versions d'application disponibles dans cette version d'Amazon EMR et les versions d'application des trois versions précédentes d'Amazon EMR (le cas échéant).

Pour obtenir un historique complet des versions des applications de chaque version d'Amazon EMR, consultez les rubriques suivantes :

- [Versions des applications dans les versions 7.x d'Amazon EMR](#page-23-0)
- [Versions des applications dans les versions 6.x d'Amazon EMR](#page-87-0)
- [Versions des applications dans les versions 5.x d'Amazon EMR](#page-1077-0)
- [Versions des applications dans les versions 4.x d'Amazon EMR](#page-2671-0)

#### Informations sur la version de l'application

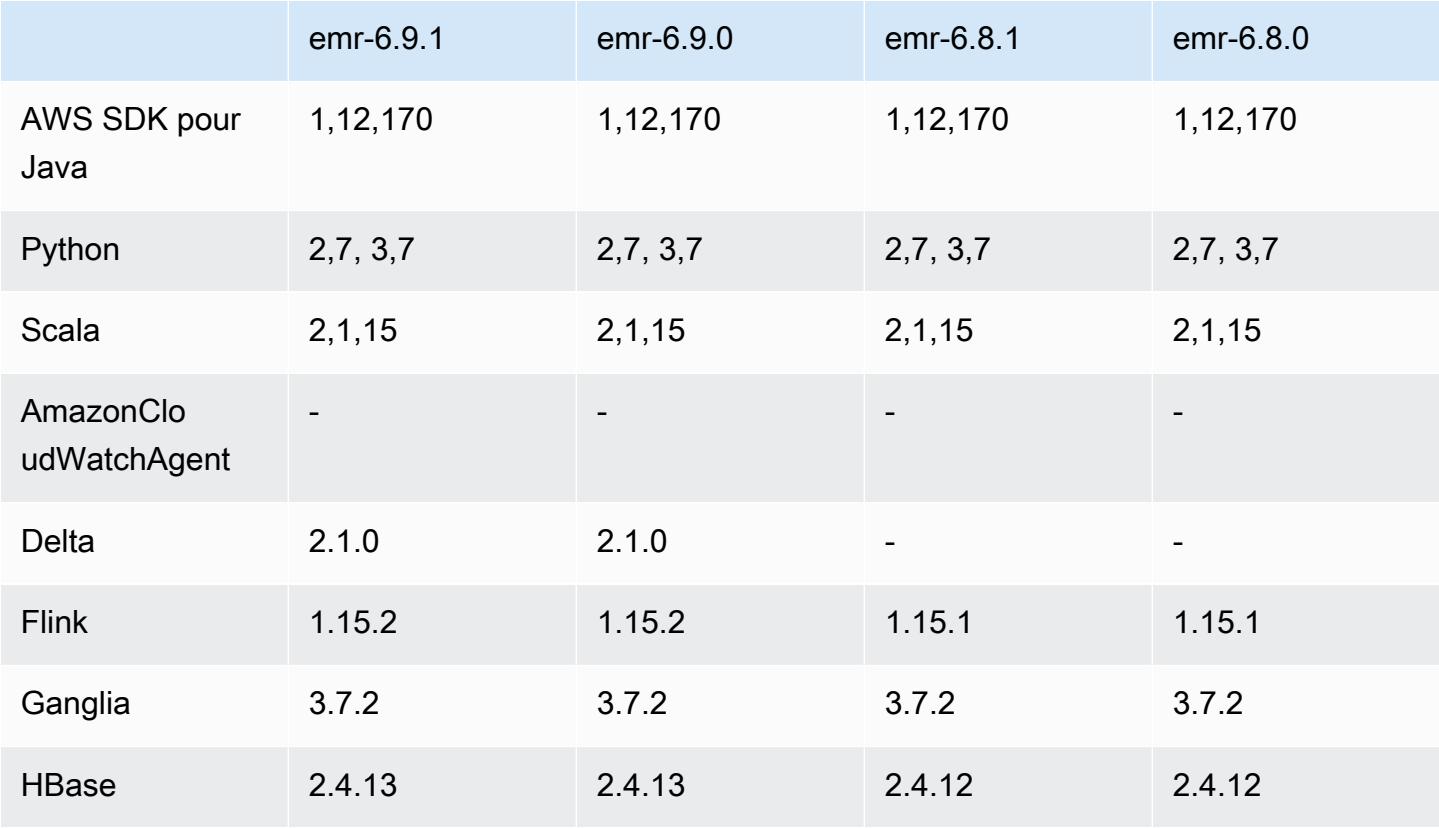

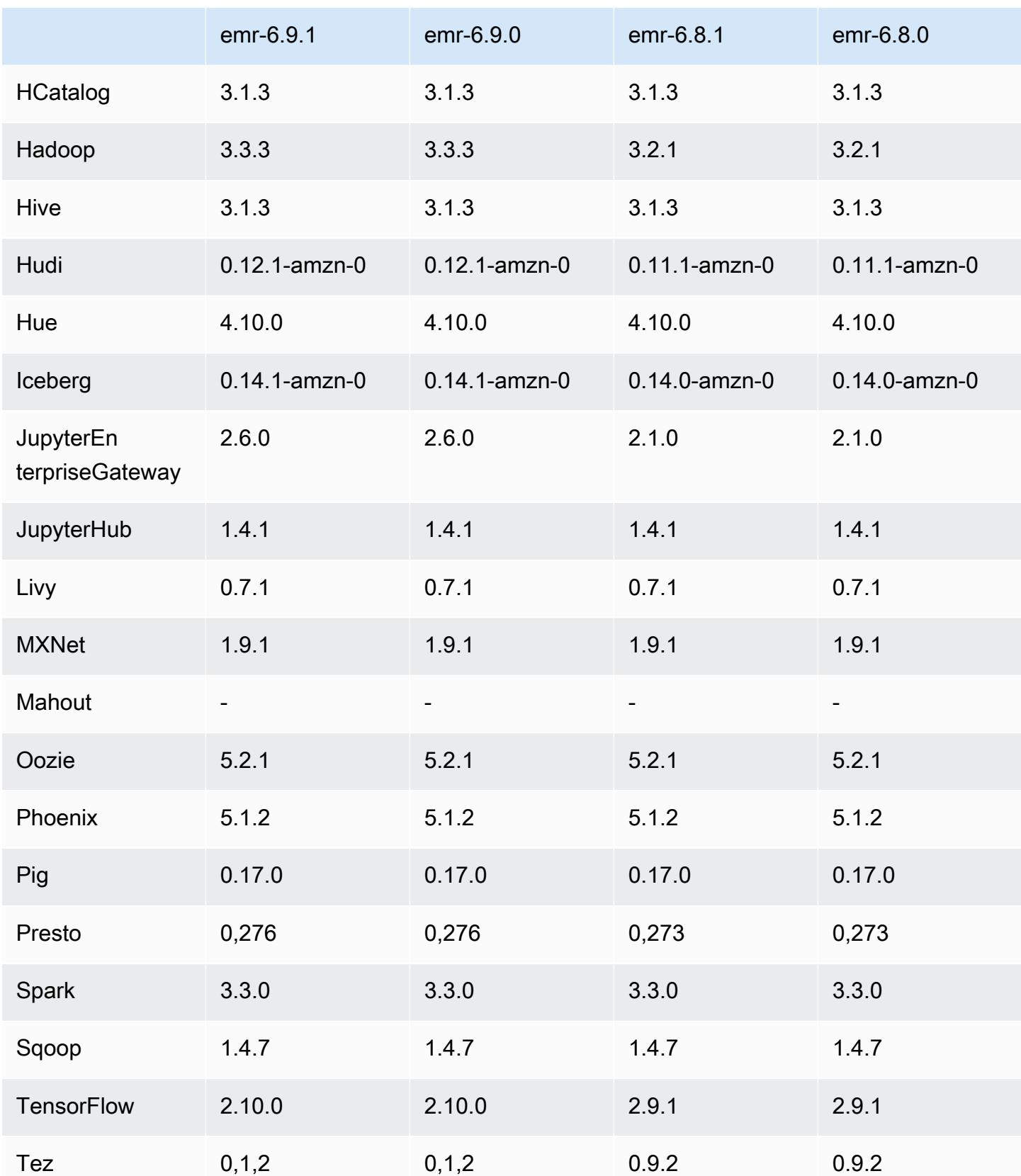

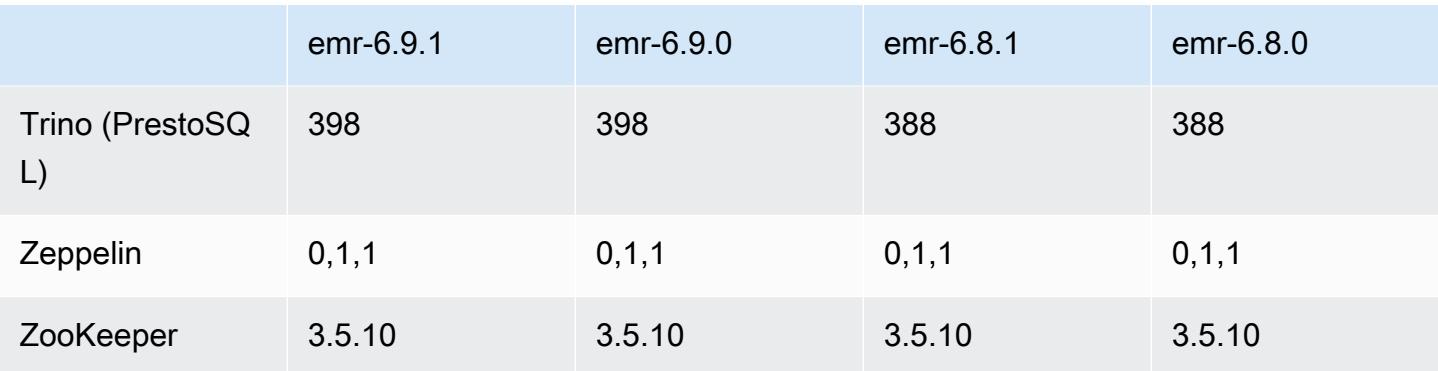

#### Notes de mise à jour 6.9.1

Les notes de mises à jour suivantes incluent des informations sur la version Amazon EMR 6.9.1. Les modifications ont été apportées à la version 6.9.0. Pour plus d'informations sur le calendrier de publication, consultez le [Journal des modifications 6.9.1.](#page-535-0)

Modifications, améliorations et problèmes résolus

• Hadoop 3.3.3 a introduit une modification dans YARN ([YARN-9608\)](https://issues.apache.org/jira/browse/YARN-9608) qui maintient les nœuds sur lesquels les conteneurs s'exécutaient dans un état de mise hors service jusqu'à ce que l'application soit terminée. Cette modification permet de s'assurer que les données locales telles que les données réorganisées ne sont pas perdues et que vous n'avez pas besoin de réexécuter la tâche. Cette approche peut également entraîner une sous-utilisation des ressources sur les clusters avec ou sans activation de la mise à l'échelle gérée.

Dans les versions 6.11.0 et supérieures d'Amazon EMR ainsi que dans les versions 6.8.1, 6.9.1 et 6.10.1, la valeur de yarn.resourcemanager.decommissioning-nodes-watcher.waitfor-applications est définie sur false dans yarn-site.xml pour résoudre ce problème.

Bien que ce correctif règle les problèmes introduits par YARN-9608, il peut entraîner l'échec des tâches Hive en raison de la perte de données de réorganisation sur les clusters pour lesquels la mise à l'échelle gérée est activée. Nous avons atténué ce risque dans cette version en définissant également yarn.resourcemanager.decommissioning-nodes-watcher.wait-forshuffle-data pour les charges de travail Hive. Cette configuration n'est disponible qu'à partir de la version 6.11.0 d'Amazon EMR.

- Le collecteur de métriques n'enverra aucune métrique au plan de contrôle après le basculement du nœud primaire dans les clusters avec la configuration des groupes d'instances.
- Cette version élimine les nouvelles tentatives en cas d'échec des requêtes HTTP vers les points de terminaison du collecteur de métriques.
- Cette version inclut une modification qui permet aux clusters à haute disponibilité de se remettre d'un état défaillant après le redémarrage.
- Cette version corrige un problème où de grands UID créés par l'utilisateur provoquaient des exceptions de dépassement de capacité.
- Cette version corrige les problèmes de dépassement de délai avec le processus de reconfiguration d'Amazon EMR.
- Cette version inclut des correctifs de sécurité.
- Cette version résout un problème selon lequel les clusters exécutant des charges de travail sur Spark avec Amazon EMR peuvent recevoir silencieusement des résultats incorrects avec contains, startsWith, endsWith et like. Ce problème se produit lorsque vous utilisez les expressions sur des champs partitionnés contenant des métadonnées dans Amazon EMR Hive3 Metastore Server (HMS).
- Avec Amazon EMR 6.6.0 à 6.9.x, les requêtes INSERT avec partition dynamique et clause ORDER BY ou SORT BY auront toujours deux réducteurs. Ce problème est dû à la modification d'OSS [HIVE-20703](https://issues.apache.org/jira/browse/HIVE-20703), qui place l'optimisation des partitions dynamiques de tri dans le cadre d'une décision basée sur les coûts. Si votre charge de travail ne nécessite pas le tri des partitions dynamiques, nous vous recommandons de définir la propriété hive.optimize.sort.dynamic.partition.threshold sur -1 pour désactiver la nouvelle fonctionnalité et obtenir le nombre de réducteurs correctement calculé. Ce problème est résolu dans OSS Hive dans le cadre de [HIVE-22269](https://issues.apache.org/jira/browse/HIVE-22269) et dans Amazon EMR 6.10.0.
- Hive peut subir des pertes de données lorsque vous utilisez HDFS comme répertoire scratch et que vous avez activé la fusion de petits fichiers, et que la table contient des chemins de partition statiques.
- Cette version corrige un problème de performance avec Hive si la fusion des petits fichiers (désactivée par défaut) est activée à la fin de la tâche ETL.
- Cette version corrige un problème de limitation du côté de Glue en l'absence de fonctions définies par l'utilisateur (UDF).
- Cette version corrige un problème qui supprime les journaux des conteneurs par le service d'agrégation des journaux des nœuds avant que le transmetteur de journaux ne puisse les envoyer vers S3 en cas de mise hors service de YARN.
- Cette version corrige la gestion des fichiers compactés/archivés avec le suivi permanent des fichiers de stockage pour HBase.
- Cette version corrige un problème qui affectait les performances de Spark lorsque vous définissez une valeur true par défaut pour la configuration spark.yarn.heterogeneousExecutors.enabled dans spark-defaults.conf.
- Cette version corrige un problème lié à l'échec de la lecture des données de shuffle par Reduce Task. Ce problème provoquait des échecs de requêtes Hive avec une erreur de mémoire corrompue.
- Cette version corrige un problème qui provoquait l'échec du fournisseur de nœuds si le service HDFS NameNode (NN) était bloqué en mode sécurisé lors du remplacement du nœud.
- Cette version ajoute un nouveau mécanisme de nouvelle tentative au flux de travail de dimensionnement des clusters pour les clusters EMR qui exécutent Presto ou Trino. Cette amélioration réduit le risque que le redimensionnement du cluster soit bloqué indéfiniment en raison de l'échec d'une seule opération de redimensionnement. Cela améliore également l'utilisation du cluster, car celui-ci augmente et diminue la capacité plus rapidement.
- Cette version améliore la logique de réduction de la taille des clusters afin que votre cluster ne tente pas une réduction d'échelle des nœuds principaux en dessous du paramètre de facteur de réplication HDFS défini pour le cluster. Cela répond à vos exigences en matière de redondance des données et réduit le risque de blocage d'une opération de dimensionnement.
- Le démon de gestion des journaux a été mis à niveau pour identifier tous les journaux en cours d'utilisation avec des descripteurs de fichiers ouverts sur le stockage d'instance local, ainsi que les processus associés. Cette mise à niveau garantit qu'Amazon EMR supprime correctement les fichiers et récupère de l'espace de stockage une fois les journaux archivés dans Amazon S3.
- Cette version inclut une amélioration du démon de gestion des journaux qui supprime les répertoires d'étapes vides et inutilisés dans le système de fichiers du cluster local. Un trop grand nombre de répertoires vides peut dégrader les performances des démons Amazon EMR et entraîner une surutilisation du disque.
- Cette version résout un problème qui peut survenir lorsque vous créez un nœud périphérique en répliquant l'un des nœuds primaires à partir d'un cluster comportant plusieurs nœuds primaires. Le nœud périphérique répliqué peut retarder les opérations de réduction d'échelle ou entraîner une utilisation élevée de la mémoire sur les nœuds primaires. Pour plus d'informations sur la création d'un nœud périphérique pour communiquer avec votre cluster EMR, consultez la section [Edge](https://github.com/aws-samples/aws-emr-utilities/tree/main/utilities/emr-edge-node-creator) [Node Creator](https://github.com/aws-samples/aws-emr-utilities/tree/main/utilities/emr-edge-node-creator) dans le aws-samples référentiel sur. GitHub
- Cette version améliore le processus d'automatisation utilisé par Amazon EMR pour remonter les volumes Amazon EBS sur une instance après un redémarrage.
- Cette version corrige un problème qui entraînait des écarts intermittents dans les métriques Hadoop publiées par Amazon EMR sur Amazon. CloudWatch
- Cette version résout un problème lié aux clusters EMR où une mise à jour du fichier de configuration YARN contenant la liste d'exclusion des nœuds du cluster est interrompue en raison d'une surutilisation du disque. La mise à jour incomplète entrave les futures opérations de réduction de la taille du cluster. Cette version garantit que votre cluster reste sain et que les opérations de dimensionnement fonctionnent comme prévu.
- Cette version améliore le démon de gestion des journaux sur le cluster afin de surveiller des dossiers de journaux supplémentaires dans votre cluster EMR. Cette amélioration permet de minimiser les scénarios de surutilisation des disques.
- Cette version redémarre automatiquement le démon de gestion des journaux sur le cluster lorsqu'il s'arrête. Cette amélioration réduit le risque que les nœuds apparaissent défectueux en raison d'une surutilisation du disque.
- Lorsque vous lancez un cluster avec le dernier correctif d'Amazon EMR 5.36 ou supérieur, 6.6 ou supérieur, ou 7.0 ou supérieur, Amazon EMR utilise la dernière version d'Amazon Linux 2023 ou Amazon Linux 2 pour l'AMI Amazon EMR par défaut. Pour plus d'informations, consultez [Utilisation](https://docs.aws.amazon.com/emr/latest/ManagementGuide/emr-default-ami.html) [de l'AMI Amazon Linux par défaut pour Amazon EMR](https://docs.aws.amazon.com/emr/latest/ManagementGuide/emr-default-ami.html).

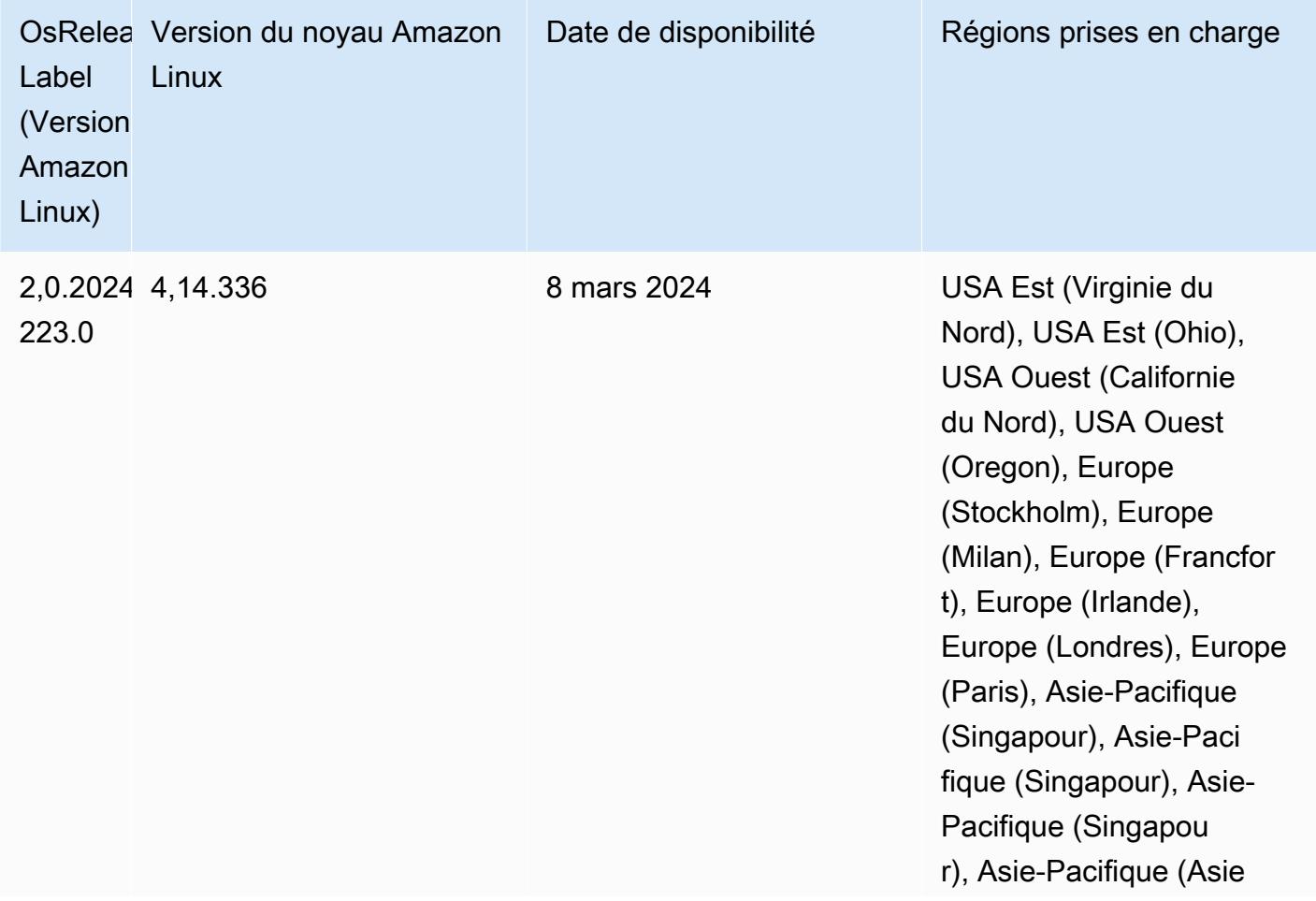

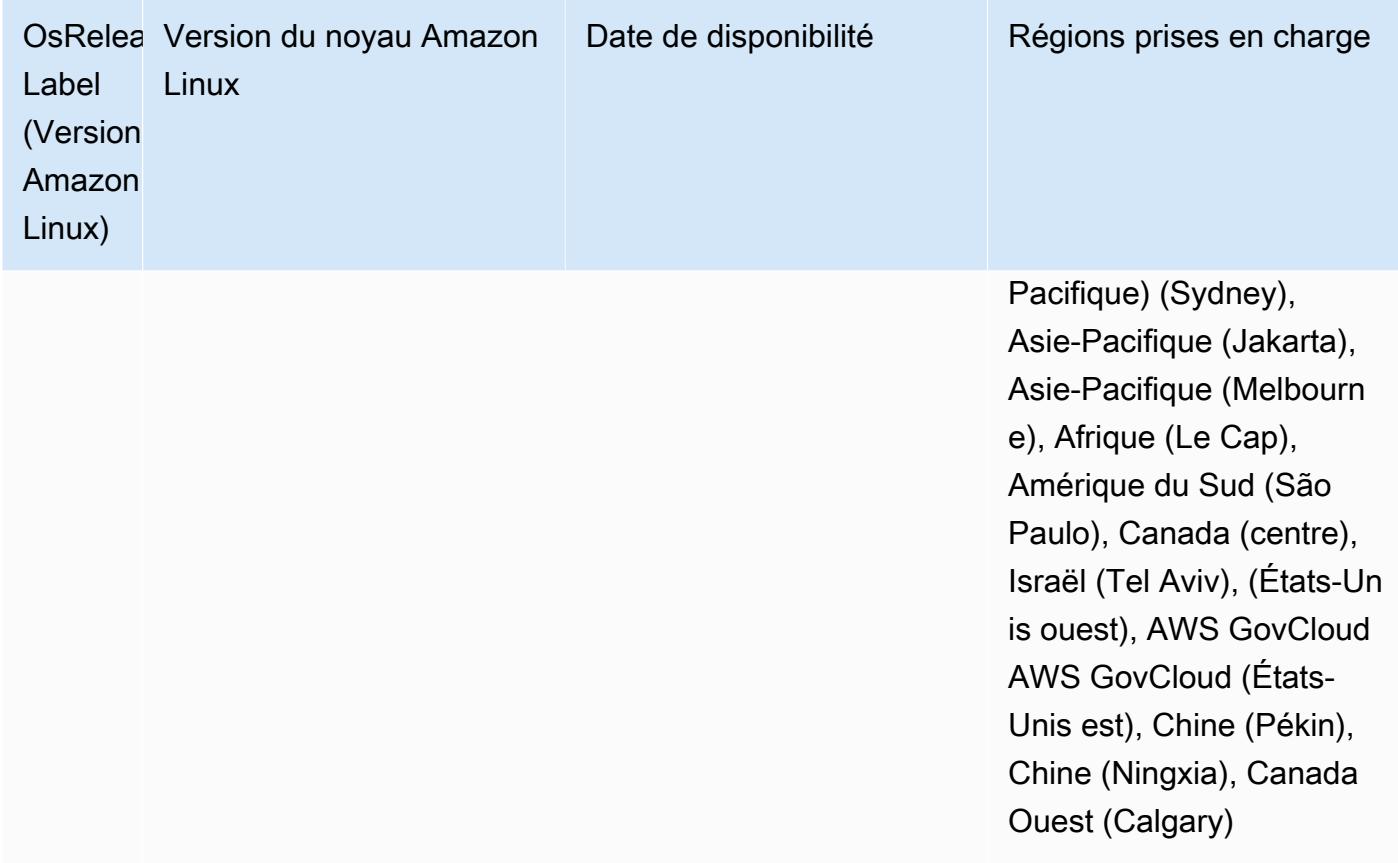

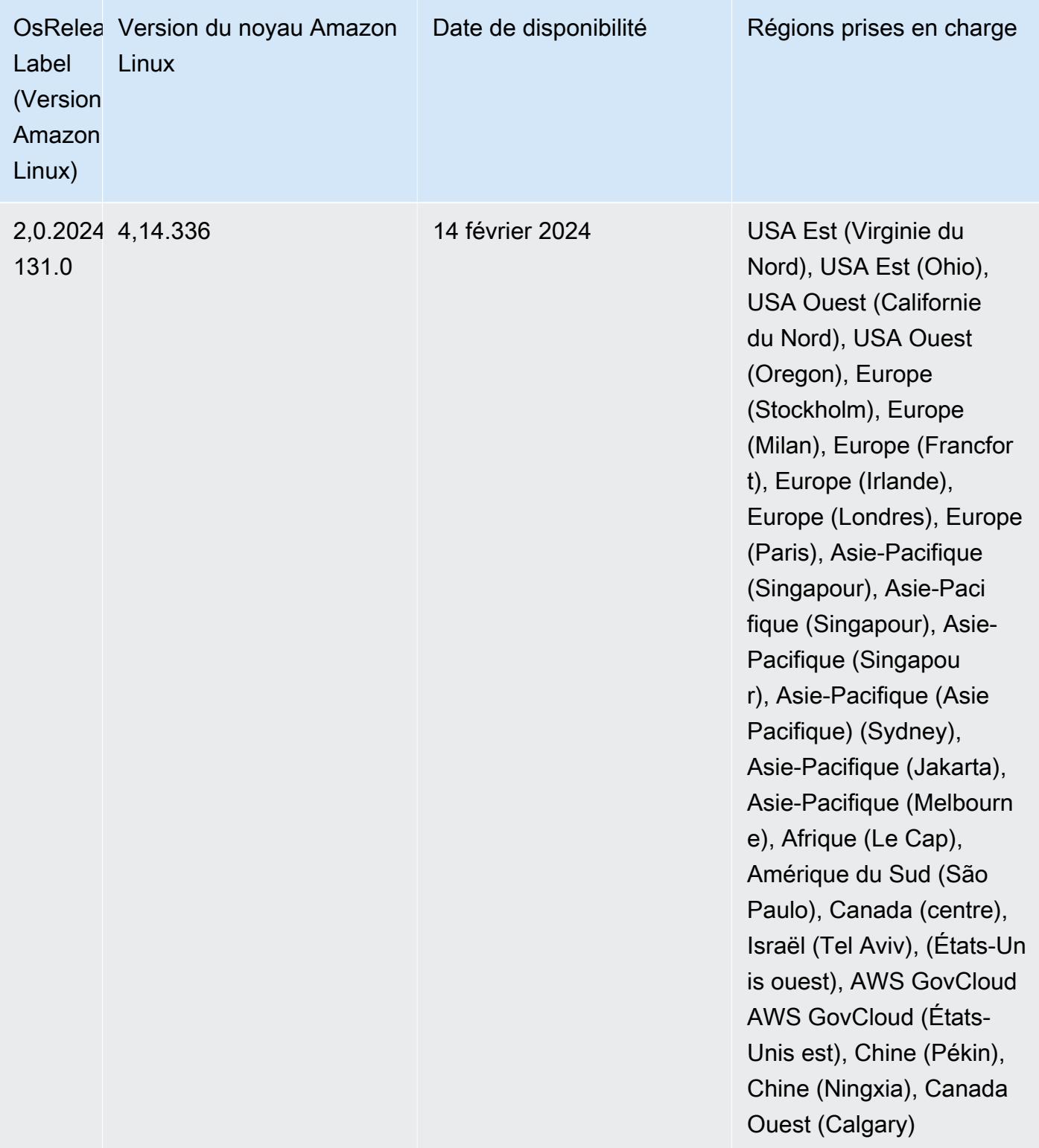

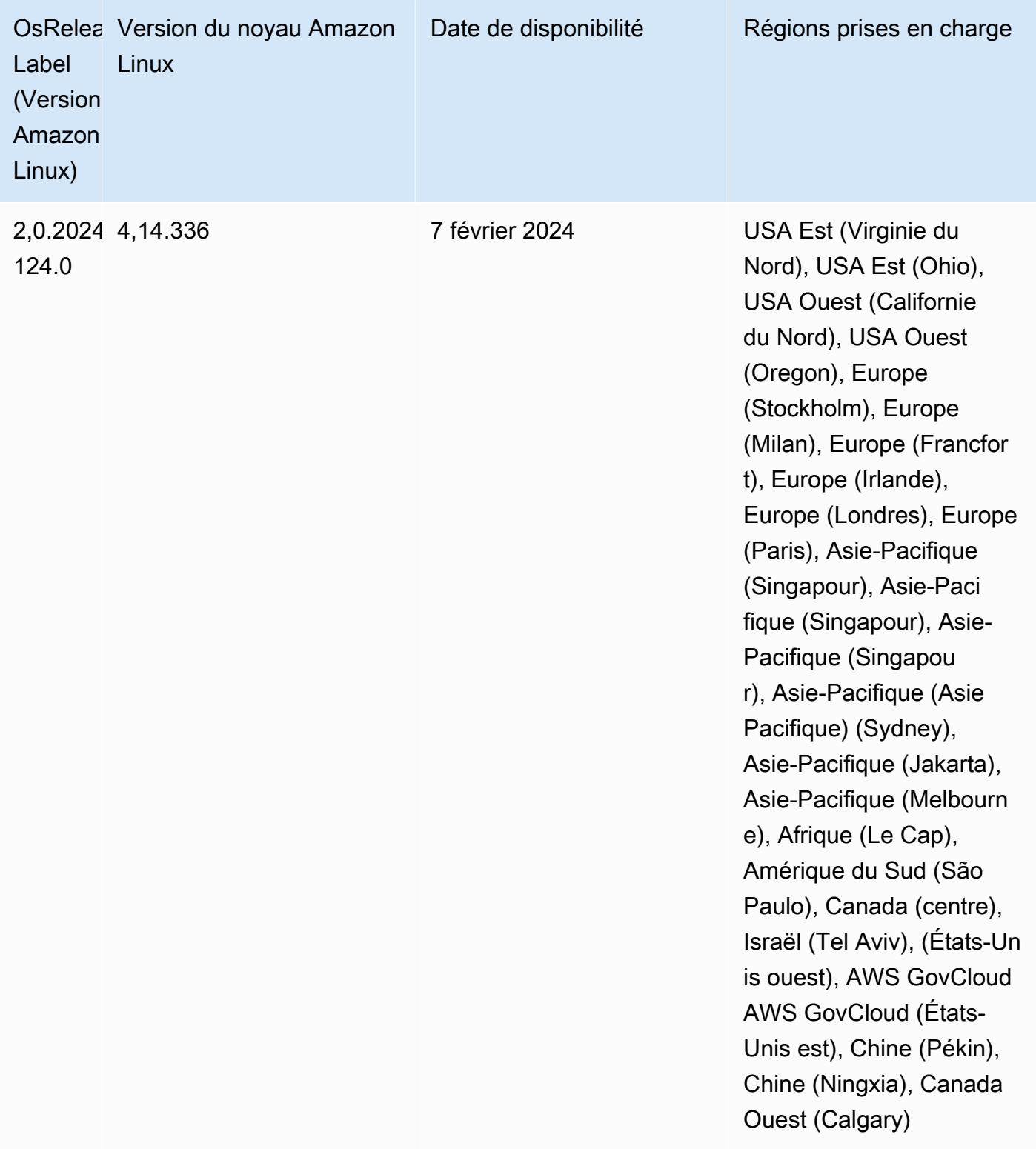

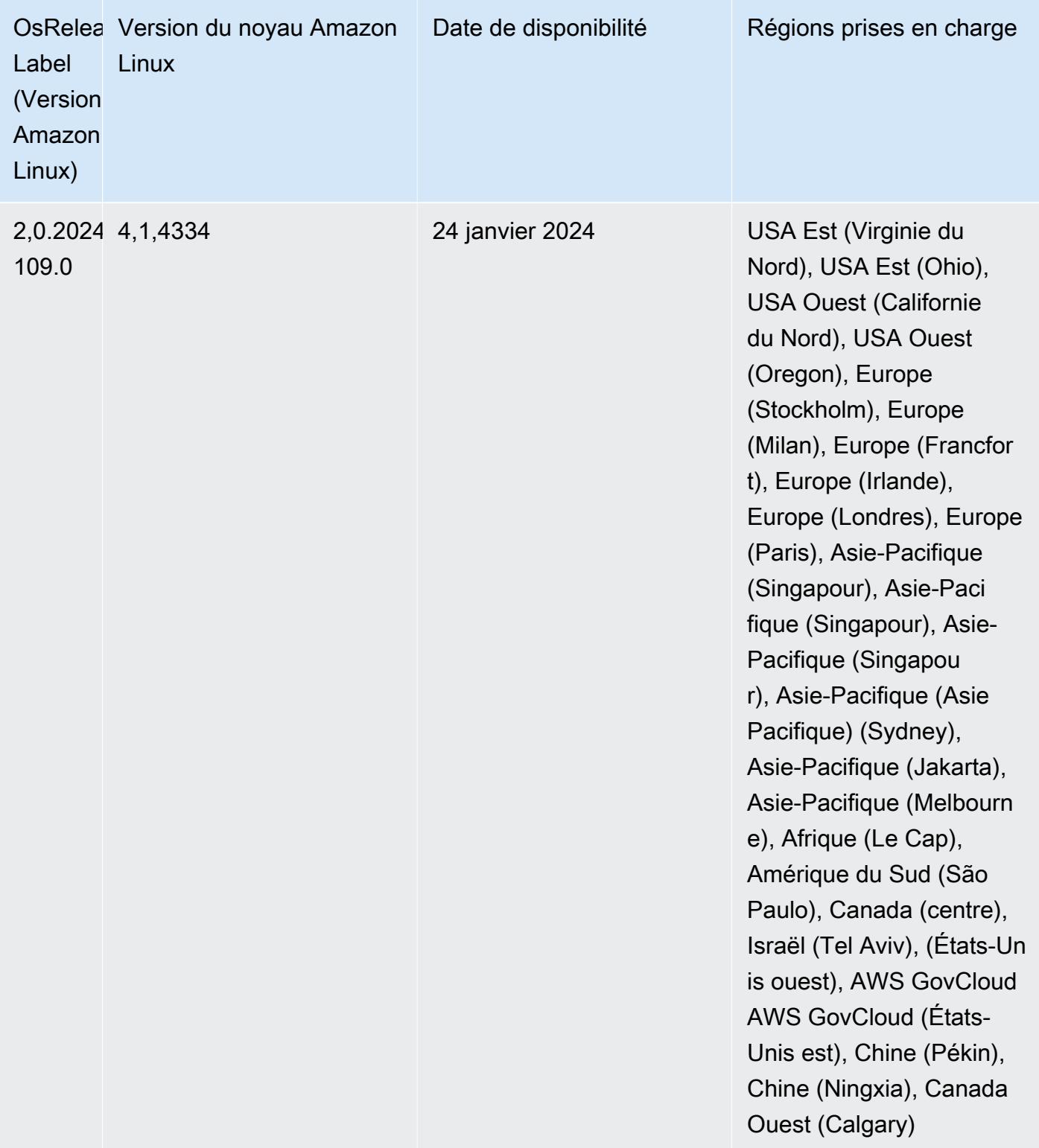

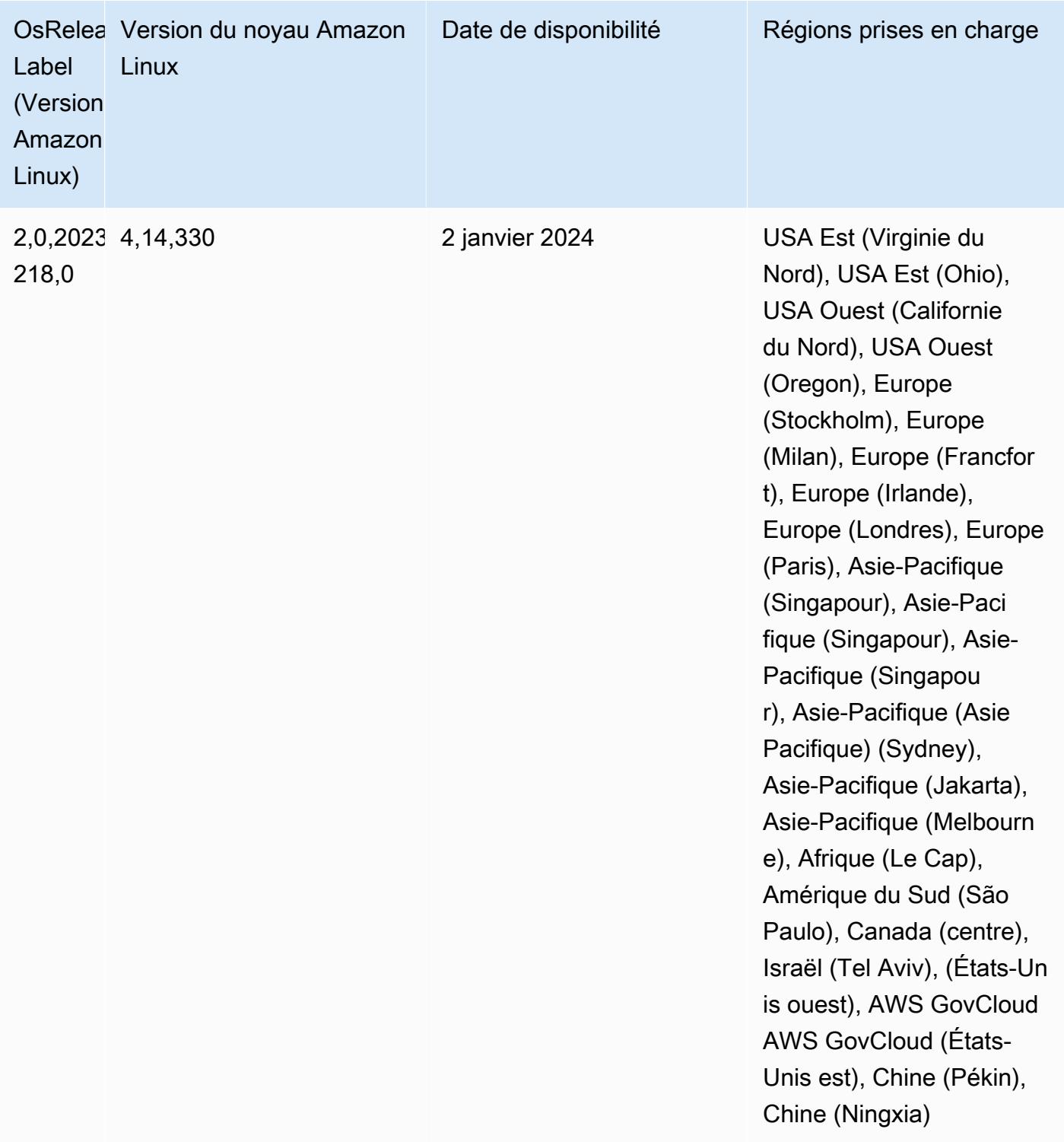

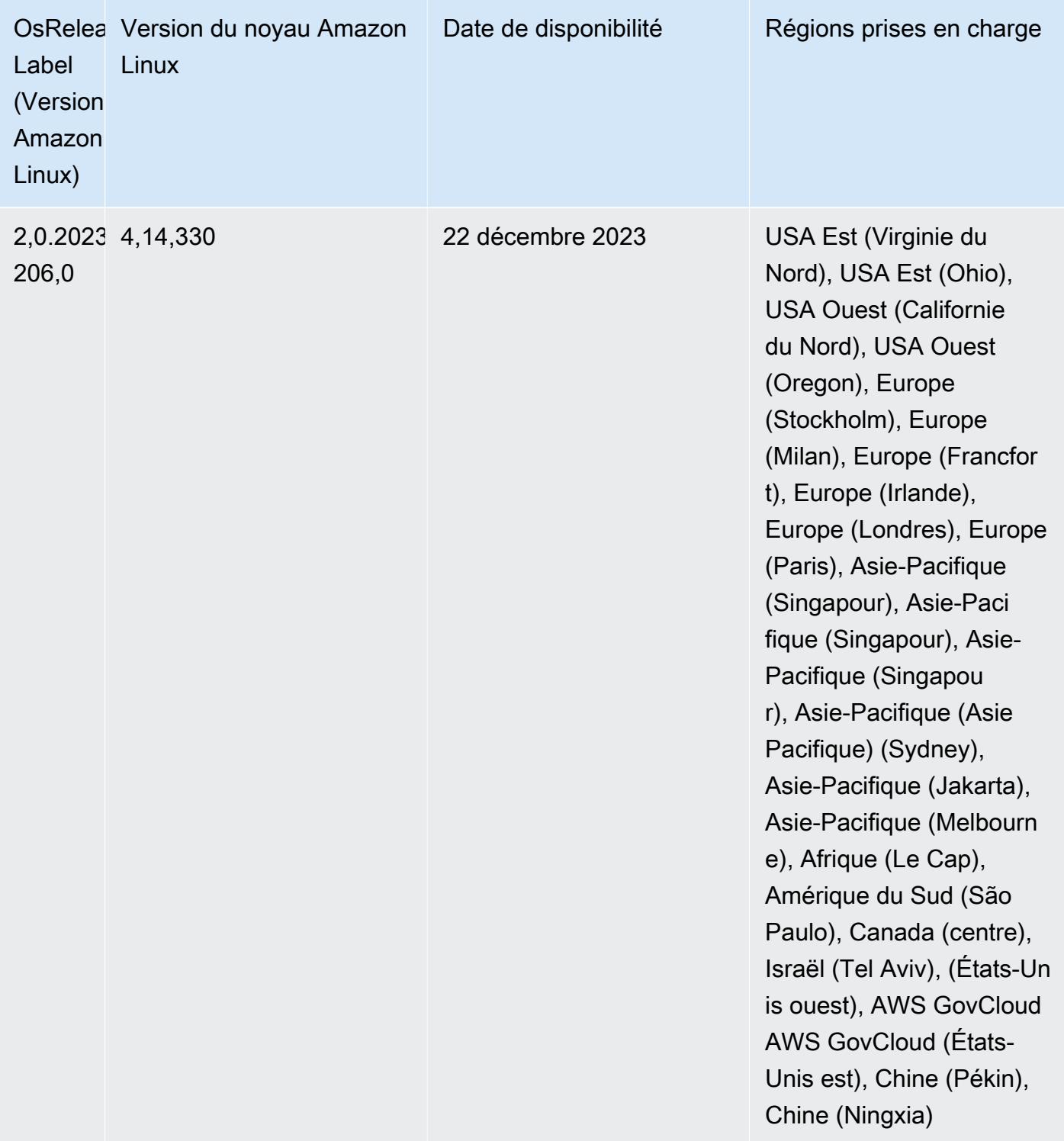

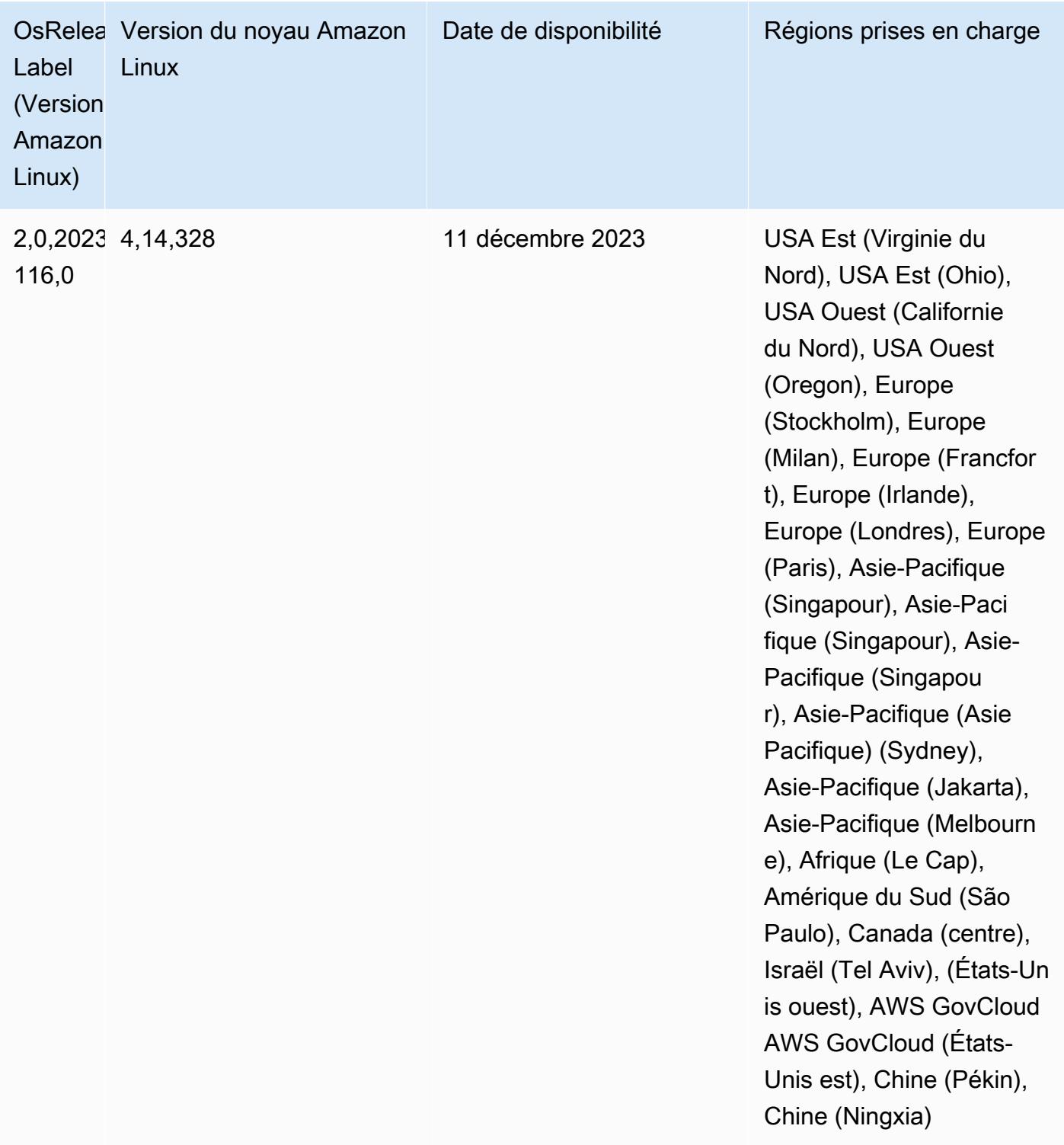

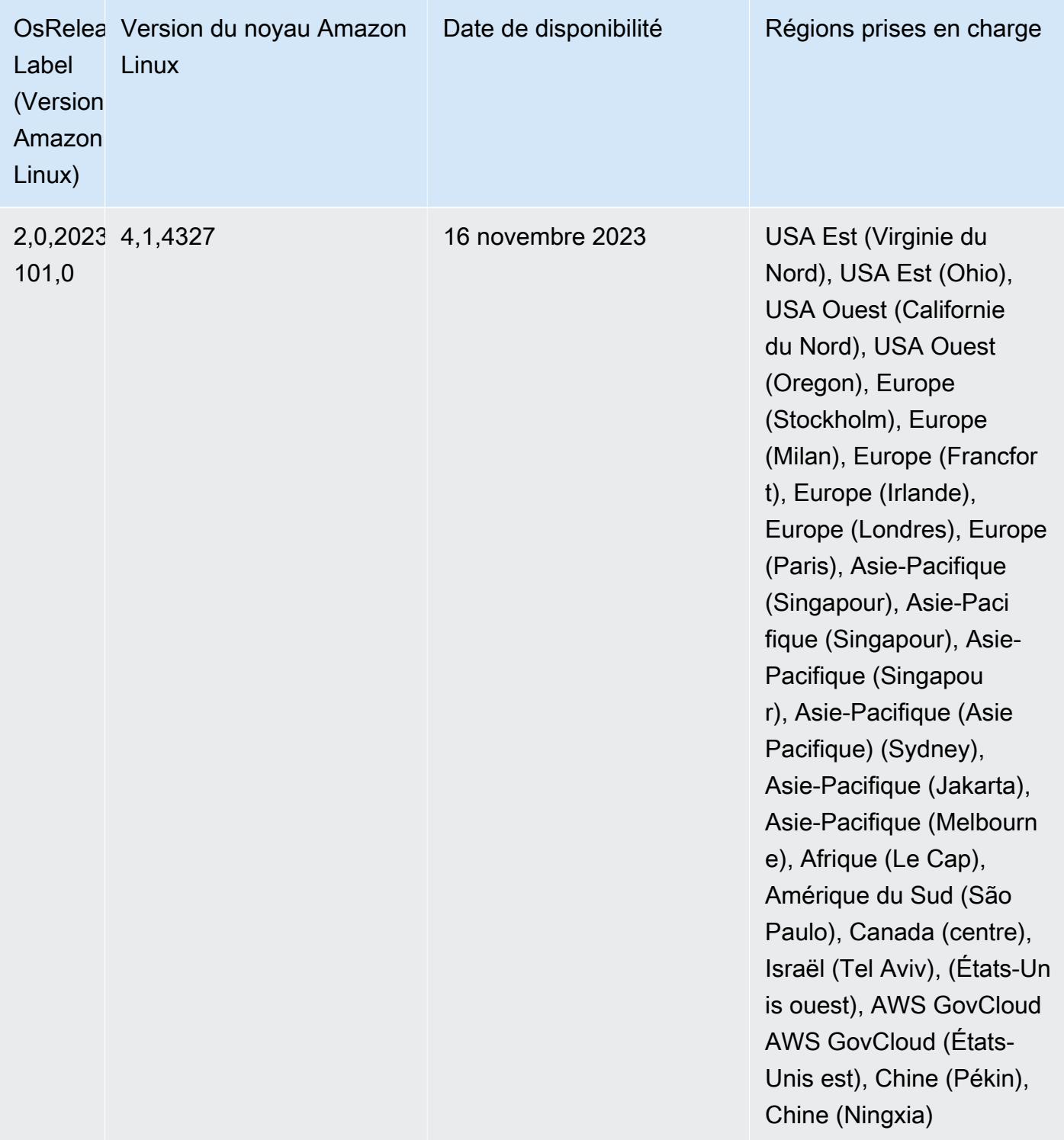

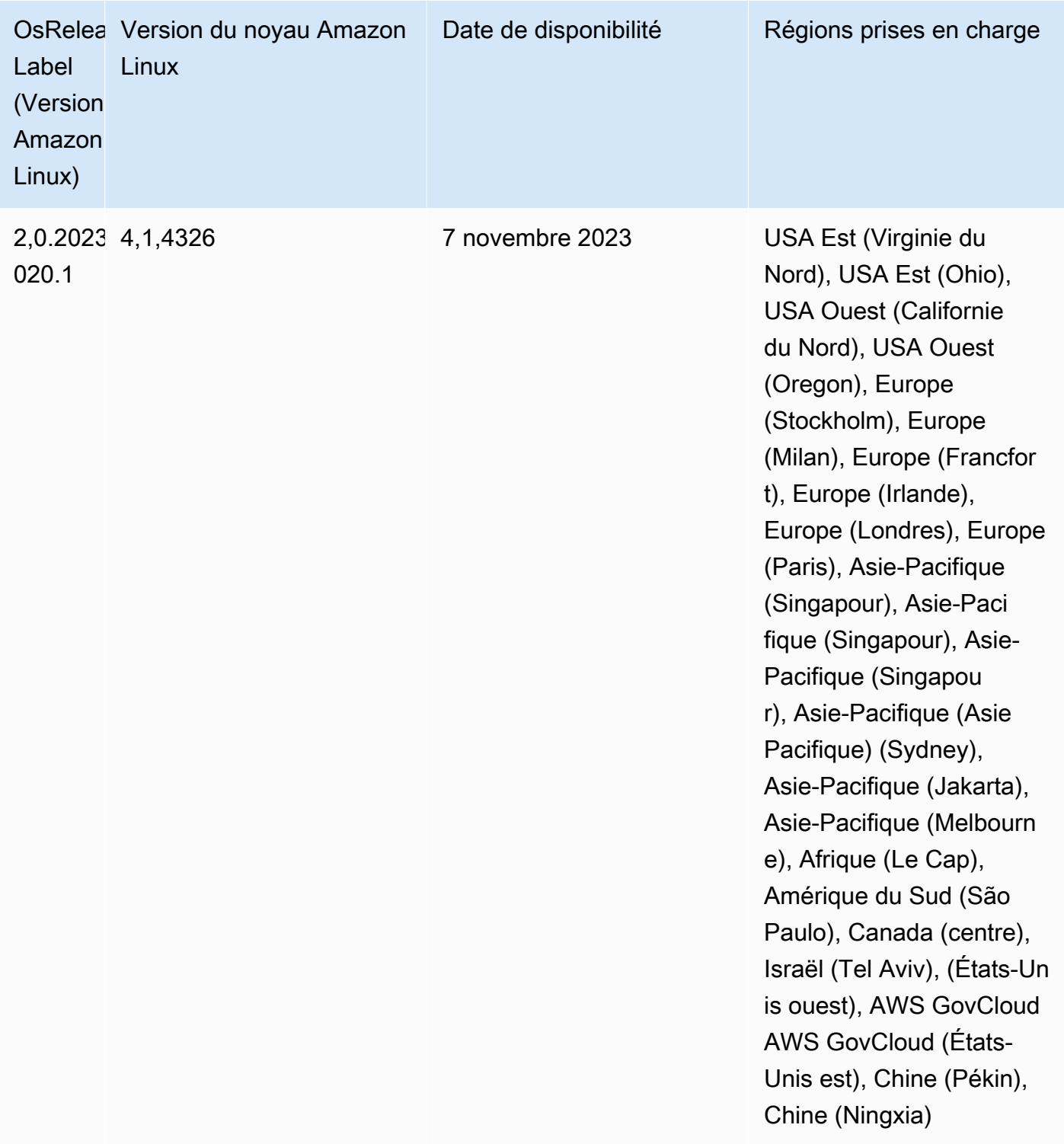
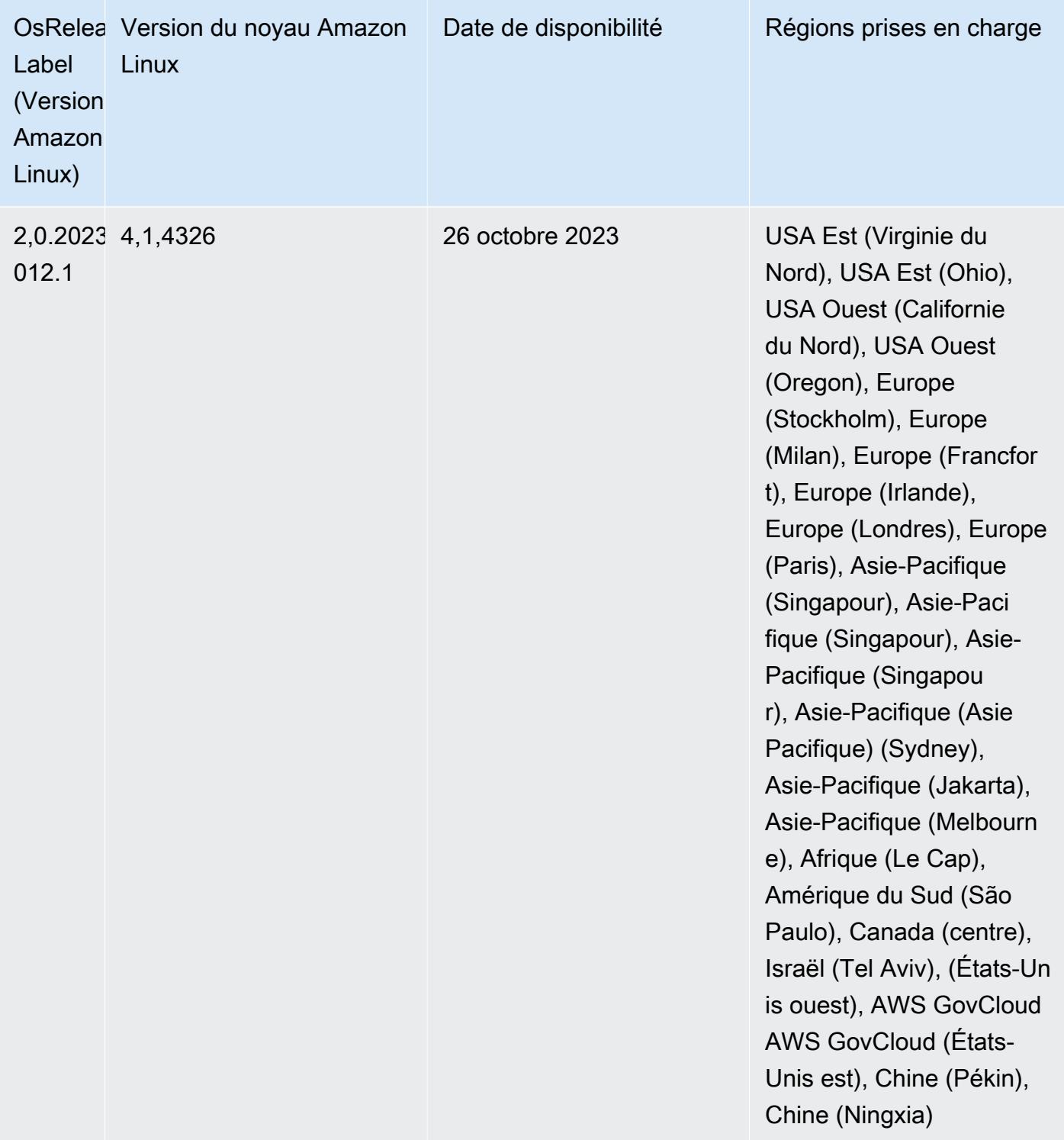

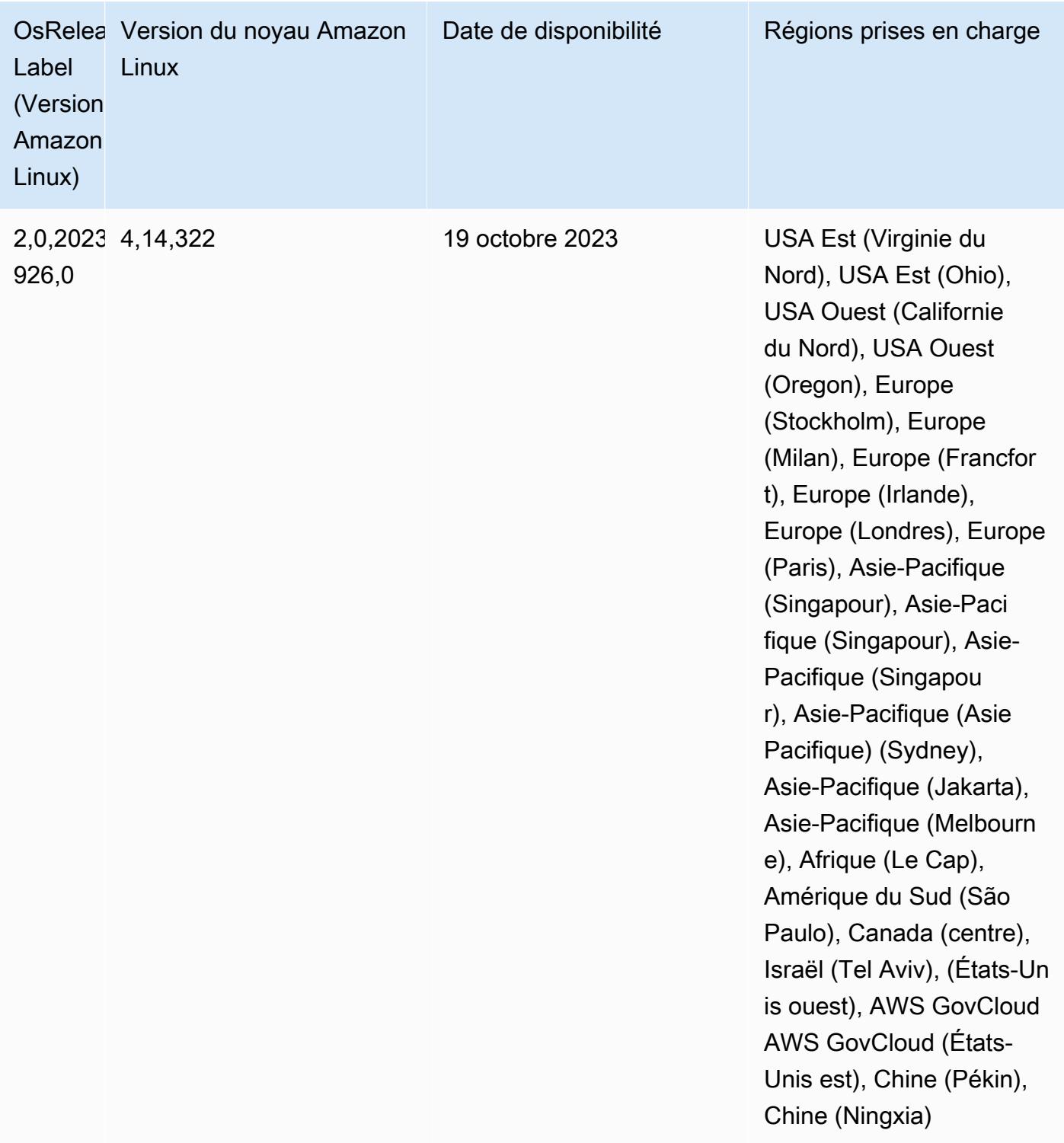

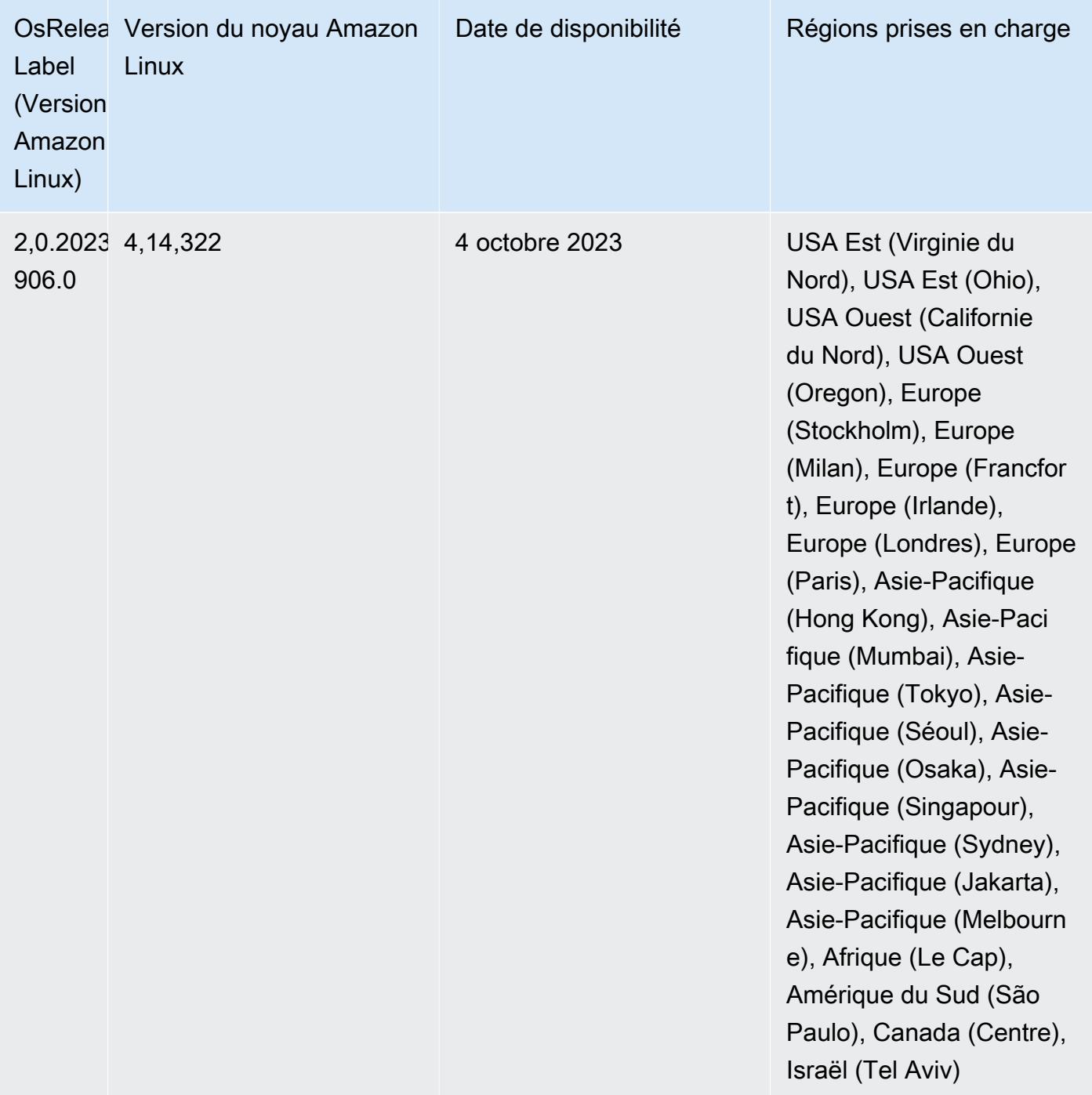

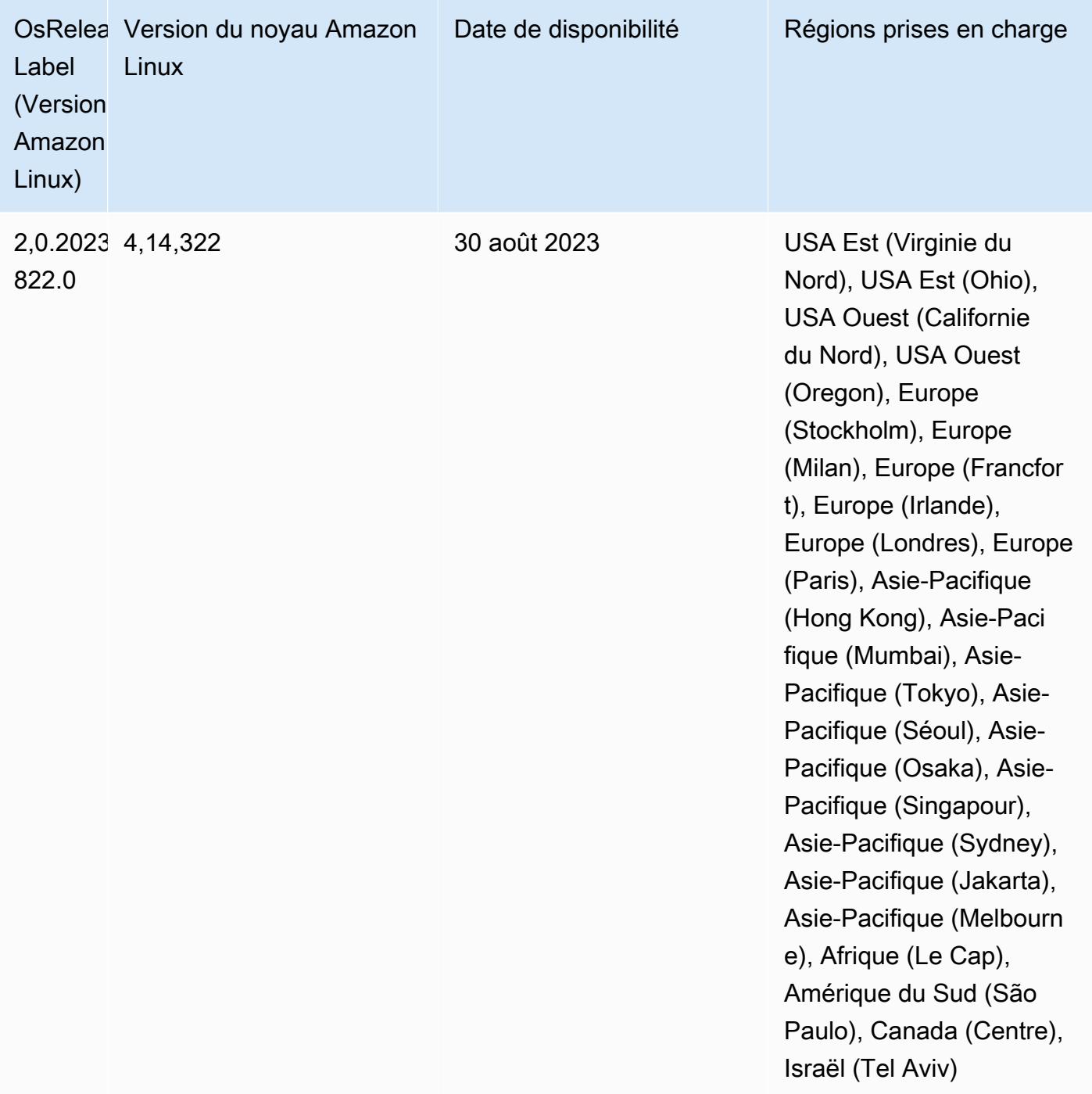

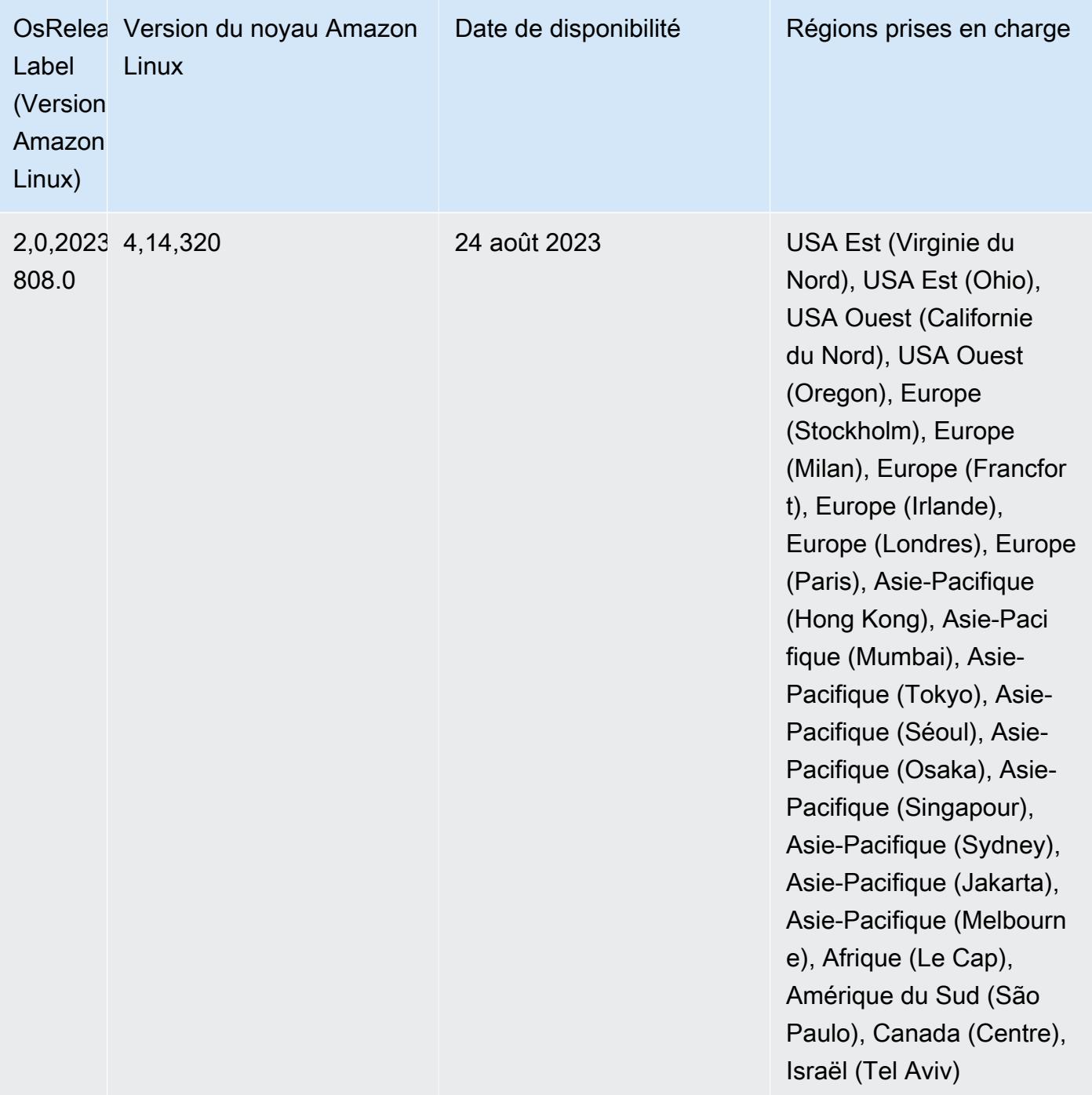

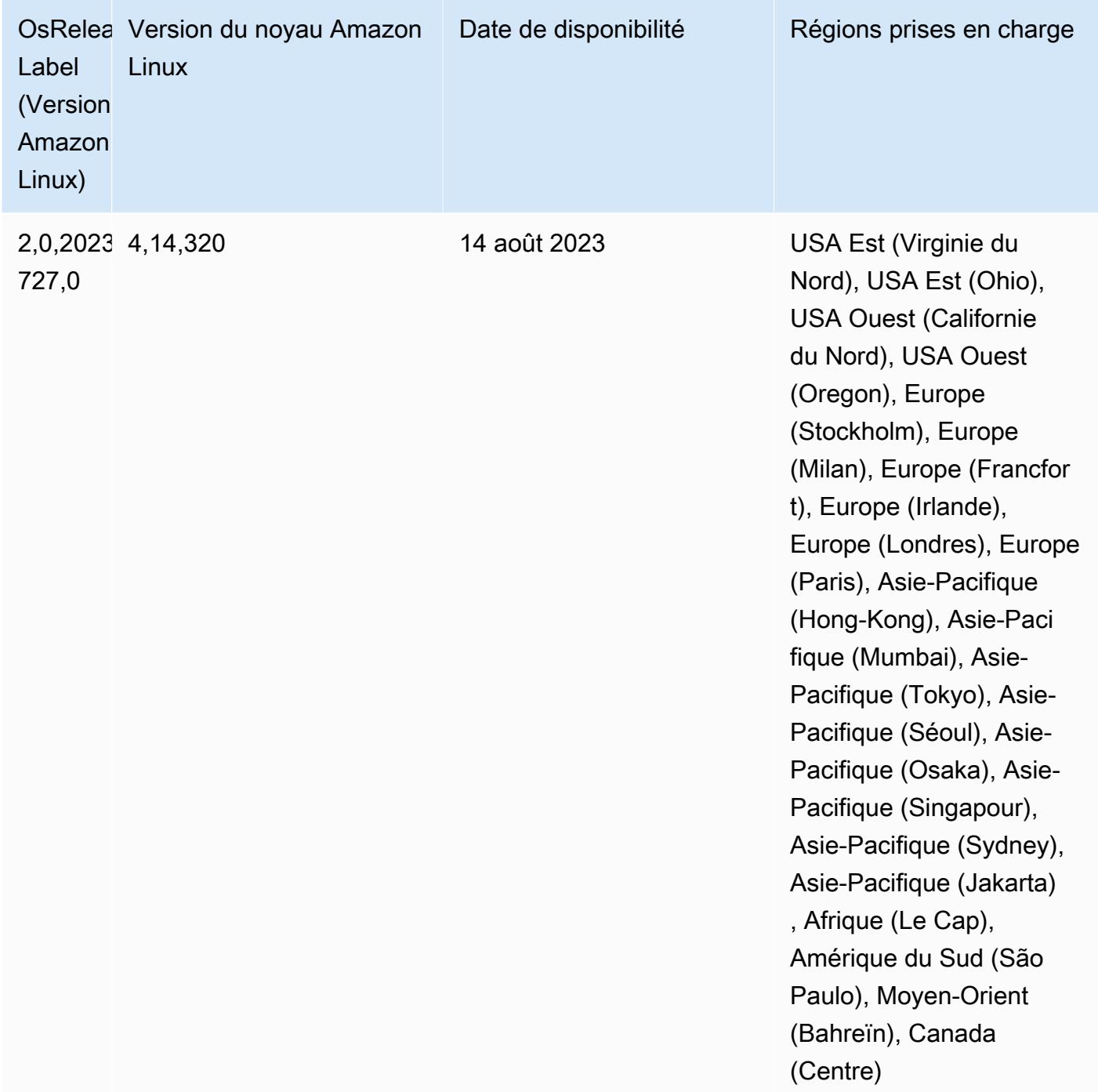

## Versions des composants 6.9.1

Les composants installés par Amazon EMR avec cette version sont répertoriés ci-dessous. Certains sont installés dans le cadre de packages d'application de Big Data. Les autres sont propres à Amazon EMR et installés pour les fonctions et processus système. Ceux-ci commencent généralement par emr ou aws. Les packages d'application de big data de la version Amazon

EMR la plus récente sont généralement la dernière version trouvée dans la communauté. Nous nous efforçons de mettre à disposition les versions de la communauté dans Amazon EMR le plus rapidement possible.

Certains composants dans Amazon EMR diffèrent des versions de la communauté. Ces composants ont une étiquette de version sous la forme *CommunityVersion*-amzn-*EmrVersion*. *EmrVersion* commence à 0. Par exemple, si un composant de la communauté open source nommé myappcomponent avec la version 2.2 a été modifié trois fois en vue de son inclusion dans différentes versions d'Amazon EMR, sa version apparaît sous le nom 2.2-amzn-2.

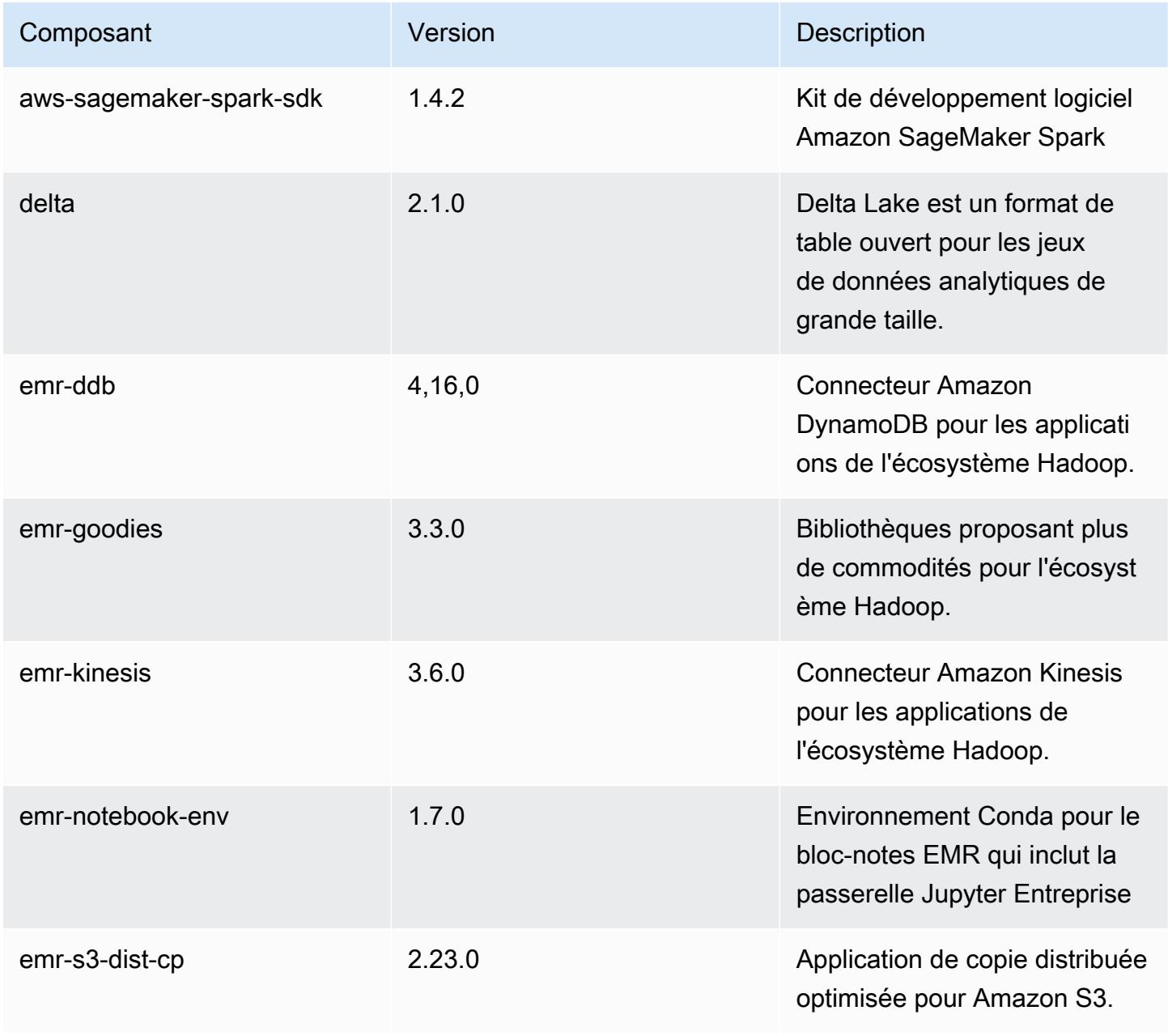

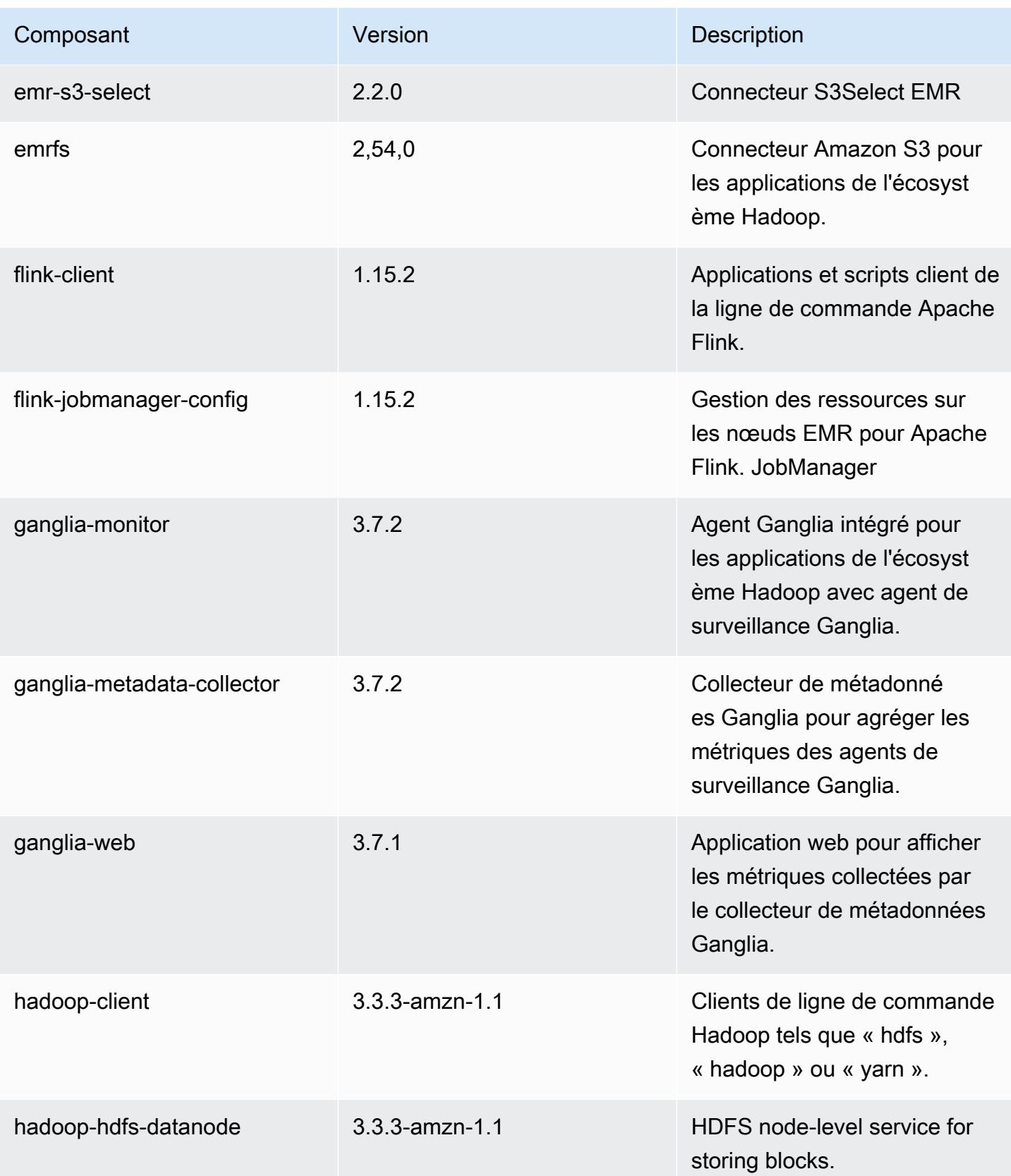

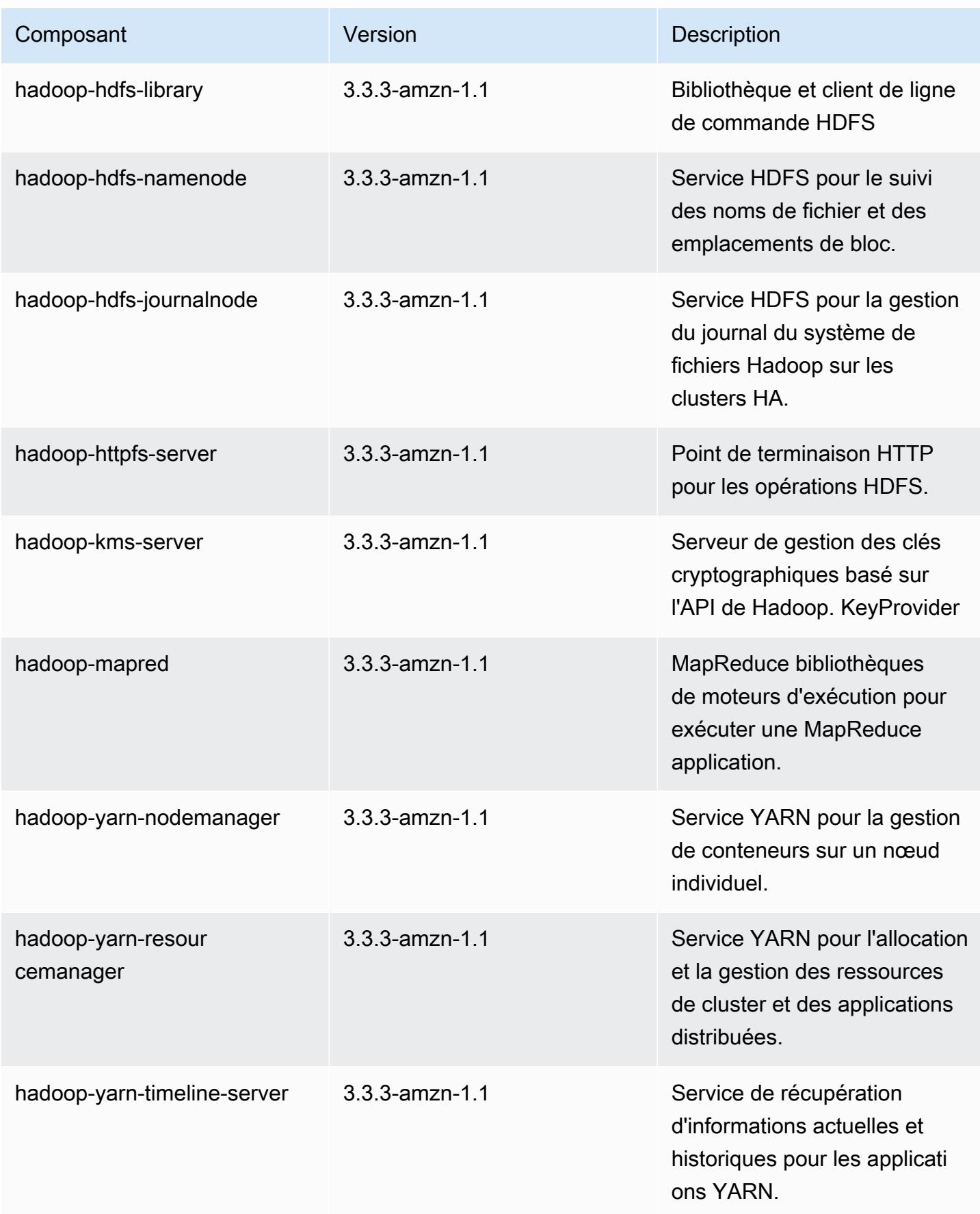

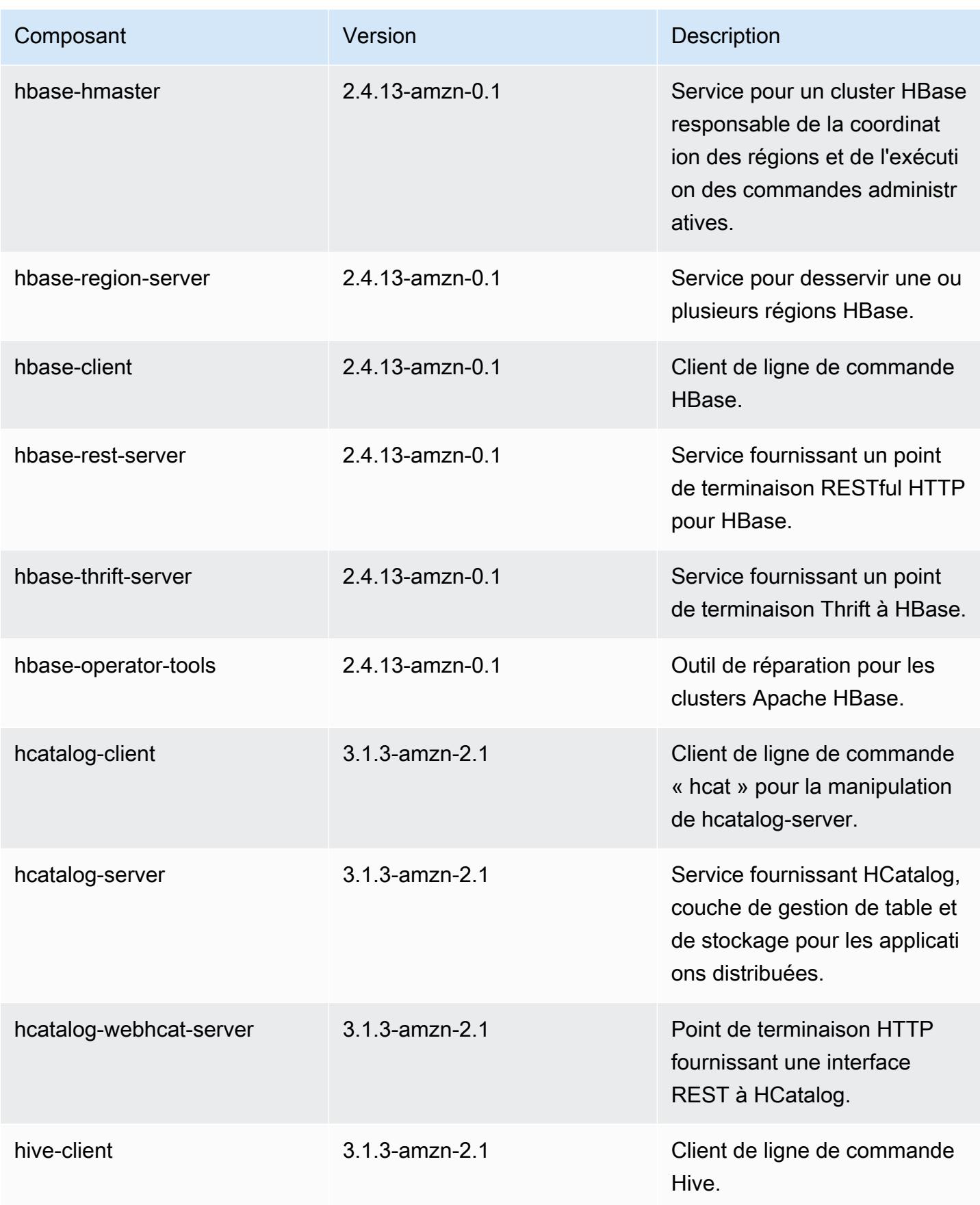

Amazon EMR **Amazon EMR** Guide de version

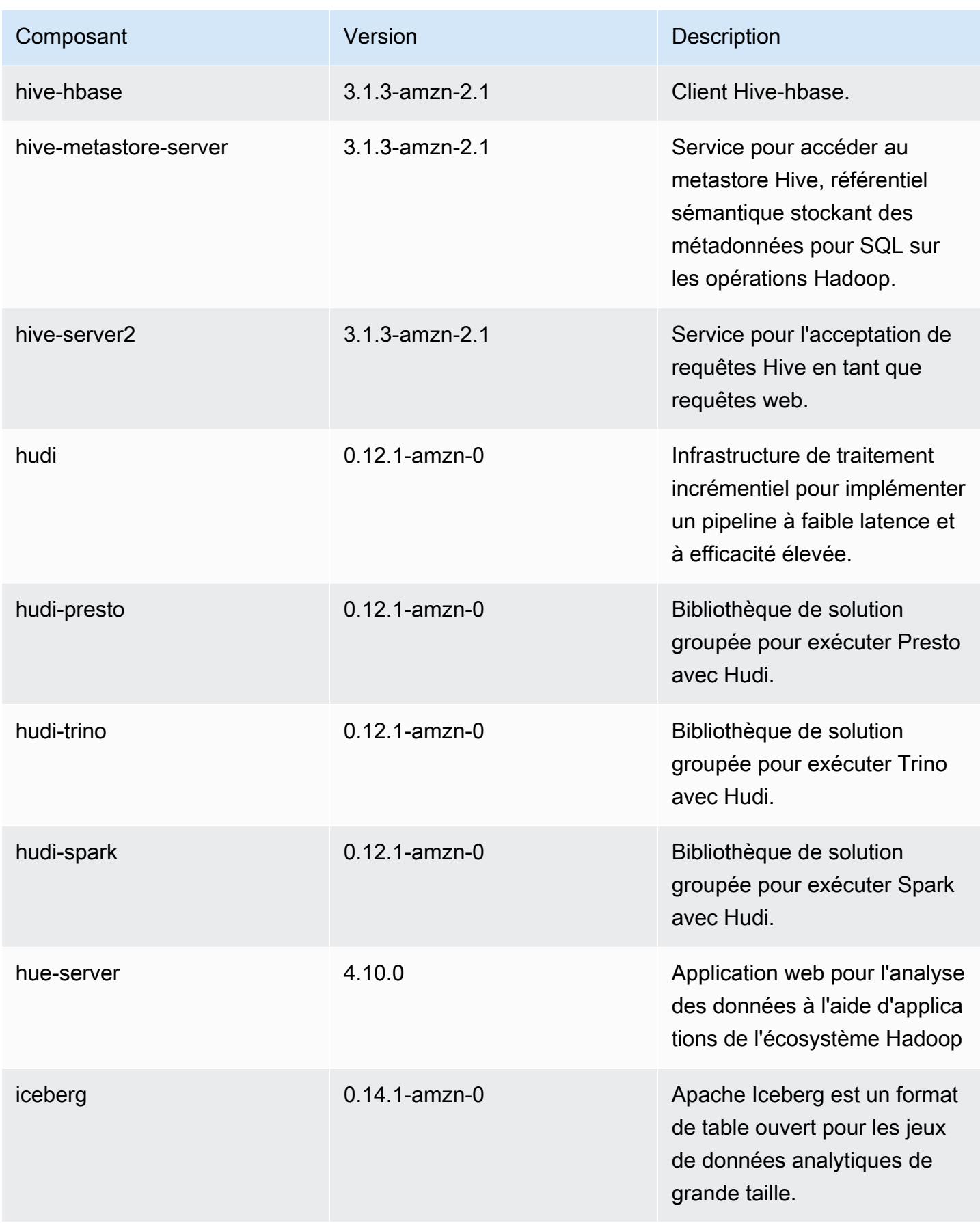

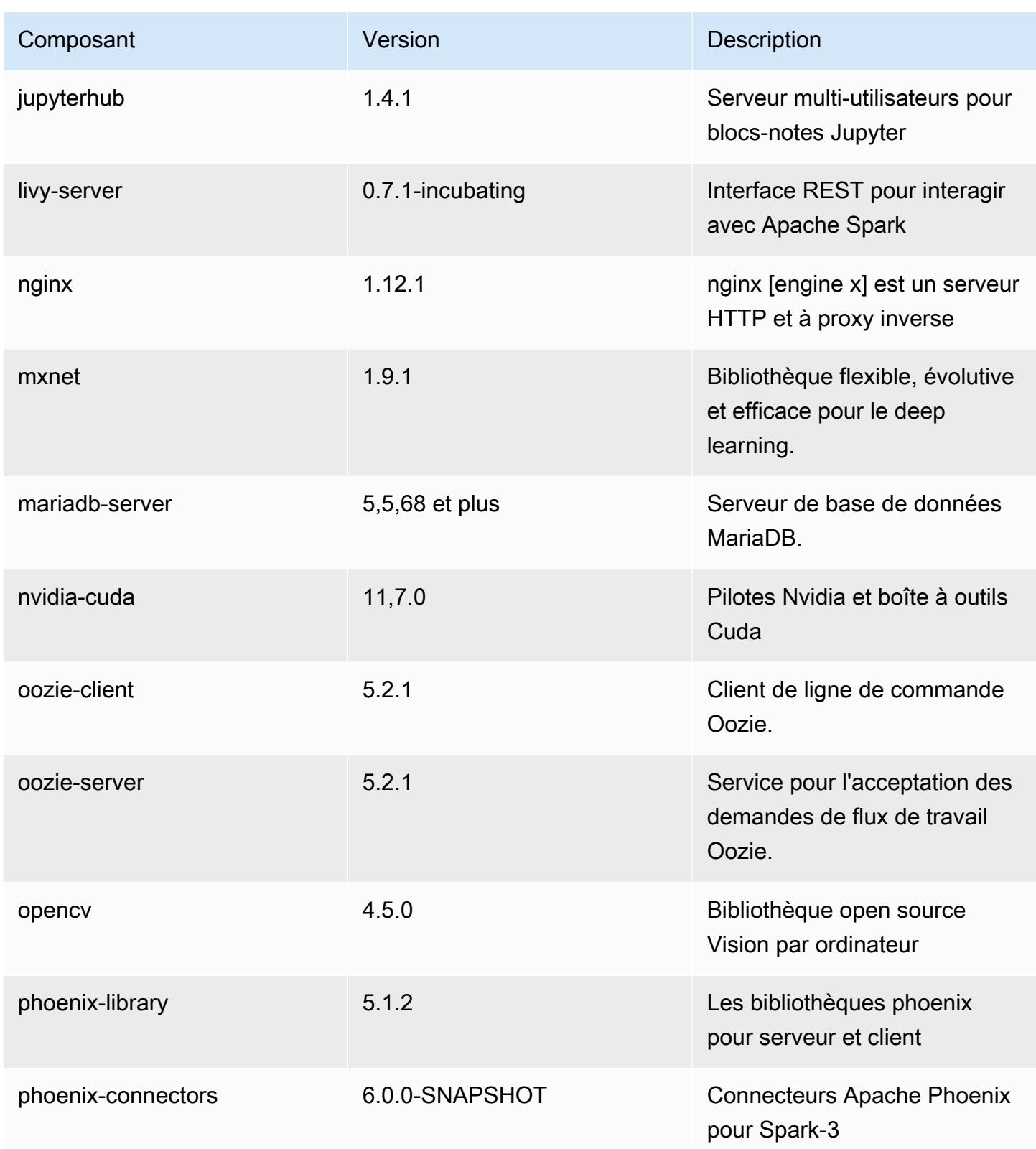

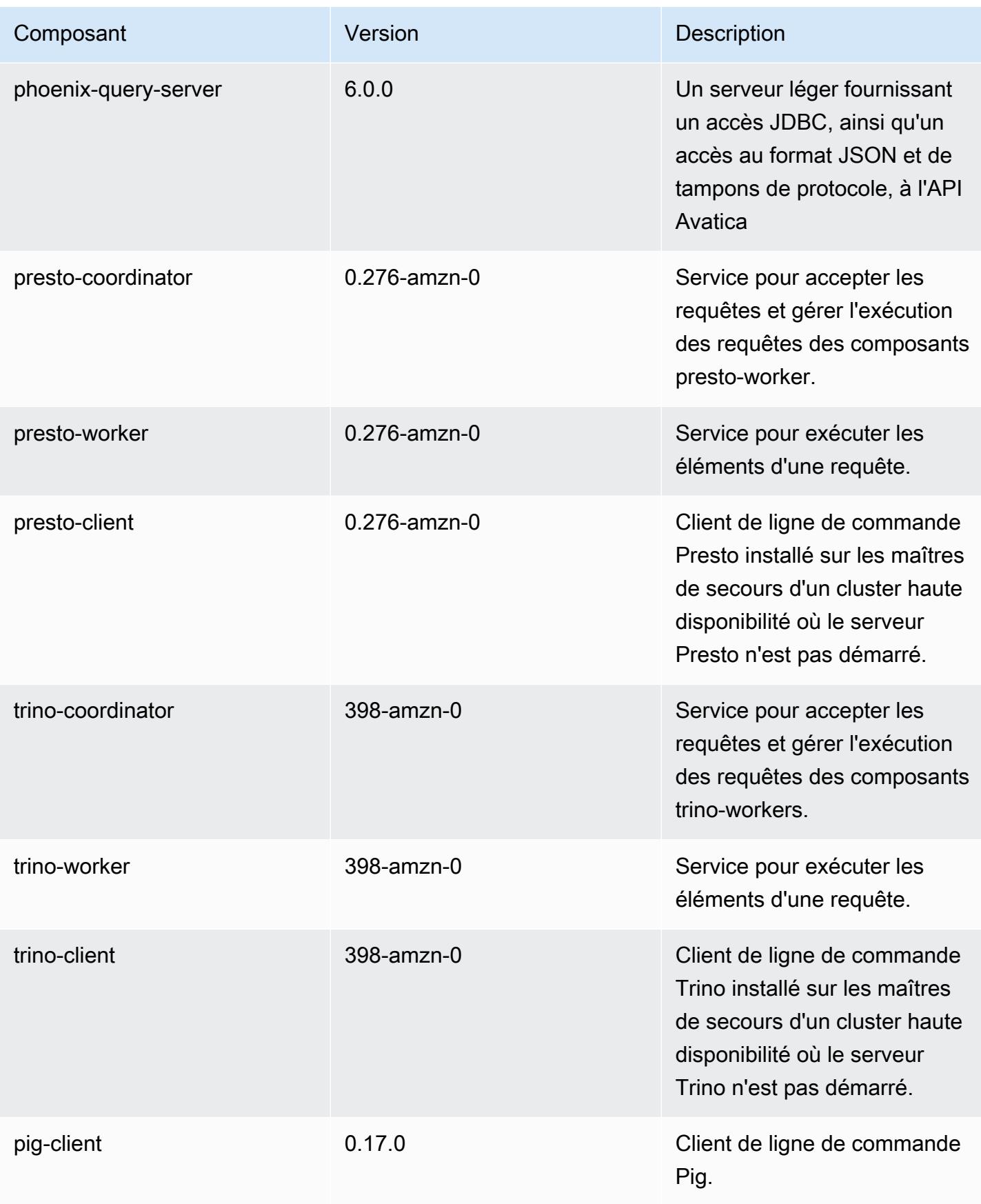

Amazon EMR **Amazon EMR** Guide de version

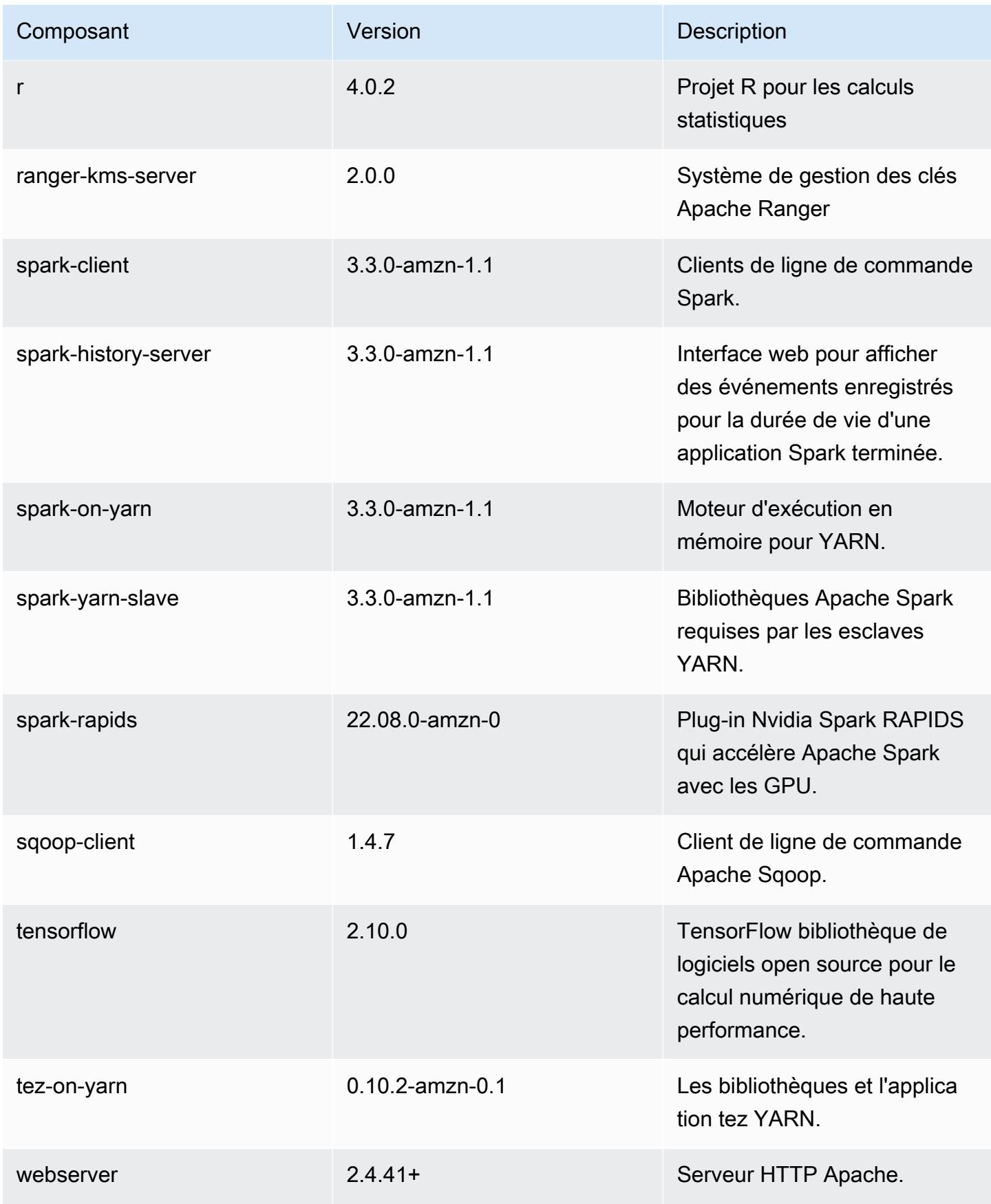

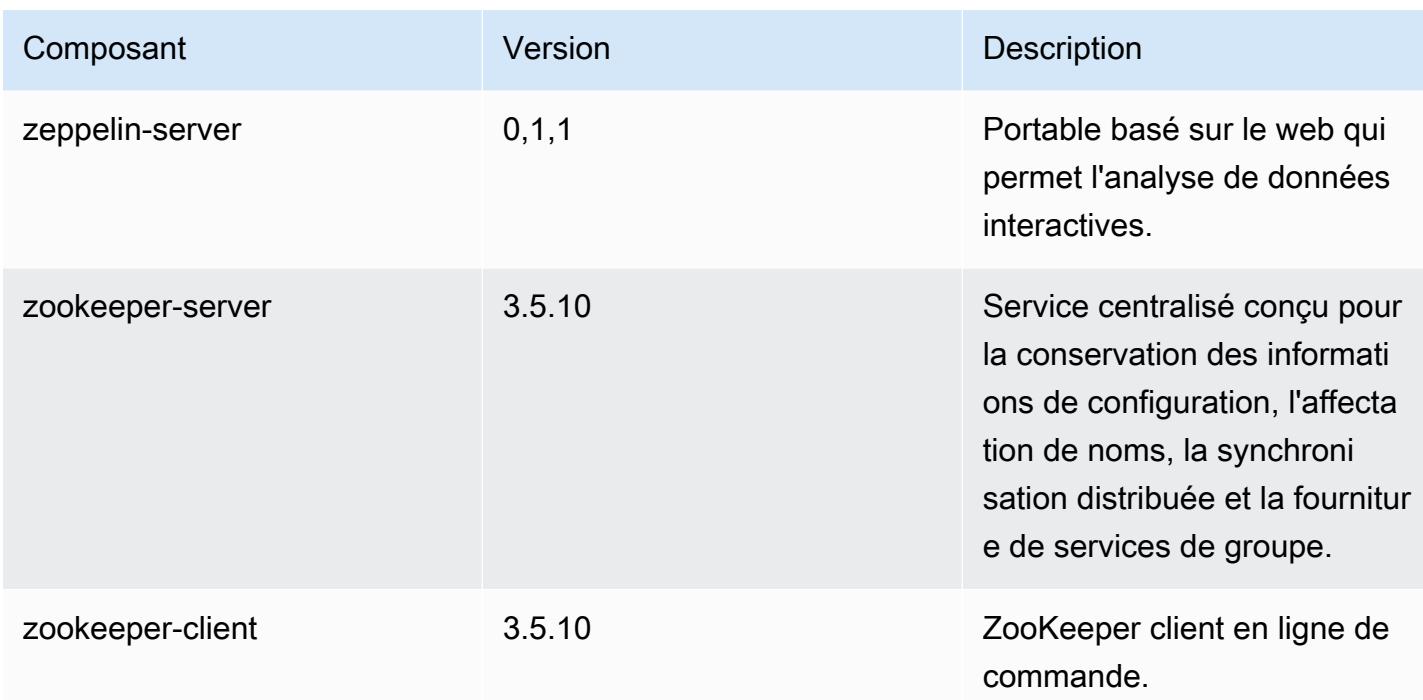

## Classifications des configurations 6.9.1

Les classifications de configuration vous permettent de personnaliser les applications. Elles correspondent souvent à un fichier XML de configuration de l'application, tel que hive-site.xml. Pour plus d'informations, consultez [Configuration des applications.](#page-3494-0)

Les actions de reconfiguration se produisent lorsque vous spécifiez une configuration pour les groupes d'instances d'un cluster en cours d'exécution. Amazon EMR lance uniquement des actions de reconfiguration pour les classifications que vous modifiez. Pour plus d'informations, consultez [Reconfigurer un groupe d'instances dans un cluster en cours d'exécution.](#page-3499-0)

#### Classifications emr-6.9.1

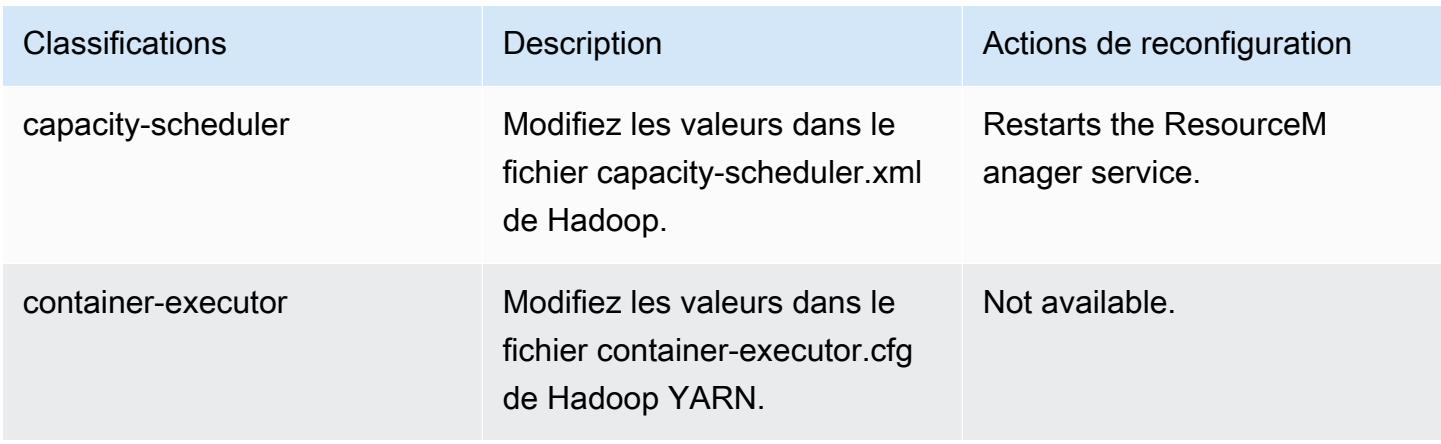

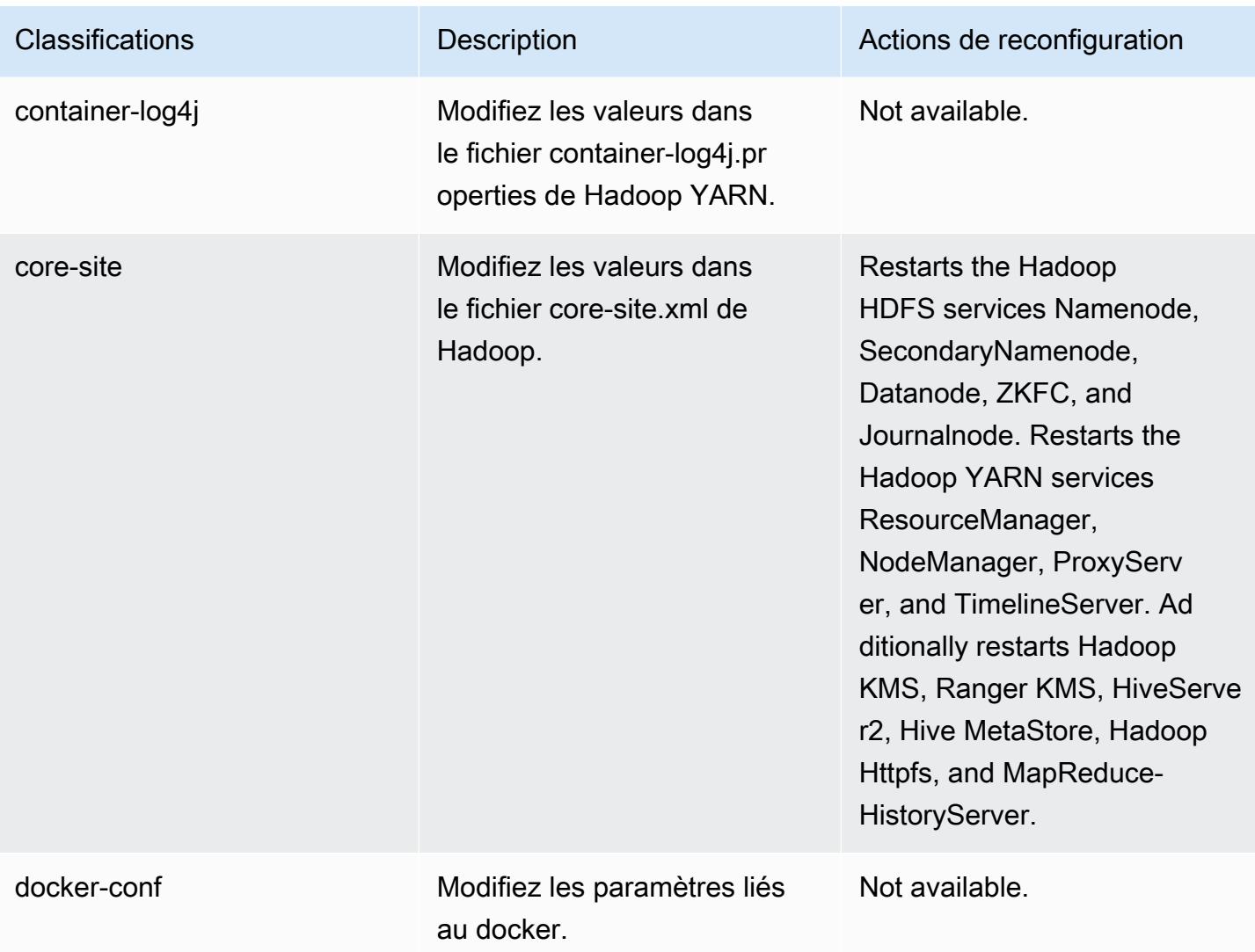

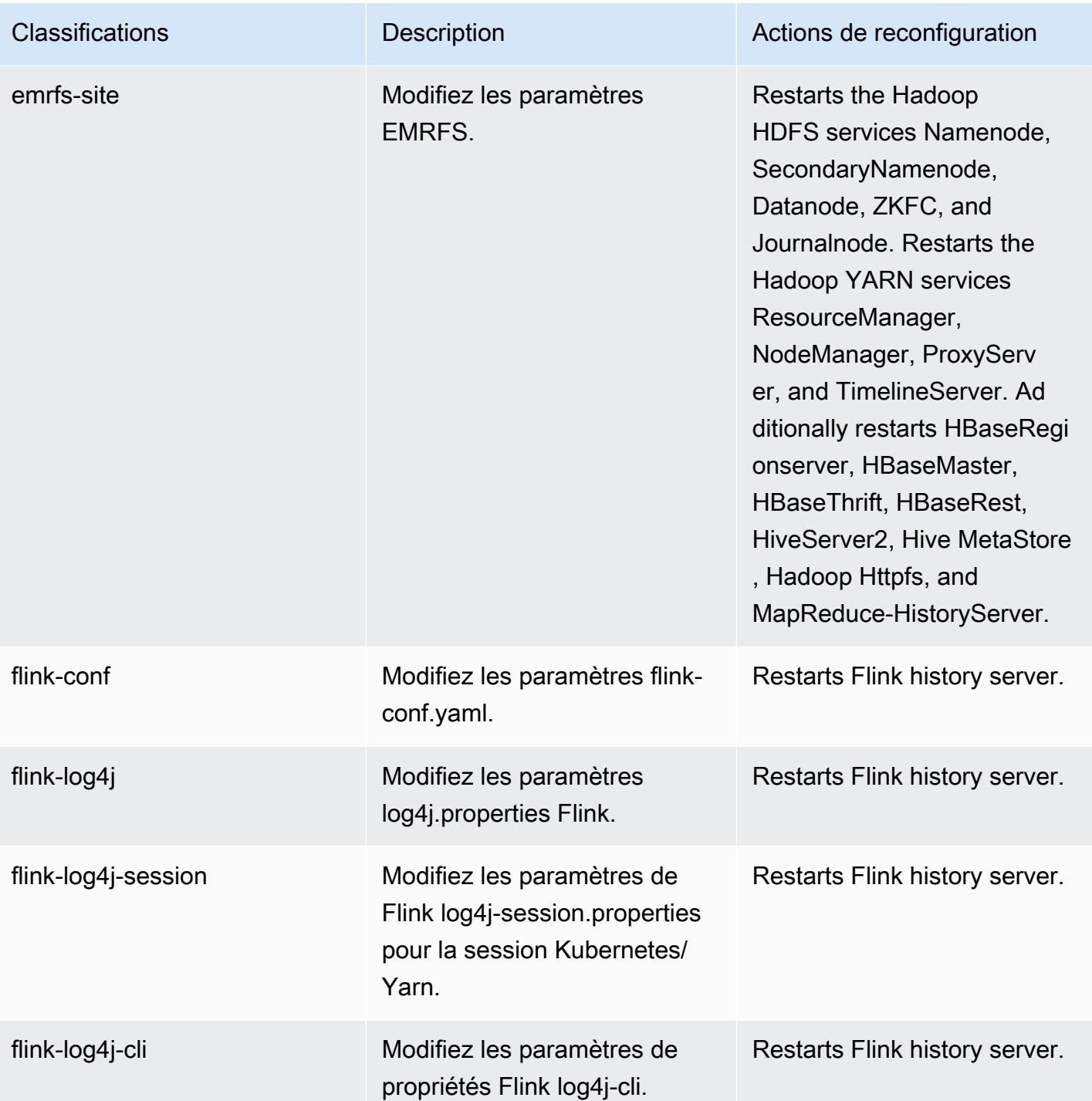

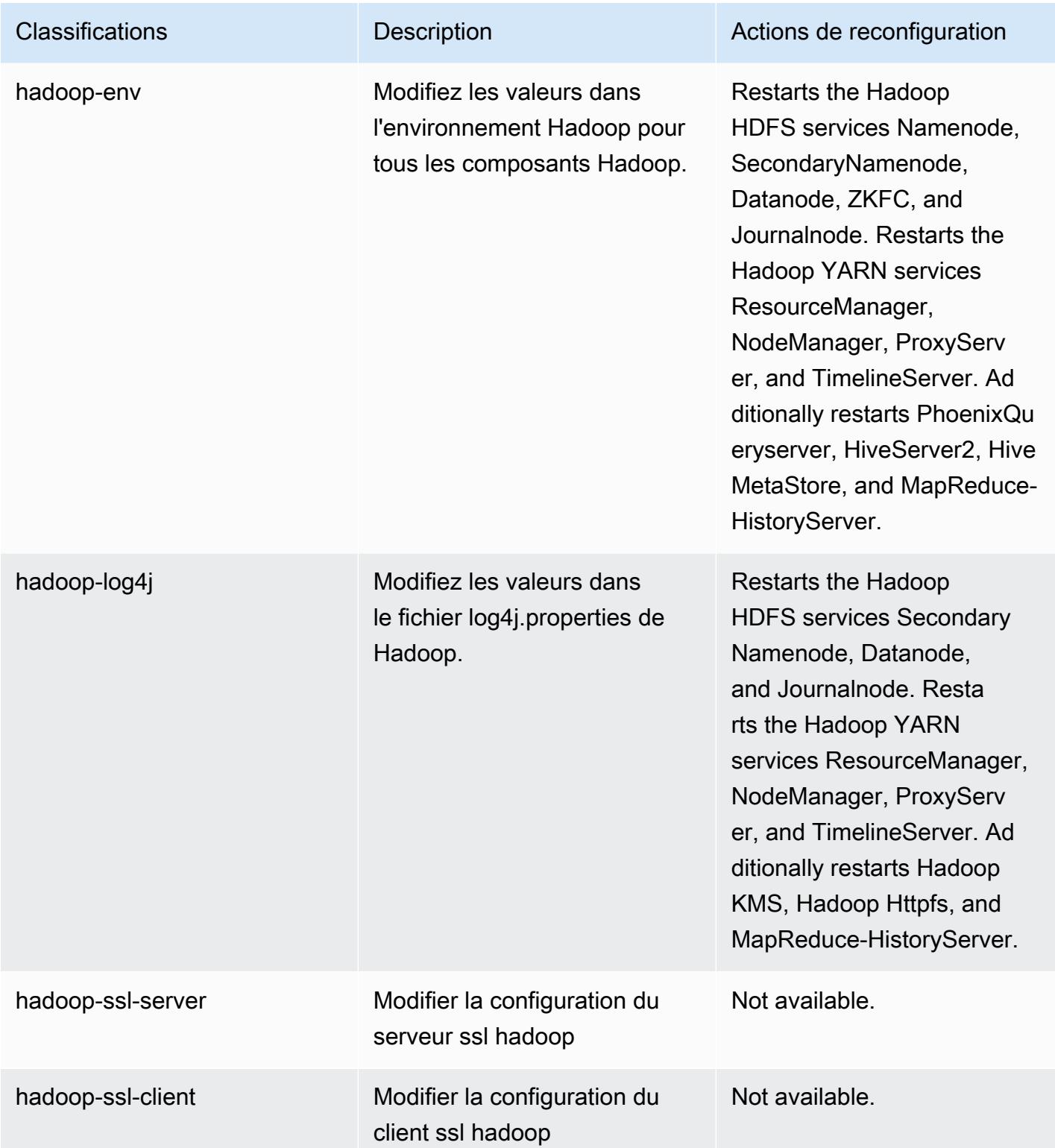

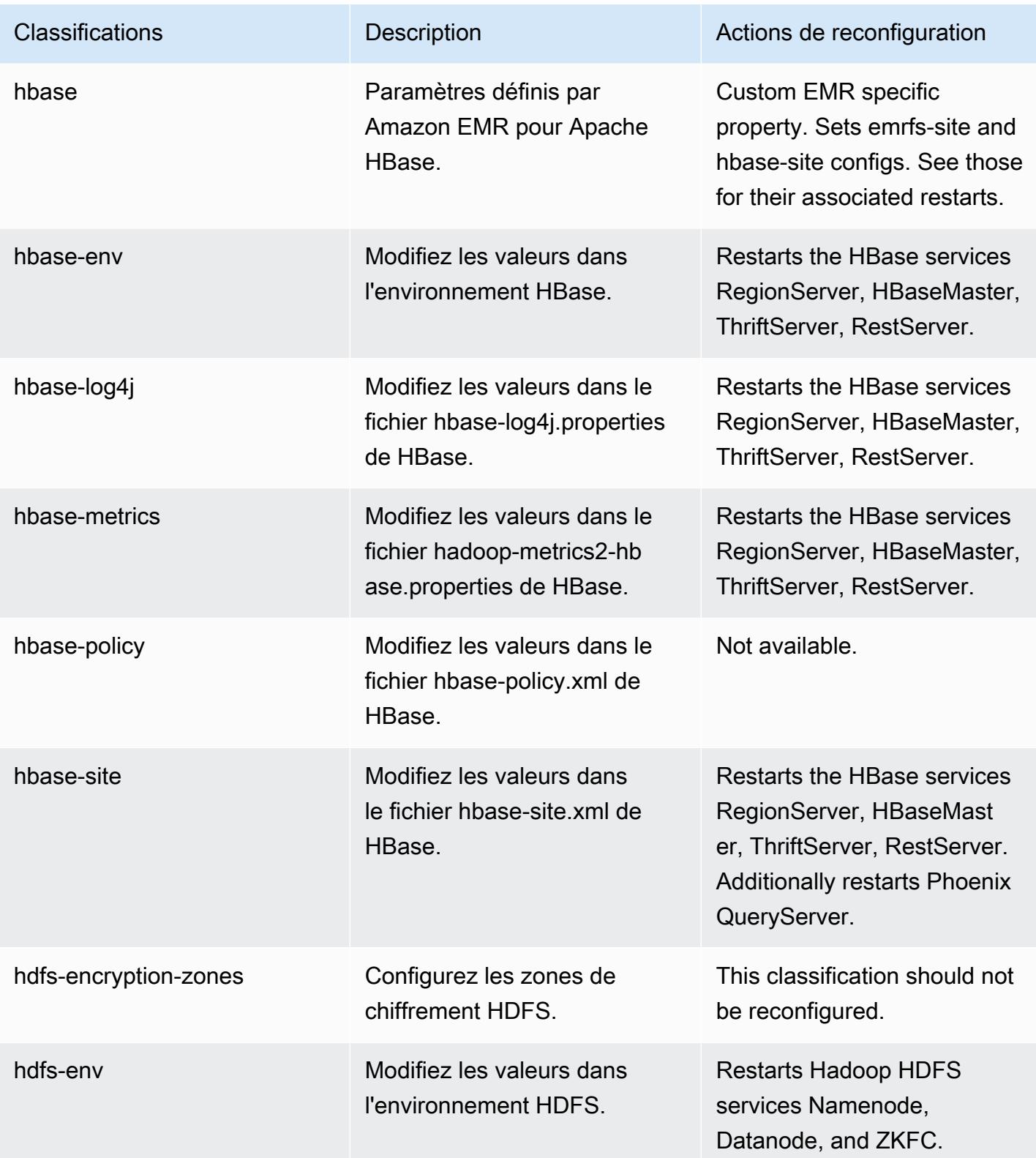

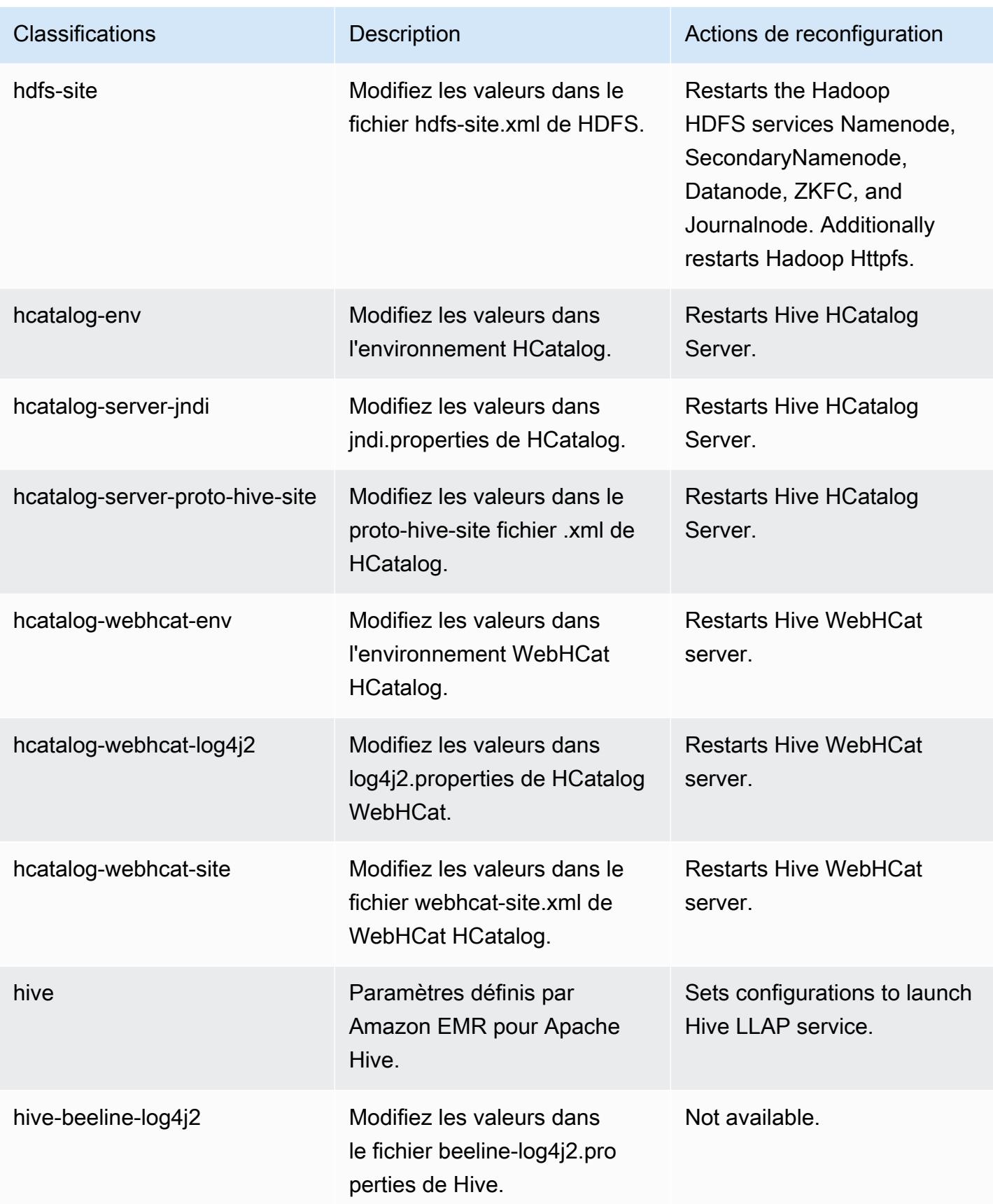

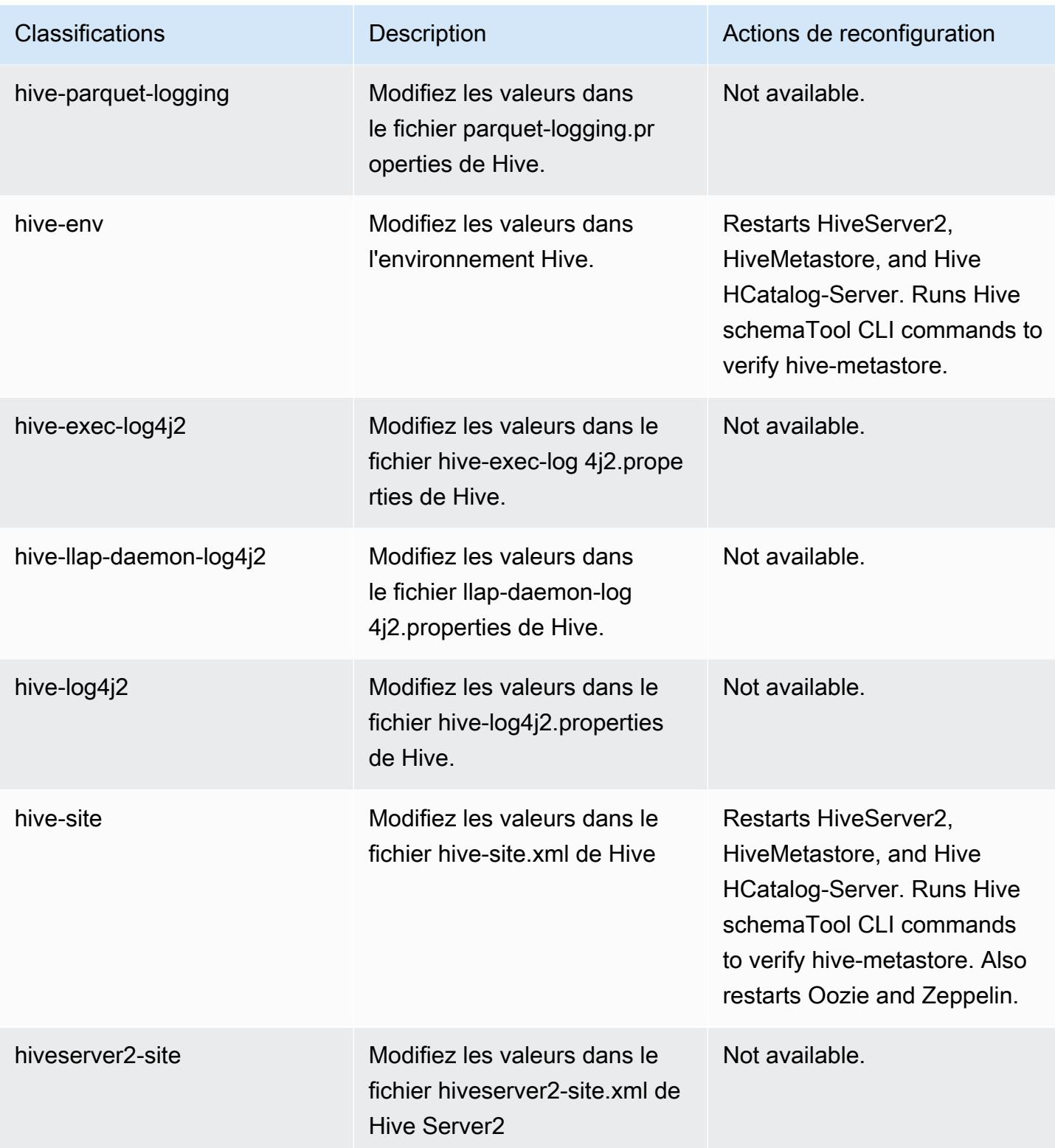

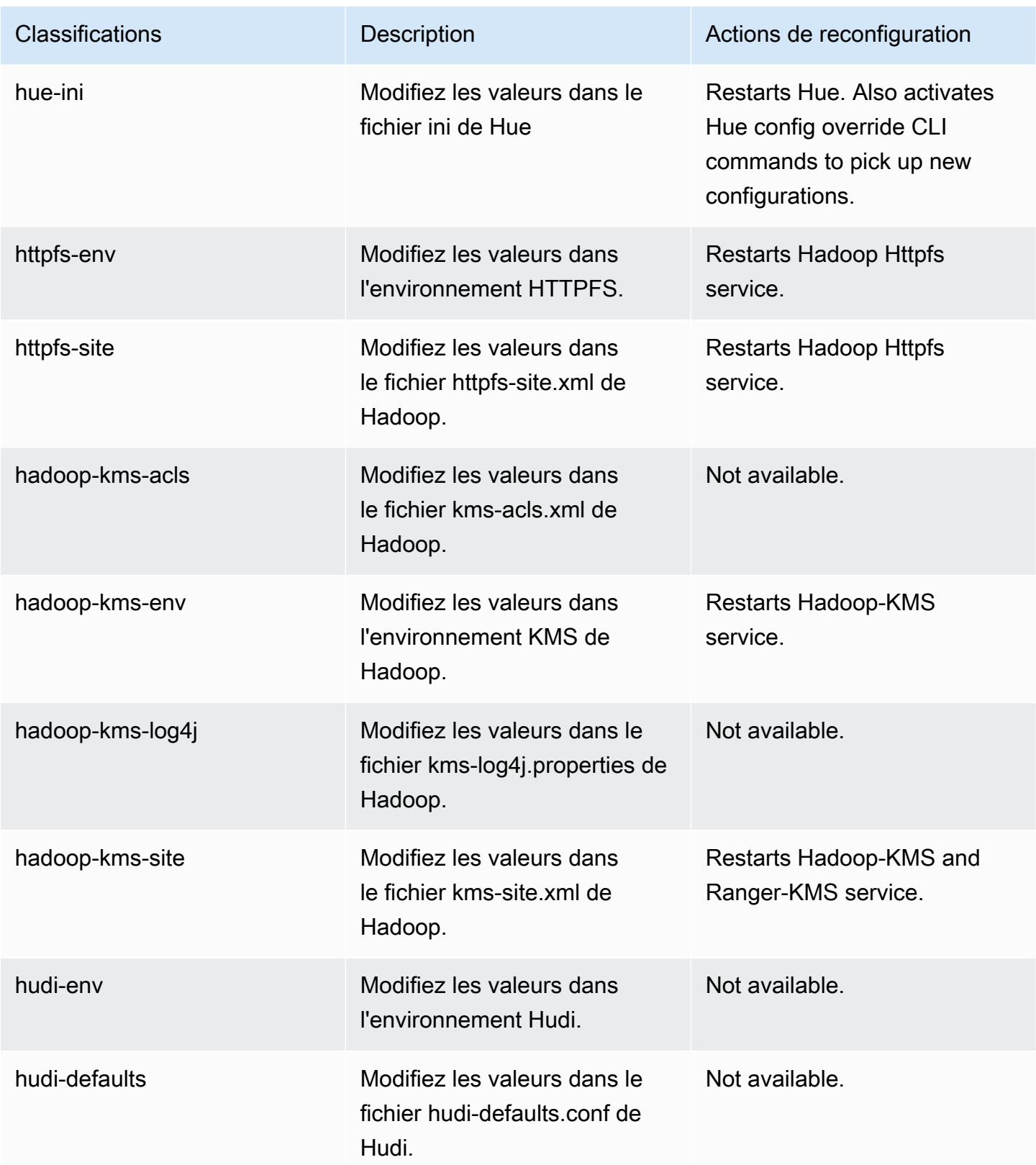

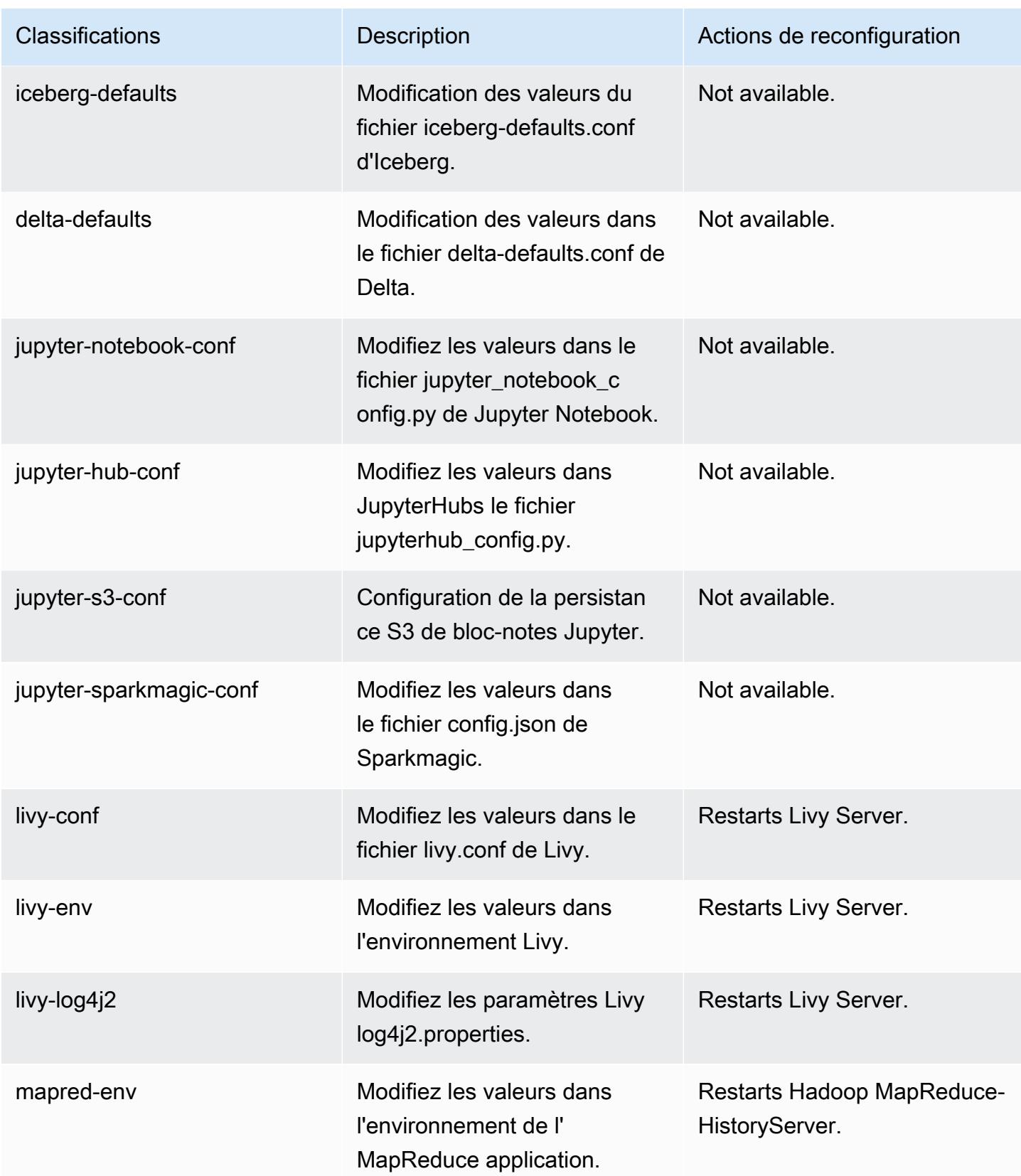

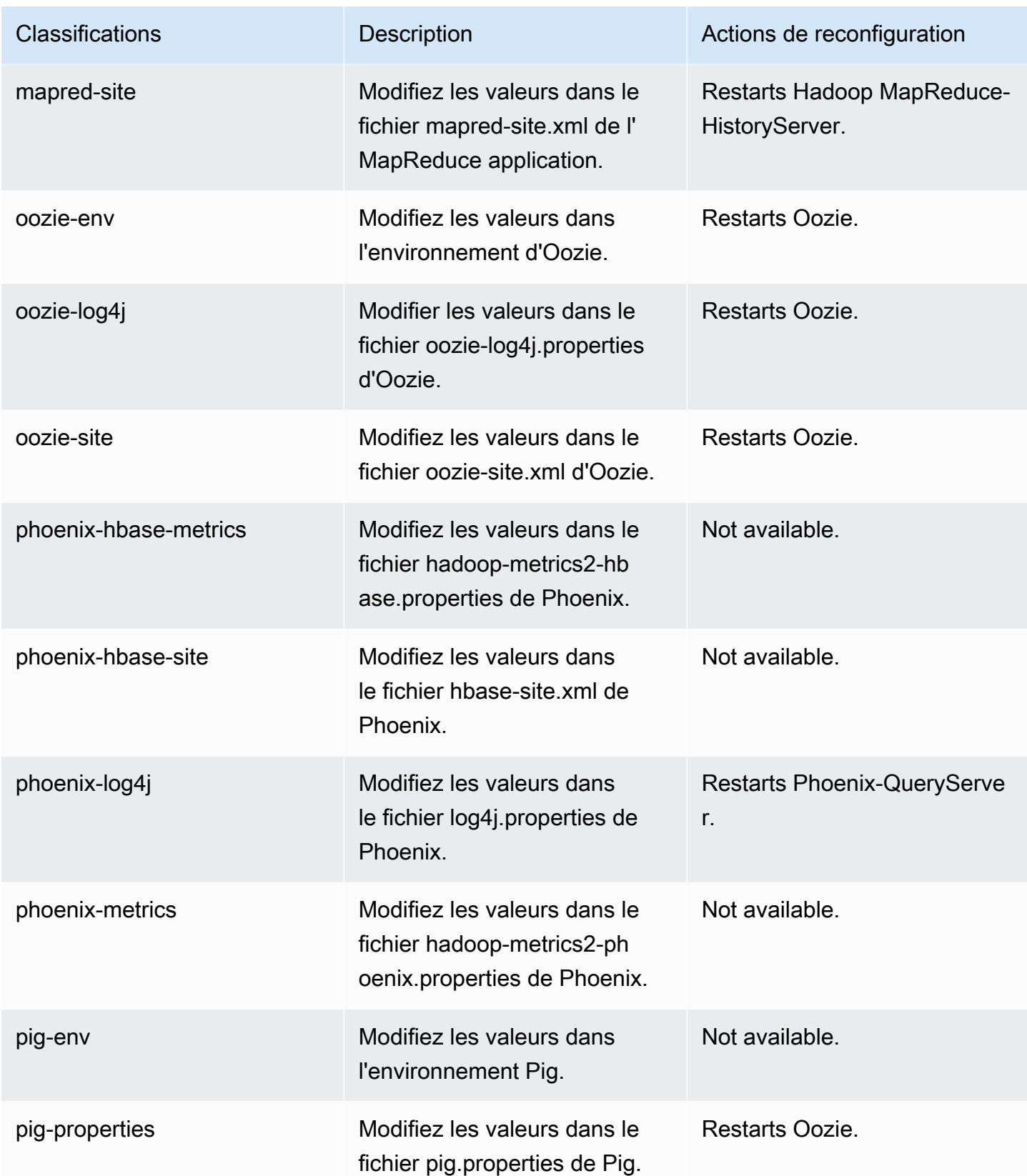

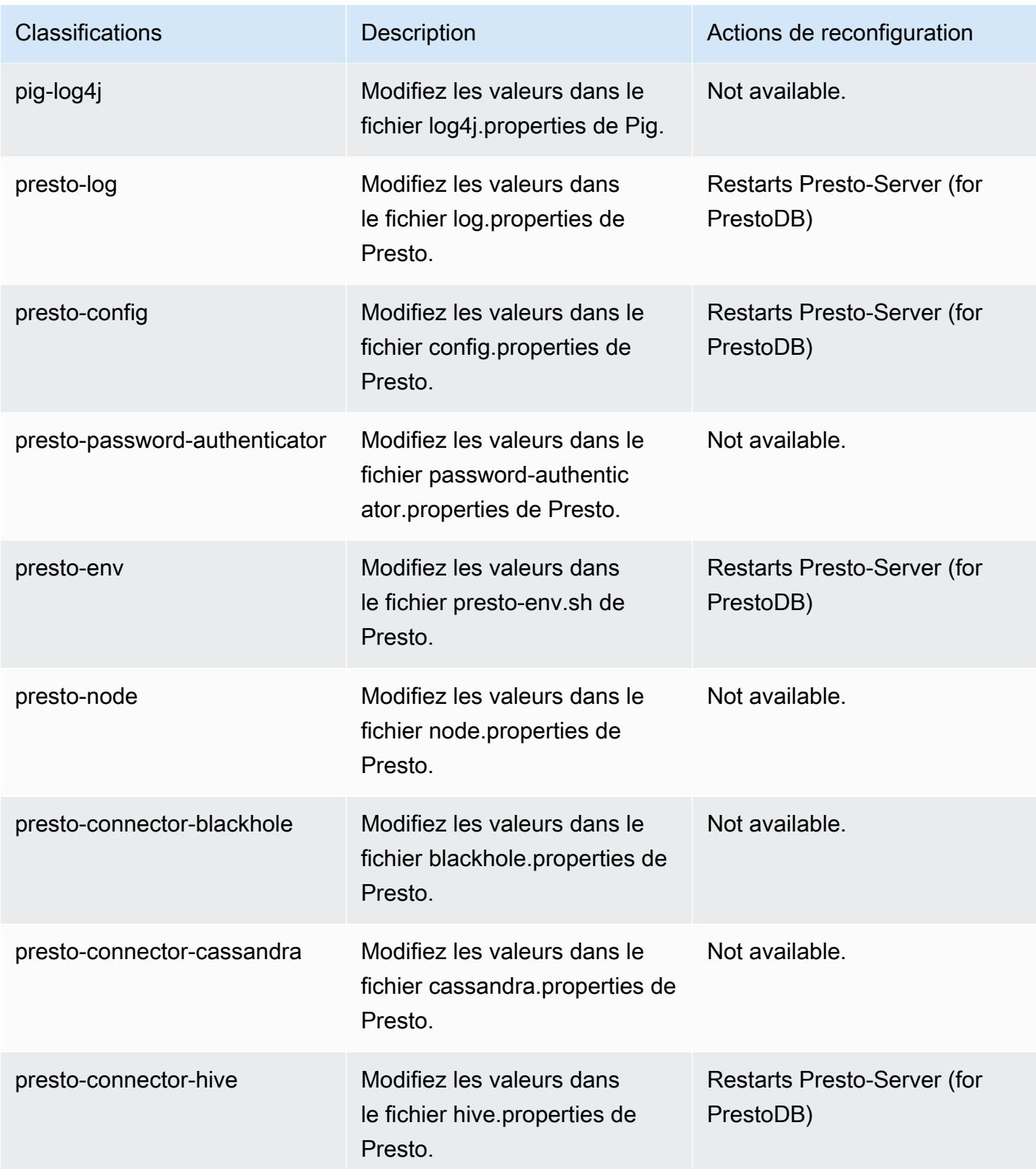

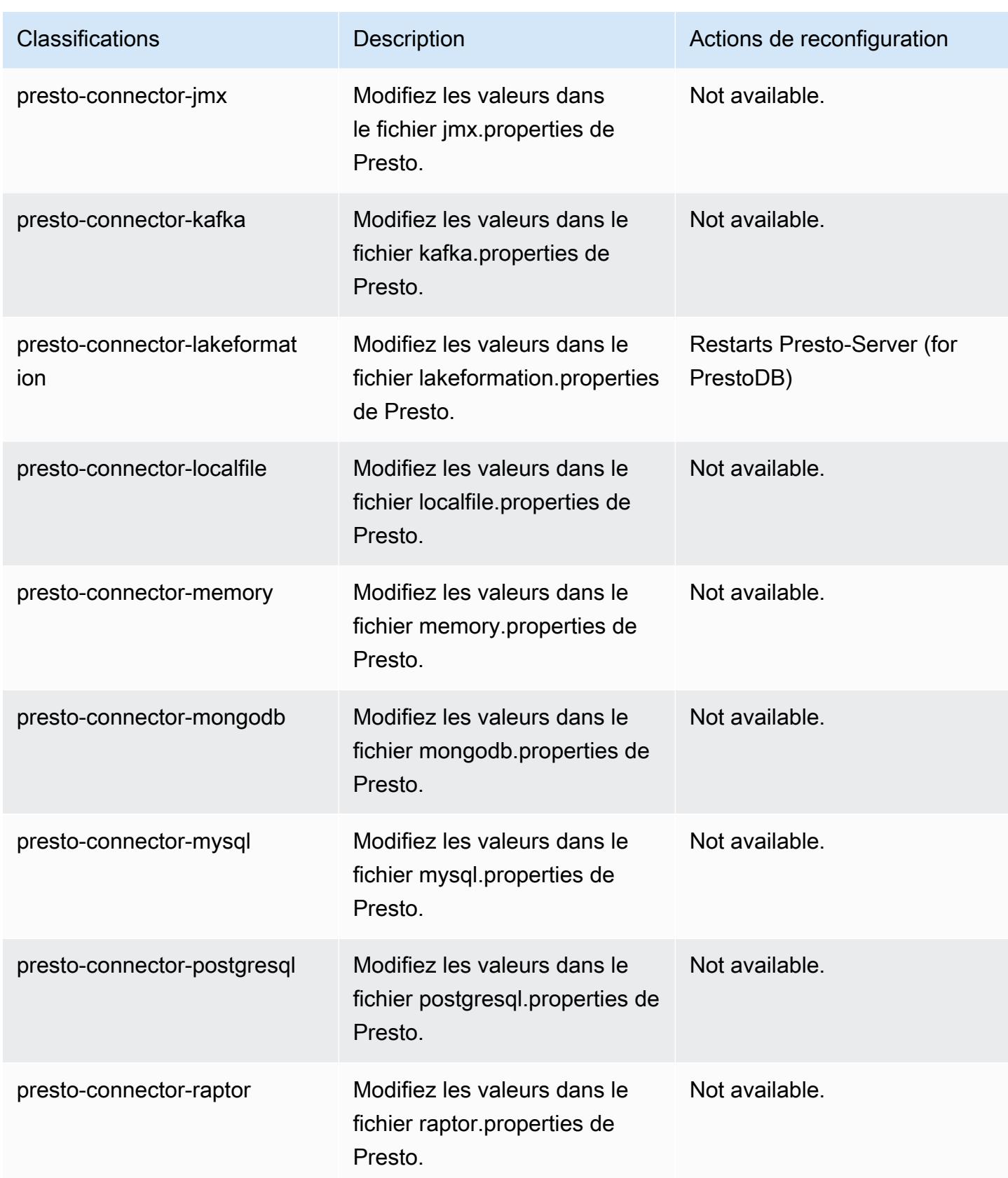

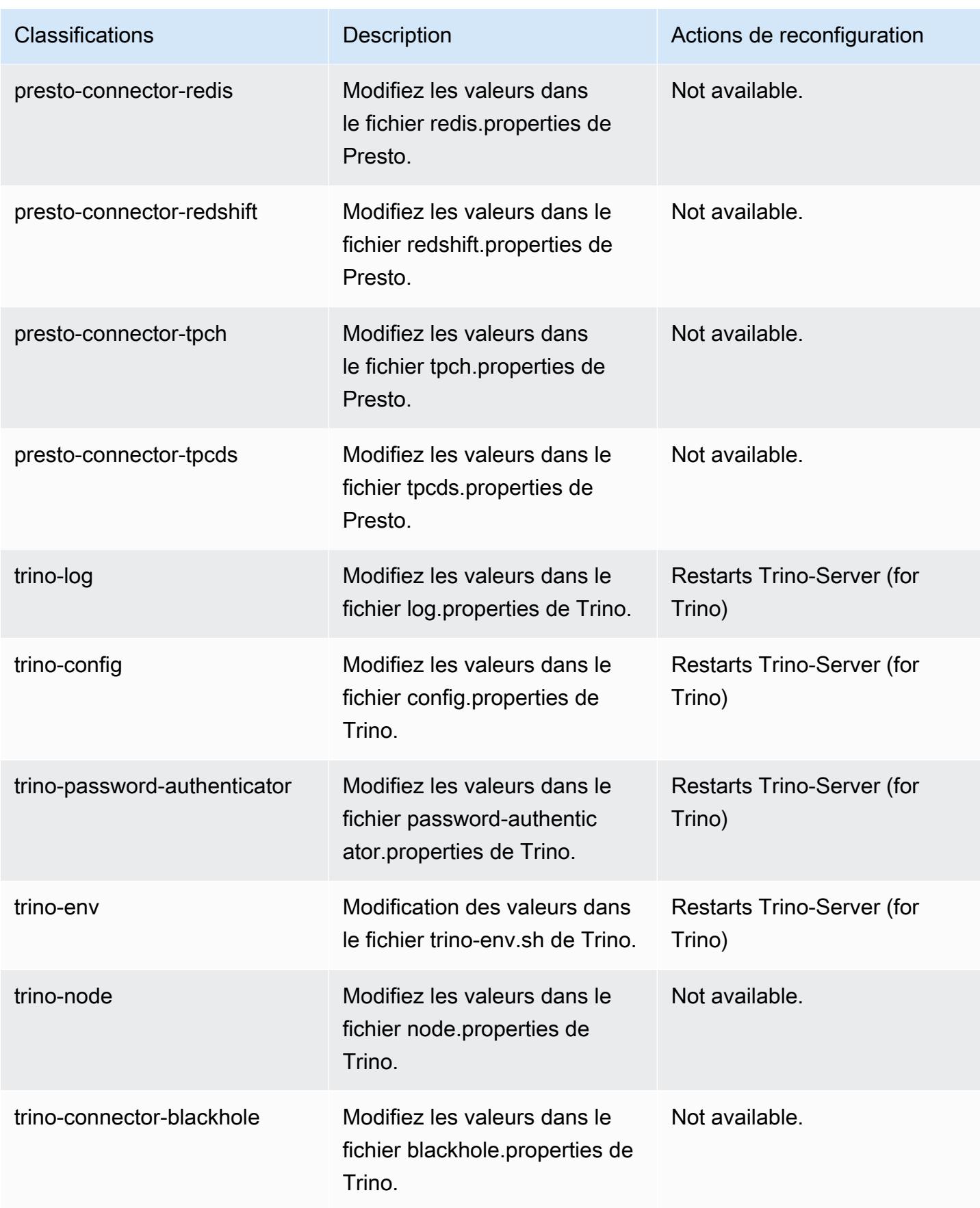

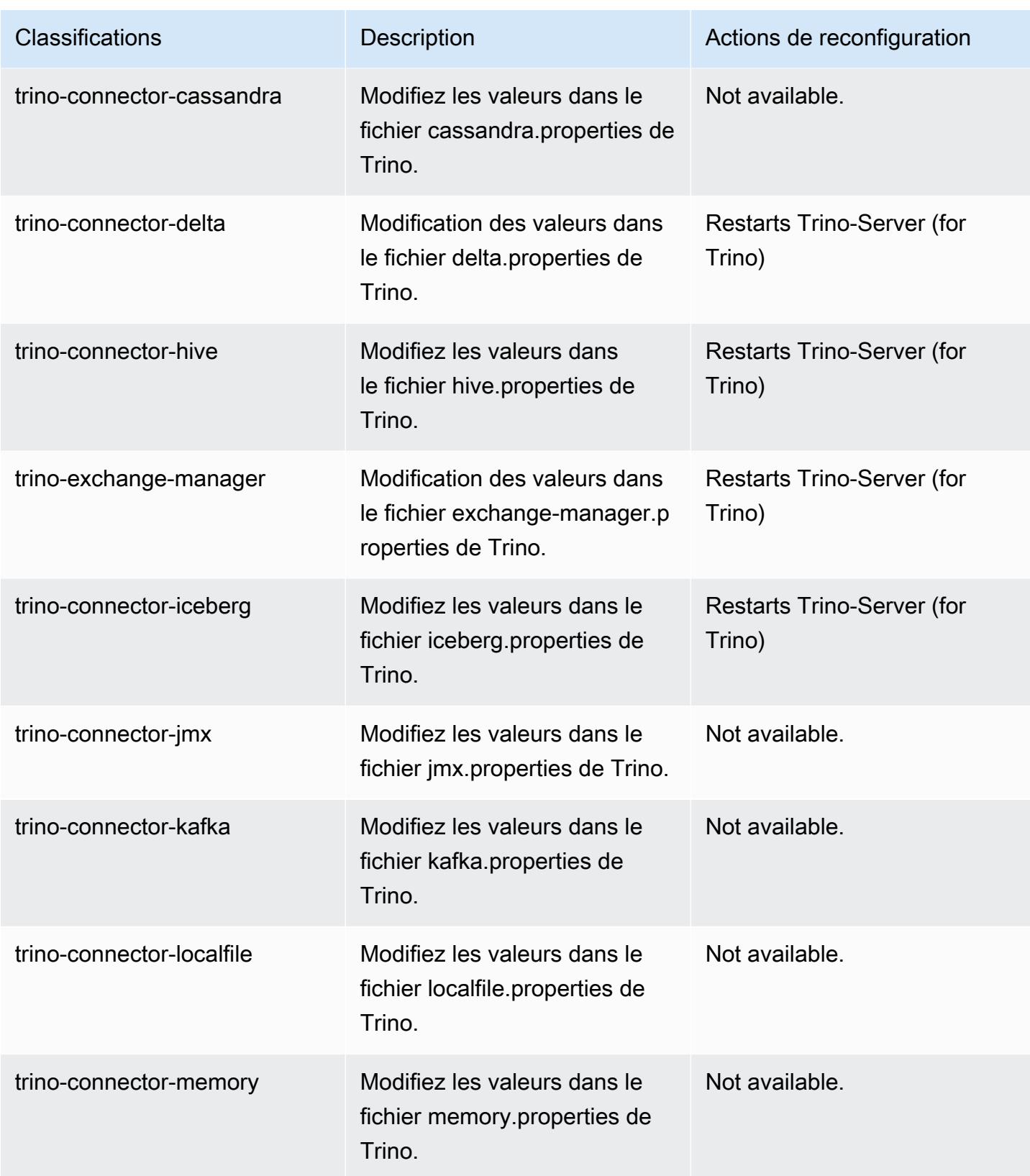

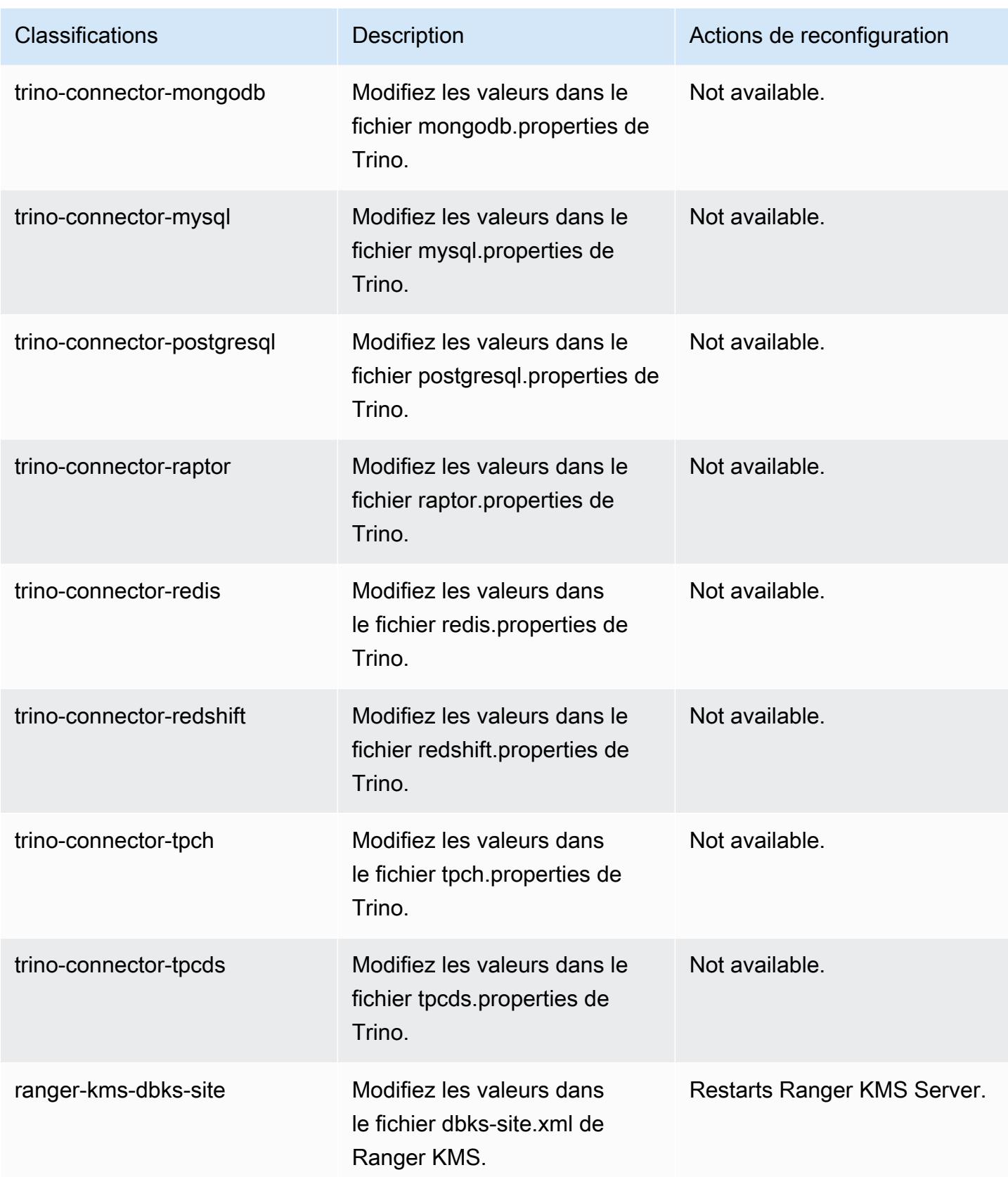

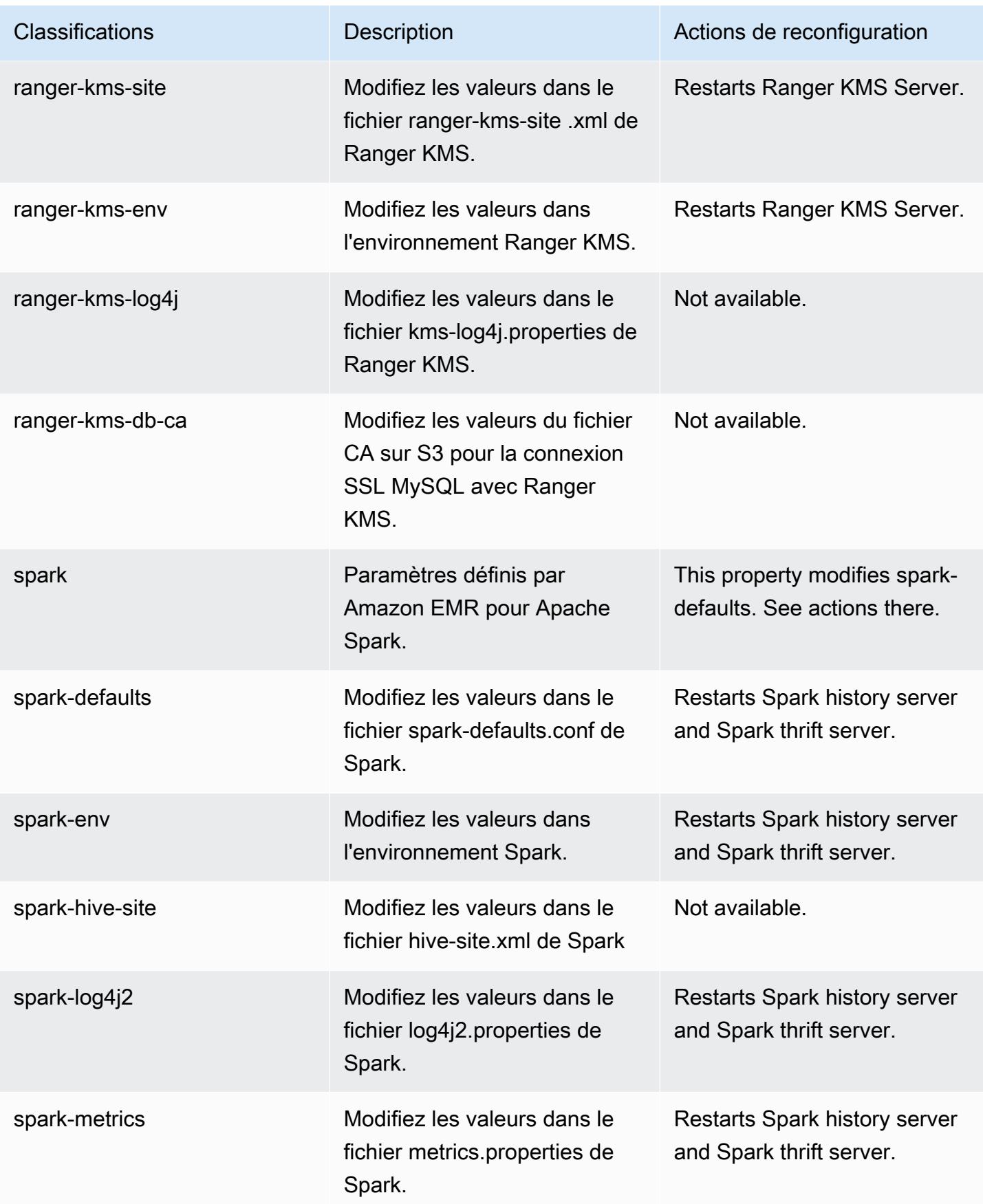

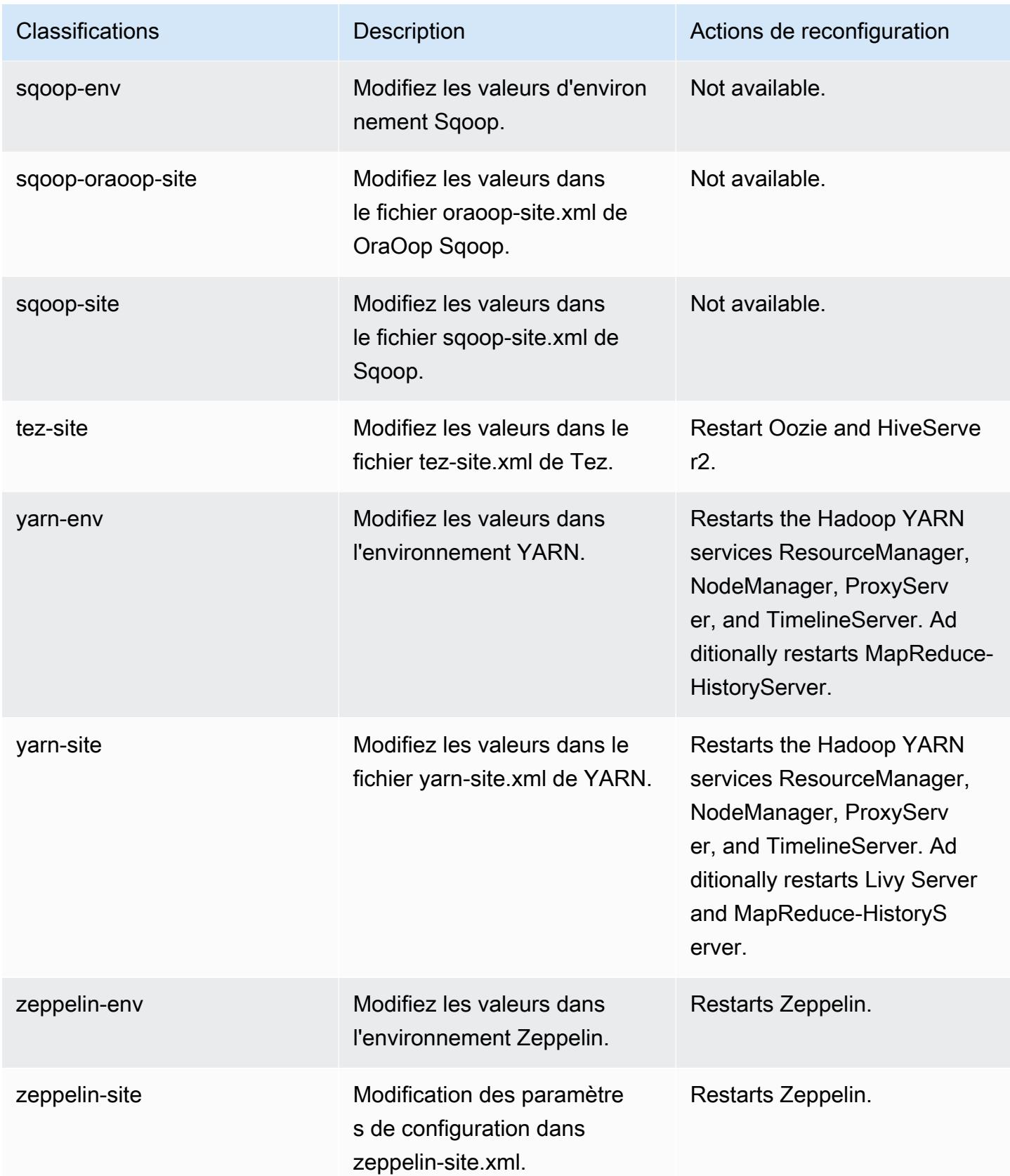

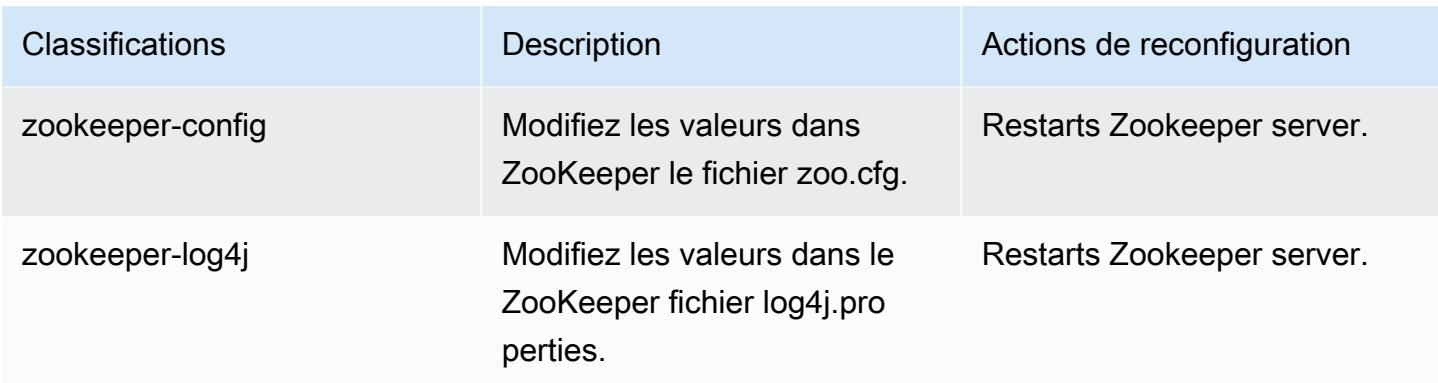

## Journal des modifications 6.9.1

Journal des modifications pour la version 6.9.1 et les notes de mise à jour

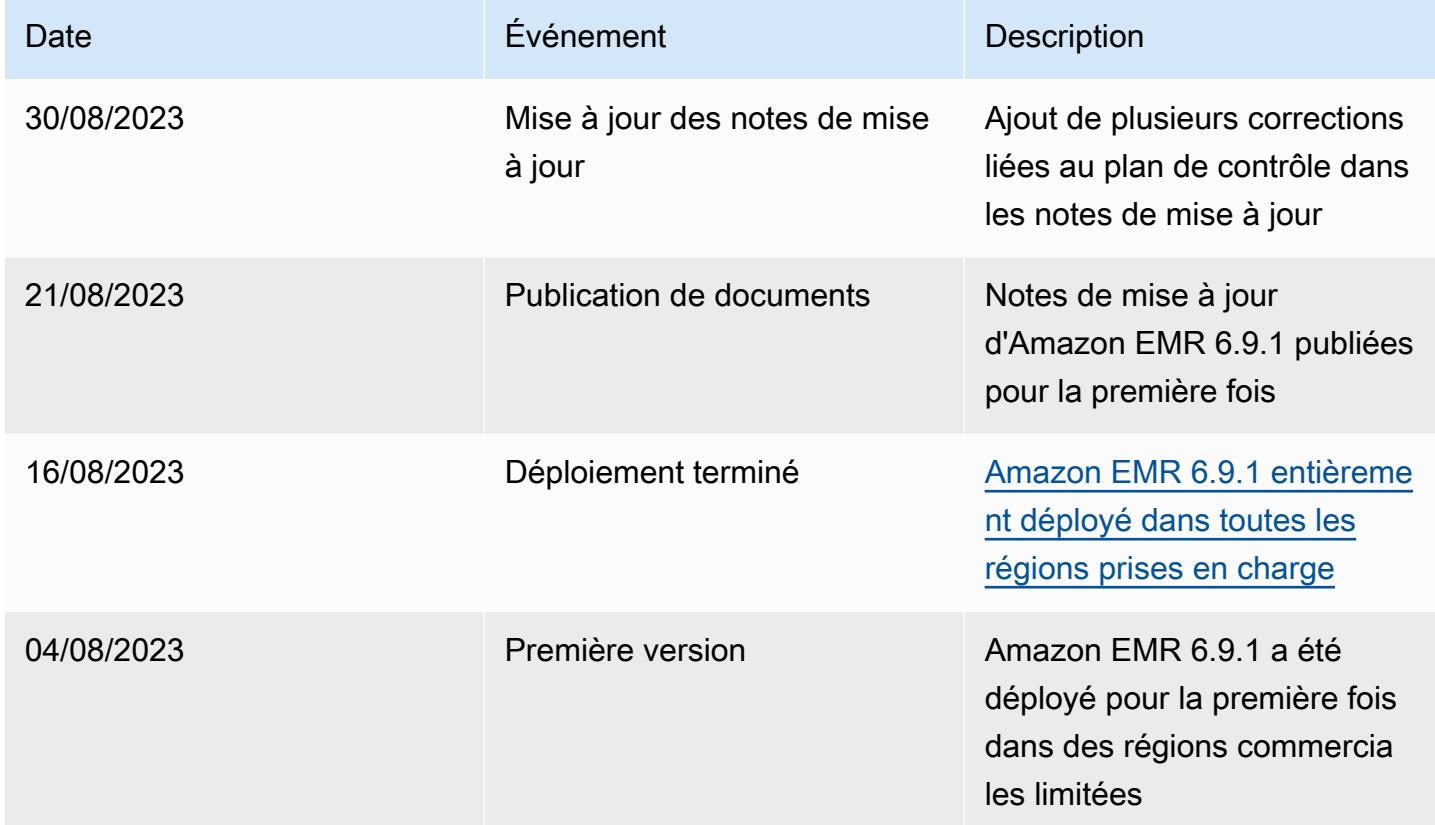

# Amazon EMR version 6.9.0

## Versions d'application 6.9.0

Les applications suivantes sont prises en charge dans cette version : [Delta,](https://delta.io/) [Flink,](https://flink.apache.org/) [Ganglia,](http://ganglia.info) [HBase](http://hbase.apache.org/), [HCatalog](https://cwiki.apache.org/confluence/display/Hive/HCatalog), [Hadoop,](http://hadoop.apache.org/docs/current/) [Hive](http://hive.apache.org/), [Hudi,](https://hudi.apache.org) [Hue](http://gethue.com/), [Iceberg,](https://iceberg.apache.org/) [JupyterEnterpriseGateway,](https://jupyter-enterprise-gateway.readthedocs.io/en/latest/) [JupyterHub,](https://jupyterhub.readthedocs.io/en/latest/#) [Livy,](https://livy.incubator.apache.org/) [MXNet](https://mxnet.incubator.apache.org/), [Oozie](http://oozie.apache.org/), [Phoenix](https://phoenix.apache.org/), [Pig](http://pig.apache.org/), [Presto,](https://prestodb.io/) [Spark,](https://spark.apache.org/docs/latest/) [Sqoop,](http://sqoop.apache.org/) [TensorFlow](https://www.tensorflow.org/), [Tez,](https://tez.apache.org/) [Trino,](https://trino.io/) [Zeppelin](https://zeppelin.incubator.apache.org/) et [ZooKeeper](https://zookeeper.apache.org).

Le tableau ci-dessous répertorie les versions d'application disponibles dans cette version d'Amazon EMR et les versions d'application des trois versions précédentes d'Amazon EMR (le cas échéant).

Pour obtenir un historique complet des versions des applications de chaque version d'Amazon EMR, consultez les rubriques suivantes :

- [Versions des applications dans les versions 7.x d'Amazon EMR](#page-23-0)
- [Versions des applications dans les versions 6.x d'Amazon EMR](#page-87-0)
- [Versions des applications dans les versions 5.x d'Amazon EMR](#page-1077-0)
- [Versions des applications dans les versions 4.x d'Amazon EMR](#page-2671-0)

#### Informations sur la version de l'application

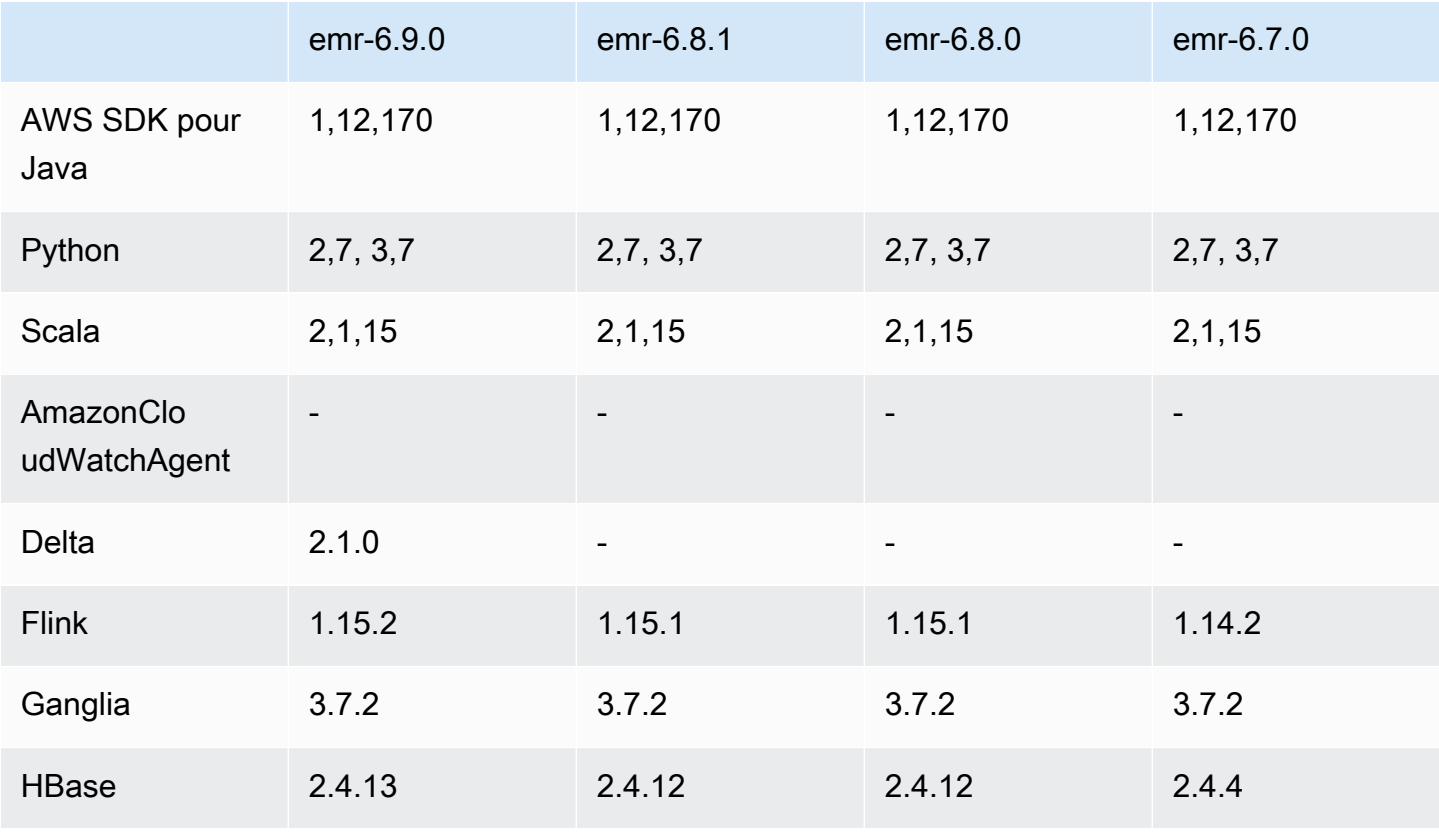

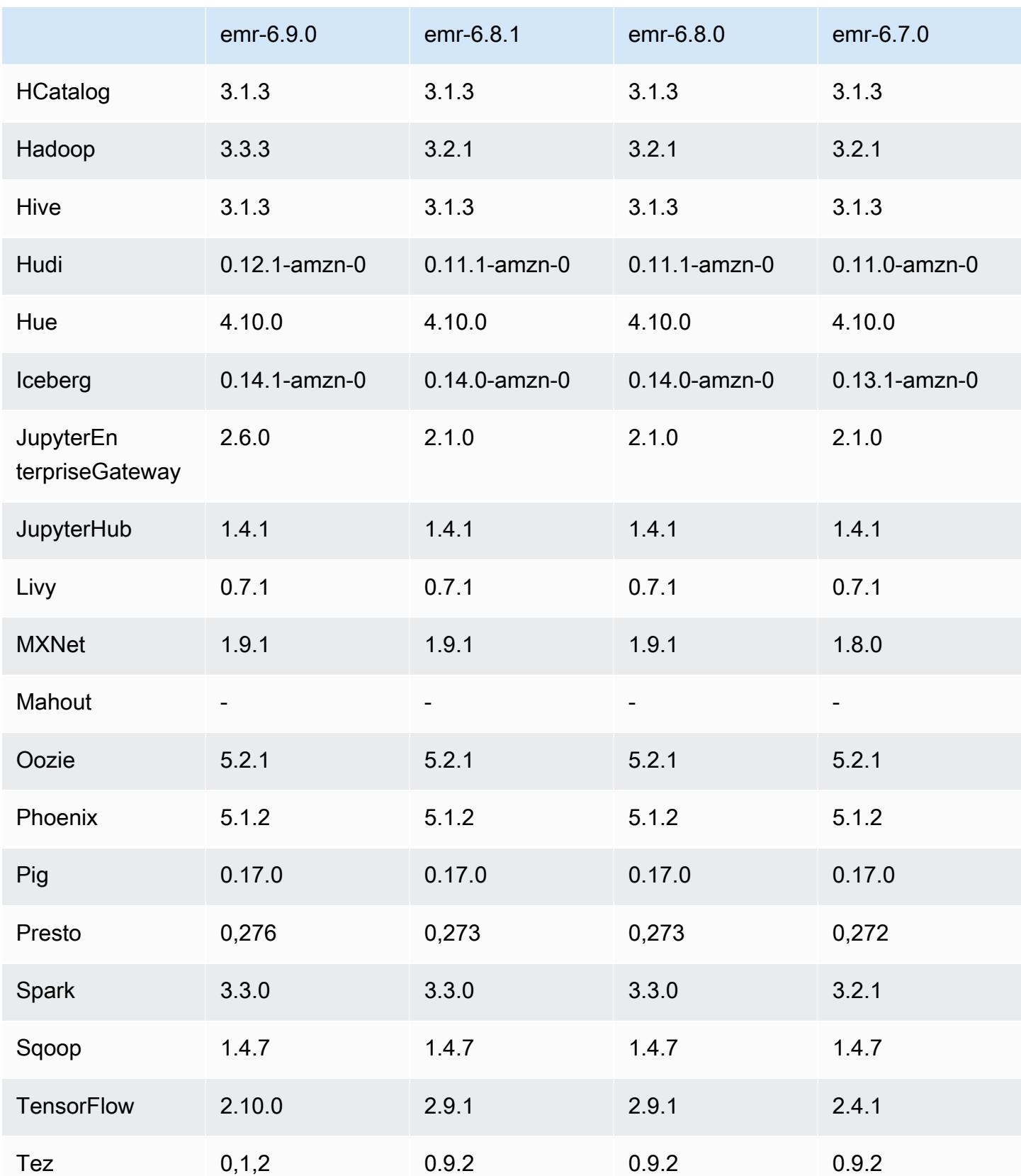

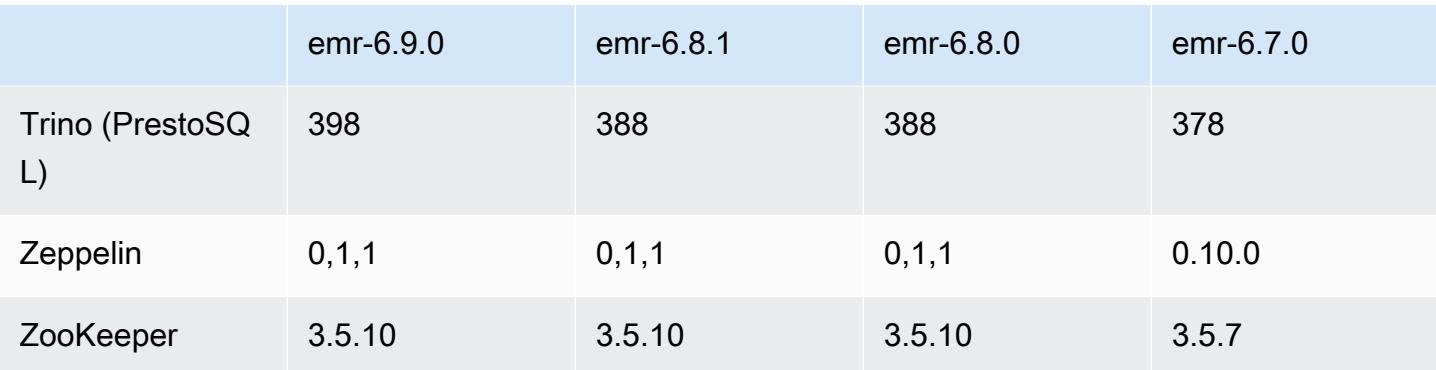

### Notes de mise à jour 6.9.0

Les notes de mises à jour suivantes incluent des informations sur la version Amazon EMR 6.9.0. Il s'agit des modifications apportées à la version Amazon EMR 6.8.0. Pour plus d'informations sur le calendrier de publication, consultez le [journal des modifications](https://docs.aws.amazon.com/emr/latest/ReleaseGuide/emr-690-release.html#690-changelog).

#### Nouvelles fonctions

- La version 6.9.0 d'Amazon EMR prend en charge Apache Spark RAPIDS 22.08.0, Apache Hudi 0.12.1, Apache Iceberg 0.14.1, Trino 398 et Tez 0.10.2.
- La version 6.9.0 d'Amazon EMR inclut une nouvelle application open source, [Delta Lake](#page-3626-0) 2.1.0.
- L'intégration d'Amazon Redshift à Apache Spark est incluse dans les versions 6.9.0 et ultérieures d'Amazon EMR. Auparavant un outil open-source, l'intégration native est un connecteur Spark que vous pouvez utiliser pour créer des applications Apache Spark capables de lire et d'écrire des données sur Amazon Redshift et Amazon Redshift sans serveur. Pour plus d'informations, consultez [Utilisation de l'intégration d'Amazon Redshift pour Apache Spark avec Amazon EMR .](#page-5560-0)
- La version 6.9.0 d'Amazon EMR ajoute la prise en charge de l'archivage des journaux dans Amazon S3 lors de la réduction de la taille du cluster. Auparavant, vous pouviez uniquement archiver les fichiers journaux sur Amazon S3 lors de la résiliation du cluster. Cette nouvelle fonctionnalité garantit que les fichiers journaux générés sur le cluster sont conservés sur Amazon S3 même après la résiliation du nœud. Pour plus d'informations, consultez [Configuration de la](https://docs.aws.amazon.com/emr/latest/ManagementGuide/emr-plan-debugging.html)  [journalisation et du débogage de cluster.](https://docs.aws.amazon.com/emr/latest/ManagementGuide/emr-plan-debugging.html)
- Pour prendre en charge les requêtes de longue durée, Trino inclut désormais un mécanisme d'exécution tolérant aux pannes. L'exécution tolérante aux pannes atténue les échecs des requêtes en réessayant les requêtes qui ont échoué ou les tâches correspondantes. Pour plus d'informations, consultez [Exécution tolérante aux pannes dans Trino](#page-5397-0).
- Vous pouvez utiliser Apache Flink sur Amazon EMR pour le traitement BATCH et STREAM unifié des tables Apache Hive ou des métadonnées de n'importe quelle source de tables Flink telle que Iceberg, Kinesis ou Kafka. Vous pouvez spécifier le catalogue de données AWS Glue comme métastore pour Flink à l'aide de l'API AWS Management Console, AWS CLI ou Amazon EMR. Pour plus d'informations, consultez [Configuration de Flink dans Amazon EMR.](#page-3646-0)
- Vous pouvez désormais spécifier des rôles d'exécution AWS Identity and Access Management (IAM) et un contrôle d'accès AWS Lake Formation basé pour les requêtes Apache Spark, Apache Hive et Presto sur Amazon EMR sur des clusters EC2 avec Amazon Studio. SageMaker Pour obtenir des informations supplémentaires, consultez [Configuration des rôles d'exécution pour les](https://docs.aws.amazon.com/emr/latest/ManagementGuide/emr-steps-runtime-roles.html)  [étapes d'Amazon EMR](https://docs.aws.amazon.com/emr/latest/ManagementGuide/emr-steps-runtime-roles.html).

#### Problèmes connus

- Pour Amazon EMR version 6.9.0, Trino ne fonctionne pas sur les clusters activés pour Apache Ranger. Si vous devez utiliser Trino avec Ranger, contactez [AWS Support.](https://console.aws.amazon.com/support/home#/)
- Si vous utilisez l'intégration Amazon Redshift à Apache Spark et que vous disposez d'un champ de type heure, timetz, horodatage ou timestamptz avec une précision de l'ordre de la microseconde au format Parquet, le connecteur arrondit les valeurs temporelles à la milliseconde la plus proche. Pour contourner le problème, utilisez le paramètre unload\_s3\_format de format de déchargement du texte.
- Lorsque vous utilisez Spark avec le formatage de l'emplacement de partition Hive pour lire des données dans Amazon S3, et que vous exécutez Spark sur les versions 5.30.0 à 5.36.0 et 6.2.0 à 6.9.0 d'Amazon EMR, vous pouvez rencontrer un problème qui empêche votre cluster de lire correctement les données. Cela peut se produire si vos partitions présentent toutes les caractéristiques suivantes :
	- Deux partitions ou plus sont analysées à partir de la même table.
	- Au moins un chemin de répertoire de partition est un préfixe d'au moins un autre chemin de répertoire de partition, par exemple, s3://bucket/table/p=a est un préfixe de s3:// bucket/table/p=a b.
	- Le premier caractère qui suit le préfixe dans le répertoire de l'autre partition a une valeur UTF-8 inférieure au caractère / (U+002F). Par exemple, le caractère d'espace (U+0020) qui apparaît entre a et b dans s3://bucket/table/p=a b entre dans cette catégorie. Notez qu'il existe 14 autres caractères de non-contrôle : !"#\$%&'()\*+,-. Pour plus d'informations, consultez [Table](https://www.utf8-chartable.de/) [de codage UTF-8 et les caractères Unicode.](https://www.utf8-chartable.de/)
Pour contourner ce problème, définissez la configuration spark.sql.sources.fastS3PartitionDiscovery.enabled sur false dans la classification spark-defaults.

- Les connexions aux clusters Amazon EMR depuis Amazon SageMaker Studio peuvent échouer par intermittence avec un code de réponse 403 Forbidden. Cette erreur se produit lorsque la configuration du rôle IAM sur le cluster prend plus de 60 secondes. Pour contourner le problème, vous pouvez installer un correctif Amazon EMR pour activer les nouvelles tentatives et augmenter le délai d'expiration à un minimum de 300 secondes. Suivez les étapes ci-dessous pour appliquer l'action d'amorçage lorsque vous lancez votre cluster.
	- 1. Téléchargez le script d'amorçage et les fichiers RPM à partir des URI Amazon S3 suivants.

```
s3://emr-data-access-control-us-east-1/customer-bootstrap-actions/gcsc/replace-
rpms.sh
s3://emr-data-access-control-us-east-1/customer-bootstrap-actions/gcsc/emr-
secret-agent-1.18.0-SNAPSHOT20221121212949.noarch.rpm
```
- 2. Chargez les fichiers de l'étape précédente sur un compartiment Amazon S3 dont vous êtes propriétaire. Le compartiment doit se trouver à l' Région AWS endroit où vous prévoyez de lancer le cluster.
- 3. Incluez l'action d'amorçage suivante lorsque vous lancez votre cluster EMR. Remplacez *Bootstrap\_URI* et *RPM\_URI* par les URI correspondants d'Amazon S3.

--bootstrap-actions "Path=*bootstrap\_URI*,Args=[*RPM\_URI*]"

• Avec les versions 5.36.0 et 6.6.0 à 6.9.0 d'Amazon EMR, les composants de service SecretAgent et RecordServer peuvent subir une perte de données de journal en raison d'une configuration incorrecte du modèle de nom de fichier dans les propriétés de Log4j2. En cas de configuration incorrecte, les composants ne génèrent qu'un seul fichier journal par jour. Lorsque la stratégie de rotation est appliquée, elle remplace le fichier existant au lieu de générer un nouveau fichier journal comme prévu. Pour contourner le problème, utilisez une action d'amorçage pour générer des journaux toutes les heures et ajoutez un nombre entier auto-incrémenté dans le nom du fichier pour gérer la rotation.

Pour les versions 6.6.0 à 6.9.0 d'Amazon EMR, utilisez l'action de démarrage suivante lorsque vous lancez un cluster.

```
‑‑bootstrap‑actions "Path=s3://emr-data-access-control-us-east-1/customer-bootstrap-
actions/log-rotation-emr-6x/replace-puppet.sh,Args=[]"
```
Pour Amazon EMR 5.36.0, utilisez l'action de démarrage suivante lorsque vous lancez un cluster.

```
‑‑bootstrap‑actions "Path=s3://emr-data-access-control-us-east-1/customer-bootstrap-
actions/log-rotation-emr-5x/replace-puppet.sh,Args=[]"
```
• Apache Flink fournit des FileSystem connecteurs natifs S3 FileSystem et Hadoop, qui permettent aux applications de créer FileSink et d'écrire les données dans Amazon S3. Cela FileSink échoue avec l'une des deux exceptions suivantes.

```
java.lang.UnsupportedOperationException: Recoverable writers on Hadoop are only 
 supported for HDFS
```

```
Caused by: java.lang.NoSuchMethodError: 
  org.apache.hadoop.io.retry.RetryPolicies.retryOtherThanRemoteAndSaslException(Lorg/
apache/hadoop/io/retry/RetryPolicy;Ljava/util/Map;)Lorg/apache/hadoop/io/retry/
RetryPolicy; 
at the contract of the contract of the contract of the contract of the contract of the contract of the contract
```

```
 org.apache.hadoop.yarn.client.RMProxy.createRetryPolicy(RMProxy.java:302) ~[hadoop-
yarn-common-3.3.3-amzn-0.jar:?]
```
Pour contourner le problème, vous pouvez installer un correctif Amazon EMR, qui corrige le problème ci-dessus dans Flink. Suivez les étapes suivantes pour appliquer l'action d'amorçage lors du lancement de votre cluster.

- 1. Téléchargez le fichier flink-rpm dans votre compartiment Amazon S3. Votre chemin RPM est s3://*DOC-EXAMPLE-BUCKET*/rpms/flink/.
- 2. Téléchargez le script d'amorçage et les fichiers RPM depuis Amazon S3 en utilisant l'URI suivant. Remplacez *regionName* par l' Région AWS endroit où vous prévoyez de lancer le cluster.

```
s3://emr-data-access-control-regionName/customer-bootstrap-actions/gcsc/replace-
rpms.sh
```
3. Hadoop 3.3.3 a introduit une modification dans YARN [\(YARN-9608](https://issues.apache.org/jira/browse/YARN-9608)) qui maintient les nœuds sur lesquels les conteneurs s'exécutaient dans un état de mise hors service jusqu'à ce que

l'application soit terminée. Cette modification permet de s'assurer que les données locales telles que les données réorganisées ne sont pas perdues et que vous n'avez pas besoin de réexécuter la tâche. Dans Amazon EMR 6.8.0 et 6.9.0, cette approche peut également entraîner une sous-utilisation des ressources sur les clusters avec ou sans activation de la mise à l'échelle gérée.

Avec [Amazon EMR 6.10.0](#page-450-0), il existe une solution à ce problème qui consiste à définir la valeur de yarn.resourcemanager.decommissioning-nodes-watcher.wait-forapplications sur false dans yarn-site.xml. Dans les versions 6.11.0 et supérieures d'Amazon EMR, ainsi que 6.8.1, 6.9.1 et 6.10.1, la configuration est définie sur false par défaut pour résoudre ce problème.

Modifications, améliorations et problèmes résolus

- Pour Amazon EMR version 6.9.0 et versions ultérieures, tous les composants installés par Amazon EMR qui utilisent les bibliothèques Log4j utilisent Log4j version 2.17.1 ou ultérieure.
- Lorsque vous utilisez le connecteur DynamoDB avec Spark sur les versions 6.6.0, 6.7.0 et 6.8.0 d'Amazon EMR, toutes les lectures de votre table renvoient un résultat vide, même si la division d'entrée fait référence à des données non vides. La version 6.9.0 d'Amazon EMR résout ce problème.
- Amazon EMR 6.9.0 ajoute une prise en charge limitée du contrôle d'accès basé sur Lake Formation avec Apache Hudi lors de la lecture de données à l'aide de Spark SQL. La prise en charge concerne les requêtes SELECT utilisant Spark SQL et se limite au contrôle d'accès au niveau des colonnes. Pour plus d'informations, consultez [Hudi et Lake Formation.](https://docs.aws.amazon.com/emr/latest/ManagementGuide/hudi-with-lake-formation.html)
- Lorsque vous utilisez Amazon EMR 6.9.0 pour créer un cluster Hadoop avec les [étiquettes de](https://hadoop.apache.org/docs/current/hadoop-yarn/hadoop-yarn-site/NodeLabel.html) [nœuds](https://hadoop.apache.org/docs/current/hadoop-yarn/hadoop-yarn-site/NodeLabel.html) activées, l'[API de métriques YARN](https://hadoop.apache.org/docs/current/hadoop-yarn/hadoop-yarn-site/ResourceManagerRest.html#Cluster_Metrics_API) renvoie des informations agrégées sur toutes les partitions, au lieu de la partition par défaut. Pour plus d'informations, consultez [YARN-11414.](https://issues.apache.org/jira/browse/YARN-11414)
- Avec la version 6.9.0 d'Amazon EMR, nous avons mis à jour Trino vers la version 398, qui utilise Java 17. La version précédemment prise en charge de Trino pour Amazon EMR 6.8.0 était Trino 388 fonctionnant sous Java 11. Pour plus d'informations sur cette modification, consultez [Mises à](https://trino.io/blog/2022/07/14/trino-updates-to-java-17.html) [jour de Trino vers Java 17](https://trino.io/blog/2022/07/14/trino-updates-to-java-17.html) sur le blog de Trino.
- Cette version corrige un problème d'inadéquation des séquences temporelles entre Apache BigTop et Amazon EMR sur la séquence de démarrage du cluster EC2. Ce décalage se produit lorsqu'un système tente d'effectuer deux ou plusieurs opérations en même temps au lieu de les effectuer dans le bon ordre. Par conséquent, certaines configurations de cluster ont connu des délais de démarrage des instances et des temps de démarrage des clusters plus lents.

• Lorsque vous lancez un cluster avec le dernier correctif d'Amazon EMR 5.36 ou supérieur, 6.6 ou supérieur, ou 7.0 ou supérieur, Amazon EMR utilise la dernière version d'Amazon Linux 2023 ou Amazon Linux 2 pour l'AMI Amazon EMR par défaut. Pour plus d'informations, consultez [Utilisation](https://docs.aws.amazon.com/emr/latest/ManagementGuide/emr-default-ami.html) [de l'AMI Amazon Linux par défaut pour Amazon EMR](https://docs.aws.amazon.com/emr/latest/ManagementGuide/emr-default-ami.html).

## **a** Note

Cette version ne bénéficie plus de mises à jour automatiques de l'AMI puisqu'elle a été suivie d'une version supplémentaire de correctifs. La version du correctif est indiquée par le numéro qui suit la deuxième décimale (6.8.*1*). Pour savoir si vous utilisez la dernière version du correctif, consultez les versions disponibles dans le [Guide des versions,](https://docs.aws.amazon.com/emr/latest/ReleaseGuide) ou consultez le menu déroulant des versions d'Amazon EMR lorsque vous créez un cluster dans la console, ou utilisez l'action d'API [ListReleaseLabels](https://docs.aws.amazon.com/emr/latest/APIReference/API_ListReleaseLabels.html) ou de CLI [list](https://docs.aws.amazon.com/cli/latest/reference/emr/list-release-labels.html)[release-labels](https://docs.aws.amazon.com/cli/latest/reference/emr/list-release-labels.html). Pour être tenu au courant des nouvelles versions, abonnez-vous au flux RSS sur la page [Quoi de neuf ?](https://docs.aws.amazon.com/emr/latest/ReleaseGuide/emr-whatsnew.html)

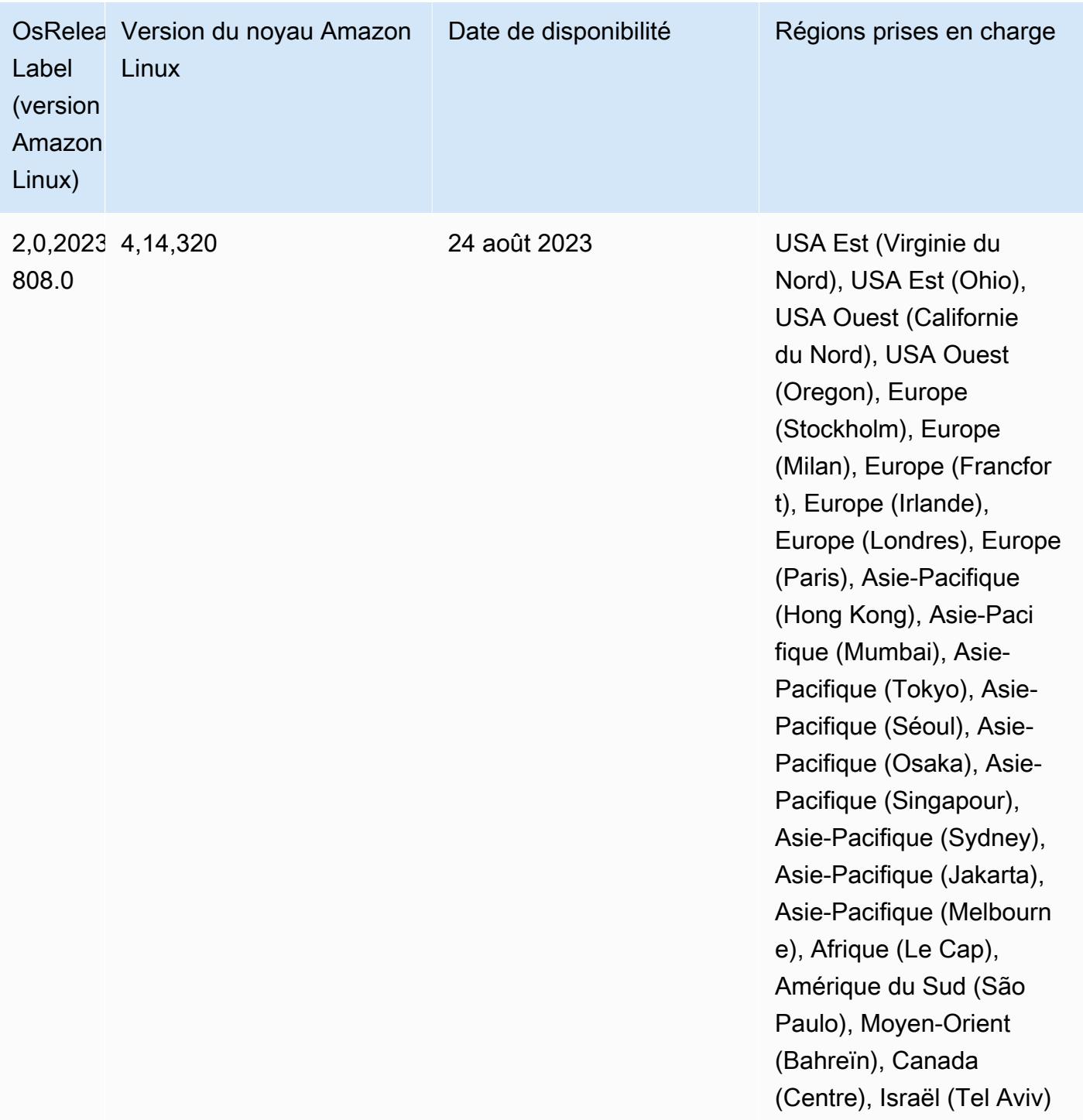

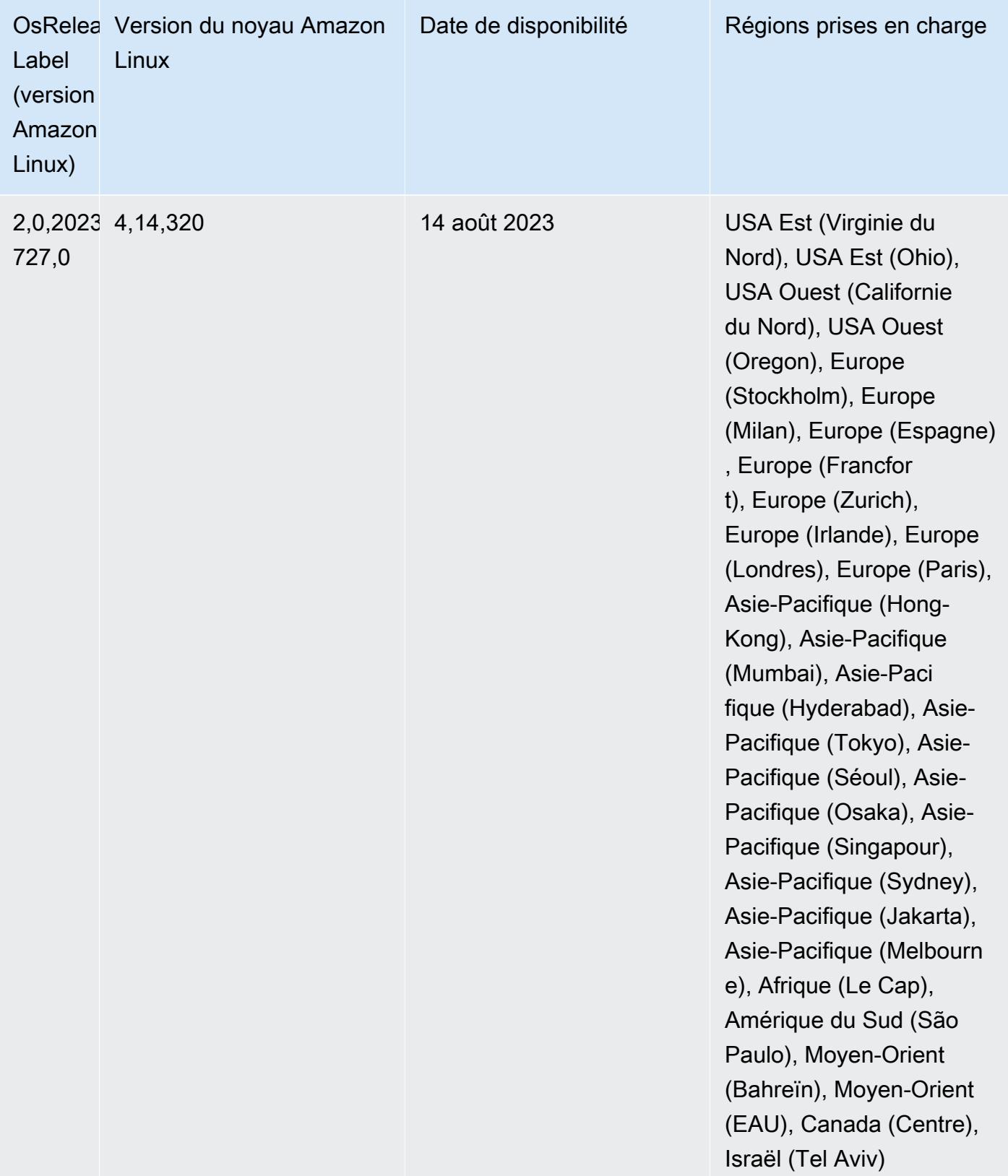

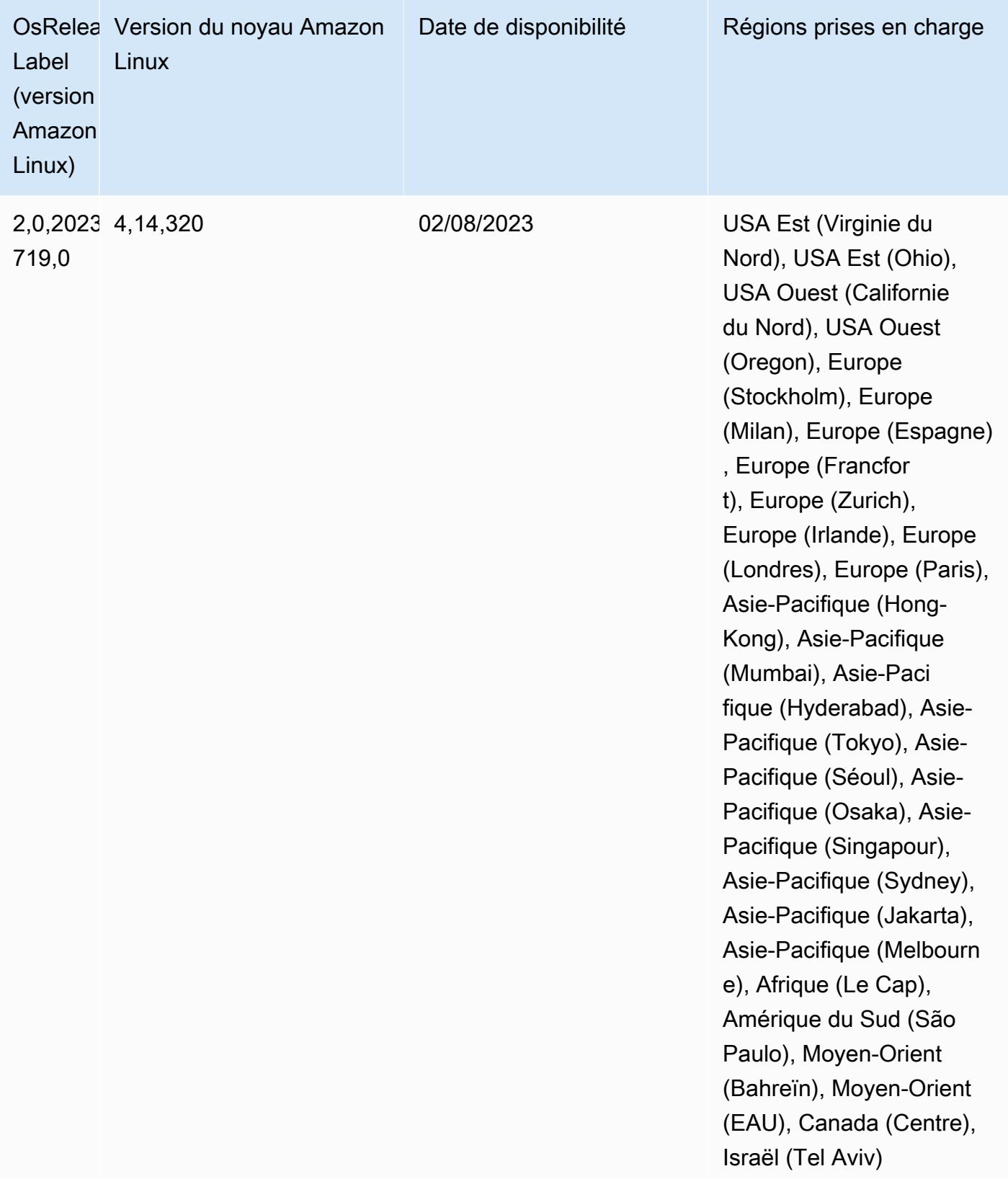

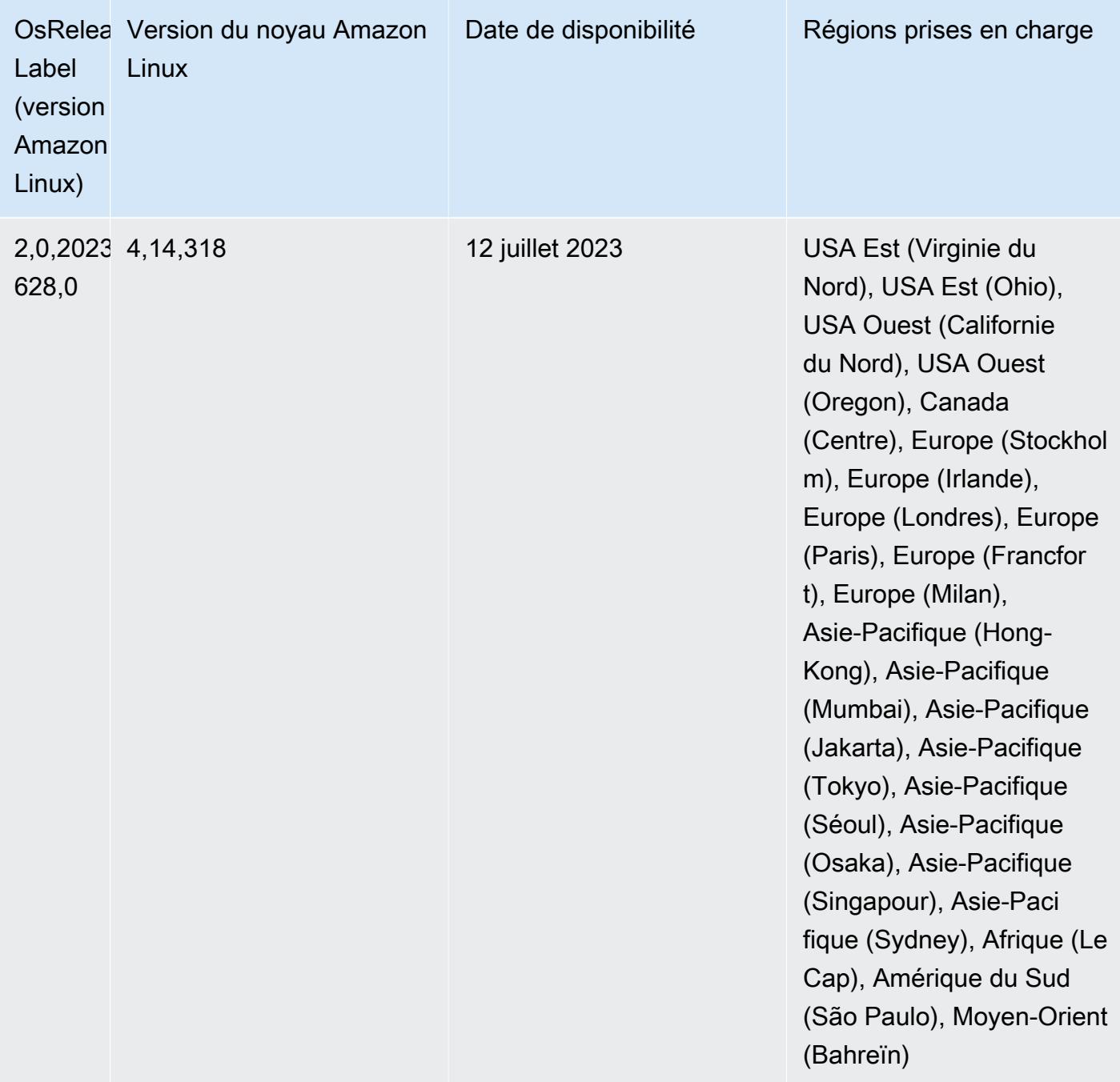

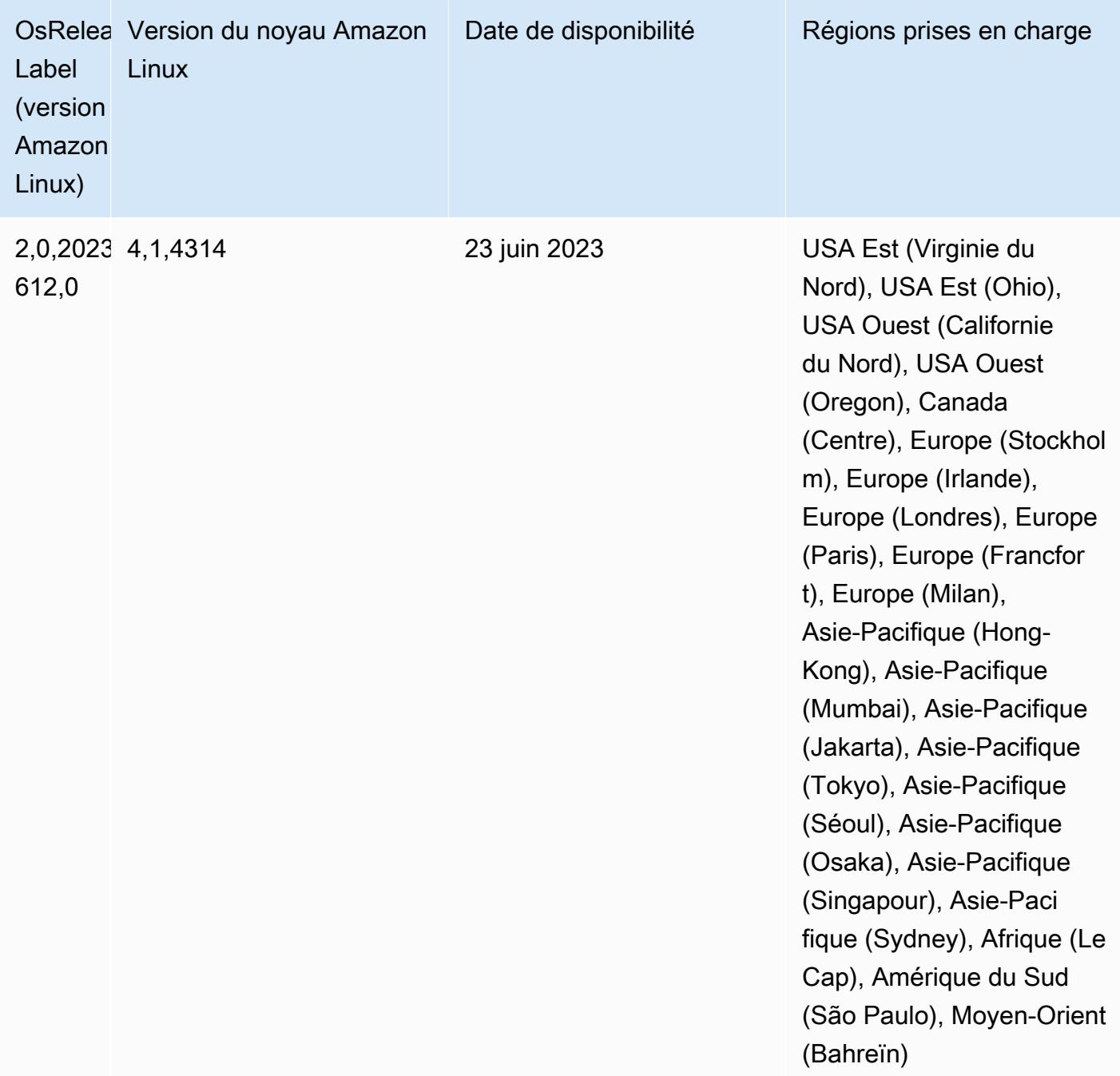

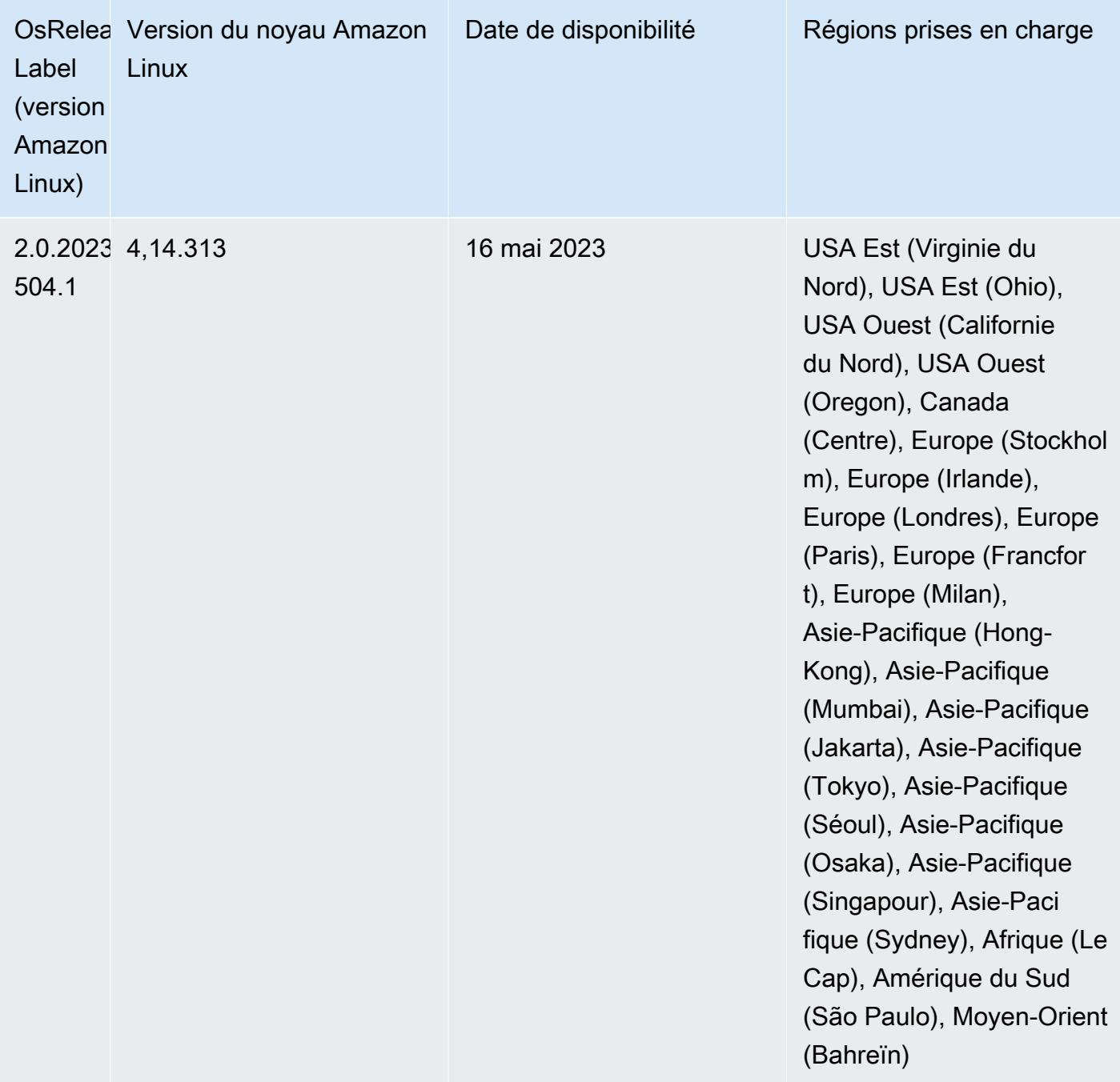

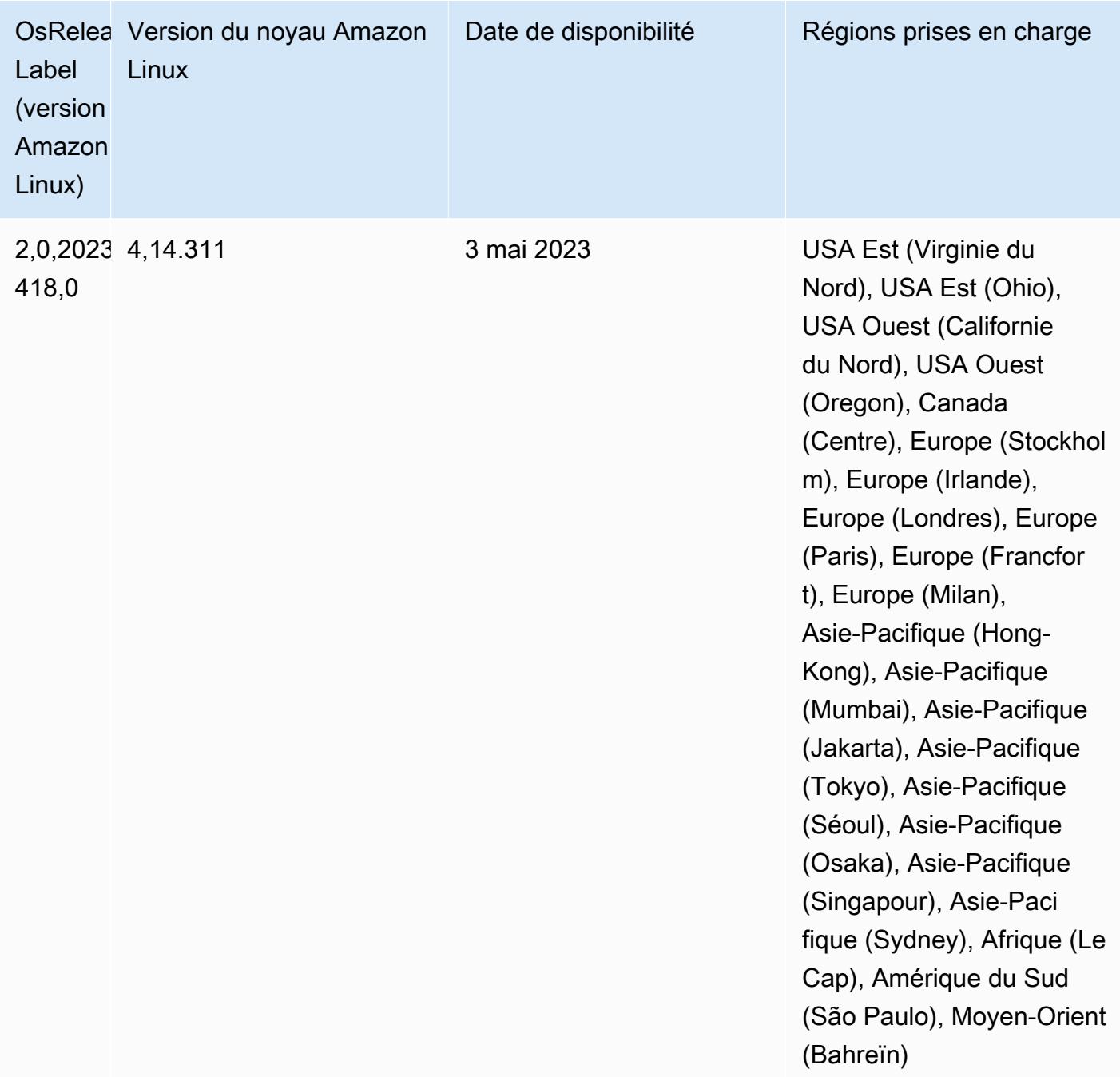

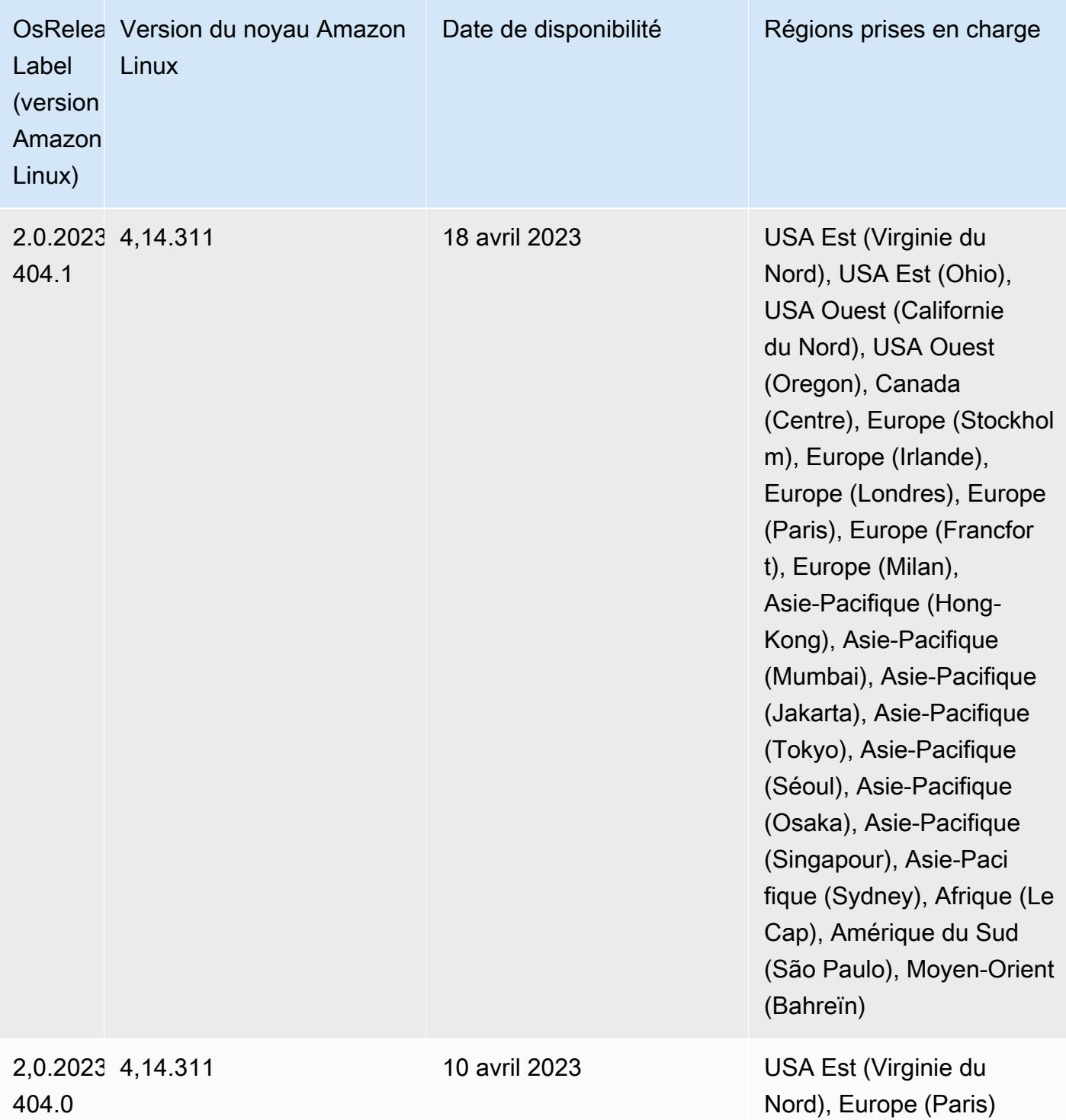

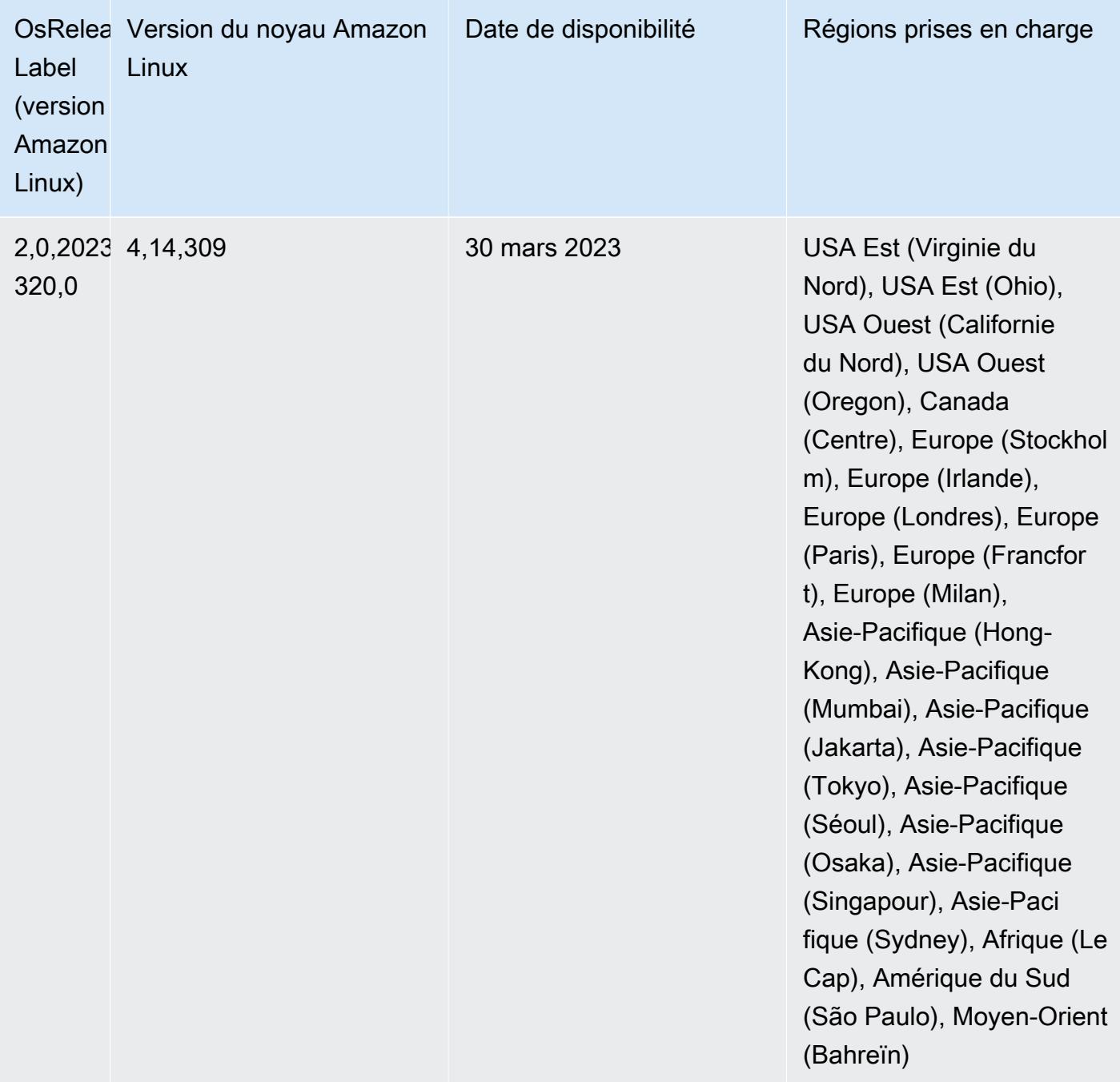

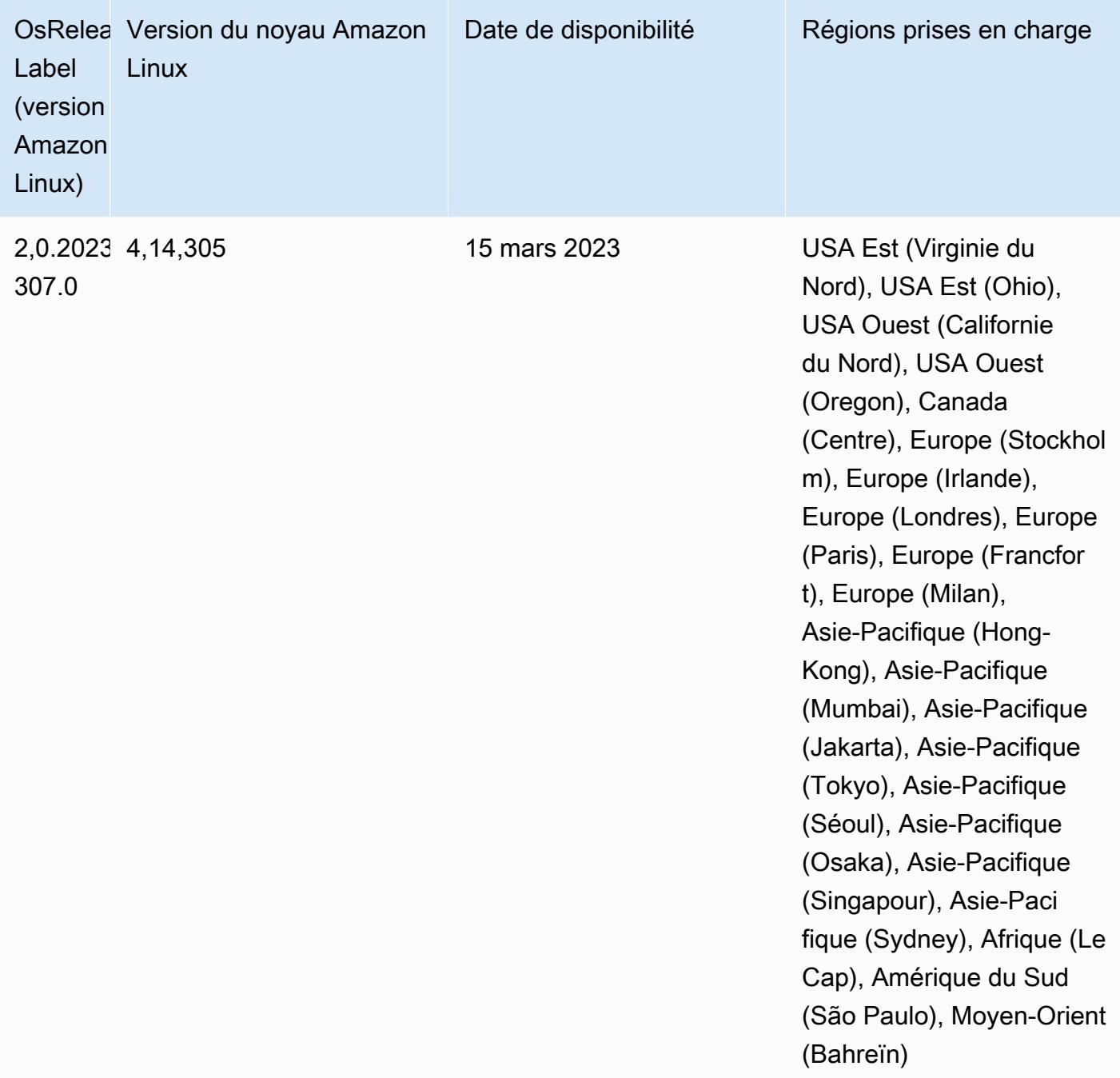

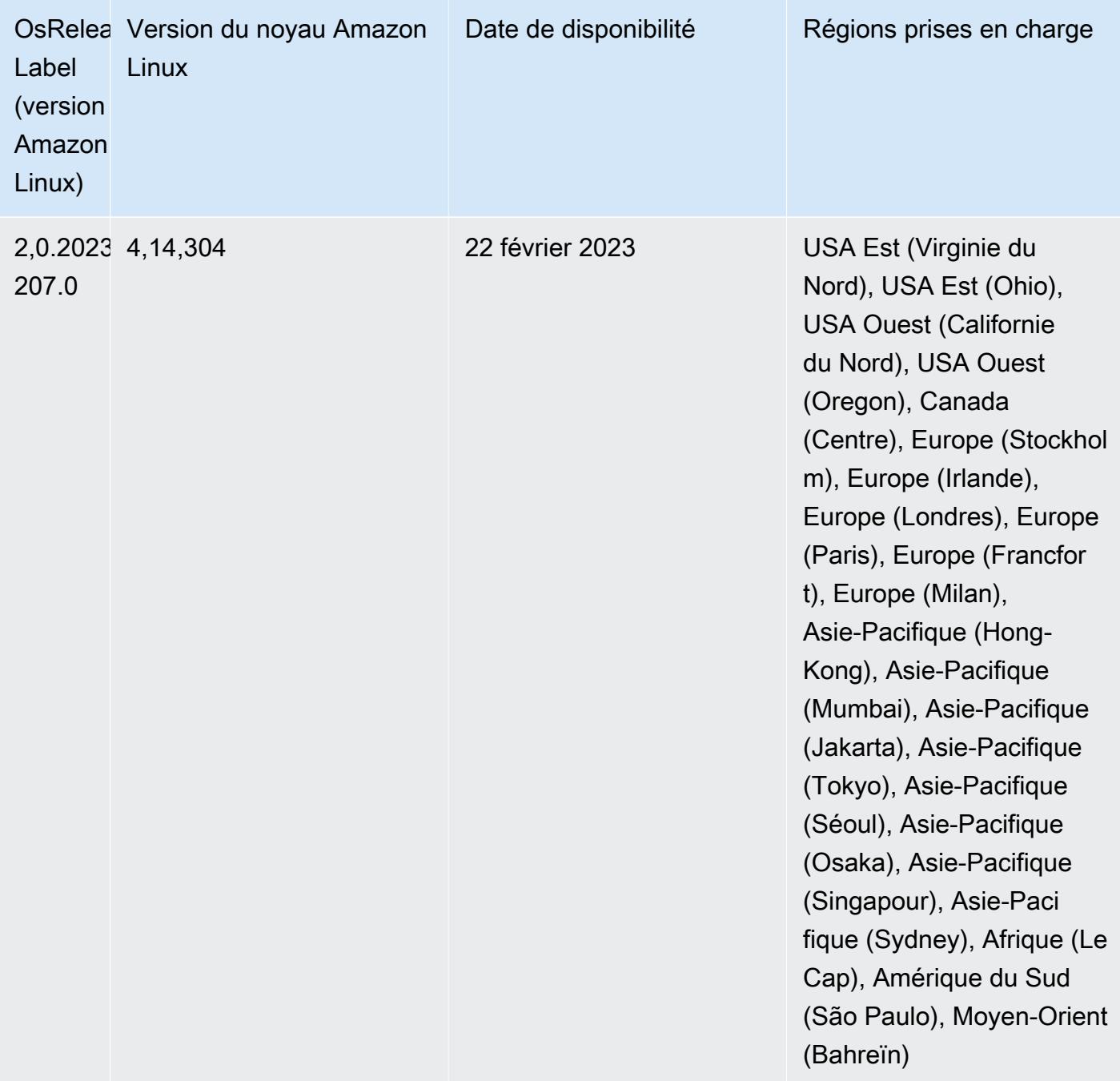

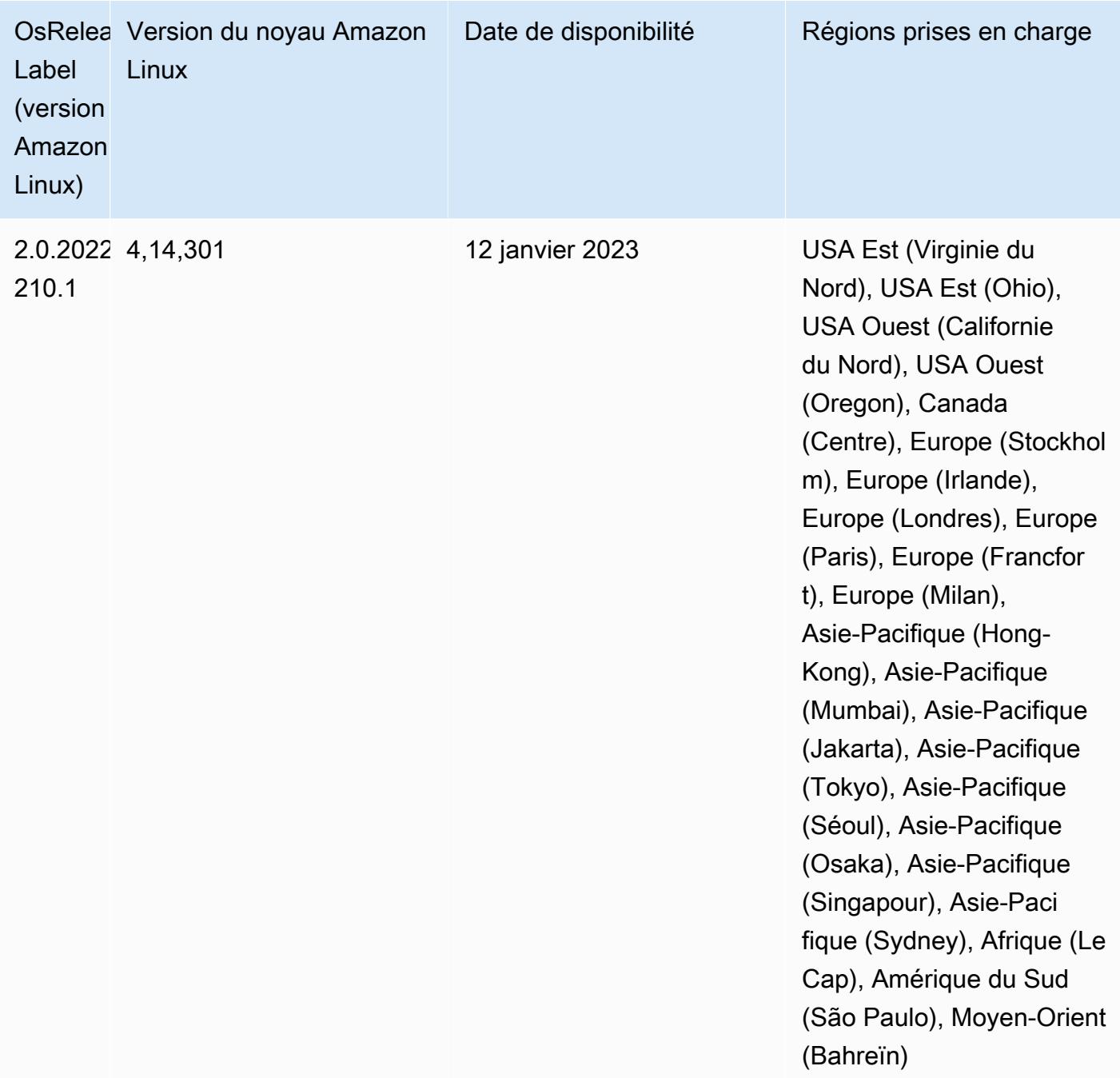

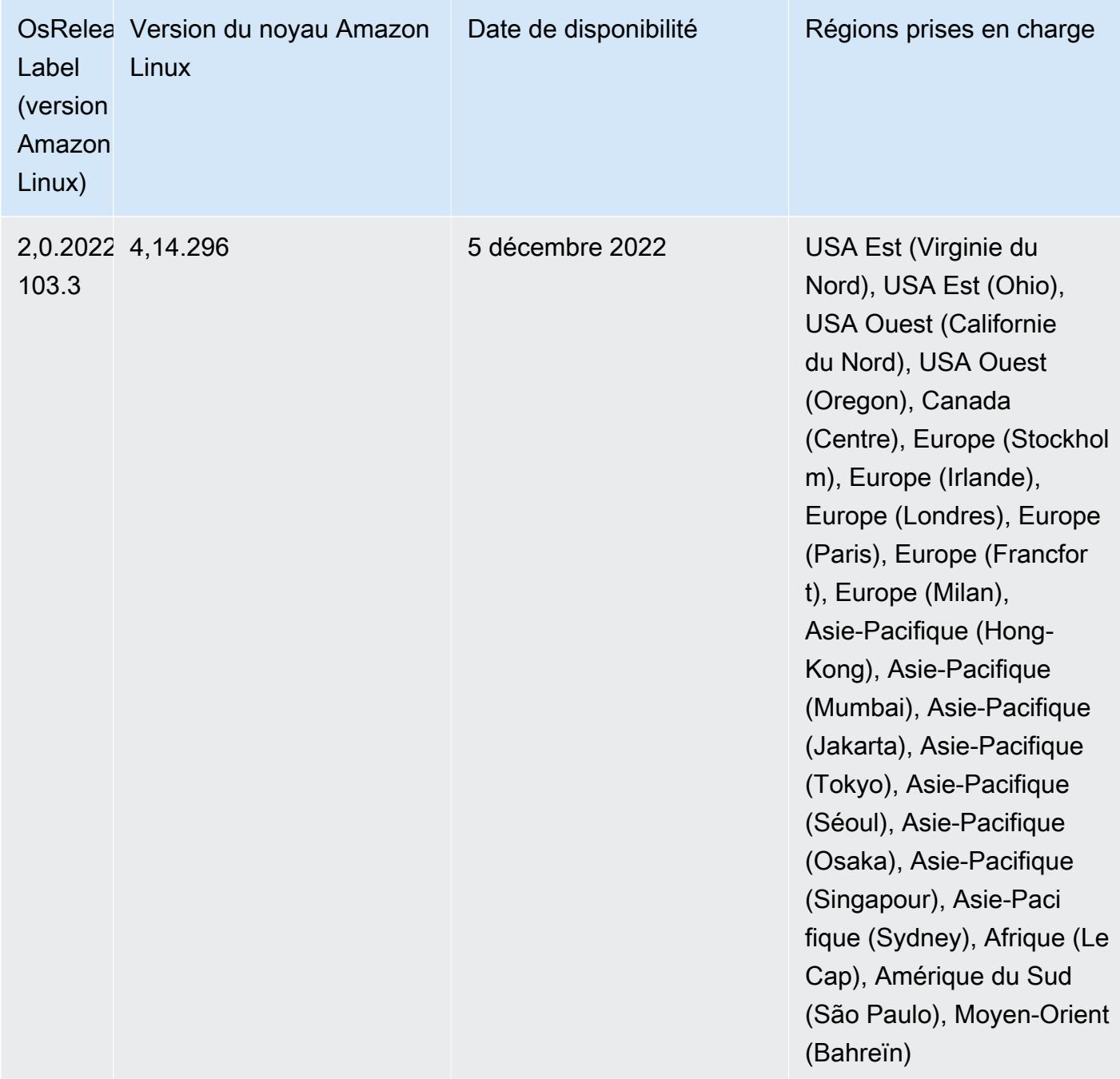

## Versions des composants 6.9.0

Les composants installés par Amazon EMR avec cette version sont répertoriés ci-dessous. Certains sont installés dans le cadre de packages d'application de Big Data. Les autres sont propres à Amazon EMR et installés pour les fonctions et processus système. Ceux-ci commencent généralement par emr ou aws. Les packages d'application de big data de la version Amazon EMR la plus récente sont généralement la dernière version trouvée dans la communauté. Nous

nous efforçons de mettre à disposition les versions de la communauté dans Amazon EMR le plus rapidement possible.

Certains composants dans Amazon EMR diffèrent des versions de la communauté. Ces composants ont une étiquette de version sous la forme *CommunityVersion*-amzn-*EmrVersion*. *EmrVersion* commence à 0. Par exemple, si un composant de la communauté open source nommé myappcomponent avec la version 2.2 a été modifié trois fois en vue de son inclusion dans différentes versions d'Amazon EMR, sa version apparaît sous le nom 2.2-amzn-2.

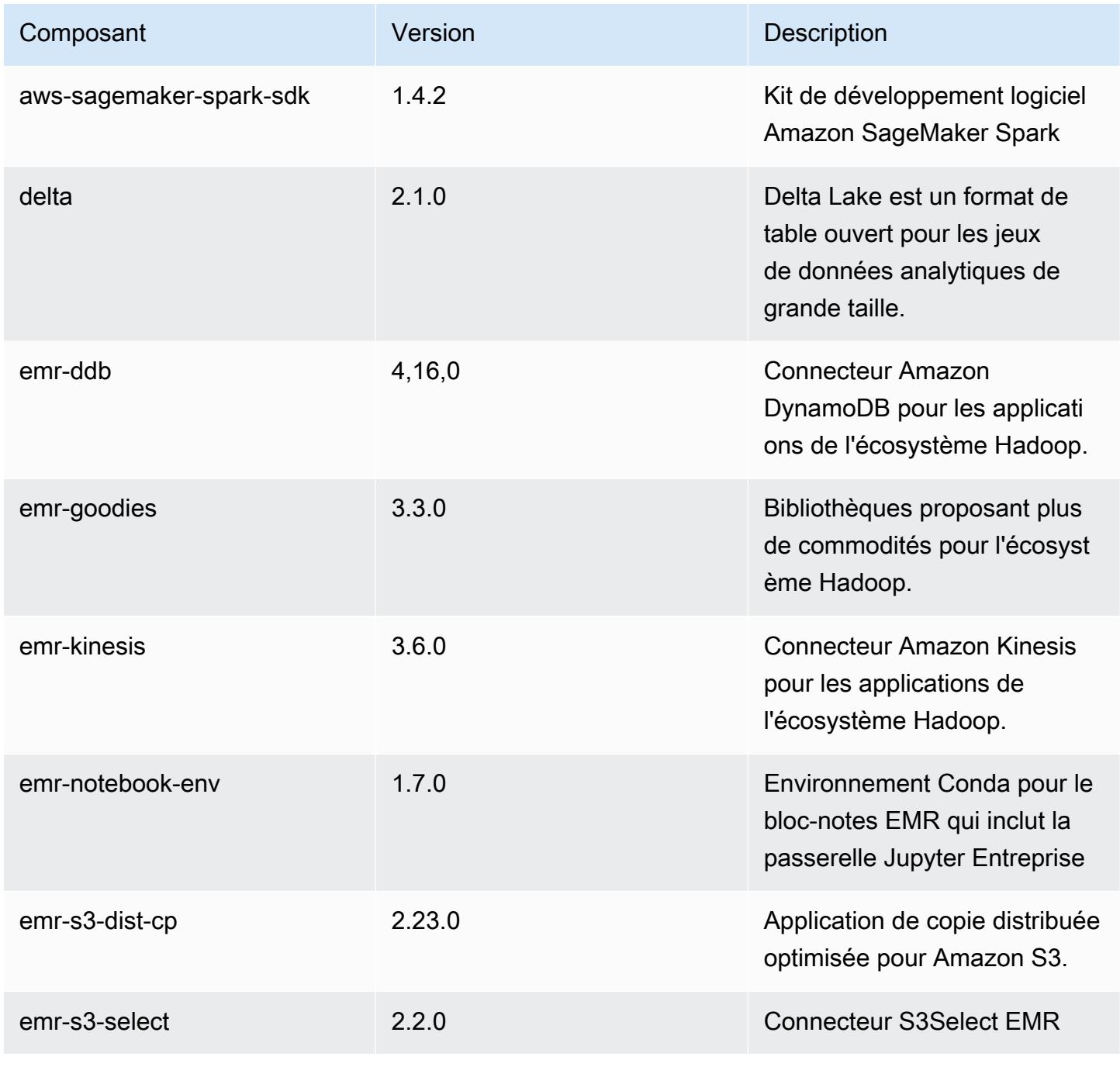

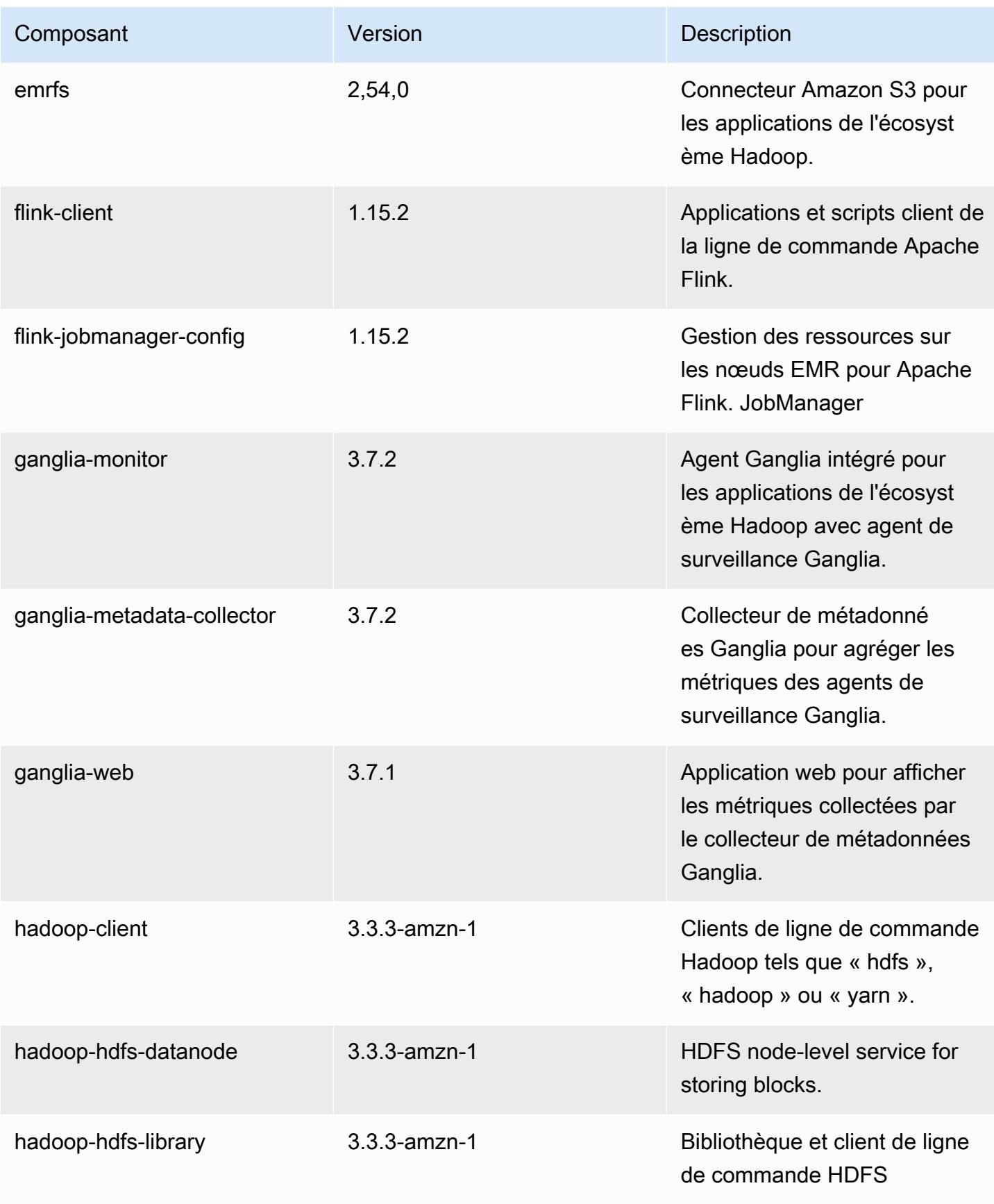

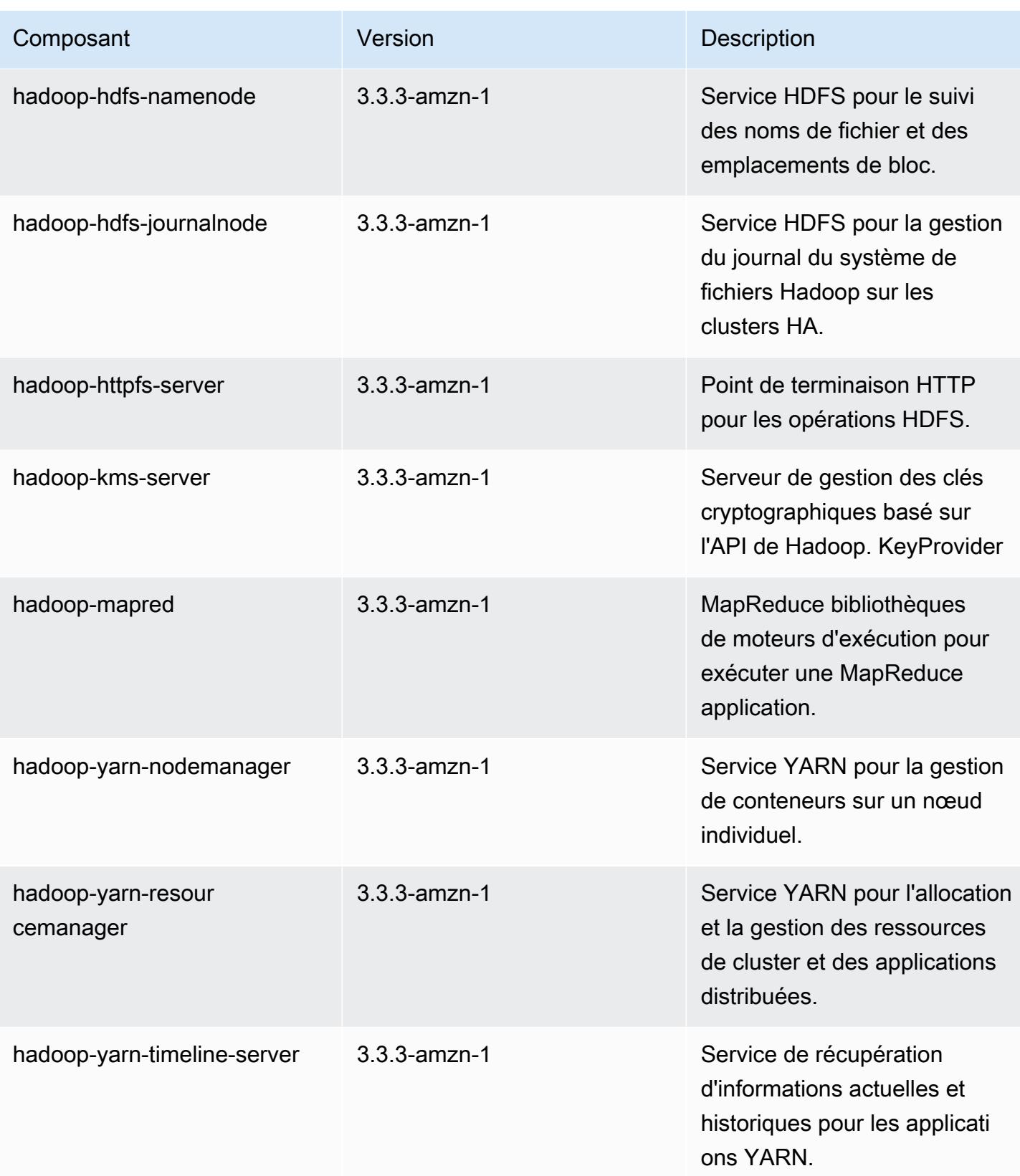

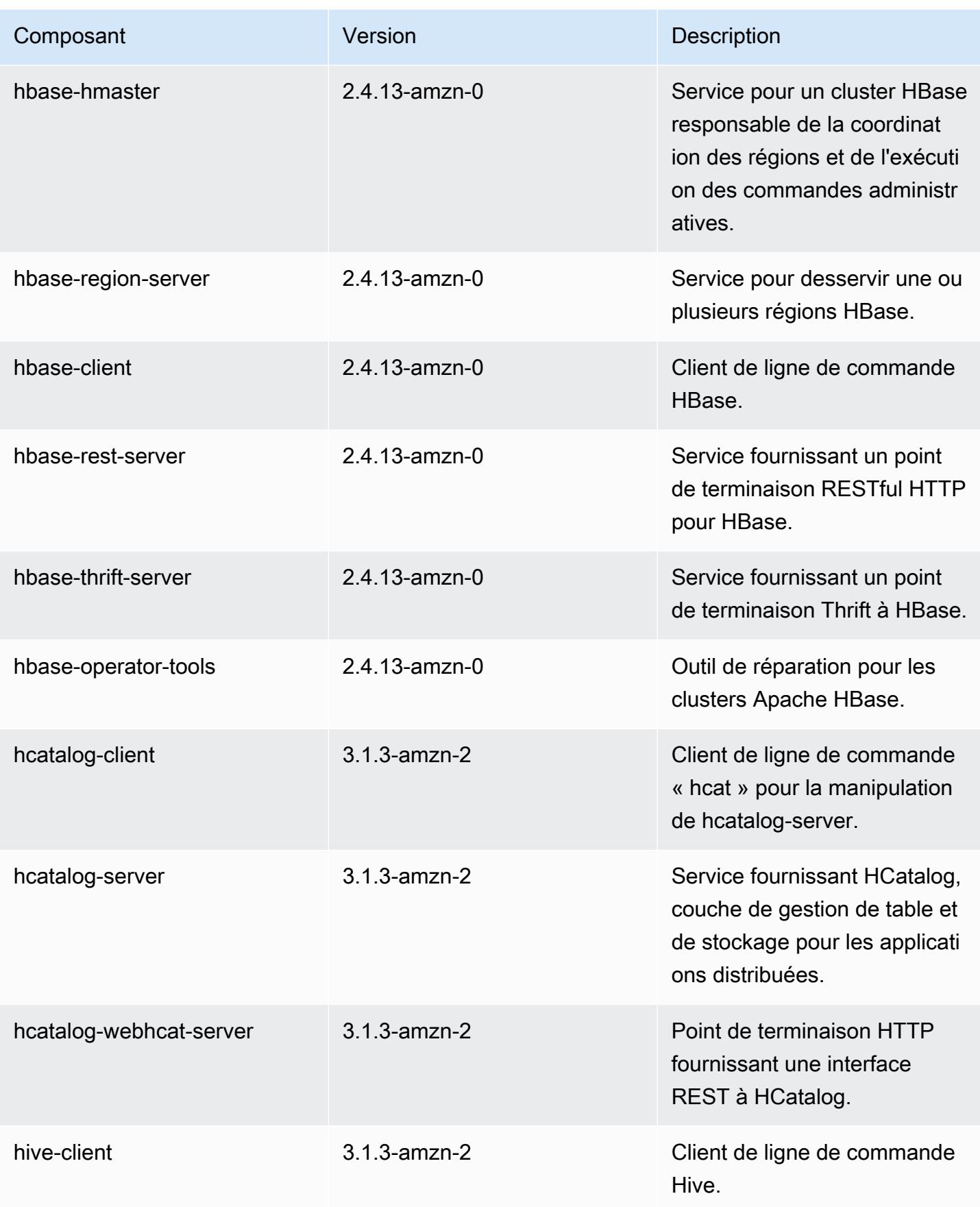

Amazon EMR **Amazon EMR** Guide de version

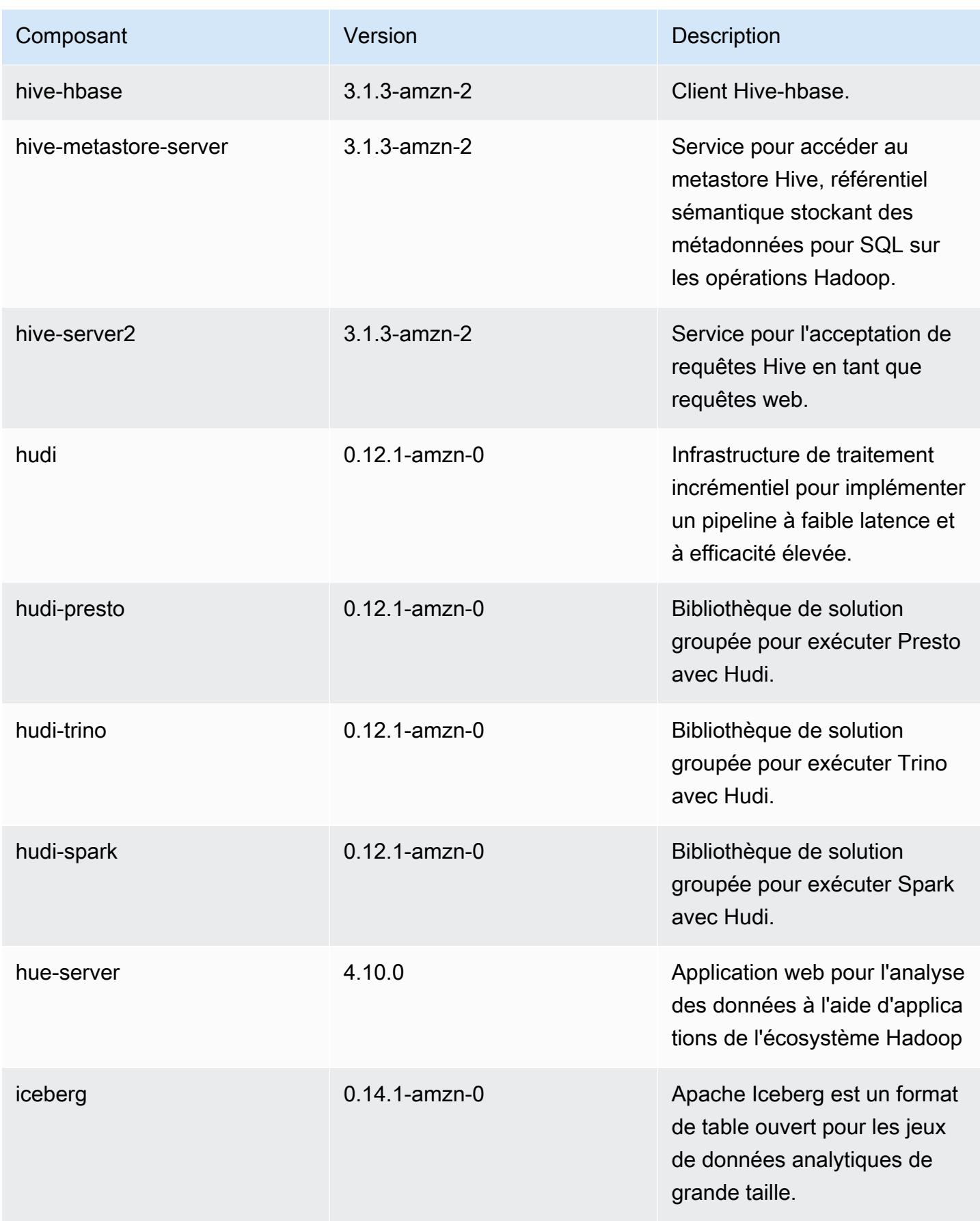

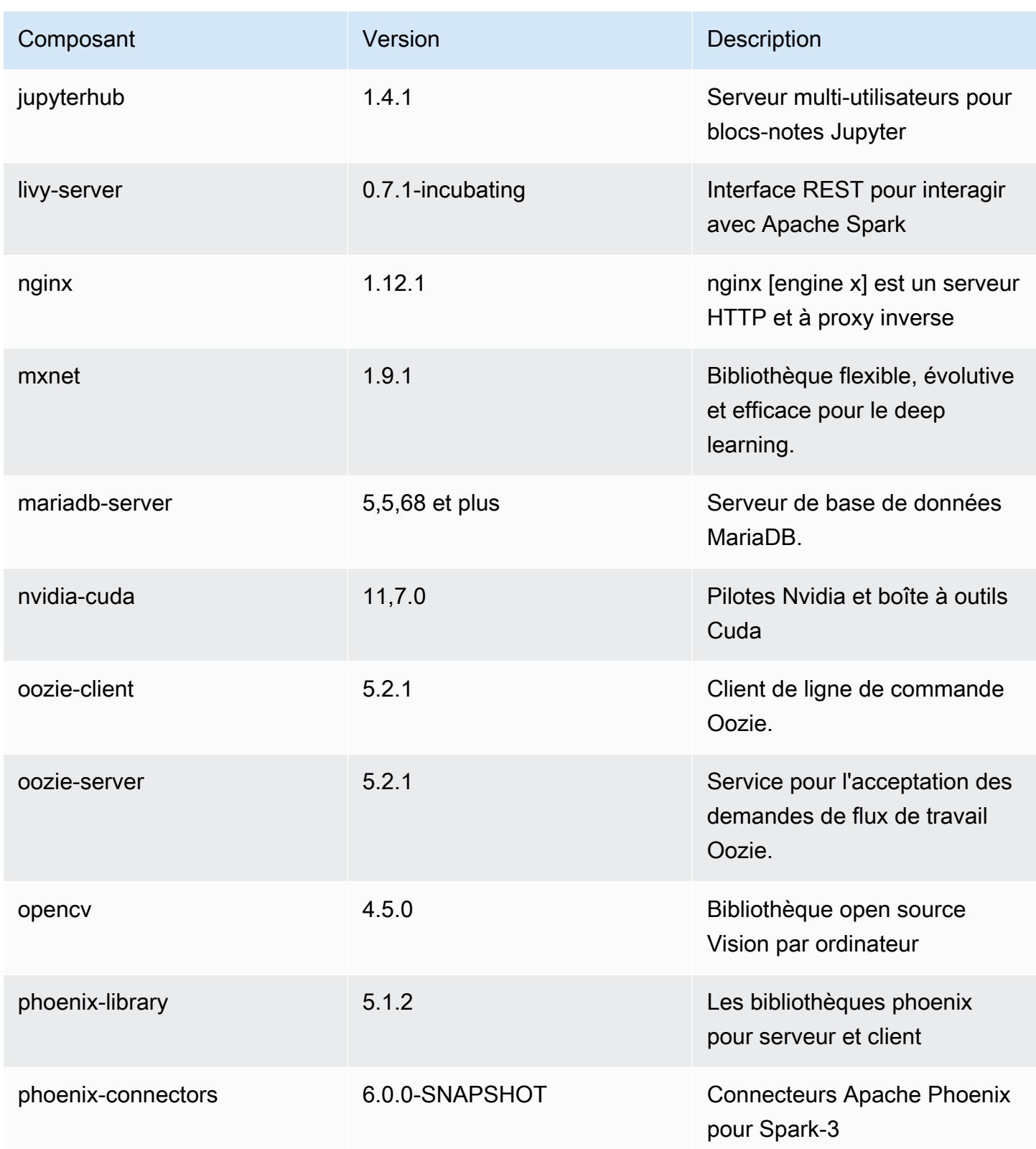

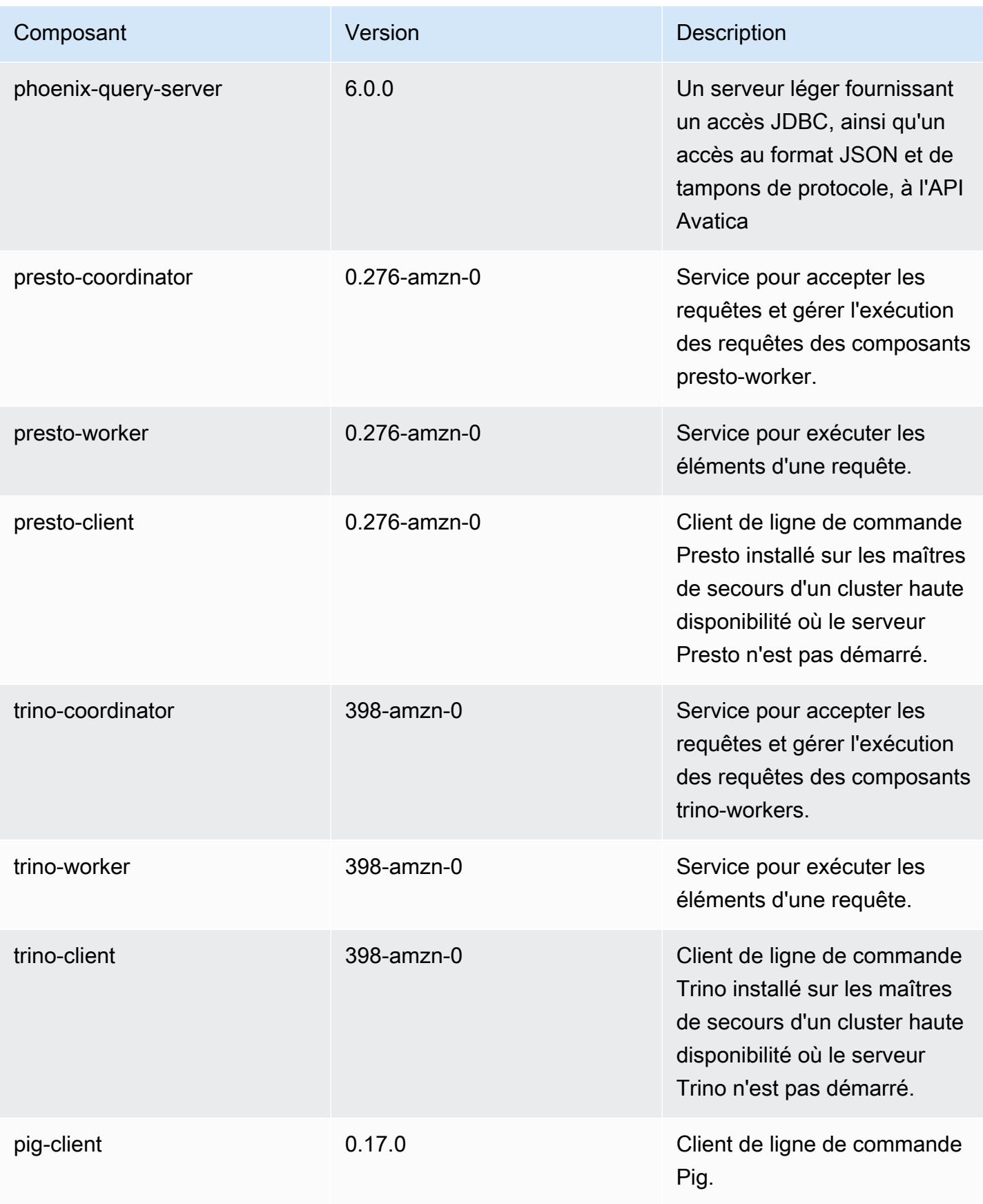

Amazon EMR **Amazon EMR** Guide de version

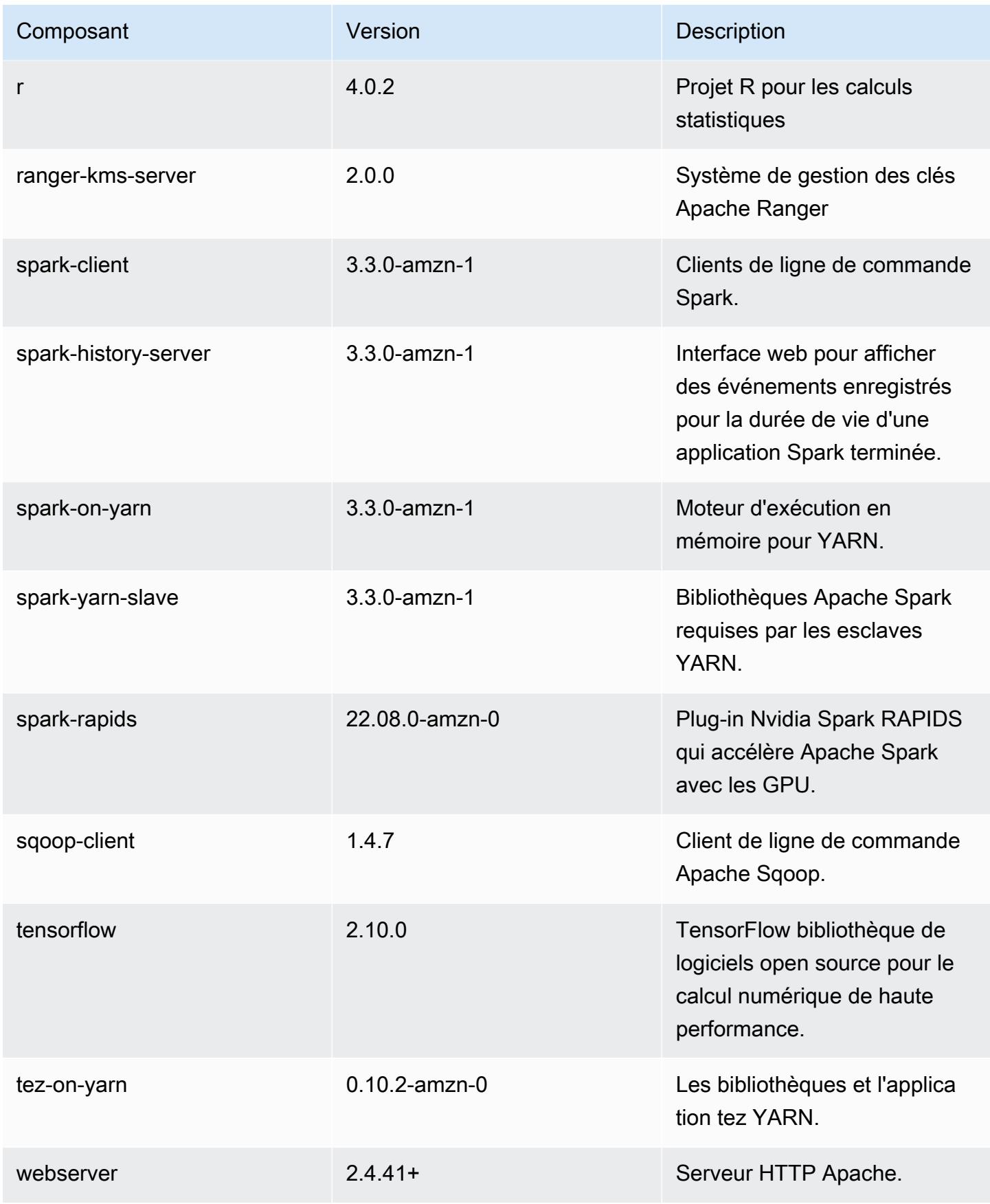

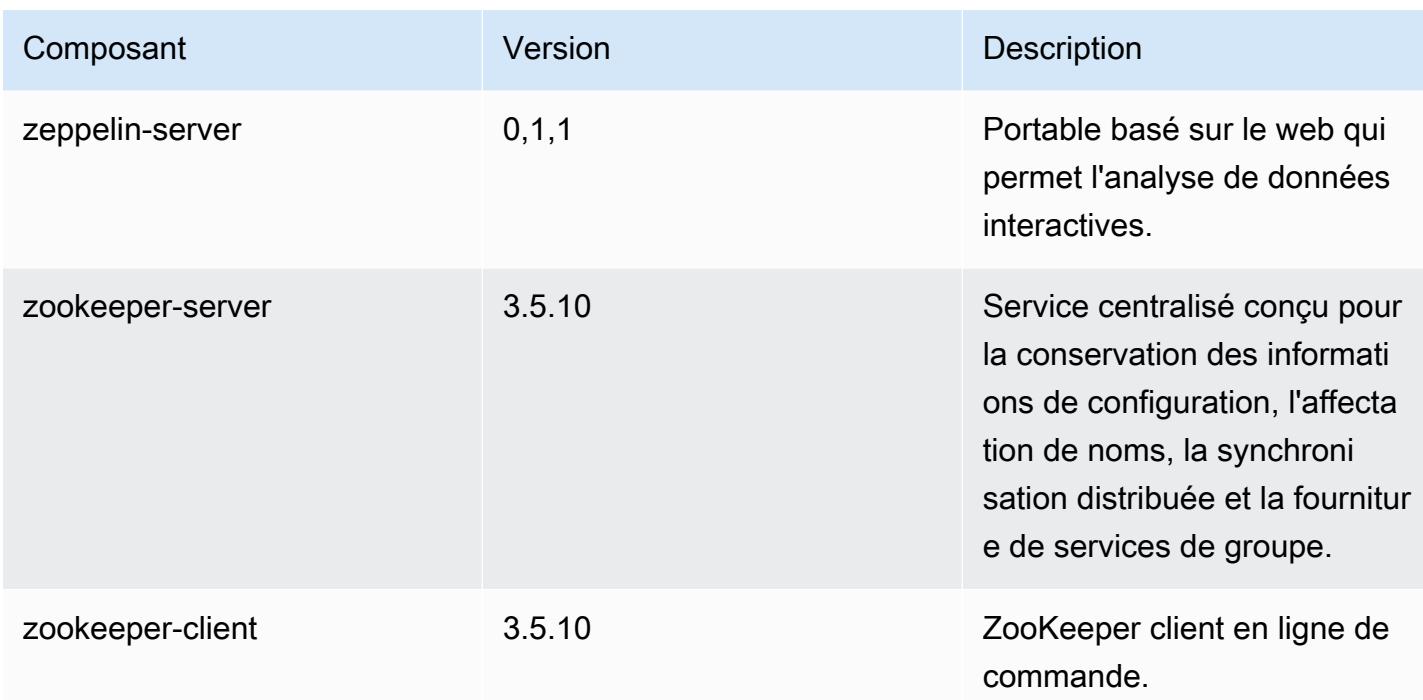

## Classifications des configurations 6.9.0

Les classifications de configuration vous permettent de personnaliser les applications. Elles correspondent souvent à un fichier XML de configuration de l'application, tel que hive-site.xml. Pour plus d'informations, consultez [Configuration des applications.](#page-3494-0)

Les actions de reconfiguration se produisent lorsque vous spécifiez une configuration pour les groupes d'instances d'un cluster en cours d'exécution. Amazon EMR lance uniquement des actions de reconfiguration pour les classifications que vous modifiez. Pour plus d'informations, consultez [Reconfigurer un groupe d'instances dans un cluster en cours d'exécution.](#page-3499-0)

## Classifications emr-6.9.0

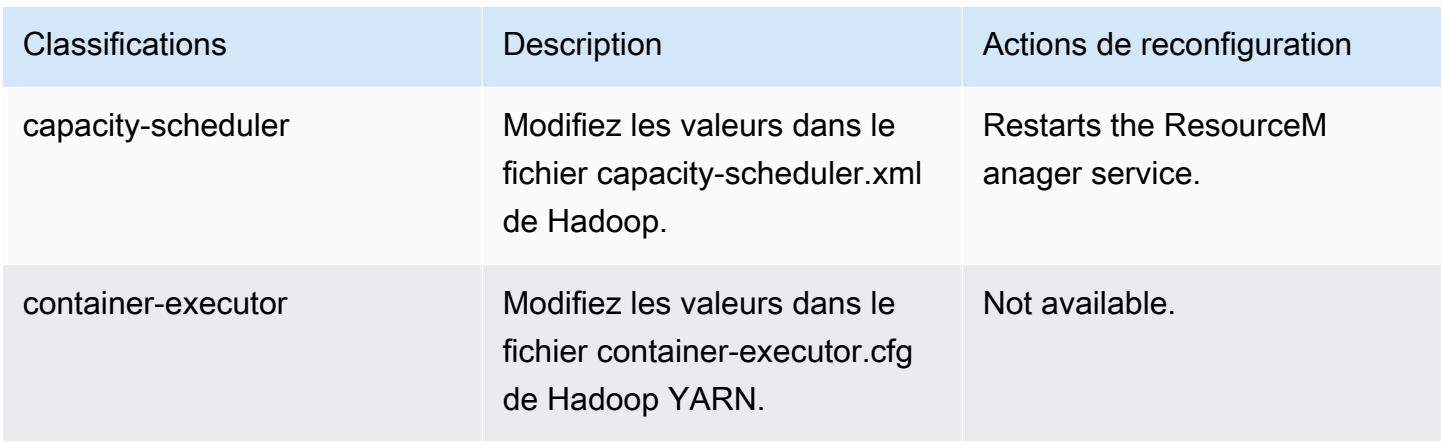

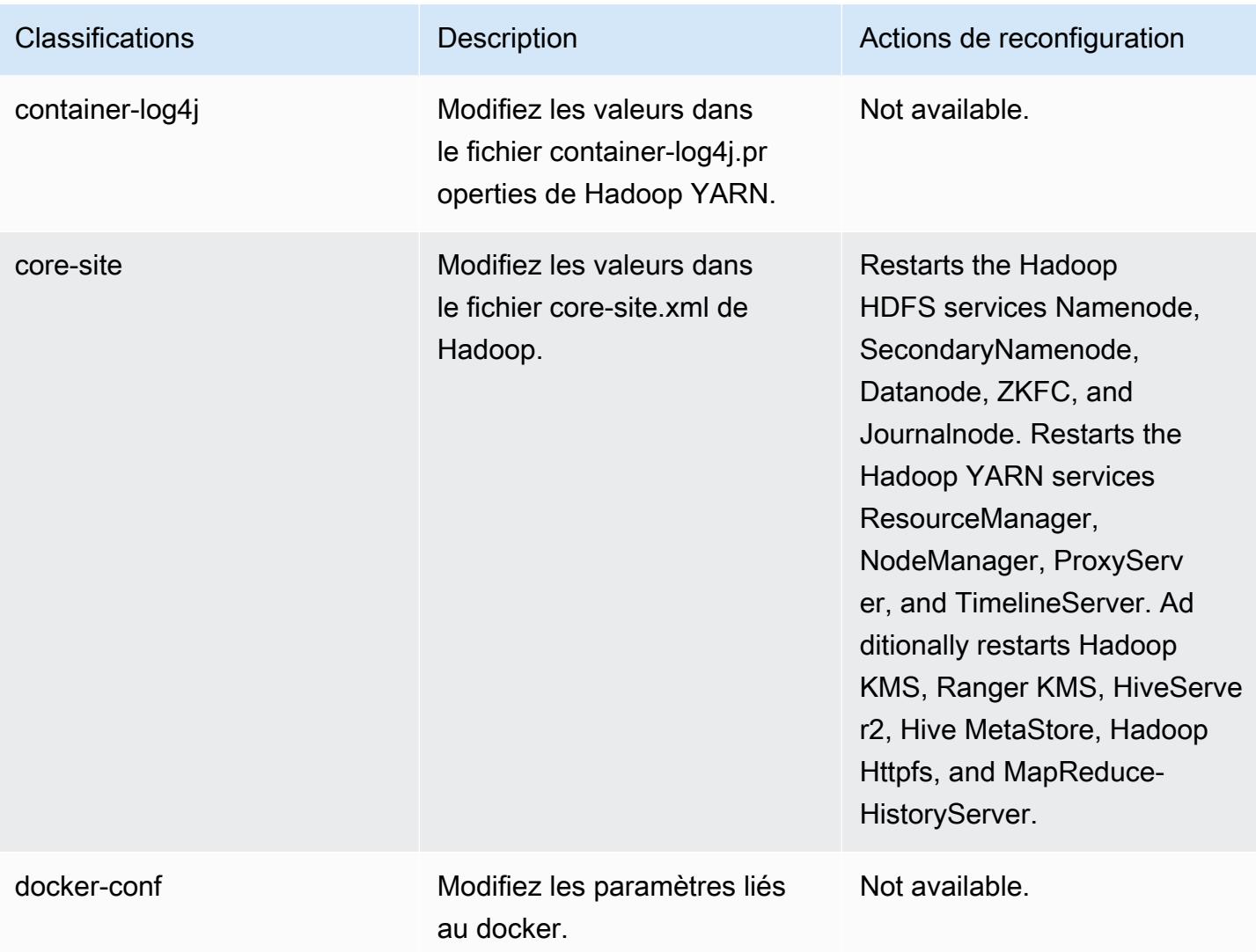

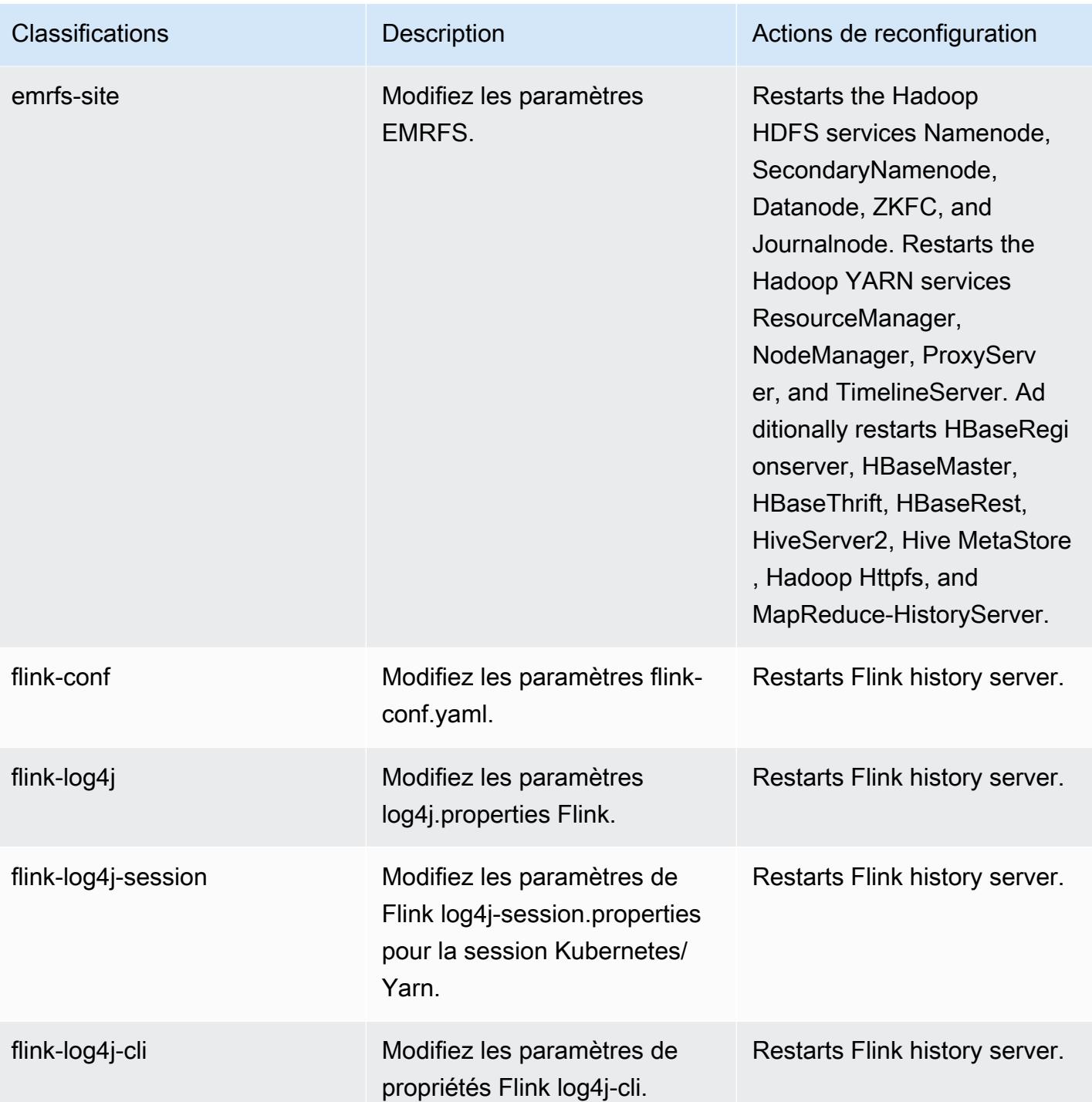

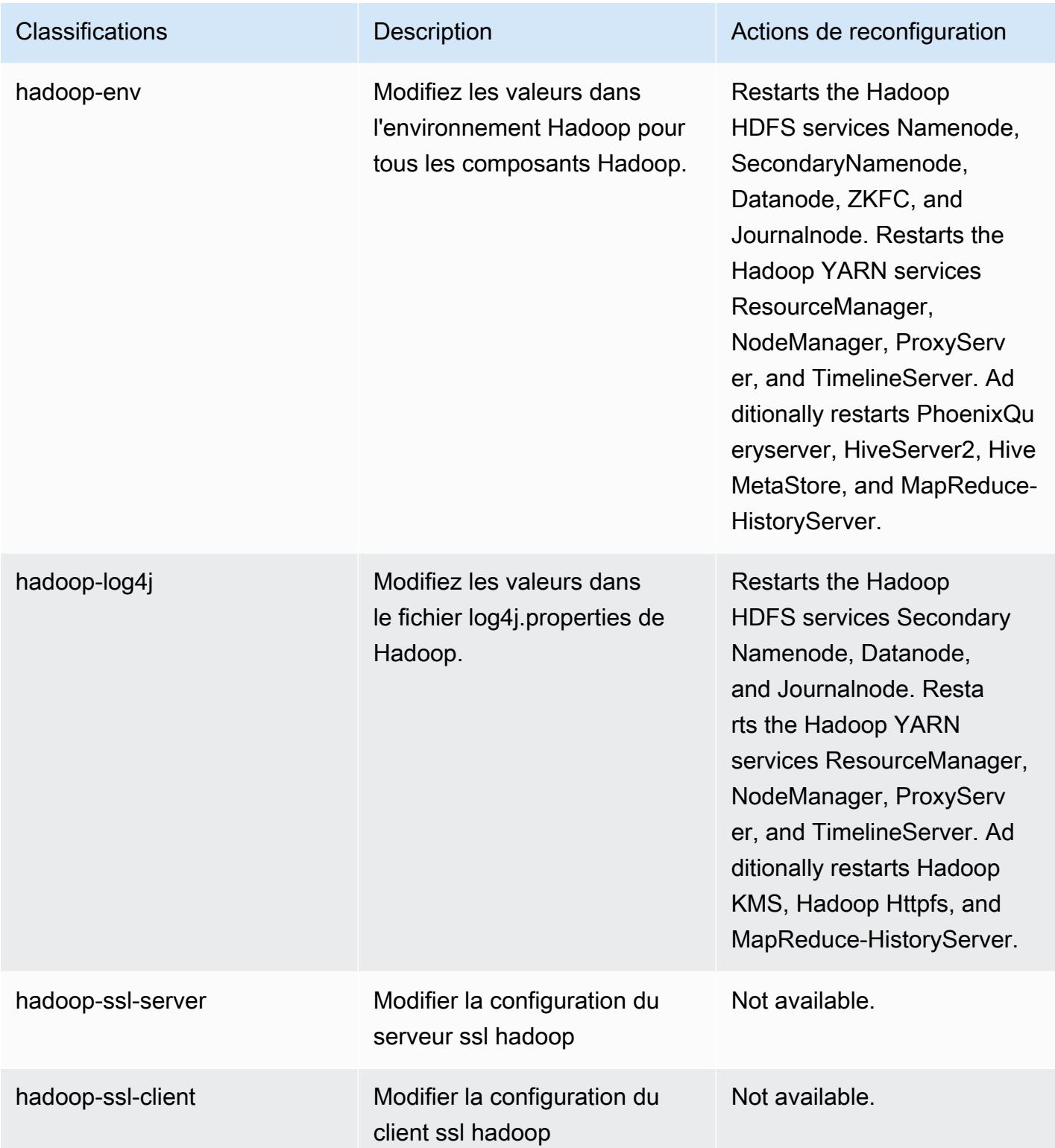

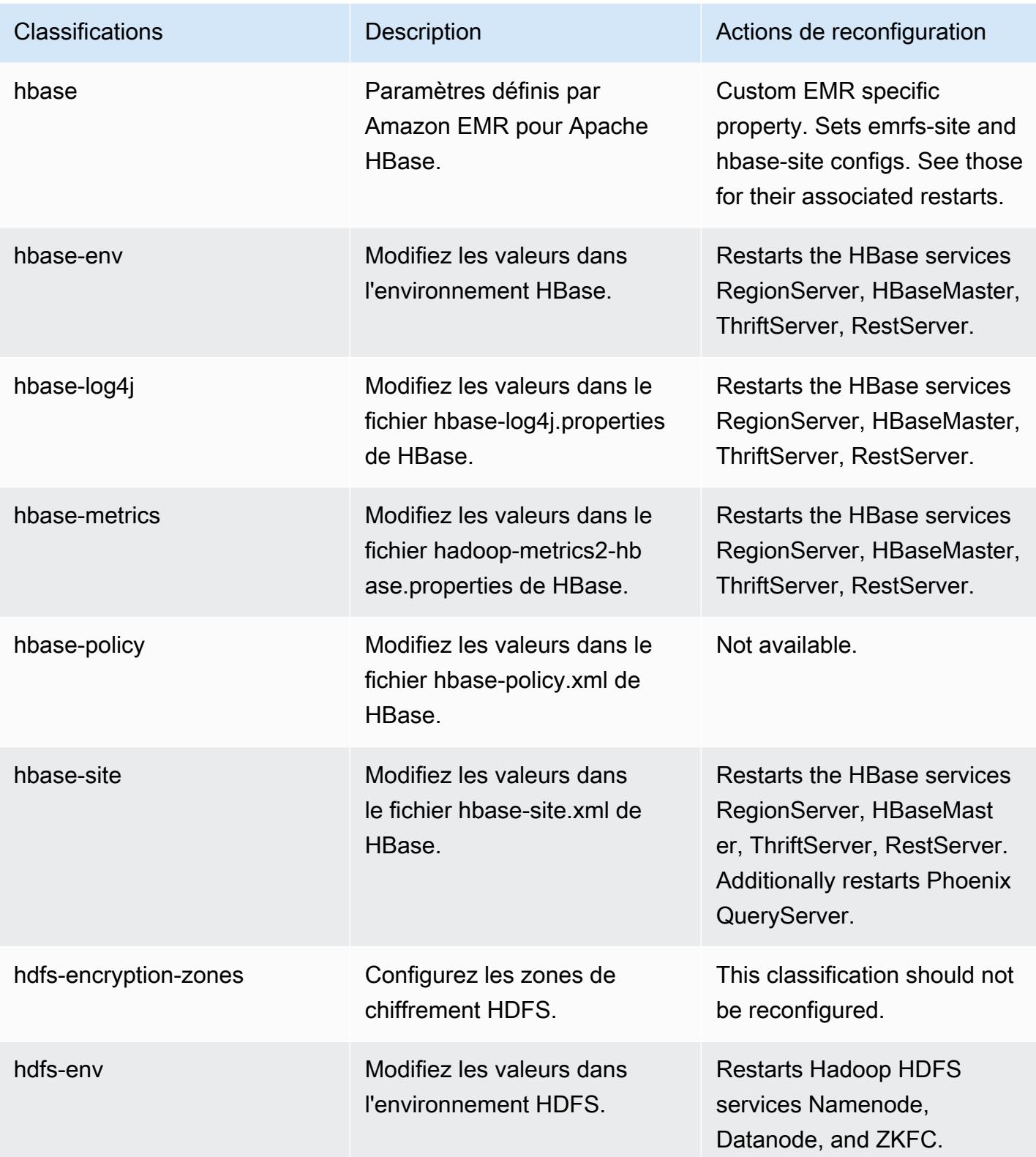

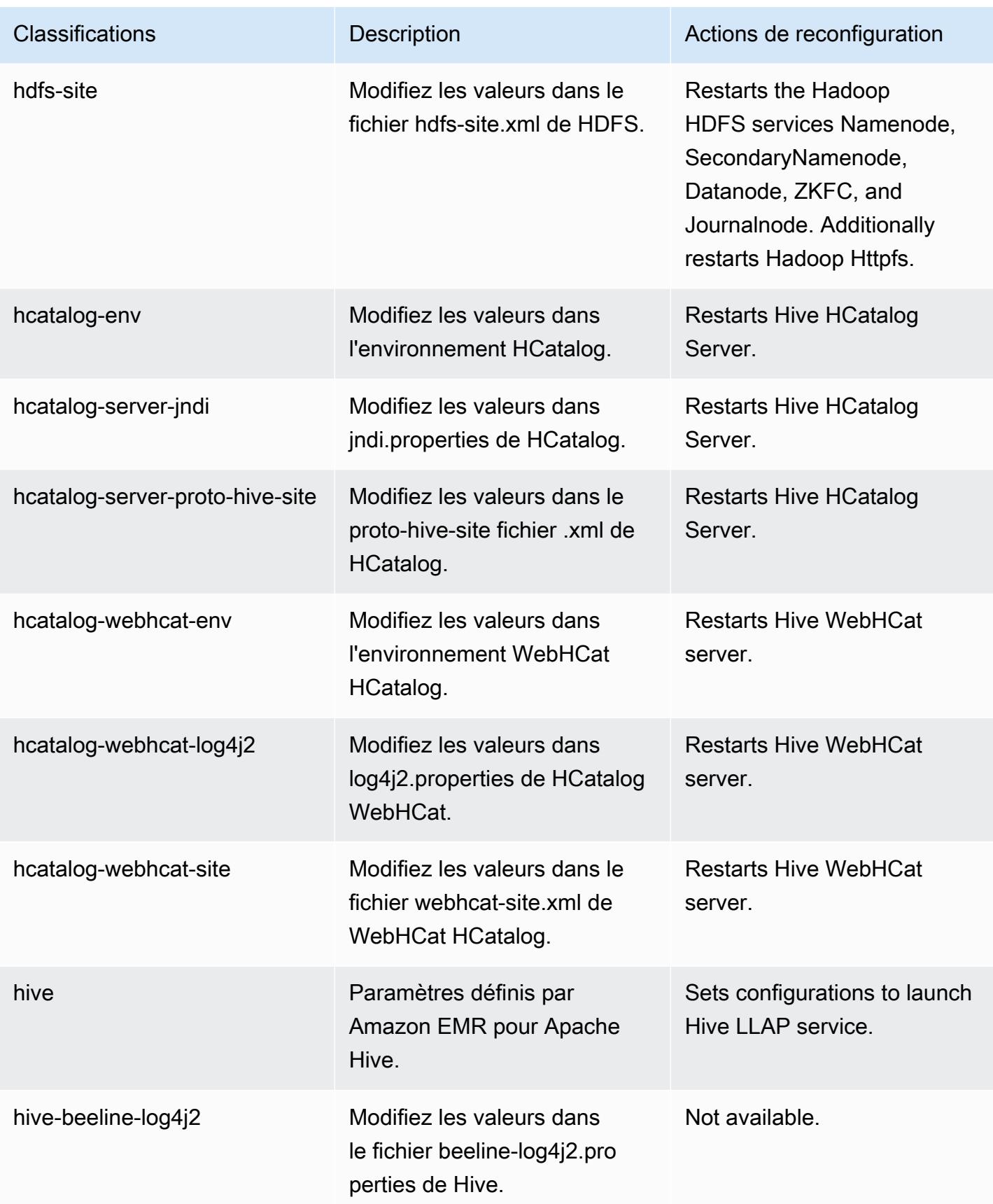

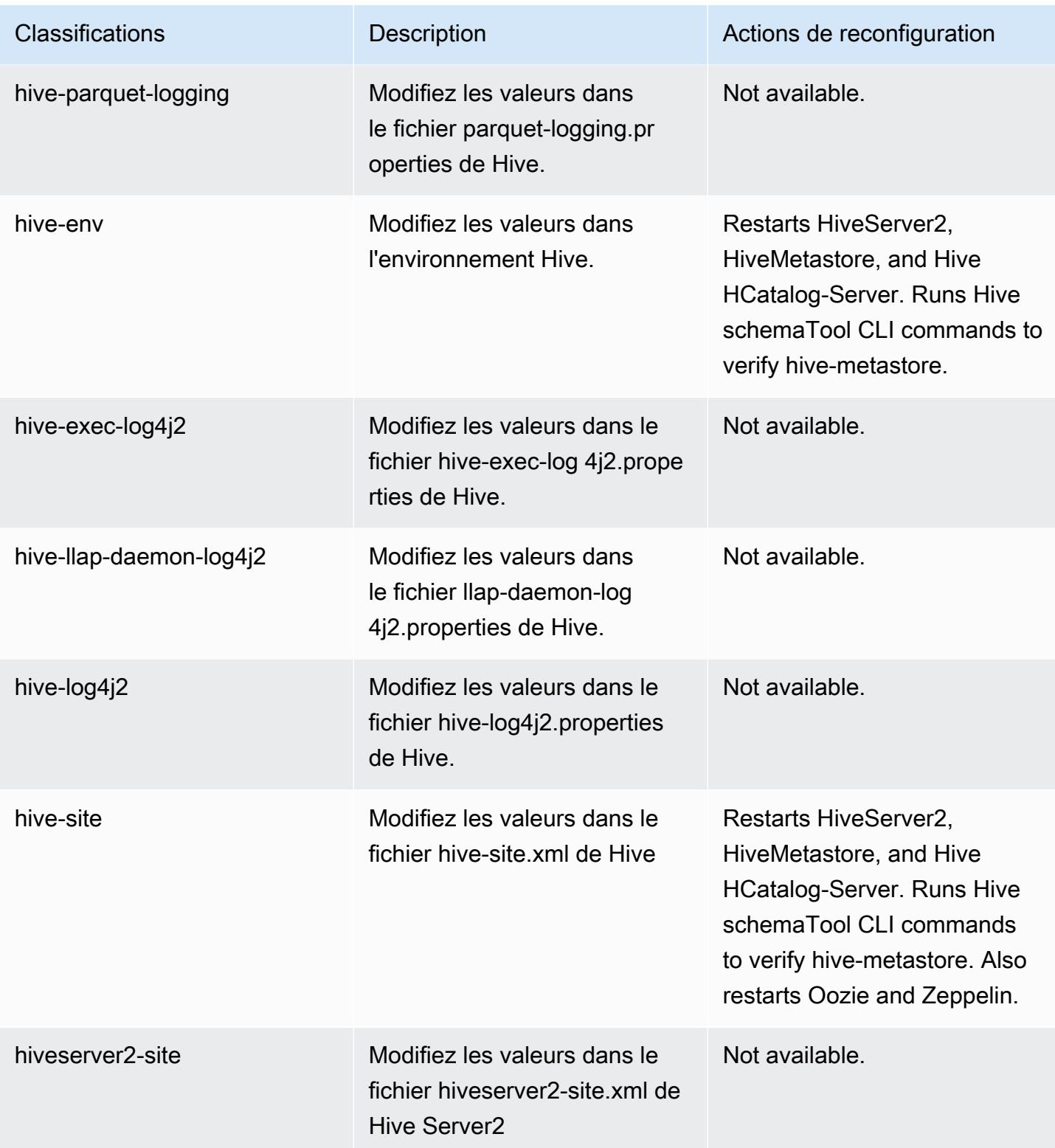

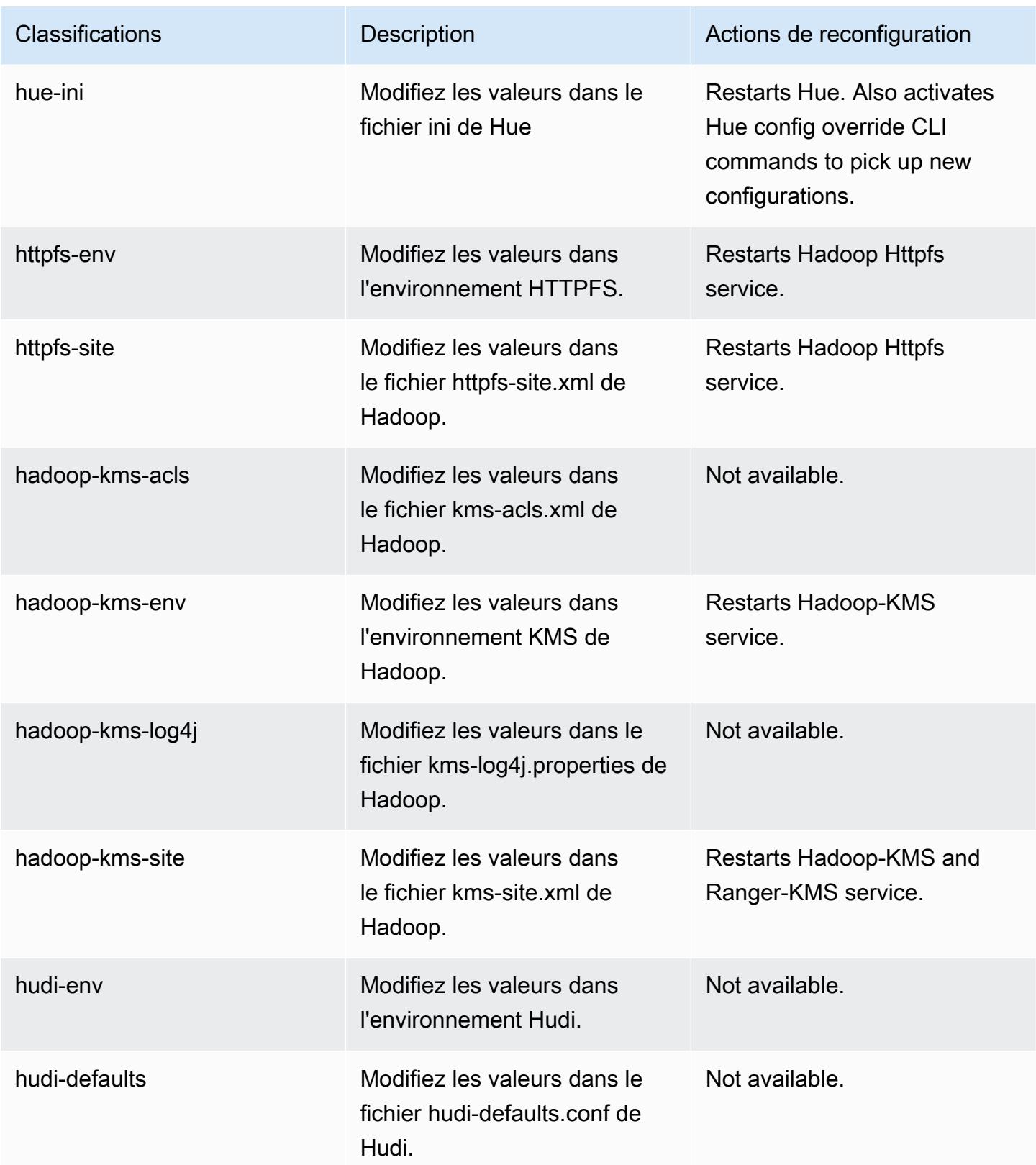

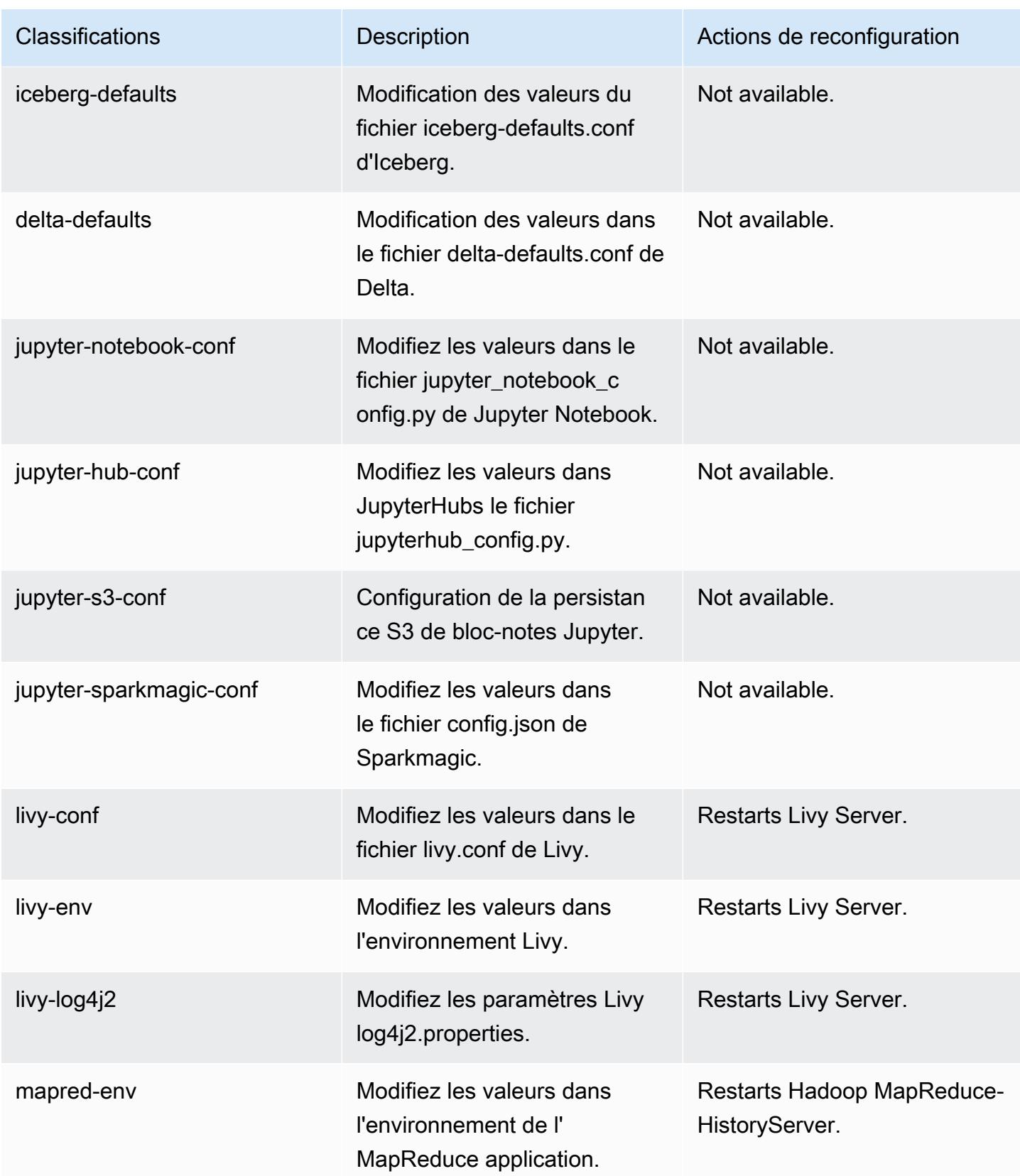

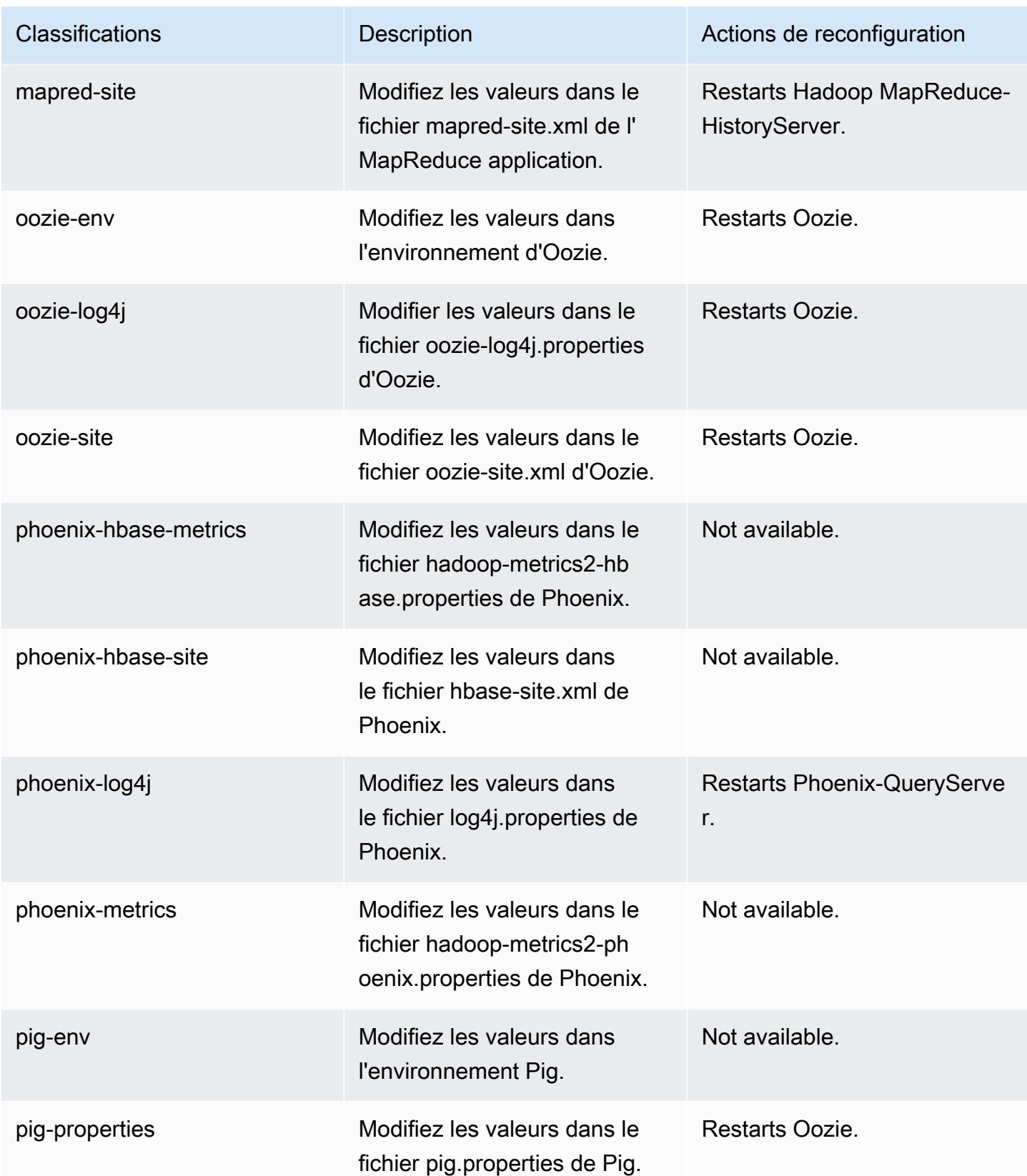

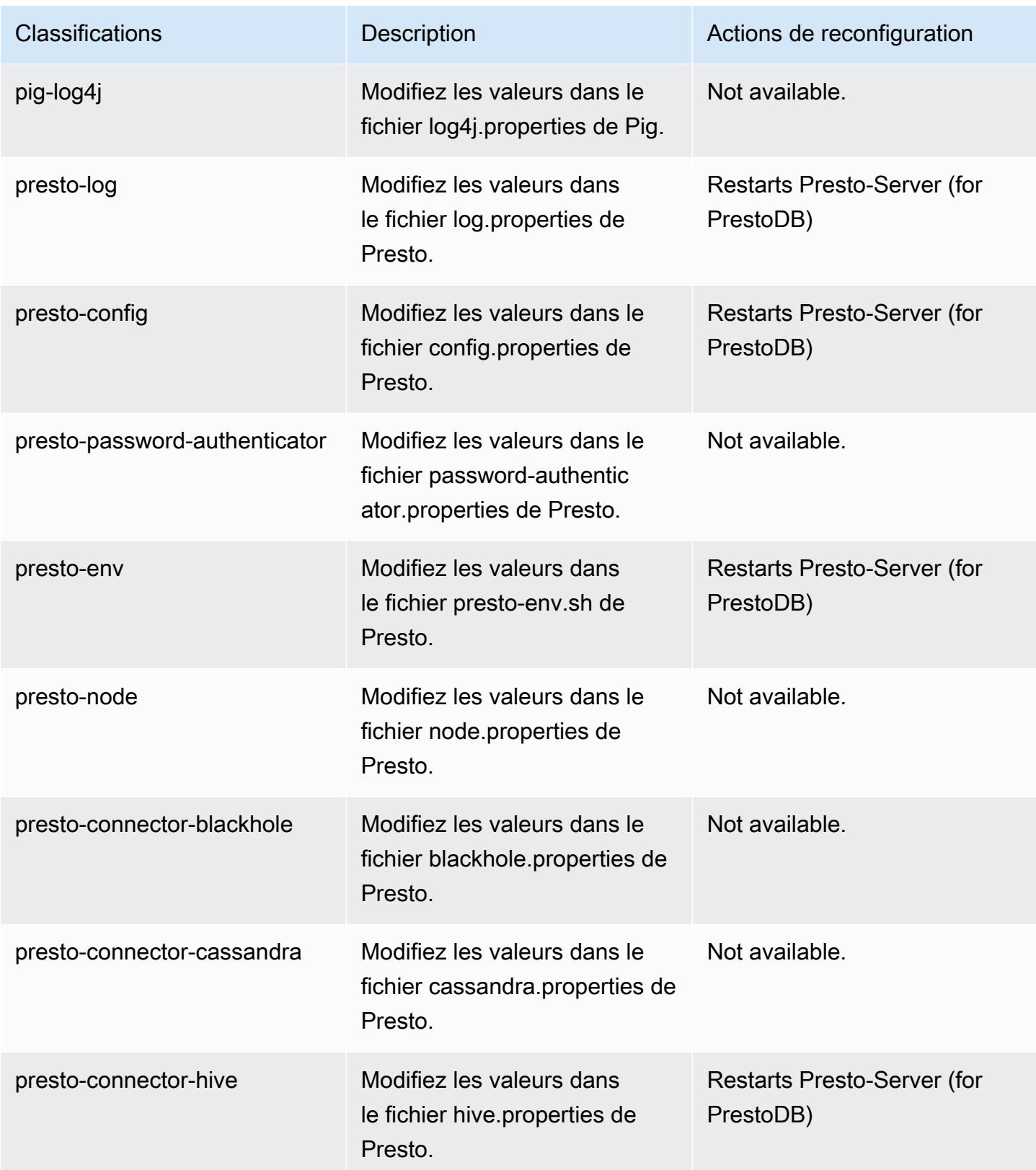
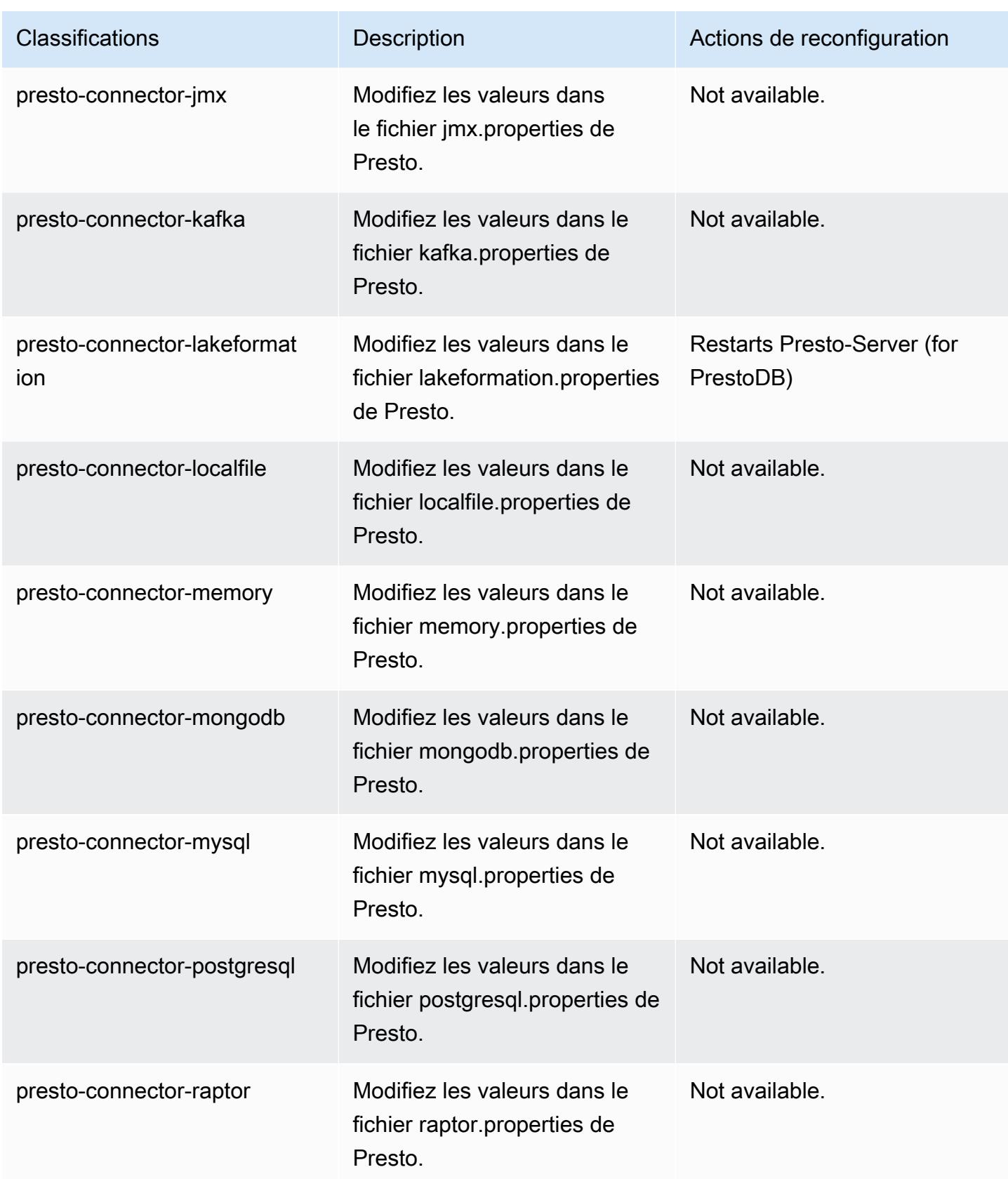

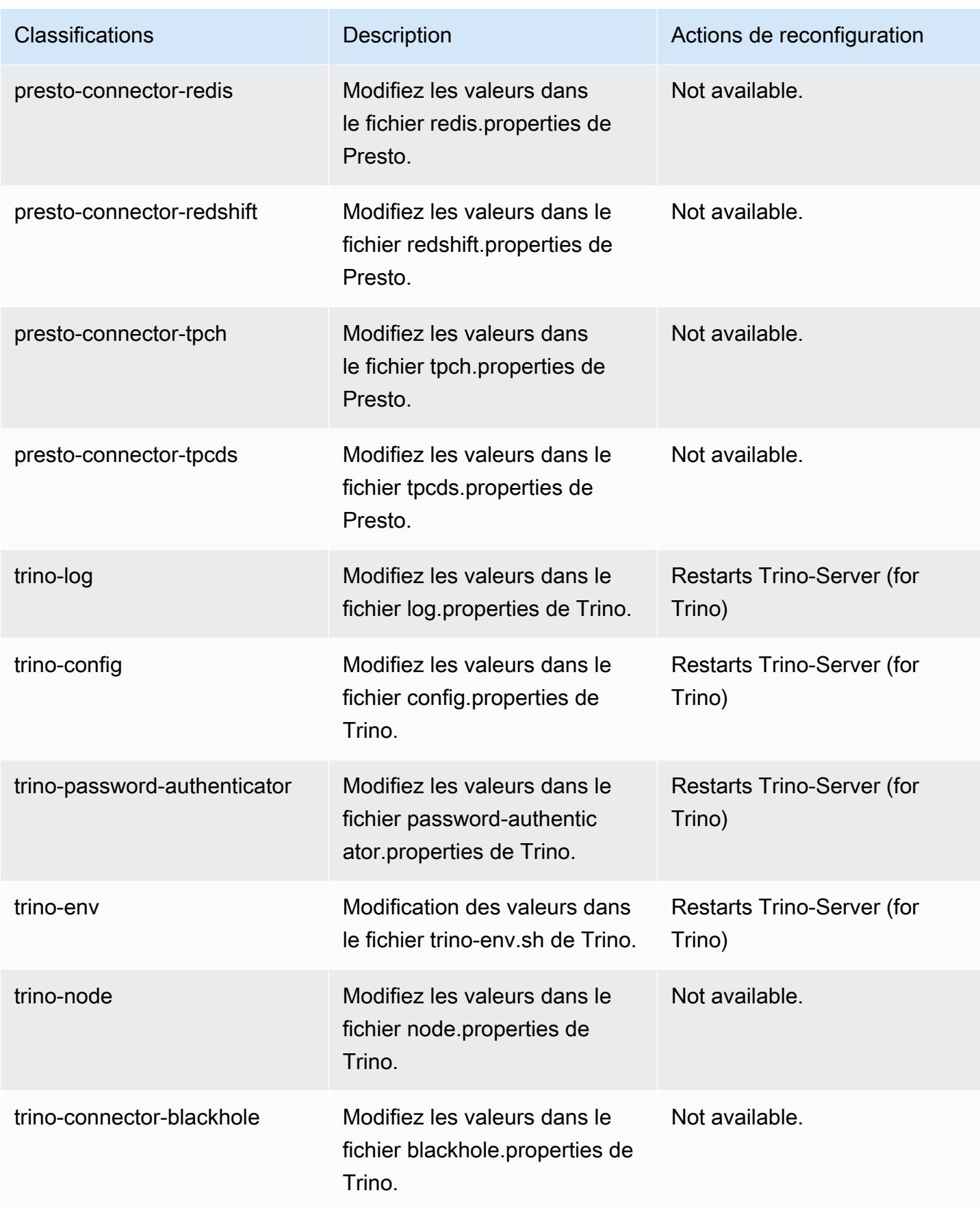

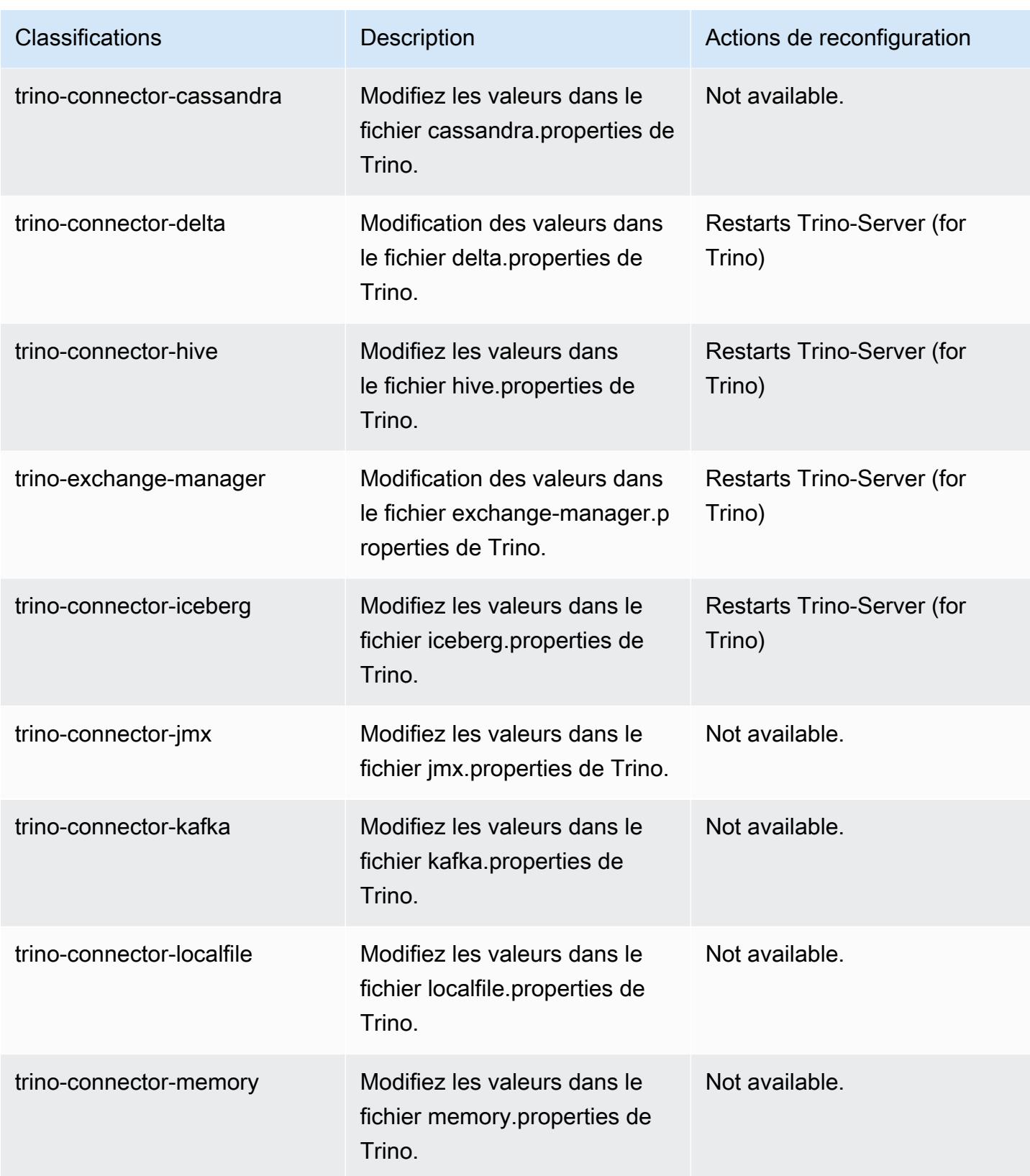

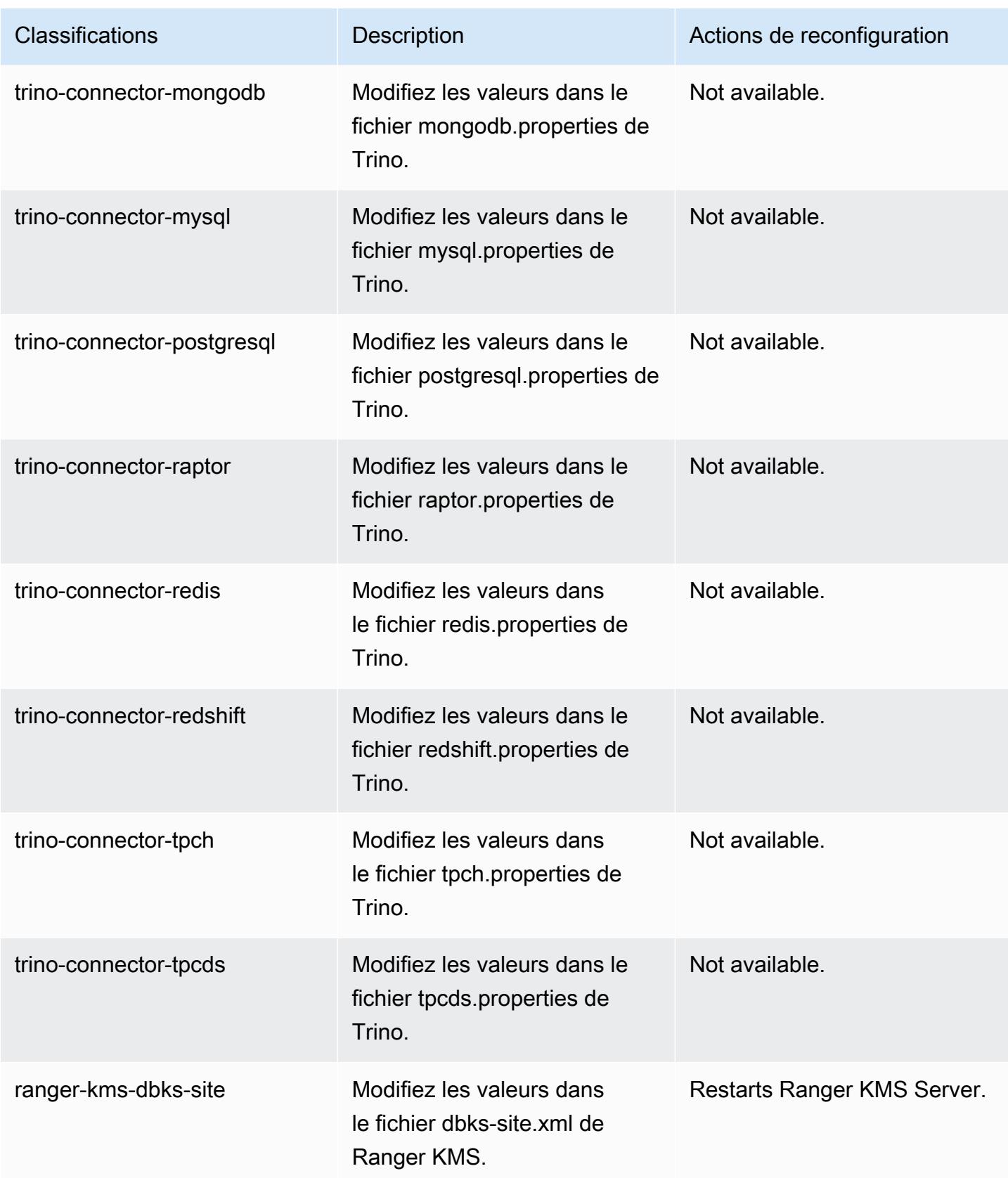

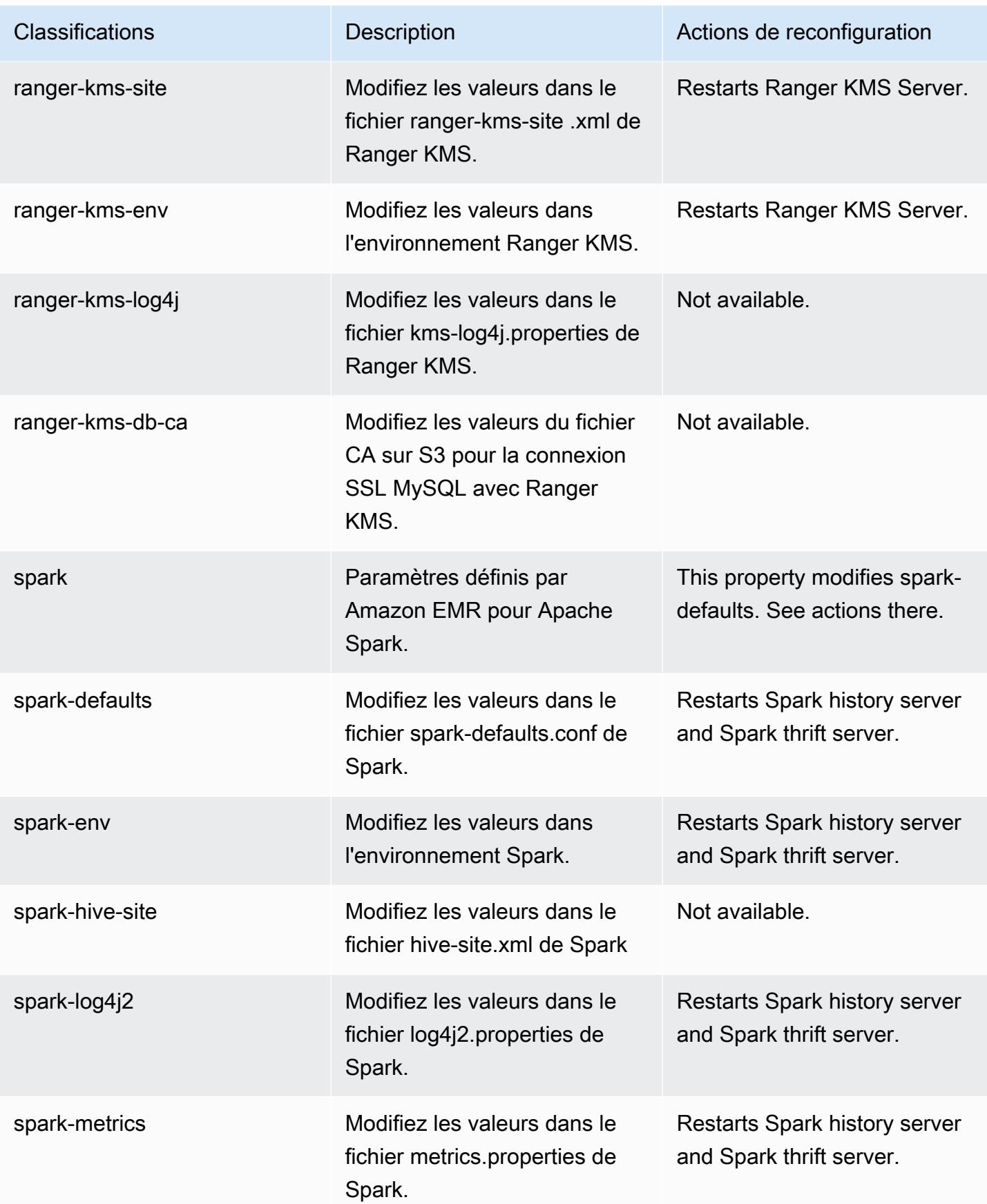

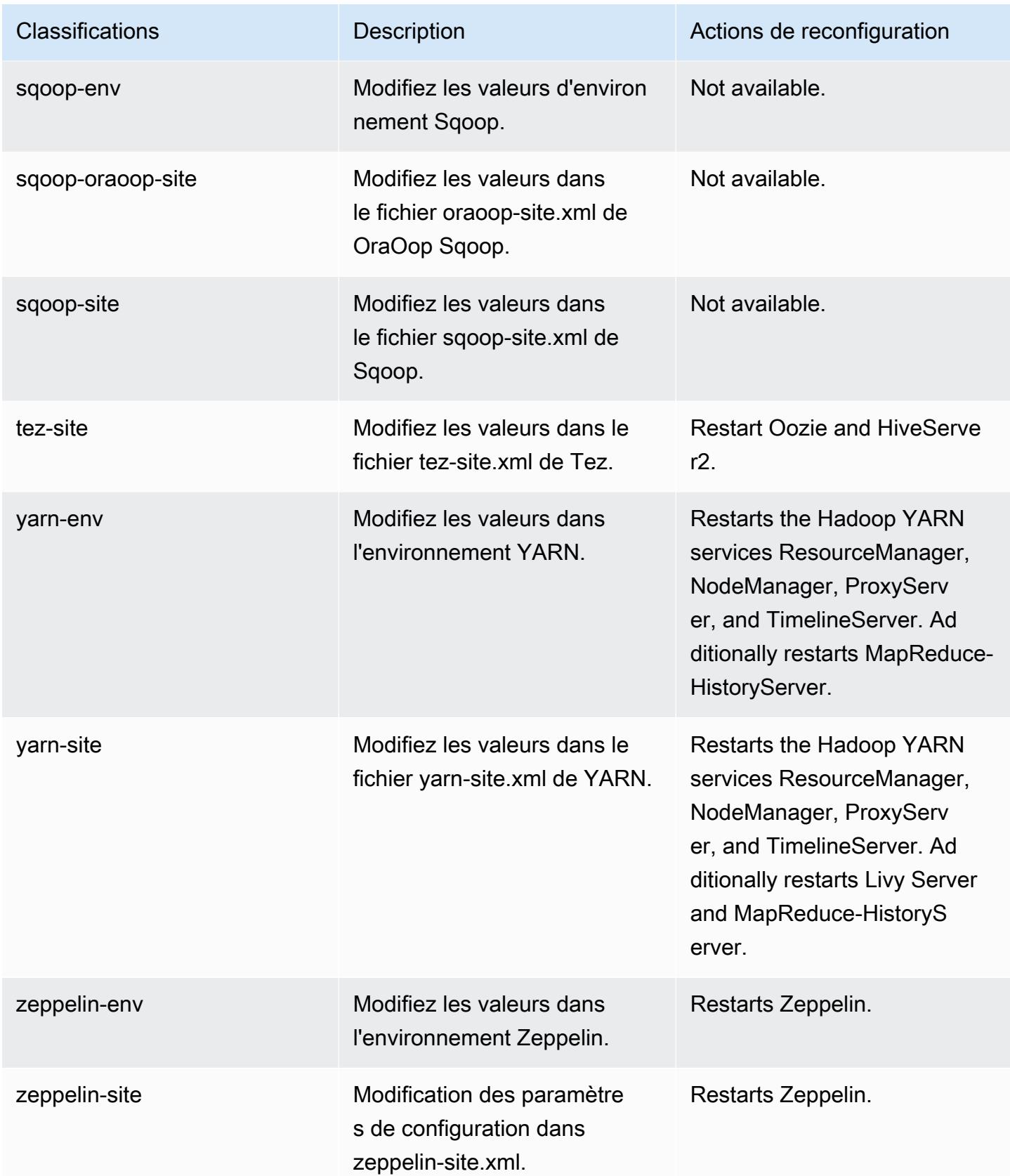

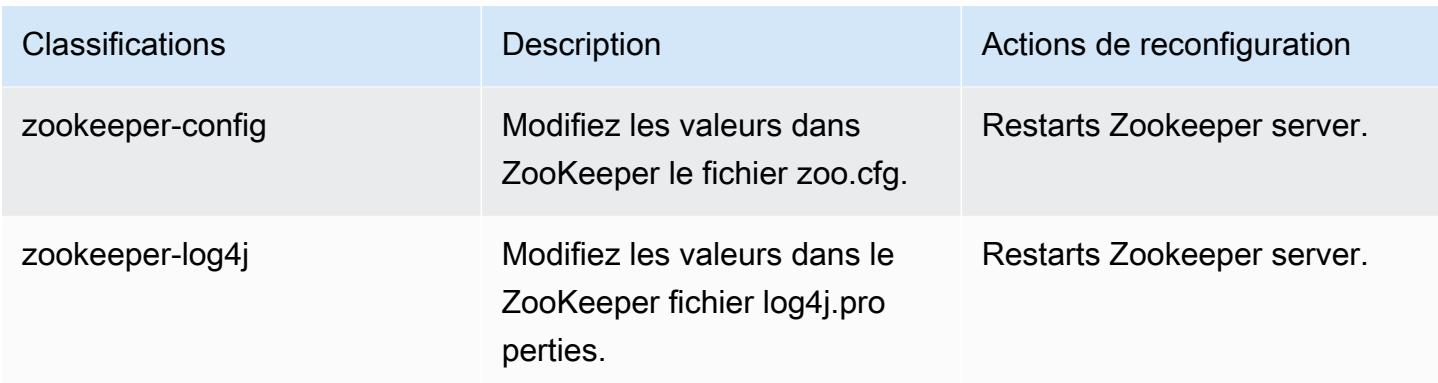

### Journal des modifications 6.9.0

Journal des modifications pour la version 6.9.0 et les notes de mise à jour

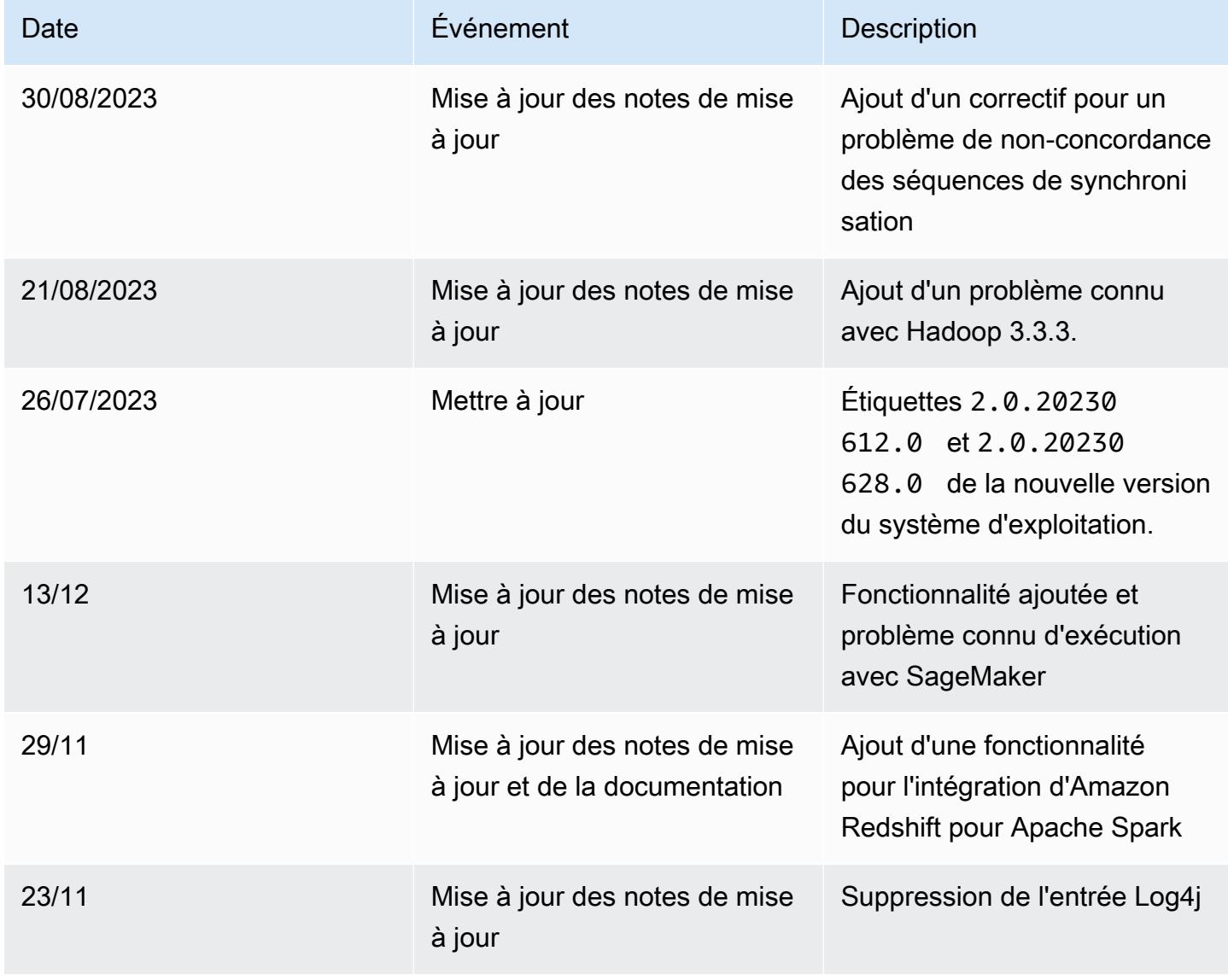

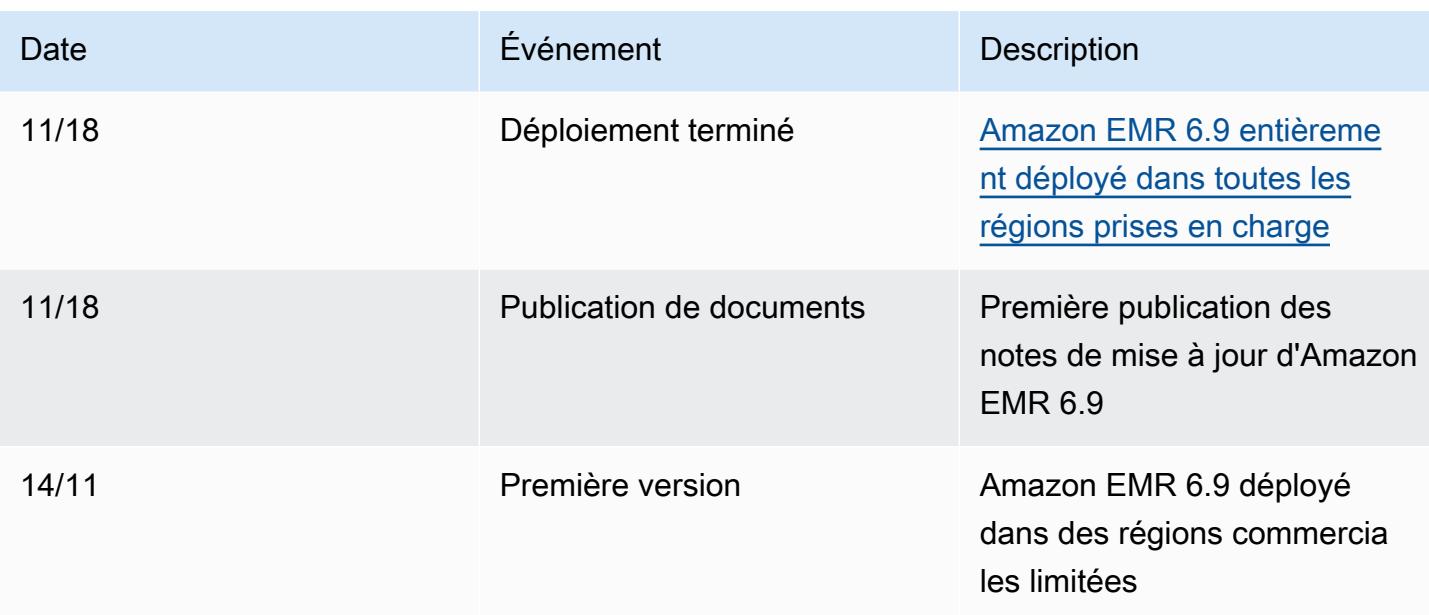

# Amazon EMR version 6.8.1

Versions d'application 6.8.1

Les applications suivantes sont prises en charge dans cette version : [Flink,](https://flink.apache.org/) [Ganglia,](http://ganglia.info) [HBase,](http://hbase.apache.org/) [HCatalog](https://cwiki.apache.org/confluence/display/Hive/HCatalog), [Hadoop,](http://hadoop.apache.org/docs/current/) [Hive](http://hive.apache.org/), [Hudi,](https://hudi.apache.org) [Hue](http://gethue.com/), [Iceberg,](https://iceberg.apache.org/) [JupyterEnterpriseGateway,](https://jupyter-enterprise-gateway.readthedocs.io/en/latest/) [JupyterHub,](https://jupyterhub.readthedocs.io/en/latest/#) [Livy,](https://livy.incubator.apache.org/) [MXNet](https://mxnet.incubator.apache.org/), [Oozie](http://oozie.apache.org/), [Phoenix](https://phoenix.apache.org/), [Pig](http://pig.apache.org/), [Presto,](https://prestodb.io/) [Spark,](https://spark.apache.org/docs/latest/) [Sqoop,](http://sqoop.apache.org/) [TensorFlow](https://www.tensorflow.org/), [Tez,](https://tez.apache.org/) [Trino,](https://trino.io/) [Zeppelin](https://zeppelin.incubator.apache.org/), et [ZooKeeper.](https://zookeeper.apache.org)

Le tableau ci-dessous répertorie les versions d'application disponibles dans cette version d'Amazon EMR et les versions d'application des trois versions précédentes d'Amazon EMR (le cas échéant).

Pour obtenir un historique complet des versions des applications de chaque version d'Amazon EMR, consultez les rubriques suivantes :

- [Versions des applications dans les versions 7.x d'Amazon EMR](#page-23-0)
- [Versions des applications dans les versions 6.x d'Amazon EMR](#page-87-0)
- [Versions des applications dans les versions 5.x d'Amazon EMR](#page-1077-0)
- [Versions des applications dans les versions 4.x d'Amazon EMR](#page-2671-0)

# Informations sur la version de l'application

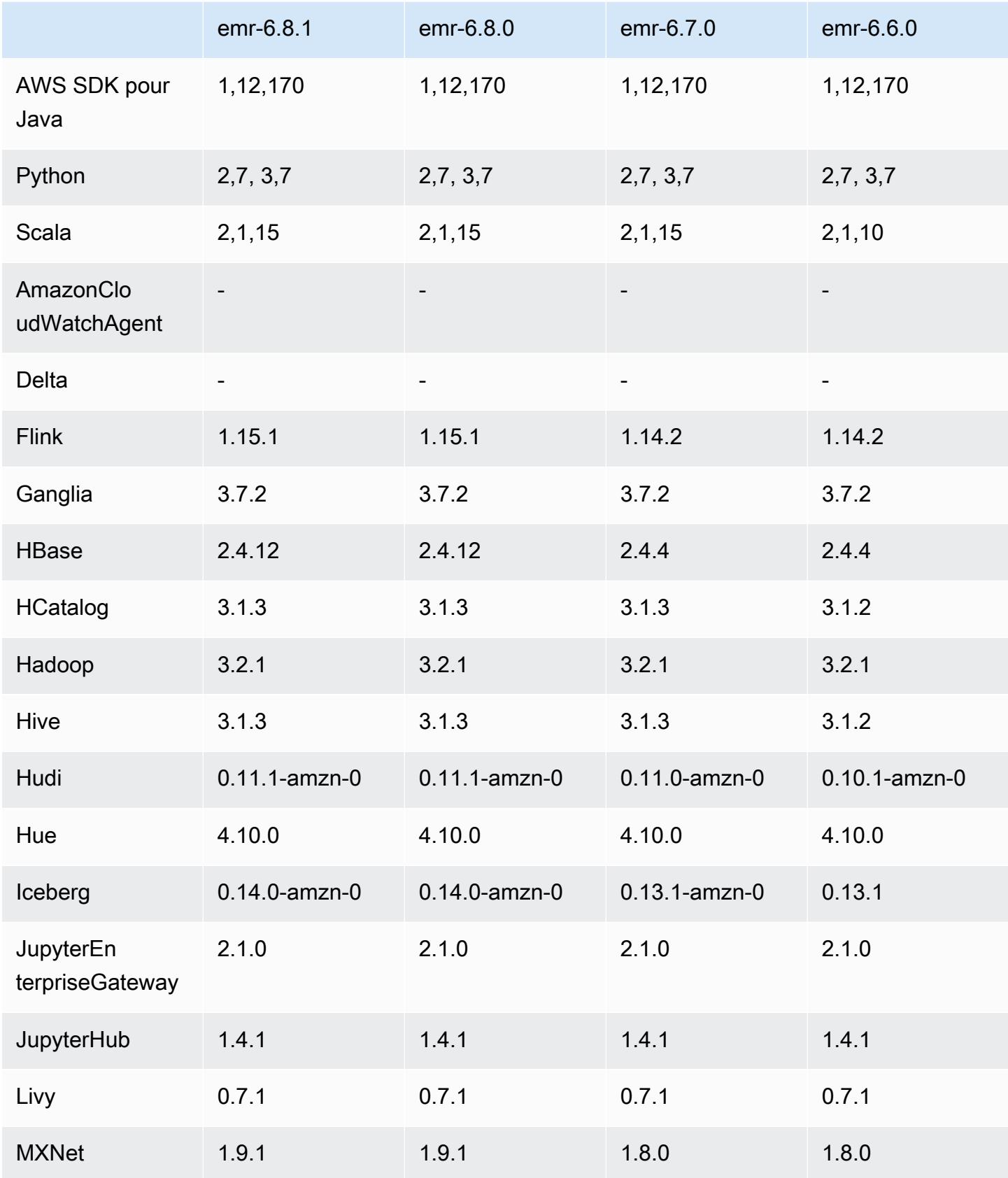

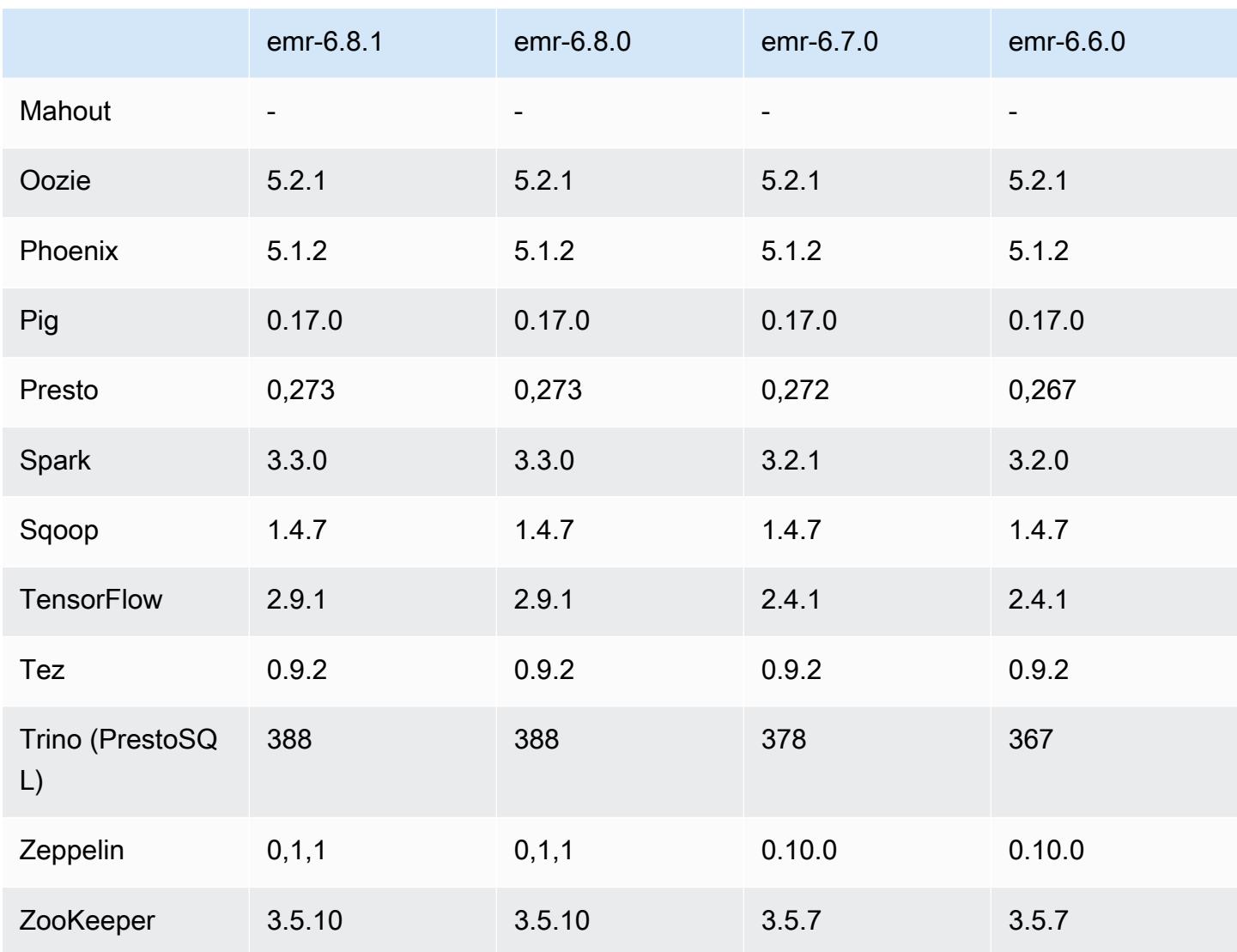

#### Notes de mise à jour 6.8.1

Les notes de mises à jour suivantes incluent des informations sur la version Amazon EMR 6.8.1. Les modifications ont été apportées à la version 6.8.0. Pour plus d'informations sur le calendrier de publication, consultez le [Journal des modifications 6.8.1.](#page-630-0)

Modifications, améliorations et problèmes résolus

• Hadoop 3.3.3 a introduit une modification dans YARN ([YARN-9608\)](https://issues.apache.org/jira/browse/YARN-9608) qui maintient les nœuds sur lesquels les conteneurs s'exécutaient dans un état de mise hors service jusqu'à ce que l'application soit terminée. Cette modification permet de s'assurer que les données locales telles que les données réorganisées ne sont pas perdues et que vous n'avez pas besoin de réexécuter la tâche.

Cette approche peut également entraîner une sous-utilisation des ressources sur les clusters avec ou sans activation de la mise à l'échelle gérée.

Dans les versions 6.11.0 et supérieures d'Amazon EMR ainsi que dans les versions 6.8.1, 6.9.1 et 6.10.1, la valeur de yarn.resourcemanager.decommissioning-nodes-watcher.waitfor-applications est définie sur false dans yarn-site.xml pour résoudre ce problème.

Bien que ce correctif règle les problèmes introduits par YARN-9608, il peut entraîner l'échec des tâches Hive en raison de la perte de données de réorganisation sur les clusters pour lesquels la mise à l'échelle gérée est activée. Nous avons atténué ce risque dans cette version en définissant également yarn.resourcemanager.decommissioning-nodes-watcher.wait-forshuffle-data pour les charges de travail Hive. Cette configuration n'est disponible qu'à partir de la version 6.11.0 d'Amazon EMR.

- Le collecteur de métriques n'enverra aucune métrique au plan de contrôle après le basculement du nœud primaire dans les clusters avec la configuration des groupes d'instances.
- Cette version élimine les nouvelles tentatives en cas d'échec des requêtes HTTP vers les points de terminaison du collecteur de métriques.
- Cette version inclut une modification qui permet aux clusters à haute disponibilité de se remettre d'un état défaillant après le redémarrage.
- Cette version corrige un problème où de grands UID créés par l'utilisateur provoquaient des exceptions de dépassement de capacité.
- Cette version corrige les problèmes de dépassement de délai avec le processus de reconfiguration d'Amazon EMR.
- Cette version permet d'éviter un problème selon lequel l'échec de la reconfiguration pourrait interrompre d'autres processus indépendants.
- Cette version inclut des correctifs de sécurité.
- Cette version résout un problème selon lequel les clusters exécutant des charges de travail sur Spark avec Amazon EMR peuvent recevoir silencieusement des résultats incorrects avec contains, startsWith, endsWith et like. Ce problème se produit lorsque vous utilisez les expressions sur des champs partitionnés contenant des métadonnées dans Amazon EMR Hive3 Metastore Server (HMS).
- Avec Amazon EMR 6.6.0 à 6.9.x, les requêtes INSERT avec partition dynamique et clause ORDER BY ou SORT BY auront toujours deux réducteurs. Ce problème est dû à la modification d'OSS [HIVE-20703](https://issues.apache.org/jira/browse/HIVE-20703), qui place l'optimisation des partitions dynamiques de tri dans le cadre d'une décision basée sur les coûts. Si votre charge de travail ne nécessite

pas le tri des partitions dynamiques, nous vous recommandons de définir la propriété hive.optimize.sort.dynamic.partition.threshold sur -1 pour désactiver la nouvelle fonctionnalité et obtenir le nombre de réducteurs correctement calculé. Ce problème est résolu dans OSS Hive dans le cadre de [HIVE-22269](https://issues.apache.org/jira/browse/HIVE-22269) et dans Amazon EMR 6.10.0.

- Hive peut subir des pertes de données lorsque vous utilisez HDFS comme répertoire scratch et que vous avez activé la fusion de petits fichiers, et que la table contient des chemins de partition statiques.
- Cette version corrige un problème de performance avec Hive si la fusion des petits fichiers (désactivée par défaut) est activée à la fin de la tâche ETL.
- Cette version corrige un problème de limitation du côté de Glue en l'absence de fonctions définies par l'utilisateur (UDF).
- Cette version corrige un problème qui supprime les journaux des conteneurs par le service d'agrégation des journaux des nœuds avant que le transmetteur de journaux ne puisse les envoyer vers S3 en cas de mise hors service de YARN.
- Cette version corrige la gestion des fichiers compactés/archivés avec le suivi permanent des fichiers de stockage pour HBase.
- Cette version corrige un problème qui affectait les performances de Spark lorsque vous définissez une valeur true par défaut pour la configuration spark.yarn.heterogeneousExecutors.enabled dans spark-defaults.conf.
- Cette version corrige un problème lié à l'échec de la lecture des données de shuffle par Reduce Task. Ce problème provoquait des échecs de requêtes Hive avec une erreur de mémoire corrompue.
- Cette version corrige un problème qui provoquait l'échec du fournisseur de nœuds si le service HDFS NameNode (NN) était bloqué en mode sécurisé lors du remplacement du nœud.
- Cette version ajoute un nouveau mécanisme de nouvelle tentative au flux de travail de dimensionnement des clusters pour les clusters EMR qui exécutent Presto ou Trino. Cette amélioration réduit le risque que le redimensionnement du cluster soit bloqué indéfiniment en raison de l'échec d'une seule opération de redimensionnement. Cela améliore également l'utilisation du cluster, car celui-ci augmente et diminue la capacité plus rapidement.
- Cette version améliore la logique de réduction de la taille des clusters afin que votre cluster ne tente pas une réduction d'échelle des nœuds principaux en dessous du paramètre de facteur de réplication HDFS défini pour le cluster. Cela répond à vos exigences en matière de redondance des données et réduit le risque de blocage d'une opération de dimensionnement.
- Le démon de gestion des journaux a été mis à niveau pour identifier tous les journaux en cours d'utilisation avec des descripteurs de fichiers ouverts sur le stockage d'instance local, ainsi que les processus associés. Cette mise à niveau garantit qu'Amazon EMR supprime correctement les fichiers et récupère de l'espace de stockage une fois les journaux archivés dans Amazon S3.
- Cette version inclut une amélioration du démon de gestion des journaux qui supprime les répertoires d'étapes vides et inutilisés dans le système de fichiers du cluster local. Un trop grand nombre de répertoires vides peut dégrader les performances des démons Amazon EMR et entraîner une surutilisation du disque.
- Cette version résout un problème qui peut survenir lorsque vous créez un nœud périphérique en répliquant l'un des nœuds primaires à partir d'un cluster comportant plusieurs nœuds primaires. Le nœud périphérique répliqué peut retarder les opérations de réduction d'échelle ou entraîner une utilisation élevée de la mémoire sur les nœuds primaires. Pour plus d'informations sur la création d'un nœud périphérique pour communiquer avec votre cluster EMR, consultez la section [Edge](https://github.com/aws-samples/aws-emr-utilities/tree/main/utilities/emr-edge-node-creator) [Node Creator](https://github.com/aws-samples/aws-emr-utilities/tree/main/utilities/emr-edge-node-creator) dans le aws-samples référentiel sur. GitHub
- Cette version améliore le processus d'automatisation utilisé par Amazon EMR pour remonter les volumes Amazon EBS sur une instance après un redémarrage.
- Cette version corrige un problème qui entraînait des écarts intermittents dans les métriques Hadoop publiées par Amazon EMR sur Amazon. CloudWatch
- Cette version résout un problème lié aux clusters EMR où une mise à jour du fichier de configuration YARN contenant la liste d'exclusion des nœuds du cluster est interrompue en raison d'une surutilisation du disque. La mise à jour incomplète entrave les futures opérations de réduction de la taille du cluster. Cette version garantit que votre cluster reste sain et que les opérations de dimensionnement fonctionnent comme prévu.
- Cette version améliore le démon de gestion des journaux sur le cluster afin de surveiller des dossiers de journaux supplémentaires dans votre cluster EMR. Cette amélioration permet de minimiser les scénarios de surutilisation des disques.
- Cette version redémarre automatiquement le démon de gestion des journaux sur le cluster lorsqu'il s'arrête. Cette amélioration réduit le risque que les nœuds apparaissent défectueux en raison d'une surutilisation du disque.
- Cette version ajoute la prise en charge de l'archivage des journaux sur Amazon S3 lors de la réduction de la capacité du cluster. Auparavant, vous pouviez uniquement archiver les fichiers journaux sur Amazon S3 lors de la résiliation du cluster. Cette nouvelle fonctionnalité garantit que les fichiers journaux générés sur le cluster sont conservés sur Amazon S3 même après la résiliation du nœud. Pour plus d'informations, consultez [Configuration de la journalisation et du](https://docs.aws.amazon.com/emr/latest/ManagementGuide/emr-plan-debugging.html) [débogage de cluster.](https://docs.aws.amazon.com/emr/latest/ManagementGuide/emr-plan-debugging.html)
- Cette version corrige un problème qui s'est produit lorsque l'URI Amazon S3 pour une action d'amorçage se terminait par un numéro de port, par exemple : a.b.c.d:4345. Amazon EMR analysait incorrectement ces URI, de sorte que toute action d'amorçage associée échouerait.
- Cette version corrige un problème d'inadéquation des séquences temporelles entre Apache BigTop et Amazon EMR sur la séquence de démarrage du cluster EC2. Ce décalage se produit lorsqu'un système tente d'effectuer deux ou plusieurs opérations en même temps au lieu de les effectuer dans le bon ordre. Par conséquent, certaines configurations de cluster ont connu des délais de démarrage des instances et des temps de démarrage des clusters plus lents.
- Lorsque vous lancez un cluster avec le dernier correctif d'Amazon EMR 5.36 ou supérieur, 6.6 ou supérieur, ou 7.0 ou supérieur, Amazon EMR utilise la dernière version d'Amazon Linux 2023 ou Amazon Linux 2 pour l'AMI Amazon EMR par défaut. Pour plus d'informations, consultez [Utilisation](https://docs.aws.amazon.com/emr/latest/ManagementGuide/emr-default-ami.html) [de l'AMI Amazon Linux par défaut pour Amazon EMR](https://docs.aws.amazon.com/emr/latest/ManagementGuide/emr-default-ami.html).

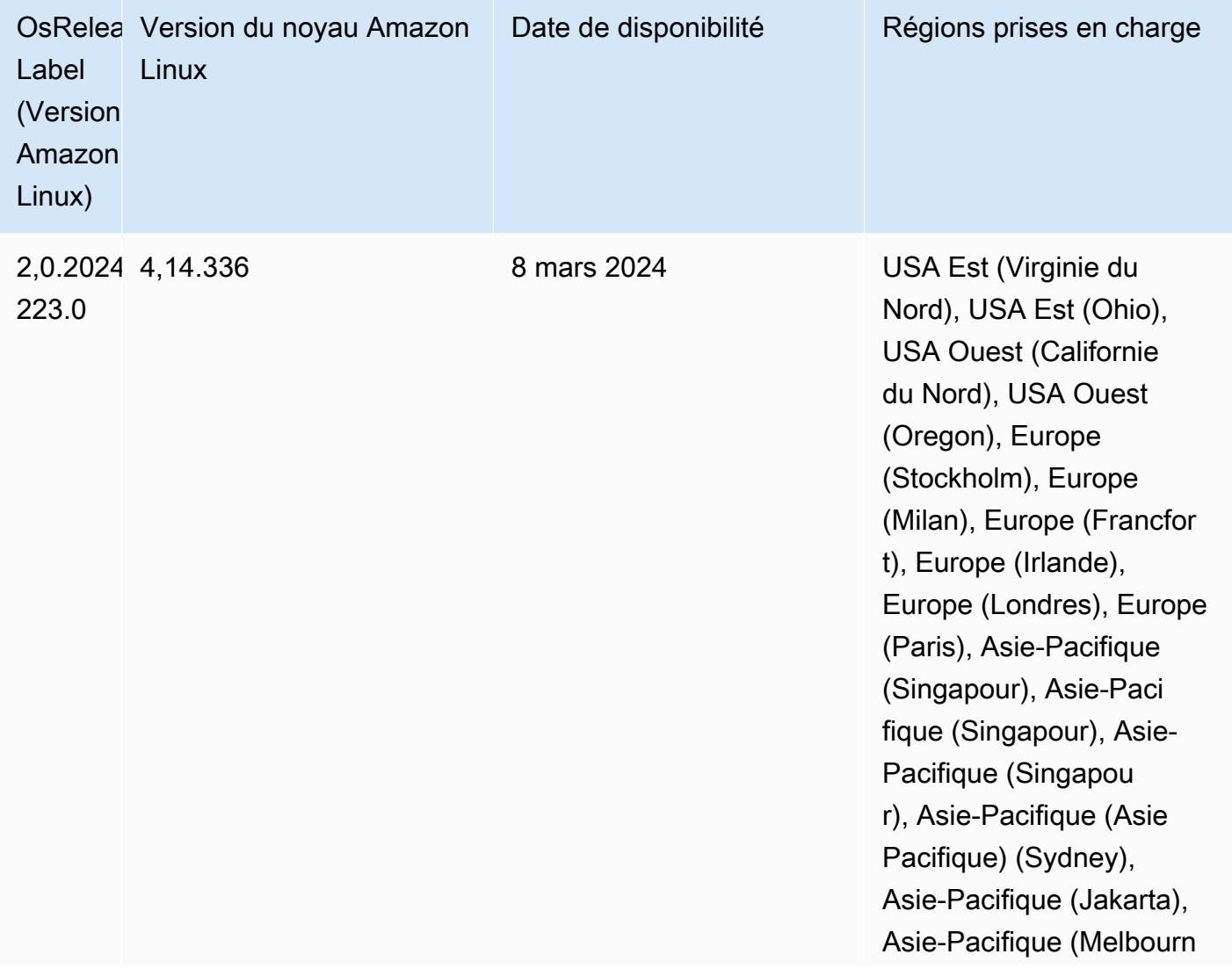

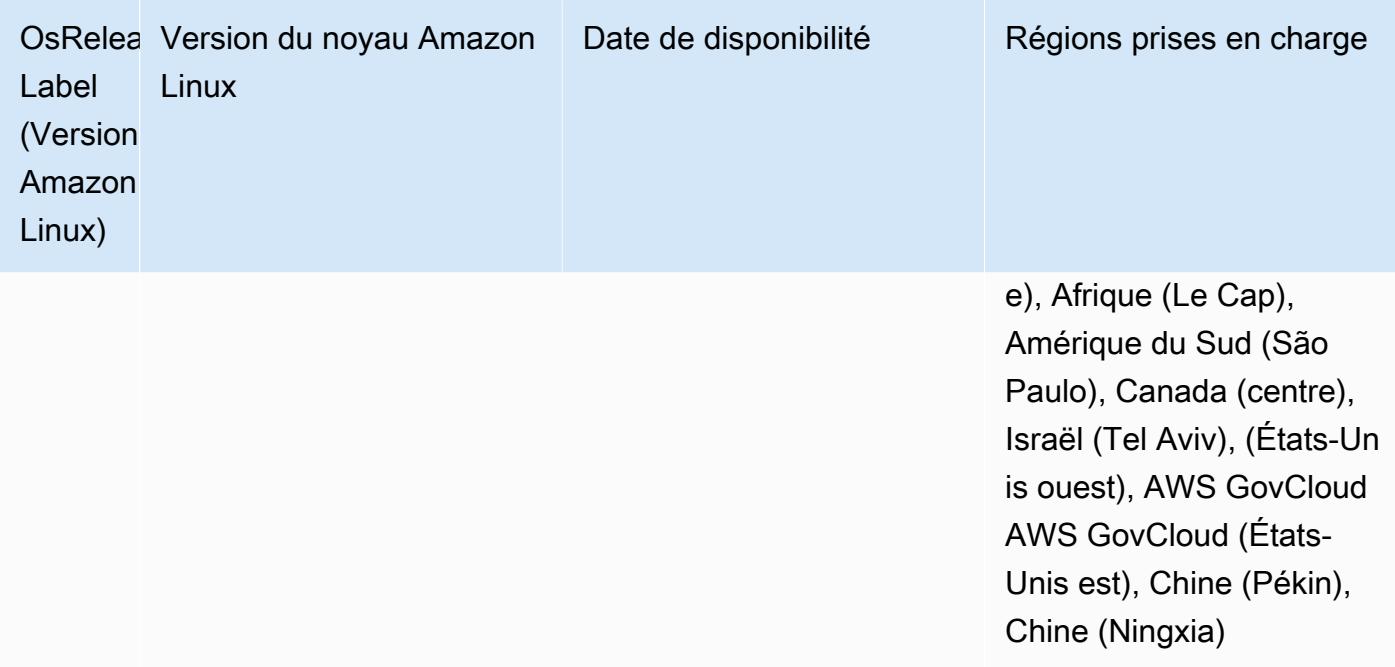

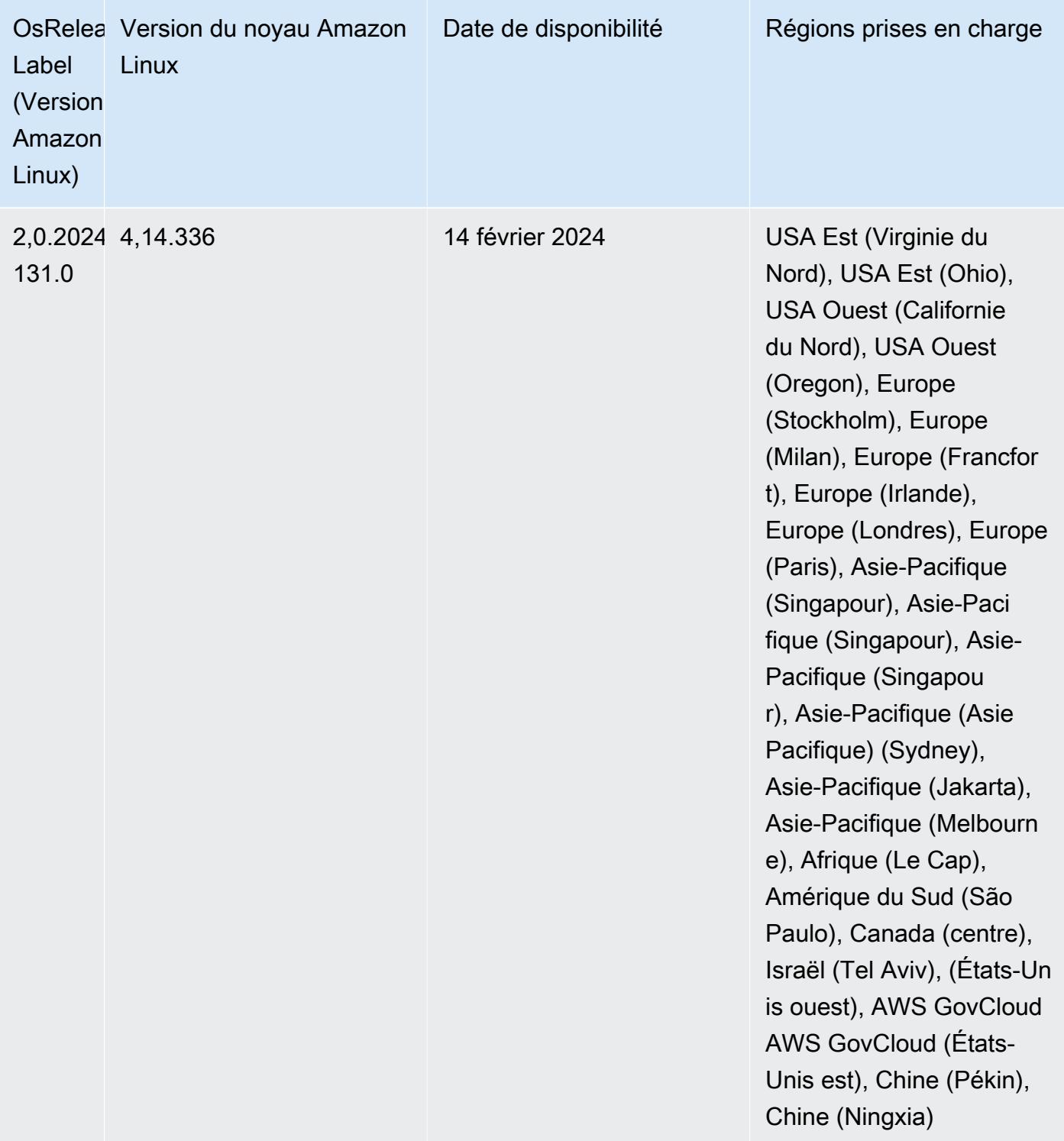

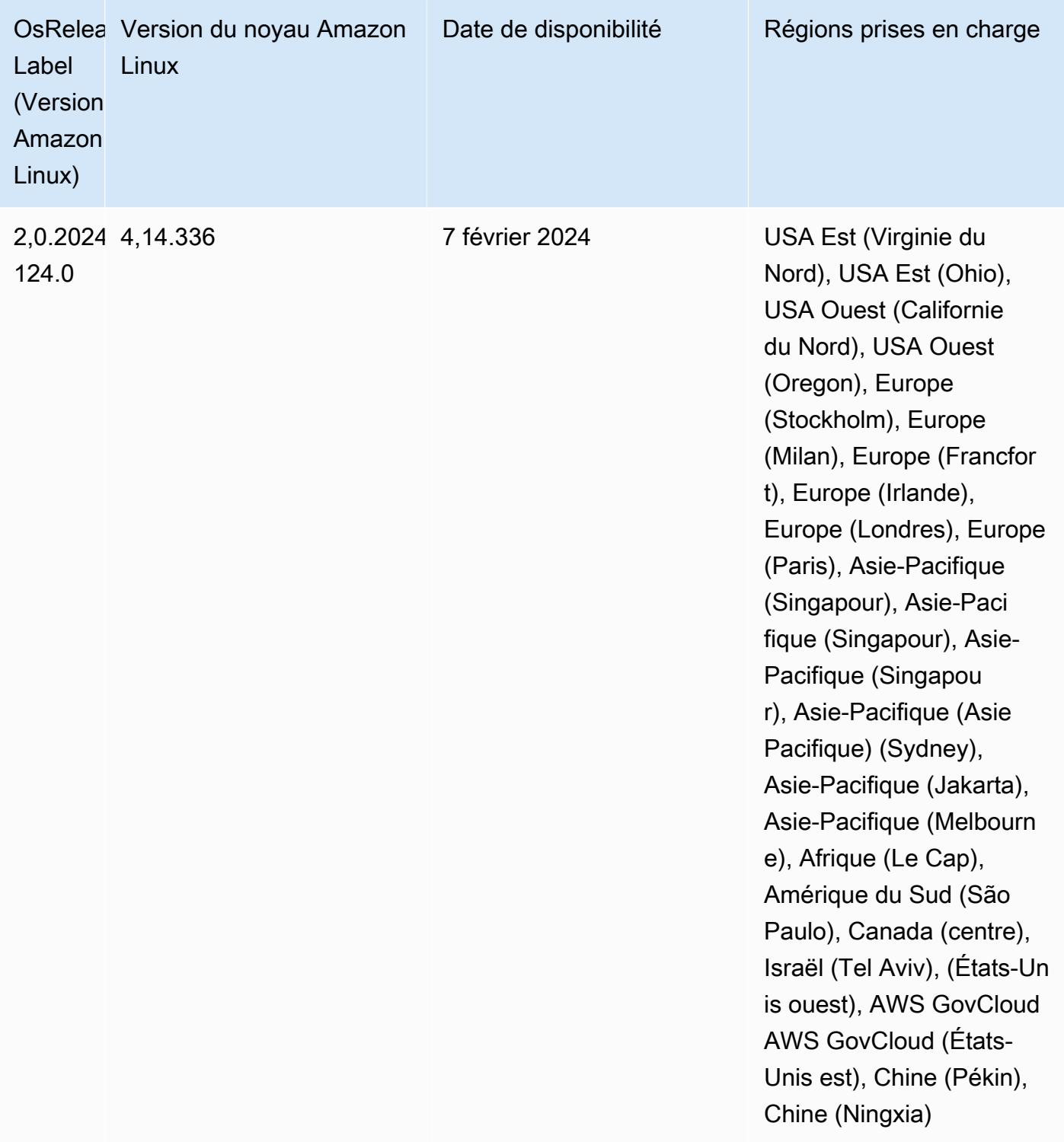

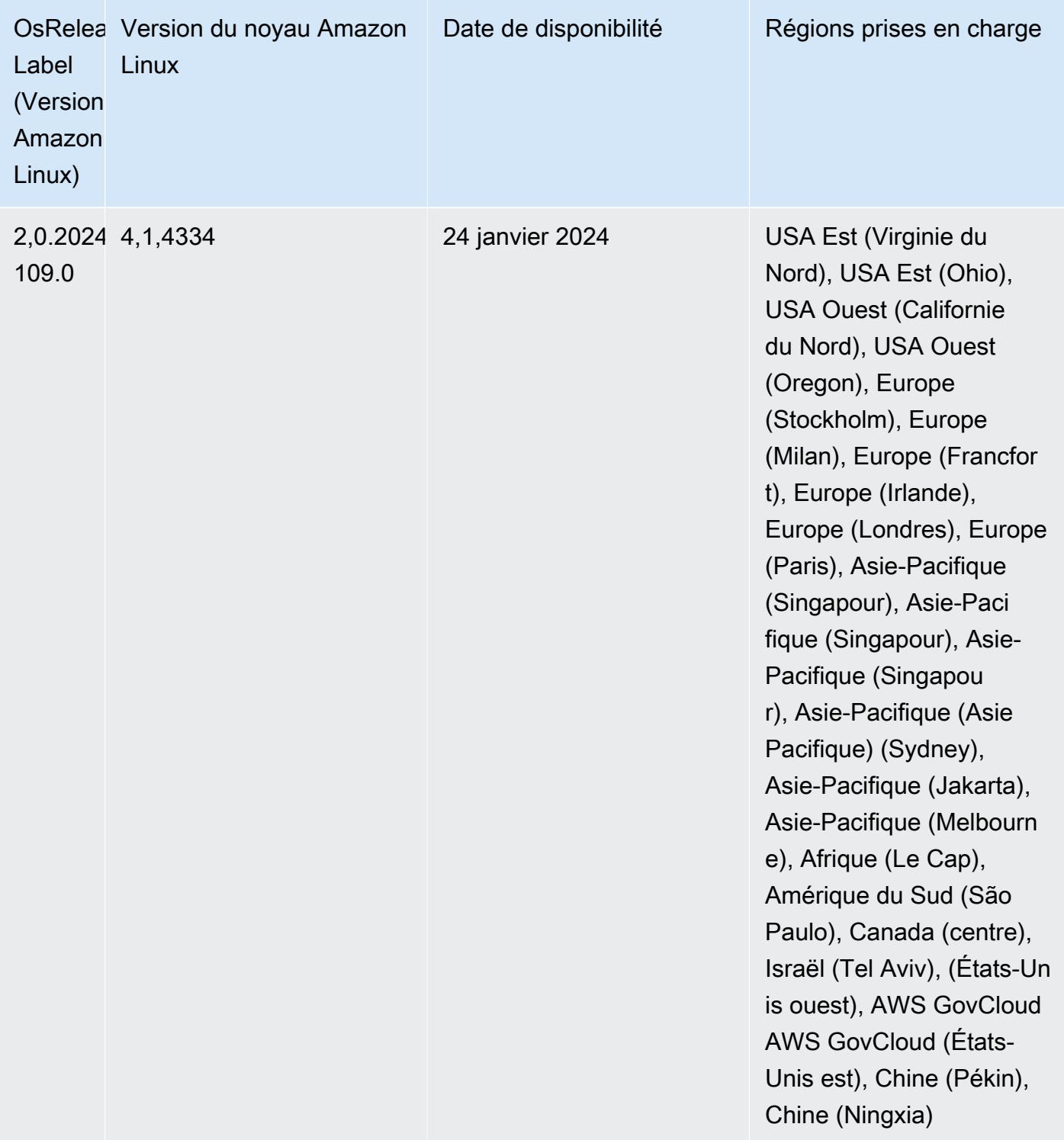

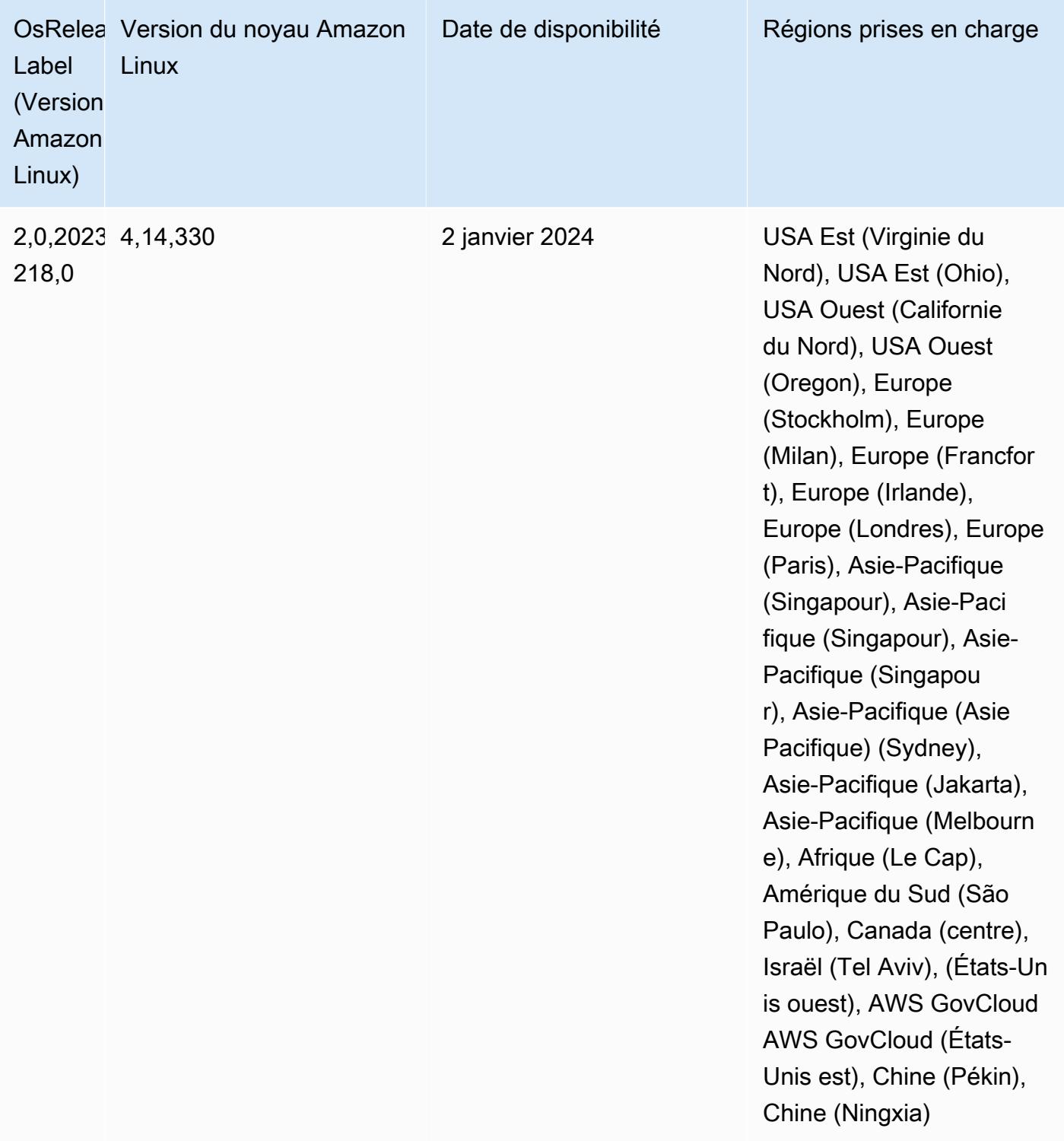

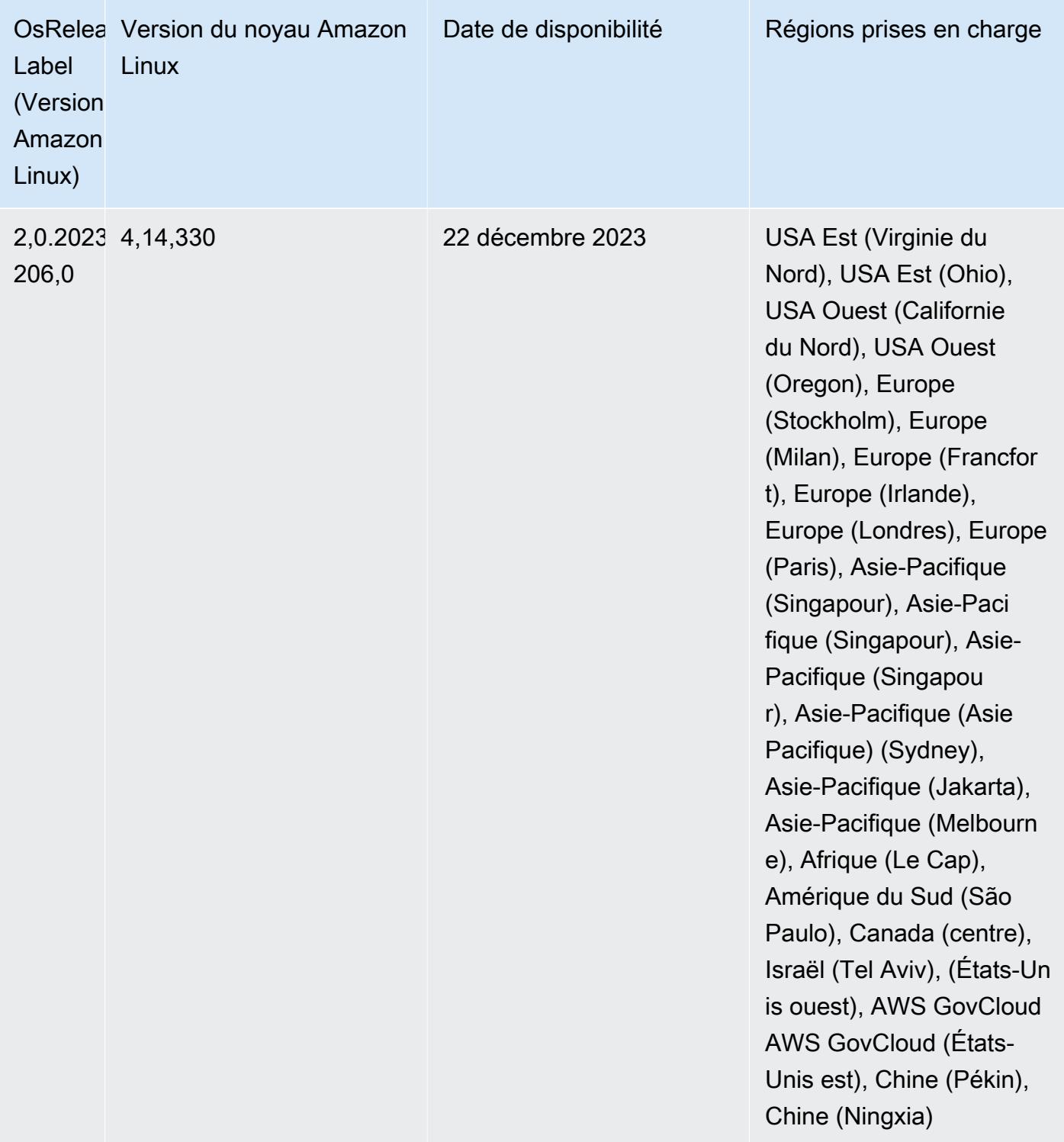

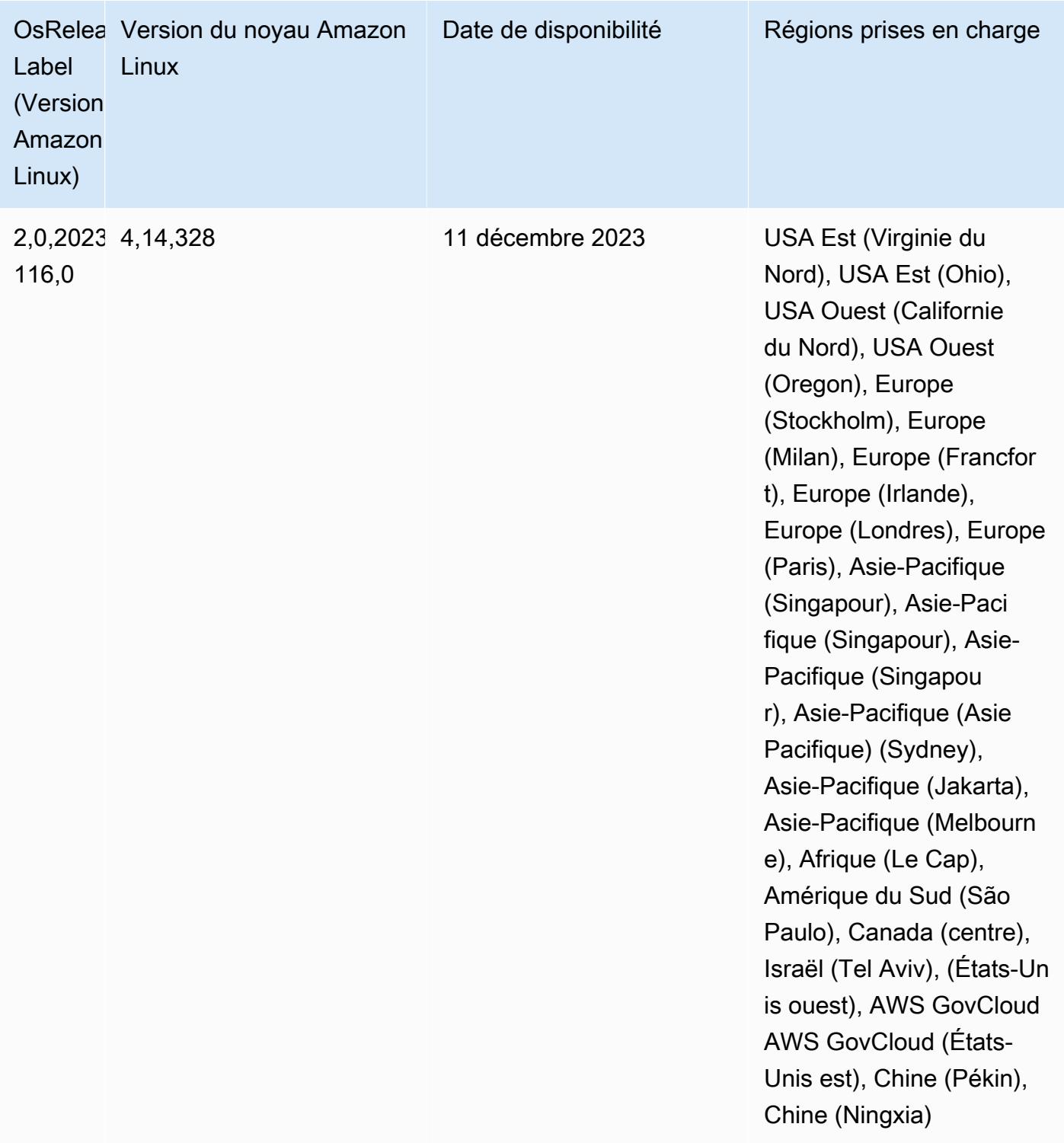

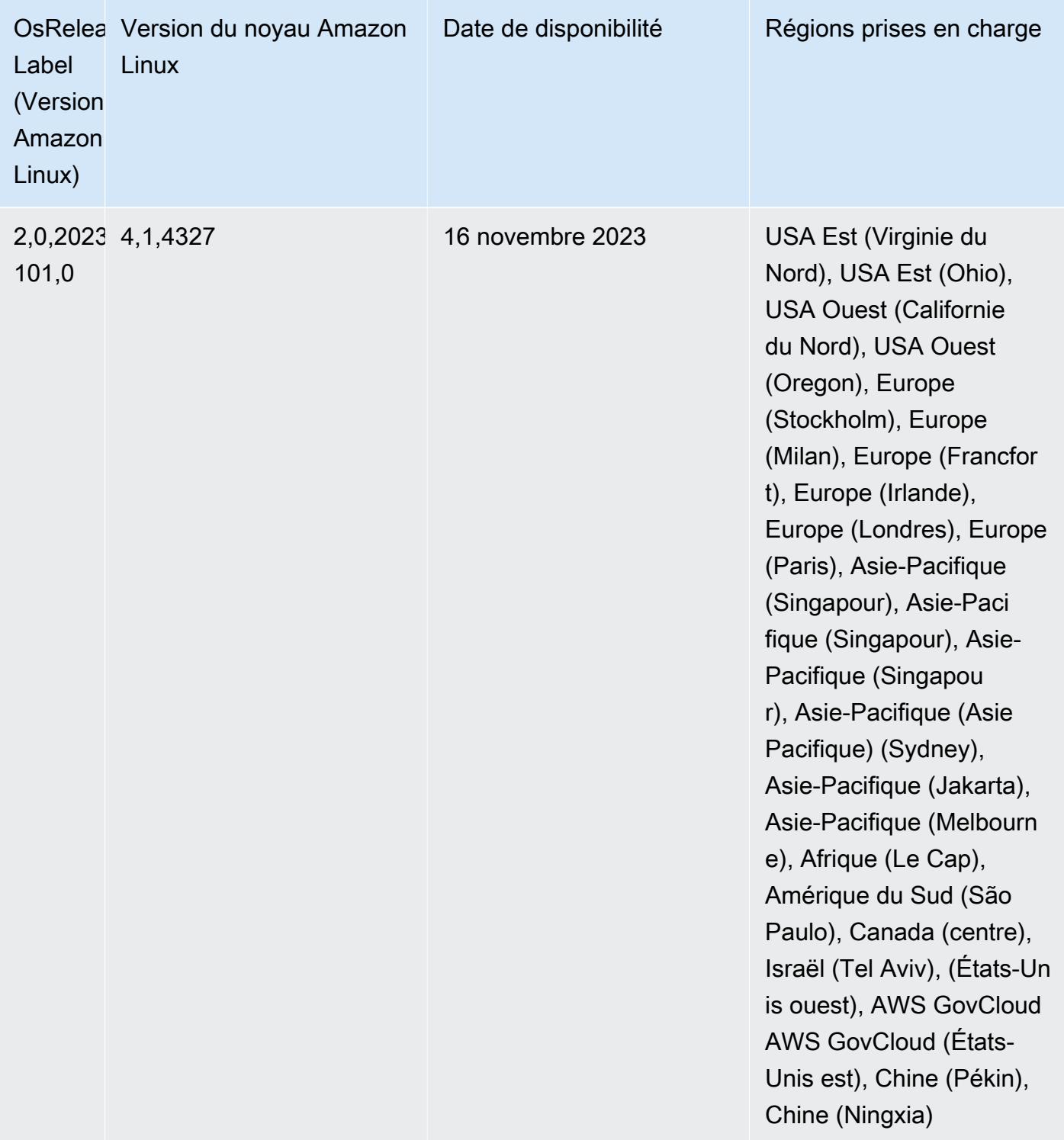

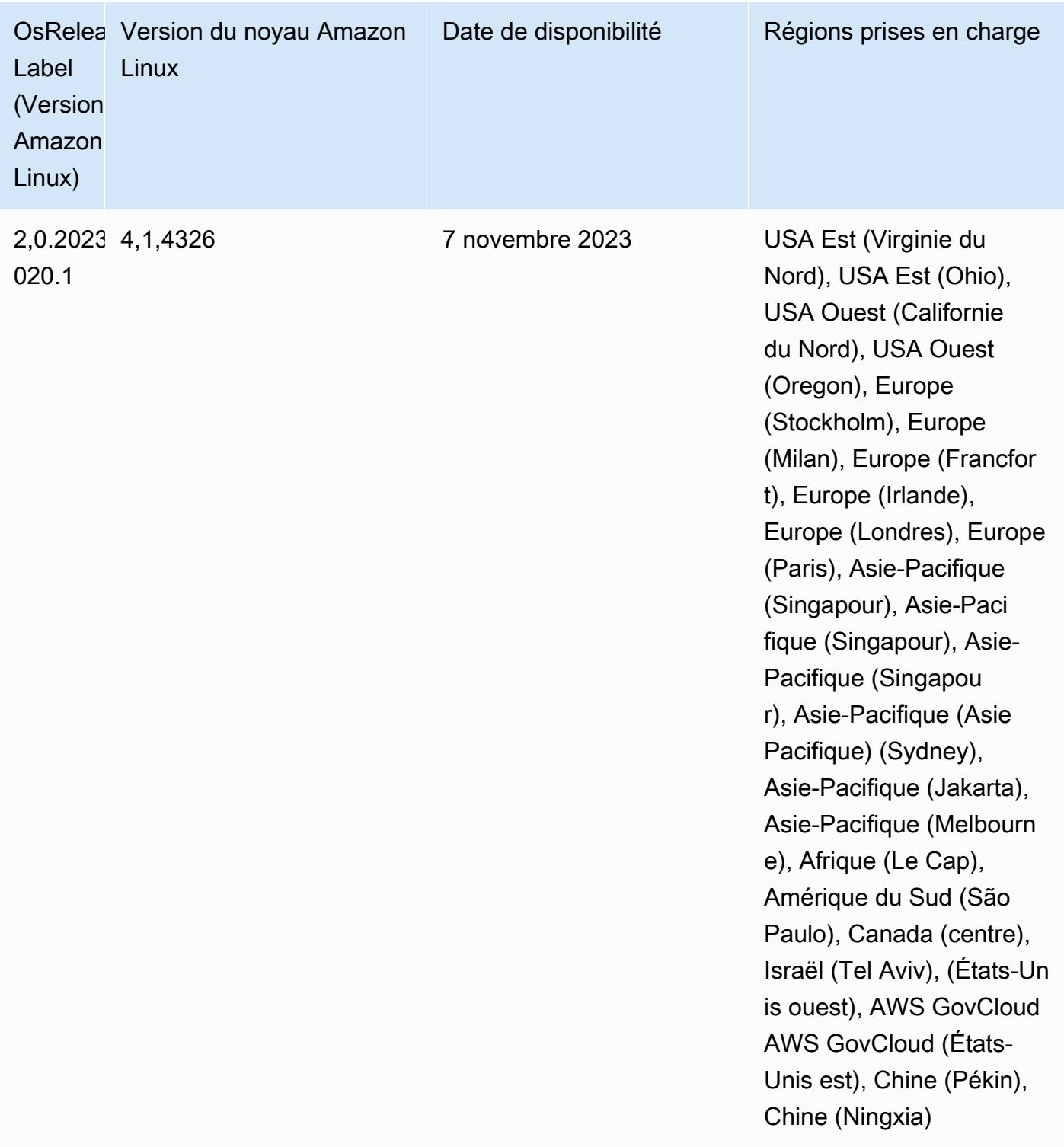

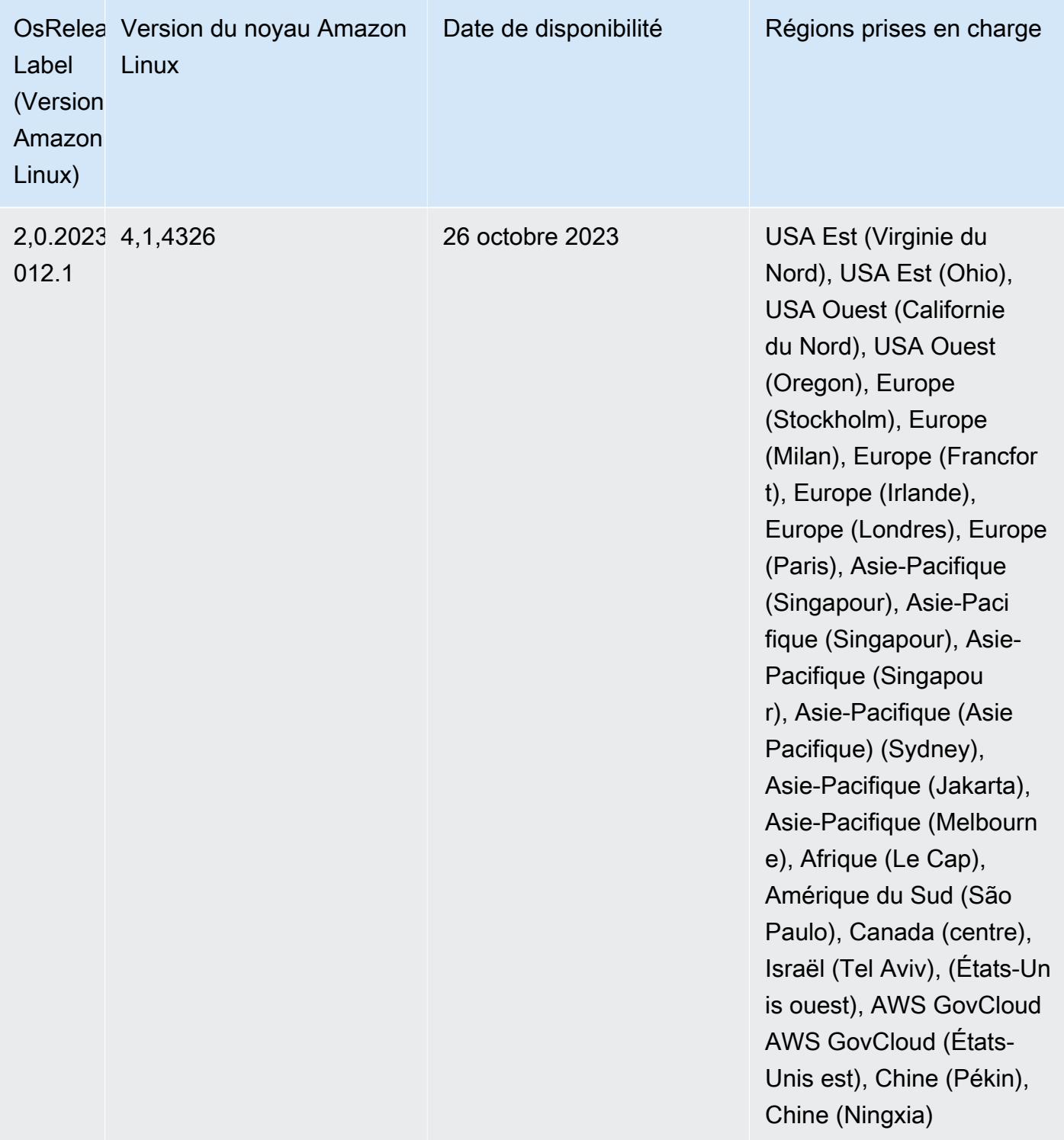

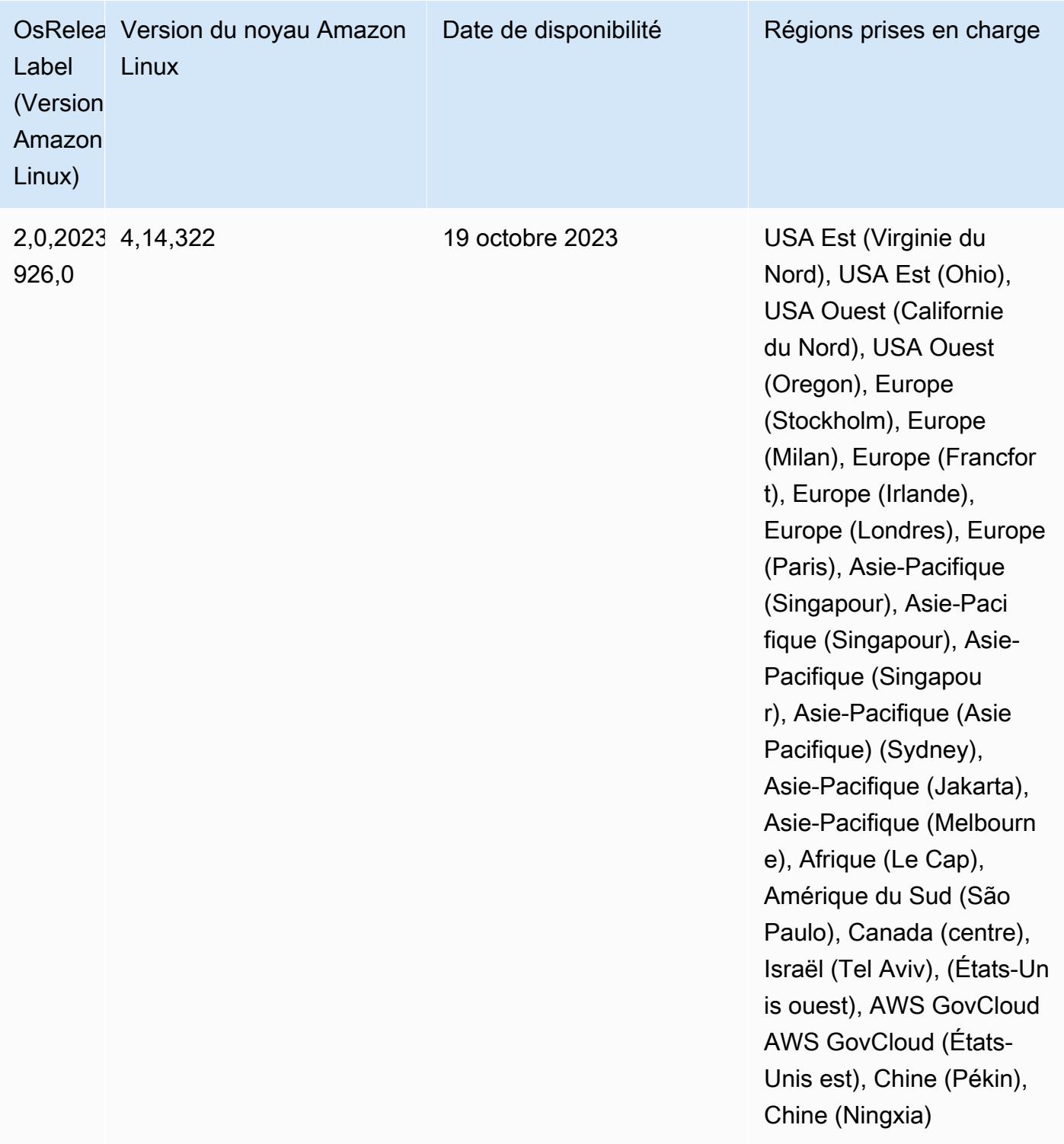

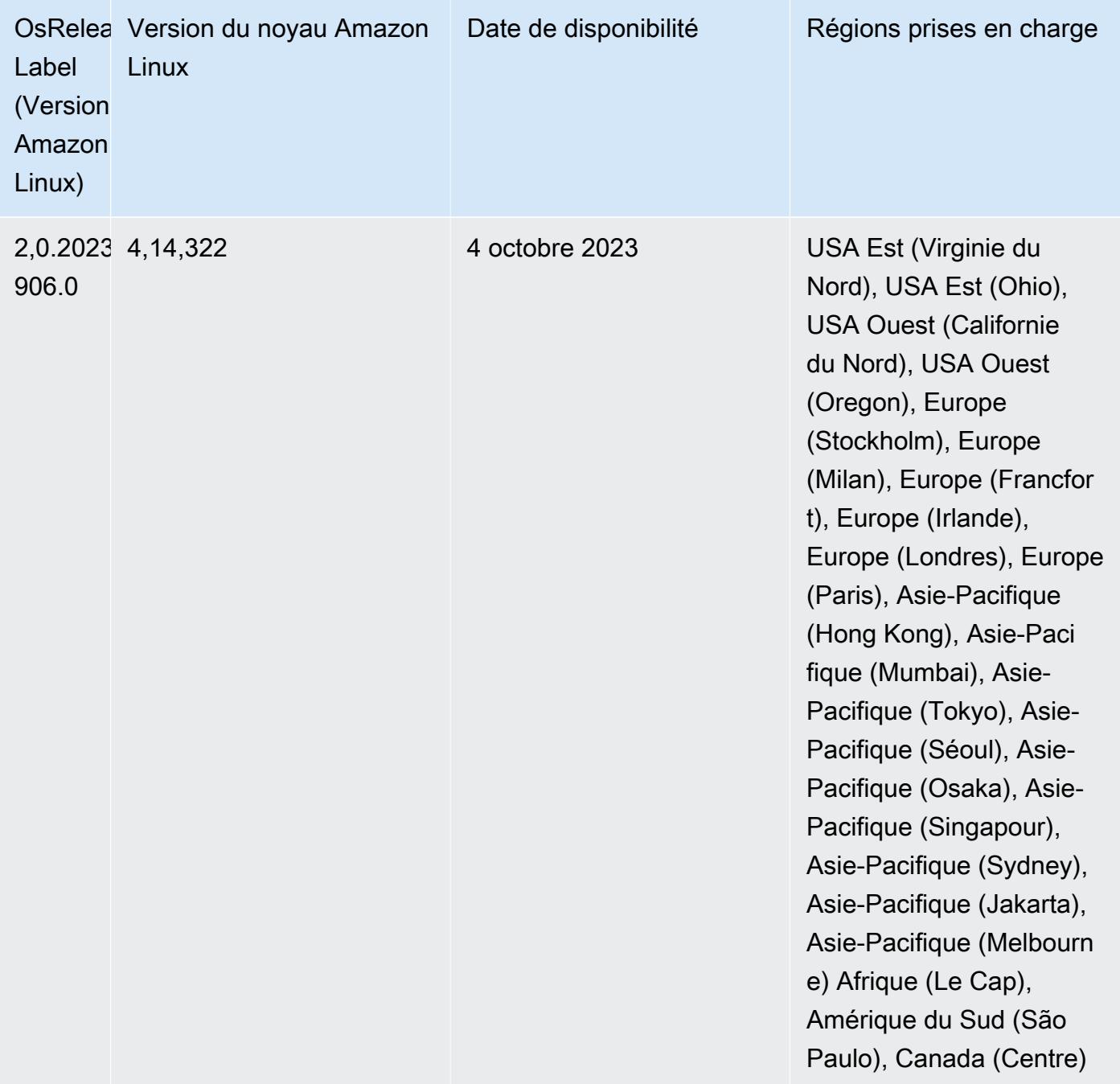

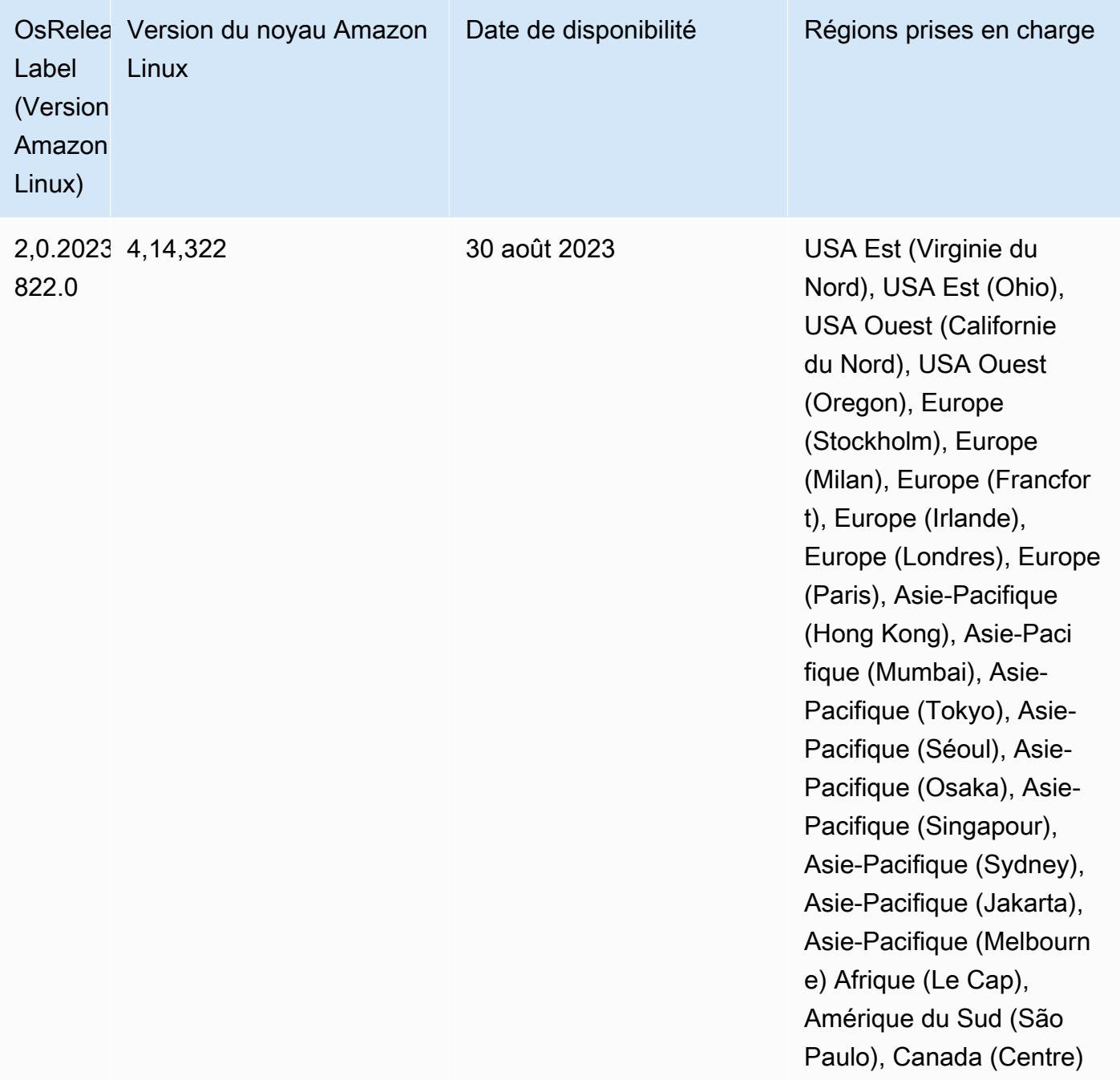

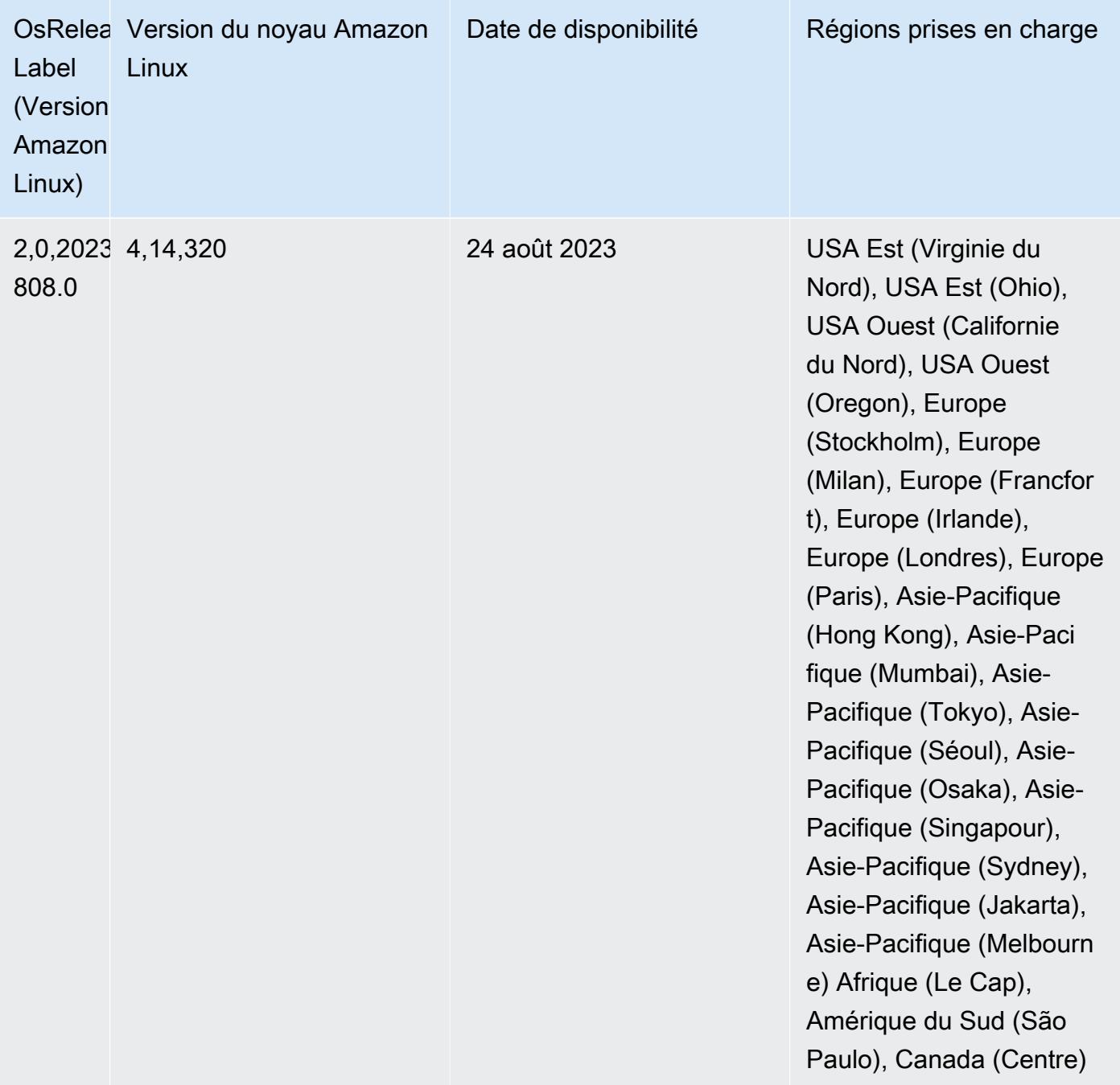

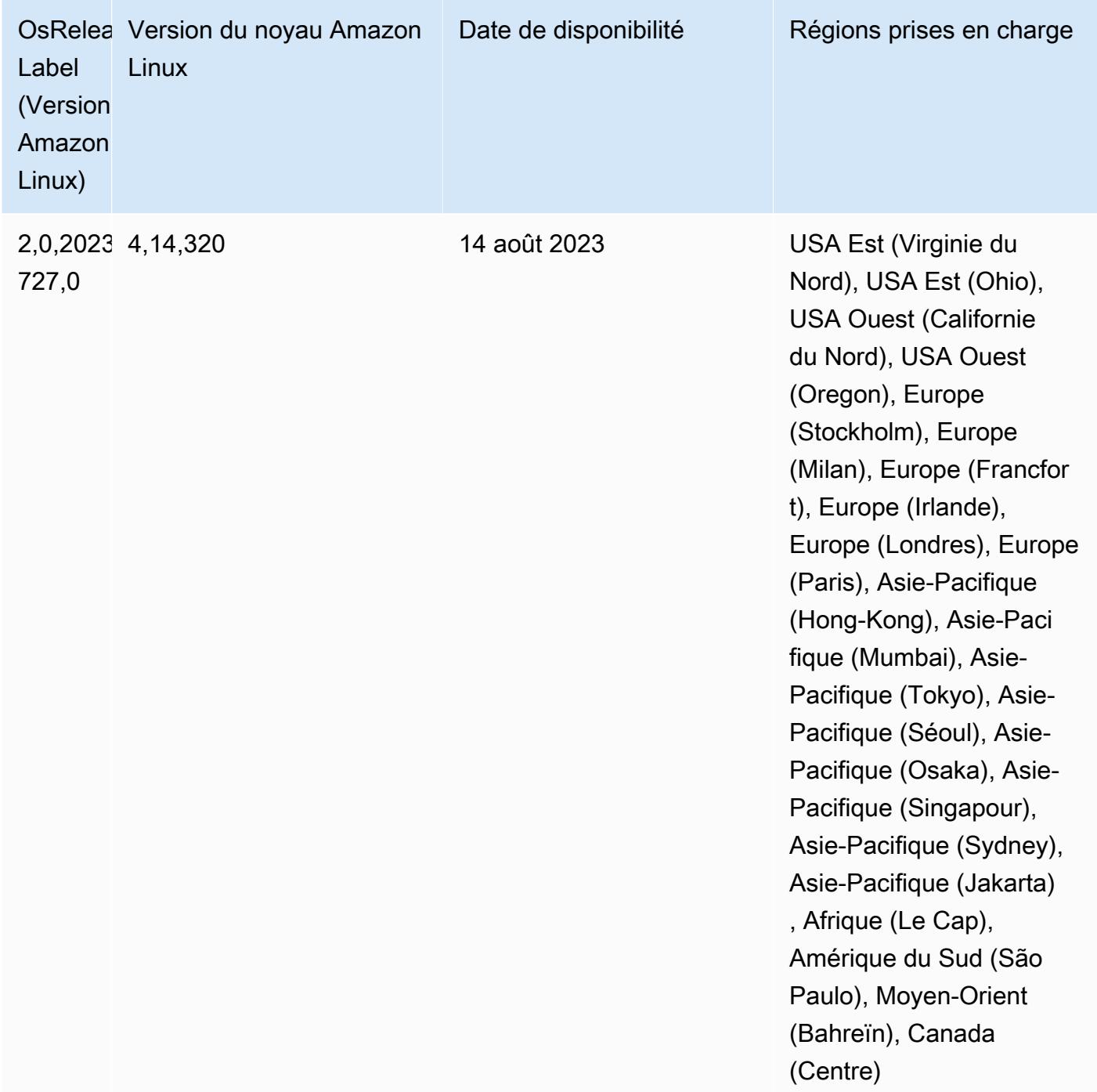

#### Versions des composants 6.8.1

Les composants installés par Amazon EMR avec cette version sont répertoriés ci-dessous. Certains sont installés dans le cadre de packages d'application de Big Data. Les autres sont propres à Amazon EMR et installés pour les fonctions et processus système. Ceux-ci commencent généralement par emr ou aws. Les packages d'application de big data de la version Amazon

EMR la plus récente sont généralement la dernière version trouvée dans la communauté. Nous nous efforçons de mettre à disposition les versions de la communauté dans Amazon EMR le plus rapidement possible.

Certains composants dans Amazon EMR diffèrent des versions de la communauté. Ces composants ont une étiquette de version sous la forme *CommunityVersion*-amzn-*EmrVersion*. *EmrVersion* commence à 0. Par exemple, si un composant de la communauté open source nommé myappcomponent avec la version 2.2 a été modifié trois fois en vue de son inclusion dans différentes versions d'Amazon EMR, sa version apparaît sous le nom 2.2-amzn-2.

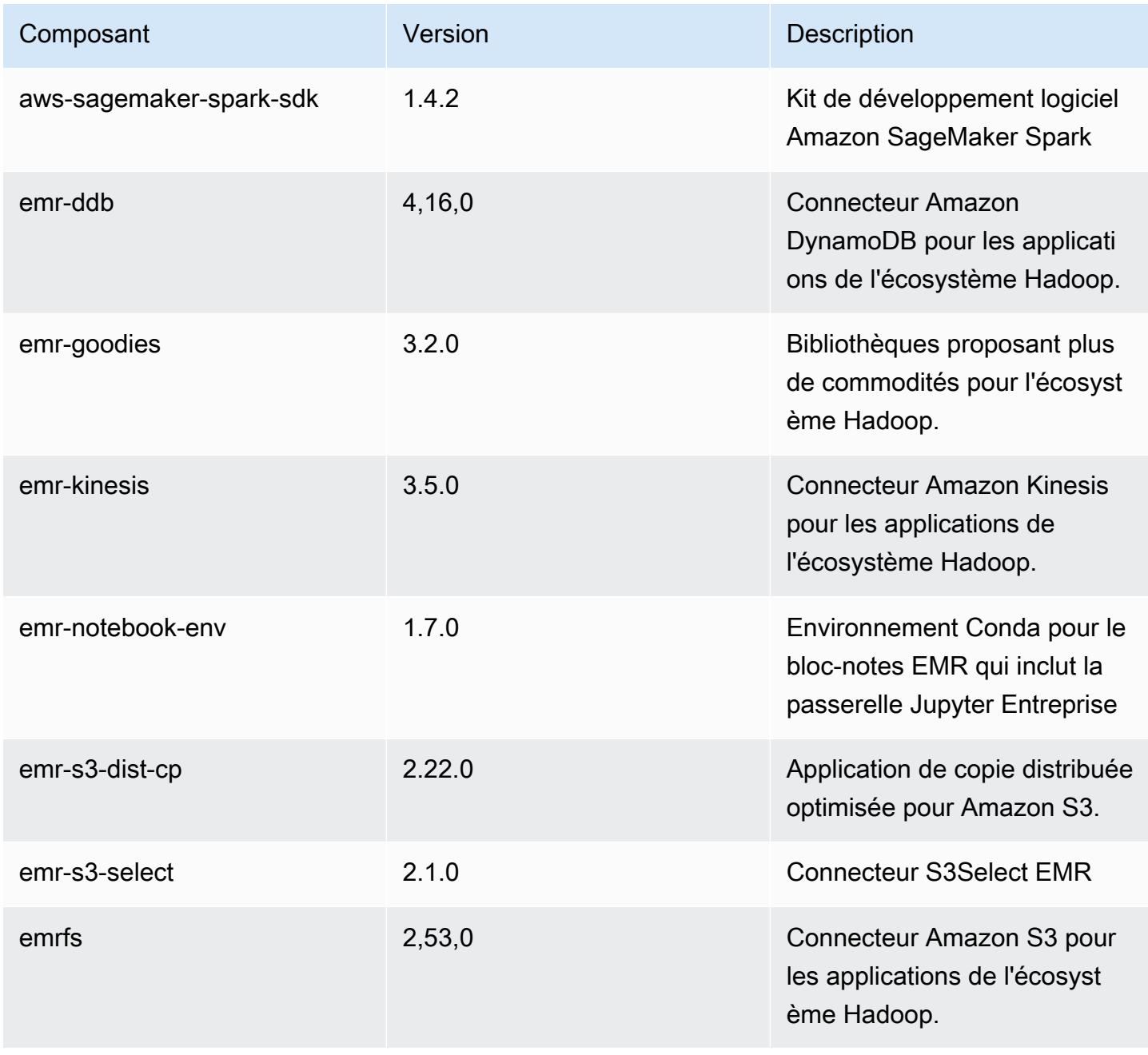

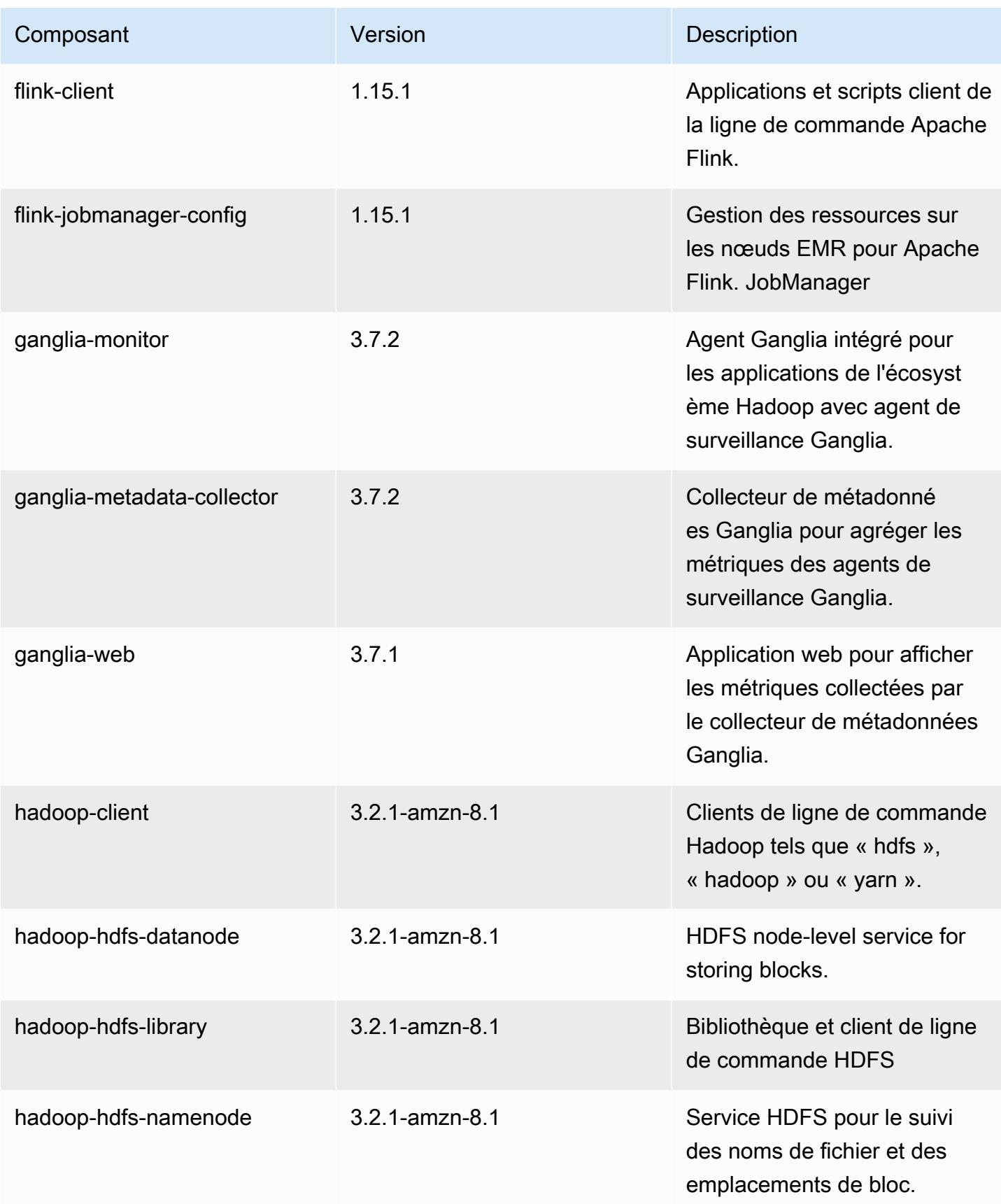

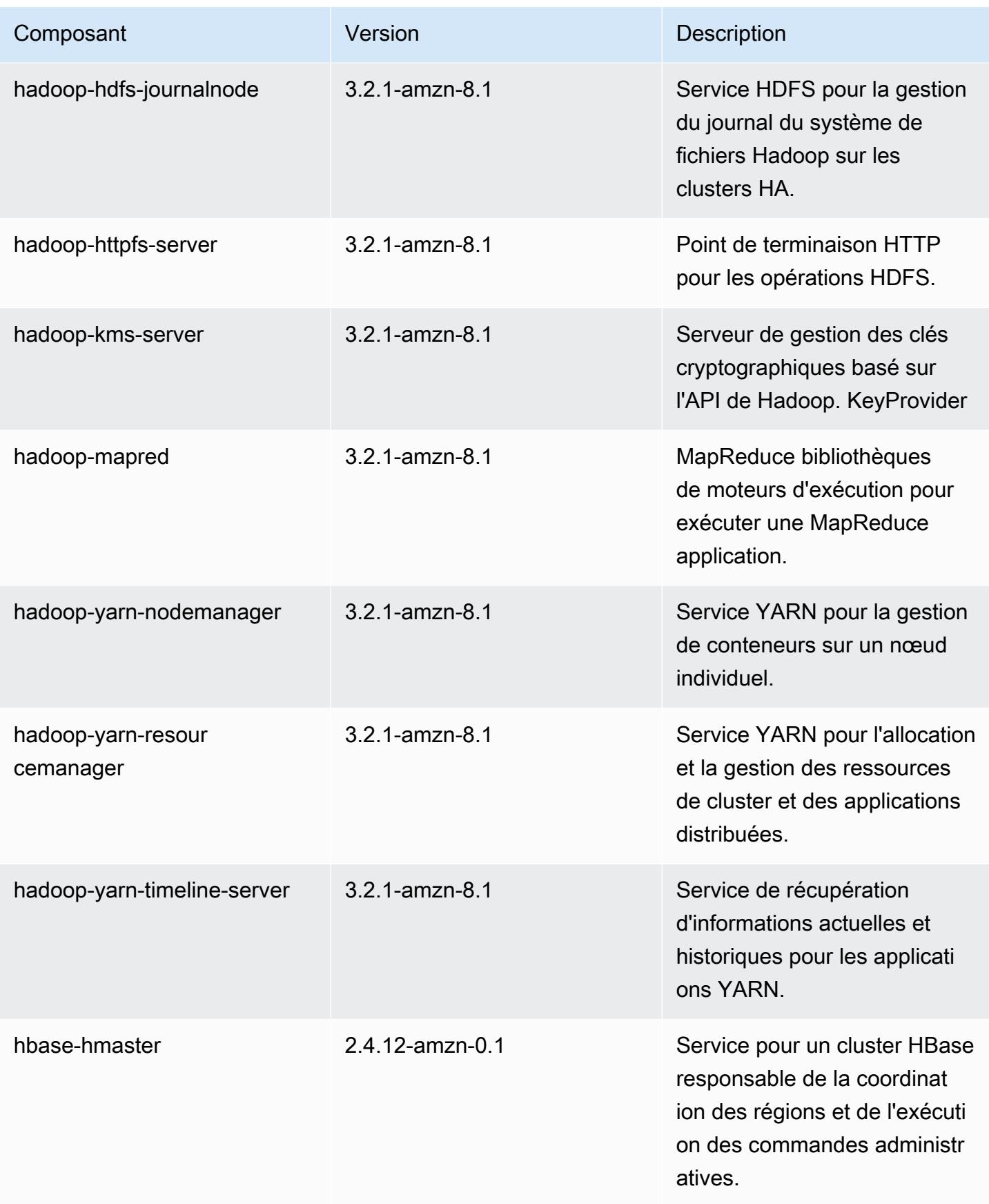

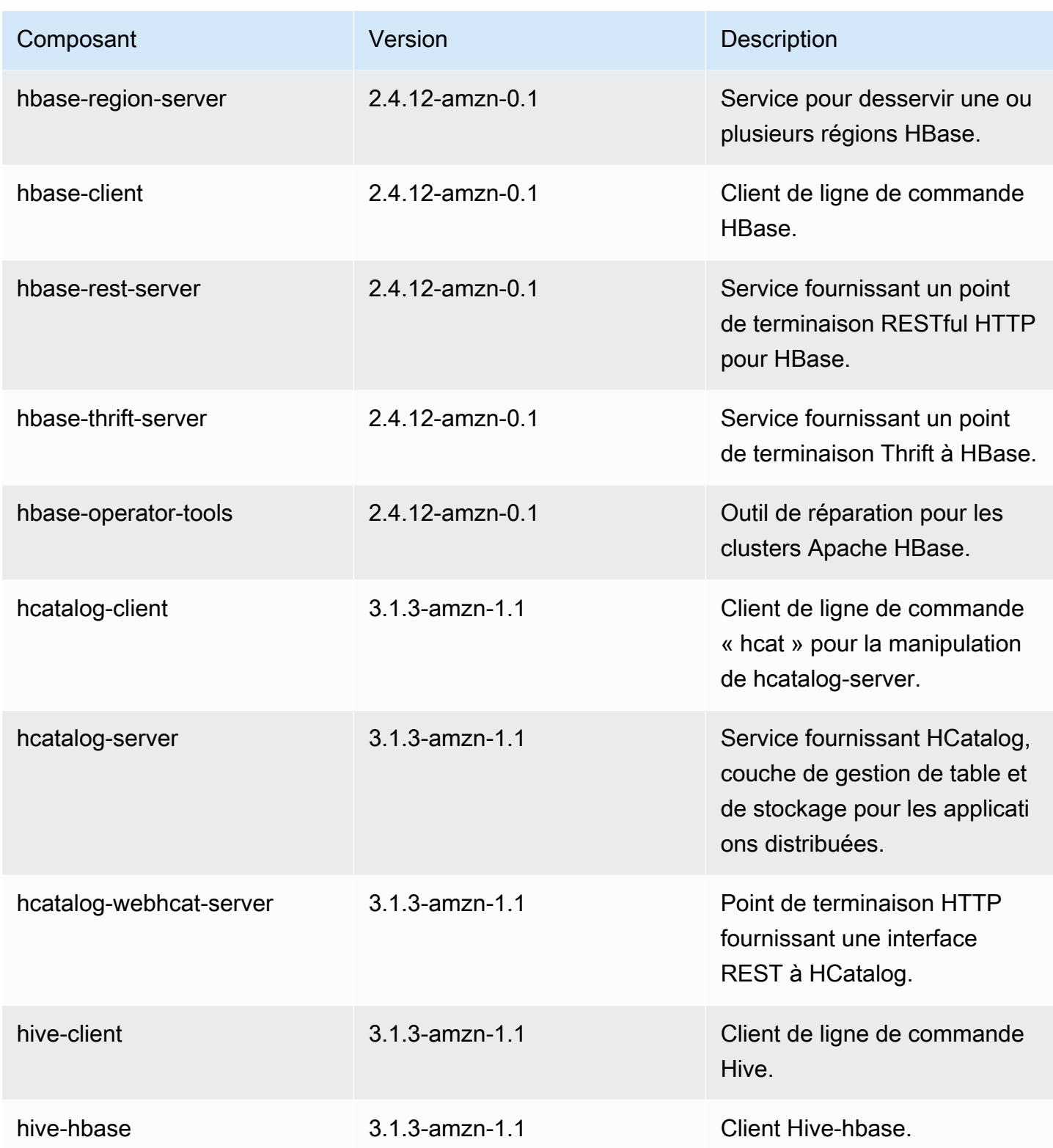

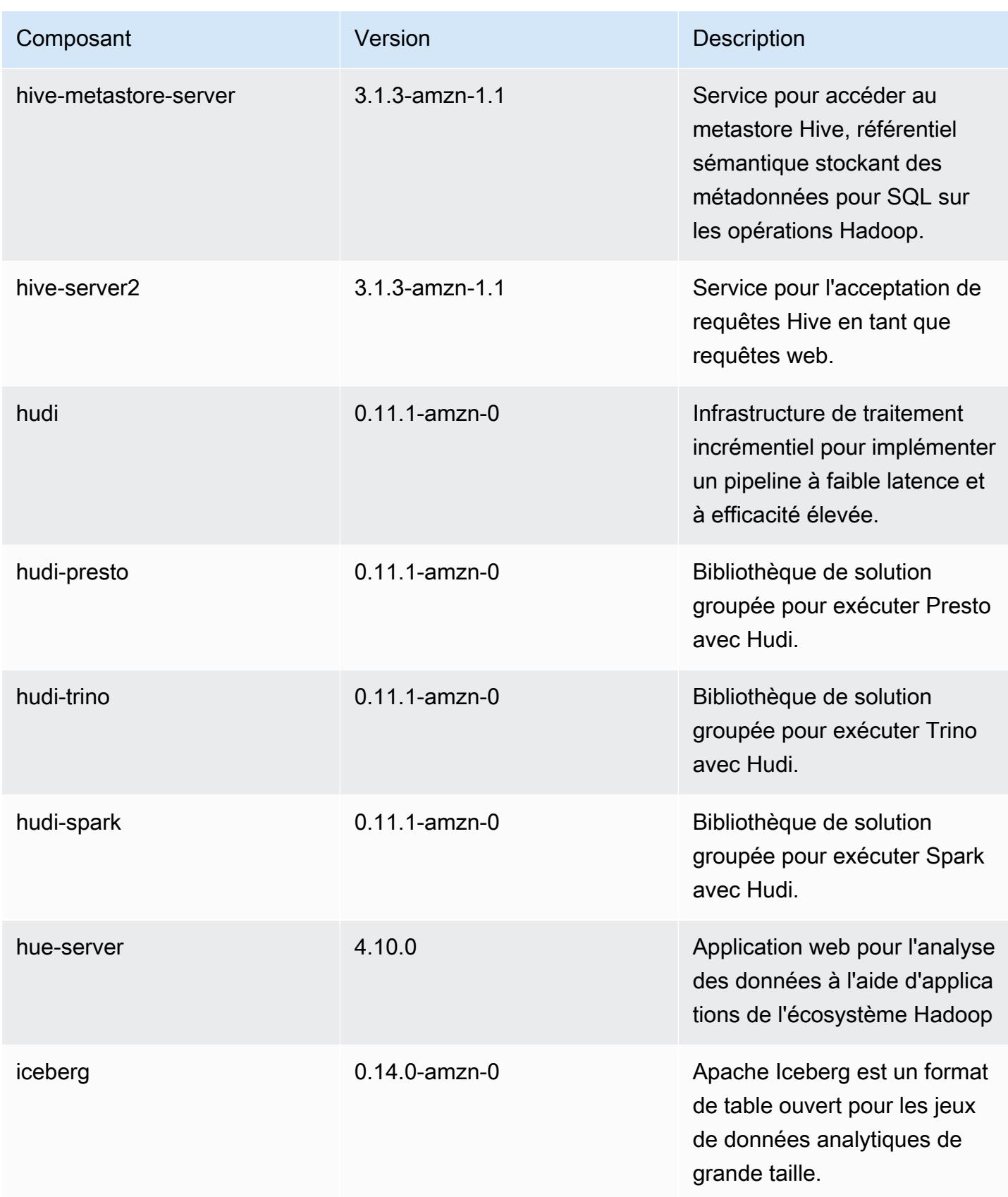

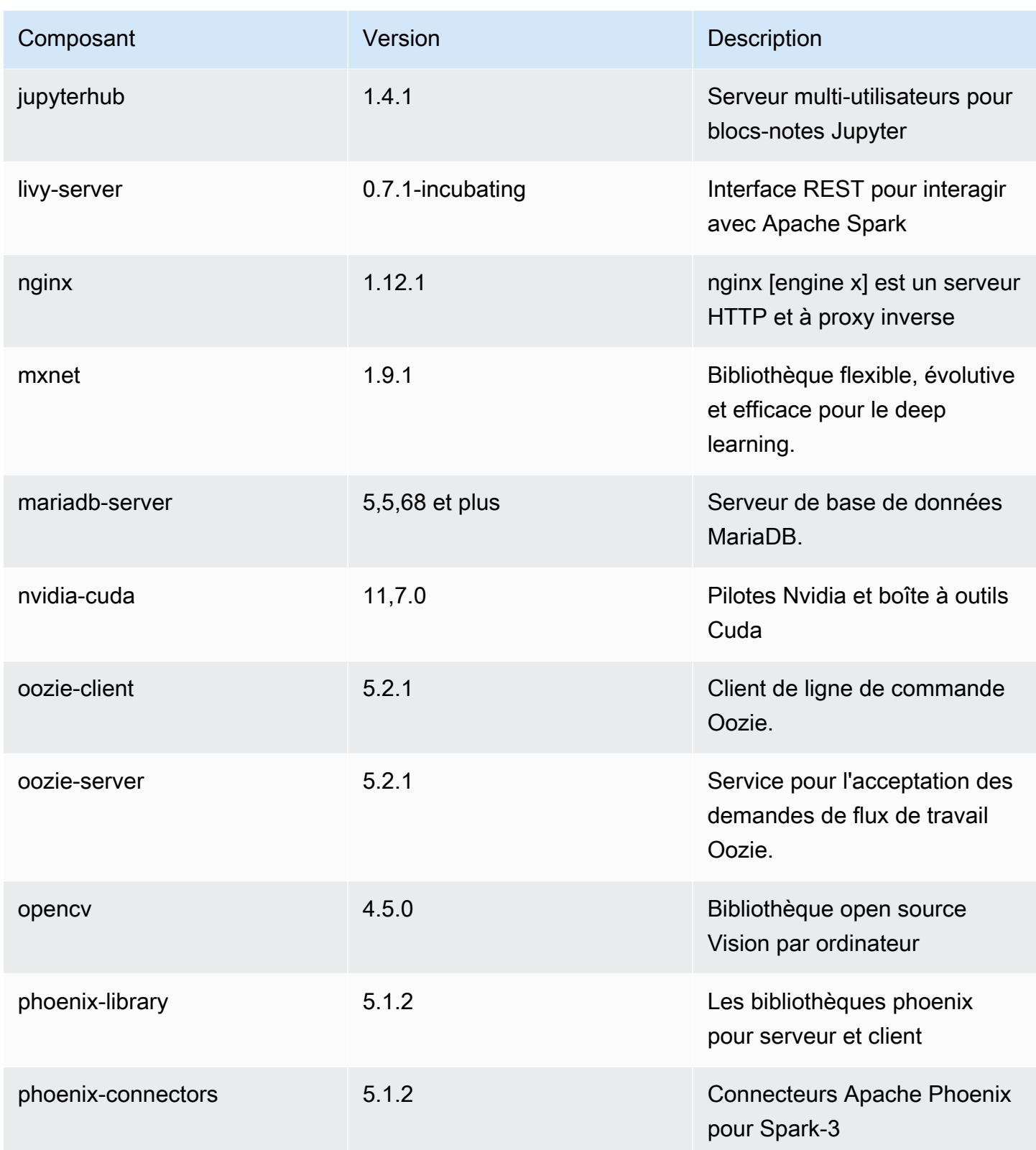

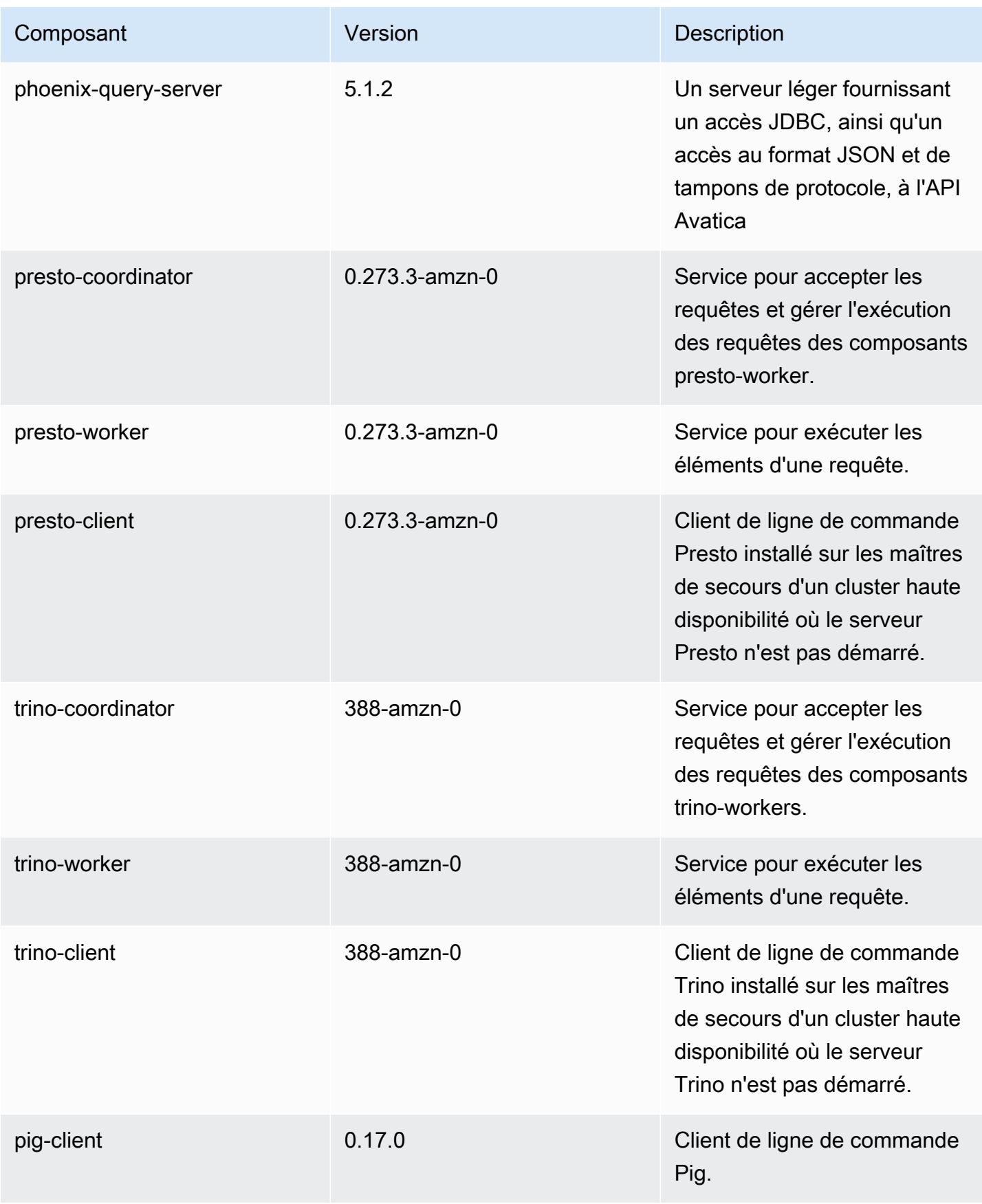
Amazon EMR **Amazon EMR** Guide de version

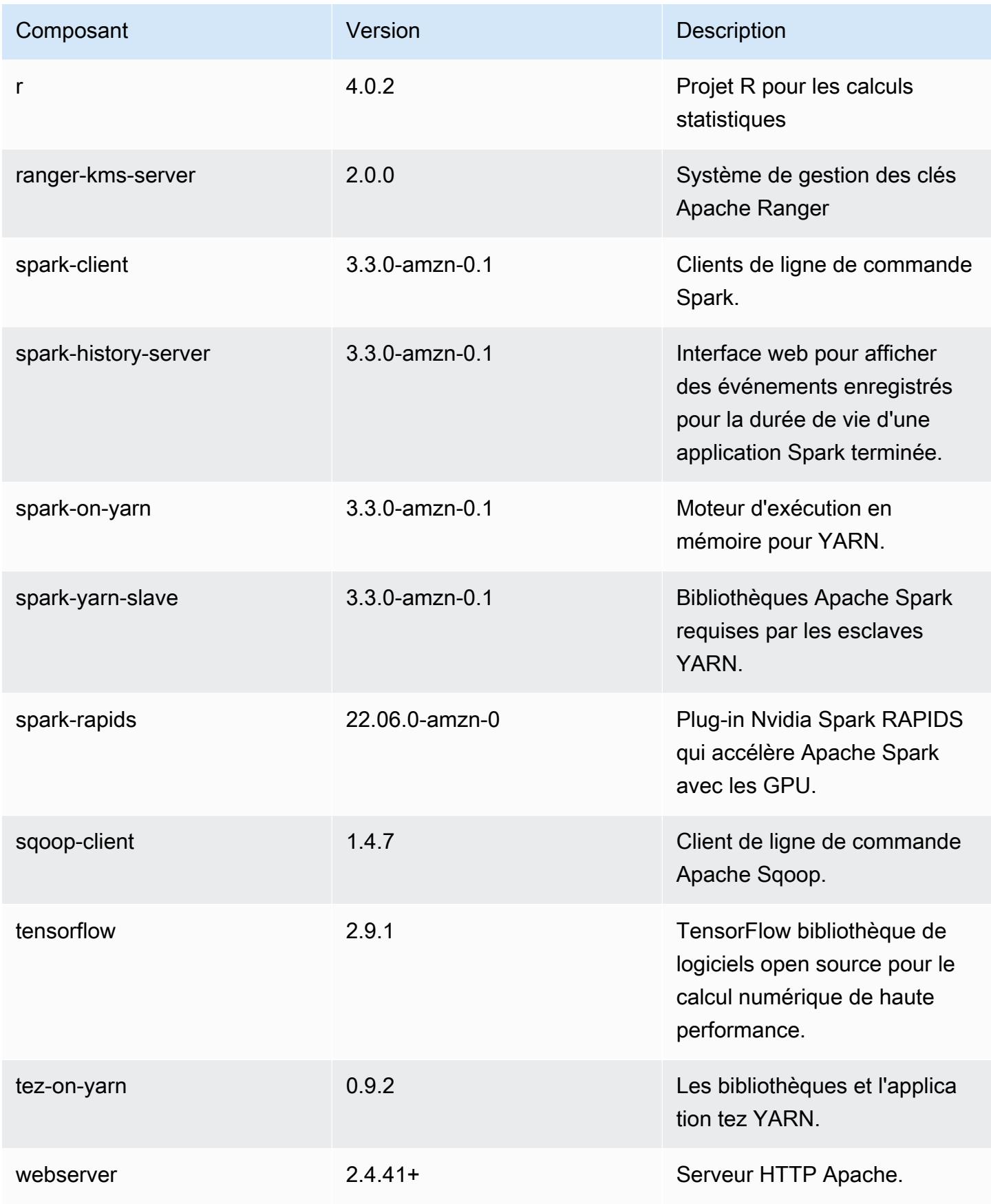

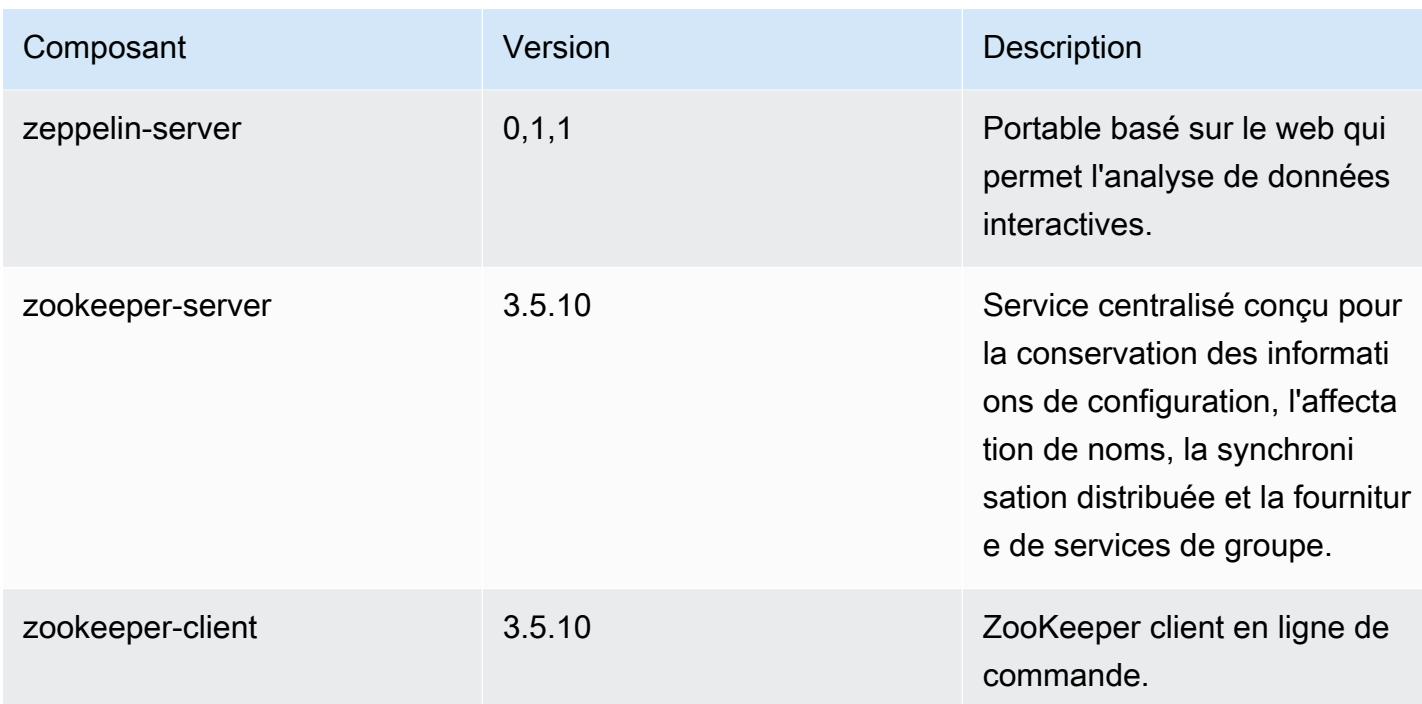

# Classifications des configurations 6.8.1

Les classifications de configuration vous permettent de personnaliser les applications. Elles correspondent souvent à un fichier XML de configuration de l'application, tel que hive-site.xml. Pour plus d'informations, consultez [Configuration des applications.](#page-3494-0)

Les actions de reconfiguration se produisent lorsque vous spécifiez une configuration pour les groupes d'instances d'un cluster en cours d'exécution. Amazon EMR lance uniquement des actions de reconfiguration pour les classifications que vous modifiez. Pour plus d'informations, consultez [Reconfigurer un groupe d'instances dans un cluster en cours d'exécution.](#page-3499-0)

#### Classifications emr-6.8.1

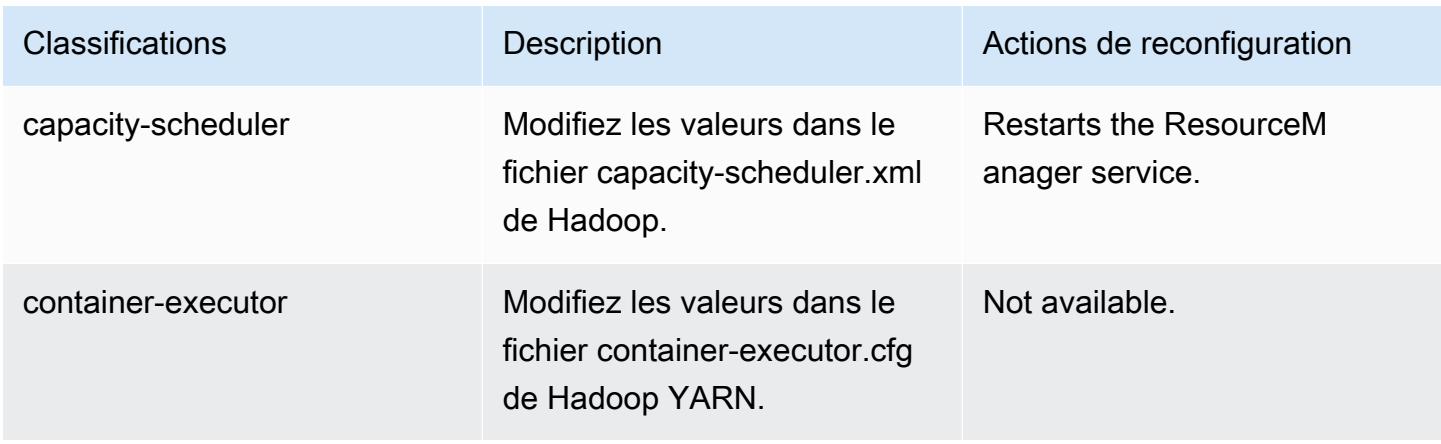

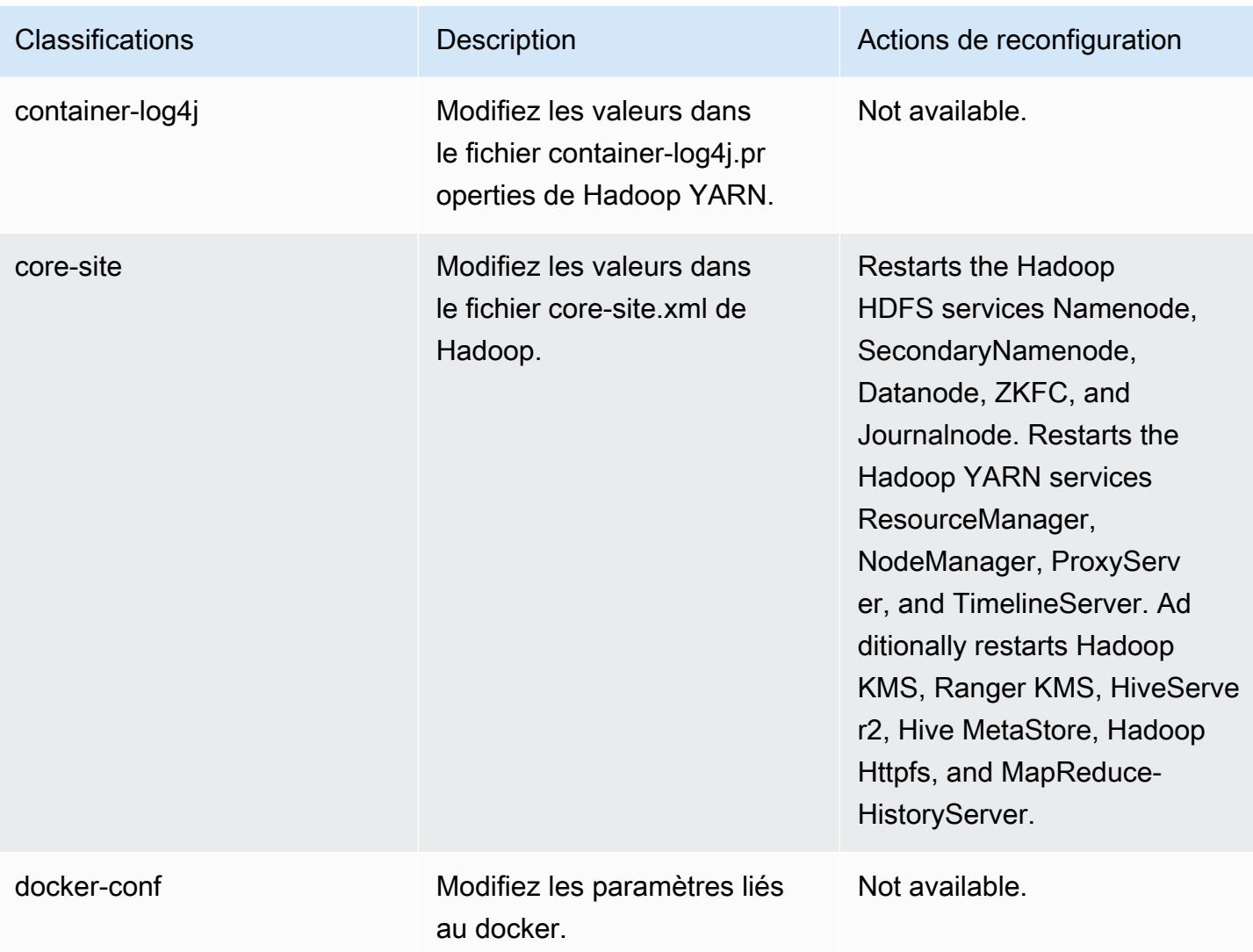

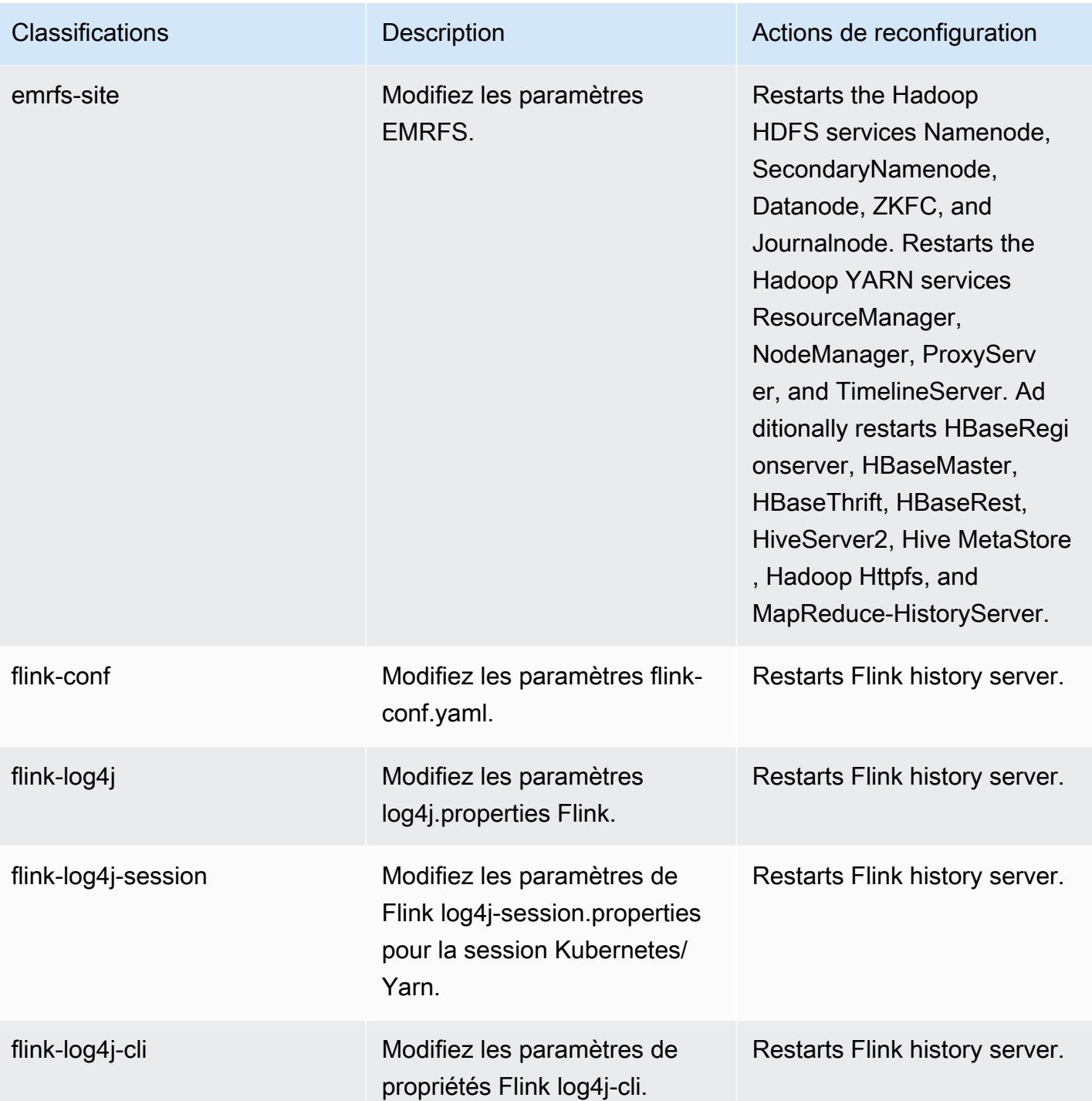

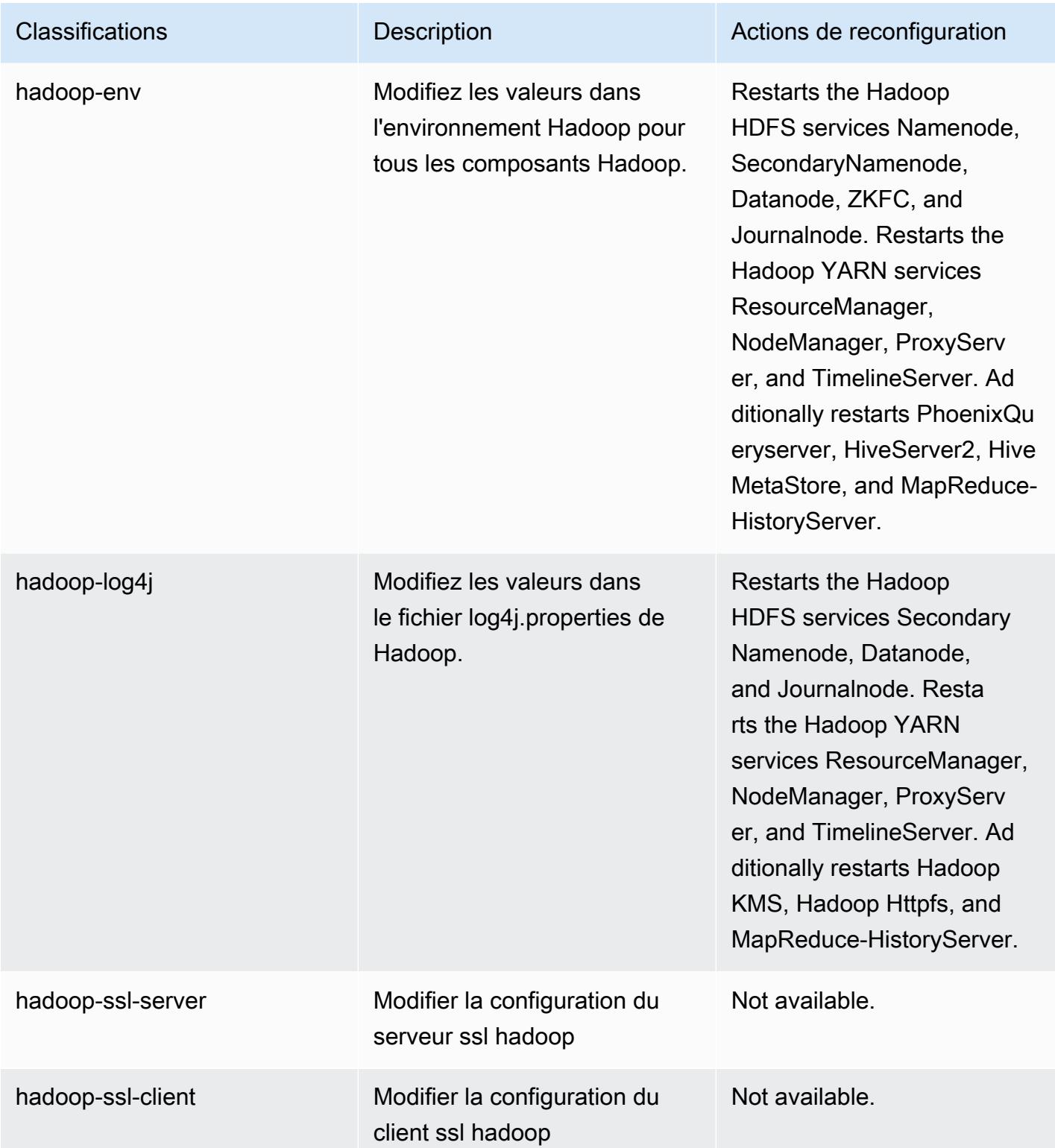

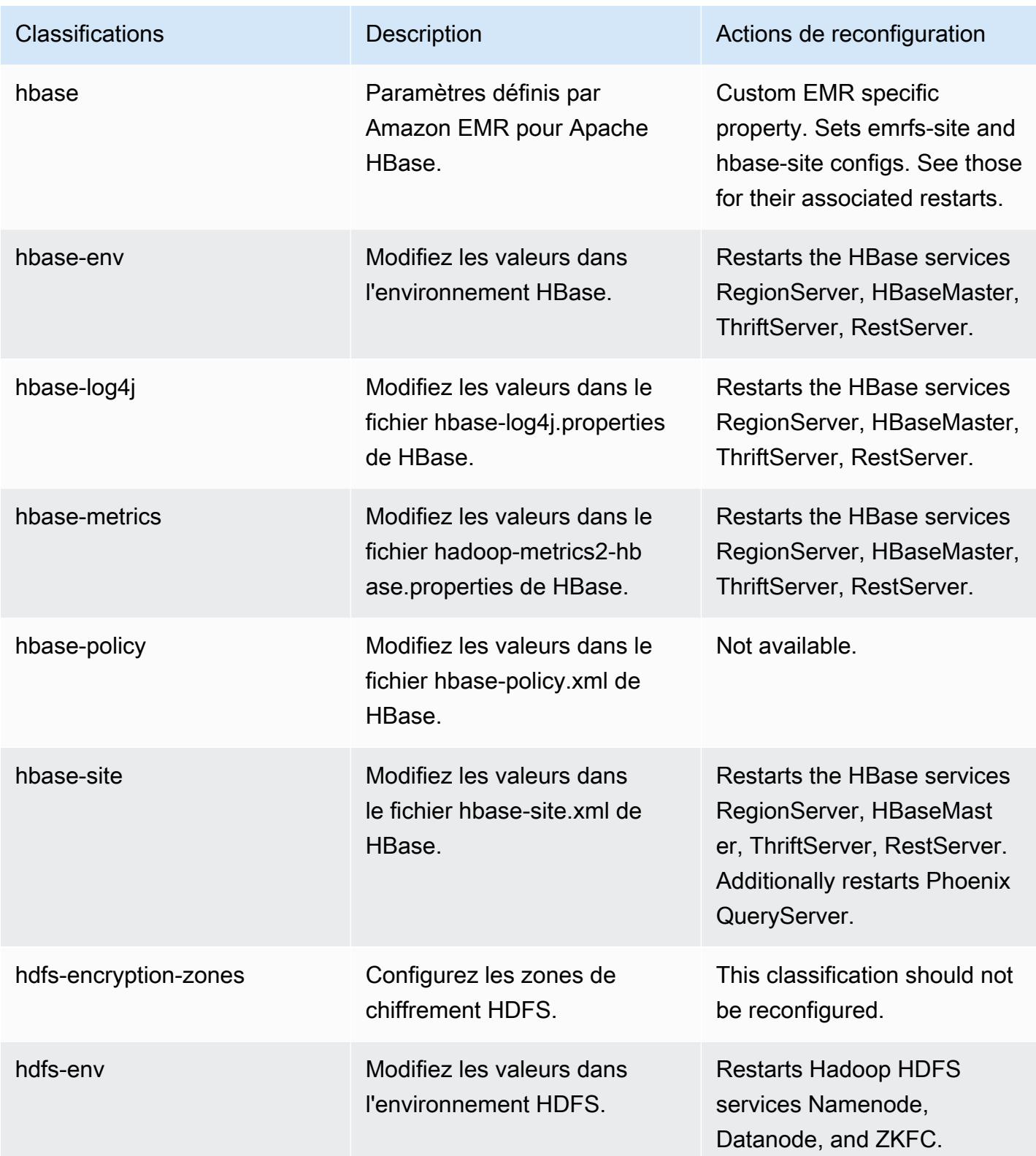

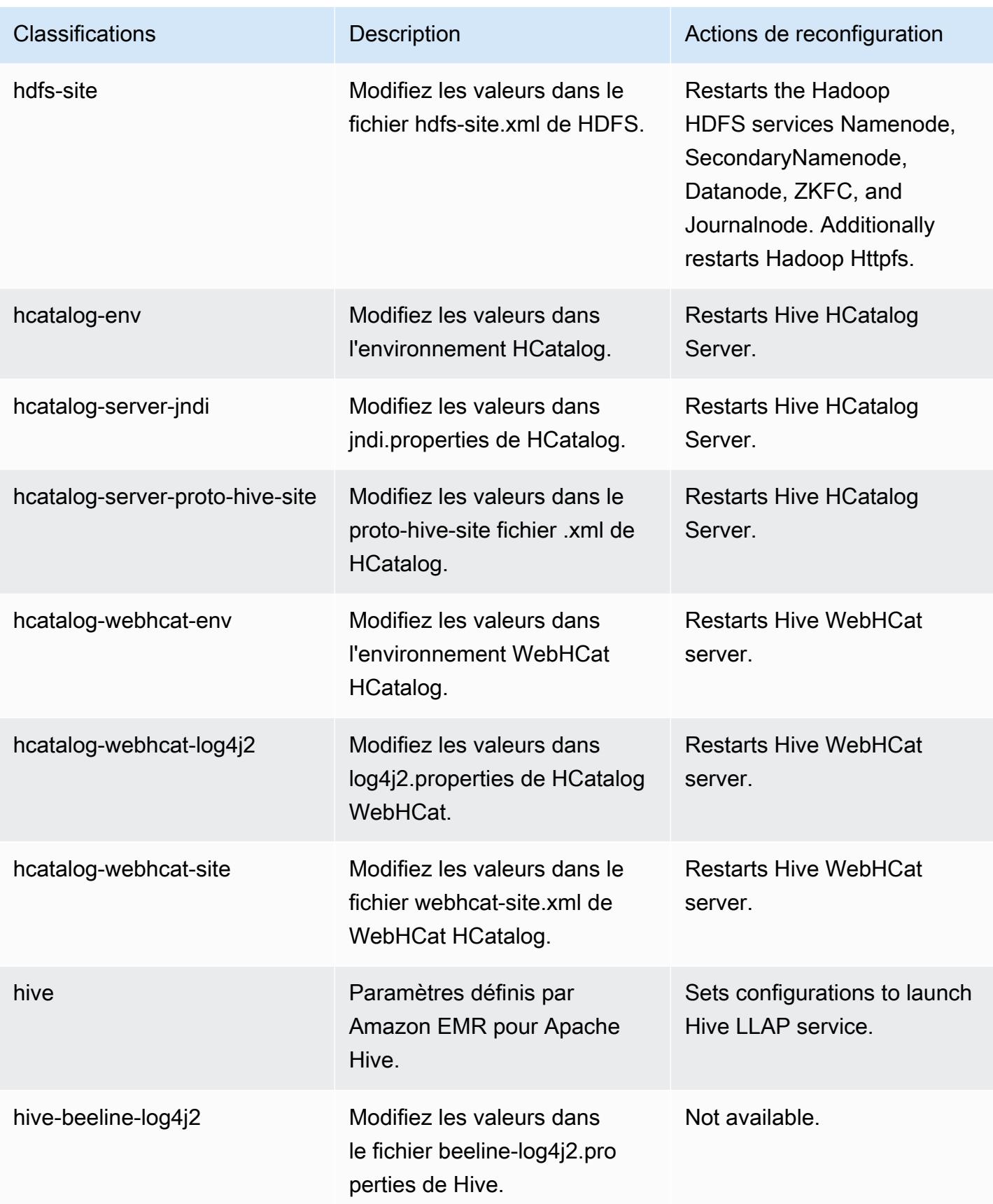

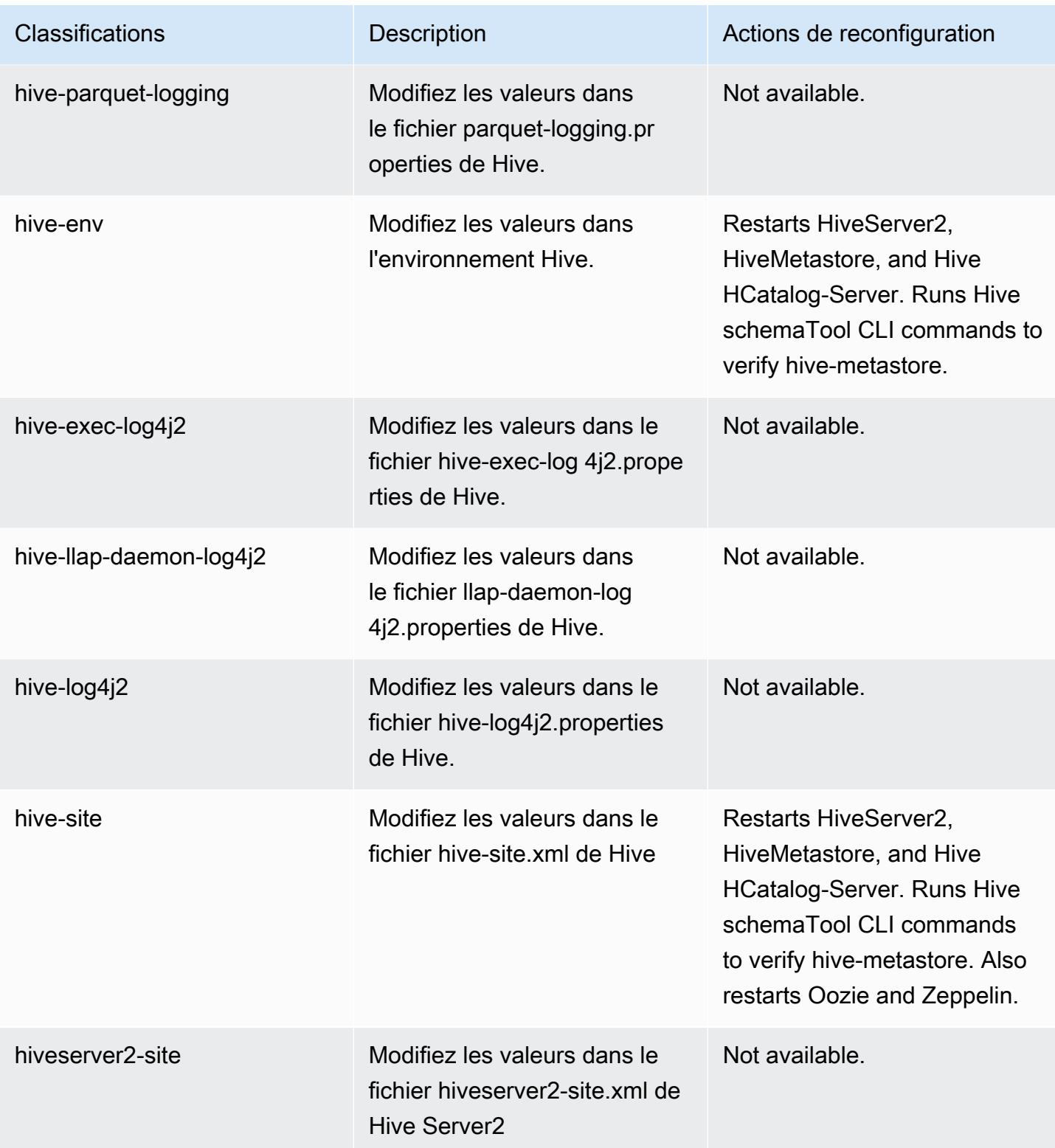

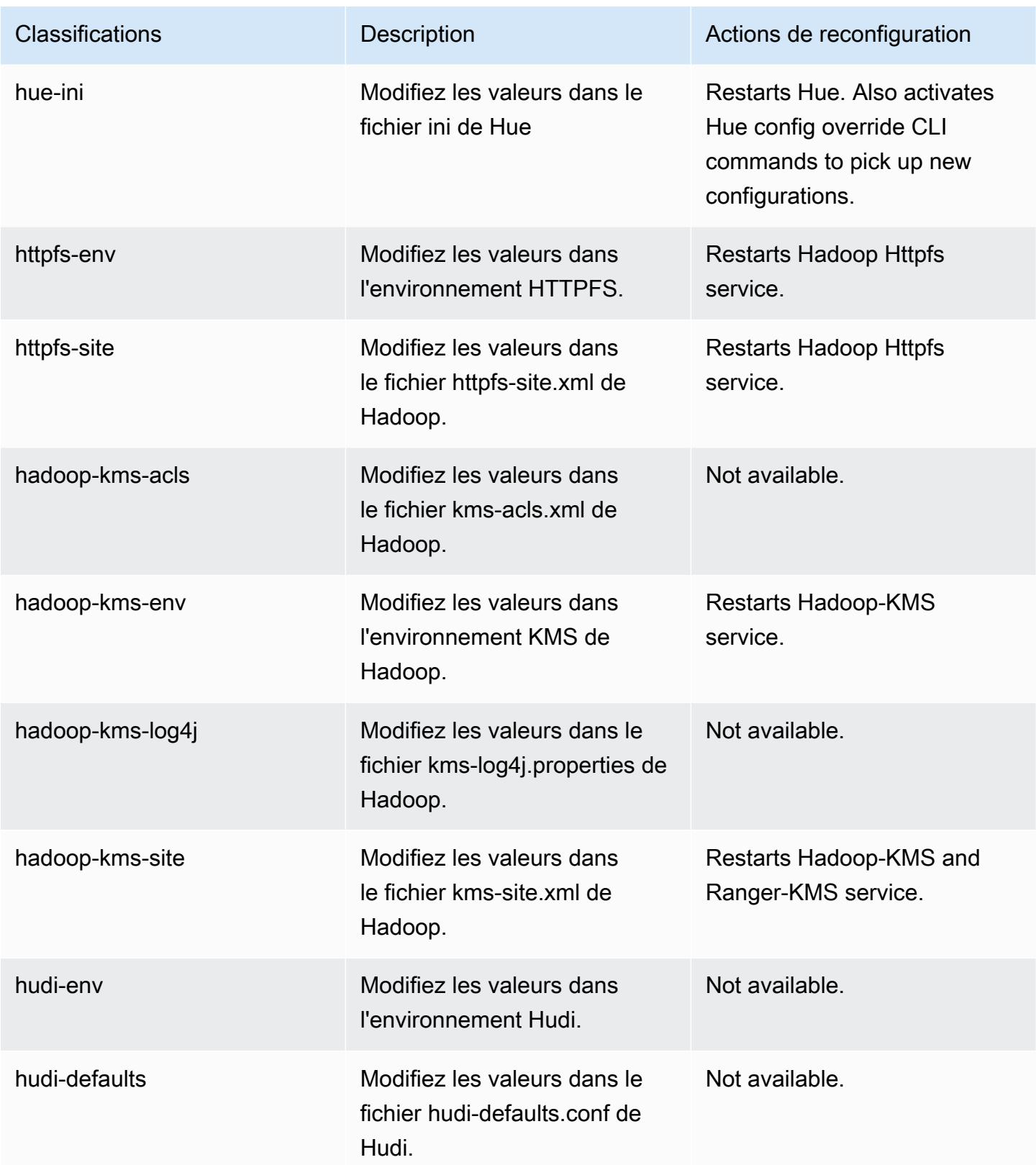

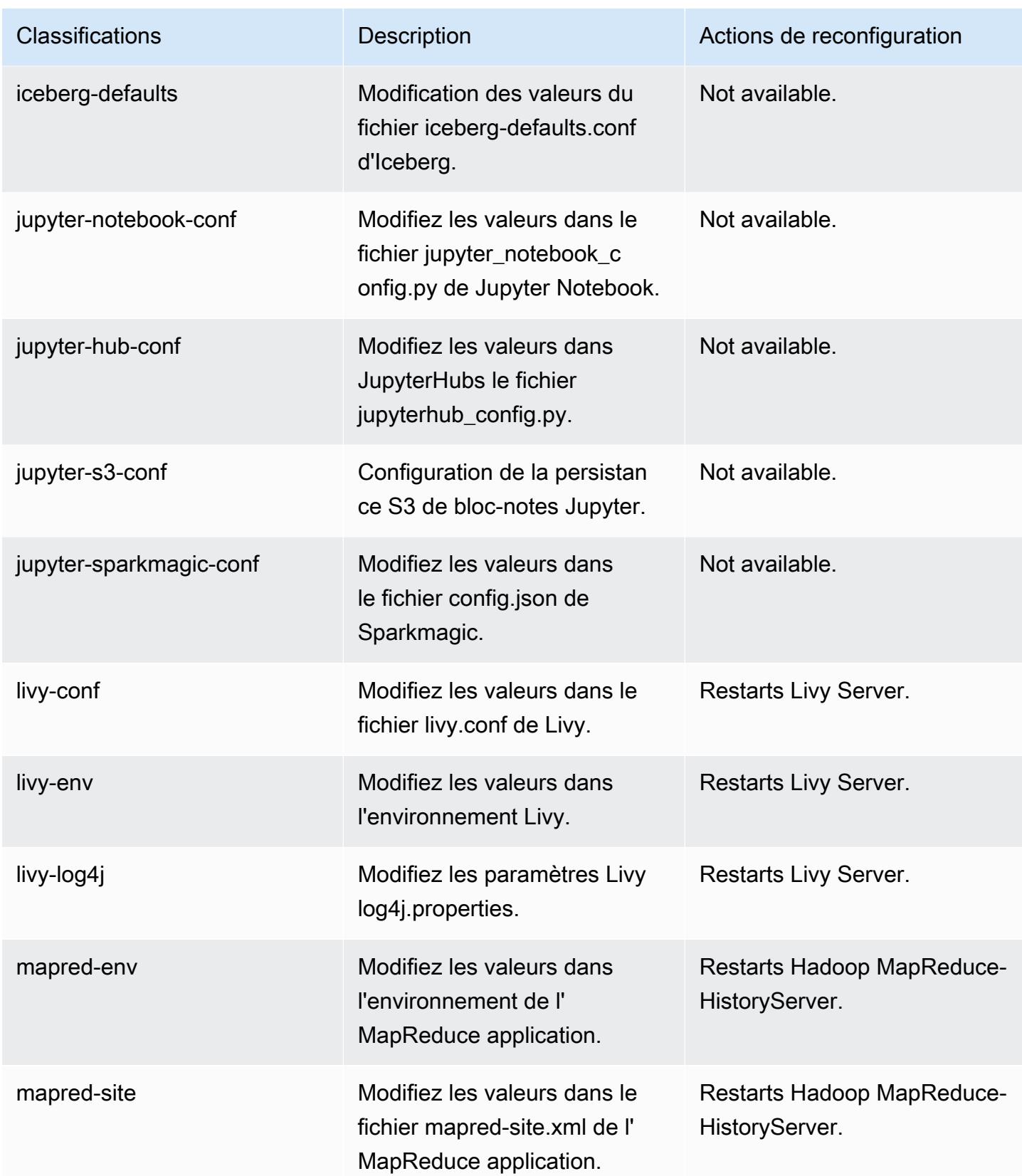

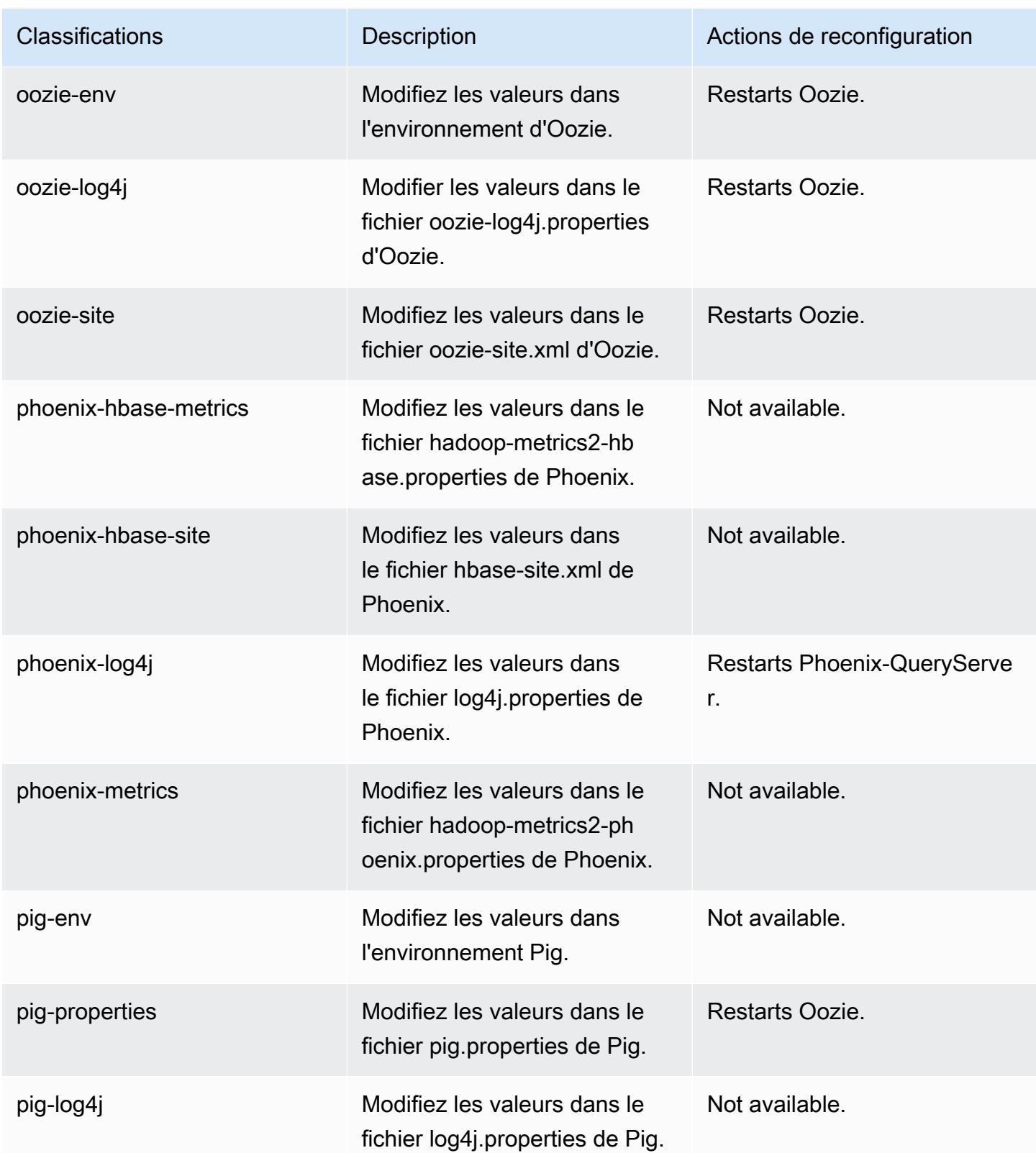

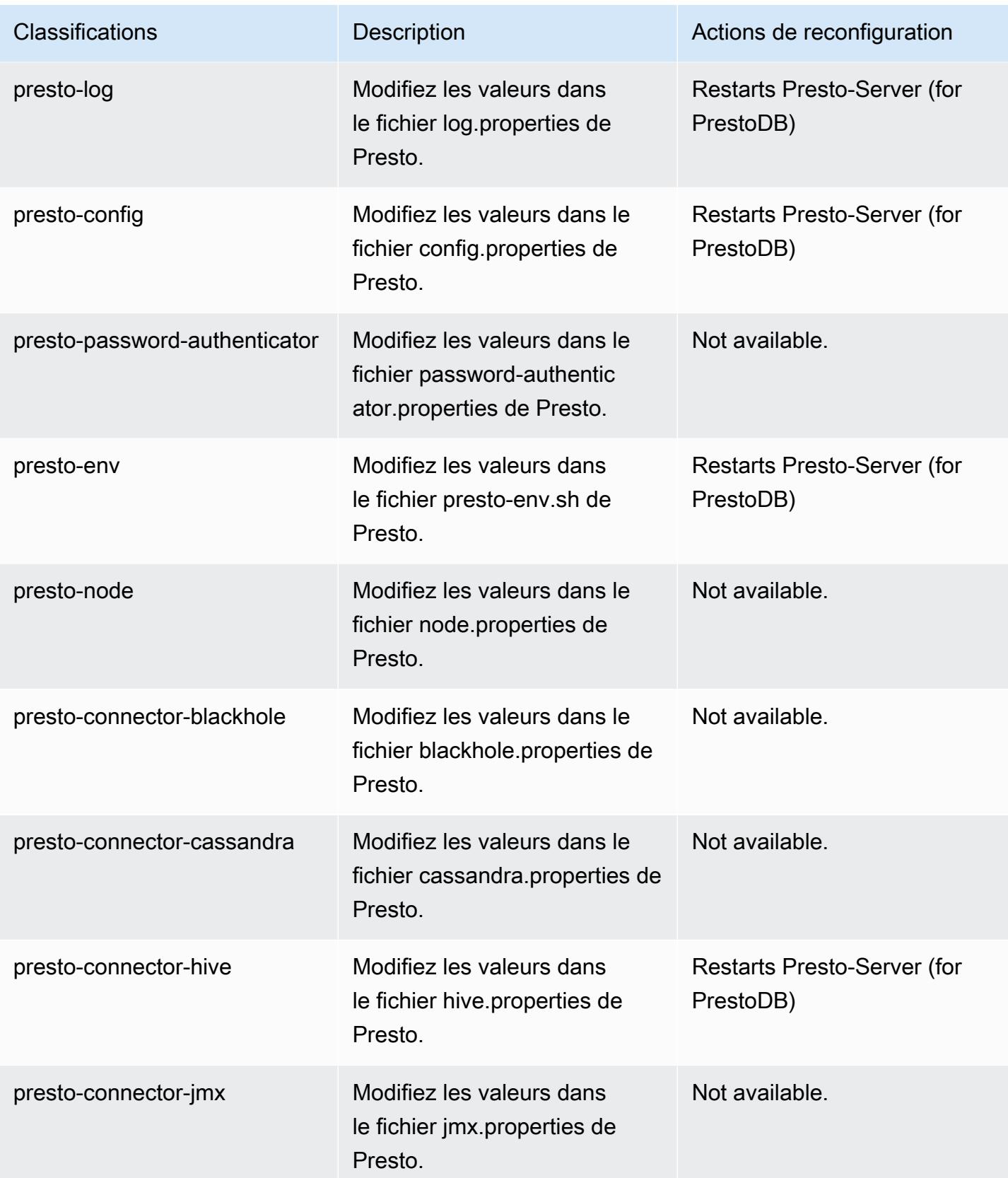

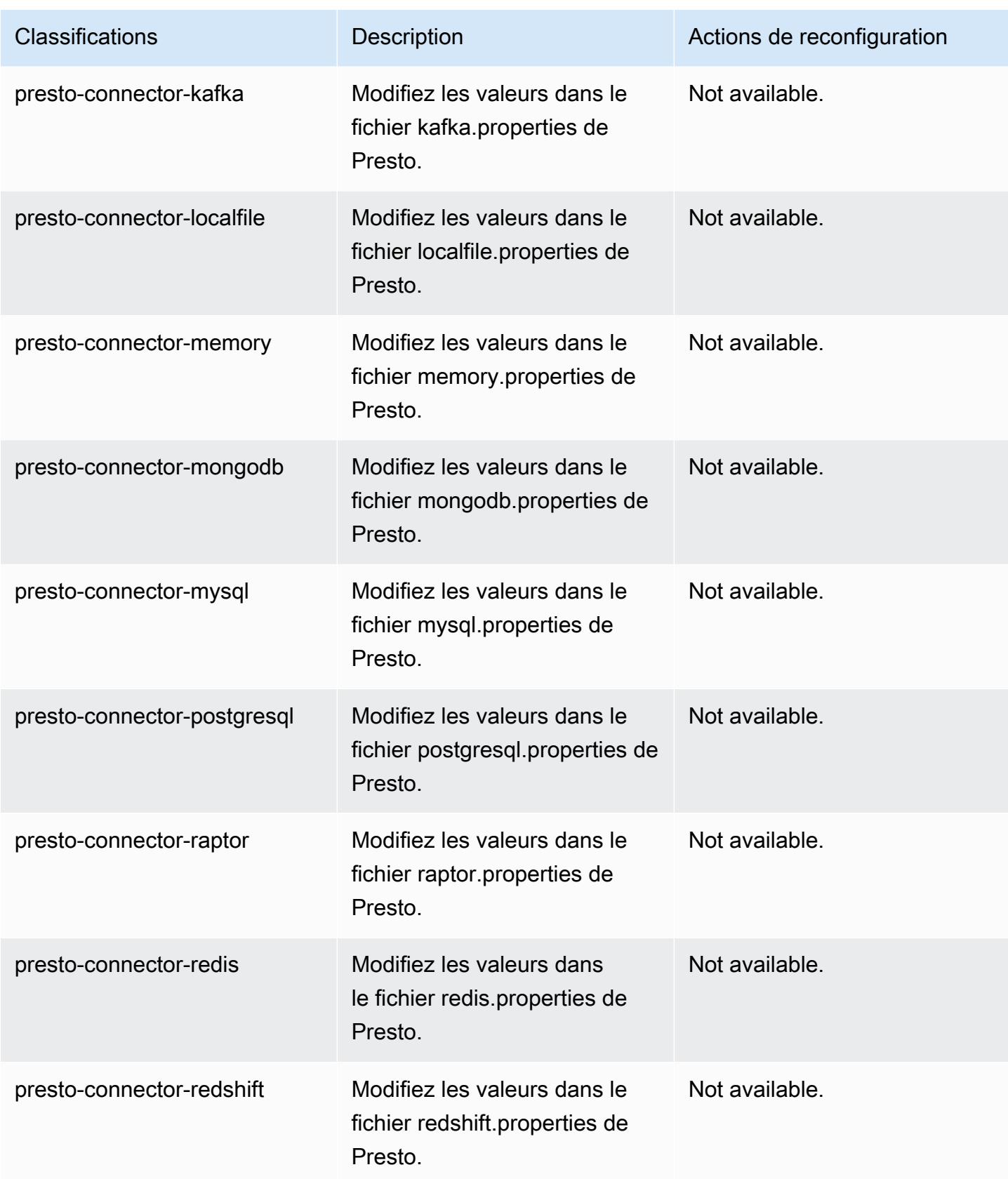

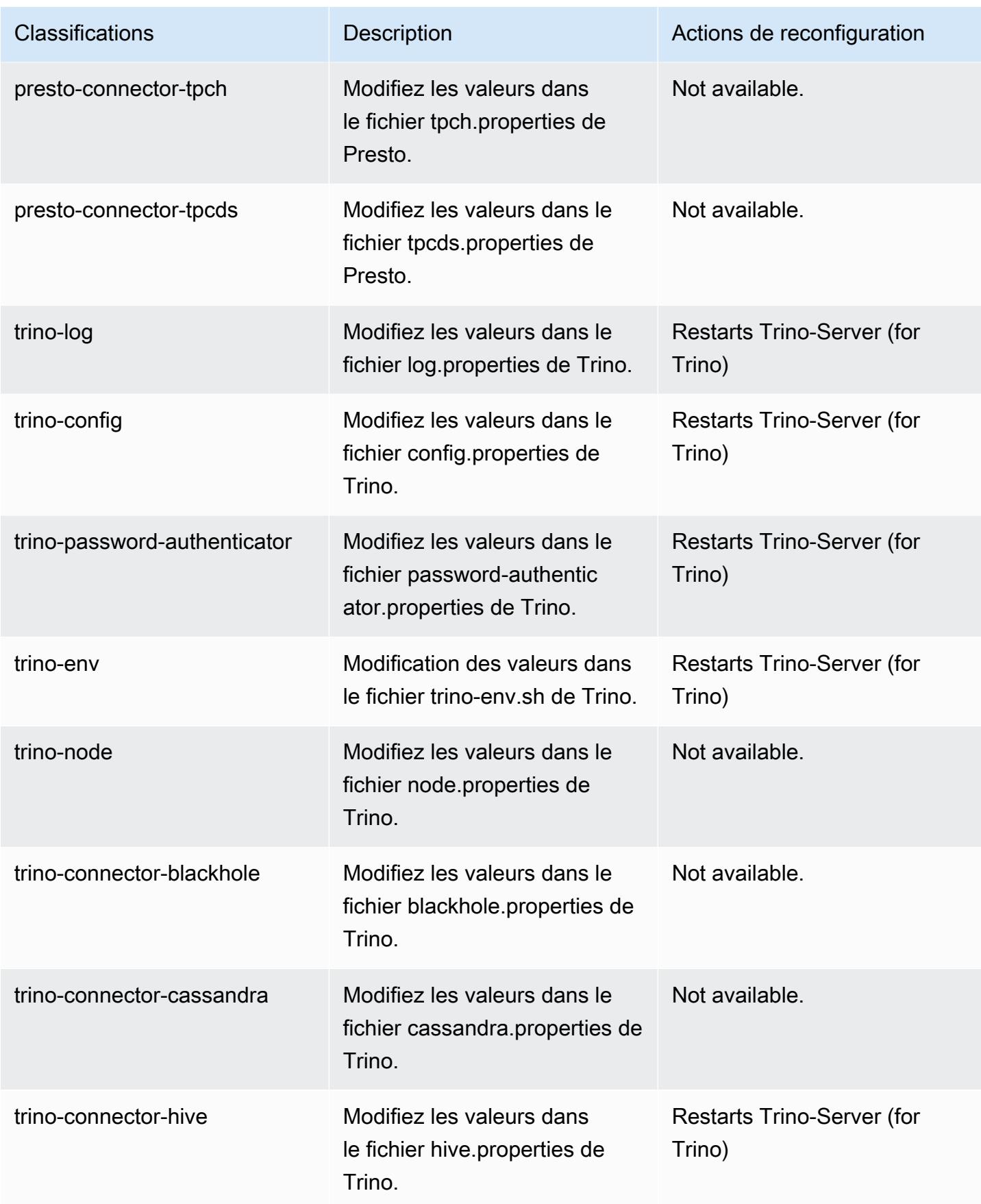

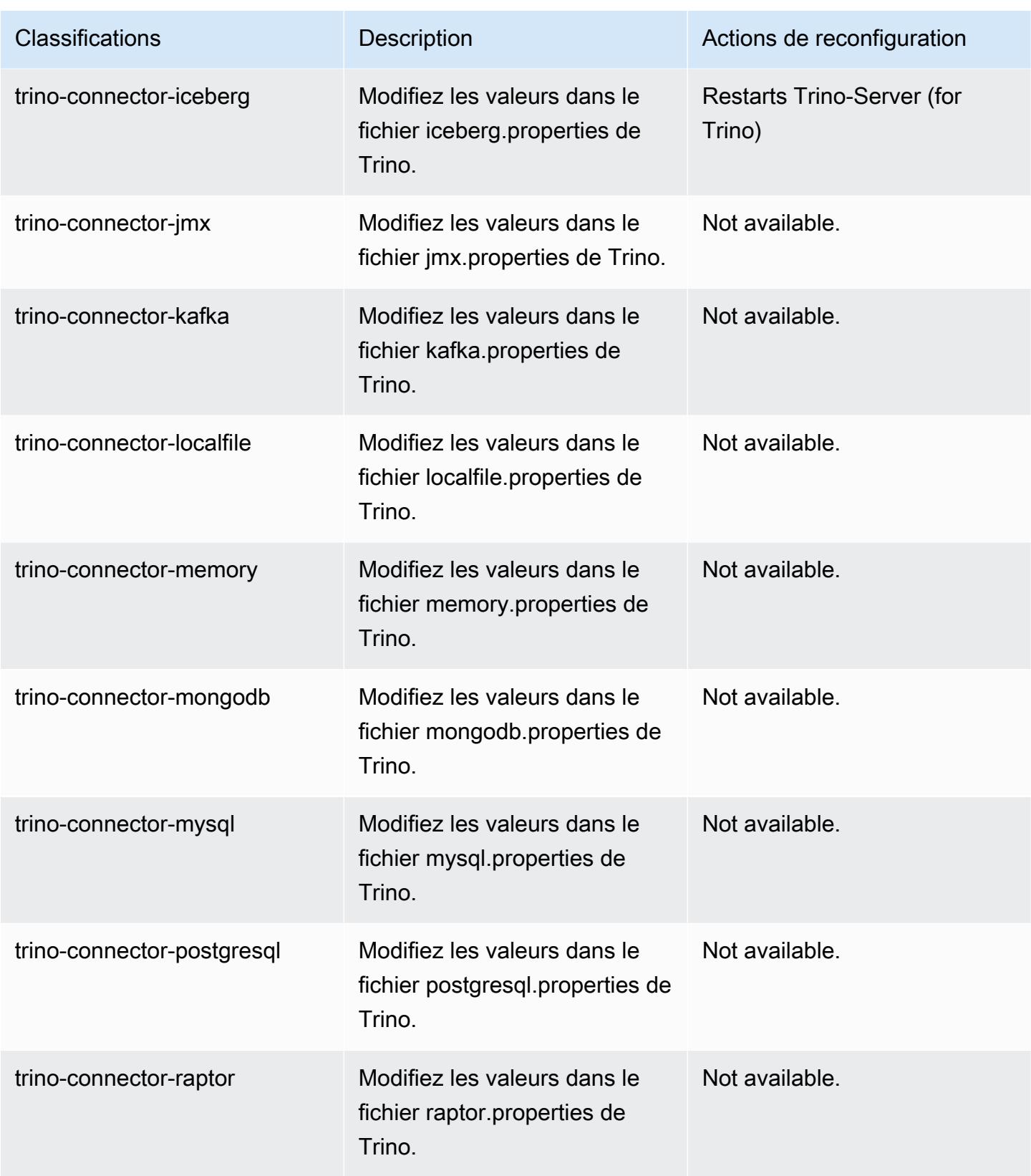

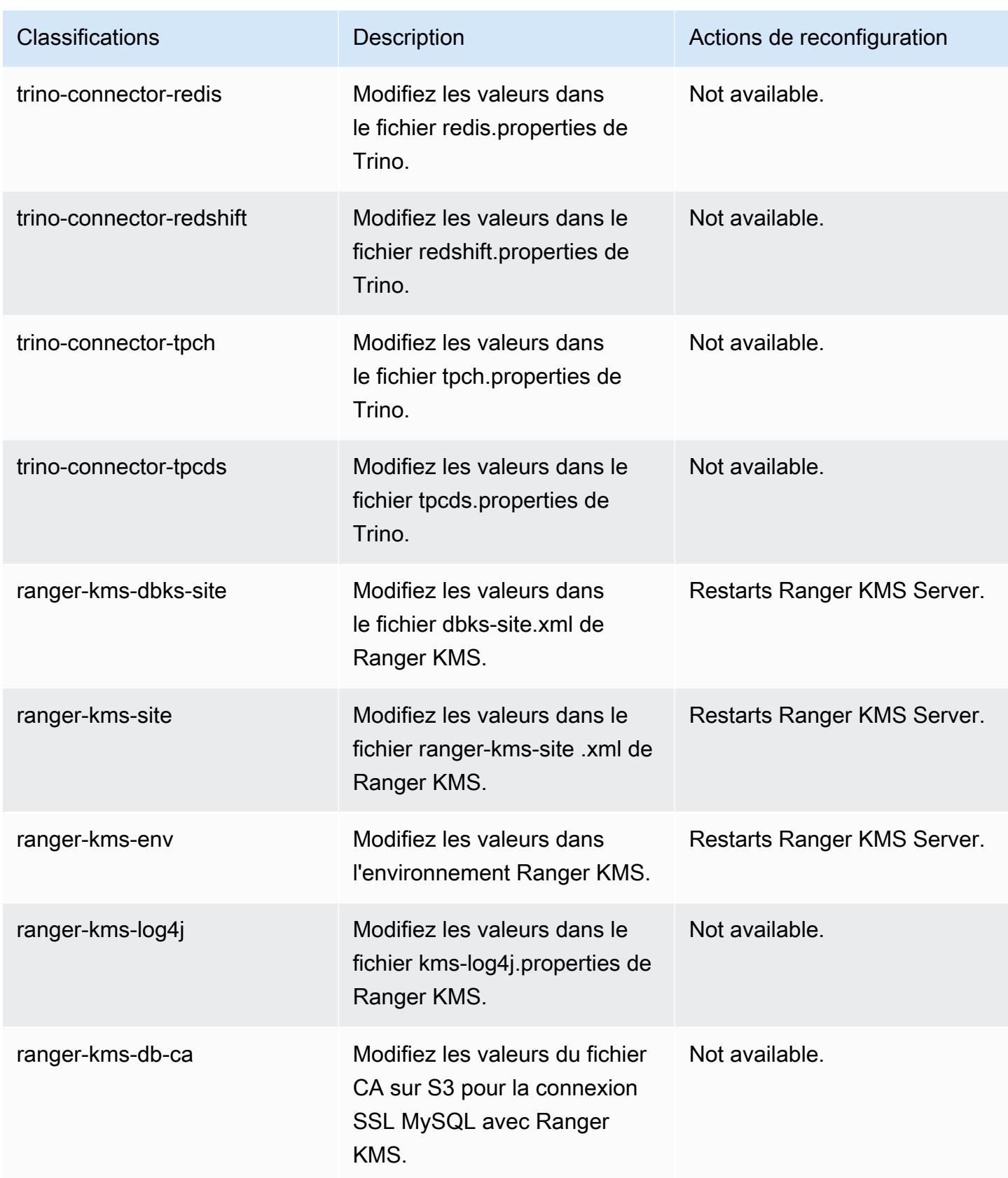

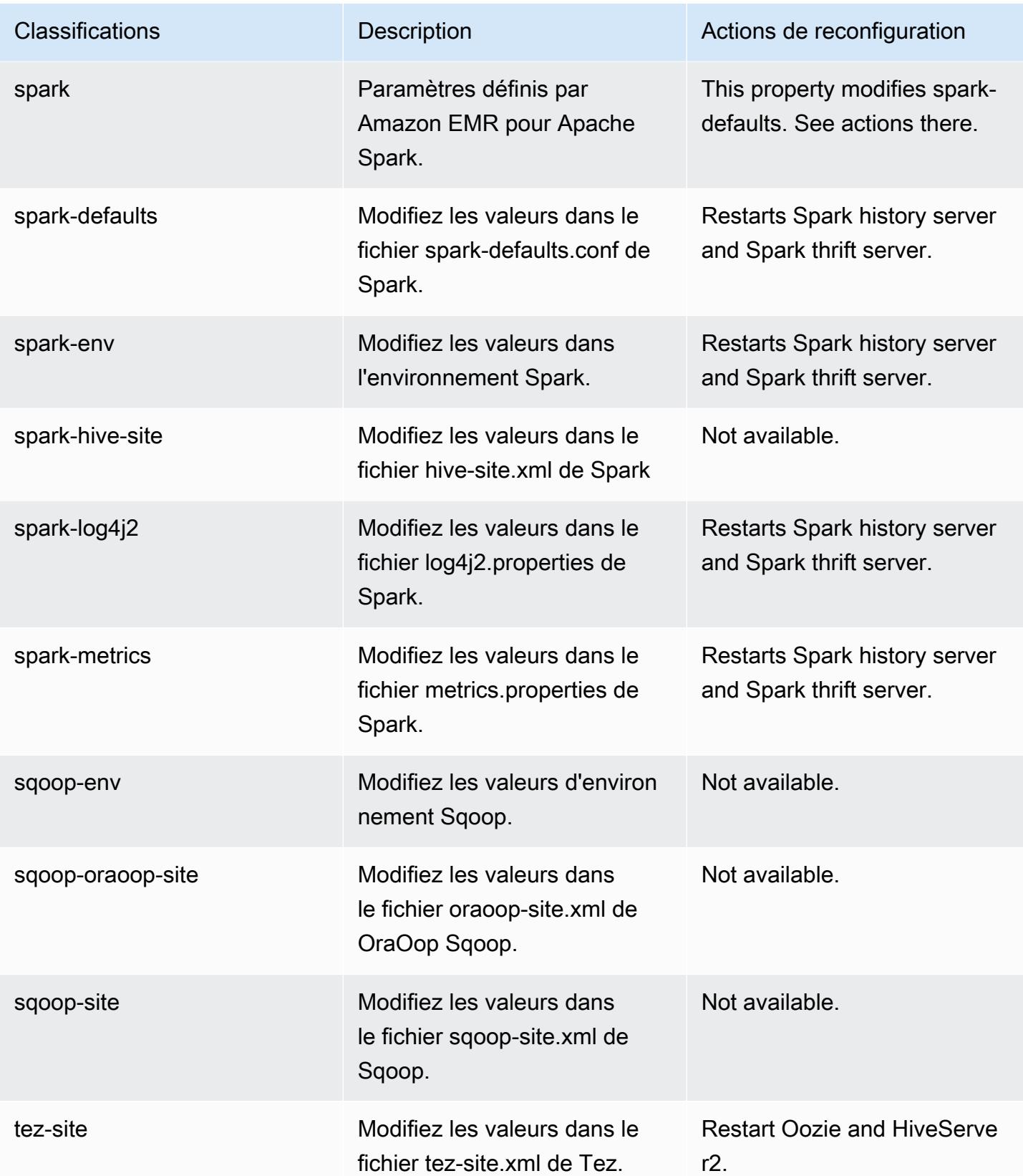

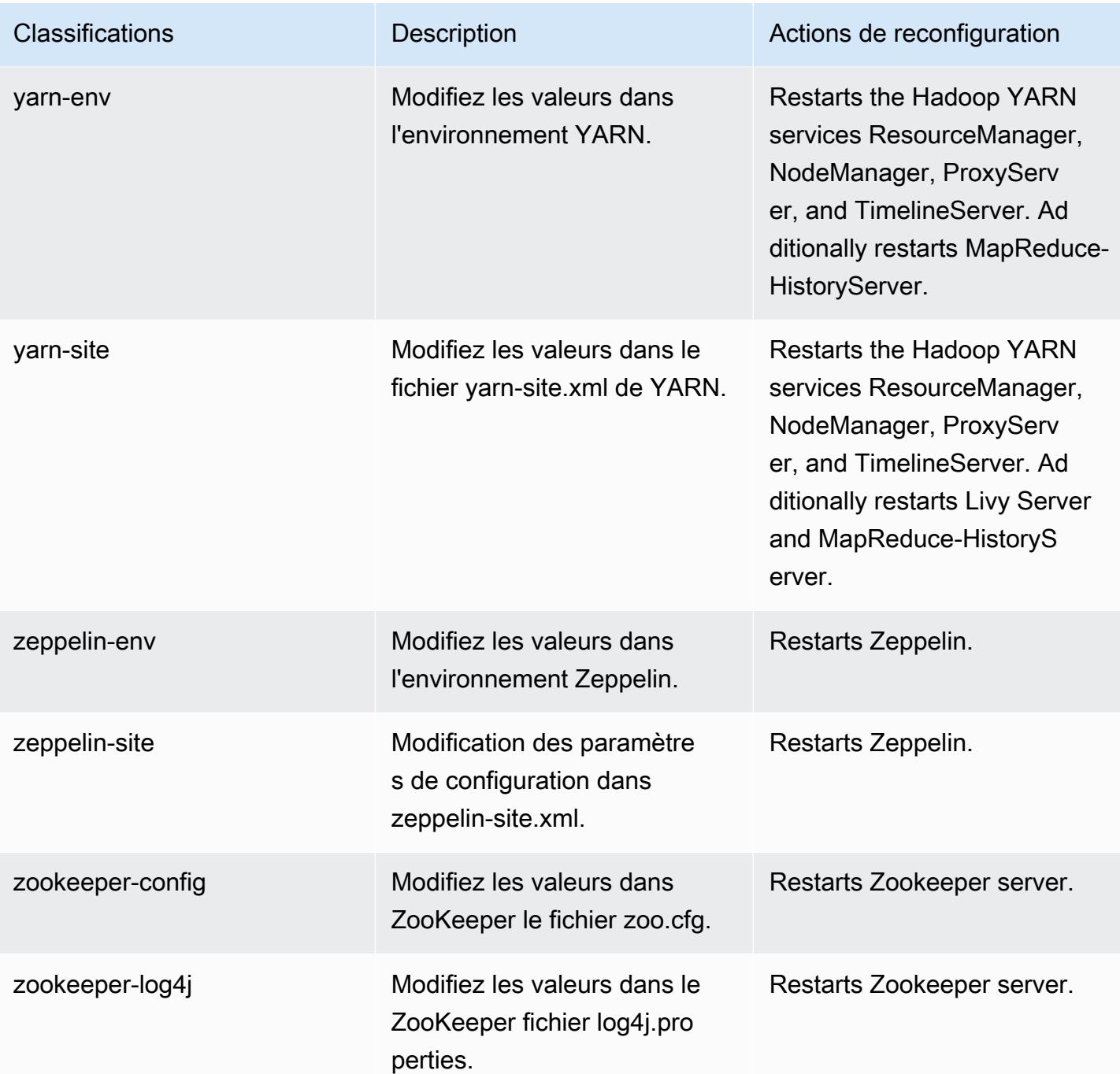

### Journal des modifications 6.8.1

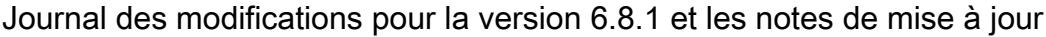

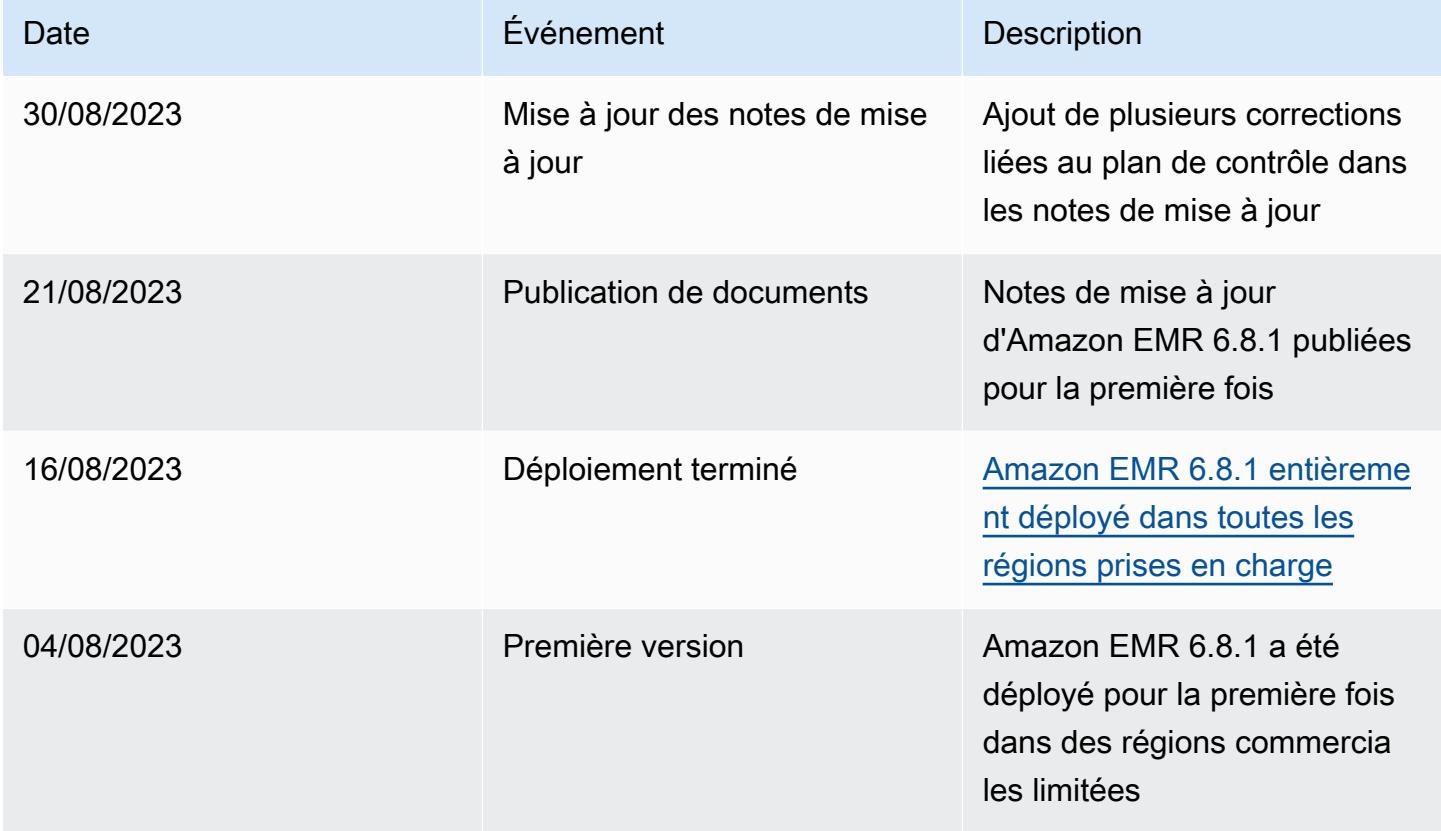

# Amazon EMR version 6.8.0

## Versions d'application 6.8.0

Les applications suivantes sont prises en charge dans cette version : [Flink,](https://flink.apache.org/) [Ganglia,](http://ganglia.info) [HBase,](http://hbase.apache.org/) [HCatalog](https://cwiki.apache.org/confluence/display/Hive/HCatalog), [Hadoop,](http://hadoop.apache.org/docs/current/) [Hive](http://hive.apache.org/), [Hudi,](https://hudi.apache.org) [Hue](http://gethue.com/), [Iceberg,](https://iceberg.apache.org/) [JupyterEnterpriseGateway,](https://jupyter-enterprise-gateway.readthedocs.io/en/latest/) [JupyterHub,](https://jupyterhub.readthedocs.io/en/latest/#) [Livy,](https://livy.incubator.apache.org/) [MXNet](https://mxnet.incubator.apache.org/), [Oozie](http://oozie.apache.org/), [Phoenix](https://phoenix.apache.org/), [Pig](http://pig.apache.org/), [Presto,](https://prestodb.io/) [Spark,](https://spark.apache.org/docs/latest/) [Sqoop,](http://sqoop.apache.org/) [TensorFlow](https://www.tensorflow.org/), [Tez,](https://tez.apache.org/) [Trino,](https://trino.io/) [Zeppelin](https://zeppelin.incubator.apache.org/), et [ZooKeeper.](https://zookeeper.apache.org)

Le tableau ci-dessous répertorie les versions d'application disponibles dans cette version d'Amazon EMR et les versions d'application des trois versions précédentes d'Amazon EMR (le cas échéant).

Pour obtenir un historique complet des versions des applications de chaque version d'Amazon EMR, consultez les rubriques suivantes :

- [Versions des applications dans les versions 7.x d'Amazon EMR](#page-23-0)
- [Versions des applications dans les versions 6.x d'Amazon EMR](#page-87-0)
- [Versions des applications dans les versions 5.x d'Amazon EMR](#page-1077-0)
- [Versions des applications dans les versions 4.x d'Amazon EMR](#page-2671-0)

## Informations sur la version de l'application

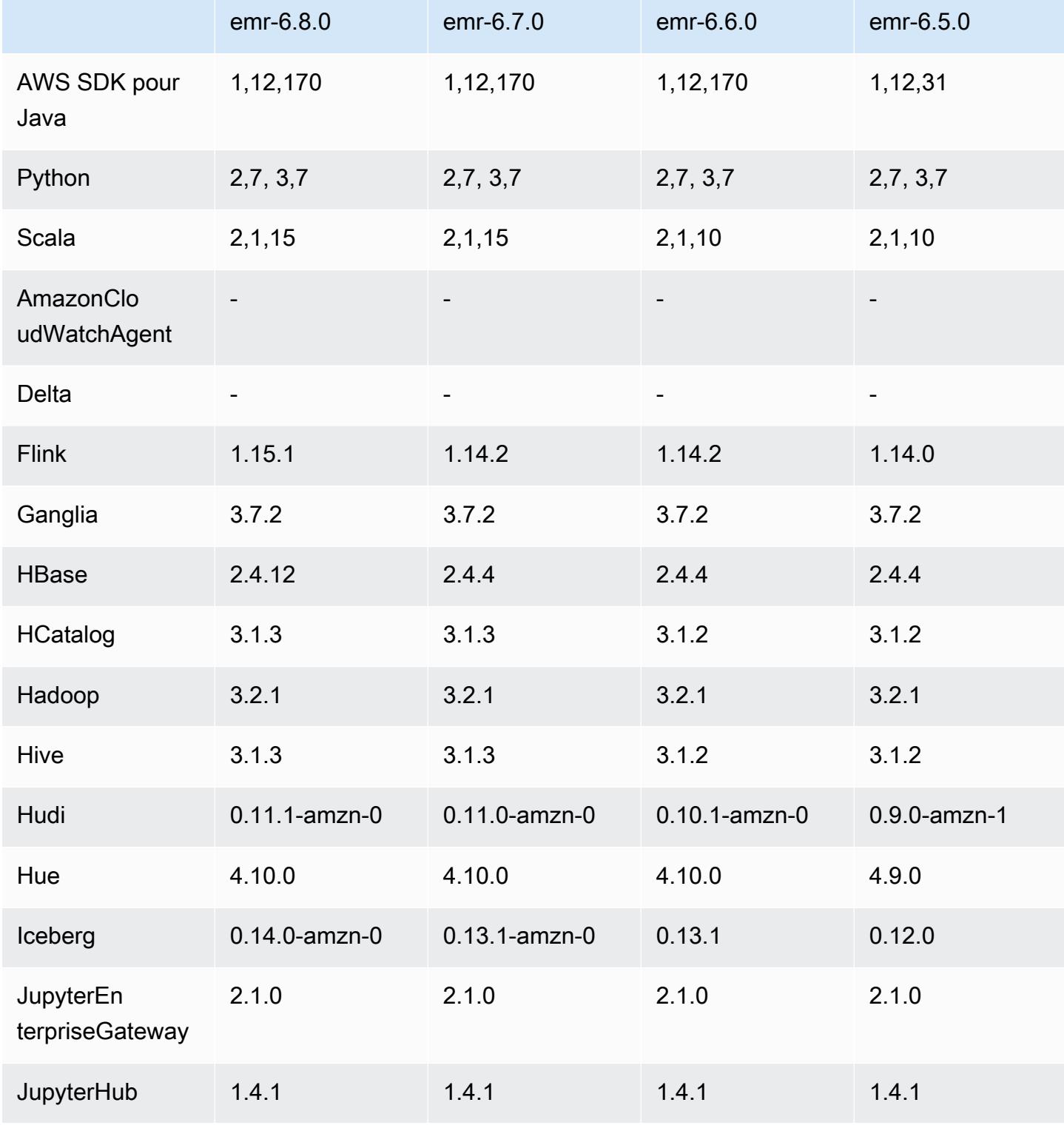

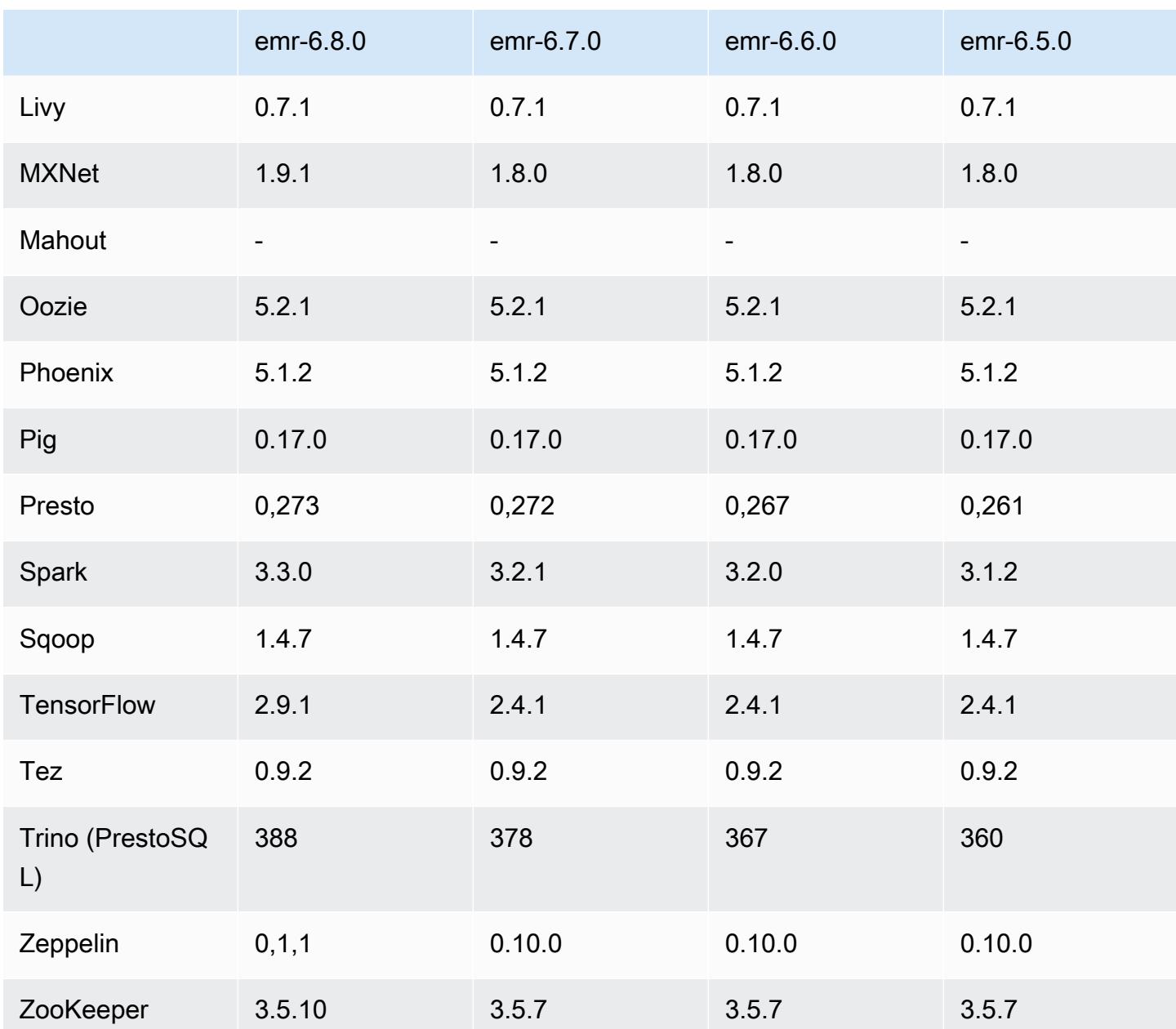

## Notes de mise à jour 6.8.0

Les notes de mises à jour suivantes incluent des informations sur la version Amazon EMR 6.8.0. Les modifications ont été apportées à la version 6.7.0.

## Nouvelles fonctions

• La fonctionnalité étapes d'Amazon EMR prend désormais en charge le point de terminaison Apache Livy et les clients JDBC/ODBC. Pour obtenir des informations supplémentaires, consultez [Configuration des rôles d'exécution pour les étapes d'Amazon EMR.](https://docs.aws.amazon.com/emr/latest/ManagementGuide/emr-steps-runtime-roles.html)

• La version 6.8.0 d'Amazon EMR est fournie avec la version 2.4.12 d'Apache HBase. Avec cette version de HBase, vous pouvez à la fois archiver et supprimer vos tables HBase. Le processus d'archivage Amazon S3 renomme tous les fichiers de table dans le répertoire d'archive. Ce processus peut être long et coûteux. Vous pouvez désormais ignorer le processus d'archivage et supprimer rapidement des tables volumineuses. Pour plus d'informations, consultez [Utilisation du](#page-4531-0)  [shell HBase.](#page-4531-0)

#### Problèmes connus

• Hadoop 3.3.3 a introduit une modification dans YARN ([YARN-9608\)](https://issues.apache.org/jira/browse/YARN-9608) qui maintient les nœuds sur lesquels les conteneurs s'exécutaient dans un état de mise hors service jusqu'à ce que l'application soit terminée. Cette modification permet de s'assurer que les données locales telles que les données réorganisées ne sont pas perdues et que vous n'avez pas besoin de réexécuter la tâche. Dans Amazon EMR 6.8.0 et 6.9.0, cette approche peut également entraîner une sous-utilisation des ressources sur les clusters avec ou sans activation de la mise à l'échelle gérée.

Avec [Amazon EMR 6.10.0,](#page-450-0) il existe une solution à ce problème qui consiste à définir la valeur de yarn.resourcemanager.decommissioning-nodes-watcher.wait-for-applications sur false dans yarn-site.xml. Dans les versions 6.11.0 et supérieures d'Amazon EMR, ainsi que 6.8.1, 6.9.1 et 6.10.1, la configuration est définie sur false par défaut pour résoudre ce problème.

Modifications, améliorations et problèmes résolus

- Lorsqu'Amazon EMR version 6.5.0, 6.6.0 ou 6.7.0 lisait les tables Apache Phoenix via le shell Apache Spark, Amazon EMR a produit une erreur NoSuchMethodError. La version 6.8.0 d'Amazon EMR résout ce problème.
- La version 6.8.0 d'Amazon EMR est fournie avec [Apache Hudi](https://hudi.apache.org/) 0.11.1 ; toutefois, les clusters Amazon EMR 6.8.0 sont également compatibles avec le hudi-spark3.3-bundle\_2.12 open source de Hudi 0.12.0.
- La version 6.8.0 d'Amazon EMR est fournie avec la version 3.3.0 d'Apache Spark. Cette version de Spark utilise Apache Log4j 2 et le fichier log4j2.properties pour configurer Log4j dans les processus Spark. Si vous utilisez Spark dans le cluster ou si vous créez des clusters EMR avec des paramètres de configuration personnalisés, et que vous voulez passer à la version 6.8.0 d'Amazon EMR, vous devez migrer vers la nouvelle classification de configuration spark-log4j2

et le nouveau format de clé pour Apache Log4j 2. Pour plus d'informations, consultez [Migration](#page-5505-0)  [d'Apache Log4j 1.x vers Log4j 2.x.](#page-5505-0)

- Lorsque vous lancez un cluster avec le dernier correctif d'Amazon EMR 5.36 ou supérieur, 6.6 ou supérieur, ou 7.0 ou supérieur, Amazon EMR utilise la dernière version d'Amazon Linux 2023 ou Amazon Linux 2 pour l'AMI Amazon EMR par défaut. Pour plus d'informations, consultez [Utilisation](https://docs.aws.amazon.com/emr/latest/ManagementGuide/emr-default-ami.html) [de l'AMI Amazon Linux par défaut pour Amazon EMR](https://docs.aws.amazon.com/emr/latest/ManagementGuide/emr-default-ami.html).
	- **a** Note

Cette version ne bénéficie plus de mises à jour automatiques de l'AMI puisqu'elle a été suivie d'une version supplémentaire de correctifs. La version du correctif est indiquée par le numéro qui suit la deuxième décimale (6.8.*1*). Pour savoir si vous utilisez la dernière version du correctif, consultez les versions disponibles dans le [Guide des versions,](https://docs.aws.amazon.com/emr/latest/ReleaseGuide) ou consultez le menu déroulant des versions d'Amazon EMR lorsque vous créez un cluster dans la console, ou utilisez l'action d'API [ListReleaseLabels](https://docs.aws.amazon.com/emr/latest/APIReference/API_ListReleaseLabels.html) ou de CLI [list](https://docs.aws.amazon.com/cli/latest/reference/emr/list-release-labels.html)[release-labels](https://docs.aws.amazon.com/cli/latest/reference/emr/list-release-labels.html). Pour être tenu au courant des nouvelles versions, abonnez-vous au flux RSS sur la page [Quoi de neuf ?](https://docs.aws.amazon.com/emr/latest/ReleaseGuide/emr-whatsnew.html)

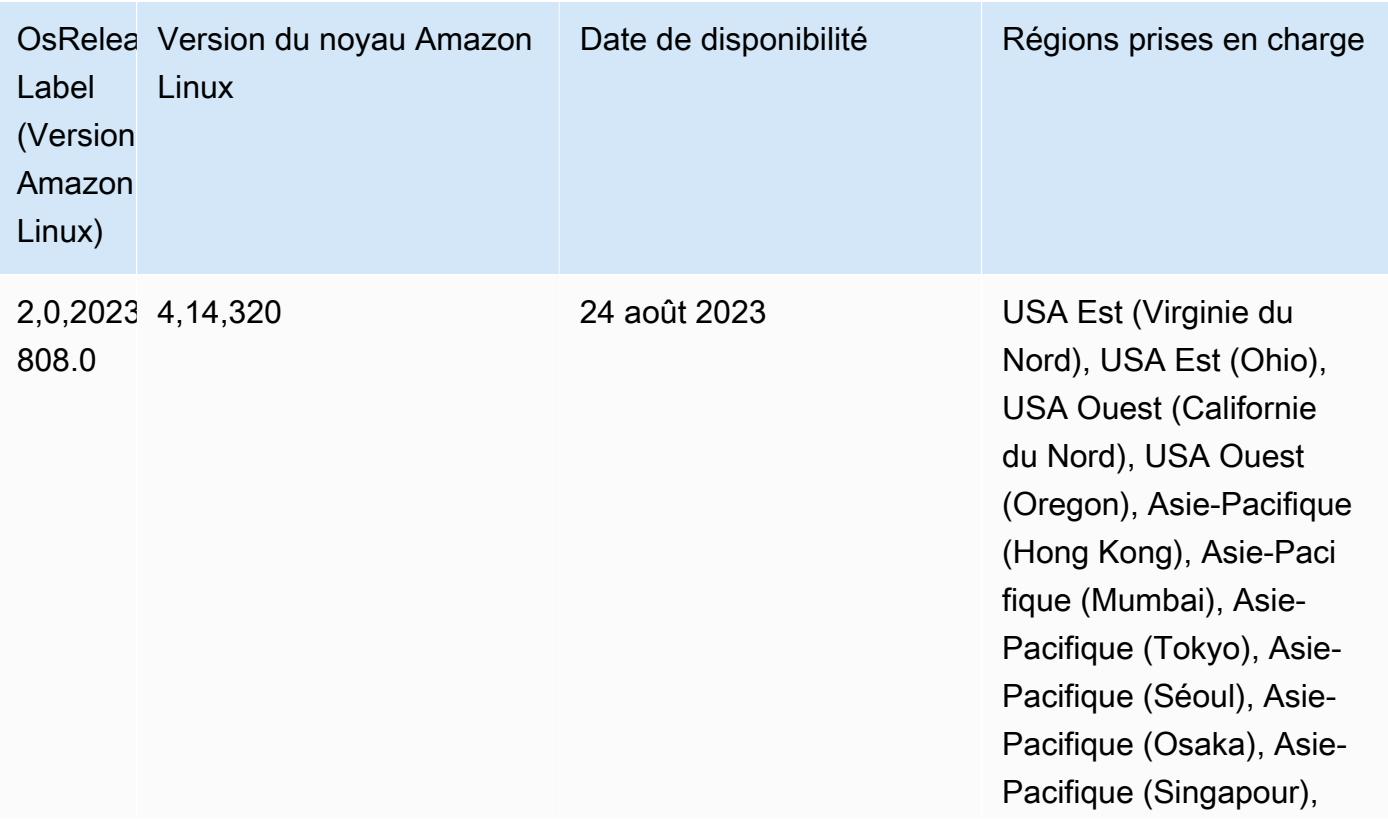

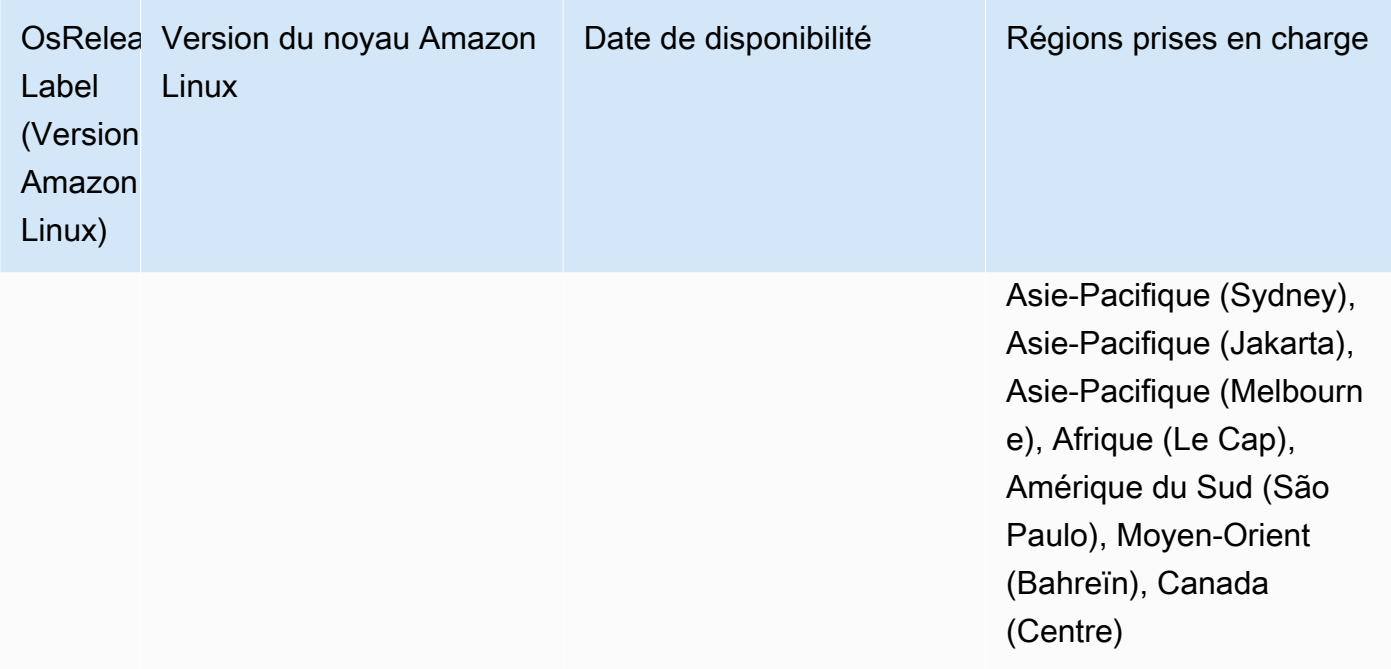

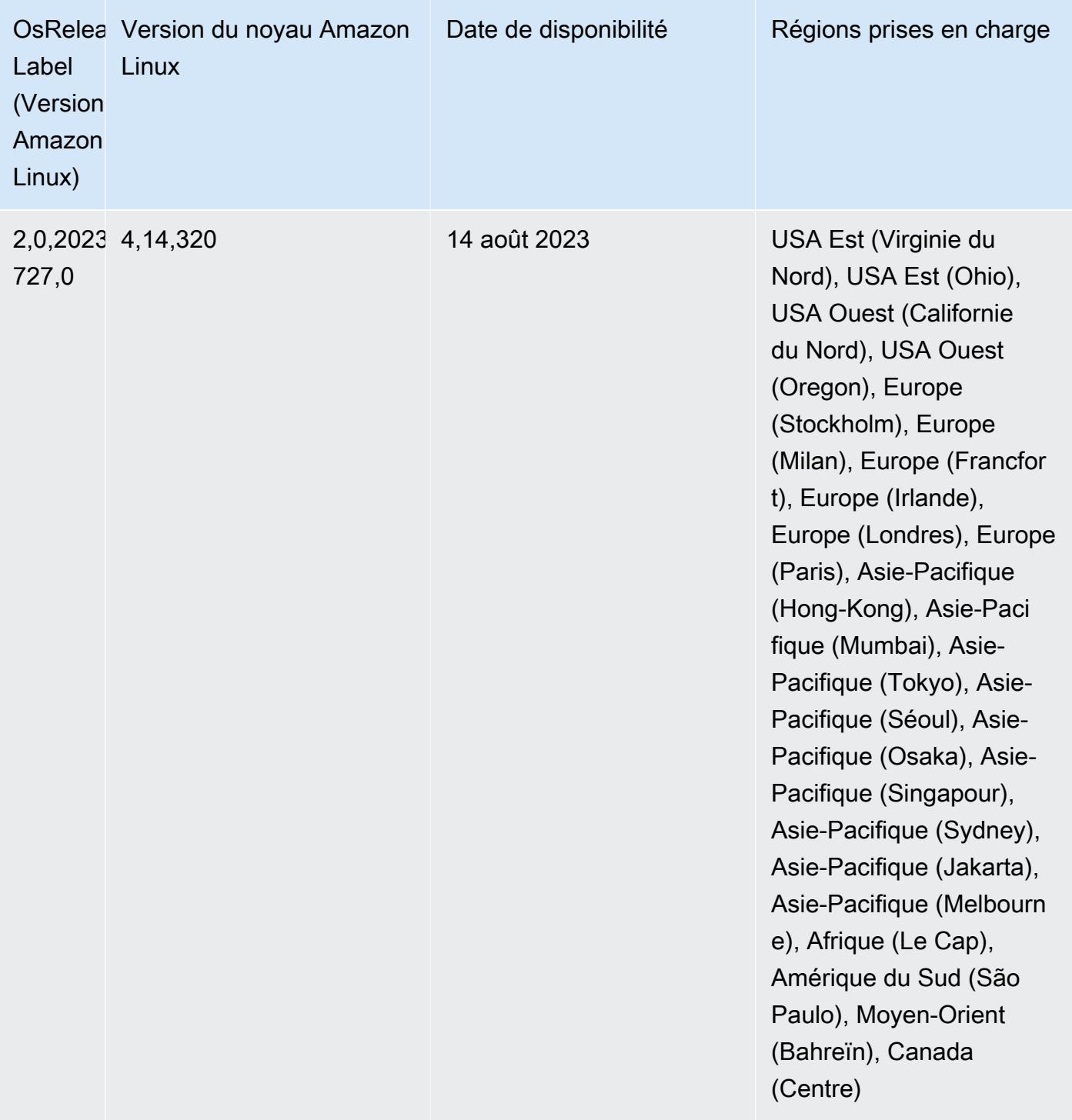

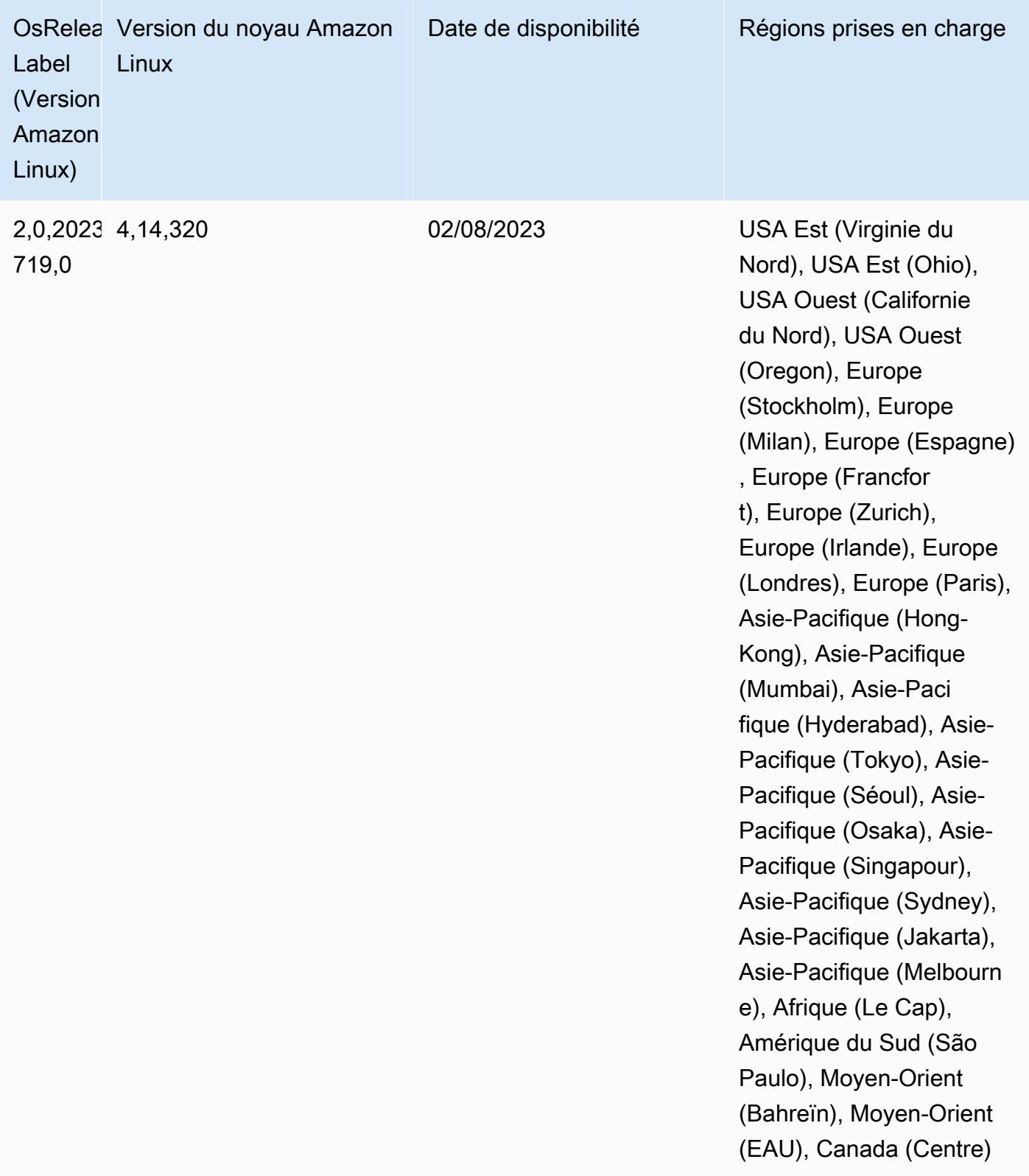

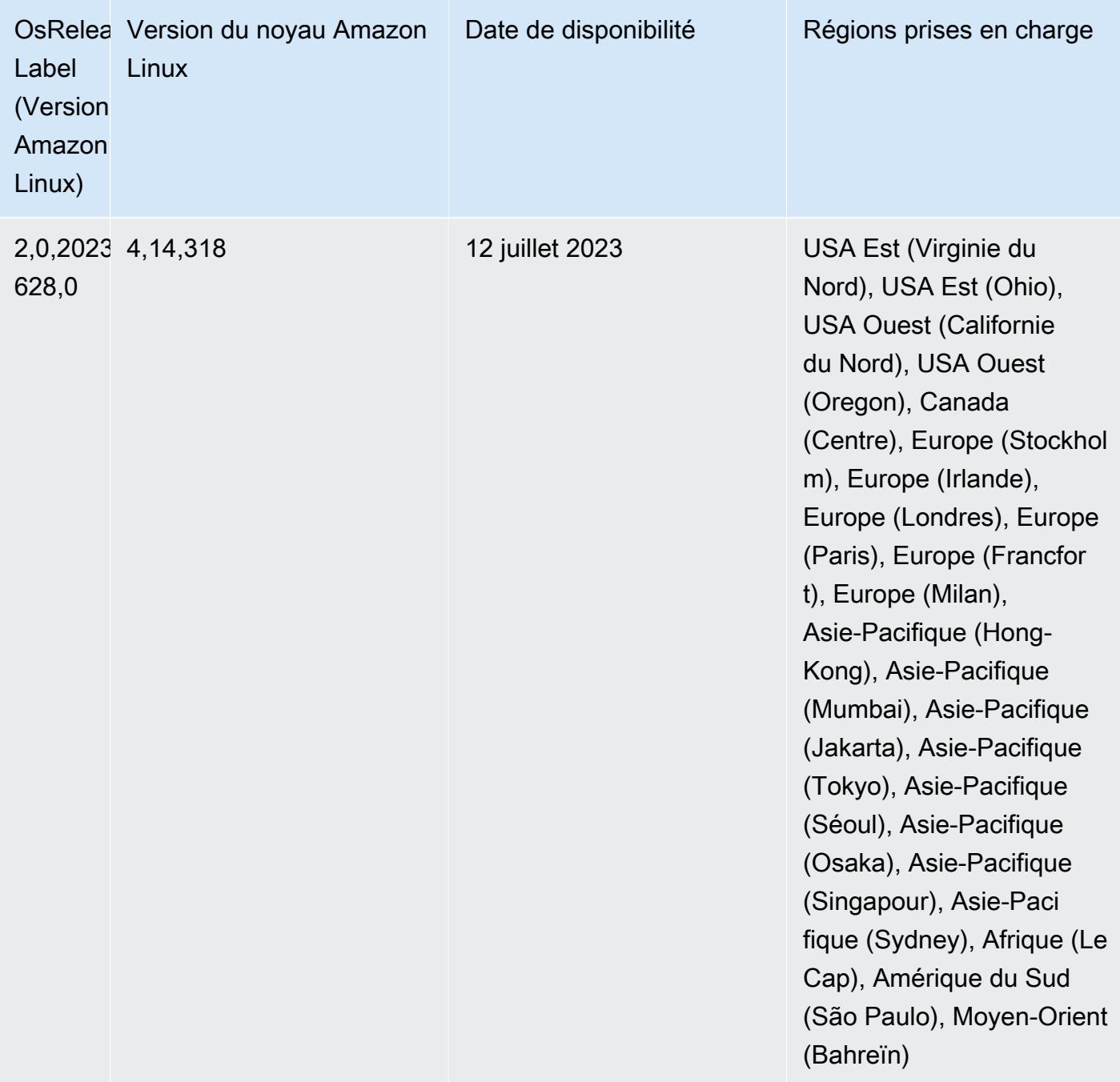

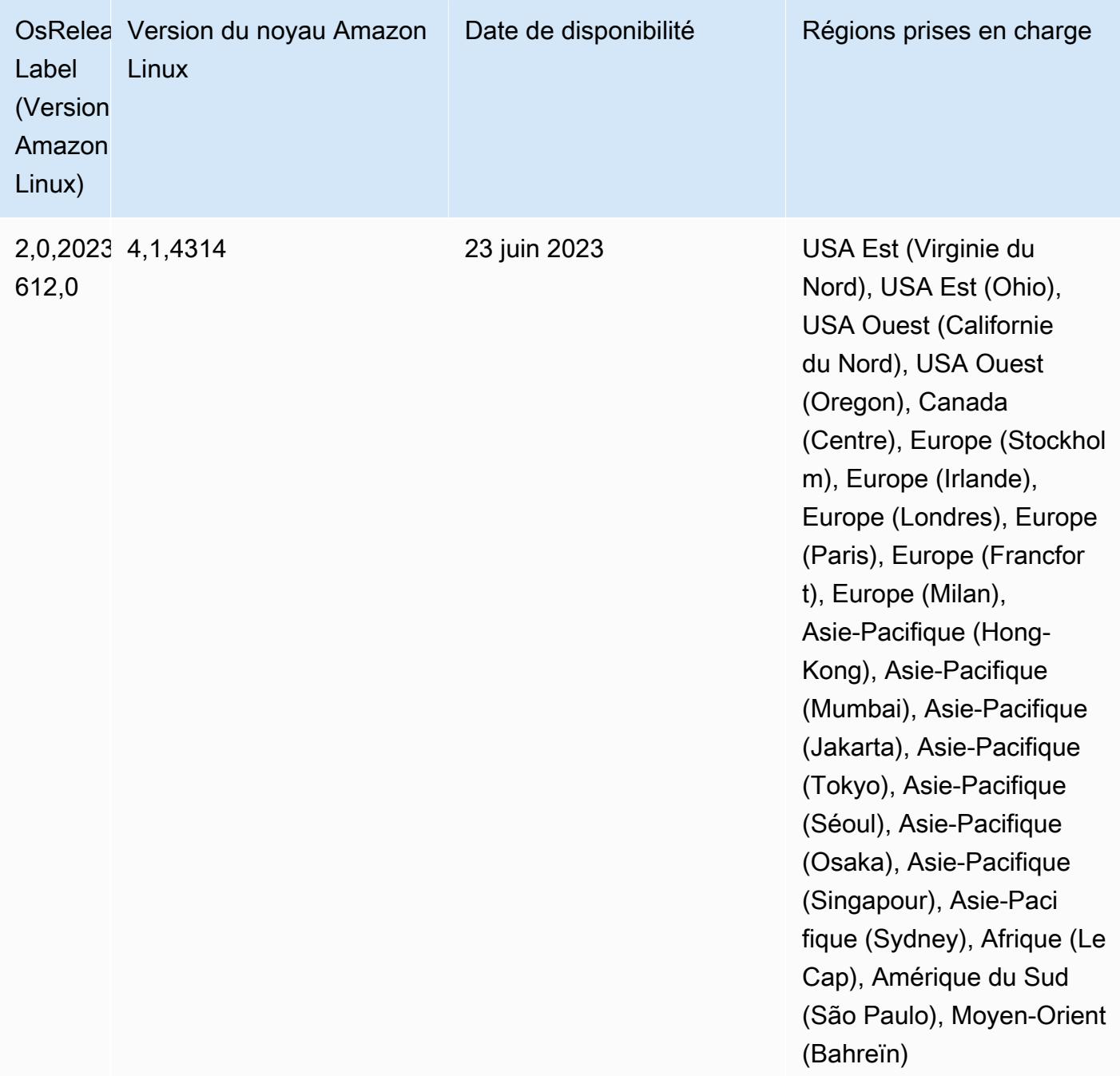

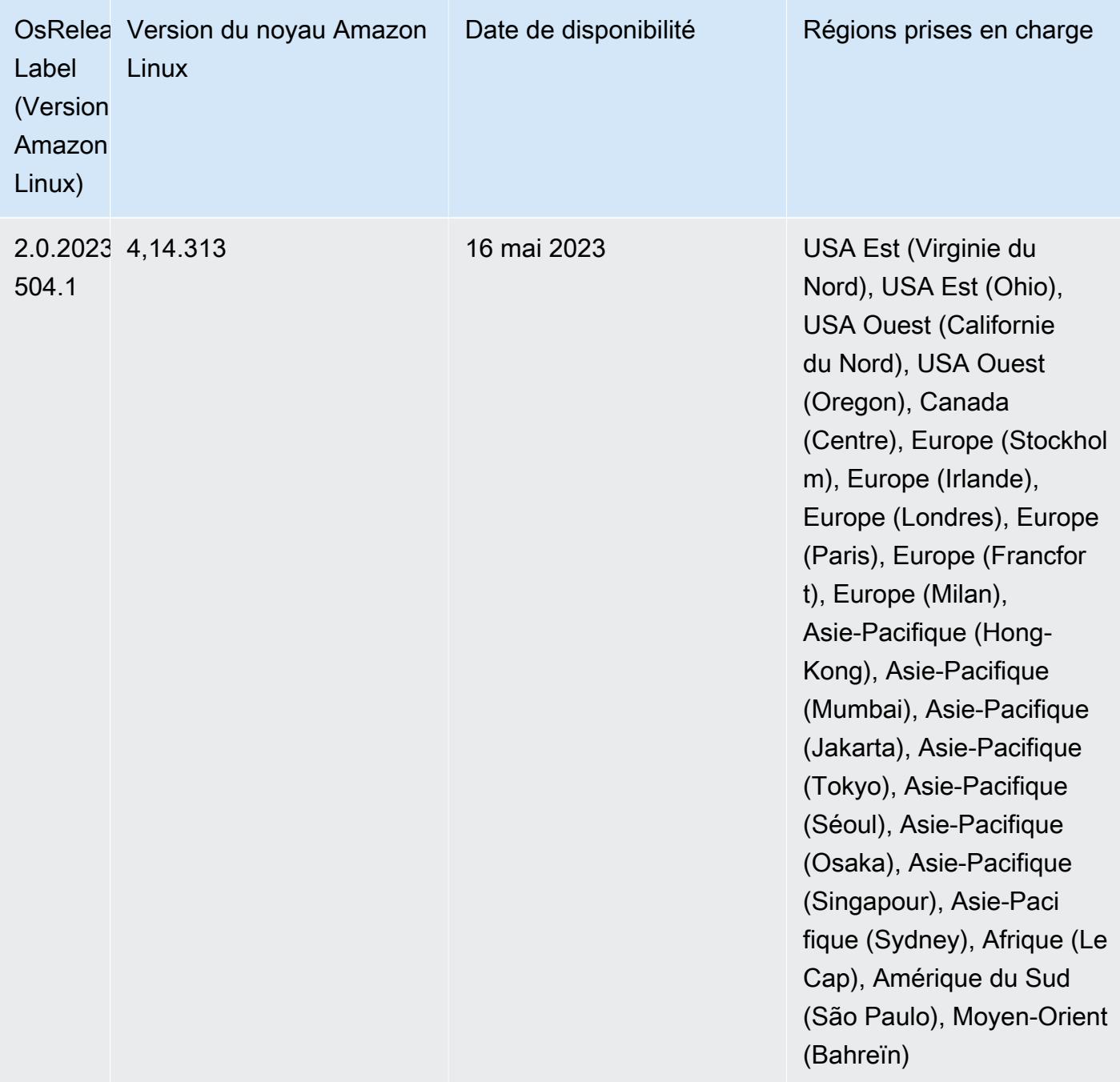

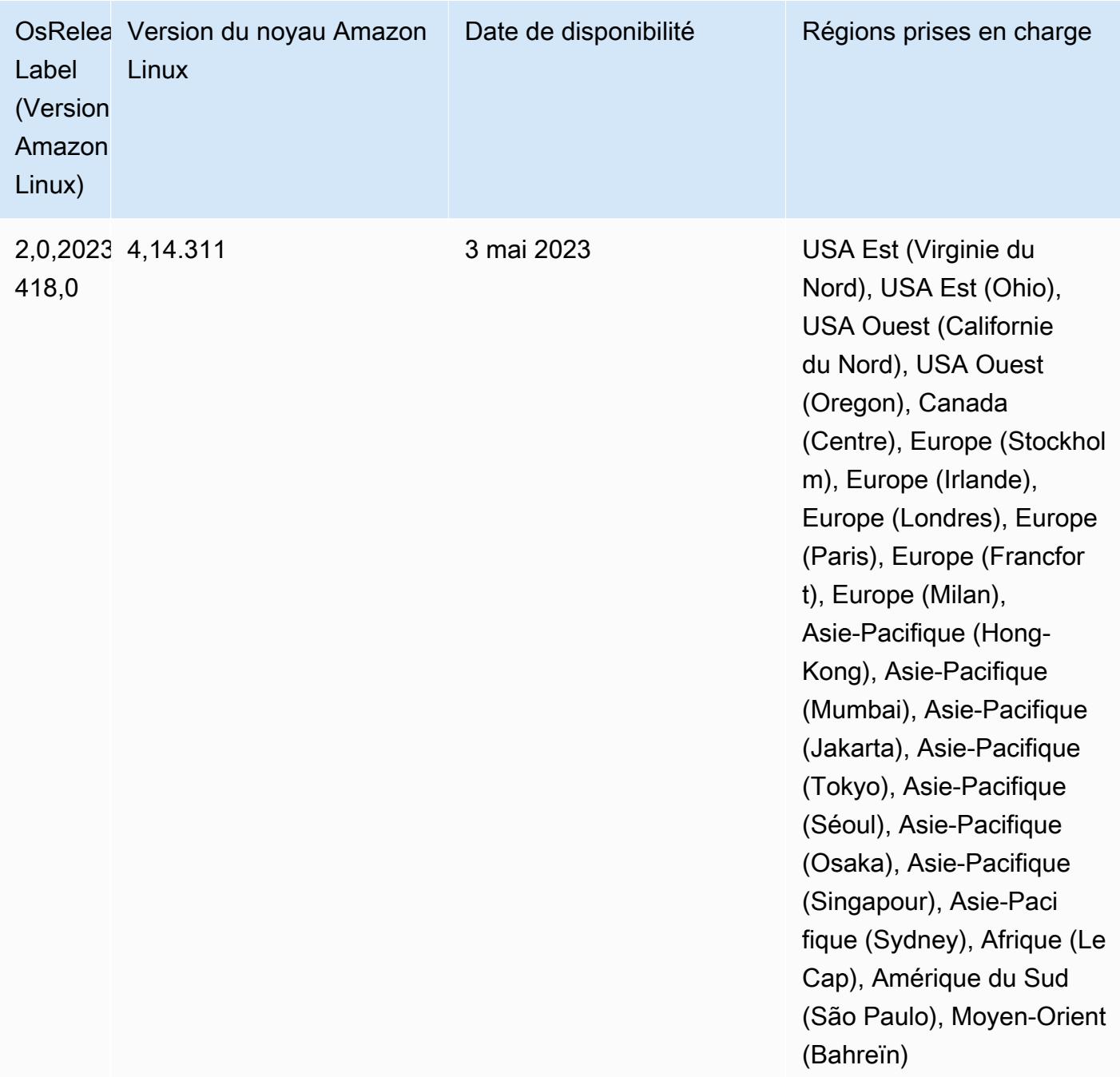

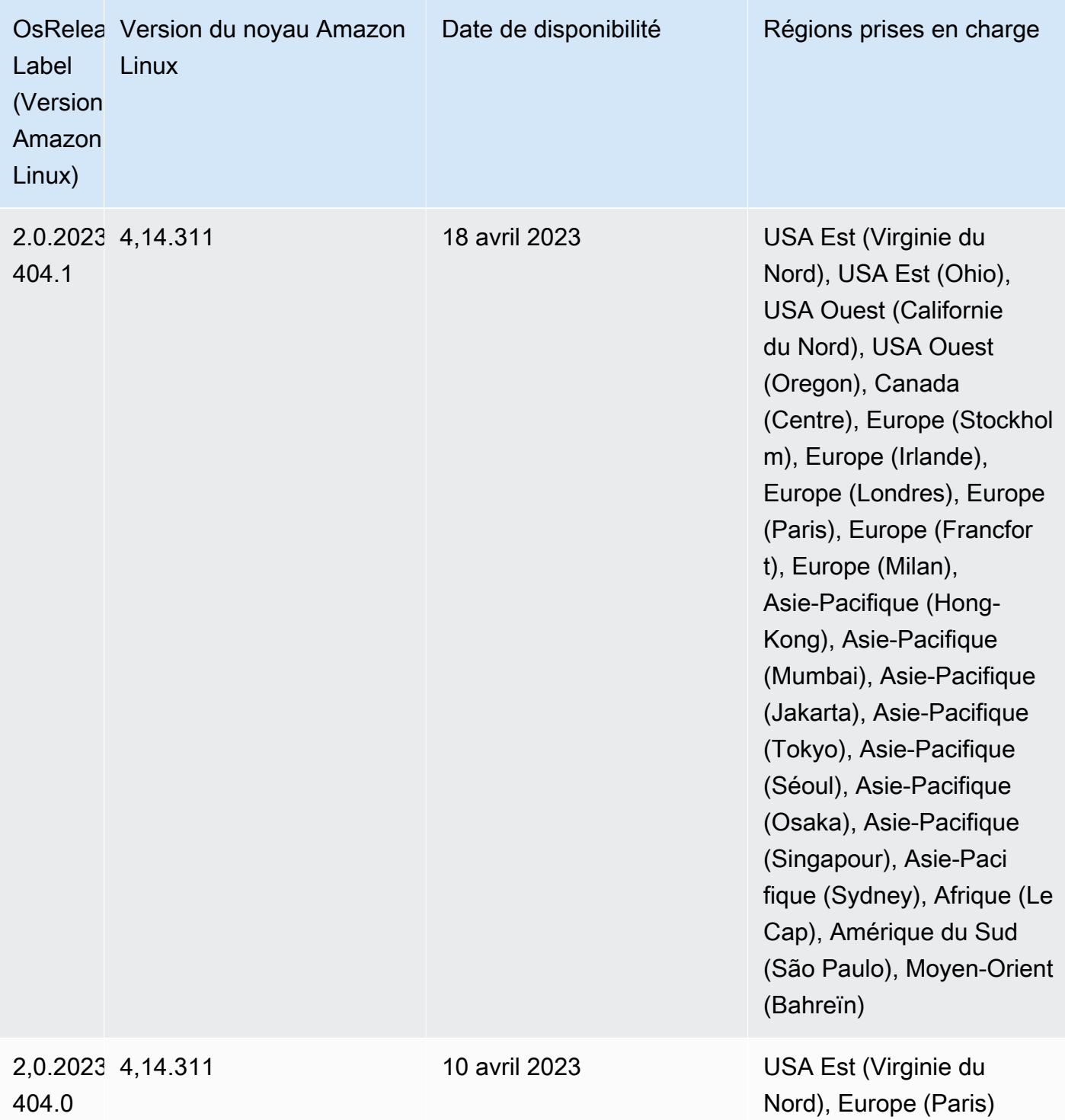

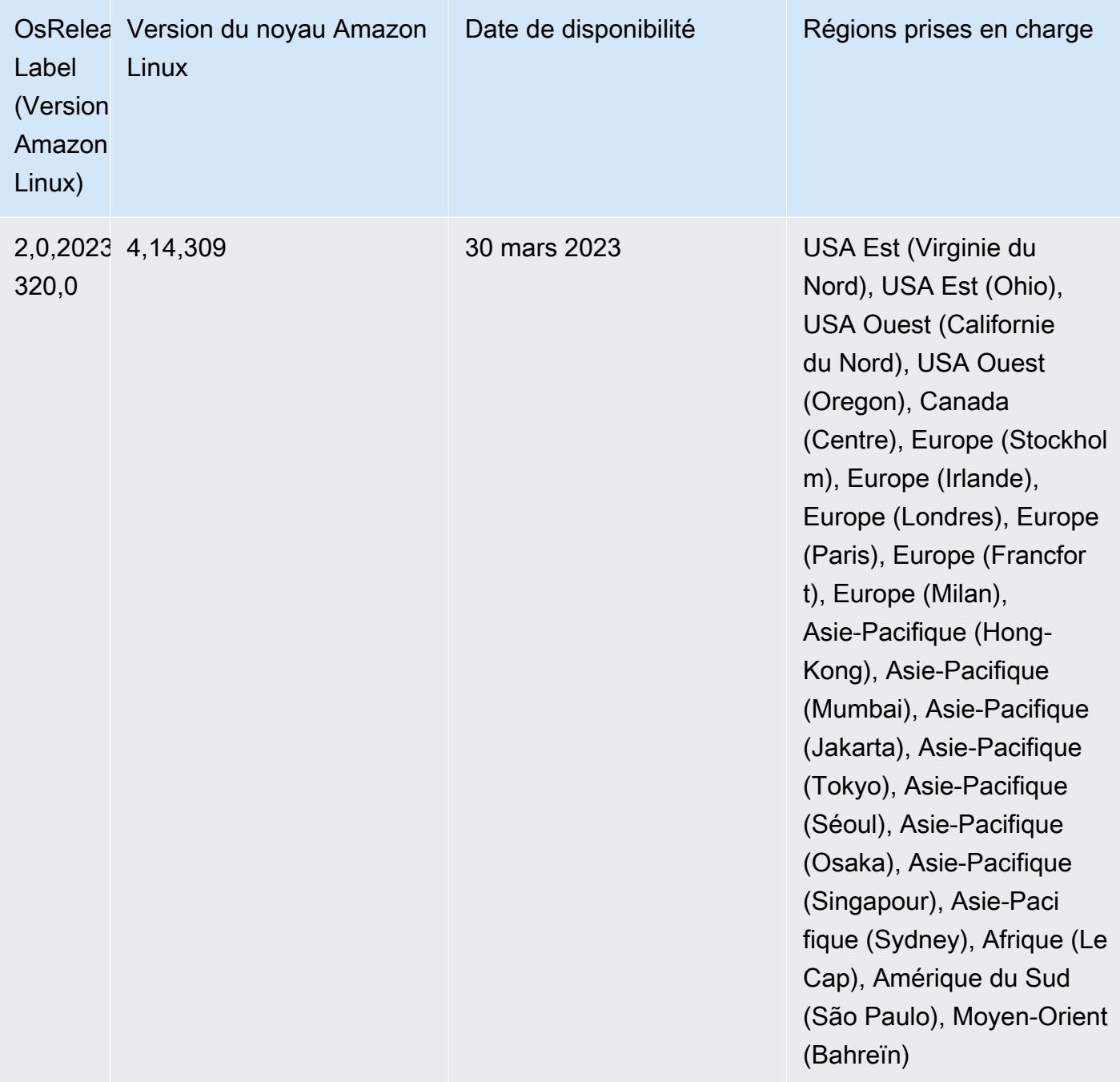

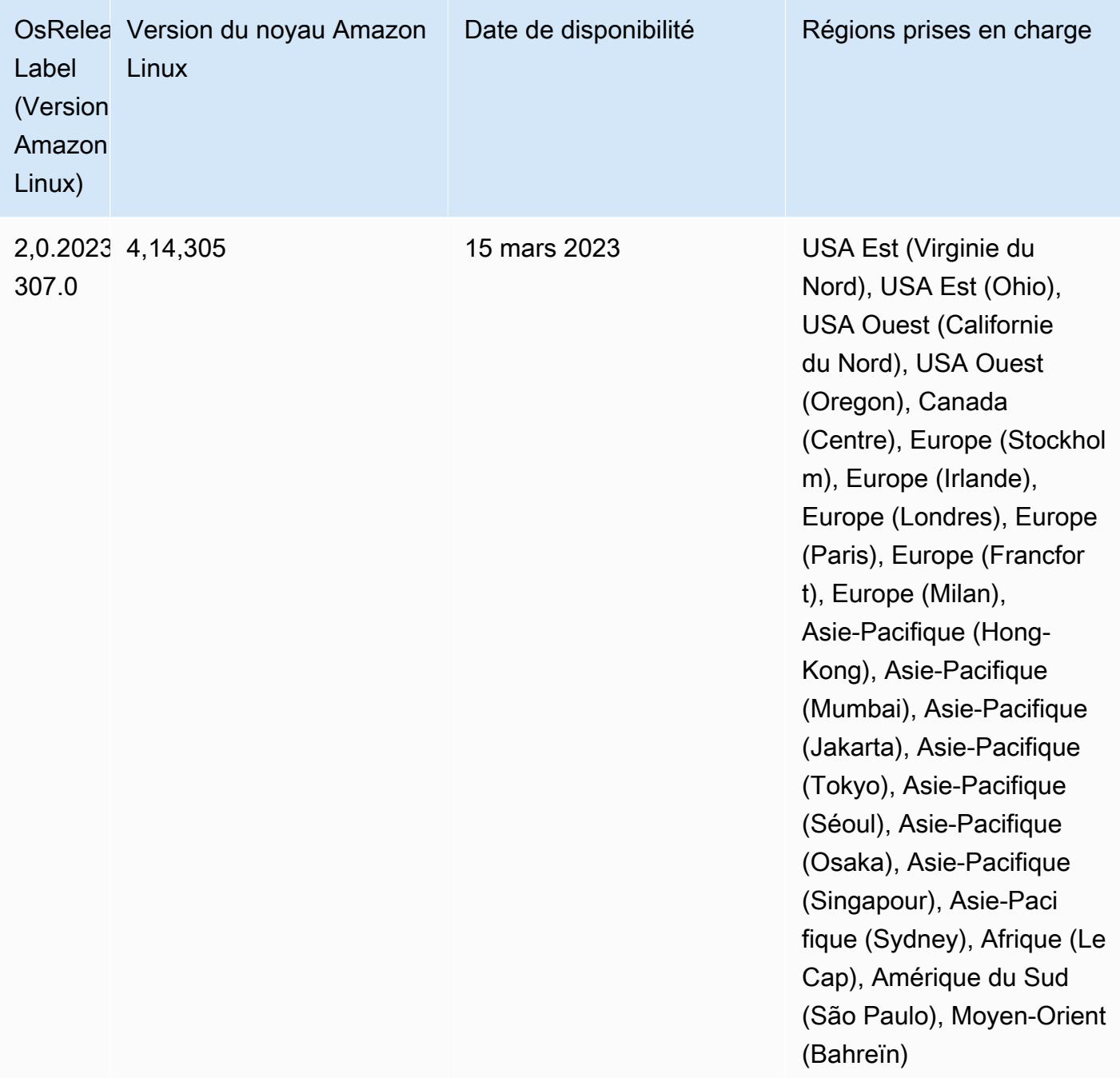

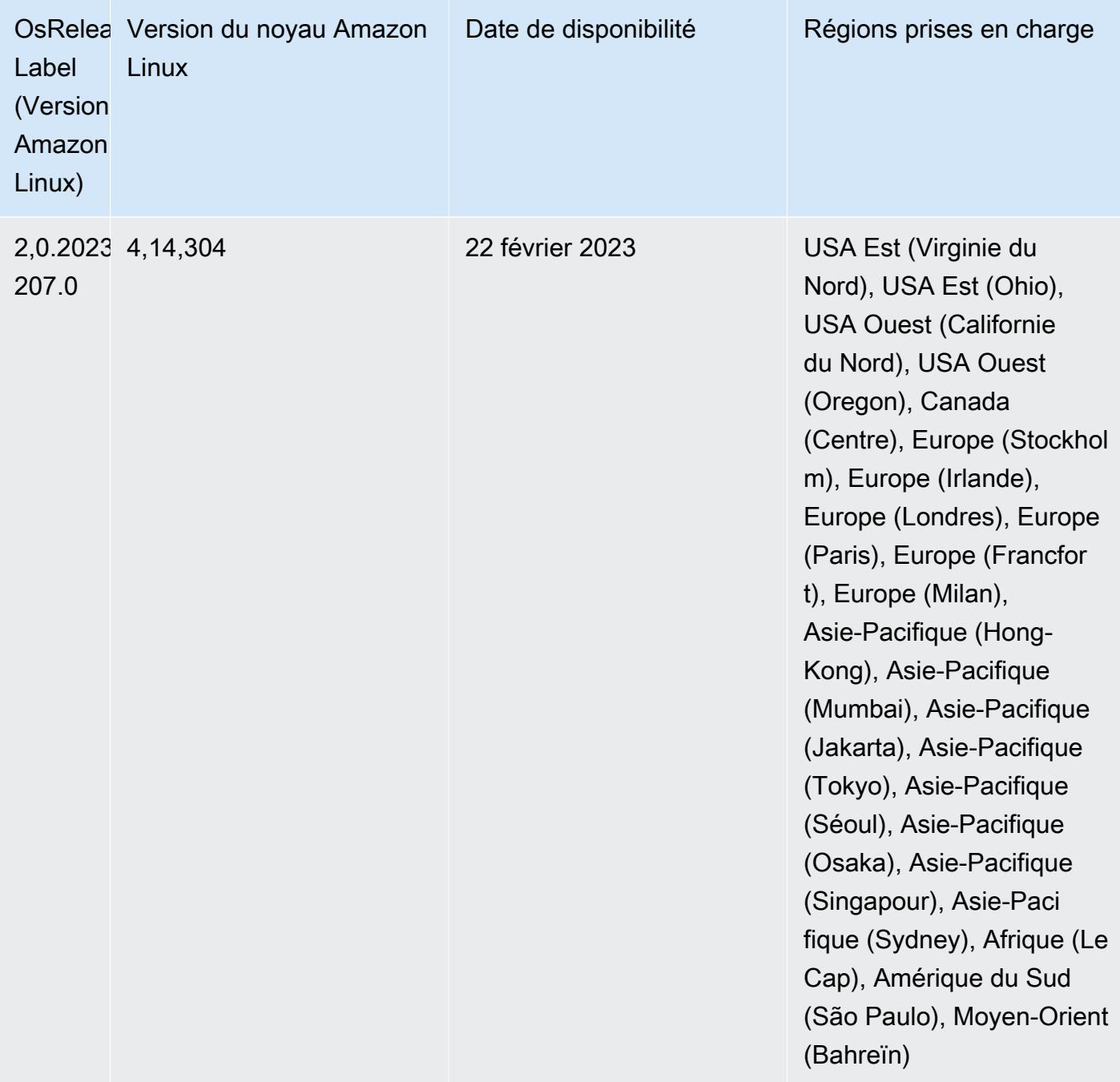

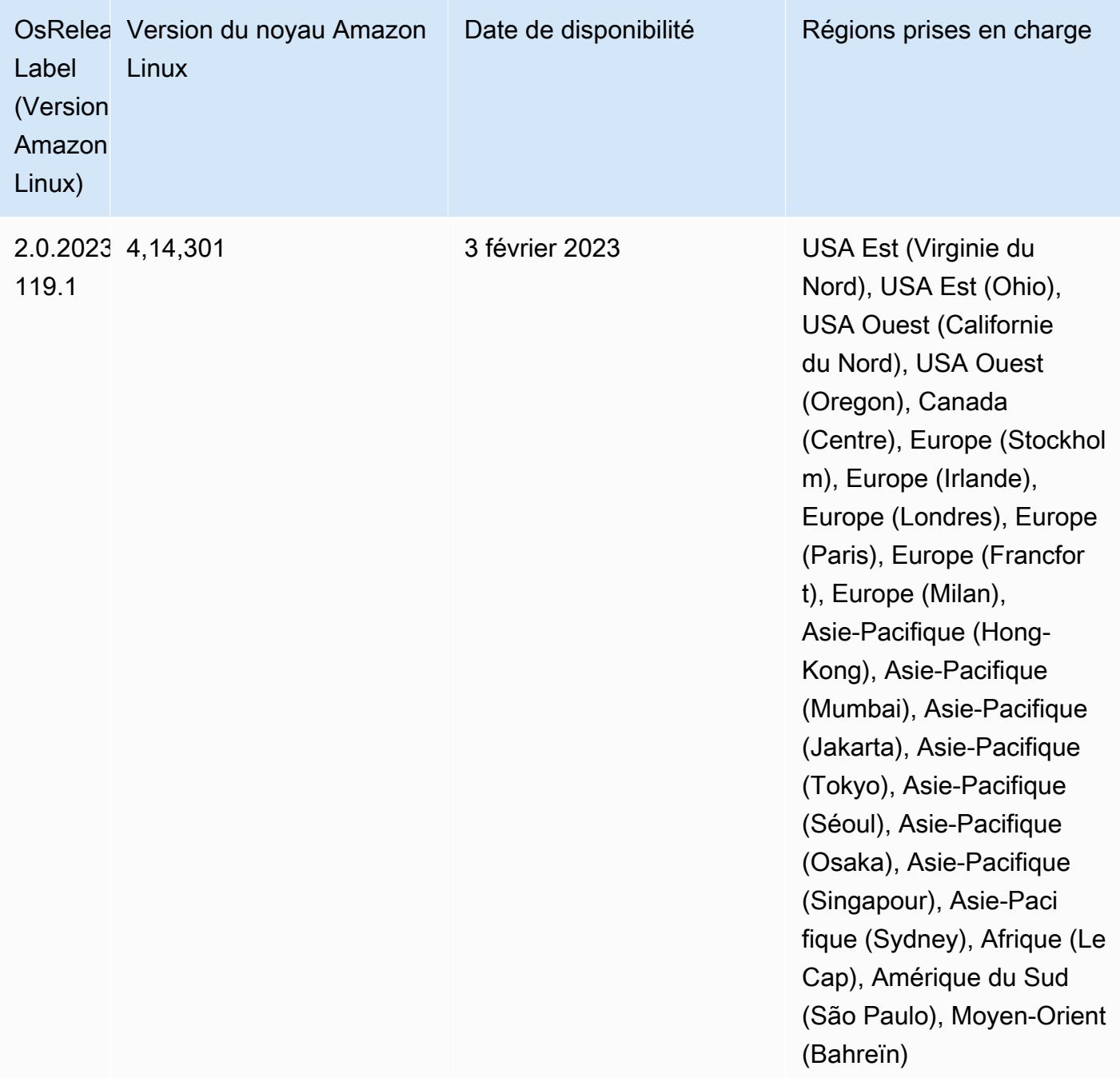

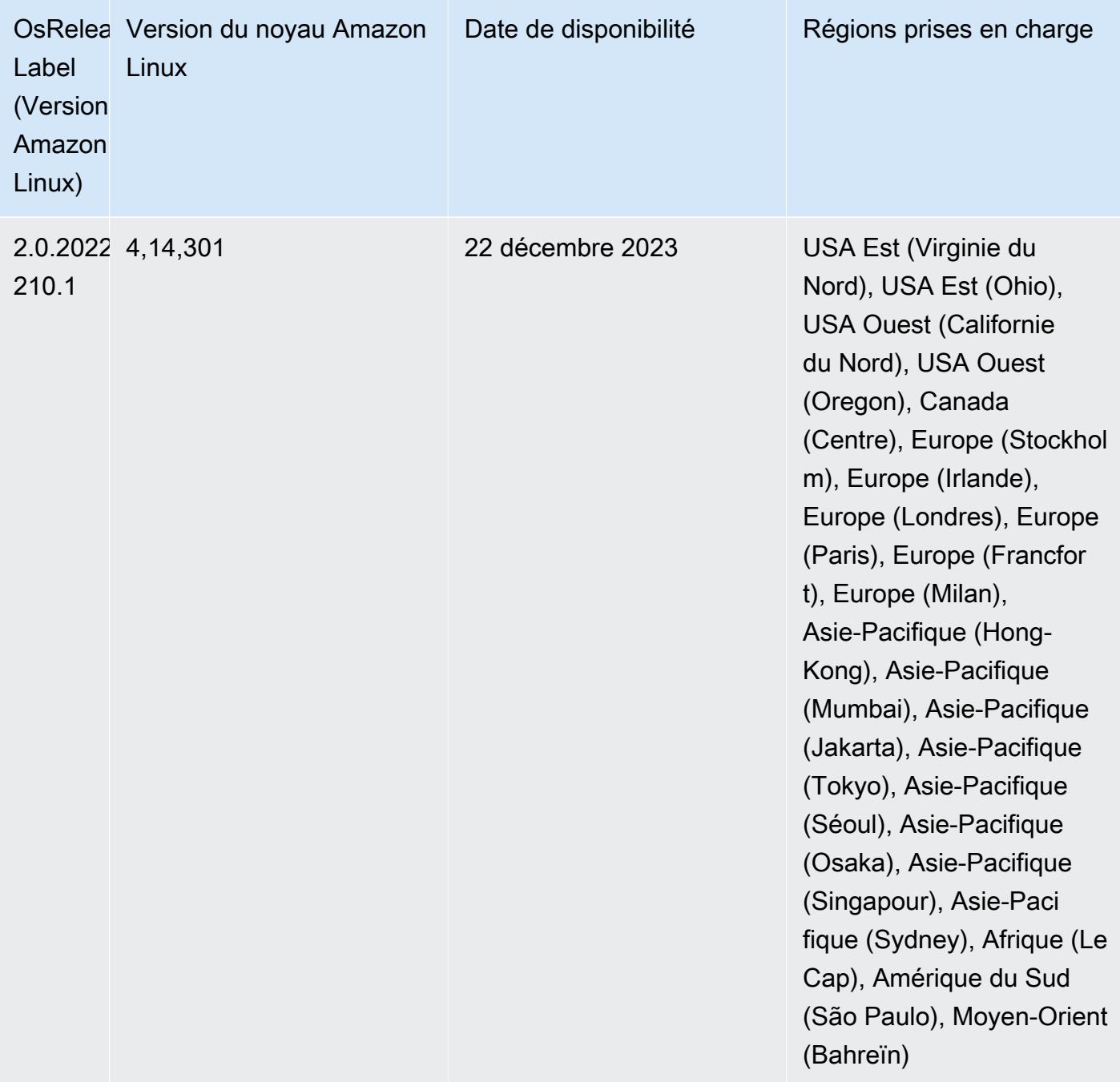
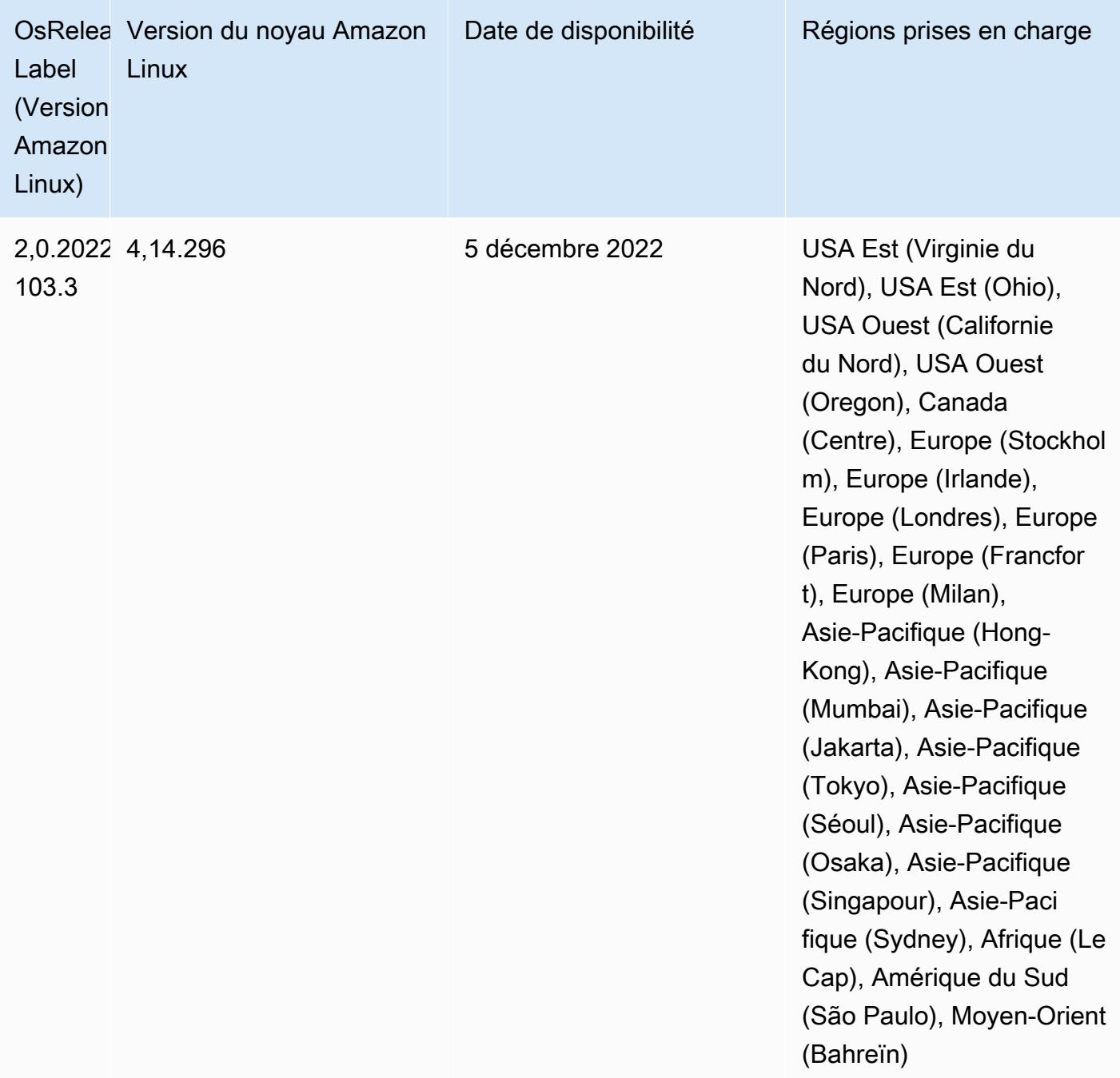

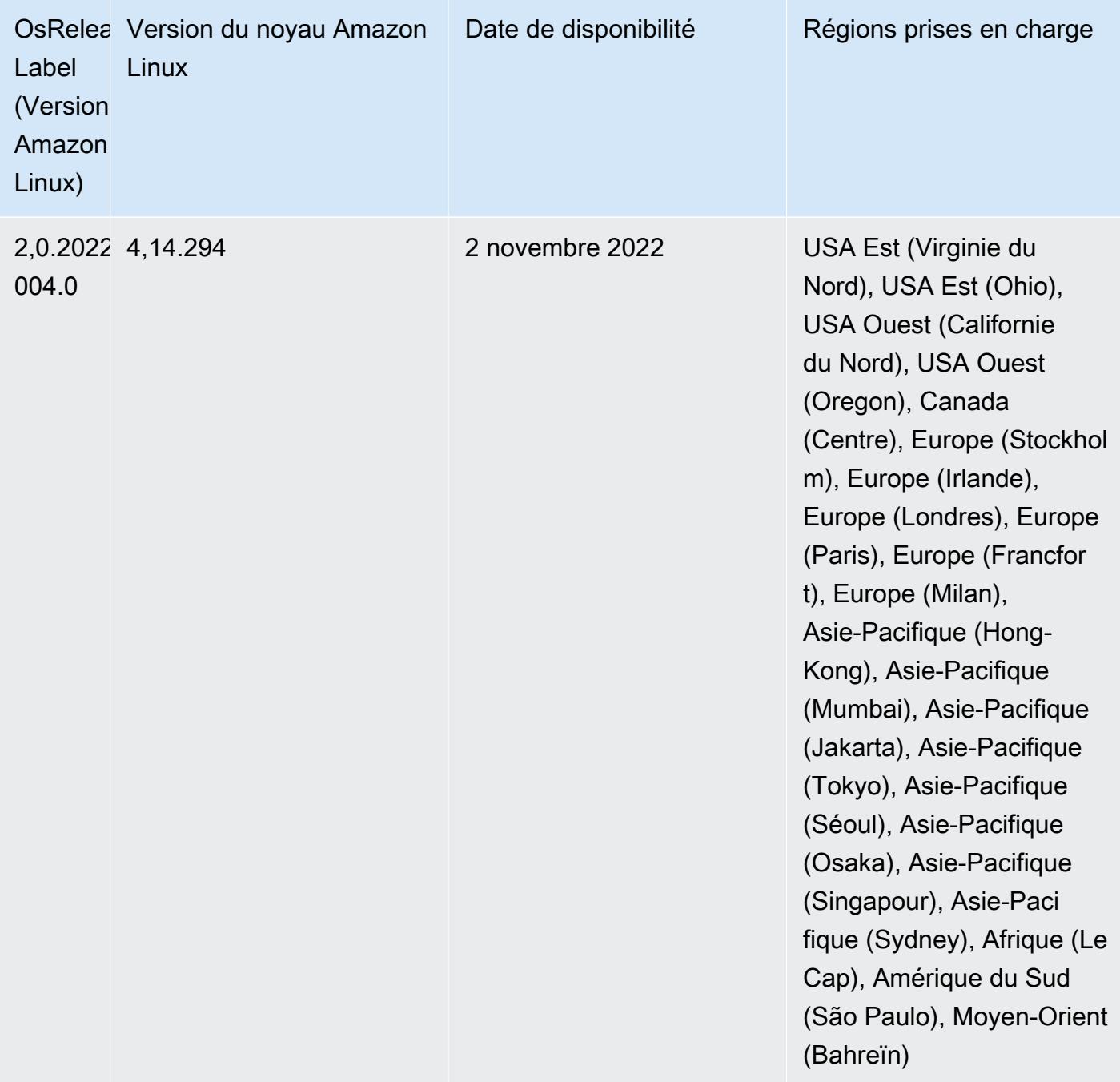

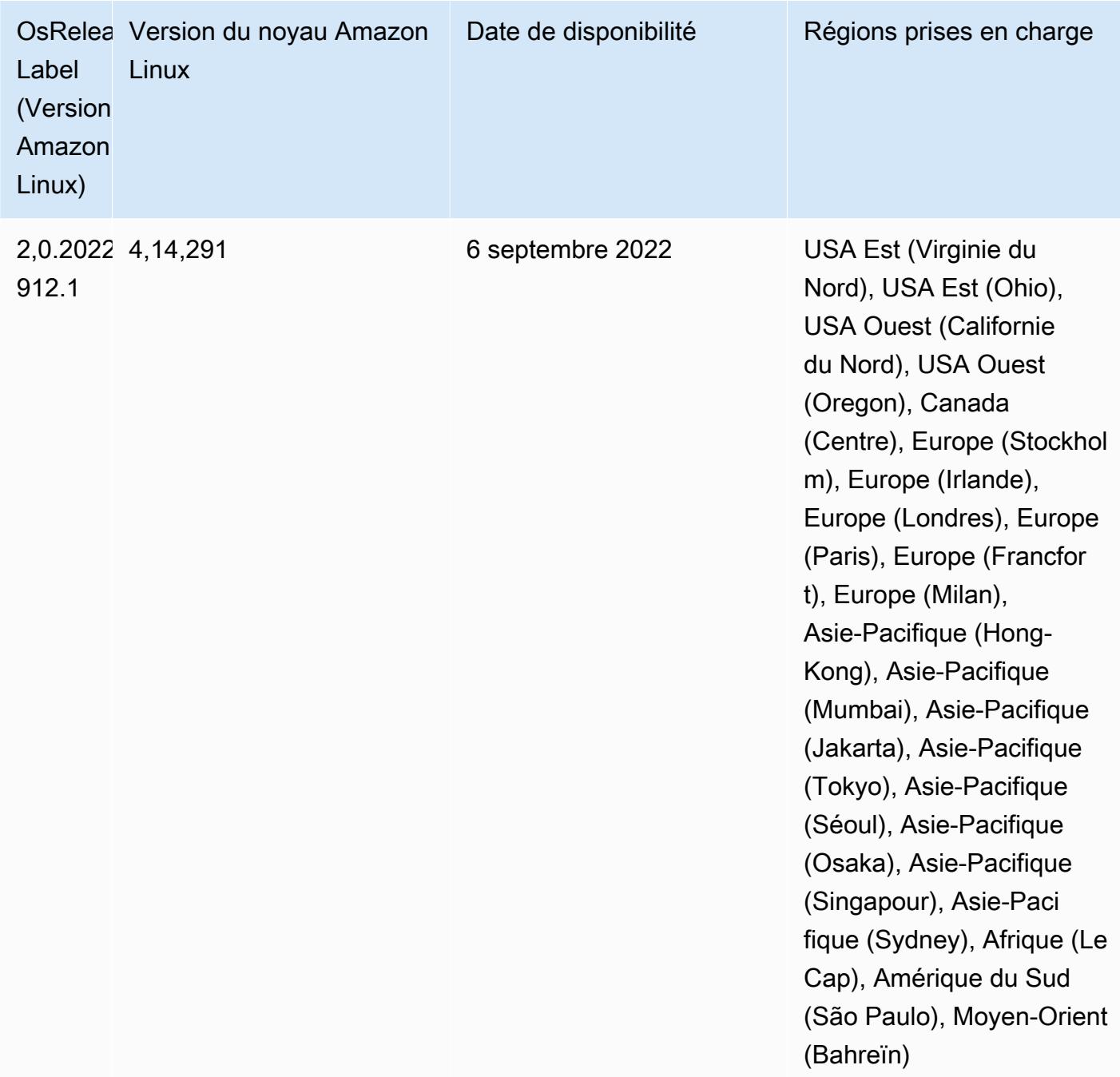

#### Problèmes connus

• Lorsque vous utilisez le connecteur DynamoDB avec Spark sur les versions 6.6.0, 6.7.0 et 6.8.0 d'Amazon EMR, toutes les lectures de votre table renvoient un résultat vide, même si la division d'entrée fait référence à des données non vides. Cela est dû au fait que Spark 3.2.0 définit spark.hadoopRDD.ignoreEmptySplits sur true par défaut. Pour contourner le problème, définissez explicitement spark.hadoopRDD.ignoreEmptySplits sur false. La version 6.9.0 d'Amazon EMR résout ce problème.

- Lorsque vous utilisez Spark avec le formatage de l'emplacement de partition Hive pour lire des données dans Amazon S3, et que vous exécutez Spark sur les versions 5.30.0 à 5.36.0 et 6.2.0 à 6.9.0 d'Amazon EMR, vous pouvez rencontrer un problème qui empêche votre cluster de lire correctement les données. Cela peut se produire si vos partitions présentent toutes les caractéristiques suivantes :
	- Deux partitions ou plus sont analysées à partir de la même table.
	- Au moins un chemin de répertoire de partition est un préfixe d'au moins un autre chemin de répertoire de partition, par exemple, s3://bucket/table/p=a est un préfixe de s3:// bucket/table/p=a b.
	- Le premier caractère qui suit le préfixe dans le répertoire de l'autre partition a une valeur UTF-8 inférieure au caractère / (U+002F). Par exemple, le caractère d'espace (U+0020) qui apparaît entre a et b dans s3://bucket/table/p=a b entre dans cette catégorie. Notez qu'il existe 14 autres caractères de non-contrôle : !"#\$%&'()\*+,-. Pour plus d'informations, consultez [Table](https://www.utf8-chartable.de/) [de codage UTF-8 et les caractères Unicode.](https://www.utf8-chartable.de/)

Pour contourner ce problème, définissez la configuration spark.sql.sources.fastS3PartitionDiscovery.enabled sur false dans la classification spark-defaults.

• Avec les versions 5.36.0 et 6.6.0 à 6.9.0 d'Amazon EMR, les composants de service SecretAgent et RecordServer peuvent subir une perte de données de journal en raison d'une configuration incorrecte du modèle de nom de fichier dans les propriétés de Log4j2. En cas de configuration incorrecte, les composants ne génèrent qu'un seul fichier journal par jour. Lorsque la stratégie de rotation est appliquée, elle remplace le fichier existant au lieu de générer un nouveau fichier journal comme prévu. Pour contourner le problème, utilisez une action d'amorçage pour générer des journaux toutes les heures et ajoutez un nombre entier auto-incrémenté dans le nom du fichier pour gérer la rotation.

Pour les versions 6.6.0 à 6.9.0 d'Amazon EMR, utilisez l'action de démarrage suivante lorsque vous lancez un cluster.

```
‑‑bootstrap‑actions "Path=s3://emr-data-access-control-us-east-1/customer-bootstrap-
actions/log-rotation-emr-6x/replace-puppet.sh,Args=[]"
```
Pour Amazon EMR 5.36.0, utilisez l'action de démarrage suivante lorsque vous lancez un cluster.

```
‑‑bootstrap‑actions "Path=s3://emr-data-access-control-us-east-1/customer-bootstrap-
actions/log-rotation-emr-5x/replace-puppet.sh,Args=[]"
```
Pour plus d'informations sur le calendrier de publication, consultez le [journal des modifications.](https://docs.aws.amazon.com/emr/latest/ReleaseGuide/emr-680-release.html#680-changelog)

#### Versions des composants 6.8.0

Les composants installés par Amazon EMR avec cette version sont répertoriés ci-dessous. Certains sont installés dans le cadre de packages d'application de Big Data. Les autres sont propres à Amazon EMR et installés pour les fonctions et processus système. Ceux-ci commencent généralement par emr ou aws. Les packages d'application de big data de la version Amazon EMR la plus récente sont généralement la dernière version trouvée dans la communauté. Nous nous efforçons de mettre à disposition les versions de la communauté dans Amazon EMR le plus rapidement possible.

Certains composants dans Amazon EMR diffèrent des versions de la communauté. Ces composants ont une étiquette de version sous la forme *CommunityVersion*-amzn-*EmrVersion*. *EmrVersion* commence à 0. Par exemple, si un composant de la communauté open source nommé myappcomponent avec la version 2.2 a été modifié trois fois en vue de son inclusion dans différentes versions d'Amazon EMR, sa version apparaît sous le nom 2.2-amzn-2.

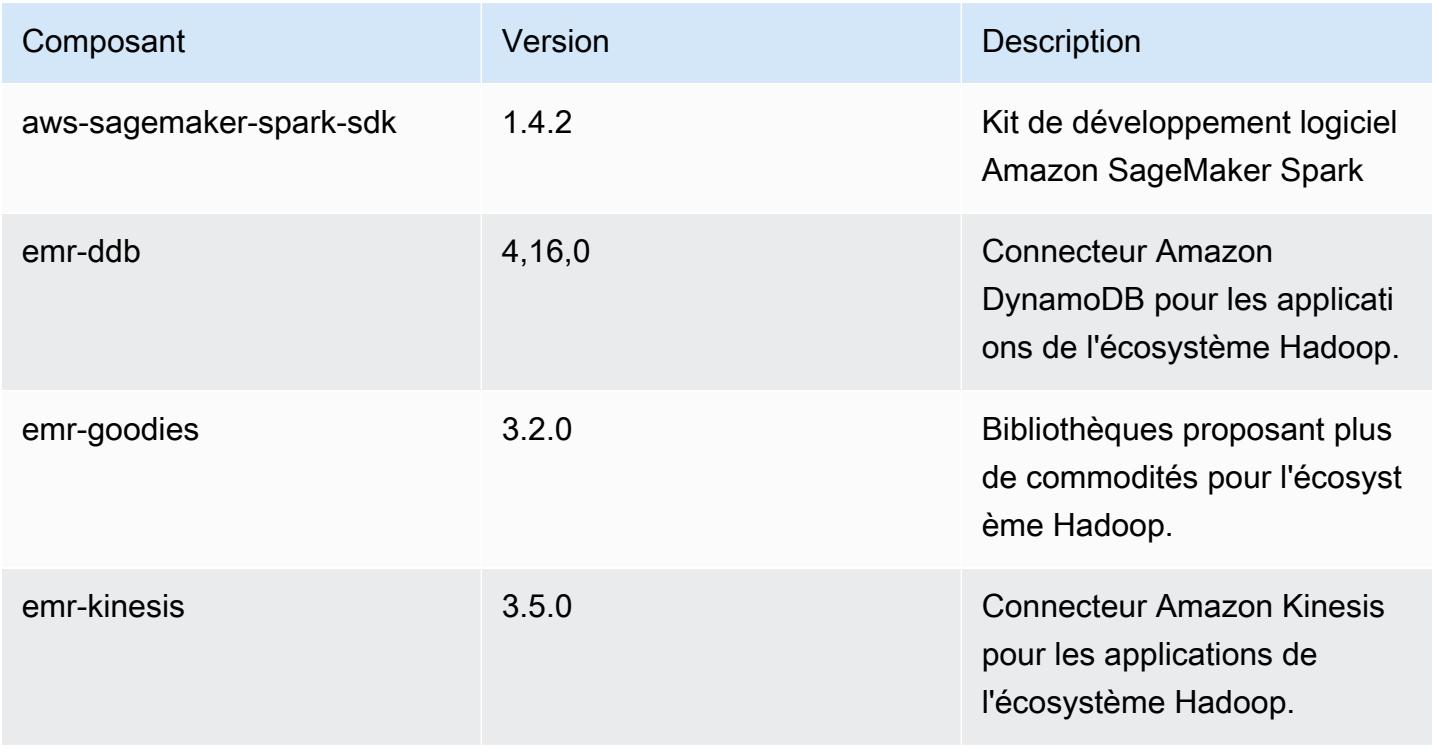

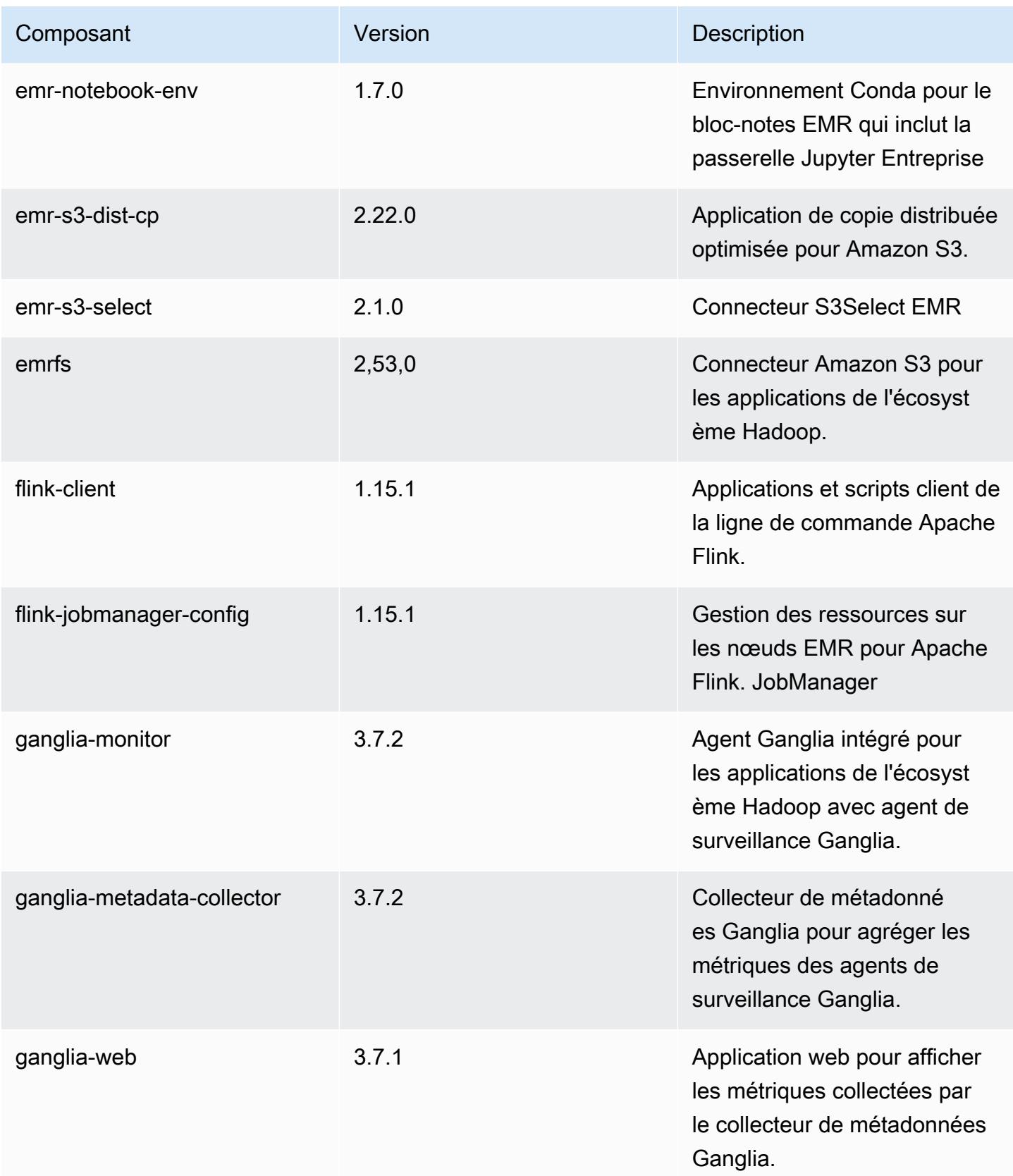

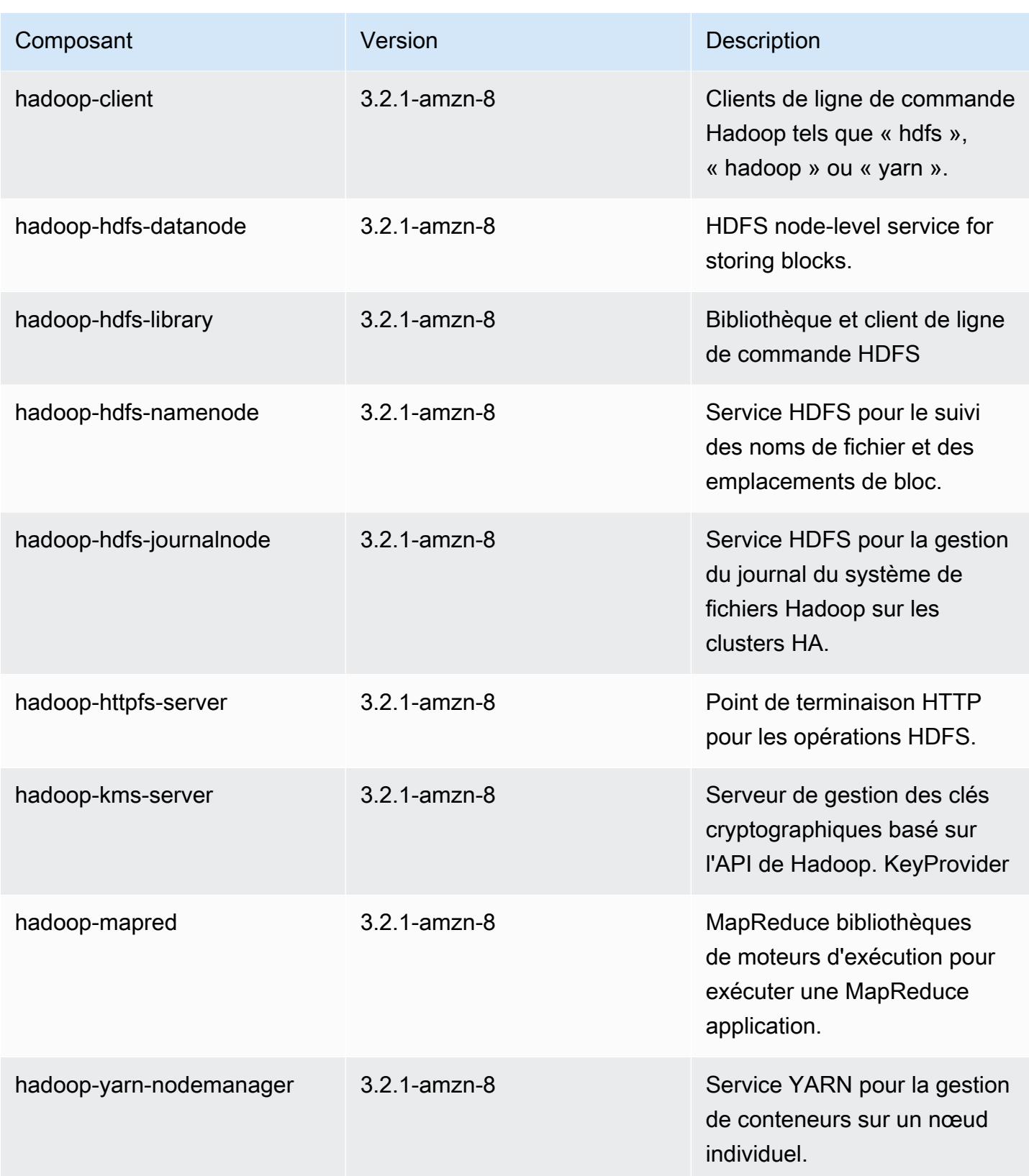

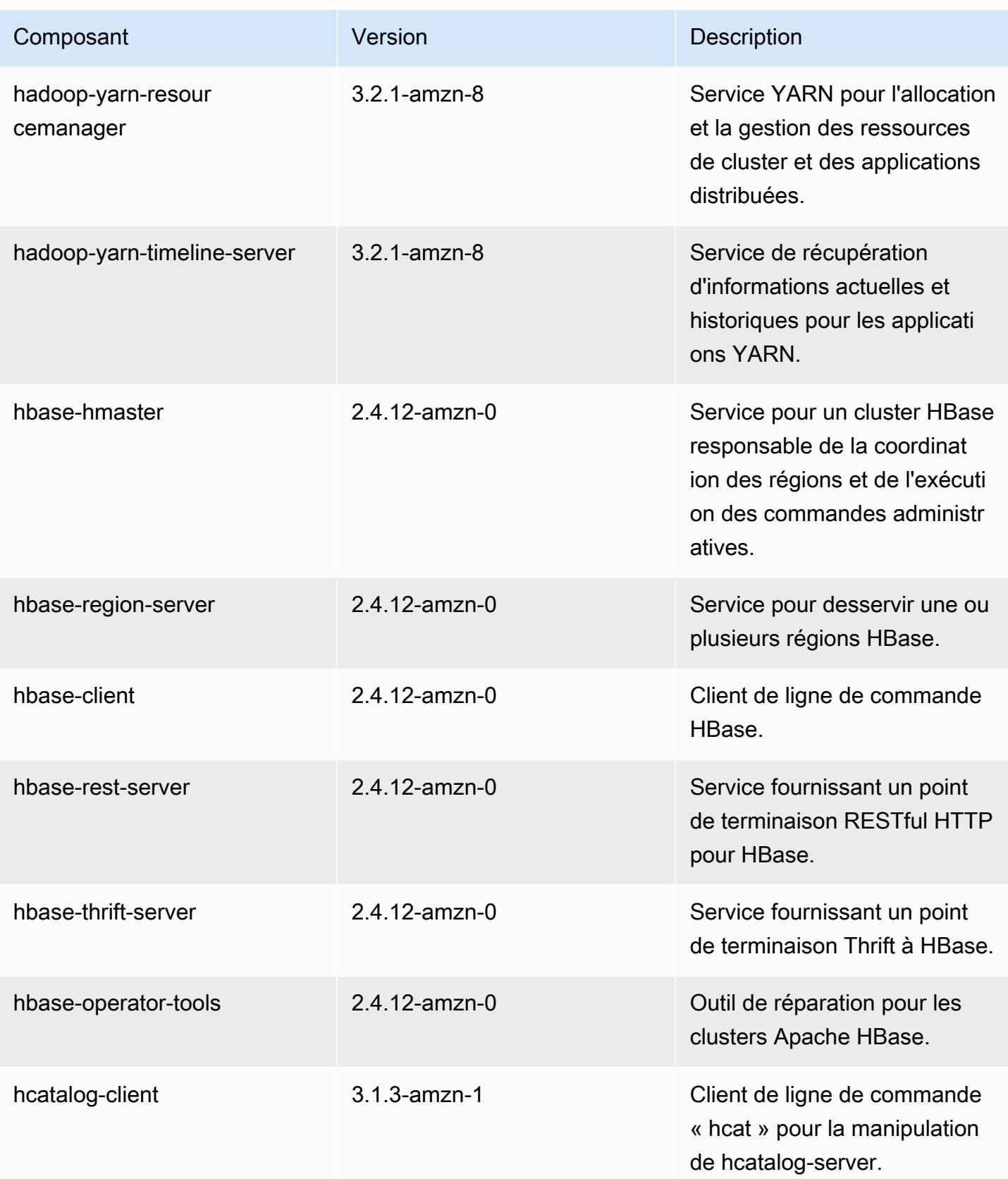

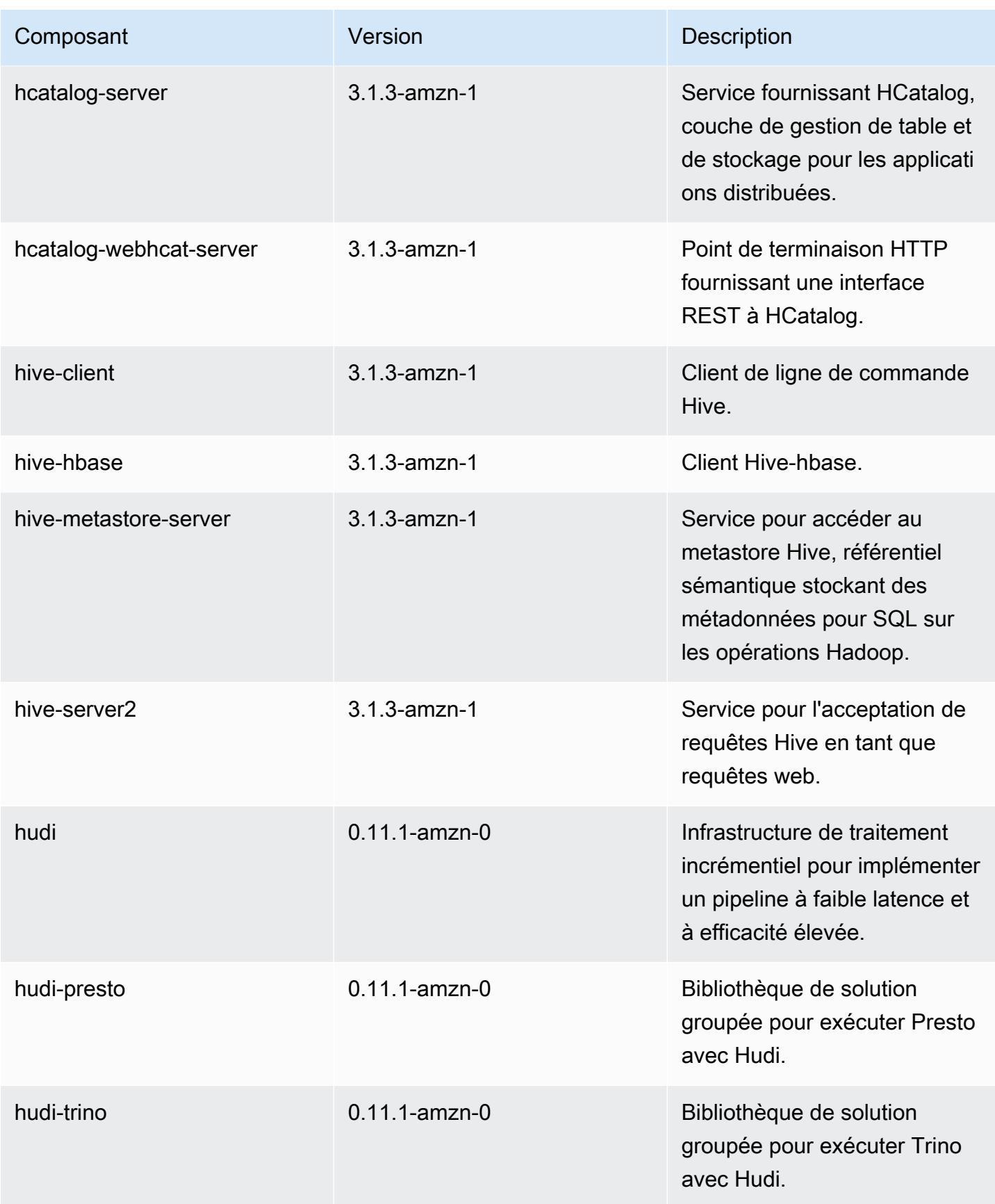

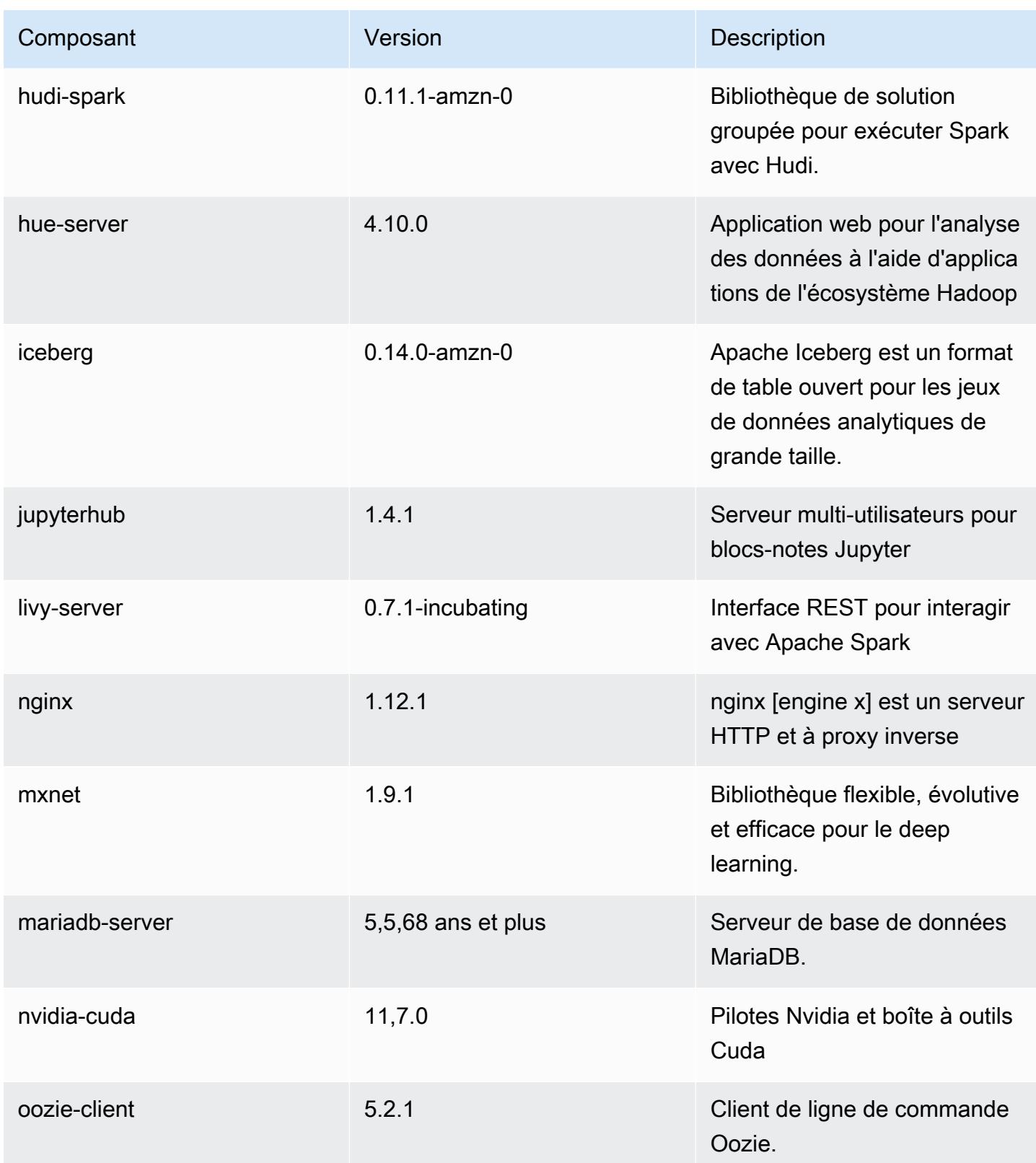

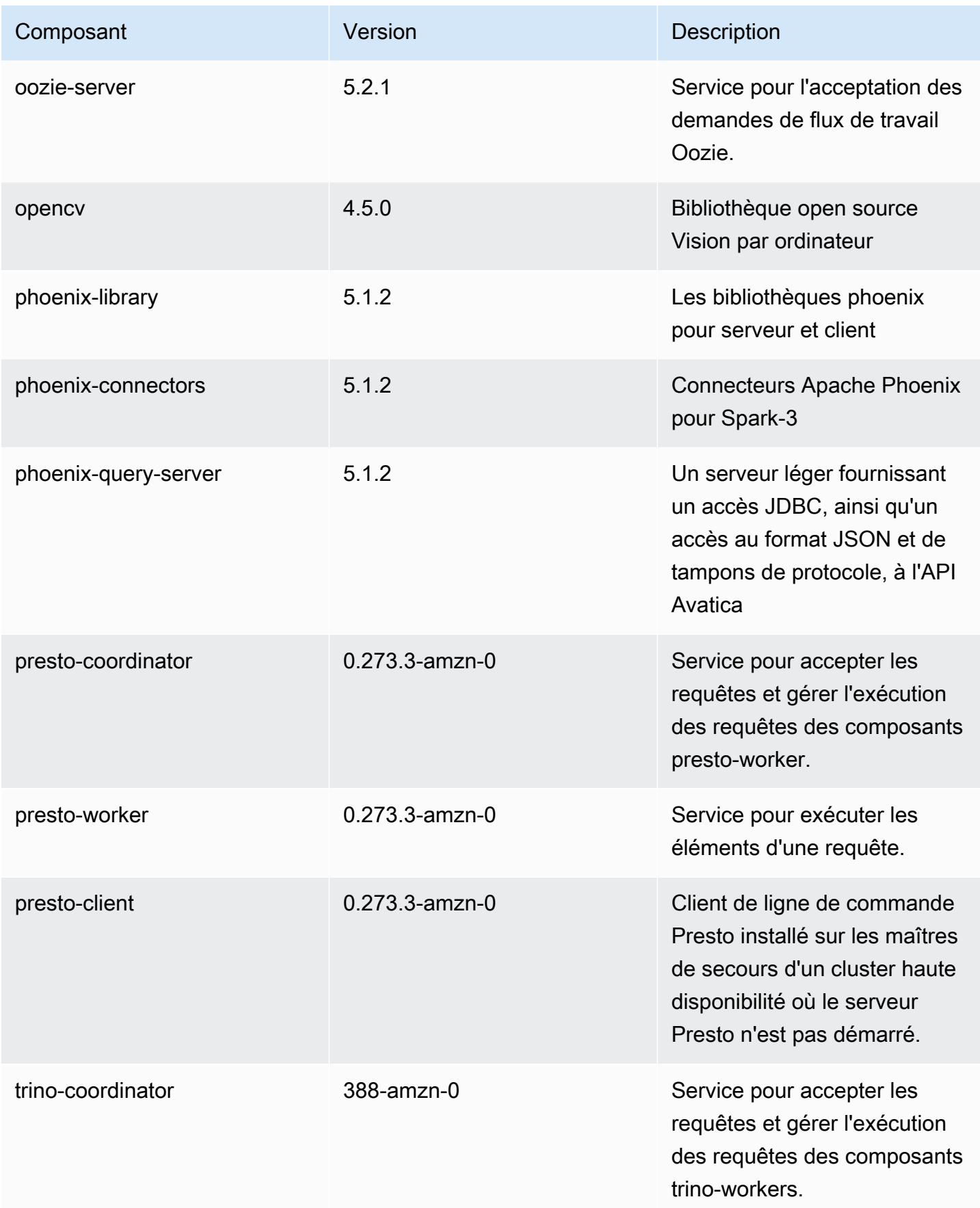

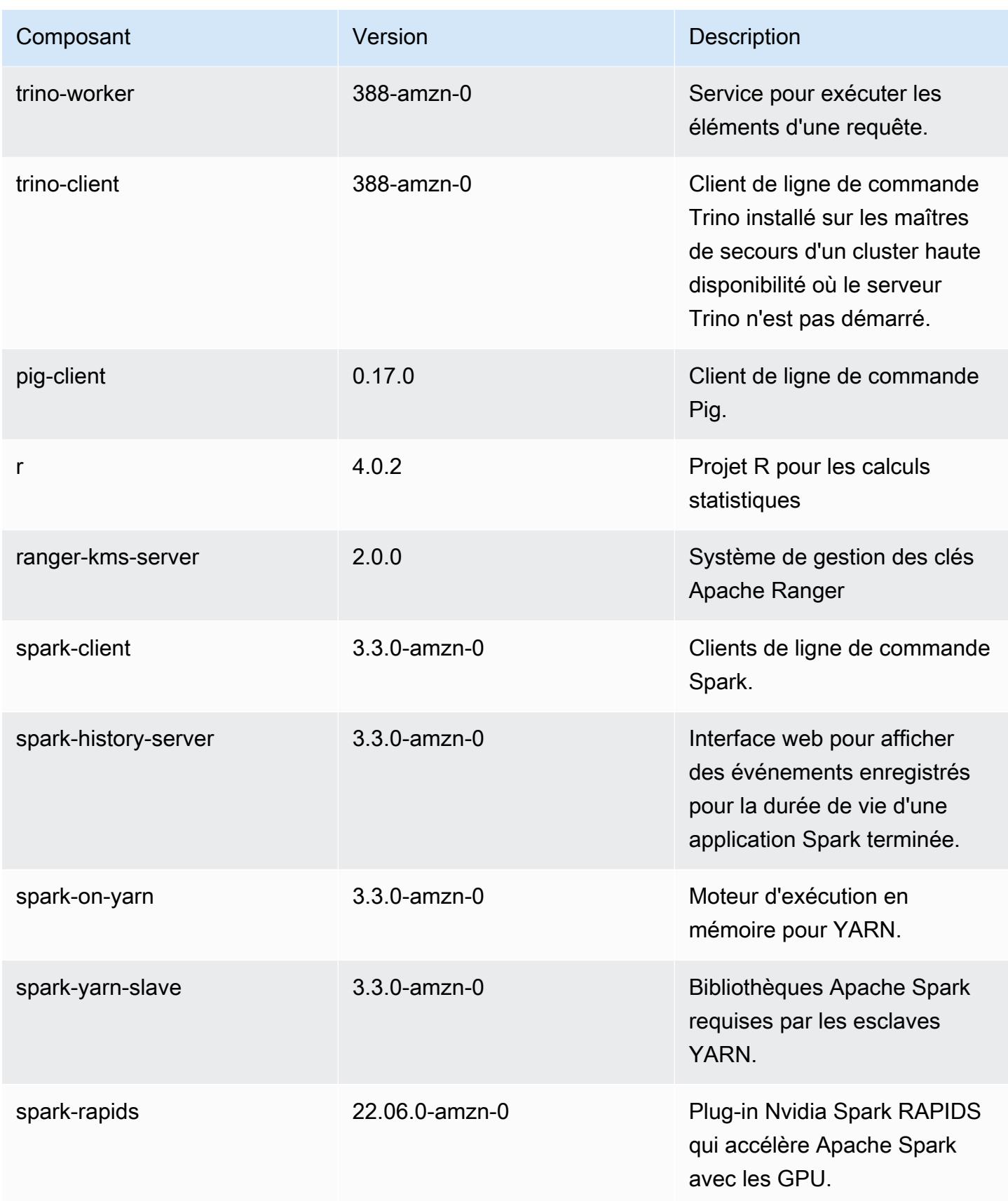

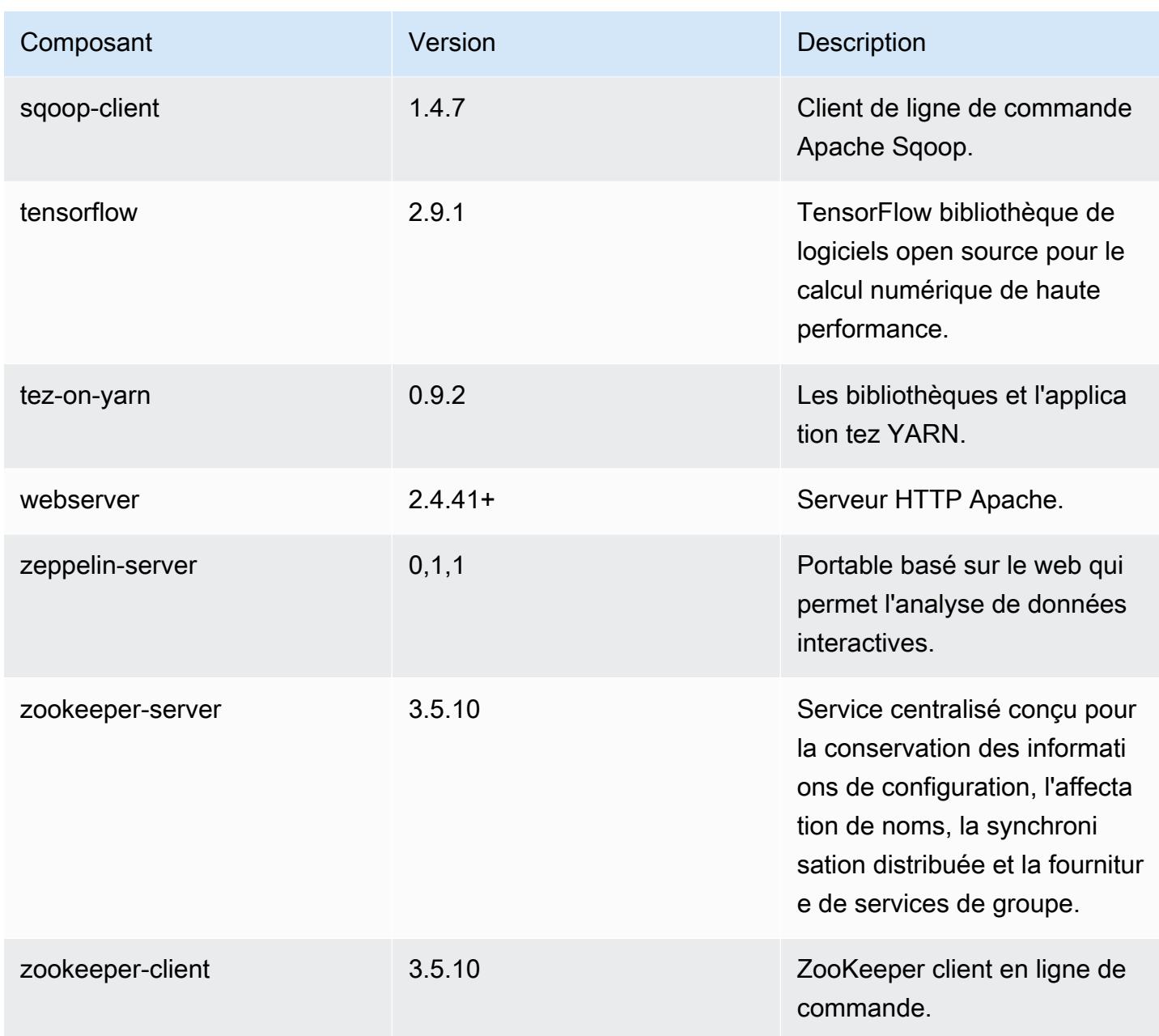

### Classifications des configurations 6.8.0

Les classifications de configuration vous permettent de personnaliser les applications. Elles correspondent souvent à un fichier XML de configuration de l'application, tel que hive-site.xml. Pour plus d'informations, consultez [Configuration des applications.](#page-3494-0)

Les actions de reconfiguration se produisent lorsque vous spécifiez une configuration pour les groupes d'instances d'un cluster en cours d'exécution. Amazon EMR lance uniquement des actions de reconfiguration pour les classifications que vous modifiez. Pour plus d'informations, consultez [Reconfigurer un groupe d'instances dans un cluster en cours d'exécution.](#page-3499-0)

#### Classifications emr-6.8.0

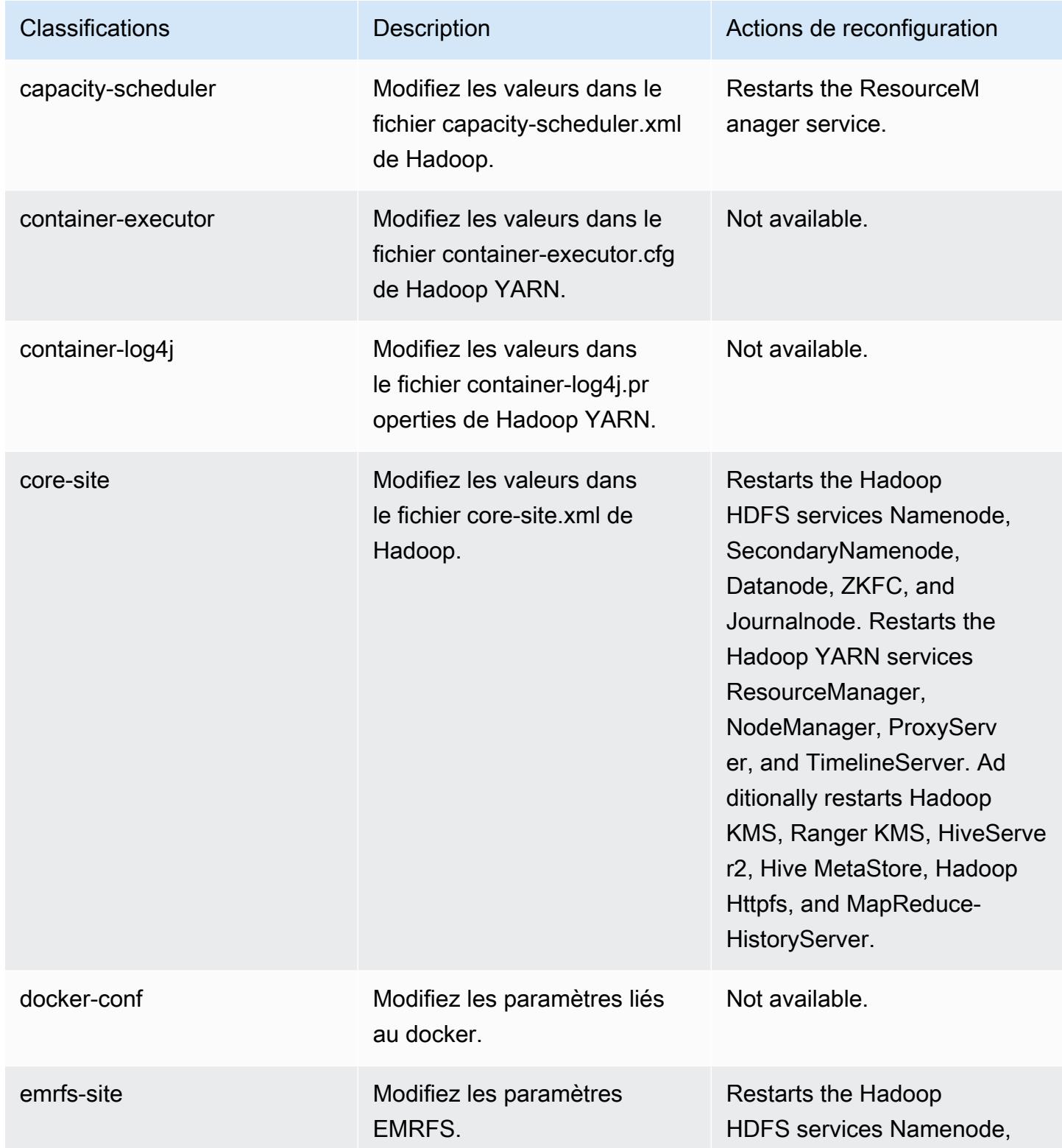

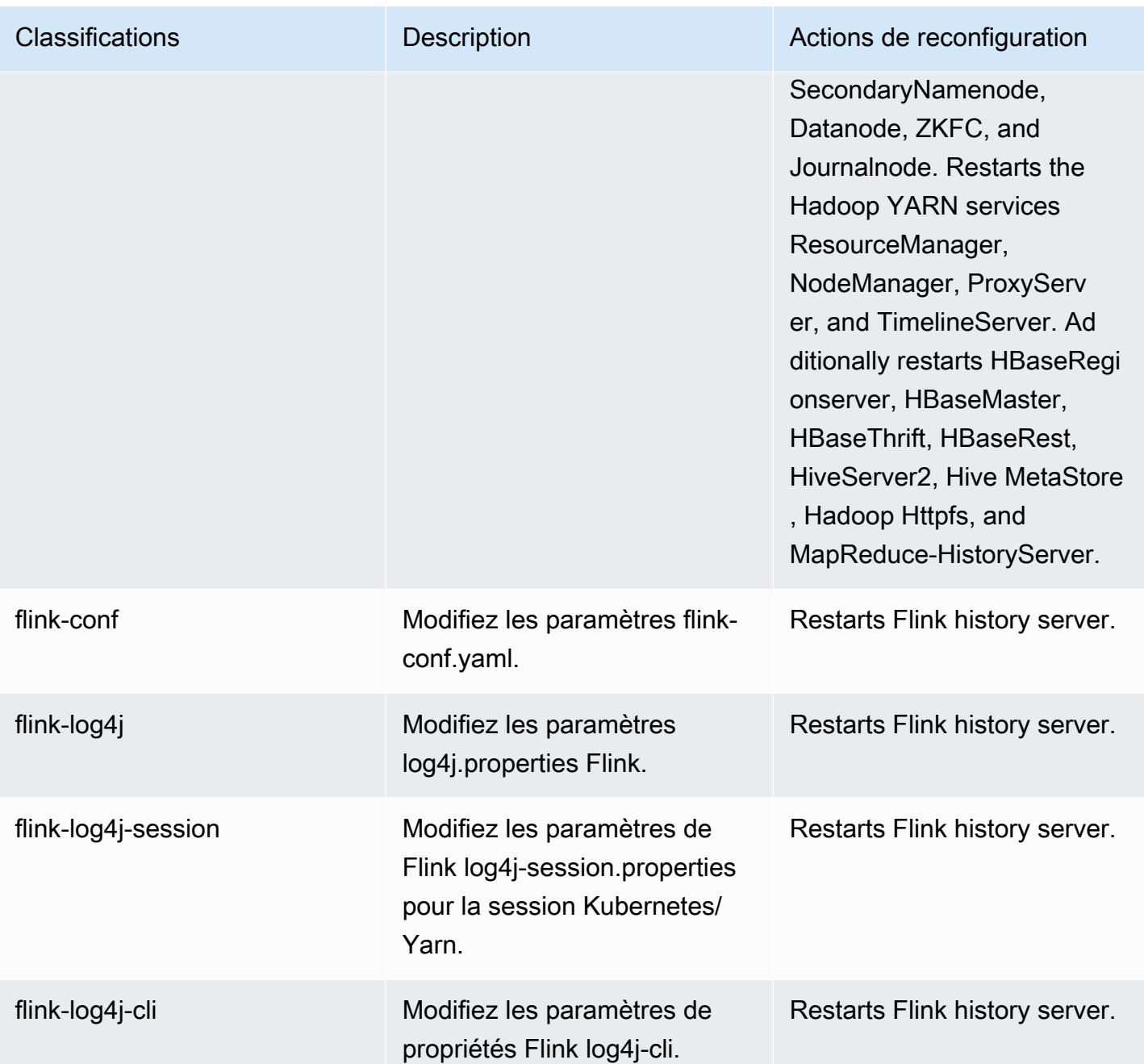

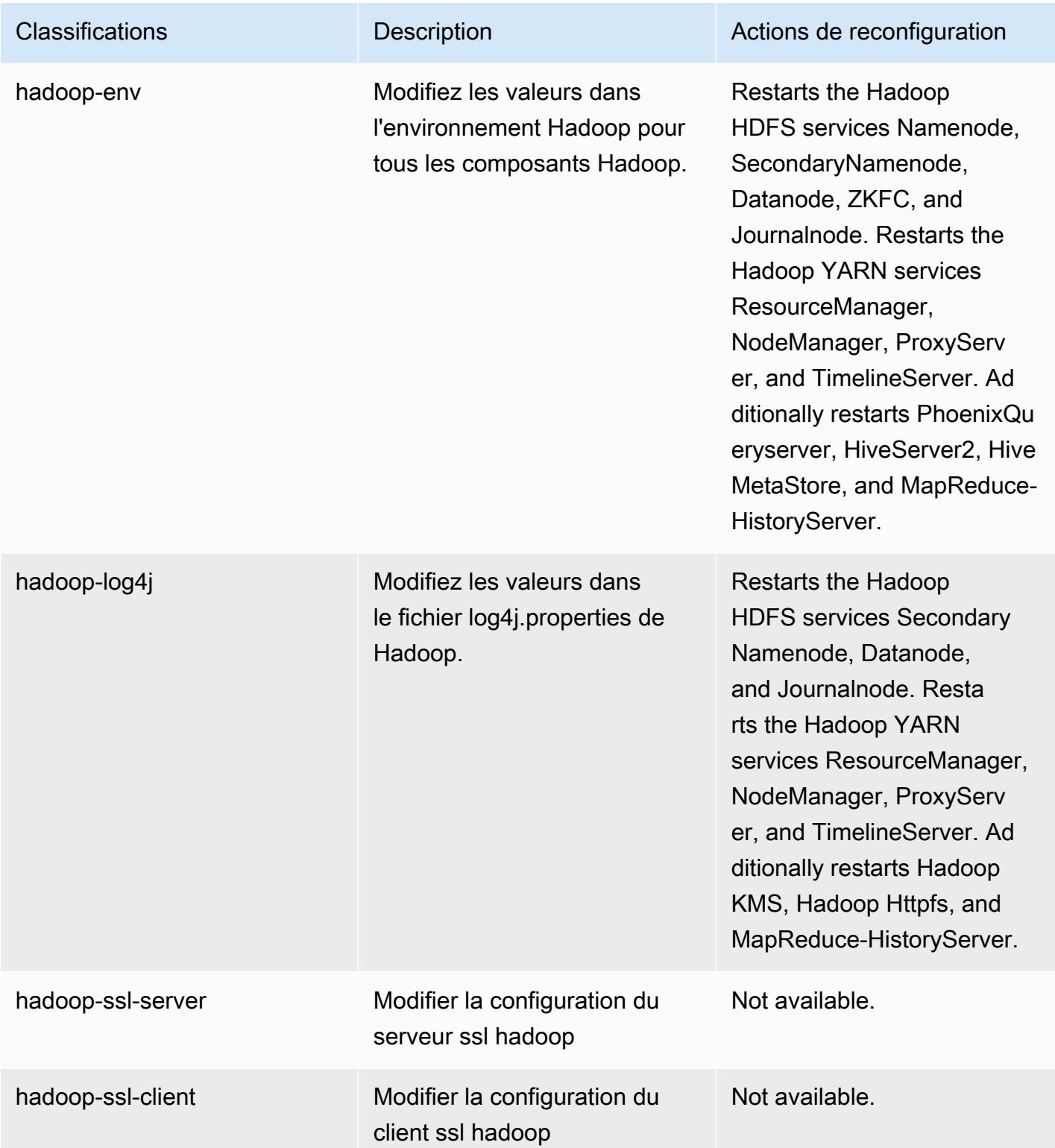

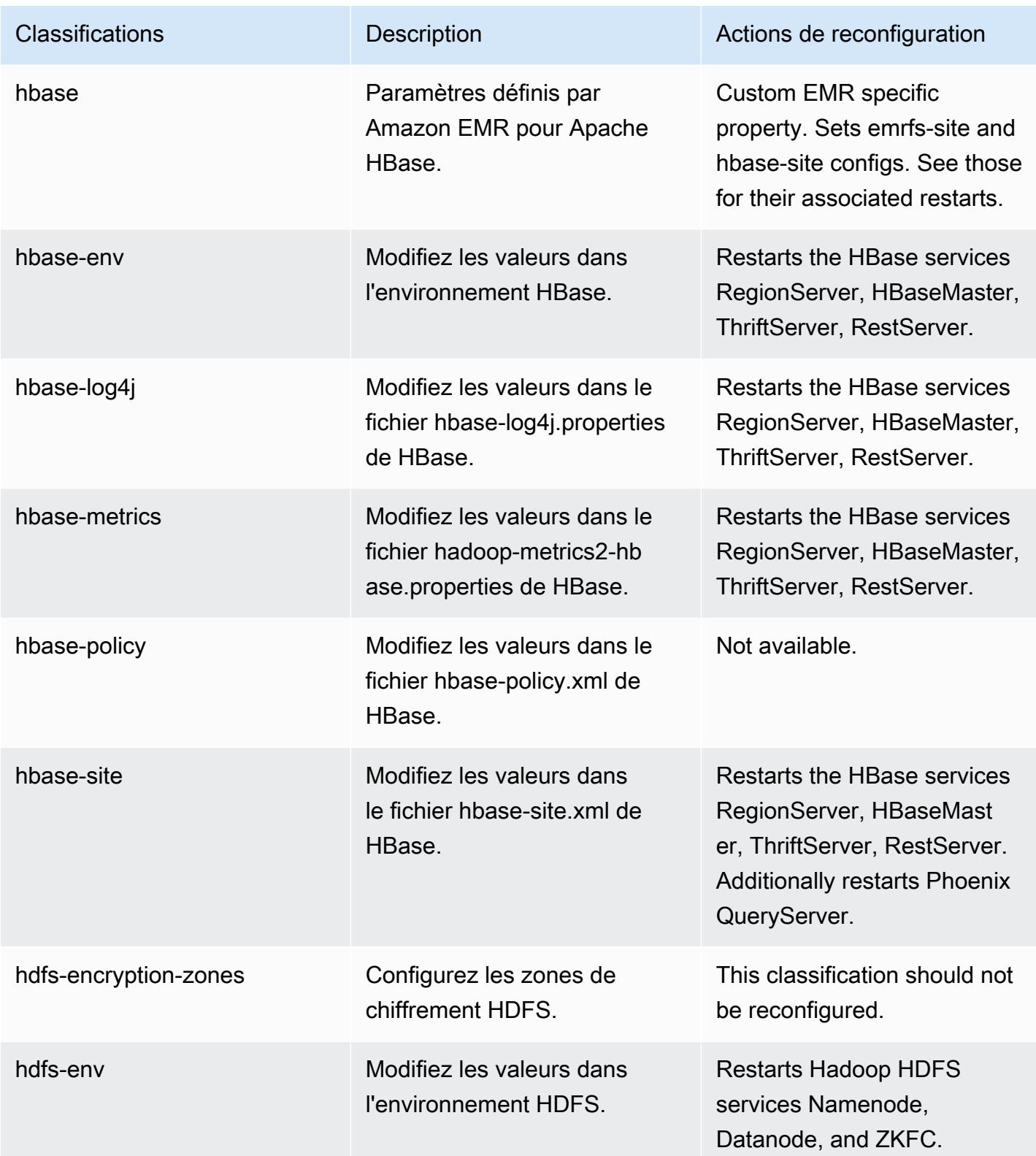

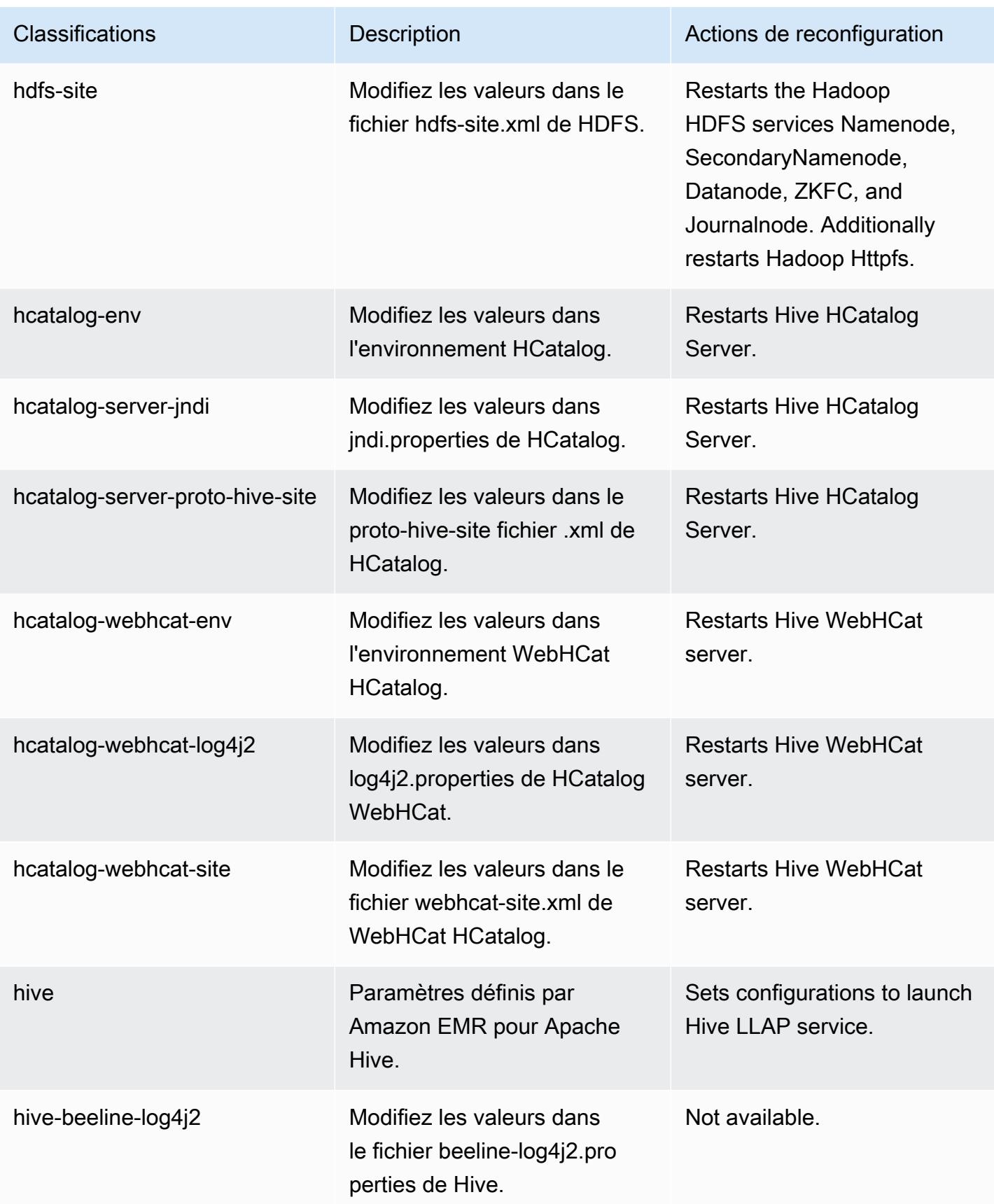

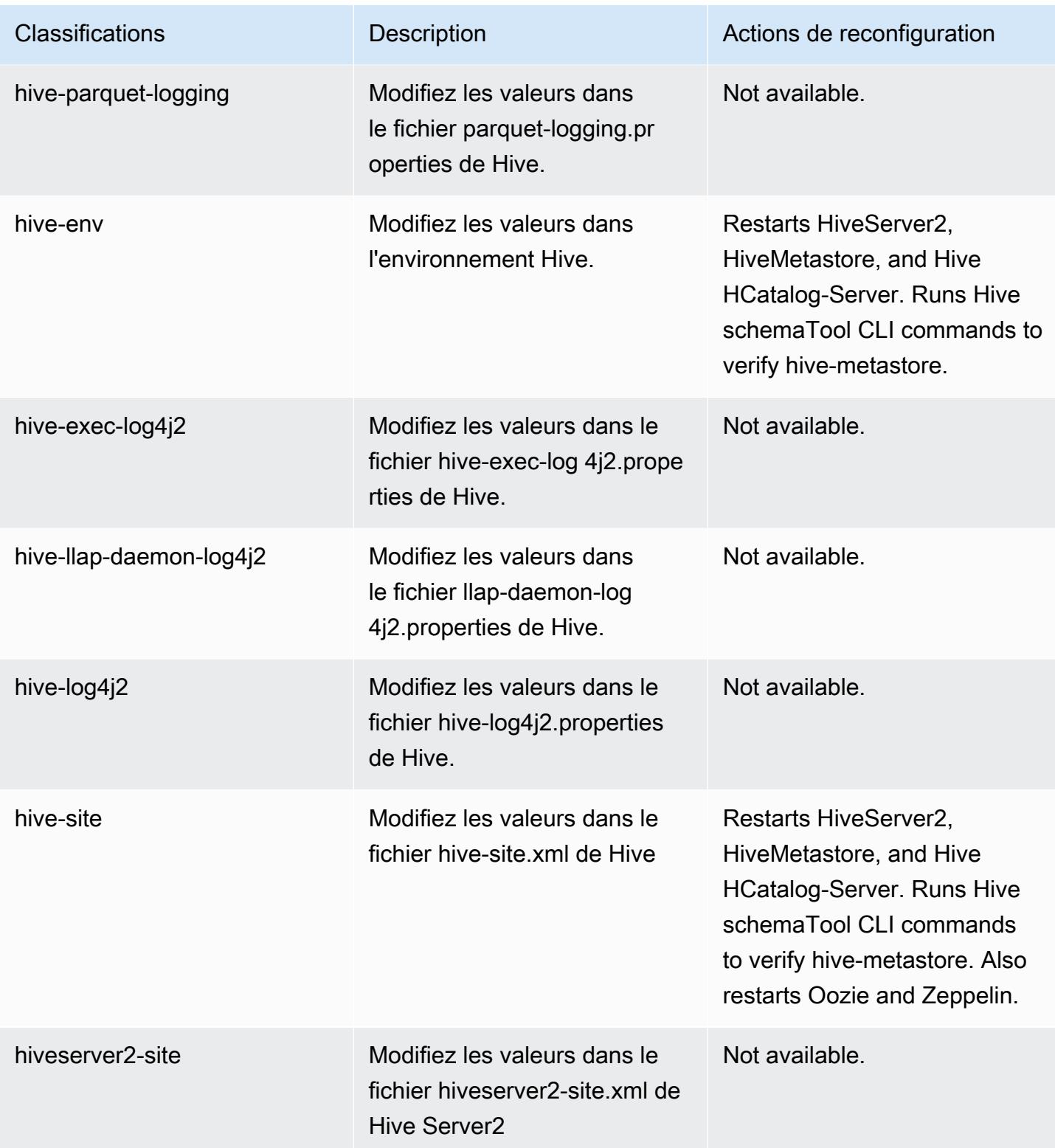

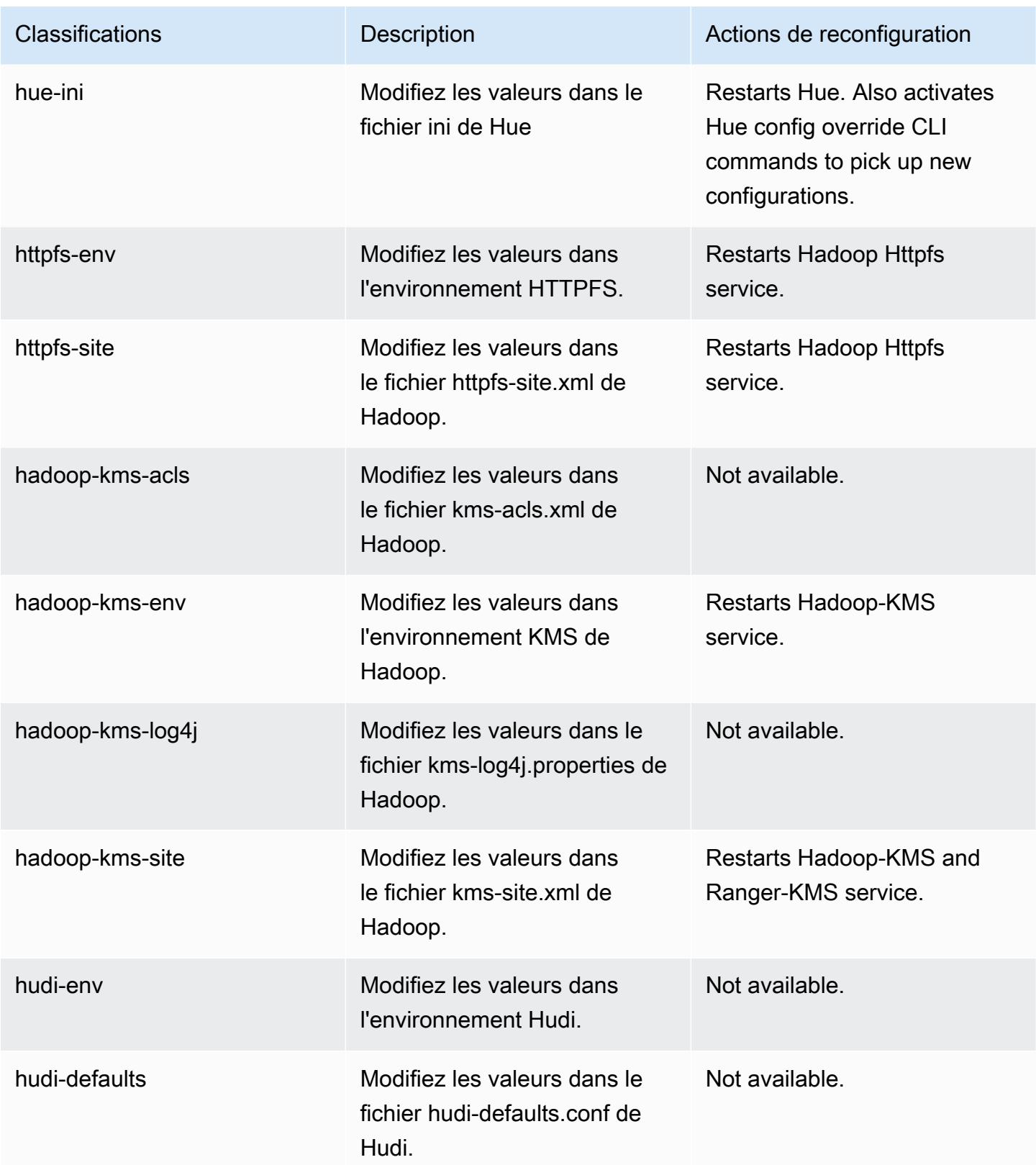

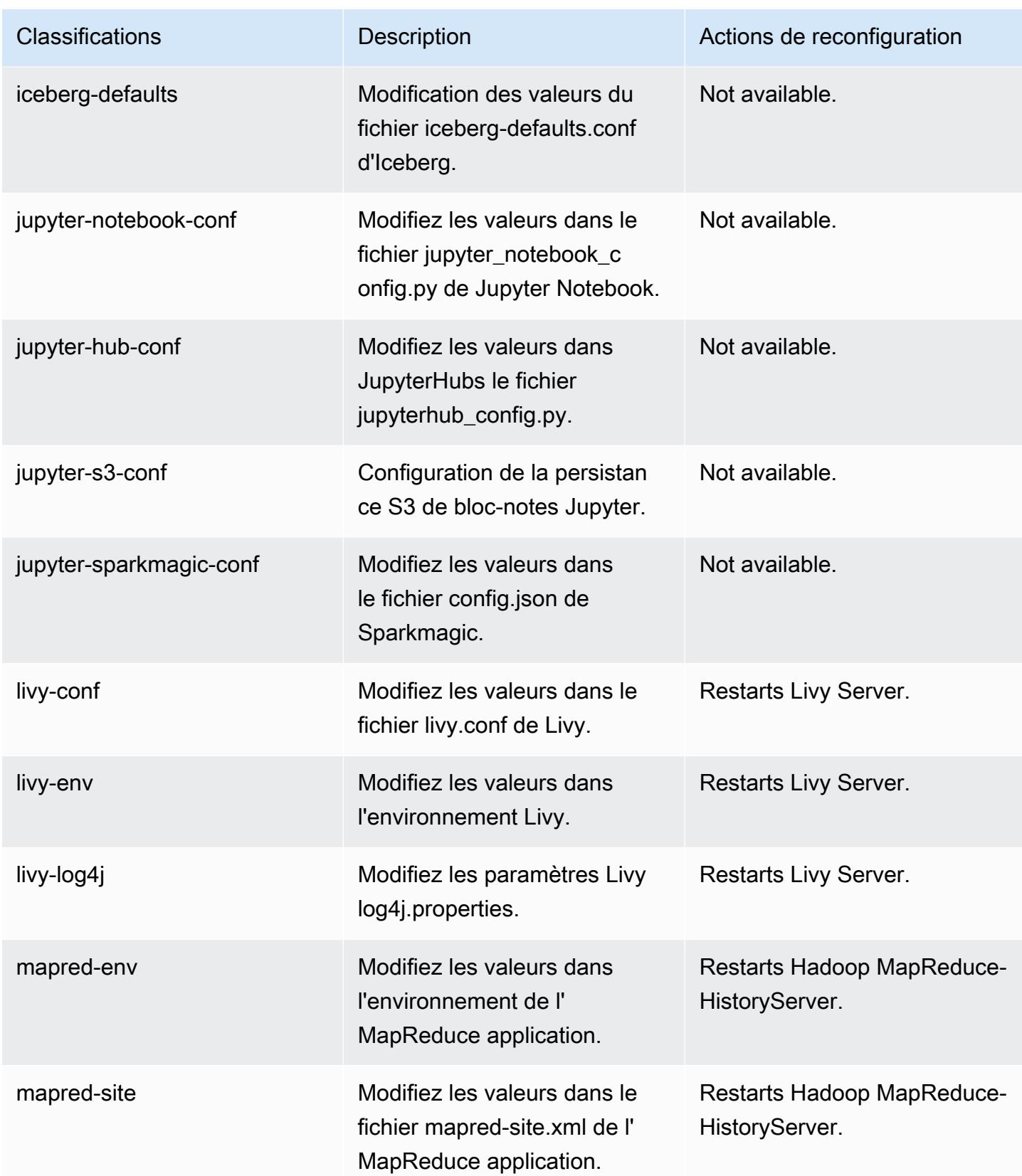

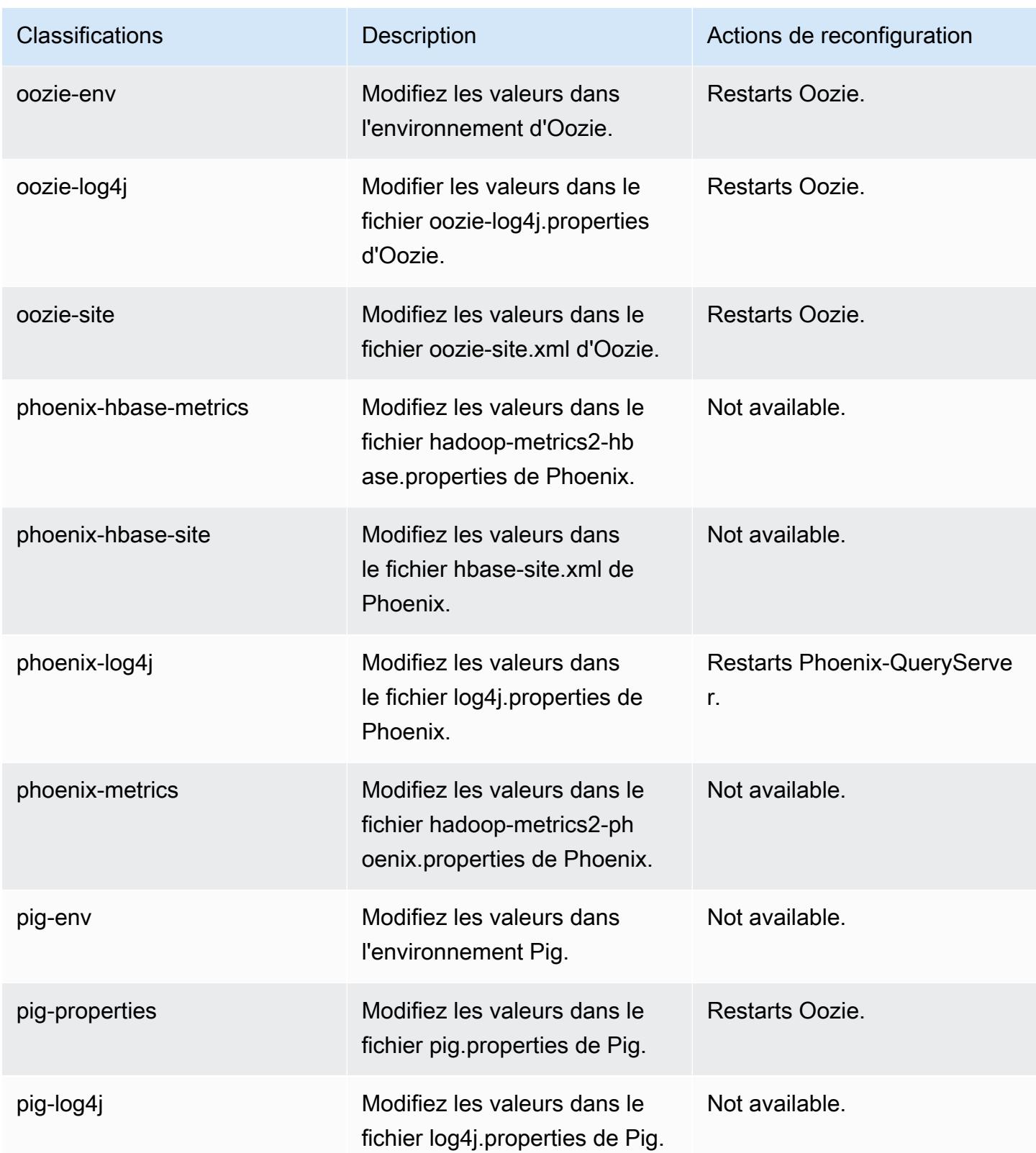

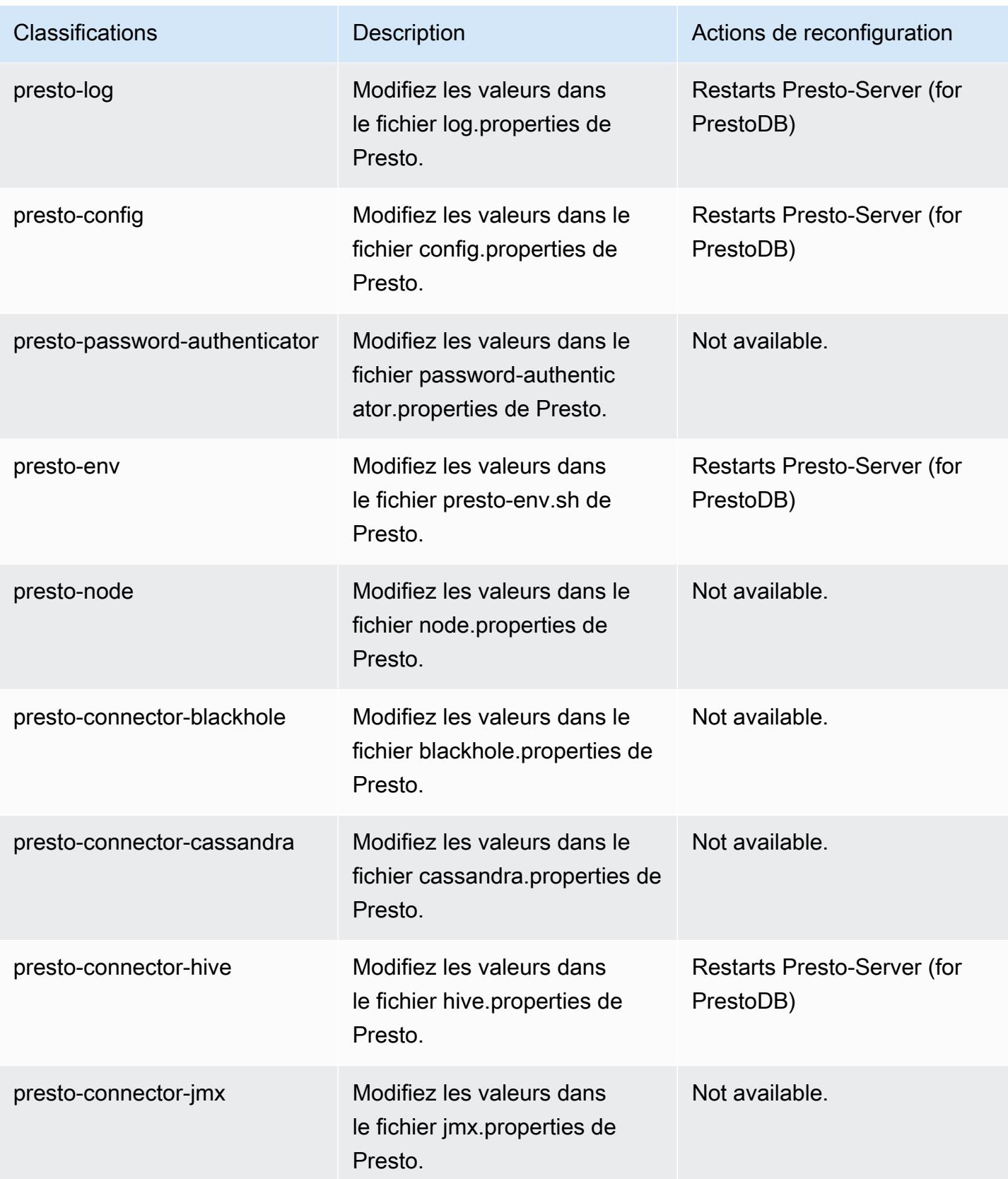

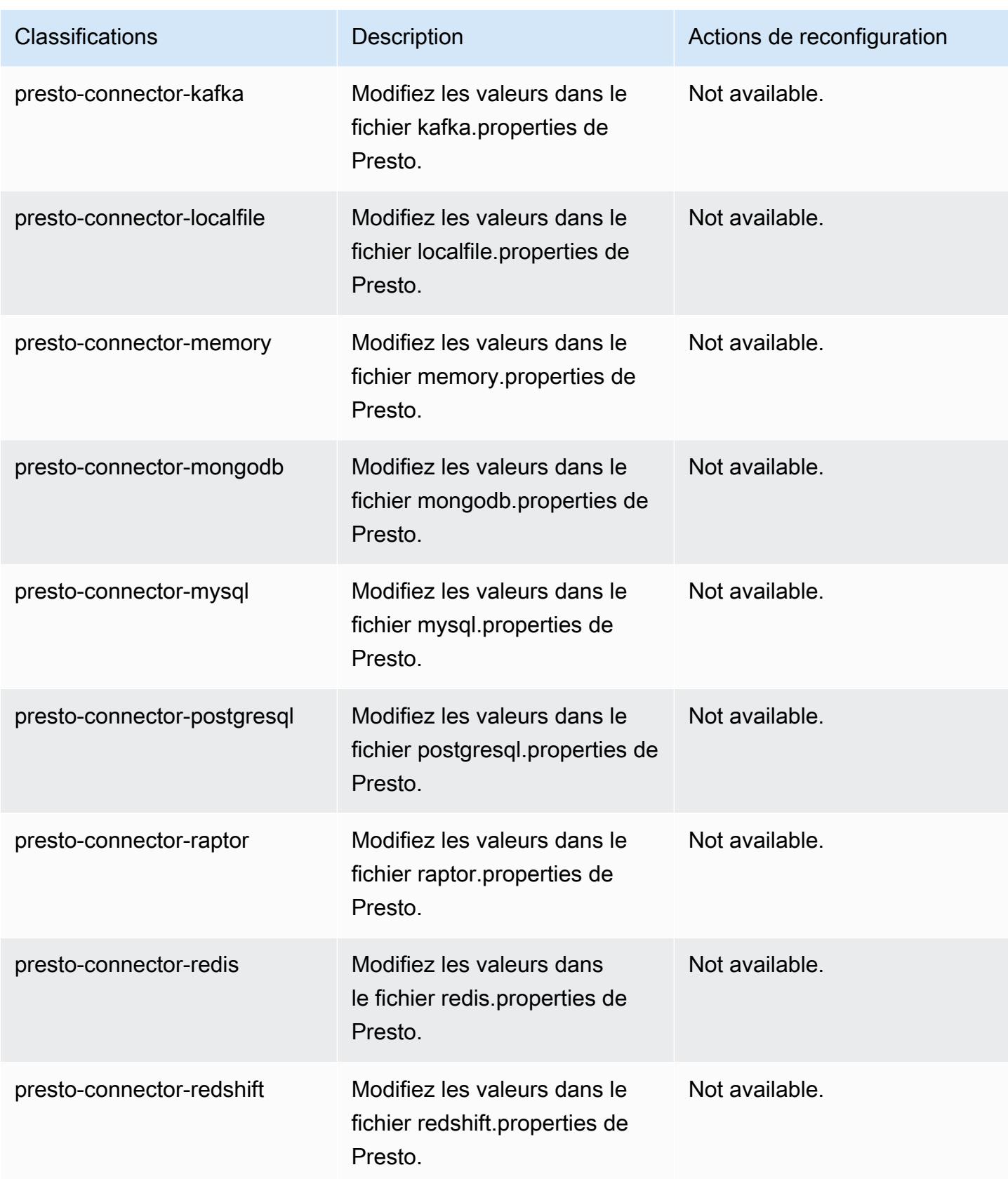

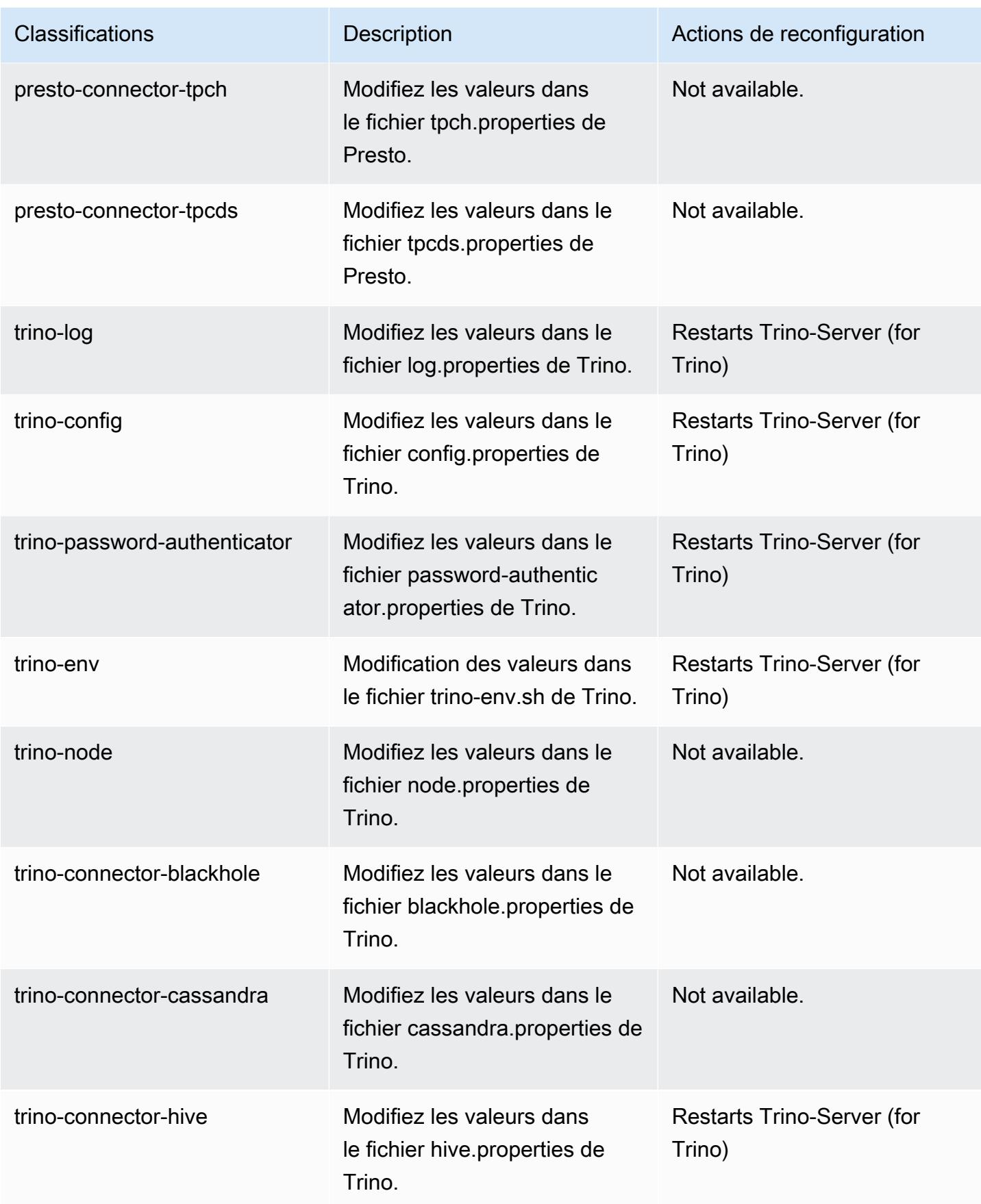

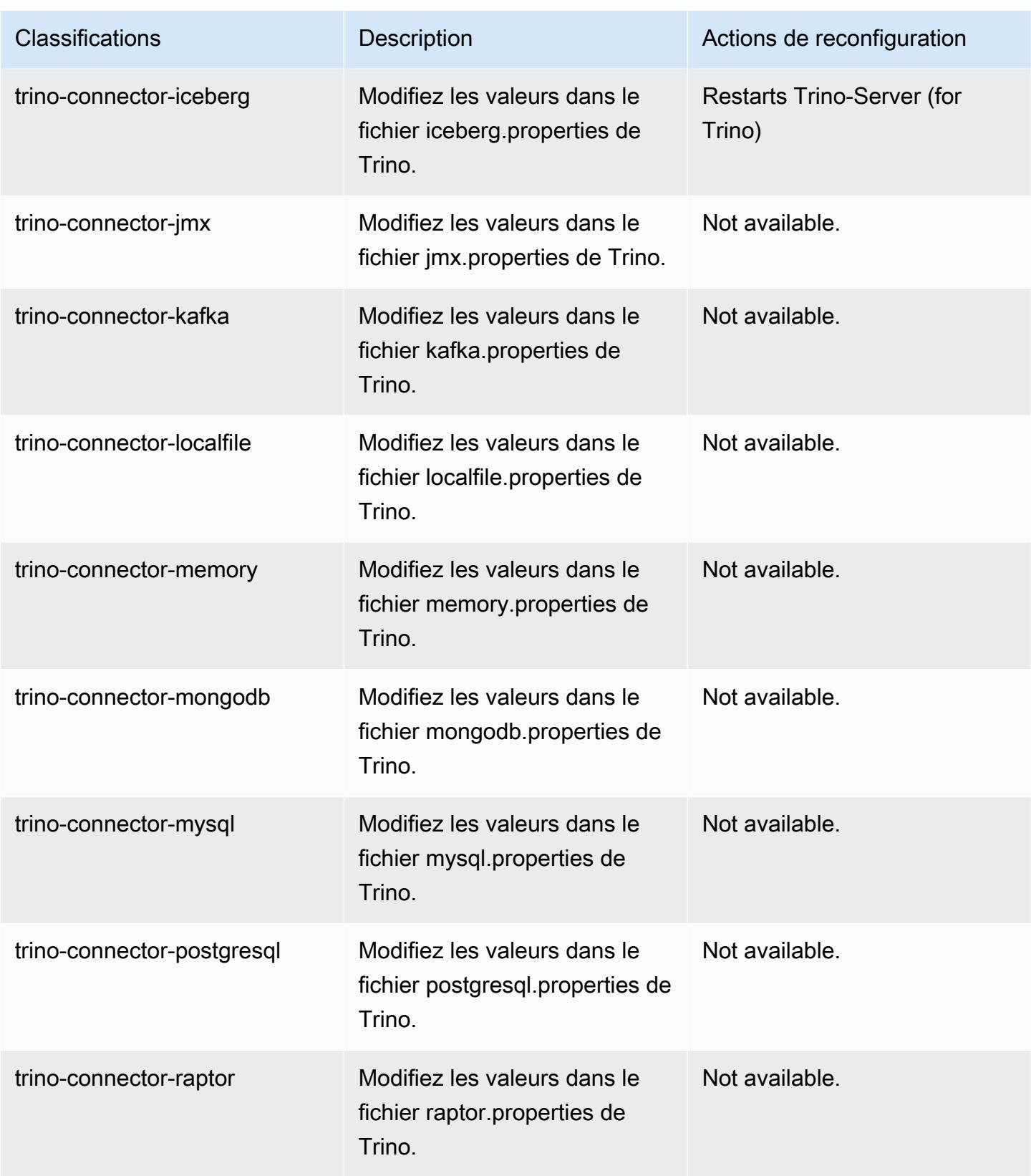

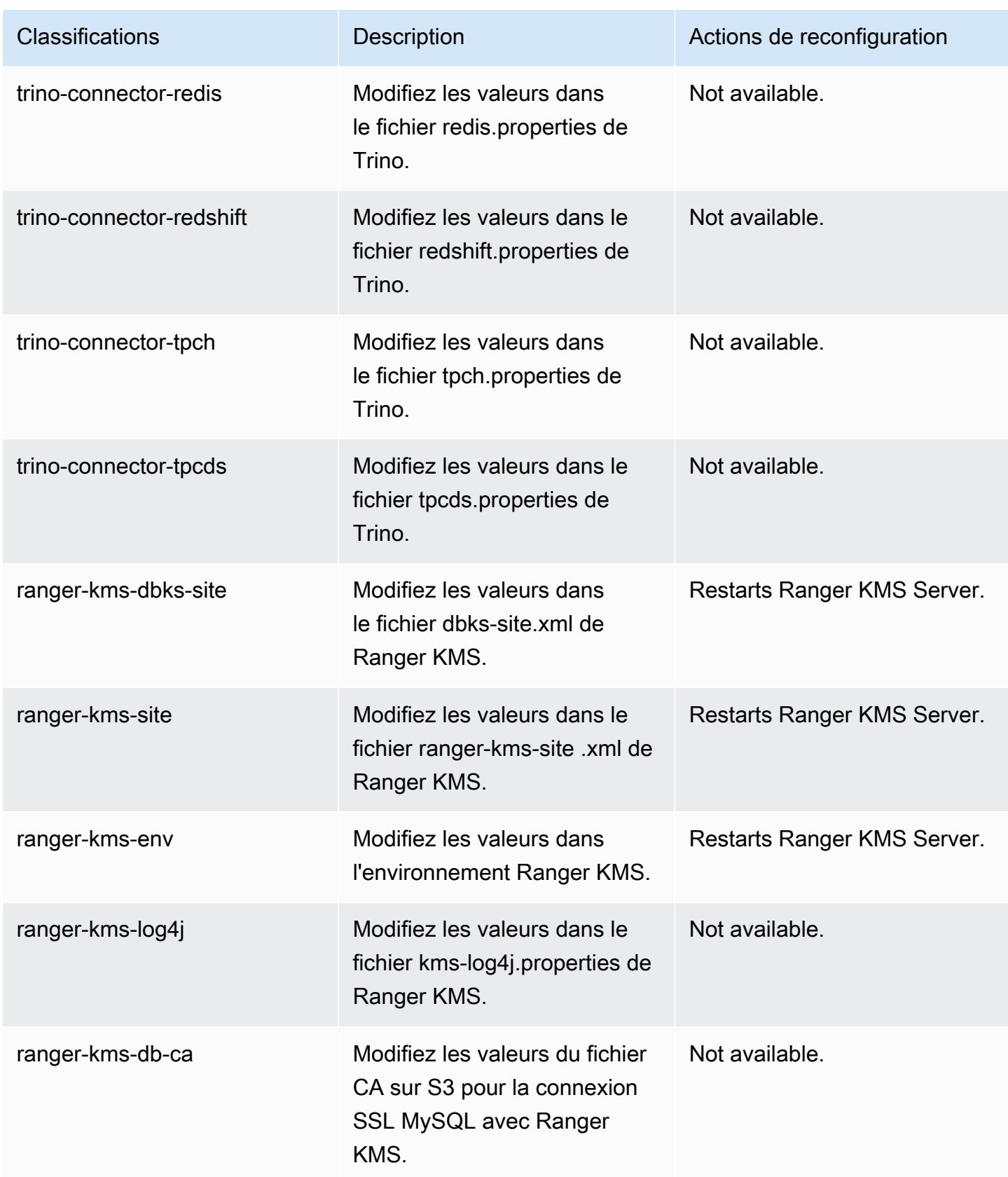

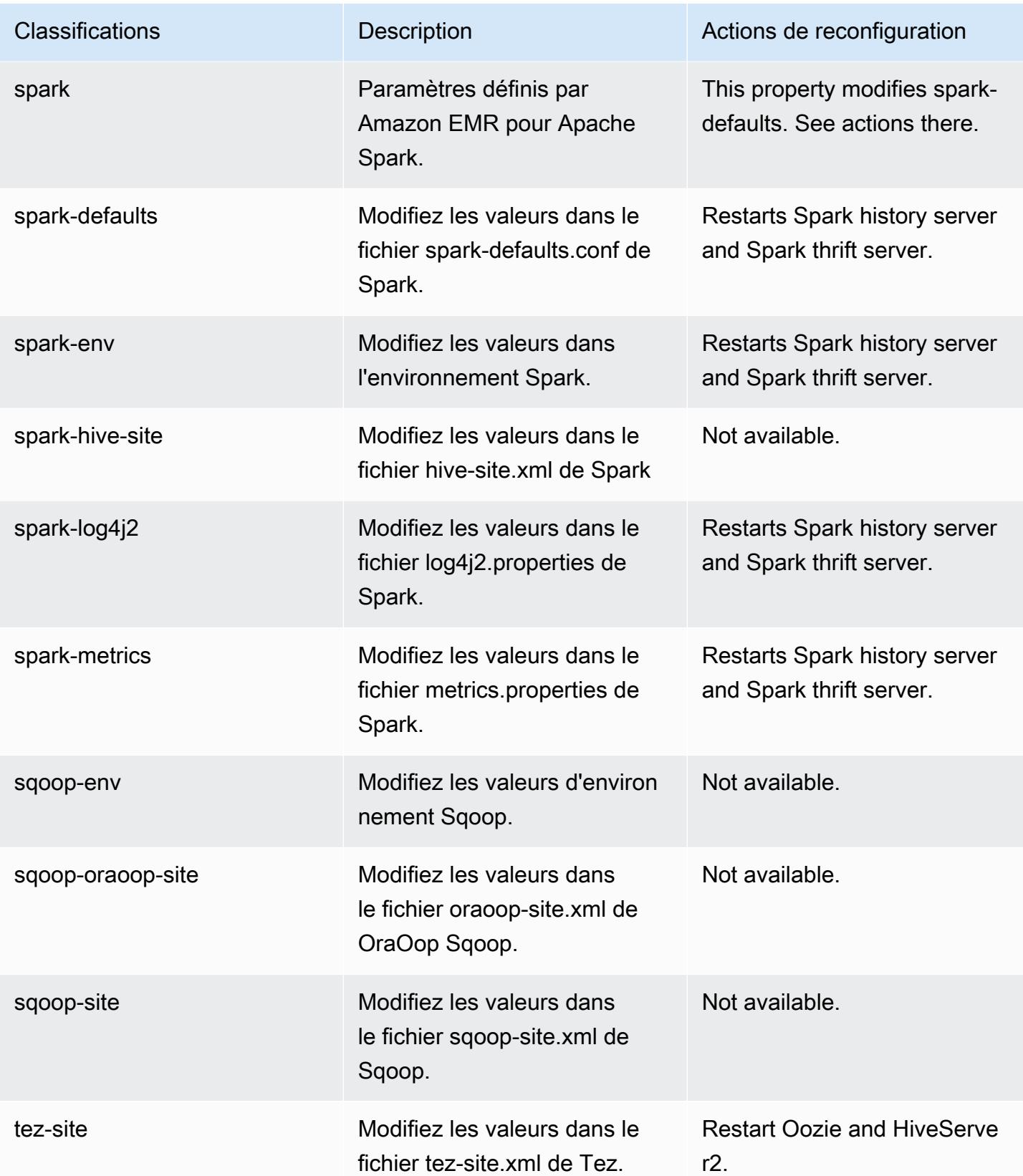

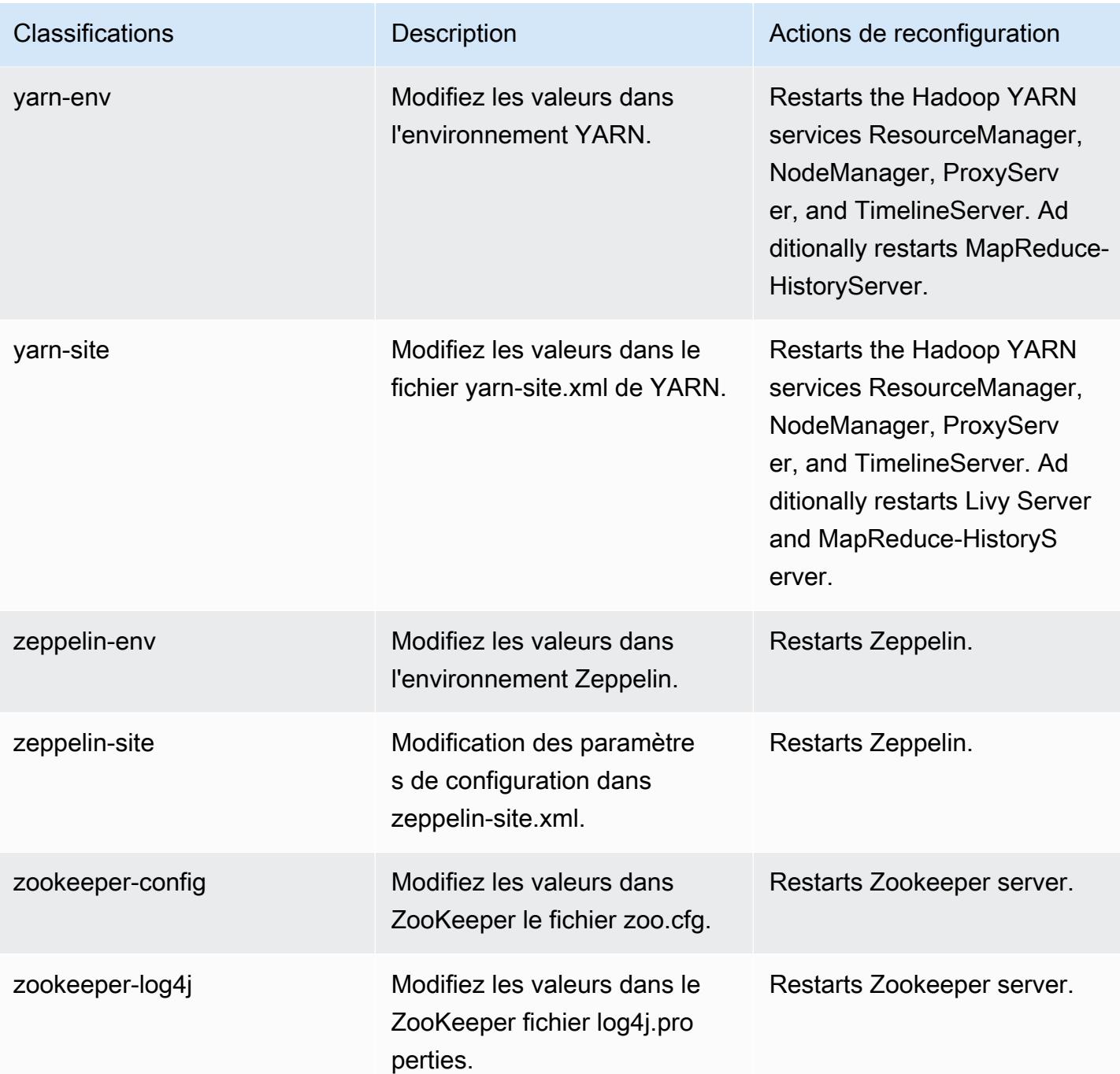

### Journal des modifications 6.8.0

Journal des modifications pour la version 6.8.0 et les notes de mise à jour

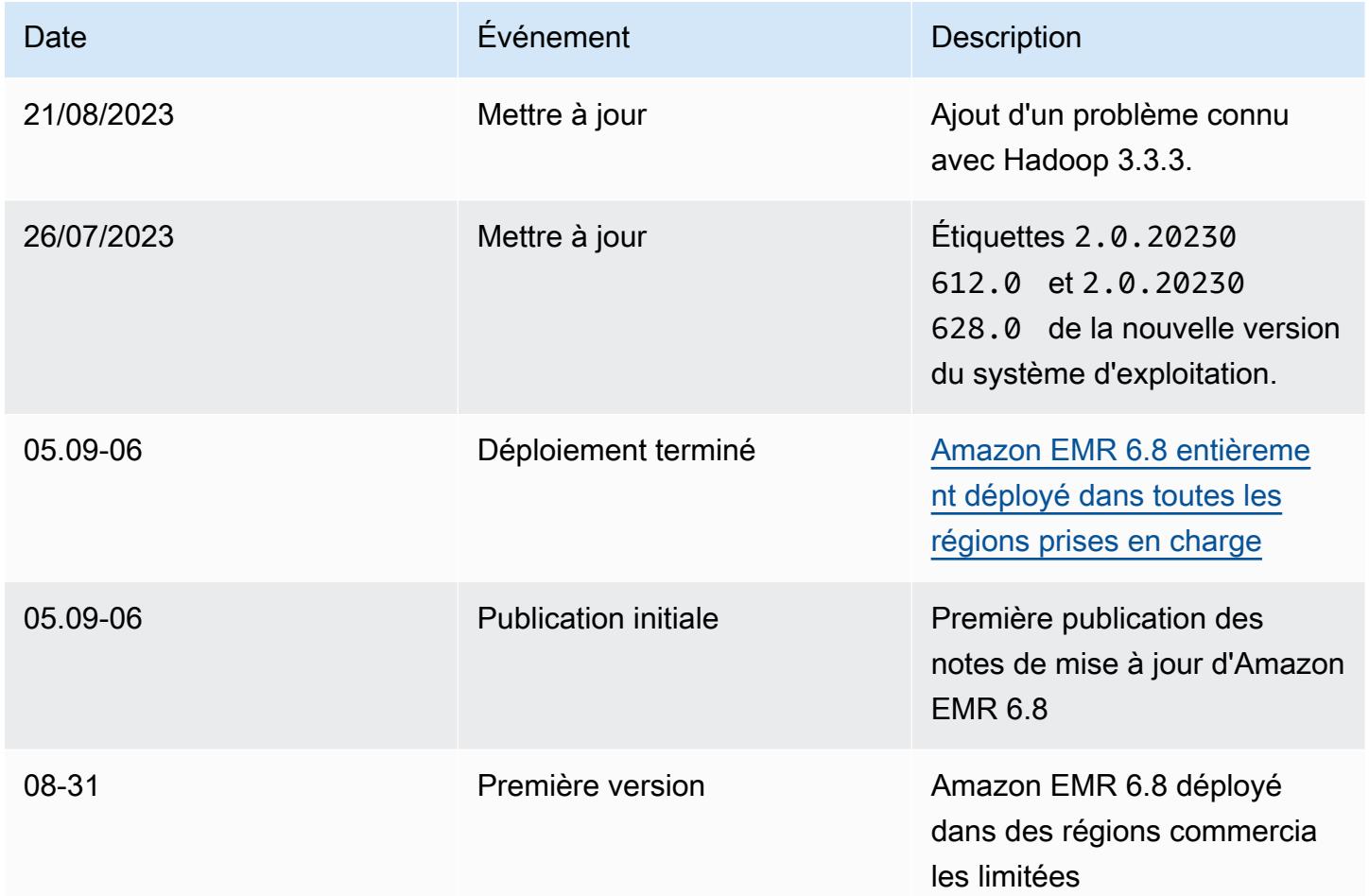

## Amazon EMR version 6.7.0

### Versions d'application 6.7.0

Les applications suivantes sont prises en charge dans cette version : [Flink,](https://flink.apache.org/) [Ganglia,](http://ganglia.info) [HBase,](http://hbase.apache.org/) [HCatalog](https://cwiki.apache.org/confluence/display/Hive/HCatalog), [Hadoop,](http://hadoop.apache.org/docs/current/) [Hive](http://hive.apache.org/), [Hudi,](https://hudi.apache.org) [Hue](http://gethue.com/), [Iceberg,](https://iceberg.apache.org/) [JupyterEnterpriseGateway,](https://jupyter-enterprise-gateway.readthedocs.io/en/latest/) [JupyterHub,](https://jupyterhub.readthedocs.io/en/latest/#) [Livy,](https://livy.incubator.apache.org/) [MXNet](https://mxnet.incubator.apache.org/), [Oozie](http://oozie.apache.org/), [Phoenix](https://phoenix.apache.org/), [Pig](http://pig.apache.org/), [Presto,](https://prestodb.io/) [Spark,](https://spark.apache.org/docs/latest/) [Sqoop,](http://sqoop.apache.org/) [TensorFlow](https://www.tensorflow.org/), [Tez,](https://tez.apache.org/) [Trino,](https://trino.io/) [Zeppelin](https://zeppelin.incubator.apache.org/), et [ZooKeeper.](https://zookeeper.apache.org)

Le tableau ci-dessous répertorie les versions d'application disponibles dans cette version d'Amazon EMR et les versions d'application des trois versions précédentes d'Amazon EMR (le cas échéant).

Pour obtenir un historique complet des versions des applications de chaque version d'Amazon EMR, consultez les rubriques suivantes :

- [Versions des applications dans les versions 7.x d'Amazon EMR](#page-23-0)
- [Versions des applications dans les versions 6.x d'Amazon EMR](#page-87-0)
- [Versions des applications dans les versions 5.x d'Amazon EMR](#page-1077-0)
- [Versions des applications dans les versions 4.x d'Amazon EMR](#page-2671-0)

#### Informations sur la version de l'application

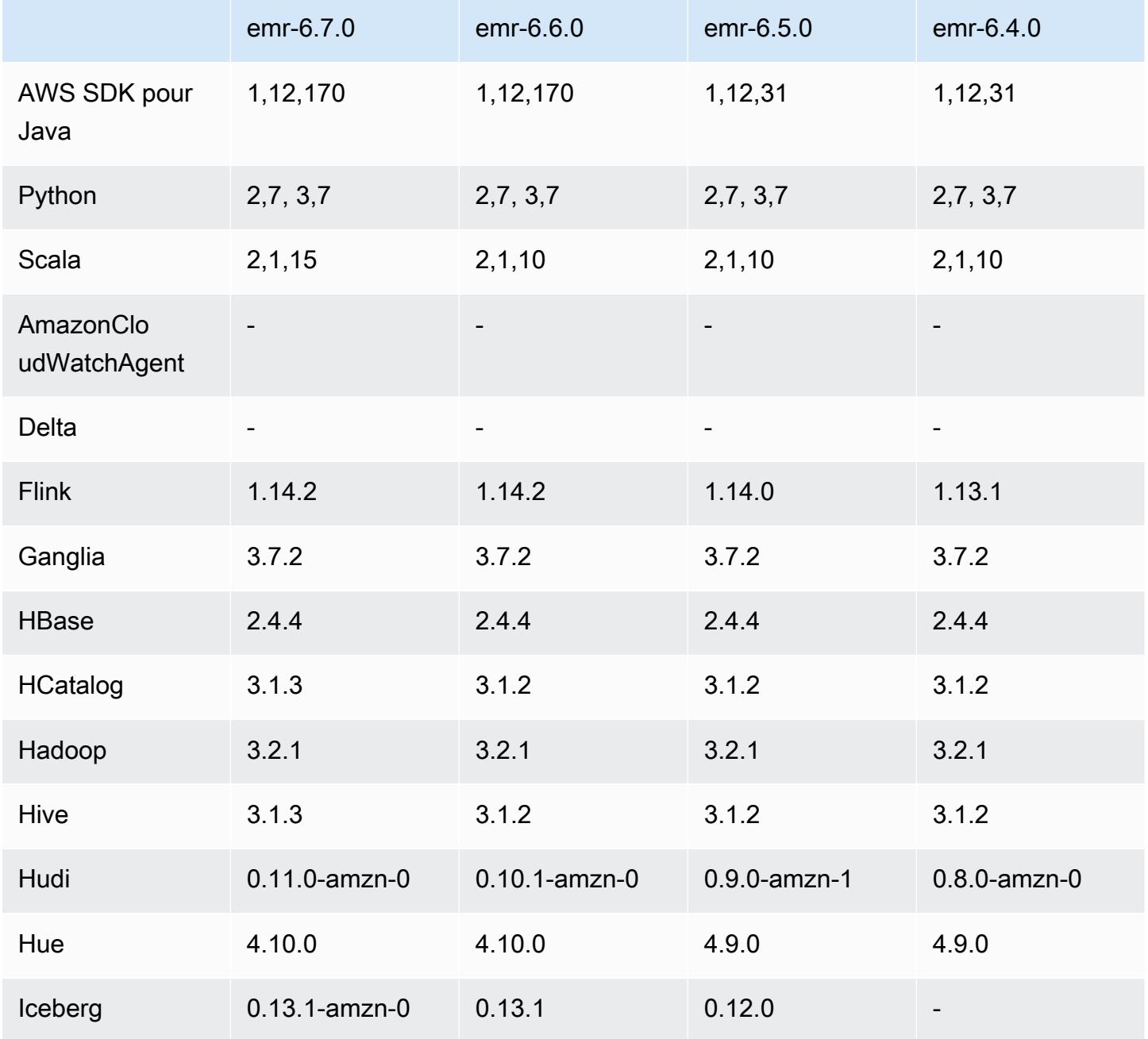

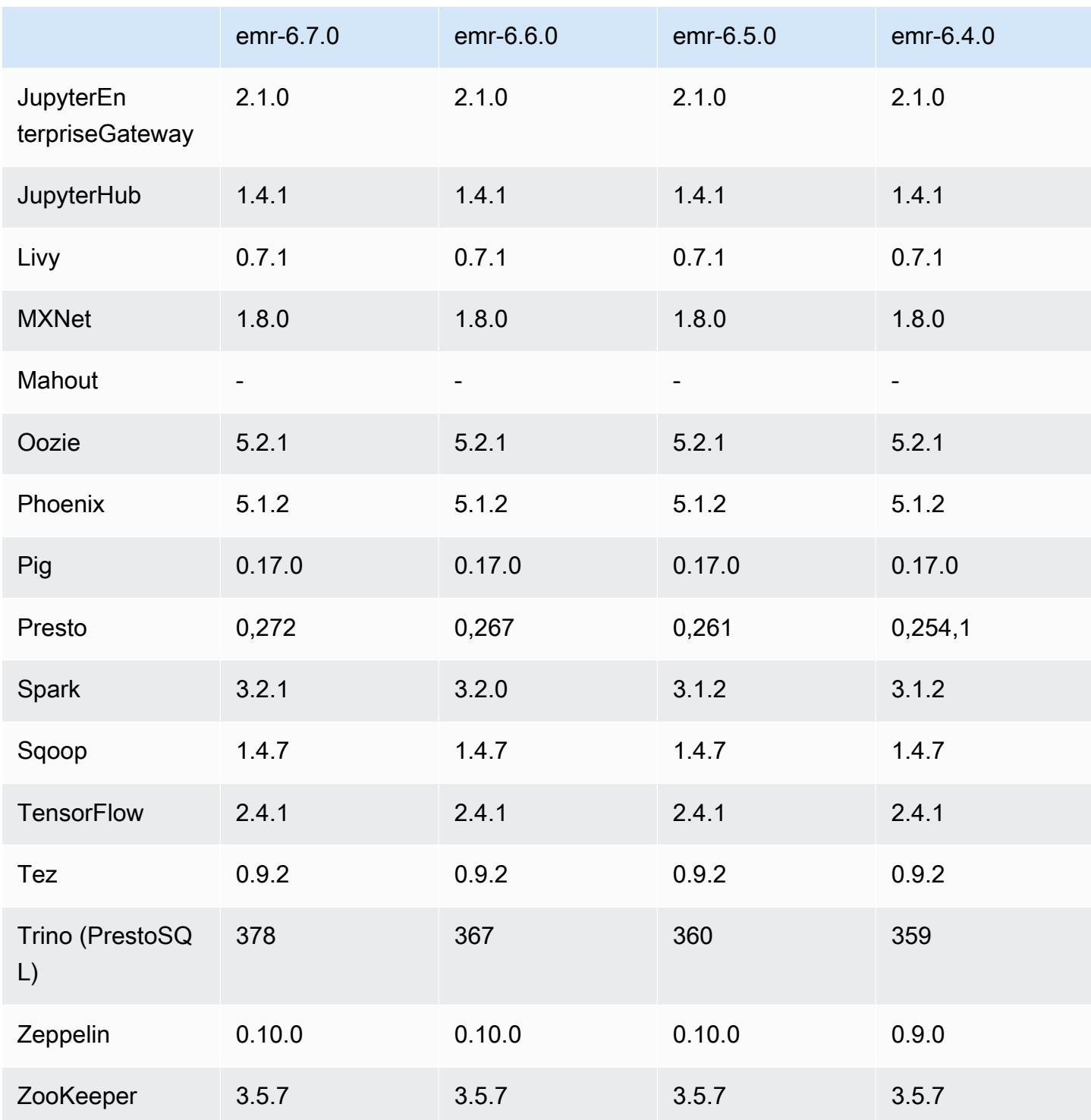

# Notes de mise à jour 6.7.0

Les notes de mises à jour suivantes incluent des informations sur la version Amazon EMR 6.7.0. Les modifications ont été apportées à la version 6.6.0.

Date de parution initiale : 15 juillet 2022

Nouvelles fonctions

- Amazon EMR prend désormais en charge Apache Spark 3.2.1, Apache Hive 3.1.3, HUDI 0.11, PrestoDB 0.272 et Trino 0.378.
- Prend en charge les contrôles d'accès basés sur les rôles IAM et Lake Formation avec des étapes EMR (Spark, Hive) pour Amazon EMR sur des clusters EC2.
- Prend en charge les instructions de définition de données Apache Spark sur les clusters compatibles avec Apache Ranger. Cela inclut désormais la prise en charge des applications Trino lisant et écrivant des métadonnées Apache Hive sur des clusters compatibles avec Apache Ranger. Pour plus d'informations, consultez [Mise en place d'une gouvernance fédérée à l'aide de](https://aws.amazon.com/blogs/big-data/enable-federated-governance-using-trino-and-apache-ranger-on-amazon-emr/)  [Trino et d'Apache Ranger sur Amazon EMR.](https://aws.amazon.com/blogs/big-data/enable-federated-governance-using-trino-and-apache-ranger-on-amazon-emr/)
- Lorsque vous lancez un cluster avec le dernier correctif d'Amazon EMR 5.36 ou supérieur, 6.6 ou supérieur, ou 7.0 ou supérieur, Amazon EMR utilise la dernière version d'Amazon Linux 2023 ou Amazon Linux 2 pour l'AMI Amazon EMR par défaut. Pour plus d'informations, consultez [Utilisation](https://docs.aws.amazon.com/emr/latest/ManagementGuide/emr-default-ami.html) [de l'AMI Amazon Linux par défaut pour Amazon EMR](https://docs.aws.amazon.com/emr/latest/ManagementGuide/emr-default-ami.html).

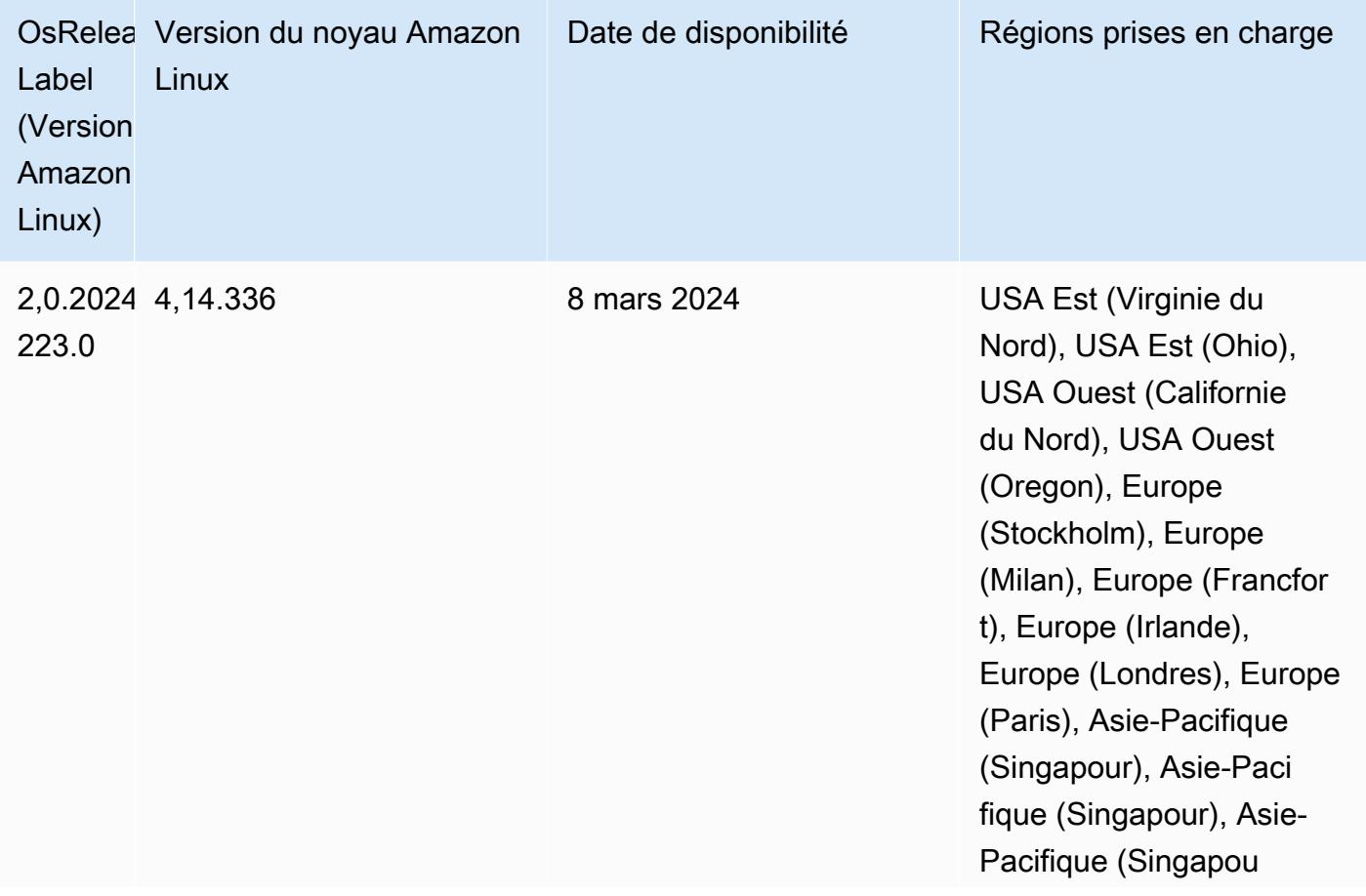

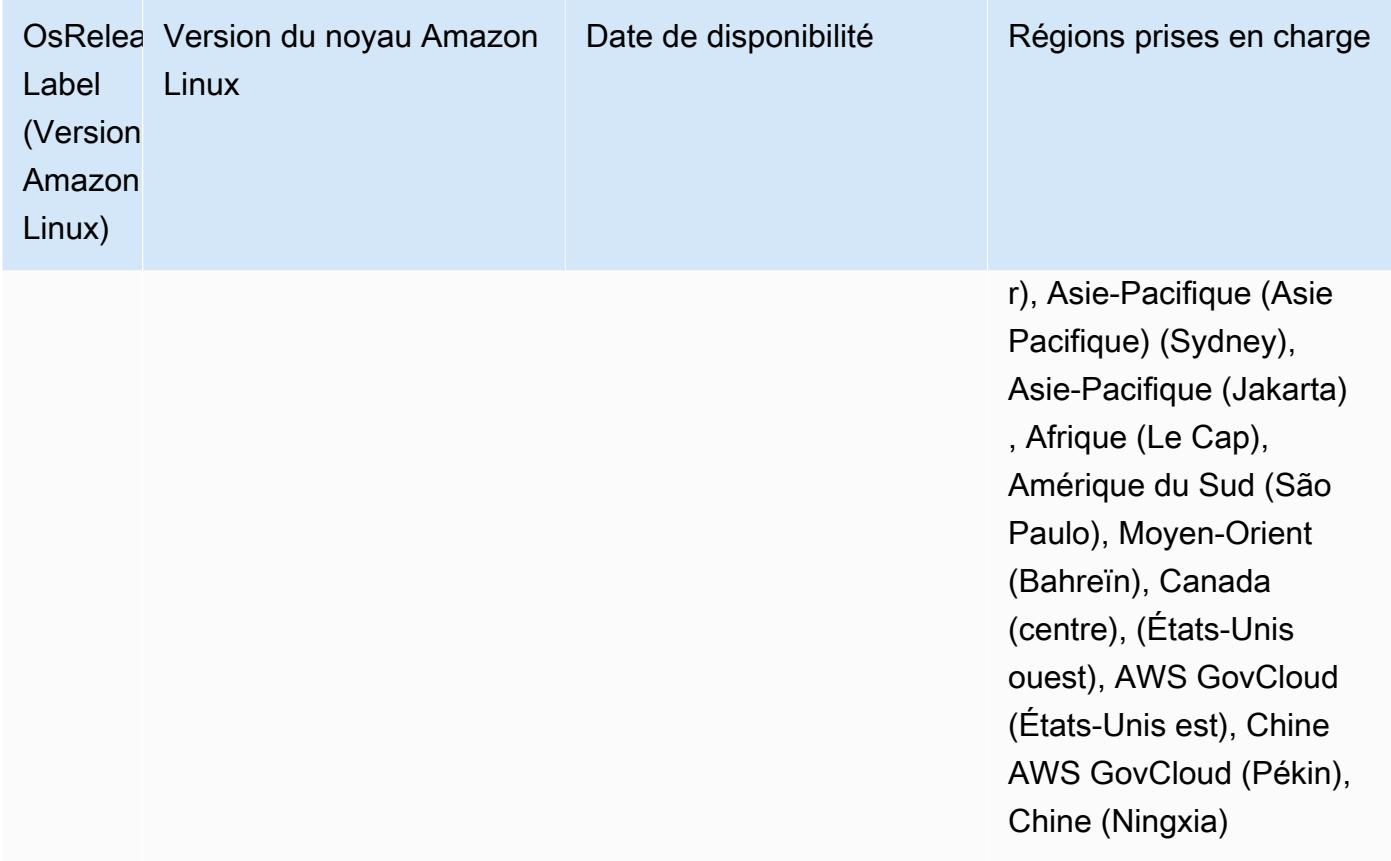

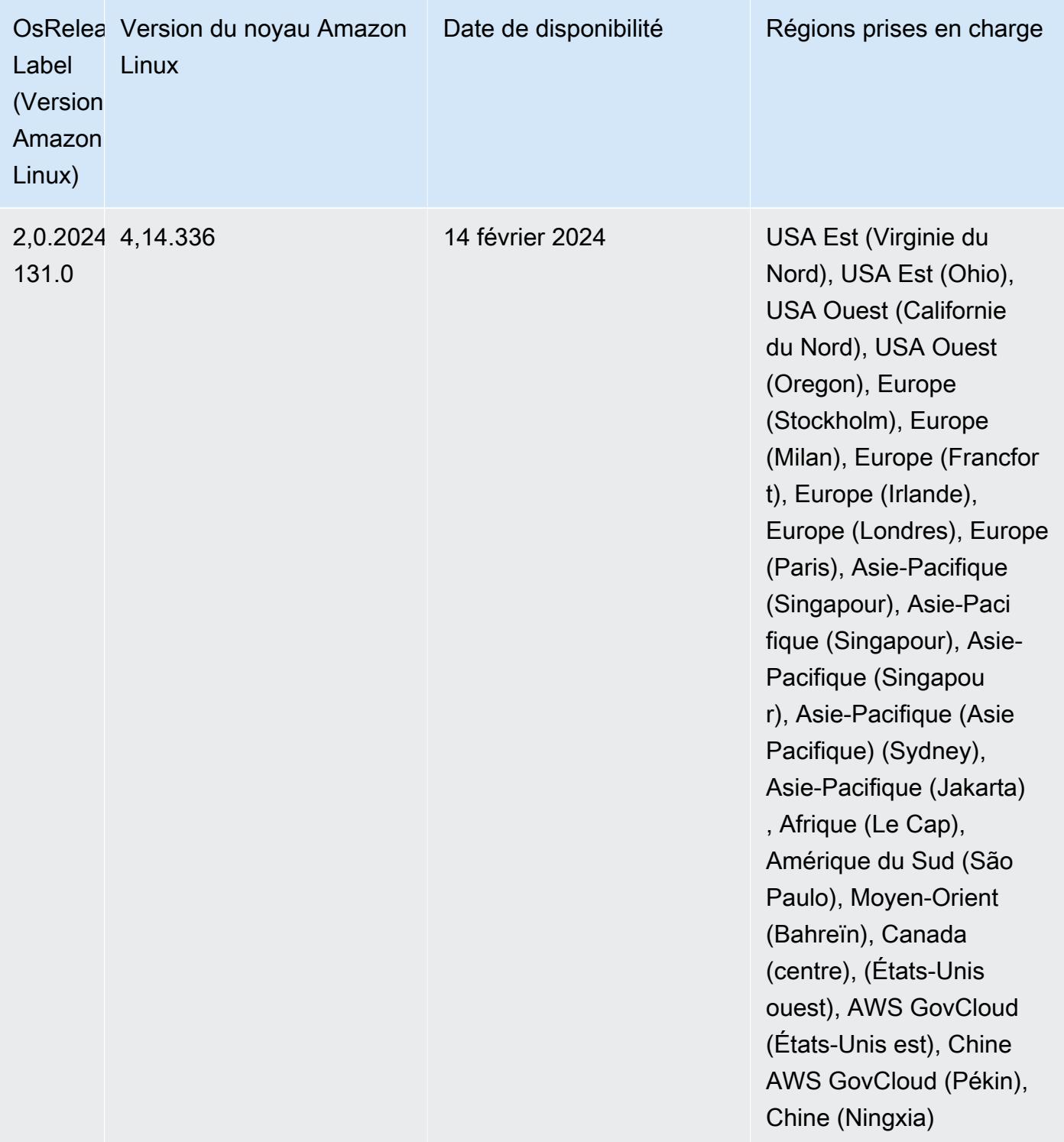

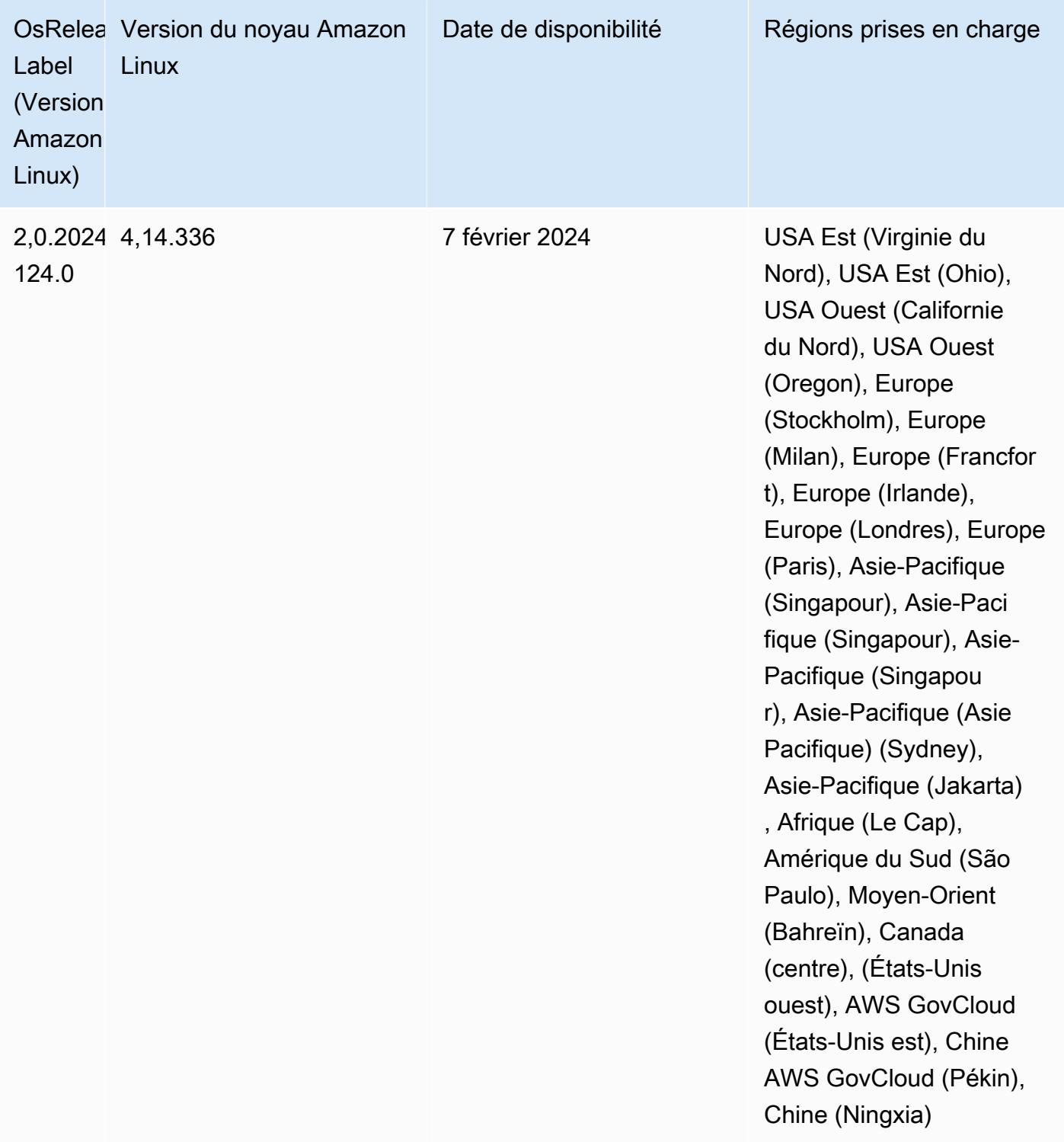
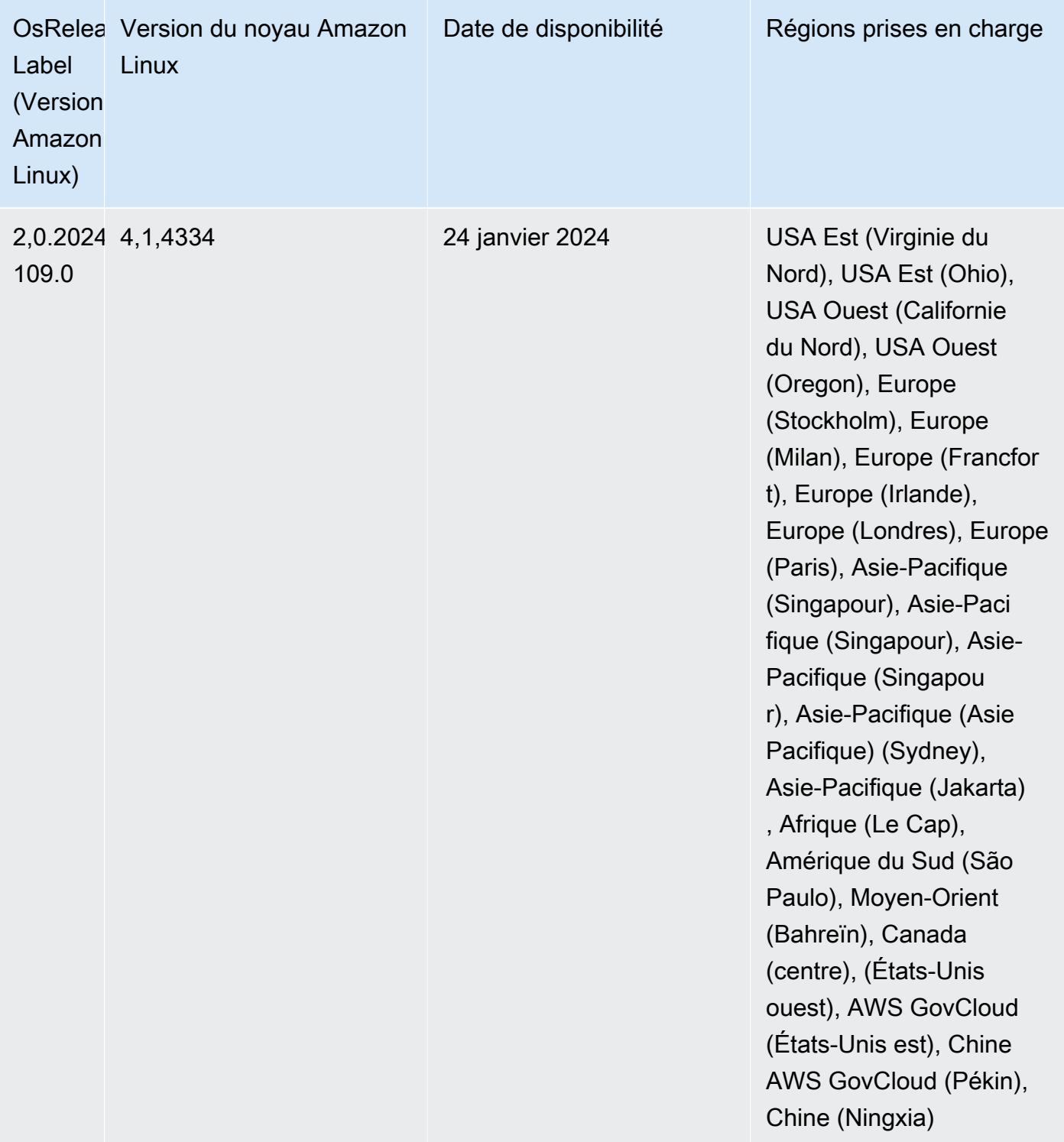

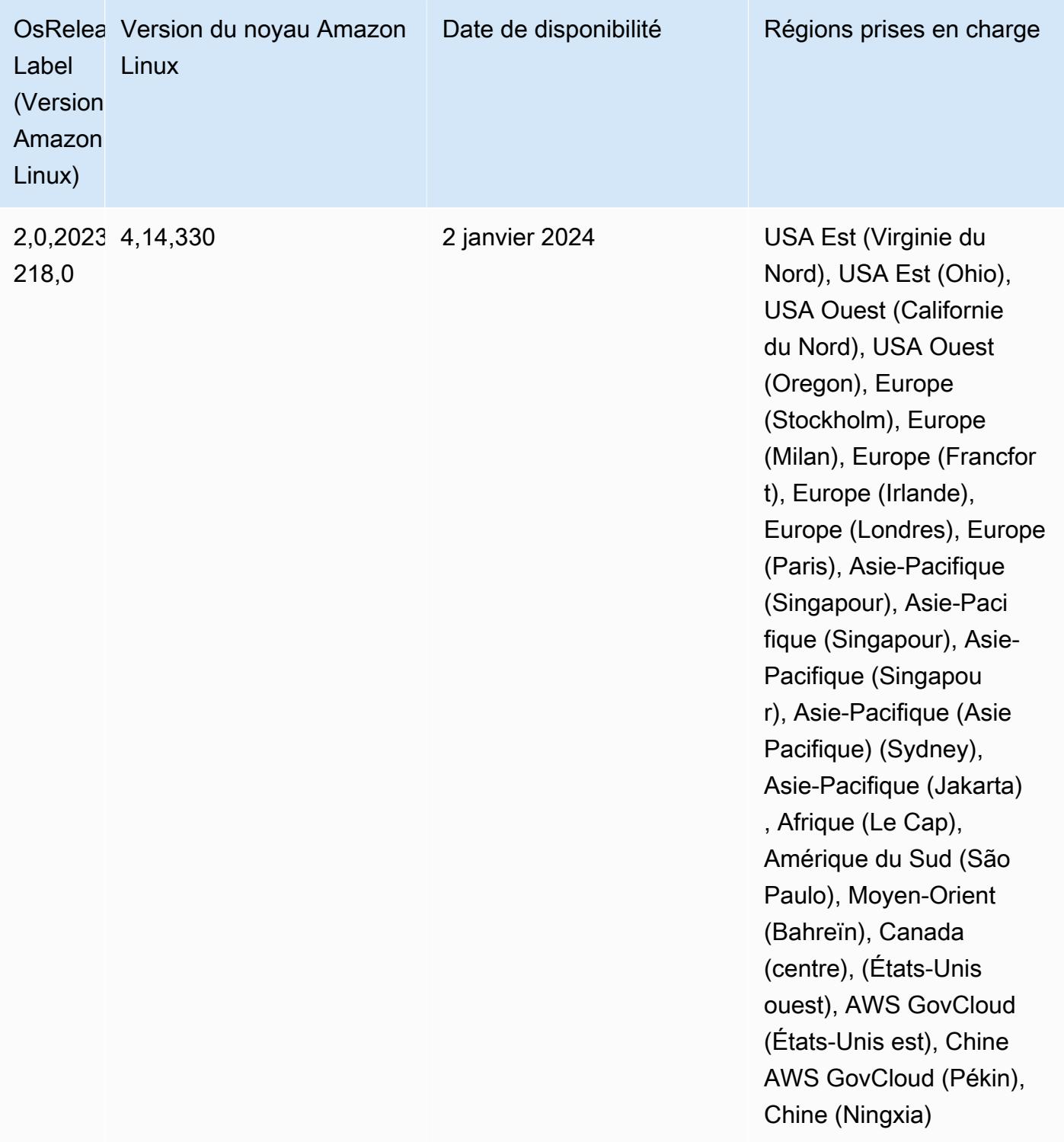

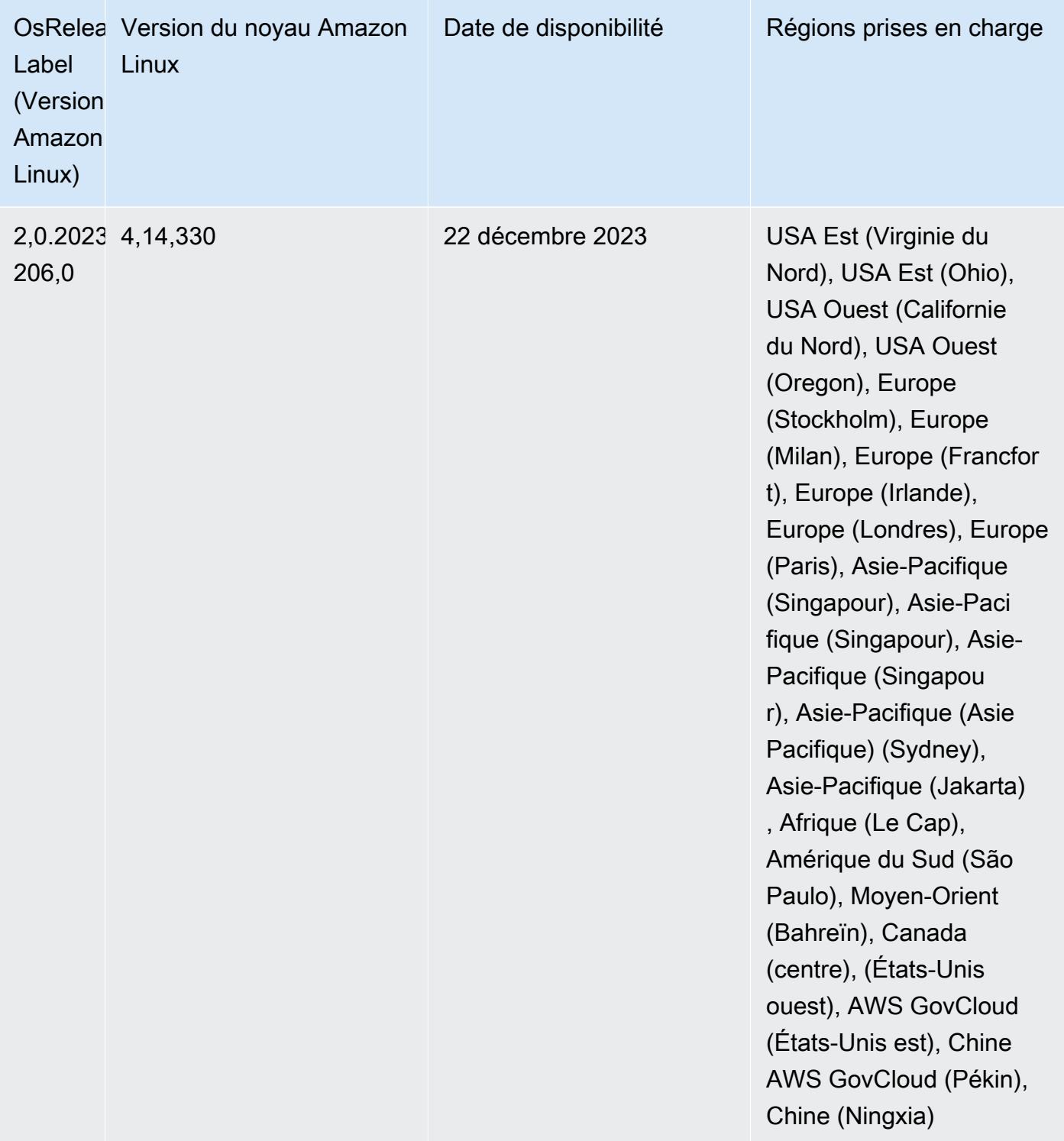

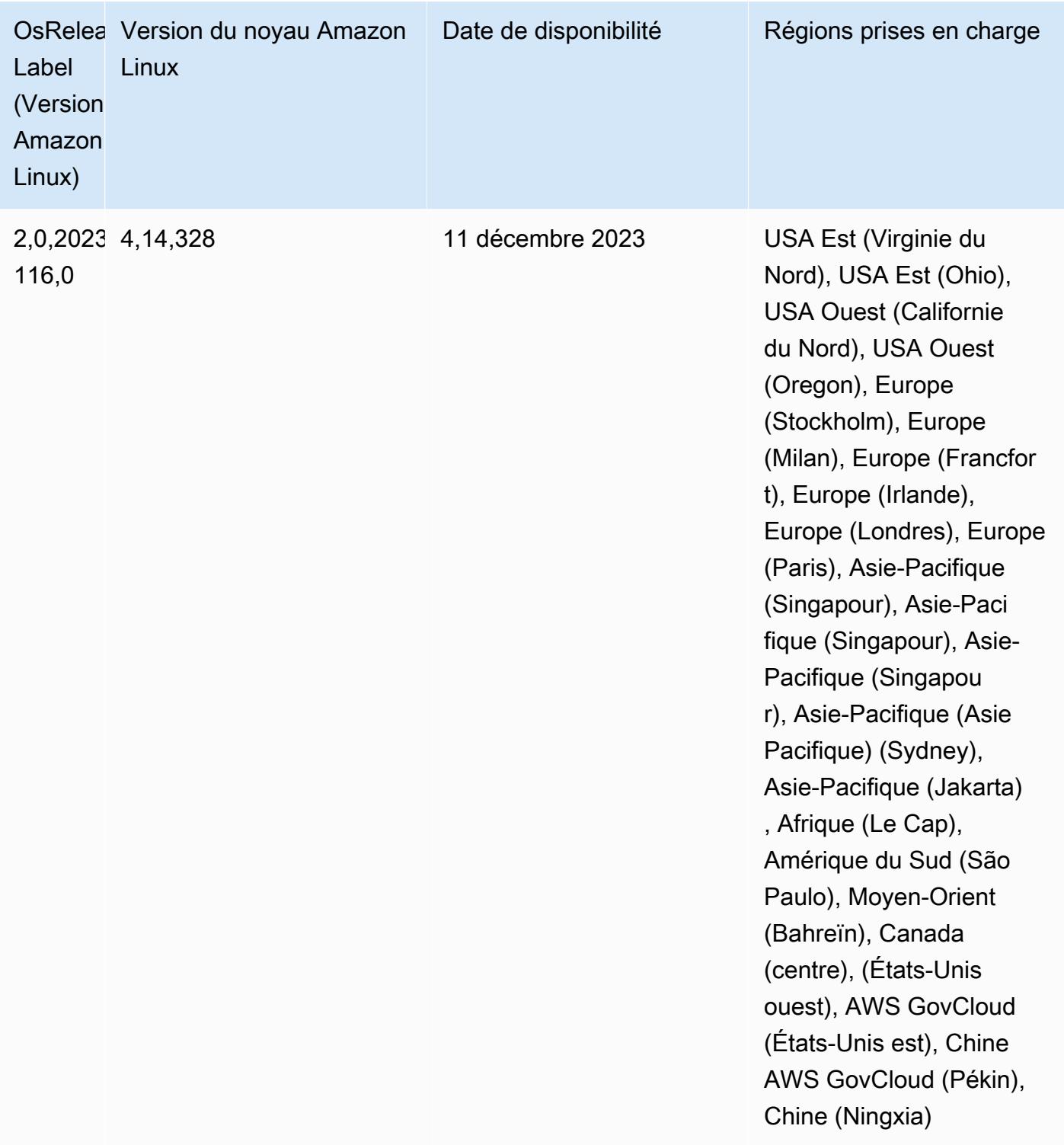

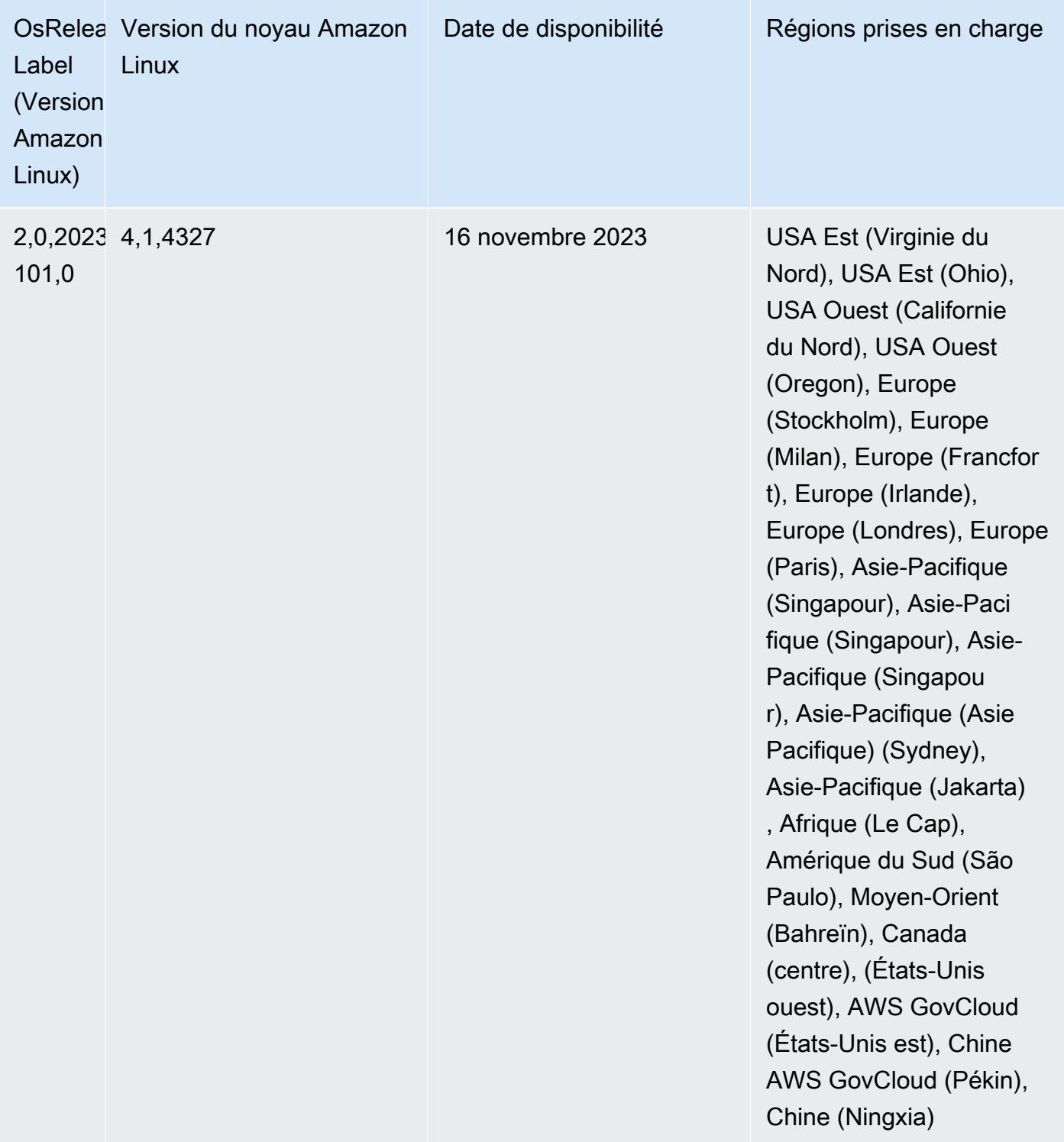

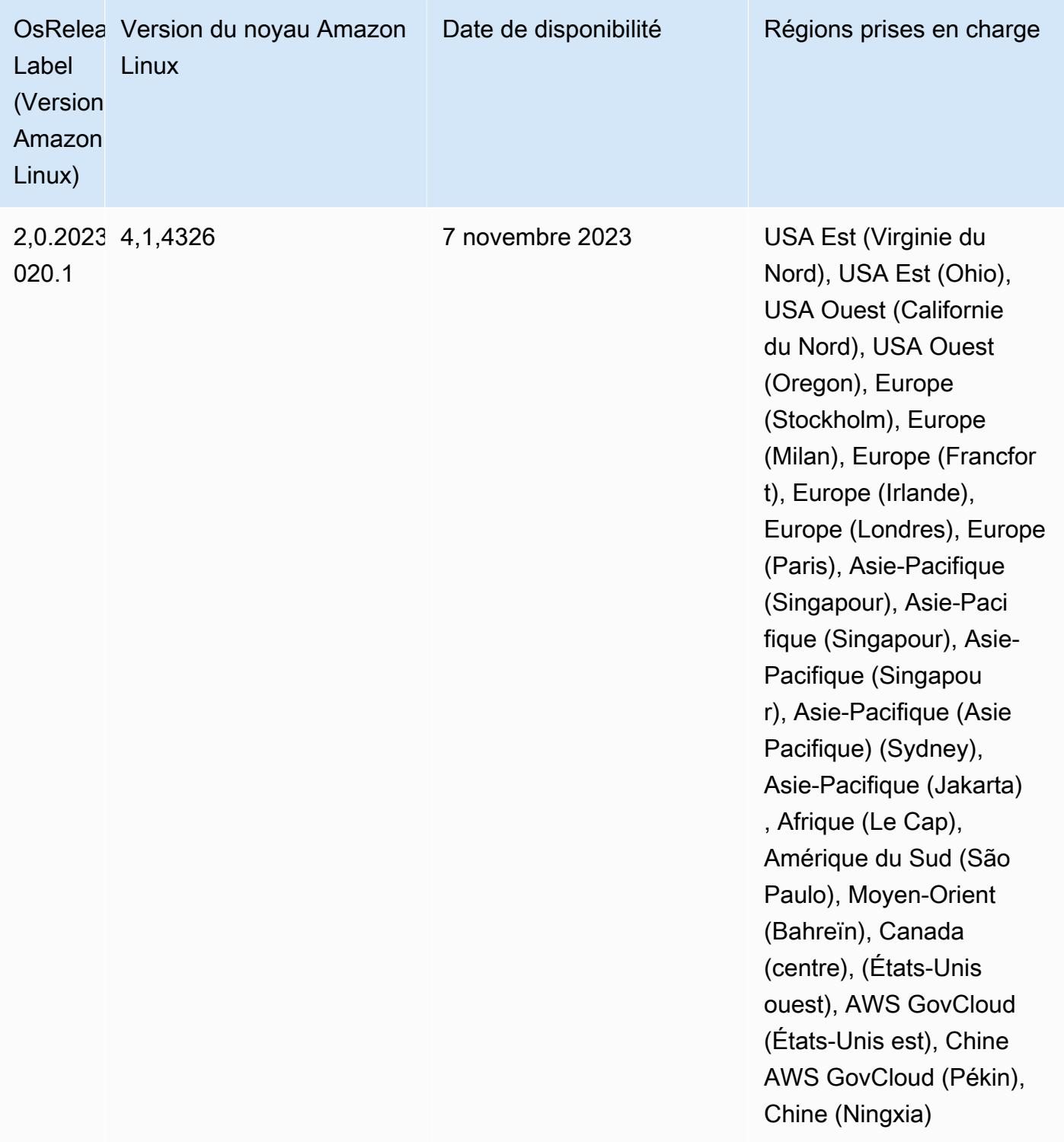

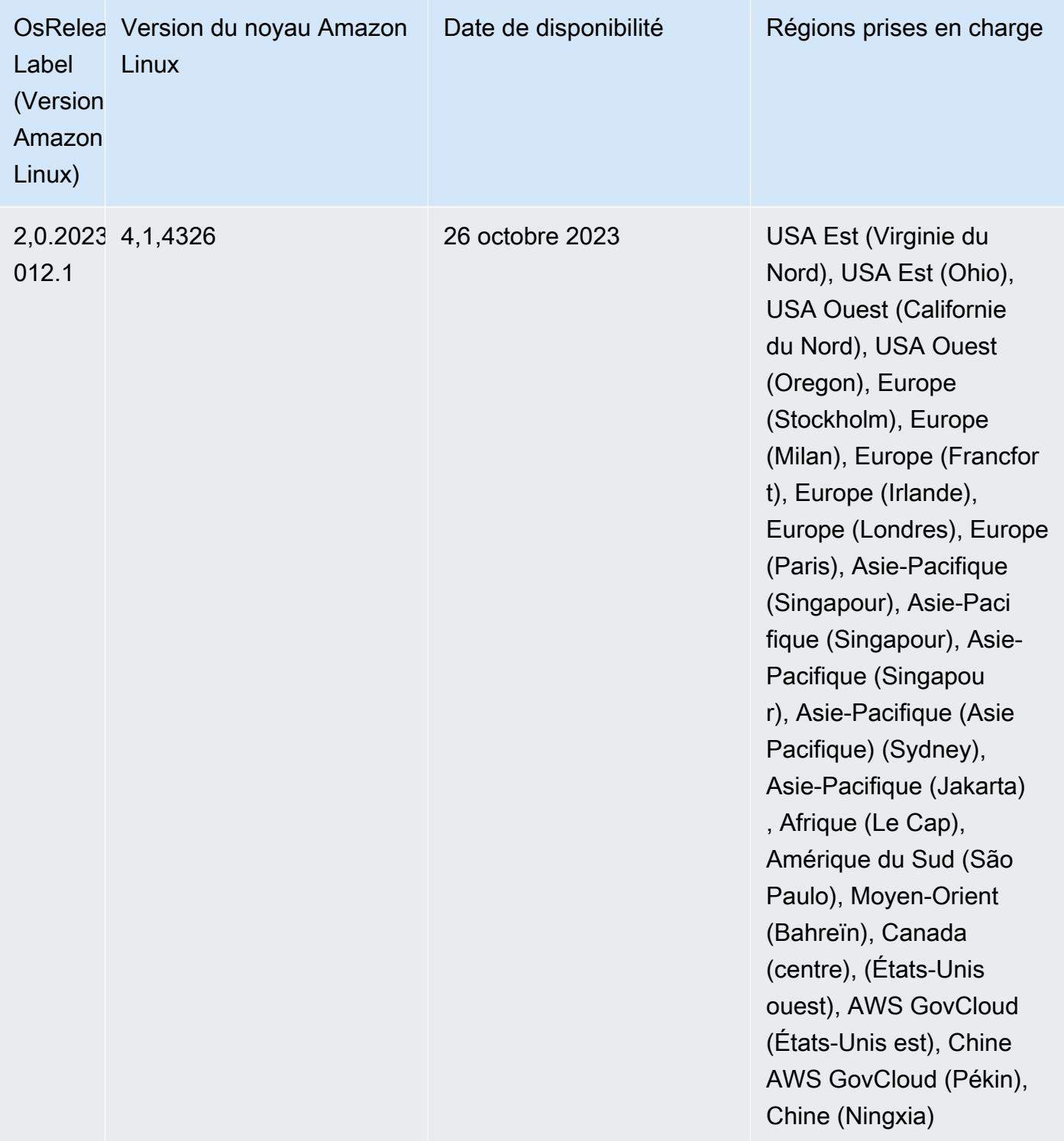

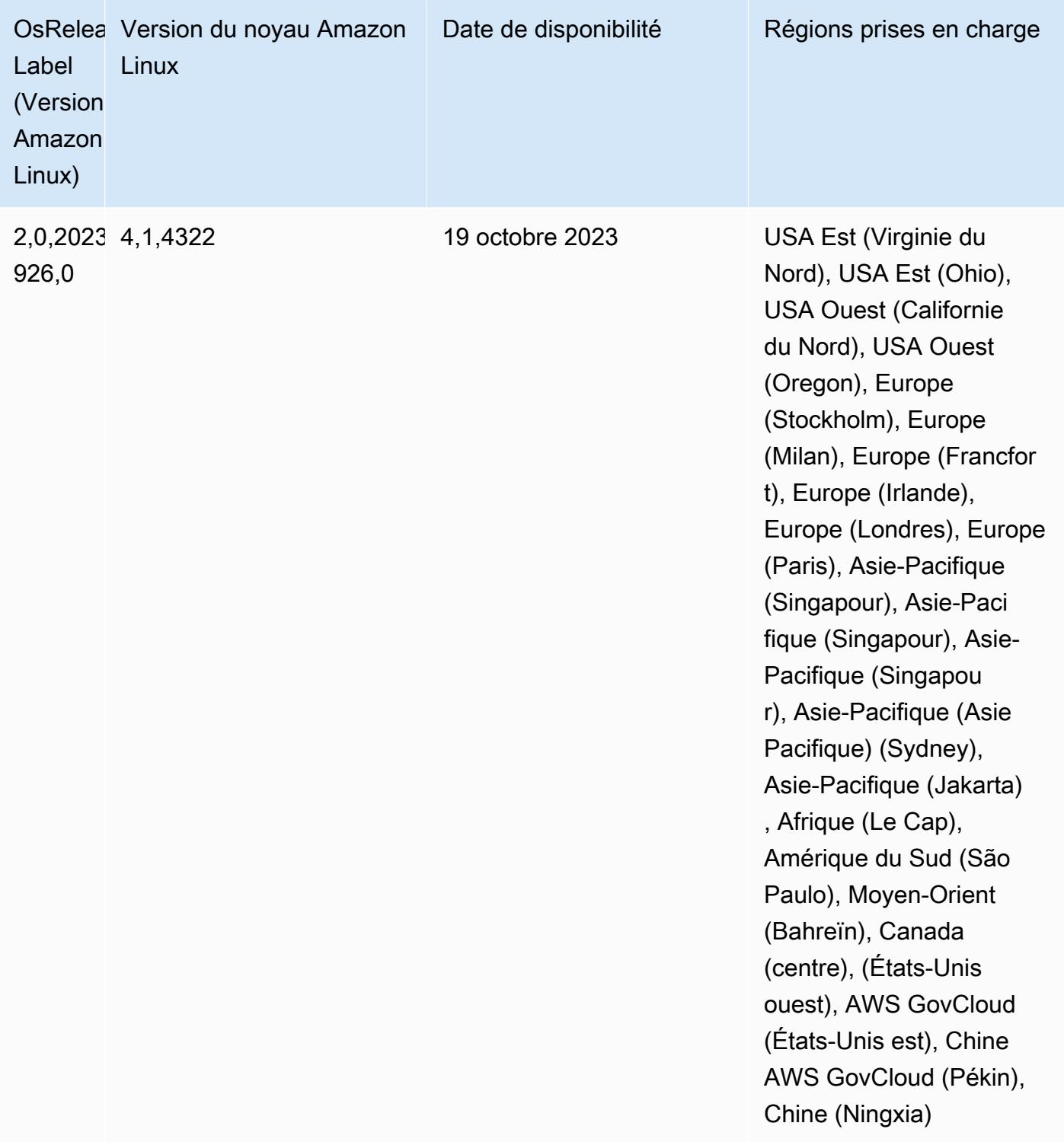

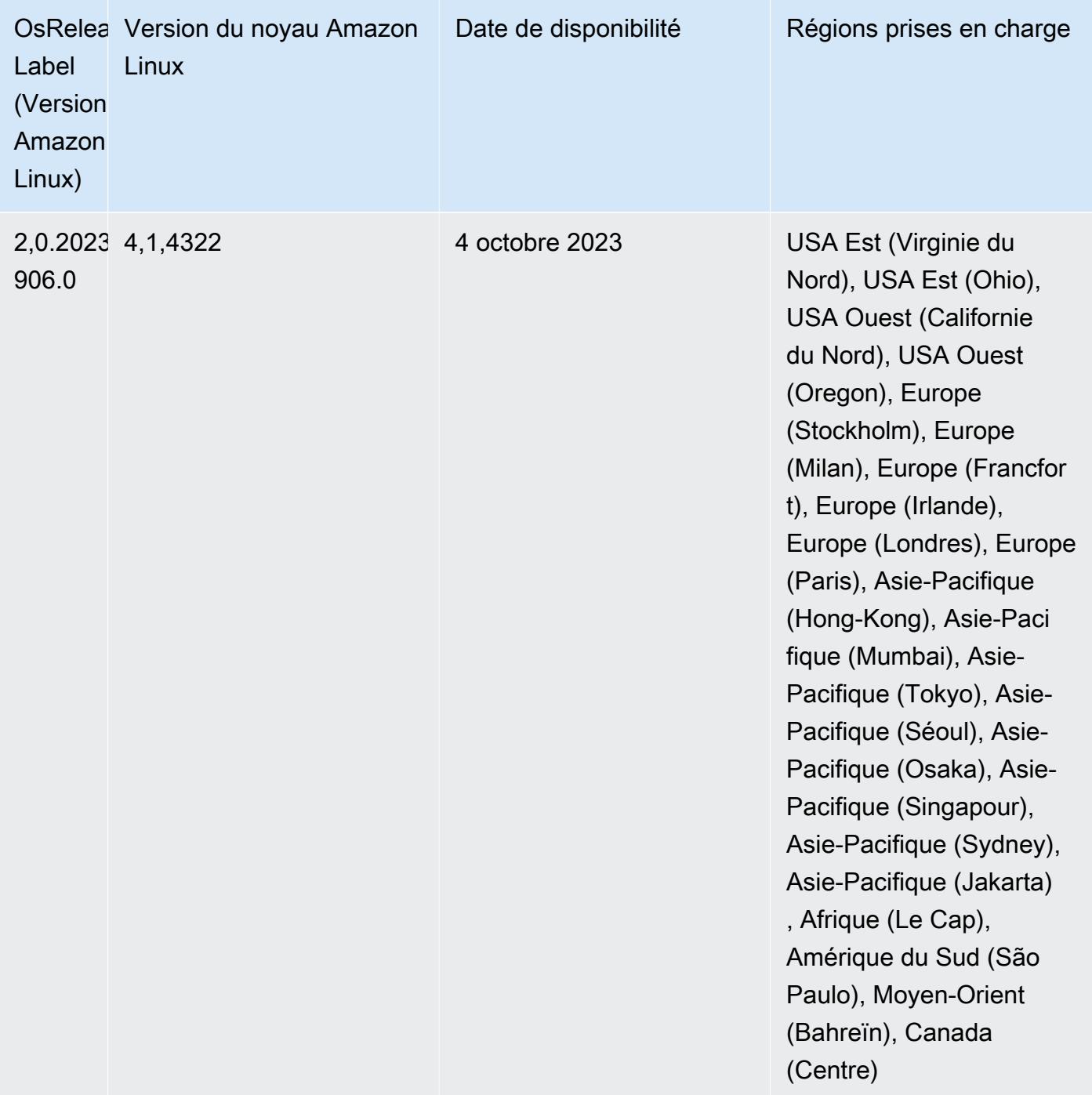

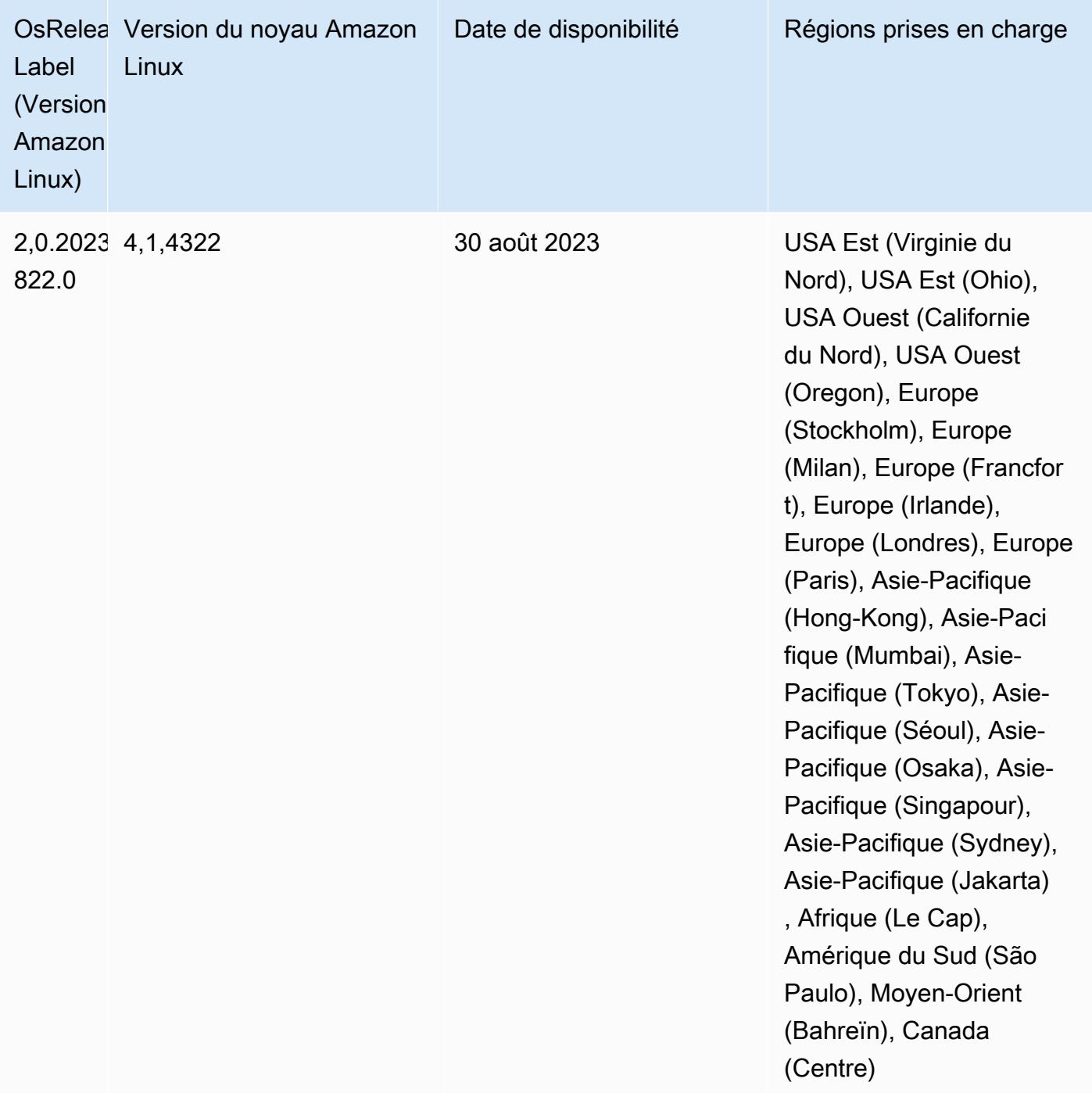

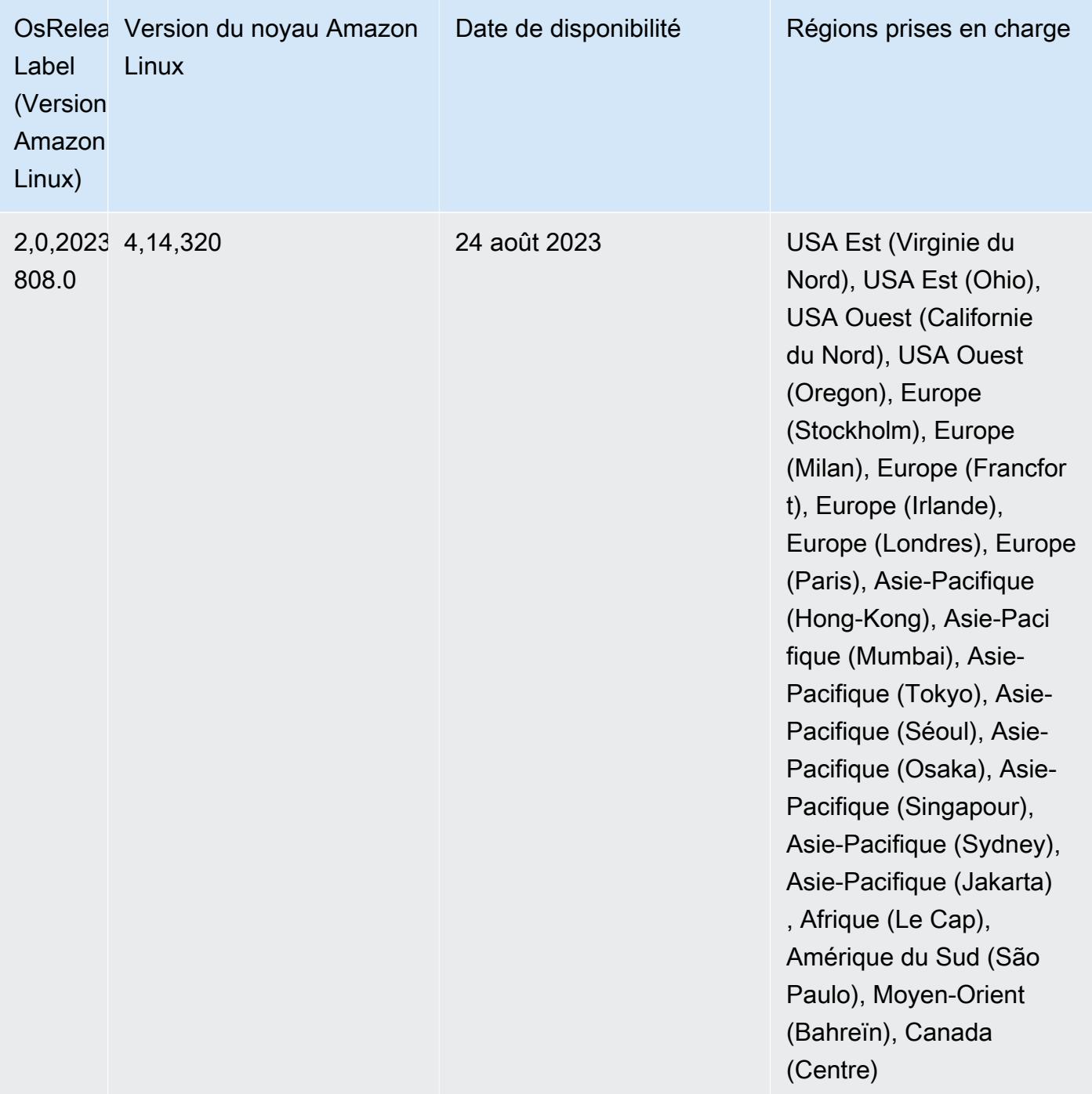

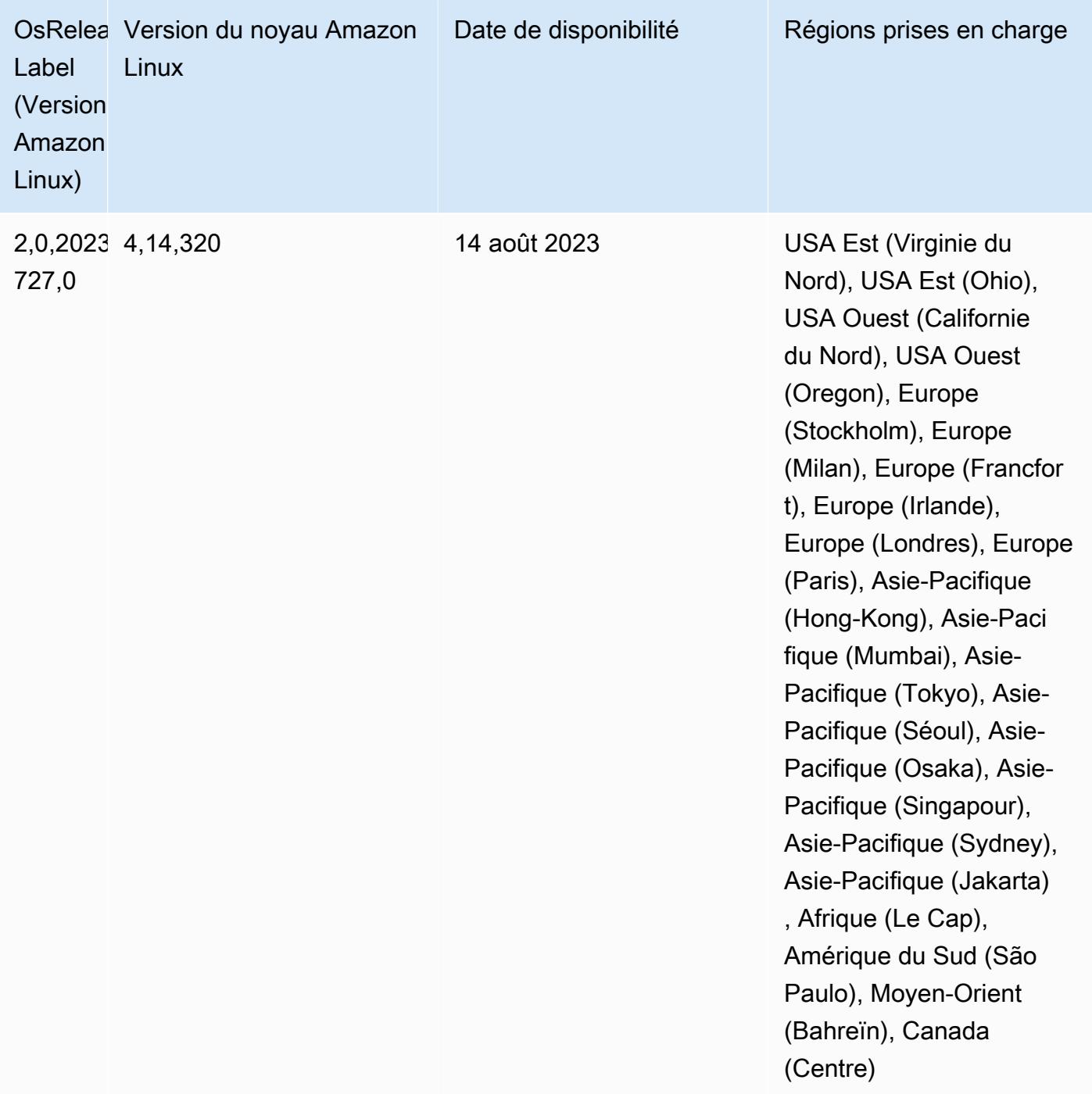

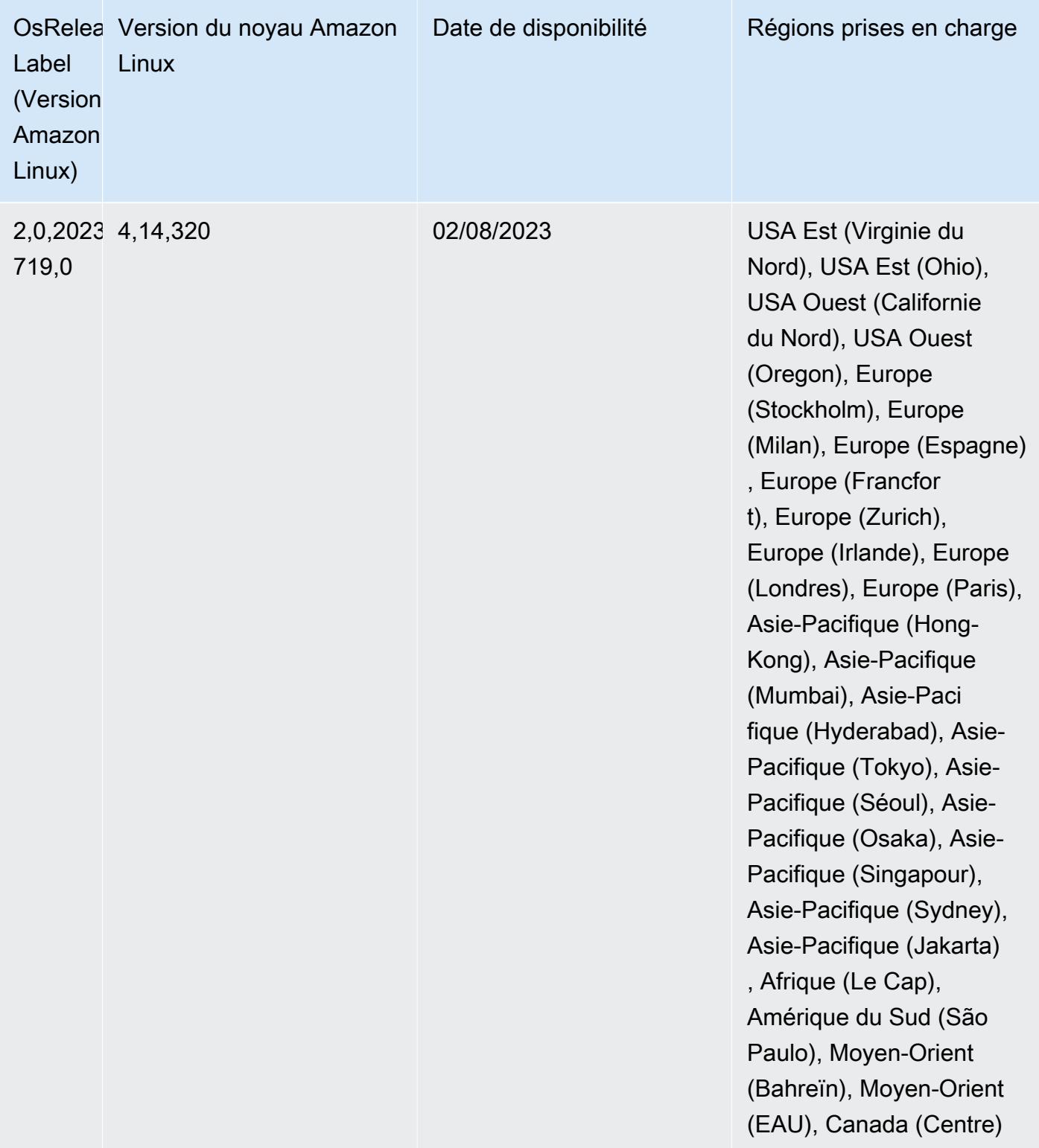

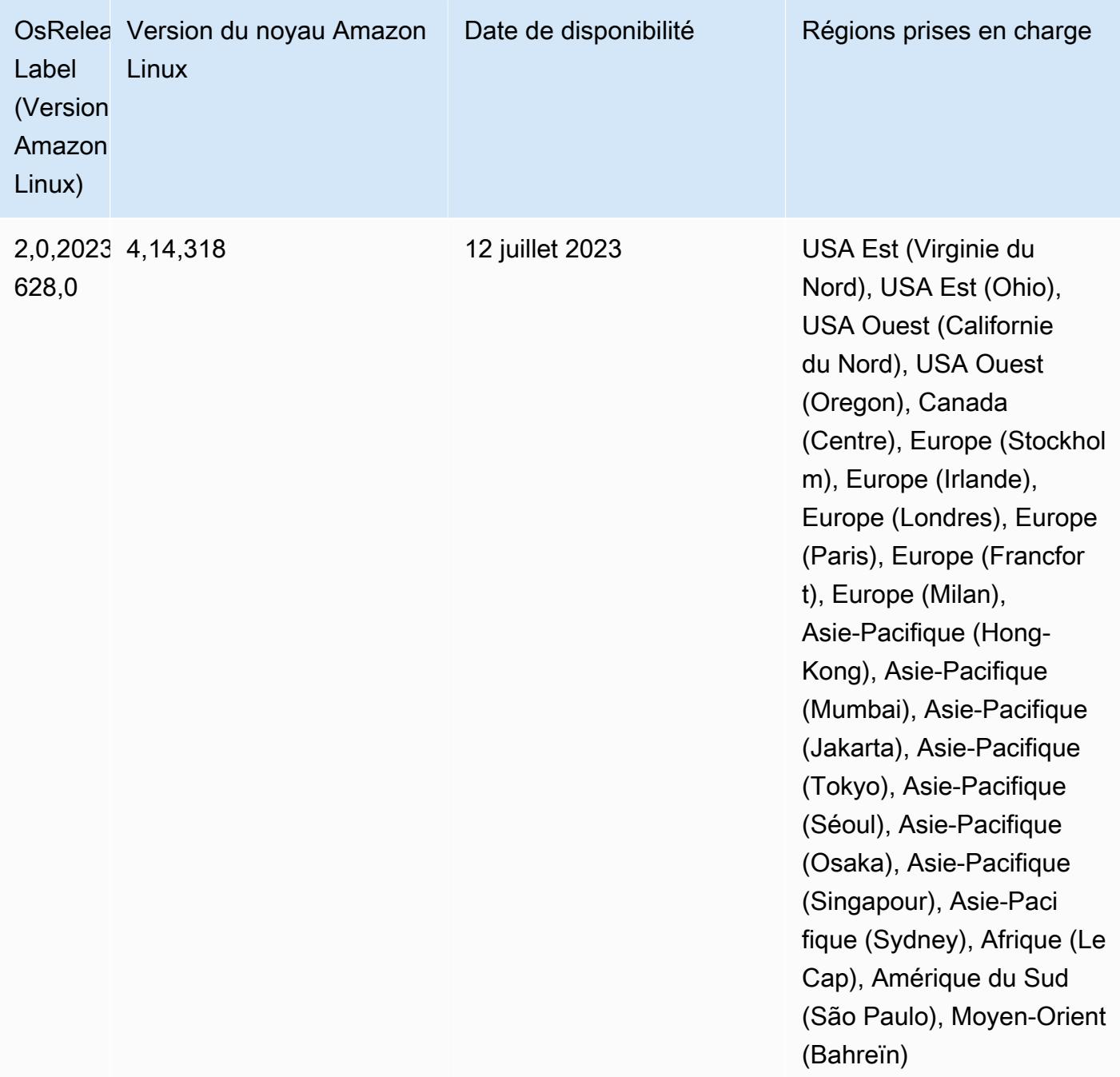

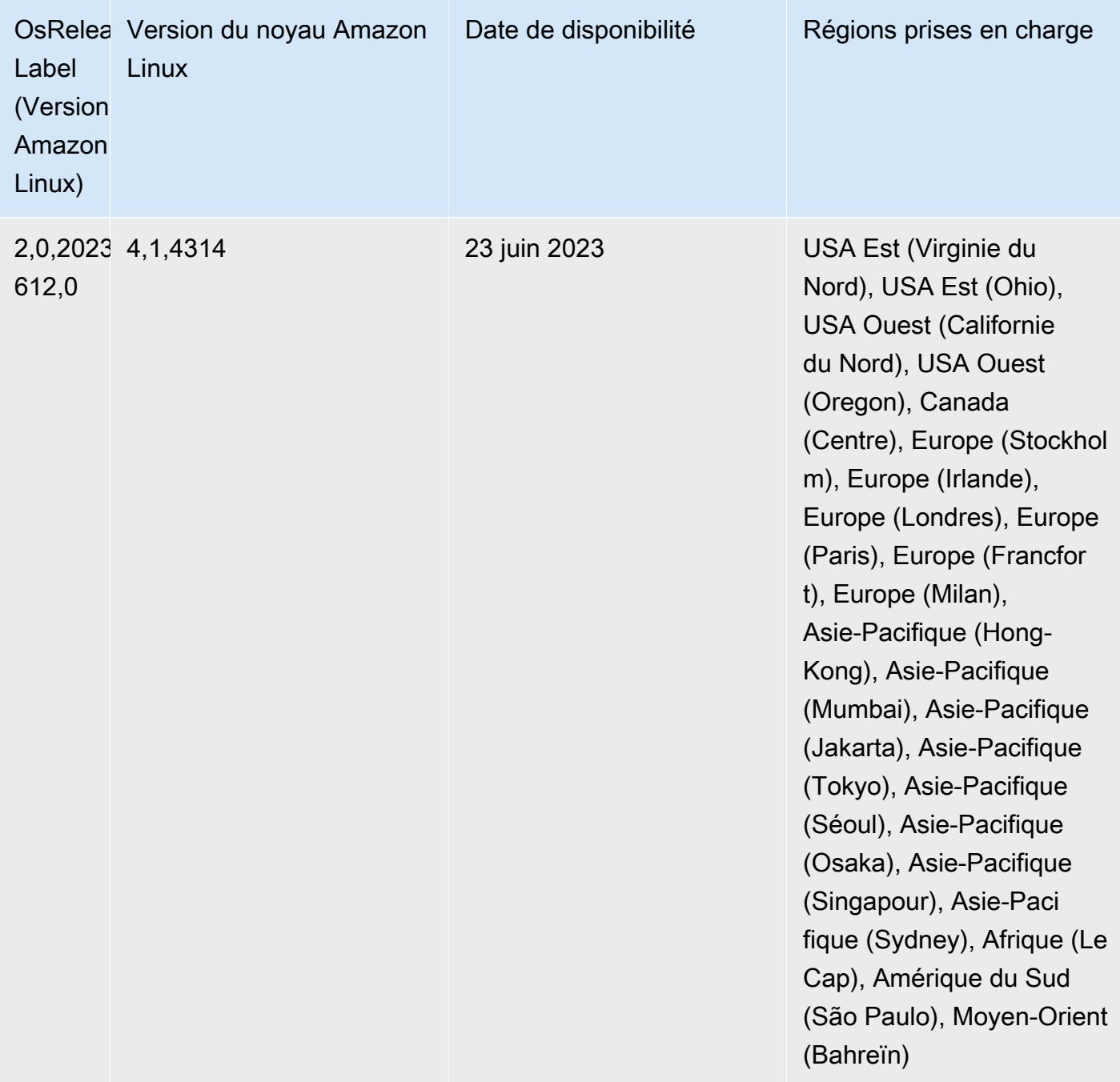

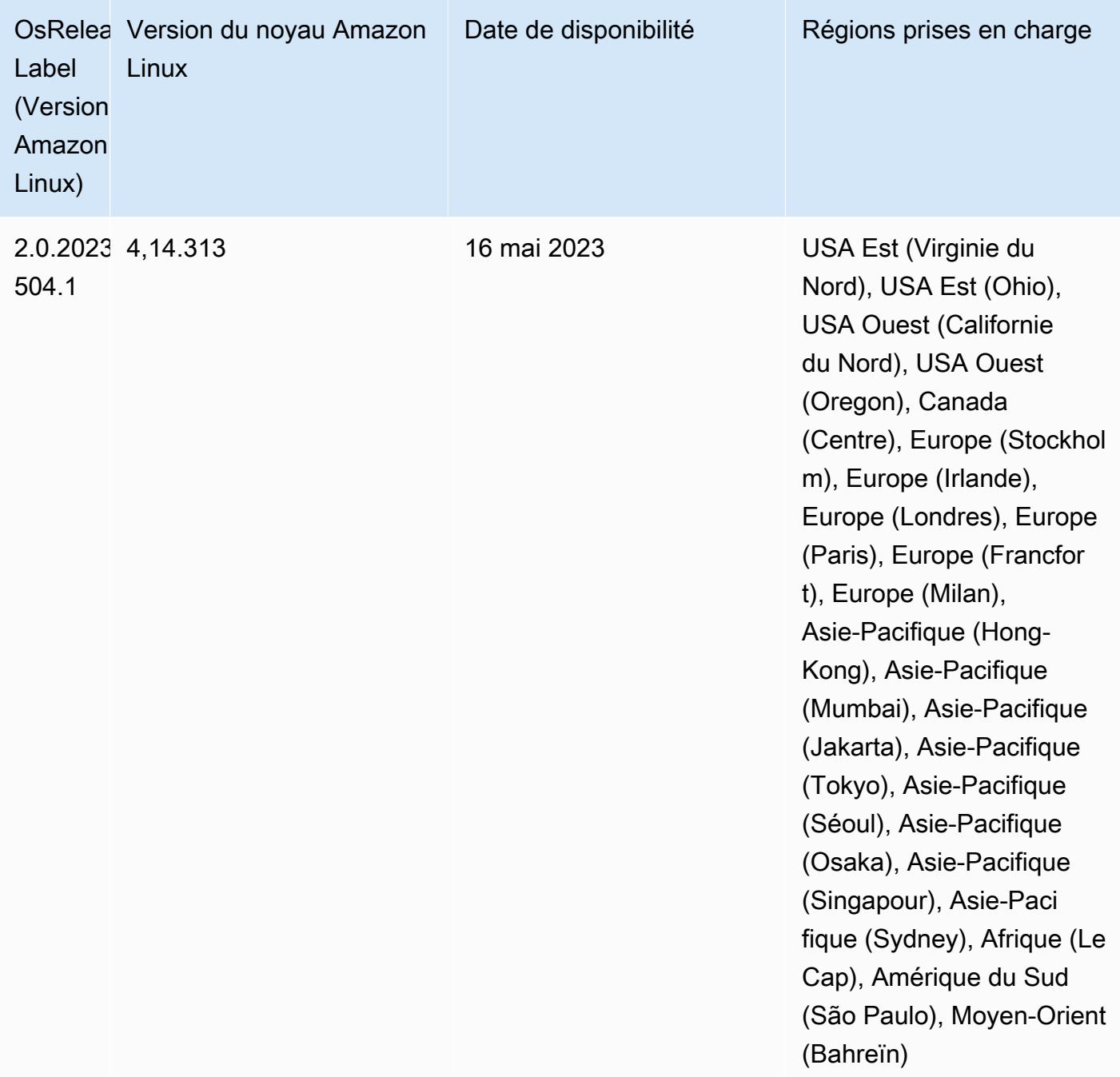

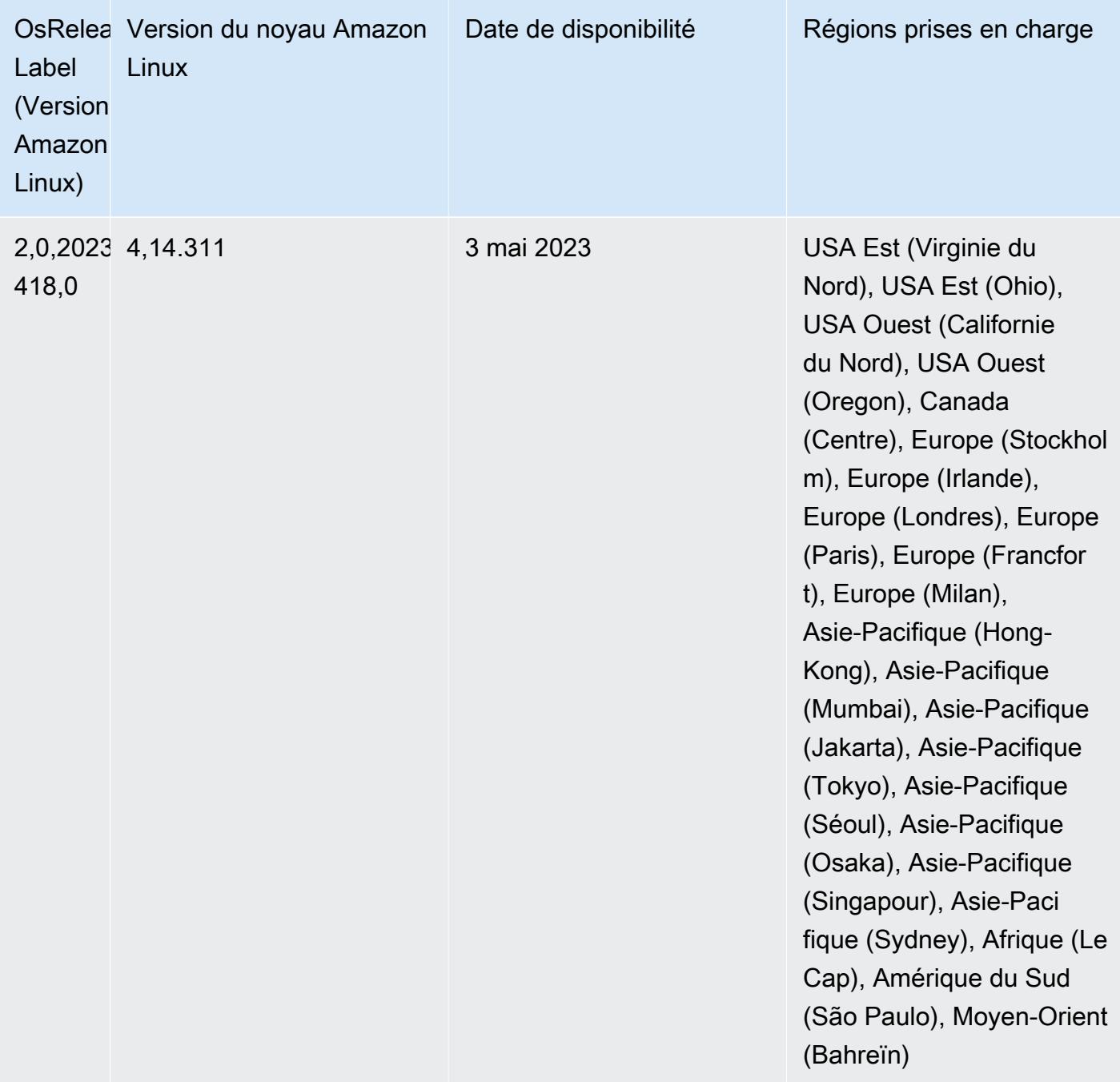

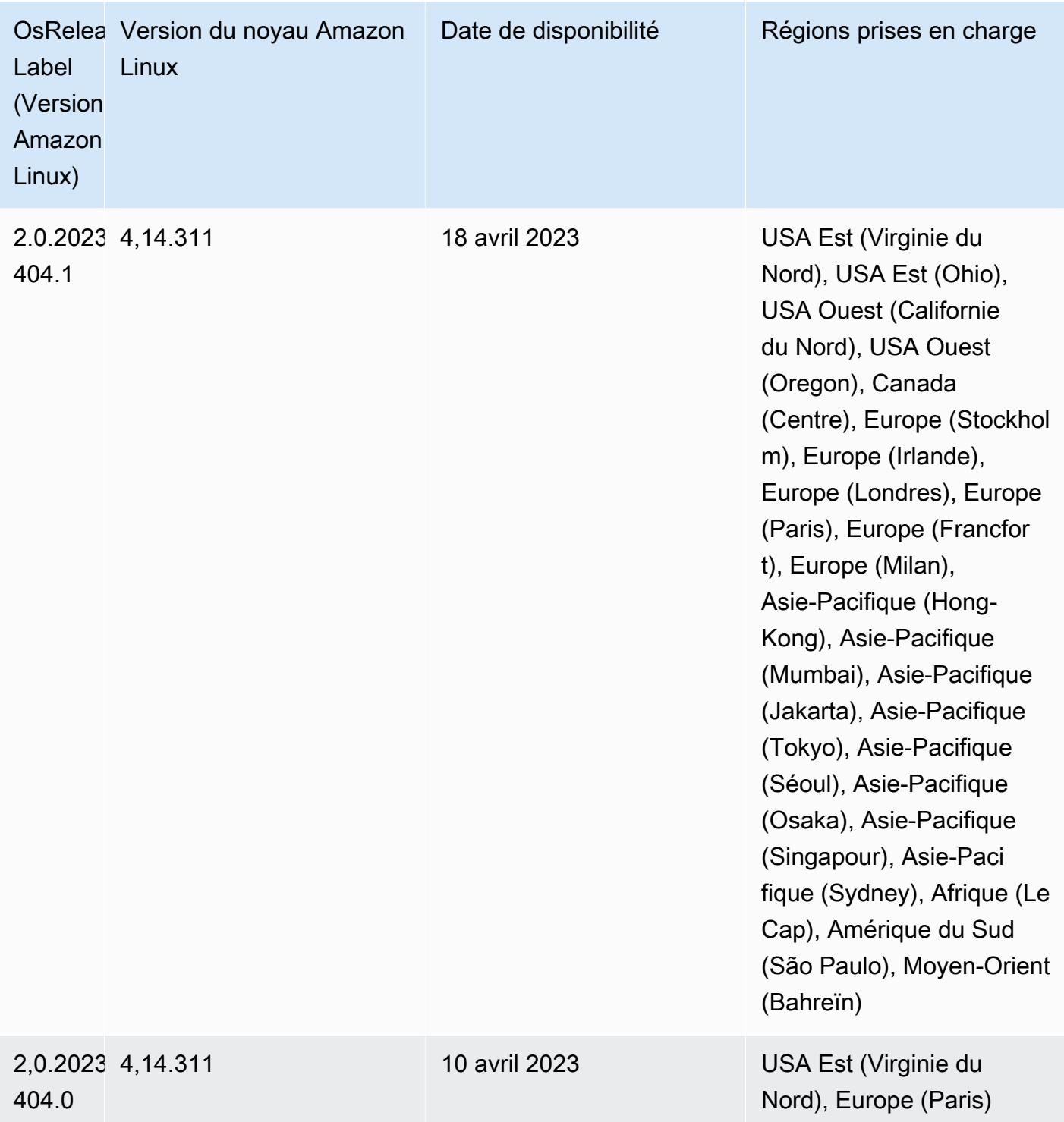

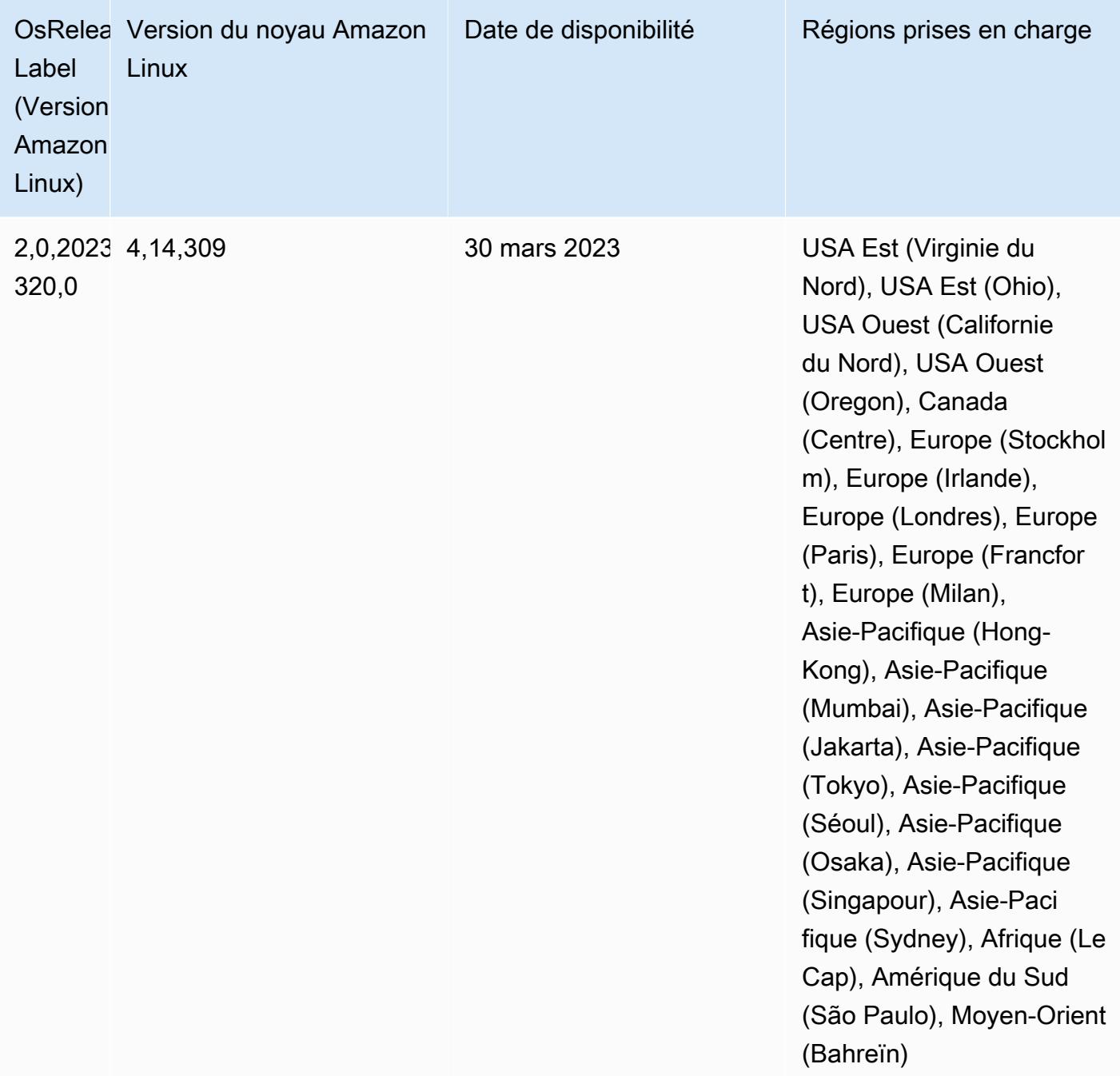

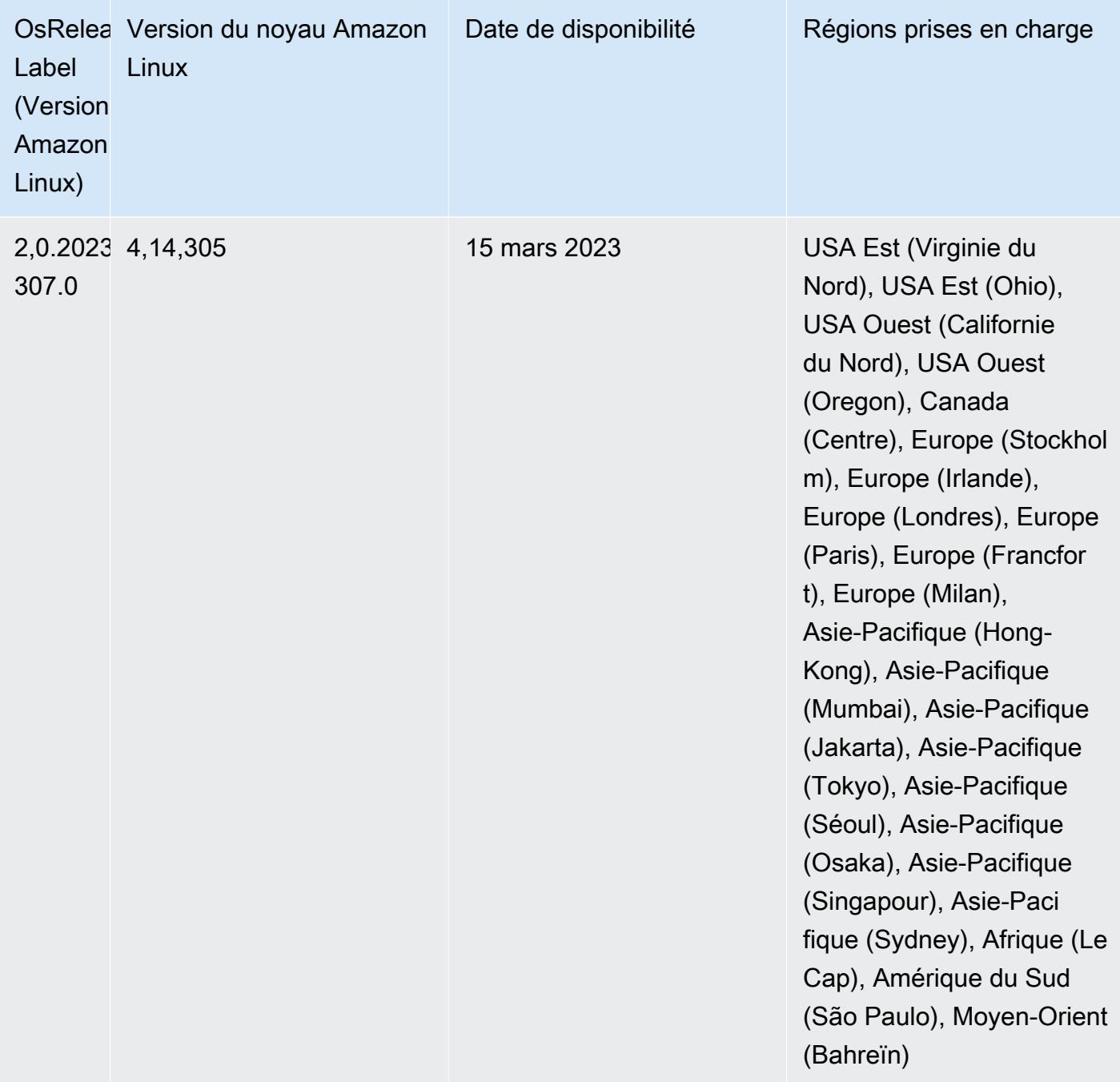

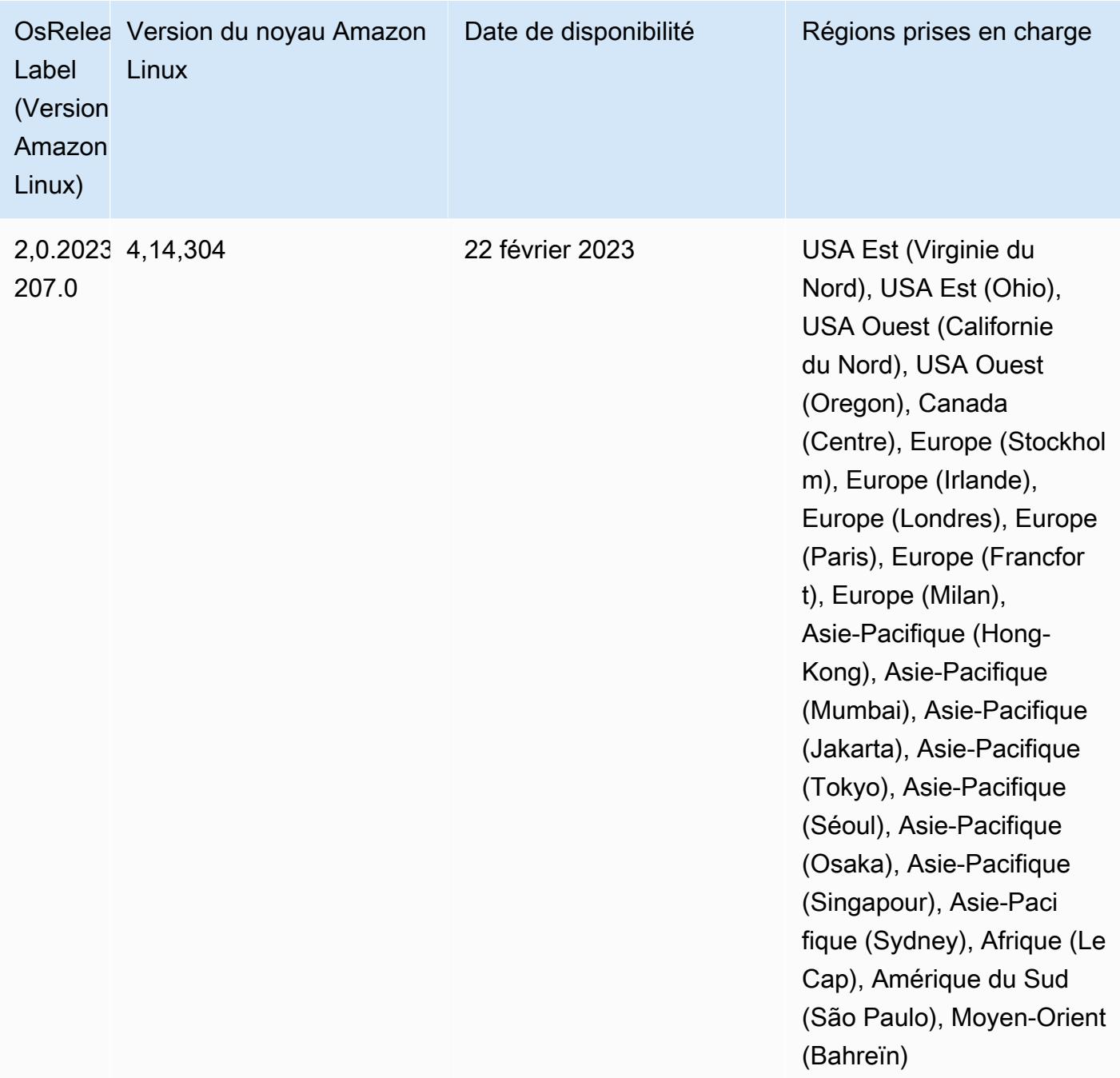

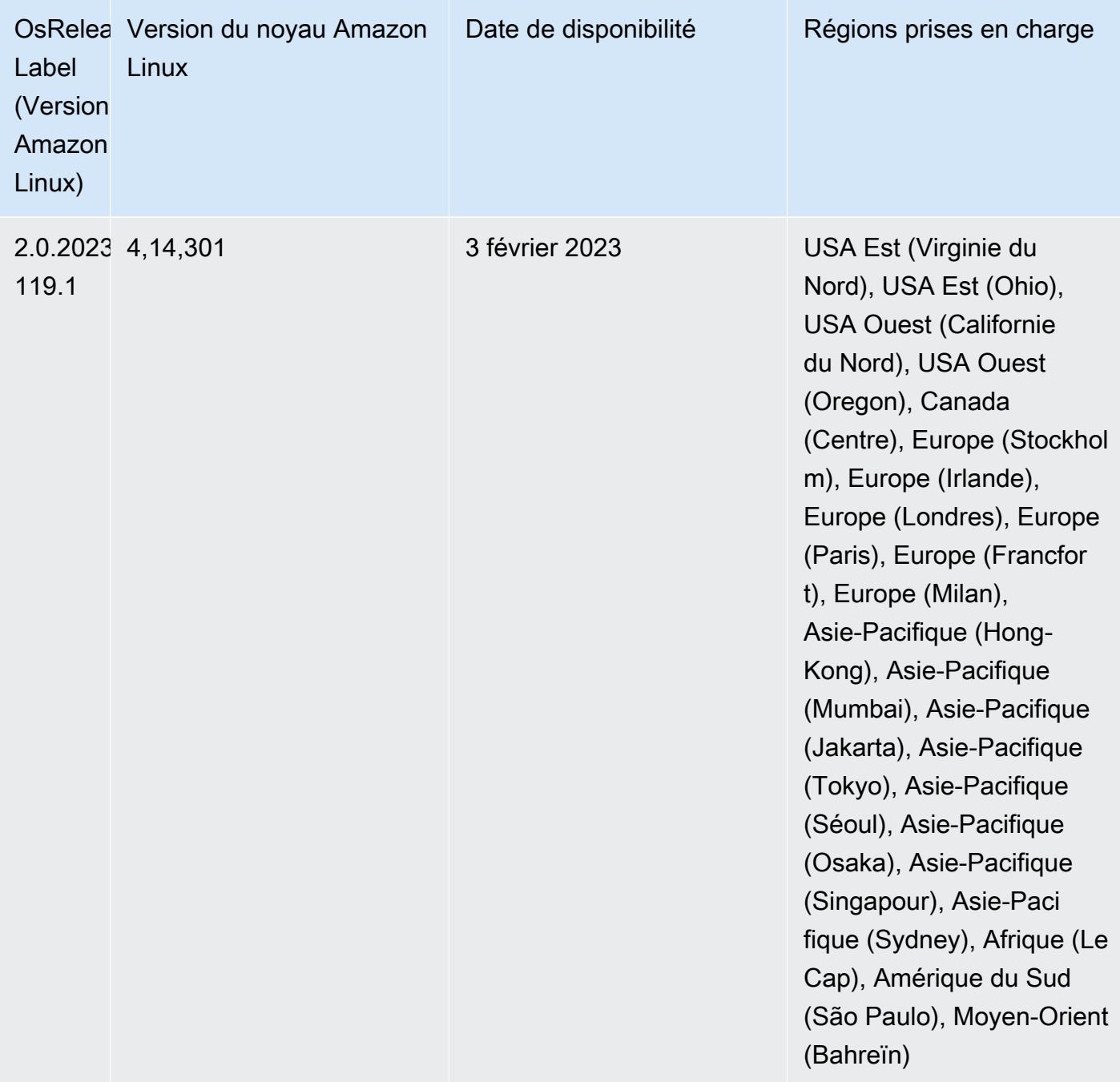

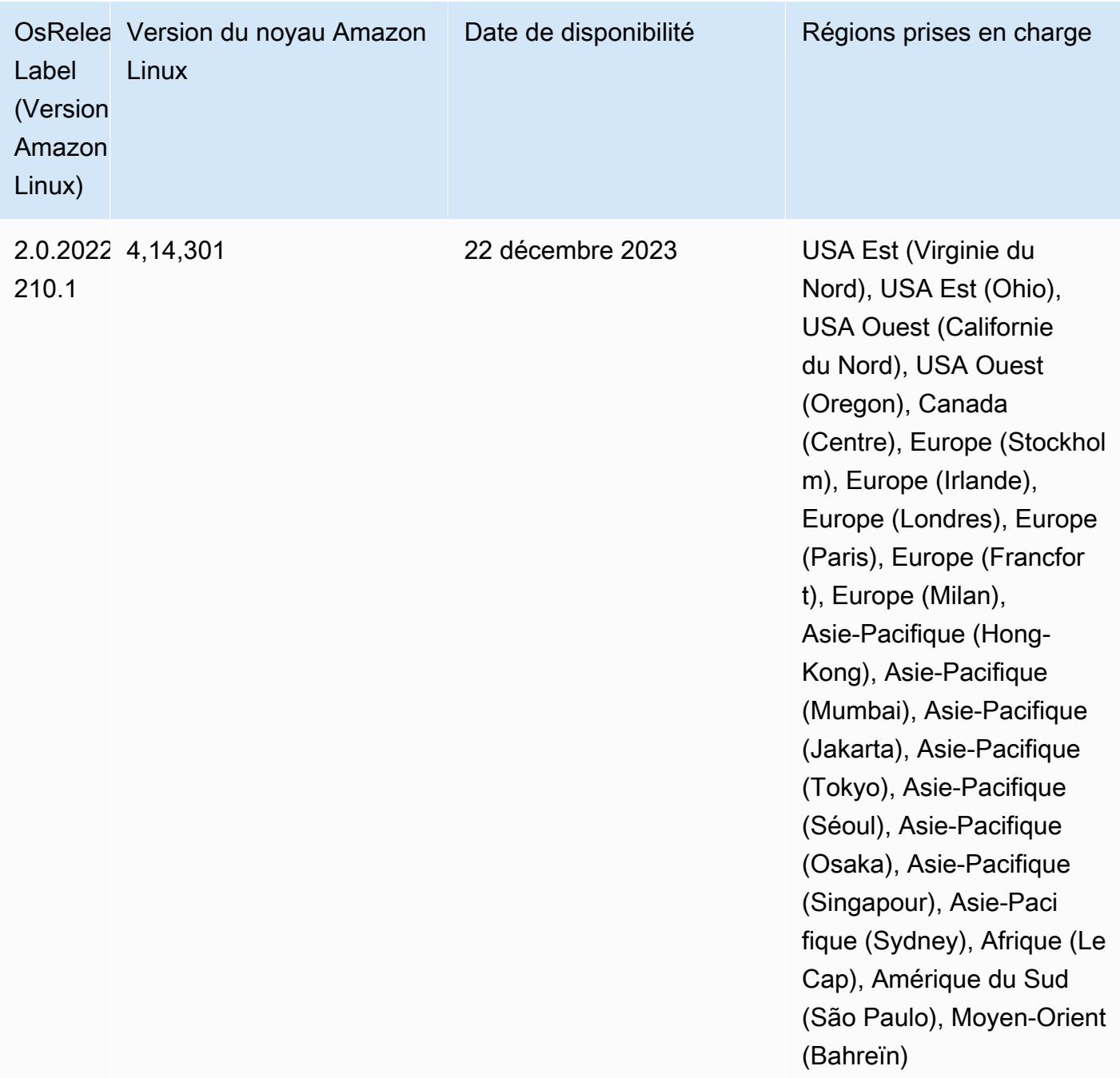

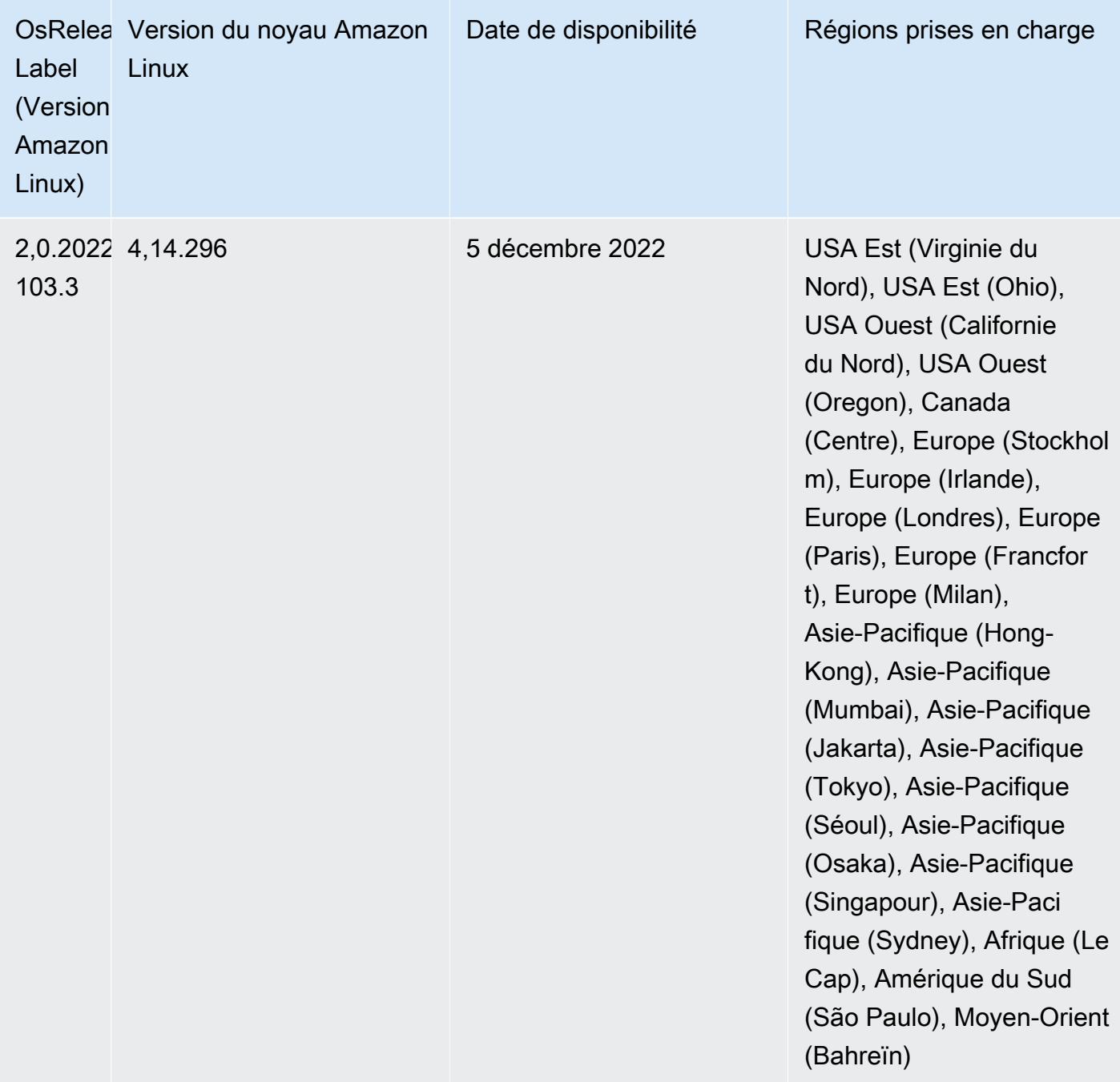

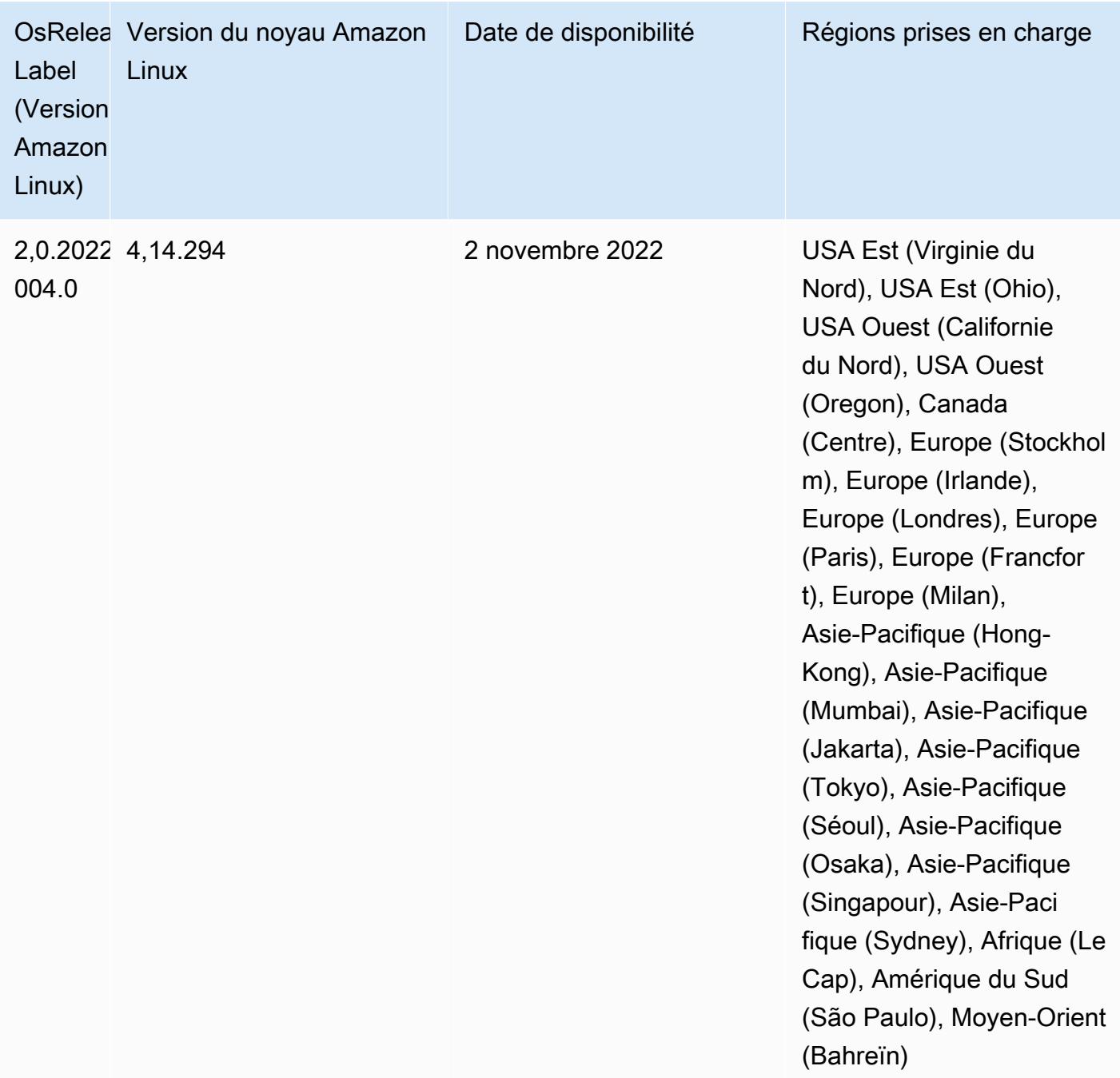

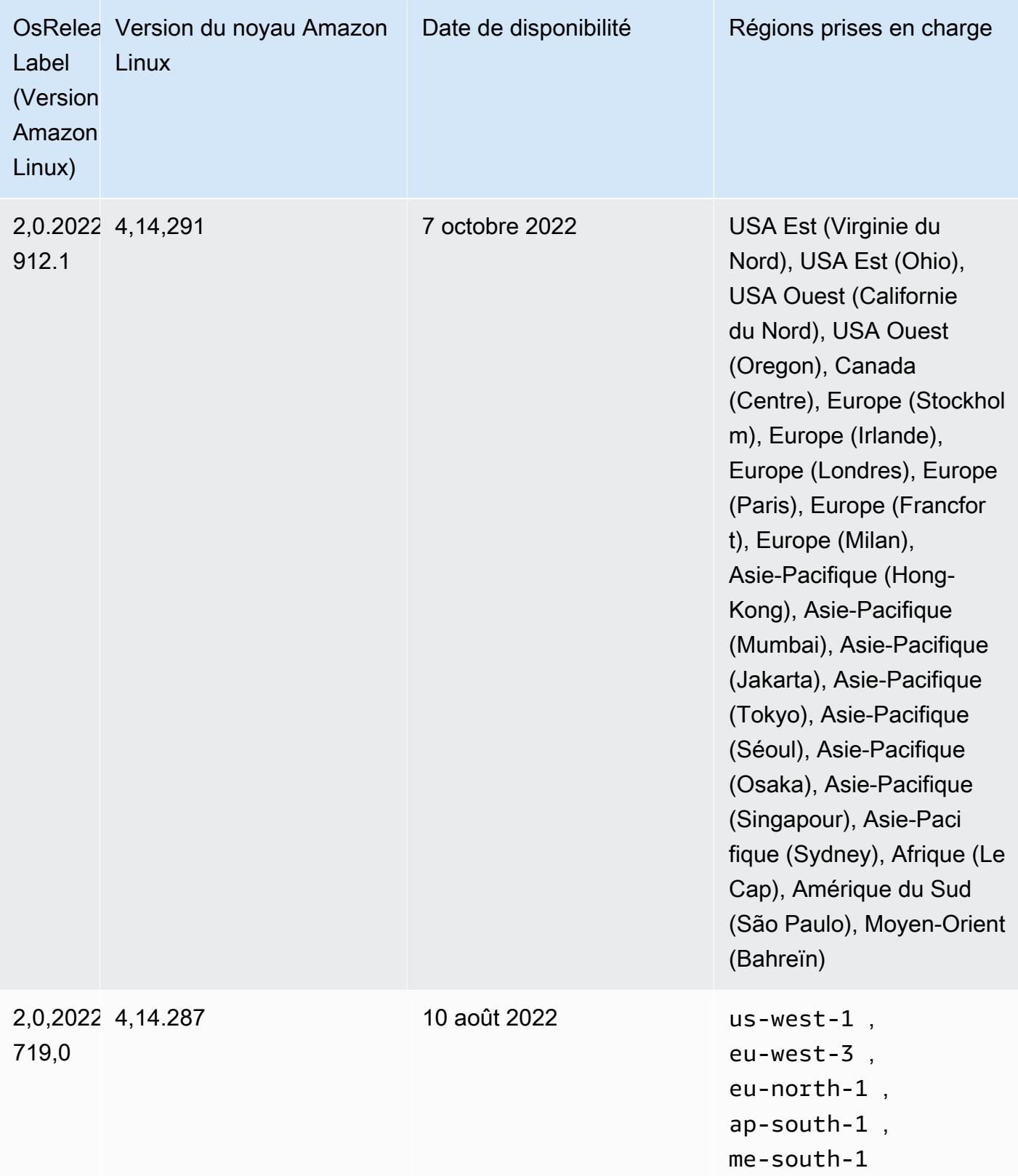

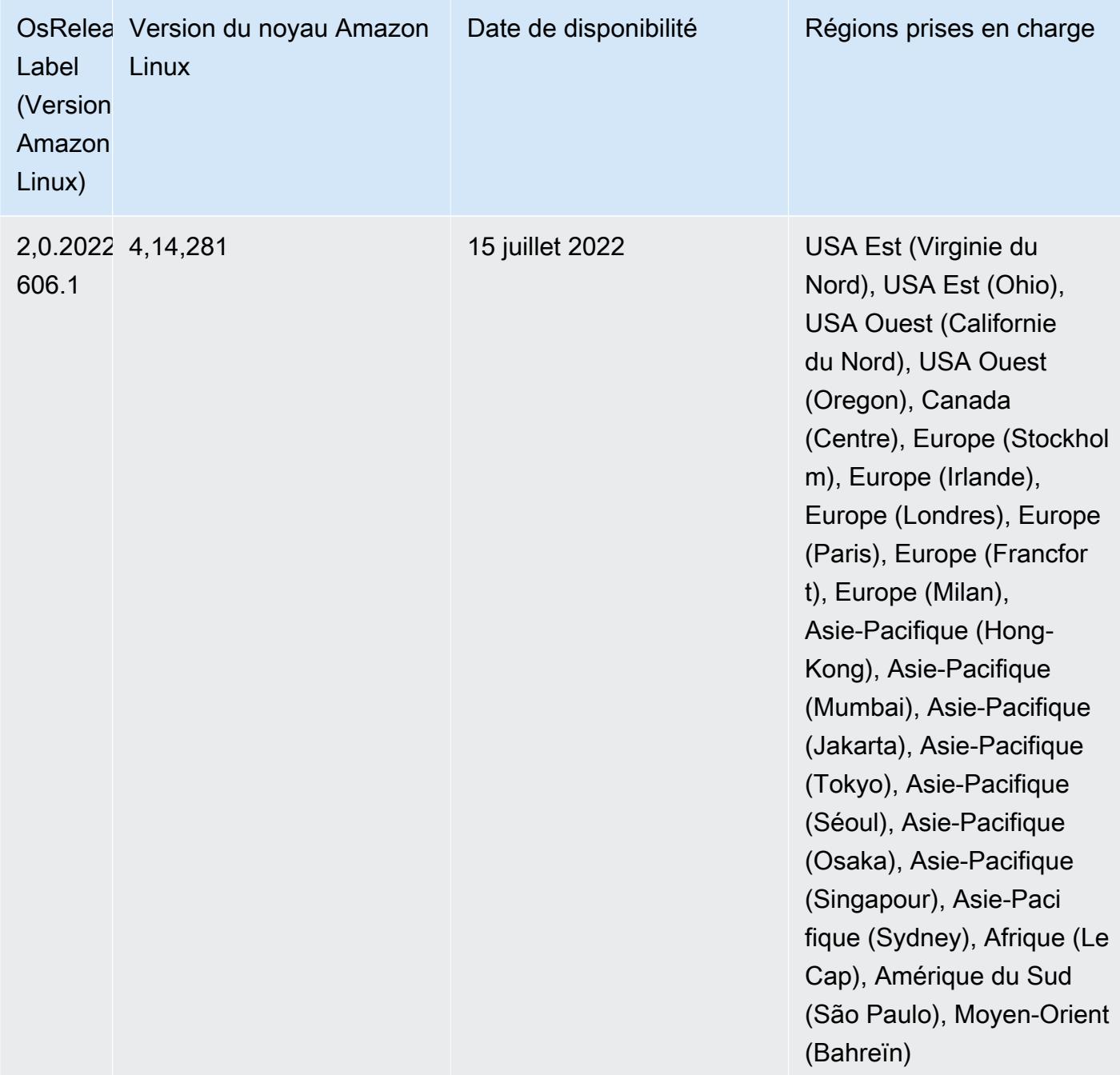

Problèmes connus

- Lorsque les versions 6.5.0, 6.6.0 ou 6.7.0 d'Amazon EMR lisent les tables Apache Phoenix via le shell Apache Spark, une erreur NoSuchMethodError se produit car Amazon EMR utilise une Hbase.compat.version incorrecte. La version 6.8.0 d'Amazon EMR résout ce problème.
- Lorsque vous utilisez le connecteur DynamoDB avec Spark sur les versions 6.6.0, 6.7.0 et 6.8.0 d'Amazon EMR, toutes les lectures de votre table renvoient un résultat vide, même si la division

d'entrée fait référence à des données non vides. Cela est dû au fait que Spark 3.2.0 définit spark.hadoopRDD.ignoreEmptySplits sur true par défaut. Pour contourner le problème, définissez explicitement spark.hadoopRDD.ignoreEmptySplits sur false. La version 6.9.0 d'Amazon EMR résout ce problème.

- Lorsque vous utilisez Spark avec le formatage de l'emplacement de partition Hive pour lire des données dans Amazon S3, et que vous exécutez Spark sur les versions 5.30.0 à 5.36.0 et 6.2.0 à 6.9.0 d'Amazon EMR, vous pouvez rencontrer un problème qui empêche votre cluster de lire correctement les données. Cela peut se produire si vos partitions présentent toutes les caractéristiques suivantes :
	- Deux partitions ou plus sont analysées à partir de la même table.
	- Au moins un chemin de répertoire de partition est un préfixe d'au moins un autre chemin de répertoire de partition, par exemple, s3://bucket/table/p=a est un préfixe de s3:// bucket/table/p=a b.
	- Le premier caractère qui suit le préfixe dans le répertoire de l'autre partition a une valeur UTF-8 inférieure au caractère / (U+002F). Par exemple, le caractère d'espace (U+0020) qui apparaît entre a et b dans s3://bucket/table/p=a b entre dans cette catégorie. Notez qu'il existe 14 autres caractères de non-contrôle : !"#\$%&'()\*+,-. Pour plus d'informations, consultez [Table](https://www.utf8-chartable.de/) [de codage UTF-8 et les caractères Unicode.](https://www.utf8-chartable.de/)

Pour contourner ce problème, définissez la configuration

spark.sql.sources.fastS3PartitionDiscovery.enabled sur false dans la classification spark-defaults.

• Avec les versions 5.36.0 et 6.6.0 à 6.9.0 d'Amazon EMR, les composants de service SecretAgent et RecordServer peuvent subir une perte de données de journal en raison d'une configuration incorrecte du modèle de nom de fichier dans les propriétés de Log4j2. En cas de configuration incorrecte, les composants ne génèrent qu'un seul fichier journal par jour. Lorsque la stratégie de rotation est appliquée, elle remplace le fichier existant au lieu de générer un nouveau fichier journal comme prévu. Pour contourner le problème, utilisez une action d'amorçage pour générer des journaux toutes les heures et ajoutez un nombre entier auto-incrémenté dans le nom du fichier pour gérer la rotation.

Pour les versions 6.6.0 à 6.9.0 d'Amazon EMR, utilisez l'action de démarrage suivante lorsque vous lancez un cluster.

```
‑‑bootstrap‑actions "Path=s3://emr-data-access-control-us-east-1/customer-bootstrap-
actions/log-rotation-emr-6x/replace-puppet.sh,Args=[]"
```
Pour Amazon EMR 5.36.0, utilisez l'action de démarrage suivante lorsque vous lancez un cluster.

```
‑‑bootstrap‑actions "Path=s3://emr-data-access-control-us-east-1/customer-bootstrap-
actions/log-rotation-emr-5x/replace-puppet.sh,Args=[]"
```
• L'API GetClusterSessionCredentials n'est pas prise en charge avec les clusters qui s'exécutent sur Amazon EMR 6.7 ou version antérieure.

## Versions des composants 6.7.0

Les composants installés par Amazon EMR avec cette version sont répertoriés ci-dessous. Certains sont installés dans le cadre de packages d'application de Big Data. Les autres sont propres à Amazon EMR et installés pour les fonctions et processus système. Ceux-ci commencent généralement par emr ou aws. Les packages d'application de big data de la version Amazon EMR la plus récente sont généralement la dernière version trouvée dans la communauté. Nous nous efforçons de mettre à disposition les versions de la communauté dans Amazon EMR le plus rapidement possible.

Certains composants dans Amazon EMR diffèrent des versions de la communauté. Ces composants ont une étiquette de version sous la forme *CommunityVersion*-amzn-*EmrVersion*. *EmrVersion* commence à 0. Par exemple, si un composant de la communauté open source nommé myappcomponent avec la version 2.2 a été modifié trois fois en vue de son inclusion dans différentes versions d'Amazon EMR, sa version apparaît sous le nom 2.2-amzn-2.

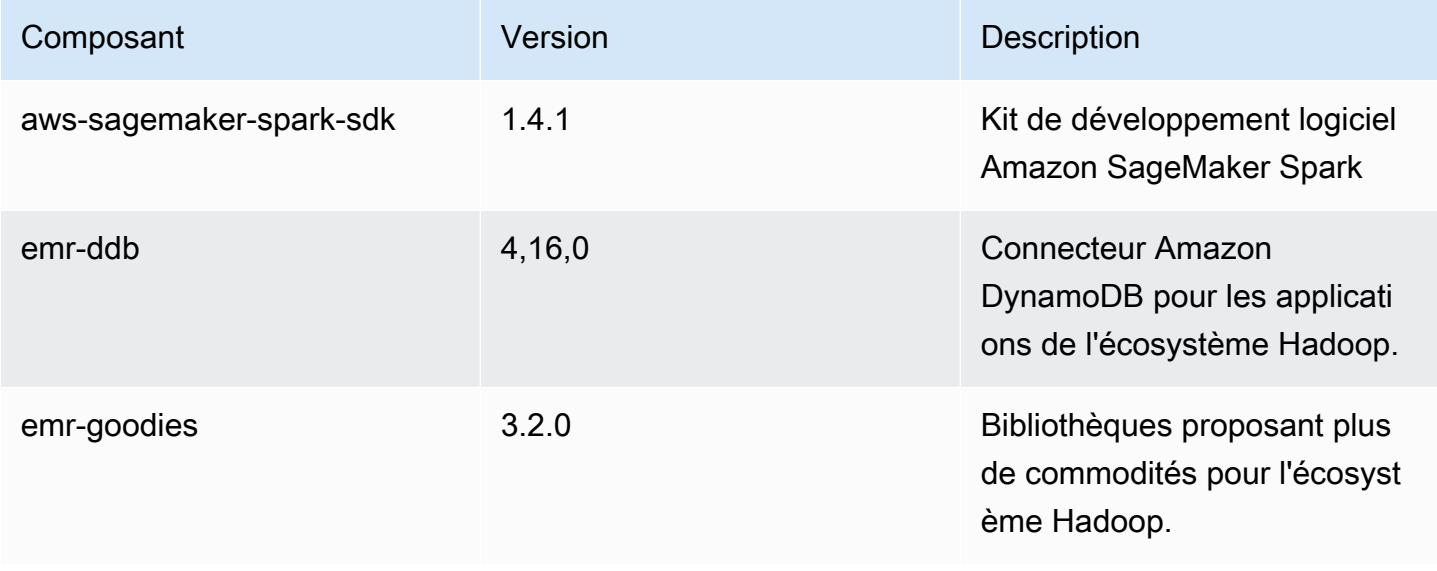

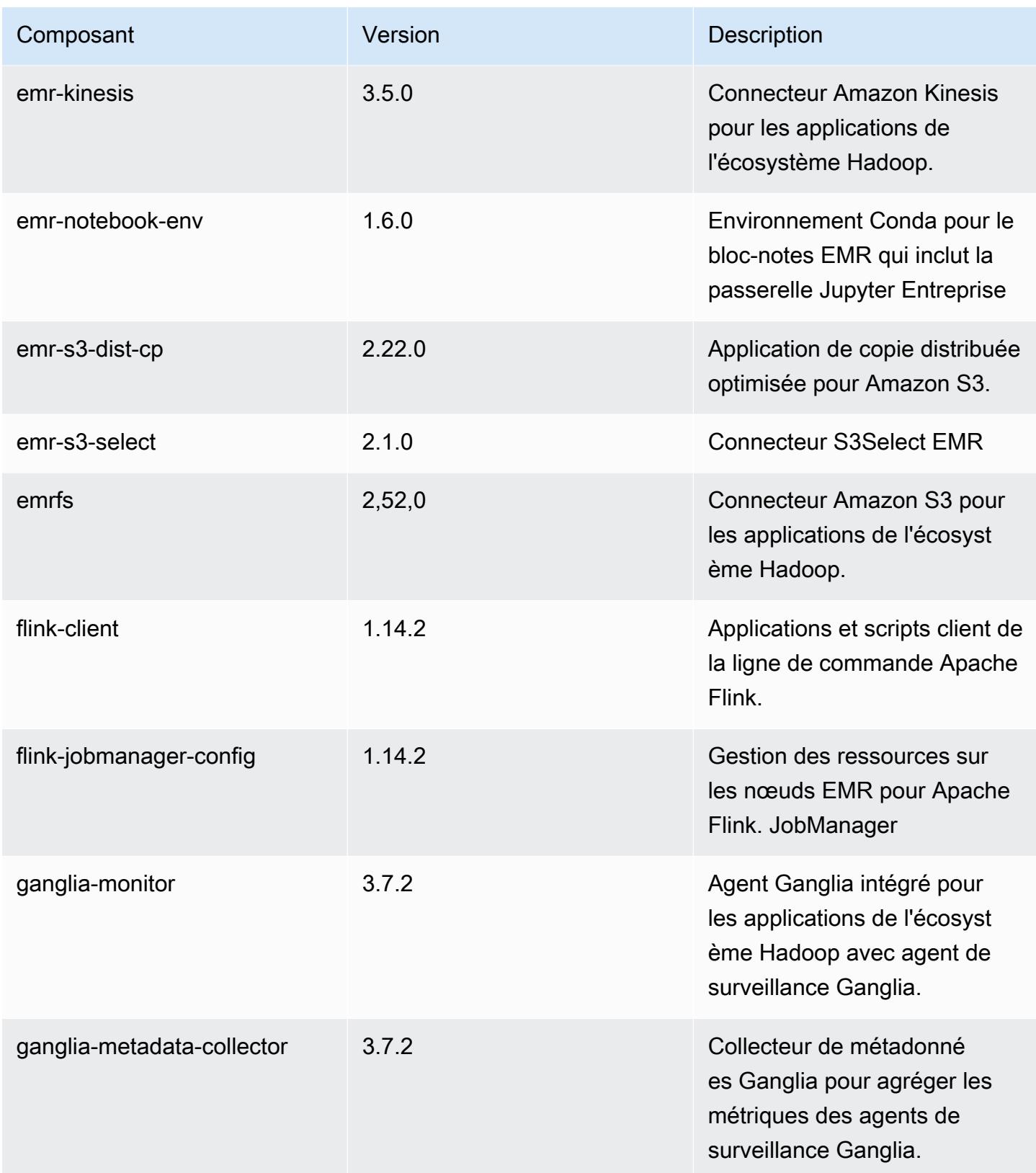

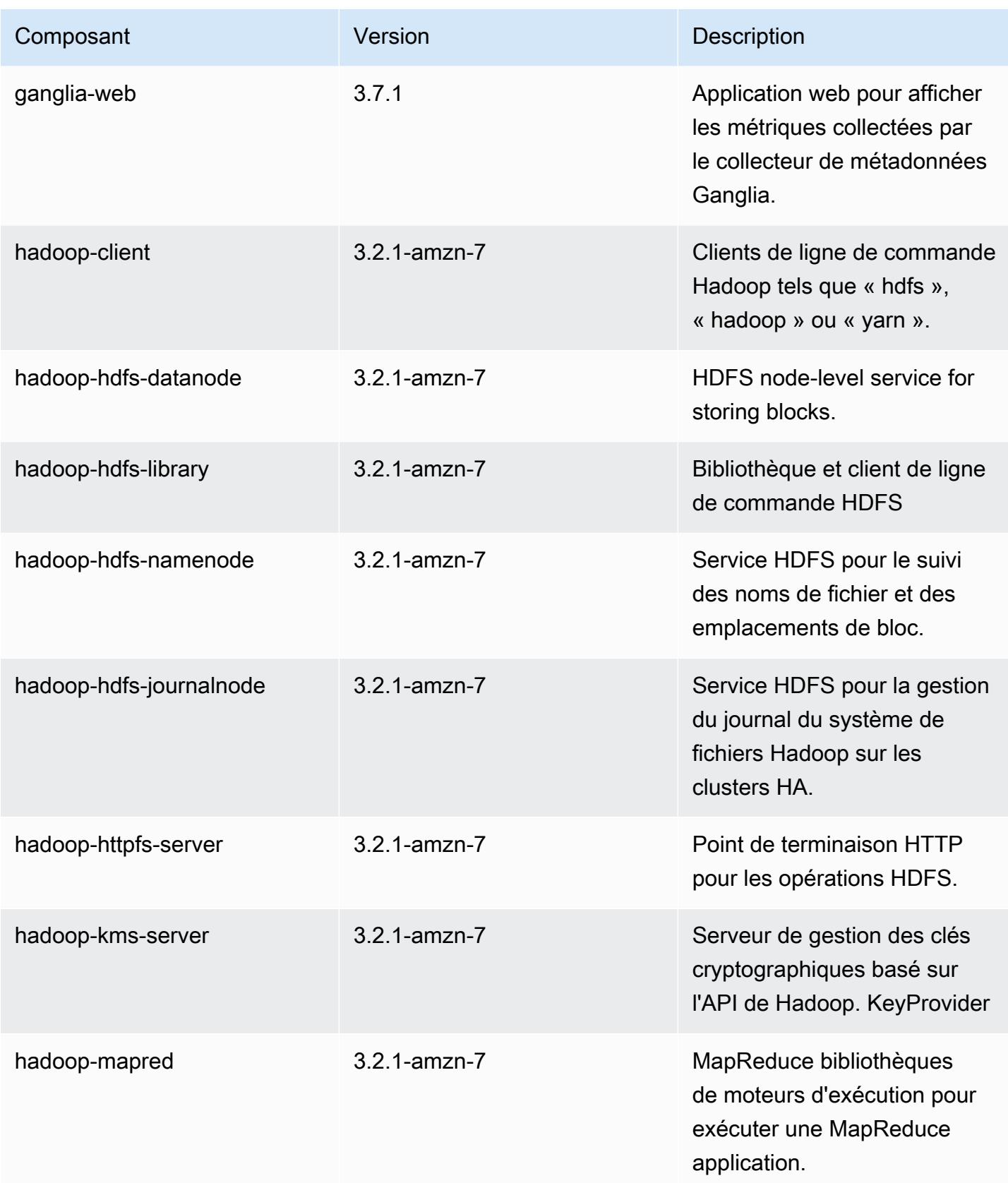

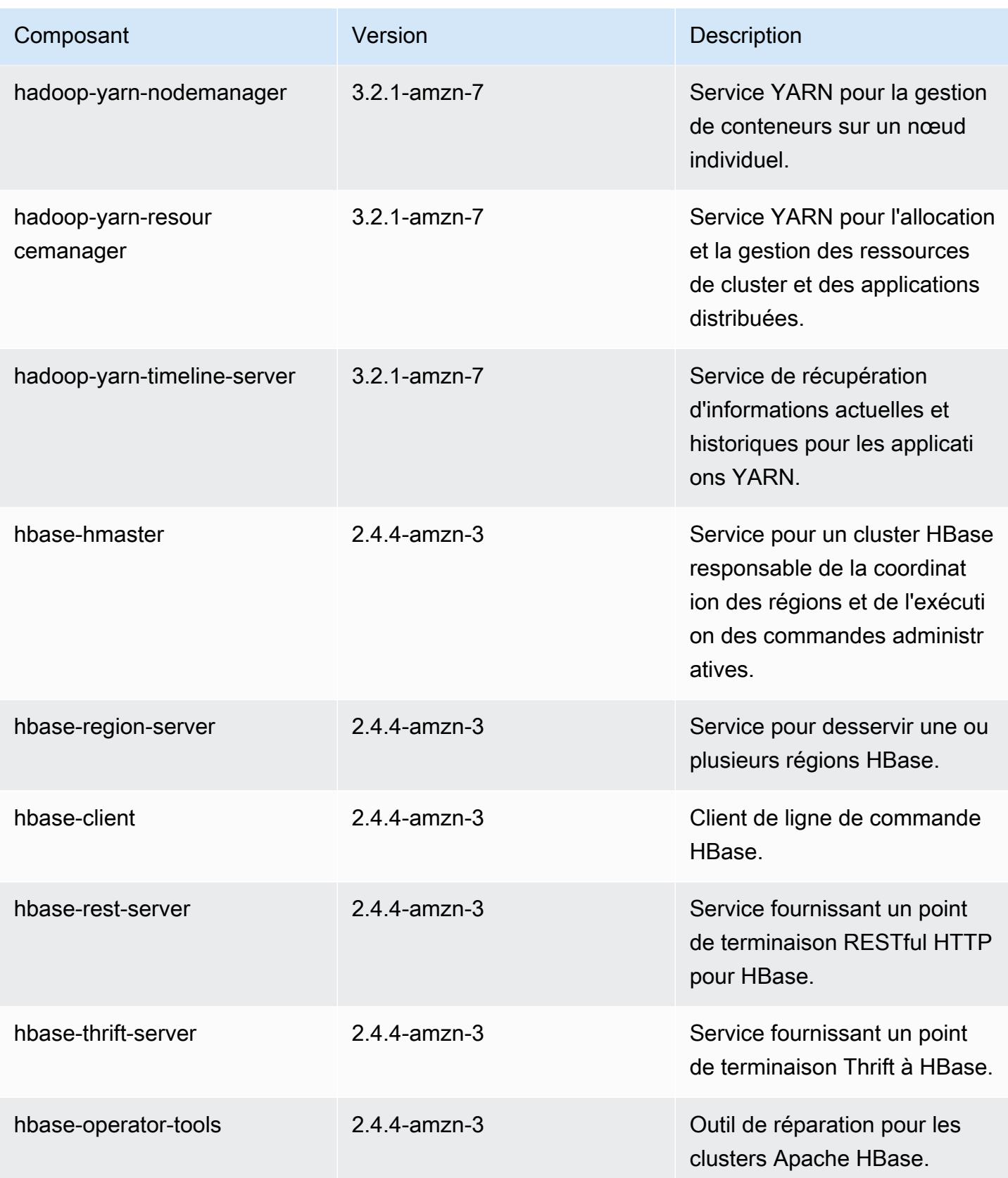

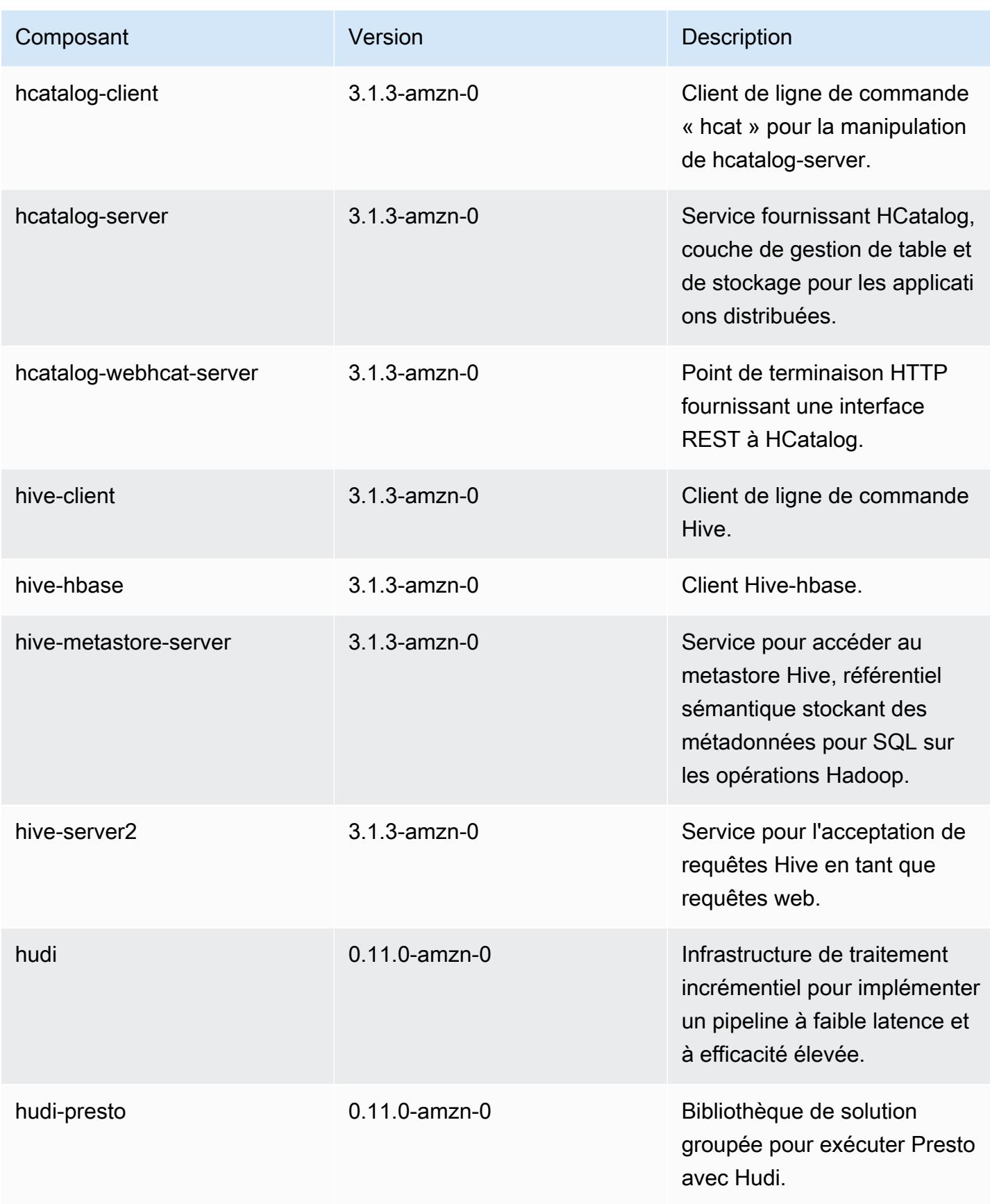

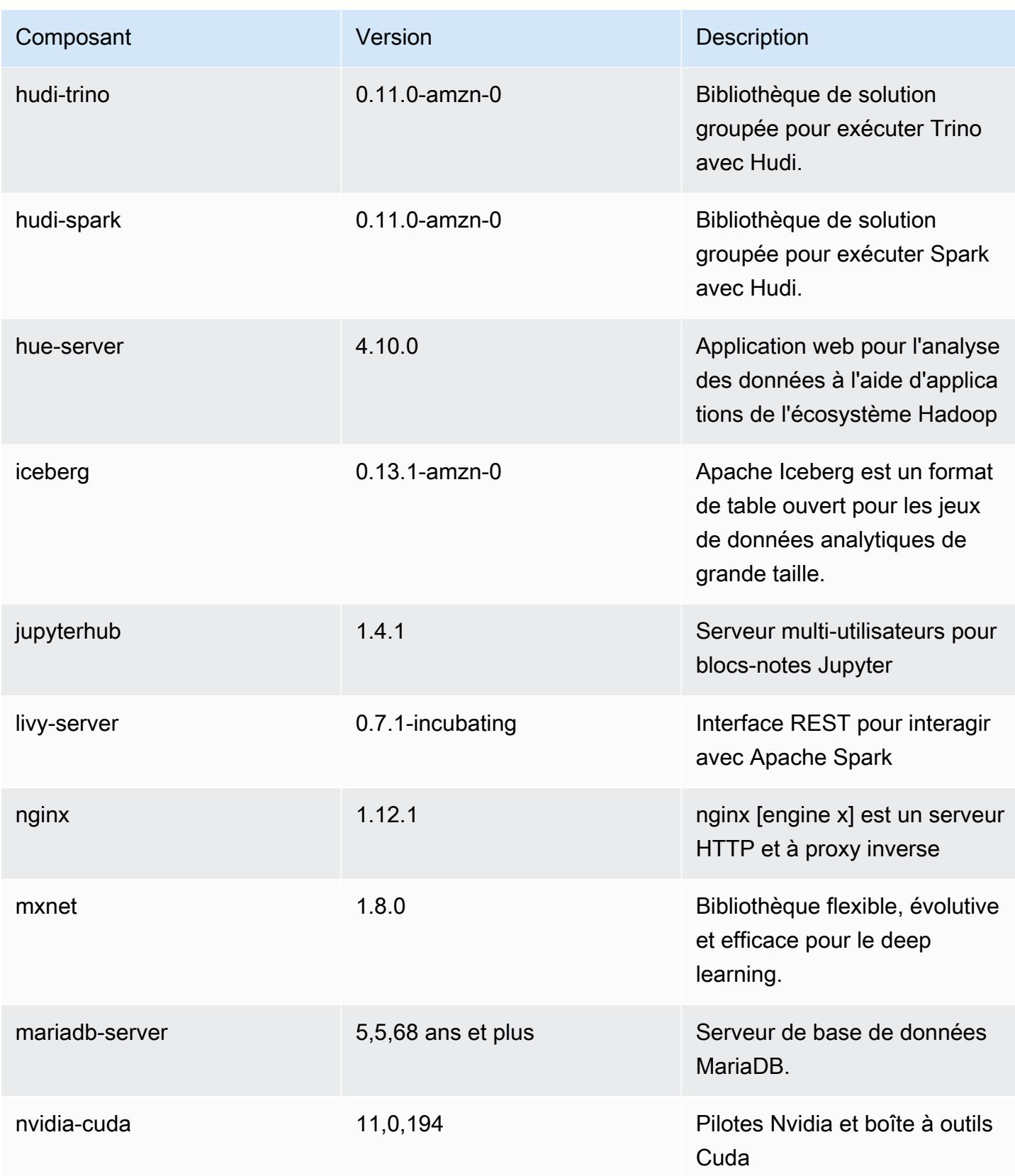

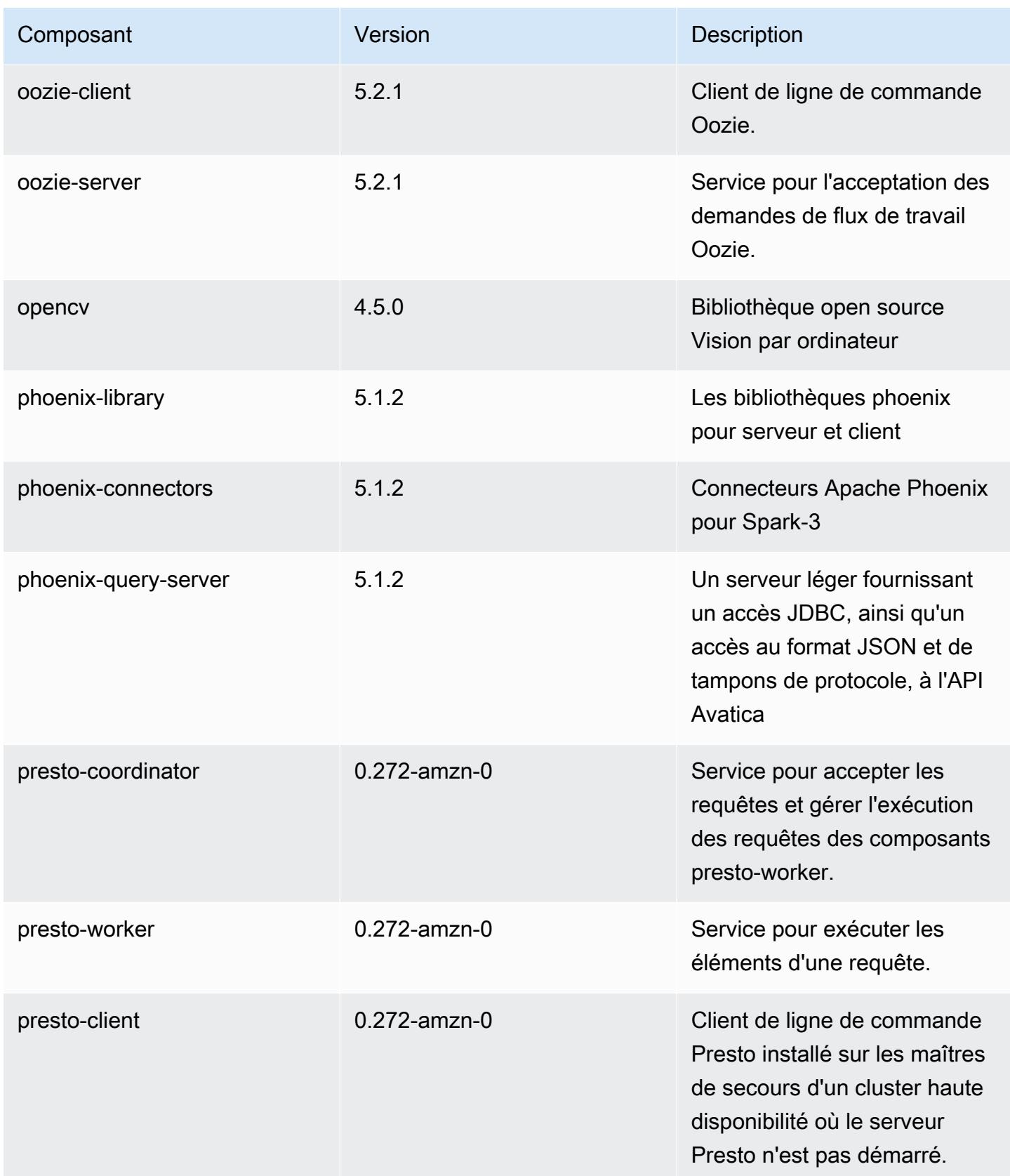

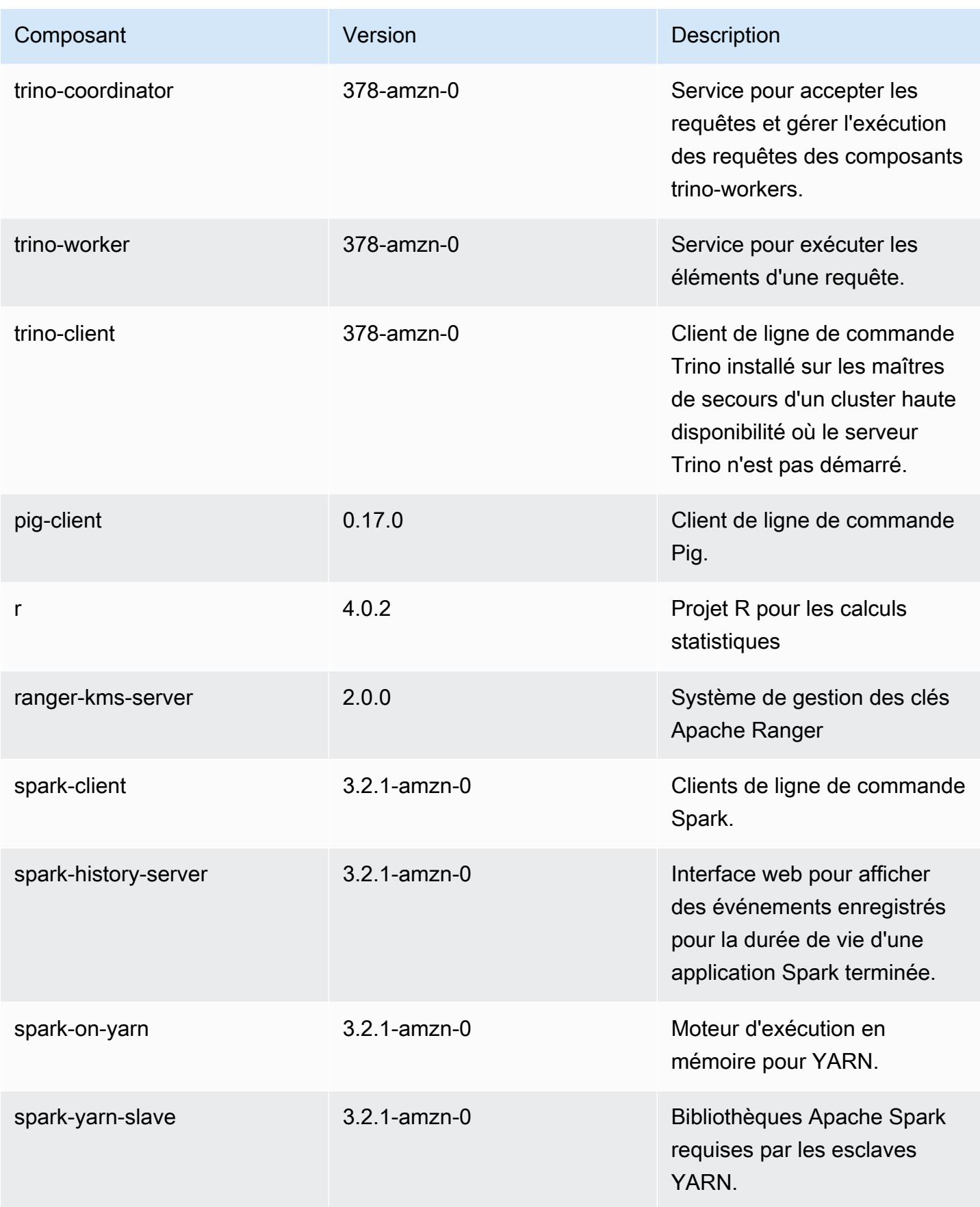
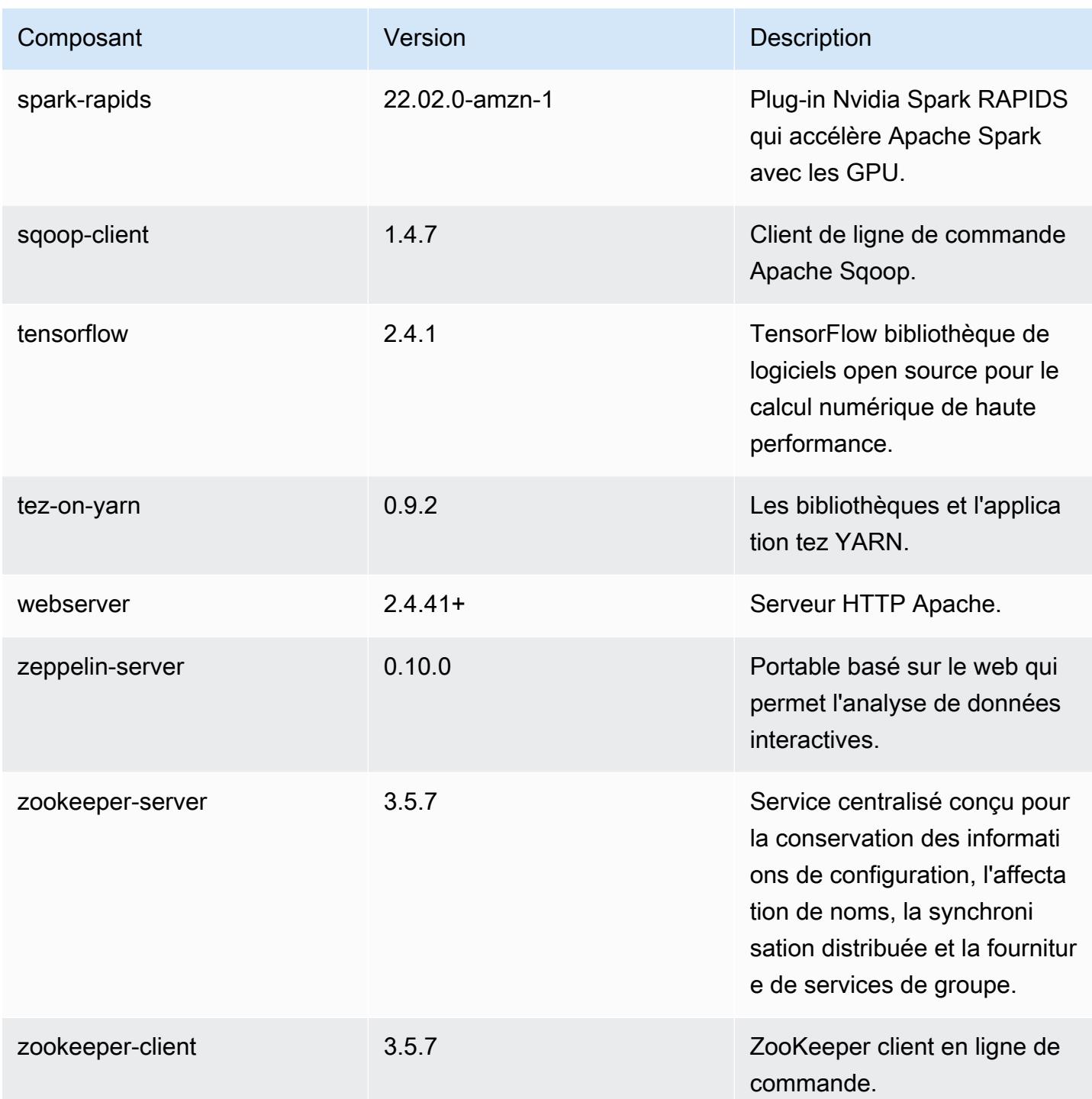

## Classifications des configurations 6.7.0

Les classifications de configuration vous permettent de personnaliser les applications. Elles correspondent souvent à un fichier XML de configuration de l'application, tel que hive-site.xml. Pour plus d'informations, consultez [Configuration des applications.](#page-3494-0)

Les actions de reconfiguration se produisent lorsque vous spécifiez une configuration pour les groupes d'instances d'un cluster en cours d'exécution. Amazon EMR lance uniquement des actions de reconfiguration pour les classifications que vous modifiez. Pour plus d'informations, consultez [Reconfigurer un groupe d'instances dans un cluster en cours d'exécution.](#page-3499-0)

Classifications emr-6.7.0

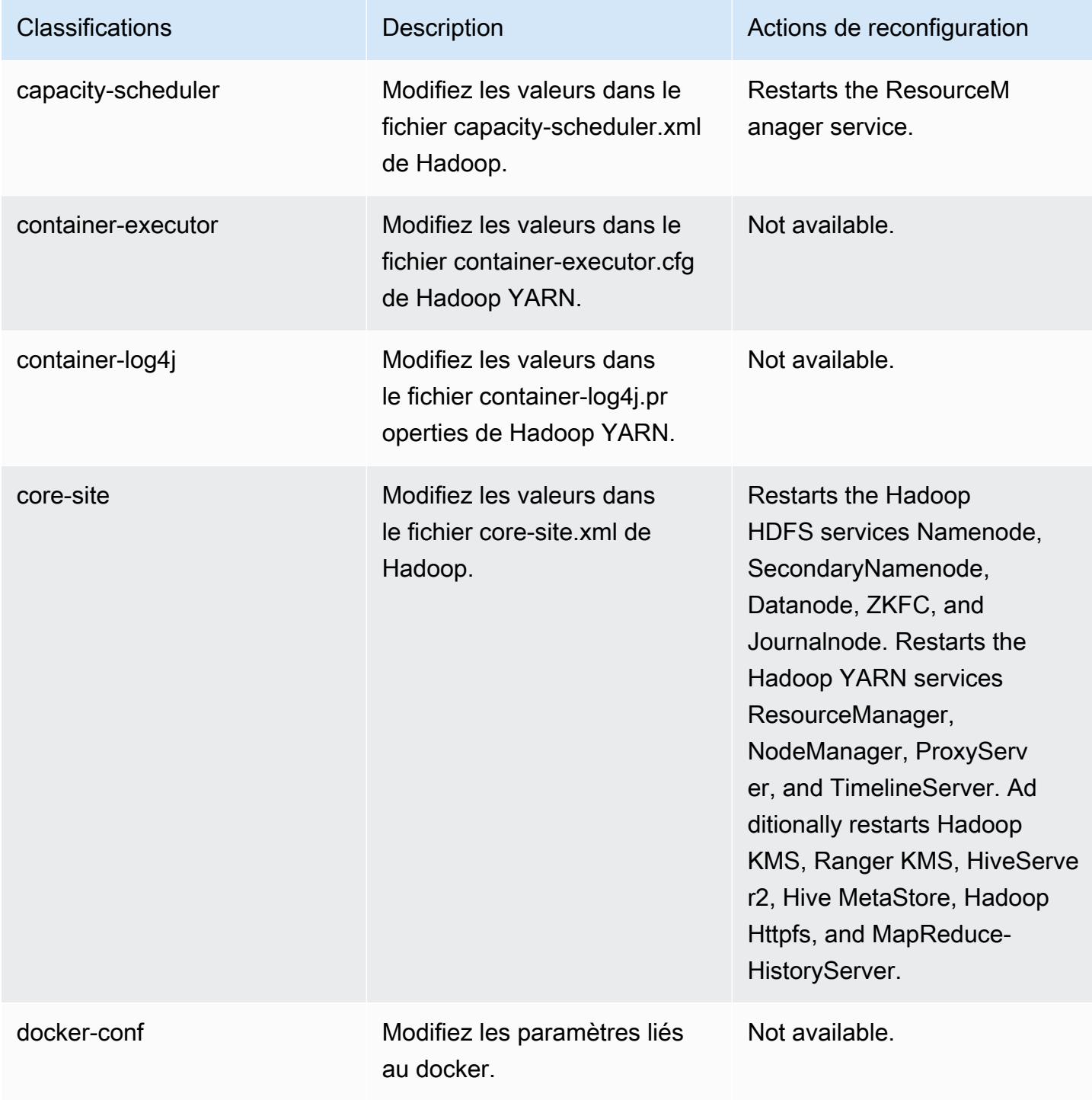

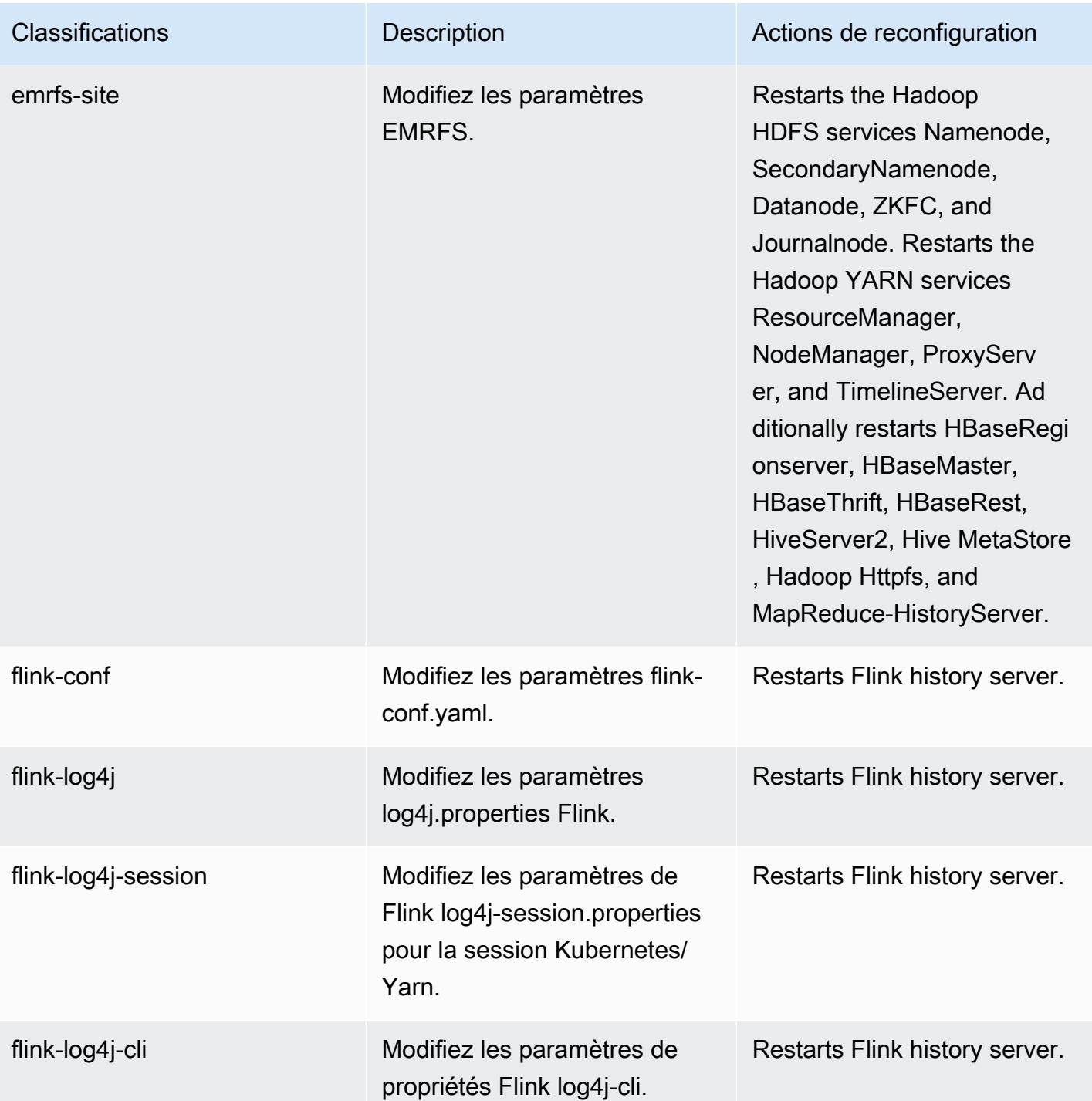

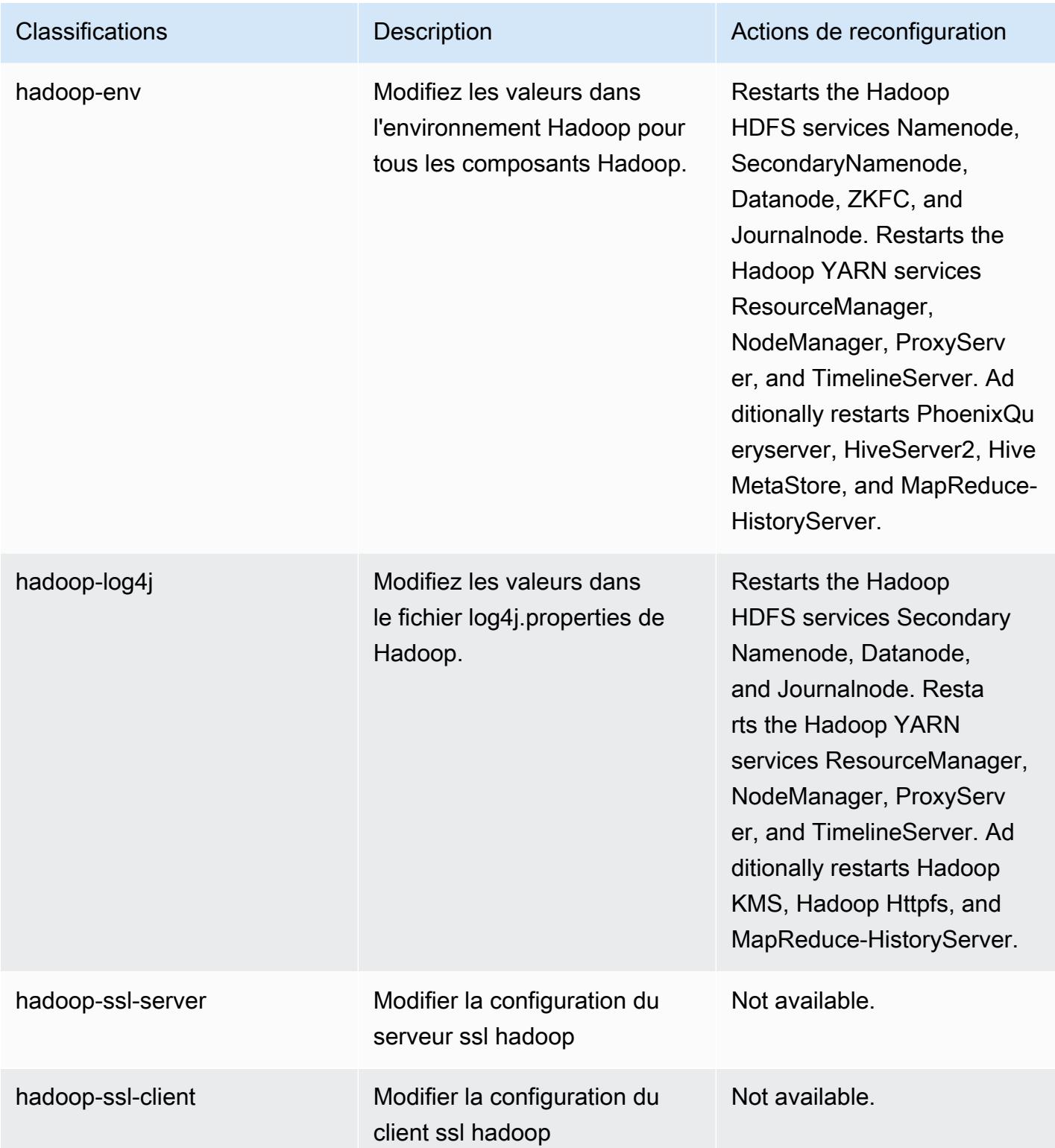

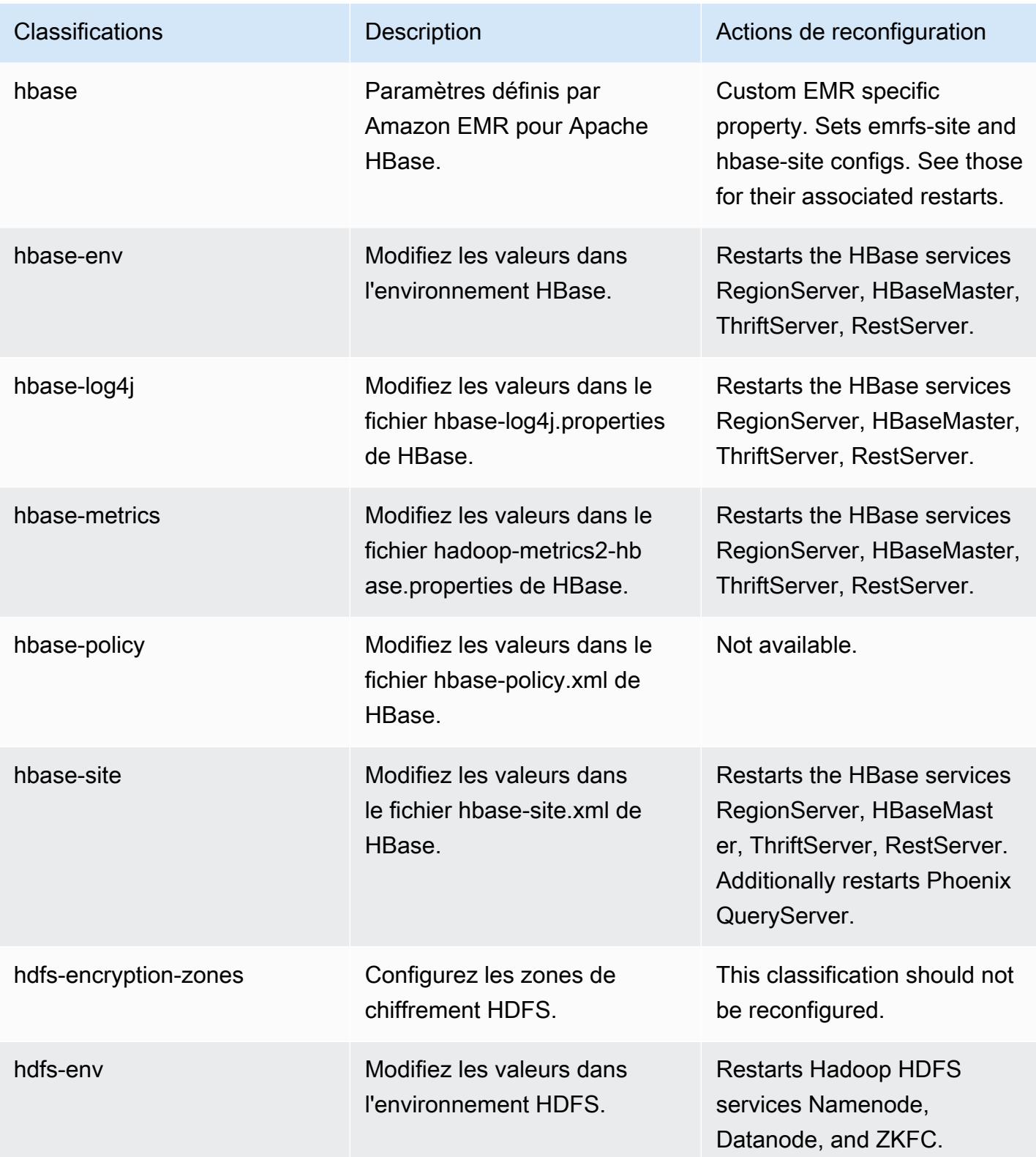

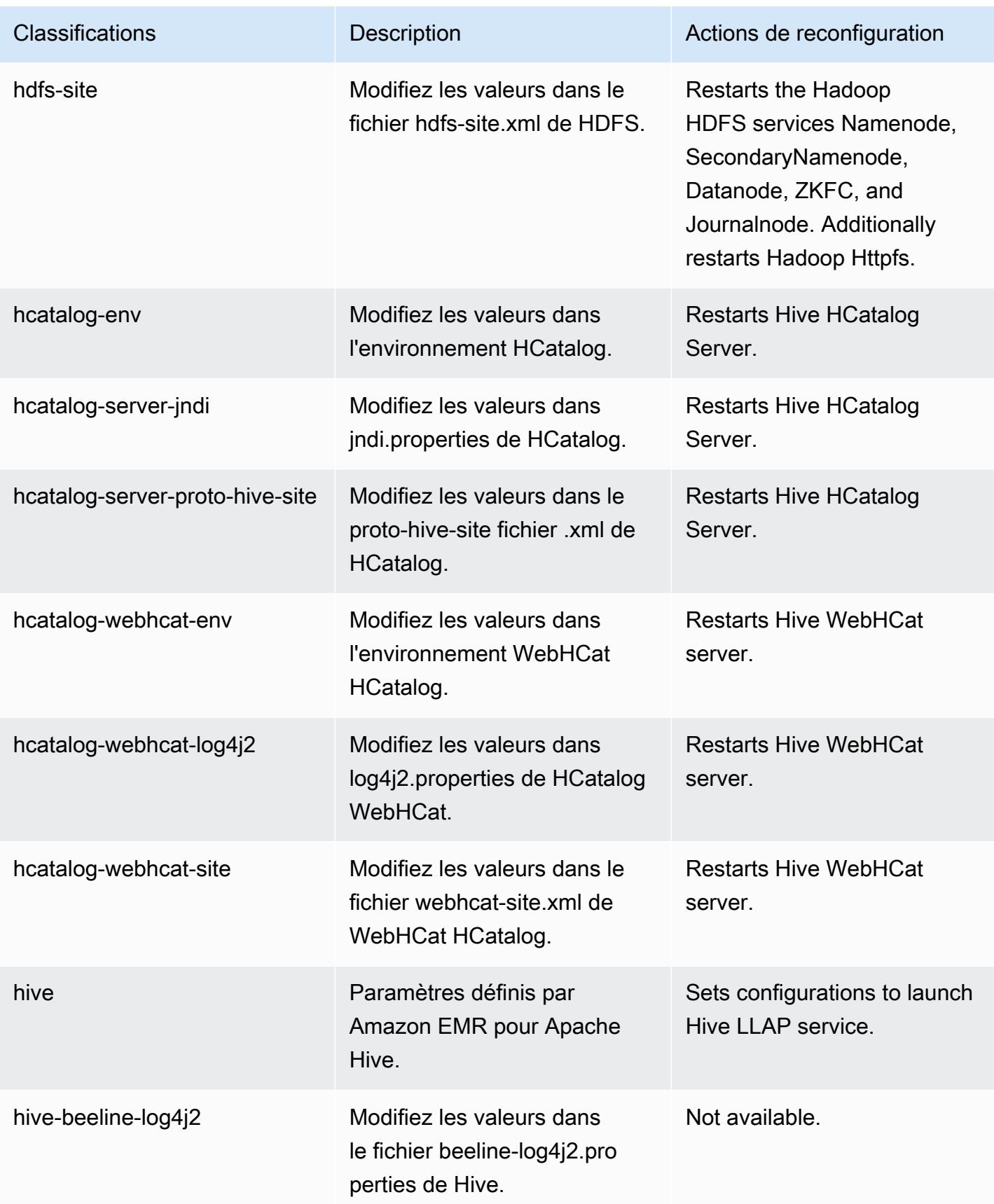

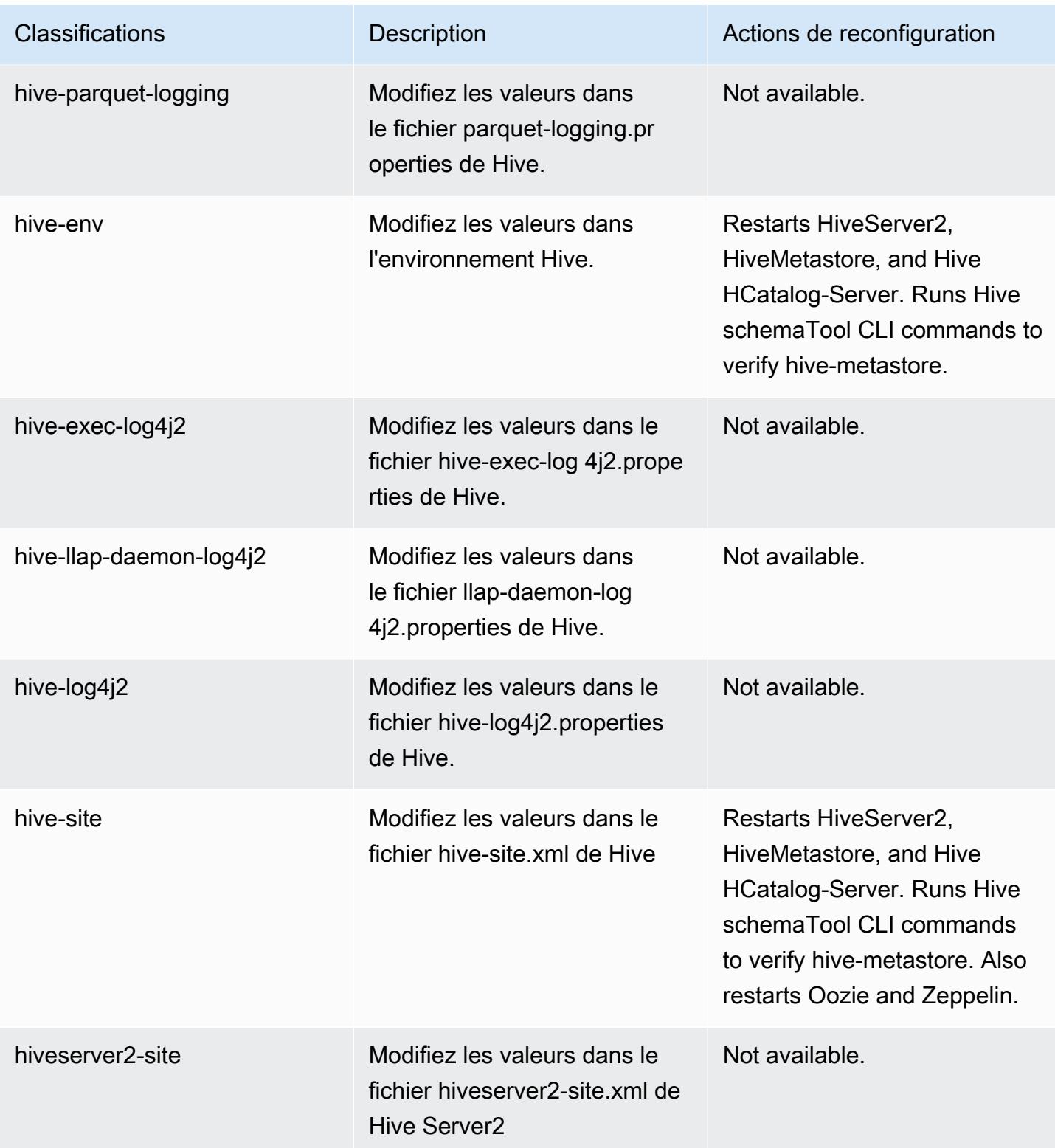

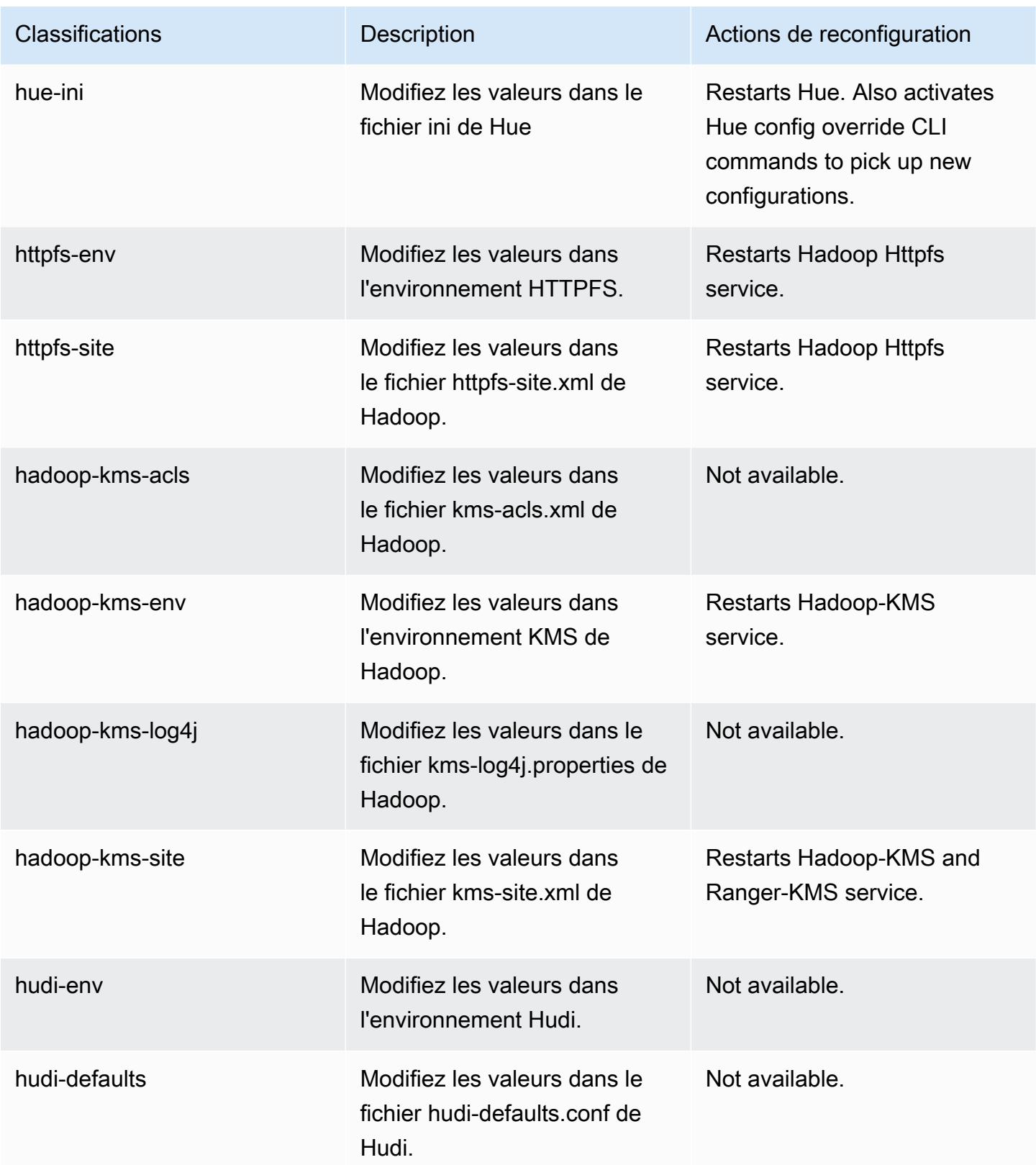

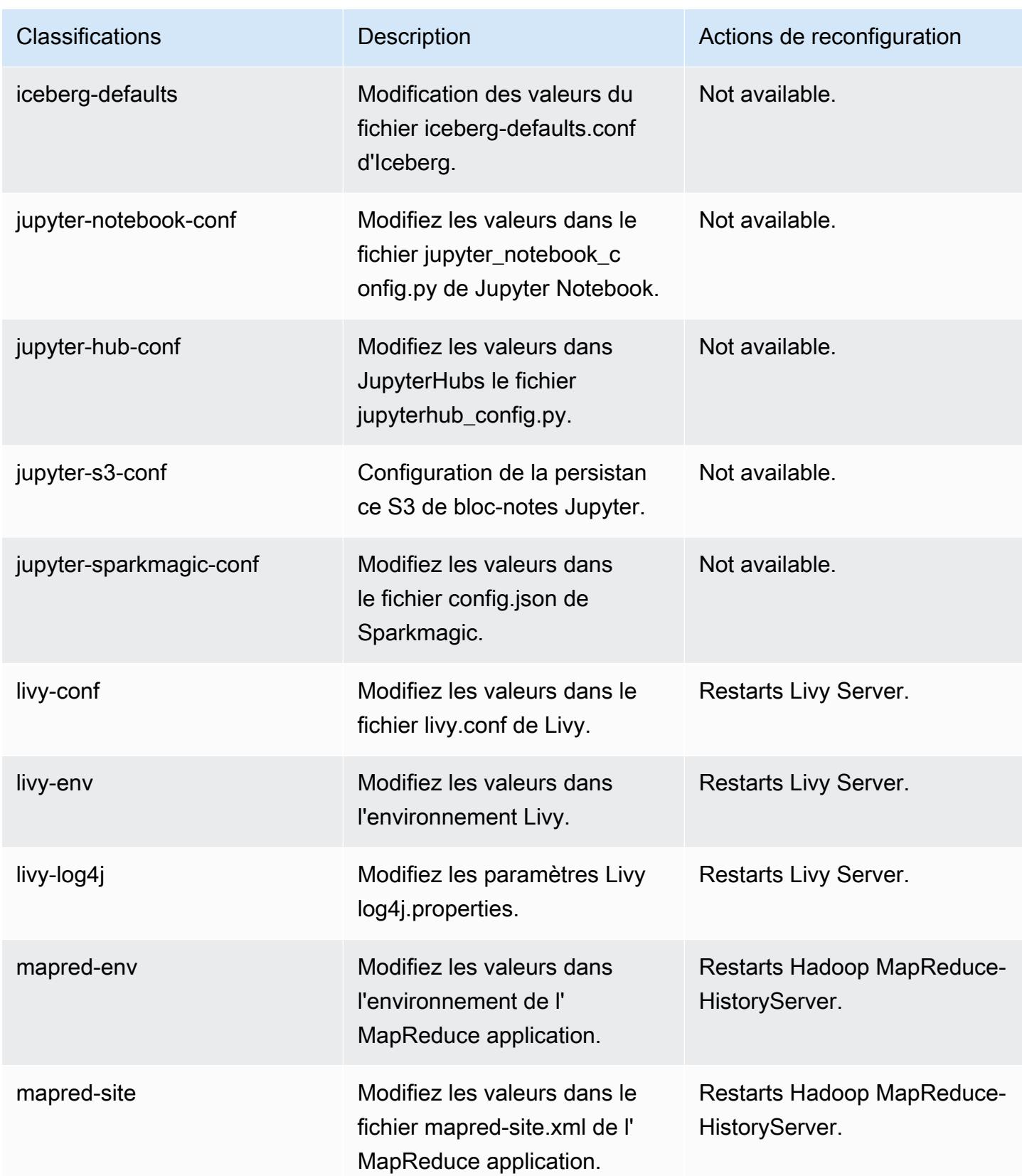

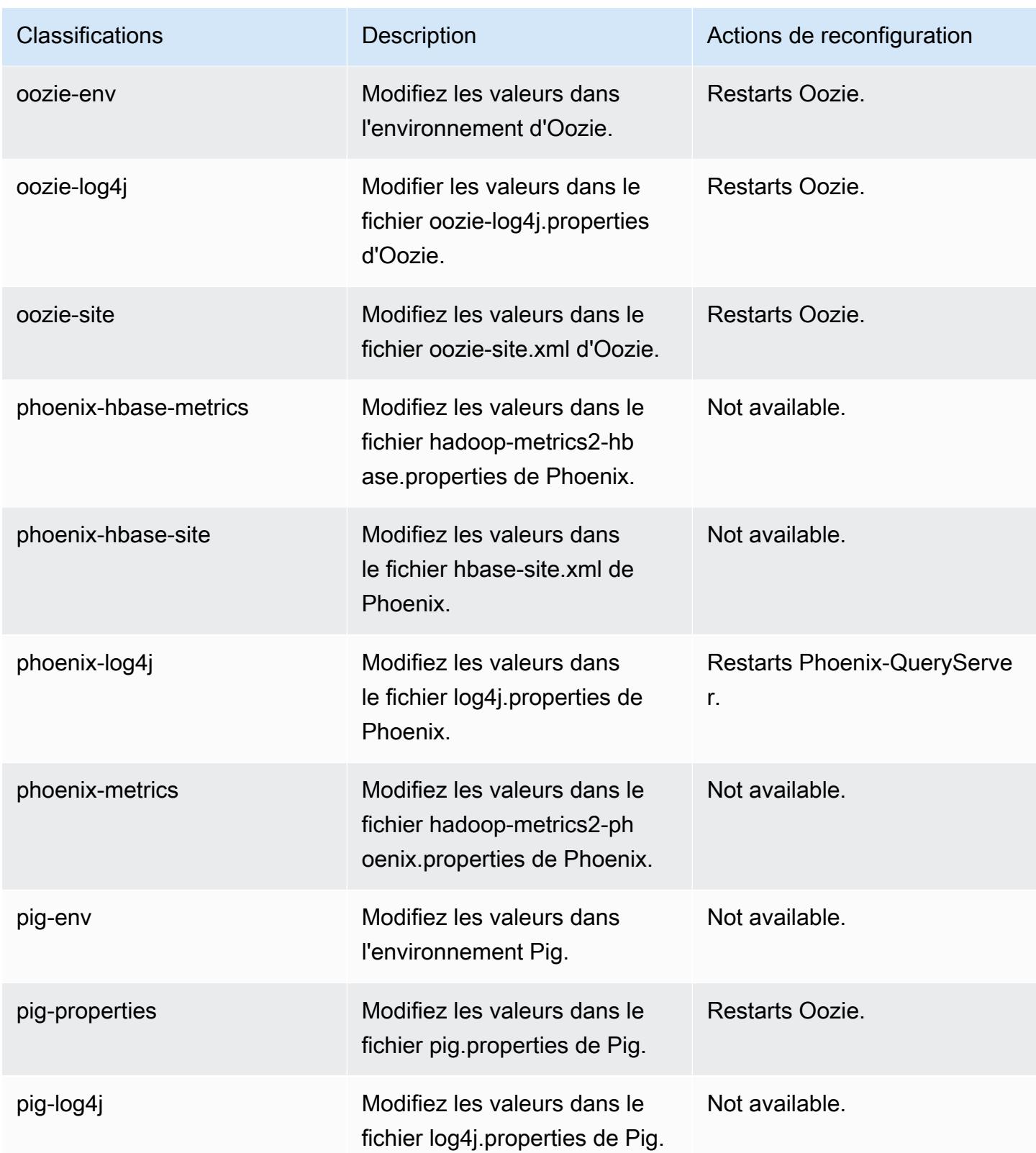

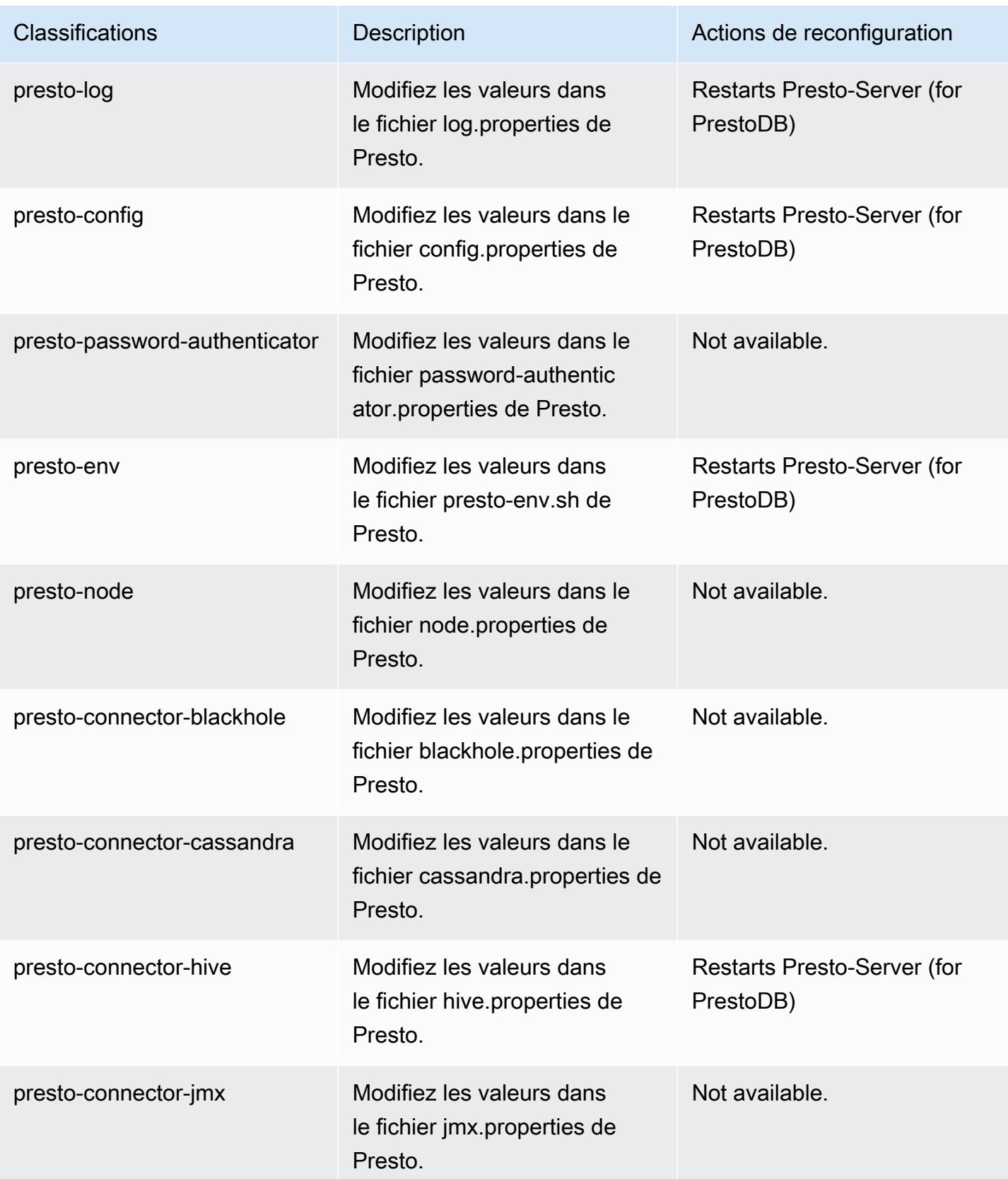

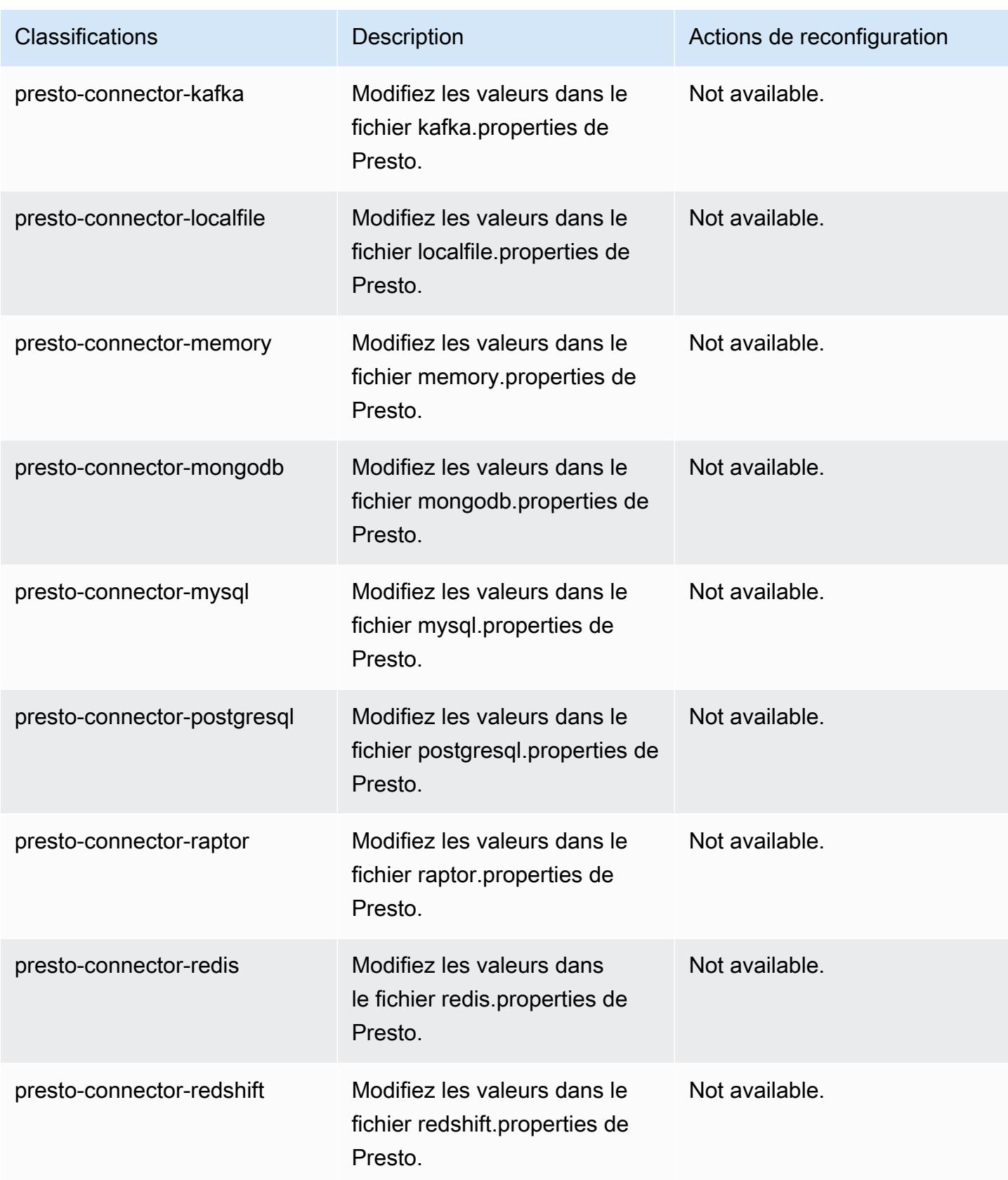

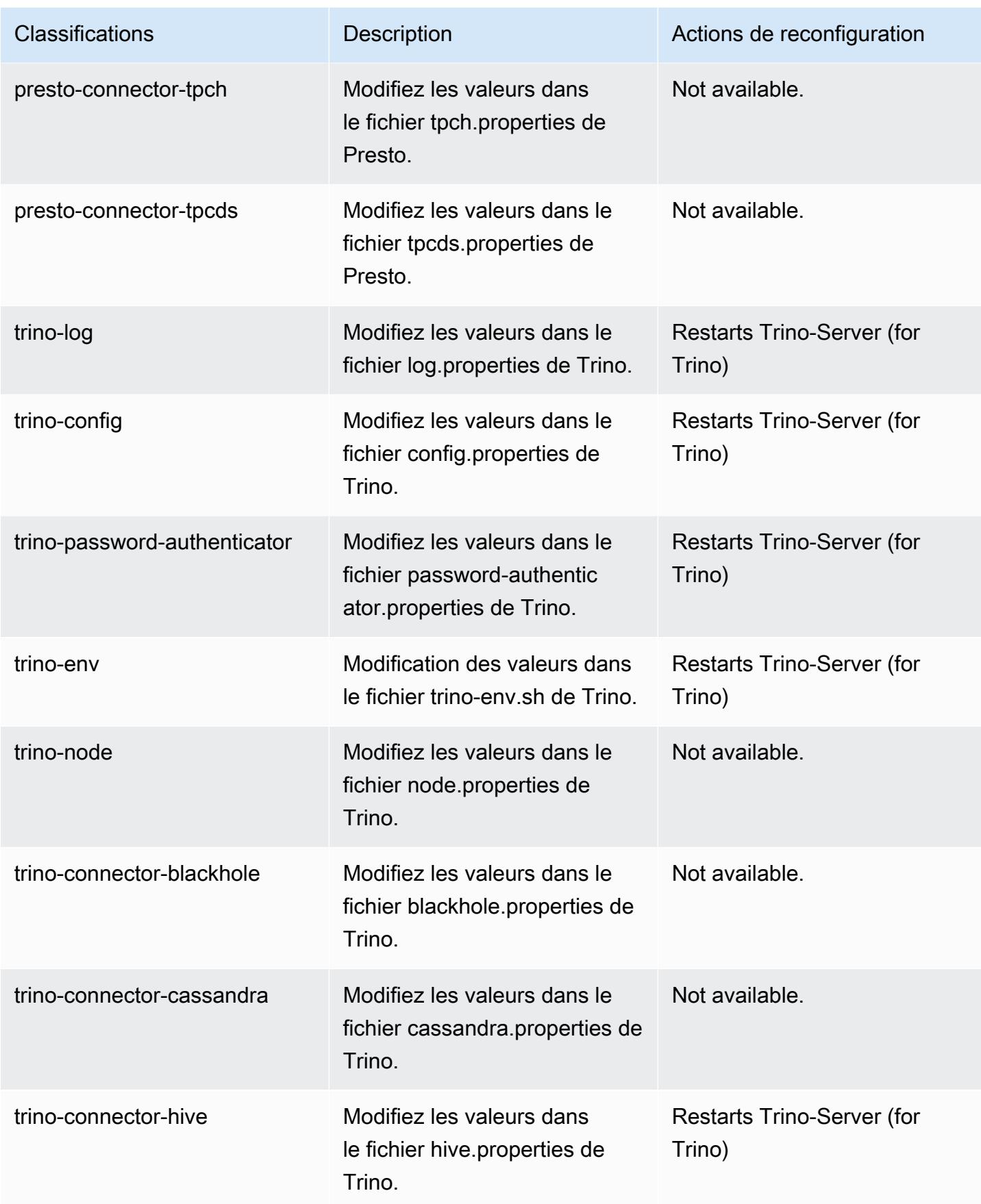

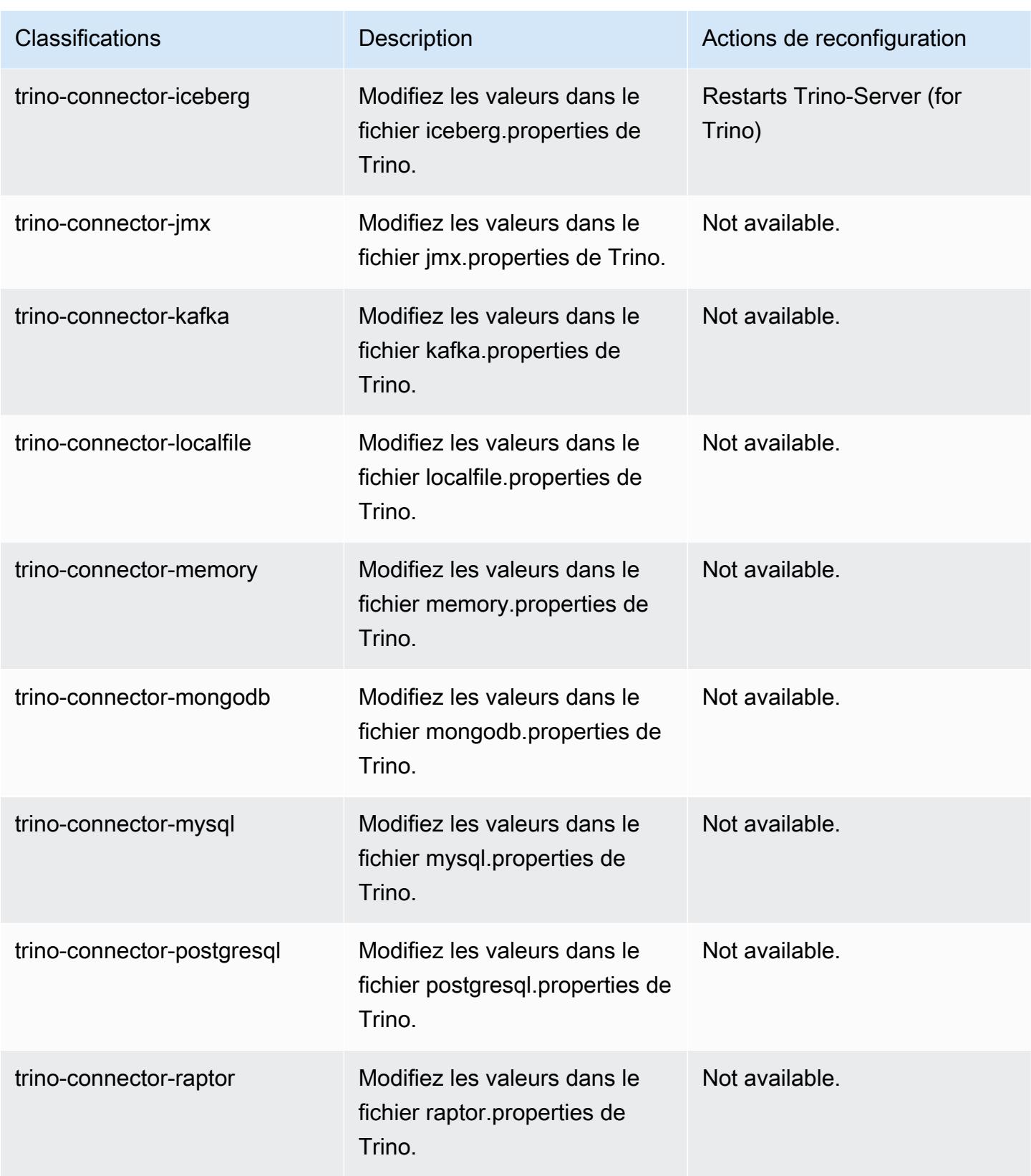

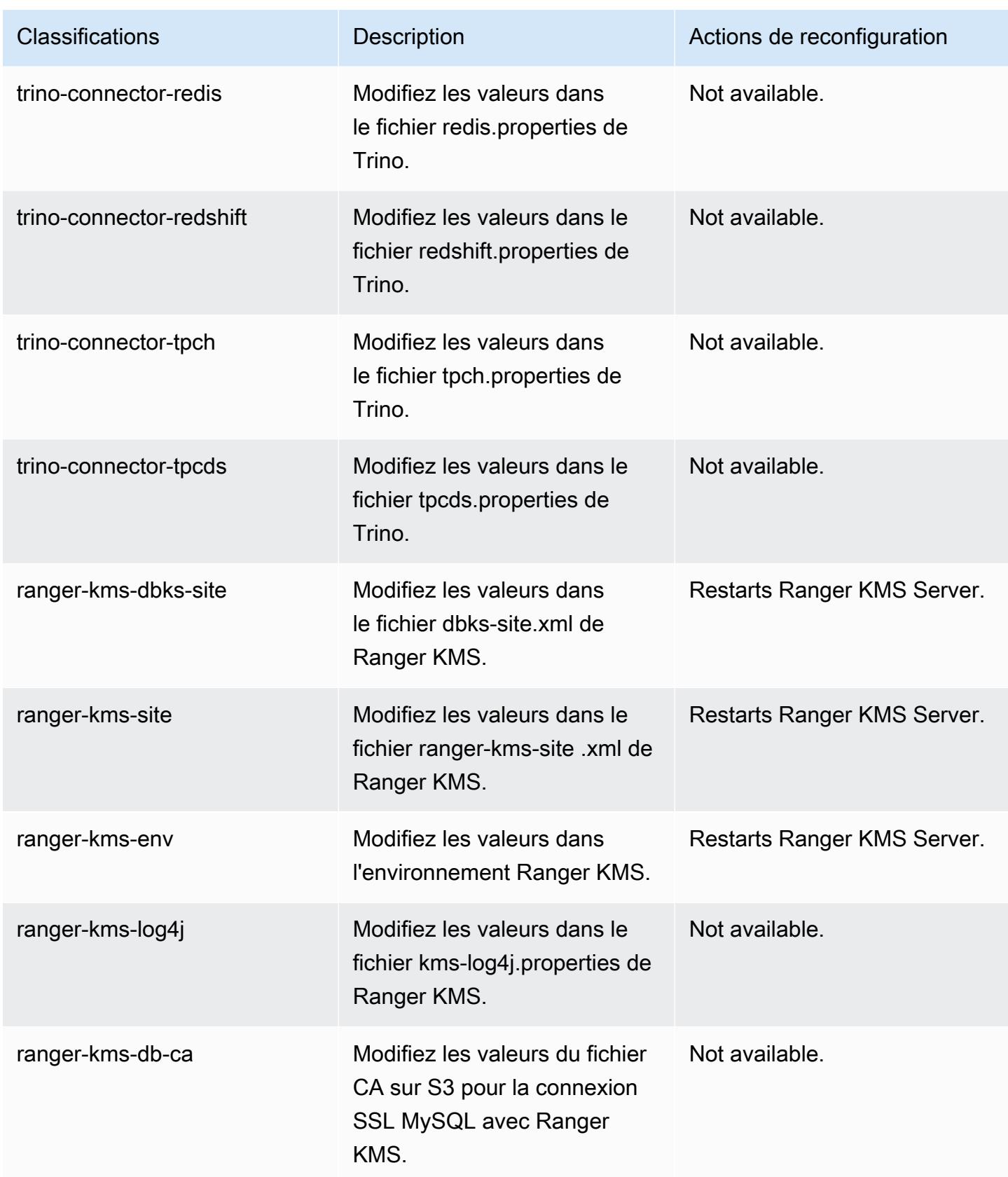

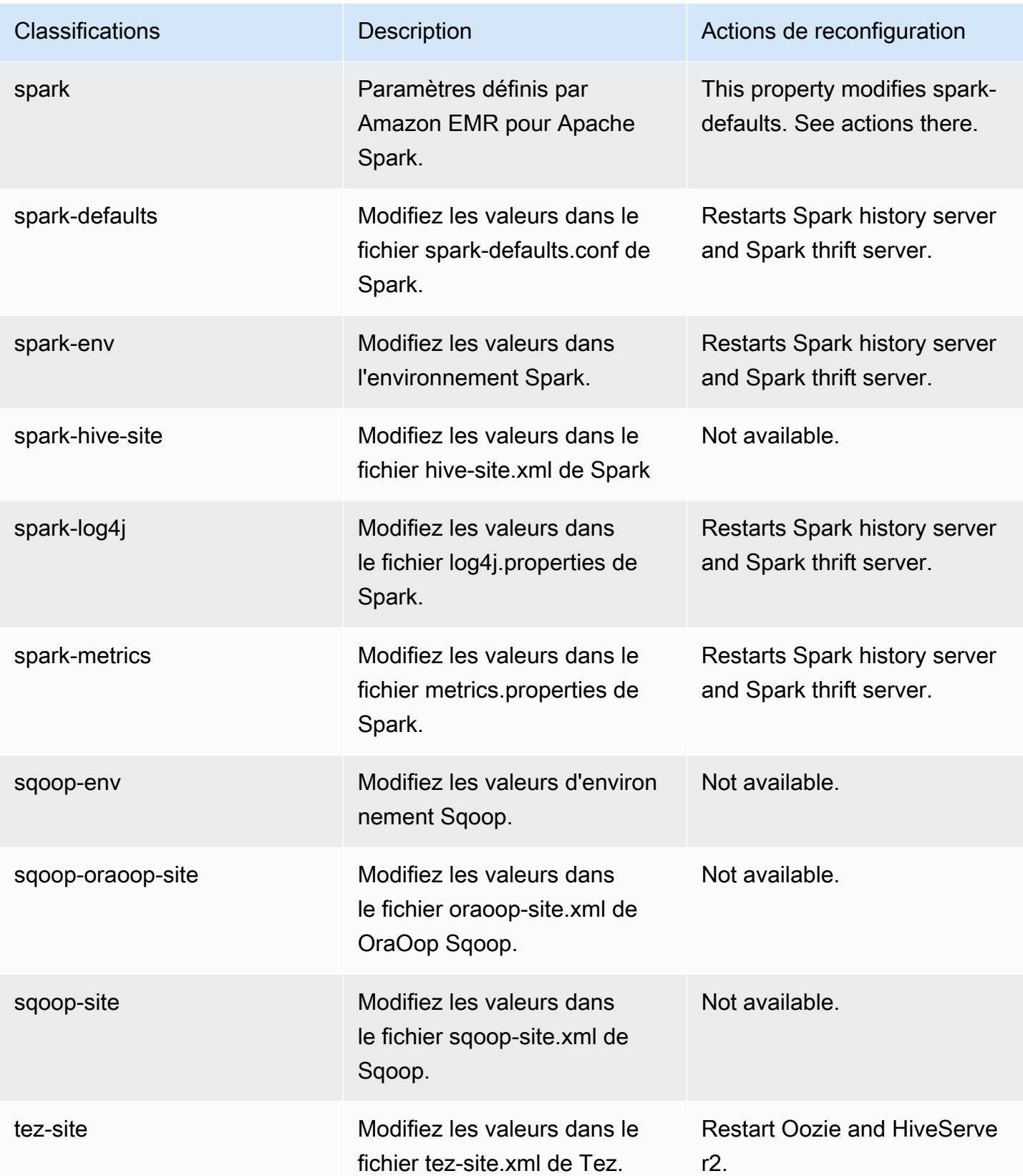

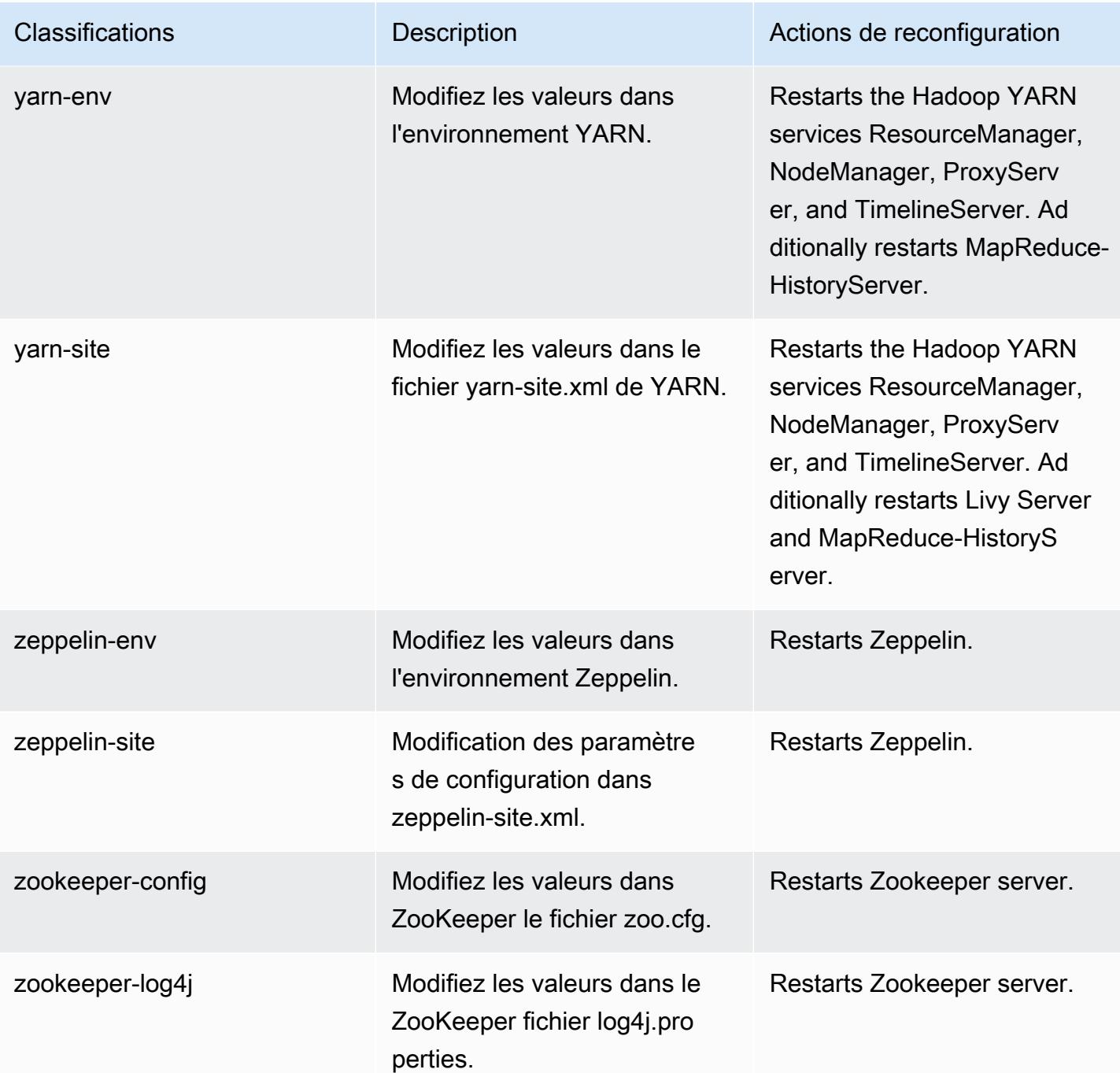

# Amazon EMR version 6.6.0

## Versions d'application 6.6.0

Les applications suivantes sont prises en charge dans cette version : [Flink,](https://flink.apache.org/) [Ganglia,](http://ganglia.info) [HBase,](http://hbase.apache.org/) [HCatalog](https://cwiki.apache.org/confluence/display/Hive/HCatalog), [Hadoop,](http://hadoop.apache.org/docs/current/) [Hive](http://hive.apache.org/), [Hudi,](https://hudi.apache.org) [Hue](http://gethue.com/), [Iceberg,](https://iceberg.apache.org/) [JupyterEnterpriseGateway,](https://jupyter-enterprise-gateway.readthedocs.io/en/latest/) [JupyterHub,](https://jupyterhub.readthedocs.io/en/latest/#) [Livy,](https://livy.incubator.apache.org/) [MXNet](https://mxnet.incubator.apache.org/), [Oozie](http://oozie.apache.org/), [Phoenix](https://phoenix.apache.org/), [Pig](http://pig.apache.org/), [Presto,](https://prestodb.io/) [Spark,](https://spark.apache.org/docs/latest/) [Sqoop,](http://sqoop.apache.org/) [TensorFlow](https://www.tensorflow.org/), [Tez,](https://tez.apache.org/) [Trino,](https://trino.io/) [Zeppelin](https://zeppelin.incubator.apache.org/), et [ZooKeeper.](https://zookeeper.apache.org)

Le tableau ci-dessous répertorie les versions d'application disponibles dans cette version d'Amazon EMR et les versions d'application des trois versions précédentes d'Amazon EMR (le cas échéant).

Pour obtenir un historique complet des versions des applications de chaque version d'Amazon EMR, consultez les rubriques suivantes :

- [Versions des applications dans les versions 7.x d'Amazon EMR](#page-23-0)
- [Versions des applications dans les versions 6.x d'Amazon EMR](#page-87-0)
- [Versions des applications dans les versions 5.x d'Amazon EMR](#page-1077-0)
- [Versions des applications dans les versions 4.x d'Amazon EMR](#page-2671-0)

Informations sur la version de l'application

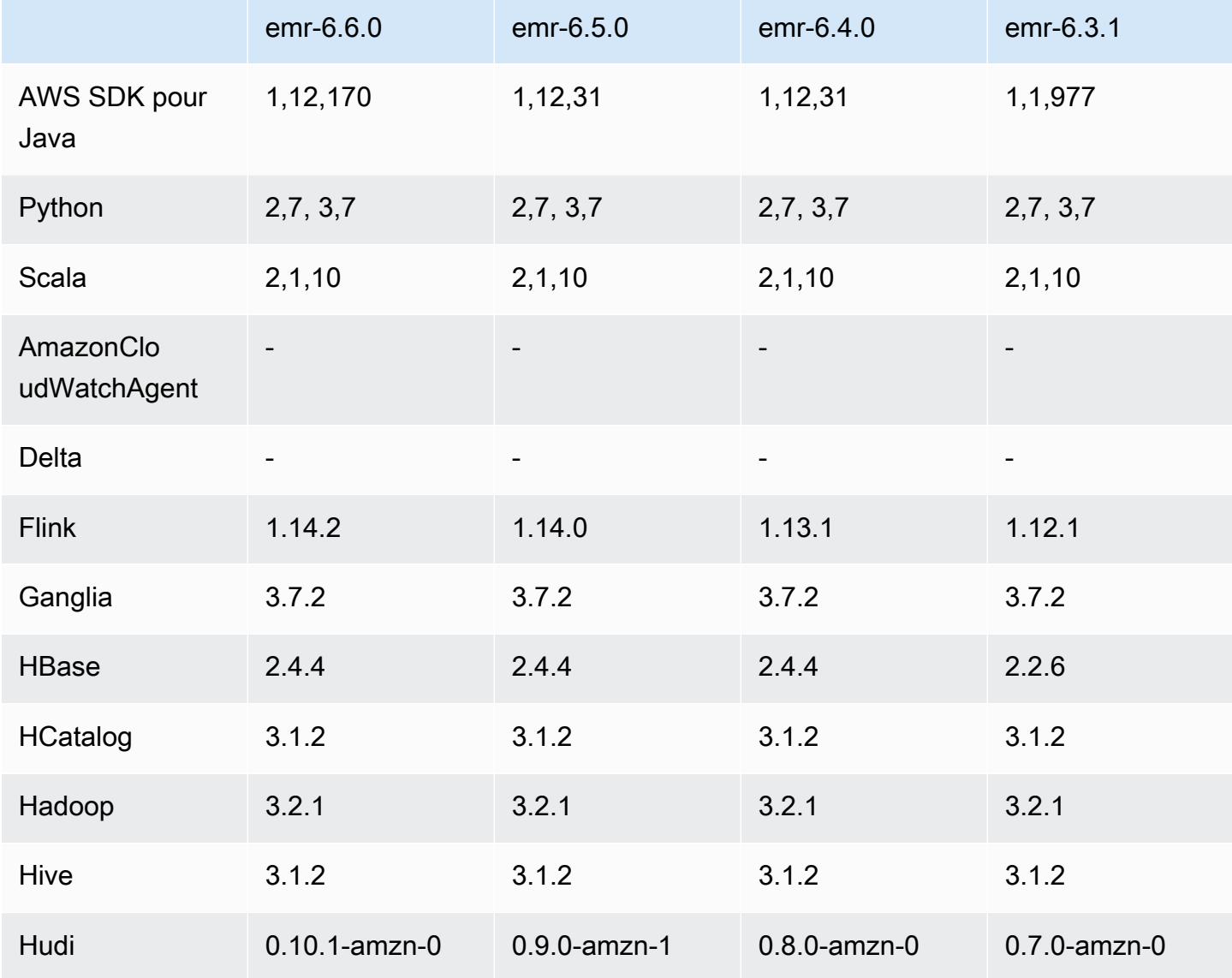

Amazon EMR **Amazon EMR** Guide de version

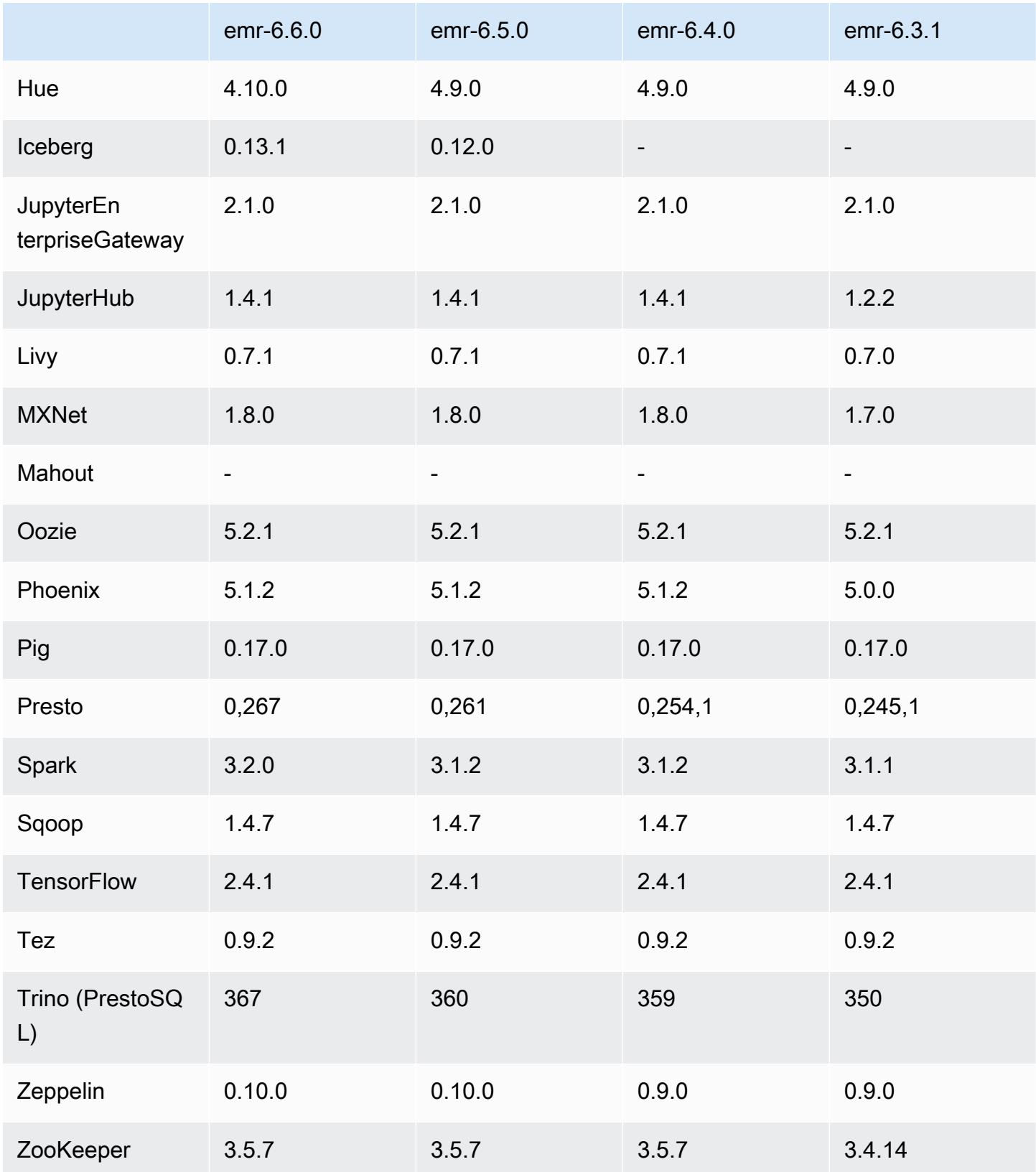

#### Notes de mise à jour 6.6.0

Les notes de mises à jour suivantes incluent des informations sur la version Amazon EMR 6.6.0. Les modifications ont été apportées à la version 6.5.0.

Date de parution initiale : 9 mai 2022

Date de mise à jour de la documentation : 15 juin 2022

#### Nouvelles fonctions

- Amazon EMR 6.6 prend désormais en charge Apache Spark 3.2, Apache Spark RAPIDS 22.02, CUDA 11, Apache Hudi 0.10.1, Apache Iceberg 0.13, Trino 0.367 et PrestoDB 0.267.
- Lorsque vous lancez un cluster avec le dernier correctif d'Amazon EMR 5.36 ou supérieur, 6.6 ou supérieur, ou 7.0 ou supérieur, Amazon EMR utilise la dernière version d'Amazon Linux 2023 ou Amazon Linux 2 pour l'AMI Amazon EMR par défaut. Pour plus d'informations, consultez [Utilisation](https://docs.aws.amazon.com/emr/latest/ManagementGuide/emr-default-ami.html) [de l'AMI Amazon Linux par défaut pour Amazon EMR](https://docs.aws.amazon.com/emr/latest/ManagementGuide/emr-default-ami.html).

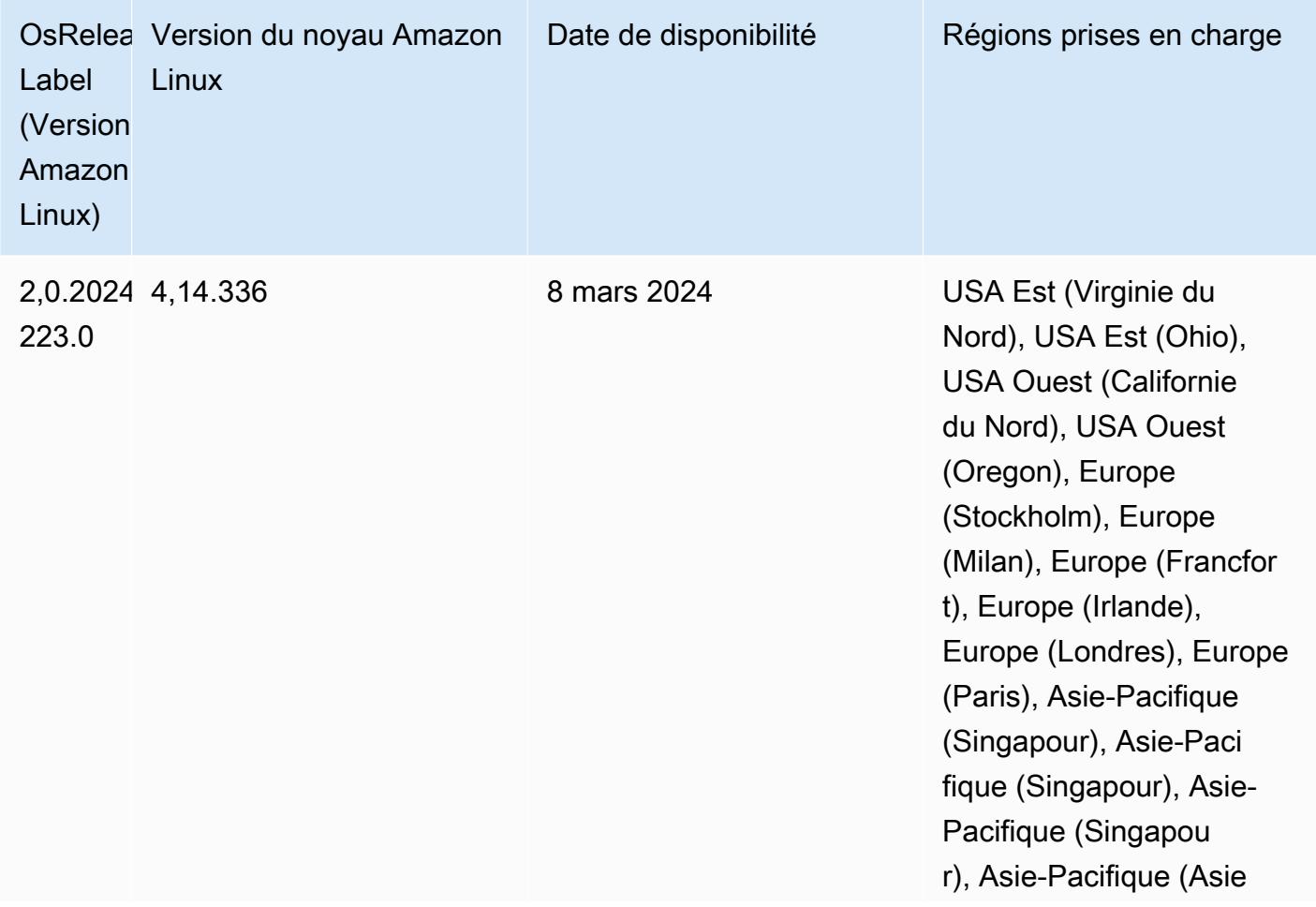

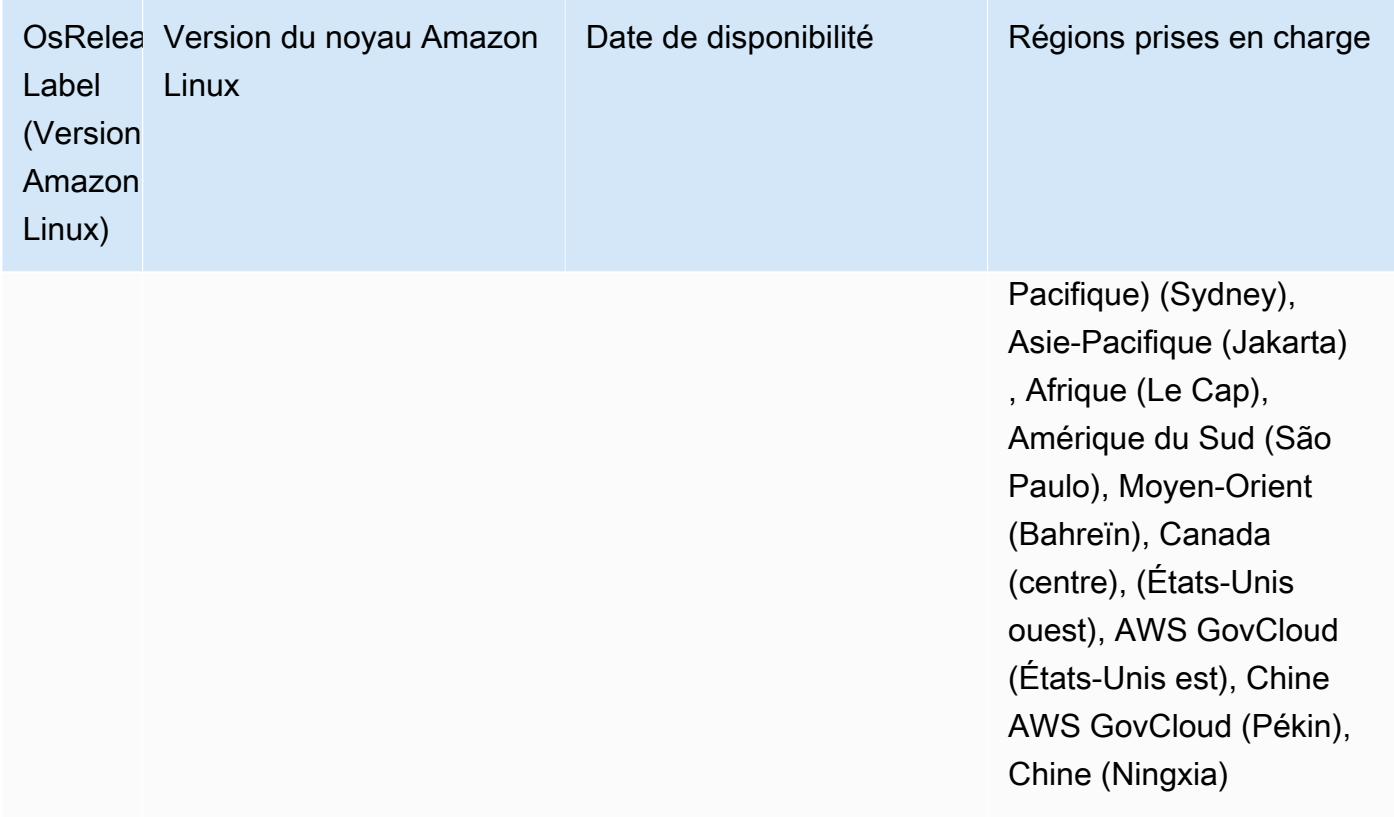

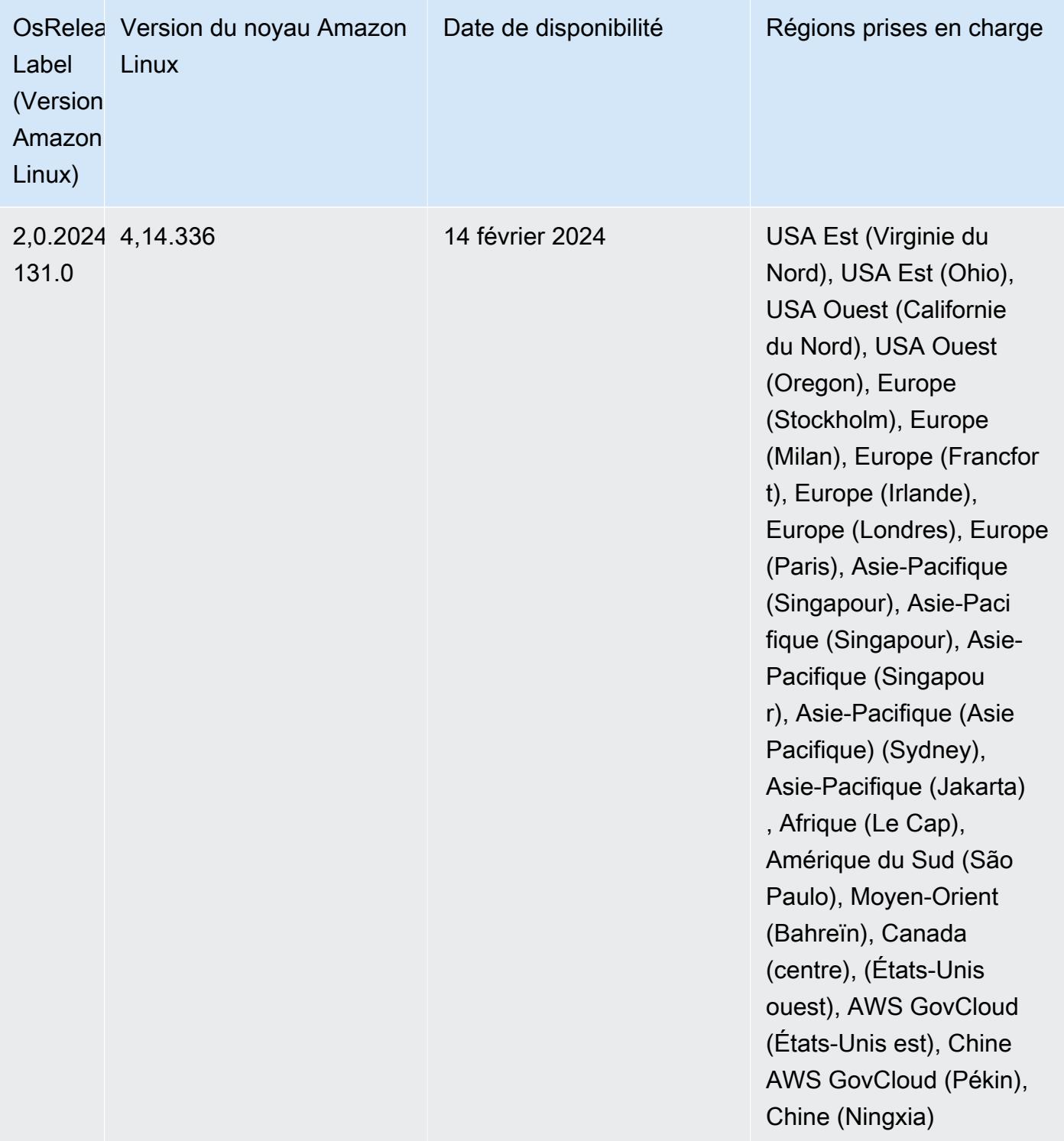

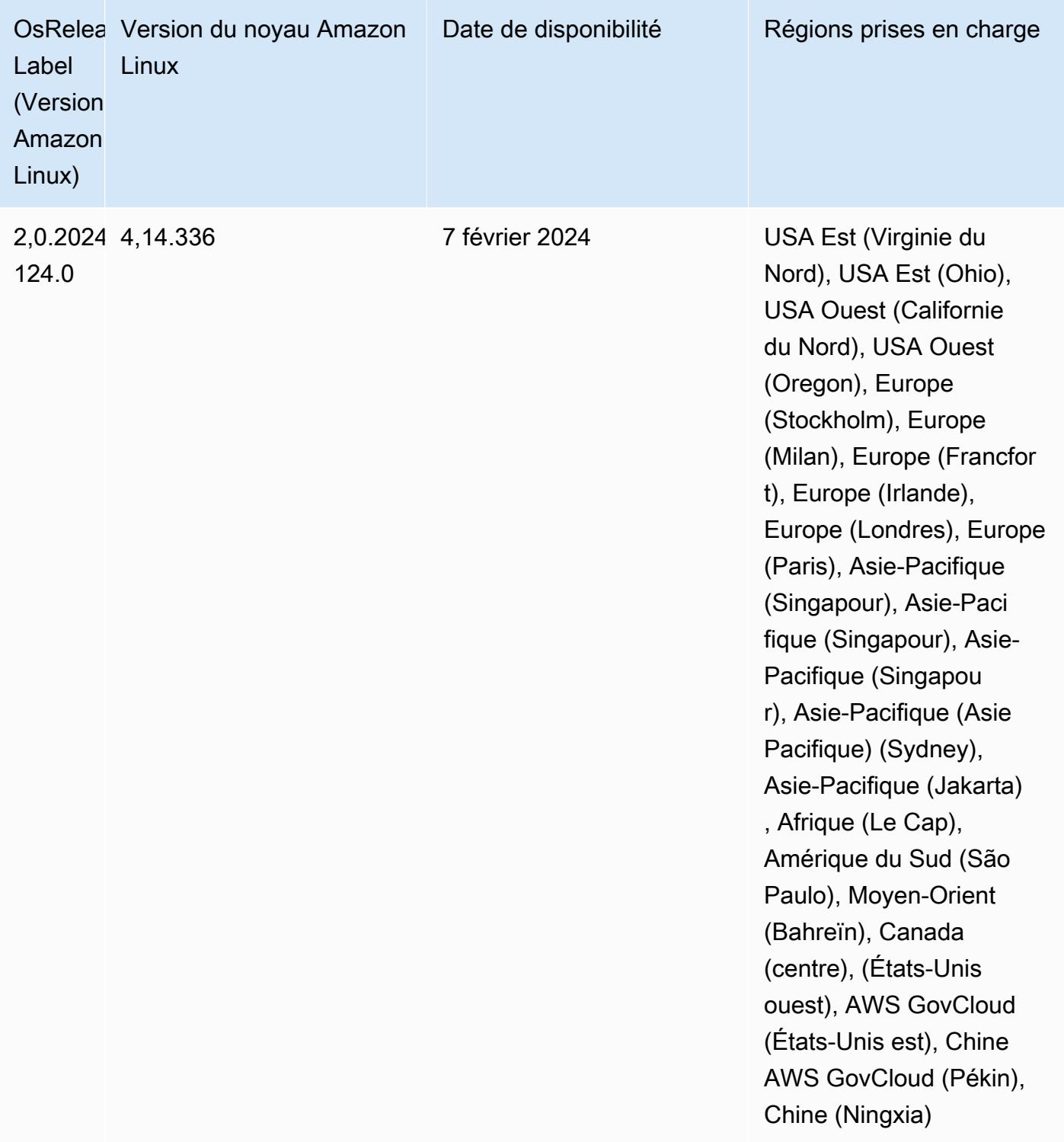

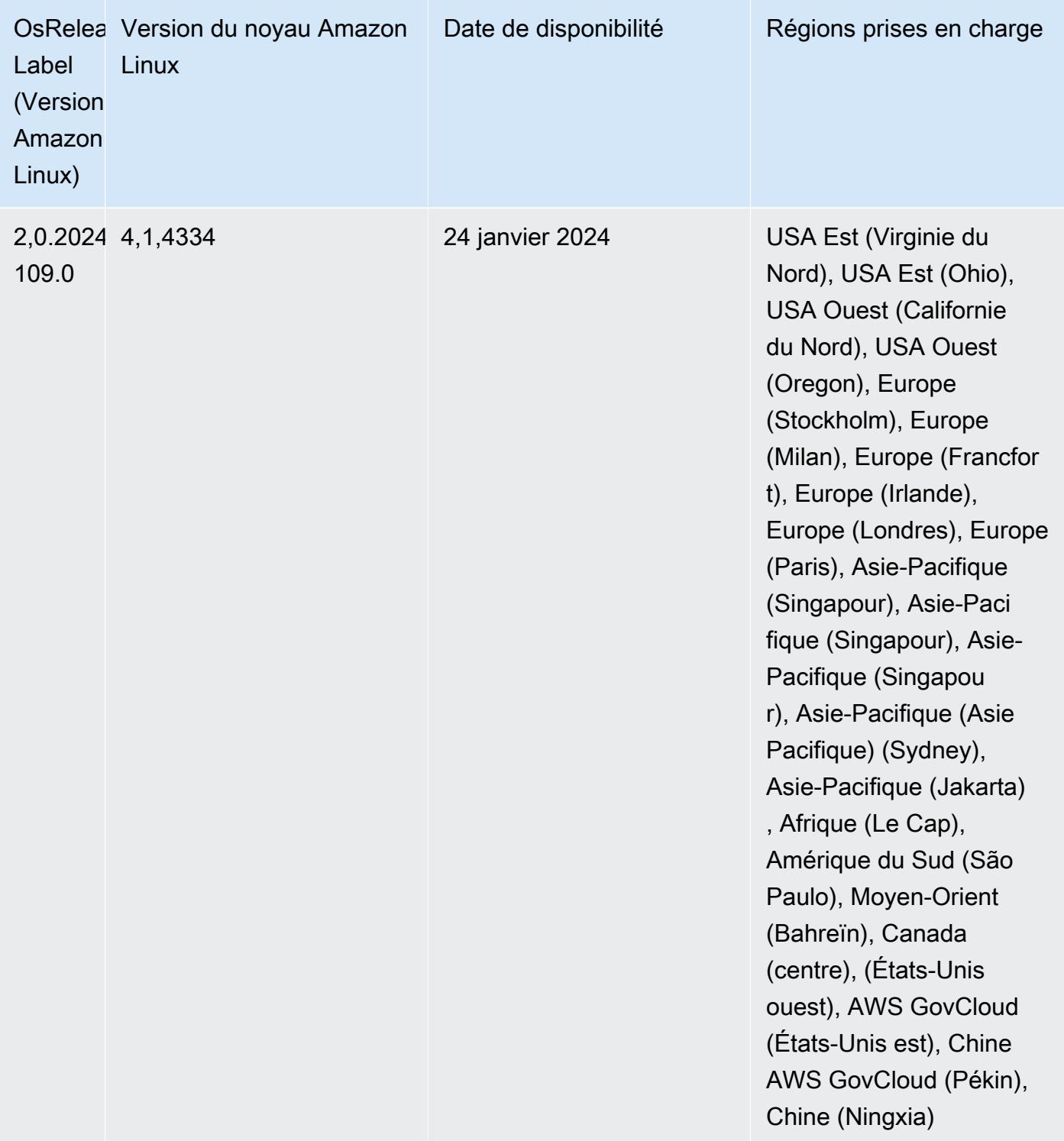

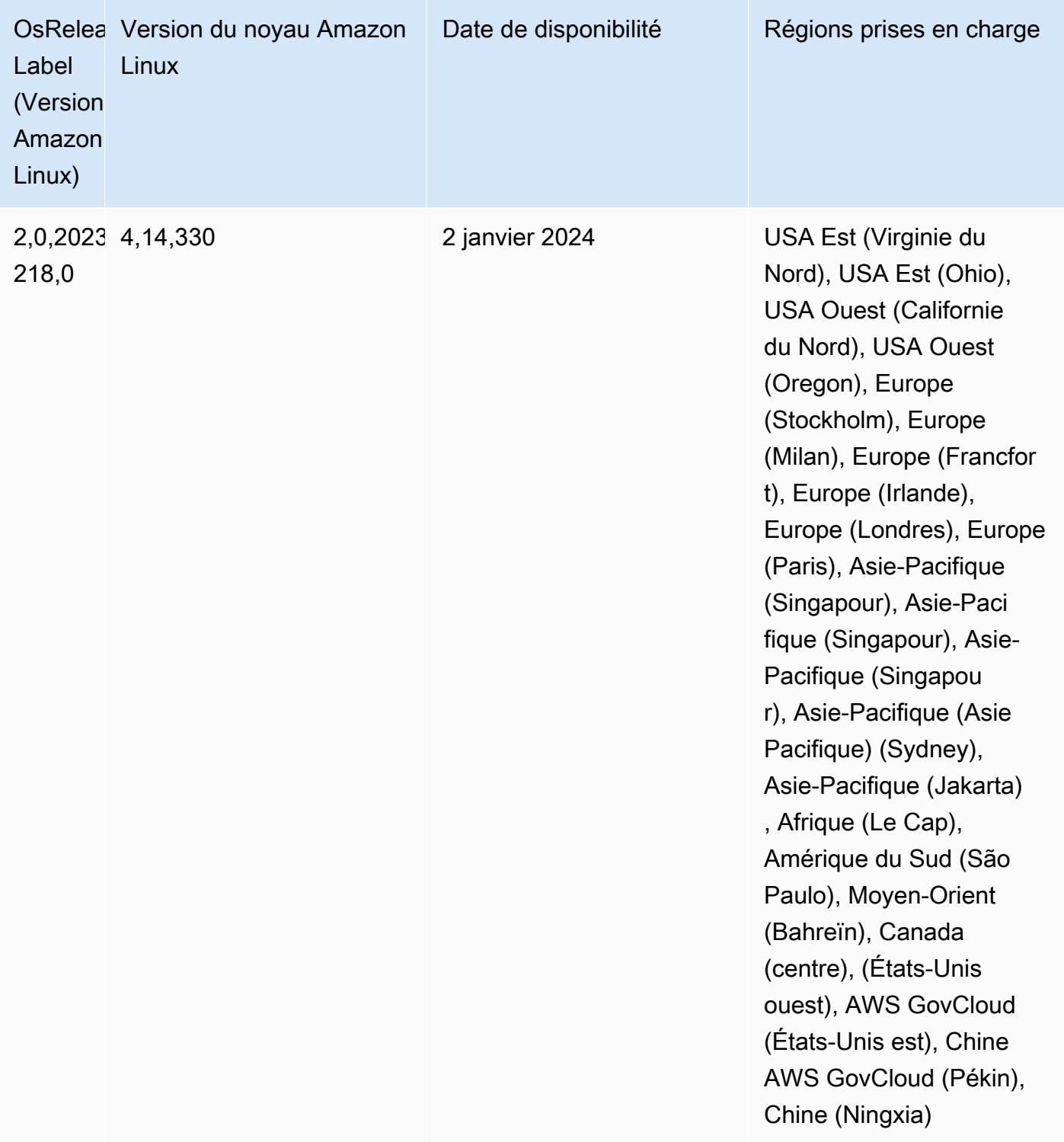

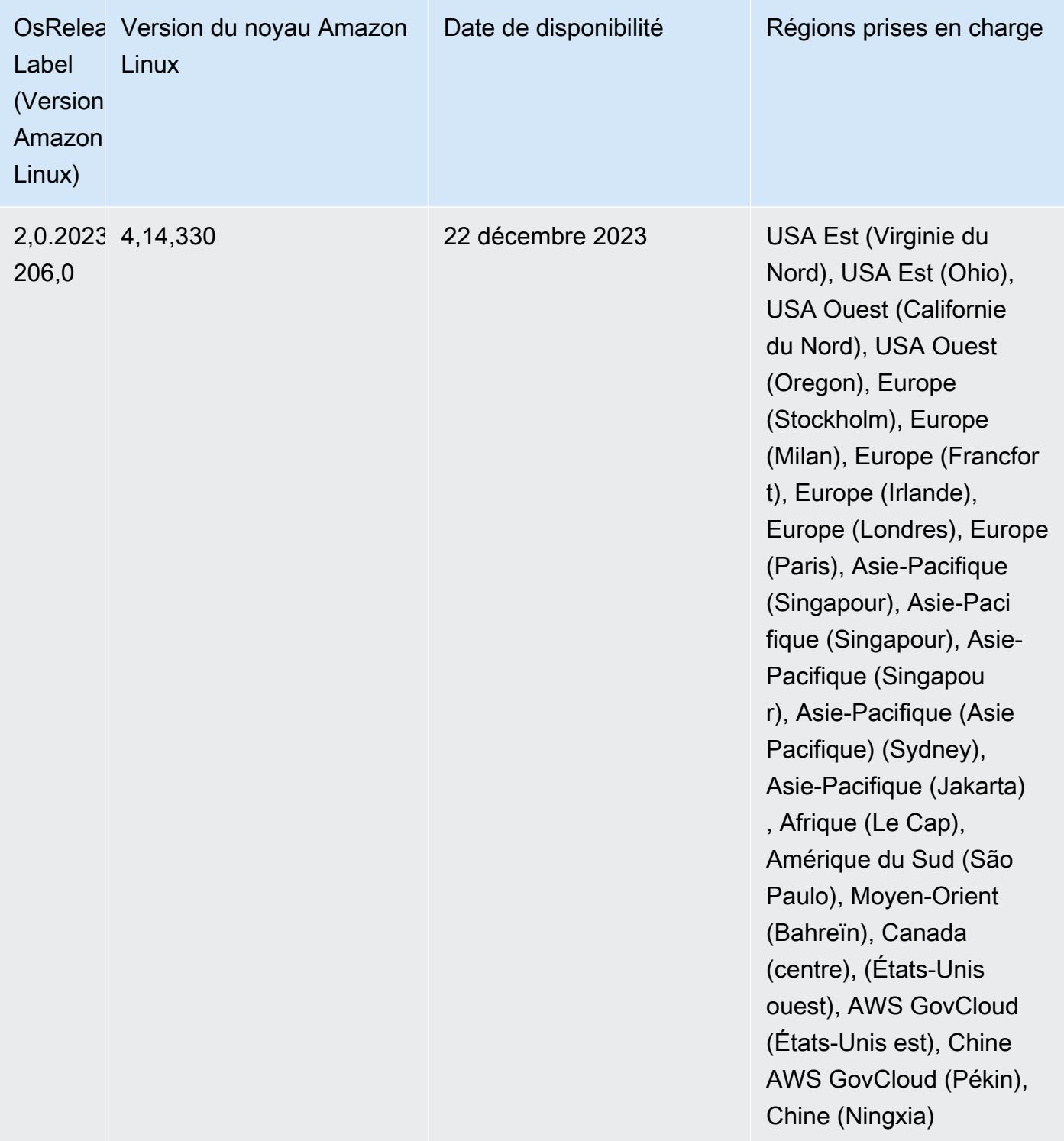

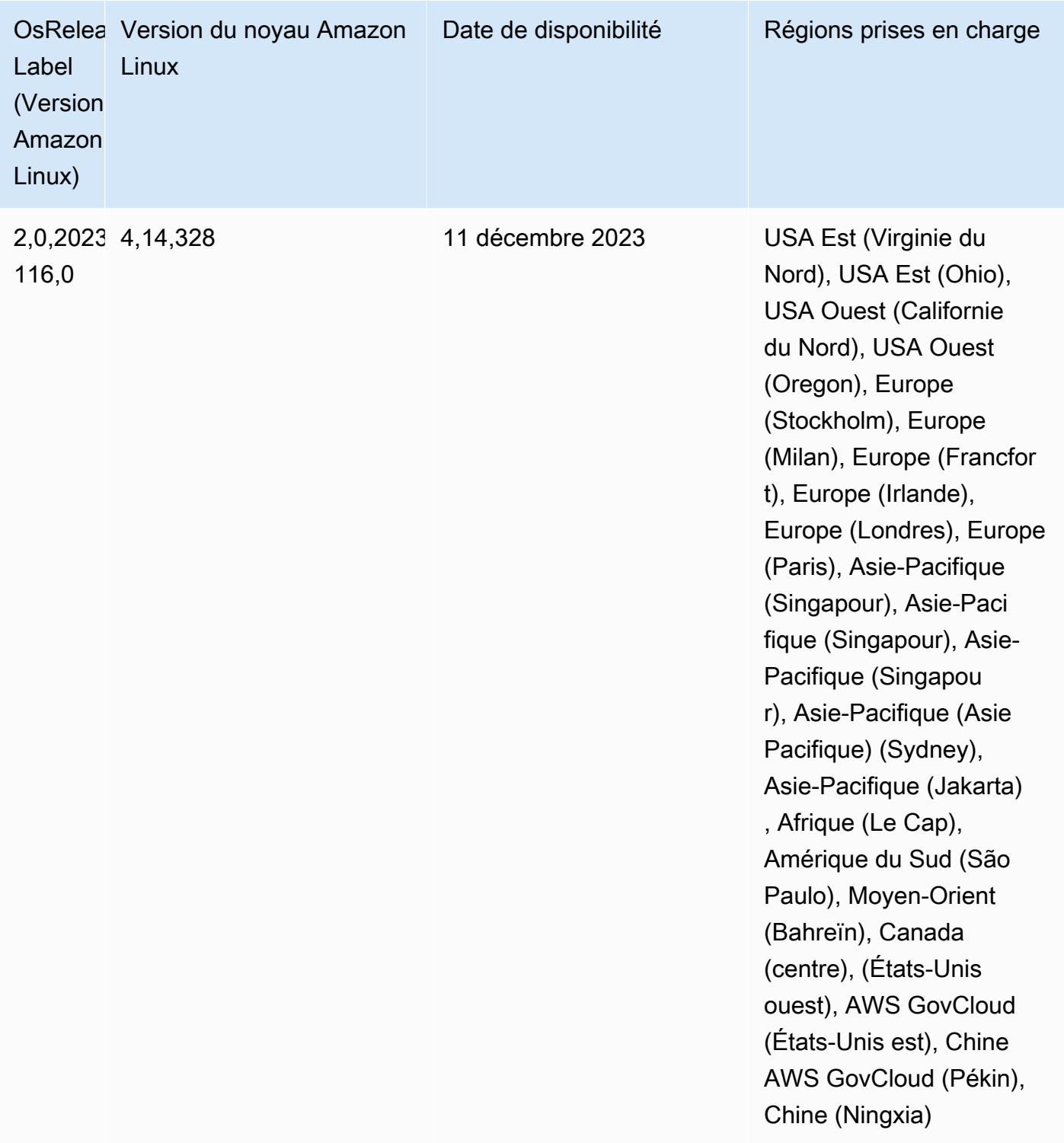

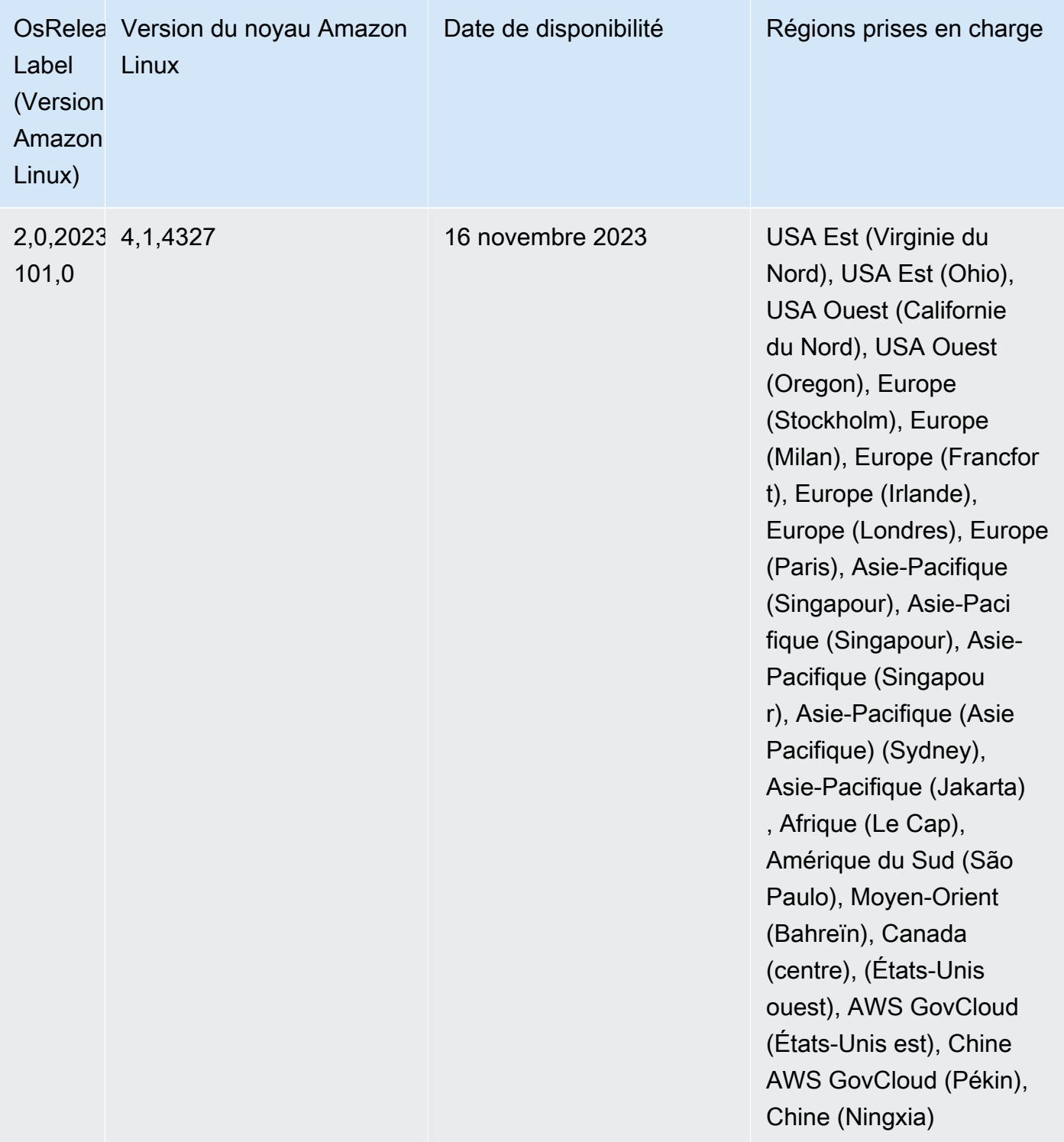

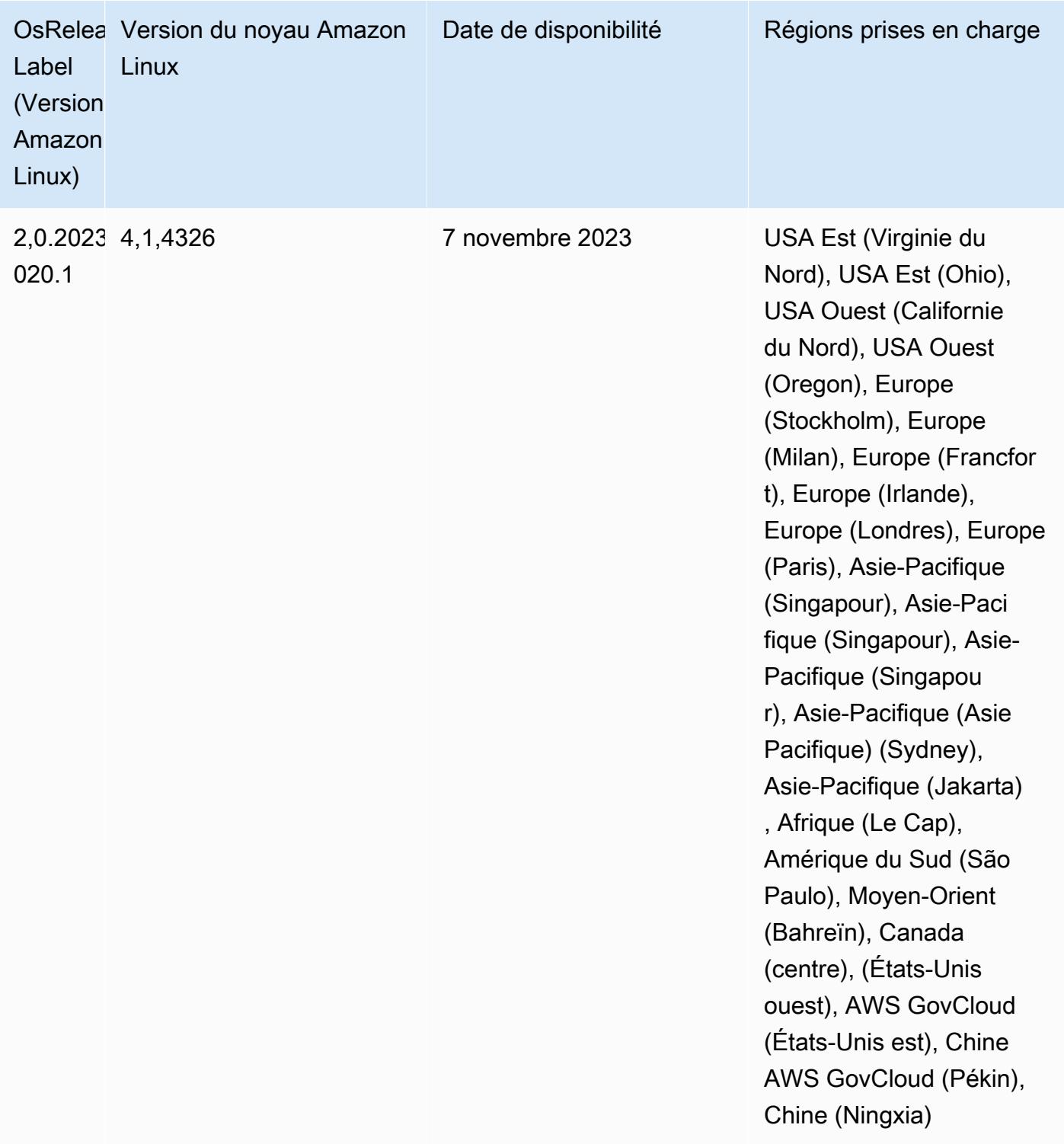

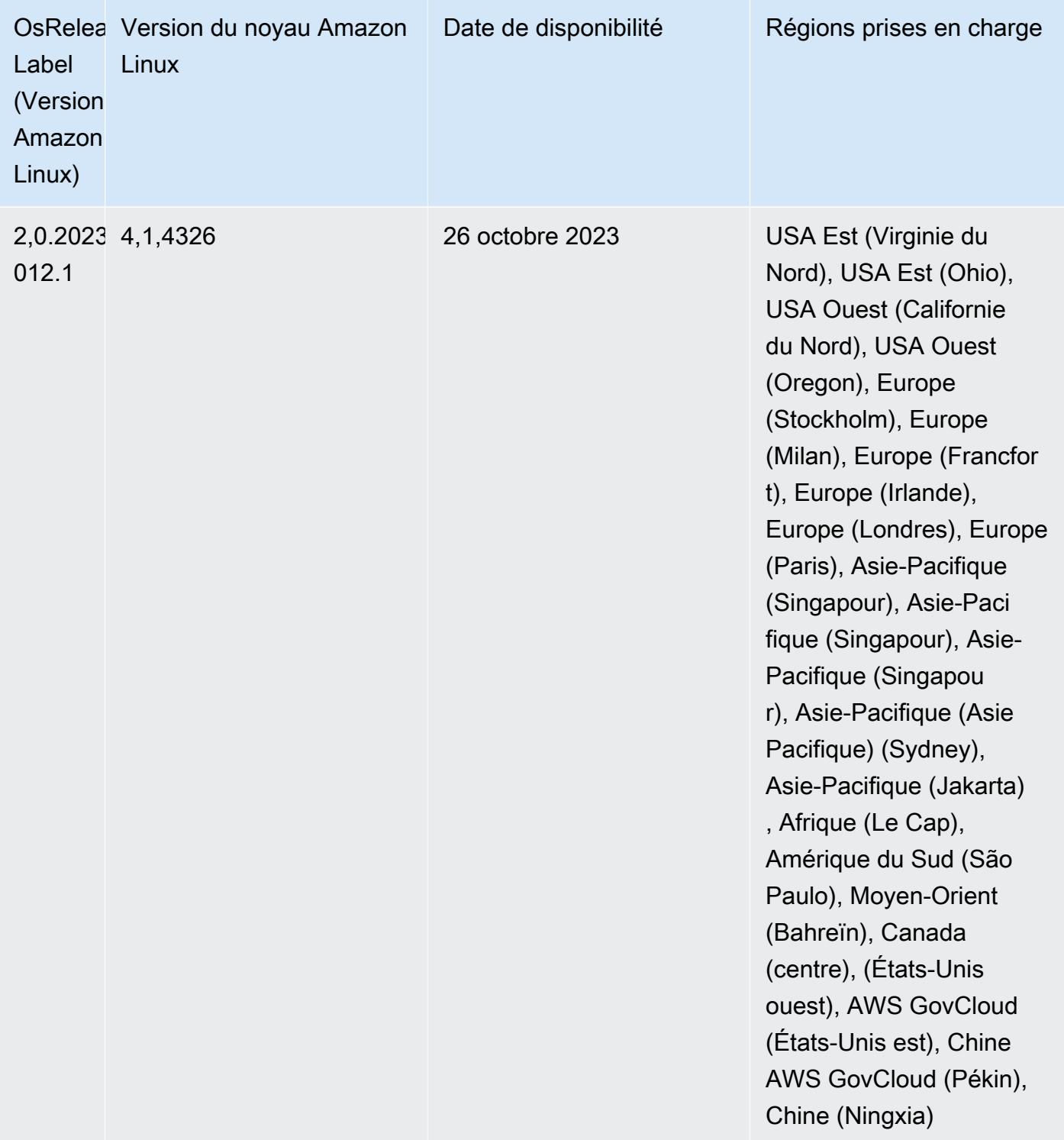

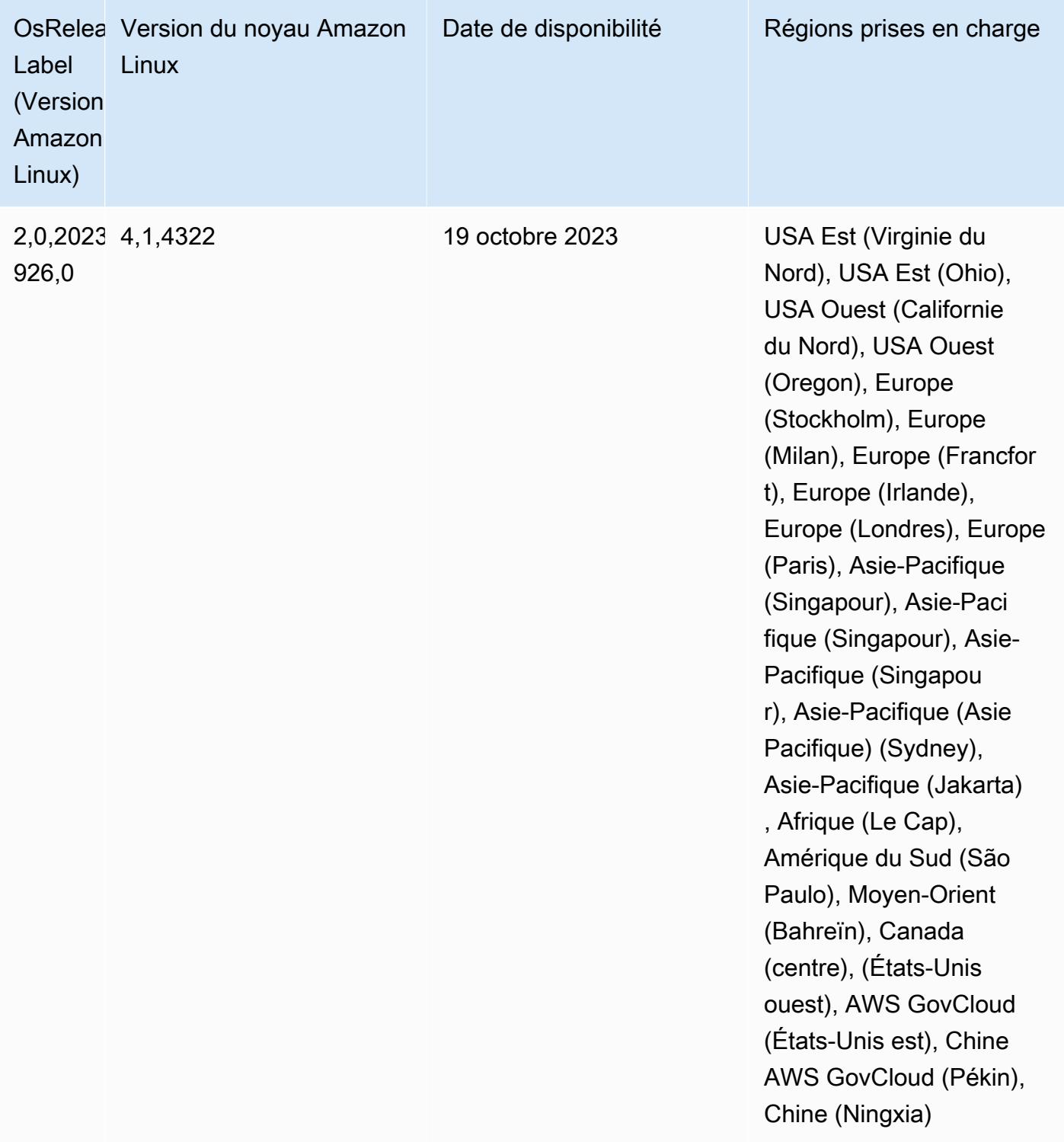

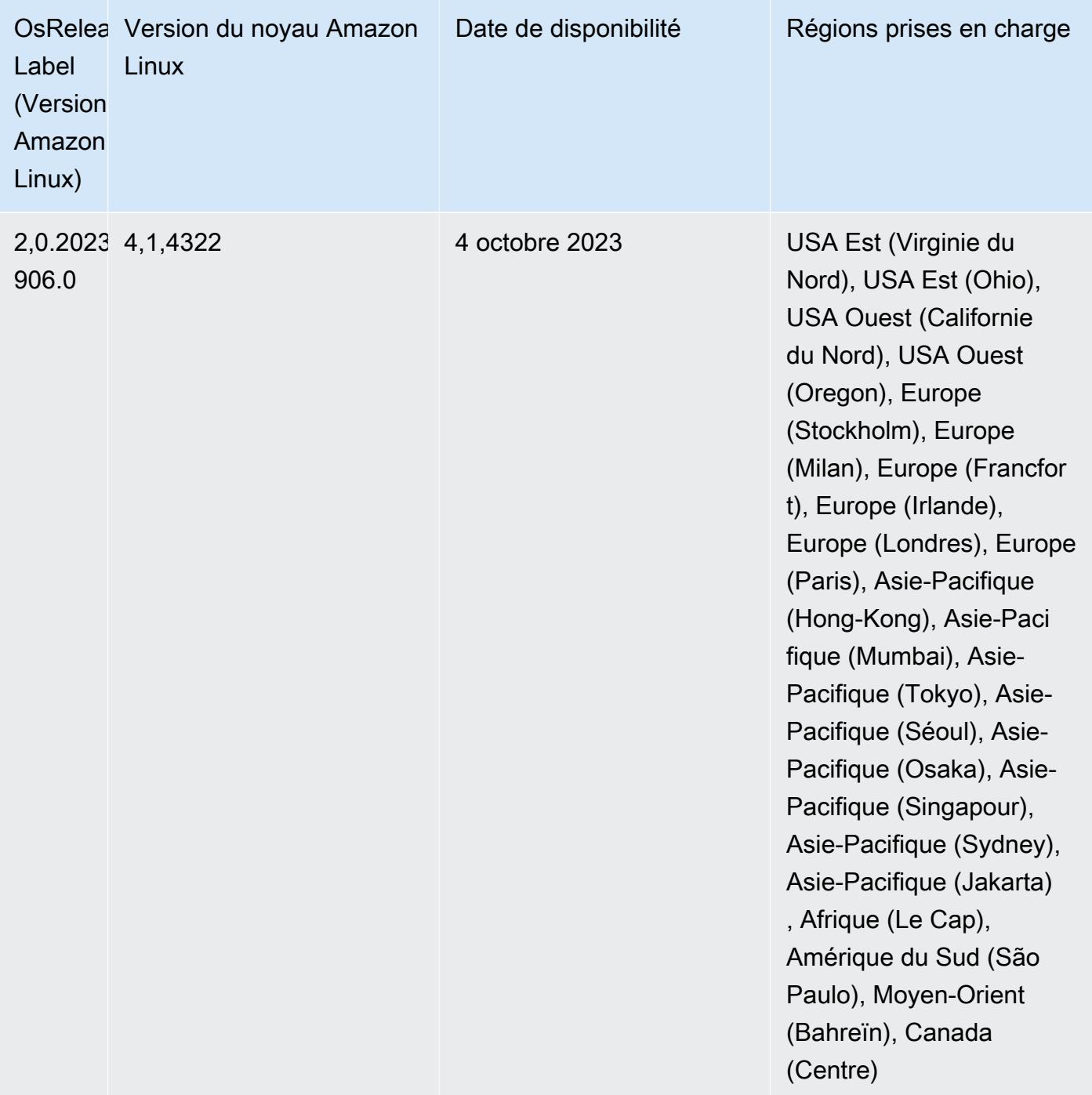

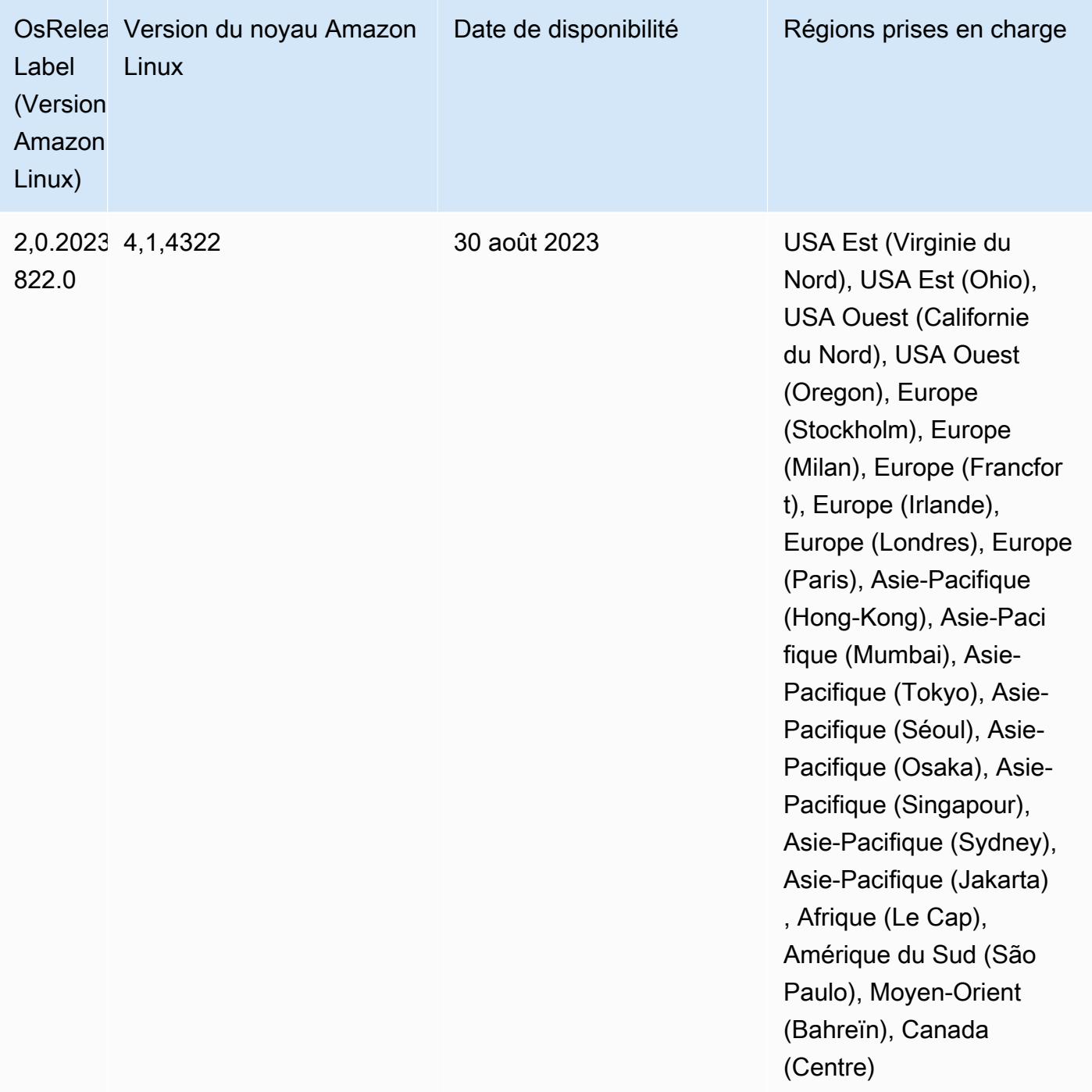

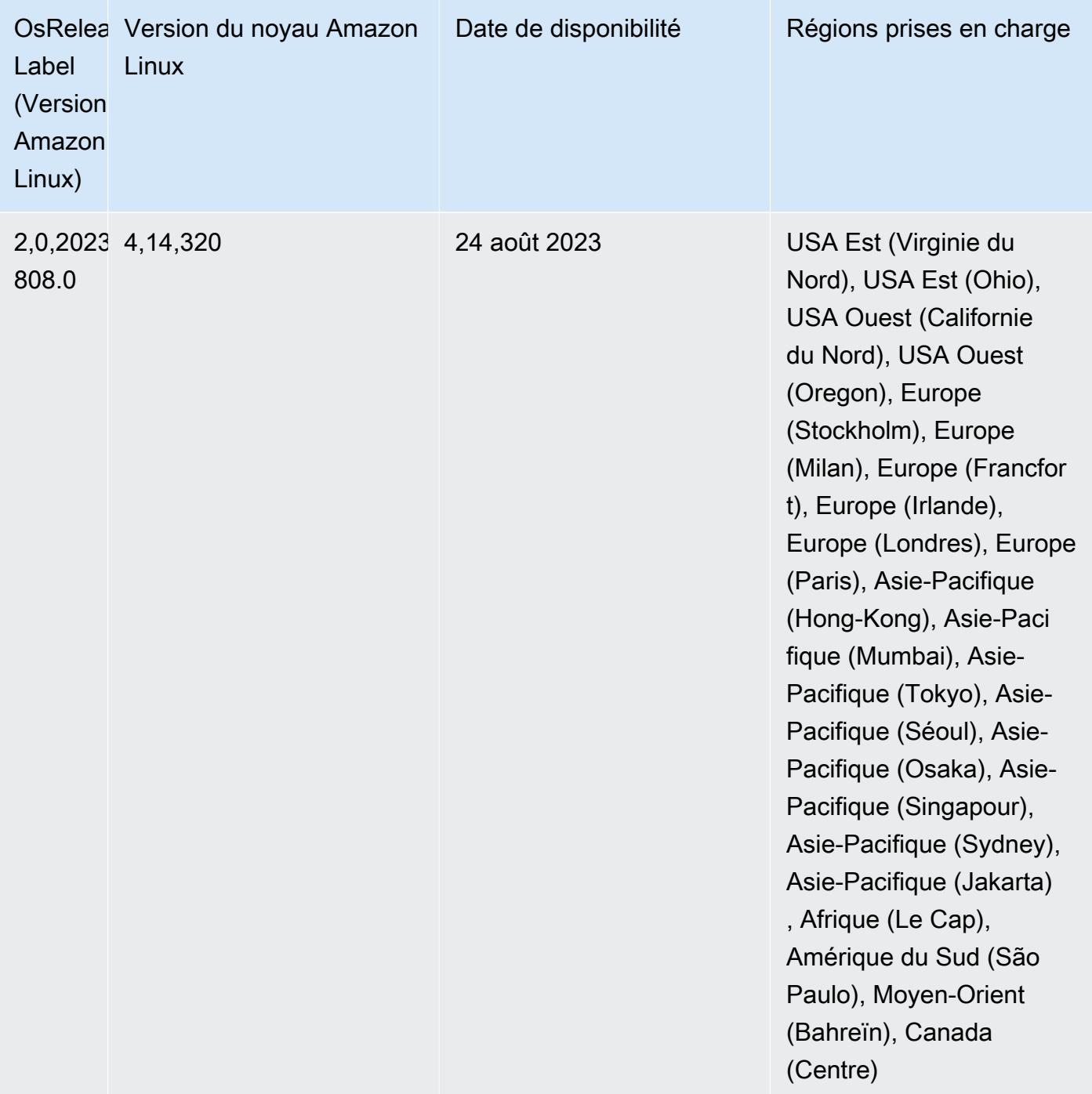

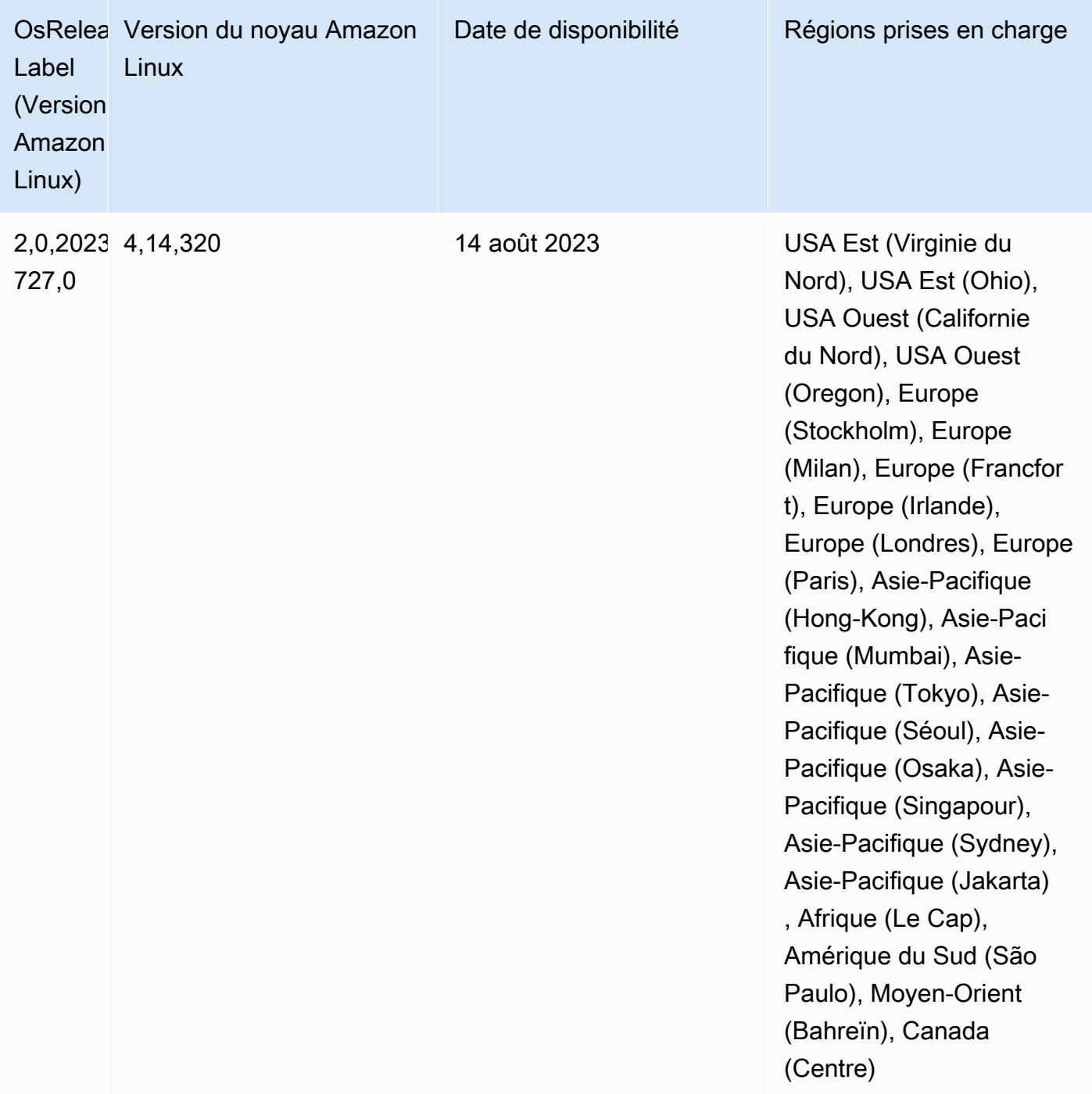

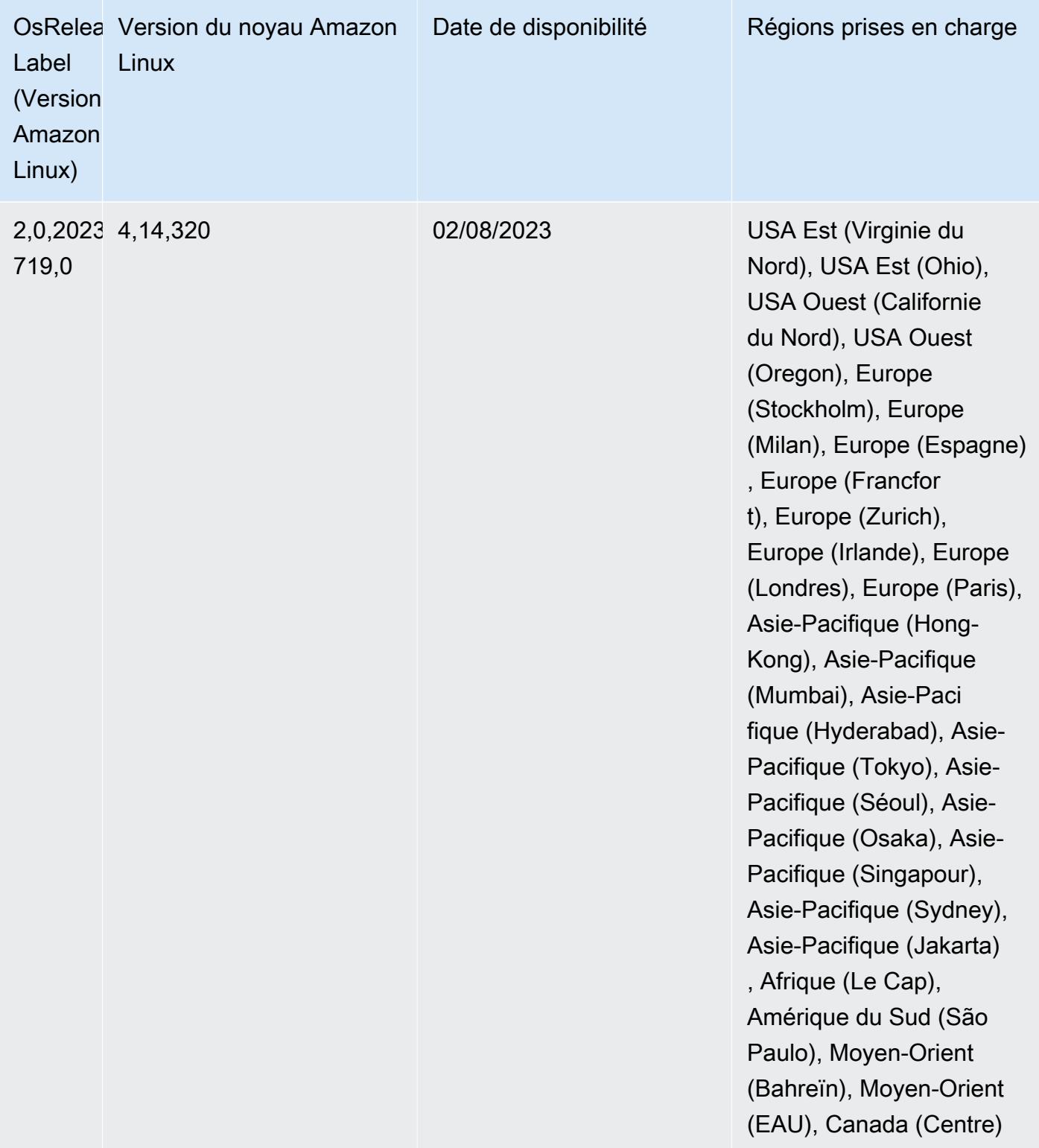
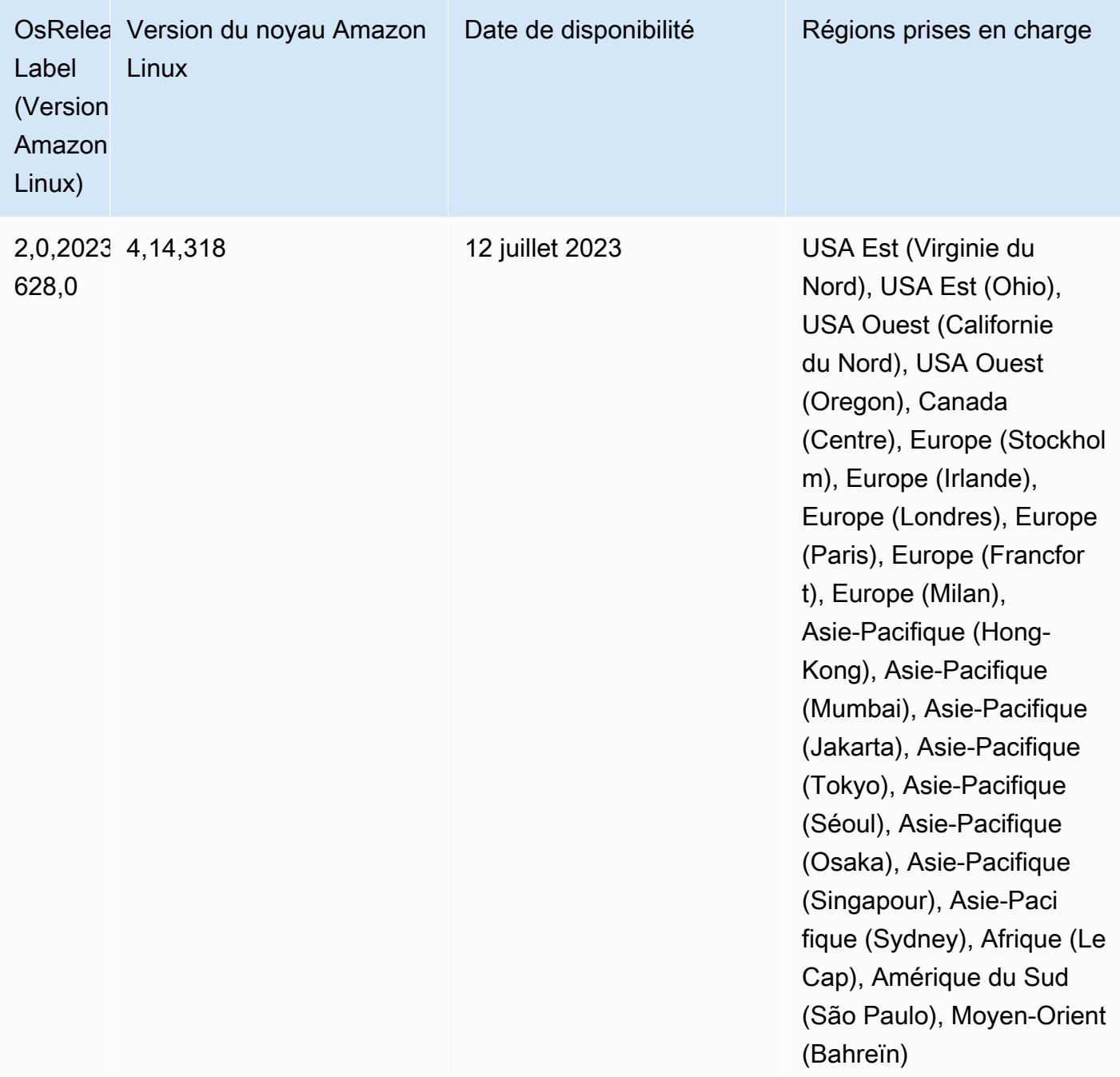

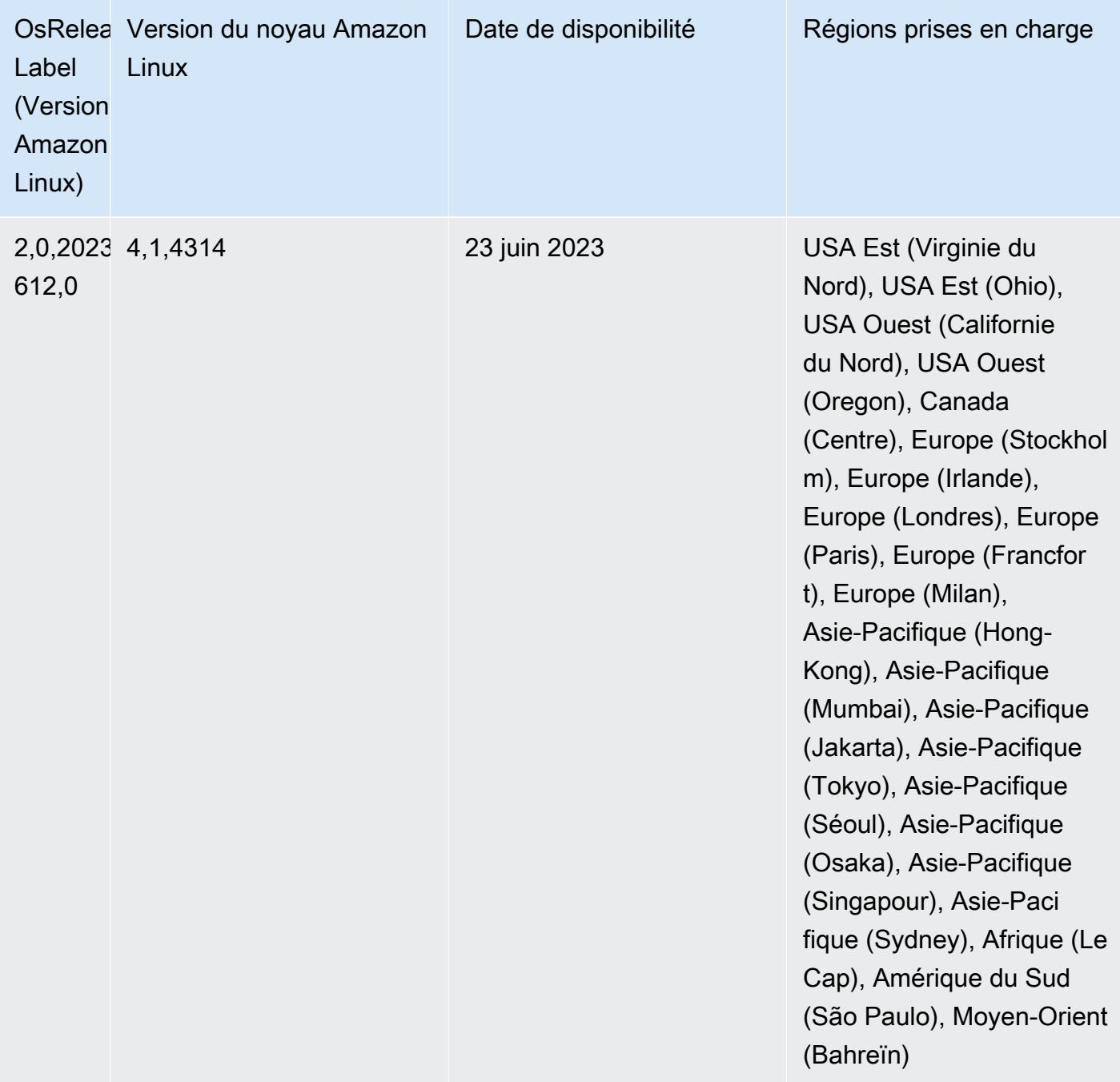

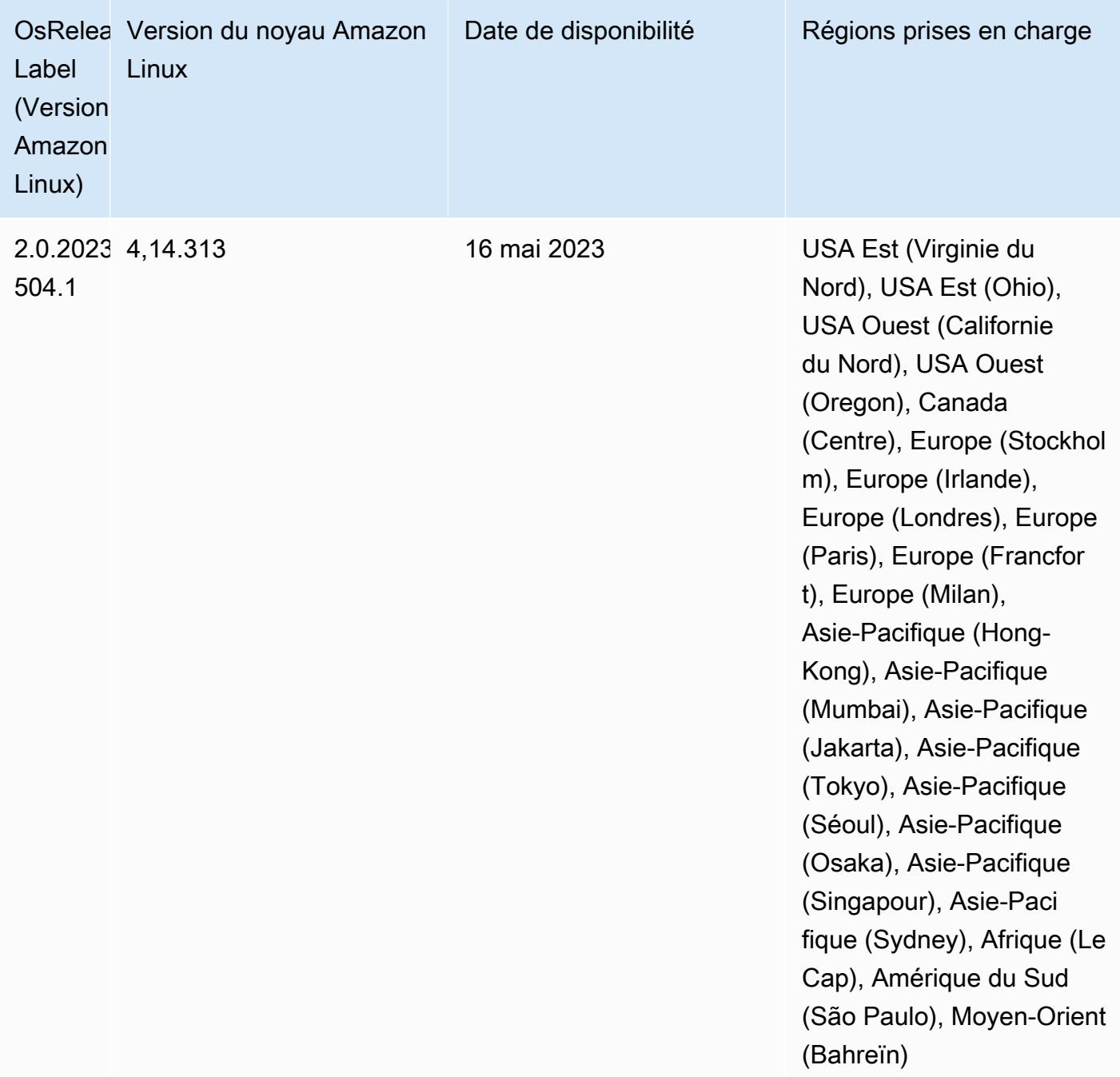

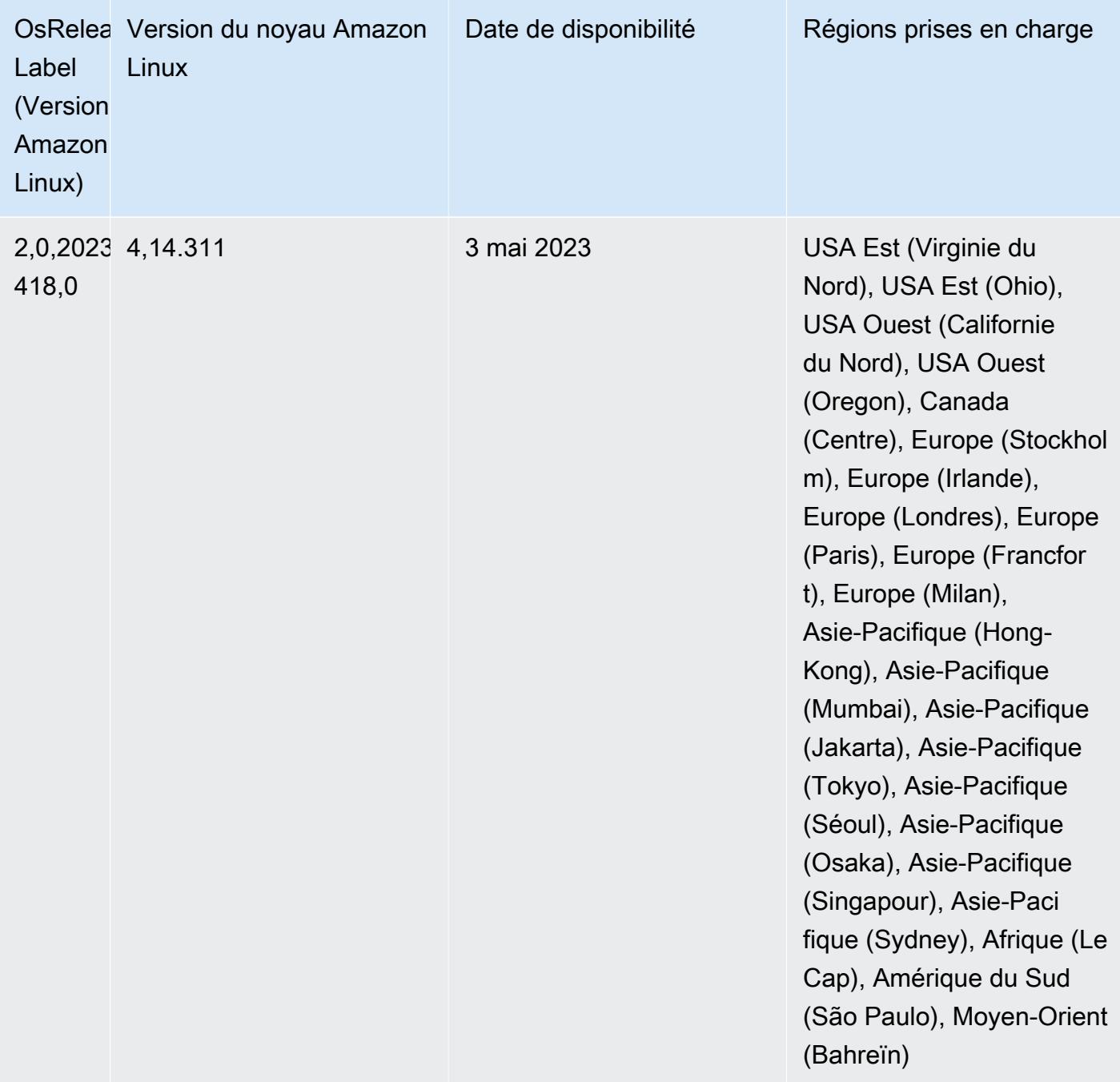

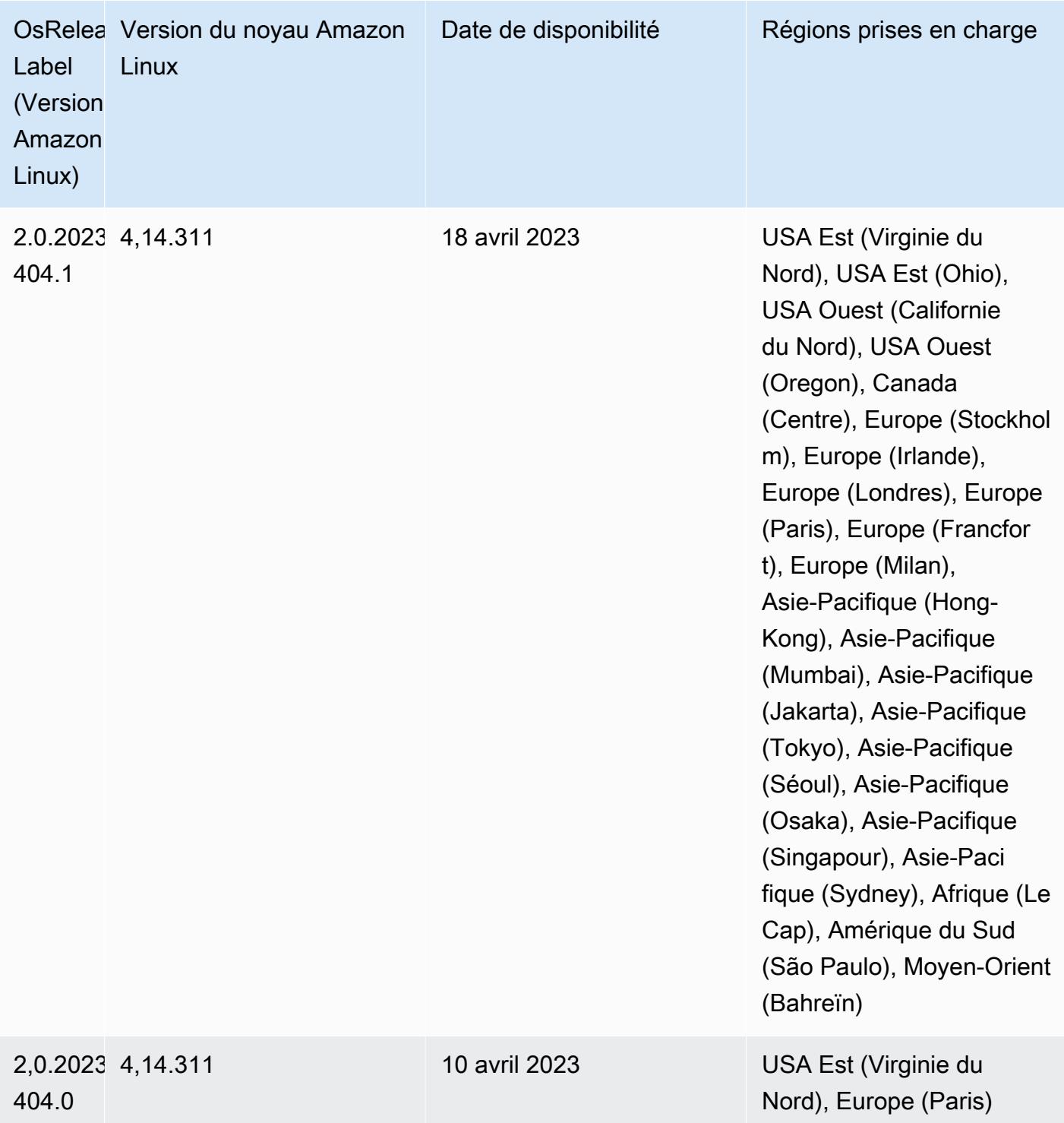

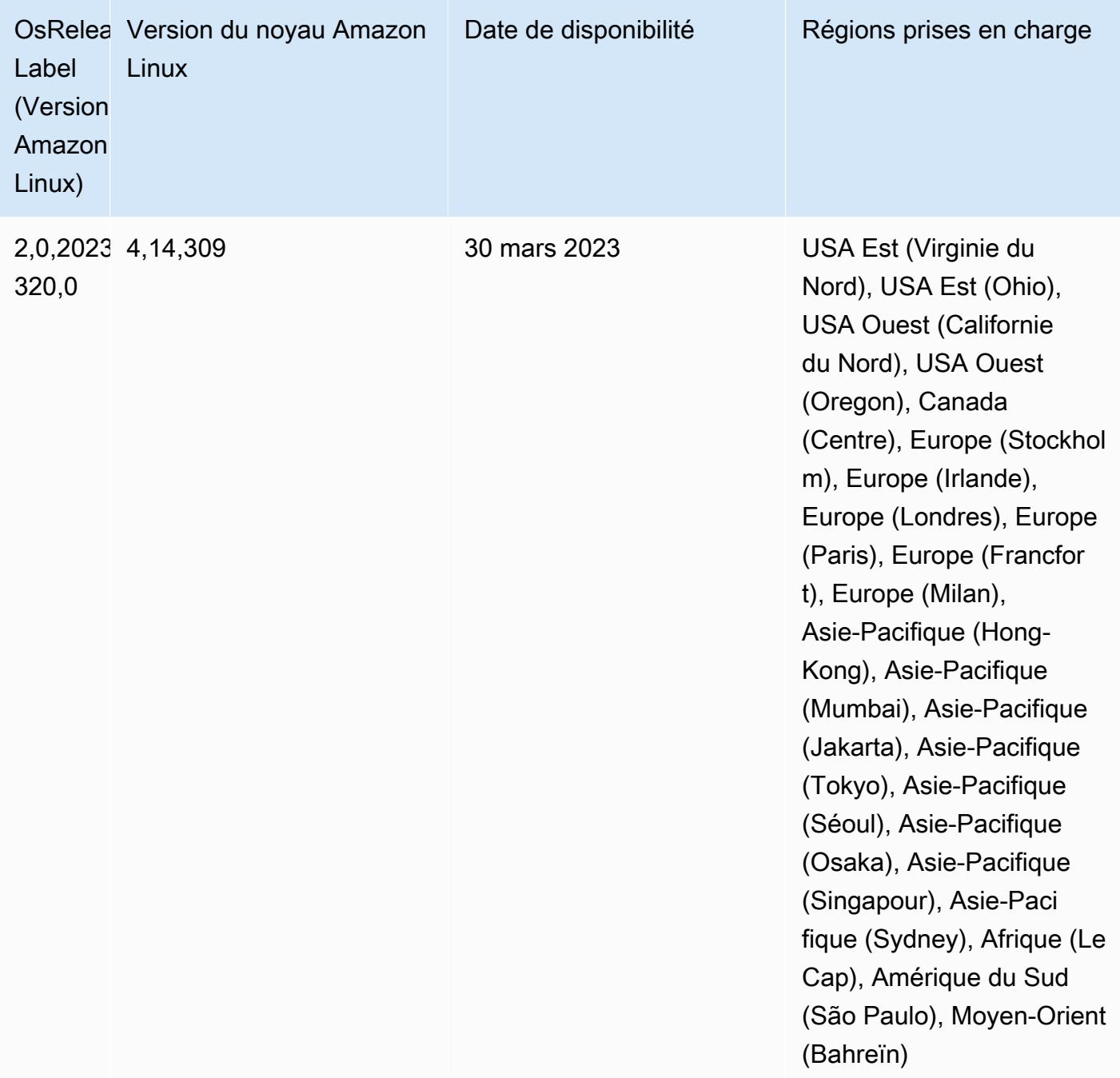

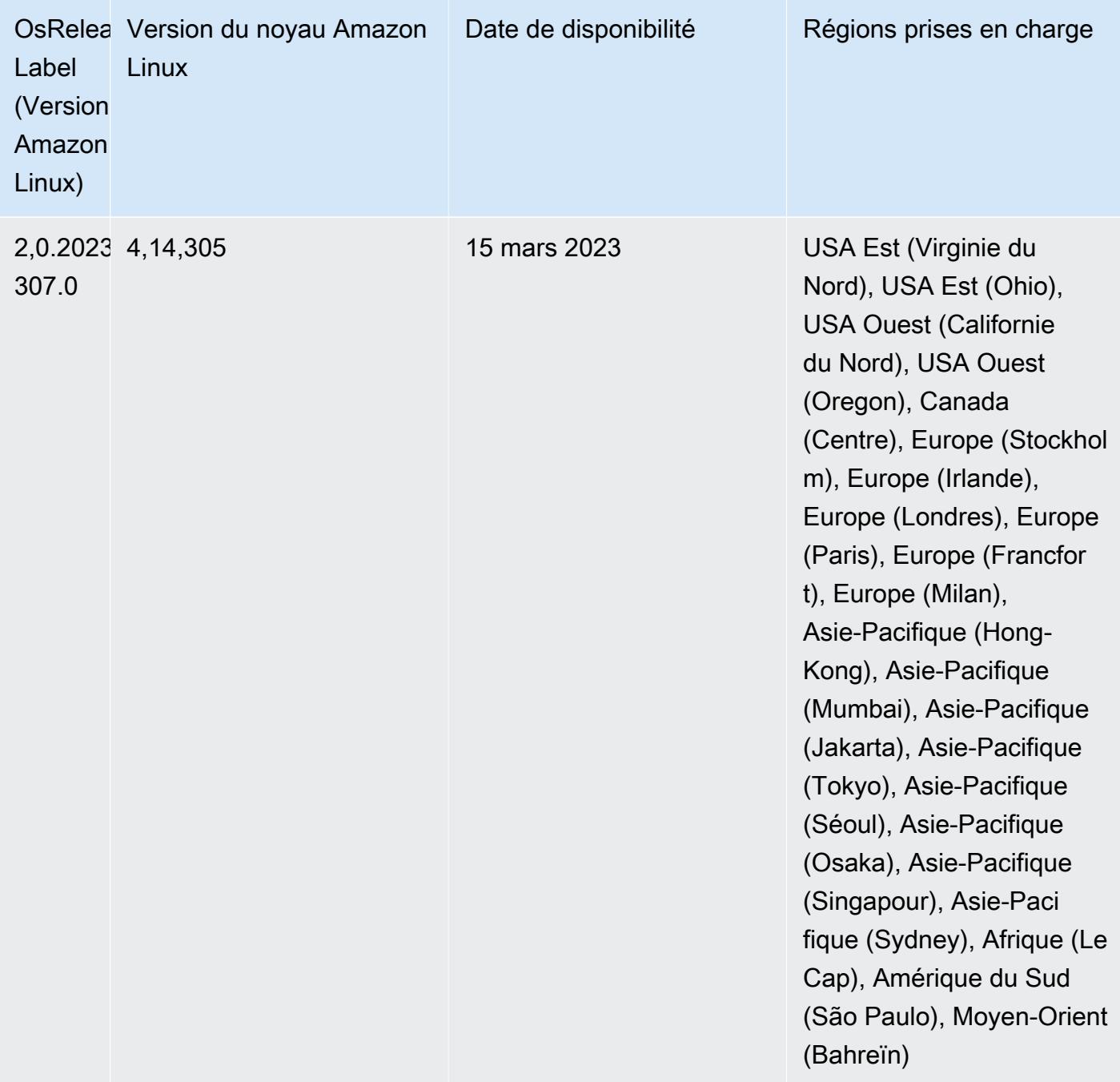

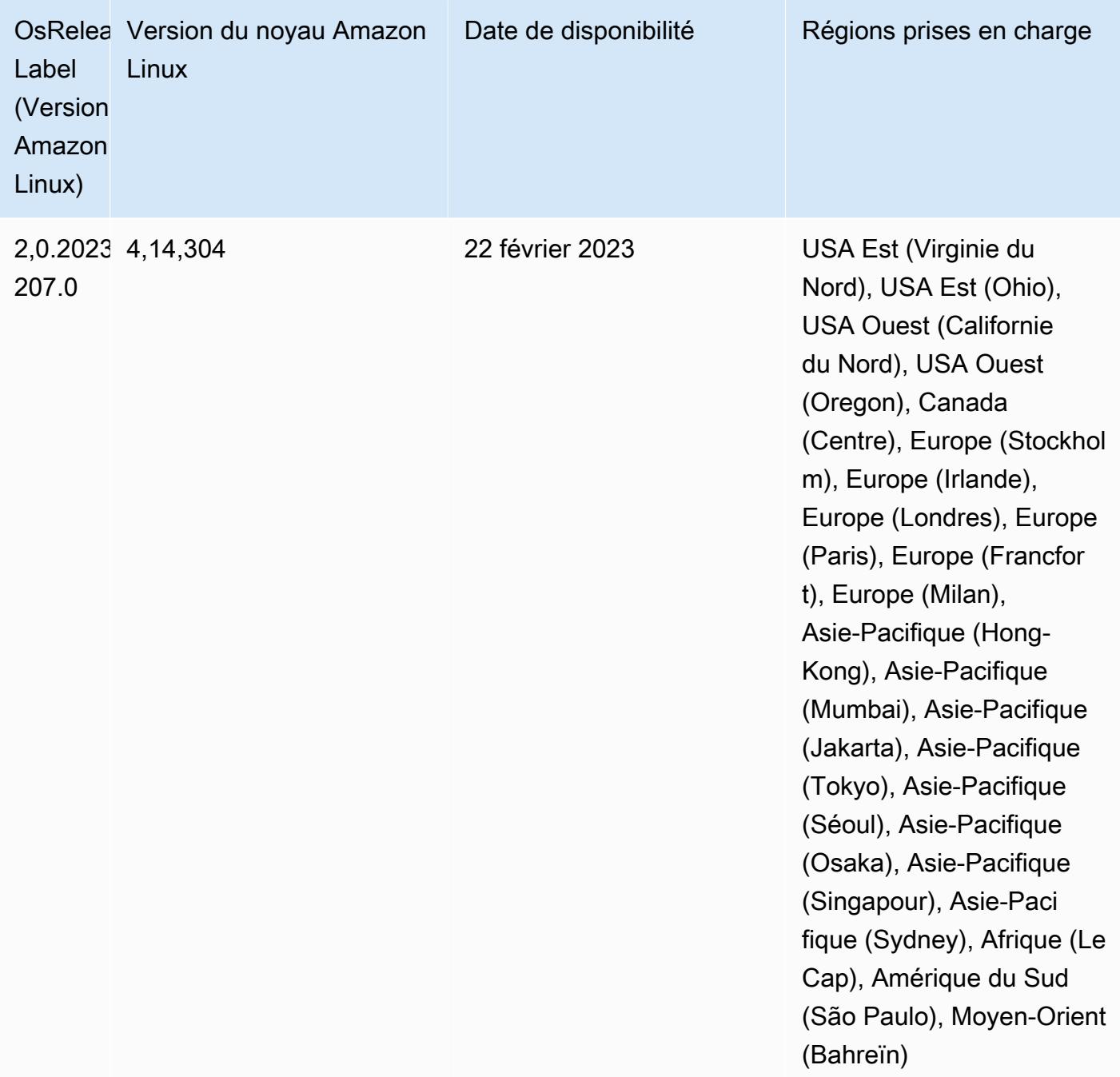

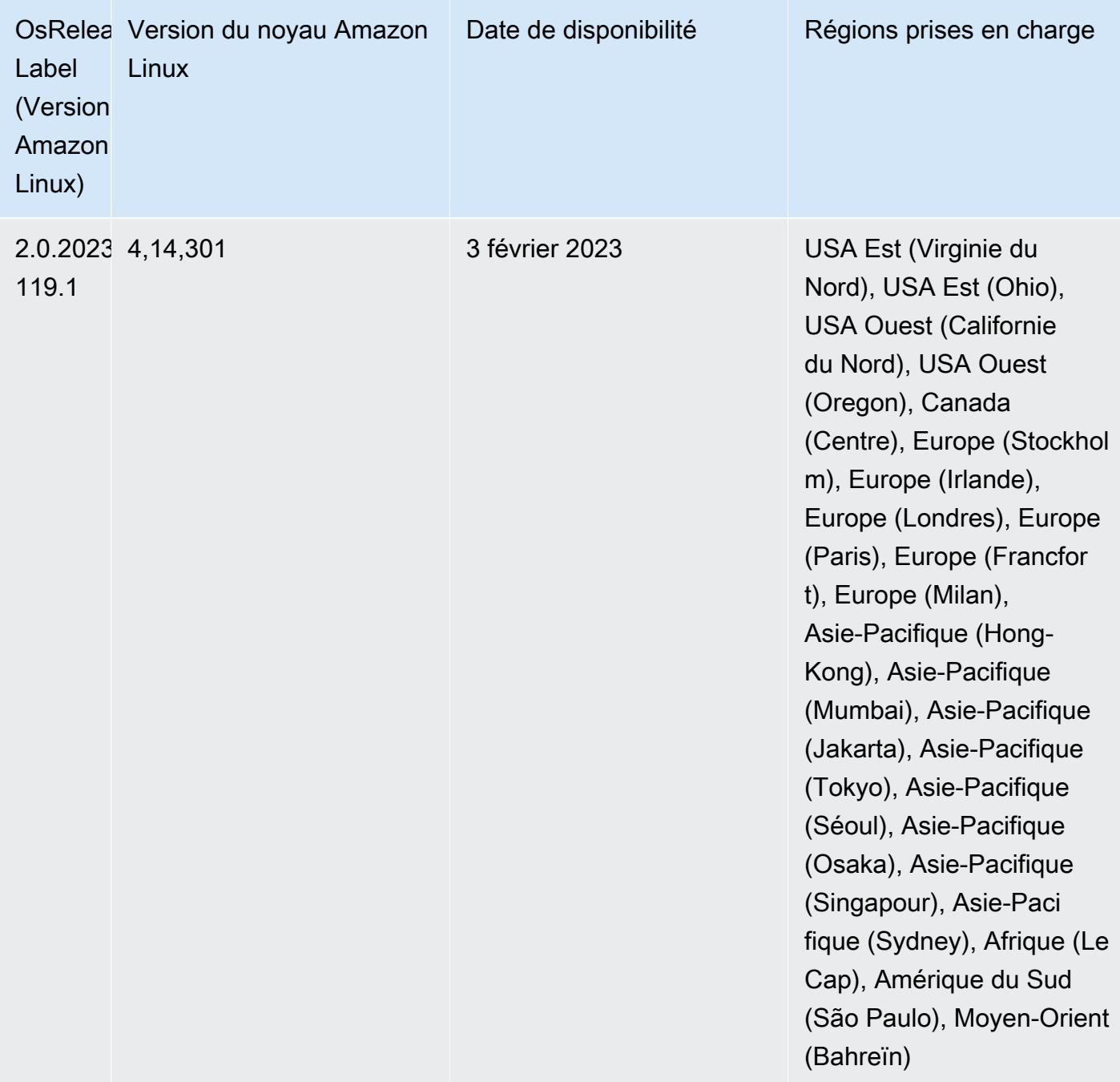

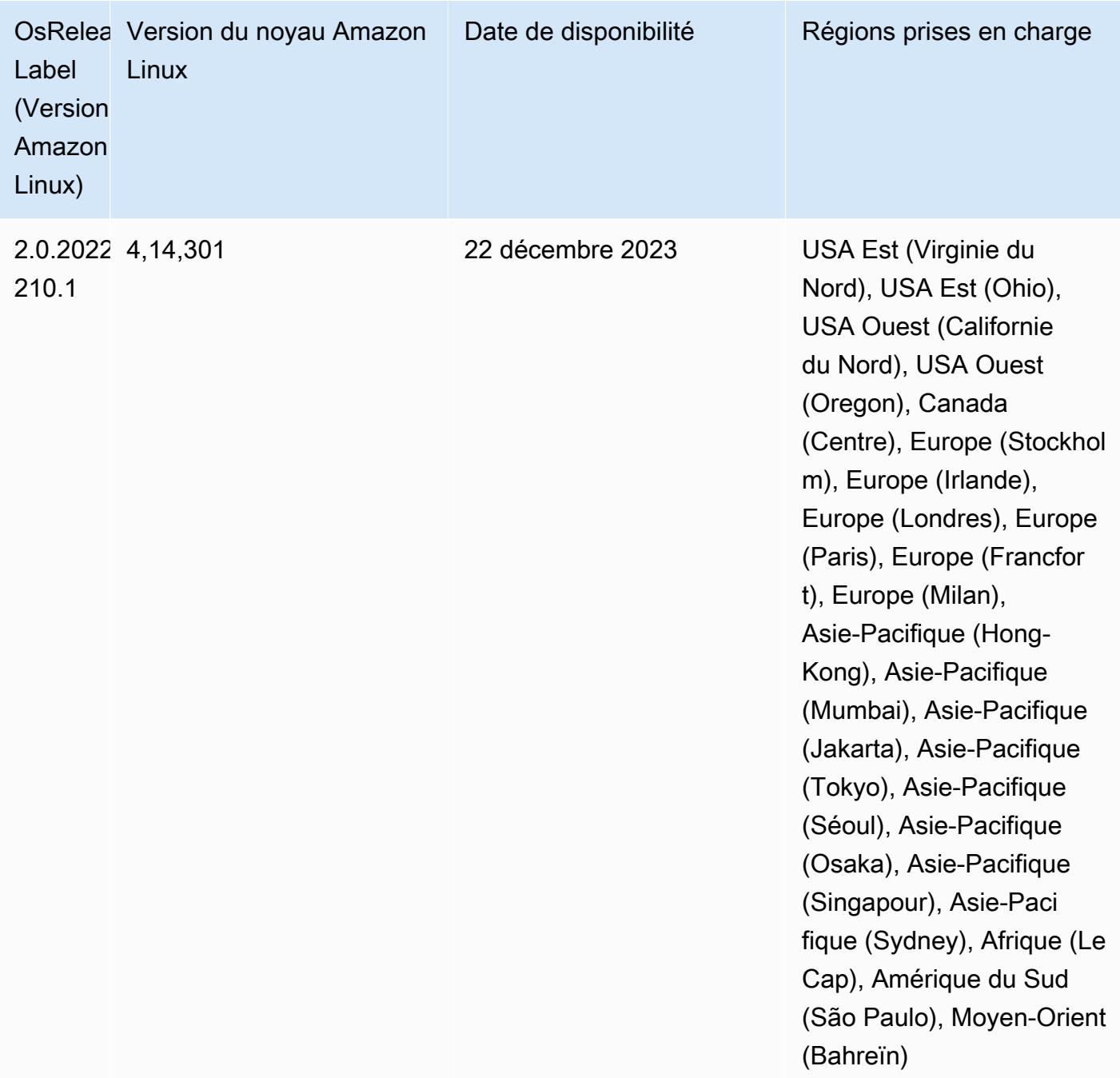

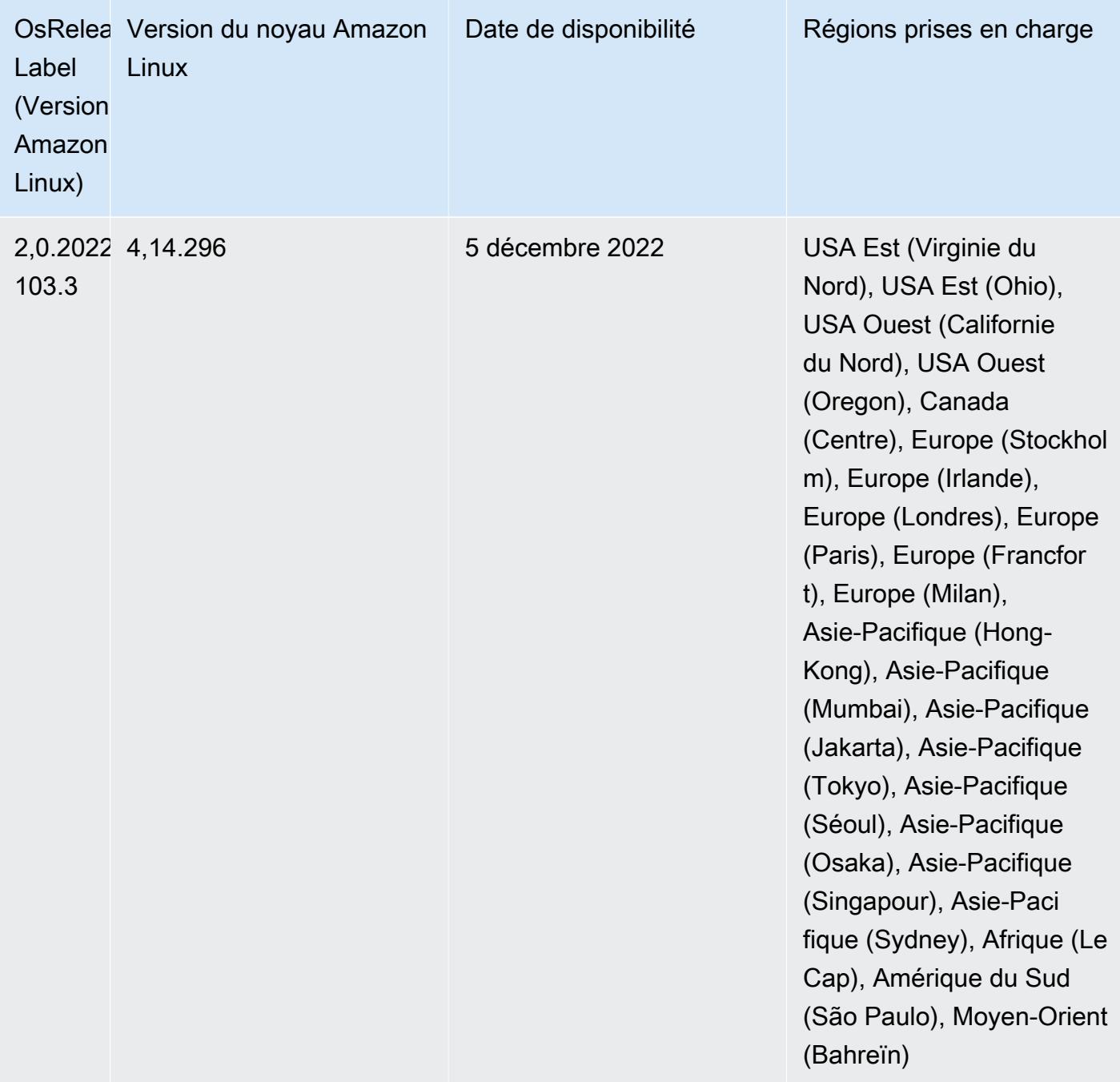

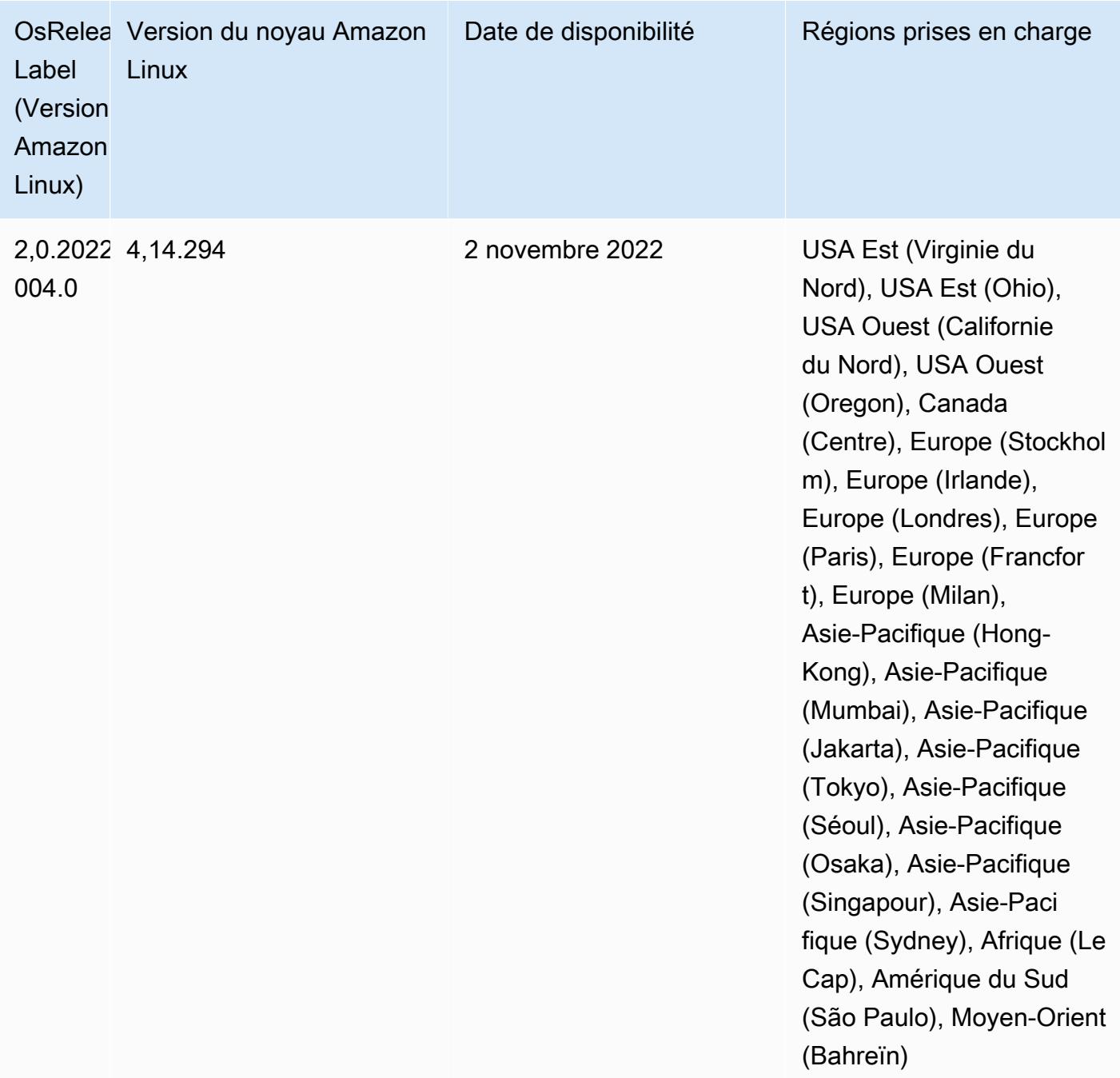

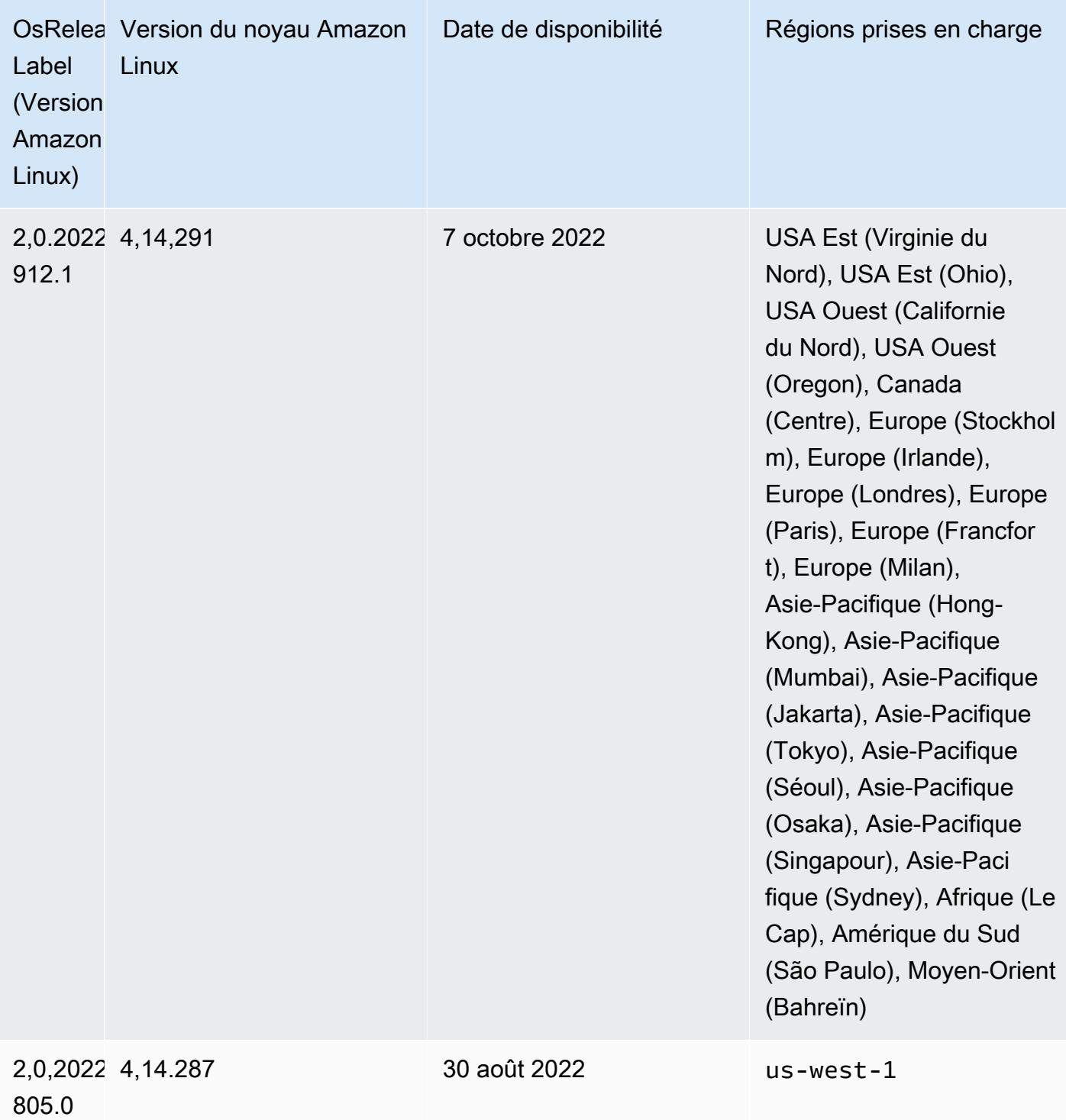

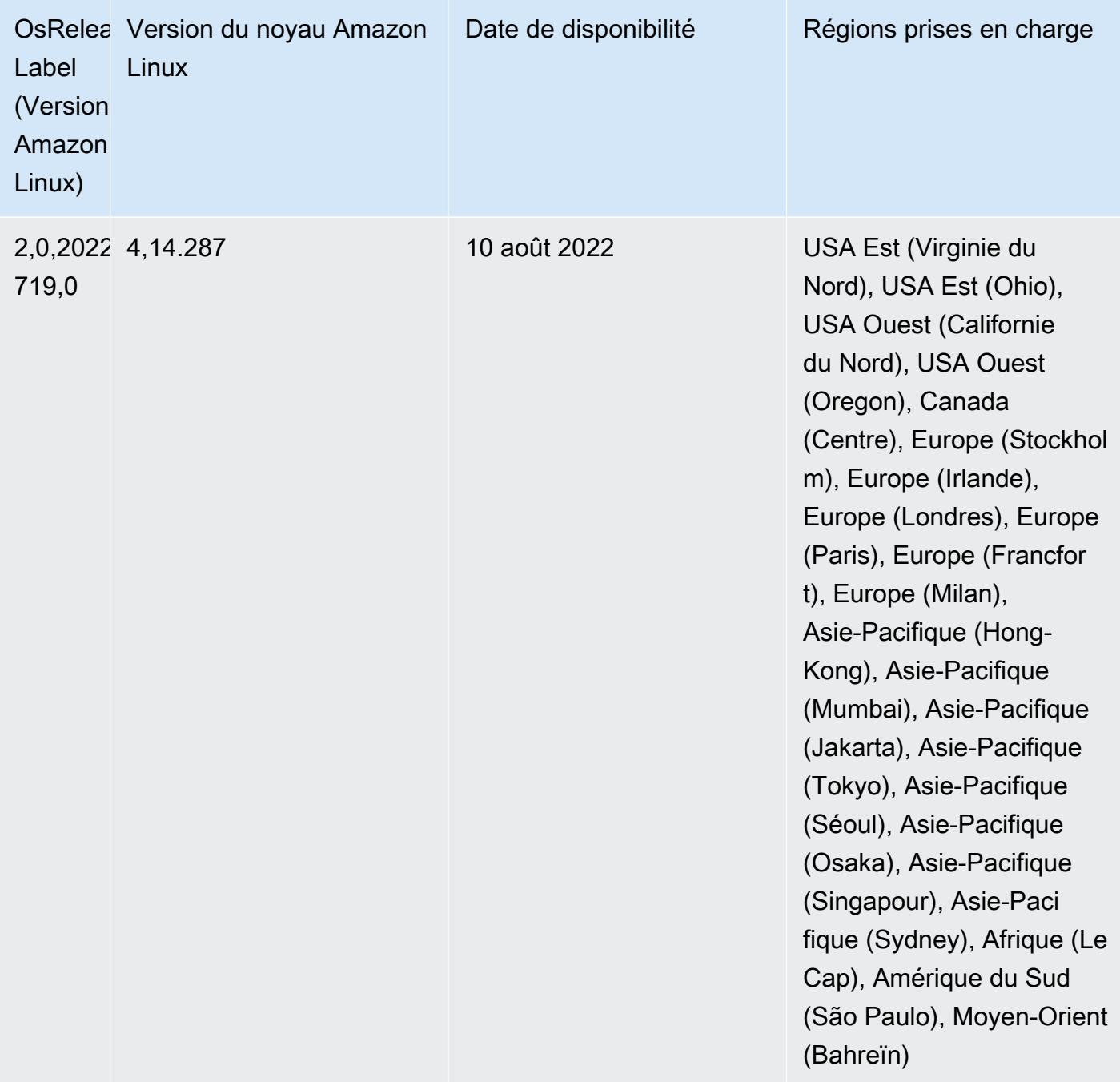

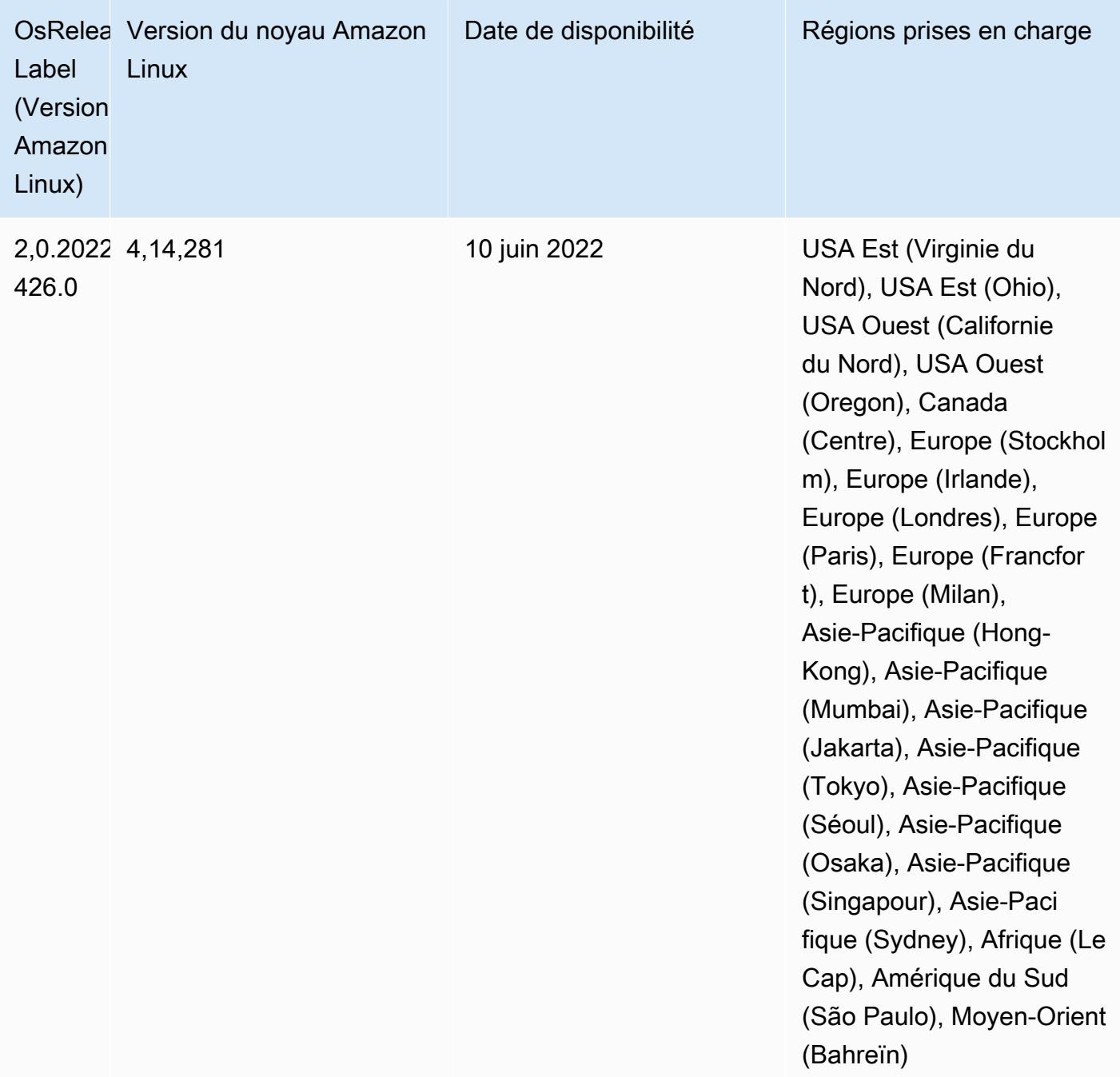

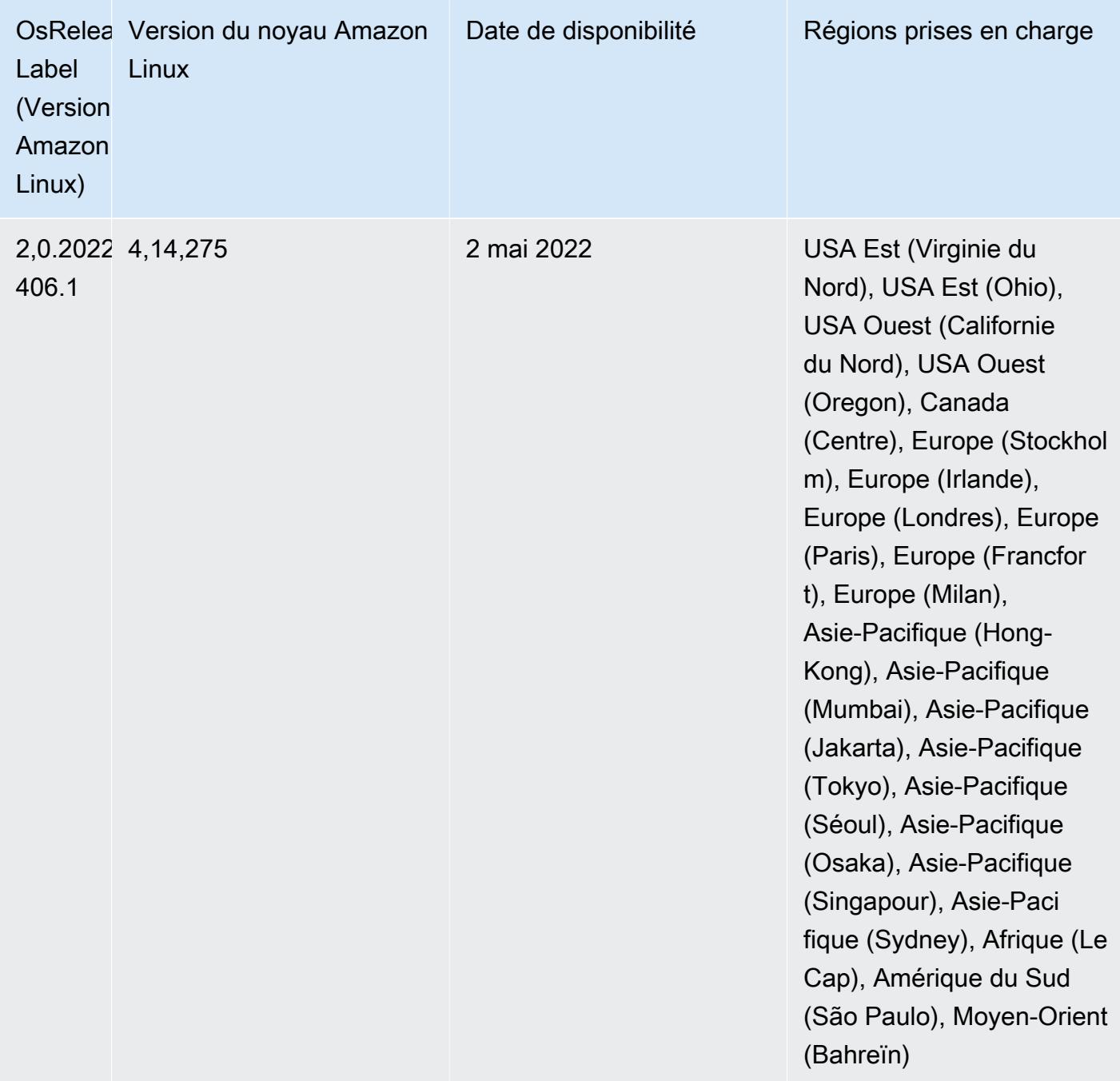

- Avec Amazon EMR 6.6 et les versions ultérieures, les applications qui utilisent Log4j 1.x et Log4j 2.x sont mises à niveau pour utiliser respectivement Log4j 1.2.17 (ou supérieur) et Log4j 2.17.1 (ou supérieur), et n'ont pas besoin d'utiliser les [actions d'amorçage](https://docs.aws.amazon.com/emr/latest/ReleaseGuide/emr-log4j-vulnerability.html) fournies pour atténuer les problèmes liés aux CVE.
- [Mise à l'échelle gérée] Optimisation de la mise à l'échelle gérée des données de réorganisation Spark – Pour Amazon EMR versions 5.34.0 et ultérieures, et EMR versions 6.4.0 et ultérieures, la mise à l'échelle gérée prend désormais en compte les données de réorganisation Spark (données que Spark redistribue entre les partitions pour effectuer des opérations spécifiques).

Pour plus d'informations sur les opérations de réorganisation, consultez [Utilisation de la mise à](https://docs.aws.amazon.com/emr/latest/ManagementGuide/emr-managed-scaling.html)  [l'échelle gérée par EMR dans Amazon EMR](https://docs.aws.amazon.com/emr/latest/ManagementGuide/emr-managed-scaling.html) dans le Guide de gestion Amazon EMR et le [Guide de](https://spark.apache.org/docs/latest/rdd-programming-guide.html#shuffle-operations)  [programmation Spark](https://spark.apache.org/docs/latest/rdd-programming-guide.html#shuffle-operations).

• À partir d'Amazon EMR 5.32.0 et 6.5.0, le dimensionnement dynamique de l'exécuteur pour Apache Spark est activé par défaut. Pour activer ou désactiver cette fonctionnalité, vous pouvez utiliser le paramètre de configuration spark.yarn.heterogeneousExecutors.enabled.

## Modifications, améliorations et problèmes résolus

• Amazon EMR réduit le temps de démarrage des clusters de 80 secondes en moyenne pour les clusters qui utilisent l'option AMI par défaut d'EMR et n'installent que des applications courantes, telles qu'Apache Hadoop, Apache Spark et Apache Hive.

### Problèmes connus

- Lorsque les versions 6.5.0, 6.6.0 ou 6.7.0 d'Amazon EMR lisent les tables Apache Phoenix via le shell Apache Spark, une erreur NoSuchMethodError se produit car Amazon EMR utilise une Hbase.compat.version incorrecte. La version 6.8.0 d'Amazon EMR résout ce problème.
- Lorsque vous utilisez le connecteur DynamoDB avec Spark sur les versions 6.6.0, 6.7.0 et 6.8.0 d'Amazon EMR, toutes les lectures de votre table renvoient un résultat vide, même si la division d'entrée fait référence à des données non vides. Cela est dû au fait que Spark 3.2.0 définit spark.hadoopRDD.ignoreEmptySplits sur true par défaut. Pour contourner le problème, définissez explicitement spark.hadoopRDD.ignoreEmptySplits sur false. La version 6.9.0 d'Amazon EMR résout ce problème.
- Sur les clusters de longue durée de Trino, Amazon EMR 6.6.0 active les paramètres de journalisation du récupérateur de mémoire dans le fichier jvm.config de Trino afin d'obtenir de meilleures informations à partir des journaux du récupérateur de mémoire. Cette modification ajoute de nombreux journaux du récupérateur de mémoire au fichier launcher.log (/var/log/trino/ launcher.log). Si vous utilisez des clusters Trino dans Amazon EMR 6.6.0, vous pouvez rencontrer des nœuds à court d'espace disque après quelques jours d'exécution du cluster en raison des journaux ajoutés.

La solution à ce problème consiste à exécuter le script ci-dessous en tant qu'action d'amorçage afin de désactiver les paramètres de journalisation du récupérateur de mémoire dans jvm.config lors de la création ou du clonage du cluster pour Amazon EMR 6.6.0.

```
#!/bin/bash 
   set -ex 
   PRESTO_PUPPET_DIR='/var/aws/emr/bigtop-deploy/puppet/modules/trino' 
   sudo bash -c "sed -i '/-Xlog/d' ${PRESTO_PUPPET_DIR}/templates/jvm.config"
```
- Lorsque vous utilisez Spark avec le formatage de l'emplacement de partition Hive pour lire des données dans Amazon S3, et que vous exécutez Spark sur les versions 5.30.0 à 5.36.0 et 6.2.0 à 6.9.0 d'Amazon EMR, vous pouvez rencontrer un problème qui empêche votre cluster de lire correctement les données. Cela peut se produire si vos partitions présentent toutes les caractéristiques suivantes :
	- Deux partitions ou plus sont analysées à partir de la même table.
	- Au moins un chemin de répertoire de partition est un préfixe d'au moins un autre chemin de répertoire de partition, par exemple, s3://bucket/table/p=a est un préfixe de s3:// bucket/table/p=a b.
	- Le premier caractère qui suit le préfixe dans le répertoire de l'autre partition a une valeur UTF-8 inférieure au caractère / (U+002F). Par exemple, le caractère d'espace (U+0020) qui apparaît entre a et b dans s3://bucket/table/p=a b entre dans cette catégorie. Notez qu'il existe 14 autres caractères de non-contrôle : !"#\$%&'()\*+,-. Pour plus d'informations, consultez [Table](https://www.utf8-chartable.de/) [de codage UTF-8 et les caractères Unicode.](https://www.utf8-chartable.de/)

Pour contourner ce problème, définissez la configuration

spark.sql.sources.fastS3PartitionDiscovery.enabled sur false dans la classification spark-defaults.

• Avec les versions 5.36.0 et 6.6.0 à 6.9.0 d'Amazon EMR, les composants de service SecretAgent et RecordServer peuvent subir une perte de données de journal en raison d'une configuration incorrecte du modèle de nom de fichier dans les propriétés de Log4j2. En cas de configuration incorrecte, les composants ne génèrent qu'un seul fichier journal par jour. Lorsque la stratégie de rotation est appliquée, elle remplace le fichier existant au lieu de générer un nouveau fichier journal comme prévu. Pour contourner le problème, utilisez une action d'amorçage pour générer des journaux toutes les heures et ajoutez un nombre entier auto-incrémenté dans le nom du fichier pour gérer la rotation.

Pour les versions 6.6.0 à 6.9.0 d'Amazon EMR, utilisez l'action de démarrage suivante lorsque vous lancez un cluster.

```
‑‑bootstrap‑actions "Path=s3://emr-data-access-control-us-east-1/customer-bootstrap-
actions/log-rotation-emr-6x/replace-puppet.sh,Args=[]"
```
Pour Amazon EMR 5.36.0, utilisez l'action de démarrage suivante lorsque vous lancez un cluster.

```
‑‑bootstrap‑actions "Path=s3://emr-data-access-control-us-east-1/customer-bootstrap-
actions/log-rotation-emr-5x/replace-puppet.sh,Args=[]"
```
## Versions des composants 6.6.0

Les composants installés par Amazon EMR avec cette version sont répertoriés ci-dessous. Certains sont installés dans le cadre de packages d'application de Big Data. Les autres sont propres à Amazon EMR et installés pour les fonctions et processus système. Ceux-ci commencent généralement par emr ou aws. Les packages d'application de big data de la version Amazon EMR la plus récente sont généralement la dernière version trouvée dans la communauté. Nous nous efforçons de mettre à disposition les versions de la communauté dans Amazon EMR le plus rapidement possible.

Certains composants dans Amazon EMR diffèrent des versions de la communauté. Ces composants ont une étiquette de version sous la forme *CommunityVersion*-amzn-*EmrVersion*. *EmrVersion* commence à 0. Par exemple, si un composant de la communauté open source nommé myappcomponent avec la version 2.2 a été modifié trois fois en vue de son inclusion dans différentes versions d'Amazon EMR, sa version apparaît sous le nom 2.2-amzn-2.

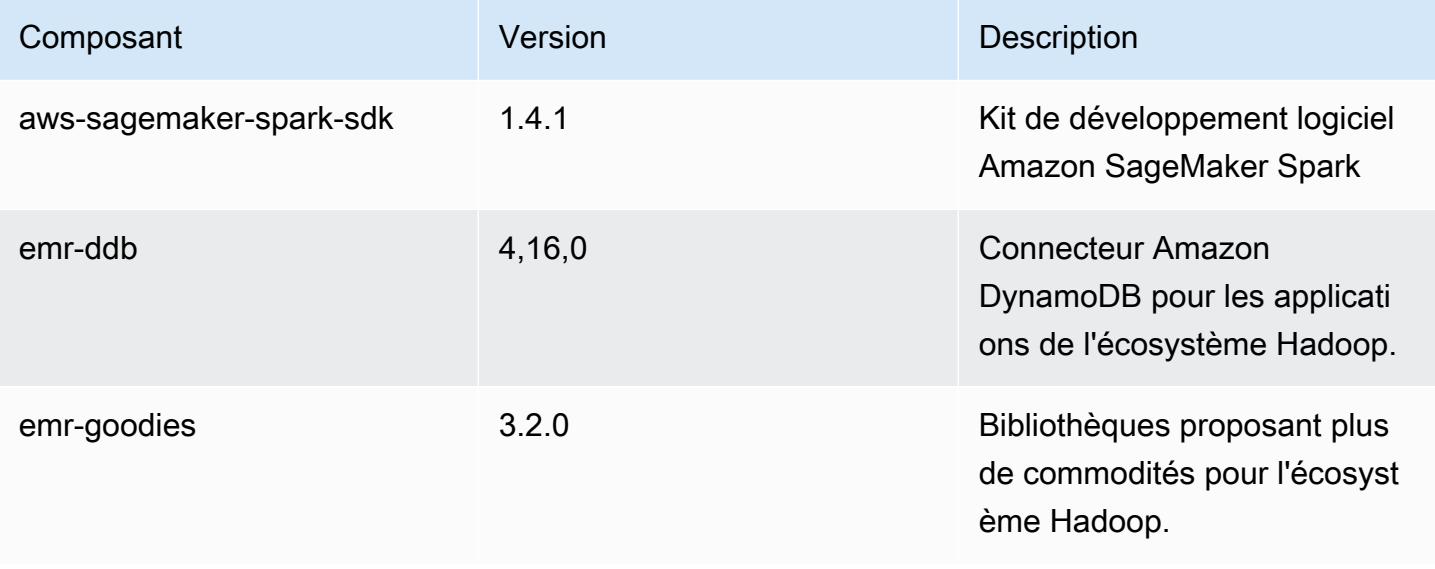

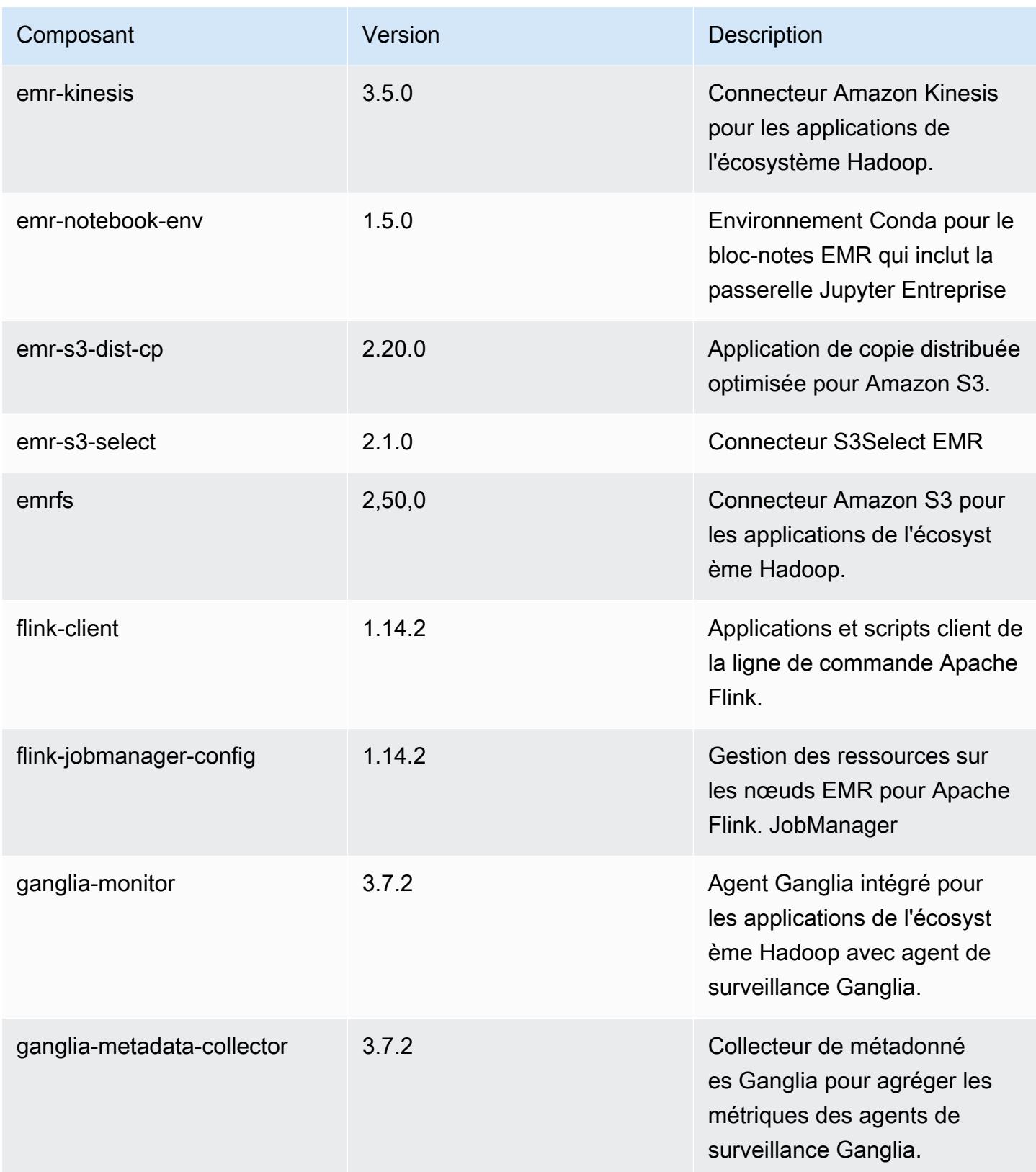

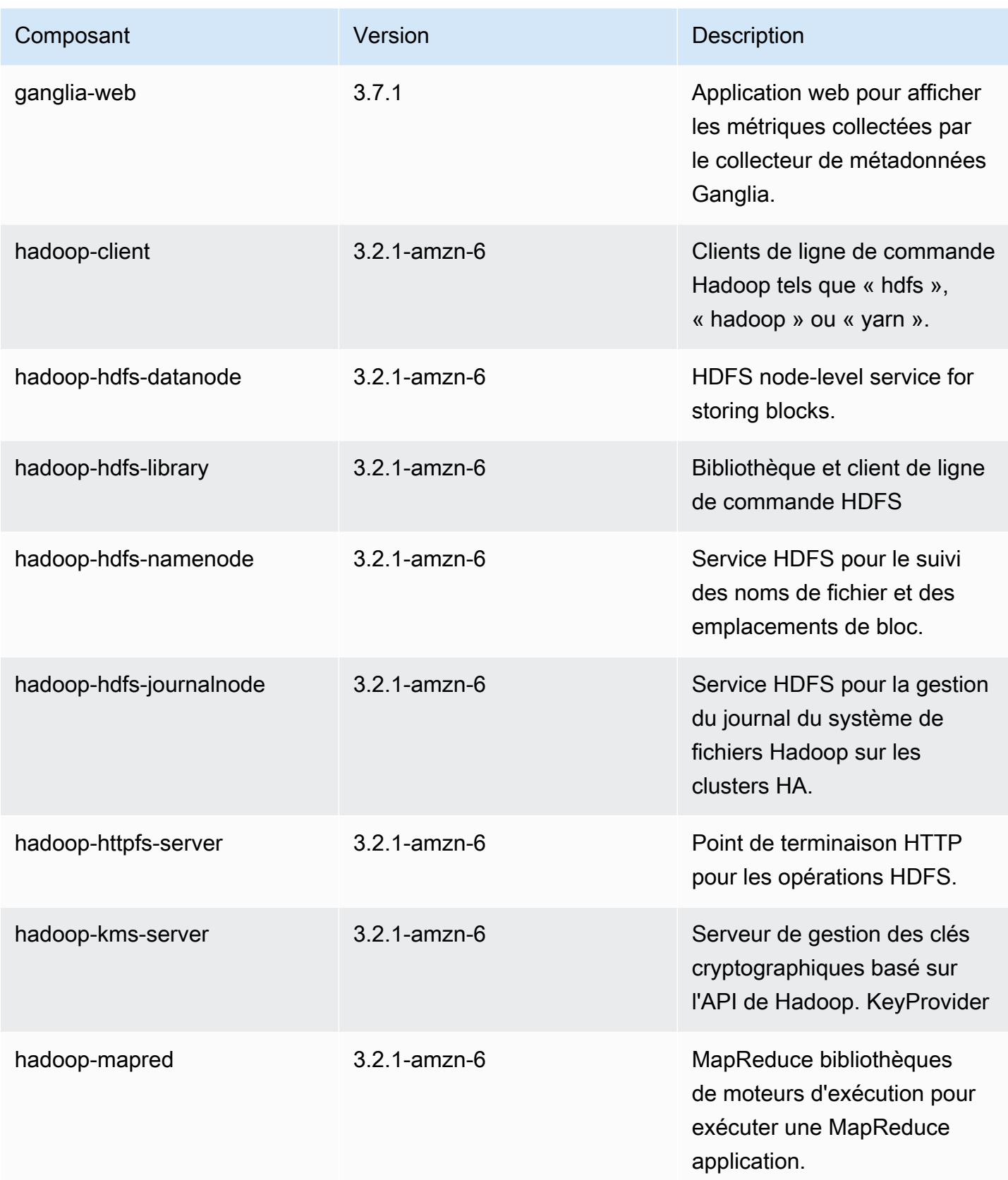

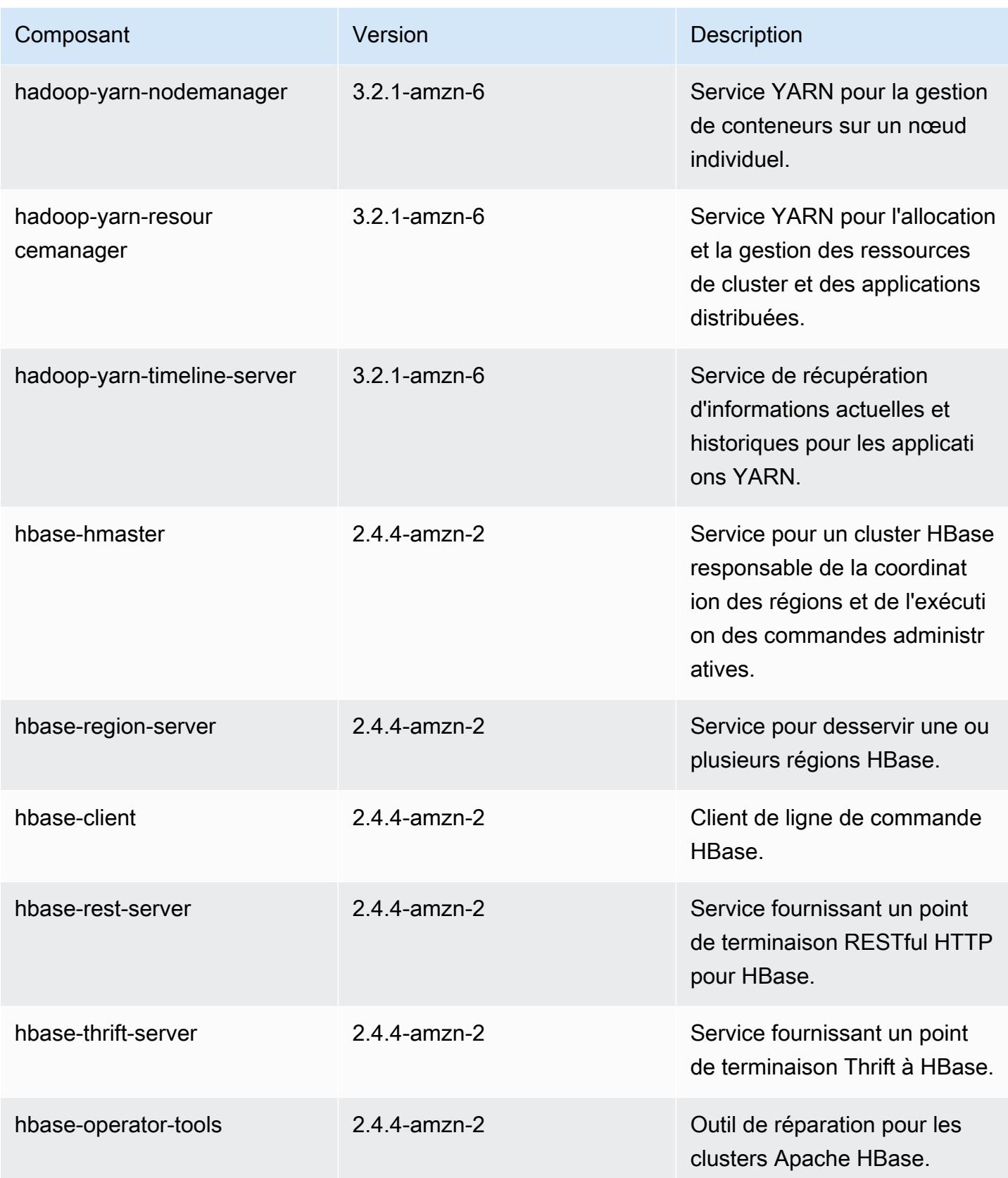

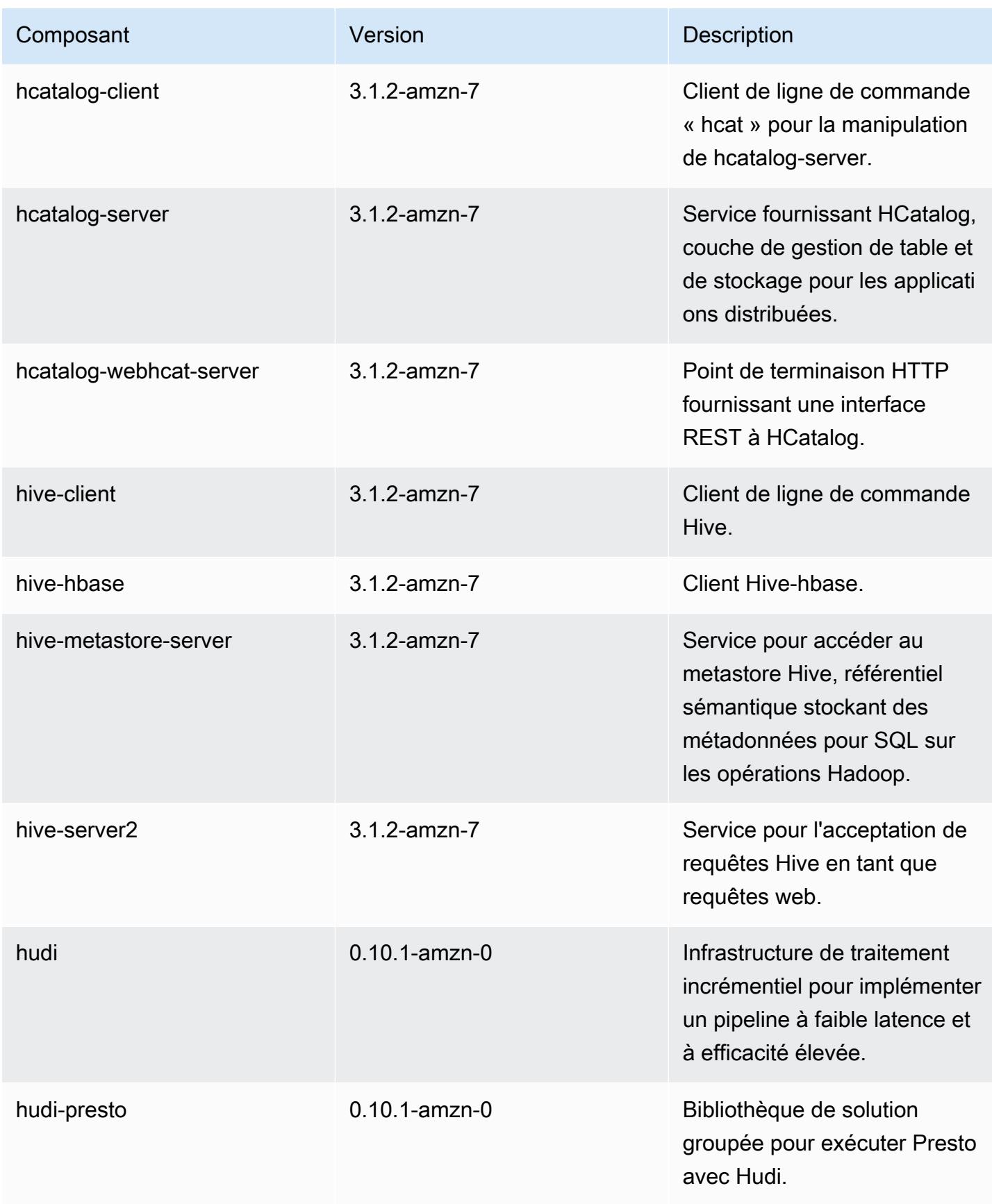

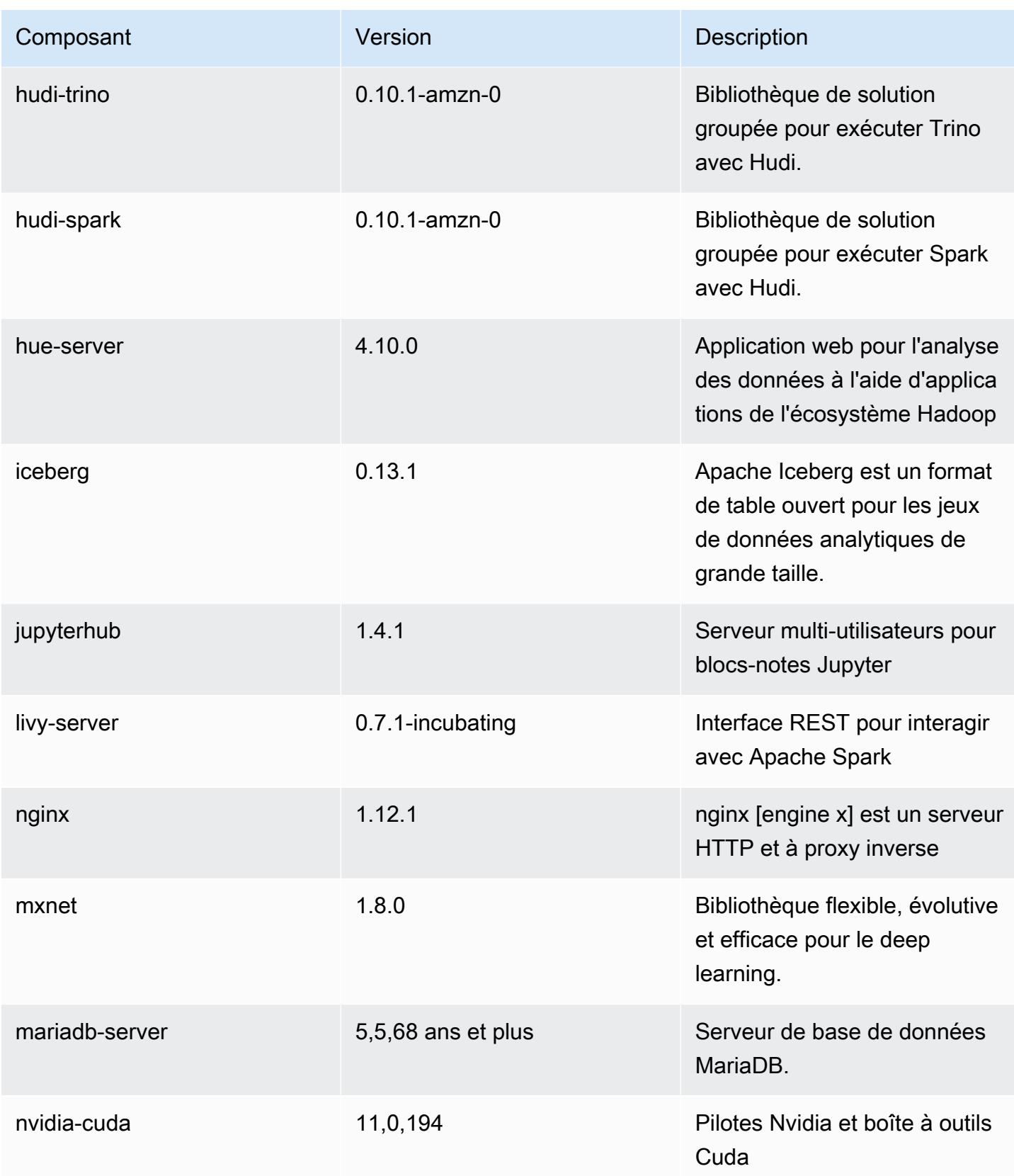

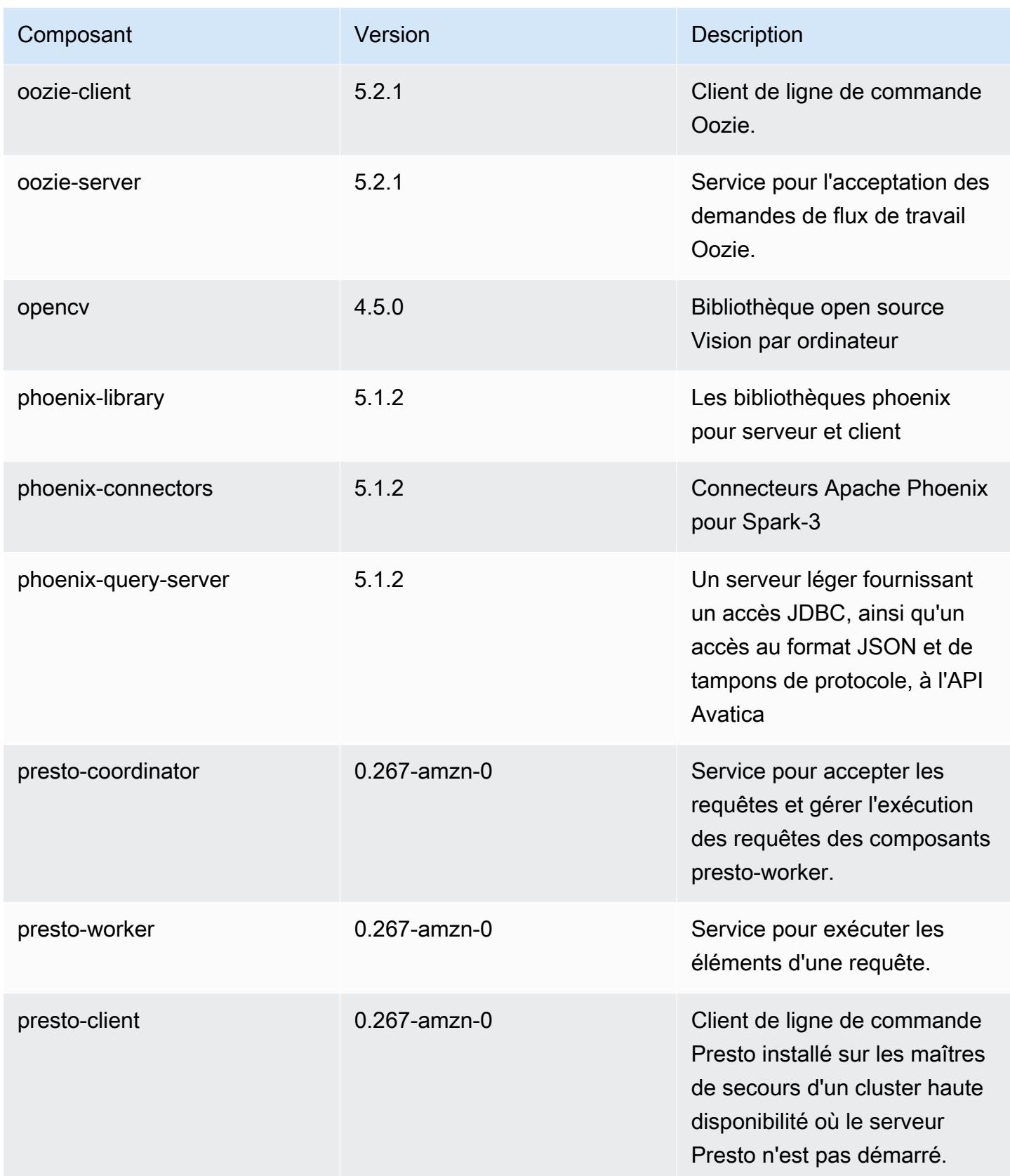

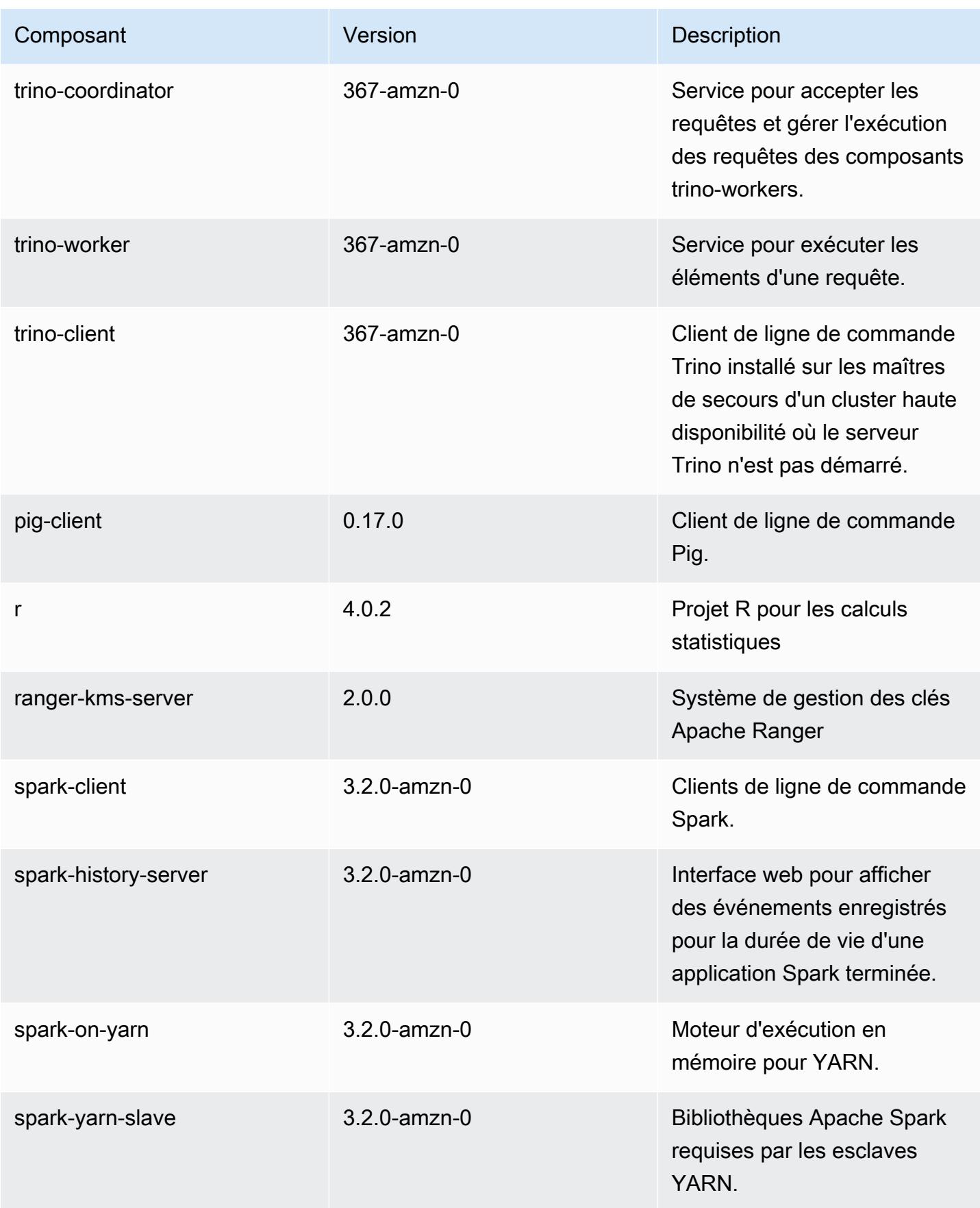

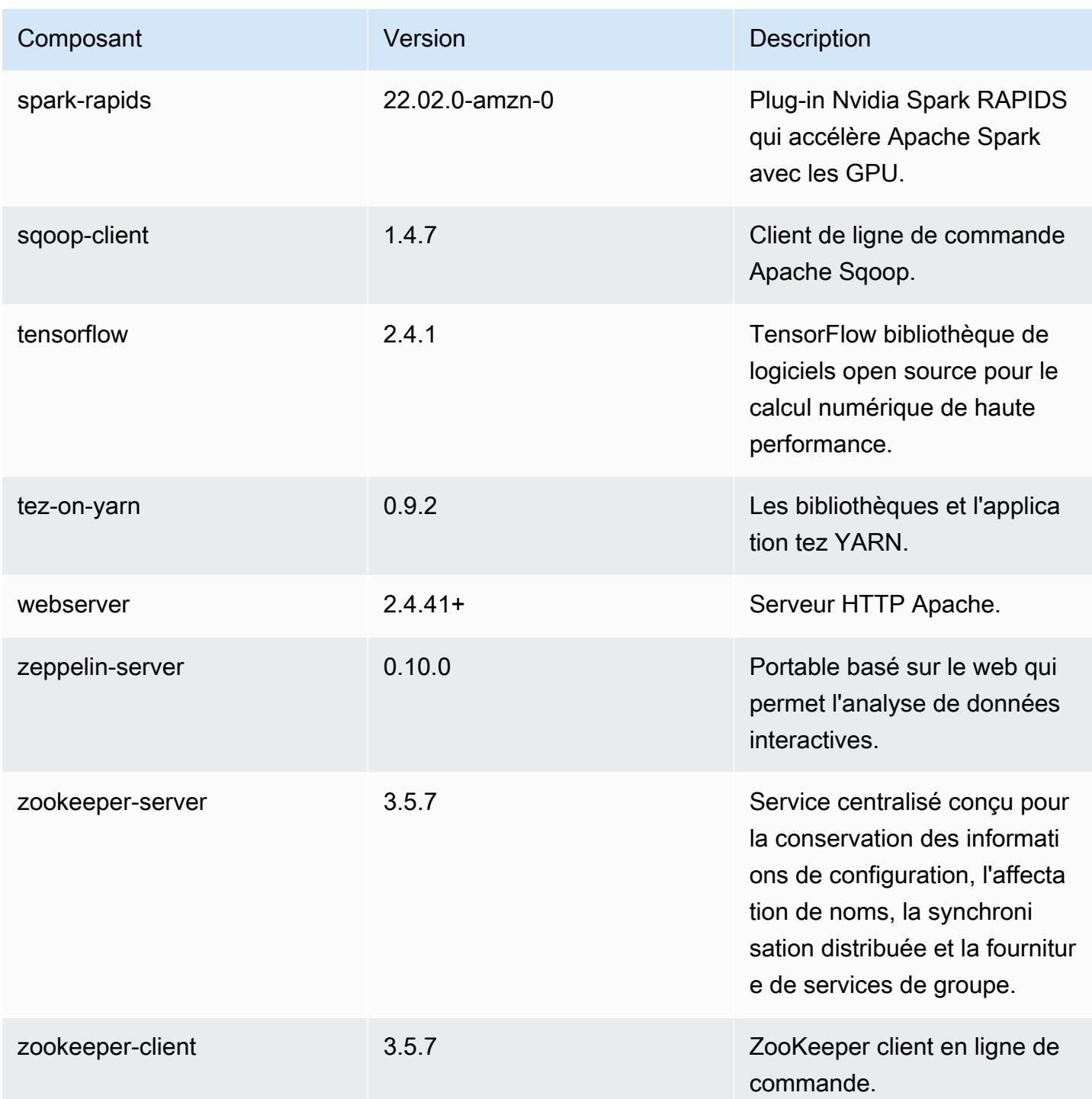

# Classifications des configurations 6.6.0

Les classifications de configuration vous permettent de personnaliser les applications. Elles correspondent souvent à un fichier XML de configuration de l'application, tel que hive-site.xml. Pour plus d'informations, consultez [Configuration des applications.](#page-3494-0)

Les actions de reconfiguration se produisent lorsque vous spécifiez une configuration pour les groupes d'instances d'un cluster en cours d'exécution. Amazon EMR lance uniquement des actions de reconfiguration pour les classifications que vous modifiez. Pour plus d'informations, consultez [Reconfigurer un groupe d'instances dans un cluster en cours d'exécution.](#page-3499-0)

### Classifications emr-6.6.0

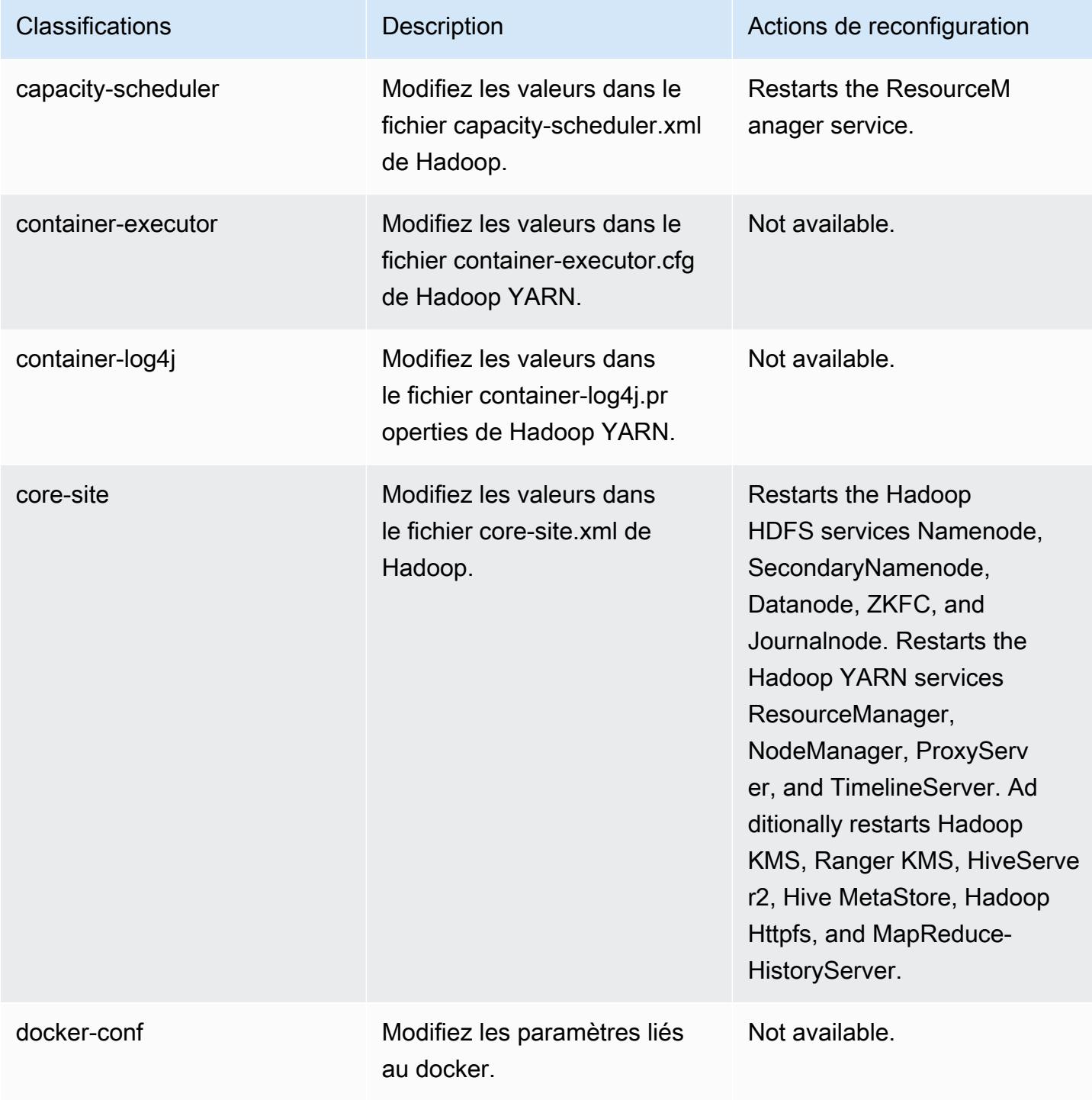

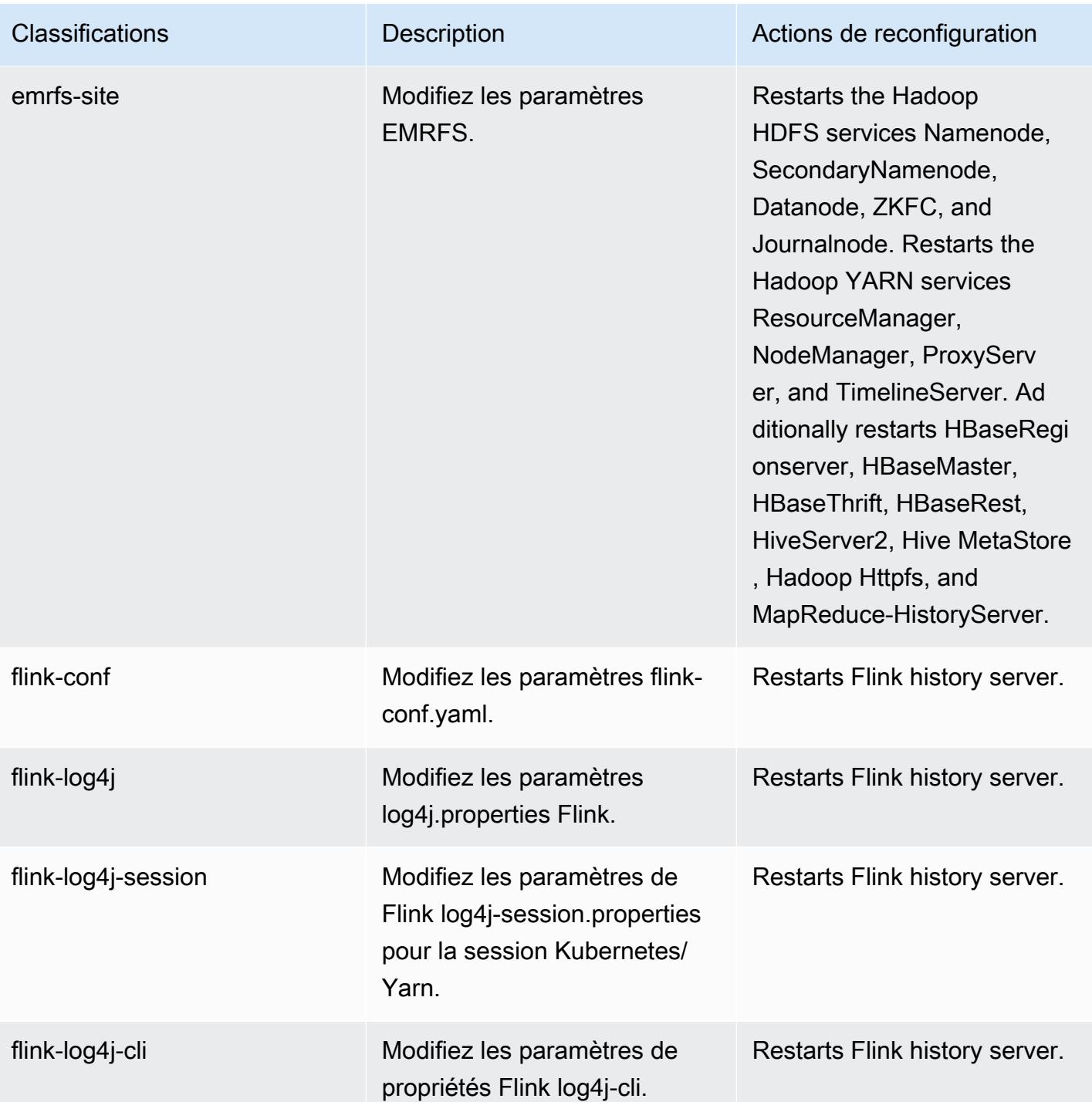

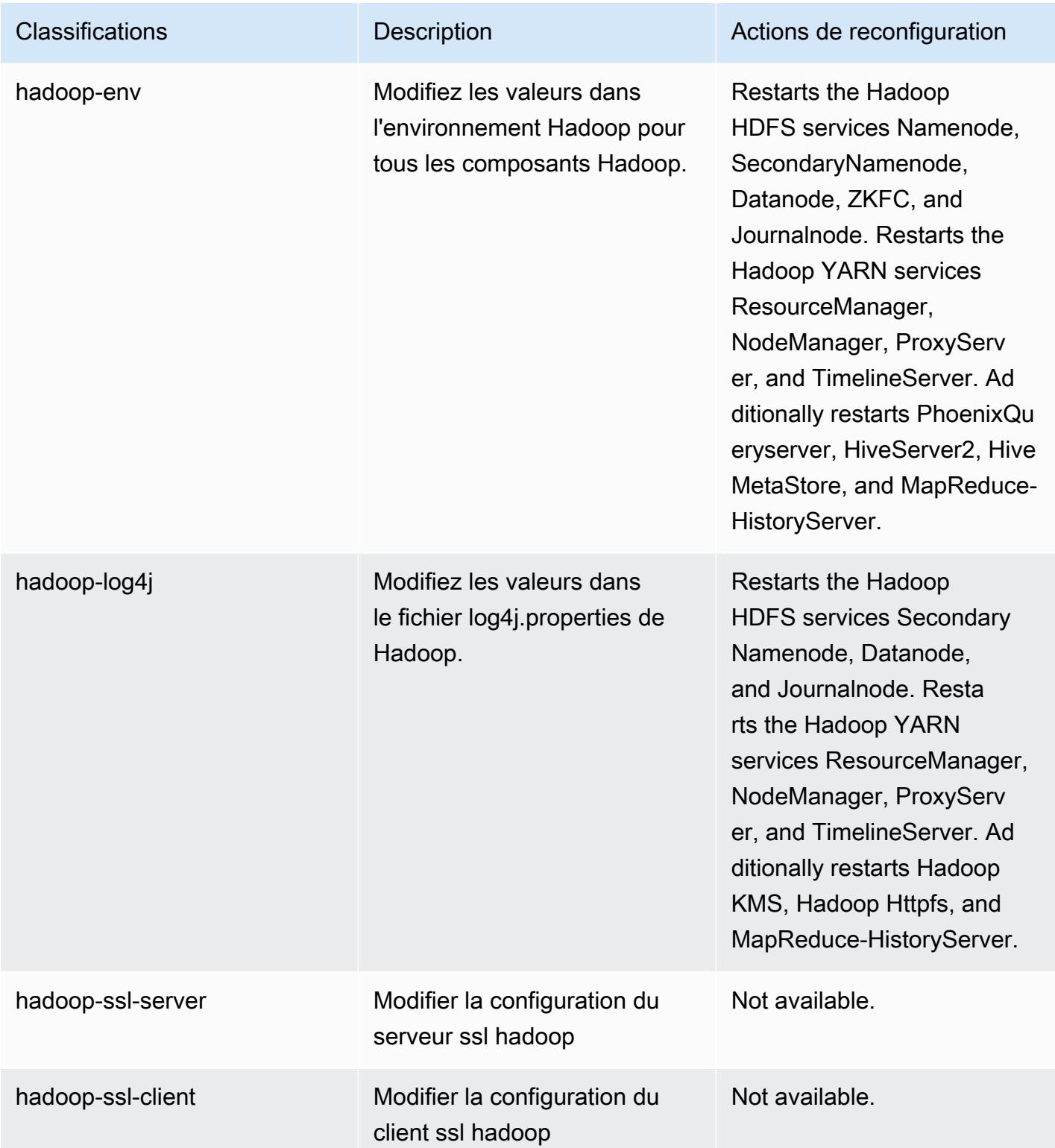

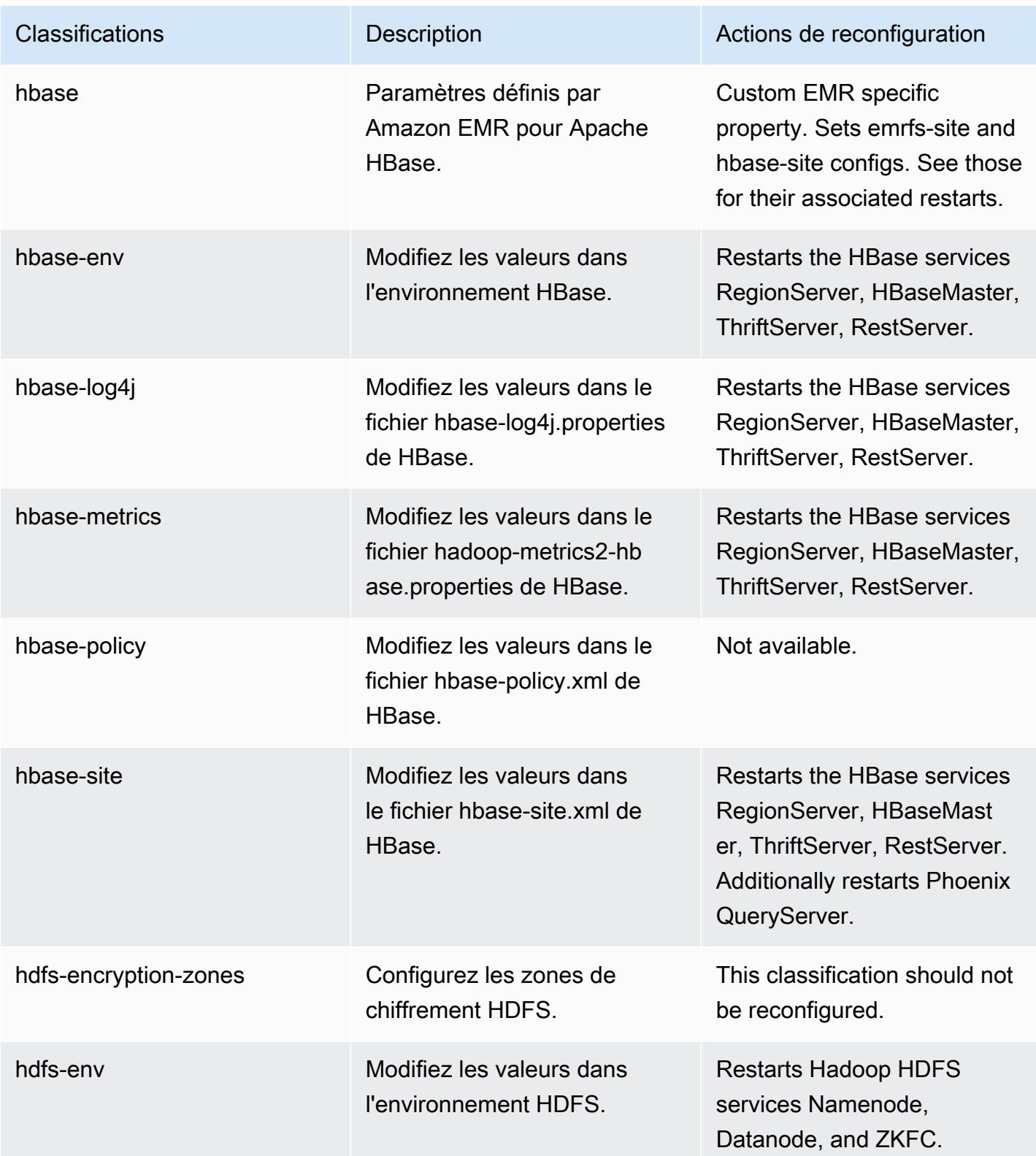

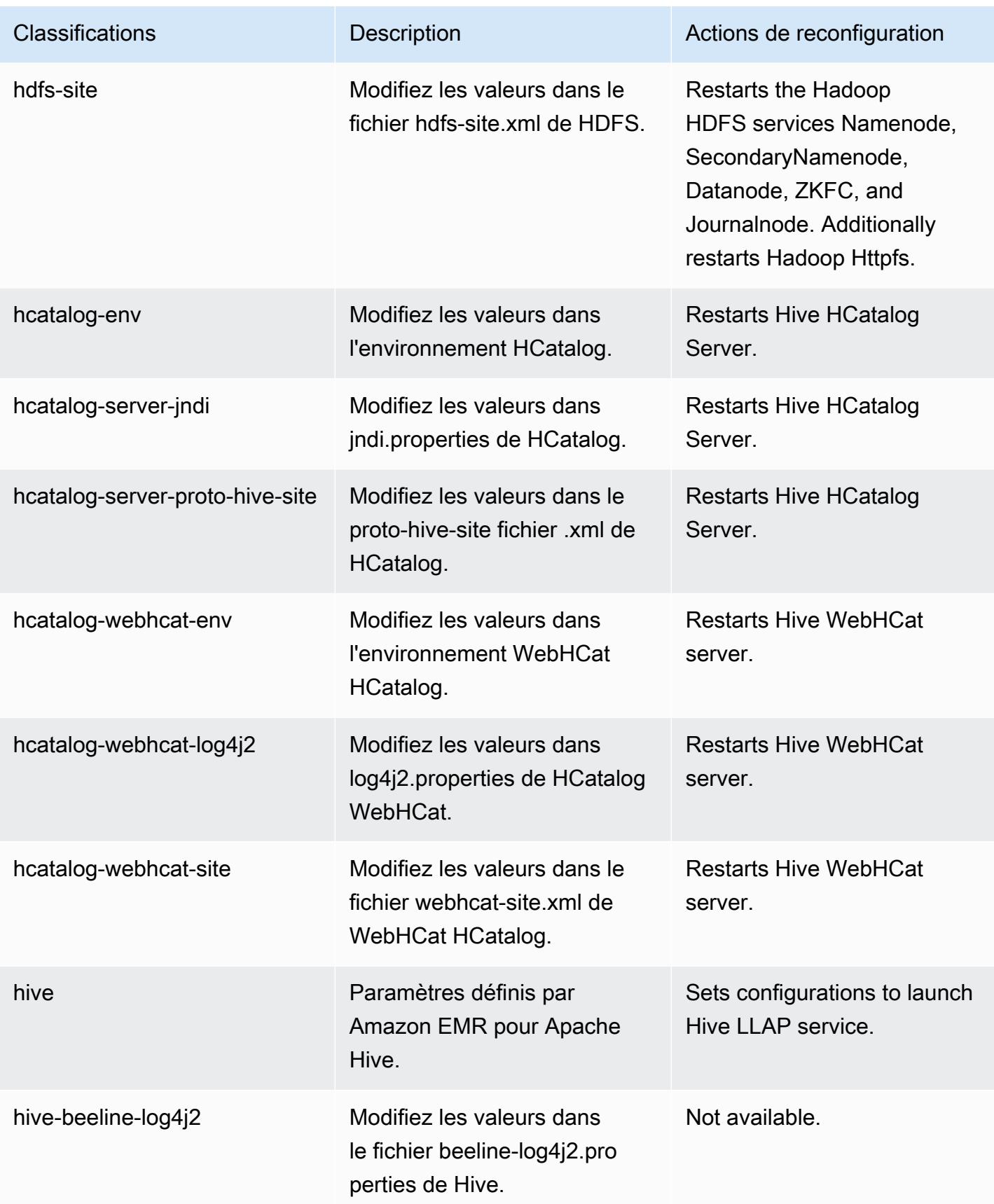

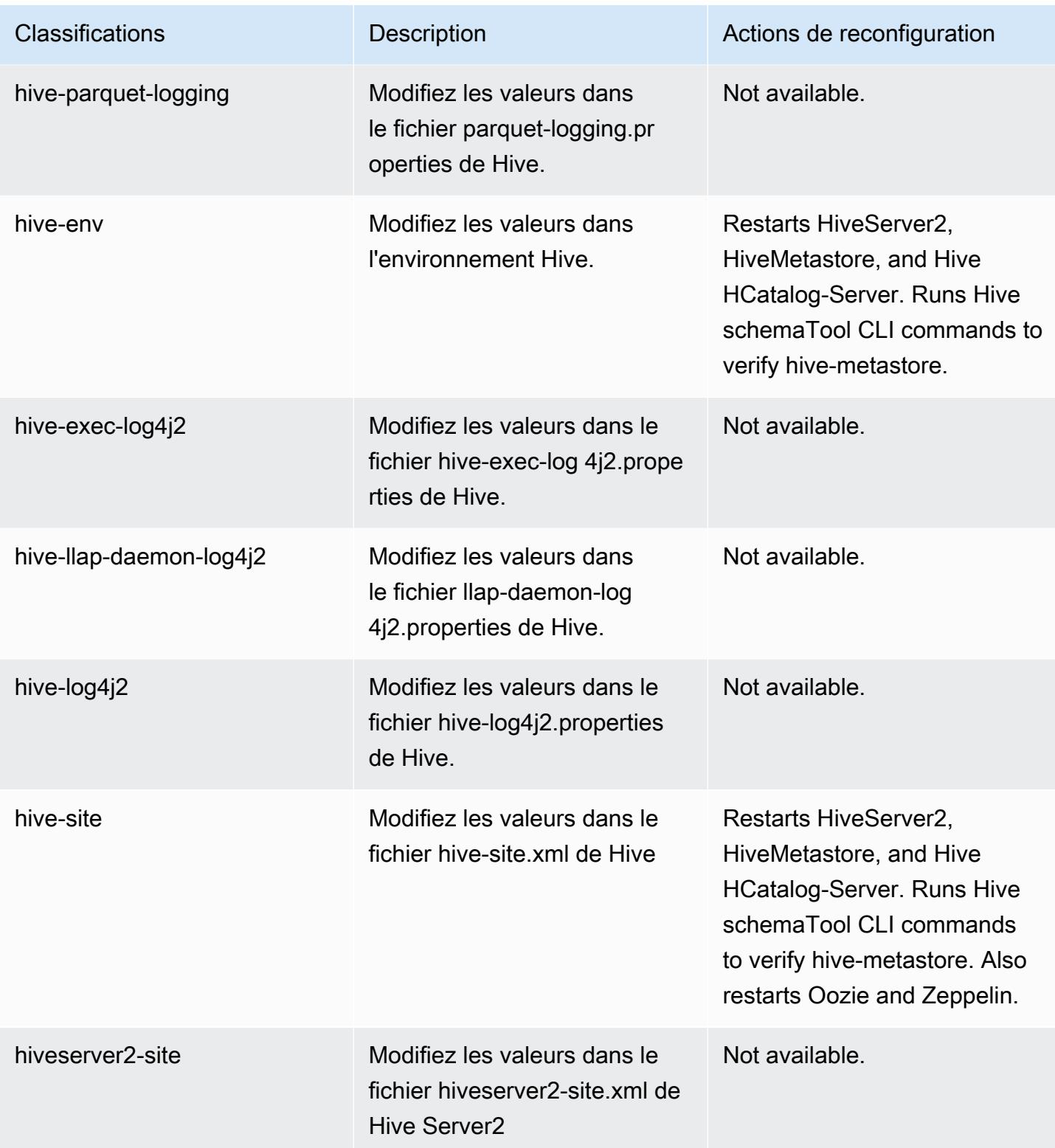

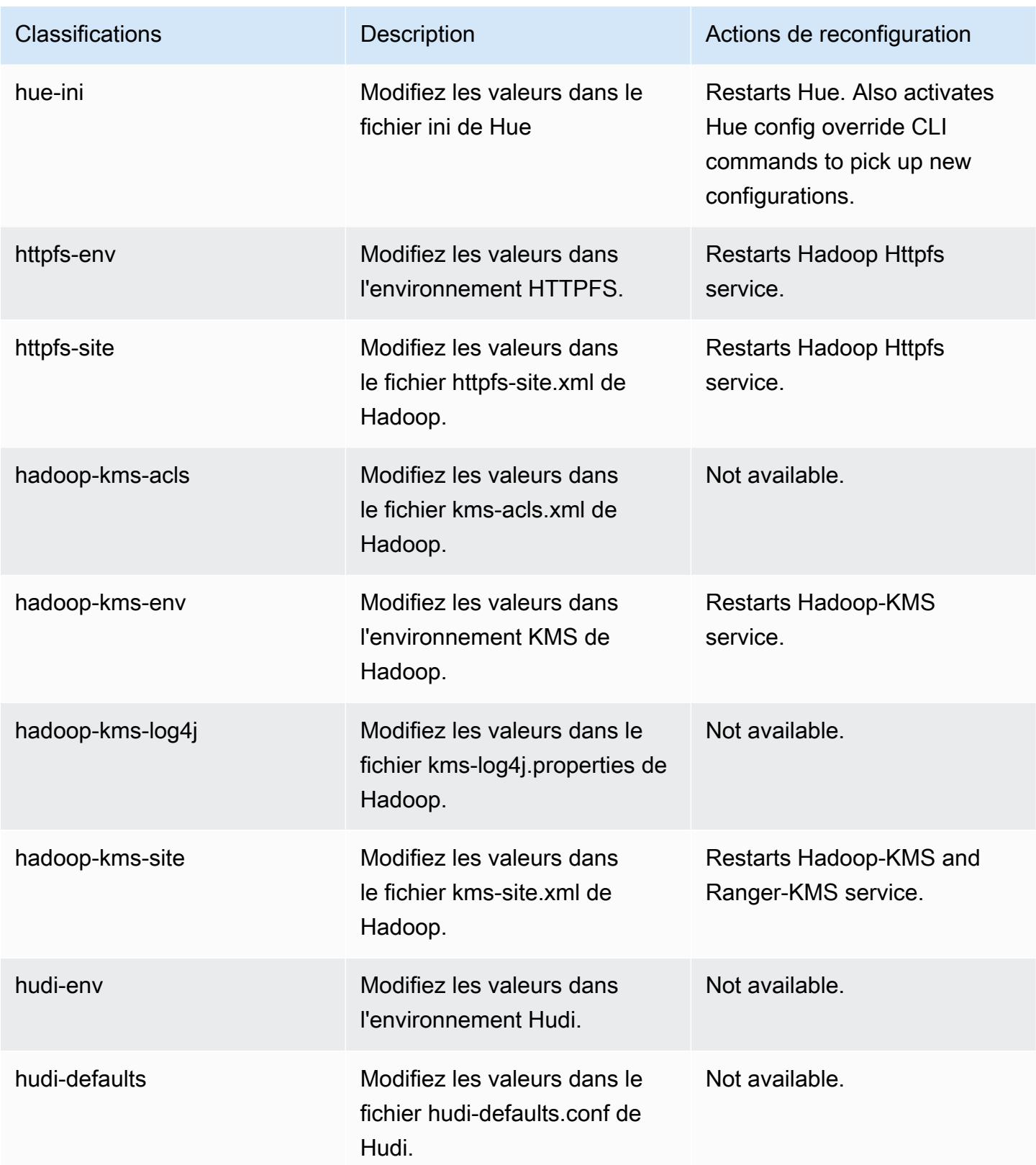

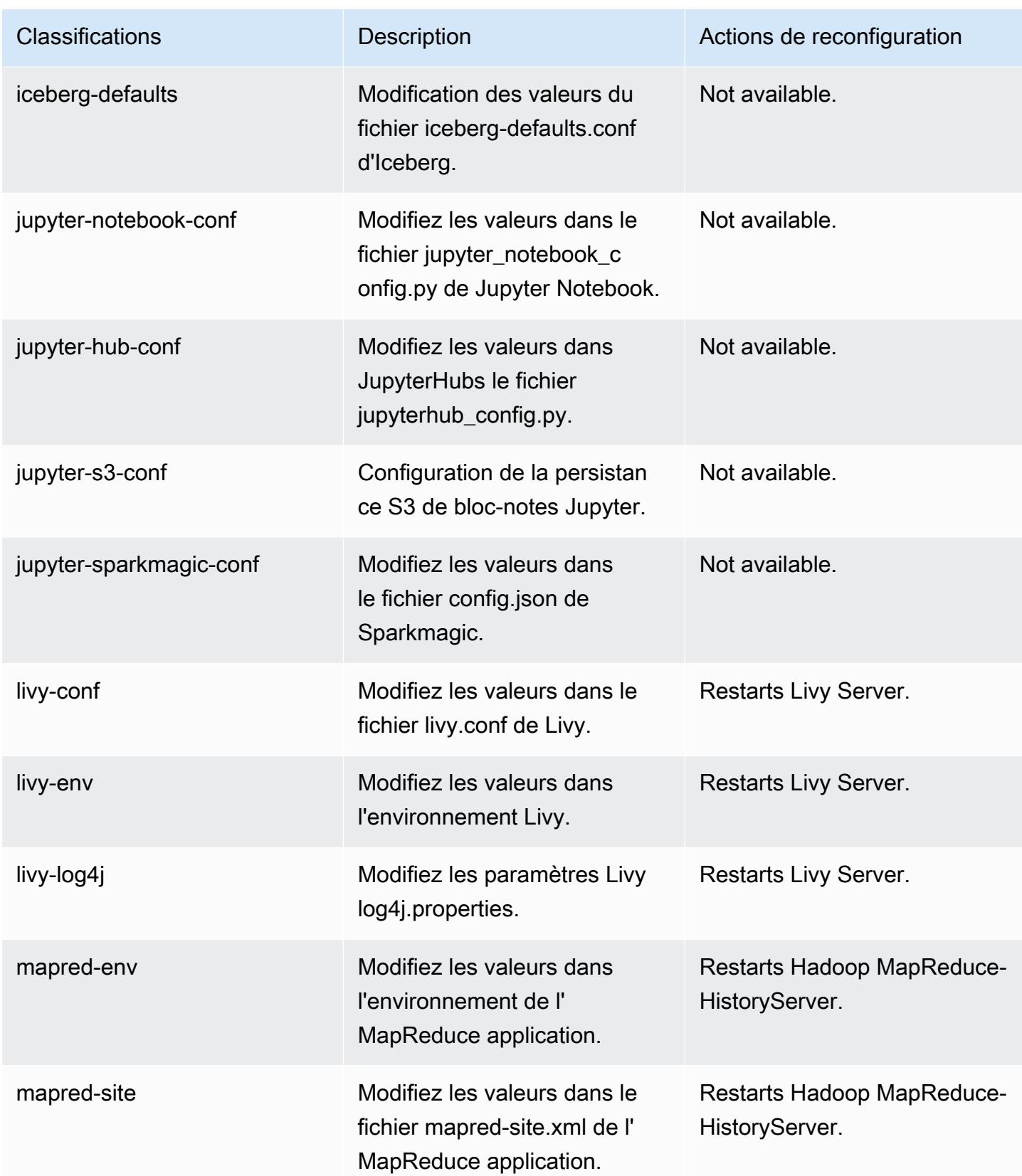

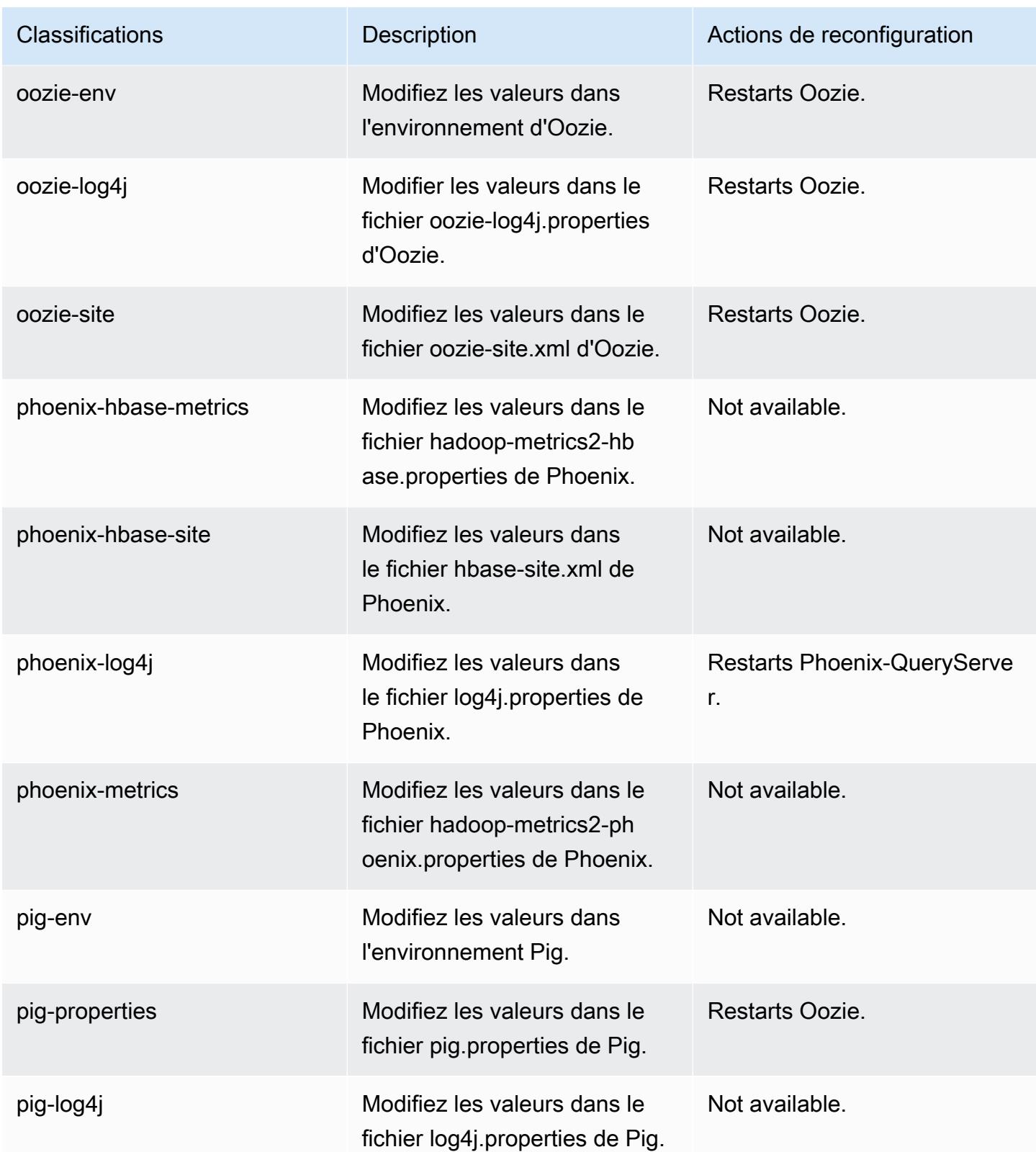
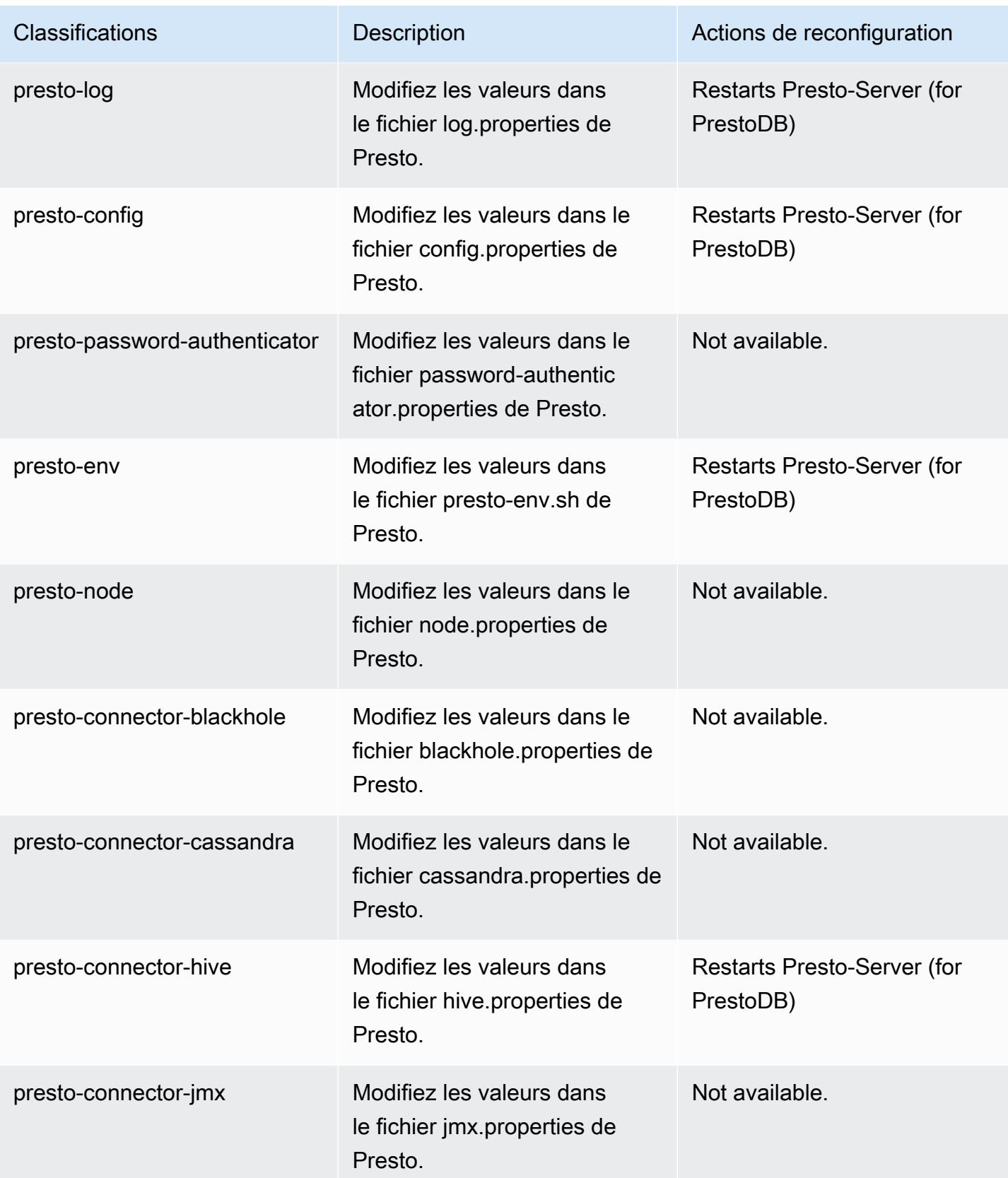

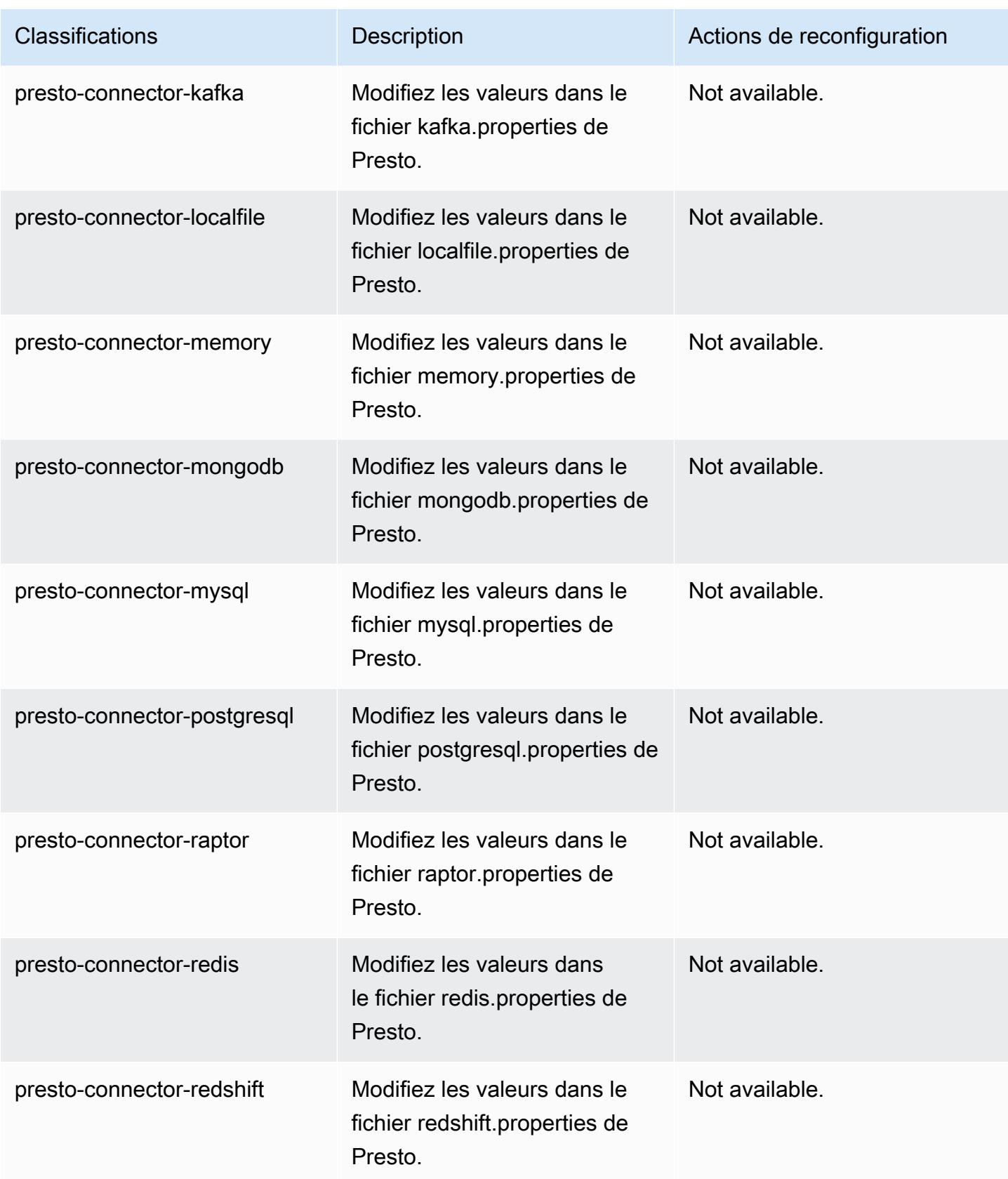

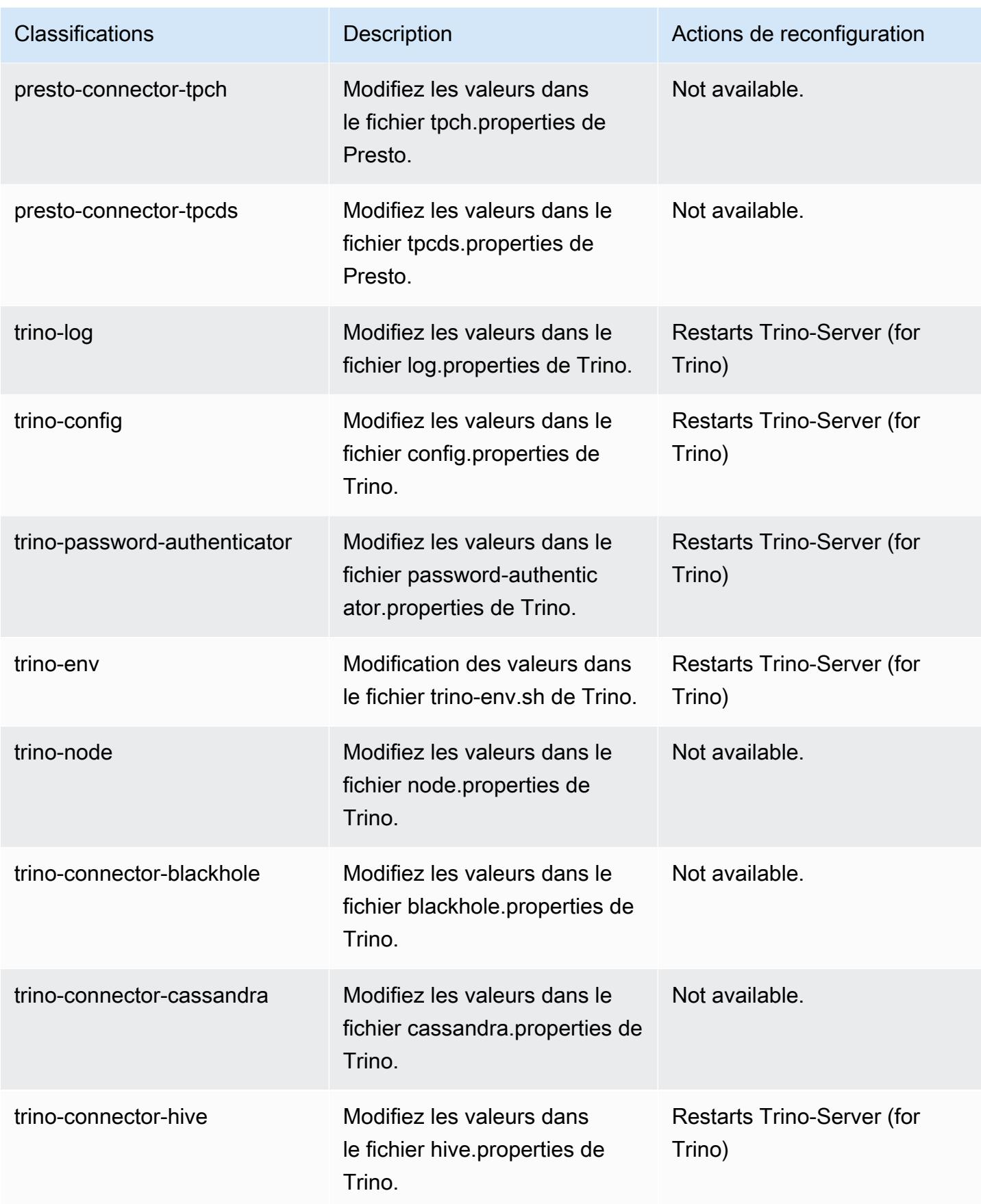

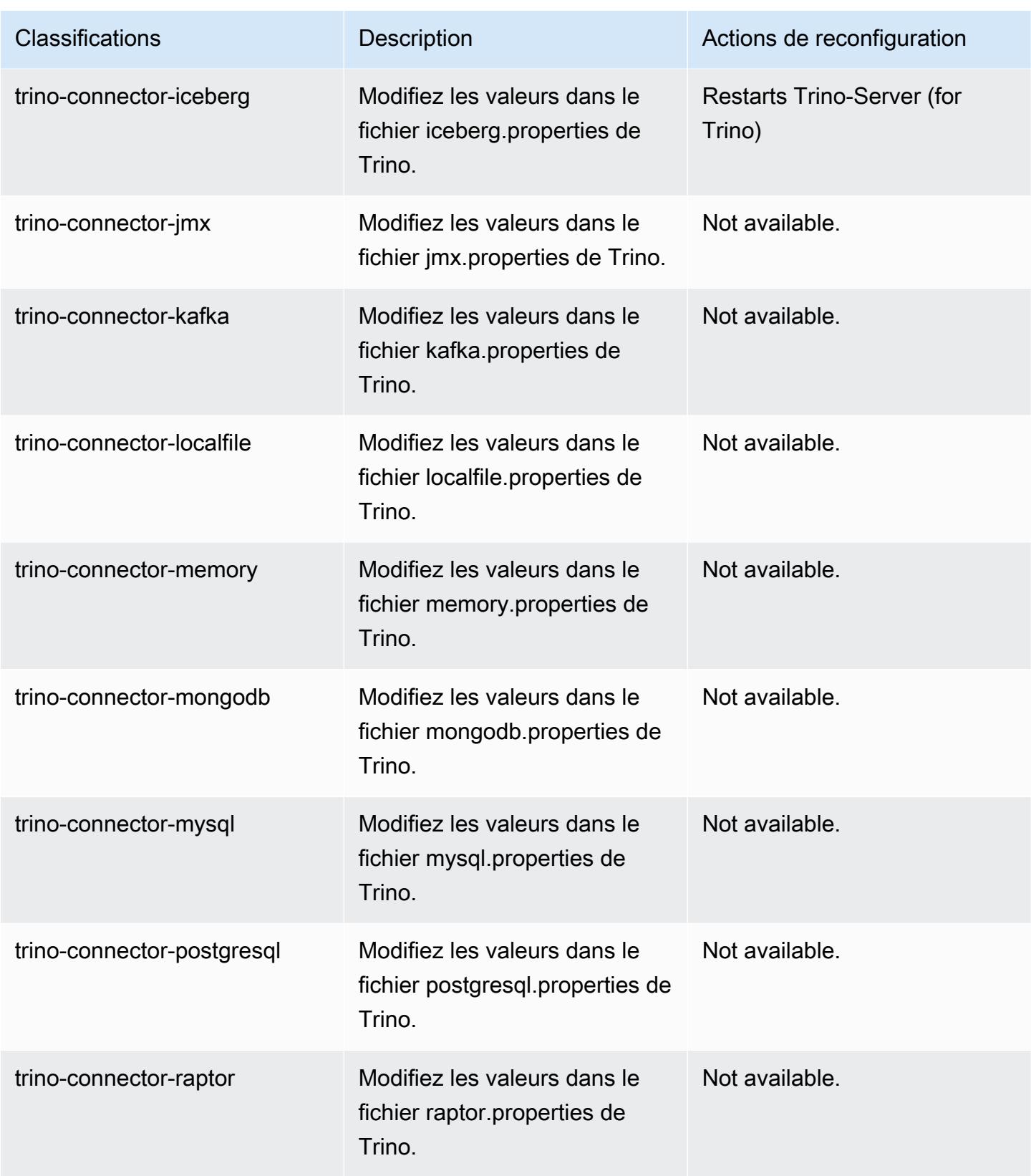

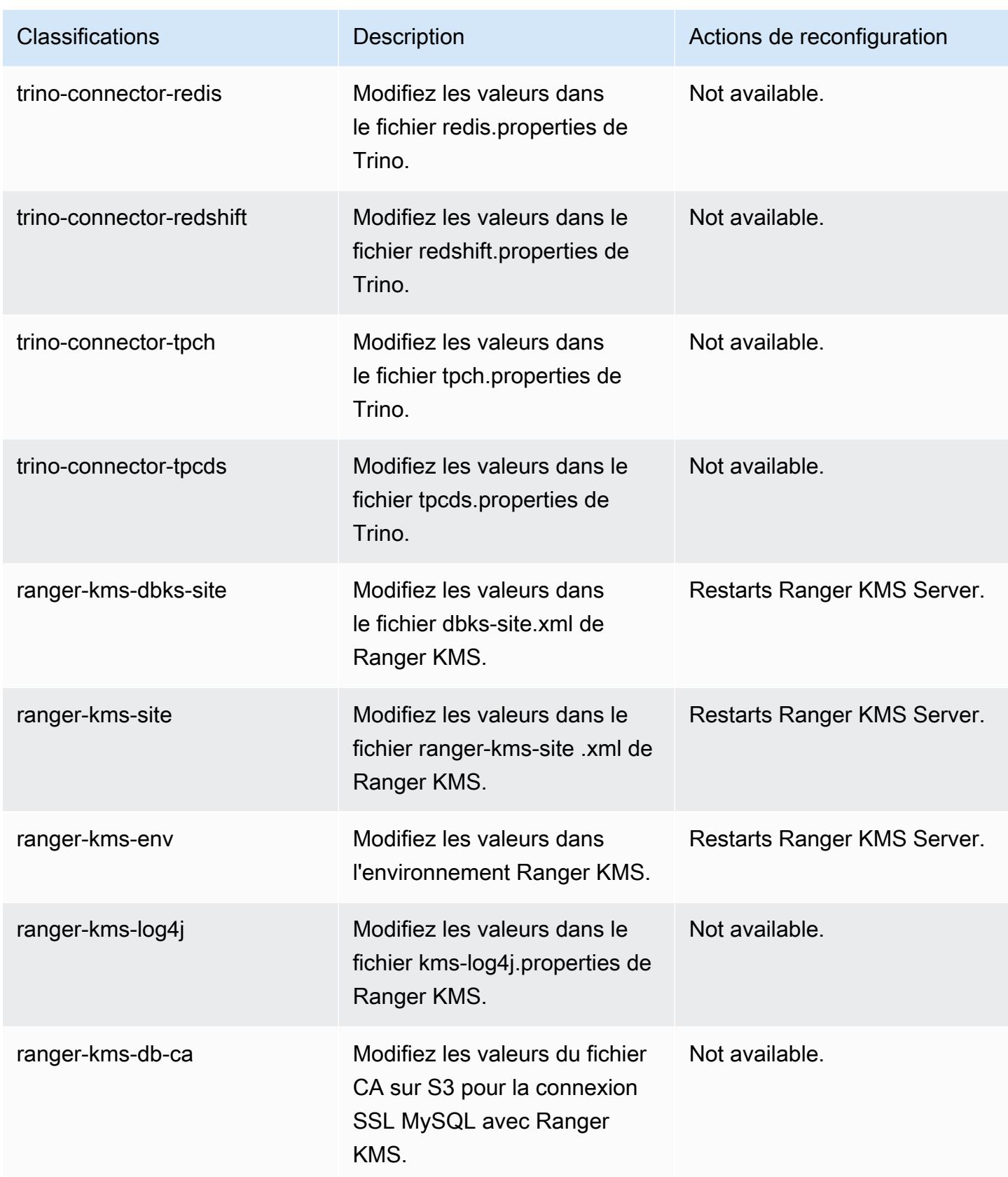

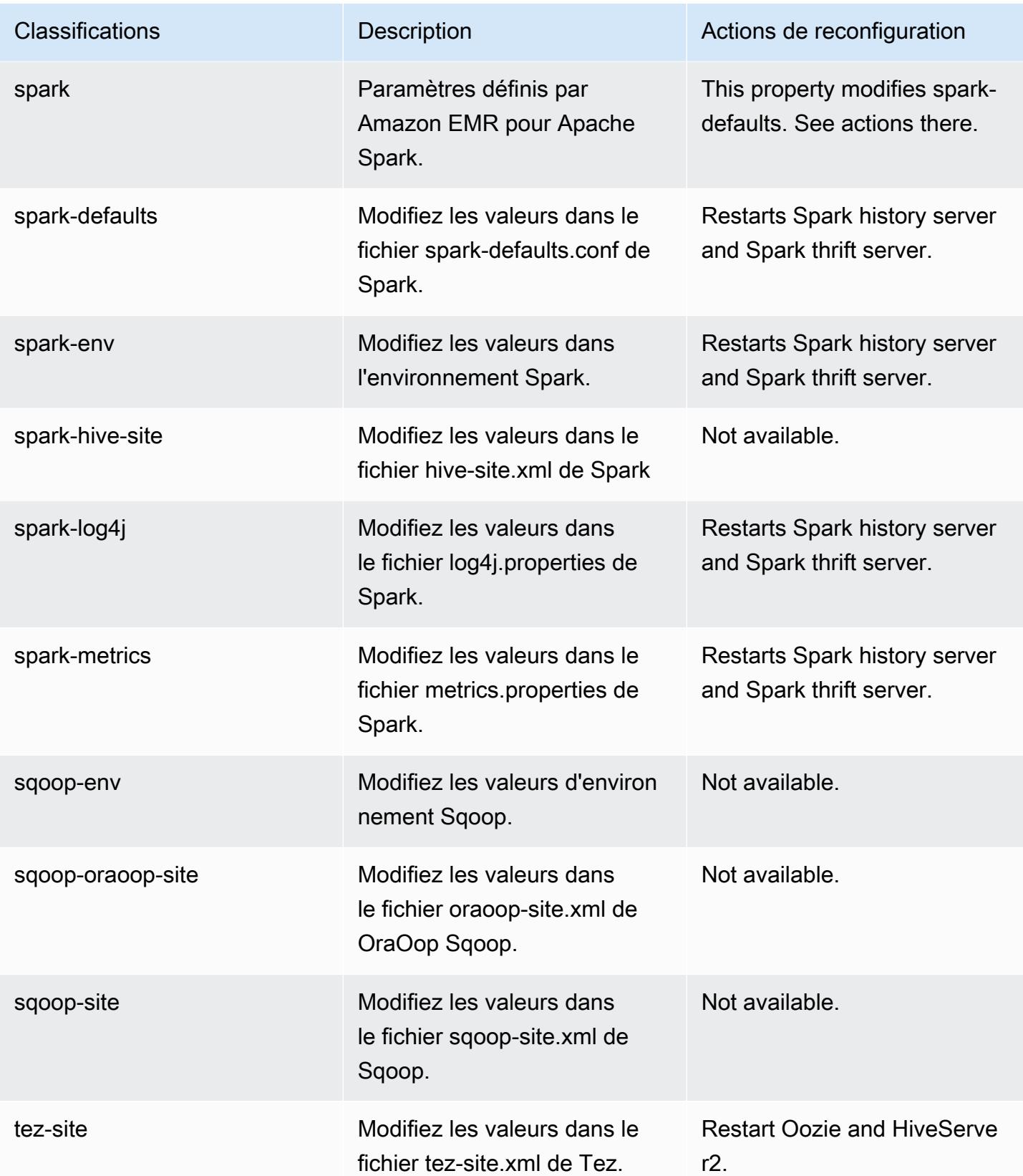

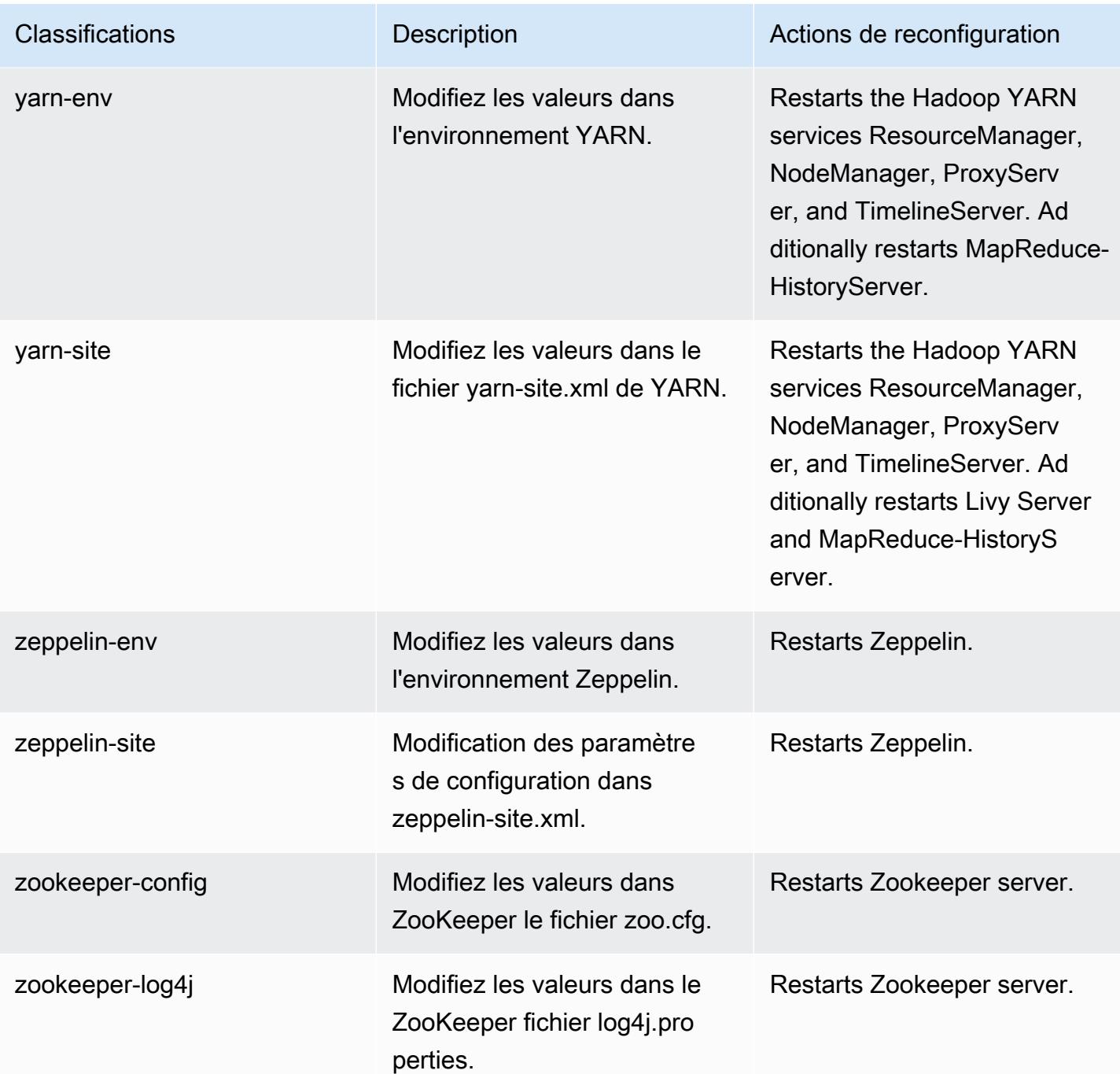

# Amazon EMR version 6.5.0

## Versions d'application 6.5.0

Les applications suivantes sont prises en charge dans cette version : [Flink,](https://flink.apache.org/) [Ganglia,](http://ganglia.info) [HBase,](http://hbase.apache.org/) [HCatalog](https://cwiki.apache.org/confluence/display/Hive/HCatalog), [Hadoop,](http://hadoop.apache.org/docs/current/) [Hive](http://hive.apache.org/), [Hudi,](https://hudi.apache.org) [Hue](http://gethue.com/), [Iceberg,](https://iceberg.apache.org/) [JupyterEnterpriseGateway,](https://jupyter-enterprise-gateway.readthedocs.io/en/latest/) [JupyterHub,](https://jupyterhub.readthedocs.io/en/latest/#) [Livy,](https://livy.incubator.apache.org/) [MXNet](https://mxnet.incubator.apache.org/), [Oozie](http://oozie.apache.org/), [Phoenix](https://phoenix.apache.org/), [Pig](http://pig.apache.org/), [Presto,](https://prestodb.io/) [Spark,](https://spark.apache.org/docs/latest/) [Sqoop,](http://sqoop.apache.org/) [TensorFlow](https://www.tensorflow.org/), [Tez,](https://tez.apache.org/) [Trino,](https://trino.io/) [Zeppelin](https://zeppelin.incubator.apache.org/), et [ZooKeeper.](https://zookeeper.apache.org)

Le tableau ci-dessous répertorie les versions d'application disponibles dans cette version d'Amazon EMR et les versions d'application des trois versions précédentes d'Amazon EMR (le cas échéant).

Pour obtenir un historique complet des versions des applications de chaque version d'Amazon EMR, consultez les rubriques suivantes :

- [Versions des applications dans les versions 7.x d'Amazon EMR](#page-23-0)
- [Versions des applications dans les versions 6.x d'Amazon EMR](#page-87-0)
- [Versions des applications dans les versions 5.x d'Amazon EMR](#page-1077-0)
- [Versions des applications dans les versions 4.x d'Amazon EMR](#page-2671-0)

Informations sur la version de l'application

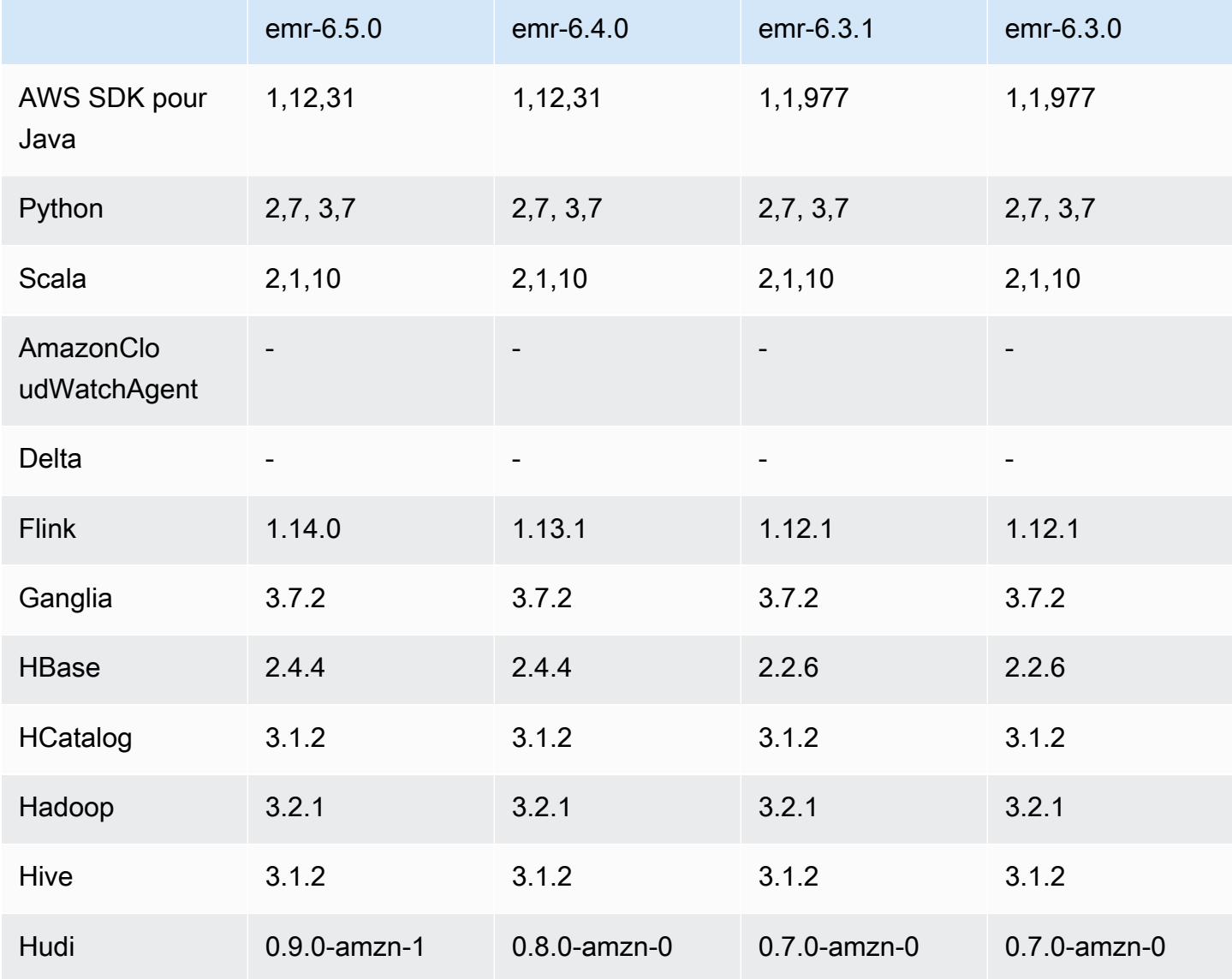

Amazon EMR **Amazon EMR** Guide de version

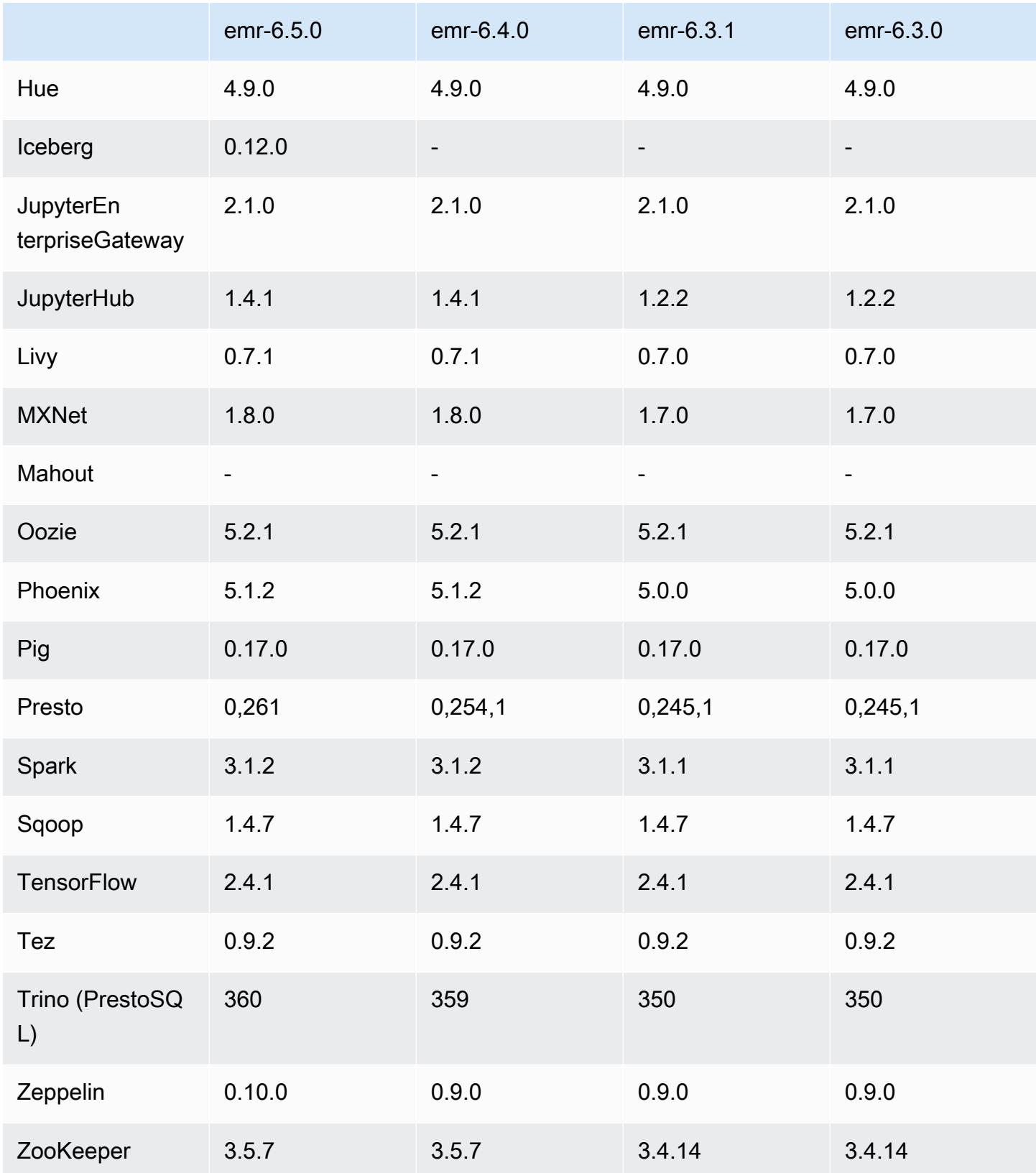

### Notes de mise à jour 6.5.0

Les notes de mises à jour suivantes incluent des informations sur la version Amazon EMR 6.5.0. Les modifications ont été apportées à la version 6.4.0.

Date de parution initiale : 20 janvier 2022

Date de mise à niveau : 21 mars 2022

#### Nouvelles fonctions

- [Mise à l'échelle gérée] Optimisation de la mise à l'échelle gérée des données de réorganisation Spark – Pour Amazon EMR versions 5.34.0 et ultérieures, et EMR versions 6.4.0 et ultérieures, la mise à l'échelle gérée prend désormais en compte les données de réorganisation Spark (données que Spark redistribue entre les partitions pour effectuer des opérations spécifiques). Pour plus d'informations sur les opérations de réorganisation, consultez [Utilisation de la mise à](https://docs.aws.amazon.com/emr/latest/ManagementGuide/emr-managed-scaling.html)  [l'échelle gérée par EMR dans Amazon EMR](https://docs.aws.amazon.com/emr/latest/ManagementGuide/emr-managed-scaling.html) dans le Guide de gestion Amazon EMR et le [Guide de](https://spark.apache.org/docs/latest/rdd-programming-guide.html#shuffle-operations)  [programmation Spark](https://spark.apache.org/docs/latest/rdd-programming-guide.html#shuffle-operations).
- À partir d'Amazon EMR 5.32.0 et 6.5.0, le dimensionnement dynamique de l'exécuteur pour Apache Spark est activé par défaut. Pour activer ou désactiver cette fonctionnalité, vous pouvez utiliser le paramètre de configuration spark.yarn.heterogeneousExecutors.enabled.
- Prise en charge du format de table ouvert Apache Iceberg pour les jeux de données analytiques volumineux.
- Support pour ranger-trino-plugin 2.0.1-amzn-1
- Prise en charge de toree 0.5.0

Modifications, améliorations et problèmes résolus

- La version 6.5 d'Amazon EMR prend désormais en charge Apache Iceberg 0.12.0 et apporte des améliorations d'exécution avec l'environnement d'exécution Amazon EMR pour Apache Spark, l'environnement d'exécution Amazon EMR pour Presto et l'environnement d'exécution Amazon EMR pour Apache Hive.
- [Apache Iceberg](https://iceberg.apache.org/) est un format de table ouvert pour les grands jeux de données dans Amazon S3. Il fournit des performances de requête rapides sur de grandes tables, des validations atomiques, des écritures simultanées et une évolution de table compatible avec SQL. Avec EMR 6.5, vous pouvez utiliser Apache Spark 3.1.2 avec le format de table Iceberg.
- Apache Hudi 0.9 ajoute la prise en charge de DDL et DML de Spark SQL. Cela vous permet de créer et de modifier des tables Hudi en utilisant uniquement des instructions SQL. Apache Hudi 0.9 inclut également des améliorations des performances côté requête et côté écriture.
- L'environnement d'exécution Amazon EMR pour Apache Hive améliore les performances d'Apache Hive sur Amazon S3 en supprimant les opérations de changement de nom pendant les opérations intermédiaires et en améliorant les performances des commandes de vérification du métastore (MSCK) utilisées pour la réparation des tables.

#### Problèmes connus

- Lorsque les versions 6.5.0, 6.6.0 ou 6.7.0 d'Amazon EMR lisent les tables Apache Phoenix via le shell Apache Spark, une erreur NoSuchMethodError se produit car Amazon EMR utilise une Hbase.compat.version incorrecte. La version 6.8.0 d'Amazon EMR résout ce problème.
- Les clusters de la solution groupée Hbase en haute disponibilité (HA) ne parviennent pas à se provisionner avec la taille de volume et le type d'instance par défaut. La solution à ce problème consiste à augmenter la taille du volume racine.
- Pour utiliser les actions Spark avec Apache Oozie, vous devez ajouter la configuration suivante à votre fichier Oozie workflow.xml. Sinon, plusieurs bibliothèques critiques telles que Hadoop et EMRFS seront absentes du classpath des exécuteurs Spark lancés par Oozie.

<spark-opts>--conf spark.yarn.populateHadoopClasspath=true</spark-opts>

- Lorsque vous utilisez Spark avec le formatage de l'emplacement de partition Hive pour lire des données dans Amazon S3, et que vous exécutez Spark sur les versions 5.30.0 à 5.36.0 et 6.2.0 à 6.9.0 d'Amazon EMR, vous pouvez rencontrer un problème qui empêche votre cluster de lire correctement les données. Cela peut se produire si vos partitions présentent toutes les caractéristiques suivantes :
	- Deux partitions ou plus sont analysées à partir de la même table.
	- Au moins un chemin de répertoire de partition est un préfixe d'au moins un autre chemin de répertoire de partition, par exemple, s3://bucket/table/p=a est un préfixe de s3:// bucket/table/p=a b.
	- Le premier caractère qui suit le préfixe dans le répertoire de l'autre partition a une valeur UTF-8 inférieure au caractère / (U+002F). Par exemple, le caractère d'espace (U+0020) qui apparaît entre a et b dans s3://bucket/table/p=a b entre dans cette catégorie. Notez qu'il existe 14 autres caractères de non-contrôle : !"#\$%&'()\*+,-. Pour plus d'informations, consultez [Table](https://www.utf8-chartable.de/) [de codage UTF-8 et les caractères Unicode.](https://www.utf8-chartable.de/)

## Pour contourner ce problème, définissez la configuration spark.sql.sources.fastS3PartitionDiscovery.enabled sur false dans la classification spark-defaults.

### Versions des composants 6.5.0

Les composants installés par Amazon EMR avec cette version sont répertoriés ci-dessous. Certains sont installés dans le cadre de packages d'application de Big Data. Les autres sont propres à Amazon EMR et installés pour les fonctions et processus système. Ceux-ci commencent généralement par emr ou aws. Les packages d'application de big data de la version Amazon EMR la plus récente sont généralement la dernière version trouvée dans la communauté. Nous nous efforçons de mettre à disposition les versions de la communauté dans Amazon EMR le plus rapidement possible.

Certains composants dans Amazon EMR diffèrent des versions de la communauté. Ces composants ont une étiquette de version sous la forme *CommunityVersion*-amzn-*EmrVersion*. *EmrVersion* commence à 0. Par exemple, si un composant de la communauté open source nommé myappcomponent avec la version 2.2 a été modifié trois fois en vue de son inclusion dans différentes versions d'Amazon EMR, sa version apparaît sous le nom 2.2-amzn-2.

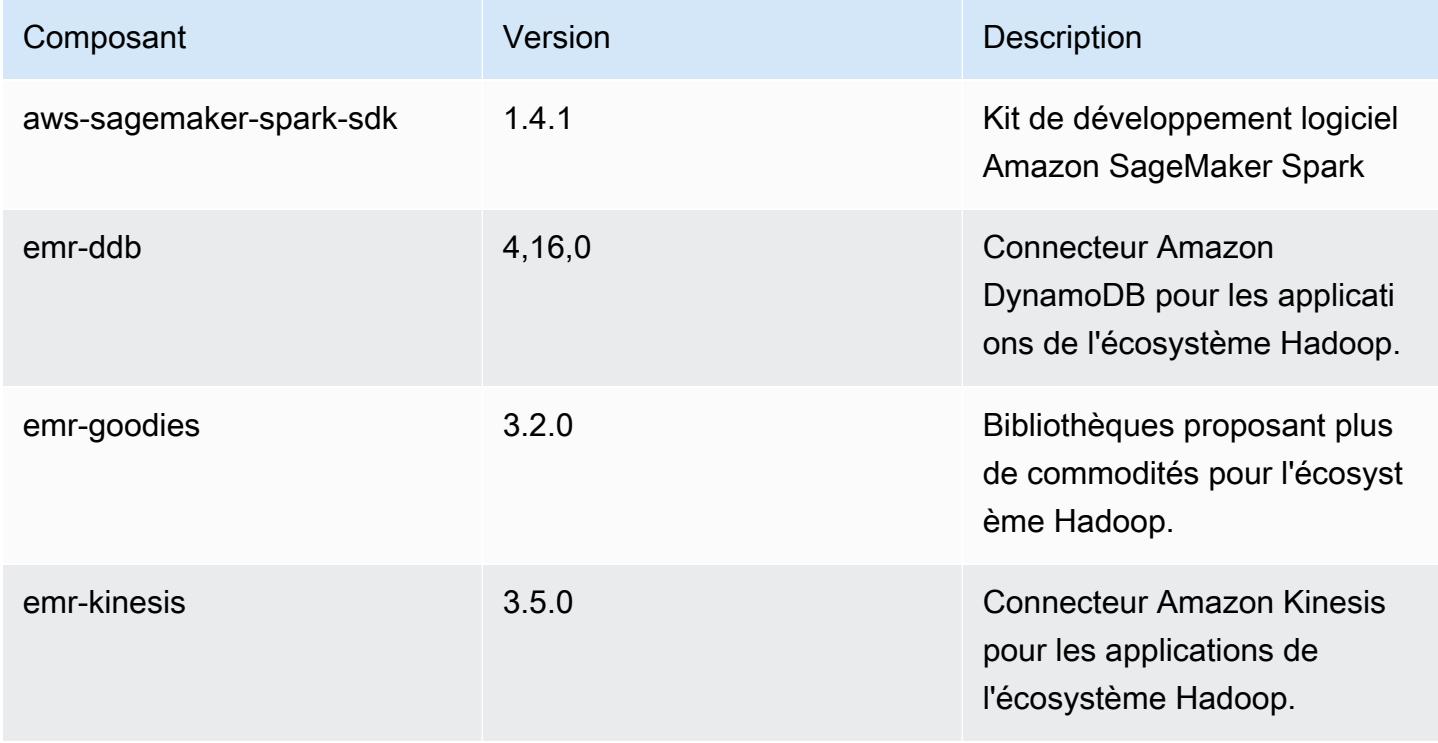

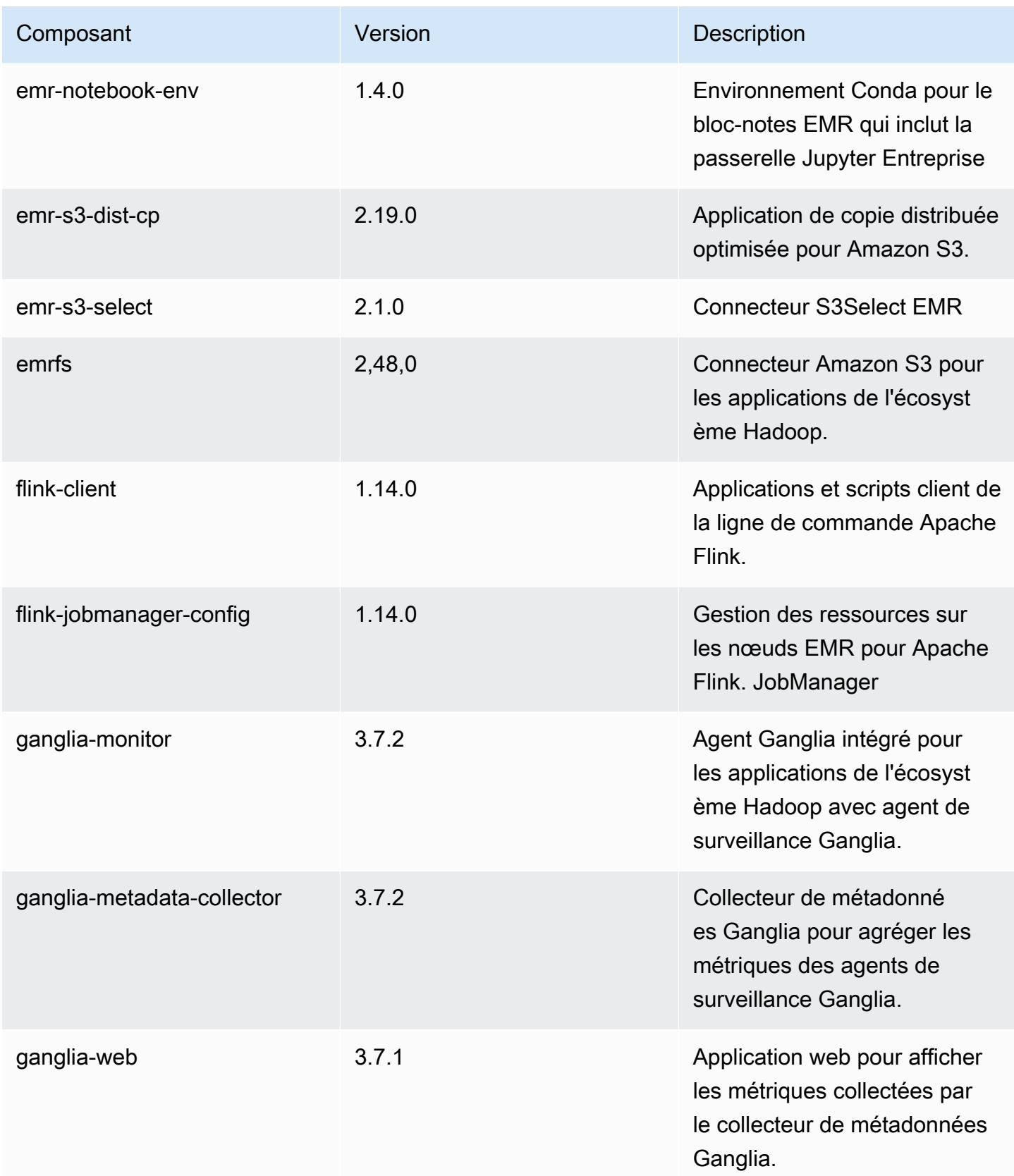

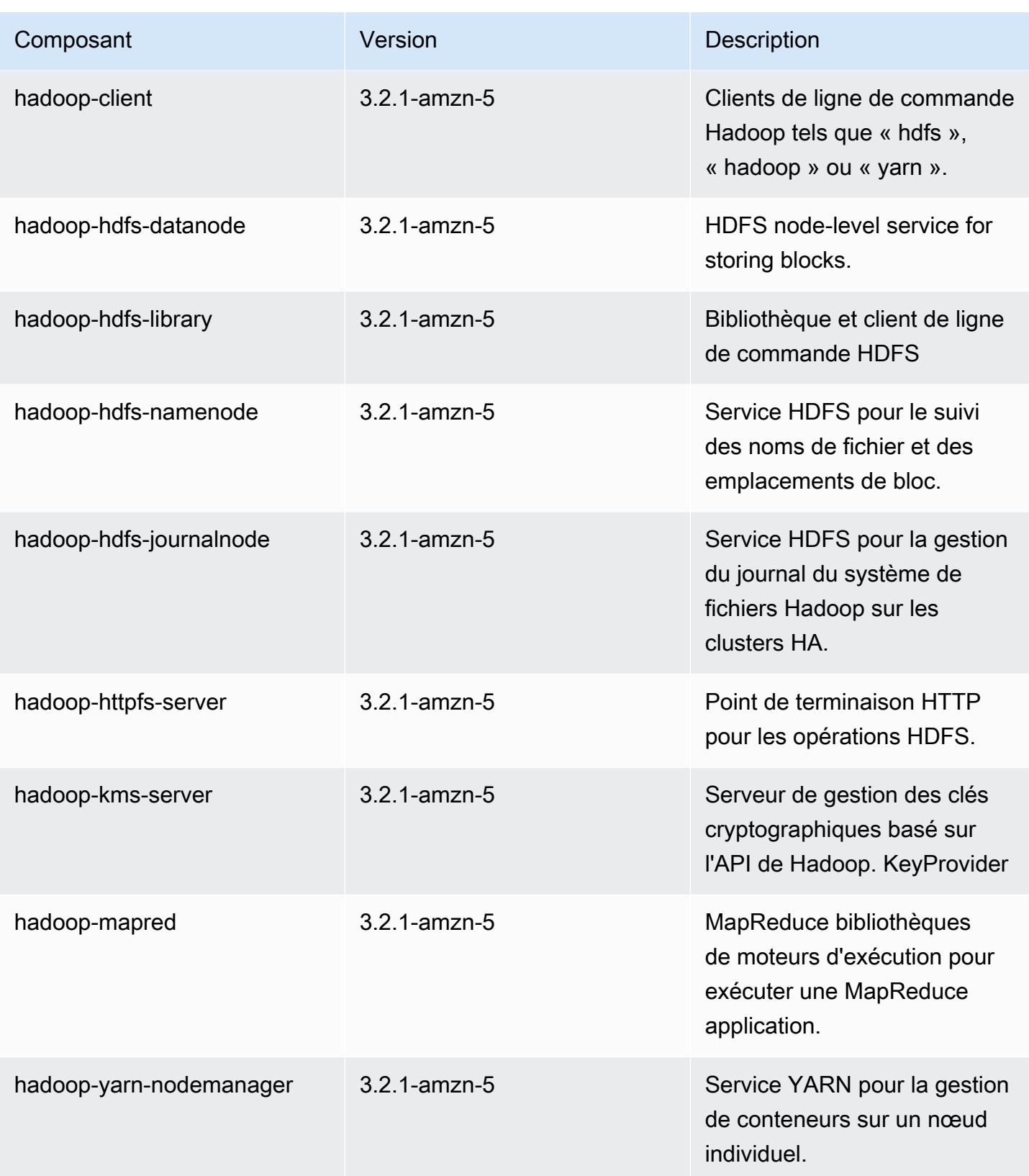

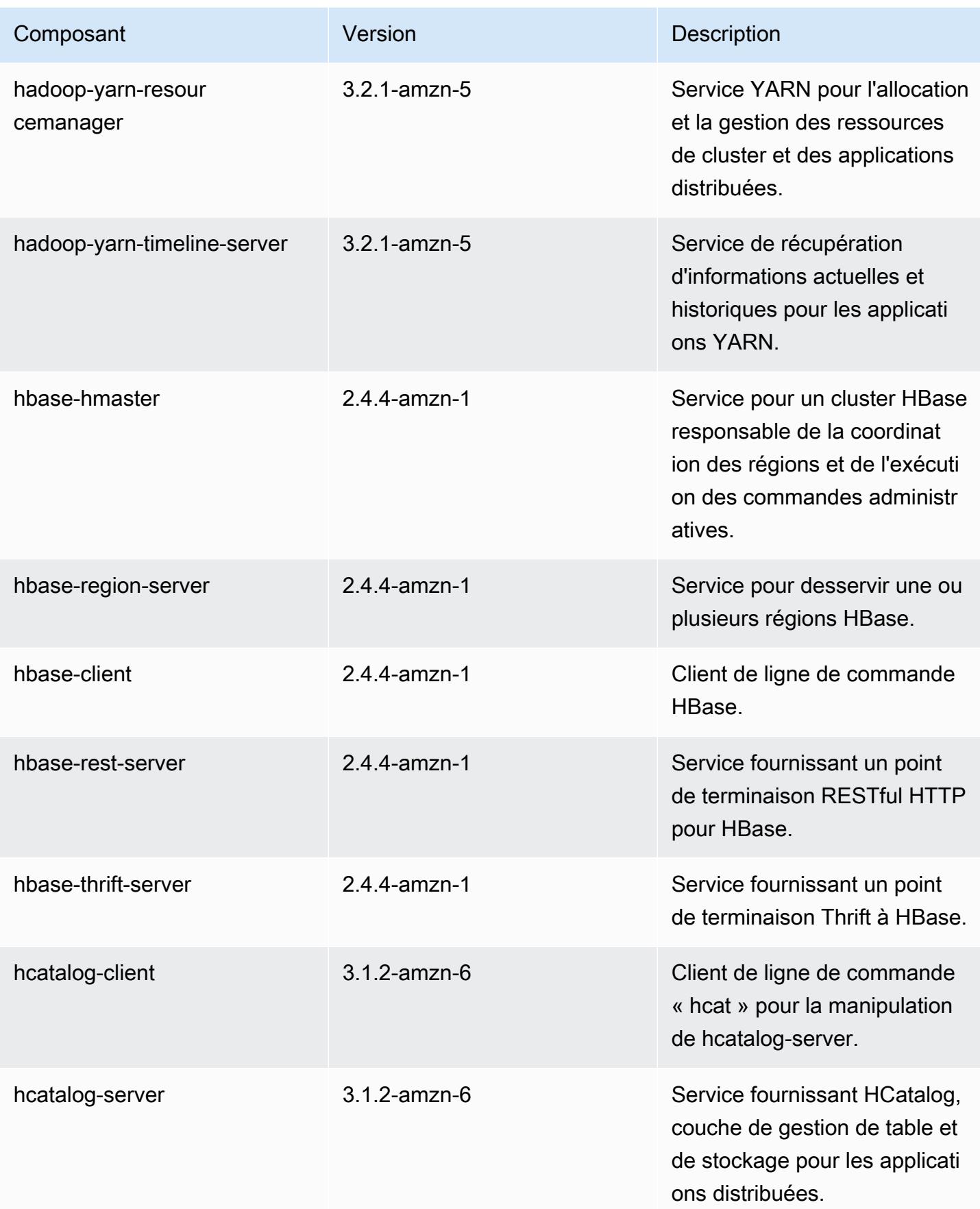

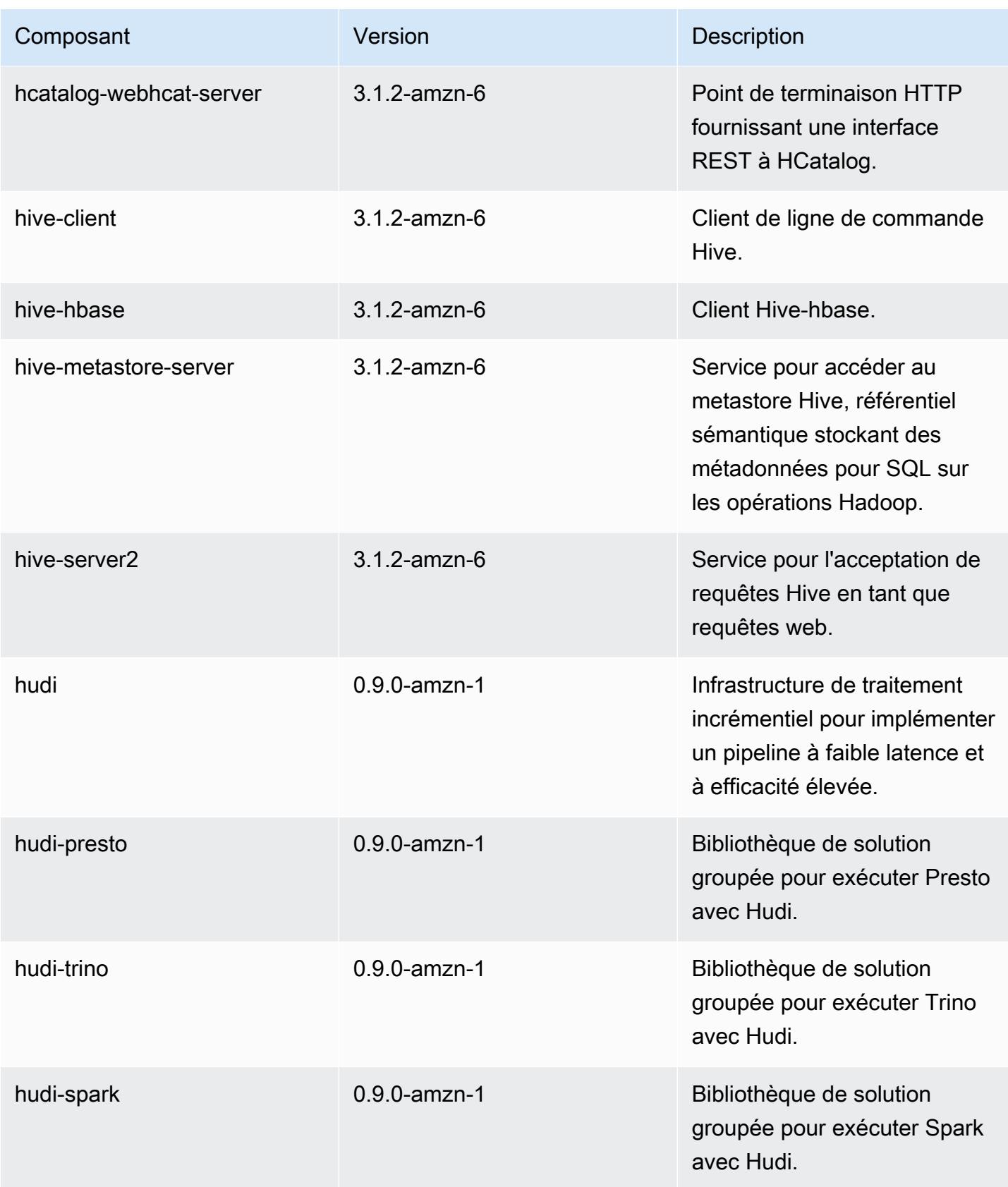

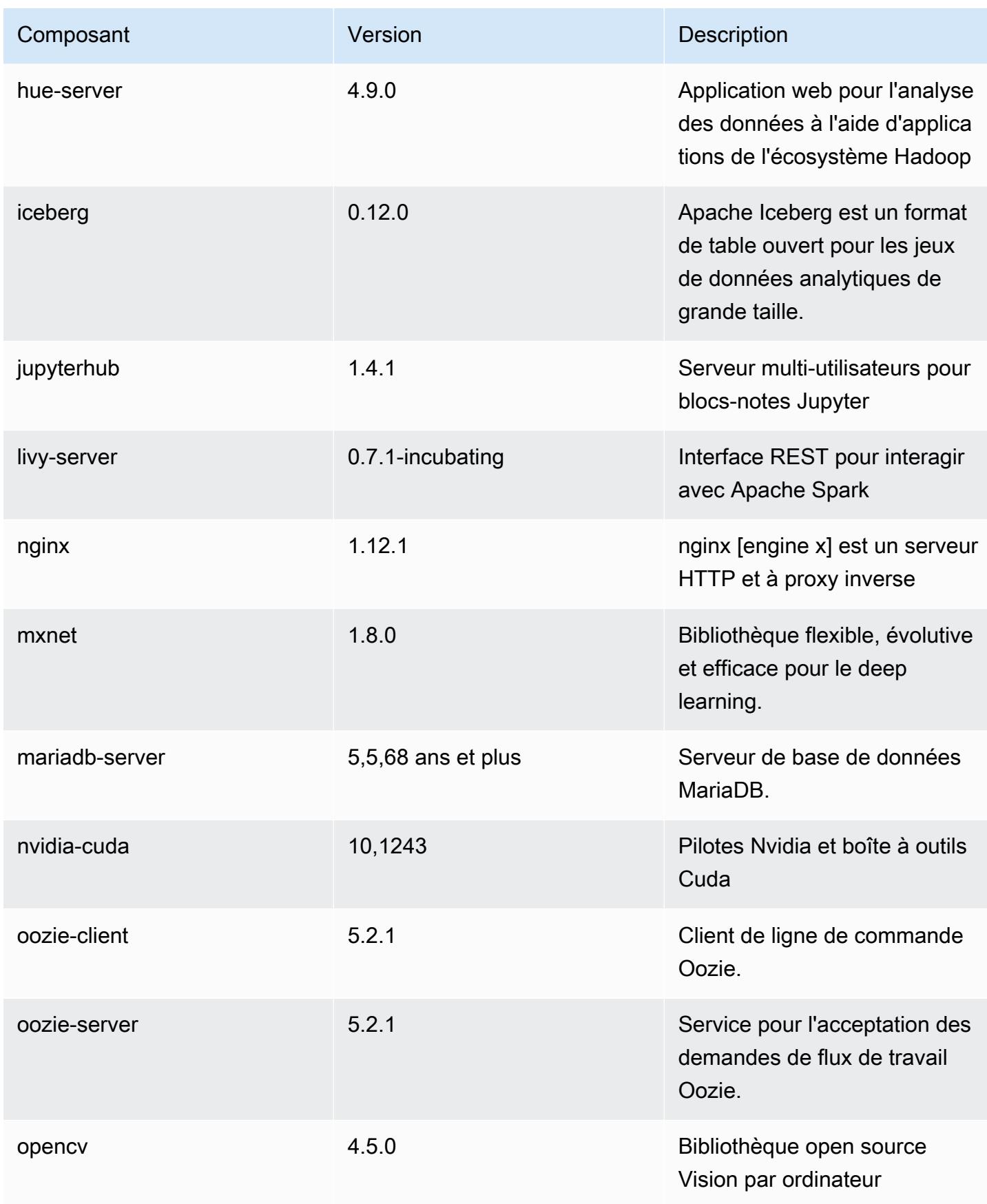

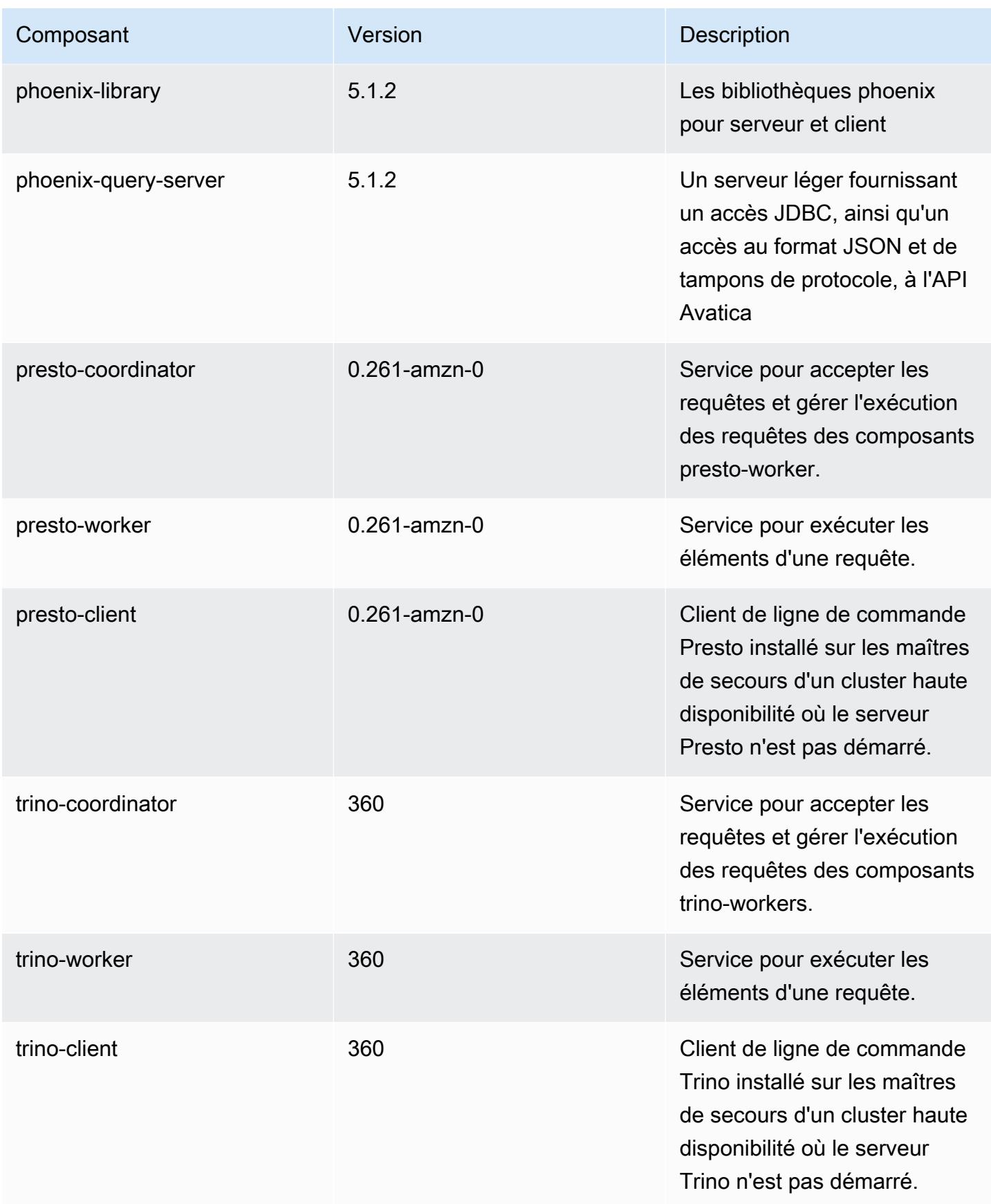

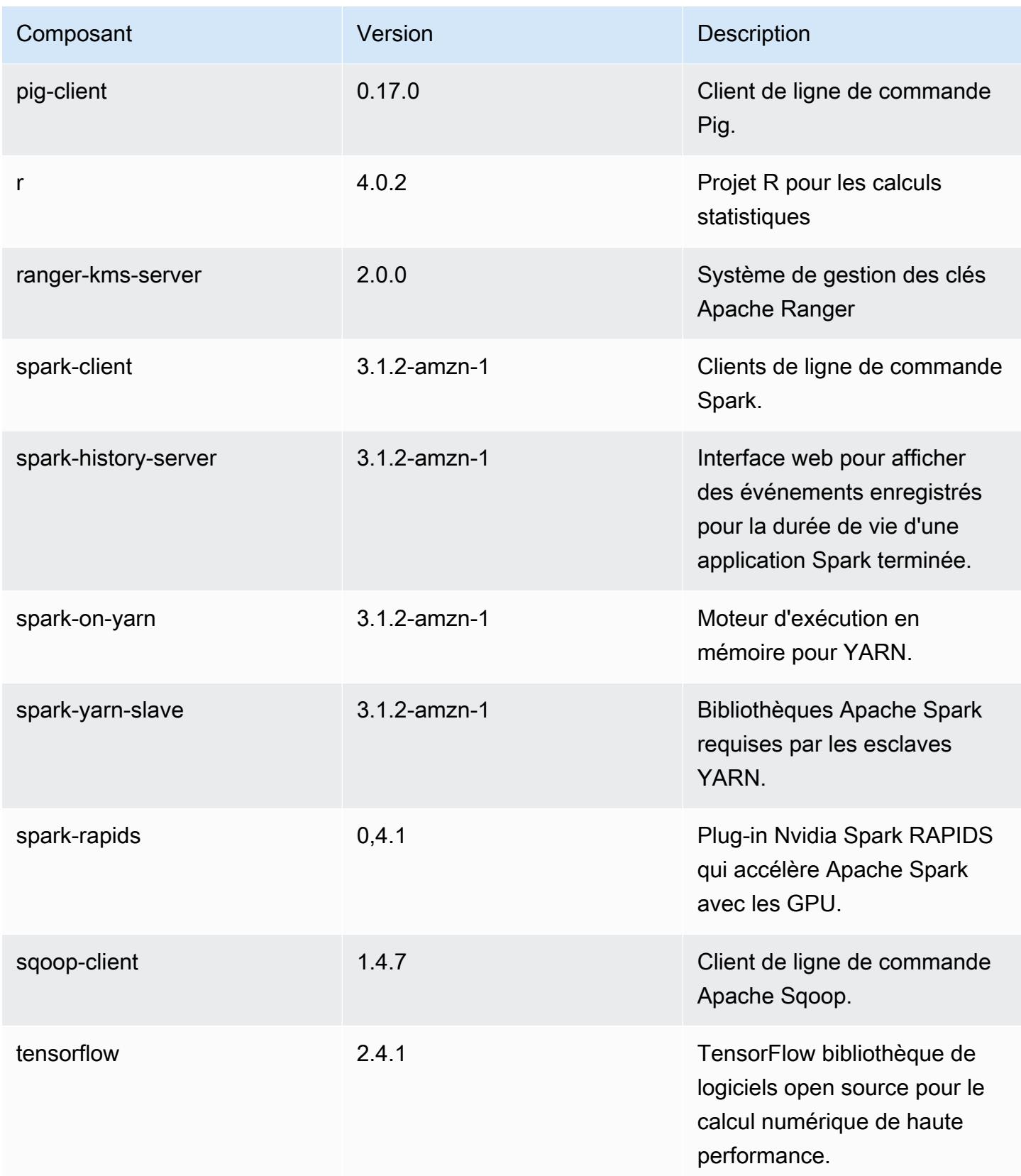

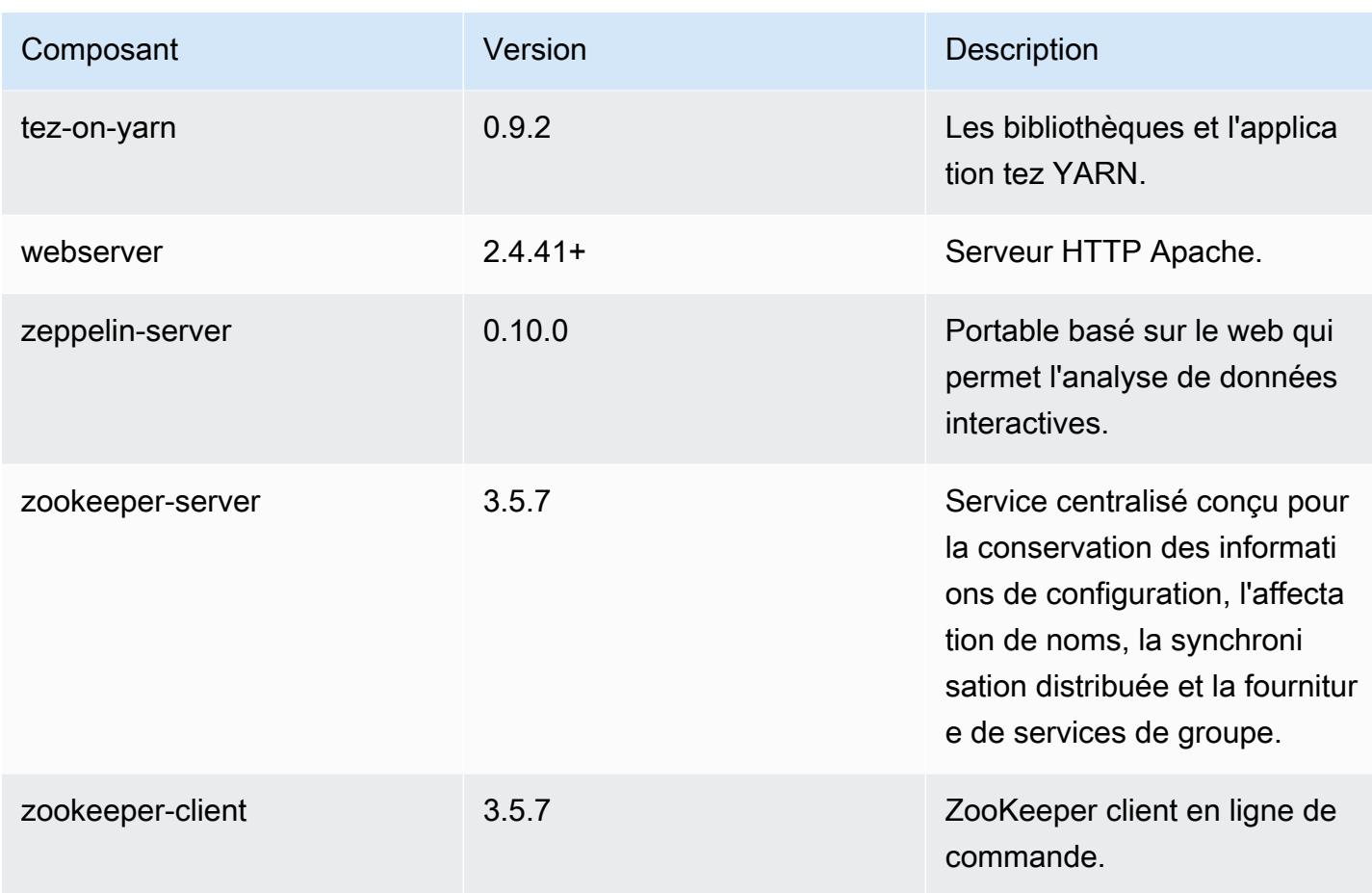

### Classifications des configurations 6.5.0

Les classifications de configuration vous permettent de personnaliser les applications. Elles correspondent souvent à un fichier XML de configuration de l'application, tel que hive-site.xml. Pour plus d'informations, consultez [Configuration des applications.](#page-3494-0)

Les actions de reconfiguration se produisent lorsque vous spécifiez une configuration pour les groupes d'instances d'un cluster en cours d'exécution. Amazon EMR lance uniquement des actions de reconfiguration pour les classifications que vous modifiez. Pour plus d'informations, consultez [Reconfigurer un groupe d'instances dans un cluster en cours d'exécution.](#page-3499-0)

#### Classifications emr-6.5.0

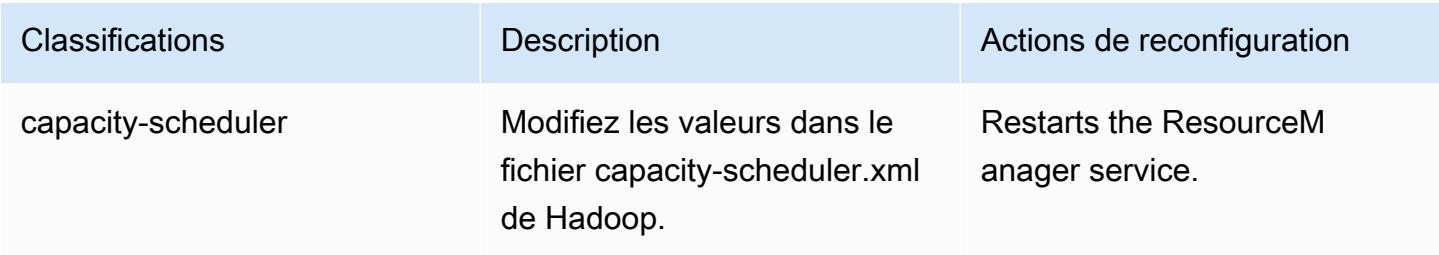

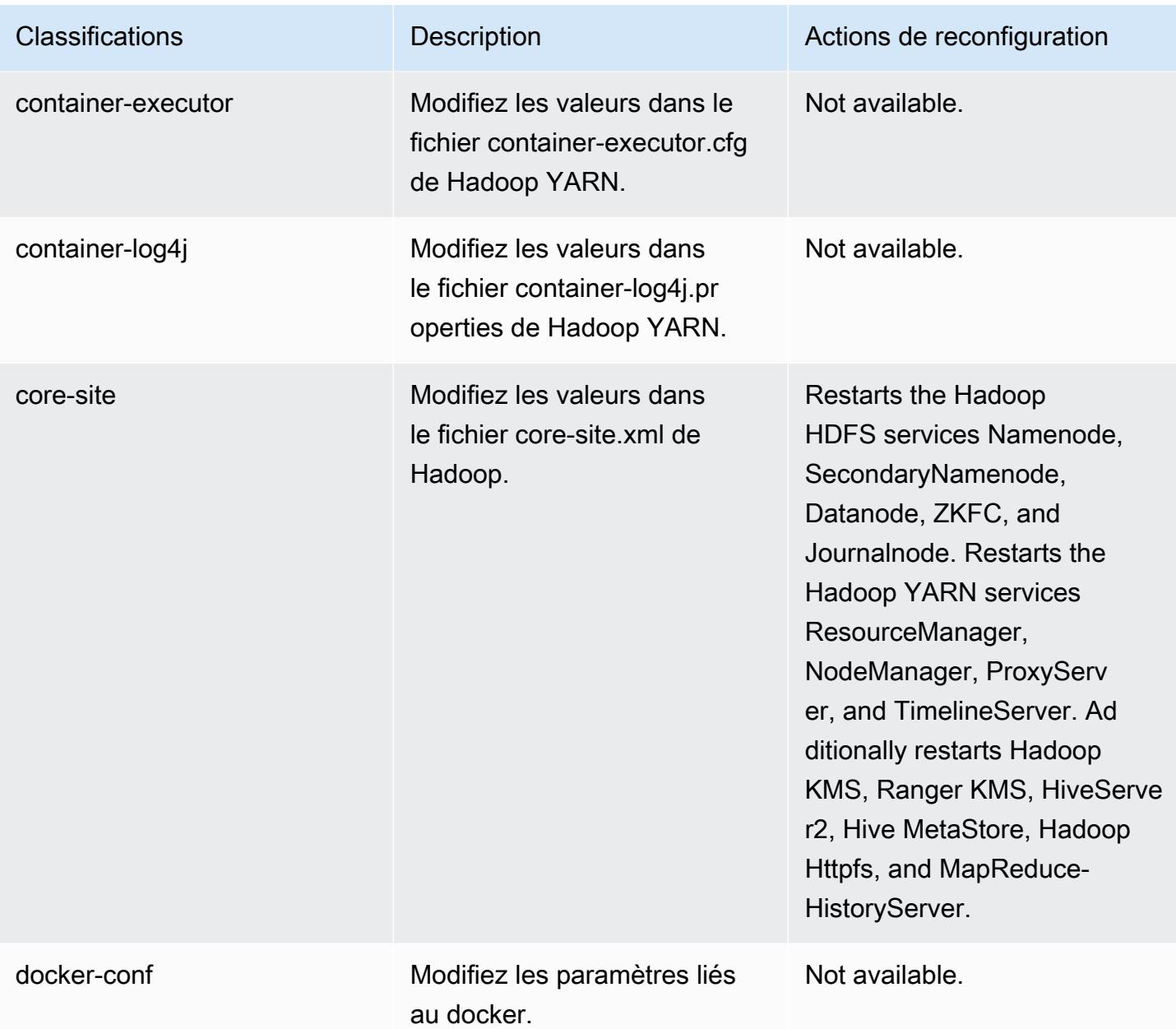

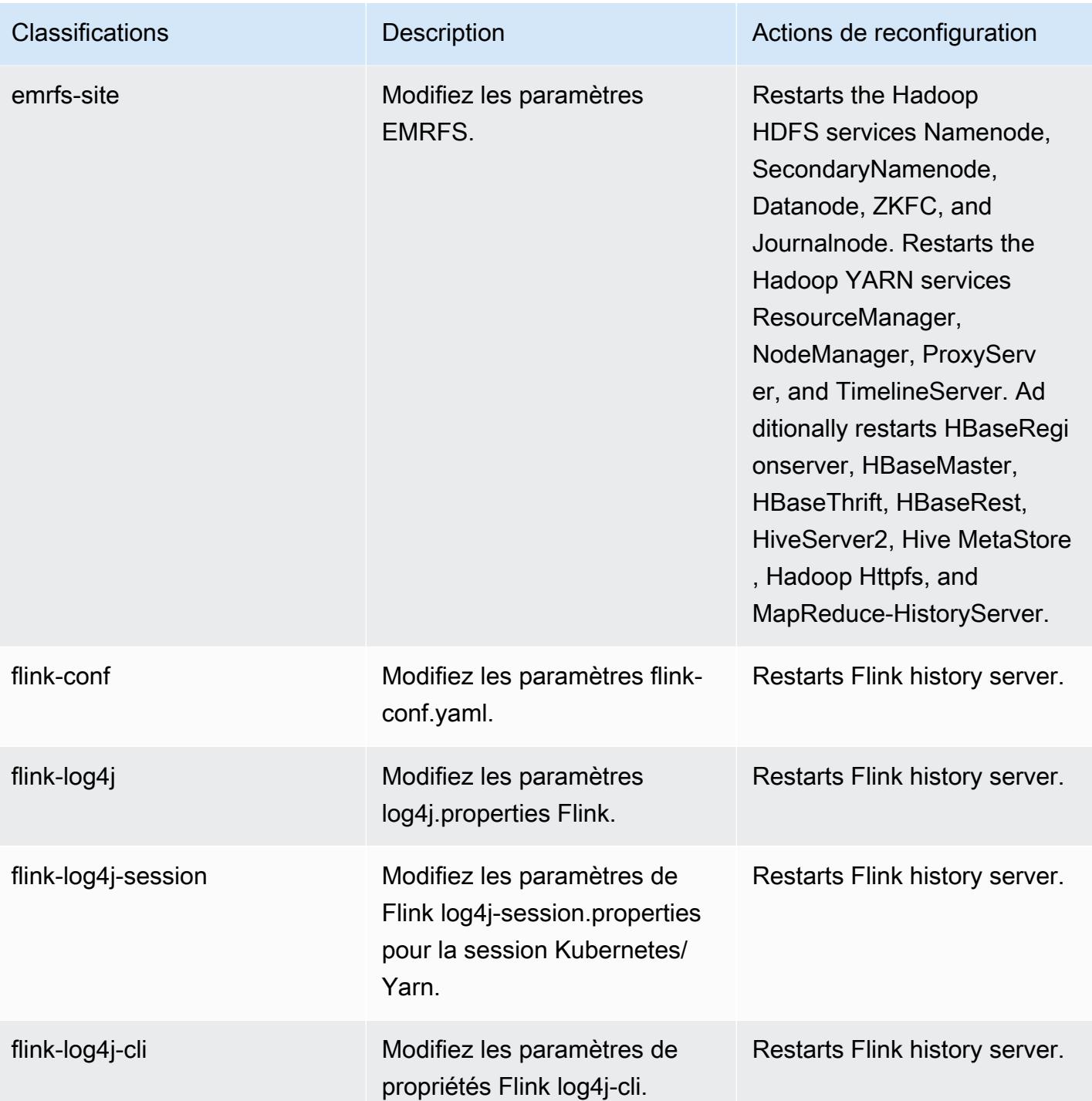

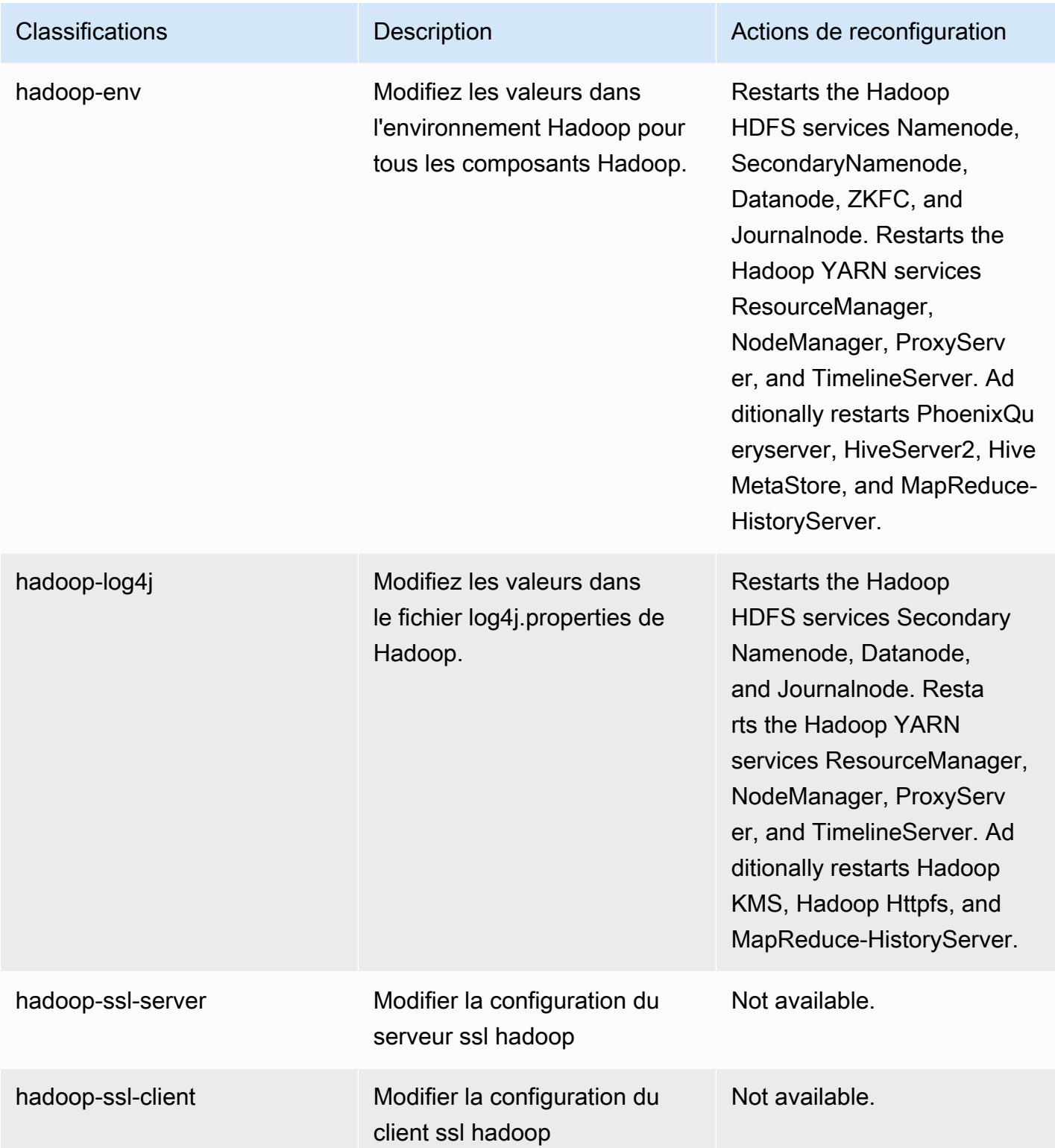

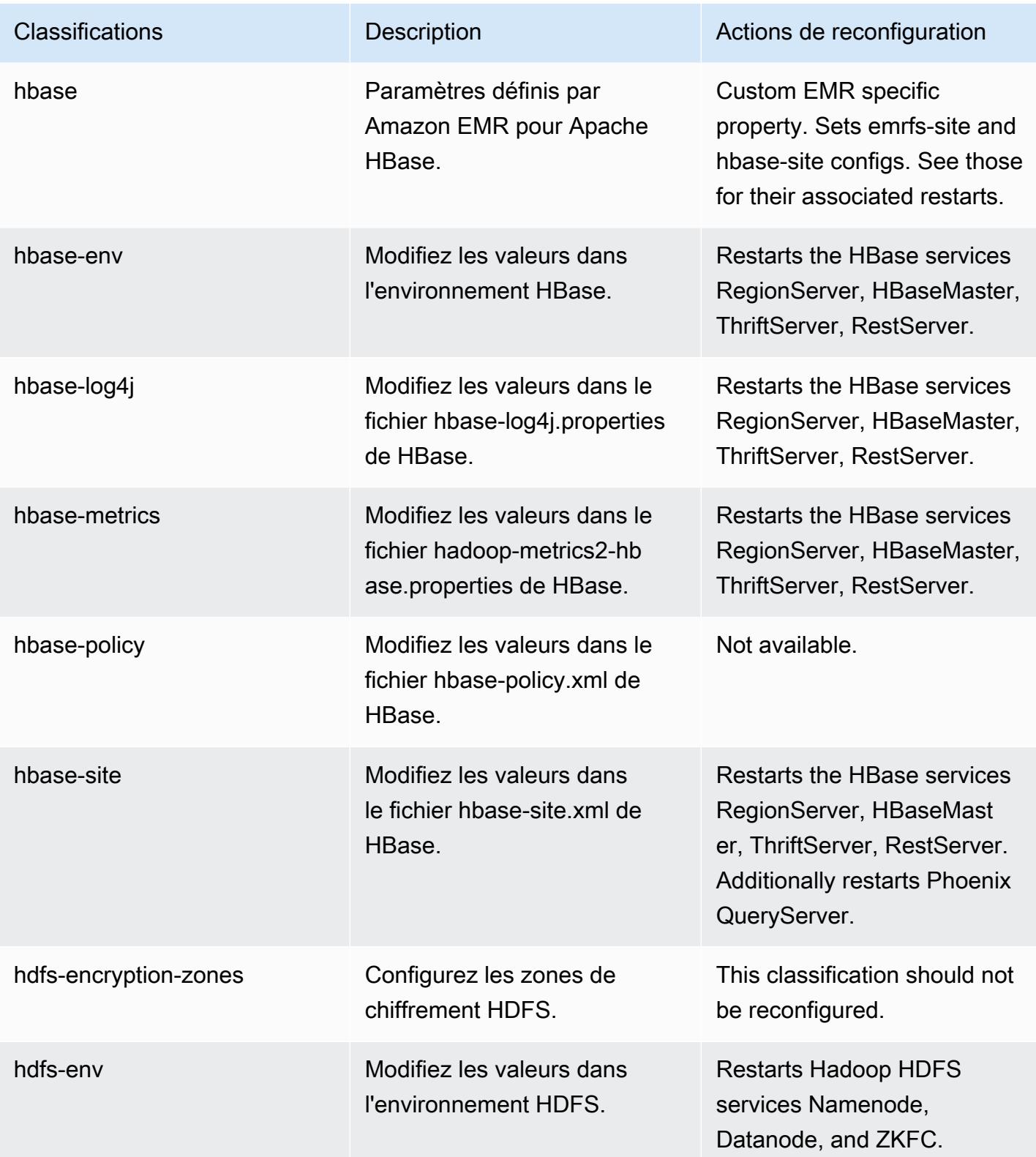

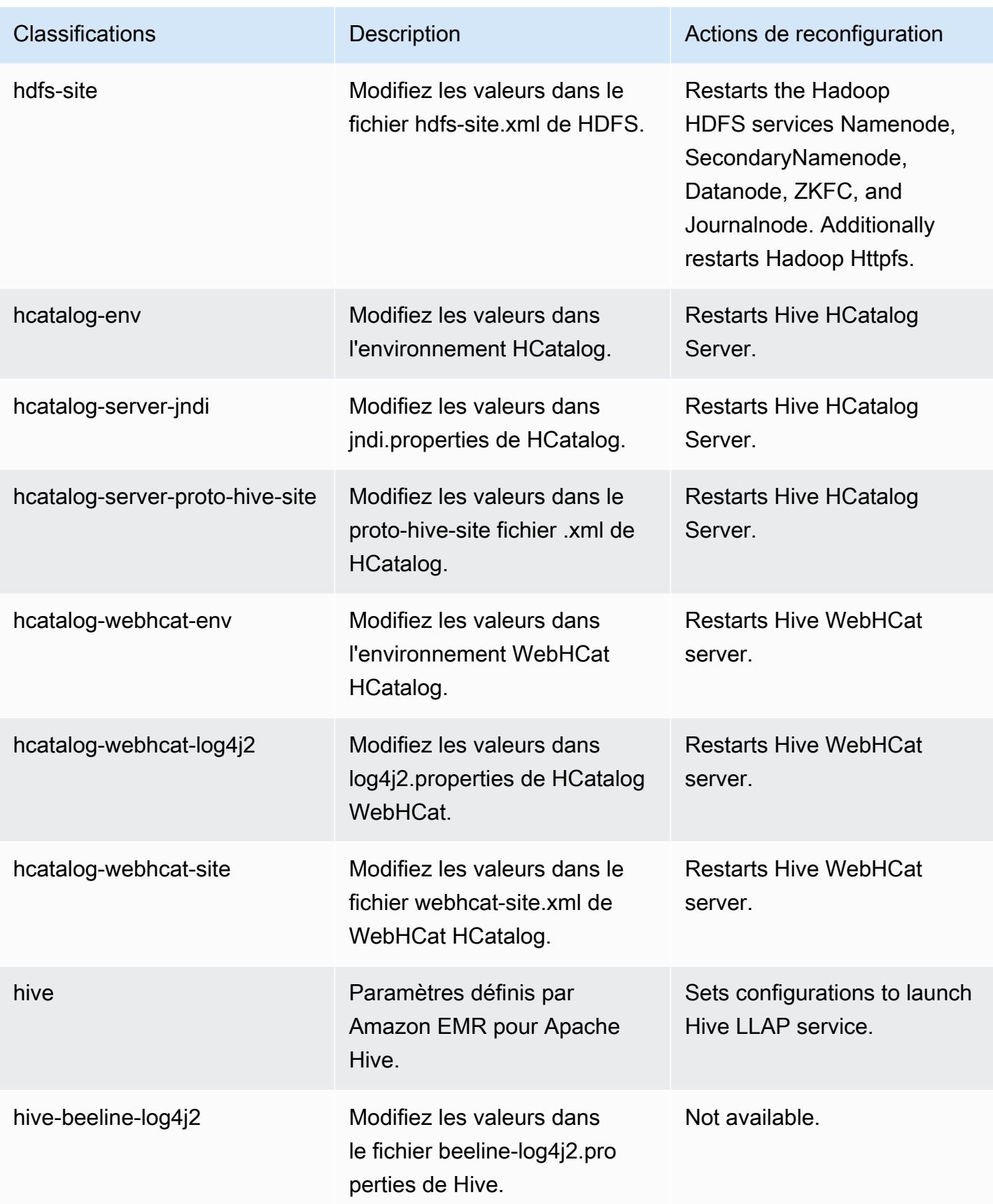

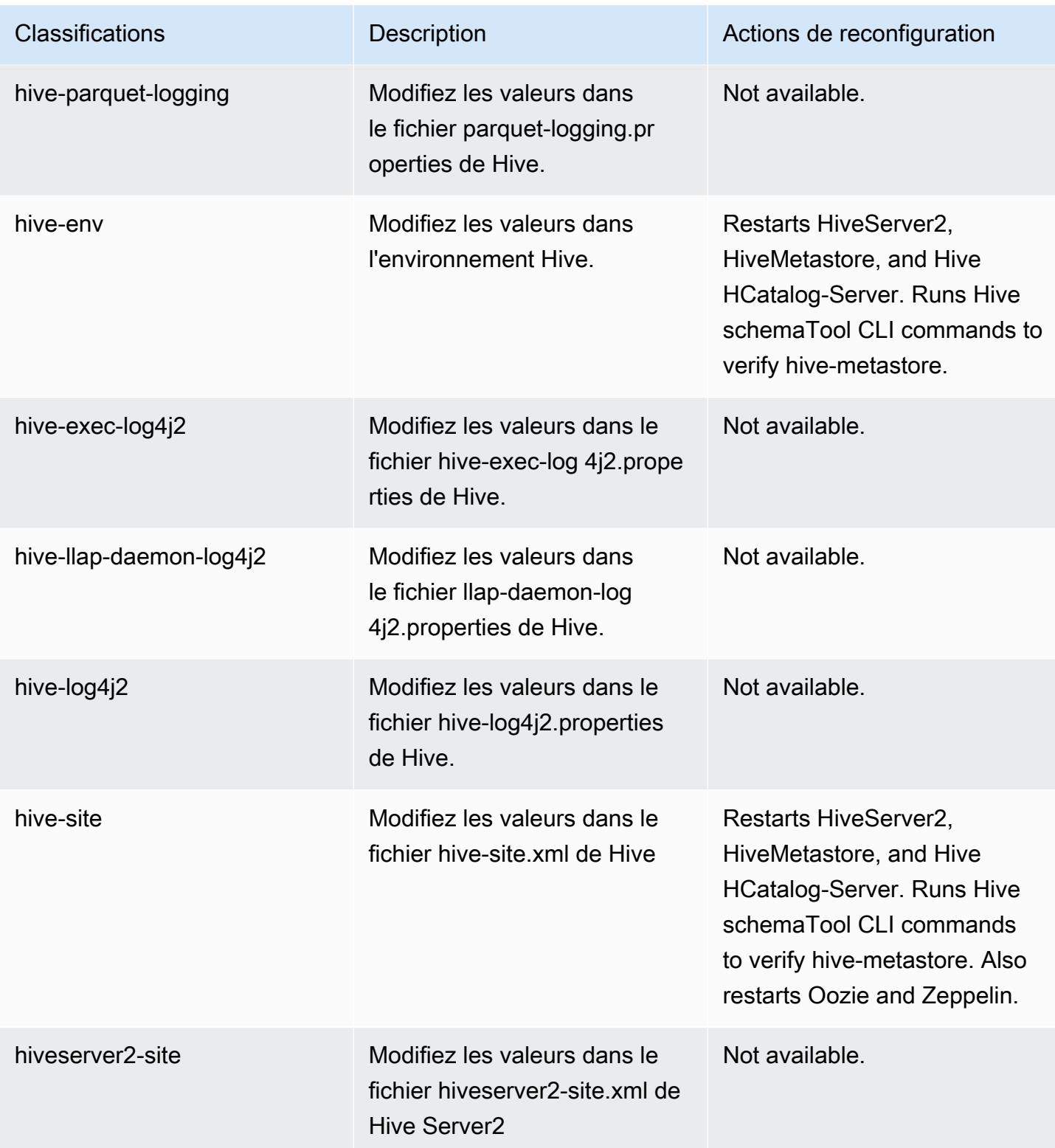

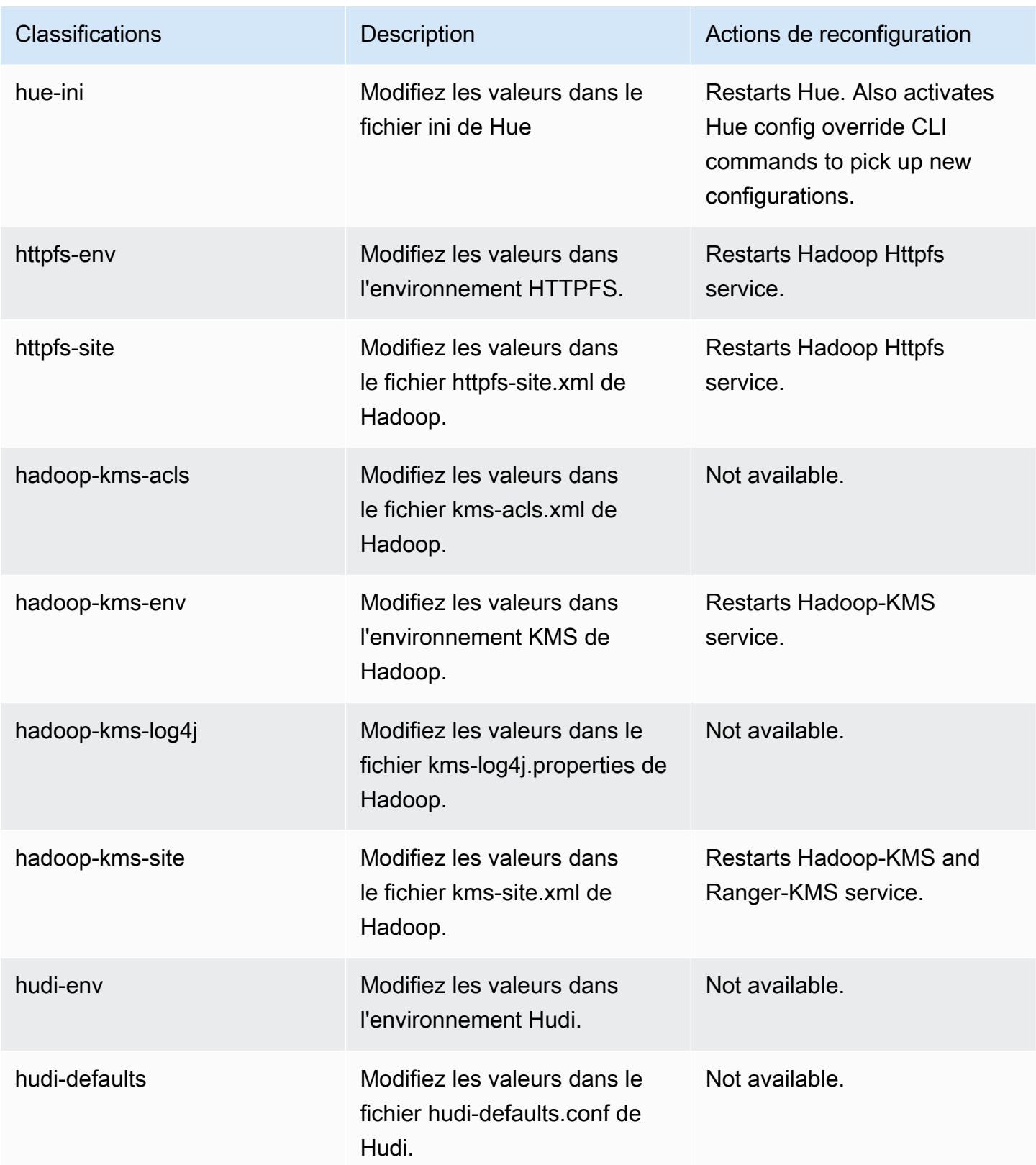

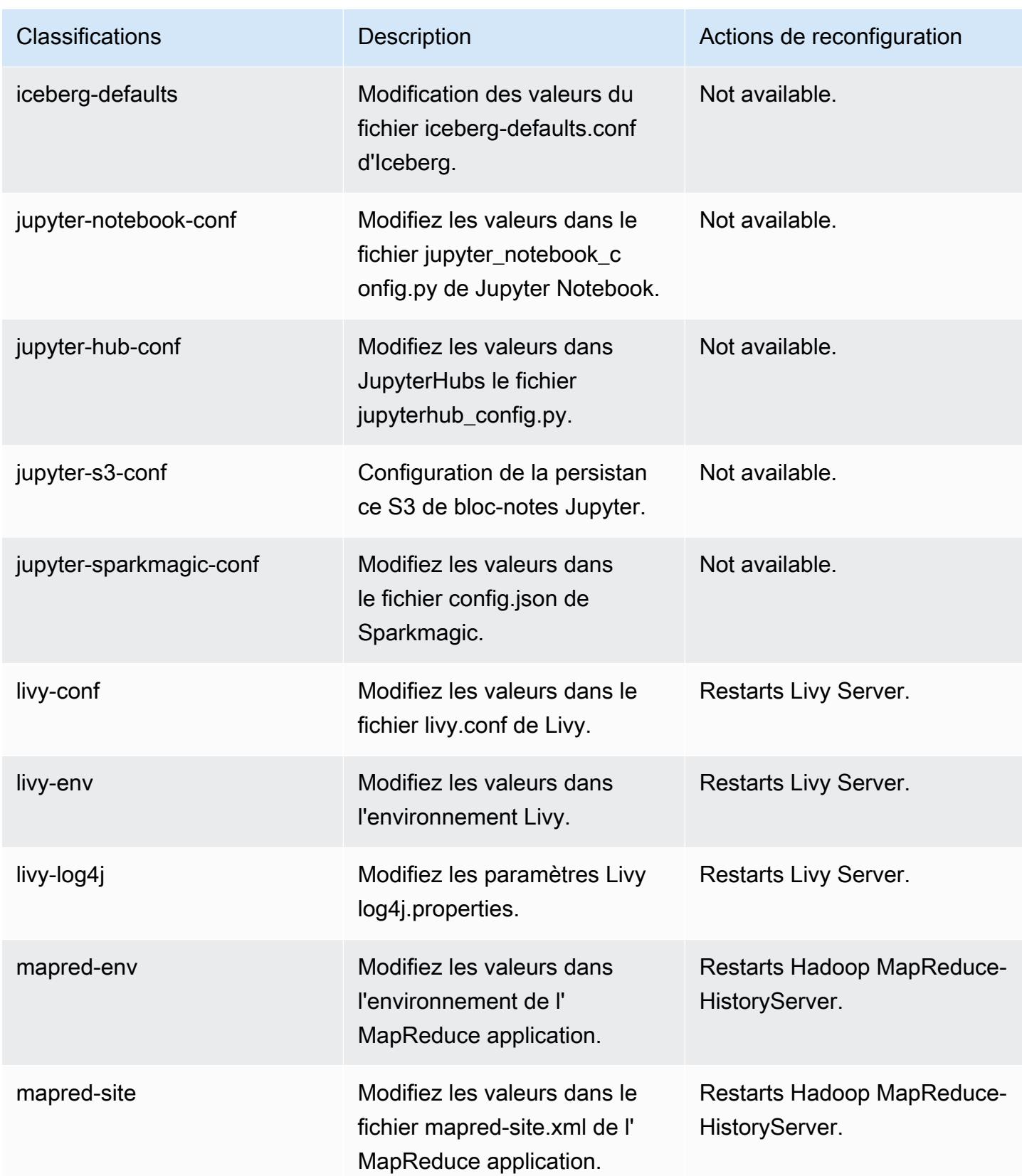

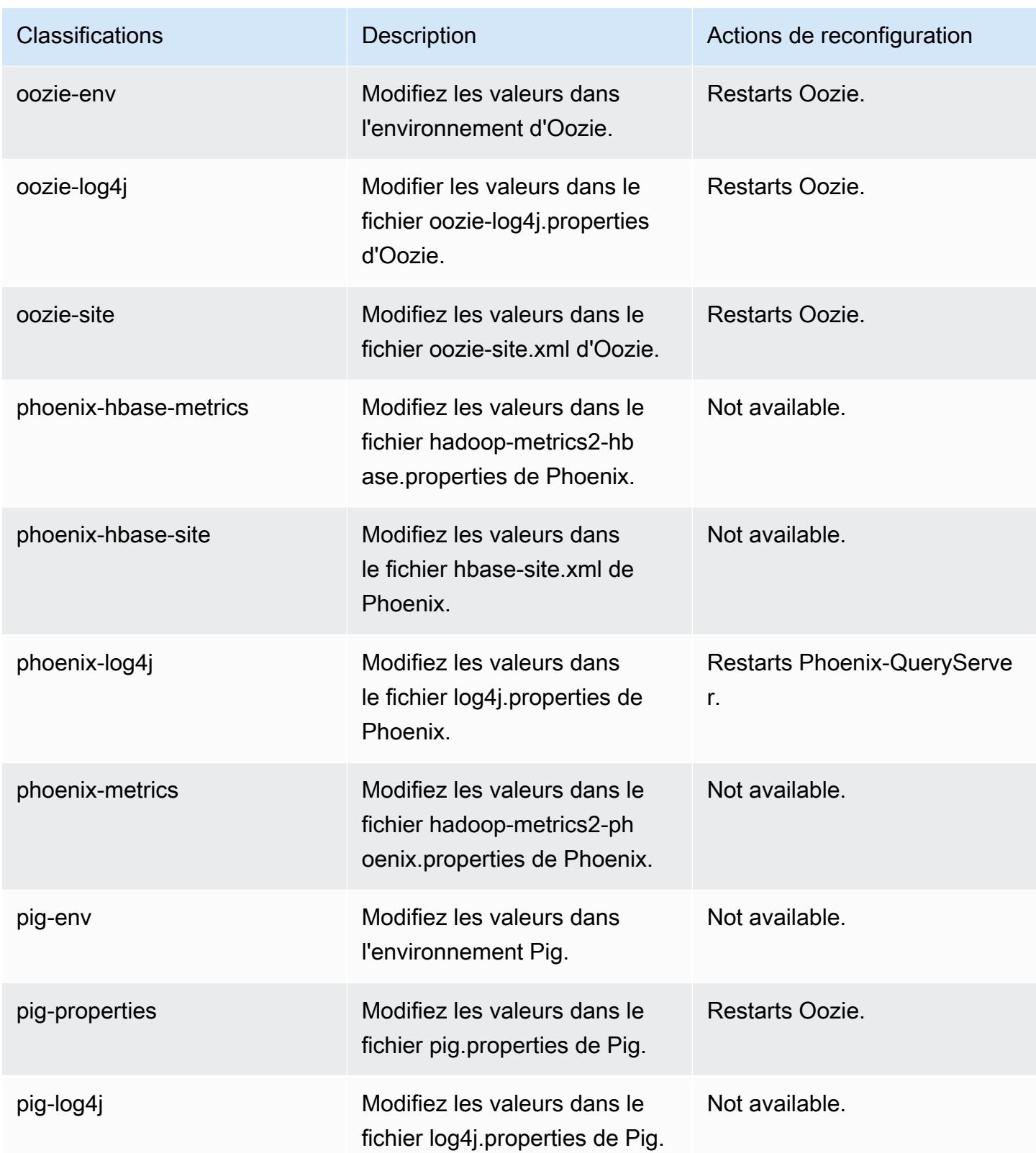

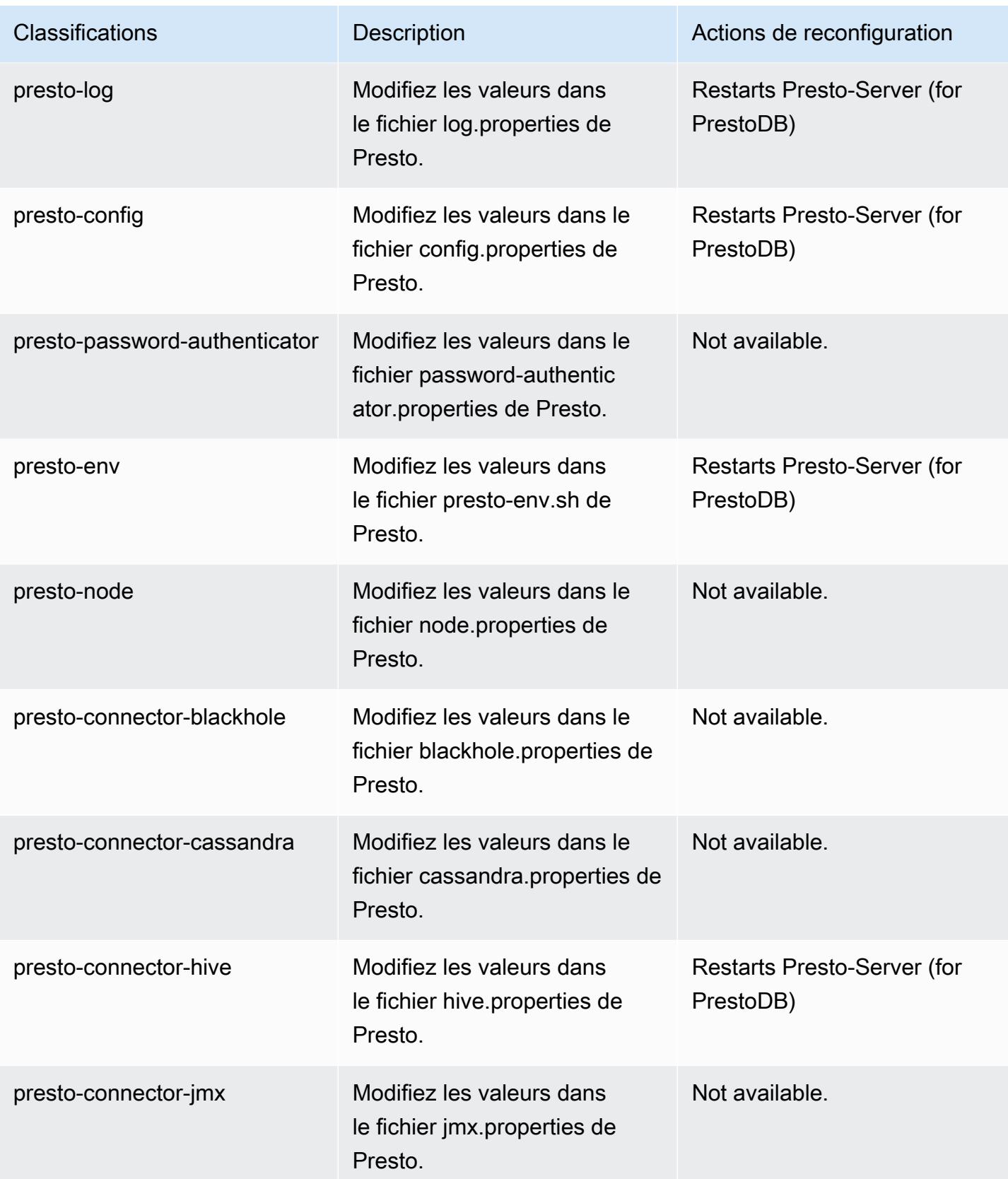

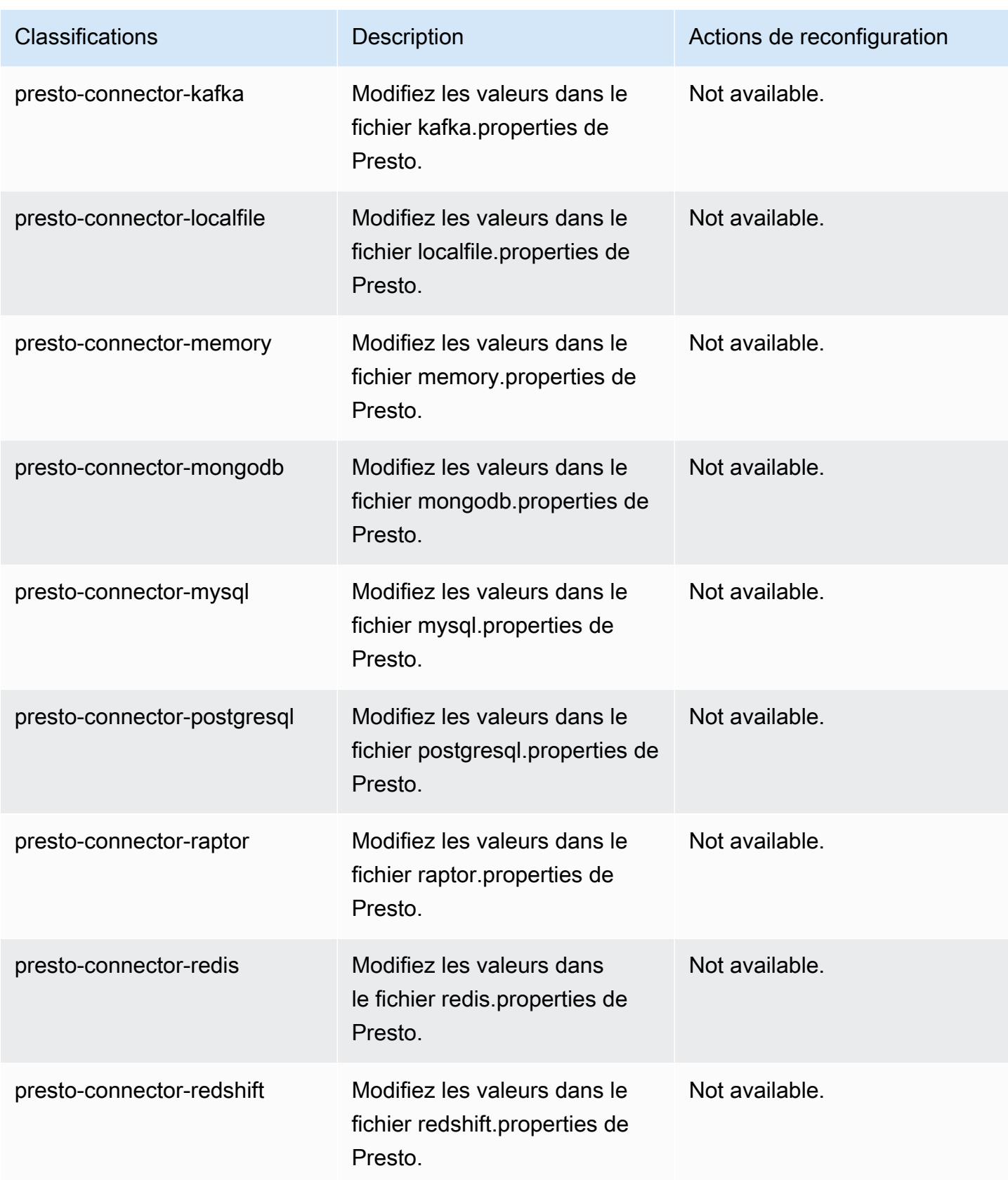

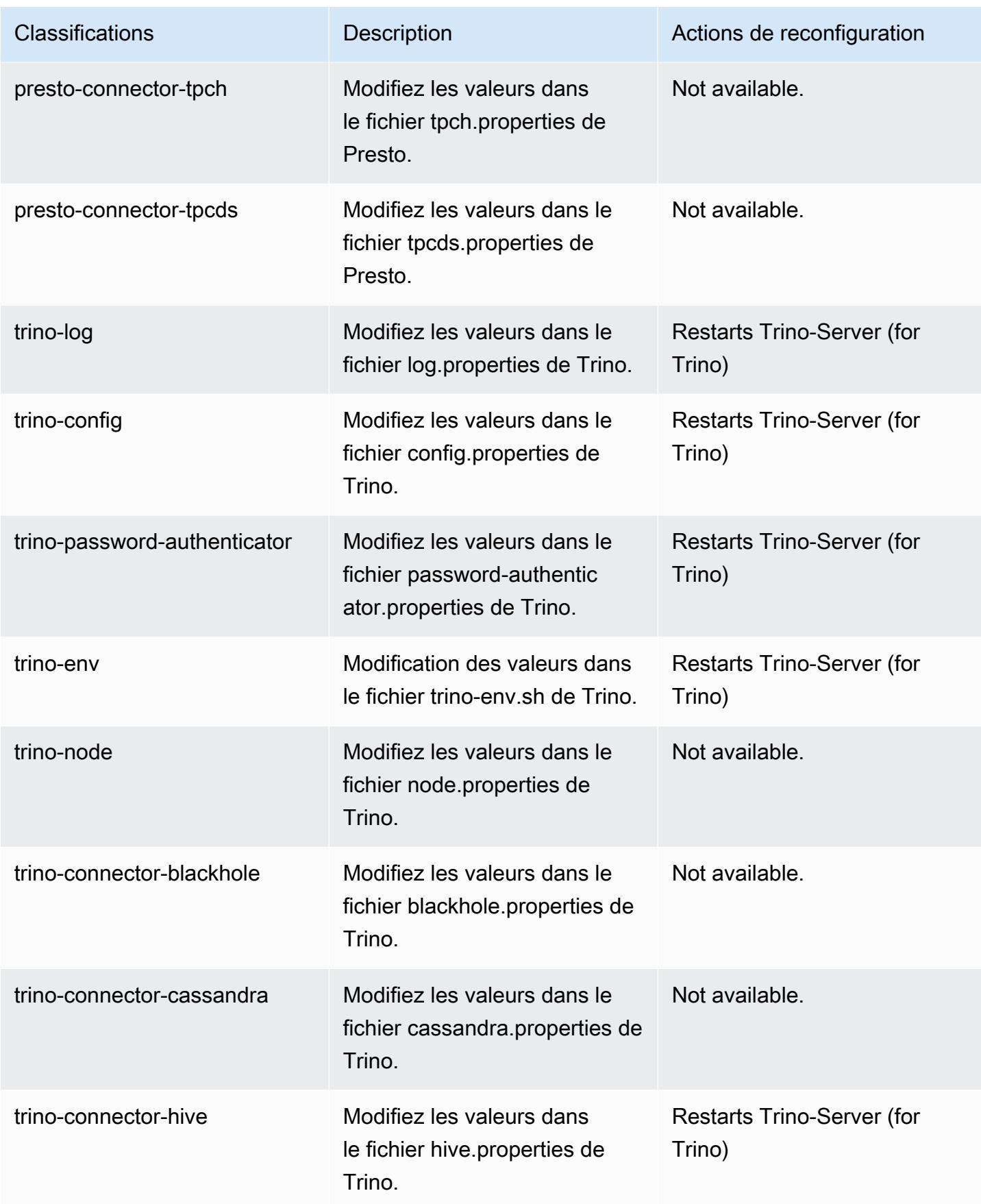

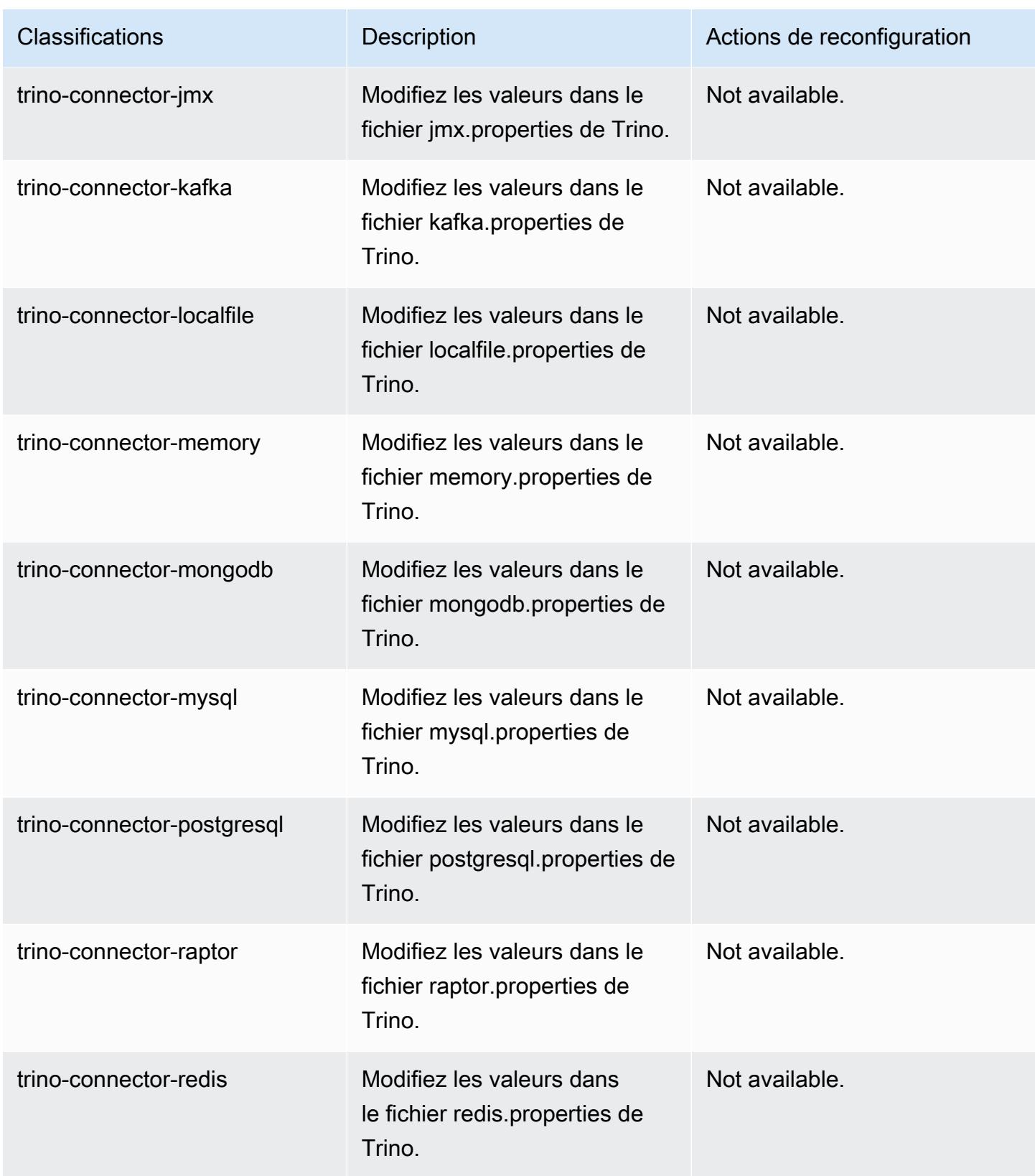

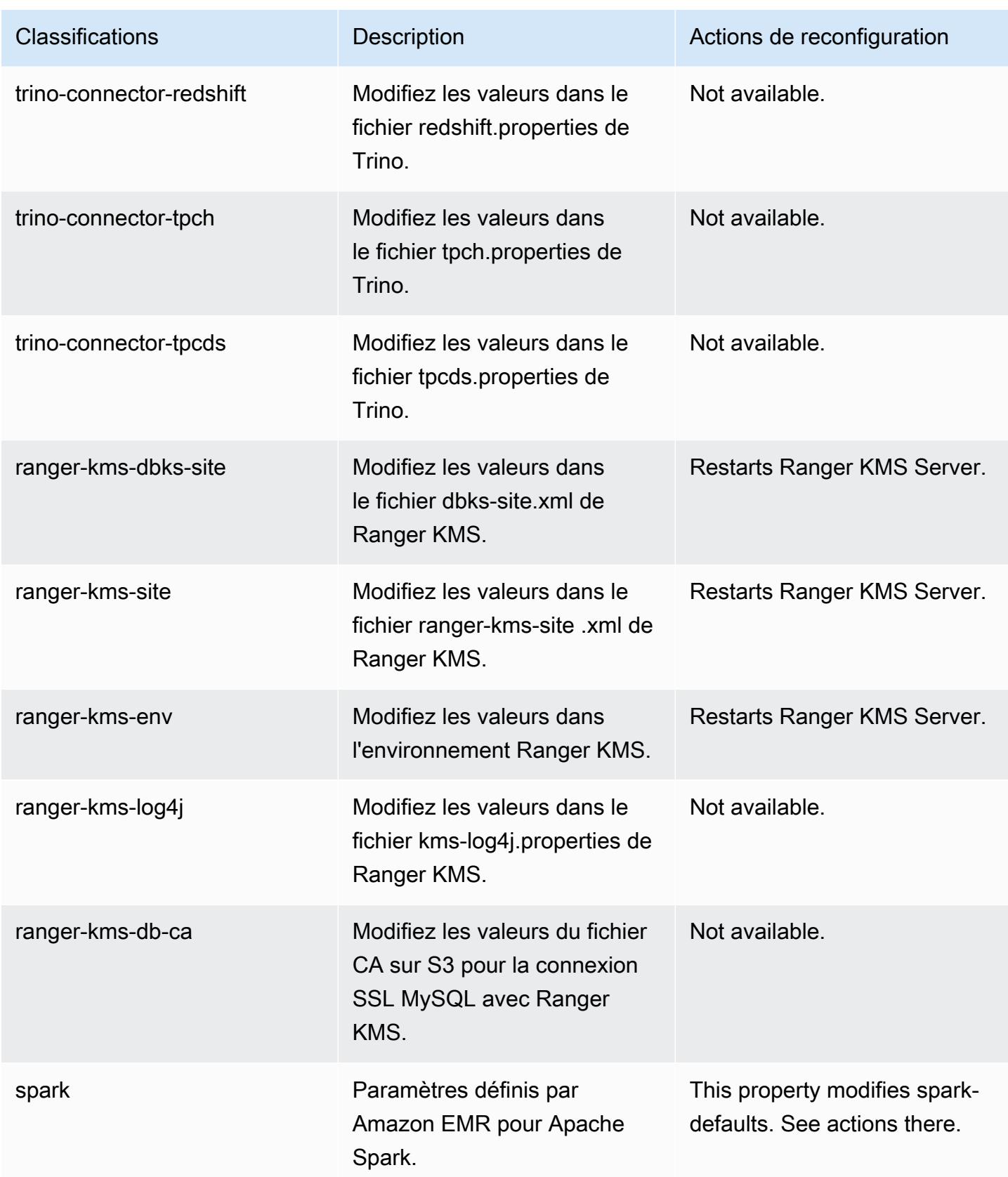

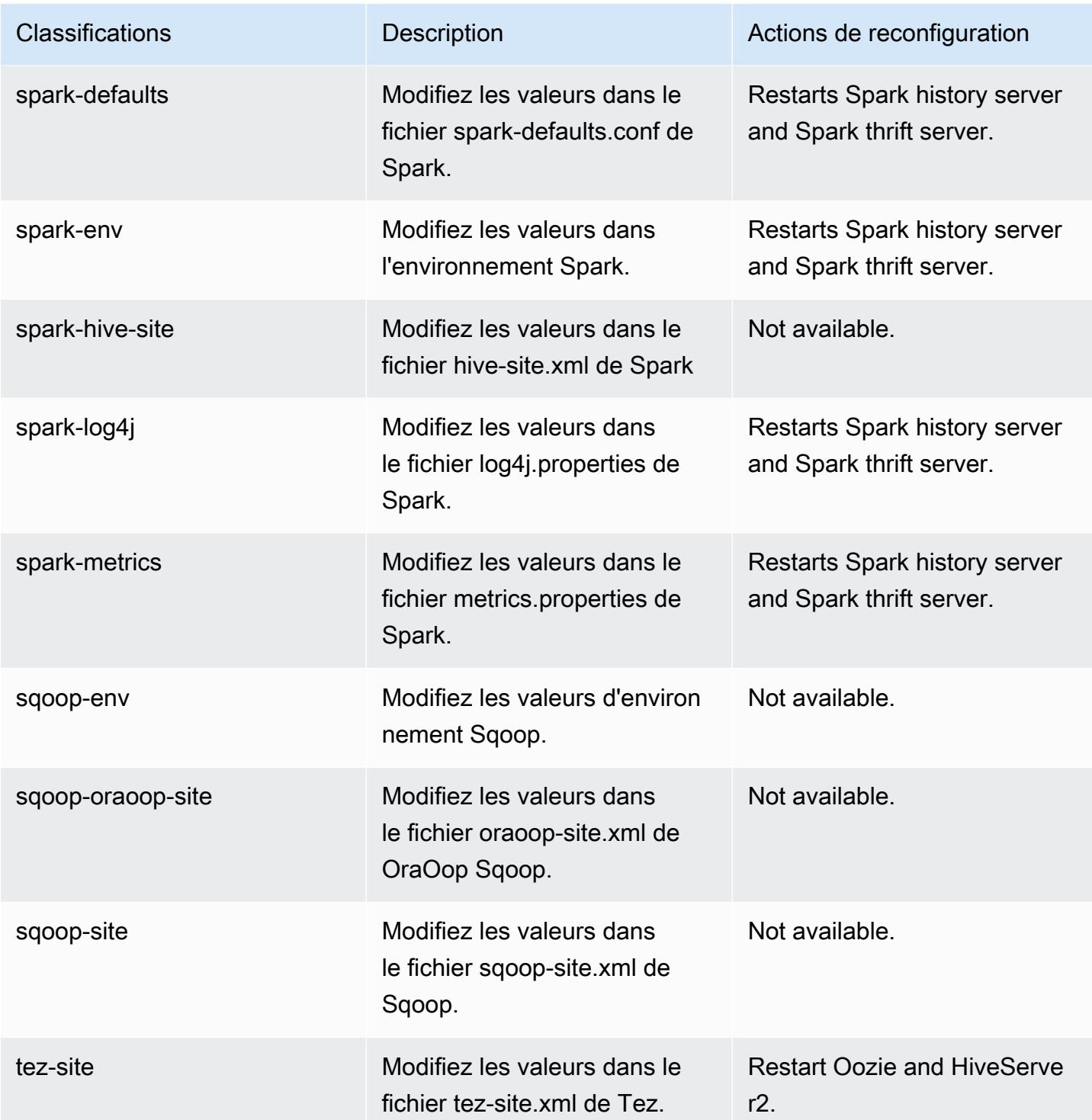

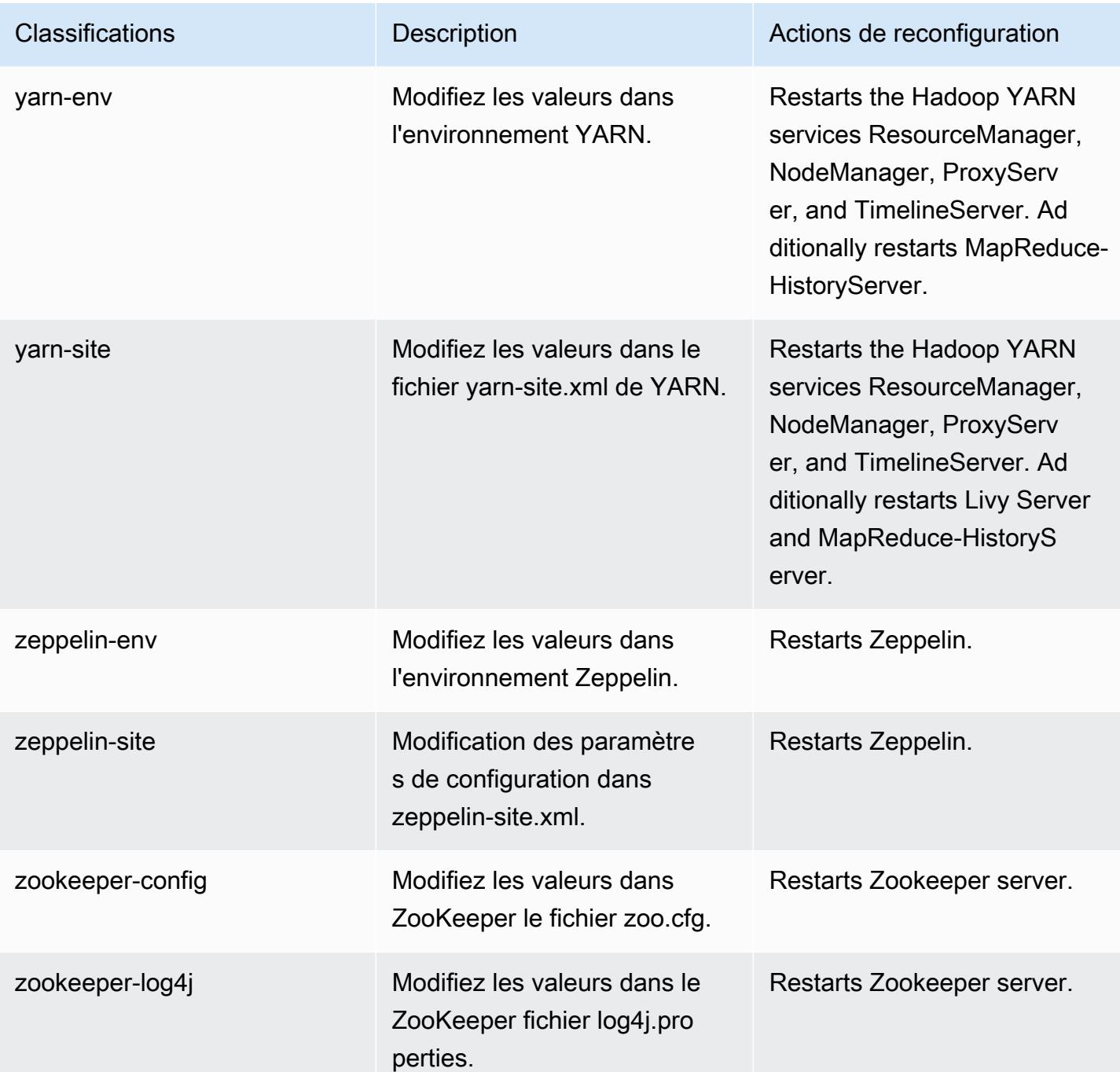

# Amazon EMR version 6.4.0

## Versions d'application 6.4.0

Les applications suivantes sont prises en charge dans cette version : [Flink,](https://flink.apache.org/) [Ganglia,](http://ganglia.info) [HBase,](http://hbase.apache.org/) [HCatalog](https://cwiki.apache.org/confluence/display/Hive/HCatalog), [Hadoop,](http://hadoop.apache.org/docs/current/) [Hive](http://hive.apache.org/), [Hudi,](https://hudi.apache.org) [Hue](http://gethue.com/), [JupyterEnterpriseGateway](https://jupyter-enterprise-gateway.readthedocs.io/en/latest/), [JupyterHub](https://jupyterhub.readthedocs.io/en/latest/#), [Livy](https://livy.incubator.apache.org/), [MXNet,](https://mxnet.incubator.apache.org/) [Oozie,](http://oozie.apache.org/) [Phoenix](https://phoenix.apache.org/), [Pig](http://pig.apache.org/), [Presto,](https://prestodb.io/) [Spark,](https://spark.apache.org/docs/latest/) [Sqoop,](http://sqoop.apache.org/) [TensorFlow](https://www.tensorflow.org/), [Tez,](https://tez.apache.org/) [Trino,](https://trino.io/) [Zeppelin](https://zeppelin.incubator.apache.org/), et [ZooKeeper.](https://zookeeper.apache.org)
Le tableau ci-dessous répertorie les versions d'application disponibles dans cette version d'Amazon EMR et les versions d'application des trois versions précédentes d'Amazon EMR (le cas échéant).

Pour obtenir un historique complet des versions des applications de chaque version d'Amazon EMR, consultez les rubriques suivantes :

- [Versions des applications dans les versions 7.x d'Amazon EMR](#page-23-0)
- [Versions des applications dans les versions 6.x d'Amazon EMR](#page-87-0)
- [Versions des applications dans les versions 5.x d'Amazon EMR](#page-1077-0)
- [Versions des applications dans les versions 4.x d'Amazon EMR](#page-2671-0)

Informations sur la version de l'application

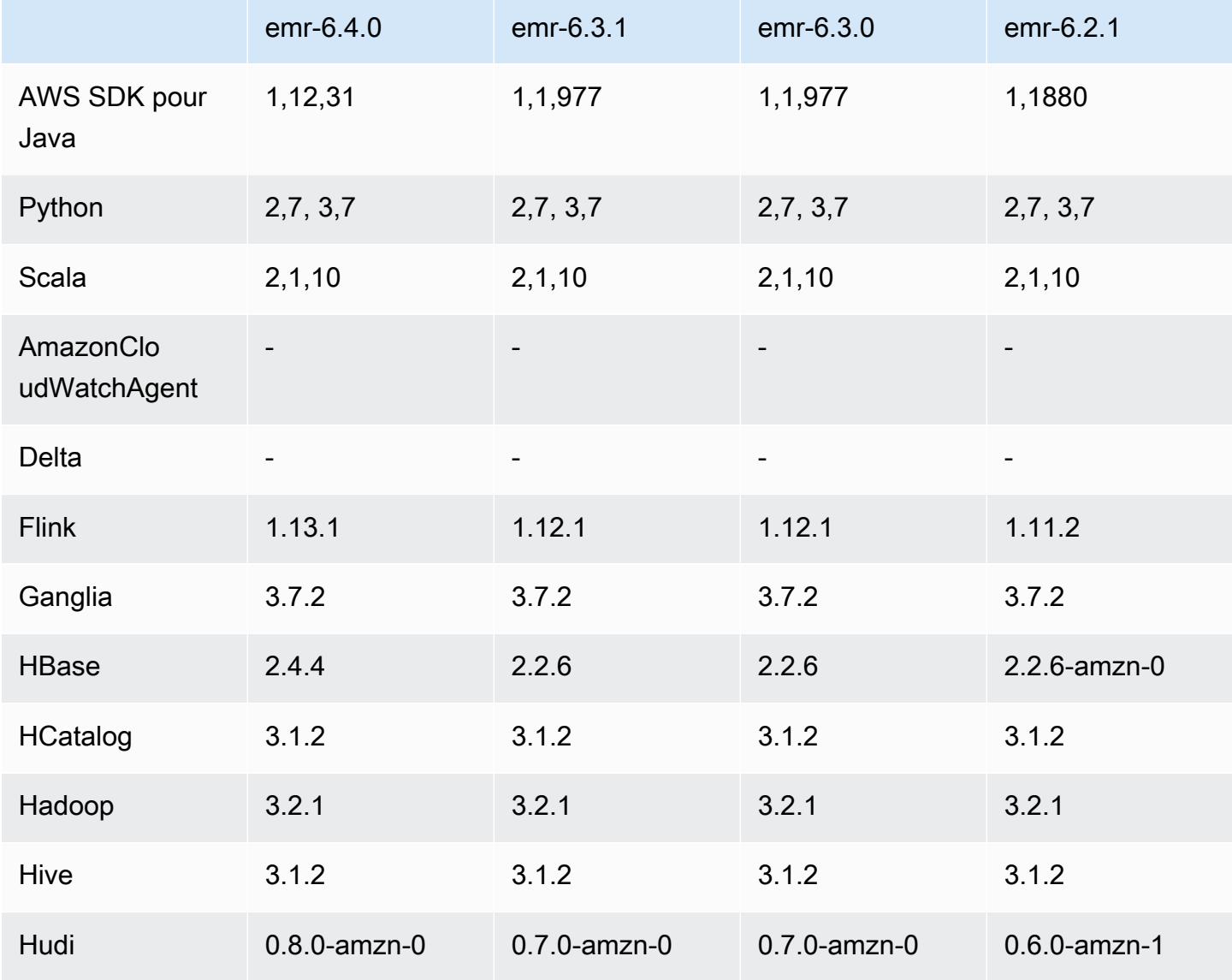

Amazon EMR **Amazon EMR** Guide de version

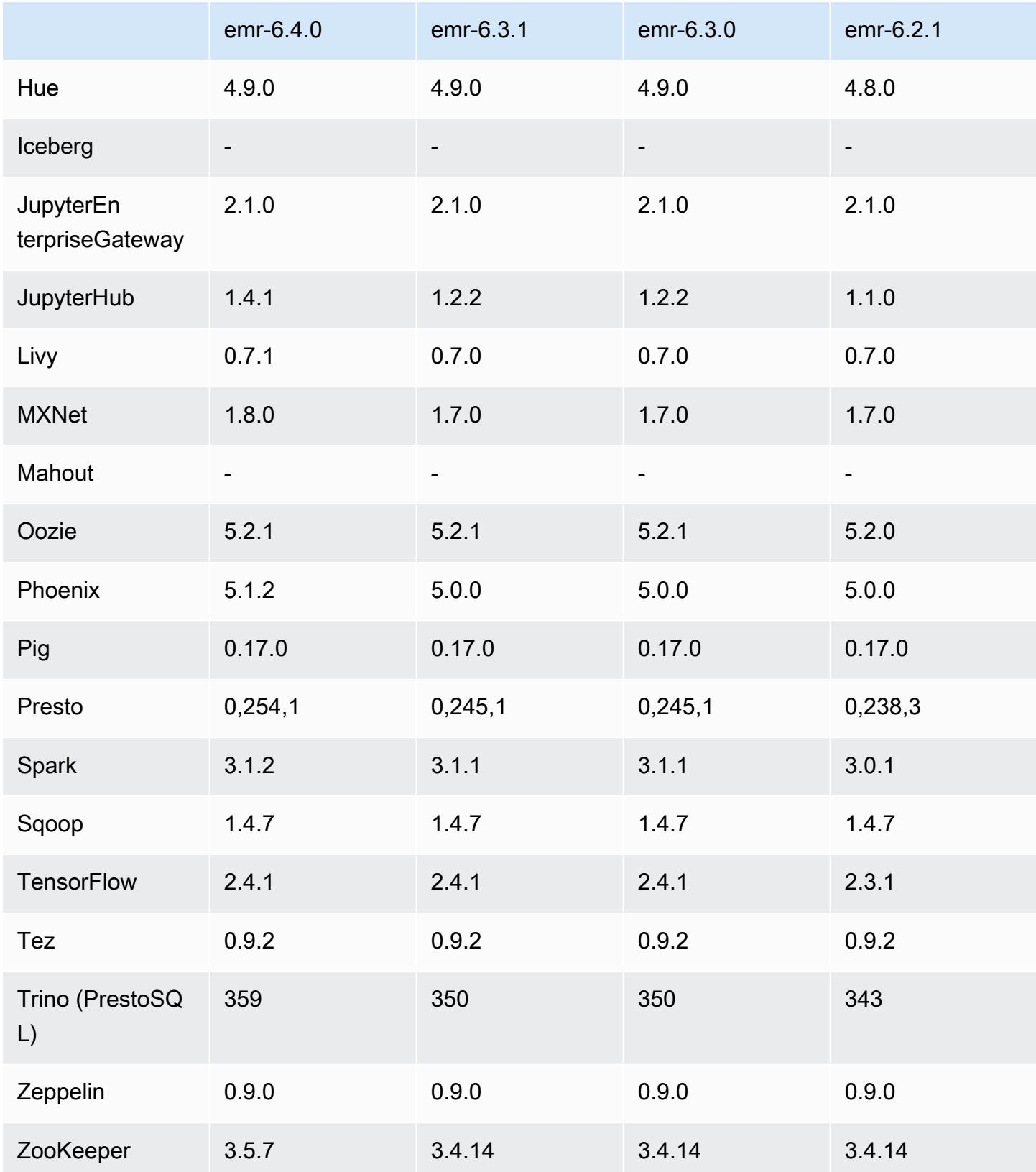

### Notes de mise à jour 6.4.0

Les notes de mises à jour suivantes incluent des informations sur la version Amazon EMR 6.4.0. Les modifications ont été apportées à la version 6.3.0.

Date de parution initiale : 20 septembre 2021

Date de mise à niveau : 21 mars 2022

Applications prises en charge

- AWS SDK for Java version 1.12.31
- CloudWatch Version 2.2.0 de l'évier
- Connecteur DynamoDB version 4.16.0
- EMRFS version 2.47.0
- Amazon EMR Goodies version 3.2.0
- Amazon EMR Kinesis Connector version 3.5.0
- Amazon EMR Record Server version 2.1.0
- Amazon EMR Scripts version 2.5.0
- Flink version 1.13.1
- Ganglia version 3.7.2
- AWS Client Glue Hive Metastore version 3.3.0
- Hadoop version 3.2.1-amzn-4
- HBase version 2.4.4-amzn-0
- HB 1.1.0 ase-operator-tools
- HCatalog version 3.1.2-amzn-5
- Hive version 3.1.2-amzn-5
- Hudi version 0.8.0-amzn-0
- Hue version 4.9.0
- Java JDK version Corretto-8.302.08.1 (build 1.8.0\_302-b08)
- JupyterHub version 1.4.1
- Livy version 0.7.1-incubating
- MXNet version 1.8.0
- Oozie version 5.2.1
- Phoenix version 5.1.2
- Pig version 0.17.0
- Presto version 0.254.1-amzn-0
- Trino version 359
- Apache Ranger KMS (chiffrement transparent à plusieurs maîtres) version 2.0.0
- ranger-plugins 2.0.1-amzn-0
- ranger-s3-plugin 1.2.0
- SageMaker Version 1.4.1 du SDK Spark
- Scala version 2.12.10 (machine virtuelle du serveur OpenJDK 64 bits, Java 1.8.0\_282)
- Spark version 3.1.2-amzn-0
- spark-rapids 0.4.1
- Sqoop version 1.4.7
- TensorFlow version 2.4.1
- tez version 0.9.2
- Zeppelin version 0.9.0
- Zookeeper version 3.5.7
- Connecteurs et pilotes : Connecteur DynamoDB 4.16.0

### Nouvelles fonctionnalités

- [Mise à l'échelle gérée] Optimisation de la mise à l'échelle gérée des données de réorganisation Spark – Pour Amazon EMR versions 5.34.0 et ultérieures, et EMR versions 6.4.0 et ultérieures, la mise à l'échelle gérée prend désormais en compte les données de réorganisation Spark (données que Spark redistribue entre les partitions pour effectuer des opérations spécifiques). Pour plus d'informations sur les opérations de réorganisation, consultez [Utilisation de la mise à](https://docs.aws.amazon.com/emr/latest/ManagementGuide/emr-managed-scaling.html)  [l'échelle gérée par EMR dans Amazon EMR](https://docs.aws.amazon.com/emr/latest/ManagementGuide/emr-managed-scaling.html) dans le Guide de gestion Amazon EMR et le [Guide de](https://spark.apache.org/docs/latest/rdd-programming-guide.html#shuffle-operations)  [programmation Spark](https://spark.apache.org/docs/latest/rdd-programming-guide.html#shuffle-operations).
- Sur les clusters Amazon EMR compatibles avec Apache Ranger, vous pouvez utiliser Apache Spark SQL pour insérer des données dans les tables de métastore Apache Hive ou les mettre à jour à l'aide de INSERT INTO, INSERT OVERWRITE et ALTER TABLE. Lorsque vous utilisez ALTER TABLE avec Spark SQL, l'emplacement d'une partition doit être le répertoire enfant d'un emplacement de table. Amazon EMR ne prend actuellement pas en charge l'insertion de données dans une partition où l'emplacement de la partition est différent de celui de la table.

• PrestoSQL a été [renommé Trino.](https://trino.io/blog/2020/12/27/announcing-trino.html)

- Hive : l'exécution de requêtes SELECT simples avec la clause LIMIT est accélérée en arrêtant l'exécution de la requête dès que le nombre d'enregistrements mentionné dans la clause LIMIT est récupéré. Les requêtes SELECT simples sont des requêtes qui ne contiennent pas de clause GROUP BY/ORDER BY ou des requêtes qui n'ont pas d'étape de réduction. Par exemple, SELECT
	- \* from <TABLE> WHERE <Condition> LIMIT <Number>.

#### Contrôles de simultanéité Hudi

- Hudi prend désormais en charge le contrôle de simultanéité optimiste (OCC), qui peut être exploité avec des opérations d'écriture telles que UPSERT et INSERT pour permettre les modifications de plusieurs enregistreurs sur la même table Hudi. Il s'agit d'un OCC au niveau du fichier, de sorte que deux validations (ou enregistreurs) peuvent écrire dans la même table, si leurs modifications n'entrent pas en conflit. Pour plus d'informations, consultez le [contrôle de simultanéité de Hudi.](https://hudi.apache.org/docs/concurrency_control/)
- Zookeeper est installé sur les clusters Amazon EMR, qui peut être utilisé comme fournisseur de verrous pour OCC. Pour faciliter l'utilisation de cette fonctionnalité, les propriétés préconfigurées des clusters Amazon EMR sont les suivantes :

```
hoodie.write.lock.provider=org.apache.hudi.client.transaction.lock.ZookeeperBasedLockProvider
hoodie.write.lock.zookeeper.url=<EMR Zookeeper URL>
hoodie.write.lock.zookeeper.port=<EMR Zookeeper Port>
hoodie.write.lock.zookeeper.base_path=/hudi
```
Pour activer l'OCC, vous devez configurer les propriétés suivantes soit avec leurs options de tâche Hudi, soit au niveau du cluster à l'aide de l'API de configuration Amazon EMR :

```
hoodie.write.concurrency.mode=optimistic_concurrency_control
hoodie.cleaner.policy.failed.writes=LAZY (Performs cleaning of failed writes lazily 
  instead of inline with every write)
hoodie.write.lock.zookeeper.lock_key=<Key to uniquely identify the Hudi table> (Table 
  Name is a good option)
```
Hudi Monitoring : CloudWatch intégration d'Amazon pour générer des rapports sur Hudi Metrics

• Amazon EMR prend en charge la publication de Hudi Metrics sur Amazon. CloudWatch Elle est activée en définissant les configurations requises suivantes :

#### hoodie.metrics.on=true hoodie.metrics.reporter.type=CLOUDWATCH

• Les configurations Hudi facultatives que vous pouvez modifier sont les suivantes :

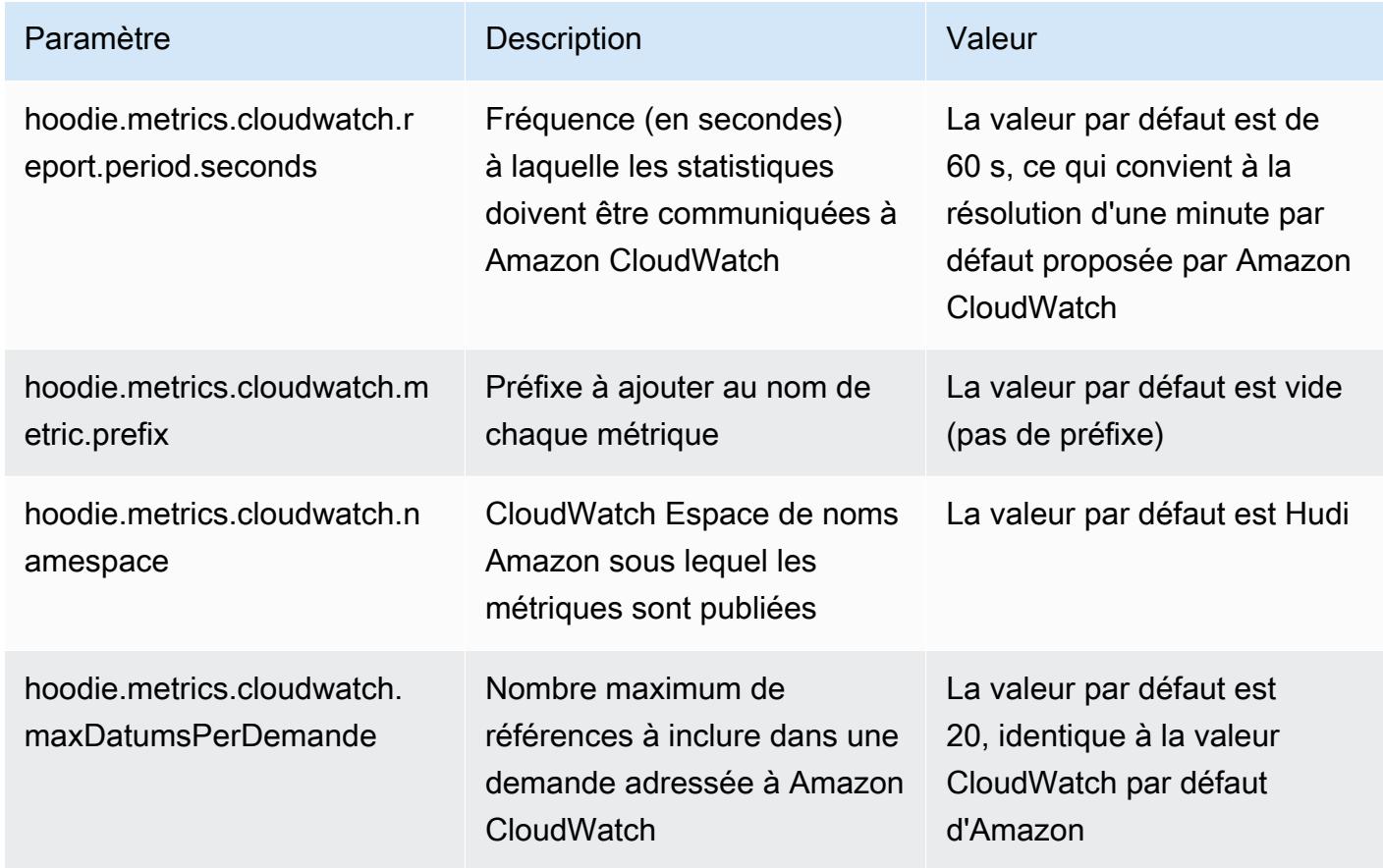

Prise en charge et amélioration des configurations Hudi d'Amazon EMR

• Les clients peuvent désormais tirer parti de l'API de configuration EMR et de la fonctionnalité de reconfiguration pour configurer les configurations Hudi au niveau du cluster. Une nouvelle prise en charge de la configuration basée sur les fichiers a été introduite via /etc/hudi/conf/hudidefaults.conf, à l'instar d'autres applications telles que Spark, Hive, etc. EMR configure quelques paramètres par défaut pour améliorer l'expérience utilisateur :

— hoodie.datasource.hive\_sync.jdbcurl est configuré selon l'URL du serveur Hive du cluster et n'a plus besoin d'être spécifié. Cela est particulièrement utile lorsque vous exécutez une tâche en mode cluster Spark, où vous deviez auparavant spécifier l'adresse IP principale Amazon EMR.

— Configurations spécifiques à HBase, utiles pour utiliser l'index HBase avec Hudi.

— Configuration spécifique au fournisseur de verrous Zookeeper, comme indiqué dans la section Contrôle de simultanéité, qui facilite l'utilisation du contrôle de simultanéité optimiste (OCC).

• Des modifications supplémentaires ont été introduites pour réduire le nombre de configurations à transmettre et pour en déduire automatiquement dans la mesure du possible :

— Le mot clé partitionBy peut être utilisé pour spécifier la colonne de partition.

— Lorsque vous activez Hive Sync, il n'est plus obligatoire de spécifier HIVE\_TABLE\_OPT\_KEY, HIVE\_PARTITION\_FIELDS\_OPT\_KEY, HIVE\_PARTITION\_EXTRACTOR\_CLASS\_OPT\_KEY. Ces valeurs peuvent être déduites du nom de la table Hudi et du champ de partition.

— KEYGENERATOR\_CLASS\_OPT\_KEY n'est pas obligatoire et peut être déduite de cas plus simples de SimpleKeyGenerator etComplexKeyGenerator.

### Mises en garde de Hudi

- Hudi ne prend pas en charge l'exécution vectorisée dans les tables Hive for Merge on Read (MoR) et Bootstrap. Par exemple, count(\*) échoue avec la table en temps réel de Hudi lorsque hive.vectorized.execution.enabled est défini sur true. Comme solution de contournement, vous pouvez désactiver la lecture vectorisée en définissant hive.vectorized.execution.enabled sur false.
- La prise en charge des enregistreurs multiples n'est pas compatible avec la fonction d'amorçage de Hudi.
- Flink Streamer et Flink SQL sont des fonctionnalités expérimentales dans cette version. Ces fonctionnalités ne sont pas recommandées pour les déploiements de production.

### Modifications, améliorations et problèmes résolus

Cette version corrige les problèmes liés à Amazon EMR Scaling lorsqu'il ne parvient pas à augmenter ou réduire la taille d'un cluster ou qu'il provoque des défaillances au niveau des applications.

• Auparavant, le redémarrage manuel du gestionnaire de ressources sur un cluster multimaître provoquait le rechargement par les démons Amazon EMR on-cluster, comme Zookeeper, de tous les nœuds précédemment mis hors service ou perdus dans le fichier znode de Zookeeper. Cela a entraîné le dépassement des limites par défaut dans certaines situations. Amazon EMR supprime désormais les enregistrements de nœuds mis hors service ou perdus datant de plus d'une heure du fichier Zookeeper et les limites internes ont été augmentées.

- Correction d'un problème où les demandes de mise à l'échelle échouaient pour un grand cluster très utilisé lorsque les démons Amazon EMR sur le cluster exécutaient des activités de surveillance de l'état, telles que la collecte de l'état des nœuds YARN et de l'état des nœuds HDFS. Cela était dû au fait que les démons du cluster n'étaient pas en mesure de communiquer les données d'état d'un nœud aux composants internes d'Amazon EMR.
- Démons EMR intégrés au cluster améliorés pour suivre correctement l'état des nœuds lorsque les adresses IP sont réutilisées afin d'améliorer la fiabilité lors des opérations de mise à l'échelle.
- [SPARK-29683.](https://issues.apache.org/jira/browse/SPARK-29683) Correction d'un problème où les tâches échouaient lors de la réduction de la taille du cluster, car Spark supposait que tous les nœuds disponibles étaient sur la liste de refus.
- [YARN-9011.](https://issues.apache.org/jira/browse/YARN-9011) Correction d'un problème où des échecs de tâches se produisaient en raison d'une condition de course dans la mise hors service de YARN lorsque le cluster essayait d'augmenter ou de réduire sa capacité.
- Correction du problème des échecs d'étapes ou de tâches lors de la mise à l'échelle du cluster en veillant à ce que les états des nœuds soient toujours cohérents entre les démons Amazon EMR sur le cluster et YARN/HDFS.
- Correction d'un problème où les opérations de cluster telles que la réduction d'échelle et la soumission d'étapes échouaient pour les clusters Amazon EMR activés avec l'authentification Kerberos. Cela était dû au fait que le démon Amazon EMR on-cluster n'a pas renouvelé le ticket Kerberos, qui est nécessaire pour communiquer de manière sécurisée avec HDFS/YARN s'exécutant sur le nœud primaire.
- Configuration d'un cluster pour résoudre les problèmes de performances d'Apache YARN Timeline Server versions 1 et 1.5

Les versions 1 et 1.5 d'Apache YARN Timeline Server peuvent entraîner des problèmes de performances avec de grands clusters EMR très actifs, en particulier avec yarn.resourcemanager.system-metrics-publisher.enabled=true, le paramètre par défaut d'Amazon EMR. YARN Timeline Server v2 open source résout le problème de performance lié à la capacité de mise à l'échelle de YARN Timeline Server.

Les autres solutions à ce problème incluent :

• Configuration de yarn.resourcemanager. system-metrics-publisher.enabled=false dans le fichier yarn-site.xml.

• Activation du correctif pour ce problème lors de la création d'un cluster, comme décrit cidessous.

Les versions Amazon EMR suivantes contiennent un correctif pour ce problème de performance de YARN Timeline Server.

EMR 5.30.2, 5.31.1, 5.32.1, 5.33.1, 5.34.x, 6.0.1, 6.1.1, 6.2.1, 6.3.1, 6.4.x

Pour activer le correctif sur l'une des versions Amazon EMR spécifiées ci-dessus, définissez ces propriétés sur true dans un fichier JSON de configuration transmis à l'aide du paramètre de commande [aws emr create-cluster](https://docs.aws.amazon.com/emr/latest/ReleaseGuide/emr-configure-apps-create-cluster.html) : --configurations file://./ configurations.json. Vous pouvez également activer le correctif à l'aide de l'[interface](https://docs.aws.amazon.com/emr/latest/ReleaseGuide/emr-configure-apps-running-cluster.html) [utilisateur de la console de reconfiguration.](https://docs.aws.amazon.com/emr/latest/ReleaseGuide/emr-configure-apps-running-cluster.html)

Exemple du contenu du fichier configurations.json :

```
\Gamma{
"Classification": "yarn-site",
"Properties": {
"yarn.resourcemanager.system-metrics-publisher.timeline-server-v1.enable-batch": 
  "true",
"yarn.resourcemanager.system-metrics-publisher.enabled": "true"
},
"Configurations": []
}
\mathbb{1}
```
- WebHDFS et le serveur HttpFS sont désactivés par défaut. Vous pouvez réactiver WebHDFS en utilisant la configuration Hadoop, dfs.webhdfs.enabled. Le serveur HttpFS peut être démarré en utilisant sudo systemctl start hadoop-httpfs.
- Le protocole HTTPS est désormais activé par défaut pour les référentiels Amazon Linux. Si vous utilisez une politique VPCE Amazon S3 pour restreindre l'accès à des compartiments spécifiques, vous devez ajouter le nouvel ARN du compartiment Amazon Linux arn:aws:s3:::amazonlinux-2-repos-\$region/\* à votre politique (remplacez \$region par la région où se trouve le point de terminaison). Pour plus d'informations, consultez cette rubrique dans les forums de AWS discussion. [Annonce : Amazon Linux 2 permet désormais d'utiliser le](https://forums.aws.amazon.com/ann.jspa?annID=8528) [protocole HTTPS lors de la connexion aux référentiels de packages.](https://forums.aws.amazon.com/ann.jspa?annID=8528)
- Hive : les performances des requêtes d'écriture sont améliorées en permettant l'utilisation d'un répertoire temporaire sur HDFS pour la dernière tâche. Les données temporaires pour la tâche finale sont écrites sur HDFS au lieu d'Amazon S3 et les performances sont améliorées car les données sont déplacées de HDFS vers l'emplacement de la table finale (Amazon S3) au lieu d'être déplacées entre les appareils Amazon S3.
- Hive : amélioration du temps de compilation des requêtes jusqu'à 2,5 fois avec l'élimination des partitions du métastore Glue.
- Par défaut, lorsque des UDF intégrés sont transmis par Hive à Hive Metastore Server, seul un sous-ensemble de ces UDF intégrés est transmis à Glue Metastore car Glue ne prend en charge que des opérateurs d'expression limités. Si vous définissez hive.glue.partition.pruning.client=true, tout l'élimination des partitions se fait du côté client. Si vous définissez hive.glue.partition.pruning.server=true, tout l'élimination des partitions se fait du côté serveur.

### Problèmes connus

- Les requêtes Hue ne fonctionnent pas dans Amazon EMR 6.4.0 car le serveur Apache Hadoop HTTPFS est désactivé par défaut. Pour utiliser Hue sur Amazon EMR 6.4.0, démarrez manuellement le serveur HttpFS sur le nœud primaire d'Amazon EMR à l'aide de sudo systemctl start hadoop-httpfs, ou [utilisez une étape d'Amazon EMR.](https://docs.aws.amazon.com/emr/latest/ManagementGuide/add-step-cli.html)
- La fonctionnalité Blocs-notes Amazon EMR utilisée avec l'emprunt d'identité de l'utilisateur Livy ne fonctionne pas car HttpFS est désactivé par défaut. Dans ce cas, le bloc-notes EMR ne peut pas se connecter au cluster dont l'emprunt d'identité Livy est activé. La solution consiste à démarrer le serveur HttpFS avant de connecter le bloc-notes EMR au cluster à l'aide de sudo systemctl start hadoop-httpfs.
- Dans la version 6.4.0 d'Amazon EMR, Phoenix ne prend pas en charge le composant des connecteurs Phoenix.
- Pour utiliser les actions Spark avec Apache Oozie, vous devez ajouter la configuration suivante à votre fichier Oozie workflow.xml. Sinon, plusieurs bibliothèques critiques telles que Hadoop et EMRFS seront absentes du classpath des exécuteurs Spark lancés par Oozie.

<spark-opts>--conf spark.yarn.populateHadoopClasspath=true</spark-opts>

• Lorsque vous utilisez Spark avec le formatage de l'emplacement de partition Hive pour lire des données dans Amazon S3, et que vous exécutez Spark sur les versions 5.30.0 à 5.36.0 et 6.2.0 à 6.9.0 d'Amazon EMR, vous pouvez rencontrer un problème qui empêche votre cluster

de lire correctement les données. Cela peut se produire si vos partitions présentent toutes les caractéristiques suivantes :

- Deux partitions ou plus sont analysées à partir de la même table.
- Au moins un chemin de répertoire de partition est un préfixe d'au moins un autre chemin de répertoire de partition, par exemple, s3://bucket/table/p=a est un préfixe de s3:// bucket/table/p=a b.
- Le premier caractère qui suit le préfixe dans le répertoire de l'autre partition a une valeur UTF-8 inférieure au caractère / (U+002F). Par exemple, le caractère d'espace (U+0020) qui apparaît entre a et b dans s3://bucket/table/p=a b entre dans cette catégorie. Notez qu'il existe 14 autres caractères de non-contrôle : !"#\$%&'()\*+,-. Pour plus d'informations, consultez [Table](https://www.utf8-chartable.de/) [de codage UTF-8 et les caractères Unicode.](https://www.utf8-chartable.de/)

Pour contourner ce problème, définissez la configuration spark.sql.sources.fastS3PartitionDiscovery.enabled sur false dans la classification spark-defaults.

Versions des composants 6.4.0

Les composants installés par Amazon EMR avec cette version sont répertoriés ci-dessous. Certains sont installés dans le cadre de packages d'application de Big Data. Les autres sont propres à Amazon EMR et installés pour les fonctions et processus système. Ceux-ci commencent généralement par emr ou aws. Les packages d'application de big data de la version Amazon EMR la plus récente sont généralement la dernière version trouvée dans la communauté. Nous nous efforçons de mettre à disposition les versions de la communauté dans Amazon EMR le plus rapidement possible.

Certains composants dans Amazon EMR diffèrent des versions de la communauté. Ces composants ont une étiquette de version sous la forme *CommunityVersion*-amzn-*EmrVersion*. *EmrVersion* commence à 0. Par exemple, si un composant de la communauté open source nommé myappcomponent avec la version 2.2 a été modifié trois fois en vue de son inclusion dans différentes versions d'Amazon EMR, sa version apparaît sous le nom 2.2-amzn-2.

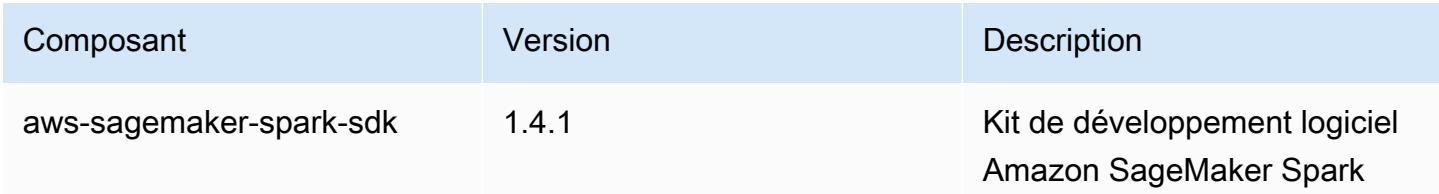

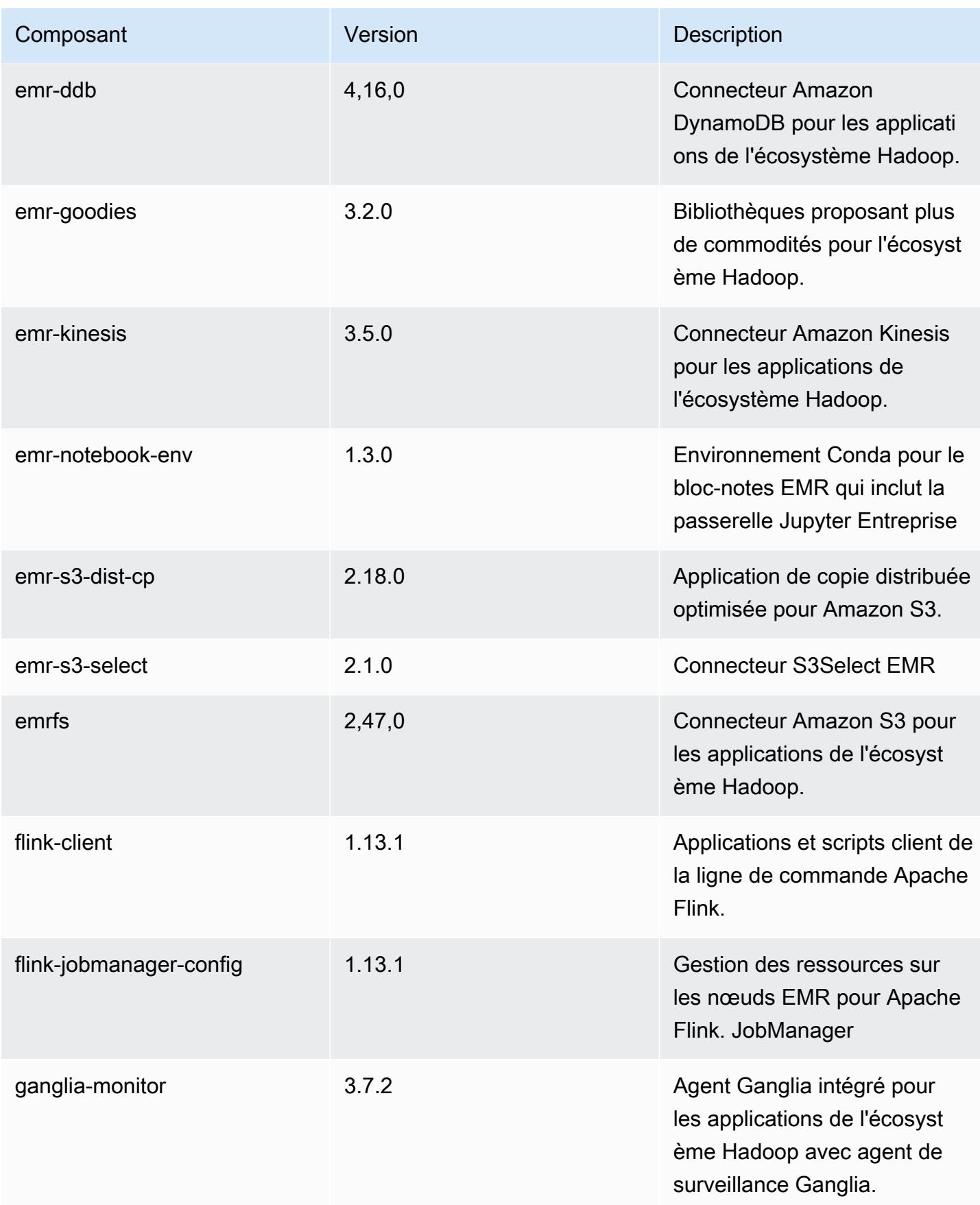

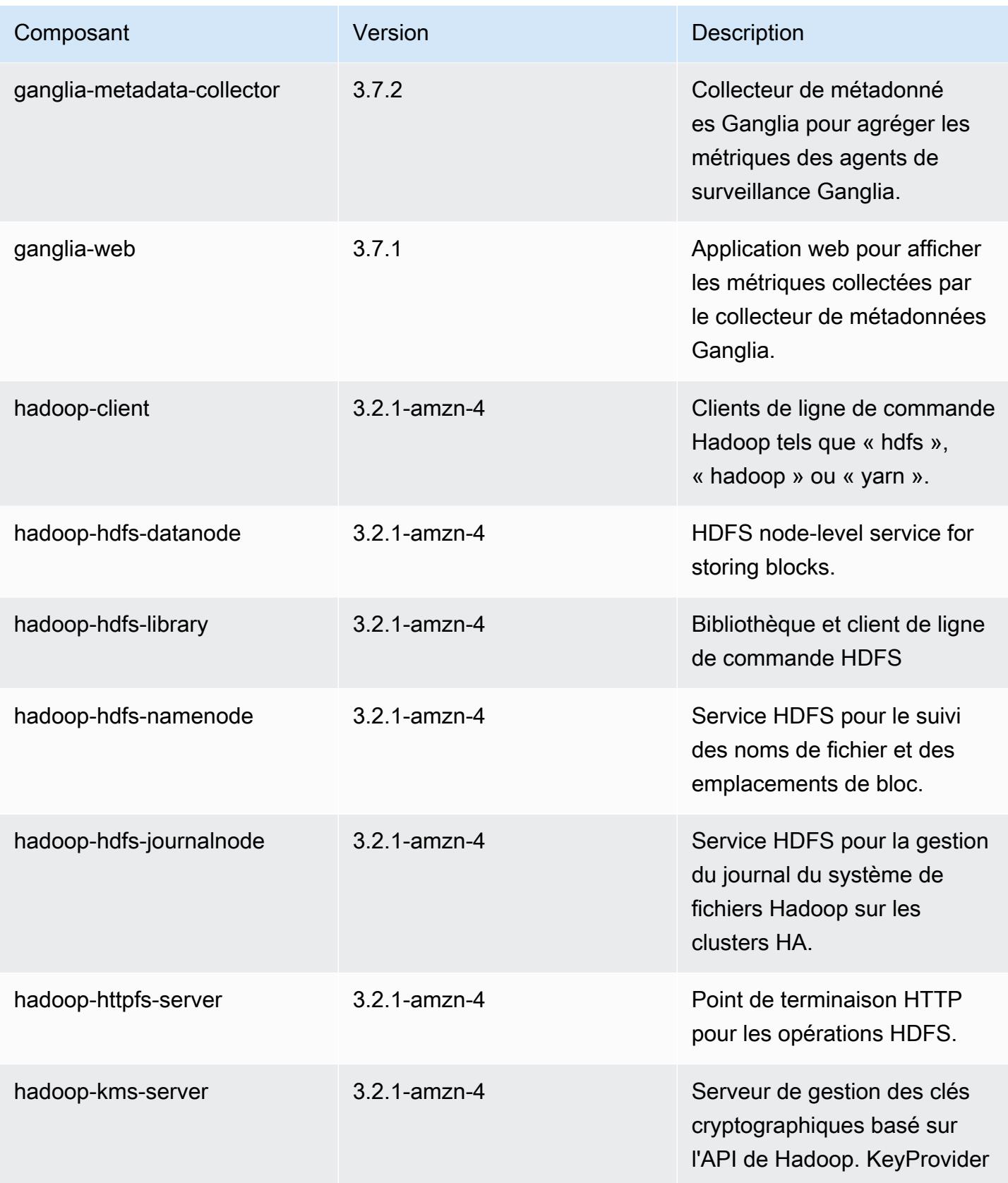

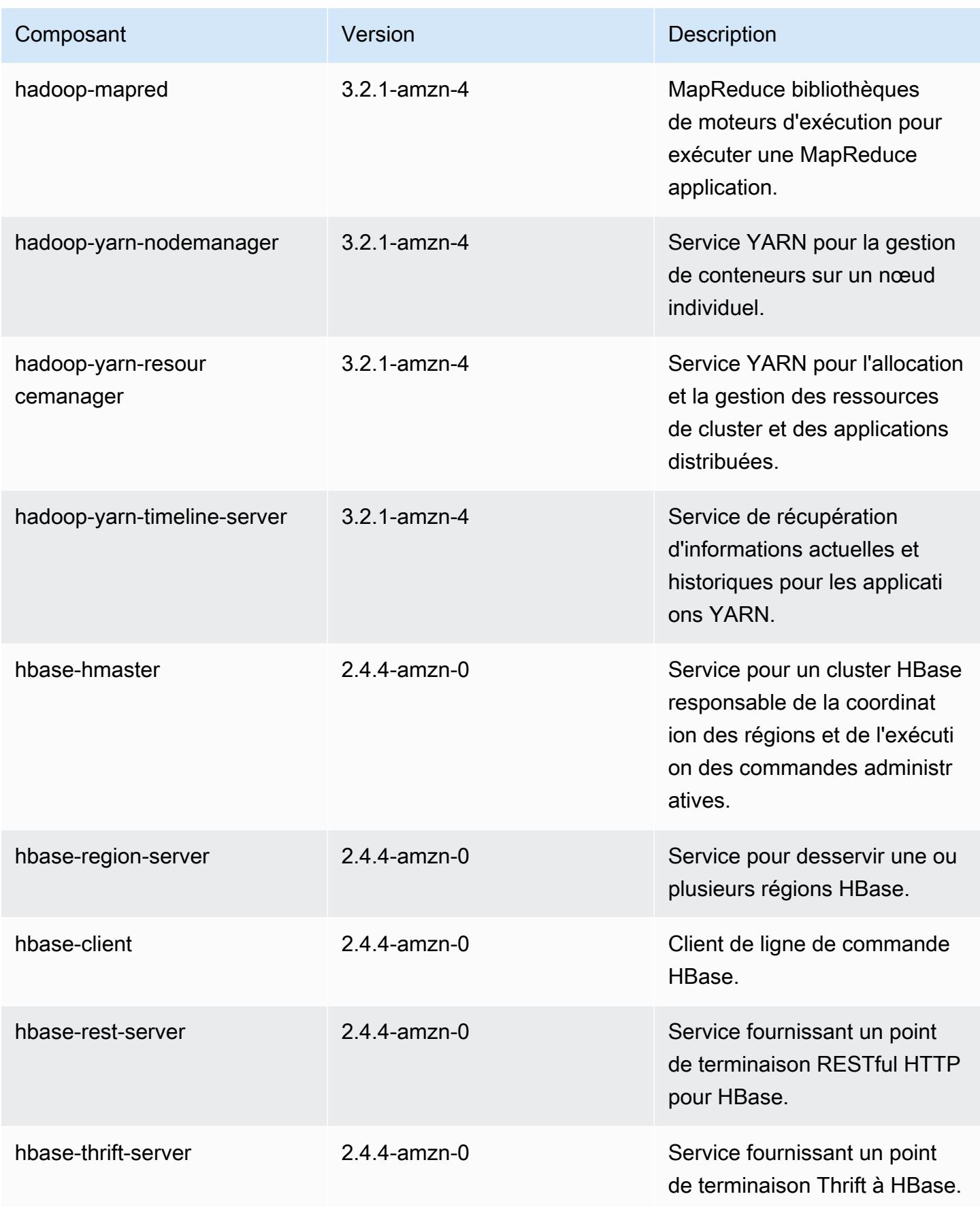

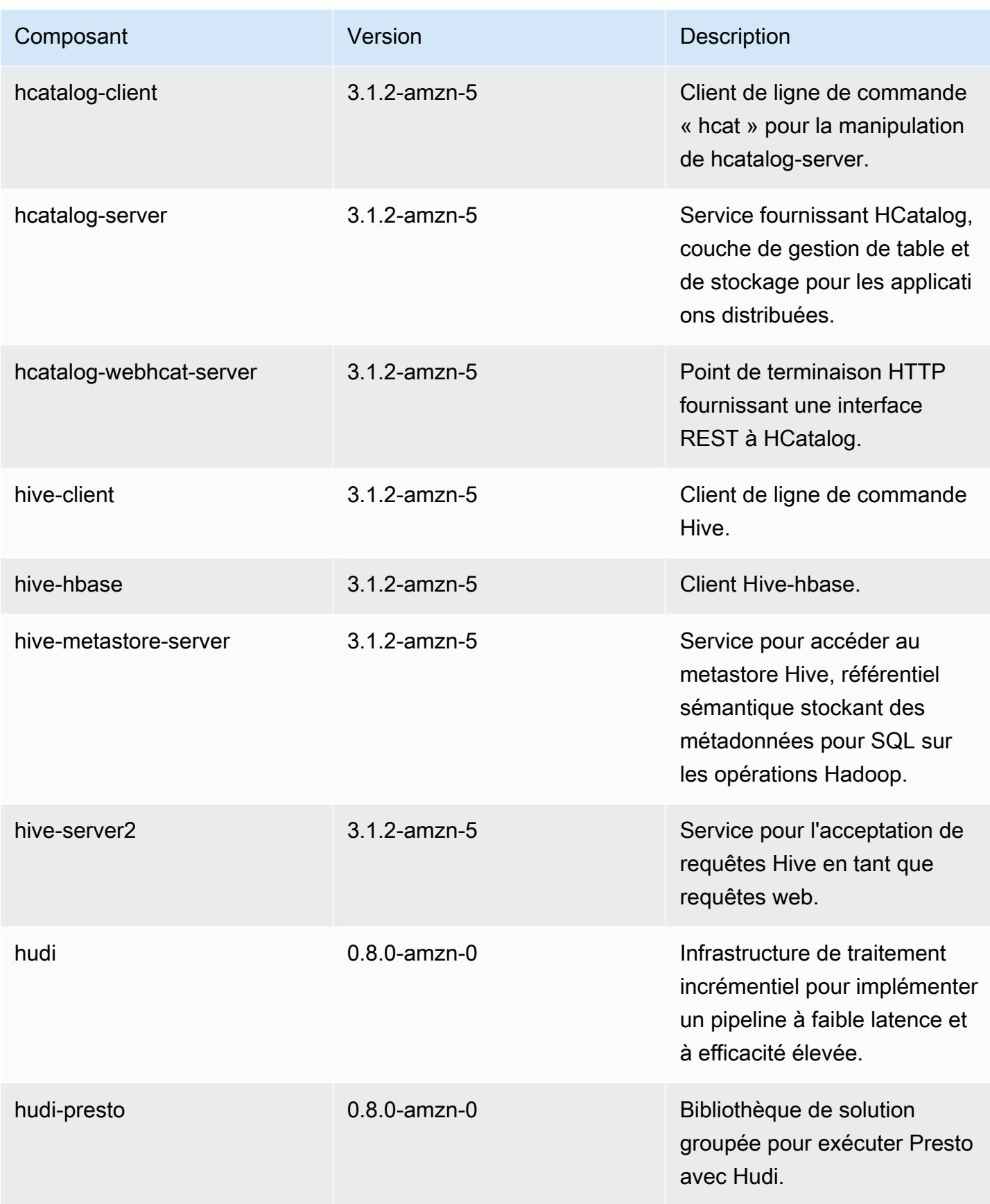

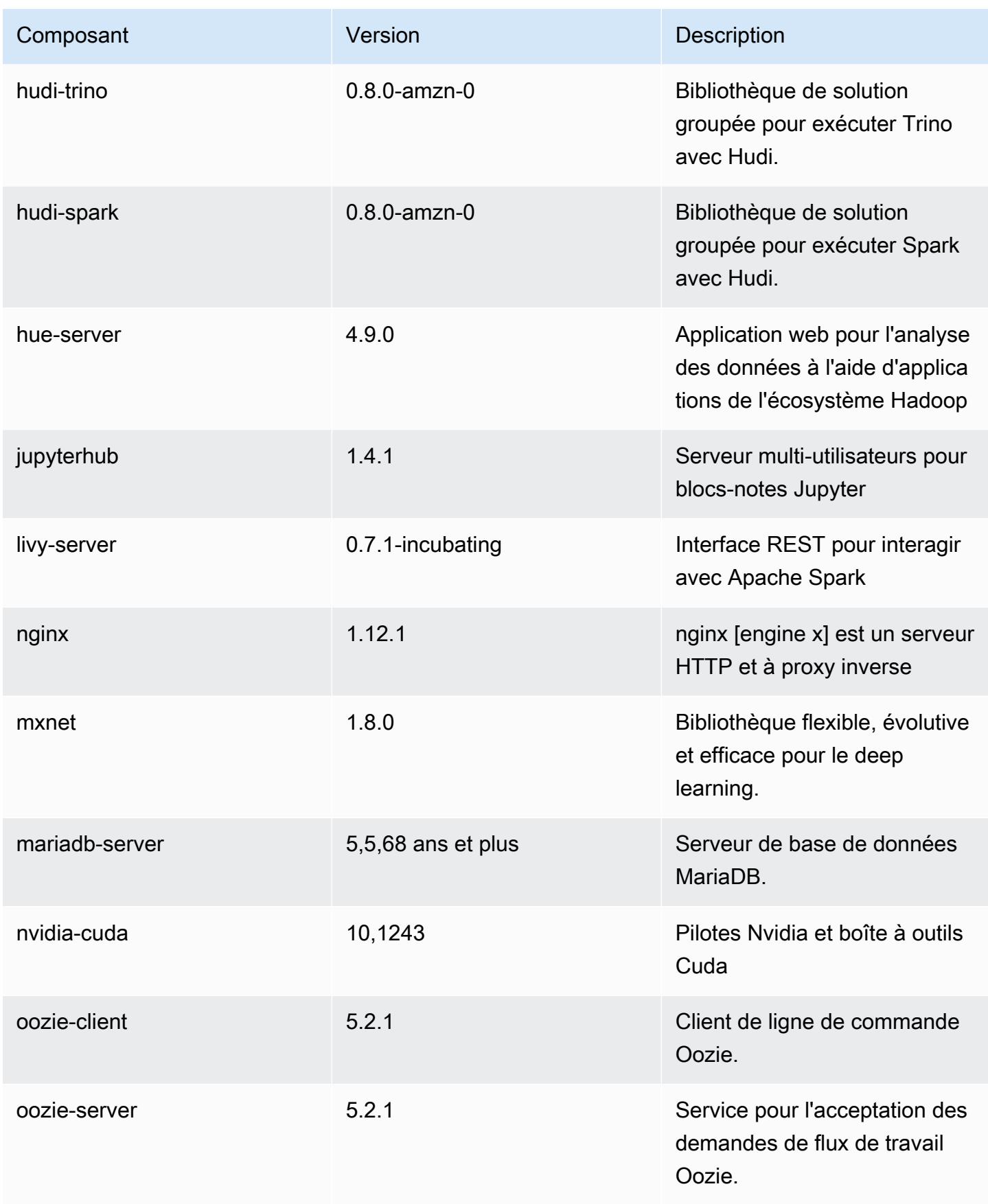

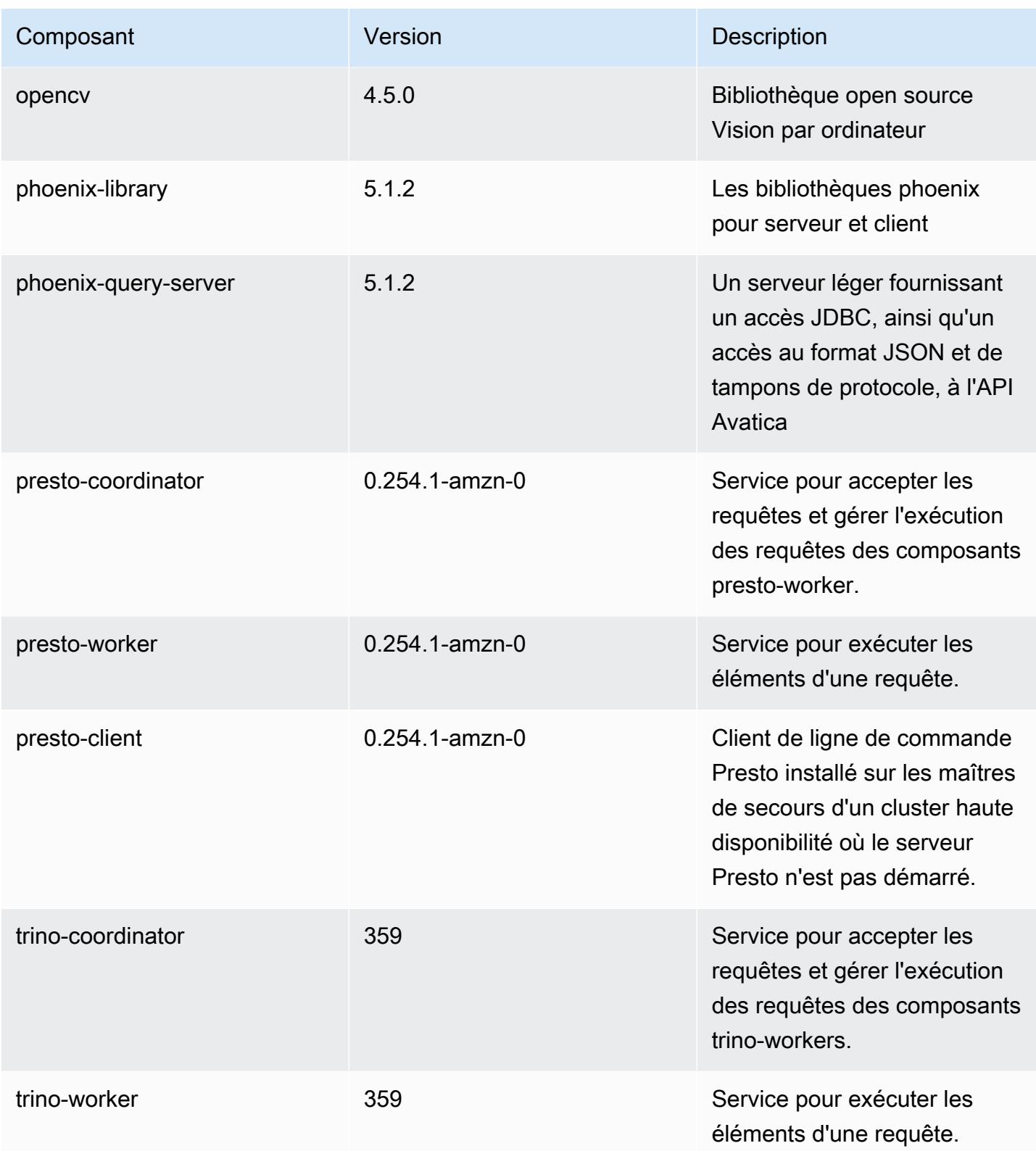

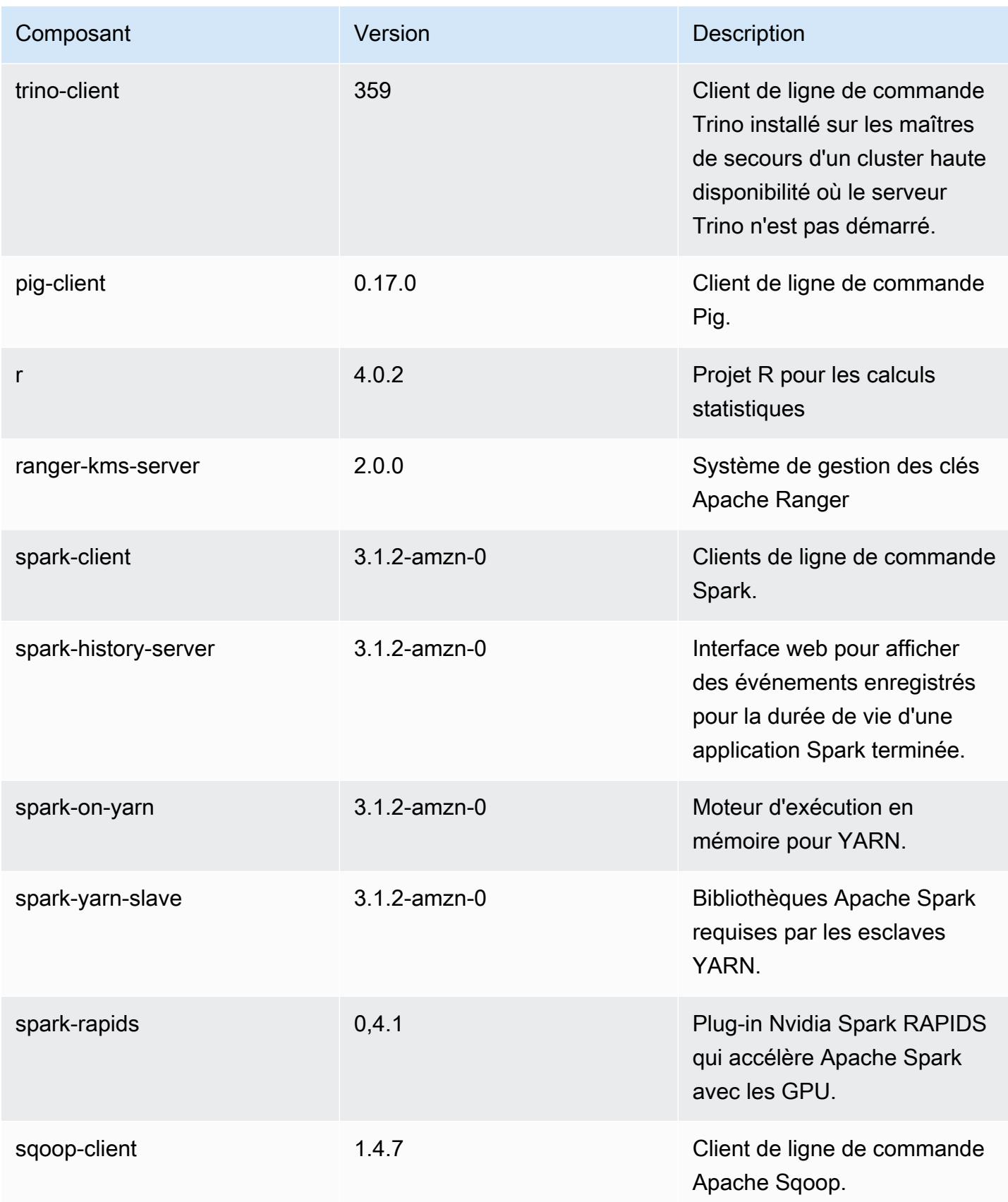

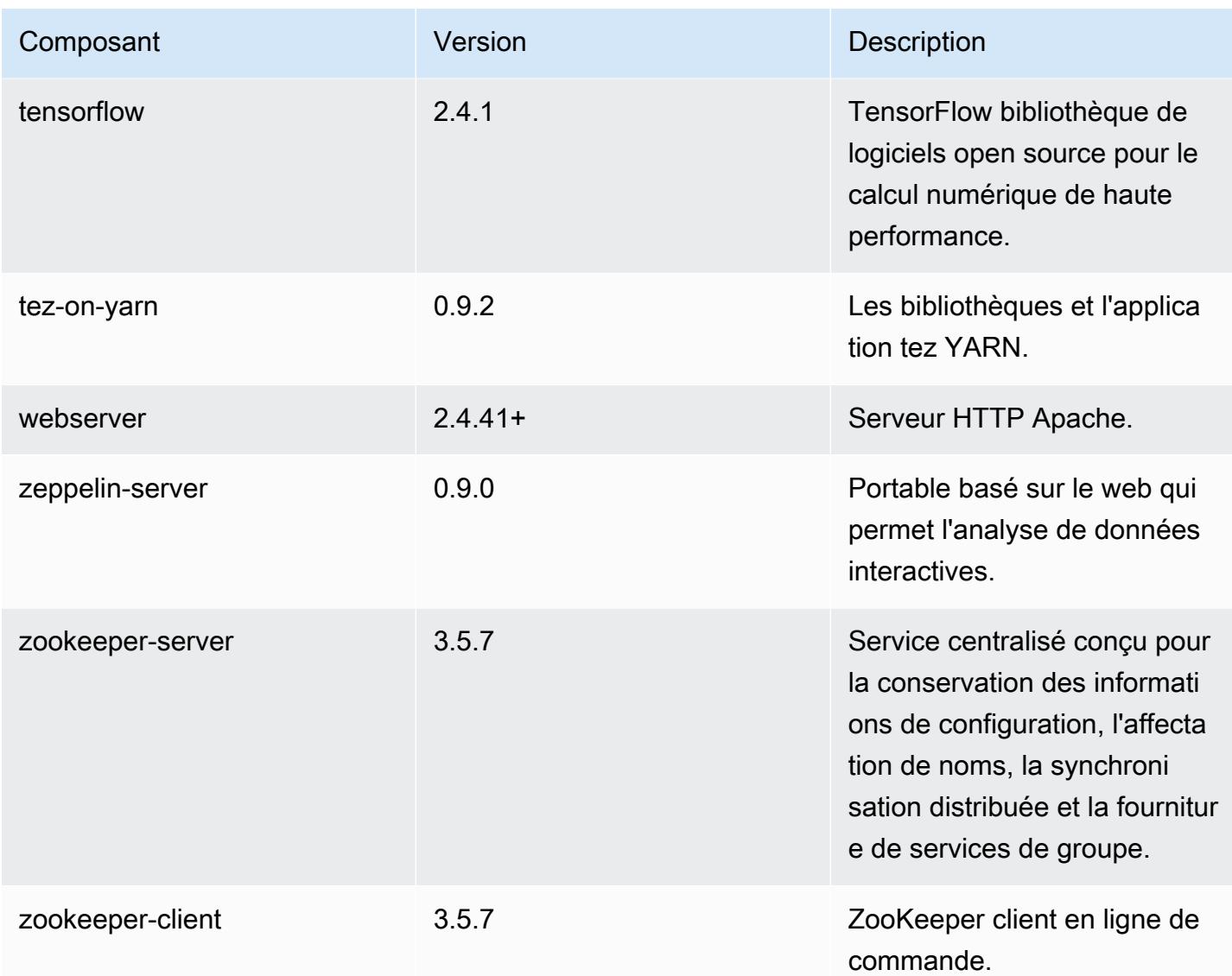

# Classifications des configurations 6.4.0

Les classifications de configuration vous permettent de personnaliser les applications. Elles correspondent souvent à un fichier XML de configuration de l'application, tel que hive-site.xml. Pour plus d'informations, consultez [Configuration des applications.](#page-3494-0)

Les actions de reconfiguration se produisent lorsque vous spécifiez une configuration pour les groupes d'instances d'un cluster en cours d'exécution. Amazon EMR lance uniquement des actions de reconfiguration pour les classifications que vous modifiez. Pour plus d'informations, consultez [Reconfigurer un groupe d'instances dans un cluster en cours d'exécution.](#page-3499-0)

### Classifications emr-6.4.0

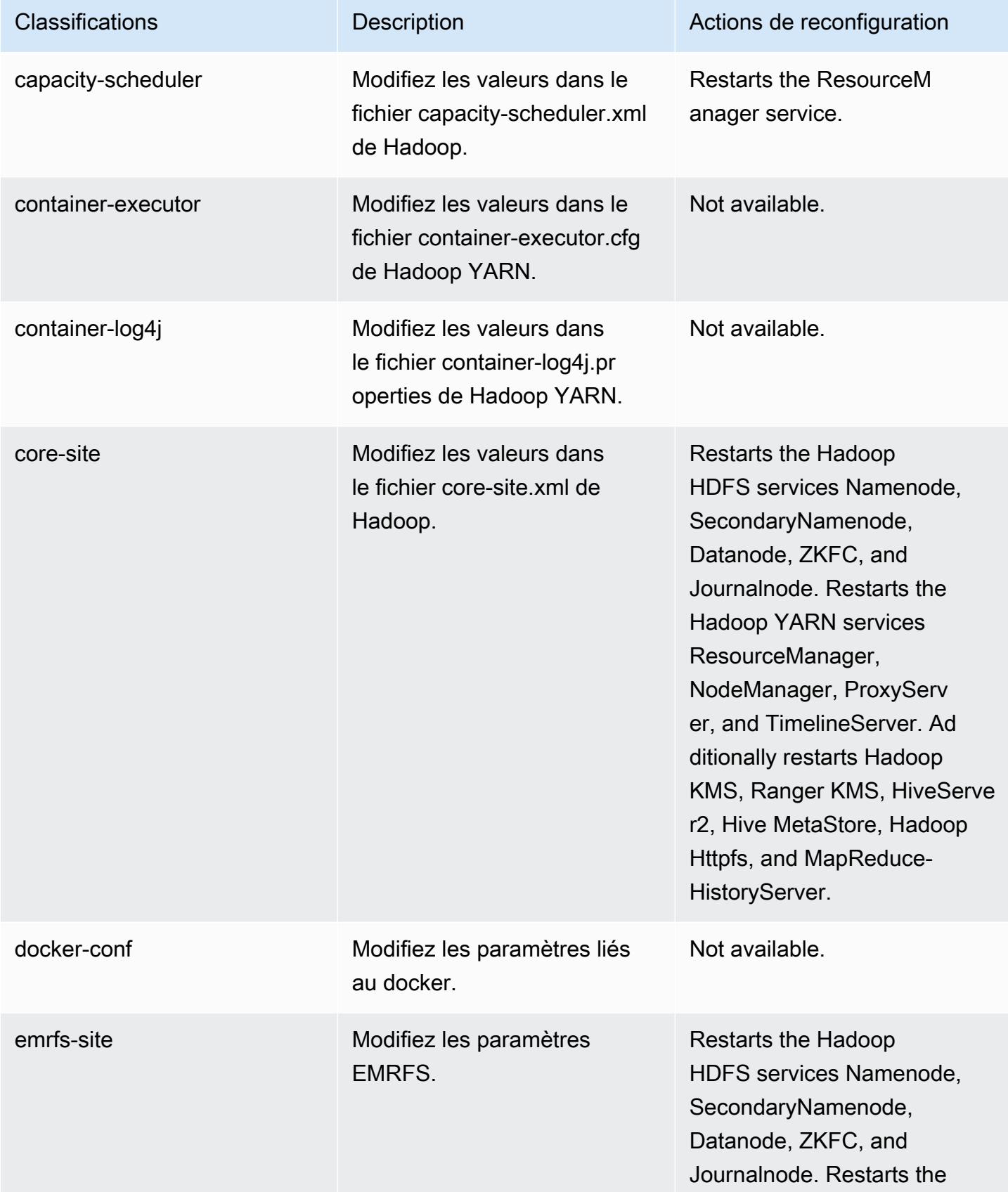

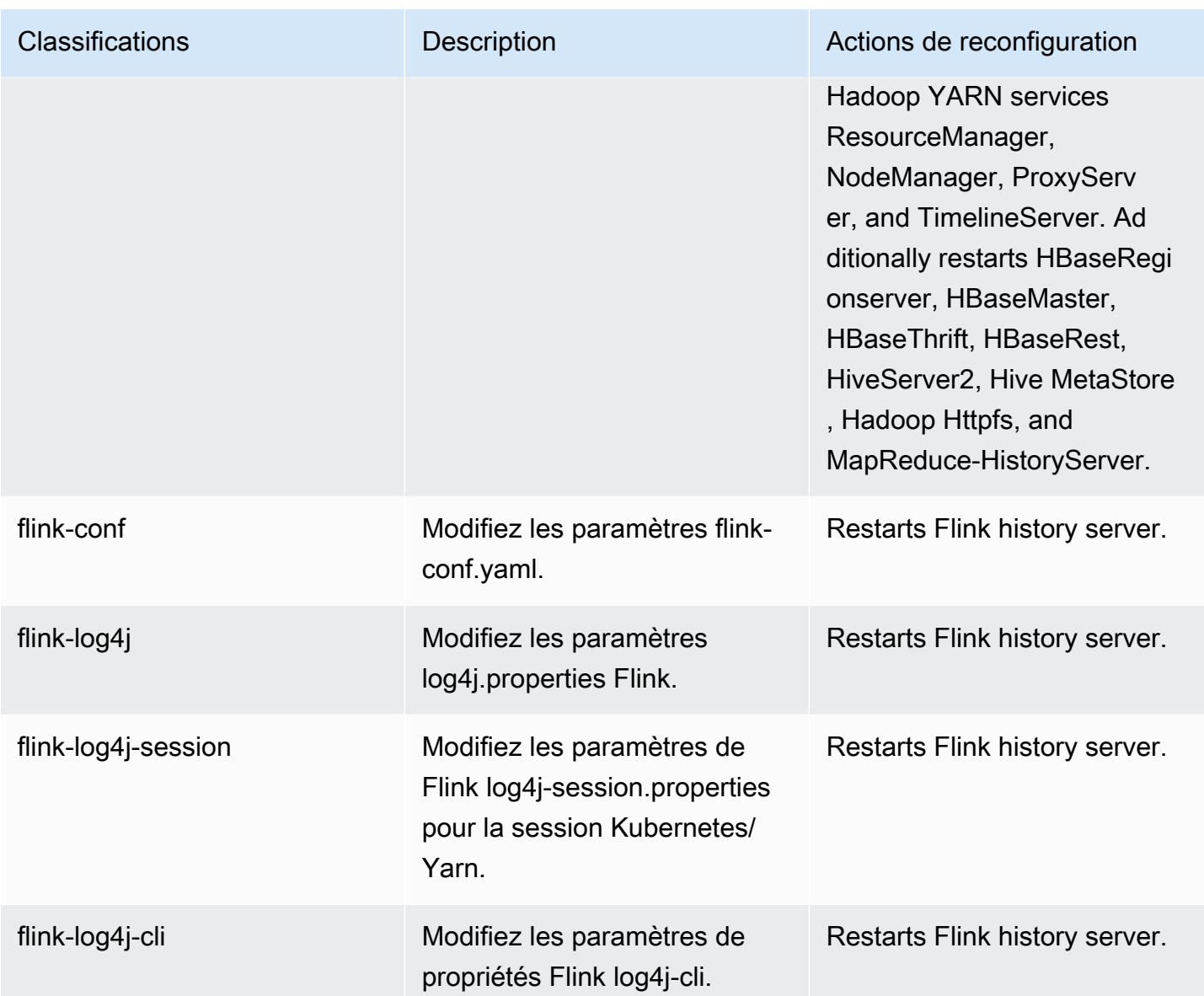

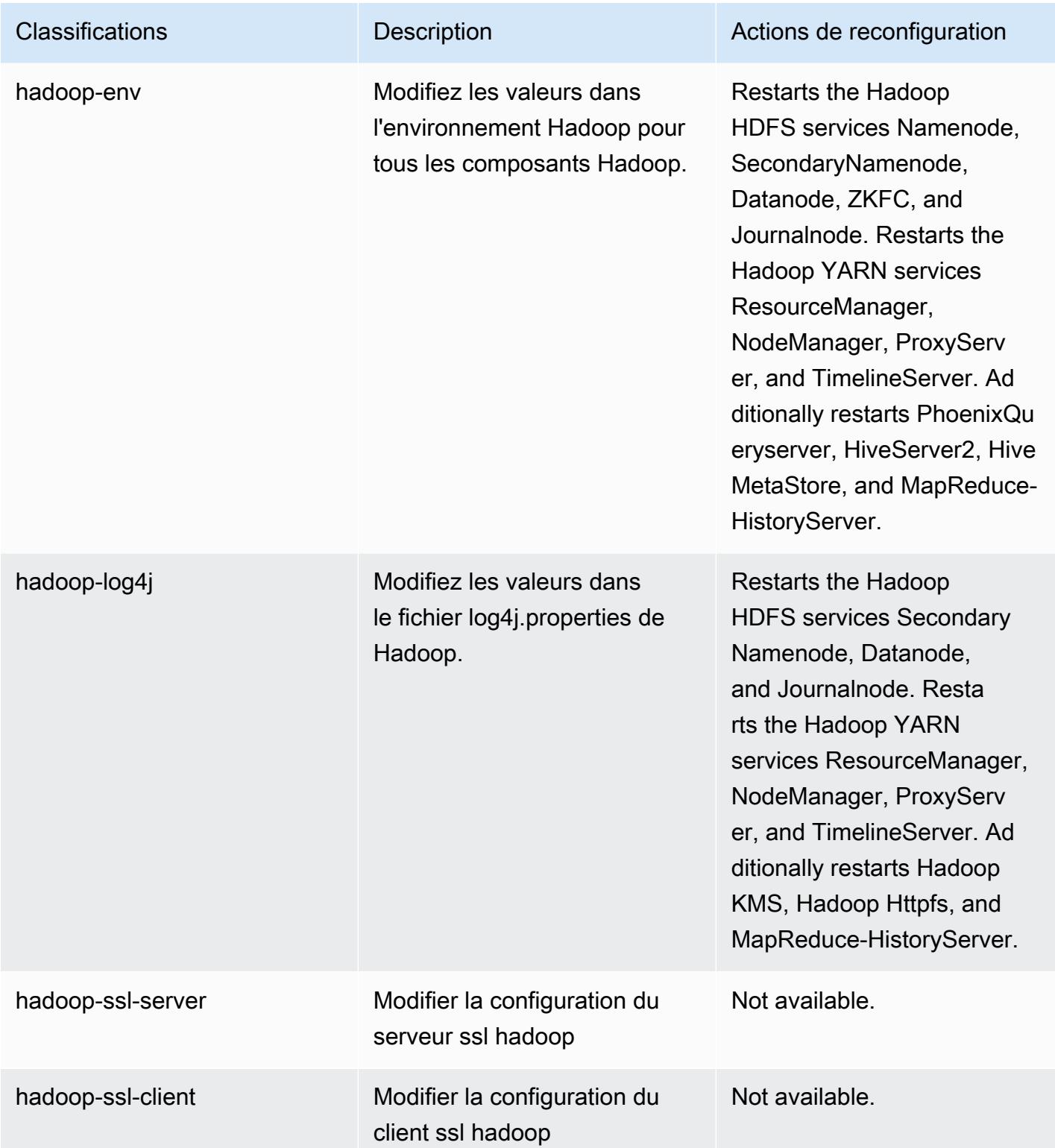

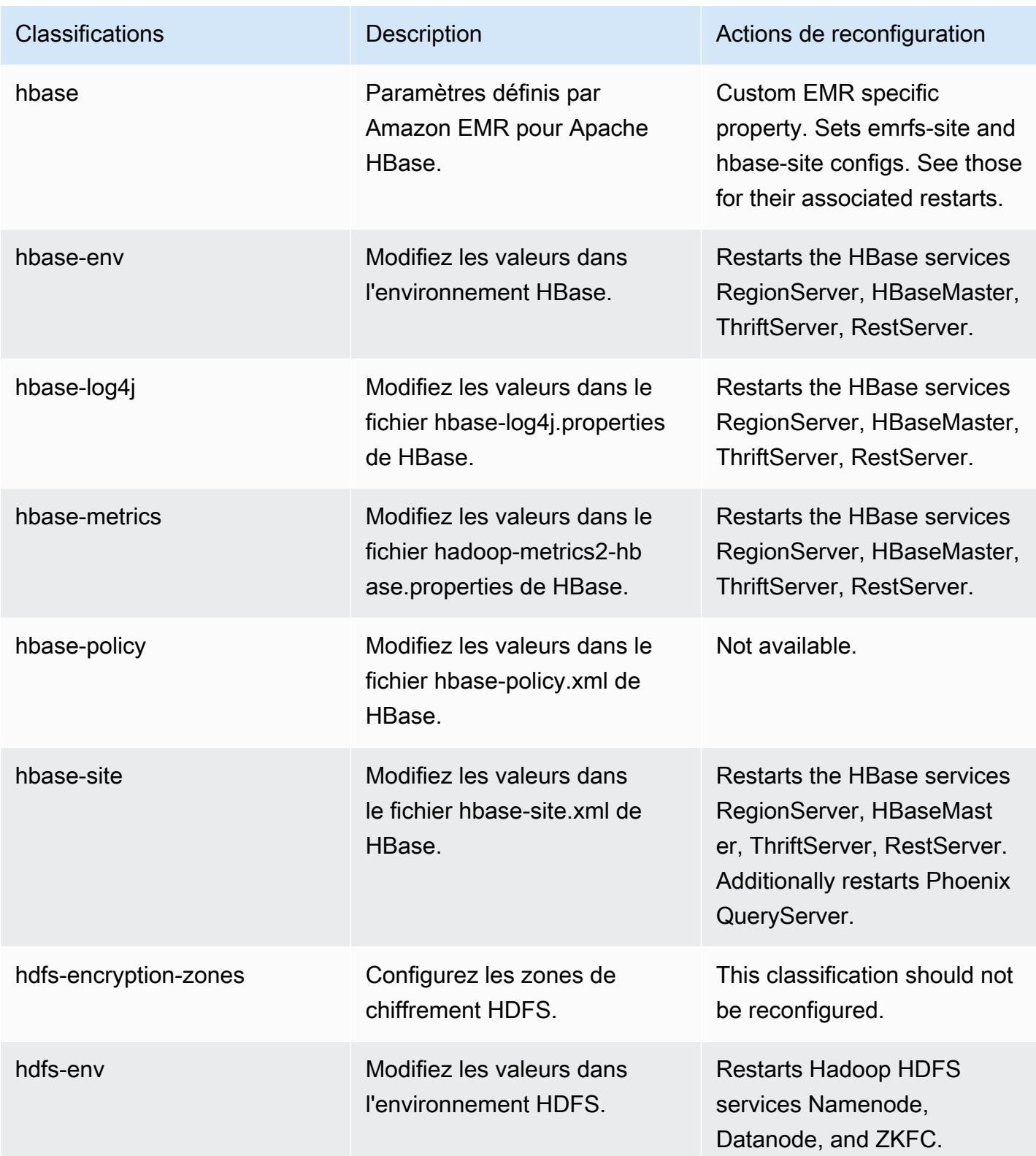

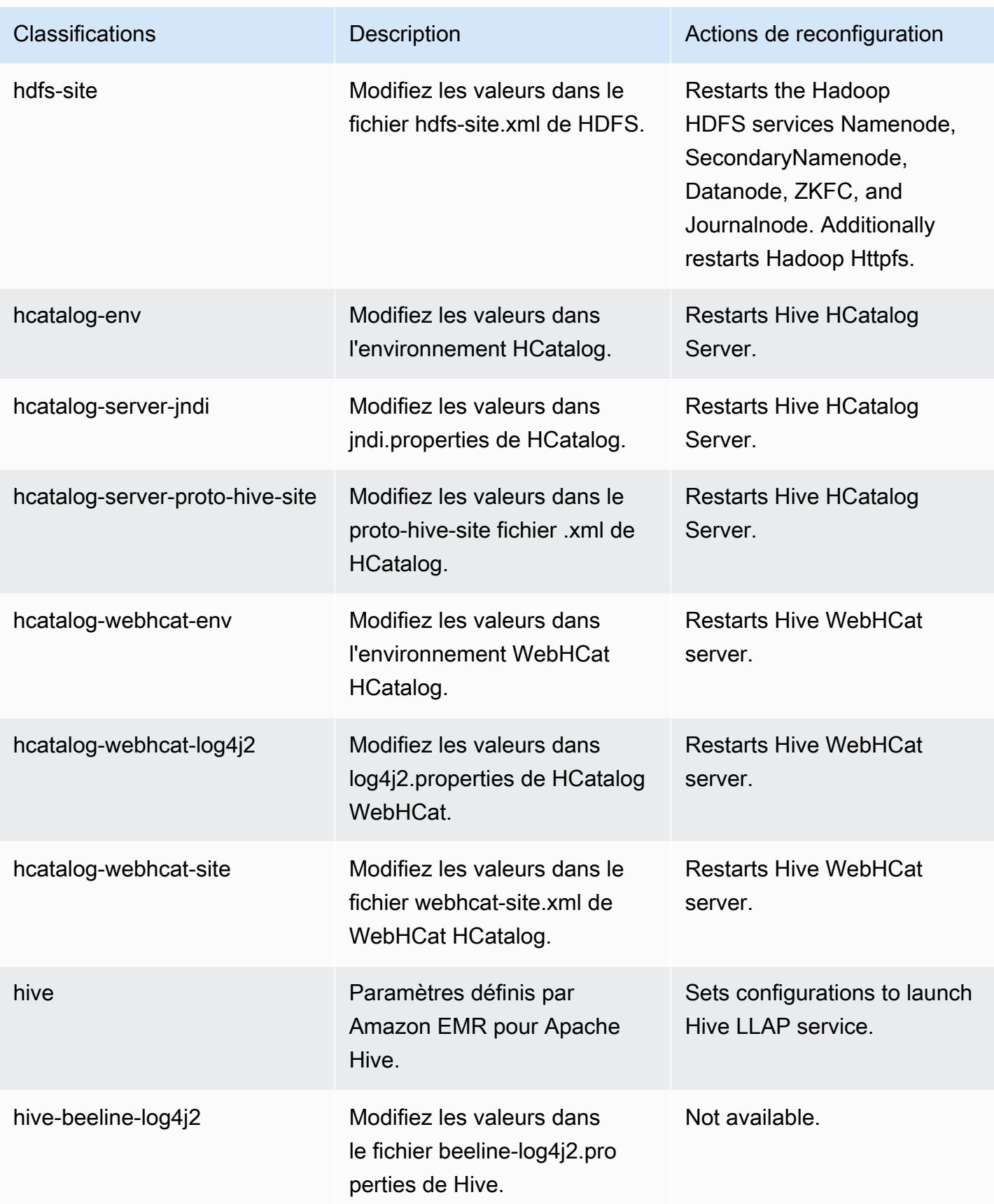

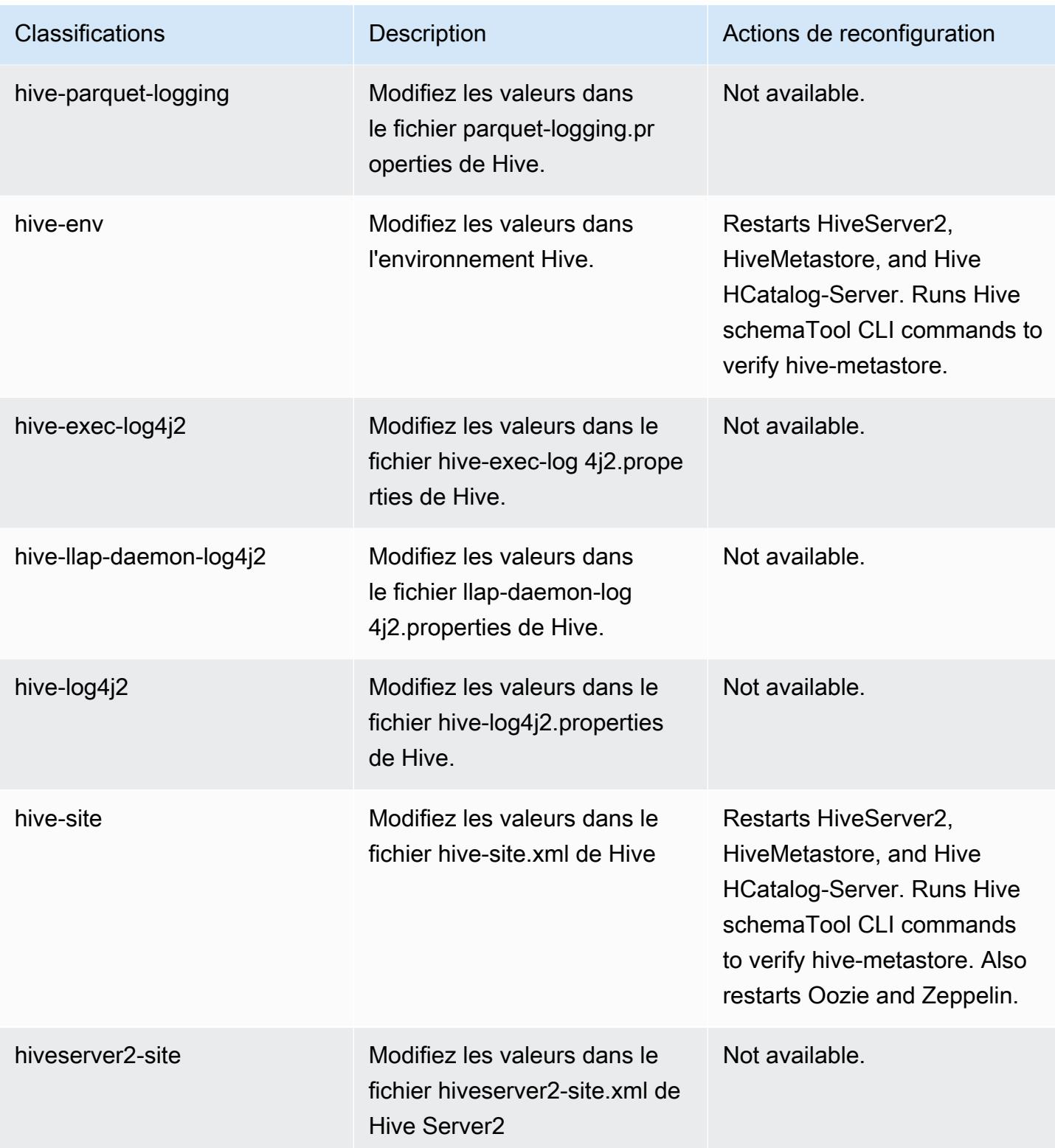

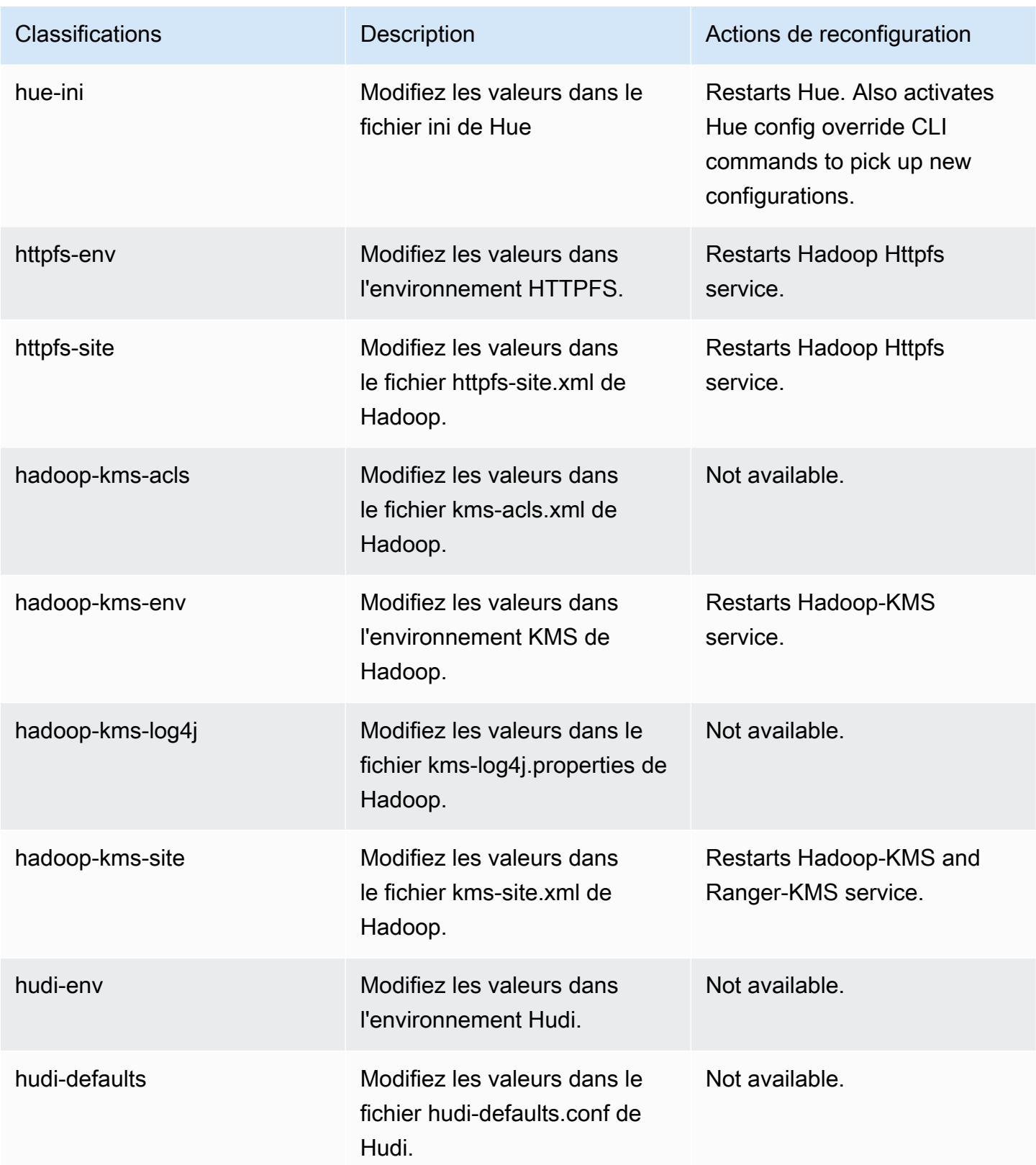

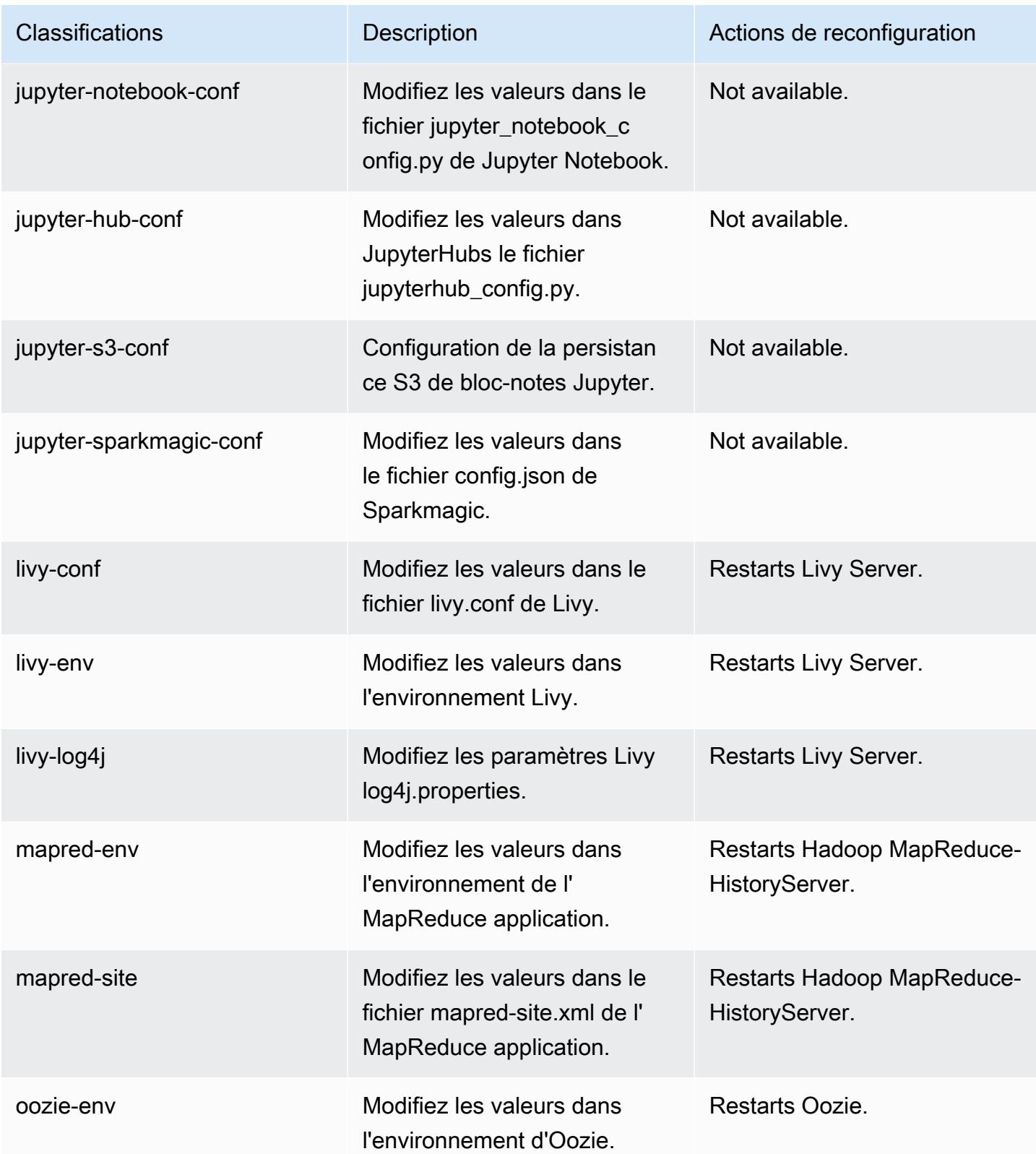

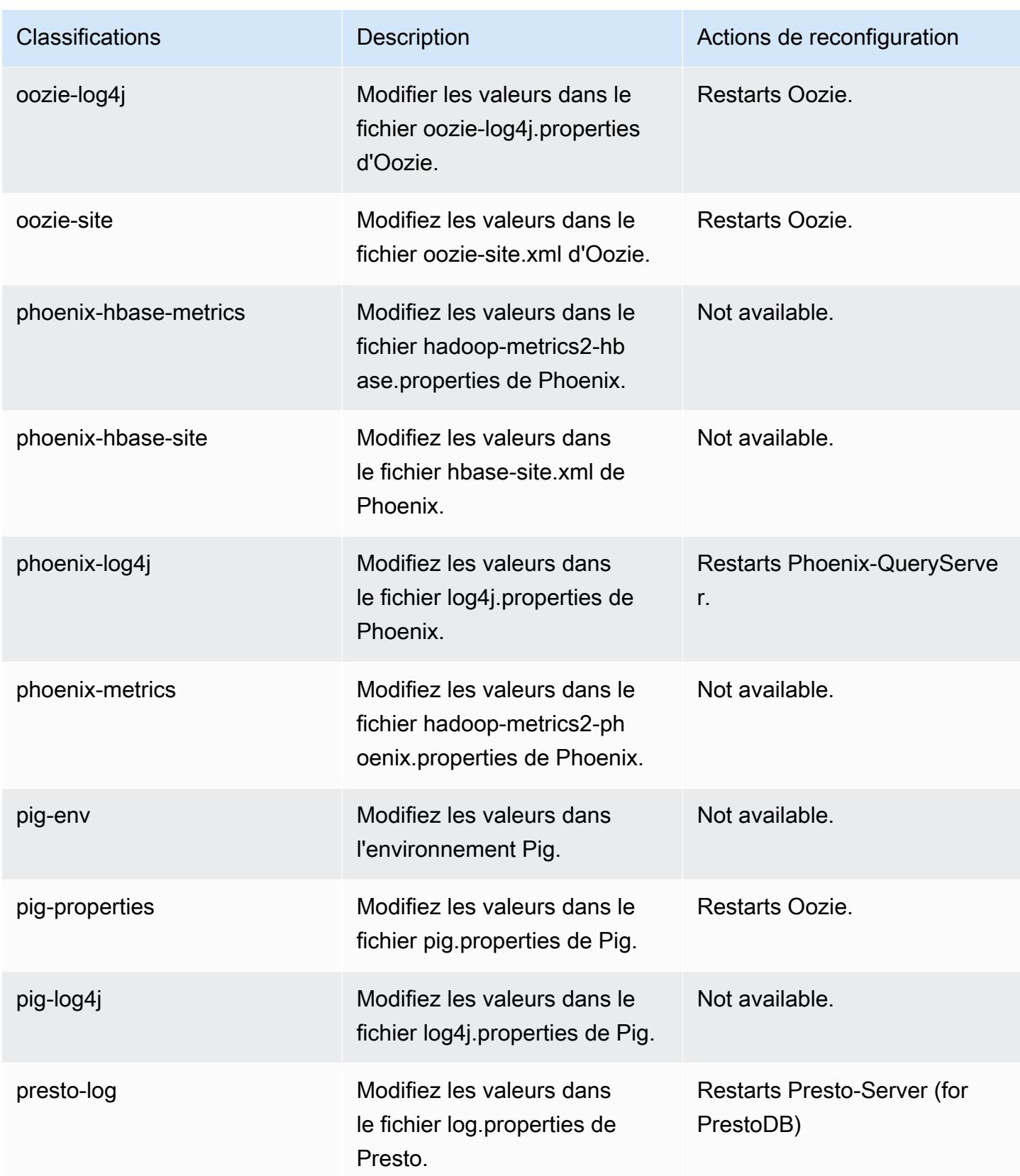

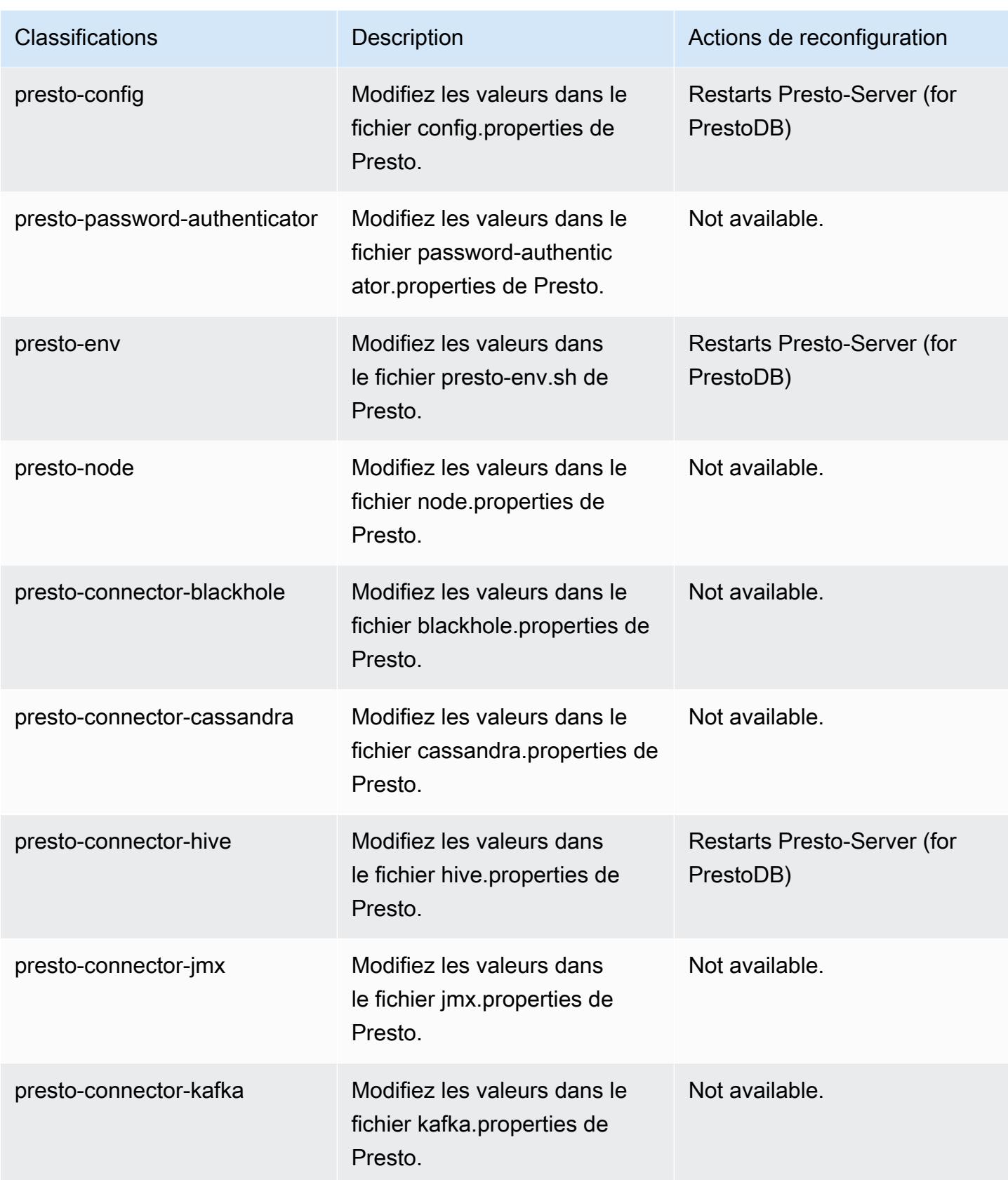

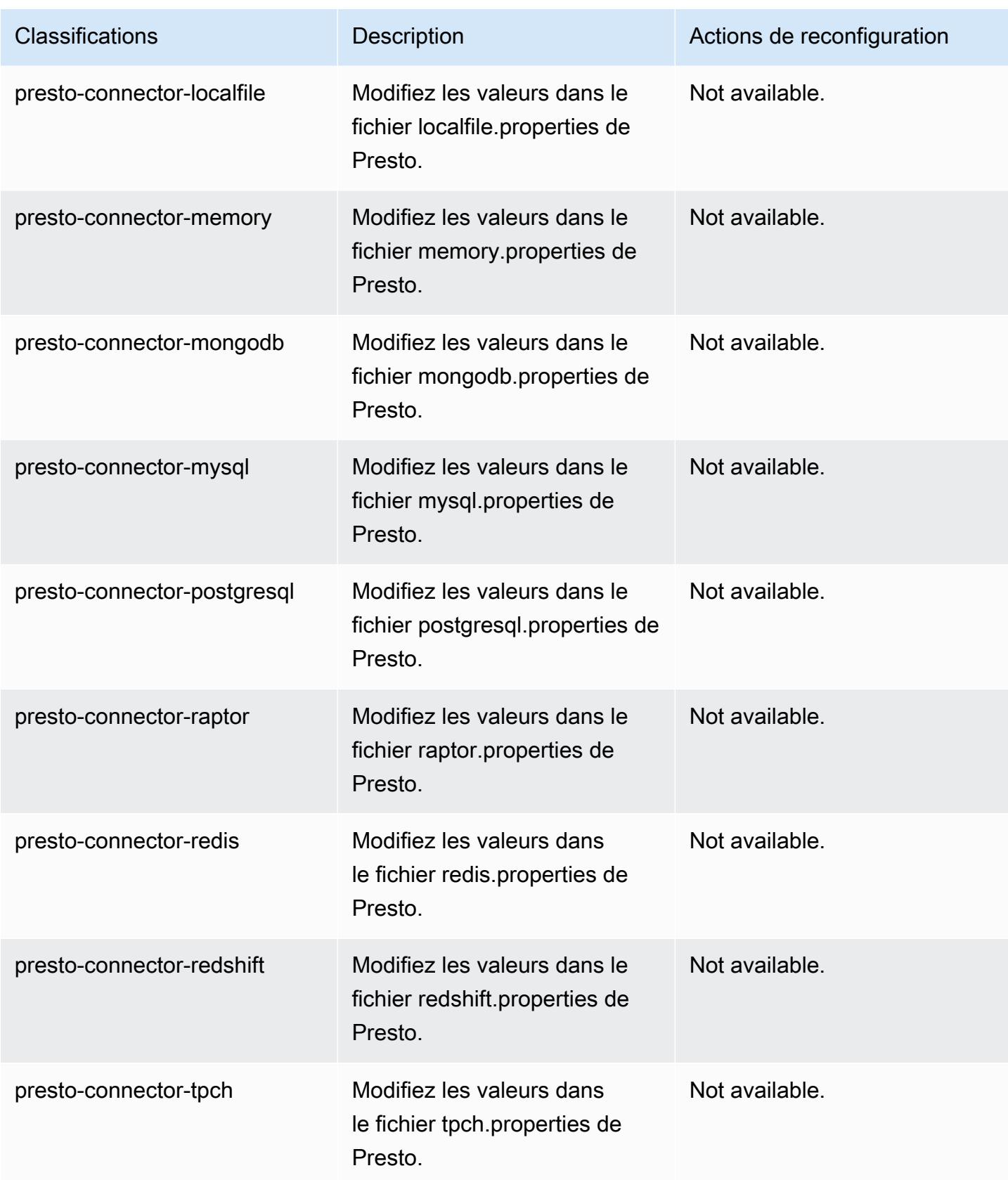

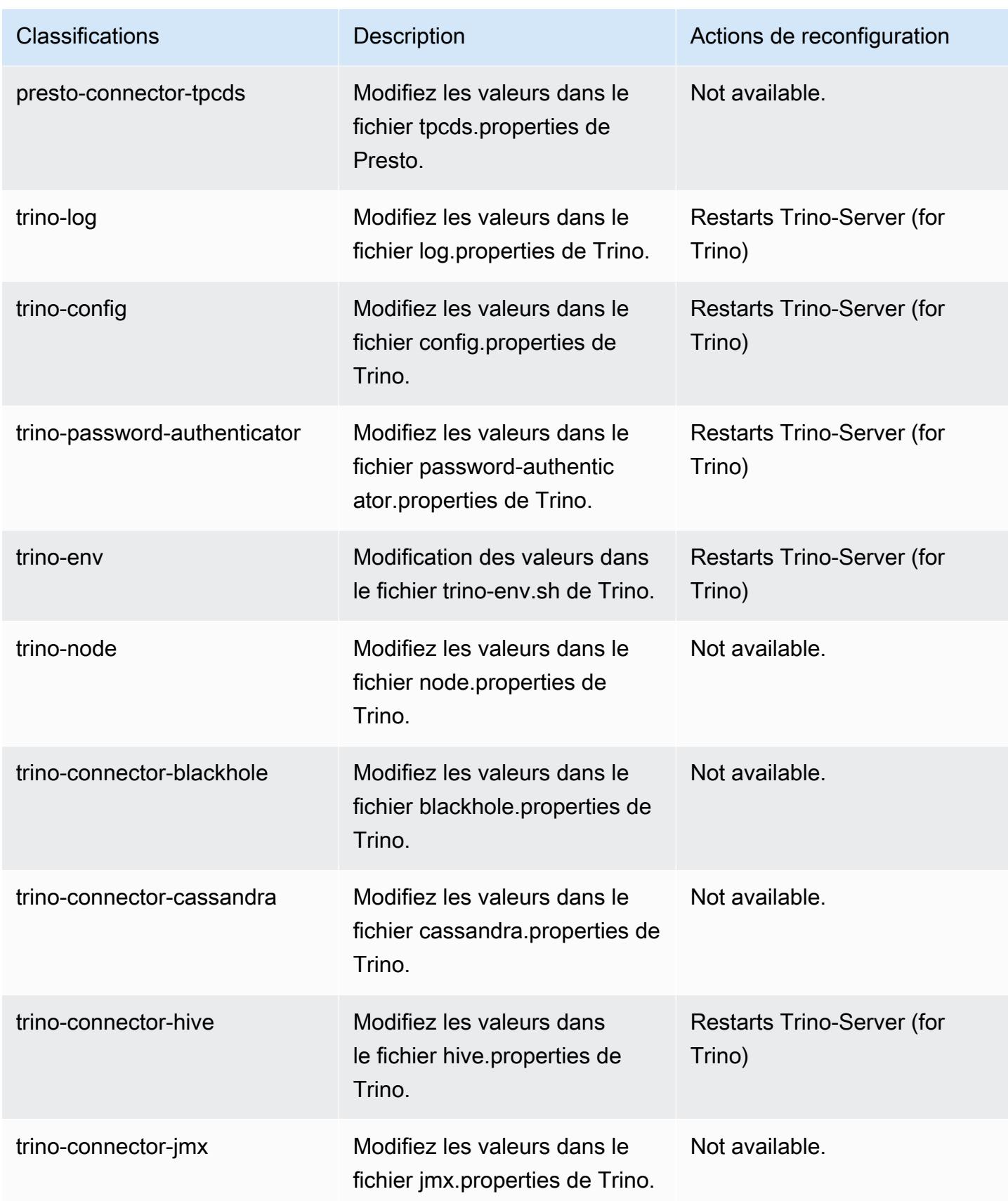

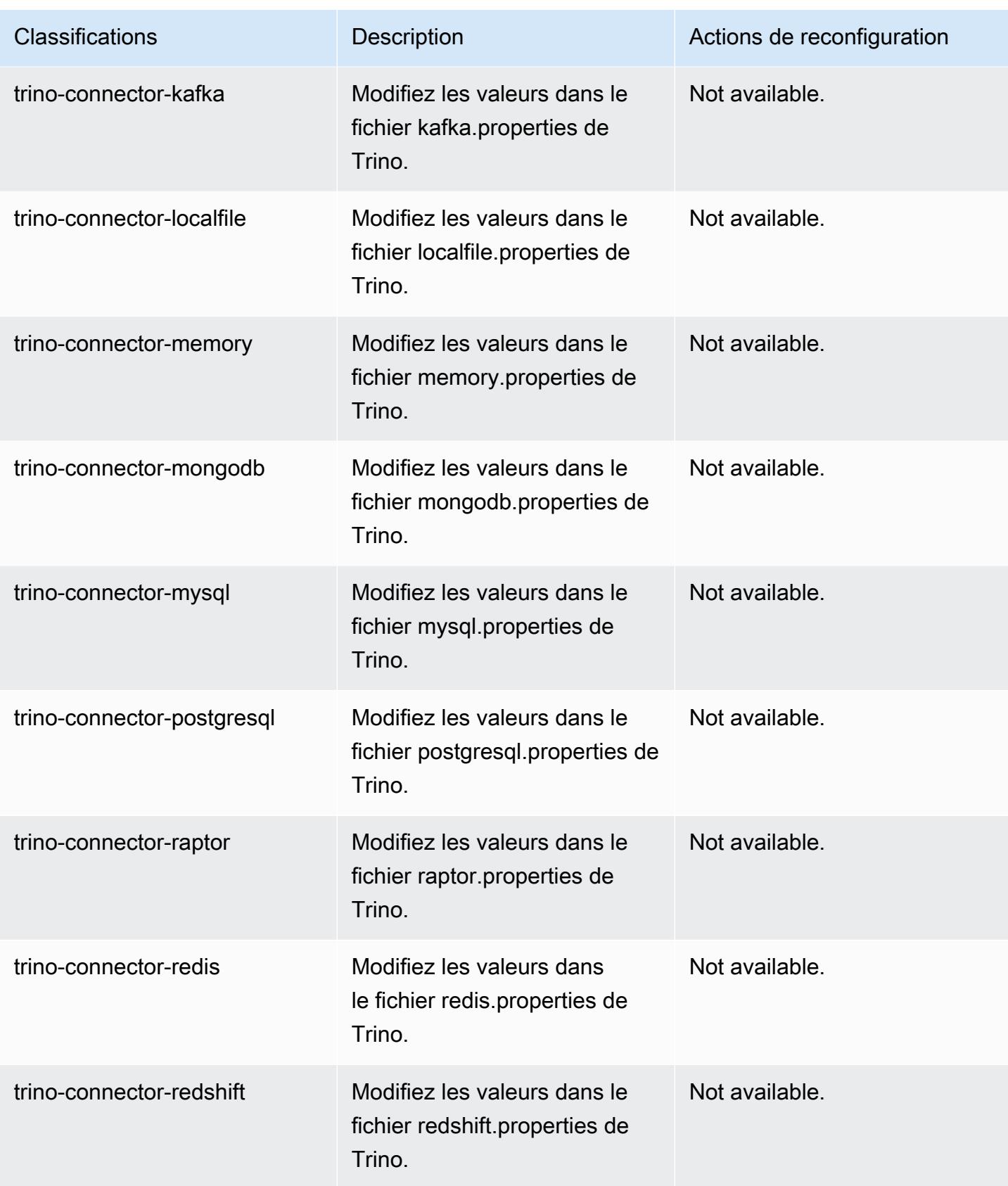

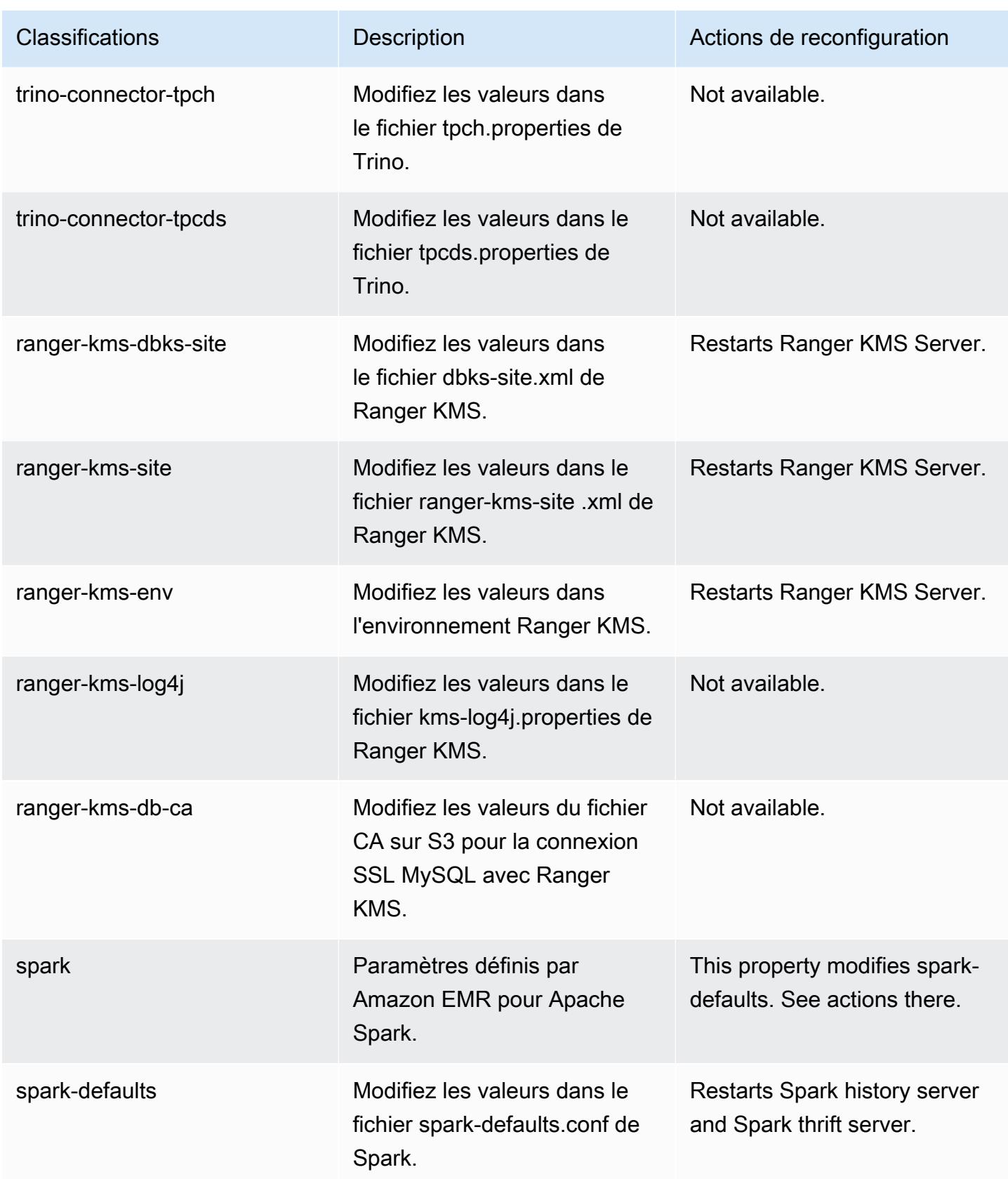

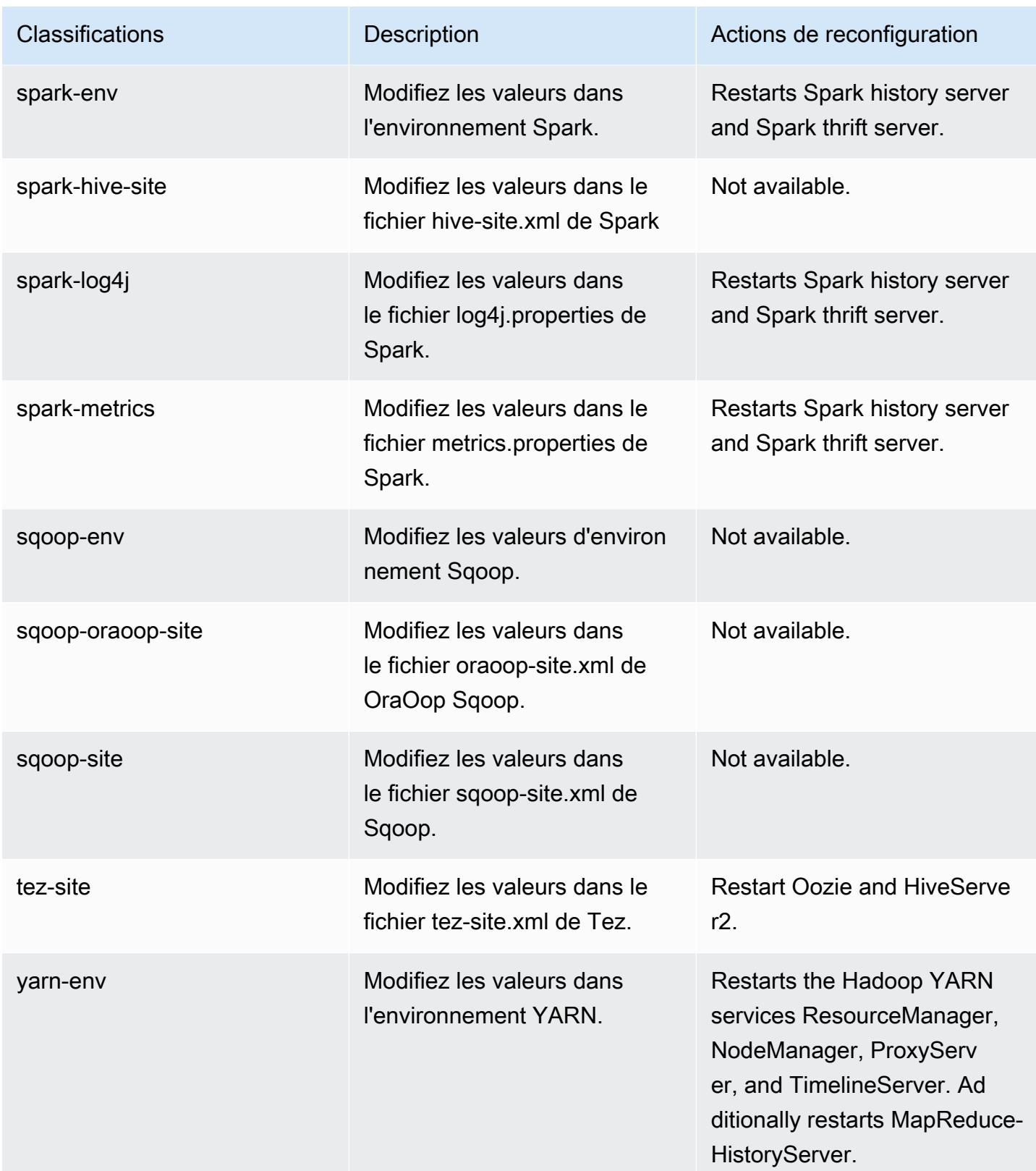

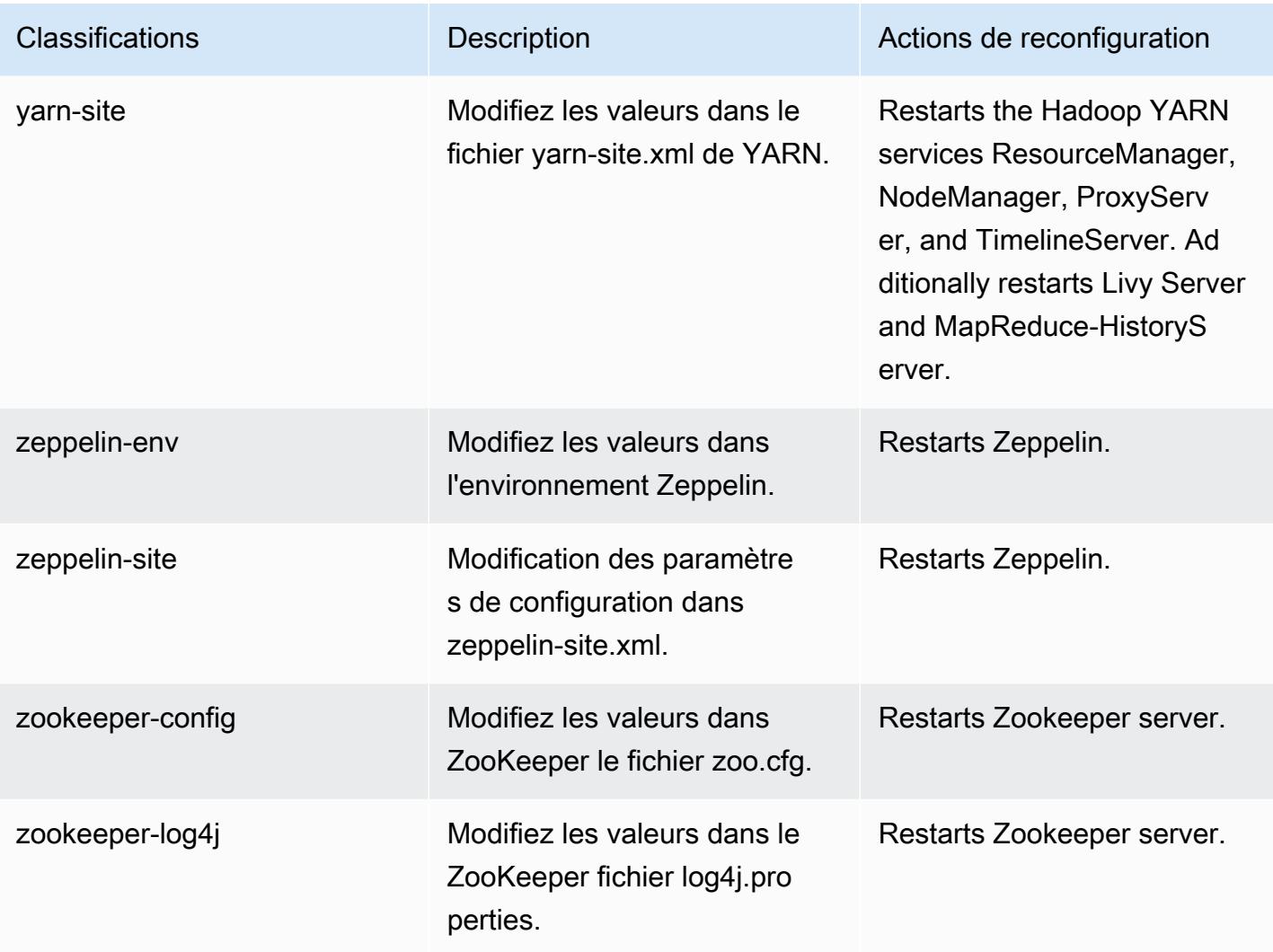

# Amazon EMR version 6.3.1

# Versions d'application 6.3.1

Les applications suivantes sont prises en charge dans cette version : [Flink,](https://flink.apache.org/) [Ganglia,](http://ganglia.info) [HBase,](http://hbase.apache.org/) [HCatalog](https://cwiki.apache.org/confluence/display/Hive/HCatalog), [Hadoop,](http://hadoop.apache.org/docs/current/) [Hive](http://hive.apache.org/), [Hudi,](https://hudi.apache.org) [Hue](http://gethue.com/), [JupyterEnterpriseGateway](https://jupyter-enterprise-gateway.readthedocs.io/en/latest/), [JupyterHub](https://jupyterhub.readthedocs.io/en/latest/#), [Livy](https://livy.incubator.apache.org/), [MXNet,](https://mxnet.incubator.apache.org/) [Oozie,](http://oozie.apache.org/) [Phoenix](https://phoenix.apache.org/), [Pig](http://pig.apache.org/), [Presto,](https://prestodb.io/) [PrestoSQL,](https://prestosql.io/) [Spark,](https://spark.apache.org/docs/latest/) [Sqoop](http://sqoop.apache.org/), [TensorFlow,](https://www.tensorflow.org/) [Tez](https://tez.apache.org/), [Zeppelin,](https://zeppelin.incubator.apache.org/) et [ZooKeeper](https://zookeeper.apache.org).

Le tableau ci-dessous répertorie les versions d'application disponibles dans cette version d'Amazon EMR et les versions d'application des trois versions précédentes d'Amazon EMR (le cas échéant).

Pour obtenir un historique complet des versions des applications de chaque version d'Amazon EMR, consultez les rubriques suivantes :

• [Versions des applications dans les versions 7.x d'Amazon EMR](#page-23-0)

- [Versions des applications dans les versions 6.x d'Amazon EMR](#page-87-0)
- [Versions des applications dans les versions 5.x d'Amazon EMR](#page-1077-0)
- [Versions des applications dans les versions 4.x d'Amazon EMR](#page-2671-0)

### Informations sur la version de l'application

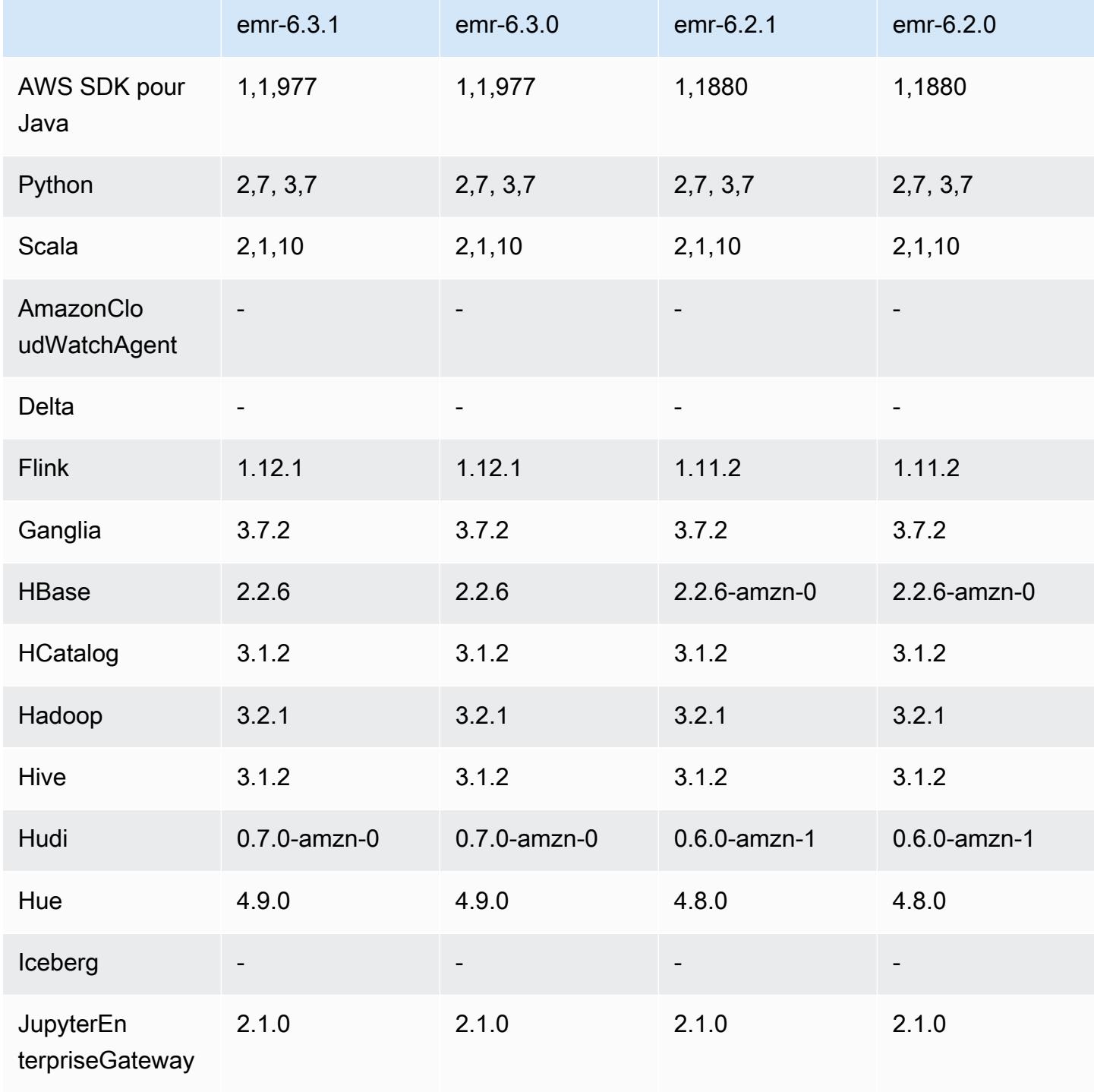
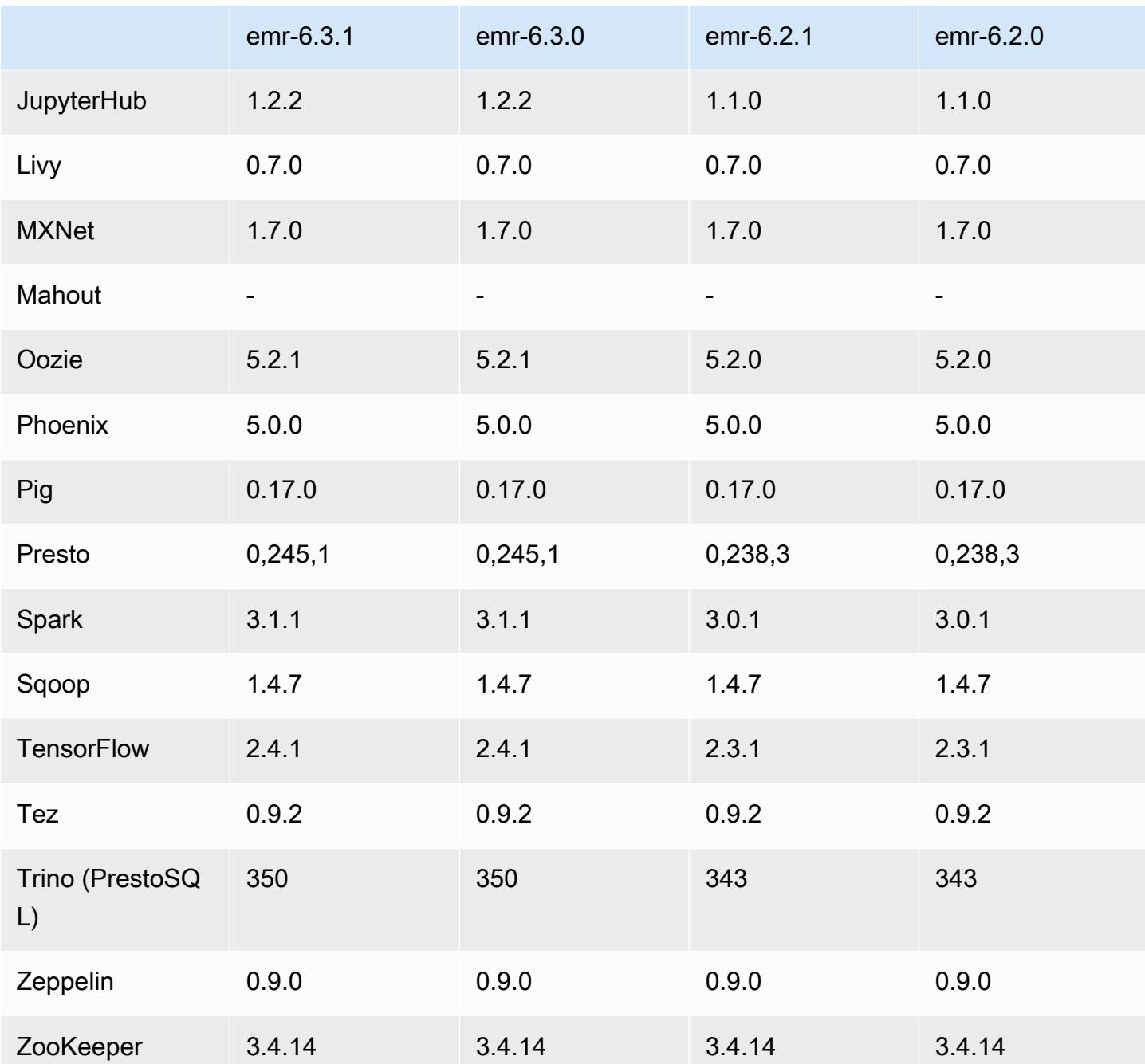

Notes de mise à jour 6.3.1

Cette version corrige les problèmes liés à Amazon EMR Scaling lorsqu'il ne parvient pas à augmenter ou réduire la taille d'un cluster ou qu'il provoque des défaillances au niveau des applications.

#### Modifications, améliorations et problèmes résolus

- Correction d'un problème où les demandes de mise à l'échelle échouaient pour un grand cluster très utilisé lorsque les démons Amazon EMR sur le cluster exécutaient des activités de surveillance de l'état, telles que la collecte de l'état des nœuds YARN et de l'état des nœuds HDFS. Cela était dû au fait que les démons du cluster n'étaient pas en mesure de communiquer les données d'état d'un nœud aux composants internes d'Amazon EMR.
- Démons EMR intégrés au cluster améliorés pour suivre correctement l'état des nœuds lorsque les adresses IP sont réutilisées afin d'améliorer la fiabilité lors des opérations de mise à l'échelle.
- [SPARK-29683.](https://issues.apache.org/jira/browse/SPARK-29683) Correction d'un problème où les tâches échouaient lors de la réduction de la taille du cluster, car Spark supposait que tous les nœuds disponibles étaient sur la liste de refus.
- [YARN-9011.](https://issues.apache.org/jira/browse/YARN-9011) Correction d'un problème où des échecs de tâches se produisaient en raison d'une condition de course dans la mise hors service de YARN lorsque le cluster essayait d'augmenter ou de réduire sa capacité.
- Correction du problème des échecs d'étapes ou de tâches lors de la mise à l'échelle du cluster en veillant à ce que les états des nœuds soient toujours cohérents entre les démons Amazon EMR sur le cluster et YARN/HDFS.
- Correction d'un problème où les opérations de cluster telles que la réduction d'échelle et la soumission d'étapes échouaient pour les clusters Amazon EMR activés avec l'authentification Kerberos. Cela était dû au fait que le démon Amazon EMR on-cluster n'a pas renouvelé le ticket Kerberos, qui est nécessaire pour communiquer de manière sécurisée avec HDFS/YARN s'exécutant sur le nœud primaire.
- Le protocole HTTPS est désormais activé par défaut pour les référentiels Amazon Linux. Si vous utilisez une politique VPCE Amazon S3 pour restreindre l'accès à des compartiments spécifiques, vous devez ajouter le nouvel ARN du compartiment Amazon Linux arn:aws:s3:::amazonlinux-2-repos-\$region/\* à votre politique (remplacez \$region par la région où se trouve le point de terminaison). Pour plus d'informations, consultez cette rubrique dans les forums de AWS discussion. [Annonce : Amazon Linux 2 permet désormais d'utiliser le](https://forums.aws.amazon.com/ann.jspa?annID=8528) [protocole HTTPS lors de la connexion aux référentiels de packages.](https://forums.aws.amazon.com/ann.jspa?annID=8528)

### Problèmes connus

• Lorsque vous utilisez Spark avec le formatage de l'emplacement de partition Hive pour lire des données dans Amazon S3, et que vous exécutez Spark sur les versions 5.30.0 à 5.36.0 et 6.2.0 à 6.9.0 d'Amazon EMR, vous pouvez rencontrer un problème qui empêche votre cluster

de lire correctement les données. Cela peut se produire si vos partitions présentent toutes les caractéristiques suivantes :

- Deux partitions ou plus sont analysées à partir de la même table.
- Au moins un chemin de répertoire de partition est un préfixe d'au moins un autre chemin de répertoire de partition, par exemple, s3://bucket/table/p=a est un préfixe de s3:// bucket/table/p=a b.
- Le premier caractère qui suit le préfixe dans le répertoire de l'autre partition a une valeur UTF-8 inférieure au caractère / (U+002F). Par exemple, le caractère d'espace (U+0020) qui apparaît entre a et b dans s3://bucket/table/p=a b entre dans cette catégorie. Notez qu'il existe 14 autres caractères de non-contrôle : !"#\$%&'()\*+,-. Pour plus d'informations, consultez [Table](https://www.utf8-chartable.de/) [de codage UTF-8 et les caractères Unicode.](https://www.utf8-chartable.de/)

Pour contourner ce problème, définissez la configuration spark.sql.sources.fastS3PartitionDiscovery.enabled sur false dans la classification spark-defaults.

Versions des composants 6.3.1

Les composants installés par Amazon EMR avec cette version sont répertoriés ci-dessous. Certains sont installés dans le cadre de packages d'application de Big Data. Les autres sont propres à Amazon EMR et installés pour les fonctions et processus système. Ceux-ci commencent généralement par emr ou aws. Les packages d'application de big data de la version Amazon EMR la plus récente sont généralement la dernière version trouvée dans la communauté. Nous nous efforçons de mettre à disposition les versions de la communauté dans Amazon EMR le plus rapidement possible.

Certains composants dans Amazon EMR diffèrent des versions de la communauté. Ces composants ont une étiquette de version sous la forme *CommunityVersion*-amzn-*EmrVersion*. *EmrVersion* commence à 0. Par exemple, si un composant de la communauté open source nommé myappcomponent avec la version 2.2 a été modifié trois fois en vue de son inclusion dans différentes versions d'Amazon EMR, sa version apparaît sous le nom 2.2-amzn-2.

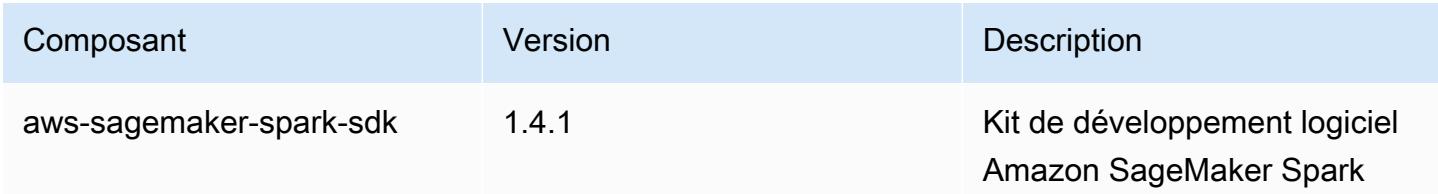

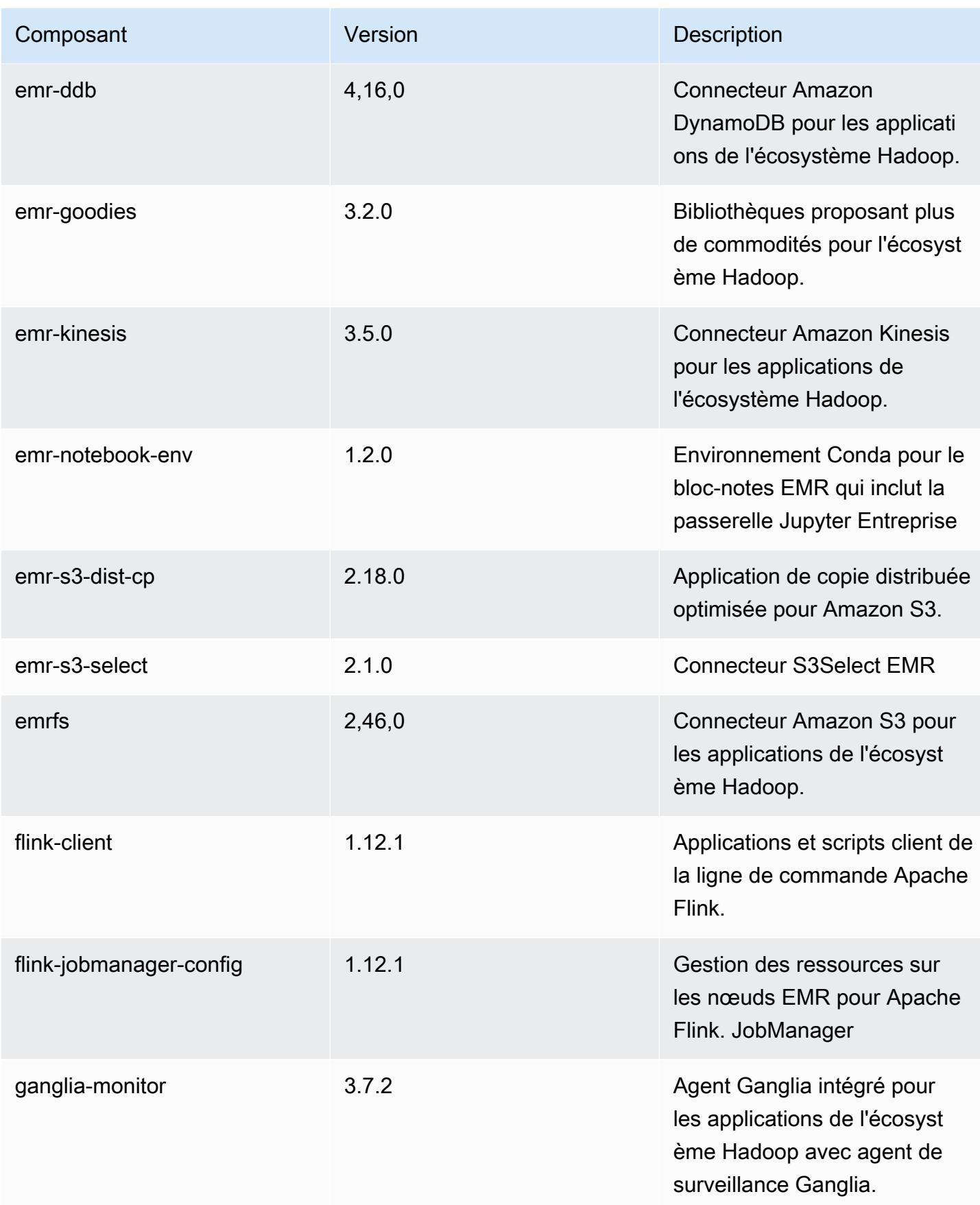

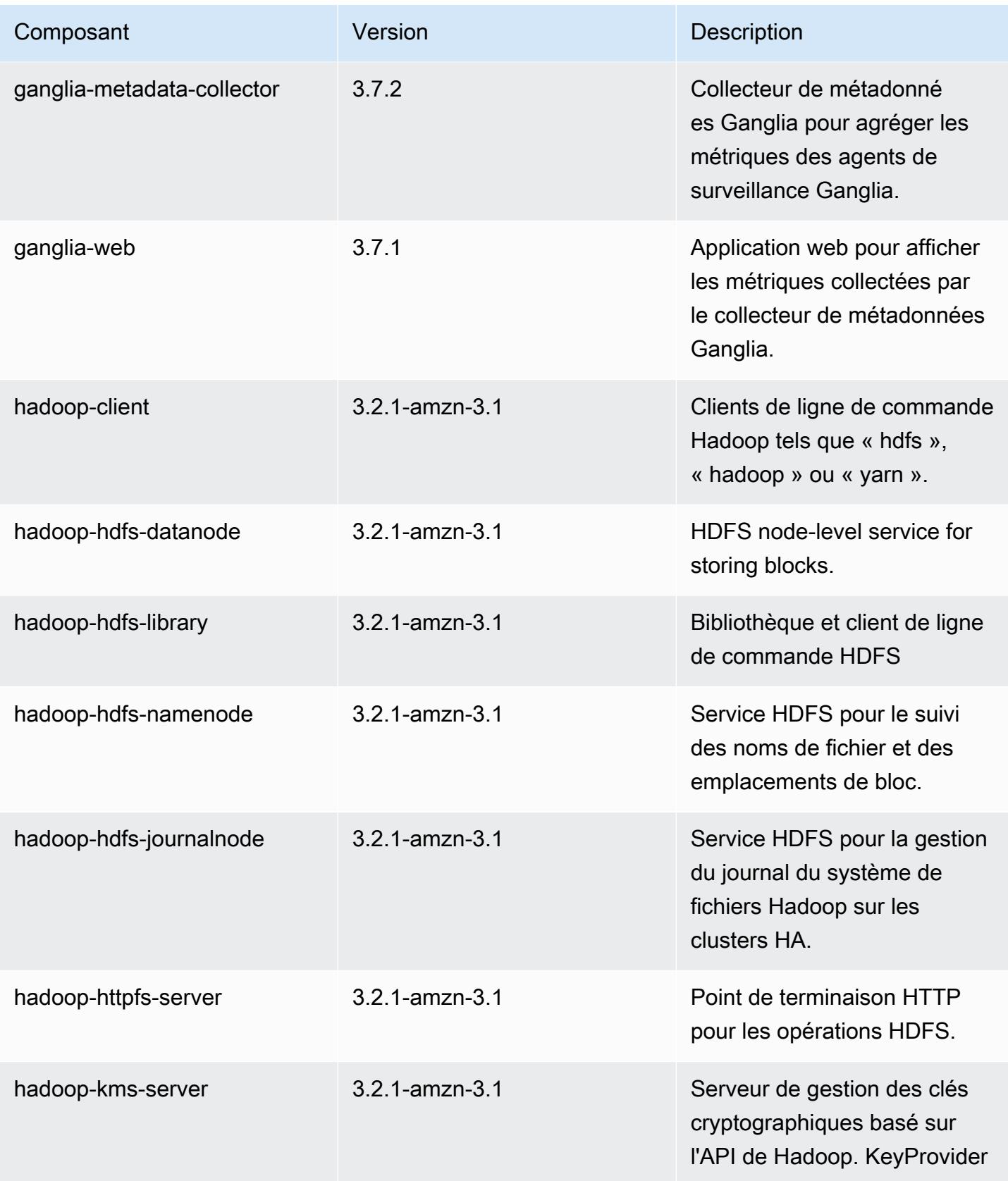

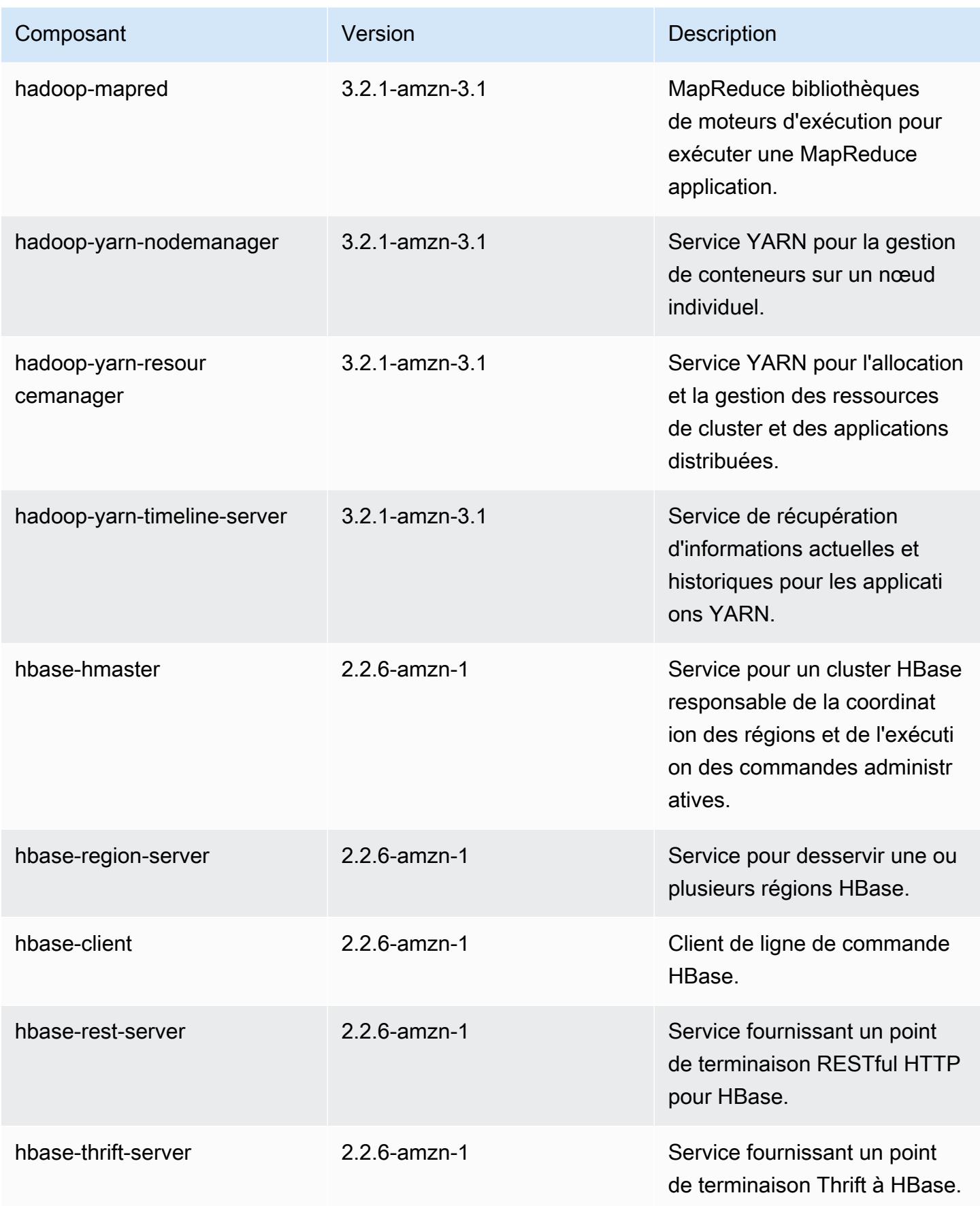

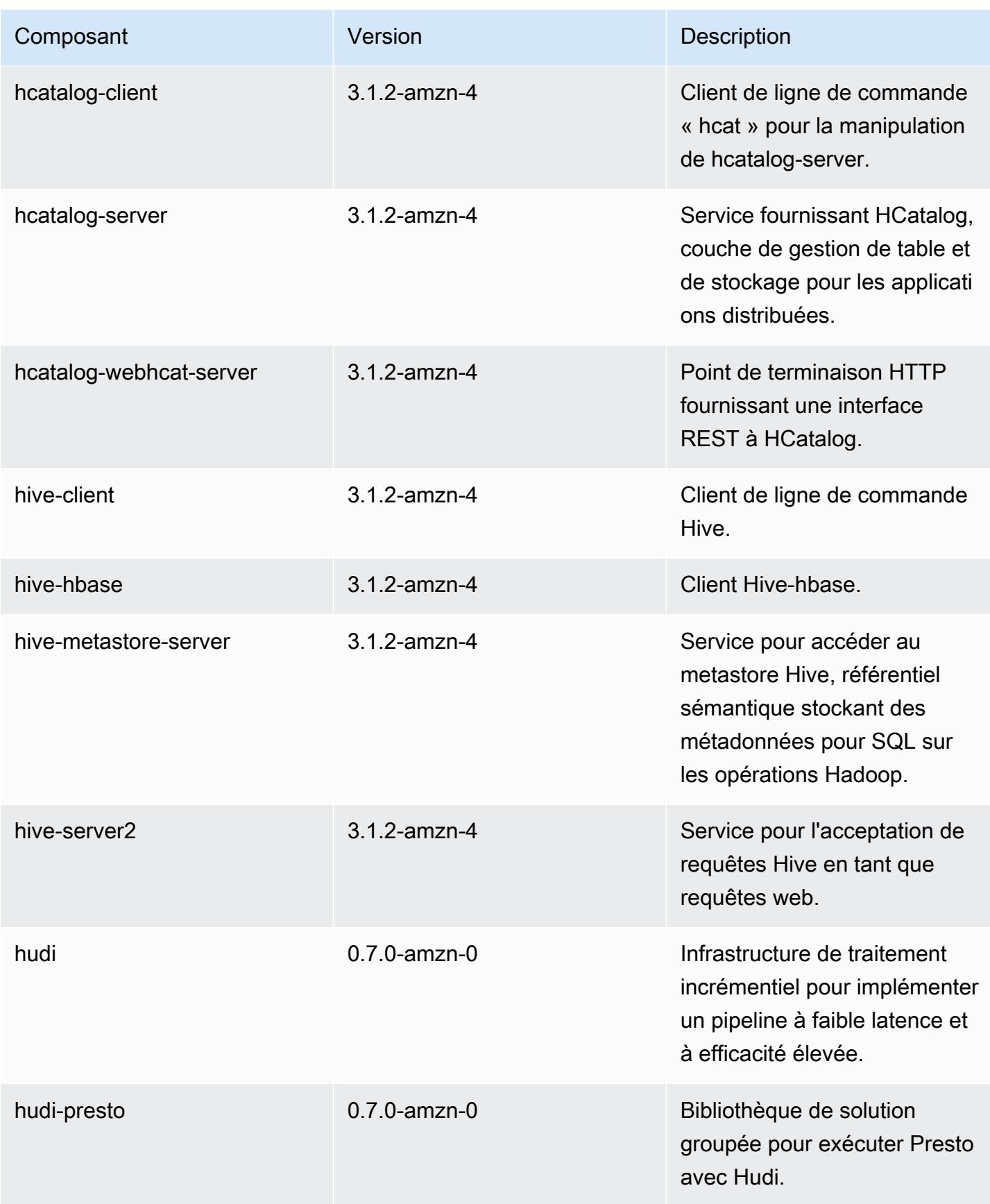

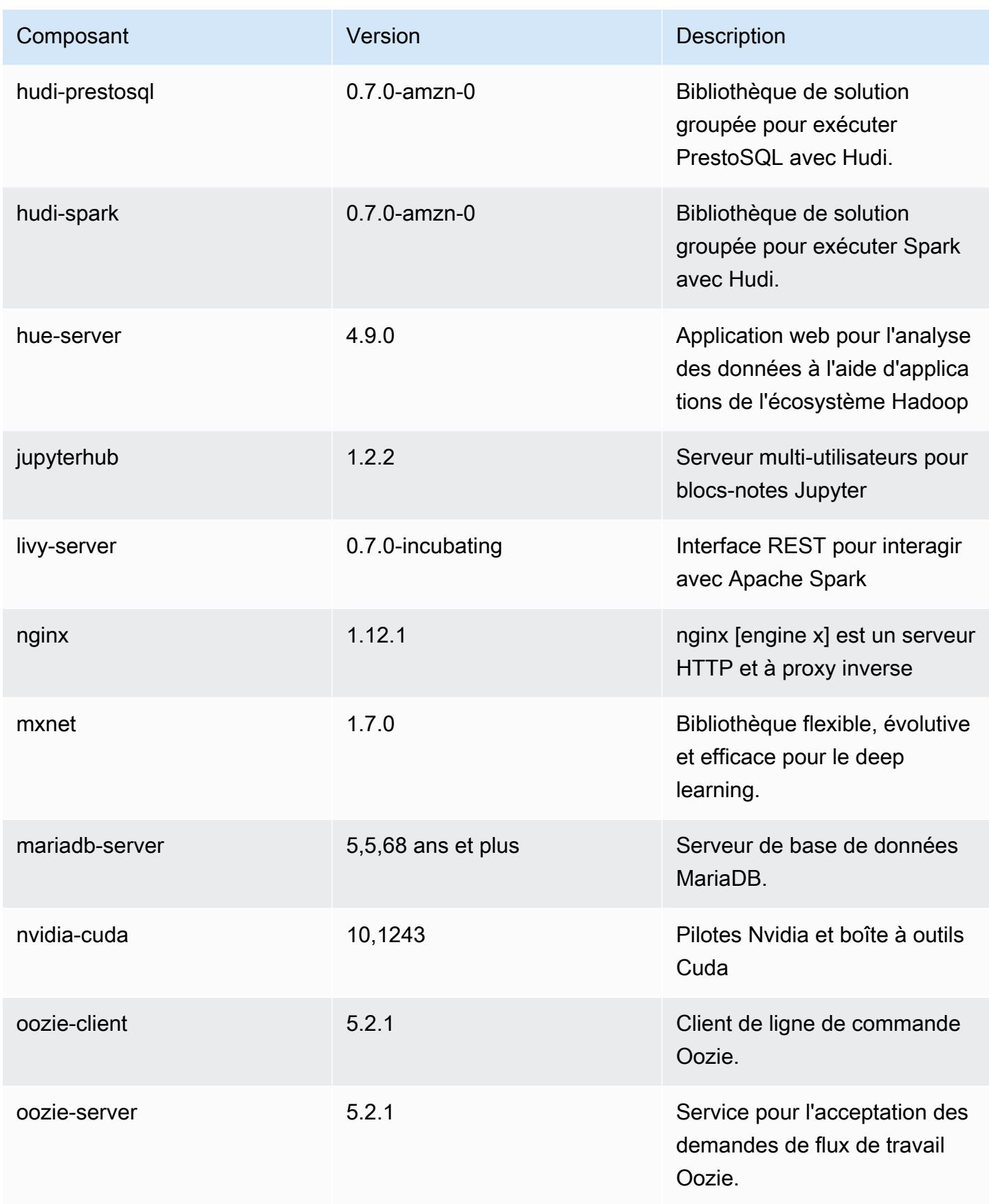

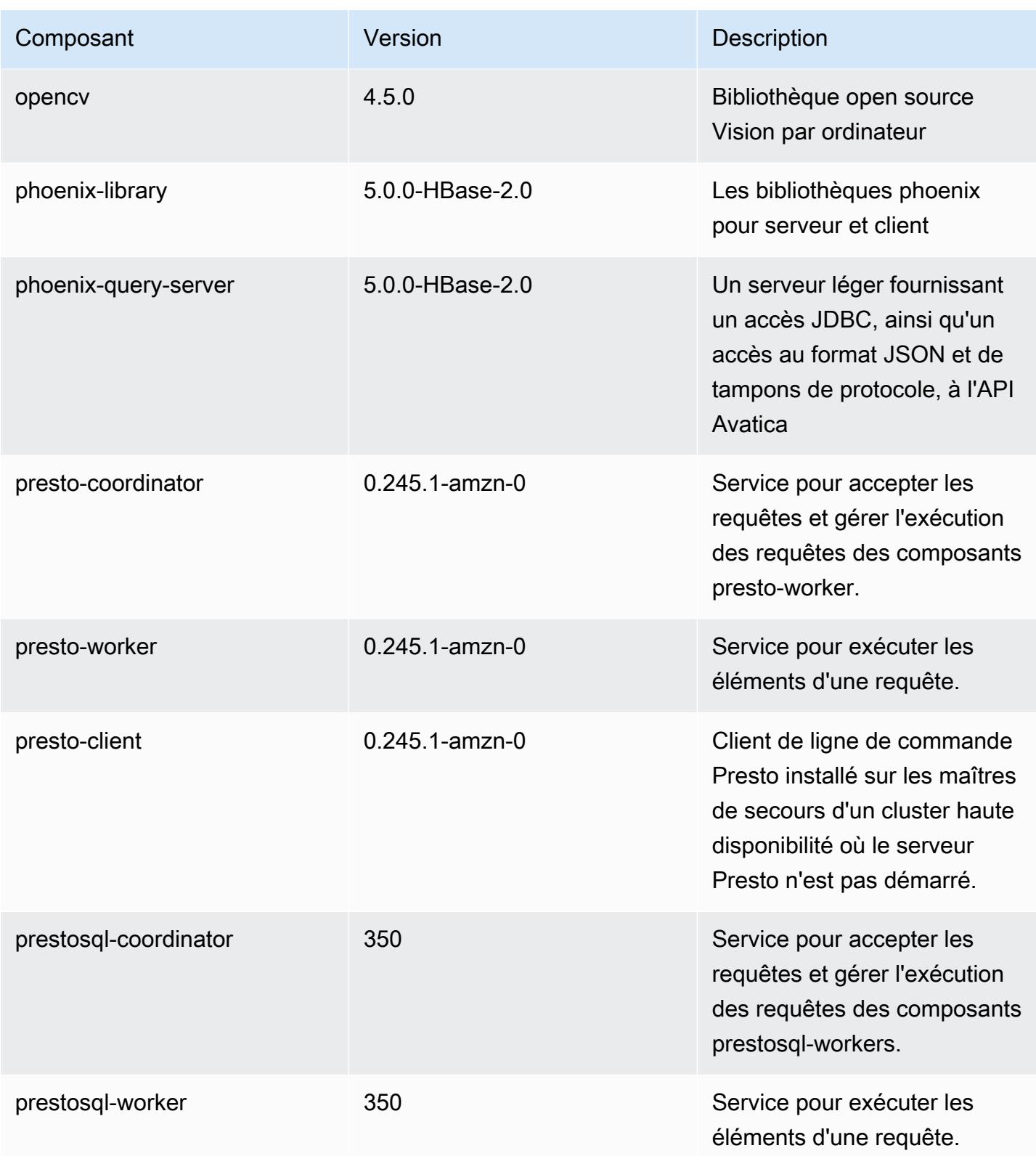

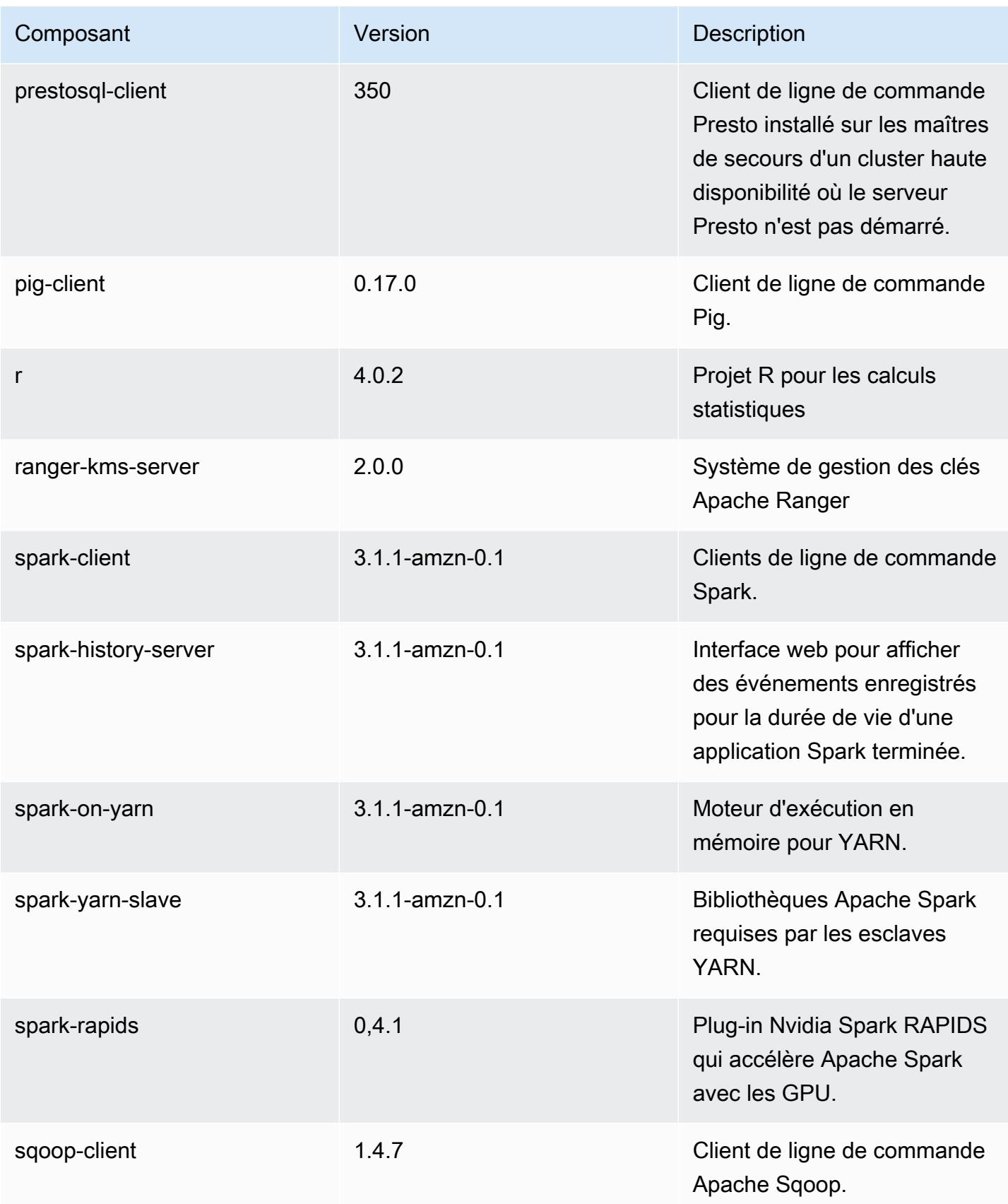

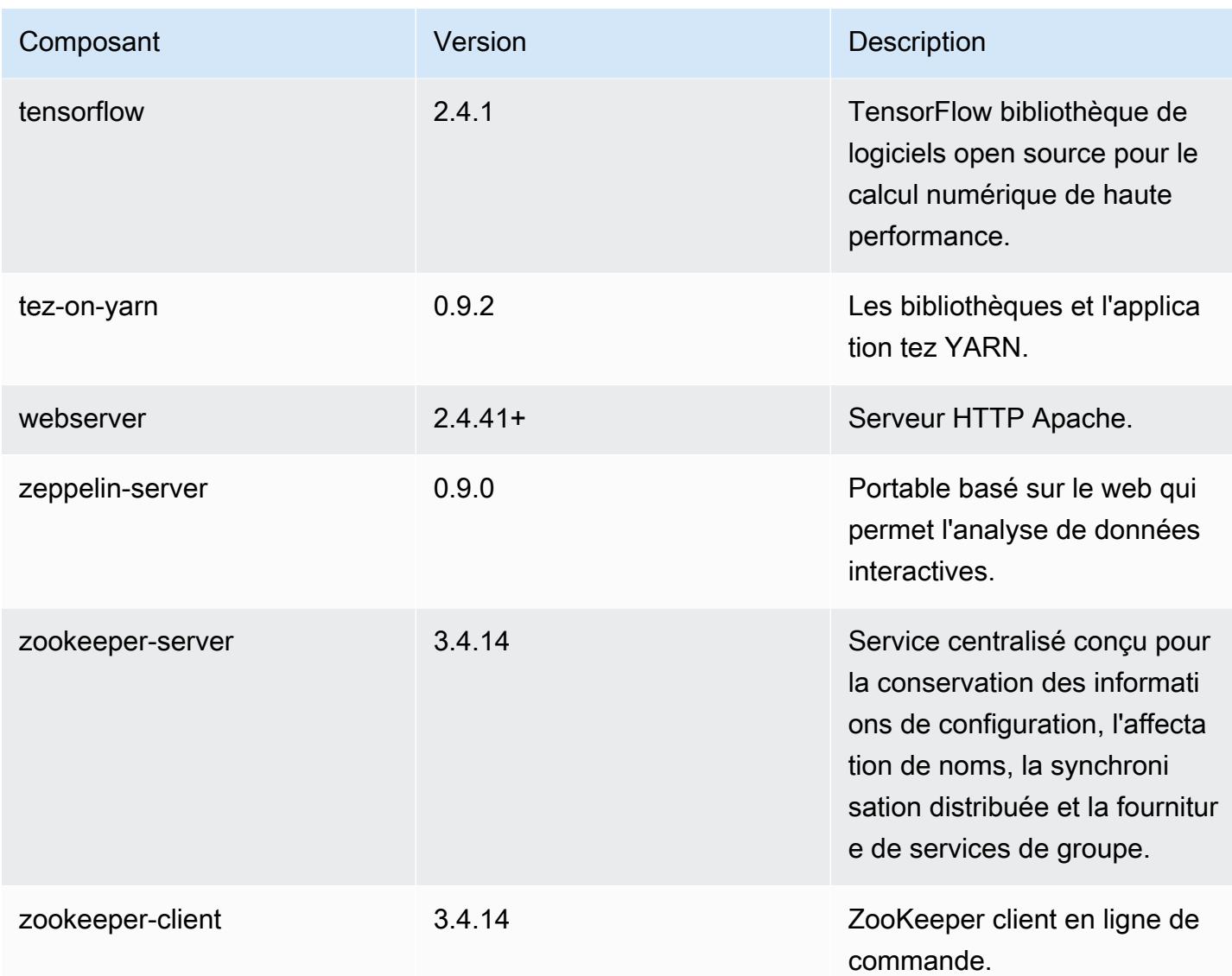

# Classifications des configurations 6.3.1

Les classifications de configuration vous permettent de personnaliser les applications. Elles correspondent souvent à un fichier XML de configuration de l'application, tel que hive-site.xml. Pour plus d'informations, consultez [Configuration des applications.](#page-3494-0)

Les actions de reconfiguration se produisent lorsque vous spécifiez une configuration pour les groupes d'instances d'un cluster en cours d'exécution. Amazon EMR lance uniquement des actions de reconfiguration pour les classifications que vous modifiez. Pour plus d'informations, consultez [Reconfigurer un groupe d'instances dans un cluster en cours d'exécution.](#page-3499-0)

### Classifications emr-6.3.1

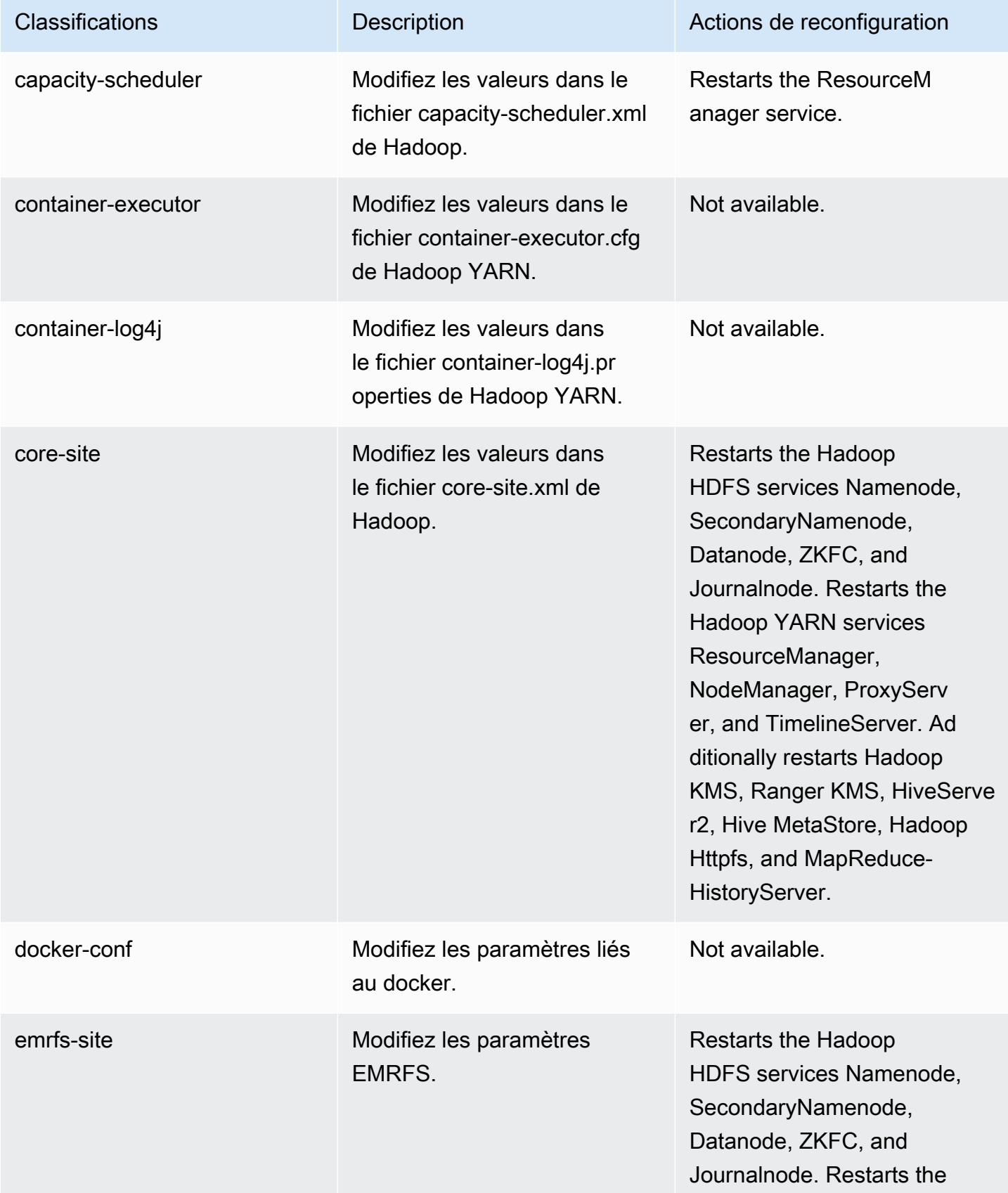

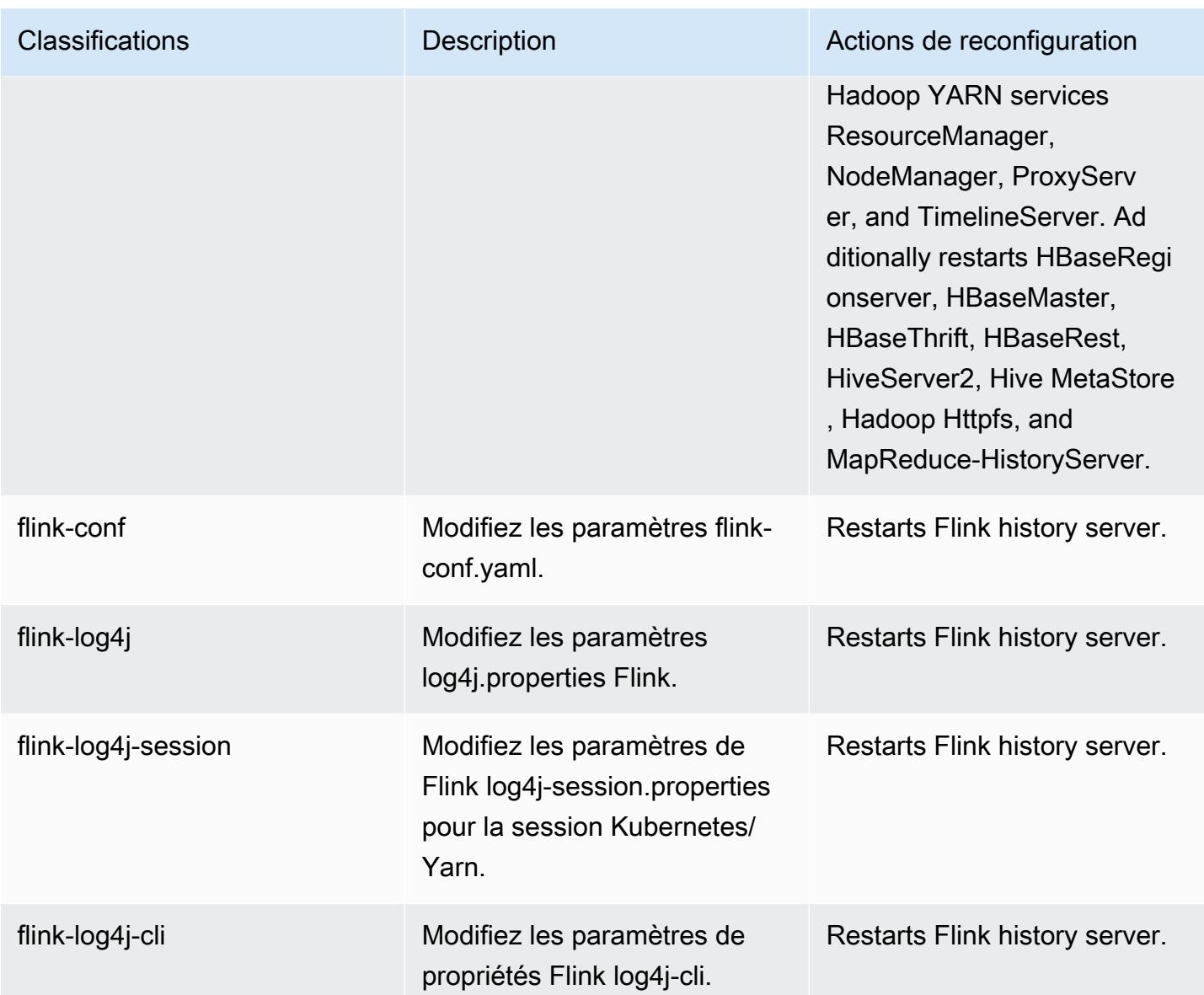

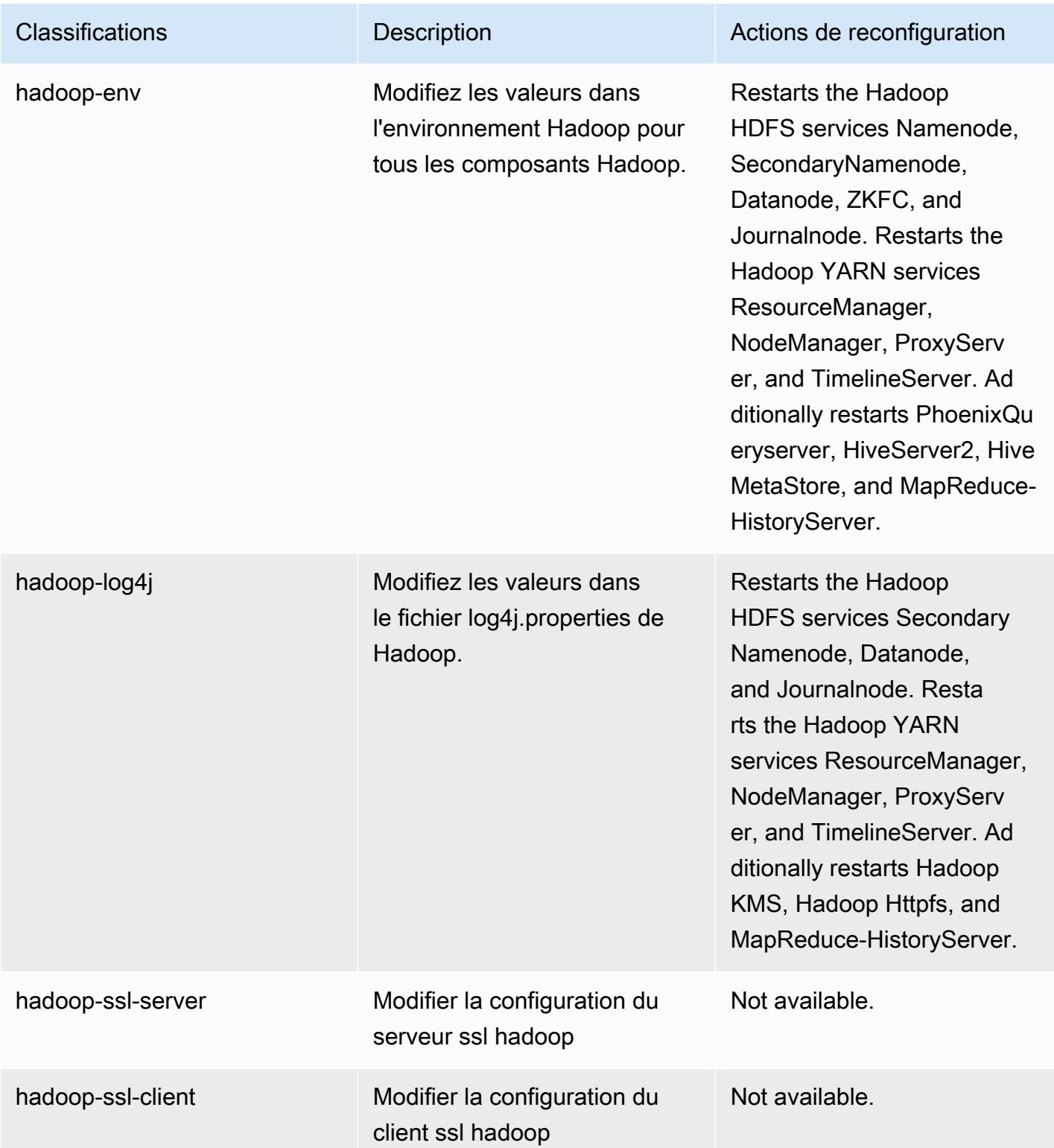

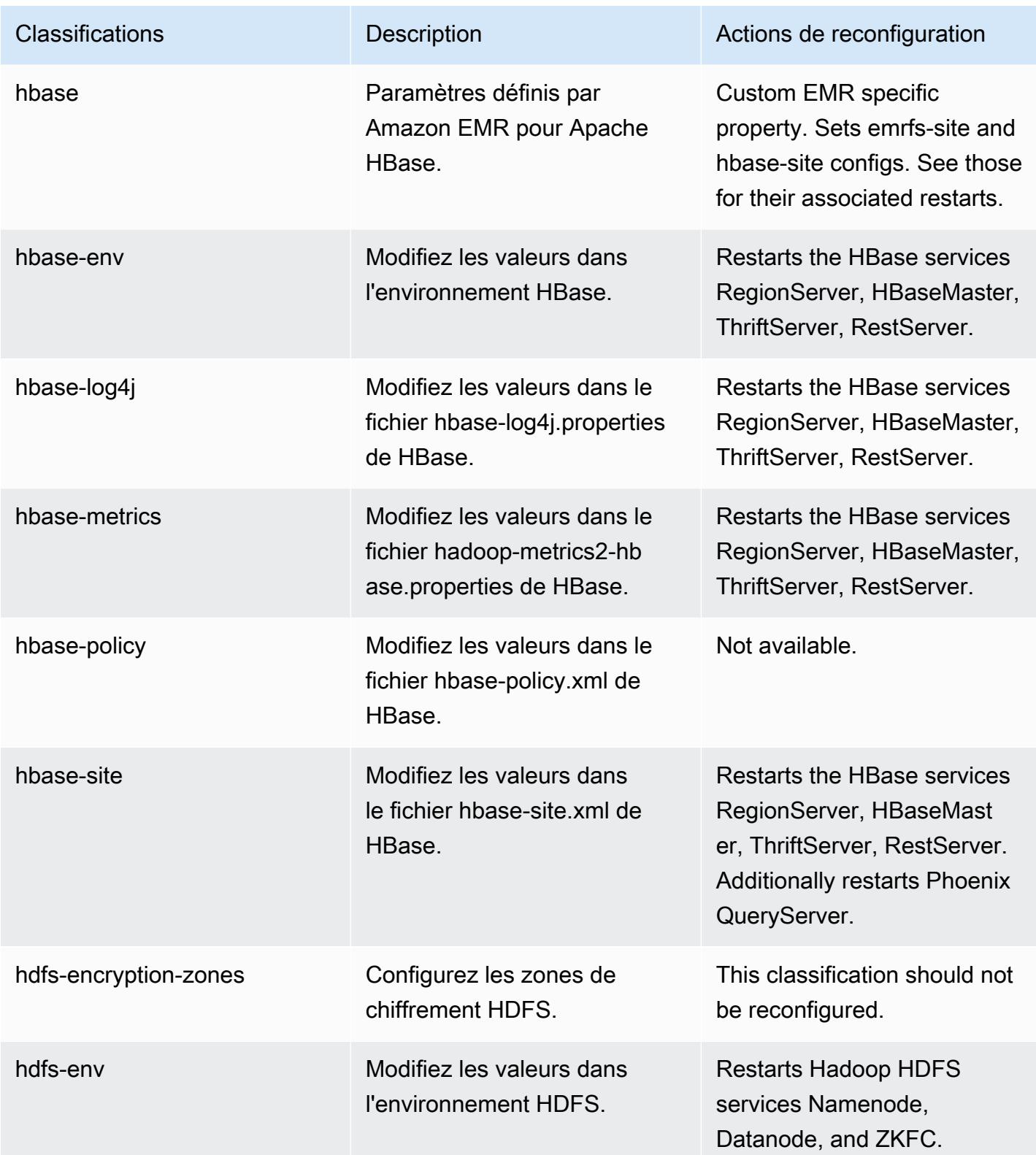

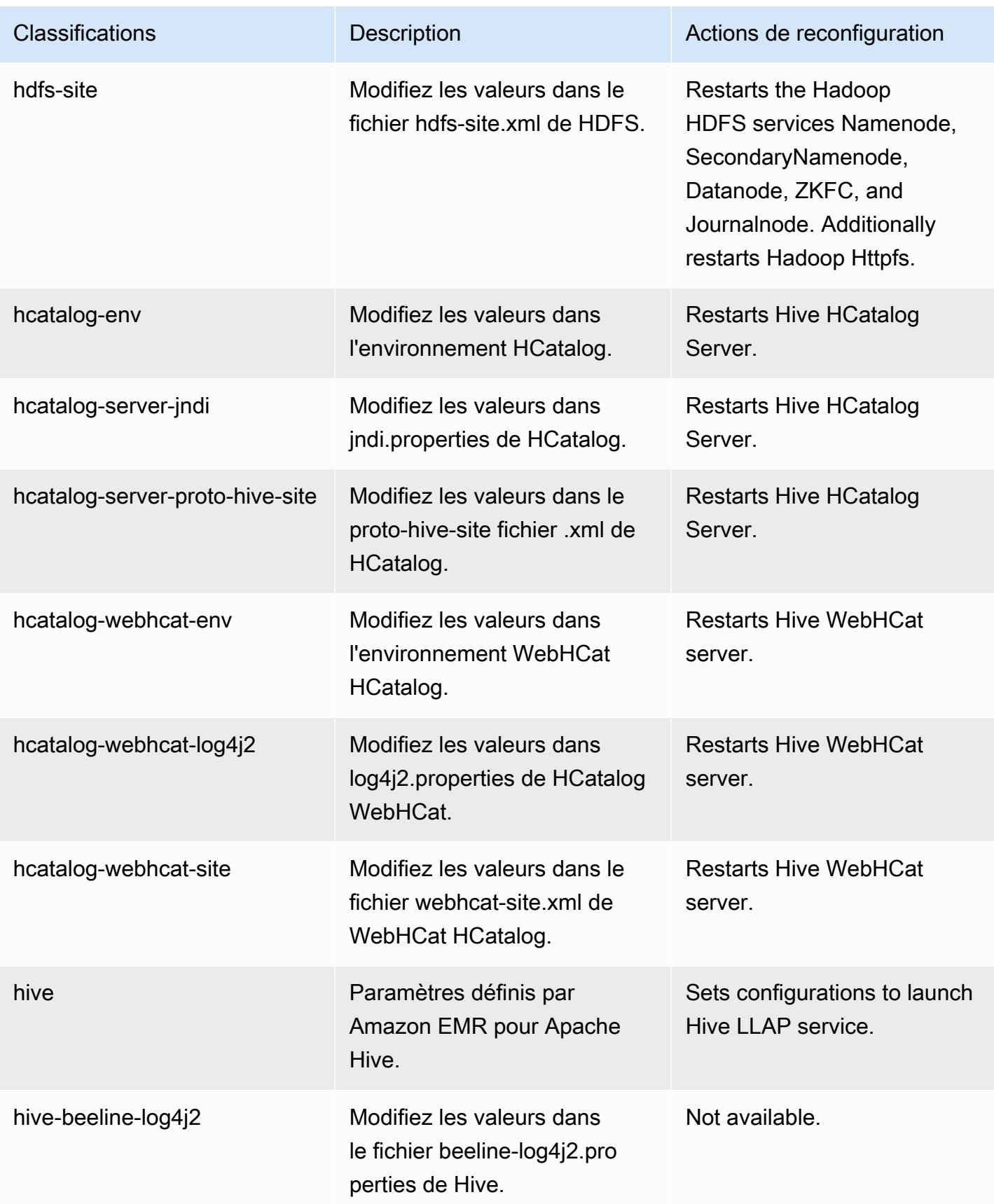

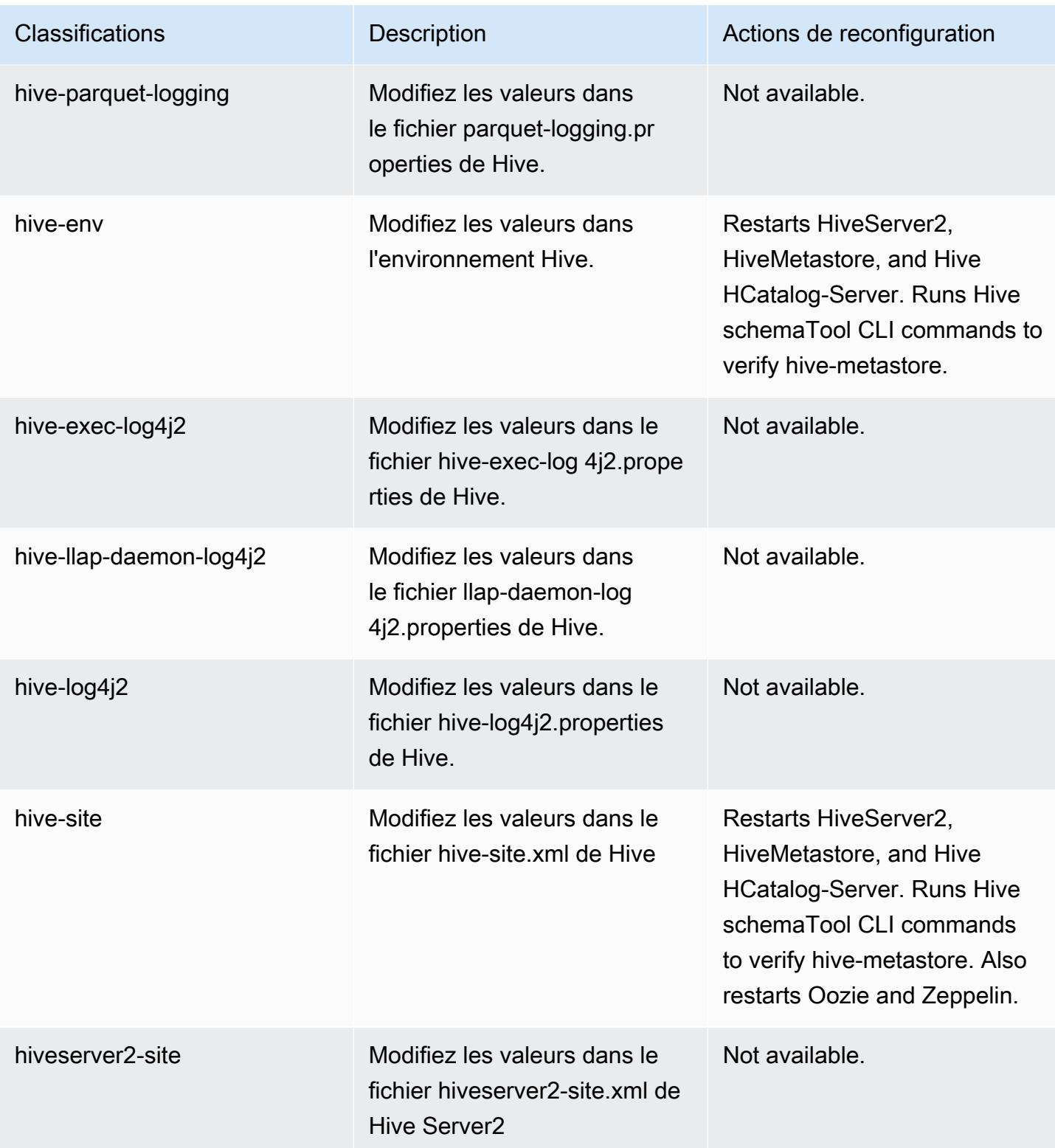

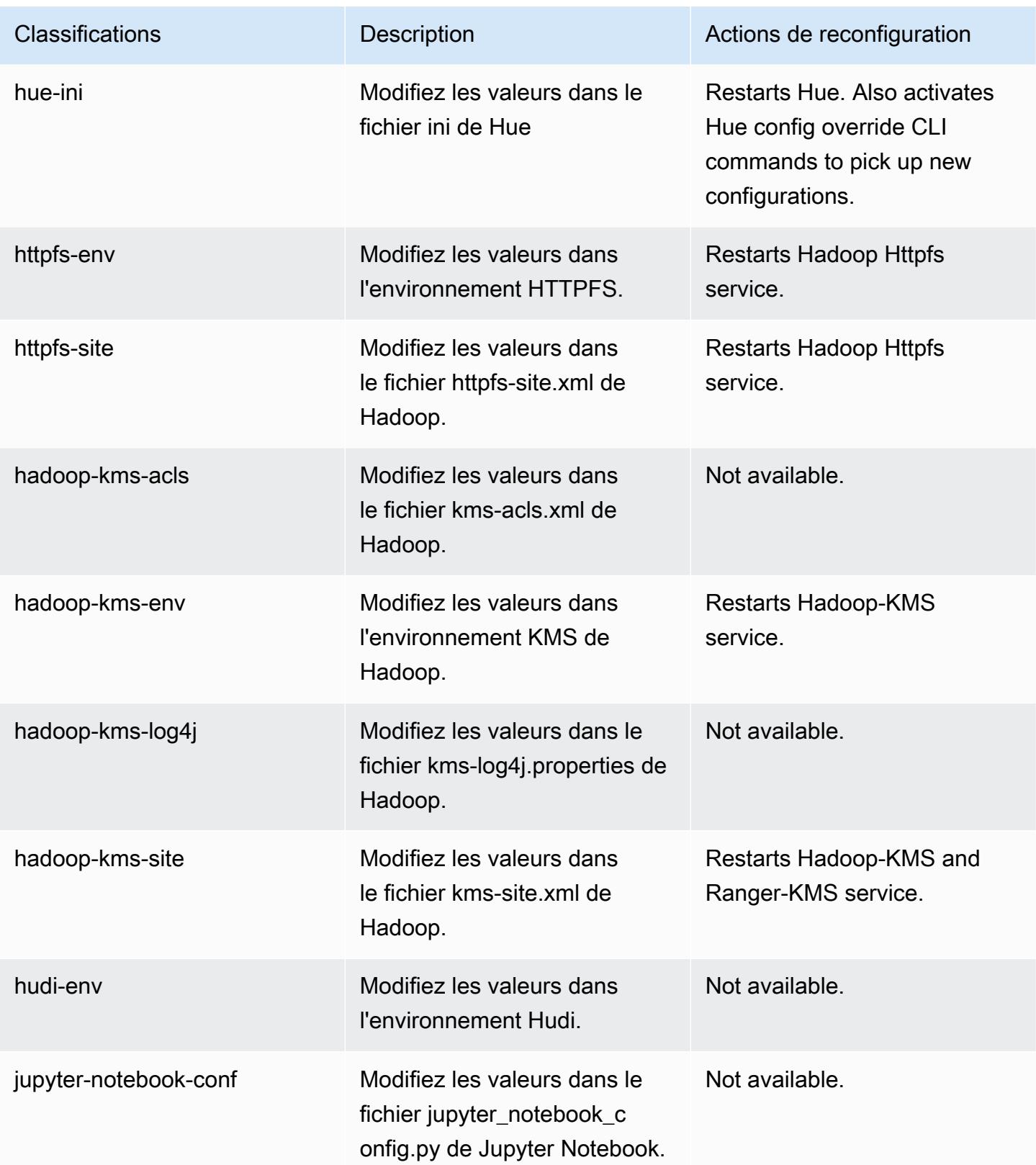

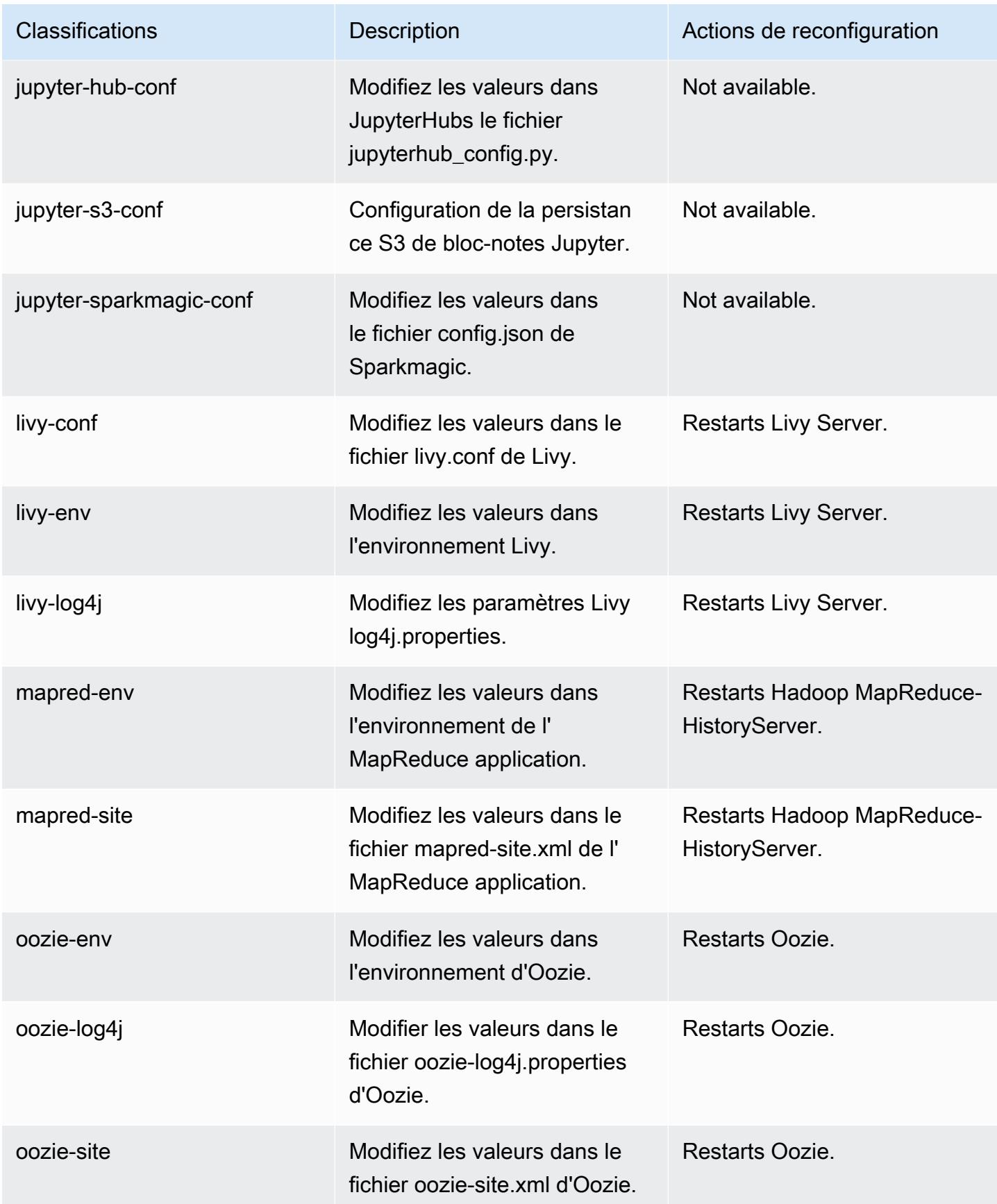

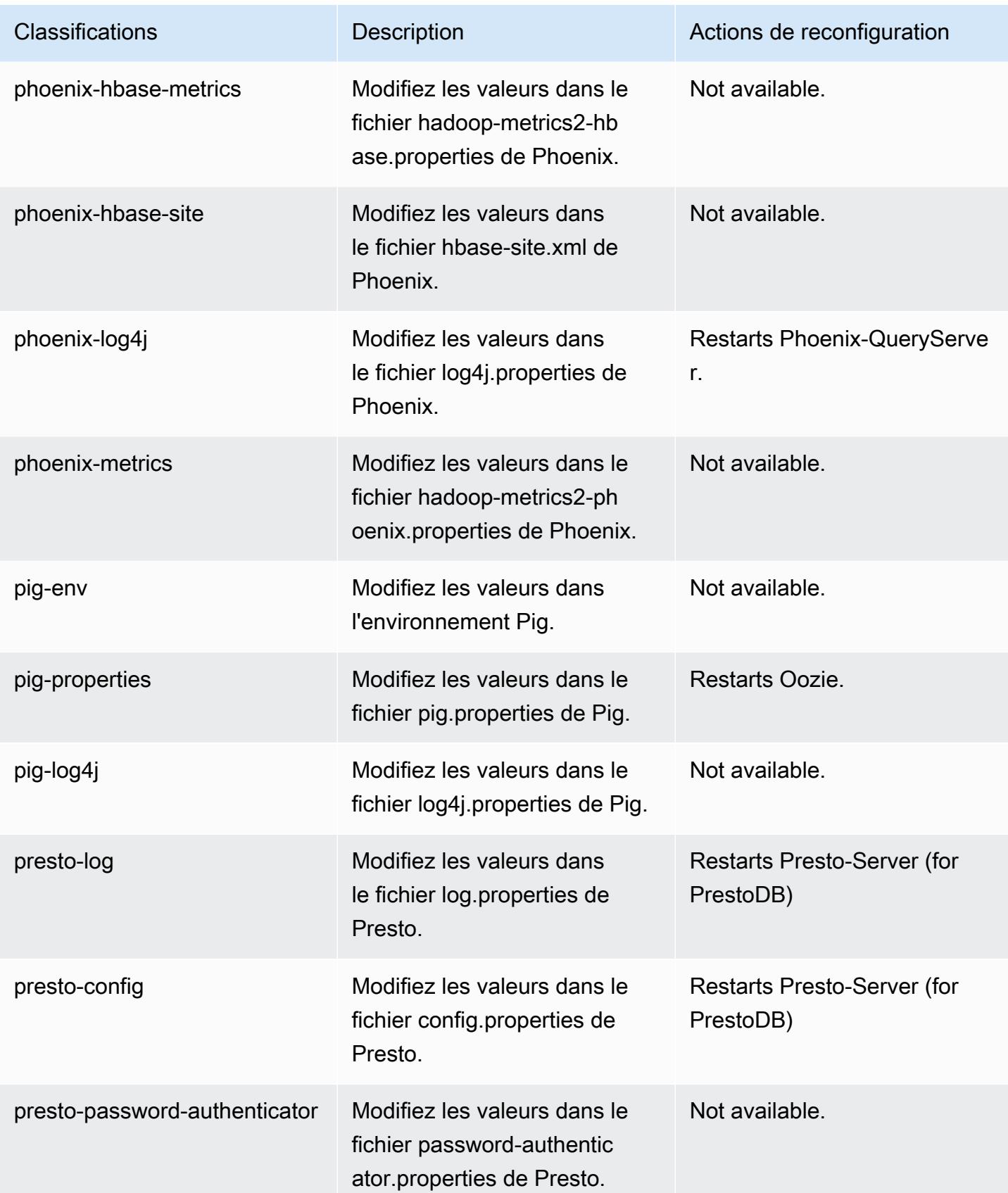

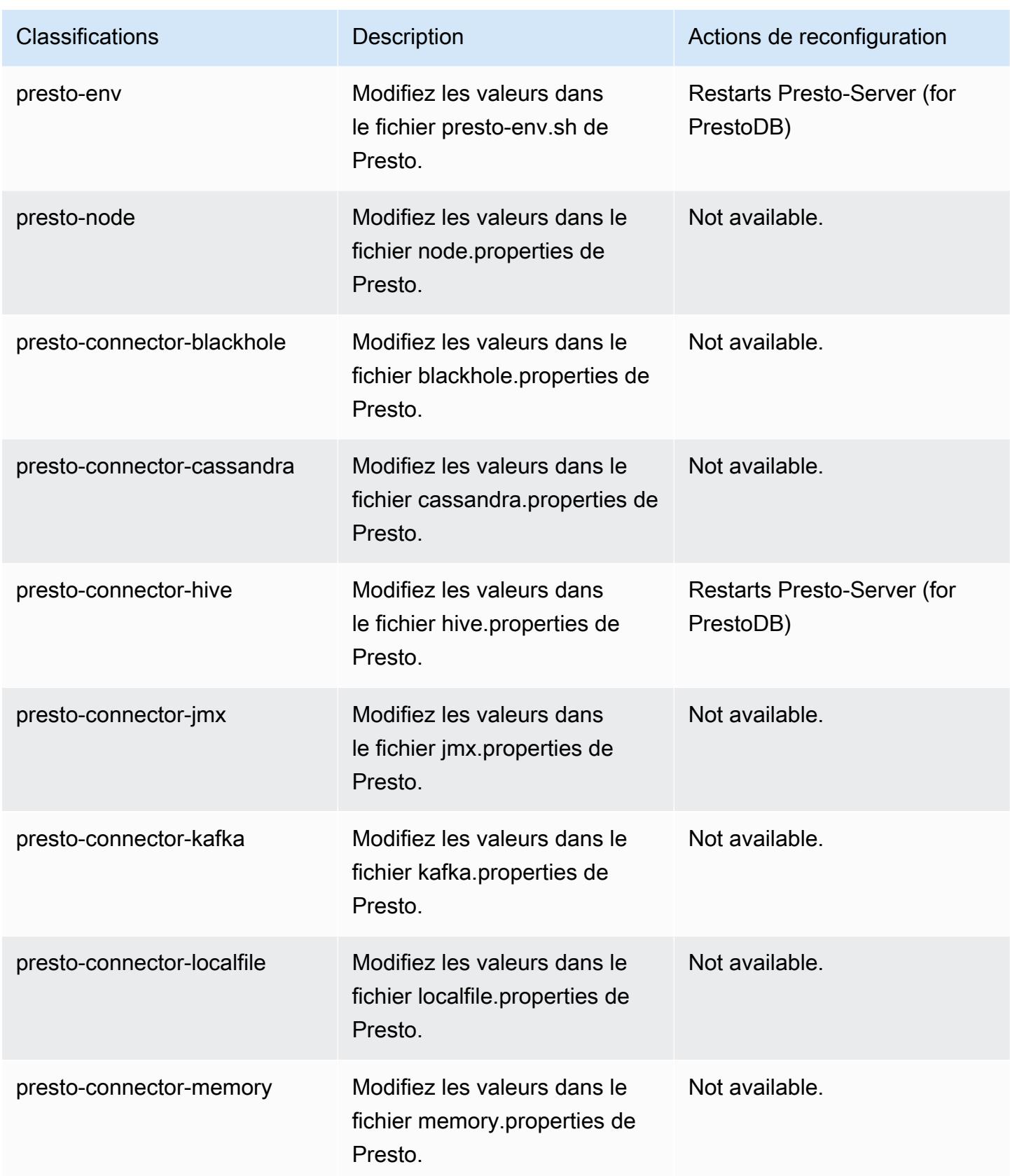

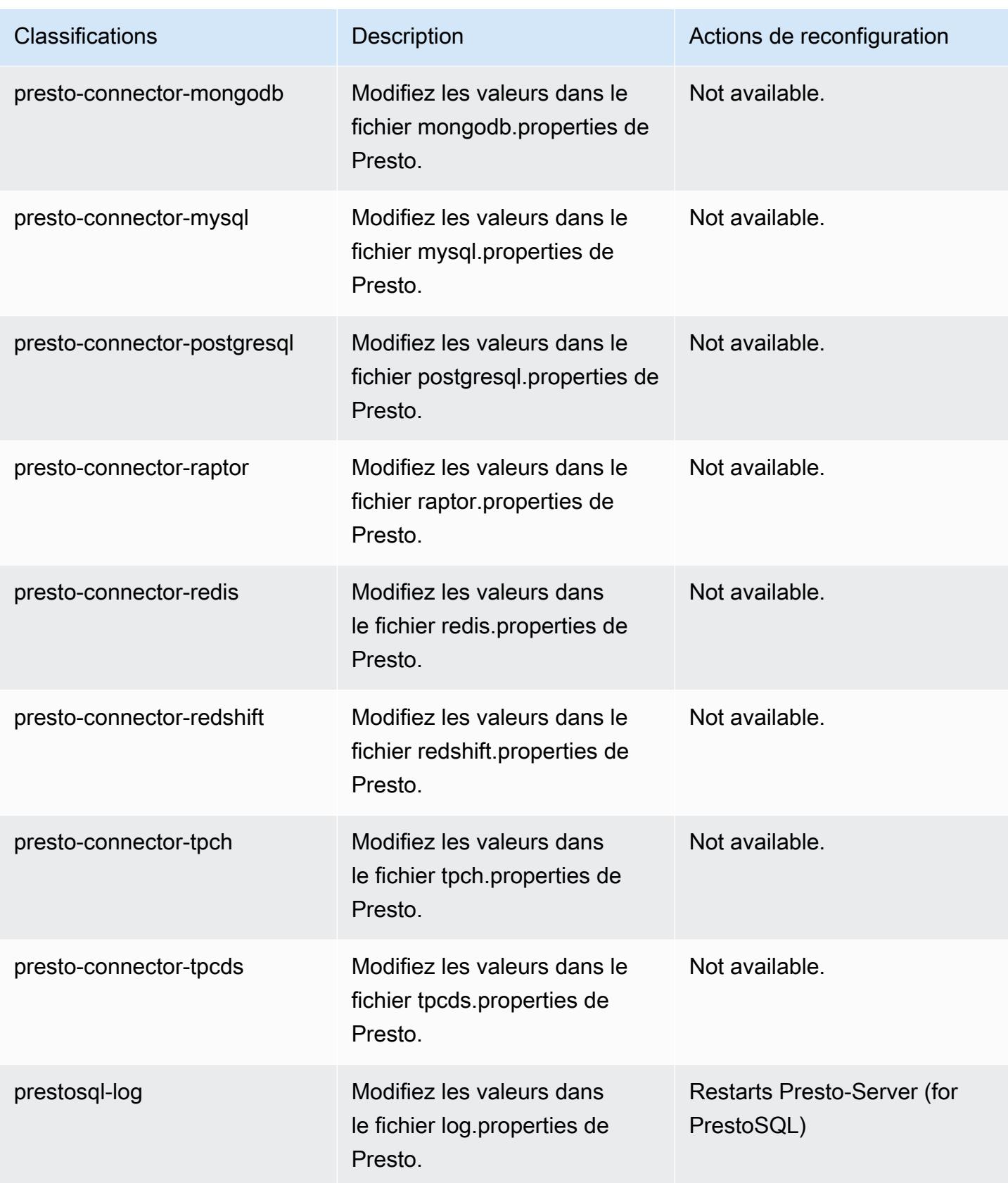

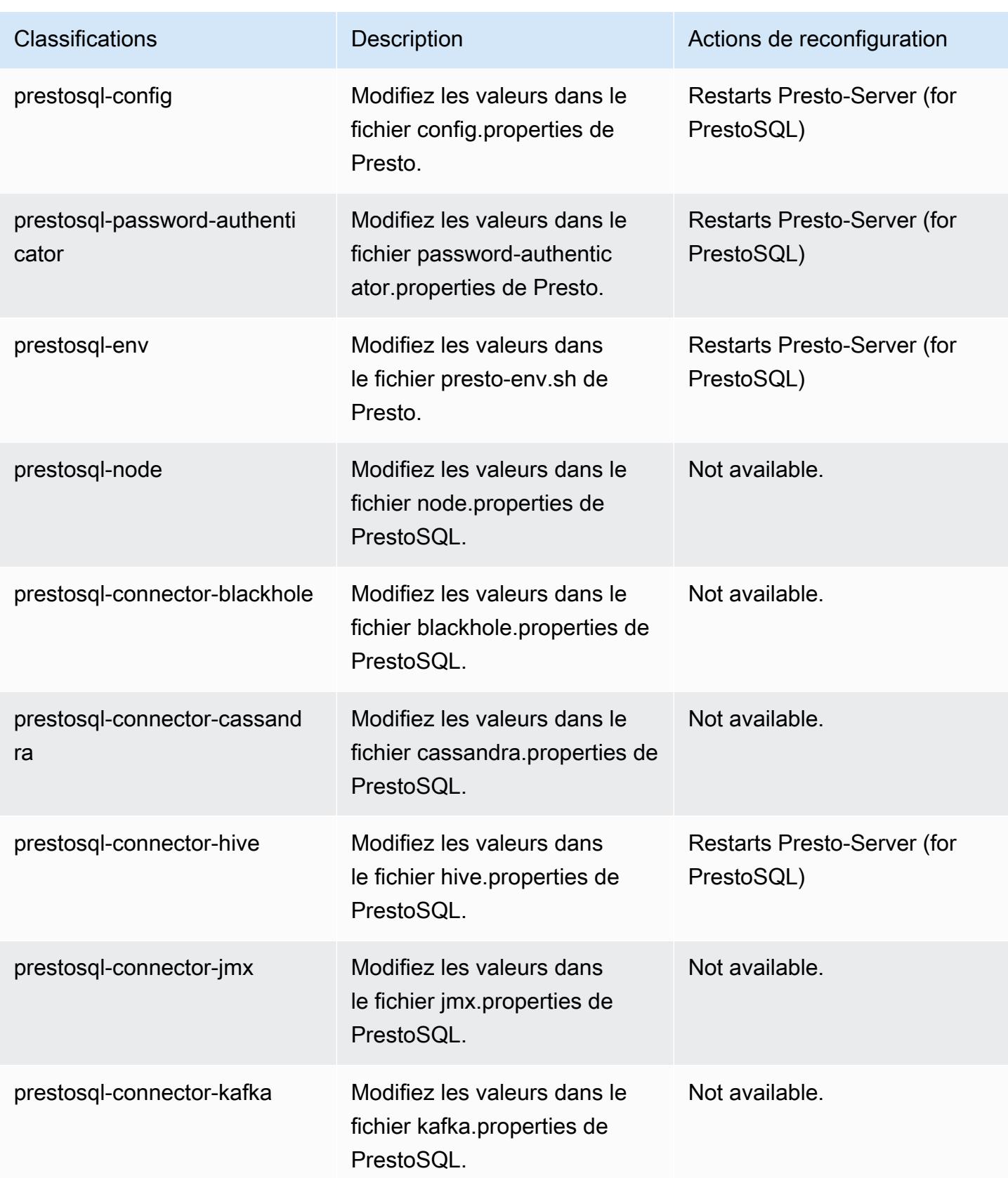

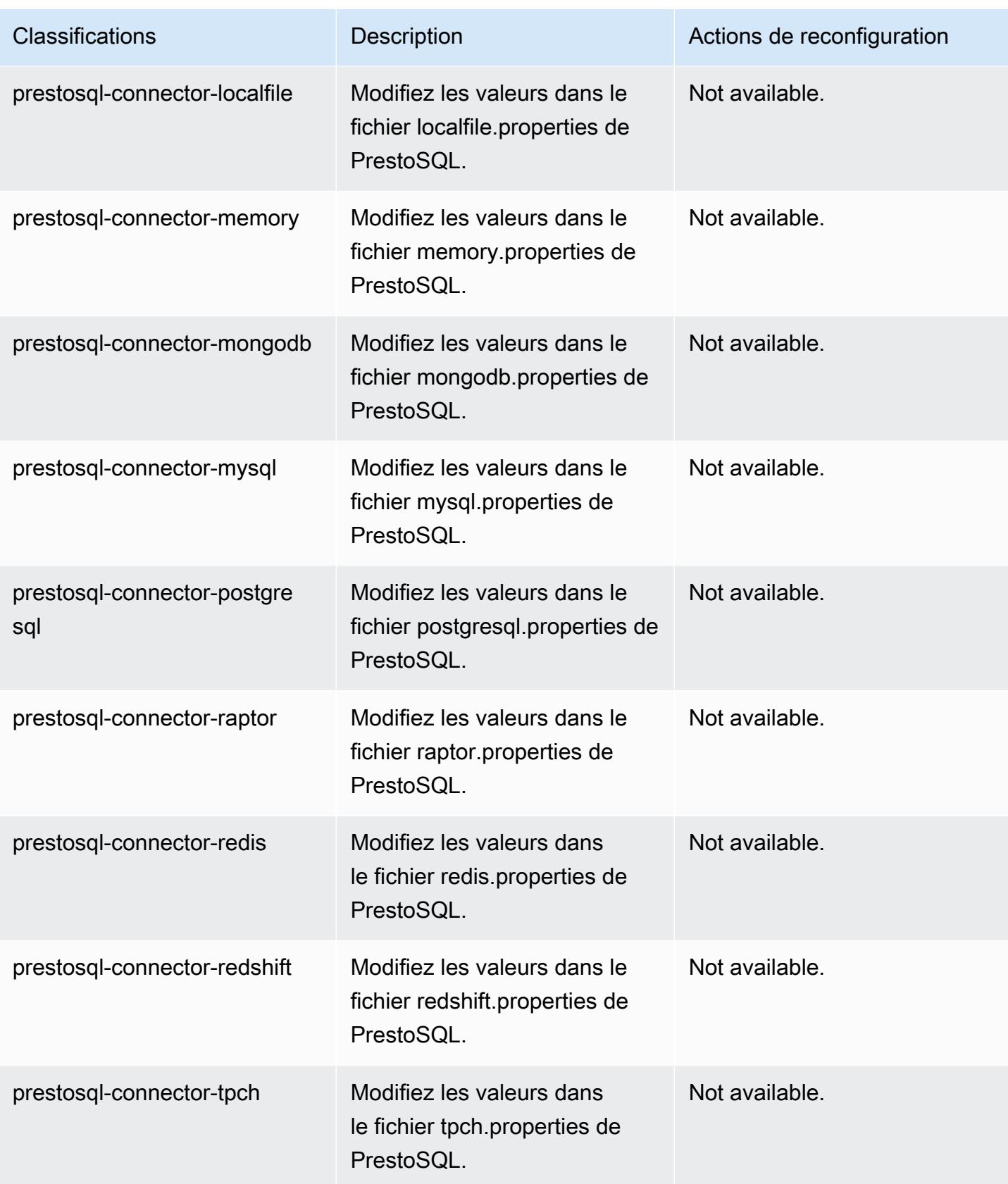

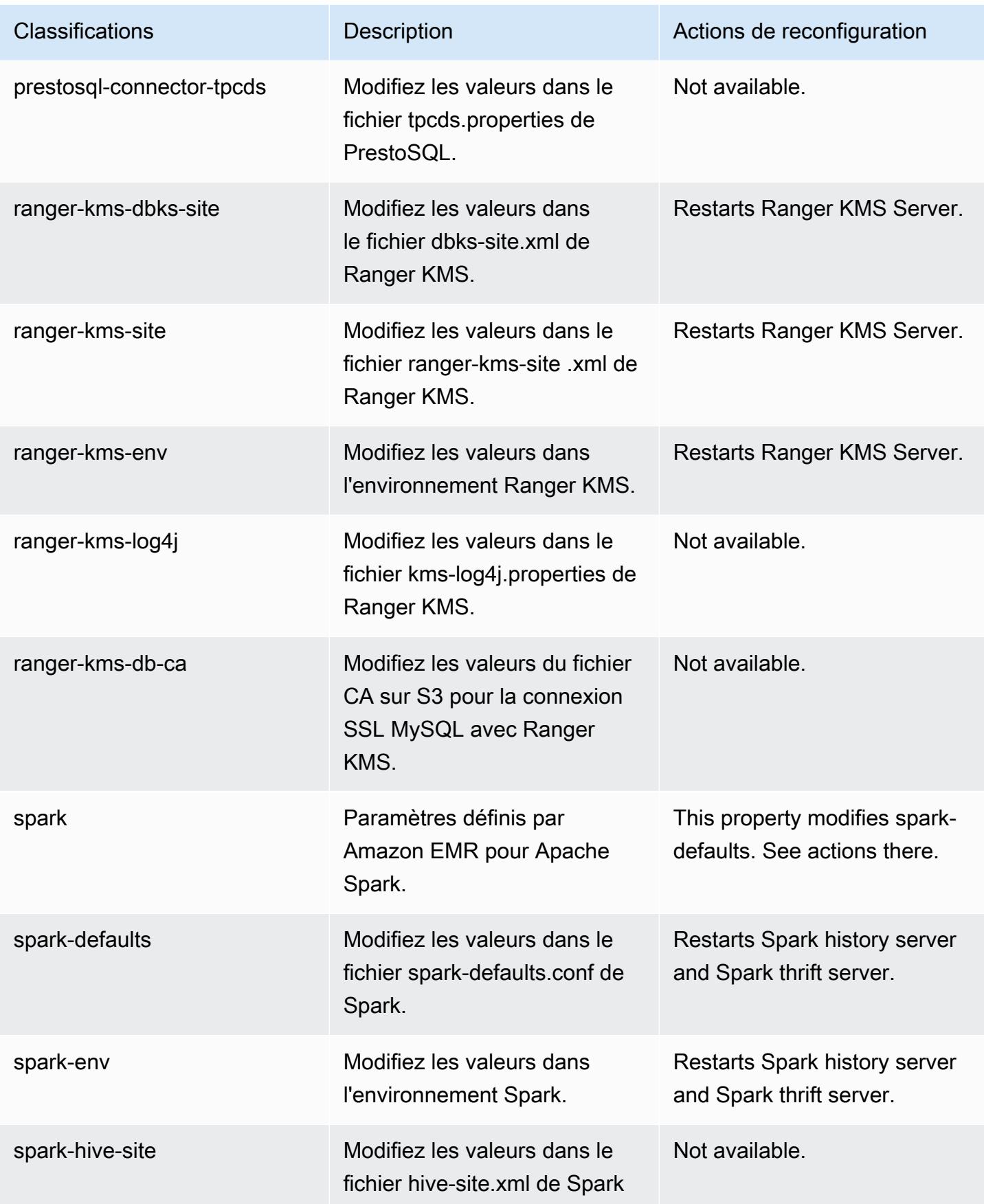

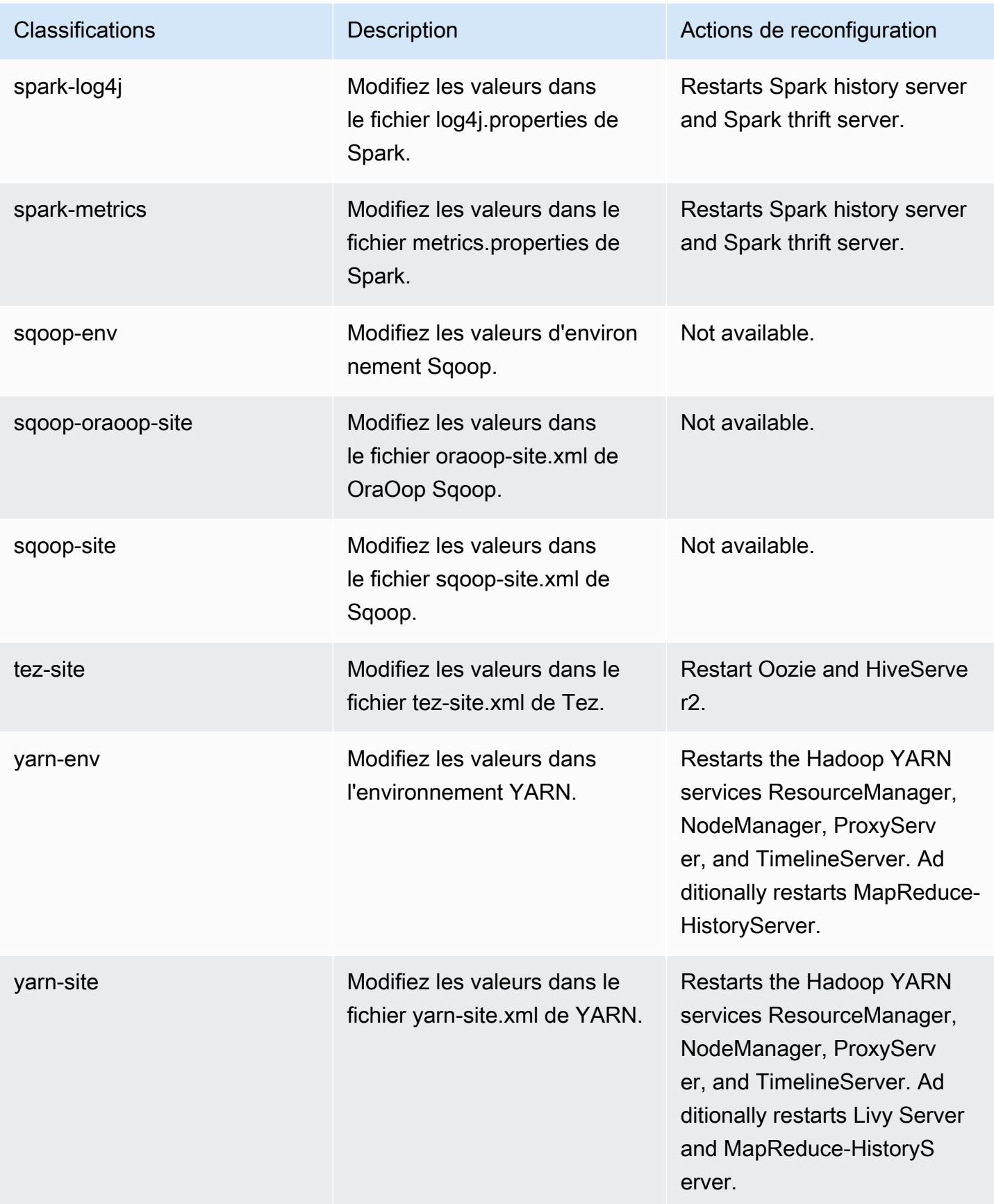

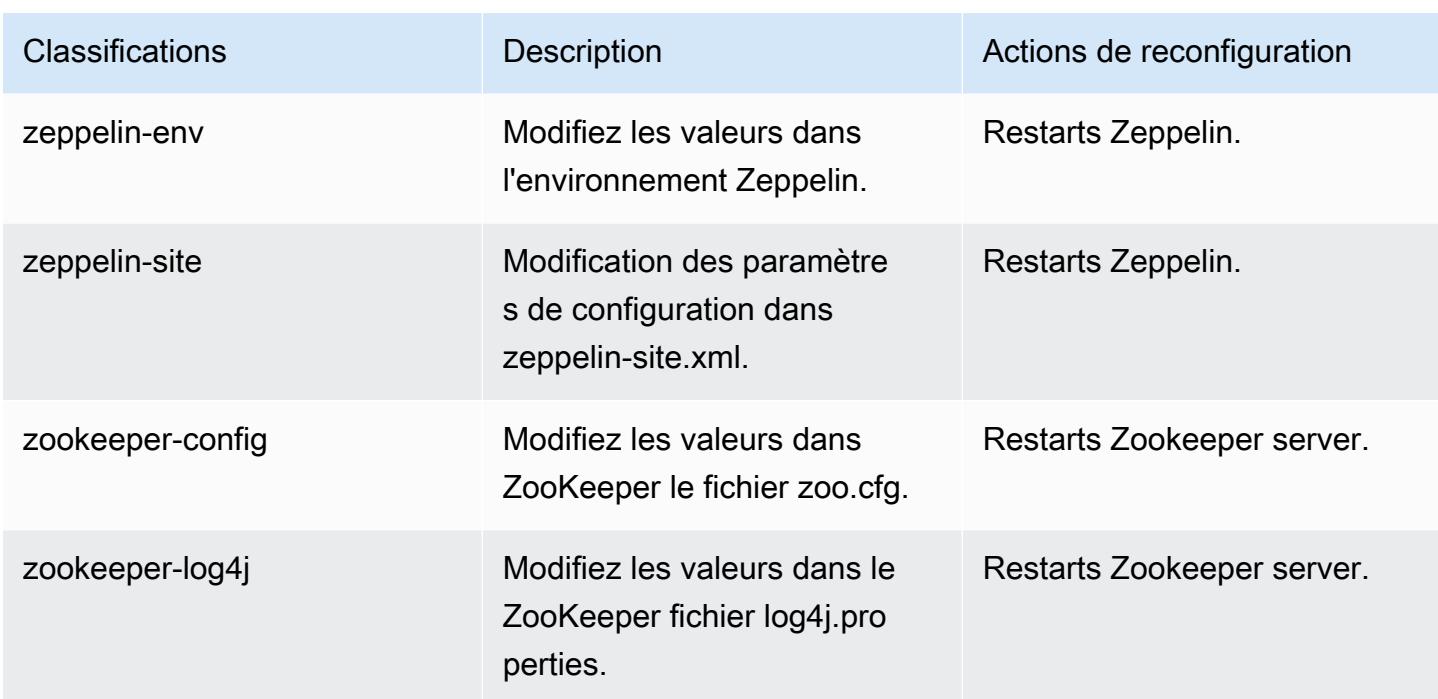

# Amazon EMR version 6.3.0

# Versions d'application 6.3.0

Les applications suivantes sont prises en charge dans cette version : [Flink,](https://flink.apache.org/) [Ganglia,](http://ganglia.info) [HBase,](http://hbase.apache.org/) [HCatalog](https://cwiki.apache.org/confluence/display/Hive/HCatalog), [Hadoop,](http://hadoop.apache.org/docs/current/) [Hive](http://hive.apache.org/), [Hudi,](https://hudi.apache.org) [Hue](http://gethue.com/), [JupyterEnterpriseGateway](https://jupyter-enterprise-gateway.readthedocs.io/en/latest/), [JupyterHub](https://jupyterhub.readthedocs.io/en/latest/#), [Livy](https://livy.incubator.apache.org/), [MXNet,](https://mxnet.incubator.apache.org/) [Oozie,](http://oozie.apache.org/) [Phoenix](https://phoenix.apache.org/), [Pig](http://pig.apache.org/), [Presto,](https://prestodb.io/) [PrestoSQL,](https://prestosql.io/) [Spark,](https://spark.apache.org/docs/latest/) [Sqoop](http://sqoop.apache.org/), [TensorFlow,](https://www.tensorflow.org/) [Tez](https://tez.apache.org/), [Zeppelin,](https://zeppelin.incubator.apache.org/) et [ZooKeeper](https://zookeeper.apache.org).

Le tableau ci-dessous répertorie les versions d'application disponibles dans cette version d'Amazon EMR et les versions d'application des trois versions précédentes d'Amazon EMR (le cas échéant).

Pour obtenir un historique complet des versions des applications de chaque version d'Amazon EMR, consultez les rubriques suivantes :

- [Versions des applications dans les versions 7.x d'Amazon EMR](#page-23-0)
- [Versions des applications dans les versions 6.x d'Amazon EMR](#page-87-0)
- [Versions des applications dans les versions 5.x d'Amazon EMR](#page-1077-0)
- [Versions des applications dans les versions 4.x d'Amazon EMR](#page-2671-0)

# Informations sur la version de l'application

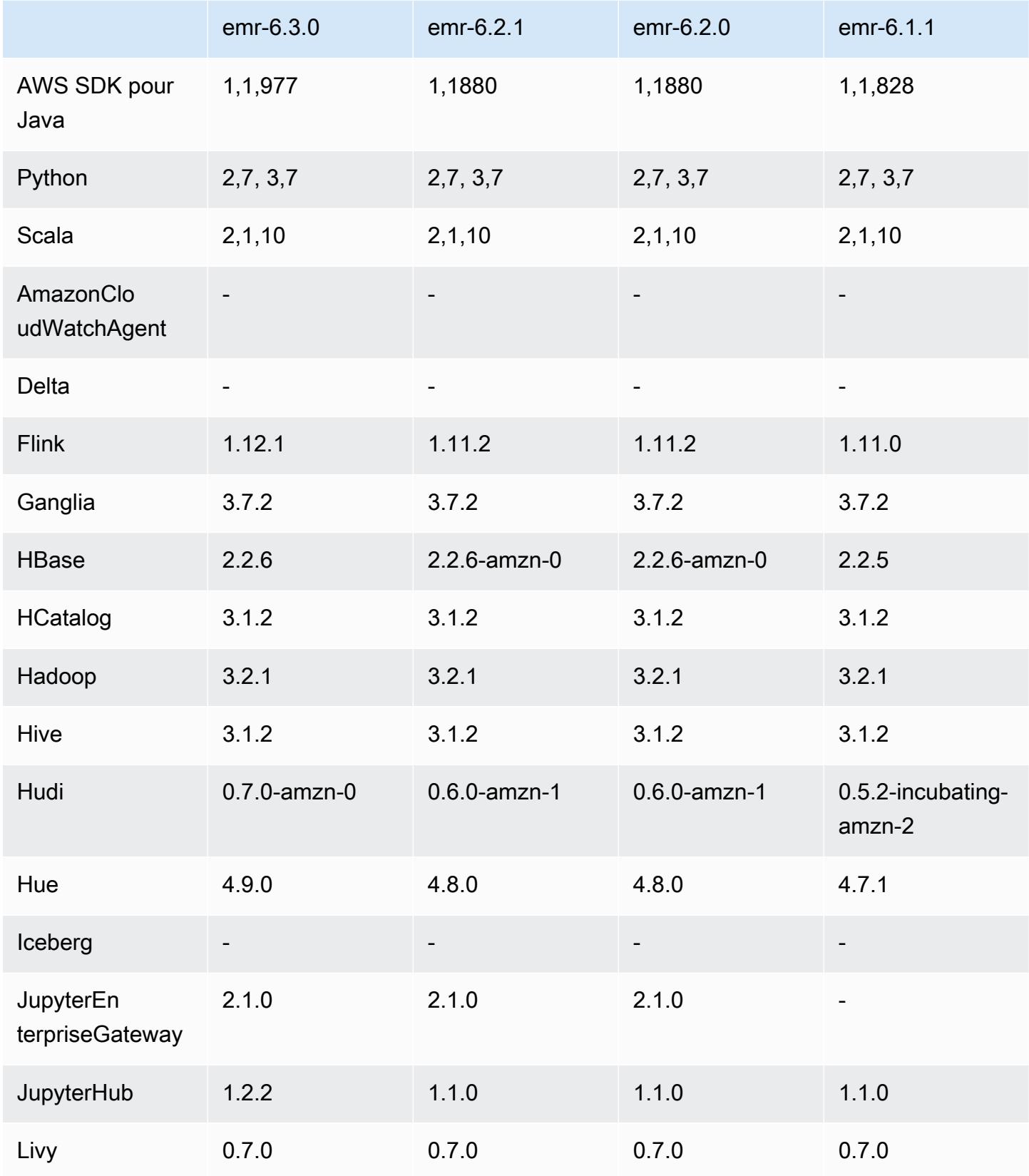

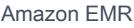

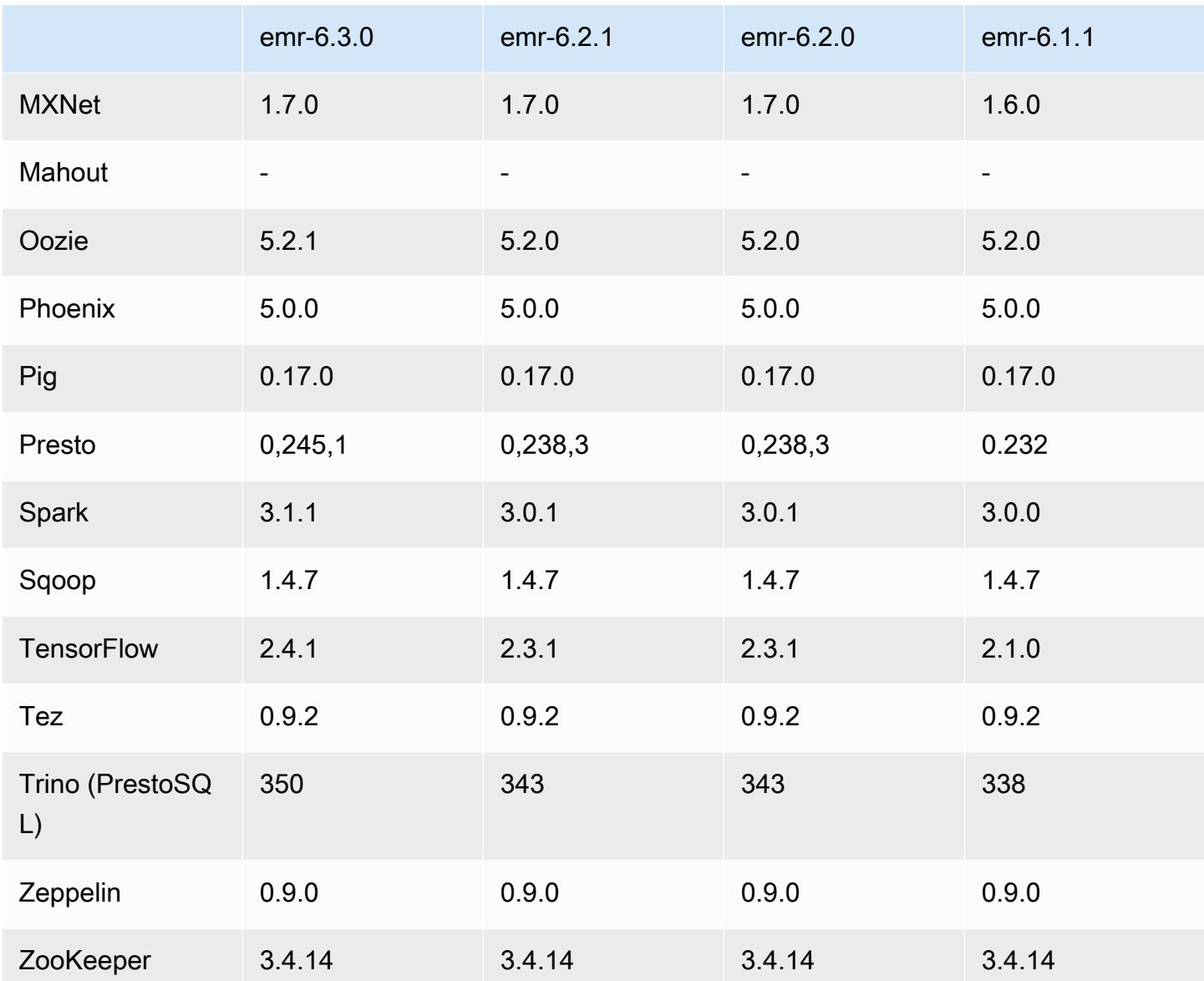

# Notes de mise à jour 6.3.0

Les notes de mises à jour suivantes incluent des informations sur la version Amazon EMR 6.3.0. Les modifications ont été apportées à la version 6.2.0.

Date de parution initiale : 12 mai 2021

Dernière mise à jour : 9 août 2021

Applications prises en charge

• AWS SDK for Java version 1.11.977

- CloudWatch Version 2.1.0 de l'évier
- Connecteur DynamoDB version 4.16.0
- EMRFS version 2.46.0
- Amazon FMR Goodies version 3.2.0
- Amazon EMR Kinesis Connector version 3.5.0
- Amazon EMR Record Server version 2.0.0
- Amazon EMR Scripts version 2.5.0
- Flink version 1.12.1
- Ganglia version 3.7.2
- AWS Client Glue Hive Metastore version 3.2.0
- Hadoop version 3.2.1-amzn-3
- HBase version 2.2.6-amzn-1
- HB 1.0.0 ase-operator-tools
- HCatalog version 3.1.2-amzn-0
- Hive version 3.1.2-amzn-4
- Hudi version 0.7.0-amzn-0
- Hue version 4.9.0
- Java JDK version Corretto-8.282.08.1 (build 1.8.0\_282-b08)
- JupyterHub version 1.2.0
- Livy version 0.7.0-incubating
- MXNet version 1.7.0
- Oozie version 5.2.1
- Phoenix version 5.0.0
- Pig version 0.17.0
- Presto version 0.245.1-amzn-0
- PrestoSQL version 350
- Apache Ranger KMS (chiffrement transparent à plusieurs maîtres) version 2.0.0
- ranger-plugins 2.0.1-amzn-0
- ranger-s3-plugin 1.1.0
- SageMaker Version 1.4.1 du SDK Spark
- Scala version 2.12.10 (machine virtuelle du serveur OpenJDK 64 bits, Java 1.8.0 282)
- Spark version 3.1.1-amzn-0
- spark-rapids 0.4.1
- Sqoop version 1.4.7
- TensorFlow version 2.4.1
- tez version 0.9.2
- Zeppelin version 0.9.0
- Zookeeper version 3.4.14
- Connecteurs et pilotes : Connecteur DynamoDB 4.16.0

#### Nouvelles fonctionnalités

- Amazon EMR prend en charge les points d'accès Amazon S3, une fonctionnalité d'Amazon S3 qui vous permet de gérer facilement l'accès aux lacs de données partagés. En utilisant votre alias de point d'accès Amazon S3, vous pouvez simplifier l'accès aux données à grande échelle sur Amazon EMR. Vous pouvez utiliser les points d'accès Amazon S3 avec toutes les versions d'Amazon EMR sans frais supplémentaires dans toutes les AWS régions où Amazon EMR est disponible. Pour en savoir plus sur les points d'accès Amazon S3 et les alias de points d'accès, consultez [Utilisation d'un alias de type compartiment pour votre point d'accès](https://docs.aws.amazon.com/AmazonS3/latest/userguide/access-points-alias.html) dans le Guide de l'utilisateur Amazon S3.
- Les nouveaux paramètres d'API DescribeReleaseLabel et ListReleaseLabel fournissent des détails sur les étiquettes de version d'Amazon EMR. Vous pouvez répertorier par programmation les versions disponibles dans la région où la demande d'API est exécutée, et répertorier les applications disponibles pour une étiquette de version Amazon EMR spécifique. Les paramètres d'étiquette de version répertorient également les versions Amazon EMR qui prennent en charge une application spécifiée, telle que Spark. Ces informations peuvent être utilisées pour lancer par programmation des clusters Amazon EMR. Par exemple, vous pouvez lancer un cluster à l'aide de la dernière version des résultats de ListReleaseLabel. Pour plus d'informations, consultez [DescribeReleaseLabele](https://docs.aws.amazon.com/emr/latest/APIReference/API_DescribeReleaseLabel.html)t consultez [ListReleaseLabels](https://docs.aws.amazon.com/emr/latest/APIReference/API_ListReleaseLabels.html)le manuel Amazon EMR API Reference.
- Avec Amazon EMR 6.3.0, vous pouvez lancer un cluster qui s'intègre nativement à Apache Ranger. Apache Ranger est un cadre open source permettant d'activer, de surveiller et de gérer la sécurité globale des données sur la plateforme Hadoop. Pour plus d'informations, consultez

[Apache Ranger](https://ranger.apache.org/). Grâce à l'intégration native, vous pouvez utiliser votre propre Apache Ranger pour appliquer un contrôle précis de l'accès aux données sur Amazon EMR. Consultez [Intégration](https://docs.aws.amazon.com/emr/latest/ManagementGuide/emr-ranger.html) [d'Amazon EMR avec Apache Ranger](https://docs.aws.amazon.com/emr/latest/ManagementGuide/emr-ranger.html) dans le Guide de gestion Amazon EMR.

- Politiques gérées délimitées : pour s'aligner sur les AWS meilleures pratiques, Amazon EMR a introduit des politiques gérées par défaut définies dans la version 2 EMR en remplacement des politiques qui seront déconseillées. Consultez [Politiques gérées par Amazon EMR.](https://docs.aws.amazon.com/emr/latest/ManagementGuide/emr-managed-iam-policies.html)
- État de prise en charge du service de métadonnées d'instance (IMDS) V2 : pour Amazon EMR 6.2 ou version ultérieure, les composants Amazon EMR utilisent IMDSv2 pour tous les appels IMDS. Pour les appels IMDS dans le code de votre application, vous pouvez utiliser à la fois IMDSv1 et IMDSv2, ou configurer l'IMDS pour utiliser uniquement IMDSv2 pour une sécurité accrue. Si vous désactivez IMDSv1 dans les versions antérieures d'Amazon EMR 6.x, cela entraîne un échec du démarrage du cluster.

Modifications, améliorations et problèmes résolus

- Cette version corrige les problèmes liés à Amazon EMR Scaling lorsqu'il ne parvient pas à augmenter ou réduire la taille d'un cluster ou qu'il provoque des défaillances au niveau des applications.
- Correction d'un problème où les demandes de mise à l'échelle échouaient pour un grand cluster très utilisé lorsque les démons Amazon EMR sur le cluster exécutaient des activités de surveillance de l'état, telles que la collecte de l'état des nœuds YARN et de l'état des nœuds HDFS. Cela était dû au fait que les démons du cluster n'étaient pas en mesure de communiquer les données d'état d'un nœud aux composants internes d'Amazon EMR.
- Démons EMR intégrés au cluster améliorés pour suivre correctement l'état des nœuds lorsque les adresses IP sont réutilisées afin d'améliorer la fiabilité lors des opérations de mise à l'échelle.
- [SPARK-29683.](https://issues.apache.org/jira/browse/SPARK-29683) Correction d'un problème où les tâches échouaient lors de la réduction de la taille du cluster, car Spark supposait que tous les nœuds disponibles étaient sur la liste de refus.
- [YARN-9011.](https://issues.apache.org/jira/browse/YARN-9011) Correction d'un problème où des échecs de tâches se produisaient en raison d'une condition de course dans la mise hors service de YARN lorsque le cluster essayait d'augmenter ou de réduire sa capacité.
- Correction du problème des échecs d'étapes ou de tâches lors de la mise à l'échelle du cluster en veillant à ce que les états des nœuds soient toujours cohérents entre les démons Amazon EMR sur le cluster et YARN/HDFS.
- Correction d'un problème où les opérations de cluster telles que la réduction d'échelle et la soumission d'étapes échouaient pour les clusters Amazon EMR activés avec l'authentification

Kerberos. Cela était dû au fait que le démon Amazon EMR on-cluster n'a pas renouvelé le ticket Kerberos, qui est nécessaire pour communiquer de manière sécurisée avec HDFS/YARN s'exécutant sur le nœud primaire.

- Les nouvelles versions d'Amazon EMR corrigent le problème avec une limite inférieure du « Nombre maximum de fichiers ouverts » sur l'ancienne version AL2 d'Amazon EMR. Les versions 5.30.1, 5.30.2, 5.31.1, 5.32.1, 6.0.1, 6.1.1, 6.2.1, 5.33.0, 6.3.0 et versions ultérieures d'Amazon EMR incluent désormais un correctif permanent avec un paramètre « Nombre maximum de fichiers ouverts » plus élevé.
- Le mode explain par défaut de l'interface utilisateur Spark SQL est passé de extended à formatted dans [Spark 3.1.](https://issues.apache.org/jira/browse/SPARK-31325) Amazon EMR l'a ramené à extended pour inclure des informations sur le plan logique dans l'interface utilisateur Spark SQL. Ceci peut être inversé en définissant spark.sql.ui.explainMode sur formatted.
- Les commits suivants ont été rétroportés depuis la branche master de Spark.
	- - [\[SPARK-34752\]\[](https://issues.apache.org/jira/browse/SPARK-34752)BUILD] Passer Jetty à la version 9.4.37 pour résoudre la CVE-2020-27223.

- [\[SPARK-34534\]](https://issues.apache.org/jira/browse/SPARK-34534) Corrigez l'ordre des blocs lorsque vous l'utilisez pour récupérer des blocs. **FetchShuffleBlocks** 

- [\[SPARK-34681\]](https://issues.apache.org/jira/browse/SPARK-34681) [SQL] Correction d'un bogue pour les jointures de hachage réorganisées externes complètes lorsque le côté gauche est créé avec une condition non égale.

- - [\[SPARK-34497\]](https://issues.apache.org/jira/browse/SPARK-34497) [SQL] Correction des fournisseurs de connexion JDBC intégrés pour restaurer les changements de contexte de sécurité de la JVM.
- Pour améliorer l'interopérabilité avec le plug-in Nvidia Spark RAPIDs, ajout d'une solution de contournement pour résoudre un problème empêchant l'élimination dynamique des partitions de se déclencher lors de l'utilisation de Nvidia Spark RAPIDs avec l'exécution adaptative des requêtes désactivée, consultez [Problème RAPIDS n](https://github.com/NVIDIA/spark-rapids/issues/1378) [°1378](https://github.com/NVIDIA/spark-rapids/issues/1378) et [Problème RAPIDS n°1386.](https://github.com/NVIDIA/spark-rapids/issues/1386) Pour plus de détails sur la nouvelle configuration spark.sql.optimizer.dynamicPartitionPruning.enforceBroadcastReuse, consultez [Problème RAPIDS n°1386.](https://docs.aws.amazon.com/emr/latest/ReleaseGuide/emr-spark-performance.html#emr-spark-performance-dynamic)
- L'algorithme par défaut du validateur de sortie de fichier a été modifié de l'algorithme v2 à l'algorithme v1 dans Spark 3.1 open source. Pour plus d'informations, consultez cette page [Amazon EMR optimisant les performances de Spark – élimination dynamique des partitions](https://issues.apache.org/jira/browse/SPARK-33019).
- Amazon EMR est revenu à l'algorithme v2, l'algorithme par défaut utilisé dans les versions antérieures d'Amazon EMR 6.x, pour éviter une régression des performances. Pour rétablir le comportement de Spark 3.1 open source, définissez

spark.hadoop.mapreduce.fileoutputcommitter.algorithm.version sur 1. Le Spark open source a apporté cette modification parce que la validation des tâches dans l'algorithme v2 du validateur de sortie de fichier n'est pas atomique, ce qui peut entraîner un problème d'exactitude des données de sortie dans certains cas. Cependant, la validation des tâches dans l'algorithme v1 n'est pas non plus atomique. Dans certains scénarios, la validation des tâches comprend une suppression effectuée avant un changement de nom. Cela peut entraîner un problème silencieux d'exactitude des données.

- Correction des problèmes de Managed Scaling dans les versions précédentes d'Amazon EMR et améliorations permettant de réduire considérablement les taux d'échec des applications.
- Le bundle AWS Java SDK a été installé sur chaque nouveau cluster. Il s'agit d'un jar unique contenant tous les kits SDK de service et leurs dépendances, au lieu de jars de composants individuels. Pour plus d'informations, consultez [Dépendance du kit SDK Java groupé.](https://aws.amazon.com/blogs/developer/java-sdk-bundle/)

## Problèmes connus

- Pour les clusters de sous-réseaux privés Amazon EMR 6.3.0 et 6.2.0, vous ne pouvez pas accéder à l'interface utilisateur Web de Ganglia. Vous recevrez un message d'erreur « accès refusé (403) ». Les autres interfaces utilisateur Web, telles que Spark, Hue JupyterHub, Zeppelin, Livy et Tez, fonctionnent normalement. L'accès à l'interface utilisateur Web de Ganglia sur les clusters de sousréseaux publics fonctionne également normalement. Pour résoudre ce problème, redémarrez le service httpd sur le nœud primaire avec sudo systemctl restart httpd. Ce problème est résolu dans Amazon EMR 6.4.0.
- Lorsque AWS Glue Data Catalog est activé, l'utilisation de Spark pour accéder à une base de données AWS Glue avec un URI d'emplacement de chaîne nul peut échouer. Cela arrive aux versions antérieures d'Amazon EMR, mais SPARK-31709 (https://issues.apache.org/jira/ browse/SPARK-31709) fait en sorte que cela s'applique à un plus grand nombre de cas. Par exemple, lorsque vous créez une table dans la base de données AWS Glue par défaut dont l'URI d'emplacement est une chaîne nulle, le message « Impossible de créer un chemin à partir d'une chaîne vide » spark.sql("CREATE TABLE mytest (key string) location '/ table\_path';") échoue. Pour contourner ce problème, définissez manuellement l'URI de localisation de vos bases de données AWS Glue, puis créez des tables dans ces bases de données à l'aide de Spark.
- Dans Amazon EMR 6.3.0, PrestoSQL a mis à niveau de la version 343 à la version 350. Il y a deux changements liés à la sécurité de l'open source qui se rapportent à ce changement de version. Le contrôle d'accès au catalogue basé sur les fichiers passe de deny à allow lorsque les règles de propriété de table, de schéma ou de session ne sont pas définies. De même, le contrôle d'accès

au système basé sur les fichiers est modifié pour prendre en charge les fichiers sans règles de catalogue définies. Dans ce cas, tous les accès aux catalogues sont autorisés.

Pour plus d'informations, consultez [Version 344 \(9 octobre 2020\)](https://trino.io/docs/current/release/release-344.html#security).

- Notez que le répertoire utilisateur Hadoop (/home/hadoop) est accessible en lecture par tous. Il possède des autorisations de répertoire Unix 755 (drwxr-xr-x) pour permettre l'accès en lecture à des frameworks tels que Hive. Vous pouvez placer des fichiers dans /home/hadoop et ses sous-répertoires, mais faites attention aux autorisations sur ces répertoires pour protéger les informations sensibles.
- Réduction de la limite du « Nombre maximum de fichiers ouverts » sur l'ancienne version AL2 [corrigée dans les nouvelles versions]. Versions Amazon EMR : emr-5.30.x, emr-5.31.0, emr-5.32.0, emr-6.0.0, emr-6.1.0 et emr-6.2.0 sont basées sur les anciennes versions d'Amazon Linux 2 (AL2), qui ont un paramètre ulimit inférieur pour le « Nombre maximum de fichiers ouverts » lorsque les clusters Amazon EMR sont créés avec l'AMI par défaut. Les versions 5.30.1, 5.30.2, 5.31.1, 5.32.1, 6.0.1, 6.1.1, 6.2.1, 5.33.0, 6.3.0 et versions ultérieures d'Amazon EMR incluent un correctif permanent avec un paramètre « Nombre maximum de fichiers ouverts » plus élevé. Les versions dont la limite de fichiers ouverts est inférieure provoquent l'erreur « Trop de fichiers ouverts » lors de la soumission d'une tâche Spark. Dans les versions concernées, l'AMI par défaut Amazon EMR possède un paramètre ulimit par défaut de 4096 pour le « Nombre maximum de fichiers ouverts », ce qui est inférieur à la limite de fichiers de 65536 de la dernière AMI Amazon Linux 2. Le paramètre ulimit inférieur pour « Nombre maximum de fichiers ouverts » entraîne l'échec de la tâche Spark lorsque le pilote et l'exécuteur Spark tentent d'ouvrir plus de 4 096 fichiers. Pour résoudre ce problème, Amazon EMR dispose d'un script d'action d'amorçage (BA, bootstrap action) qui ajuste le paramètre ulimit lors de la création du cluster.

Si vous utilisez une ancienne version d'Amazon EMR qui ne contient pas de solution permanente à ce problème, la solution suivante vous permet de définir explicitement le paramètre ulimit du contrôleur d'instance sur un maximum de 65536 fichiers.

Définir explicitement un ulimit à partir de la ligne de commande

1. Modifiez /etc/systemd/system/instance-controller.service pour ajouter les paramètres suivants à la section Service.

LimitNOFILE=65536

LimitNPROC=65536

2. Redémarrer InstanceController

\$ sudo systemctl daemon-reload

\$ sudo systemctl restart instance-controller

Définissez un ulimit à l'aide de l'action d'amorçage (BA)

Vous pouvez également utiliser un script d'action d'amorçage (BA) pour configurer ulimit du contrôleur d'instance à 65536 fichiers lors de la création du cluster.

```
#!/bin/bash
for user in hadoop spark hive; do
sudo tee /etc/security/limits.d/$user.conf << EOF
$user - nofile 65536
$user - nproc 65536
EOF
done
for proc in instancecontroller logpusher; do
sudo mkdir -p /etc/systemd/system/$proc.service.d/
sudo tee /etc/systemd/system/$proc.service.d/override.conf << EOF
[Service]
LimitNOFILE=65536
LimitNPROC=65536
EOF
pid=$(pgrep -f aws157.$proc.Main)
sudo prlimit --pid $pid --nofile=65535:65535 --nproc=65535:65535
done
sudo systemctl daemon-reload
```
#### **A** Important

•

Les clusters EMR qui exécutent des AMI (Amazon Linux Machine Images) Amazon Linux ou Amazon Linux 2 utilisent le comportement par défaut d'Amazon Linux et ne téléchargent pas et n'installent pas automatiquement les mises à jour importantes et critiques du noyau nécessitant un redémarrage. Ce comportement est identique à celui des autres instances Amazon EC2 qui exécutent l'AMI Amazon Linux par défaut. Si de nouvelles mises à jour logicielles Amazon Linux nécessitant un redémarrage (telles que les mises à jour du noyau, de NVIDIA et de CUDA) sont disponibles après la publication d'une version d'Amazon EMR, les instances de cluster EMR qui exécutent l'AMI par défaut ne téléchargent pas et n'installent pas automatiquement ces mises à jour. Pour obtenir les mises à jour du noyau,
vous pouvez [personnaliser votre AMI Amazon EMR](https://docs.aws.amazon.com/emr/latest/ManagementGuide/emr-custom-ami.html) afin d'[utiliser la dernière AMI Amazon](https://docs.aws.amazon.com/AWSEC2/latest/UserGuide/finding-an-ami.html) [Linux.](https://docs.aws.amazon.com/AWSEC2/latest/UserGuide/finding-an-ami.html)

• Pour utiliser les actions Spark avec Apache Oozie, vous devez ajouter la configuration suivante à votre fichier Oozie workflow.xml. Sinon, plusieurs bibliothèques critiques telles que Hadoop et EMRFS seront absentes du classpath des exécuteurs Spark lancés par Oozie.

<spark-opts>--conf spark.yarn.populateHadoopClasspath=true</spark-opts>

- Lorsque vous utilisez Spark avec le formatage de l'emplacement de partition Hive pour lire des données dans Amazon S3, et que vous exécutez Spark sur les versions 5.30.0 à 5.36.0 et 6.2.0 à 6.9.0 d'Amazon EMR, vous pouvez rencontrer un problème qui empêche votre cluster de lire correctement les données. Cela peut se produire si vos partitions présentent toutes les caractéristiques suivantes :
	- Deux partitions ou plus sont analysées à partir de la même table.
	- Au moins un chemin de répertoire de partition est un préfixe d'au moins un autre chemin de répertoire de partition, par exemple, s3://bucket/table/p=a est un préfixe de s3:// bucket/table/p=a b.
	- Le premier caractère qui suit le préfixe dans le répertoire de l'autre partition a une valeur UTF-8 inférieure au caractère / (U+002F). Par exemple, le caractère d'espace (U+0020) qui apparaît entre a et b dans s3://bucket/table/p=a b entre dans cette catégorie. Notez qu'il existe 14 autres caractères de non-contrôle : !"#\$%&'()\*+,-. Pour plus d'informations, consultez [Table](https://www.utf8-chartable.de/) [de codage UTF-8 et les caractères Unicode.](https://www.utf8-chartable.de/)

Pour contourner ce problème, définissez la configuration spark.sql.sources.fastS3PartitionDiscovery.enabled sur false dans la classification spark-defaults.

#### Versions des composants 6.3.0

Les composants installés par Amazon EMR avec cette version sont répertoriés ci-dessous. Certains sont installés dans le cadre de packages d'application de Big Data. Les autres sont propres à Amazon EMR et installés pour les fonctions et processus système. Ceux-ci commencent généralement par emr ou aws. Les packages d'application de big data de la version Amazon EMR la plus récente sont généralement la dernière version trouvée dans la communauté. Nous nous efforçons de mettre à disposition les versions de la communauté dans Amazon EMR le plus rapidement possible.

Certains composants dans Amazon EMR diffèrent des versions de la communauté. Ces composants ont une étiquette de version sous la forme *CommunityVersion*-amzn-*EmrVersion*. *EmrVersion* commence à 0. Par exemple, si un composant de la communauté open source nommé myappcomponent avec la version 2.2 a été modifié trois fois en vue de son inclusion dans différentes versions d'Amazon EMR, sa version apparaît sous le nom 2.2-amzn-2.

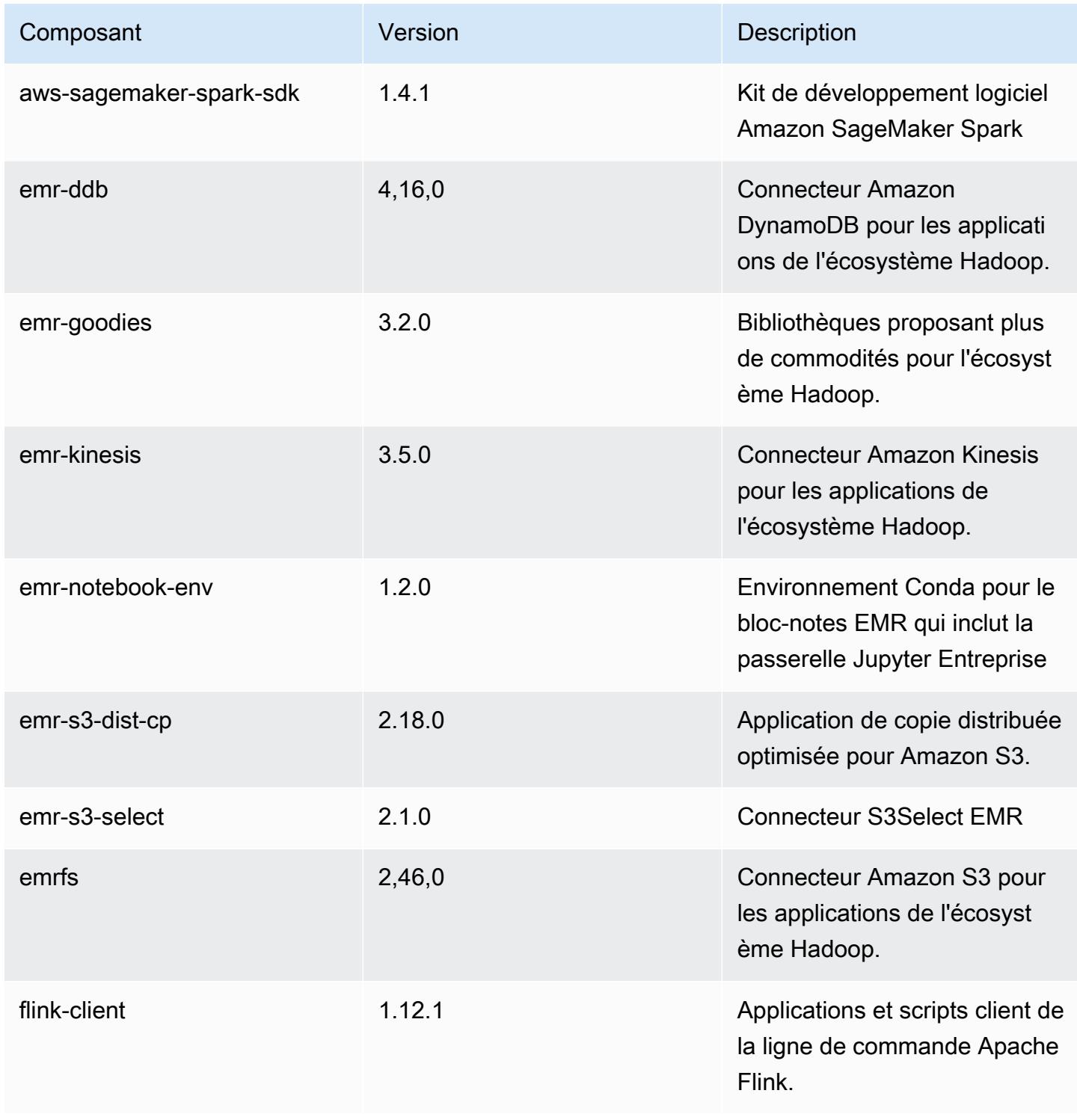

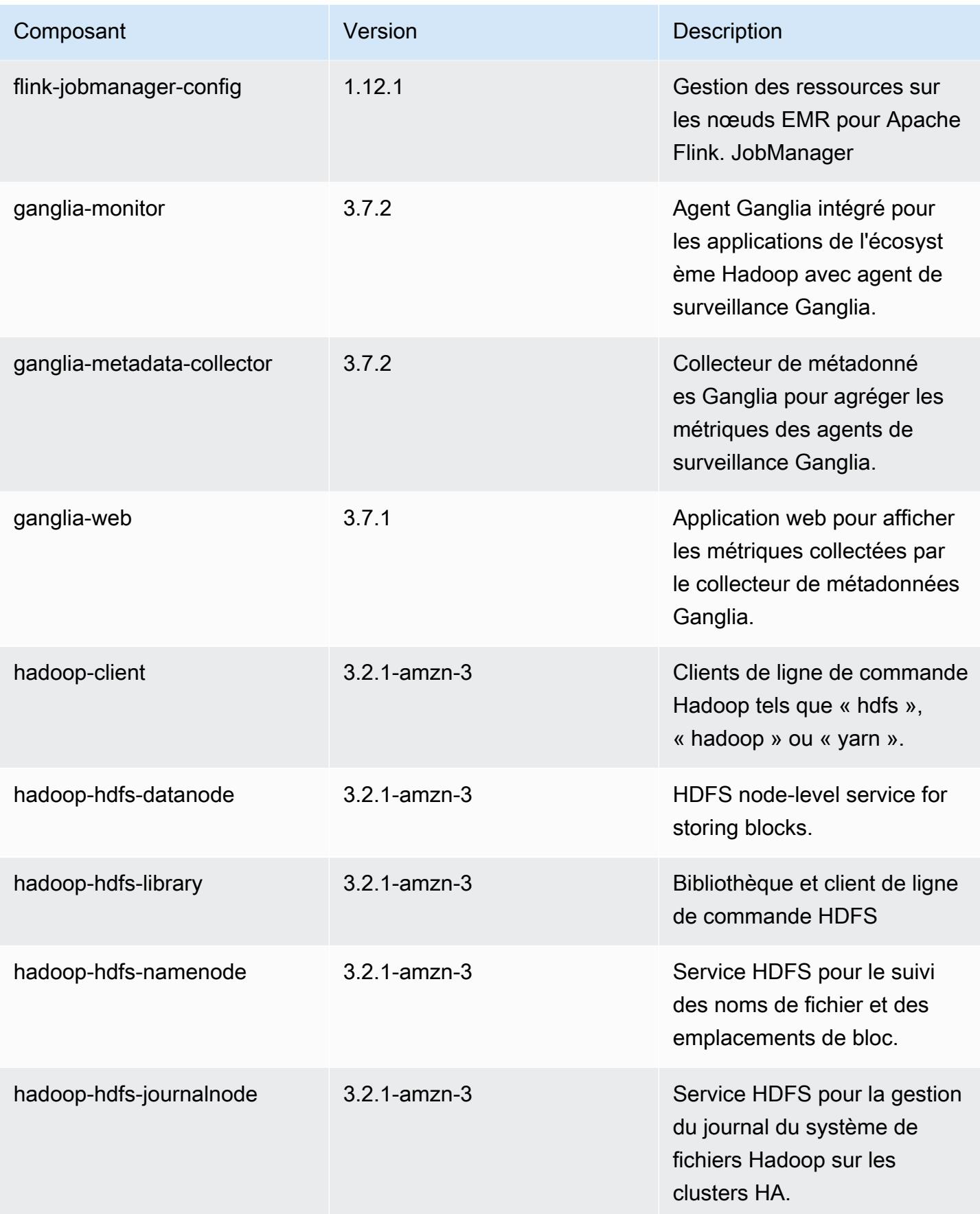

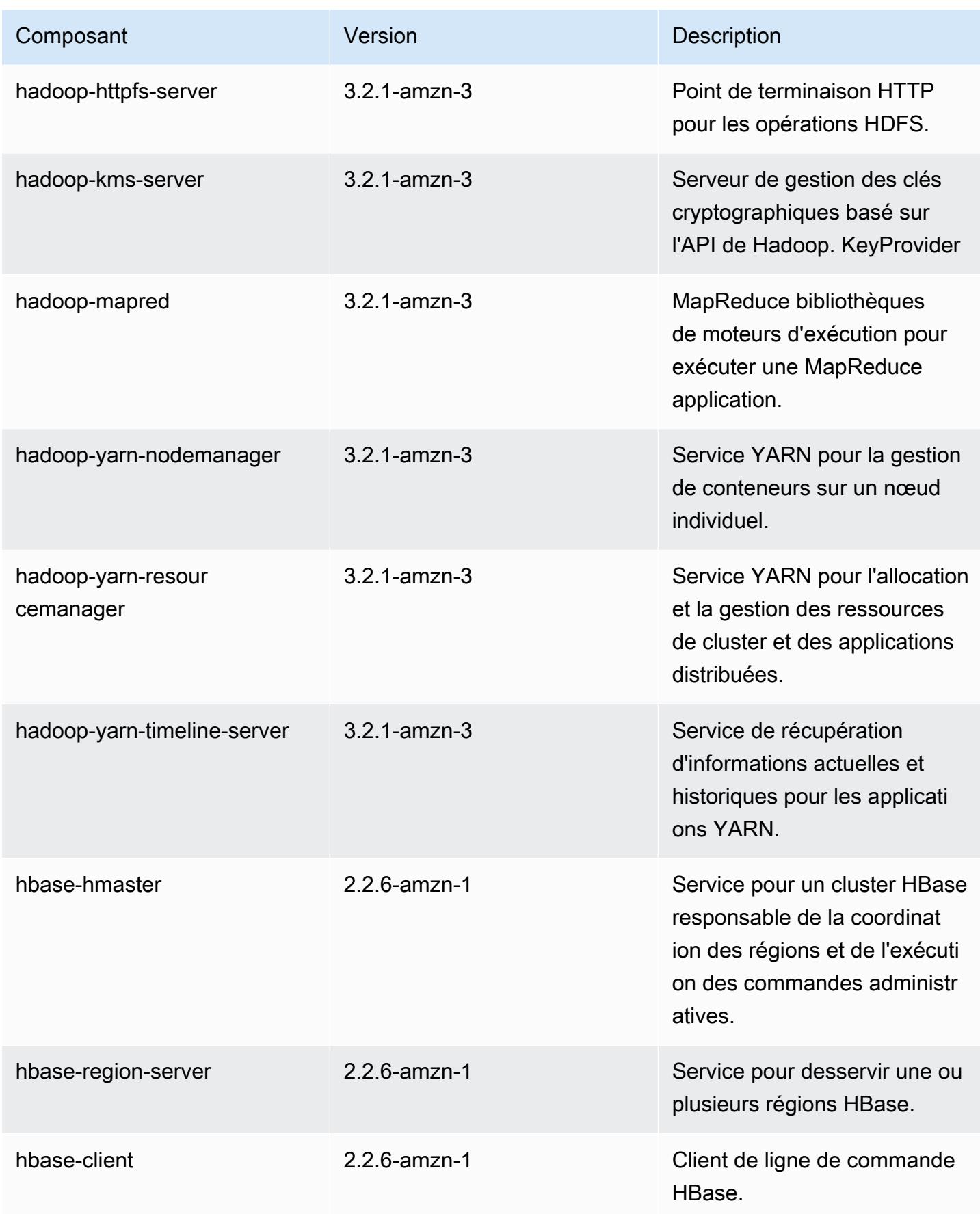

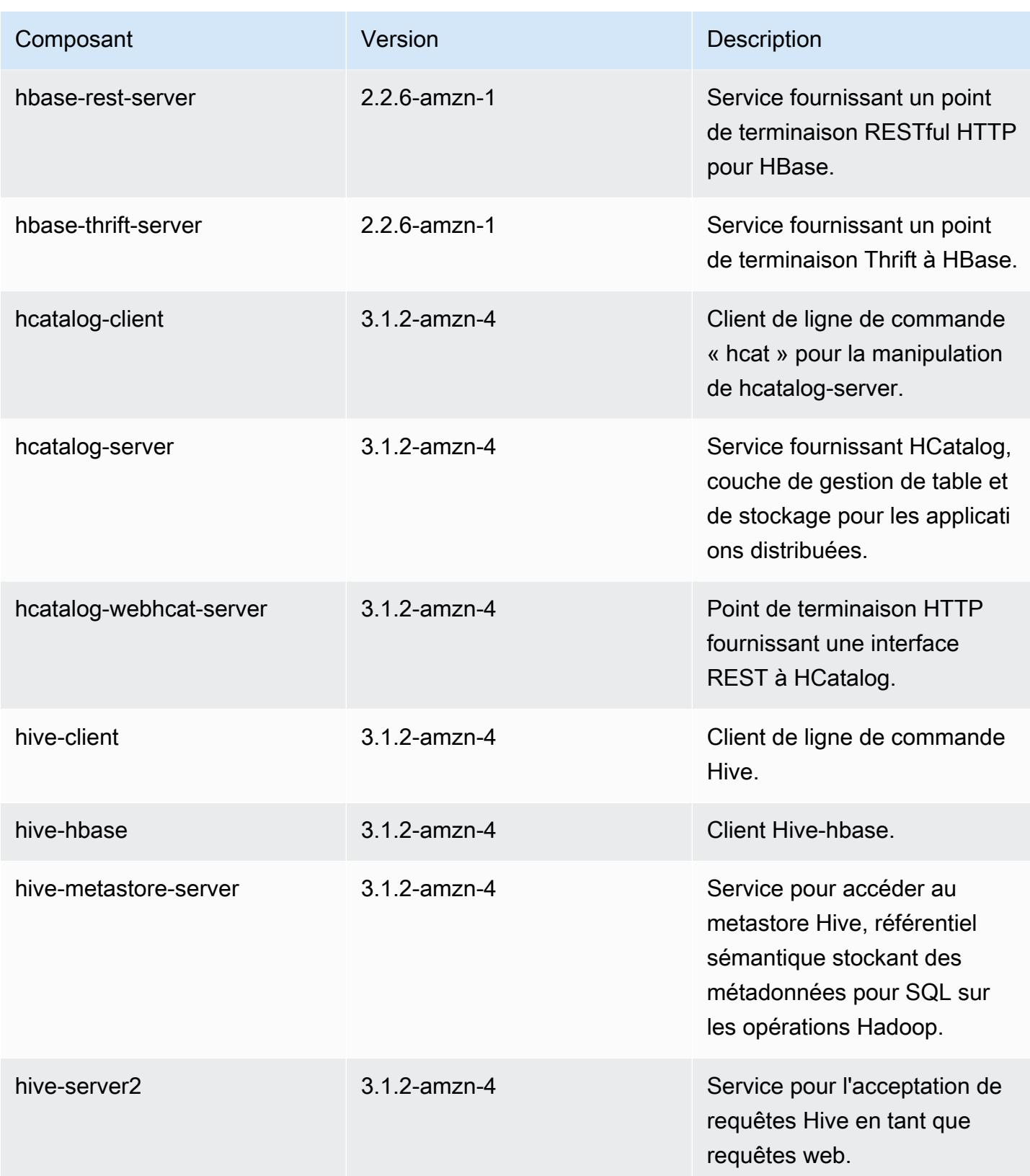

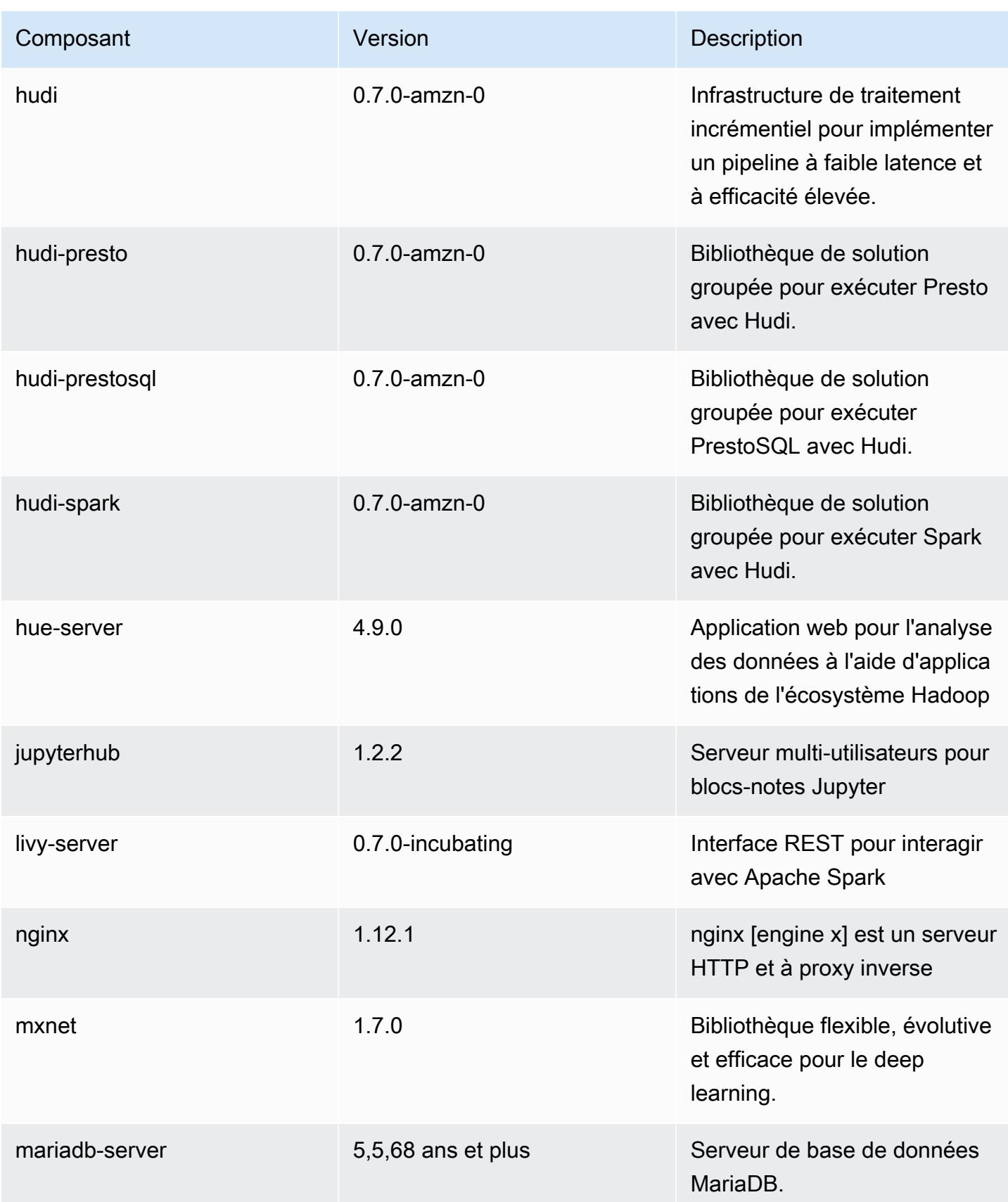

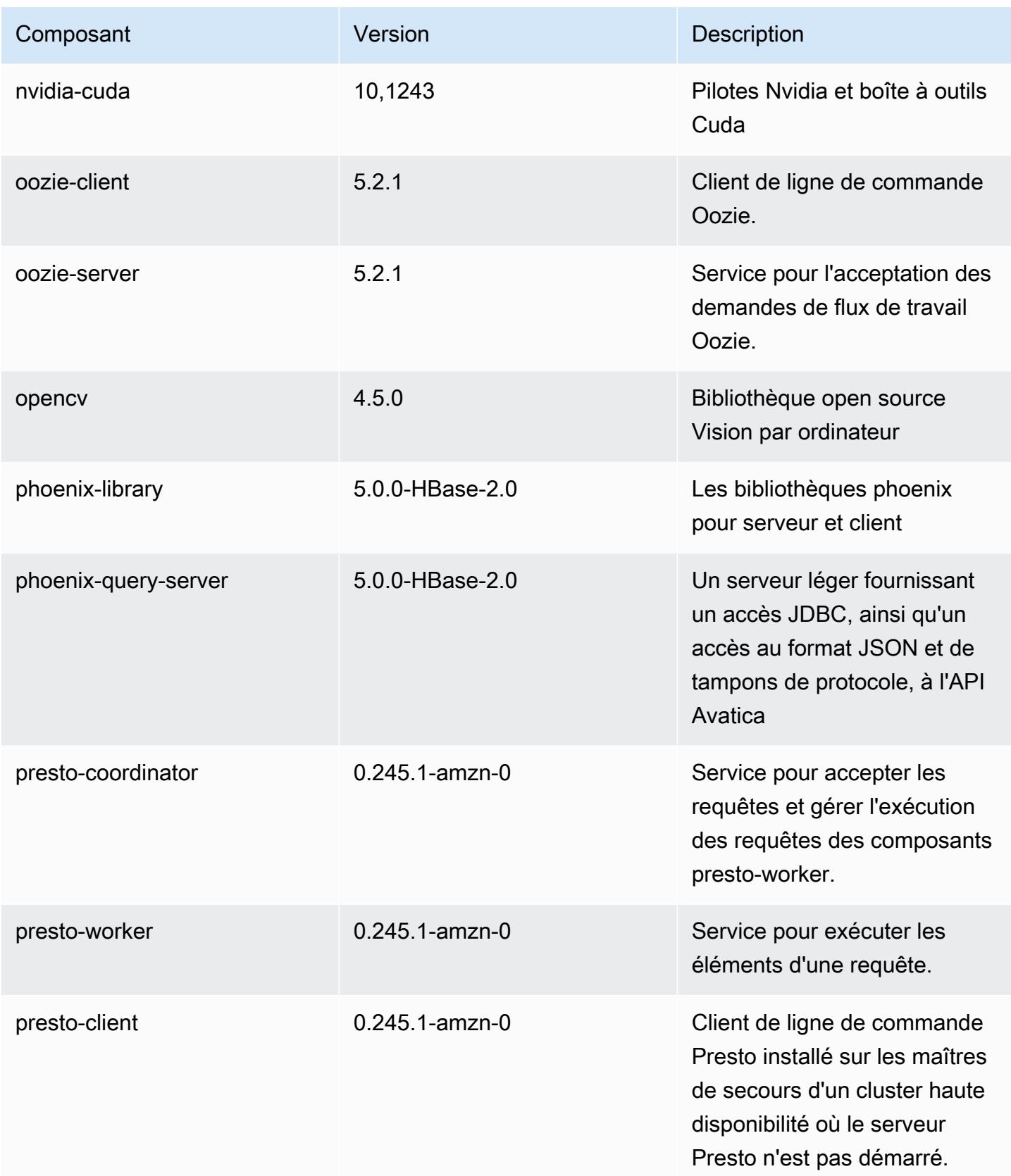

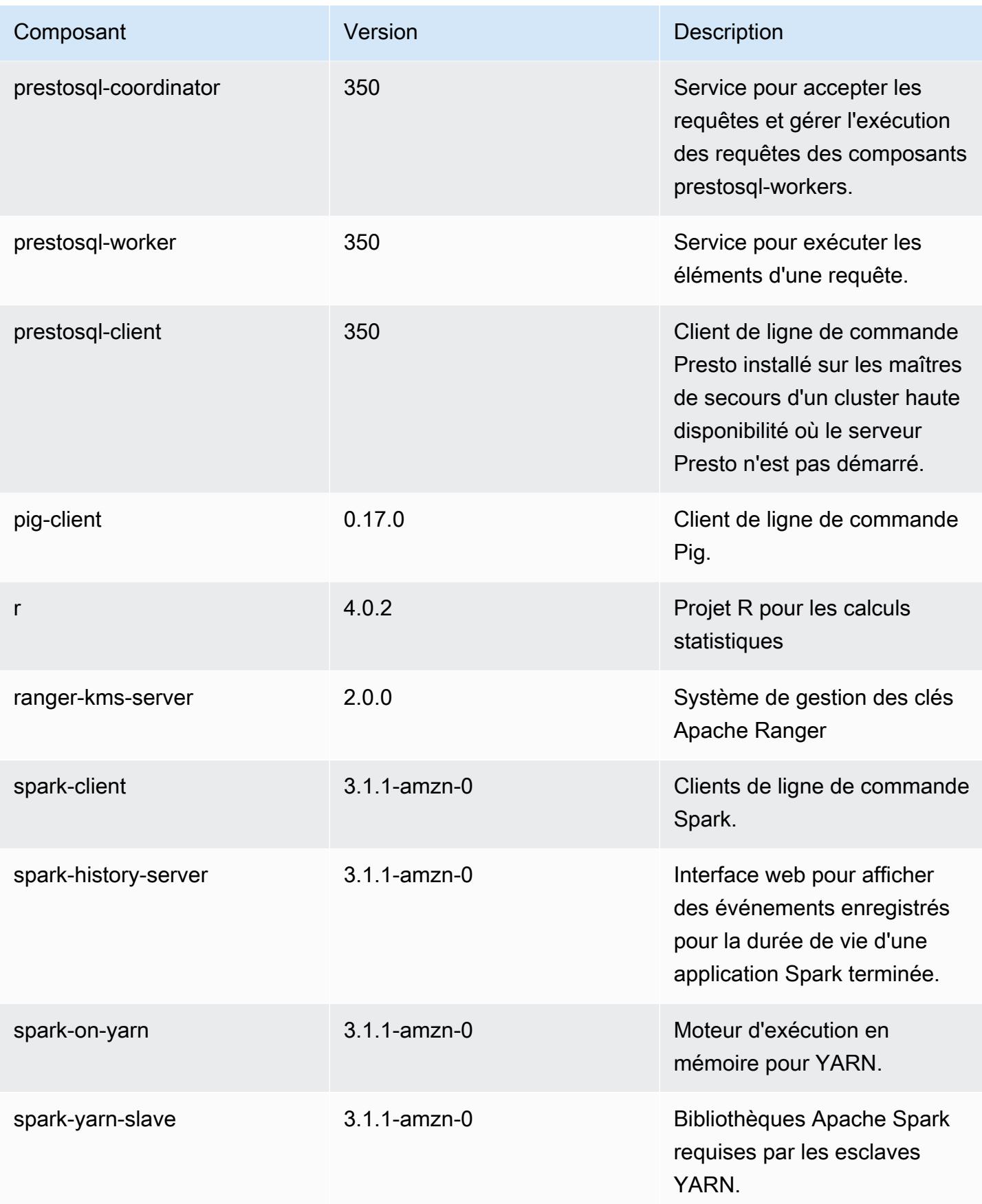

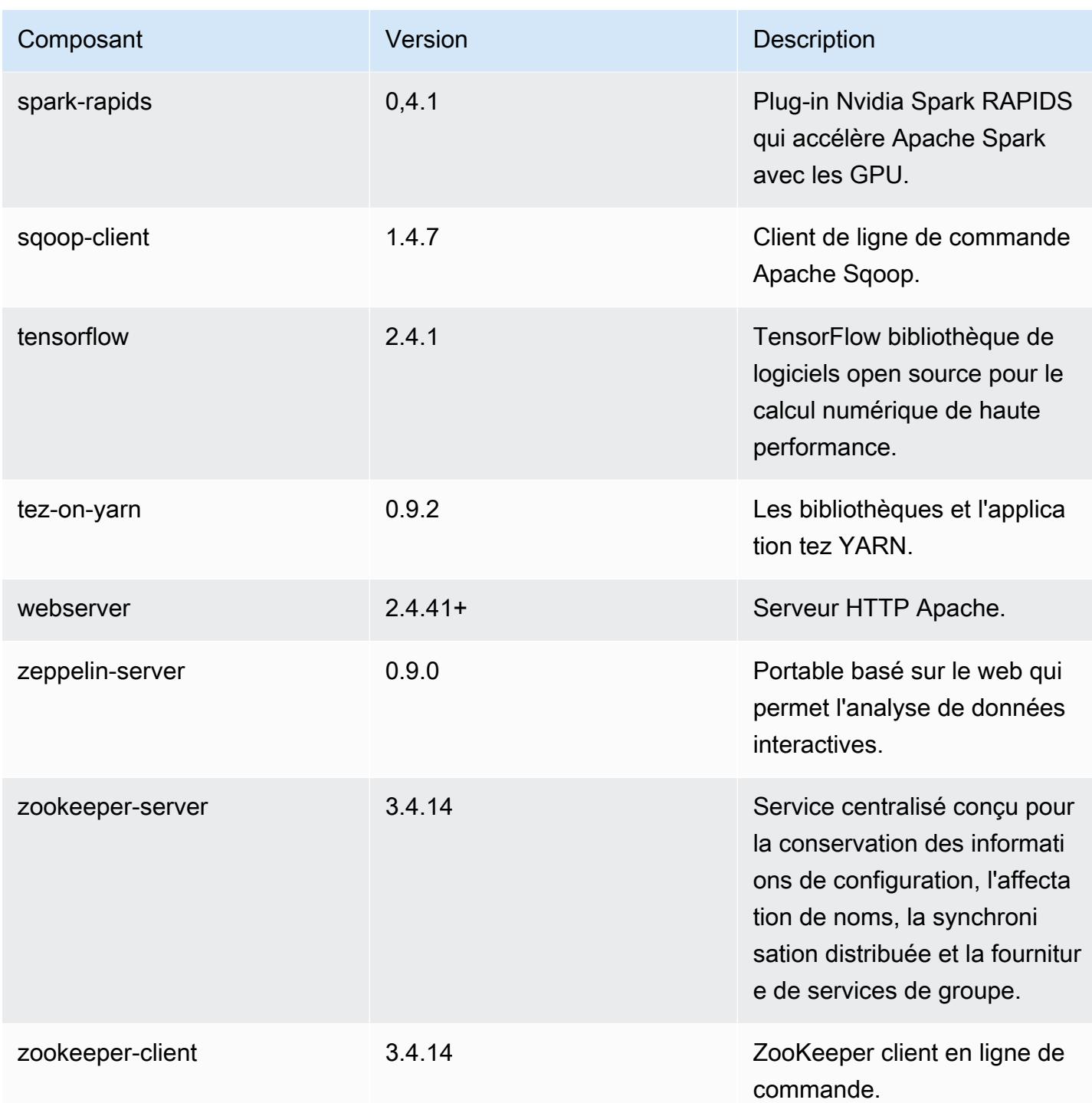

# Classifications des configurations 6.3.0

Les classifications de configuration vous permettent de personnaliser les applications. Elles correspondent souvent à un fichier XML de configuration de l'application, tel que hive-site.xml. Pour plus d'informations, consultez [Configuration des applications.](#page-3494-0)

Les actions de reconfiguration se produisent lorsque vous spécifiez une configuration pour les groupes d'instances d'un cluster en cours d'exécution. Amazon EMR lance uniquement des actions de reconfiguration pour les classifications que vous modifiez. Pour plus d'informations, consultez [Reconfigurer un groupe d'instances dans un cluster en cours d'exécution.](#page-3499-0)

#### Classifications emr-6.3.0

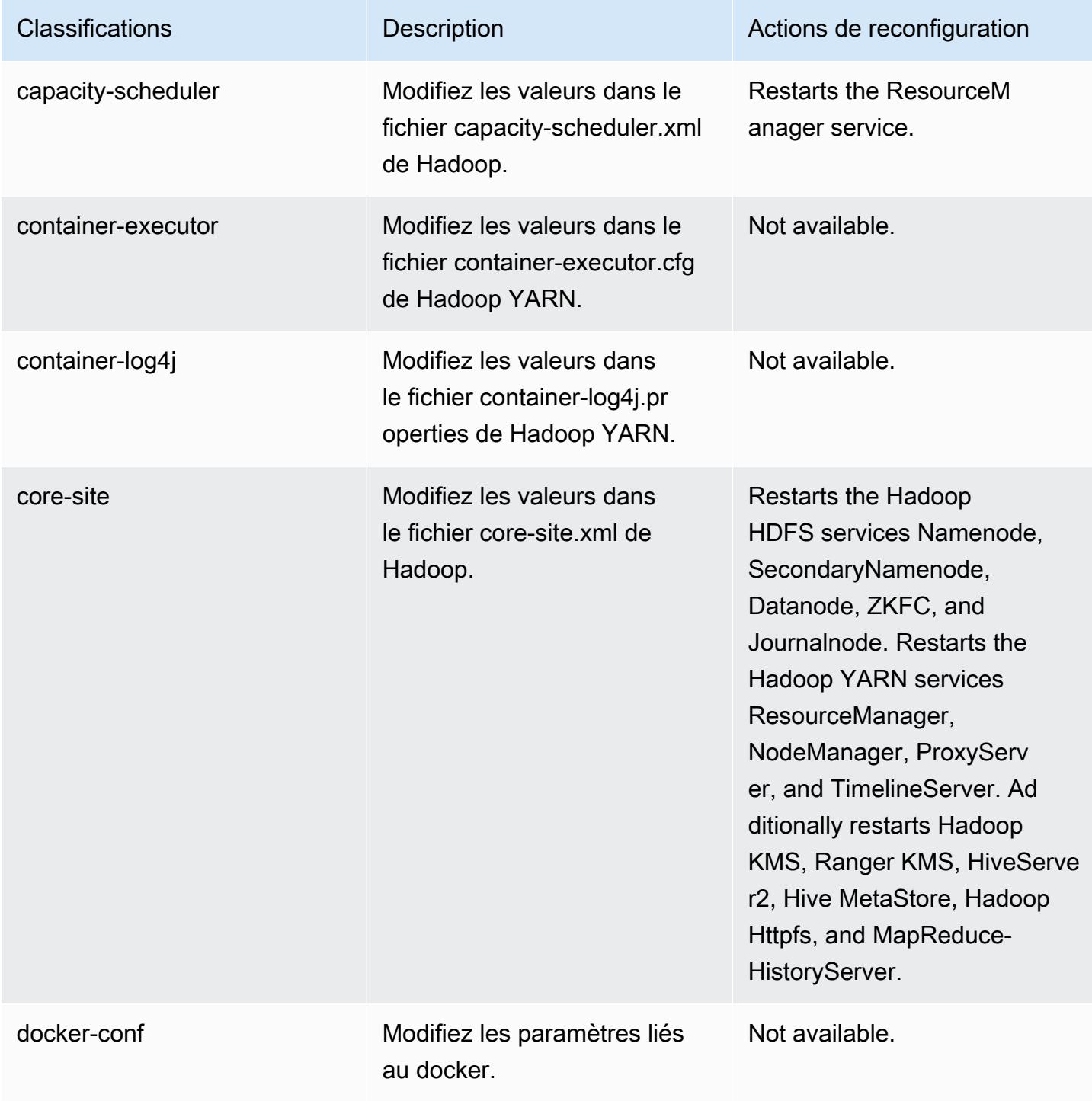

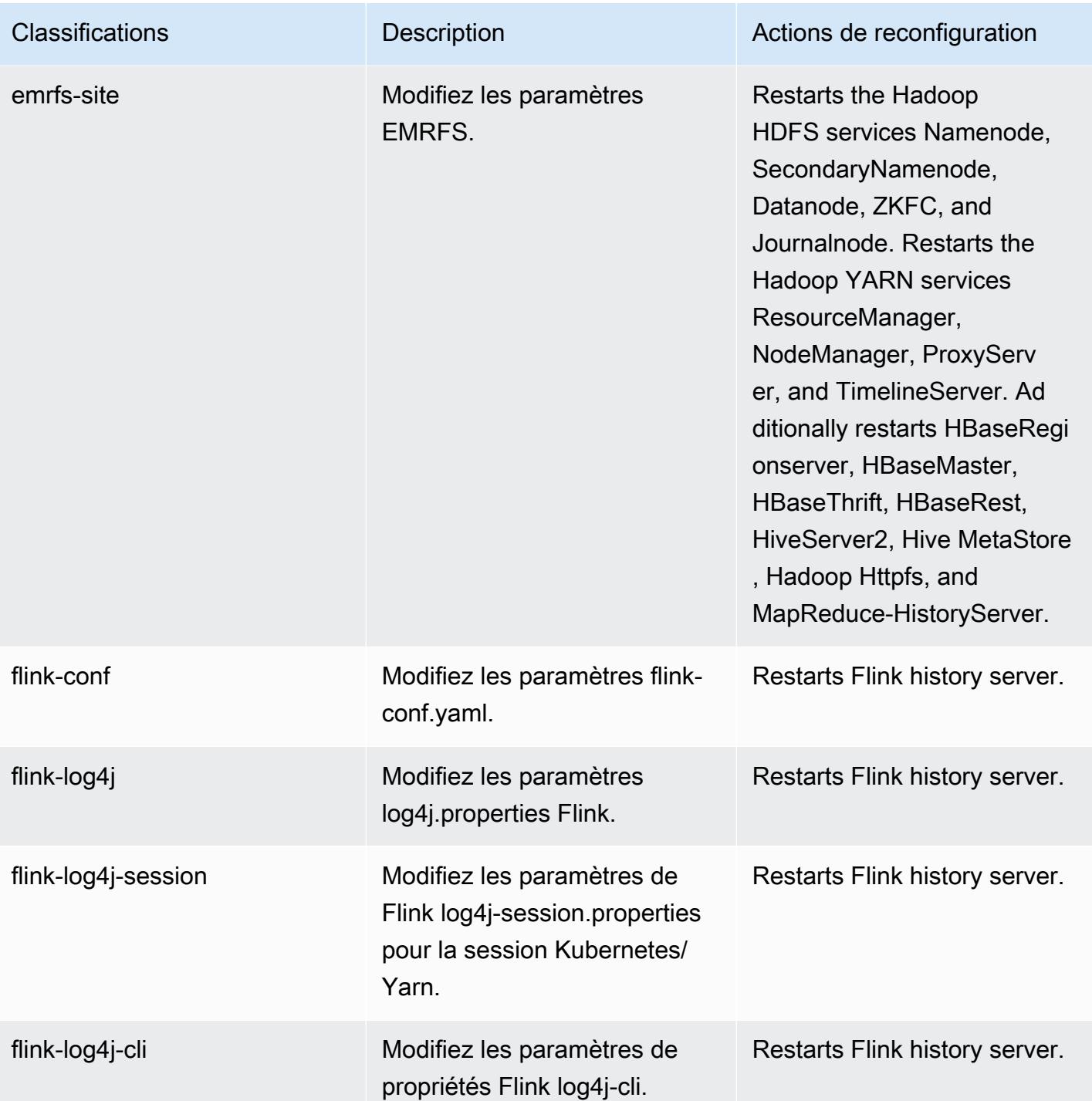

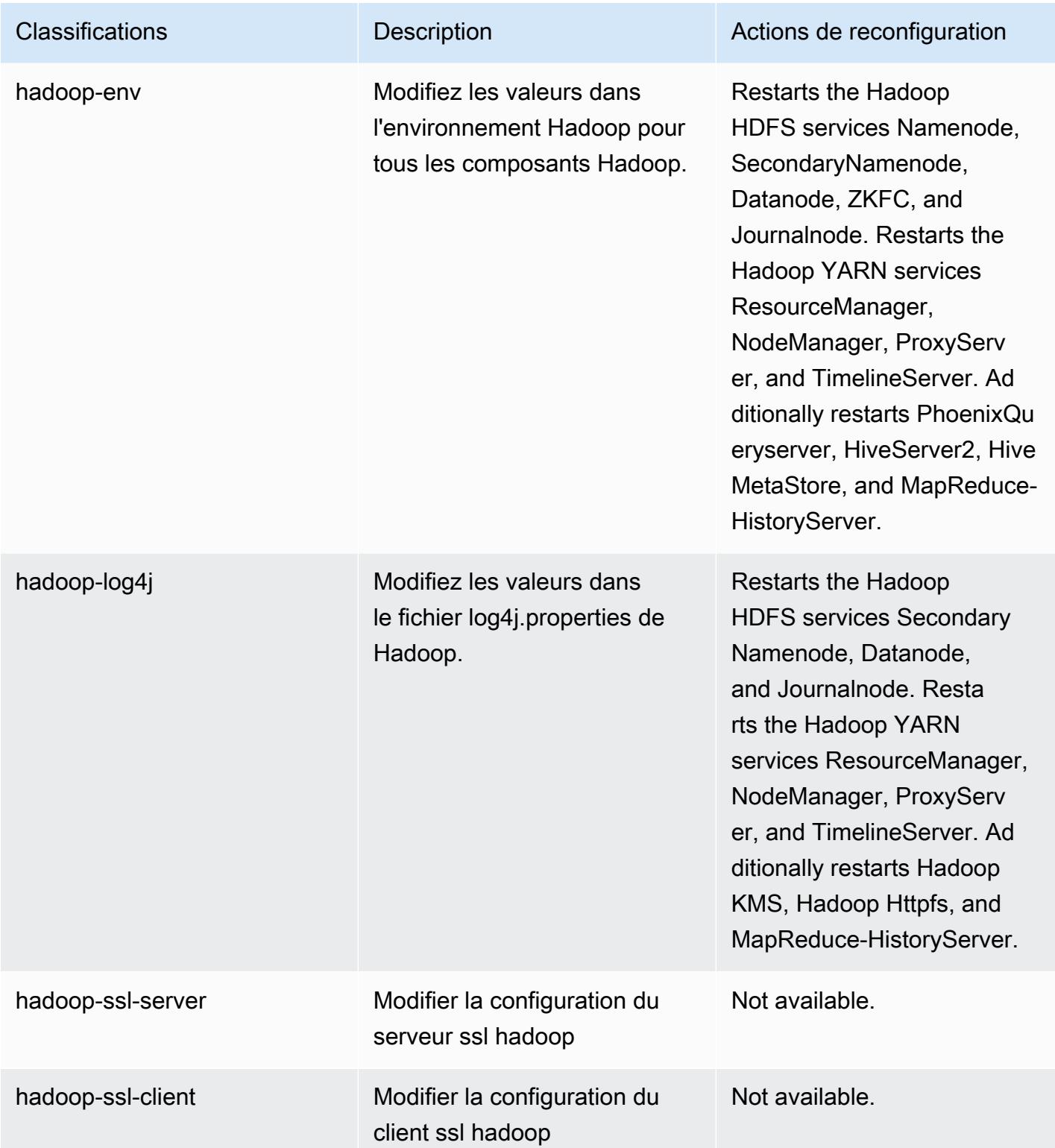

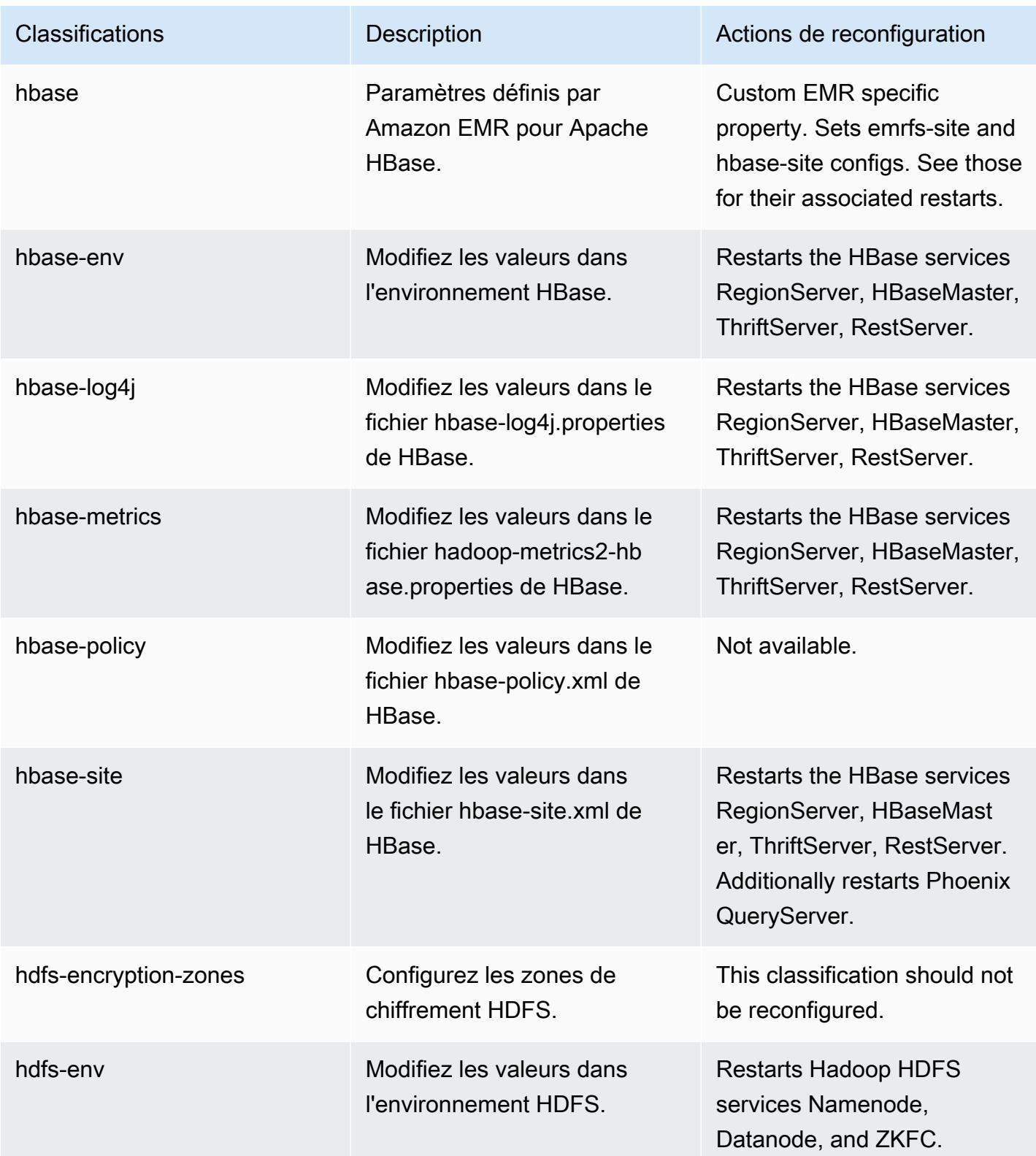

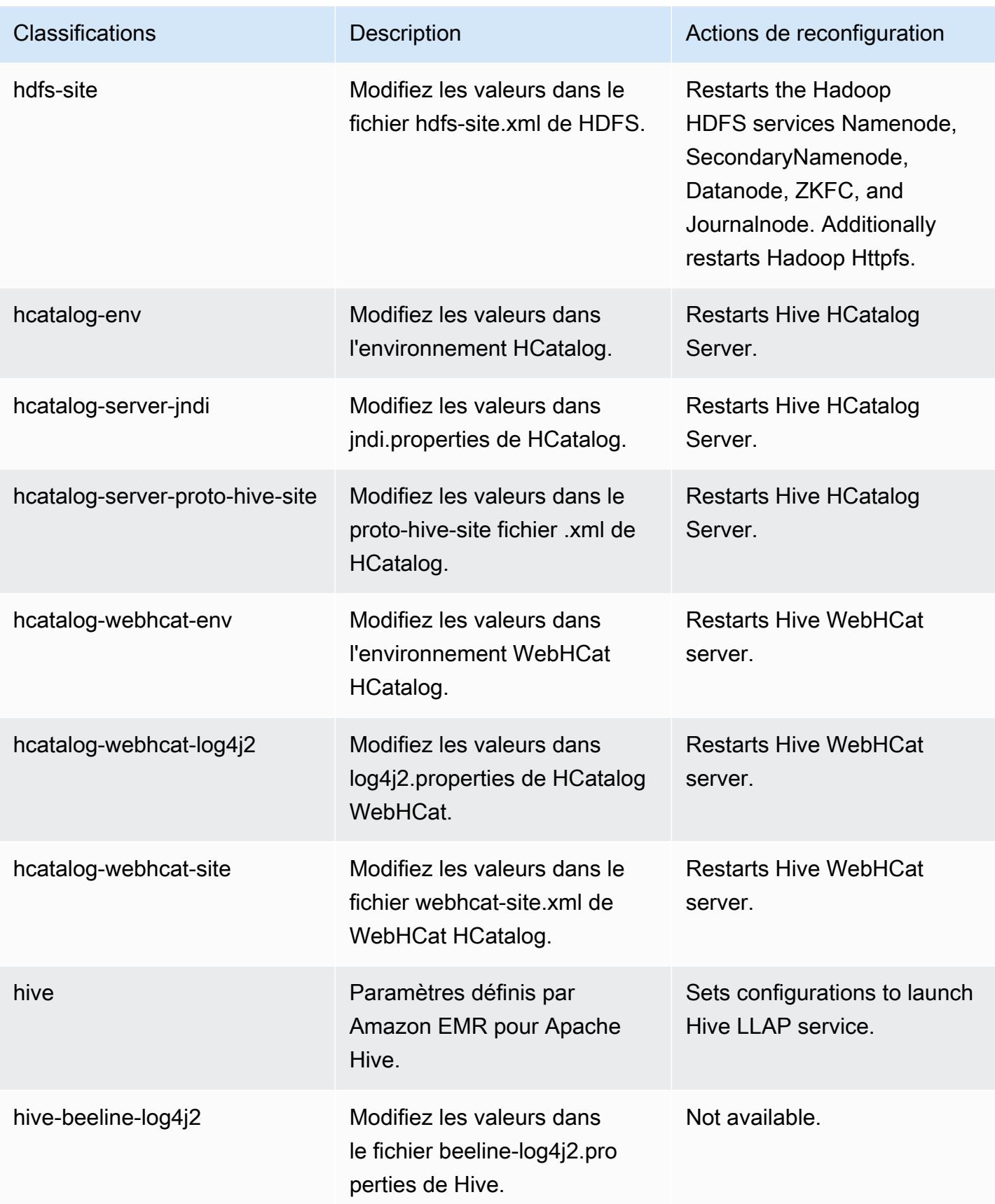

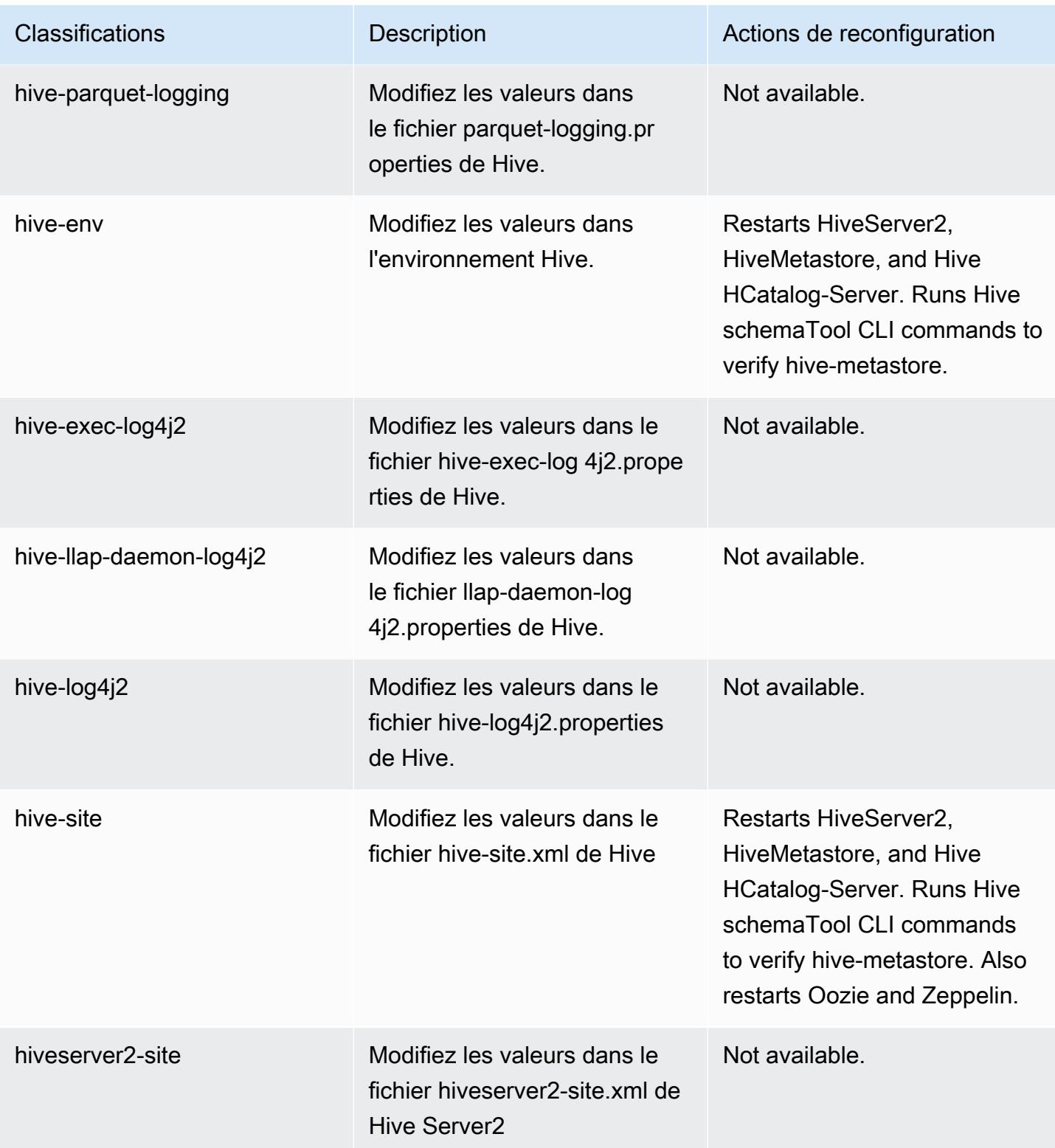

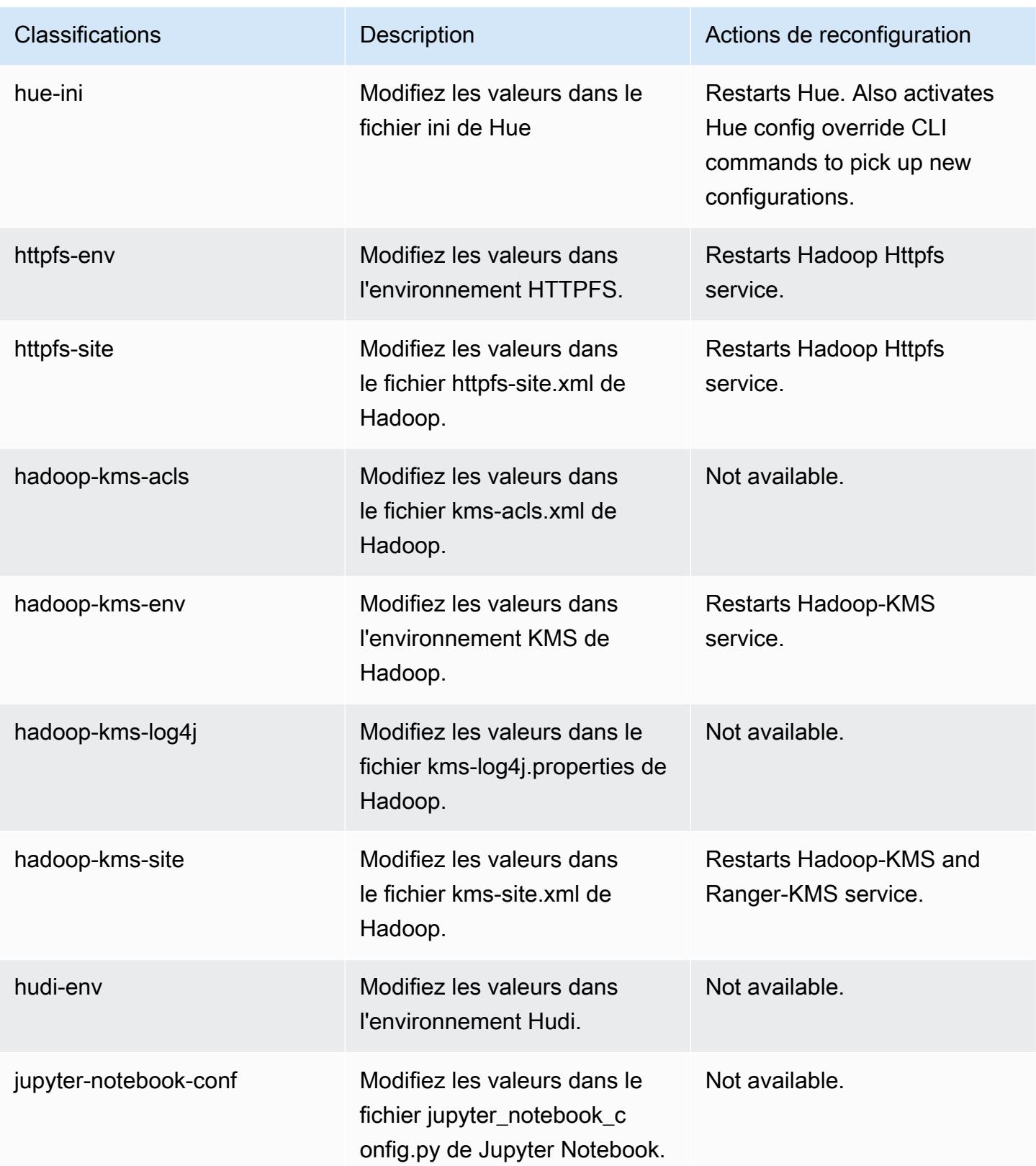

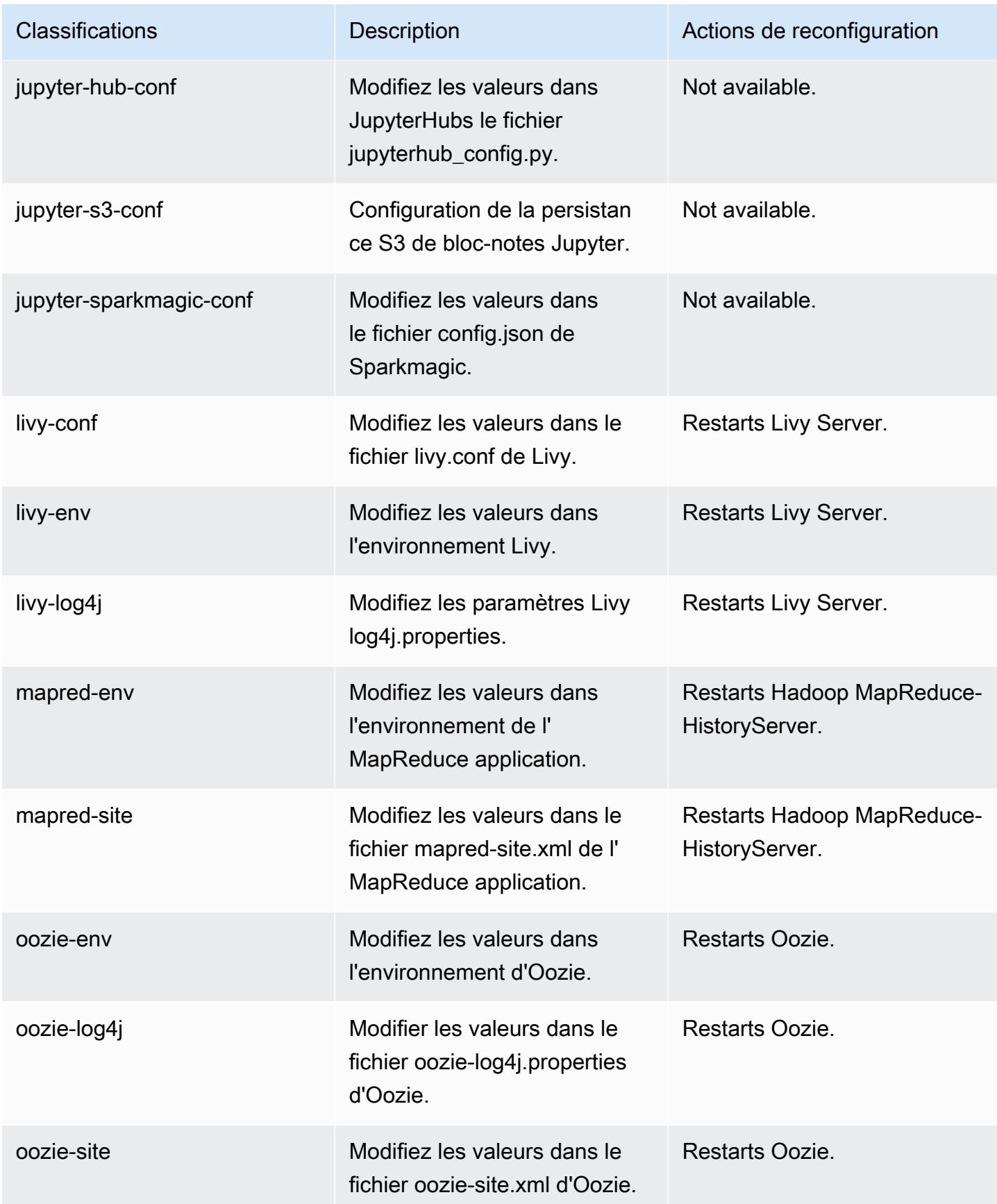

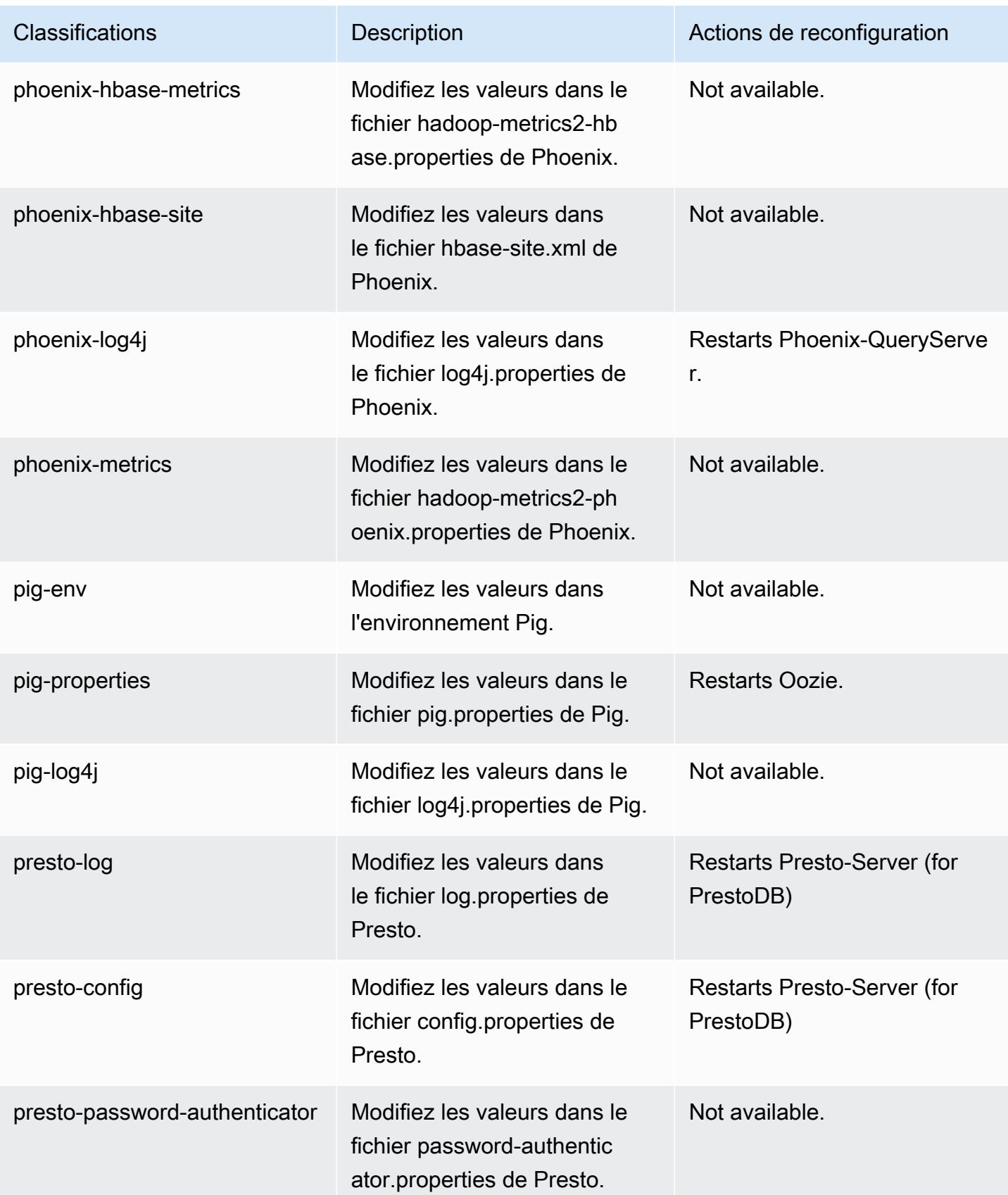

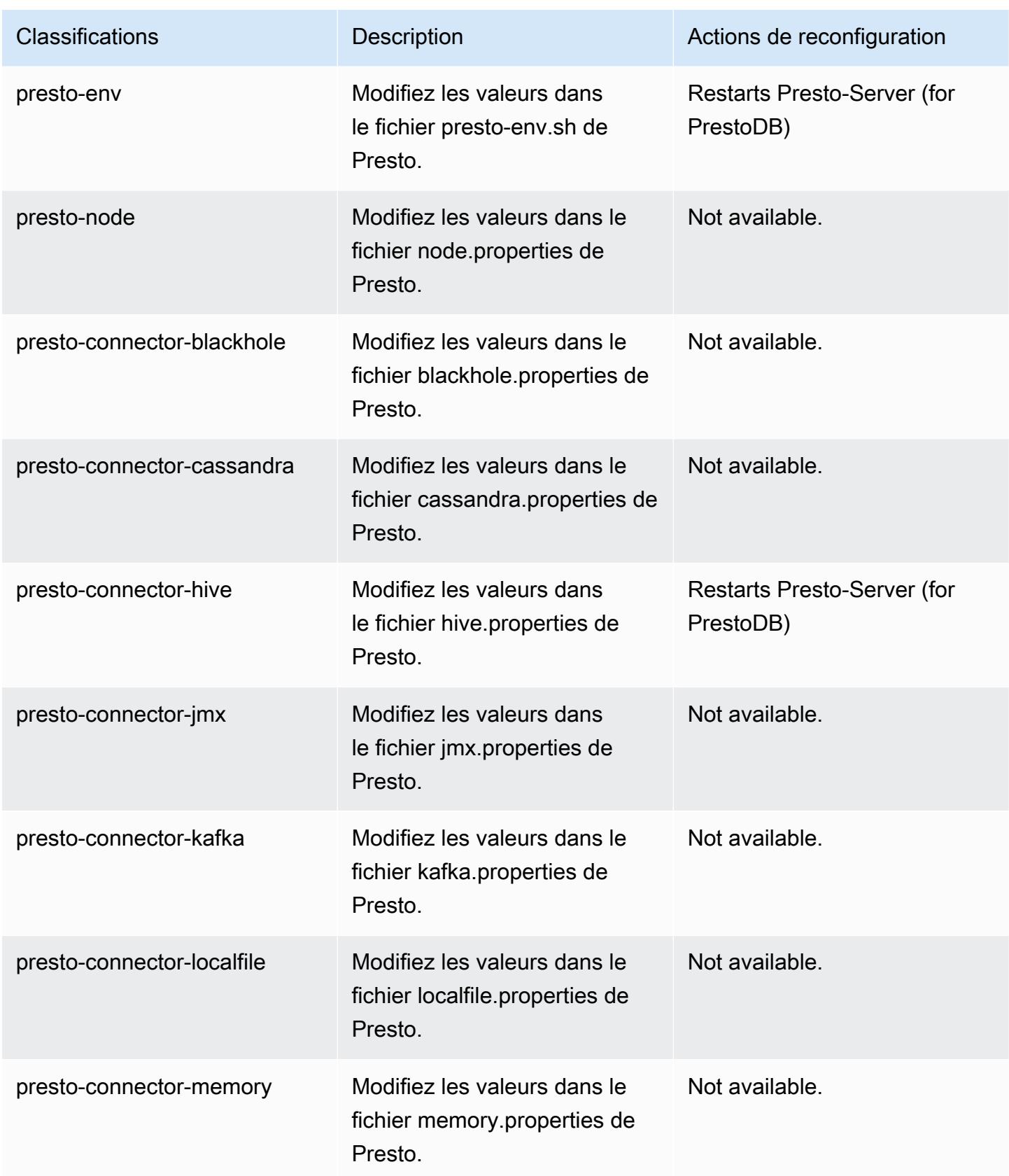

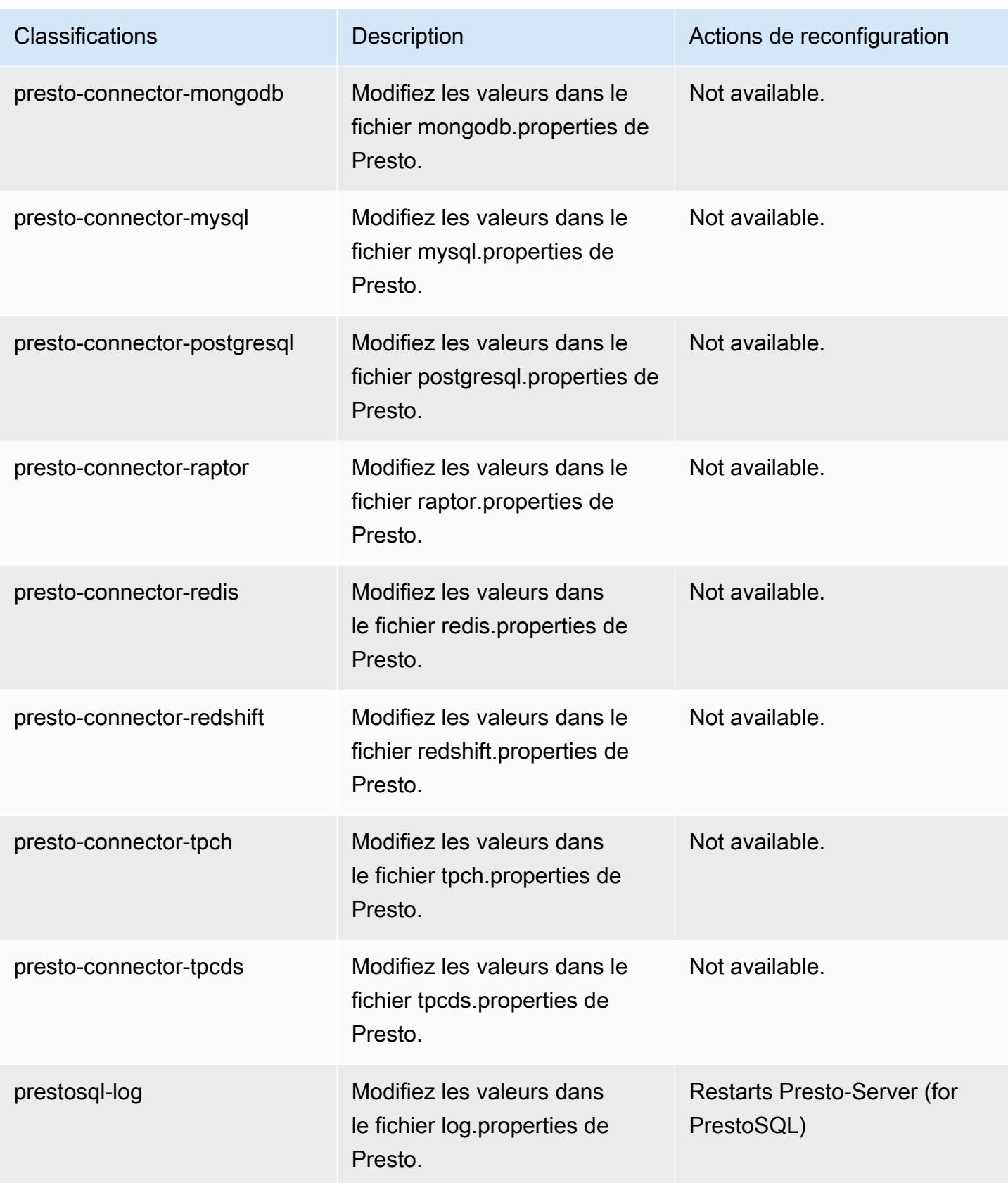

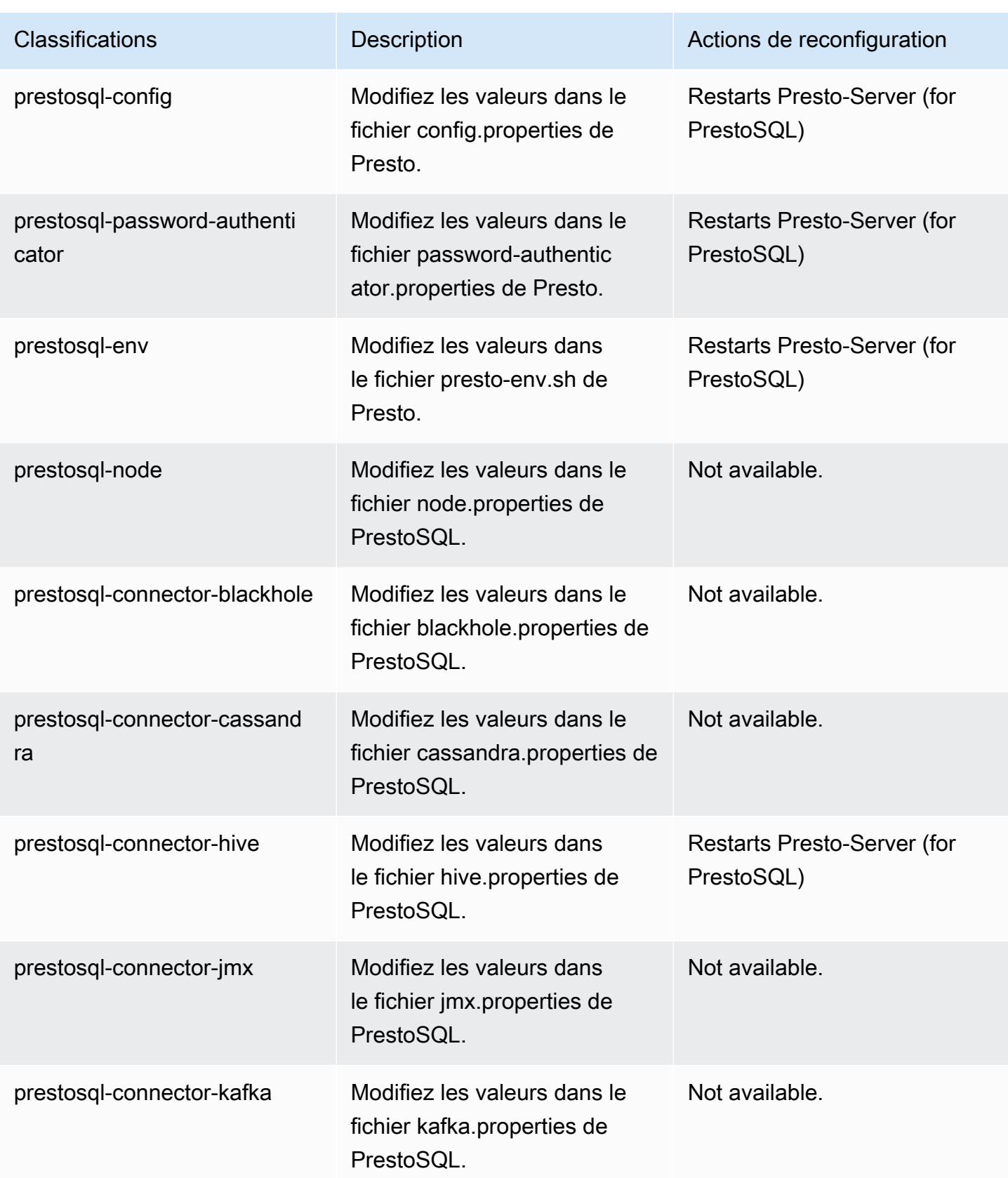

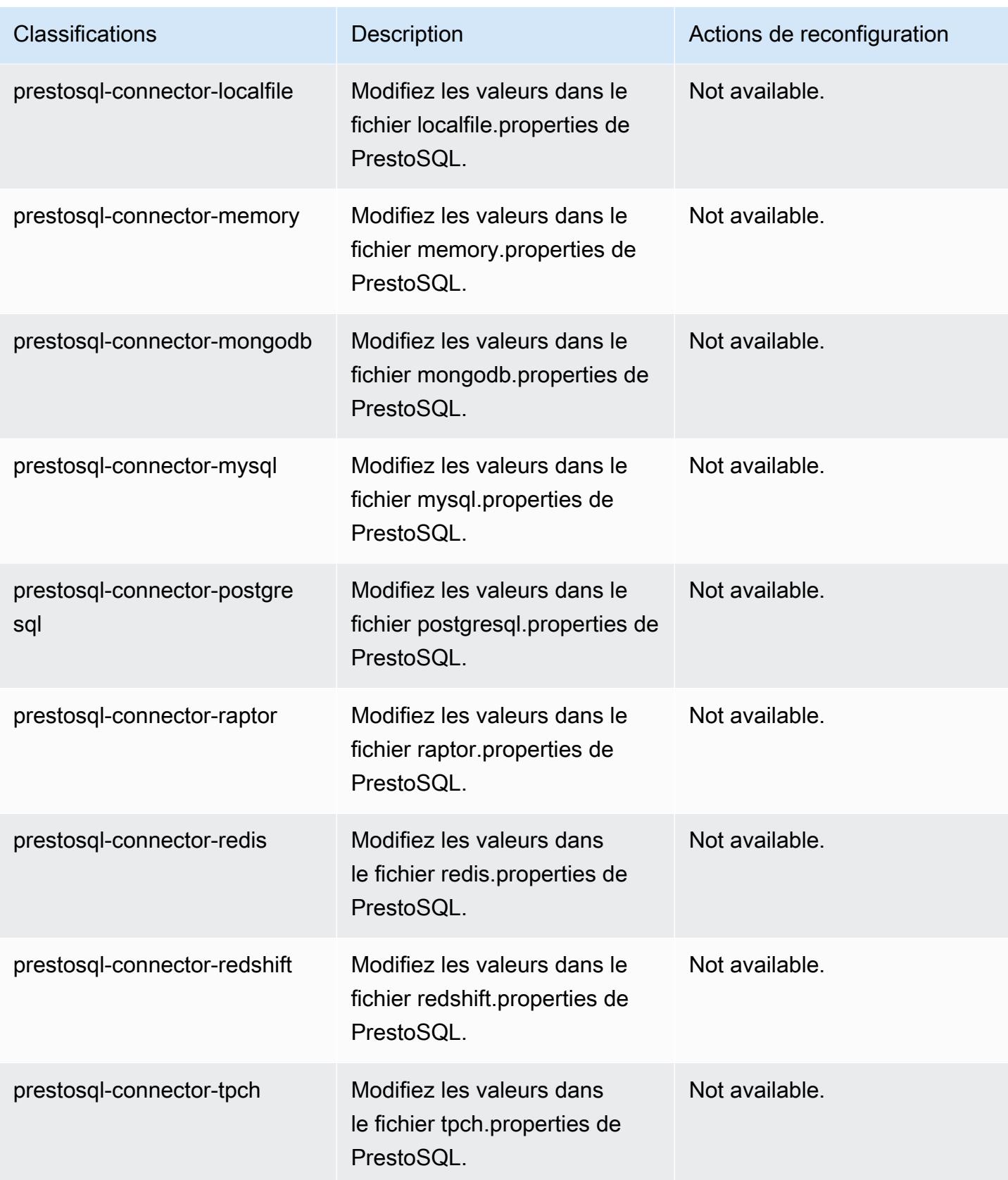

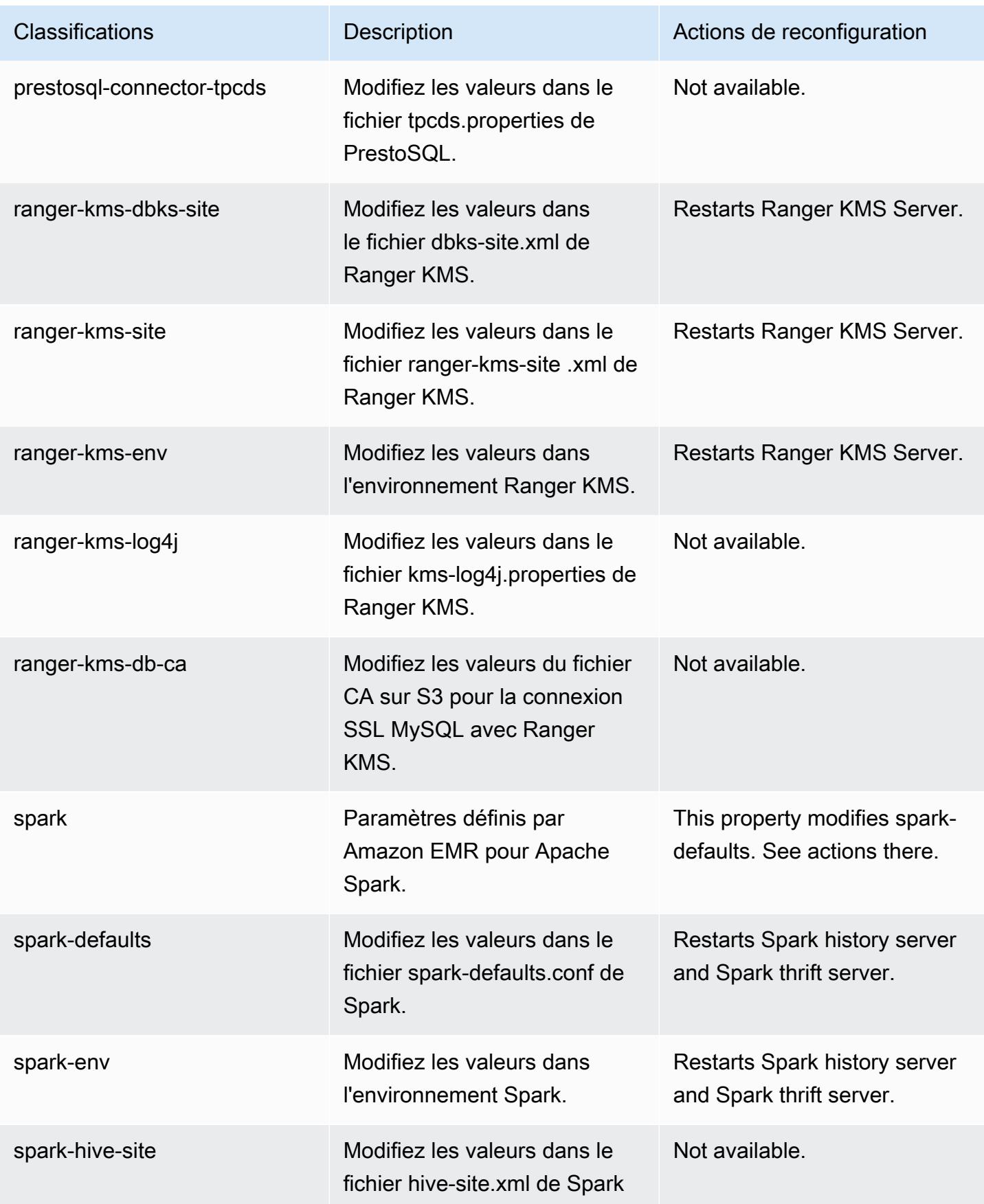

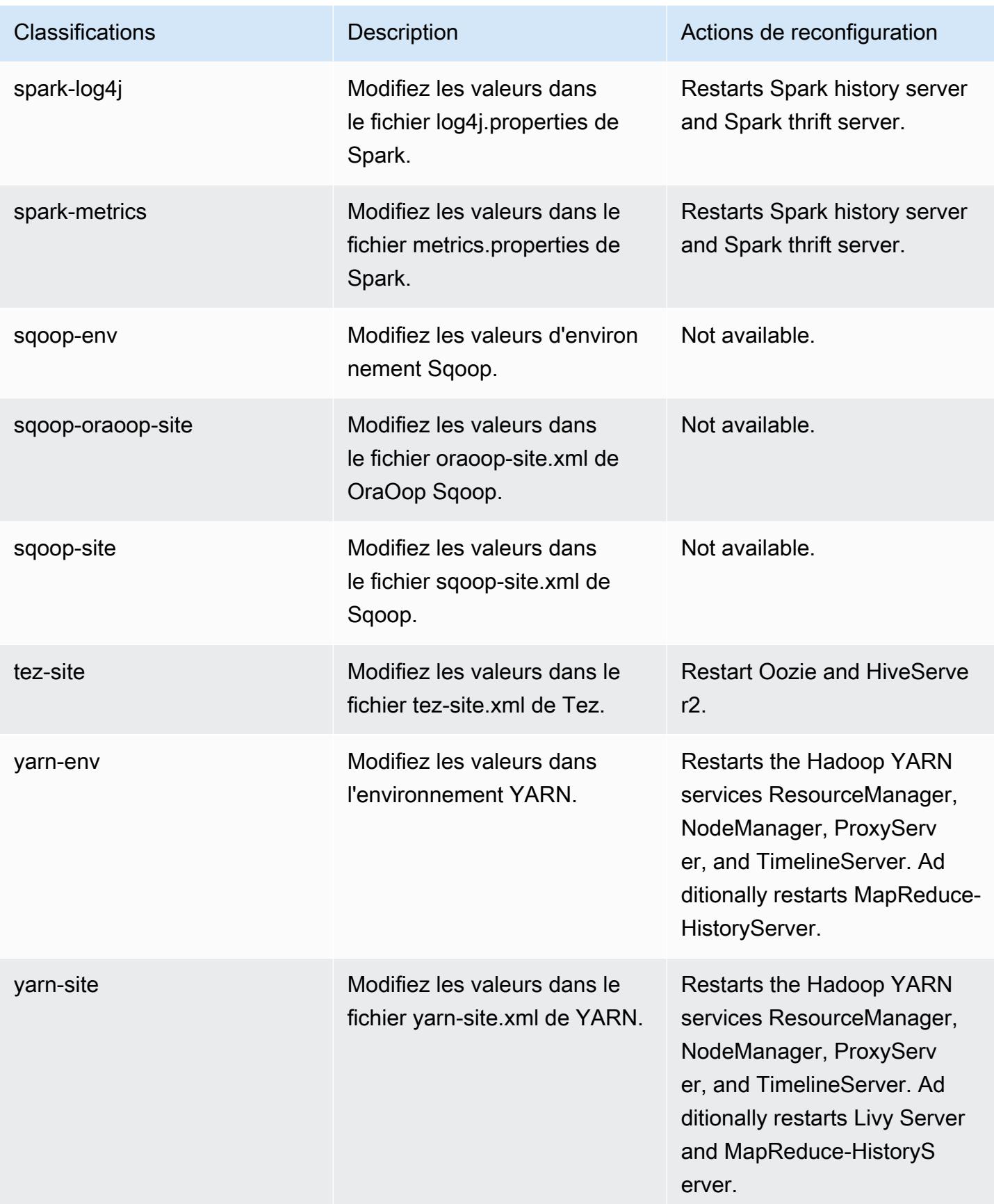

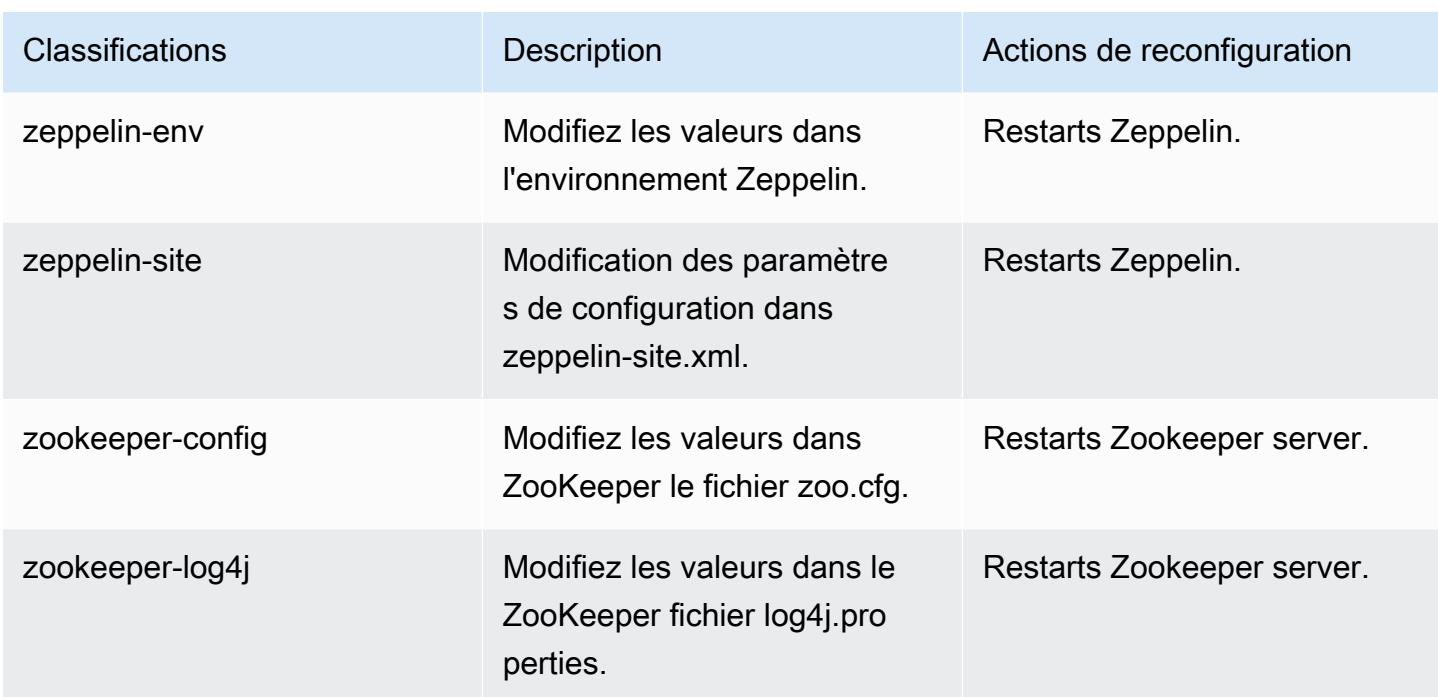

# Amazon EMR version 6.2.1

# Versions d'application 6.2.1

Les applications suivantes sont prises en charge dans cette version : [Flink,](https://flink.apache.org/) [Ganglia,](http://ganglia.info) [HBase,](http://hbase.apache.org/) [HCatalog](https://cwiki.apache.org/confluence/display/Hive/HCatalog), [Hadoop,](http://hadoop.apache.org/docs/current/) [Hive](http://hive.apache.org/), [Hudi,](https://hudi.apache.org) [Hue](http://gethue.com/), [JupyterEnterpriseGateway](https://jupyter-enterprise-gateway.readthedocs.io/en/latest/), [JupyterHub](https://jupyterhub.readthedocs.io/en/latest/#), [Livy](https://livy.incubator.apache.org/), [MXNet,](https://mxnet.incubator.apache.org/) [Oozie,](http://oozie.apache.org/) [Phoenix](https://phoenix.apache.org/), [Pig](http://pig.apache.org/), [Presto,](https://prestodb.io/) [PrestoSQL,](https://prestosql.io/) [Spark,](https://spark.apache.org/docs/latest/) [Sqoop](http://sqoop.apache.org/), [TensorFlow,](https://www.tensorflow.org/) [Tez](https://tez.apache.org/), [Zeppelin,](https://zeppelin.incubator.apache.org/) et [ZooKeeper](https://zookeeper.apache.org).

Le tableau ci-dessous répertorie les versions d'application disponibles dans cette version d'Amazon EMR et les versions d'application des trois versions précédentes d'Amazon EMR (le cas échéant).

Pour obtenir un historique complet des versions des applications de chaque version d'Amazon EMR, consultez les rubriques suivantes :

- [Versions des applications dans les versions 7.x d'Amazon EMR](#page-23-0)
- [Versions des applications dans les versions 6.x d'Amazon EMR](#page-87-0)
- [Versions des applications dans les versions 5.x d'Amazon EMR](#page-1077-0)
- [Versions des applications dans les versions 4.x d'Amazon EMR](#page-2671-0)

# Informations sur la version de l'application

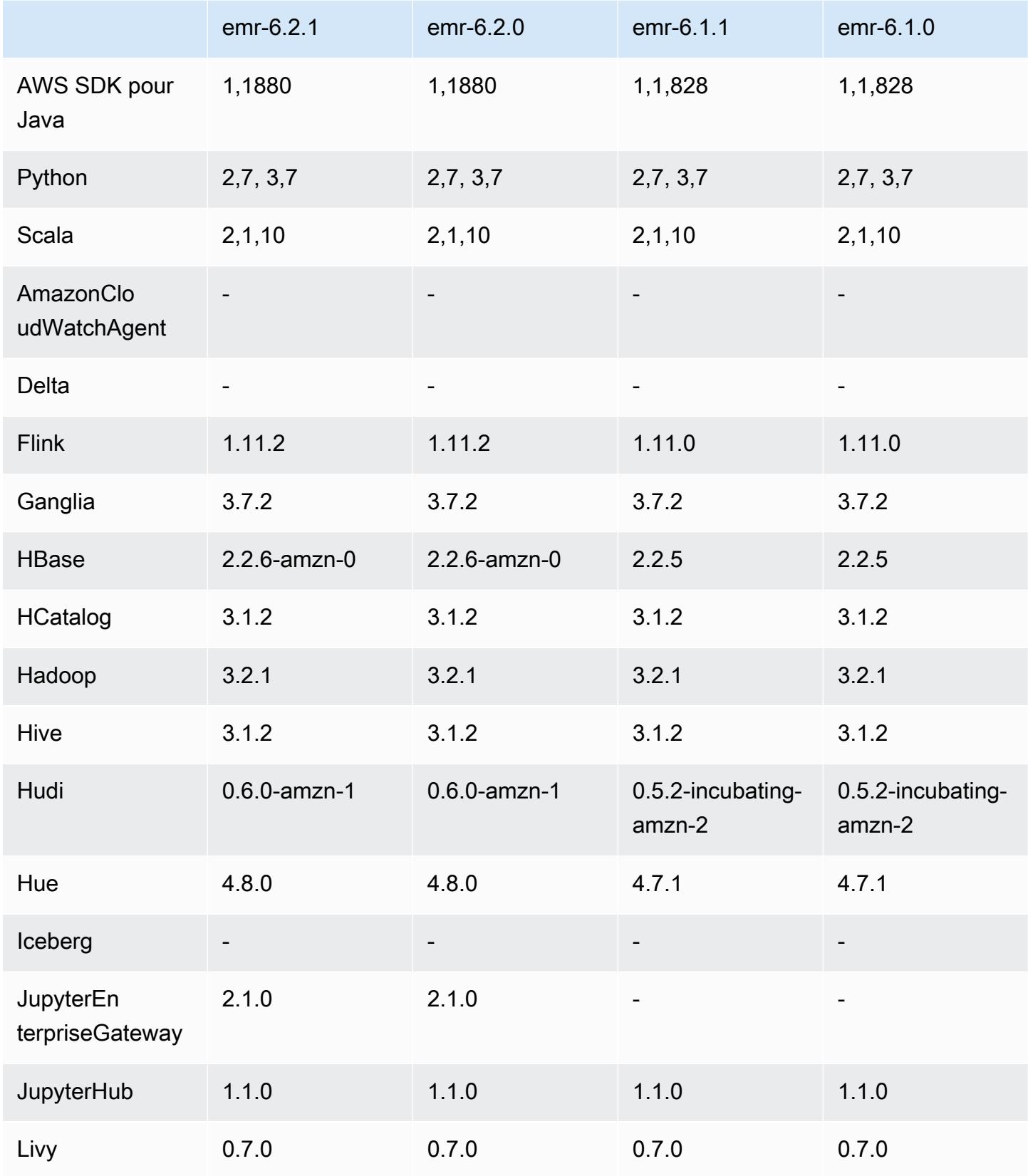

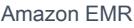

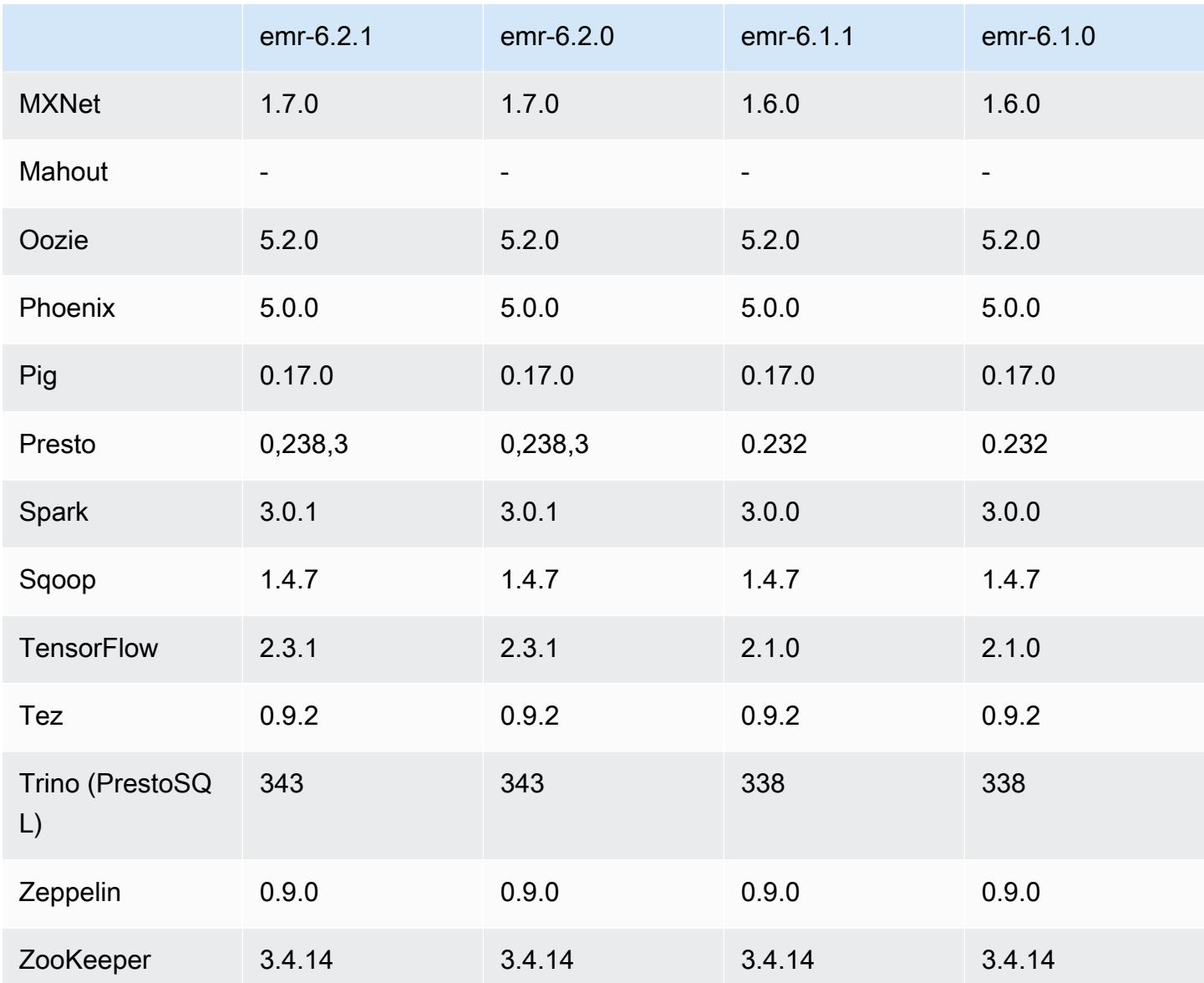

## Notes de mise à jour 6.2.1

Cette version corrige les problèmes liés à Amazon EMR Scaling lorsqu'il ne parvient pas à augmenter ou réduire la taille d'un cluster ou qu'il provoque des défaillances au niveau des applications.

Modifications, améliorations et problèmes résolus

• Correction d'un problème où les demandes de mise à l'échelle échouaient pour un grand cluster très utilisé lorsque les démons Amazon EMR sur le cluster exécutaient des activités de surveillance de l'état, telles que la collecte de l'état des nœuds YARN et de l'état des nœuds HDFS. Cela était dû au fait que les démons du cluster n'étaient pas en mesure de communiquer les données d'état d'un nœud aux composants internes d'Amazon EMR.

- Démons EMR intégrés au cluster améliorés pour suivre correctement l'état des nœuds lorsque les adresses IP sont réutilisées afin d'améliorer la fiabilité lors des opérations de mise à l'échelle.
- [SPARK-29683.](https://issues.apache.org/jira/browse/SPARK-29683) Correction d'un problème où les tâches échouaient lors de la réduction de la taille du cluster, car Spark supposait que tous les nœuds disponibles étaient sur la liste de refus.
- [YARN-9011.](https://issues.apache.org/jira/browse/YARN-9011) Correction d'un problème où des échecs de tâches se produisaient en raison d'une condition de course dans la mise hors service de YARN lorsque le cluster essayait d'augmenter ou de réduire sa capacité.
- Correction du problème des échecs d'étapes ou de tâches lors de la mise à l'échelle du cluster en veillant à ce que les états des nœuds soient toujours cohérents entre les démons Amazon EMR sur le cluster et YARN/HDFS.
- Correction d'un problème où les opérations de cluster telles que la réduction d'échelle et la soumission d'étapes échouaient pour les clusters Amazon EMR activés avec l'authentification Kerberos. Cela était dû au fait que le démon Amazon EMR on-cluster n'a pas renouvelé le ticket Kerberos, qui est nécessaire pour communiquer de manière sécurisée avec HDFS/YARN s'exécutant sur le nœud primaire.
- Les nouvelles versions d'Amazon EMR corrigent le problème avec une limite inférieure du « Nombre maximum de fichiers ouverts » sur l'ancienne version AL2 d'Amazon EMR. Les versions 5.30.1, 5.30.2, 5.31.1, 5.32.1, 6.0.1, 6.1.1, 6.2.1, 5.33.0, 6.3.0 et versions ultérieures d'Amazon EMR incluent désormais un correctif permanent avec un paramètre « Nombre maximum de fichiers ouverts » plus élevé.
- Le protocole HTTPS est désormais activé par défaut pour les référentiels Amazon Linux. Si vous utilisez une politique VPCE Amazon S3 pour restreindre l'accès à des compartiments spécifiques, vous devez ajouter le nouvel ARN du compartiment Amazon Linux arn:aws:s3:::amazonlinux-2-repos-\$region/\* à votre politique (remplacez \$region par la région où se trouve le point de terminaison). Pour plus d'informations, consultez cette rubrique dans les forums de AWS discussion. [Annonce : Amazon Linux 2 permet désormais d'utiliser le](https://forums.aws.amazon.com/ann.jspa?annID=8528) [protocole HTTPS lors de la connexion aux référentiels de packages.](https://forums.aws.amazon.com/ann.jspa?annID=8528)

## Problèmes connus

• Lorsque vous utilisez Spark avec le formatage de l'emplacement de partition Hive pour lire des données dans Amazon S3, et que vous exécutez Spark sur les versions 5.30.0 à 5.36.0 et 6.2.0 à 6.9.0 d'Amazon EMR, vous pouvez rencontrer un problème qui empêche votre cluster de lire correctement les données. Cela peut se produire si vos partitions présentent toutes les caractéristiques suivantes :

- Deux partitions ou plus sont analysées à partir de la même table.
- Au moins un chemin de répertoire de partition est un préfixe d'au moins un autre chemin de répertoire de partition, par exemple, s3://bucket/table/p=a est un préfixe de s3:// bucket/table/p=a b.
- Le premier caractère qui suit le préfixe dans le répertoire de l'autre partition a une valeur UTF-8 inférieure au caractère / (U+002F). Par exemple, le caractère d'espace (U+0020) qui apparaît entre a et b dans s3://bucket/table/p=a b entre dans cette catégorie. Notez qu'il existe 14 autres caractères de non-contrôle : !"#\$%&'()\*+,-. Pour plus d'informations, consultez [Table](https://www.utf8-chartable.de/) [de codage UTF-8 et les caractères Unicode.](https://www.utf8-chartable.de/)

Pour contourner ce problème, définissez la configuration spark.sql.sources.fastS3PartitionDiscovery.enabled sur false dans la classification spark-defaults.

## Versions des composants 6.2.1

Les composants installés par Amazon EMR avec cette version sont répertoriés ci-dessous. Certains sont installés dans le cadre de packages d'application de Big Data. Les autres sont propres à Amazon EMR et installés pour les fonctions et processus système. Ceux-ci commencent généralement par emr ou aws. Les packages d'application de big data de la version Amazon EMR la plus récente sont généralement la dernière version trouvée dans la communauté. Nous nous efforçons de mettre à disposition les versions de la communauté dans Amazon EMR le plus rapidement possible.

Certains composants dans Amazon EMR diffèrent des versions de la communauté. Ces composants ont une étiquette de version sous la forme *CommunityVersion*-amzn-*EmrVersion*. *EmrVersion* commence à 0. Par exemple, si un composant de la communauté open source nommé myappcomponent avec la version 2.2 a été modifié trois fois en vue de son inclusion dans différentes versions d'Amazon EMR, sa version apparaît sous le nom 2.2-amzn-2.

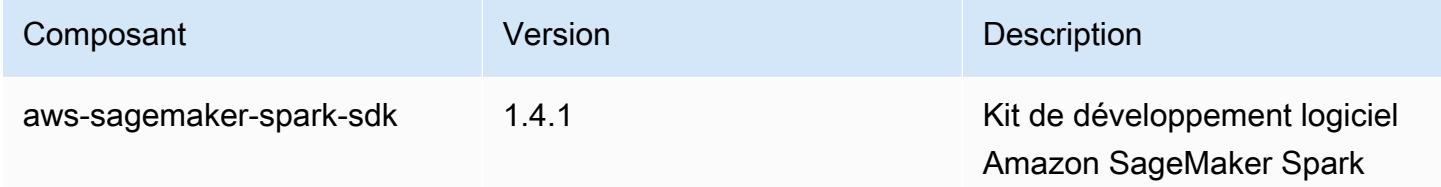

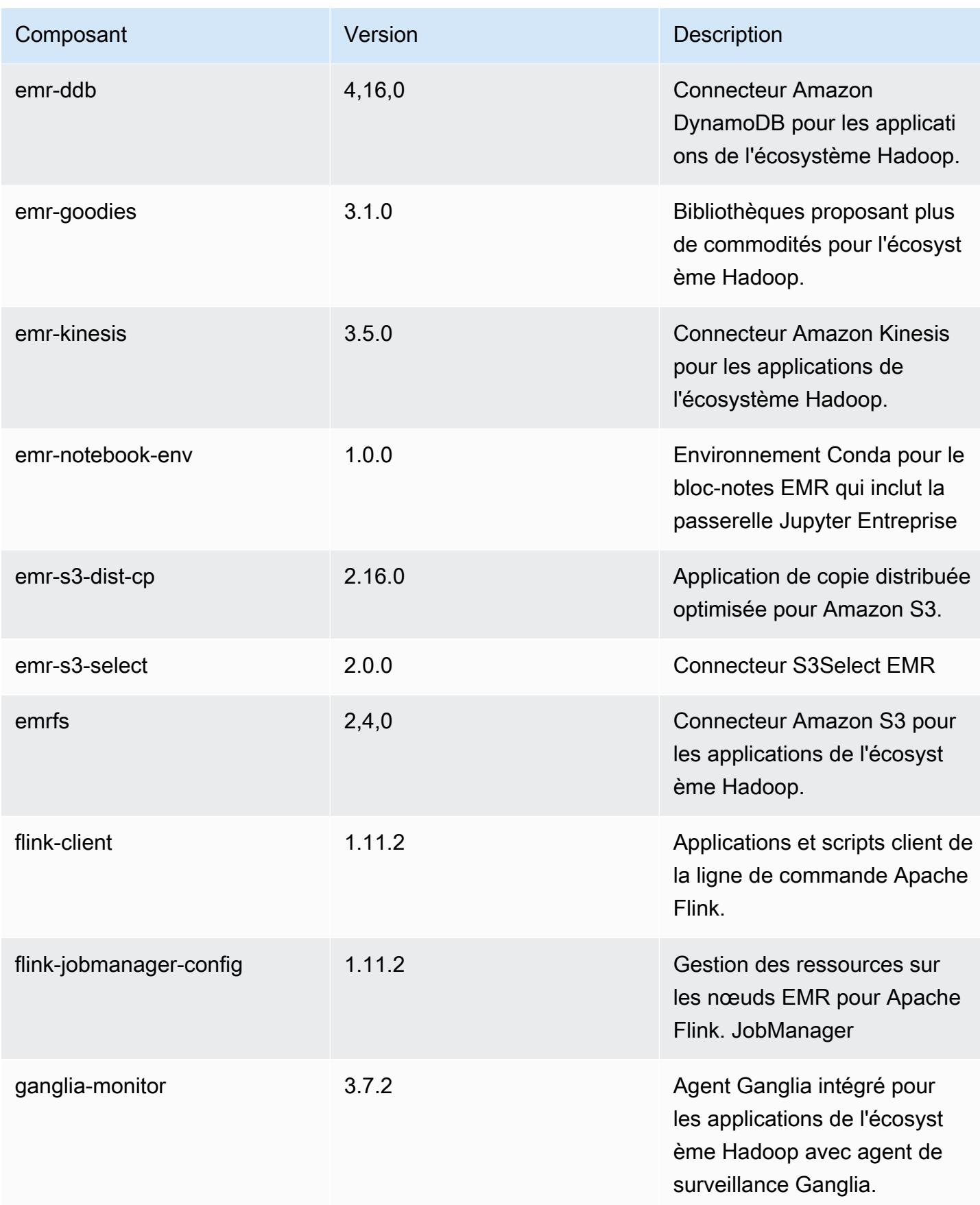

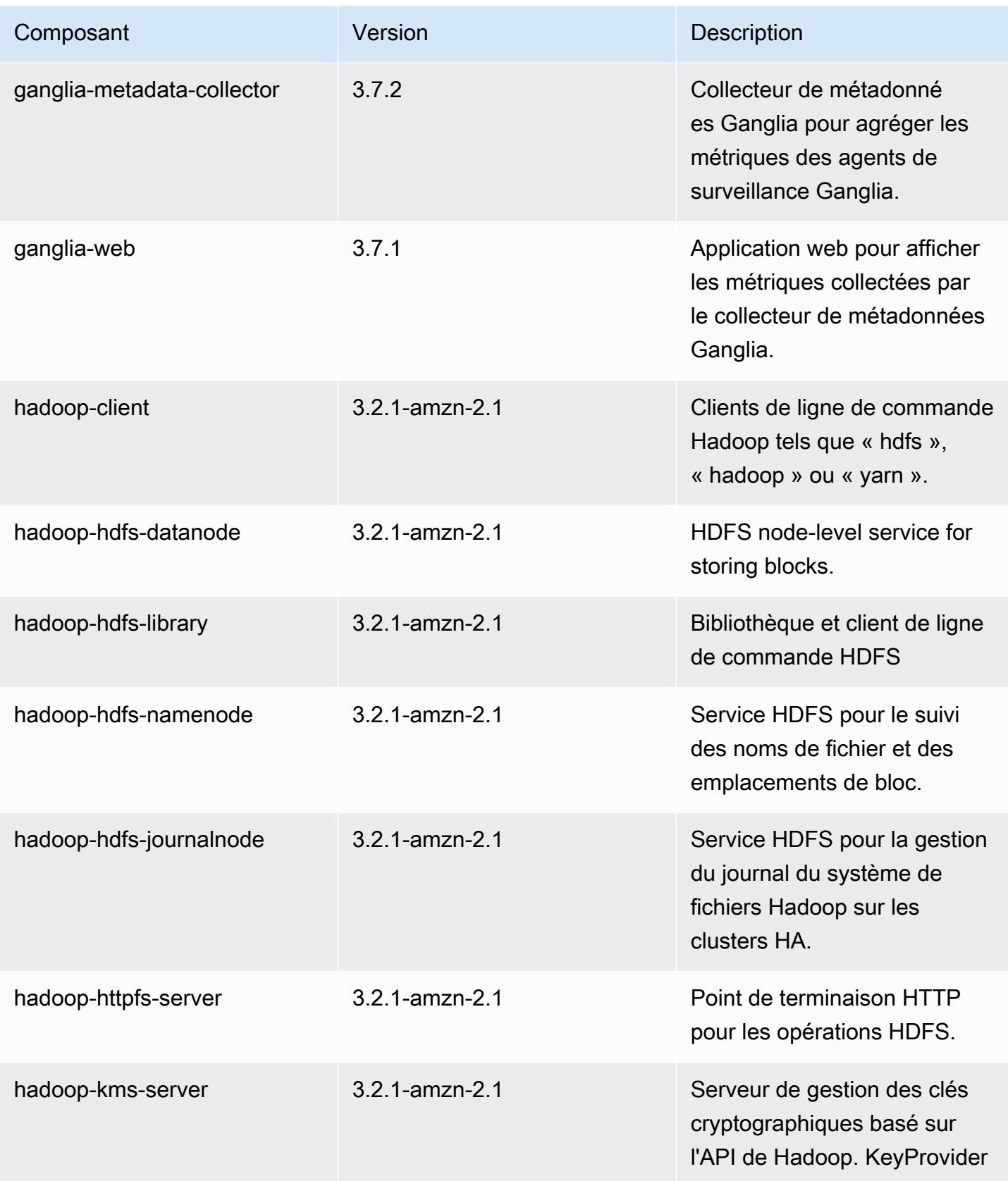

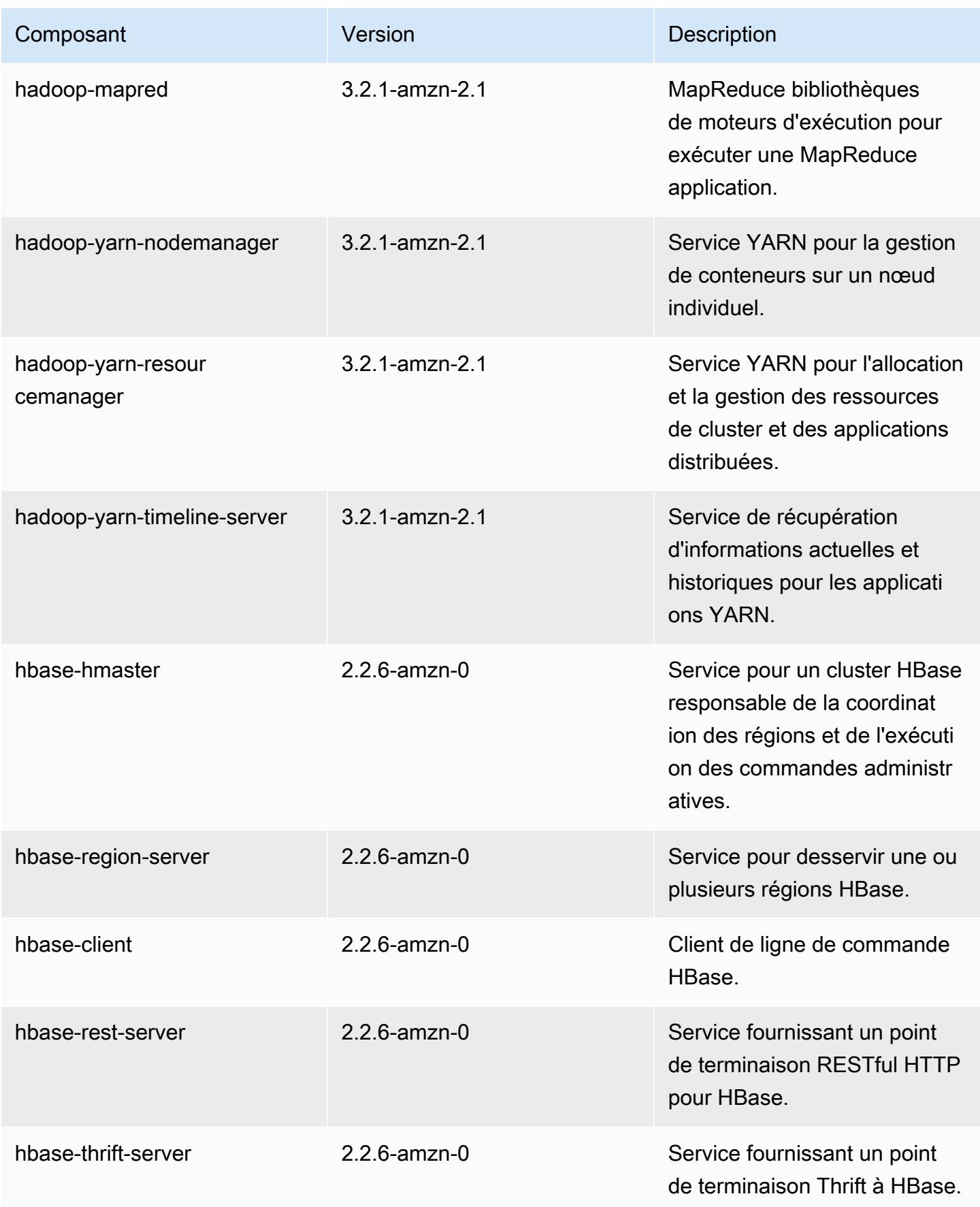

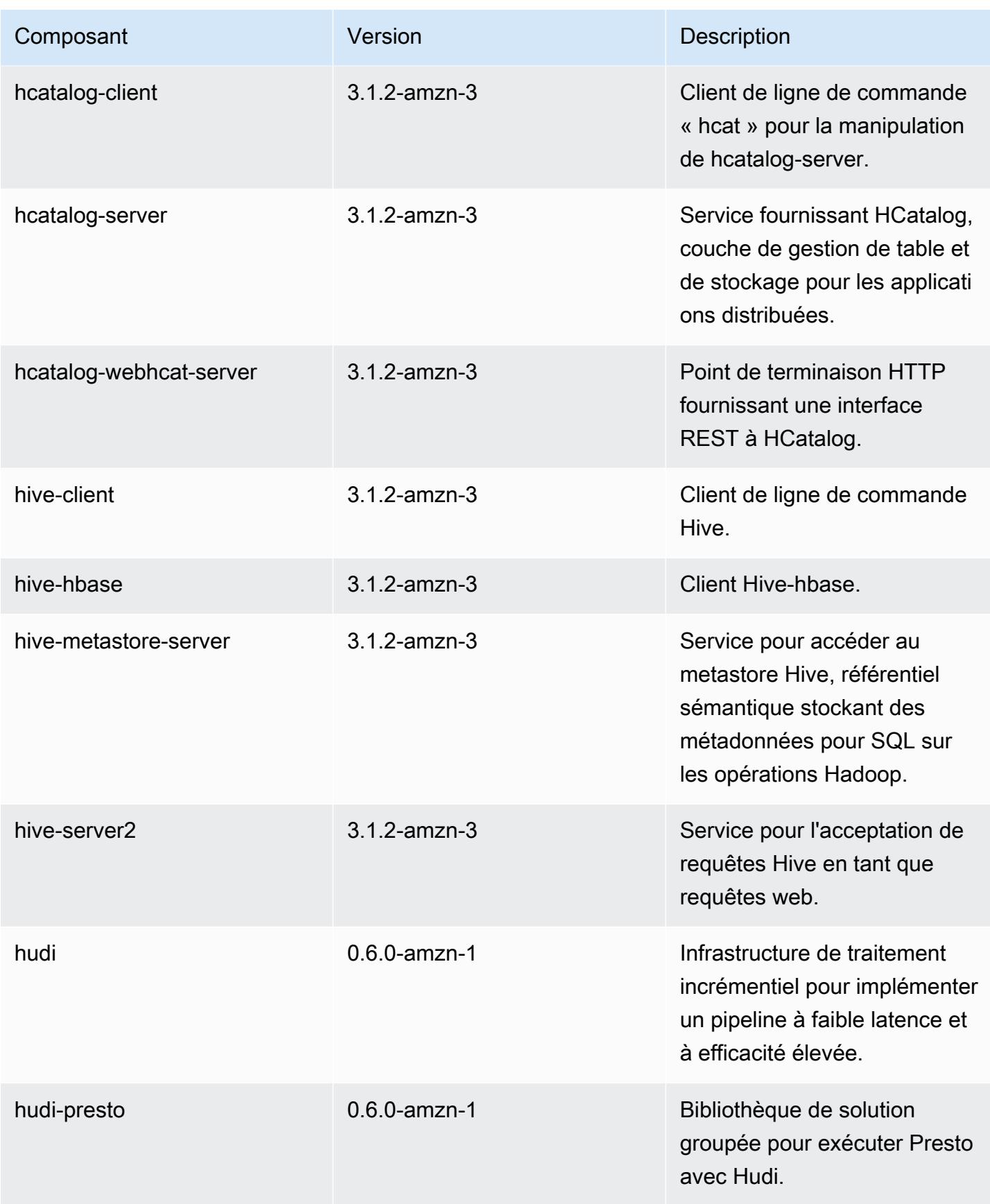

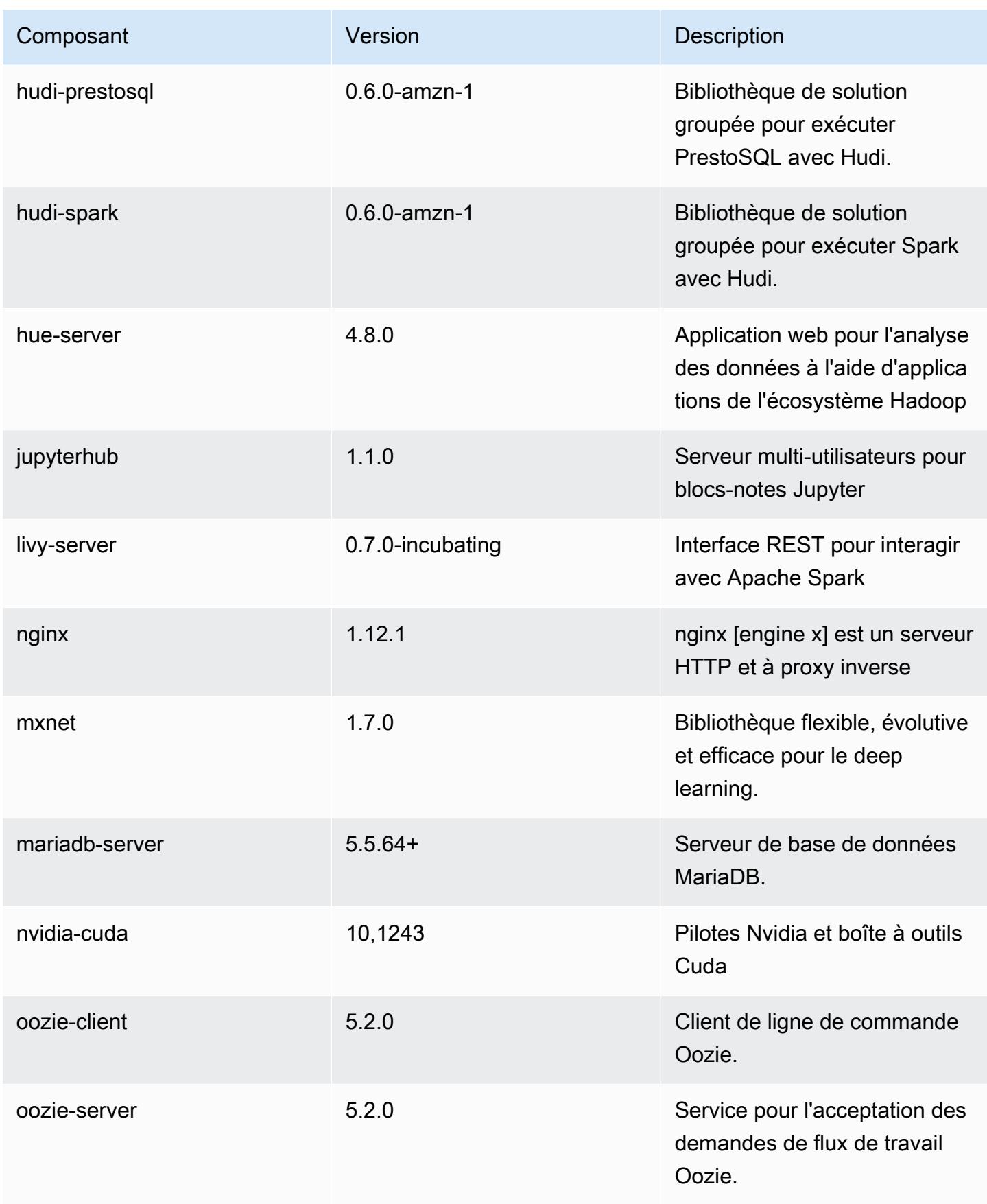

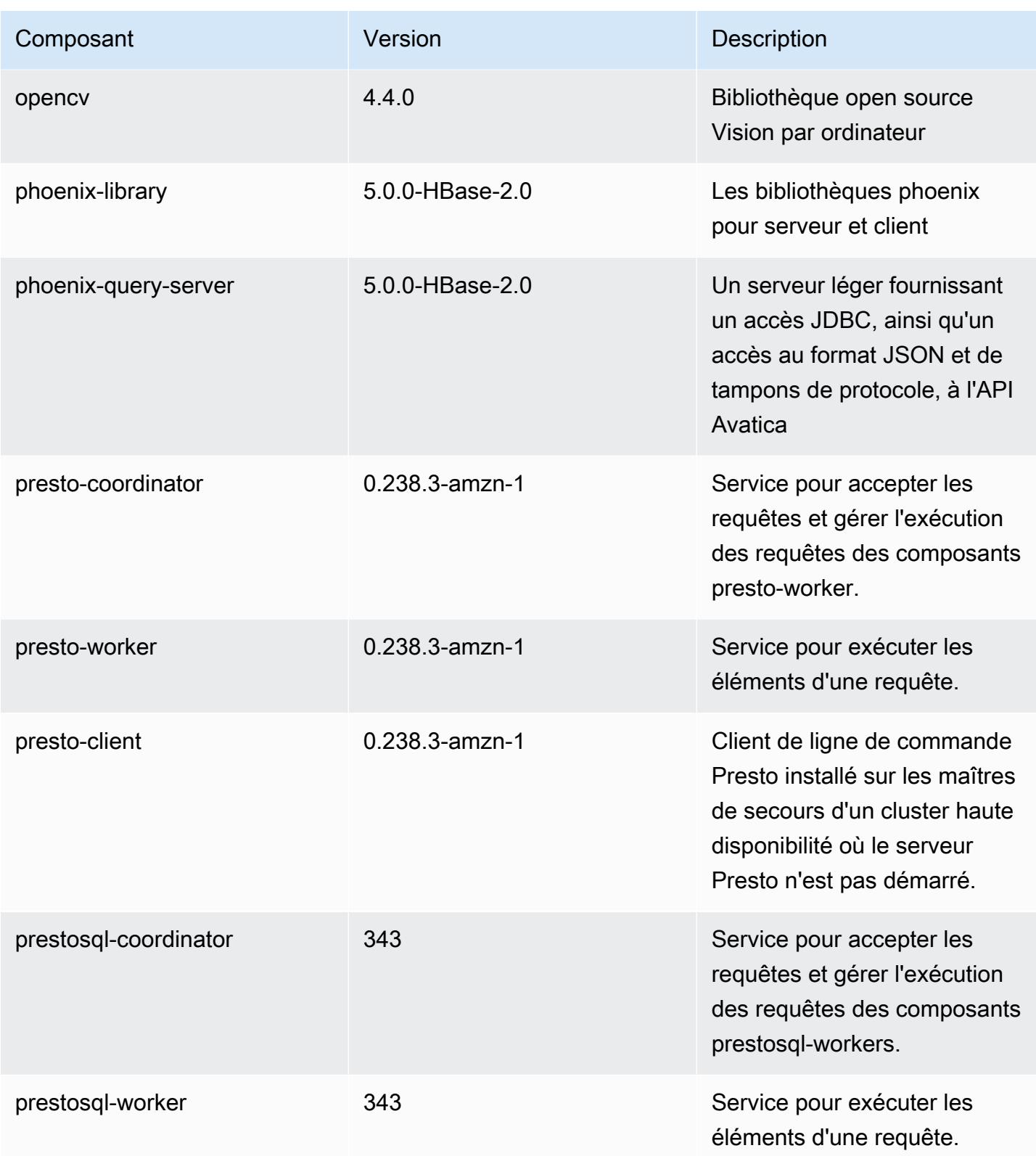

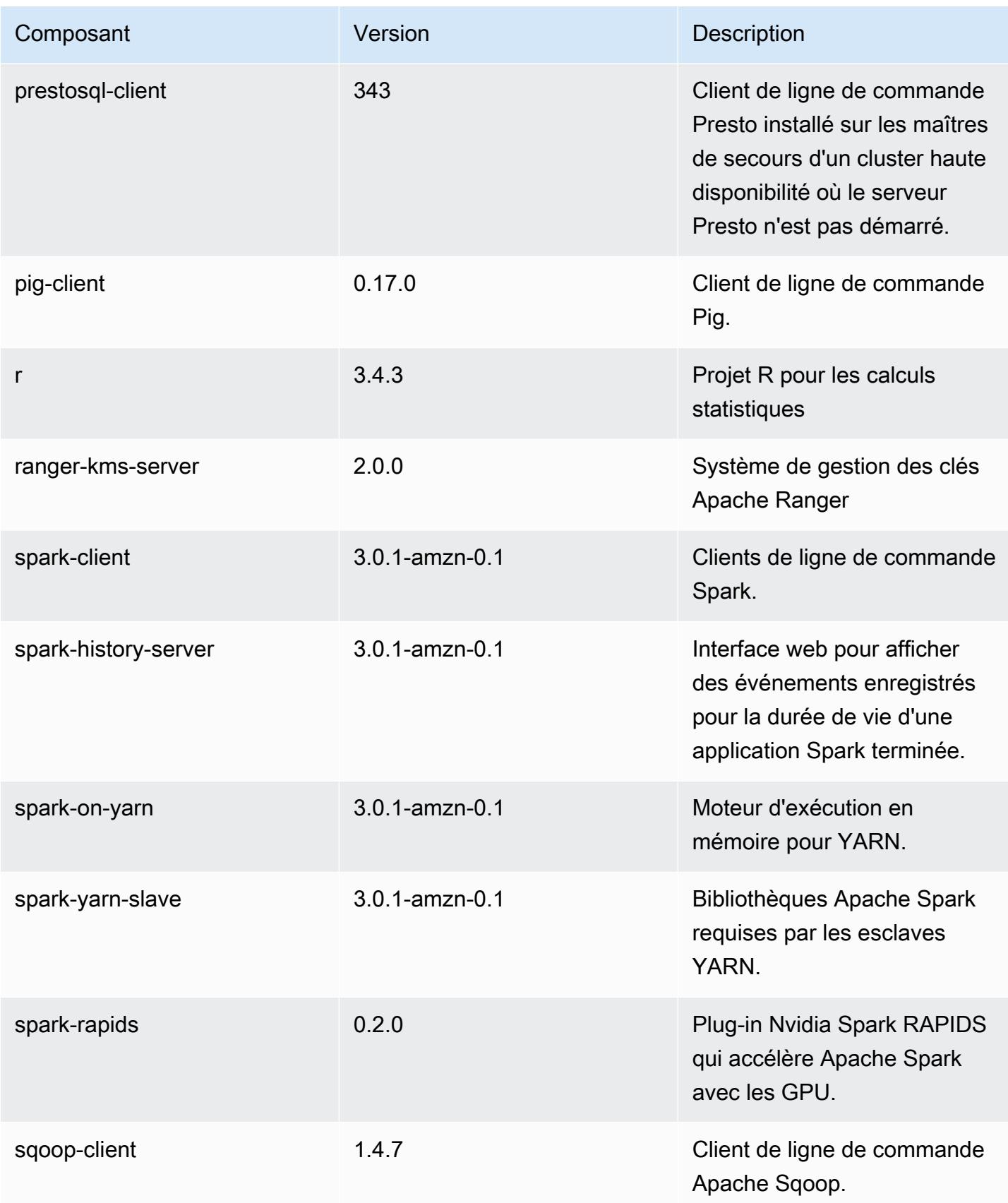
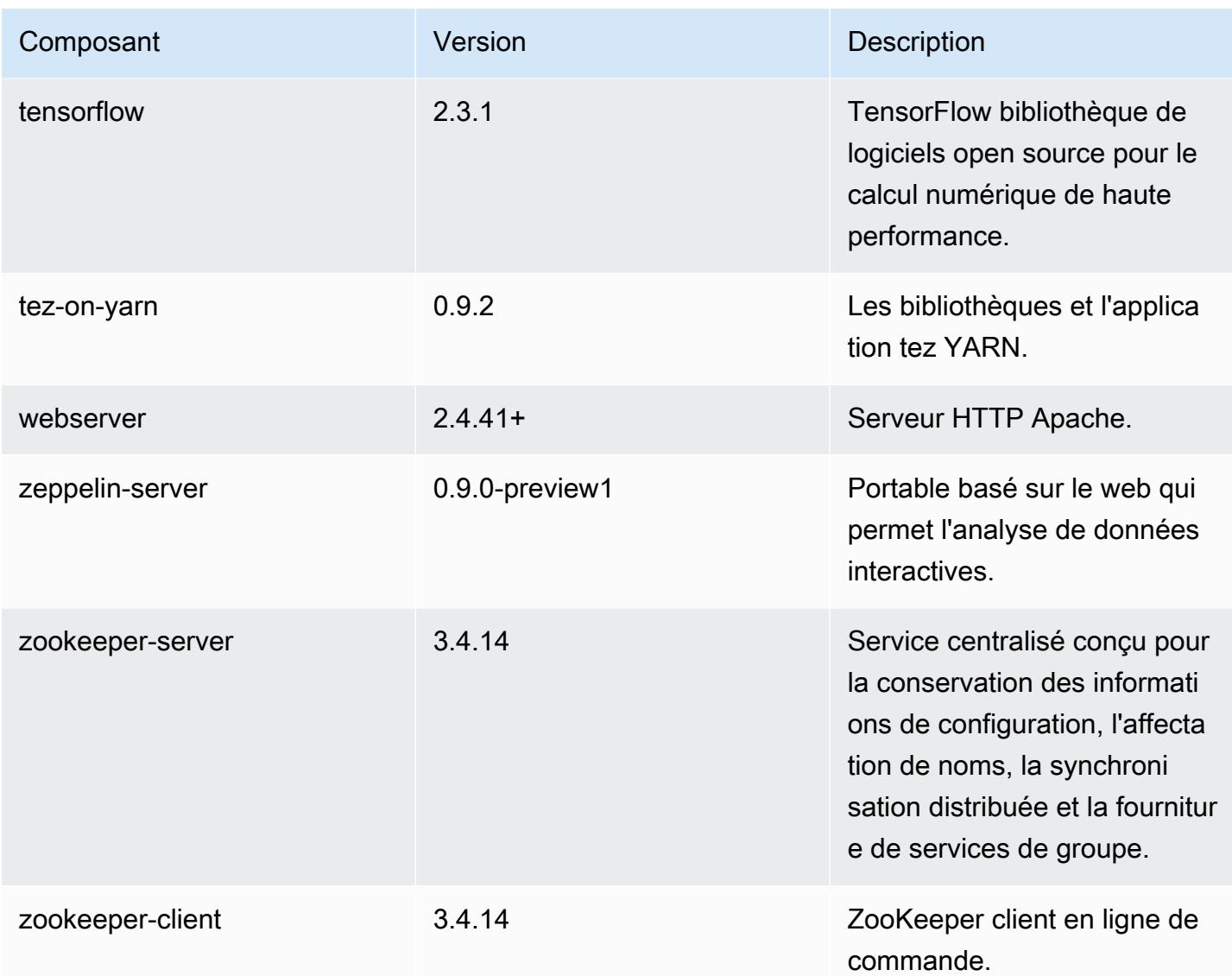

# Classifications des configurations 6.2.1

Les classifications de configuration vous permettent de personnaliser les applications. Elles correspondent souvent à un fichier XML de configuration de l'application, tel que hive-site.xml. Pour plus d'informations, consultez [Configuration des applications.](#page-3494-0)

Les actions de reconfiguration se produisent lorsque vous spécifiez une configuration pour les groupes d'instances d'un cluster en cours d'exécution. Amazon EMR lance uniquement des actions de reconfiguration pour les classifications que vous modifiez. Pour plus d'informations, consultez [Reconfigurer un groupe d'instances dans un cluster en cours d'exécution.](#page-3499-0)

### Classifications emr-6.2.1

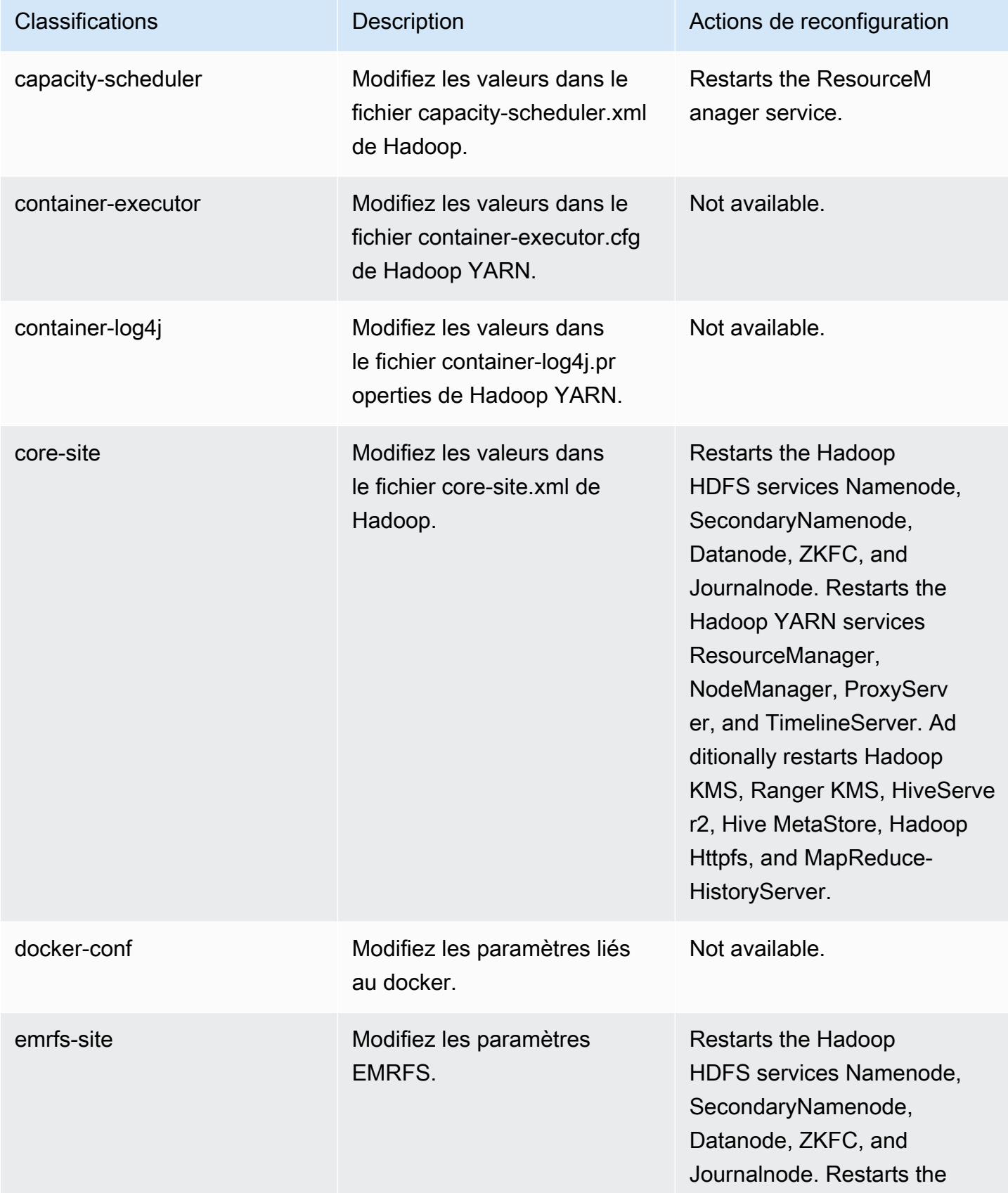

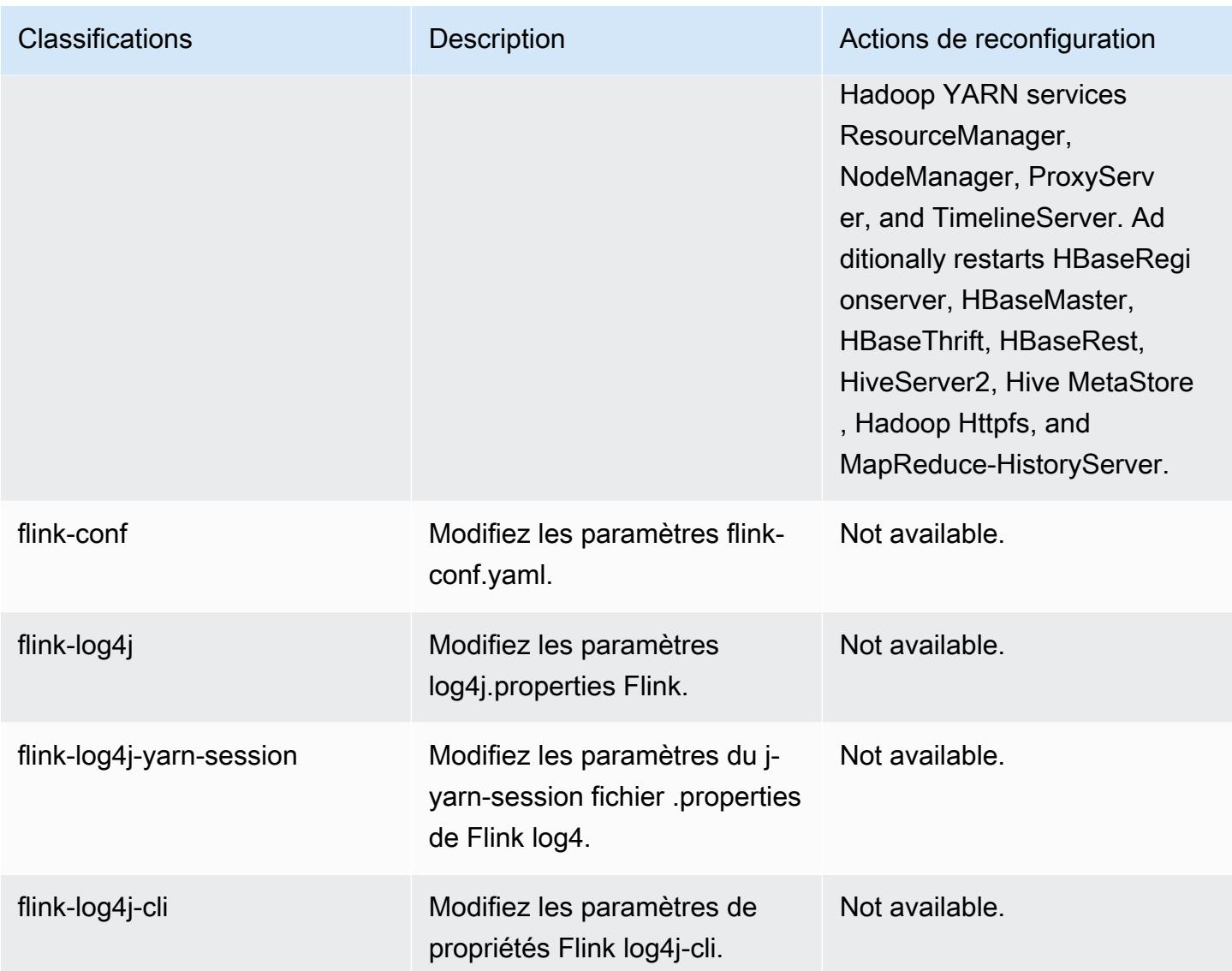

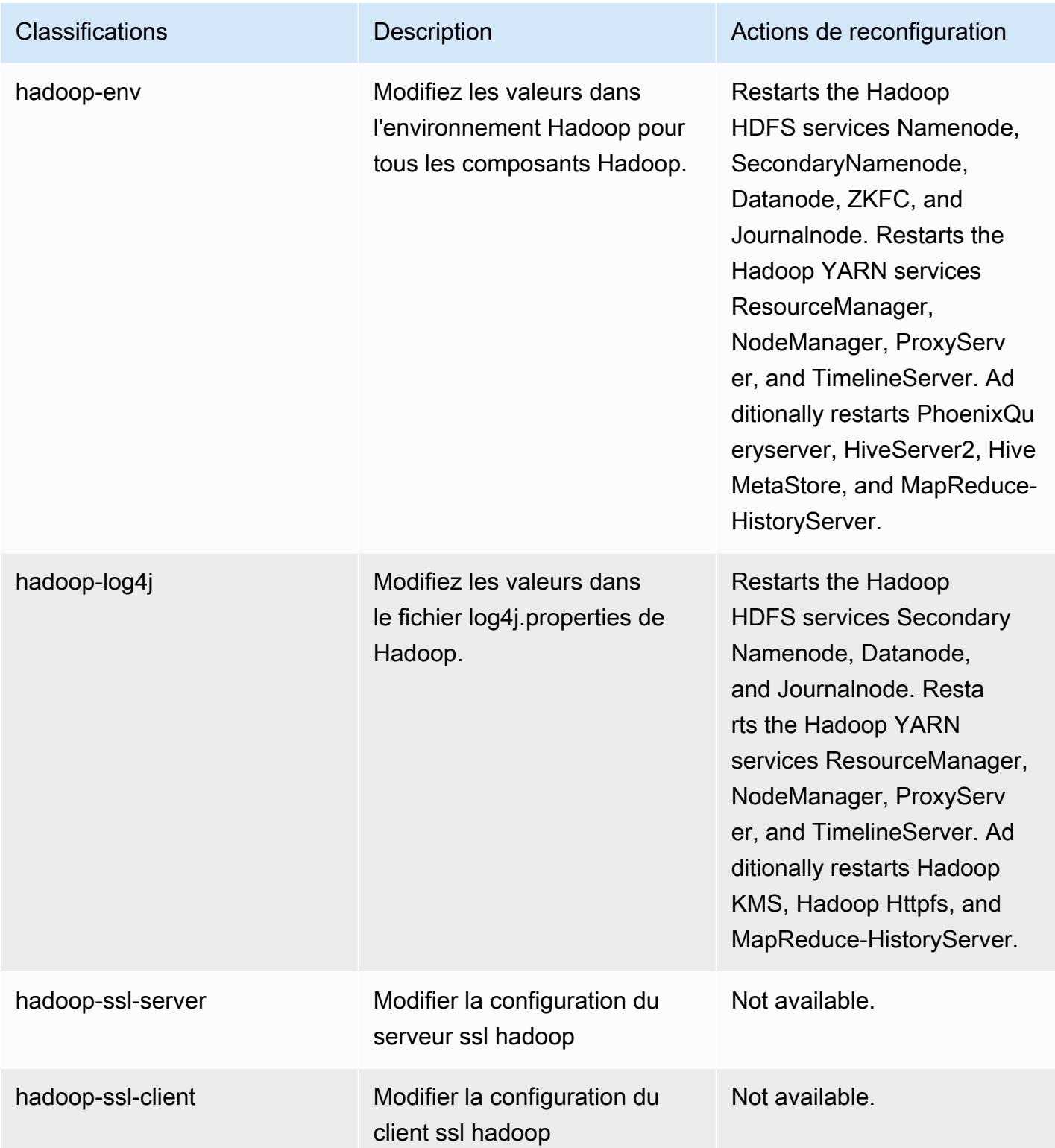

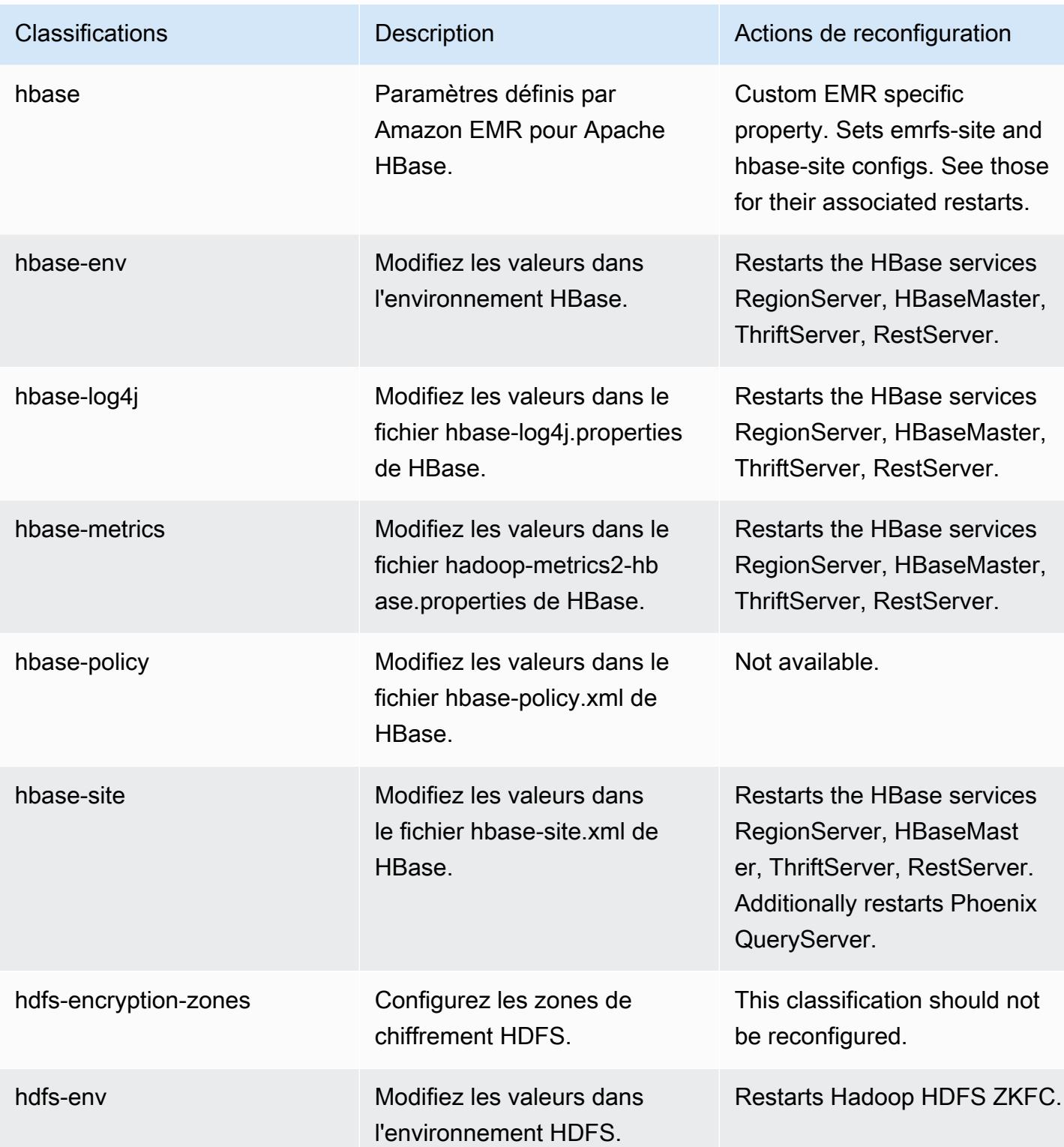

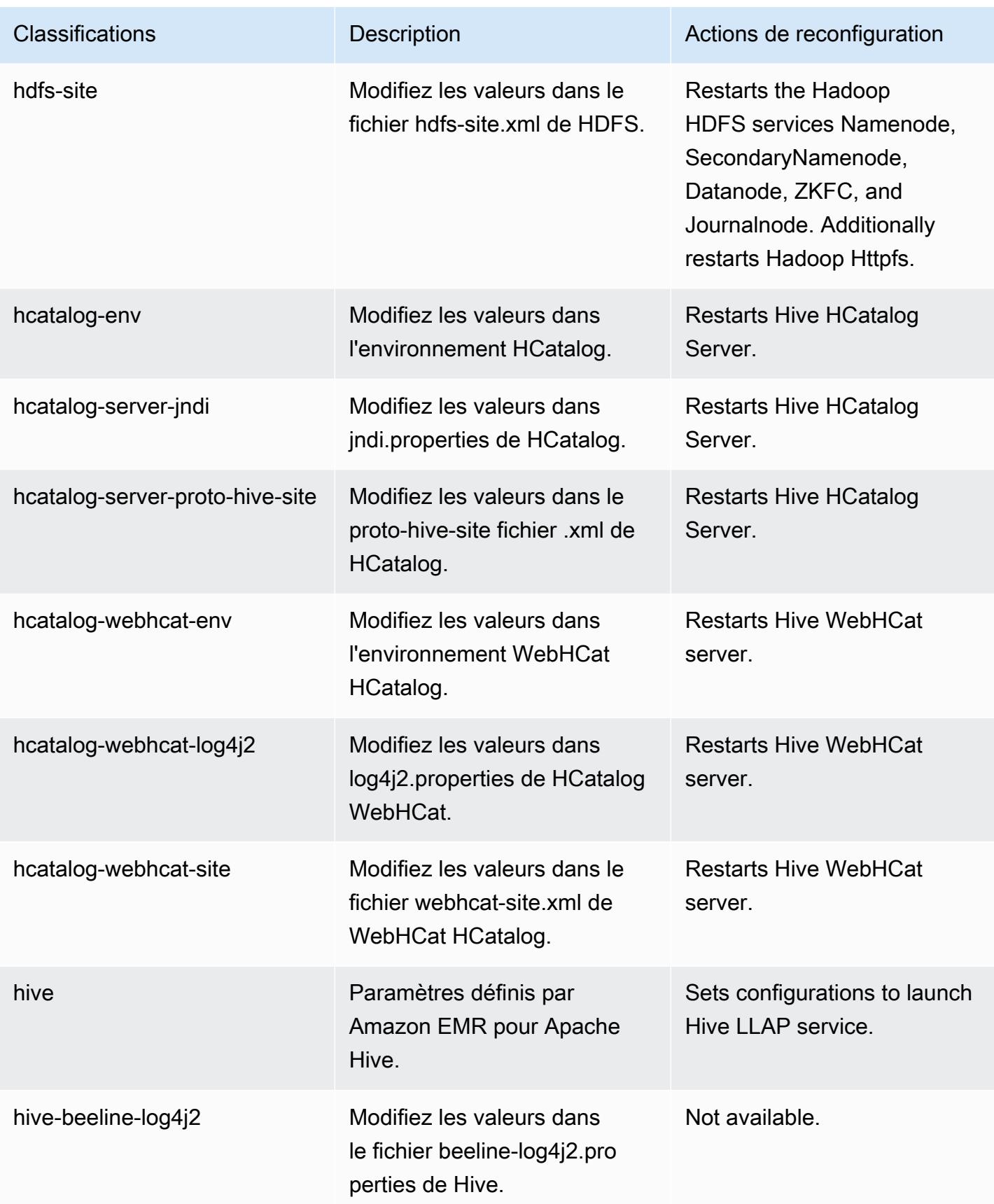

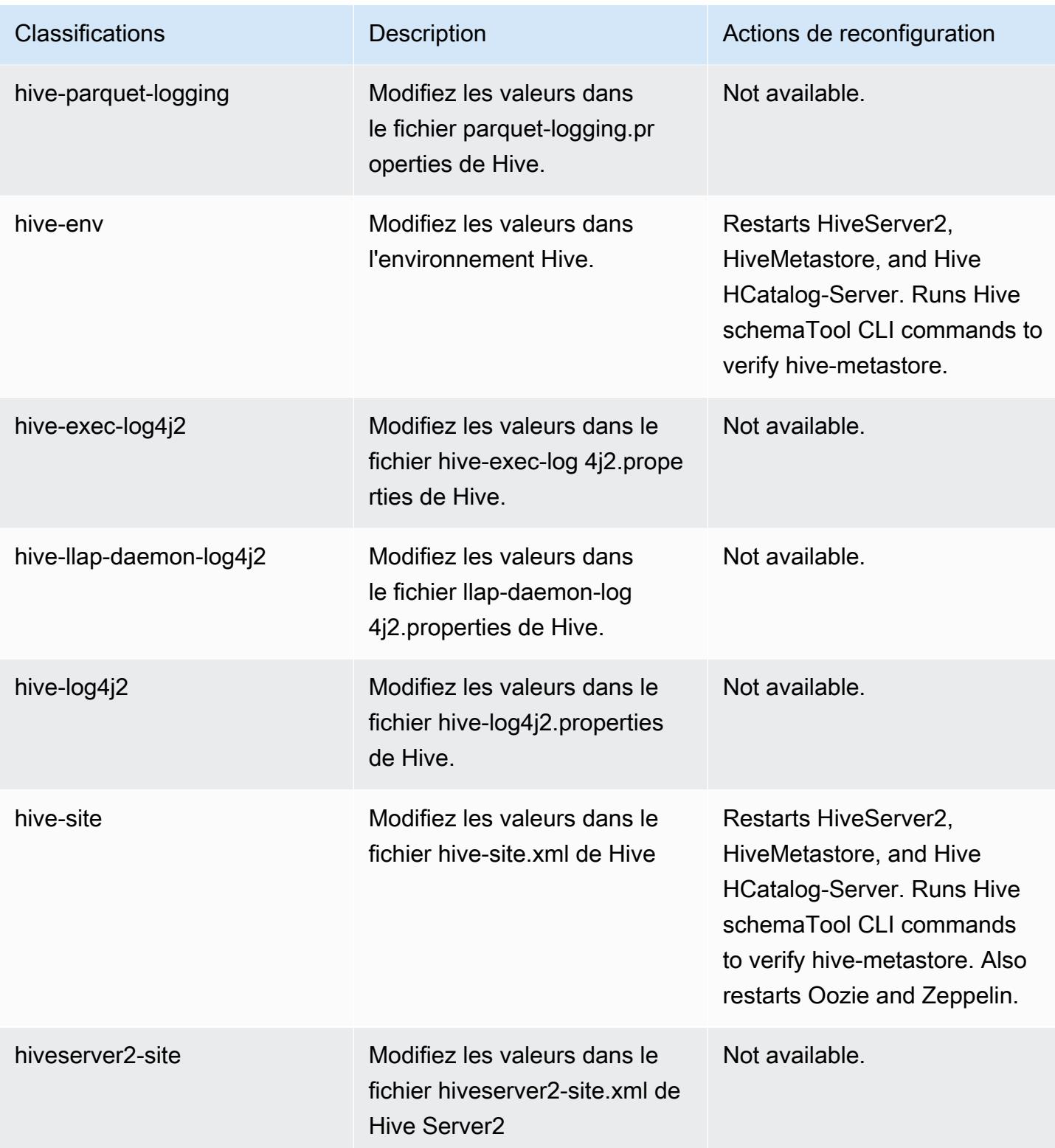

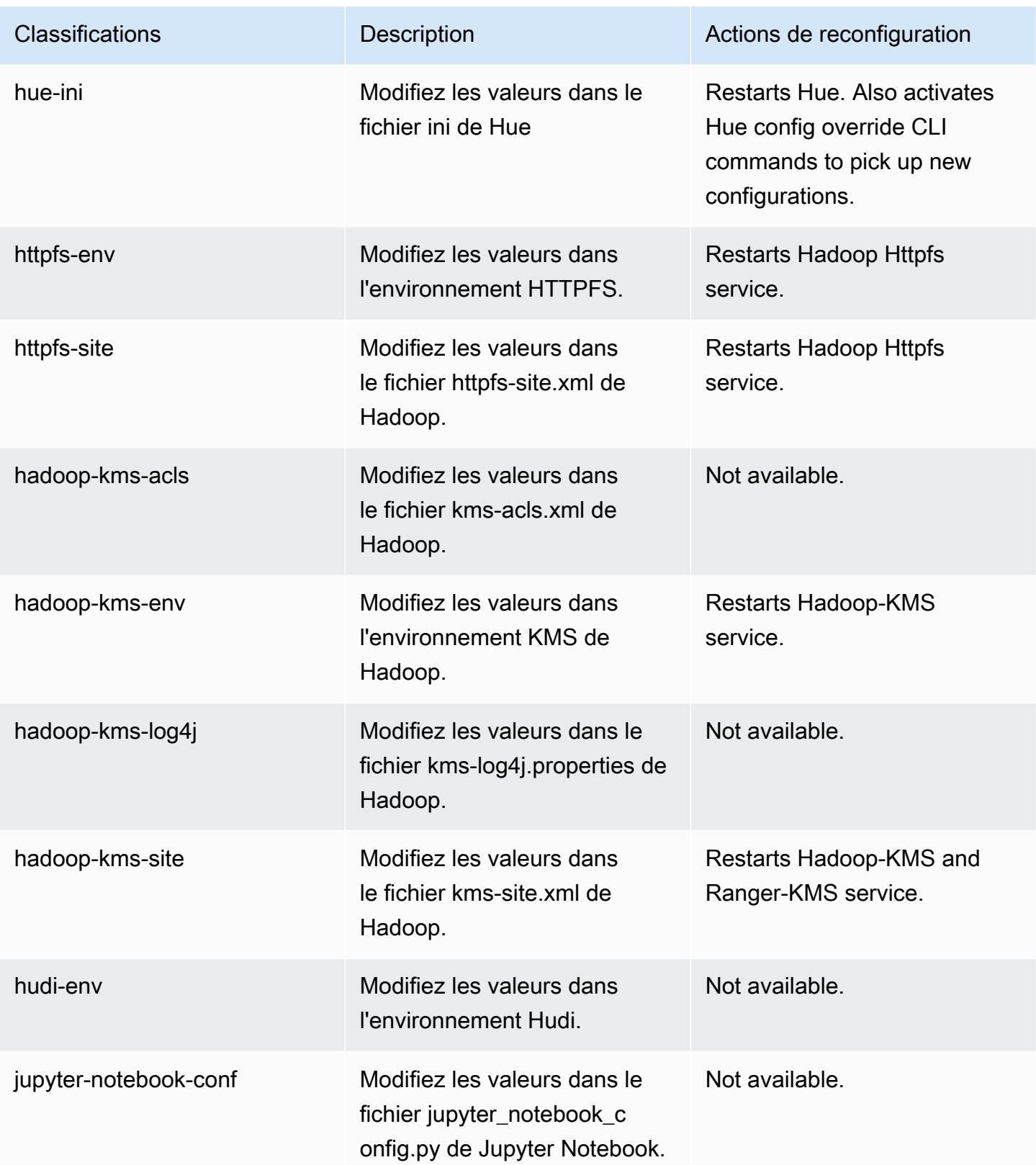

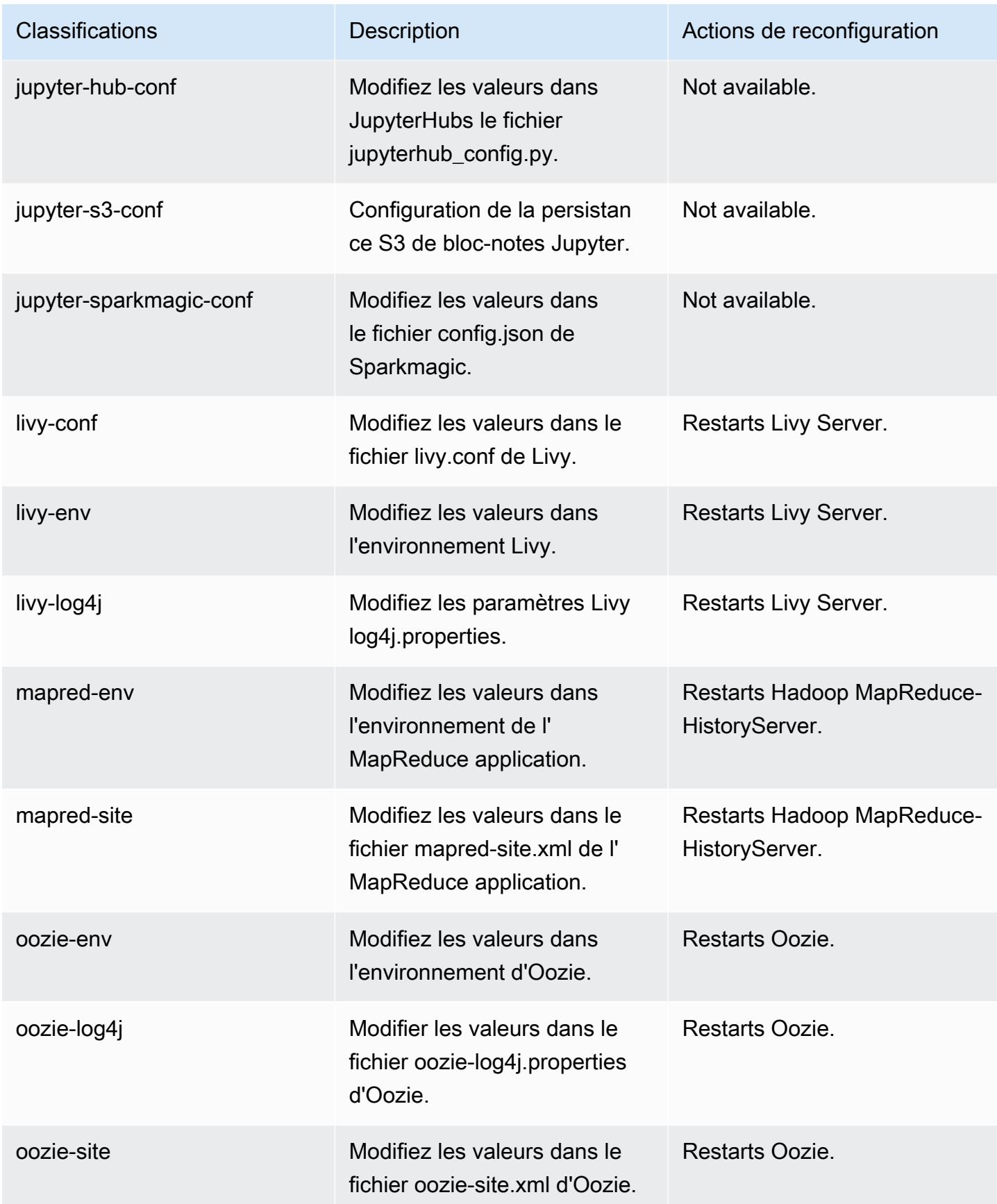

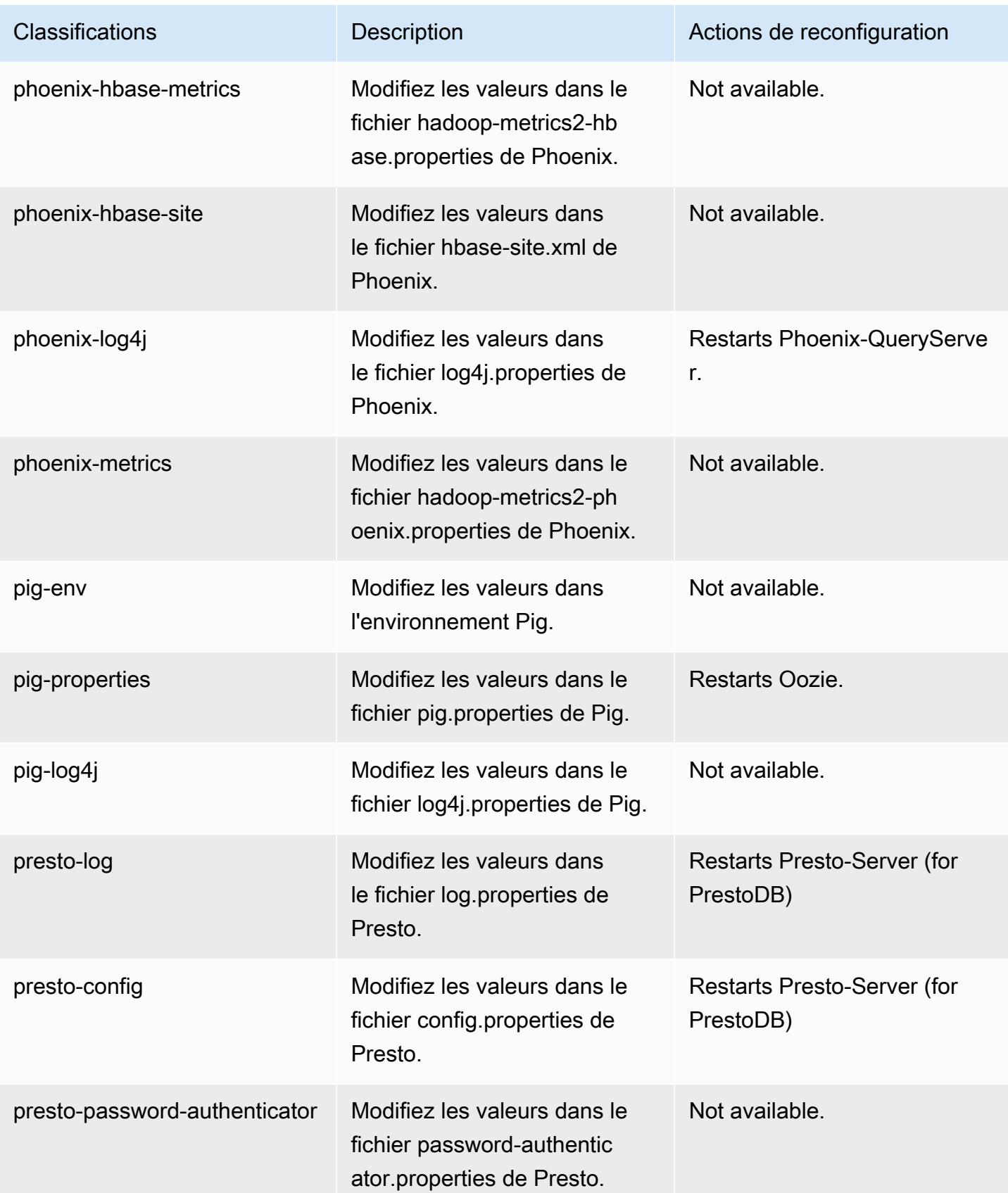

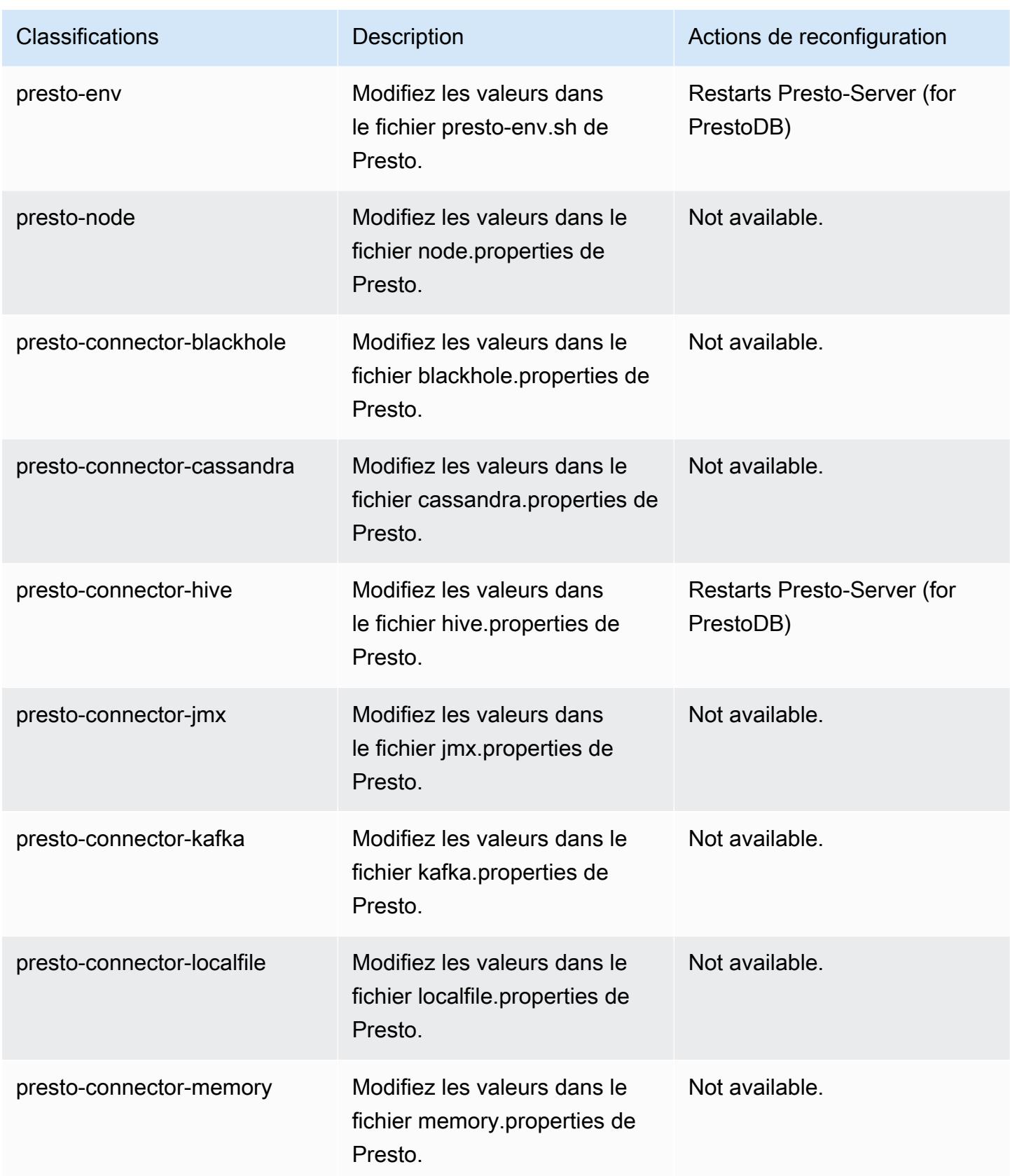

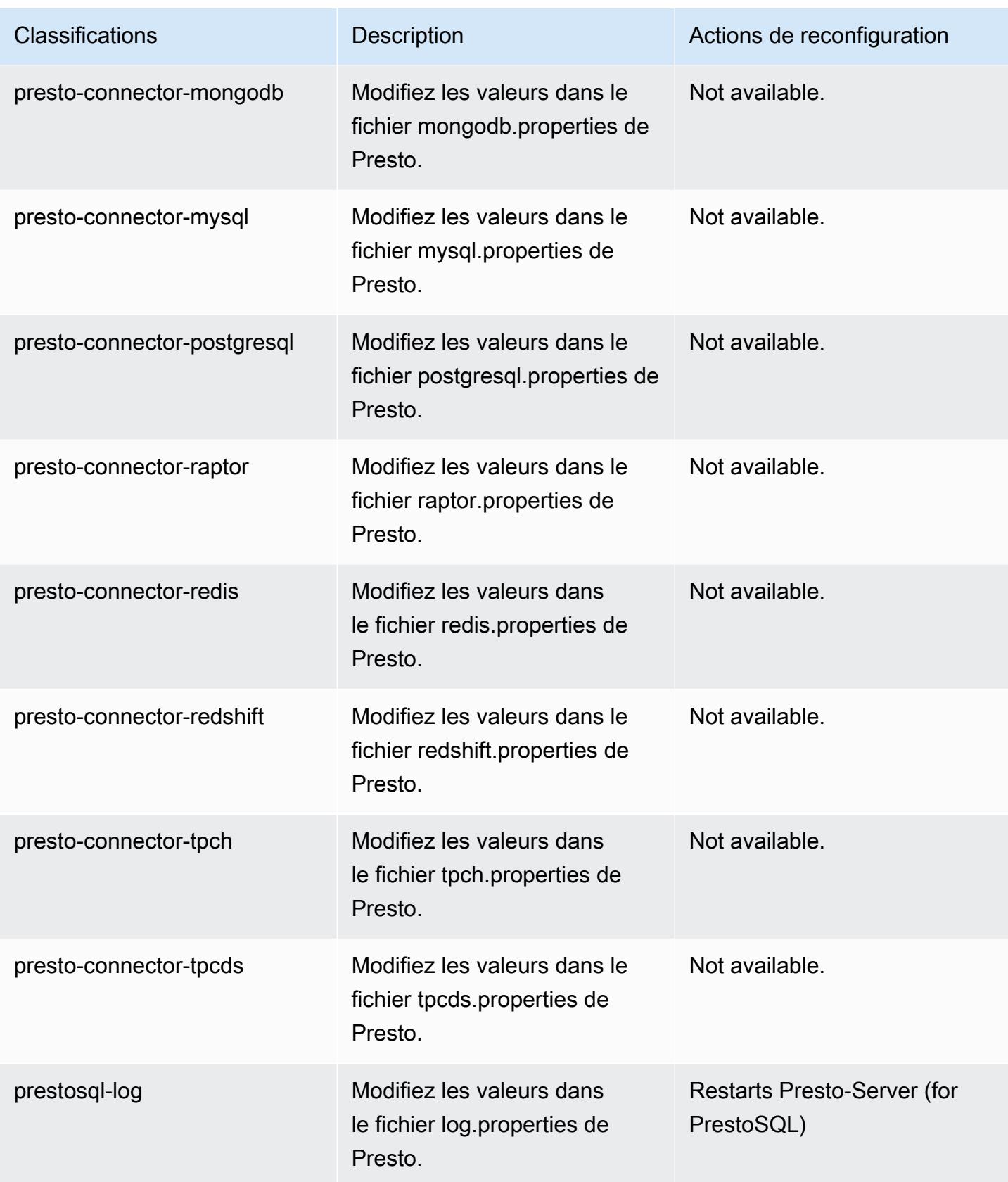

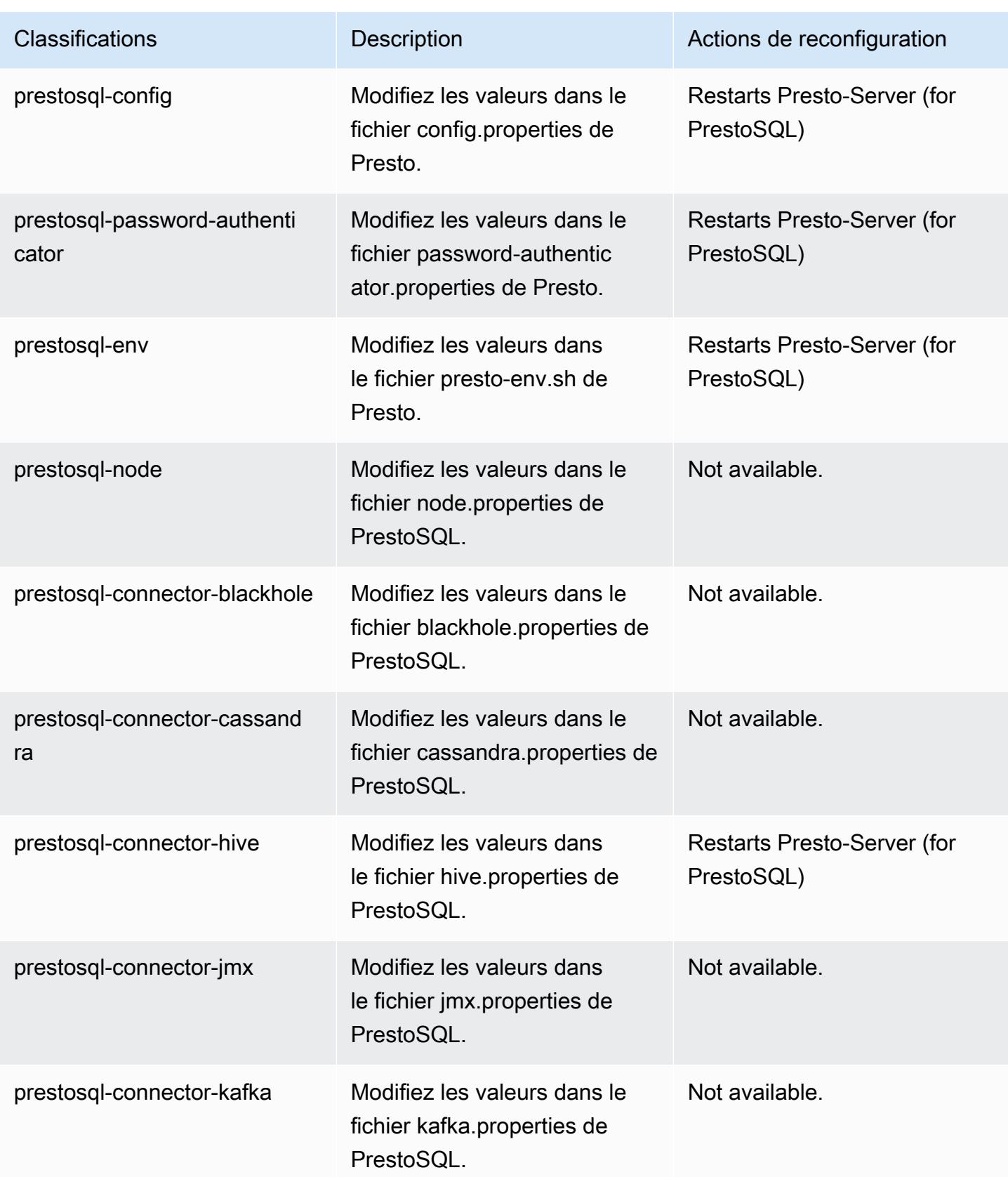

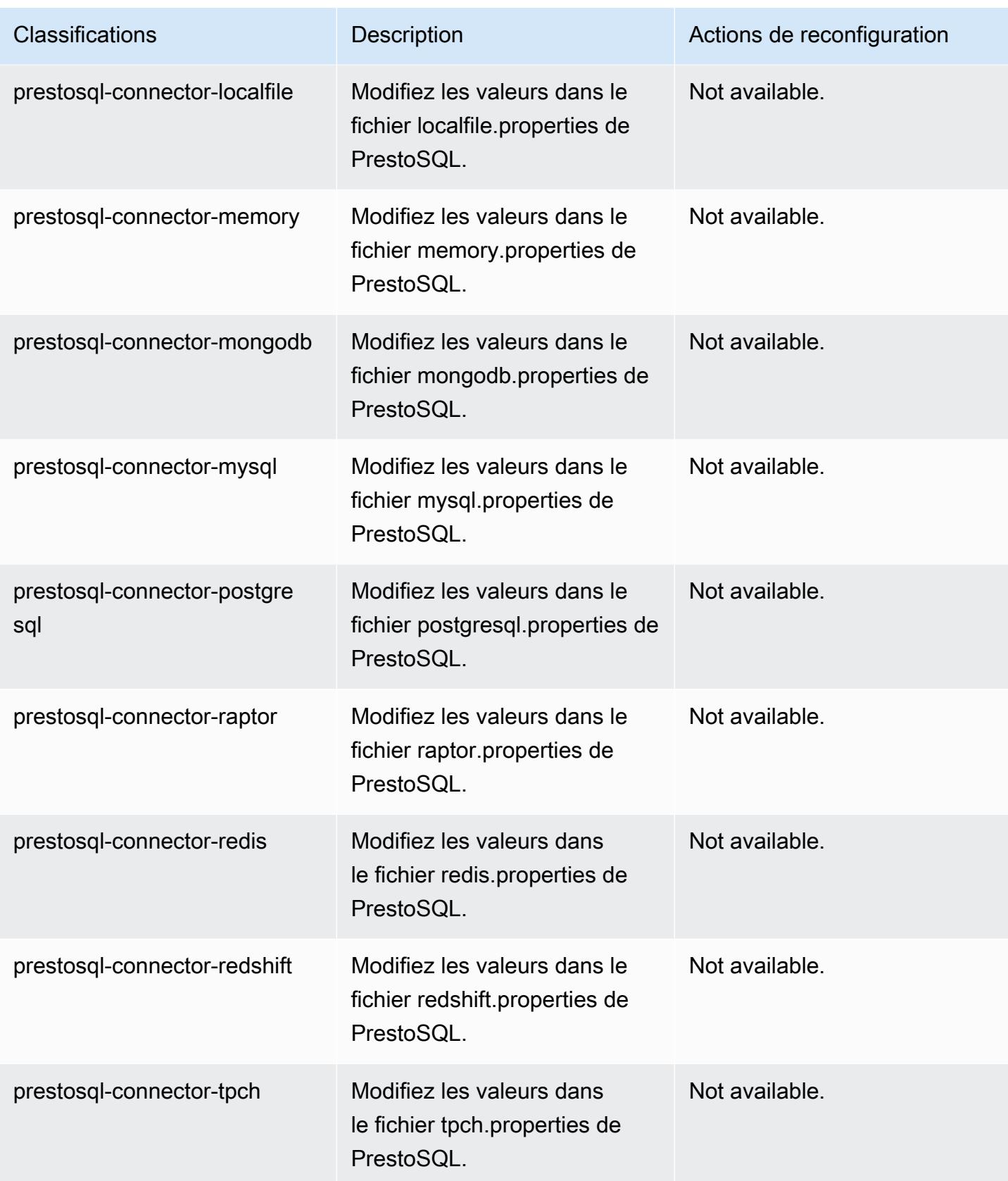

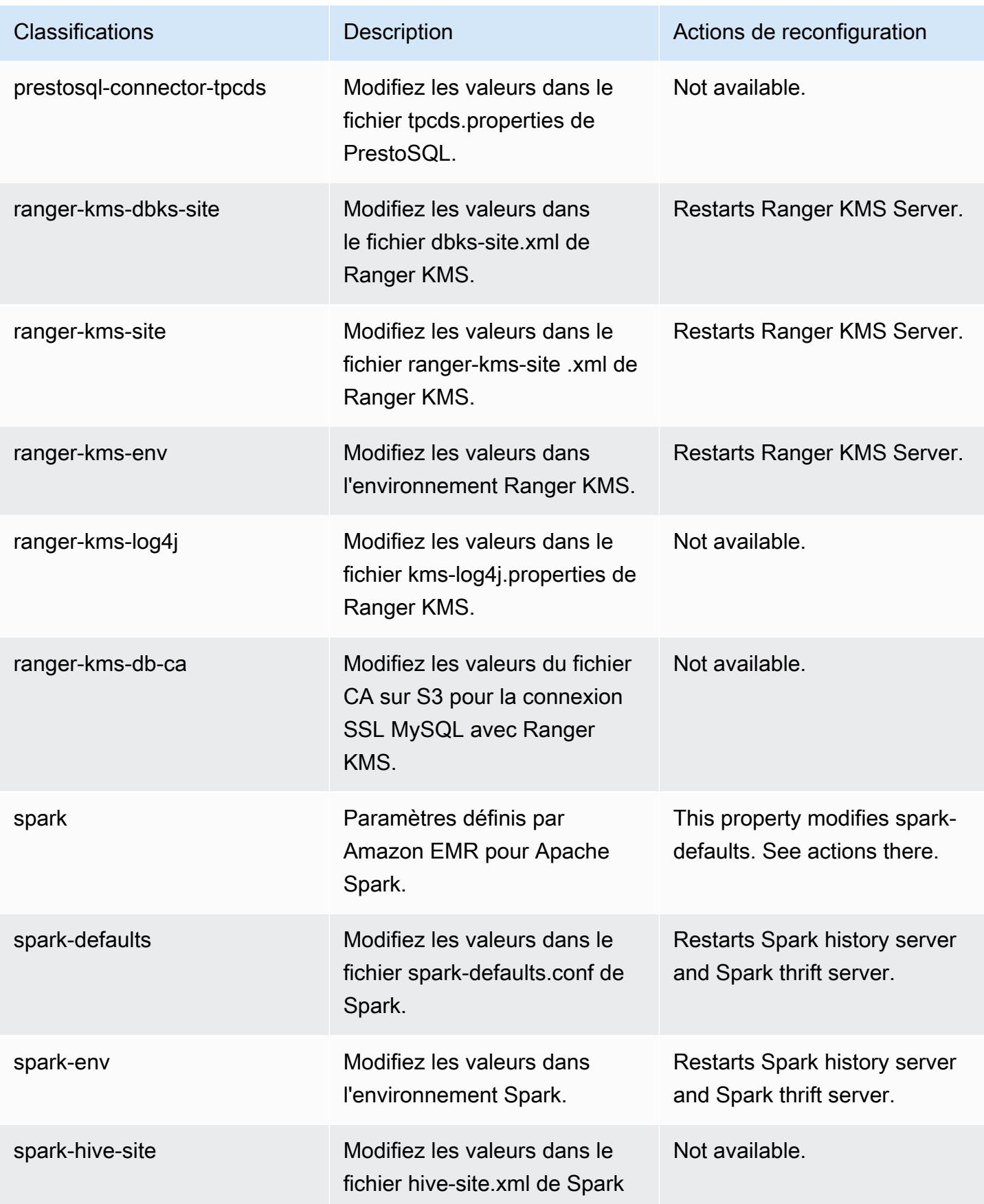

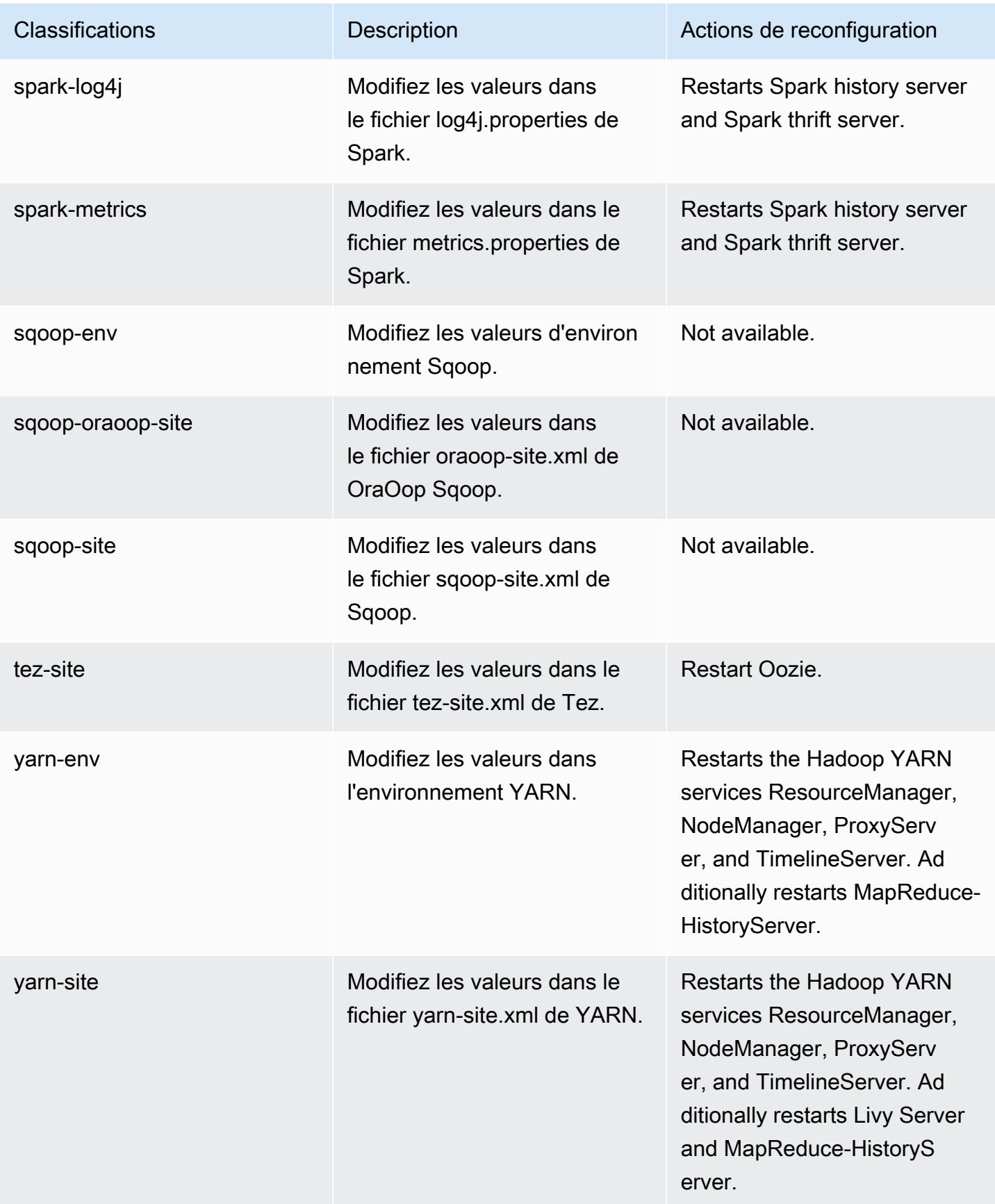

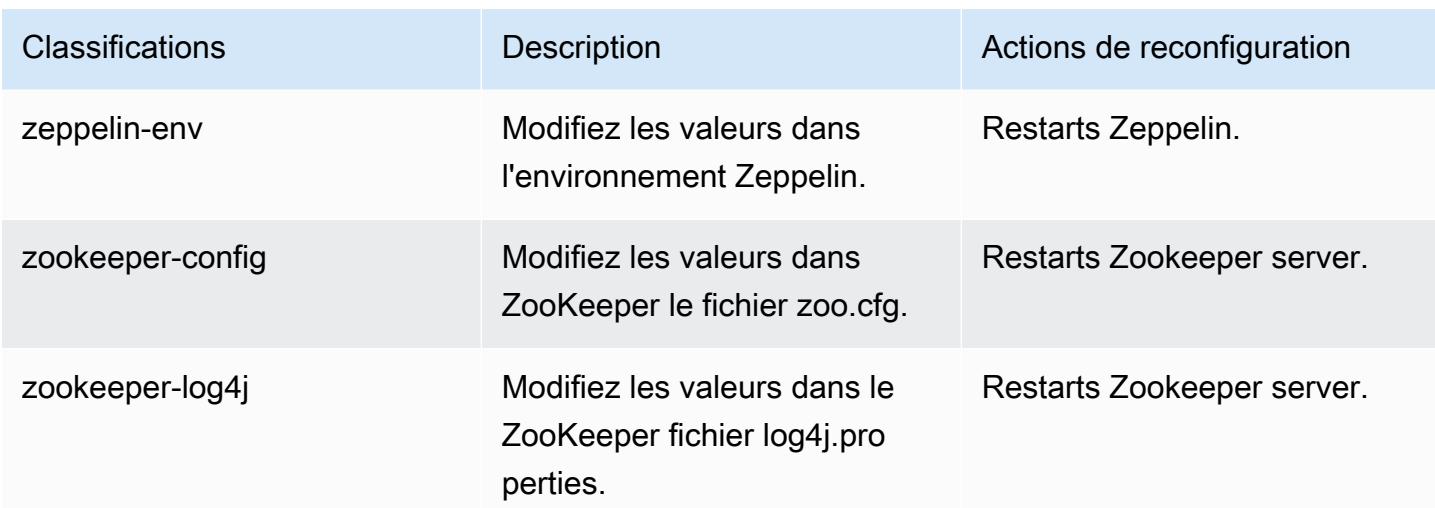

# Amazon EMR version 6.2.0

Versions d'application 6.2.0

Les applications suivantes sont prises en charge dans cette version : [Flink,](https://flink.apache.org/) [Ganglia,](http://ganglia.info) [HBase,](http://hbase.apache.org/) [HCatalog](https://cwiki.apache.org/confluence/display/Hive/HCatalog), [Hadoop,](http://hadoop.apache.org/docs/current/) [Hive](http://hive.apache.org/), [Hudi,](https://hudi.apache.org) [Hue](http://gethue.com/), [JupyterEnterpriseGateway](https://jupyter-enterprise-gateway.readthedocs.io/en/latest/), [JupyterHub](https://jupyterhub.readthedocs.io/en/latest/#), [Livy](https://livy.incubator.apache.org/), [MXNet,](https://mxnet.incubator.apache.org/) [Oozie,](http://oozie.apache.org/) [Phoenix](https://phoenix.apache.org/), [Pig](http://pig.apache.org/), [Presto,](https://prestodb.io/) [PrestoSQL,](https://prestosql.io/) [Spark,](https://spark.apache.org/docs/latest/) [Sqoop](http://sqoop.apache.org/), [TensorFlow,](https://www.tensorflow.org/) [Tez](https://tez.apache.org/), [Zeppelin,](https://zeppelin.incubator.apache.org/) et [ZooKeeper](https://zookeeper.apache.org).

Le tableau ci-dessous répertorie les versions d'application disponibles dans cette version d'Amazon EMR et les versions d'application des trois versions précédentes d'Amazon EMR (le cas échéant).

Pour obtenir un historique complet des versions des applications de chaque version d'Amazon EMR, consultez les rubriques suivantes :

- [Versions des applications dans les versions 7.x d'Amazon EMR](#page-23-0)
- [Versions des applications dans les versions 6.x d'Amazon EMR](#page-87-0)
- [Versions des applications dans les versions 5.x d'Amazon EMR](#page-1077-0)
- [Versions des applications dans les versions 4.x d'Amazon EMR](#page-2671-0)

Informations sur la version de l'application

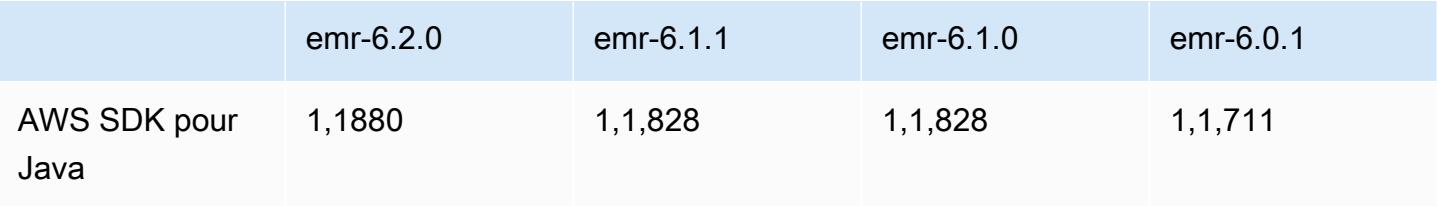

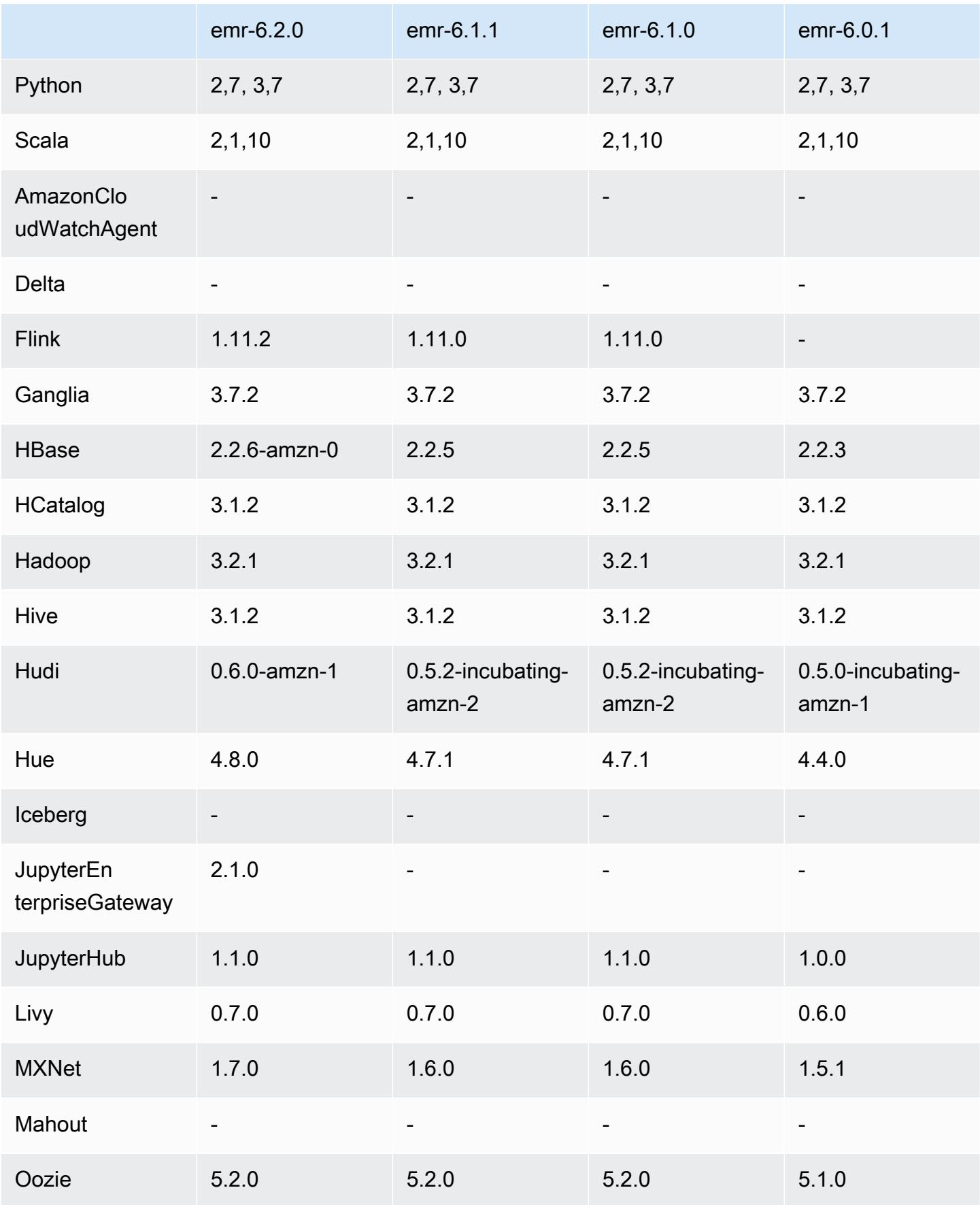

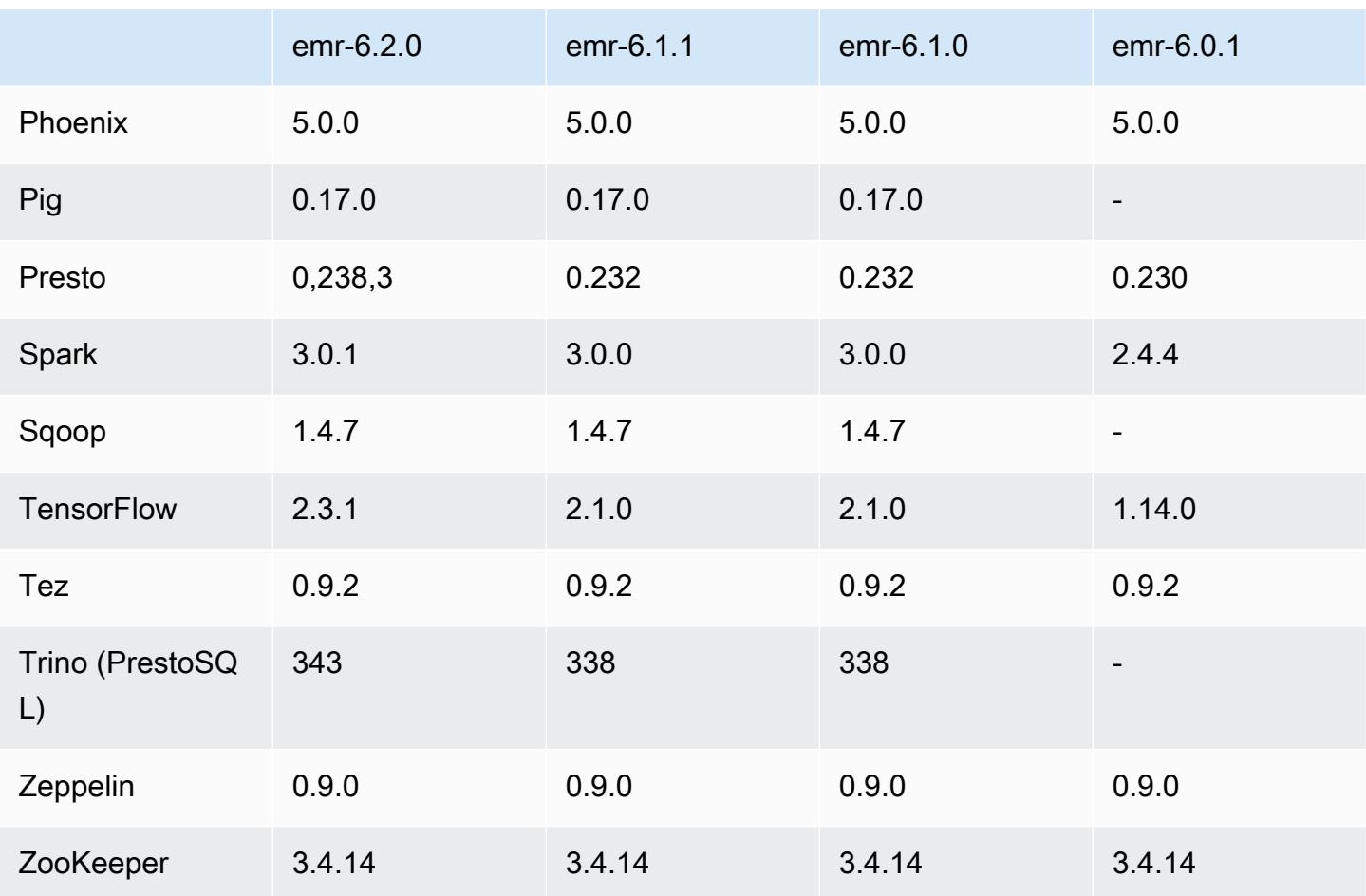

Notes de mise à jour 6.2.0

Les notes de mises à jour suivantes incluent des informations sur la version Amazon EMR 6.2.0. Les modifications ont été apportées à la version 6.1.0.

Date de parution initiale : 9 décembre 2020

Dernière mise à jour : 4 octobre 2021

Applications prises en charge

- AWS SDK for Java version 1.11.828
- emr-record-server version 1.7.0
- Flink version 1.11.2
- Ganglia version 3.7.2
- Hadoop version 3.2.1-amzn-1
- HBase version 2.2.6-amzn-0
- HB 1.0.0 ase-operator-tools
- HCatalog version 3.1.2-amzn-0
- Hive version 3.1.2-amzn-3
- Hudi version 0.6.0-amzn-1
- Hue version 4.8.0
- JupyterHub version 1.1.0
- Livy version 0.7.0
- MXNet version 1.7.0
- Oozie version 5.2.0
- Phoenix version 5.0.0
- Pig version 0.17.0
- Presto version 0.238.3-amzn-1
- PrestoSQL version 343
- Spark version 3.0.1-amzn-0
- spark-rapids 0.2.0
- TensorFlow version 2.3.1
- Zeppelin version 0.9.0-preview1
- Zookeeper version 3.4.14
- Connecteurs et pilotes : Connecteur DynamoDB 4.16.0

### Nouvelles fonctionnalités

- HBase : suppression du changement de nom lors de la phase de validation et ajout d'un suivi permanent de HFile. Consultez la section [Suivi permanent de HFile](https://docs.aws.amazon.com/emr/latest/ReleaseGuide/emr-hbase-s3.html#emr-hbase-s3-hfile-tracking) dans le Guide de version d'Amazon EMR.
- HBase : rétroporté [Créer une configuration qui oblige à mettre en cache les blocs lors du](https://issues.apache.org/jira/browse/HBASE-23066)  [compactage](https://issues.apache.org/jira/browse/HBASE-23066).
- PrestoDB : améliorations apportées à l'élimination dynamique des partitions. Join Reorder basée sur des règles fonctionne sur des données non partitionnées.
- Politiques gérées délimitées : pour s'aligner sur les AWS meilleures pratiques, Amazon EMR a introduit des politiques gérées par défaut définies dans la version 2 EMR en remplacement des politiques qui seront déconseillées. Consultez [Politiques gérées par Amazon EMR.](https://docs.aws.amazon.com/emr/latest/ManagementGuide/emr-managed-iam-policies.html)
- État de prise en charge du service de métadonnées d'instance (IMDS) V2 : pour Amazon EMR 6.2 ou version ultérieure, les composants Amazon EMR utilisent IMDSv2 pour tous les appels IMDS. Pour les appels IMDS dans le code de votre application, vous pouvez utiliser à la fois IMDSv1 et IMDSv2, ou configurer l'IMDS pour utiliser uniquement IMDSv2 pour une sécurité accrue. Si vous désactivez IMDSv1 dans les versions antérieures d'Amazon EMR 6.x, cela entraîne un échec du démarrage du cluster.

Modifications, améliorations et problèmes résolus

- Cette version corrige les problèmes liés à Amazon EMR Scaling lorsqu'il ne parvient pas à augmenter ou réduire la taille d'un cluster ou qu'il provoque des défaillances au niveau des applications.
- Correction d'un problème où les demandes de mise à l'échelle échouaient pour un grand cluster très utilisé lorsque les démons Amazon EMR sur le cluster exécutaient des activités de surveillance de l'état, telles que la collecte de l'état des nœuds YARN et de l'état des nœuds HDFS. Cela était dû au fait que les démons du cluster n'étaient pas en mesure de communiquer les données d'état d'un nœud aux composants internes d'Amazon EMR.
- Démons EMR intégrés au cluster améliorés pour suivre correctement l'état des nœuds lorsque les adresses IP sont réutilisées afin d'améliorer la fiabilité lors des opérations de mise à l'échelle.
- [SPARK-29683.](https://issues.apache.org/jira/browse/SPARK-29683) Correction d'un problème où les tâches échouaient lors de la réduction de la taille du cluster, car Spark supposait que tous les nœuds disponibles étaient sur la liste de refus.
- [YARN-9011.](https://issues.apache.org/jira/browse/YARN-9011) Correction d'un problème où des échecs de tâches se produisaient en raison d'une condition de course dans la mise hors service de YARN lorsque le cluster essayait d'augmenter ou de réduire sa capacité.
- Correction du problème des échecs d'étapes ou de tâches lors de la mise à l'échelle du cluster en veillant à ce que les états des nœuds soient toujours cohérents entre les démons Amazon EMR sur le cluster et YARN/HDFS.
- Correction d'un problème où les opérations de cluster telles que la réduction d'échelle et la soumission d'étapes échouaient pour les clusters Amazon EMR activés avec l'authentification Kerberos. Cela était dû au fait que le démon Amazon EMR on-cluster n'a pas renouvelé le ticket Kerberos, qui est nécessaire pour communiquer de manière sécurisée avec HDFS/YARN s'exécutant sur le nœud primaire.
- Les nouvelles versions d'Amazon EMR corrigent le problème avec une limite inférieure du « Nombre maximum de fichiers ouverts » sur l'ancienne version AL2 d'Amazon EMR. Les versions 5.30.1, 5.30.2, 5.31.1, 5.32.1, 6.0.1, 6.1.1, 6.2.1, 5.33.0, 6.3.0 et versions ultérieures d'Amazon EMR incluent désormais un correctif permanent avec un paramètre « Nombre maximum de fichiers ouverts » plus élevé.
- Spark : amélioration des performances dans l'environnement d'exécution de Spark.

#### Problèmes connus

• Amazon EMR 6.2 possède des autorisations incorrectes définies sur le fichier /etc/cron.d/ libinstance-controller-java dans EMR 6.2.0. Les autorisations sur le fichier sont 645 (-rw-r--rx), alors qu'elles devraient être 644 (-rw-r--r--). Par conséquent, la version 6.2 d'Amazon EMR n'enregistre pas les journaux d'état d'instance et le répertoire /emr/instance-logs est vide. Ce problème est corrigé dans Amazon EMR 6.3.0 et les versions ultérieures.

Pour contourner ce problème, exécutez le script suivant en tant qu'action d'amorçage lors du lancement du cluster.

#!/bin/bash sudo chmod 644 /etc/cron.d/libinstance-controller-java

- Pour les clusters de sous-réseaux privés Amazon EMR 6.2.0 et 6.3.0, vous ne pouvez pas accéder à l'interface utilisateur Web de Ganglia. Vous recevrez un message d'erreur « accès refusé (403) ». Les autres interfaces utilisateur Web, telles que Spark, Hue JupyterHub, Zeppelin, Livy et Tez, fonctionnent normalement. L'accès à l'interface utilisateur Web de Ganglia sur les clusters de sousréseaux publics fonctionne également normalement. Pour résoudre ce problème, redémarrez le service httpd sur le nœud primaire avec sudo systemctl restart httpd. Ce problème est résolu dans Amazon EMR 6.4.0.
- Amazon EMR 6.2.0 présente un problème selon lequel httpd échoue continuellement, ce qui rend Ganglia indisponible. Le message d'erreur « Impossible de se connecter au serveur » s'affiche. Pour réparer un cluster déjà en cours d'exécution présentant ce problème, connectez-vous en SSH au nœud primaire du cluster et ajoutez la ligne Listen 80 au fichier httpd.conf situé dans / etc/httpd/conf/httpd.conf. Ce problème est résolu dans Amazon EMR 6.3.0.
- HTTTD échoue sur les clusters EMR 6.2.0 lorsque vous utilisez une configuration de sécurité. Cela rend l'interface utilisateur de l'application web Ganglia indisponible. Pour accéder à l'interface utilisateur de l'application web Ganglia, ajoutez Listen 80 au fichier /etc/httpd/conf/

httpd.conf sur le nœud primaire de votre cluster. Pour plus d'informations sur la connexion à votre cluster, consultez [Connexion au nœud primaire à l'aide de SSH.](https://docs.aws.amazon.com/emr/latest/ManagementGuide/emr-connect-master-node-ssh.html)

Blocs-notes EMR ne parvient pas non plus à établir une connexion avec les clusters EMR 6.2.0 lorsque vous utilisez une configuration de sécurité. Le bloc-notes ne parviendra pas à répertorier les noyaux et à soumettre les tâches Spark. Nous vous recommandons d'utiliser Blocs-notes EMR avec une autre version d'Amazon EMR à la place.

• Réduction de la limite du « Nombre maximum de fichiers ouverts » sur l'ancienne version AL2 [corrigée dans les nouvelles versions]. Versions Amazon EMR : emr-5.30.x, emr-5.31.0, emr-5.32.0, emr-6.0.0, emr-6.1.0 et emr-6.2.0 sont basées sur les anciennes versions d'Amazon Linux 2 (AL2), qui ont un paramètre ulimit inférieur pour le « Nombre maximum de fichiers ouverts » lorsque les clusters Amazon EMR sont créés avec l'AMI par défaut. Les versions 5.30.1, 5.30.2, 5.31.1, 5.32.1, 6.0.1, 6.1.1, 6.2.1, 5.33.0, 6.3.0 et versions ultérieures d'Amazon EMR incluent un correctif permanent avec un paramètre « Nombre maximum de fichiers ouverts » plus élevé. Les versions dont la limite de fichiers ouverts est inférieure provoquent l'erreur « Trop de fichiers ouverts » lors de la soumission d'une tâche Spark. Dans les versions concernées, l'AMI par défaut Amazon EMR possède un paramètre ulimit par défaut de 4096 pour le « Nombre maximum de fichiers ouverts », ce qui est inférieur à la limite de fichiers de 65536 de la dernière AMI Amazon Linux 2. Le paramètre ulimit inférieur pour « Nombre maximum de fichiers ouverts » entraîne l'échec de la tâche Spark lorsque le pilote et l'exécuteur Spark tentent d'ouvrir plus de 4 096 fichiers. Pour résoudre ce problème, Amazon EMR dispose d'un script d'action d'amorçage (BA, bootstrap action) qui ajuste le paramètre ulimit lors de la création du cluster.

Si vous utilisez une ancienne version d'Amazon EMR qui ne contient pas de solution permanente à ce problème, la solution suivante vous permet de définir explicitement le paramètre ulimit du contrôleur d'instance sur un maximum de 65536 fichiers.

Définir explicitement un ulimit à partir de la ligne de commande

1. Modifiez /etc/systemd/system/instance-controller.service pour ajouter les paramètres suivants à la section Service.

LimitNOFILE=65536

LimitNPROC=65536

- 2. Redémarrer InstanceController
	- \$ sudo systemctl daemon-reload

\$ sudo systemctl restart instance-controller

Définissez un ulimit à l'aide de l'action d'amorçage (BA)

Vous pouvez également utiliser un script d'action d'amorçage (BA) pour configurer ulimit du contrôleur d'instance à 65536 fichiers lors de la création du cluster.

```
#!/bin/bash
for user in hadoop spark hive; do
sudo tee /etc/security/limits.d/$user.conf << EOF
$user - nofile 65536
$user - nproc 65536
EOF
done
for proc in instancecontroller logpusher; do
sudo mkdir -p /etc/systemd/system/$proc.service.d/
sudo tee /etc/systemd/system/$proc.service.d/override.conf << EOF
[Service]
LimitNOFILE=65536
LimitNPROC=65536
EOF
pid=$(pgrep -f aws157.$proc.Main)
sudo prlimit --pid $pid --nofile=65535:65535 --nproc=65535:65535
done
sudo systemctl daemon-reload
```
#### **A** Important

•

•

Amazon EMR 6.1.0 et 6.2.0 présentent un problème de performance qui peut affecter de manière critique toutes les opérations insert, upsert et delete de Hudi. Si vous envisagez d'utiliser Hudi avec Amazon EMR 6.1.0 ou 6.2.0, AWS contactez le support pour obtenir un RPM Hudi corrigé.

#### **A** Important

Les clusters EMR qui exécutent des AMI (Amazon Linux Machine Images) Amazon Linux ou Amazon Linux 2 utilisent le comportement par défaut d'Amazon Linux et ne téléchargent pas et n'installent pas automatiquement les mises à jour importantes et critiques du noyau nécessitant un redémarrage. Ce comportement est identique à celui des autres instances

Amazon EC2 qui exécutent l'AMI Amazon Linux par défaut. Si de nouvelles mises à jour logicielles Amazon Linux nécessitant un redémarrage (telles que les mises à jour du noyau, de NVIDIA et de CUDA) sont disponibles après la publication d'une version d'Amazon EMR, les instances de cluster EMR qui exécutent l'AMI par défaut ne téléchargent pas et n'installent pas automatiquement ces mises à jour. Pour obtenir les mises à jour du noyau, vous pouvez [personnaliser votre AMI Amazon EMR](https://docs.aws.amazon.com/emr/latest/ManagementGuide/emr-custom-ami.html) afin d'[utiliser la dernière AMI Amazon](https://docs.aws.amazon.com/AWSEC2/latest/UserGuide/finding-an-ami.html) [Linux.](https://docs.aws.amazon.com/AWSEC2/latest/UserGuide/finding-an-ami.html)

- Les artefacts Maven d'Amazon EMR 6.2.0 ne sont pas publiés. Ils seront publiés avec une future version d'Amazon EMR.
- Le suivi permanent de HFile à l'aide de la table système storefile de HBase ne prend pas en charge la fonctionnalité de réplication de région de HBase. Pour plus d'informations sur la réplication de région de HBase, consultez [Nombre élevé de lectures disponibles cohérentes avec](http://hbase.apache.org/book.html#arch.timelineconsistent.reads) [la chronologie.](http://hbase.apache.org/book.html#arch.timelineconsistent.reads)
- Différences de version entre Amazon EMR 6.x et EMR 5.x pour la compartimentation Hive

EMR 5.x utilise OOS Apache Hive 2, tandis que EMR 6.x utilise OOS Apache Hive 3. La version open source Hive2 utilise la version 1 de Bucketing, tandis que la version open source Hive3 utilise la version 2. Cette différence de version de compartimentation entre Hive 2 (EMR 5.x) et Hive 3 (EMR 6.x) signifie que le hachage de compartimentation de Hive fonctionne différemment. Consultez l'exemple ci-dessous.

Le tableau suivant est un exemple créé dans EMR 6.x et EMR 5.x, respectivement.

```
-- Using following LOCATION in EMR 6.x
CREATE TABLE test_bucketing (id INT, desc STRING)
PARTITIONED BY (day STRING)
CLUSTERED BY(id) INTO 128 BUCKETS
LOCATION 's3://your-own-s3-bucket/emr-6-bucketing/';
-- Using following LOCATION in EMR 5.x 
LOCATION 's3://your-own-s3-bucket/emr-5-bucketing/';
```
Insertion des mêmes données dans EMR 6.x et EMR 5.x.

```
INSERT INTO test_bucketing PARTITION (day='01') VALUES(66, 'some_data');
INSERT INTO test_bucketing PARTITION (day='01') VALUES(200, 'some_data');
```
La vérification de l'emplacement S3 montre que le nom du fichier de compartimentation est différent, car la fonction de hachage est différente entre EMR 6.x (Hive 3) et EMR 5.x (Hive 2).

```
[hadoop@ip-10-0-0-122 ~]$ aws s3 ls s3://your-own-s3-bucket/emr-6-bucketing/day=01/
2020-10-21 20:35:16 13 000025_0
2020-10-21 20:35:22 14 000121_0
[hadoop@ip-10-0-0-122 ~]$ aws s3 ls s3://your-own-s3-bucket/emr-5-bucketing/day=01/
2020-10-21 20:32:07 13 000066_0
2020-10-21 20:32:51 14 000072_0
```
Vous pouvez également constater la différence de version en exécutant la commande suivante dans la CLI Hive dans EMR 6.x. Notez qu'il renvoie la version 2 de compartimentation.

```
hive> DESCRIBE FORMATTED test_bucketing;
...
Table Parameters: 
     bucketing_version 2
...
```
• Problème connu dans les clusters dotés de plusieurs nœuds primaires et d'une authentification Kerberos

Si vous exécutez des clusters avec plusieurs nœuds primaires et une authentification Kerberos dans les versions 5.20.0 et ultérieures d'Amazon EMR, vous pouvez rencontrer des problèmes avec des opérations de cluster telles que la réduction d'échelle ou la soumission d'étapes, après que le cluster ait fonctionné pendant un certain temps. La durée dépend de la période de validité du ticket Kerberos que vous avez définie. Le problème de réduction d'échelle a un impact à la fois sur la réduction d'échelle automatique et sur les demandes de réduction d'échelle explicites que vous avez soumises. D'autres opérations de cluster peuvent également être affectées.

Solution :

- SSH en tant qu'utilisateur hadoop au nœud primaire du cluster EMR avec plusieurs nœuds primaires.
- Exécutez la commande suivante pour renouveler le ticket Kerberos pour l'utilisateur hadoop.

```
kinit -kt <keytab_file> <principal>
```
Généralement, le fichier keytab se trouve dans /etc/hadoop.keytab et le principal se présente sous la forme de hadoop/<hostname>@<REALM>.

### **a** Note

Cette solution de contournement sera effective pendant toute la durée de validité du ticket Kerberos. Cette durée est de 10 heures par défaut, mais peut être configurée par vos paramètres Kerberos. Vous devez exécuter à nouveau la commande ci-dessus une fois le ticket Kerberos expiré.

- Lorsque vous utilisez Spark avec le formatage de l'emplacement de partition Hive pour lire des données dans Amazon S3, et que vous exécutez Spark sur les versions 5.30.0 à 5.36.0 et 6.2.0 à 6.9.0 d'Amazon EMR, vous pouvez rencontrer un problème qui empêche votre cluster de lire correctement les données. Cela peut se produire si vos partitions présentent toutes les caractéristiques suivantes :
	- Deux partitions ou plus sont analysées à partir de la même table.
	- Au moins un chemin de répertoire de partition est un préfixe d'au moins un autre chemin de répertoire de partition, par exemple, s3://bucket/table/p=a est un préfixe de s3:// bucket/table/p=a b.
	- Le premier caractère qui suit le préfixe dans le répertoire de l'autre partition a une valeur UTF-8 inférieure au caractère / (U+002F). Par exemple, le caractère d'espace (U+0020) qui apparaît entre a et b dans s3://bucket/table/p=a b entre dans cette catégorie. Notez qu'il existe 14 autres caractères de non-contrôle : !"#\$%&'()\*+,-. Pour plus d'informations, consultez [Table](https://www.utf8-chartable.de/) [de codage UTF-8 et les caractères Unicode.](https://www.utf8-chartable.de/)

Pour contourner ce problème, définissez la configuration spark.sql.sources.fastS3PartitionDiscovery.enabled sur false dans la classification spark-defaults.

# Versions des composants 6.2.0

Les composants installés par Amazon EMR avec cette version sont répertoriés ci-dessous. Certains sont installés dans le cadre de packages d'application de Big Data. Les autres sont propres à Amazon EMR et installés pour les fonctions et processus système. Ceux-ci commencent généralement par emr ou aws. Les packages d'application de big data de la version Amazon EMR la plus récente sont généralement la dernière version trouvée dans la communauté. Nous

nous efforçons de mettre à disposition les versions de la communauté dans Amazon EMR le plus rapidement possible.

Certains composants dans Amazon EMR diffèrent des versions de la communauté. Ces composants ont une étiquette de version sous la forme *CommunityVersion*-amzn-*EmrVersion*. *EmrVersion* commence à 0. Par exemple, si un composant de la communauté open source nommé myappcomponent avec la version 2.2 a été modifié trois fois en vue de son inclusion dans différentes versions d'Amazon EMR, sa version apparaît sous le nom 2.2-amzn-2.

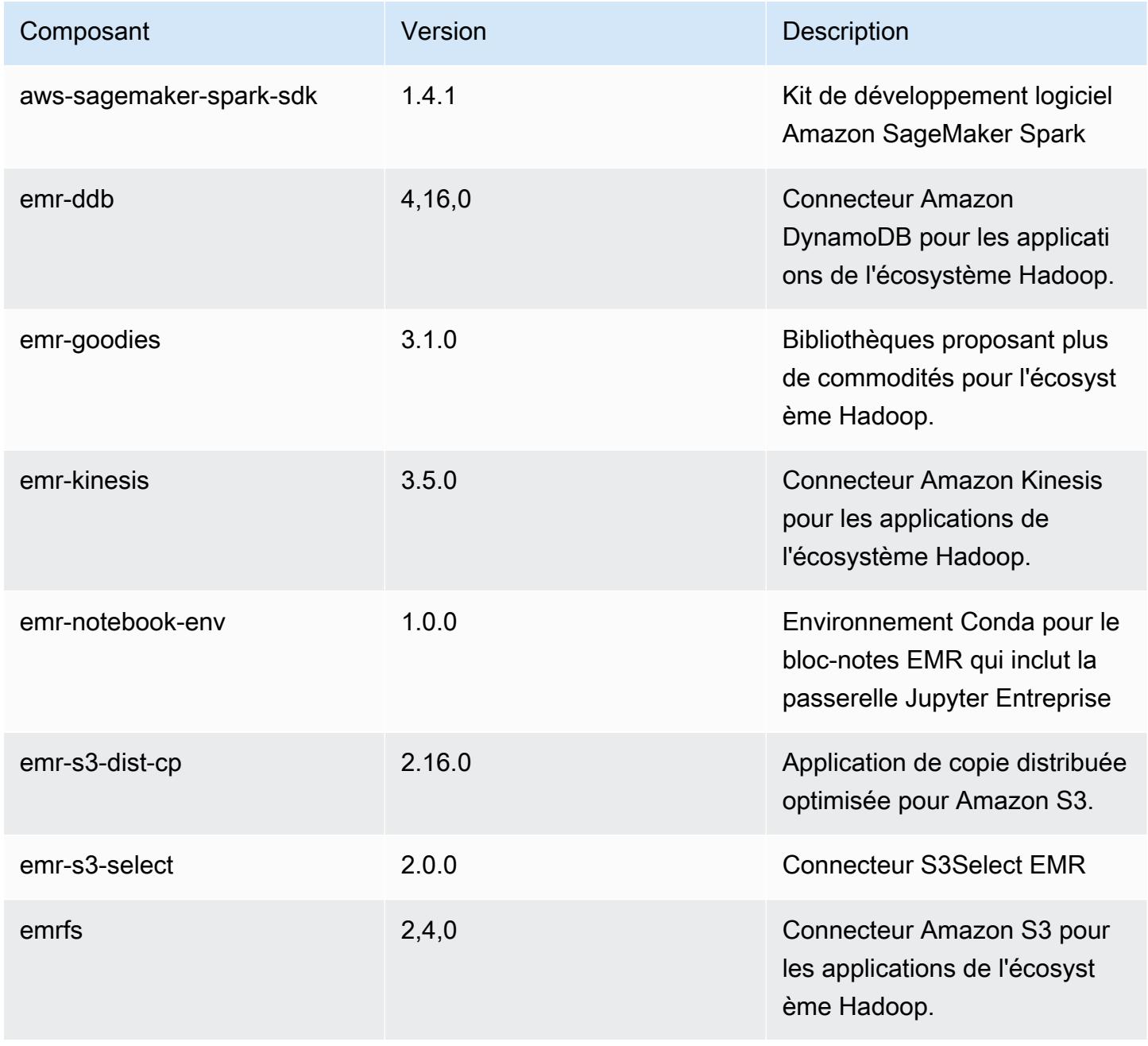

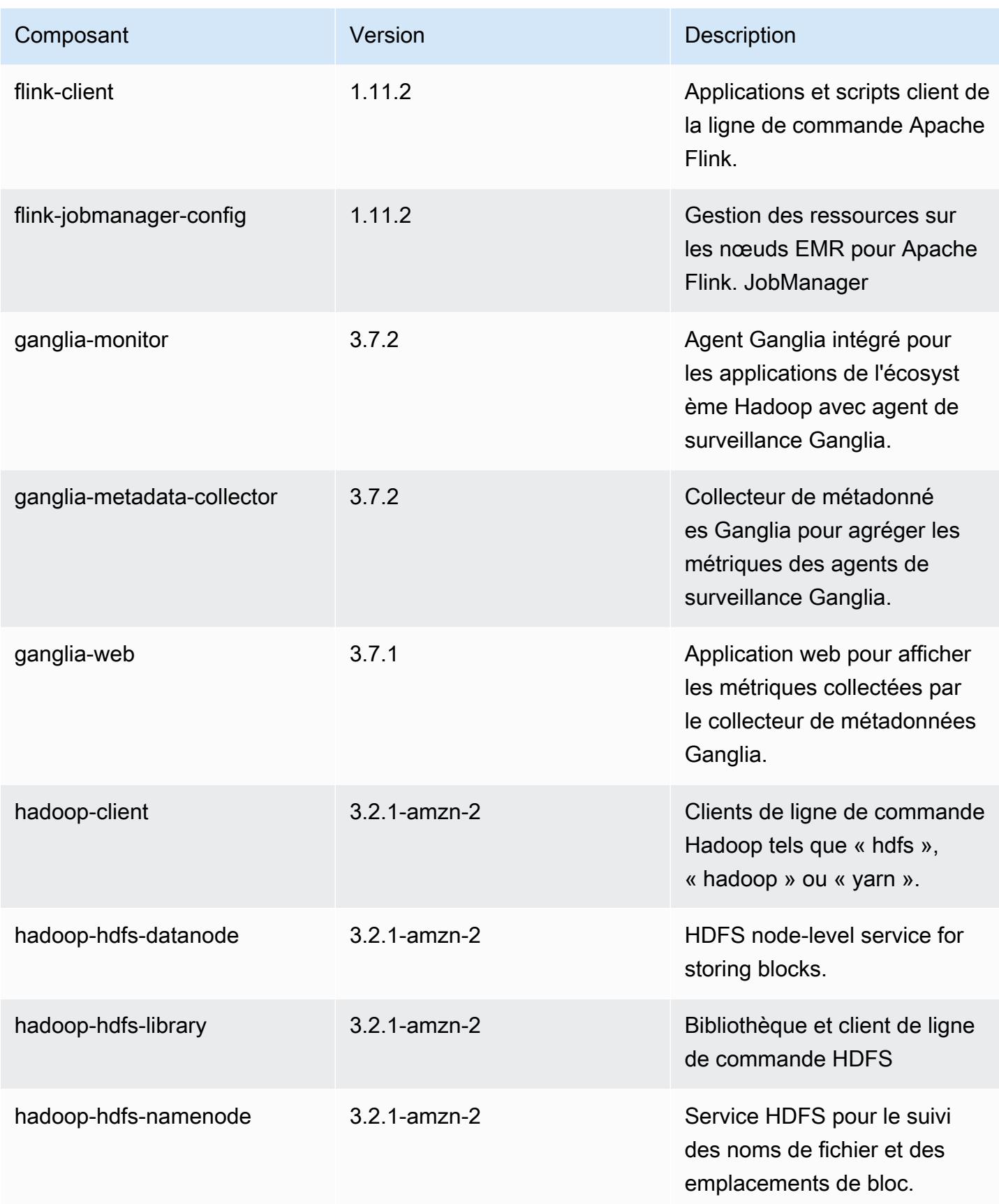

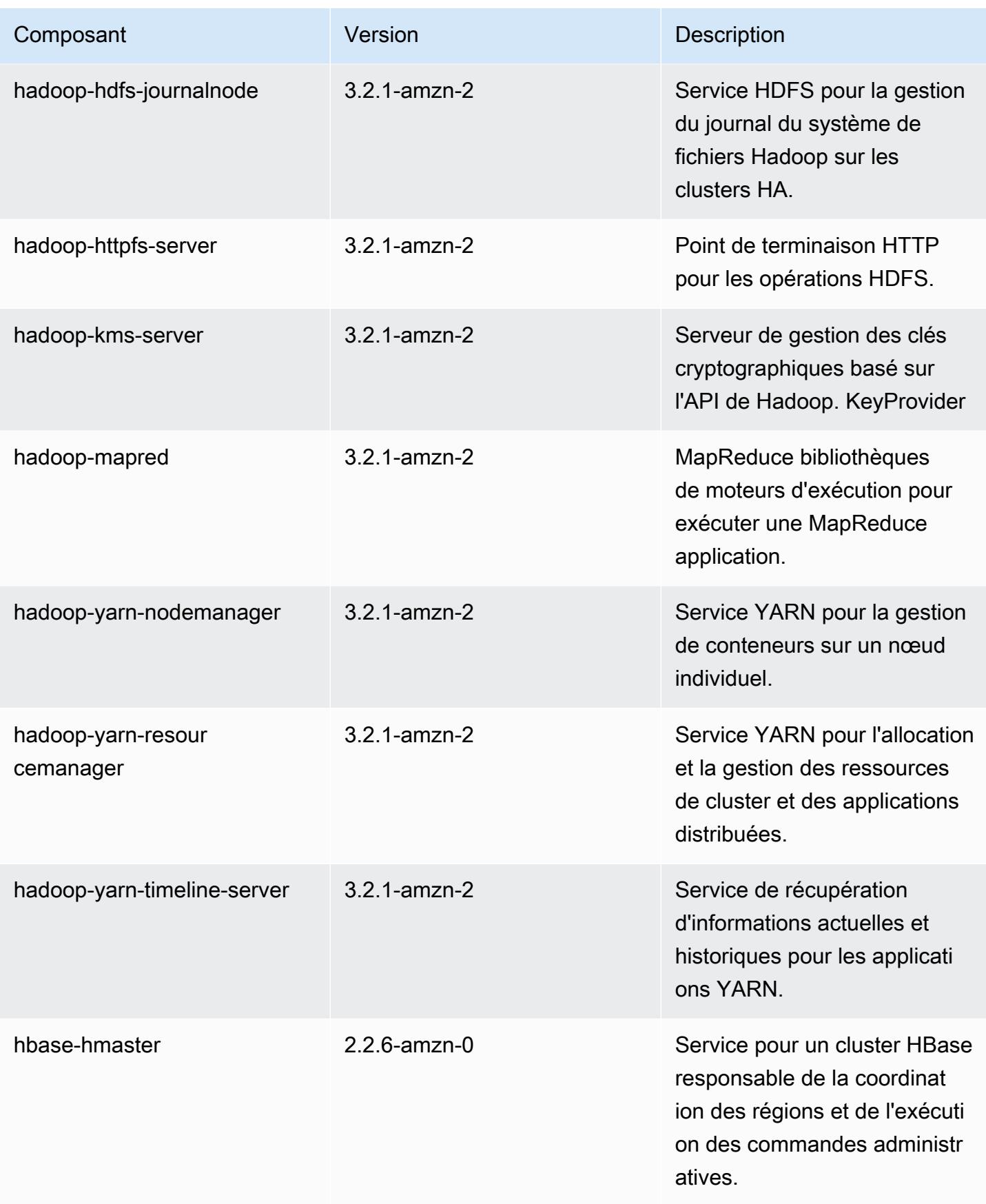

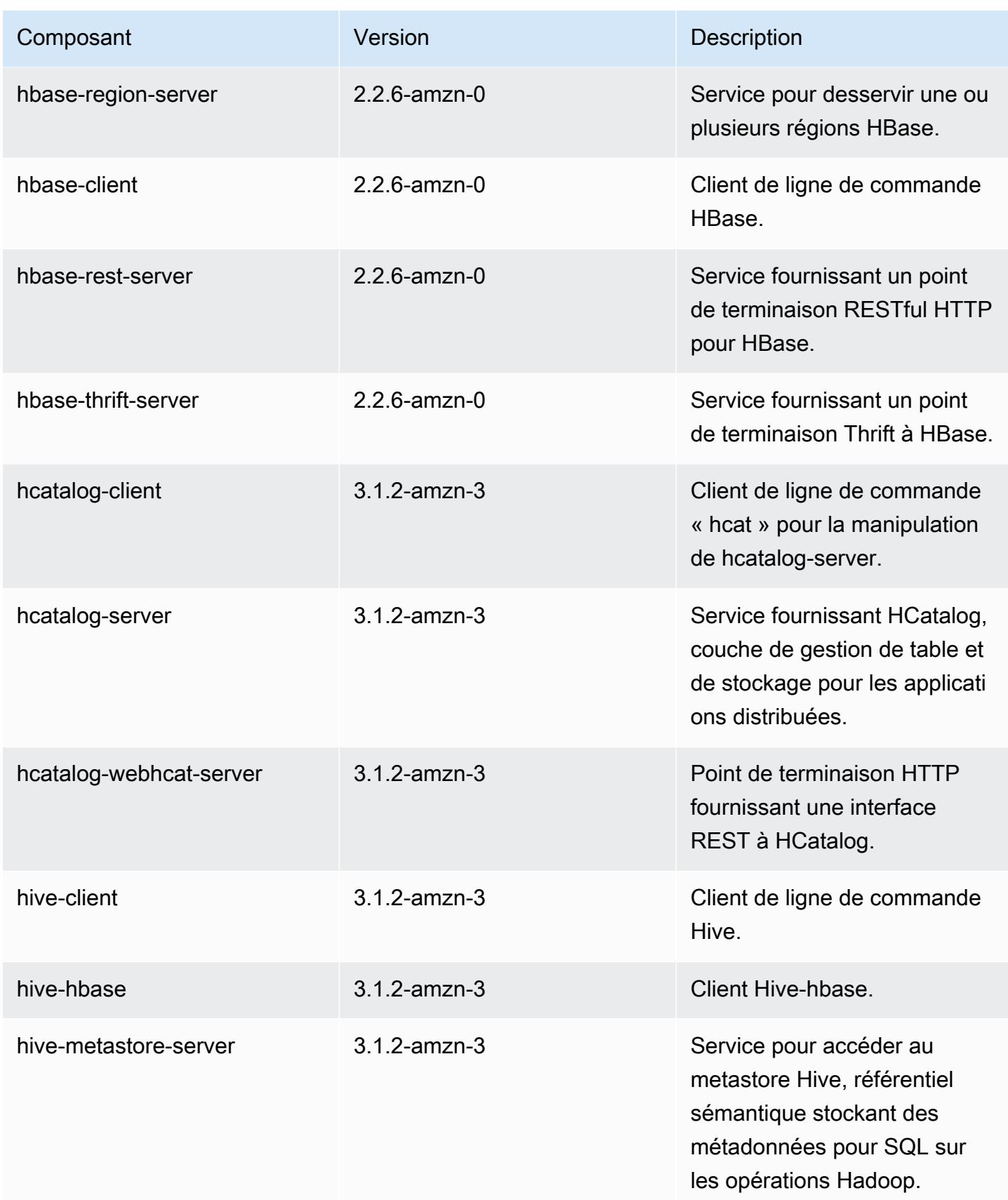

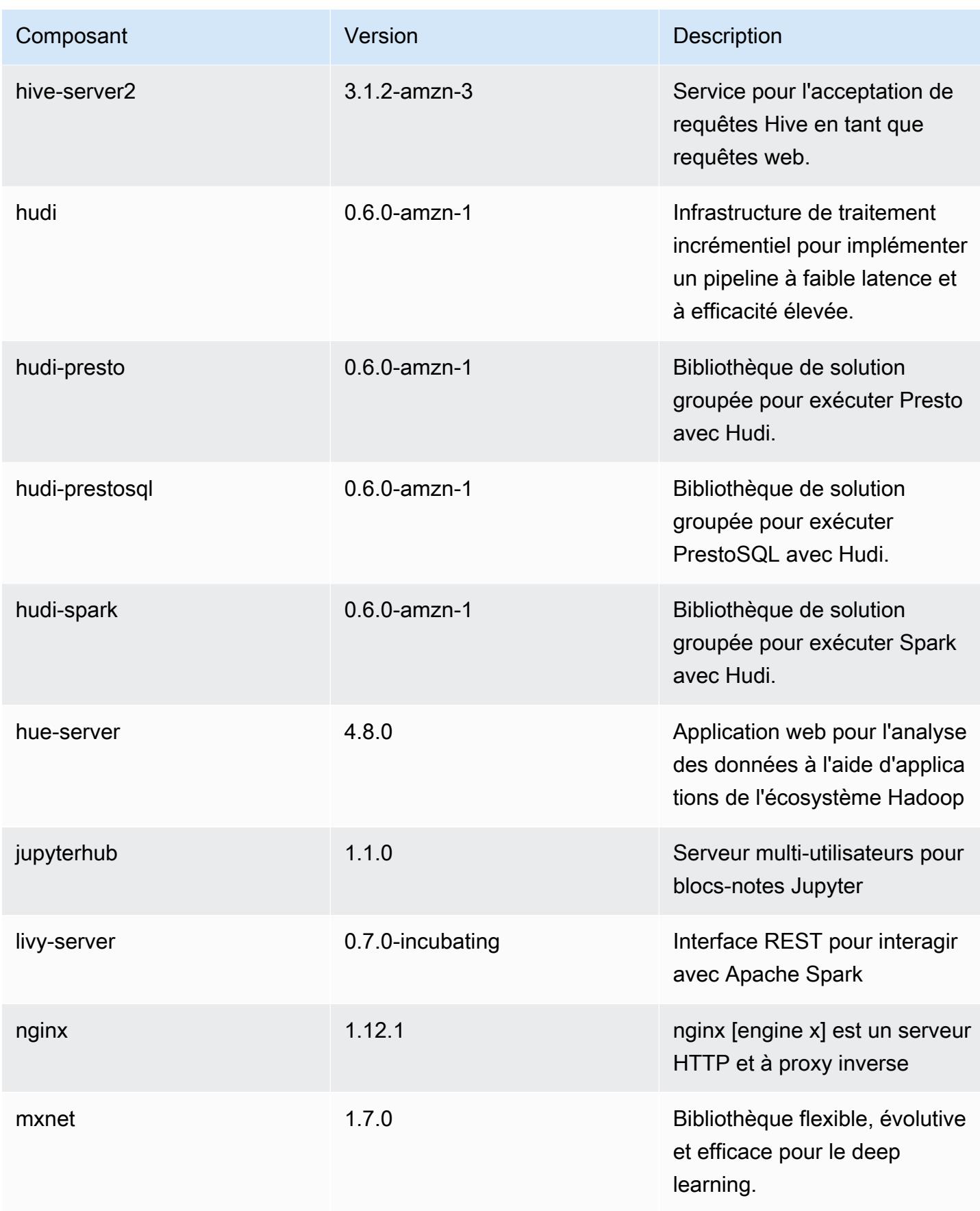

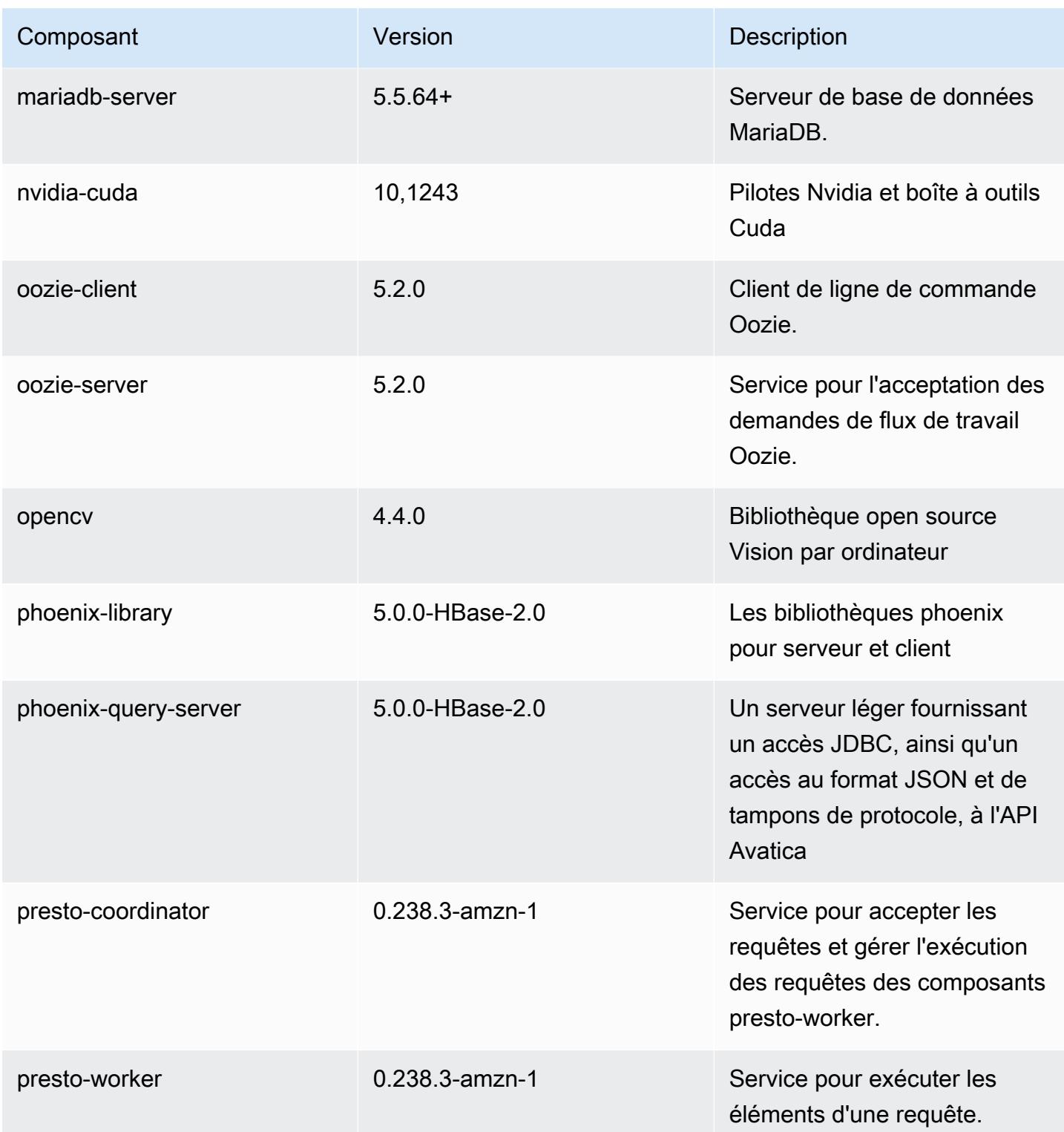

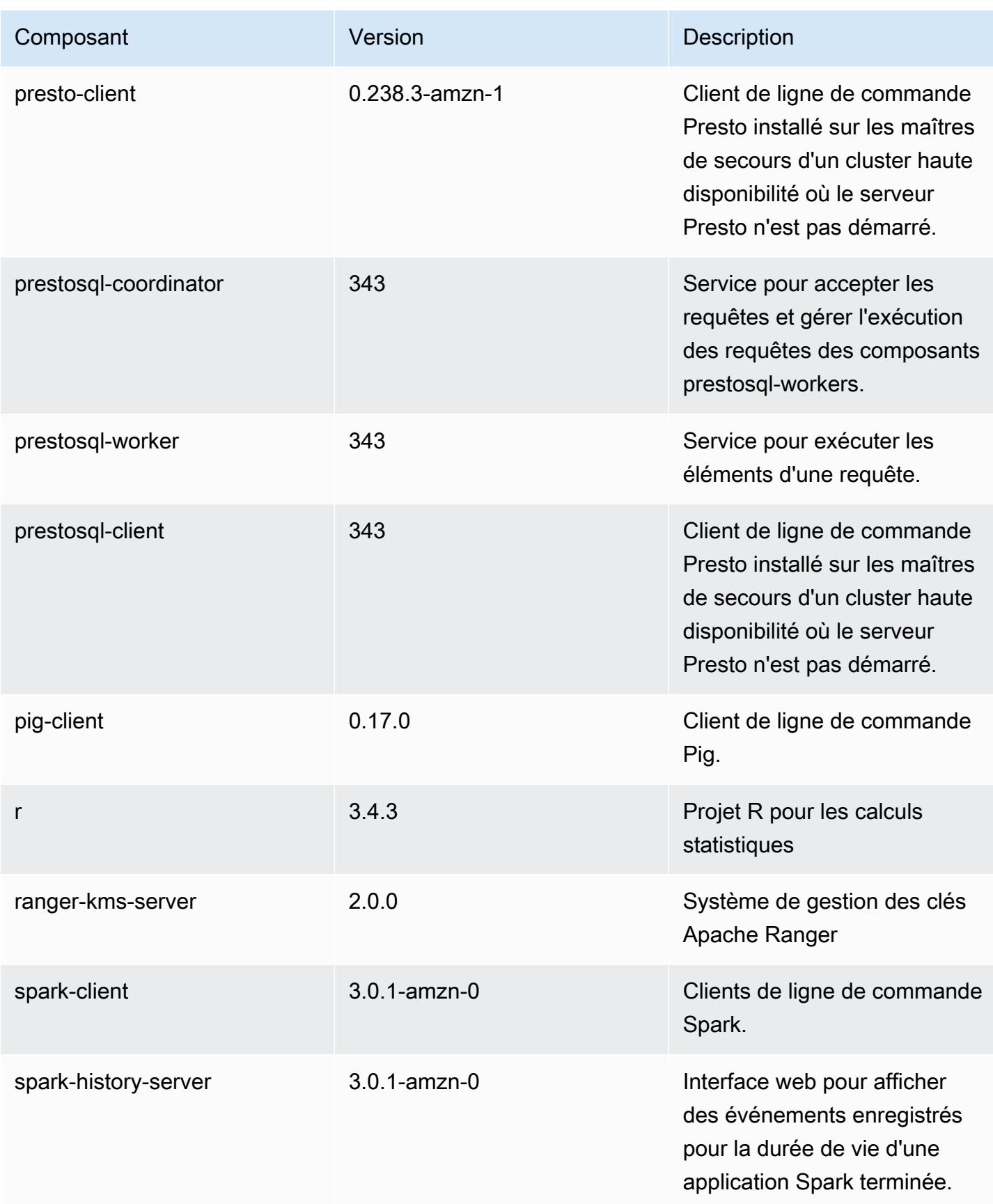

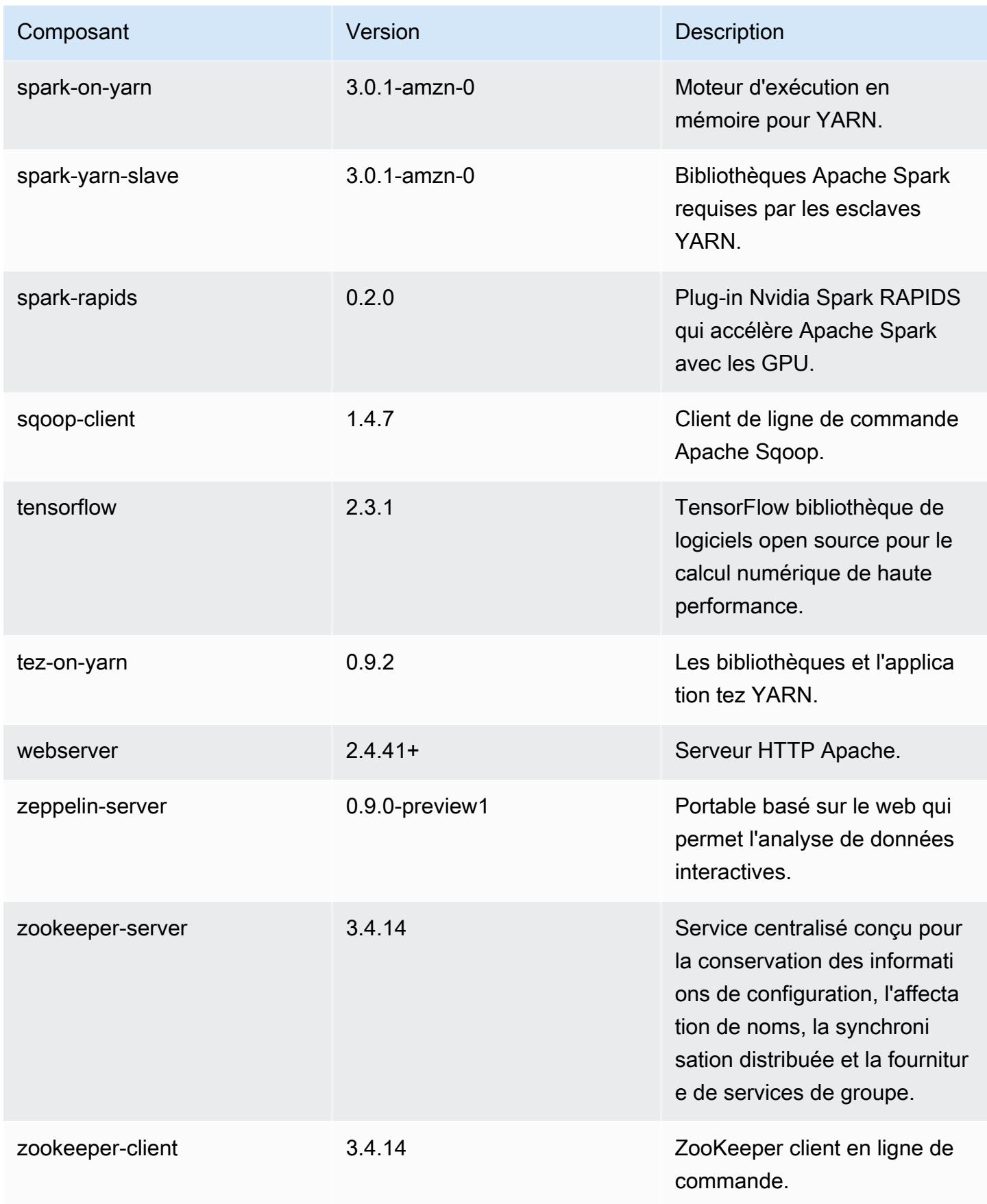

# Classifications des configurations 6.2.0

Les classifications de configuration vous permettent de personnaliser les applications. Elles correspondent souvent à un fichier XML de configuration de l'application, tel que hive-site.xml. Pour plus d'informations, consultez [Configuration des applications.](#page-3494-0)

Les actions de reconfiguration se produisent lorsque vous spécifiez une configuration pour les groupes d'instances d'un cluster en cours d'exécution. Amazon EMR lance uniquement des actions de reconfiguration pour les classifications que vous modifiez. Pour plus d'informations, consultez [Reconfigurer un groupe d'instances dans un cluster en cours d'exécution.](#page-3499-0)

#### Classifications emr-6.2.0

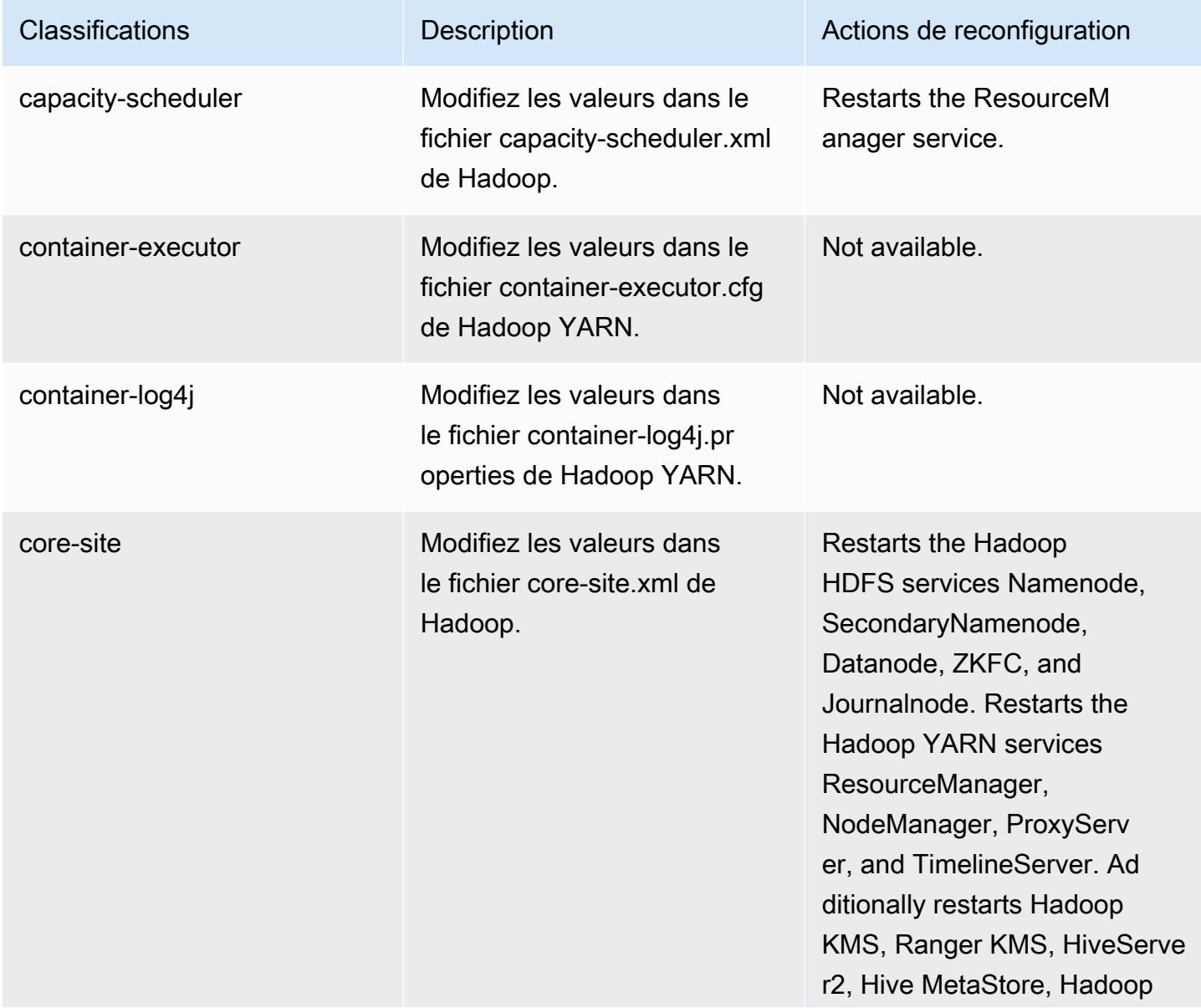
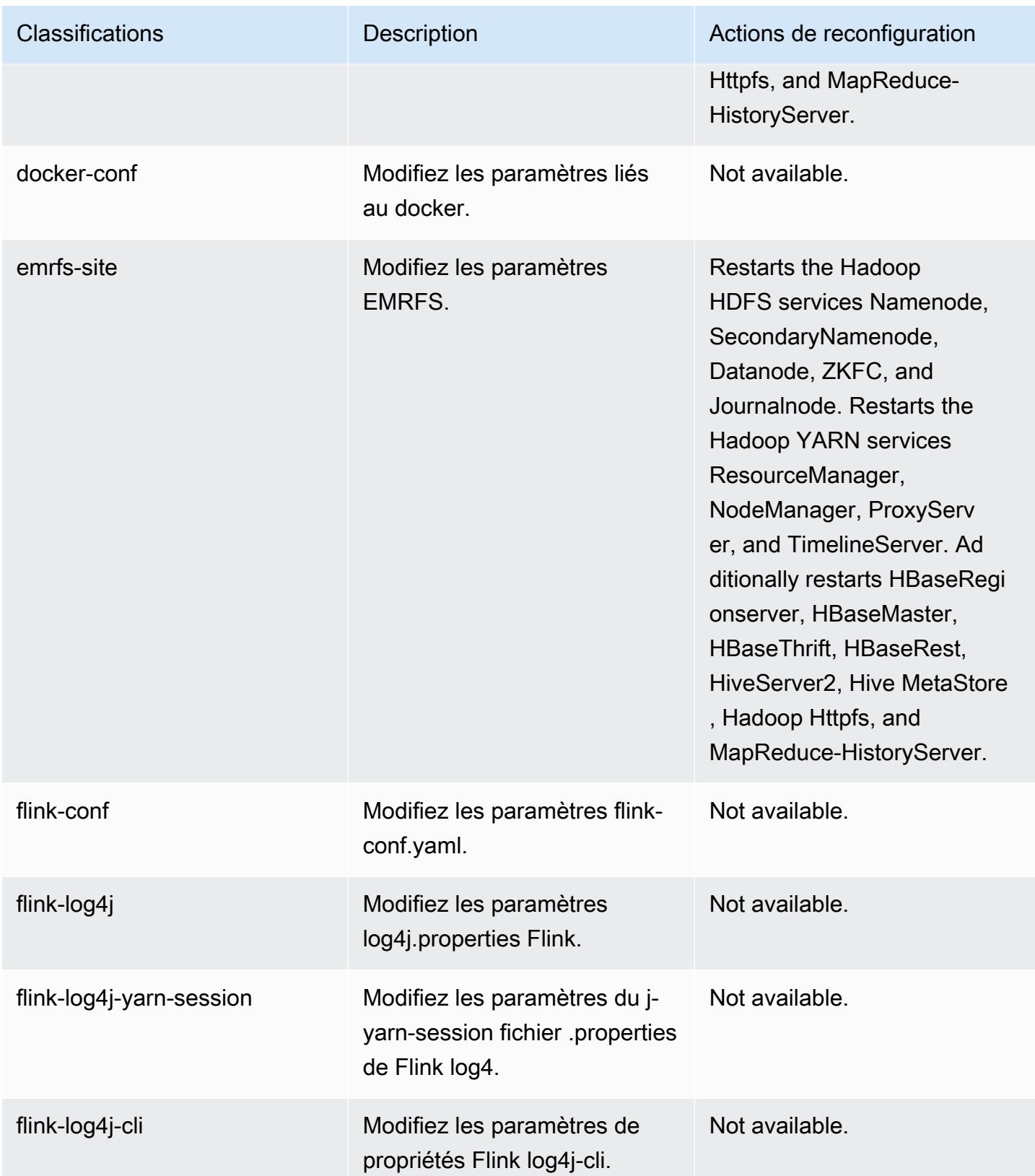

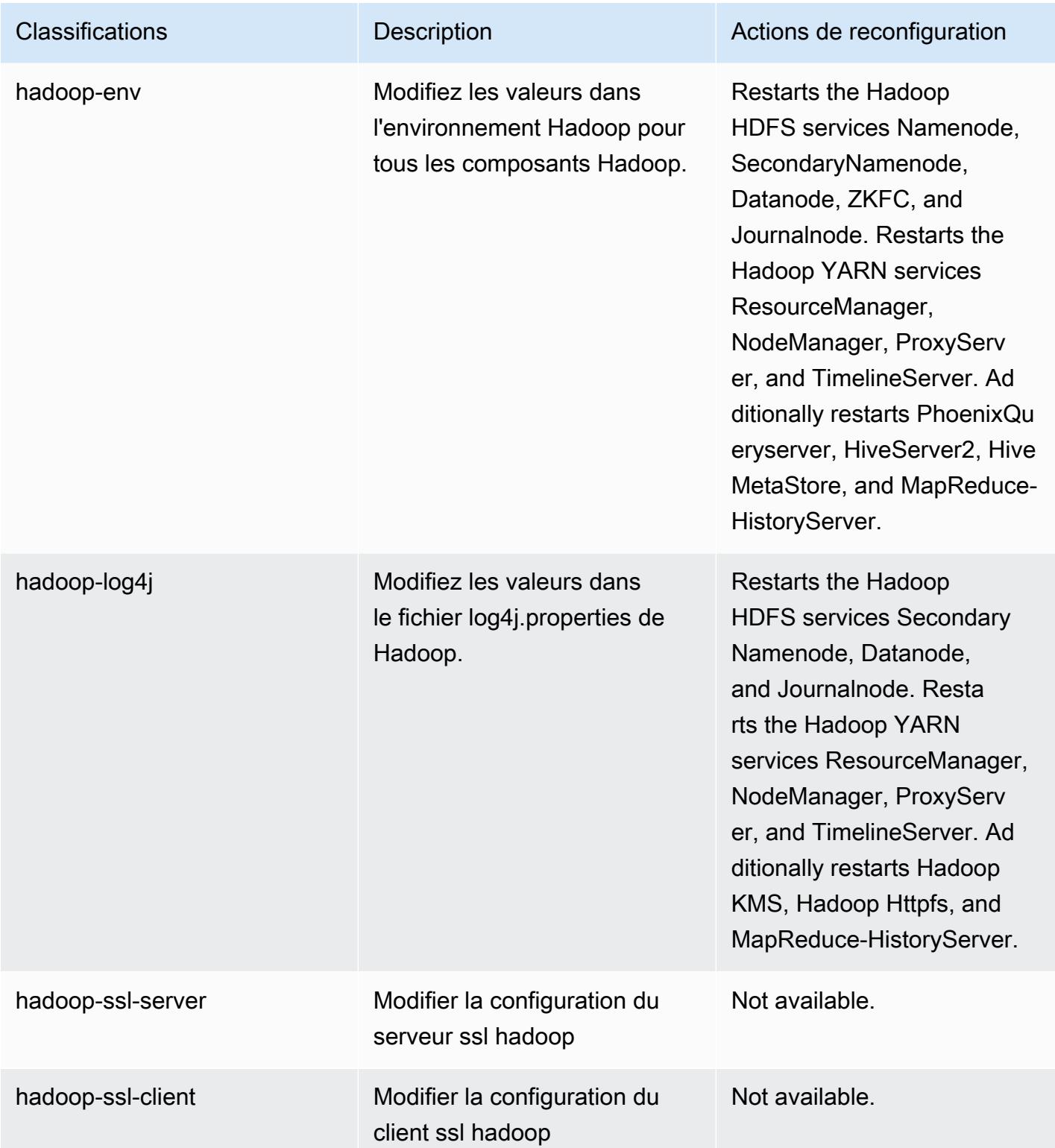

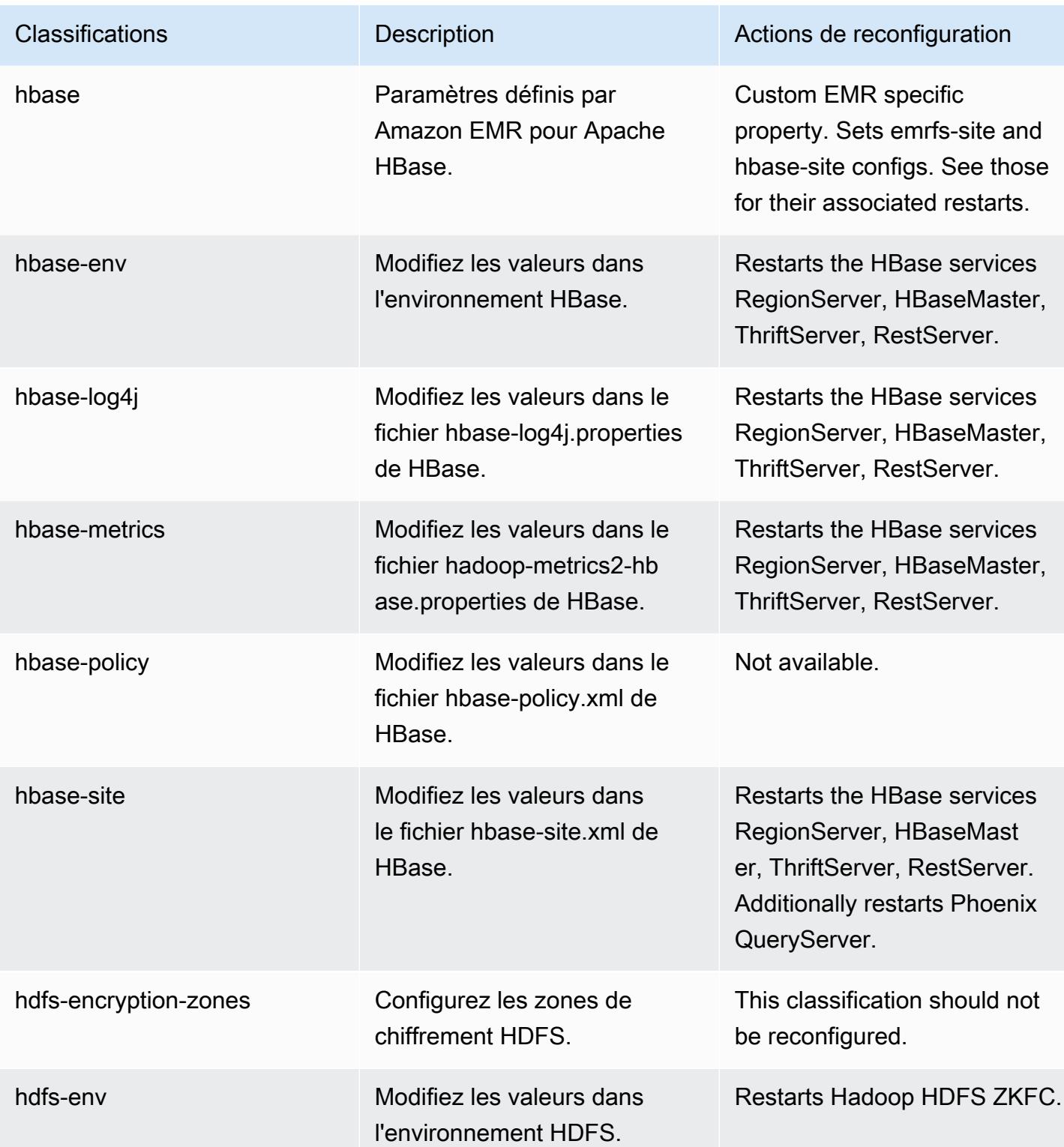

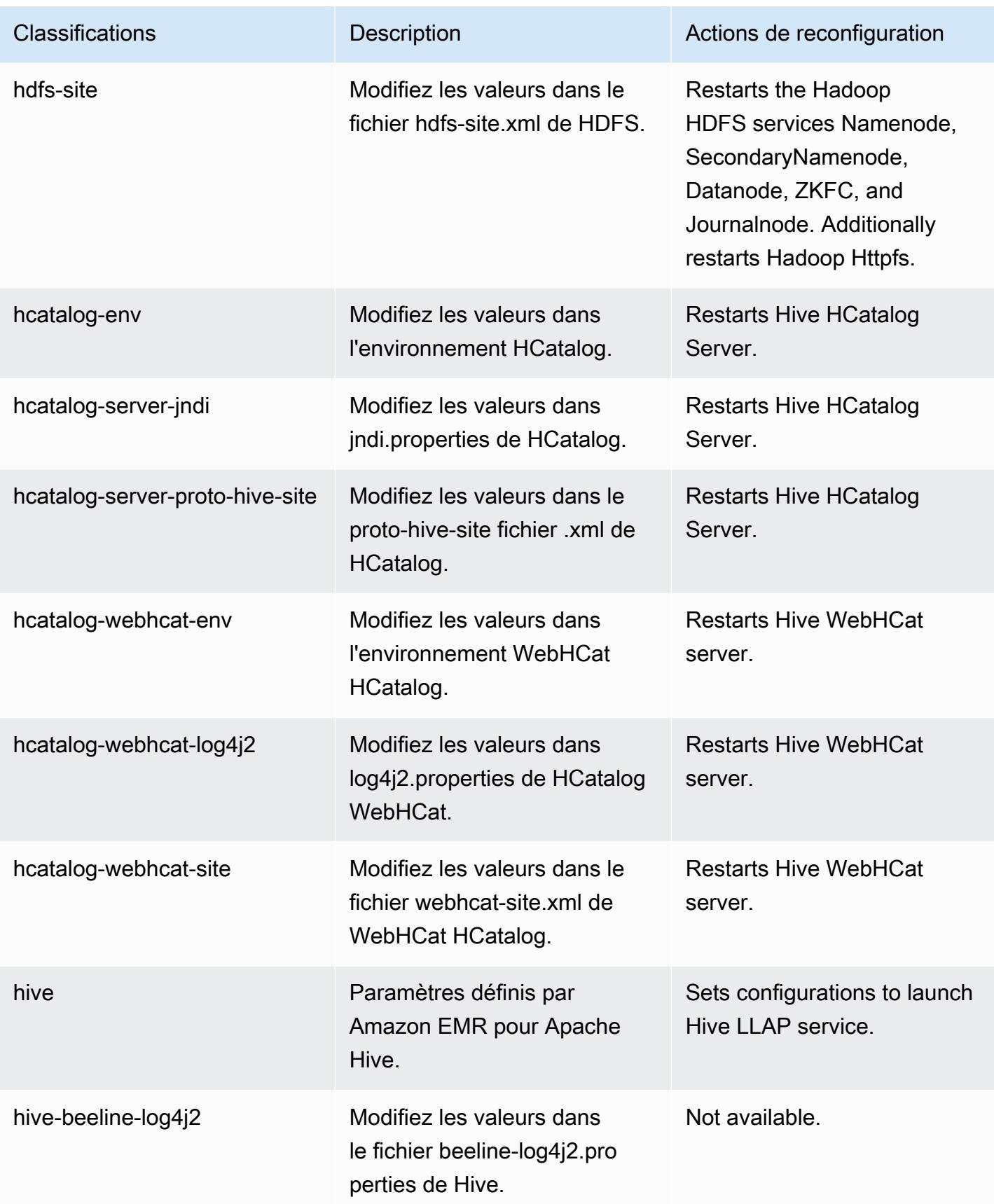

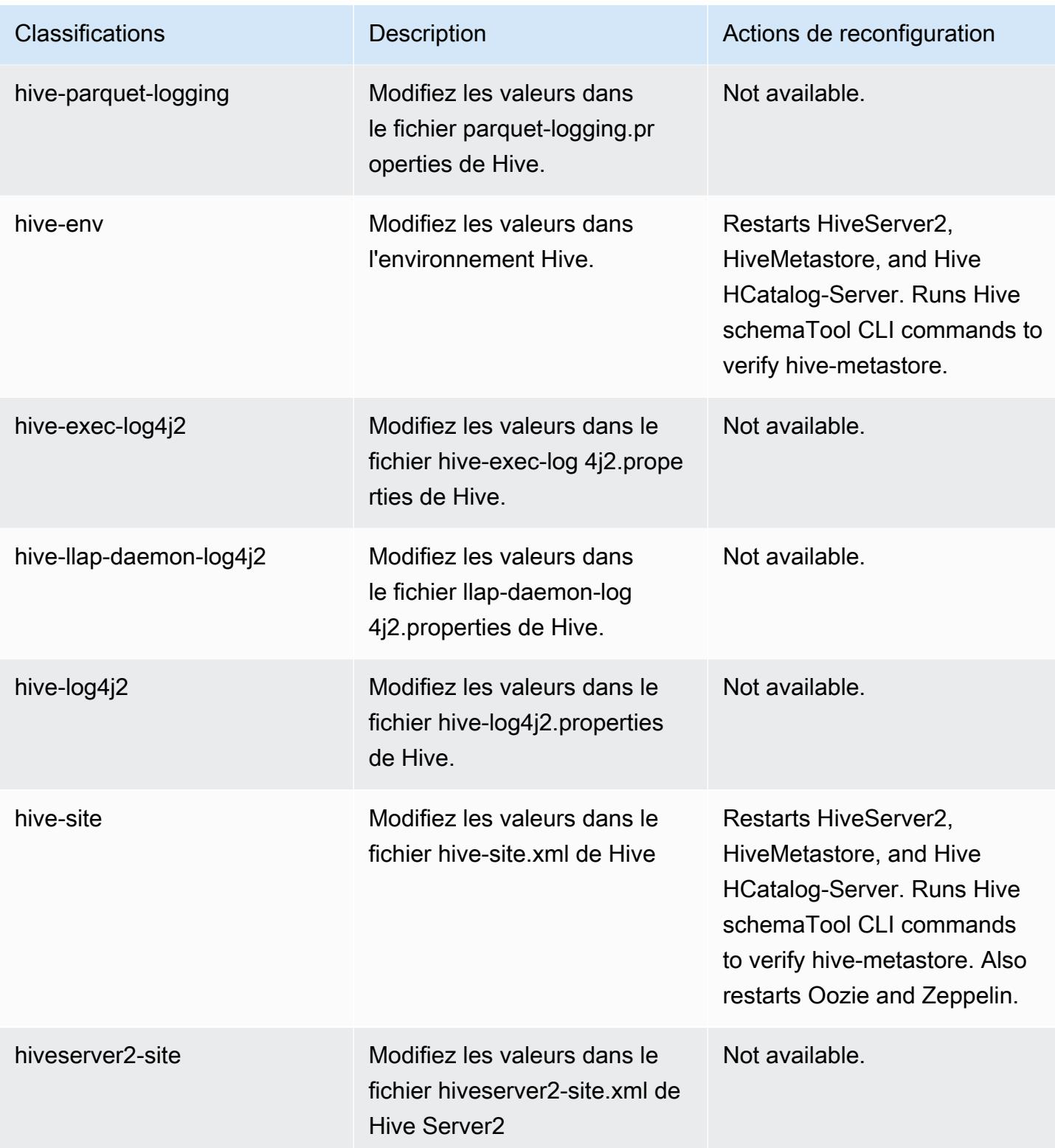

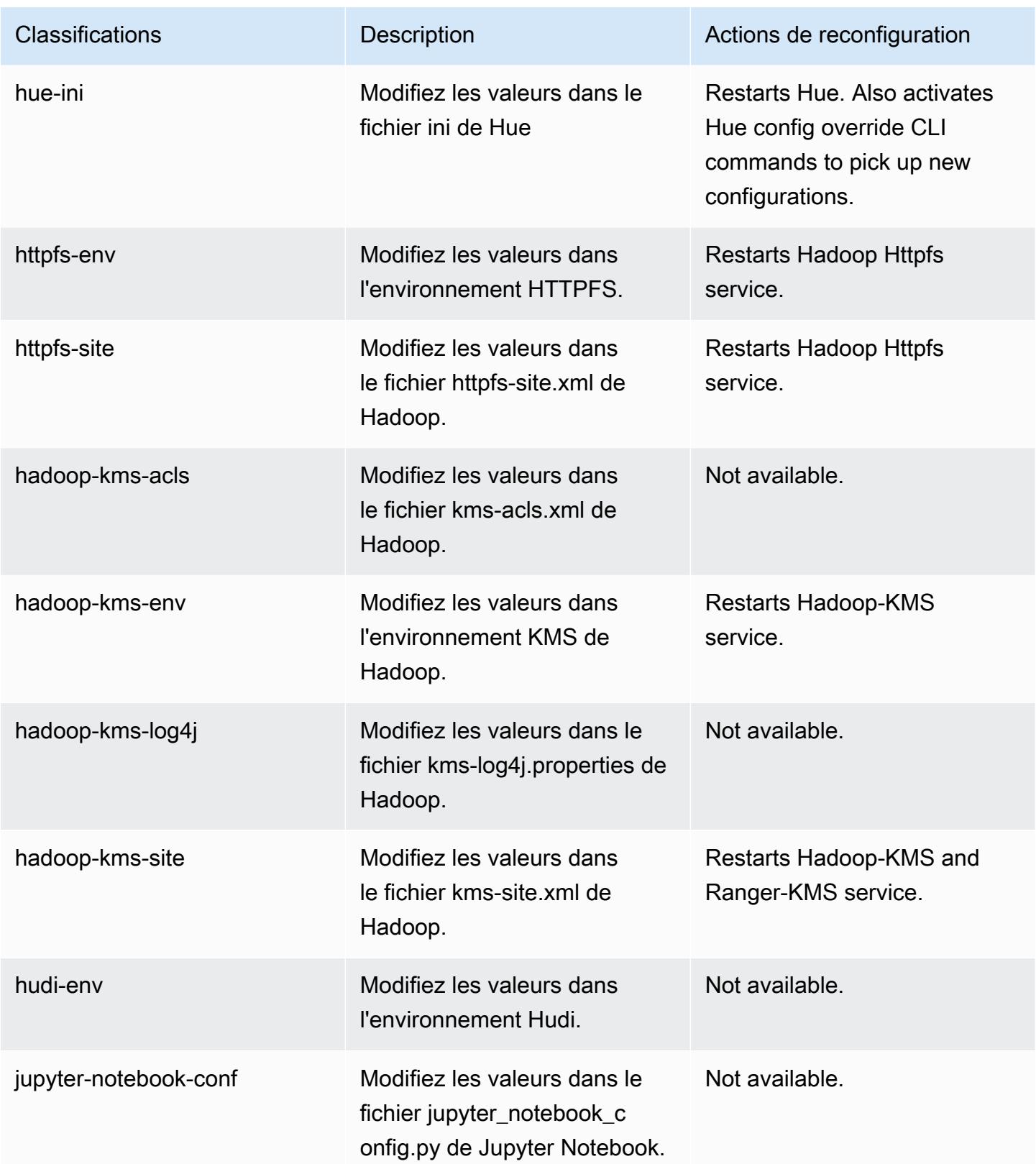

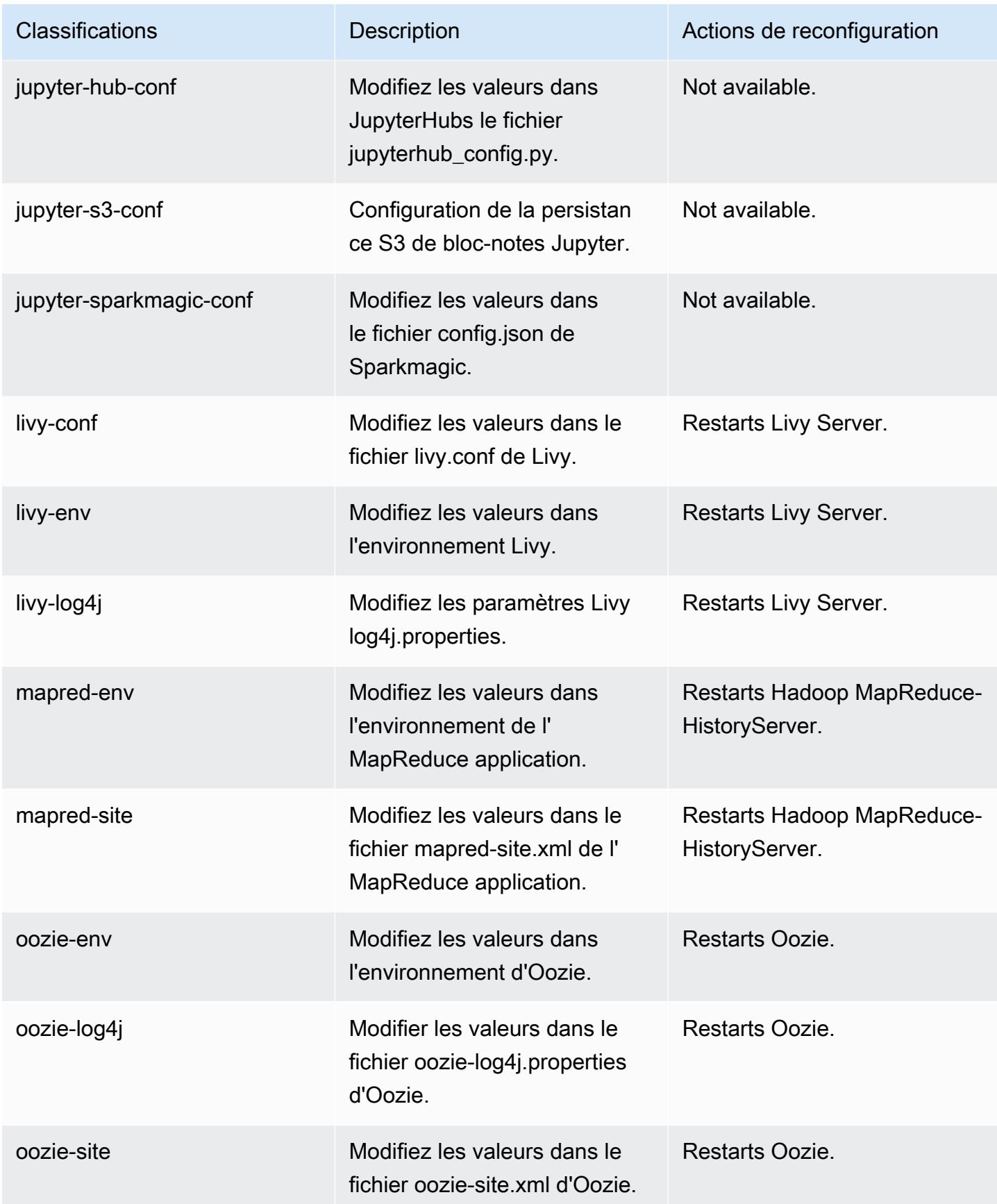

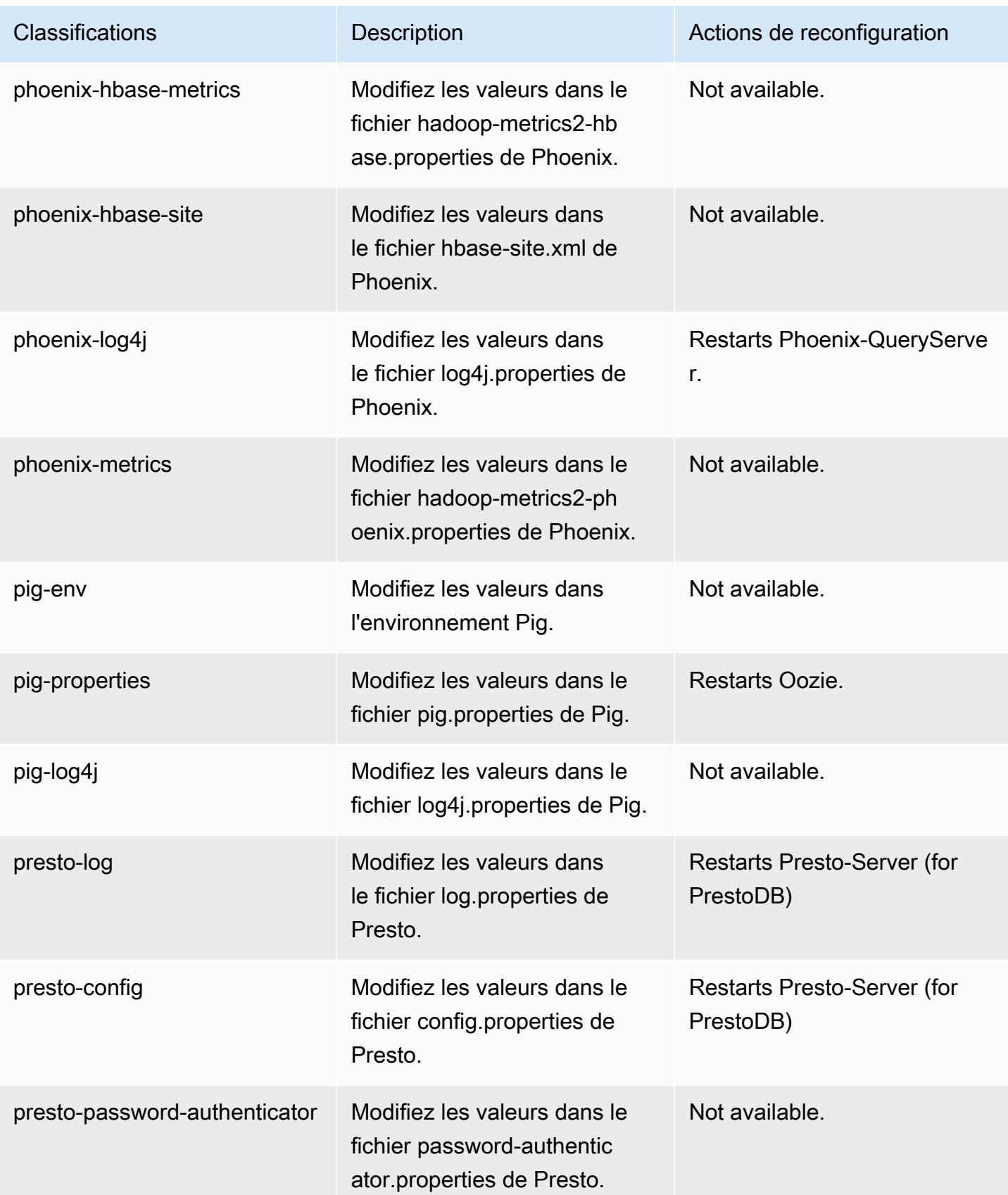

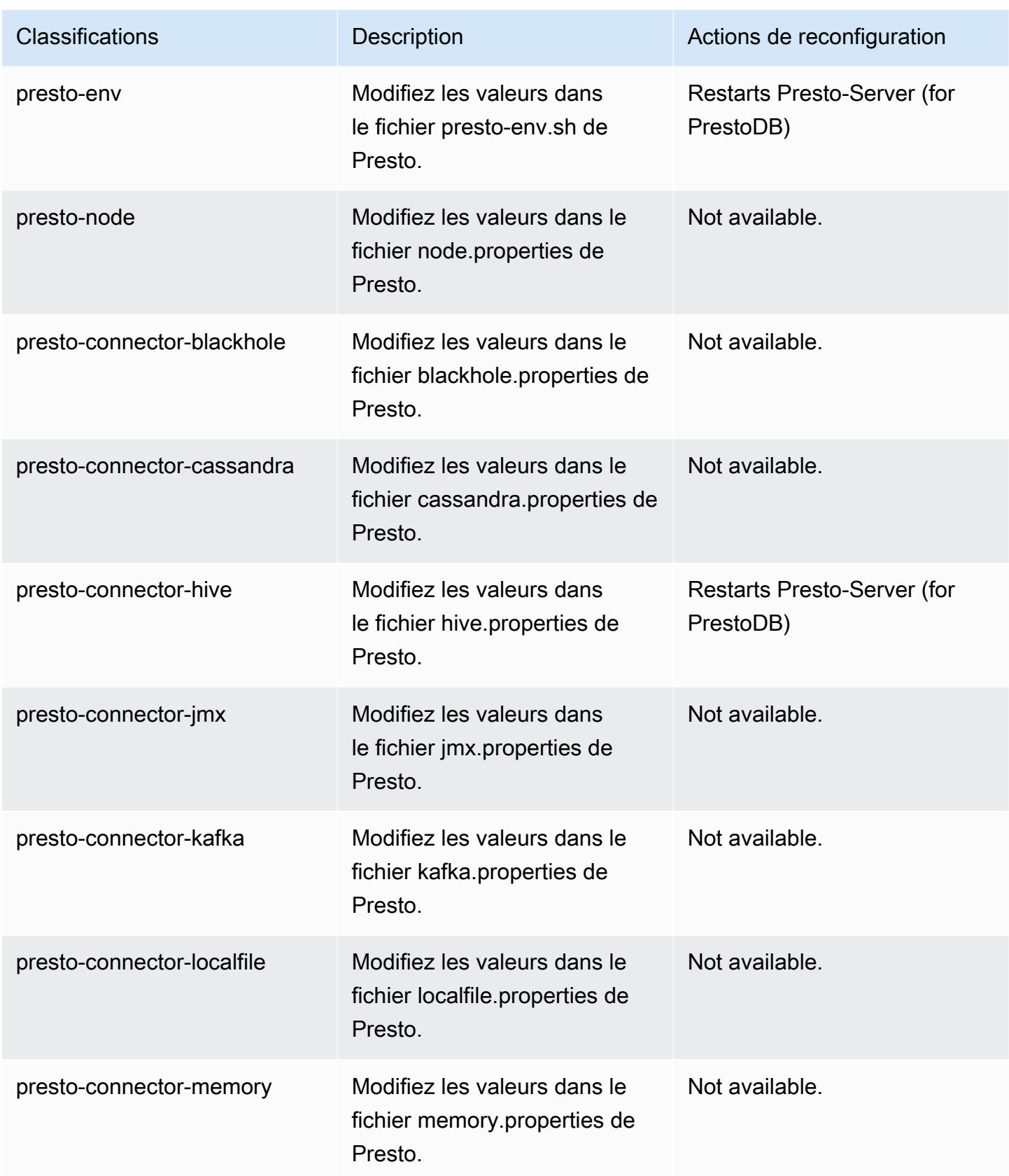

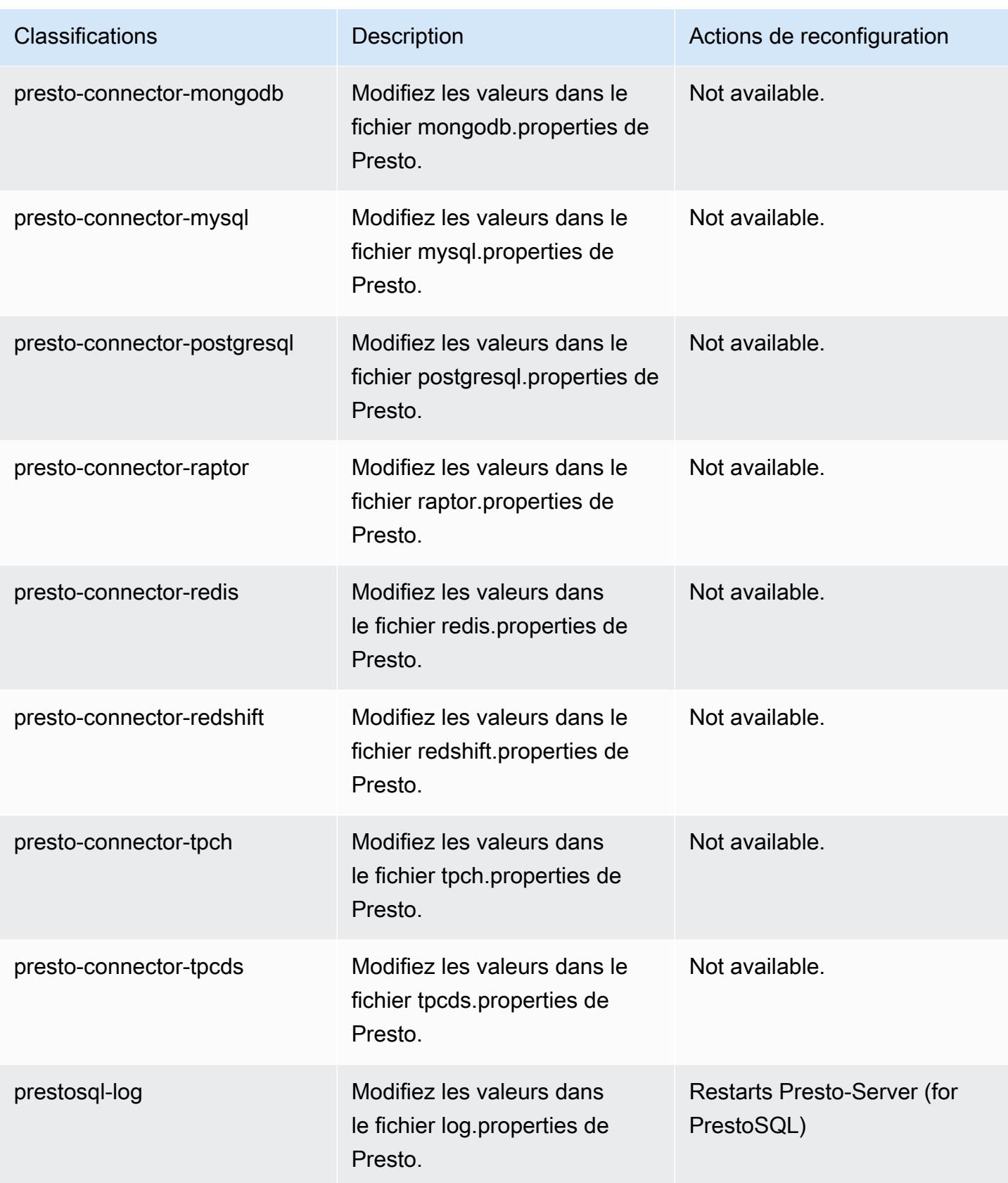

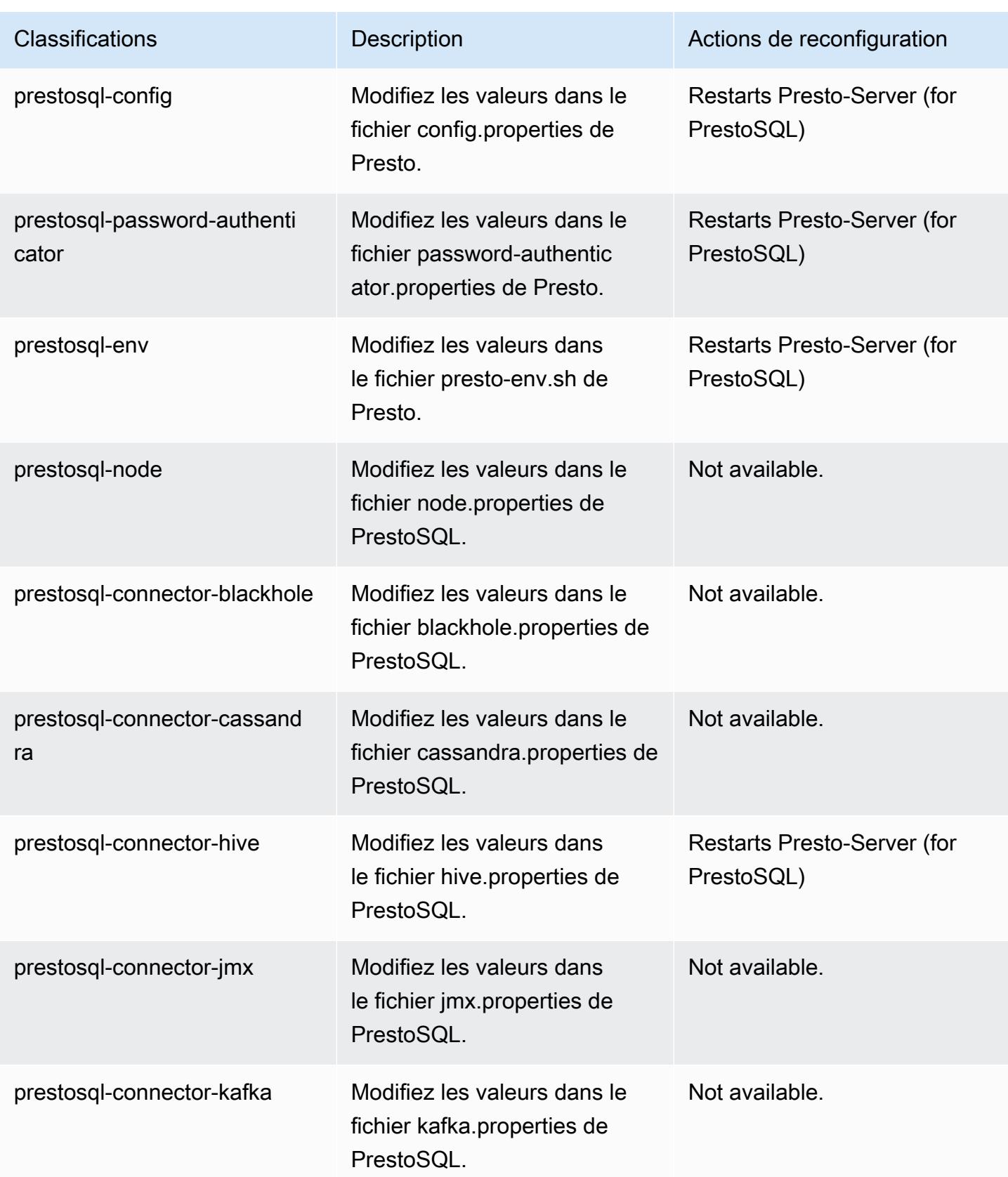

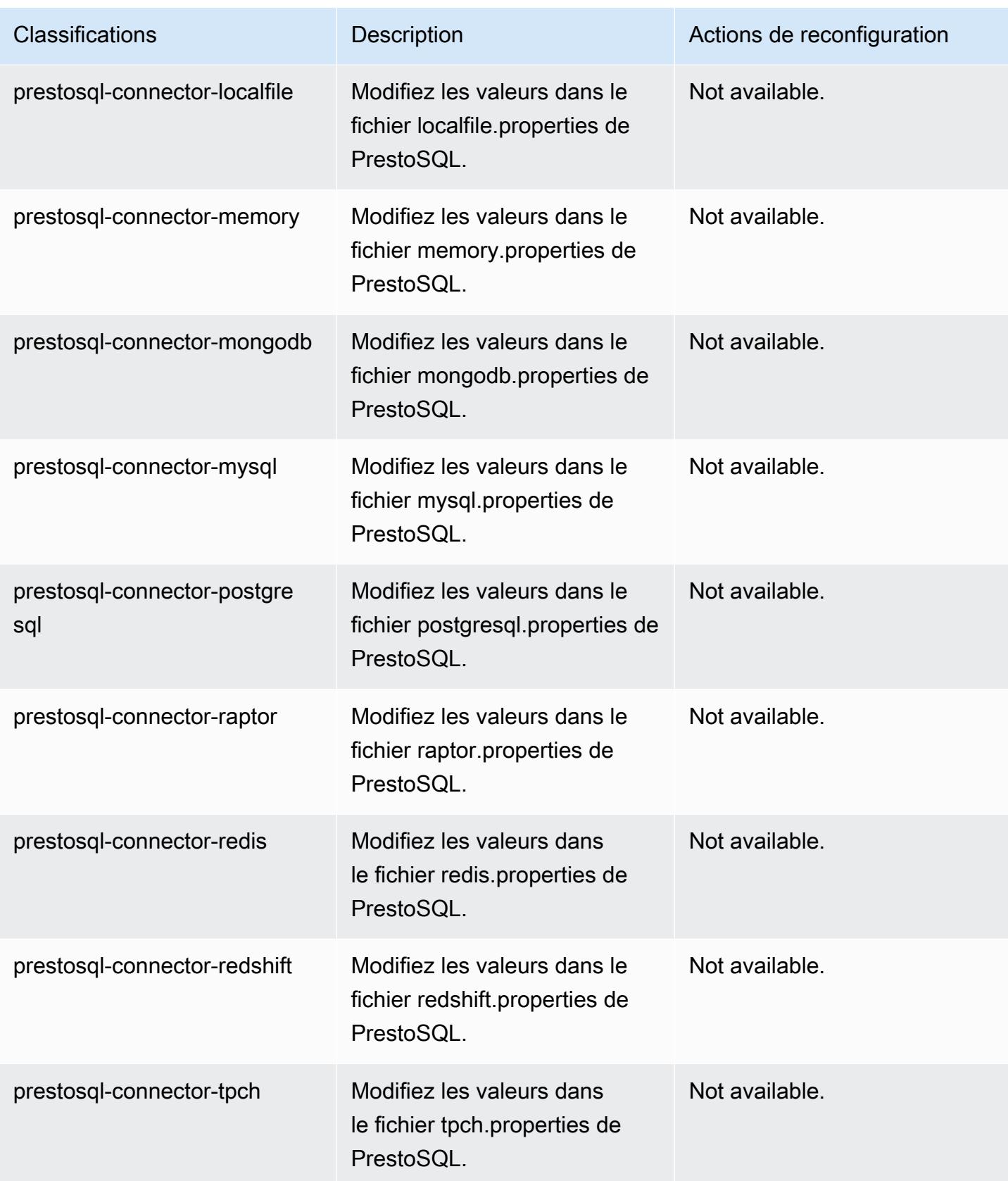

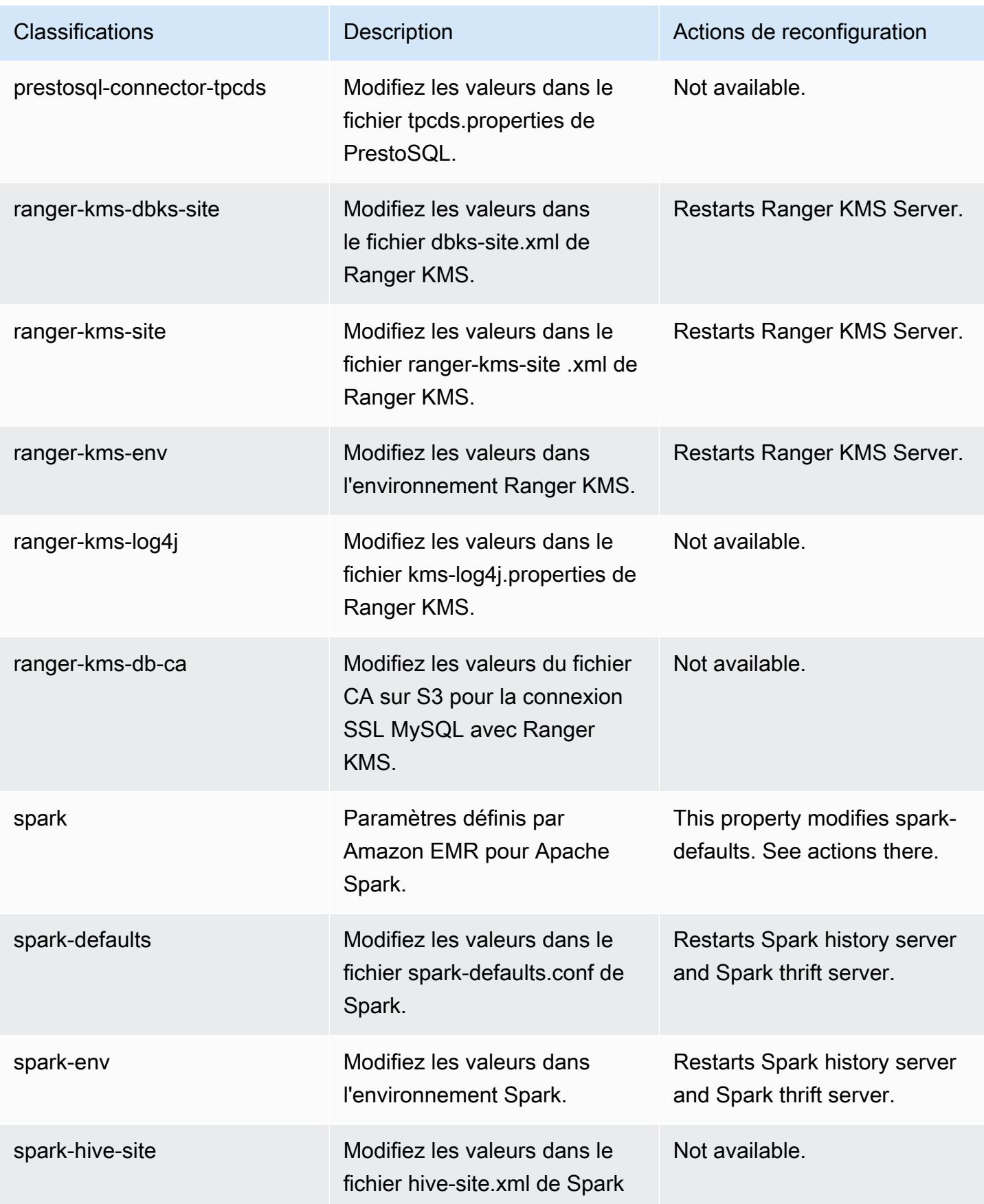

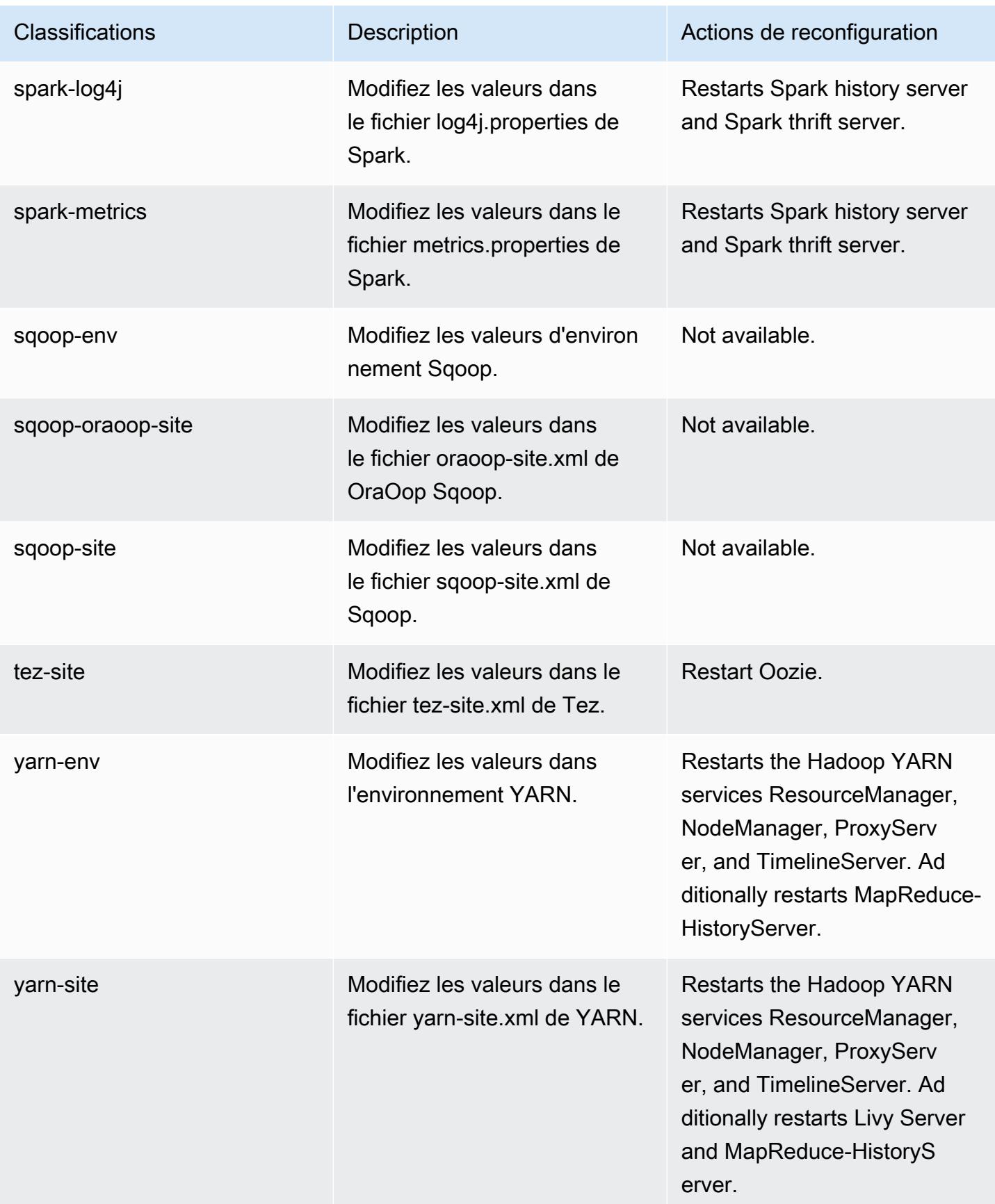

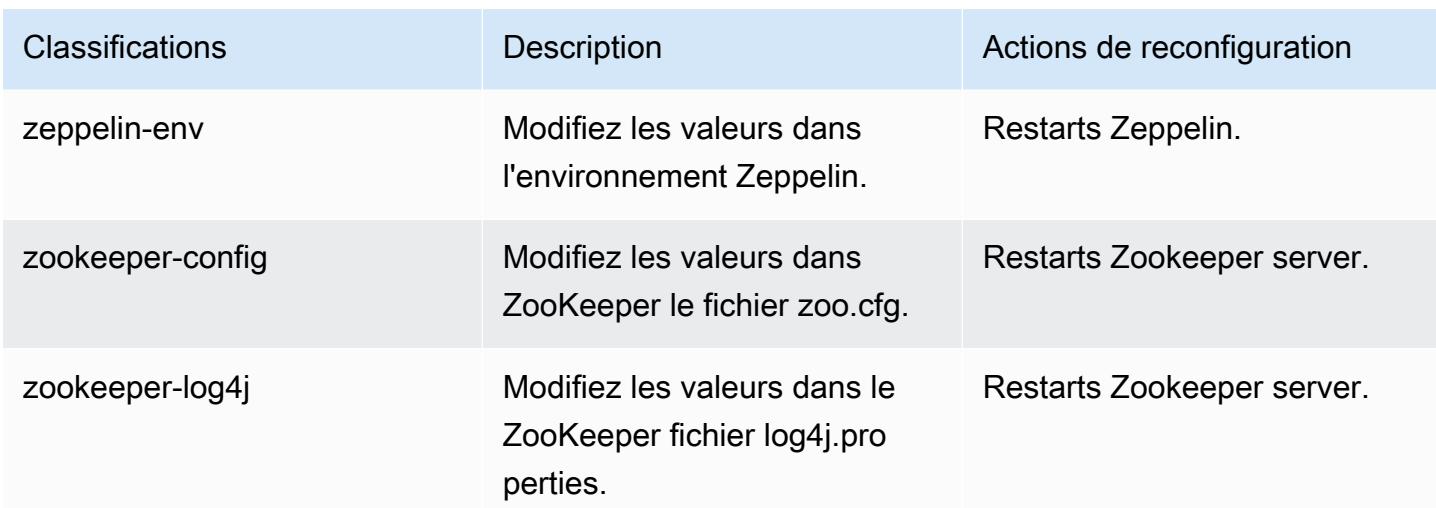

## Amazon EMR version 6.1.1

Versions d'application 6.1.1

Les applications suivantes sont prises en charge dans cette version : [Flink,](https://flink.apache.org/) [Ganglia,](http://ganglia.info) [HBase,](http://hbase.apache.org/) [HCatalog](https://cwiki.apache.org/confluence/display/Hive/HCatalog), [Hadoop,](http://hadoop.apache.org/docs/current/) [Hive](http://hive.apache.org/), [Hudi,](https://hudi.apache.org) [Hue](http://gethue.com/), [JupyterHub](https://jupyterhub.readthedocs.io/en/latest/#), [Livy](https://livy.incubator.apache.org/), [MXNet,](https://mxnet.incubator.apache.org/) [Oozie,](http://oozie.apache.org/) [Phoenix,](https://phoenix.apache.org/) [Pig,](http://pig.apache.org/) [Presto,](https://prestodb.io/) [PrestoSQL,](https://prestosql.io/) [Spark,](https://spark.apache.org/docs/latest/) [Sqoop,](http://sqoop.apache.org/) [TensorFlow](https://www.tensorflow.org/), [Tez,](https://tez.apache.org/) [Zeppelin,](https://zeppelin.incubator.apache.org/) et [ZooKeeper.](https://zookeeper.apache.org)

Le tableau ci-dessous répertorie les versions d'application disponibles dans cette version d'Amazon EMR et les versions d'application des trois versions précédentes d'Amazon EMR (le cas échéant).

Pour obtenir un historique complet des versions des applications de chaque version d'Amazon EMR, consultez les rubriques suivantes :

- [Versions des applications dans les versions 7.x d'Amazon EMR](#page-23-0)
- [Versions des applications dans les versions 6.x d'Amazon EMR](#page-87-0)
- [Versions des applications dans les versions 5.x d'Amazon EMR](#page-1077-0)
- [Versions des applications dans les versions 4.x d'Amazon EMR](#page-2671-0)

Informations sur la version de l'application

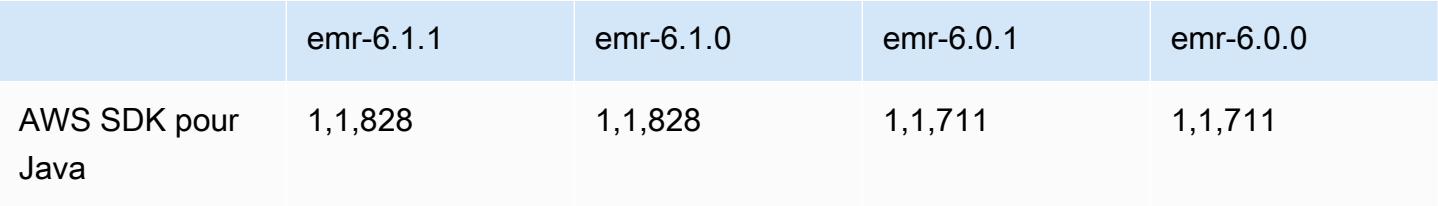

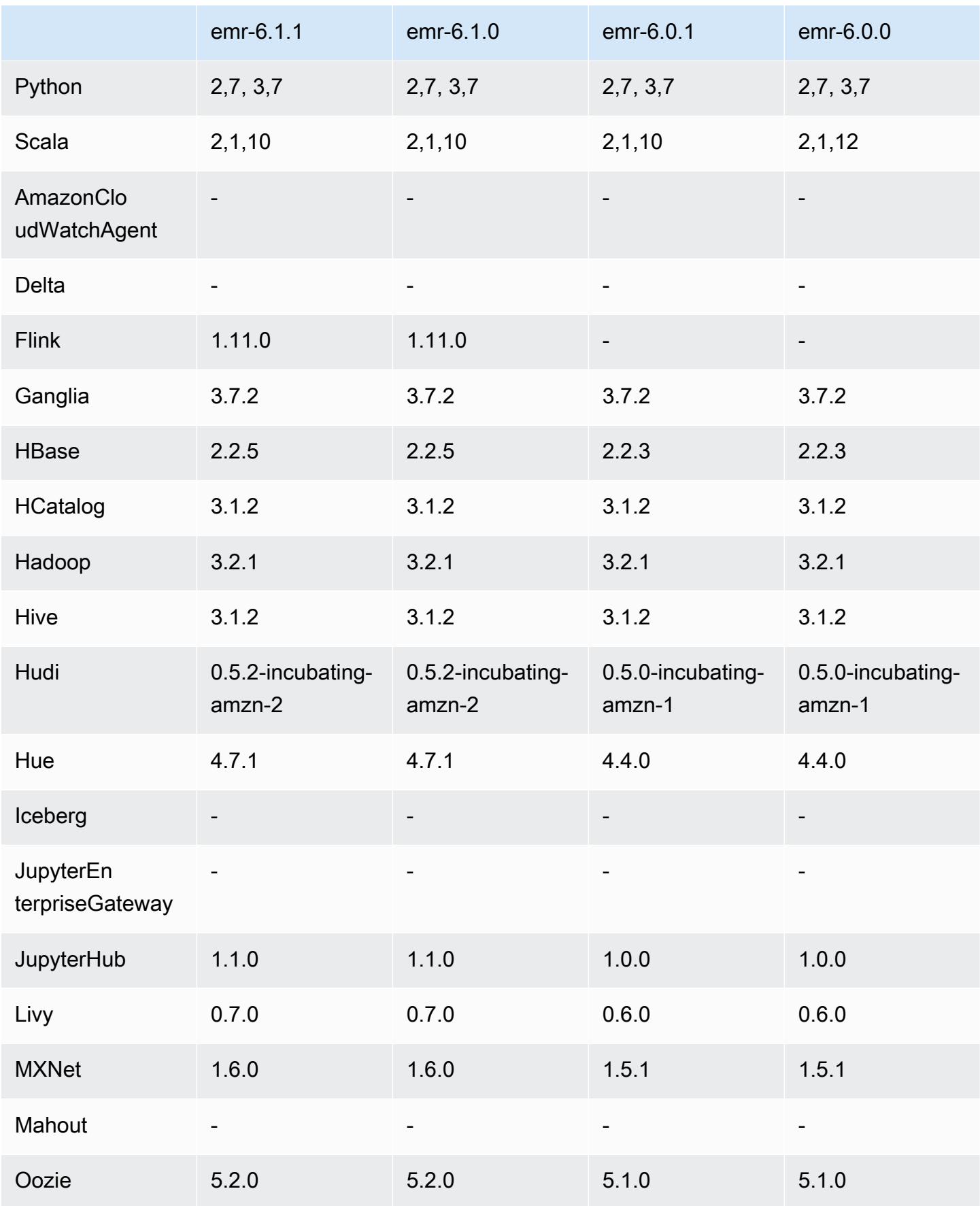

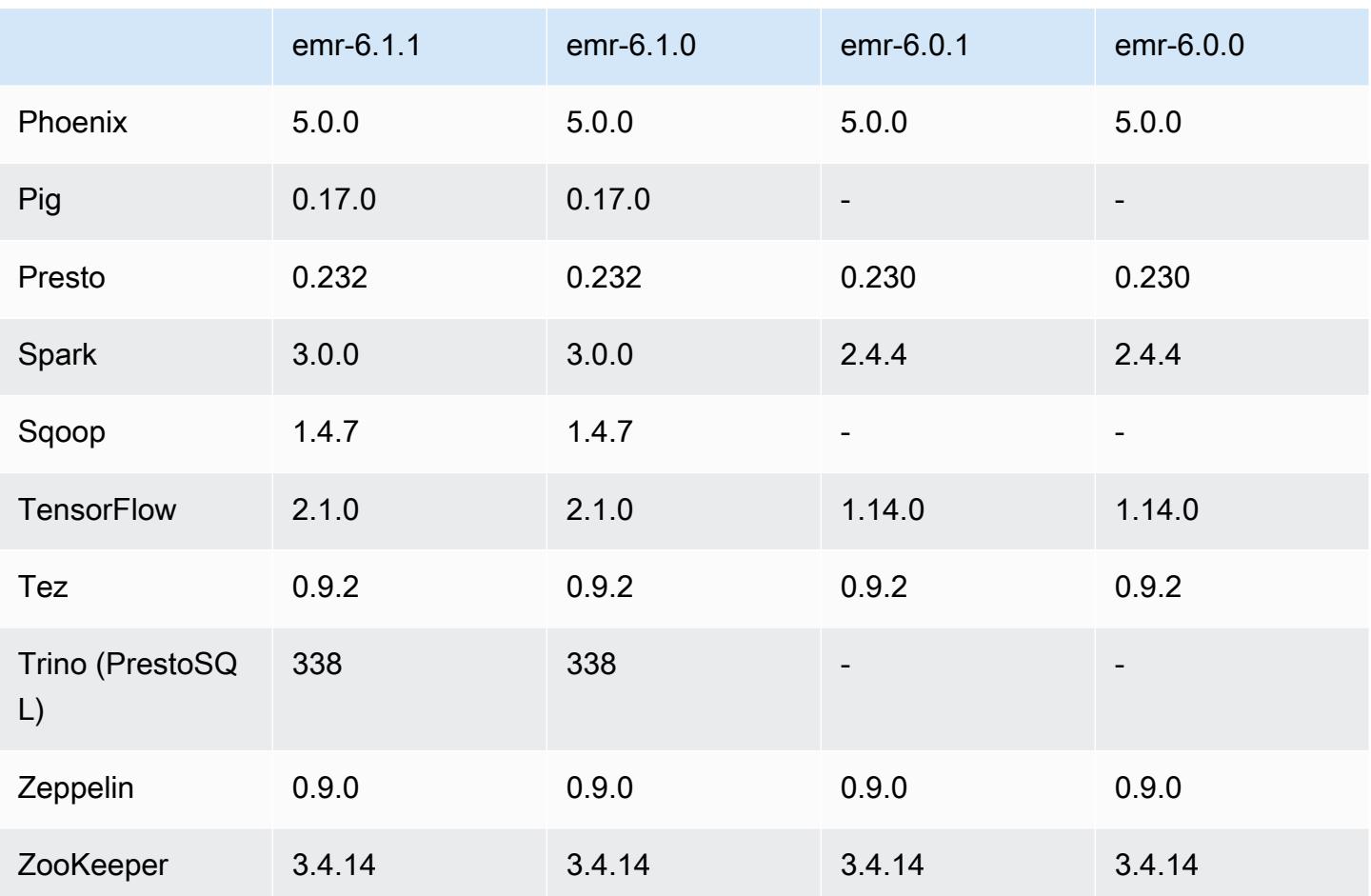

## Notes de mise à jour 6.1.1

Cette version corrige les problèmes liés à Amazon EMR Scaling lorsqu'il ne parvient pas à augmenter ou réduire la taille d'un cluster ou qu'il provoque des défaillances au niveau des applications.

Modifications, améliorations et problèmes résolus

- Correction d'un problème où les demandes de mise à l'échelle échouaient pour un grand cluster très utilisé lorsque les démons Amazon EMR sur le cluster exécutaient des activités de surveillance de l'état, telles que la collecte de l'état des nœuds YARN et de l'état des nœuds HDFS. Cela était dû au fait que les démons du cluster n'étaient pas en mesure de communiquer les données d'état d'un nœud aux composants internes d'Amazon EMR.
- Démons EMR intégrés au cluster améliorés pour suivre correctement l'état des nœuds lorsque les adresses IP sont réutilisées afin d'améliorer la fiabilité lors des opérations de mise à l'échelle.
- [SPARK-29683.](https://issues.apache.org/jira/browse/SPARK-29683) Correction d'un problème où les tâches échouaient lors de la réduction de la taille du cluster, car Spark supposait que tous les nœuds disponibles étaient sur la liste de refus.
- [YARN-9011.](https://issues.apache.org/jira/browse/YARN-9011) Correction d'un problème où des échecs de tâches se produisaient en raison d'une condition de course dans la mise hors service de YARN lorsque le cluster essayait d'augmenter ou de réduire sa capacité.
- Correction du problème des échecs d'étapes ou de tâches lors de la mise à l'échelle du cluster en veillant à ce que les états des nœuds soient toujours cohérents entre les démons Amazon EMR sur le cluster et YARN/HDFS.
- Correction d'un problème où les opérations de cluster telles que la réduction d'échelle et la soumission d'étapes échouaient pour les clusters Amazon EMR activés avec l'authentification Kerberos. Cela était dû au fait que le démon Amazon EMR on-cluster n'a pas renouvelé le ticket Kerberos, qui est nécessaire pour communiquer de manière sécurisée avec HDFS/YARN s'exécutant sur le nœud primaire.
- Les nouvelles versions d'Amazon EMR corrigent le problème avec une limite inférieure du « Nombre maximum de fichiers ouverts » sur l'ancienne version AL2 d'Amazon EMR. Les versions 5.30.1, 5.30.2, 5.31.1, 5.32.1, 6.0.1, 6.1.1, 6.2.1, 5.33.0, 6.3.0 et versions ultérieures d'Amazon EMR incluent désormais un correctif permanent avec un paramètre « Nombre maximum de fichiers ouverts » plus élevé.
- Le protocole HTTPS est désormais activé par défaut pour les référentiels Amazon Linux. Si vous utilisez une politique VPCE Amazon S3 pour restreindre l'accès à des compartiments spécifiques, vous devez ajouter le nouvel ARN du compartiment Amazon Linux arn:aws:s3:::amazonlinux-2-repos-\$region/\* à votre politique (remplacez \$region par la région où se trouve le point de terminaison). Pour plus d'informations, consultez cette rubrique dans les forums de AWS discussion. [Annonce : Amazon Linux 2 permet désormais d'utiliser le](https://forums.aws.amazon.com/ann.jspa?annID=8528) [protocole HTTPS lors de la connexion aux référentiels de packages.](https://forums.aws.amazon.com/ann.jspa?annID=8528)

## Versions des composants 6.1.1

Les composants installés par Amazon EMR avec cette version sont répertoriés ci-dessous. Certains sont installés dans le cadre de packages d'application de Big Data. Les autres sont propres à Amazon EMR et installés pour les fonctions et processus système. Ceux-ci commencent généralement par emr ou aws. Les packages d'application de big data de la version Amazon EMR la plus récente sont généralement la dernière version trouvée dans la communauté. Nous nous efforçons de mettre à disposition les versions de la communauté dans Amazon EMR le plus rapidement possible.

Certains composants dans Amazon EMR diffèrent des versions de la communauté. Ces composants ont une étiquette de version sous la forme *CommunityVersion*-amzn-*EmrVersion*. *EmrVersion* commence à 0. Par exemple, si un composant de la communauté open source nommé myappcomponent avec la version 2.2 a été modifié trois fois en vue de son inclusion dans différentes versions d'Amazon EMR, sa version apparaît sous le nom 2.2-amzn-2.

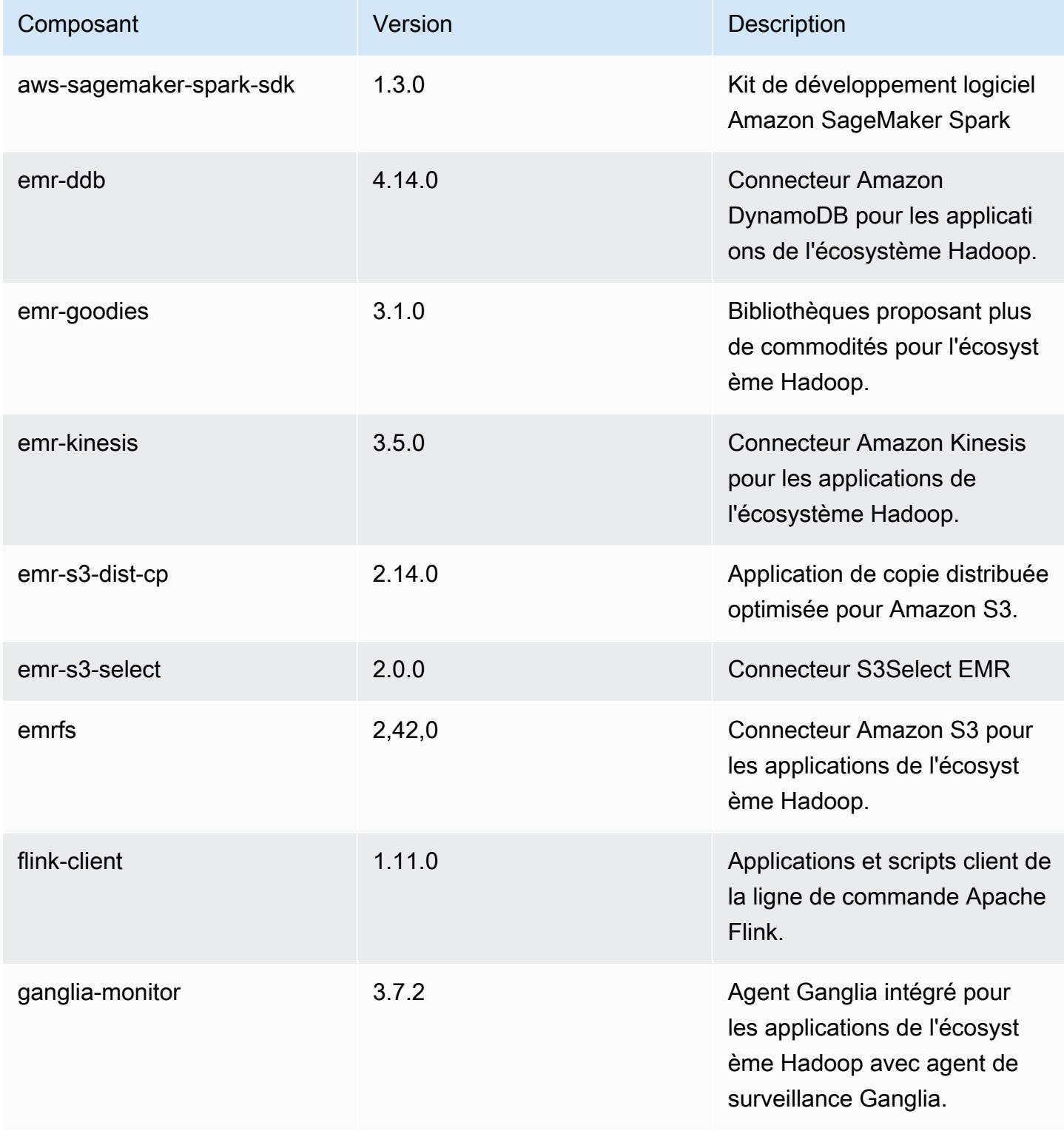

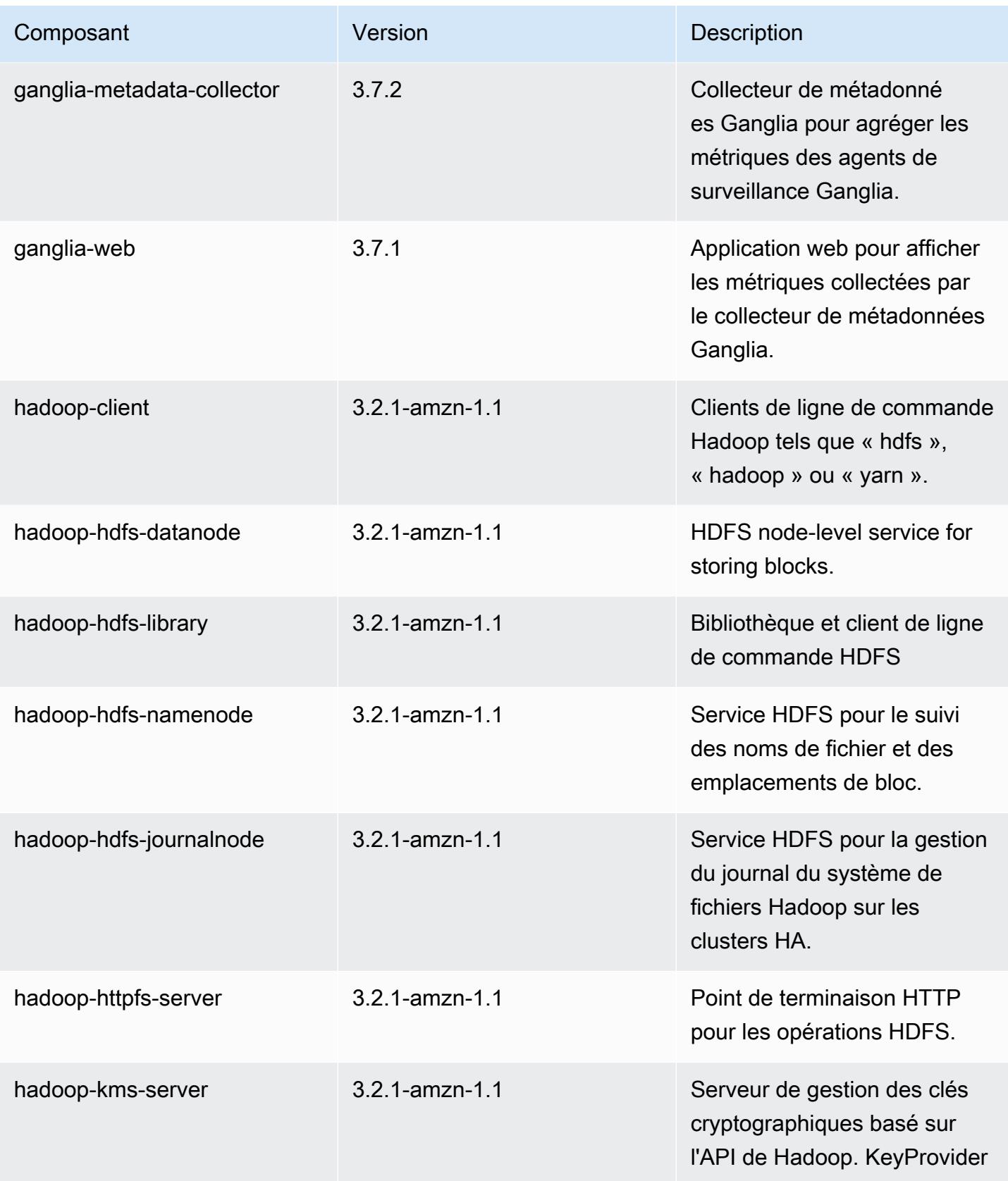

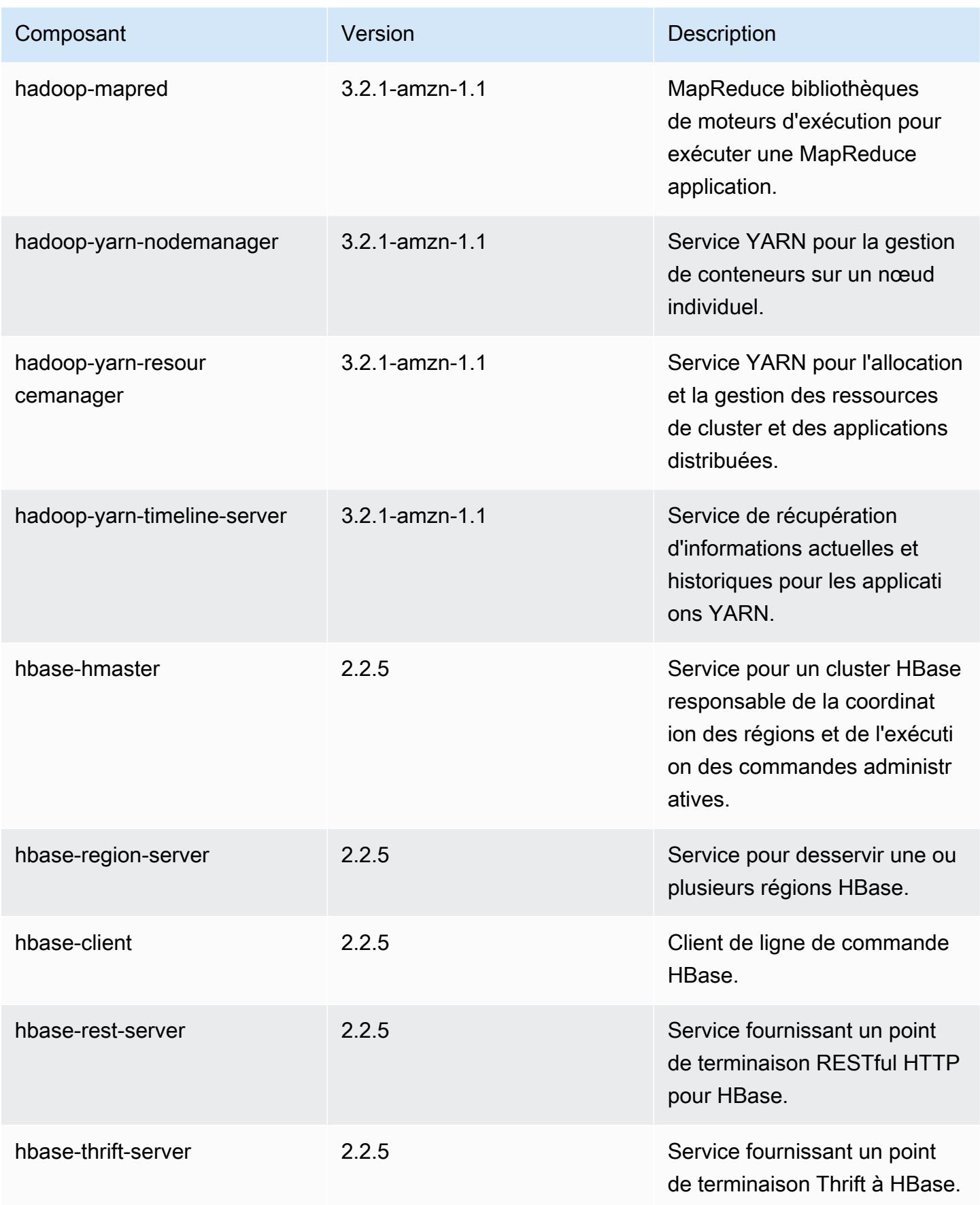

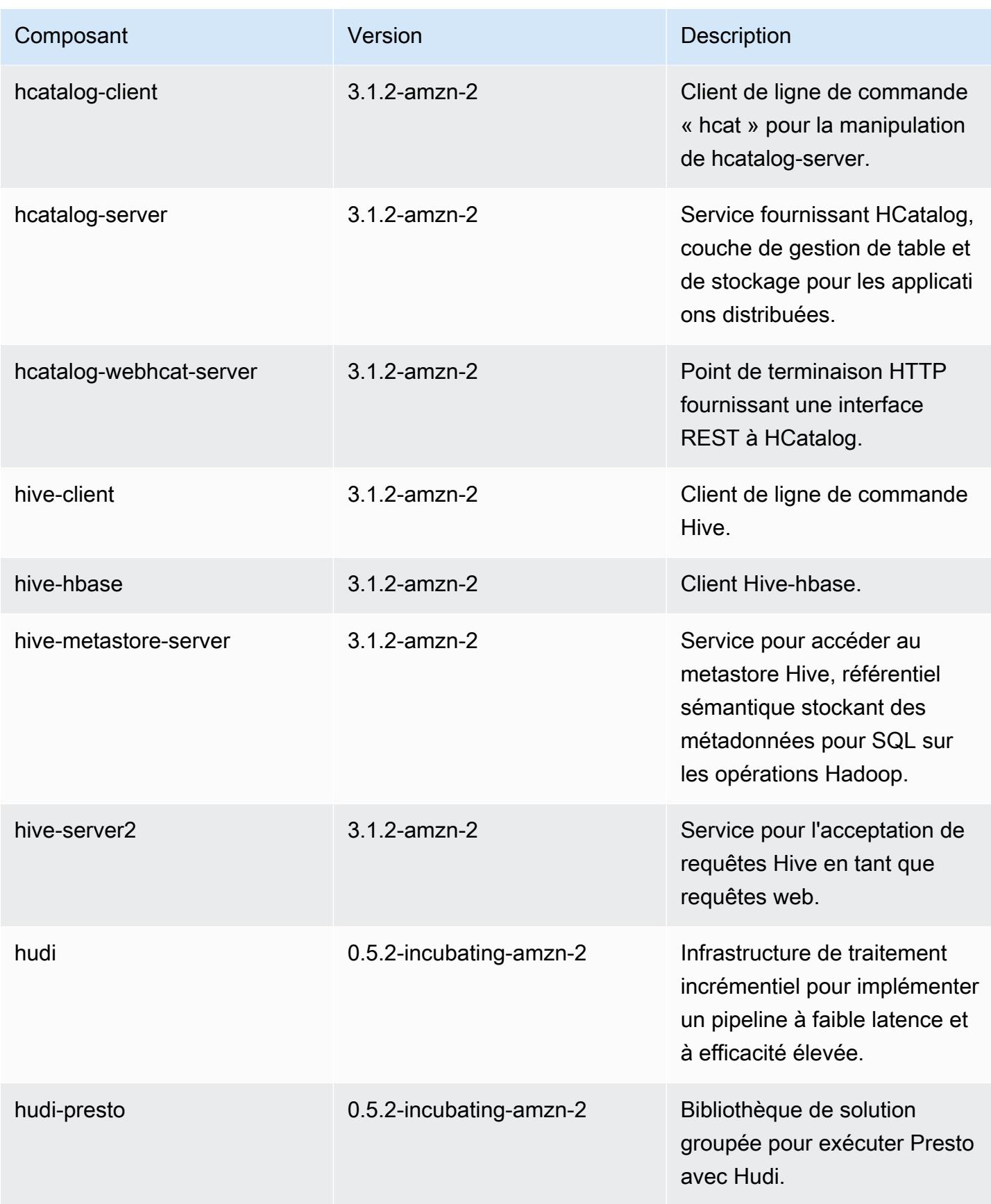

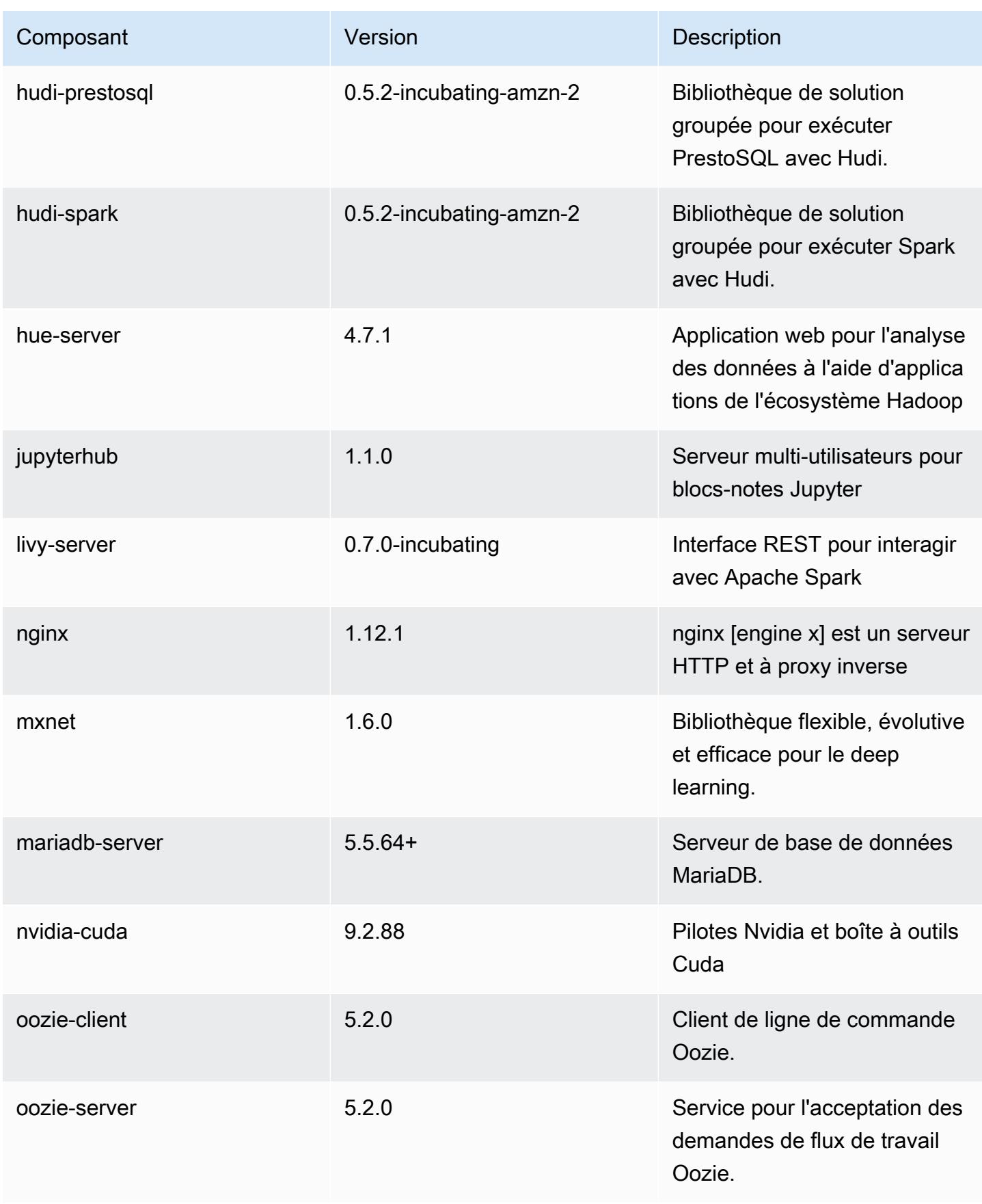

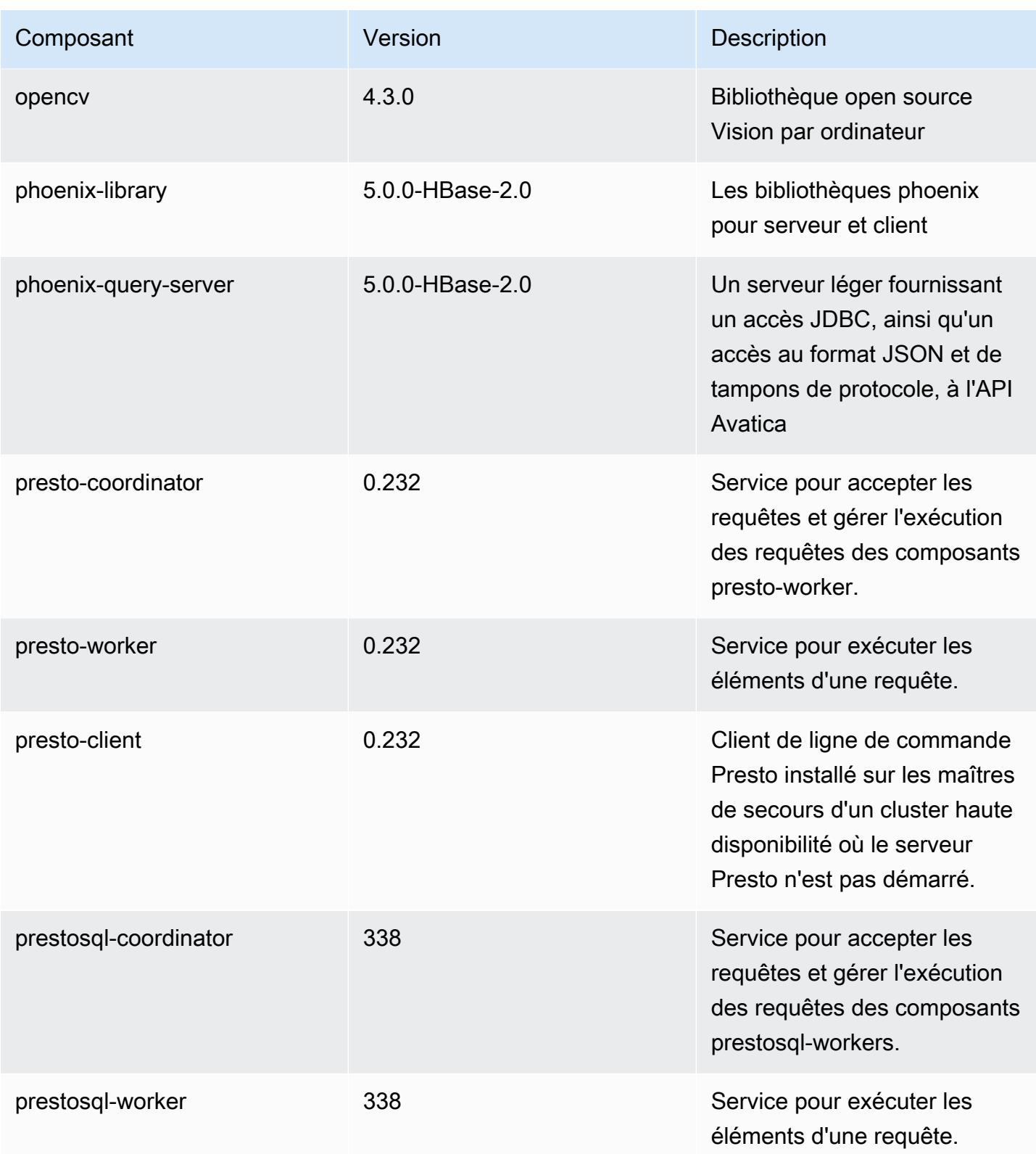

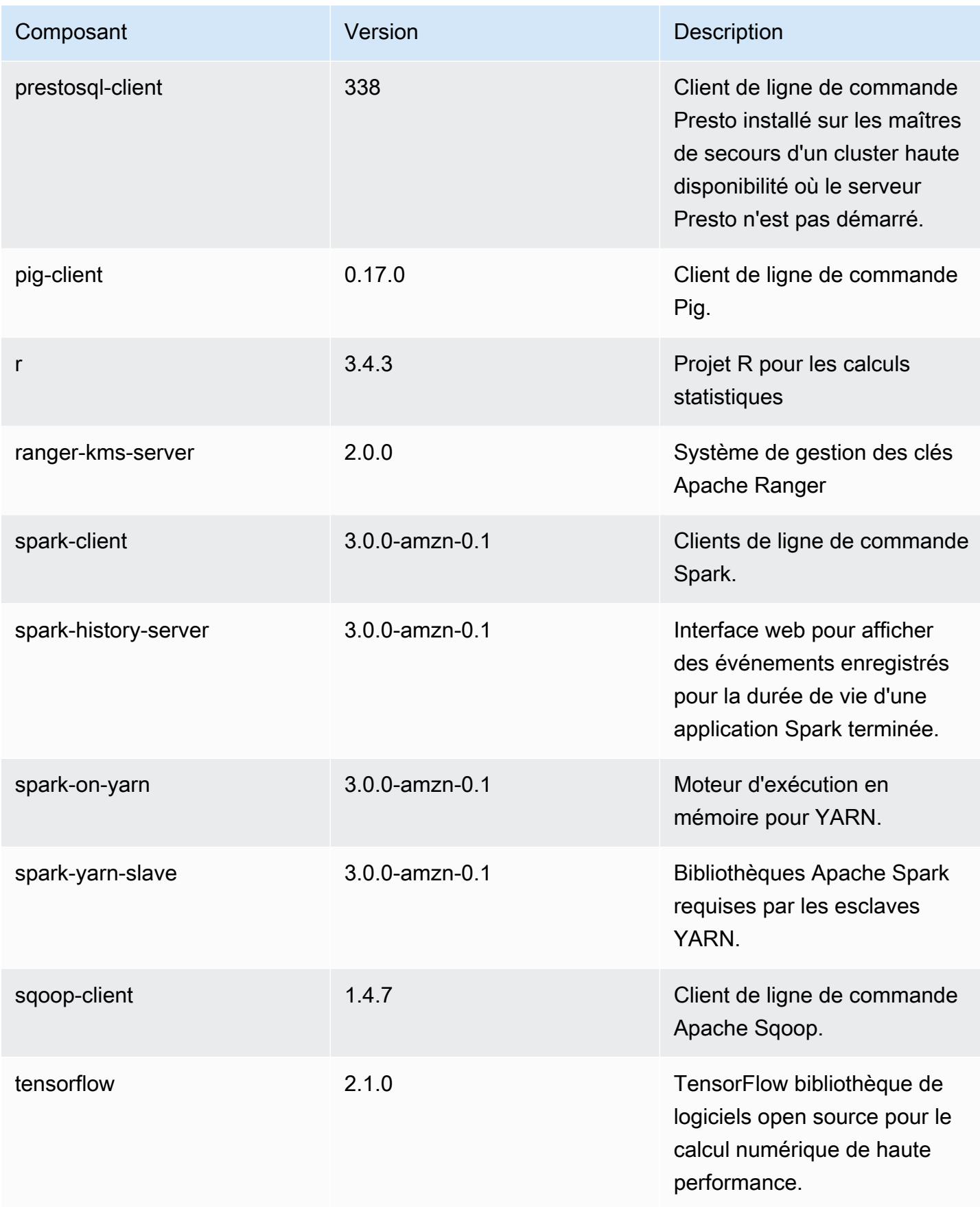

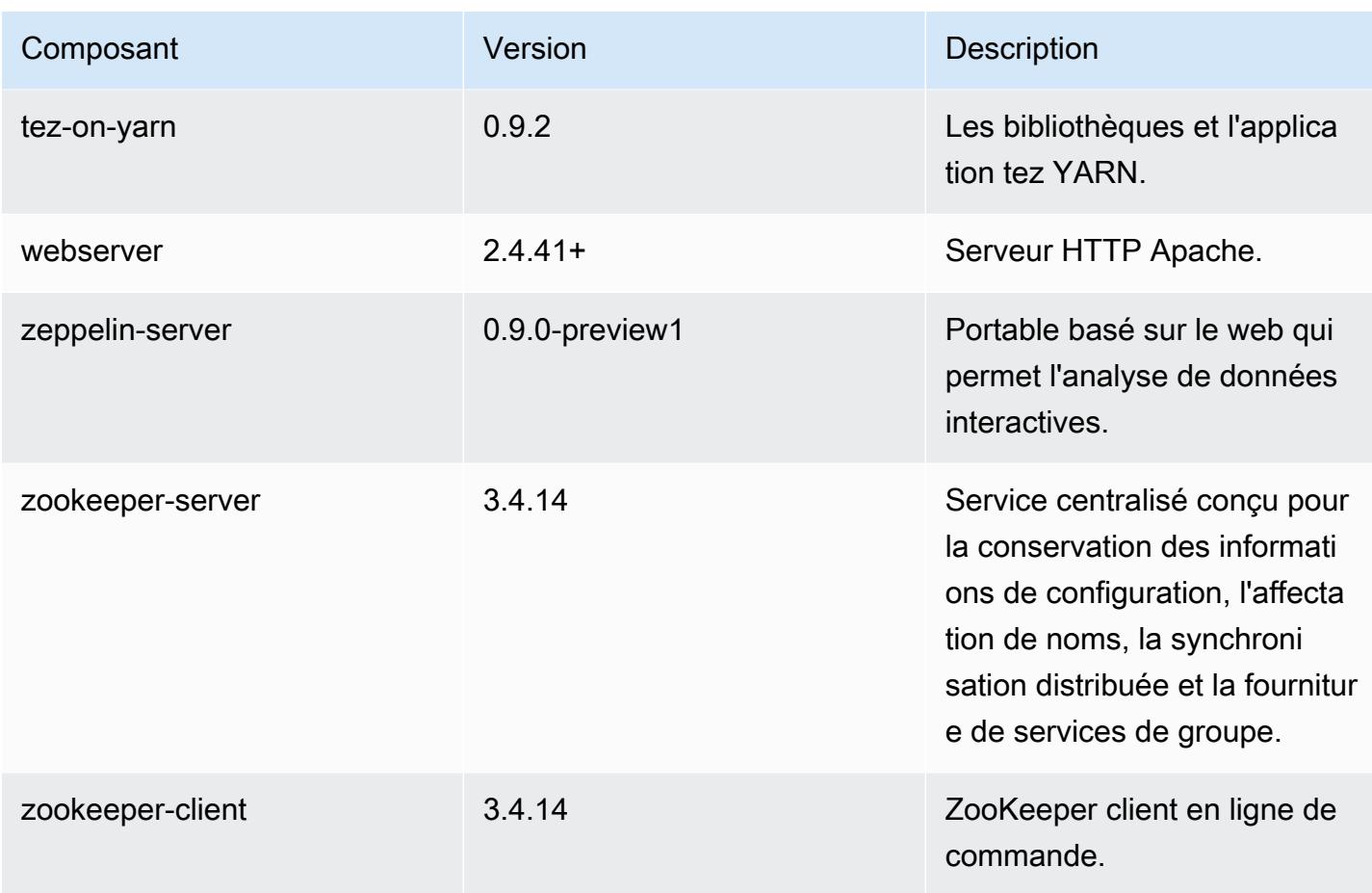

Classifications des configurations 6.1.1

Les classifications de configuration vous permettent de personnaliser les applications. Elles correspondent souvent à un fichier XML de configuration de l'application, tel que hive-site.xml. Pour plus d'informations, consultez [Configuration des applications.](#page-3494-0)

Classifications emr-6.1.1

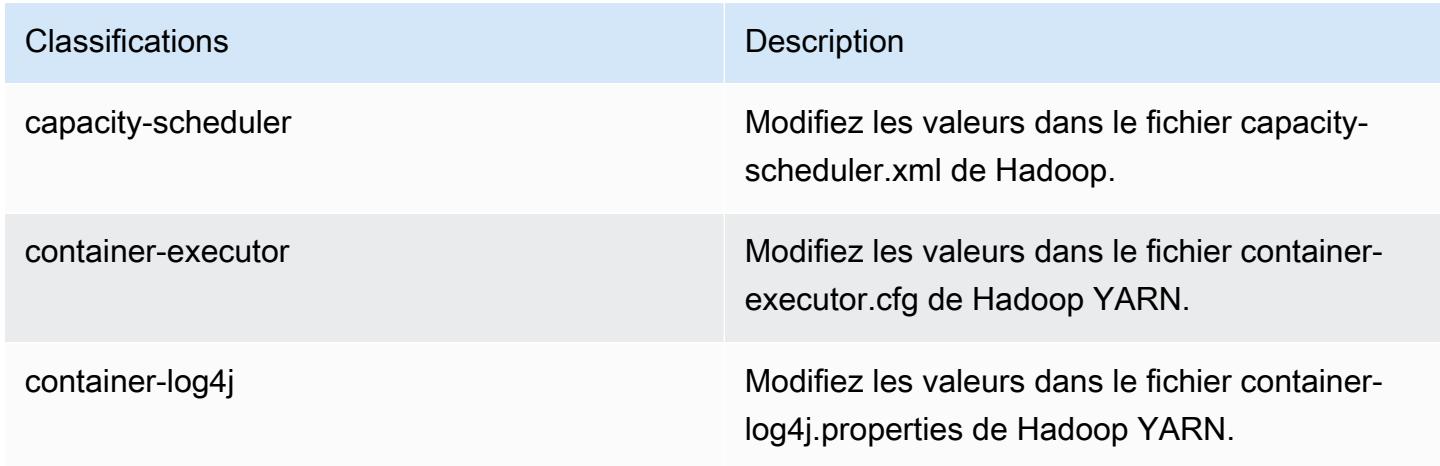

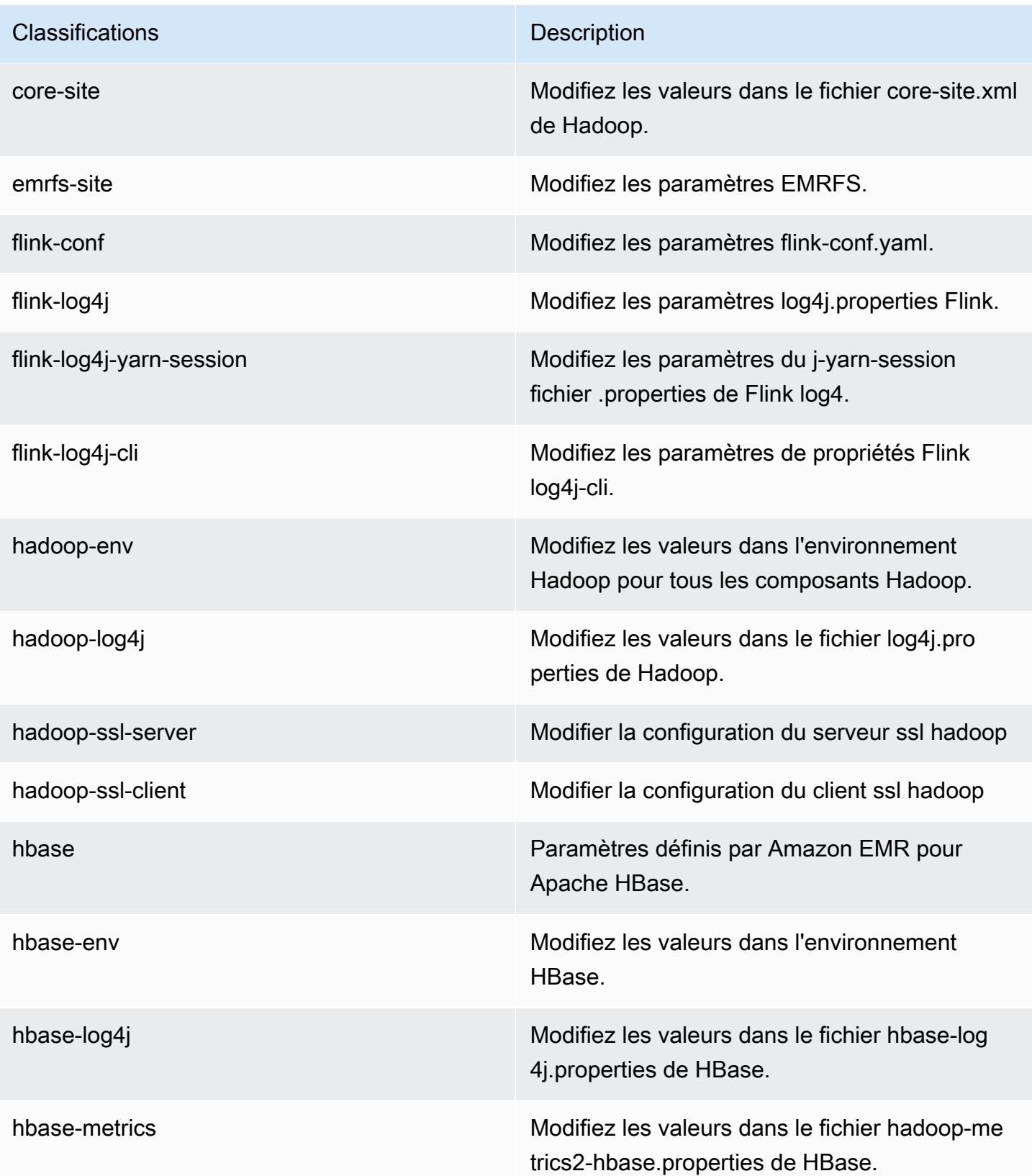

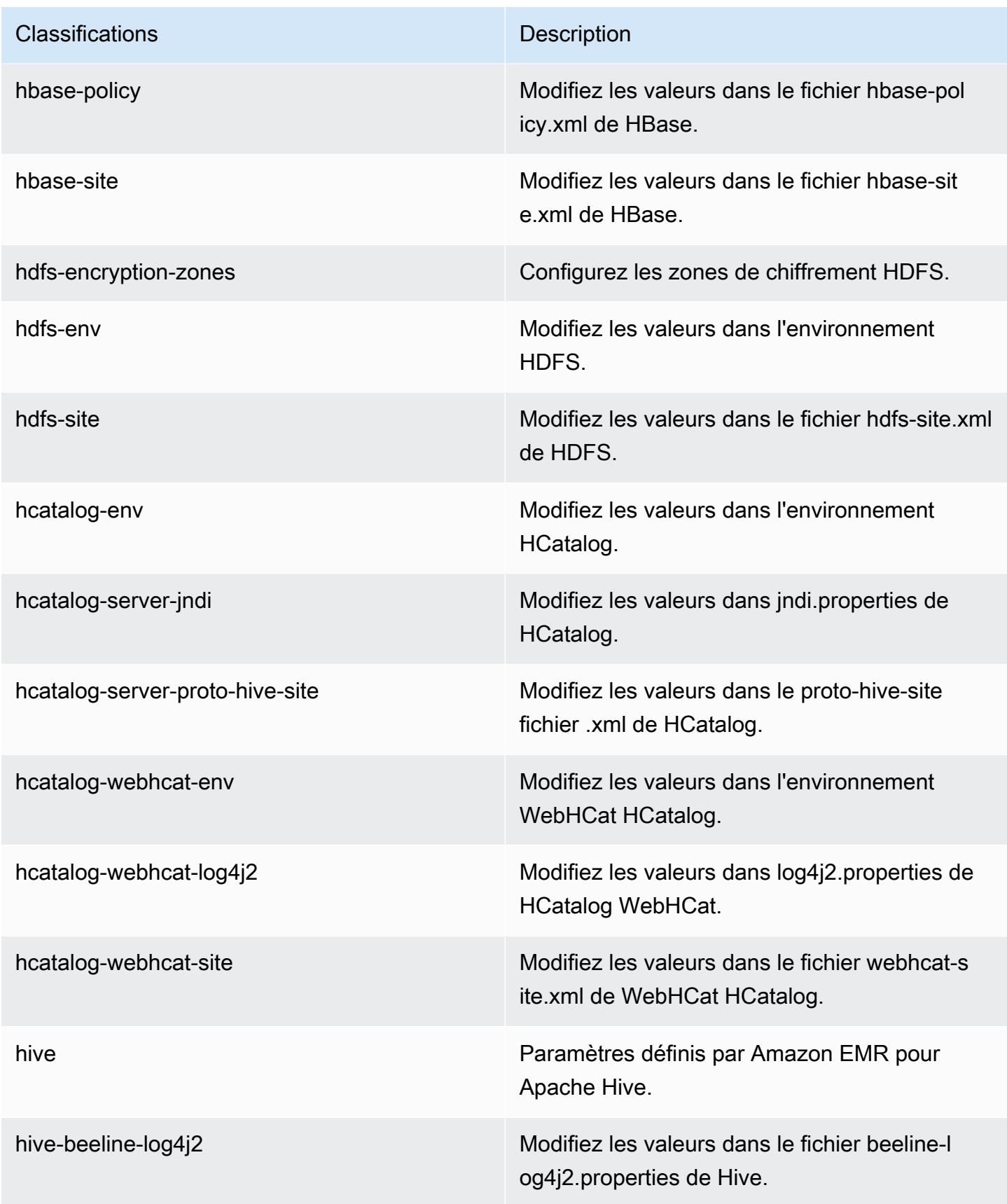

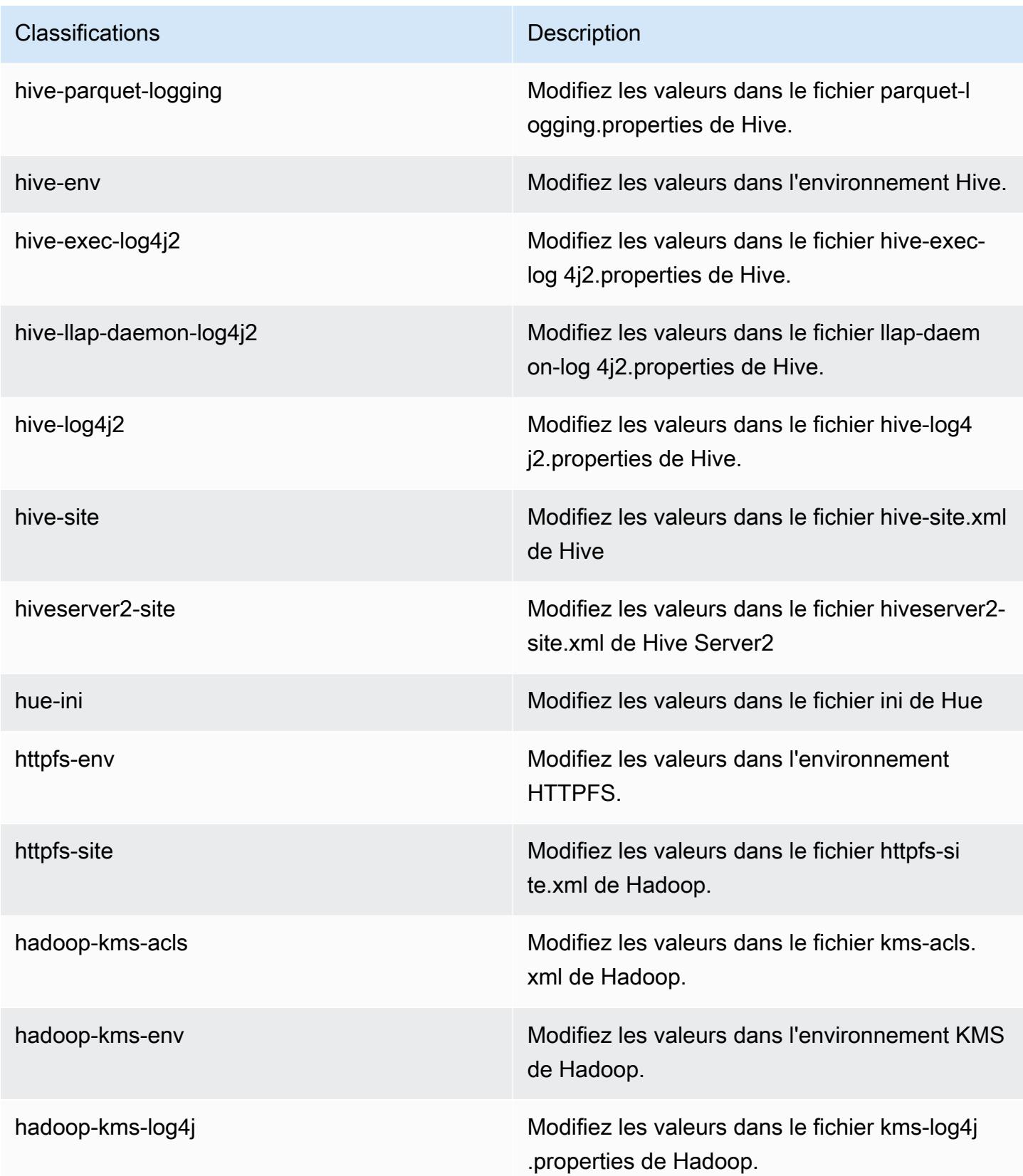

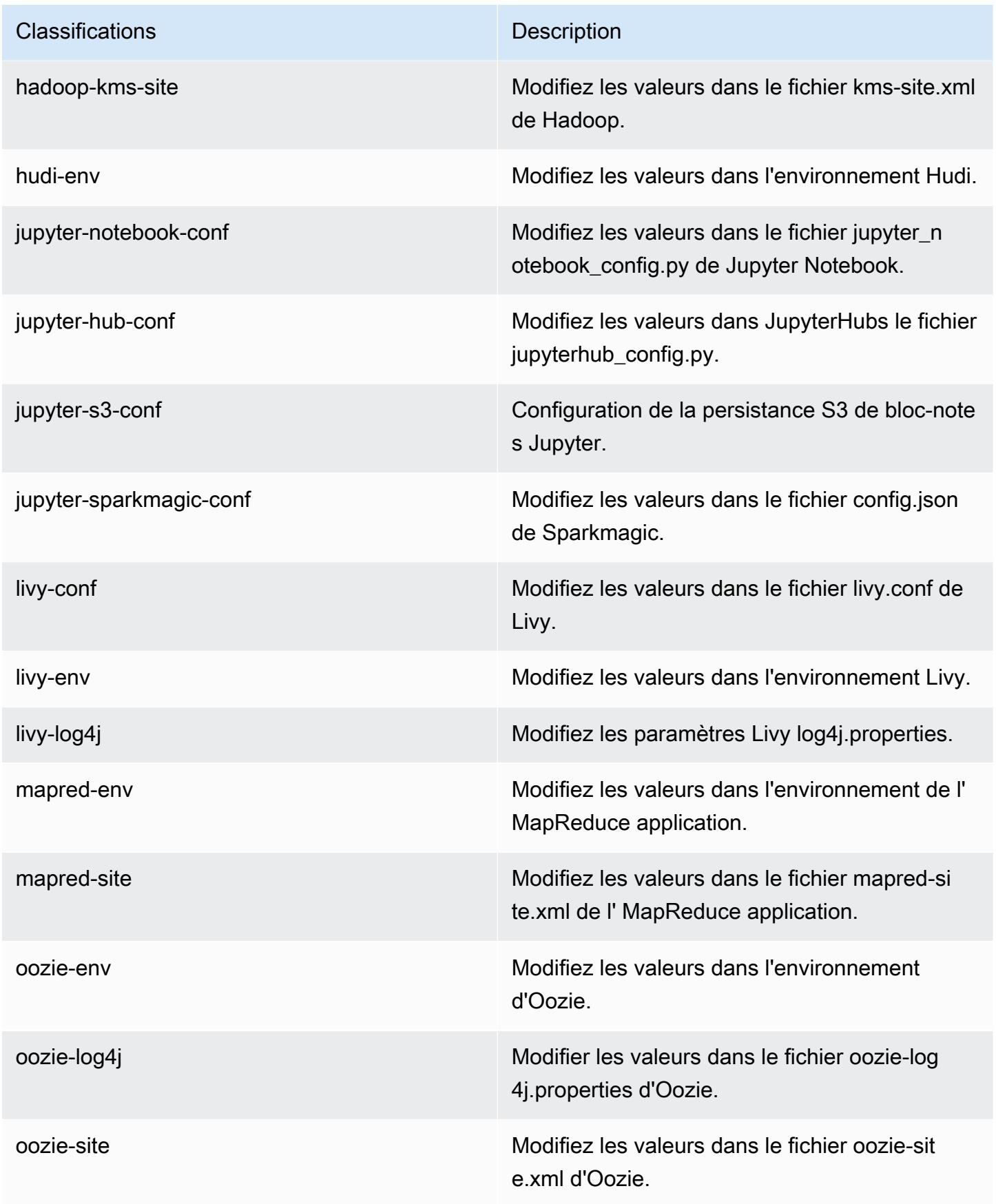

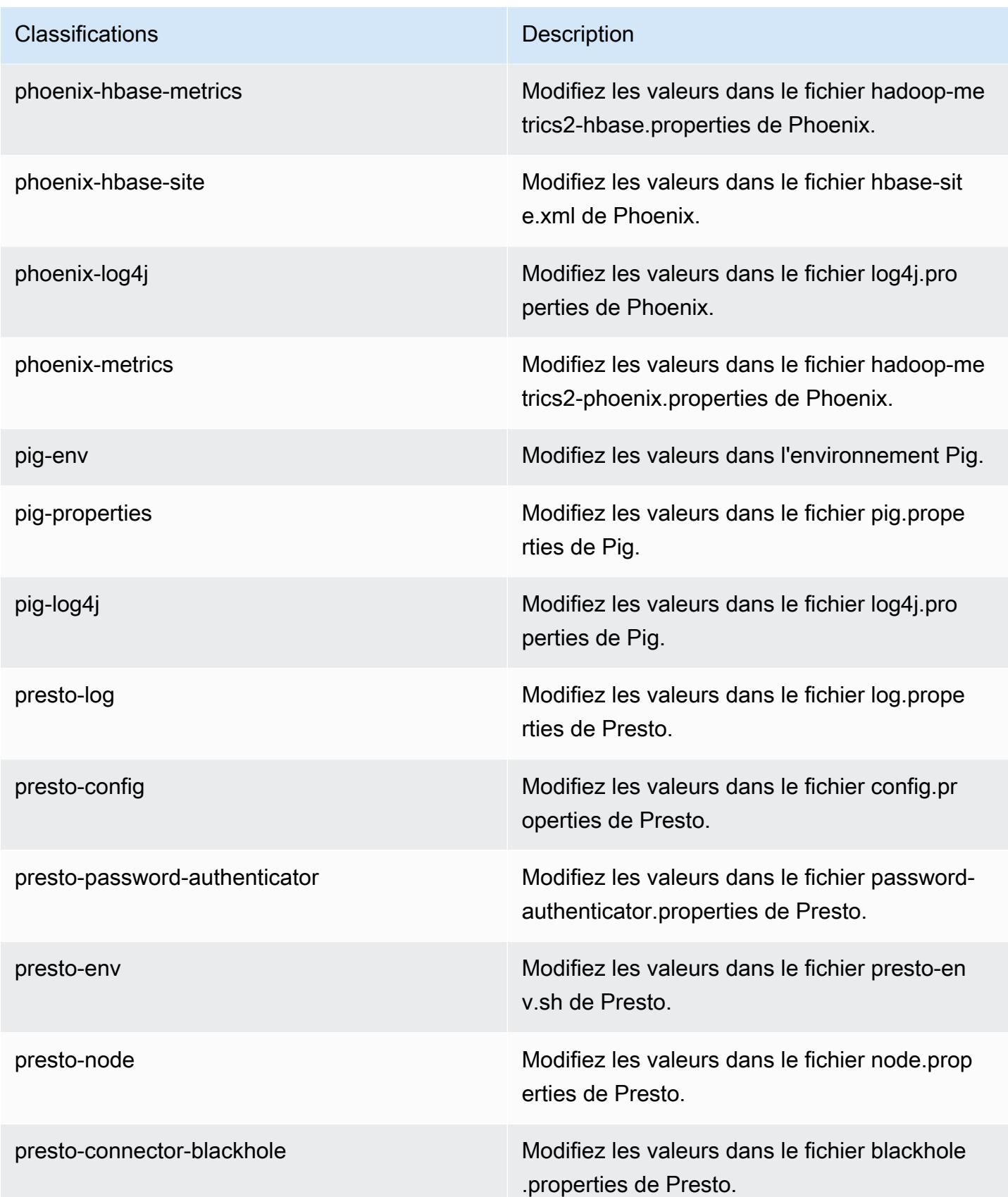

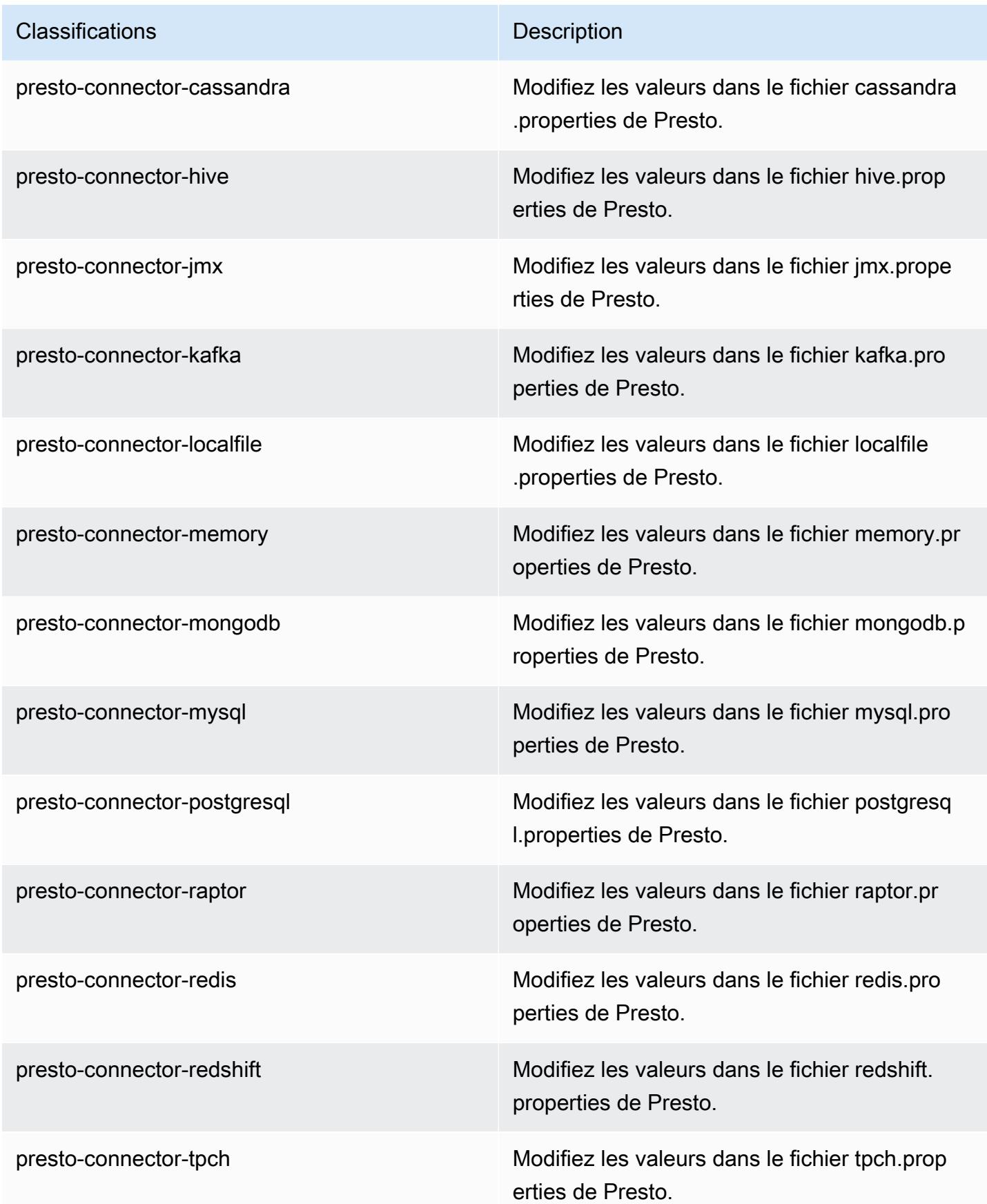

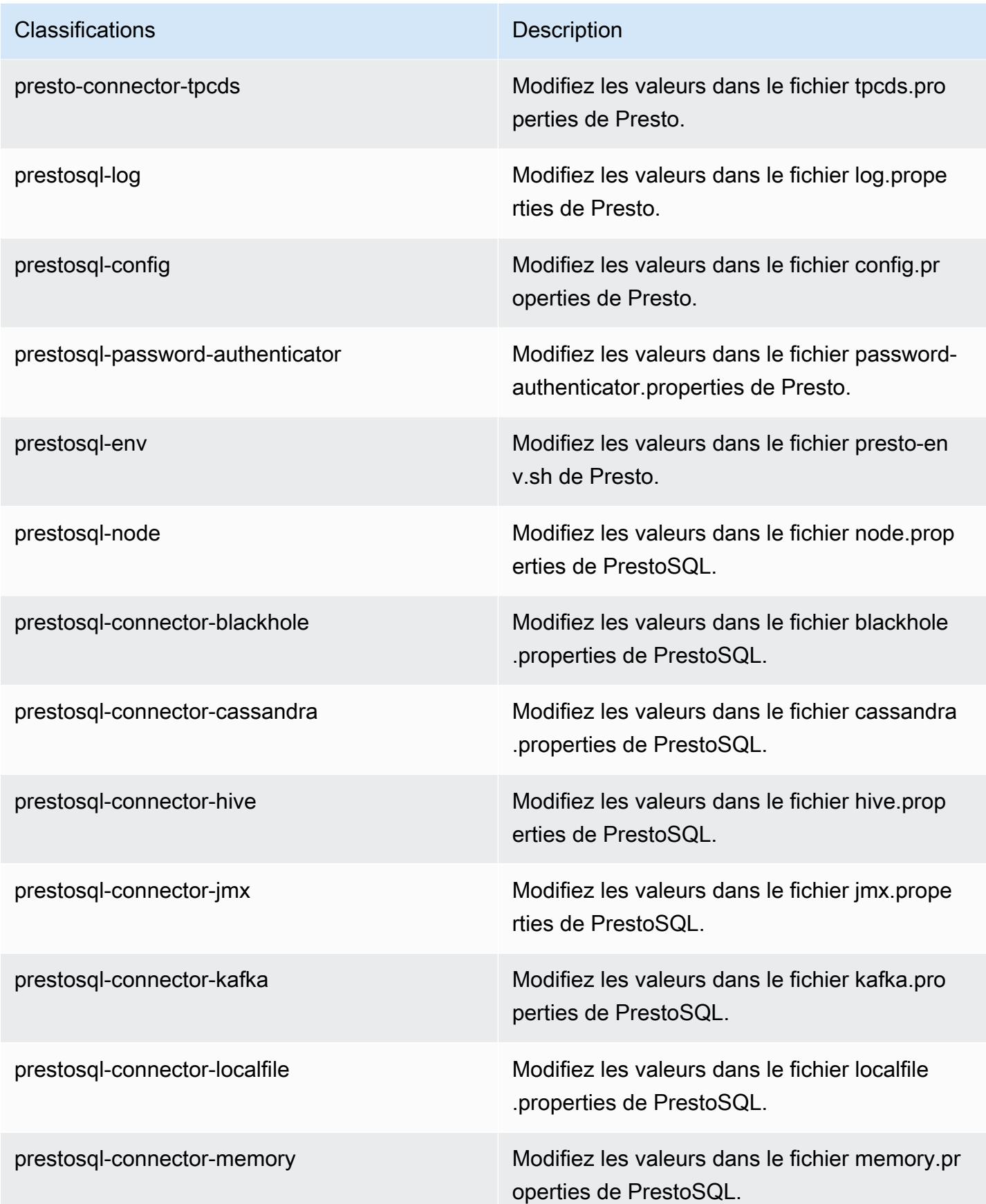

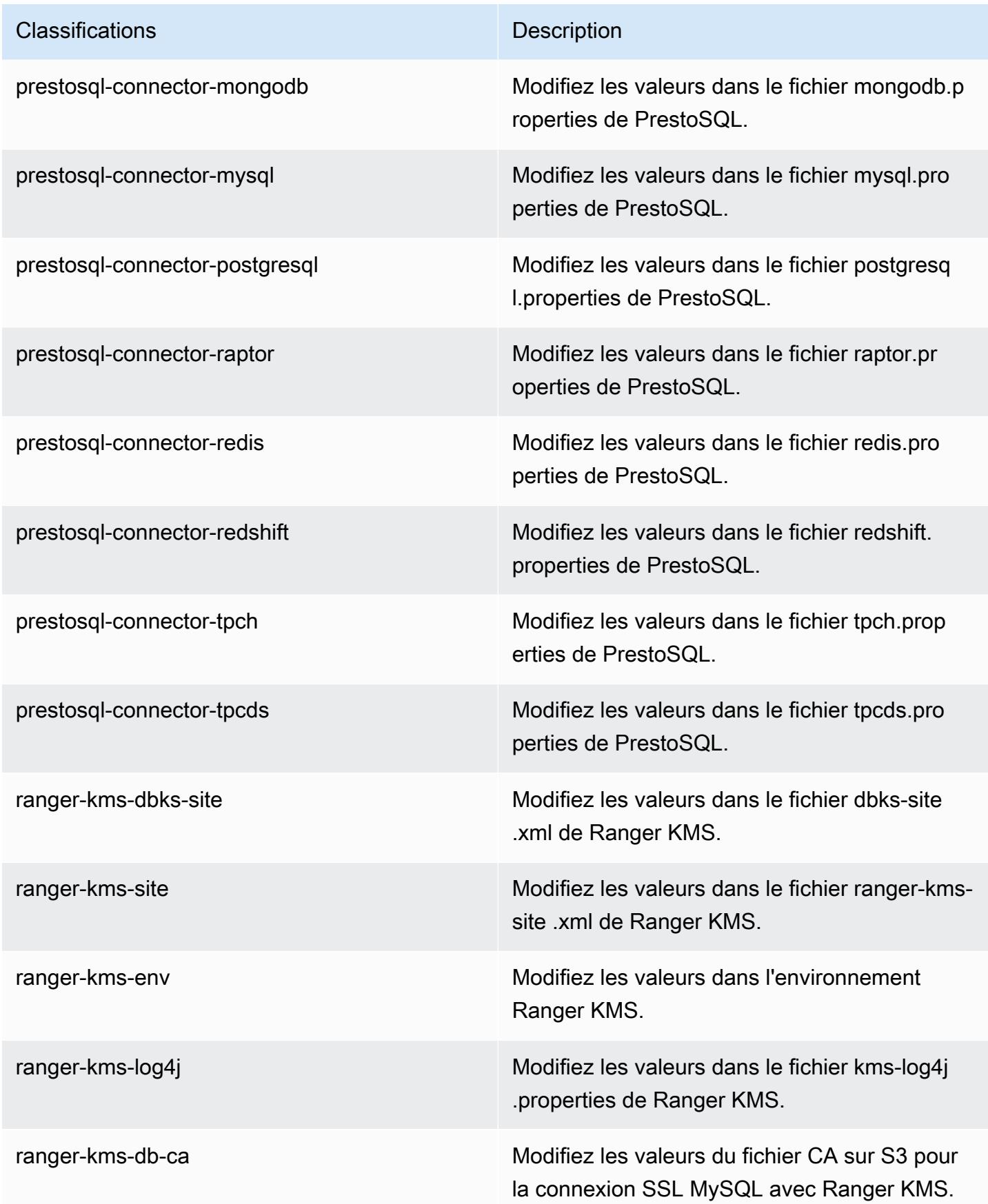

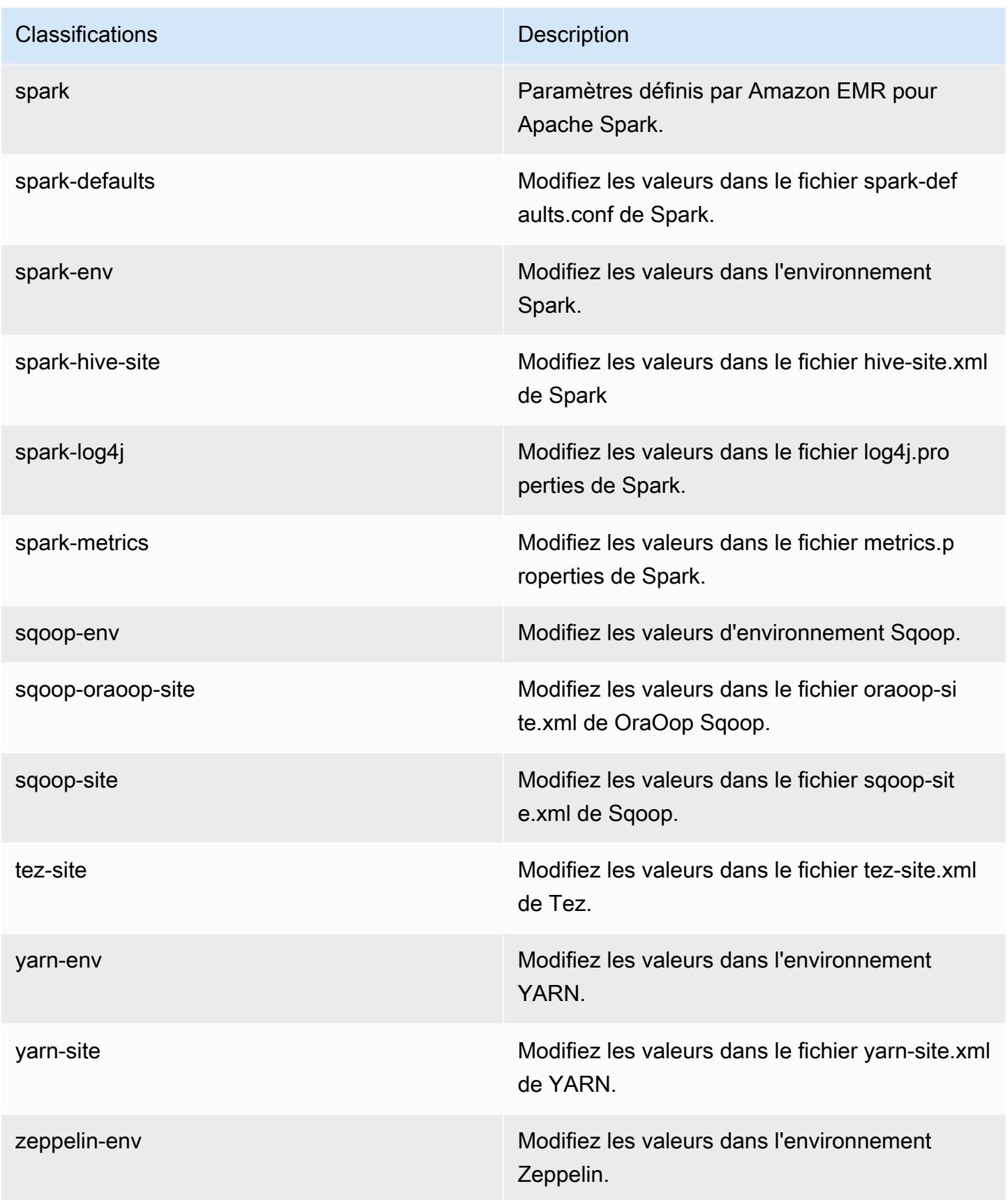

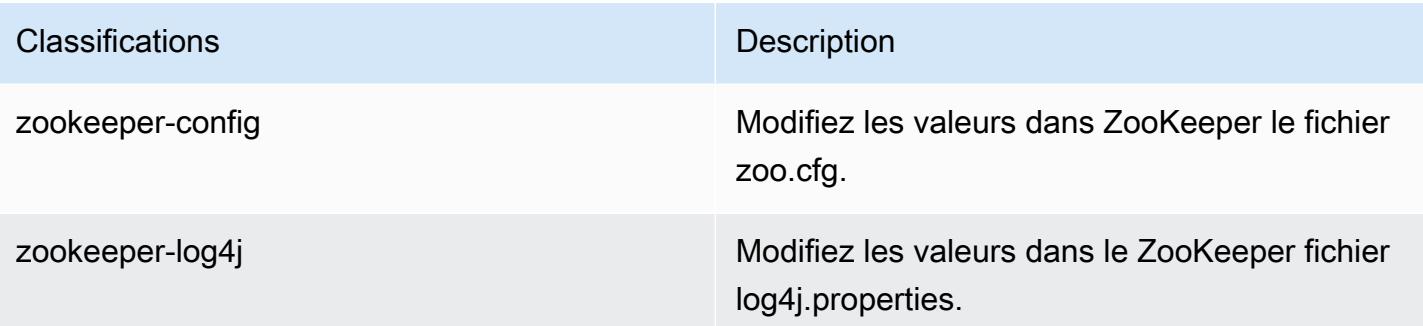

# Amazon EMR version 6.1.0

## Versions d'application 6.1.0

Les applications suivantes sont prises en charge dans cette version : [Flink,](https://flink.apache.org/) [Ganglia,](http://ganglia.info) [HBase,](http://hbase.apache.org/) [HCatalog](https://cwiki.apache.org/confluence/display/Hive/HCatalog), [Hadoop,](http://hadoop.apache.org/docs/current/) [Hive](http://hive.apache.org/), [Hudi,](https://hudi.apache.org) [Hue](http://gethue.com/), [JupyterHub](https://jupyterhub.readthedocs.io/en/latest/#), [Livy](https://livy.incubator.apache.org/), [MXNet,](https://mxnet.incubator.apache.org/) [Oozie,](http://oozie.apache.org/) [Phoenix,](https://phoenix.apache.org/) [Pig,](http://pig.apache.org/) [Presto,](https://prestodb.io/) [PrestoSQL,](https://prestosql.io/) [Spark,](https://spark.apache.org/docs/latest/) [Sqoop,](http://sqoop.apache.org/) [TensorFlow](https://www.tensorflow.org/), [Tez,](https://tez.apache.org/) [Zeppelin,](https://zeppelin.incubator.apache.org/) et [ZooKeeper.](https://zookeeper.apache.org)

Le tableau ci-dessous répertorie les versions d'application disponibles dans cette version d'Amazon EMR et les versions d'application des trois versions précédentes d'Amazon EMR (le cas échéant).

Pour obtenir un historique complet des versions des applications de chaque version d'Amazon EMR, consultez les rubriques suivantes :

- [Versions des applications dans les versions 7.x d'Amazon EMR](#page-23-0)
- [Versions des applications dans les versions 6.x d'Amazon EMR](#page-87-0)
- [Versions des applications dans les versions 5.x d'Amazon EMR](#page-1077-0)
- [Versions des applications dans les versions 4.x d'Amazon EMR](#page-2671-0)

#### Informations sur la version de l'application

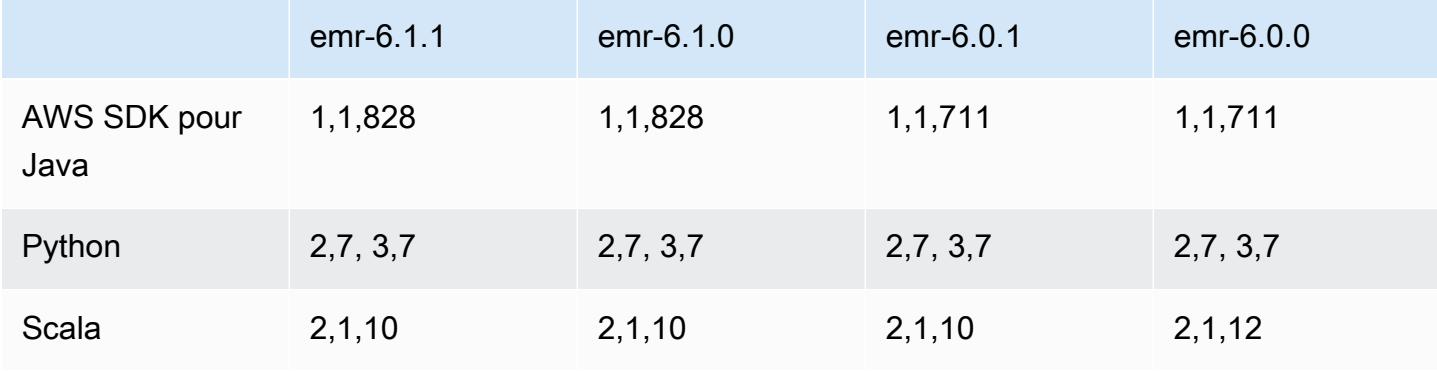
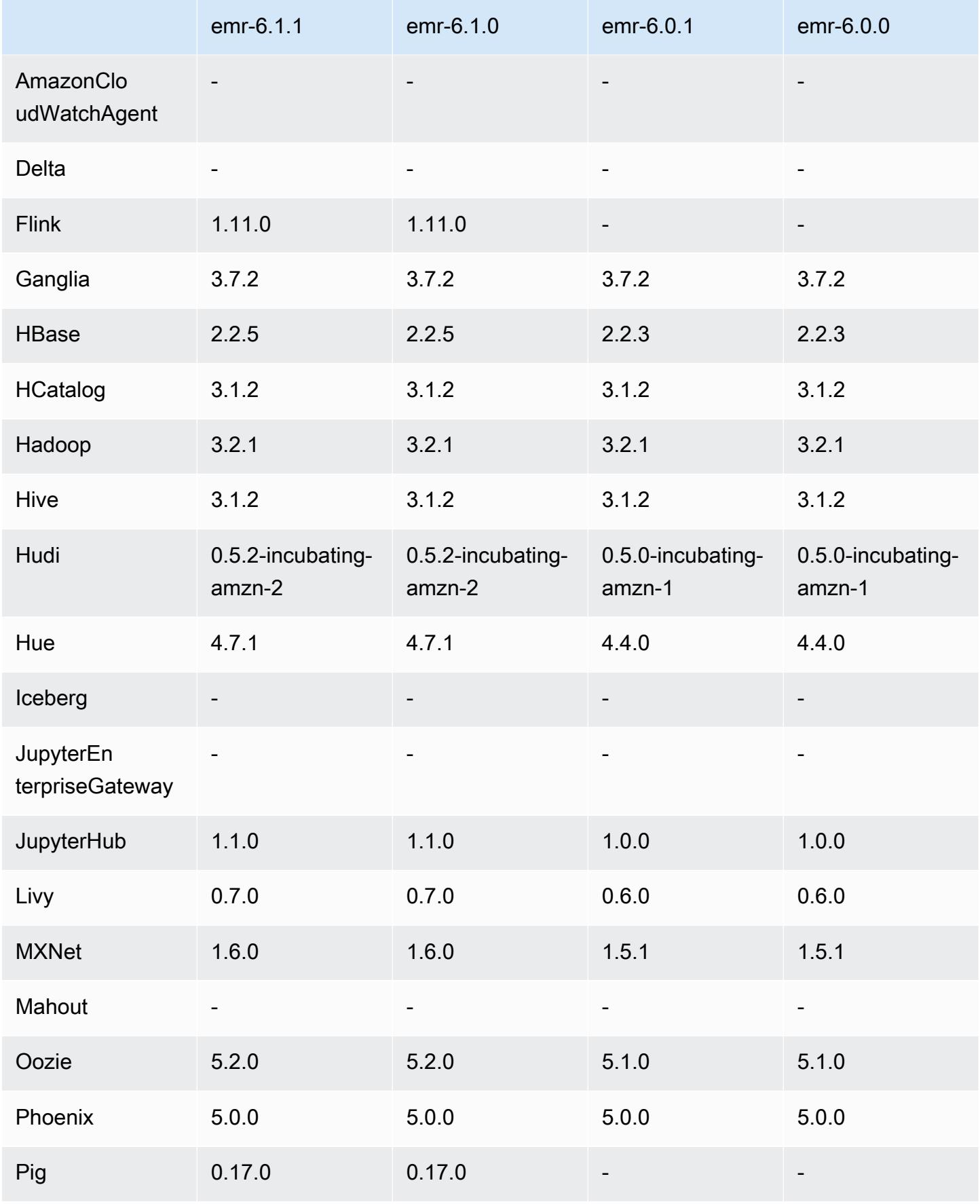

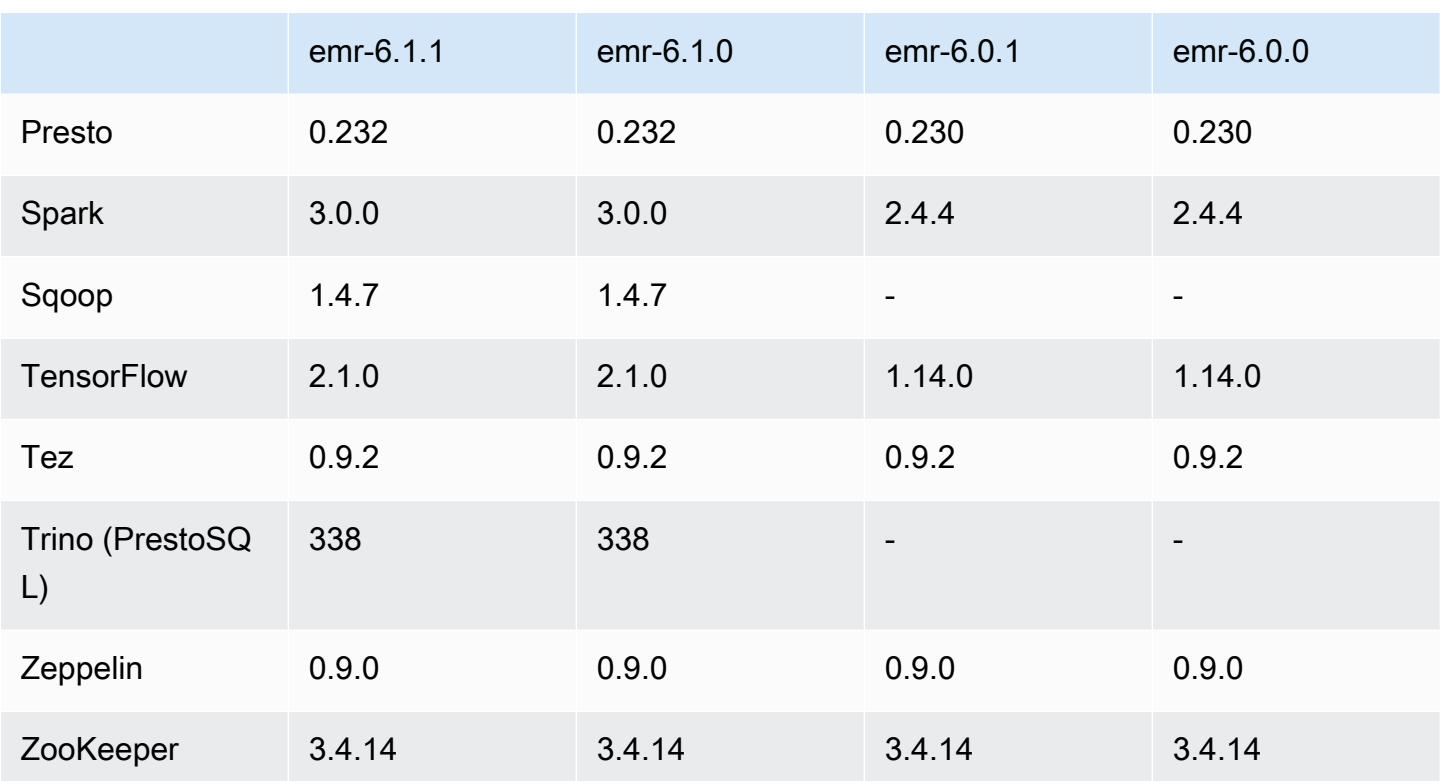

#### Notes de mise à jour 6.1.0

Les notes de mises à jour suivantes incluent des informations sur la version Amazon EMR 6.1.0. Les modifications ont été apportées à la version 6.0.0.

Date de parution initiale : 4 septembre 2020

Dernière mise à jour : 15 octobre 2020

Applications prises en charge

- AWS SDK for Java version 1.11.828
- Flink version 1.11.0
- Ganglia version 3.7.2
- Hadoop version 3.2.1-amzn-1
- HBase version 2.2.5
- HB 1.0.0 ase-operator-tools
- HCatalog version 3.1.2-amzn-0
- Hive version 3.1.2-amzn-1
- Hudi version 0.5.2-incubation
- Hue version 4.7.1
- JupyterHub version 1.1.0
- Livy version 0.7.0
- MXNet version 1.6.0
- Oozie version 5.2.0
- Phoenix version 5.0.0
- Presto version 0.232
- PrestoSQL version 338
- Spark version 3.0.0-amzn-0
- TensorFlow version 2.1.0
- Zeppelin version 0.9.0-preview1
- Zookeeper version 3.4.14
- Connecteurs et pilotes : Connecteur DynamoDB 4.14.0

#### Nouvelles fonctionnalités

- Les types d'instance ARM sont pris en charge à partir des versions 5.30.0 et 6.1.0 d'Amazon EMR.
- Les types d'instances à usage général M6g sont pris en charge à partir des versions 6.1.0 et 5.30.0 d'Amazon EMR. Pour plus d'informations, consultez [Types d'instance pris en charge](https://docs.aws.amazon.com/emr/latest/ManagementGuide/emr-supported-instance-types.html) dans le Guide de gestion Amazon EMR.
- La fonctionnalité de groupe de placement EC2 est prise en charge à partir de la version 5.23.0 d'Amazon EMR en tant qu'option pour plusieurs clusters de nœuds primaires. Actuellement, seuls les types de nœuds primaires sont pris en charge par la fonctionnalité de groupe de placement. La stratégie SPREAD est appliquée à ces nœuds primaires. La stratégie SPREAD place un petit groupe d'instances sur un matériel sous-jacent distinct afin de se prémunir contre la perte de plusieurs nœuds primaires en cas de panne matérielle. Pour plus d'informations, consultez [Intégration](https://docs.aws.amazon.com/emr/latest/ManagementGuide/emr-plan-ha-placementgroup.html)  [d'EMR au groupe de placement EC2](https://docs.aws.amazon.com/emr/latest/ManagementGuide/emr-plan-ha-placementgroup.html) dans le Guide de gestion Amazon EMR.
- Mise à l'échelle gérée Avec la version 6.1.0 d'Amazon EMR, vous pouvez activer la mise à l'échelle gérée par Amazon EMR pour augmenter ou diminuer automatiquement le nombre d'instances ou d'unités dans votre cluster en fonction de la charge de travail. Amazon EMR évalue en permanence les métriques de cluster pour prendre des décisions de dimensionnement qui optimisent vos clusters en termes de coût et de vitesse. Managed Scaling est également disponible

sur Amazon EMR version 5.30.0 et suivantes, à l'exception de 6.0.0. Pour plus d'informations, consultez [Mise à l'échelle des ressources de cluster](https://docs.aws.amazon.com/emr/latest/ManagementGuide/emr-scale-on-demand.html) dans le Guide de gestion Amazon EMR.

- La version 338 de PrestoSQL est prise en charge avec EMR 6.1.0. Pour plus d'informations, consultez [Presto.](https://docs.aws.amazon.com/emr/latest/ReleaseGuide/emr-presto.html)
	- PrestoSQL est uniquement pris en charge sur EMR 6.1.0 et versions ultérieures, pas sur EMR 6.0.0 ou EMR 5.x.
	- Le nom de l'application, Presto continue d'être utilisé pour installer PrestoDB sur des clusters. Pour installer PrestoSQL sur des clusters, utilisez le nom de l'application PrestoSQL.
	- Vous pouvez installer PrestoDB ou PrestoSQL, mais vous ne pouvez pas installer les deux sur un seul cluster. Si PrestoDB et PrestoSQL sont spécifiés lors de la tentative de création d'un cluster, une erreur de validation se produit et la demande de création de cluster échoue.
	- PrestoSQL est pris en charge sur les clusters mono-maître et muti-maître. Sur les clusters multimaîtres, un métastore Hive externe est requis pour exécuter PrestoSQL ou Prestodb. Consultez [Applications prises en charge dans un cluster EMR avec plusieurs nœuds primaires.](https://docs.aws.amazon.com/emr/latest/ManagementGuide/emr-plan-ha-applications.html#emr-plan-ha-applications-list)
- Prise en charge de l'authentification automatique ECR sur Apache Hadoop et Apache Spark avec Docker : les utilisateurs de Spark peuvent utiliser des images Docker provenant de Docker Hub et d'Amazon Elastic Container Registry (Amazon ECR) pour définir les dépendances de l'environnement et des bibliothèques.

#### [Configurez Docker](https://docs.aws.amazon.com/emr/latest/ManagementGuide/emr-plan-docker.html) et [exécutez des applications Spark avec Docker à l'aide d'Amazon EMR 6.x.](https://docs.aws.amazon.com/emr/latest/ReleaseGuide/emr-spark-docker.html)

• EMR prend en charge les transactions ACID d'Apache Hive : Amazon EMR 6.1.0 prend en charge les transactions ACID de Hive afin qu'elles soient conformes aux propriétés ACID d'une base de données. Grâce à cette fonctionnalité, vous pouvez exécuter les opérations INSERT, UPDATE, DELETE, et MERGE dans des tables gérées par Hive avec des données stockées dans Amazon Simple Storage Service (Amazon S3). Il s'agit d'une fonctionnalité essentielle pour les cas d'utilisation tels que l'ingestion en continu, le retraitement des données, les mises à jour en masse à l'aide de MERGE et les dimensions qui changent lentement. Pour plus d'informations, notamment des exemples de configuration et des cas supports, consultez [Amazon EMR prend en charge les](https://aws.amazon.com/blogs/big-data/amazon-emr-supports-apache-hive-acid-transactions)  [transactions ACID d'Apache Hive.](https://aws.amazon.com/blogs/big-data/amazon-emr-supports-apache-hive-acid-transactions)

Modifications, améliorations et problèmes résolus

• Cette version corrige les problèmes liés à Amazon EMR Scaling lorsqu'il ne parvient pas à augmenter ou réduire la taille d'un cluster ou qu'il provoque des défaillances au niveau des applications.

- Correction d'un problème où les demandes de mise à l'échelle échouaient pour un grand cluster très utilisé lorsque les démons Amazon EMR sur le cluster exécutaient des activités de surveillance de l'état, telles que la collecte de l'état des nœuds YARN et de l'état des nœuds HDFS. Cela était dû au fait que les démons du cluster n'étaient pas en mesure de communiquer les données d'état d'un nœud aux composants internes d'Amazon EMR.
- Démons EMR intégrés au cluster améliorés pour suivre correctement l'état des nœuds lorsque les adresses IP sont réutilisées afin d'améliorer la fiabilité lors des opérations de mise à l'échelle.
- [SPARK-29683.](https://issues.apache.org/jira/browse/SPARK-29683) Correction d'un problème où les tâches échouaient lors de la réduction de la taille du cluster, car Spark supposait que tous les nœuds disponibles étaient sur la liste de refus.
- [YARN-9011.](https://issues.apache.org/jira/browse/YARN-9011) Correction d'un problème où des échecs de tâches se produisaient en raison d'une condition de course dans la mise hors service de YARN lorsque le cluster essayait d'augmenter ou de réduire sa capacité.
- Correction du problème des échecs d'étapes ou de tâches lors de la mise à l'échelle du cluster en veillant à ce que les états des nœuds soient toujours cohérents entre les démons Amazon EMR sur le cluster et YARN/HDFS.
- Correction d'un problème où les opérations de cluster telles que la réduction d'échelle et la soumission d'étapes échouaient pour les clusters Amazon EMR activés avec l'authentification Kerberos. Cela était dû au fait que le démon Amazon EMR on-cluster n'a pas renouvelé le ticket Kerberos, qui est nécessaire pour communiquer de manière sécurisée avec HDFS/YARN s'exécutant sur le nœud primaire.
- Les nouvelles versions d'Amazon EMR corrigent le problème avec une limite inférieure du « Nombre maximum de fichiers ouverts » sur l'ancienne version AL2 d'Amazon EMR. Les versions 5.30.1, 5.30.2, 5.31.1, 5.32.1, 6.0.1, 6.1.1, 6.2.1, 5.33.0, 6.3.0 et versions ultérieures d'Amazon EMR incluent désormais un correctif permanent avec un paramètre « Nombre maximum de fichiers ouverts » plus élevé.
- Apache Flink n'est pas pris en charge sur EMR 6.0.0, mais il l'est sur EMR 6.1.0 avec Flink 1.11.0. Il s'agit de la première version de Flink officiellement compatible avec Hadoop 3. Consultez [Annonce de sortie d'Apache Flink 1.11.0.](https://flink.apache.org/news/2020/07/06/release-1.11.0.html)
- Ganglia a été supprimé des packages EMR 6.1.0 par défaut.

#### Problèmes connus

• Réduction de la limite du « Nombre maximum de fichiers ouverts » sur l'ancienne version AL2 [corrigée dans les nouvelles versions]. Versions Amazon EMR : emr-5.30.x, emr-5.31.0, emr-5.32.0, emr-6.0.0, emr-6.1.0 et emr-6.2.0 sont basées sur les anciennes versions d'Amazon

Linux 2 (AL2), qui ont un paramètre ulimit inférieur pour le « Nombre maximum de fichiers ouverts » lorsque les clusters Amazon EMR sont créés avec l'AMI par défaut. Les versions 5.30.1, 5.30.2, 5.31.1, 5.32.1, 6.0.1, 6.1.1, 6.2.1, 5.33.0, 6.3.0 et versions ultérieures d'Amazon EMR incluent un correctif permanent avec un paramètre « Nombre maximum de fichiers ouverts » plus élevé. Les versions dont la limite de fichiers ouverts est inférieure provoquent l'erreur « Trop de fichiers ouverts » lors de la soumission d'une tâche Spark. Dans les versions concernées, l'AMI par défaut Amazon EMR possède un paramètre ulimit par défaut de 4096 pour le « Nombre maximum de fichiers ouverts », ce qui est inférieur à la limite de fichiers de 65536 de la dernière AMI Amazon Linux 2. Le paramètre ulimit inférieur pour « Nombre maximum de fichiers ouverts » entraîne l'échec de la tâche Spark lorsque le pilote et l'exécuteur Spark tentent d'ouvrir plus de 4 096 fichiers. Pour résoudre ce problème, Amazon EMR dispose d'un script d'action d'amorçage (BA, bootstrap action) qui ajuste le paramètre ulimit lors de la création du cluster.

Si vous utilisez une ancienne version d'Amazon EMR qui ne contient pas de solution permanente à ce problème, la solution suivante vous permet de définir explicitement le paramètre ulimit du contrôleur d'instance sur un maximum de 65536 fichiers.

Définir explicitement un ulimit à partir de la ligne de commande

1. Modifiez /etc/systemd/system/instance-controller.service pour ajouter les paramètres suivants à la section Service.

LimitNOFILE=65536

LimitNPROC=65536

- 2. Redémarrer InstanceController
	- \$ sudo systemctl daemon-reload
	- \$ sudo systemctl restart instance-controller

Définissez un ulimit à l'aide de l'action d'amorçage (BA)

Vous pouvez également utiliser un script d'action d'amorçage (BA) pour configurer ulimit du contrôleur d'instance à 65536 fichiers lors de la création du cluster.

```
#!/bin/bash
for user in hadoop spark hive; do
sudo tee /etc/security/limits.d/$user.conf << EOF
```

```
$user - nofile 65536
$user - nproc 65536
EOF
done
for proc in instancecontroller logpusher; do
sudo mkdir -p /etc/systemd/system/$proc.service.d/
sudo tee /etc/systemd/system/$proc.service.d/override.conf << EOF
[Service]
LimitNOFILE=65536
LimitNPROC=65536
EOF
pid=$(pgrep -f aws157.$proc.Main)
sudo prlimit --pid $pid --nofile=65535:65535 --nproc=65535:65535
done
sudo systemctl daemon-reload
```
#### **A** Important

•

Amazon EMR 6.1.0 et 6.2.0 présentent un problème de performance qui peut affecter de manière critique toutes les opérations insert, upsert et delete de Hudi. Si vous envisagez d'utiliser Hudi avec Amazon EMR 6.1.0 ou 6.2.0, AWS contactez le support pour obtenir un RPM Hudi corrigé.

- Si vous définissez une configuration de récupérateur de mémoire personnalisée avec spark.driver.extraJavaOptions et spark.executor.extraJavaOptions, cela entraînera un échec du lancement du pilote/exécuteur avec EMR 6.1 en raison d'une configuration de récupérateur de mémoire conflictuelle. Avec la version 6.1.0 d'EMR, vous devez spécifier la configuration personnalisée du récupérateur de mémoire Spark pour les pilotes et les exécuteurs avec les propriétés spark.driver.defaultJavaOptions et spark.executor.defaultJavaOptions à la place. Pour en savoir plus, consultez [Environnement d'exécution Apache Spark](https://spark.apache.org/docs/latest/configuration.html#runtime-environment) et [Configuration du récupérateur de mémoire Spark sur](https://docs.aws.amazon.com/emr/latest/ReleaseGuide/emr-spark-configure.html#spark-gc-config) [Amazon EMR 6.1.0.](https://docs.aws.amazon.com/emr/latest/ReleaseGuide/emr-spark-configure.html#spark-gc-config)
- L'utilisation de Pig avec Oozie (et au sein de Hue, puisque Hue utilise les actions Oozie pour exécuter les scripts Pig), génère une erreur indiquant qu'une bibliothèque native-lzo ne peut pas être chargée. Ce message d'erreur est informatif et n'empêche pas Pig de fonctionner.
- Prise en charge de la simultanéité dans Hudi : Actuellement, Hudi ne prend pas en charge les écritures simultanées dans une seule table Hudi. De plus, Hudi annule toutes les modifications effectuées par les enregistreurs en cours avant de permettre à un nouvel enregistreur de démarrer. Les écritures simultanées peuvent interférer avec ce mécanisme et introduire des conditions de

concurrence, ce qui peut entraîner une corruption des données. Vous devez vous assurer que, dans le cadre de votre flux de traitement des données, il n'y a qu'un seul enregistreur Hudi opérant sur une table Hudi à tout moment. Hudi prend en charge plusieurs lecteurs simultanés opérant sur la même table Hudi.

• Problème connu dans les clusters dotés de plusieurs nœuds primaires et d'une authentification Kerberos

Si vous exécutez des clusters avec plusieurs nœuds primaires et une authentification Kerberos dans les versions 5.20.0 et ultérieures d'Amazon EMR, vous pouvez rencontrer des problèmes avec des opérations de cluster telles que la réduction d'échelle ou la soumission d'étapes, après que le cluster ait fonctionné pendant un certain temps. La durée dépend de la période de validité du ticket Kerberos que vous avez définie. Le problème de réduction d'échelle a un impact à la fois sur la réduction d'échelle automatique et sur les demandes de réduction d'échelle explicites que vous avez soumises. D'autres opérations de cluster peuvent également être affectées.

Solution :

- SSH en tant qu'utilisateur hadoop au nœud primaire du cluster EMR avec plusieurs nœuds primaires.
- Exécutez la commande suivante pour renouveler le ticket Kerberos pour l'utilisateur hadoop.

kinit -kt <keytab\_file> <principal>

Généralement, le fichier keytab se trouve dans /etc/hadoop.keytab et le principal se présente sous la forme de hadoop/<hostname>@<REALM>.

## **a** Note

Cette solution de contournement sera effective pendant toute la durée de validité du ticket Kerberos. Cette durée est de 10 heures par défaut, mais peut être configurée par vos paramètres Kerberos. Vous devez exécuter à nouveau la commande ci-dessus une fois le ticket Kerberos expiré.

• Il y a un problème dans Amazon EMR 6.1.0 qui affecte les clusters exécutant Presto. Après une période prolongée (plusieurs jours), le cluster peut générer des erreurs telles que "su : failed to execute /bin/bash : Resource temporarily unavailable" ou "shell request failed on channel 0". Ce problème est dû à un processus interne Amazon EMR (InstanceController) qui génère trop de processus légers (LWP), ce qui finit par amener l'utilisateur Hadoop à dépasser sa limite nproc.

Cela empêche l'utilisateur d'ouvrir des processus supplémentaires. La solution à ce problème est de mettre à niveau vers EMR 6.2.0.

## Versions des composants 6.1.0

Les composants installés par Amazon EMR avec cette version sont répertoriés ci-dessous. Certains sont installés dans le cadre de packages d'application de Big Data. Les autres sont propres à Amazon EMR et installés pour les fonctions et processus système. Ceux-ci commencent généralement par emr ou aws. Les packages d'application de big data de la version Amazon EMR la plus récente sont généralement la dernière version trouvée dans la communauté. Nous nous efforçons de mettre à disposition les versions de la communauté dans Amazon EMR le plus rapidement possible.

Certains composants dans Amazon EMR diffèrent des versions de la communauté. Ces composants ont une étiquette de version sous la forme *CommunityVersion*-amzn-*EmrVersion*. *EmrVersion* commence à 0. Par exemple, si un composant de la communauté open source nommé myappcomponent avec la version 2.2 a été modifié trois fois en vue de son inclusion dans différentes versions d'Amazon EMR, sa version apparaît sous le nom 2.2-amzn-2.

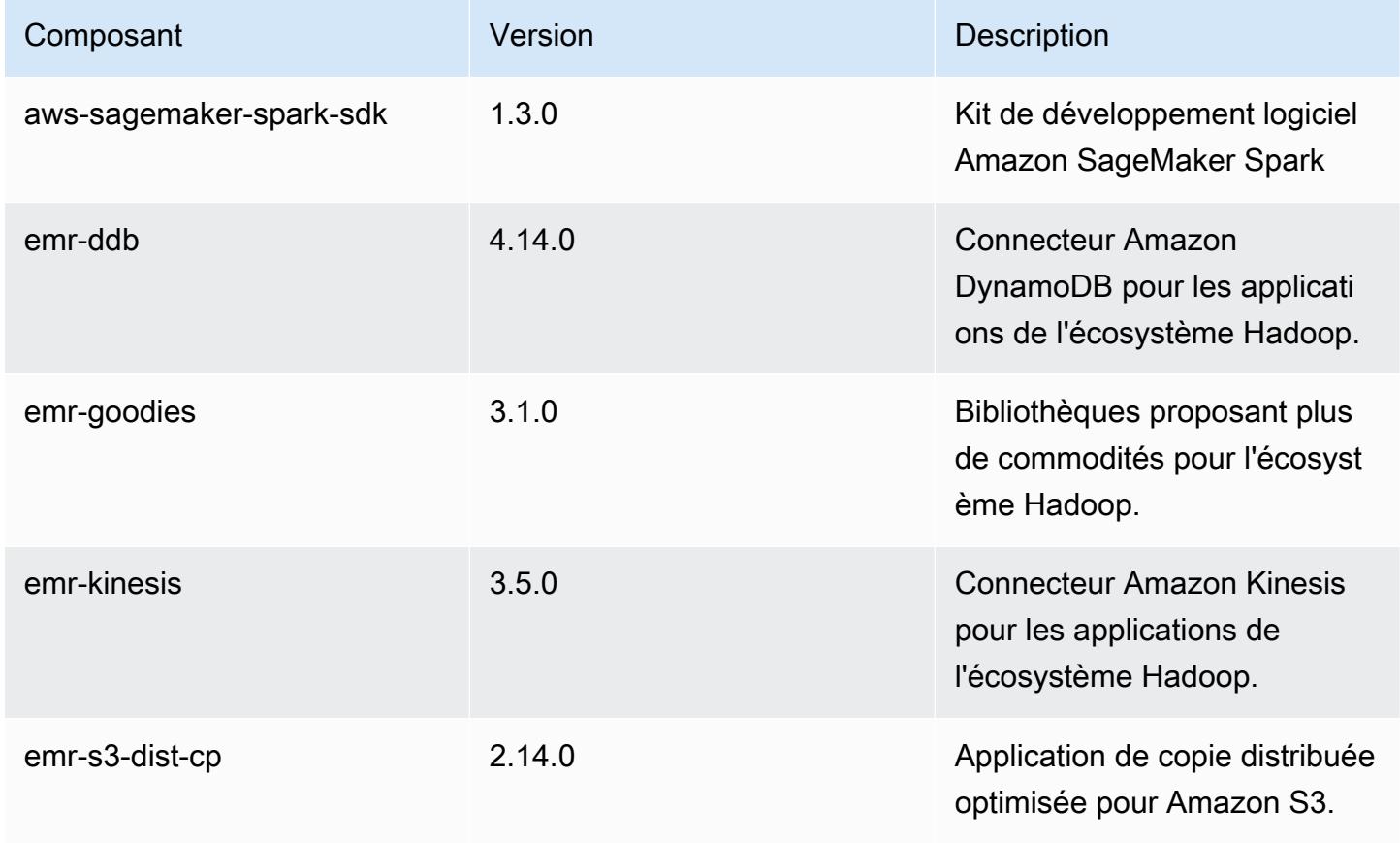

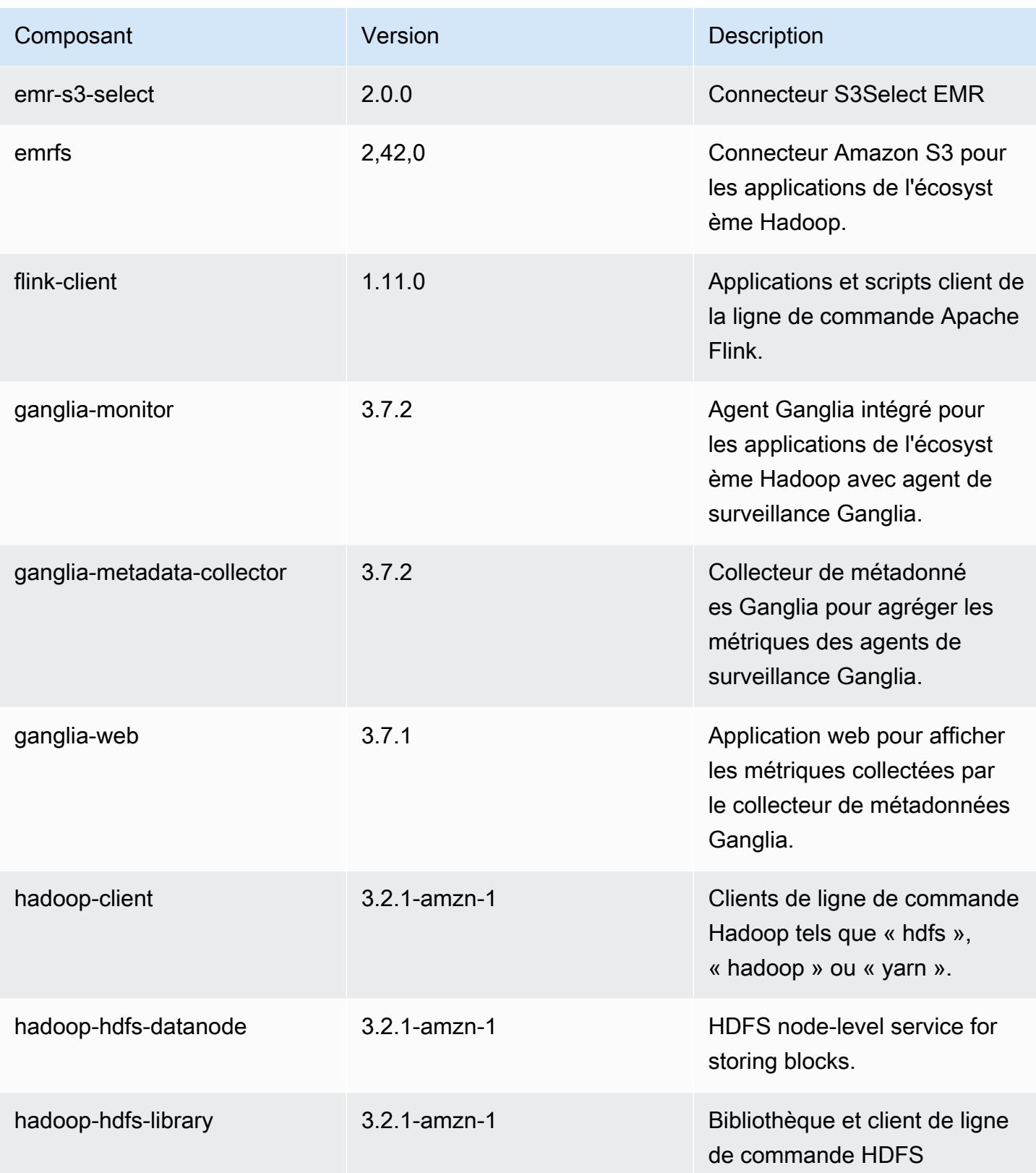

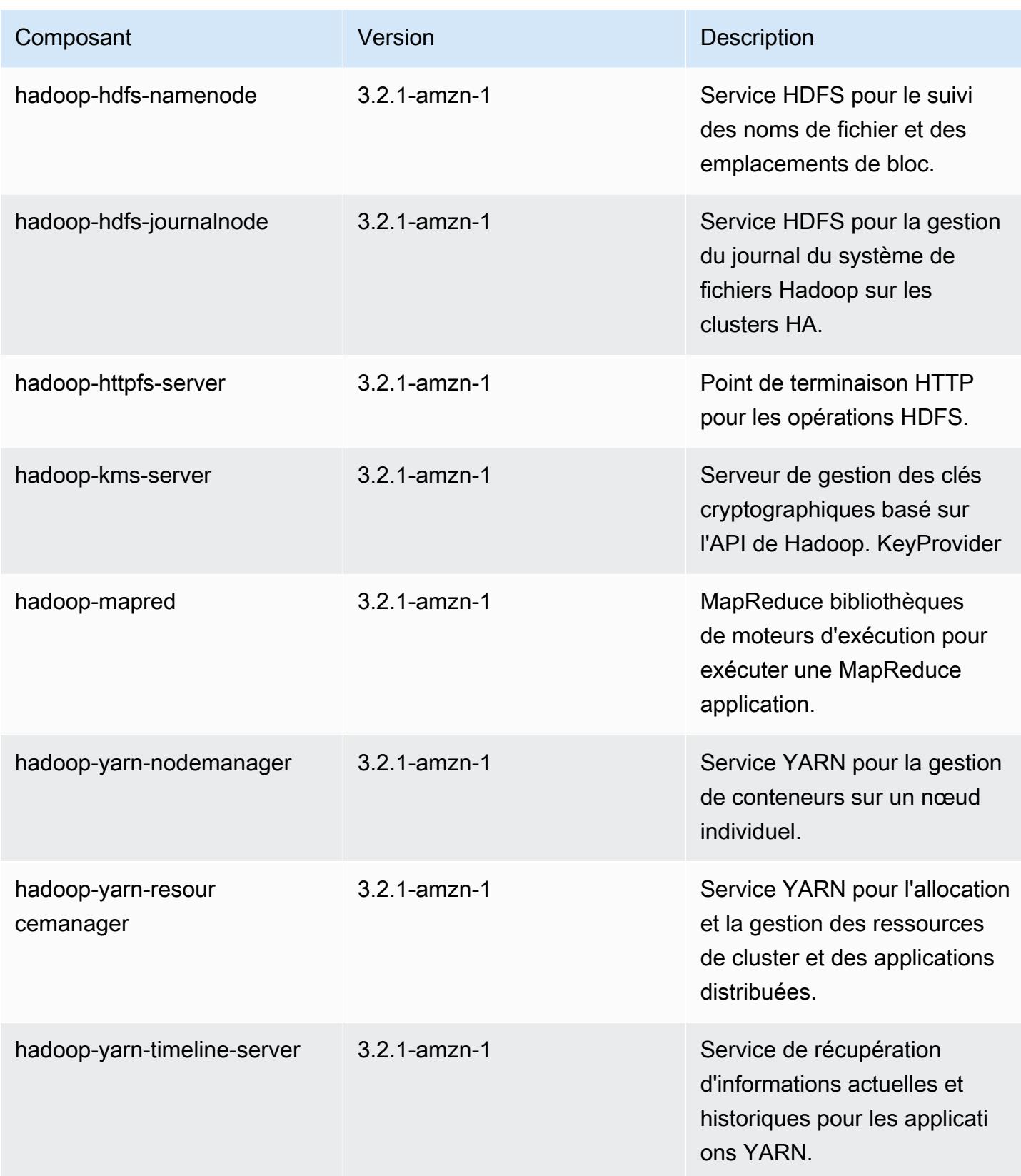

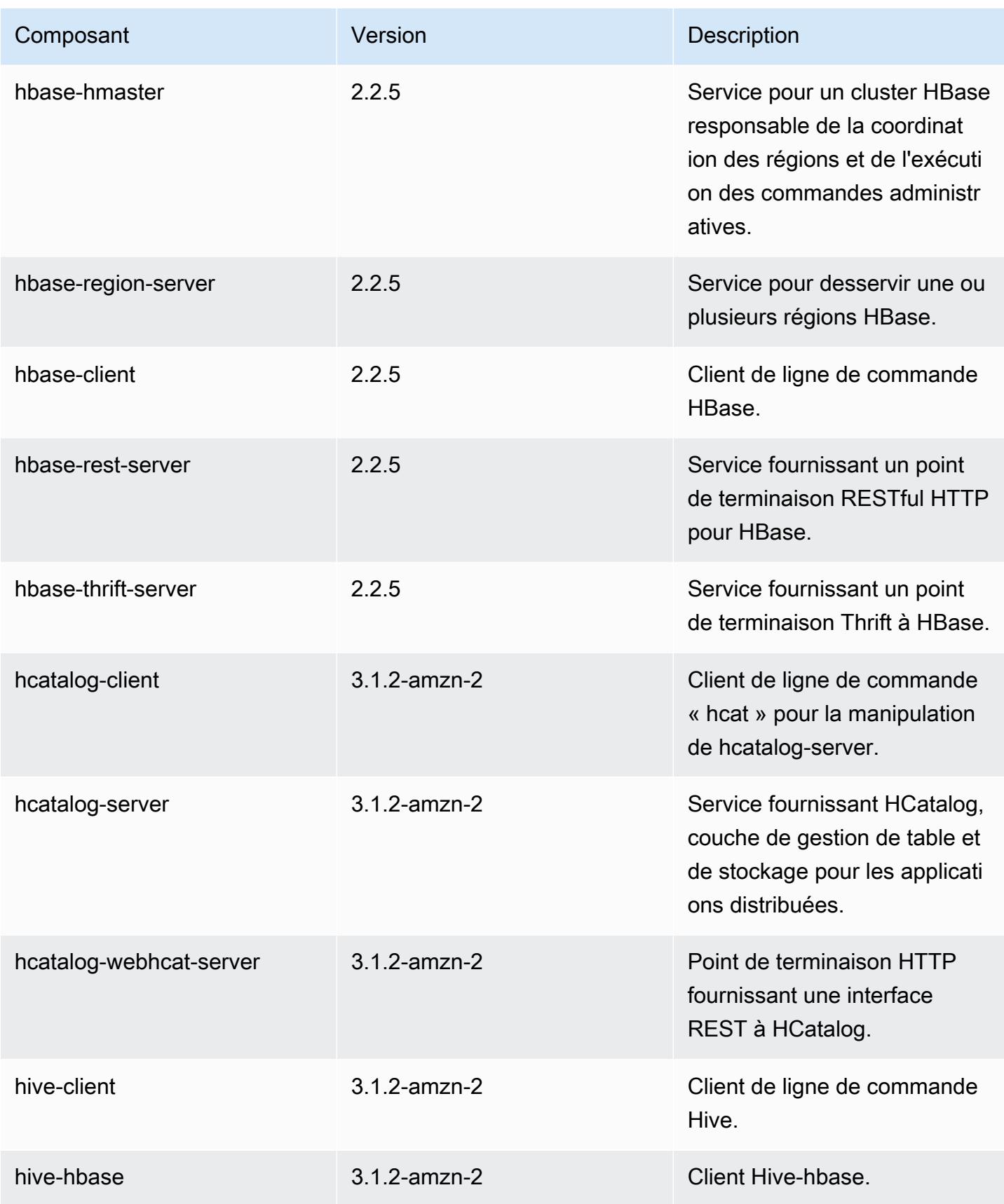

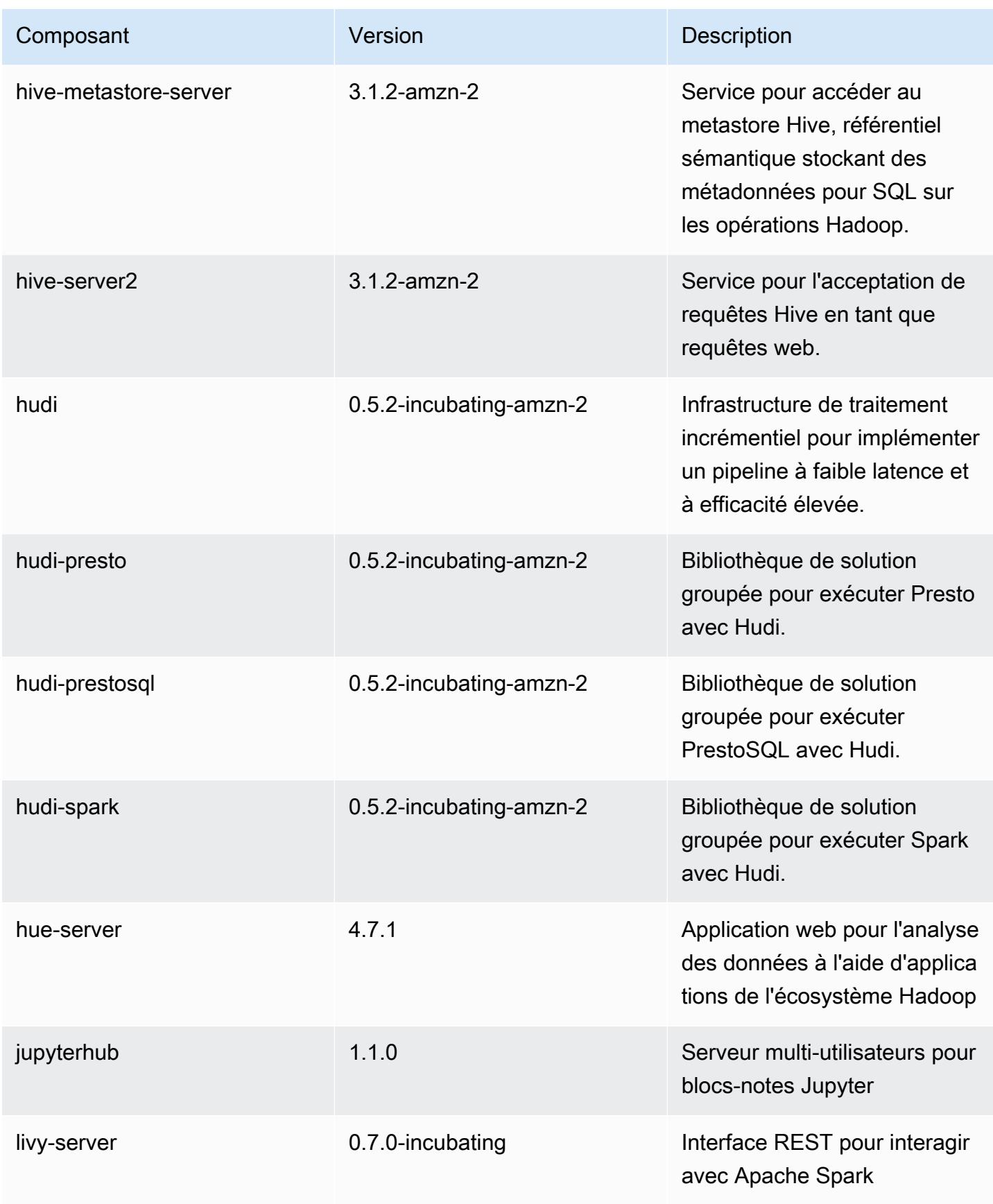

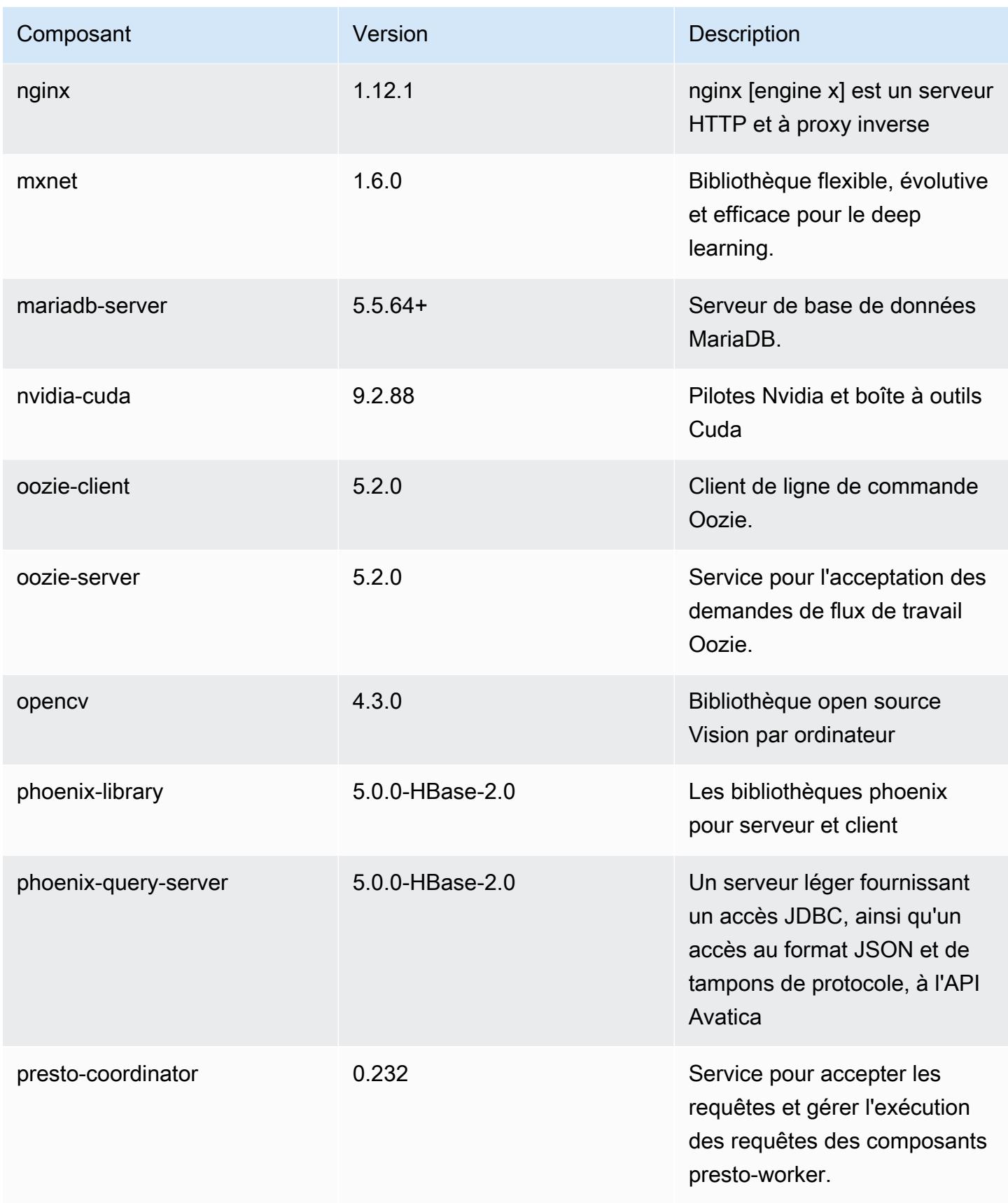

Amazon EMR **Amazon EMR** Guide de version

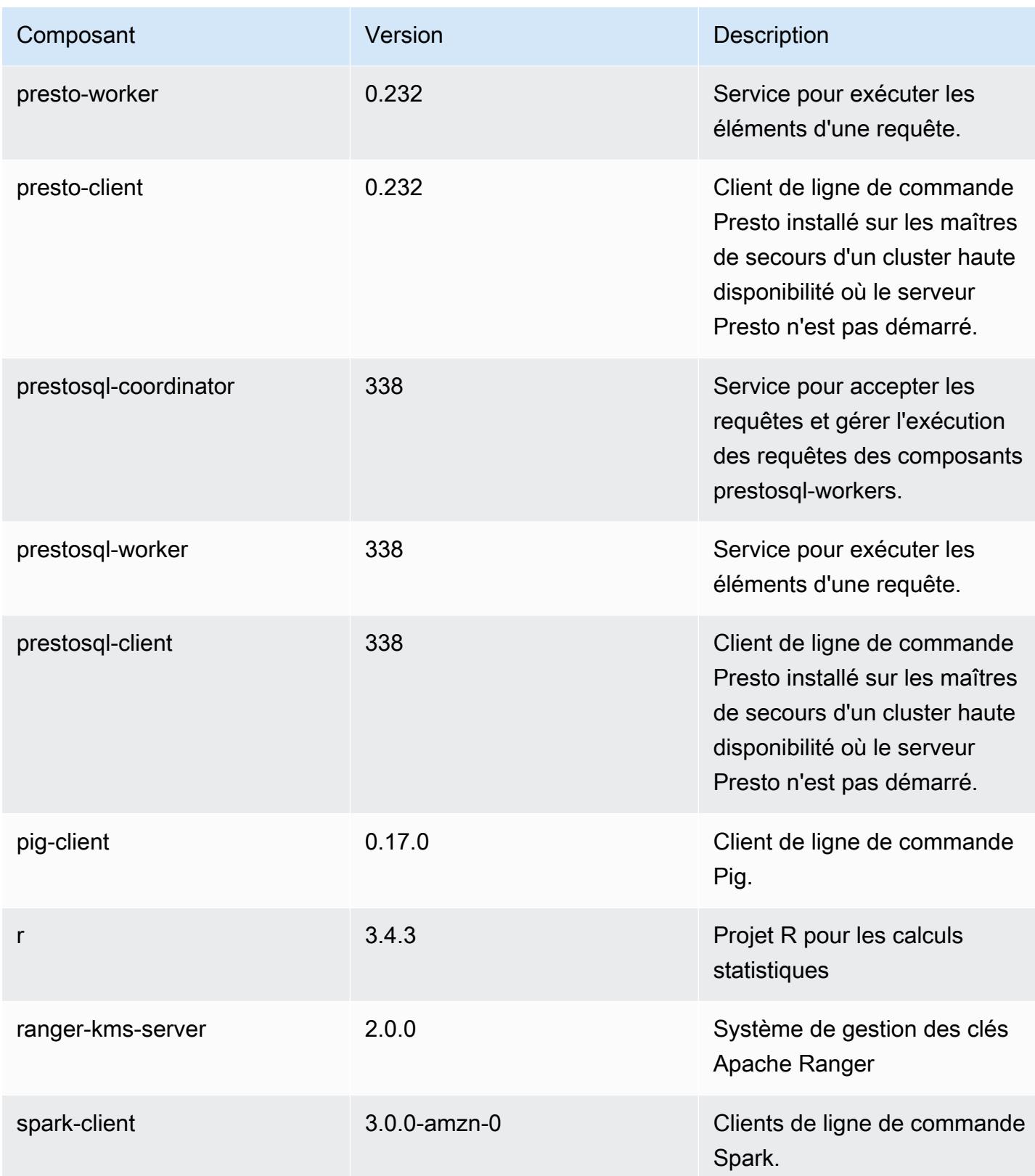

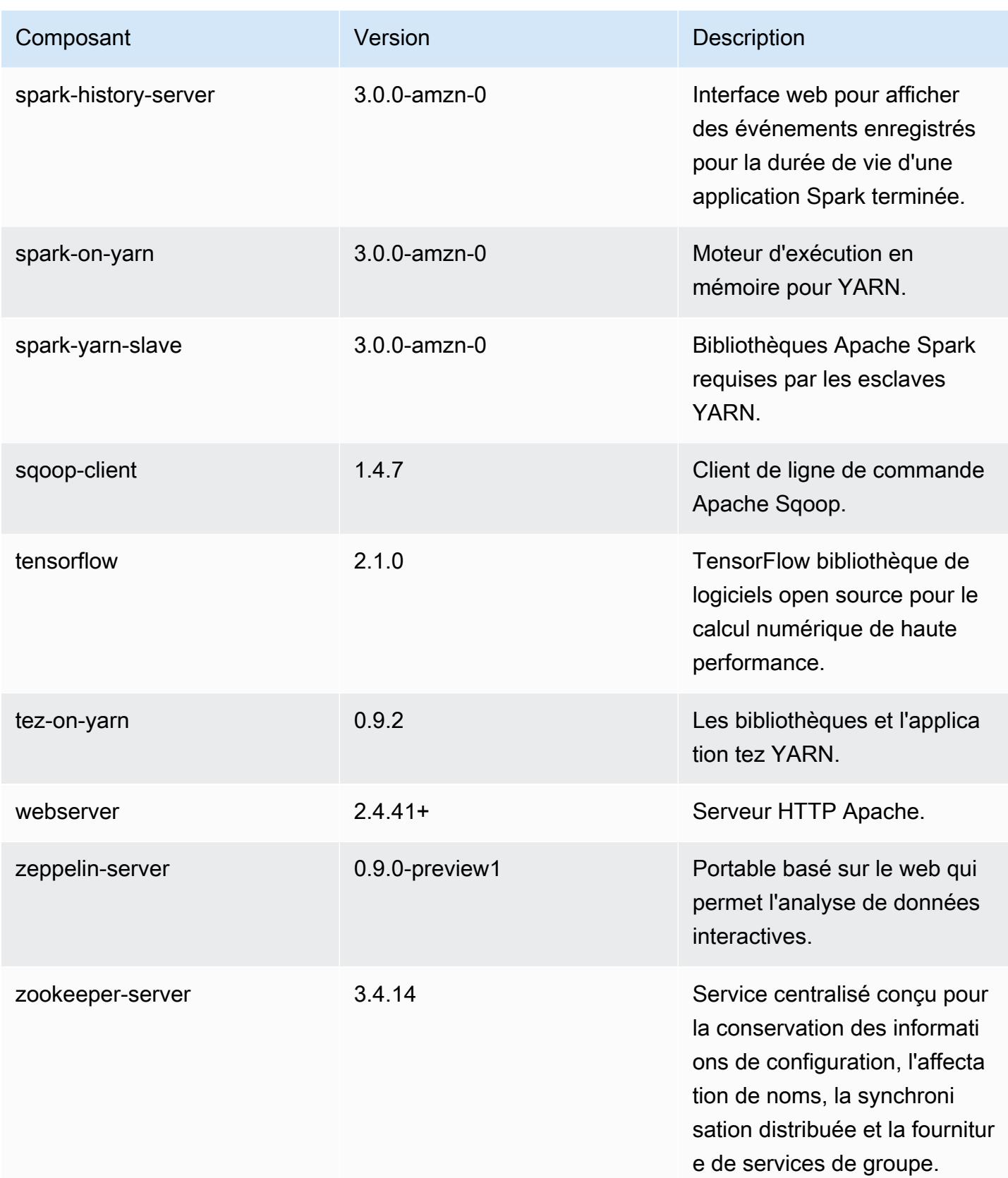

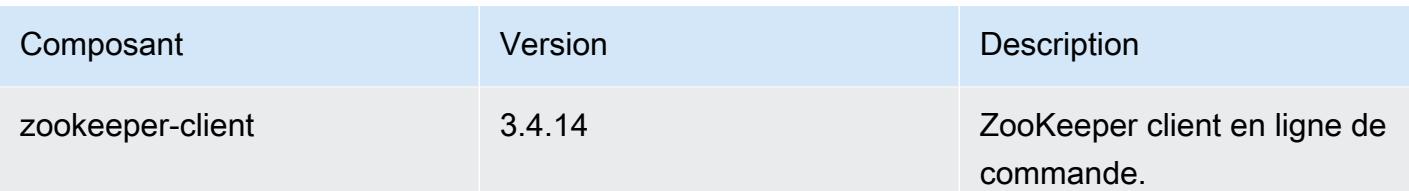

# Classifications des configurations 6.1.0

Les classifications de configuration vous permettent de personnaliser les applications. Elles correspondent souvent à un fichier XML de configuration de l'application, tel que hive-site.xml. Pour plus d'informations, consultez [Configuration des applications.](#page-3494-0)

Classifications emr-6.1.0

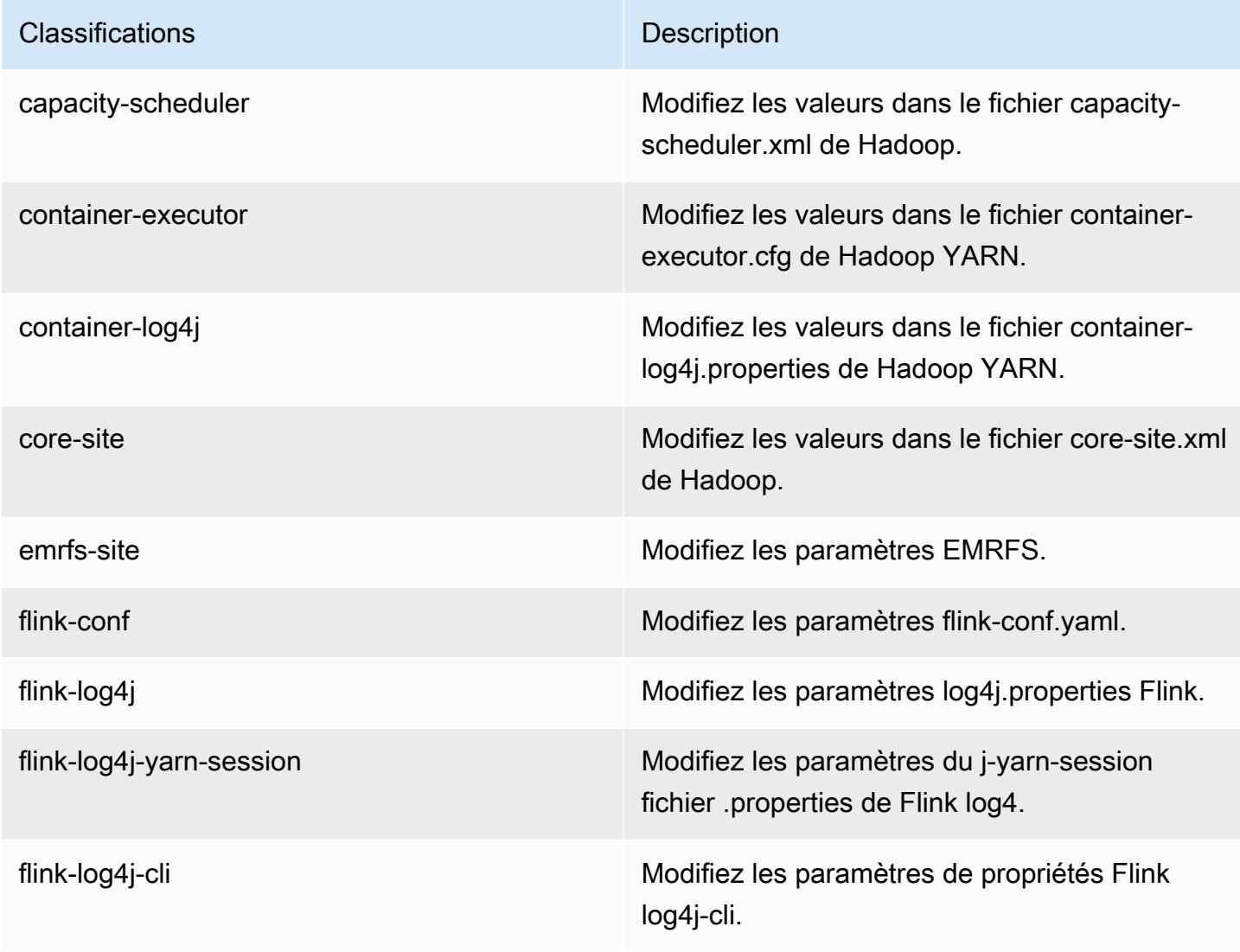

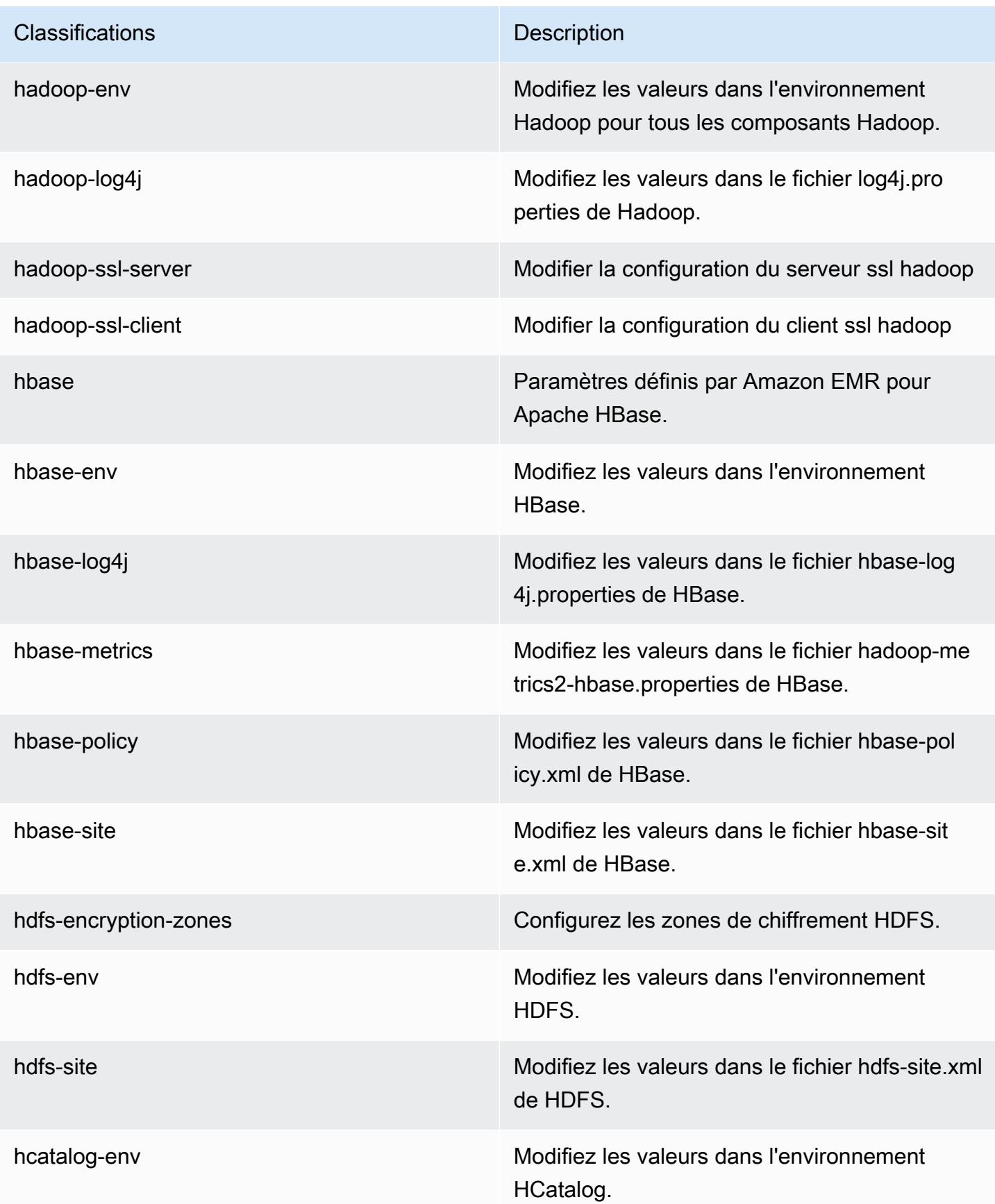

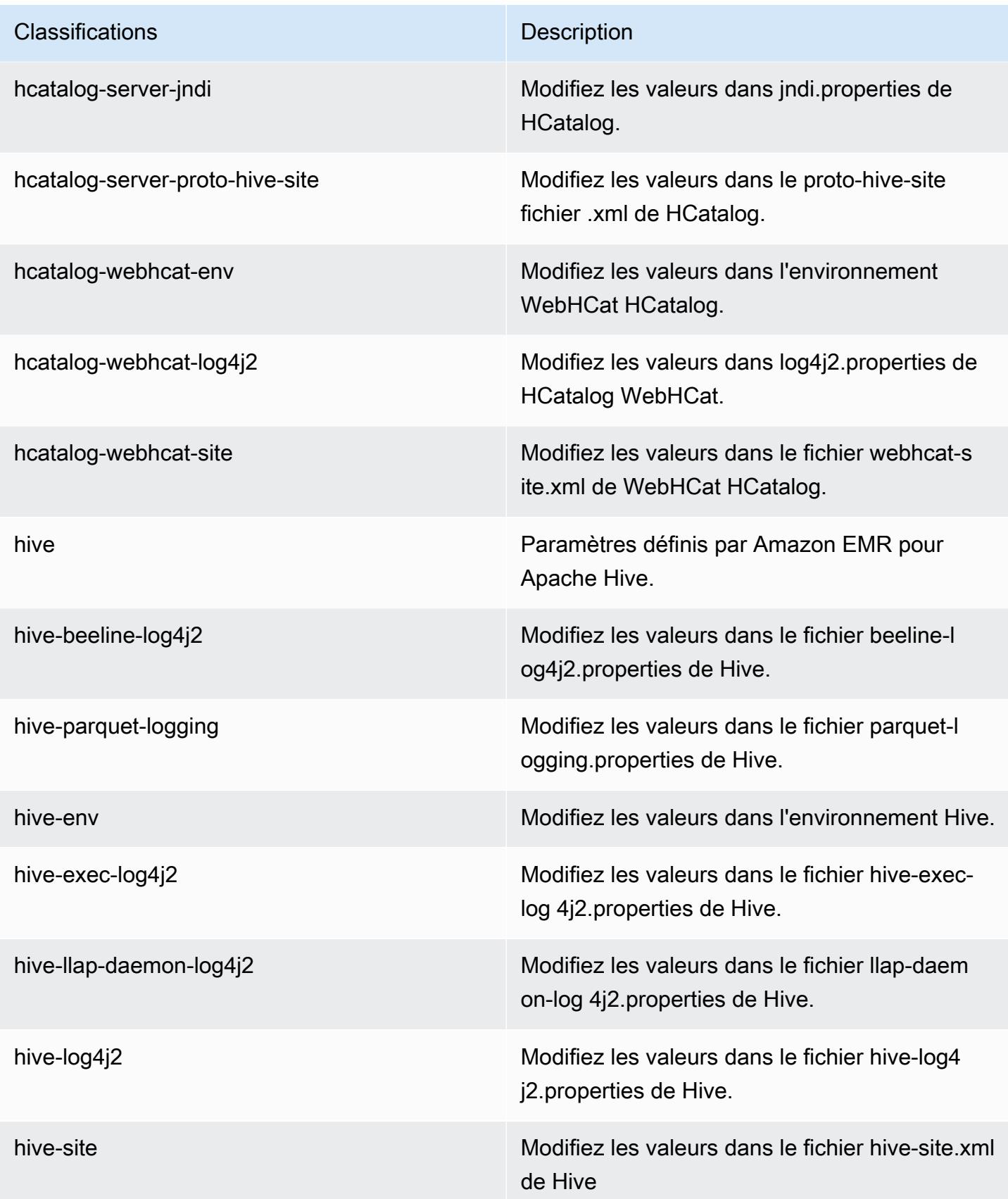

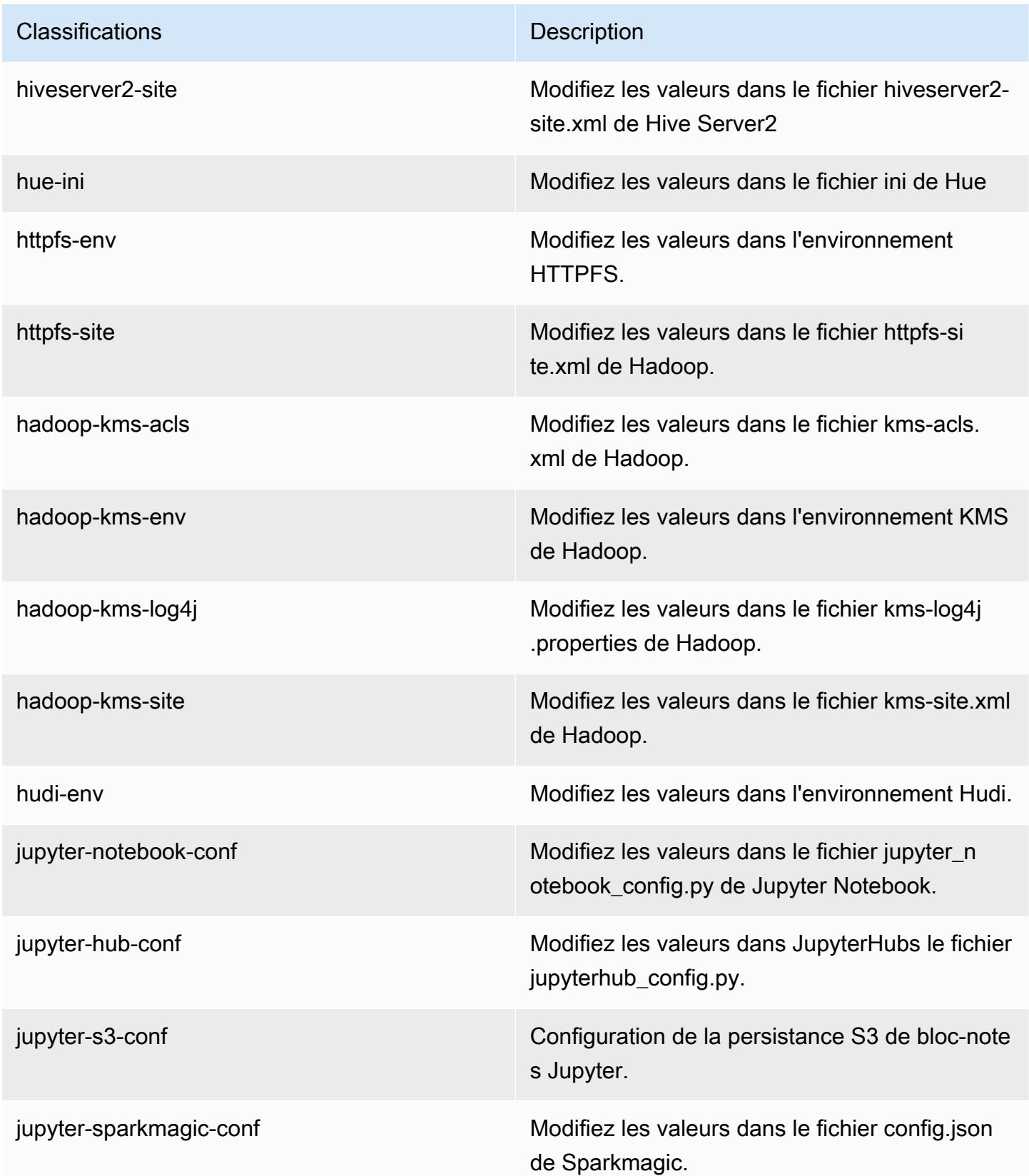

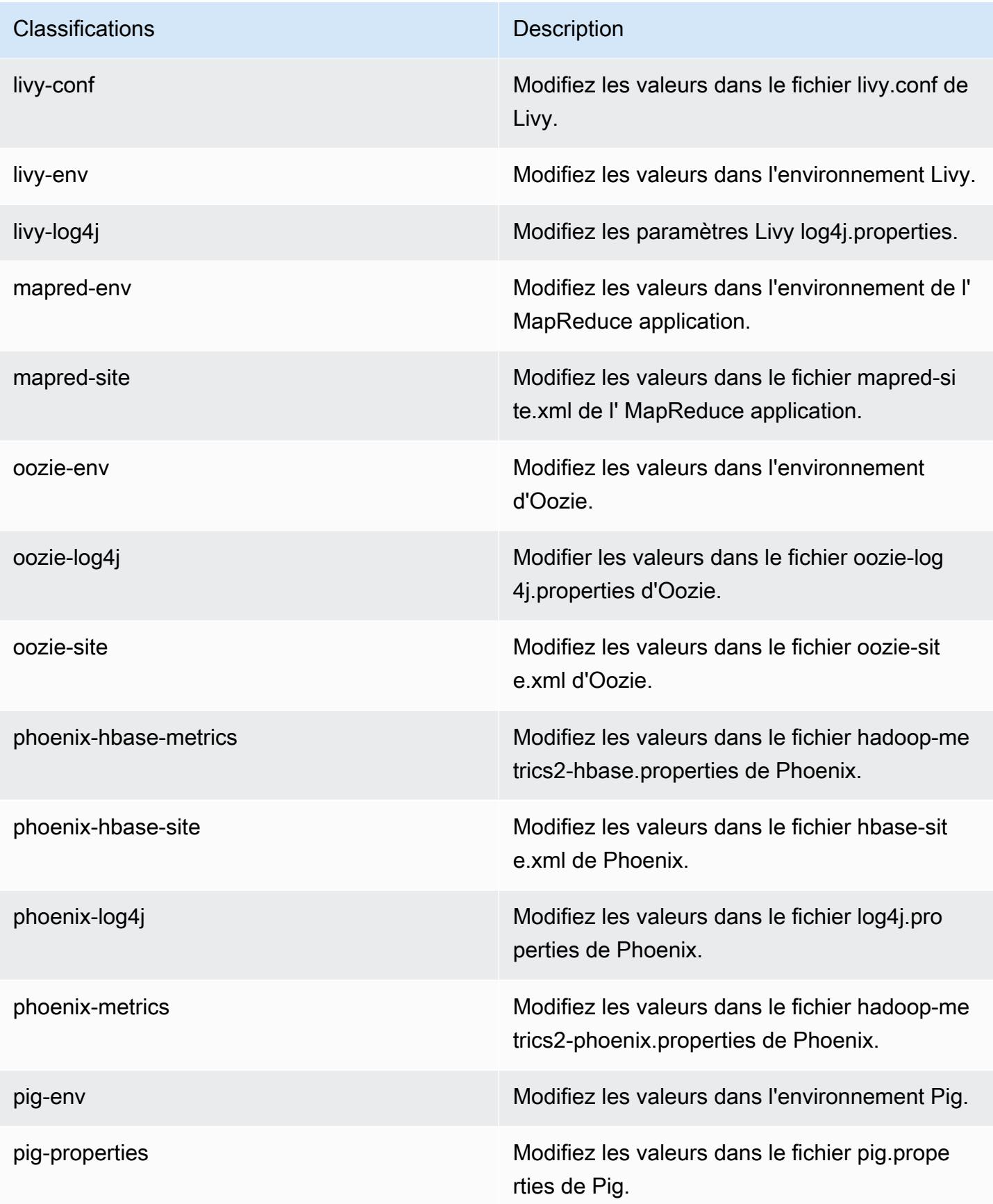

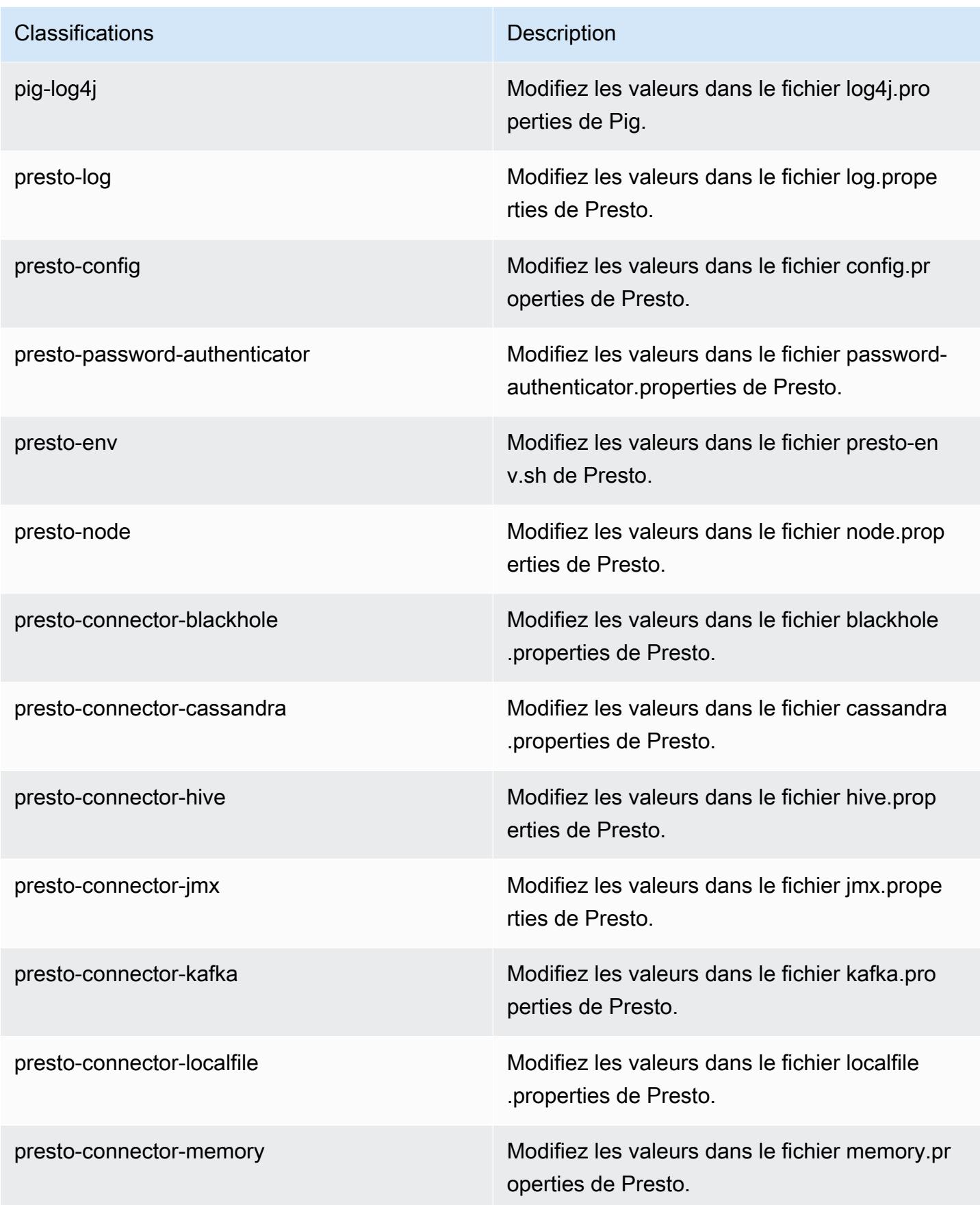

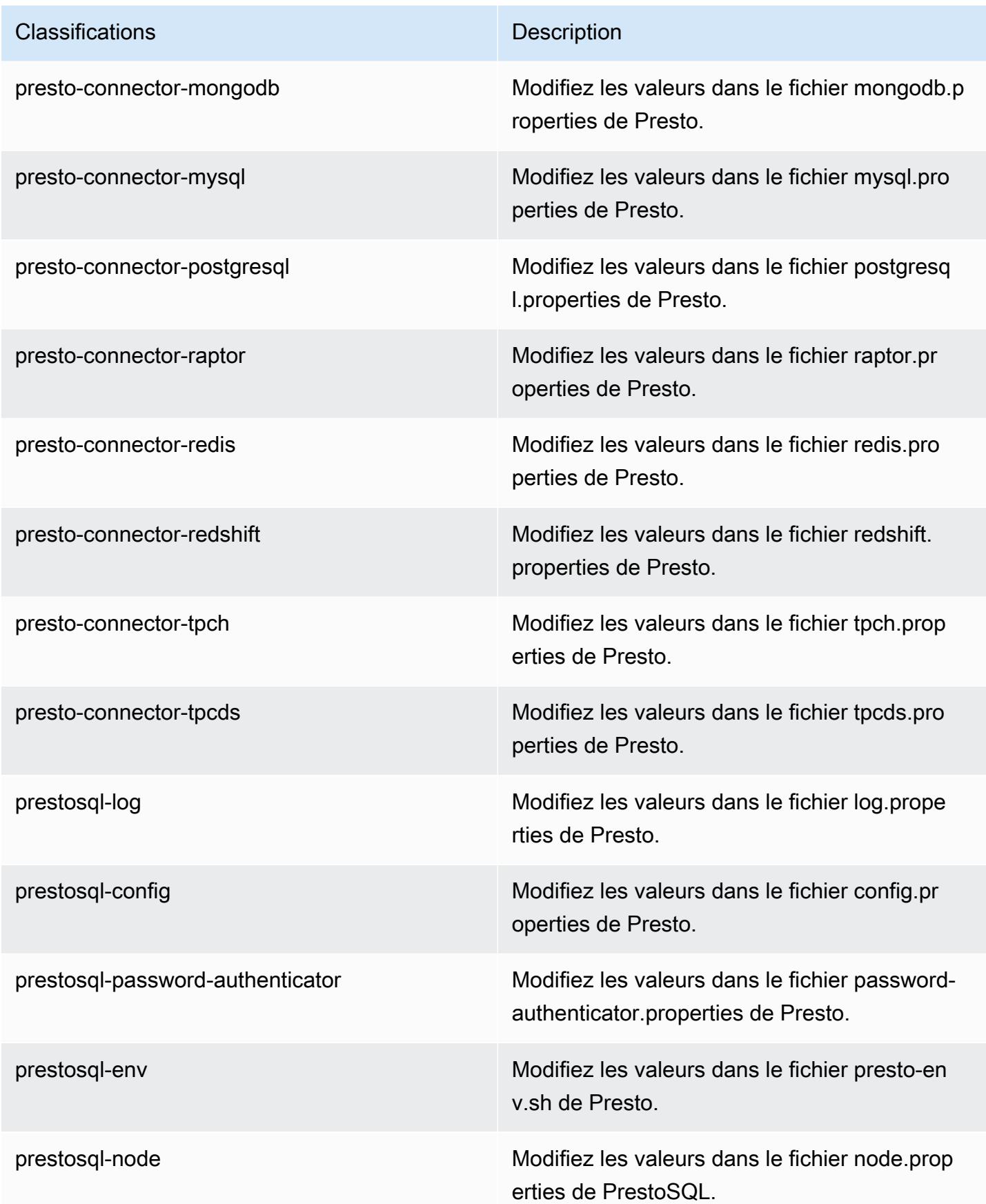

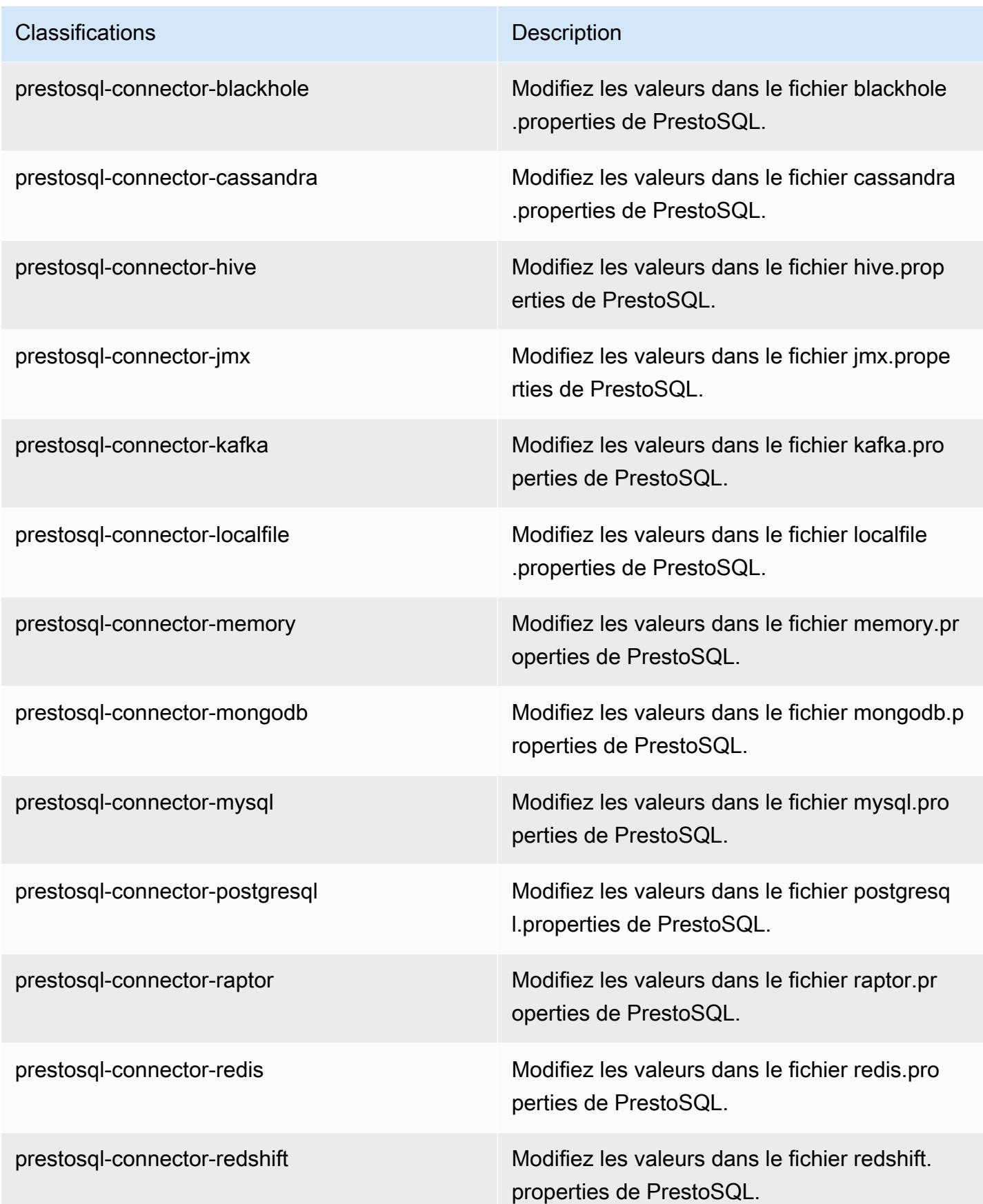

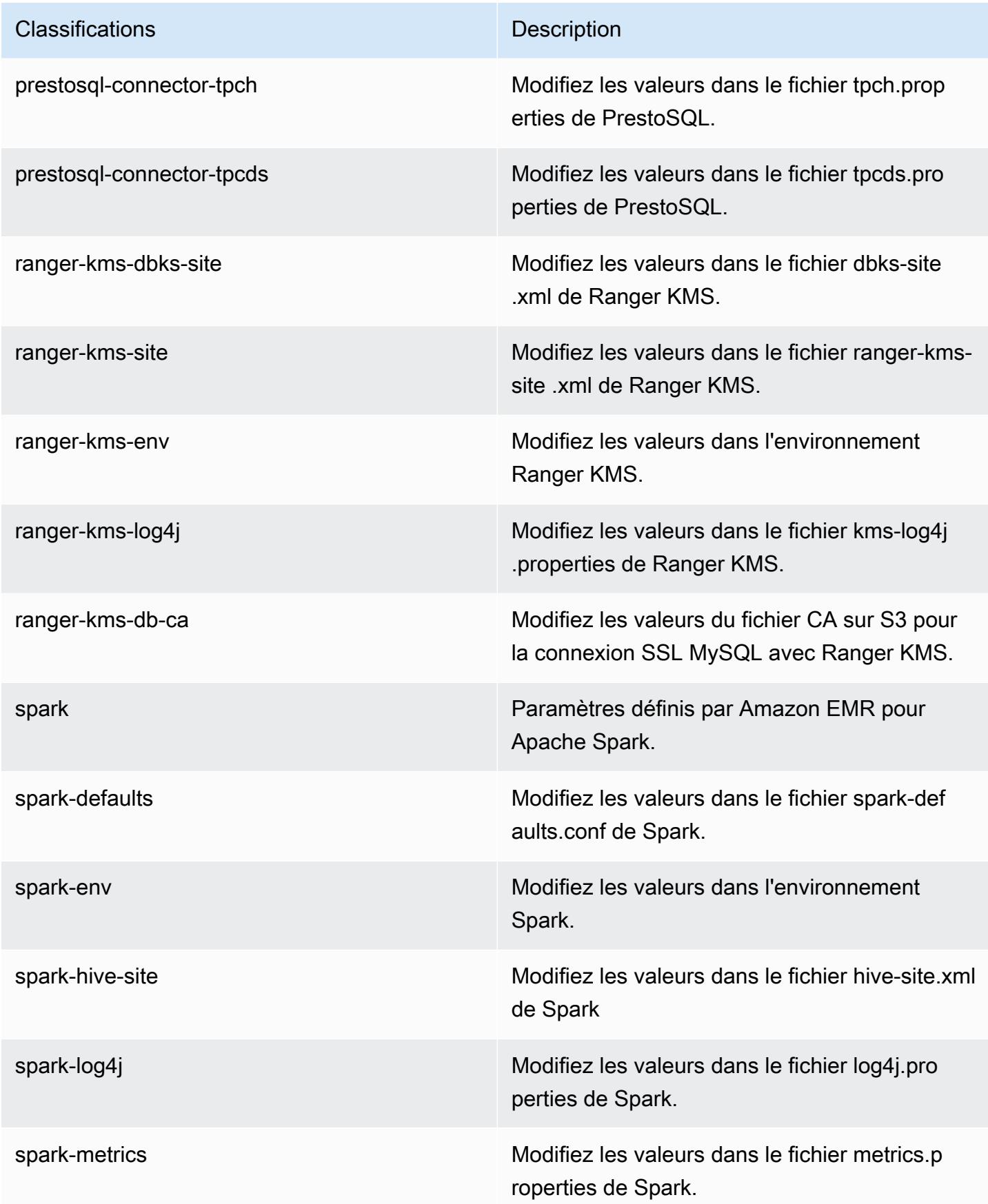

| Classifications   | <b>Description</b>                                                        |
|-------------------|---------------------------------------------------------------------------|
| sqoop-env         | Modifiez les valeurs d'environnement Sqoop.                               |
| sqoop-oraoop-site | Modifiez les valeurs dans le fichier oraoop-si<br>te.xml de OraOop Sqoop. |
| sqoop-site        | Modifiez les valeurs dans le fichier sqoop-sit<br>e.xml de Sqoop.         |
| tez-site          | Modifiez les valeurs dans le fichier tez-site xml<br>de Tez.              |
| yarn-env          | Modifiez les valeurs dans l'environnement<br>YARN.                        |
| yarn-site         | Modifiez les valeurs dans le fichier yarn-site.xml<br>de YARN.            |
| zeppelin-env      | Modifiez les valeurs dans l'environnement<br>Zeppelin.                    |
| zookeeper-config  | Modifiez les valeurs dans ZooKeeper le fichier<br>zoo.cfg.                |
| zookeeper-log4j   | Modifiez les valeurs dans le ZooKeeper fichier<br>log4j.properties.       |

# Amazon EMR version 6.0.1

Versions d'application 6.0.1

Les applications suivantes sont prises en charge dans cette version : [Ganglia,](http://ganglia.info) [HBase,](http://hbase.apache.org/) [HCatalog](https://cwiki.apache.org/confluence/display/Hive/HCatalog), [Hadoop](http://hadoop.apache.org/docs/current/), [Hive,](http://hive.apache.org/) [Hudi,](https://hudi.apache.org) [Hue,](http://gethue.com/) [JupyterHub,](https://jupyterhub.readthedocs.io/en/latest/#) [Livy,](https://livy.incubator.apache.org/) [MXNet,](https://mxnet.incubator.apache.org/) [Oozie,](http://oozie.apache.org/) [Phoenix,](https://phoenix.apache.org/) [Presto](https://prestodb.io/), [Spark](https://spark.apache.org/docs/latest/), [TensorFlow](https://www.tensorflow.org/), [Tez](https://tez.apache.org/), [Zeppelin](https://zeppelin.incubator.apache.org/) et [ZooKeeper.](https://zookeeper.apache.org)

Le tableau ci-dessous répertorie les versions d'application disponibles dans cette version d'Amazon EMR et les versions d'application des trois versions précédentes d'Amazon EMR (le cas échéant).

Pour obtenir un historique complet des versions des applications de chaque version d'Amazon EMR, consultez les rubriques suivantes :

- [Versions des applications dans les versions 7.x d'Amazon EMR](#page-23-0)
- [Versions des applications dans les versions 6.x d'Amazon EMR](#page-87-0)
- [Versions des applications dans les versions 5.x d'Amazon EMR](#page-1077-0)
- [Versions des applications dans les versions 4.x d'Amazon EMR](#page-2671-0)

Informations sur la version de l'application

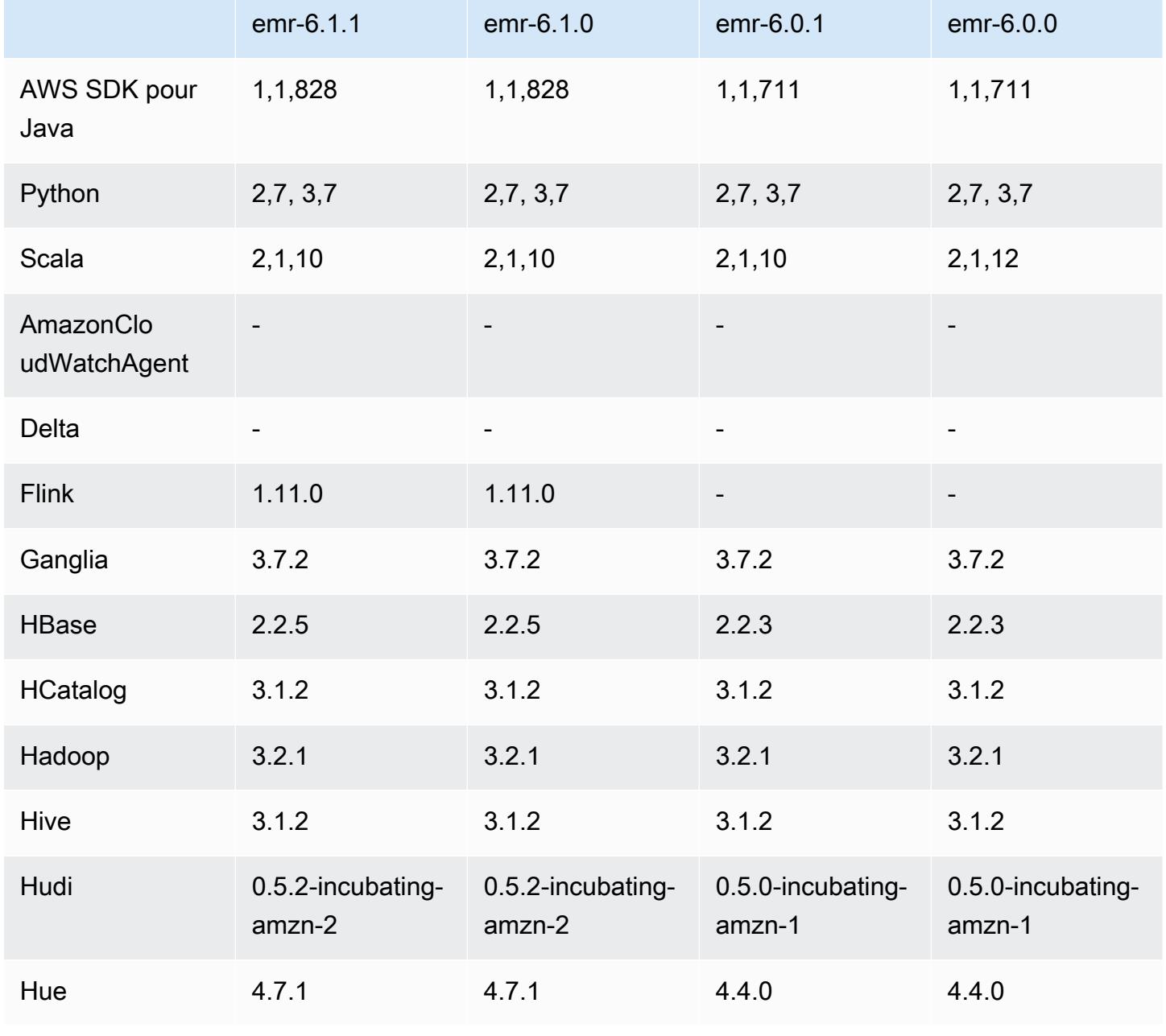

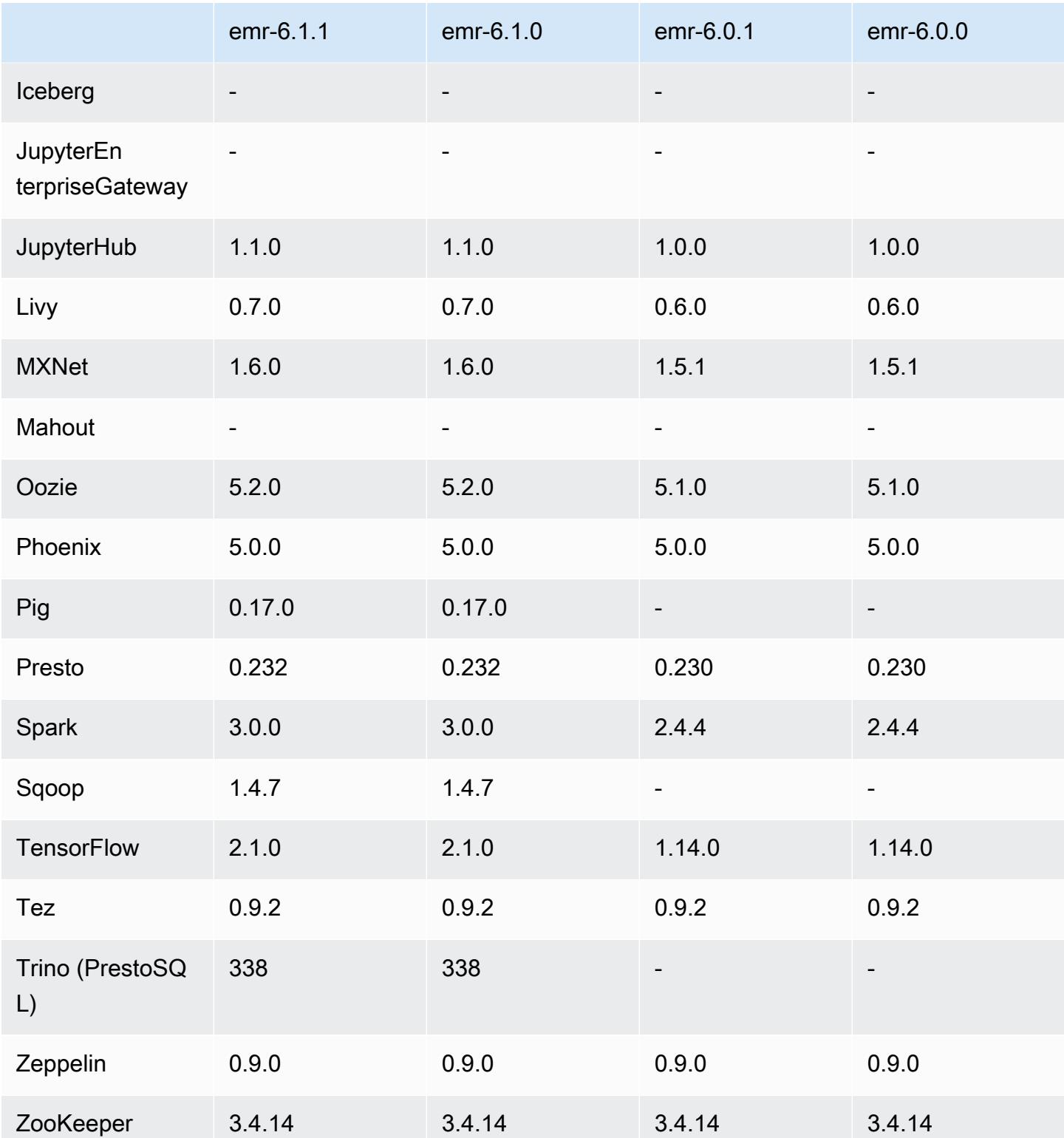

## Notes de mise à jour 6.0.1

Cette version corrige les problèmes liés à Amazon EMR Scaling lorsqu'il ne parvient pas à augmenter ou réduire la taille d'un cluster ou qu'il provoque des défaillances au niveau des applications.

Modifications, améliorations et problèmes résolus

- Correction d'un problème où les demandes de mise à l'échelle échouaient pour un grand cluster très utilisé lorsque les démons Amazon EMR sur le cluster exécutaient des activités de surveillance de l'état, telles que la collecte de l'état des nœuds YARN et de l'état des nœuds HDFS. Cela était dû au fait que les démons du cluster n'étaient pas en mesure de communiquer les données d'état d'un nœud aux composants internes d'Amazon EMR.
- Démons EMR intégrés au cluster améliorés pour suivre correctement l'état des nœuds lorsque les adresses IP sont réutilisées afin d'améliorer la fiabilité lors des opérations de mise à l'échelle.
- [SPARK-29683.](https://issues.apache.org/jira/browse/SPARK-29683) Correction d'un problème où les tâches échouaient lors de la réduction de la taille du cluster, car Spark supposait que tous les nœuds disponibles étaient sur la liste de refus.
- [YARN-9011.](https://issues.apache.org/jira/browse/YARN-9011) Correction d'un problème où des échecs de tâches se produisaient en raison d'une condition de course dans la mise hors service de YARN lorsque le cluster essayait d'augmenter ou de réduire sa capacité.
- Correction du problème des échecs d'étapes ou de tâches lors de la mise à l'échelle du cluster en veillant à ce que les états des nœuds soient toujours cohérents entre les démons Amazon EMR sur le cluster et YARN/HDFS.
- Correction d'un problème où les opérations de cluster telles que la réduction d'échelle et la soumission d'étapes échouaient pour les clusters Amazon EMR activés avec l'authentification Kerberos. Cela était dû au fait que le démon Amazon EMR on-cluster n'a pas renouvelé le ticket Kerberos, qui est nécessaire pour communiquer de manière sécurisée avec HDFS/YARN s'exécutant sur le nœud primaire.
- Les nouvelles versions d'Amazon EMR corrigent le problème avec une limite inférieure du « Nombre maximum de fichiers ouverts » sur l'ancienne version AL2 d'Amazon EMR. Les versions 5.30.1, 5.30.2, 5.31.1, 5.32.1, 6.0.1, 6.1.1, 6.2.1, 5.33.0, 6.3.0 et versions ultérieures d'Amazon EMR incluent désormais un correctif permanent avec un paramètre « Nombre maximum de fichiers ouverts » plus élevé.
- Le protocole HTTPS est désormais activé par défaut pour les référentiels Amazon Linux. Si vous utilisez une politique VPCE Amazon S3 pour restreindre l'accès à des compartiments spécifiques, vous devez ajouter le nouvel ARN du compartiment Amazon Linux arn:aws:s3:::amazonlinux-2-repos-\$region/\* à votre politique (remplacez \$region par

la région où se trouve le point de terminaison). Pour plus d'informations, consultez cette rubrique dans les forums de AWS discussion. [Annonce : Amazon Linux 2 permet désormais d'utiliser le](https://forums.aws.amazon.com/ann.jspa?annID=8528) [protocole HTTPS lors de la connexion aux référentiels de packages.](https://forums.aws.amazon.com/ann.jspa?annID=8528)

#### Versions des composants 6.0.1

Les composants installés par Amazon EMR avec cette version sont répertoriés ci-dessous. Certains sont installés dans le cadre de packages d'application de Big Data. Les autres sont propres à Amazon EMR et installés pour les fonctions et processus système. Ceux-ci commencent généralement par emr ou aws. Les packages d'application de big data de la version Amazon EMR la plus récente sont généralement la dernière version trouvée dans la communauté. Nous nous efforçons de mettre à disposition les versions de la communauté dans Amazon EMR le plus rapidement possible.

Certains composants dans Amazon EMR diffèrent des versions de la communauté. Ces composants ont une étiquette de version sous la forme *CommunityVersion*-amzn-*EmrVersion*. *EmrVersion* commence à 0. Par exemple, si un composant de la communauté open source nommé myappcomponent avec la version 2.2 a été modifié trois fois en vue de son inclusion dans différentes versions d'Amazon EMR, sa version apparaît sous le nom 2.2-amzn-2.

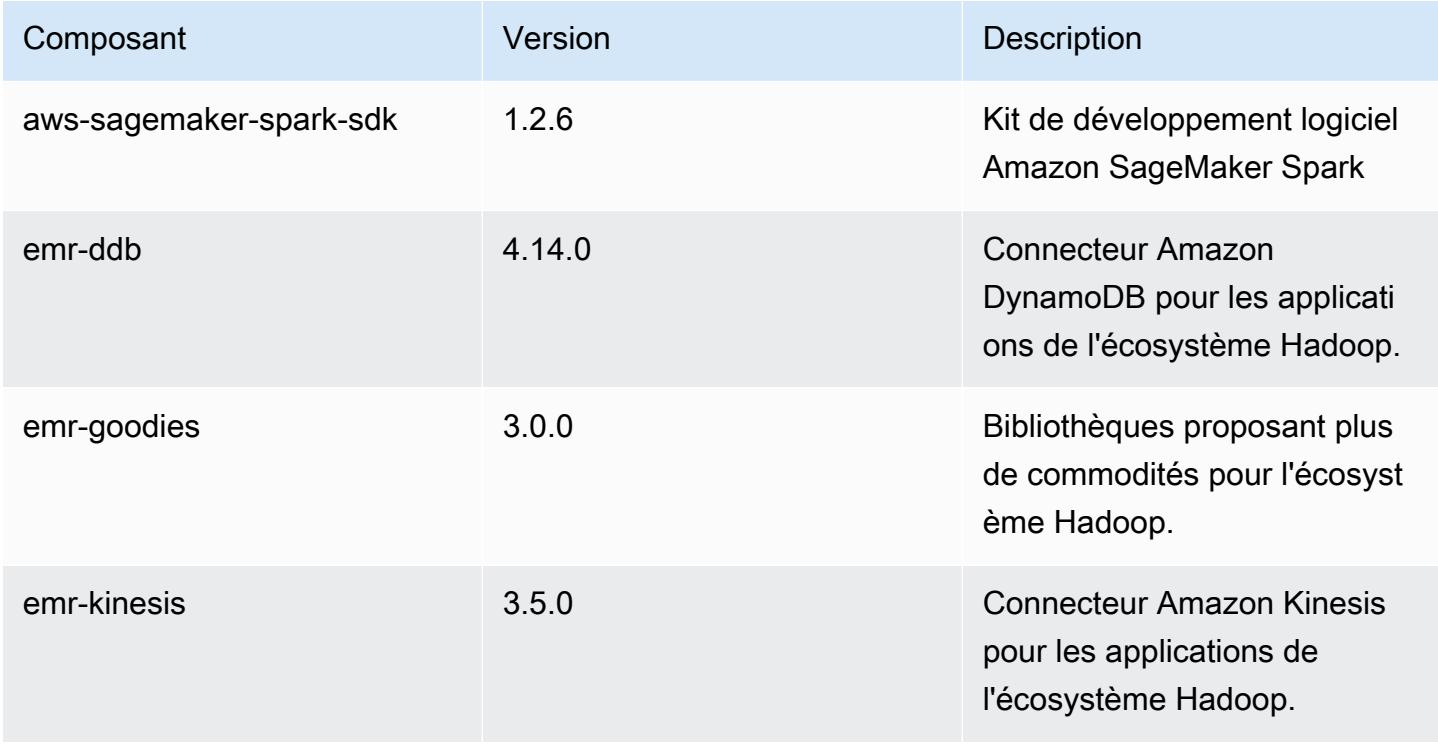

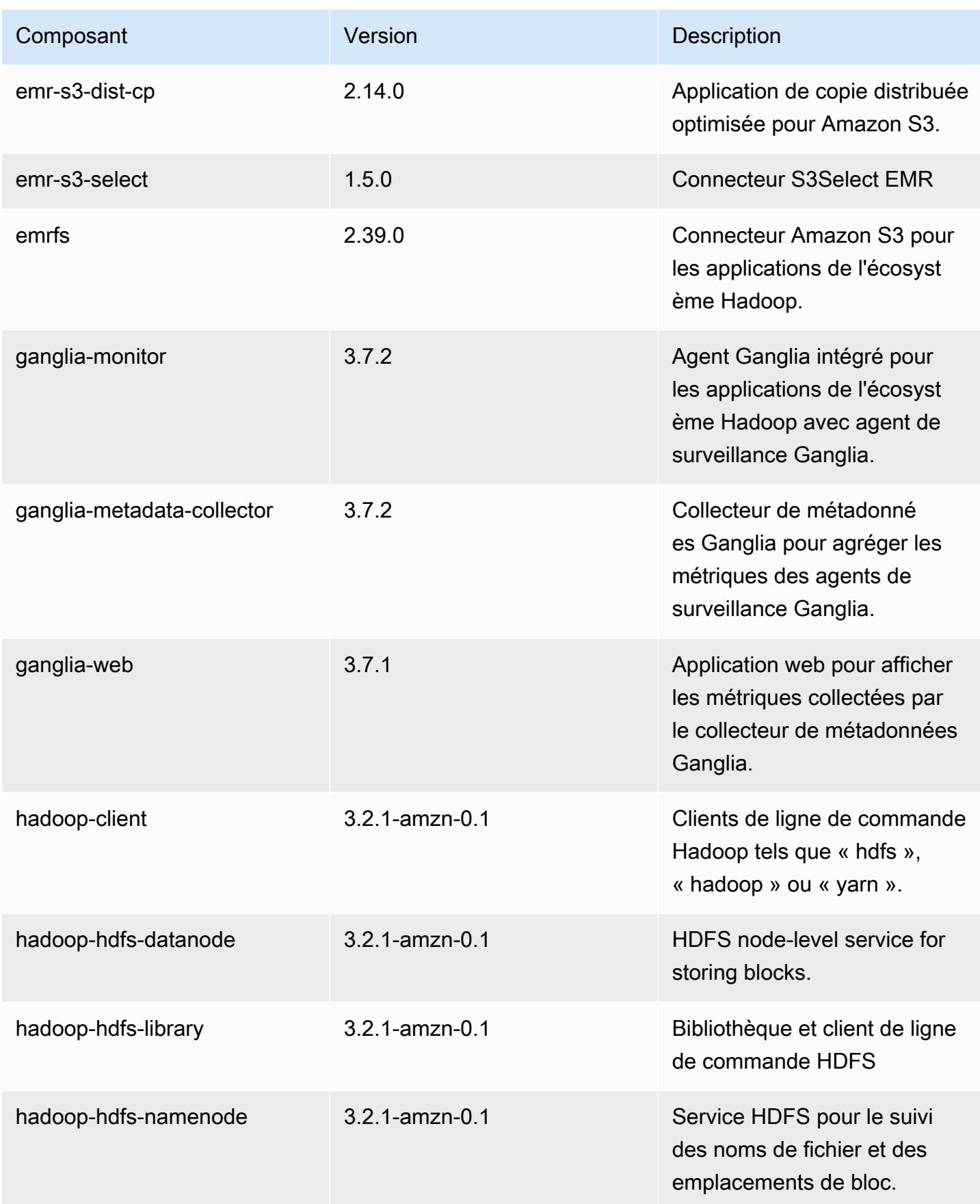

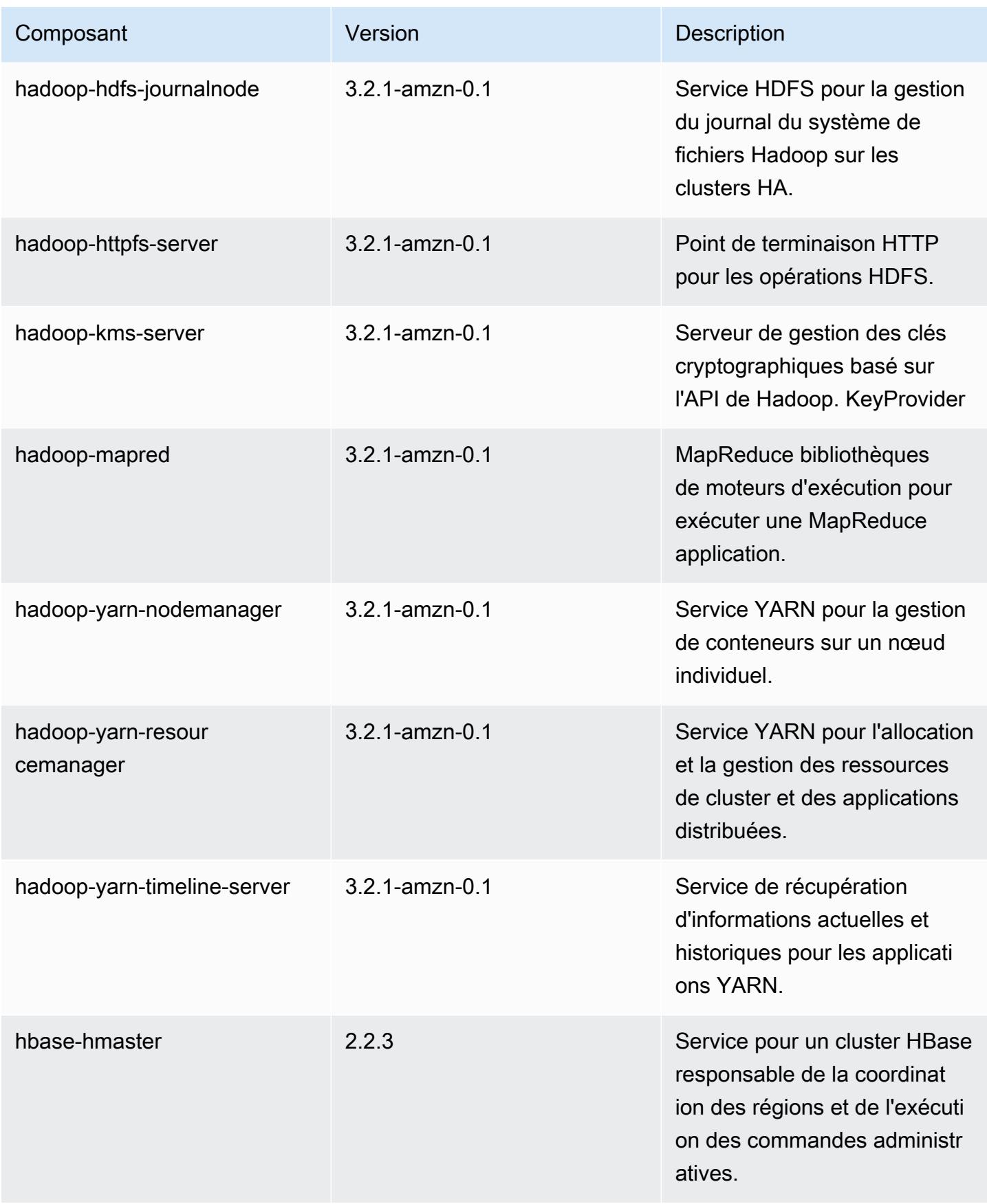

Amazon EMR **Amazon EMR** Guide de version

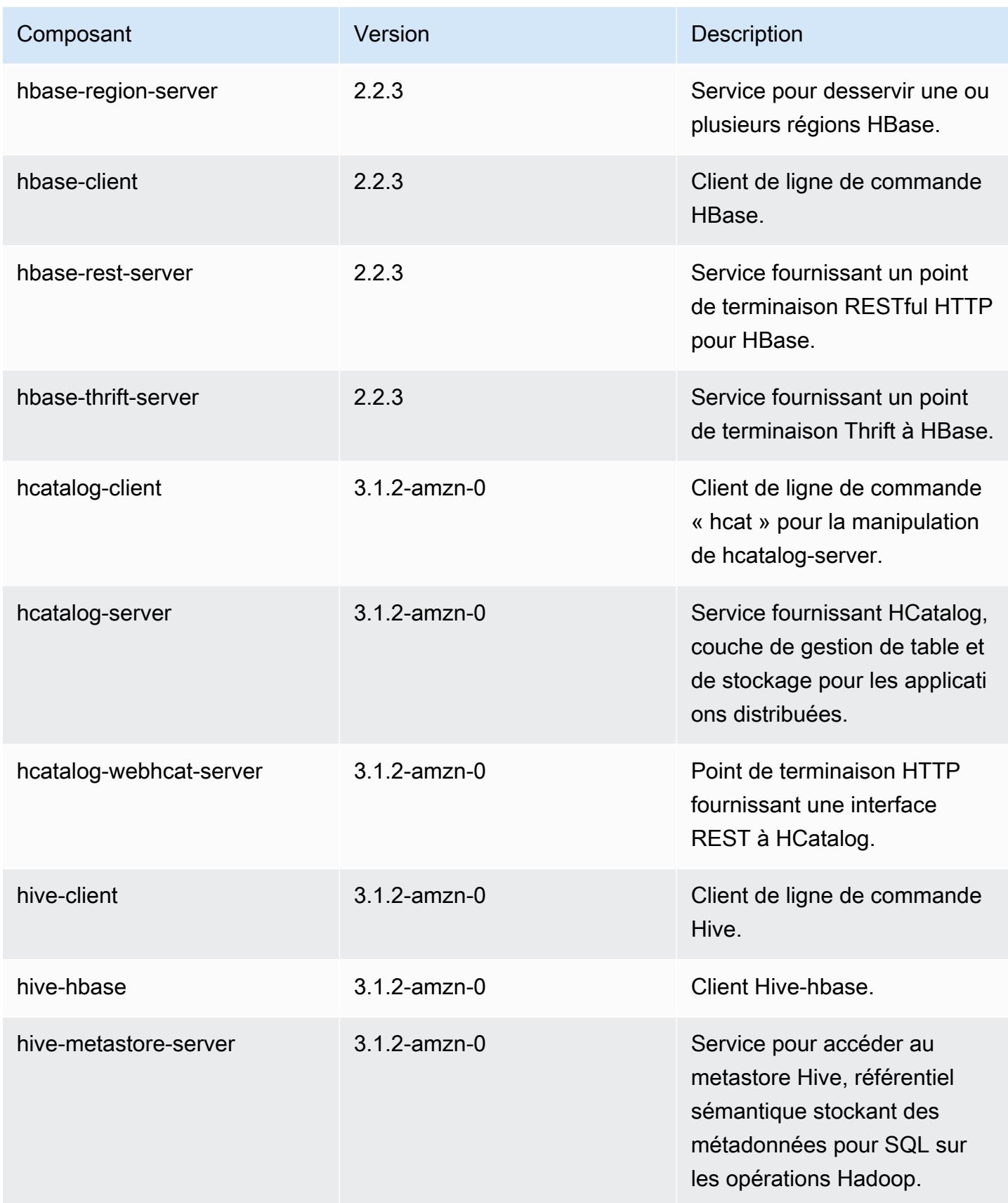

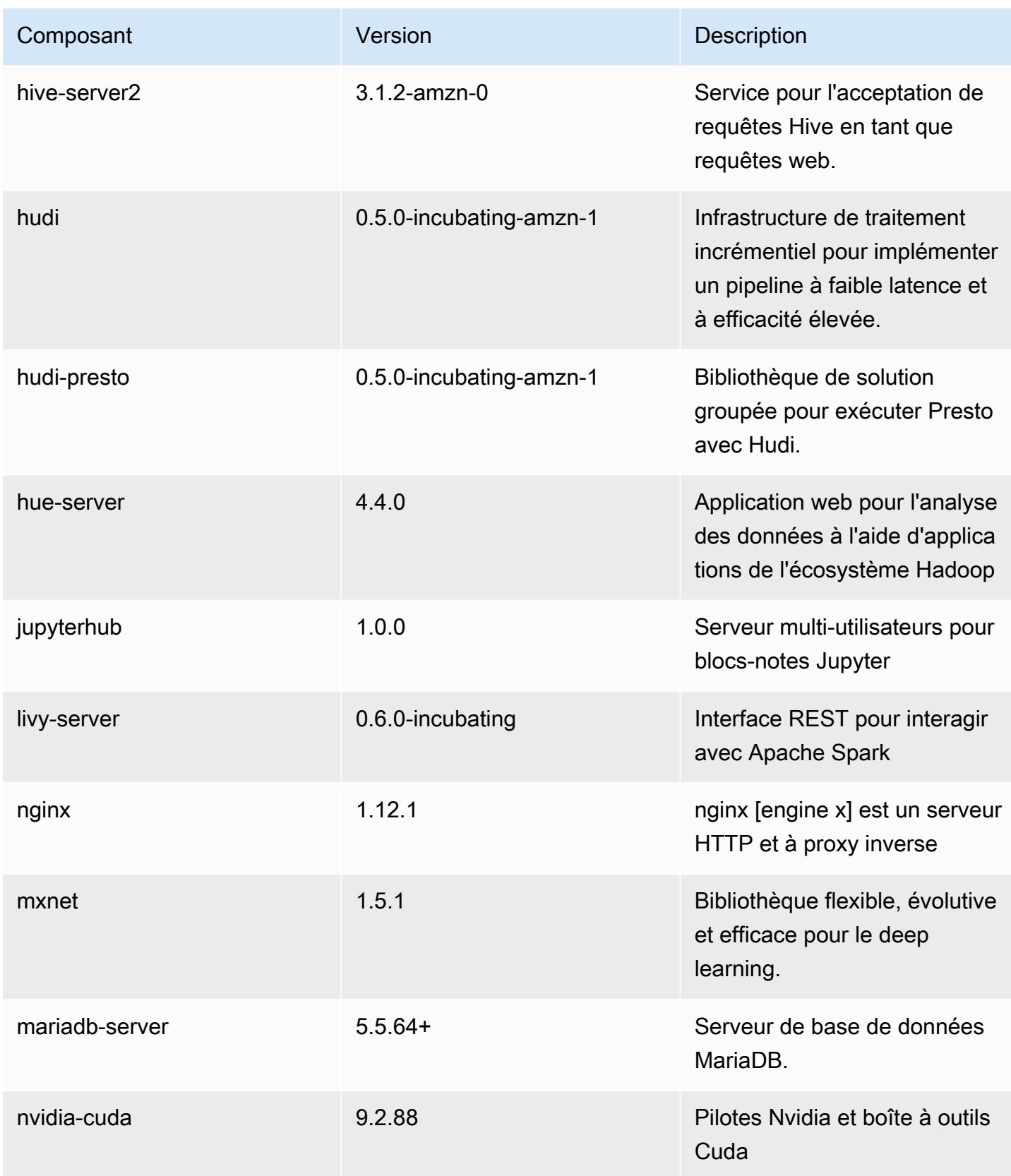

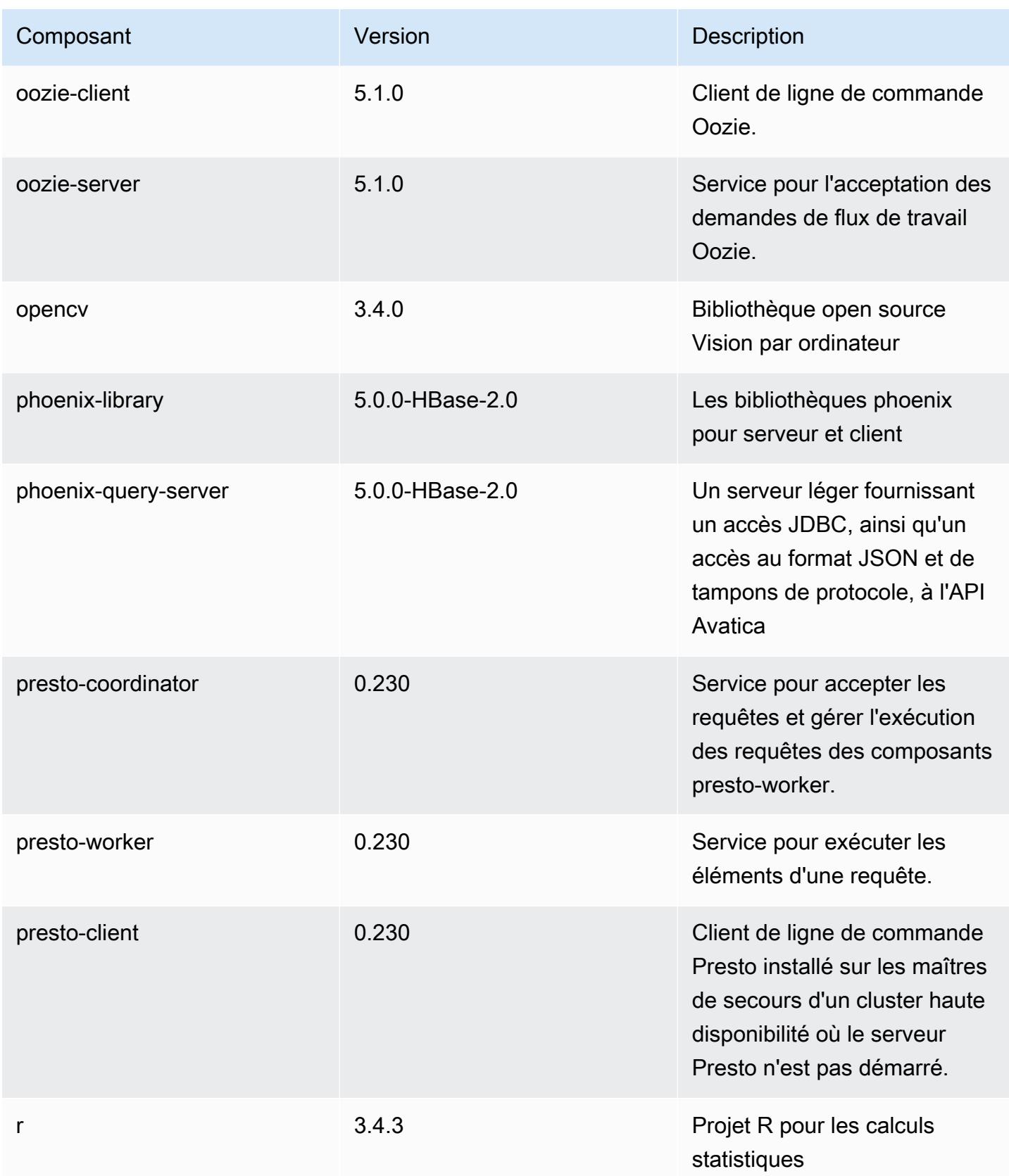

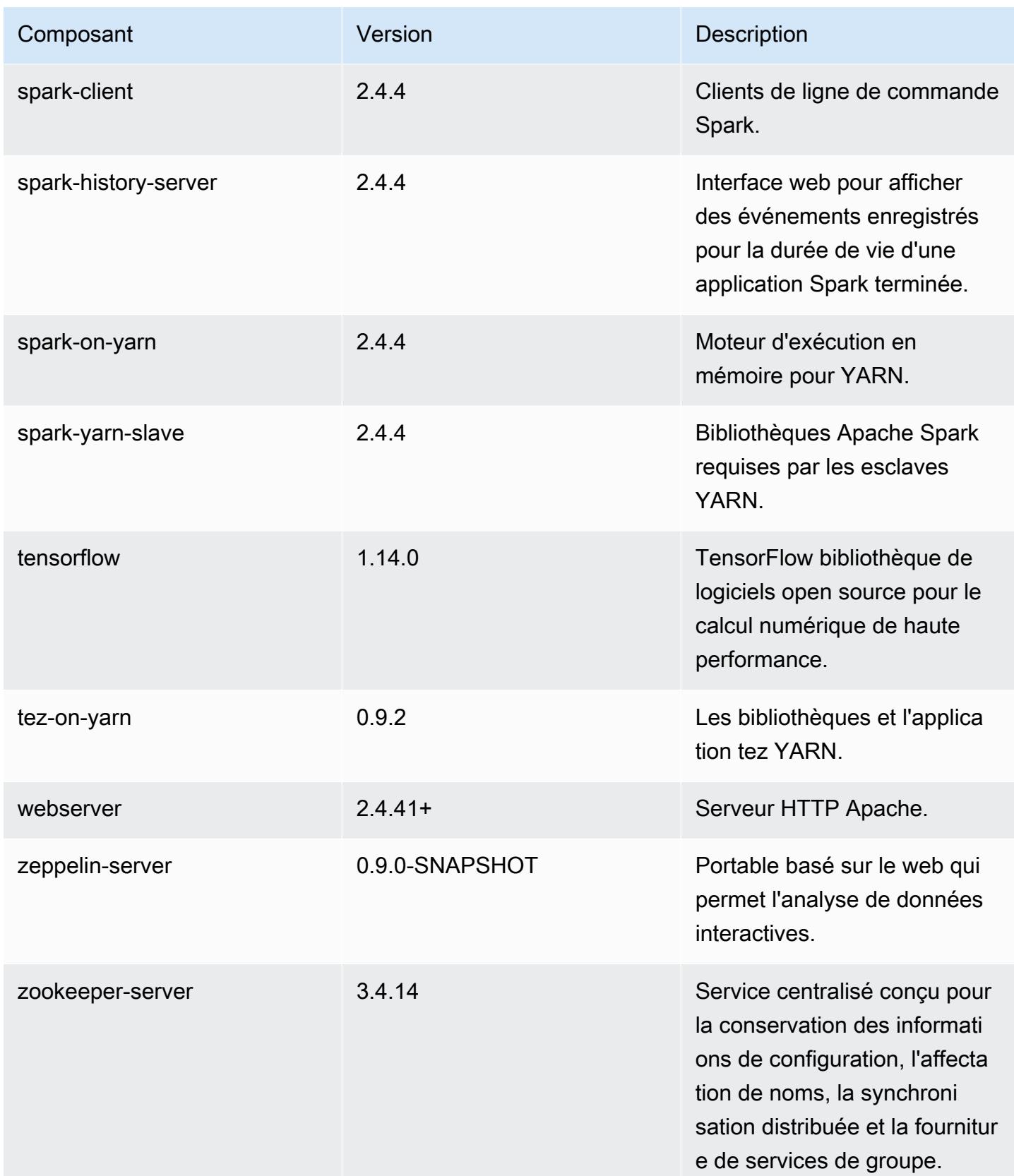
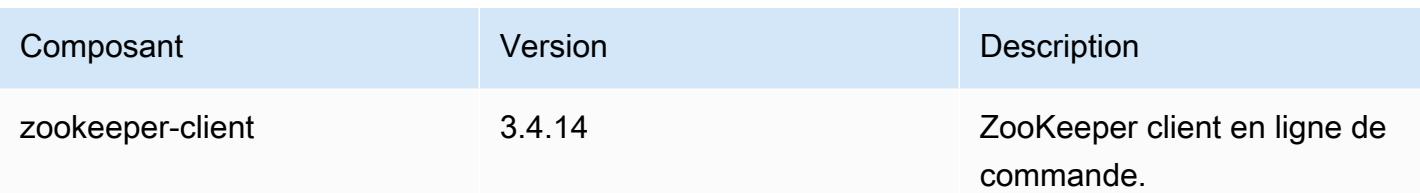

Classifications des configurations 6.0.1

Les classifications de configuration vous permettent de personnaliser les applications. Elles correspondent souvent à un fichier XML de configuration de l'application, tel que hive-site.xml. Pour plus d'informations, consultez [Configuration des applications.](#page-3494-0)

Classifications emr-6.0.1

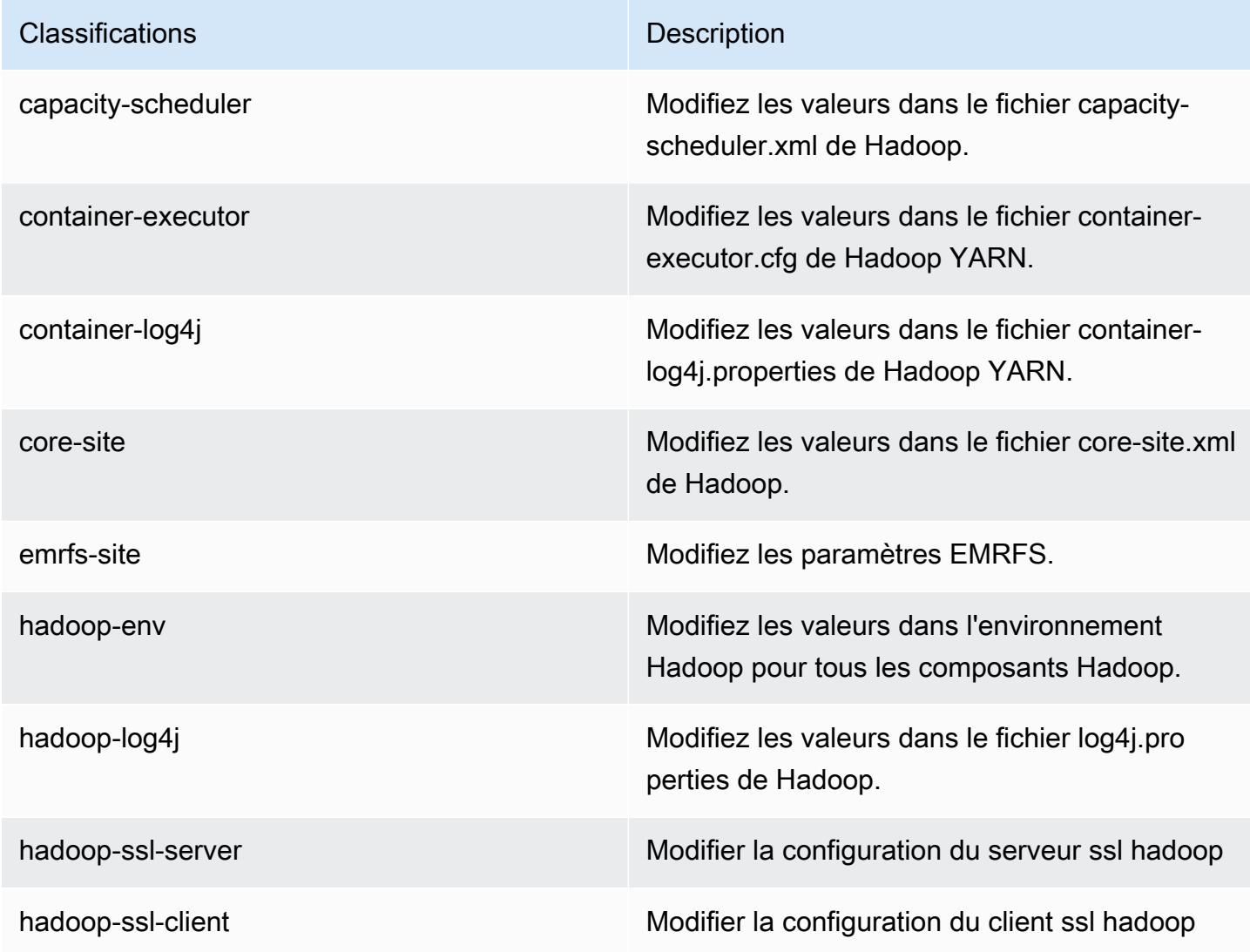

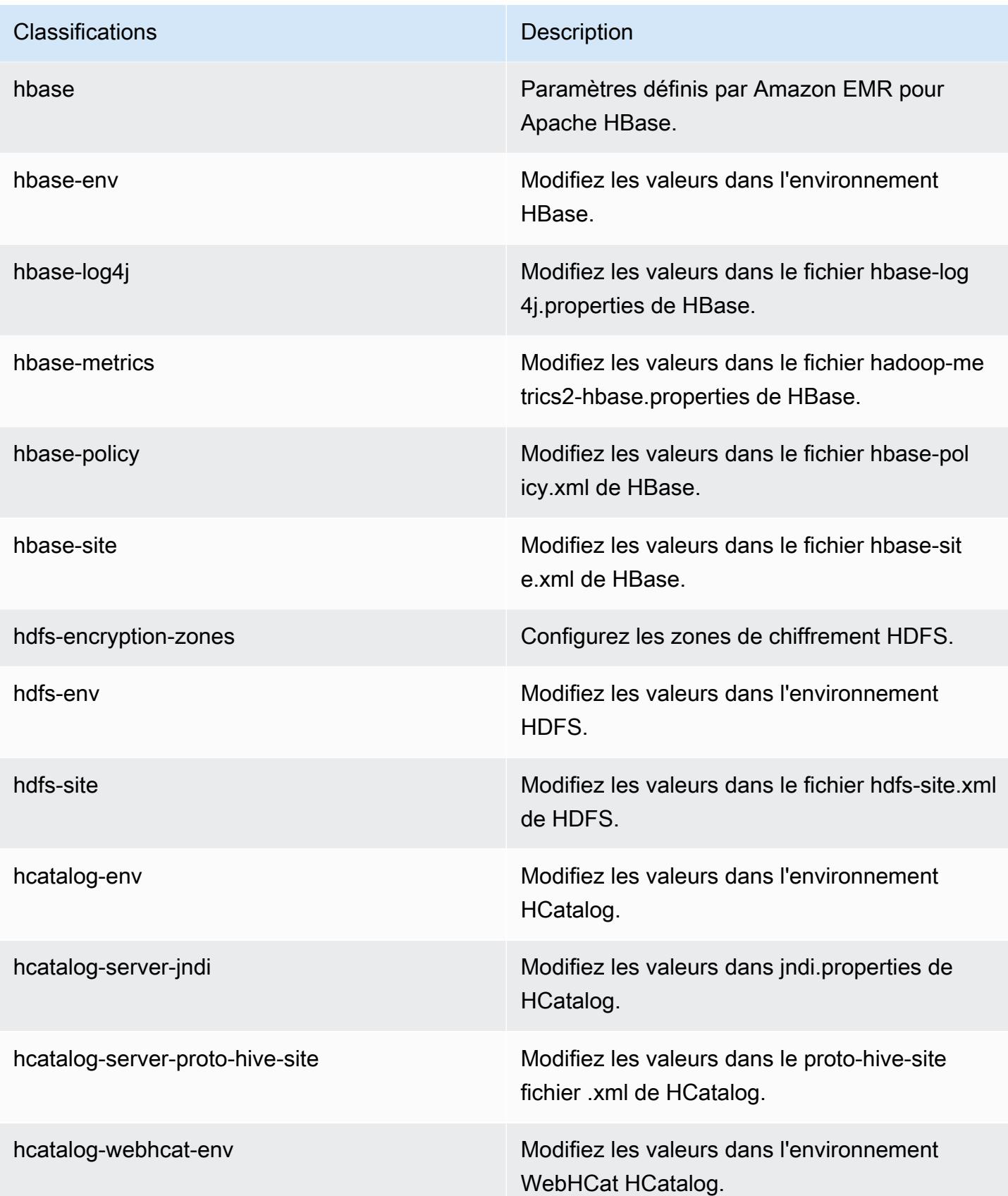

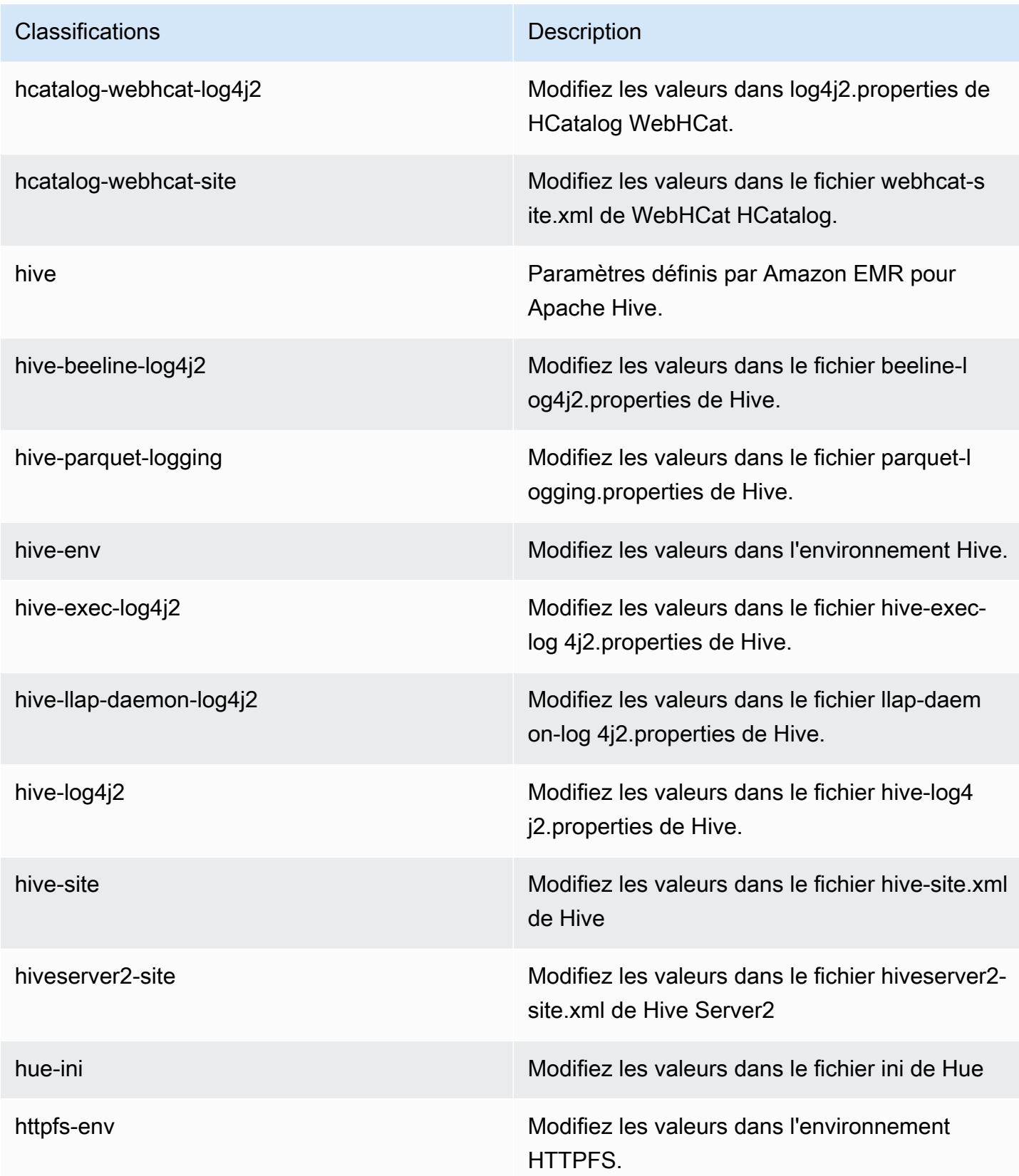

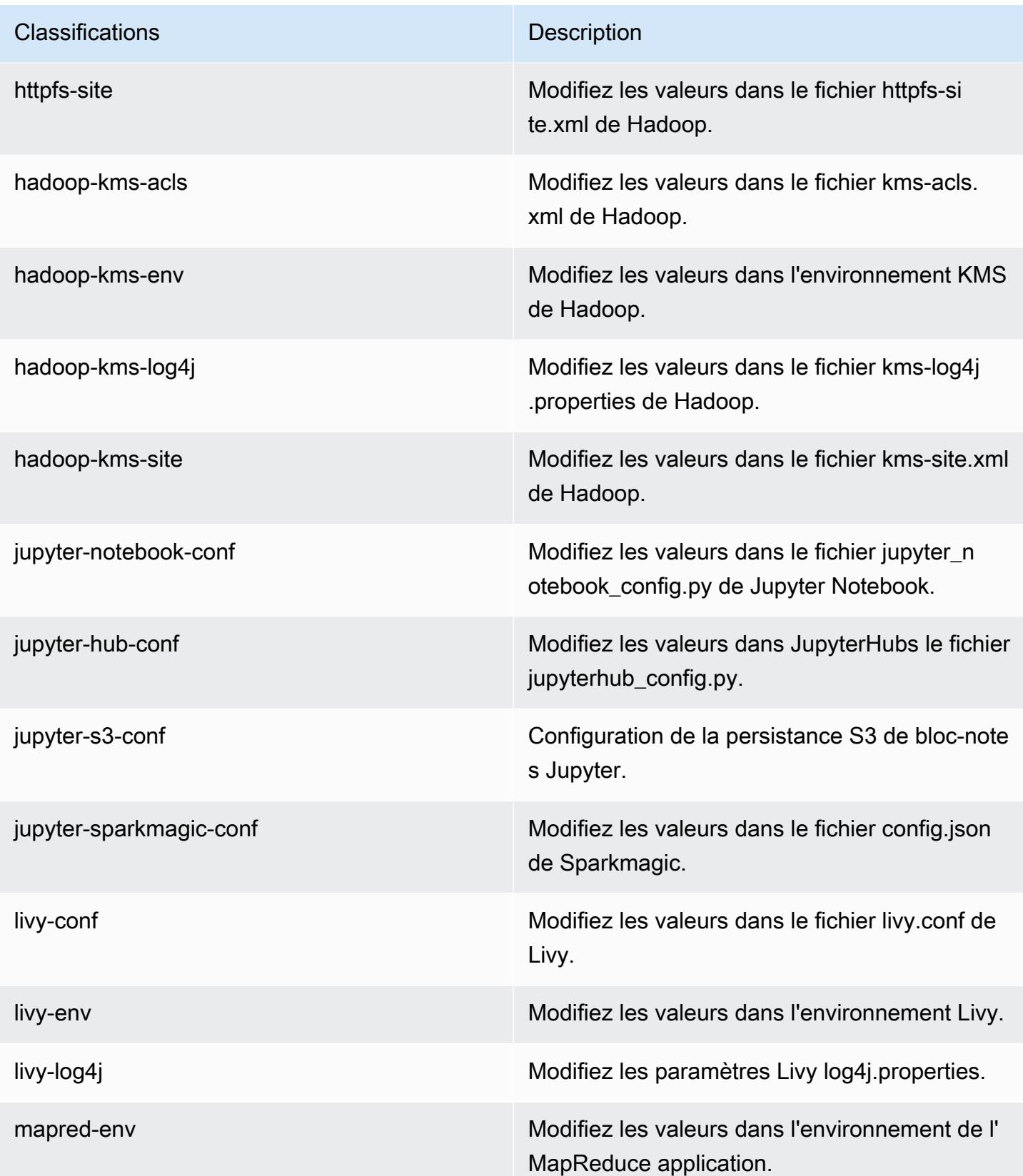

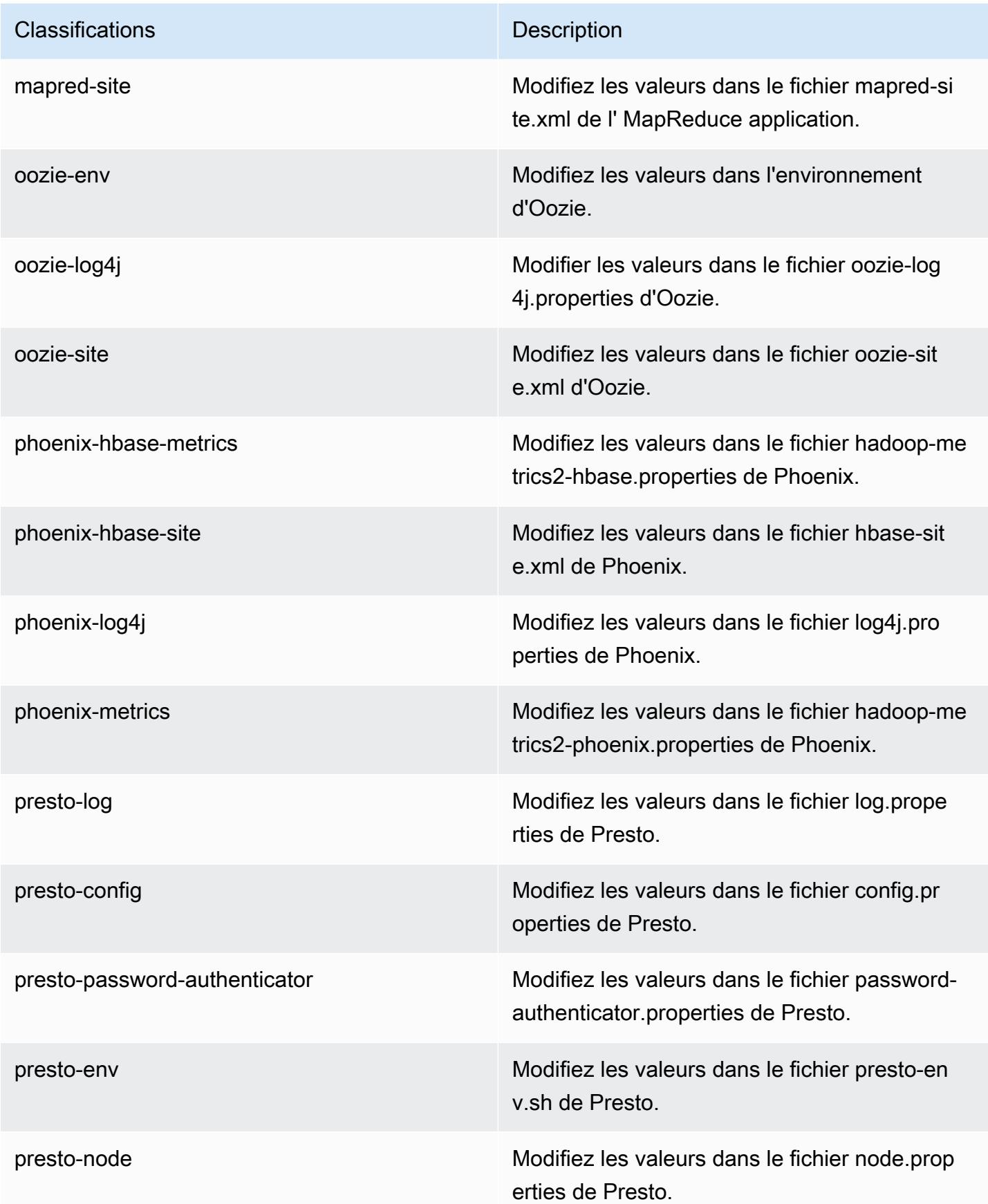

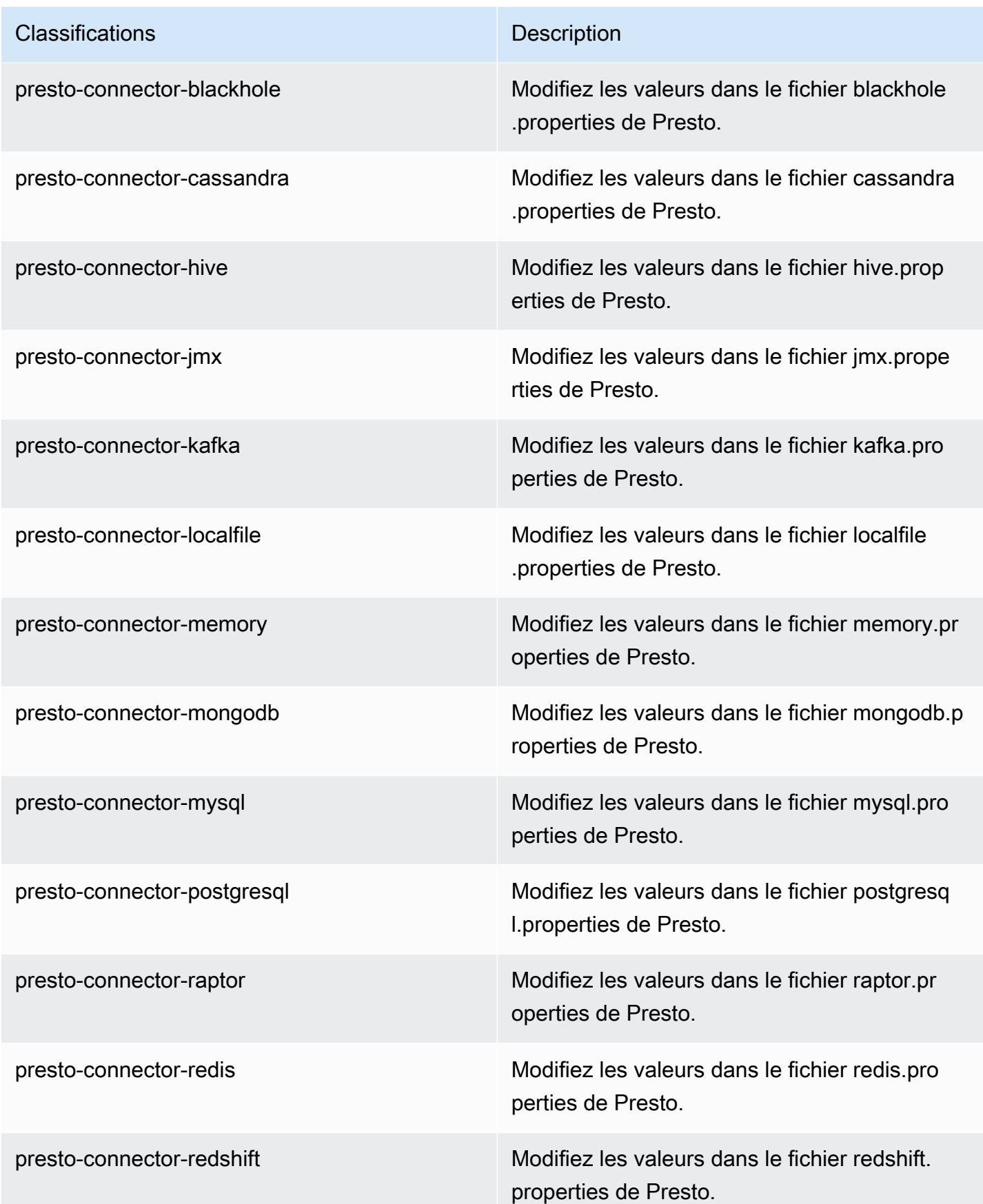

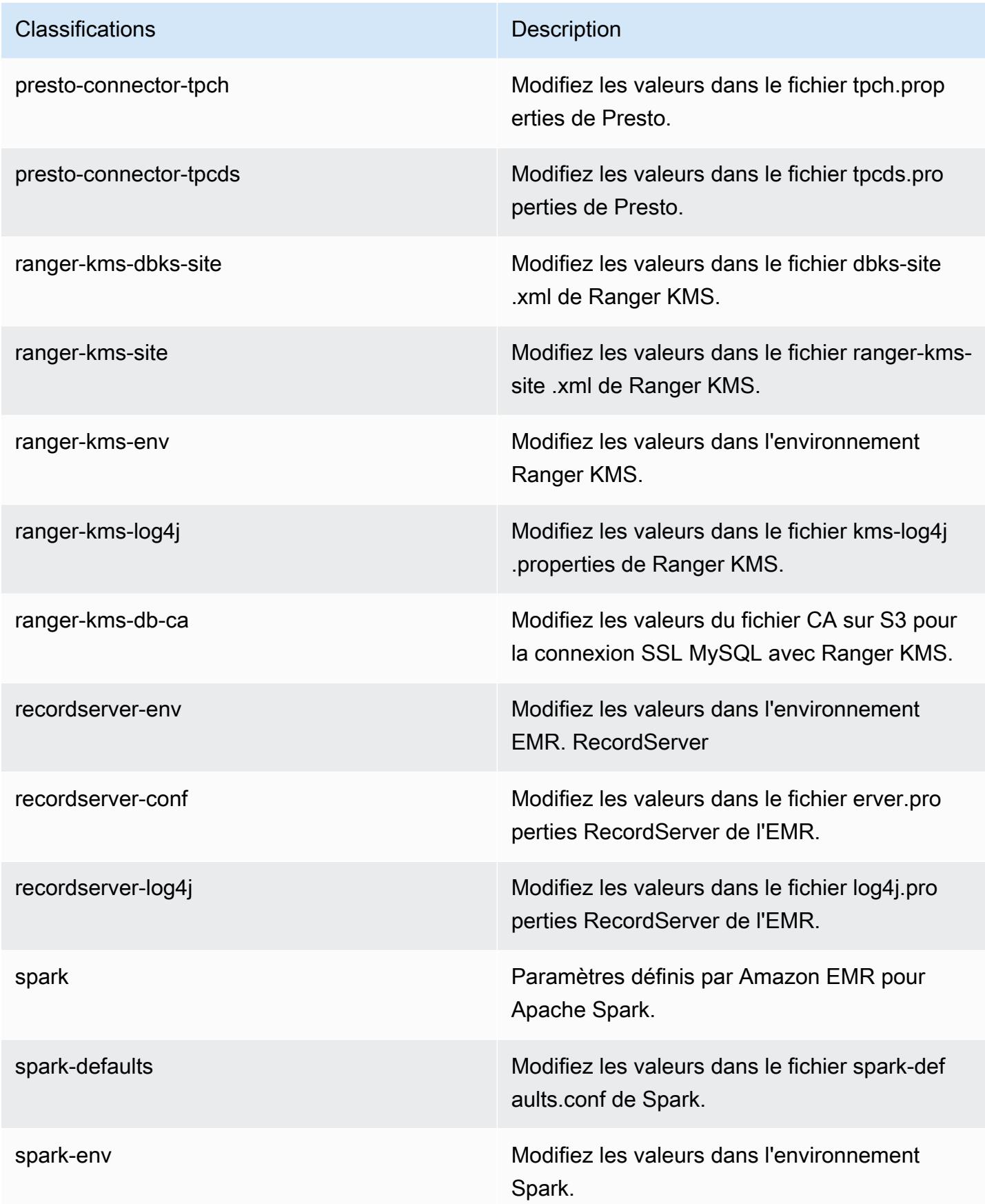

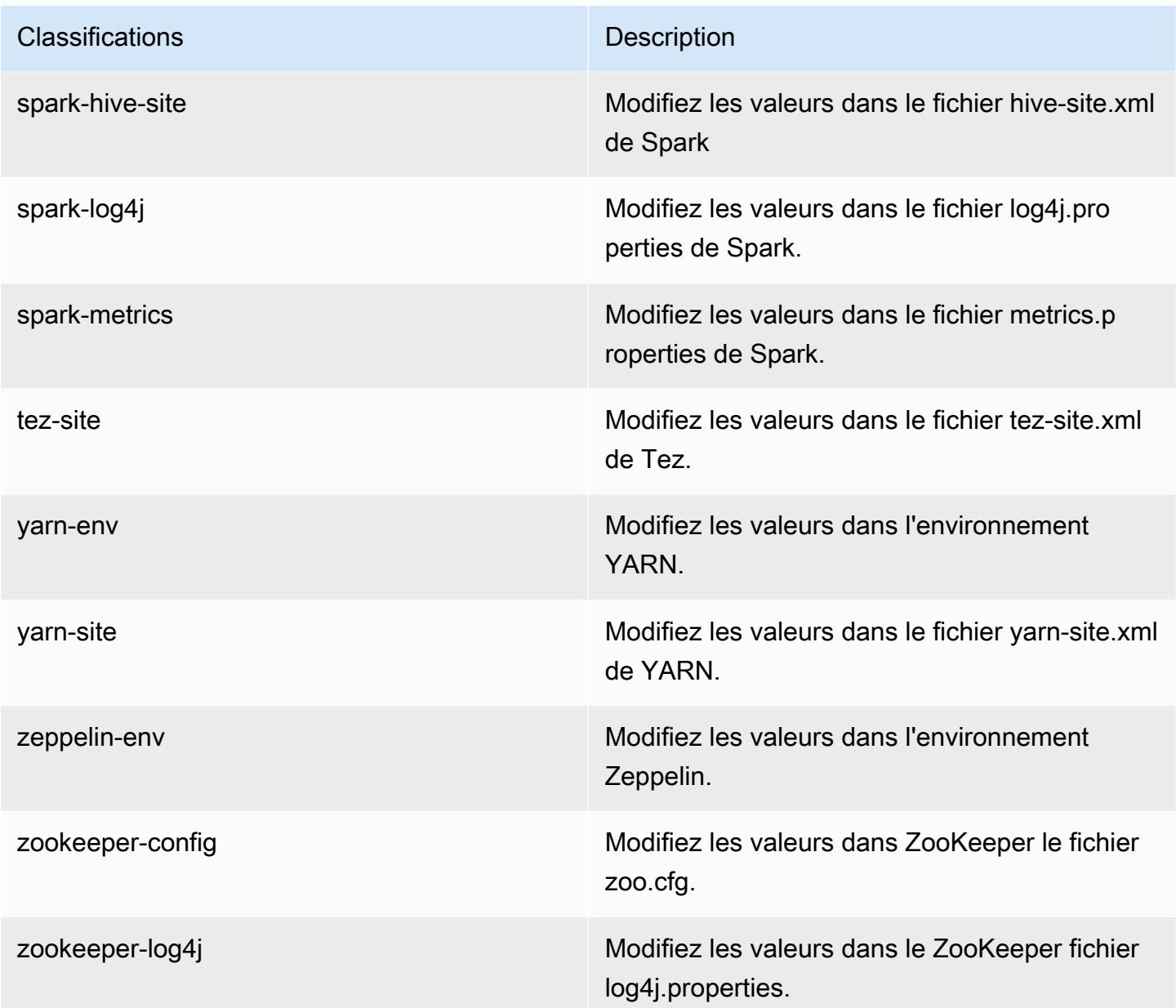

# Amazon EMR version 6.0.0

Versions d'application 6.0.0

Les applications suivantes sont prises en charge dans cette version : [Ganglia,](http://ganglia.info) [HBase,](http://hbase.apache.org/) [HCatalog](https://cwiki.apache.org/confluence/display/Hive/HCatalog), [Hadoop](http://hadoop.apache.org/docs/current/), [Hive,](http://hive.apache.org/) [Hudi,](https://hudi.apache.org) [Hue,](http://gethue.com/) [JupyterHub,](https://jupyterhub.readthedocs.io/en/latest/#) [Livy,](https://livy.incubator.apache.org/) [MXNet,](https://mxnet.incubator.apache.org/) [Oozie,](http://oozie.apache.org/) [Phoenix,](https://phoenix.apache.org/) [Presto](https://prestodb.io/), [Spark](https://spark.apache.org/docs/latest/), [TensorFlow](https://www.tensorflow.org/), [Tez](https://tez.apache.org/), [Zeppelin](https://zeppelin.incubator.apache.org/) et [ZooKeeper.](https://zookeeper.apache.org)

Le tableau ci-dessous répertorie les versions d'application disponibles dans cette version d'Amazon EMR et les versions d'application des trois versions précédentes d'Amazon EMR (le cas échéant).

Pour obtenir un historique complet des versions des applications de chaque version d'Amazon EMR, consultez les rubriques suivantes :

- [Versions des applications dans les versions 7.x d'Amazon EMR](#page-23-0)
- [Versions des applications dans les versions 6.x d'Amazon EMR](#page-87-0)
- [Versions des applications dans les versions 5.x d'Amazon EMR](#page-1077-0)
- [Versions des applications dans les versions 4.x d'Amazon EMR](#page-2671-0)

Informations sur la version de l'application

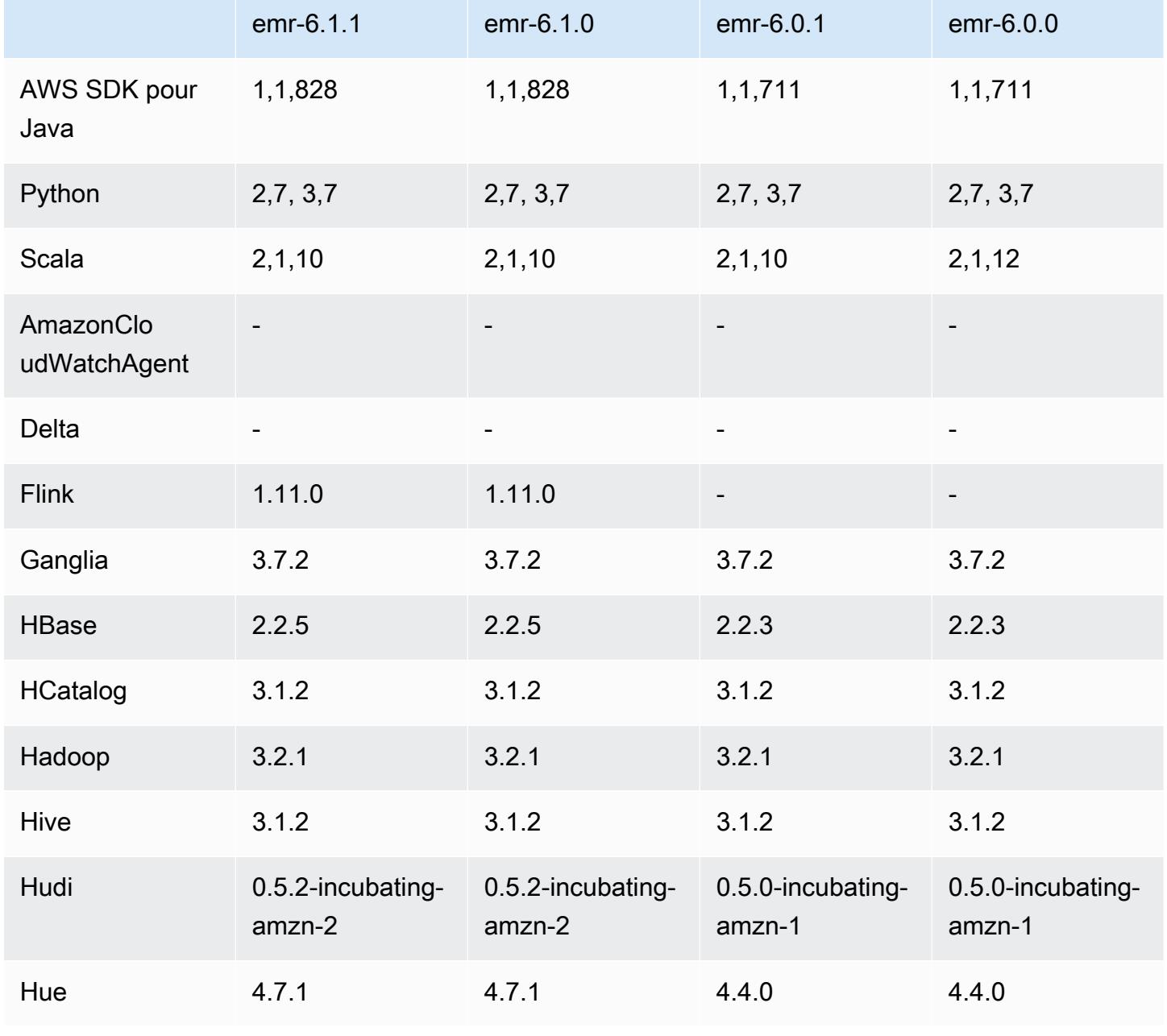

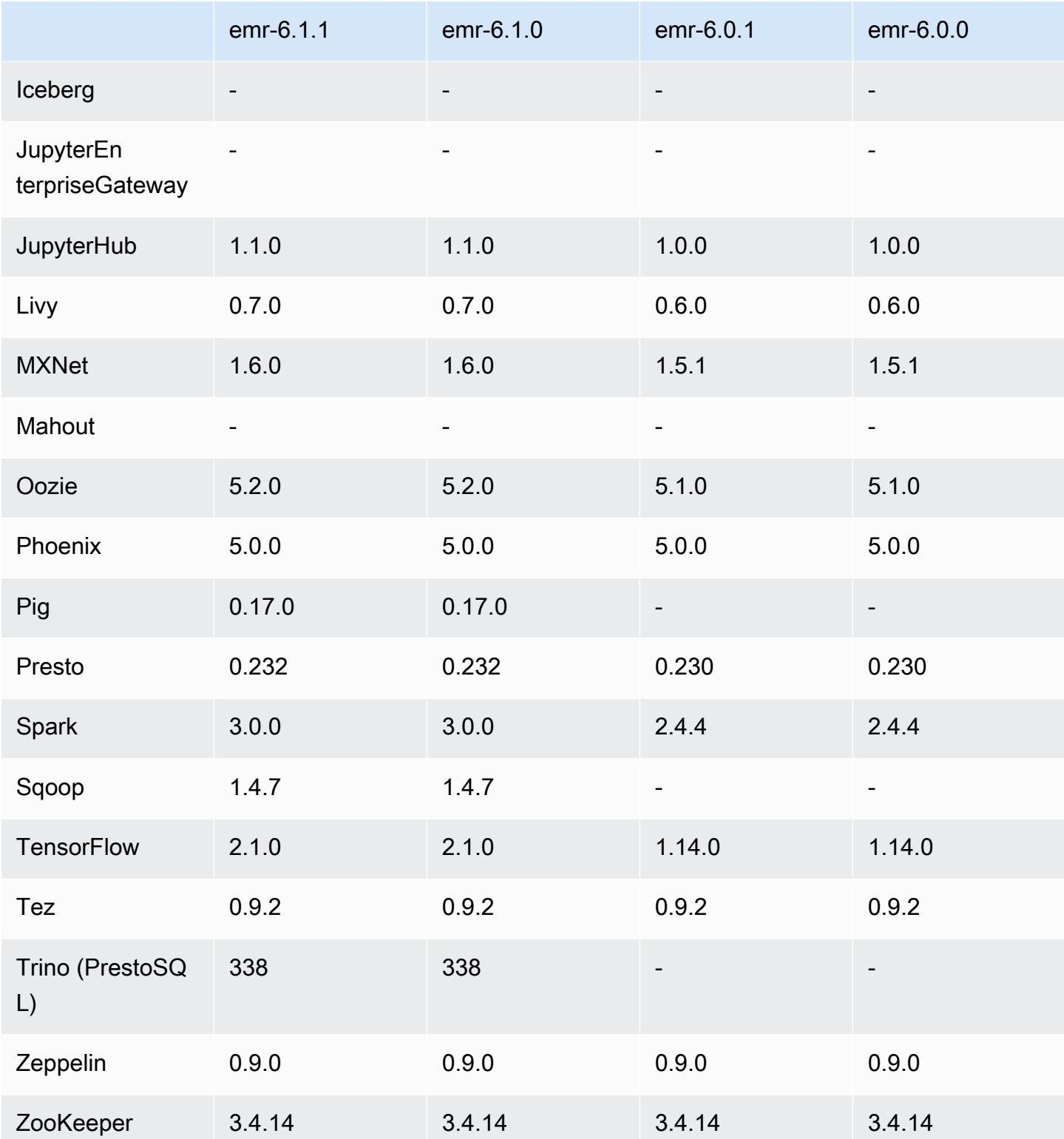

# Notes de mise à jour 6.0.0

Les notes de mises à jour suivantes incluent des informations sur la version Amazon EMR 6.0.0.

Date de parution initiale : 10 mars 2020

Applications prises en charge

- AWS SDK for Java version 1.11.711
- Ganglia version 3.7.2
- Hadoop version 3.2.1
- HBase version 2.2.3
- HCatalog version 3.1.2
- Hive version 3.1.2
- Hudi version 0.5.0-incubation
- Hue version 4.4.0
- JupyterHub version 1.0.0
- Livy version 0.6.0
- MXNet version 1.5.1
- Oozie version 5.1.0
- Phoenix version 5.0.0
- Presto version 0.230
- Spark version 2.4.4
- TensorFlow version 1.14.0
- Zeppelin version 0.9.0-SNAPSHOT
- Zookeeper version 3.4.14
- Connecteurs et pilotes : Connecteur DynamoDB 4.14.0
	- **a** Note

Flink, Sqoop, Pig et Mahout ne sont pas disponibles dans Amazon EMR version 6.0.0.

#### Nouvelles fonctionnalités

• Prise en charge de l'exécution de Docker pour YARN - Les applications YARN, telles que les tâches Spark, peuvent désormais s'exécuter dans le contexte d'un conteneur Docker. Vous pouvez ainsi définir facilement des dépendances dans une image Docker sans avoir besoin d'installer des

bibliothèques personnalisées sur votre cluster Amazon EMR. Pour plus d'informations, consultez [Configuration de l'intégration Docker](https://docs.aws.amazon.com/emr/latest/ManagementGuide/emr-plan-docker.html) et [Exécution des applications Spark avec Docker à l'aide](https://docs.aws.amazon.com/emr/latest/ReleaseGuide/emr-spark-docker.html)  [d'Amazon EMR version 6.0.0.](https://docs.aws.amazon.com/emr/latest/ReleaseGuide/emr-spark-docker.html)

• Prise en charge de LLAP pour Hive - Hive prend désormais en charge le mode d'exécution LLAP pour améliorer les performances des requêtes. Pour de plus amples informations, veuillez consulter [Utilisation de LLAP pour Hive.](https://docs.aws.amazon.com/emr/latest/ReleaseGuide/emr-hive-llap.html)

Modifications, améliorations et problèmes résolus

- Cette version corrige les problèmes liés à Amazon EMR Scaling lorsqu'il ne parvient pas à augmenter ou réduire la taille d'un cluster ou qu'il provoque des défaillances au niveau des applications.
- Correction d'un problème où les demandes de mise à l'échelle échouaient pour un grand cluster très utilisé lorsque les démons Amazon EMR sur le cluster exécutaient des activités de surveillance de l'état, telles que la collecte de l'état des nœuds YARN et de l'état des nœuds HDFS. Cela était dû au fait que les démons du cluster n'étaient pas en mesure de communiquer les données d'état d'un nœud aux composants internes d'Amazon EMR.
- Démons EMR intégrés au cluster améliorés pour suivre correctement l'état des nœuds lorsque les adresses IP sont réutilisées afin d'améliorer la fiabilité lors des opérations de mise à l'échelle.
- [SPARK-29683.](https://issues.apache.org/jira/browse/SPARK-29683) Correction d'un problème où les tâches échouaient lors de la réduction de la taille du cluster, car Spark supposait que tous les nœuds disponibles étaient sur la liste de refus.
- [YARN-9011.](https://issues.apache.org/jira/browse/YARN-9011) Correction d'un problème où des échecs de tâches se produisaient en raison d'une condition de course dans la mise hors service de YARN lorsque le cluster essayait d'augmenter ou de réduire sa capacité.
- Correction du problème des échecs d'étapes ou de tâches lors de la mise à l'échelle du cluster en veillant à ce que les états des nœuds soient toujours cohérents entre les démons Amazon EMR sur le cluster et YARN/HDFS.
- Correction d'un problème où les opérations de cluster telles que la réduction d'échelle et la soumission d'étapes échouaient pour les clusters Amazon EMR activés avec l'authentification Kerberos. Cela était dû au fait que le démon Amazon EMR on-cluster n'a pas renouvelé le ticket Kerberos, qui est nécessaire pour communiquer de manière sécurisée avec HDFS/YARN s'exécutant sur le nœud primaire.
- Les nouvelles versions d'Amazon EMR corrigent le problème avec une limite inférieure du « Nombre maximum de fichiers ouverts » sur l'ancienne version AL2 d'Amazon EMR. Les versions 5.30.1, 5.30.2, 5.31.1, 5.32.1, 6.0.1, 6.1.1, 6.2.1, 5.33.0, 6.3.0 et versions ultérieures d'Amazon

EMR incluent désormais un correctif permanent avec un paramètre « Nombre maximum de fichiers ouverts » plus élevé.

- Amazon Linux
	- Amazon Linux 2 est le système d'exploitation de la série EMR version 6.x.
	- systemd est utilisé pour la gestion des services au lieu d'upstart, utilisé dans Amazon Linux 1.
- Kit de développement Java (JDK)
	- Corretto JDK 8 est le JDK par défaut pour la série EMR version 6.x.
- Scala
	- Scala 2.12 est utilisé avec Apache Spark et Apache Livy.
- Python 3
	- Python 3 est maintenant la version par défaut de Python dans EMR.
- Étiquettes de nœud YARN
	- À partir de la série Amazon EMR version 6.x, la fonction des étiquettes de nœud YARN est désactivée par défaut. Les processus principaux des applications peuvent s'exécuter à la fois sur les nœuds de noyau et sur les nœuds de tâche par défaut. Vous pouvez activer la fonction des étiquettes de nœud YARN en configurant les propriétés suivantes : yarn.nodelabels.enabled et yarn.node-labels.am.default-node-label-expression. Pour plus d'informations, consultez [Comprendre les nœuds primaires, les nœuds principaux et les](https://docs.aws.amazon.com/emr/latest/ManagementGuide/emr-master-core-task-nodes.html)  [nœuds de tâches.](https://docs.aws.amazon.com/emr/latest/ManagementGuide/emr-master-core-task-nodes.html)

### Problèmes connus

• Réduction de la limite du « Nombre maximum de fichiers ouverts » sur l'ancienne version AL2 [corrigée dans les nouvelles versions]. Versions Amazon EMR : emr-5.30.x, emr-5.31.0, emr-5.32.0, emr-6.0.0, emr-6.1.0 et emr-6.2.0 sont basées sur les anciennes versions d'Amazon Linux 2 (AL2), qui ont un paramètre ulimit inférieur pour le « Nombre maximum de fichiers ouverts » lorsque les clusters Amazon EMR sont créés avec l'AMI par défaut. Les versions 5.30.1, 5.30.2, 5.31.1, 5.32.1, 6.0.1, 6.1.1, 6.2.1, 5.33.0, 6.3.0 et versions ultérieures d'Amazon EMR incluent un correctif permanent avec un paramètre « Nombre maximum de fichiers ouverts » plus élevé. Les versions dont la limite de fichiers ouverts est inférieure provoquent l'erreur « Trop de fichiers ouverts » lors de la soumission d'une tâche Spark. Dans les versions concernées, l'AMI par défaut Amazon EMR possède un paramètre ulimit par défaut de 4096 pour le « Nombre maximum de fichiers ouverts », ce qui est inférieur à la limite de fichiers de 65536 de la dernière

AMI Amazon Linux 2. Le paramètre ulimit inférieur pour « Nombre maximum de fichiers ouverts » entraîne l'échec de la tâche Spark lorsque le pilote et l'exécuteur Spark tentent d'ouvrir plus de 4 096 fichiers. Pour résoudre ce problème, Amazon EMR dispose d'un script d'action d'amorçage (BA, bootstrap action) qui ajuste le paramètre ulimit lors de la création du cluster.

Si vous utilisez une ancienne version d'Amazon EMR qui ne contient pas de solution permanente à ce problème, la solution suivante vous permet de définir explicitement le paramètre ulimit du contrôleur d'instance sur un maximum de 65536 fichiers.

Définir explicitement un ulimit à partir de la ligne de commande

1. Modifiez /etc/systemd/system/instance-controller.service pour ajouter les paramètres suivants à la section Service.

LimitNOFILE=65536

LimitNPROC=65536

- 2. Redémarrer InstanceController
	- \$ sudo systemctl daemon-reload
	- \$ sudo systemctl restart instance-controller

Définissez un ulimit à l'aide de l'action d'amorçage (BA)

Vous pouvez également utiliser un script d'action d'amorçage (BA) pour configurer ulimit du contrôleur d'instance à 65536 fichiers lors de la création du cluster.

```
#!/bin/bash
for user in hadoop spark hive; do
sudo tee /etc/security/limits.d/$user.conf << EOF
$user - nofile 65536
$user - nproc 65536
EOF
done
for proc in instancecontroller logpusher; do
sudo mkdir -p /etc/systemd/system/$proc.service.d/
sudo tee /etc/systemd/system/$proc.service.d/override.conf << EOF
[Service]
LimitNOFILE=65536
LimitNPROC=65536
```

```
EOF
pid=$(pgrep -f aws157.$proc.Main)
sudo prlimit --pid $pid --nofile=65535:65535 --nproc=65535:65535
done
sudo systemctl daemon-reload
```
- Le shell interactif Spark PySpark, y compris SparkR et spark-shell, ne prend pas en charge l'utilisation de Docker avec des bibliothèques supplémentaires.
- Pour utiliser Python 3 avec Amazon EMR version 6.0.0, vous devez ajouter PATH à yarn.nodemanager.env-whitelist.
- La fonctionnalité Live Long and Process (LLAP) n'est pas prise en charge lorsque vous utilisez le catalogue de données AWS Glue comme métastore pour Hive.
- Lorsque vous utilisez Amazon EMR 6.0.0 avec l'intégration Spark et Docker, vous devez configurer les instances de votre cluster avec le même type d'instance et la même quantité de volumes EBS pour éviter les échecs lors de la soumission d'une tâche Spark avec l'exécution Docker.
- Dans Amazon EMR 6.0.0, le mode de stockage HBase sur Amazon S3 est affecté par le problème [HBASE-24286.](https://issues.apache.org/jira/browse/HBASE-24286) Le principal HBase ne peut pas s'initialiser lorsque le cluster est créé en utilisant des données S3 existantes.
- Problème connu dans les clusters dotés de plusieurs nœuds primaires et d'une authentification Kerberos

Si vous exécutez des clusters avec plusieurs nœuds primaires et une authentification Kerberos dans les versions 5.20.0 et ultérieures d'Amazon EMR, vous pouvez rencontrer des problèmes avec des opérations de cluster telles que la réduction d'échelle ou la soumission d'étapes, après que le cluster ait fonctionné pendant un certain temps. La durée dépend de la période de validité du ticket Kerberos que vous avez définie. Le problème de réduction d'échelle a un impact à la fois sur la réduction d'échelle automatique et sur les demandes de réduction d'échelle explicites que vous avez soumises. D'autres opérations de cluster peuvent également être affectées.

#### Solution :

- SSH en tant qu'utilisateur hadoop au nœud primaire du cluster EMR avec plusieurs nœuds primaires.
- Exécutez la commande suivante pour renouveler le ticket Kerberos pour l'utilisateur hadoop.

kinit -kt <keytab\_file> <principal>

Généralement, le fichier keytab se trouve dans /etc/hadoop.keytab et le principal se présente sous la forme de hadoop/<hostname>@<REALM>.

## **a** Note

Cette solution de contournement sera effective pendant toute la durée de validité du ticket Kerberos. Cette durée est de 10 heures par défaut, mais peut être configurée par vos paramètres Kerberos. Vous devez exécuter à nouveau la commande ci-dessus une fois le ticket Kerberos expiré.

## Versions des composants 6.0.0

Les composants installés par Amazon EMR avec cette version sont répertoriés ci-dessous. Certains sont installés dans le cadre de packages d'application de Big Data. Les autres sont propres à Amazon EMR et installés pour les fonctions et processus système. Ceux-ci commencent généralement par emr ou aws. Les packages d'application de big data de la version Amazon EMR la plus récente sont généralement la dernière version trouvée dans la communauté. Nous nous efforçons de mettre à disposition les versions de la communauté dans Amazon EMR le plus rapidement possible.

Certains composants dans Amazon EMR diffèrent des versions de la communauté. Ces composants ont une étiquette de version sous la forme *CommunityVersion*-amzn-*EmrVersion*. *EmrVersion* commence à 0. Par exemple, si un composant de la communauté open source nommé myappcomponent avec la version 2.2 a été modifié trois fois en vue de son inclusion dans différentes versions d'Amazon EMR, sa version apparaît sous le nom 2.2-amzn-2.

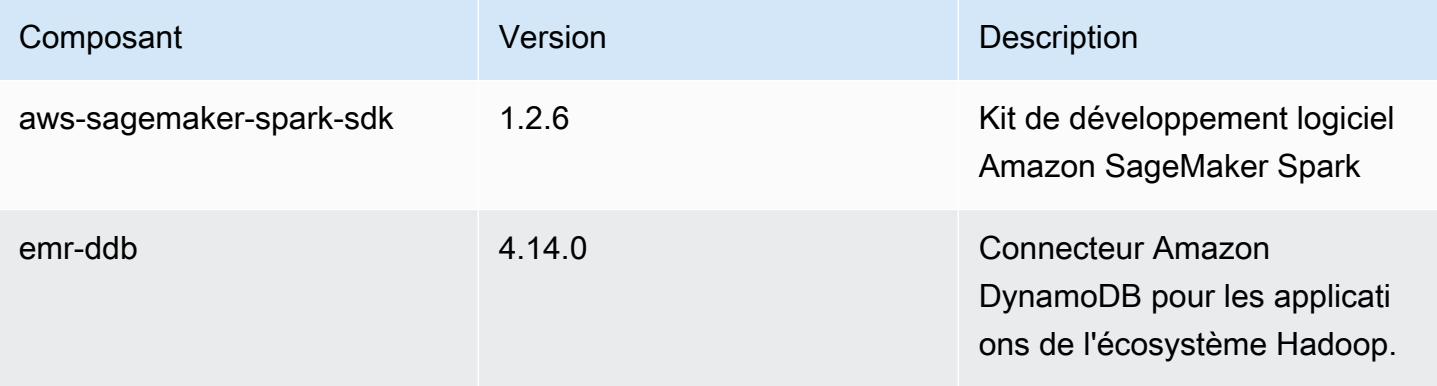

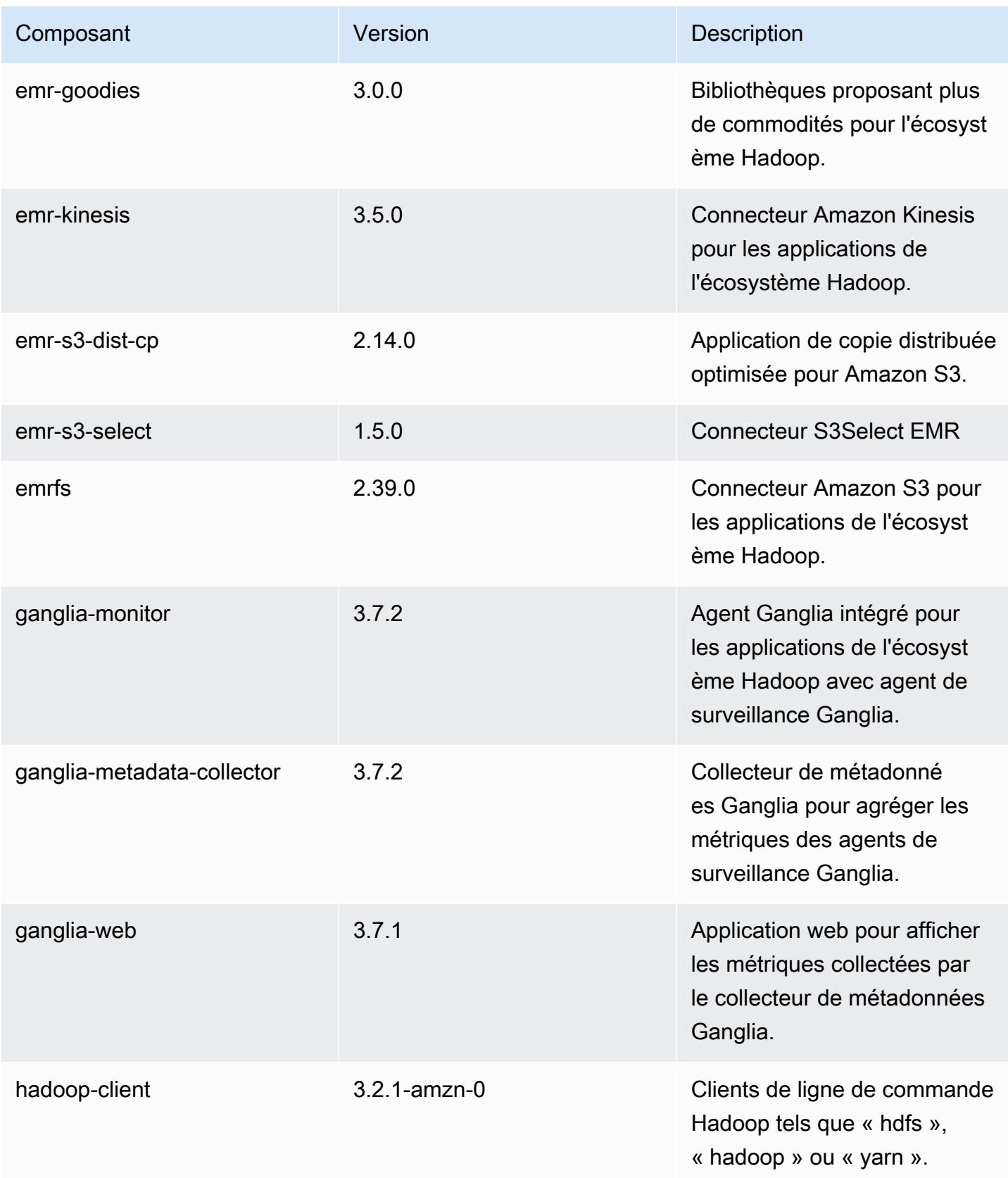

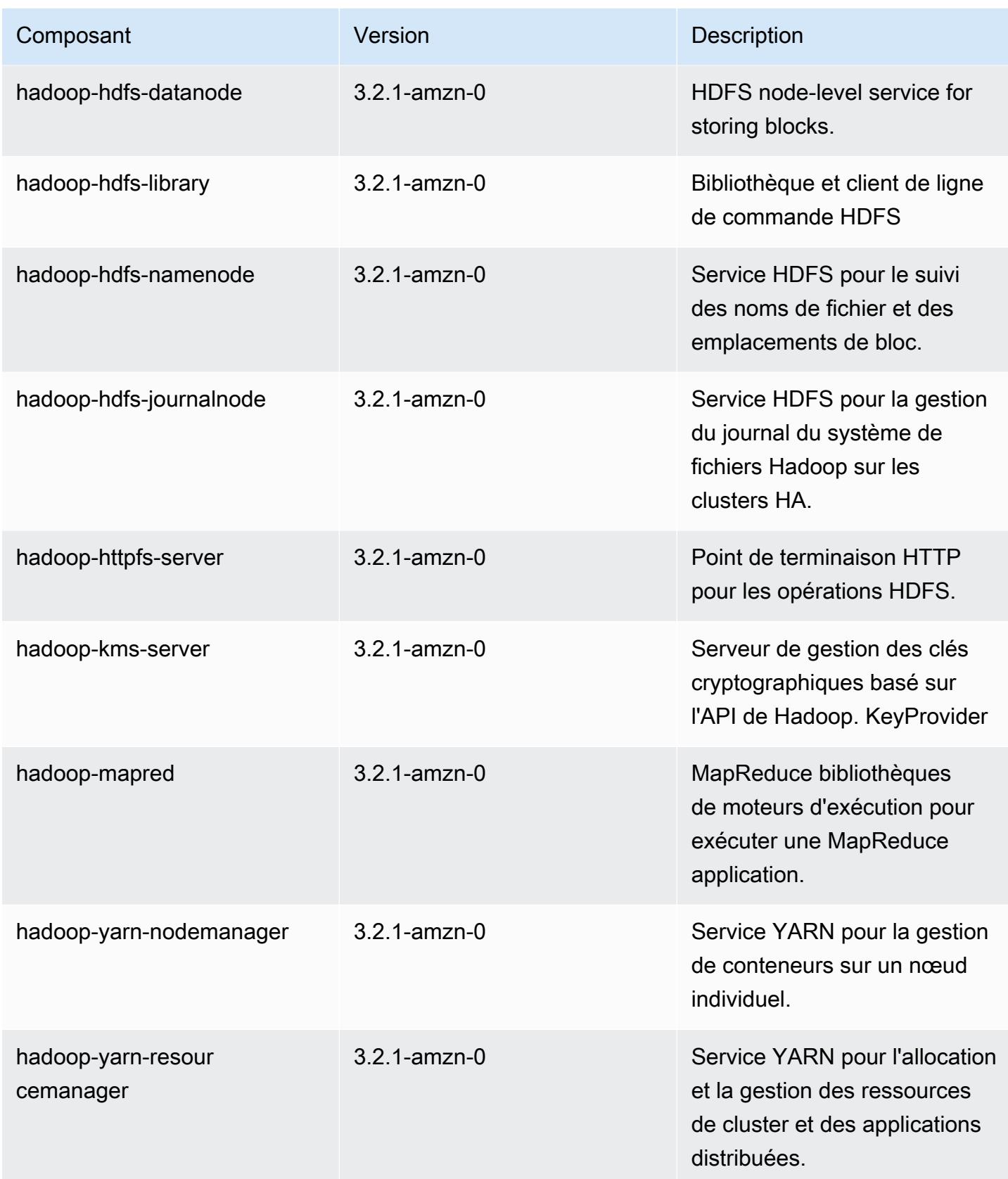

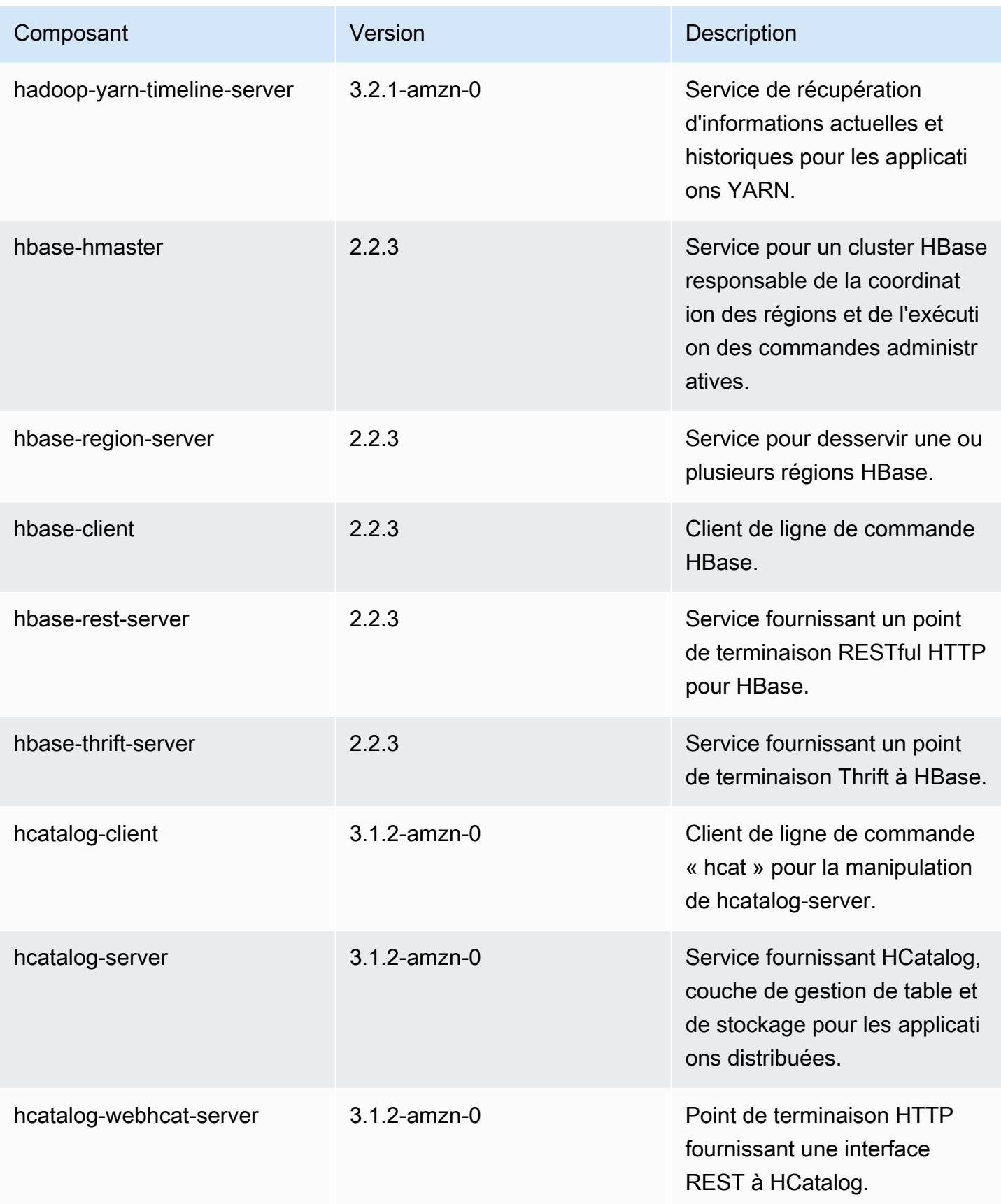

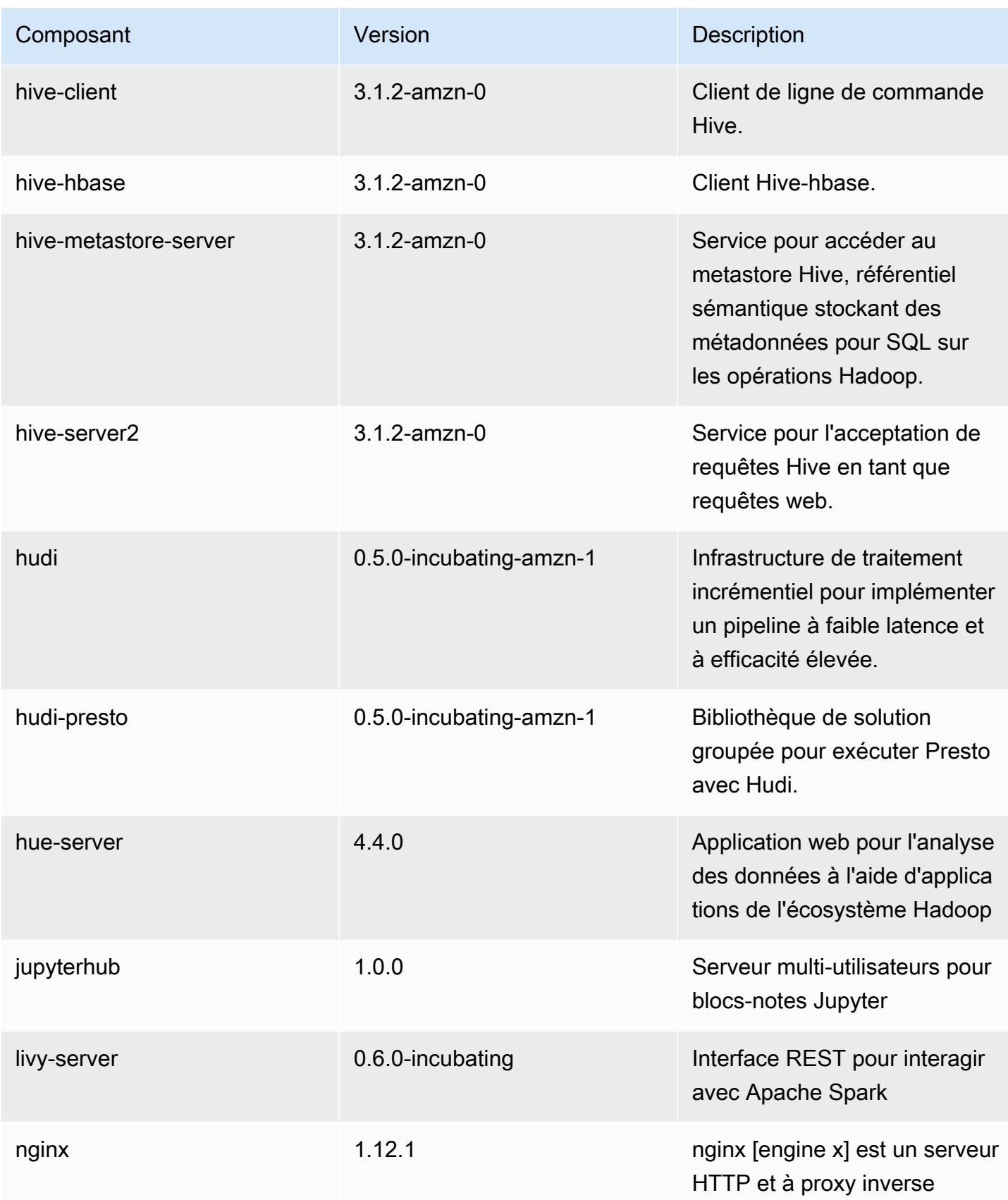

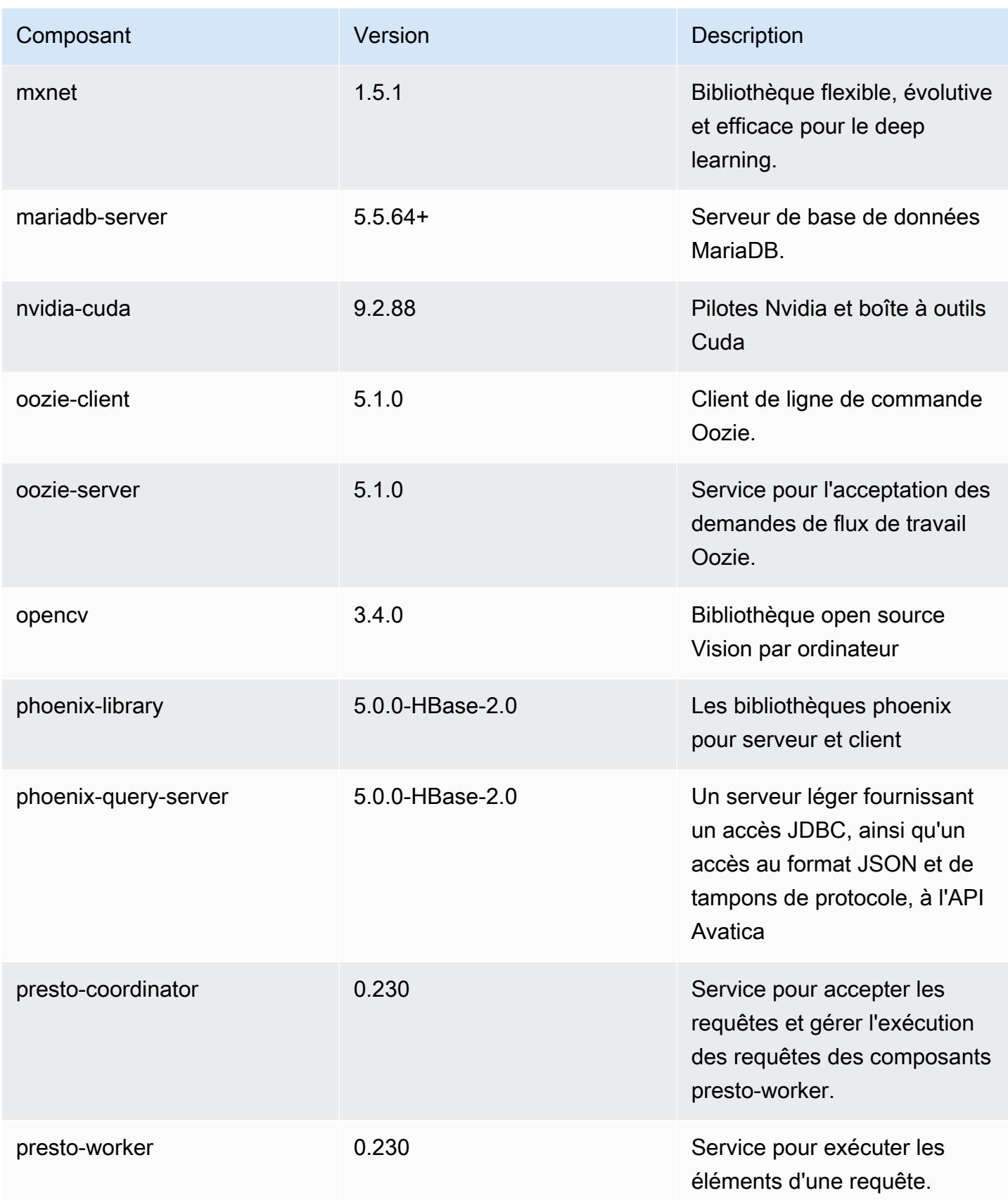

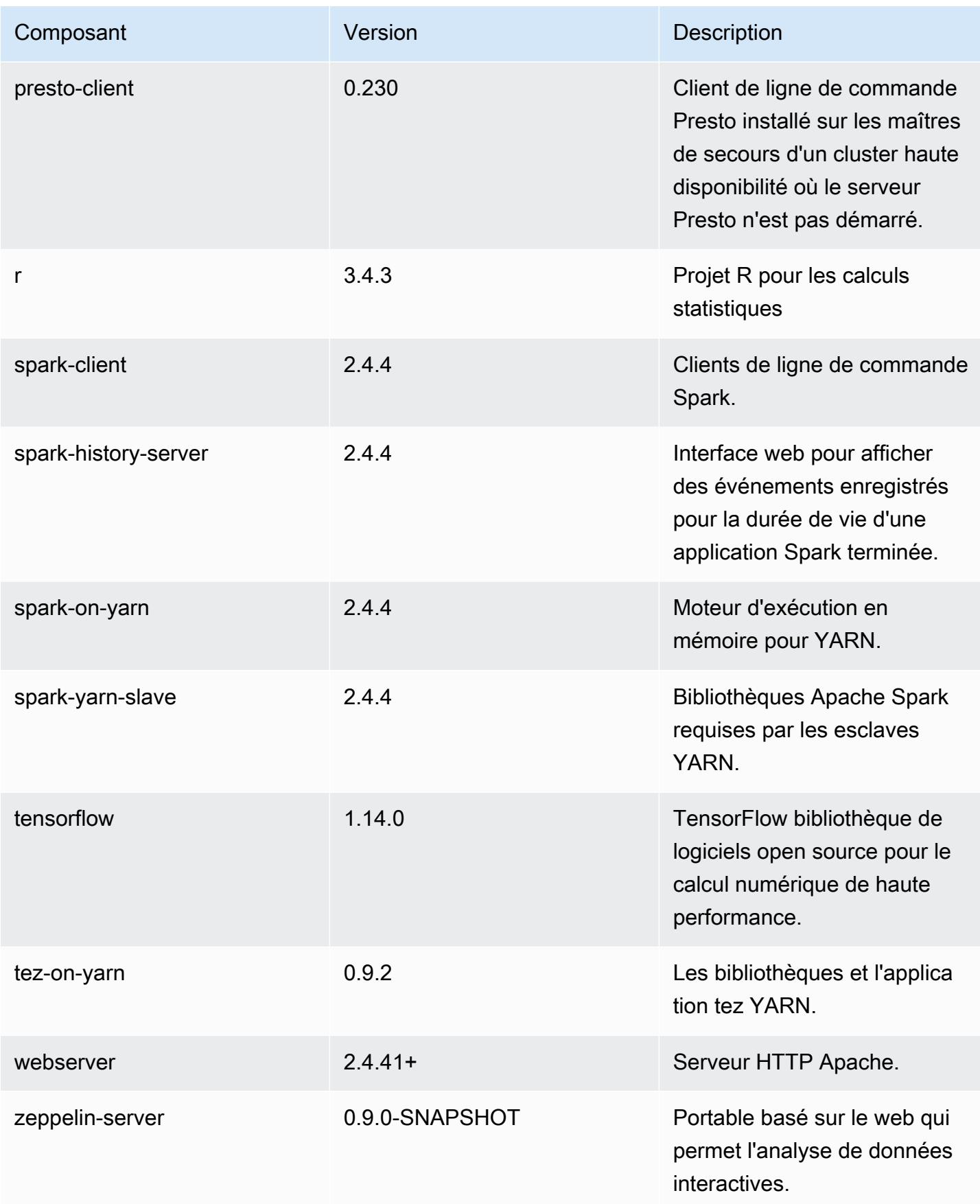

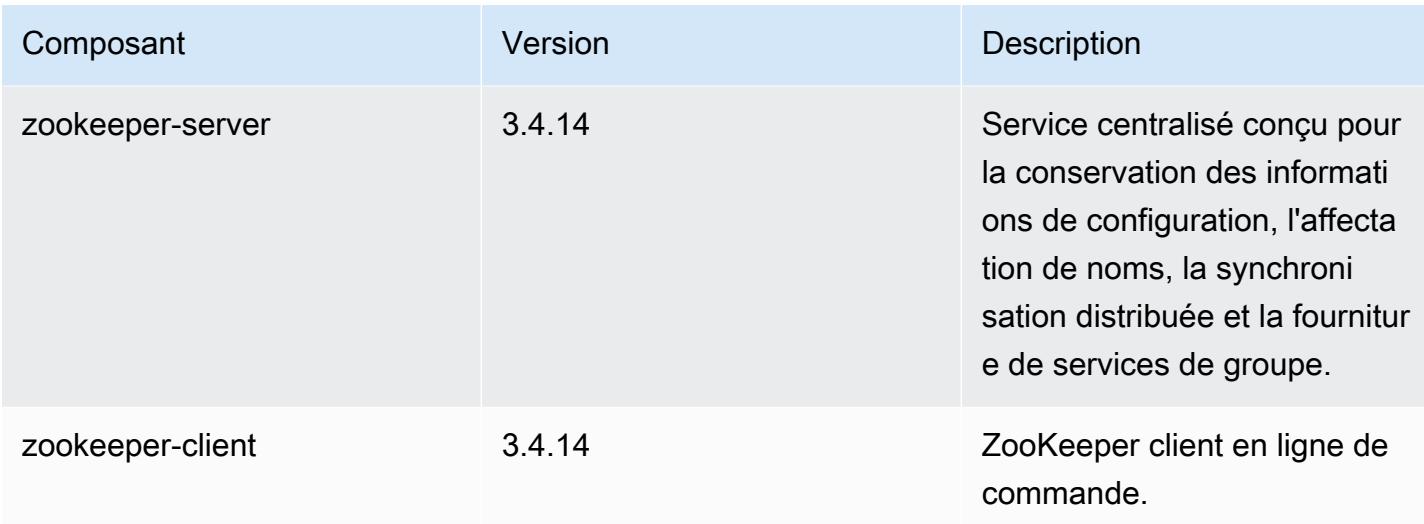

## Classifications des configurations 6.0.0

Les classifications de configuration vous permettent de personnaliser les applications. Elles correspondent souvent à un fichier XML de configuration de l'application, tel que hive-site.xml. Pour plus d'informations, consultez [Configuration des applications.](#page-3494-0)

Classifications emr-6.0.0

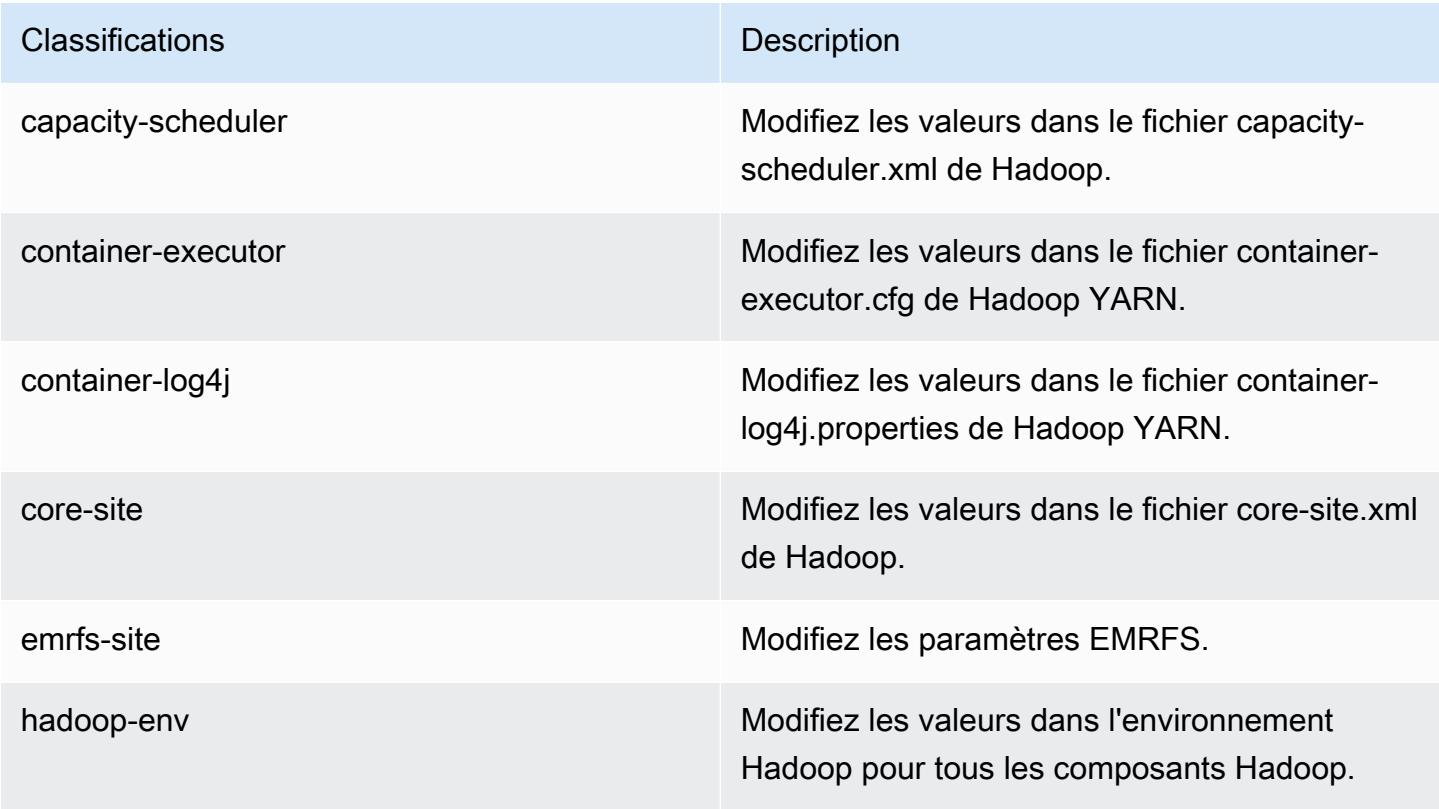

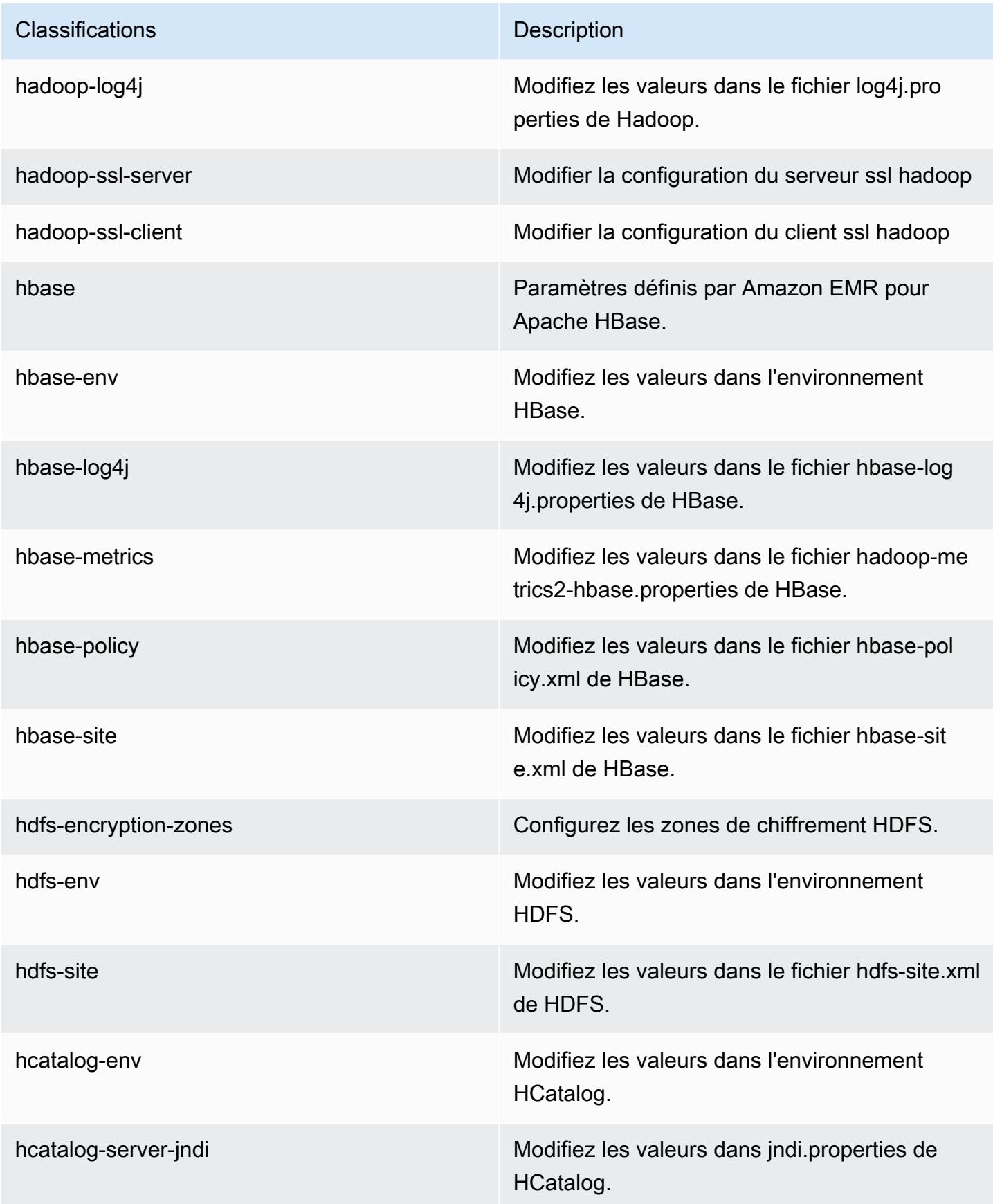

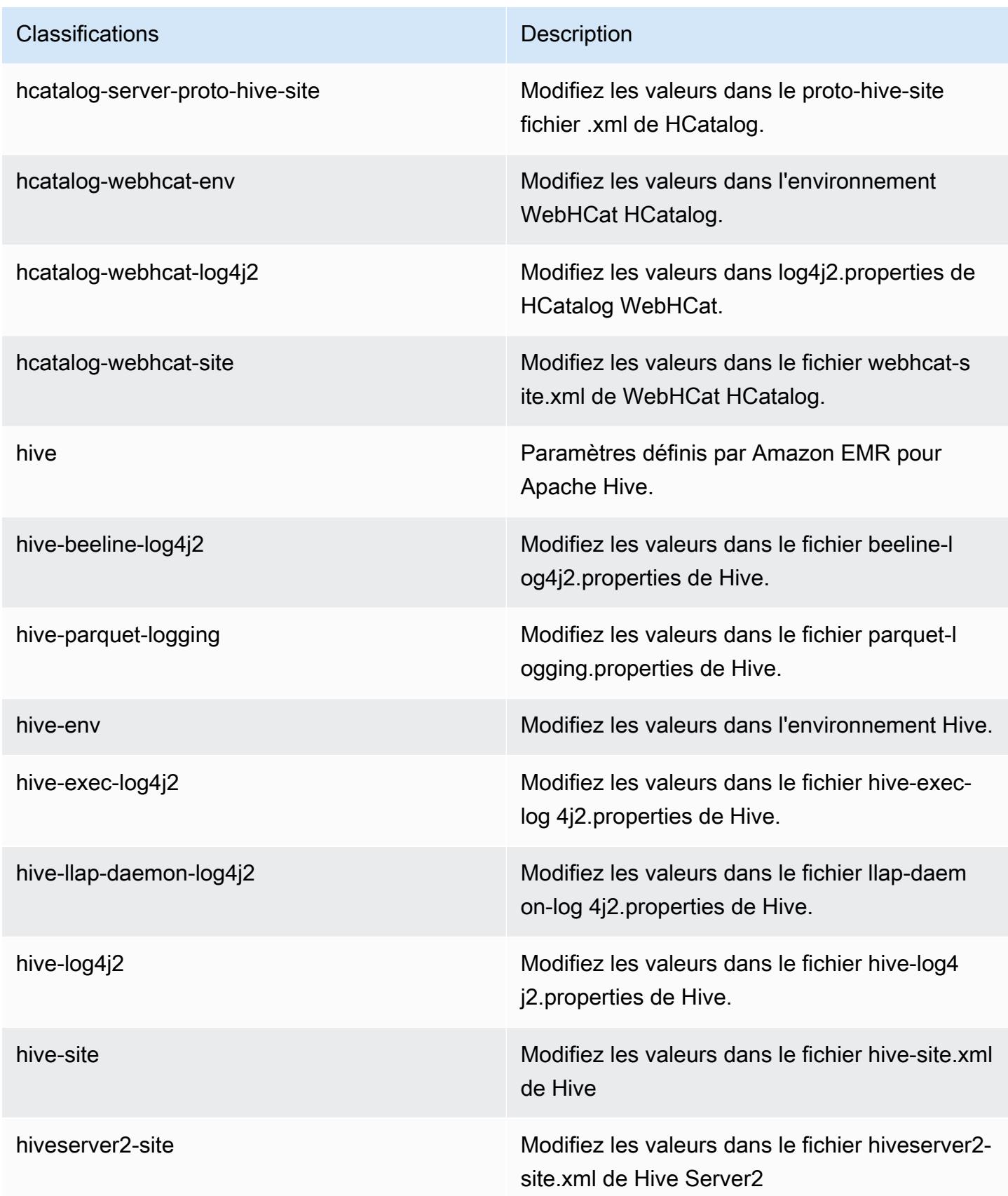

| <b>Classifications</b>  | <b>Description</b>                                                                       |
|-------------------------|------------------------------------------------------------------------------------------|
| hue-ini                 | Modifiez les valeurs dans le fichier ini de Hue                                          |
| httpfs-env              | Modifiez les valeurs dans l'environnement<br>HTTPFS.                                     |
| httpfs-site             | Modifiez les valeurs dans le fichier httpfs-si<br>te.xml de Hadoop.                      |
| hadoop-kms-acls         | Modifiez les valeurs dans le fichier kms-acls.<br>xml de Hadoop.                         |
| hadoop-kms-env          | Modifiez les valeurs dans l'environnement KMS<br>de Hadoop.                              |
| hadoop-kms-log4j        | Modifiez les valeurs dans le fichier kms-log4j<br>properties de Hadoop.                  |
| hadoop-kms-site         | Modifiez les valeurs dans le fichier kms-site xml<br>de Hadoop.                          |
| jupyter-notebook-conf   | Modifiez les valeurs dans le fichier jupyter_n<br>otebook_config.py de Jupyter Notebook. |
| jupyter-hub-conf        | Modifiez les valeurs dans JupyterHubs le fichier<br>jupyterhub_config.py.                |
| jupyter-s3-conf         | Configuration de la persistance S3 de bloc-note<br>s Jupyter.                            |
| jupyter-sparkmagic-conf | Modifiez les valeurs dans le fichier config.json<br>de Sparkmagic.                       |
| livy-conf               | Modifiez les valeurs dans le fichier livy.conf de<br>Livy.                               |
| livy-env                | Modifiez les valeurs dans l'environnement Livy.                                          |
| livy-log4j              | Modifiez les paramètres Livy log4j properties.                                           |

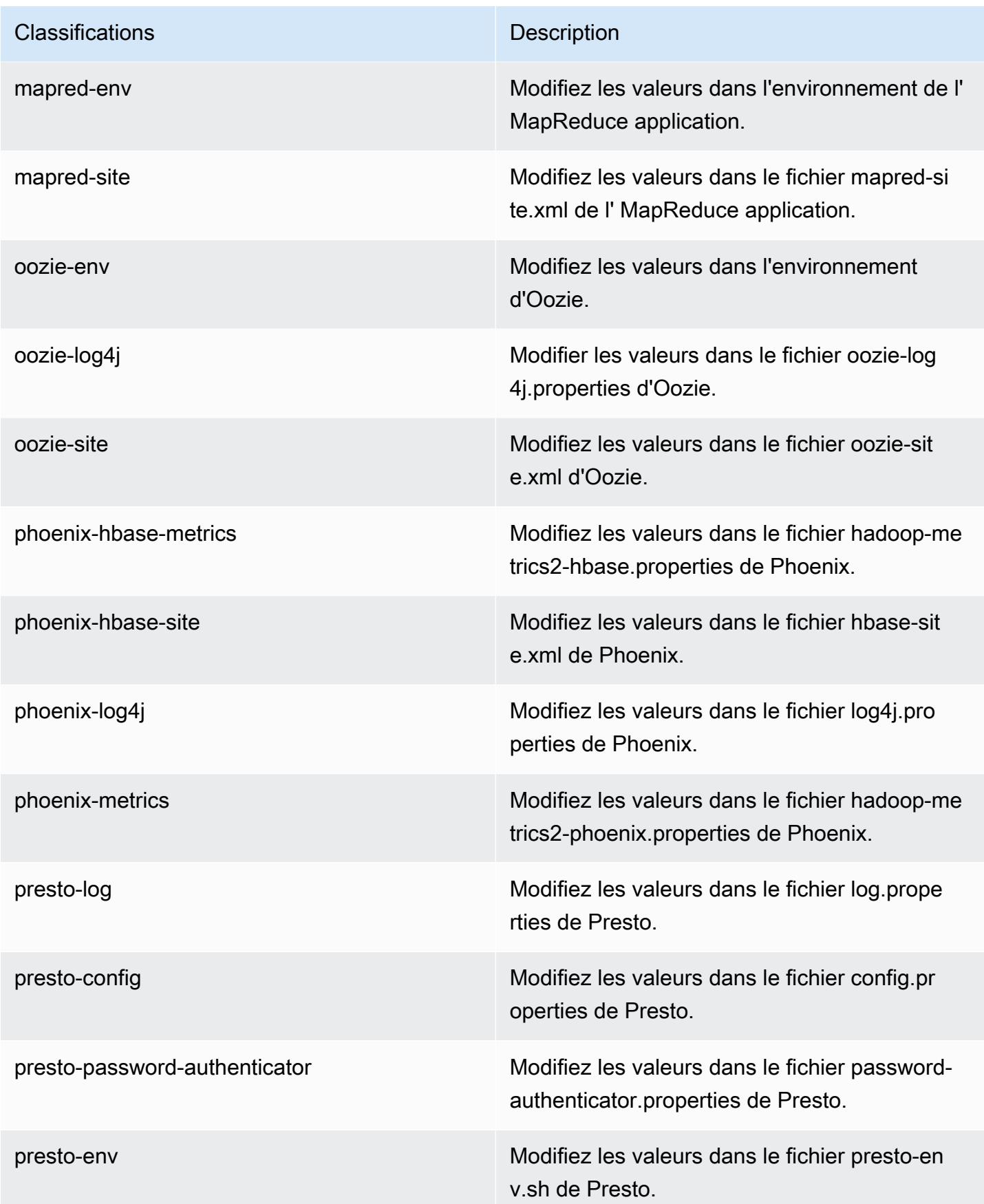

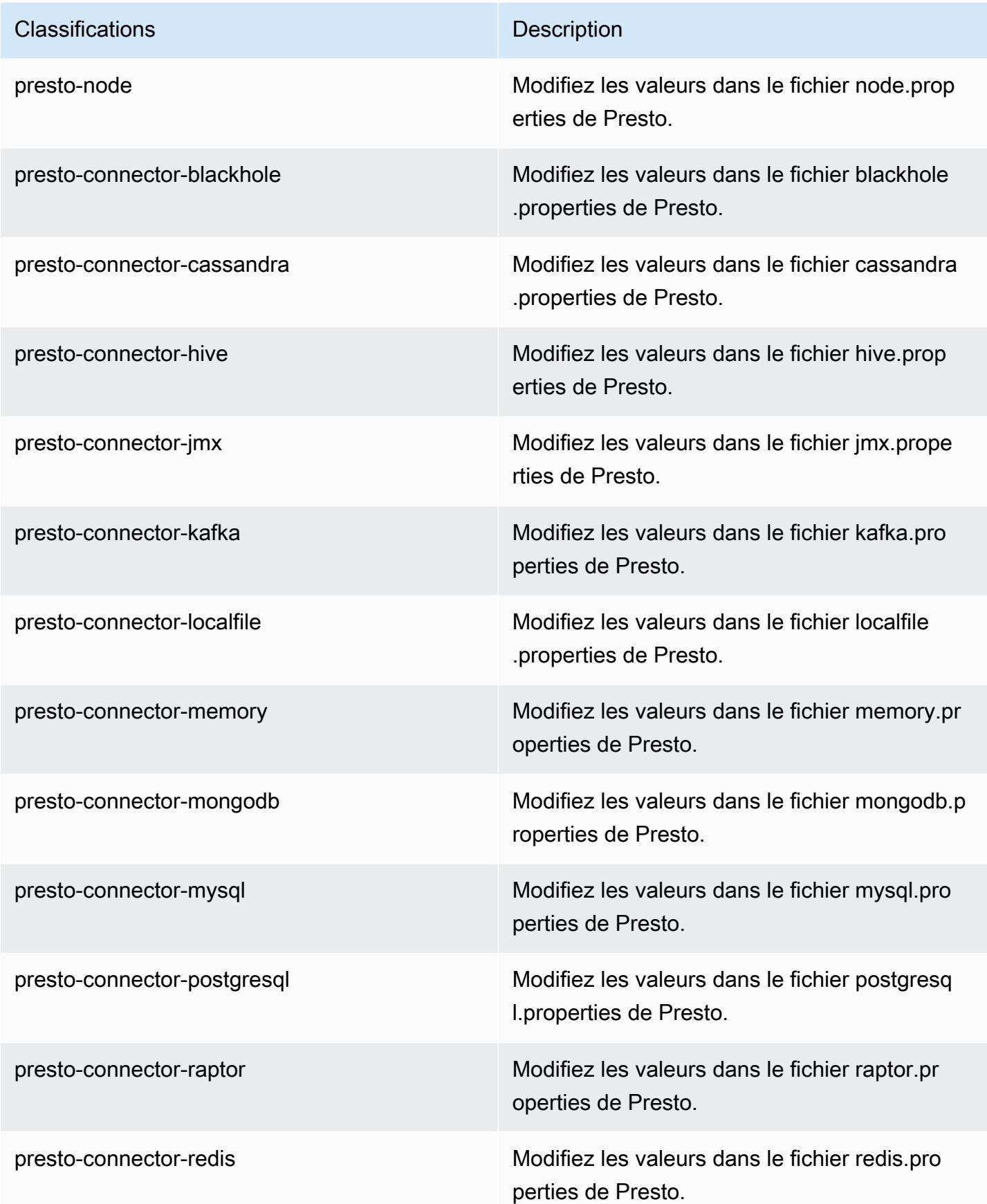

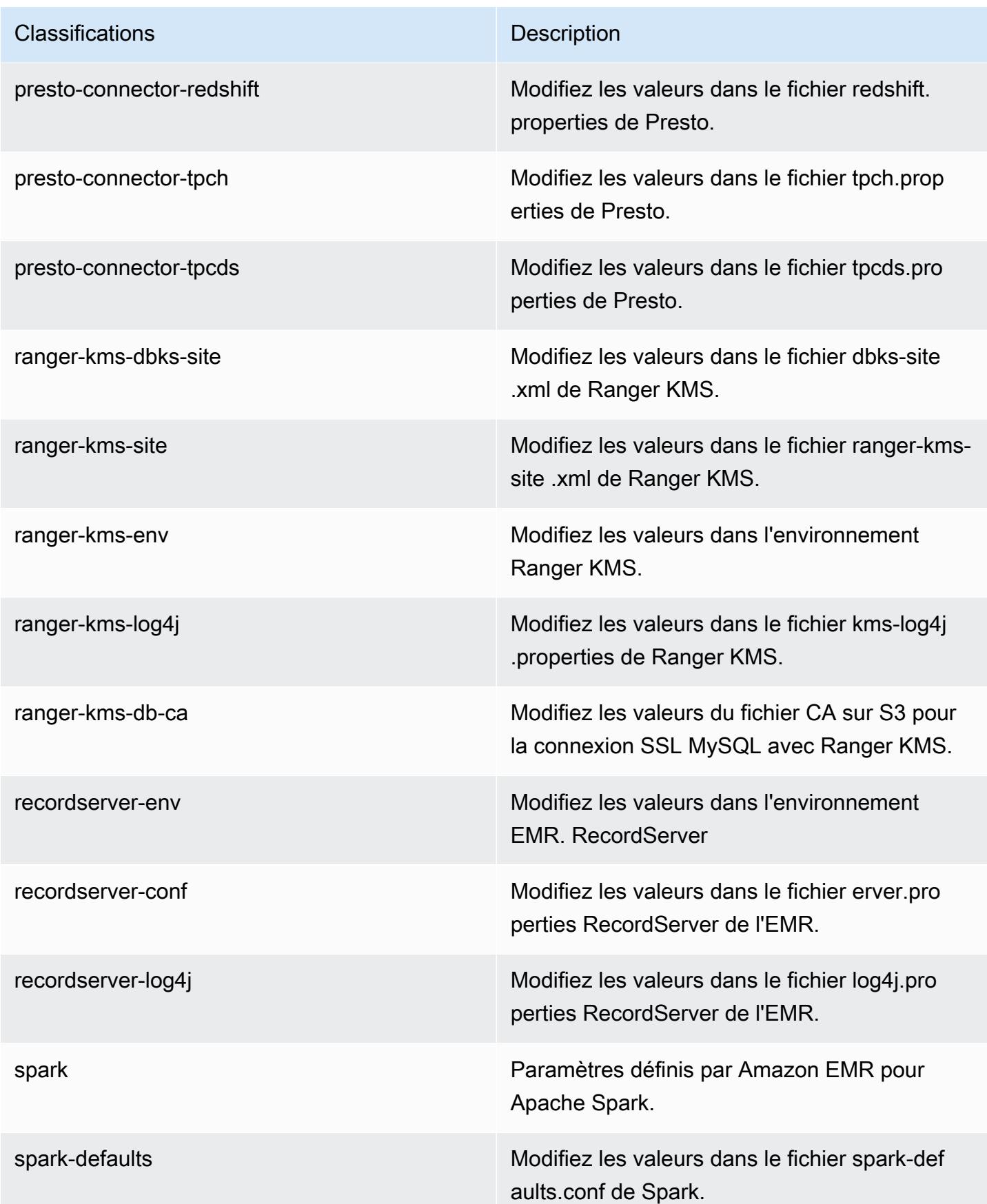

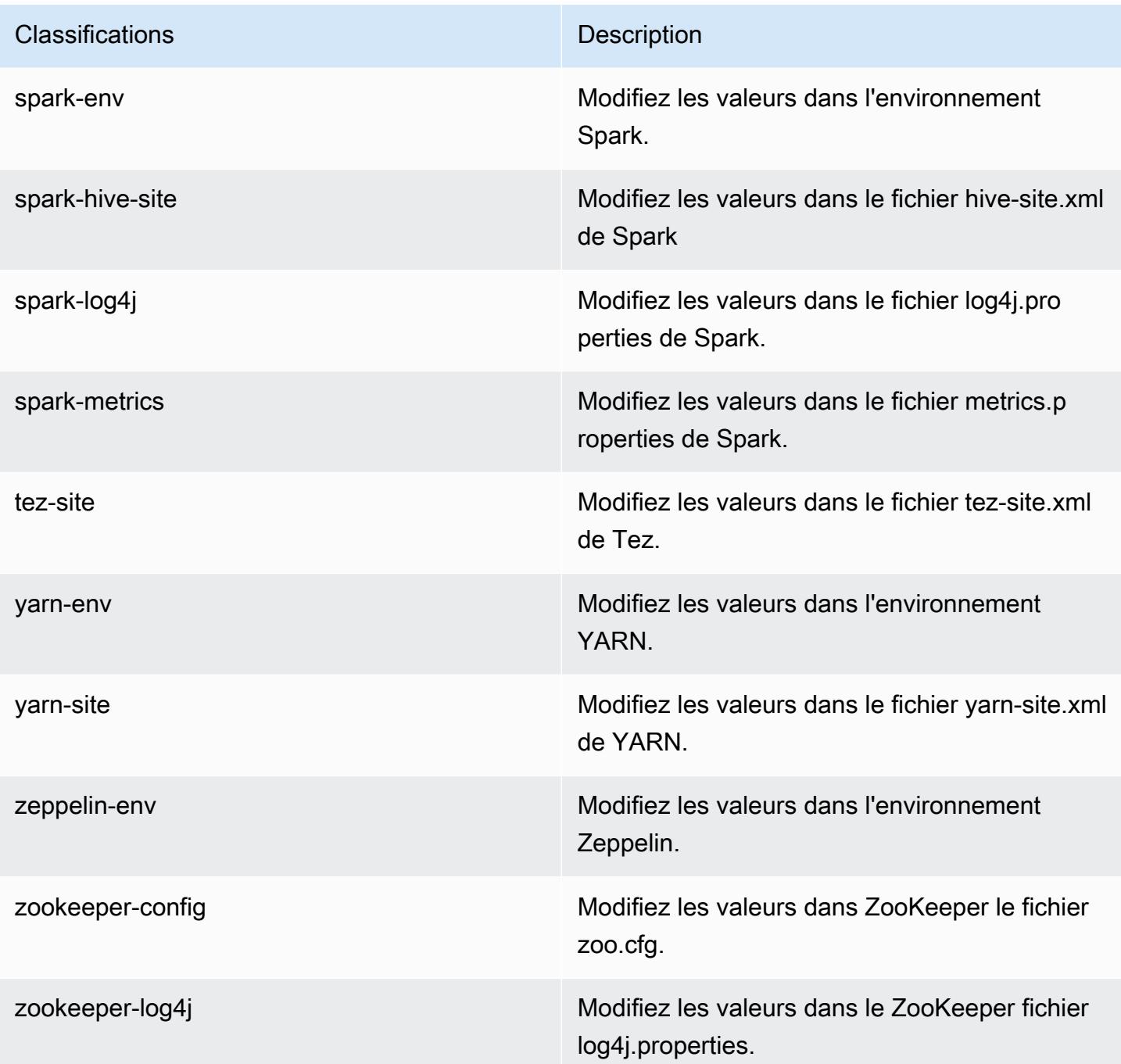

# Versions Amazon EMR 5.x

Cette section contient les versions des applications, les notes de mise à jour, les versions des composants et les classifications de configuration disponibles dans chaque version 5.x d'Amazon EMR.

Lorsque vous lancez un cluster, vous pouvez choisir parmi plusieurs versions d'Amazon EMR. Vous pouvez ainsi tester et utiliser des versions d'applications qui répondent à vos exigences de compatibilité. Vous spécifiez le numéro de version avec l'étiquette de version. Les étiquettes de version sont sous la forme emr-*x.x.x*. Par exemple, emr-7.1.0.

Les nouvelles versions d'Amazon EMR sont mises à disposition dans différentes régions sur une période de plusieurs jours, en commençant par la première région à la date de sortie initiale. Il est possible que la dernière version ne soit pas disponible dans votre région pendant cette période.

Pour un tableau complet des versions des applications dans chaque version 5.x d'Amazon EMR, consultez [Versions des applications dans les versions 5.x d'Amazon EMR.](#page-1077-0)

#### Rubriques

- [Versions des applications dans les versions 5.x d'Amazon EMR](#page-1077-0)
- [Amazon EMR version 5.36.2](#page-1077-1)
- [Amazon EMR version 5.36.1](#page-1104-0)
- [Amazon EMR version 5.36.0](#page-1149-0)
- [Amazon EMR version 5.35.0](#page-1186-0)
- [Amazon EMR version 5.34.0](#page-1214-0)
- [Amazon EMR version 5.33.1](#page-1240-0)
- [Amazon EMR version 5.33.0](#page-1270-0)
- [Amazon EMR version 5.32.1](#page-1293-0)
- [Amazon EMR version 5.32.0](#page-1318-0)
- [Amazon EMR version 5.31.1](#page-1347-0)
- [Amazon EMR version 5.31.0](#page-1366-0)
- [Amazon EMR version 5.30.2](#page-1390-0)
- [Amazon EMR version 5.30.1](#page-1410-0)
- [Amazon EMR version 5.30.0](#page-1432-0)
- [Amazon EMR version 5.29.0](#page-1456-0)
- [Amazon EMR version 5.28.1](#page-1475-0)
- [Amazon EMR version 5.28.0](#page-1494-0)
- [Amazon EMR version 5.27.1](#page-1514-0)
- [Amazon EMR version 5.27.0](#page-1532-0)
- [Amazon EMR version 5.26.0](#page-1552-0)
- [Amazon EMR version 5.25.0](#page-1572-0)
- [Amazon EMR version 5.24.1](#page-1592-0)
- [Amazon EMR version 5.24.0](#page-1609-0)
- [Amazon EMR version 5.23.1](#page-1628-0)
- [Amazon EMR version 5.23.0](#page-1645-0)
- [Amazon EMR version 5.22.0](#page-1664-0)
- [Amazon EMR version 5.21.2](#page-1684-0)
- [Amazon EMR version 5.21.1](#page-1700-0)
- [Amazon EMR version 5.21.0](#page-1718-0)
- [Amazon EMR version 5.20.1](#page-1737-0)
- [Amazon EMR version 5.20.0](#page-1754-0)
- [Amazon EMR version 5.19.1](#page-1774-0)
- [Amazon EMR version 5.19.0](#page-1791-0)
- [Amazon EMR version 5.18.1](#page-1809-0)
- [Amazon EMR version 5.18.0](#page-1826-0)
- [Amazon EMR version 5.17.2](#page-1843-0)
- [Amazon EMR version 5.17.1](#page-1860-0)
- [Amazon EMR version 5.17.0](#page-1876-0)
- [Amazon EMR version 5.16.1](#page-1894-0)
- [Amazon EMR version 5.16.0](#page-1910-0)
- [Amazon EMR version 5.15.1](#page-1927-0)
- [Amazon EMR version 5.15.0](#page-1944-0)
- [Amazon EMR version 5.14.2](#page-1961-0)
- [Amazon EMR version 5.14.1](#page-1977-0)
- [Amazon EMR version 5.14.0](#page-1993-0)
- [Amazon EMR version 5.13.1](#page-2011-0)
- [Amazon EMR version 5.13.0](#page-2027-0)
- [Amazon EMR version 5.12.3](#page-2043-0)
- [Amazon EMR version 5.12.2](#page-2059-0)
- [Amazon EMR version 5.12.1](#page-2074-0)
- [Amazon EMR version 5.12.0](#page-2090-0)
- [Amazon EMR version 5.11.4](#page-2107-0)
- [Amazon EMR version 5.11.3](#page-2122-0)
- [Amazon EMR version 5.11.2](#page-2138-0)
- [Amazon EMR version 5.11.1](#page-2153-0)
- [Amazon EMR version 5.11.0](#page-2169-0)
- [Amazon EMR version 5.10.1](#page-2185-0)
- [Amazon EMR version 5.10.0](#page-2201-0)
- [Amazon EMR version 5.9.1](#page-2218-0)
- [Amazon EMR version 5.9.0](#page-2233-0)
- [Amazon EMR version 5.8.3](#page-2250-0)
- [Amazon EMR version 5.8.2](#page-2265-0)
- [Amazon EMR version 5.8.1](#page-2280-0)
- [Amazon EMR version 5.8.0](#page-2295-0)
- [Amazon EMR version 5.7.1](#page-2311-0)
- [Amazon EMR version 5.7.0](#page-2326-0)
- [Amazon EMR version 5.6.1](#page-2342-0)
- [Amazon EMR version 5.6.0](#page-2357-0)
- [Amazon EMR version 5.5.4](#page-2372-0)
- [Amazon EMR version 5.5.3](#page-2387-0)
- [Amazon EMR version 5.5.2](#page-2402-0)
- [Amazon EMR version 5.5.1](#page-2416-0)
- [Amazon EMR version 5.5.0](#page-2431-0)
- [Amazon EMR version 5.4.1](#page-2447-0)
- [Amazon EMR version 5.4.0](#page-2462-0)
- [Amazon EMR version 5.3.2](#page-2477-0)
- [Amazon EMR version 5.3.1](#page-2492-0)
- [Amazon EMR version 5.3.0](#page-2507-0)
- [Amazon EMR version 5.2.3](#page-2522-0)
- [Amazon EMR version 5.2.2](#page-2537-0)
- [Amazon EMR version 5.2.1](#page-2551-0)
- [Amazon EMR version 5.2.0](#page-2567-0)
- [Amazon EMR version 5.1.1](#page-2582-0)
- [Amazon EMR version 5.1.0](#page-2597-0)
- [Amazon EMR version 5.0.3](#page-2612-0)
- [Amazon EMR version 5.0.2](#page-2626-0)
- [Amazon EMR version 5.0.1](#page-2640-0)
- [Amazon EMR version 5.0.0](#page-2654-0)

## <span id="page-1077-0"></span>Versions des applications dans les versions 5.x d'Amazon EMR

Pour obtenir un tableau complet répertoriant les versions d'applications disponibles dans chaque version d'Amazon EMR 5.x, ouvrez [Versions des applications dans les versions 5.x d'Amazon EMR](https://docs.aws.amazon.com/emr/latest/ReleaseGuide/emr-release-app-versions-5.x.html) dans votre navigateur.

## <span id="page-1077-1"></span>Amazon EMR version 5.36.2

versions de l'application 5.36.2

Les applications suivantes sont prises en charge dans cette version : [Delta,](https://delta.io/) [Flink,](https://flink.apache.org/) [Ganglia,](http://ganglia.info) [HBase](http://hbase.apache.org/), [HCatalog](https://cwiki.apache.org/confluence/display/Hive/HCatalog), [Hadoop,](http://hadoop.apache.org/docs/current/) [Hive](http://hive.apache.org/), [Hudi,](https://hudi.apache.org) [Hue](http://gethue.com/), [Iceberg,](https://iceberg.apache.org/) [JupyterEnterpriseGateway,](https://jupyter-enterprise-gateway.readthedocs.io/en/latest/) [JupyterHub,](https://jupyterhub.readthedocs.io/en/latest/#) [Livy,](https://livy.incubator.apache.org/) [MXNet](https://mxnet.incubator.apache.org/), [Mahout](http://mahout.apache.org/), [Oozie,](http://oozie.apache.org/) [Phoenix,](https://phoenix.apache.org/) [Pig,](http://pig.apache.org/) [Presto](https://prestodb.io/), [Spark](https://spark.apache.org/docs/latest/), [Sqoop,](http://sqoop.apache.org/) [TensorFlow,](https://www.tensorflow.org/) [Tez,](https://tez.apache.org/) [Zeppelin](https://zeppelin.incubator.apache.org/) et [ZooKeeper](https://zookeeper.apache.org).

Le tableau ci-dessous répertorie les versions d'application disponibles dans cette version d'Amazon EMR et les versions d'application des trois versions précédentes d'Amazon EMR (le cas échéant).

Pour obtenir un historique complet des versions des applications de chaque version d'Amazon EMR, consultez les rubriques suivantes :

- [Versions des applications dans les versions 7.x d'Amazon EMR](#page-23-0)
- [Versions des applications dans les versions 6.x d'Amazon EMR](#page-87-0)
- [Versions des applications dans les versions 5.x d'Amazon EMR](#page-1077-0)
- [Versions des applications dans les versions 4.x d'Amazon EMR](#page-2671-0)

## Informations sur la version de l'application

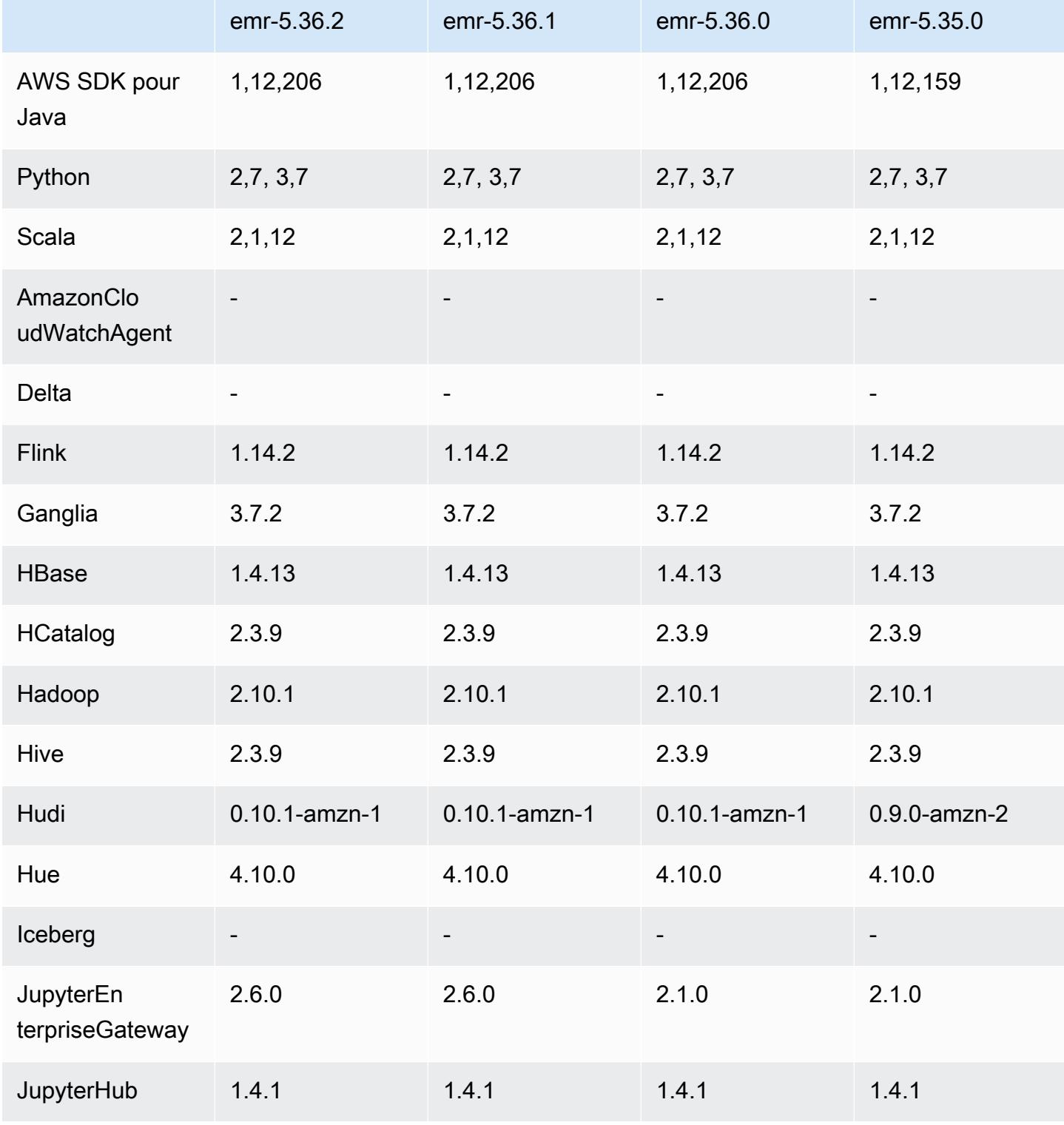

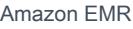

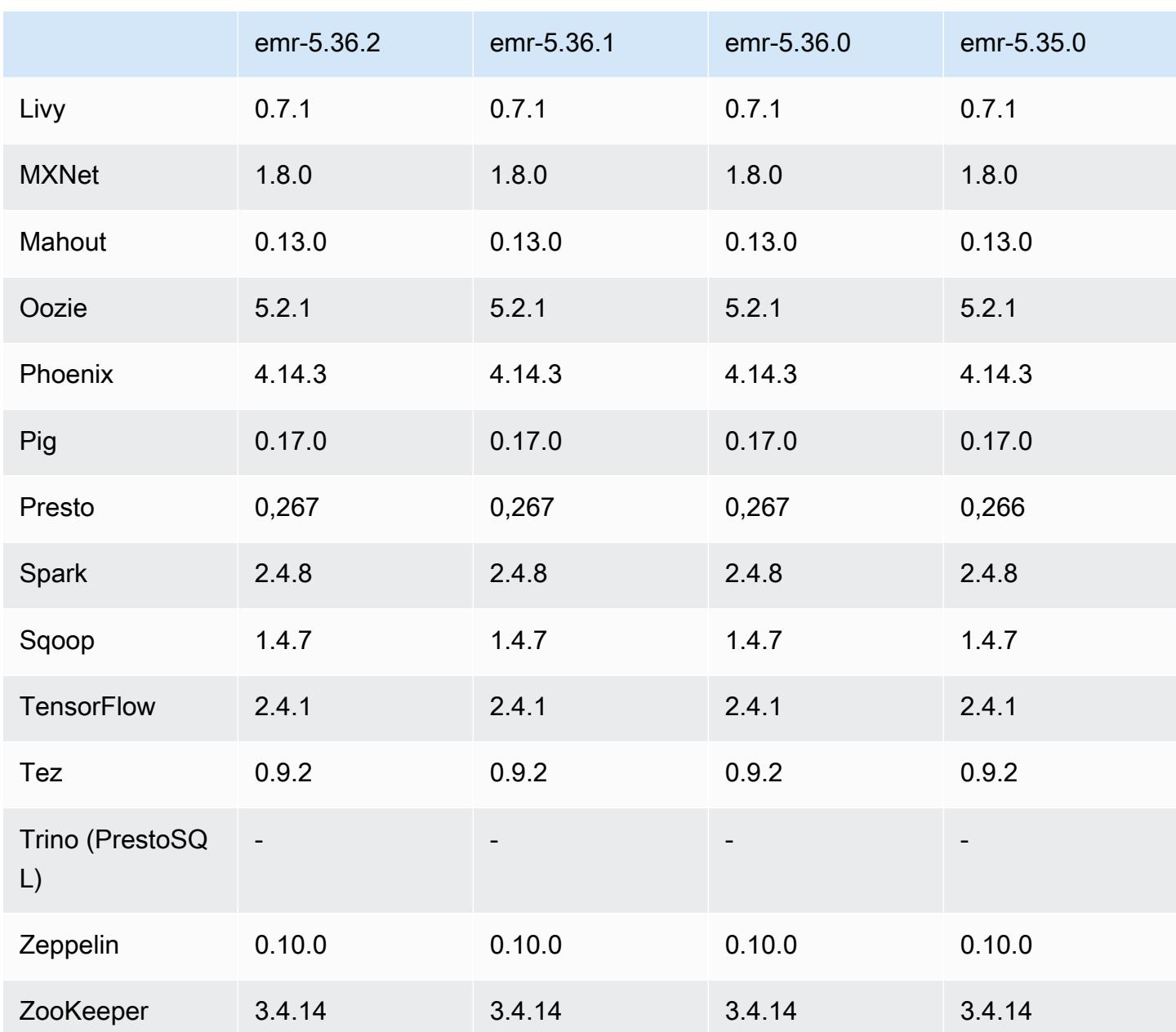

notes de mise à jour de la version 5.36.2

Les notes de mise à jour suivantes incluent des informations relatives à la version 5.36.2 d'Amazon EMR. Les modifications sont relatives à la version 5.36.1. Pour plus d'informations sur le calendrier de publication, consultez le [journal des modifications](https://docs.aws.amazon.com/emr/latest/ReleaseGuide/emr-5362-release.html#5362-changelog).

Modifications, améliorations et problèmes résolus

• Cette version améliore la logique de réduction du cluster afin qu'Amazon EMR ne réduise pas les nœuds principaux en dessous du paramètre de facteur de réplication HDFS pour le cluster. Cette
amélioration répond aux exigences de redondance des données et réduit le risque de blocage d'une opération de dimensionnement.

- Cette version ajoute un nouveau mécanisme de nouvelle tentative au flux de travail de dimensionnement des clusters pour ceux qui exécutent Presto ou Trino. Cette amélioration réduit le risque que le redimensionnement du cluster s'exécute indéfiniment en raison de l'échec d'une seule opération de redimensionnement. Cela améliore également l'utilisation du cluster, car celui-ci augmente et diminue la capacité plus rapidement.
- Résout un problème selon lequel les opérations de réduction du cluster pouvaient être bloquées alors qu'Amazon EMR mettait hors service gracieusement un nœud principal et que celui-ci devenait inutilisable avant sa mise hors service complète.
- Améliore la stabilité d'un nœud dans un cluster à haute disponibilité comportant plusieurs nœuds principaux lorsqu'Amazon EMR redémarre un seul nœud.
- Optimise la gestion des journaux avec Amazon EMR exécuté sur Amazon EC2. C'est pourquoi vous constaterez peut-être une légère réduction des coûts de stockage pour les journaux de votre cluster.
- Améliore la gestion des fichiers journaux de ZooKeeper transactions conservés sur les nœuds principaux afin de minimiser les scénarios dans lesquels les fichiers journaux dépassent les limites et interrompent les opérations du cluster.
- Corrige un bogue rare qui peut provoquer l'échec d'un cluster à haute disponibilité comportant plusieurs nœuds principaux en raison de l'impossibilité de communiquer avec le Yarn ResourceManager.
- Lorsque vous lancez un cluster avec le dernier correctif d'Amazon EMR 5.36 ou supérieur, 6.6 ou supérieur, ou 7.0 ou supérieur, Amazon EMR utilise la dernière version d'Amazon Linux 2023 ou Amazon Linux 2 pour l'AMI Amazon EMR par défaut. Pour plus d'informations, consultez [Utilisation](https://docs.aws.amazon.com/emr/latest/ManagementGuide/emr-default-ami.html) [de l'AMI Amazon Linux par défaut pour Amazon EMR](https://docs.aws.amazon.com/emr/latest/ManagementGuide/emr-default-ami.html).

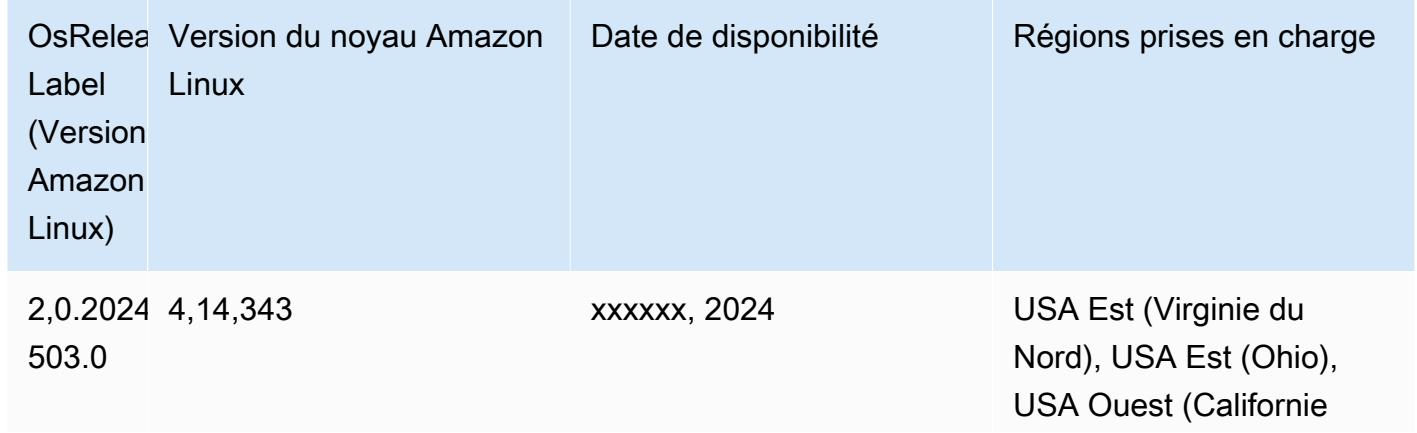

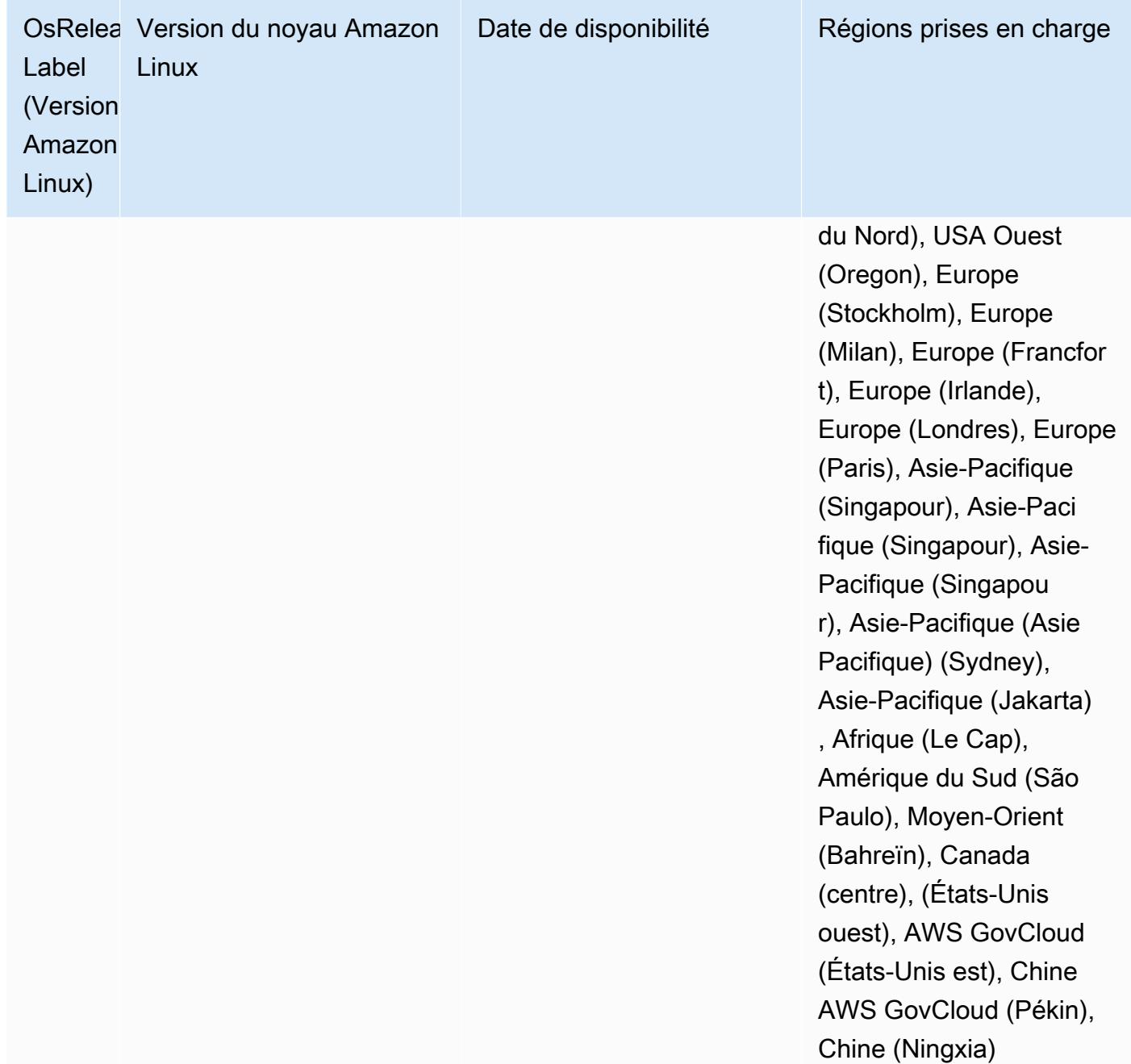

#### Versions des composants 5.36.2

Les composants installés par Amazon EMR avec cette version sont répertoriés ci-dessous. Certains sont installés dans le cadre de packages d'application de Big Data. Les autres sont propres à Amazon EMR et installés pour les fonctions et processus système. Ceux-ci commencent généralement par emr ou aws. Les packages d'application de big data de la version Amazon EMR la plus récente sont généralement la dernière version trouvée dans la communauté. Nous

nous efforçons de mettre à disposition les versions de la communauté dans Amazon EMR le plus rapidement possible.

Certains composants dans Amazon EMR diffèrent des versions de la communauté. Ces composants ont une étiquette de version sous la forme *CommunityVersion*-amzn-*EmrVersion*. *EmrVersion* commence à 0. Par exemple, si un composant de la communauté open source nommé myappcomponent avec la version 2.2 a été modifié trois fois en vue de son inclusion dans différentes versions d'Amazon EMR, sa version apparaît sous le nom 2.2-amzn-2.

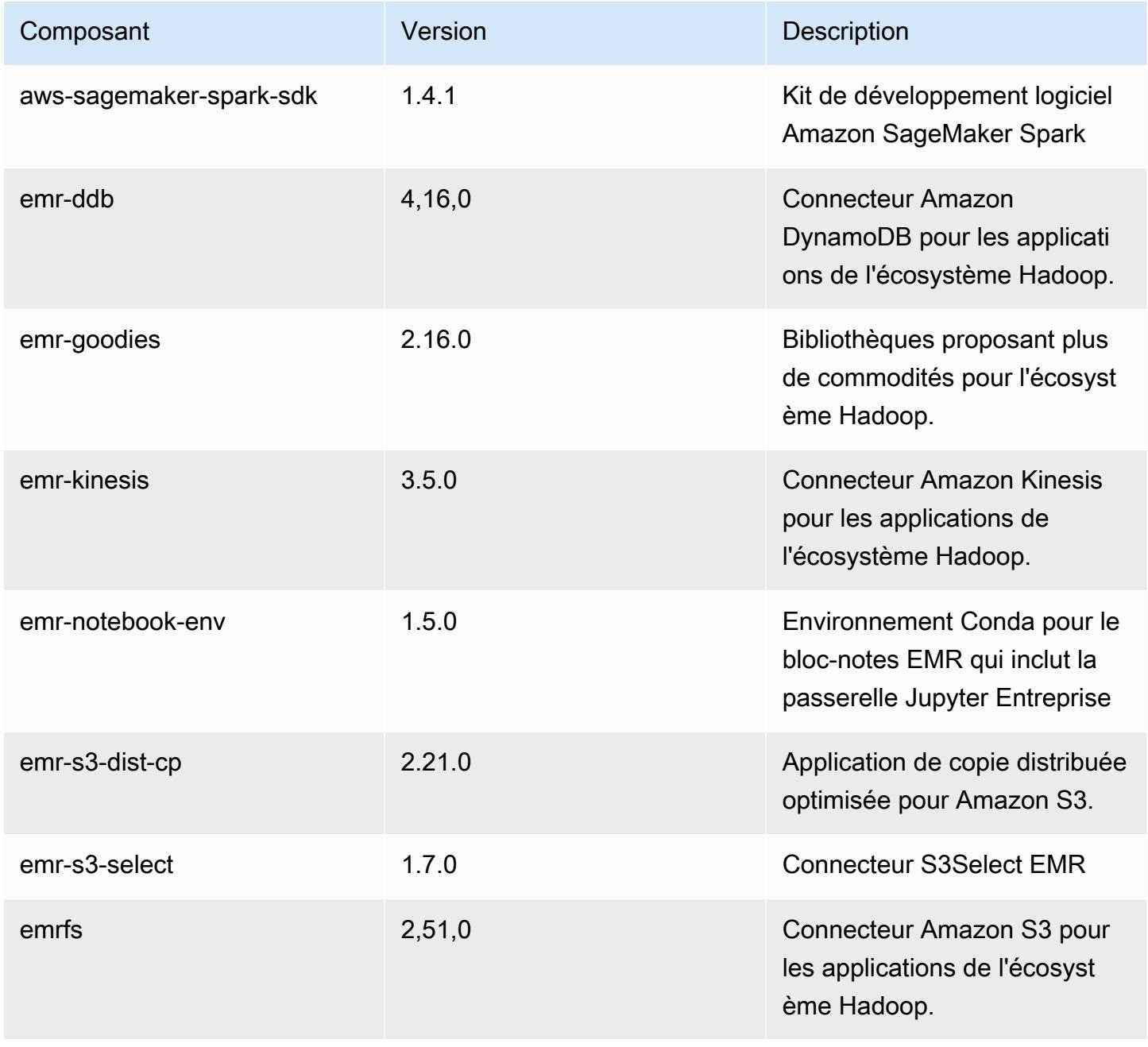

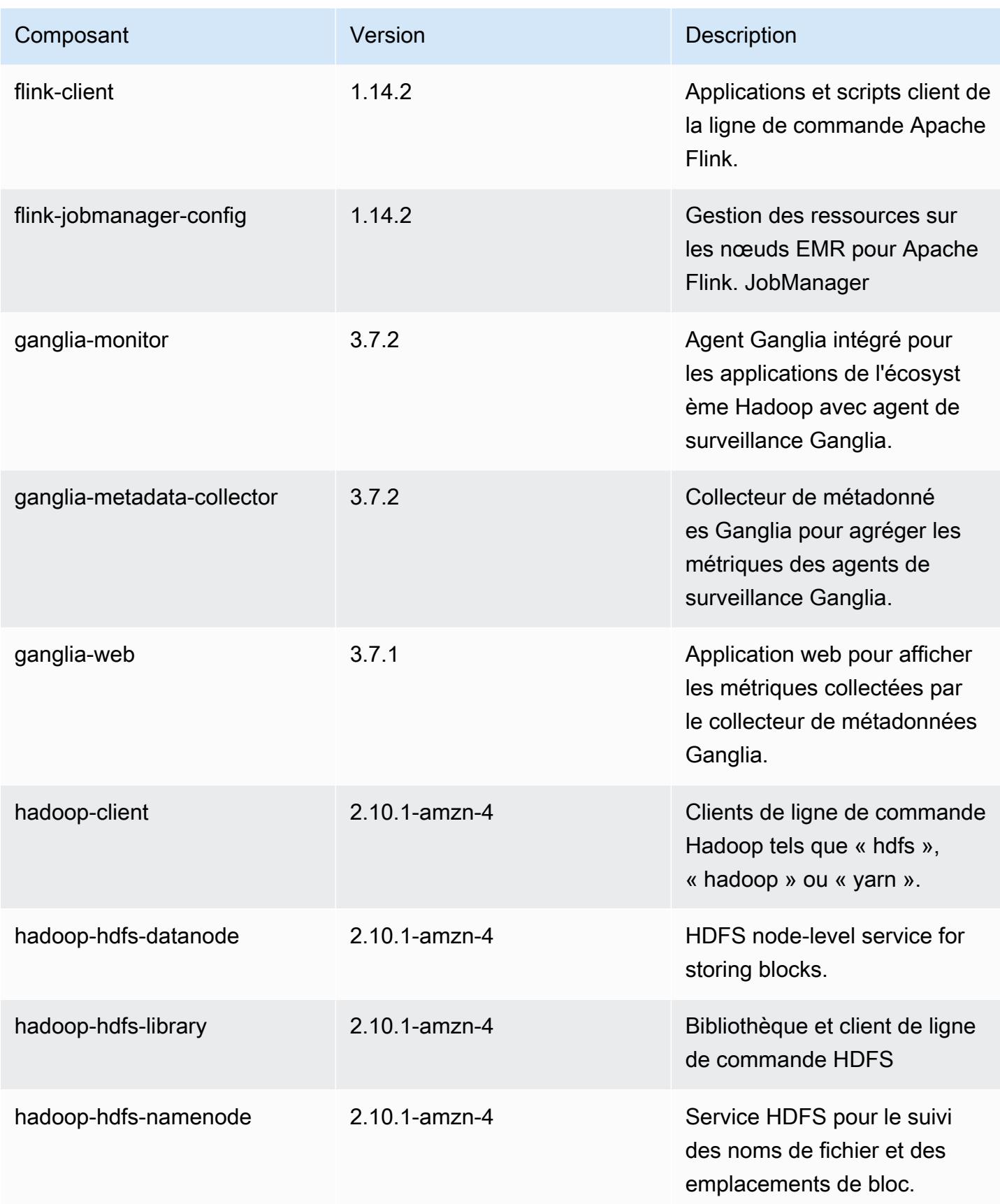

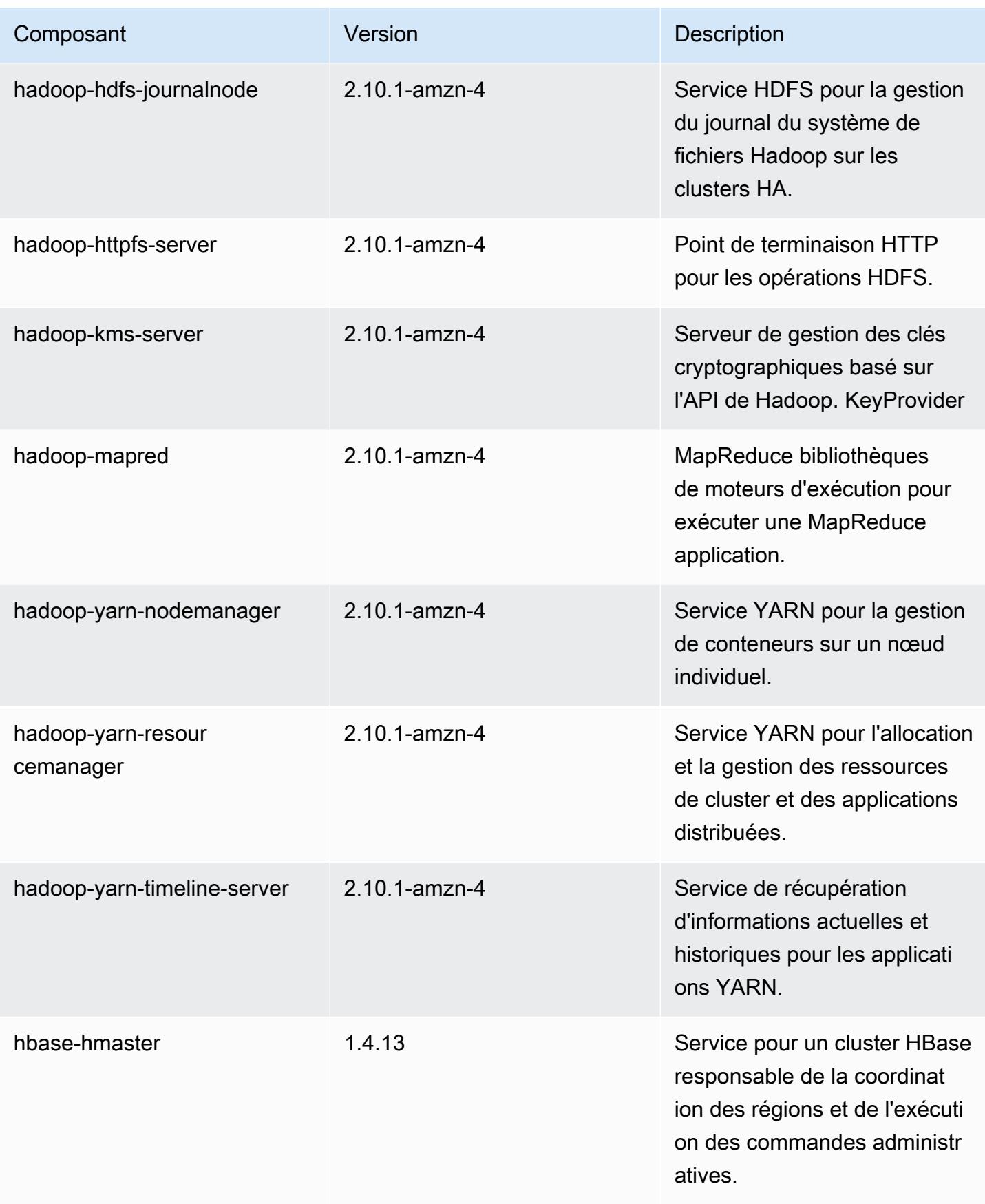

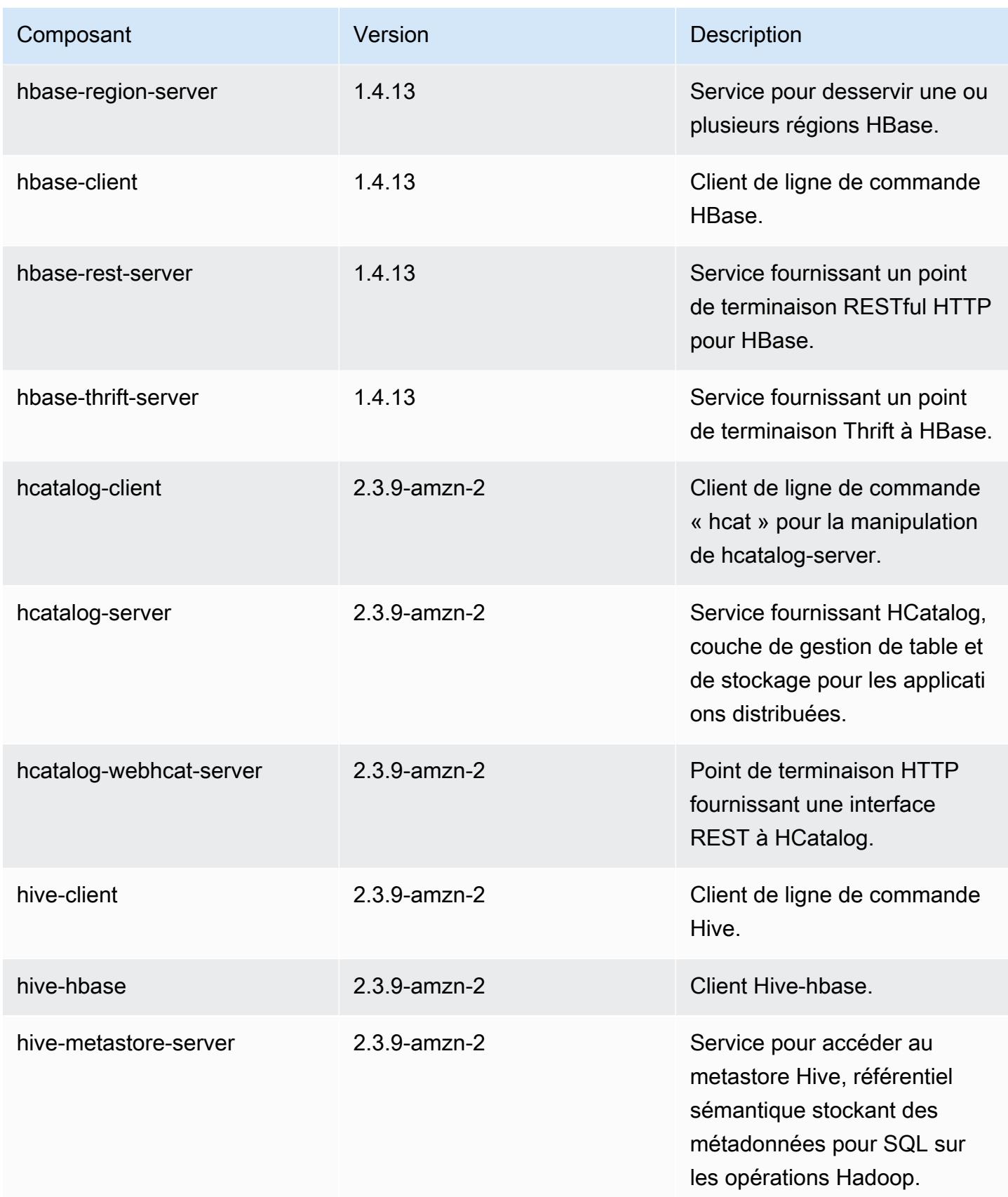

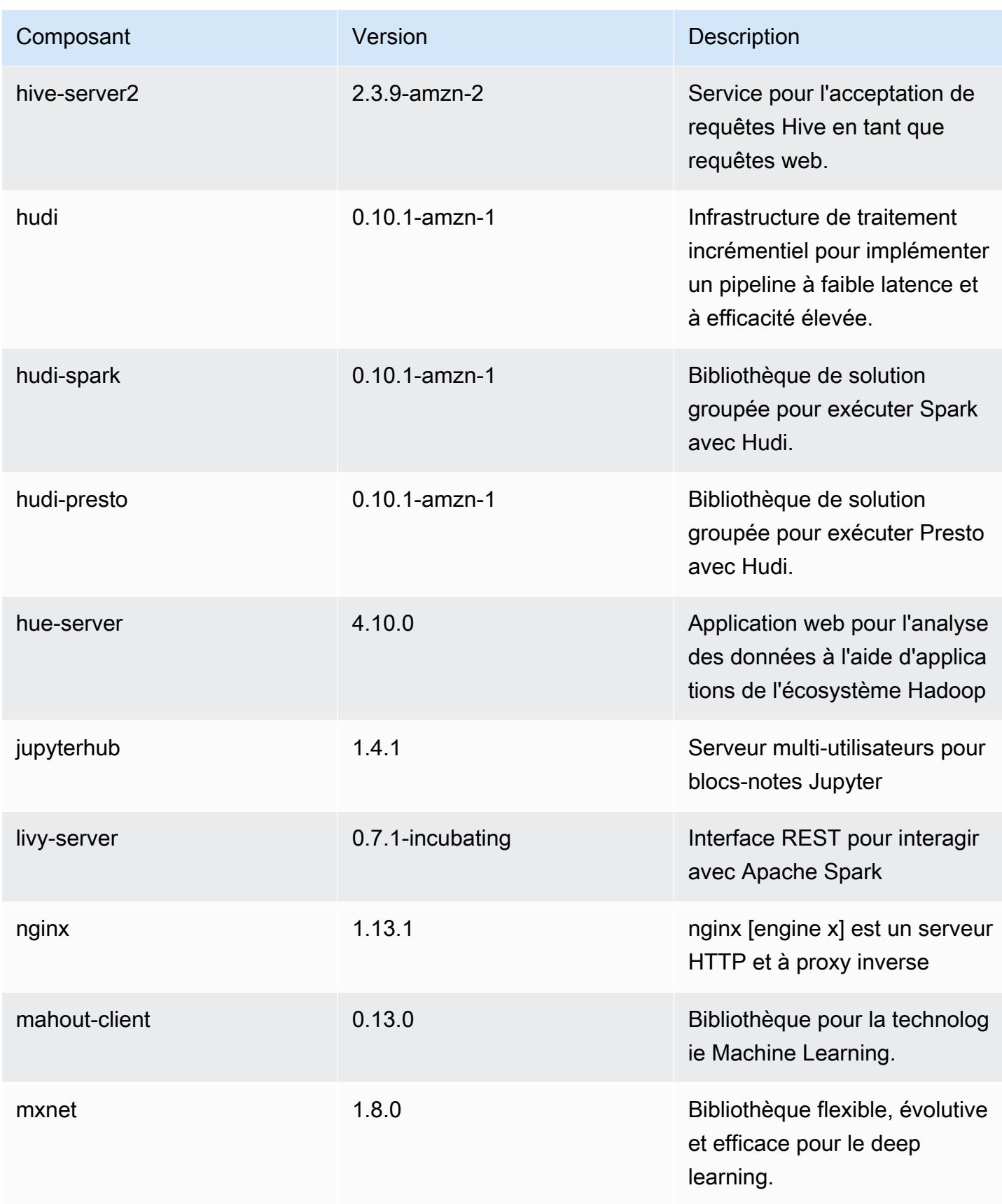

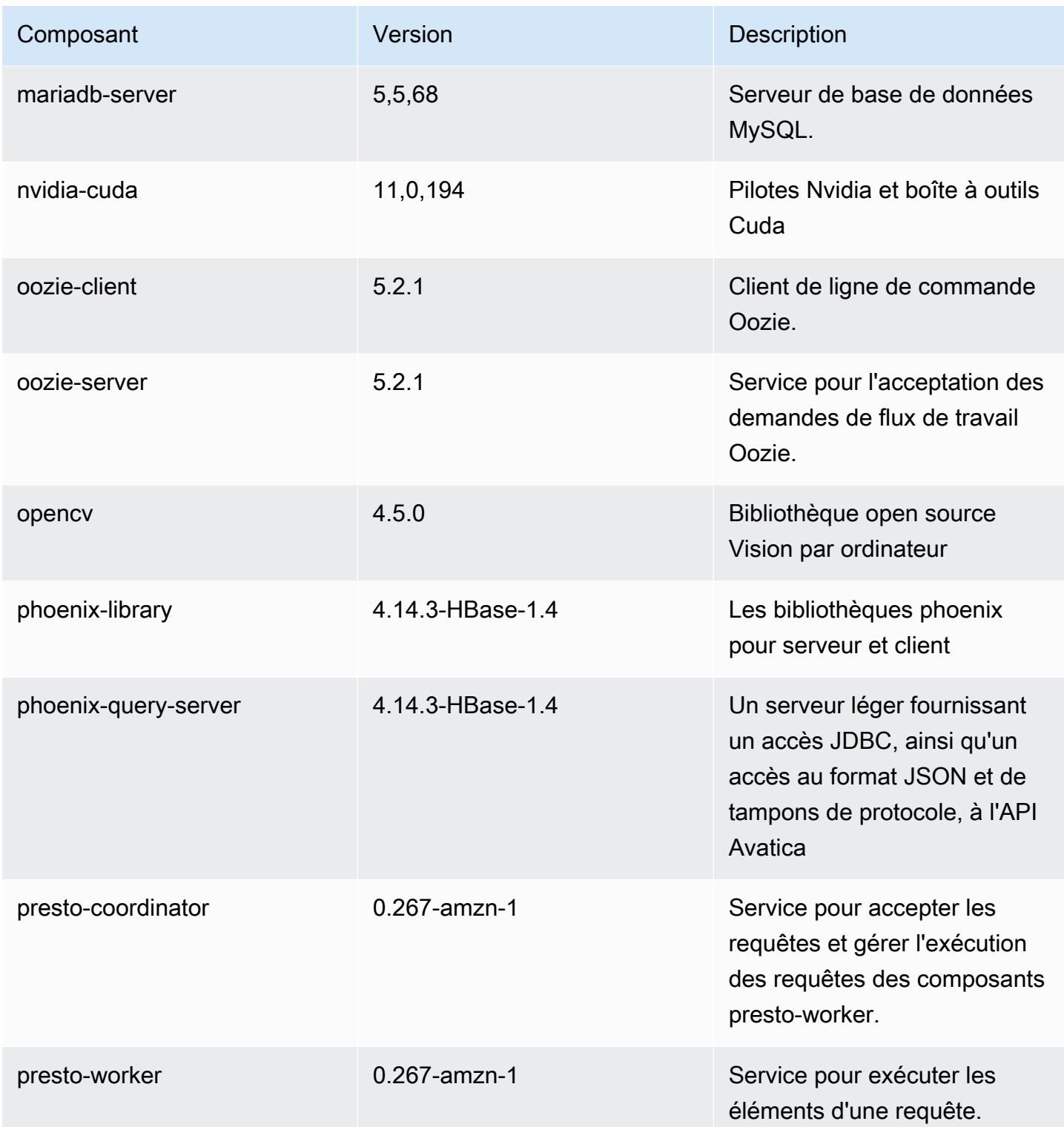

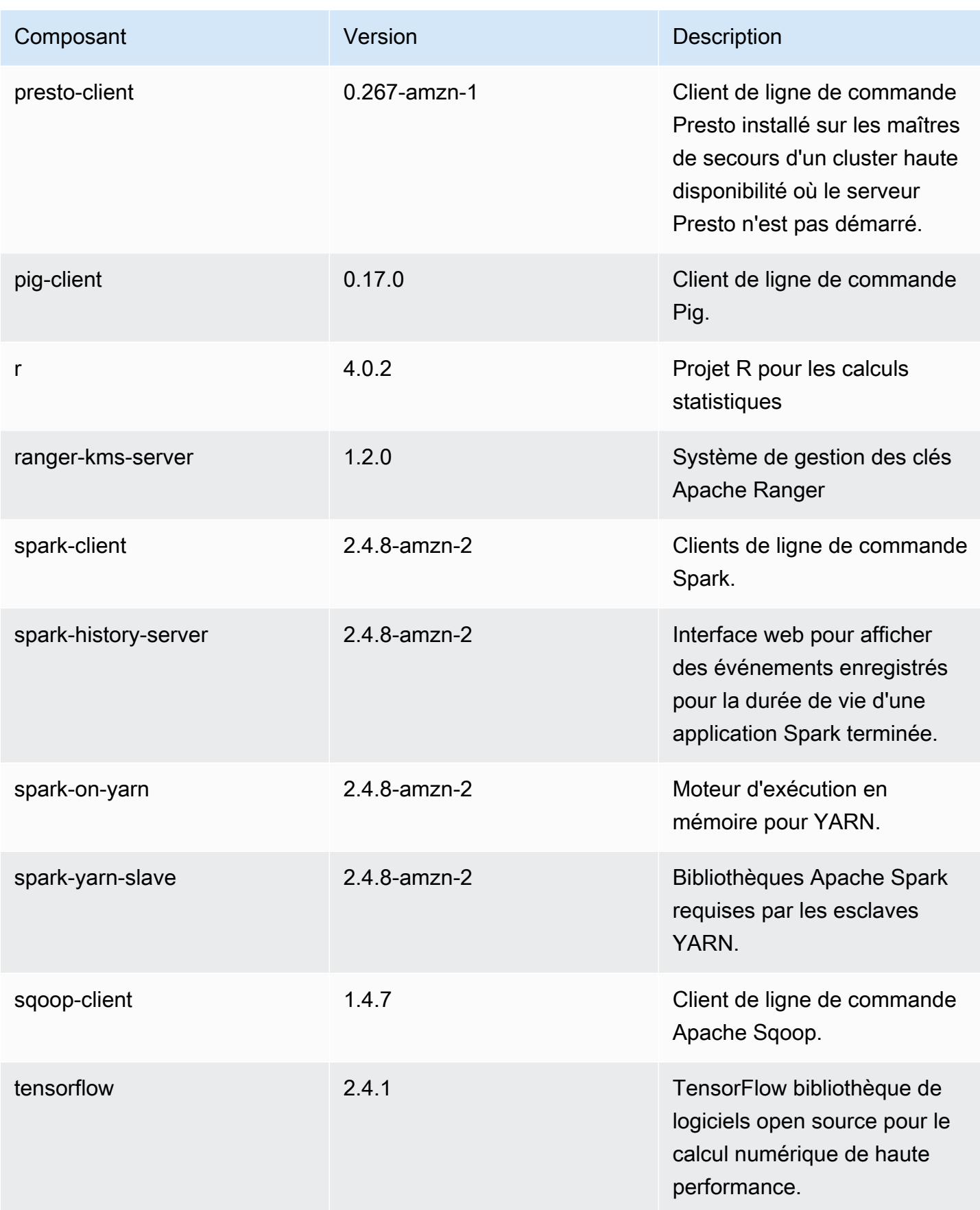

Amazon EMR Amazon EMR Guide de version

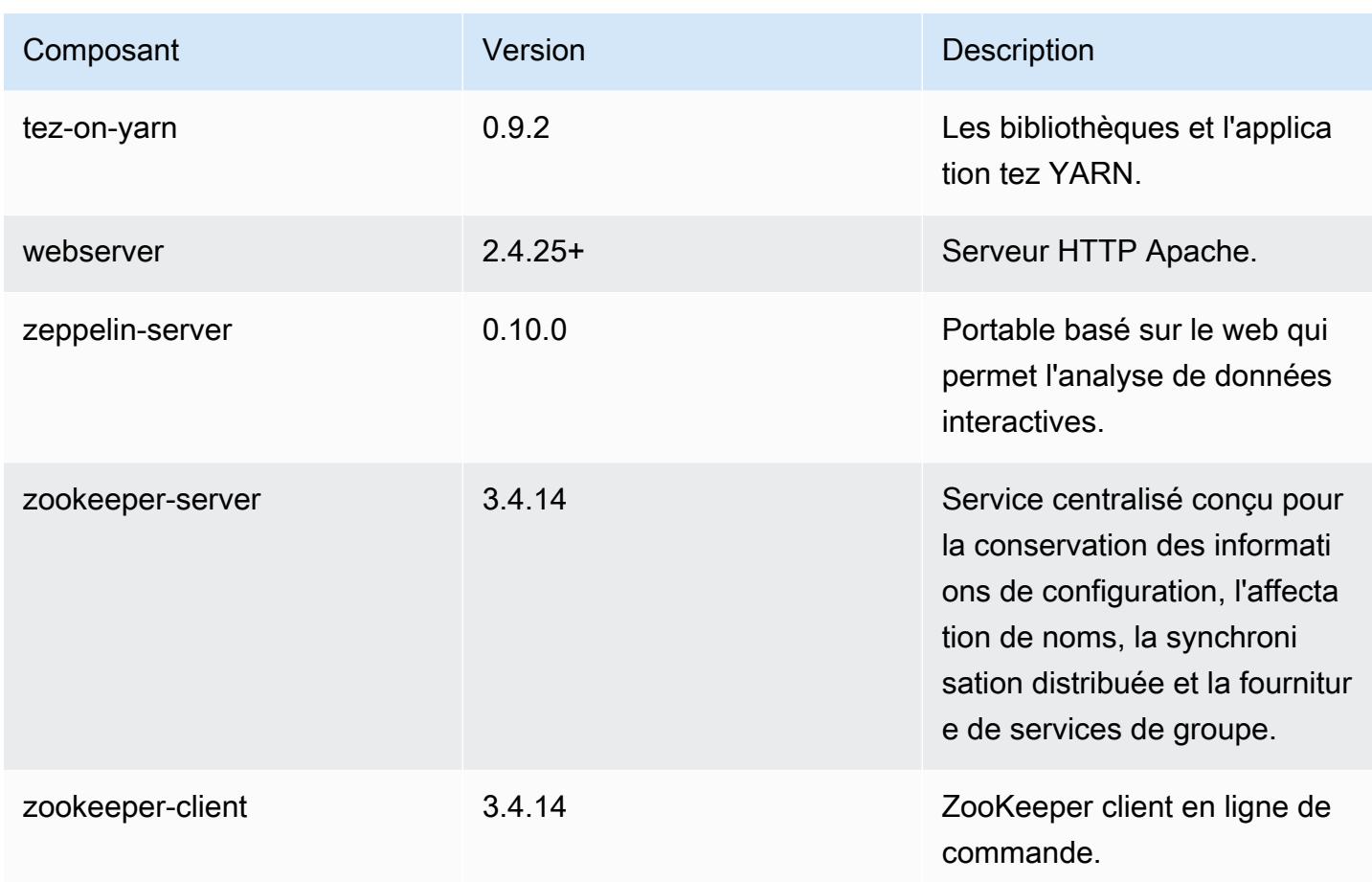

# 5.36.2 classifications de configuration

Les classifications de configuration vous permettent de personnaliser les applications. Elles correspondent souvent à un fichier XML de configuration de l'application, tel que hive-site.xml. Pour plus d'informations, consultez [Configuration des applications.](#page-3494-0)

Les actions de reconfiguration se produisent lorsque vous spécifiez une configuration pour les groupes d'instances d'un cluster en cours d'exécution. Amazon EMR lance uniquement des actions de reconfiguration pour les classifications que vous modifiez. Pour plus d'informations, consultez [Reconfigurer un groupe d'instances dans un cluster en cours d'exécution.](#page-3499-0)

#### classifications EMR-5.36.2

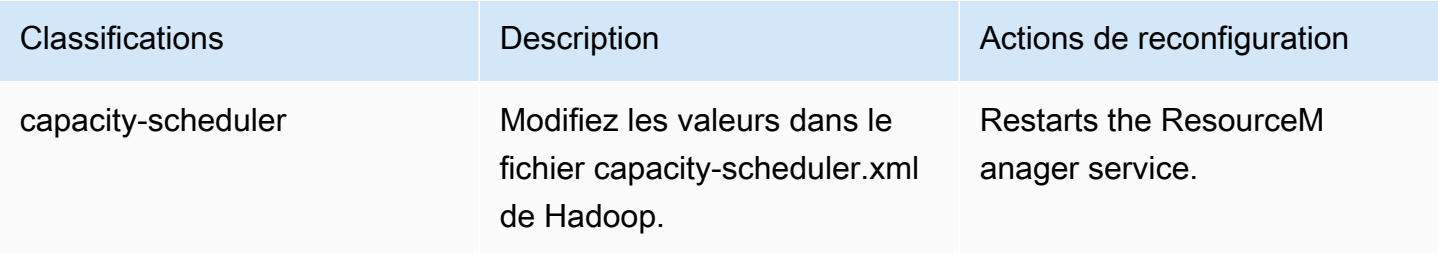

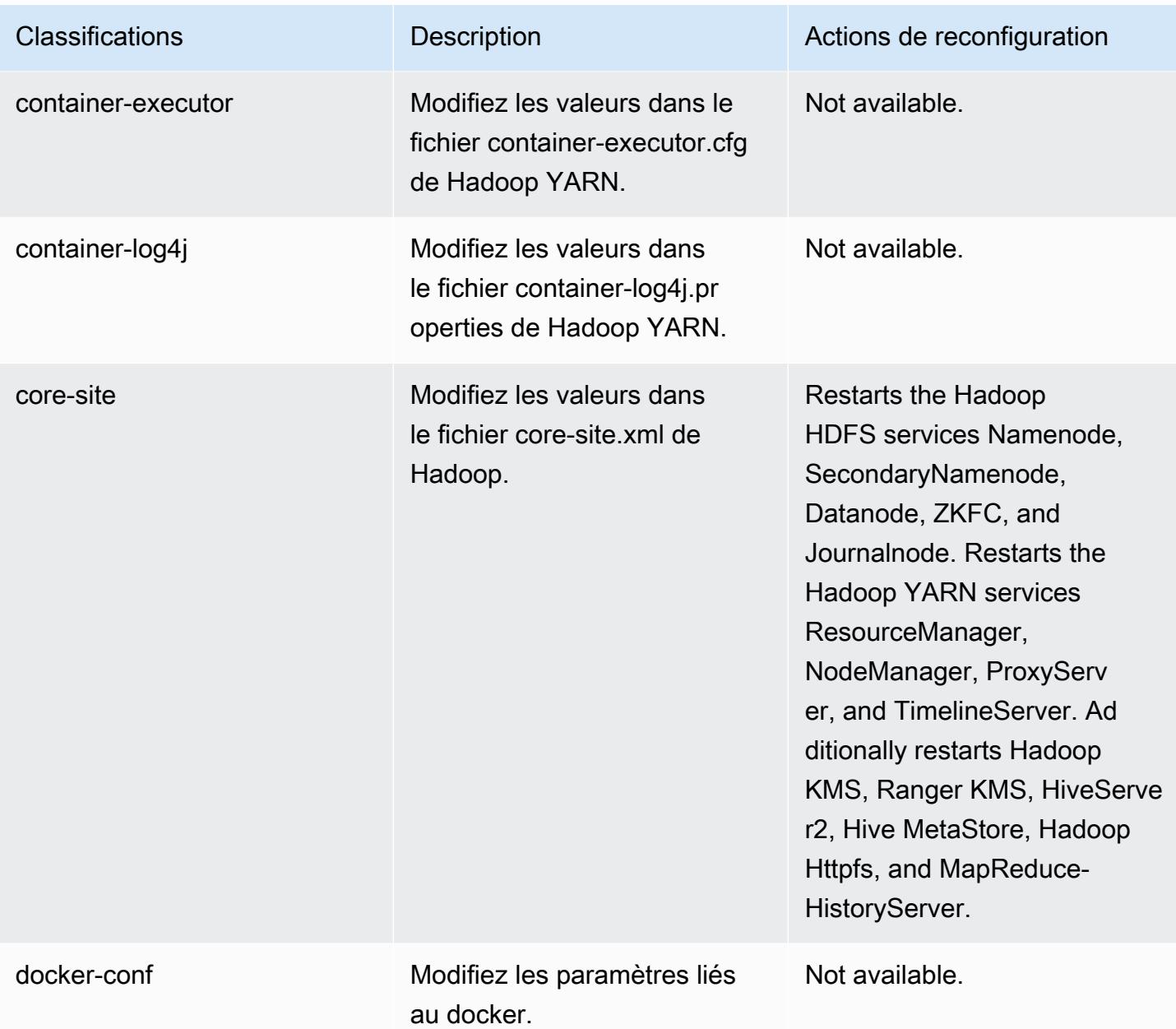

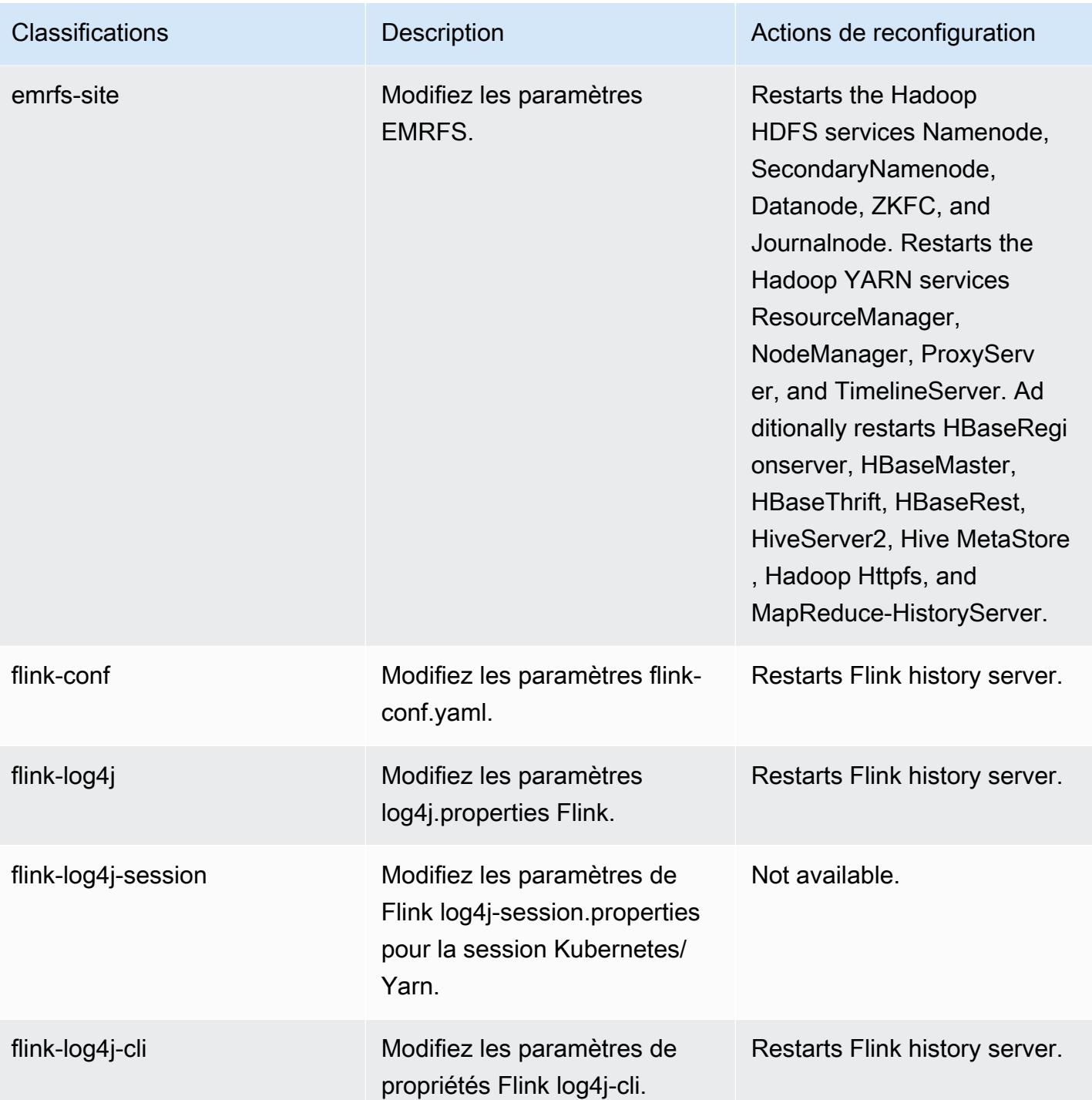

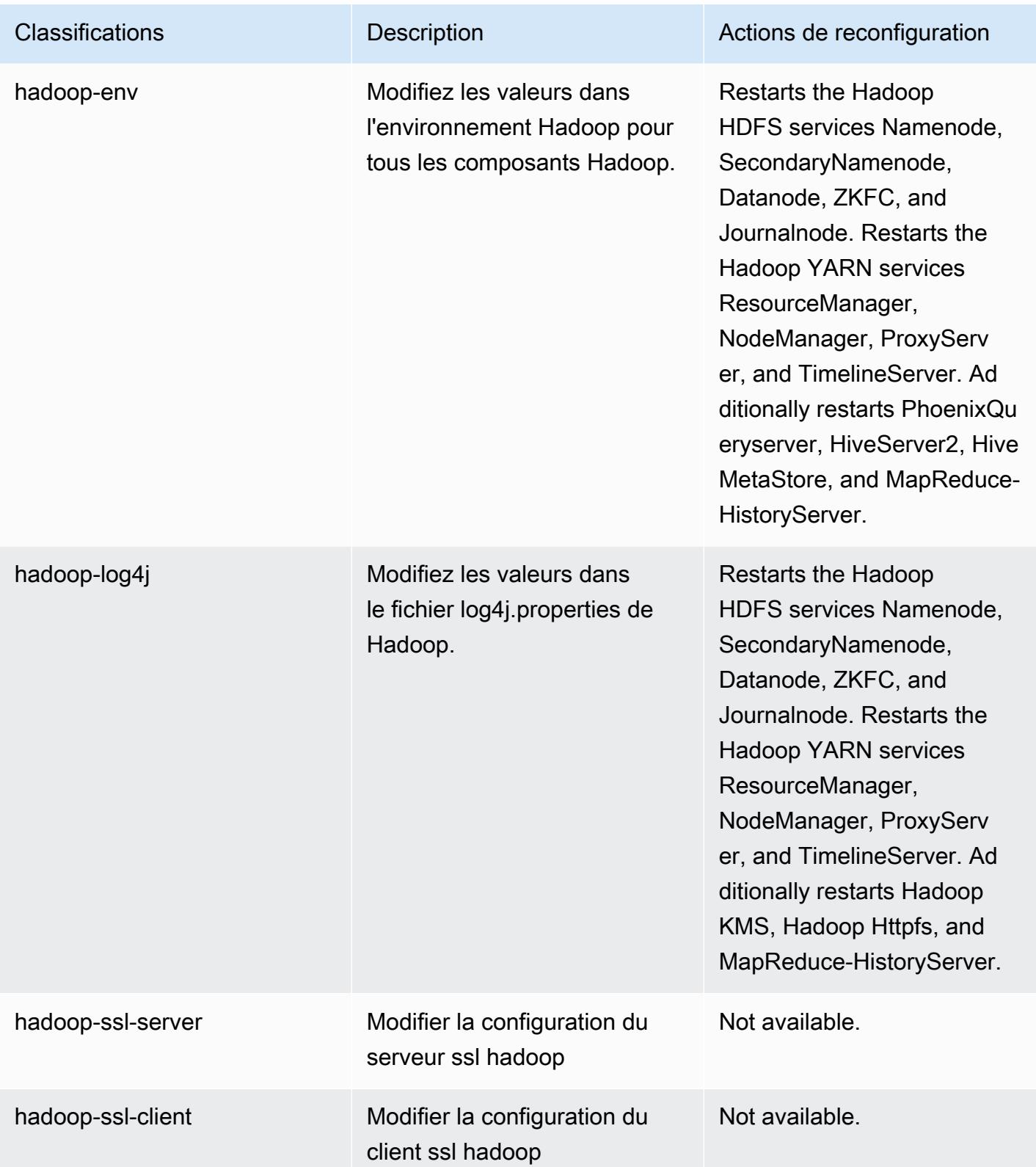

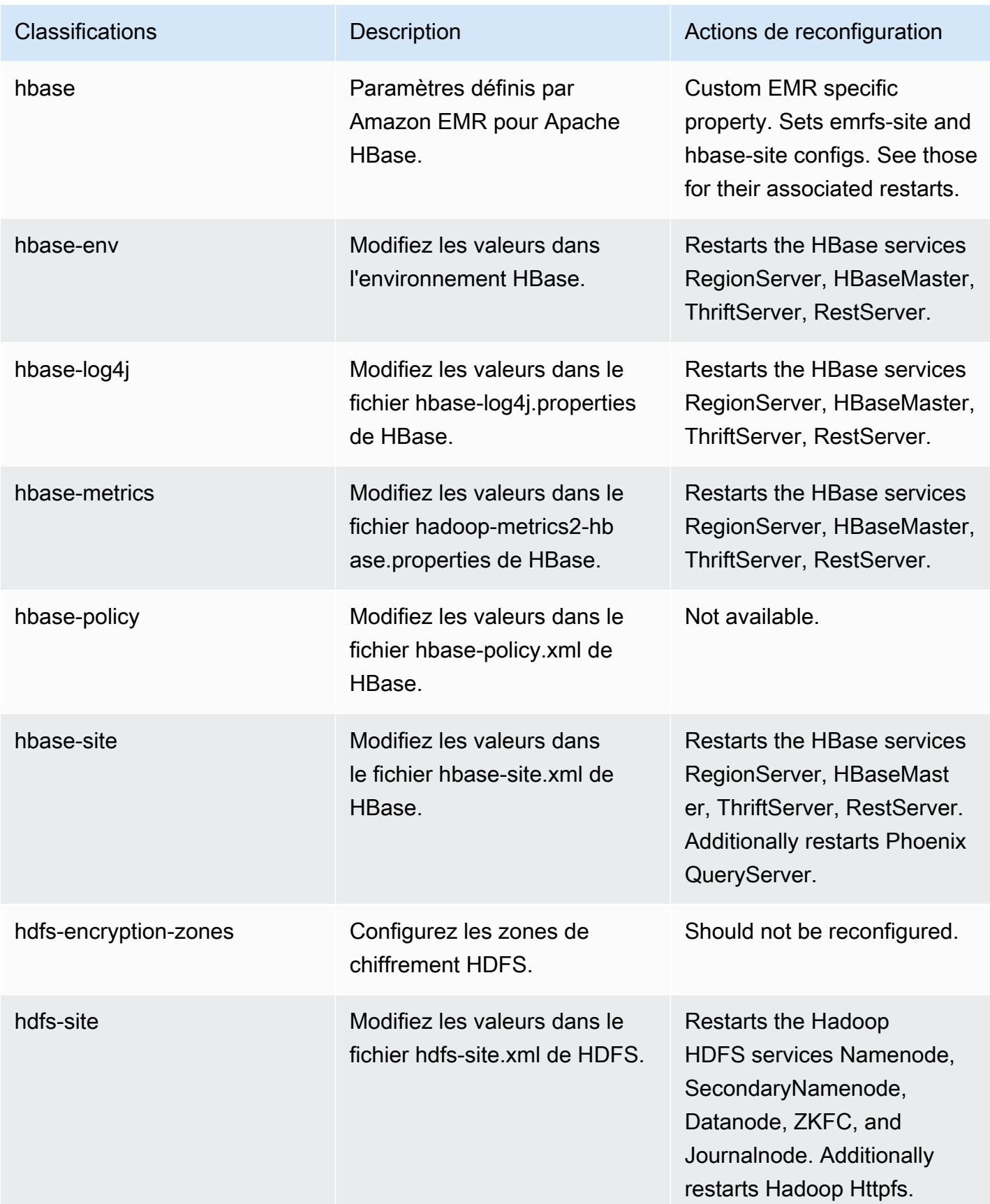

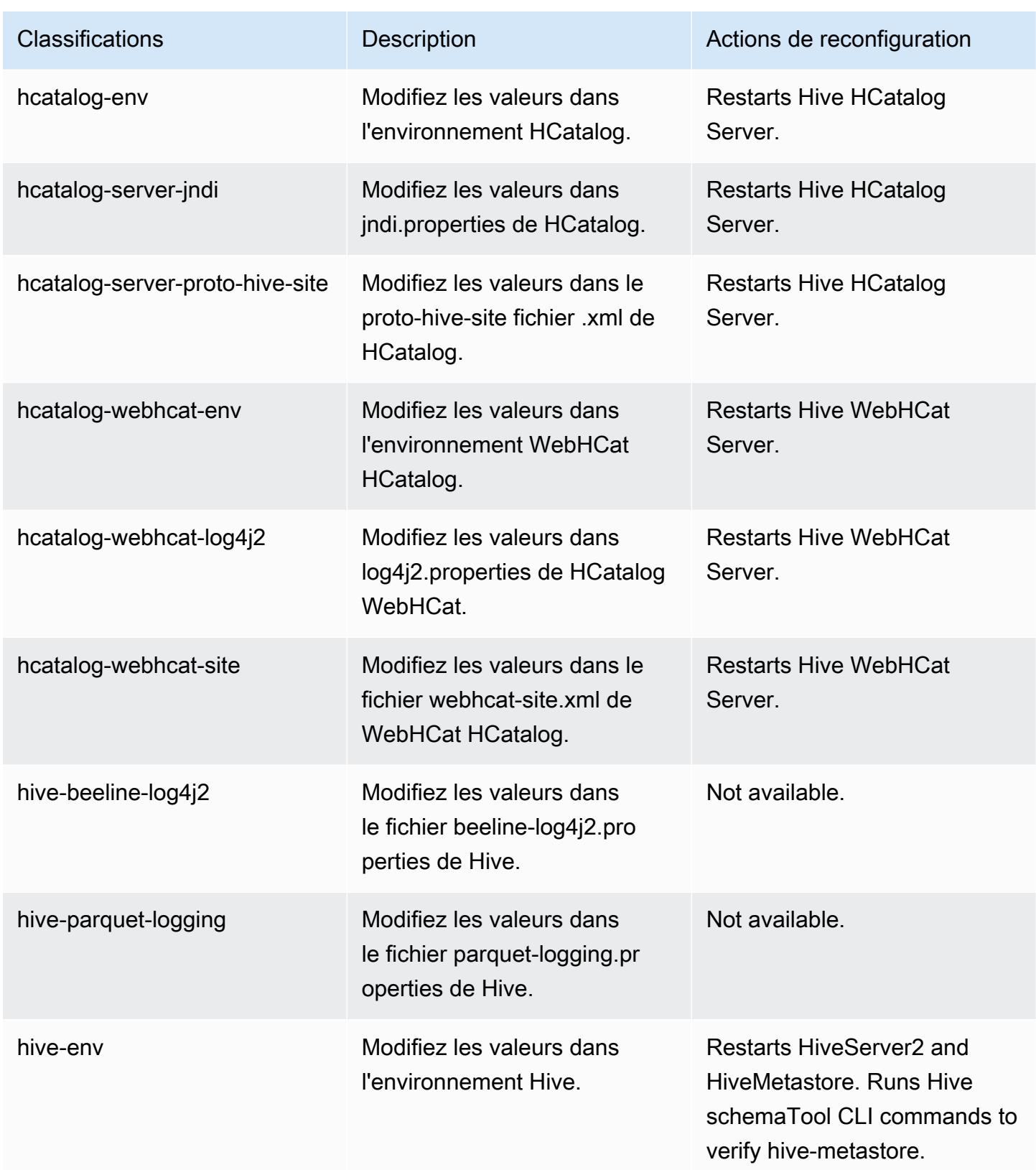

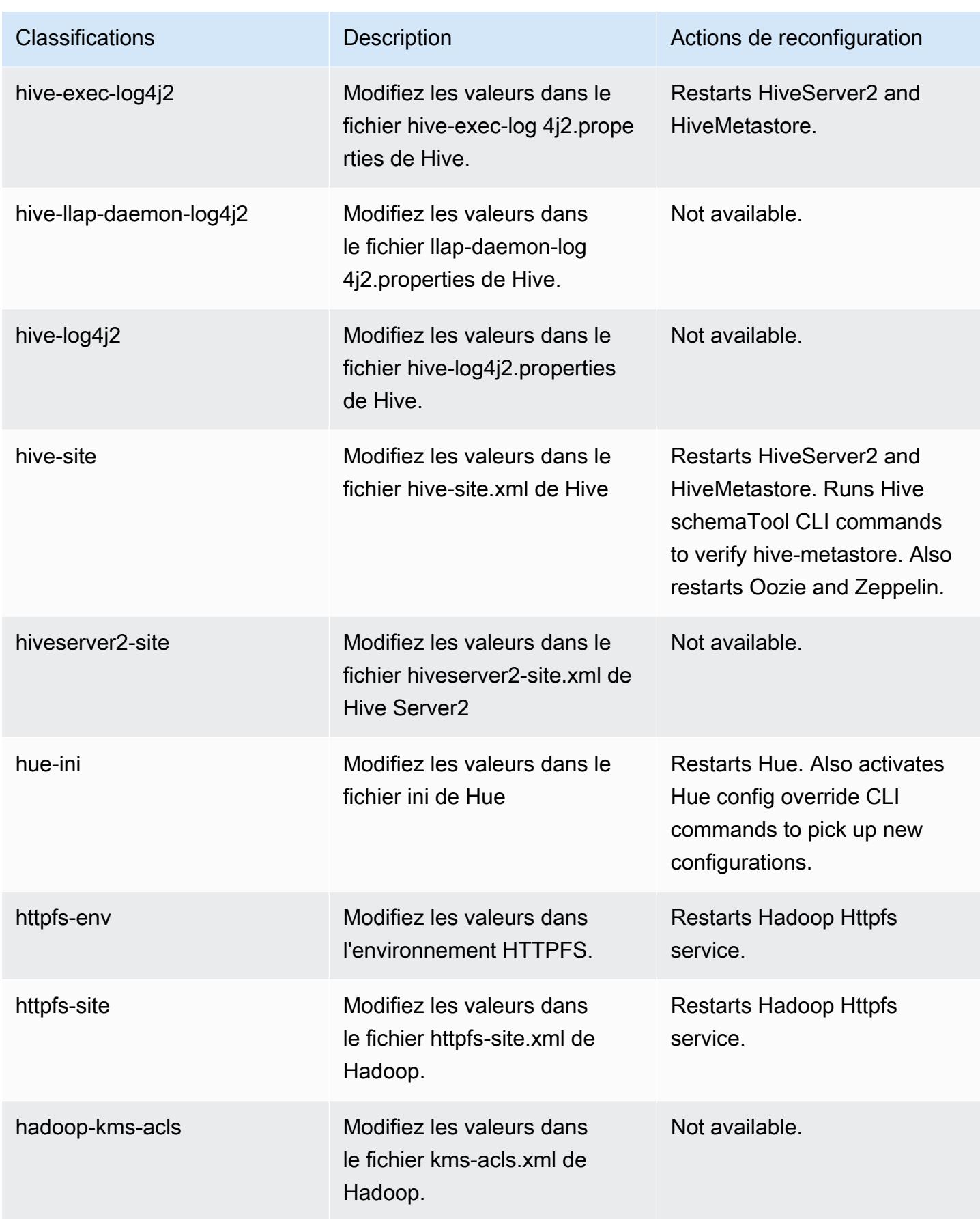

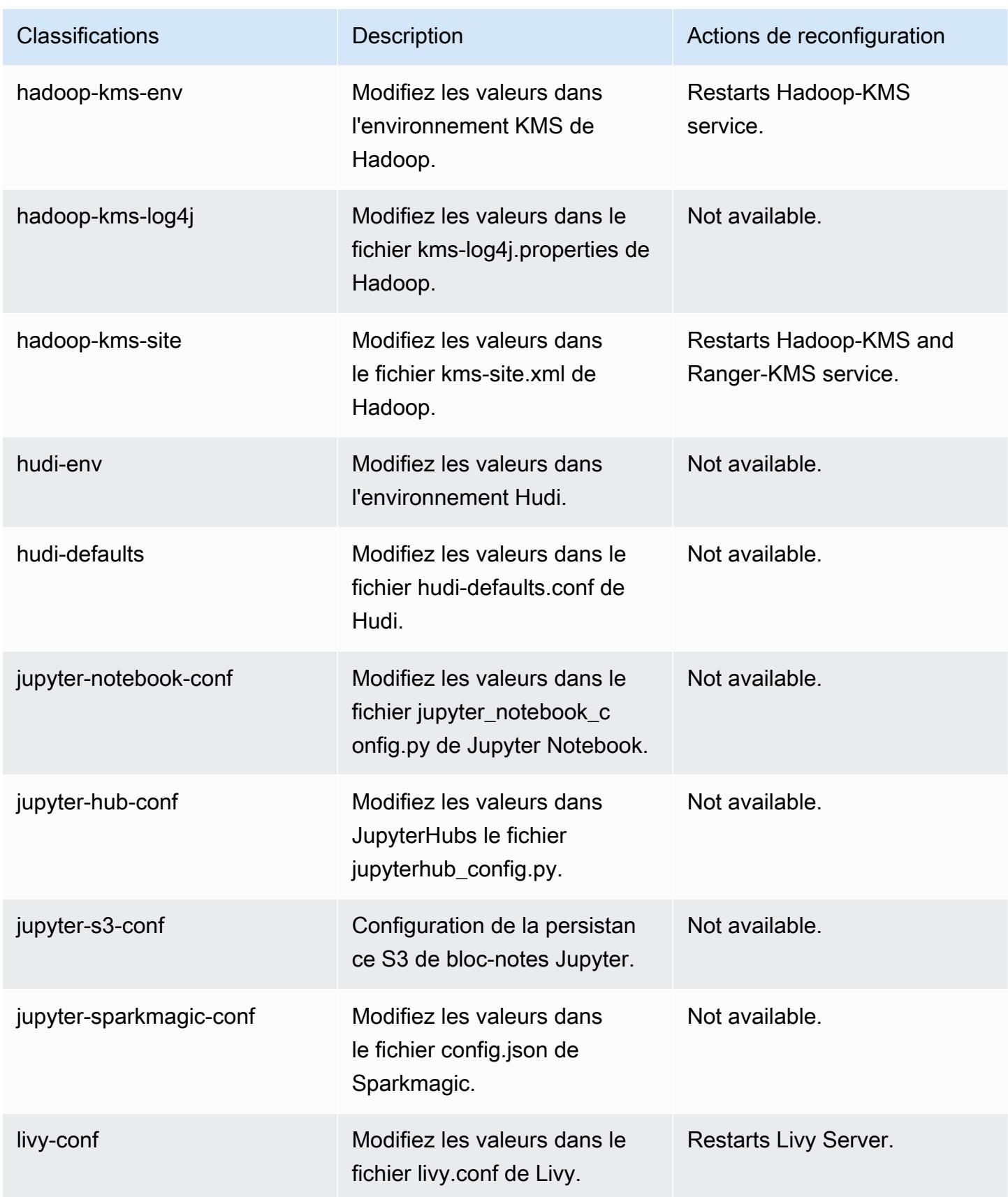

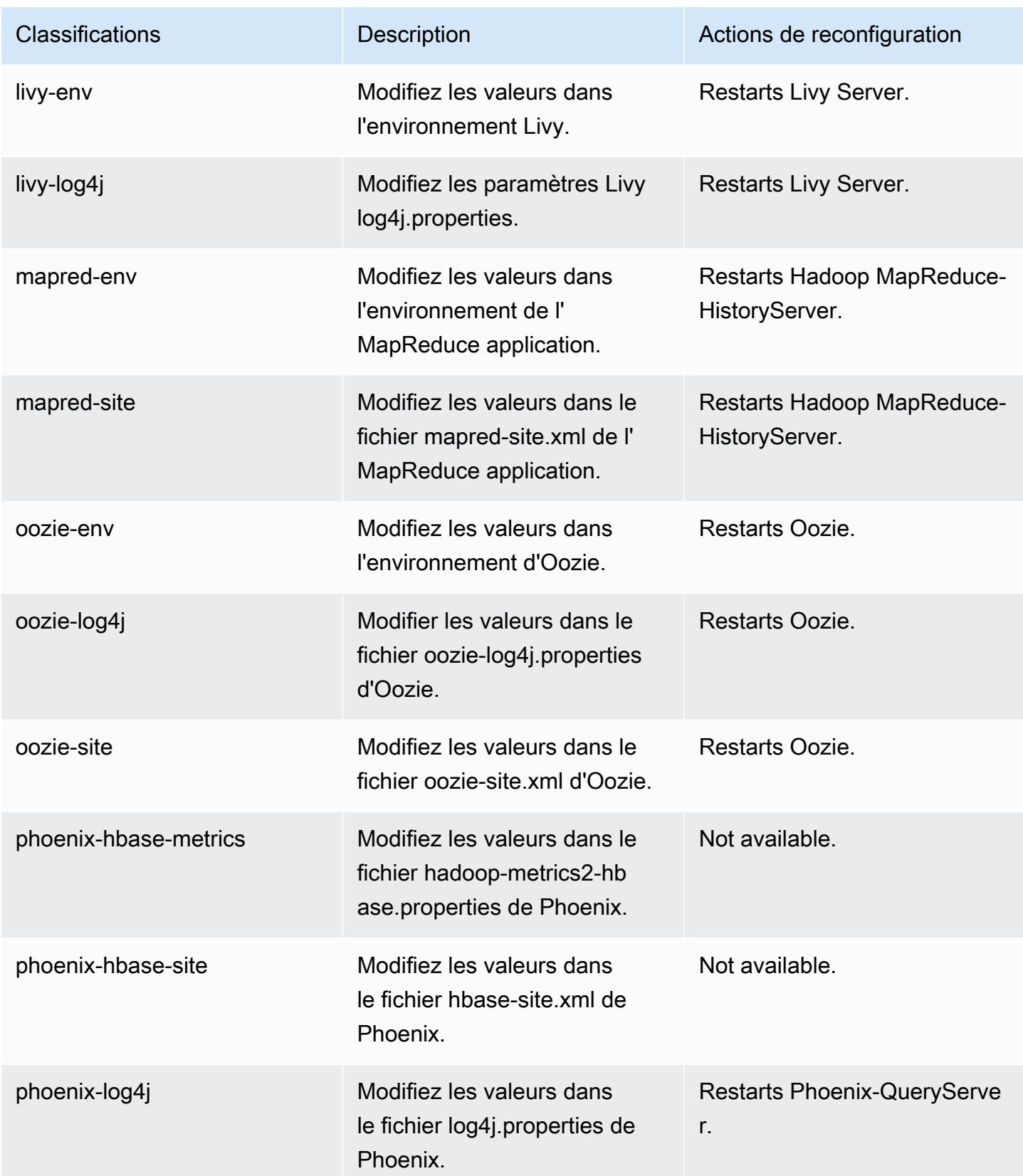

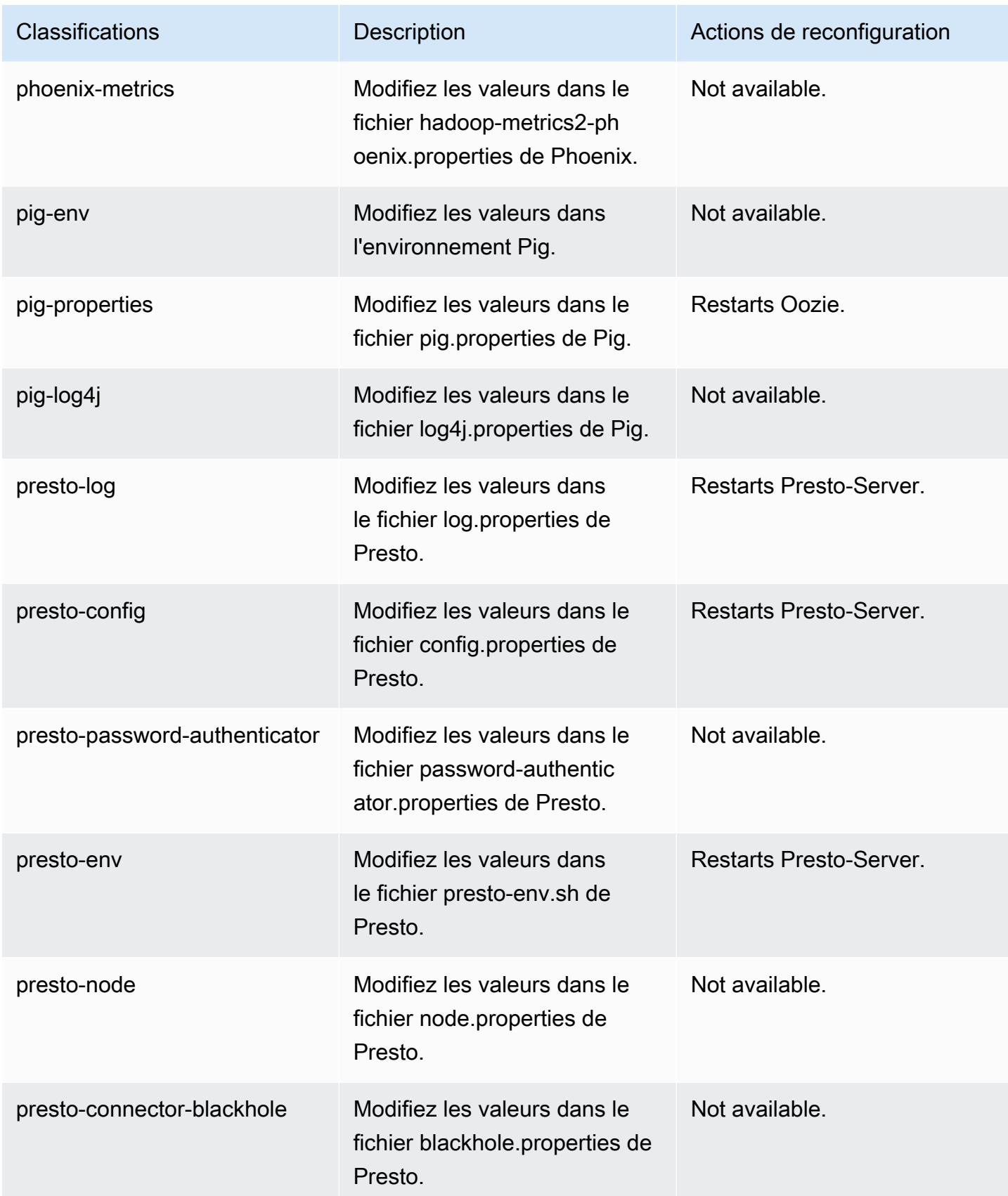

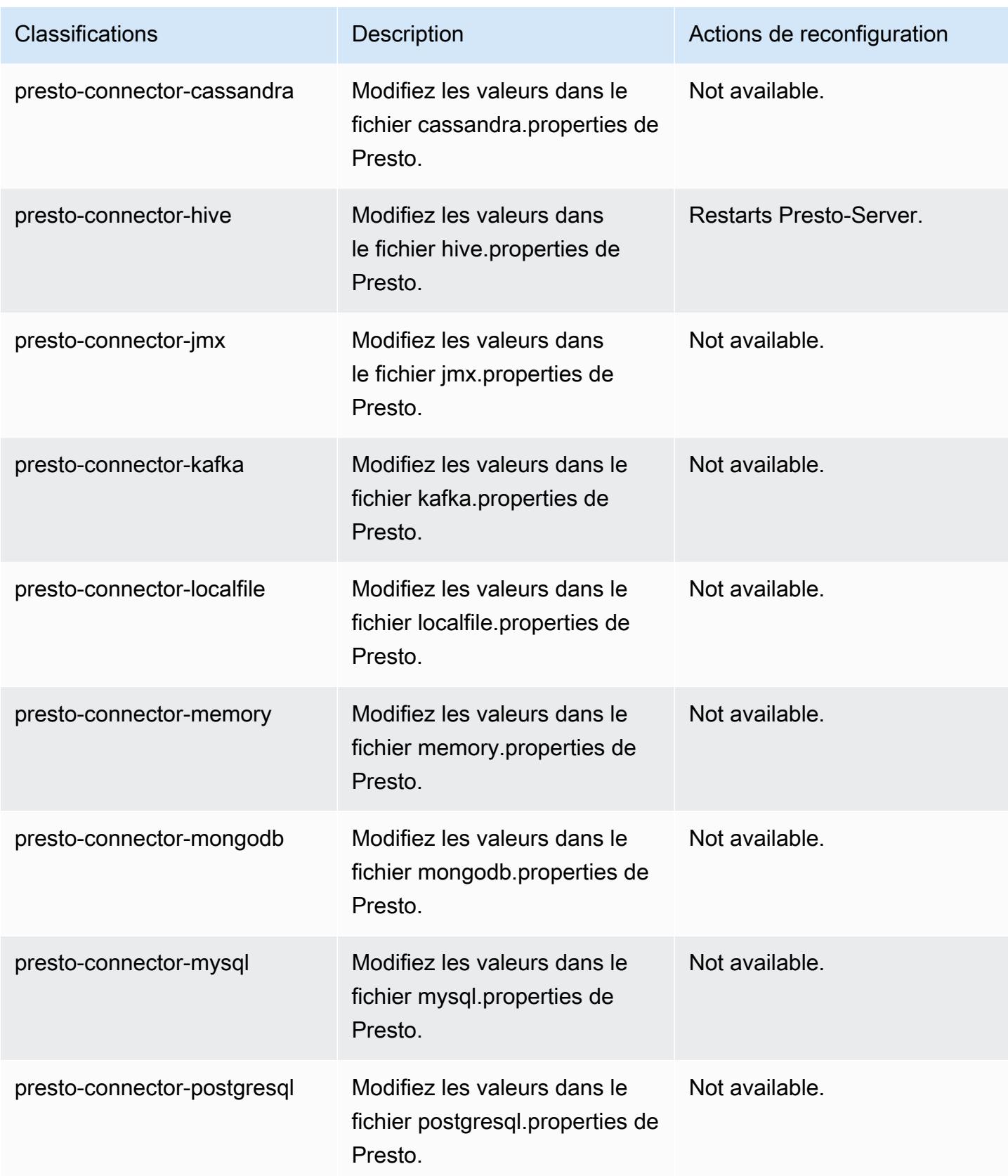

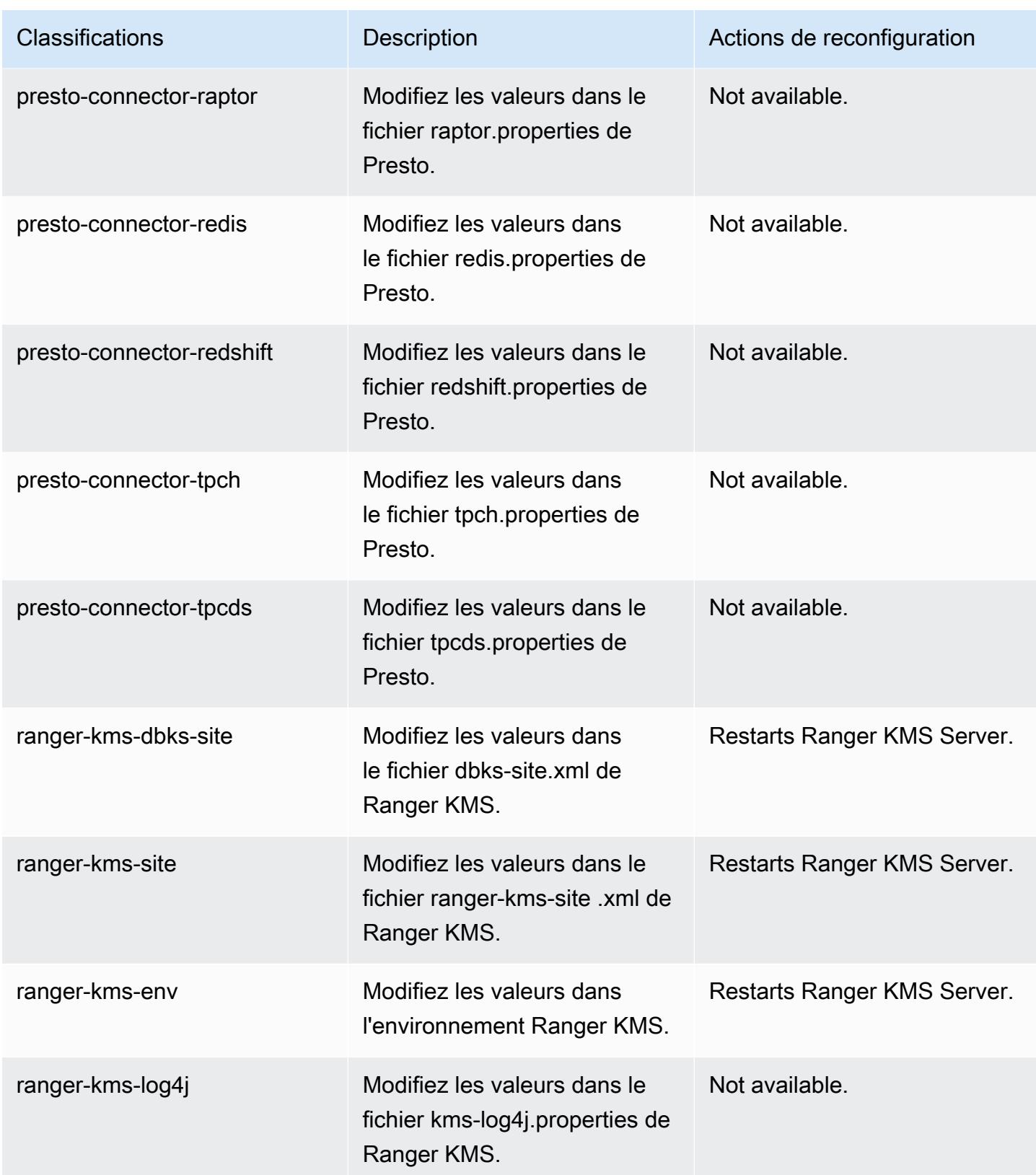

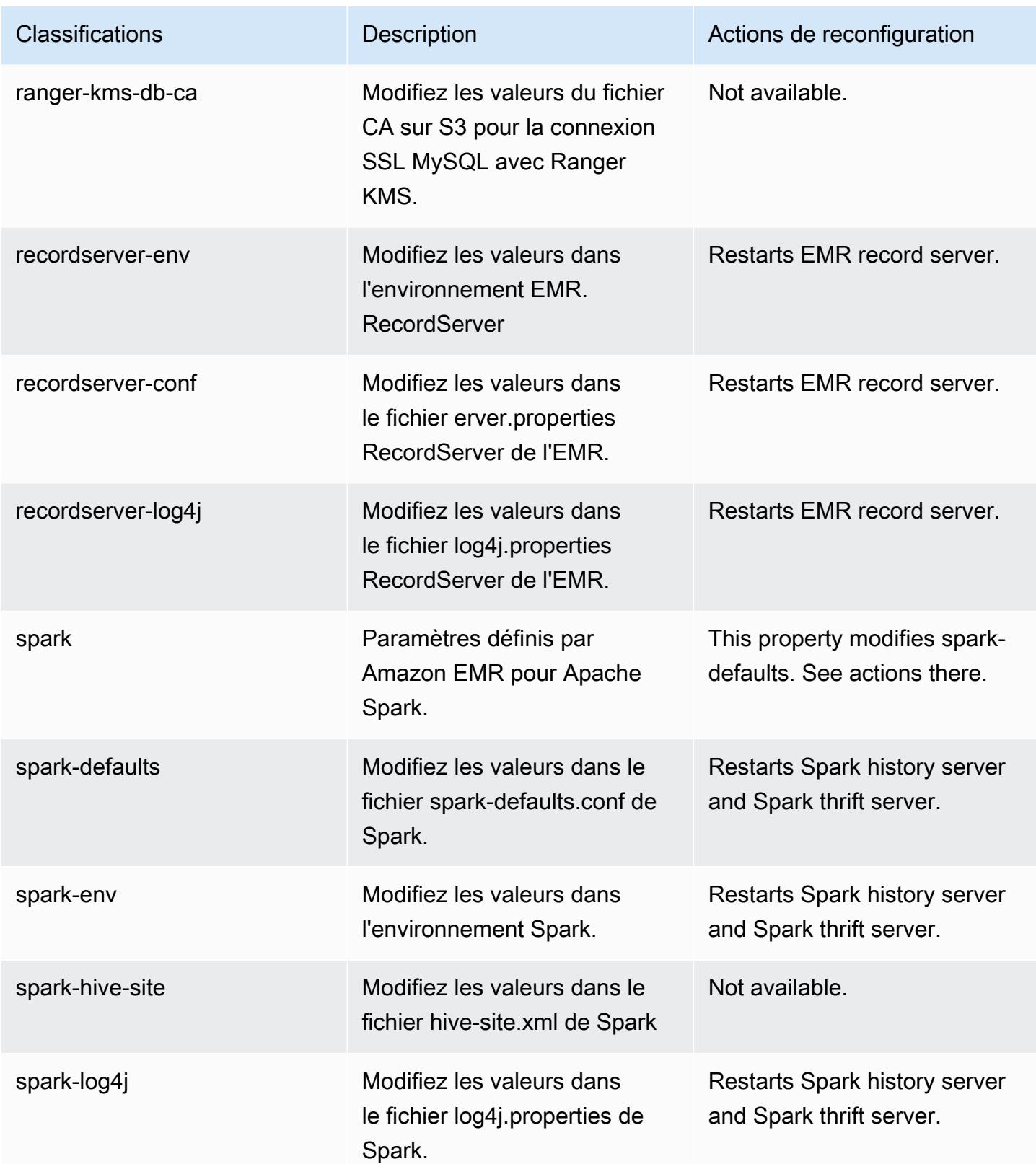

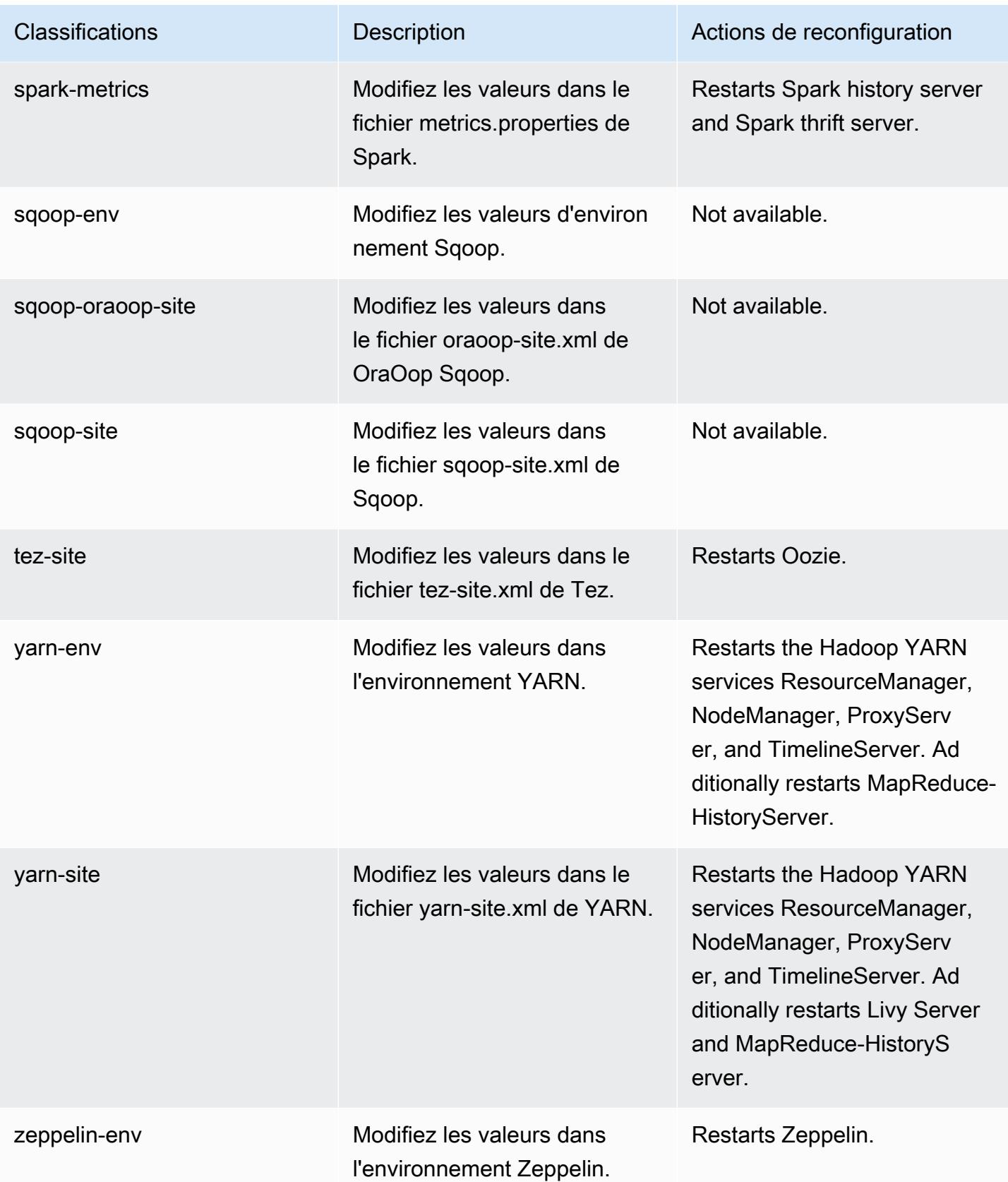

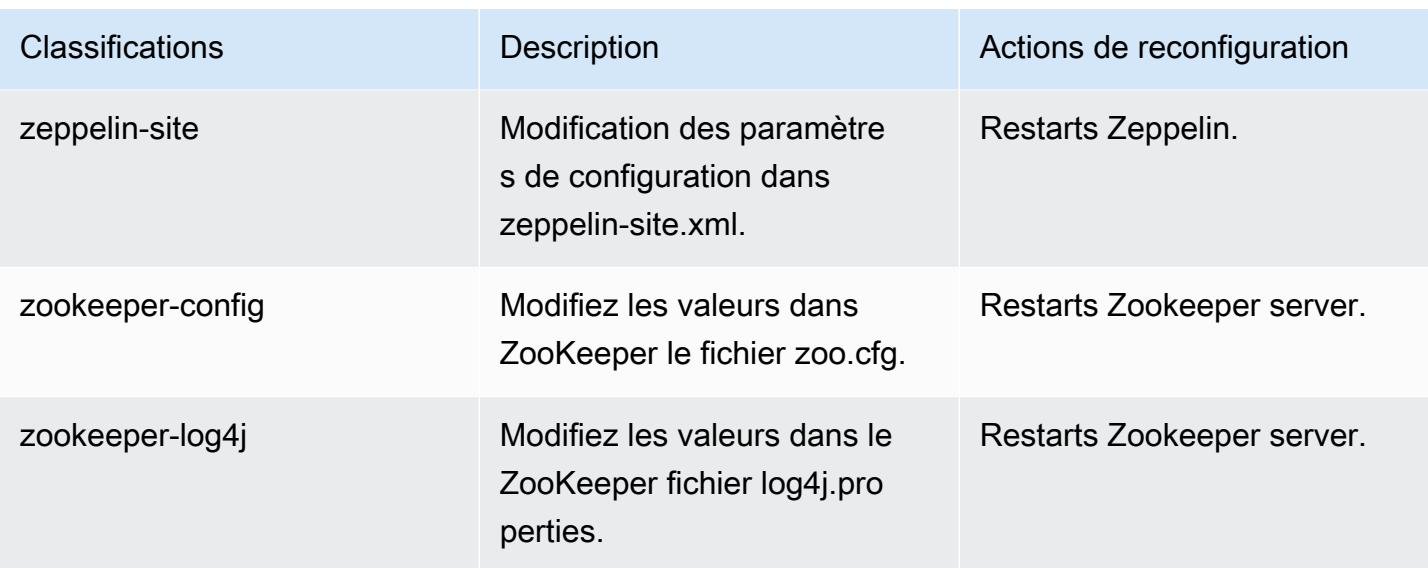

# 5.36.2 journal des modifications

## Journal des modifications pour la version 5.36.2 et notes de version

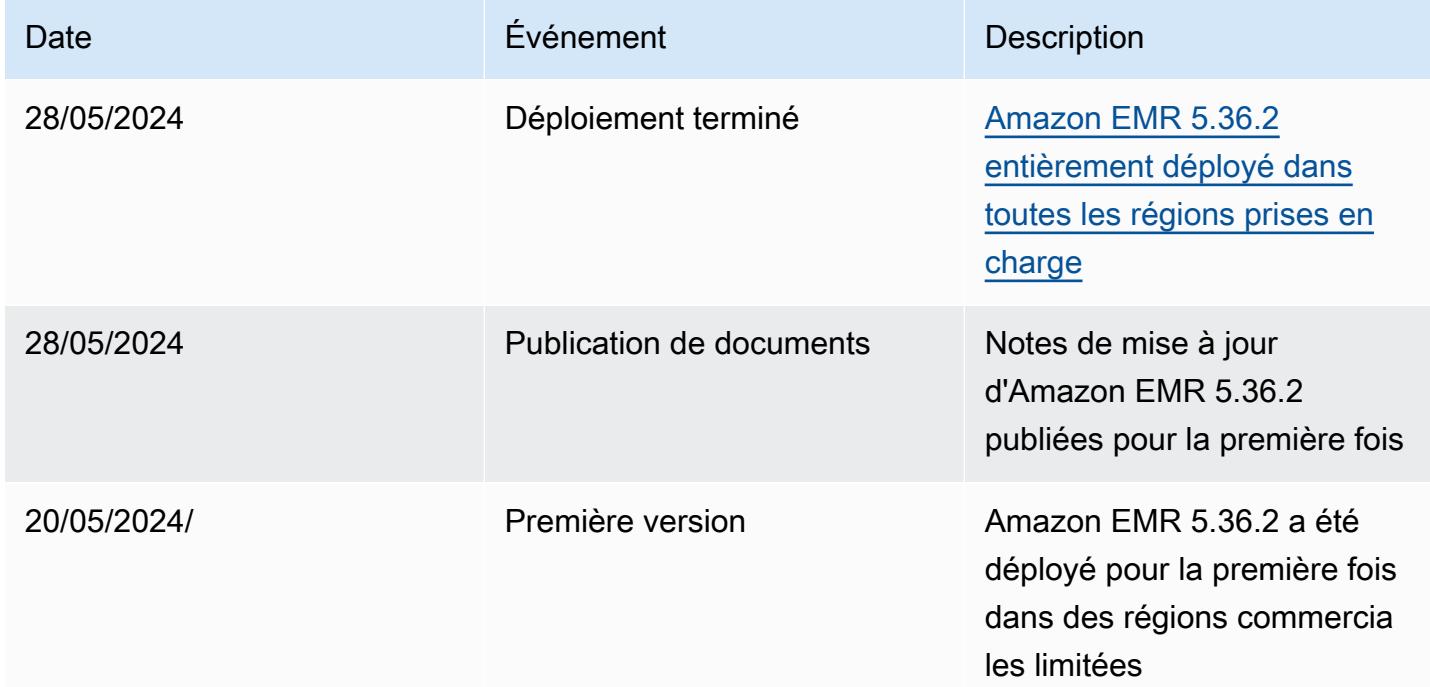

# Amazon EMR version 5.36.1

## Versions d'application 5.36.1

Les applications suivantes sont prises en charge dans cette version : [Flink,](https://flink.apache.org/) [Ganglia,](http://ganglia.info) [HBase,](http://hbase.apache.org/) [HCatalog](https://cwiki.apache.org/confluence/display/Hive/HCatalog), [Hadoop,](http://hadoop.apache.org/docs/current/) [Hive](http://hive.apache.org/), [Hudi,](https://hudi.apache.org) [Hue](http://gethue.com/), [Iceberg,](https://iceberg.apache.org/) [JupyterEnterpriseGateway,](https://jupyter-enterprise-gateway.readthedocs.io/en/latest/) [JupyterHub,](https://jupyterhub.readthedocs.io/en/latest/#) [Livy,](https://livy.incubator.apache.org/) [MXNet](https://mxnet.incubator.apache.org/), [Mahout](http://mahout.apache.org/), [Oozie,](http://oozie.apache.org/) [Phoenix,](https://phoenix.apache.org/) [Pig,](http://pig.apache.org/) [Presto](https://prestodb.io/), [Spark](https://spark.apache.org/docs/latest/), [Sqoop,](http://sqoop.apache.org/) [TensorFlow,](https://www.tensorflow.org/) [Tez,](https://tez.apache.org/) [Zeppelin](https://zeppelin.incubator.apache.org/), et [ZooKeeper](https://zookeeper.apache.org).

Le tableau ci-dessous répertorie les versions d'application disponibles dans cette version d'Amazon EMR et les versions d'application des trois versions précédentes d'Amazon EMR (le cas échéant).

Pour obtenir un historique complet des versions des applications de chaque version d'Amazon EMR, consultez les rubriques suivantes :

- [Versions des applications dans les versions 7.x d'Amazon EMR](#page-23-0)
- [Versions des applications dans les versions 6.x d'Amazon EMR](#page-87-0)
- [Versions des applications dans les versions 5.x d'Amazon EMR](#page-1077-0)
- [Versions des applications dans les versions 4.x d'Amazon EMR](#page-2671-0)

#### Informations sur la version de l'application

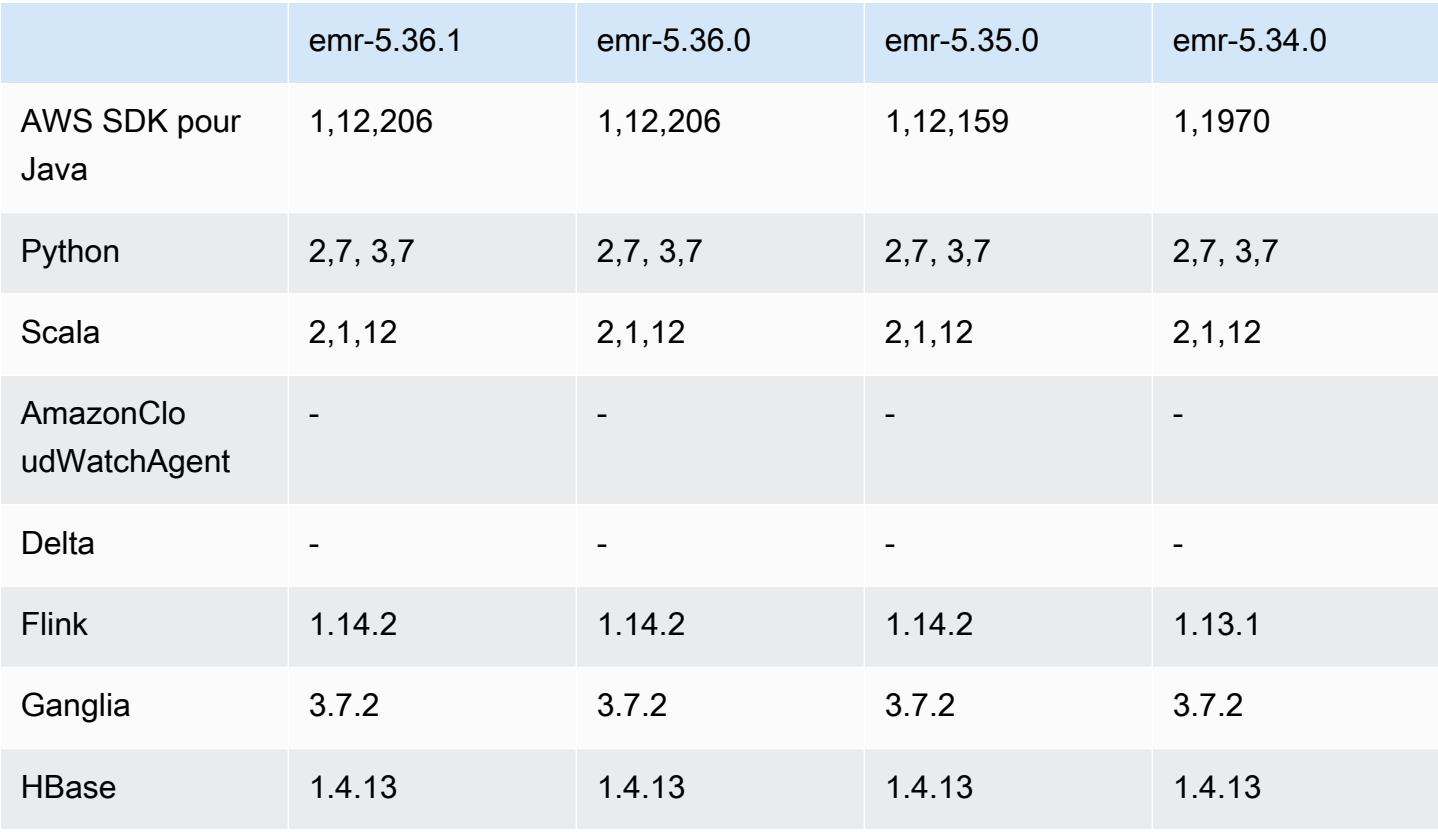

Amazon EMR **Amazon EMR** Guide de version

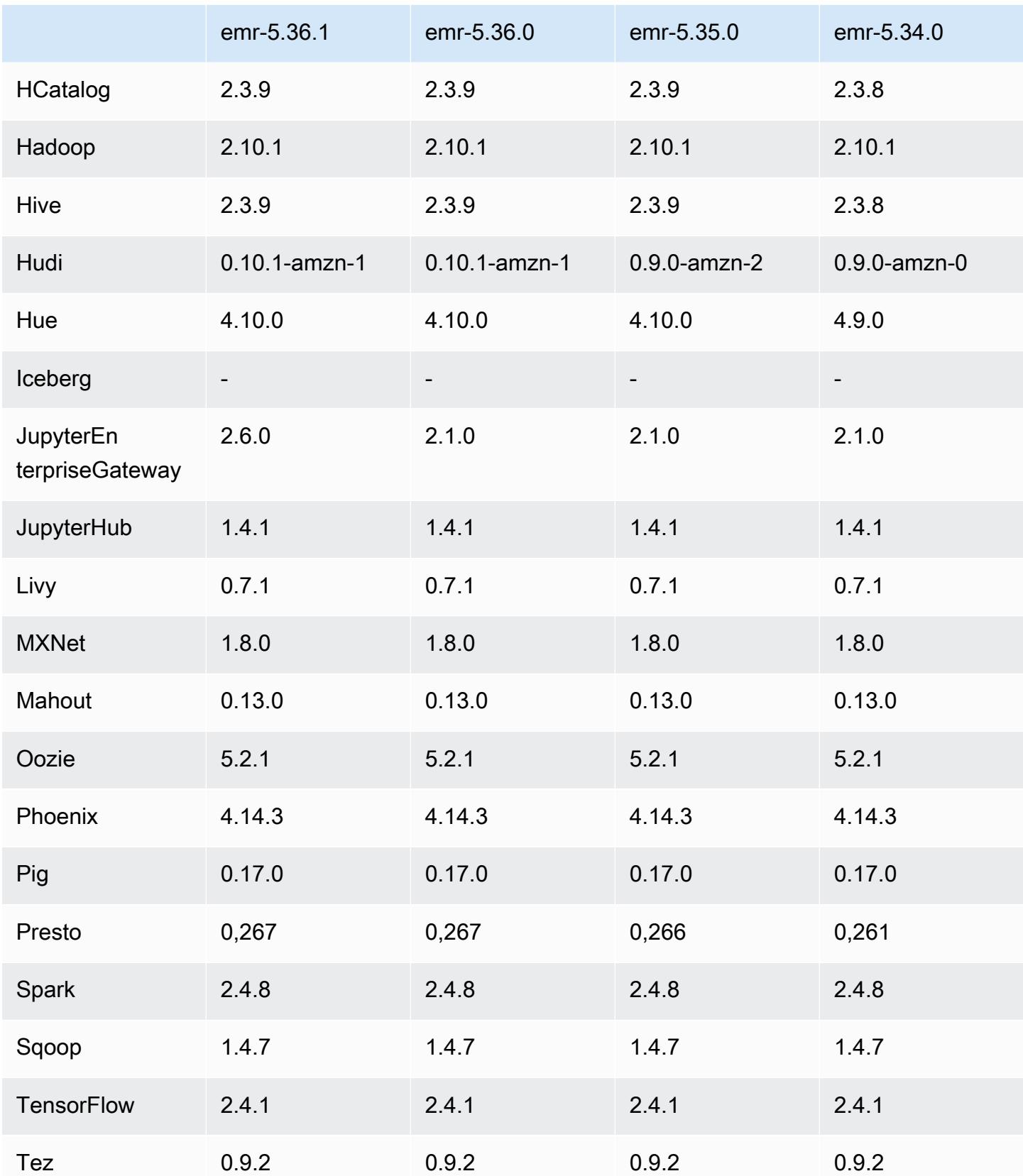

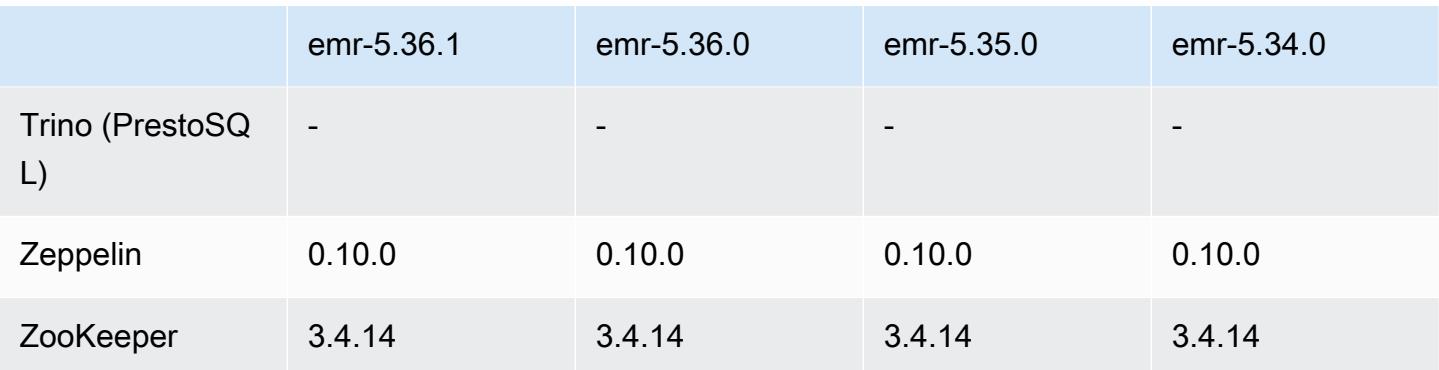

#### Notes de mise à jour 5.36.1

Les notes de mises à jour suivantes incluent des informations sur la version Amazon EMR 5.36.1. Les modifications ont été apportées à la version 5.36.0. Pour plus d'informations sur le calendrier de publication, consultez le [journal des modifications.](https://docs.aws.amazon.com/emr/latest/ReleaseGuide/emr-5361-release.html#5361-changelog)

Modifications, améliorations et problèmes résolus

- La version 5.36.1 d'Amazon EMR ajoute la prise en charge de l'archivage des journaux dans Amazon S3 lors de la réduction de la taille du cluster. Dans les versions 5.x précédentes, vous pouviez uniquement archiver les fichiers journaux sur Amazon S3 lors de la résiliation du cluster. Cette amélioration garantit que les fichiers journaux générés sur le cluster sont conservés sur Amazon S3 même après la résiliation du nœud. Pour plus d'informations, consultez [Configuration](https://docs.aws.amazon.com/emr/latest/ManagementGuide/emr-plan-debugging.html)  [de la journalisation et du débogage de cluster](https://docs.aws.amazon.com/emr/latest/ManagementGuide/emr-plan-debugging.html).
- La version 5.36.1 améliore le démon de gestion des journaux sur le cluster afin de surveiller des dossiers de journaux supplémentaires dans votre cluster EMR. Cette amélioration permet de minimiser les scénarios de surutilisation des disques.
- La version 5.36.1 redémarre automatiquement le démon de gestion des journaux du cluster lorsqu'il s'arrête. Cette amélioration réduit le risque que les nœuds apparaissent défectueux en raison d'une surutilisation du disque.
- La version 5.36.1 corrige un problème selon lequel les démons Amazon EMR sur le nœud primaire conservaient des métadonnées périmées pour les instances résiliées du cluster. La conservation de données périmées peut entraîner une augmentation illimitée de l'utilisation du processeur et de la mémoire au sein du cluster et, en fin de compte, des défaillances du cluster.
- Pour les clusters lancés avec plusieurs nœuds primaires, la version 5.36.1 résout un problème selon lequel une défaillance matérielle d'Amazon EC2 sur l'un des nœuds primaires pouvait provoquer la défaillance d'un deuxième nœud primaire et rendre votre cluster instable.
- Pour les clusters configurés avec un chiffrement en transit, Managed Scaling prend désormais en charge les données de réorganisation Spark. Les données de réorganisation Spark sont des données que Spark redistribue entre les partitions pour effectuer des opérations spécifiques. Lors de la réduction, Managed Scaling ignore les instances contenant des données de réorganisation. Cela permet d'éviter les nouvelles tentatives de tâches et les nouveaux calculs, qui sont coûteux en termes de prix et de performances. Pour plus d'informations sur les opérations de réorganisation, consultez le [Guide de programmation Spark.](https://spark.apache.org/docs/latest/rdd-programming-guide.html#shuffle-operations)
- Lorsque vous lancez un cluster avec le dernier correctif d'Amazon EMR 5.36 ou supérieur, 6.6 ou supérieur, ou 7.0 ou supérieur, Amazon EMR utilise la dernière version d'Amazon Linux 2023 ou Amazon Linux 2 pour l'AMI Amazon EMR par défaut. Pour plus d'informations, consultez [Utilisation](https://docs.aws.amazon.com/emr/latest/ManagementGuide/emr-default-ami.html) [de l'AMI Amazon Linux par défaut pour Amazon EMR](https://docs.aws.amazon.com/emr/latest/ManagementGuide/emr-default-ami.html).

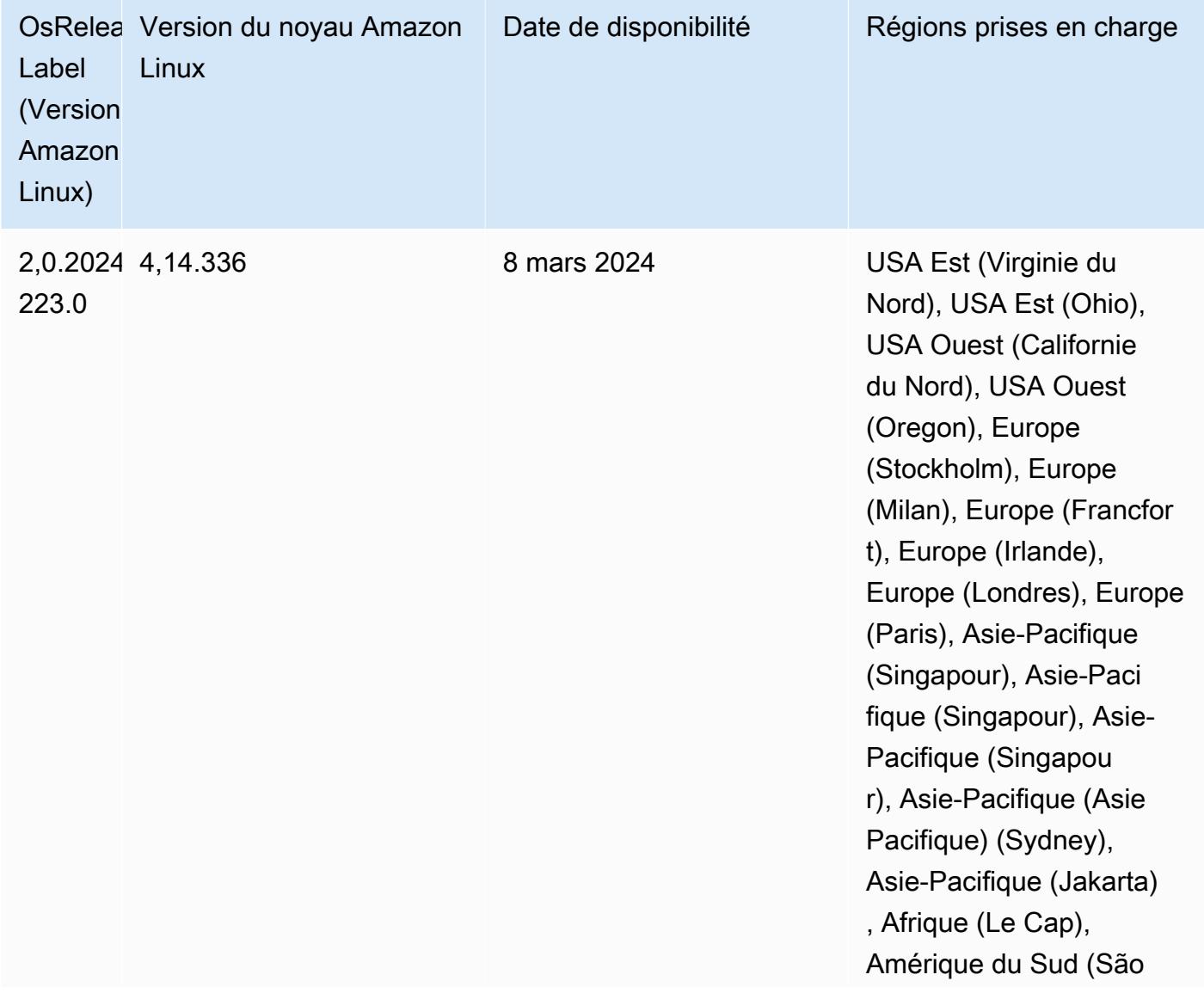

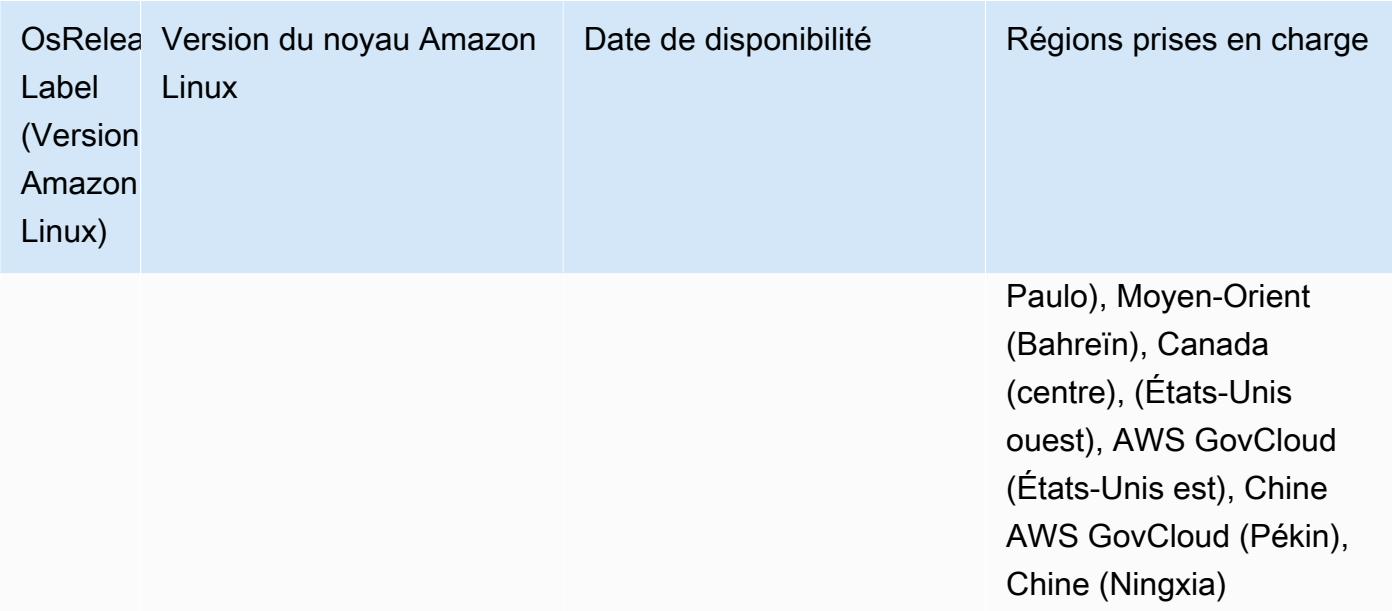

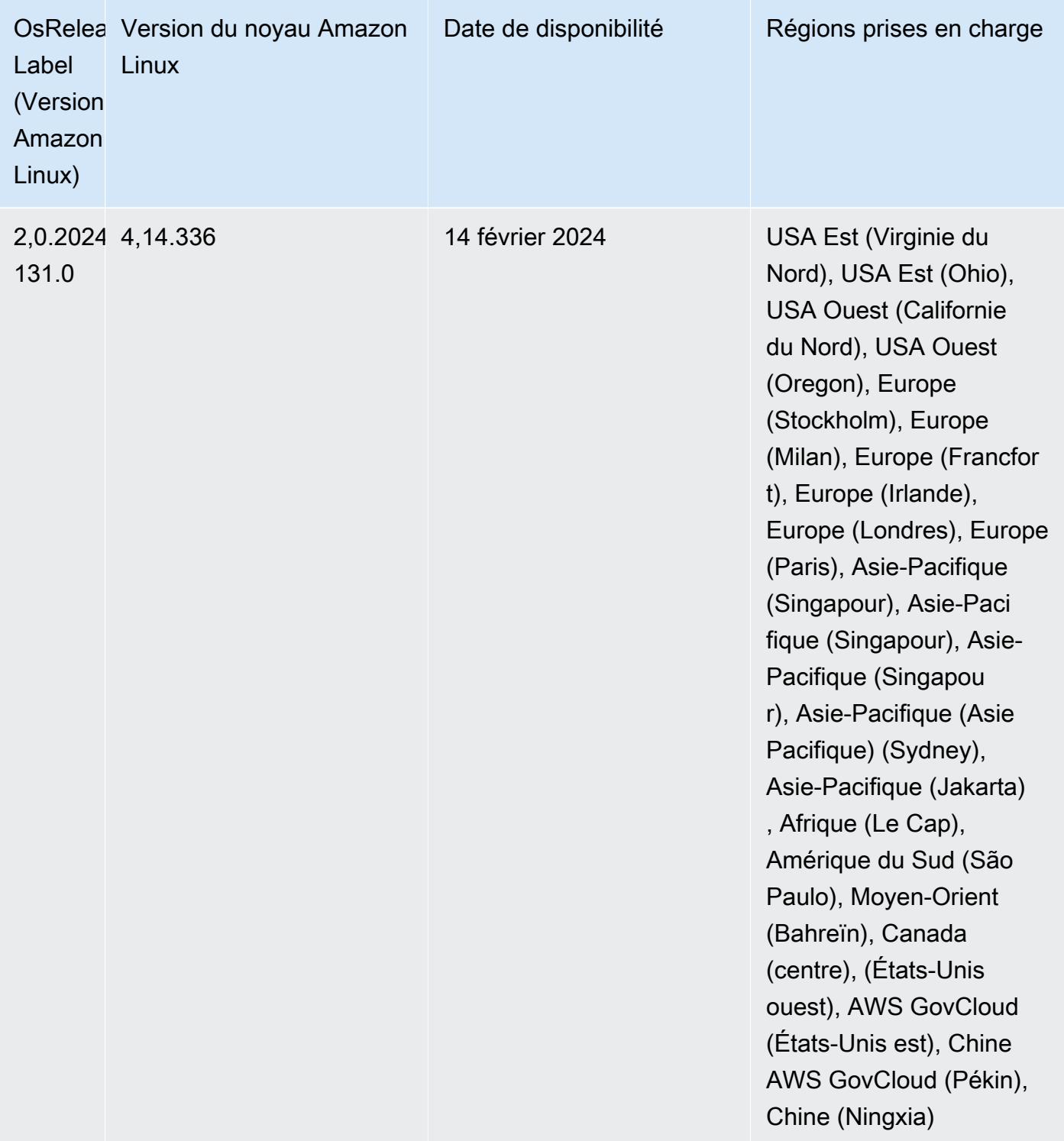

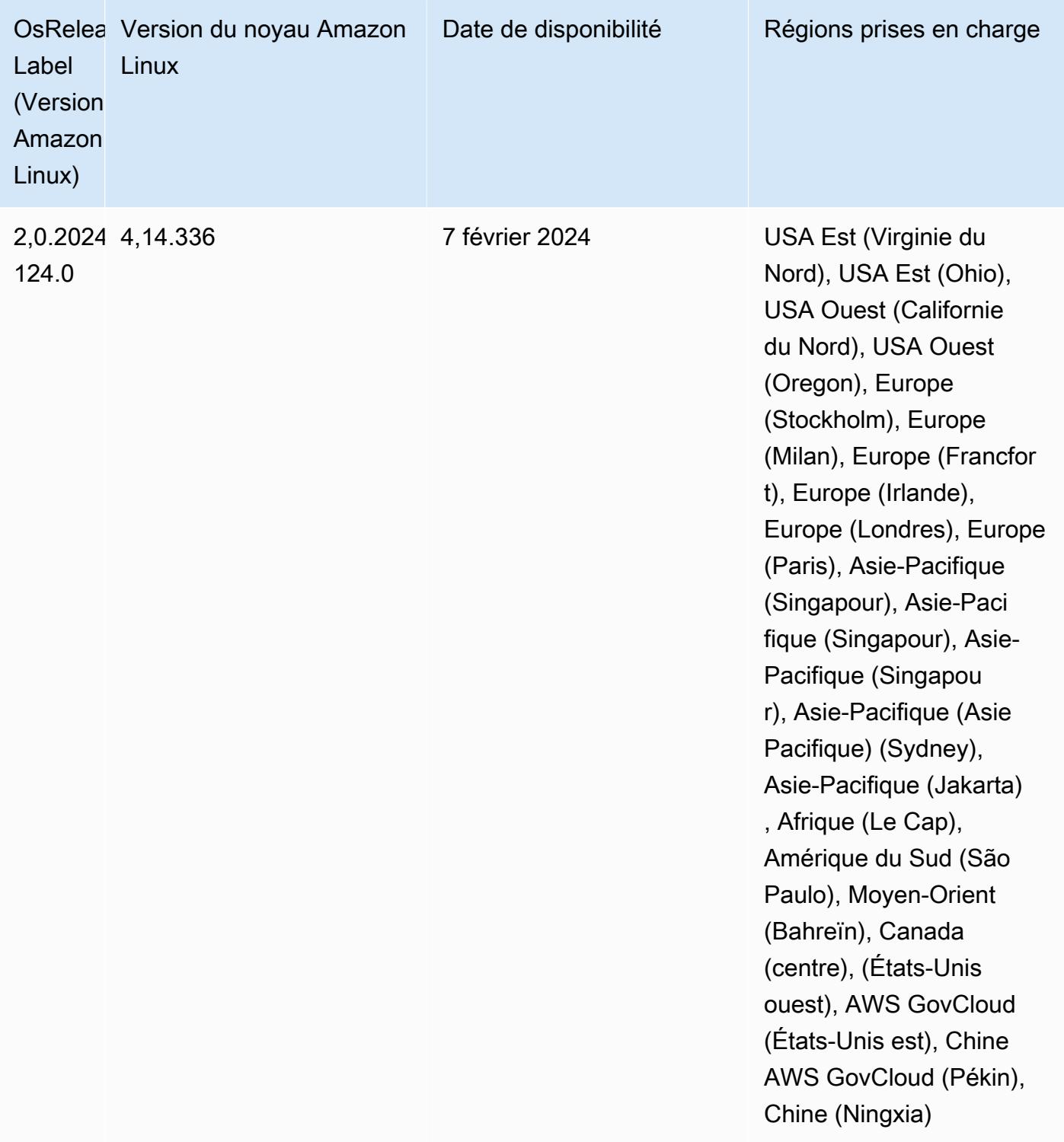

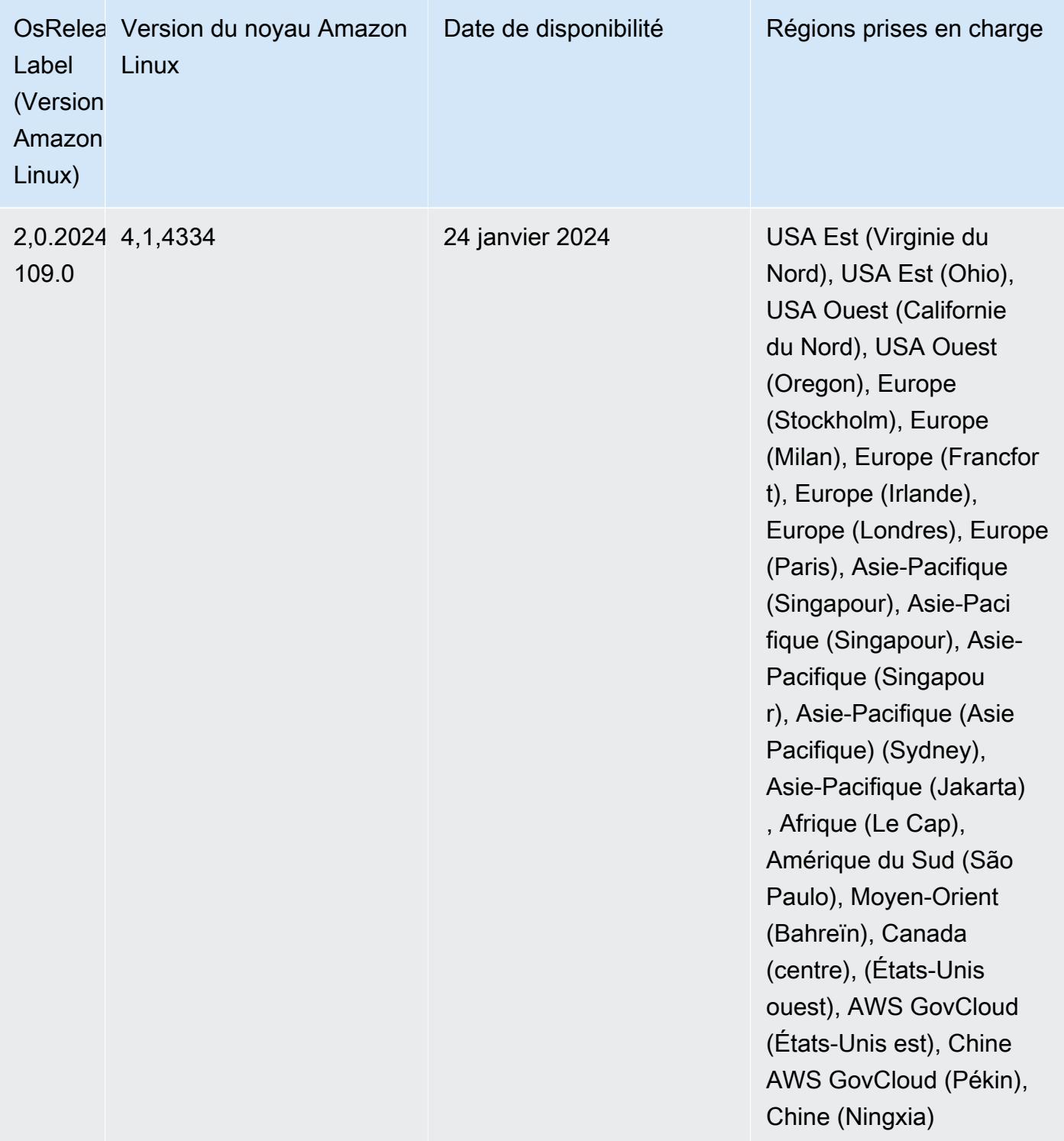

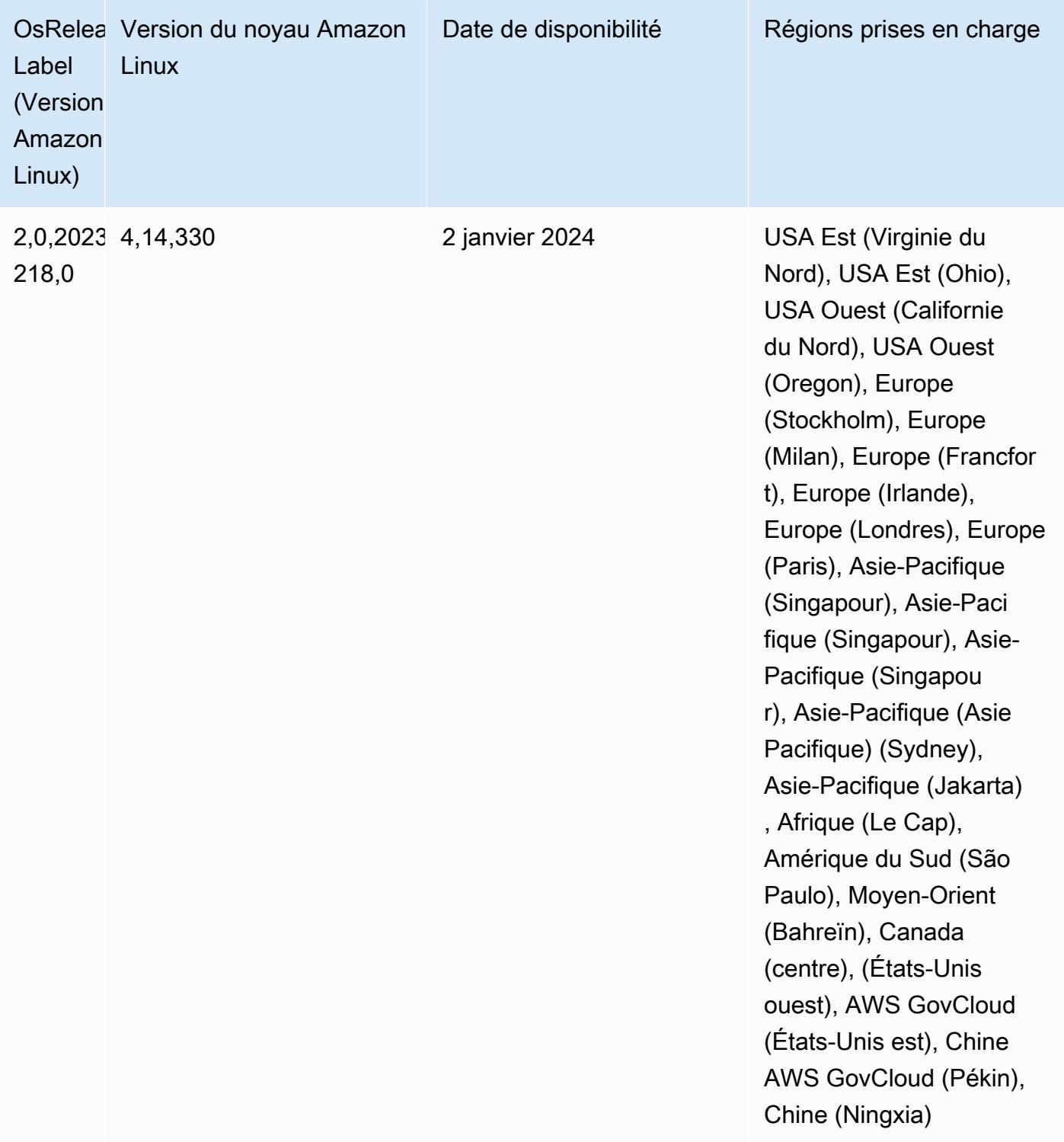

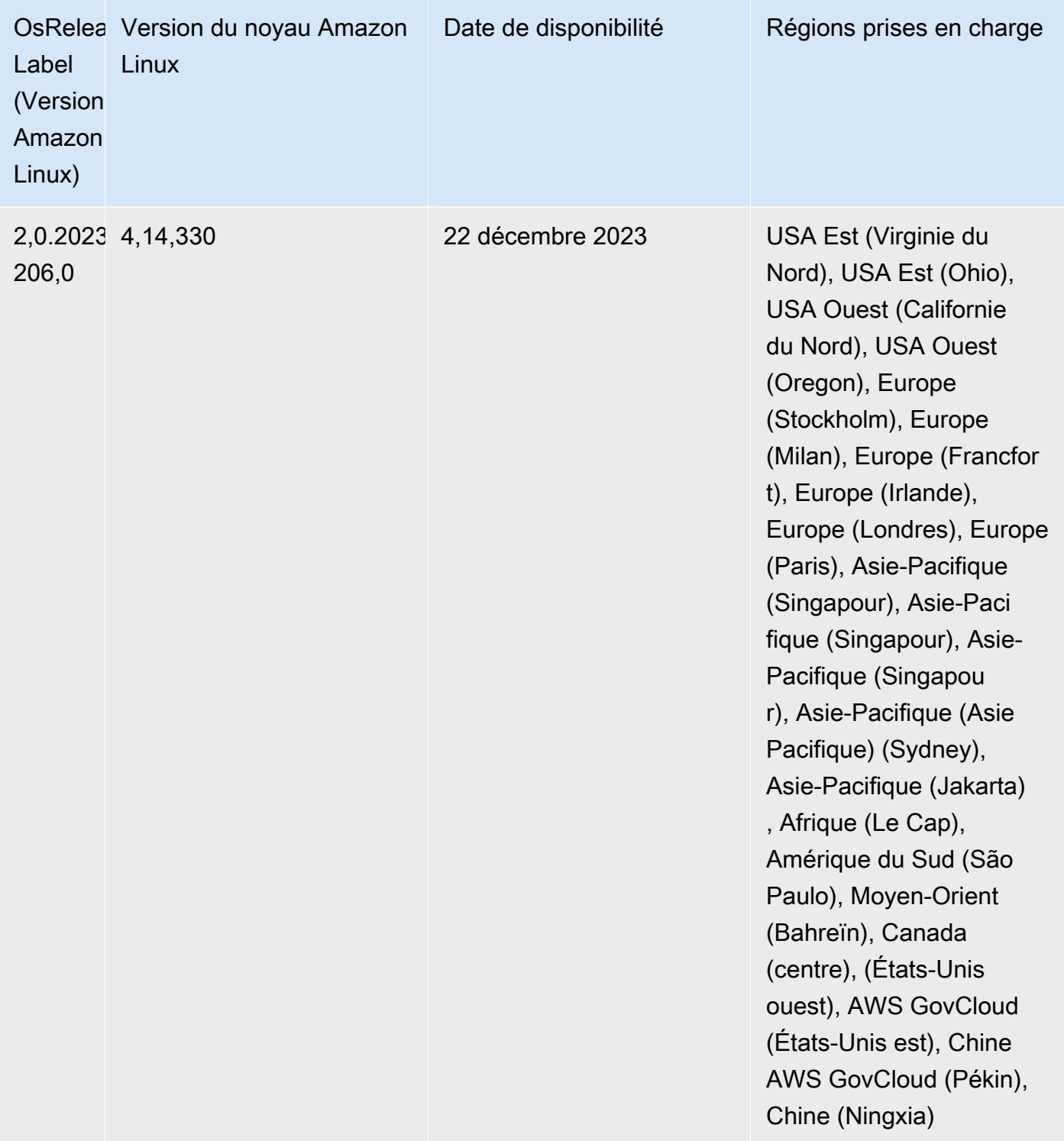

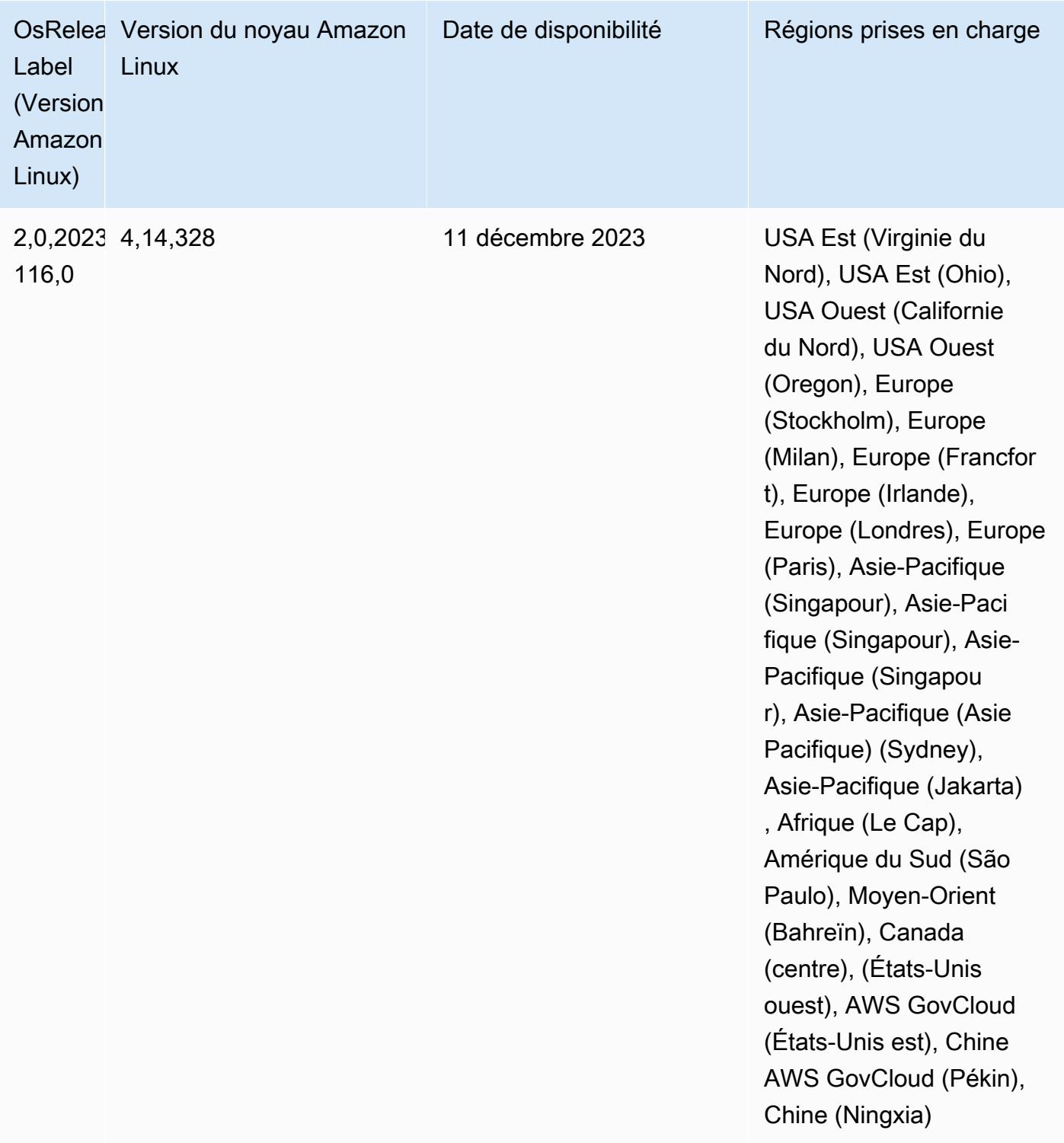

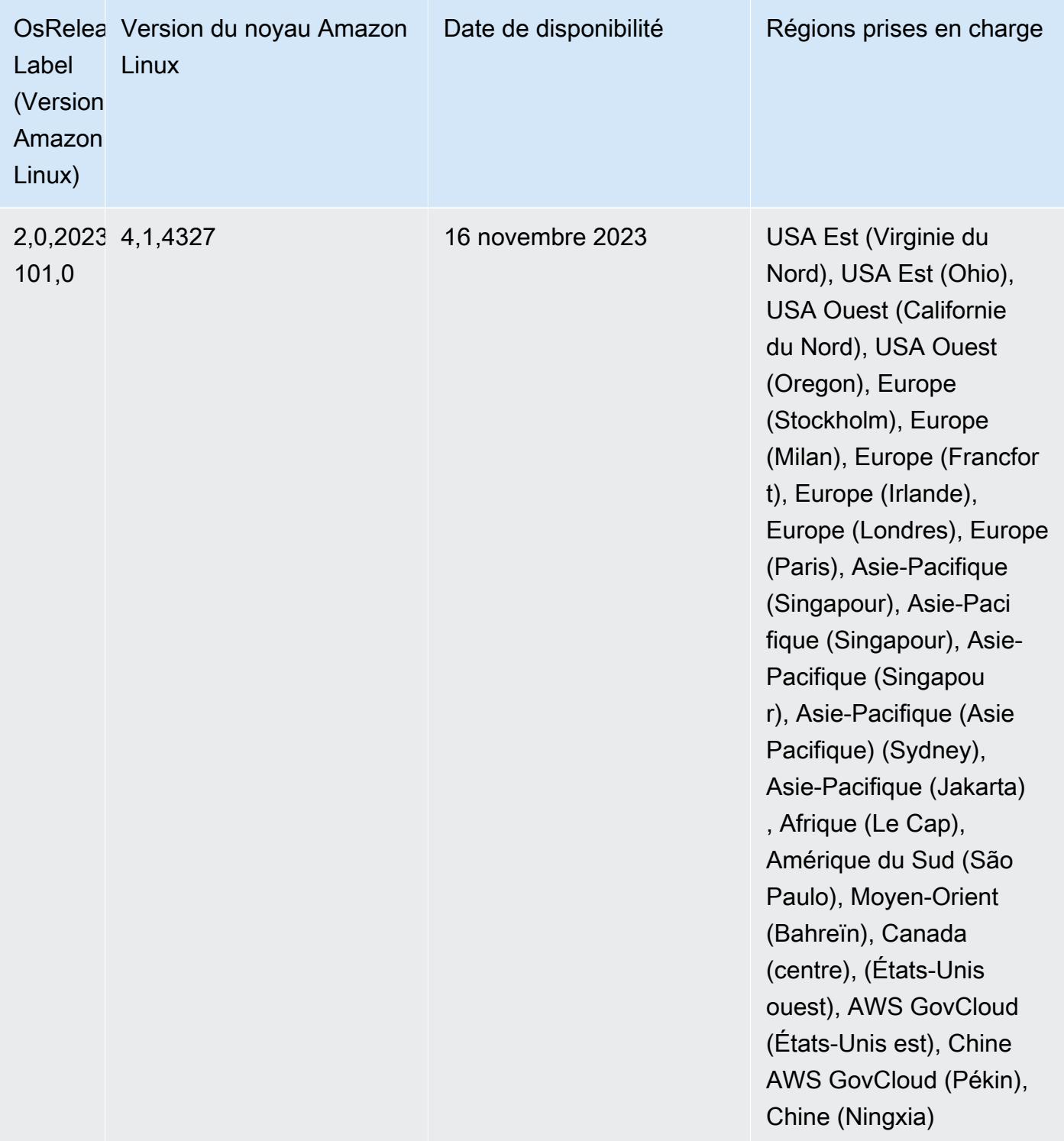
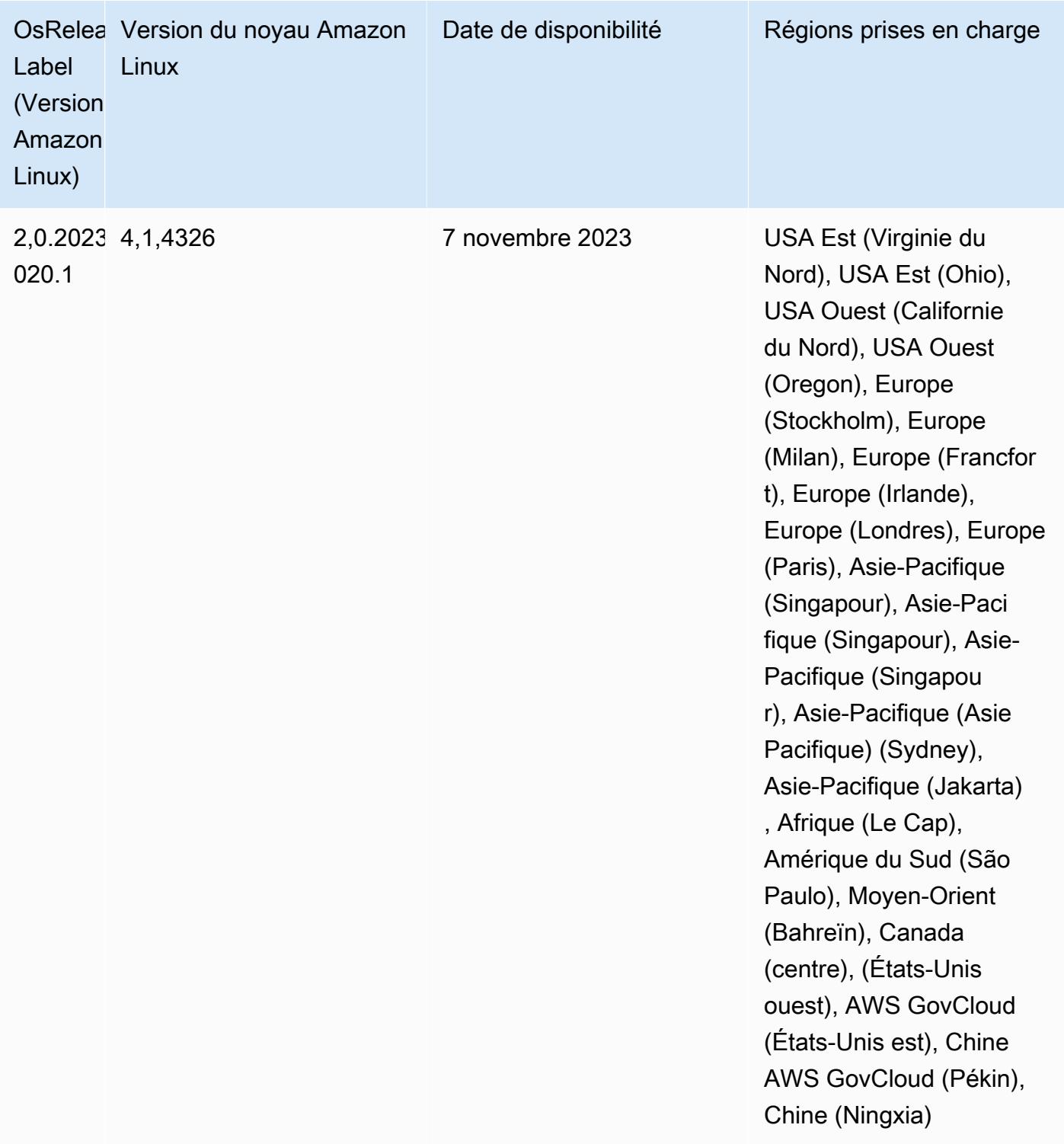

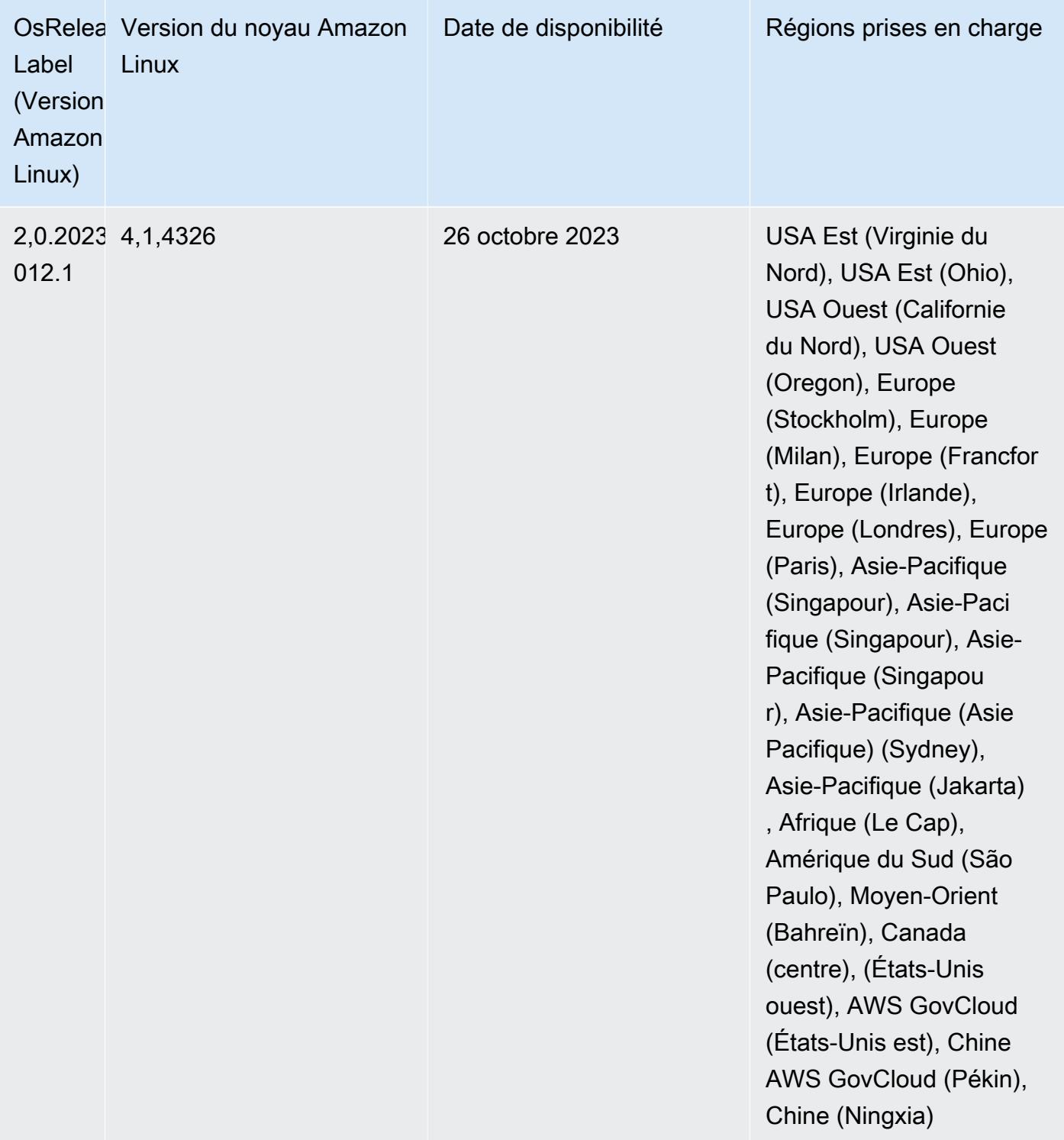

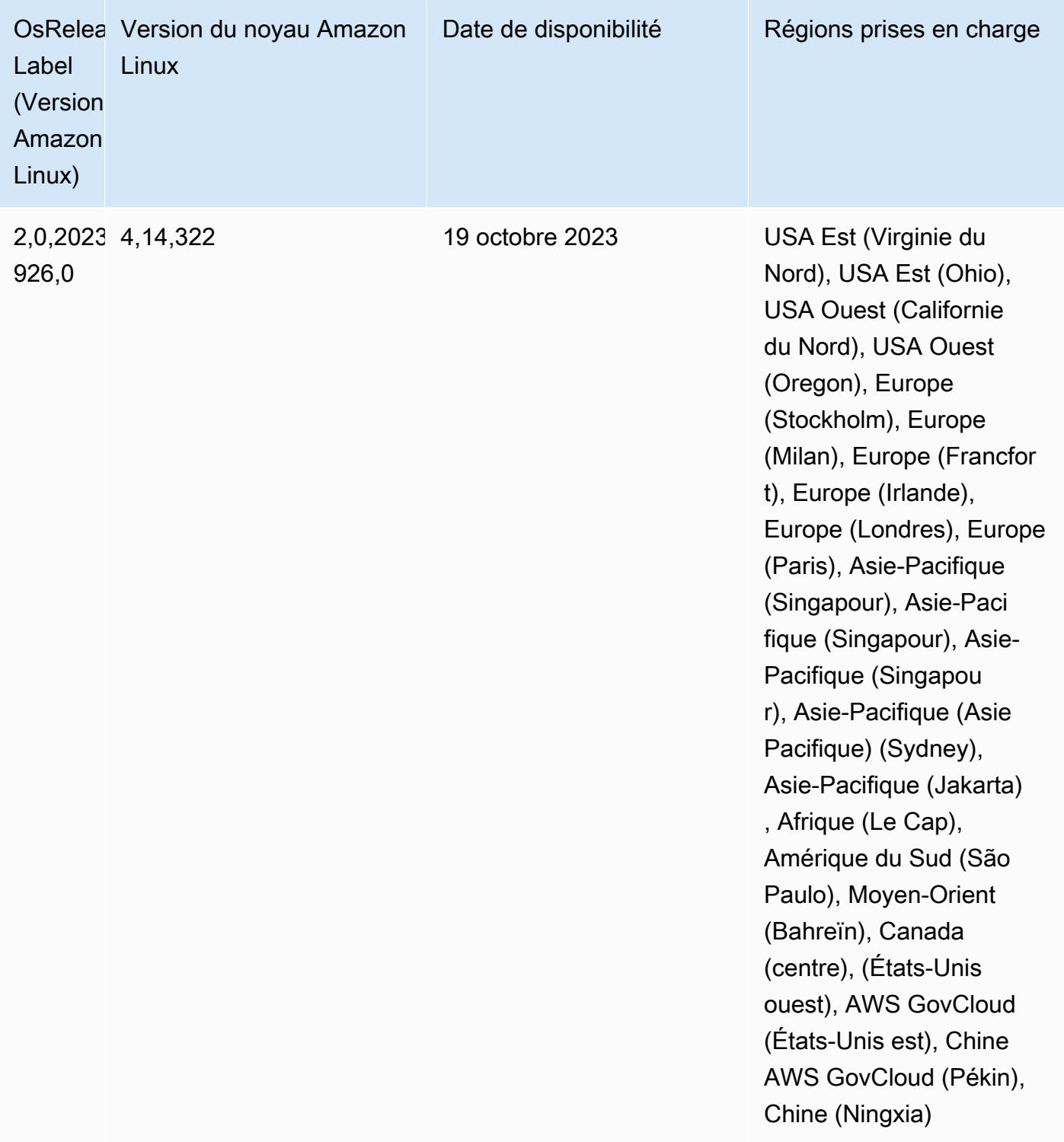

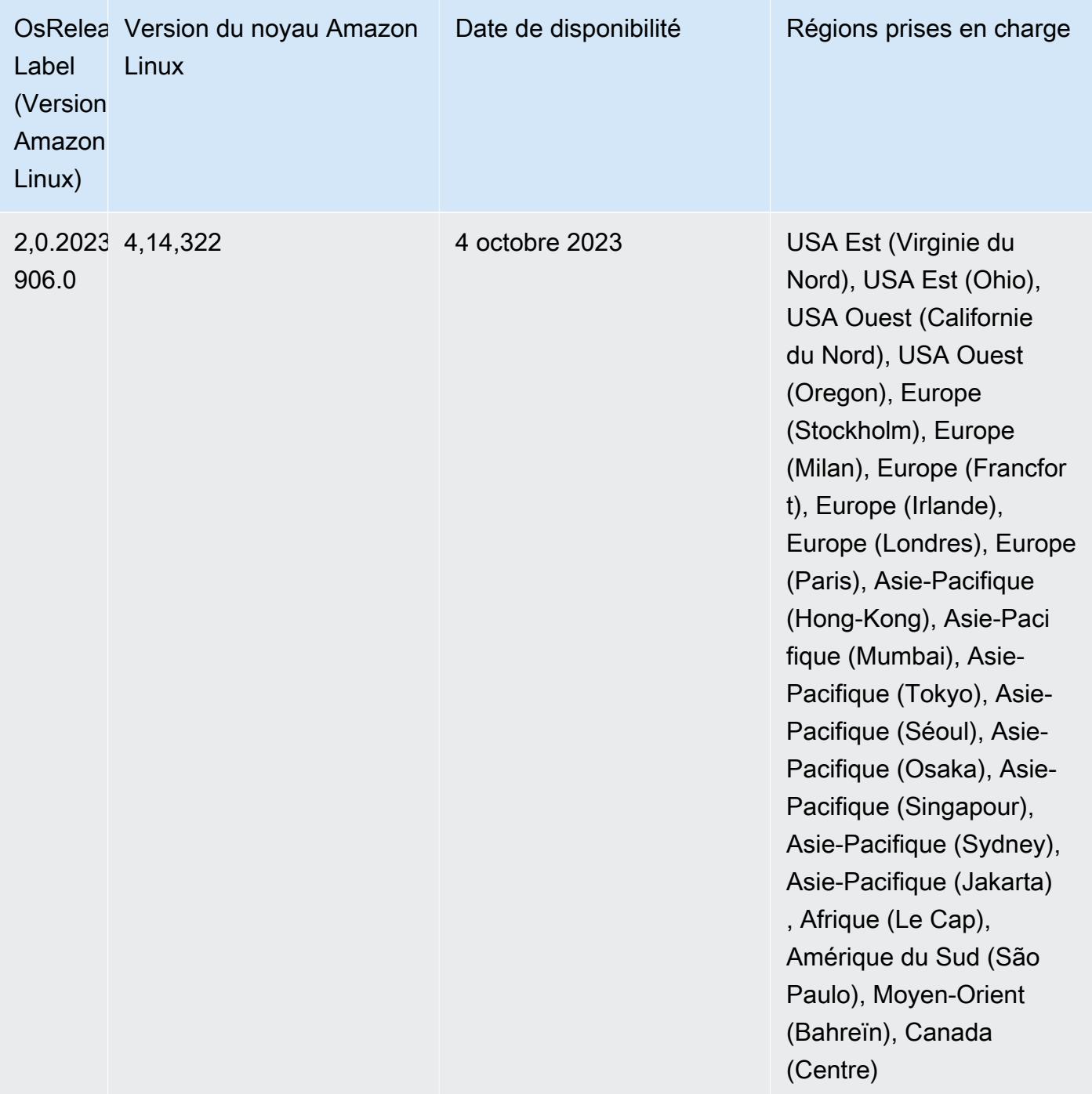

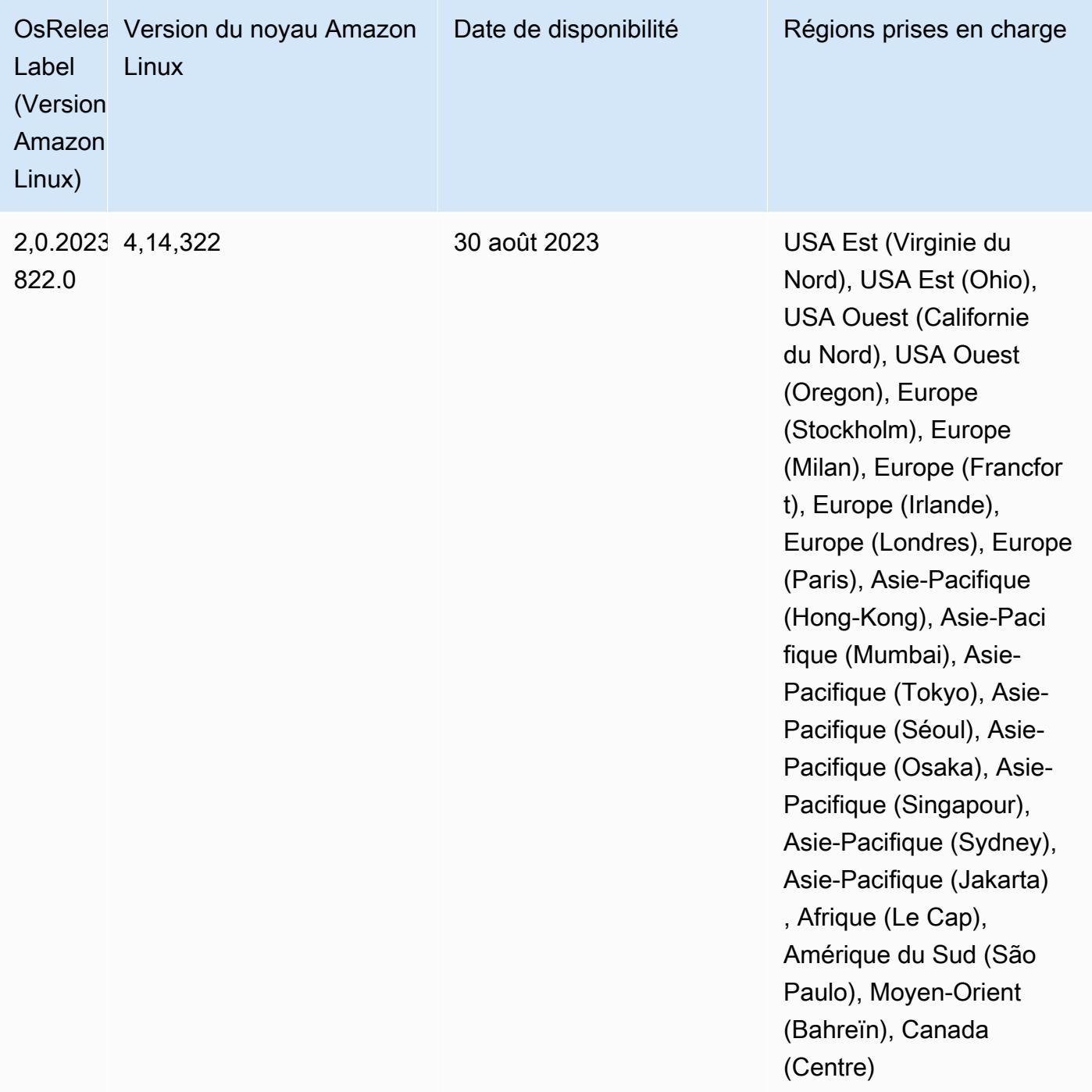

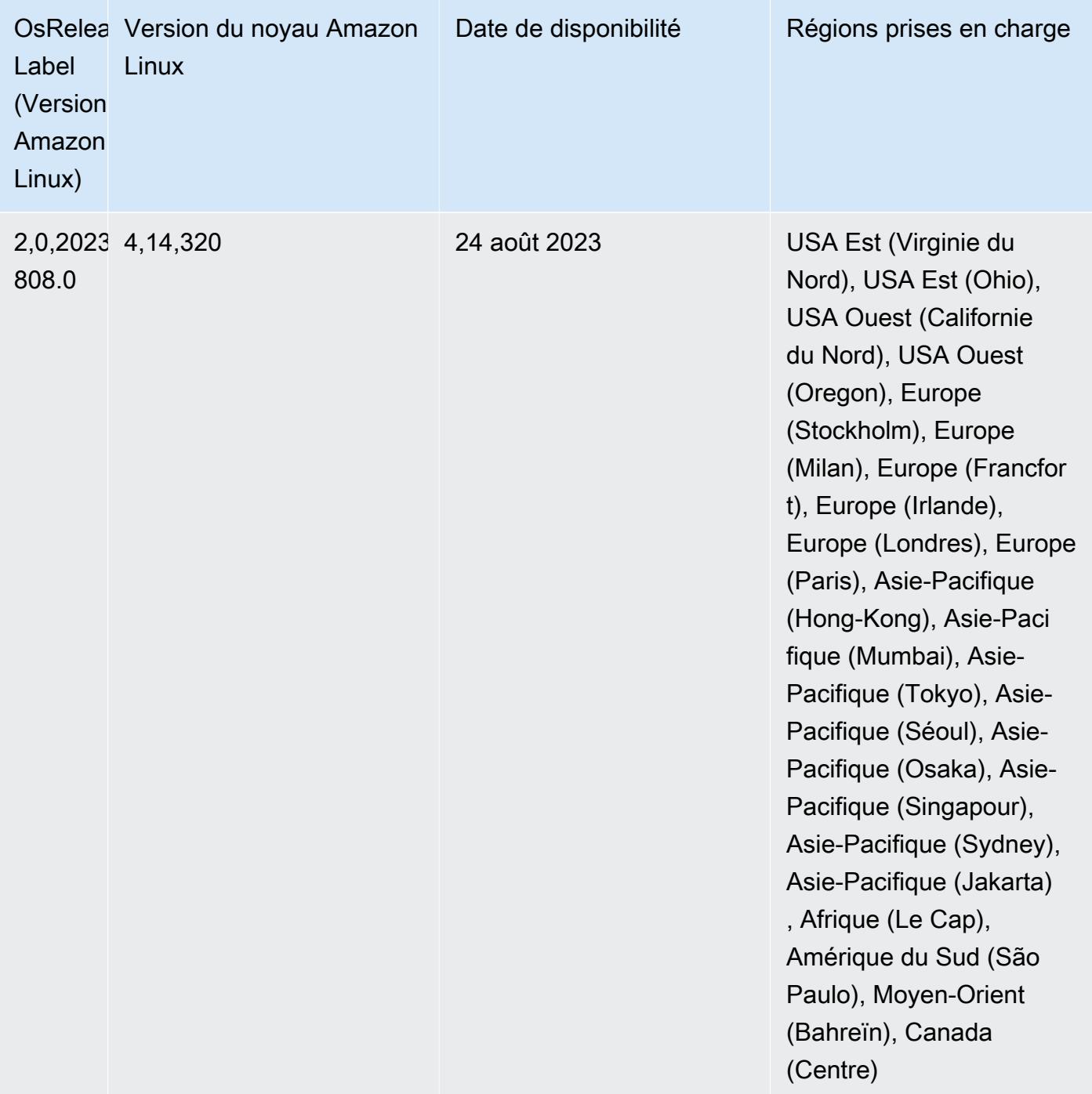

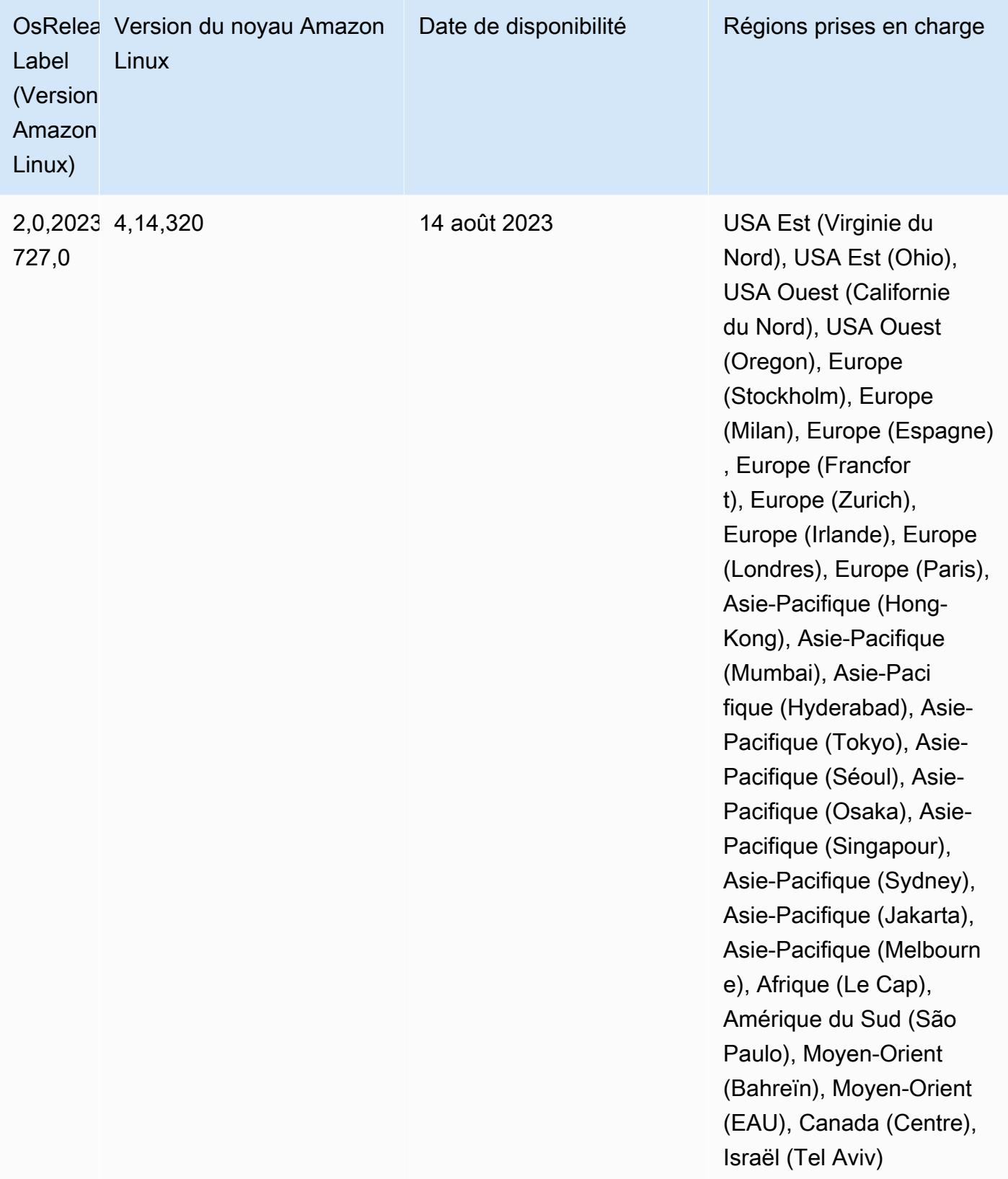

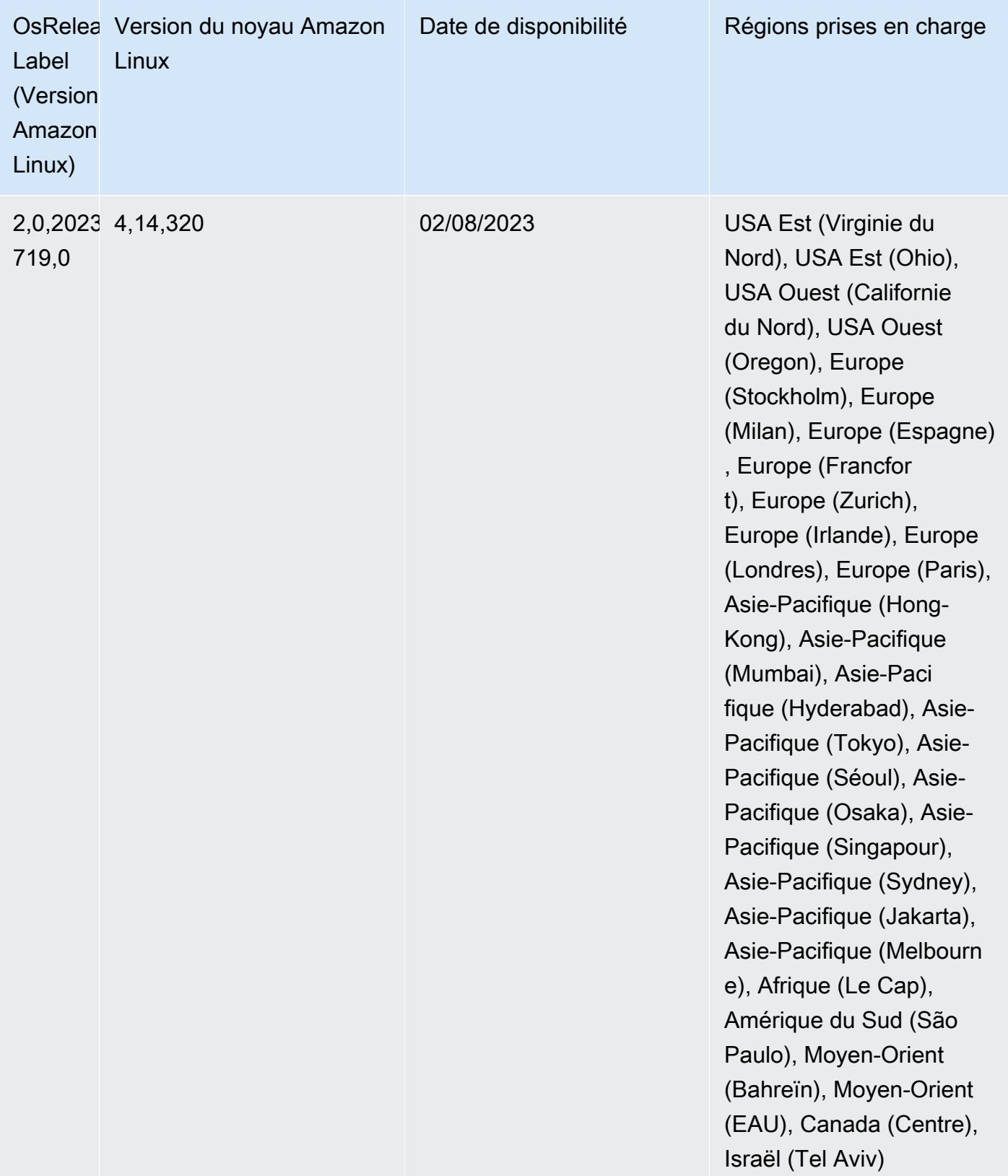

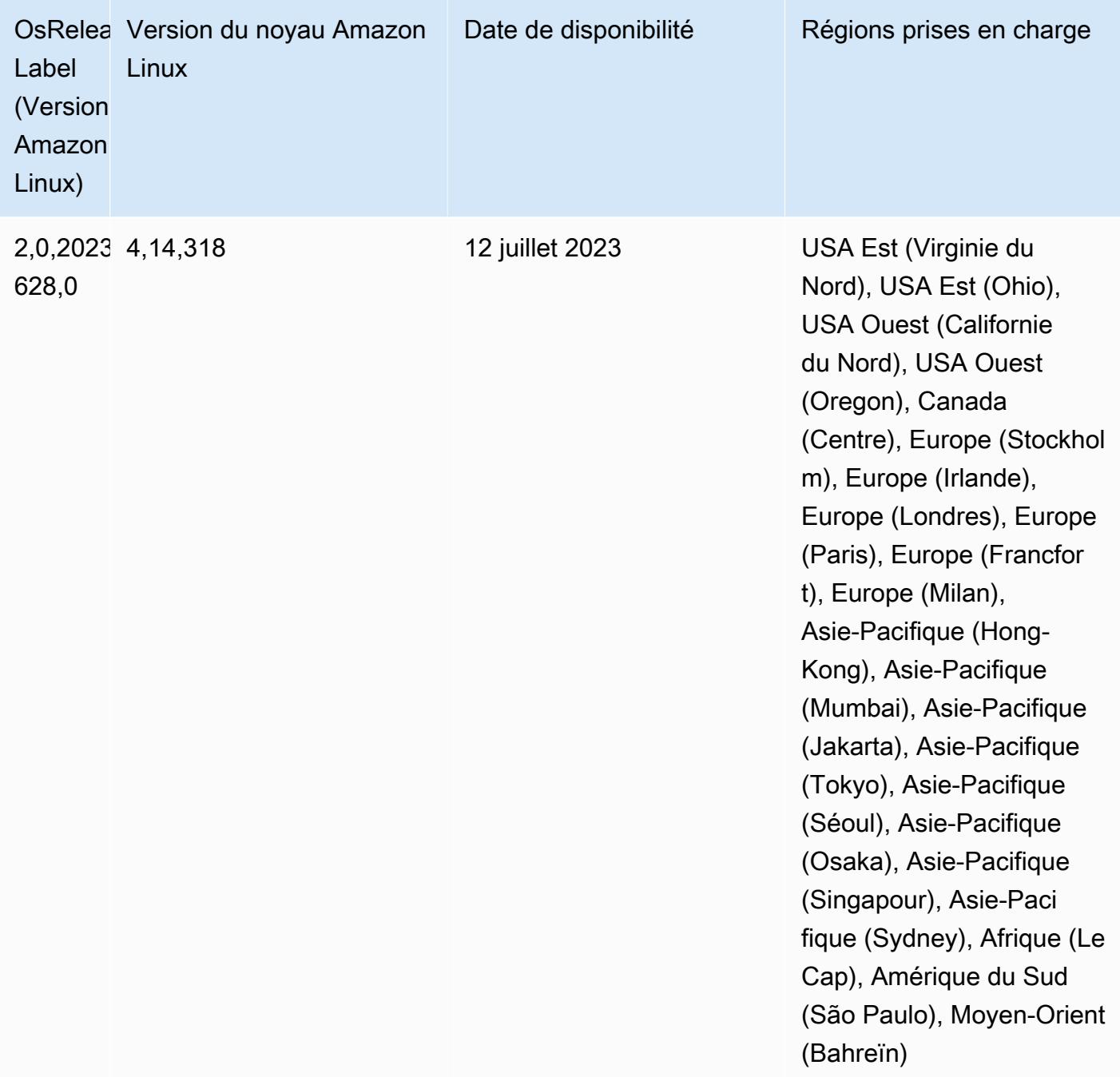

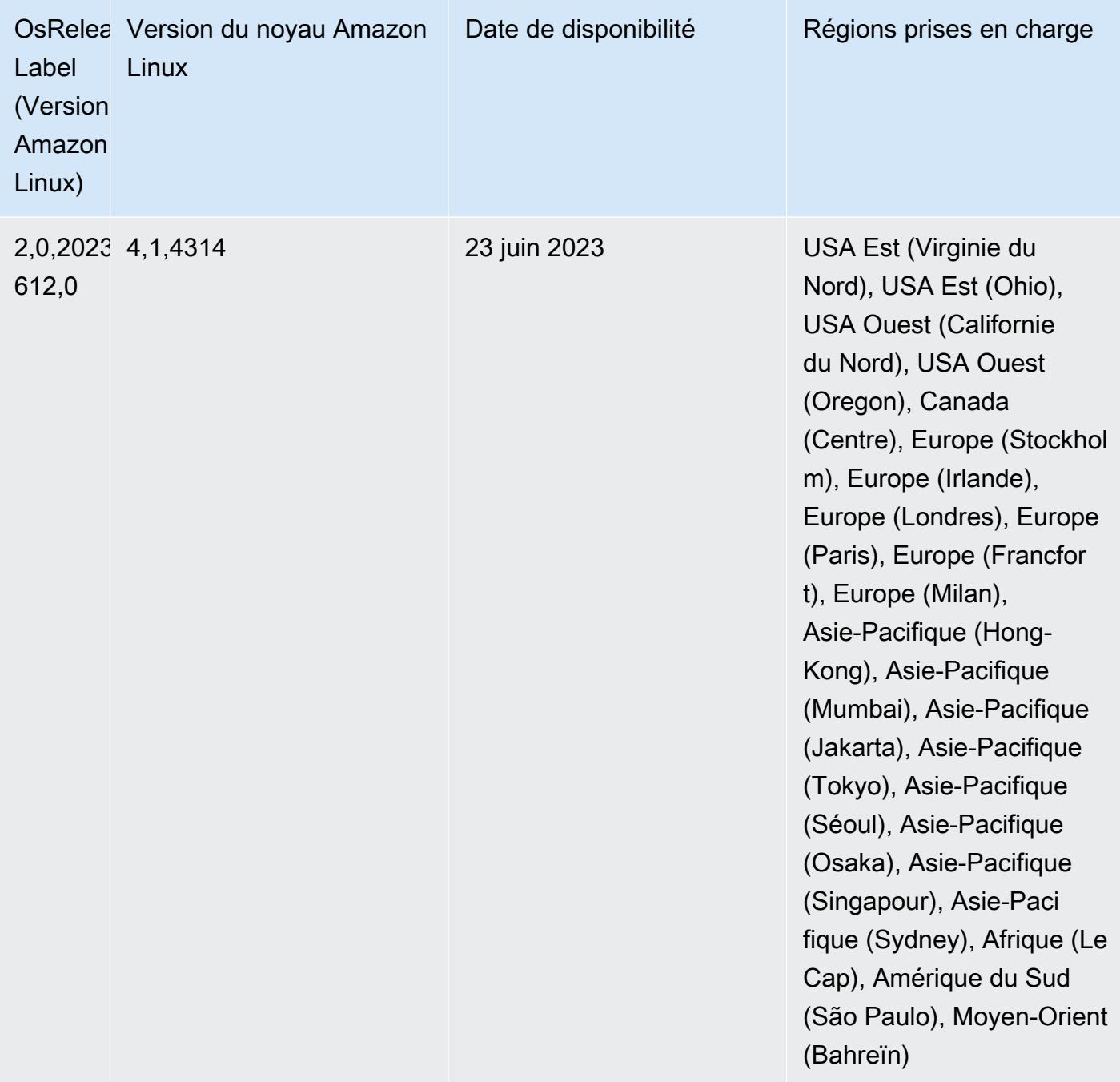

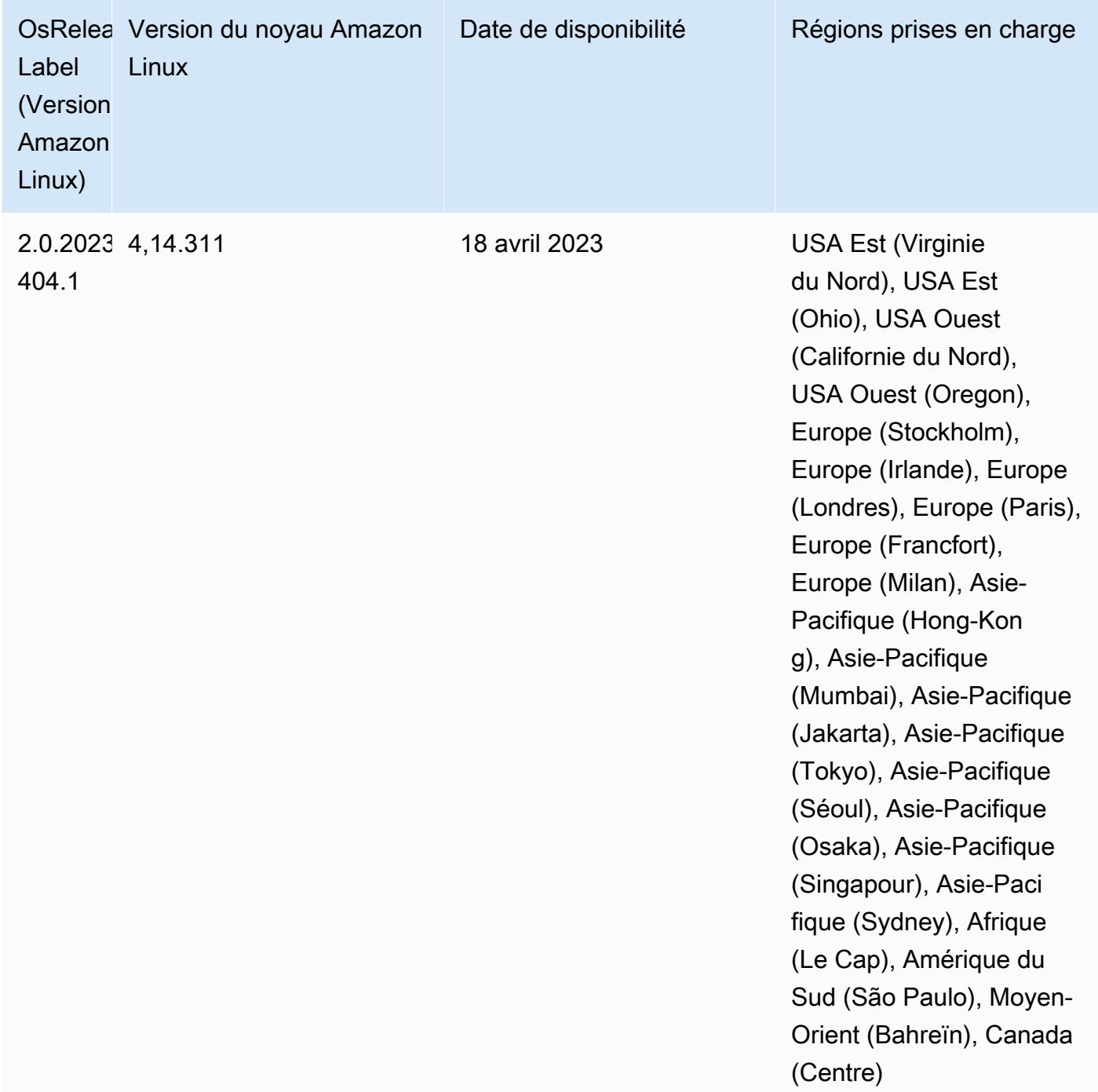

## Versions des composants 5.36.1

Les composants installés par Amazon EMR avec cette version sont répertoriés ci-dessous. Certains sont installés dans le cadre de packages d'application de Big Data. Les autres sont propres à Amazon EMR et installés pour les fonctions et processus système. Ceux-ci commencent généralement par emr ou aws. Les packages d'application de big data de la version Amazon

EMR la plus récente sont généralement la dernière version trouvée dans la communauté. Nous nous efforçons de mettre à disposition les versions de la communauté dans Amazon EMR le plus rapidement possible.

Certains composants dans Amazon EMR diffèrent des versions de la communauté. Ces composants ont une étiquette de version sous la forme *CommunityVersion*-amzn-*EmrVersion*. *EmrVersion* commence à 0. Par exemple, si un composant de la communauté open source nommé myappcomponent avec la version 2.2 a été modifié trois fois en vue de son inclusion dans différentes versions d'Amazon EMR, sa version apparaît sous le nom 2.2-amzn-2.

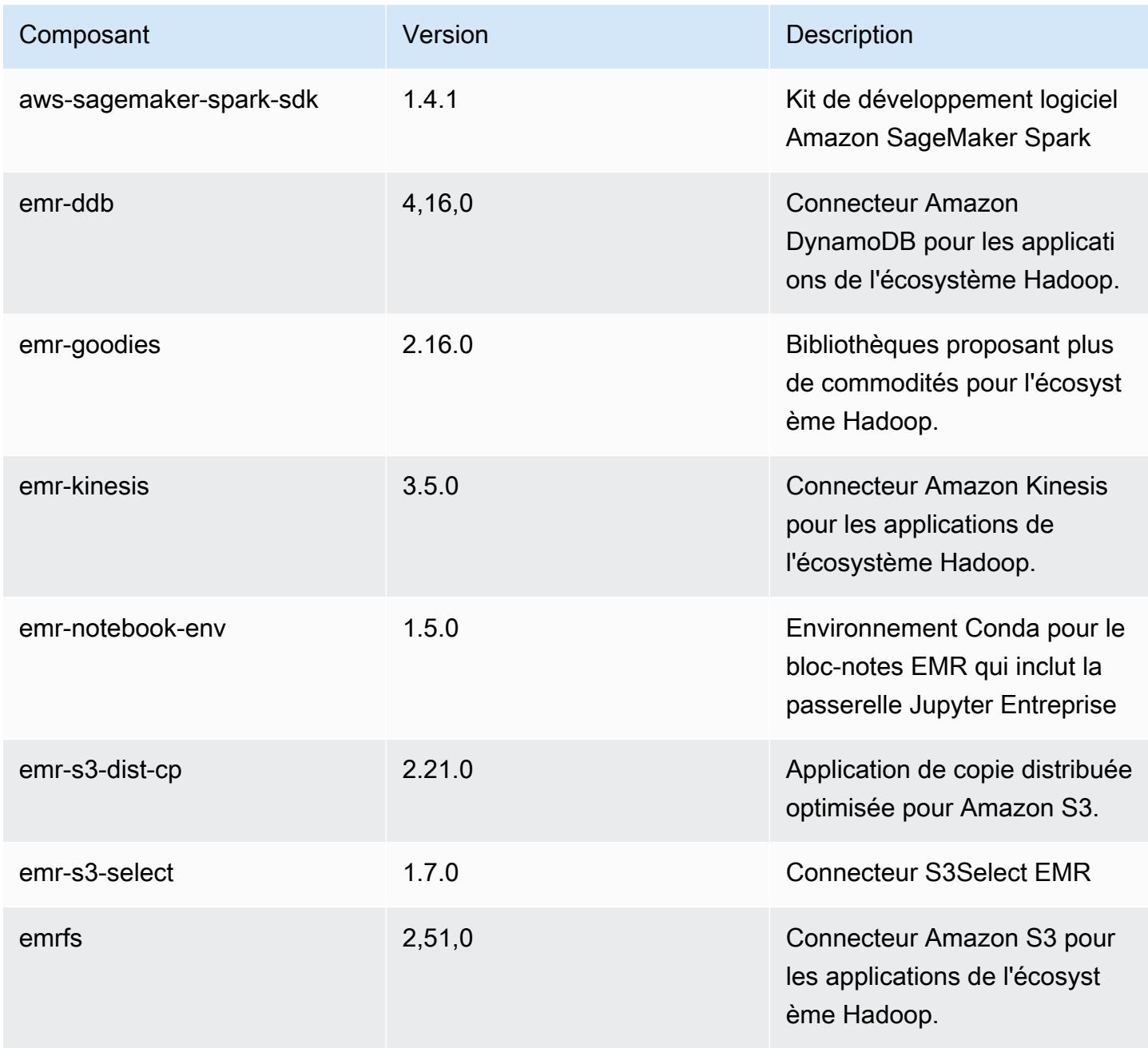

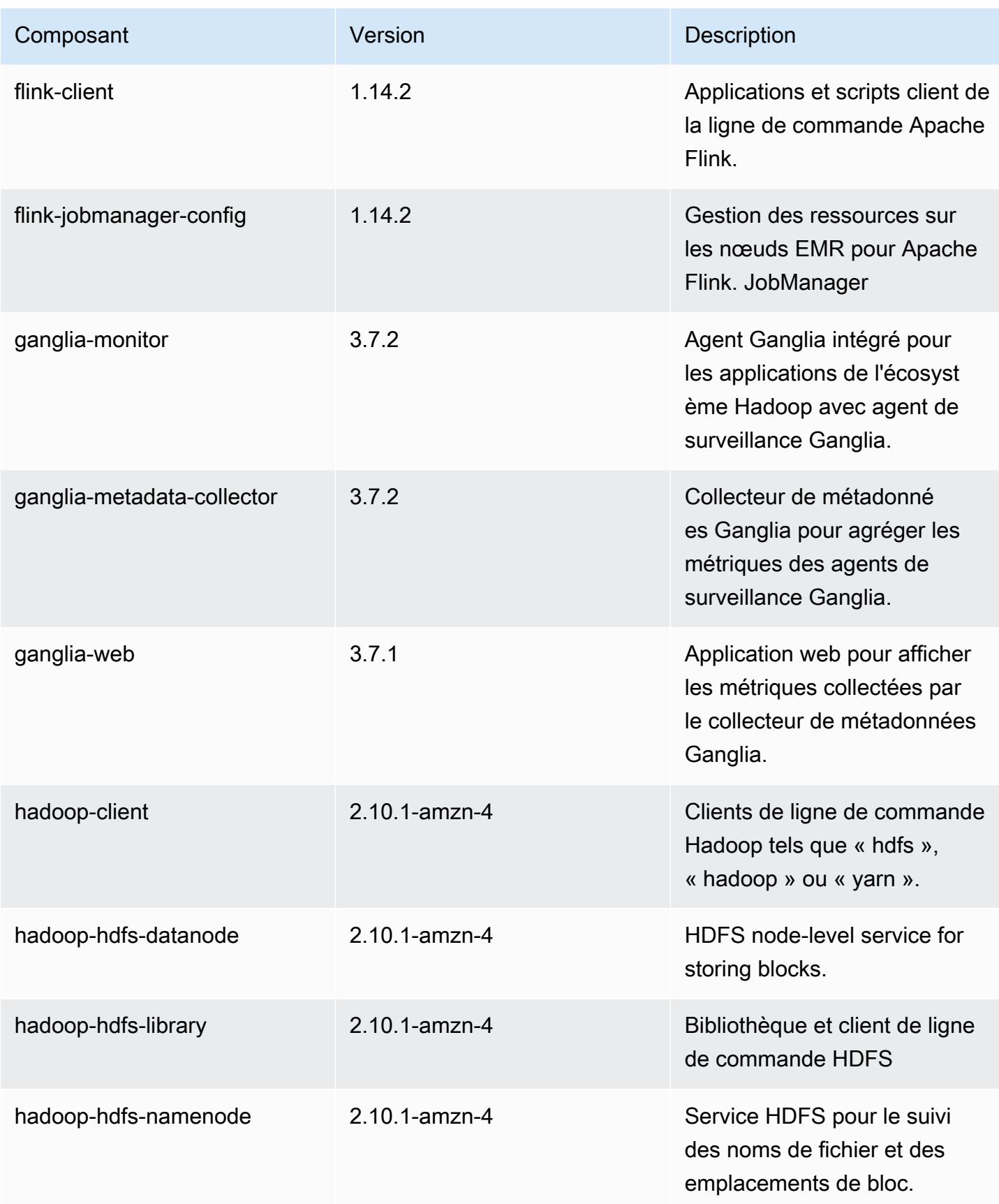

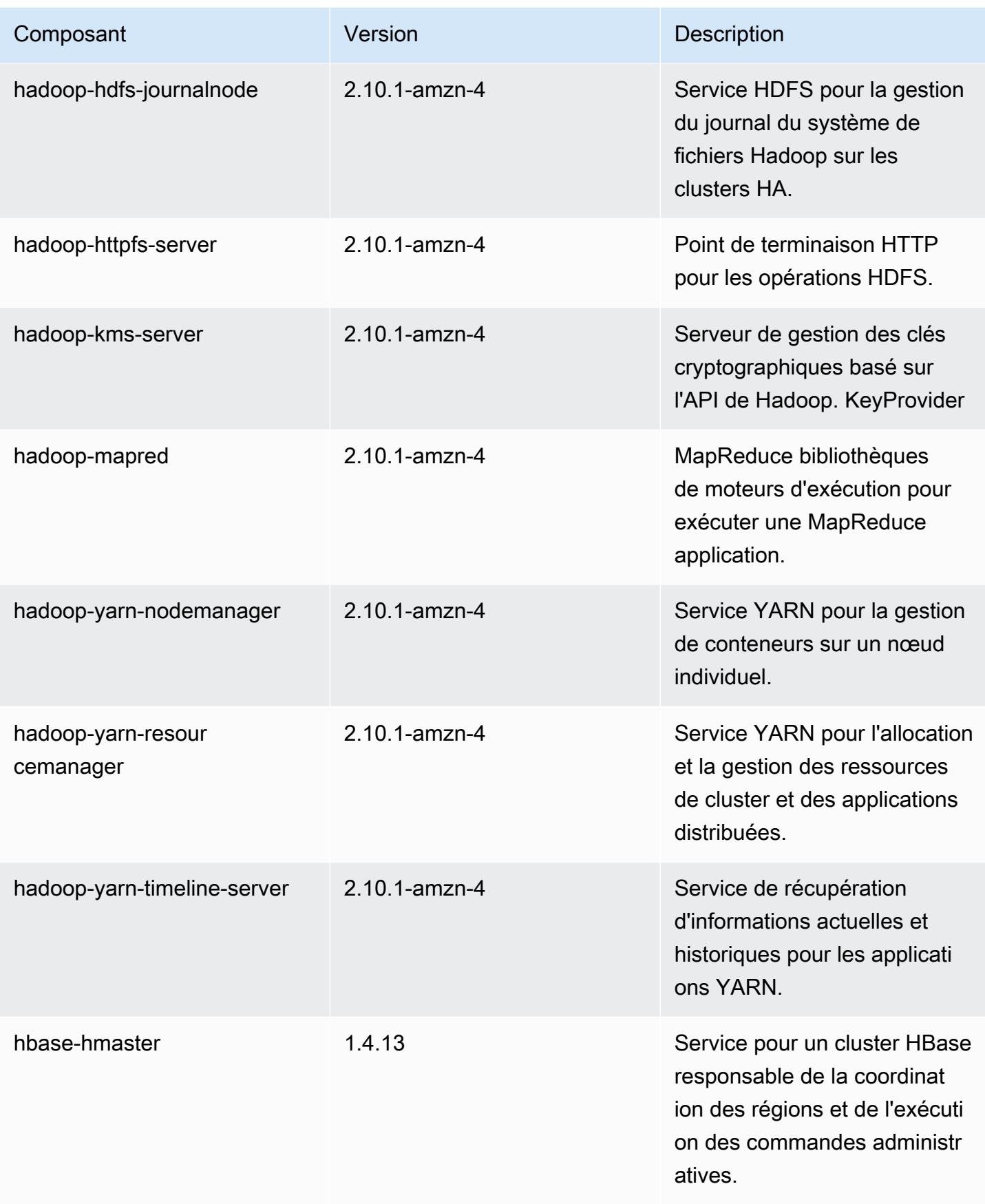

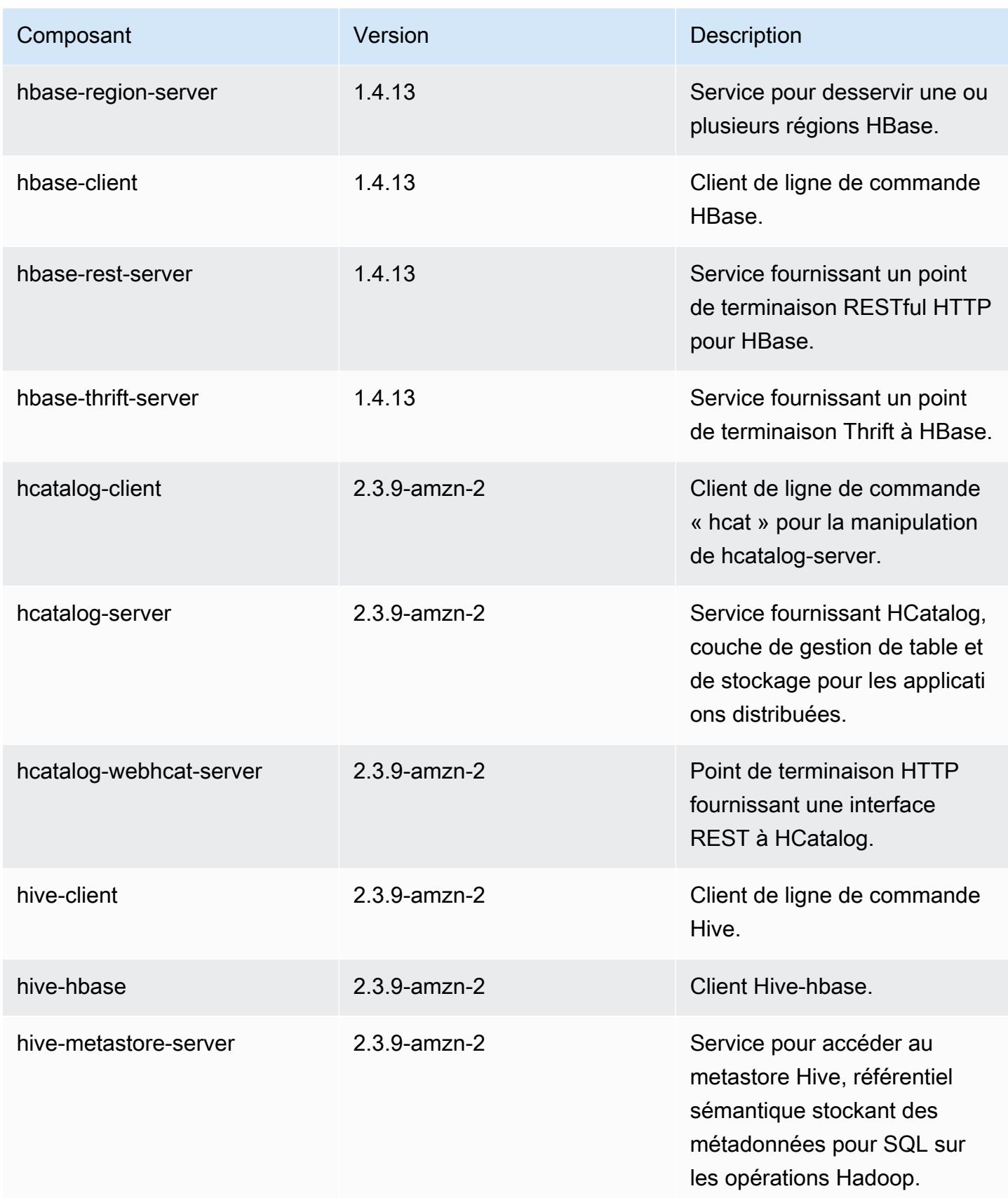

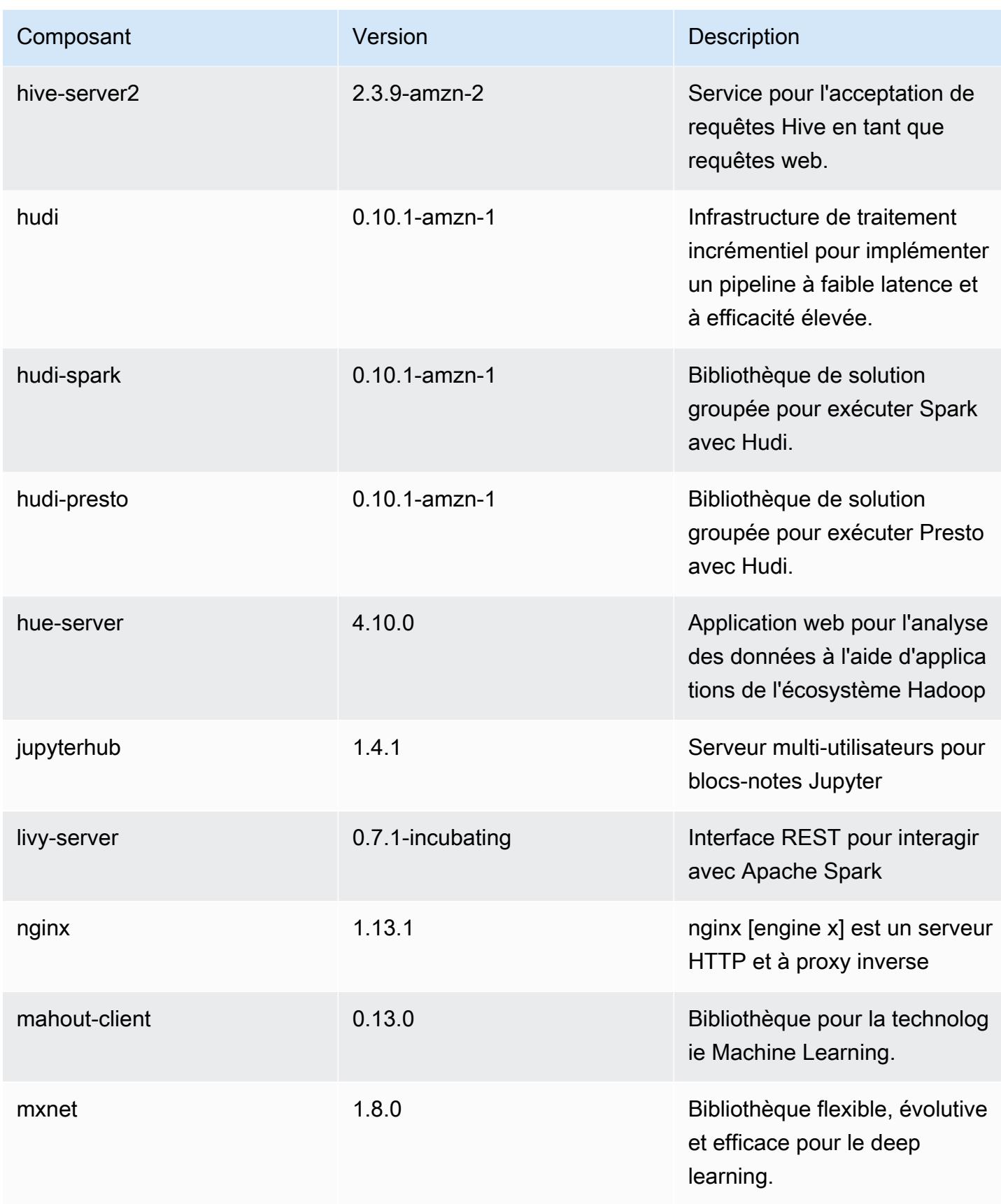

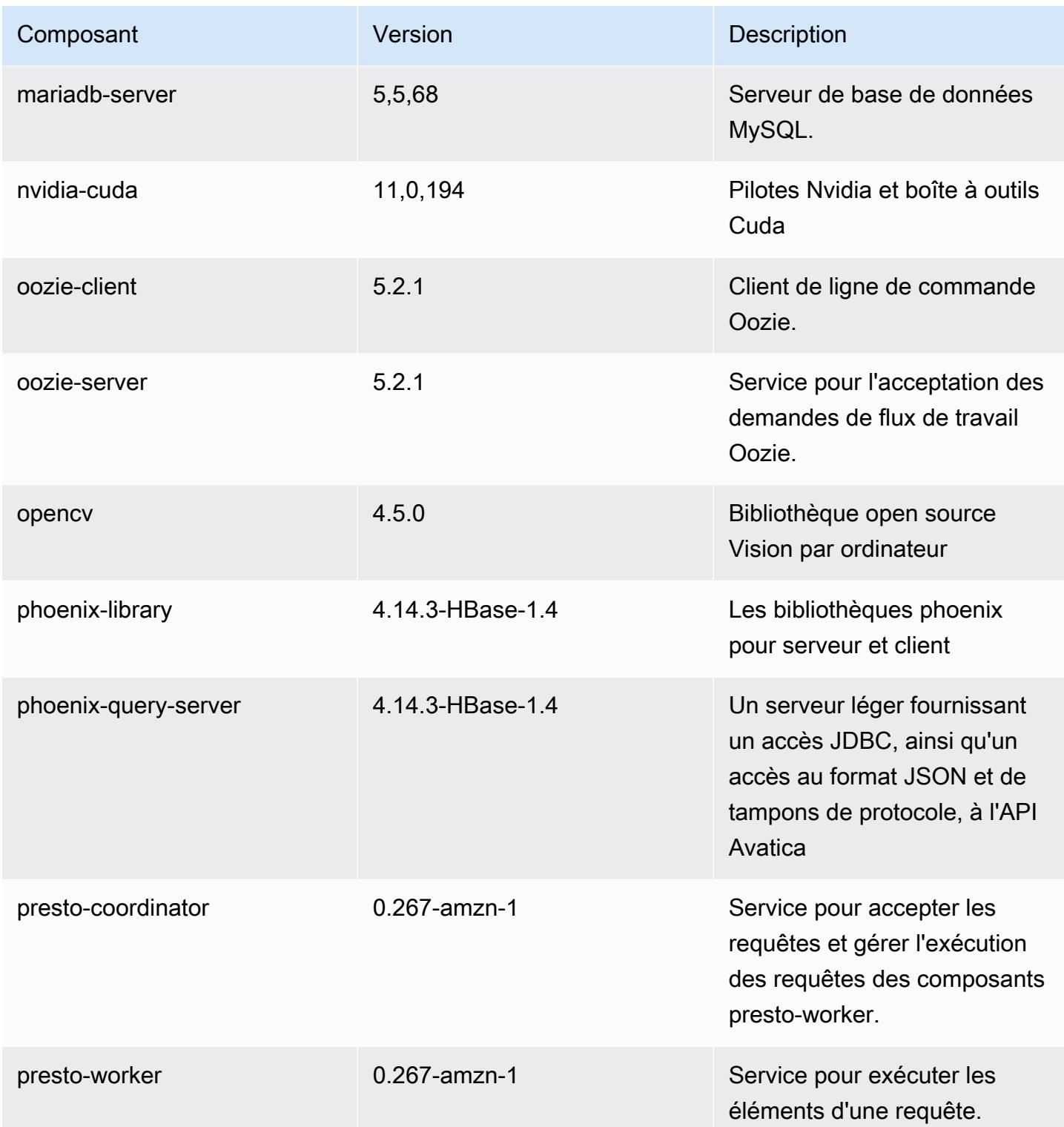

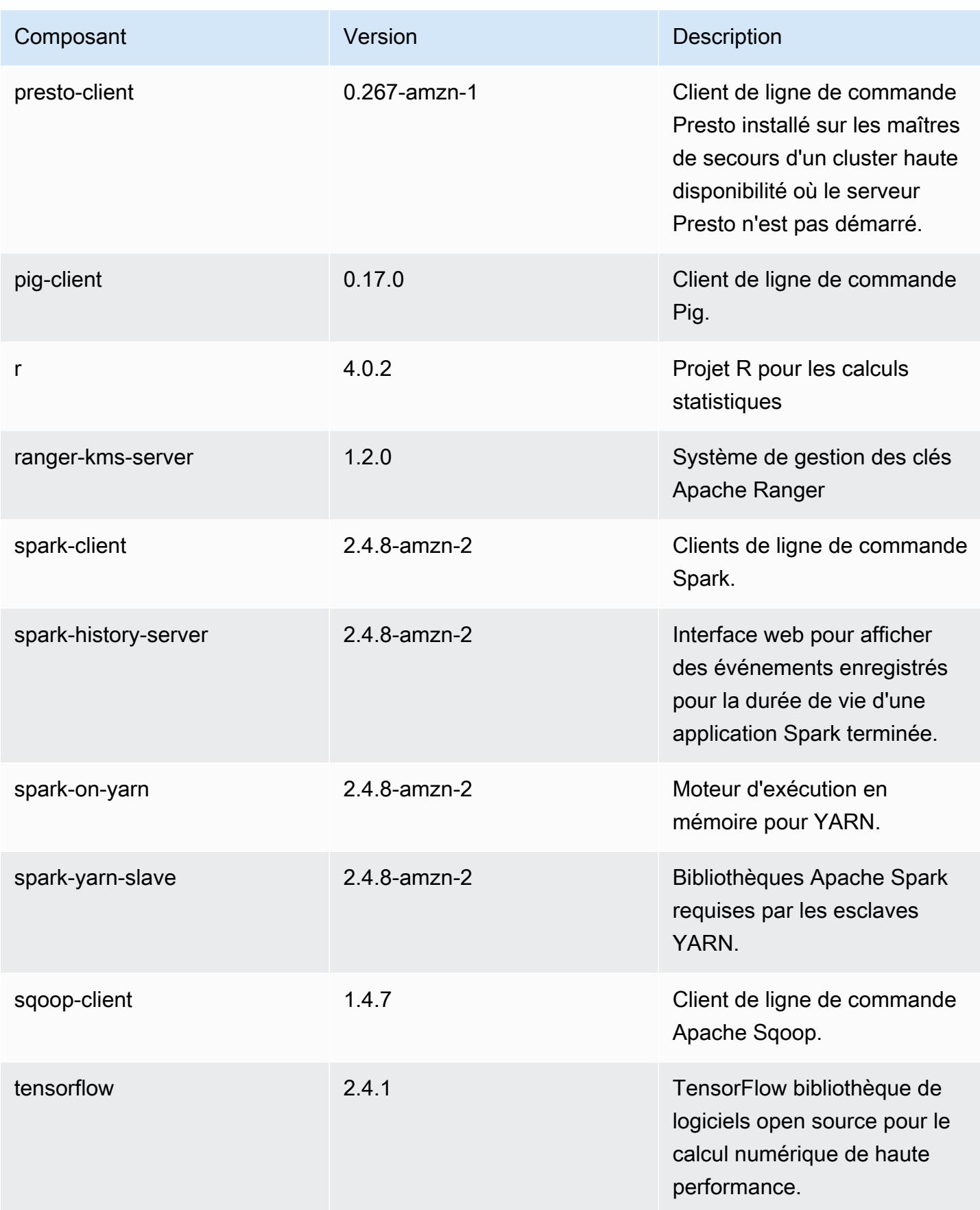

Amazon EMR Amazon EMR Guide de version

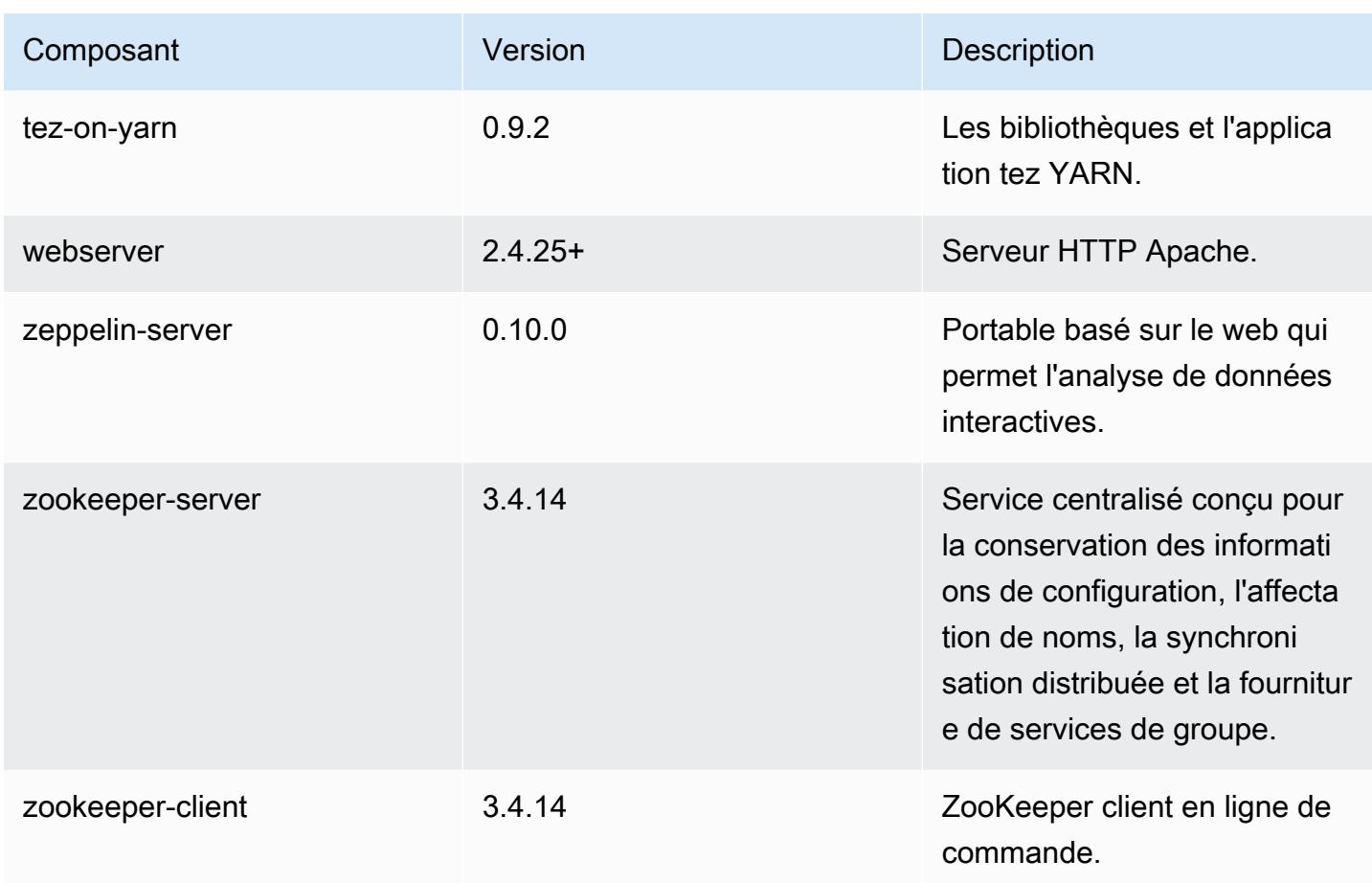

## Classifications des configurations 5.36.1

Les classifications de configuration vous permettent de personnaliser les applications. Elles correspondent souvent à un fichier XML de configuration de l'application, tel que hive-site.xml. Pour plus d'informations, consultez [Configuration des applications.](#page-3494-0)

Les actions de reconfiguration se produisent lorsque vous spécifiez une configuration pour les groupes d'instances d'un cluster en cours d'exécution. Amazon EMR lance uniquement des actions de reconfiguration pour les classifications que vous modifiez. Pour plus d'informations, consultez [Reconfigurer un groupe d'instances dans un cluster en cours d'exécution.](#page-3499-0)

#### Classifications emr-5.36.1

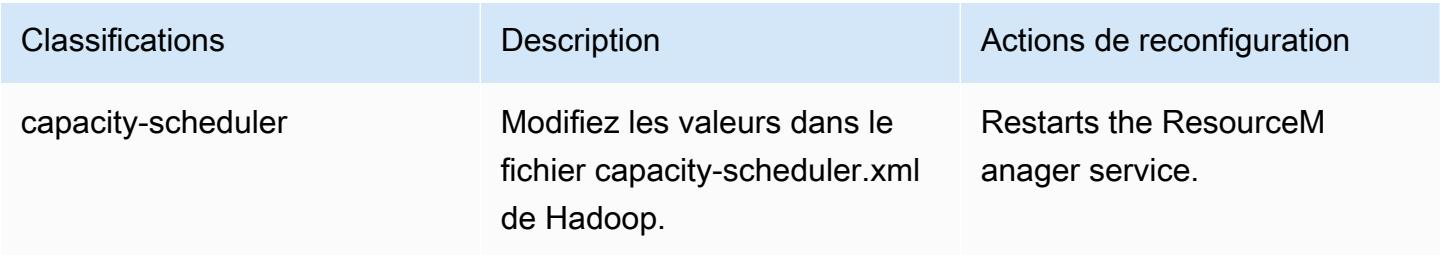

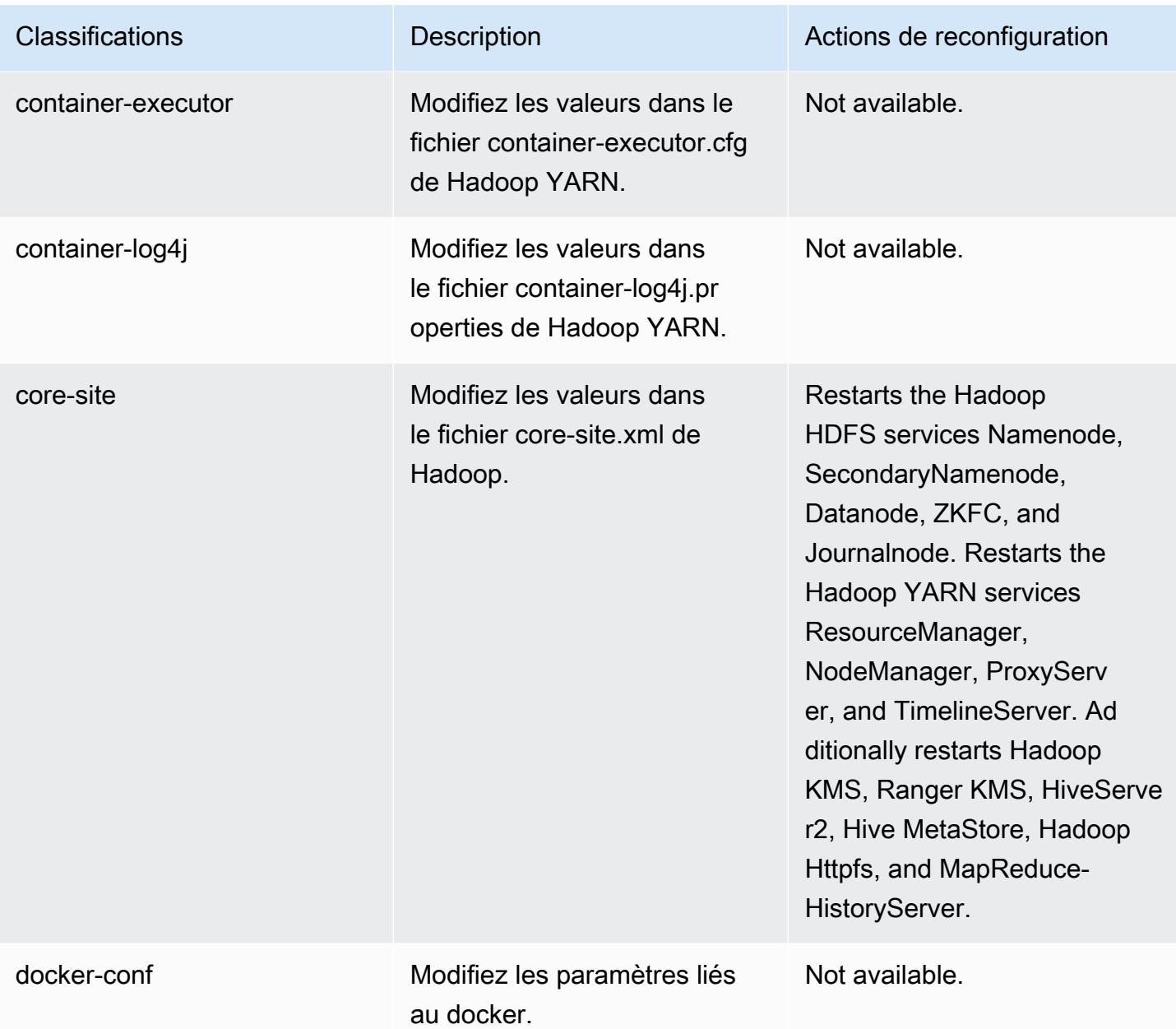

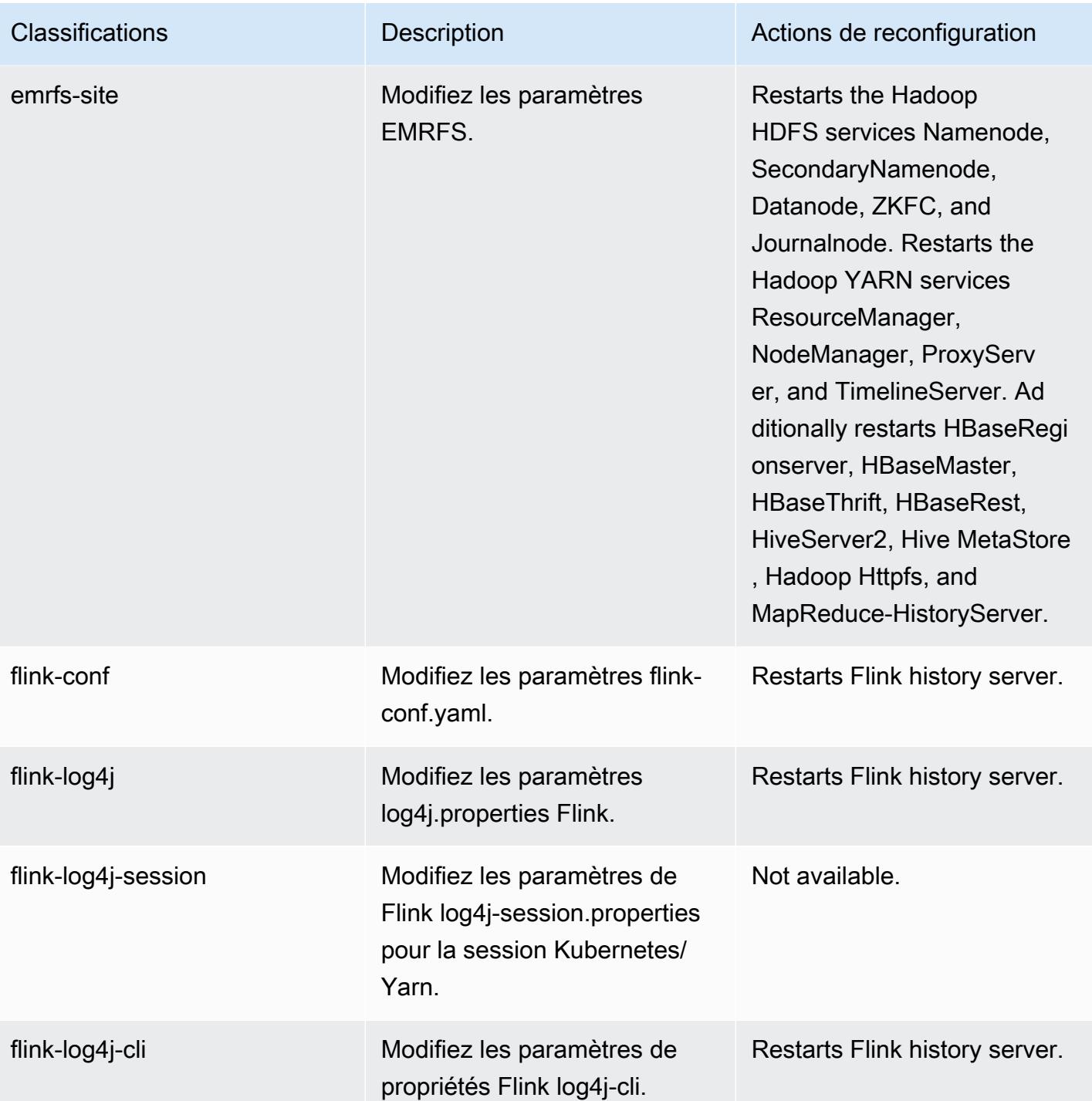

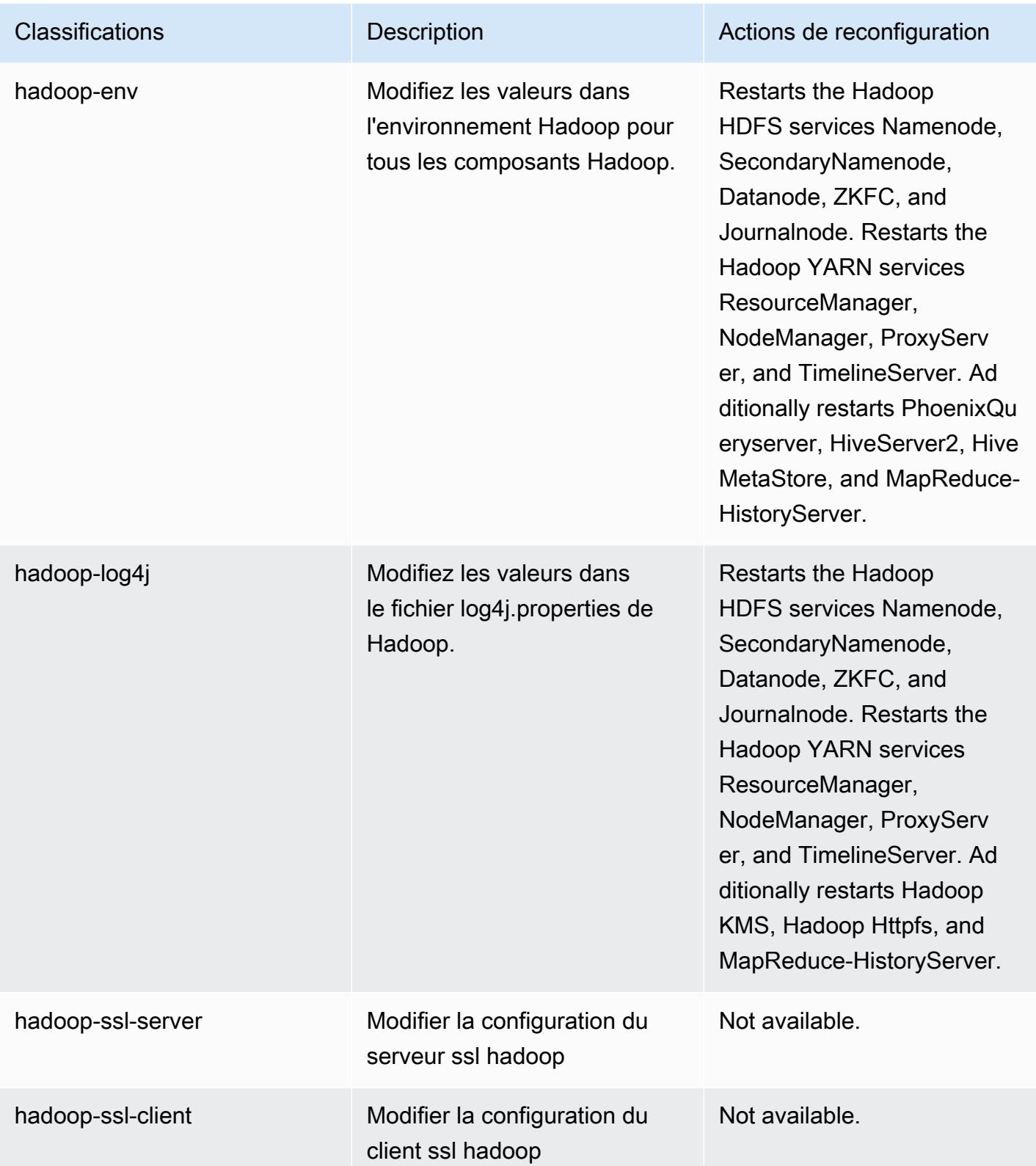

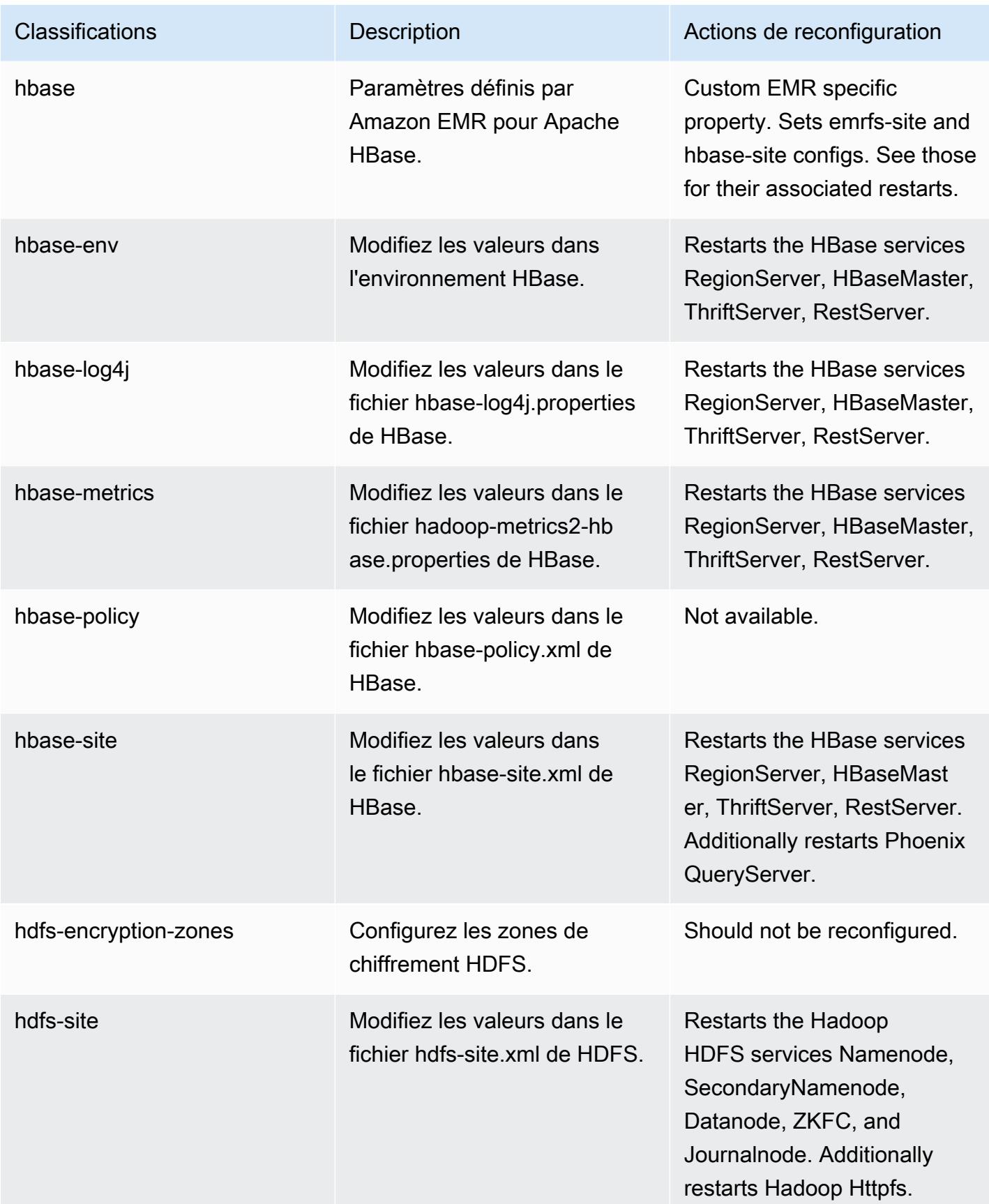

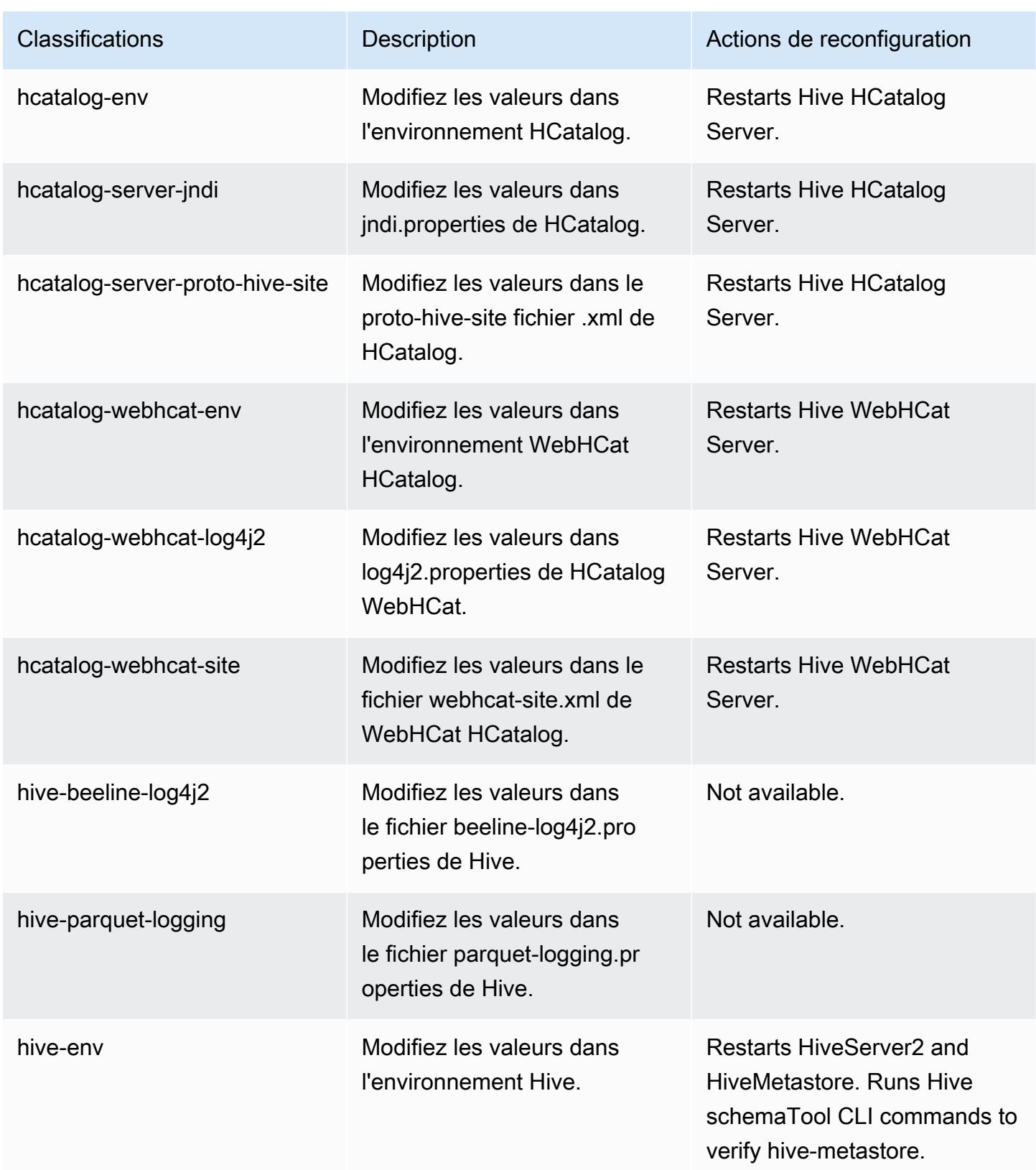

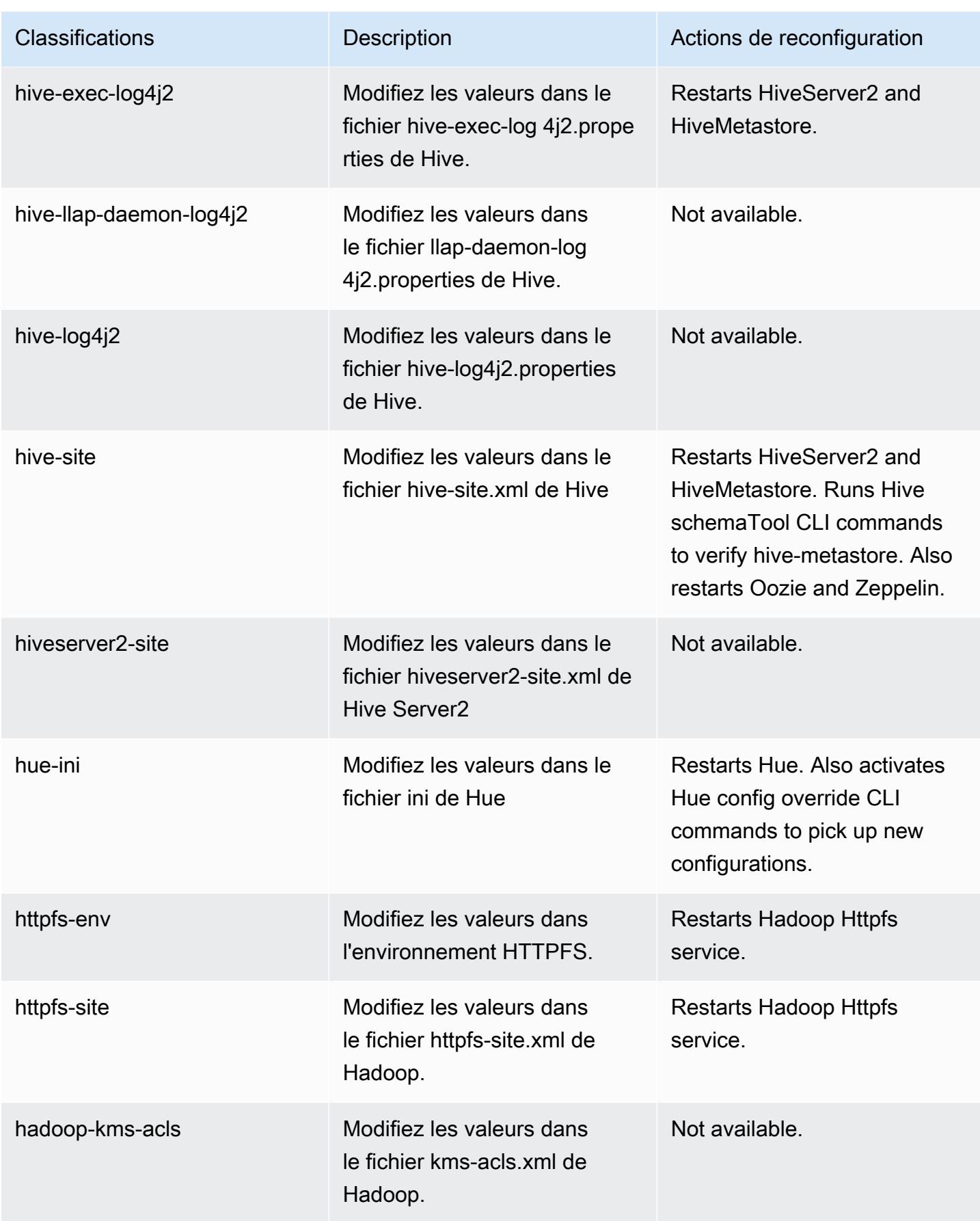

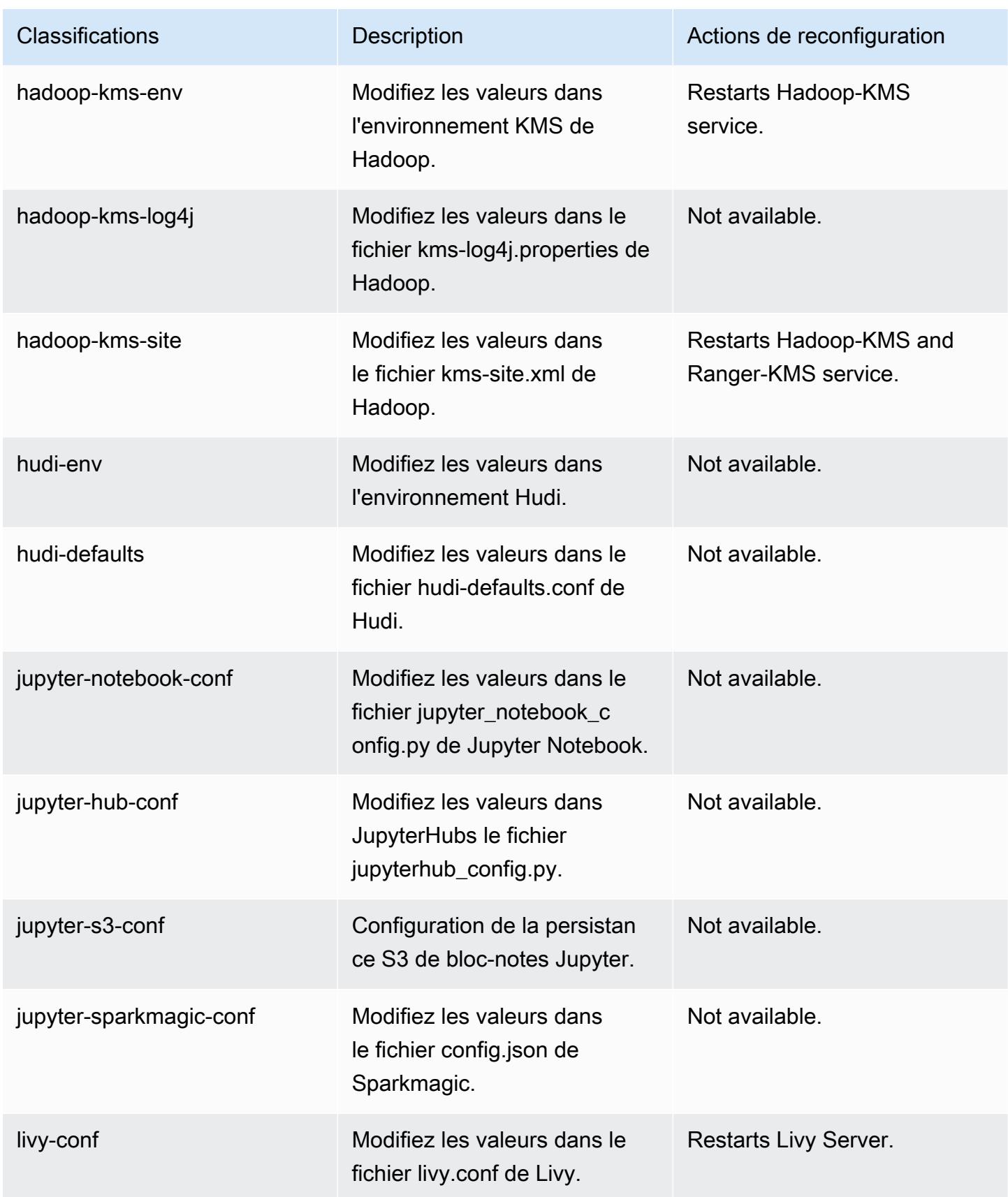

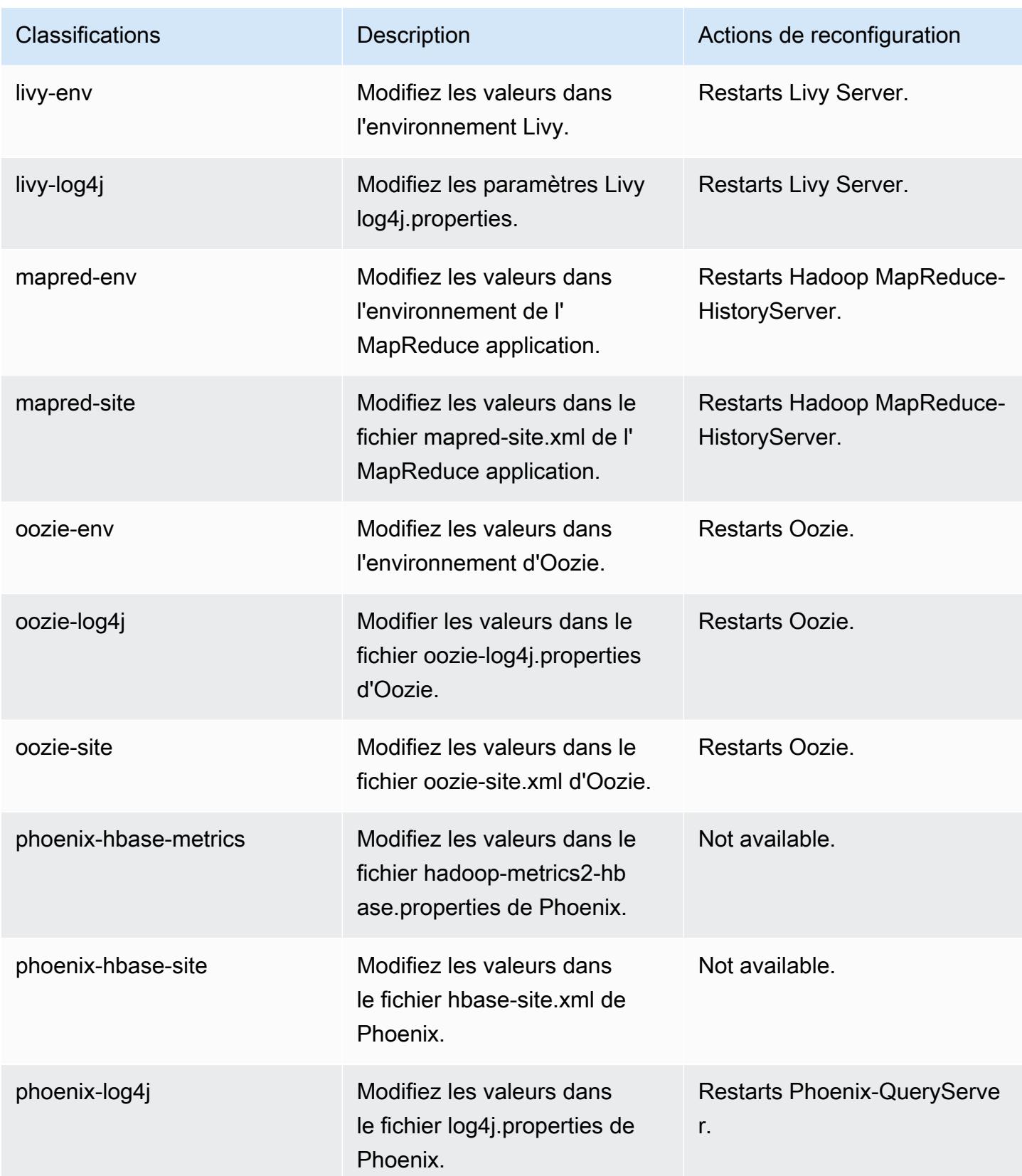

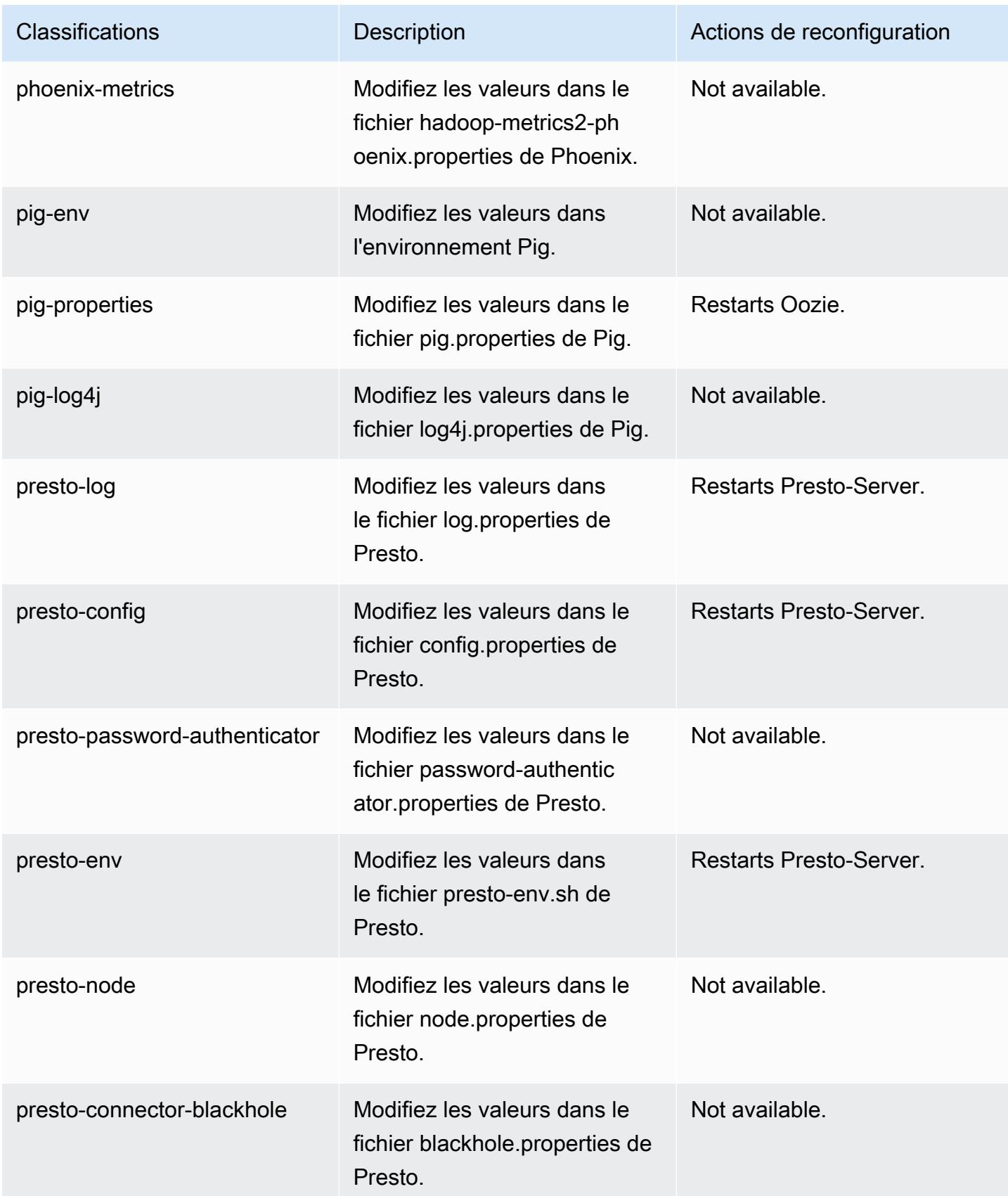

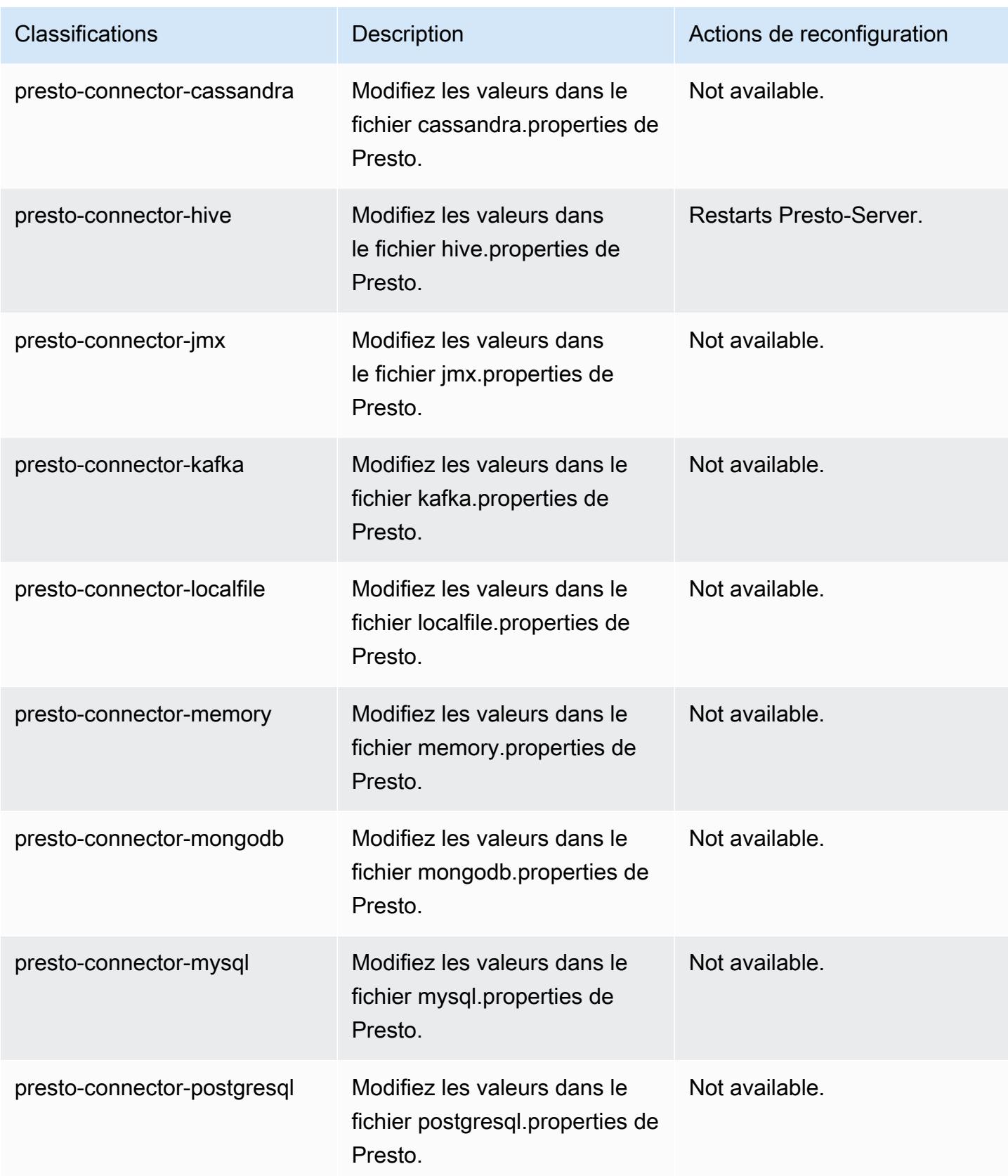

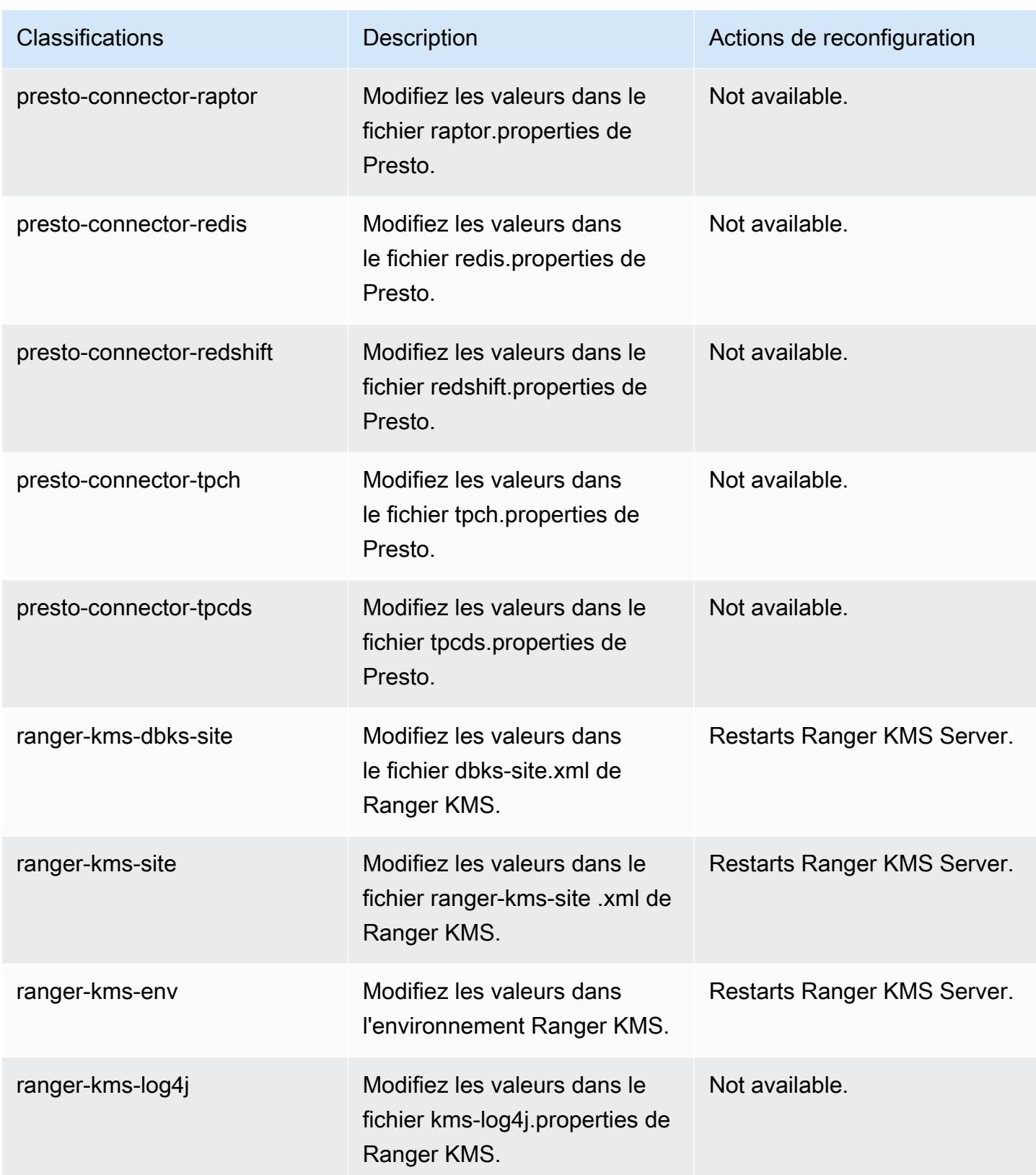

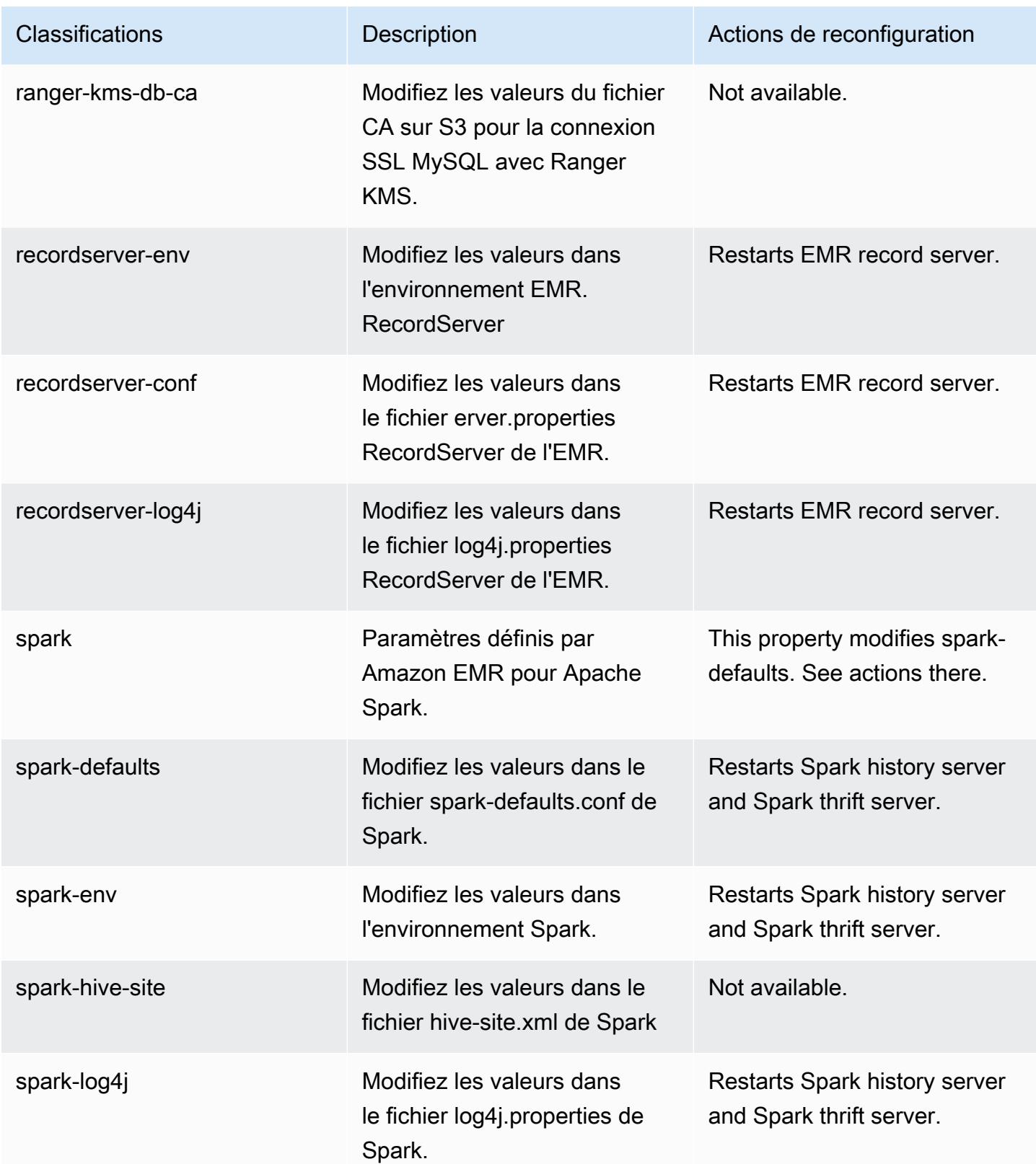

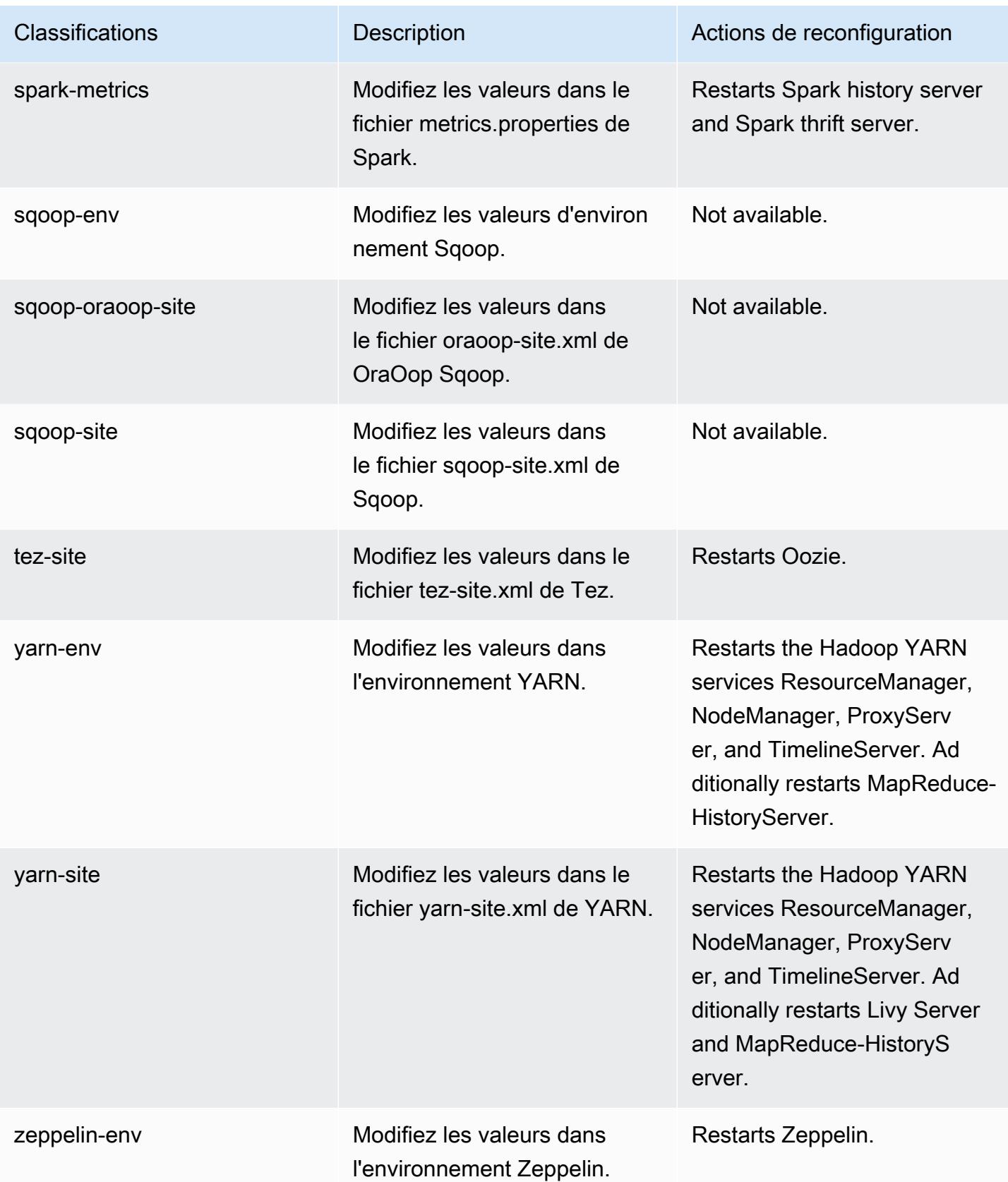

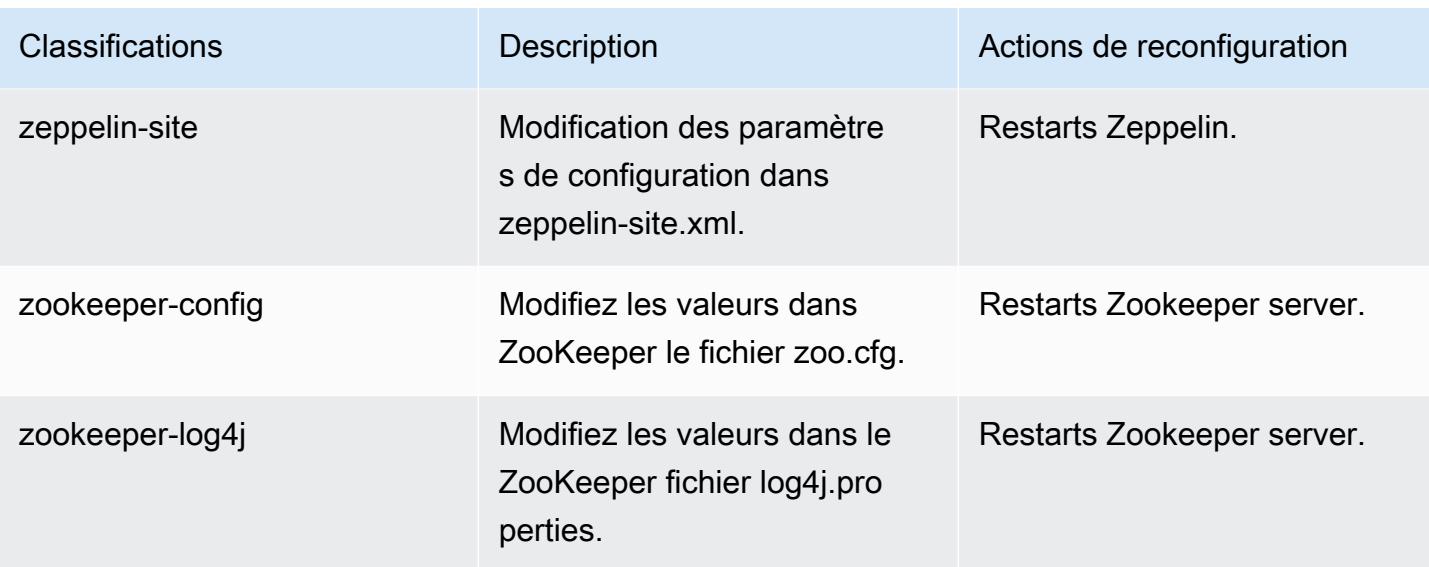

## Journal des modifications 5.36.1

# Journal des modifications pour la version 5.36.1 et les notes de version

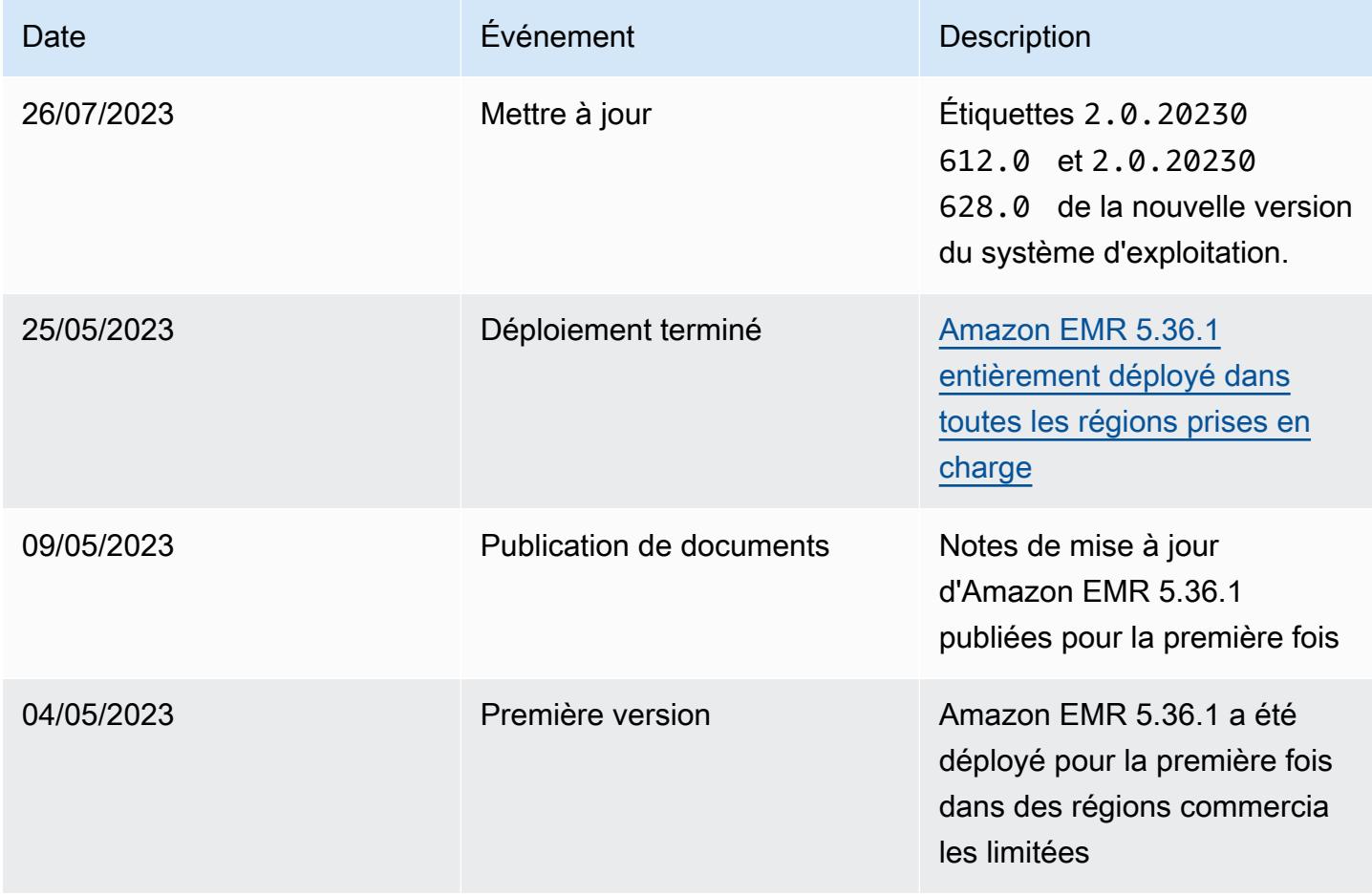

# Amazon EMR version 5.36.0

## Versions d'application 5.36.0

Les applications suivantes sont prises en charge dans cette version : [Flink,](https://flink.apache.org/) [Ganglia,](http://ganglia.info) [HBase,](http://hbase.apache.org/) [HCatalog](https://cwiki.apache.org/confluence/display/Hive/HCatalog), [Hadoop,](http://hadoop.apache.org/docs/current/) [Hive](http://hive.apache.org/), [Hudi,](https://hudi.apache.org) [Hue](http://gethue.com/), [Iceberg,](https://iceberg.apache.org/) [JupyterEnterpriseGateway,](https://jupyter-enterprise-gateway.readthedocs.io/en/latest/) [JupyterHub,](https://jupyterhub.readthedocs.io/en/latest/#) [Livy,](https://livy.incubator.apache.org/) [MXNet](https://mxnet.incubator.apache.org/), [Mahout](http://mahout.apache.org/), [Oozie,](http://oozie.apache.org/) [Phoenix,](https://phoenix.apache.org/) [Pig,](http://pig.apache.org/) [Presto](https://prestodb.io/), [Spark](https://spark.apache.org/docs/latest/), [Sqoop,](http://sqoop.apache.org/) [TensorFlow,](https://www.tensorflow.org/) [Tez,](https://tez.apache.org/) [Zeppelin](https://zeppelin.incubator.apache.org/), et [ZooKeeper](https://zookeeper.apache.org).

Le tableau ci-dessous répertorie les versions d'application disponibles dans cette version d'Amazon EMR et les versions d'application des trois versions précédentes d'Amazon EMR (le cas échéant).

Pour obtenir un historique complet des versions des applications de chaque version d'Amazon EMR, consultez les rubriques suivantes :

- [Versions des applications dans les versions 7.x d'Amazon EMR](#page-23-0)
- [Versions des applications dans les versions 6.x d'Amazon EMR](#page-87-0)
- [Versions des applications dans les versions 5.x d'Amazon EMR](#page-1077-0)
- [Versions des applications dans les versions 4.x d'Amazon EMR](#page-2671-0)

Informations sur la version de l'application

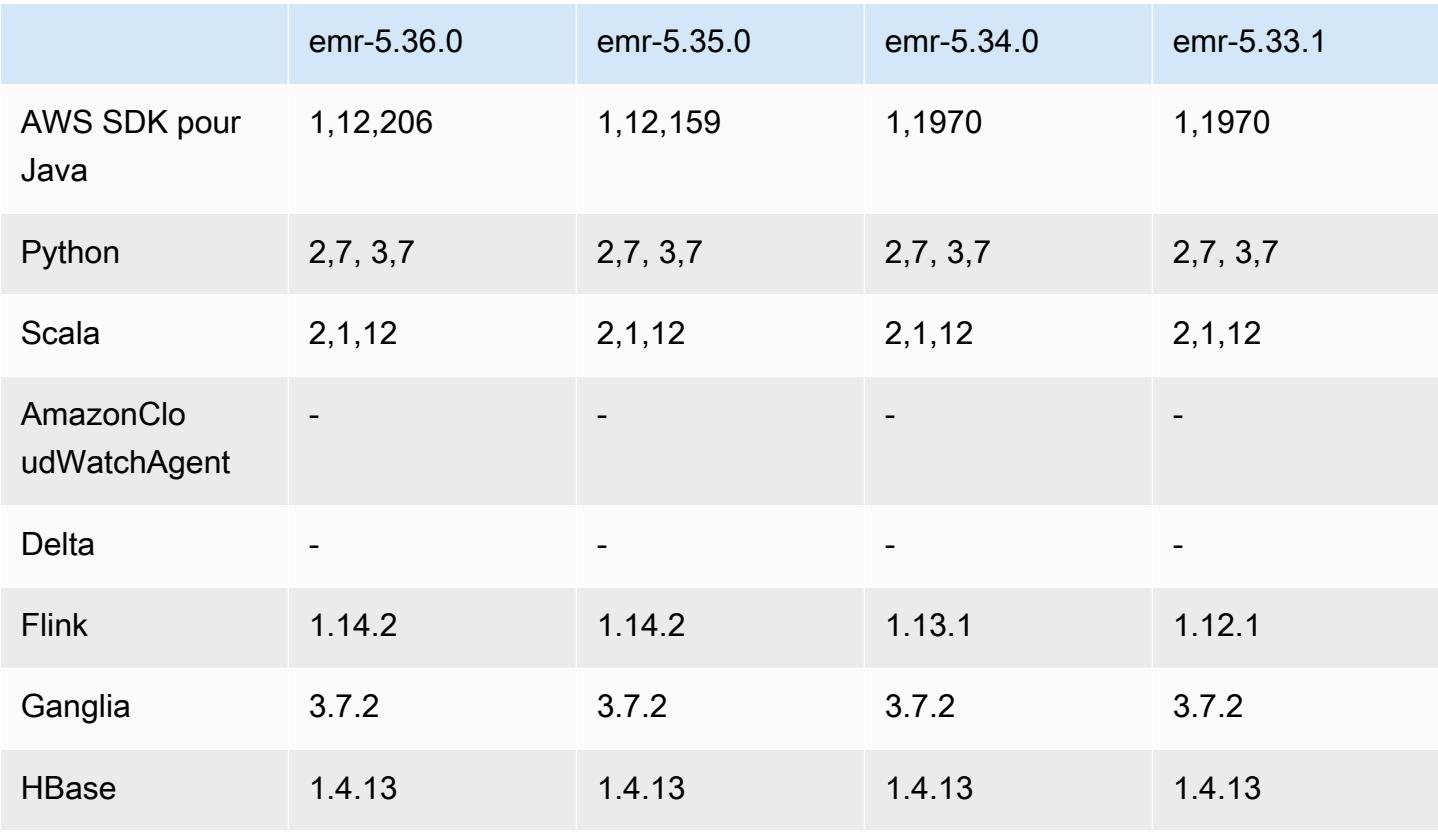

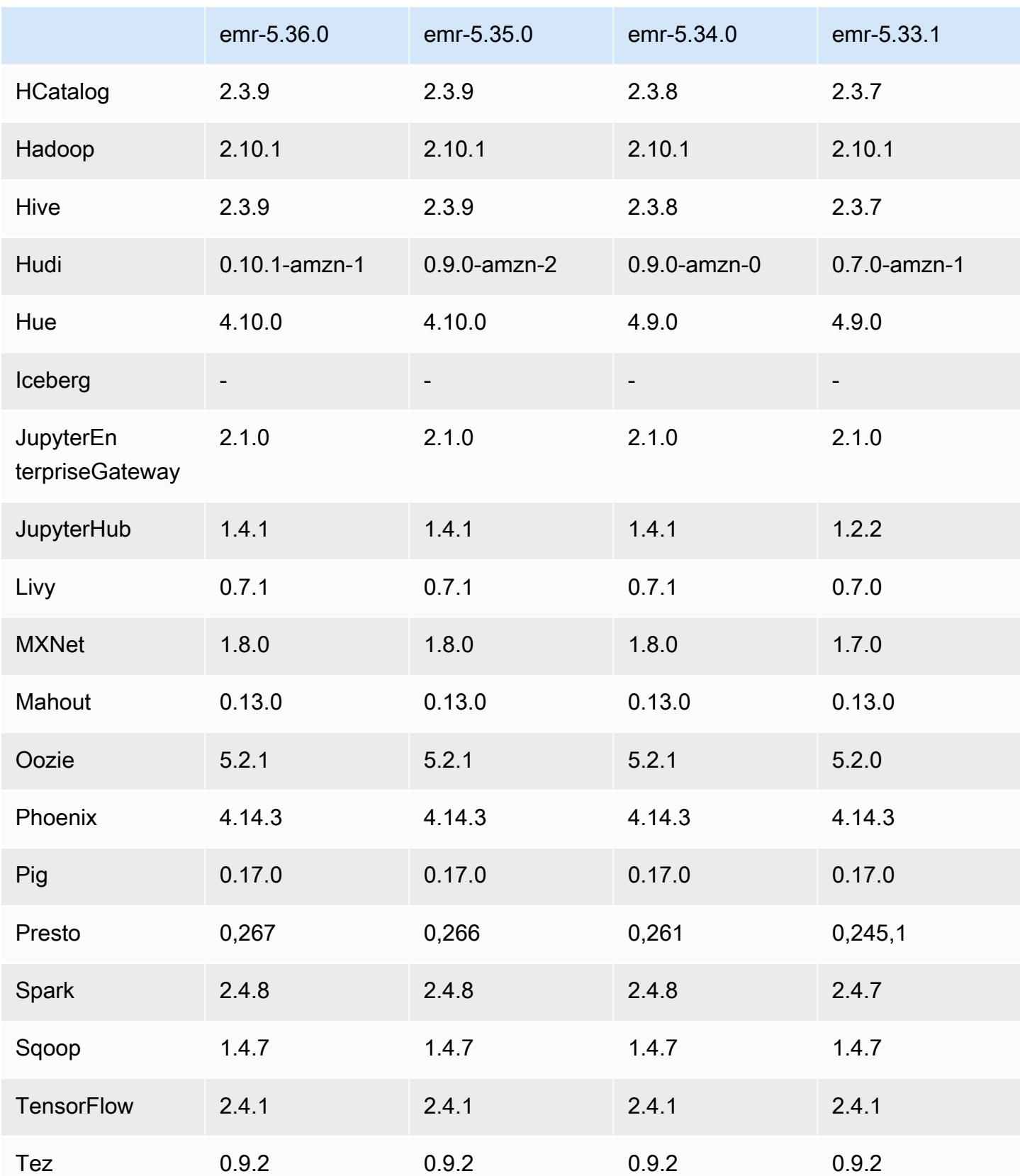

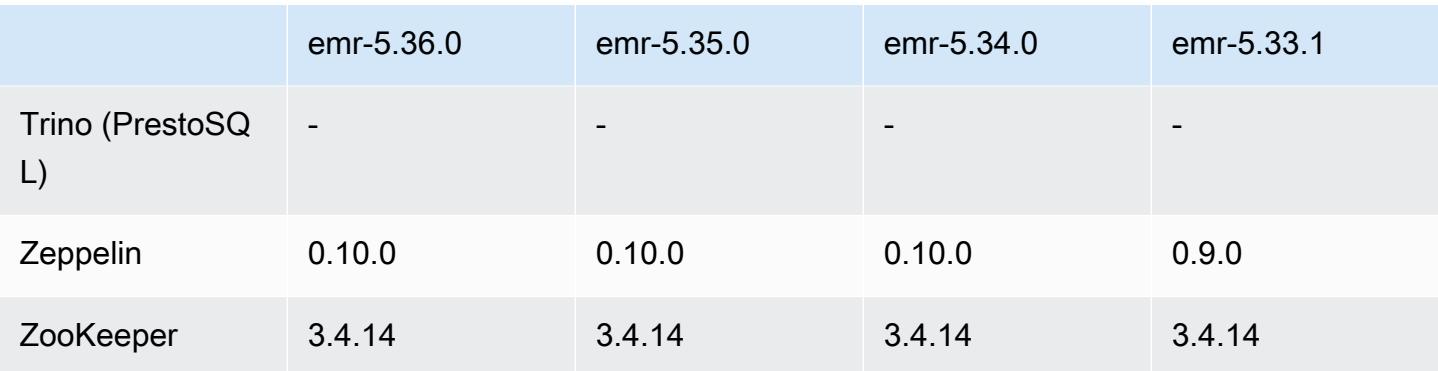

### Notes de mise à jour 5.36.0

Les notes de mises à jour suivantes incluent des informations sur la version Amazon EMR 5.36.0. Les modifications ont été apportées à la version 5.35.0.

Date de parution initiale : 15 juin 2022

#### Nouvelles fonctions

- La version 5.36.0 d'Amazon EMR ajoute la prise en charge du langage de définition de données (DDL) avec Apache Spark sur les clusters compatibles avec Apache Ranger. Cela vous permet d'utiliser Apache Ranger pour gérer l'accès à des opérations telles que la création, la modification et la suppression de bases de données et de tables d'un cluster Amazon EMR.
- Lorsque vous lancez un cluster avec le dernier correctif d'Amazon EMR 5.36 ou supérieur, 6.6 ou supérieur, ou 7.0 ou supérieur, Amazon EMR utilise la dernière version d'Amazon Linux 2023 ou Amazon Linux 2 pour l'AMI Amazon EMR par défaut. Pour plus d'informations, consultez [Utilisation](https://docs.aws.amazon.com/emr/latest/ManagementGuide/emr-default-ami.html) [de l'AMI Amazon Linux par défaut pour Amazon EMR](https://docs.aws.amazon.com/emr/latest/ManagementGuide/emr-default-ami.html).

#### **a** Note

Cette version ne bénéficie plus de mises à jour automatiques de l'AMI puisqu'elle a été suivie d'une version supplémentaire de correctifs. La version du correctif est indiquée par le numéro qui suit la deuxième décimale (6.8.*1*). Pour savoir si vous utilisez la dernière version du correctif, consultez les versions disponibles dans le [Guide des versions,](https://docs.aws.amazon.com/emr/latest/ReleaseGuide) ou consultez le menu déroulant des versions d'Amazon EMR lorsque vous créez un cluster dans la console, ou utilisez l'action d'API [ListReleaseLabels](https://docs.aws.amazon.com/emr/latest/APIReference/API_ListReleaseLabels.html) ou de CLI [list](https://docs.aws.amazon.com/cli/latest/reference/emr/list-release-labels.html)[release-labels](https://docs.aws.amazon.com/cli/latest/reference/emr/list-release-labels.html). Pour être tenu au courant des nouvelles versions, abonnez-vous au flux RSS sur la page [Quoi de neuf ?](https://docs.aws.amazon.com/emr/latest/ReleaseGuide/emr-whatsnew.html)
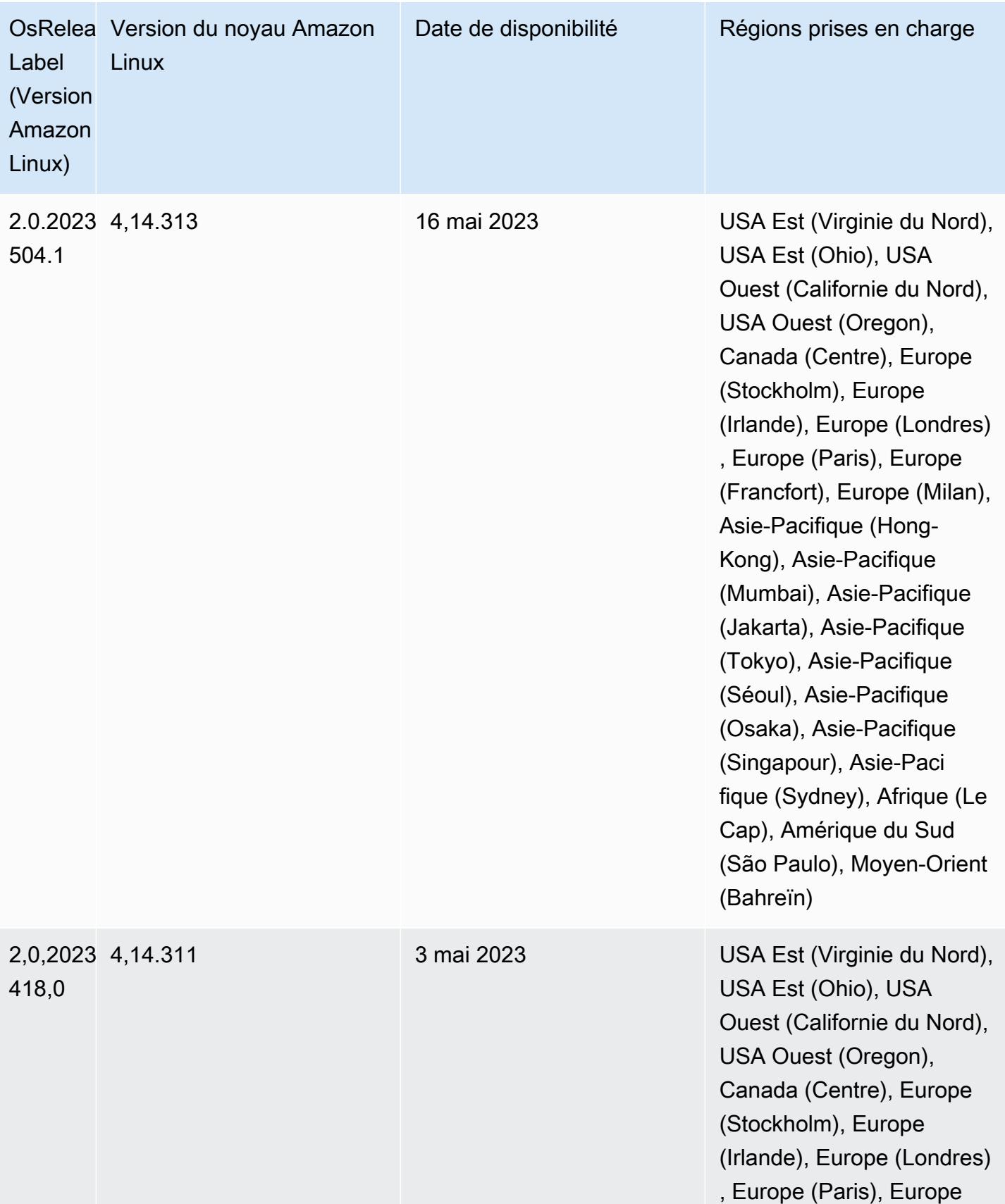

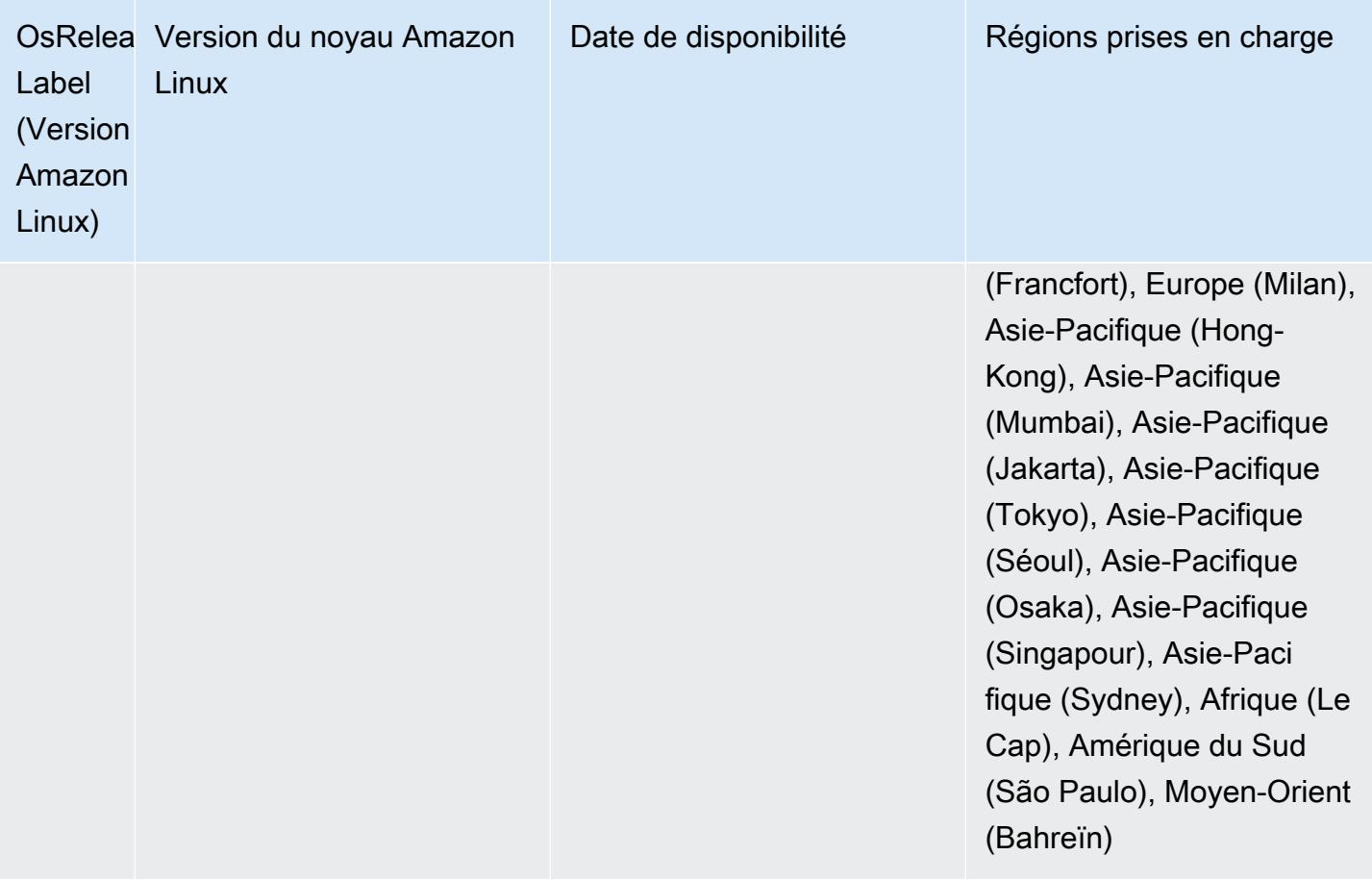

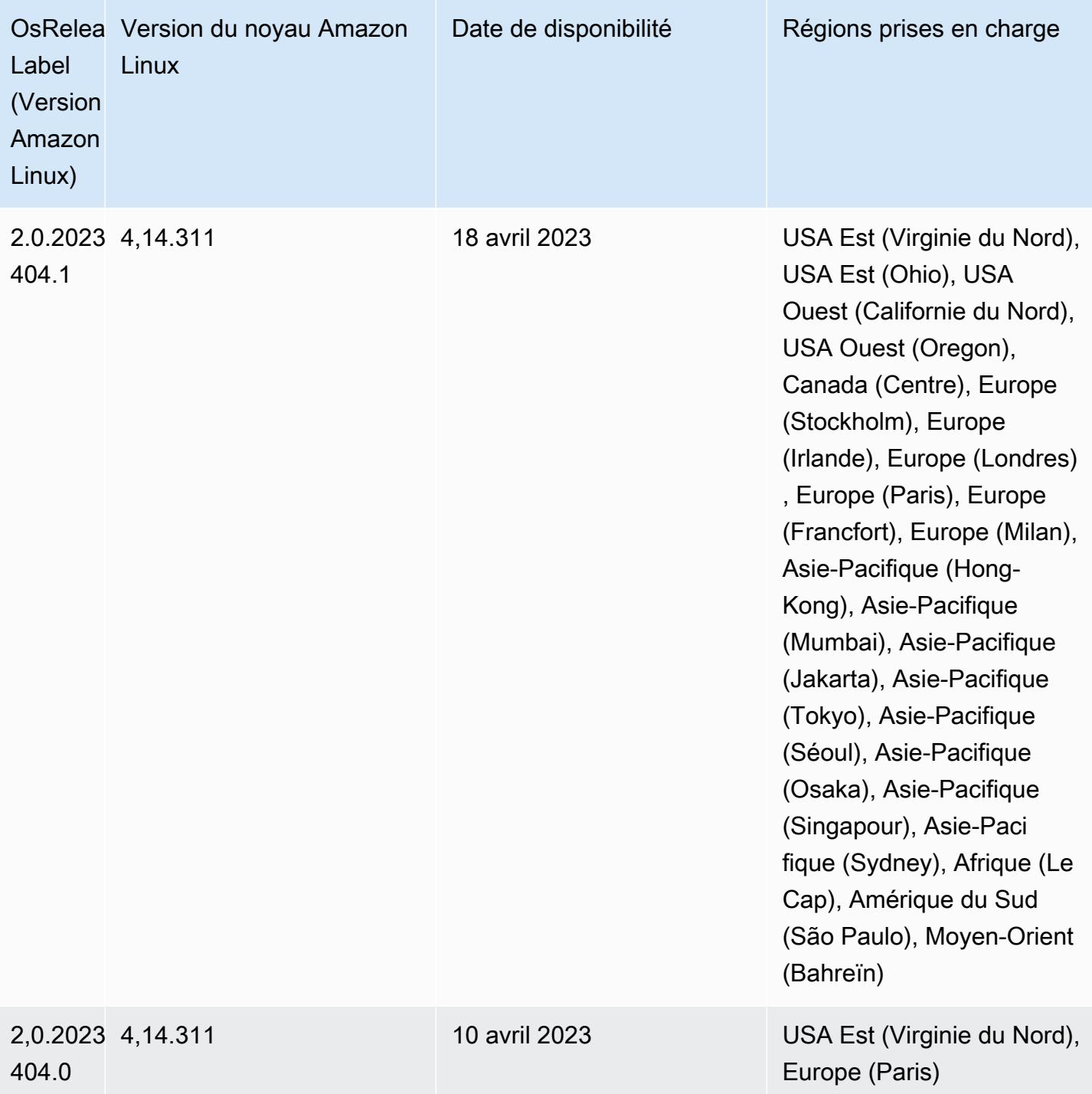

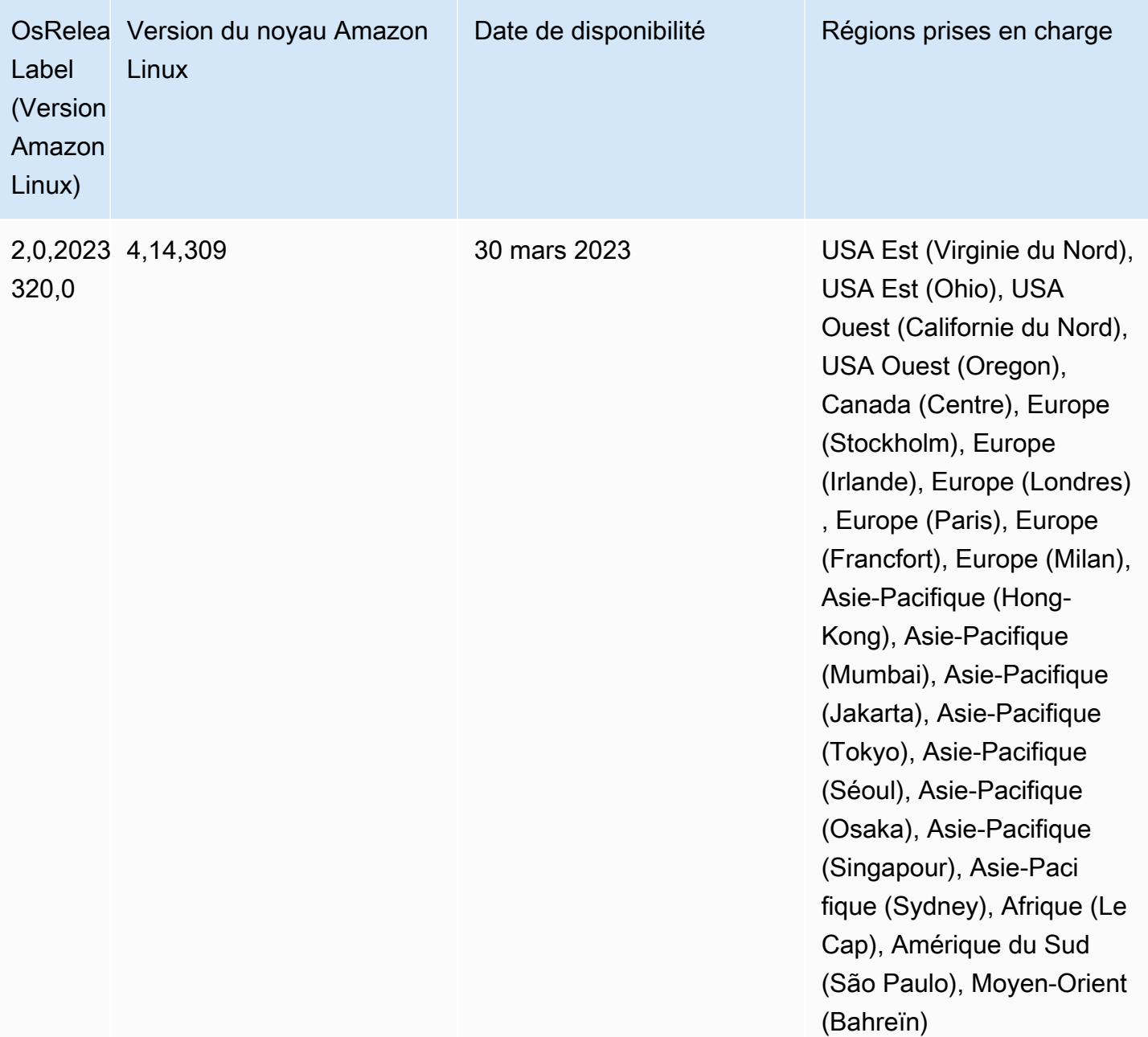

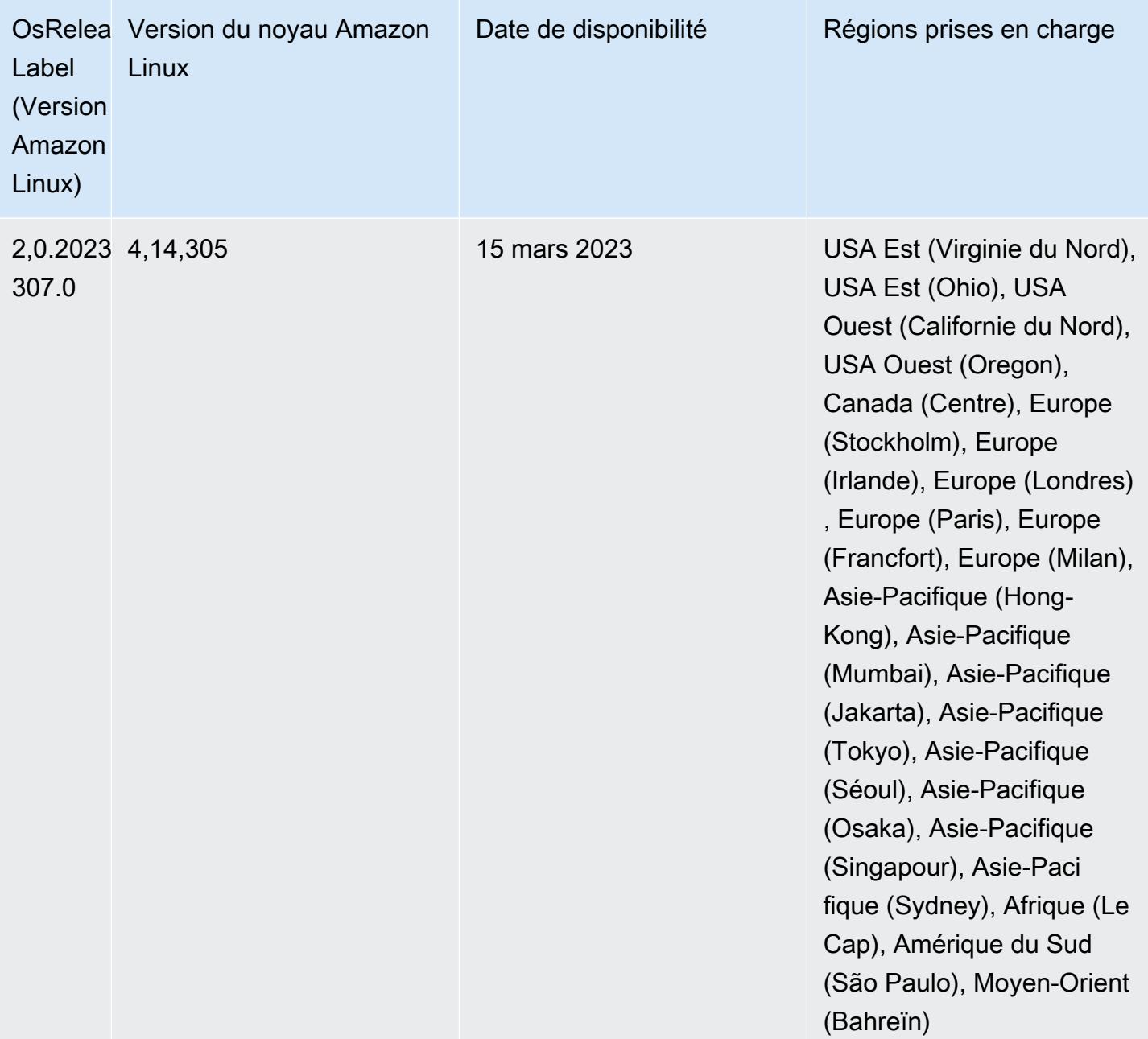

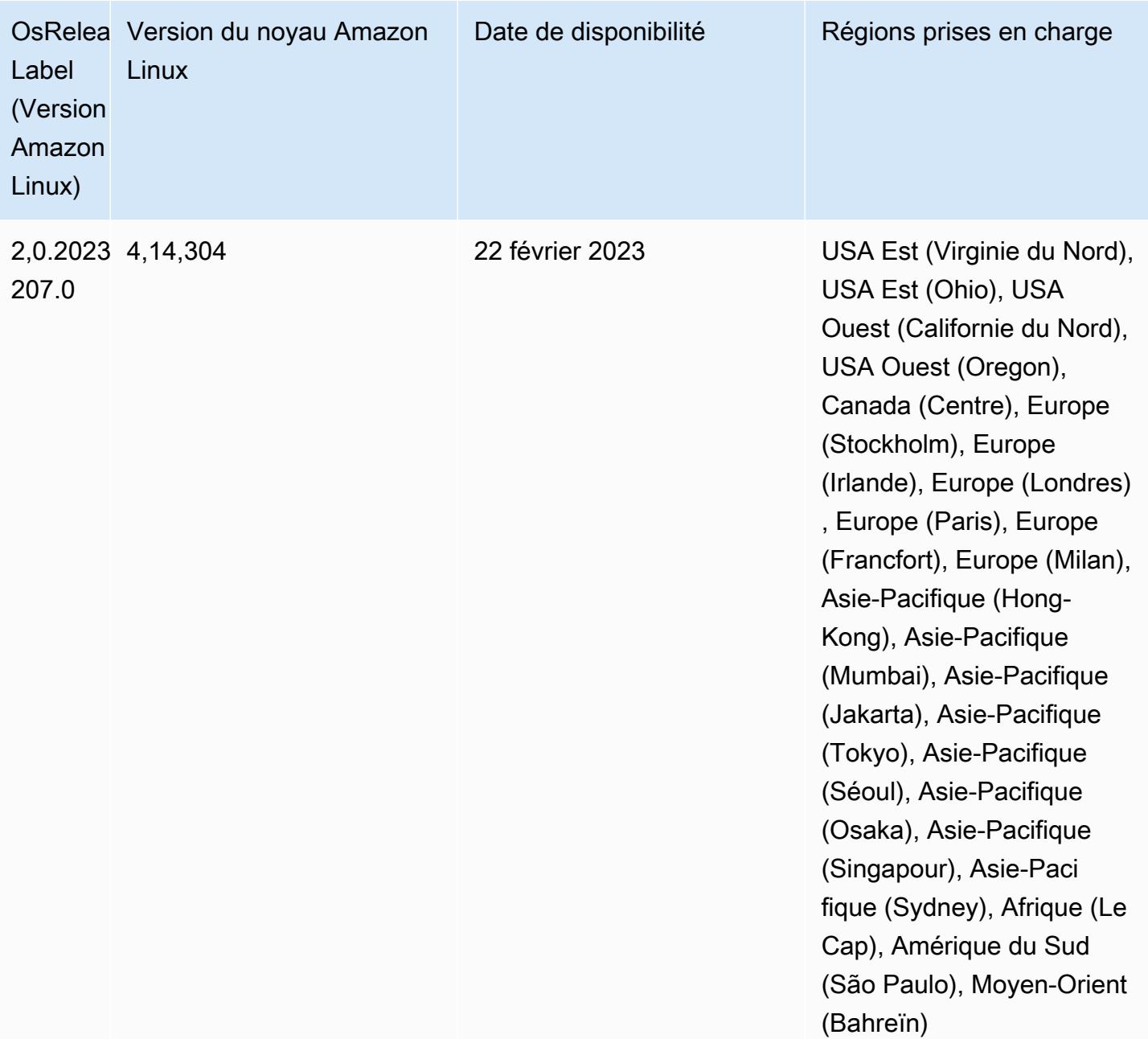

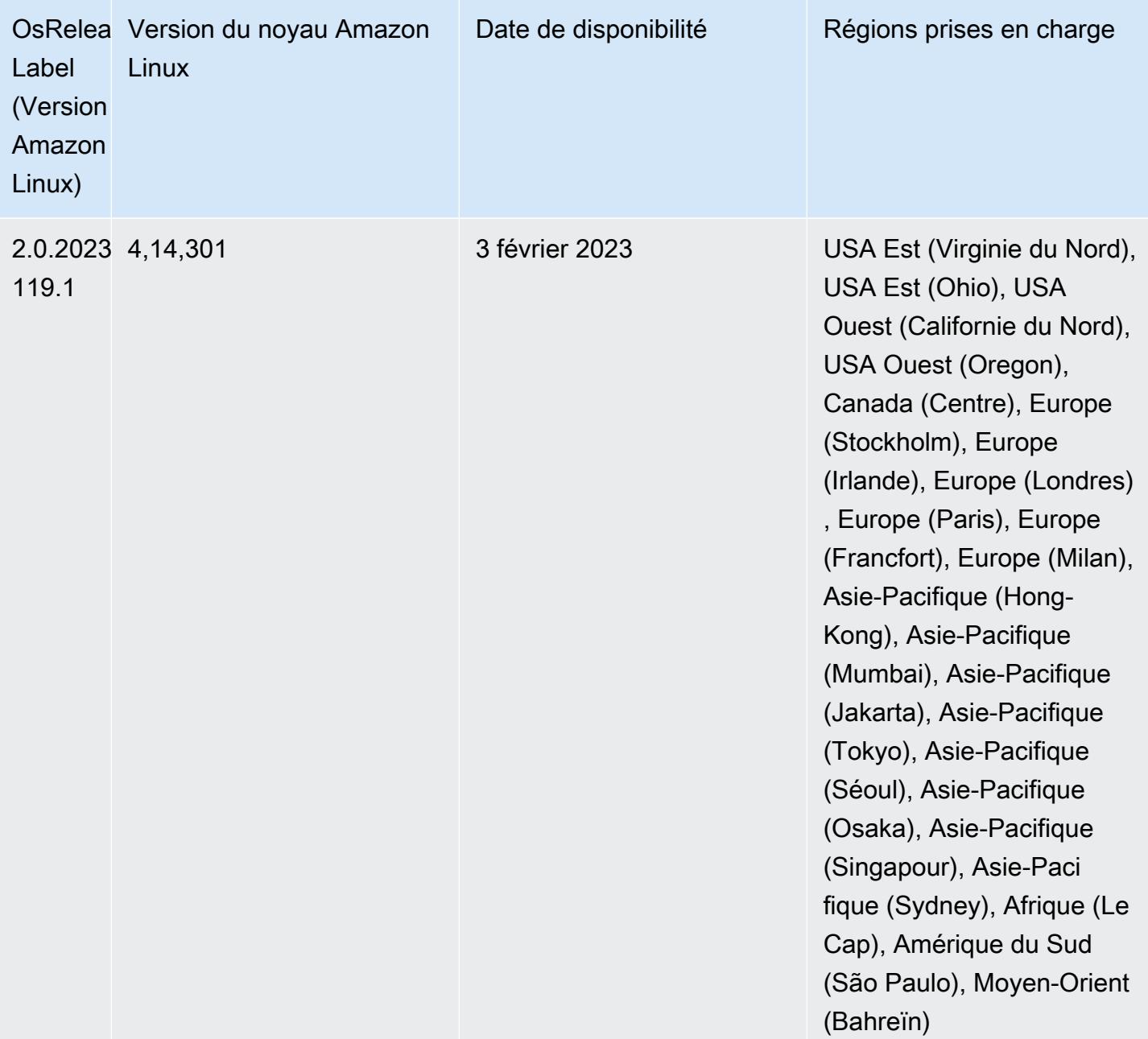

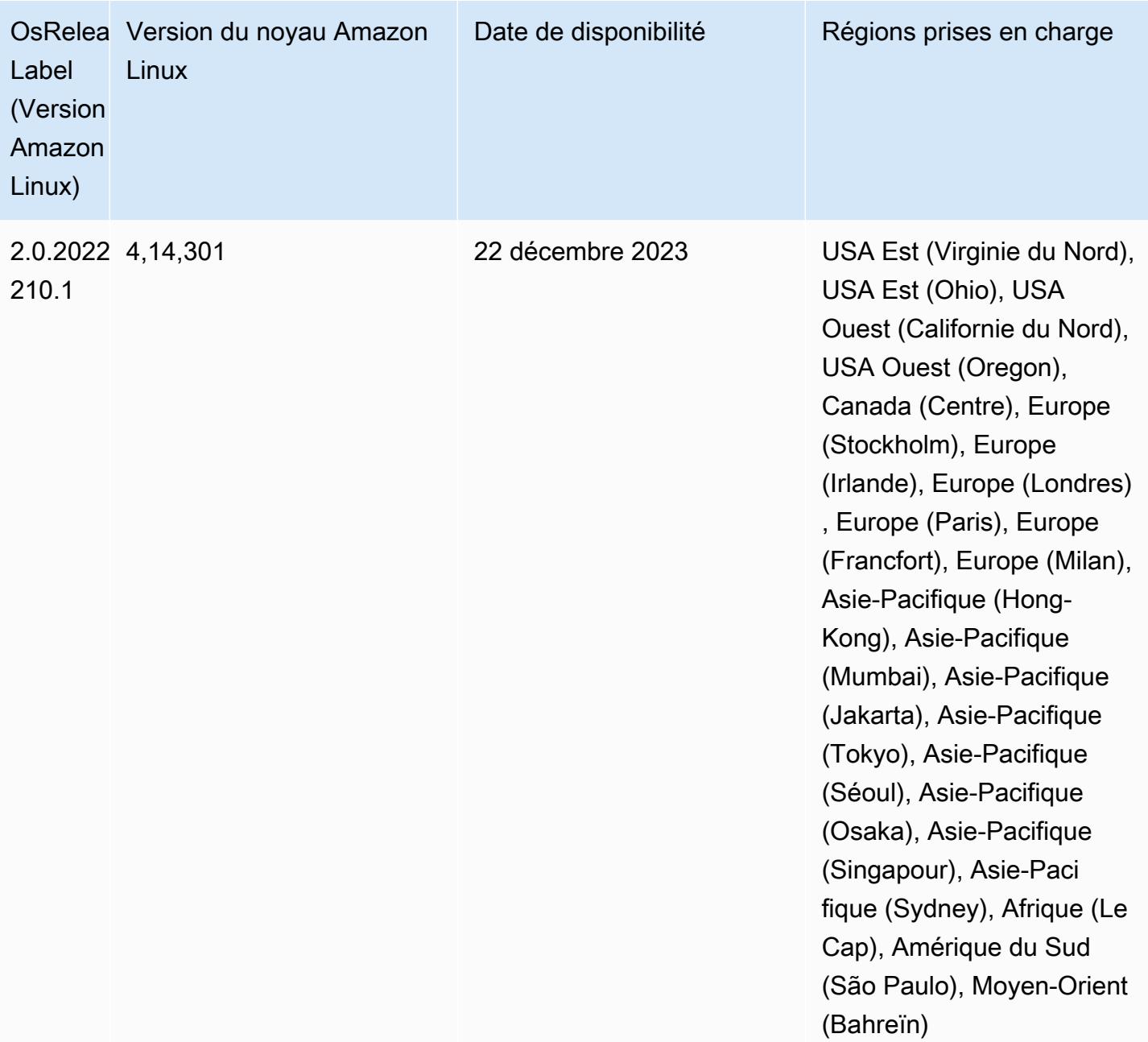

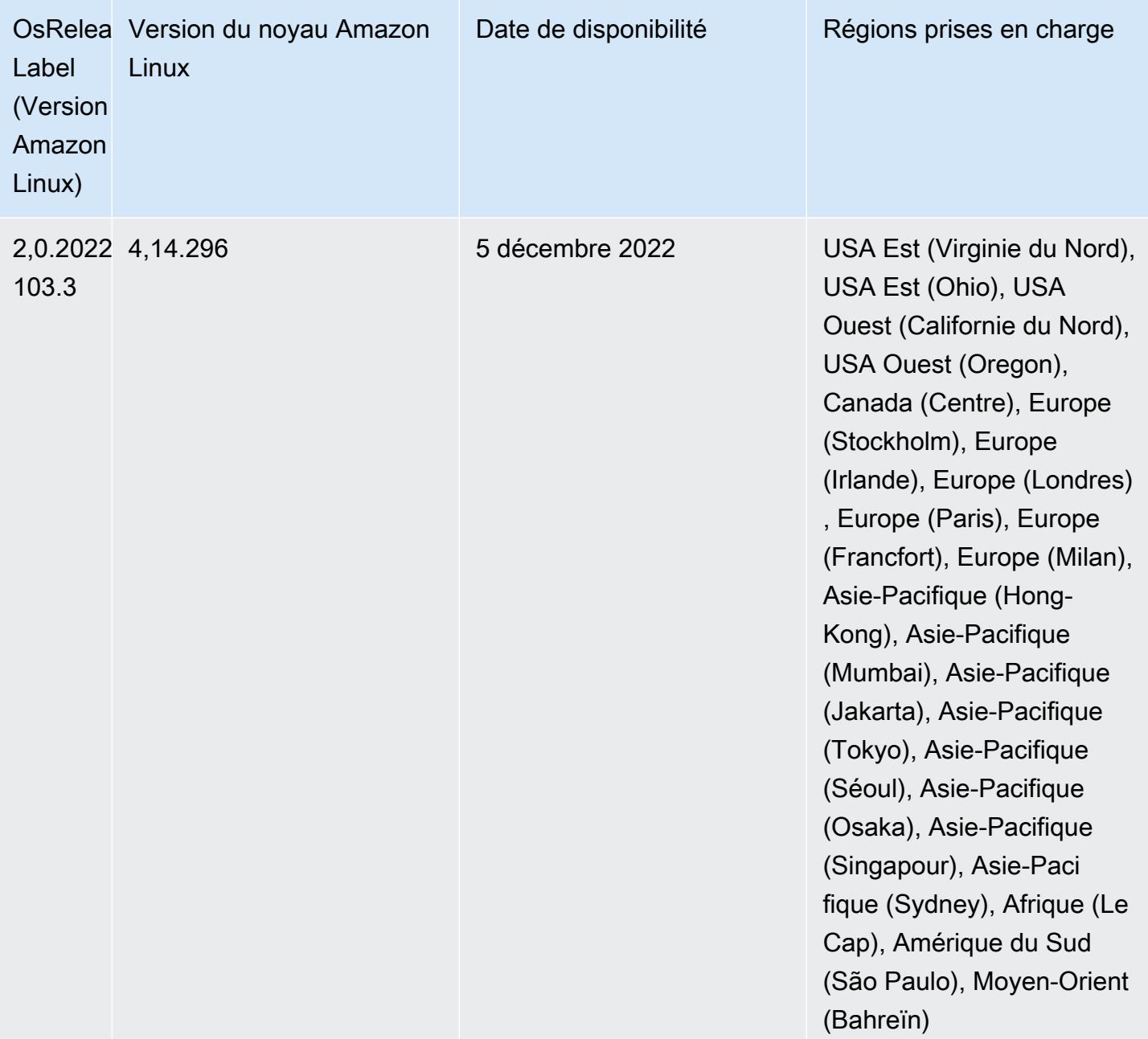

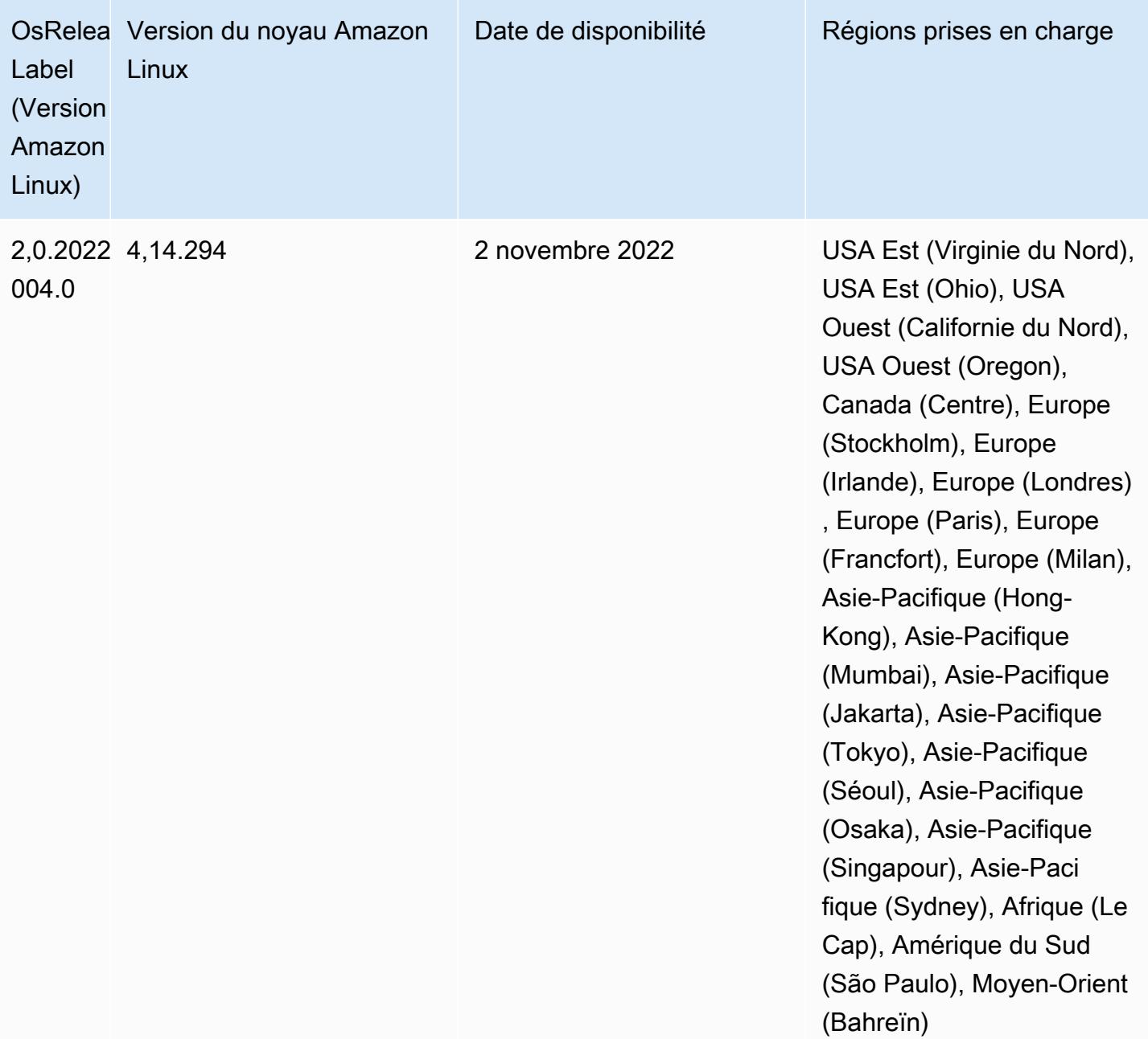

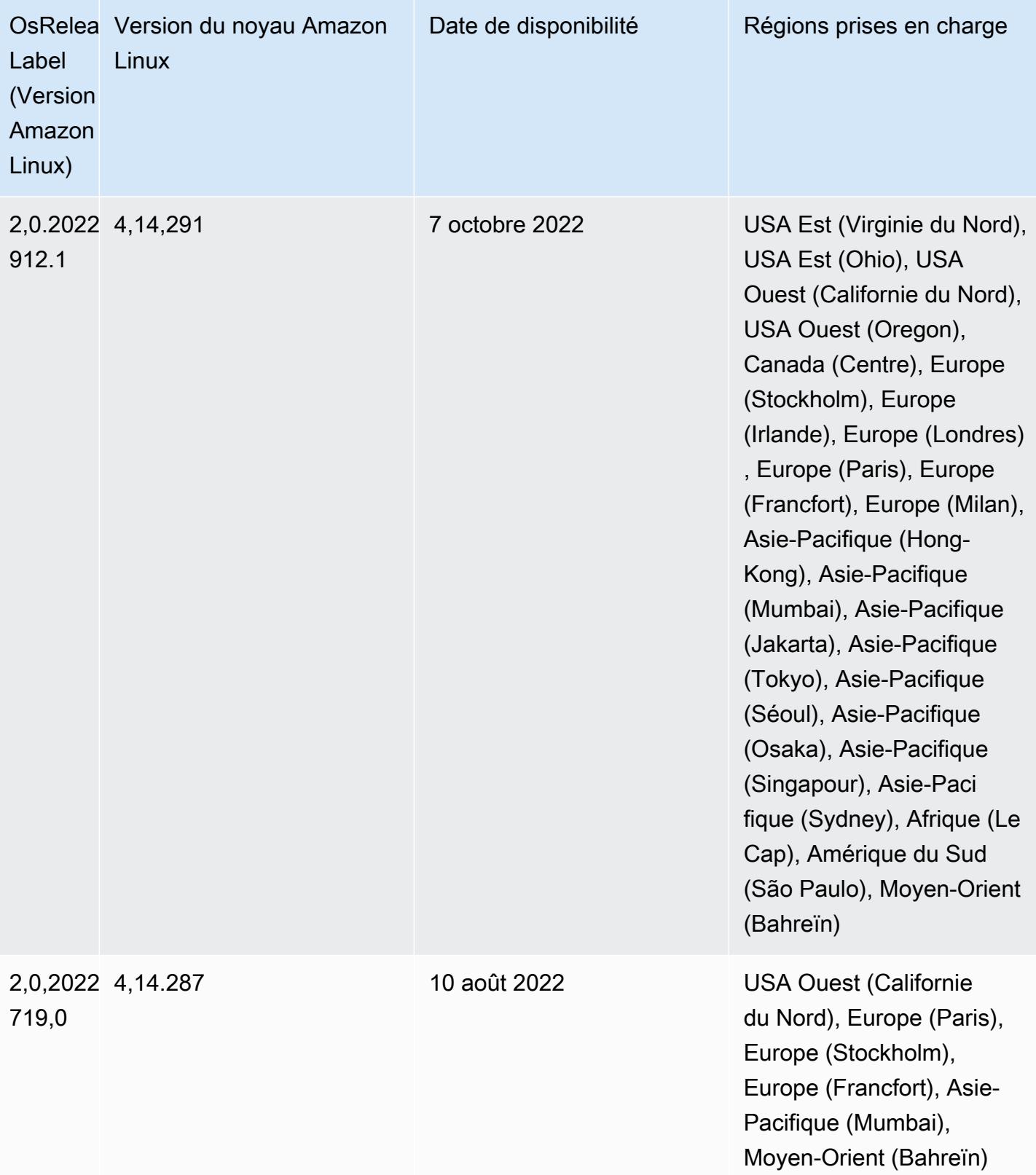

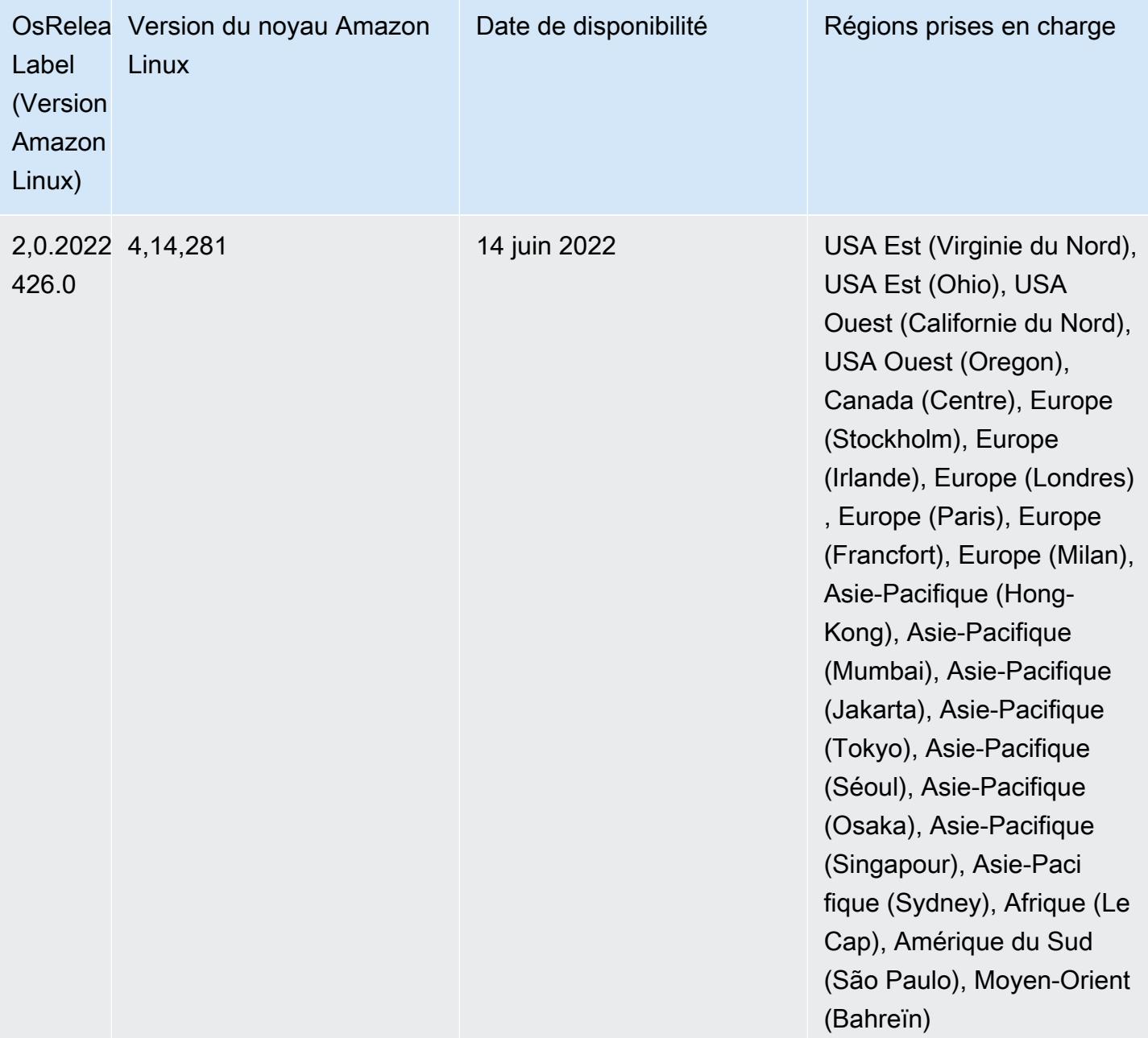

Modifications, améliorations et problèmes résolus

• Les mises à niveau vers Amazon EMR 5.36.0 sont désormais prises en charge : aws-sdk 1.12.206, Hadoop 2.10.1-amzn-4, Hive 2.3.9-amzn-2, Hudi 0.10.1-amzn-1, Spark 2.4.8-amzn-2, Presto 0.267-amzn-1, connecteur Amazon Glue 1.18.0, EMRFS 2.51.0.

#### Problèmes connus

- Lorsque vous utilisez Spark avec le formatage de l'emplacement de partition Hive pour lire des données dans Amazon S3, et que vous exécutez Spark sur les versions 5.30.0 à 5.36.0 et 6.2.0 à 6.9.0 d'Amazon EMR, vous pouvez rencontrer un problème qui empêche votre cluster de lire correctement les données. Cela peut se produire si vos partitions présentent toutes les caractéristiques suivantes :
	- Deux partitions ou plus sont analysées à partir de la même table.
	- Au moins un chemin de répertoire de partition est un préfixe d'au moins un autre chemin de répertoire de partition, par exemple, s3://bucket/table/p=a est un préfixe de s3:// bucket/table/p=a b.
	- Le premier caractère qui suit le préfixe dans le répertoire de l'autre partition a une valeur UTF-8 inférieure au caractère / (U+002F). Par exemple, le caractère d'espace (U+0020) qui apparaît entre a et b dans s3://bucket/table/p=a b entre dans cette catégorie. Notez qu'il existe 14 autres caractères de non-contrôle : !"#\$%&'()\*+,-. Pour plus d'informations, consultez [Table](https://www.utf8-chartable.de/) [de codage UTF-8 et les caractères Unicode.](https://www.utf8-chartable.de/)

Pour contourner ce problème, définissez la configuration spark.sql.sources.fastS3PartitionDiscovery.enabled sur false dans la classification spark-defaults.

• Avec les versions 5.36.0 et 6.6.0 à 6.9.0 d'Amazon EMR, les composants de service SecretAgent et RecordServer peuvent subir une perte de données de journal en raison d'une configuration incorrecte du modèle de nom de fichier dans les propriétés de Log4j2. En cas de configuration incorrecte, les composants ne génèrent qu'un seul fichier journal par jour. Lorsque la stratégie de rotation est appliquée, elle remplace le fichier existant au lieu de générer un nouveau fichier journal comme prévu. Pour contourner le problème, utilisez une action d'amorçage pour générer des journaux toutes les heures et ajoutez un nombre entier auto-incrémenté dans le nom du fichier pour gérer la rotation.

Pour les versions 6.6.0 à 6.9.0 d'Amazon EMR, utilisez l'action de démarrage suivante lorsque vous lancez un cluster.

```
‑‑bootstrap‑actions "Path=s3://emr-data-access-control-us-east-1/customer-bootstrap-
actions/log-rotation-emr-6x/replace-puppet.sh,Args=[]"
```
Pour Amazon EMR 5.36.0, utilisez l'action de démarrage suivante lorsque vous lancez un cluster.

```
‑‑bootstrap‑actions "Path=s3://emr-data-access-control-us-east-1/customer-bootstrap-
actions/log-rotation-emr-5x/replace-puppet.sh,Args=[]"
```
### Versions des composants 5.36.0

Les composants installés par Amazon EMR avec cette version sont répertoriés ci-dessous. Certains sont installés dans le cadre de packages d'application de Big Data. Les autres sont propres à Amazon EMR et installés pour les fonctions et processus système. Ceux-ci commencent généralement par emr ou aws. Les packages d'application de big data de la version Amazon EMR la plus récente sont généralement la dernière version trouvée dans la communauté. Nous nous efforçons de mettre à disposition les versions de la communauté dans Amazon EMR le plus rapidement possible.

Certains composants dans Amazon EMR diffèrent des versions de la communauté. Ces composants ont une étiquette de version sous la forme *CommunityVersion*-amzn-*EmrVersion*. *EmrVersion* commence à 0. Par exemple, si un composant de la communauté open source nommé myappcomponent avec la version 2.2 a été modifié trois fois en vue de son inclusion dans différentes versions d'Amazon EMR, sa version apparaît sous le nom 2.2-amzn-2.

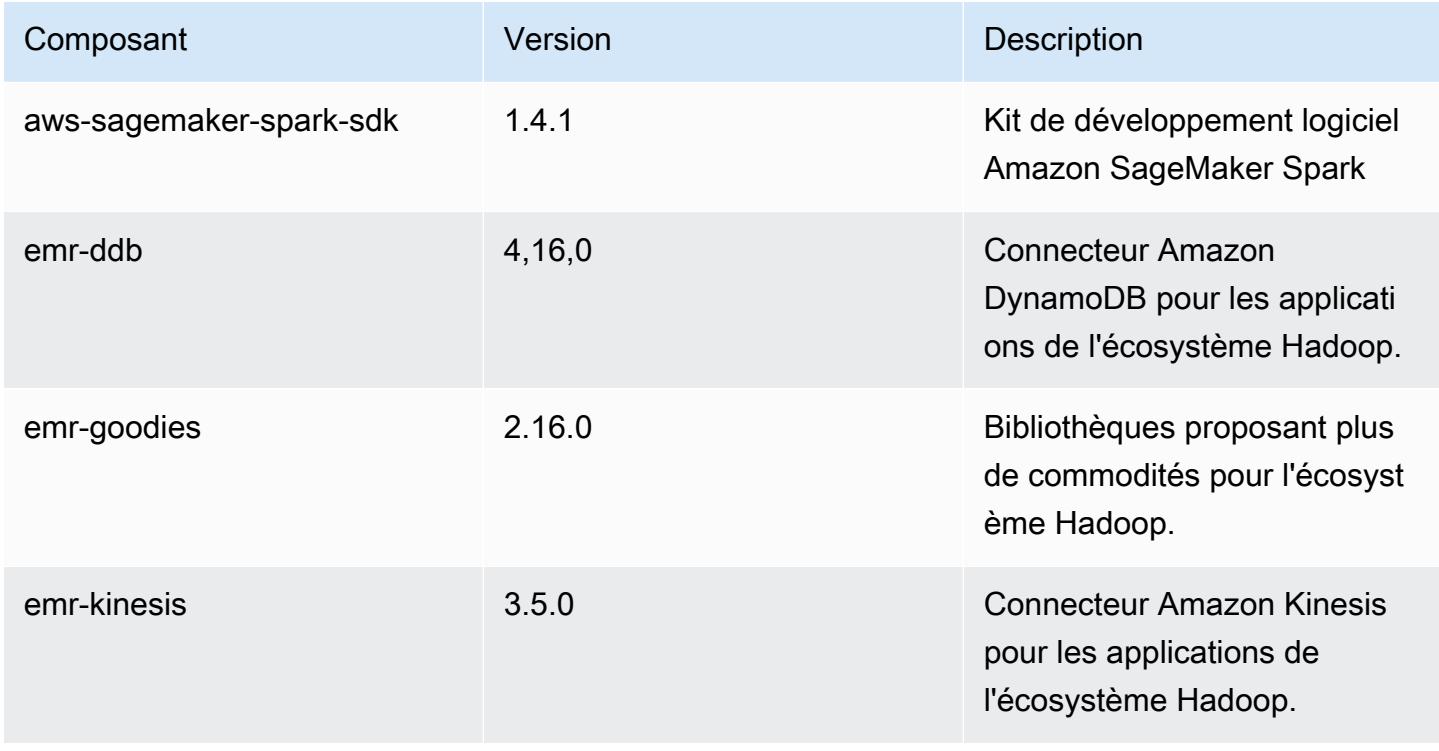

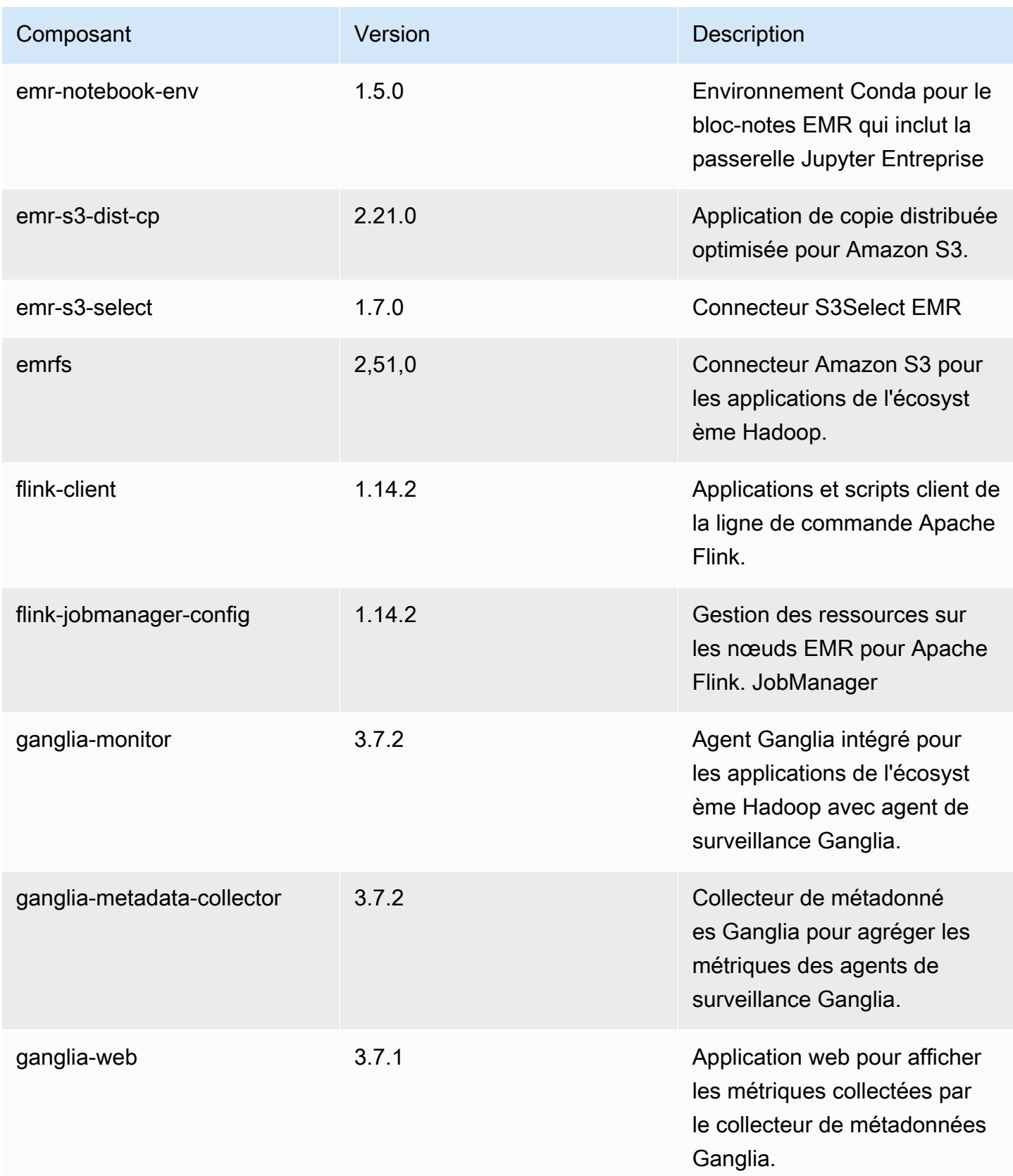

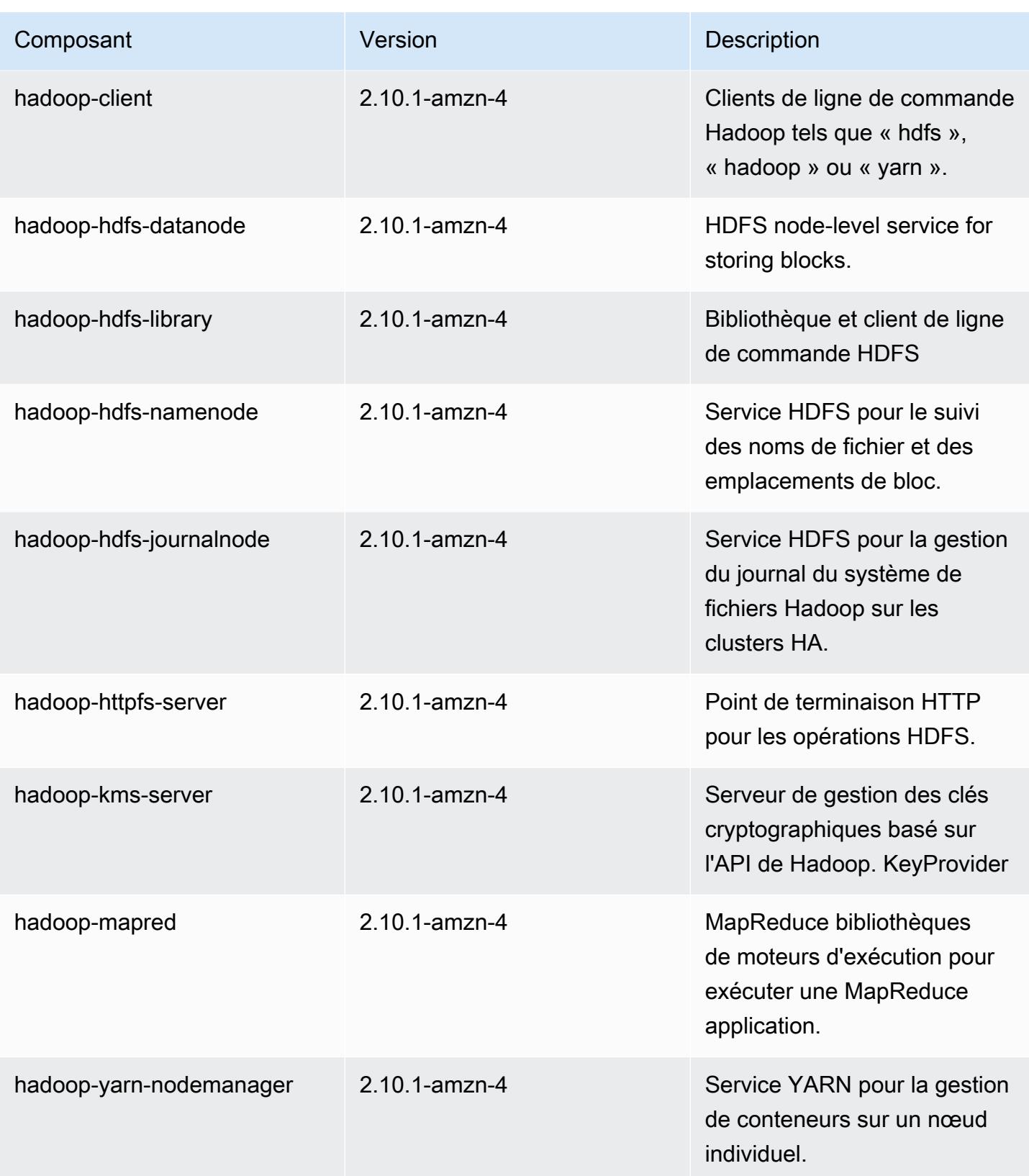

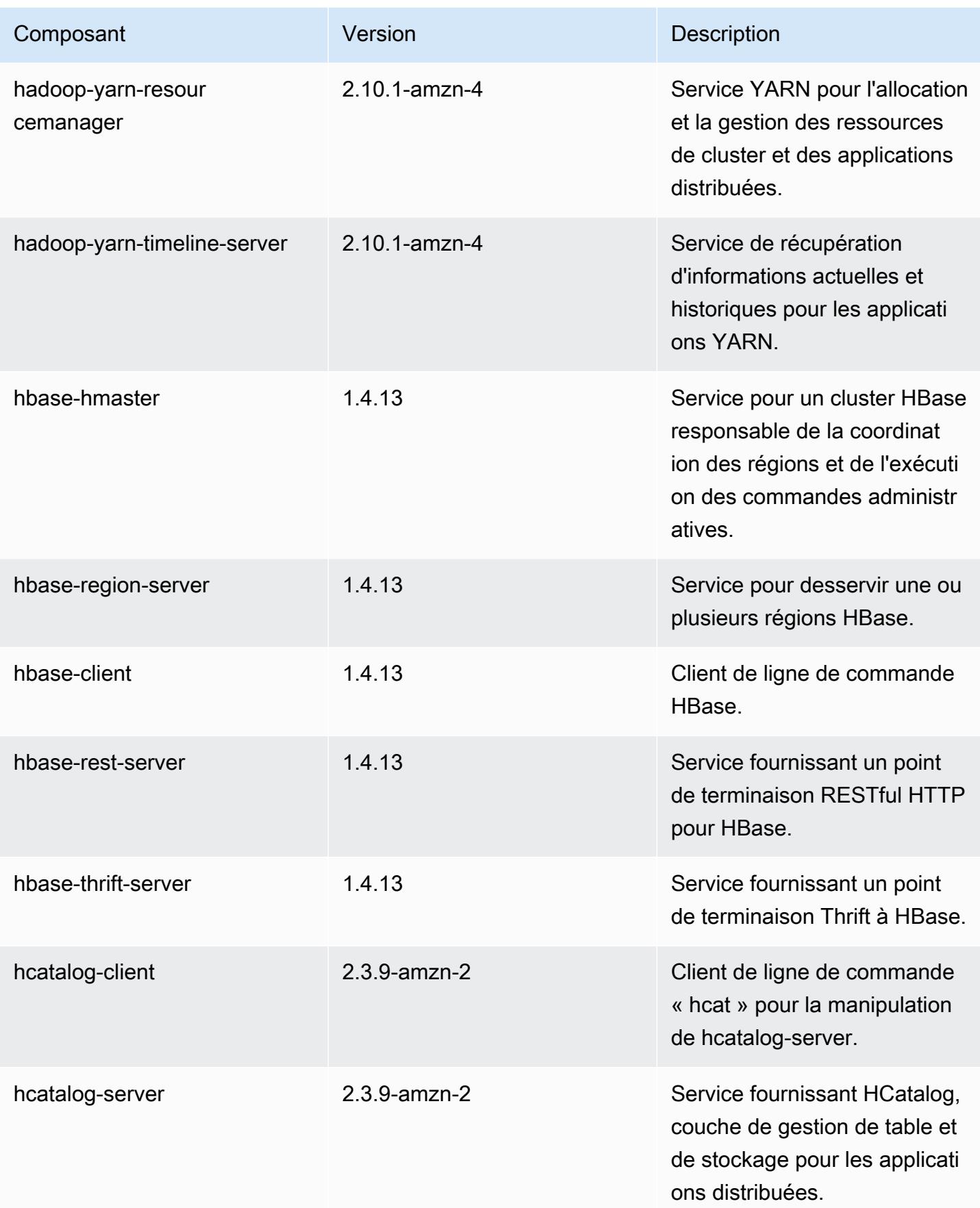

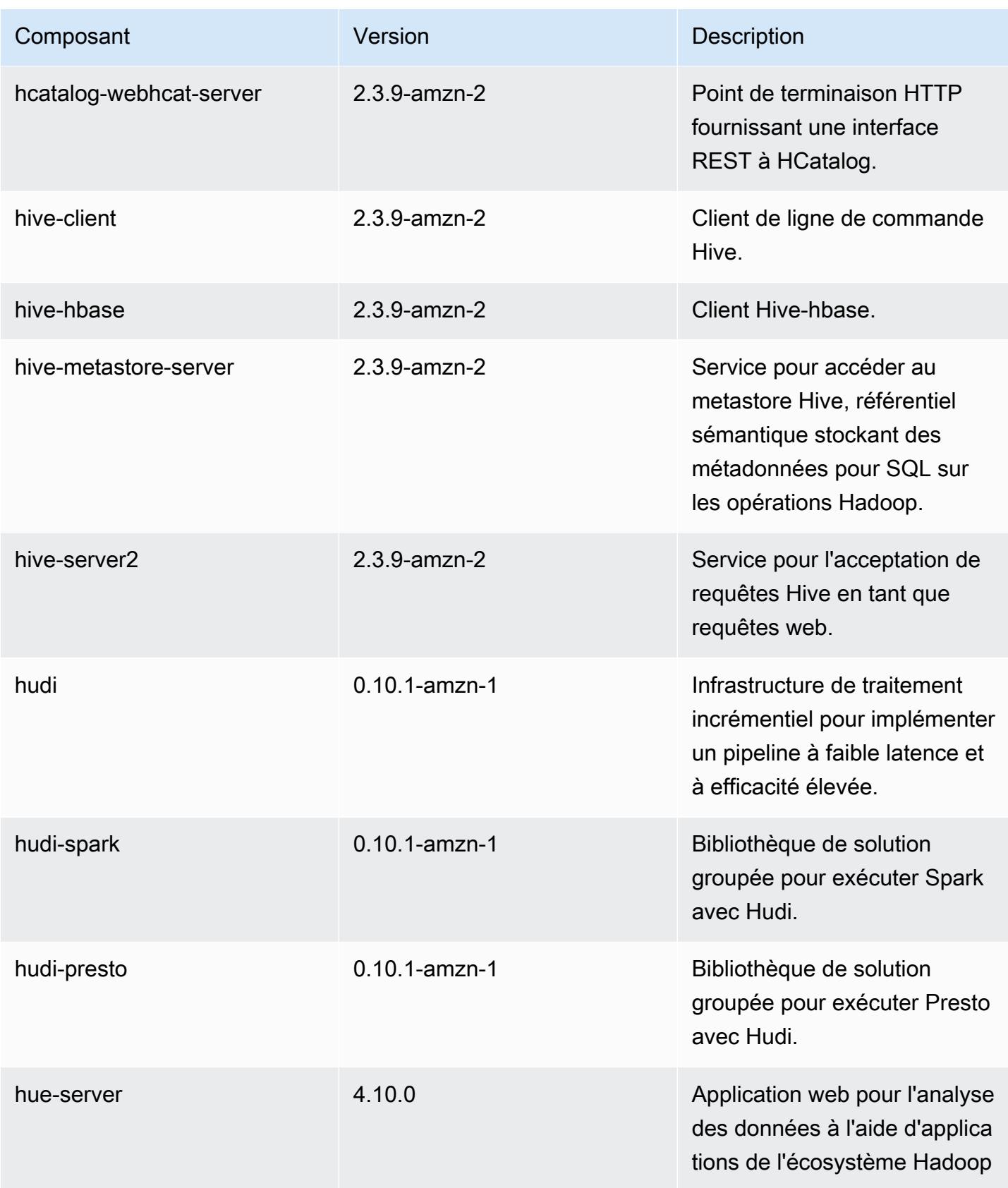

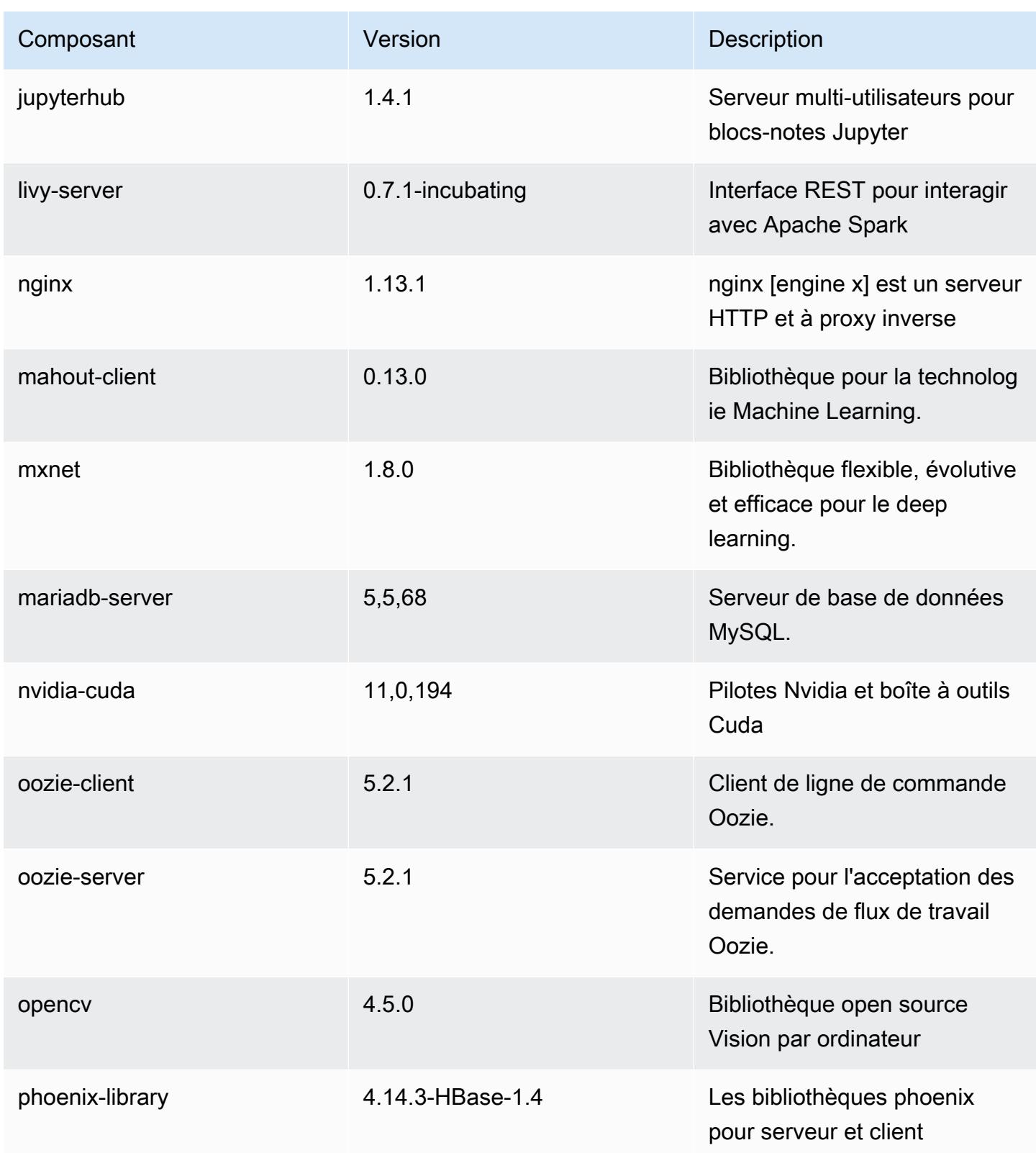

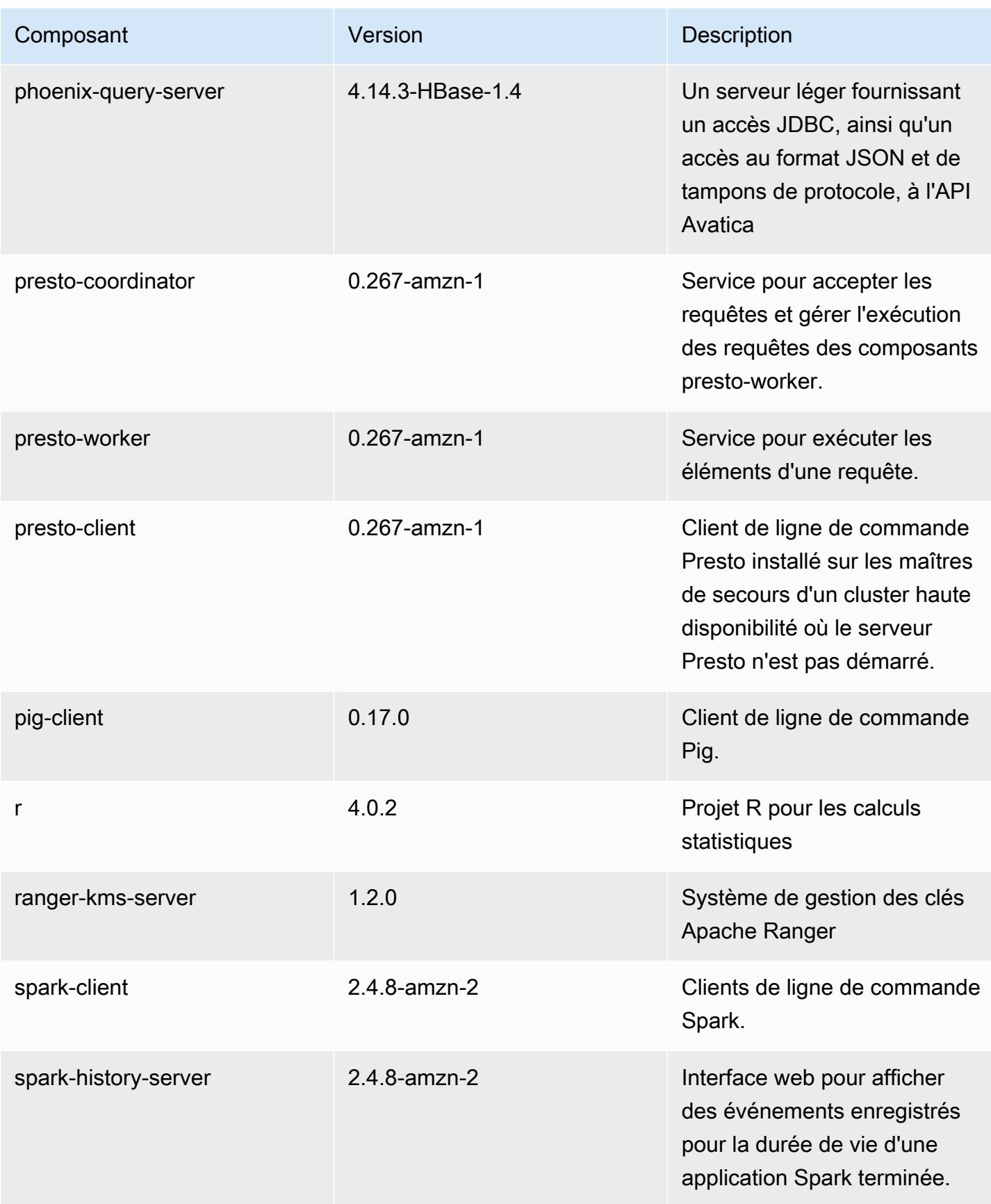

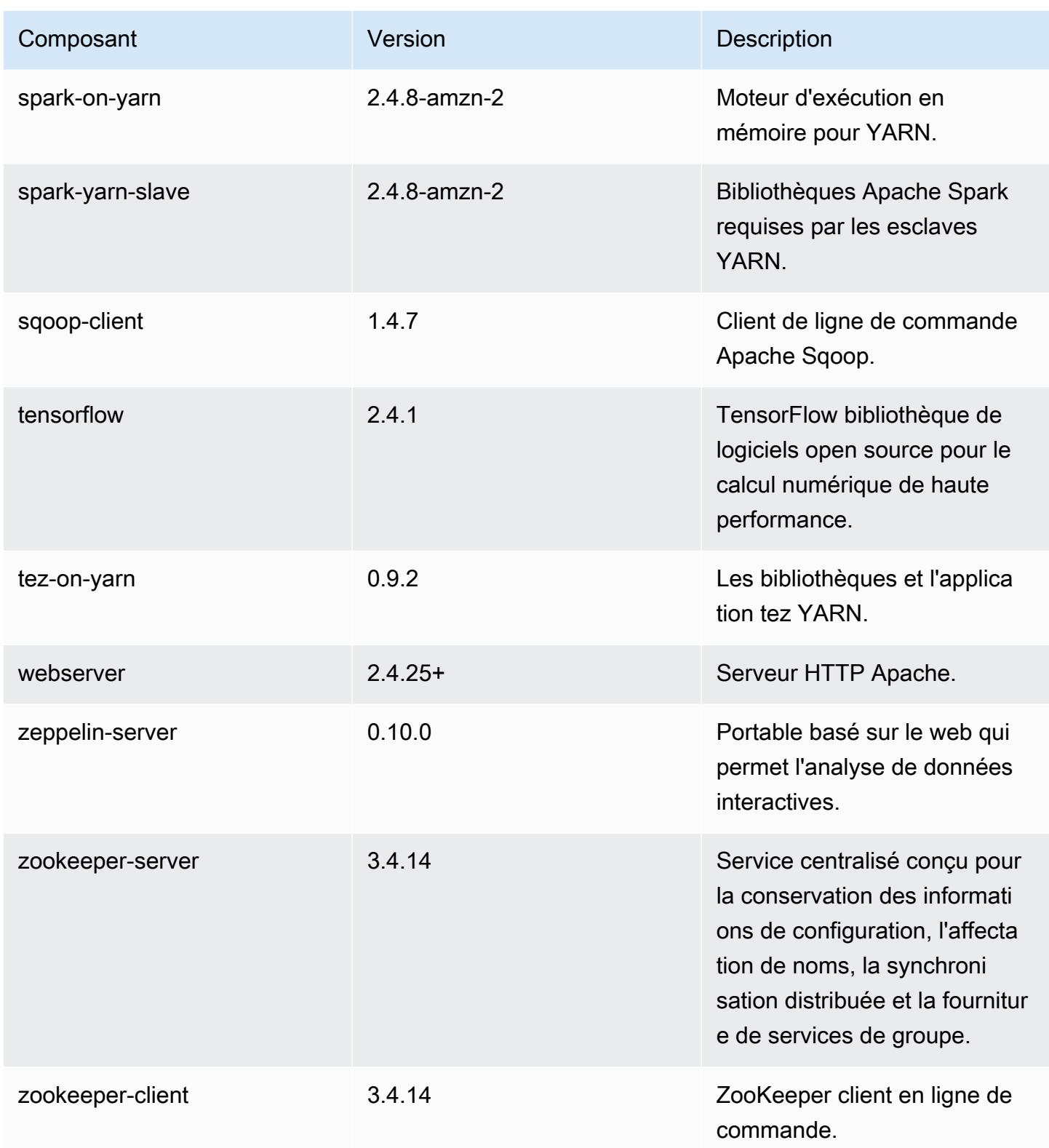

## Classifications des configurations 5.36.0

Les classifications de configuration vous permettent de personnaliser les applications. Elles correspondent souvent à un fichier XML de configuration de l'application, tel que hive-site.xml. Pour plus d'informations, consultez [Configuration des applications.](#page-3494-0)

Les actions de reconfiguration se produisent lorsque vous spécifiez une configuration pour les groupes d'instances d'un cluster en cours d'exécution. Amazon EMR lance uniquement des actions de reconfiguration pour les classifications que vous modifiez. Pour plus d'informations, consultez [Reconfigurer un groupe d'instances dans un cluster en cours d'exécution.](#page-3499-0)

#### Classifications emr-5.36.0

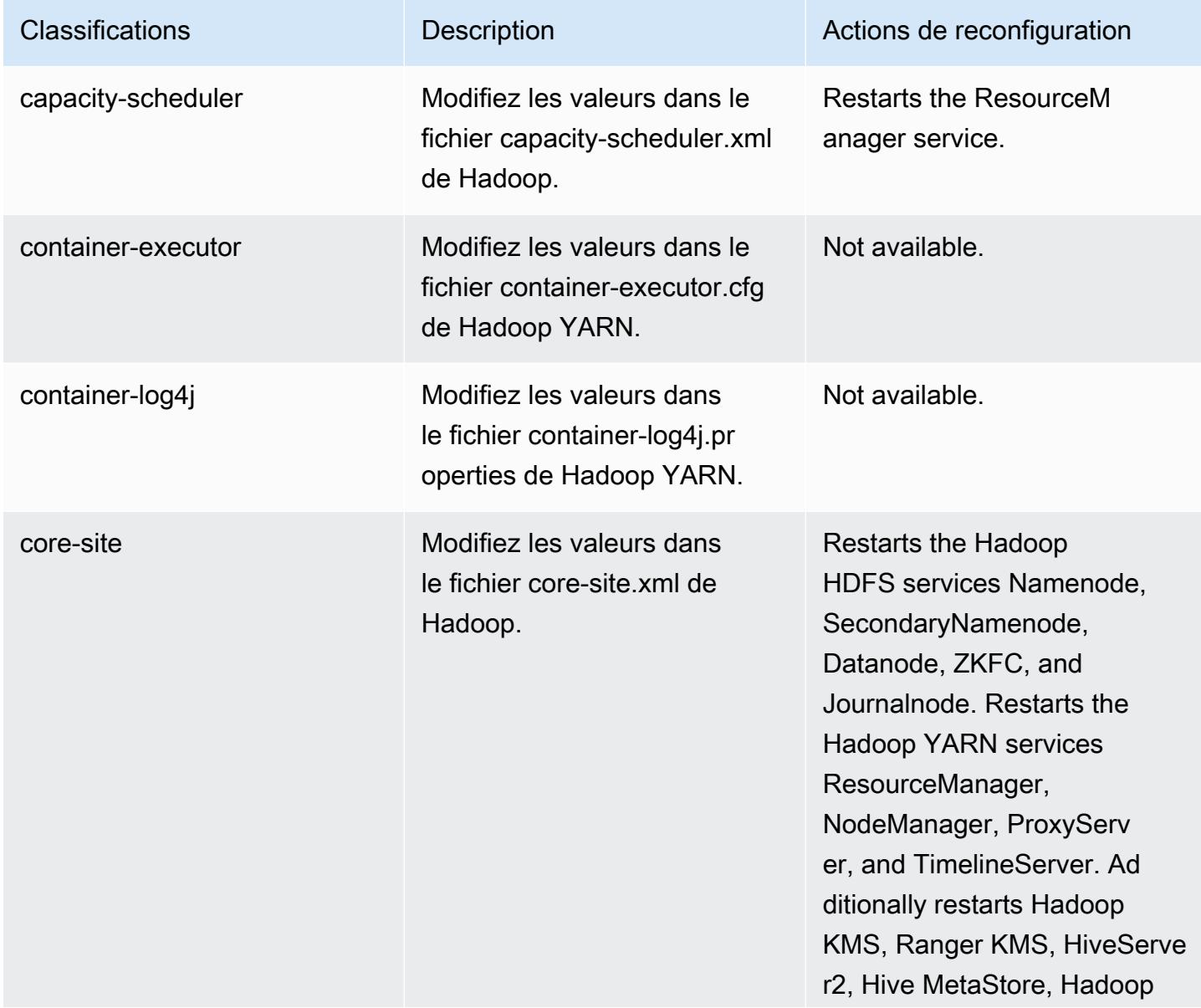

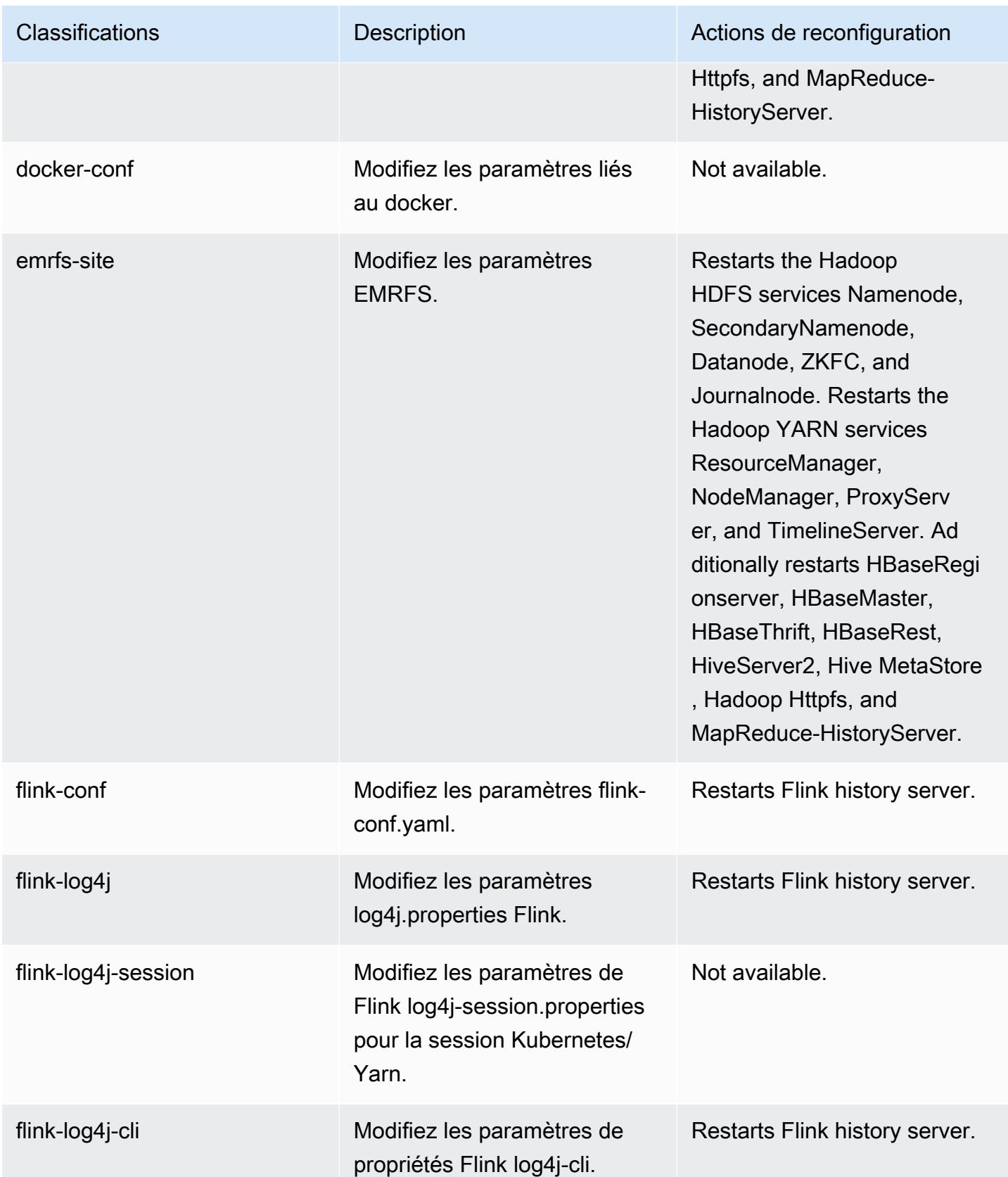

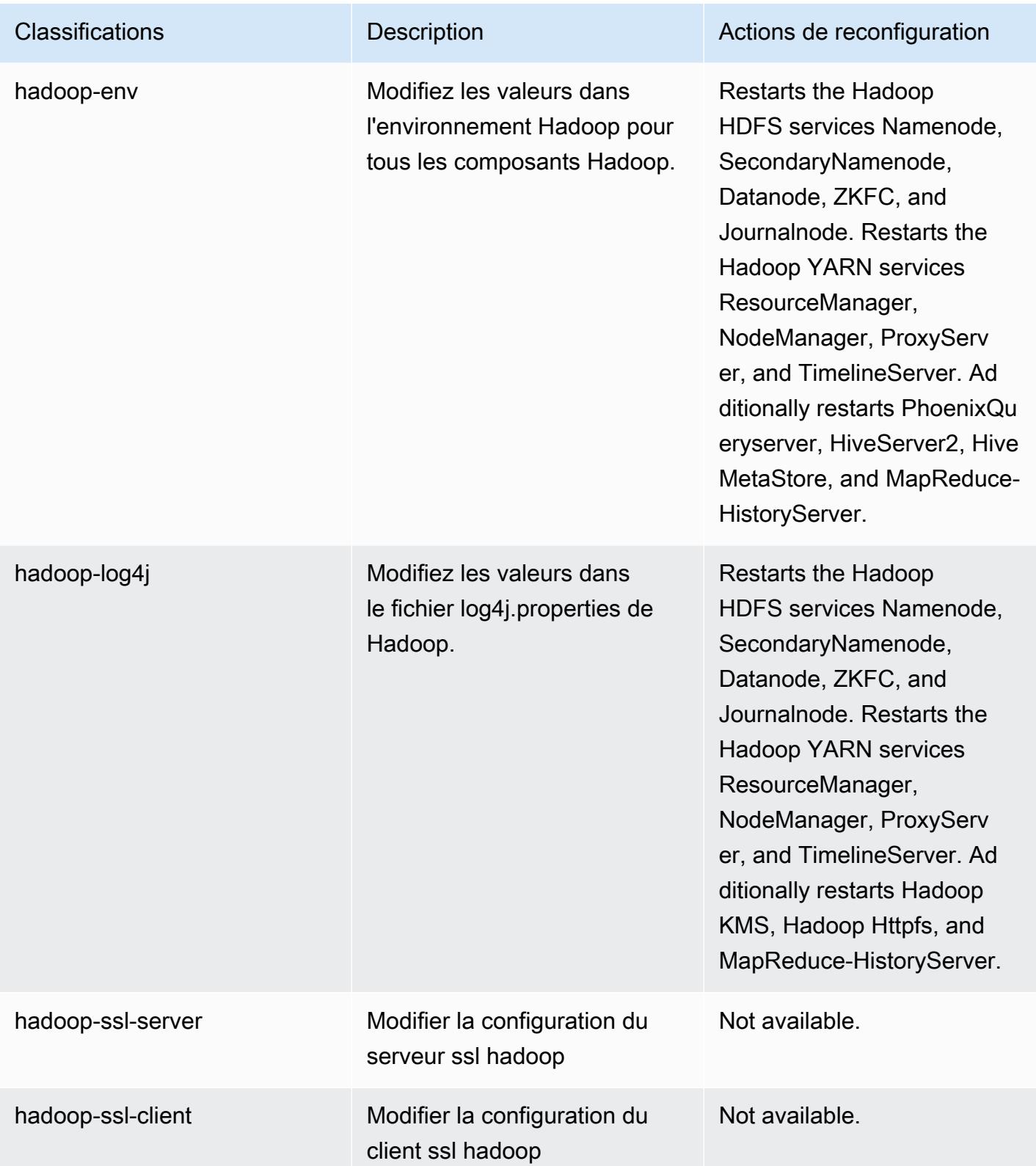

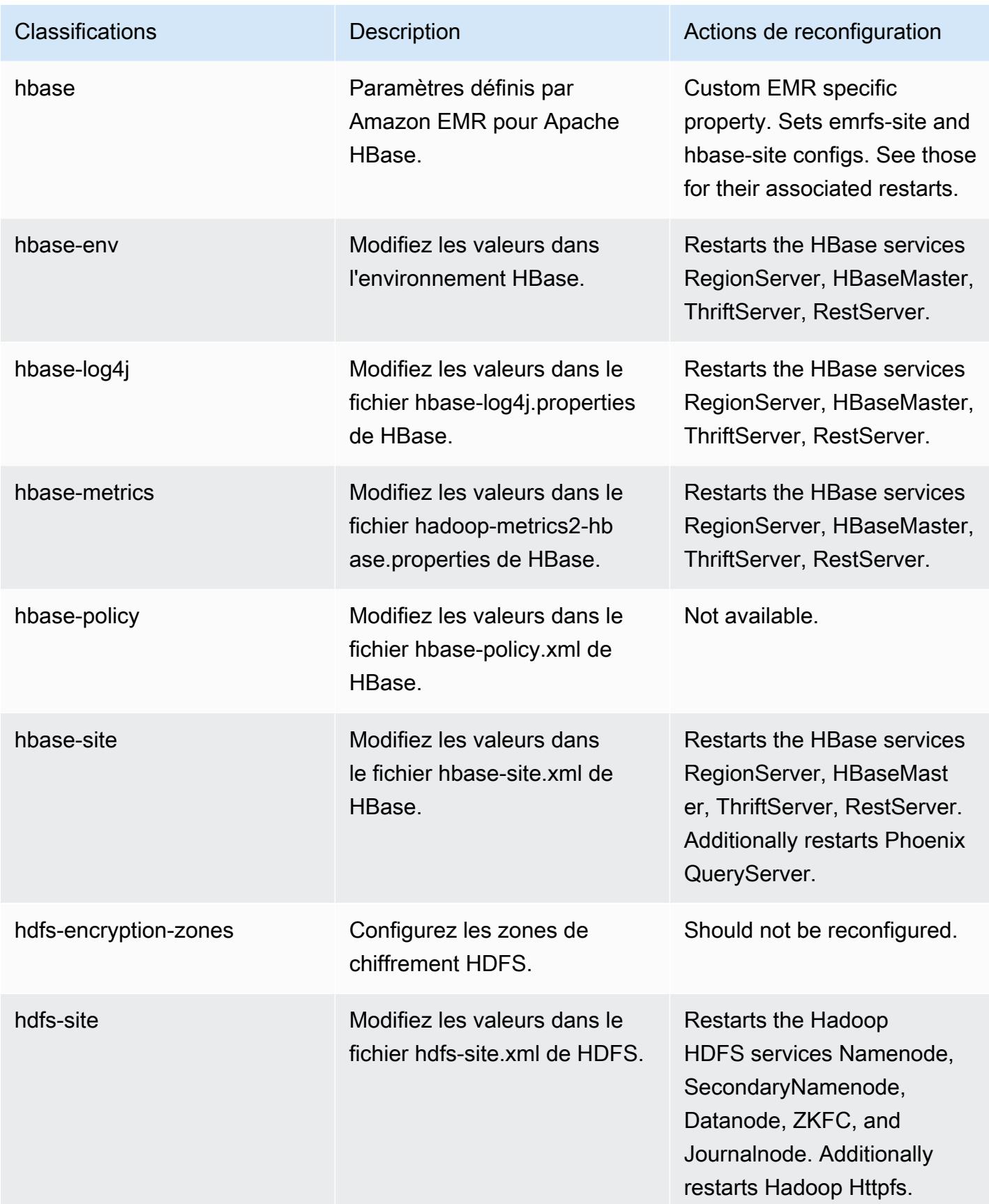

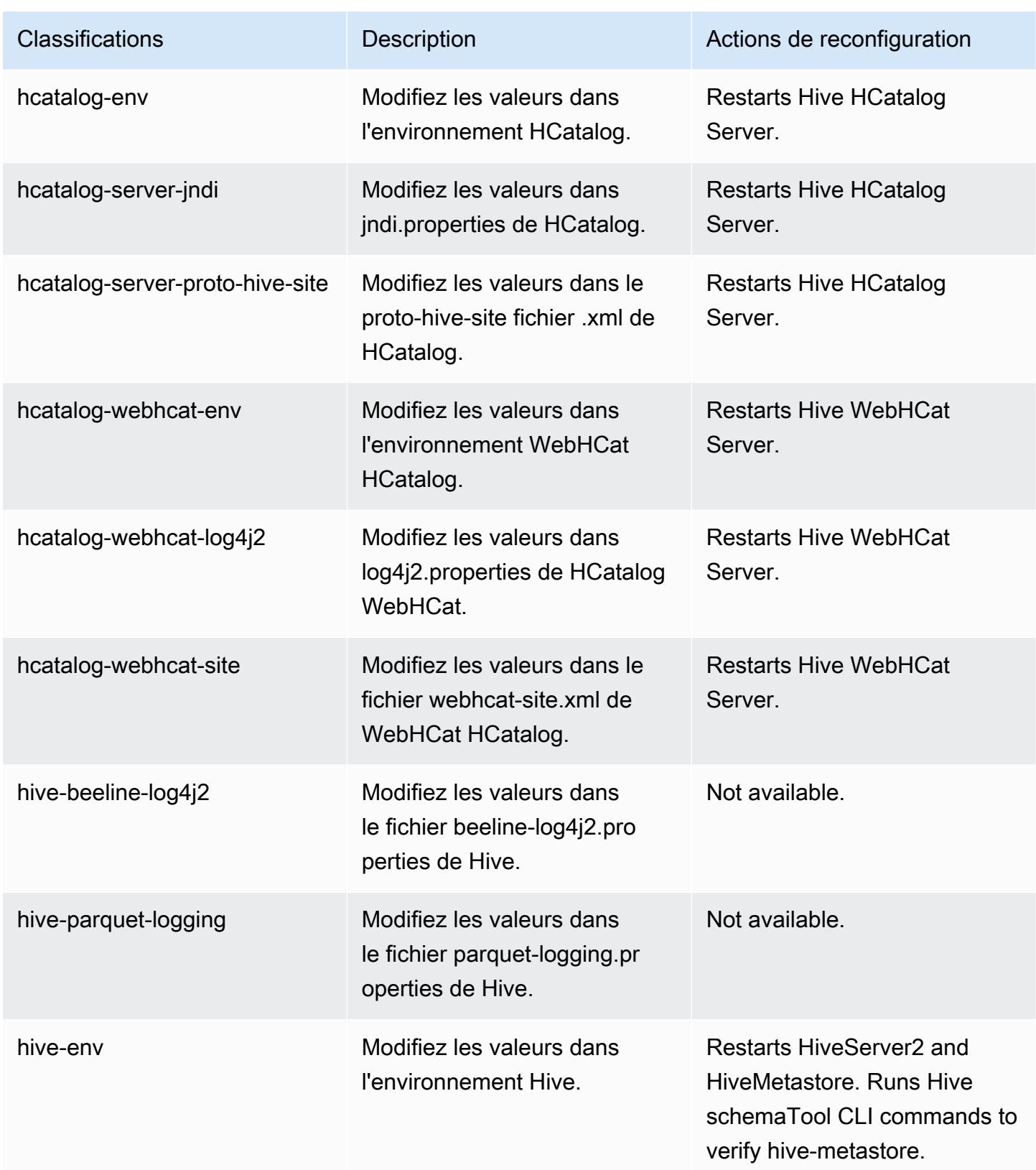

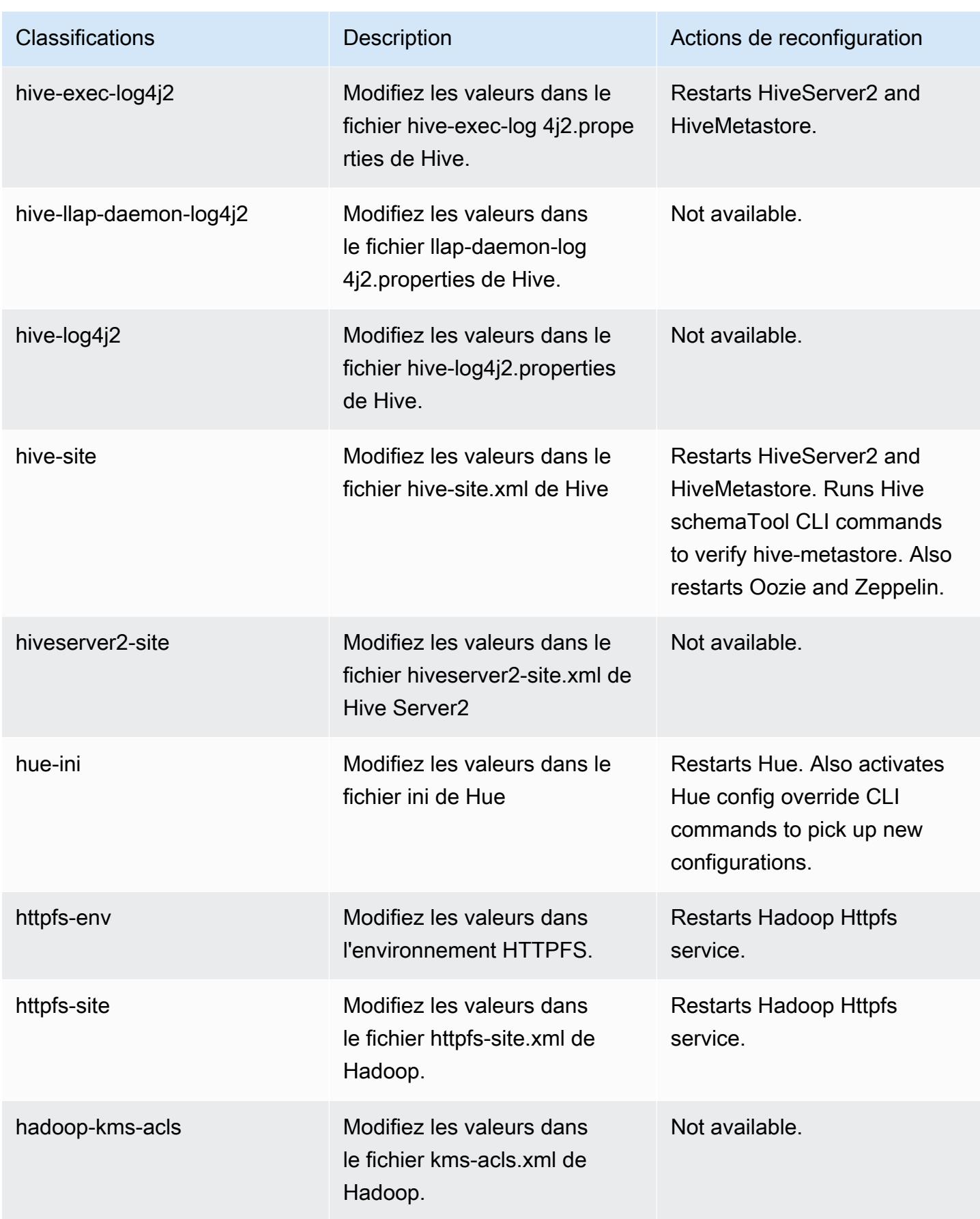

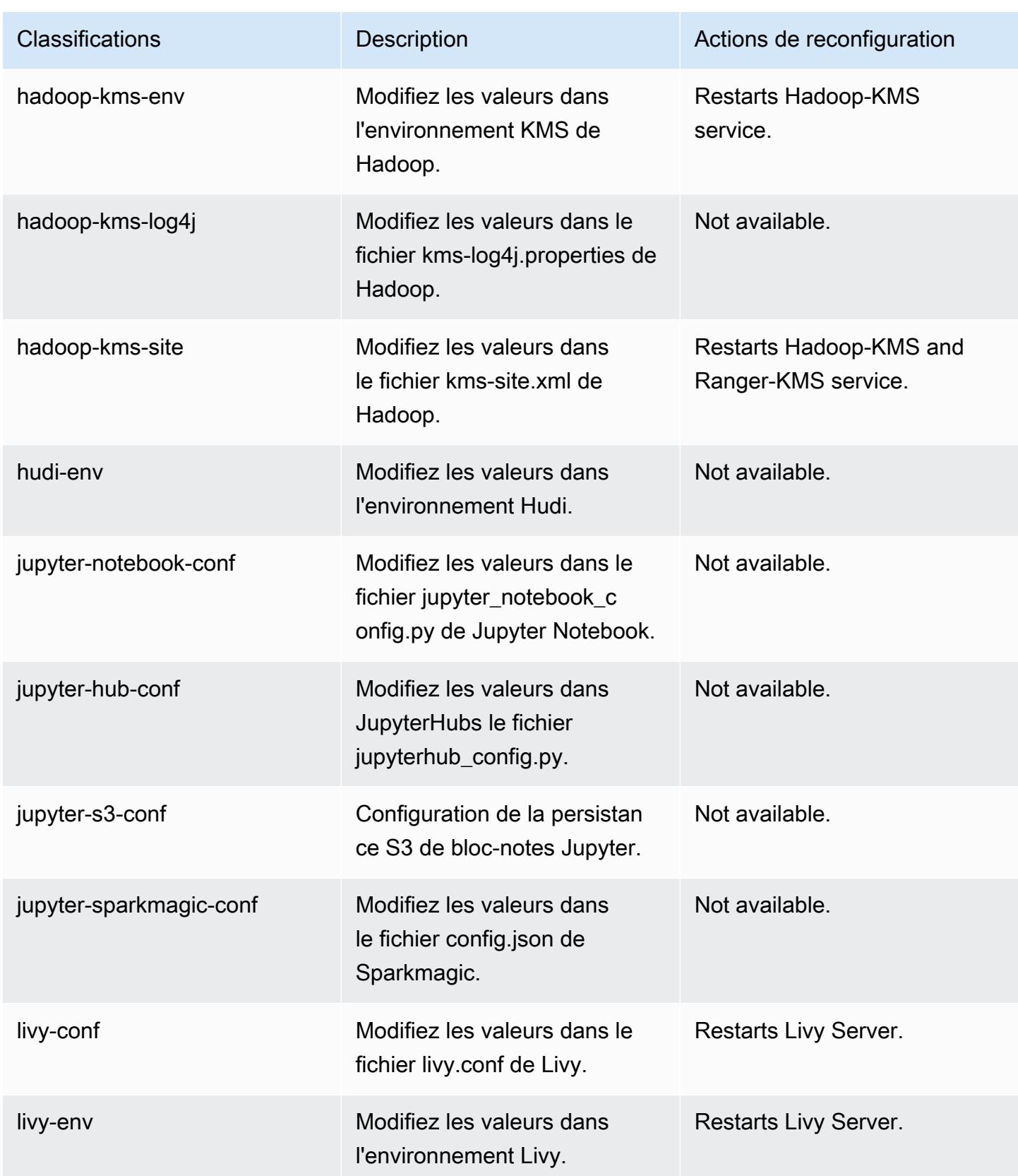

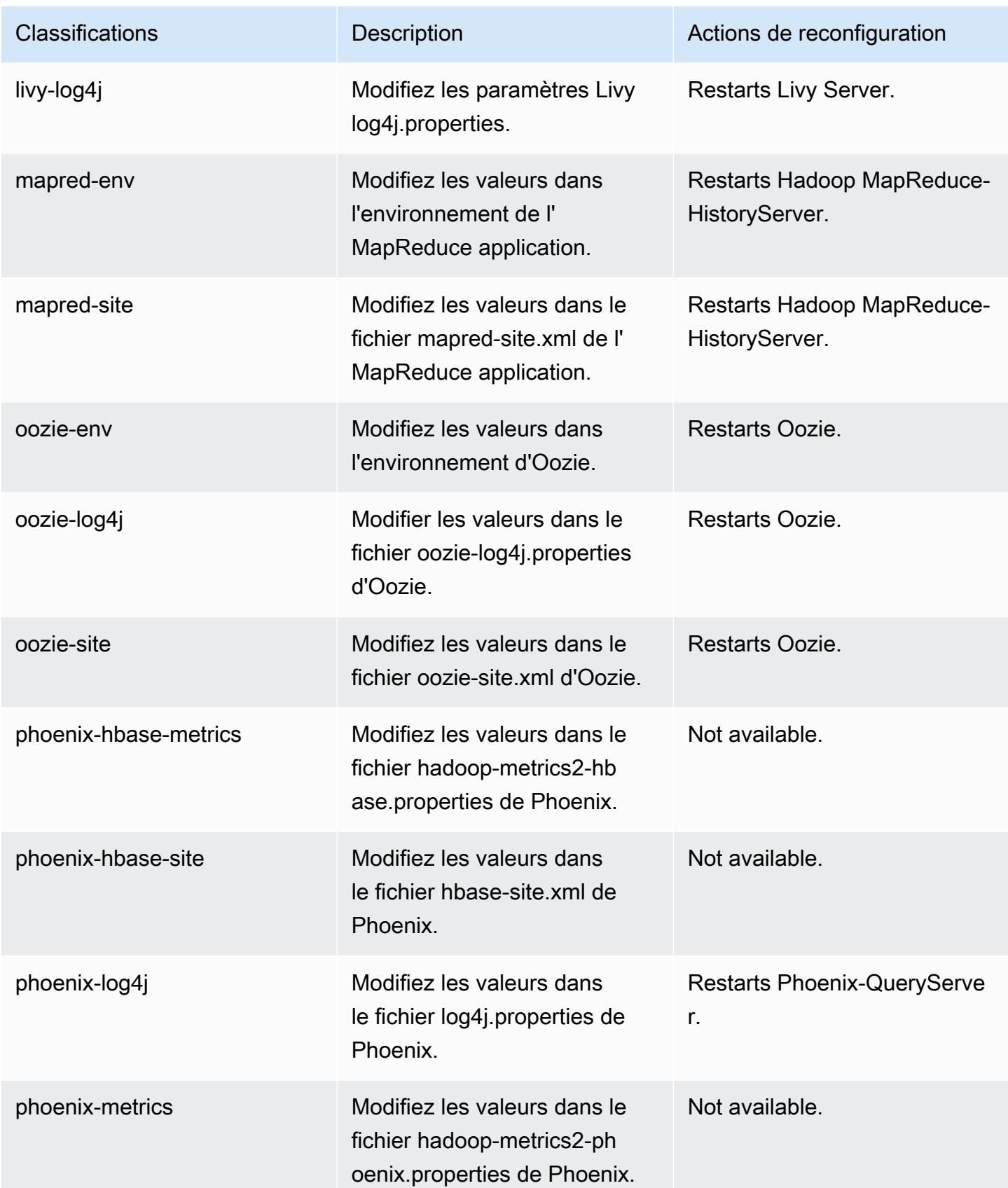

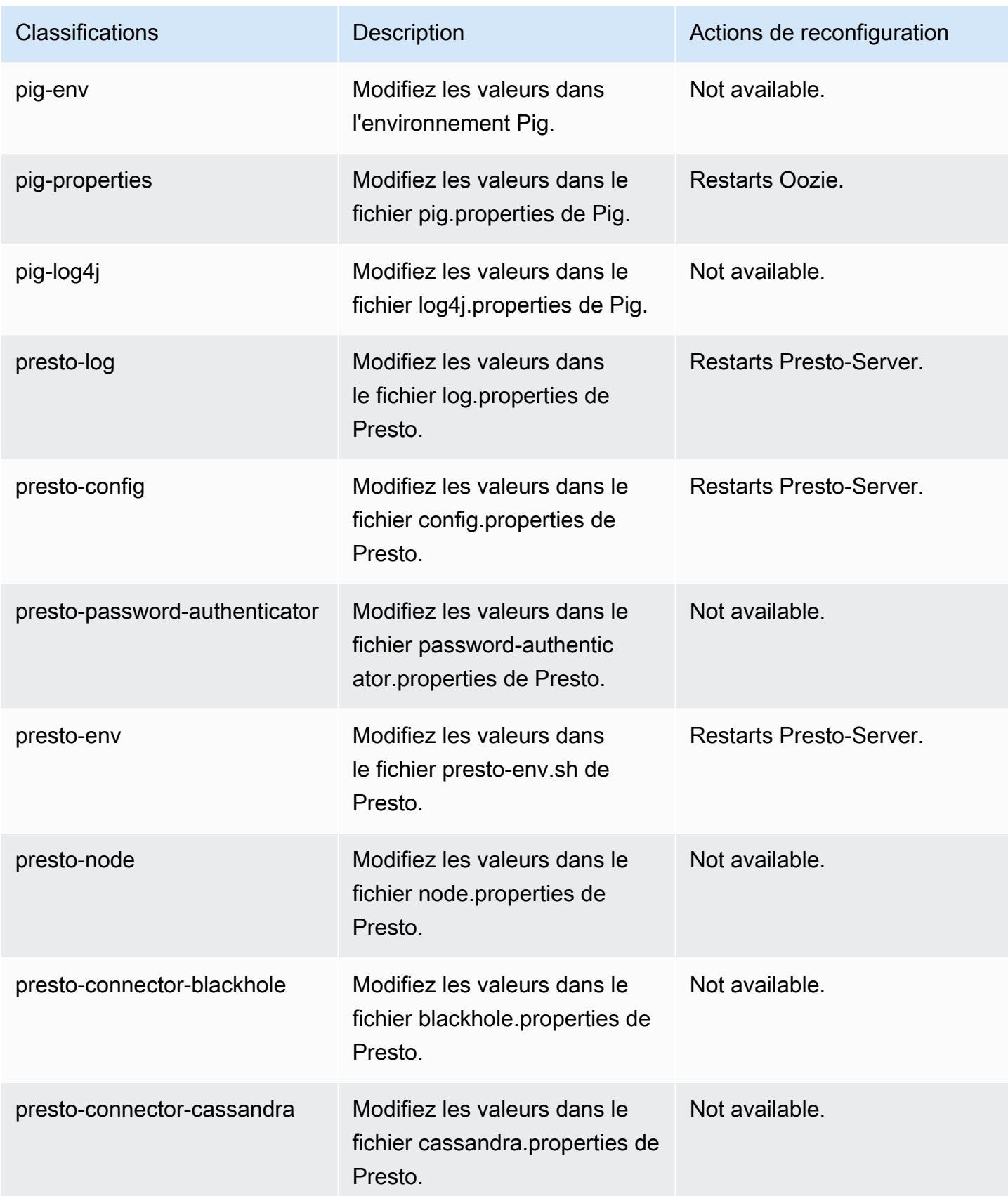

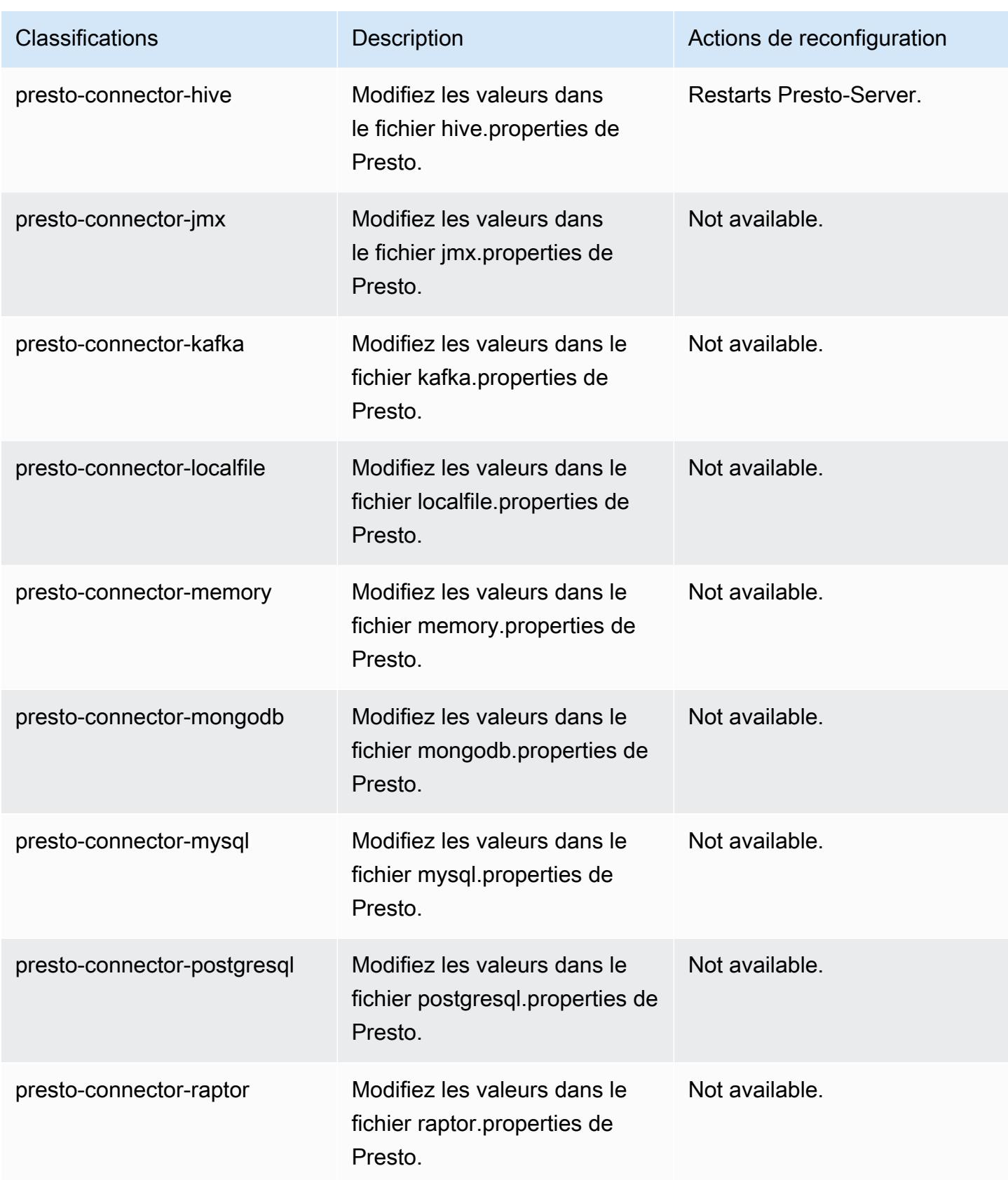

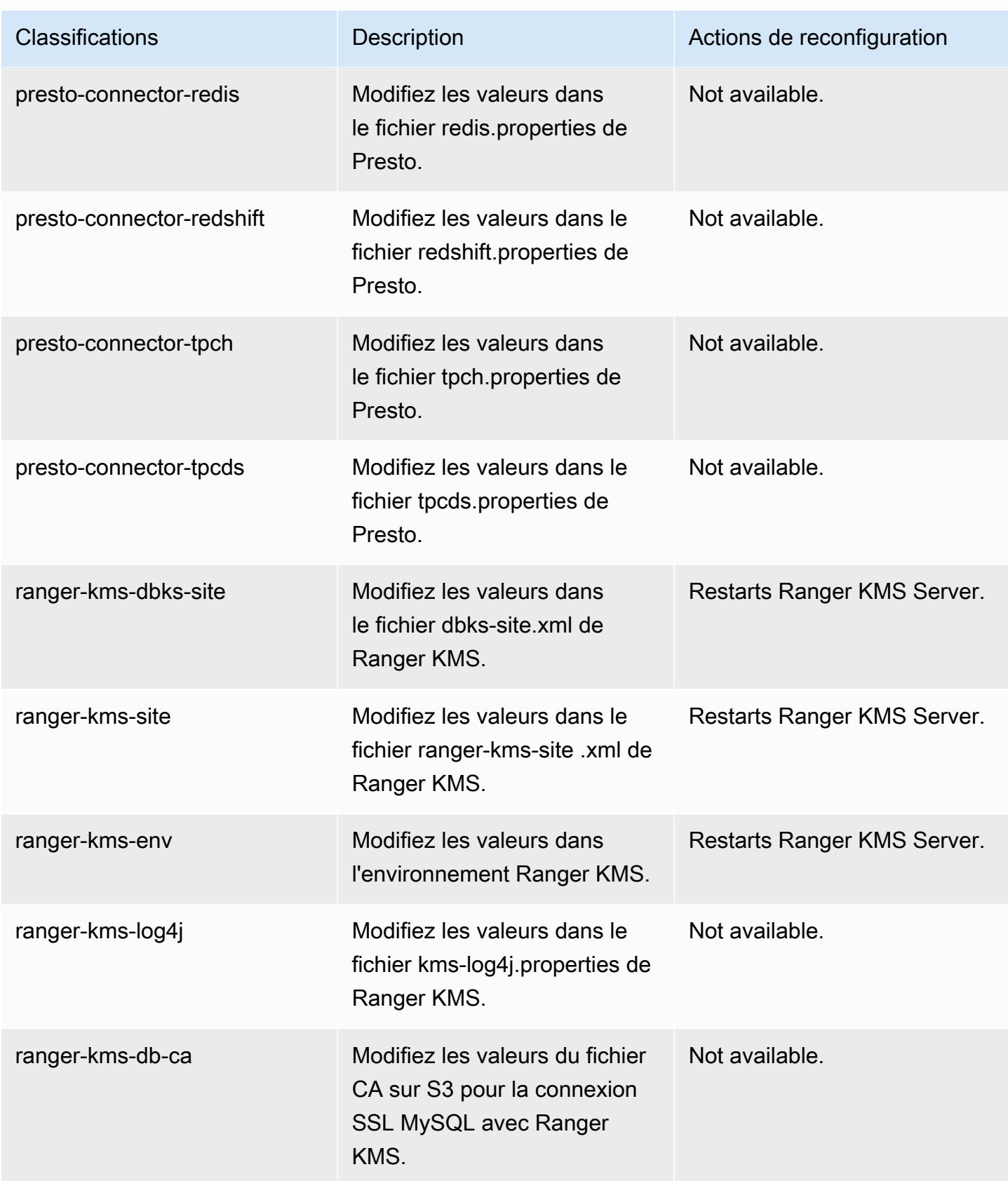

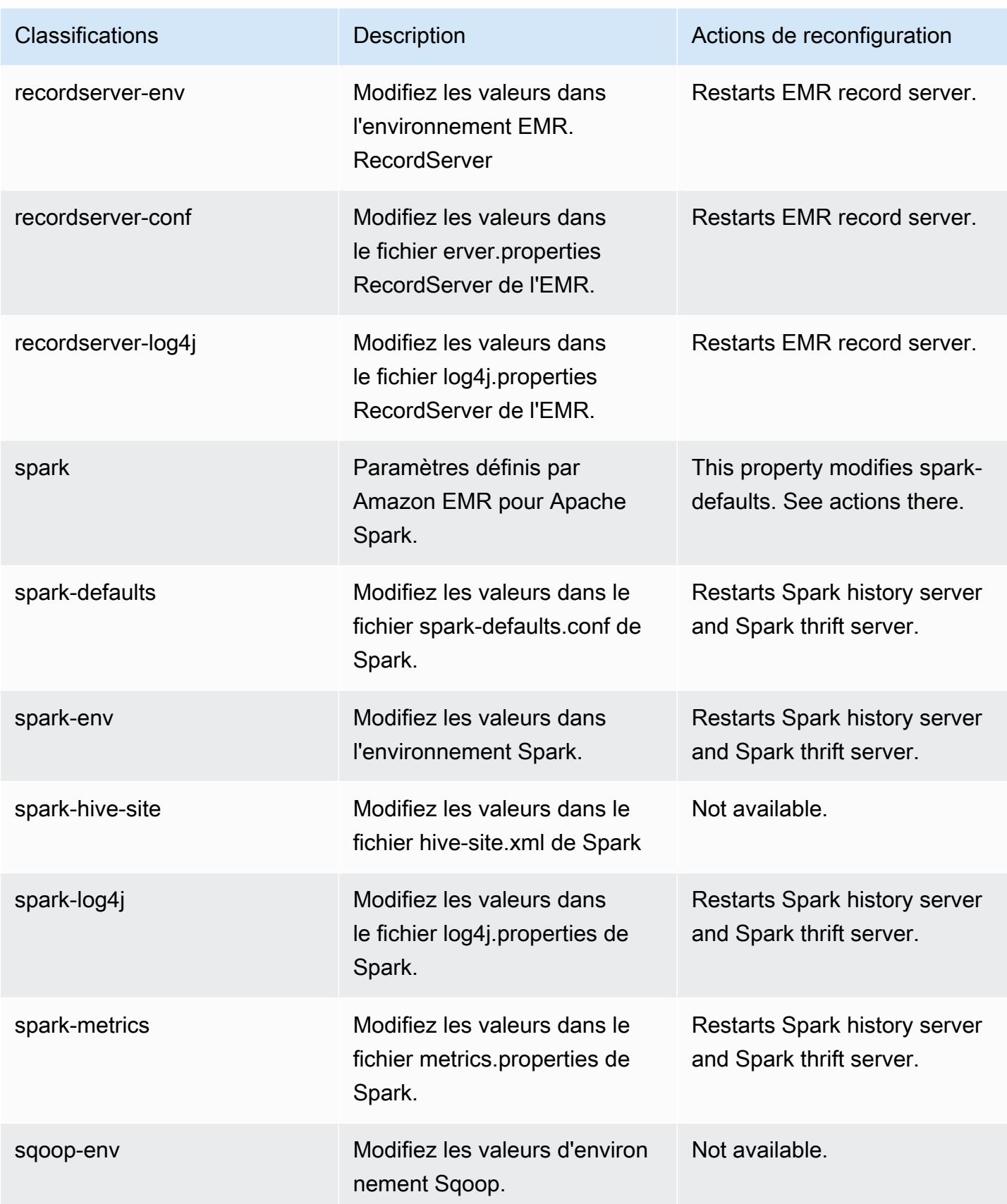

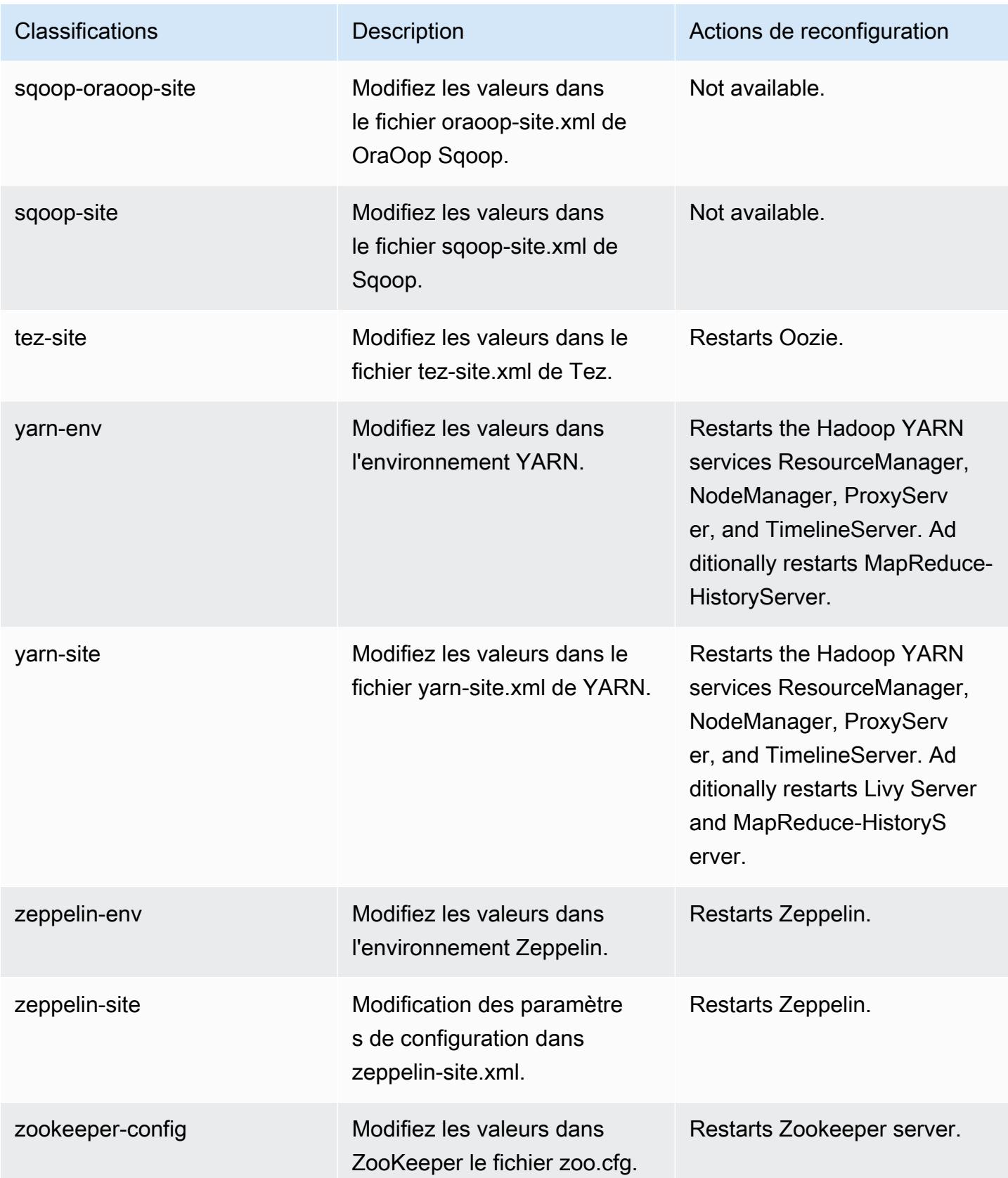

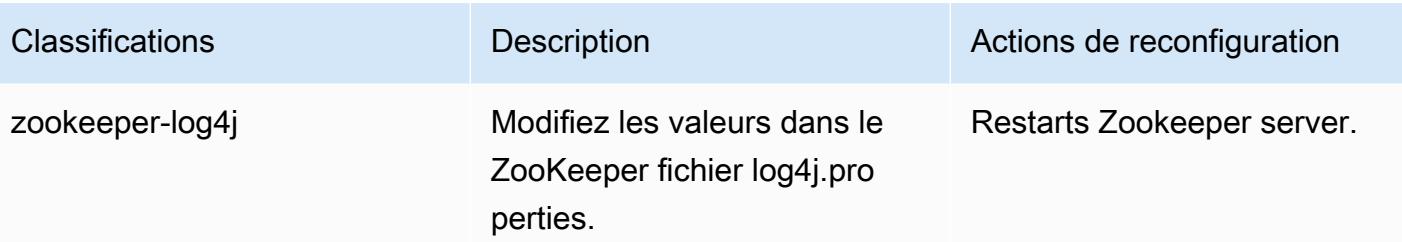

# Amazon EMR version 5.35.0

## Versions d'application 5.35.0

Les applications suivantes sont prises en charge dans cette version : [Flink,](https://flink.apache.org/) [Ganglia,](http://ganglia.info) [HBase,](http://hbase.apache.org/) [HCatalog](https://cwiki.apache.org/confluence/display/Hive/HCatalog), [Hadoop,](http://hadoop.apache.org/docs/current/) [Hive](http://hive.apache.org/), [Hudi,](https://hudi.apache.org) [Hue](http://gethue.com/), [Iceberg,](https://iceberg.apache.org/) [JupyterEnterpriseGateway,](https://jupyter-enterprise-gateway.readthedocs.io/en/latest/) [JupyterHub,](https://jupyterhub.readthedocs.io/en/latest/#) [Livy,](https://livy.incubator.apache.org/) [MXNet](https://mxnet.incubator.apache.org/), [Mahout](http://mahout.apache.org/), [Oozie,](http://oozie.apache.org/) [Phoenix,](https://phoenix.apache.org/) [Pig,](http://pig.apache.org/) [Presto](https://prestodb.io/), [Spark](https://spark.apache.org/docs/latest/), [Sqoop,](http://sqoop.apache.org/) [TensorFlow,](https://www.tensorflow.org/) [Tez,](https://tez.apache.org/) [Zeppelin](https://zeppelin.incubator.apache.org/), et [ZooKeeper](https://zookeeper.apache.org).

Le tableau ci-dessous répertorie les versions d'application disponibles dans cette version d'Amazon EMR et les versions d'application des trois versions précédentes d'Amazon EMR (le cas échéant).

Pour obtenir un historique complet des versions des applications de chaque version d'Amazon EMR, consultez les rubriques suivantes :

- [Versions des applications dans les versions 7.x d'Amazon EMR](#page-23-0)
- [Versions des applications dans les versions 6.x d'Amazon EMR](#page-87-0)
- [Versions des applications dans les versions 5.x d'Amazon EMR](#page-1077-0)
- [Versions des applications dans les versions 4.x d'Amazon EMR](#page-2671-0)

Informations sur la version de l'application

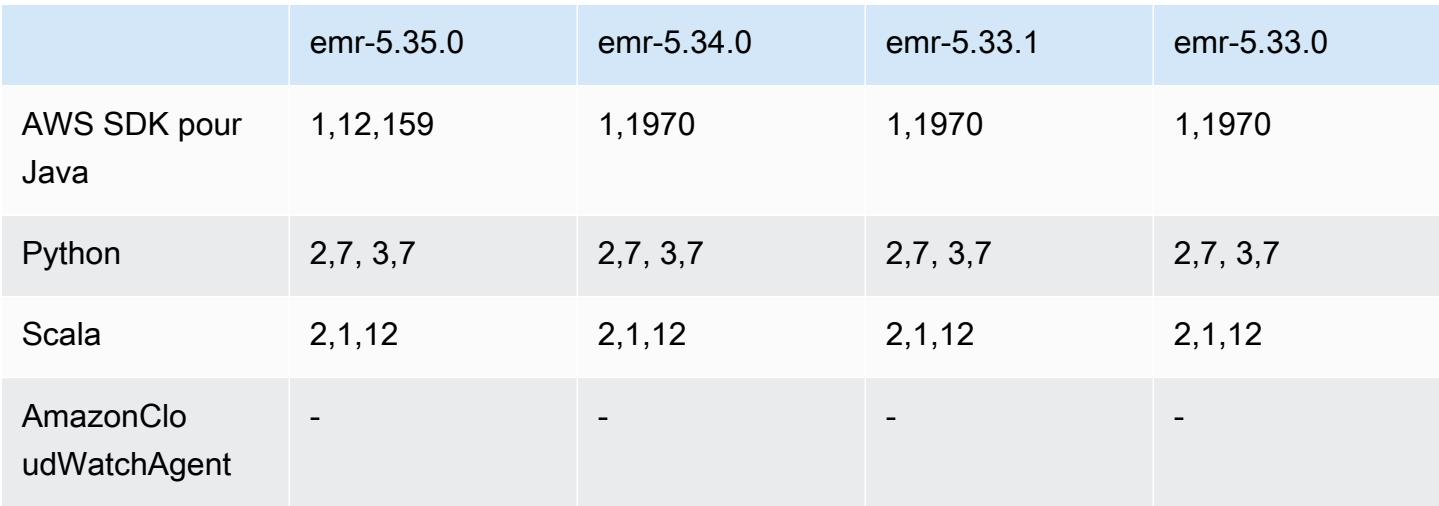

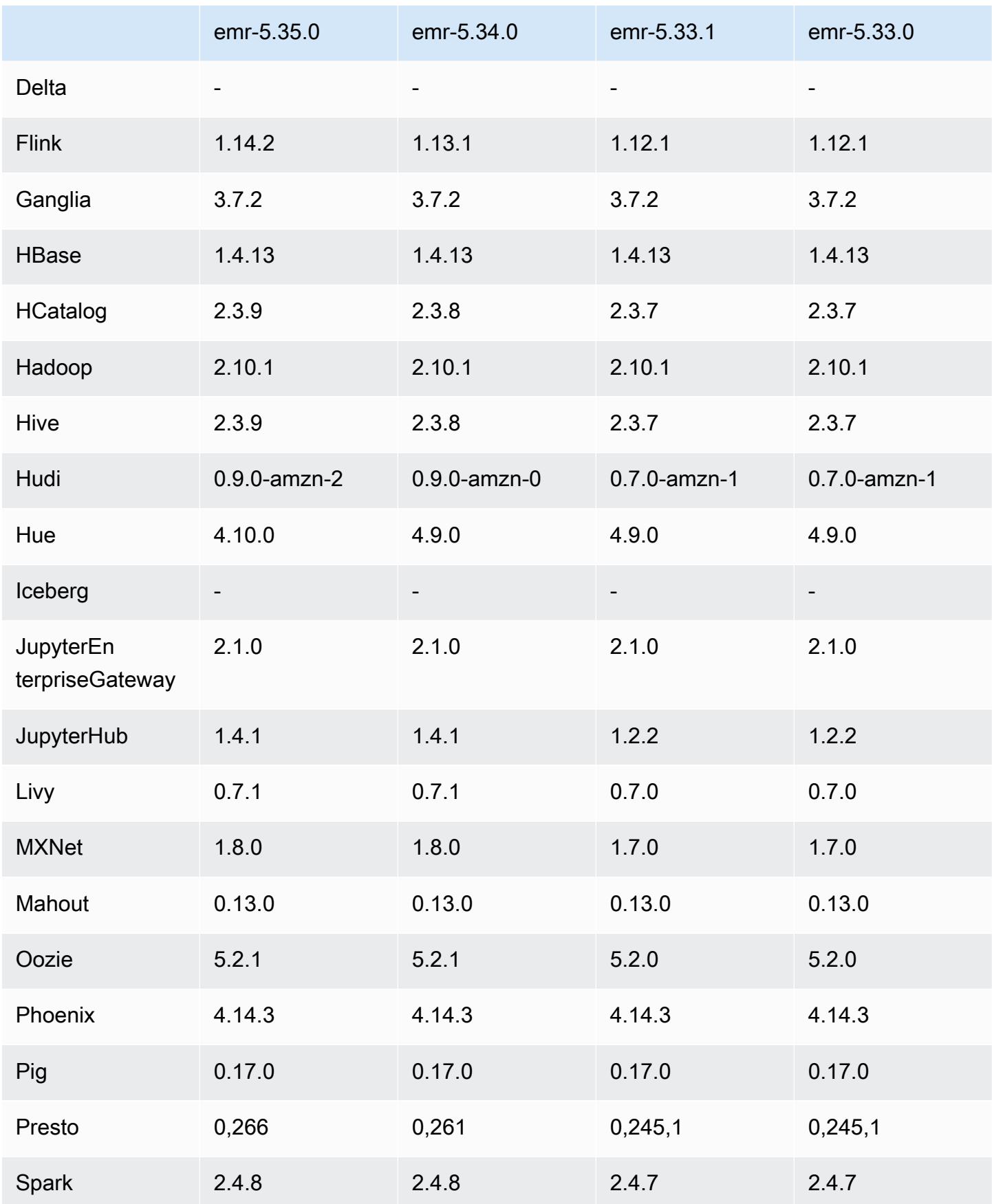
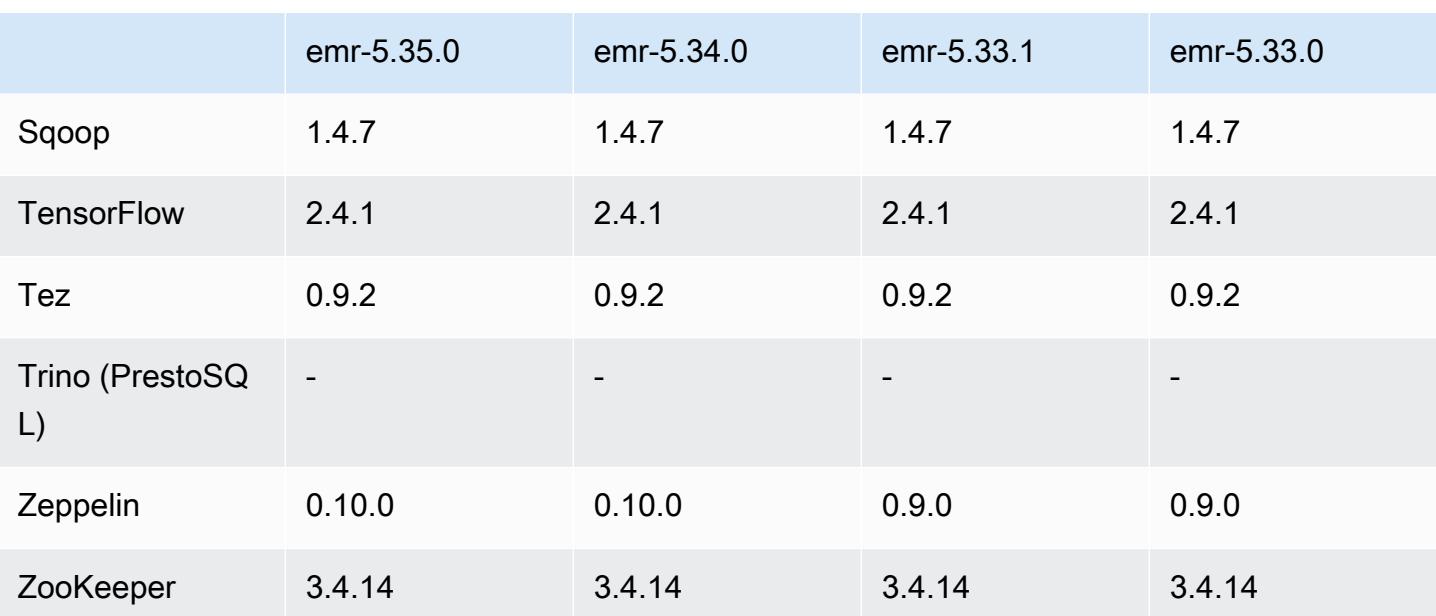

## Notes de mise à jour 5.35.0

Ceci est la note de mise à jour de la version 5.35.0 d'Amazon EMR.

Les notes de mises à jour suivantes incluent des informations sur la version Amazon EMR 5.35.0. Les modifications ont été apportées à la version 5.34.0.

Date de parution initiale : 30 mars 2022

### Nouvelles fonctions

• Les applications Amazon EMR version 5.35 qui utilisent Log4j 1.x et Log4j 2.x sont mises à niveau pour utiliser Log4j 1.2.17 (ou version ultérieure) et Log4j 2.17.1 (ou version ultérieure) respectivement, et ne nécessitent pas d'actions d'amorçage pour atténuer les problèmes CVE dans les versions précédentes. veuillez consulter [Approche visant à atténuer le CVE-2021-44228.](#page-3121-0)

### Modifications, améliorations et problèmes résolus

Modifications apportées à Flink

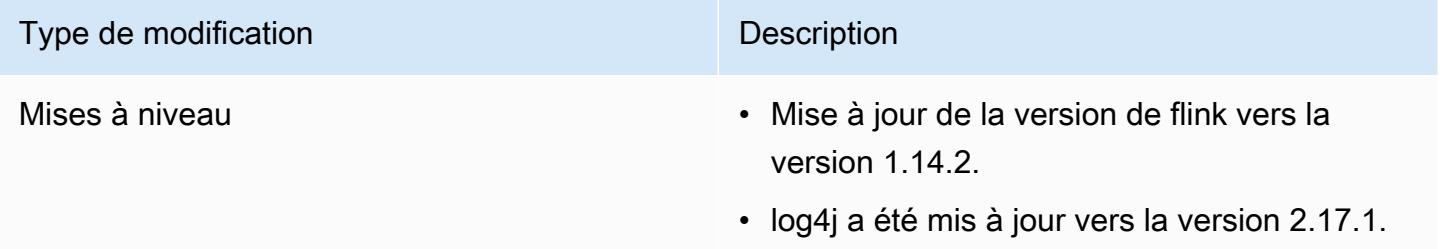

# Modifications apportées à Hadoop

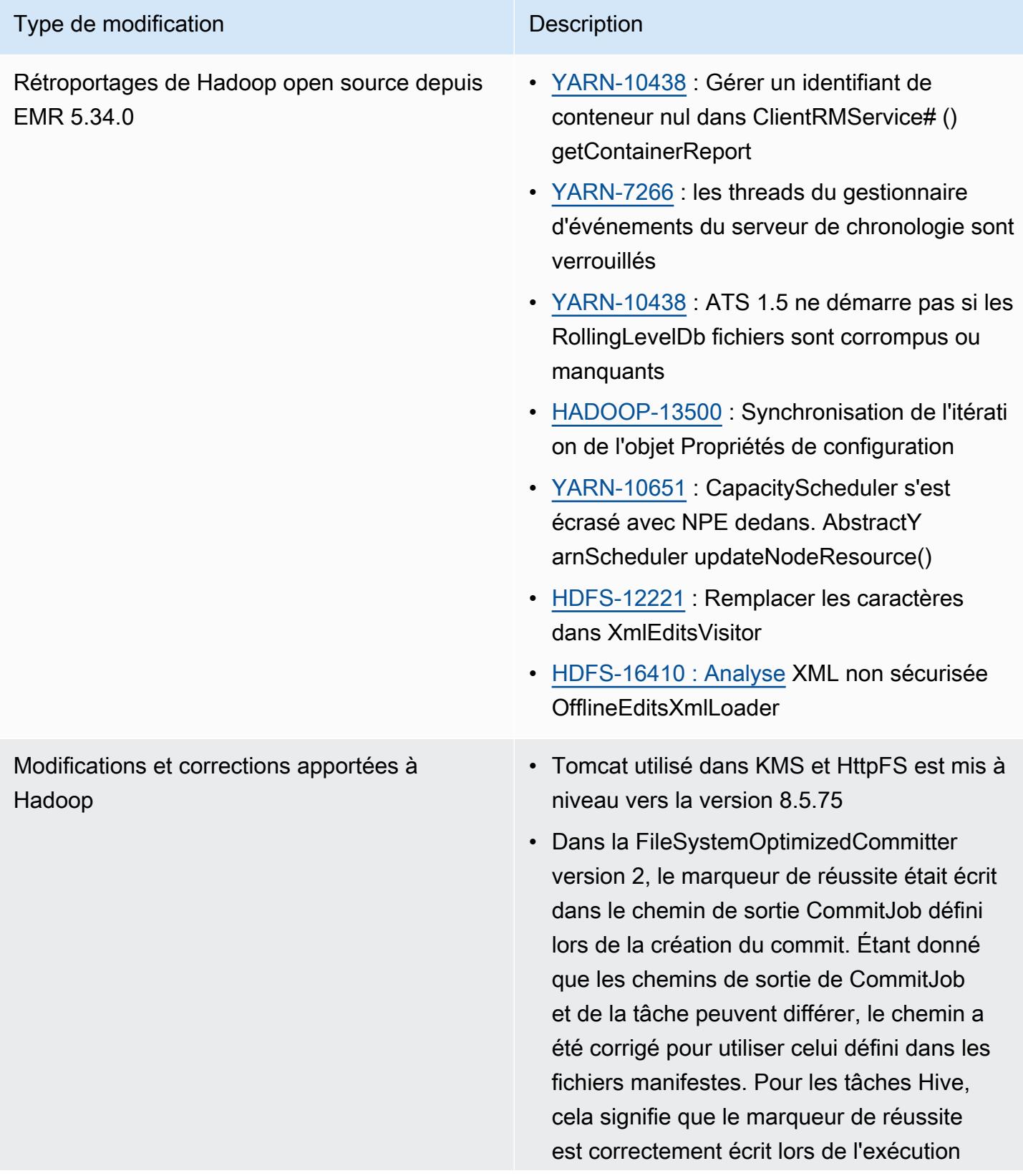

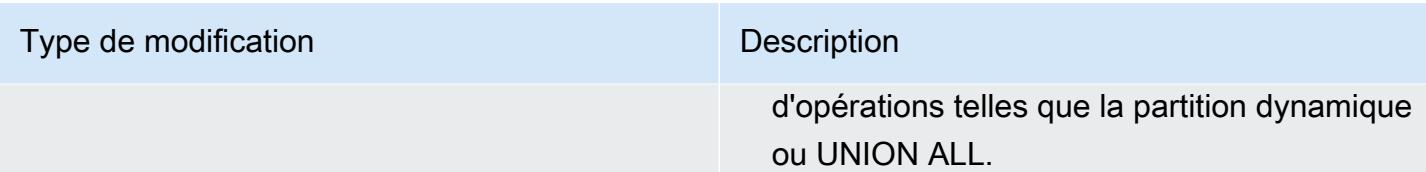

# Modifications apportées à Hive

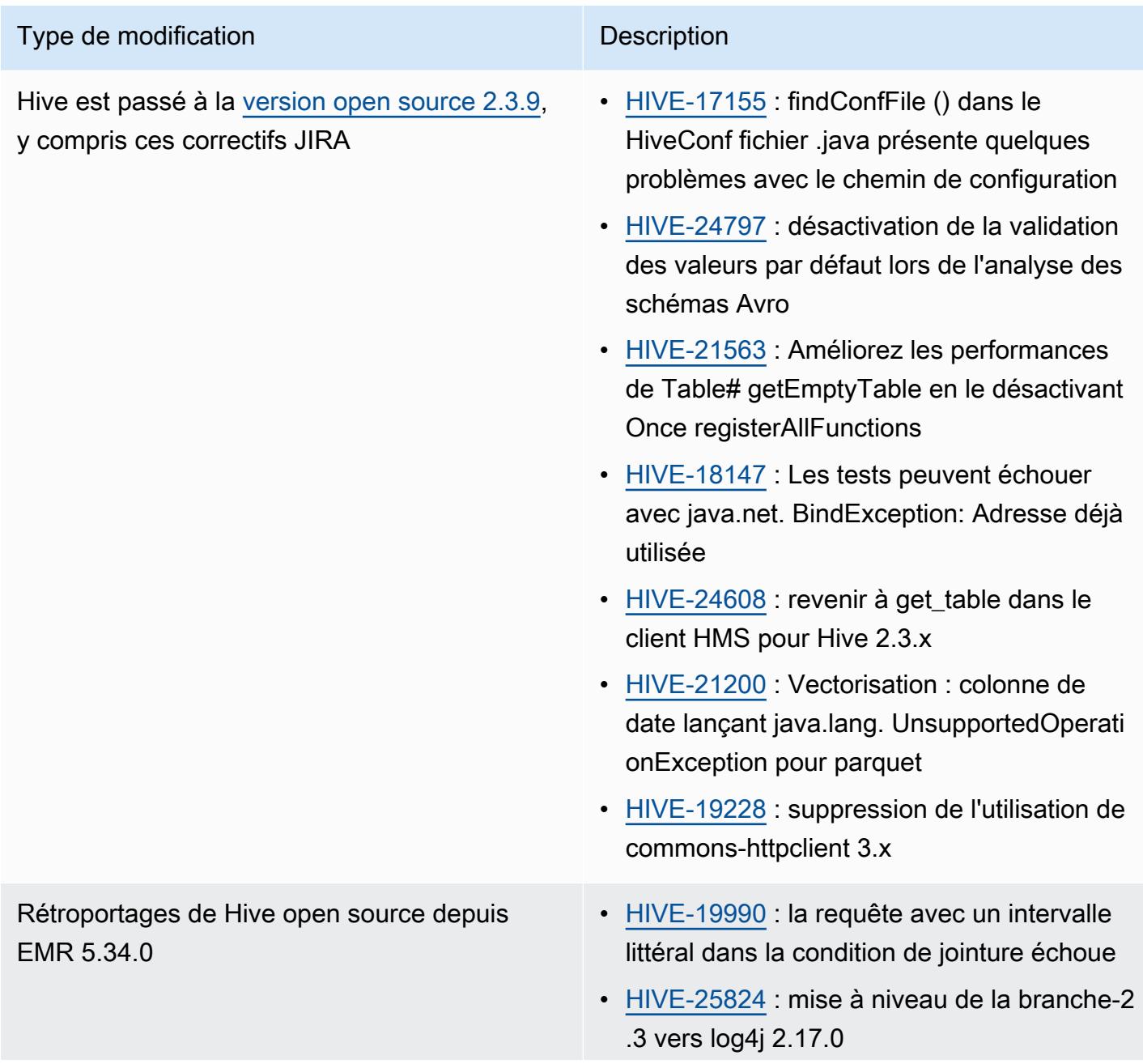

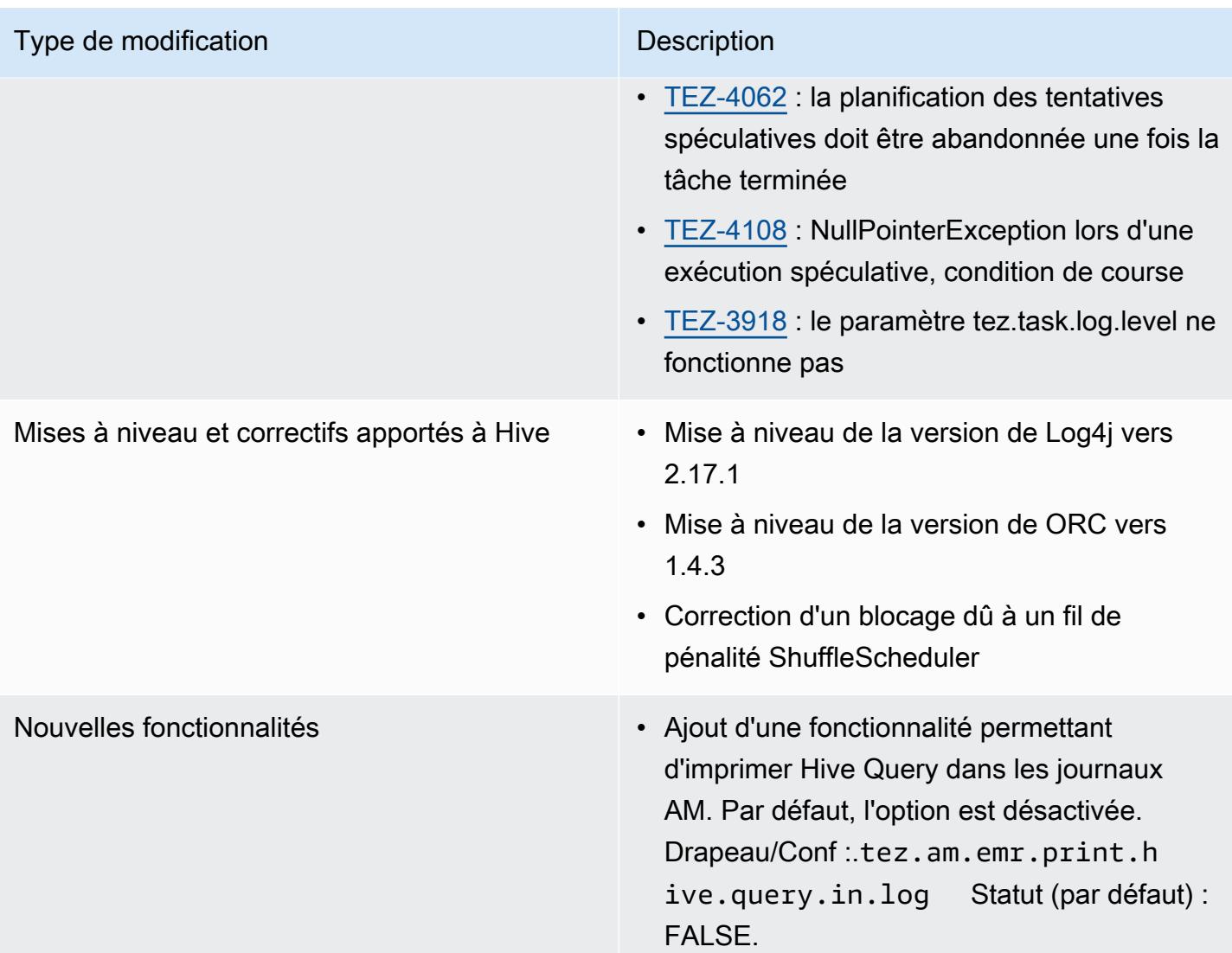

# Modifications apportées à Oozie

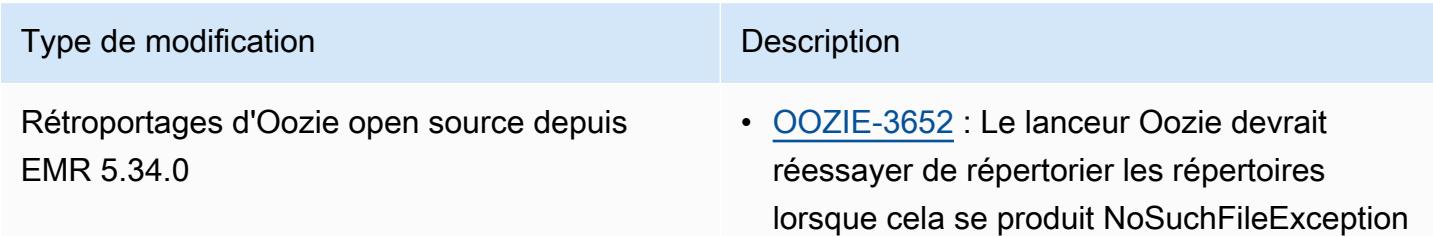

#### Modifications apportées à Pig

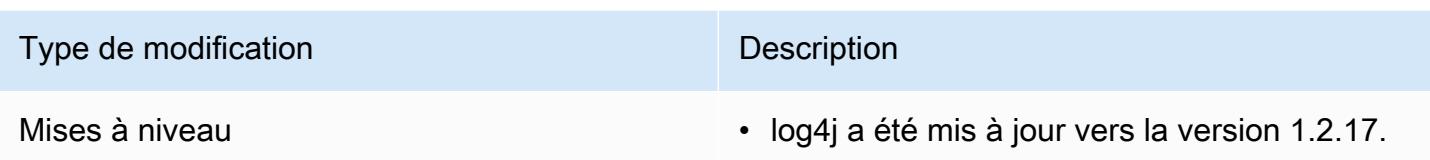

#### Problèmes connus

- Lorsque vous utilisez Spark avec le formatage de l'emplacement de partition Hive pour lire des données dans Amazon S3, et que vous exécutez Spark sur les versions 5.30.0 à 5.36.0 et 6.2.0 à 6.9.0 d'Amazon EMR, vous pouvez rencontrer un problème qui empêche votre cluster de lire correctement les données. Cela peut se produire si vos partitions présentent toutes les caractéristiques suivantes :
	- Deux partitions ou plus sont analysées à partir de la même table.
	- Au moins un chemin de répertoire de partition est un préfixe d'au moins un autre chemin de répertoire de partition, par exemple, s3://bucket/table/p=a est un préfixe de s3:// bucket/table/p=a b.
	- Le premier caractère qui suit le préfixe dans le répertoire de l'autre partition a une valeur UTF-8 inférieure au caractère / (U+002F). Par exemple, le caractère d'espace (U+0020) qui apparaît entre a et b dans s3://bucket/table/p=a b entre dans cette catégorie. Notez qu'il existe 14 autres caractères de non-contrôle : !"#\$%&'()\*+,-. Pour plus d'informations, consultez [Table](https://www.utf8-chartable.de/) [de codage UTF-8 et les caractères Unicode.](https://www.utf8-chartable.de/)

Pour contourner ce problème, définissez la configuration spark.sql.sources.fastS3PartitionDiscovery.enabled sur false dans la classification spark-defaults.

### Versions des composants 5.35.0

Les composants installés par Amazon EMR avec cette version sont répertoriés ci-dessous. Certains sont installés dans le cadre de packages d'application de Big Data. Les autres sont propres à Amazon EMR et installés pour les fonctions et processus système. Ceux-ci commencent généralement par emr ou aws. Les packages d'application de big data de la version Amazon EMR la plus récente sont généralement la dernière version trouvée dans la communauté. Nous nous efforçons de mettre à disposition les versions de la communauté dans Amazon EMR le plus rapidement possible.

Certains composants dans Amazon EMR diffèrent des versions de la communauté. Ces composants ont une étiquette de version sous la forme *CommunityVersion*-amzn-*EmrVersion*. *EmrVersion* commence à 0. Par exemple, si un composant de la communauté open source nommé myappcomponent avec la version 2.2 a été modifié trois fois en vue de son inclusion dans différentes versions d'Amazon EMR, sa version apparaît sous le nom 2.2-amzn-2.

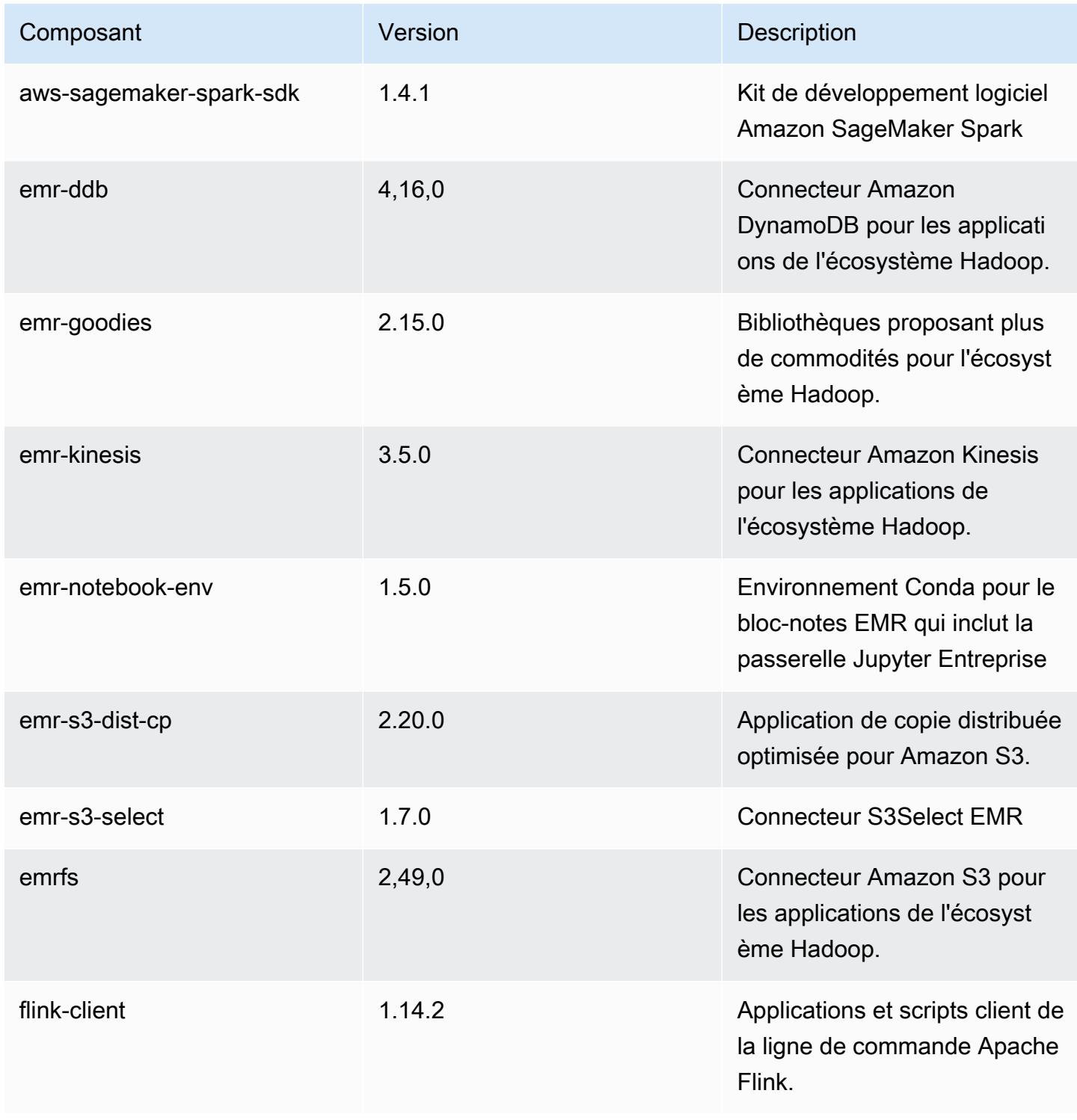

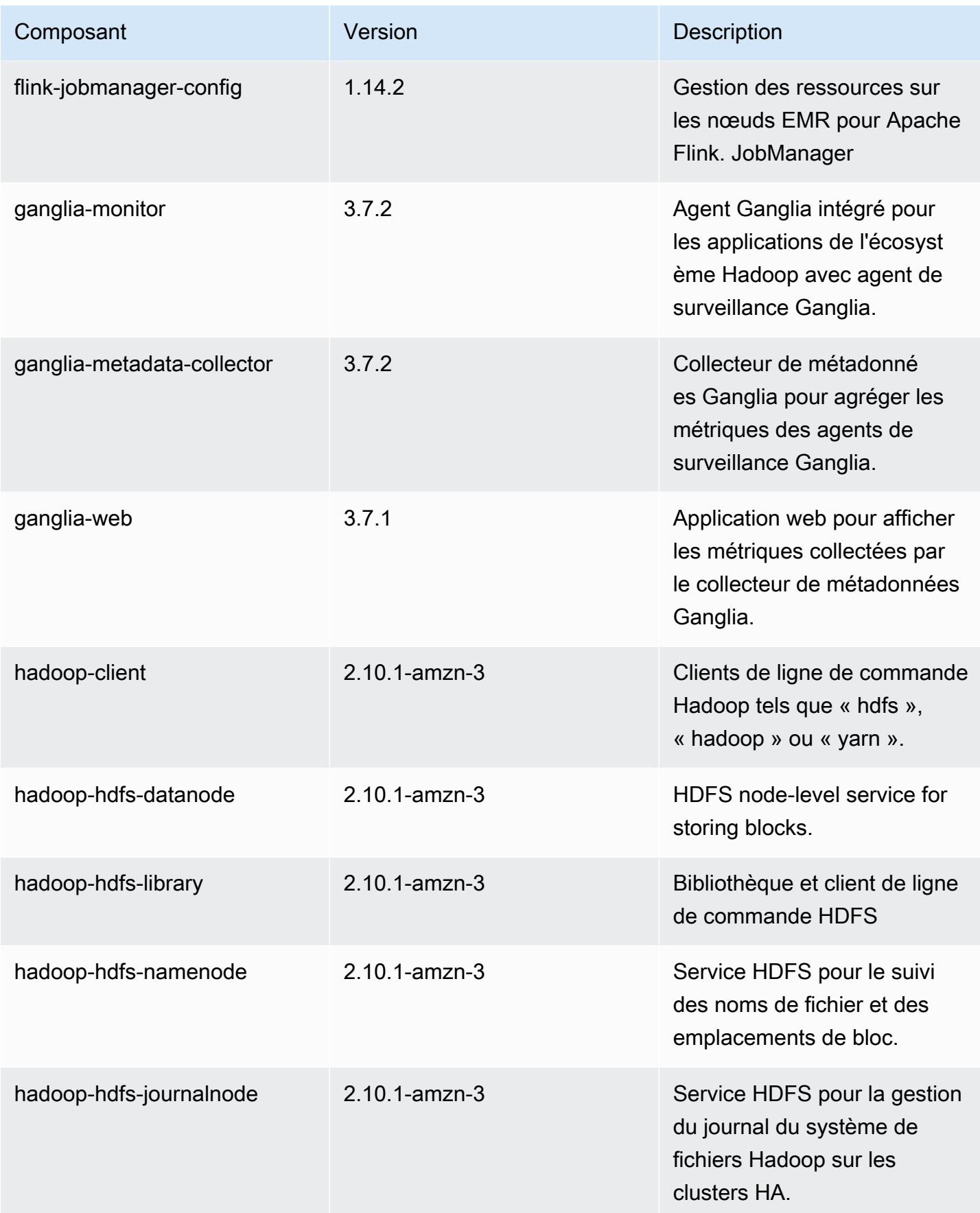

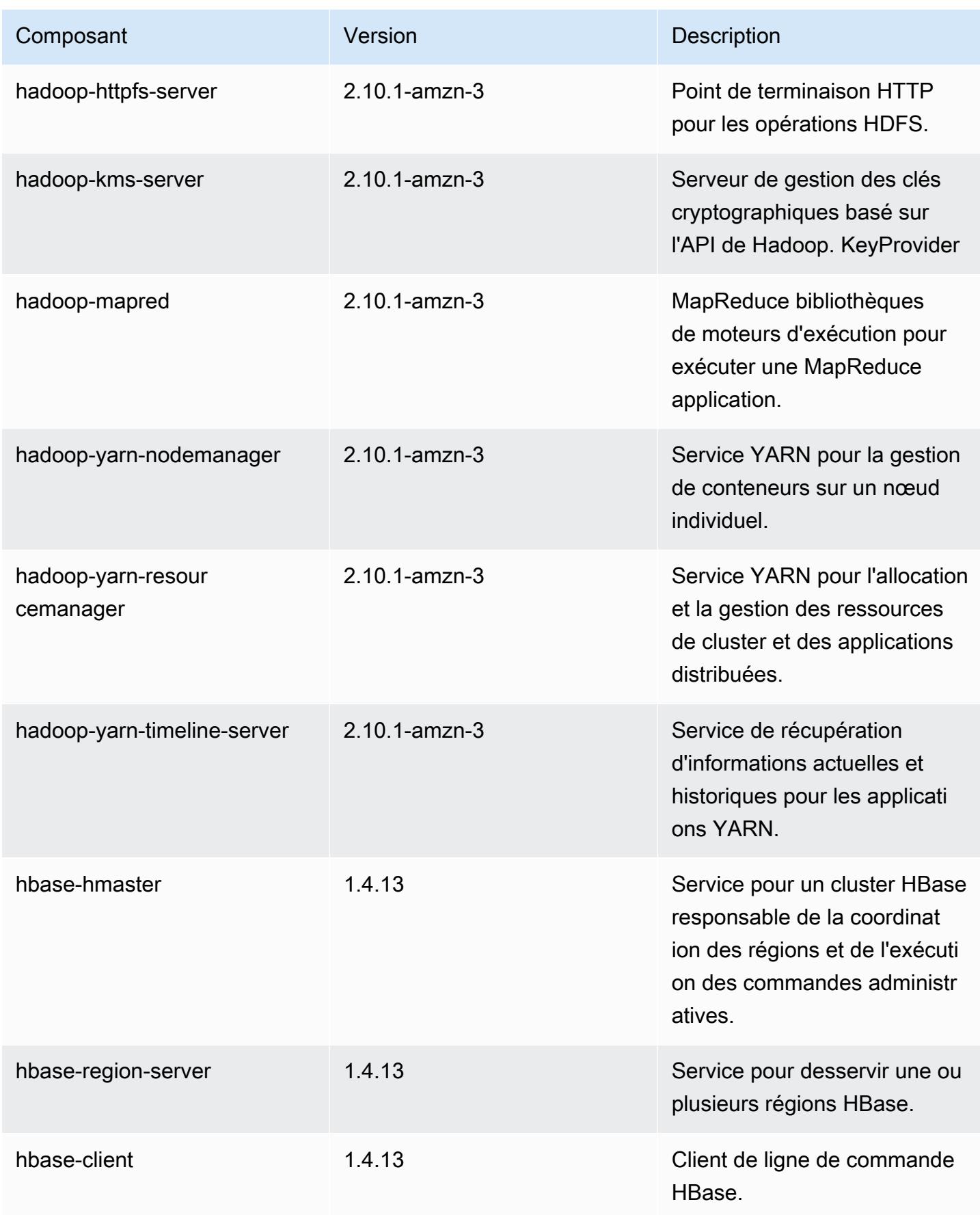

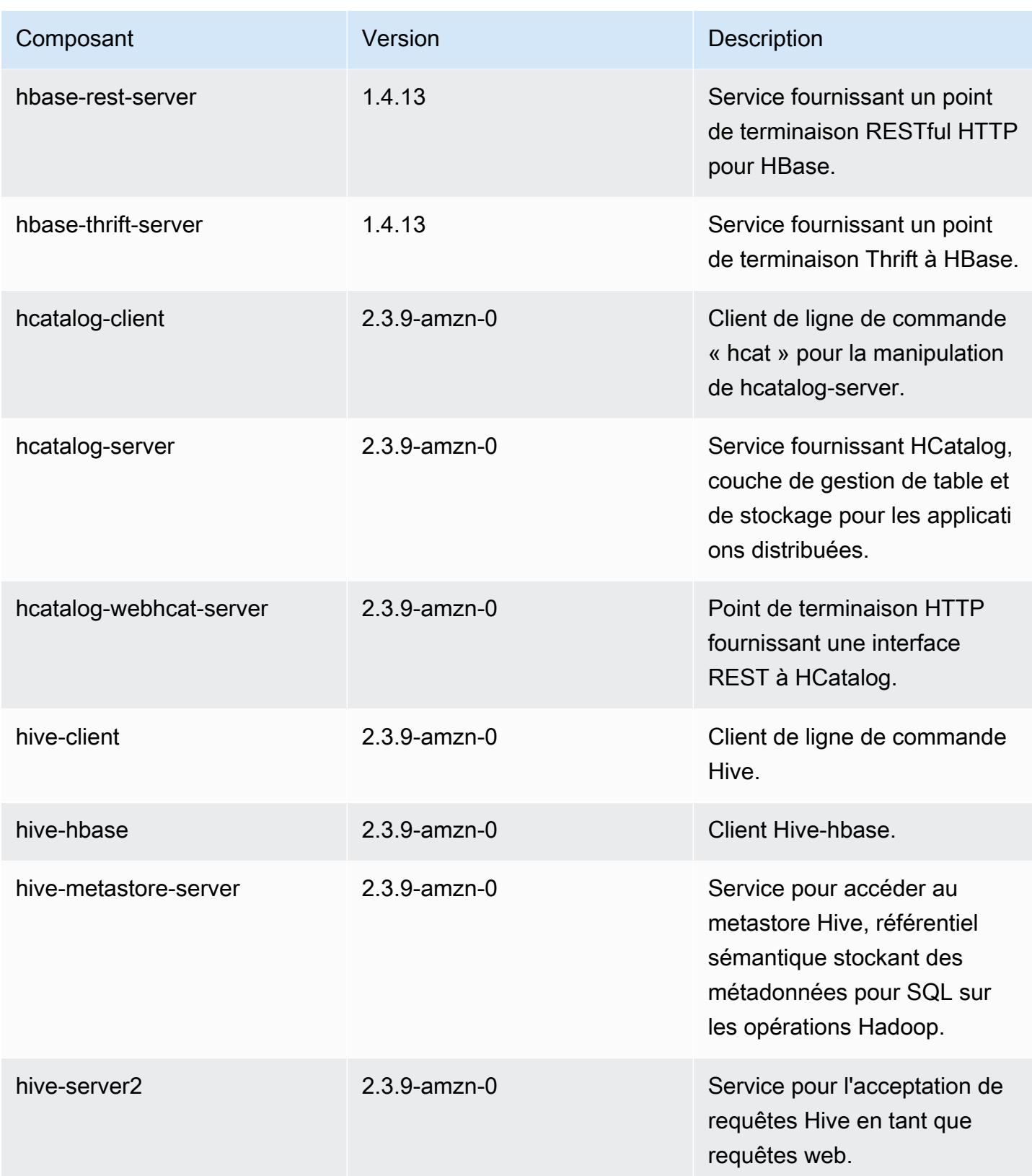

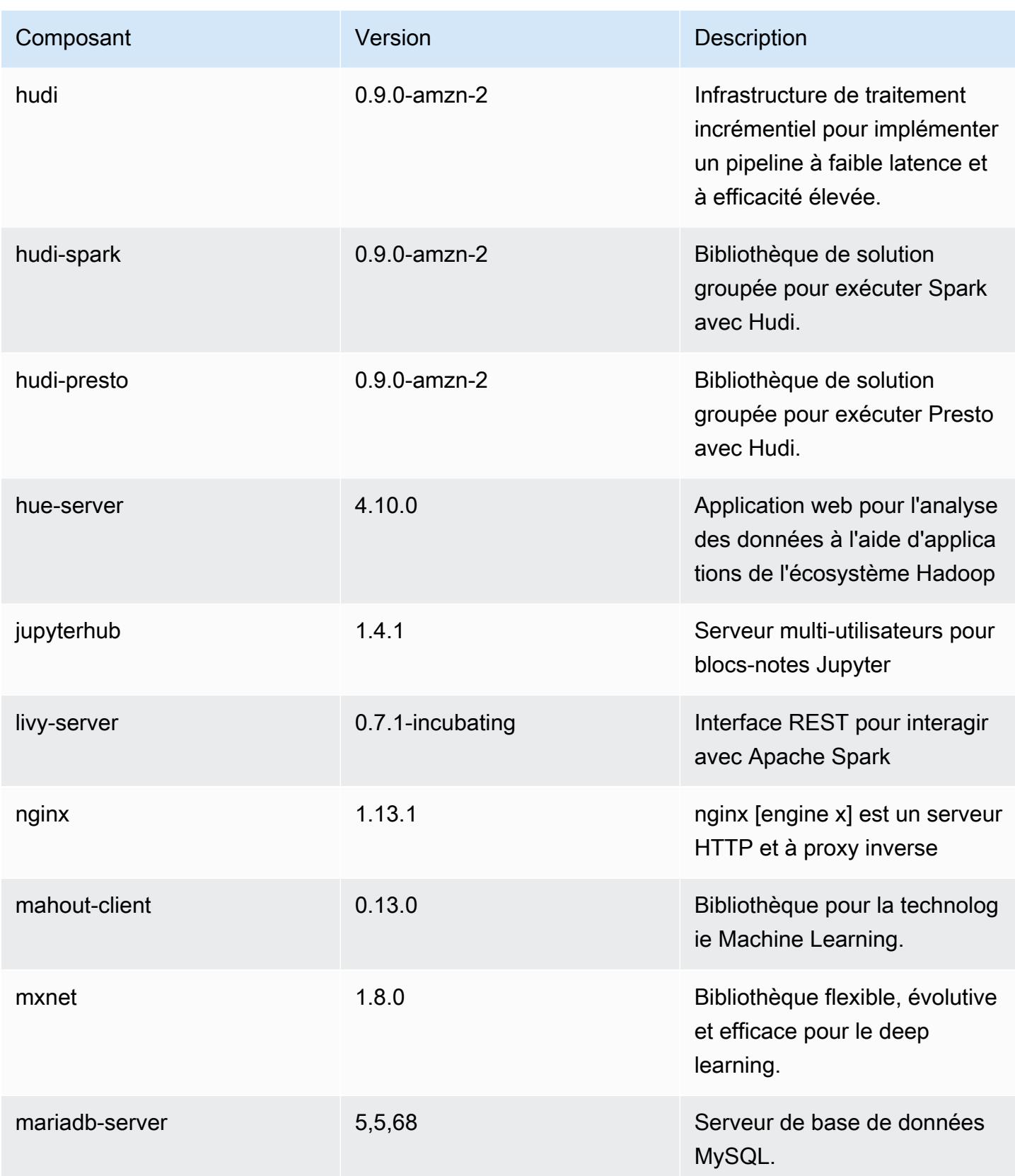

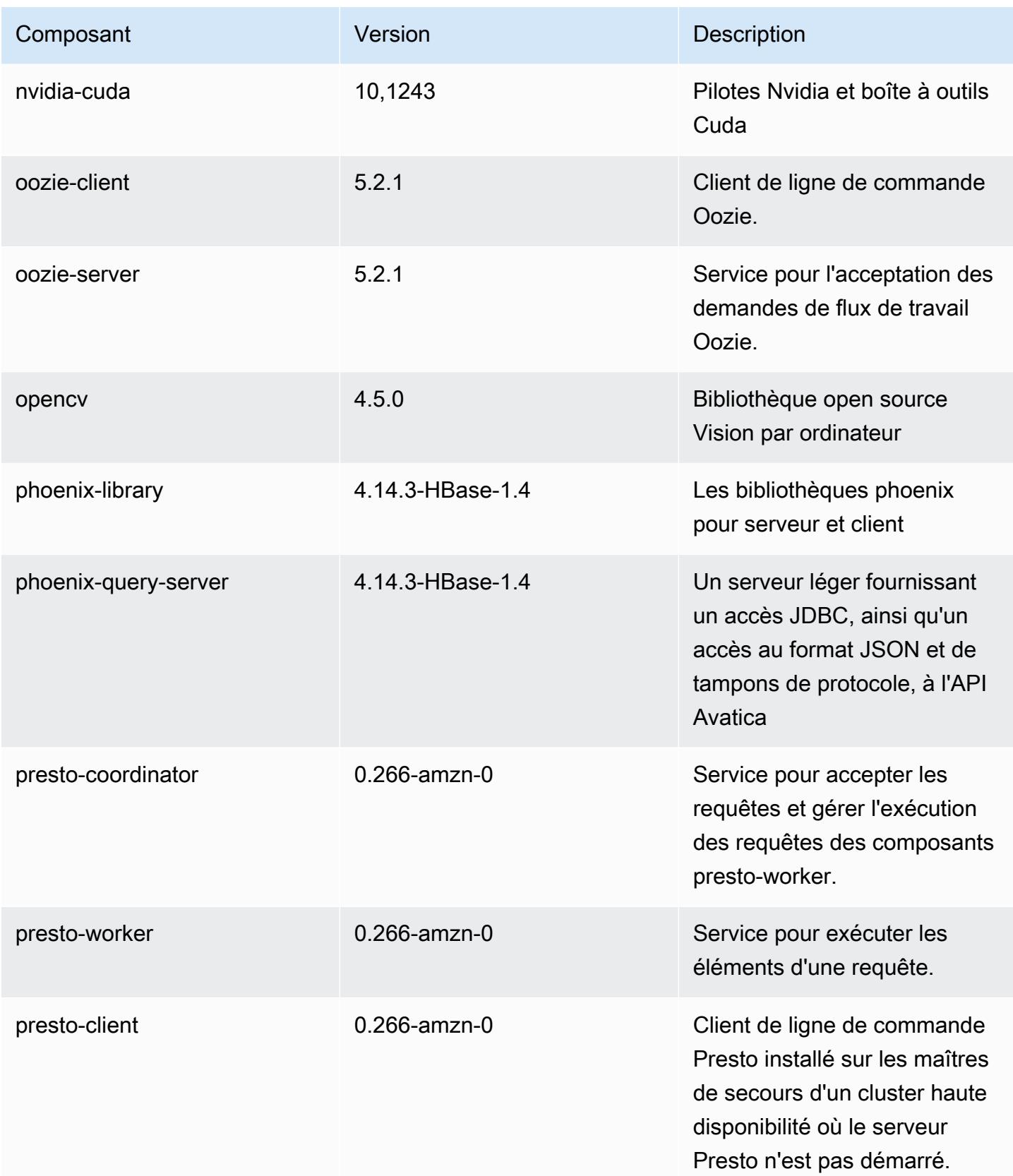

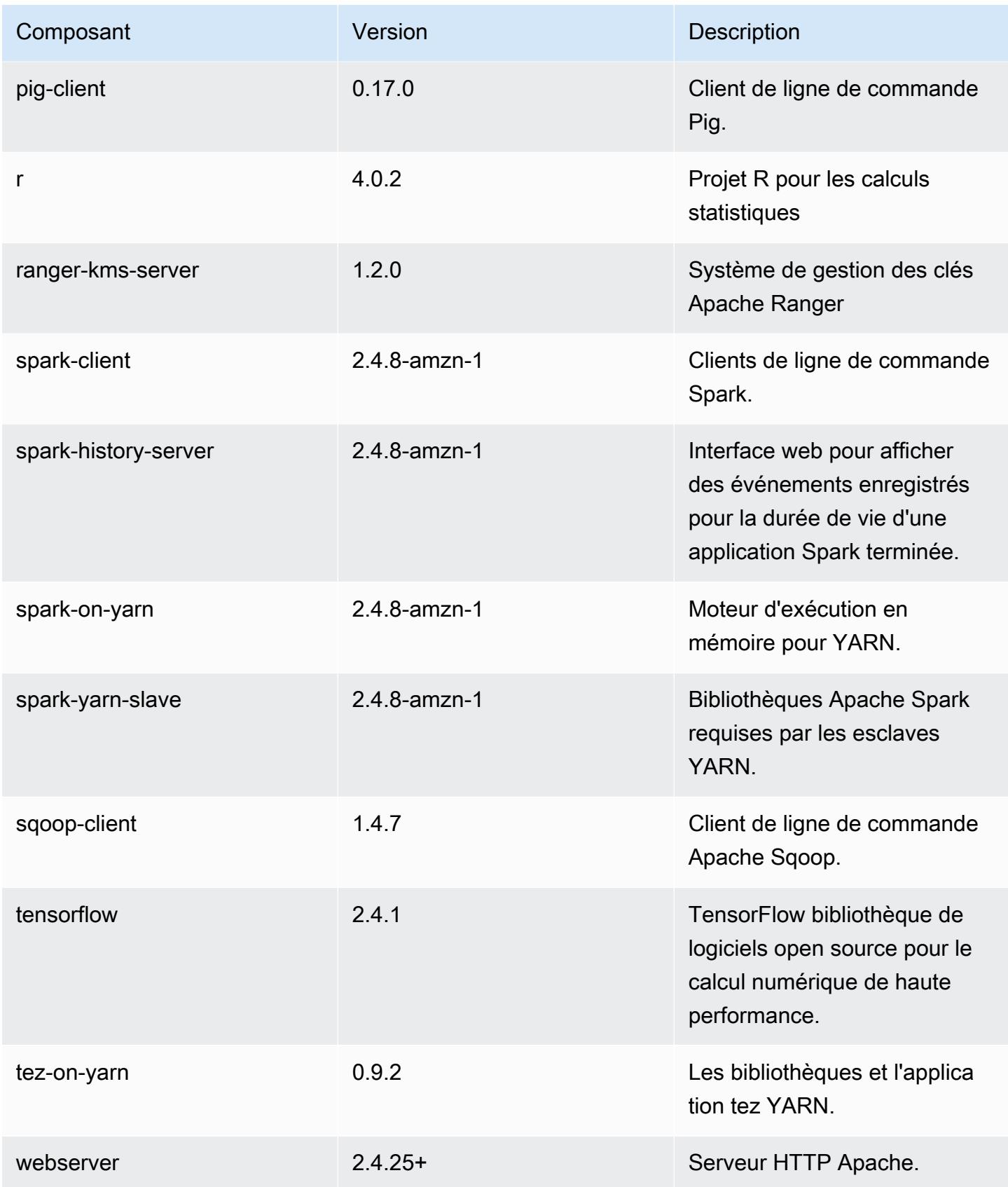

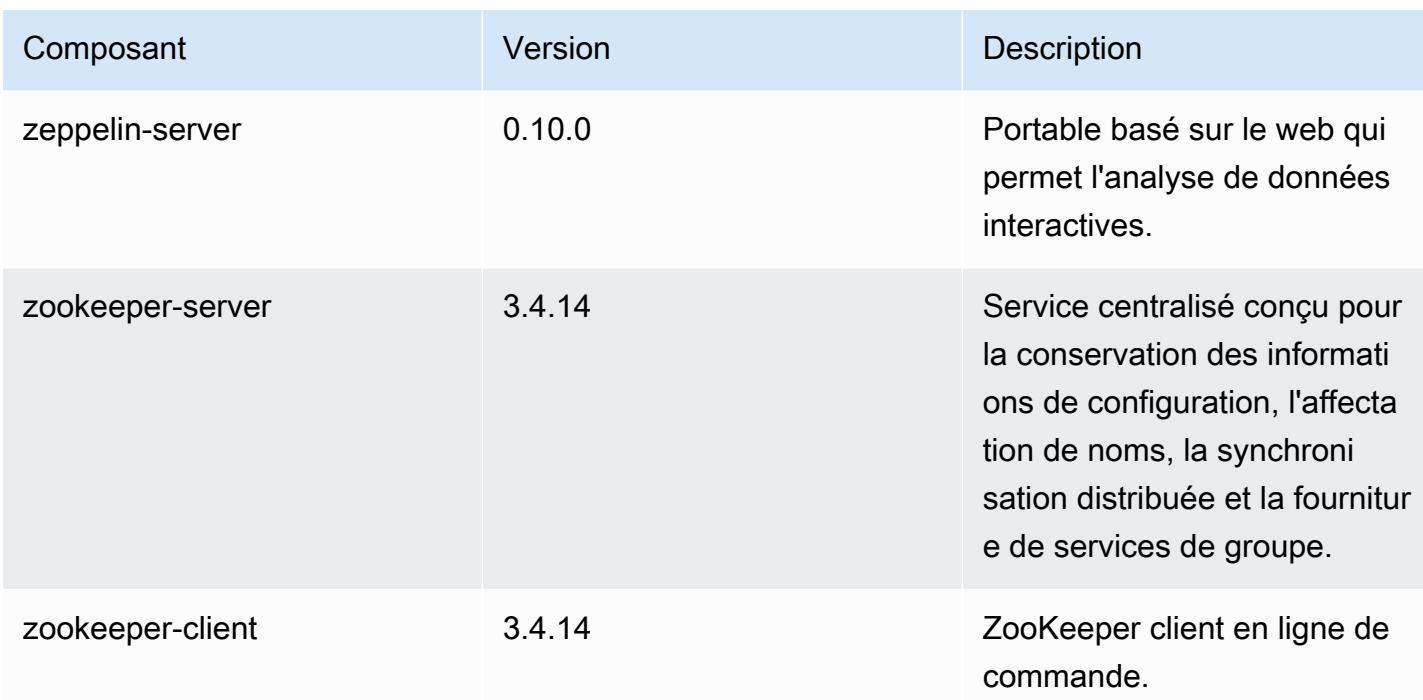

# Classifications des configurations 5.35.0

Les classifications de configuration vous permettent de personnaliser les applications. Elles correspondent souvent à un fichier XML de configuration de l'application, tel que hive-site.xml. Pour plus d'informations, consultez [Configuration des applications.](#page-3494-0)

Les actions de reconfiguration se produisent lorsque vous spécifiez une configuration pour les groupes d'instances d'un cluster en cours d'exécution. Amazon EMR lance uniquement des actions de reconfiguration pour les classifications que vous modifiez. Pour plus d'informations, consultez [Reconfigurer un groupe d'instances dans un cluster en cours d'exécution.](#page-3499-0)

#### Classifications emr-5.35.0

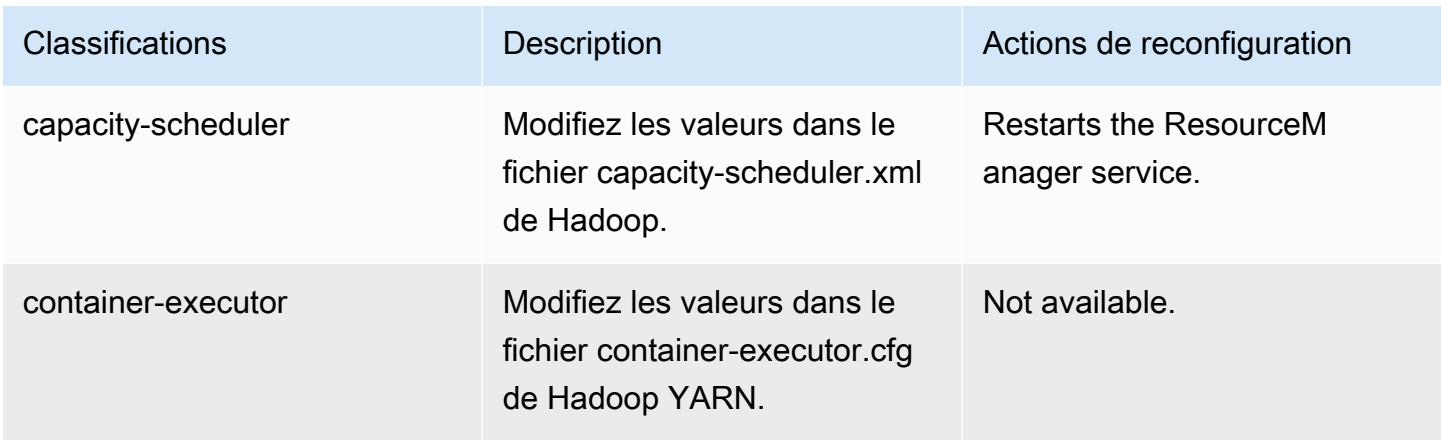

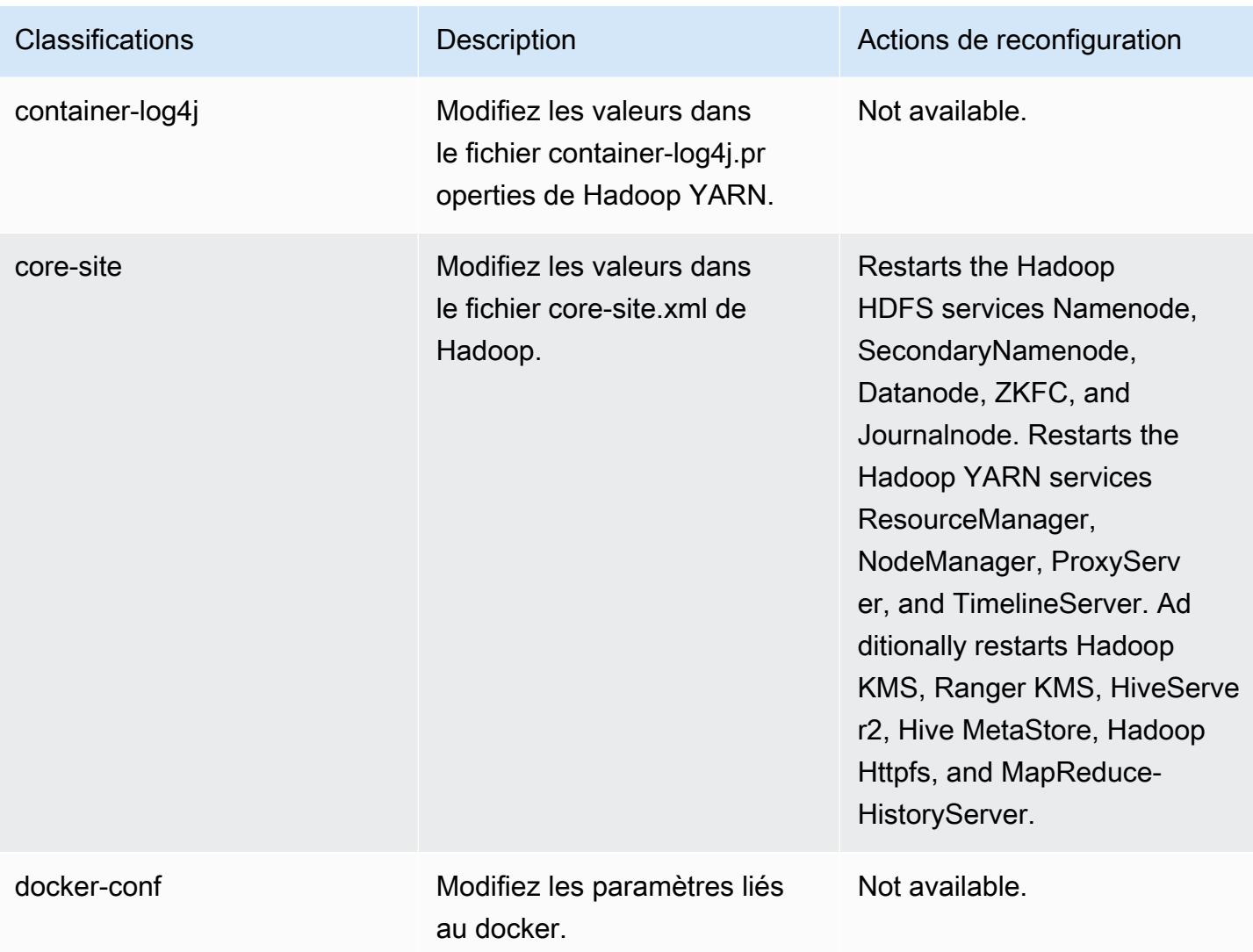

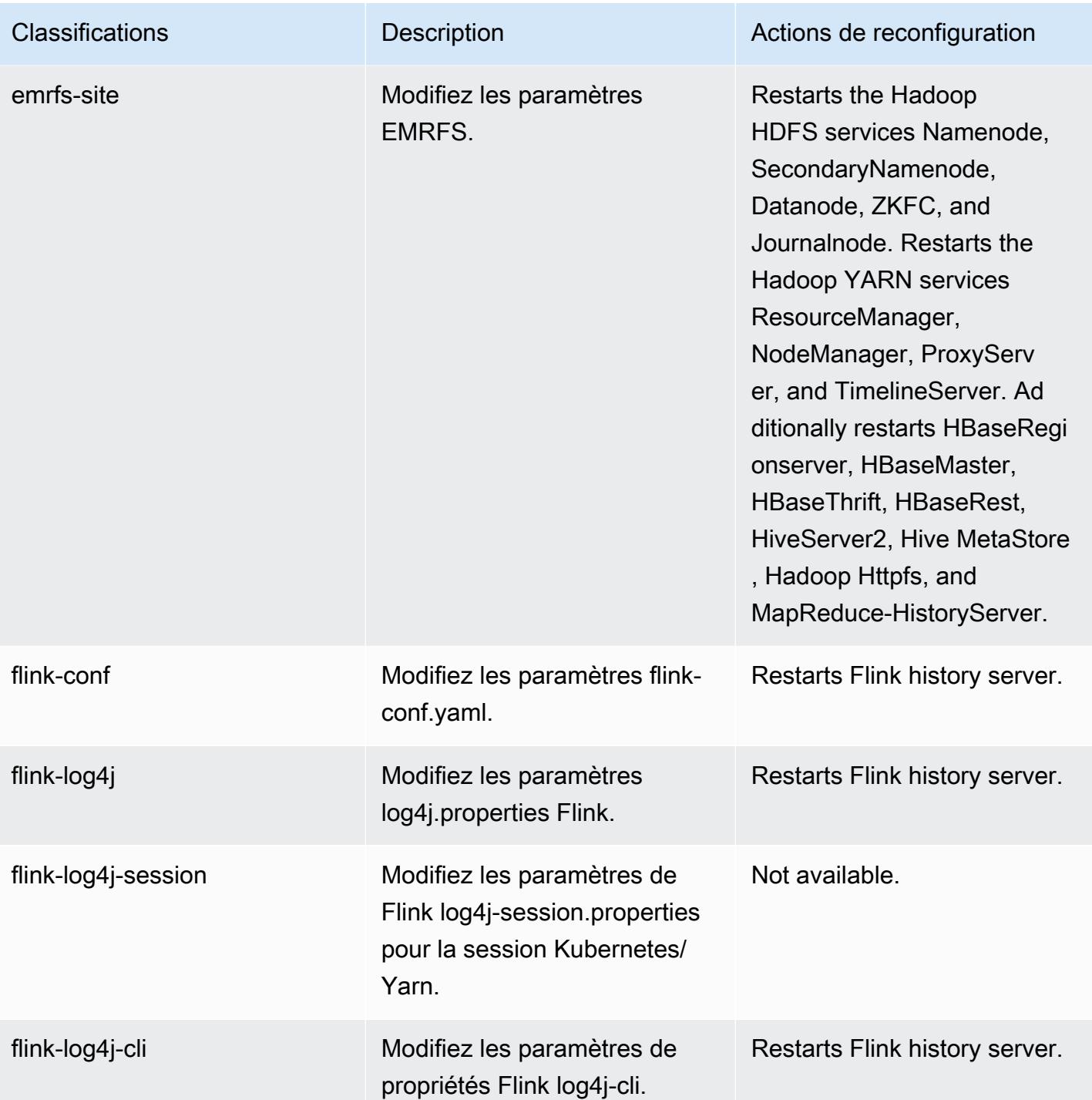

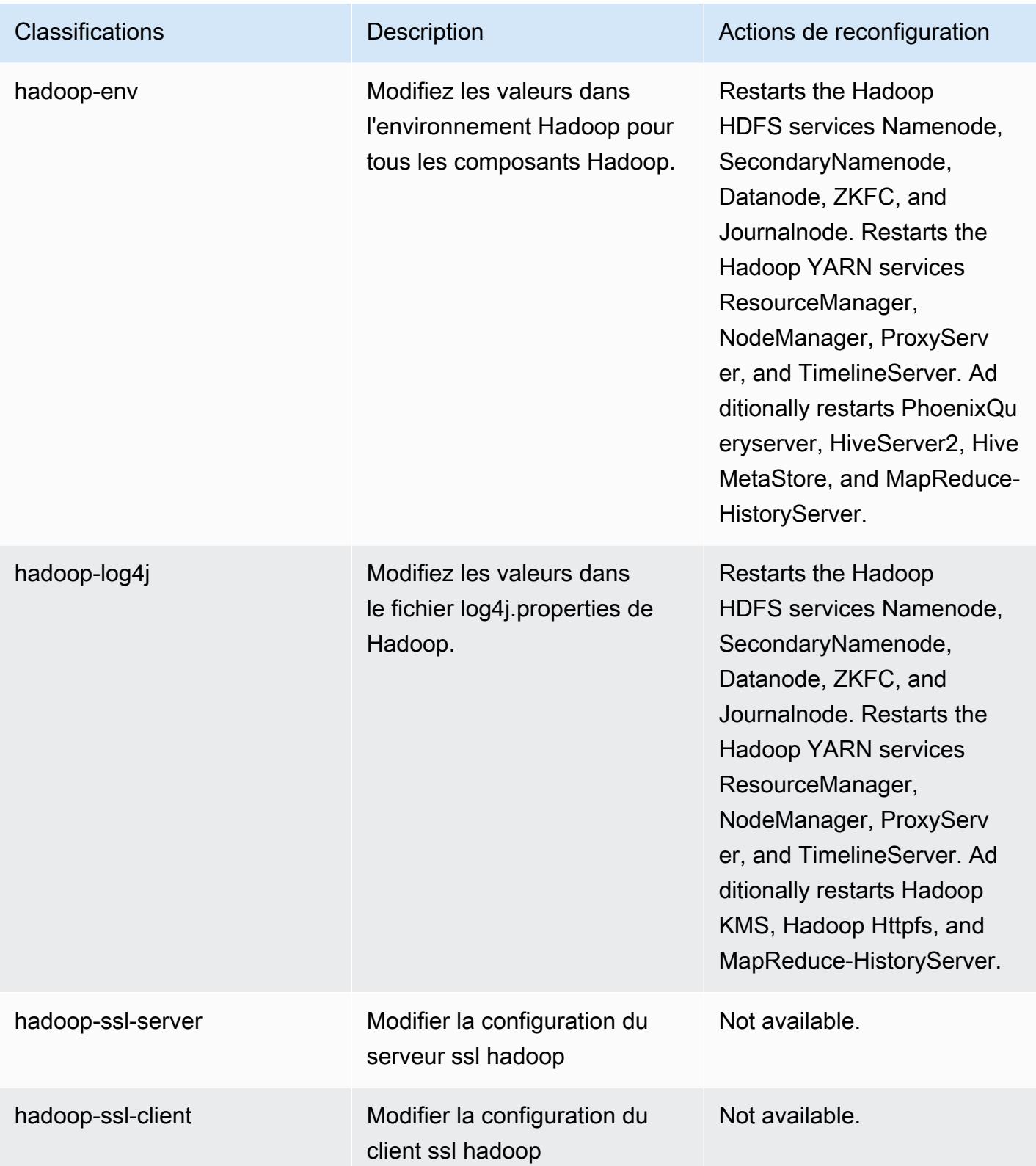

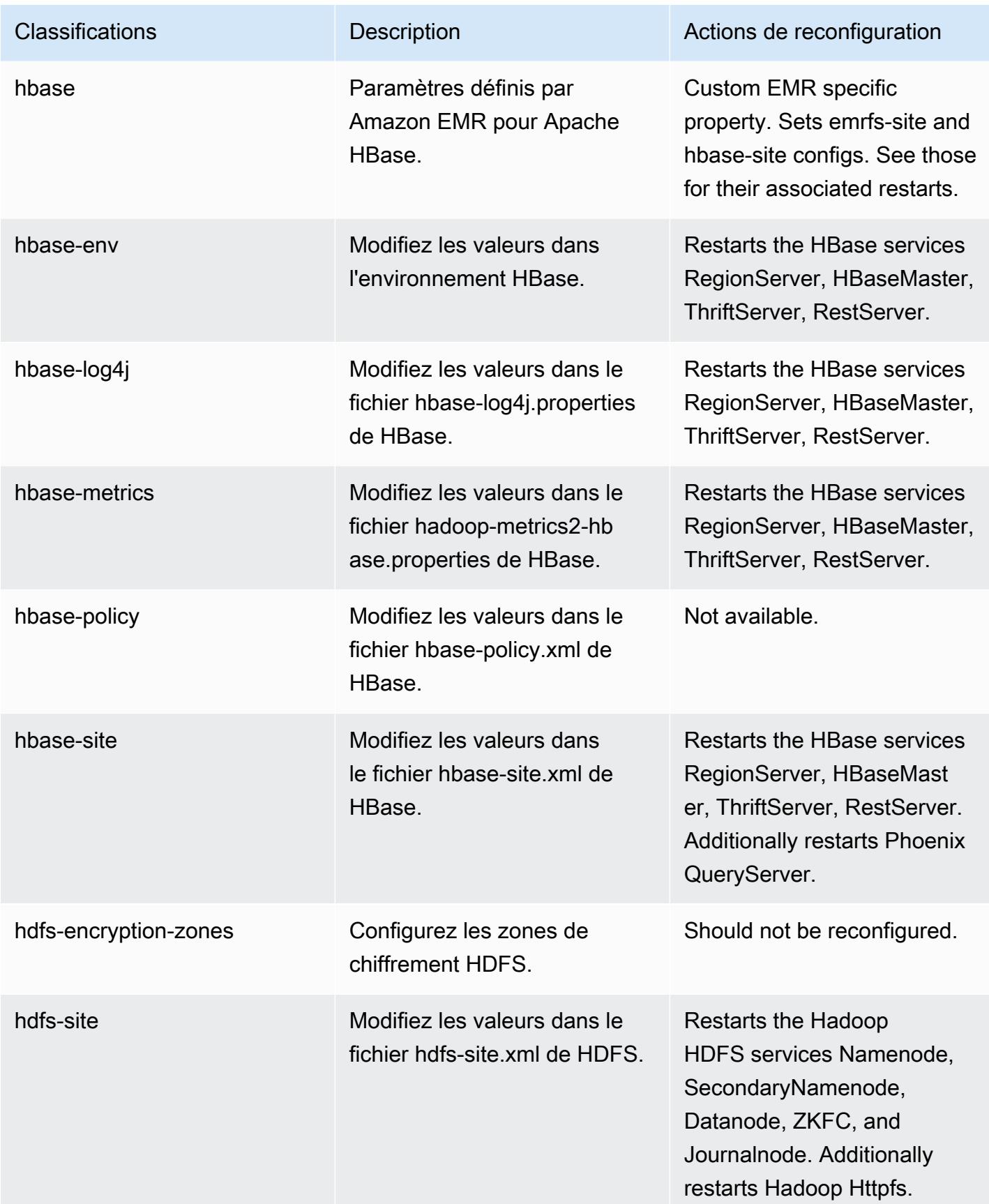

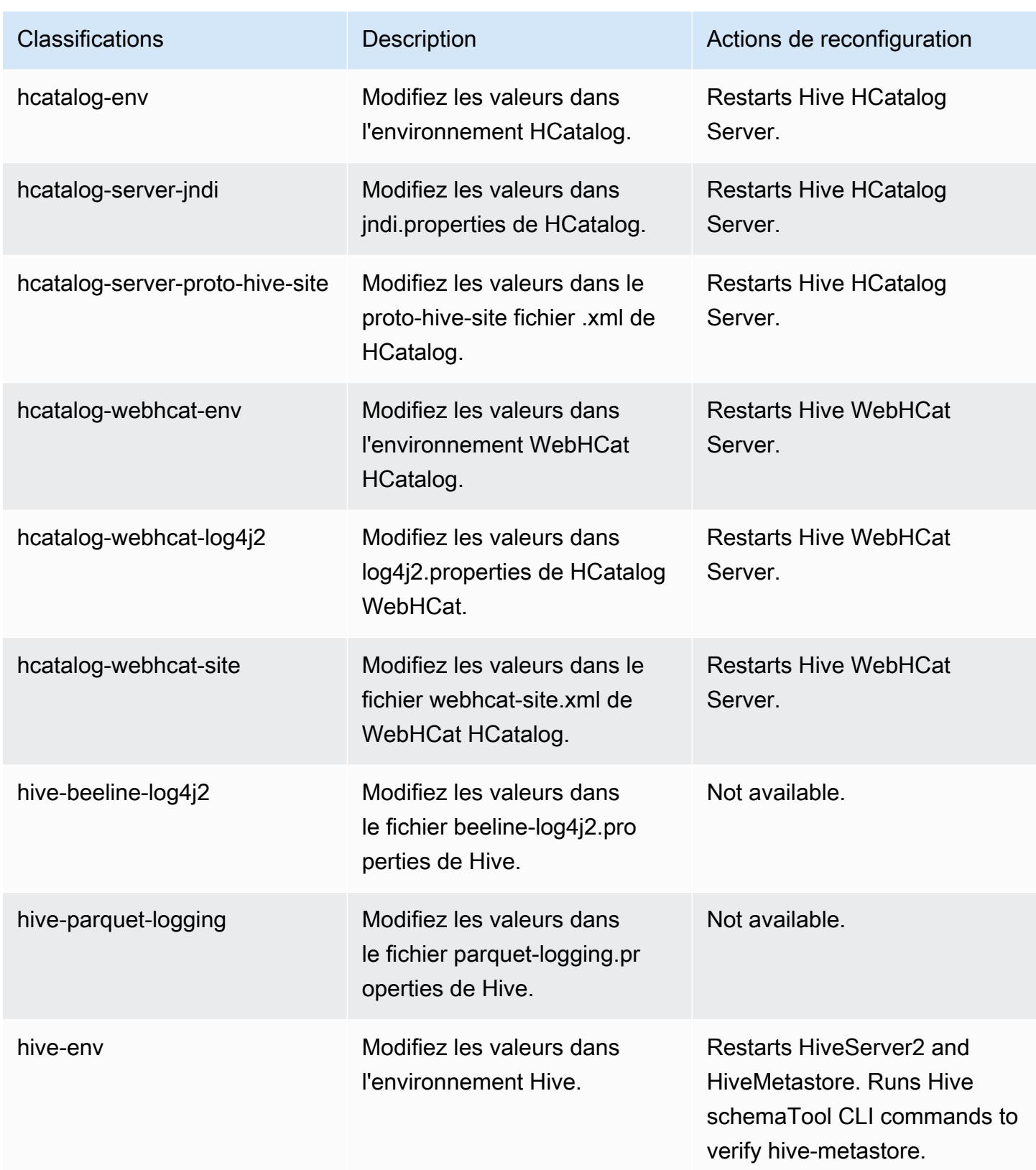

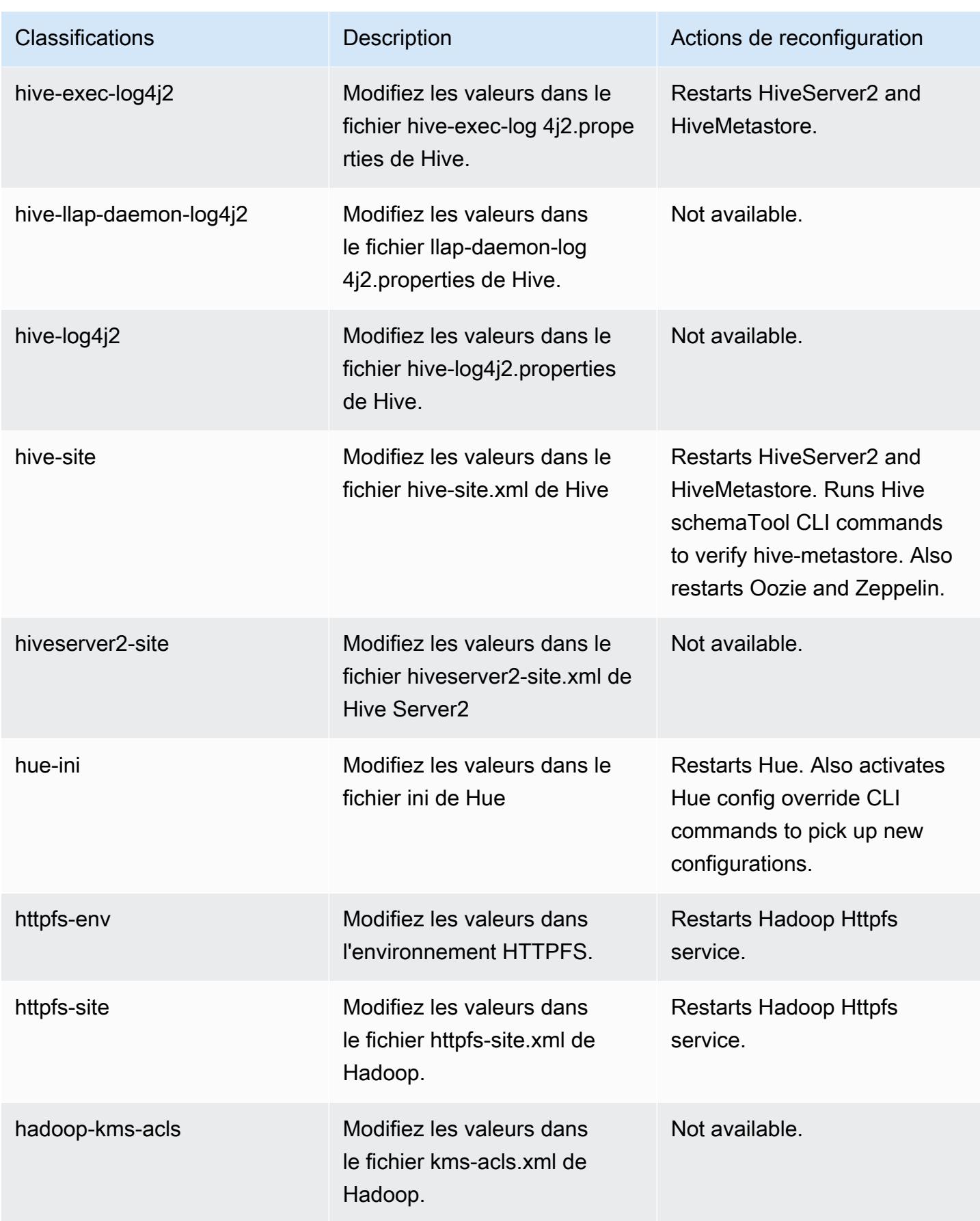

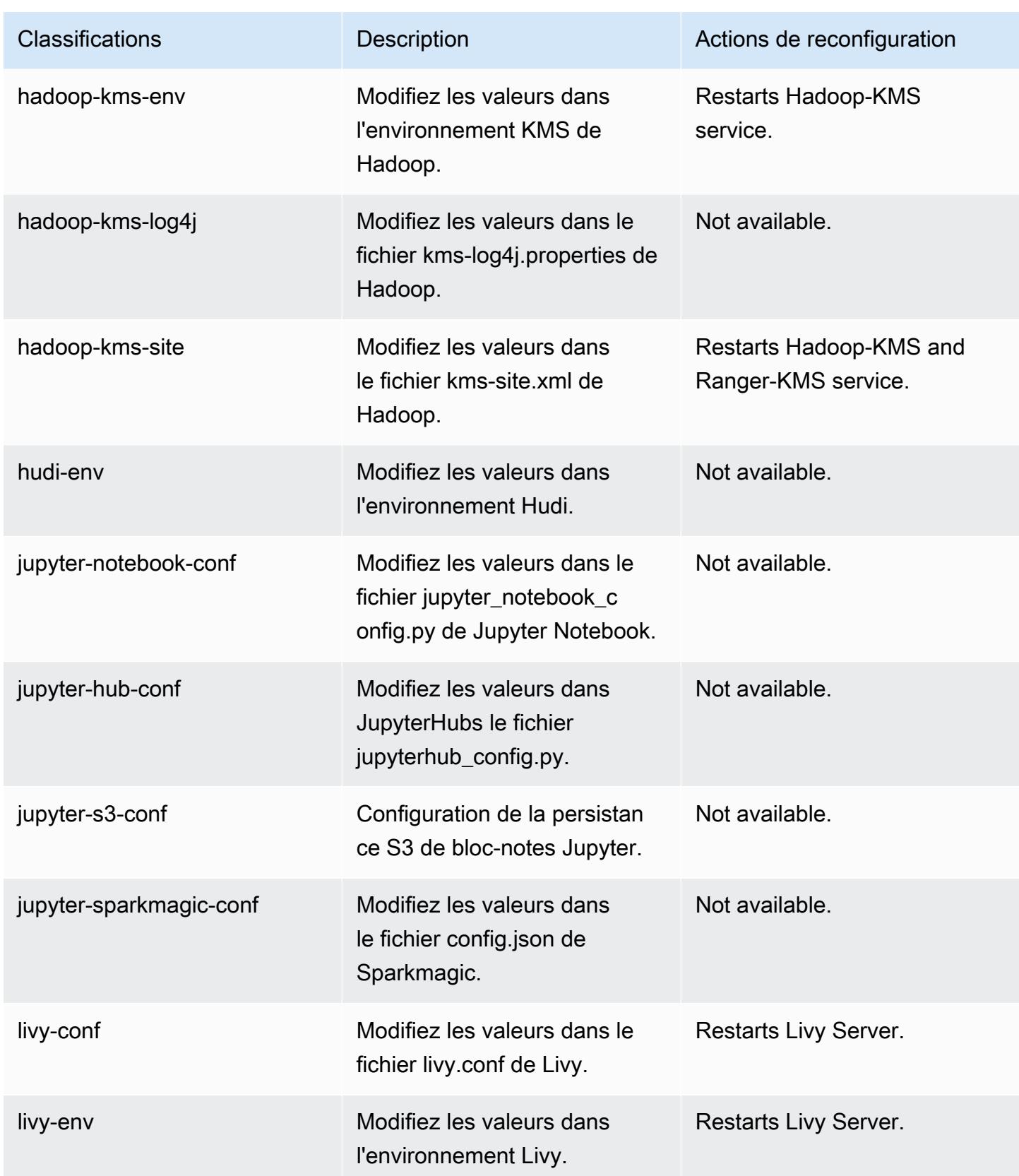

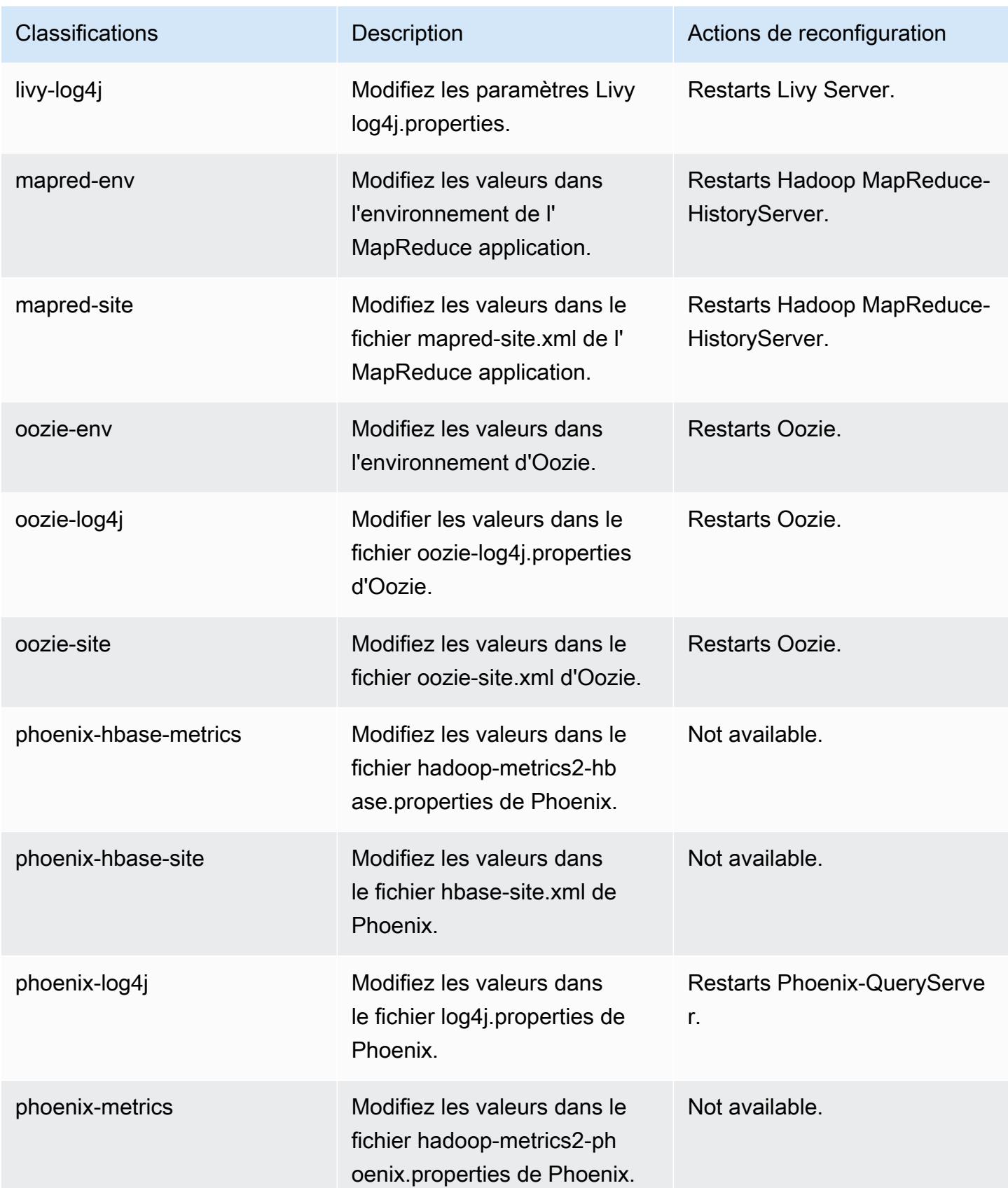

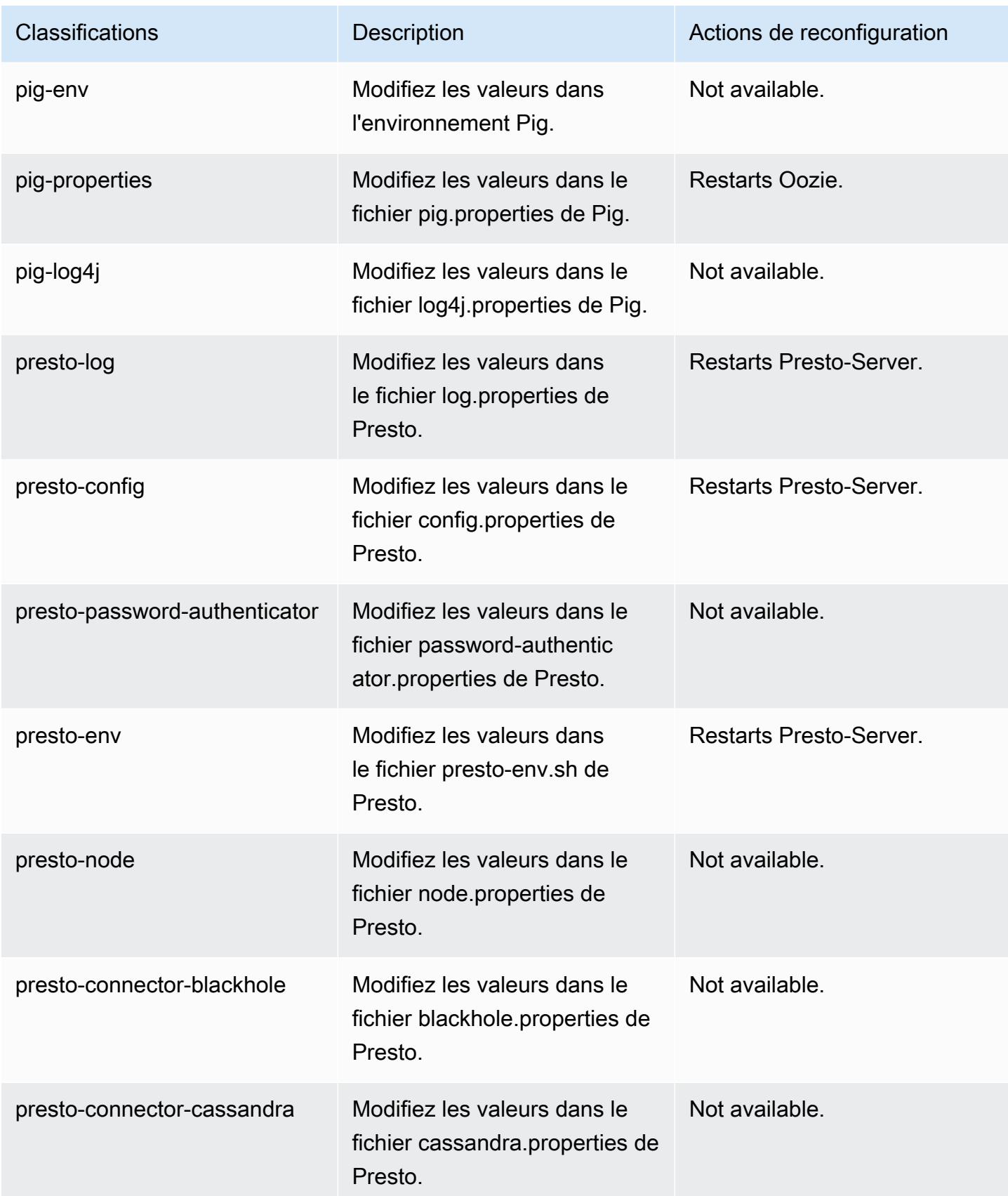

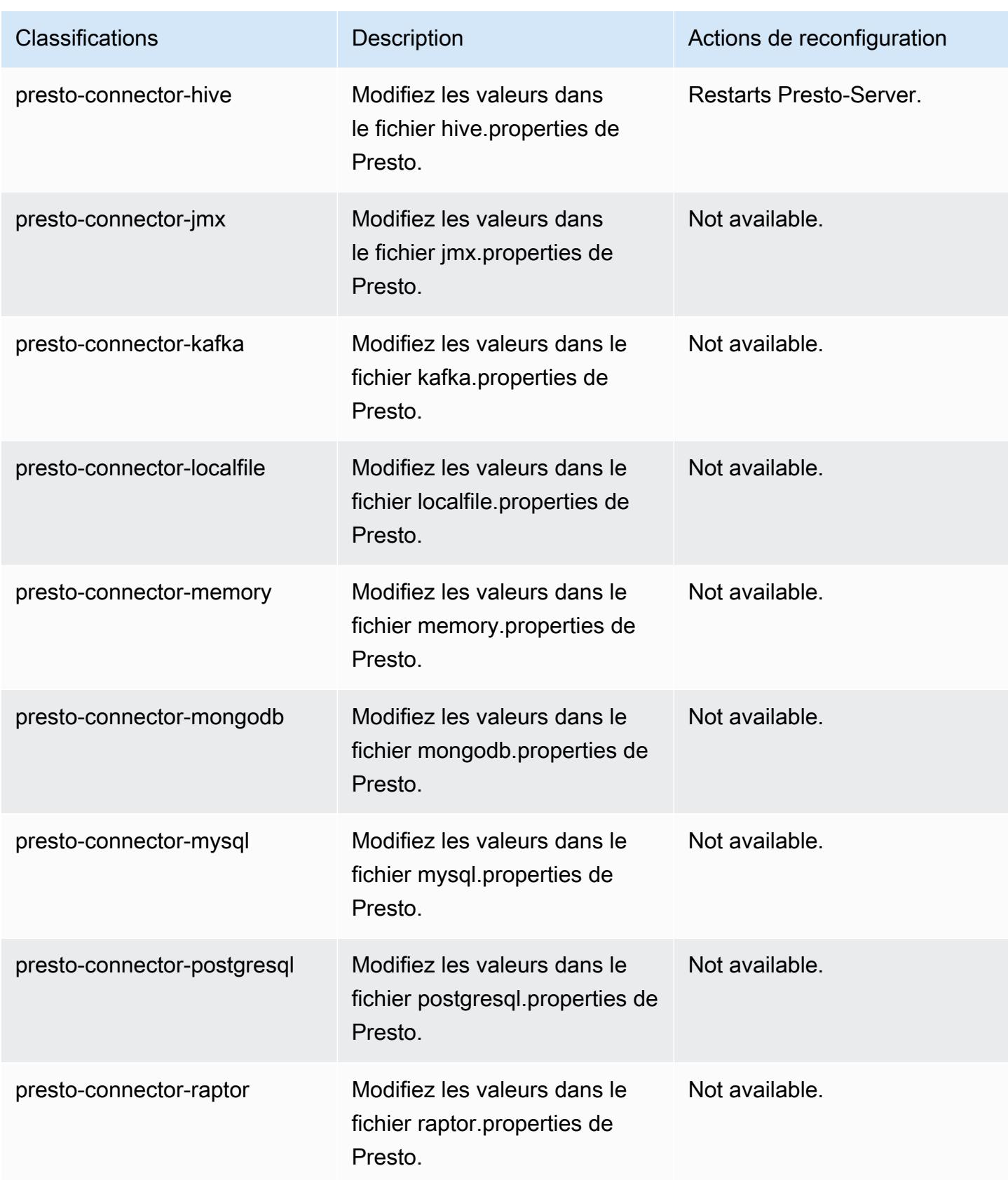

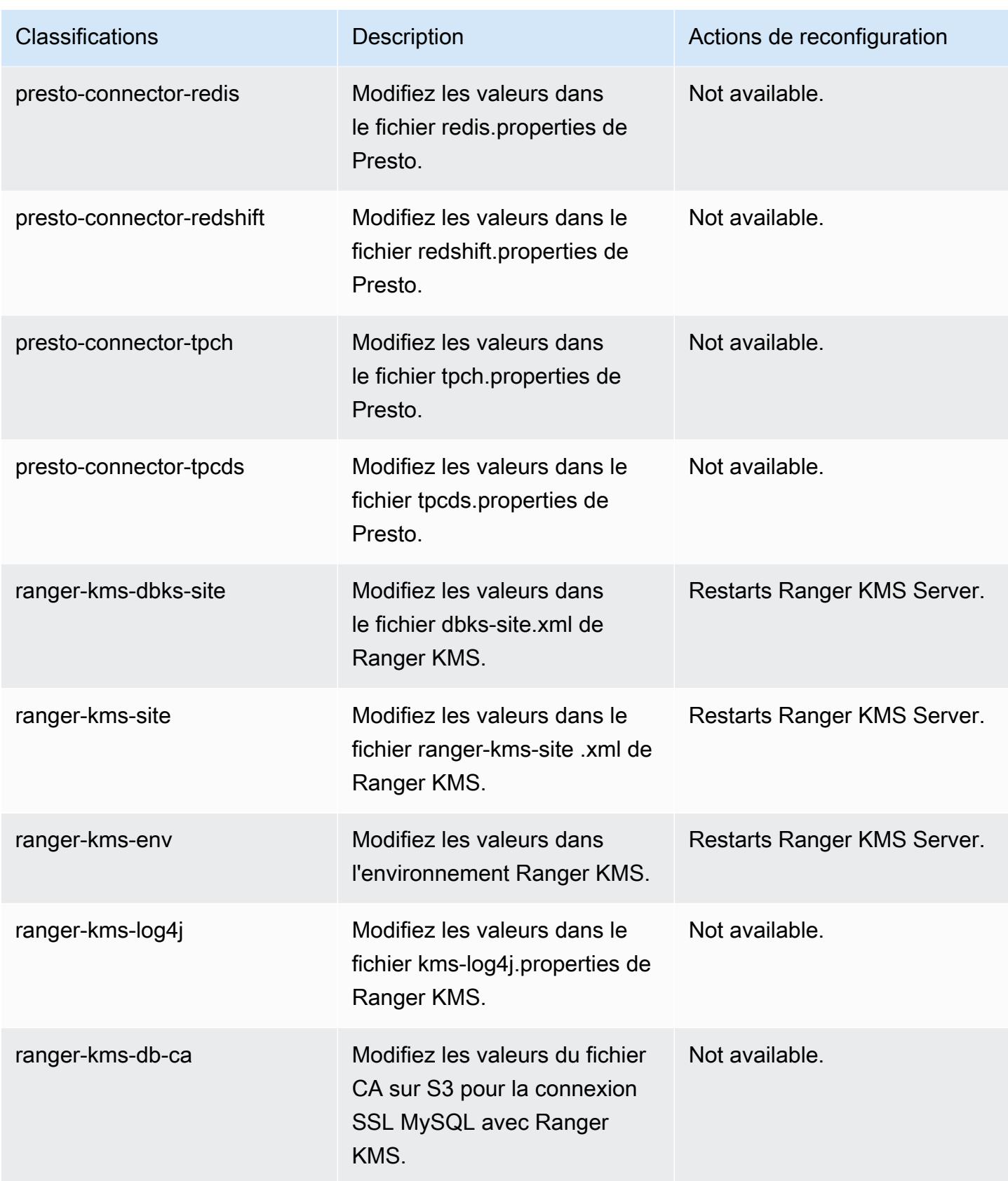

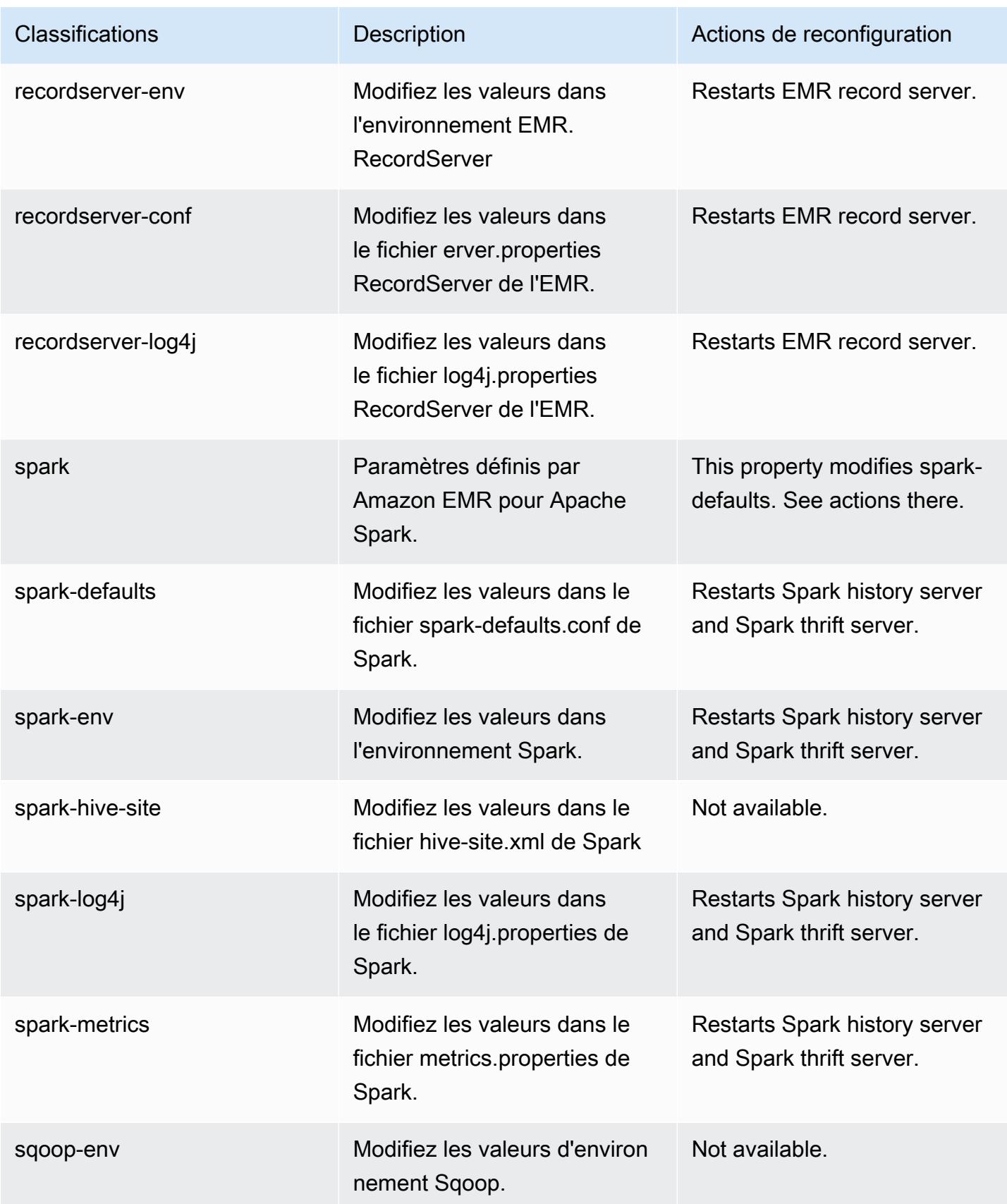

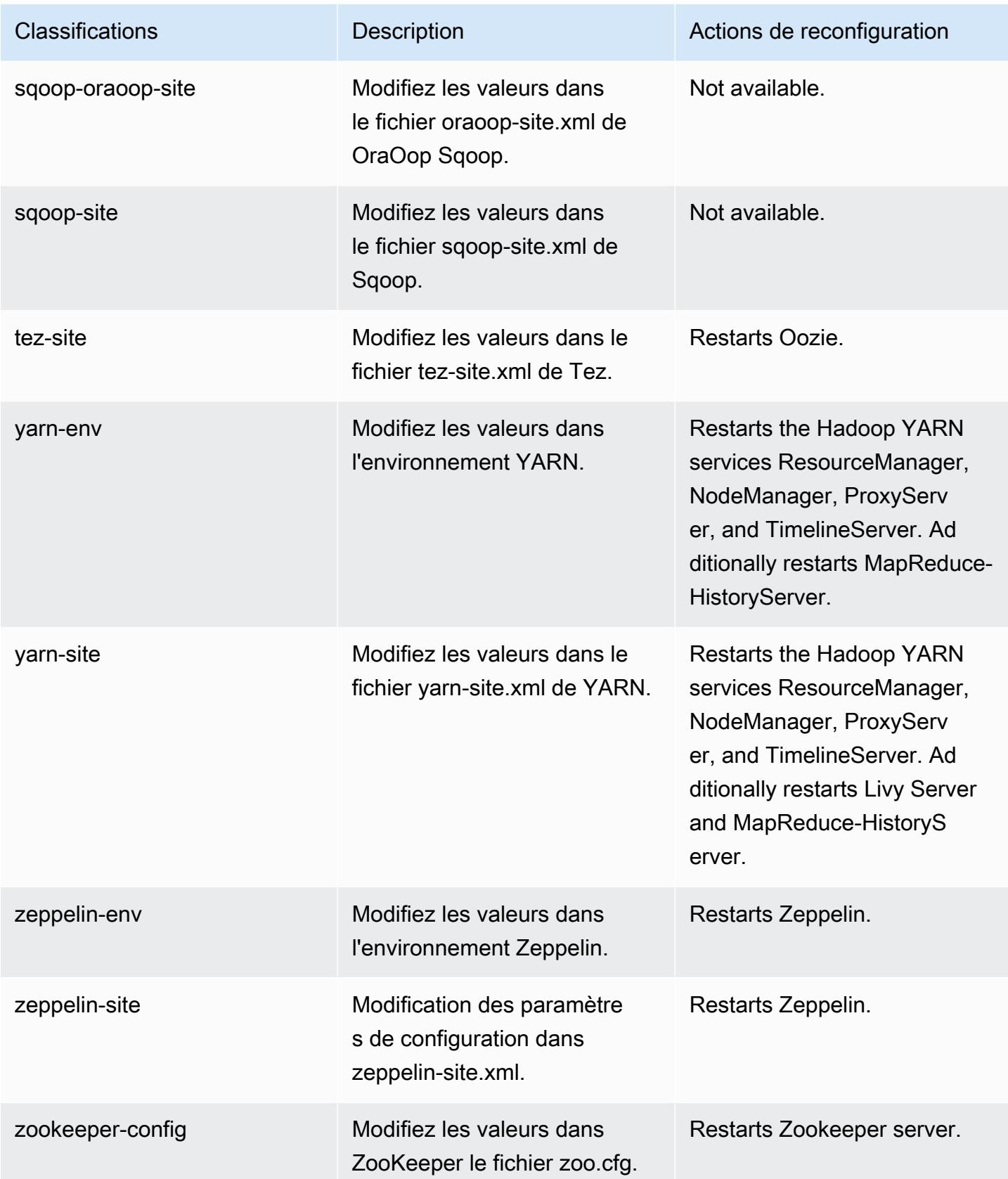

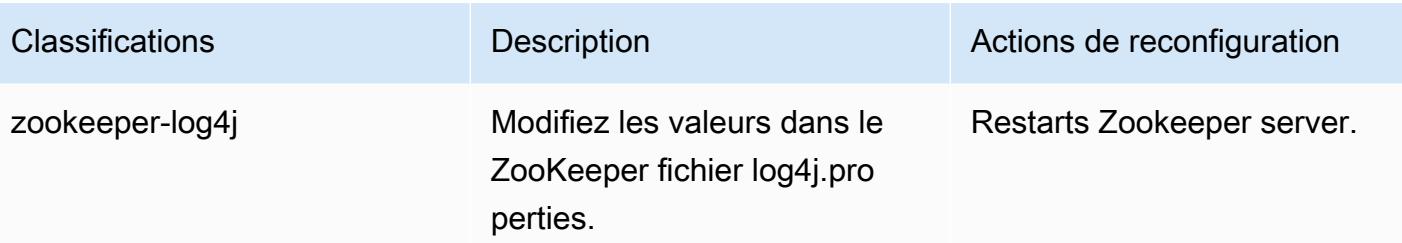

# Amazon EMR version 5.34.0

## Versions d'application 5.34.0

Les applications suivantes sont prises en charge dans cette version : [Flink,](https://flink.apache.org/) [Ganglia,](http://ganglia.info) [HBase,](http://hbase.apache.org/) [HCatalog](https://cwiki.apache.org/confluence/display/Hive/HCatalog), [Hadoop,](http://hadoop.apache.org/docs/current/) [Hive](http://hive.apache.org/), [Hudi,](https://hudi.apache.org) [Hue](http://gethue.com/), [JupyterEnterpriseGateway](https://jupyter-enterprise-gateway.readthedocs.io/en/latest/), [JupyterHub](https://jupyterhub.readthedocs.io/en/latest/#), [Livy](https://livy.incubator.apache.org/), [MXNet,](https://mxnet.incubator.apache.org/) [Mahout](http://mahout.apache.org/), [Oozie](http://oozie.apache.org/), [Phoenix](https://phoenix.apache.org/), [Pig](http://pig.apache.org/), [Presto,](https://prestodb.io/) [Spark,](https://spark.apache.org/docs/latest/) [Sqoop,](http://sqoop.apache.org/) [TensorFlow](https://www.tensorflow.org/), [Tez,](https://tez.apache.org/) [Zeppelin,](https://zeppelin.incubator.apache.org/) et [ZooKeeper.](https://zookeeper.apache.org)

Le tableau ci-dessous répertorie les versions d'application disponibles dans cette version d'Amazon EMR et les versions d'application des trois versions précédentes d'Amazon EMR (le cas échéant).

Pour obtenir un historique complet des versions des applications de chaque version d'Amazon EMR, consultez les rubriques suivantes :

- [Versions des applications dans les versions 7.x d'Amazon EMR](#page-23-0)
- [Versions des applications dans les versions 6.x d'Amazon EMR](#page-87-0)
- [Versions des applications dans les versions 5.x d'Amazon EMR](#page-1077-0)
- [Versions des applications dans les versions 4.x d'Amazon EMR](#page-2671-0)

Informations sur la version de l'application

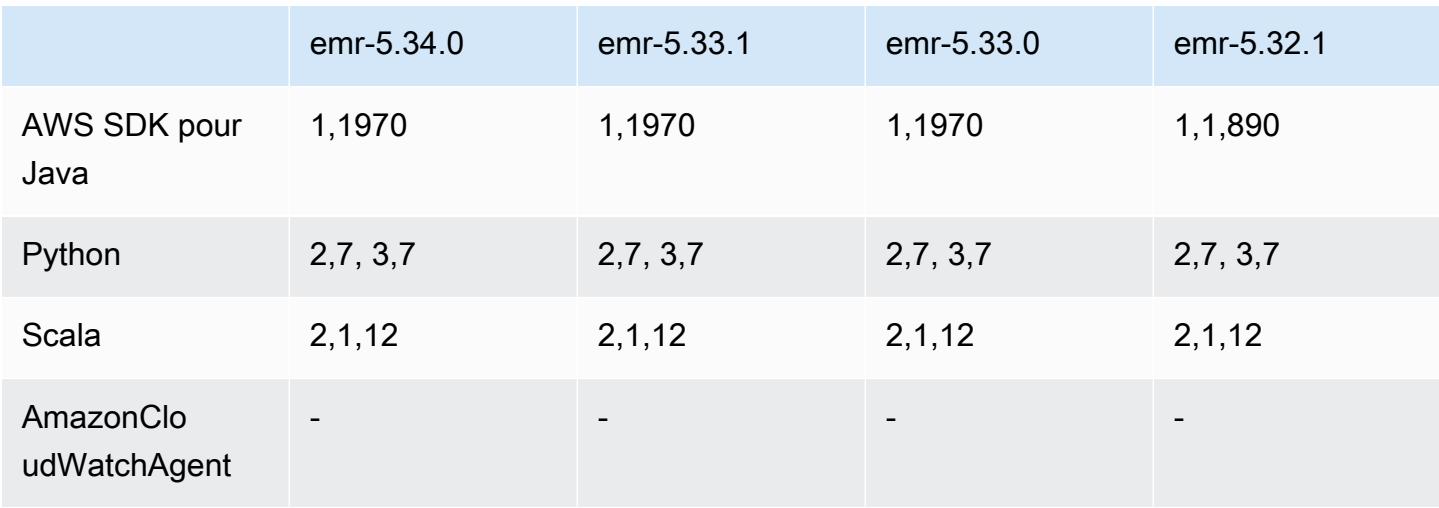

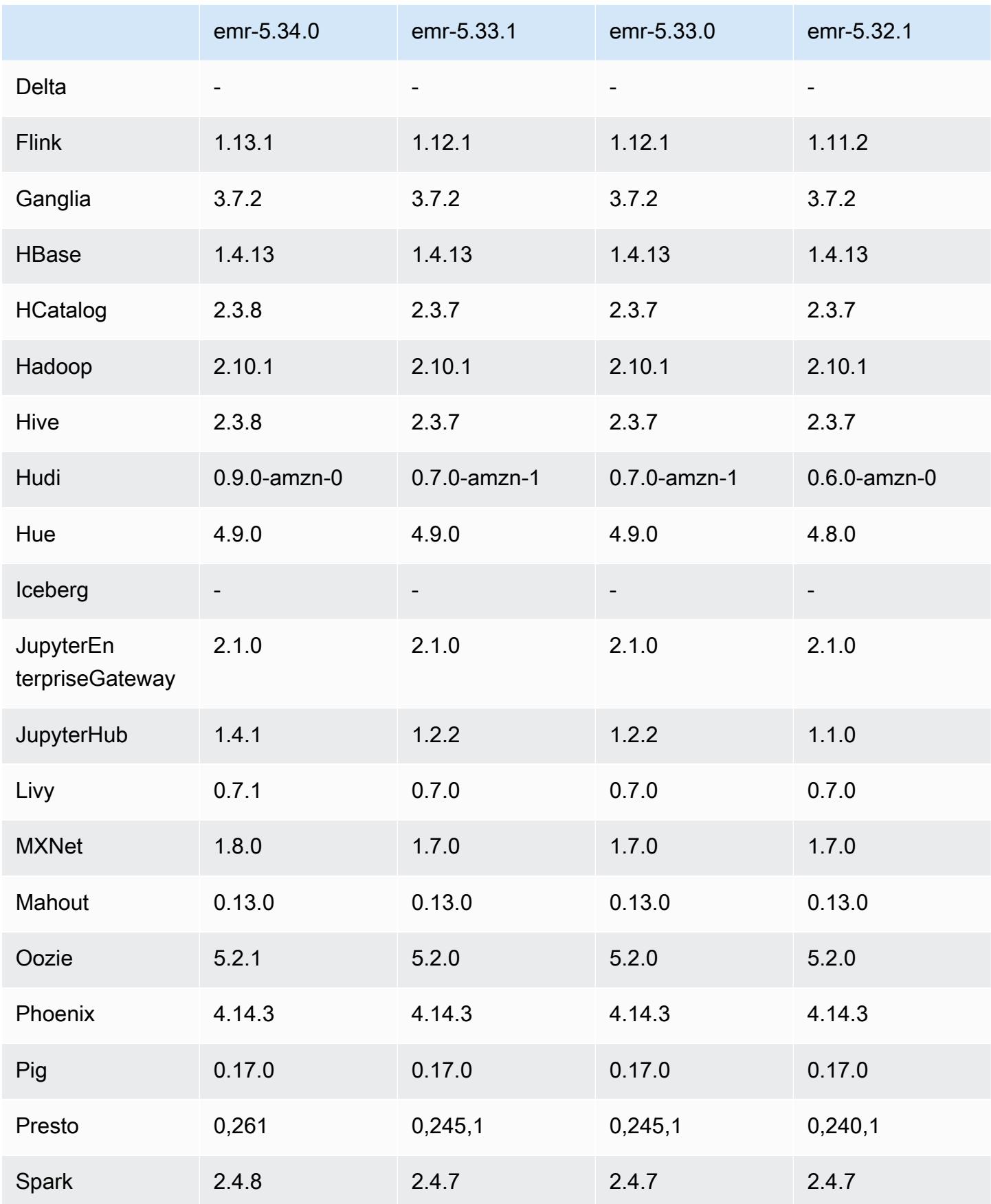

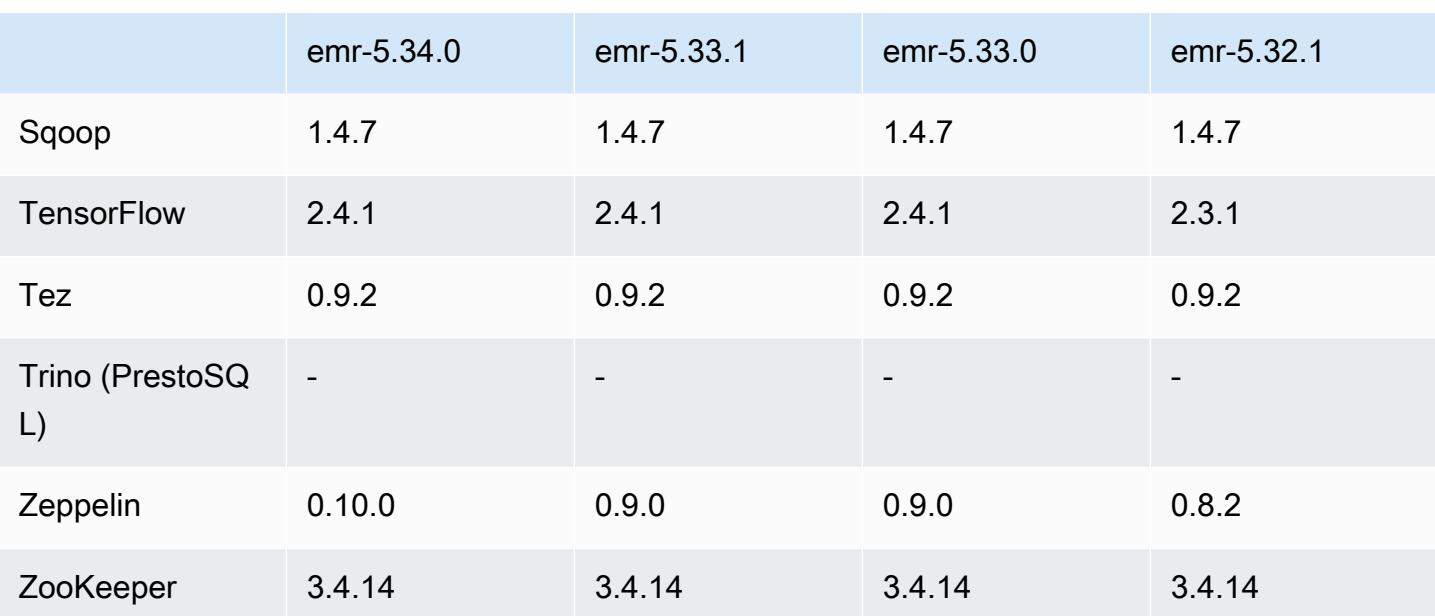

## Notes de mise à jour 5.34.0

Les notes de mises à jour suivantes incluent des informations sur la version Amazon EMR 5.34.0. Les modifications ont été apportées à la version 5.33.1.

Date de parution initiale : 20 janvier 2022

Date de mise à niveau : 21 mars 2022

#### Nouvelles fonctions

- [Mise à l'échelle gérée] Optimisation de la mise à l'échelle gérée des données de réorganisation Spark – Pour Amazon EMR versions 5.34.0 et ultérieures, et EMR versions 6.4.0 et ultérieures, la mise à l'échelle gérée prend désormais en compte les données de réorganisation Spark (données que Spark redistribue entre les partitions pour effectuer des opérations spécifiques). Pour plus d'informations sur les opérations de réorganisation, consultez [Utilisation de la mise à](https://docs.aws.amazon.com/emr/latest/ManagementGuide/emr-managed-scaling.html)  [l'échelle gérée par EMR dans Amazon EMR](https://docs.aws.amazon.com/emr/latest/ManagementGuide/emr-managed-scaling.html) dans le Guide de gestion Amazon EMR et le [Guide de](https://spark.apache.org/docs/latest/rdd-programming-guide.html#shuffle-operations)  [programmation Spark](https://spark.apache.org/docs/latest/rdd-programming-guide.html#shuffle-operations).
- [Hudi] Améliorations visant à simplifier la configuration de Hudi. Le contrôle de simultanéité optimiste a été désactivé par défaut.

#### Modifications, améliorations et problèmes résolus

- Cette version corrige les problèmes liés à Amazon EMR Scaling lorsqu'il ne parvient pas à augmenter ou réduire la taille d'un cluster ou qu'il provoque des défaillances au niveau des applications.
- Auparavant, le redémarrage manuel du gestionnaire de ressources sur un cluster multimaître provoquait le rechargement par les démons Amazon EMR on-cluster, comme Zookeeper, de tous les nœuds précédemment mis hors service ou perdus dans le fichier znode de Zookeeper. Cela a entraîné le dépassement des limites par défaut dans certaines situations. Amazon EMR supprime désormais les enregistrements de nœuds mis hors service ou perdus datant de plus d'une heure du fichier Zookeeper et les limites internes ont été augmentées.
- Correction d'un problème où les demandes de mise à l'échelle échouaient pour un grand cluster très utilisé lorsque les démons Amazon EMR sur le cluster exécutaient des activités de surveillance de l'état, telles que la collecte de l'état des nœuds YARN et de l'état des nœuds HDFS. Cela était dû au fait que les démons du cluster n'étaient pas en mesure de communiquer les données d'état d'un nœud aux composants internes d'Amazon EMR.
- Démons EMR intégrés au cluster améliorés pour suivre correctement l'état des nœuds lorsque les adresses IP sont réutilisées afin d'améliorer la fiabilité lors des opérations de mise à l'échelle.
- [SPARK-29683.](https://issues.apache.org/jira/browse/SPARK-29683) Correction d'un problème où les tâches échouaient lors de la réduction de la taille du cluster, car Spark supposait que tous les nœuds disponibles étaient sur la liste de refus.
- [YARN-9011.](https://issues.apache.org/jira/browse/YARN-9011) Correction d'un problème où des échecs de tâches se produisaient en raison d'une condition de course dans la mise hors service de YARN lorsque le cluster essayait d'augmenter ou de réduire sa capacité.
- Correction du problème des échecs d'étapes ou de tâches lors de la mise à l'échelle du cluster en veillant à ce que les états des nœuds soient toujours cohérents entre les démons Amazon EMR sur le cluster et YARN/HDFS.
- Correction d'un problème où les opérations de cluster telles que la réduction d'échelle et la soumission d'étapes échouaient pour les clusters Amazon EMR activés avec l'authentification Kerberos. Cela était dû au fait que le démon Amazon EMR on-cluster n'a pas renouvelé le ticket Kerberos, qui est nécessaire pour communiquer de manière sécurisée avec HDFS/YARN s'exécutant sur le nœud primaire.
- Mise à niveau de Zeppelin vers la version 0.10.0.
- Livy Fix mise à niveau vers la version 0.7.1
- Amélioration des performances de Spark les exécuteurs hétérogènes sont désactivés lorsque certaines valeurs de configuration de Spark sont remplacées dans EMR 5.34.0.

• WebHDFS et le serveur HttpFS sont désactivés par défaut. Vous pouvez réactiver WebHDFS en utilisant la configuration Hadoop, dfs.webhdfs.enabled. Le serveur HttpFS peut être démarré en utilisant sudo systemctl start hadoop-httpfs.

#### Problèmes connus

- La fonctionnalité Blocs-notes Amazon EMR utilisée avec l'emprunt d'identité de l'utilisateur Livy ne fonctionne pas car HttpFS est désactivé par défaut. Dans ce cas, le bloc-notes EMR ne peut pas se connecter au cluster dont l'emprunt d'identité Livy est activé. La solution consiste à démarrer le serveur HttpFS avant de connecter le bloc-notes EMR au cluster à l'aide de sudo systemctl start hadoop-httpfs.
- Les requêtes Hue ne fonctionnent pas dans Amazon EMR 6.4.0 car le serveur Apache Hadoop HTTPFS est désactivé par défaut. Pour utiliser Hue sur Amazon EMR 6.4.0, démarrez manuellement le serveur HttpFS sur le nœud primaire d'Amazon EMR à l'aide de sudo systemctl start hadoop-httpfs, ou [utilisez une étape d'Amazon EMR.](https://docs.aws.amazon.com/emr/latest/ManagementGuide/add-step-cli.html)
- La fonctionnalité Blocs-notes Amazon EMR utilisée avec l'emprunt d'identité de l'utilisateur Livy ne fonctionne pas car HttpFS est désactivé par défaut. Dans ce cas, le bloc-notes EMR ne peut pas se connecter au cluster dont l'emprunt d'identité Livy est activé. La solution consiste à démarrer le serveur HttpFS avant de connecter le bloc-notes EMR au cluster à l'aide de sudo systemctl start hadoop-httpfs.
- Lorsque vous utilisez Spark avec le formatage de l'emplacement de partition Hive pour lire des données dans Amazon S3, et que vous exécutez Spark sur les versions 5.30.0 à 5.36.0 et 6.2.0 à 6.9.0 d'Amazon EMR, vous pouvez rencontrer un problème qui empêche votre cluster de lire correctement les données. Cela peut se produire si vos partitions présentent toutes les caractéristiques suivantes :
	- Deux partitions ou plus sont analysées à partir de la même table.
	- Au moins un chemin de répertoire de partition est un préfixe d'au moins un autre chemin de répertoire de partition, par exemple, s3://bucket/table/p=a est un préfixe de s3:// bucket/table/p=a b.
	- Le premier caractère qui suit le préfixe dans le répertoire de l'autre partition a une valeur UTF-8 inférieure au caractère / (U+002F). Par exemple, le caractère d'espace (U+0020) qui apparaît entre a et b dans s3://bucket/table/p=a b entre dans cette catégorie. Notez qu'il existe 14 autres caractères de non-contrôle : !"#\$%&'()\*+,-. Pour plus d'informations, consultez [Table](https://www.utf8-chartable.de/) [de codage UTF-8 et les caractères Unicode.](https://www.utf8-chartable.de/)

# Pour contourner ce problème, définissez la configuration spark.sql.sources.fastS3PartitionDiscovery.enabled sur false dans la classification spark-defaults.

### Versions des composants 5.34.0

Les composants installés par Amazon EMR avec cette version sont répertoriés ci-dessous. Certains sont installés dans le cadre de packages d'application de Big Data. Les autres sont propres à Amazon EMR et installés pour les fonctions et processus système. Ceux-ci commencent généralement par emr ou aws. Les packages d'application de big data de la version Amazon EMR la plus récente sont généralement la dernière version trouvée dans la communauté. Nous nous efforçons de mettre à disposition les versions de la communauté dans Amazon EMR le plus rapidement possible.

Certains composants dans Amazon EMR diffèrent des versions de la communauté. Ces composants ont une étiquette de version sous la forme *CommunityVersion*-amzn-*EmrVersion*. *EmrVersion* commence à 0. Par exemple, si un composant de la communauté open source nommé myappcomponent avec la version 2.2 a été modifié trois fois en vue de son inclusion dans différentes versions d'Amazon EMR, sa version apparaît sous le nom 2.2-amzn-2.

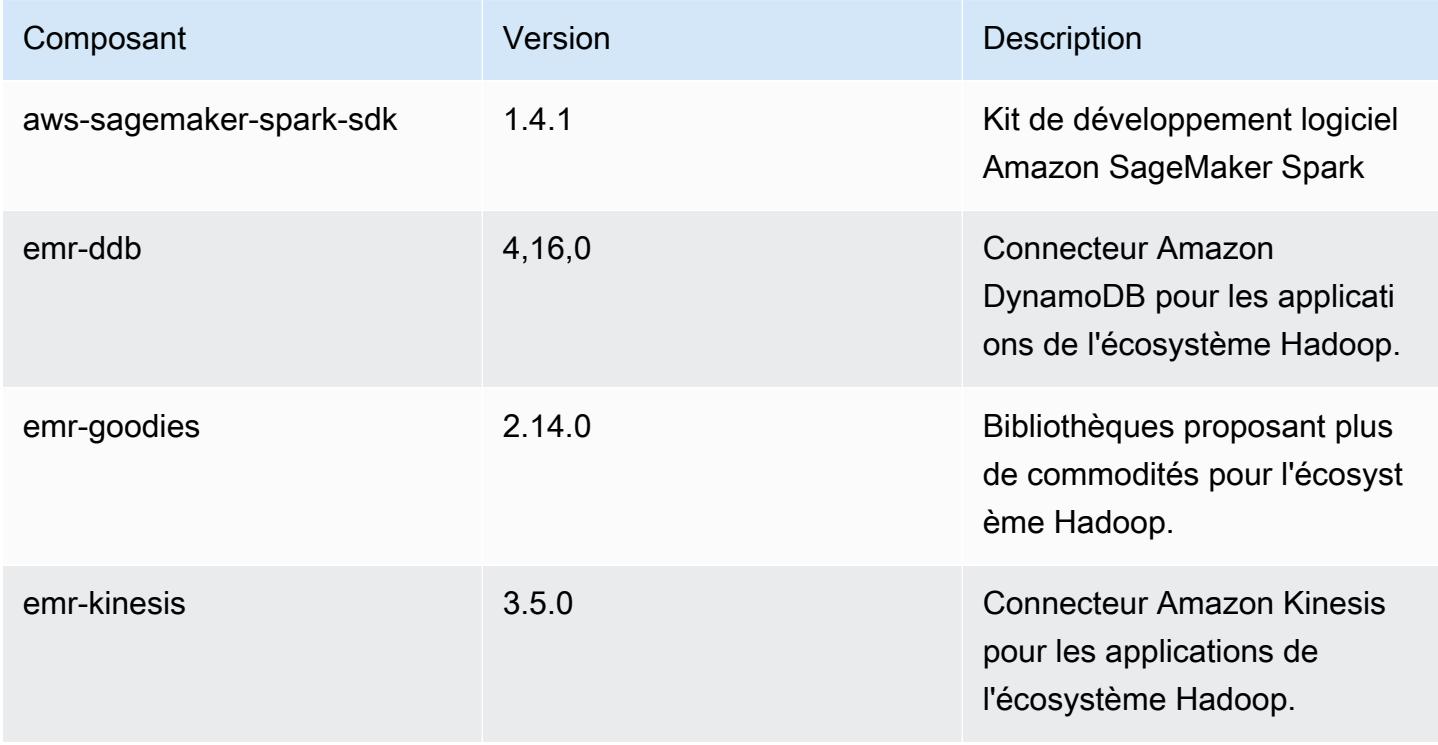

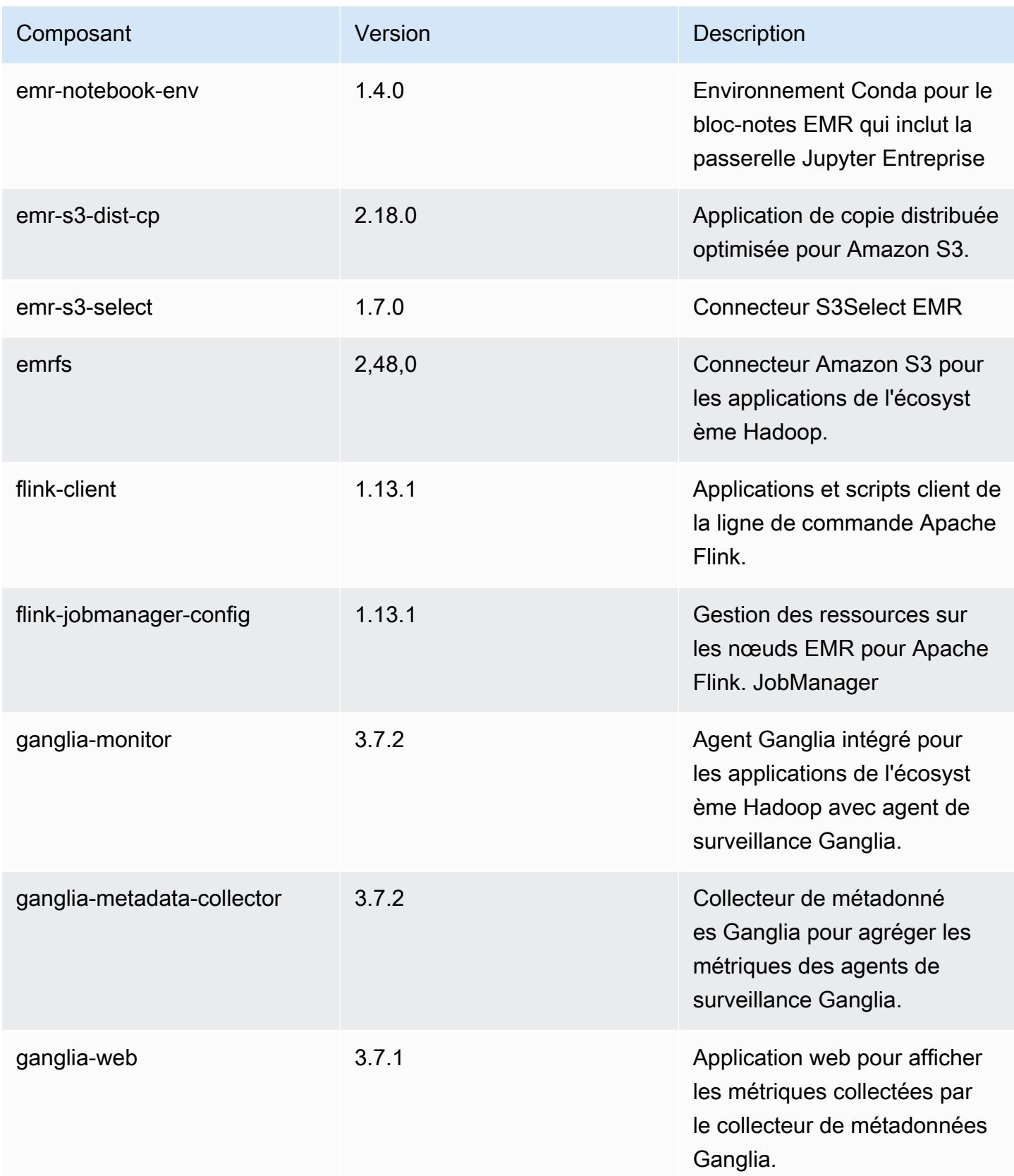

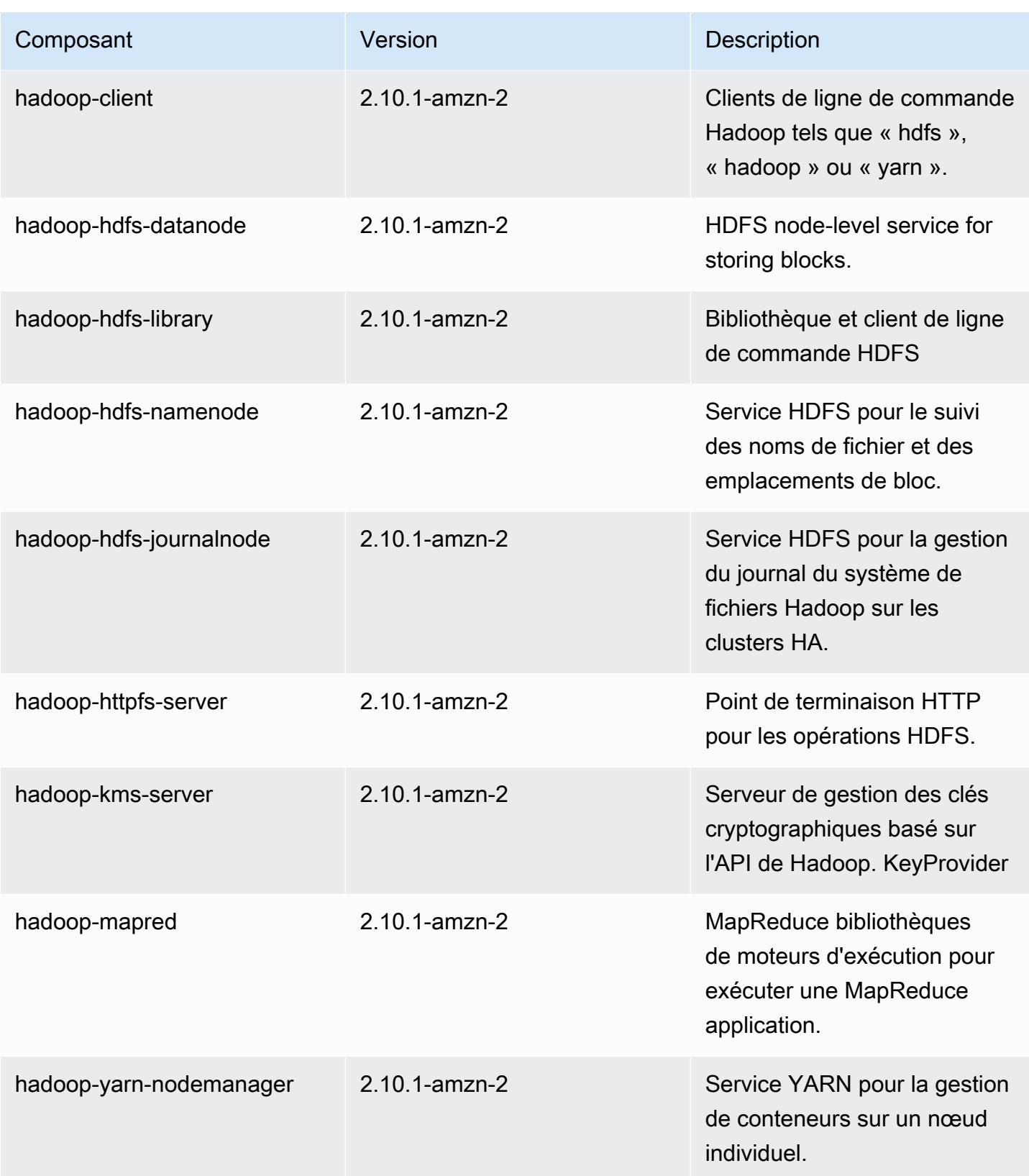

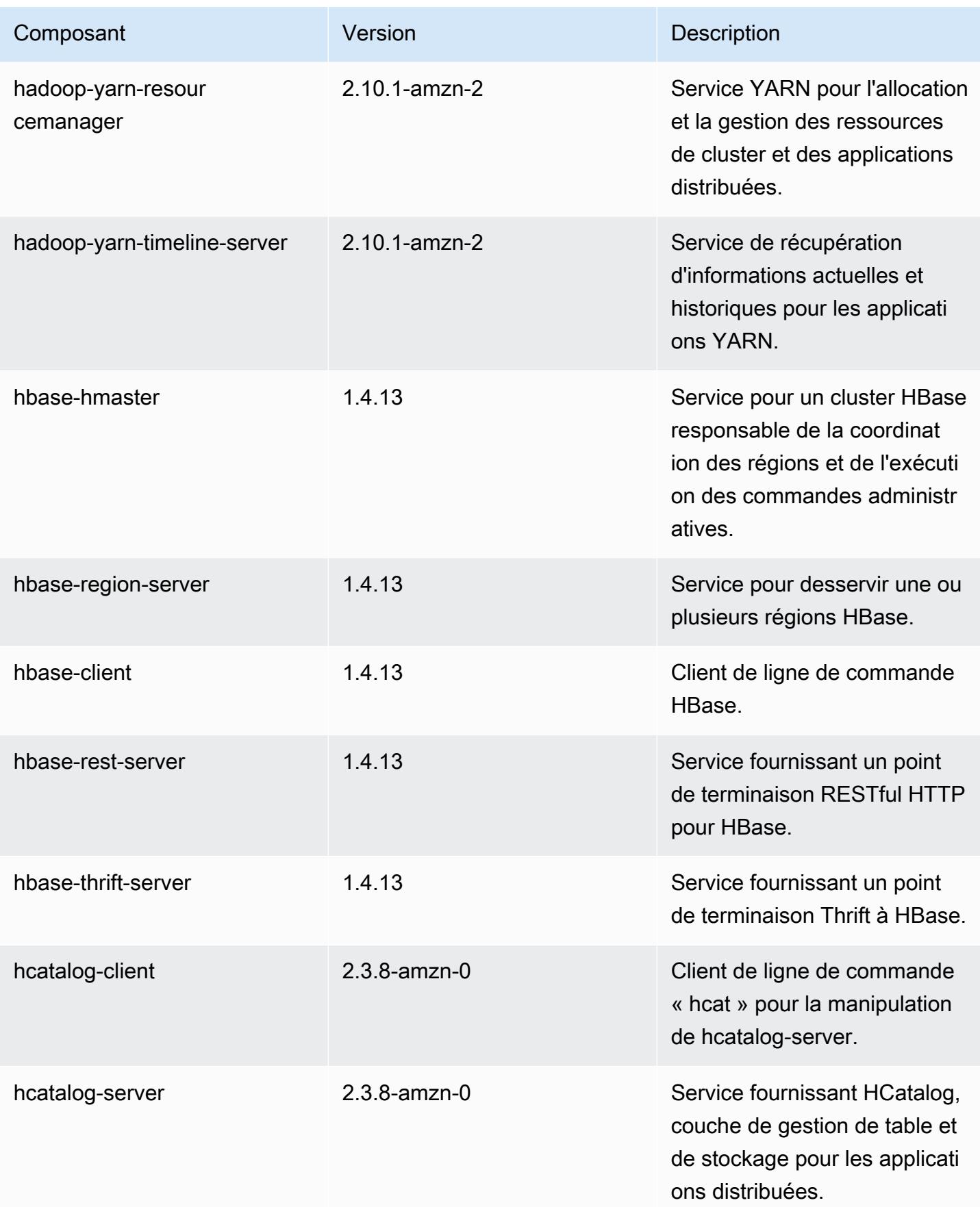

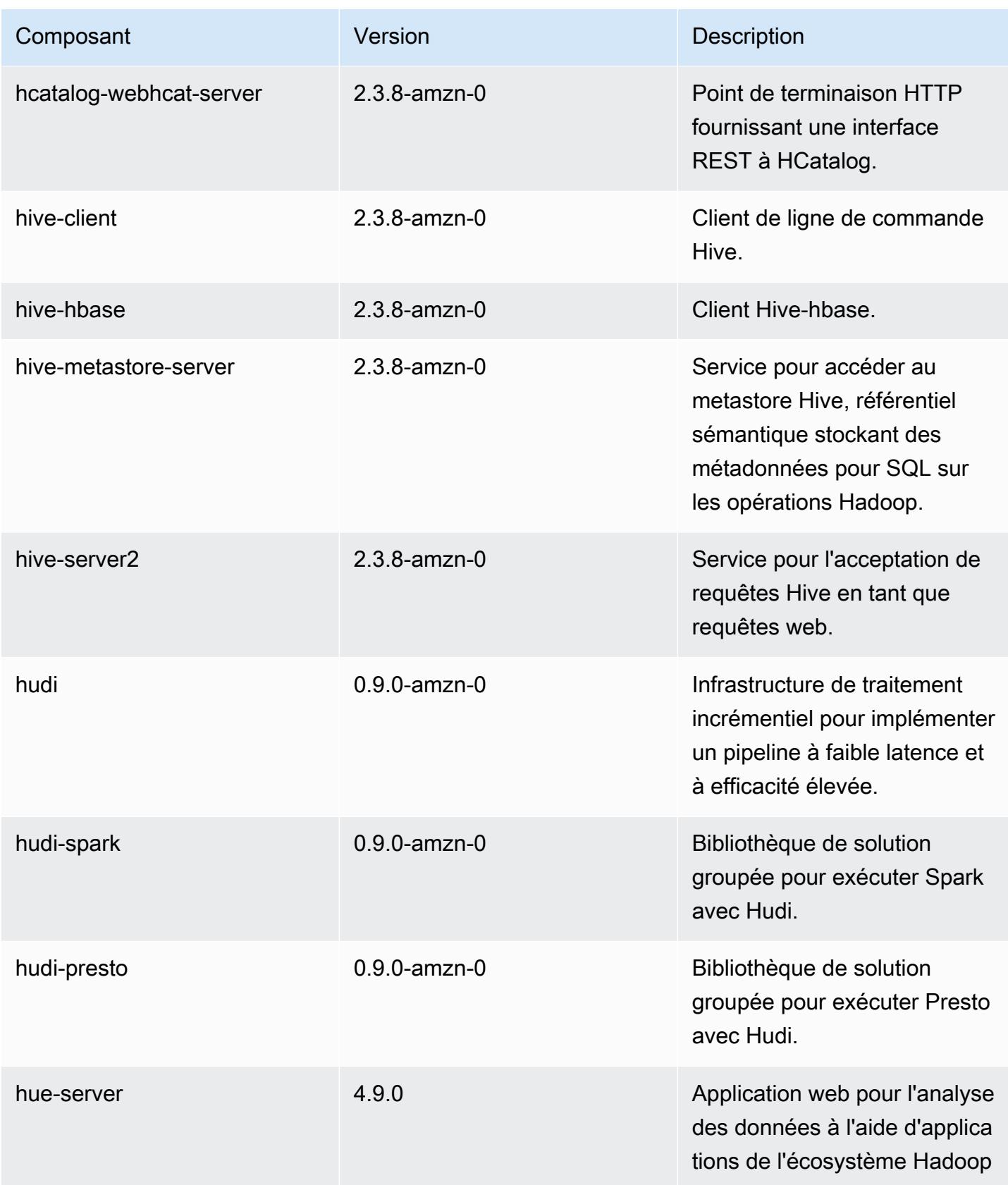
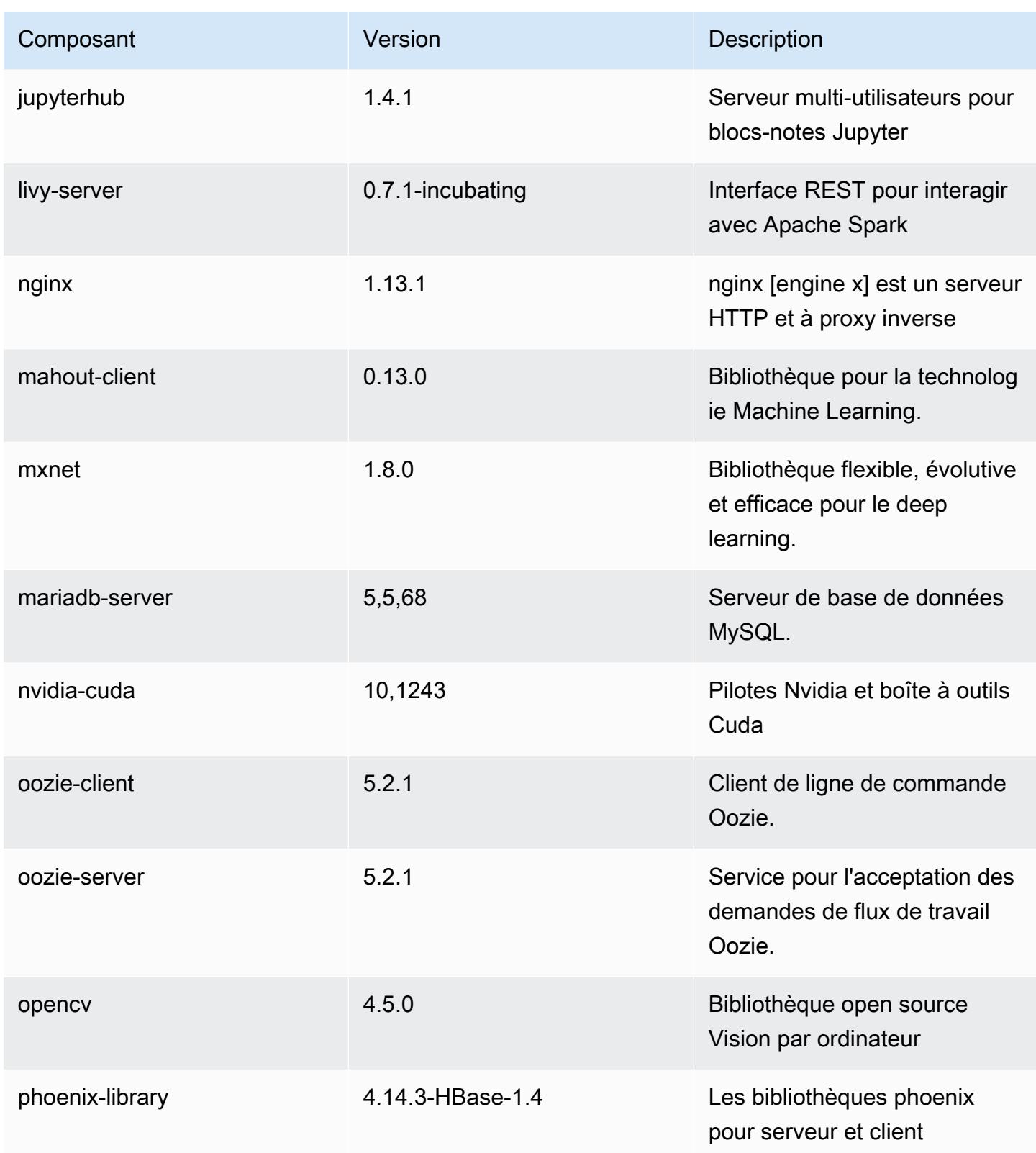

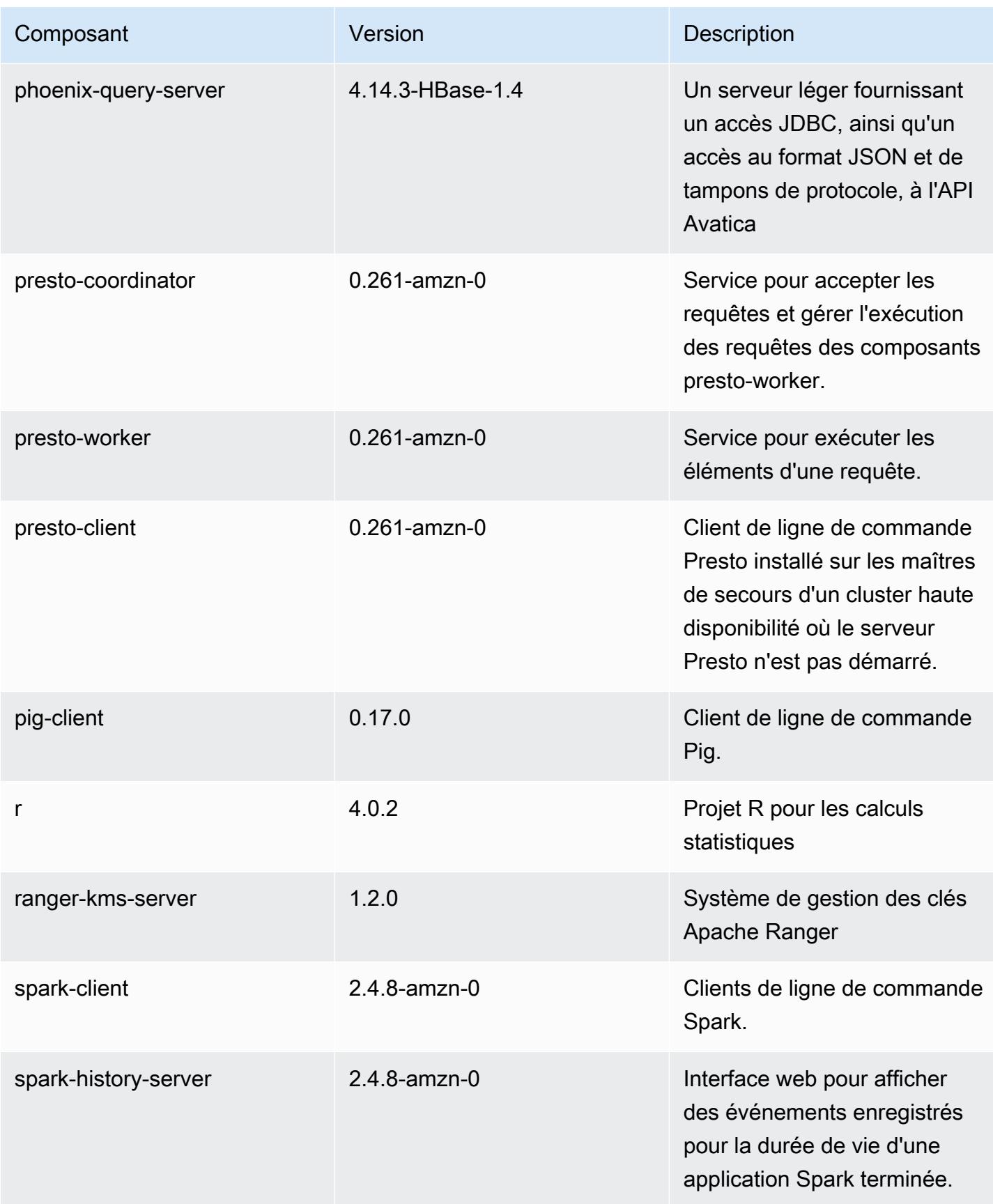

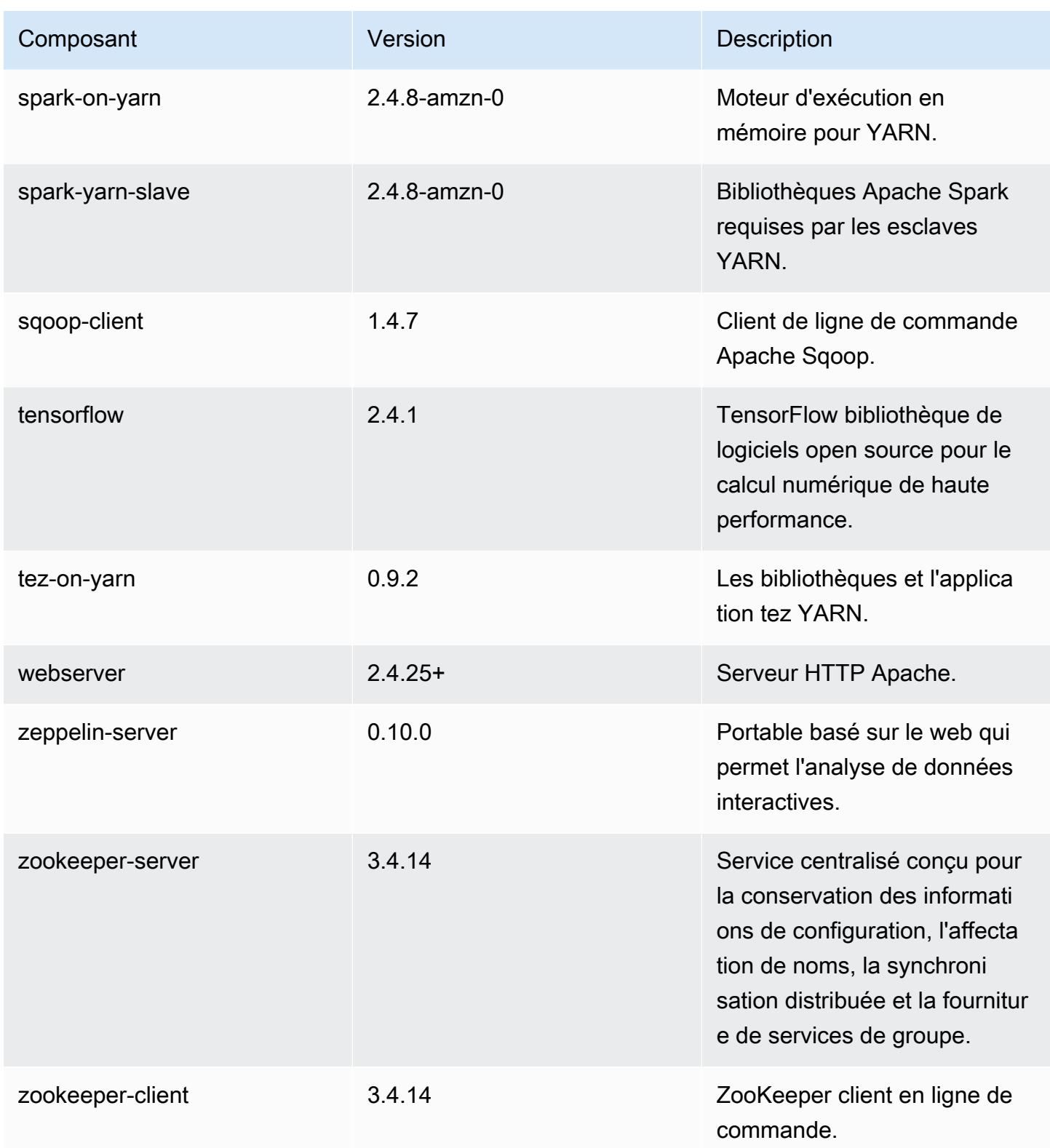

## Classifications des configurations 5.34.0

Les classifications de configuration vous permettent de personnaliser les applications. Elles correspondent souvent à un fichier XML de configuration de l'application, tel que hive-site.xml. Pour plus d'informations, consultez [Configuration des applications.](#page-3494-0)

Les actions de reconfiguration se produisent lorsque vous spécifiez une configuration pour les groupes d'instances d'un cluster en cours d'exécution. Amazon EMR lance uniquement des actions de reconfiguration pour les classifications que vous modifiez. Pour plus d'informations, consultez [Reconfigurer un groupe d'instances dans un cluster en cours d'exécution.](#page-3499-0)

#### Classifications emr-5.34.0

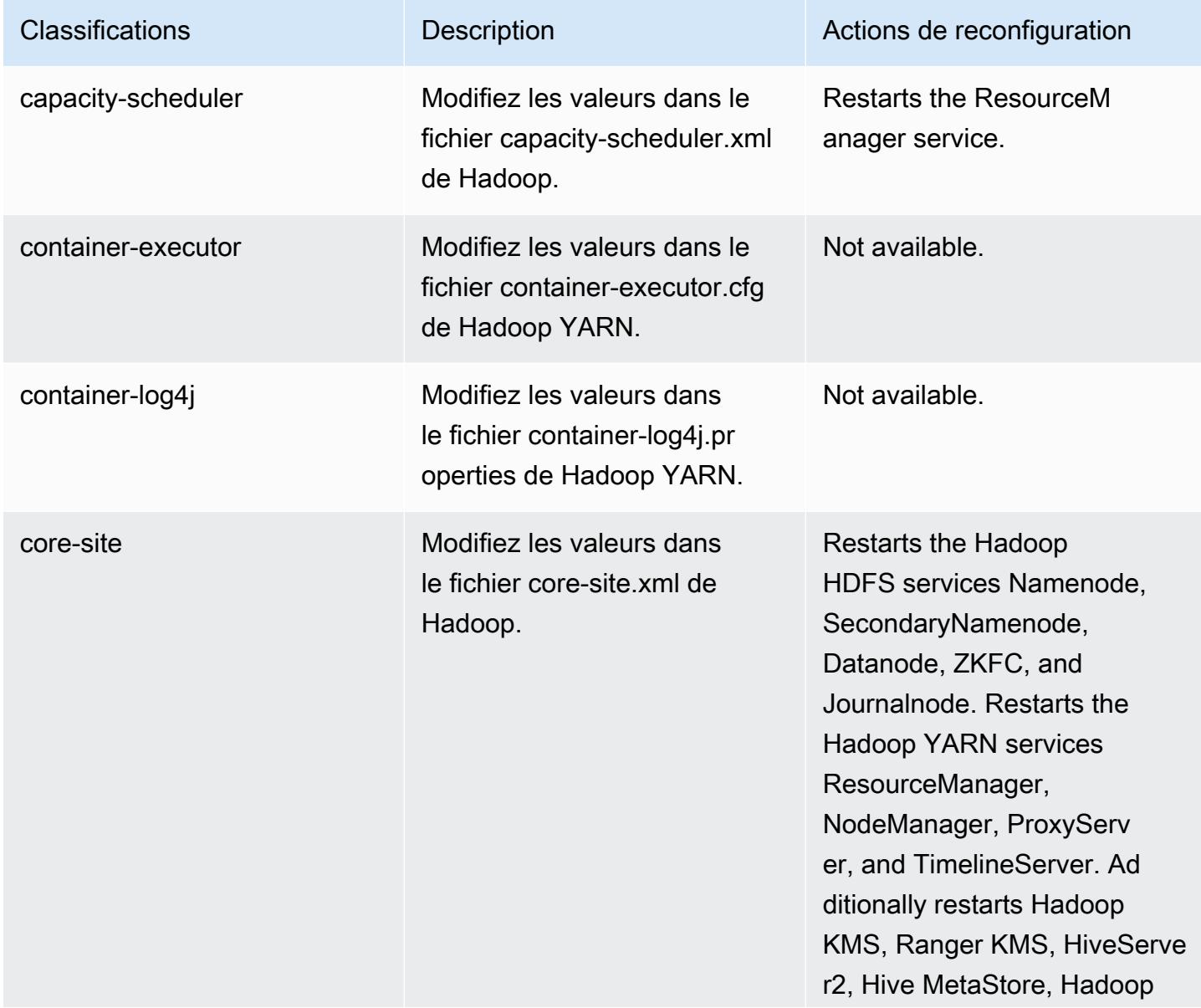

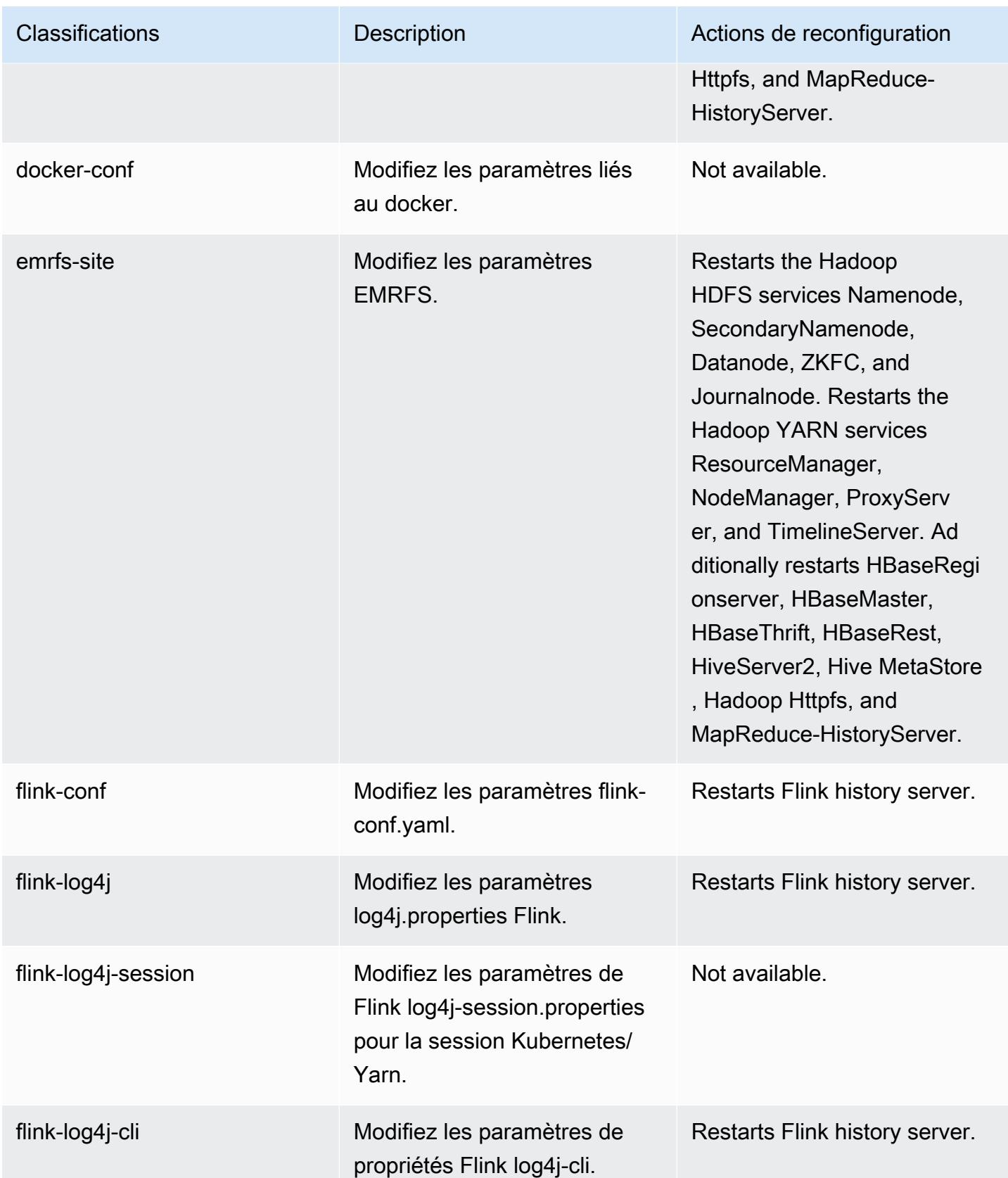

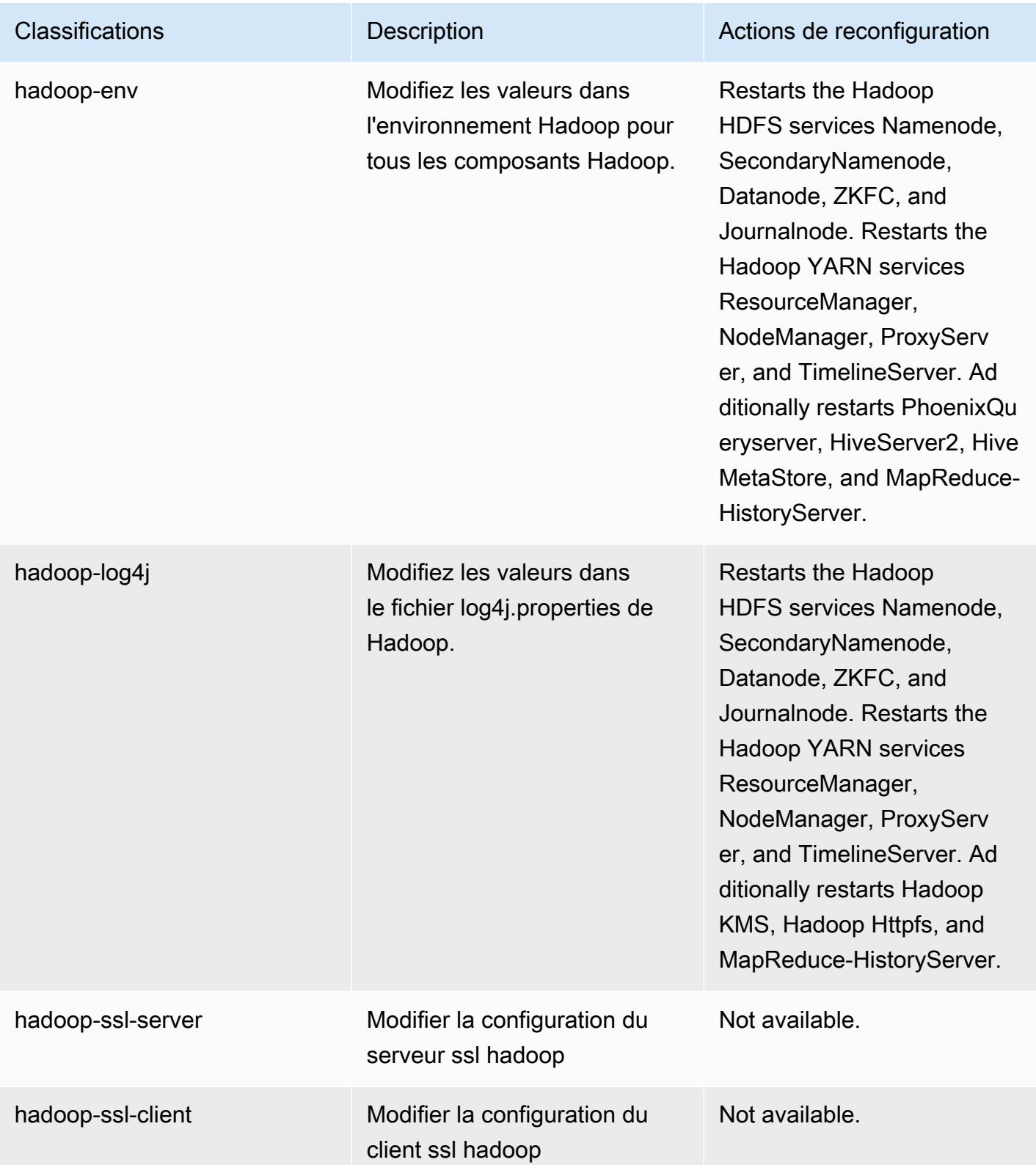

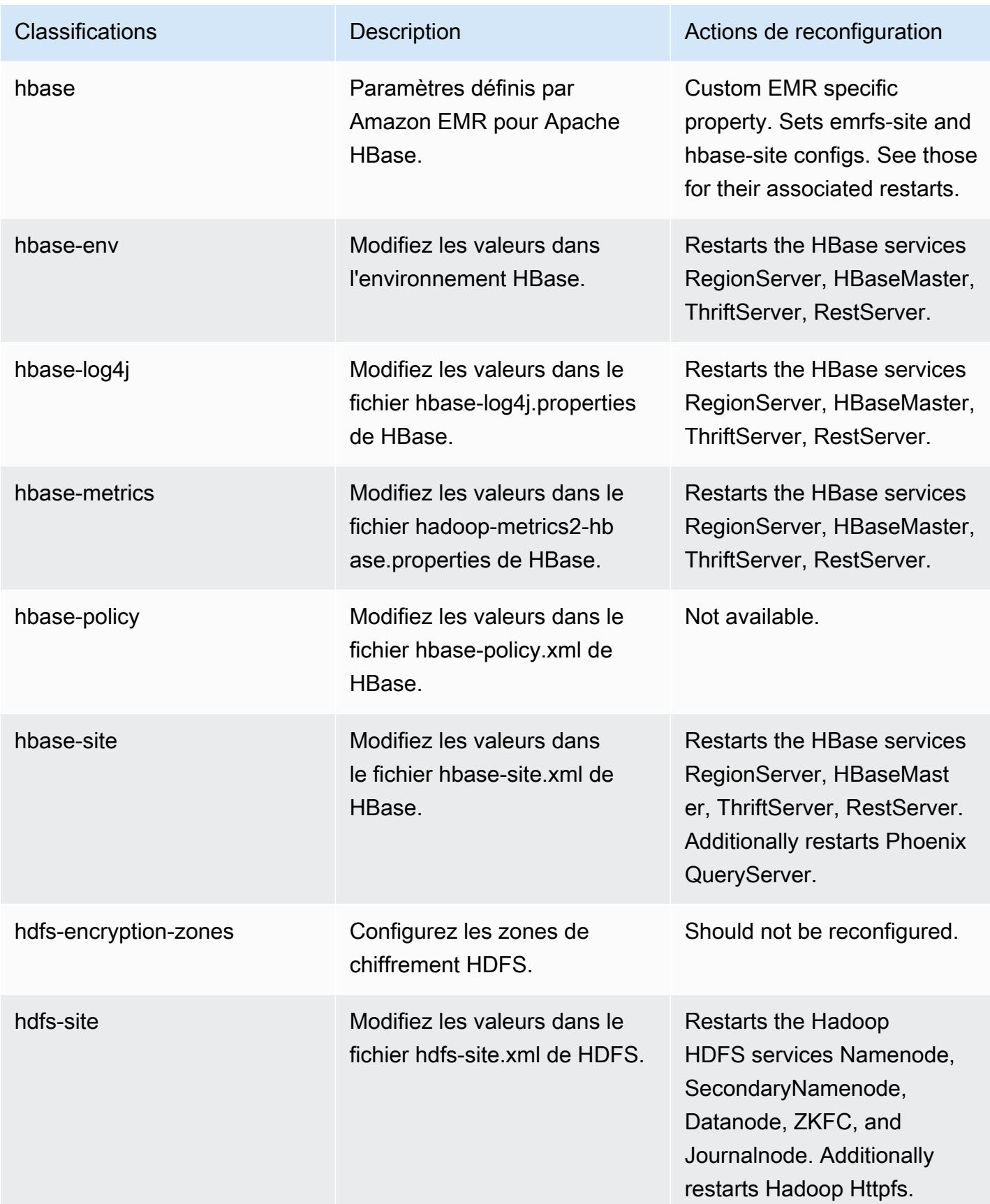

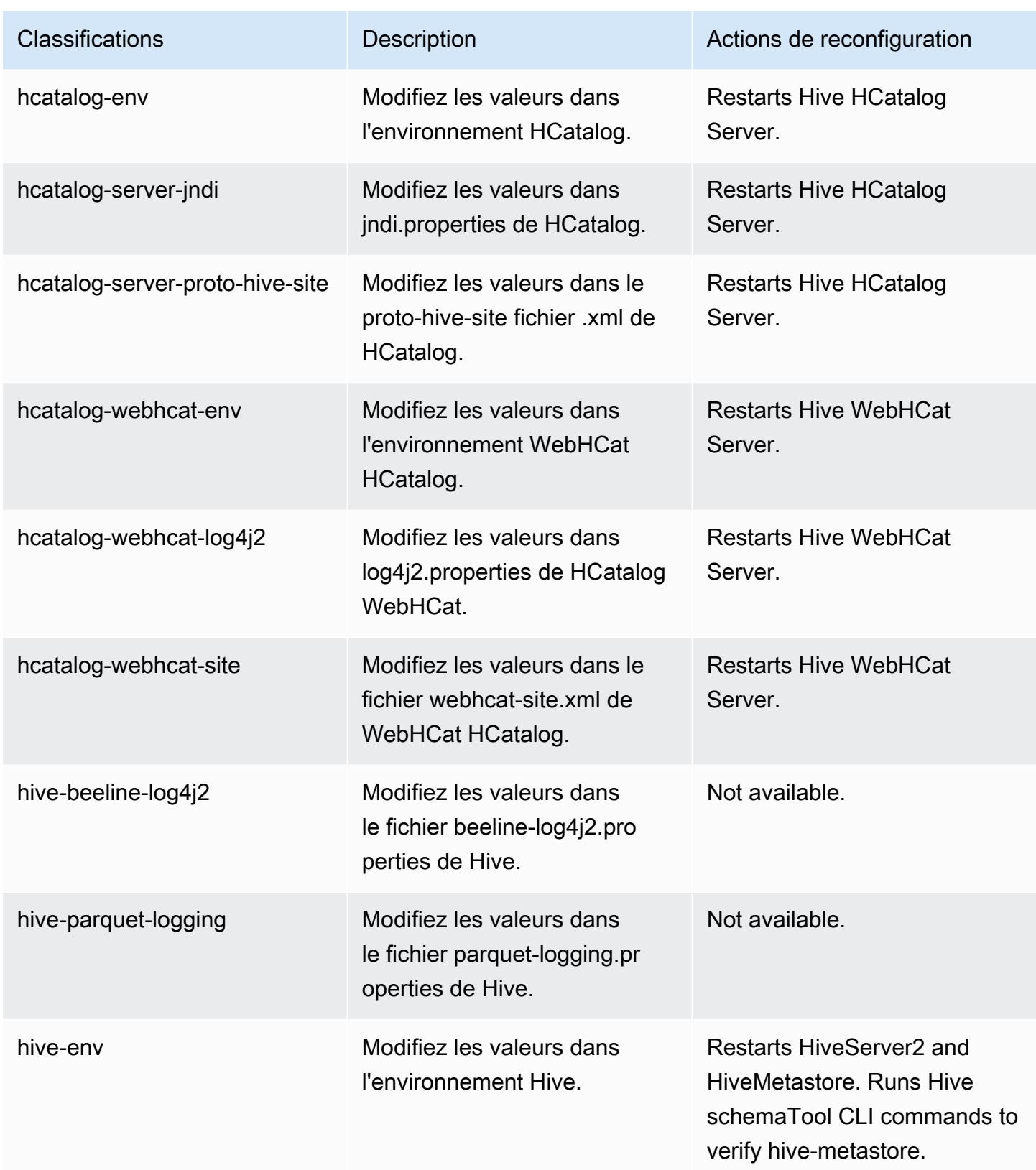

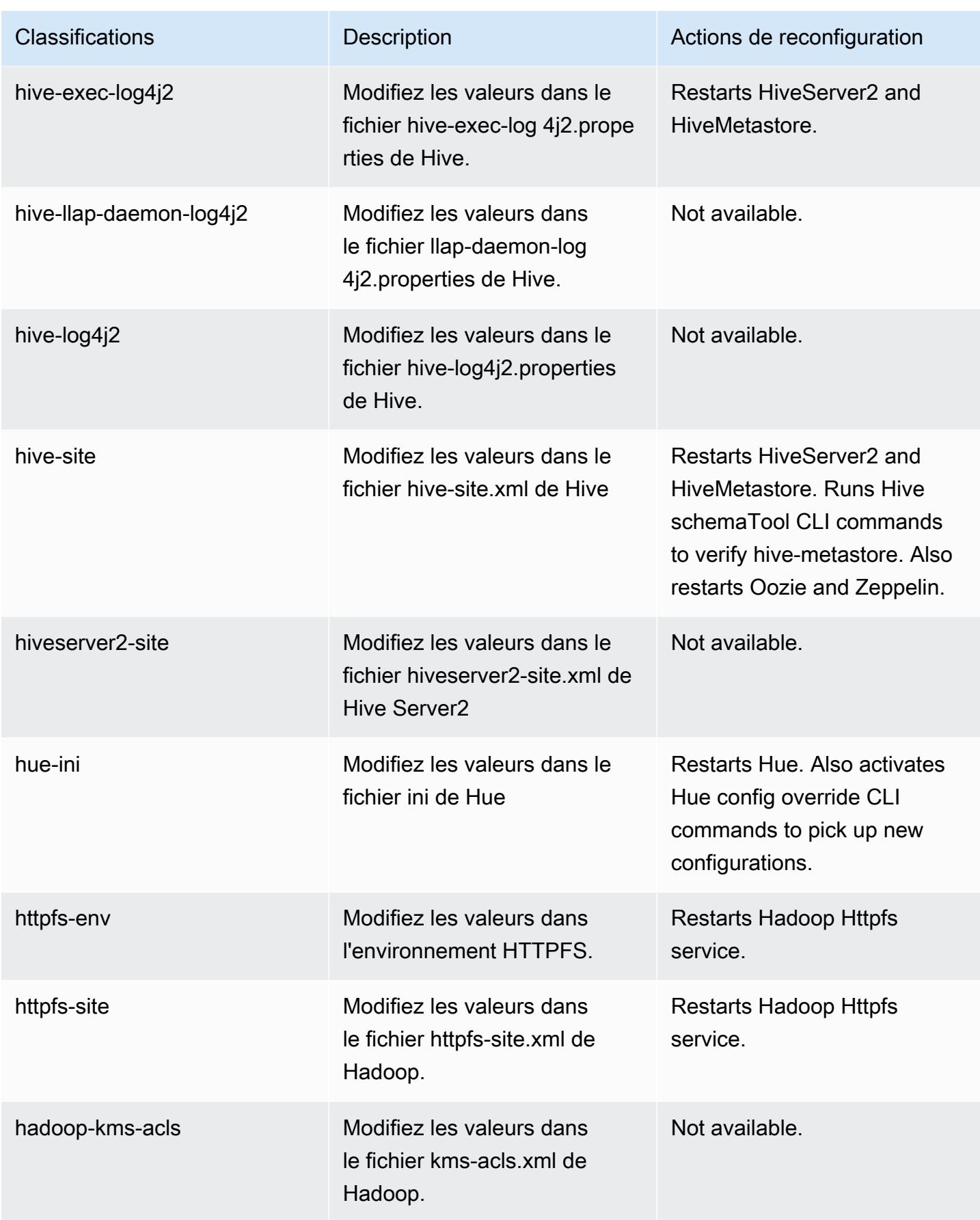

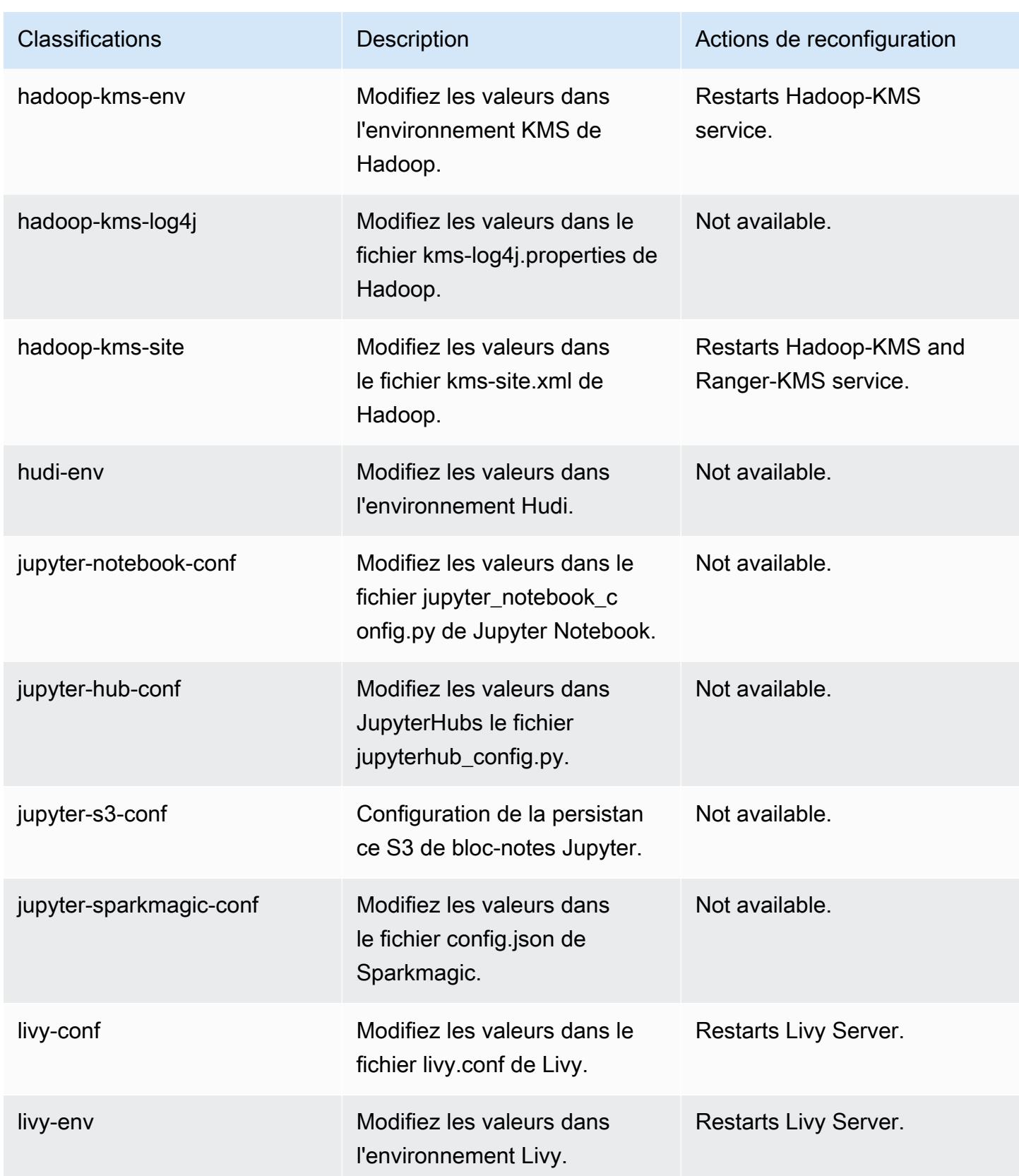

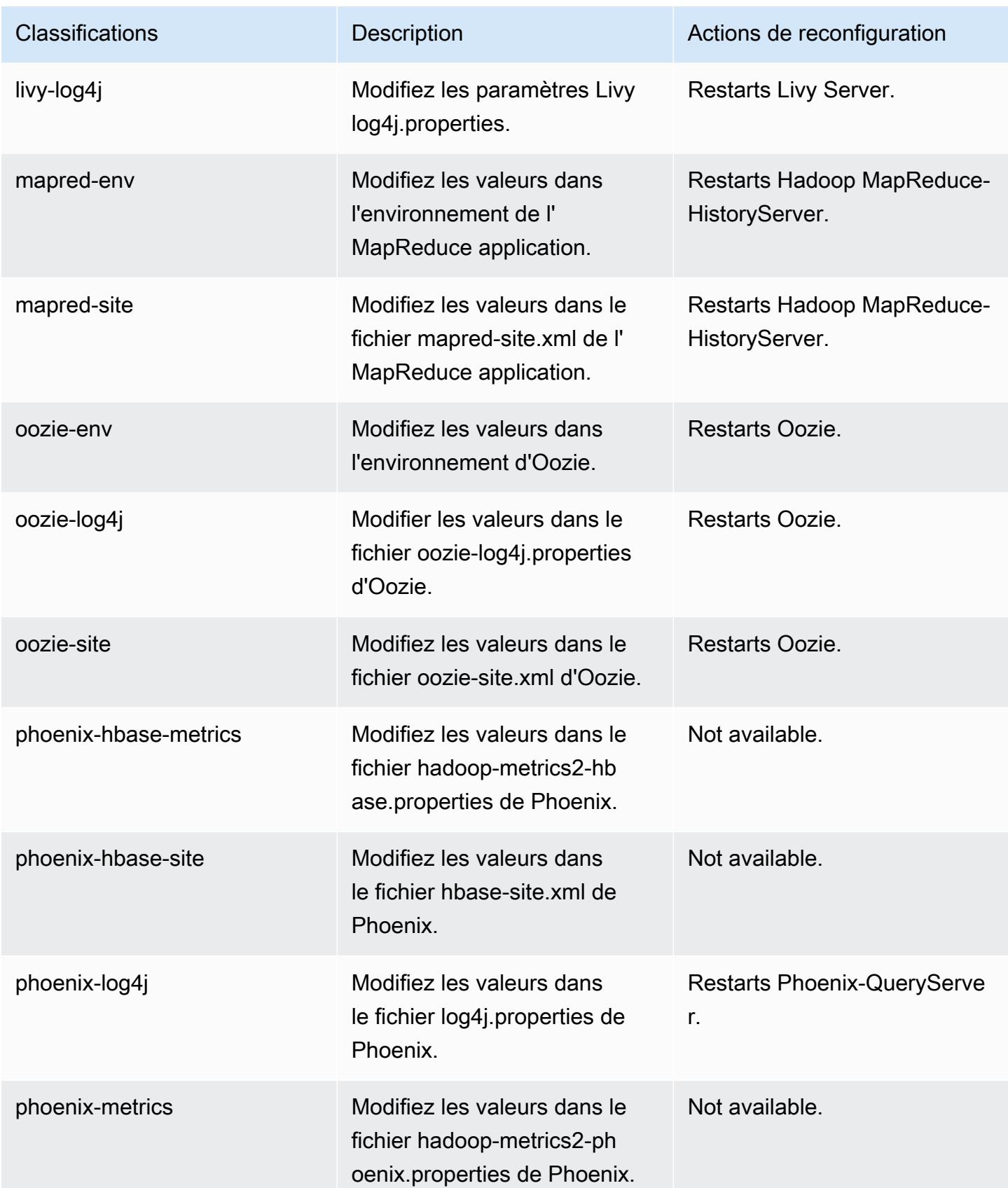

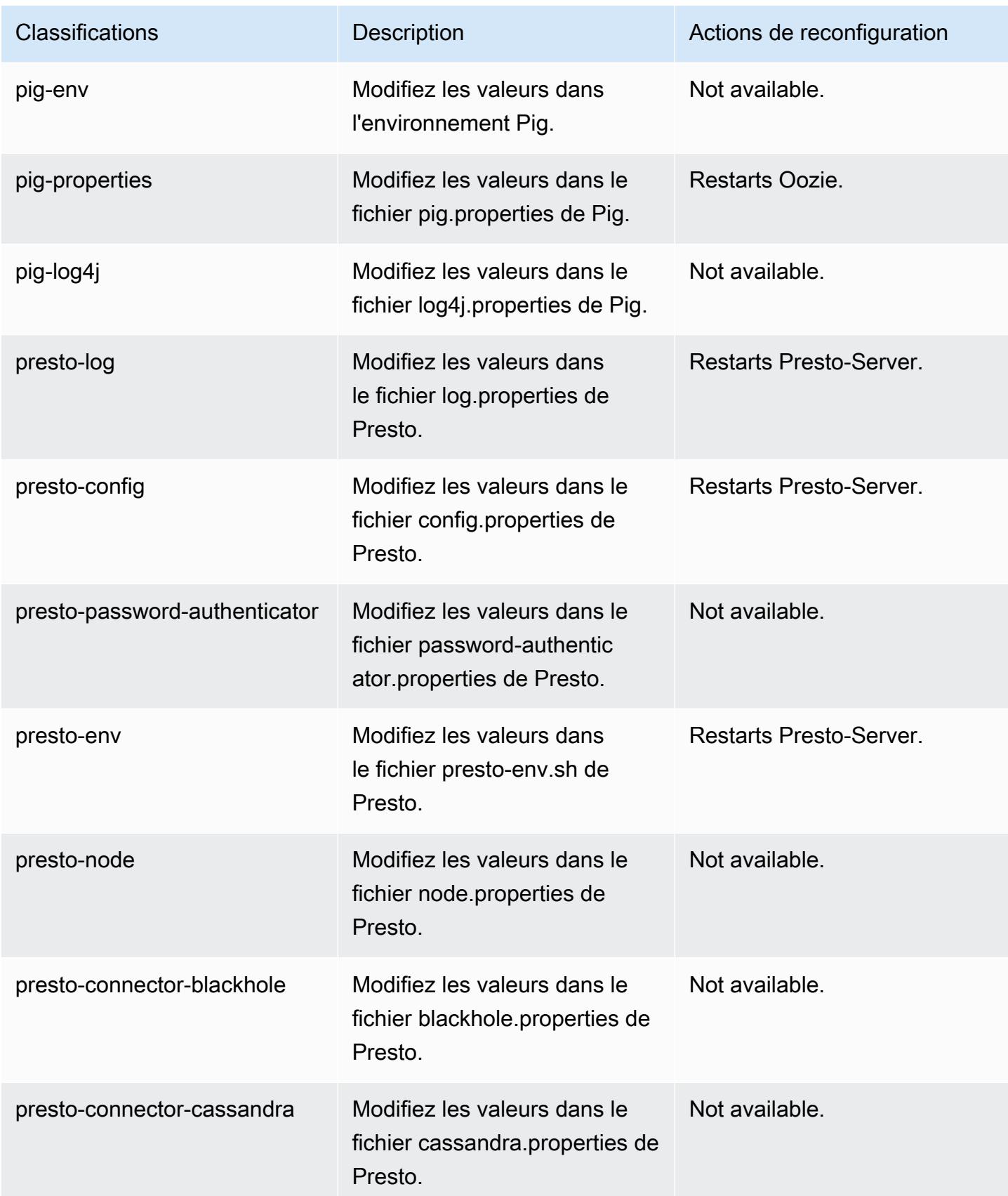

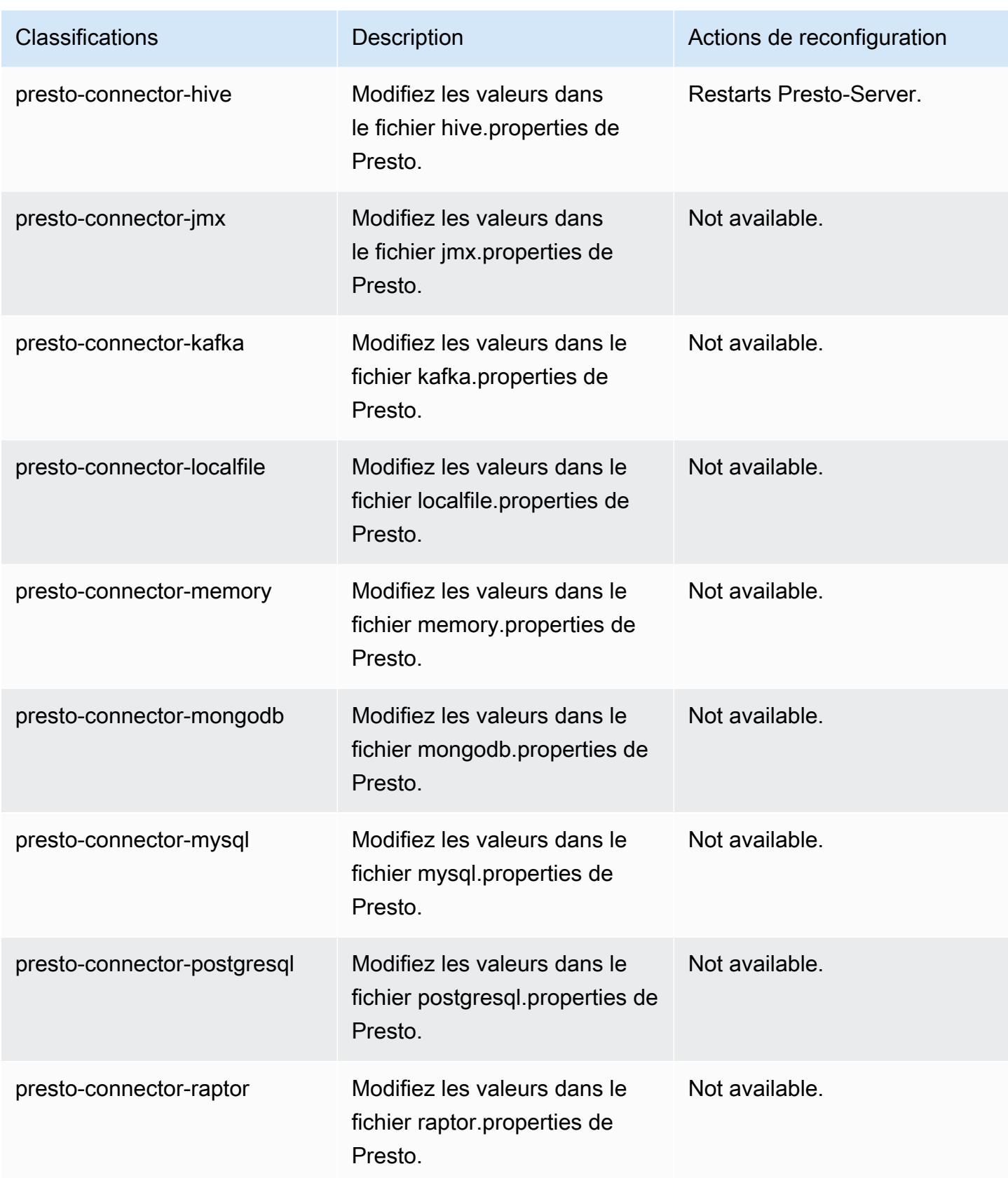

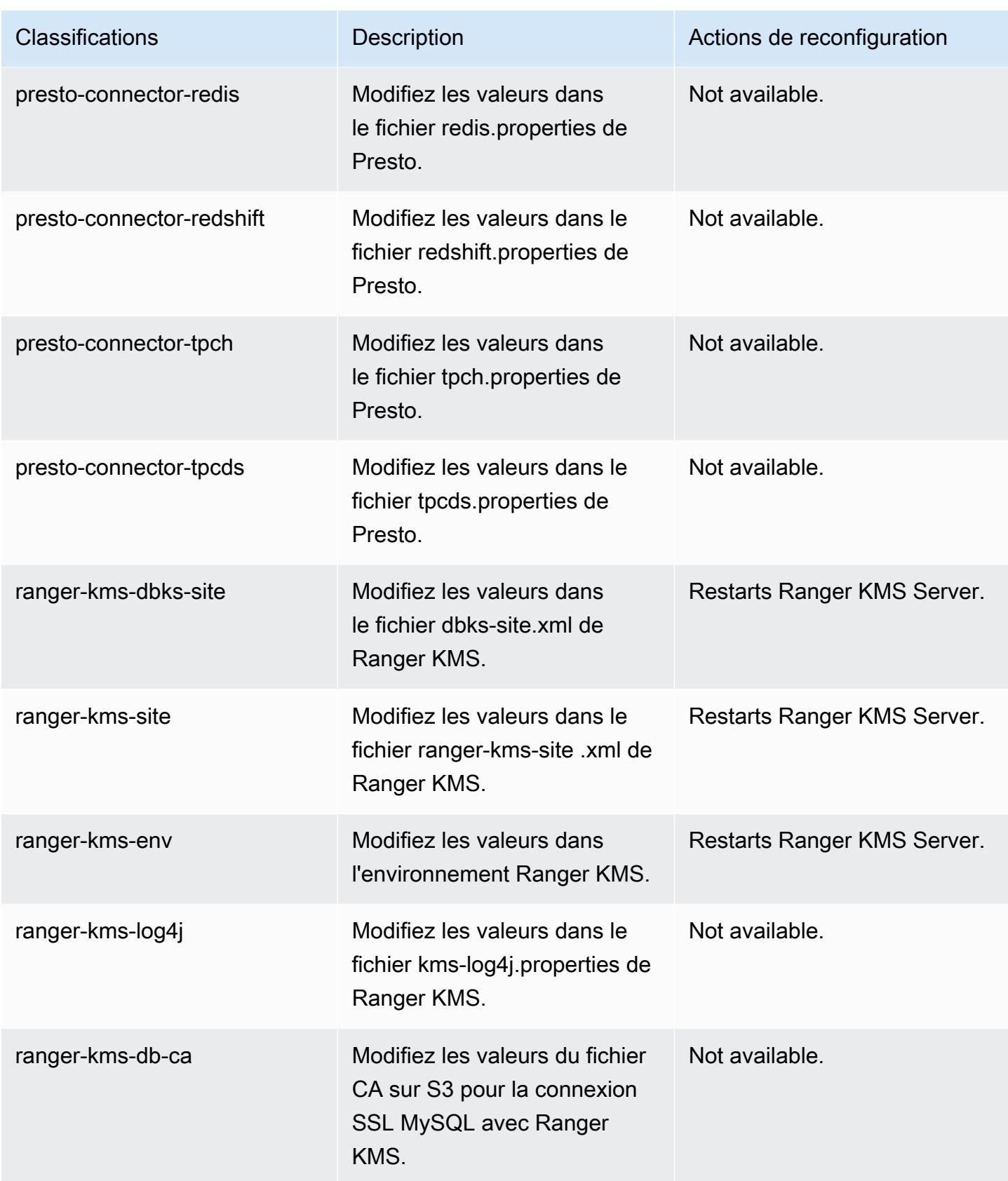

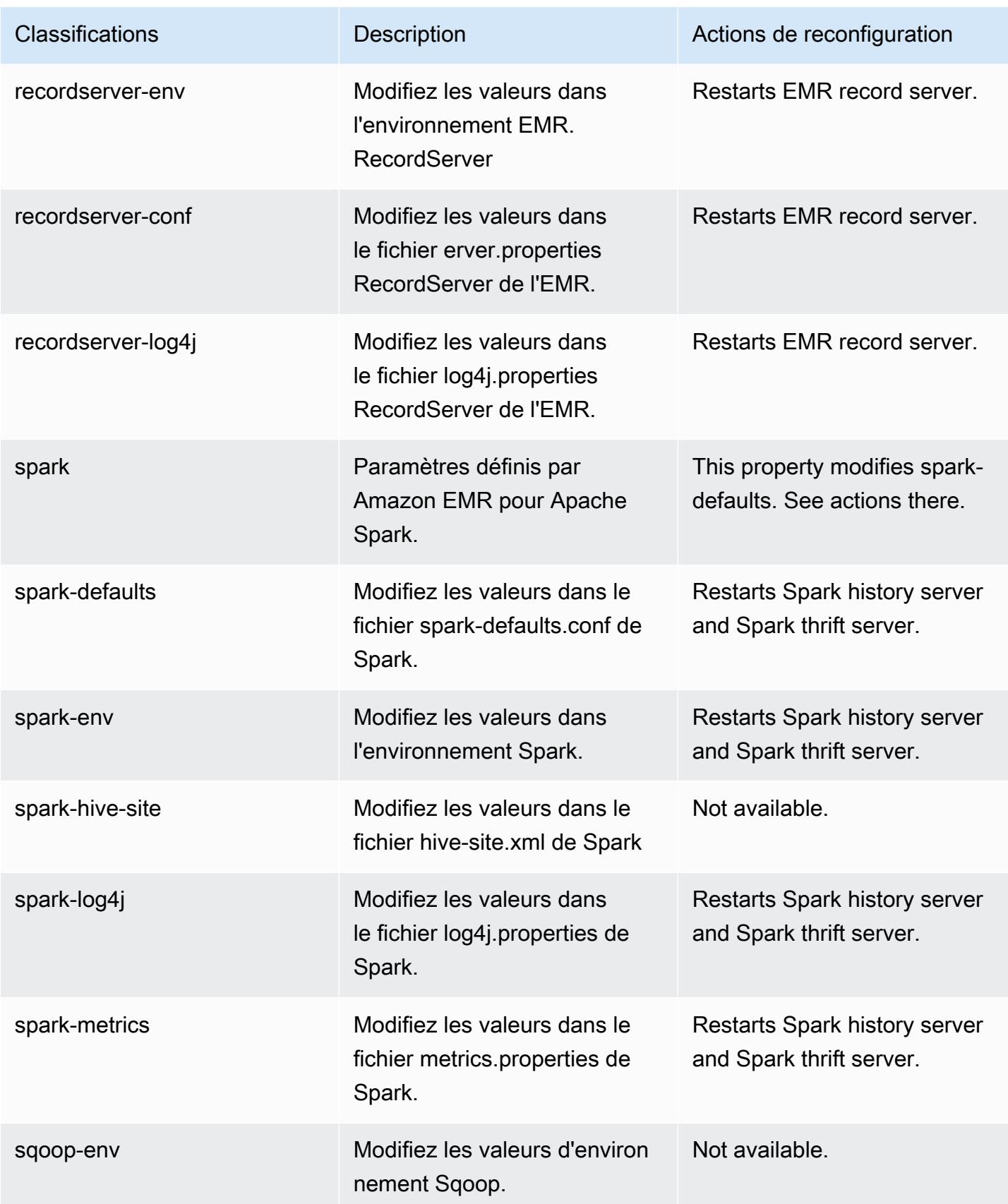

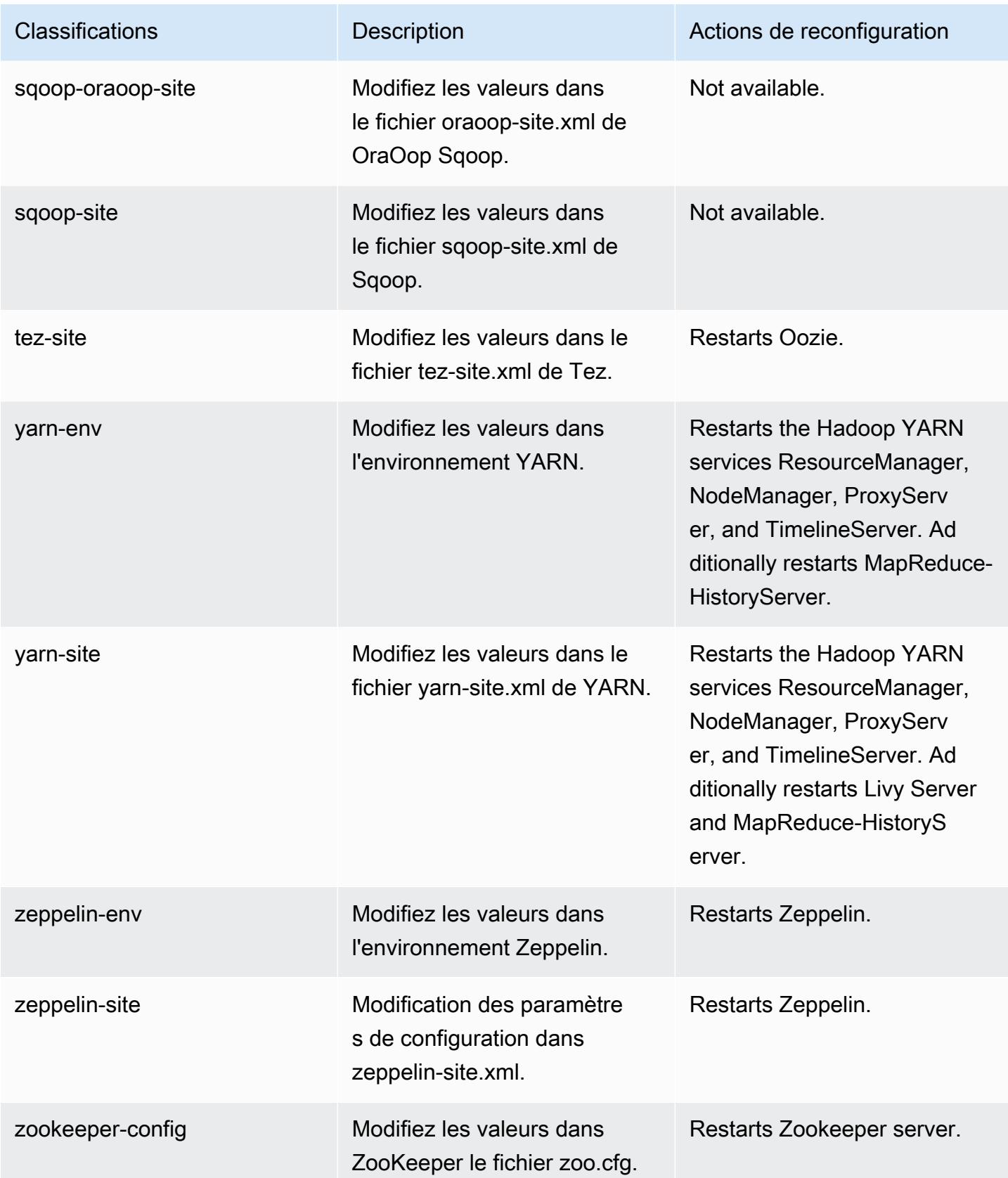

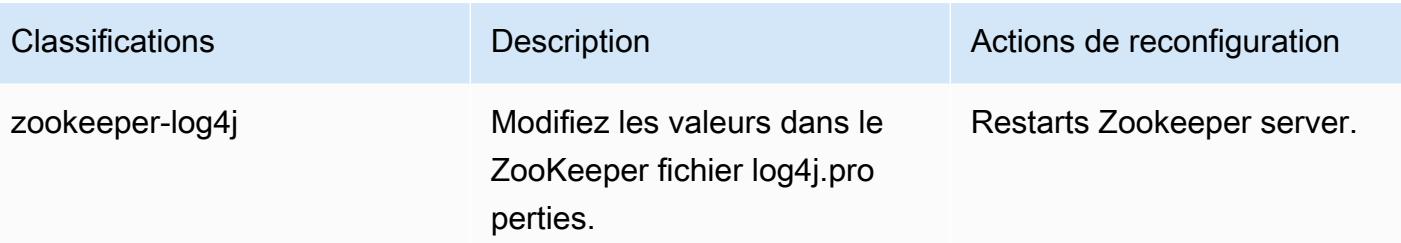

# Amazon EMR version 5.33.1

# Versions d'application 5.33.1

Les applications suivantes sont prises en charge dans cette version : [Flink,](https://flink.apache.org/) [Ganglia,](http://ganglia.info) [HBase,](http://hbase.apache.org/) [HCatalog](https://cwiki.apache.org/confluence/display/Hive/HCatalog), [Hadoop,](http://hadoop.apache.org/docs/current/) [Hive](http://hive.apache.org/), [Hudi,](https://hudi.apache.org) [Hue](http://gethue.com/), [JupyterEnterpriseGateway](https://jupyter-enterprise-gateway.readthedocs.io/en/latest/), [JupyterHub](https://jupyterhub.readthedocs.io/en/latest/#), [Livy](https://livy.incubator.apache.org/), [MXNet,](https://mxnet.incubator.apache.org/) [Mahout](http://mahout.apache.org/), [Oozie](http://oozie.apache.org/), [Phoenix](https://phoenix.apache.org/), [Pig](http://pig.apache.org/), [Presto,](https://prestodb.io/) [Spark,](https://spark.apache.org/docs/latest/) [Sqoop,](http://sqoop.apache.org/) [TensorFlow](https://www.tensorflow.org/), [Tez,](https://tez.apache.org/) [Zeppelin,](https://zeppelin.incubator.apache.org/) et [ZooKeeper.](https://zookeeper.apache.org)

Le tableau ci-dessous répertorie les versions d'application disponibles dans cette version d'Amazon EMR et les versions d'application des trois versions précédentes d'Amazon EMR (le cas échéant).

Pour obtenir un historique complet des versions des applications de chaque version d'Amazon EMR, consultez les rubriques suivantes :

- [Versions des applications dans les versions 7.x d'Amazon EMR](#page-23-0)
- [Versions des applications dans les versions 6.x d'Amazon EMR](#page-87-0)
- [Versions des applications dans les versions 5.x d'Amazon EMR](#page-1077-0)
- [Versions des applications dans les versions 4.x d'Amazon EMR](#page-2671-0)

Informations sur la version de l'application

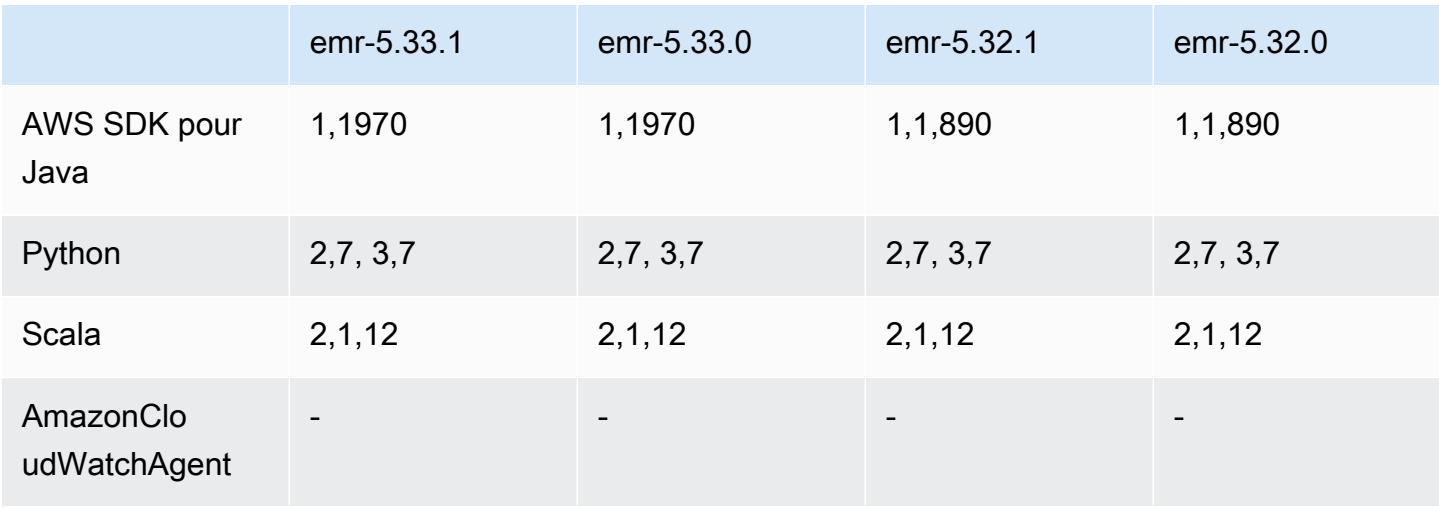

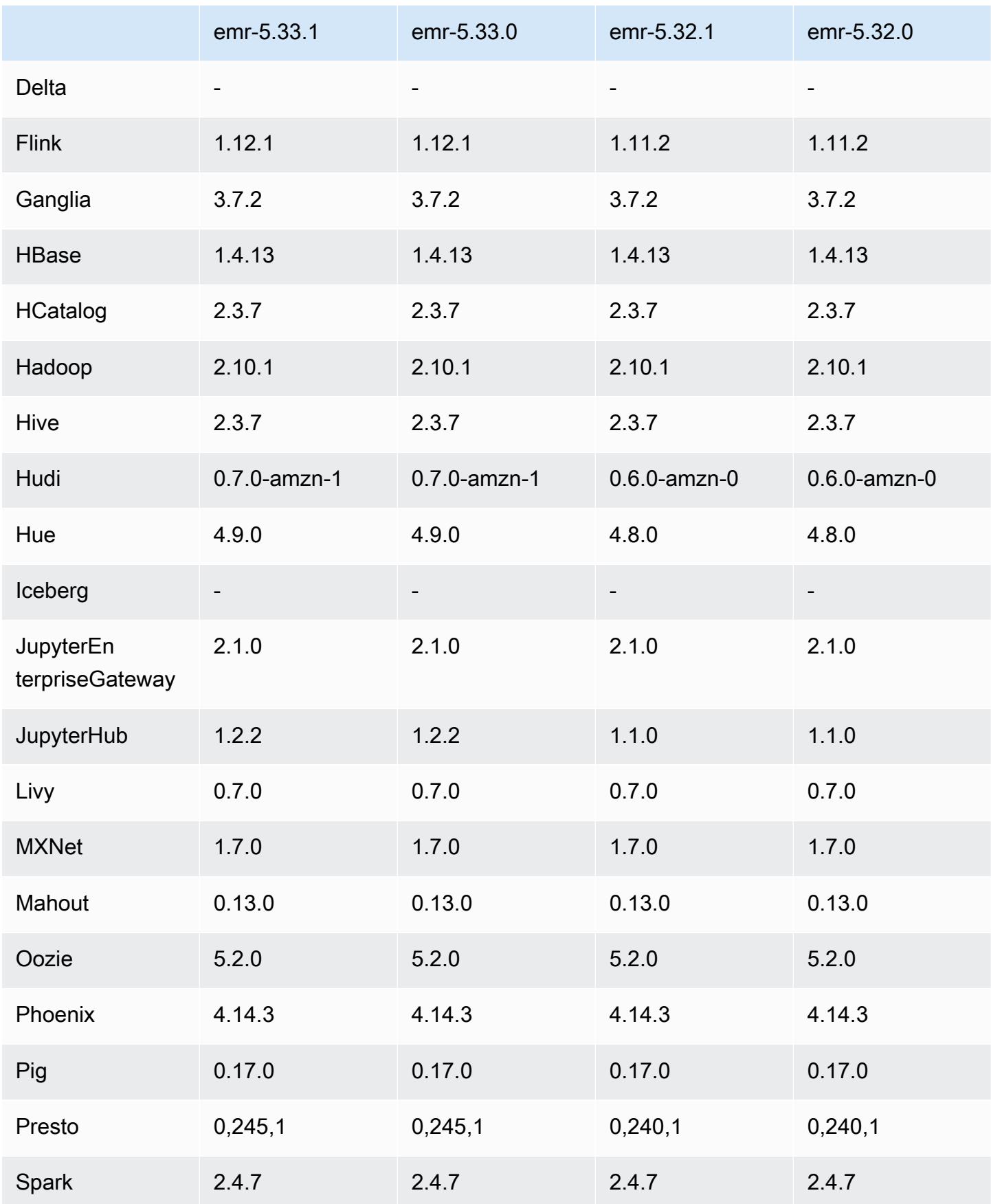

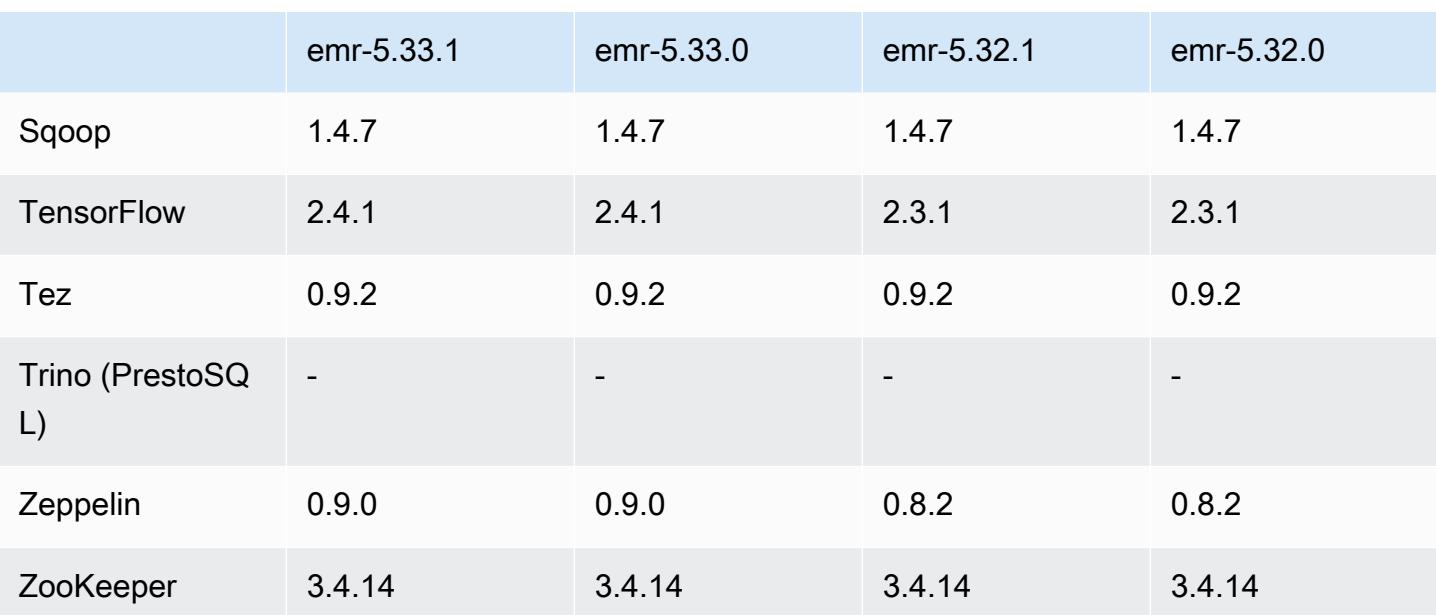

### Notes de mise à jour 5.33.1

Les notes de mises à jour suivantes incluent des informations sur la version Amazon EMR 5.33.0/5.33.1. Les modifications ont été apportées à la version 5.32.0.

Date de parution initiale : 19 avril 2021

Dernière mise à jour : 9 août 2021

### Mises à niveau

- Mise à niveau du connecteur Amazon Glue vers la version 1.15.0
- Mise à niveau AWS SDK for Java vers la version 1.11.970
- Mise à niveau de EMRFS vers la version 2.46.0
- Mise à niveau de EMR Goodies vers la version 2.14.0
- Mise à niveau du serveur d'enregistrement EMR vers la version 1.9.0
- Mise à niveau de EMR S3 Dist CP vers la version 2.18.0
- Mise à niveau de EMR Secret Agent vers la version 1.8.0
- Mise à niveau de Flink vers la version 1.12.1
- Mise à niveau de Hadoop vers la version 2.10.1-amzn-1
- Mise à niveau de Hive vers la version 2.3.7-amzn-4
- Mise à niveau de Hudi vers la version 0.7.0
- Mise à niveau de Hue vers la version 4.9.0
- Mise à niveau de OpenCV vers la version 4.5.0
- Mise à niveau de Presto vers la version 0.245.1-amzn-0
- Mise à niveau de R vers la version 4.0.2
- Mise à niveau de Spark vers la version 2.4.7-amzn-1
- Mise à niveau TensorFlow vers la version 2.4.1
- Mise à niveau de Zeppelin vers la version 0.9.0

Modifications, améliorations et problèmes résolus

- Cette version corrige les problèmes liés à Amazon EMR Scaling lorsqu'il ne parvient pas à augmenter ou réduire la taille d'un cluster ou qu'il provoque des défaillances au niveau des applications.
- Correction d'un problème où les demandes de mise à l'échelle échouaient pour un grand cluster très utilisé lorsque les démons Amazon EMR sur le cluster exécutaient des activités de surveillance de l'état, telles que la collecte de l'état des nœuds YARN et de l'état des nœuds HDFS. Cela était dû au fait que les démons du cluster n'étaient pas en mesure de communiquer les données d'état d'un nœud aux composants internes d'Amazon EMR.
- Démons EMR intégrés au cluster améliorés pour suivre correctement l'état des nœuds lorsque les adresses IP sont réutilisées afin d'améliorer la fiabilité lors des opérations de mise à l'échelle.
- [SPARK-29683.](https://issues.apache.org/jira/browse/SPARK-29683) Correction d'un problème où les tâches échouaient lors de la réduction de la taille du cluster, car Spark supposait que tous les nœuds disponibles étaient sur la liste de refus.
- [YARN-9011.](https://issues.apache.org/jira/browse/YARN-9011) Correction d'un problème où des échecs de tâches se produisaient en raison d'une condition de course dans la mise hors service de YARN lorsque le cluster essayait d'augmenter ou de réduire sa capacité.
- Correction du problème des échecs d'étapes ou de tâches lors de la mise à l'échelle du cluster en veillant à ce que les états des nœuds soient toujours cohérents entre les démons Amazon EMR sur le cluster et YARN/HDFS.
- Correction d'un problème où les opérations de cluster telles que la réduction d'échelle et la soumission d'étapes échouaient pour les clusters Amazon EMR activés avec l'authentification Kerberos. Cela était dû au fait que le démon Amazon EMR on-cluster n'a pas renouvelé le ticket Kerberos, qui est nécessaire pour communiquer de manière sécurisée avec HDFS/YARN s'exécutant sur le nœud primaire.
- Les nouvelles versions d'Amazon EMR corrigent le problème avec une limite inférieure du « Nombre maximum de fichiers ouverts » sur l'ancienne version AL2 d'Amazon EMR. Les versions 5.30.1, 5.30.2, 5.31.1, 5.32.1, 6.0.1, 6.1.1, 6.2.1, 5.33.0, 6.3.0 et versions ultérieures d'Amazon EMR incluent désormais un correctif permanent avec un paramètre « Nombre maximum de fichiers ouverts » plus élevé.
- Configuration d'un cluster pour résoudre les problèmes de performances d'Apache YARN Timeline Server versions 1 et 1.5

Les versions 1 et 1.5 d'Apache YARN Timeline Server peuvent entraîner des problèmes de performances avec de grands clusters EMR très actifs, en particulier avec yarn.resourcemanager.system-metrics-publisher.enabled=true, le paramètre par défaut d'Amazon EMR. YARN Timeline Server v2 open source résout le problème de performance lié à la capacité de mise à l'échelle de YARN Timeline Server.

Les autres solutions à ce problème incluent :

- Configuration de yarn.resourcemanager. system-metrics-publisher.enabled=false dans le fichier yarn-site.xml.
- Activation du correctif pour ce problème lors de la création d'un cluster, comme décrit cidessous.

Les versions Amazon EMR suivantes contiennent un correctif pour ce problème de performance de YARN Timeline Server.

EMR 5.30.2, 5.31.1, 5.32.1, 5.33.1, 5.34.x, 6.0.1, 6.1.1, 6.2.1, 6.3.1, 6.4.x

Pour activer le correctif sur l'une des versions Amazon EMR spécifiées ci-dessus, définissez ces propriétés sur true dans un fichier JSON de configuration transmis à l'aide du paramètre de commande [aws emr create-cluster](https://docs.aws.amazon.com/emr/latest/ReleaseGuide/emr-configure-apps-create-cluster.html) : --configurations file://./ configurations.json. Vous pouvez également activer le correctif à l'aide de l'[interface](https://docs.aws.amazon.com/emr/latest/ReleaseGuide/emr-configure-apps-running-cluster.html) [utilisateur de la console de reconfiguration.](https://docs.aws.amazon.com/emr/latest/ReleaseGuide/emr-configure-apps-running-cluster.html)

Exemple du contenu du fichier configurations.json :

```
\Gamma{
"Classification": "yarn-site",
"Properties": {
"yarn.resourcemanager.system-metrics-publisher.timeline-server-v1.enable-batch": 
  "true",
```

```
"yarn.resourcemanager.system-metrics-publisher.enabled": "true"
},
"Configurations": []
}
\mathbf{I}
```
- L'exécution de Spark est maintenant plus rapide lors de la récupération des emplacements de partition à partir de Hive Metastore pour les requêtes d'insertion de Spark.
- Versions de composants mises à niveau. Pour obtenir la liste des versions des composants, consultez la section [À propos des versions d'Amazon EMR](https://docs.aws.amazon.com/emr/latest/ReleaseGuide/emr-release-components.html) dans ce guide.
- Le bundle AWS Java SDK a été installé sur chaque nouveau cluster. Il s'agit d'un jar unique contenant tous les kits SDK de service et leurs dépendances, au lieu de jars de composants individuels. Pour plus d'informations, consultez [Dépendance du kit SDK Java groupé.](https://aws.amazon.com/blogs/developer/java-sdk-bundle/)
- Correction des problèmes de Managed Scaling dans les versions précédentes d'Amazon EMR et améliorations permettant de réduire considérablement les taux d'échec des applications.
- Le protocole HTTPS est désormais activé par défaut pour les référentiels Amazon Linux. Si vous utilisez une politique VPCE Amazon S3 pour restreindre l'accès à des compartiments spécifiques, vous devez ajouter le nouvel ARN du compartiment Amazon Linux arn:aws:s3:::amazonlinux-2-repos-\$region/\* à votre politique (remplacez \$region par la région où se trouve le point de terminaison). Pour plus d'informations, consultez cette rubrique dans les forums de AWS discussion. [Annonce : Amazon Linux 2 permet désormais d'utiliser le](https://forums.aws.amazon.com/ann.jspa?annID=8528) [protocole HTTPS lors de la connexion aux référentiels de packages.](https://forums.aws.amazon.com/ann.jspa?annID=8528)

### Nouvelles fonctionnalités

- Amazon EMR prend en charge les points d'accès Amazon S3, une fonctionnalité d'Amazon S3 qui vous permet de gérer facilement l'accès aux lacs de données partagés. En utilisant votre alias de point d'accès Amazon S3, vous pouvez simplifier l'accès aux données à grande échelle sur Amazon EMR. Vous pouvez utiliser les points d'accès Amazon S3 avec toutes les versions d'Amazon EMR sans frais supplémentaires dans toutes les AWS régions où Amazon EMR est disponible. Pour en savoir plus sur les points d'accès Amazon S3 et les alias de points d'accès, consultez [Utilisation d'un alias de type compartiment pour votre point d'accès](https://docs.aws.amazon.com/AmazonS3/latest/userguide/access-points-alias.html) dans le Guide de l'utilisateur Amazon S3.
- Amazon EMR-5.33 prend en charge de nouveaux types d'instances Amazon EC2 : c5a, c5ad, c6gn, c6gd, m6gd, d3, d3en, m5zn, r5b, r6gd. Consultez [Types d'instances pris en charge.](https://docs.aws.amazon.com/emr/latest/ManagementGuide/emr-supported-instance-types.html)

#### Problèmes connus

• Réduction de la limite du « Nombre maximum de fichiers ouverts » sur l'ancienne version AL2 [corrigée dans les nouvelles versions]. Versions Amazon EMR : emr-5.30.x, emr-5.31.0, emr-5.32.0, emr-6.0.0, emr-6.1.0 et emr-6.2.0 sont basées sur les anciennes versions d'Amazon Linux 2 (AL2), qui ont un paramètre ulimit inférieur pour le « Nombre maximum de fichiers ouverts » lorsque les clusters Amazon EMR sont créés avec l'AMI par défaut. Les versions 5.30.1, 5.30.2, 5.31.1, 5.32.1, 6.0.1, 6.1.1, 6.2.1, 5.33.0, 6.3.0 et versions ultérieures d'Amazon EMR incluent un correctif permanent avec un paramètre « Nombre maximum de fichiers ouverts » plus élevé. Les versions dont la limite de fichiers ouverts est inférieure provoquent l'erreur « Trop de fichiers ouverts » lors de la soumission d'une tâche Spark. Dans les versions concernées, l'AMI par défaut Amazon EMR possède un paramètre ulimit par défaut de 4096 pour le « Nombre maximum de fichiers ouverts », ce qui est inférieur à la limite de fichiers de 65536 de la dernière AMI Amazon Linux 2. Le paramètre ulimit inférieur pour « Nombre maximum de fichiers ouverts » entraîne l'échec de la tâche Spark lorsque le pilote et l'exécuteur Spark tentent d'ouvrir plus de 4 096 fichiers. Pour résoudre ce problème, Amazon EMR dispose d'un script d'action d'amorçage (BA, bootstrap action) qui ajuste le paramètre ulimit lors de la création du cluster.

Si vous utilisez une ancienne version d'Amazon EMR qui ne contient pas de solution permanente à ce problème, la solution suivante vous permet de définir explicitement le paramètre ulimit du contrôleur d'instance sur un maximum de 65536 fichiers.

Définir explicitement un ulimit à partir de la ligne de commande

1. Modifiez /etc/systemd/system/instance-controller.service pour ajouter les paramètres suivants à la section Service.

LimitNOFILE=65536

LimitNPROC=65536

- 2. Redémarrer InstanceController
	- \$ sudo systemctl daemon-reload
	- \$ sudo systemctl restart instance-controller

Définissez un ulimit à l'aide de l'action d'amorçage (BA)

Vous pouvez également utiliser un script d'action d'amorçage (BA) pour configurer ulimit du contrôleur d'instance à 65536 fichiers lors de la création du cluster.

```
#!/bin/bash
for user in hadoop spark hive; do
sudo tee /etc/security/limits.d/$user.conf << EOF
$user - nofile 65536
$user - nproc 65536
EOF
done
for proc in instancecontroller logpusher; do
sudo mkdir -p /etc/systemd/system/$proc.service.d/
sudo tee /etc/systemd/system/$proc.service.d/override.conf << EOF
[Service]
LimitNOFILE=65536
LimitNPROC=65536
EOF
pid=$(pgrep -f aws157.$proc.Main)
sudo prlimit --pid $pid --nofile=65535:65535 --nproc=65535:65535
done
sudo systemctl daemon-reload
```
• Pour les clusters de sous-réseaux privés Amazon EMR 6.3.0 et 6.2.0, vous ne pouvez pas accéder à l'interface utilisateur Web de Ganglia. Vous recevrez un message d'erreur « accès refusé (403) ». Les autres interfaces utilisateur Web, telles que Spark, Hue JupyterHub, Zeppelin, Livy et Tez, fonctionnent normalement. L'accès à l'interface utilisateur Web de Ganglia sur les clusters de sousréseaux publics fonctionne également normalement. Pour résoudre ce problème, redémarrez le service httpd sur le nœud primaire avec sudo systemctl restart httpd. Ce problème est résolu dans Amazon EMR 6.4.0.

#### **A** Important

Les clusters EMR qui exécutent des AMI (Amazon Linux Machine Images) Amazon Linux ou Amazon Linux 2 utilisent le comportement par défaut d'Amazon Linux et ne téléchargent pas et n'installent pas automatiquement les mises à jour importantes et critiques du noyau nécessitant un redémarrage. Ce comportement est identique à celui des autres instances Amazon EC2 qui exécutent l'AMI Amazon Linux par défaut. Si de nouvelles mises à jour logicielles Amazon Linux nécessitant un redémarrage (telles que les mises à jour du noyau, de NVIDIA et de CUDA) sont disponibles après la publication d'une version d'Amazon EMR, les instances de cluster EMR qui exécutent l'AMI par défaut ne téléchargent pas et

•

n'installent pas automatiquement ces mises à jour. Pour obtenir les mises à jour du noyau, vous pouvez [personnaliser votre AMI Amazon EMR](https://docs.aws.amazon.com/emr/latest/ManagementGuide/emr-custom-ami.html) afin d'[utiliser la dernière AMI Amazon](https://docs.aws.amazon.com/AWSEC2/latest/UserGuide/finding-an-ami.html) [Linux.](https://docs.aws.amazon.com/AWSEC2/latest/UserGuide/finding-an-ami.html)

- La prise en charge par console pour créer une configuration de sécurité spécifiant l'option d'intégration de AWS Ranger n'est actuellement pas prise en charge dans la GovCloud région. La configuration de la sécurité peut être effectuée à l'aide de la CLI. Consultez [Création de la](https://docs.aws.amazon.com/emr/latest/ManagementGuide/emr-ranger-security-config.html)  [configuration de sécurité EMR](https://docs.aws.amazon.com/emr/latest/ManagementGuide/emr-ranger-security-config.html) dans le Guide de gestion Amazon EMR.
- Politiques gérées délimitées : pour s'aligner sur les AWS meilleures pratiques, Amazon EMR a introduit des politiques gérées par défaut définies dans la version 2 EMR en remplacement des politiques qui seront déconseillées. Consultez [Politiques gérées par Amazon EMR.](https://docs.aws.amazon.com/emr/latest/ManagementGuide/emr-managed-iam-policies.html)
- Lorsque vous utilisez Spark avec le formatage de l'emplacement de partition Hive pour lire des données dans Amazon S3, et que vous exécutez Spark sur les versions 5.30.0 à 5.36.0 et 6.2.0 à 6.9.0 d'Amazon EMR, vous pouvez rencontrer un problème qui empêche votre cluster de lire correctement les données. Cela peut se produire si vos partitions présentent toutes les caractéristiques suivantes :
	- Deux partitions ou plus sont analysées à partir de la même table.
	- Au moins un chemin de répertoire de partition est un préfixe d'au moins un autre chemin de répertoire de partition, par exemple, s3://bucket/table/p=a est un préfixe de s3:// bucket/table/p=a b.
	- Le premier caractère qui suit le préfixe dans le répertoire de l'autre partition a une valeur UTF-8 inférieure au caractère / (U+002F). Par exemple, le caractère d'espace (U+0020) qui apparaît entre a et b dans s3://bucket/table/p=a b entre dans cette catégorie. Notez qu'il existe 14 autres caractères de non-contrôle : !"#\$%&'()\*+,-. Pour plus d'informations, consultez [Table](https://www.utf8-chartable.de/) [de codage UTF-8 et les caractères Unicode.](https://www.utf8-chartable.de/)

Pour contourner ce problème, définissez la configuration spark.sql.sources.fastS3PartitionDiscovery.enabled sur false dans la classification spark-defaults.

# Versions des composants 5.33.1

Les composants installés par Amazon EMR avec cette version sont répertoriés ci-dessous. Certains sont installés dans le cadre de packages d'application de Big Data. Les autres sont propres à Amazon EMR et installés pour les fonctions et processus système. Ceux-ci commencent généralement par emr ou aws. Les packages d'application de big data de la version Amazon

EMR la plus récente sont généralement la dernière version trouvée dans la communauté. Nous nous efforçons de mettre à disposition les versions de la communauté dans Amazon EMR le plus rapidement possible.

Certains composants dans Amazon EMR diffèrent des versions de la communauté. Ces composants ont une étiquette de version sous la forme *CommunityVersion*-amzn-*EmrVersion*. *EmrVersion* commence à 0. Par exemple, si un composant de la communauté open source nommé myappcomponent avec la version 2.2 a été modifié trois fois en vue de son inclusion dans différentes versions d'Amazon EMR, sa version apparaît sous le nom 2.2-amzn-2.

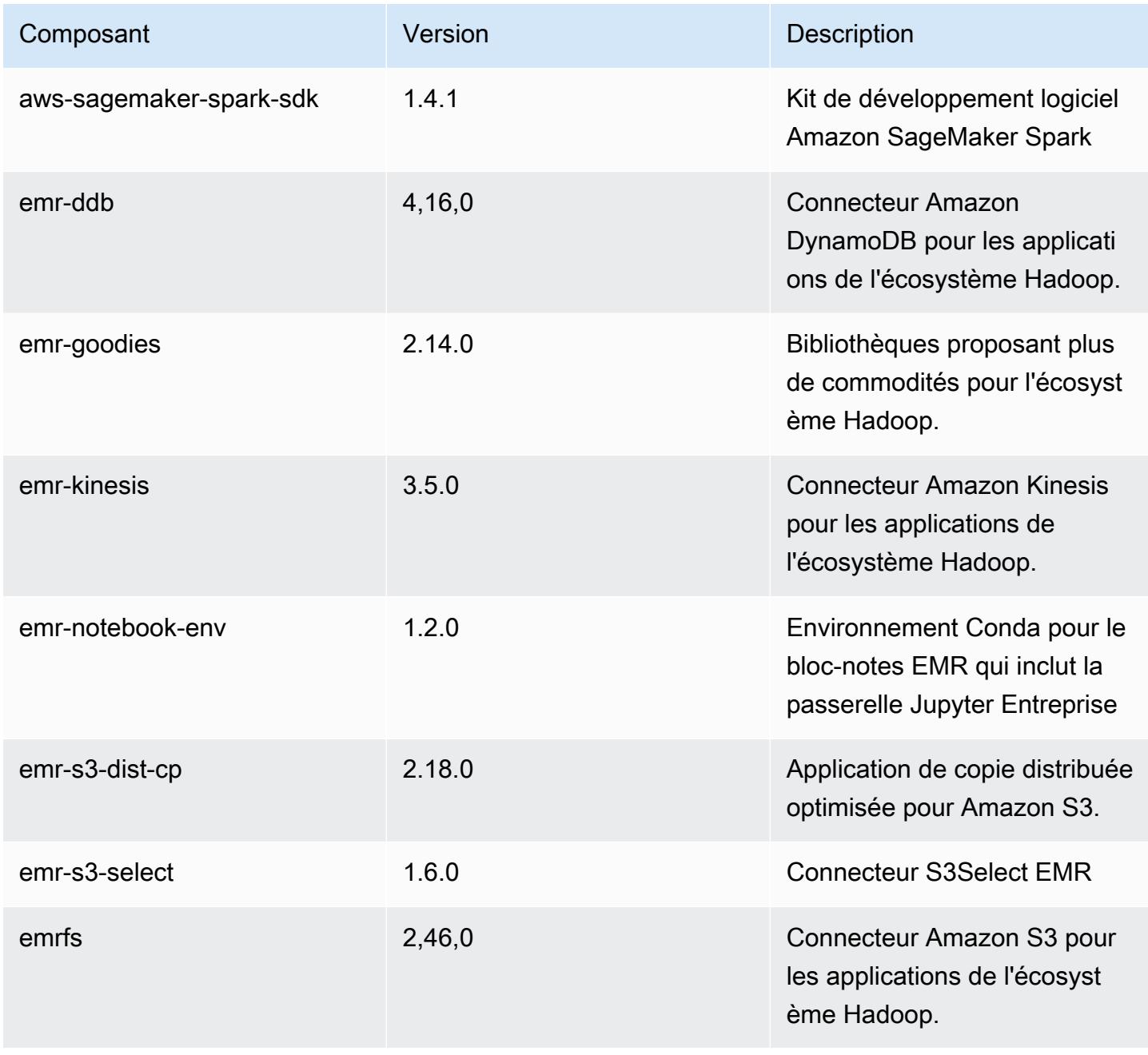

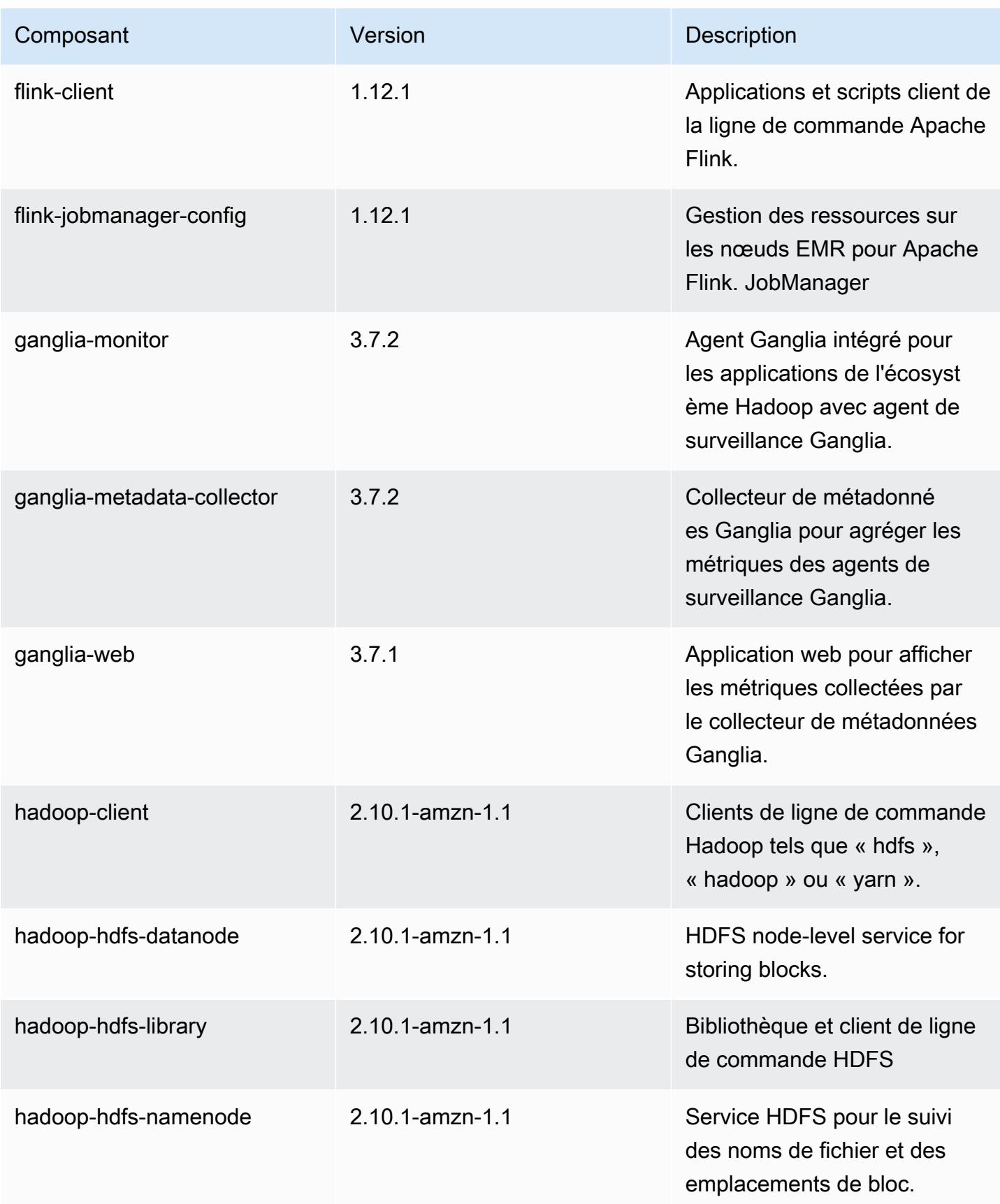

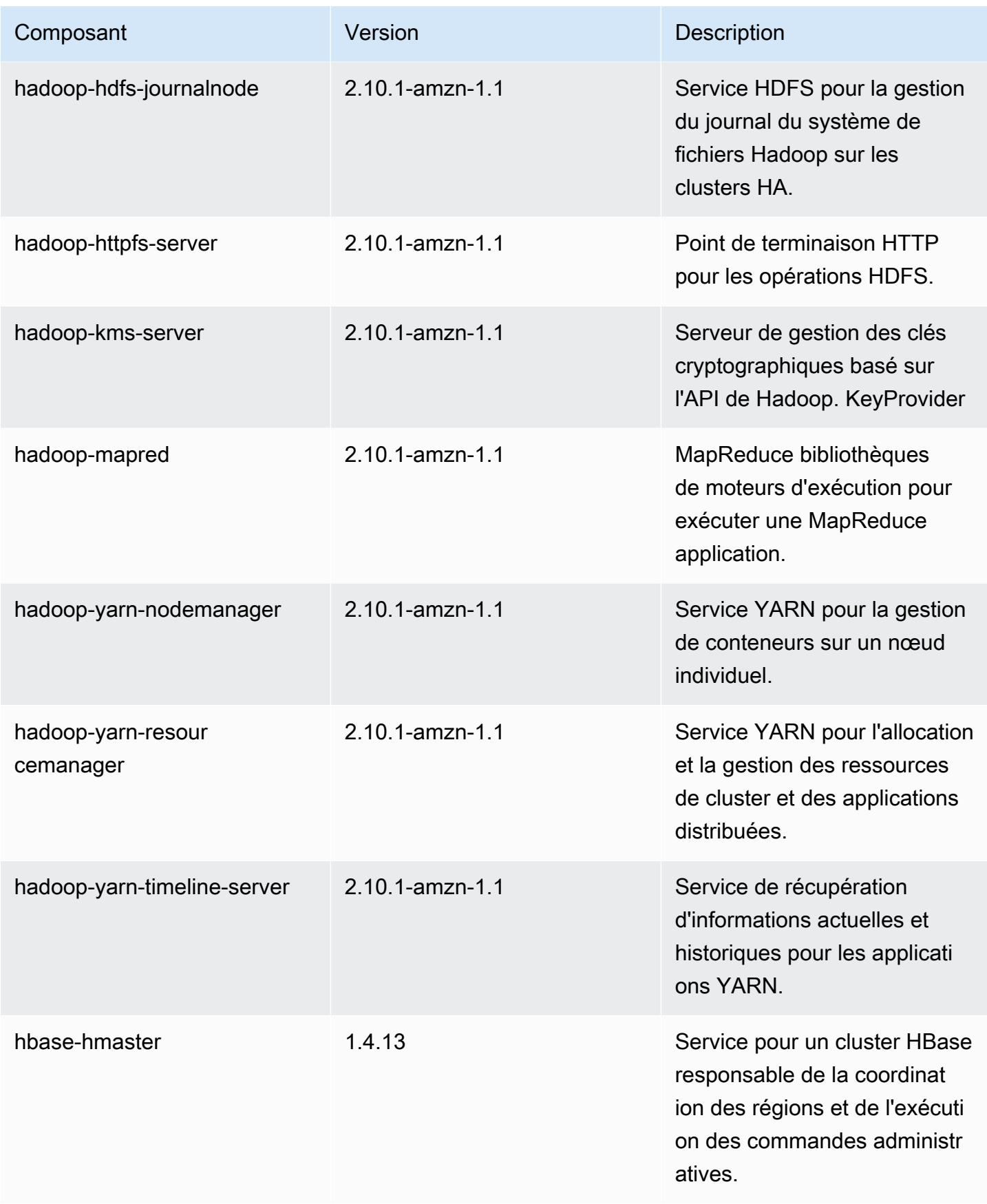

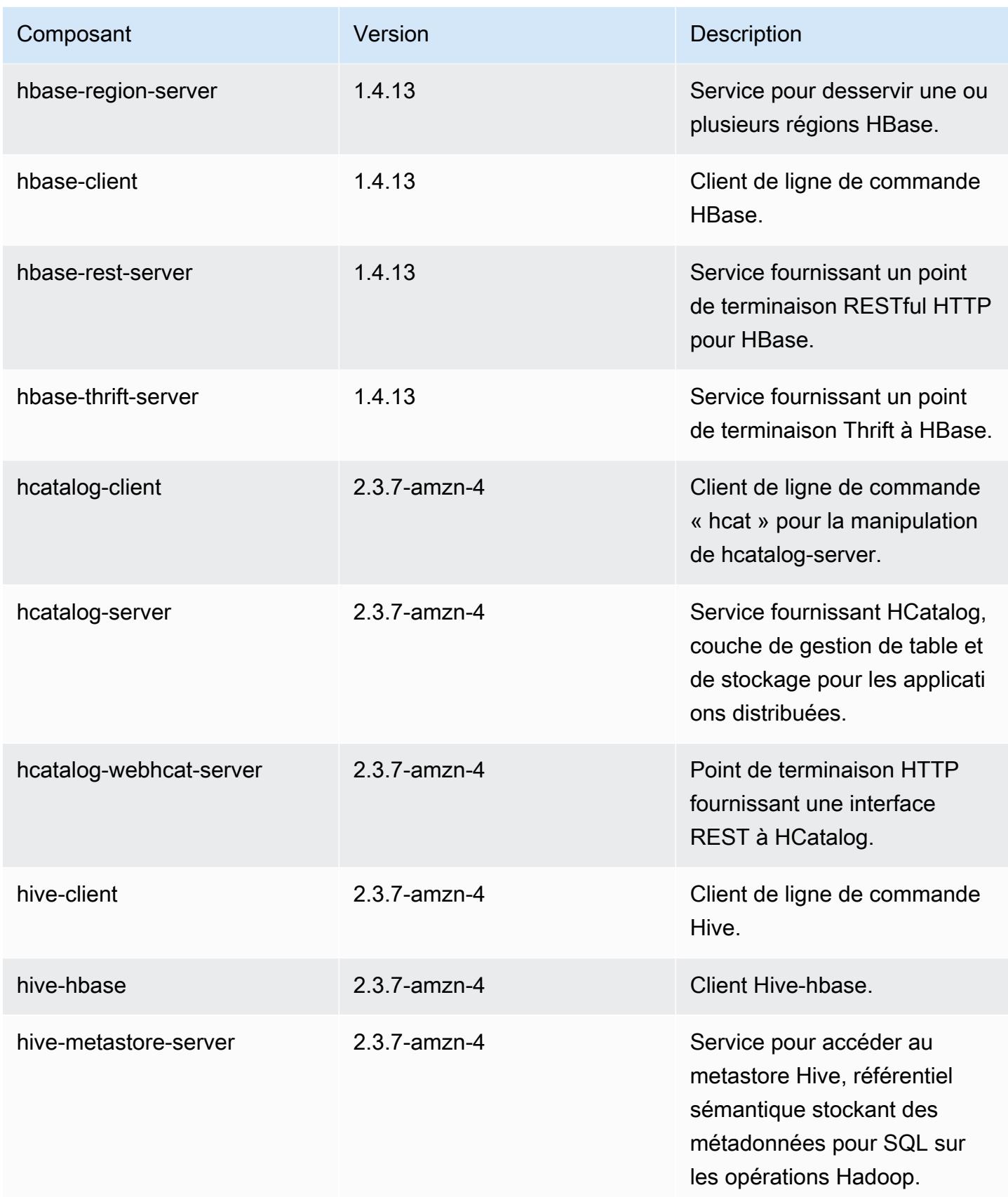

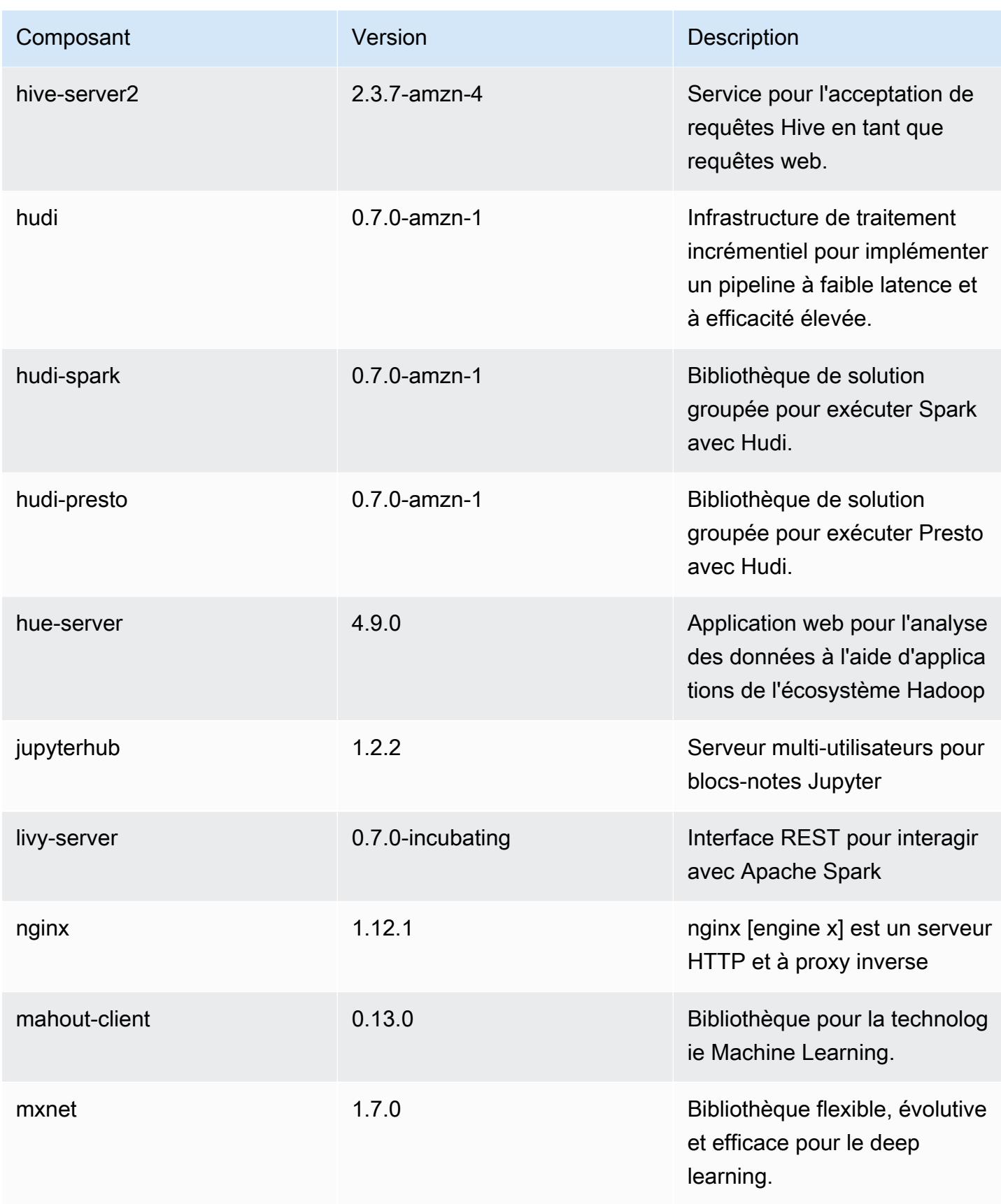

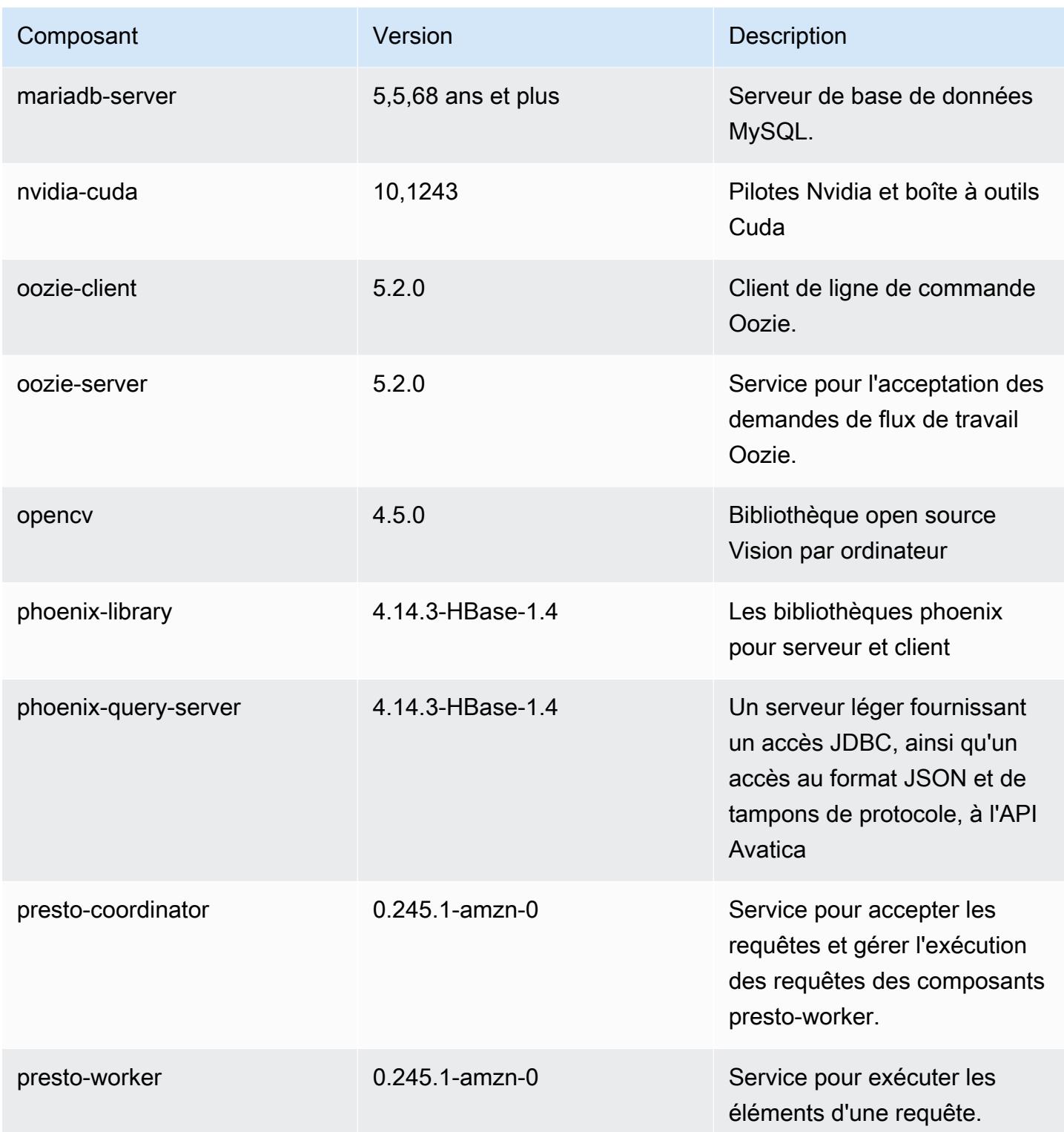

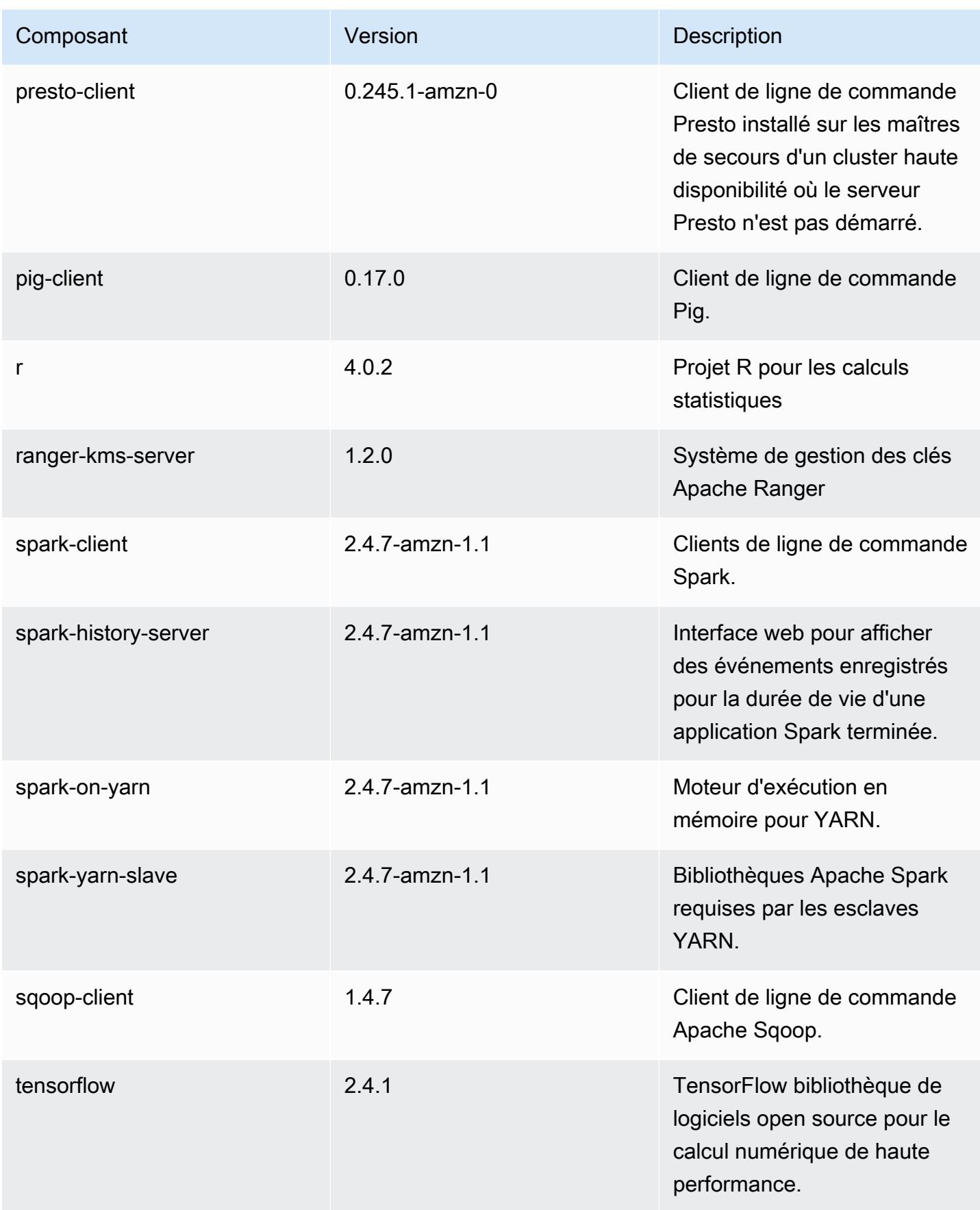

Amazon EMR Amazon EMR Guide de version

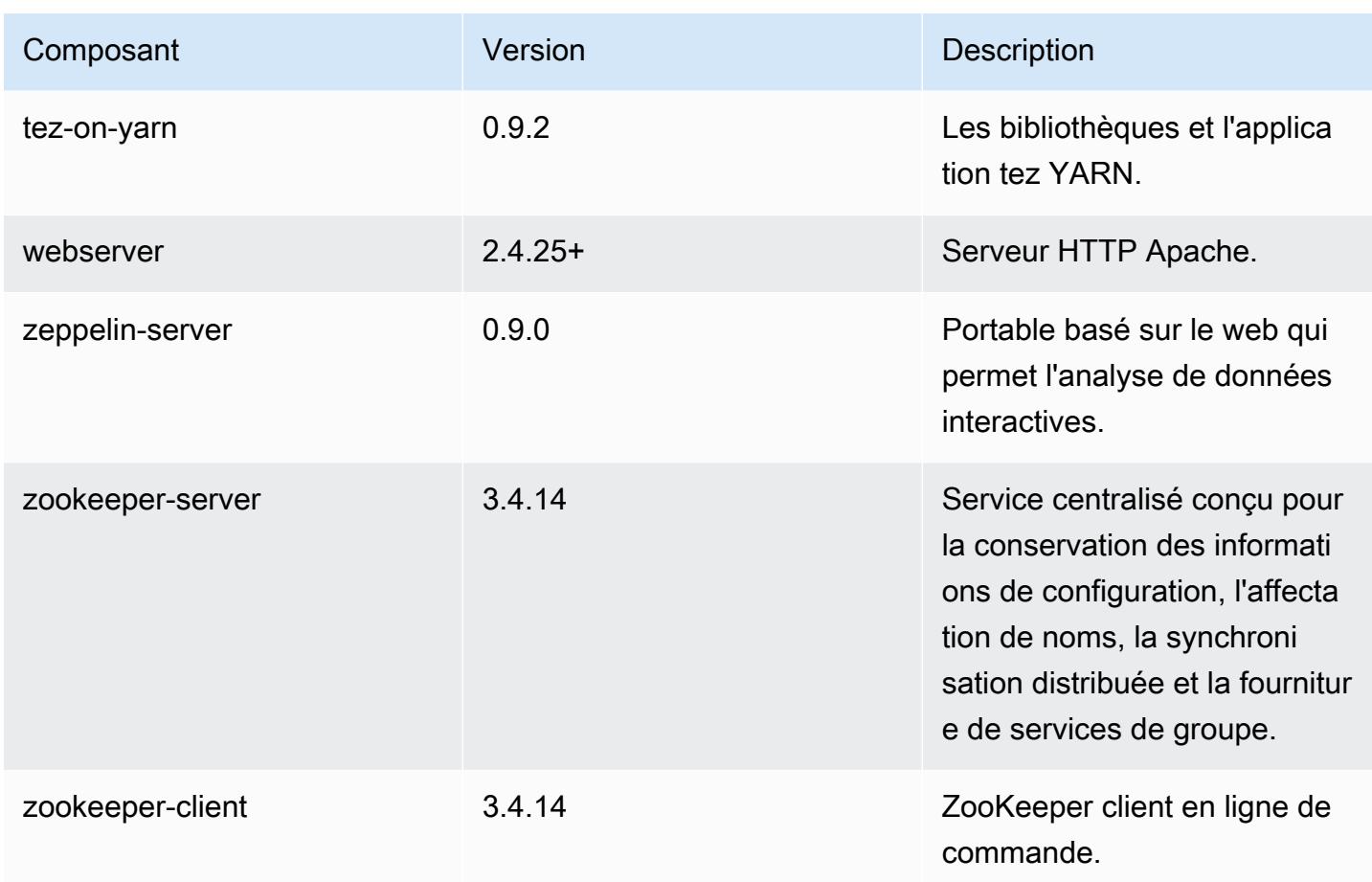

# Classifications des configurations 5.33.1

Les classifications de configuration vous permettent de personnaliser les applications. Elles correspondent souvent à un fichier XML de configuration de l'application, tel que hive-site.xml. Pour plus d'informations, consultez [Configuration des applications.](#page-3494-0)

Les actions de reconfiguration se produisent lorsque vous spécifiez une configuration pour les groupes d'instances d'un cluster en cours d'exécution. Amazon EMR lance uniquement des actions de reconfiguration pour les classifications que vous modifiez. Pour plus d'informations, consultez [Reconfigurer un groupe d'instances dans un cluster en cours d'exécution.](#page-3499-0)

### Classifications emr-5.33.1

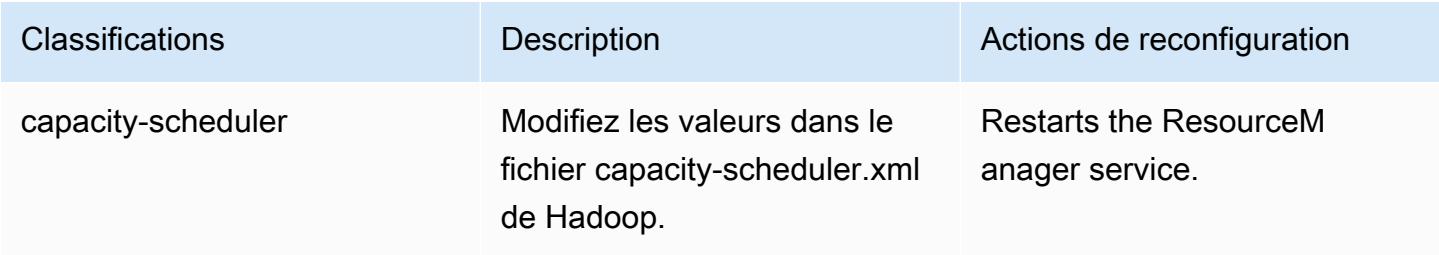

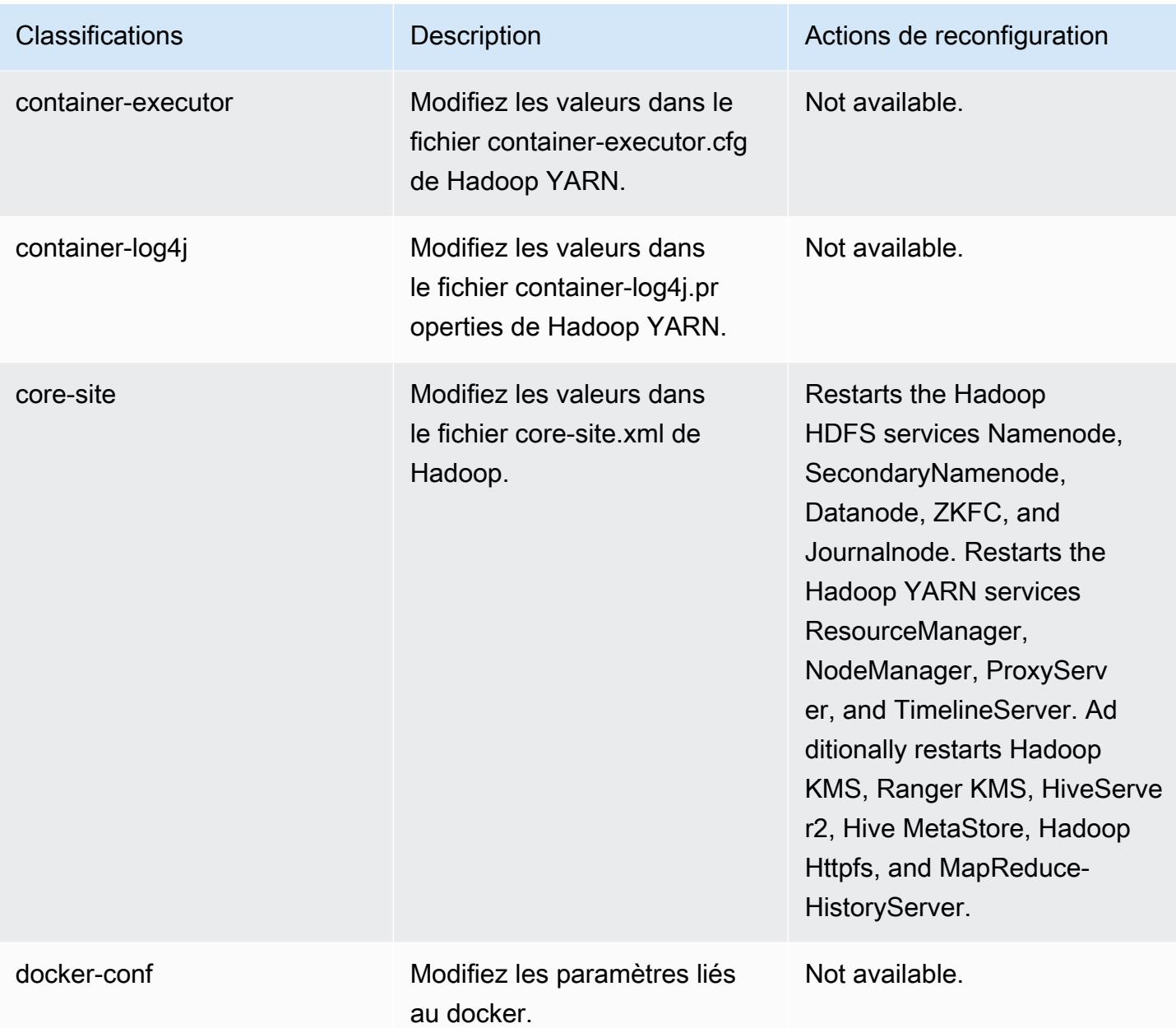

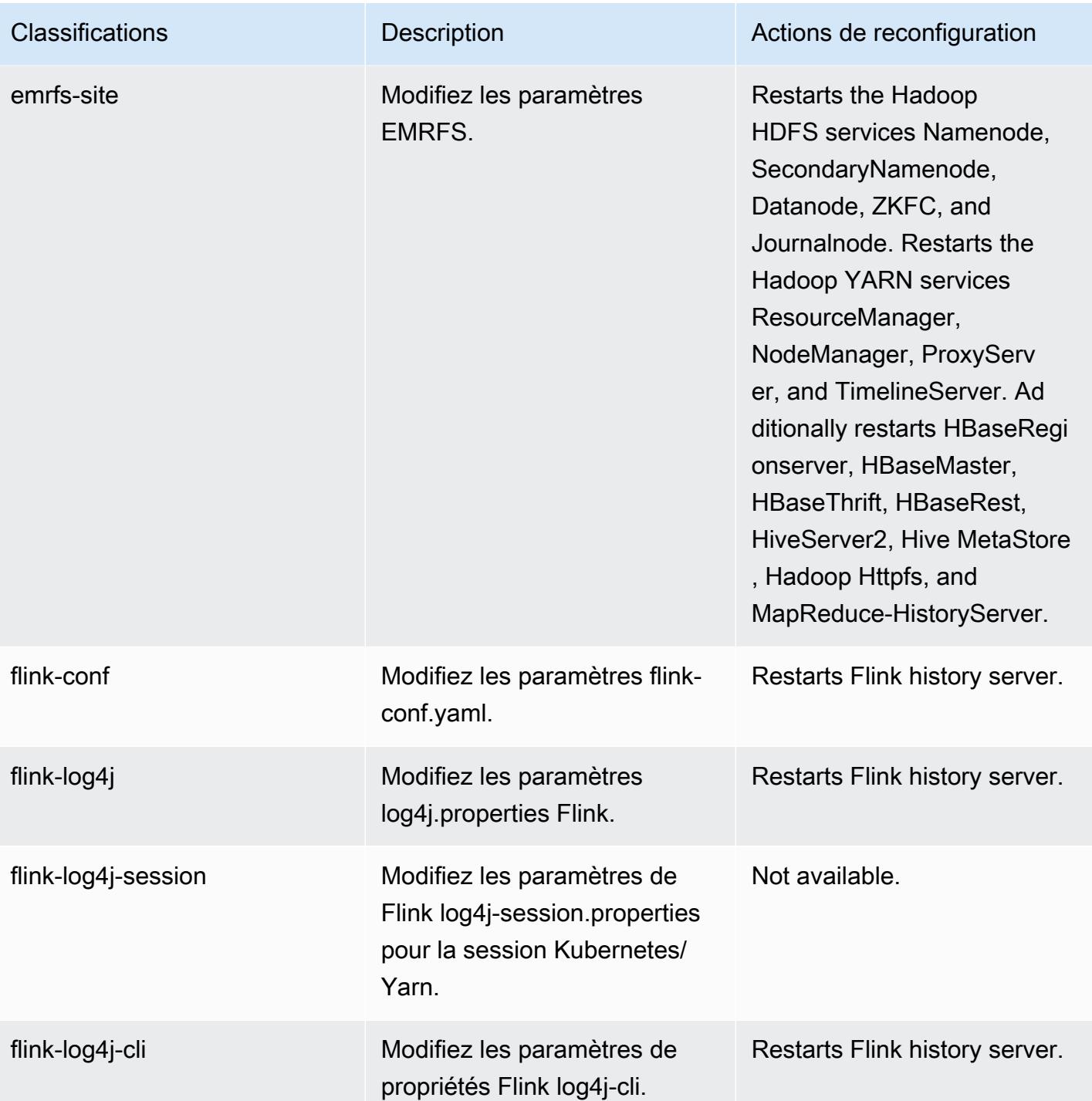

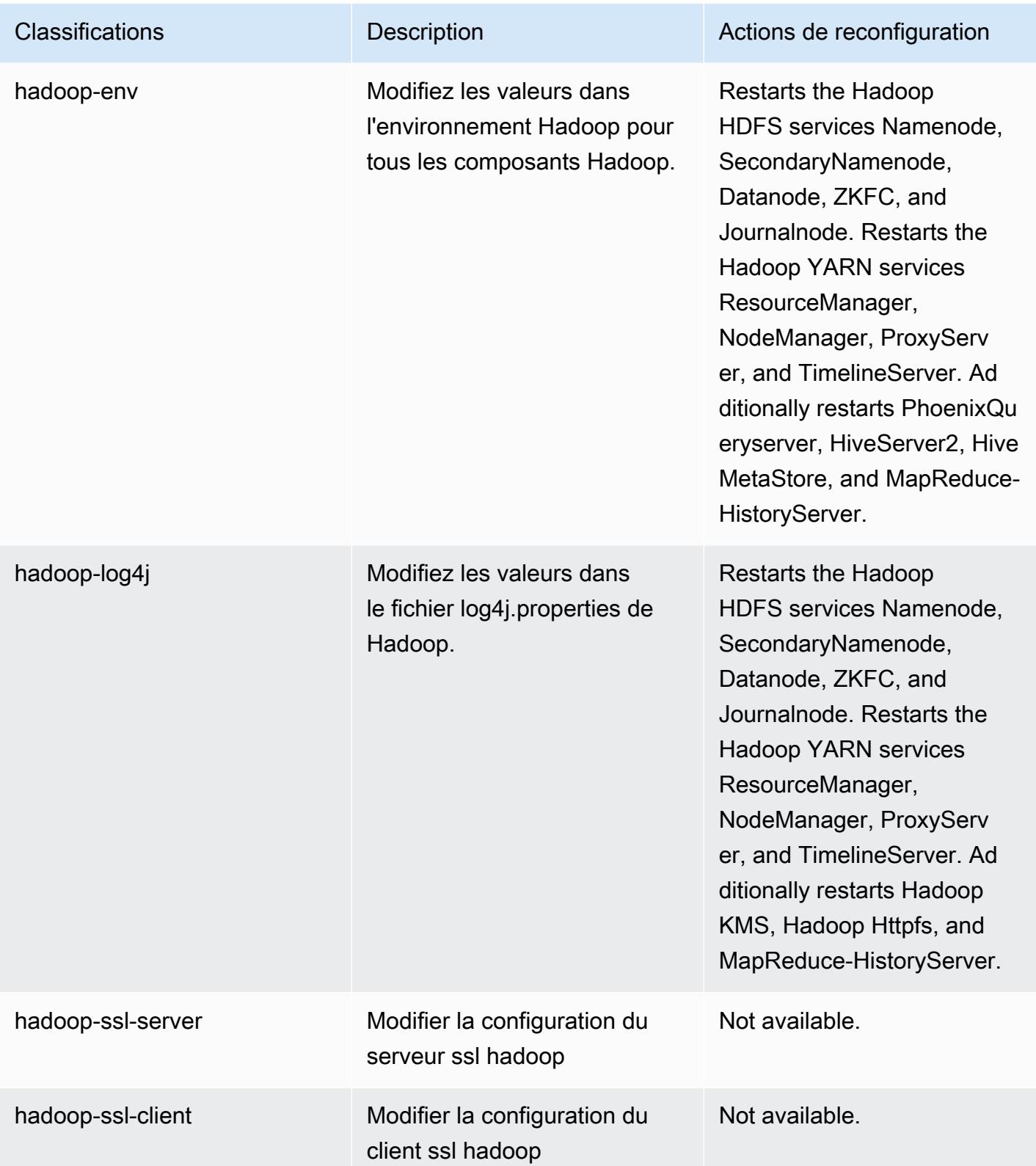
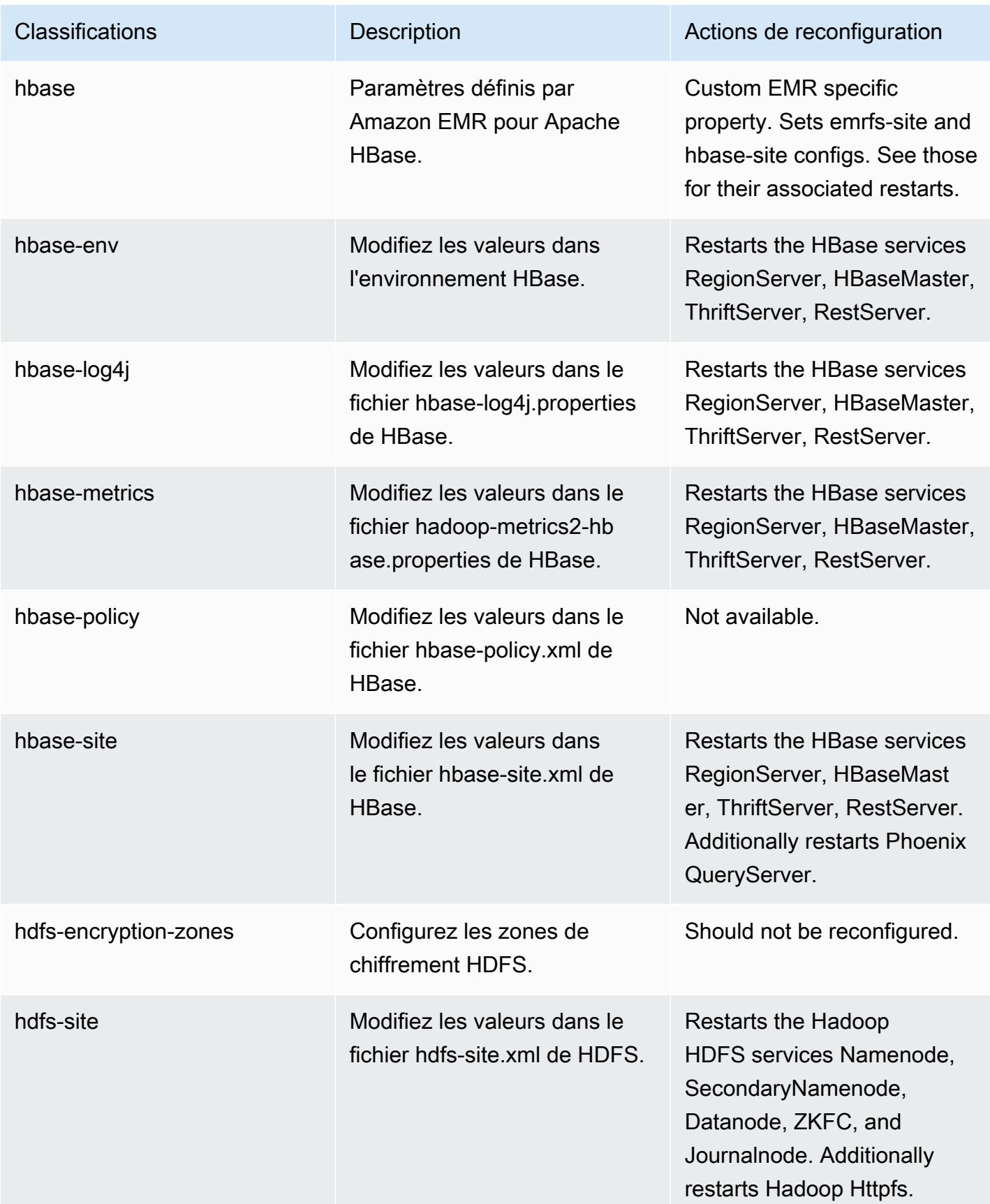

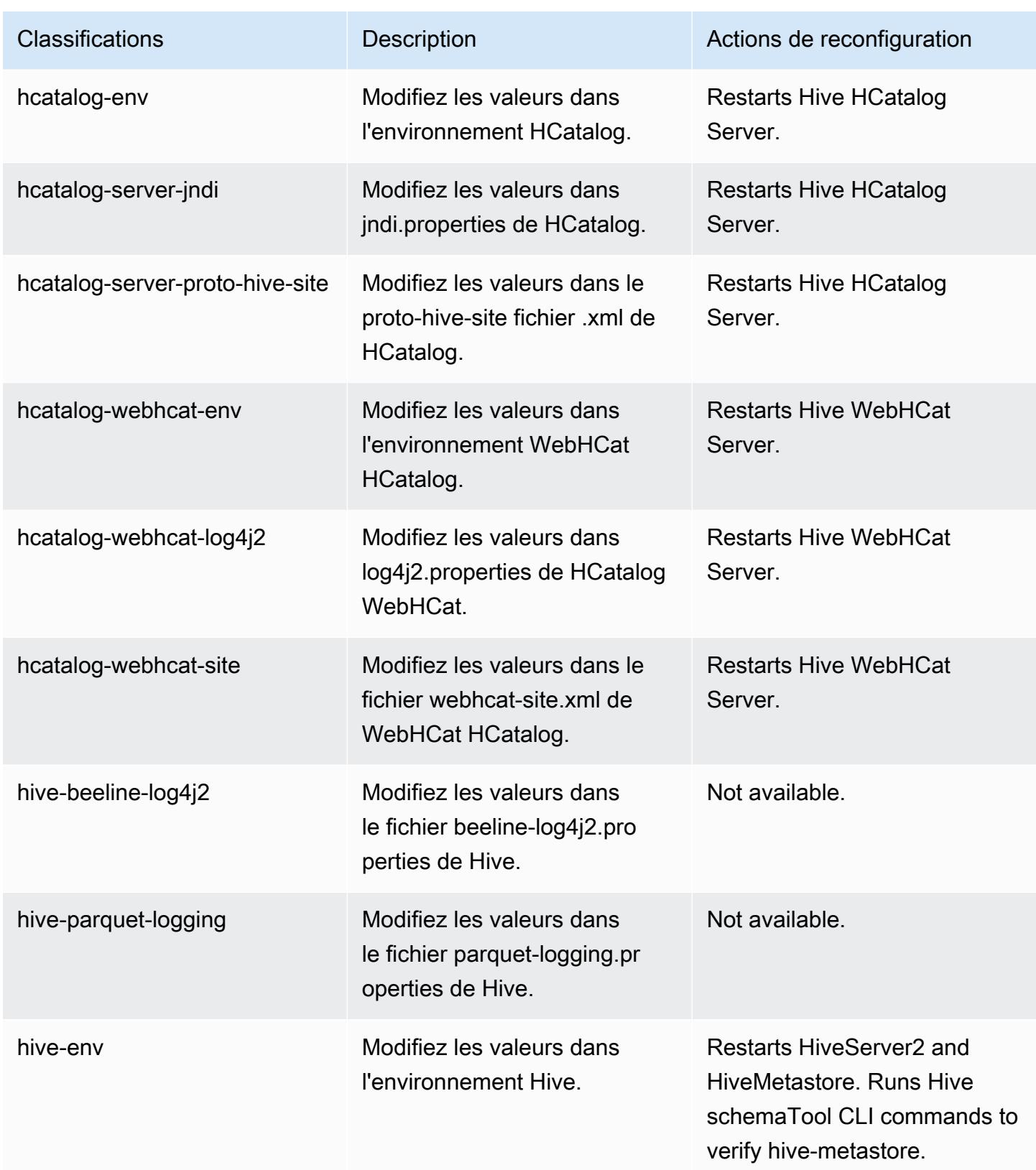

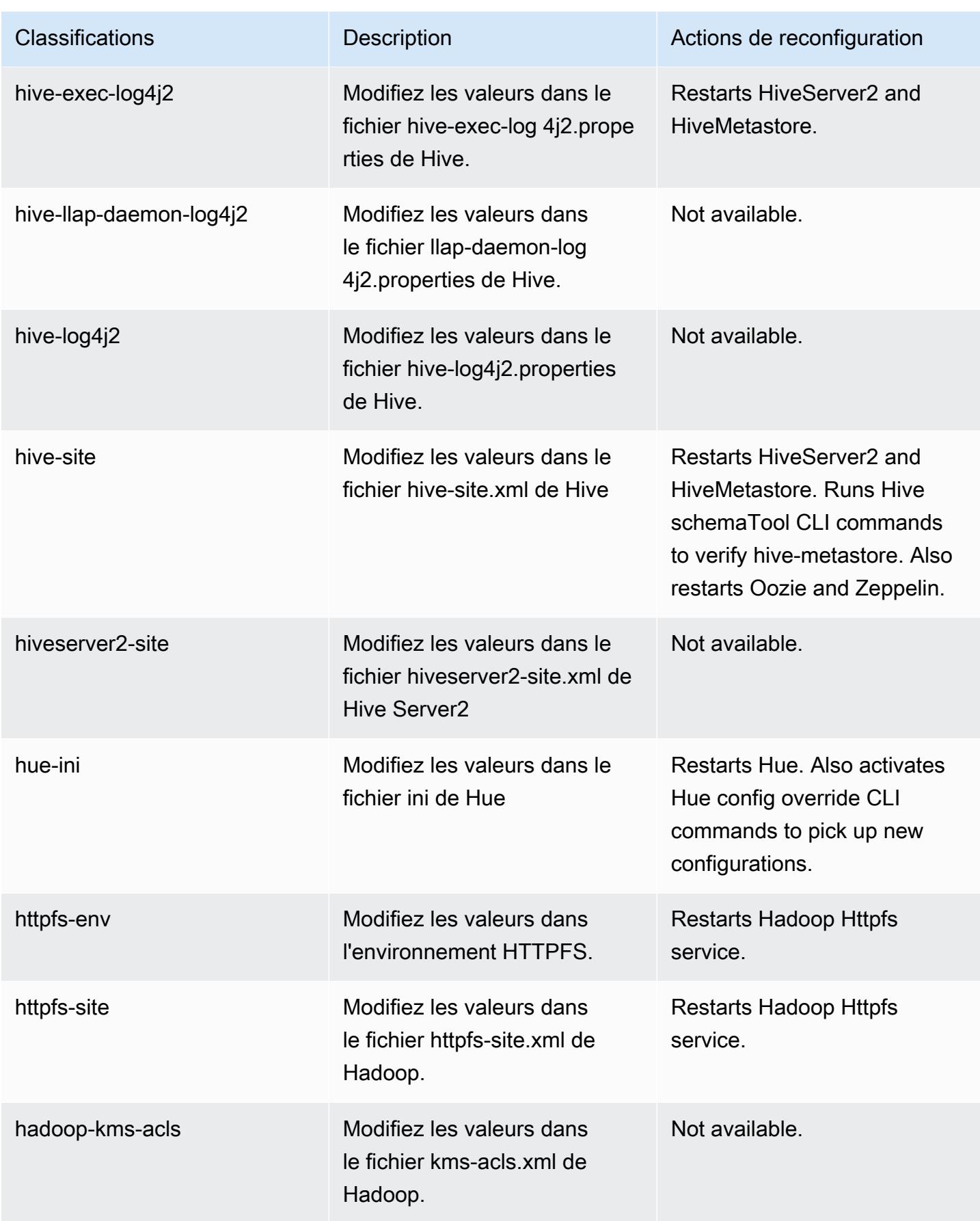

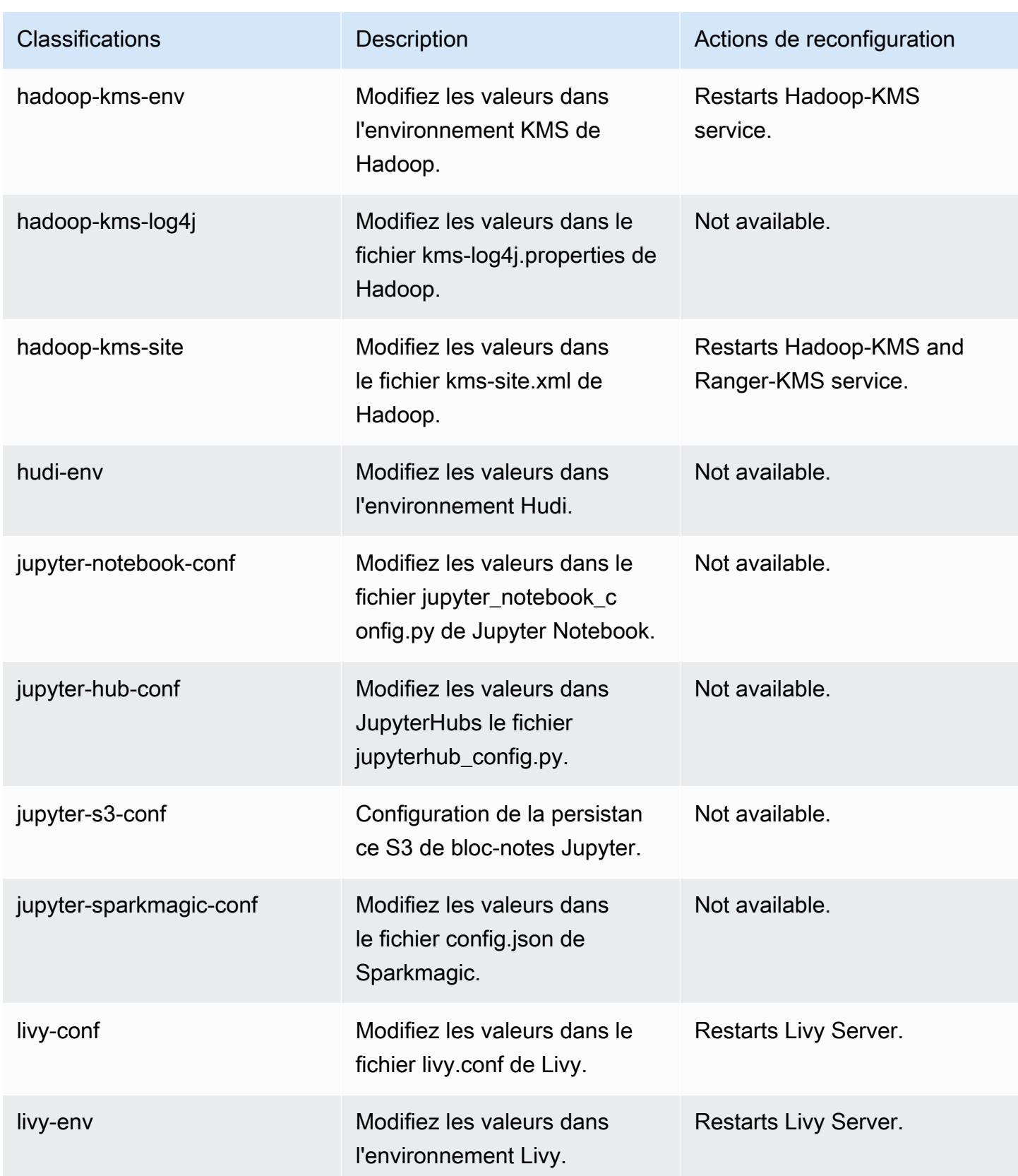

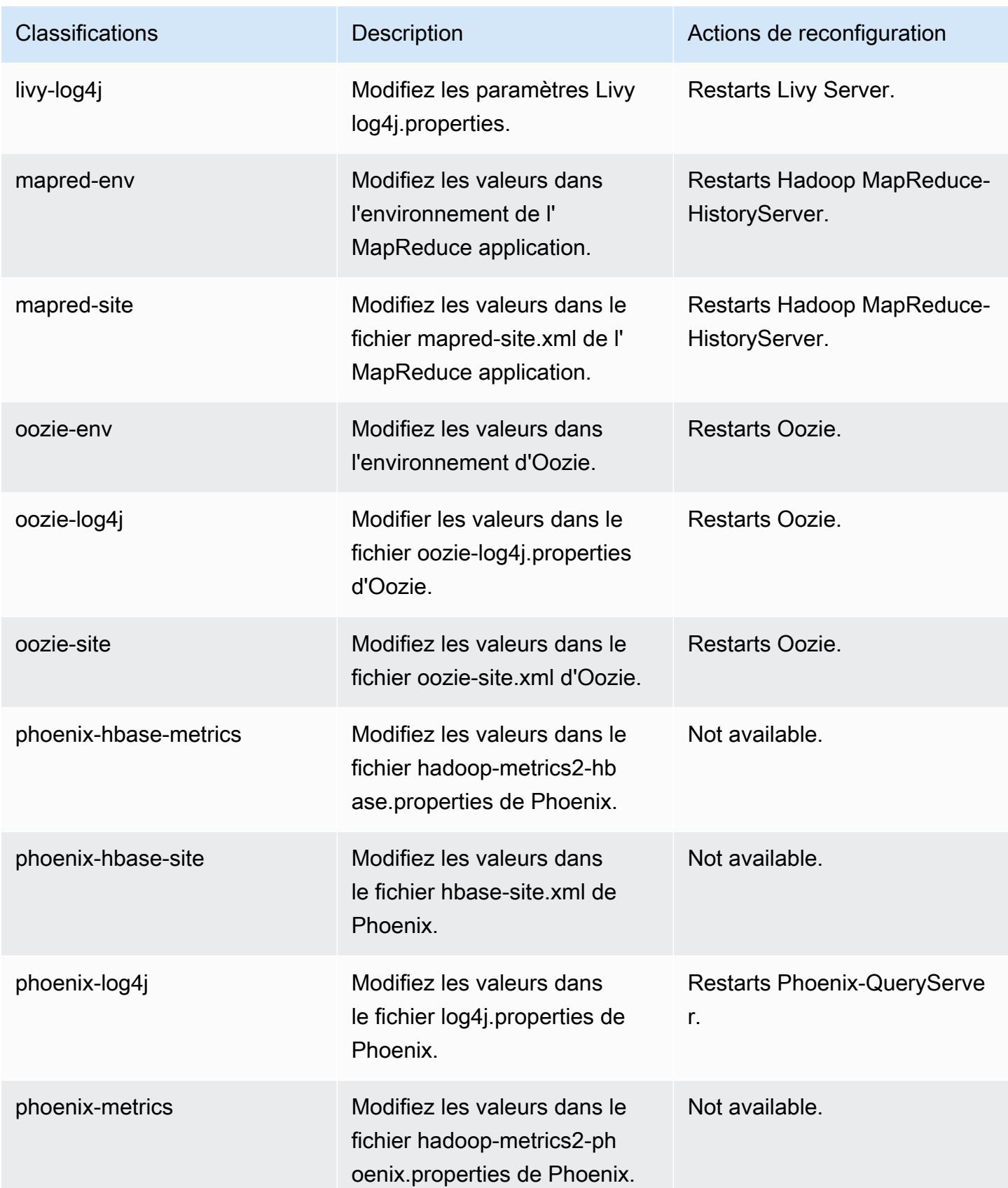

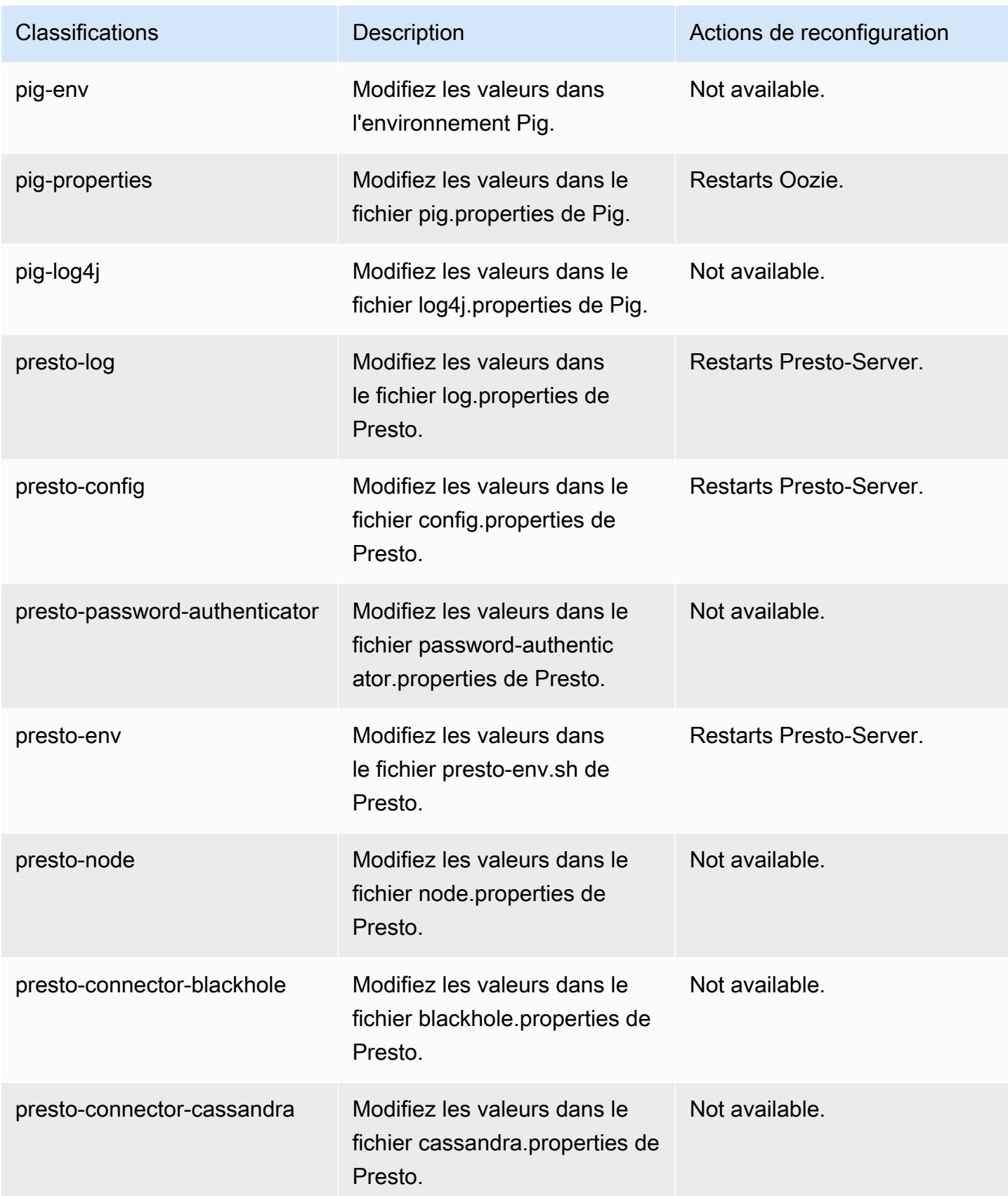

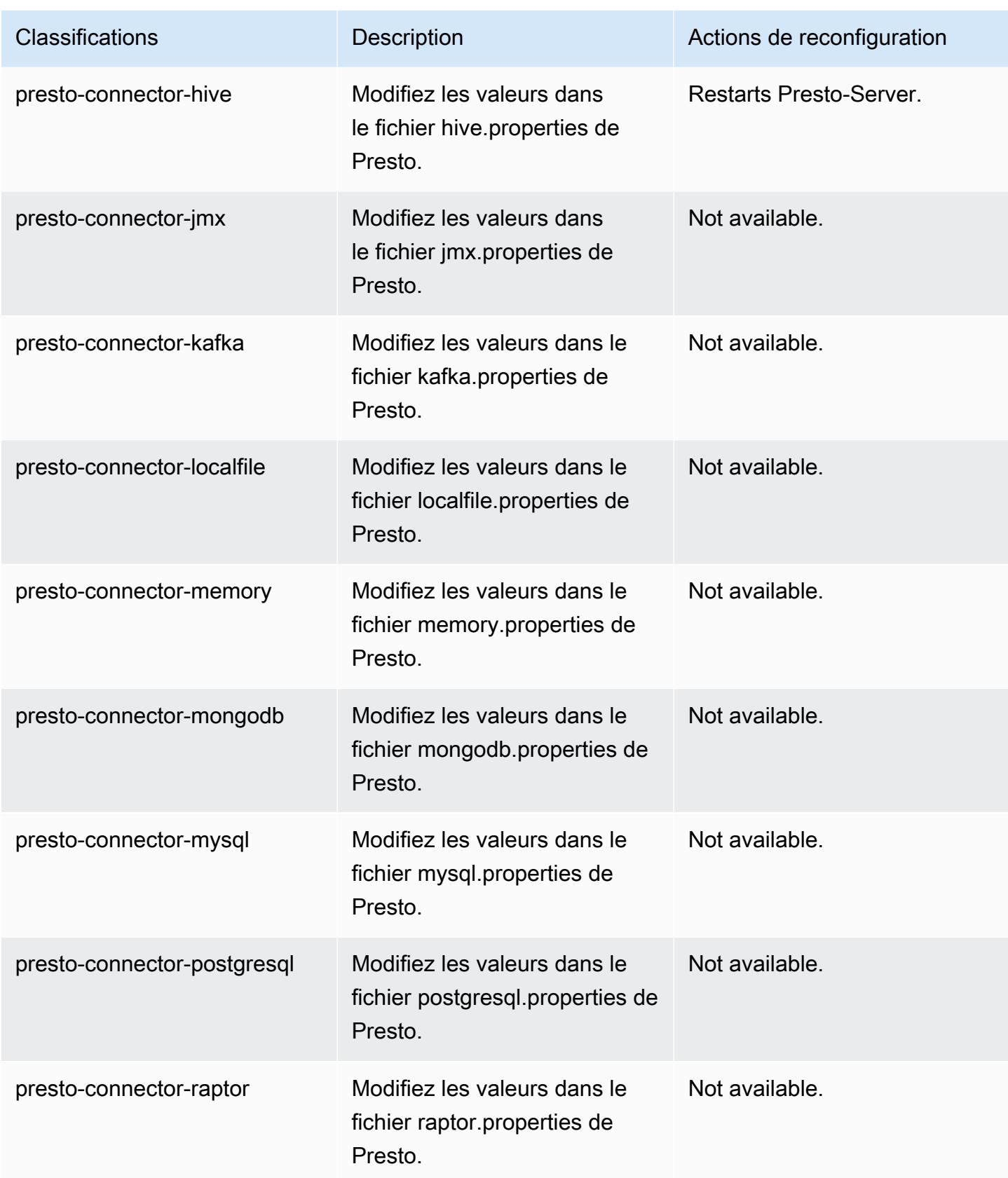

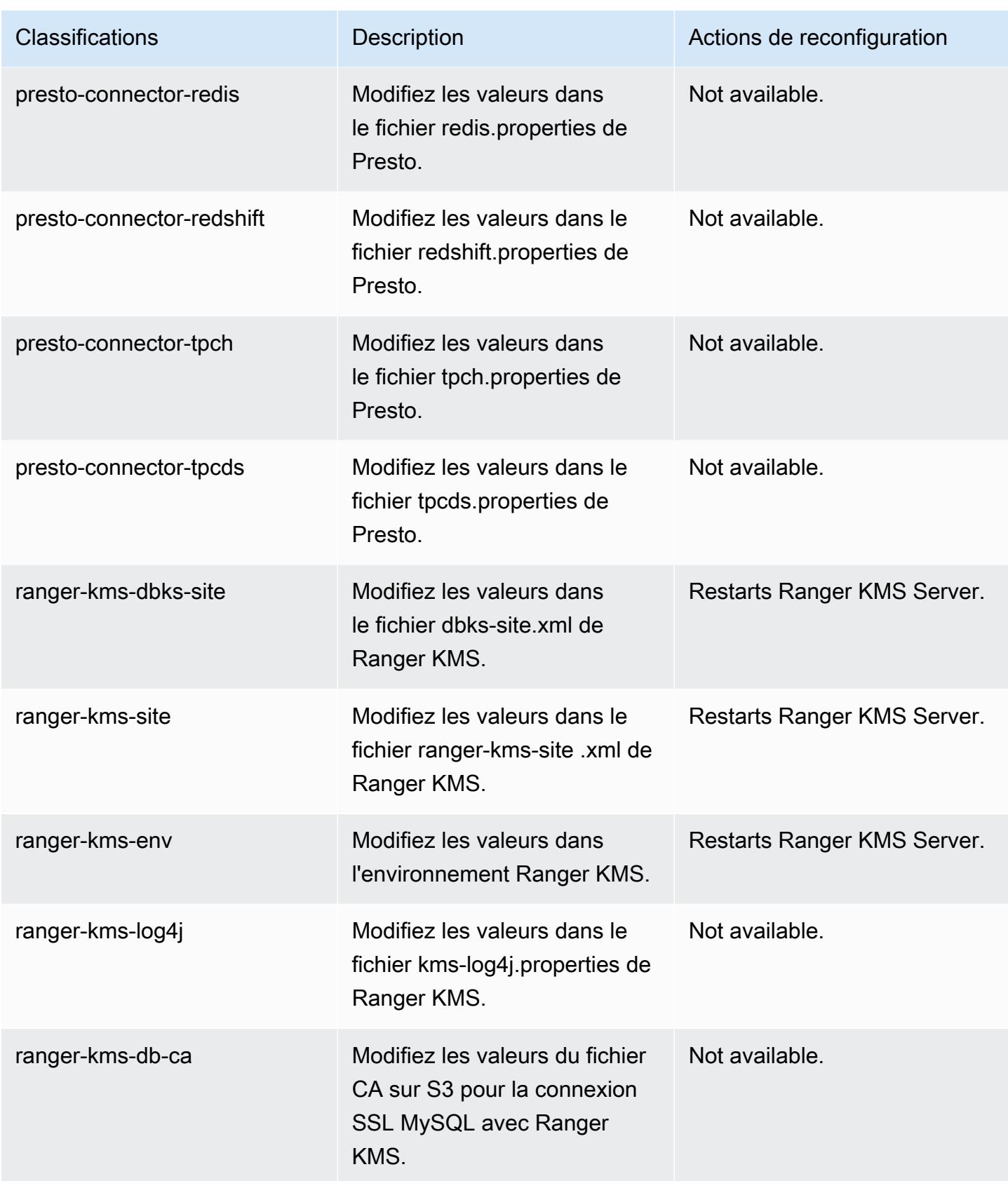

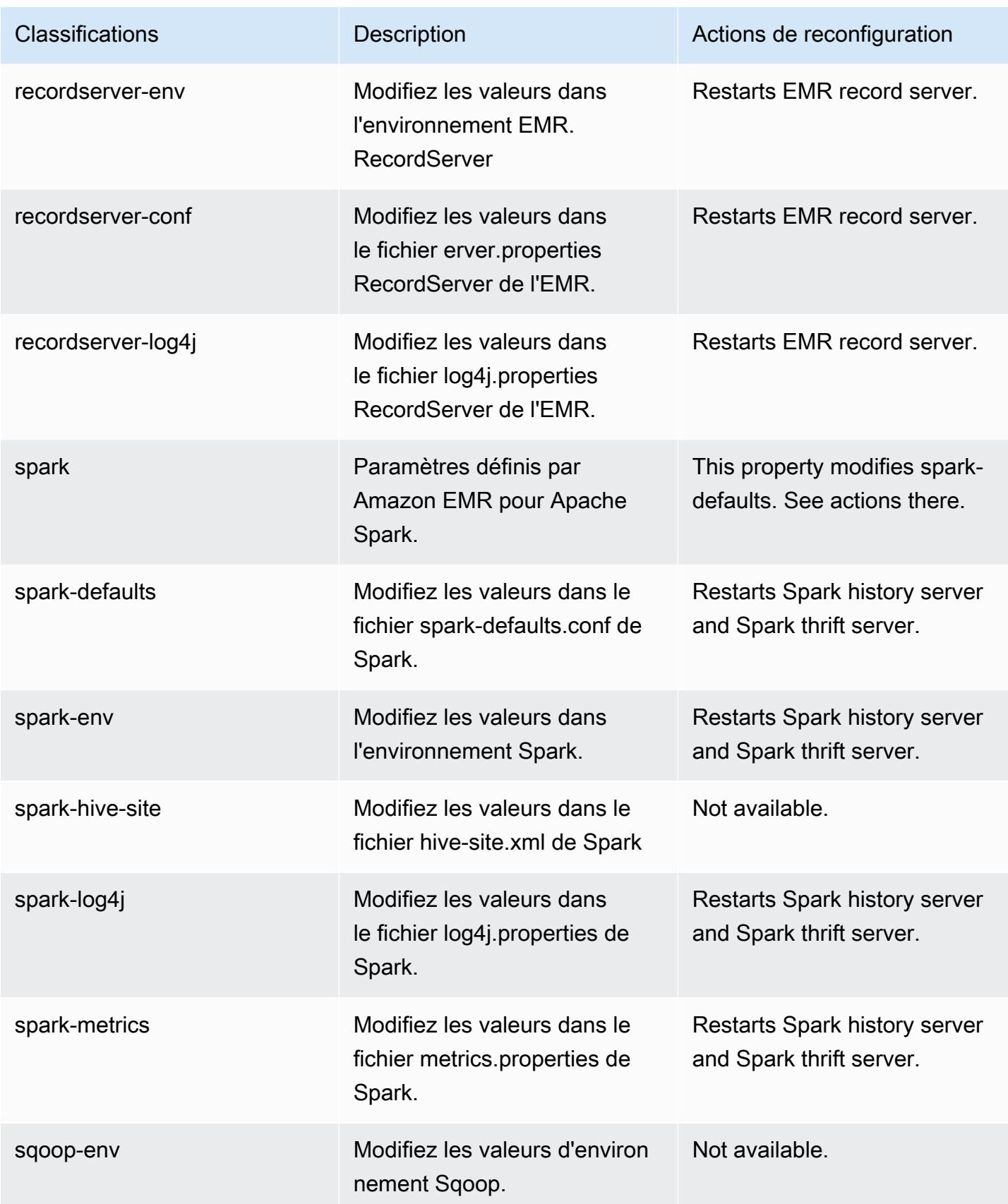

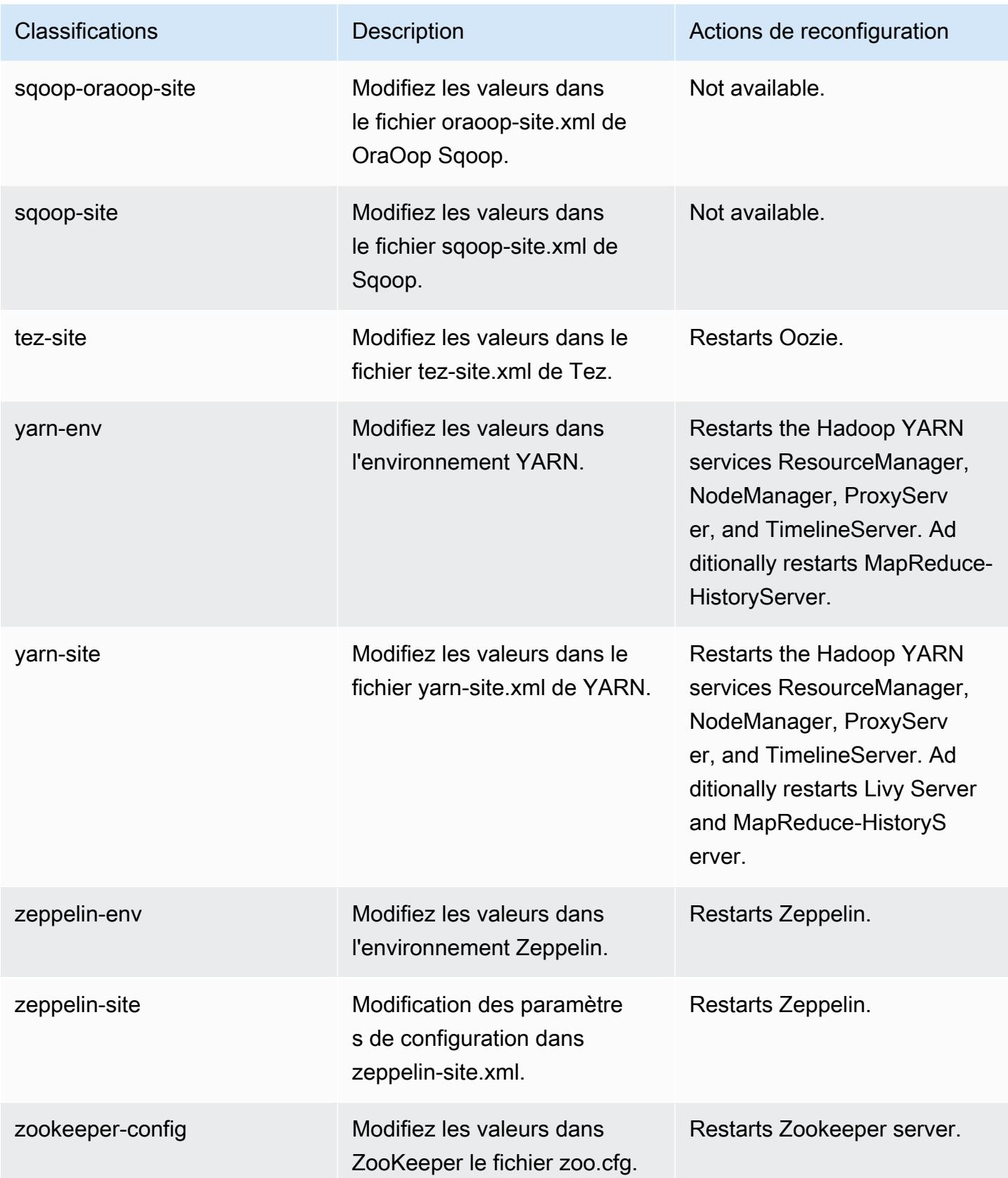

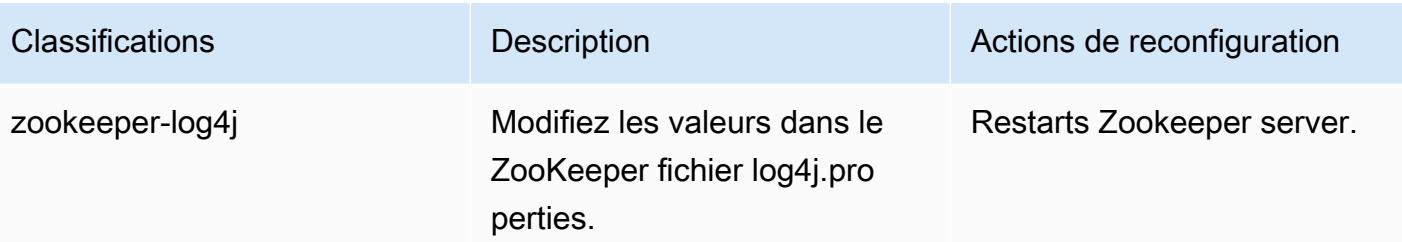

# Amazon EMR version 5.33.0

# Versions d'application 5.33.0

Les applications suivantes sont prises en charge dans cette version : [Flink,](https://flink.apache.org/) [Ganglia,](http://ganglia.info) [HBase,](http://hbase.apache.org/) [HCatalog](https://cwiki.apache.org/confluence/display/Hive/HCatalog), [Hadoop,](http://hadoop.apache.org/docs/current/) [Hive](http://hive.apache.org/), [Hudi,](https://hudi.apache.org) [Hue](http://gethue.com/), [JupyterEnterpriseGateway](https://jupyter-enterprise-gateway.readthedocs.io/en/latest/), [JupyterHub](https://jupyterhub.readthedocs.io/en/latest/#), [Livy](https://livy.incubator.apache.org/), [MXNet,](https://mxnet.incubator.apache.org/) [Mahout](http://mahout.apache.org/), [Oozie](http://oozie.apache.org/), [Phoenix](https://phoenix.apache.org/), [Pig](http://pig.apache.org/), [Presto,](https://prestodb.io/) [Spark,](https://spark.apache.org/docs/latest/) [Sqoop,](http://sqoop.apache.org/) [TensorFlow](https://www.tensorflow.org/), [Tez,](https://tez.apache.org/) [Zeppelin,](https://zeppelin.incubator.apache.org/) et [ZooKeeper.](https://zookeeper.apache.org)

Le tableau ci-dessous répertorie les versions d'application disponibles dans cette version d'Amazon EMR et les versions d'application des trois versions précédentes d'Amazon EMR (le cas échéant).

Pour obtenir un historique complet des versions des applications de chaque version d'Amazon EMR, consultez les rubriques suivantes :

- [Versions des applications dans les versions 7.x d'Amazon EMR](#page-23-0)
- [Versions des applications dans les versions 6.x d'Amazon EMR](#page-87-0)
- [Versions des applications dans les versions 5.x d'Amazon EMR](#page-1077-0)
- [Versions des applications dans les versions 4.x d'Amazon EMR](#page-2671-0)

Informations sur la version de l'application

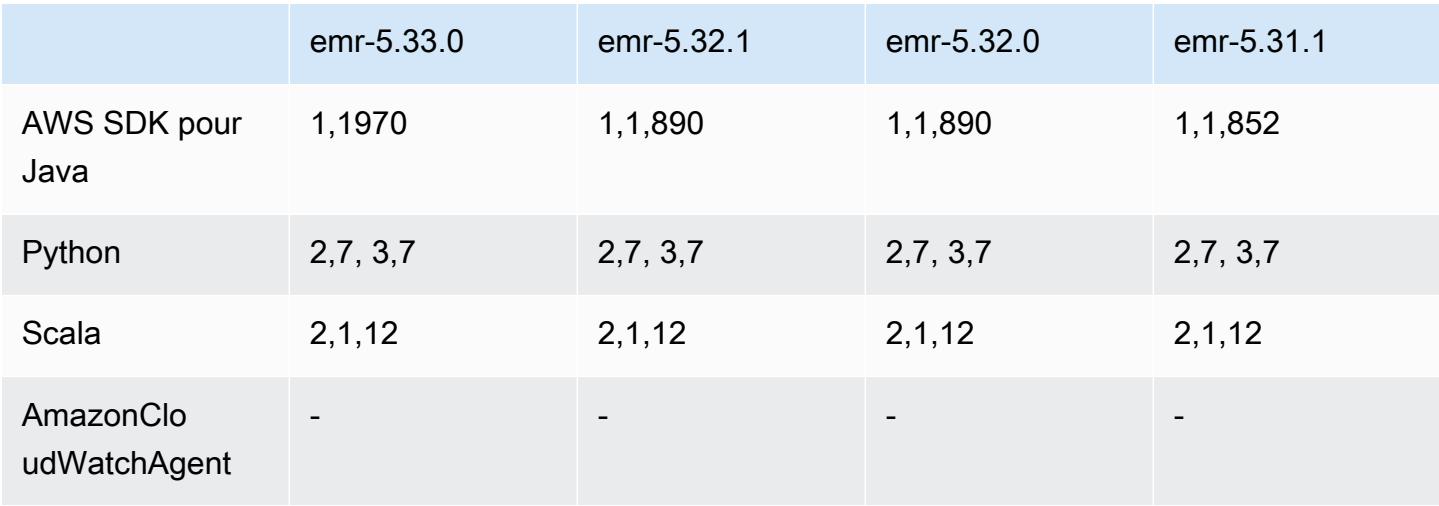

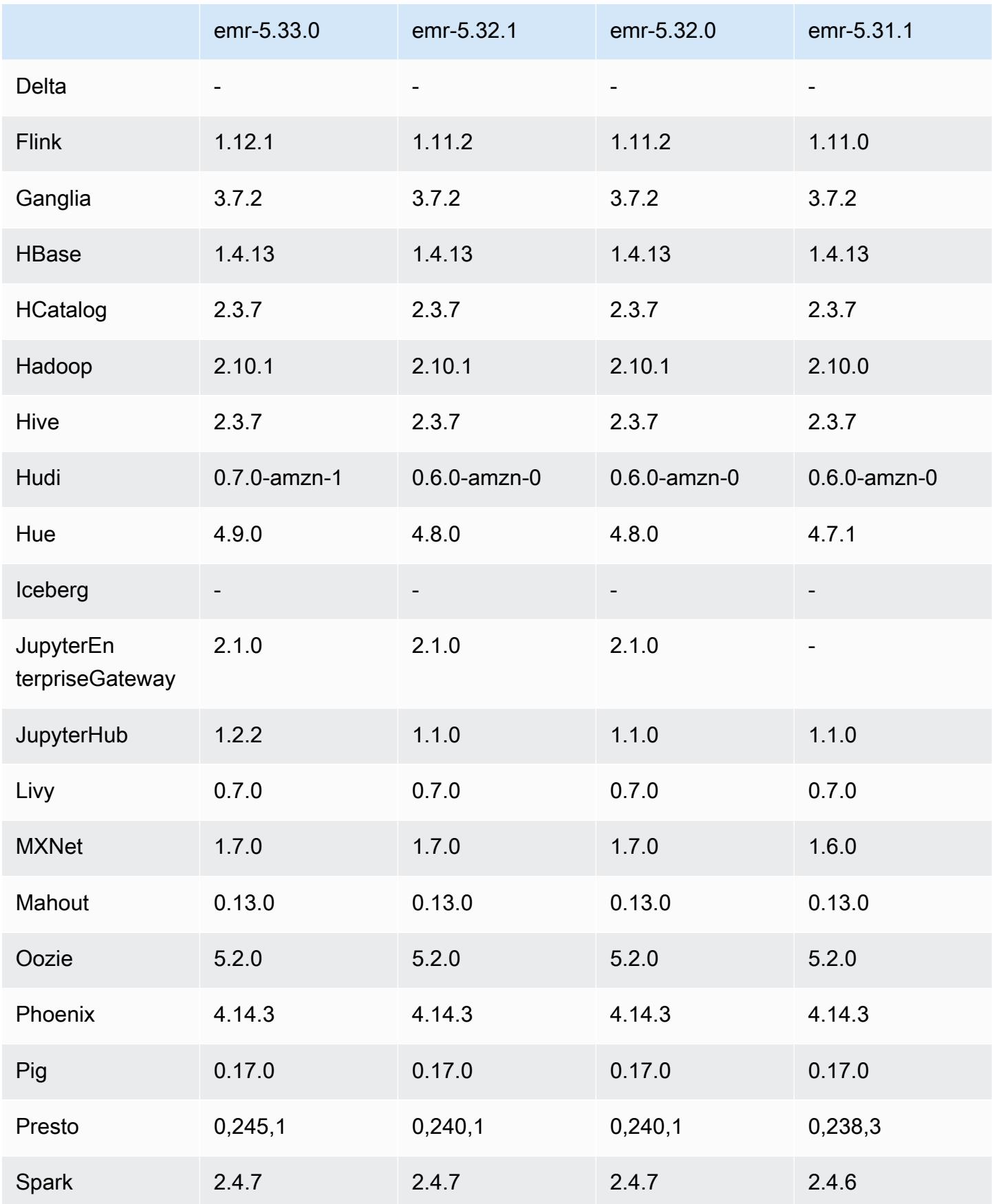

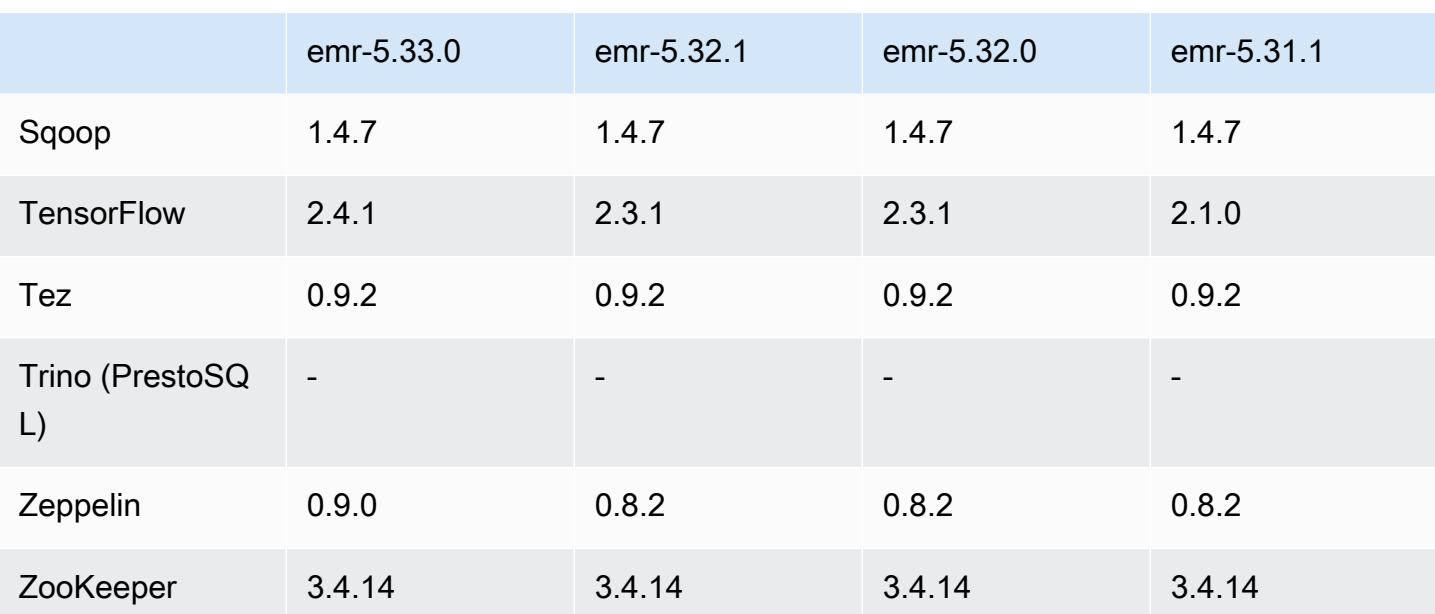

## Notes de mise à jour 5.33.0

# Versions des composants 5.33.0

Les composants installés par Amazon EMR avec cette version sont répertoriés ci-dessous. Certains sont installés dans le cadre de packages d'application de Big Data. Les autres sont propres à Amazon EMR et installés pour les fonctions et processus système. Ceux-ci commencent généralement par emr ou aws. Les packages d'application de big data de la version Amazon EMR la plus récente sont généralement la dernière version trouvée dans la communauté. Nous nous efforçons de mettre à disposition les versions de la communauté dans Amazon EMR le plus rapidement possible.

Certains composants dans Amazon EMR diffèrent des versions de la communauté. Ces composants ont une étiquette de version sous la forme *CommunityVersion*-amzn-*EmrVersion*. *EmrVersion* commence à 0. Par exemple, si un composant de la communauté open source nommé myappcomponent avec la version 2.2 a été modifié trois fois en vue de son inclusion dans différentes versions d'Amazon EMR, sa version apparaît sous le nom 2.2-amzn-2.

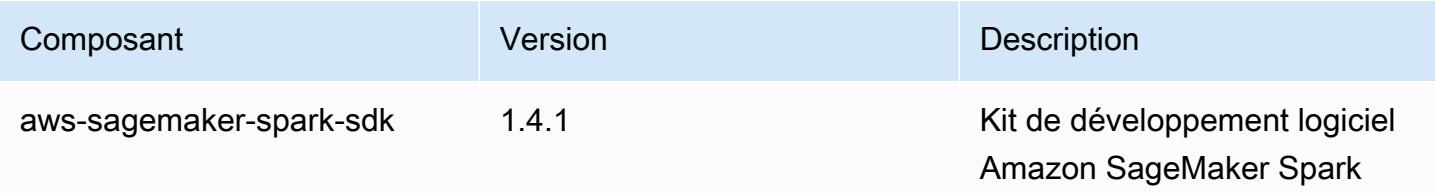

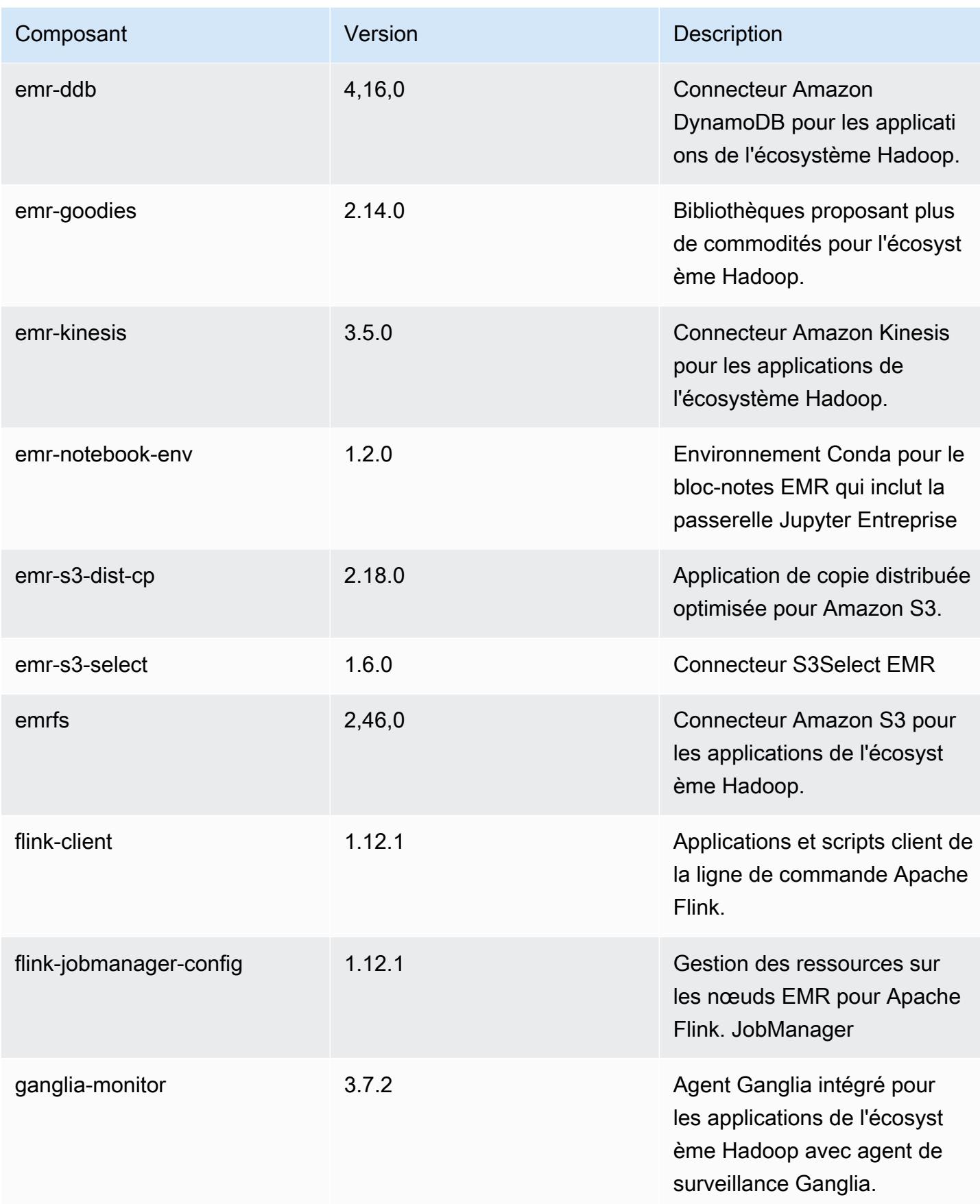

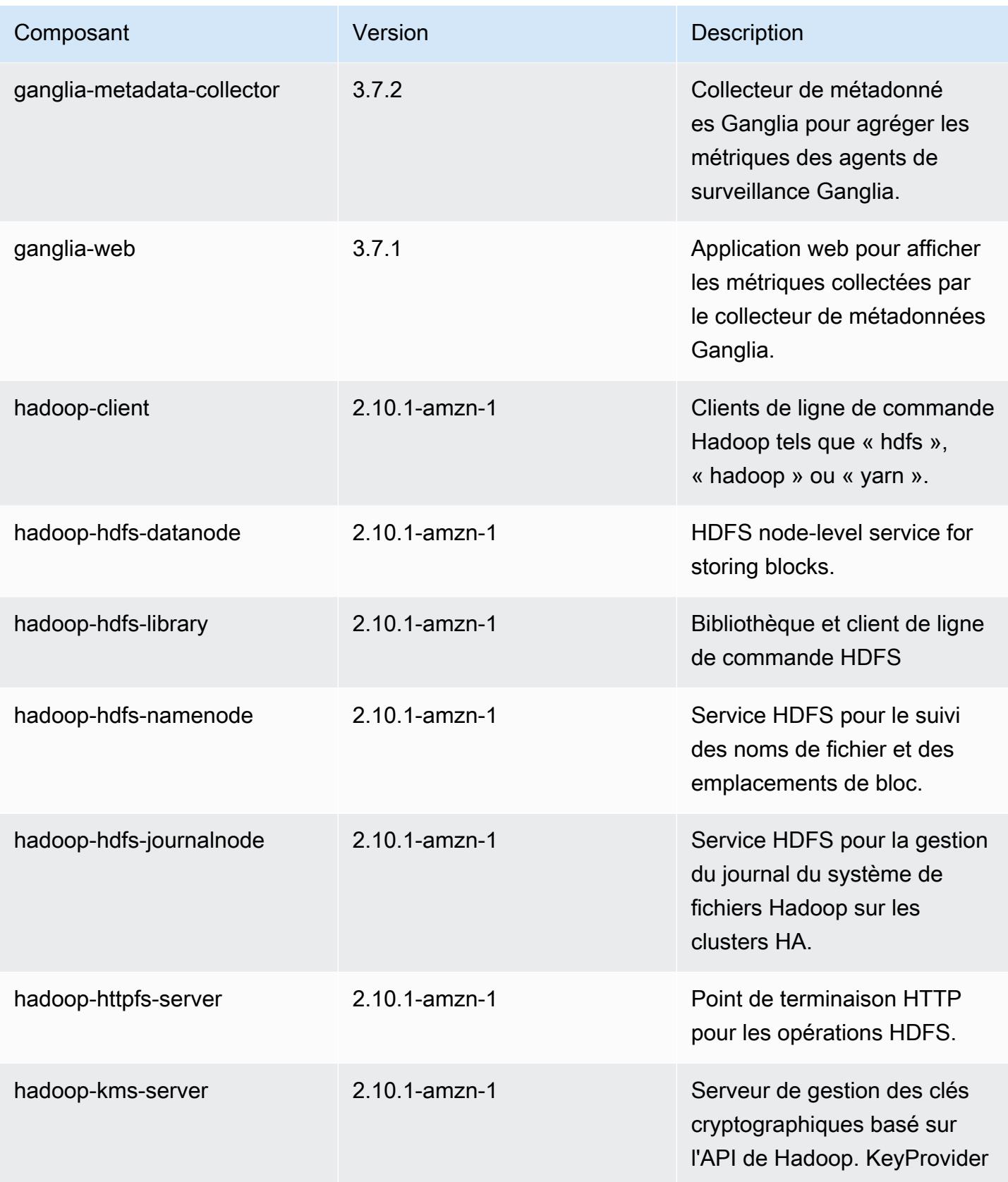

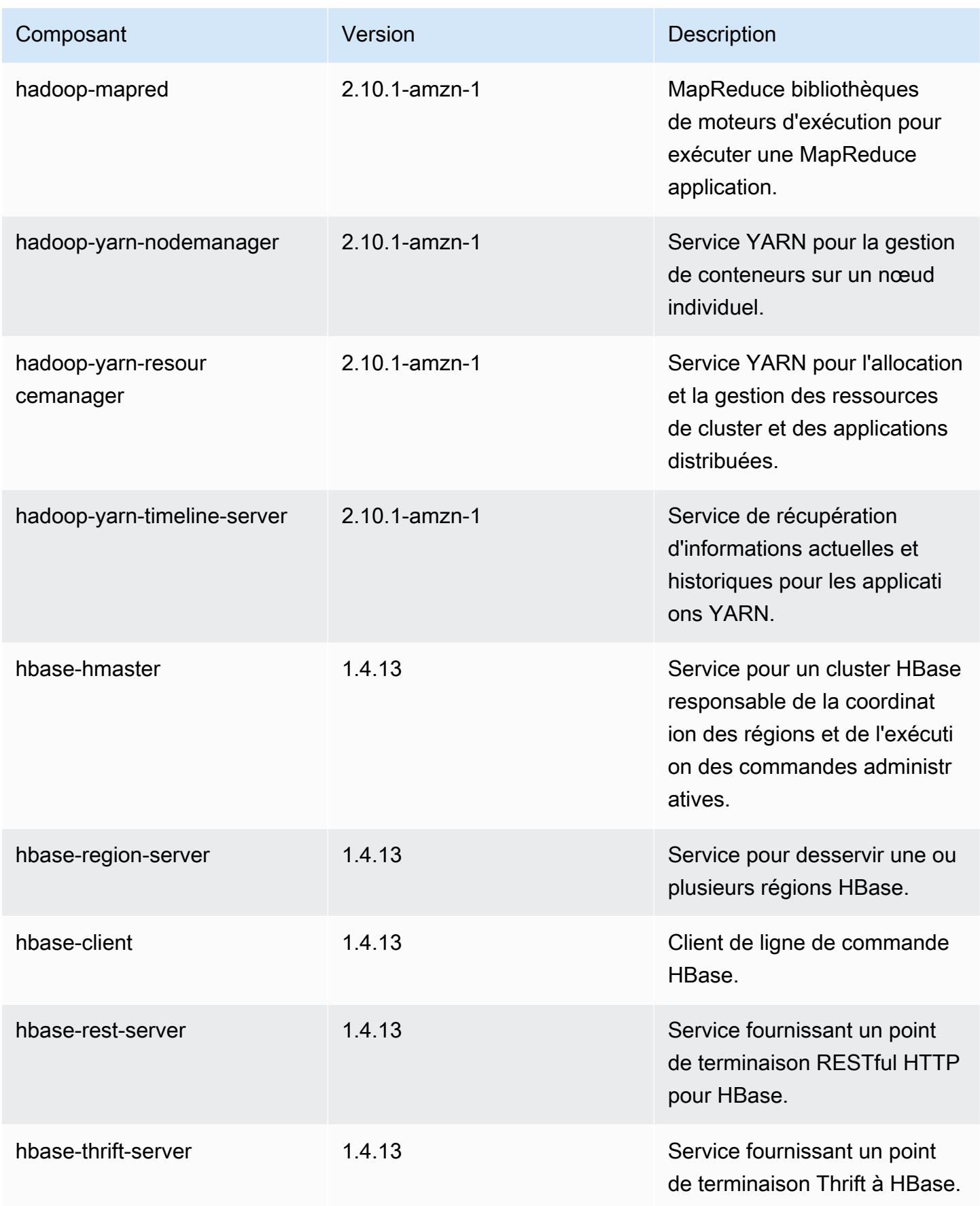

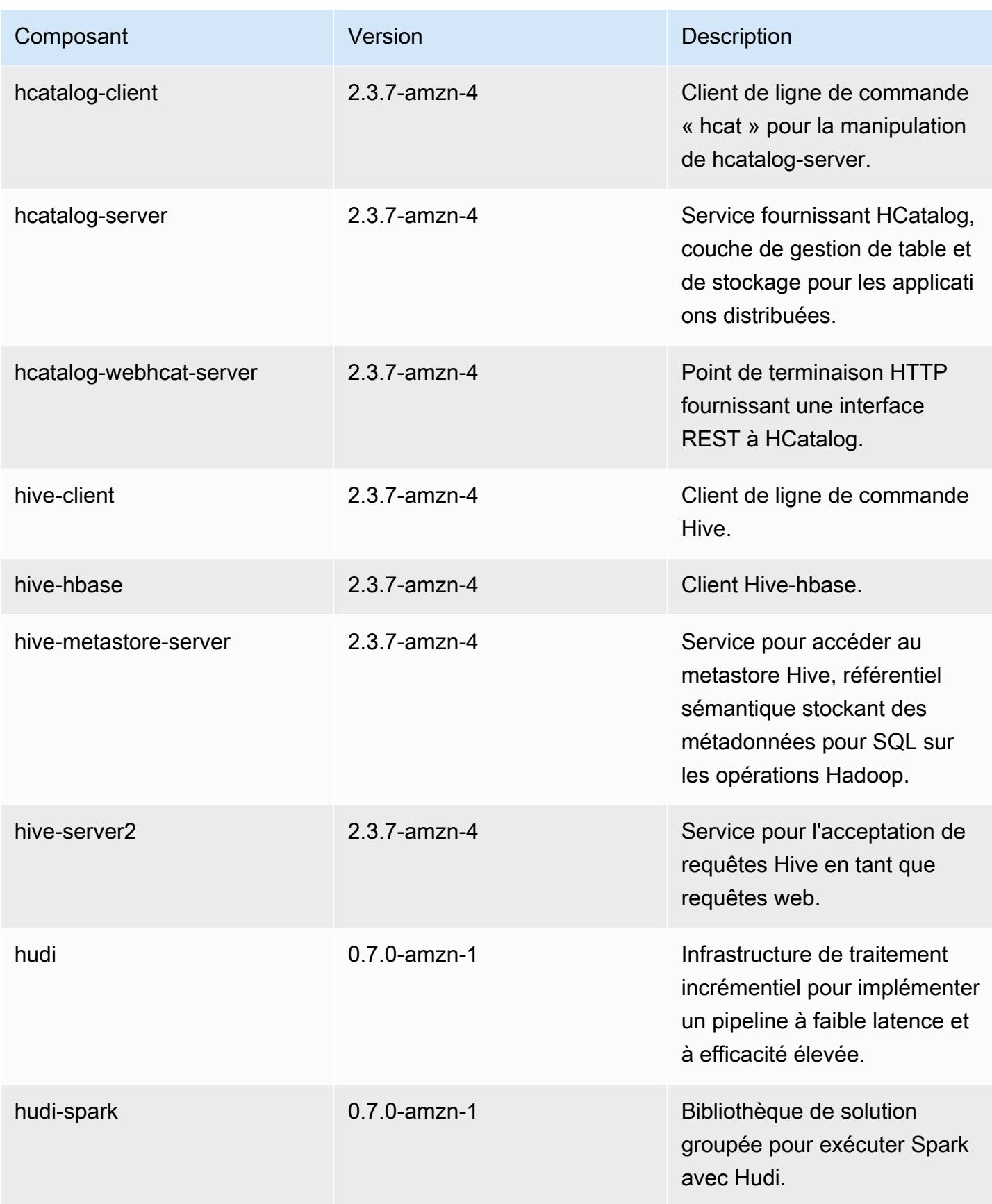

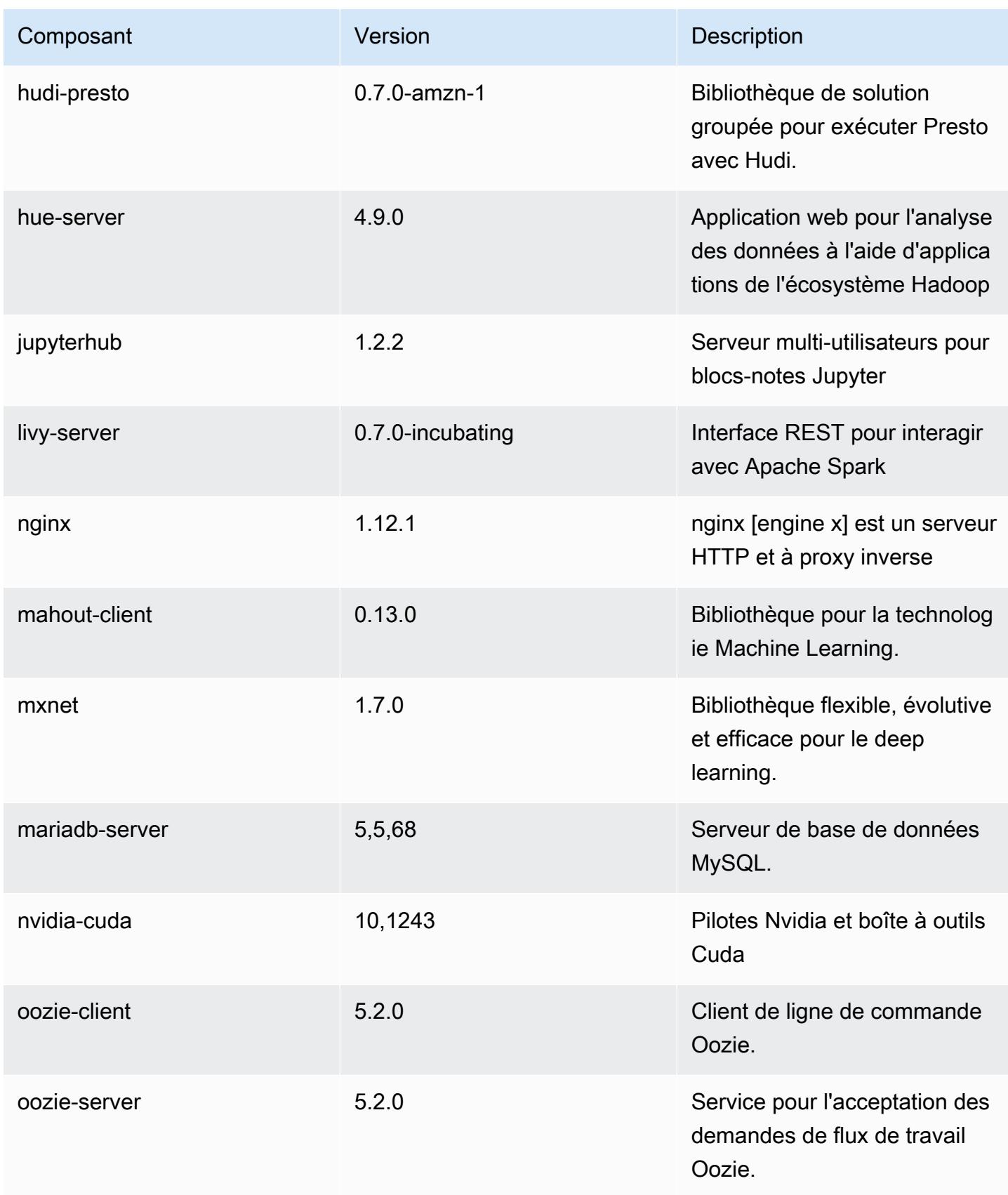

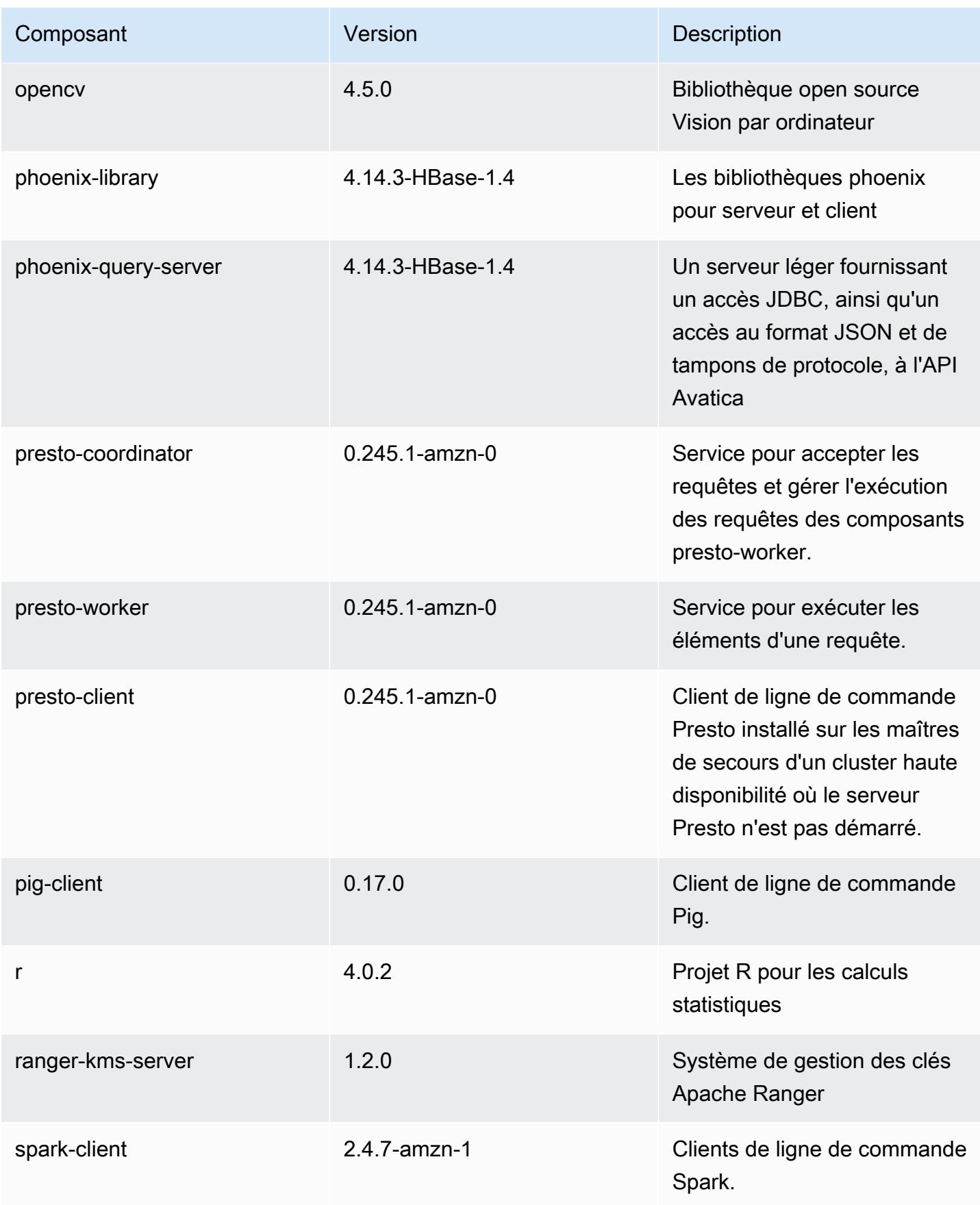

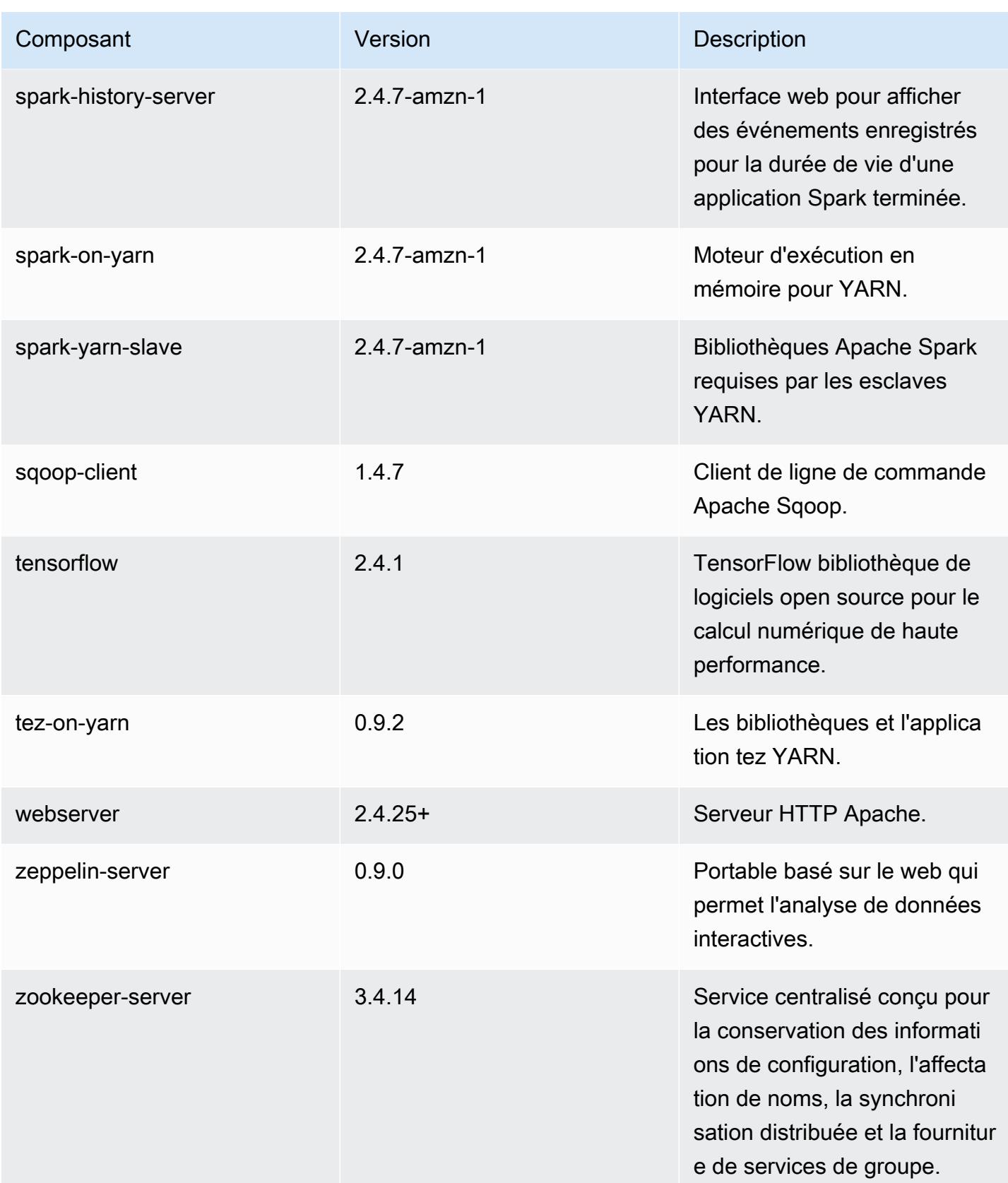

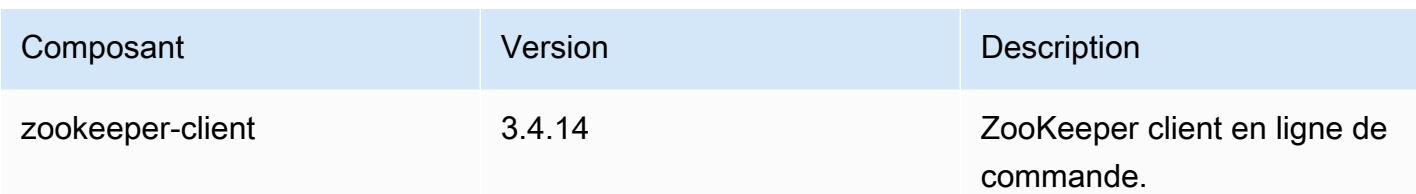

## Classifications des configurations 5.33.0

Les classifications de configuration vous permettent de personnaliser les applications. Elles correspondent souvent à un fichier XML de configuration de l'application, tel que hive-site.xml. Pour plus d'informations, consultez [Configuration des applications.](#page-3494-0)

Les actions de reconfiguration se produisent lorsque vous spécifiez une configuration pour les groupes d'instances d'un cluster en cours d'exécution. Amazon EMR lance uniquement des actions de reconfiguration pour les classifications que vous modifiez. Pour plus d'informations, consultez [Reconfigurer un groupe d'instances dans un cluster en cours d'exécution.](#page-3499-0)

#### Classifications emr-5.33.0

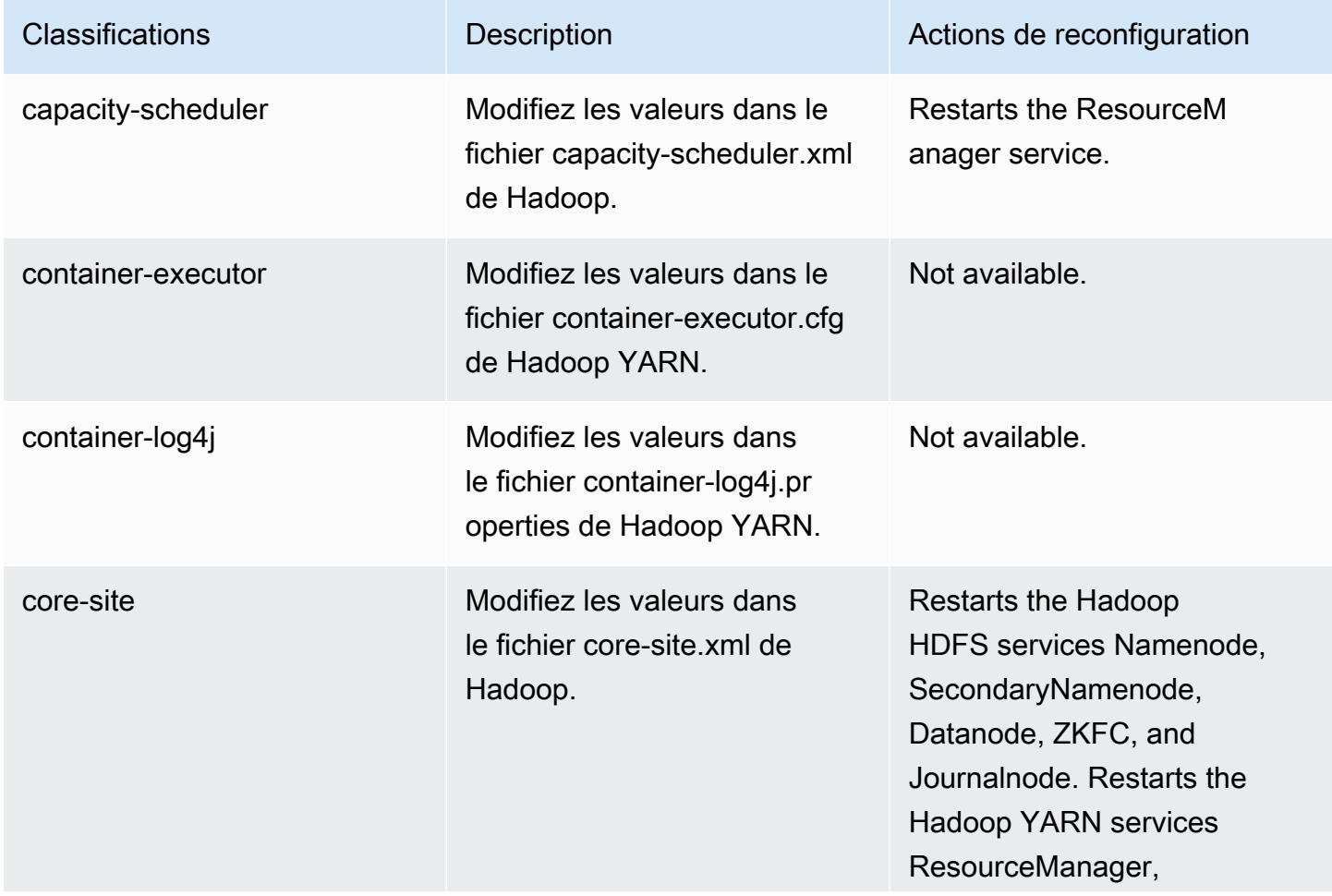

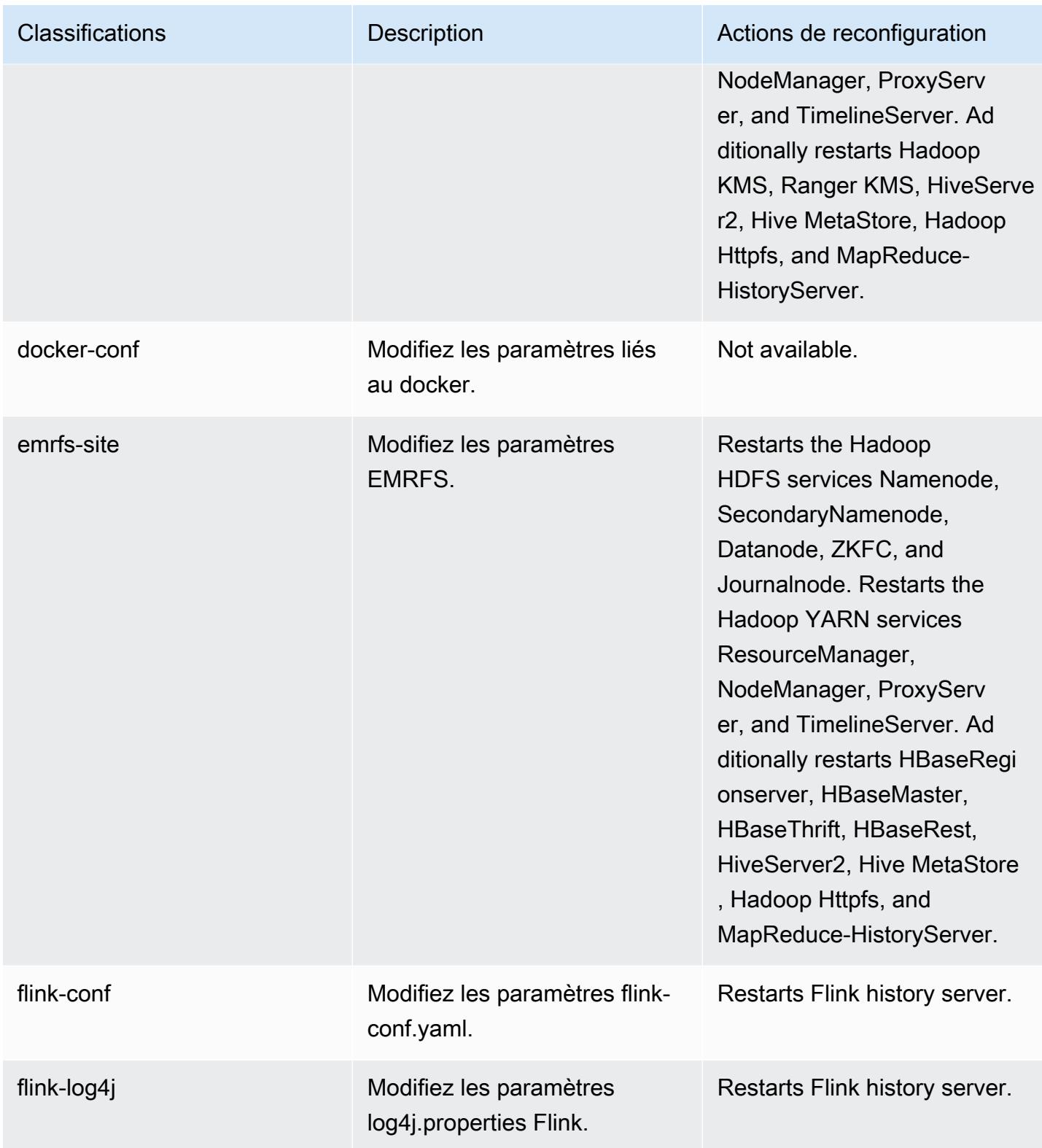

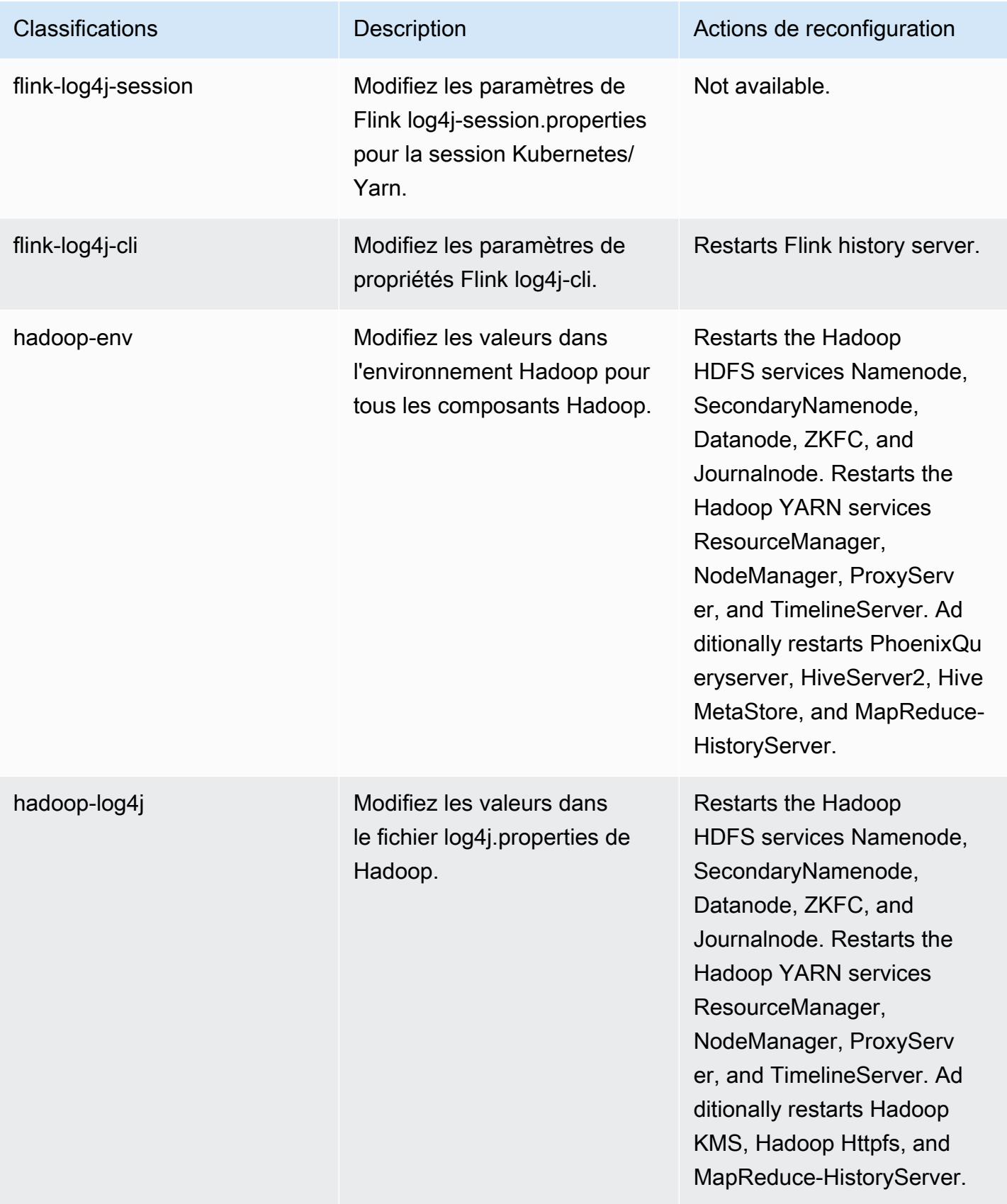

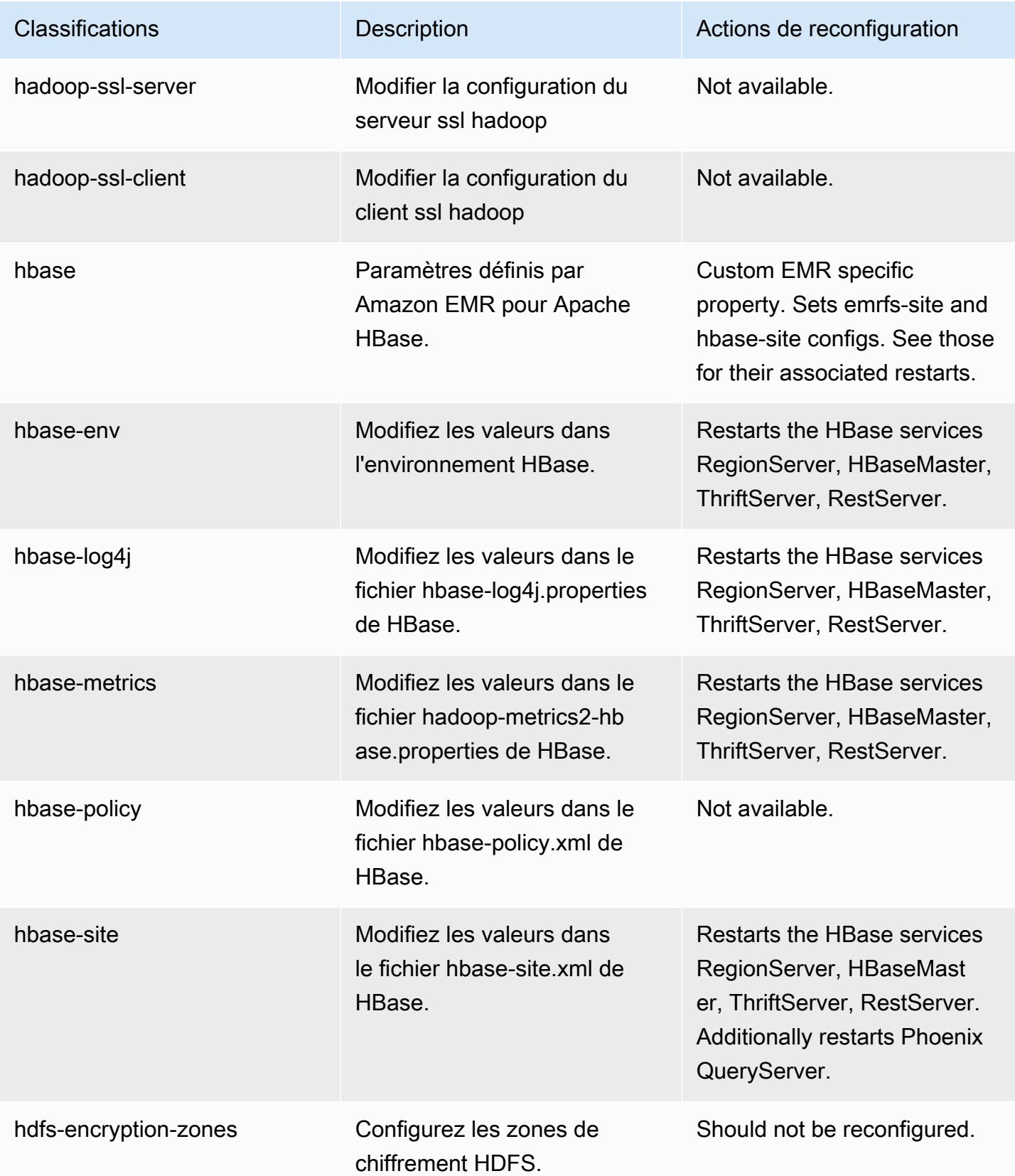

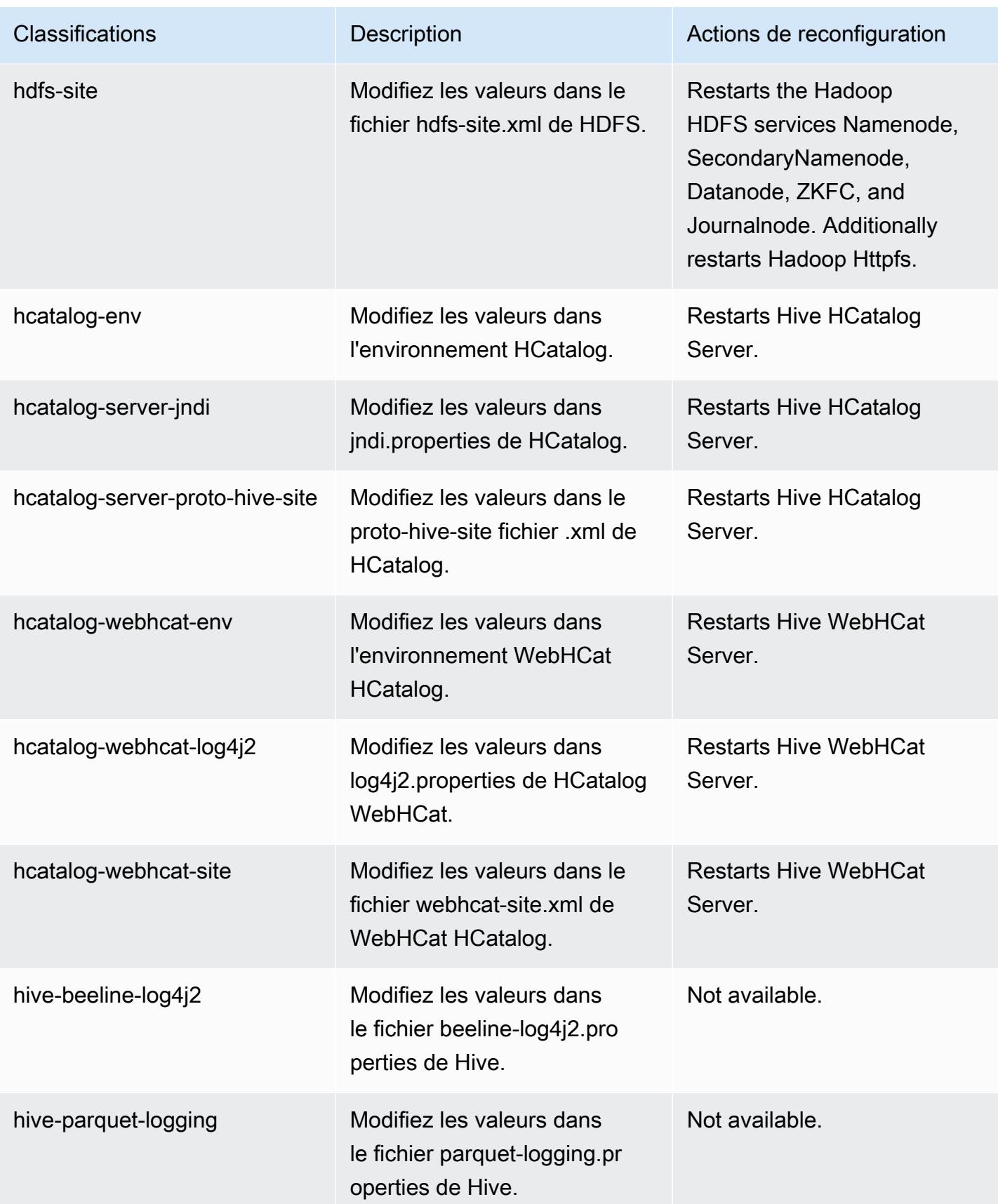

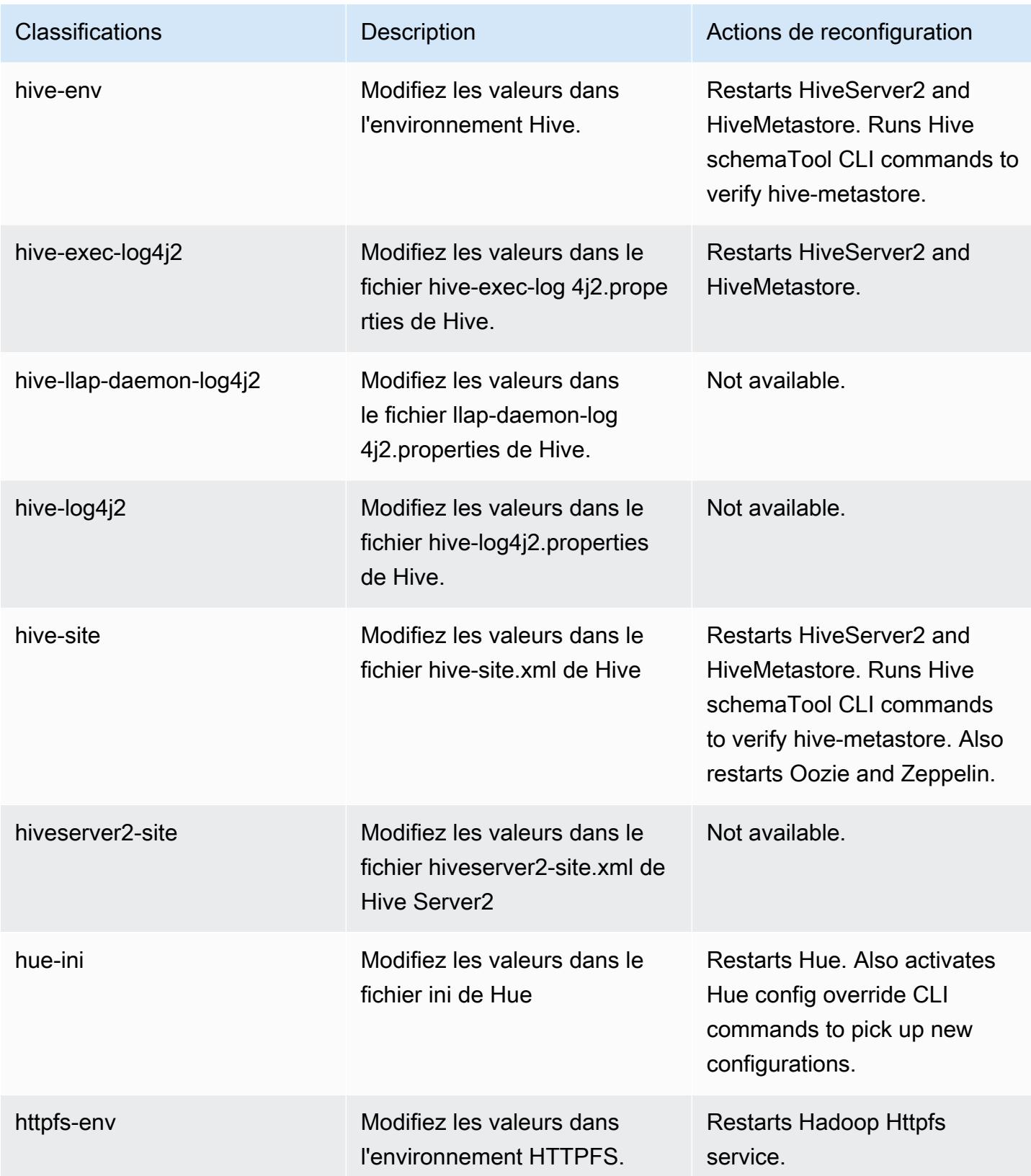

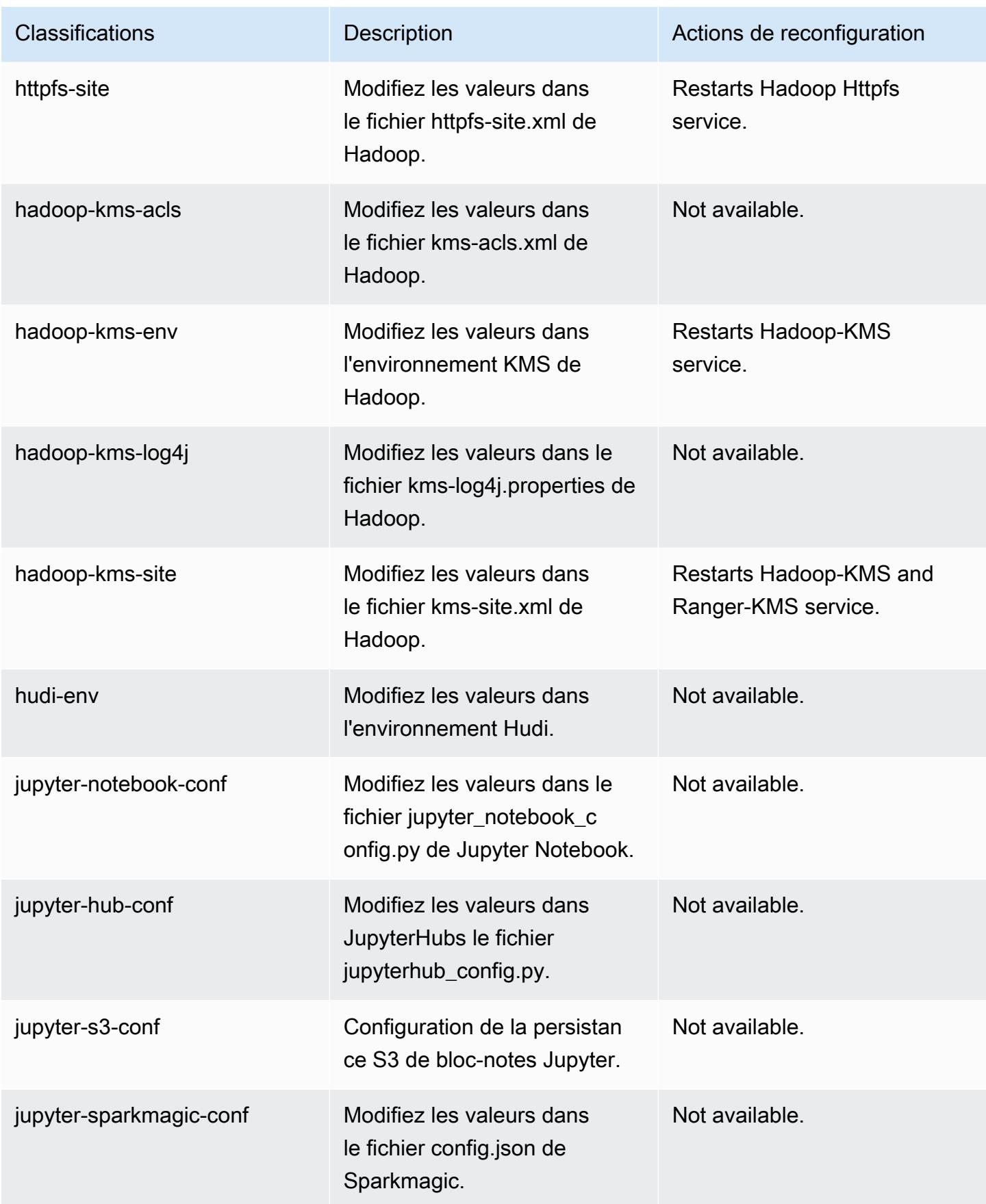

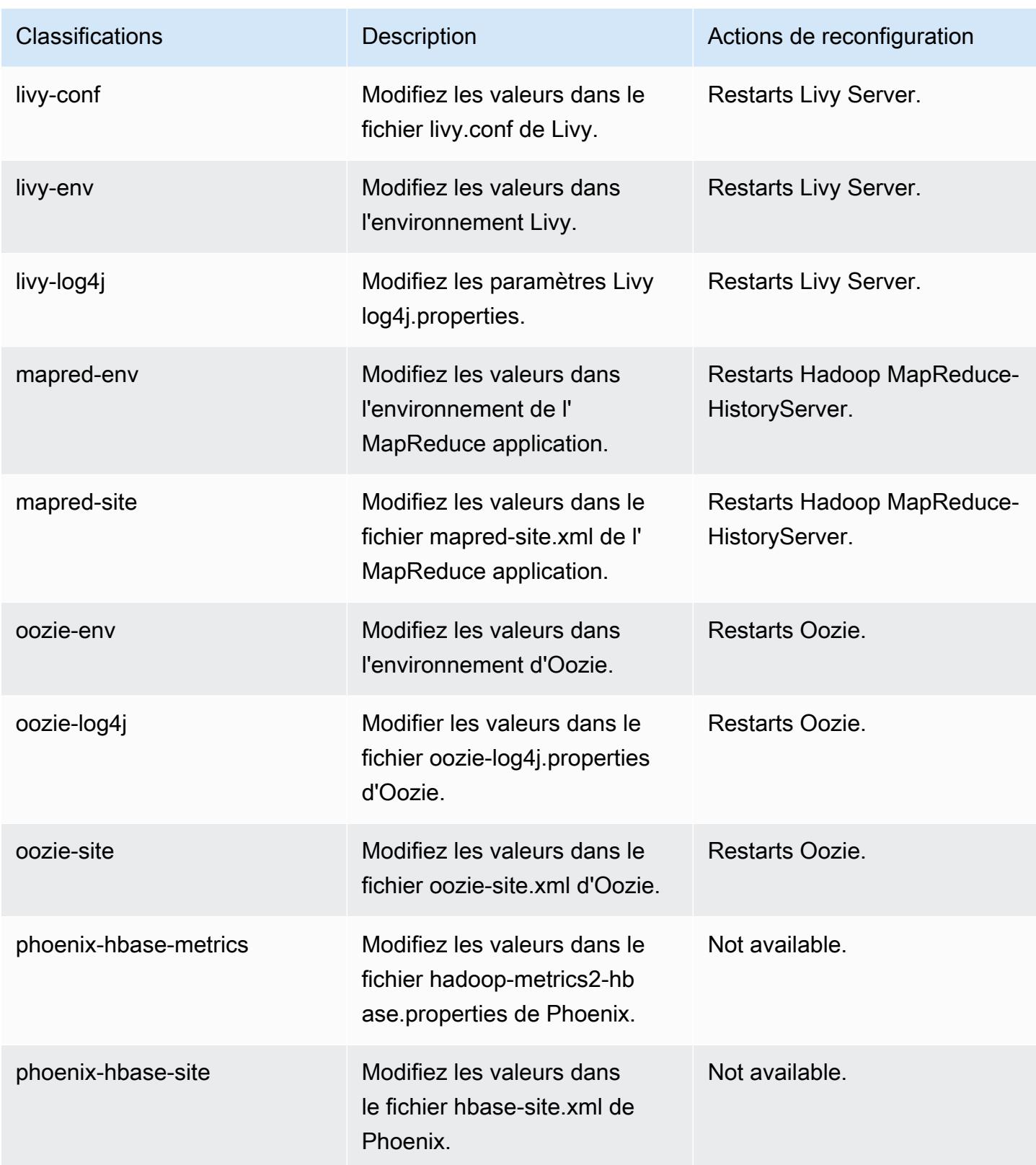

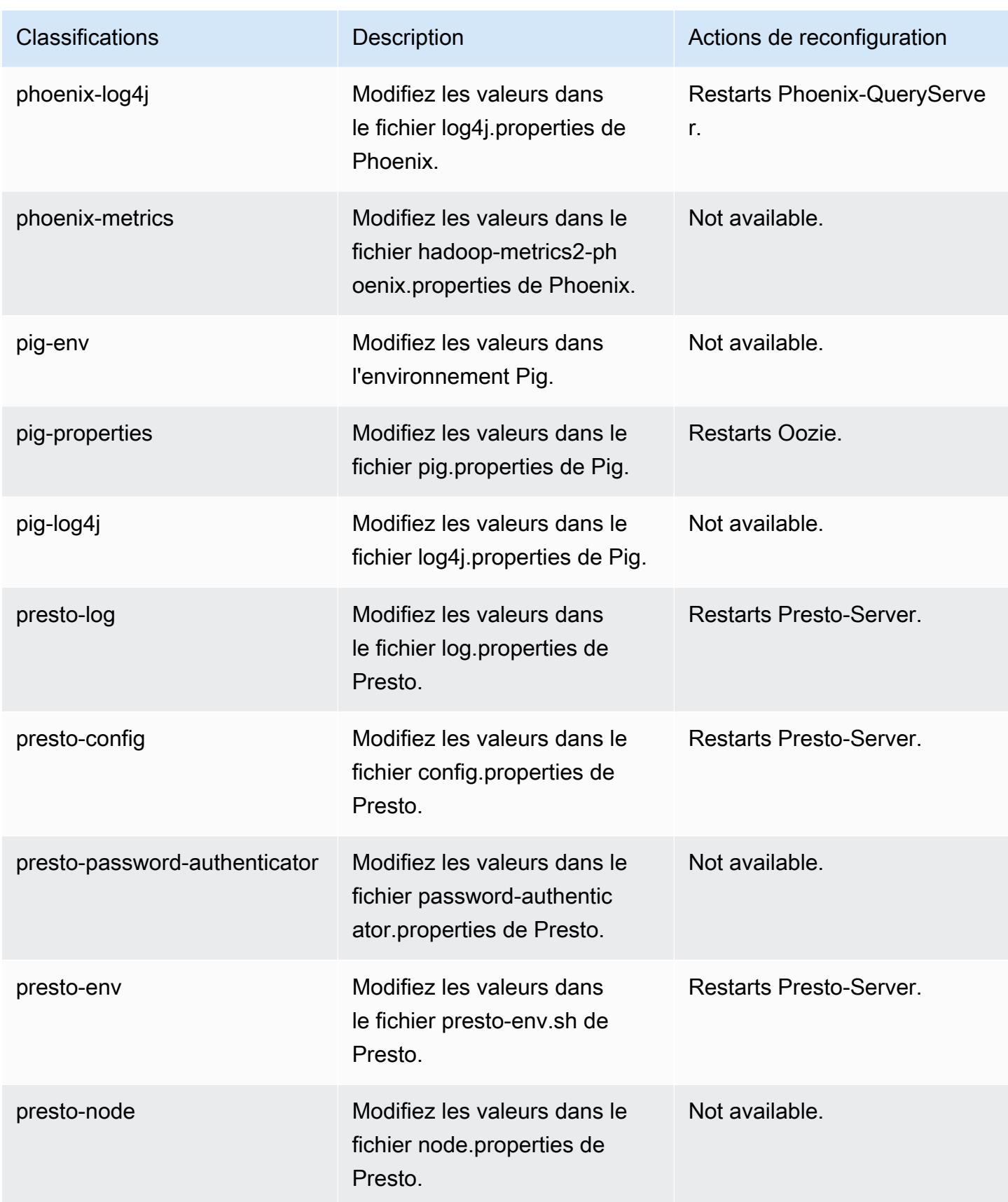

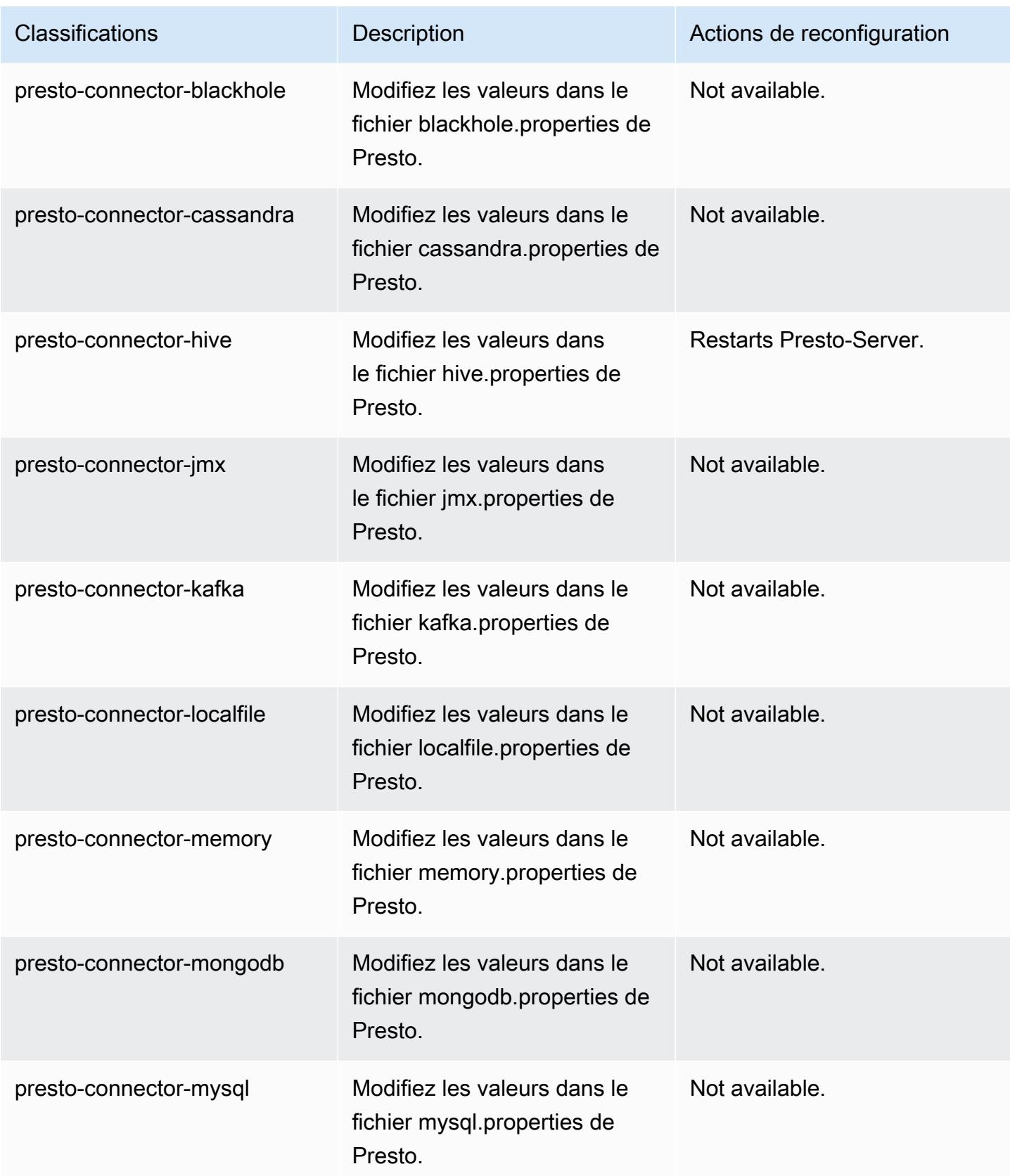

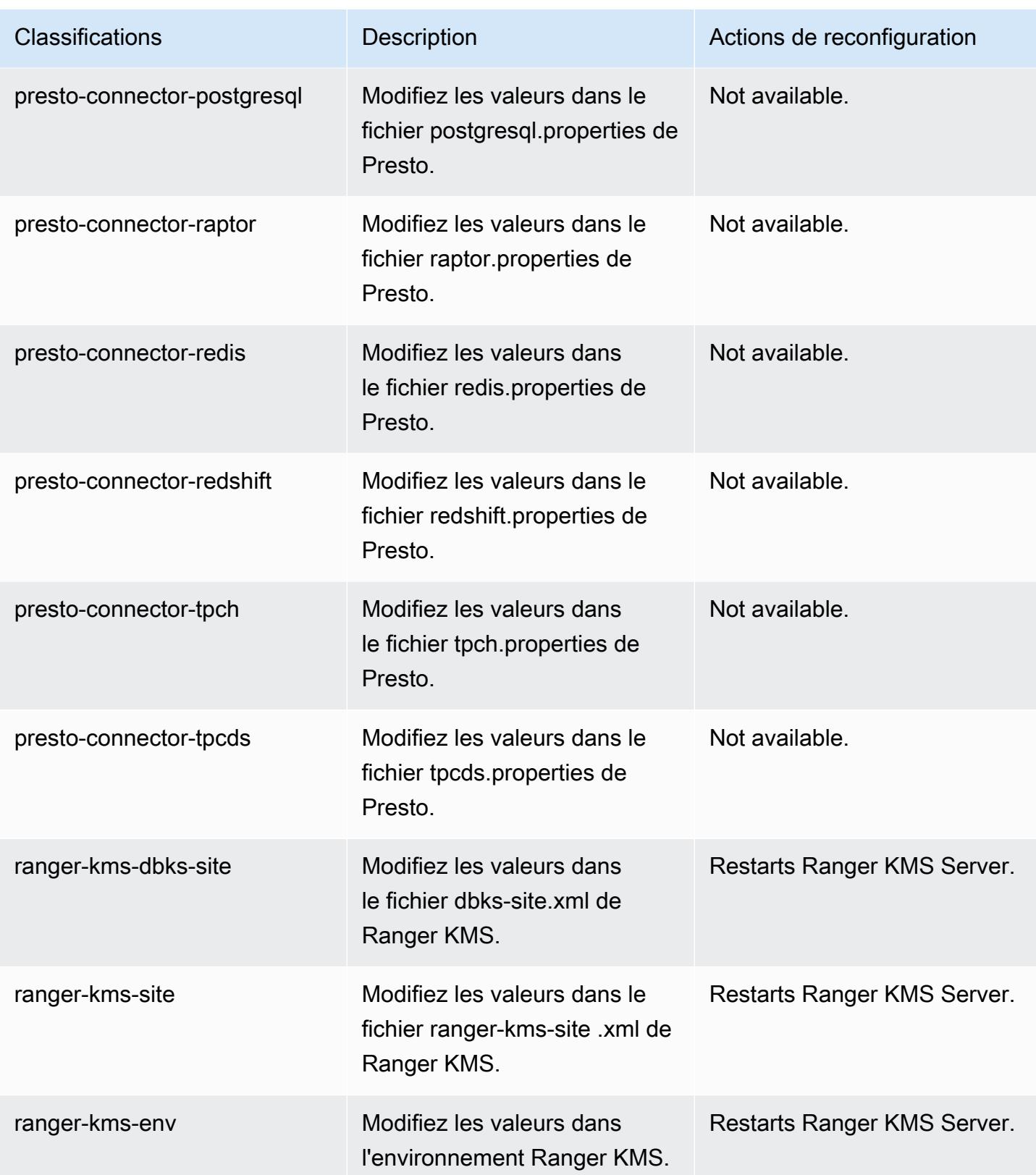

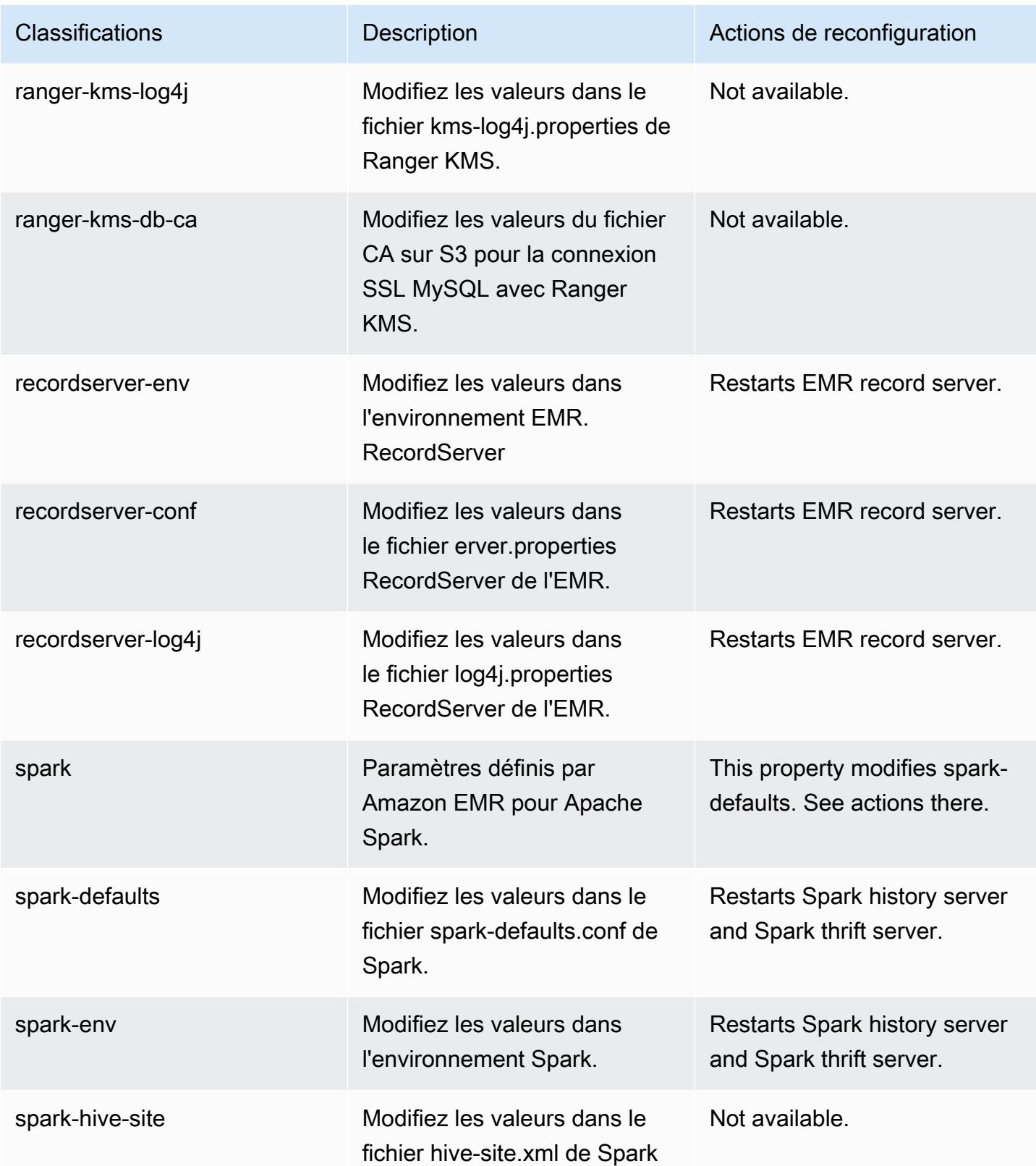

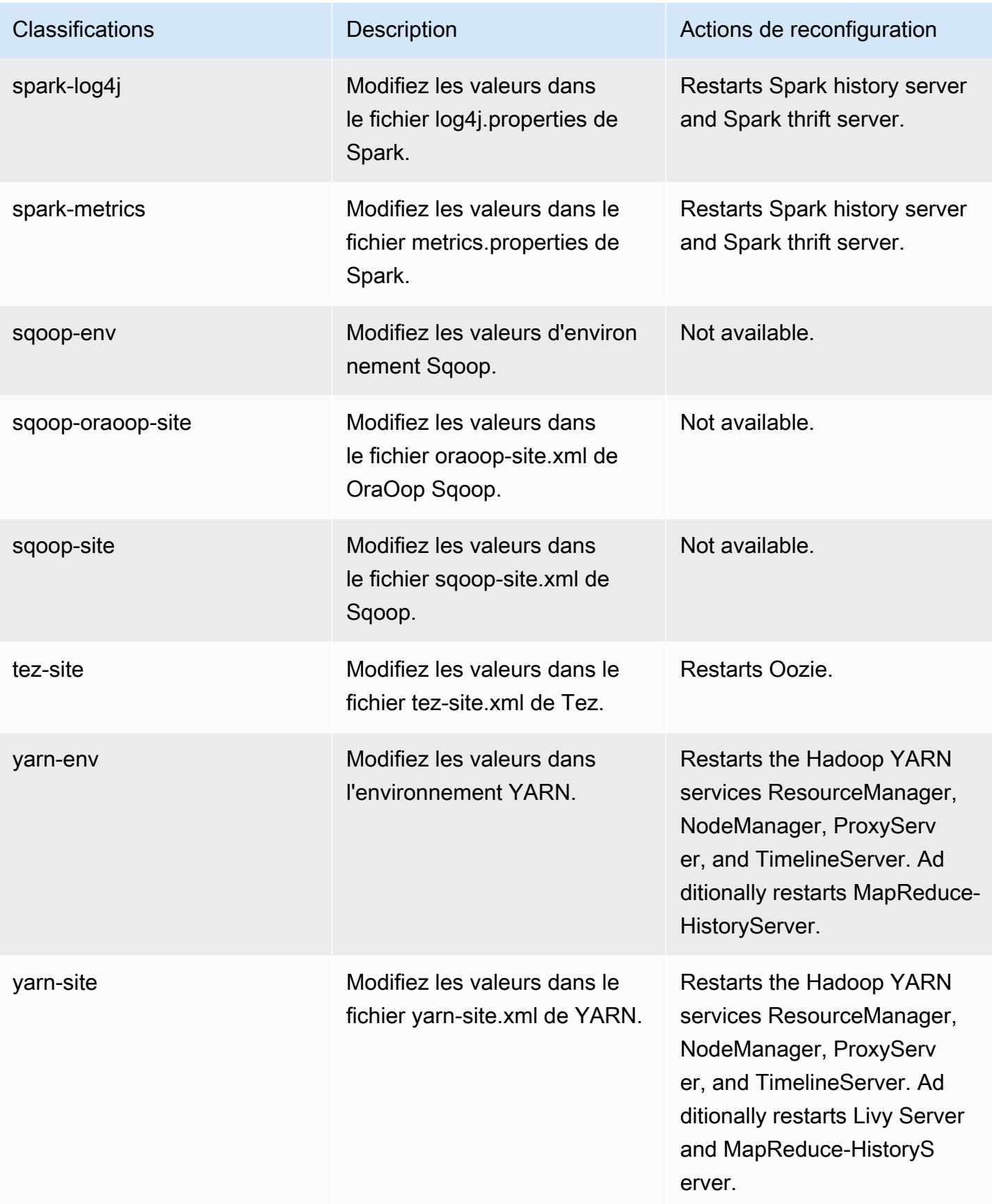

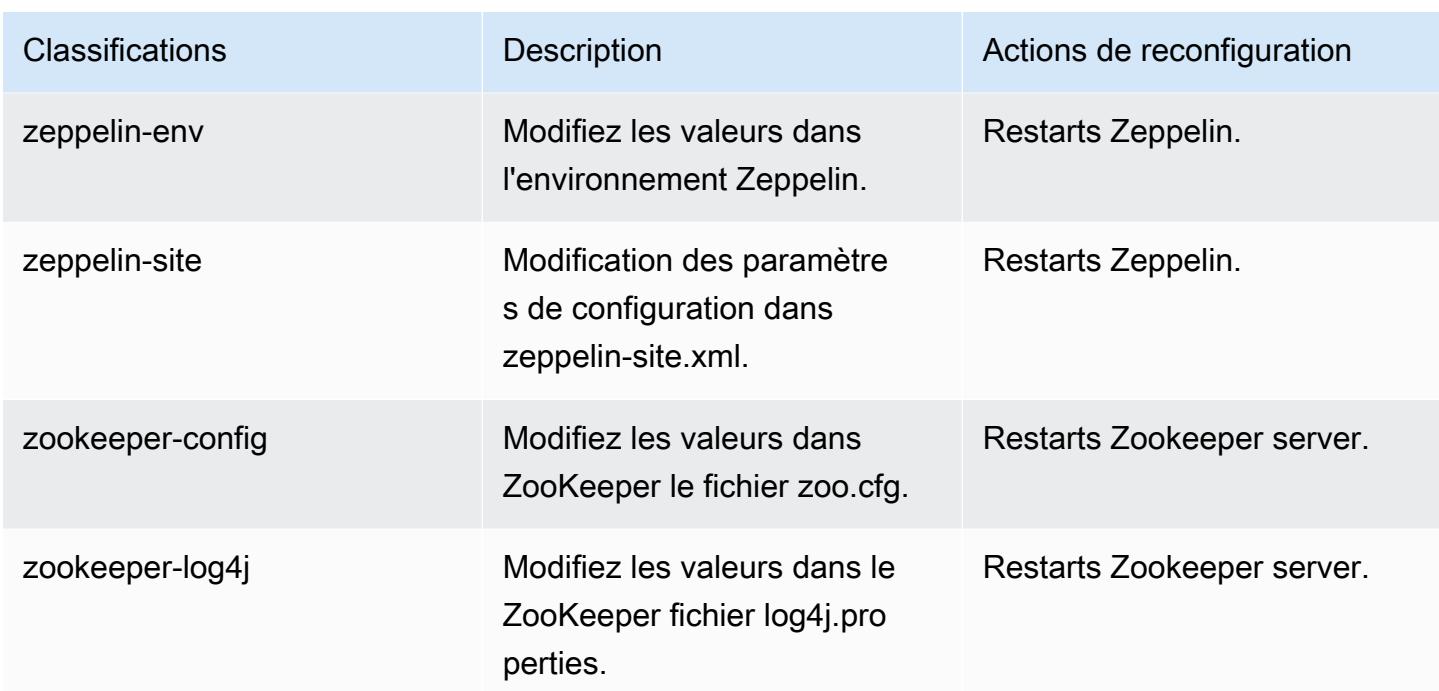

# Amazon EMR version 5.32.1

# Versions d'application 5.32.1

Les applications suivantes sont prises en charge dans cette version : [Flink,](https://flink.apache.org/) [Ganglia,](http://ganglia.info) [HBase,](http://hbase.apache.org/) [HCatalog](https://cwiki.apache.org/confluence/display/Hive/HCatalog), [Hadoop,](http://hadoop.apache.org/docs/current/) [Hive](http://hive.apache.org/), [Hudi,](https://hudi.apache.org) [Hue](http://gethue.com/), [JupyterEnterpriseGateway](https://jupyter-enterprise-gateway.readthedocs.io/en/latest/), [JupyterHub](https://jupyterhub.readthedocs.io/en/latest/#), [Livy](https://livy.incubator.apache.org/), [MXNet,](https://mxnet.incubator.apache.org/) [Mahout](http://mahout.apache.org/), [Oozie](http://oozie.apache.org/), [Phoenix](https://phoenix.apache.org/), [Pig](http://pig.apache.org/), [Presto,](https://prestodb.io/) [Spark,](https://spark.apache.org/docs/latest/) [Sqoop,](http://sqoop.apache.org/) [TensorFlow](https://www.tensorflow.org/), [Tez,](https://tez.apache.org/) [Zeppelin,](https://zeppelin.incubator.apache.org/) et [ZooKeeper.](https://zookeeper.apache.org)

Le tableau ci-dessous répertorie les versions d'application disponibles dans cette version d'Amazon EMR et les versions d'application des trois versions précédentes d'Amazon EMR (le cas échéant).

Pour obtenir un historique complet des versions des applications de chaque version d'Amazon EMR, consultez les rubriques suivantes :

- [Versions des applications dans les versions 7.x d'Amazon EMR](#page-23-0)
- [Versions des applications dans les versions 6.x d'Amazon EMR](#page-87-0)
- [Versions des applications dans les versions 5.x d'Amazon EMR](#page-1077-0)
- [Versions des applications dans les versions 4.x d'Amazon EMR](#page-2671-0)

# Informations sur la version de l'application

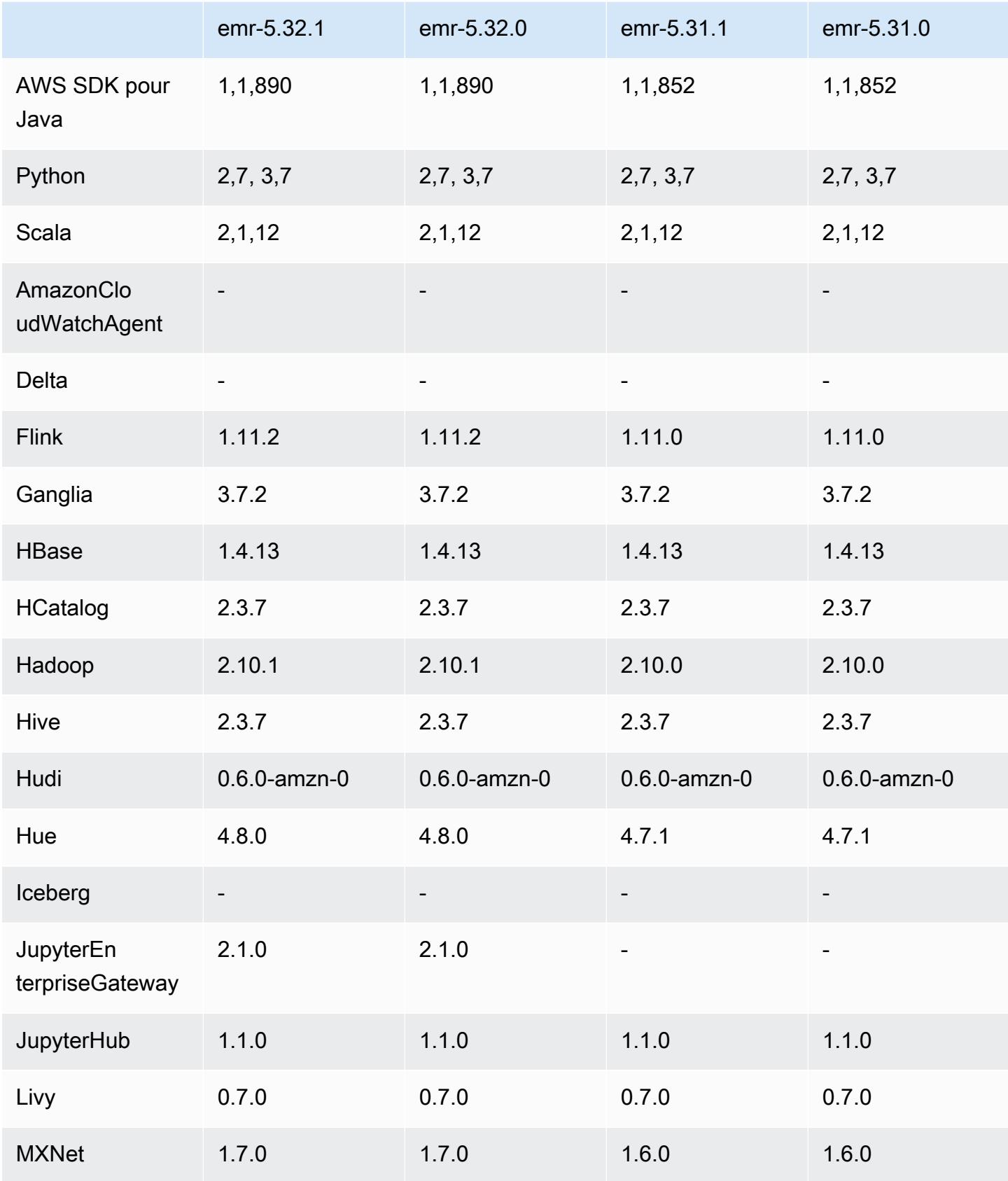

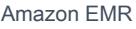

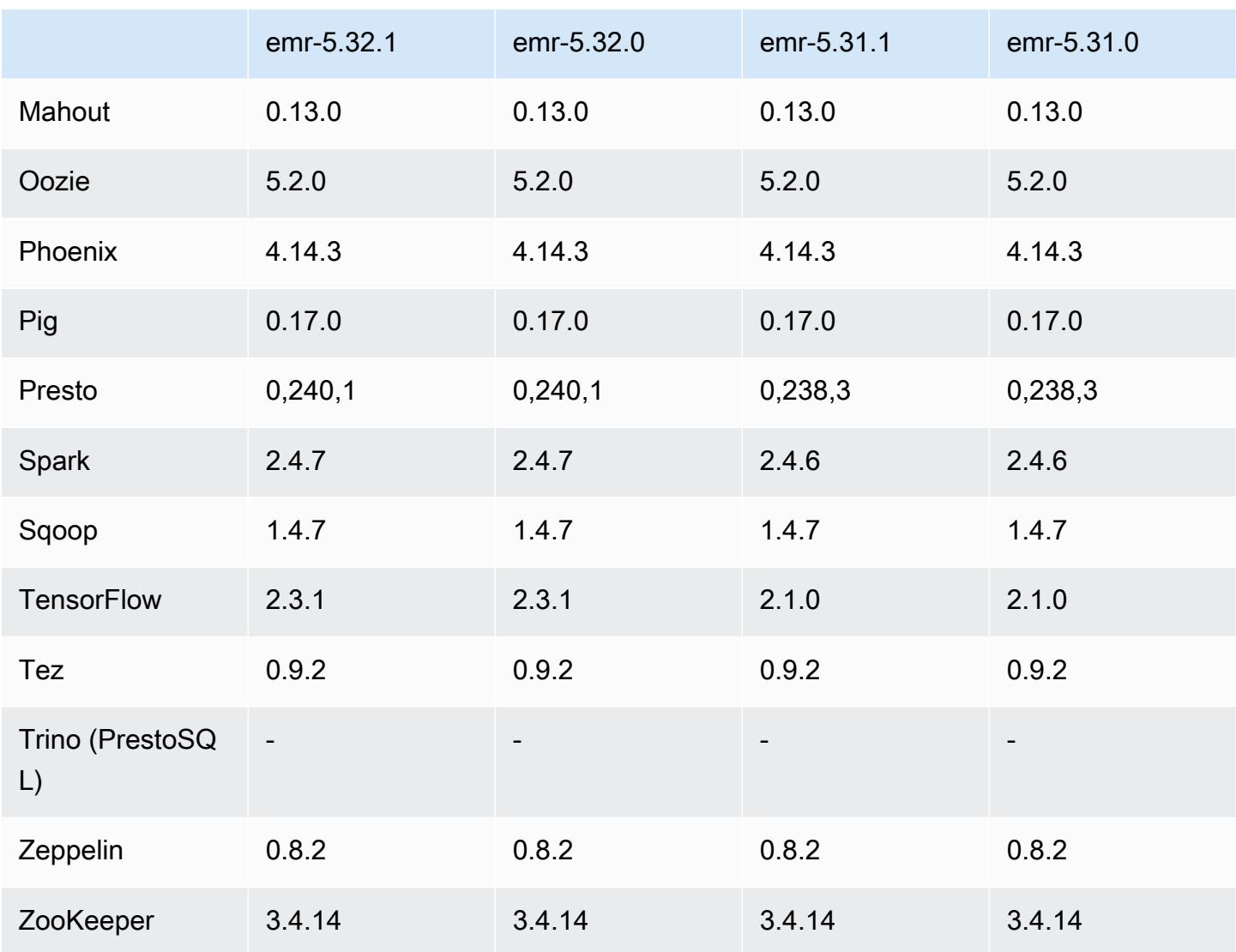

# Notes de mise à jour 5.32.1

Cette version corrige les problèmes liés à Amazon EMR Scaling lorsqu'il ne parvient pas à augmenter ou réduire la taille d'un cluster ou qu'il provoque des défaillances au niveau des applications.

Modifications, améliorations et problèmes résolus

• Correction d'un problème où les demandes de mise à l'échelle échouaient pour un grand cluster très utilisé lorsque les démons Amazon EMR sur le cluster exécutaient des activités de surveillance de l'état, telles que la collecte de l'état des nœuds YARN et de l'état des nœuds HDFS. Cela était dû au fait que les démons du cluster n'étaient pas en mesure de communiquer les données d'état d'un nœud aux composants internes d'Amazon EMR.
- Démons EMR intégrés au cluster améliorés pour suivre correctement l'état des nœuds lorsque les adresses IP sont réutilisées afin d'améliorer la fiabilité lors des opérations de mise à l'échelle.
- [SPARK-29683.](https://issues.apache.org/jira/browse/SPARK-29683) Correction d'un problème où les tâches échouaient lors de la réduction de la taille du cluster, car Spark supposait que tous les nœuds disponibles étaient sur la liste de refus.
- [YARN-9011.](https://issues.apache.org/jira/browse/YARN-9011) Correction d'un problème où des échecs de tâches se produisaient en raison d'une condition de course dans la mise hors service de YARN lorsque le cluster essayait d'augmenter ou de réduire sa capacité.
- Correction du problème des échecs d'étapes ou de tâches lors de la mise à l'échelle du cluster en veillant à ce que les états des nœuds soient toujours cohérents entre les démons Amazon EMR sur le cluster et YARN/HDFS.
- Correction d'un problème où les opérations de cluster telles que la réduction d'échelle et la soumission d'étapes échouaient pour les clusters Amazon EMR activés avec l'authentification Kerberos. Cela était dû au fait que le démon Amazon EMR on-cluster n'a pas renouvelé le ticket Kerberos, qui est nécessaire pour communiquer de manière sécurisée avec HDFS/YARN s'exécutant sur le nœud primaire.
- Les nouvelles versions d'Amazon EMR corrigent le problème avec une limite inférieure du « Nombre maximum de fichiers ouverts » sur l'ancienne version AL2 d'Amazon EMR. Les versions 5.30.1, 5.30.2, 5.31.1, 5.32.1, 6.0.1, 6.1.1, 6.2.1, 5.33.0, 6.3.0 et versions ultérieures d'Amazon EMR incluent désormais un correctif permanent avec un paramètre « Nombre maximum de fichiers ouverts » plus élevé.
- Le protocole HTTPS est désormais activé par défaut pour les référentiels Amazon Linux. Si vous utilisez une politique VPCE Amazon S3 pour restreindre l'accès à des compartiments spécifiques, vous devez ajouter le nouvel ARN du compartiment Amazon Linux arn:aws:s3:::amazonlinux-2-repos-\$region/\* à votre politique (remplacez \$region par la région où se trouve le point de terminaison). Pour plus d'informations, consultez cette rubrique dans les forums de AWS discussion. [Annonce : Amazon Linux 2 permet désormais d'utiliser le](https://forums.aws.amazon.com/ann.jspa?annID=8528) [protocole HTTPS lors de la connexion aux référentiels de packages.](https://forums.aws.amazon.com/ann.jspa?annID=8528)

## Problèmes connus

• Lorsque vous utilisez Spark avec le formatage de l'emplacement de partition Hive pour lire des données dans Amazon S3, et que vous exécutez Spark sur les versions 5.30.0 à 5.36.0 et 6.2.0 à 6.9.0 d'Amazon EMR, vous pouvez rencontrer un problème qui empêche votre cluster de lire correctement les données. Cela peut se produire si vos partitions présentent toutes les caractéristiques suivantes :

- Deux partitions ou plus sont analysées à partir de la même table.
- Au moins un chemin de répertoire de partition est un préfixe d'au moins un autre chemin de répertoire de partition, par exemple, s3://bucket/table/p=a est un préfixe de s3:// bucket/table/p=a b.
- Le premier caractère qui suit le préfixe dans le répertoire de l'autre partition a une valeur UTF-8 inférieure au caractère / (U+002F). Par exemple, le caractère d'espace (U+0020) qui apparaît entre a et b dans s3://bucket/table/p=a b entre dans cette catégorie. Notez qu'il existe 14 autres caractères de non-contrôle : !"#\$%&'()\*+,-. Pour plus d'informations, consultez [Table](https://www.utf8-chartable.de/) [de codage UTF-8 et les caractères Unicode.](https://www.utf8-chartable.de/)

Pour contourner ce problème, définissez la configuration spark.sql.sources.fastS3PartitionDiscovery.enabled sur false dans la classification spark-defaults.

## Versions des composants 5.32.1

Les composants installés par Amazon EMR avec cette version sont répertoriés ci-dessous. Certains sont installés dans le cadre de packages d'application de Big Data. Les autres sont propres à Amazon EMR et installés pour les fonctions et processus système. Ceux-ci commencent généralement par emr ou aws. Les packages d'application de big data de la version Amazon EMR la plus récente sont généralement la dernière version trouvée dans la communauté. Nous nous efforçons de mettre à disposition les versions de la communauté dans Amazon EMR le plus rapidement possible.

Certains composants dans Amazon EMR diffèrent des versions de la communauté. Ces composants ont une étiquette de version sous la forme *CommunityVersion*-amzn-*EmrVersion*. *EmrVersion* commence à 0. Par exemple, si un composant de la communauté open source nommé myappcomponent avec la version 2.2 a été modifié trois fois en vue de son inclusion dans différentes versions d'Amazon EMR, sa version apparaît sous le nom 2.2-amzn-2.

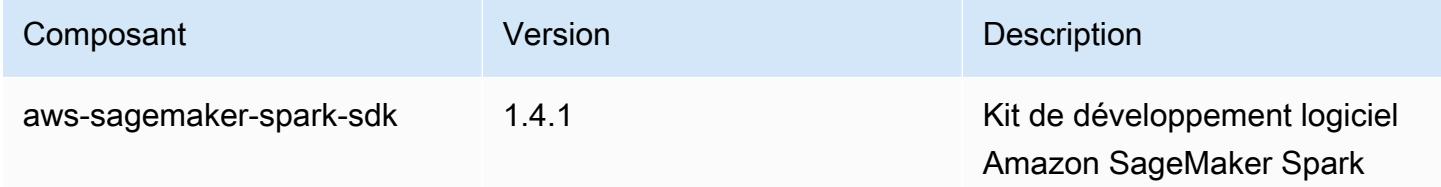

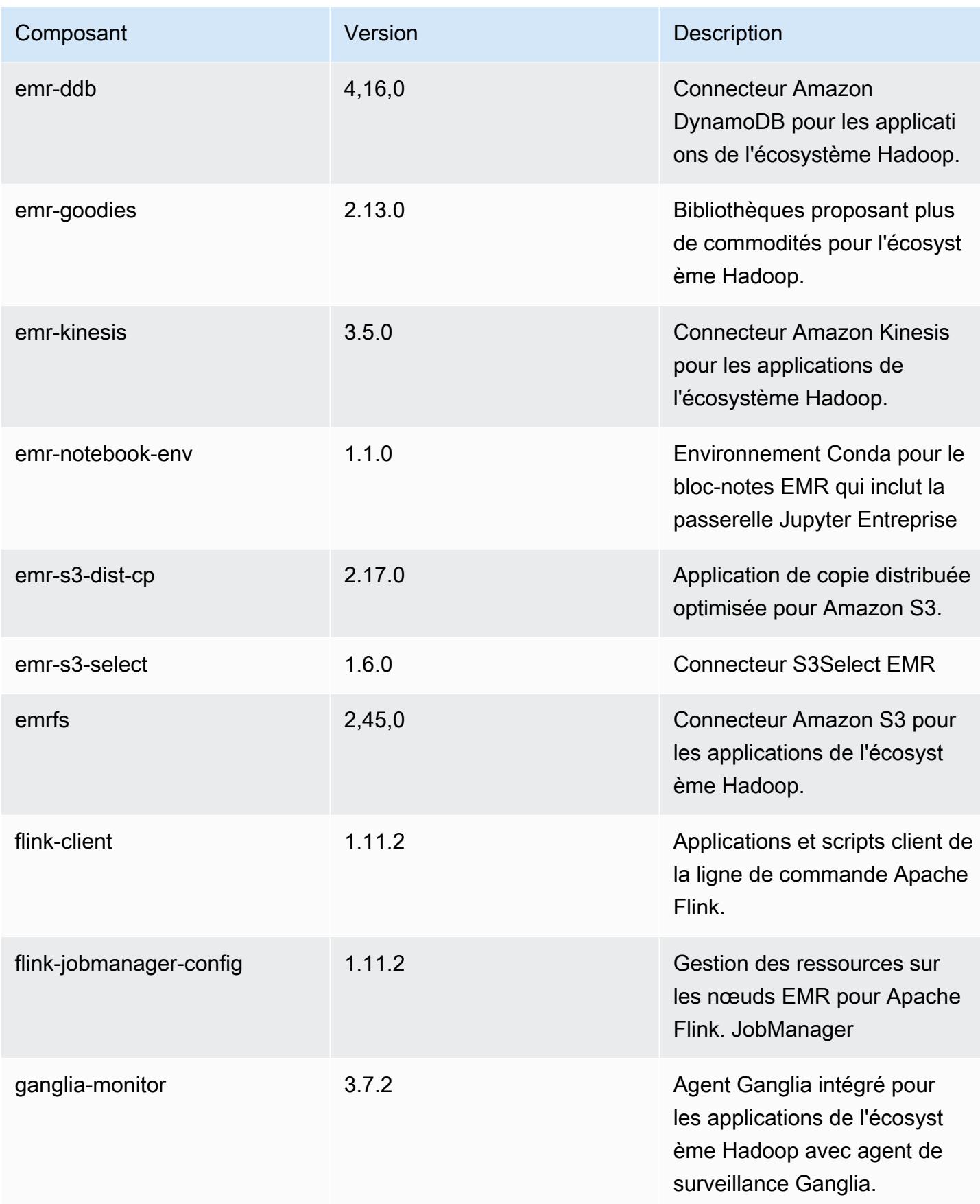

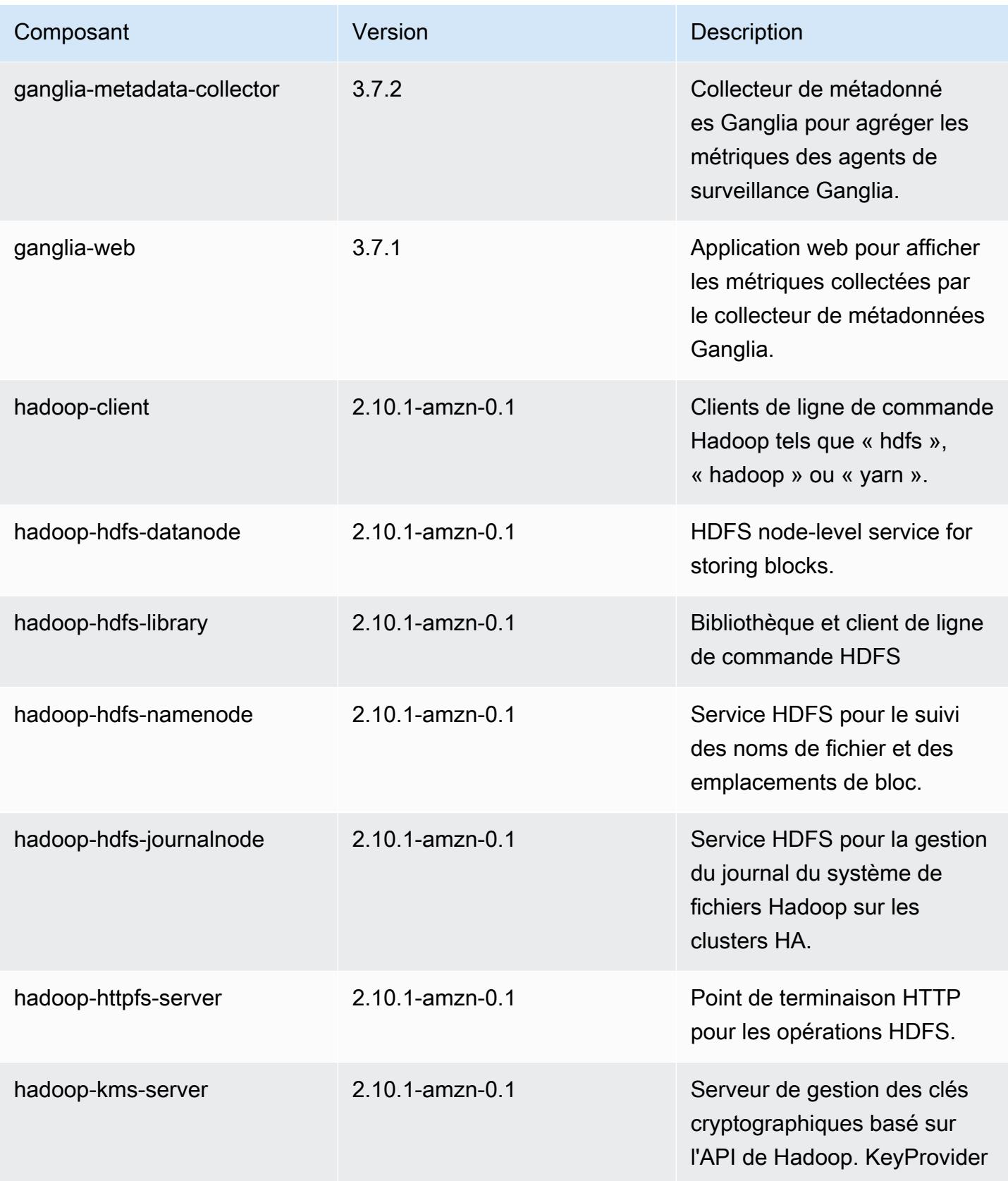

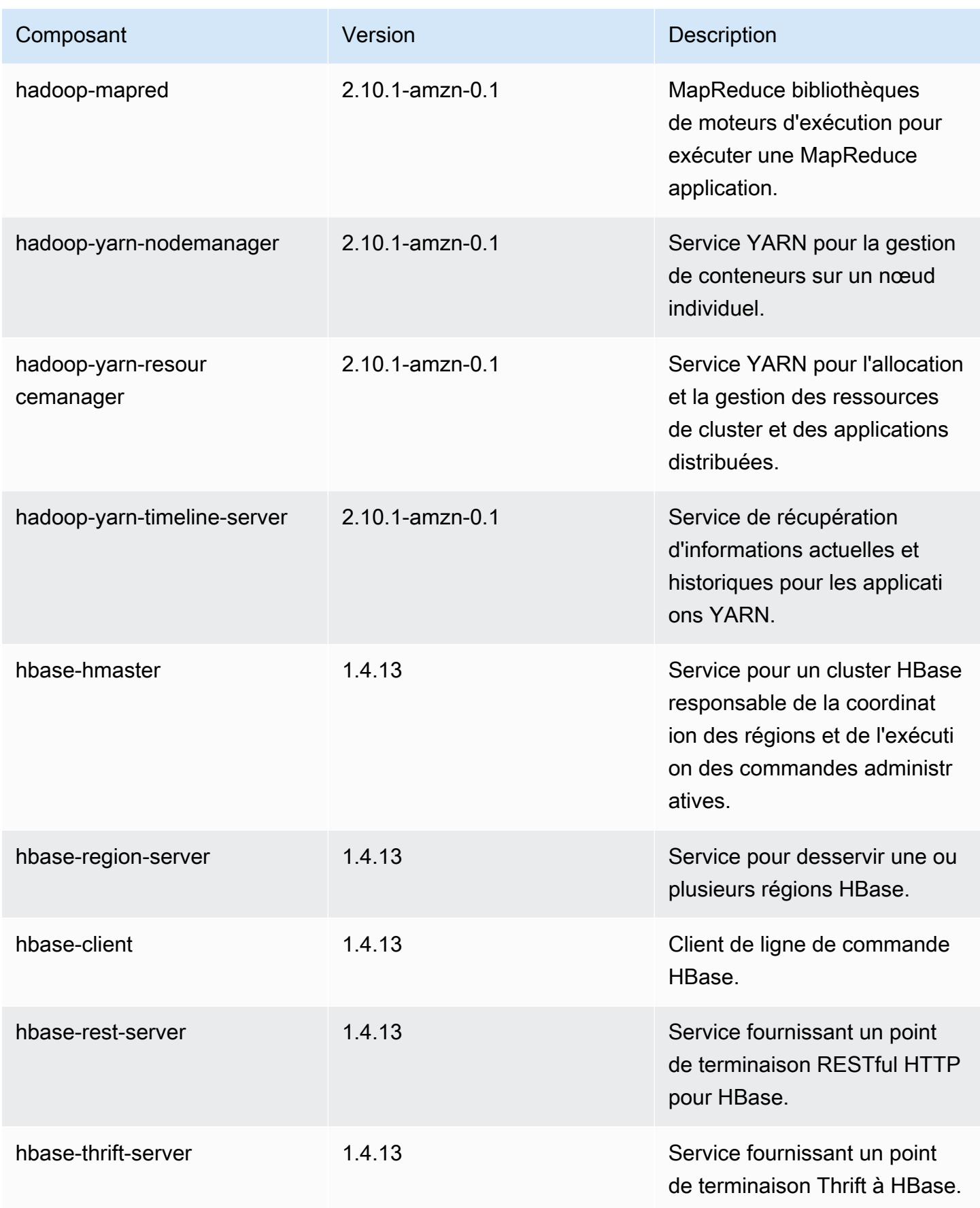

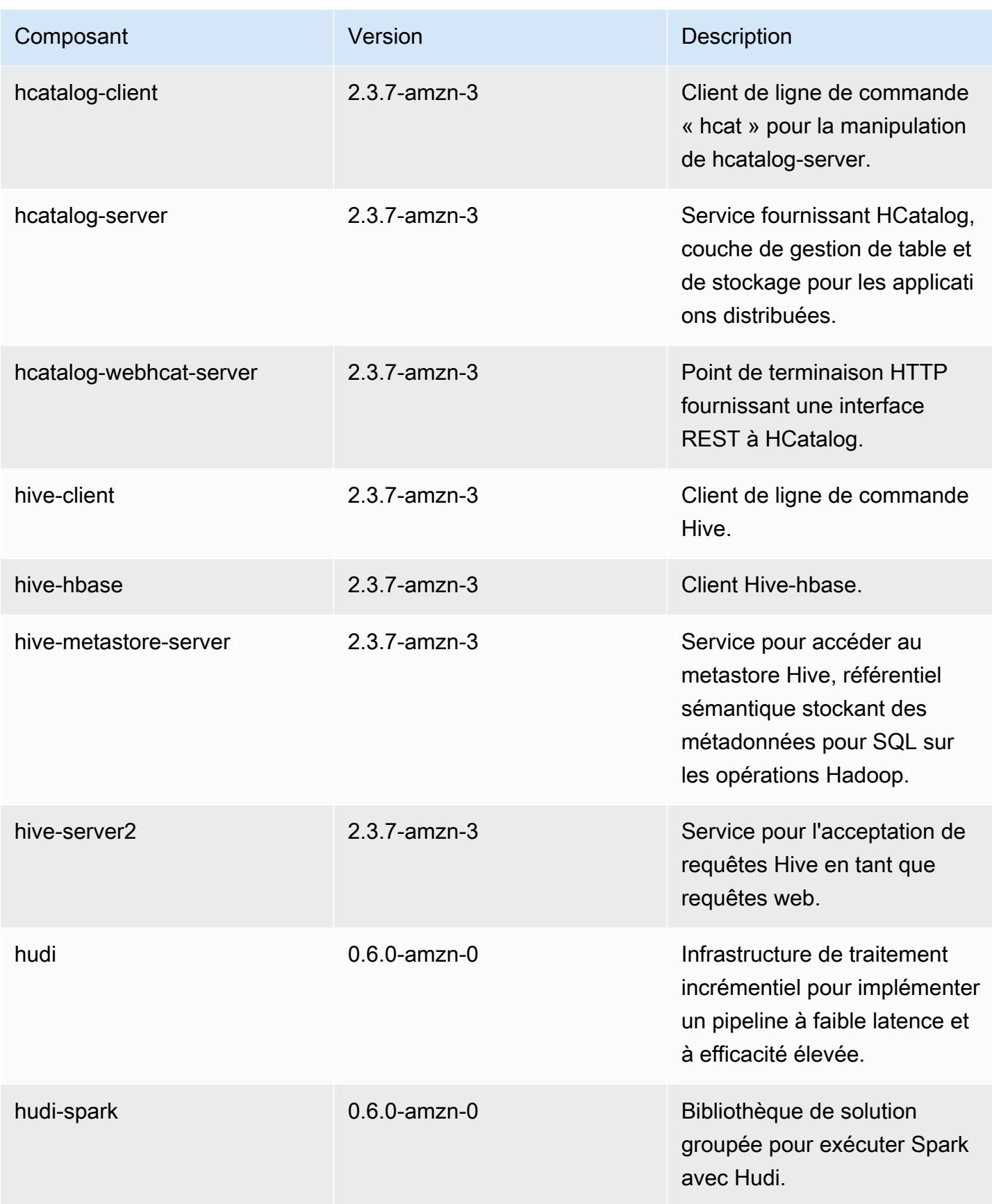

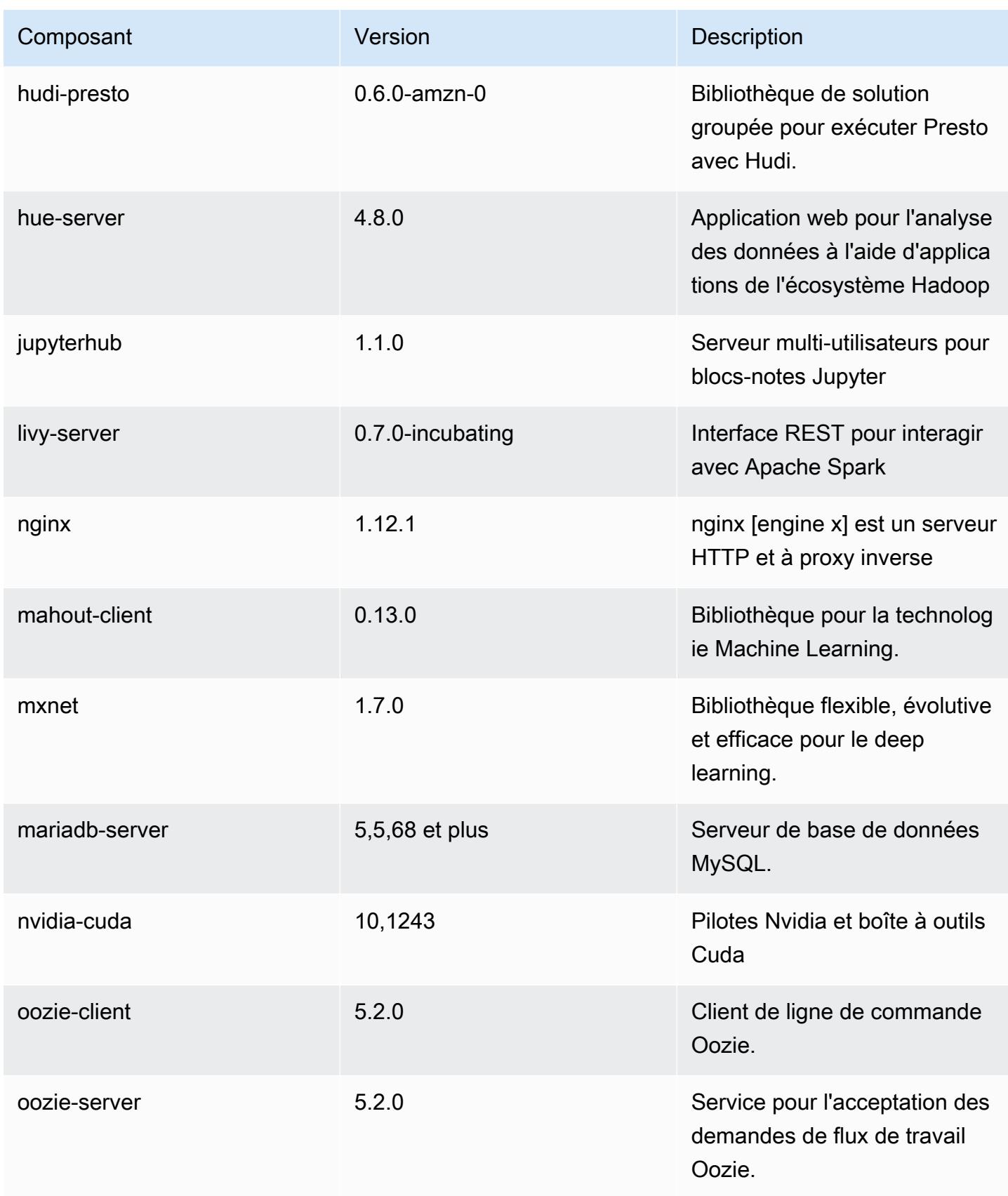

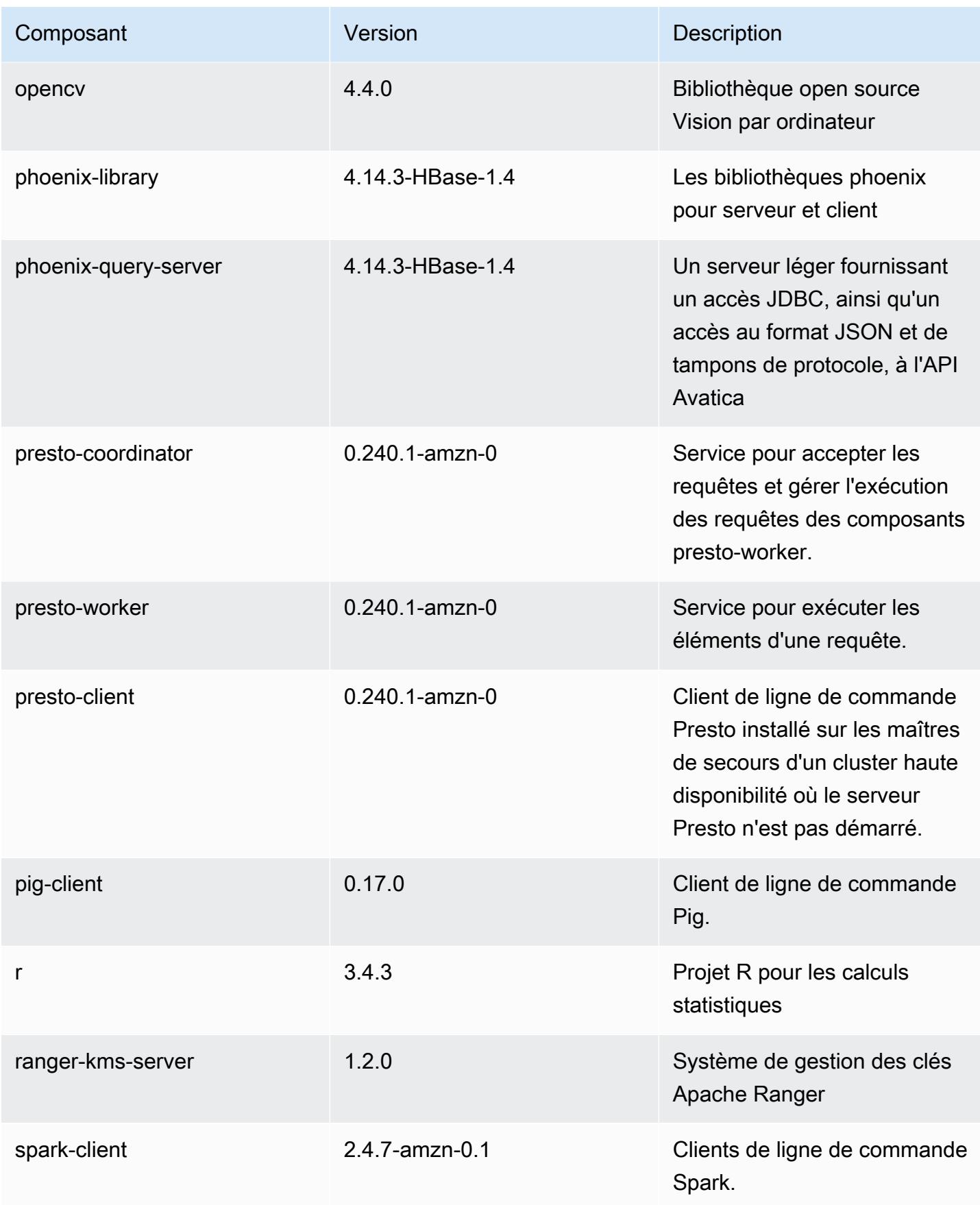

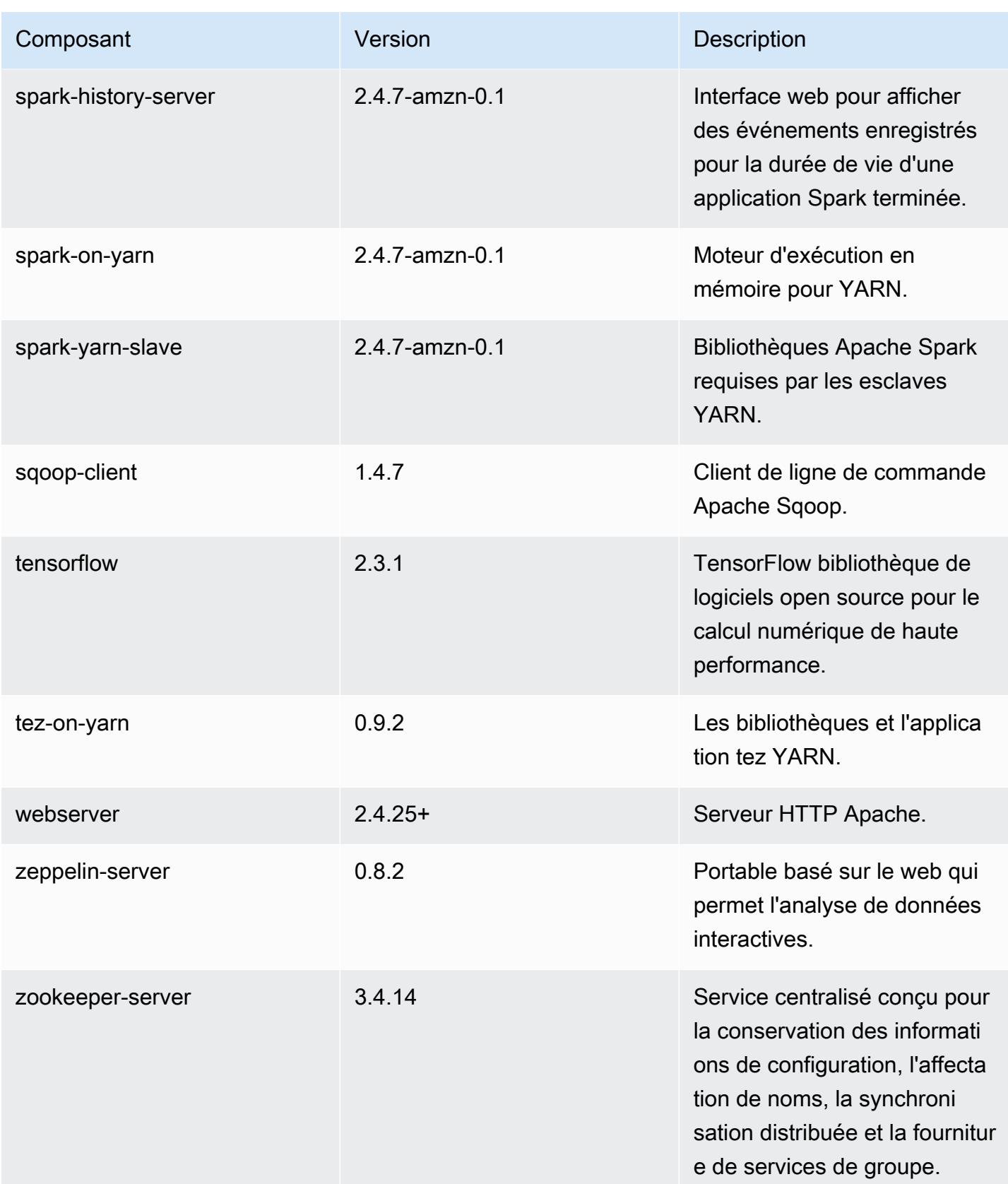

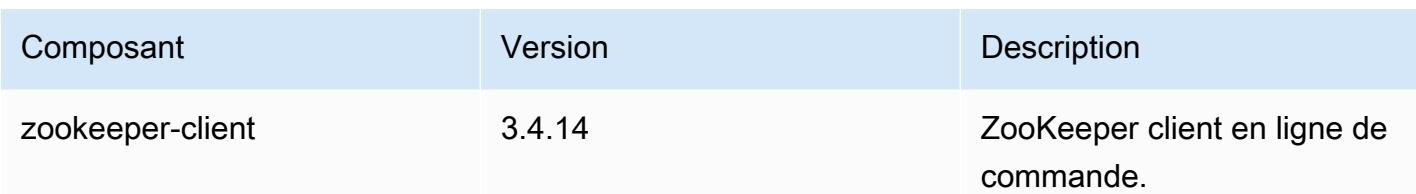

Classifications des configurations 5.32.1

Les classifications de configuration vous permettent de personnaliser les applications. Elles correspondent souvent à un fichier XML de configuration de l'application, tel que hive-site.xml. Pour plus d'informations, consultez [Configuration des applications.](#page-3494-0)

Les actions de reconfiguration se produisent lorsque vous spécifiez une configuration pour les groupes d'instances d'un cluster en cours d'exécution. Amazon EMR lance uniquement des actions de reconfiguration pour les classifications que vous modifiez. Pour plus d'informations, consultez [Reconfigurer un groupe d'instances dans un cluster en cours d'exécution.](#page-3499-0)

Classifications emr-5.32.1

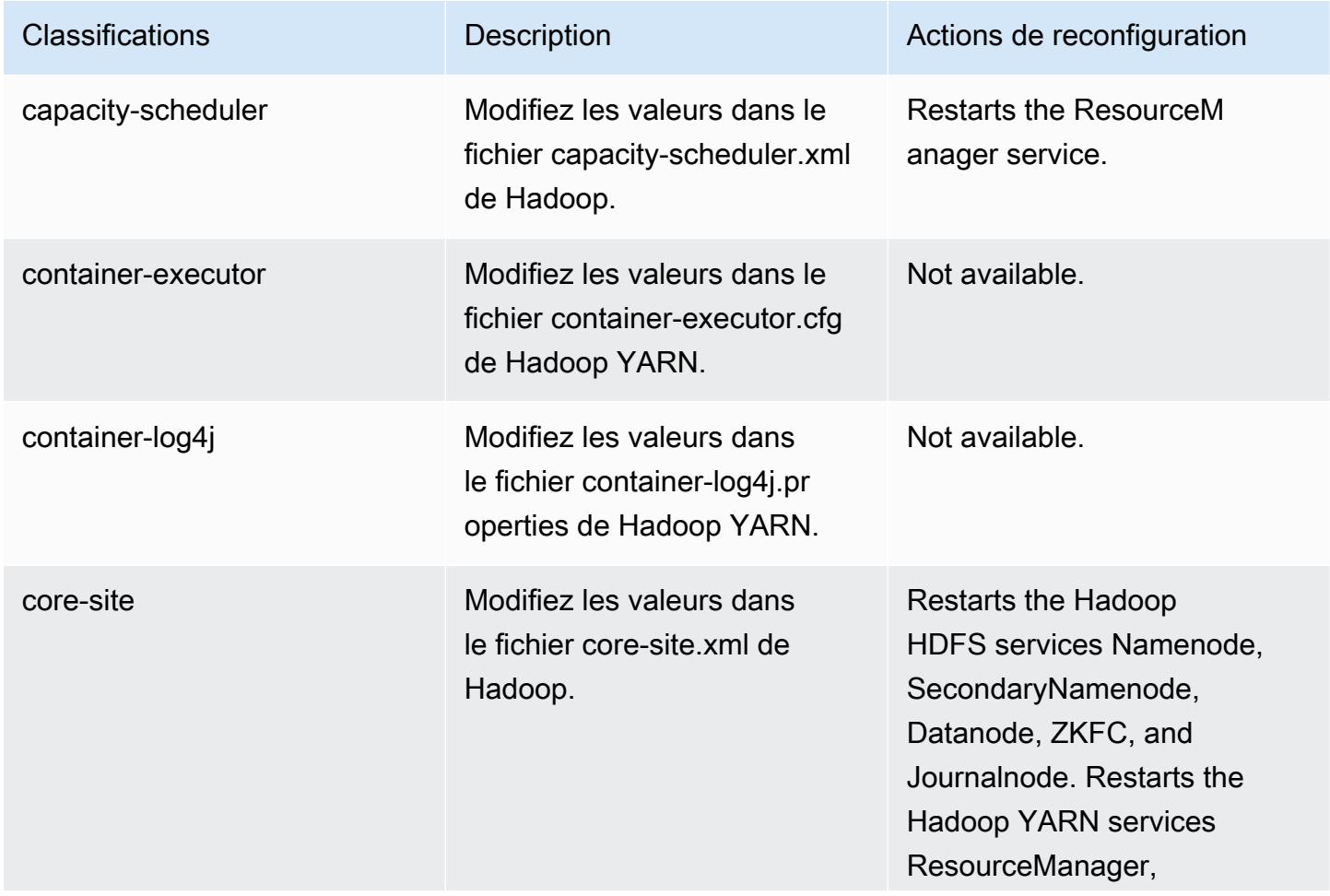

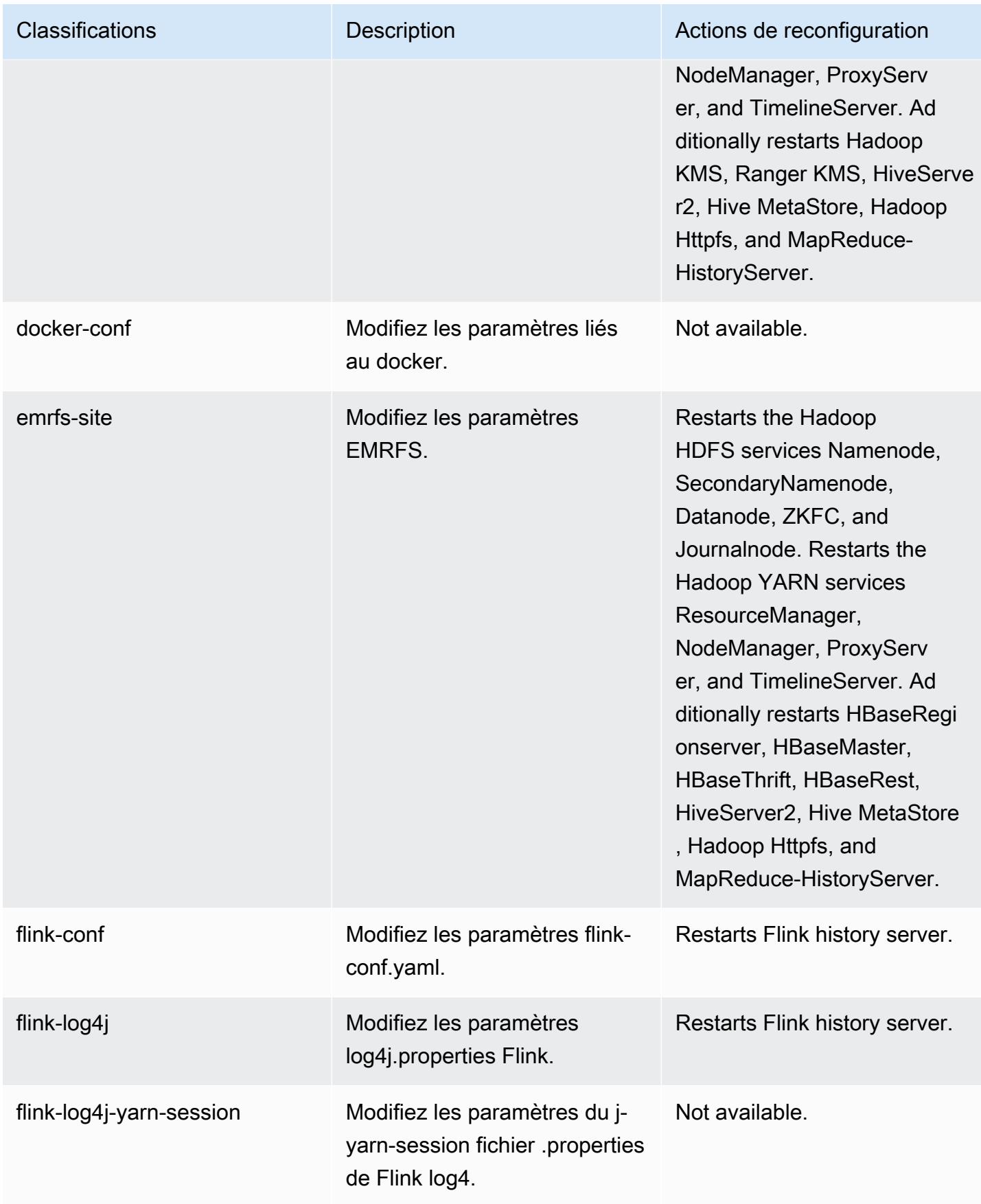

Amazon EMR **Amazon EMR** Guide de version

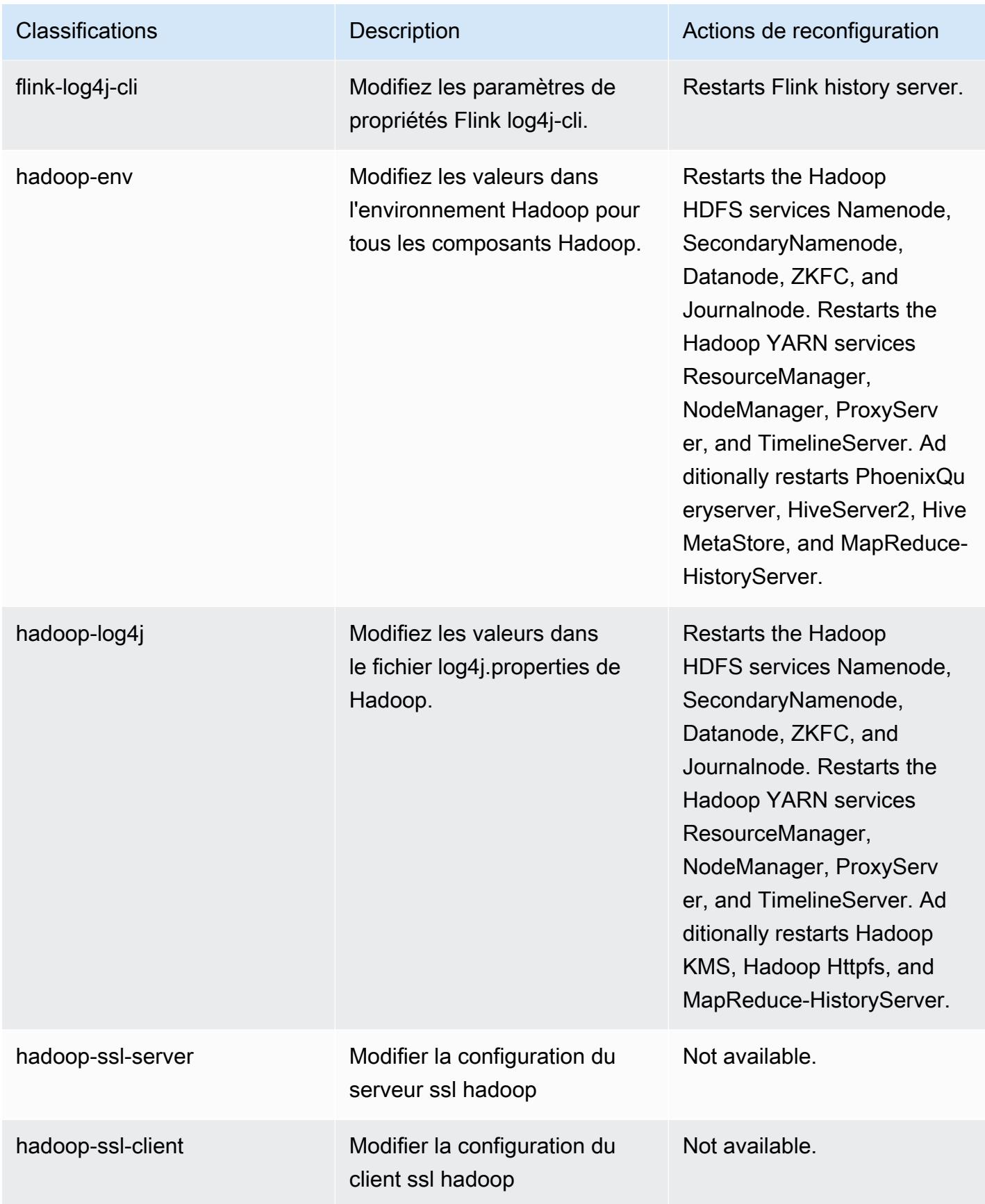

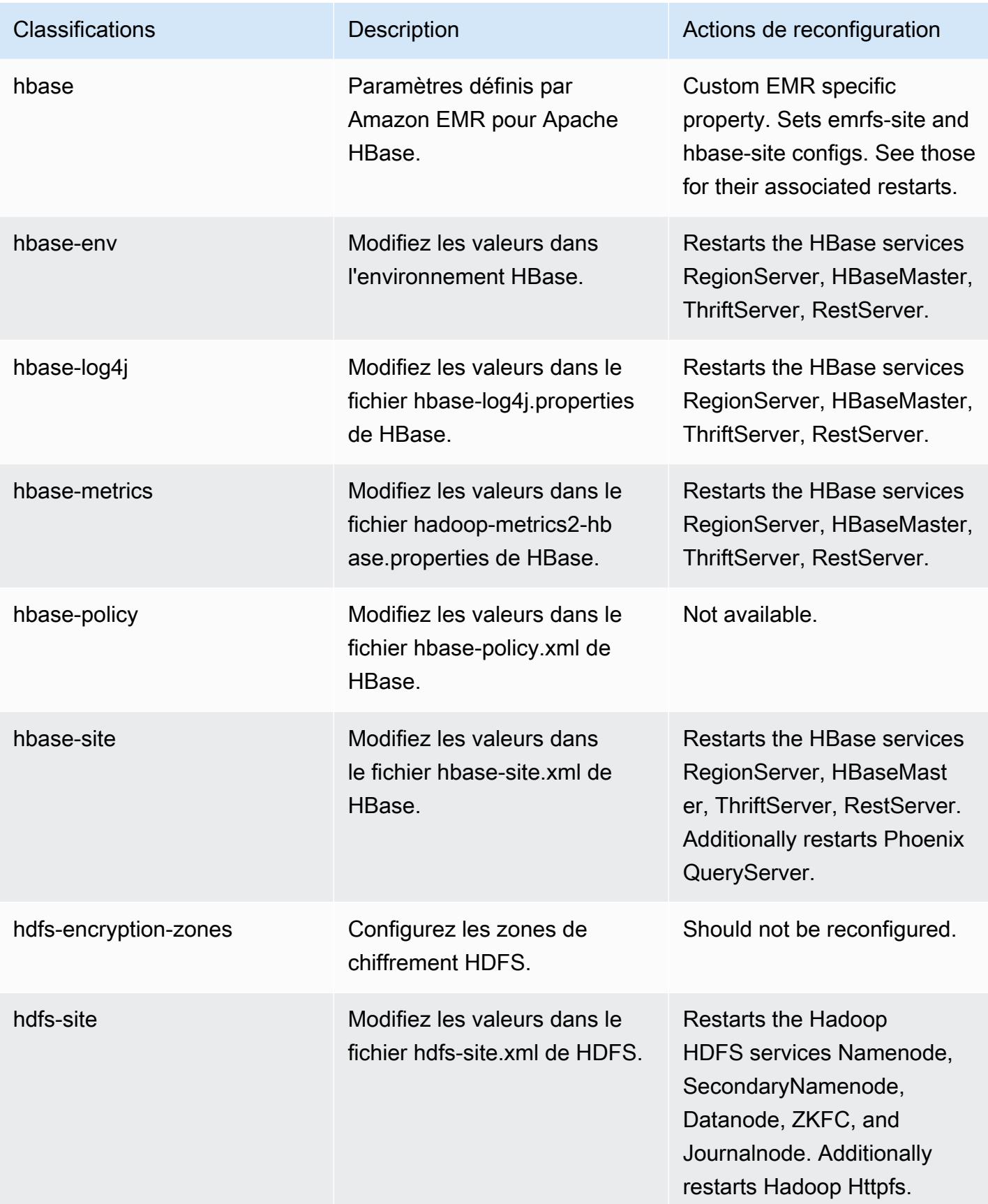

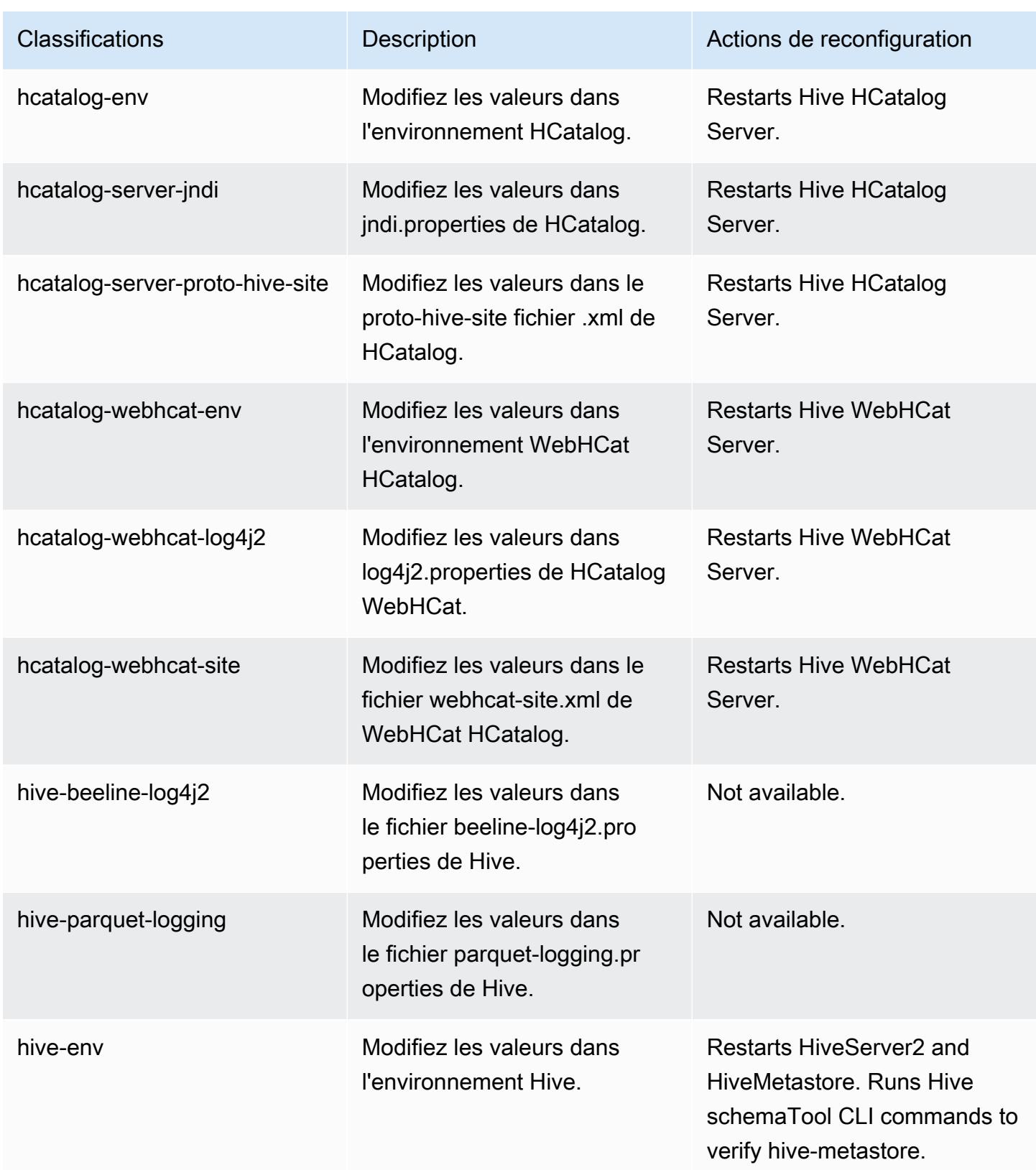

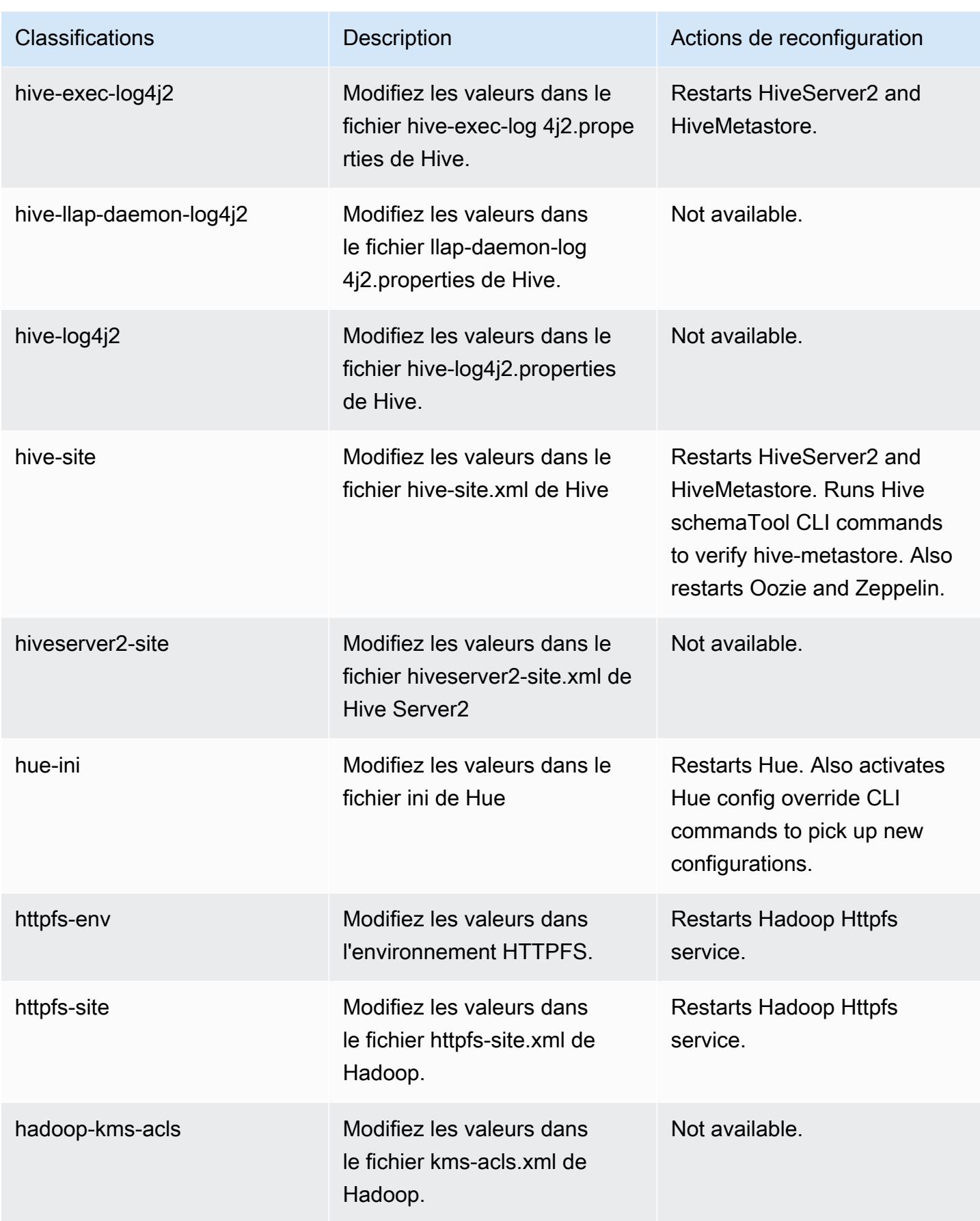

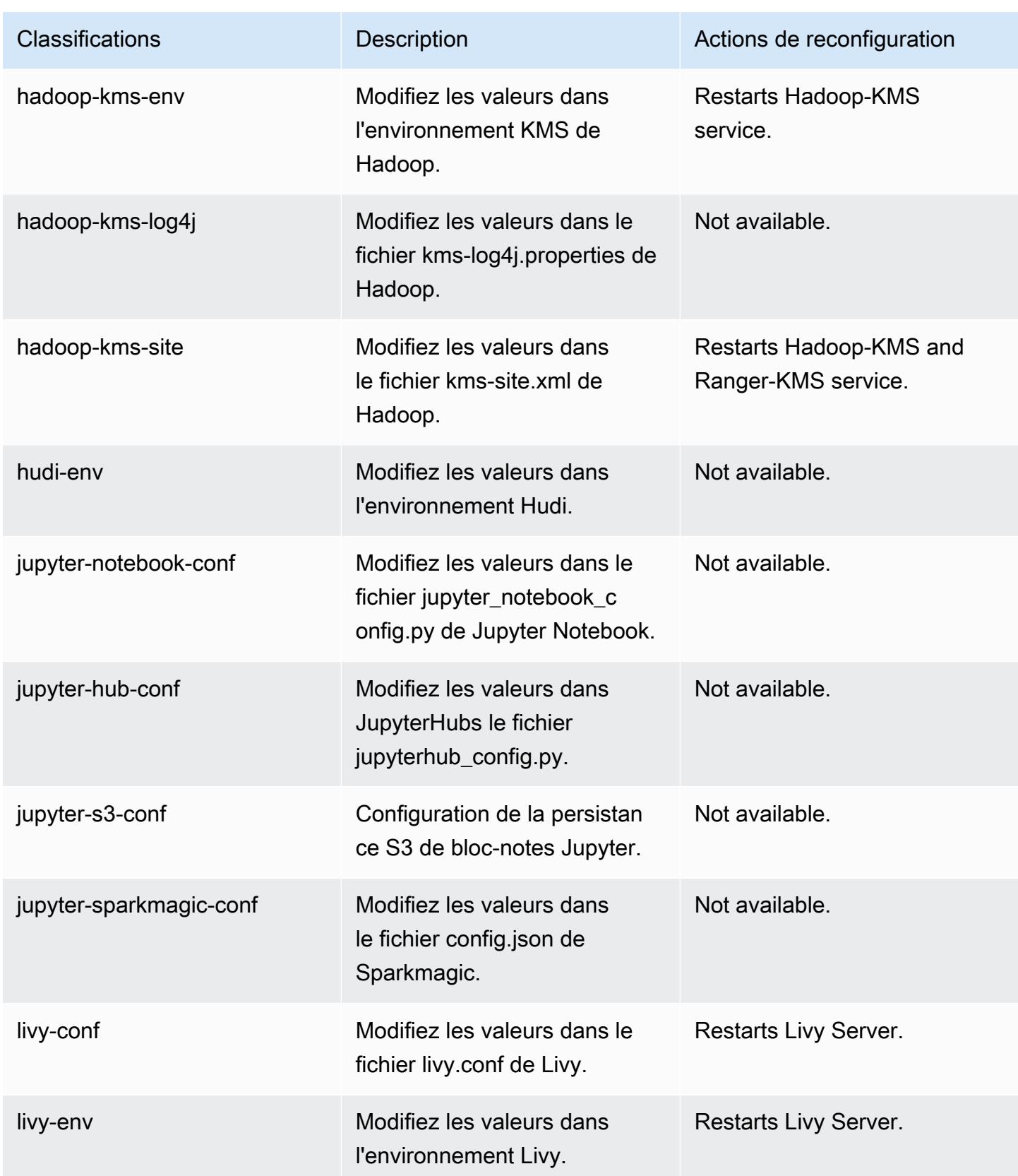

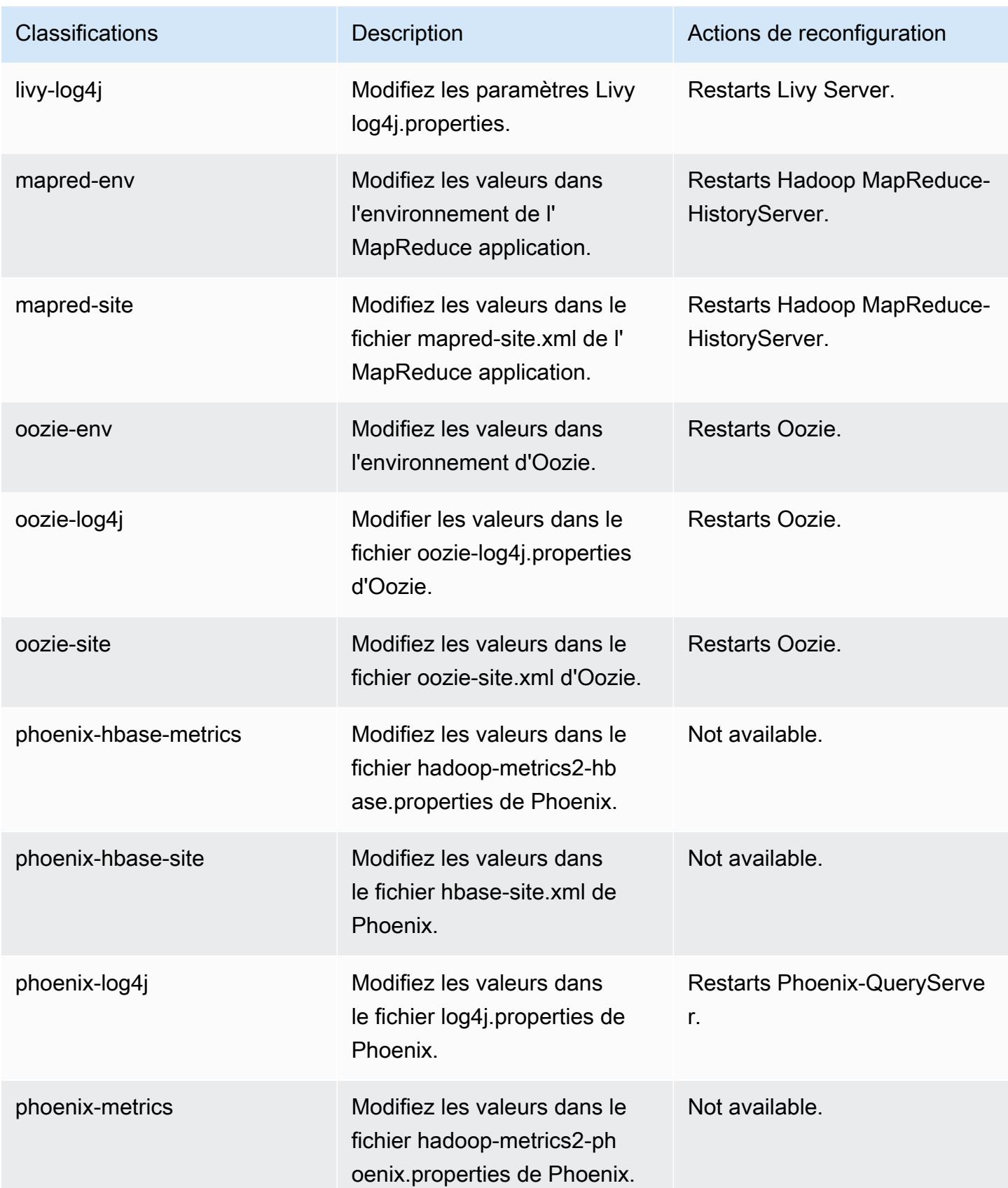

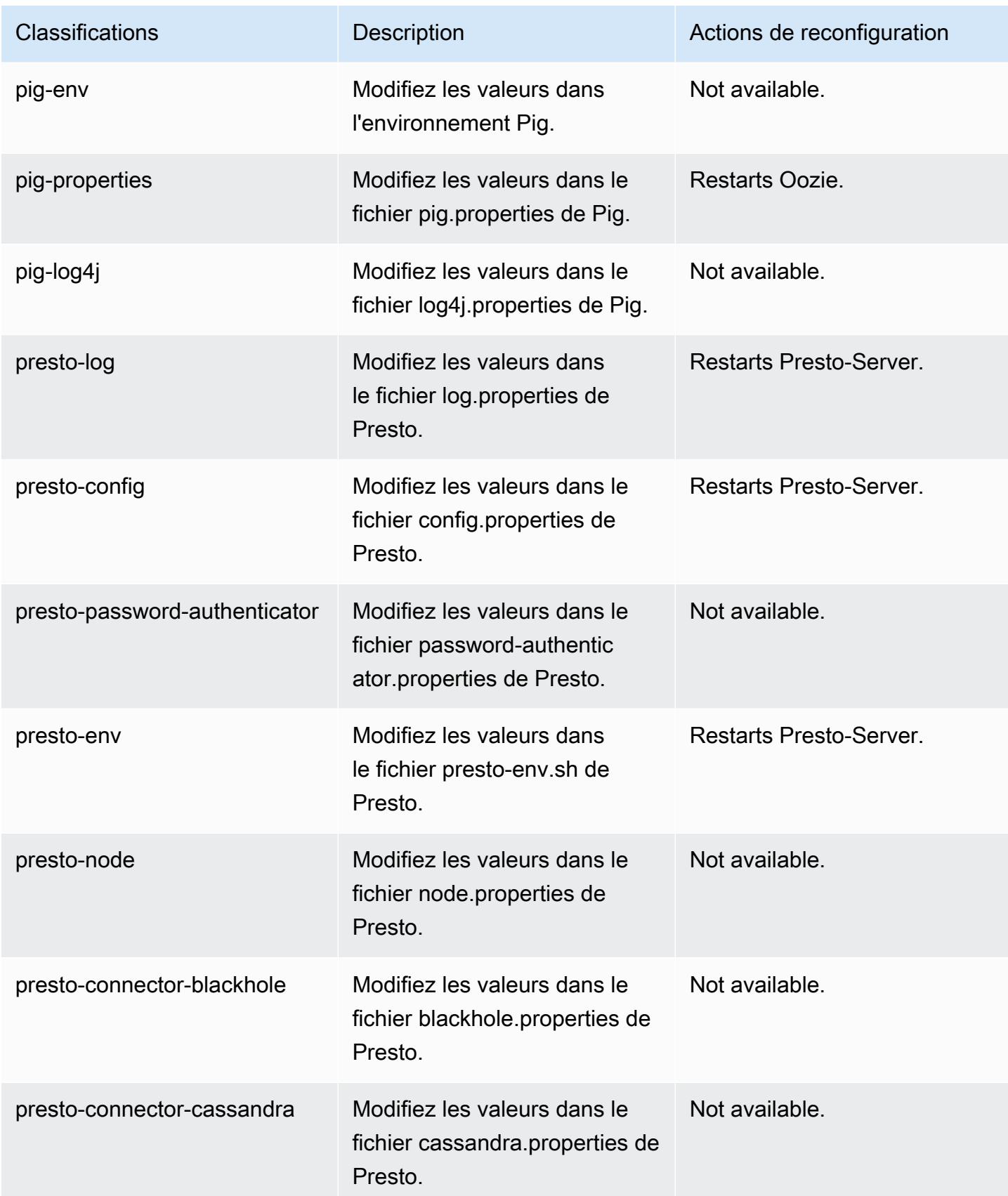

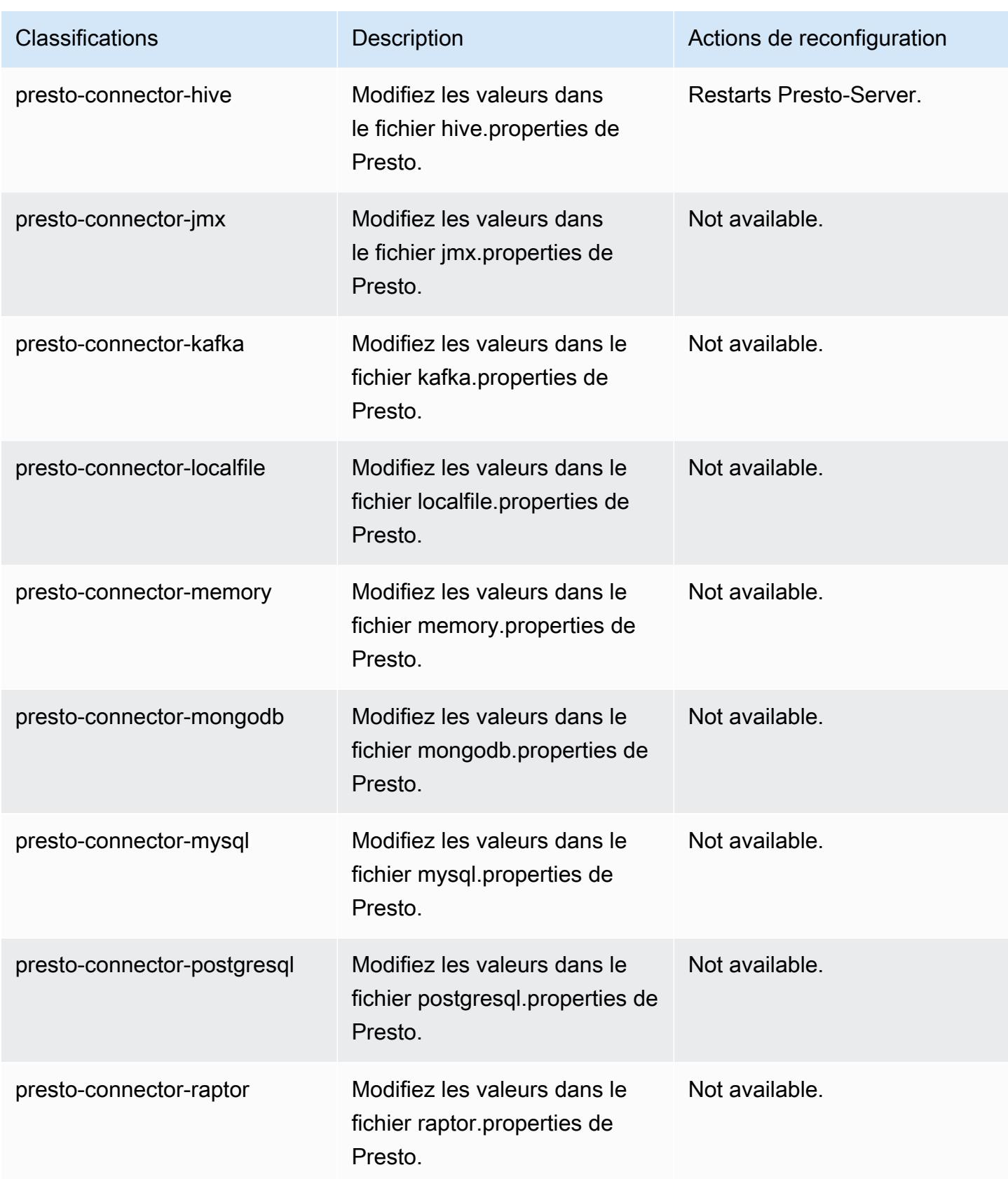

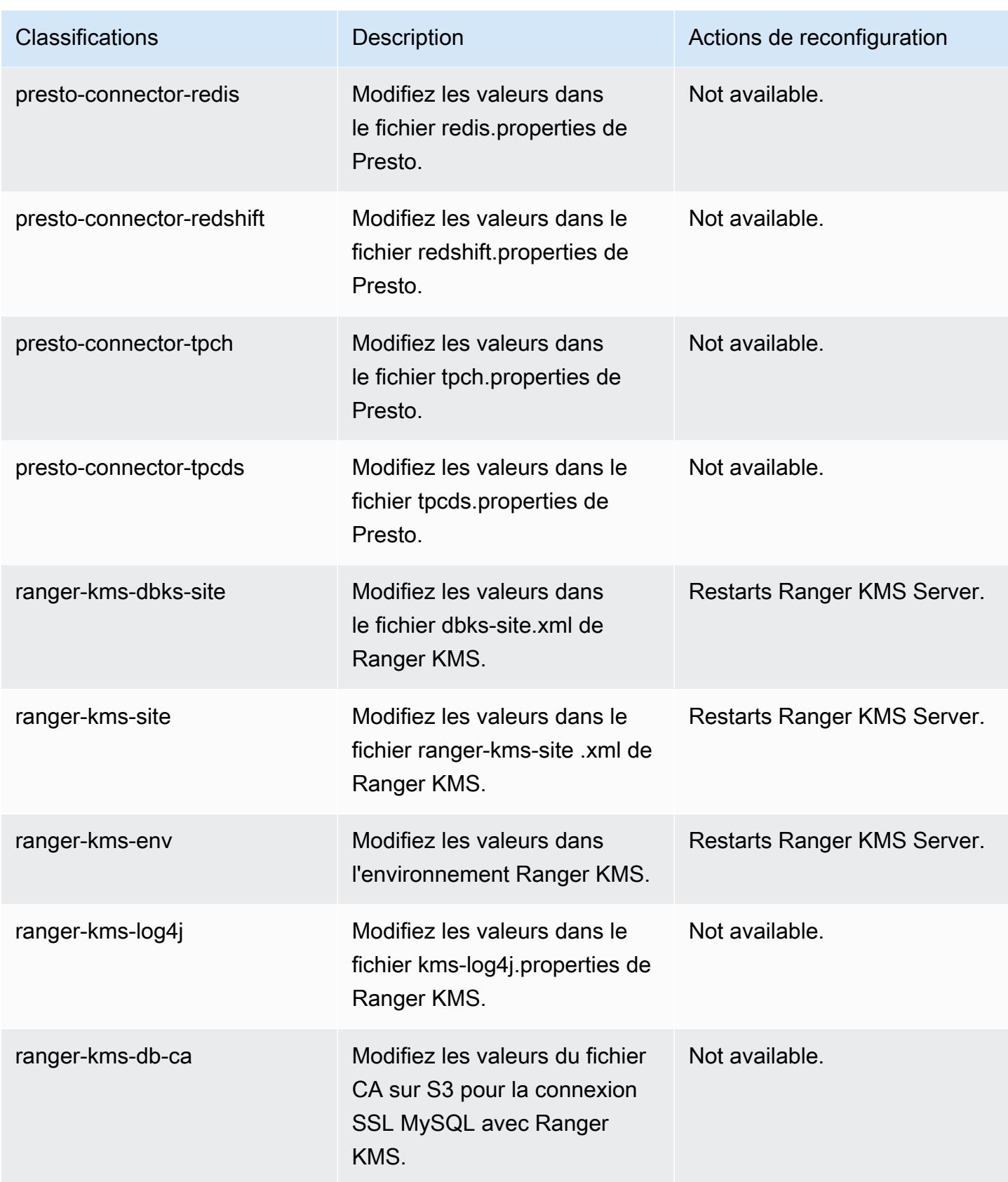

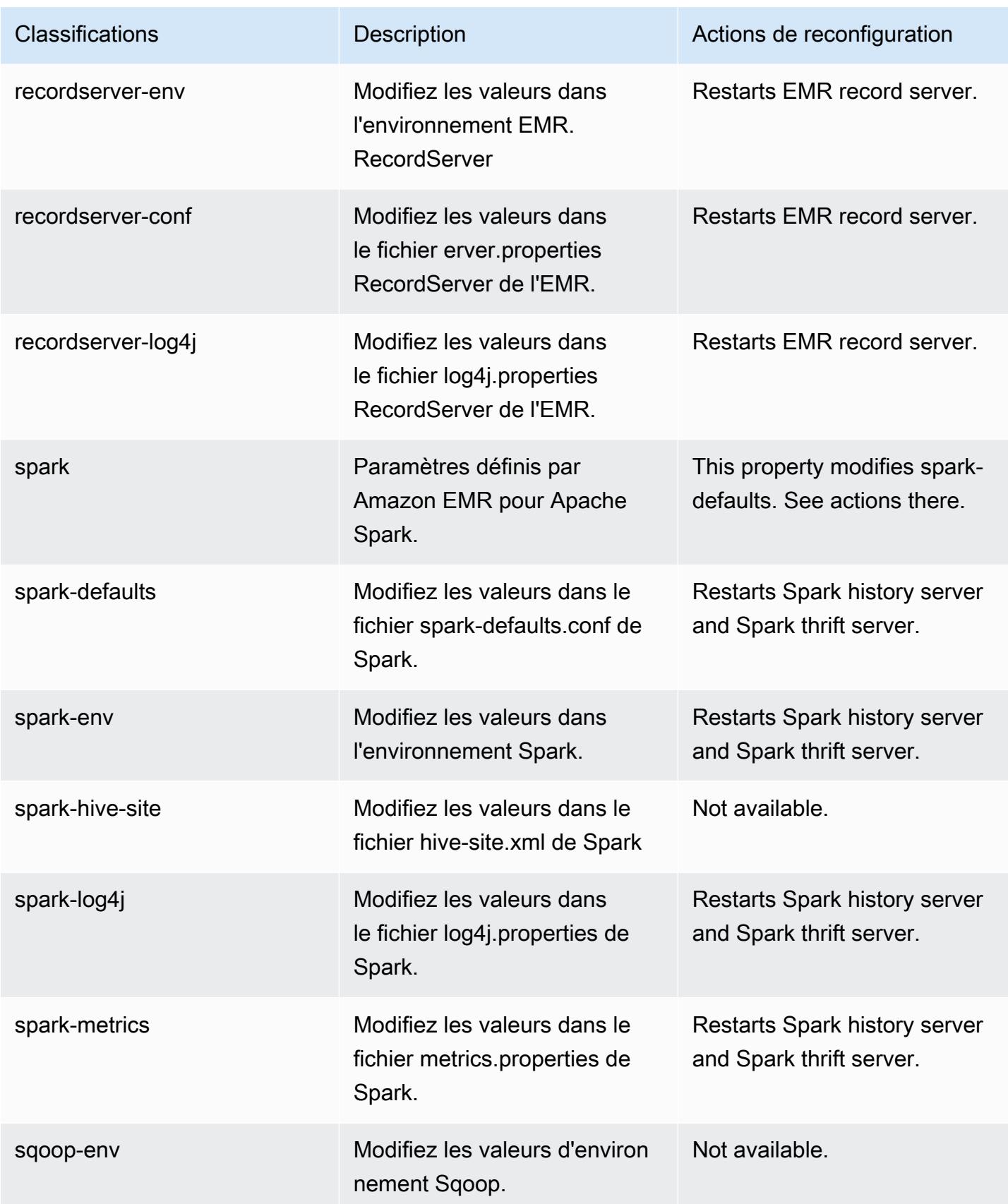

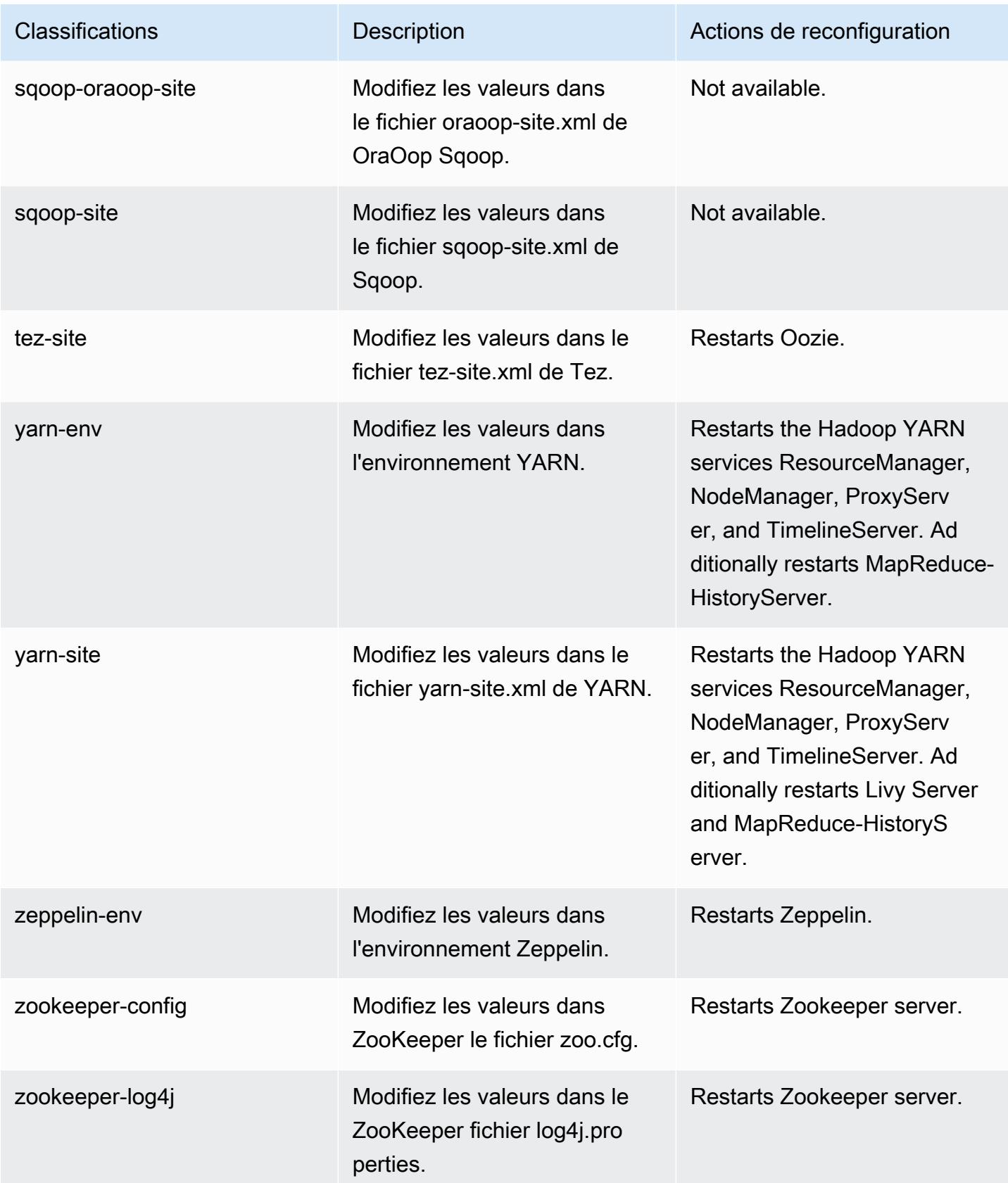

# Amazon EMR version 5.32.0

## Versions d'application 5.32.0

Les applications suivantes sont prises en charge dans cette version : [Flink,](https://flink.apache.org/) [Ganglia,](http://ganglia.info) [HBase,](http://hbase.apache.org/) [HCatalog](https://cwiki.apache.org/confluence/display/Hive/HCatalog), [Hadoop,](http://hadoop.apache.org/docs/current/) [Hive](http://hive.apache.org/), [Hudi,](https://hudi.apache.org) [Hue](http://gethue.com/), [JupyterEnterpriseGateway](https://jupyter-enterprise-gateway.readthedocs.io/en/latest/), [JupyterHub](https://jupyterhub.readthedocs.io/en/latest/#), [Livy](https://livy.incubator.apache.org/), [MXNet,](https://mxnet.incubator.apache.org/) [Mahout](http://mahout.apache.org/), [Oozie](http://oozie.apache.org/), [Phoenix](https://phoenix.apache.org/), [Pig](http://pig.apache.org/), [Presto,](https://prestodb.io/) [Spark,](https://spark.apache.org/docs/latest/) [Sqoop,](http://sqoop.apache.org/) [TensorFlow](https://www.tensorflow.org/), [Tez,](https://tez.apache.org/) [Zeppelin,](https://zeppelin.incubator.apache.org/) et [ZooKeeper.](https://zookeeper.apache.org)

Le tableau ci-dessous répertorie les versions d'application disponibles dans cette version d'Amazon EMR et les versions d'application des trois versions précédentes d'Amazon EMR (le cas échéant).

Pour obtenir un historique complet des versions des applications de chaque version d'Amazon EMR, consultez les rubriques suivantes :

- [Versions des applications dans les versions 7.x d'Amazon EMR](#page-23-0)
- [Versions des applications dans les versions 6.x d'Amazon EMR](#page-87-0)
- [Versions des applications dans les versions 5.x d'Amazon EMR](#page-1077-0)
- [Versions des applications dans les versions 4.x d'Amazon EMR](#page-2671-0)

Informations sur la version de l'application

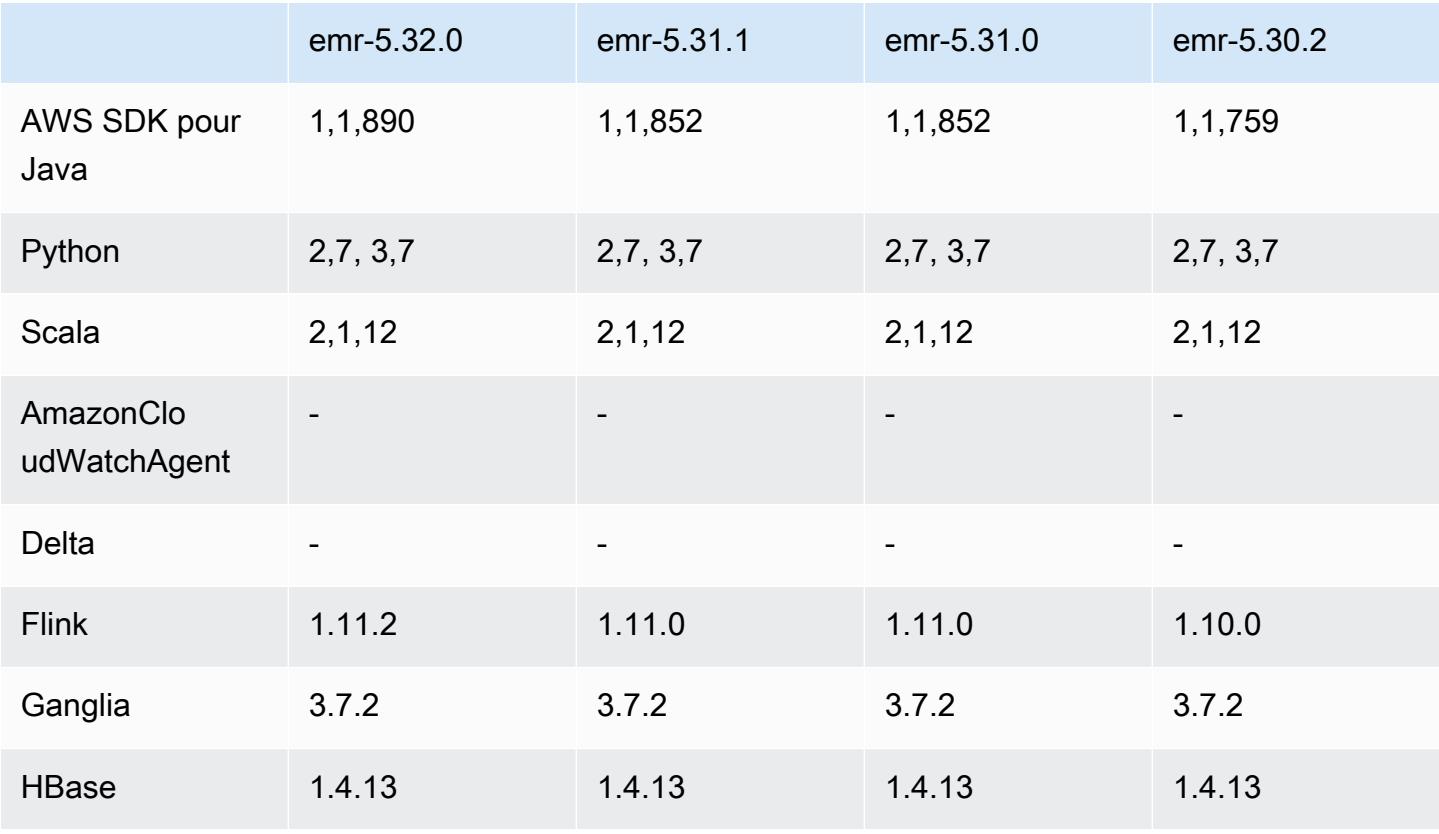

Amazon EMR **Amazon EMR** Guide de version

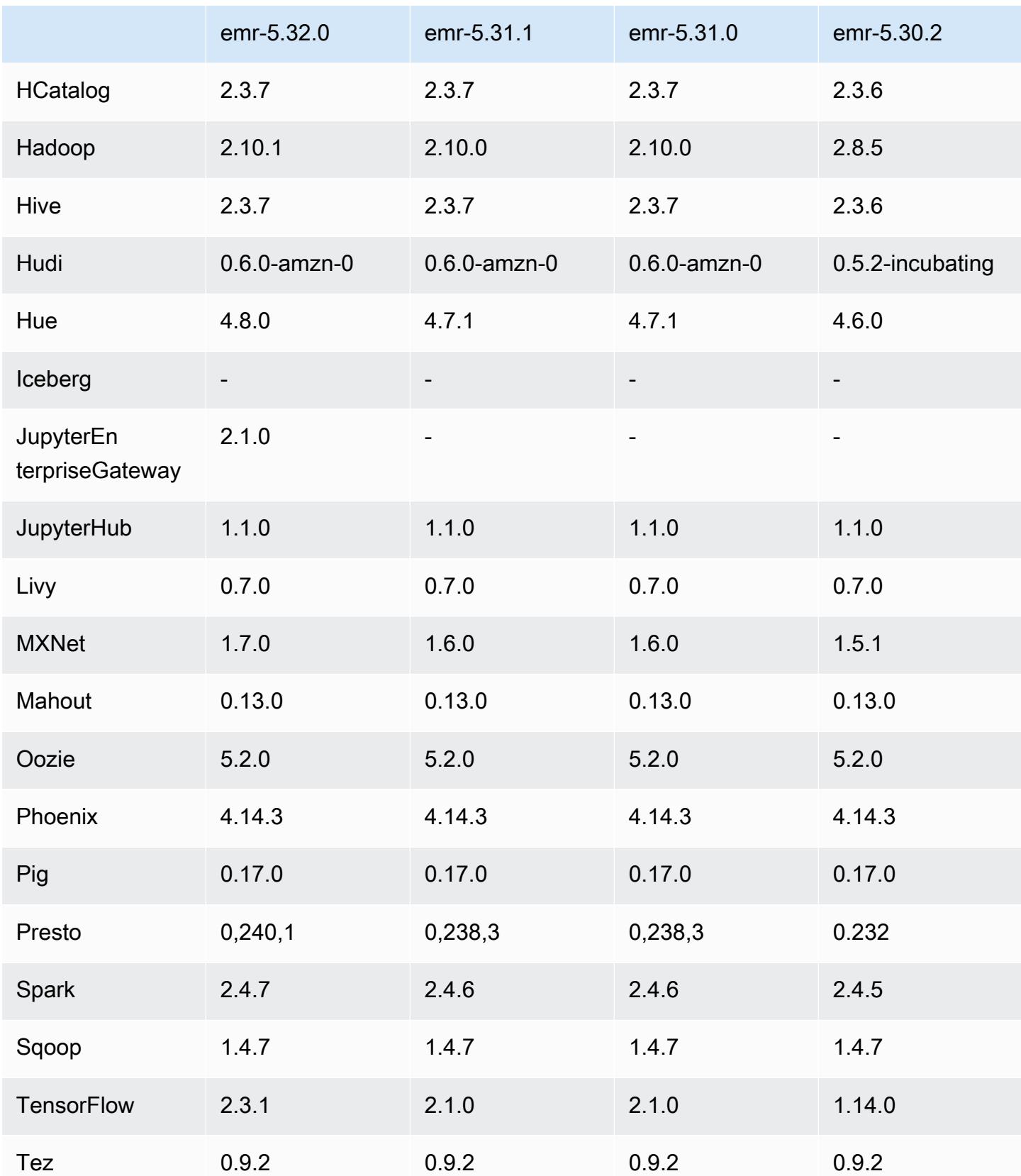

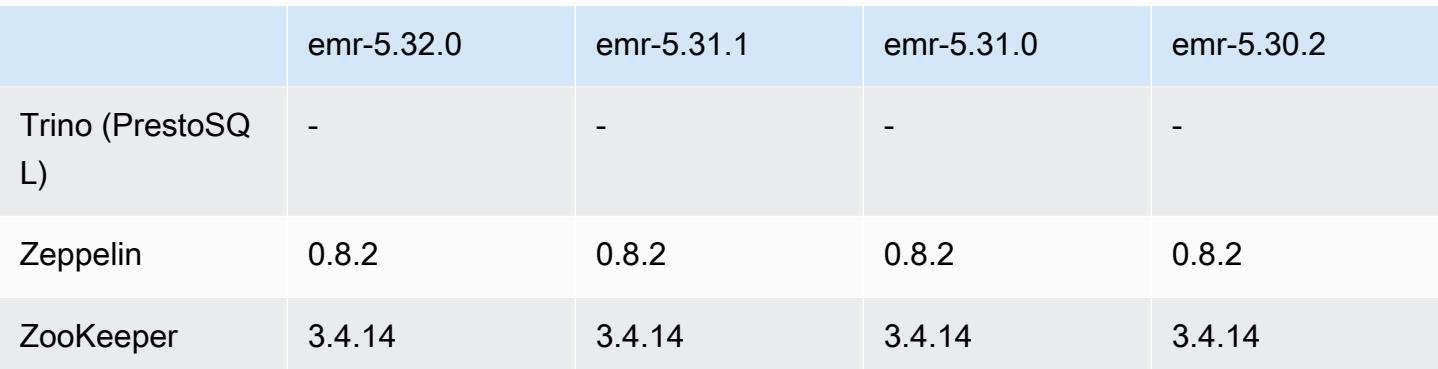

#### Notes de mise à jour 5.32.0

Les notes de mises à jour suivantes incluent des informations sur la version Amazon EMR 5.32.0. Les modifications ont été apportées à la version 5.31.0.

Date de parution initiale : 8 janvier 2021

#### Mises à niveau

- Mise à niveau du connecteur Amazon Glue vers la version 1.14.0
- Mise à niveau du SDK Amazon SageMaker Spark vers la version 1.4.1
- Mise à niveau AWS SDK for Java vers la version 1.11.890
- Mise à niveau de la version 4.16.0 du connecteur DynamoDB d'EMR
- Mise à niveau d'EMRFS vers la version 2.45.0
- Mise à niveau des métriques d'analyse des journaux d'EMR vers la version 1.18.0
- MetricsAndEventsApiGateway Client EMR mis à niveau vers la version 1.5.0
- Mise à niveau du serveur d'enregistrement EMR vers la version 1.8.0
- Mise à niveau d'EMR S3 Dist CP vers la version 2.17.0
- Mise à niveau d'EMR Secret Agent vers la version 1.7.0
- Mise à niveau de Flink vers la version 1 11 2
- Mise à niveau de Hadoop vers la version 2.10.1-amzn-0
- Mise à niveau de Hive vers la version 2.3.7-amzn-3
- Mise à niveau de Hue vers la version 4.8.0
- Mise à niveau de Mxnet vers la version 1.7.0
- Mise à niveau d'OpenCV vers la version 4.4.0
- Mise à niveau de Presto vers la version 0.240.1-amzn-0
- Mise à niveau de Spark vers la version 2.4.7-amzn-0
- Mise à niveau TensorFlow vers la version 2.3.1

Modifications, améliorations et problèmes résolus

- Cette version corrige les problèmes liés à Amazon EMR Scaling lorsqu'il ne parvient pas à augmenter ou réduire la taille d'un cluster ou qu'il provoque des défaillances au niveau des applications.
- Correction d'un problème où les demandes de mise à l'échelle échouaient pour un grand cluster très utilisé lorsque les démons Amazon EMR sur le cluster exécutaient des activités de surveillance de l'état, telles que la collecte de l'état des nœuds YARN et de l'état des nœuds HDFS. Cela était dû au fait que les démons du cluster n'étaient pas en mesure de communiquer les données d'état d'un nœud aux composants internes d'Amazon EMR.
- Démons EMR intégrés au cluster améliorés pour suivre correctement l'état des nœuds lorsque les adresses IP sont réutilisées afin d'améliorer la fiabilité lors des opérations de mise à l'échelle.
- [SPARK-29683.](https://issues.apache.org/jira/browse/SPARK-29683) Correction d'un problème où les tâches échouaient lors de la réduction de la taille du cluster, car Spark supposait que tous les nœuds disponibles étaient sur la liste de refus.
- [YARN-9011.](https://issues.apache.org/jira/browse/YARN-9011) Correction d'un problème où des échecs de tâches se produisaient en raison d'une condition de course dans la mise hors service de YARN lorsque le cluster essayait d'augmenter ou de réduire sa capacité.
- Correction du problème des échecs d'étapes ou de tâches lors de la mise à l'échelle du cluster en veillant à ce que les états des nœuds soient toujours cohérents entre les démons Amazon EMR sur le cluster et YARN/HDFS.
- Correction d'un problème où les opérations de cluster telles que la réduction d'échelle et la soumission d'étapes échouaient pour les clusters Amazon EMR activés avec l'authentification Kerberos. Cela était dû au fait que le démon Amazon EMR on-cluster n'a pas renouvelé le ticket Kerberos, qui est nécessaire pour communiquer de manière sécurisée avec HDFS/YARN s'exécutant sur le nœud primaire.
- Les nouvelles versions d'Amazon EMR corrigent le problème avec une limite inférieure du « Nombre maximum de fichiers ouverts » sur l'ancienne version AL2 d'Amazon EMR. Les versions 5.30.1, 5.30.2, 5.31.1, 5.32.1, 6.0.1, 6.1.1, 6.2.1, 5.33.0, 6.3.0 et versions ultérieures d'Amazon EMR incluent désormais un correctif permanent avec un paramètre « Nombre maximum de fichiers ouverts » plus élevé.
- Versions de composants mises à niveau.
- Pour obtenir la liste des versions des composants, consultez la section  $\hat{A}$  propos des versions [d'Amazon EMR](https://docs.aws.amazon.com/emr/latest/ReleaseGuide/emr-release-components.html) dans ce guide.

Nouvelles fonctionnalités

- À partir d'Amazon EMR 5.32.0 et 6.5.0, le dimensionnement dynamique de l'exécuteur pour Apache Spark est activé par défaut. Pour activer ou désactiver cette fonctionnalité, vous pouvez utiliser le paramètre de configuration spark.yarn.heterogeneousExecutors.enabled.
- État de prise en charge du service de métadonnées d'instance (IMDS) V2 : les composants Amazon EMR 5.23.1, 5.27.1 et 5.32 ou versions ultérieures utilisent IMDSv2 pour tous les appels IMDS. Pour les appels IMDS dans le code de votre application, vous pouvez utiliser à la fois IMDSv1 et IMDSv2, ou configurer l'IMDS pour utiliser uniquement IMDSv2 pour une sécurité accrue. Pour les autres versions 5.x d'EMR, la désactivation d'IMDSv1 entraîne l'échec du démarrage du cluster.
- À partir d'Amazon EMR 5.32.0, vous pouvez lancer un cluster qui s'intègre nativement à Apache Ranger. Apache Ranger est un cadre open source permettant d'activer, de surveiller et de gérer la sécurité globale des données sur la plateforme Hadoop. Pour plus d'informations, consultez [Apache Ranger](https://ranger.apache.org/). Grâce à l'intégration native, vous pouvez utiliser votre propre Apache Ranger pour appliquer un contrôle précis de l'accès aux données sur Amazon EMR. Consultez [Intégration](https://docs.aws.amazon.com/emr/latest/ManagementGuide/emr-ranger.html) [d'Amazon EMR à Apache Ranger](https://docs.aws.amazon.com/emr/latest/ManagementGuide/emr-ranger.html) dans le Guide de version Amazon EMR.
- La version 5.32.0 d'Amazon EMR prend en charge Amazon EMR sur EKS. Pour en savoir plus sur la prise en main d'EMR sur EKS, consultez [Qu'est-ce qu'Amazon EMR sur EKS ?.](https://docs.aws.amazon.com/emr/latest/EMR-on-EKS-DevelopmentGuide/emr-eks.html)
- La version 5.32.0 d'Amazon EMR prend en charge Amazon EMR Studio (version préliminaire). Pour plus d'informations sur la prise en main d'EMR Studio, consultez [Amazon EMR Studio](https://docs.aws.amazon.com/emr/latest/ManagementGuide/emr-studio.html) [\(version préliminaire\).](https://docs.aws.amazon.com/emr/latest/ManagementGuide/emr-studio.html)
- Politiques gérées délimitées : pour s'aligner sur les AWS meilleures pratiques, Amazon EMR a introduit des politiques gérées par défaut définies dans la version 2 EMR en remplacement des politiques qui seront déconseillées. Consultez [Politiques gérées par Amazon EMR.](https://docs.aws.amazon.com/emr/latest/ManagementGuide/emr-managed-iam-policies.html)

#### Problèmes connus

• Pour les clusters de sous-réseaux privés Amazon EMR 6.3.0 et 6.2.0, vous ne pouvez pas accéder à l'interface utilisateur Web de Ganglia. Vous recevrez un message d'erreur « accès refusé (403) ». Les autres interfaces utilisateur Web, telles que Spark, Hue JupyterHub, Zeppelin, Livy et Tez,

fonctionnent normalement. L'accès à l'interface utilisateur Web de Ganglia sur les clusters de sousréseaux publics fonctionne également normalement. Pour résoudre ce problème, redémarrez le service httpd sur le nœud primaire avec sudo systemctl restart httpd. Ce problème est résolu dans Amazon EMR 6.4.0.

• Réduction de la limite du « Nombre maximum de fichiers ouverts » sur l'ancienne version AL2 [corrigée dans les nouvelles versions]. Versions Amazon EMR : emr-5.30.x, emr-5.31.0, emr-5.32.0, emr-6.0.0, emr-6.1.0 et emr-6.2.0 sont basées sur les anciennes versions d'Amazon Linux 2 (AL2), qui ont un paramètre ulimit inférieur pour le « Nombre maximum de fichiers ouverts » lorsque les clusters Amazon EMR sont créés avec l'AMI par défaut. Les versions 5.30.1, 5.30.2, 5.31.1, 5.32.1, 6.0.1, 6.1.1, 6.2.1, 5.33.0, 6.3.0 et versions ultérieures d'Amazon EMR incluent un correctif permanent avec un paramètre « Nombre maximum de fichiers ouverts » plus élevé. Les versions dont la limite de fichiers ouverts est inférieure provoquent l'erreur « Trop de fichiers ouverts » lors de la soumission d'une tâche Spark. Dans les versions concernées, l'AMI par défaut Amazon EMR possède un paramètre ulimit par défaut de 4096 pour le « Nombre maximum de fichiers ouverts », ce qui est inférieur à la limite de fichiers de 65536 de la dernière AMI Amazon Linux 2. Le paramètre ulimit inférieur pour « Nombre maximum de fichiers ouverts » entraîne l'échec de la tâche Spark lorsque le pilote et l'exécuteur Spark tentent d'ouvrir plus de 4 096 fichiers. Pour résoudre ce problème, Amazon EMR dispose d'un script d'action d'amorçage (BA, bootstrap action) qui ajuste le paramètre ulimit lors de la création du cluster.

Si vous utilisez une ancienne version d'Amazon EMR qui ne contient pas de solution permanente à ce problème, la solution suivante vous permet de définir explicitement le paramètre ulimit du contrôleur d'instance sur un maximum de 65536 fichiers.

Définir explicitement un ulimit à partir de la ligne de commande

1. Modifiez /etc/systemd/system/instance-controller.service pour ajouter les paramètres suivants à la section Service.

LimitNOFILE=65536

LimitNPROC=65536

- 2. Redémarrer InstanceController
	- \$ sudo systemctl daemon-reload
	- \$ sudo systemctl restart instance-controller

Définissez un ulimit à l'aide de l'action d'amorçage (BA)

Vous pouvez également utiliser un script d'action d'amorçage (BA) pour configurer ulimit du contrôleur d'instance à 65536 fichiers lors de la création du cluster.

```
#!/bin/bash
for user in hadoop spark hive; do
sudo tee /etc/security/limits.d/$user.conf << EOF
$user - nofile 65536
$user - nproc 65536
EOF
done
for proc in instancecontroller logpusher; do
sudo mkdir -p /etc/systemd/system/$proc.service.d/
sudo tee /etc/systemd/system/$proc.service.d/override.conf << EOF
[Service]
LimitNOFILE=65536
LimitNPROC=65536
EOF
pid=$(pgrep -f aws157.$proc.Main)
sudo prlimit --pid $pid --nofile=65535:65535 --nproc=65535:65535
done
sudo systemctl daemon-reload
```
#### **A** Important

•

Les clusters EMR qui exécutent des AMI (Amazon Linux Machine Images) Amazon Linux ou Amazon Linux 2 utilisent le comportement par défaut d'Amazon Linux et ne téléchargent pas et n'installent pas automatiquement les mises à jour importantes et critiques du noyau nécessitant un redémarrage. Ce comportement est identique à celui des autres instances Amazon EC2 qui exécutent l'AMI Amazon Linux par défaut. Si de nouvelles mises à jour logicielles Amazon Linux nécessitant un redémarrage (telles que les mises à jour du noyau, de NVIDIA et de CUDA) sont disponibles après la publication d'une version d'Amazon EMR, les instances de cluster EMR qui exécutent l'AMI par défaut ne téléchargent pas et n'installent pas automatiquement ces mises à jour. Pour obtenir les mises à jour du noyau, vous pouvez [personnaliser votre AMI Amazon EMR](https://docs.aws.amazon.com/emr/latest/ManagementGuide/emr-custom-ami.html) afin d'[utiliser la dernière AMI Amazon](https://docs.aws.amazon.com/AWSEC2/latest/UserGuide/finding-an-ami.html) [Linux.](https://docs.aws.amazon.com/AWSEC2/latest/UserGuide/finding-an-ami.html)

- La prise en charge par console pour créer une configuration de sécurité spécifiant l'option d'intégration de AWS Ranger n'est actuellement pas prise en charge dans la GovCloud région. La configuration de la sécurité peut être effectuée à l'aide de la CLI. Consultez [Création de la](https://docs.aws.amazon.com/emr/latest/ManagementGuide/emr-ranger-security-config.html)  [configuration de sécurité EMR](https://docs.aws.amazon.com/emr/latest/ManagementGuide/emr-ranger-security-config.html) dans le Guide de gestion Amazon EMR.
- Lorsque AtRestEncryption le chiffrement HDFS est activé sur un cluster qui utilise Amazon EMR 5.31.0 ou 5.32.0, les requêtes Hive génèrent l'exception d'exécution suivante.

```
TaskAttempt 3 failed, info=[Error: Error while running task ( failure ) : 
  attempt_1604112648850_0001_1_01_000000_3:java.lang.RuntimeException: 
 java.lang.RuntimeException: Hive Runtime Error while closing 
 operators: java.io.IOException: java.util.ServiceConfigurationError: 
 org.apache.hadoop.security.token.TokenIdentifier: Provider 
 org.apache.hadoop.hbase.security.token.AuthenticationTokenIdentifier not found
```
- Lorsque vous utilisez Spark avec le formatage de l'emplacement de partition Hive pour lire des données dans Amazon S3, et que vous exécutez Spark sur les versions 5.30.0 à 5.36.0 et 6.2.0 à 6.9.0 d'Amazon EMR, vous pouvez rencontrer un problème qui empêche votre cluster de lire correctement les données. Cela peut se produire si vos partitions présentent toutes les caractéristiques suivantes :
	- Deux partitions ou plus sont analysées à partir de la même table.
	- Au moins un chemin de répertoire de partition est un préfixe d'au moins un autre chemin de répertoire de partition, par exemple, s3://bucket/table/p=a est un préfixe de s3:// bucket/table/p=a b.
	- Le premier caractère qui suit le préfixe dans le répertoire de l'autre partition a une valeur UTF-8 inférieure au caractère / (U+002F). Par exemple, le caractère d'espace (U+0020) qui apparaît entre a et b dans s3://bucket/table/p=a b entre dans cette catégorie. Notez qu'il existe 14 autres caractères de non-contrôle : !"#\$%&'()\*+,-. Pour plus d'informations, consultez [Table](https://www.utf8-chartable.de/) [de codage UTF-8 et les caractères Unicode.](https://www.utf8-chartable.de/)

Pour contourner ce problème, définissez la configuration spark.sql.sources.fastS3PartitionDiscovery.enabled sur false dans la classification spark-defaults.

## Versions des composants 5.32.0

Les composants installés par Amazon EMR avec cette version sont répertoriés ci-dessous. Certains sont installés dans le cadre de packages d'application de Big Data. Les autres sont propres à Amazon EMR et installés pour les fonctions et processus système. Ceux-ci commencent généralement par emr ou aws. Les packages d'application de big data de la version Amazon EMR la plus récente sont généralement la dernière version trouvée dans la communauté. Nous nous efforçons de mettre à disposition les versions de la communauté dans Amazon EMR le plus rapidement possible.

Certains composants dans Amazon EMR diffèrent des versions de la communauté. Ces composants ont une étiquette de version sous la forme *CommunityVersion*-amzn-*EmrVersion*. *EmrVersion* commence à 0. Par exemple, si un composant de la communauté open source nommé myappcomponent avec la version 2.2 a été modifié trois fois en vue de son inclusion dans différentes versions d'Amazon EMR, sa version apparaît sous le nom 2.2-amzn-2.

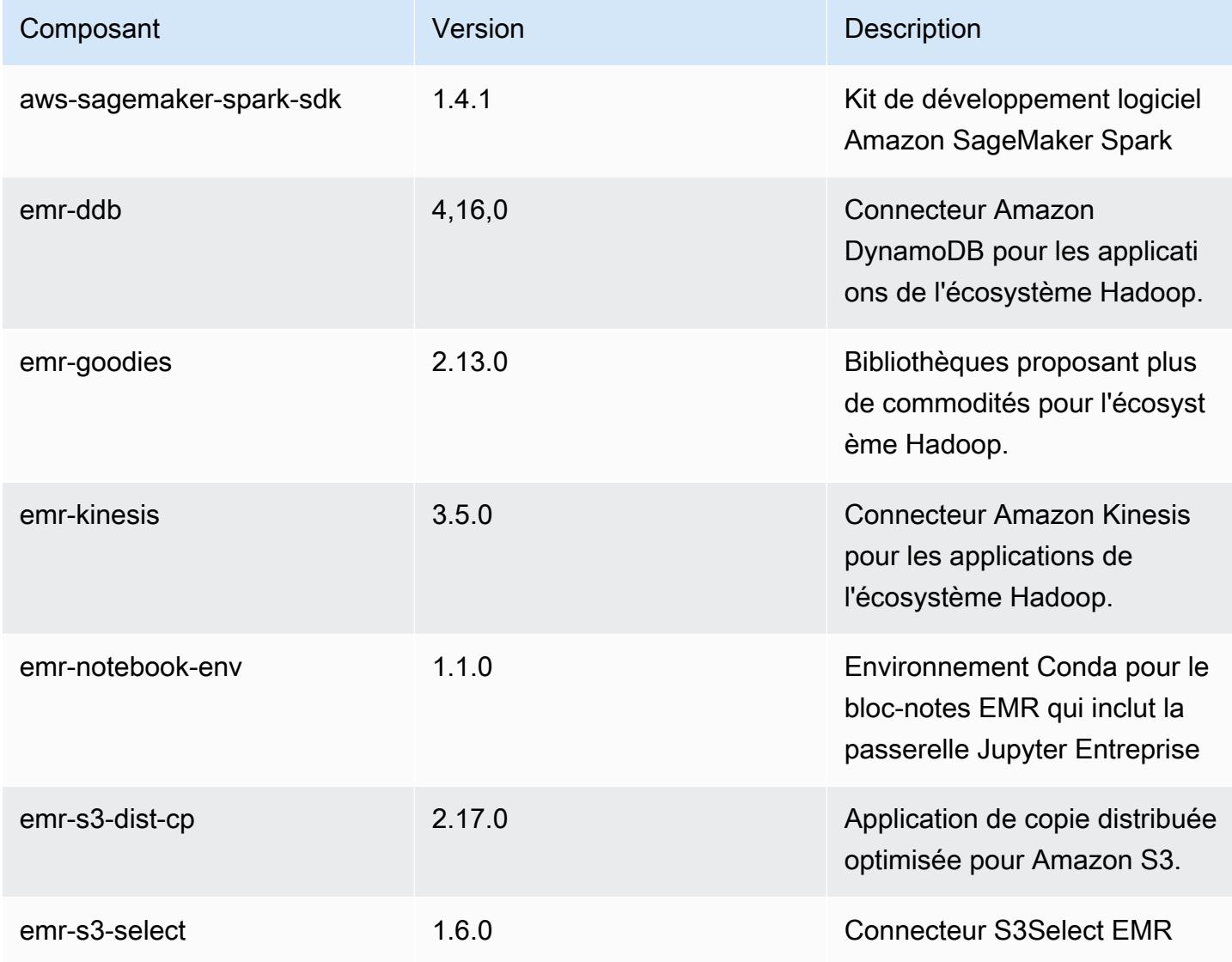

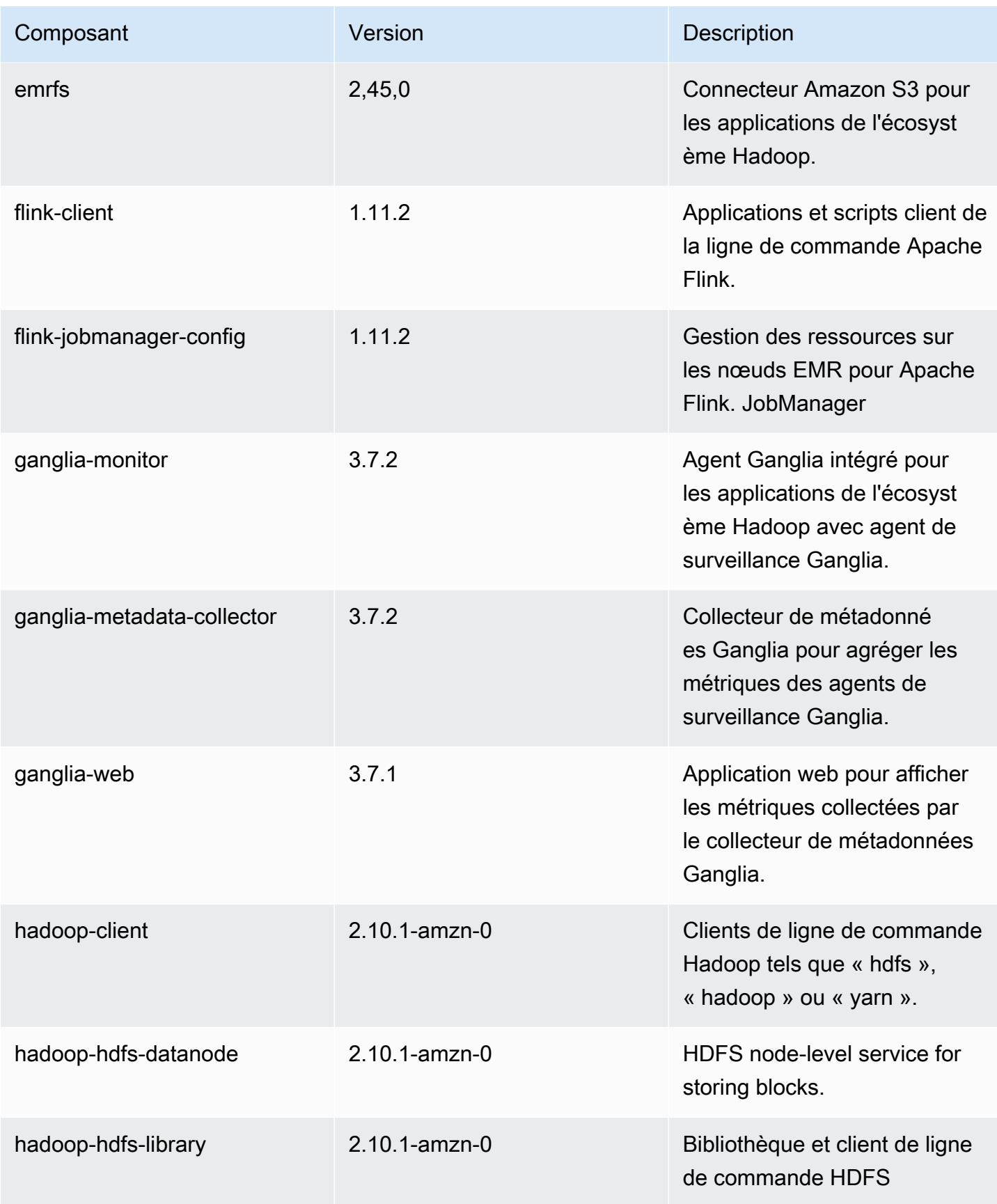

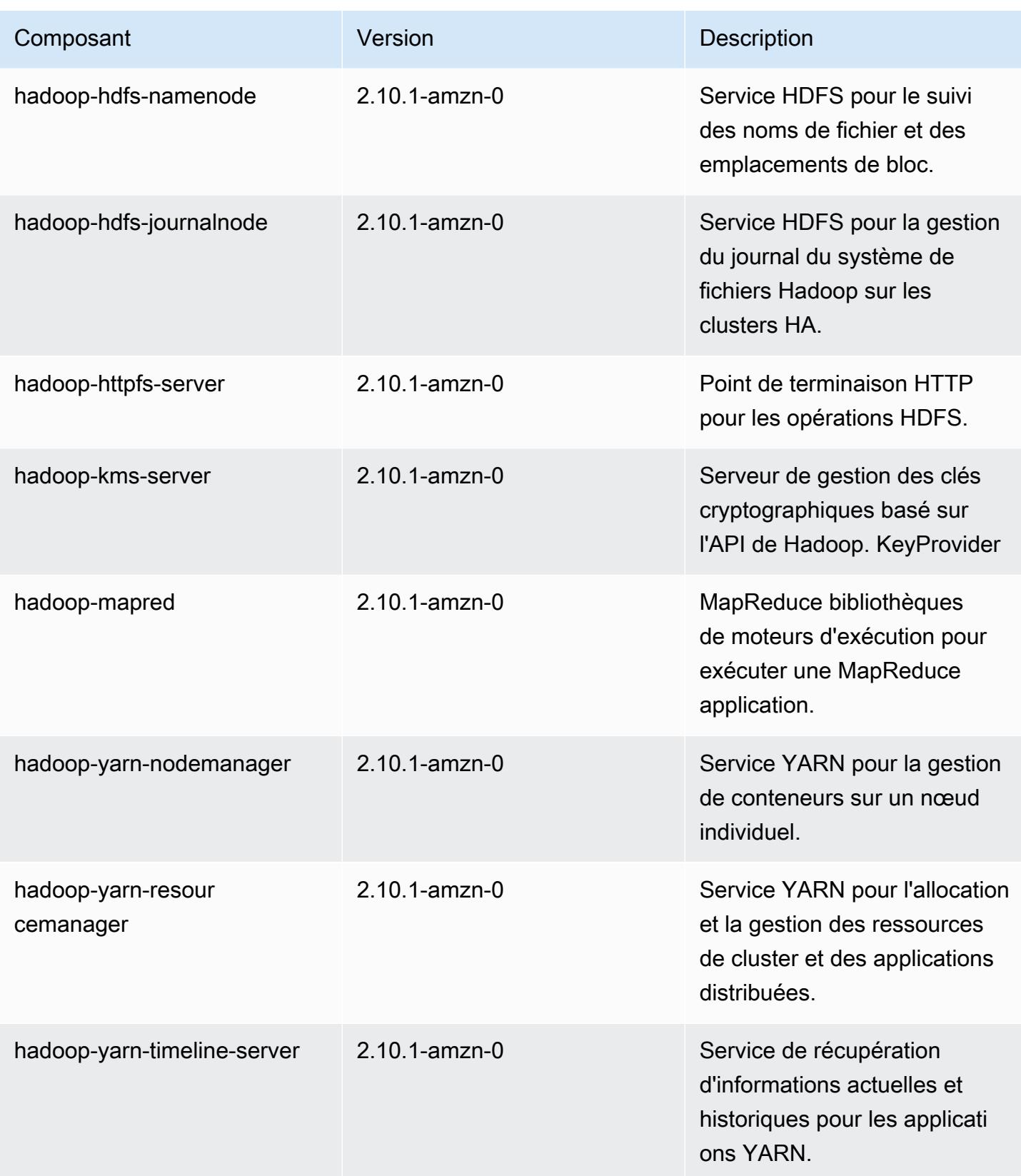

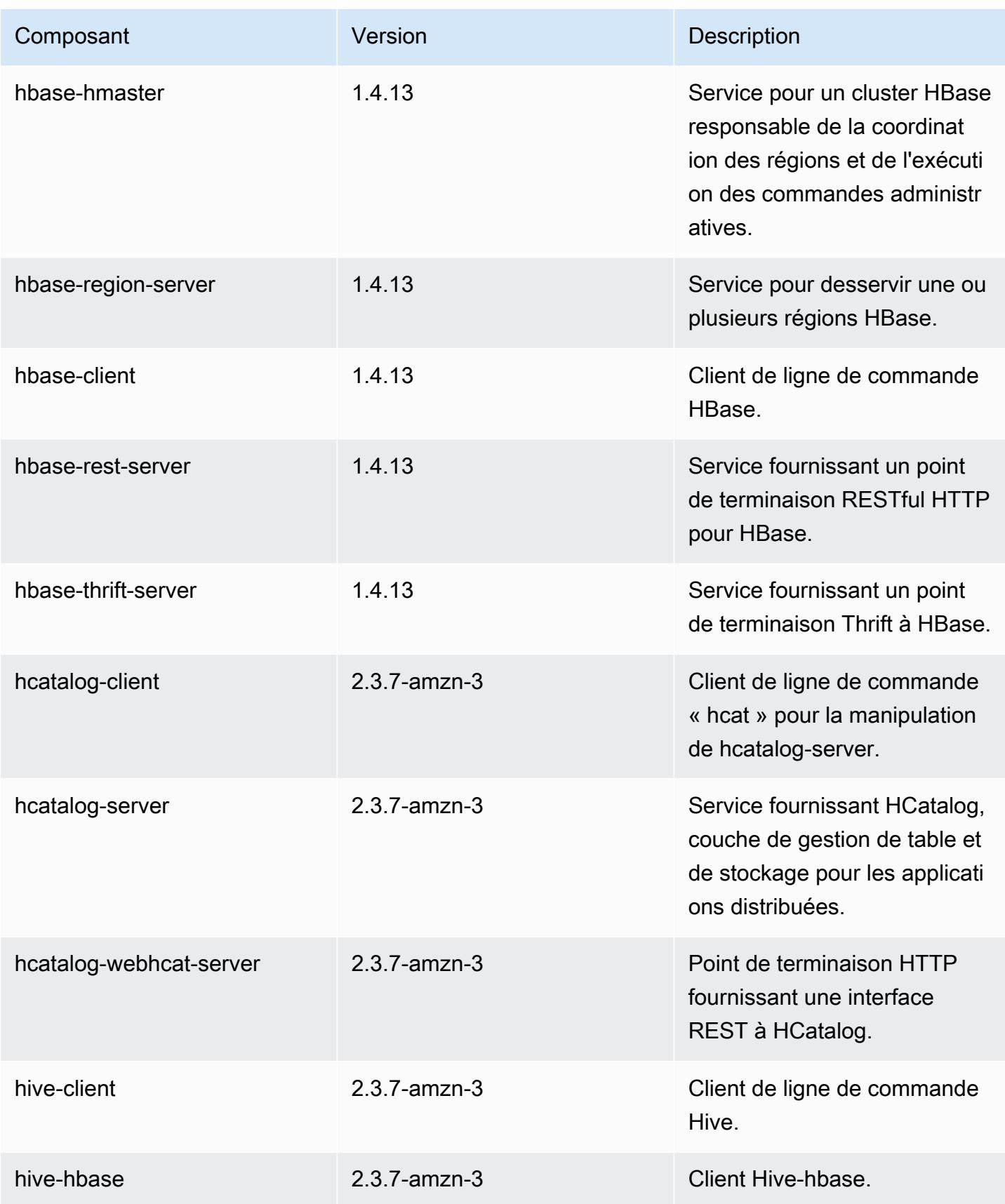

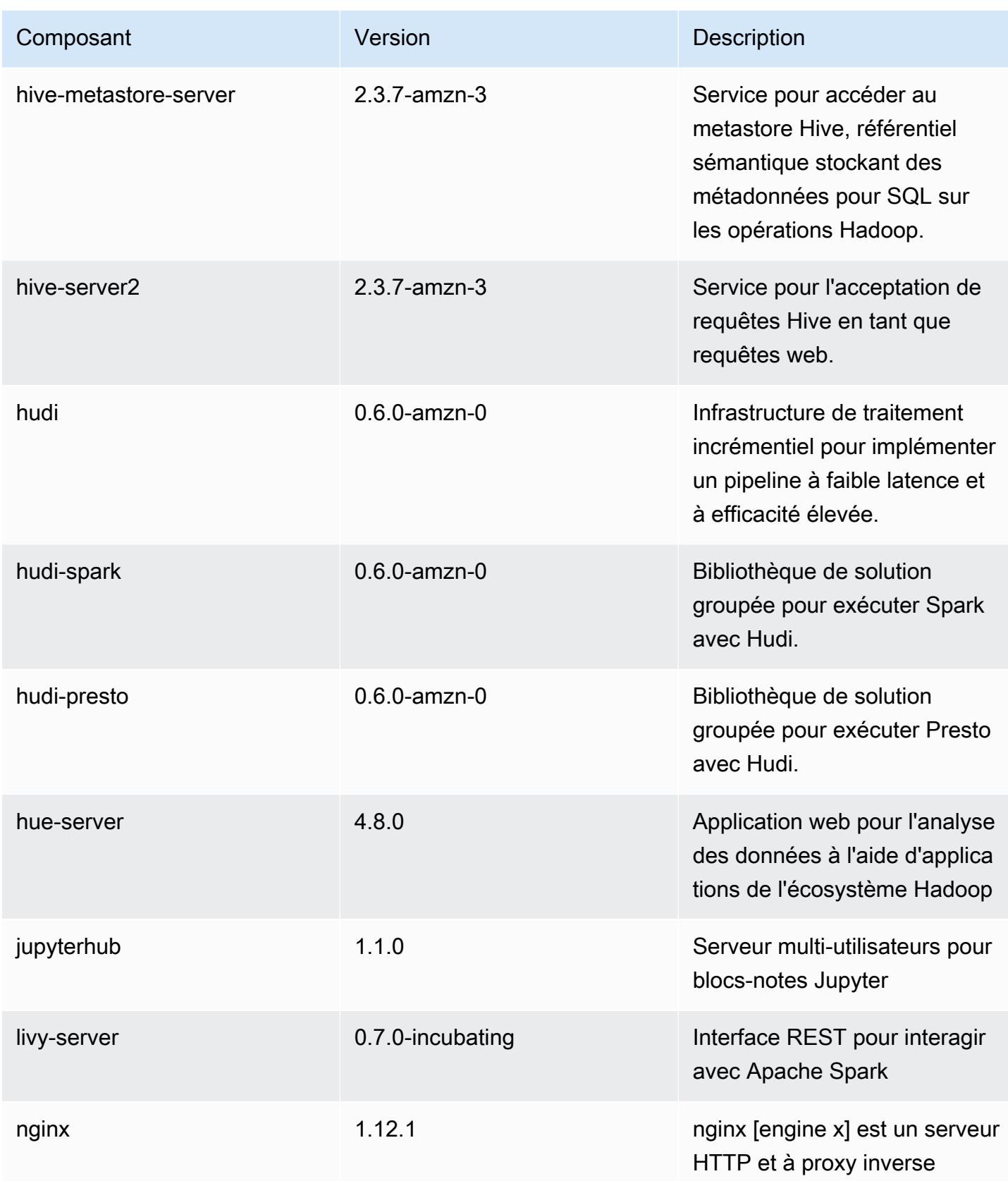

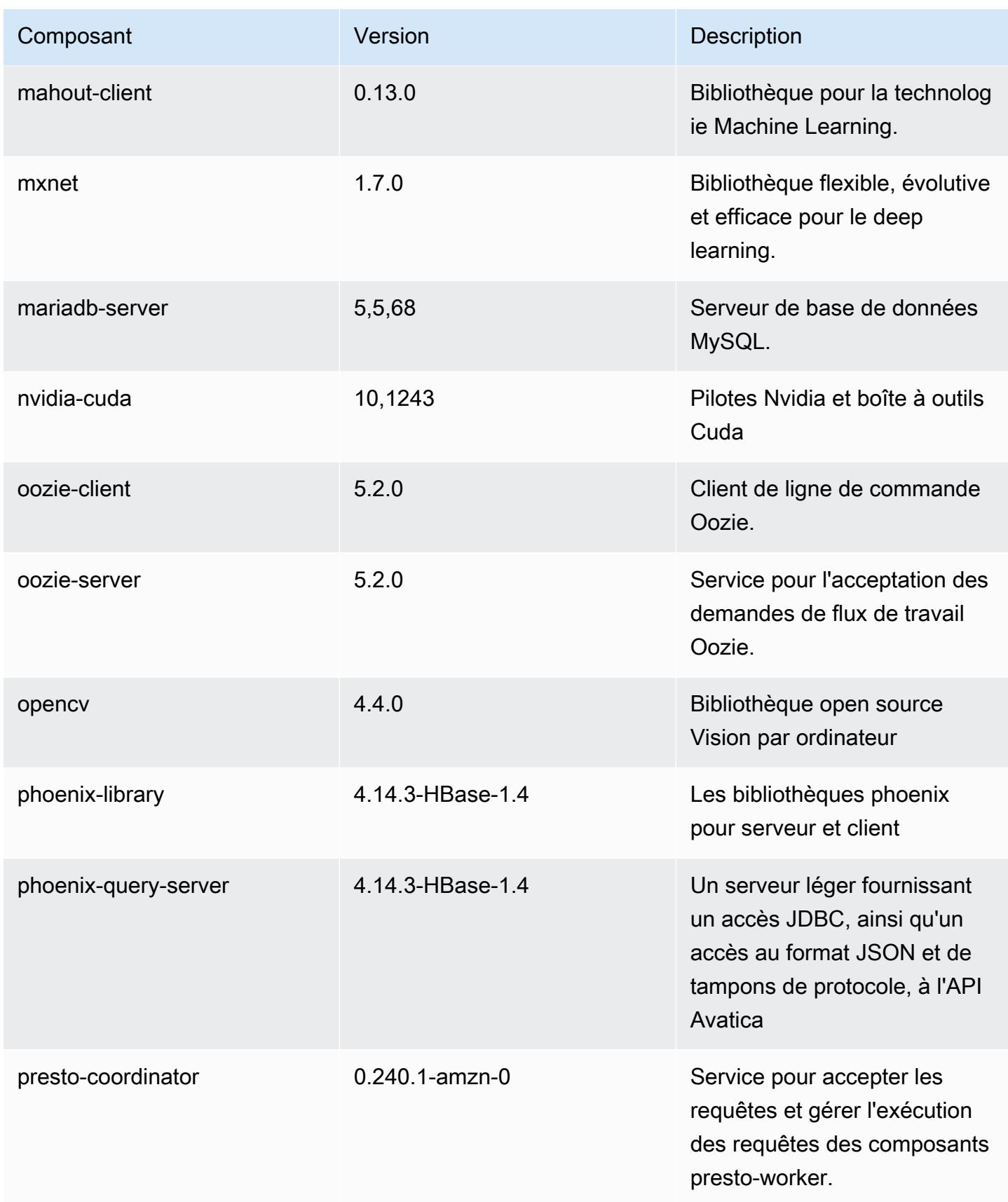
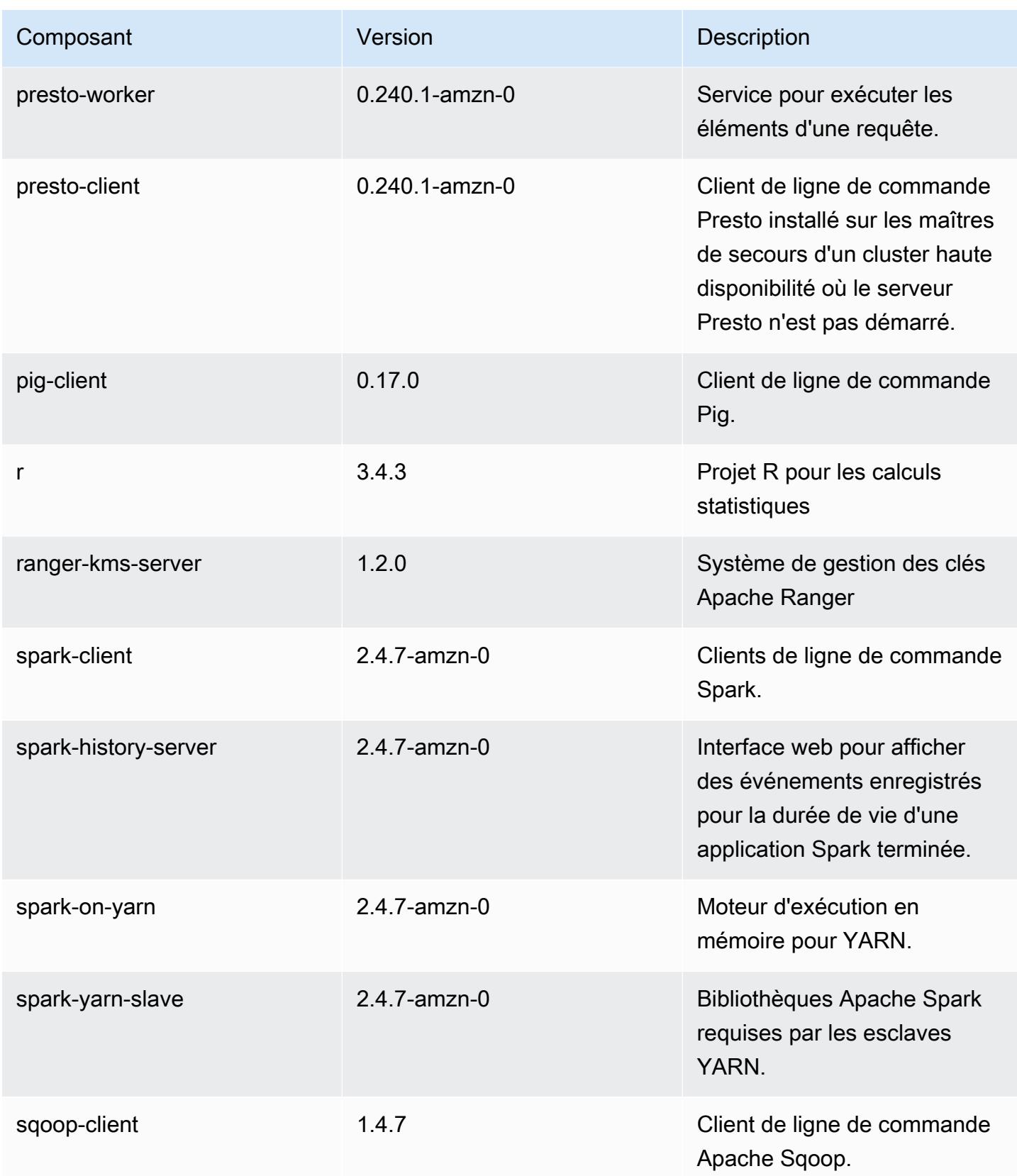

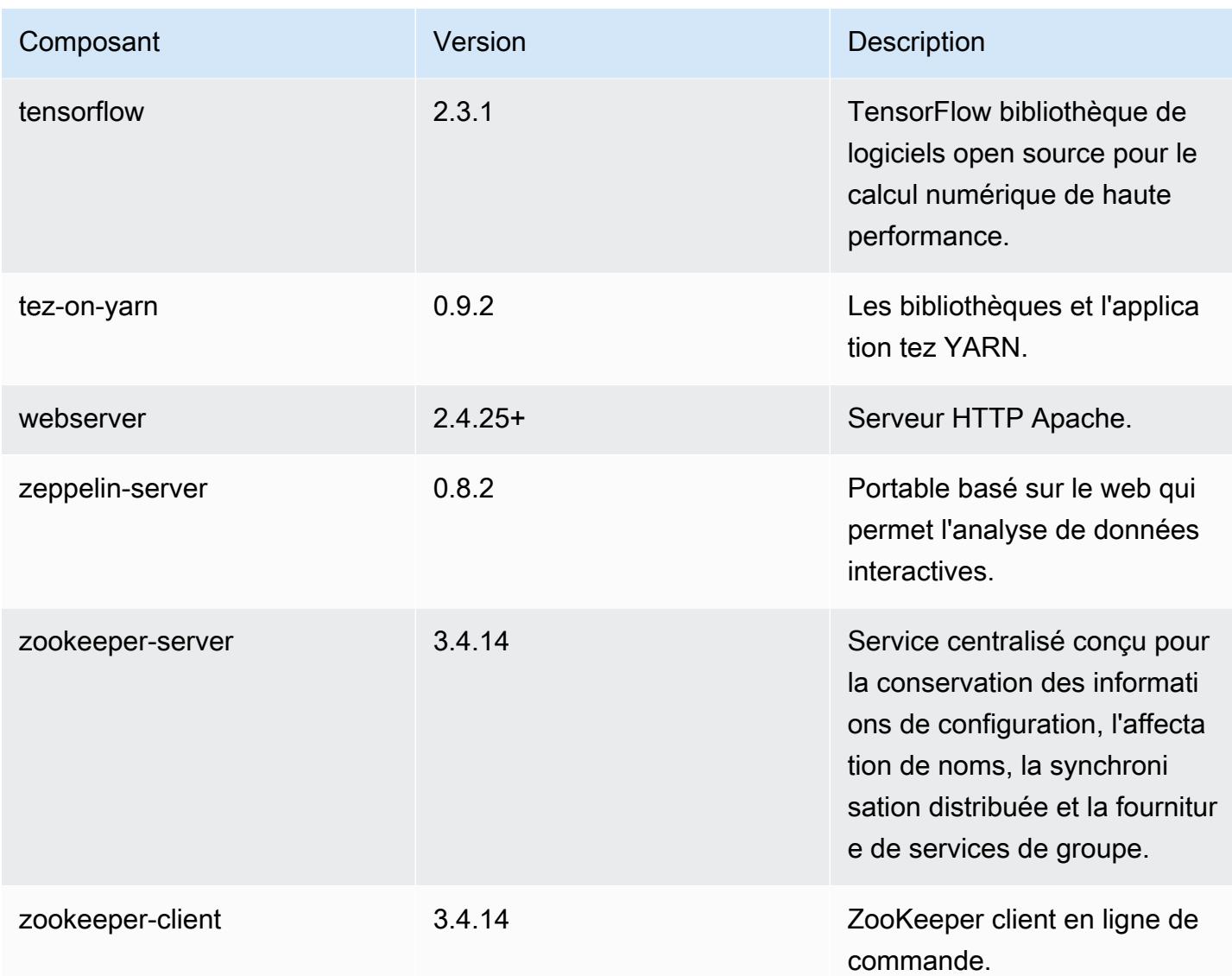

## Classifications des configurations 5.32.0

Les classifications de configuration vous permettent de personnaliser les applications. Elles correspondent souvent à un fichier XML de configuration de l'application, tel que hive-site.xml. Pour plus d'informations, consultez [Configuration des applications.](#page-3494-0)

Les actions de reconfiguration se produisent lorsque vous spécifiez une configuration pour les groupes d'instances d'un cluster en cours d'exécution. Amazon EMR lance uniquement des actions de reconfiguration pour les classifications que vous modifiez. Pour plus d'informations, consultez [Reconfigurer un groupe d'instances dans un cluster en cours d'exécution.](#page-3499-0)

#### Classifications emr-5.32.0

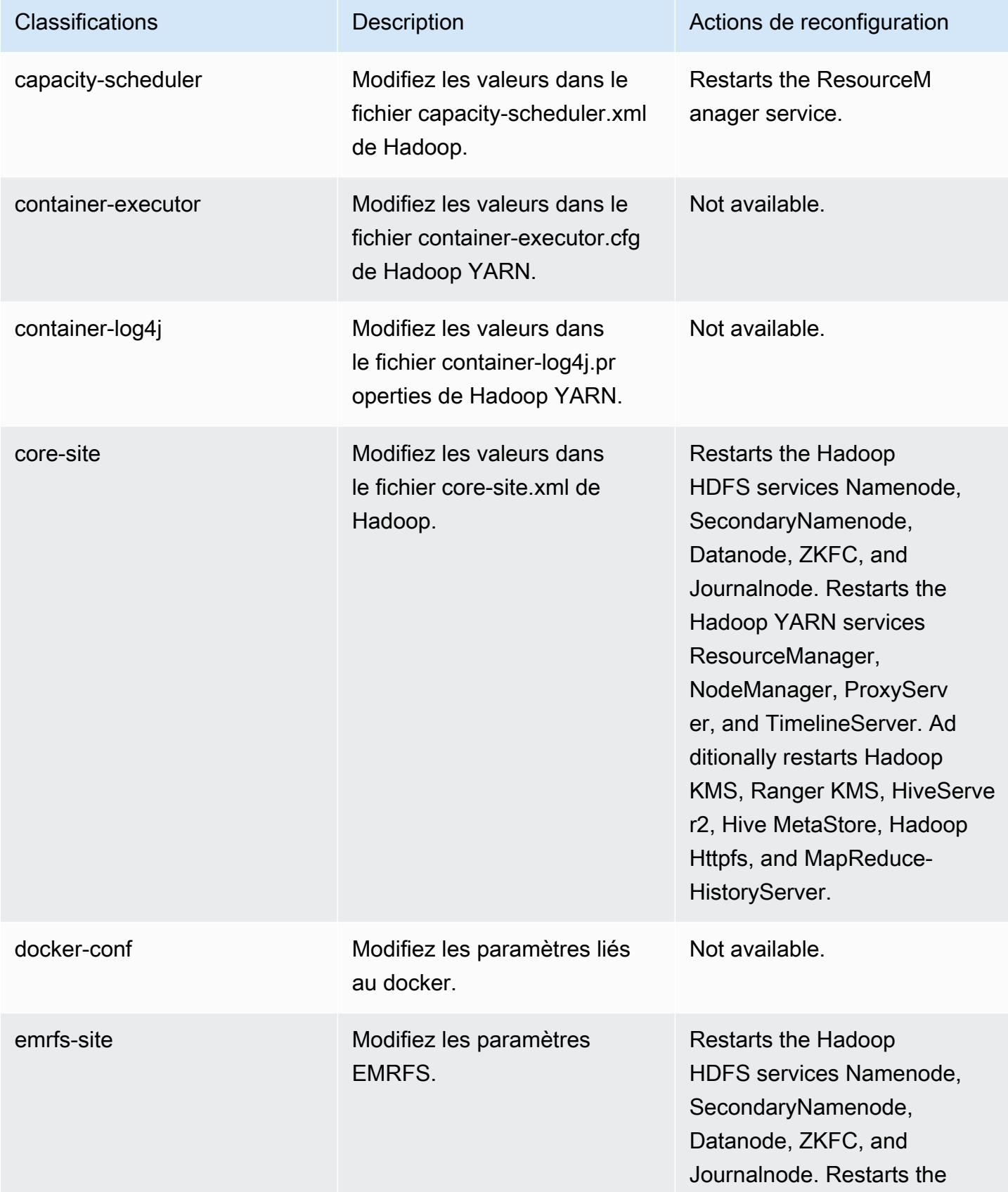

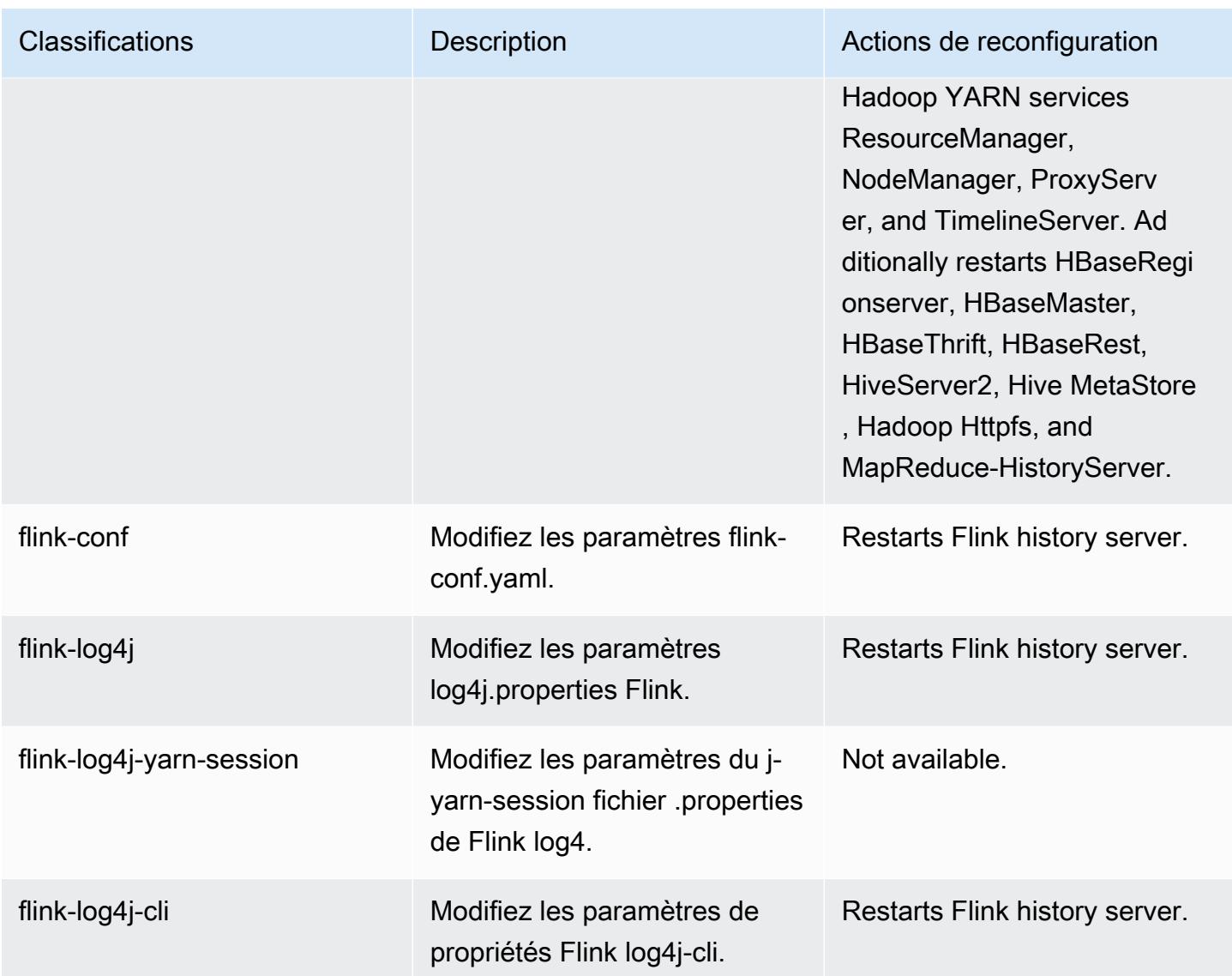

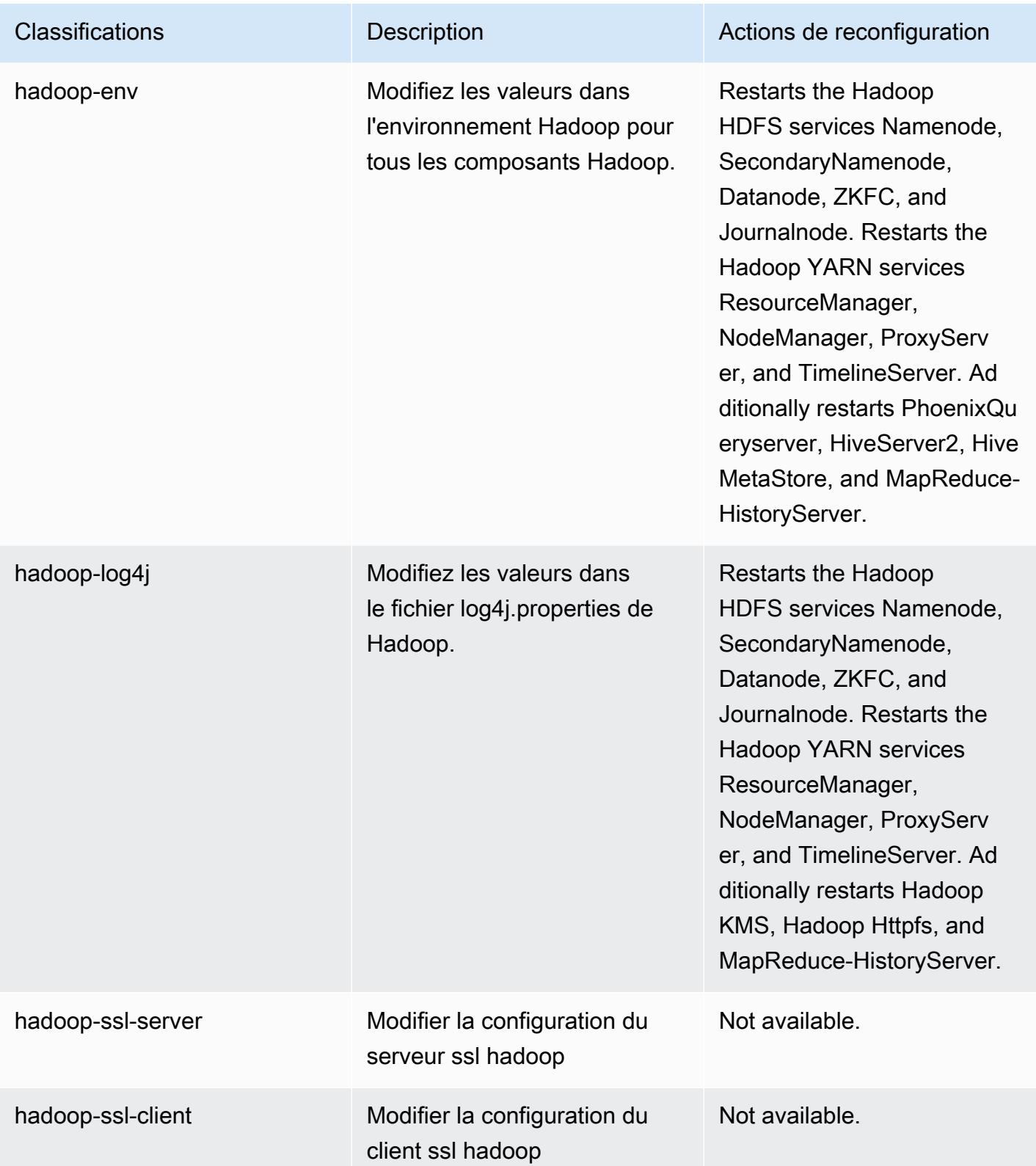

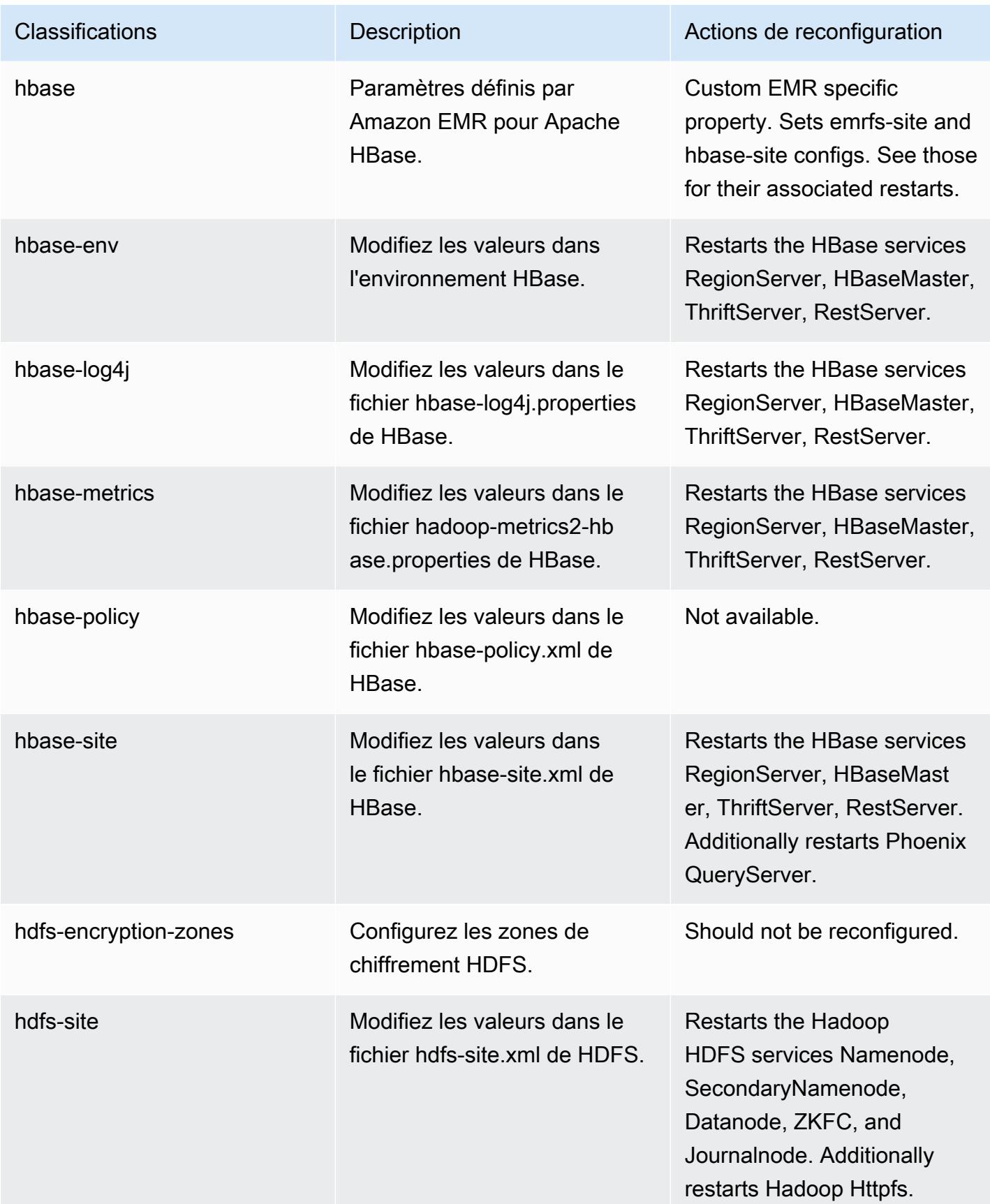

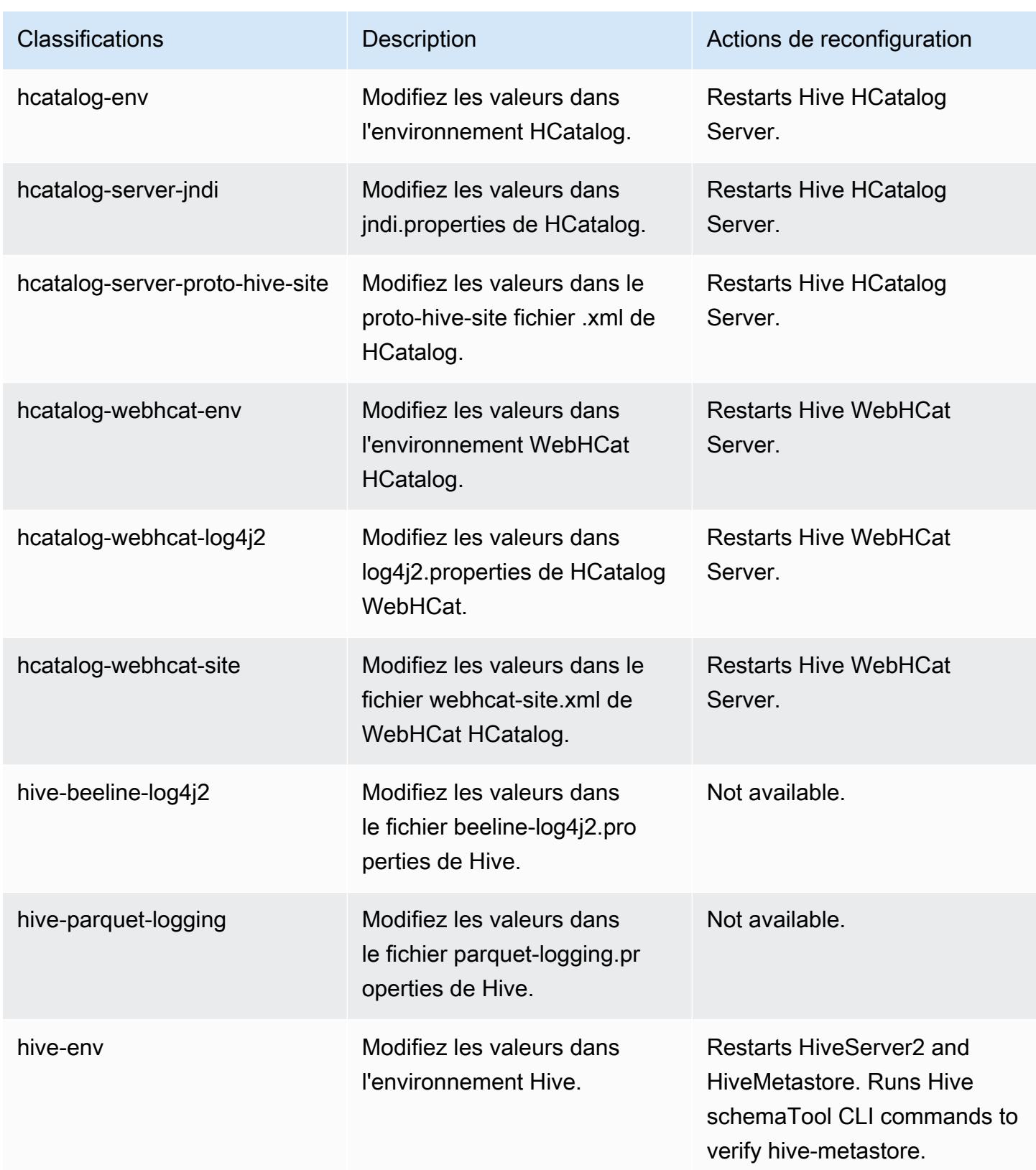

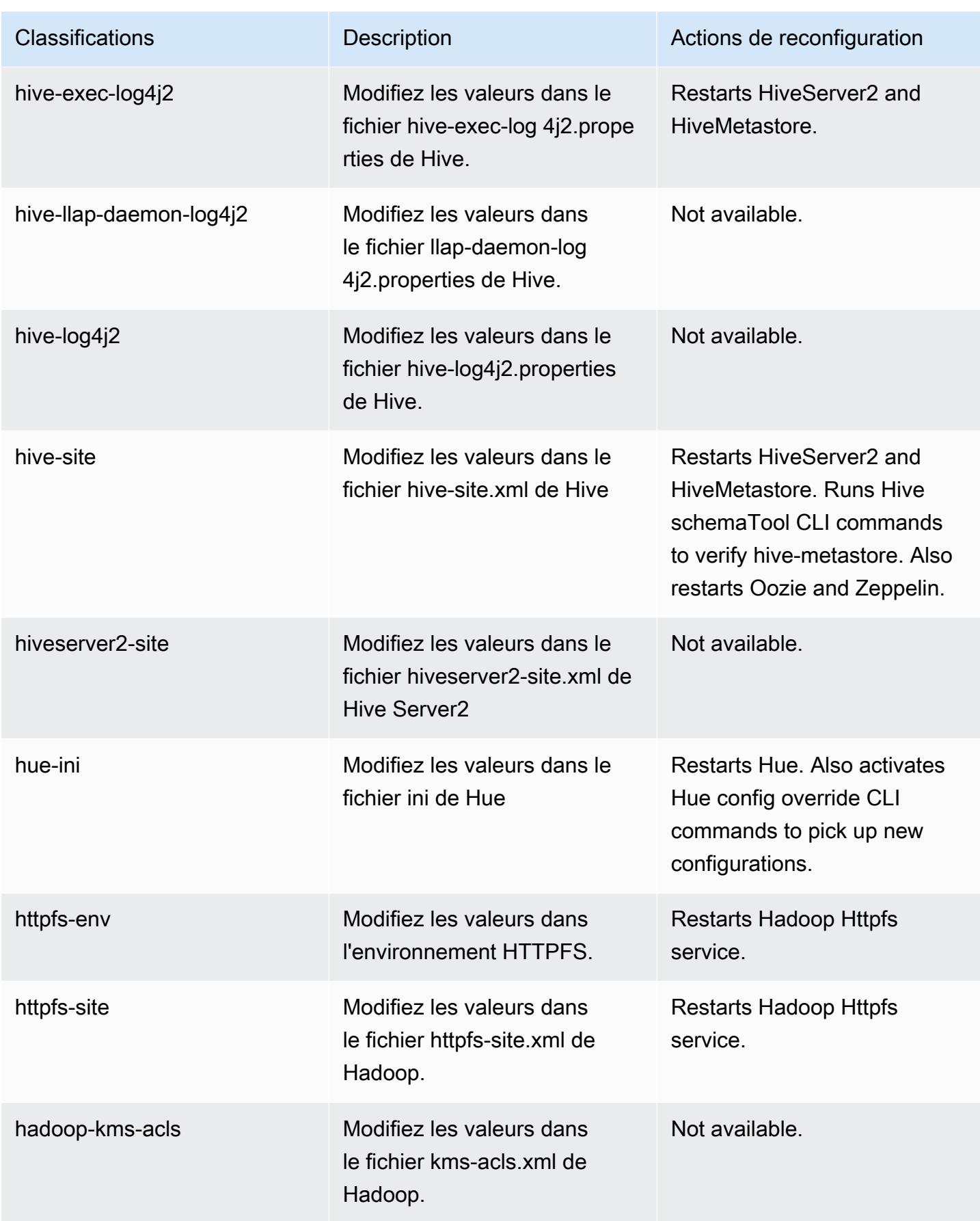

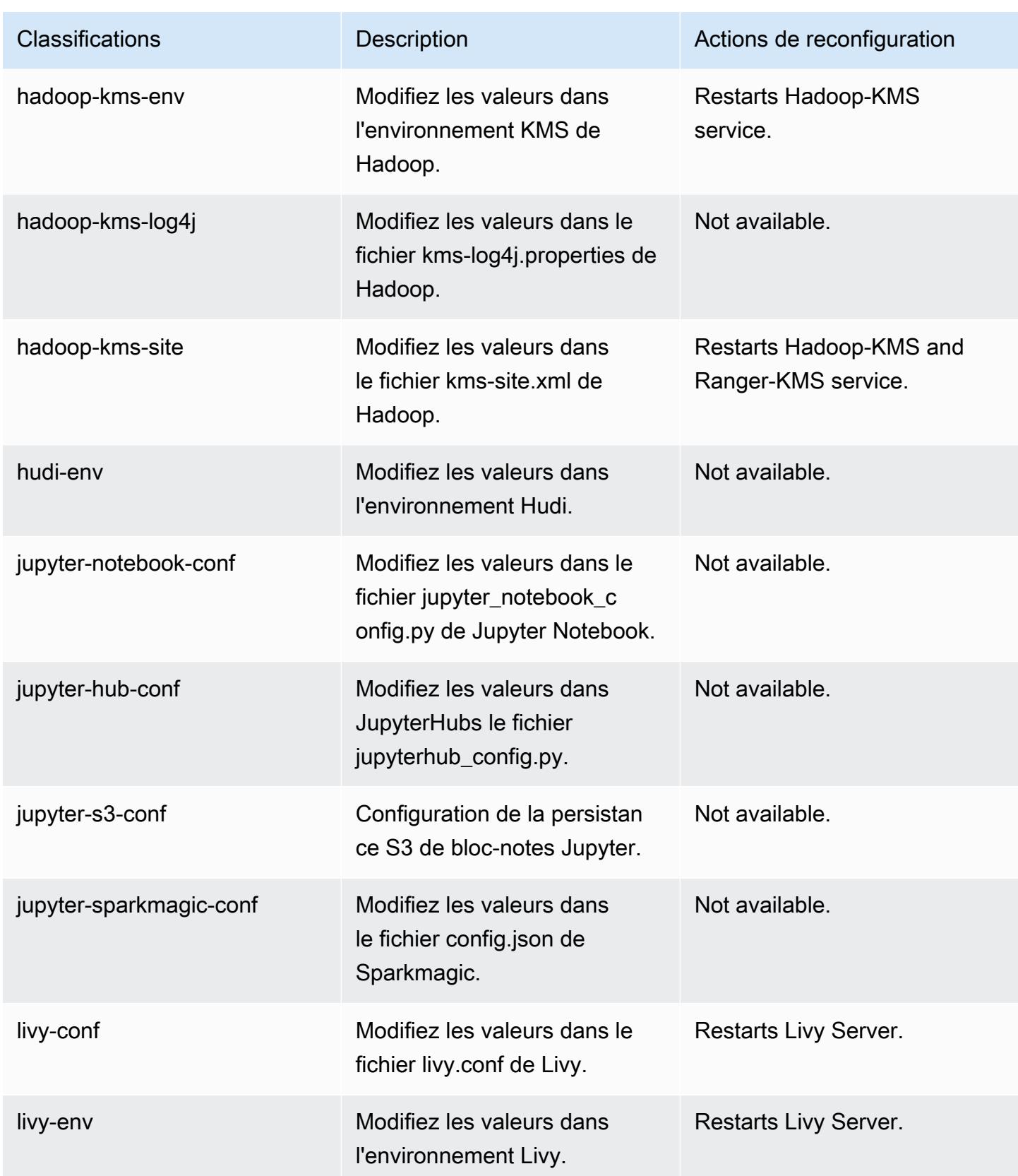

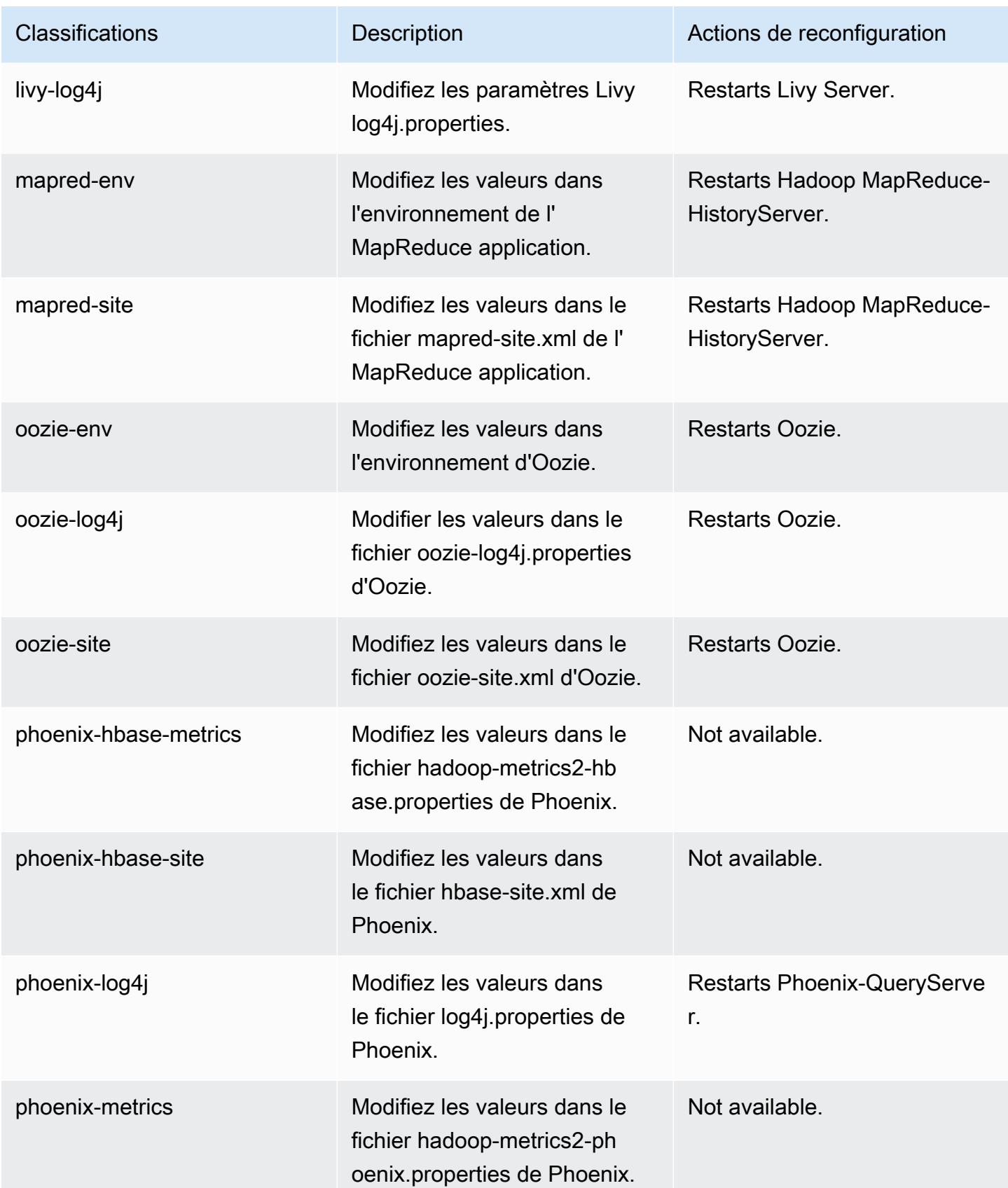

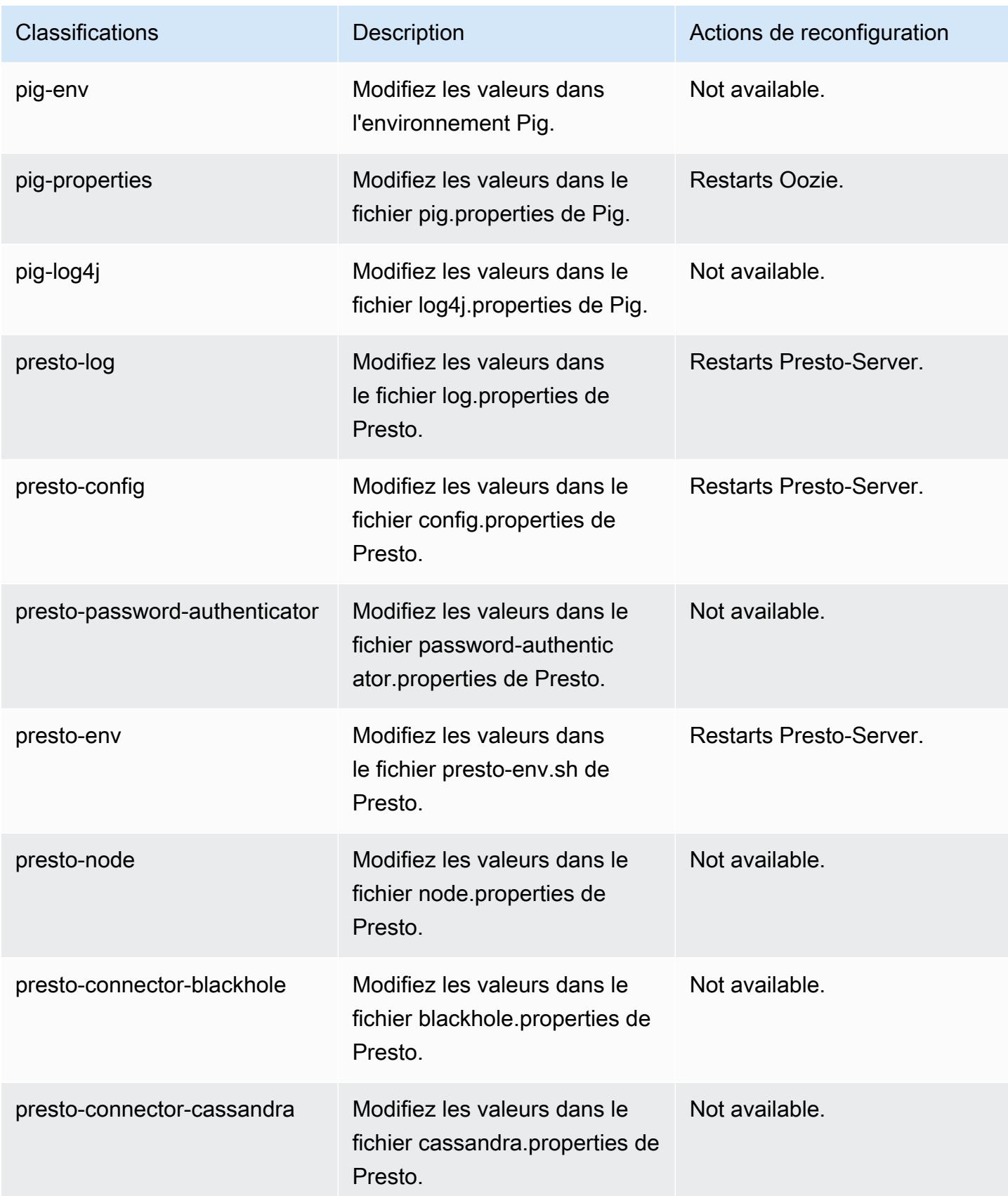

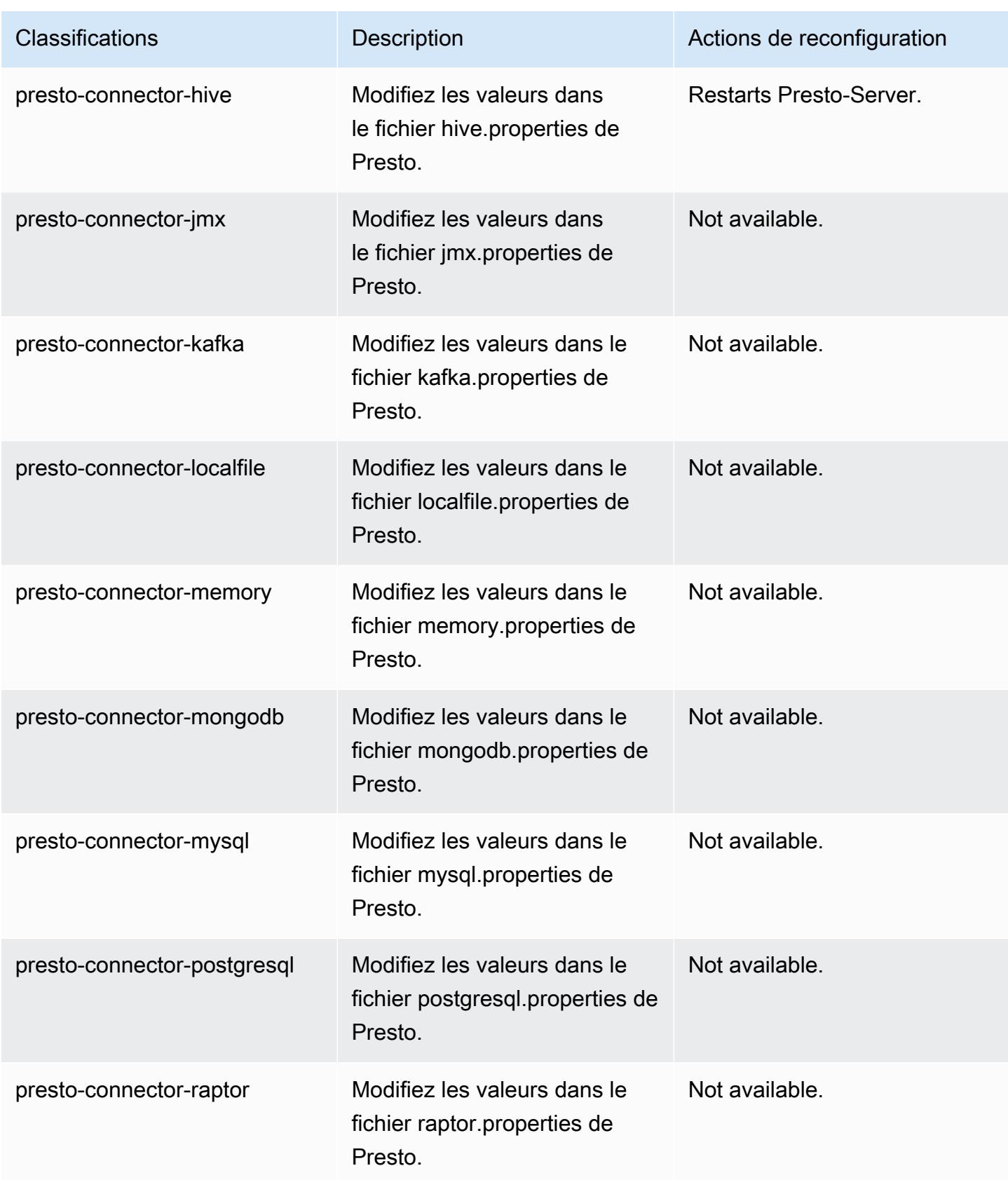

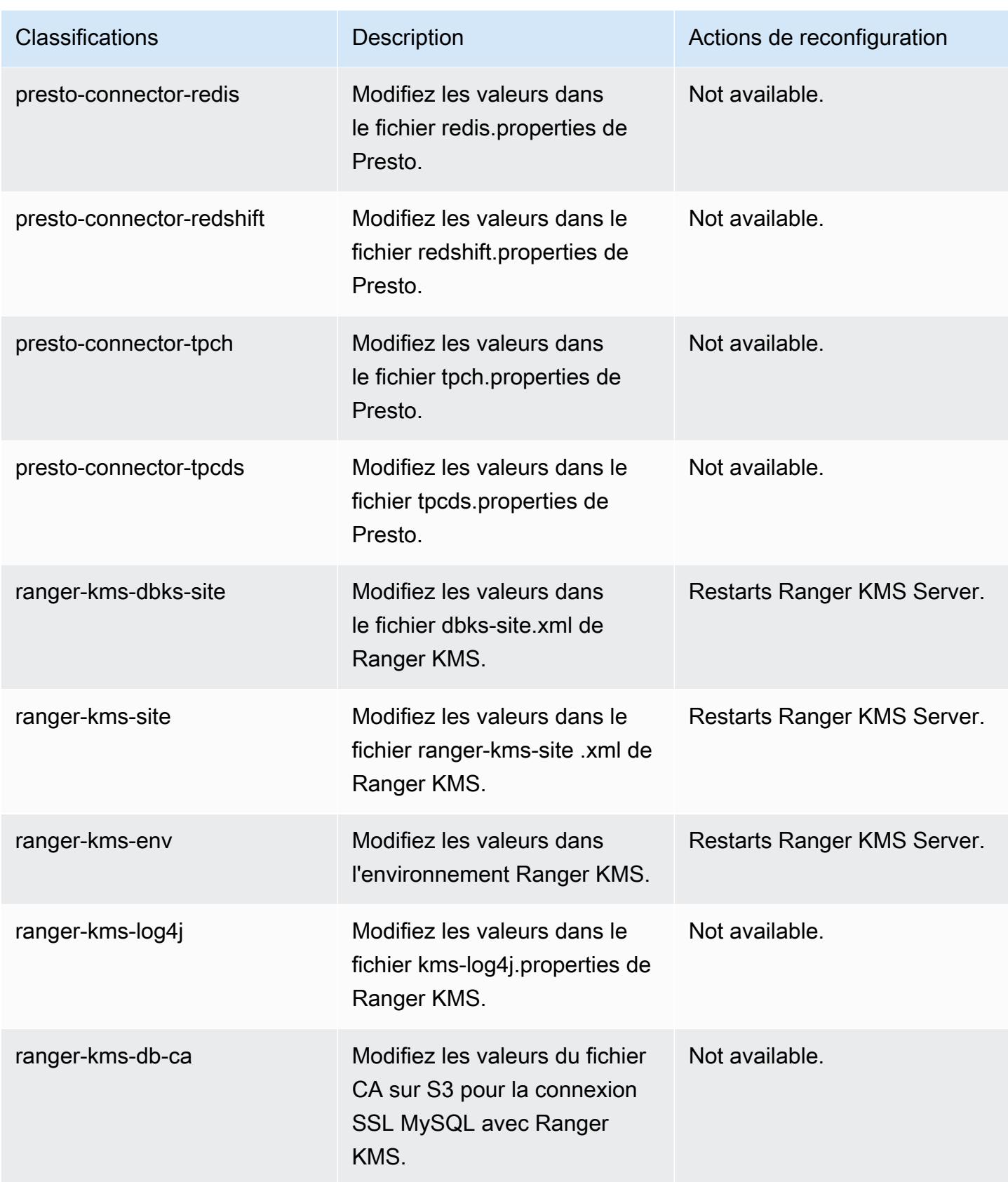

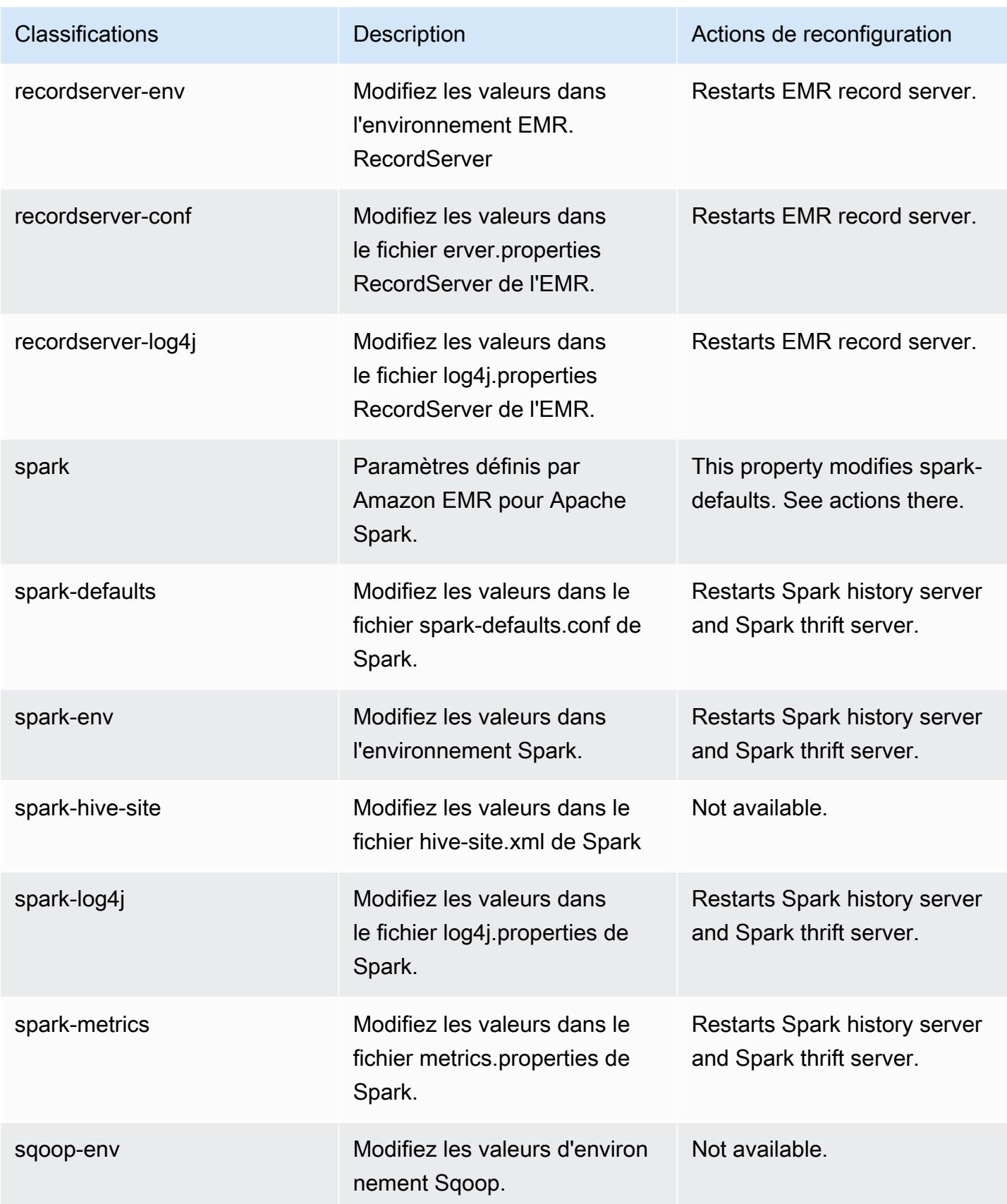

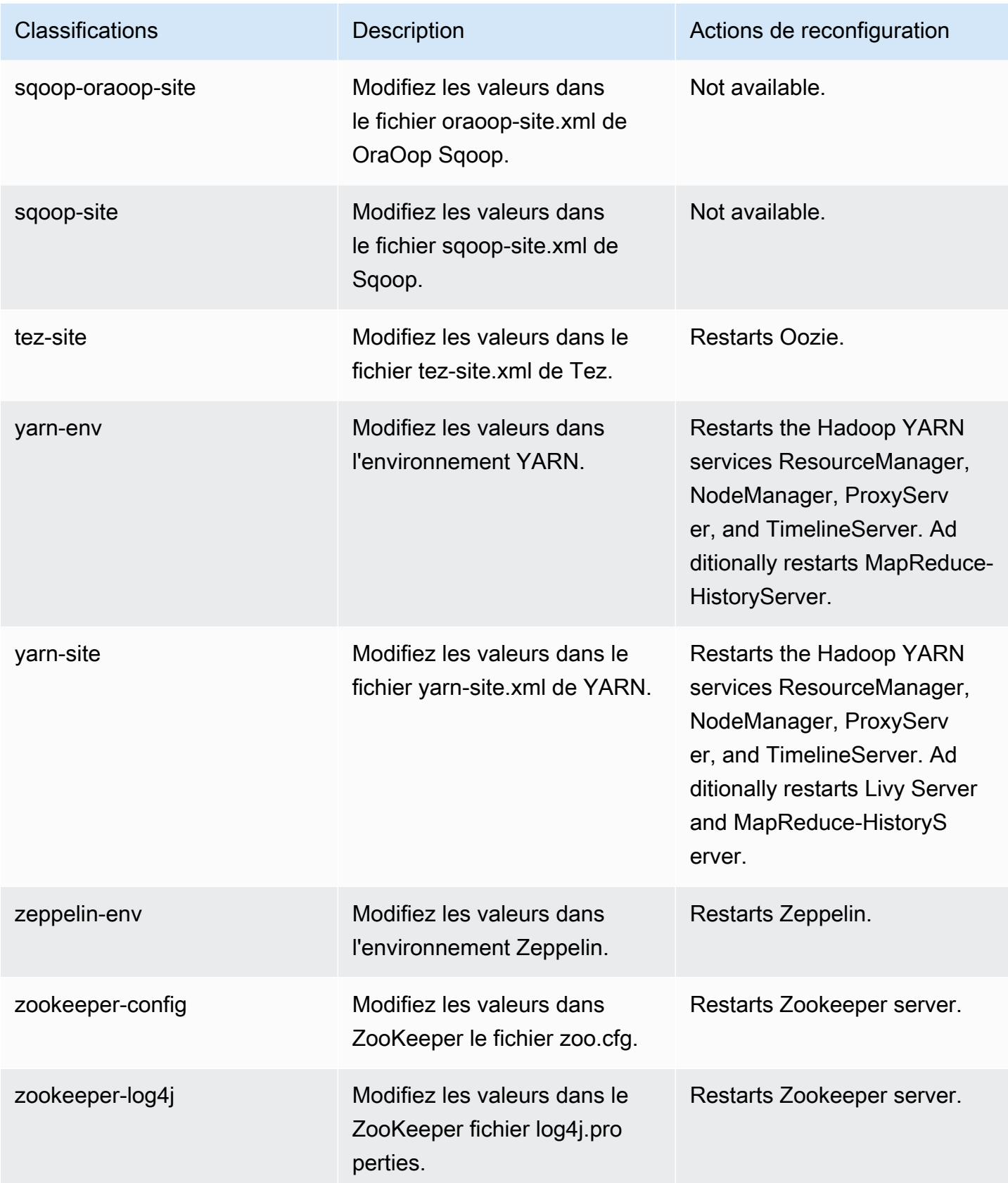

# Amazon EMR version 5.31.1

# Versions d'application 5.31.1

Les applications suivantes sont prises en charge dans cette version : [Flink,](https://flink.apache.org/) [Ganglia,](http://ganglia.info) [HBase,](http://hbase.apache.org/) [HCatalog](https://cwiki.apache.org/confluence/display/Hive/HCatalog), [Hadoop,](http://hadoop.apache.org/docs/current/) [Hive](http://hive.apache.org/), [Hudi,](https://hudi.apache.org) [Hue](http://gethue.com/), [JupyterHub](https://jupyterhub.readthedocs.io/en/latest/#), [Livy](https://livy.incubator.apache.org/), [MXNet,](https://mxnet.incubator.apache.org/) [Mahout](http://mahout.apache.org/), [Oozie](http://oozie.apache.org/), [Phoenix](https://phoenix.apache.org/), [Pig](http://pig.apache.org/), [Presto](https://prestodb.io/), [Spark](https://spark.apache.org/docs/latest/), [Sqoop,](http://sqoop.apache.org/) [TensorFlow,](https://www.tensorflow.org/) [Tez,](https://tez.apache.org/) [Zeppelin](https://zeppelin.incubator.apache.org/), et [ZooKeeper.](https://zookeeper.apache.org)

Le tableau ci-dessous répertorie les versions d'application disponibles dans cette version d'Amazon EMR et les versions d'application des trois versions précédentes d'Amazon EMR (le cas échéant).

Pour obtenir un historique complet des versions des applications de chaque version d'Amazon EMR, consultez les rubriques suivantes :

- [Versions des applications dans les versions 7.x d'Amazon EMR](#page-23-0)
- [Versions des applications dans les versions 6.x d'Amazon EMR](#page-87-0)
- [Versions des applications dans les versions 5.x d'Amazon EMR](#page-1077-0)
- [Versions des applications dans les versions 4.x d'Amazon EMR](#page-2671-0)

#### Informations sur la version de l'application

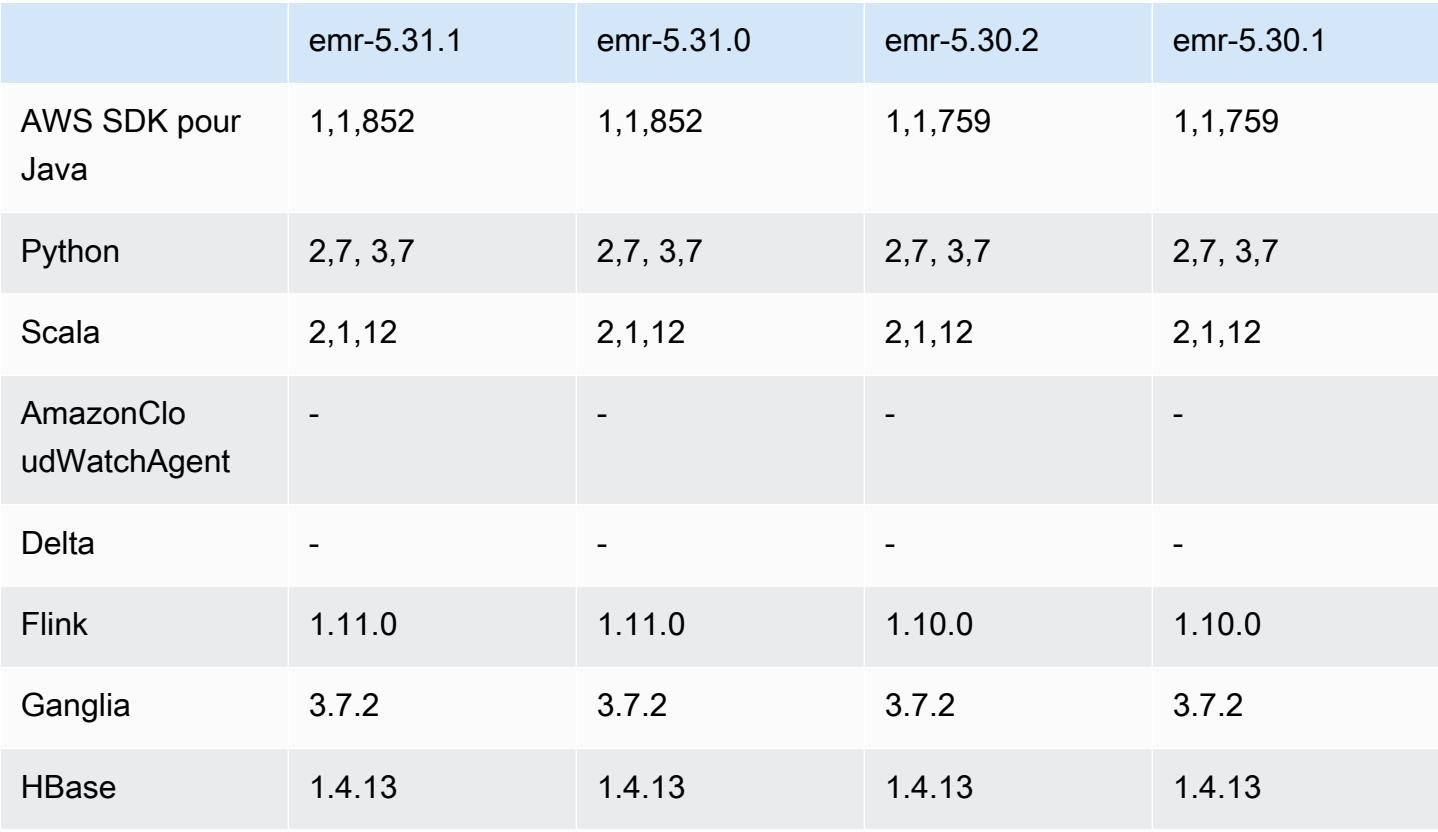

Amazon EMR **Amazon EMR** Guide de version

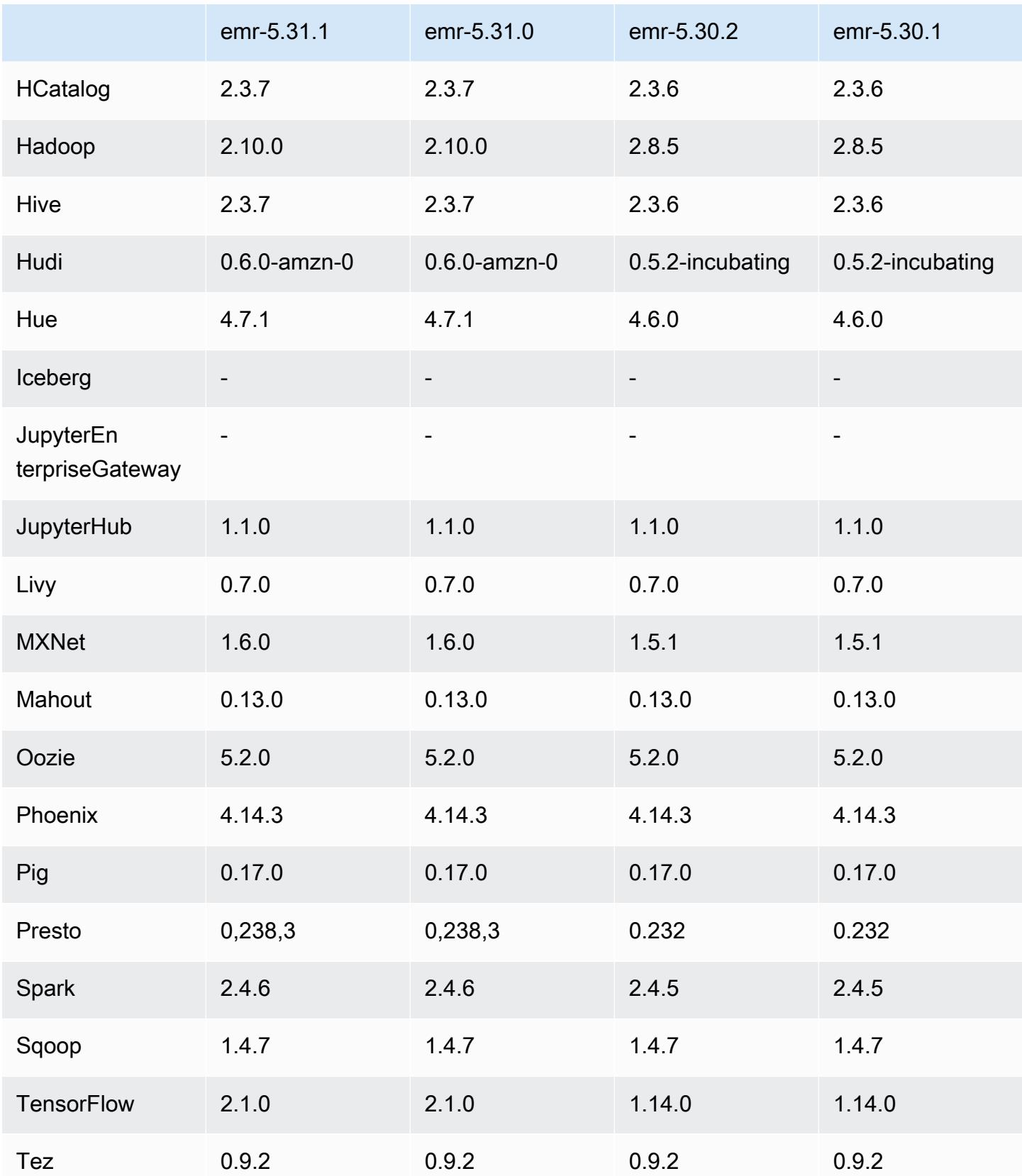

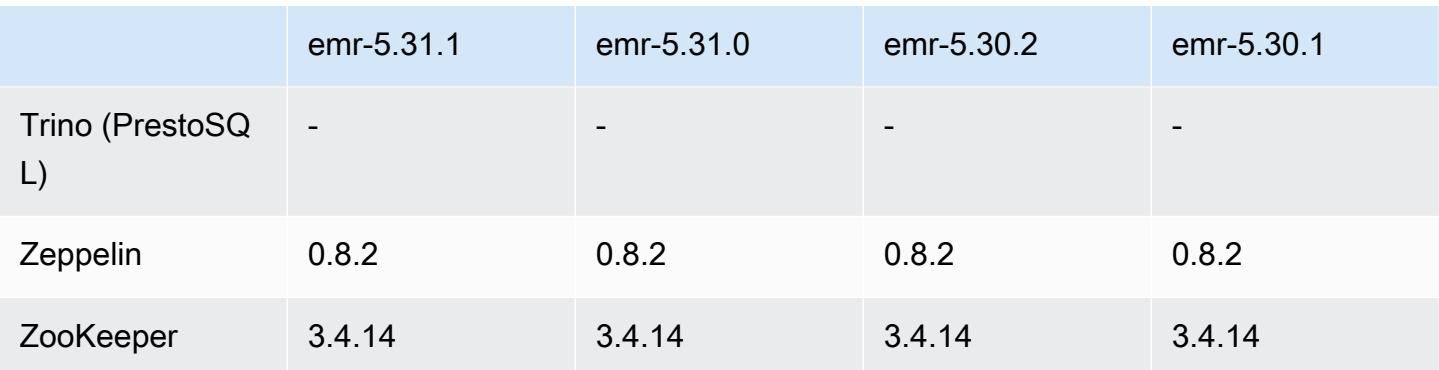

### Notes de mise à jour 5.31.1

Cette version corrige les problèmes liés à Amazon EMR Scaling lorsqu'il ne parvient pas à augmenter ou réduire la taille d'un cluster ou qu'il provoque des défaillances au niveau des applications.

Modifications, améliorations et problèmes résolus

- Correction d'un problème où les demandes de mise à l'échelle échouaient pour un grand cluster très utilisé lorsque les démons Amazon EMR sur le cluster exécutaient des activités de surveillance de l'état, telles que la collecte de l'état des nœuds YARN et de l'état des nœuds HDFS. Cela était dû au fait que les démons du cluster n'étaient pas en mesure de communiquer les données d'état d'un nœud aux composants internes d'Amazon EMR.
- Démons EMR intégrés au cluster améliorés pour suivre correctement l'état des nœuds lorsque les adresses IP sont réutilisées afin d'améliorer la fiabilité lors des opérations de mise à l'échelle.
- [SPARK-29683.](https://issues.apache.org/jira/browse/SPARK-29683) Correction d'un problème où les tâches échouaient lors de la réduction de la taille du cluster, car Spark supposait que tous les nœuds disponibles étaient sur la liste de refus.
- [YARN-9011.](https://issues.apache.org/jira/browse/YARN-9011) Correction d'un problème où des échecs de tâches se produisaient en raison d'une condition de course dans la mise hors service de YARN lorsque le cluster essayait d'augmenter ou de réduire sa capacité.
- Correction du problème des échecs d'étapes ou de tâches lors de la mise à l'échelle du cluster en veillant à ce que les états des nœuds soient toujours cohérents entre les démons Amazon EMR sur le cluster et YARN/HDFS.
- Correction d'un problème où les opérations de cluster telles que la réduction d'échelle et la soumission d'étapes échouaient pour les clusters Amazon EMR activés avec l'authentification Kerberos. Cela était dû au fait que le démon Amazon EMR on-cluster n'a pas renouvelé le ticket Kerberos, qui est nécessaire pour communiquer de manière sécurisée avec HDFS/YARN s'exécutant sur le nœud primaire.
- Les nouvelles versions d'Amazon EMR corrigent le problème avec une limite inférieure du « Nombre maximum de fichiers ouverts » sur l'ancienne version AL2 d'Amazon EMR. Les versions 5.30.1, 5.30.2, 5.31.1, 5.32.1, 6.0.1, 6.1.1, 6.2.1, 5.33.0, 6.3.0 et versions ultérieures d'Amazon EMR incluent désormais un correctif permanent avec un paramètre « Nombre maximum de fichiers ouverts » plus élevé.
- Le protocole HTTPS est désormais activé par défaut pour les référentiels Amazon Linux. Si vous utilisez une politique VPCE Amazon S3 pour restreindre l'accès à des compartiments spécifiques, vous devez ajouter le nouvel ARN du compartiment Amazon Linux arn:aws:s3:::amazonlinux-2-repos-\$region/\* à votre politique (remplacez \$region par la région où se trouve le point de terminaison). Pour plus d'informations, consultez cette rubrique dans les forums de AWS discussion. [Annonce : Amazon Linux 2 permet désormais d'utiliser le](https://forums.aws.amazon.com/ann.jspa?annID=8528) [protocole HTTPS lors de la connexion aux référentiels de packages.](https://forums.aws.amazon.com/ann.jspa?annID=8528)

### Problèmes connus

- Lorsque vous utilisez Spark avec le formatage de l'emplacement de partition Hive pour lire des données dans Amazon S3, et que vous exécutez Spark sur les versions 5.30.0 à 5.36.0 et 6.2.0 à 6.9.0 d'Amazon EMR, vous pouvez rencontrer un problème qui empêche votre cluster de lire correctement les données. Cela peut se produire si vos partitions présentent toutes les caractéristiques suivantes :
	- Deux partitions ou plus sont analysées à partir de la même table.
	- Au moins un chemin de répertoire de partition est un préfixe d'au moins un autre chemin de répertoire de partition, par exemple, s3://bucket/table/p=a est un préfixe de s3:// bucket/table/p=a b.
	- Le premier caractère qui suit le préfixe dans le répertoire de l'autre partition a une valeur UTF-8 inférieure au caractère / (U+002F). Par exemple, le caractère d'espace (U+0020) qui apparaît entre a et b dans s3://bucket/table/p=a b entre dans cette catégorie. Notez qu'il existe 14 autres caractères de non-contrôle : !"#\$%&'()\*+,-. Pour plus d'informations, consultez [Table](https://www.utf8-chartable.de/) [de codage UTF-8 et les caractères Unicode.](https://www.utf8-chartable.de/)

Pour contourner ce problème, définissez la configuration spark.sql.sources.fastS3PartitionDiscovery.enabled sur false dans la classification spark-defaults.

### Versions des composants 5.31.1

Les composants installés par Amazon EMR avec cette version sont répertoriés ci-dessous. Certains sont installés dans le cadre de packages d'application de Big Data. Les autres sont propres à Amazon EMR et installés pour les fonctions et processus système. Ceux-ci commencent généralement par emr ou aws. Les packages d'application de big data de la version Amazon EMR la plus récente sont généralement la dernière version trouvée dans la communauté. Nous nous efforçons de mettre à disposition les versions de la communauté dans Amazon EMR le plus rapidement possible.

Certains composants dans Amazon EMR diffèrent des versions de la communauté. Ces composants ont une étiquette de version sous la forme *CommunityVersion*-amzn-*EmrVersion*. *EmrVersion* commence à 0. Par exemple, si un composant de la communauté open source nommé myappcomponent avec la version 2.2 a été modifié trois fois en vue de son inclusion dans différentes versions d'Amazon EMR, sa version apparaît sous le nom 2.2-amzn-2.

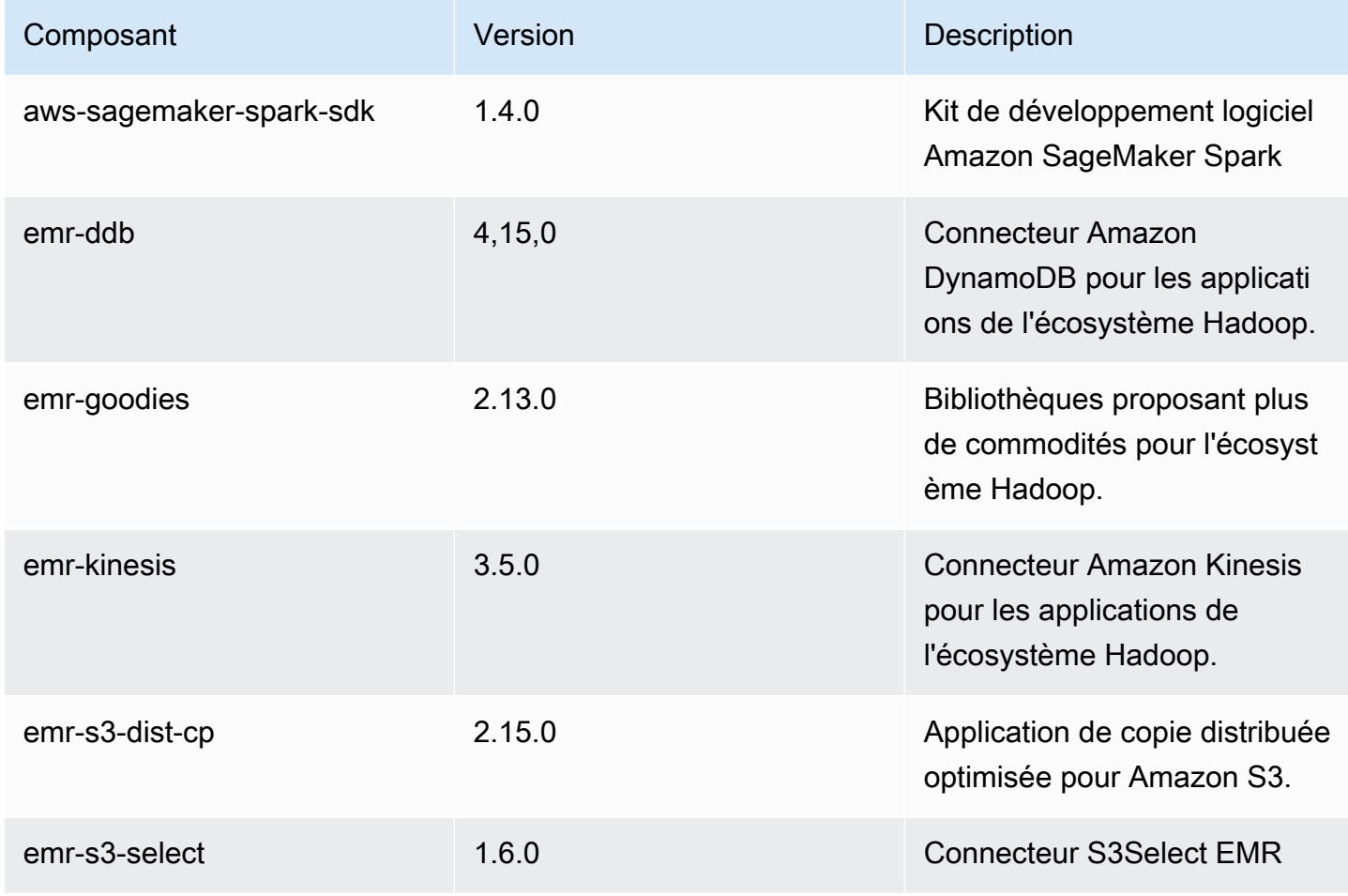

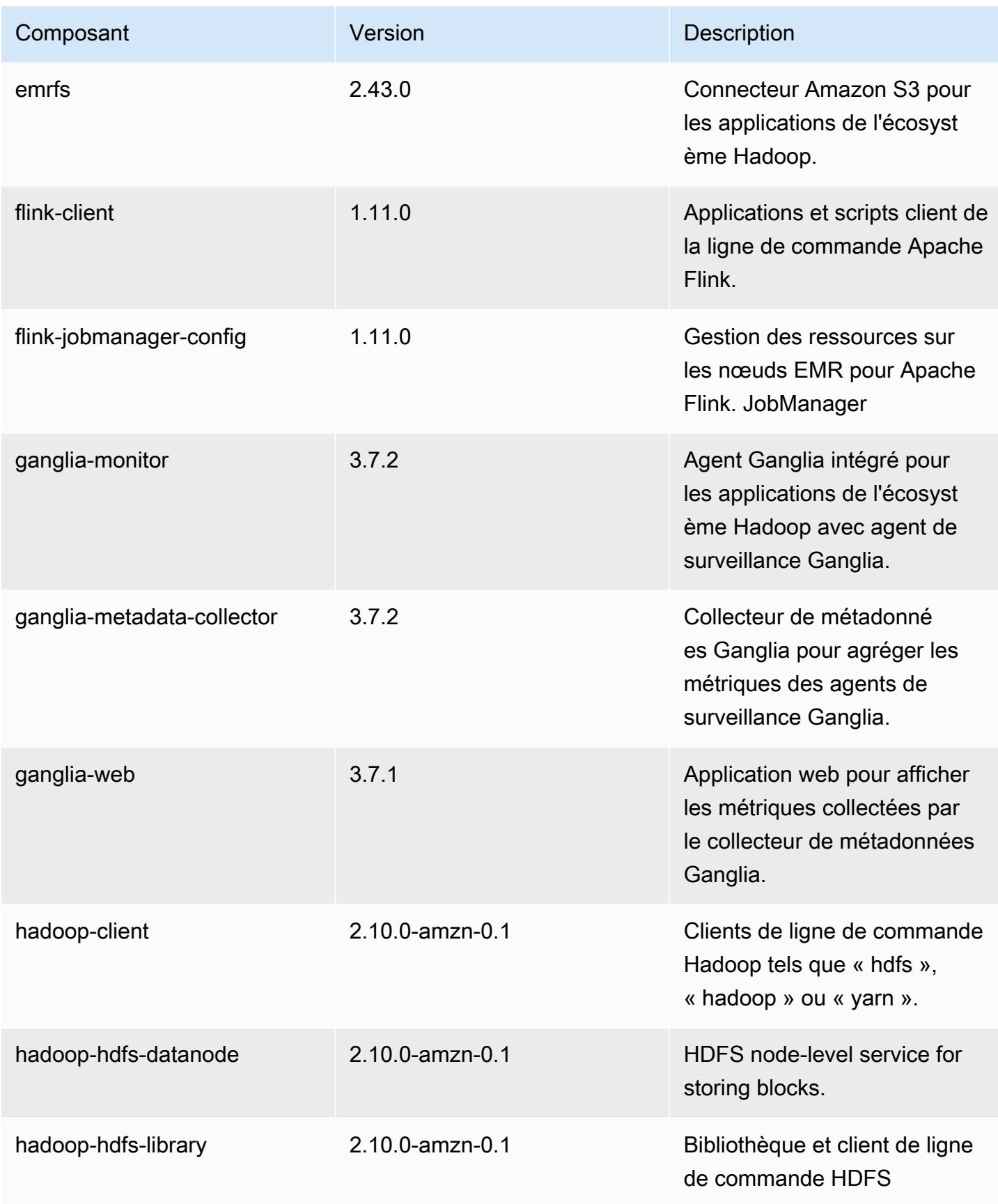

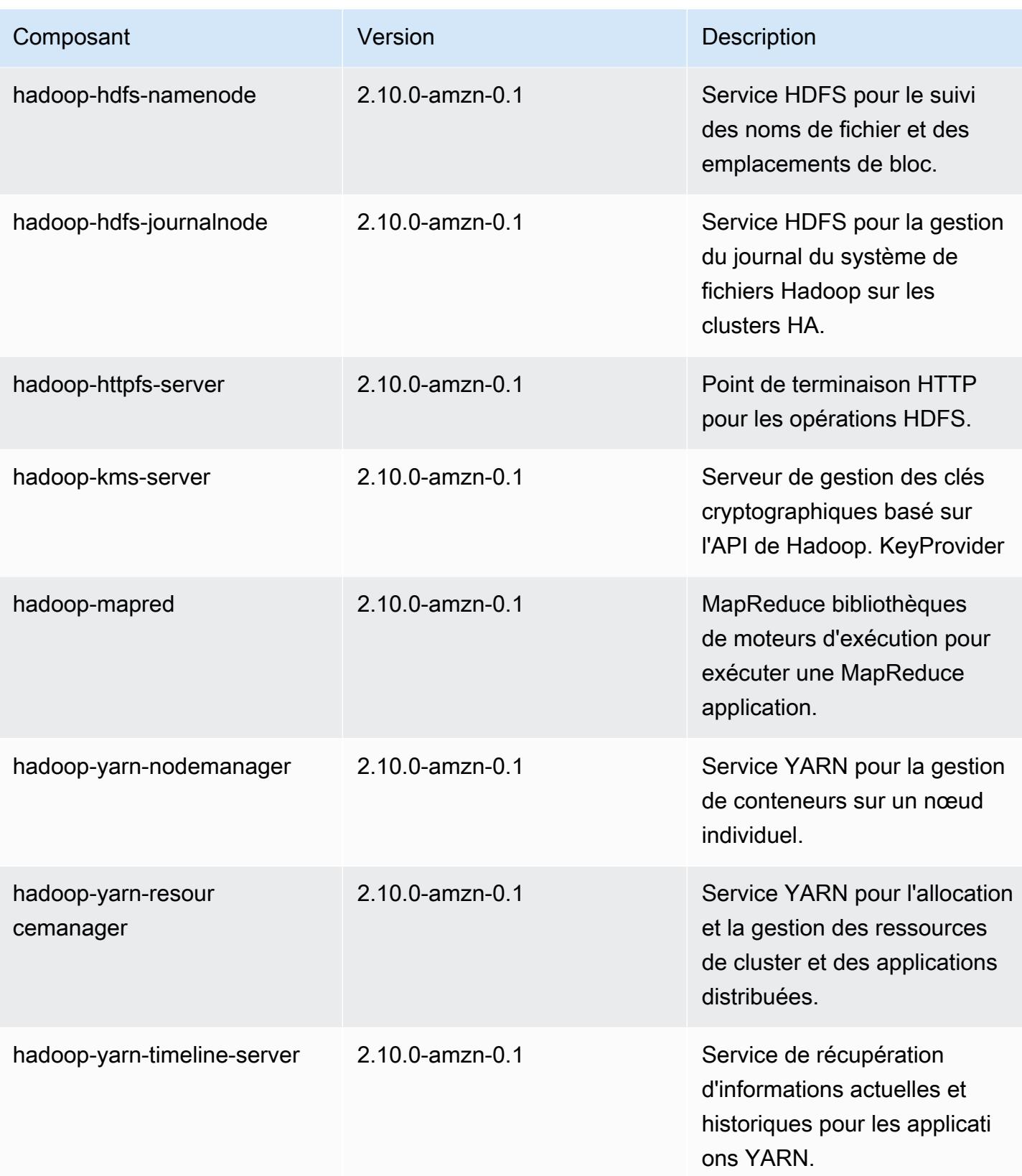

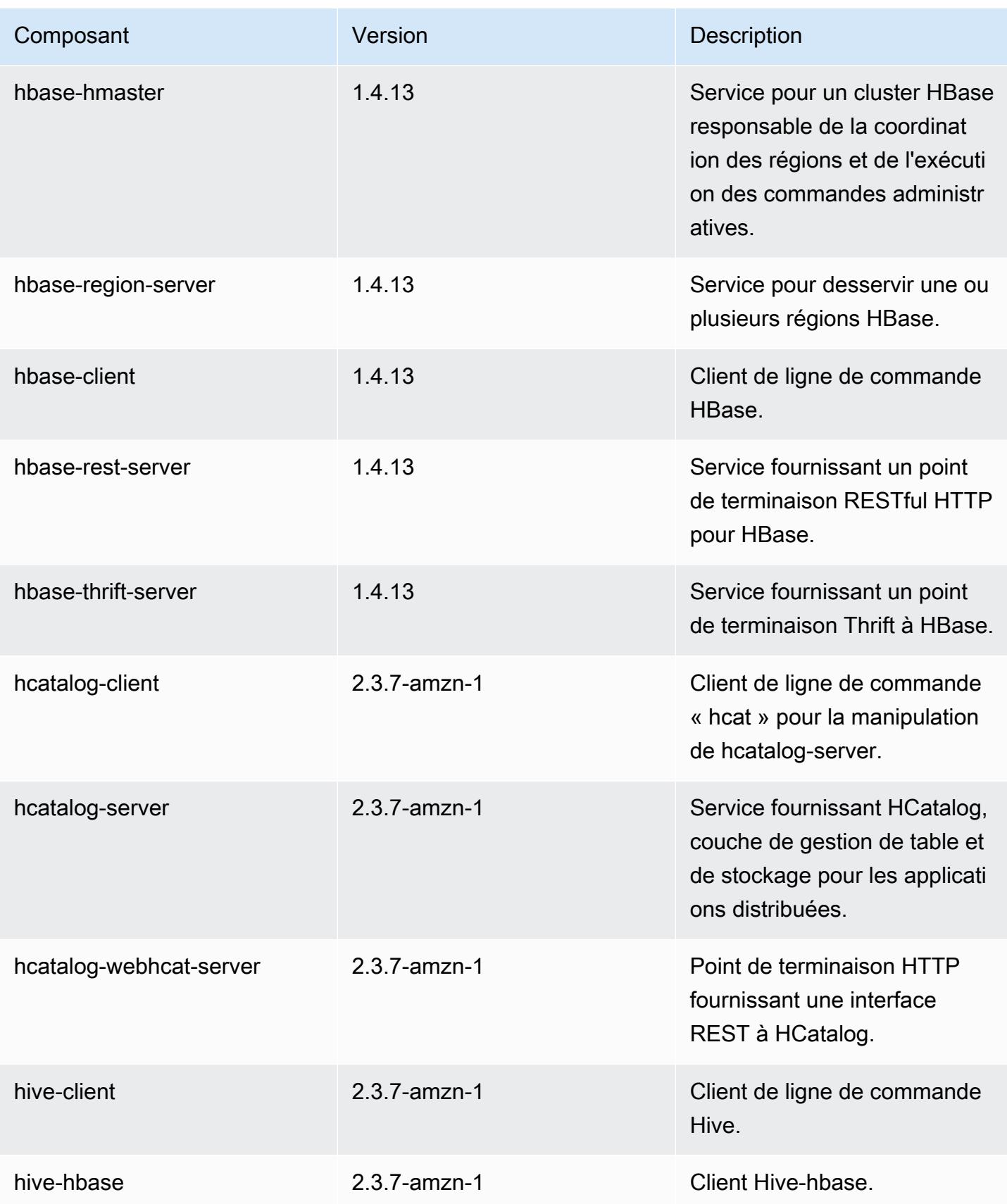

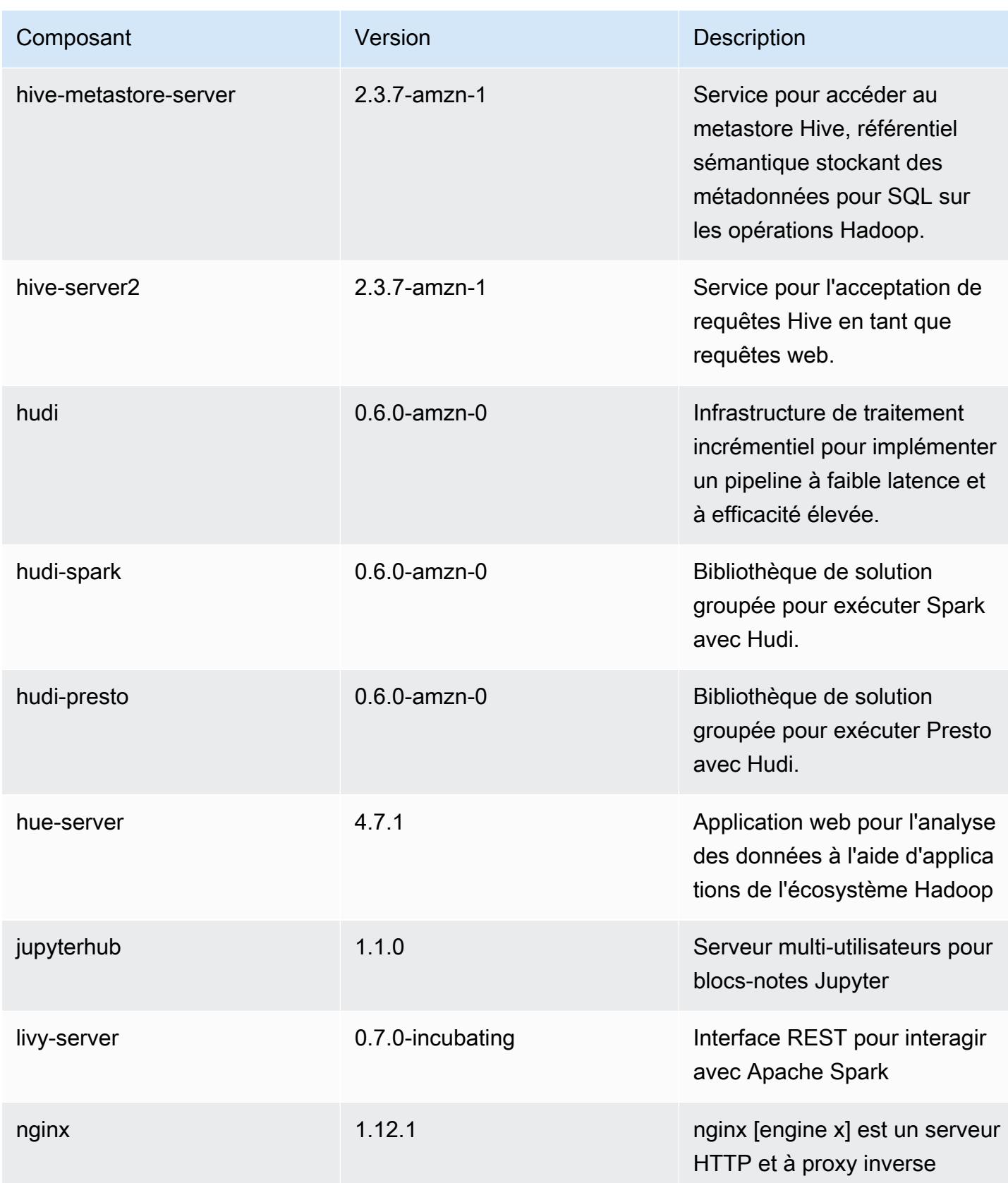

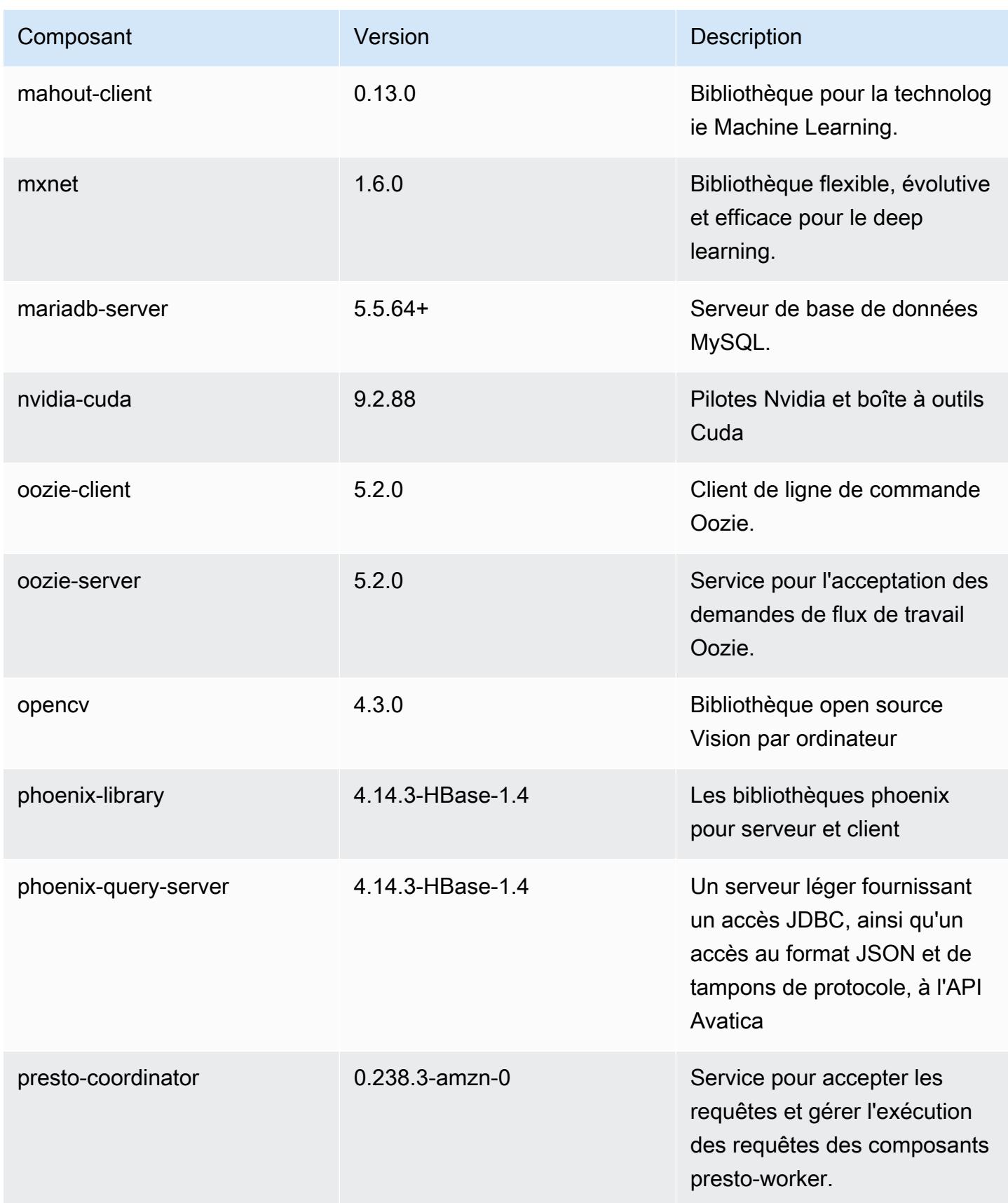

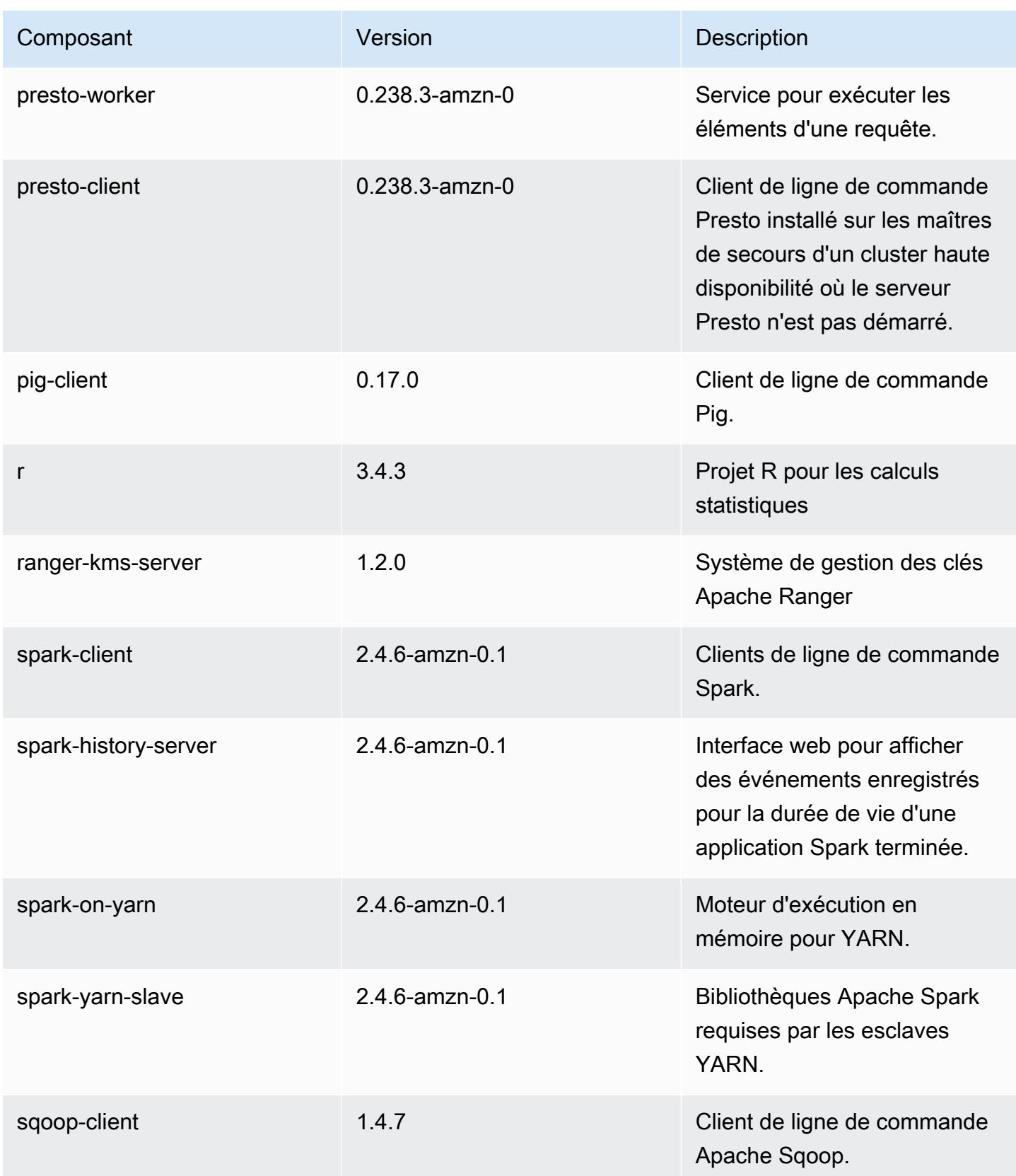

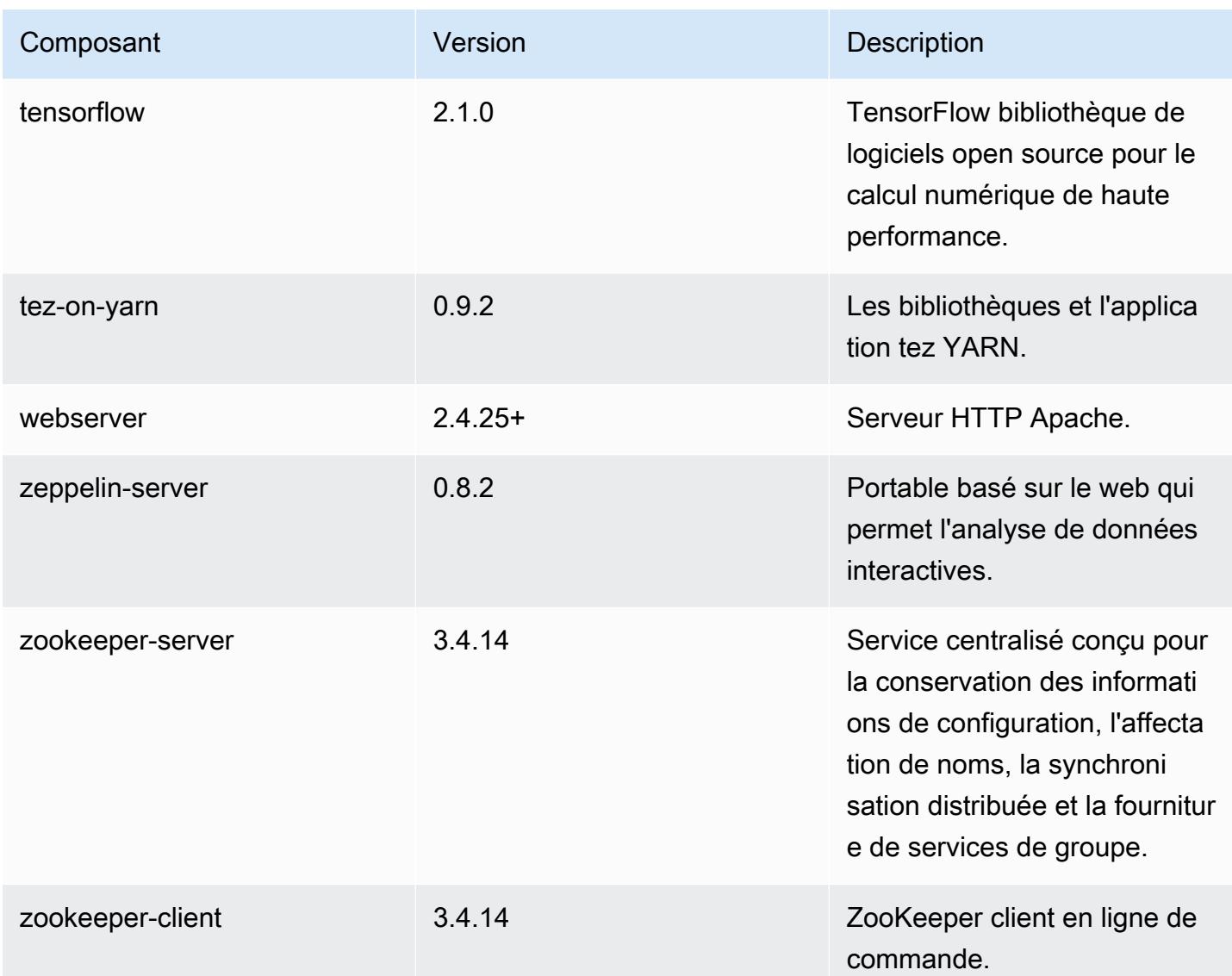

# Classifications des configurations 5.31.1

Les classifications de configuration vous permettent de personnaliser les applications. Elles correspondent souvent à un fichier XML de configuration de l'application, tel que hive-site.xml. Pour plus d'informations, consultez [Configuration des applications.](#page-3494-0)

Classifications emr-5.31.1

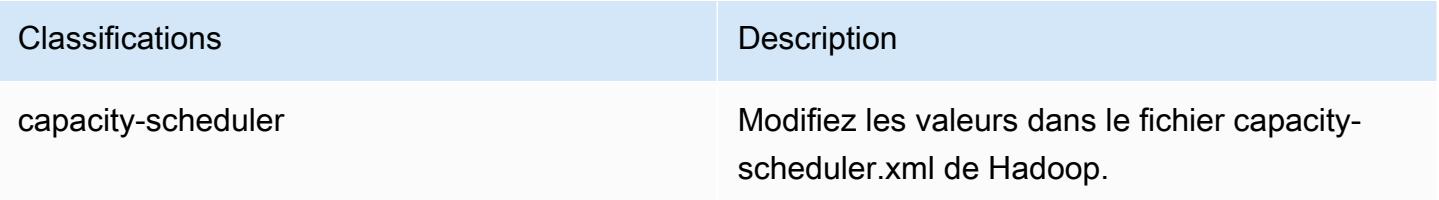

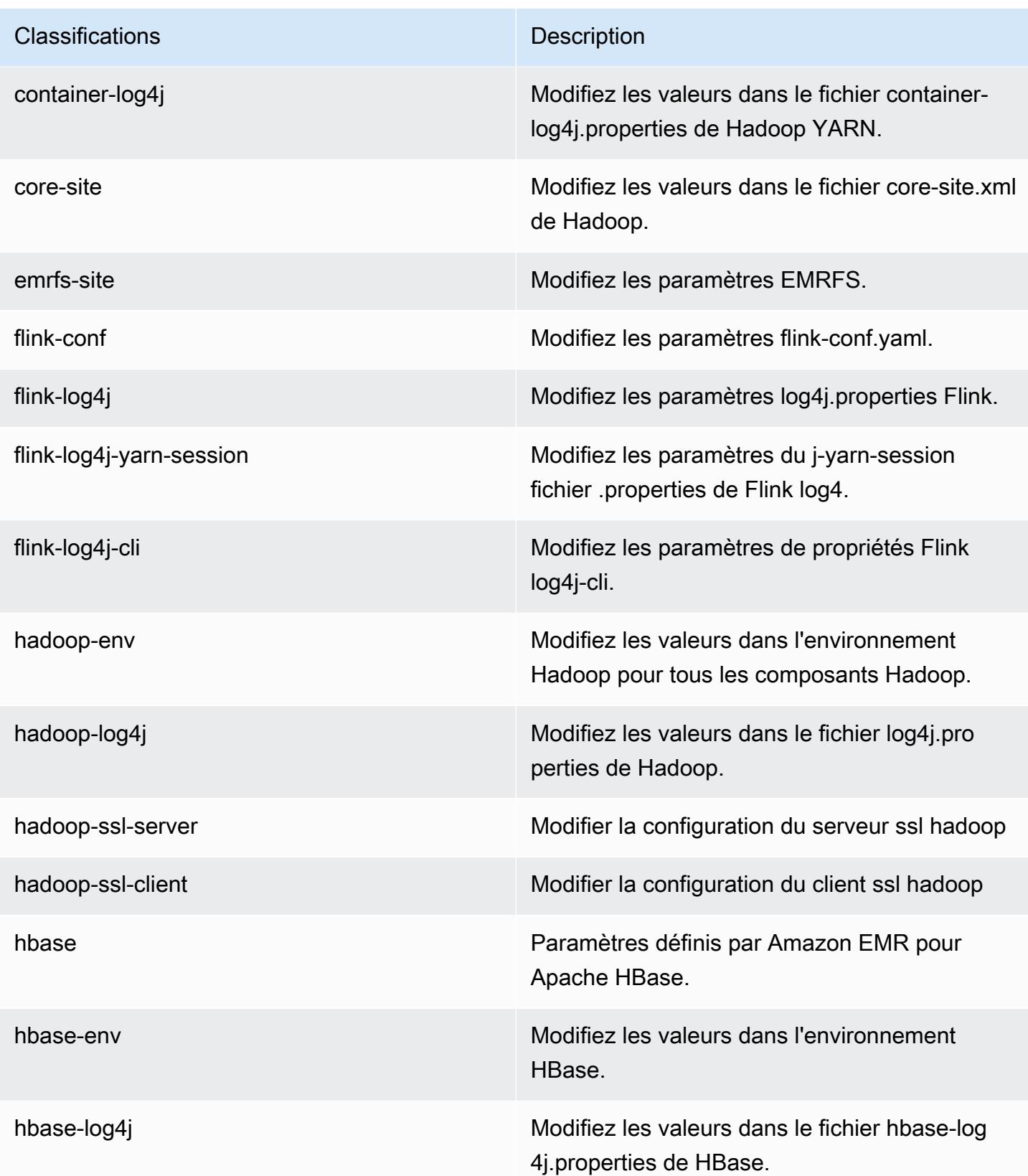

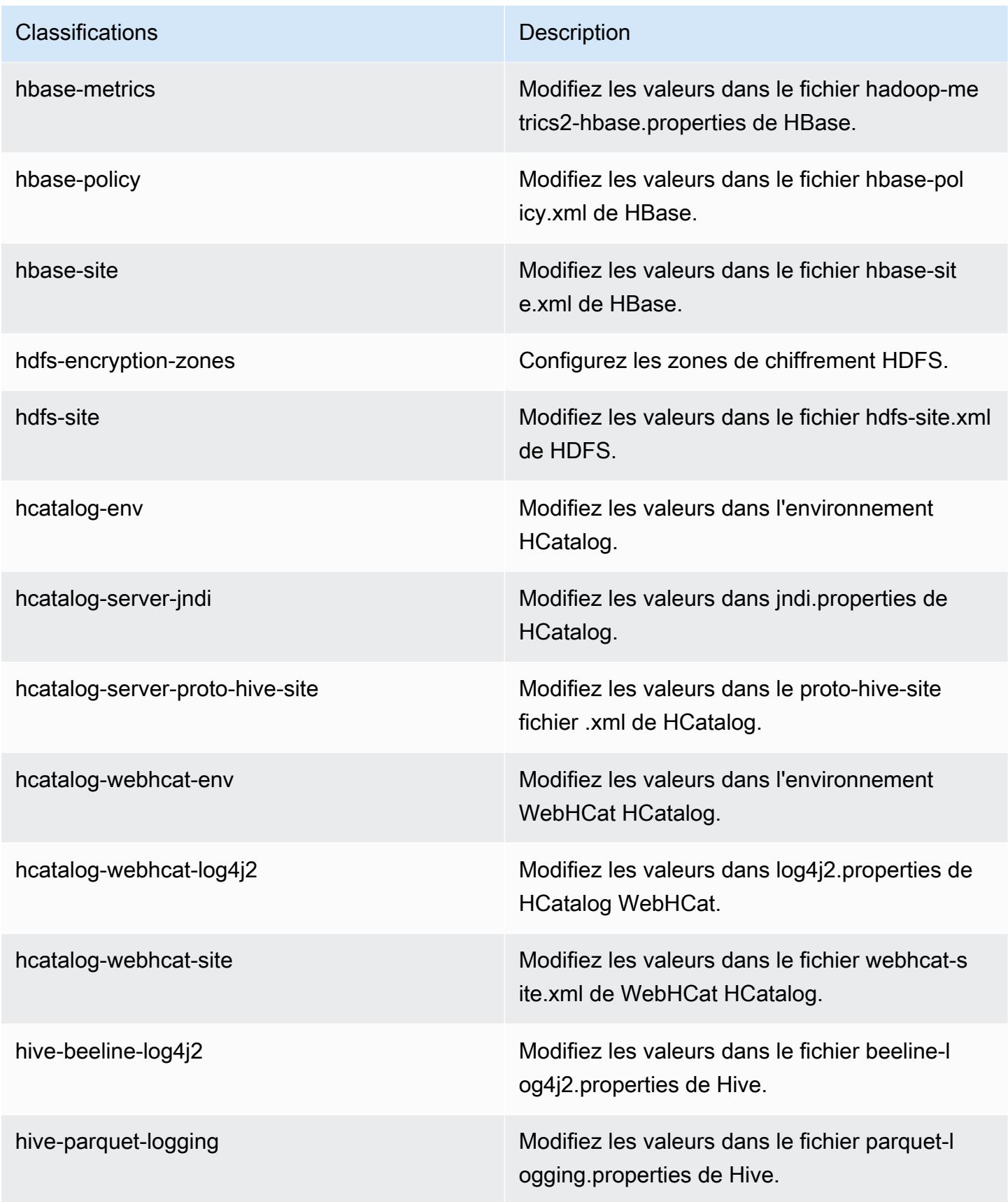

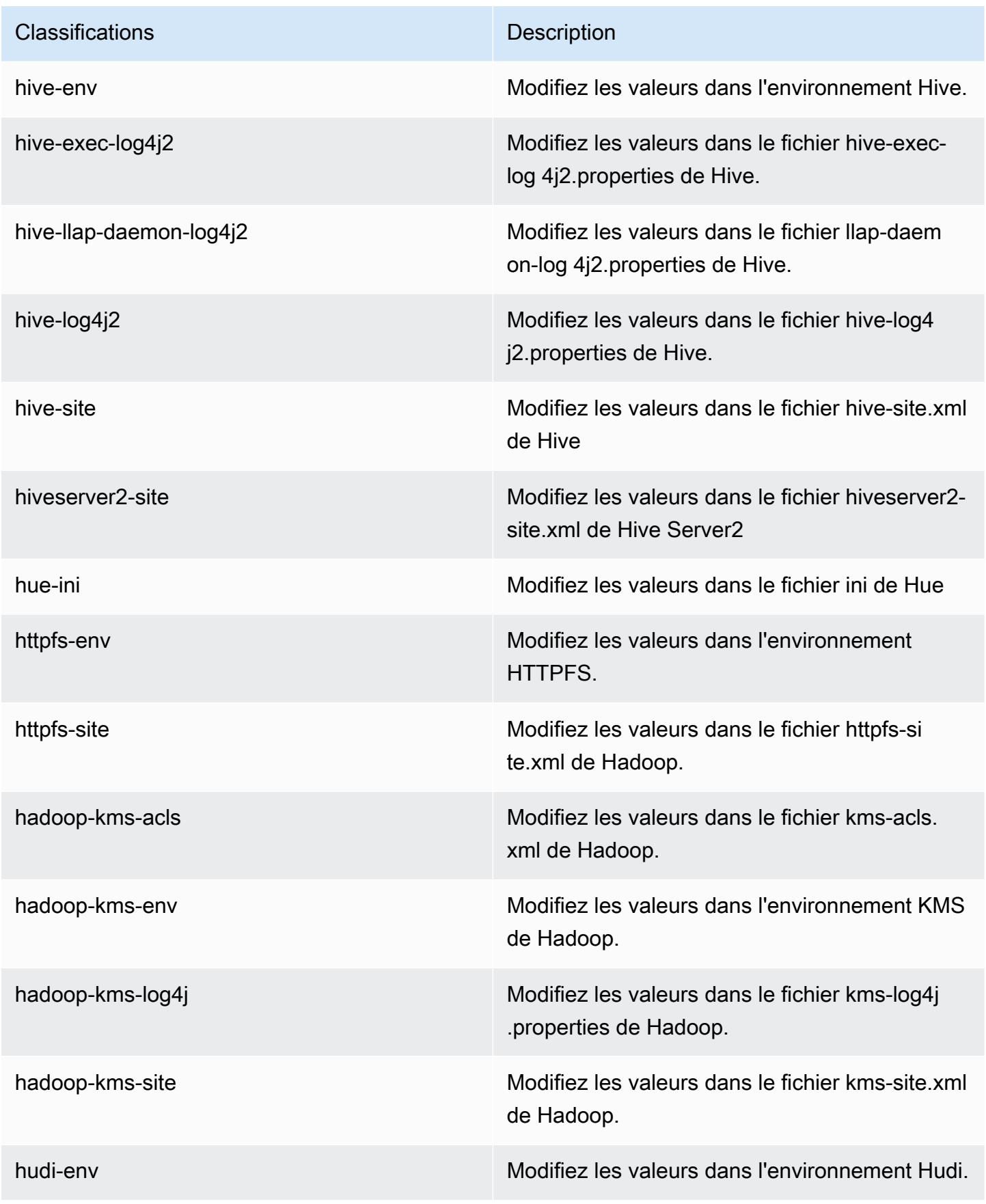

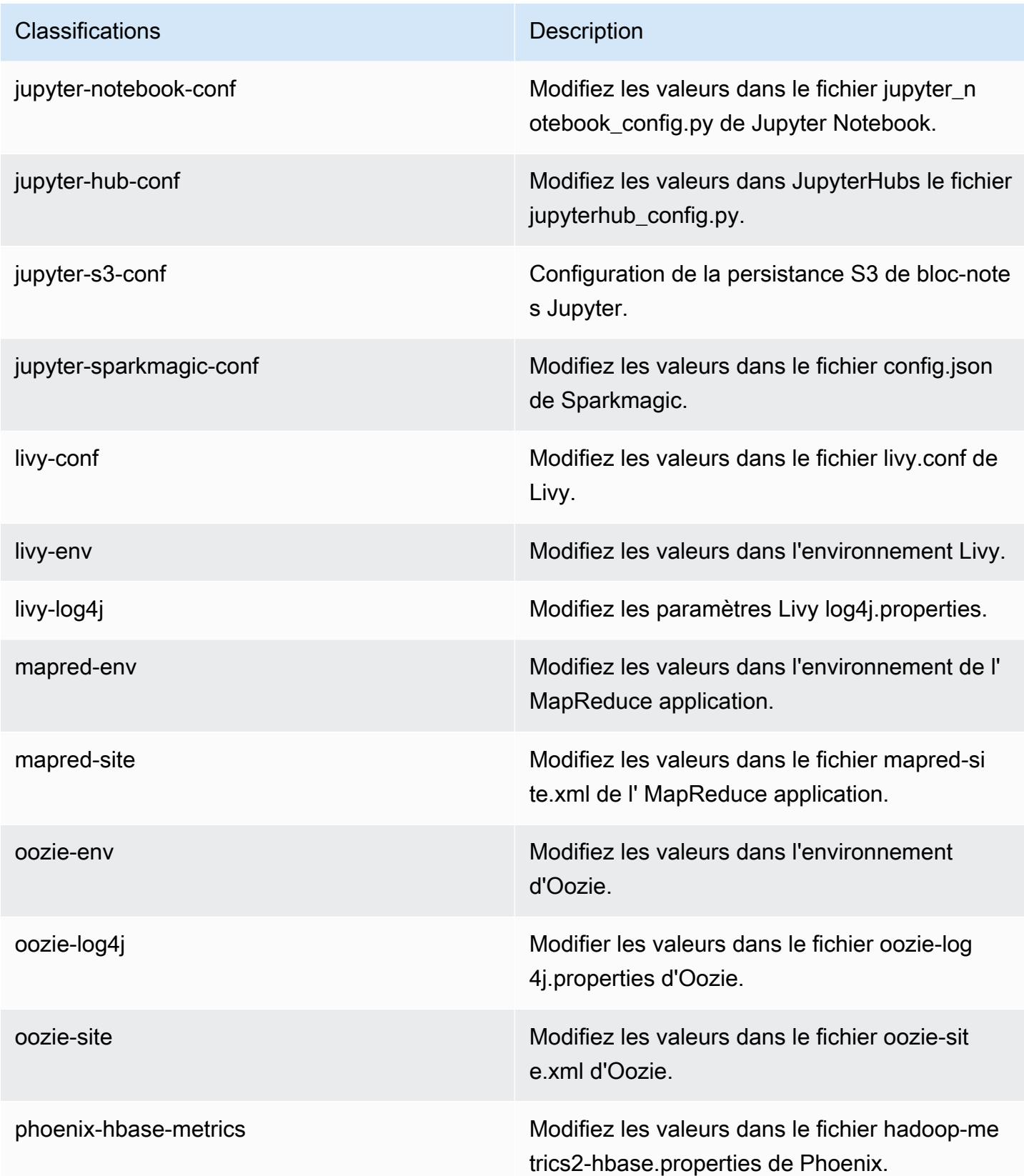

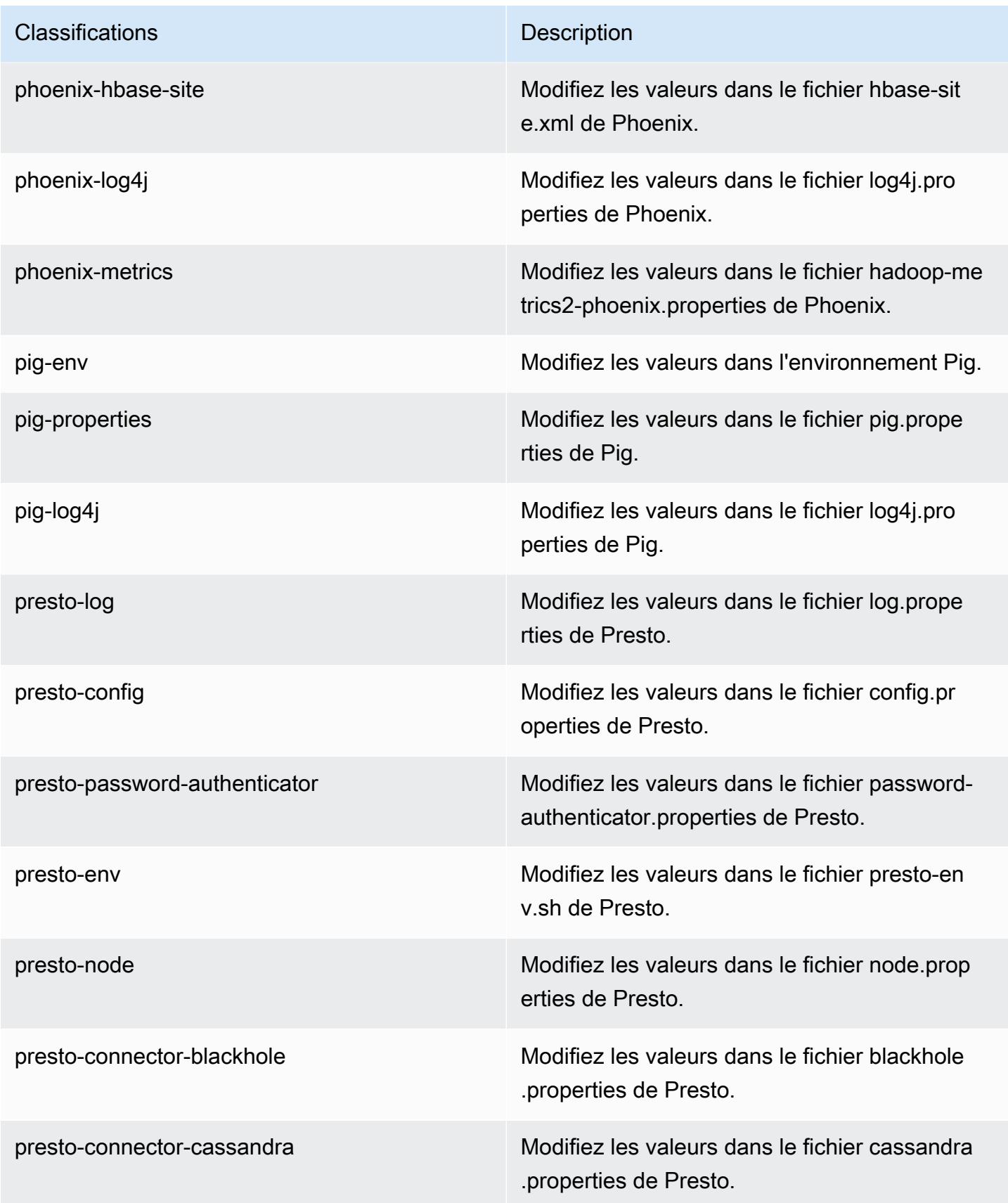

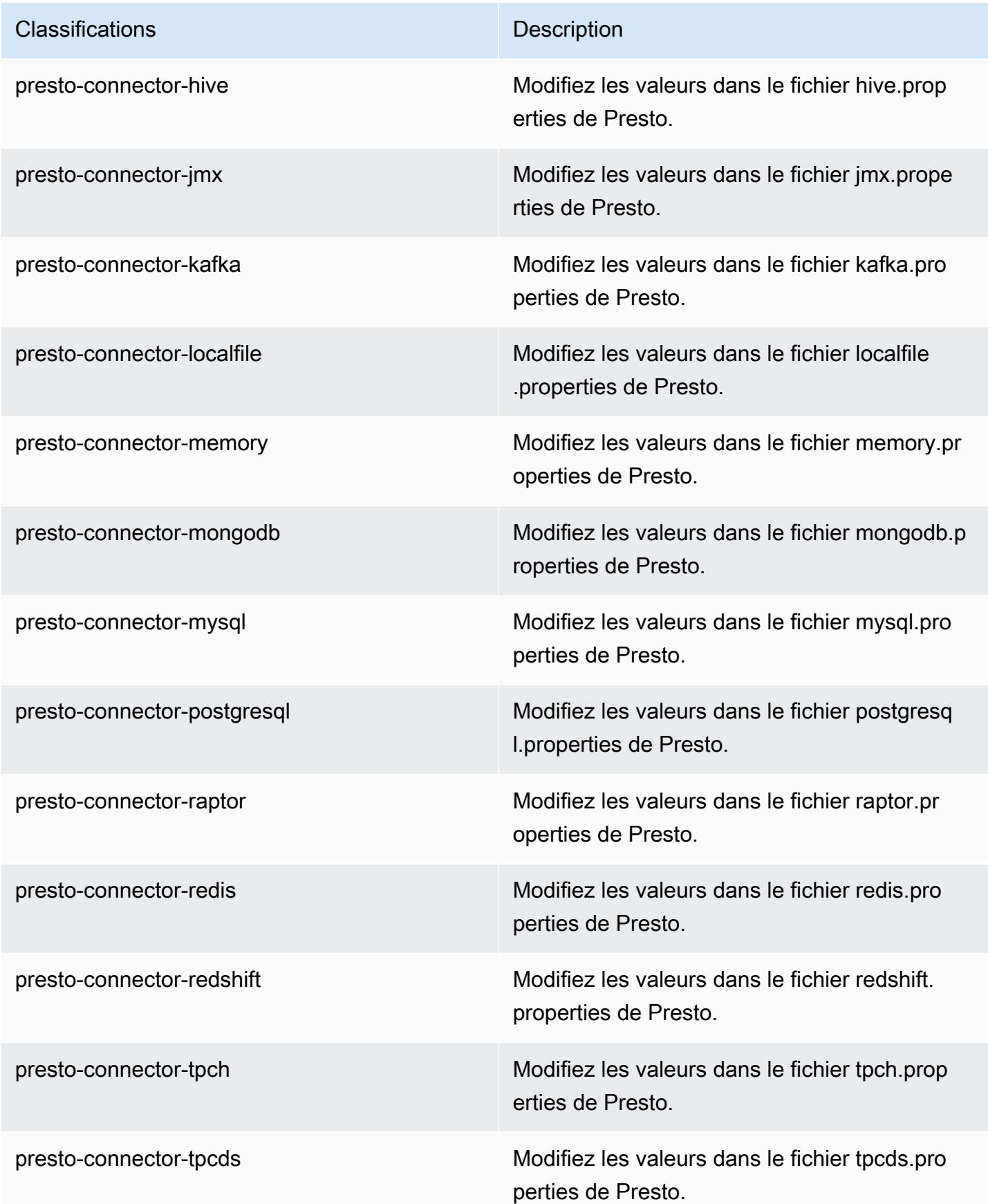

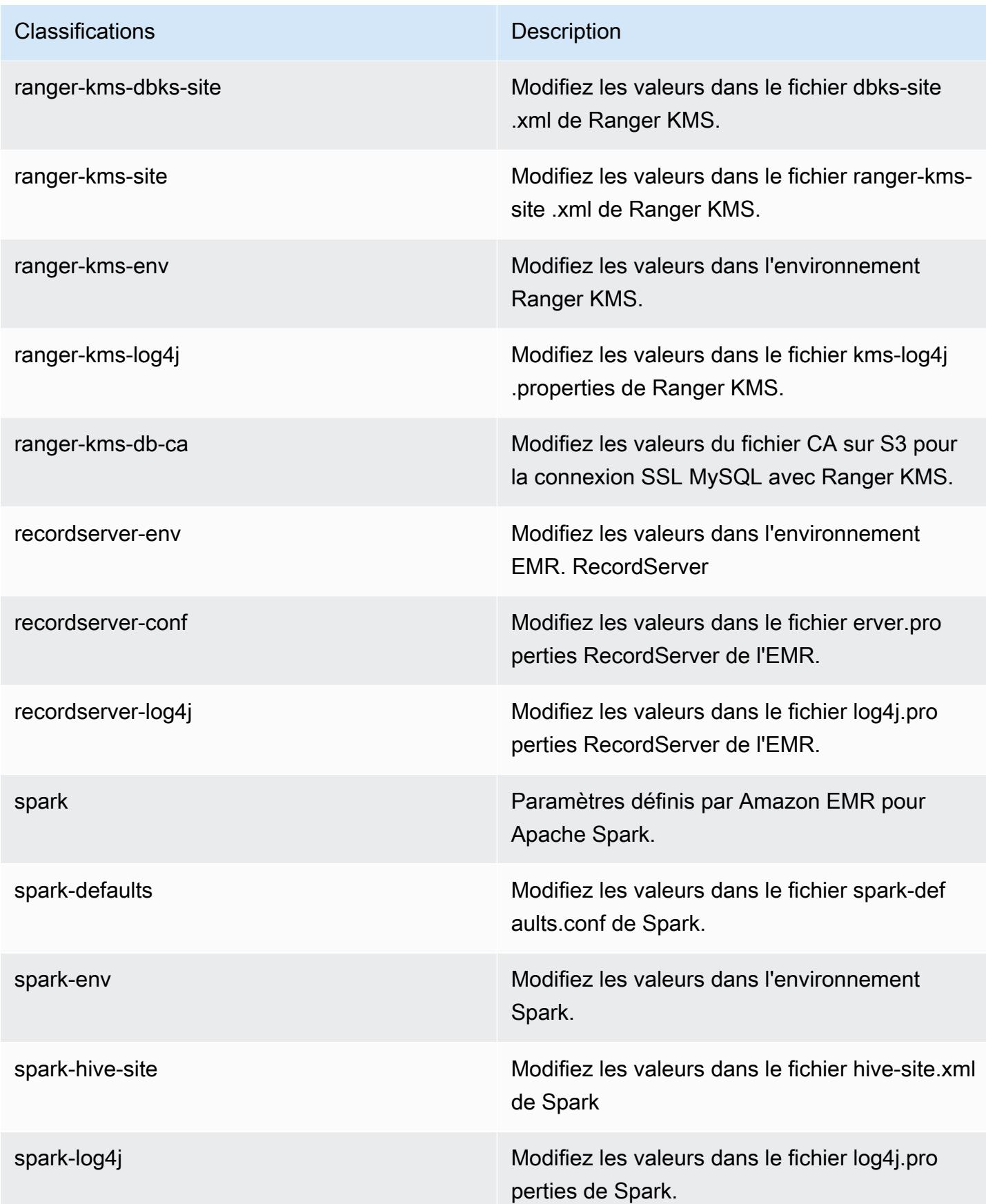

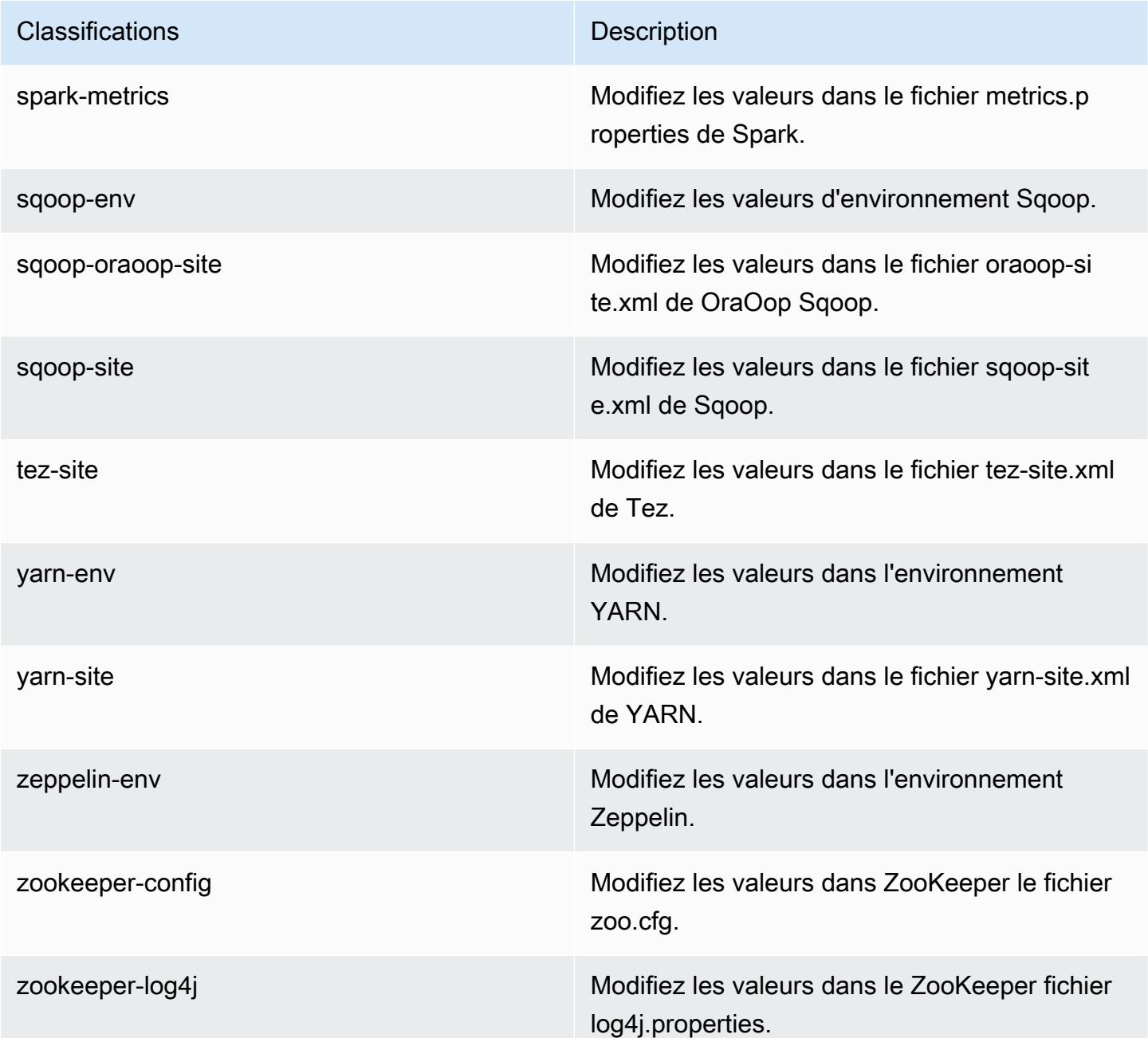

# Amazon EMR version 5.31.0

Versions d'application 5.31.0

Les applications suivantes sont prises en charge dans cette version : [Flink,](https://flink.apache.org/) [Ganglia,](http://ganglia.info) [HBase,](http://hbase.apache.org/) [HCatalog](https://cwiki.apache.org/confluence/display/Hive/HCatalog), [Hadoop,](http://hadoop.apache.org/docs/current/) [Hive](http://hive.apache.org/), [Hudi,](https://hudi.apache.org) [Hue](http://gethue.com/), [JupyterHub](https://jupyterhub.readthedocs.io/en/latest/#), [Livy](https://livy.incubator.apache.org/), [MXNet,](https://mxnet.incubator.apache.org/) [Mahout](http://mahout.apache.org/), [Oozie](http://oozie.apache.org/), [Phoenix](https://phoenix.apache.org/), [Pig](http://pig.apache.org/), [Presto](https://prestodb.io/), [Spark](https://spark.apache.org/docs/latest/), [Sqoop,](http://sqoop.apache.org/) [TensorFlow,](https://www.tensorflow.org/) [Tez,](https://tez.apache.org/) [Zeppelin](https://zeppelin.incubator.apache.org/), et [ZooKeeper.](https://zookeeper.apache.org)

Le tableau ci-dessous répertorie les versions d'application disponibles dans cette version d'Amazon EMR et les versions d'application des trois versions précédentes d'Amazon EMR (le cas échéant).

Pour obtenir un historique complet des versions des applications de chaque version d'Amazon EMR, consultez les rubriques suivantes :

- [Versions des applications dans les versions 7.x d'Amazon EMR](#page-23-0)
- [Versions des applications dans les versions 6.x d'Amazon EMR](#page-87-0)
- [Versions des applications dans les versions 5.x d'Amazon EMR](#page-1077-0)
- [Versions des applications dans les versions 4.x d'Amazon EMR](#page-2671-0)

Informations sur la version de l'application

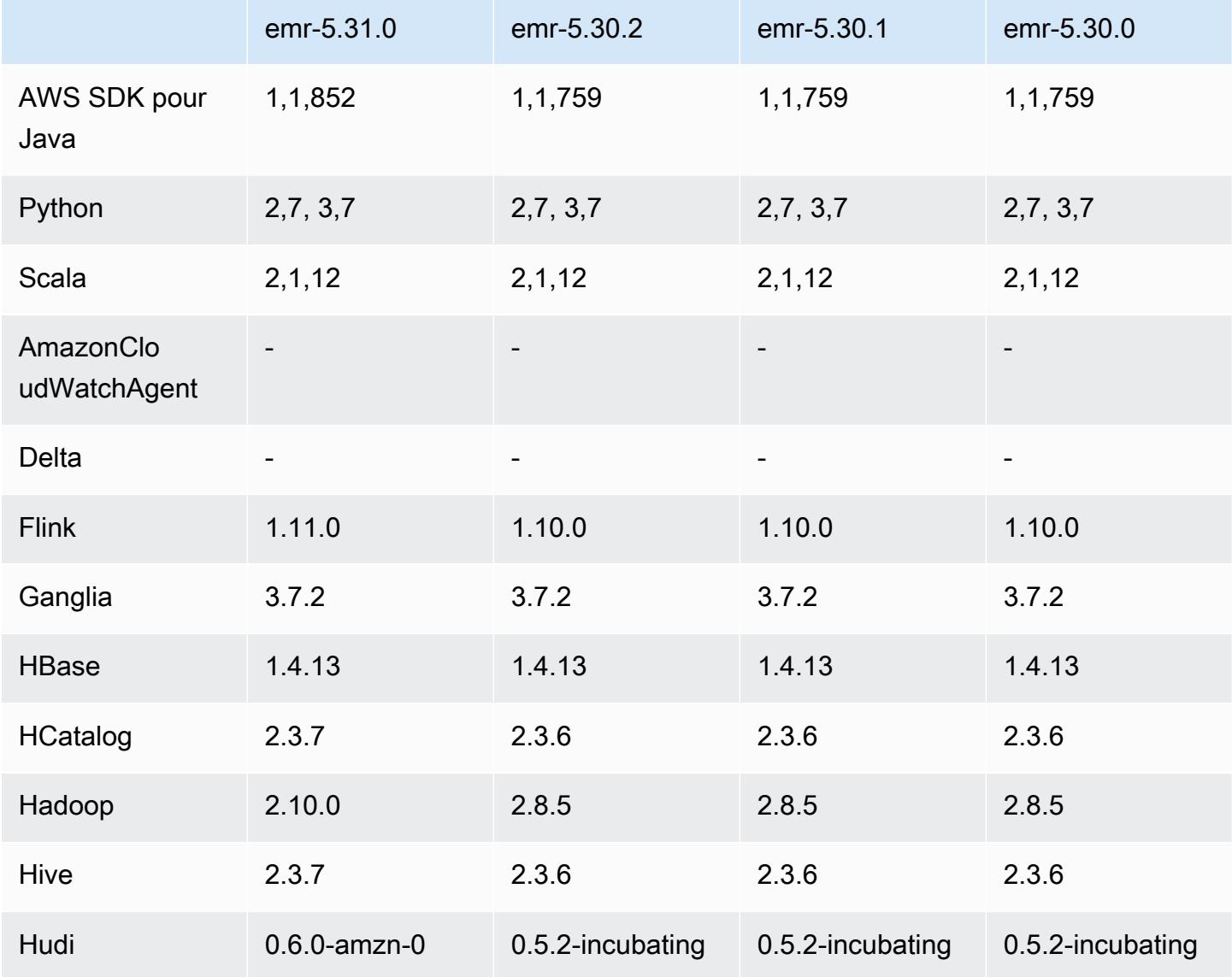
Amazon EMR **Amazon EMR** Guide de version

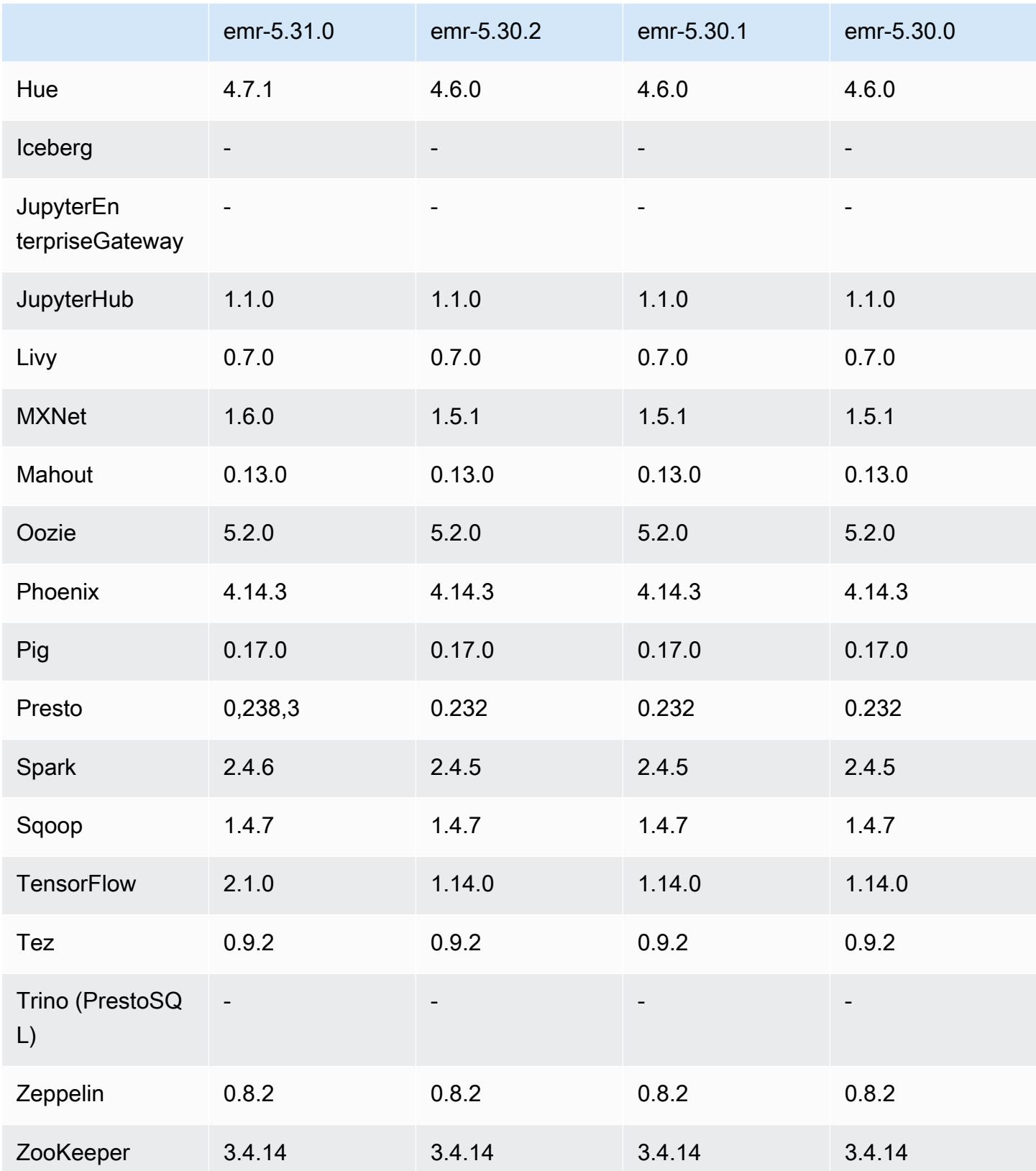

### Notes de mise à jour 5.31.0

Les notes de mises à jour suivantes incluent des informations sur la version Amazon EMR 5.31.0. Les modifications ont été apportées à la version 5.30.1.

Date de parution initiale : 9 octobre 2020

Dernière mise à jour : 15 octobre 2020

### Mises à niveau

- Mise à niveau du connecteur Amazon Glue vers la version 1.13.0
- Mise à niveau du SDK Amazon SageMaker Spark vers la version 1.4.0
- Mise à niveau du connecteur Amazon Kinesis vers la version 3.5.9
- Mise à niveau AWS SDK for Java vers la version 1.11.852
- Mise à niveau de Bigtop-tomcat vers la version 8.5.56
- Mise à niveau d'EMRFS vers la version 2.43.0
- MetricsAndEventsApiGateway Client EMR mis à niveau vers la version 1.4.0
- Mise à niveau d'EMR S3 Dist CP vers la version 2.15.0
- Mise à niveau d'EMR S3 Select vers la version 1.6.0
- Mise à niveau de Flink vers la version 1.11.0
- Mise à niveau de Hadoop vers la version 2.10.0
- Mise à niveau de Hive vers la version 2.3.7
- Mise à niveau de Hudi vers la version 0.6.0
- Mise à niveau de Hue vers la version 4.7.1
- Mise à niveau JupyterHub vers la version 1.1.0
- Mise à niveau de Mxnet vers la version 1.6.0
- Mise à niveau d'OpenCV vers la version 4.3.0
- Mise à niveau de Presto vers la version 0.238.3
- Mise à niveau TensorFlow vers la version 2.1.0

#### Modifications, améliorations et problèmes résolus

- Cette version corrige les problèmes liés à Amazon EMR Scaling lorsqu'il ne parvient pas à augmenter ou réduire la taille d'un cluster ou qu'il provoque des défaillances au niveau des applications.
- Correction d'un problème où les demandes de mise à l'échelle échouaient pour un grand cluster très utilisé lorsque les démons Amazon EMR sur le cluster exécutaient des activités de surveillance de l'état, telles que la collecte de l'état des nœuds YARN et de l'état des nœuds HDFS. Cela était dû au fait que les démons du cluster n'étaient pas en mesure de communiquer les données d'état d'un nœud aux composants internes d'Amazon EMR.
- Démons EMR intégrés au cluster améliorés pour suivre correctement l'état des nœuds lorsque les adresses IP sont réutilisées afin d'améliorer la fiabilité lors des opérations de mise à l'échelle.
- [SPARK-29683.](https://issues.apache.org/jira/browse/SPARK-29683) Correction d'un problème où les tâches échouaient lors de la réduction de la taille du cluster, car Spark supposait que tous les nœuds disponibles étaient sur la liste de refus.
- [YARN-9011.](https://issues.apache.org/jira/browse/YARN-9011) Correction d'un problème où des échecs de tâches se produisaient en raison d'une condition de course dans la mise hors service de YARN lorsque le cluster essayait d'augmenter ou de réduire sa capacité.
- Correction du problème des échecs d'étapes ou de tâches lors de la mise à l'échelle du cluster en veillant à ce que les états des nœuds soient toujours cohérents entre les démons Amazon EMR sur le cluster et YARN/HDFS.
- Correction d'un problème où les opérations de cluster telles que la réduction d'échelle et la soumission d'étapes échouaient pour les clusters Amazon EMR activés avec l'authentification Kerberos. Cela était dû au fait que le démon Amazon EMR on-cluster n'a pas renouvelé le ticket Kerberos, qui est nécessaire pour communiquer de manière sécurisée avec HDFS/YARN s'exécutant sur le nœud primaire.
- Les nouvelles versions d'Amazon EMR corrigent le problème avec une limite inférieure du « Nombre maximum de fichiers ouverts » sur l'ancienne version AL2 d'Amazon EMR. Les versions 5.30.1, 5.30.2, 5.31.1, 5.32.1, 6.0.1, 6.1.1, 6.2.1, 5.33.0, 6.3.0 et versions ultérieures d'Amazon EMR incluent désormais un correctif permanent avec un paramètre « Nombre maximum de fichiers ouverts » plus élevé.
- Les [statistiques des colonnes Hive](https://cwiki.apache.org/confluence/display/Hive/StatsDev#StatsDev-ColumnStatistics) sont prises en charge pour les versions 5.31.0 et ultérieures d'Amazon EMR.
- Versions de composants mises à niveau.
- Prise en charge d'EMRFS S3EC V2 dans Amazon EMR 5.31.0. Dans les versions 1.11.837 et ultérieures du kit SDK Java S3, le client de chiffrement version 2 (S3EC V2) a été introduit avec diverses améliorations de sécurité. Pour plus d'informations, consultez les ressources suivantes :
	- Article de blog S3 : [Updates to the Amazon S3 encryption client](https://aws.amazon.com/blogs/developer/updates-to-the-amazon-s3-encryption-client/).
	- AWS SDK for Java Guide du développeur : [Migrez les clients de chiffrement et de déchiffrement](https://docs.aws.amazon.com/sdk-for-java/v1/developer-guide/s3-encryption-migration.html#s3-cse-update-code)  [vers la version V2](https://docs.aws.amazon.com/sdk-for-java/v1/developer-guide/s3-encryption-migration.html#s3-cse-update-code).
	- Guide de gestion EMR : [Chiffrement côté client Amazon S3](https://docs.aws.amazon.com/emr/latest/ReleaseGuide/emr-emrfs-encryption-cse.html).

Le client de chiffrement V1 est toujours disponible dans le kit SDK pour des raisons de rétrocompatibilité.

### Nouvelles fonctionnalités

• Réduction de la limite du « Nombre maximum de fichiers ouverts » sur l'ancienne version AL2 [corrigée dans les nouvelles versions]. Versions Amazon EMR : emr-5.30.x, emr-5.31.0, emr-5.32.0, emr-6.0.0, emr-6.1.0 et emr-6.2.0 sont basées sur les anciennes versions d'Amazon Linux 2 (AL2), qui ont un paramètre ulimit inférieur pour le « Nombre maximum de fichiers ouverts » lorsque les clusters Amazon EMR sont créés avec l'AMI par défaut. Les versions 5.30.1, 5.30.2, 5.31.1, 5.32.1, 6.0.1, 6.1.1, 6.2.1, 5.33.0, 6.3.0 et versions ultérieures d'Amazon EMR incluent un correctif permanent avec un paramètre « Nombre maximum de fichiers ouverts » plus élevé. Les versions dont la limite de fichiers ouverts est inférieure provoquent l'erreur « Trop de fichiers ouverts » lors de la soumission d'une tâche Spark. Dans les versions concernées, l'AMI par défaut Amazon EMR possède un paramètre ulimit par défaut de 4096 pour le « Nombre maximum de fichiers ouverts », ce qui est inférieur à la limite de fichiers de 65536 de la dernière AMI Amazon Linux 2. Le paramètre ulimit inférieur pour « Nombre maximum de fichiers ouverts » entraîne l'échec de la tâche Spark lorsque le pilote et l'exécuteur Spark tentent d'ouvrir plus de 4 096 fichiers. Pour résoudre ce problème, Amazon EMR dispose d'un script d'action d'amorçage (BA, bootstrap action) qui ajuste le paramètre ulimit lors de la création du cluster.

Si vous utilisez une ancienne version d'Amazon EMR qui ne contient pas de solution permanente à ce problème, la solution suivante vous permet de définir explicitement le paramètre ulimit du contrôleur d'instance sur un maximum de 65536 fichiers.

Définir explicitement un ulimit à partir de la ligne de commande

1. Modifiez /etc/systemd/system/instance-controller.service pour ajouter les paramètres suivants à la section Service.

LimitNOFILE=65536

LimitNPROC=65536

- 2. Redémarrer InstanceController
	- \$ sudo systemctl daemon-reload
	- \$ sudo systemctl restart instance-controller

Définissez un ulimit à l'aide de l'action d'amorçage (BA)

Vous pouvez également utiliser un script d'action d'amorçage (BA) pour configurer ulimit du contrôleur d'instance à 65536 fichiers lors de la création du cluster.

```
#!/bin/bash
for user in hadoop spark hive; do
sudo tee /etc/security/limits.d/$user.conf << EOF
$user - nofile 65536
$user - nproc 65536
EOF
done
for proc in instancecontroller logpusher; do
sudo mkdir -p /etc/systemd/system/$proc.service.d/
sudo tee /etc/systemd/system/$proc.service.d/override.conf << EOF
[Service]
LimitNOFILE=65536
LimitNPROC=65536
EOF
pid=$(pgrep -f aws157.$proc.Main)
sudo prlimit --pid $pid --nofile=65535:65535 --nproc=65535:65535
done
sudo systemctl daemon-reload
```
• Avec Amazon EMR 5.31.0, vous pouvez lancer un cluster qui s'intègre à Lake Formation. Cette intégration fournit un filtrage des données précis au niveau des colonnes pour les bases de données et les tables du Glue AWS Data Catalog. Il permet également une authentification unique fédérée à Blocs-notes EMR ou Apache Zeppelin à partir d'un système d'identité d'entreprise. Pour plus d'informations, consultez [Intégration d'Amazon EMR avec AWS Lake Formation](https://docs.aws.amazon.com/emr/latest/ManagementGuide/emr-lake-formation.html) dans le Guide de gestion Amazon EMR.

Amazon EMR with Lake Formation est actuellement disponible dans 16 AWS régions : USA Est (Ohio et Virginie du Nord), USA Ouest (Californie du Nord et Oregon), Asie-Pacifique (Mumbai, Séoul, Singapour, Sydney et Tokyo), Canada (centre), Europe (Francfort, Irlande, Londres, Paris et Stockholm), Amérique du Sud (São Paulo).

### Problèmes connus

• Problème connu dans les clusters dotés de plusieurs nœuds primaires et d'une authentification Kerberos

Si vous exécutez des clusters avec plusieurs nœuds primaires et une authentification Kerberos dans les versions 5.20.0 et ultérieures d'Amazon EMR, vous pouvez rencontrer des problèmes avec des opérations de cluster telles que la réduction d'échelle ou la soumission d'étapes, après que le cluster ait fonctionné pendant un certain temps. La durée dépend de la période de validité du ticket Kerberos que vous avez définie. Le problème de réduction d'échelle a un impact à la fois sur la réduction d'échelle automatique et sur les demandes de réduction d'échelle explicites que vous avez soumises. D'autres opérations de cluster peuvent également être affectées.

Solution :

- SSH en tant qu'utilisateur hadoop au nœud primaire du cluster EMR avec plusieurs nœuds primaires.
- Exécutez la commande suivante pour renouveler le ticket Kerberos pour l'utilisateur hadoop.

kinit -kt <keytab\_file> <principal>

Généralement, le fichier keytab se trouve dans /etc/hadoop.keytab et le principal se présente sous la forme de hadoop/<hostname>@<REALM>.

#### **G** Note

Cette solution de contournement sera effective pendant toute la durée de validité du ticket Kerberos. Cette durée est de 10 heures par défaut, mais peut être configurée par vos paramètres Kerberos. Vous devez exécuter à nouveau la commande ci-dessus une fois le ticket Kerberos expiré.

• Lorsque AtRestEncryption le chiffrement HDFS est activé sur un cluster qui utilise Amazon EMR 5.31.0 ou 5.32.0, les requêtes Hive génèrent l'exception d'exécution suivante.

TaskAttempt 3 failed, info=[Error: Error while running task ( failure ) : attempt\_1604112648850\_0001\_1\_01\_000000\_3:java.lang.RuntimeException: java.lang.RuntimeException: Hive Runtime Error while closing operators: java.io.IOException: java.util.ServiceConfigurationError: org.apache.hadoop.security.token.TokenIdentifier: Provider org.apache.hadoop.hbase.security.token.AuthenticationTokenIdentifier not found

- Lorsque vous utilisez Spark avec le formatage de l'emplacement de partition Hive pour lire des données dans Amazon S3, et que vous exécutez Spark sur les versions 5.30.0 à 5.36.0 et 6.2.0 à 6.9.0 d'Amazon EMR, vous pouvez rencontrer un problème qui empêche votre cluster de lire correctement les données. Cela peut se produire si vos partitions présentent toutes les caractéristiques suivantes :
	- Deux partitions ou plus sont analysées à partir de la même table.
	- Au moins un chemin de répertoire de partition est un préfixe d'au moins un autre chemin de répertoire de partition, par exemple, s3://bucket/table/p=a est un préfixe de s3:// bucket/table/p=a b.
	- Le premier caractère qui suit le préfixe dans le répertoire de l'autre partition a une valeur UTF-8 inférieure au caractère / (U+002F). Par exemple, le caractère d'espace (U+0020) qui apparaît entre a et b dans s3://bucket/table/p=a b entre dans cette catégorie. Notez qu'il existe 14 autres caractères de non-contrôle : !"#\$%&'()\*+,-. Pour plus d'informations, consultez [Table](https://www.utf8-chartable.de/) [de codage UTF-8 et les caractères Unicode.](https://www.utf8-chartable.de/)

Pour contourner ce problème, définissez la configuration spark.sql.sources.fastS3PartitionDiscovery.enabled sur false dans la classification spark-defaults.

## Versions des composants 5.31.0

Les composants installés par Amazon EMR avec cette version sont répertoriés ci-dessous. Certains sont installés dans le cadre de packages d'application de Big Data. Les autres sont propres à Amazon EMR et installés pour les fonctions et processus système. Ceux-ci commencent généralement par emr ou aws. Les packages d'application de big data de la version Amazon EMR la plus récente sont généralement la dernière version trouvée dans la communauté. Nous nous efforçons de mettre à disposition les versions de la communauté dans Amazon EMR le plus rapidement possible.

Certains composants dans Amazon EMR diffèrent des versions de la communauté. Ces composants ont une étiquette de version sous la forme *CommunityVersion*-amzn-*EmrVersion*. *EmrVersion* commence à 0. Par exemple, si un composant de la communauté open source nommé myappcomponent avec la version 2.2 a été modifié trois fois en vue de son inclusion dans différentes versions d'Amazon EMR, sa version apparaît sous le nom 2.2-amzn-2.

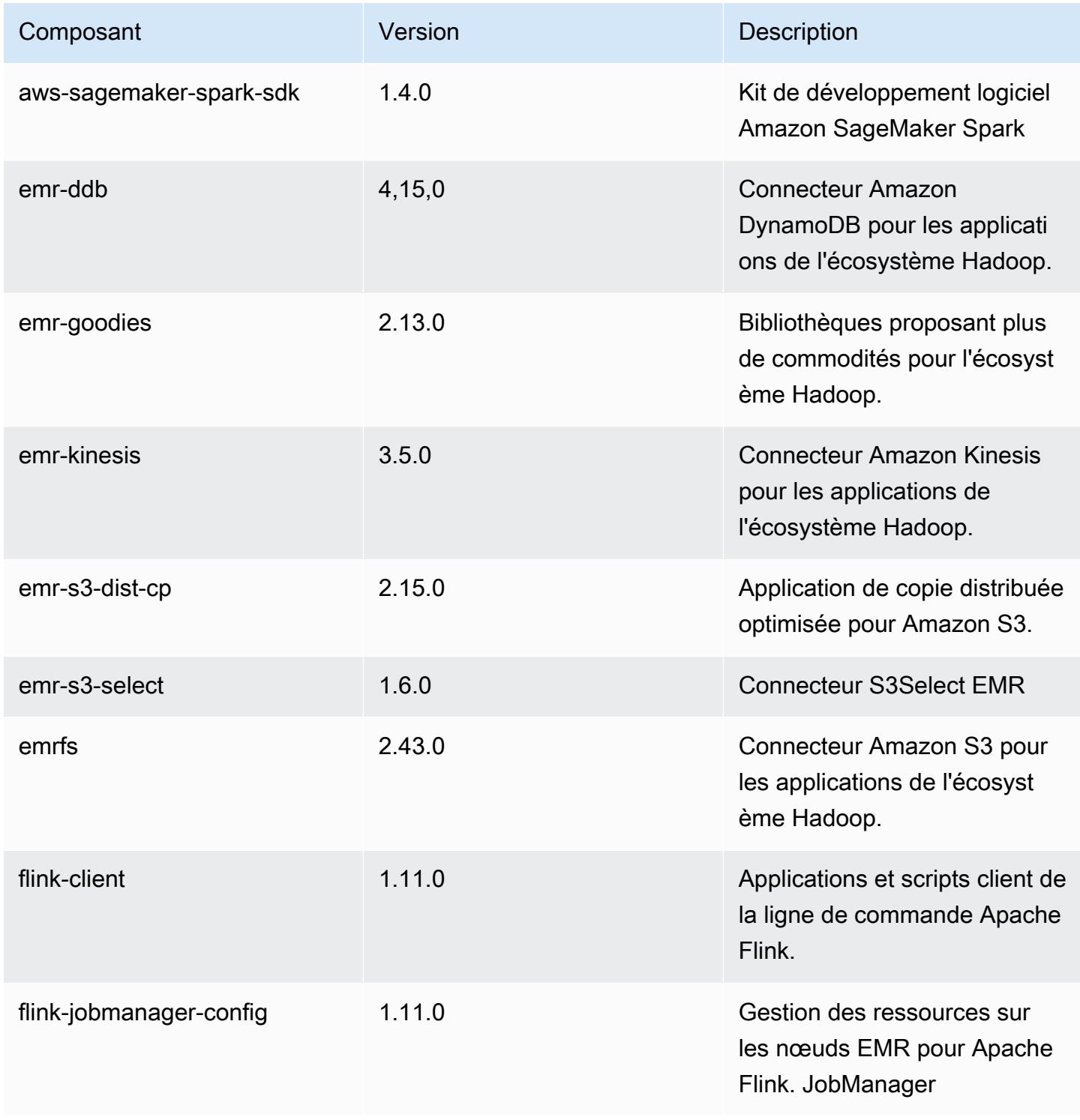

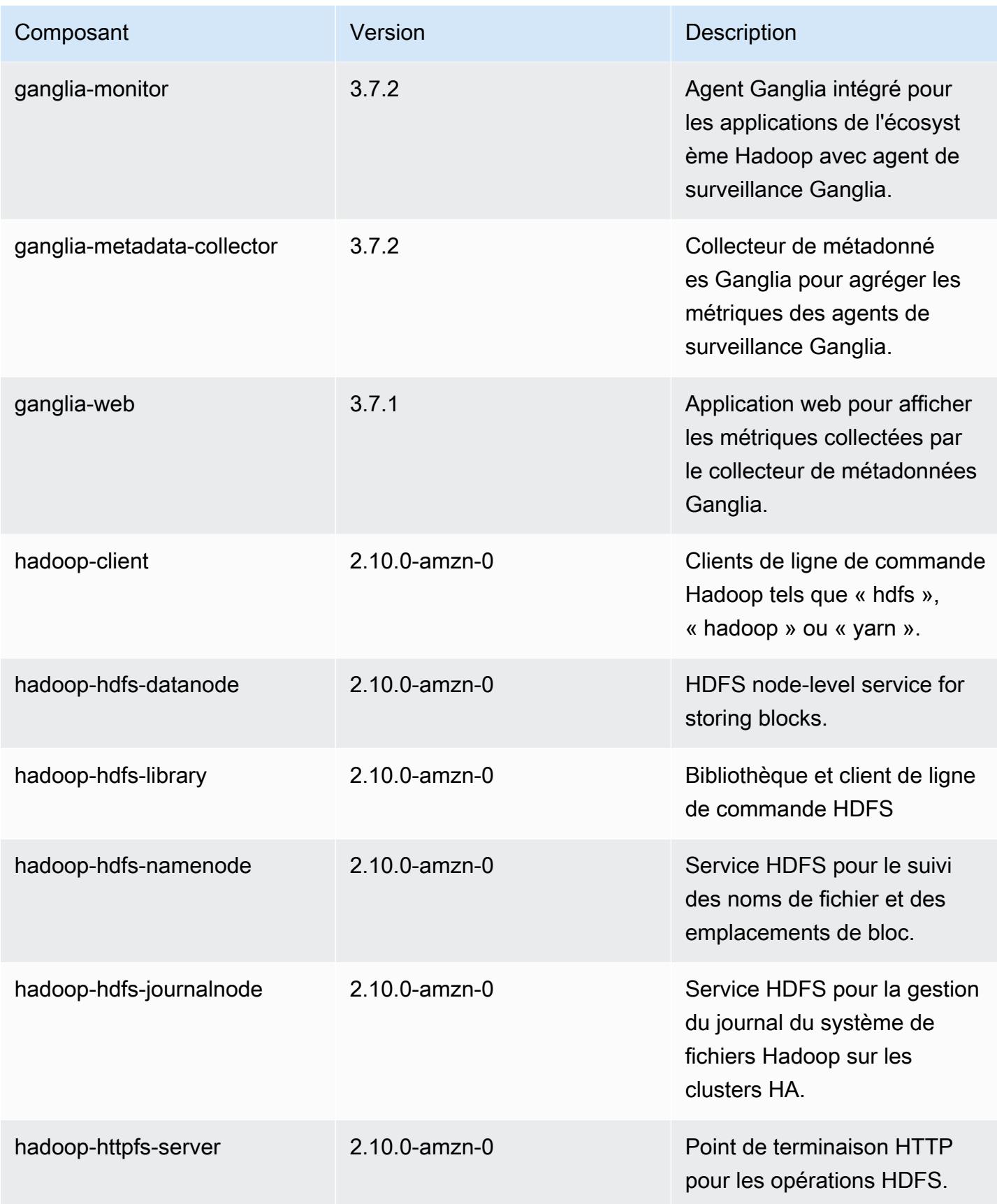

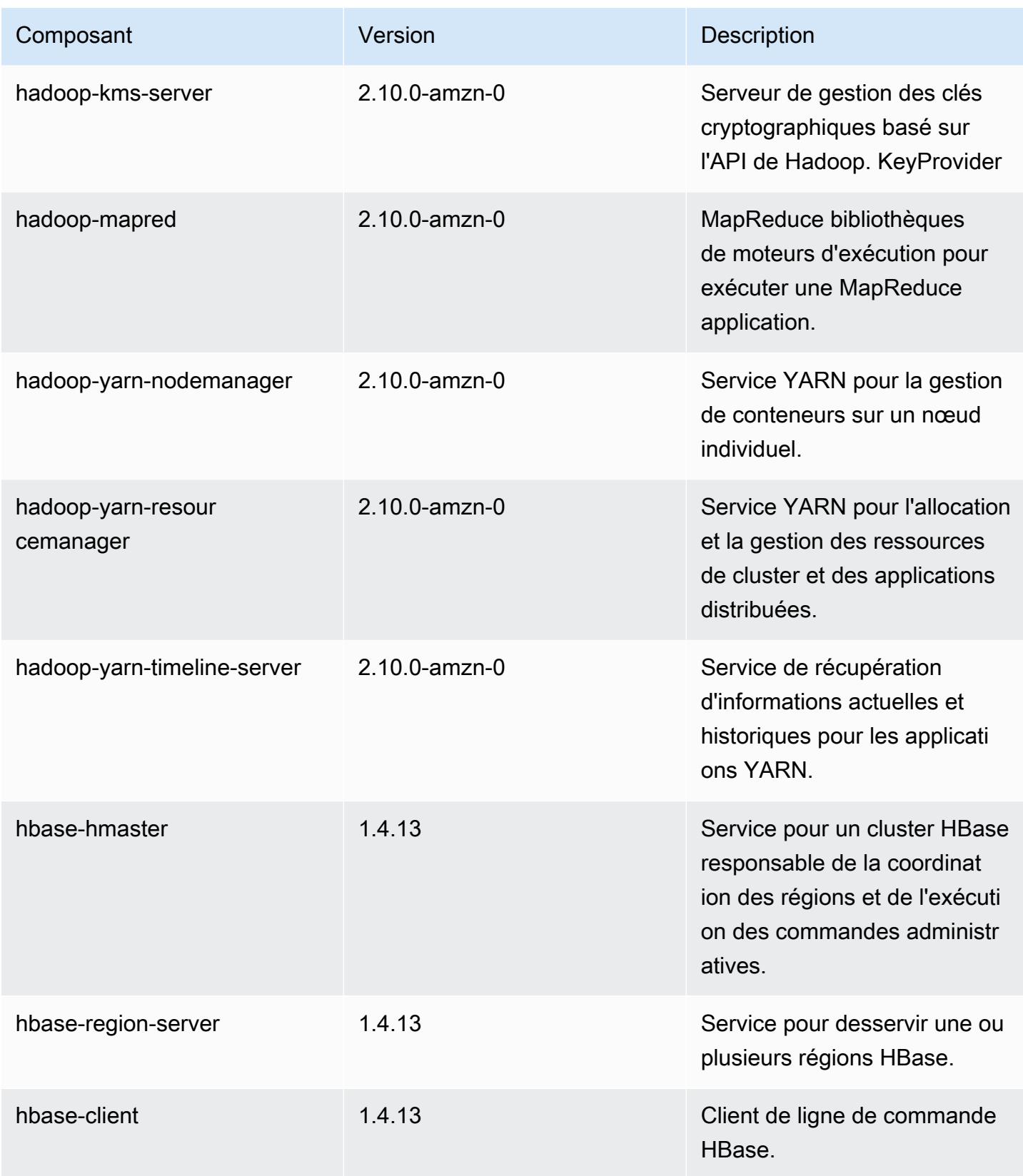

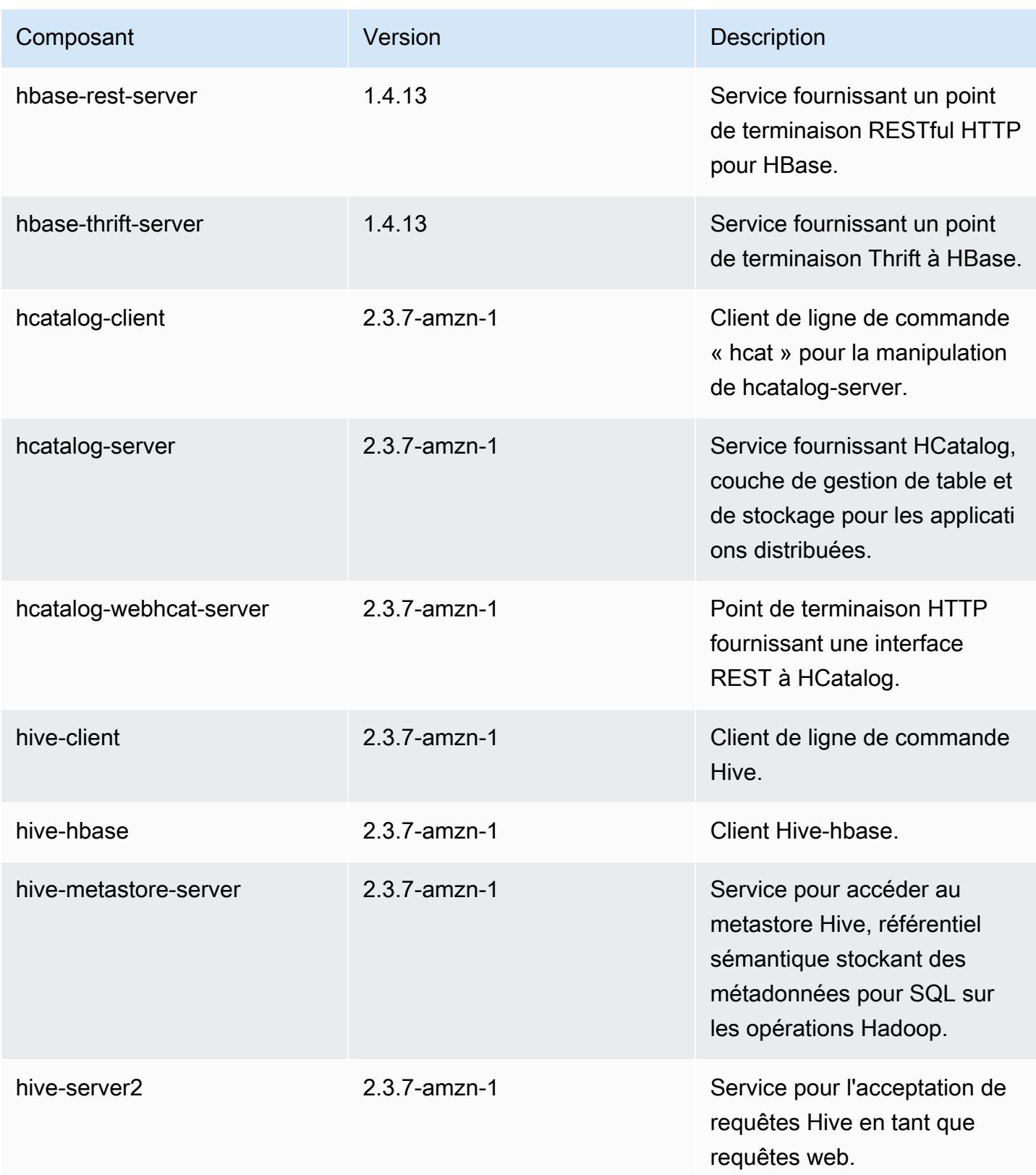

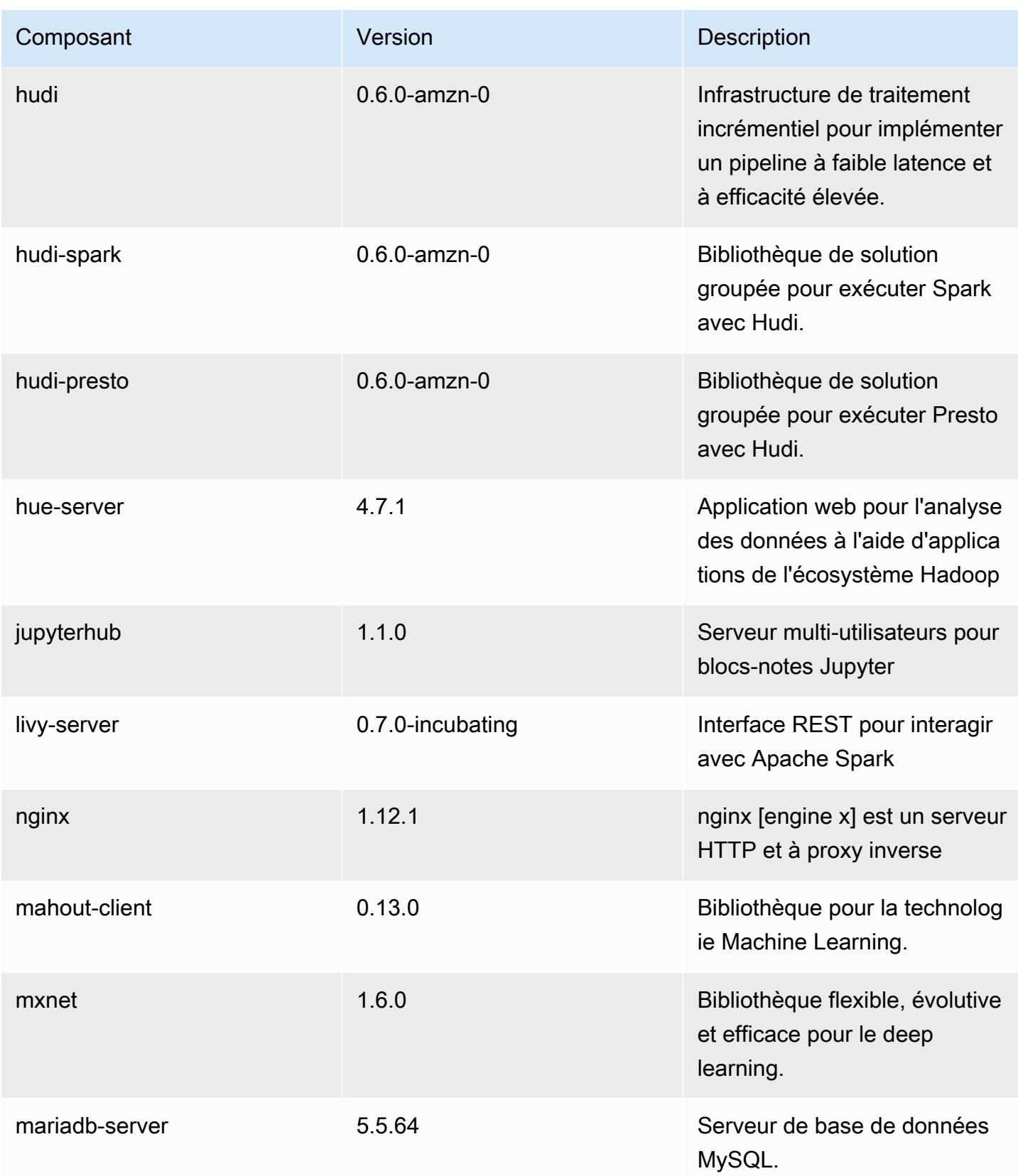

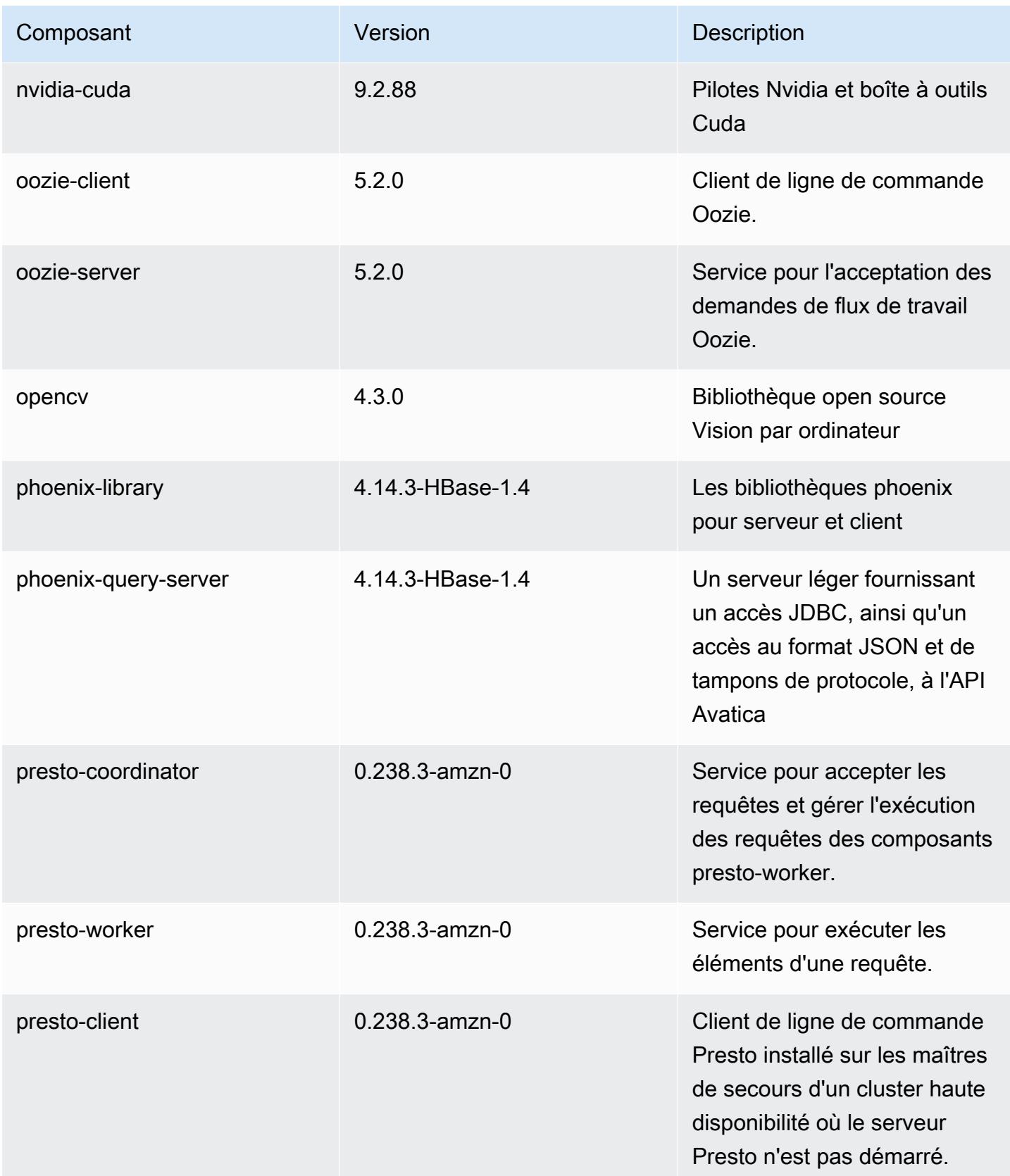

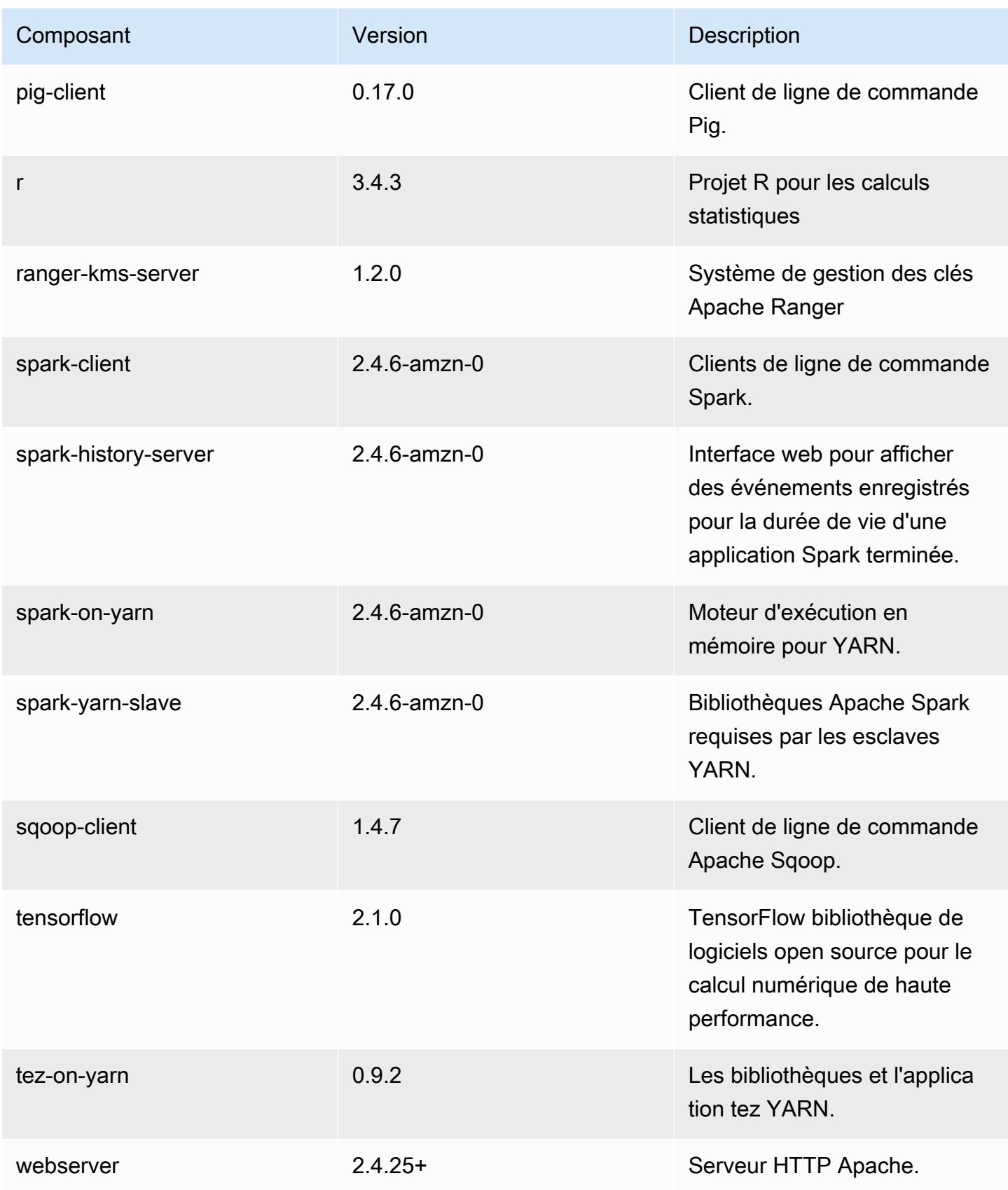

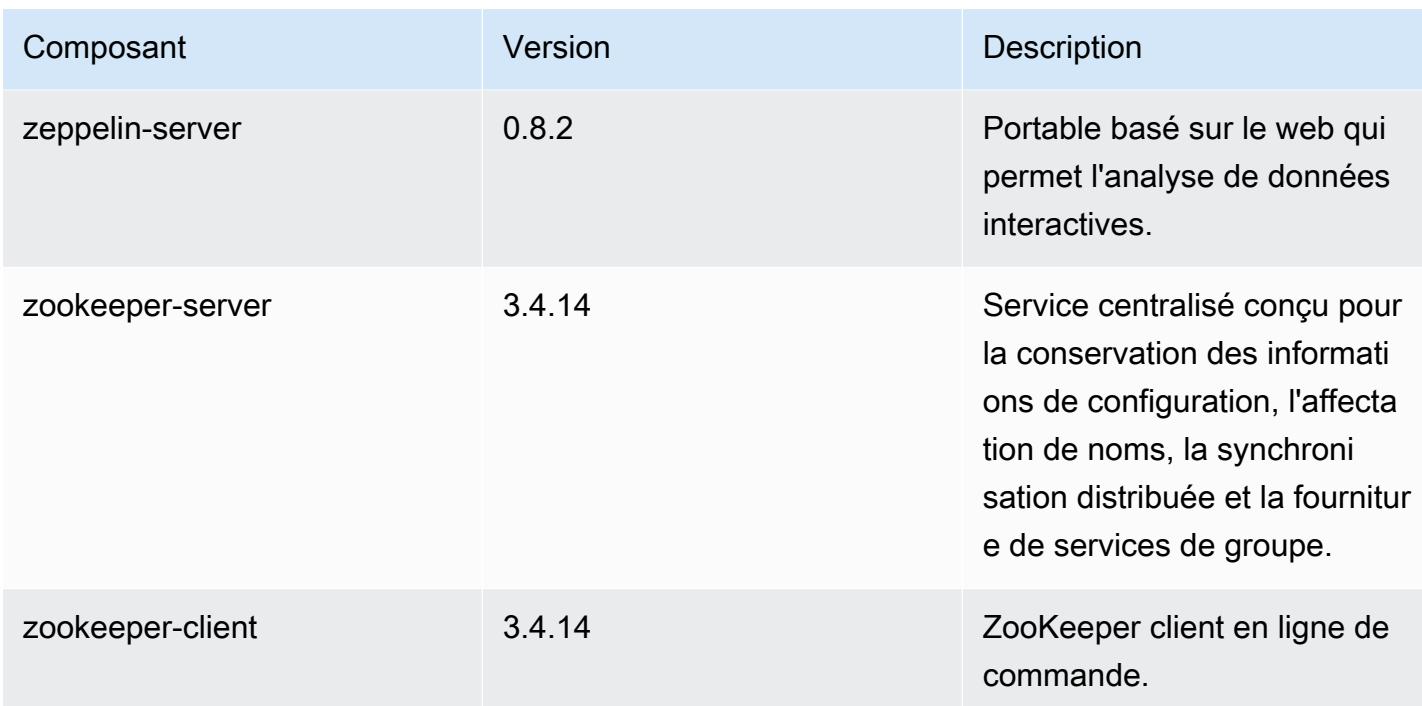

## Classifications des configurations 5.31.0

Les classifications de configuration vous permettent de personnaliser les applications. Elles correspondent souvent à un fichier XML de configuration de l'application, tel que hive-site.xml. Pour plus d'informations, consultez [Configuration des applications.](#page-3494-0)

Classifications emr-5.31.0

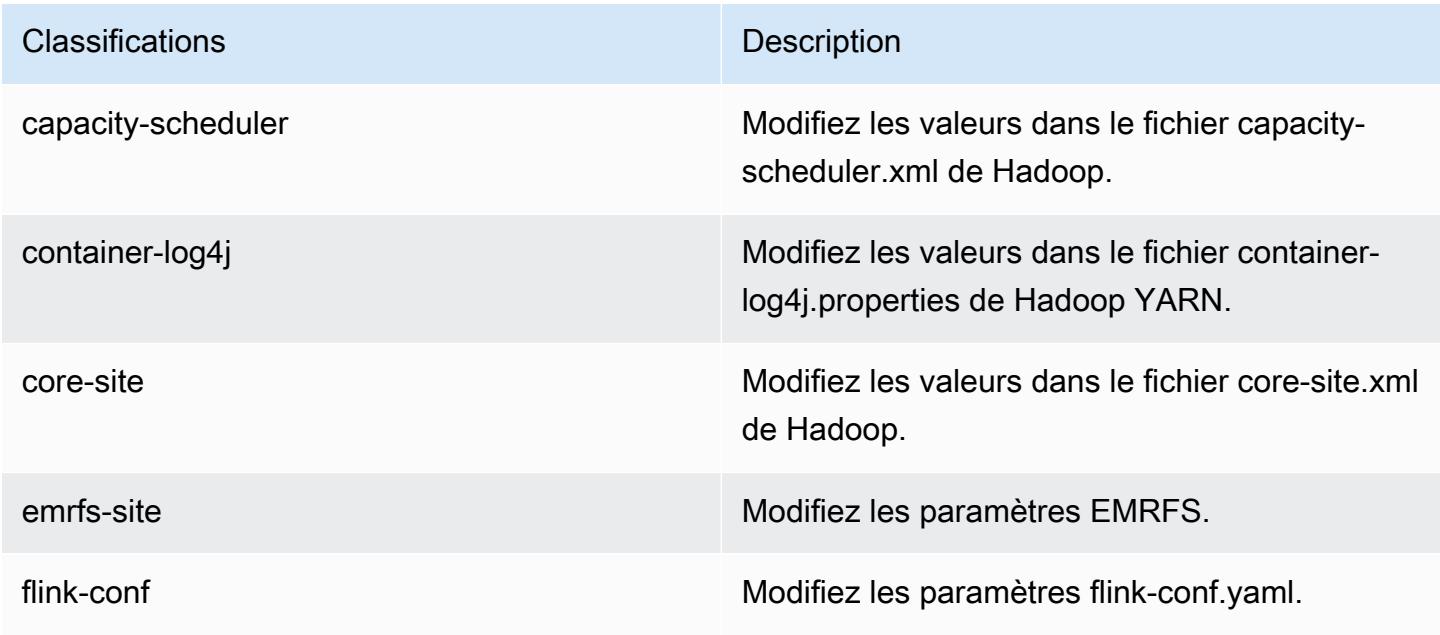

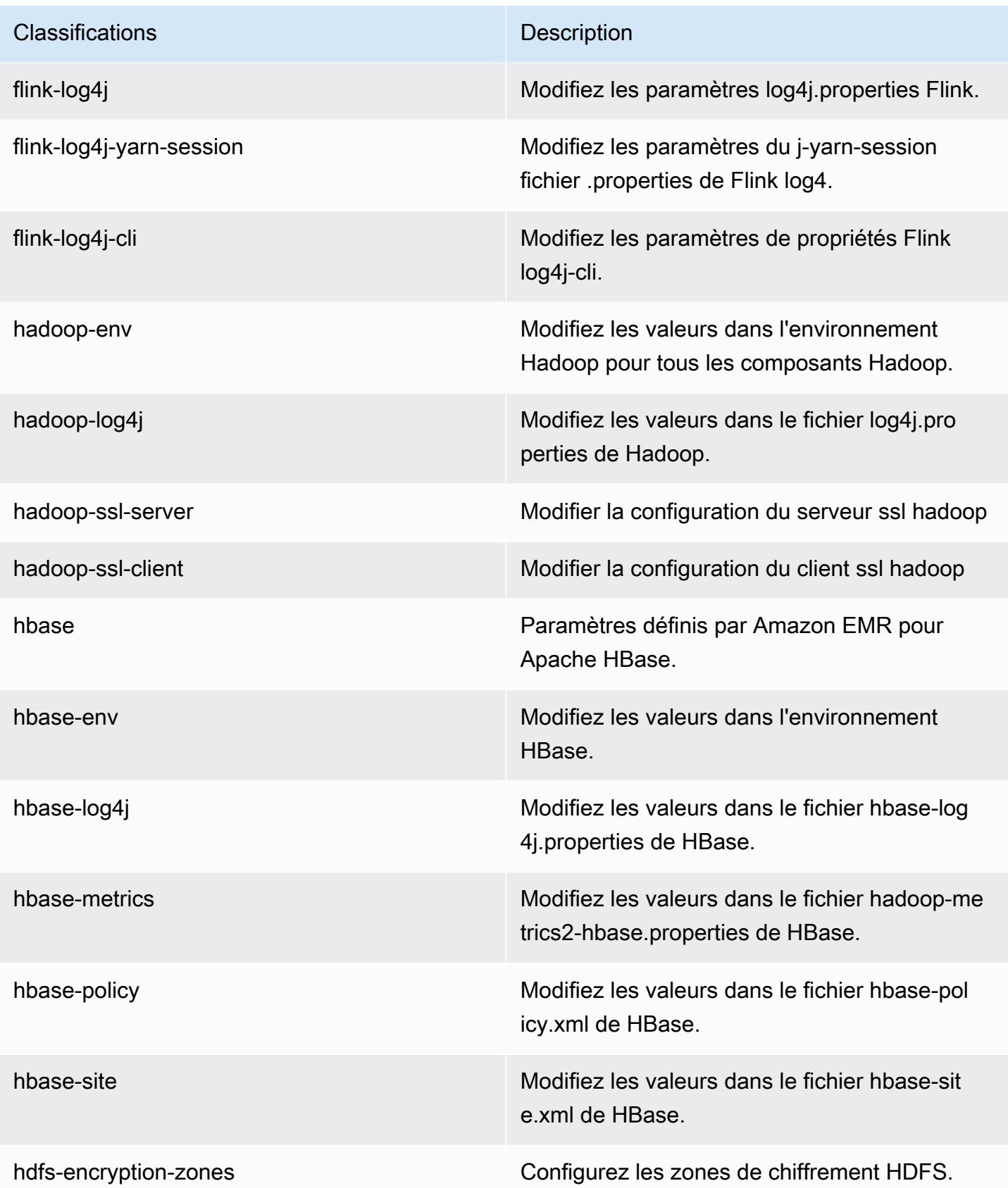

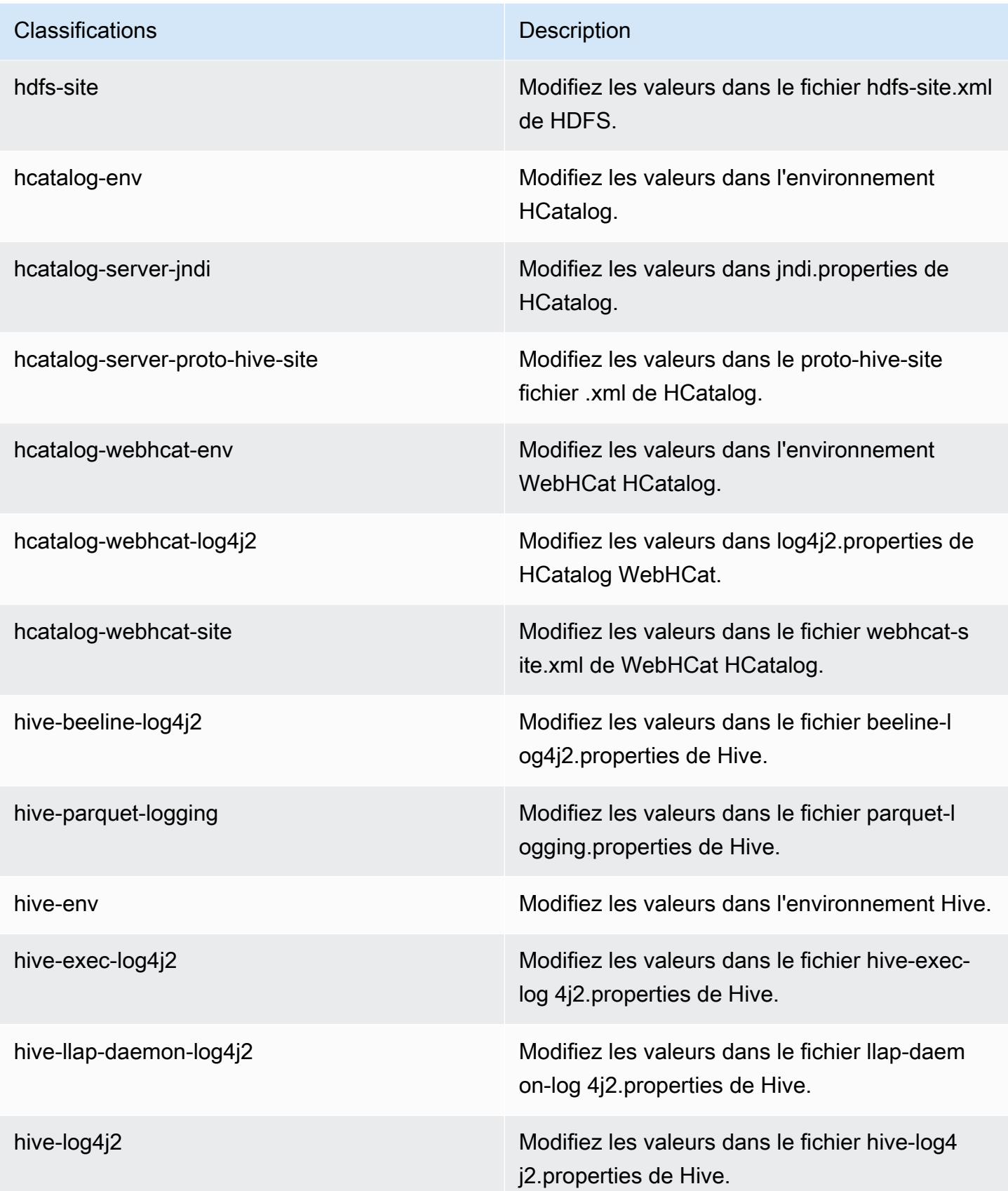

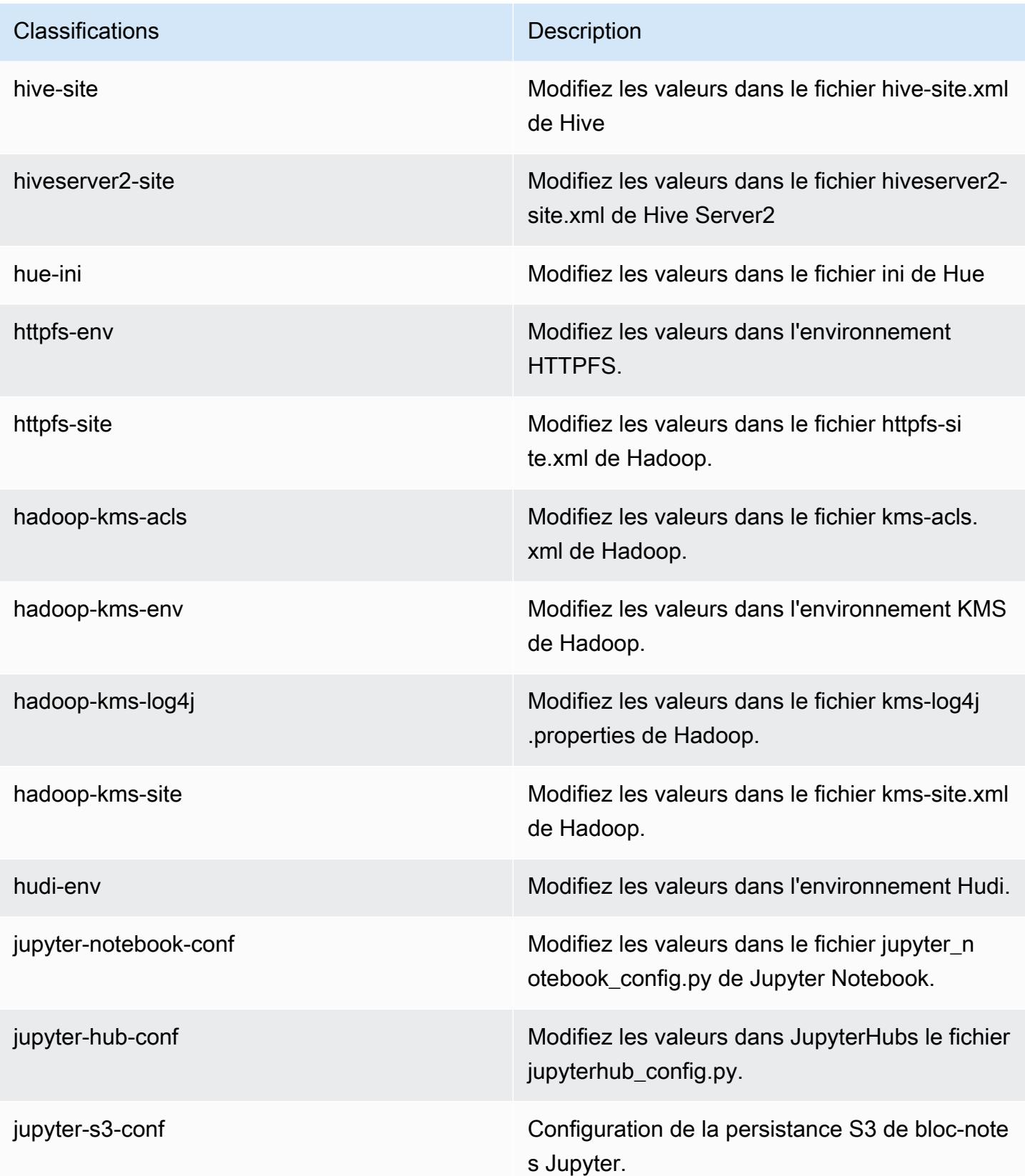

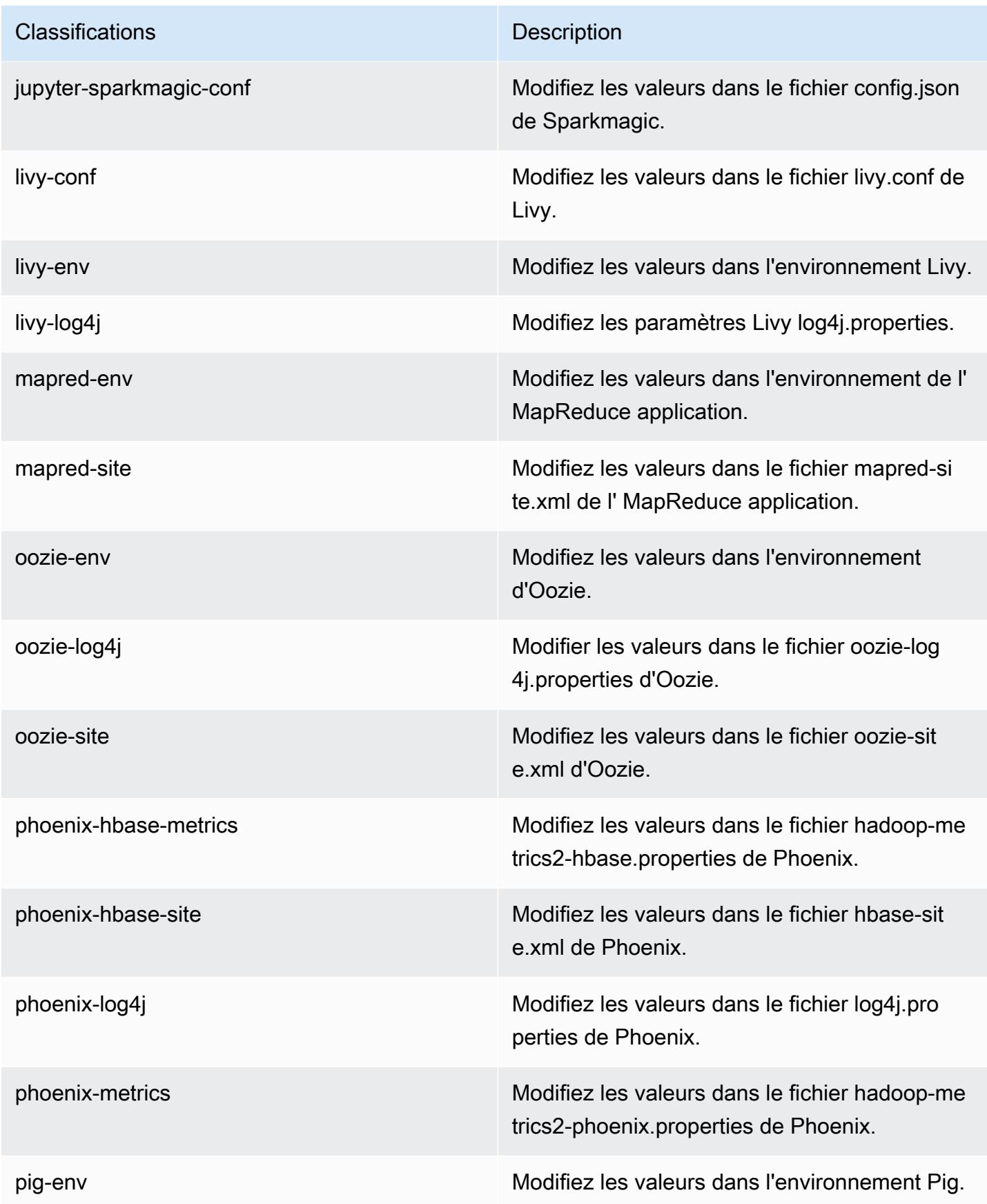

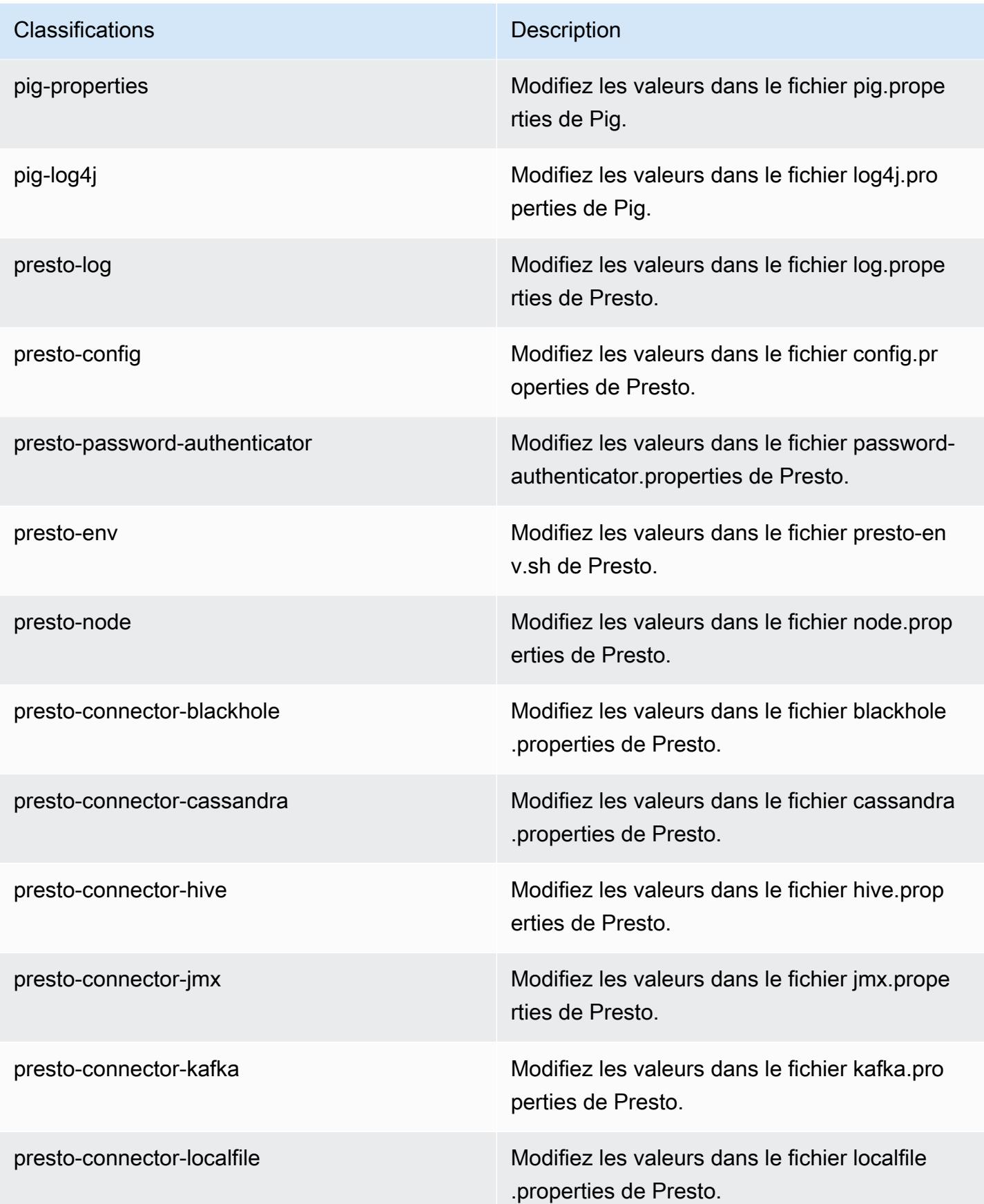

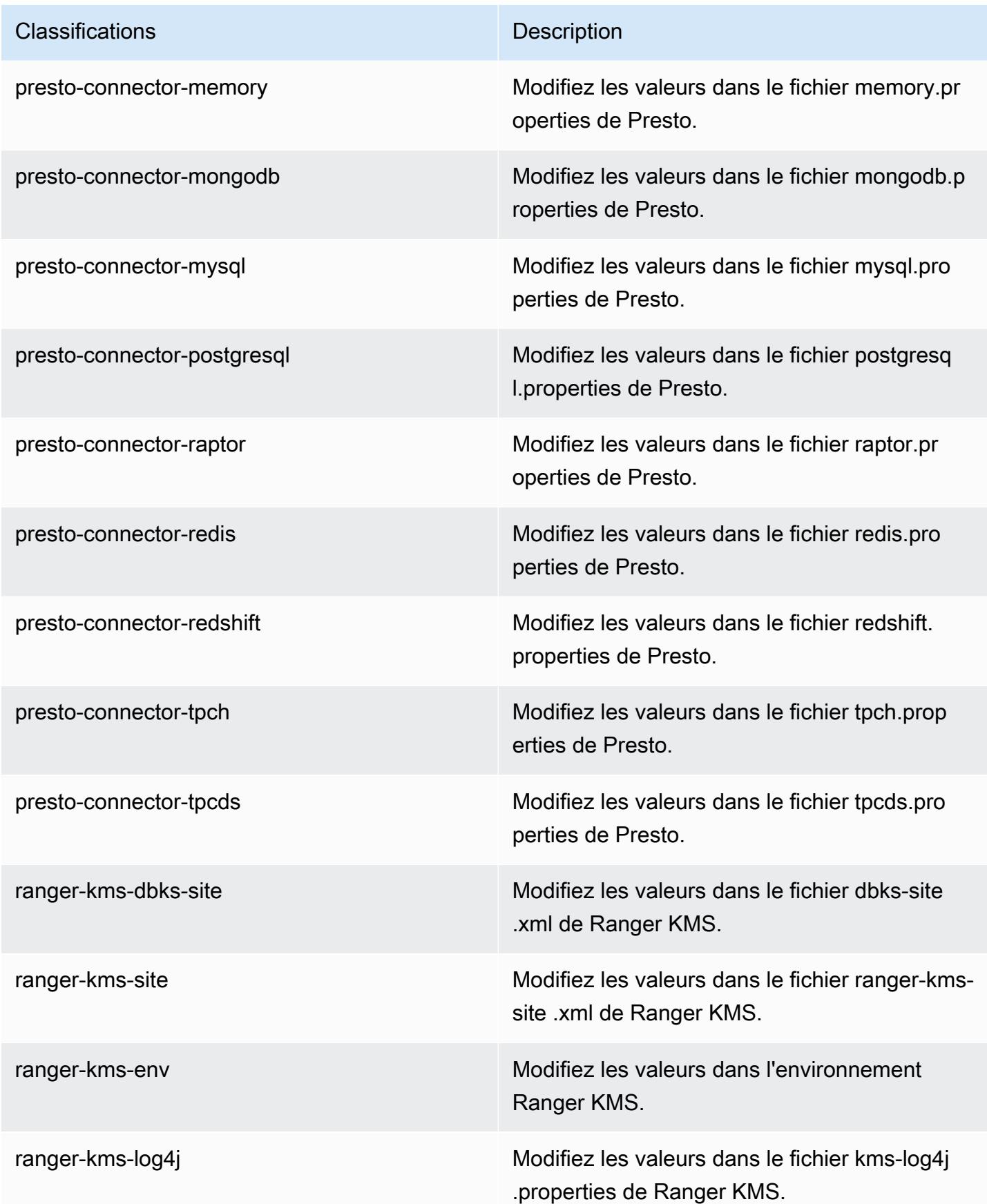

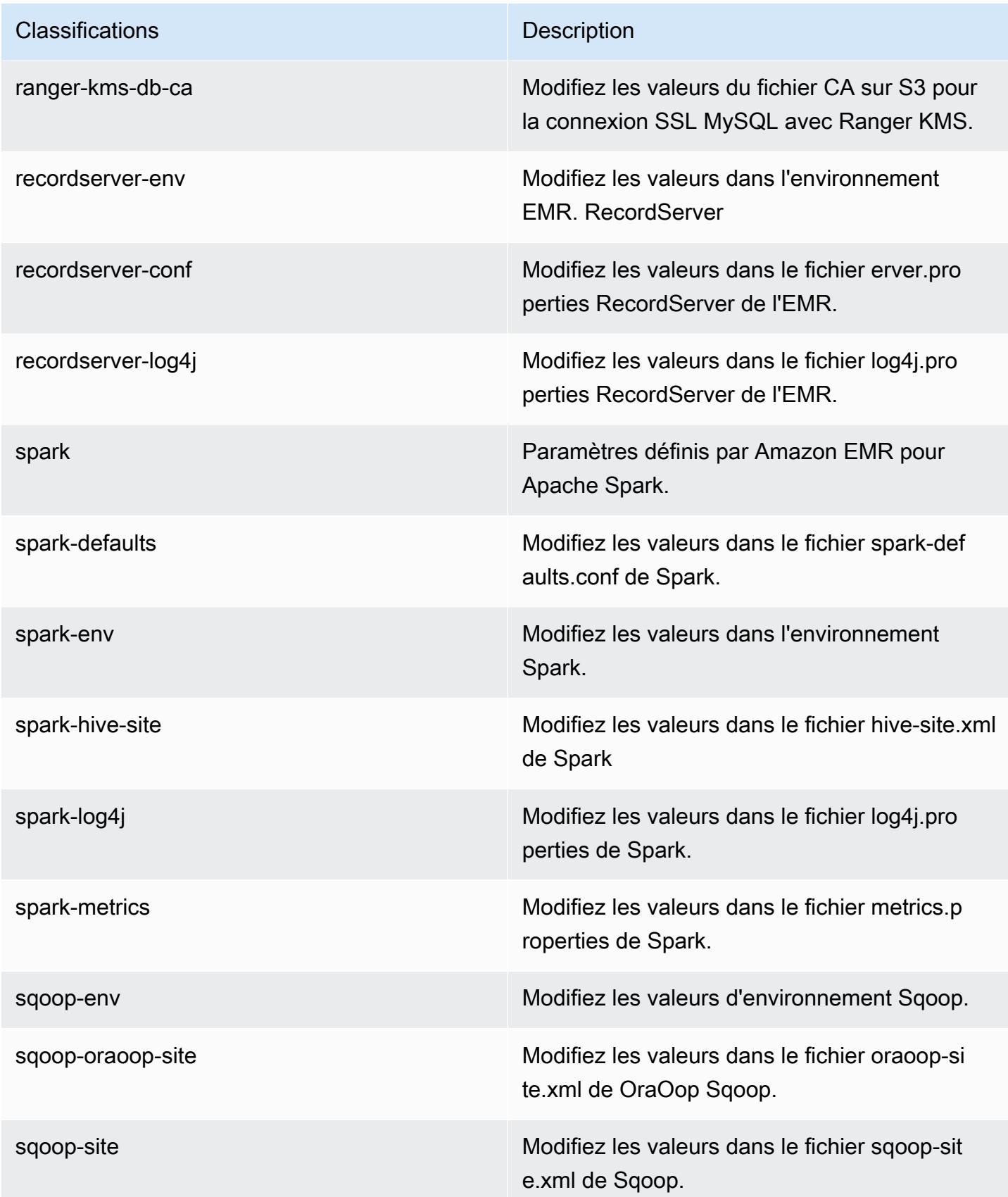

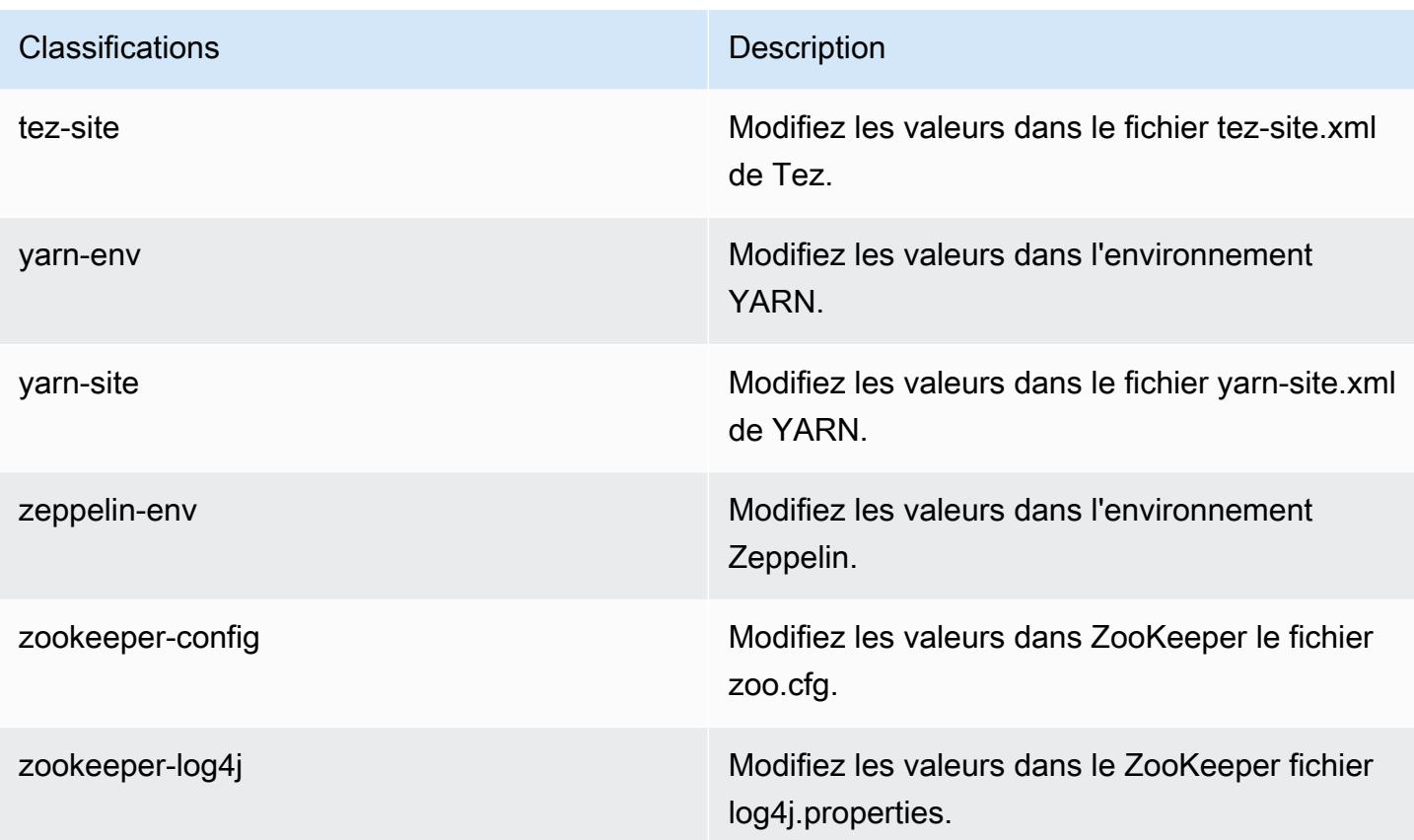

# Amazon EMR version 5.30.2

Versions d'application 5.30.2

Les applications suivantes sont prises en charge dans cette version : [Flink,](https://flink.apache.org/) [Ganglia,](http://ganglia.info) [HBase,](http://hbase.apache.org/) [HCatalog](https://cwiki.apache.org/confluence/display/Hive/HCatalog), [Hadoop,](http://hadoop.apache.org/docs/current/) [Hive](http://hive.apache.org/), [Hudi,](https://hudi.apache.org) [Hue](http://gethue.com/), [JupyterHub](https://jupyterhub.readthedocs.io/en/latest/#), [Livy](https://livy.incubator.apache.org/), [MXNet,](https://mxnet.incubator.apache.org/) [Mahout](http://mahout.apache.org/), [Oozie](http://oozie.apache.org/), [Phoenix](https://phoenix.apache.org/), [Pig](http://pig.apache.org/), [Presto](https://prestodb.io/), [Spark](https://spark.apache.org/docs/latest/), [Sqoop,](http://sqoop.apache.org/) [TensorFlow,](https://www.tensorflow.org/) [Tez,](https://tez.apache.org/) [Zeppelin](https://zeppelin.incubator.apache.org/), et [ZooKeeper.](https://zookeeper.apache.org)

Le tableau ci-dessous répertorie les versions d'application disponibles dans cette version d'Amazon EMR et les versions d'application des trois versions précédentes d'Amazon EMR (le cas échéant).

Pour obtenir un historique complet des versions des applications de chaque version d'Amazon EMR, consultez les rubriques suivantes :

- [Versions des applications dans les versions 7.x d'Amazon EMR](#page-23-0)
- [Versions des applications dans les versions 6.x d'Amazon EMR](#page-87-0)
- [Versions des applications dans les versions 5.x d'Amazon EMR](#page-1077-0)
- [Versions des applications dans les versions 4.x d'Amazon EMR](#page-2671-0)

# Informations sur la version de l'application

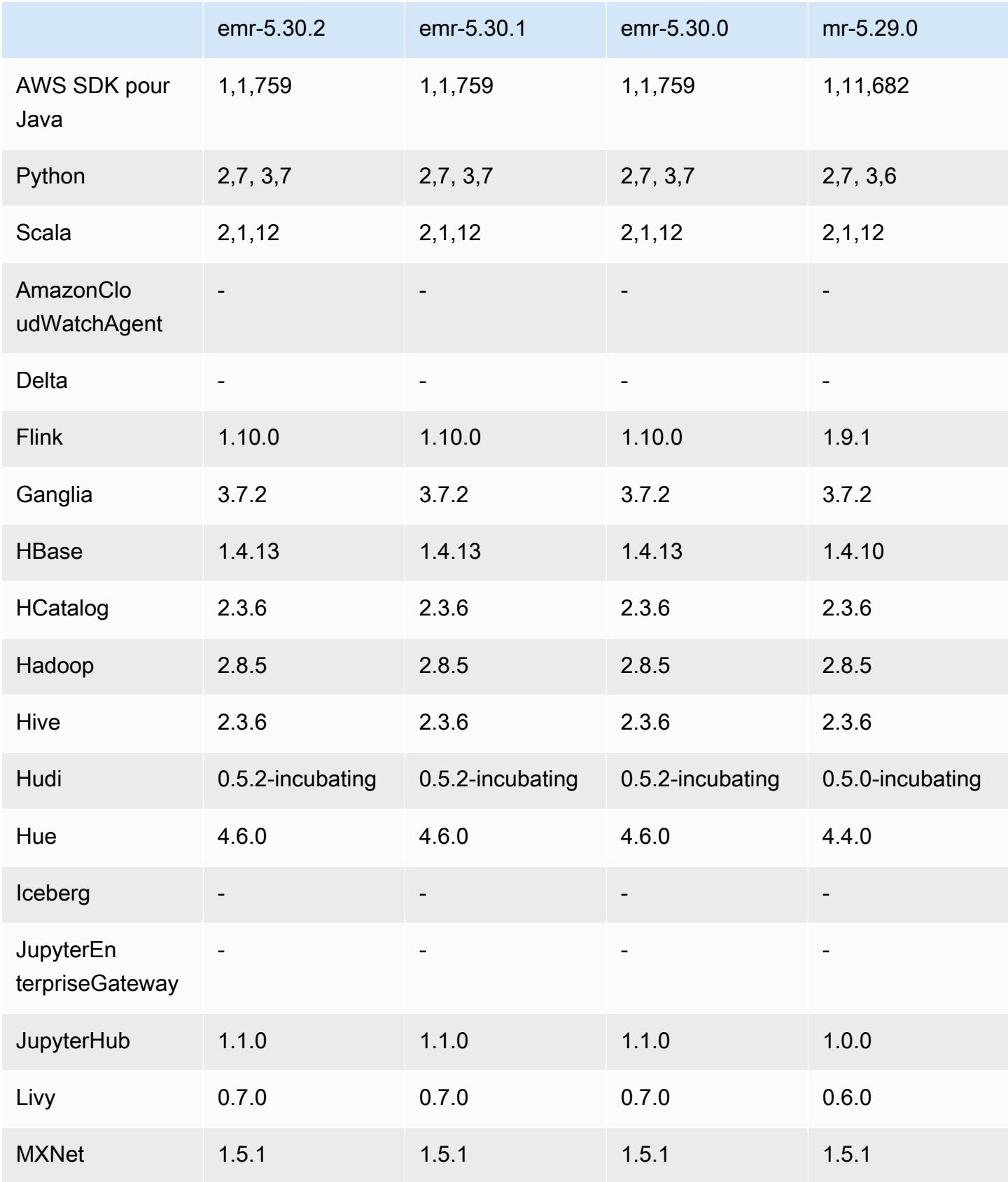

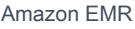

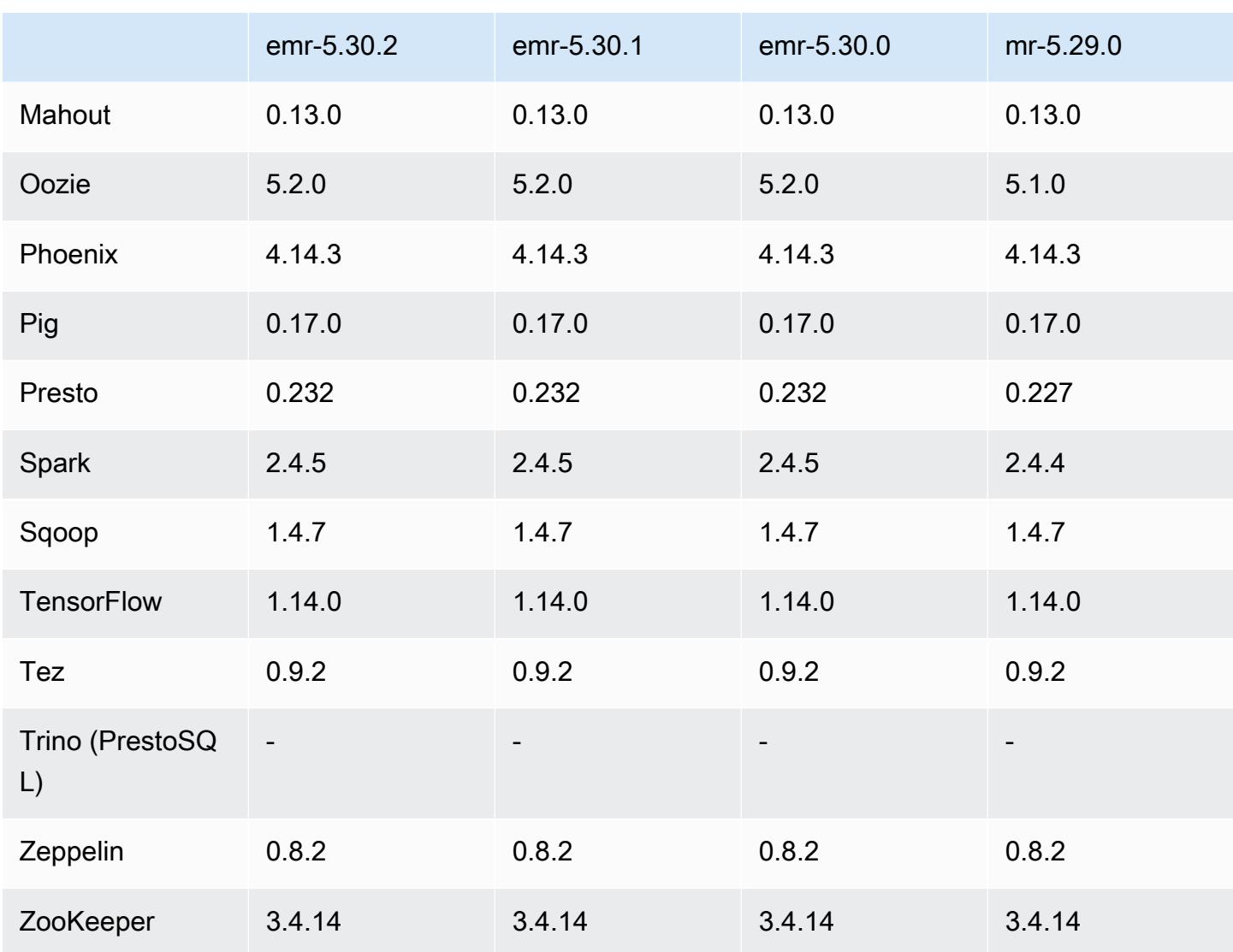

## Notes de mise à jour 5.30.2

Cette version corrige les problèmes liés à Amazon EMR Scaling lorsqu'il ne parvient pas à augmenter ou réduire la taille d'un cluster ou qu'il provoque des défaillances au niveau des applications.

Modifications, améliorations et problèmes résolus

• Correction d'un problème où les demandes de mise à l'échelle échouaient pour un grand cluster très utilisé lorsque les démons Amazon EMR sur le cluster exécutaient des activités de surveillance de l'état, telles que la collecte de l'état des nœuds YARN et de l'état des nœuds HDFS. Cela était dû au fait que les démons du cluster n'étaient pas en mesure de communiquer les données d'état d'un nœud aux composants internes d'Amazon EMR.

- Démons EMR intégrés au cluster améliorés pour suivre correctement l'état des nœuds lorsque les adresses IP sont réutilisées afin d'améliorer la fiabilité lors des opérations de mise à l'échelle.
- [SPARK-29683.](https://issues.apache.org/jira/browse/SPARK-29683) Correction d'un problème où les tâches échouaient lors de la réduction de la taille du cluster, car Spark supposait que tous les nœuds disponibles étaient sur la liste de refus.
- [YARN-9011.](https://issues.apache.org/jira/browse/YARN-9011) Correction d'un problème où des échecs de tâches se produisaient en raison d'une condition de course dans la mise hors service de YARN lorsque le cluster essayait d'augmenter ou de réduire sa capacité.
- Correction du problème des échecs d'étapes ou de tâches lors de la mise à l'échelle du cluster en veillant à ce que les états des nœuds soient toujours cohérents entre les démons Amazon EMR sur le cluster et YARN/HDFS.
- Correction d'un problème où les opérations de cluster telles que la réduction d'échelle et la soumission d'étapes échouaient pour les clusters Amazon EMR activés avec l'authentification Kerberos. Cela était dû au fait que le démon Amazon EMR on-cluster n'a pas renouvelé le ticket Kerberos, qui est nécessaire pour communiquer de manière sécurisée avec HDFS/YARN s'exécutant sur le nœud primaire.
- Les nouvelles versions d'Amazon EMR corrigent le problème avec une limite inférieure du « Nombre maximum de fichiers ouverts » sur l'ancienne version AL2 d'Amazon EMR. Les versions 5.30.1, 5.30.2, 5.31.1, 5.32.1, 6.0.1, 6.1.1, 6.2.1, 5.33.0, 6.3.0 et versions ultérieures d'Amazon EMR incluent désormais un correctif permanent avec un paramètre « Nombre maximum de fichiers ouverts » plus élevé.
- Le protocole HTTPS est désormais activé par défaut pour les référentiels Amazon Linux. Si vous utilisez une politique VPCE Amazon S3 pour restreindre l'accès à des compartiments spécifiques, vous devez ajouter le nouvel ARN du compartiment Amazon Linux arn:aws:s3:::amazonlinux-2-repos-\$region/\* à votre politique (remplacez \$region par la région où se trouve le point de terminaison). Pour plus d'informations, consultez cette rubrique dans les forums de AWS discussion. [Annonce : Amazon Linux 2 permet désormais d'utiliser le](https://forums.aws.amazon.com/ann.jspa?annID=8528) [protocole HTTPS lors de la connexion aux référentiels de packages.](https://forums.aws.amazon.com/ann.jspa?annID=8528)

### Problèmes connus

• Lorsque vous utilisez Spark avec le formatage de l'emplacement de partition Hive pour lire des données dans Amazon S3, et que vous exécutez Spark sur les versions 5.30.0 à 5.36.0 et 6.2.0 à 6.9.0 d'Amazon EMR, vous pouvez rencontrer un problème qui empêche votre cluster de lire correctement les données. Cela peut se produire si vos partitions présentent toutes les caractéristiques suivantes :

- Deux partitions ou plus sont analysées à partir de la même table.
- Au moins un chemin de répertoire de partition est un préfixe d'au moins un autre chemin de répertoire de partition, par exemple, s3://bucket/table/p=a est un préfixe de s3:// bucket/table/p=a b.
- Le premier caractère qui suit le préfixe dans le répertoire de l'autre partition a une valeur UTF-8 inférieure au caractère / (U+002F). Par exemple, le caractère d'espace (U+0020) qui apparaît entre a et b dans s3://bucket/table/p=a b entre dans cette catégorie. Notez qu'il existe 14 autres caractères de non-contrôle : !"#\$%&'()\*+,-. Pour plus d'informations, consultez [Table](https://www.utf8-chartable.de/) [de codage UTF-8 et les caractères Unicode.](https://www.utf8-chartable.de/)

Pour contourner ce problème, définissez la configuration spark.sql.sources.fastS3PartitionDiscovery.enabled sur false dans la classification spark-defaults.

### Versions des composants 5.30.2

Les composants installés par Amazon EMR avec cette version sont répertoriés ci-dessous. Certains sont installés dans le cadre de packages d'application de Big Data. Les autres sont propres à Amazon EMR et installés pour les fonctions et processus système. Ceux-ci commencent généralement par emr ou aws. Les packages d'application de big data de la version Amazon EMR la plus récente sont généralement la dernière version trouvée dans la communauté. Nous nous efforçons de mettre à disposition les versions de la communauté dans Amazon EMR le plus rapidement possible.

Certains composants dans Amazon EMR diffèrent des versions de la communauté. Ces composants ont une étiquette de version sous la forme *CommunityVersion*-amzn-*EmrVersion*. *EmrVersion* commence à 0. Par exemple, si un composant de la communauté open source nommé myappcomponent avec la version 2.2 a été modifié trois fois en vue de son inclusion dans différentes versions d'Amazon EMR, sa version apparaît sous le nom 2.2-amzn-2.

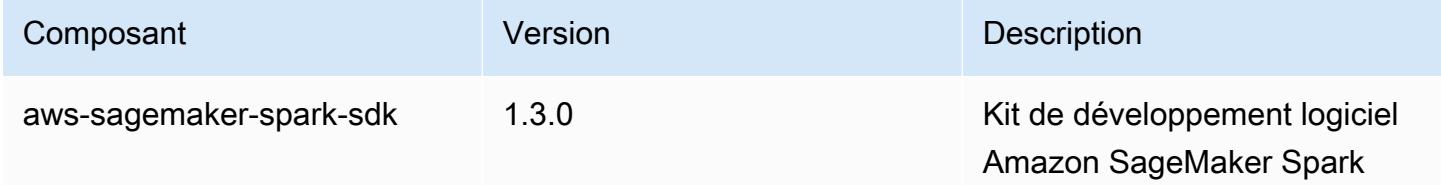

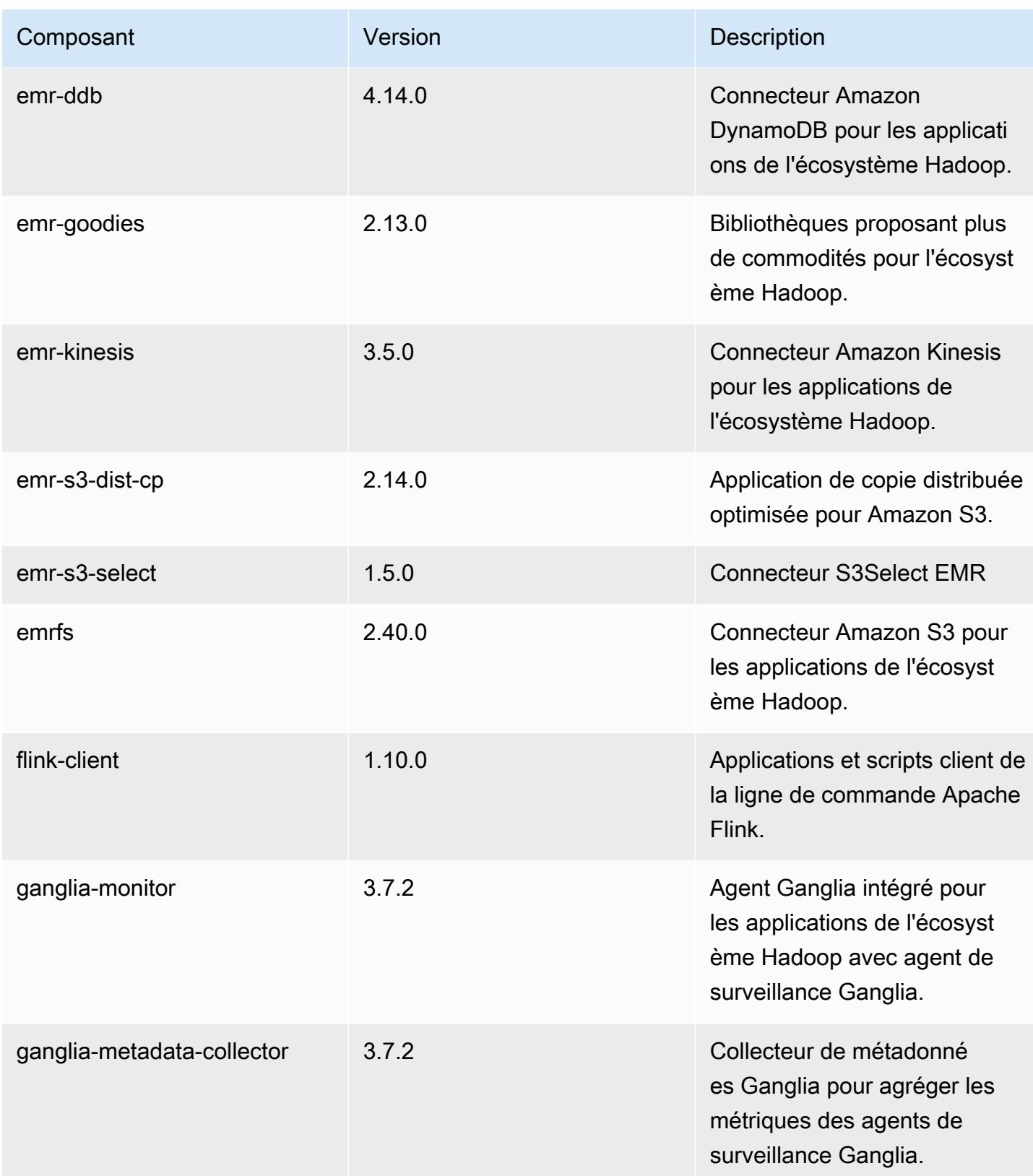

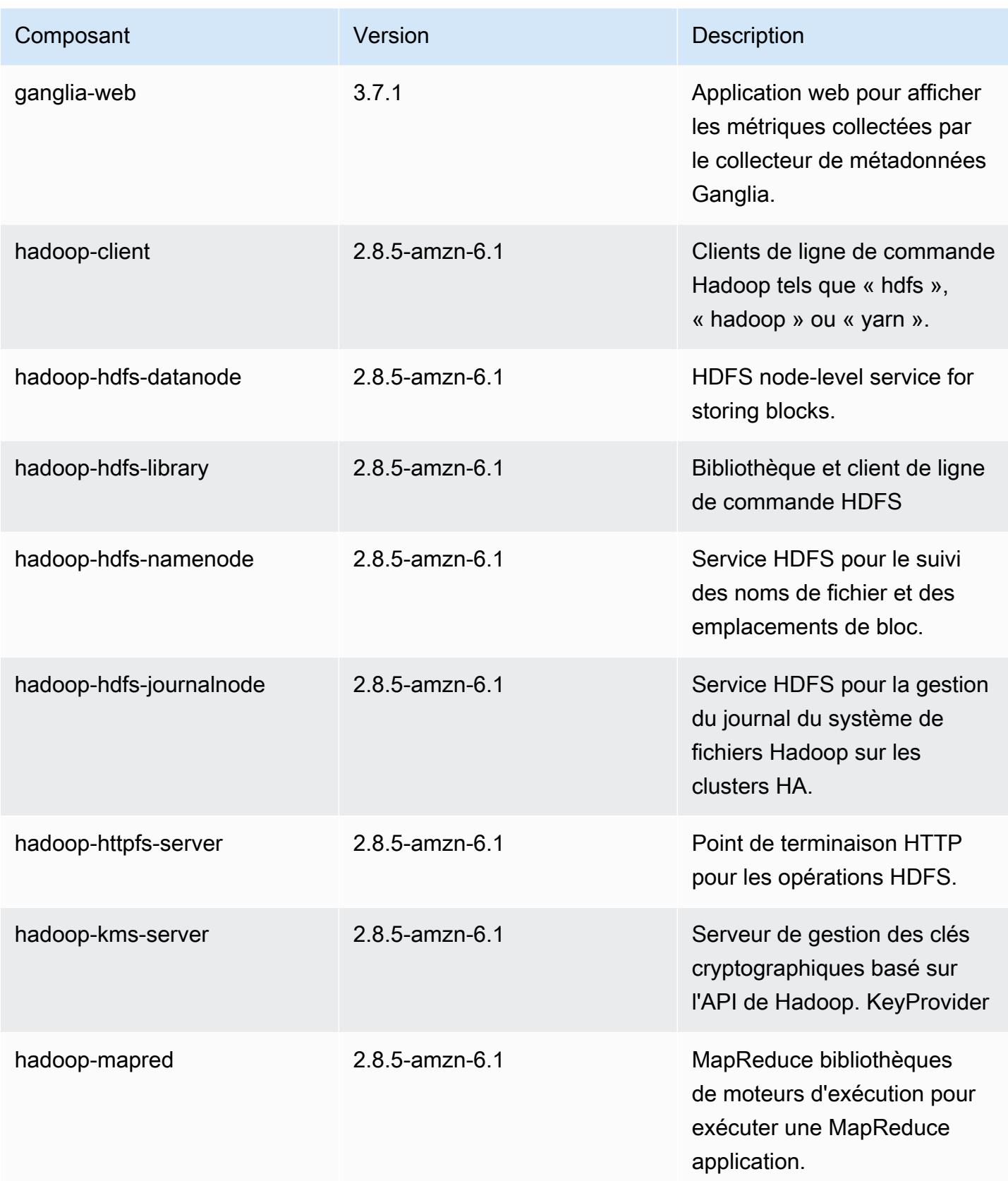

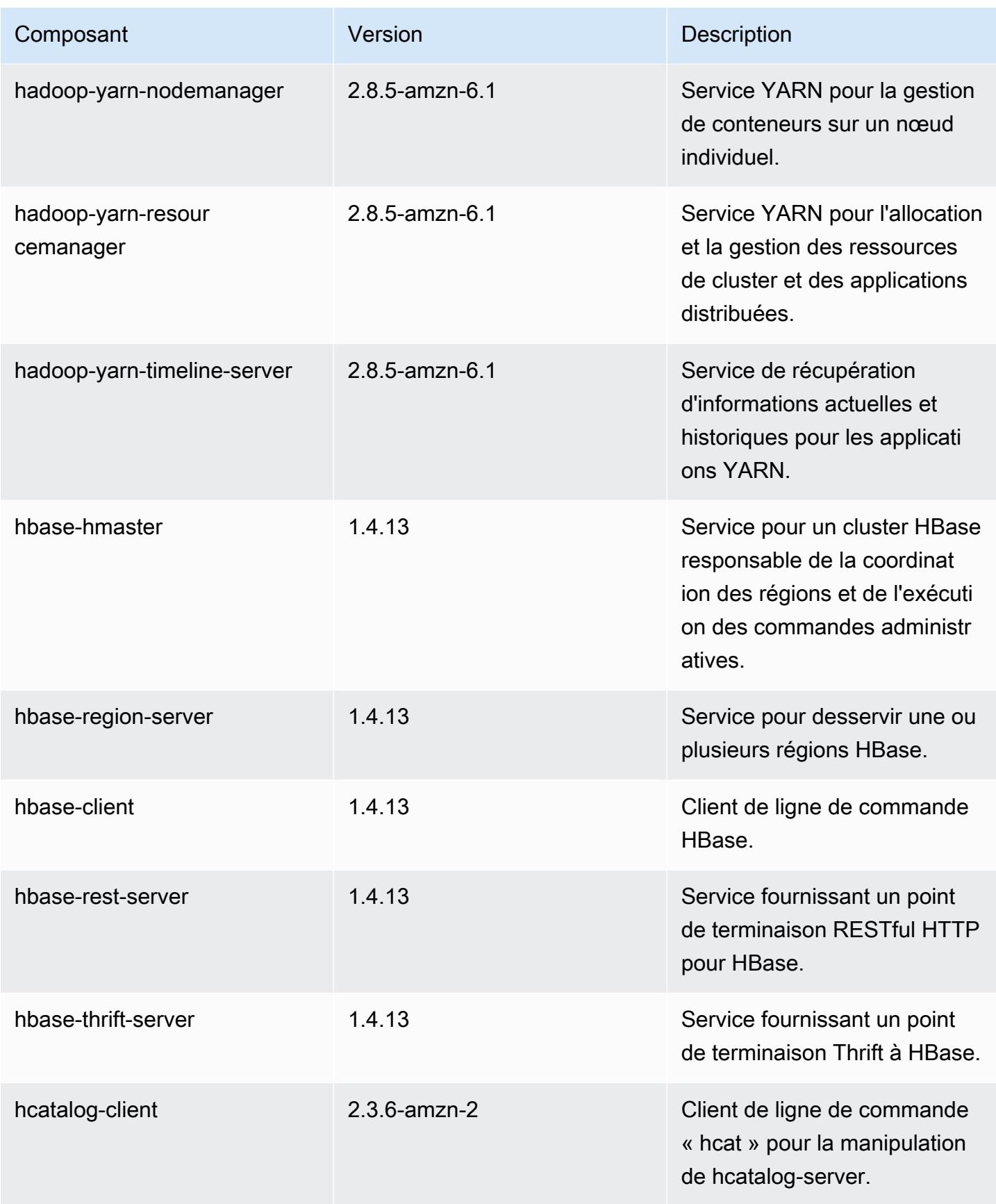

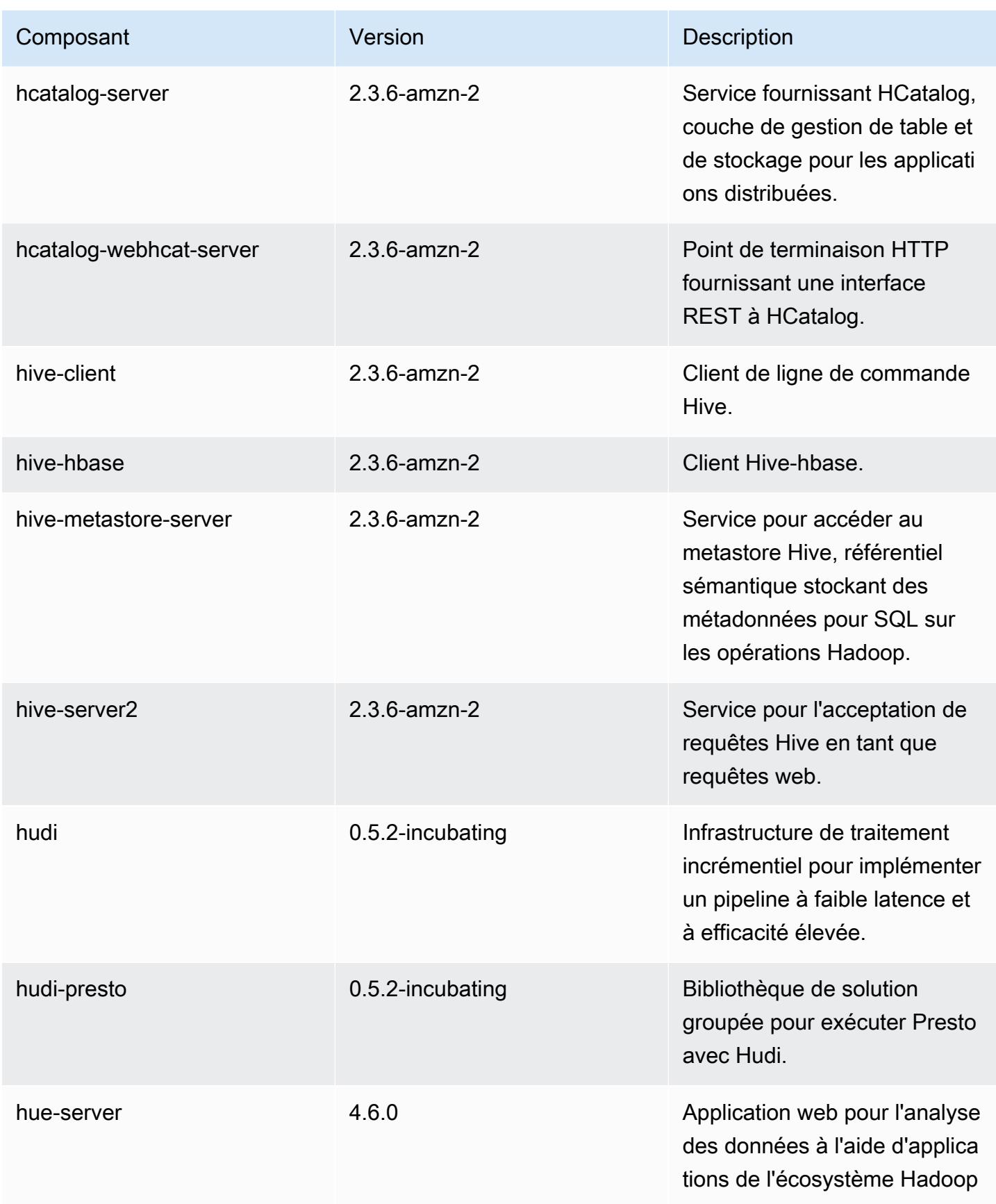

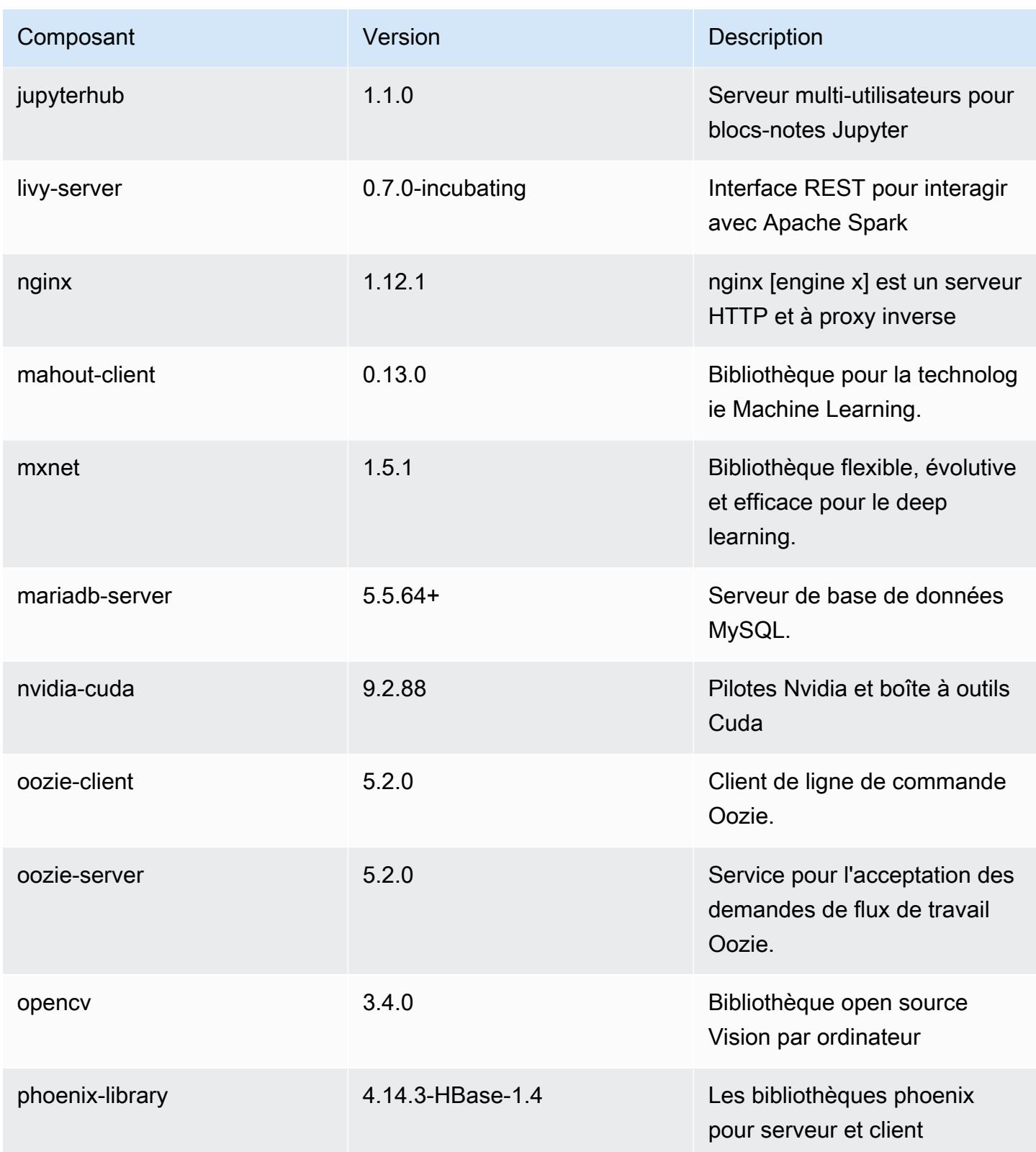

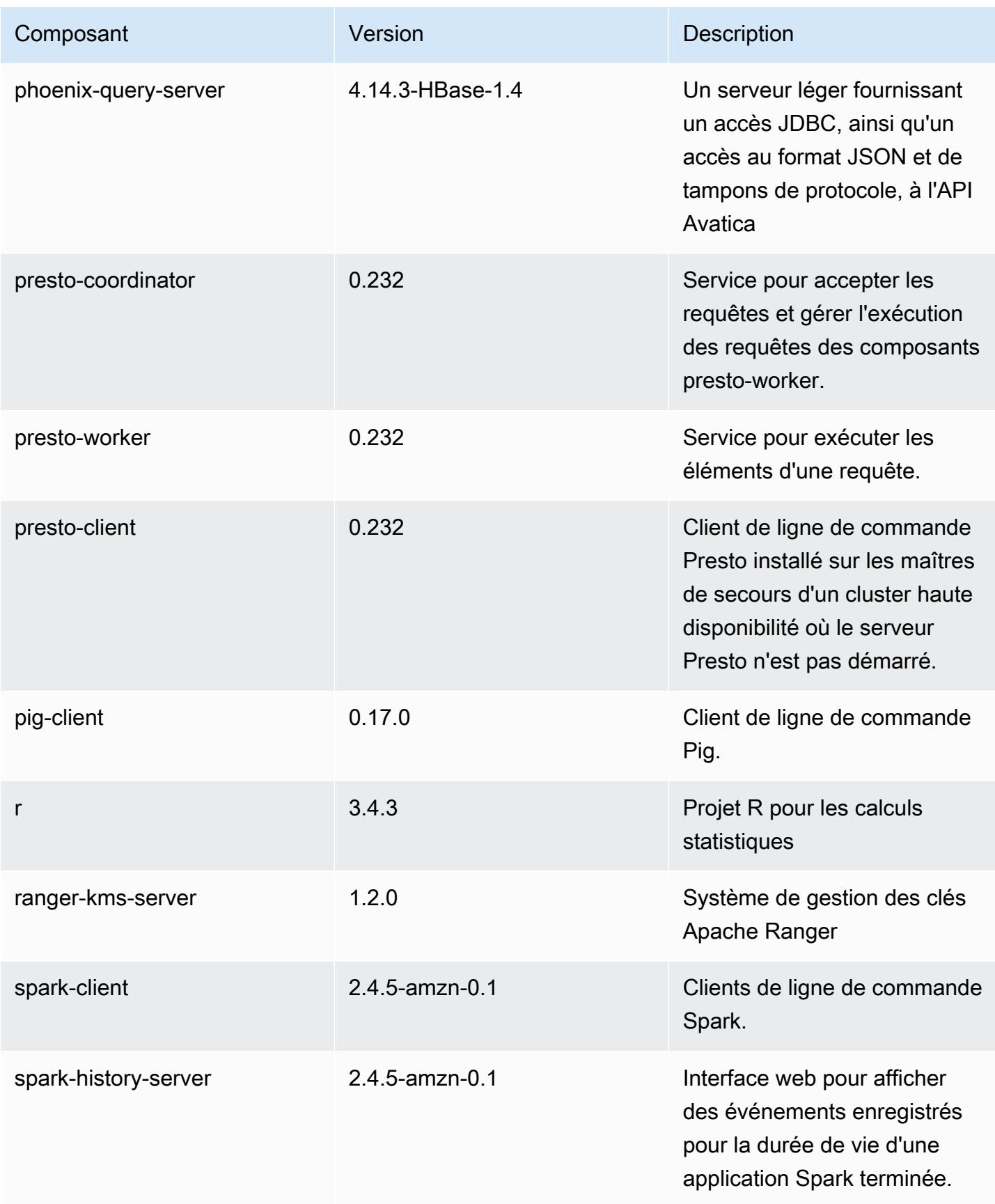

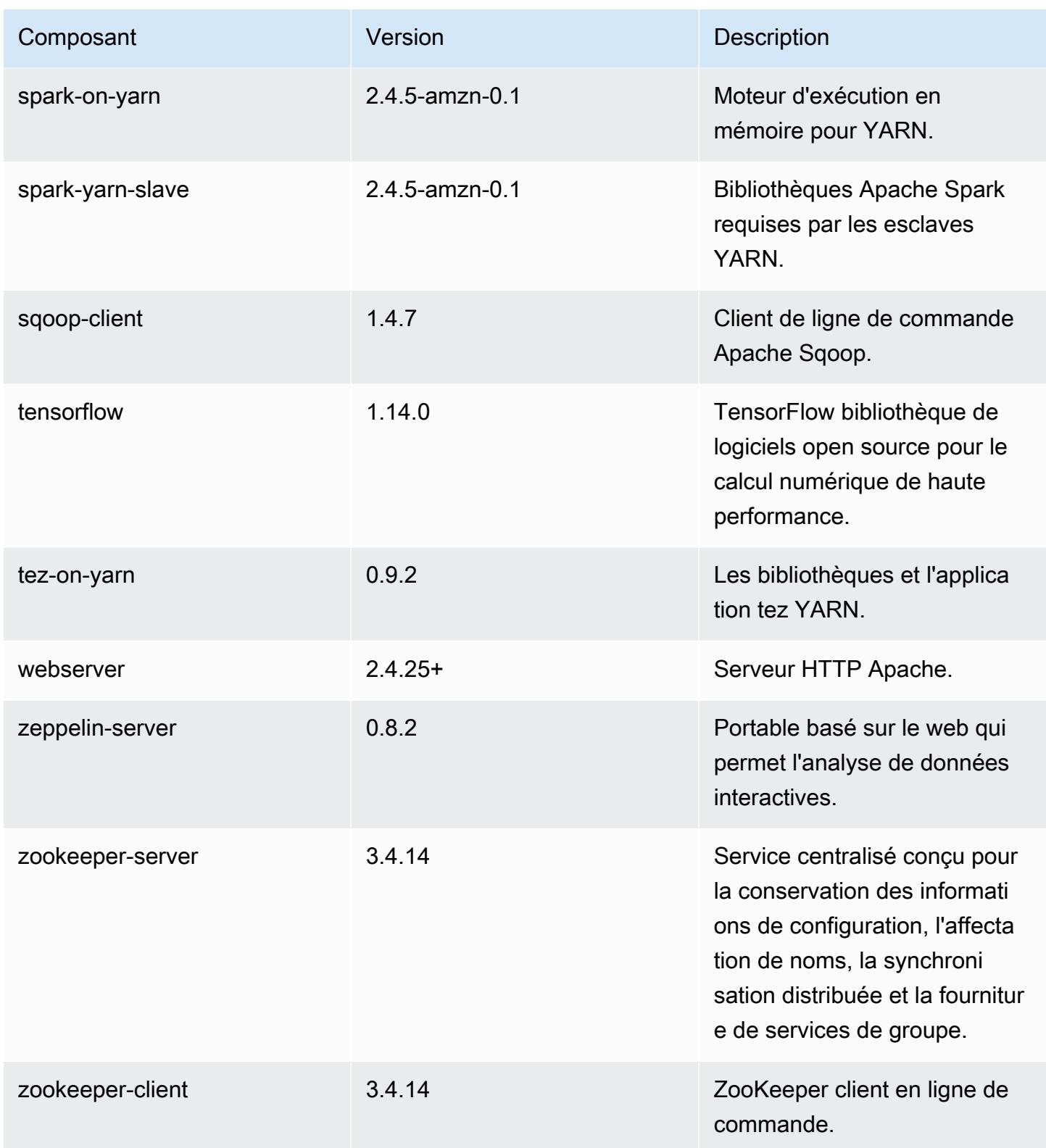

# Classifications des configurations 5.30.2

Les classifications de configuration vous permettent de personnaliser les applications. Elles correspondent souvent à un fichier XML de configuration de l'application, tel que hive-site.xml. Pour plus d'informations, consultez [Configuration des applications.](#page-3494-0)

Classifications emr-5.30.2

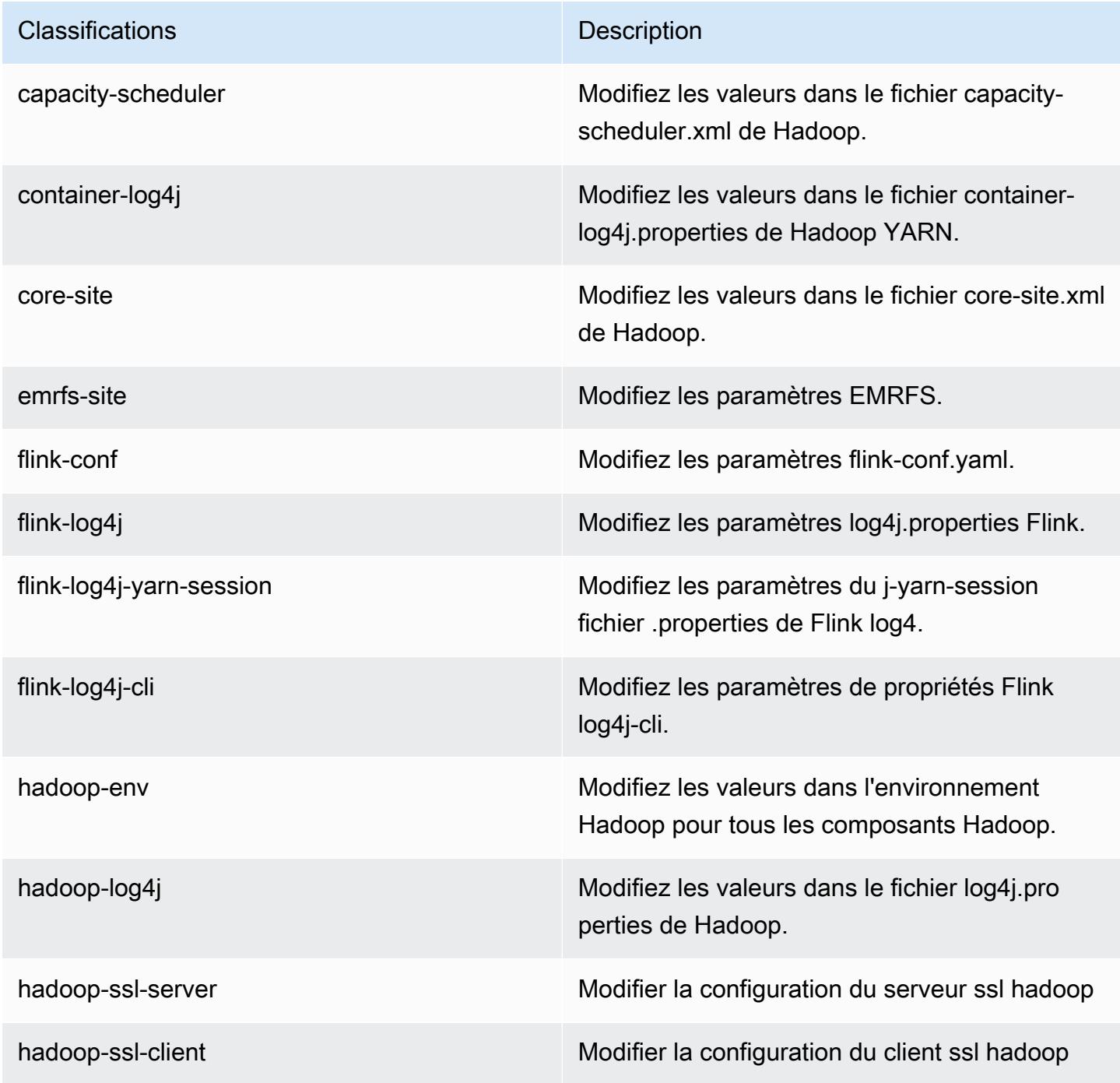

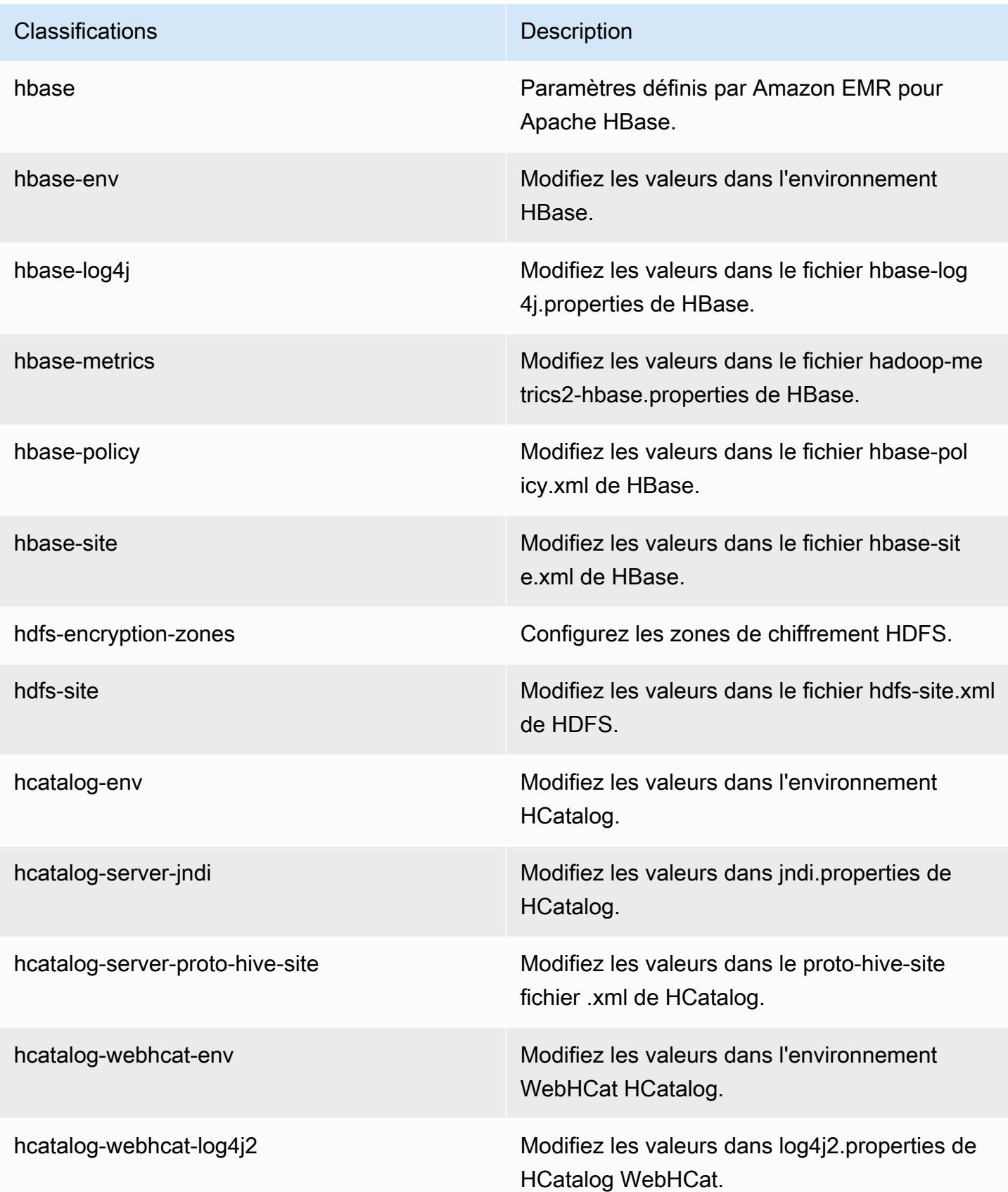
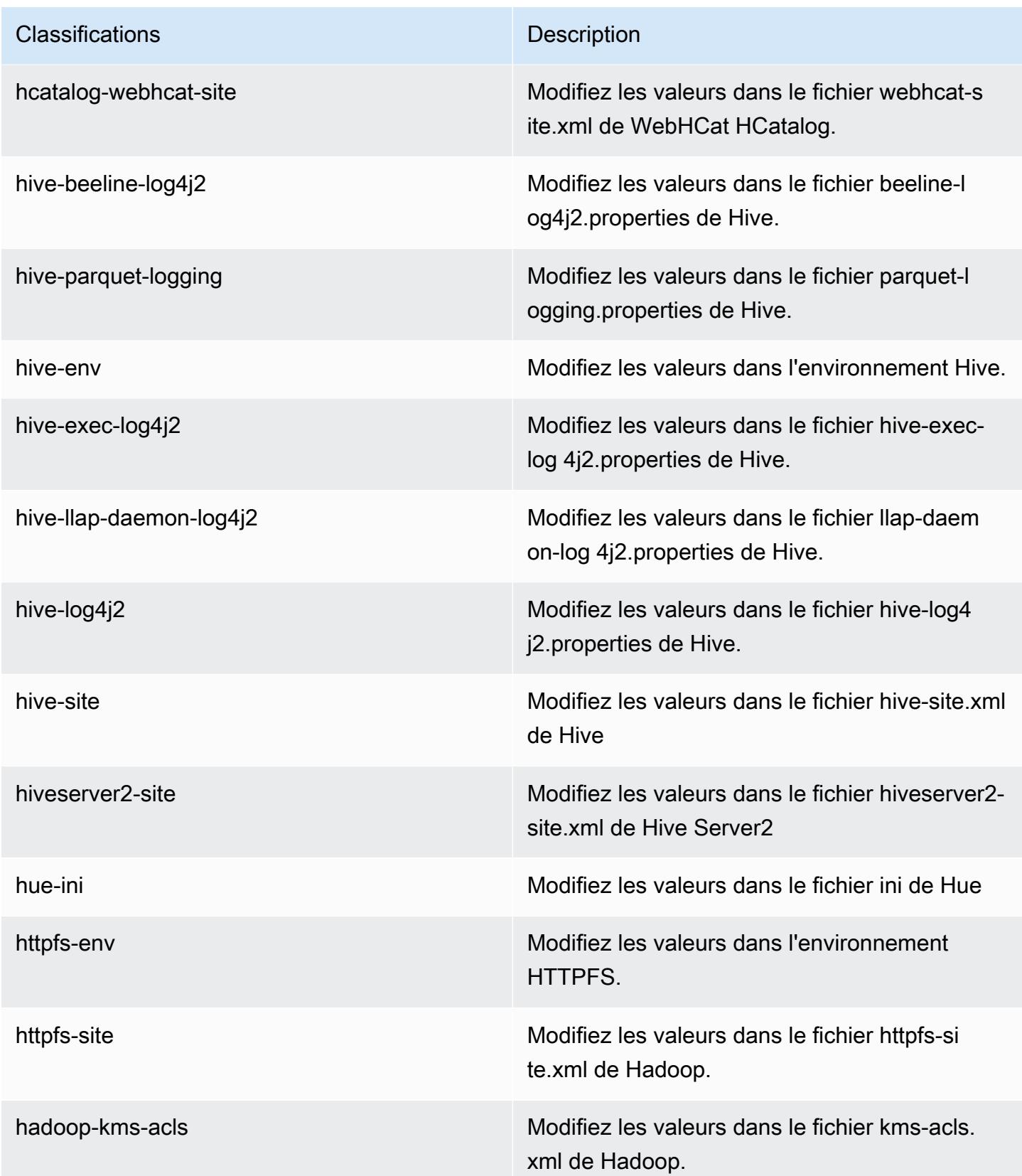

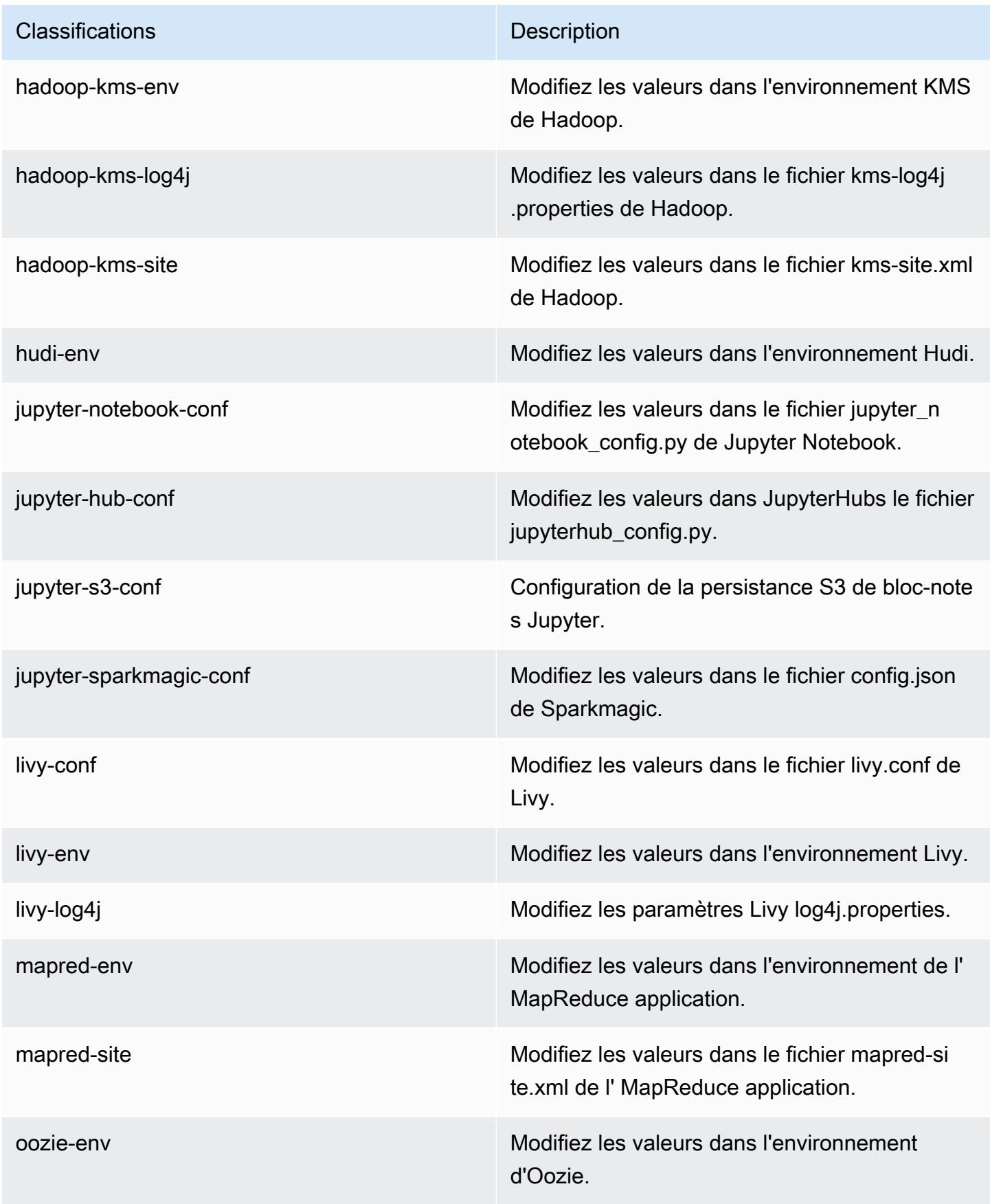

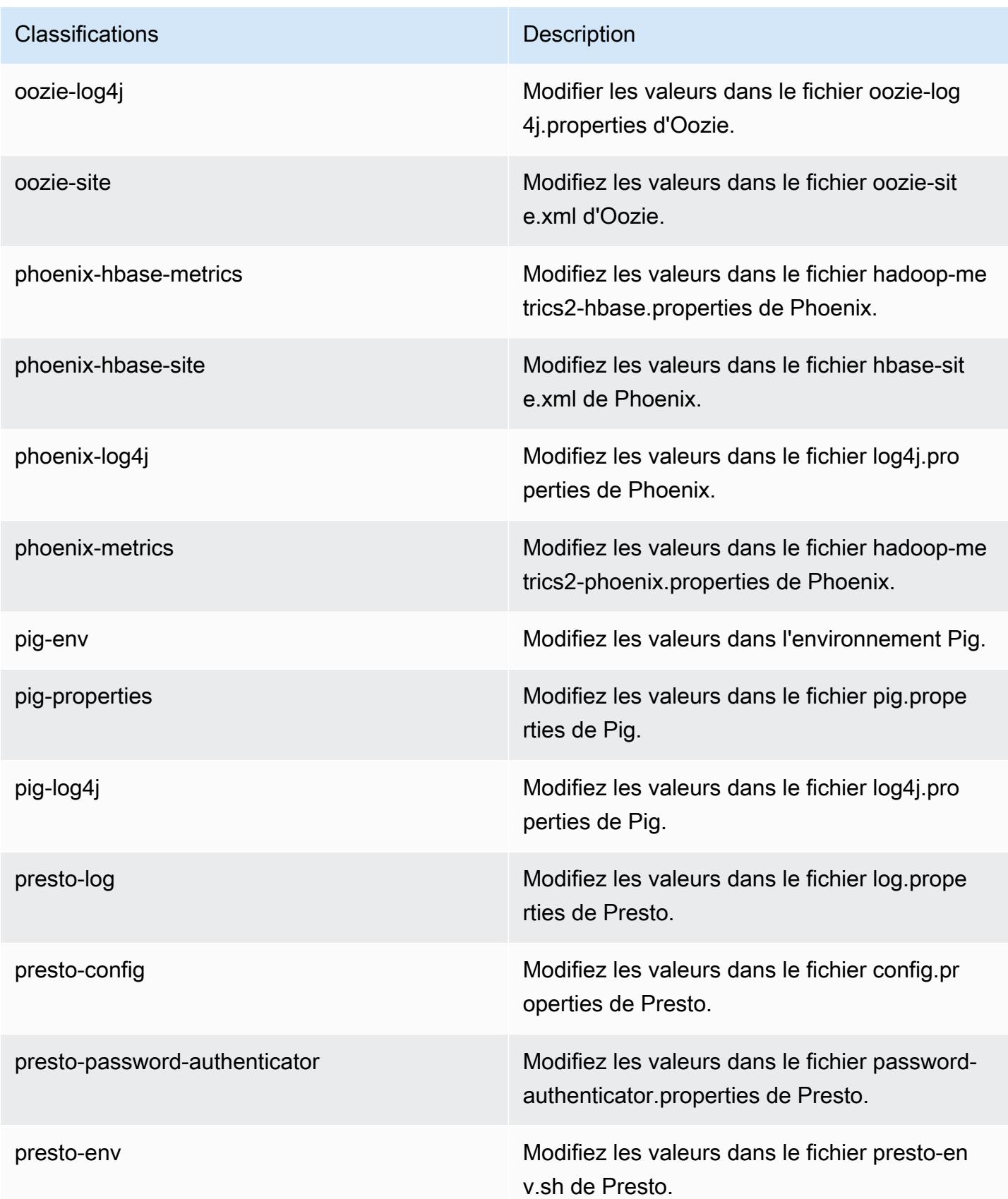

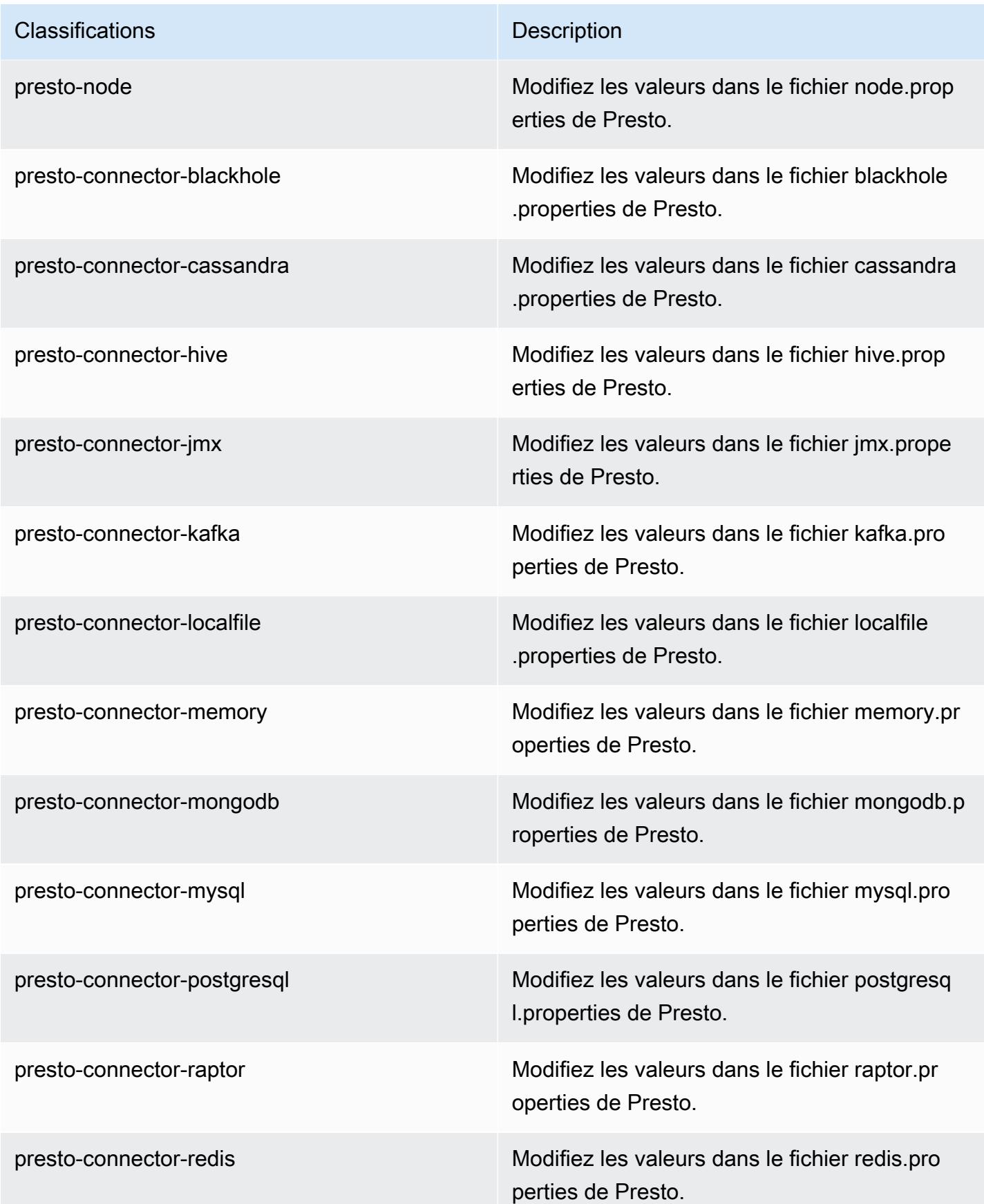

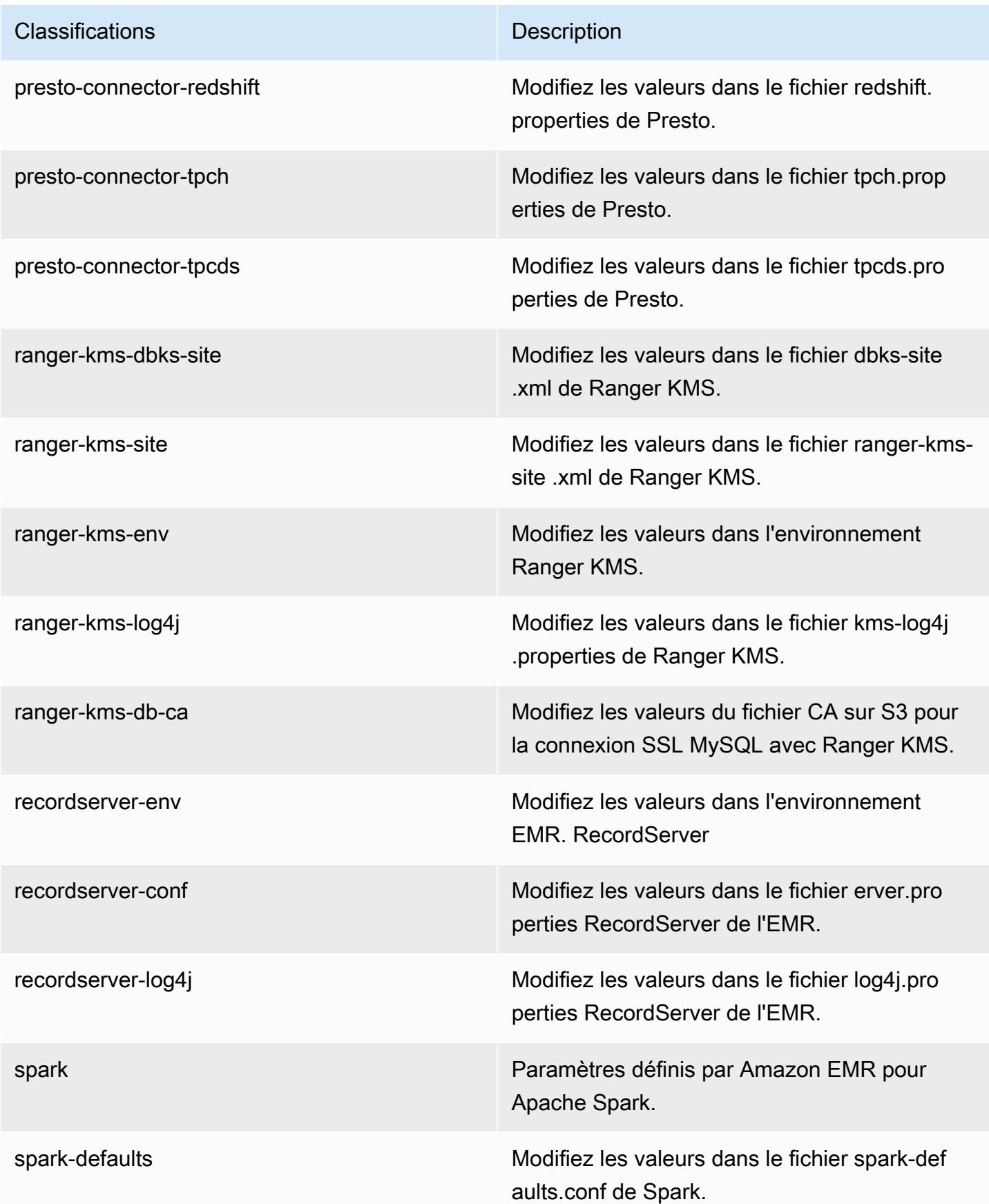

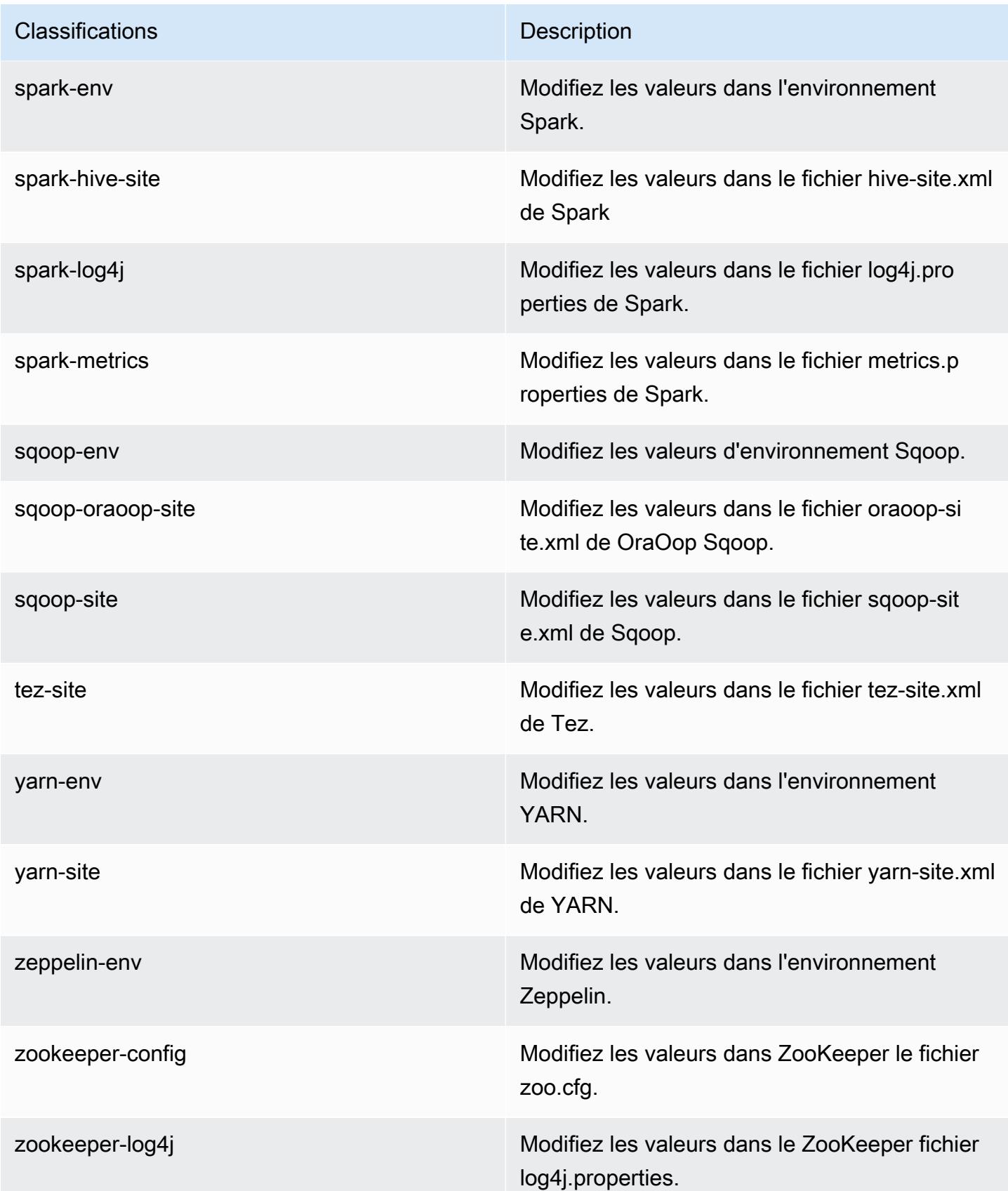

# Amazon EMR version 5.30.1

## Versions d'application 5.30.1

Les applications suivantes sont prises en charge dans cette version : [Flink,](https://flink.apache.org/) [Ganglia,](http://ganglia.info) [HBase,](http://hbase.apache.org/) [HCatalog](https://cwiki.apache.org/confluence/display/Hive/HCatalog), [Hadoop,](http://hadoop.apache.org/docs/current/) [Hive](http://hive.apache.org/), [Hudi,](https://hudi.apache.org) [Hue](http://gethue.com/), [JupyterHub](https://jupyterhub.readthedocs.io/en/latest/#), [Livy](https://livy.incubator.apache.org/), [MXNet,](https://mxnet.incubator.apache.org/) [Mahout](http://mahout.apache.org/), [Oozie](http://oozie.apache.org/), [Phoenix](https://phoenix.apache.org/), [Pig](http://pig.apache.org/), [Presto](https://prestodb.io/), [Spark](https://spark.apache.org/docs/latest/), [Sqoop,](http://sqoop.apache.org/) [TensorFlow,](https://www.tensorflow.org/) [Tez,](https://tez.apache.org/) [Zeppelin](https://zeppelin.incubator.apache.org/), et [ZooKeeper.](https://zookeeper.apache.org)

Le tableau ci-dessous répertorie les versions d'application disponibles dans cette version d'Amazon EMR et les versions d'application des trois versions précédentes d'Amazon EMR (le cas échéant).

Pour obtenir un historique complet des versions des applications de chaque version d'Amazon EMR, consultez les rubriques suivantes :

- [Versions des applications dans les versions 7.x d'Amazon EMR](#page-23-0)
- [Versions des applications dans les versions 6.x d'Amazon EMR](#page-87-0)
- [Versions des applications dans les versions 5.x d'Amazon EMR](#page-1077-0)
- [Versions des applications dans les versions 4.x d'Amazon EMR](#page-2671-0)

### Informations sur la version de l'application

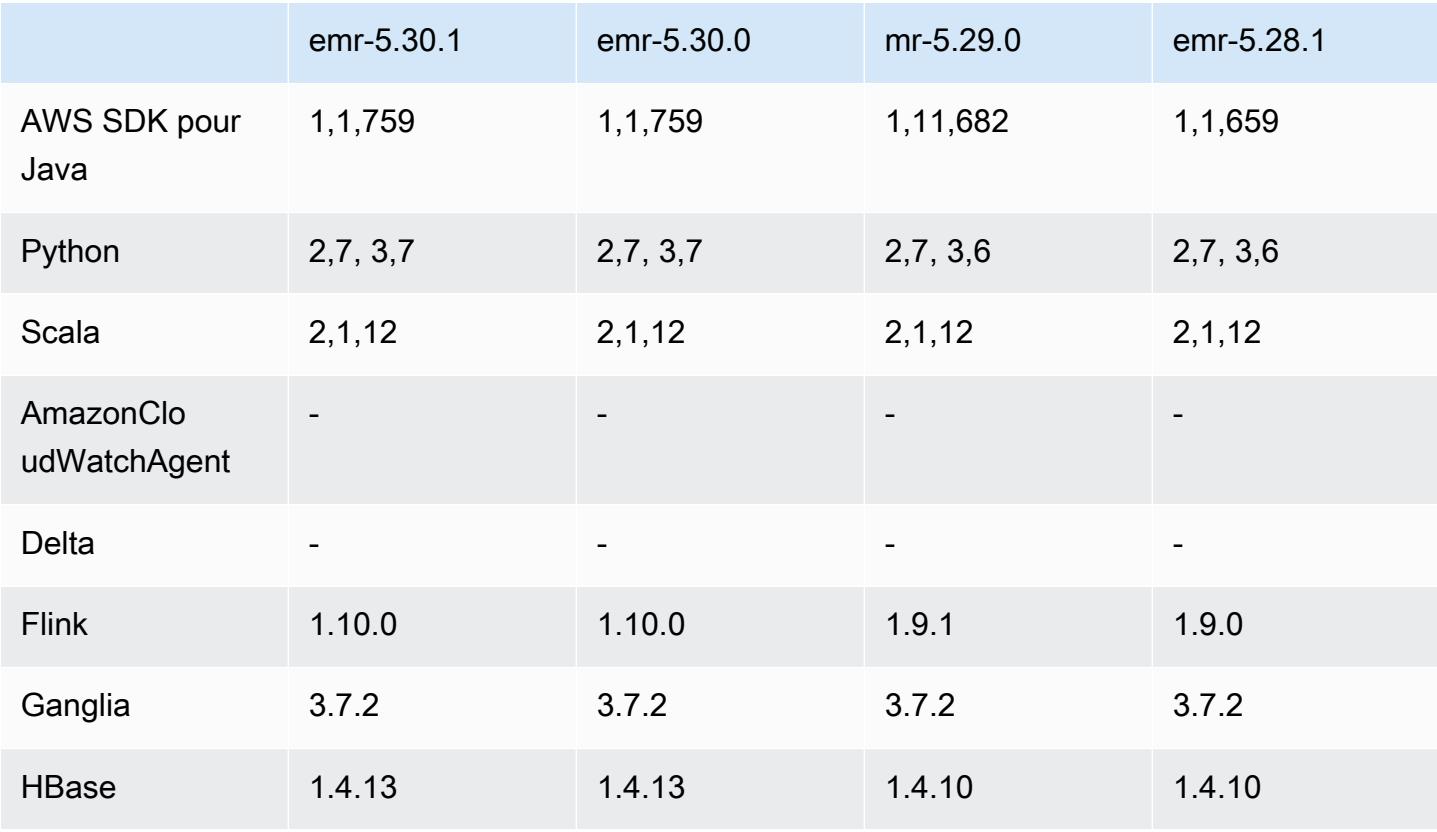

Amazon EMR **Amazon EMR** Guide de version

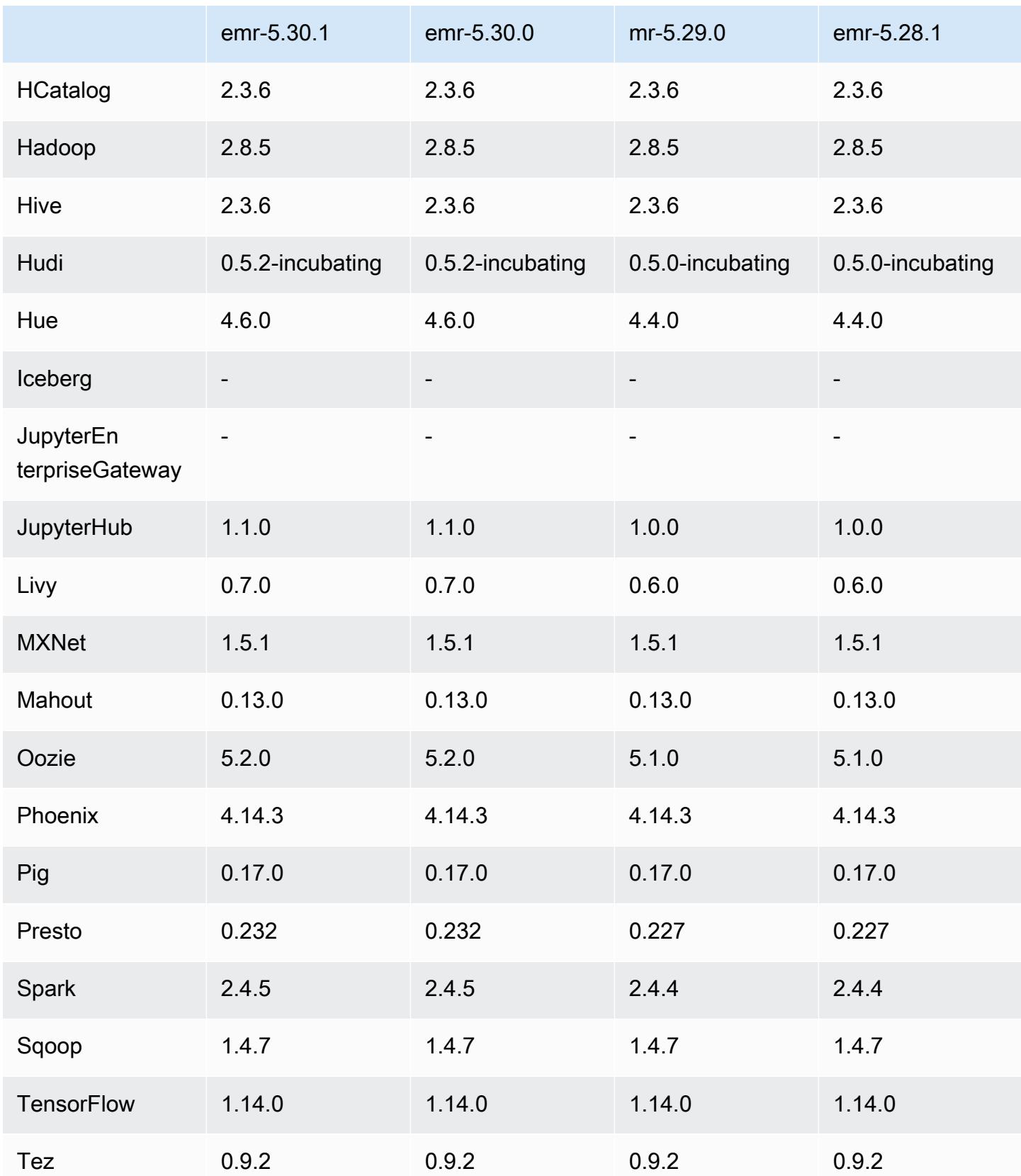

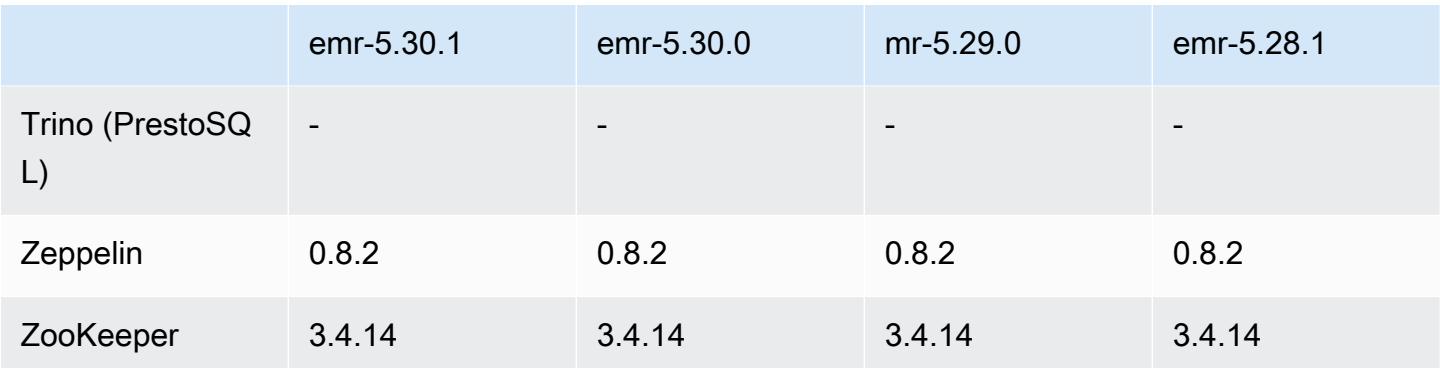

### Notes de mise à jour 5.30.1

Les notes de mises à jour suivantes incluent des informations sur la version Amazon EMR 5.30.1. Les modifications ont été apportées à la version 5.30.0.

Date de parution initiale : 30 juin 2020

Dernière mise à jour : 24 août 2020

Modifications, améliorations et problèmes résolus

- Les nouvelles versions d'Amazon EMR corrigent le problème avec une limite inférieure du « Nombre maximum de fichiers ouverts » sur l'ancienne version AL2 d'Amazon EMR. Les versions 5.30.1, 5.30.2, 5.31.1, 5.32.1, 6.0.1, 6.1.1, 6.2.1, 5.33.0, 6.3.0 et versions ultérieures d'Amazon EMR incluent désormais un correctif permanent avec un paramètre « Nombre maximum de fichiers ouverts » plus élevé.
- Correction d'un problème à cause duquel le processus du contrôleur d'instance générait un nombre infini de processus.
- Correction d'un problème où Hue ne parvenait pas à exécuter une requête Hive, affichant un message « la base de données est verrouillée » et empêchant l'exécution des requêtes.
- Correction d'un problème lié à Spark qui permettait à un plus grand nombre de tâches de s'exécuter simultanément sur le cluster EMR.
- Correction d'un problème de bloc-notes Jupyter provoquant une erreur « trop de fichiers ouverts » dans le serveur Jupyter.
- Correction d'un problème lié aux temps de démarrage des clusters.

### Nouvelles fonctionnalités

- Les interfaces d'application persistantes Tez UI et YARN timeline server sont disponibles avec les versions 6.x d'Amazon EMR et les versions 5.30.1 et ultérieures d'EMR. L'accès par lien en un clic à l'historique des applications persistantes vous permet d'accéder rapidement à l'historique des tâches sans avoir à configurer un proxy web par le biais d'une connexion SSH. Les journaux des clusters actifs et résiliés sont disponibles pendant 30 jours après la fin de l'application. Pour plus d'informations, consultez [Affichage des interfaces utilisateur des applications persistantes](https://docs.aws.amazon.com/emr/latest/ManagementGuide/app-history-spark-UI.html) dans le Guide de gestion Amazon EMR.
- Des API d'exécution de blocs-notes EMR sont disponibles pour exécuter des blocs-notes EMR via un script ou une ligne de commande. La possibilité de démarrer, d'arrêter, de répertorier et de décrire les exécutions d'un bloc-notes EMR sans la AWS console vous permet de contrôler un bloc-notes EMR par programme. À l'aide d'une cellule de bloc-notes paramétrée, vous pouvez transmettre différentes valeurs de paramètres à un bloc-notes sans avoir à créer une copie du bloc-notes pour chaque nouvel ensemble de valeurs de paramètres. Consultez [Actions d'API](https://docs.aws.amazon.com/emr/latest/APIReference/API_Operations.html)  [EMR.](https://docs.aws.amazon.com/emr/latest/APIReference/API_Operations.html) Pour un exemple de code, consultez [Exemples de commandes pour l'exécution de blocs](https://docs.aws.amazon.com/emr/latest/ManagementGuide/emr-managed-notebooks-headless.html)[notes EMR par programmation.](https://docs.aws.amazon.com/emr/latest/ManagementGuide/emr-managed-notebooks-headless.html)

#### Problèmes connus

• Réduction de la limite du « Nombre maximum de fichiers ouverts » sur l'ancienne version AL2 [corrigée dans les nouvelles versions]. Versions Amazon EMR : emr-5.30.x, emr-5.31.0, emr-5.32.0, emr-6.0.0, emr-6.1.0 et emr-6.2.0 sont basées sur les anciennes versions d'Amazon Linux 2 (AL2), qui ont un paramètre ulimit inférieur pour le « Nombre maximum de fichiers ouverts » lorsque les clusters Amazon EMR sont créés avec l'AMI par défaut. Les versions 5.30.1, 5.30.2, 5.31.1, 5.32.1, 6.0.1, 6.1.1, 6.2.1, 5.33.0, 6.3.0 et versions ultérieures d'Amazon EMR incluent un correctif permanent avec un paramètre « Nombre maximum de fichiers ouverts » plus élevé. Les versions dont la limite de fichiers ouverts est inférieure provoquent l'erreur « Trop de fichiers ouverts » lors de la soumission d'une tâche Spark. Dans les versions concernées, l'AMI par défaut Amazon EMR possède un paramètre ulimit par défaut de 4096 pour le « Nombre maximum de fichiers ouverts », ce qui est inférieur à la limite de fichiers de 65536 de la dernière AMI Amazon Linux 2. Le paramètre ulimit inférieur pour « Nombre maximum de fichiers ouverts » entraîne l'échec de la tâche Spark lorsque le pilote et l'exécuteur Spark tentent d'ouvrir plus de 4 096 fichiers. Pour résoudre ce problème, Amazon EMR dispose d'un script d'action d'amorçage (BA, bootstrap action) qui ajuste le paramètre ulimit lors de la création du cluster.

Si vous utilisez une ancienne version d'Amazon EMR qui ne contient pas de solution permanente à ce problème, la solution suivante vous permet de définir explicitement le paramètre ulimit du contrôleur d'instance sur un maximum de 65536 fichiers.

Définir explicitement un ulimit à partir de la ligne de commande

1. Modifiez /etc/systemd/system/instance-controller.service pour ajouter les paramètres suivants à la section Service.

LimitNOFILE=65536

LimitNPROC=65536

- 2. Redémarrer InstanceController
	- \$ sudo systemctl daemon-reload
	- \$ sudo systemctl restart instance-controller

Définissez un ulimit à l'aide de l'action d'amorçage (BA)

Vous pouvez également utiliser un script d'action d'amorçage (BA) pour configurer ulimit du contrôleur d'instance à 65536 fichiers lors de la création du cluster.

```
#!/bin/bash
for user in hadoop spark hive; do
sudo tee /etc/security/limits.d/$user.conf << EOF
$user - nofile 65536
$user - nproc 65536
EOF
done
for proc in instancecontroller logpusher; do
sudo mkdir -p /etc/systemd/system/$proc.service.d/
sudo tee /etc/systemd/system/$proc.service.d/override.conf << EOF
[Service]
LimitNOFILE=65536
LimitNPROC=65536
EOF
pid=$(pgrep -f aws157.$proc.Main)
sudo prlimit --pid $pid --nofile=65535:65535 --nproc=65535:65535
done
```
sudo systemctl daemon-reload

• Blocs-notes EMR

La fonctionnalité qui permet d'installer des noyaux et des bibliothèques Python supplémentaires sur le nœud primaire du cluster est désactivée par défaut dans la version EMR 5.30.1. Pour plus d'informations sur cette fonctionnalité, consultez [Installation de noyaux et de bibliothèques Python](https://docs.aws.amazon.com/emr/latest/ManagementGuide/emr-managed-notebooks-installing-libraries-and-kernels.html)  [sur un nœud primaire de cluster.](https://docs.aws.amazon.com/emr/latest/ManagementGuide/emr-managed-notebooks-installing-libraries-and-kernels.html)

Pour activer cette fonctionnalité, procédez comme suit :

1. Assurez-vous que la politique d'autorisations attachée à la fonction du service pour les blocsnotes EMR autorise l'action suivante :

elasticmapreduce:ListSteps

Pour plus d'informations, consultez [Rôle de service pour les bloc-notes EMR.](https://docs.aws.amazon.com/emr/latest/ManagementGuide/emr-managed-notebooks-service-role.html)

2. Utilisez le AWS CLI pour exécuter une étape sur le cluster qui configure les Notebooks EMR, comme indiqué dans l'exemple suivant. Remplacez *us-east-1* par la région dans laquelle réside votre cluster. Pour plus d'informations sur l'ajout d'étapes, consultez la rubrique [Ajout](https://docs.aws.amazon.com/emr/latest/ManagementGuide/add-step-cli.html) [d'étapes à un cluster à l'aide de la AWS CLI.](https://docs.aws.amazon.com/emr/latest/ManagementGuide/add-step-cli.html)

```
aws emr add-steps --cluster-id MyClusterID --steps 
  Type=CUSTOM_JAR,Name=EMRNotebooksSetup,ActionOnFailure=CONTINUE,Jar=s3://us-
east-1.elasticmapreduce/libs/script-runner/script-runner.jar,Args=["s3://
awssupportdatasvcs.com/bootstrap-actions/EMRNotebooksSetup/emr-notebooks-setup.sh"]
```
• Mise à l'échelle gérée

Les opérations de mise à l'échelle gérées sur des clusters 5.30.0 et 5.30.1 sans Presto installé peuvent provoquer des défaillances d'applications ou empêcher le maintien d'un groupe d'instances ou d'une flotte d'instances uniforme dans l'état ARRESTED, en particulier lorsqu'une opération de réduction est rapidement suivie d'une opération d'augementation.

Pour contourner le problème, choisissez Presto comme application à installer lorsque vous créez un cluster avec les versions 5.30.0 et 5.30.1 d'Amazon EMR, même si votre travail ne nécessite pas Presto.

• Problème connu dans les clusters dotés de plusieurs nœuds primaires et d'une authentification Kerberos

Si vous exécutez des clusters avec plusieurs nœuds primaires et une authentification Kerberos dans les versions 5.20.0 et ultérieures d'Amazon EMR, vous pouvez rencontrer des problèmes avec des opérations de cluster telles que la réduction d'échelle ou la soumission d'étapes, après que le cluster ait fonctionné pendant un certain temps. La durée dépend de la période de validité du ticket Kerberos que vous avez définie. Le problème de réduction d'échelle a un impact à la fois sur la réduction d'échelle automatique et sur les demandes de réduction d'échelle explicites que vous avez soumises. D'autres opérations de cluster peuvent également être affectées.

Solution :

- SSH en tant qu'utilisateur hadoop au nœud primaire du cluster EMR avec plusieurs nœuds primaires.
- Exécutez la commande suivante pour renouveler le ticket Kerberos pour l'utilisateur hadoop.

kinit -kt <keytab\_file> <principal>

Généralement, le fichier keytab se trouve dans /etc/hadoop.keytab et le principal se présente sous la forme de hadoop/<hostname>@<REALM>.

## **a** Note

Cette solution de contournement sera effective pendant toute la durée de validité du ticket Kerberos. Cette durée est de 10 heures par défaut, mais peut être configurée par vos paramètres Kerberos. Vous devez exécuter à nouveau la commande ci-dessus une fois le ticket Kerberos expiré.

- Lorsque vous utilisez Spark avec le formatage de l'emplacement de partition Hive pour lire des données dans Amazon S3, et que vous exécutez Spark sur les versions 5.30.0 à 5.36.0 et 6.2.0 à 6.9.0 d'Amazon EMR, vous pouvez rencontrer un problème qui empêche votre cluster de lire correctement les données. Cela peut se produire si vos partitions présentent toutes les caractéristiques suivantes :
	- Deux partitions ou plus sont analysées à partir de la même table.
	- Au moins un chemin de répertoire de partition est un préfixe d'au moins un autre chemin de répertoire de partition, par exemple, s3://bucket/table/p=a est un préfixe de s3:// bucket/table/p=a b.
	- Le premier caractère qui suit le préfixe dans le répertoire de l'autre partition a une valeur UTF-8 inférieure au caractère / (U+002F). Par exemple, le caractère d'espace (U+0020) qui apparaît

entre a et b dans s3://bucket/table/p=a b entre dans cette catégorie. Notez qu'il existe 14 autres caractères de non-contrôle : !"#\$%&'()\*+,-. Pour plus d'informations, consultez [Table](https://www.utf8-chartable.de/) [de codage UTF-8 et les caractères Unicode.](https://www.utf8-chartable.de/)

Pour contourner ce problème, définissez la configuration spark.sql.sources.fastS3PartitionDiscovery.enabled sur false dans la classification spark-defaults.

Versions des composants 5.30.1

Les composants installés par Amazon EMR avec cette version sont répertoriés ci-dessous. Certains sont installés dans le cadre de packages d'application de Big Data. Les autres sont propres à Amazon EMR et installés pour les fonctions et processus système. Ceux-ci commencent généralement par emr ou aws. Les packages d'application de big data de la version Amazon EMR la plus récente sont généralement la dernière version trouvée dans la communauté. Nous nous efforçons de mettre à disposition les versions de la communauté dans Amazon EMR le plus rapidement possible.

Certains composants dans Amazon EMR diffèrent des versions de la communauté. Ces composants ont une étiquette de version sous la forme *CommunityVersion*-amzn-*EmrVersion*. *EmrVersion* commence à 0. Par exemple, si un composant de la communauté open source nommé myappcomponent avec la version 2.2 a été modifié trois fois en vue de son inclusion dans différentes versions d'Amazon EMR, sa version apparaît sous le nom 2.2-amzn-2.

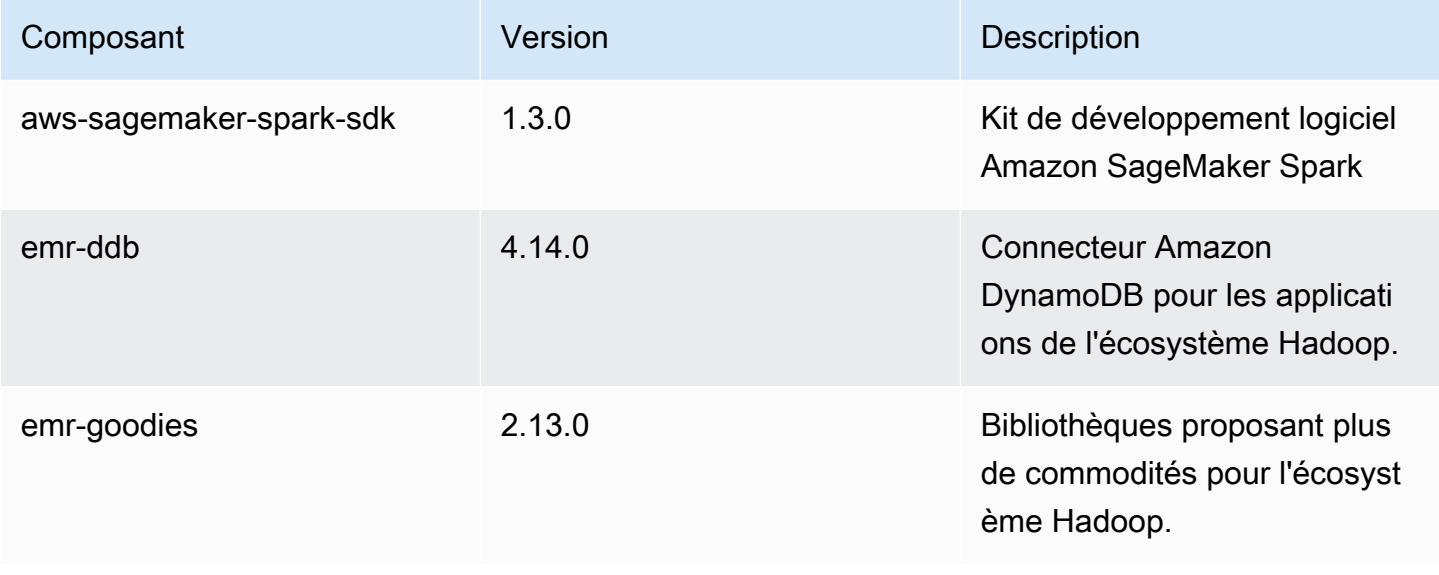

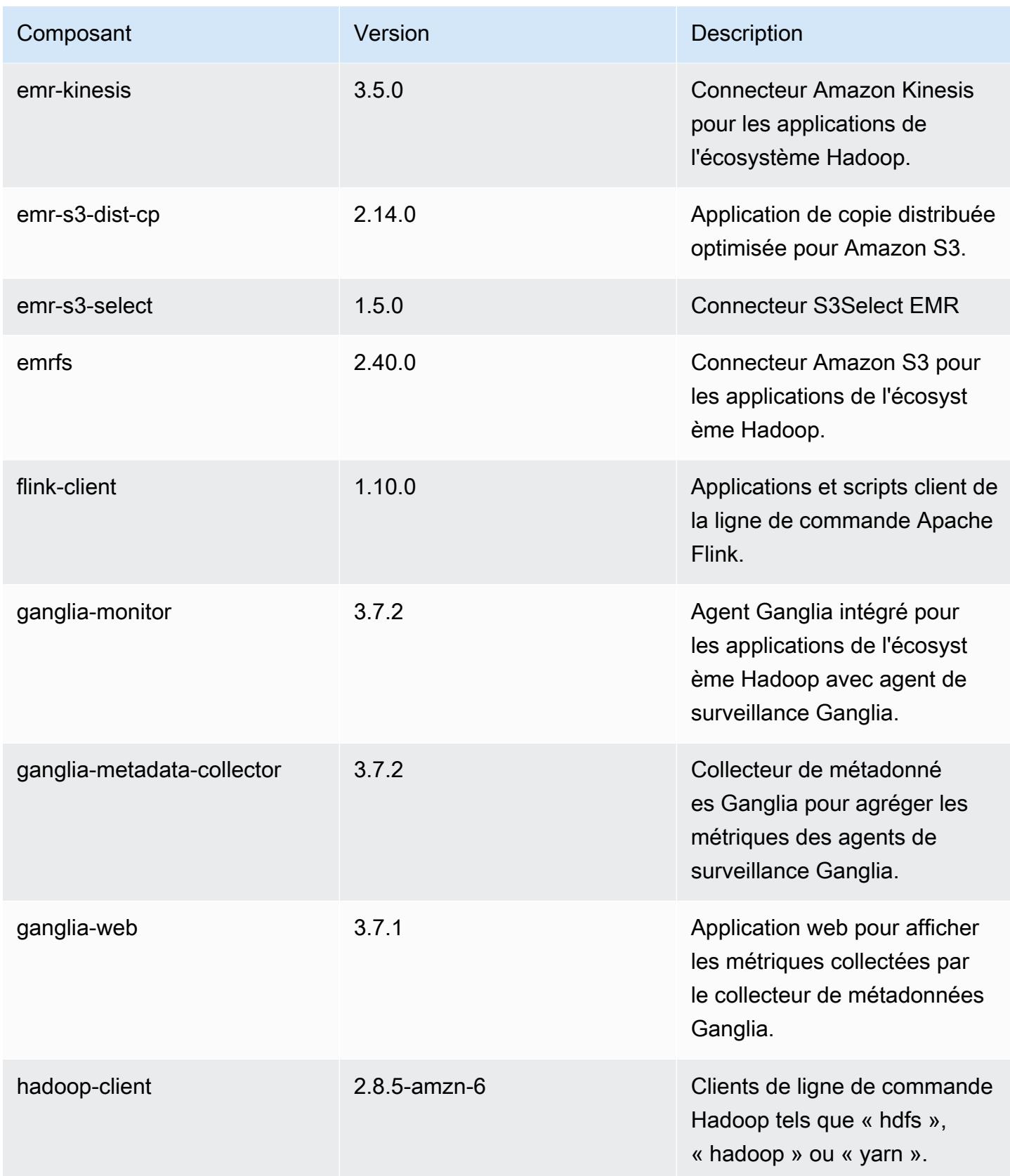

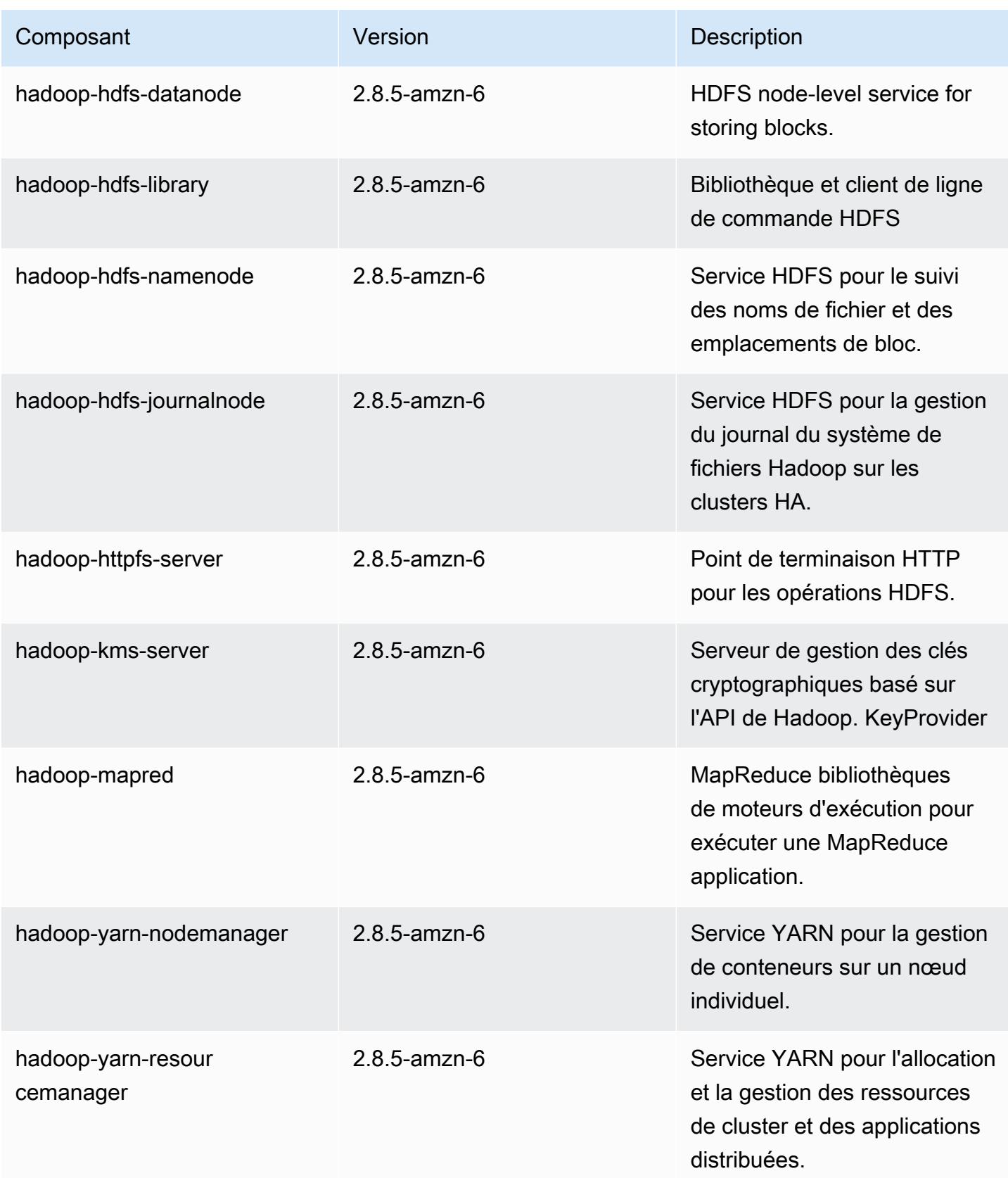

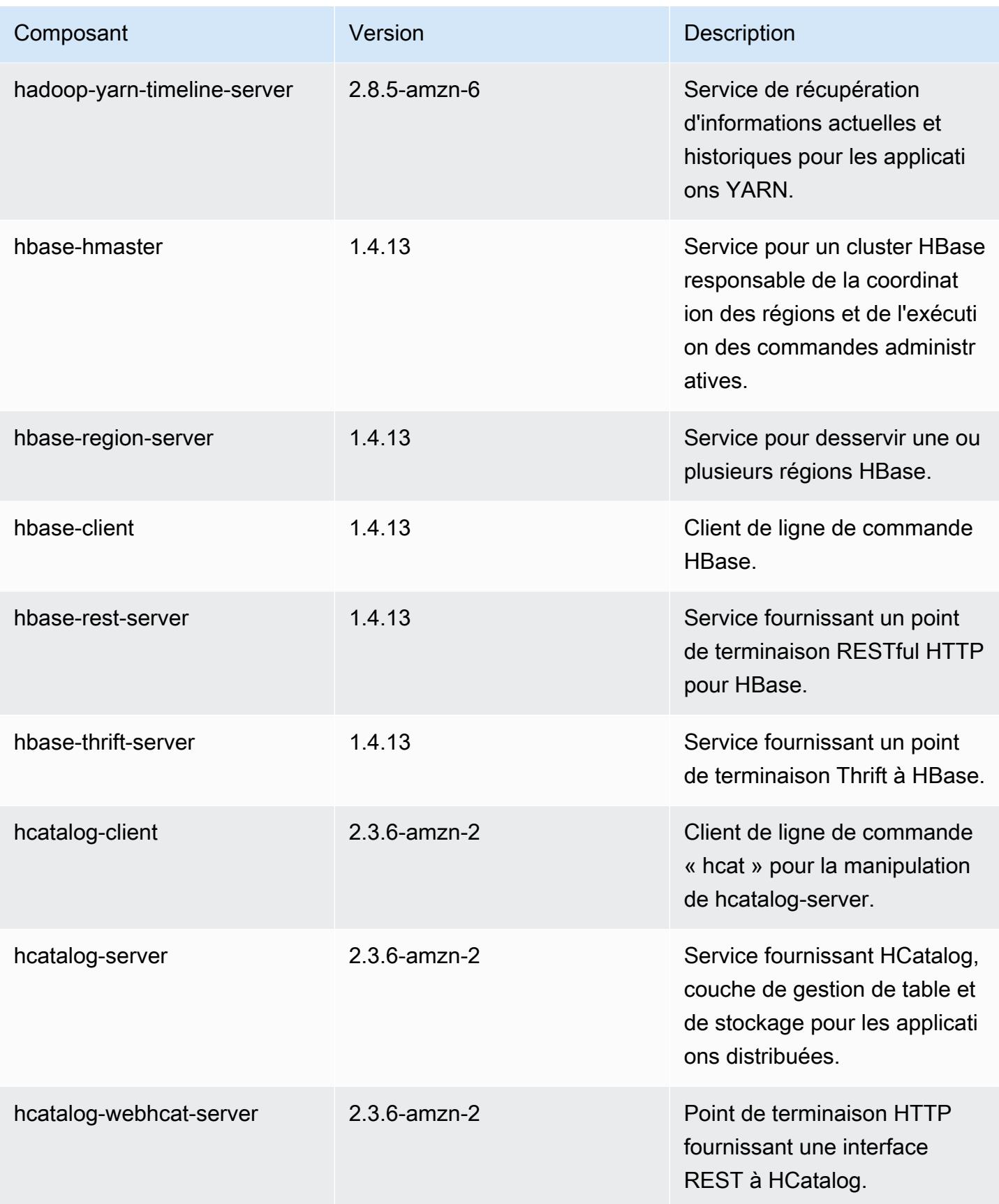

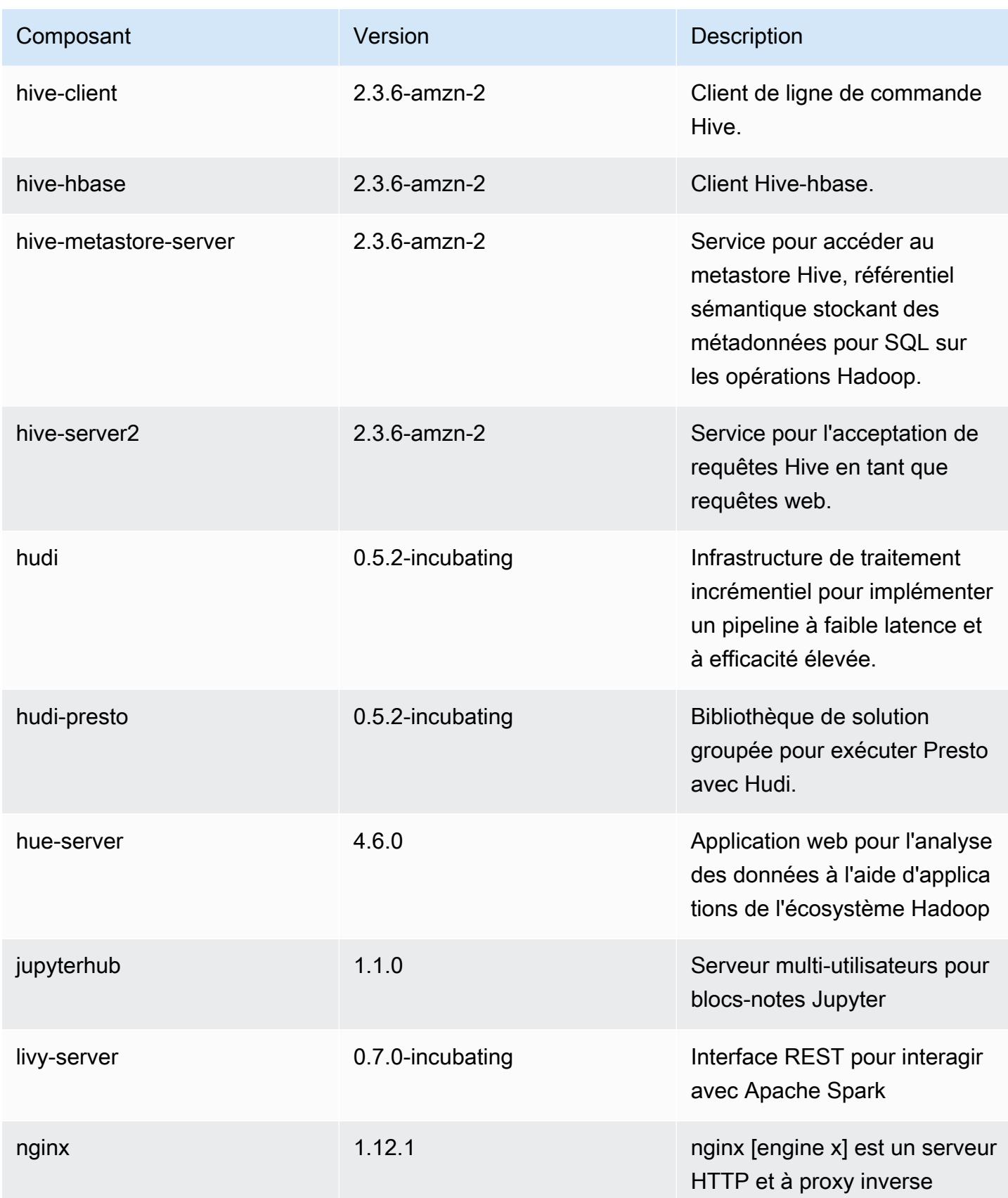

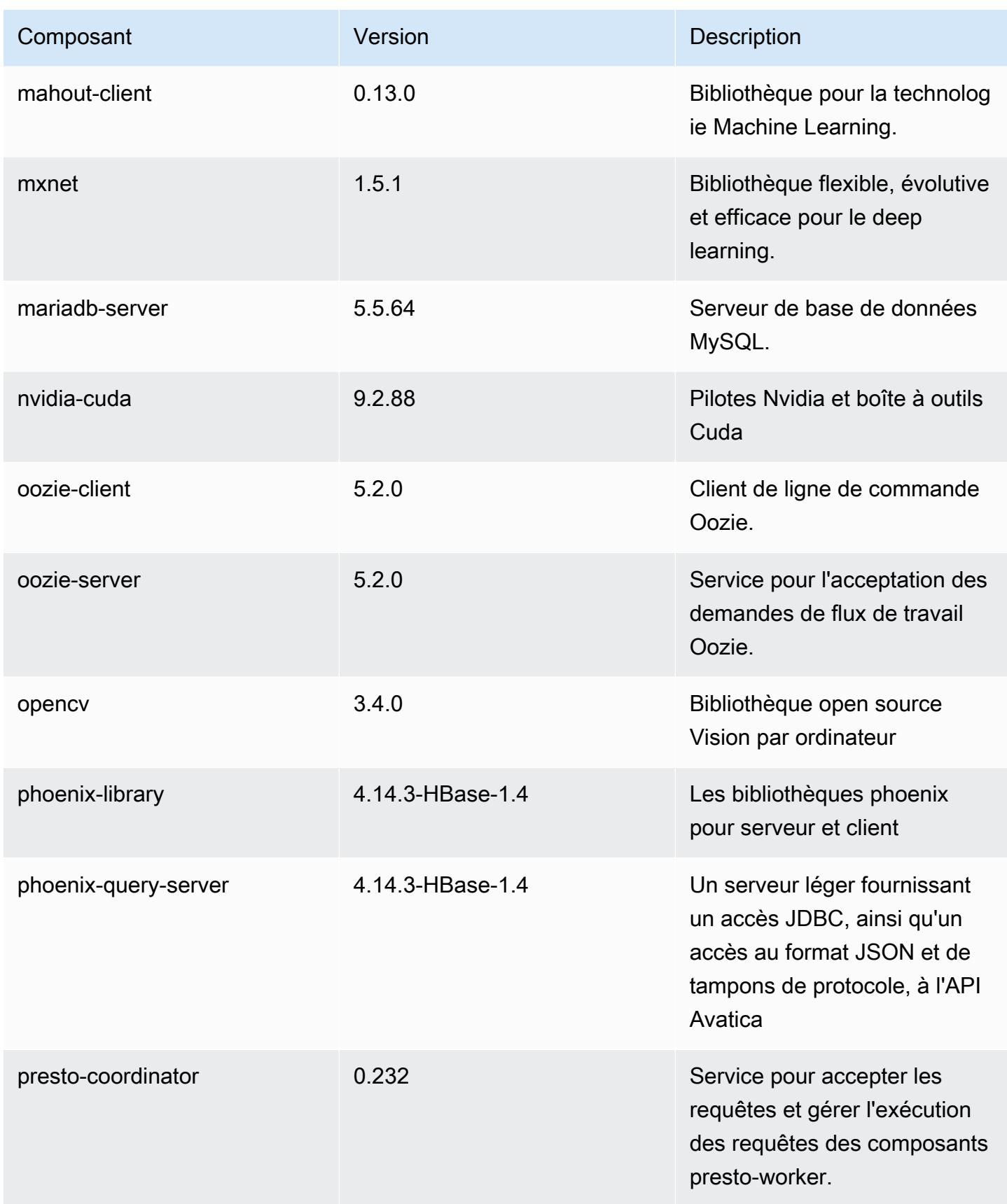

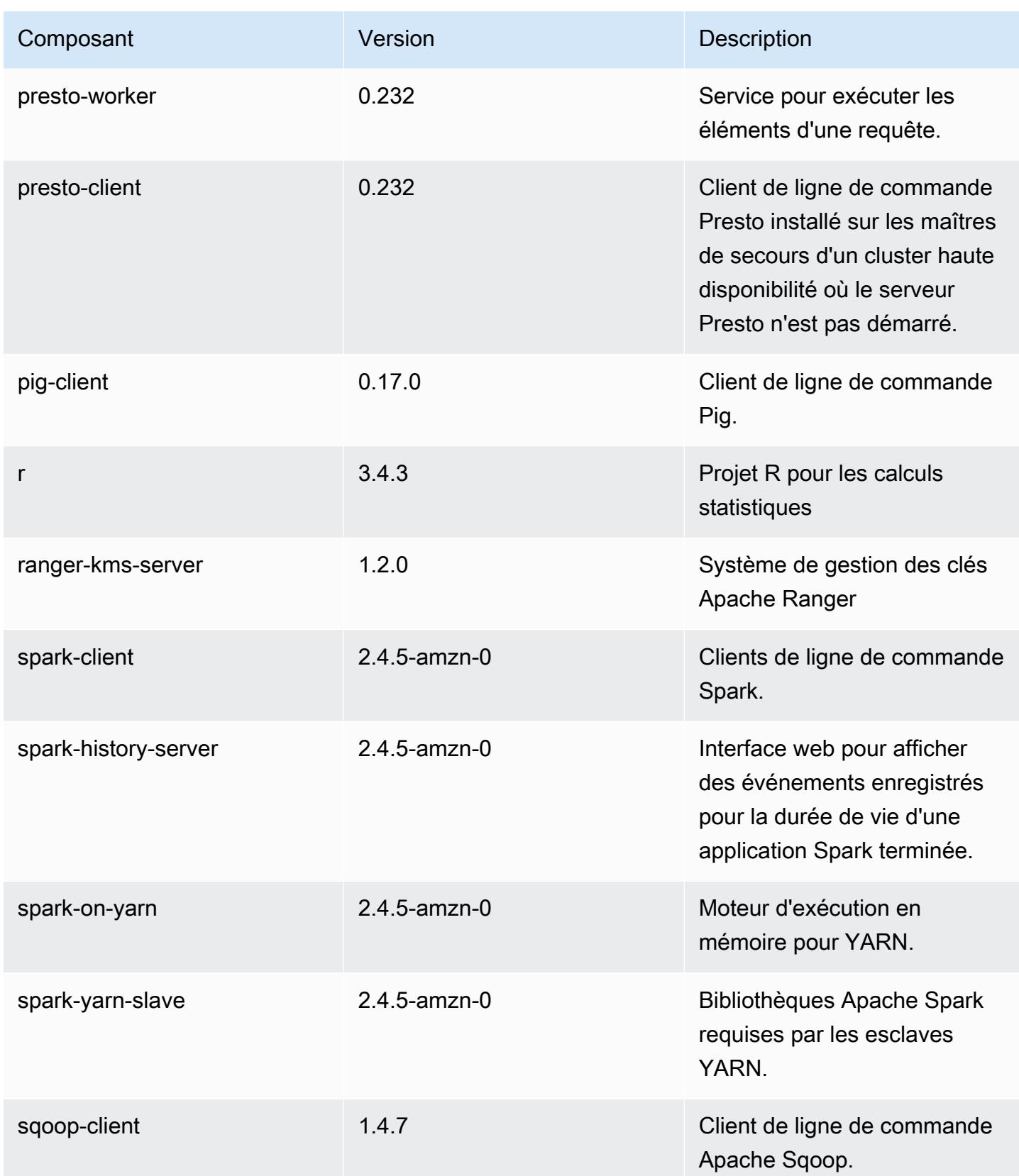

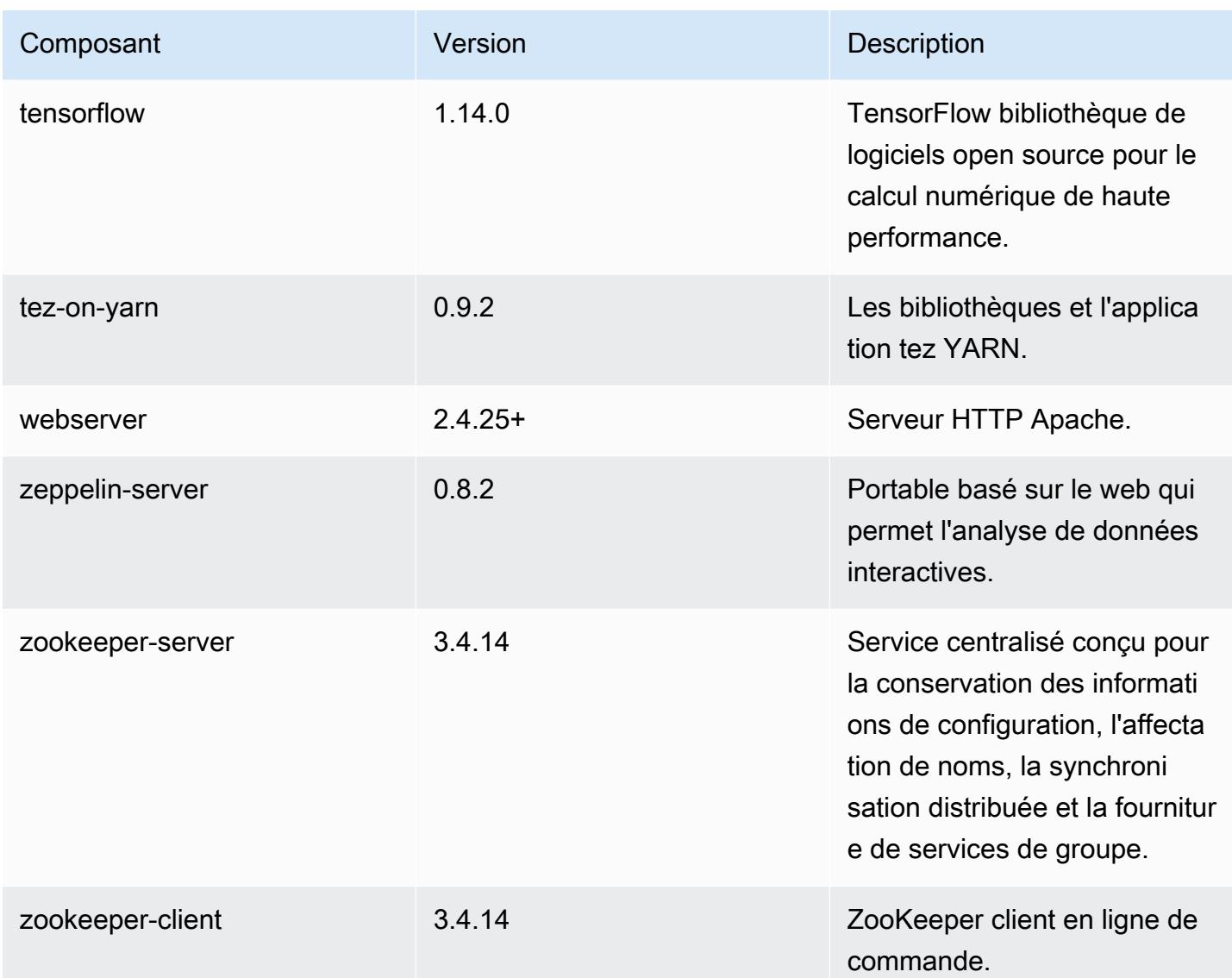

## Classifications des configurations 5.30.1

Les classifications de configuration vous permettent de personnaliser les applications. Elles correspondent souvent à un fichier XML de configuration de l'application, tel que hive-site.xml. Pour plus d'informations, consultez [Configuration des applications.](#page-3494-0)

Classifications emr-5.30.1

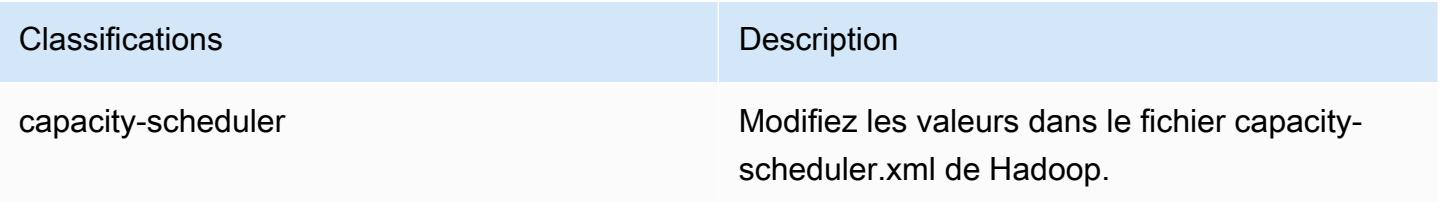

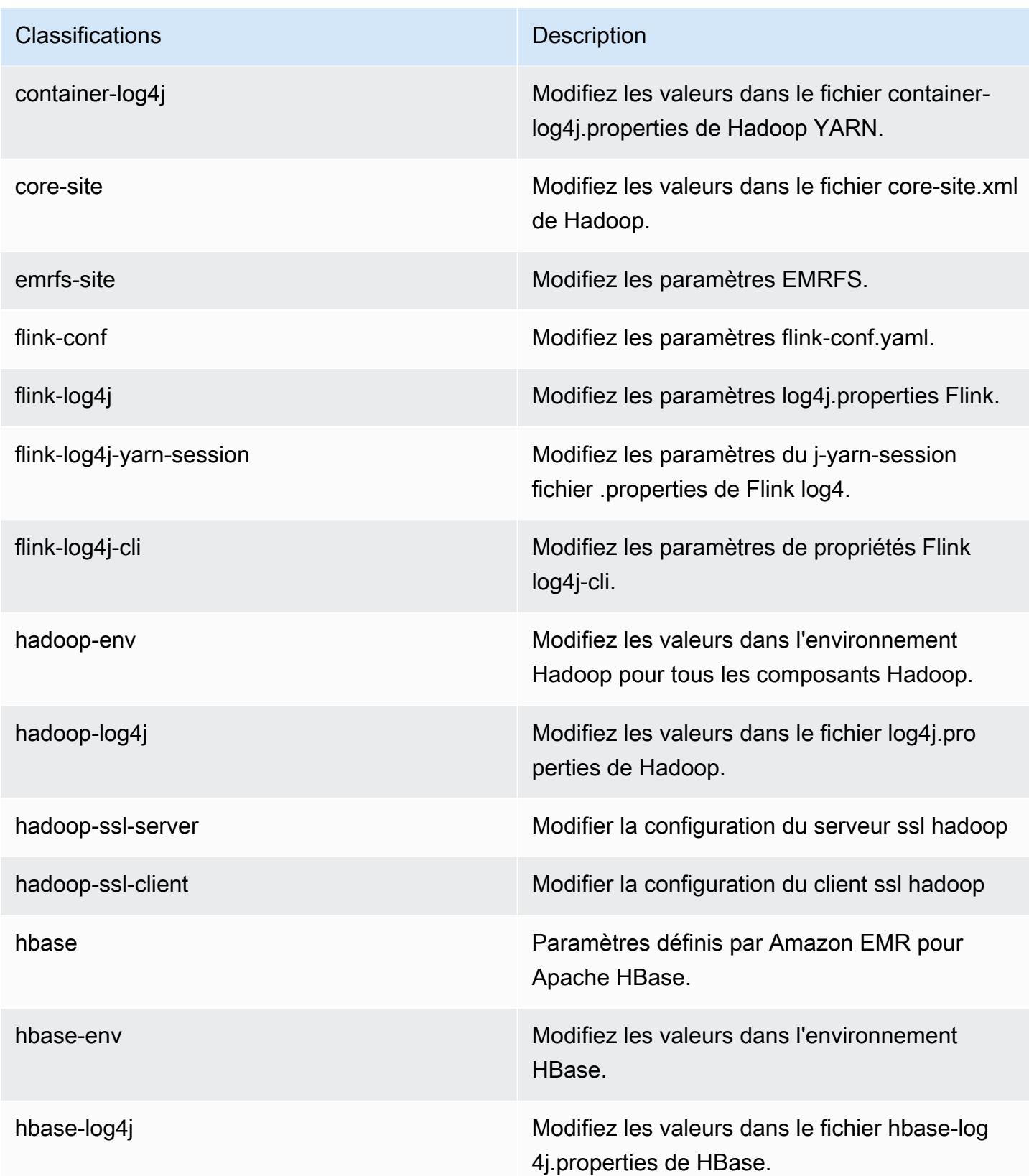

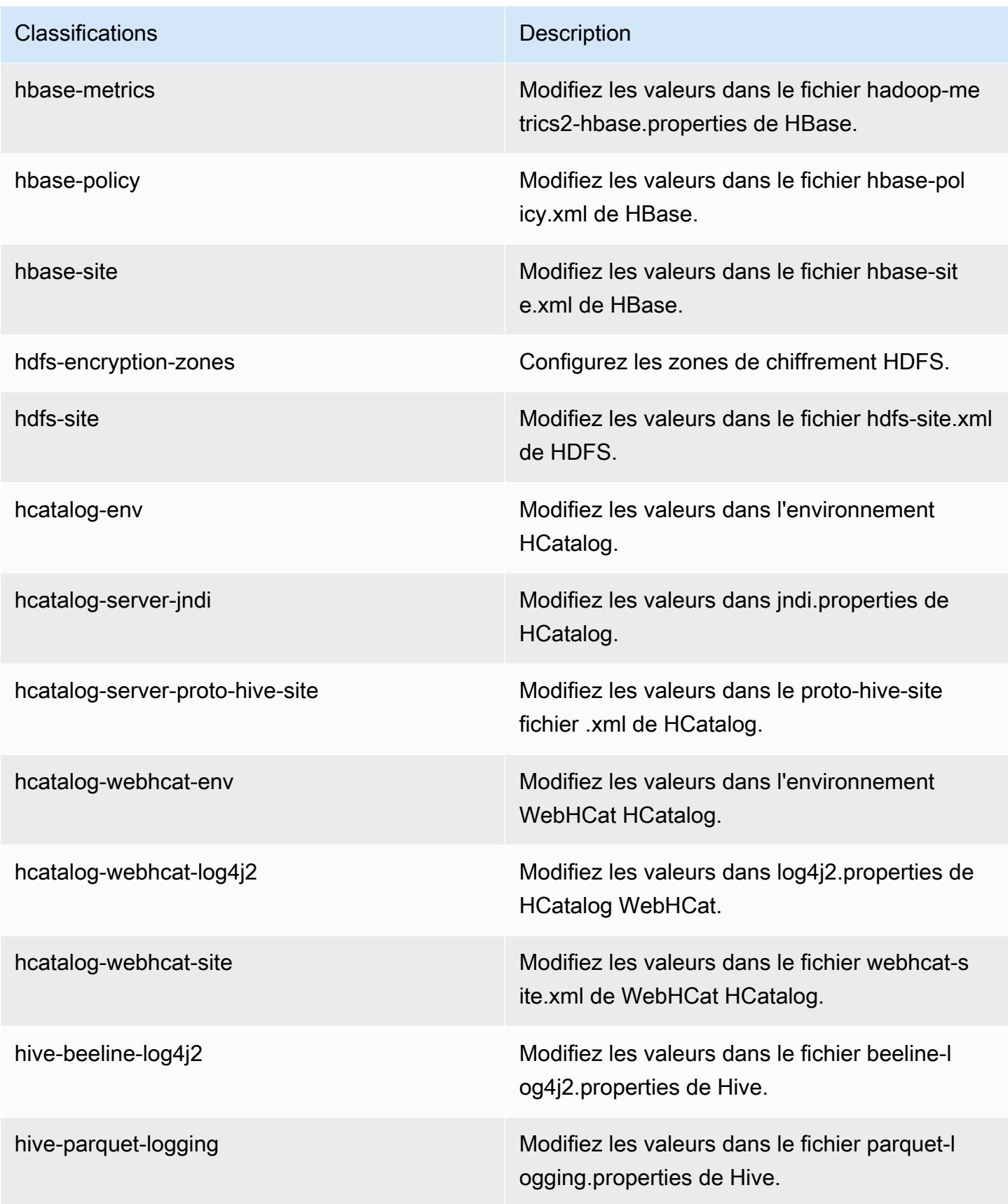

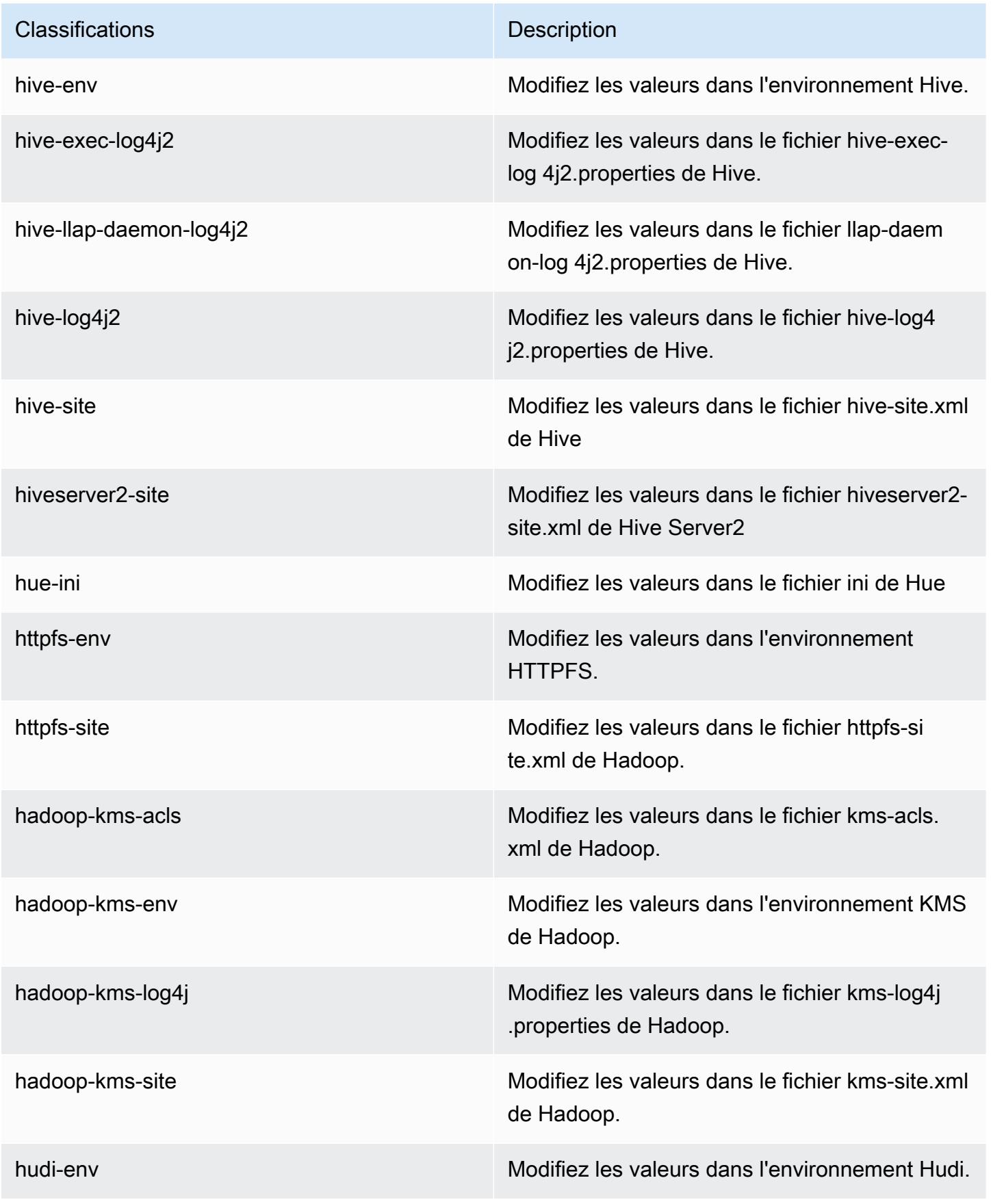

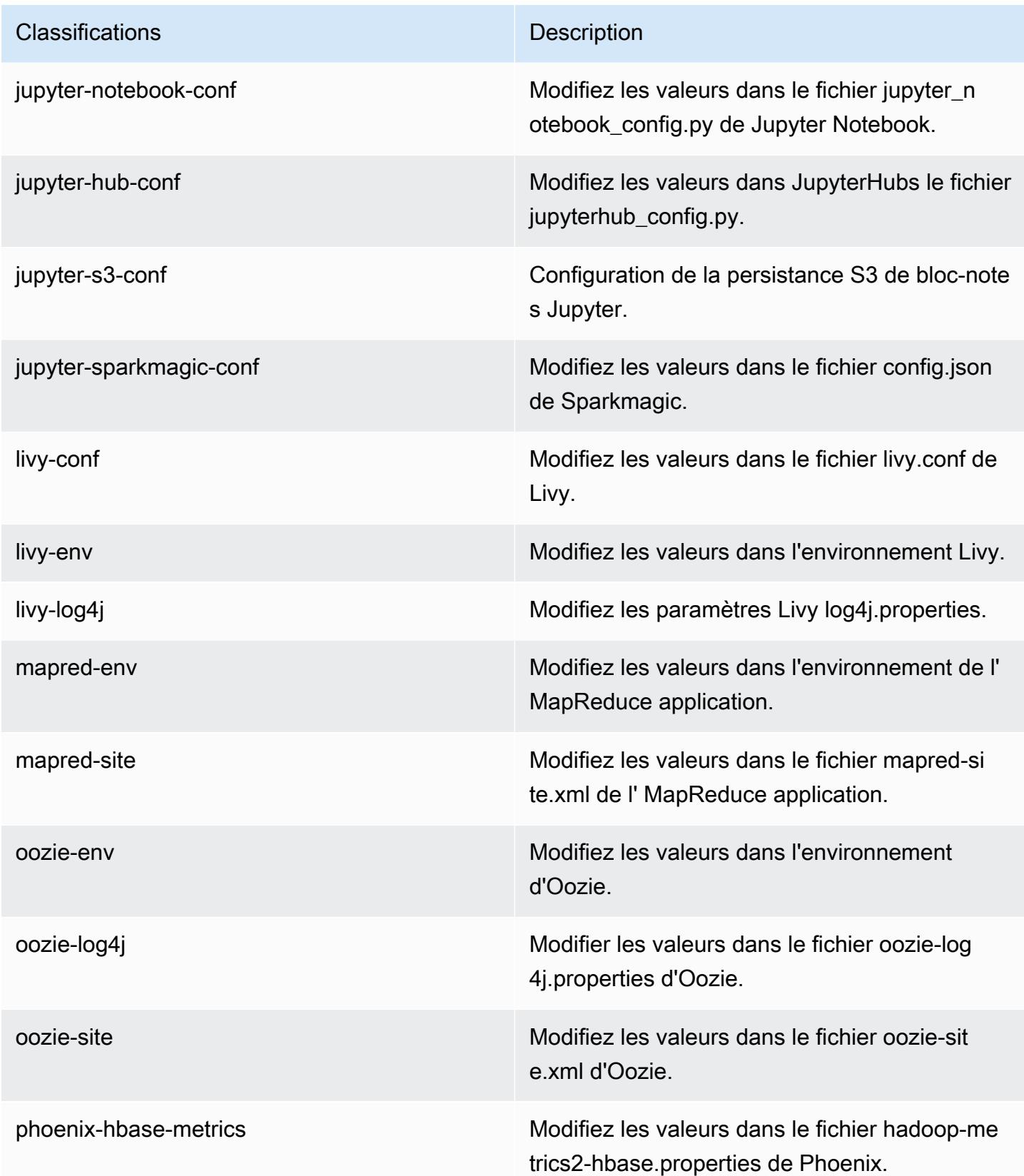

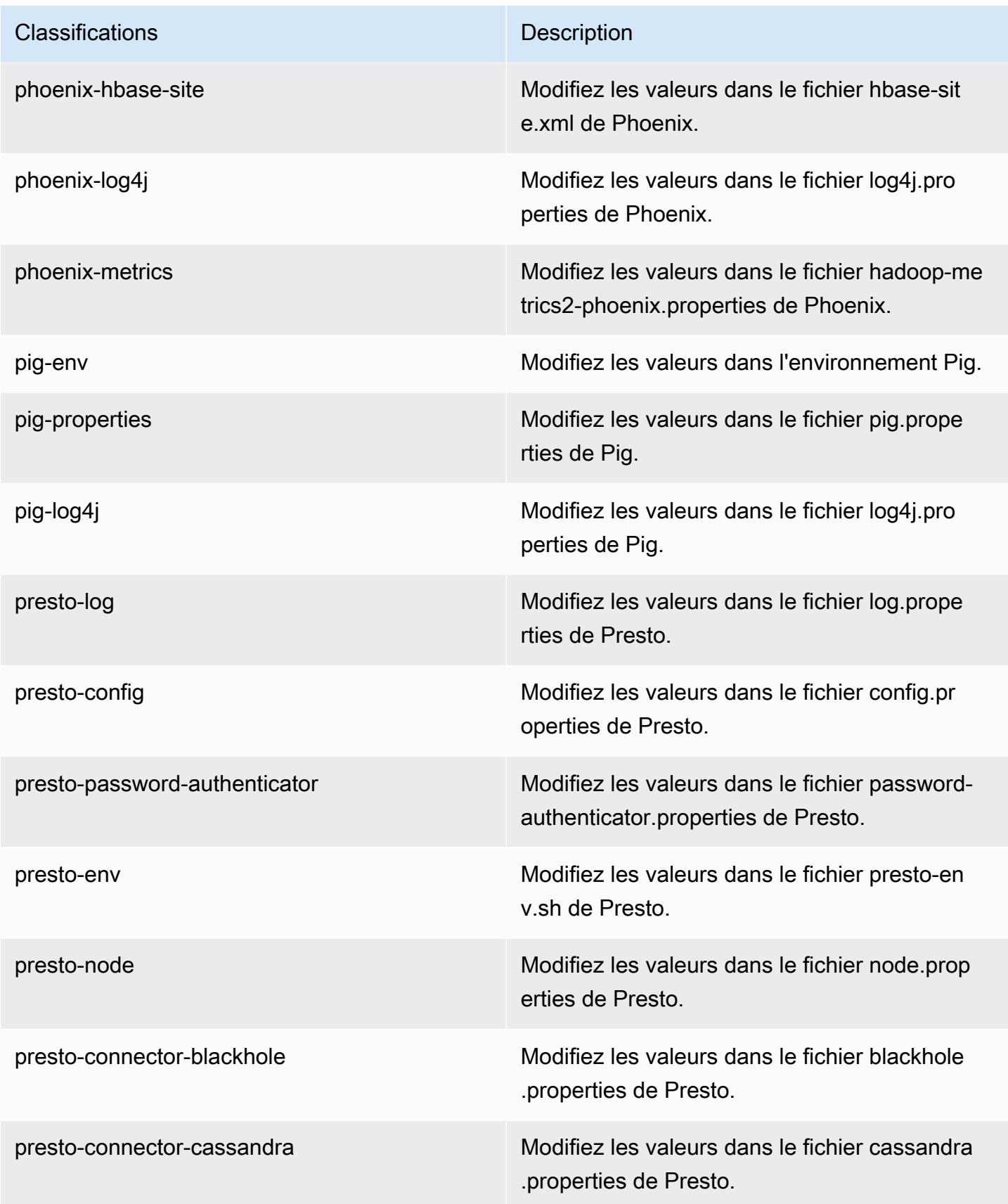

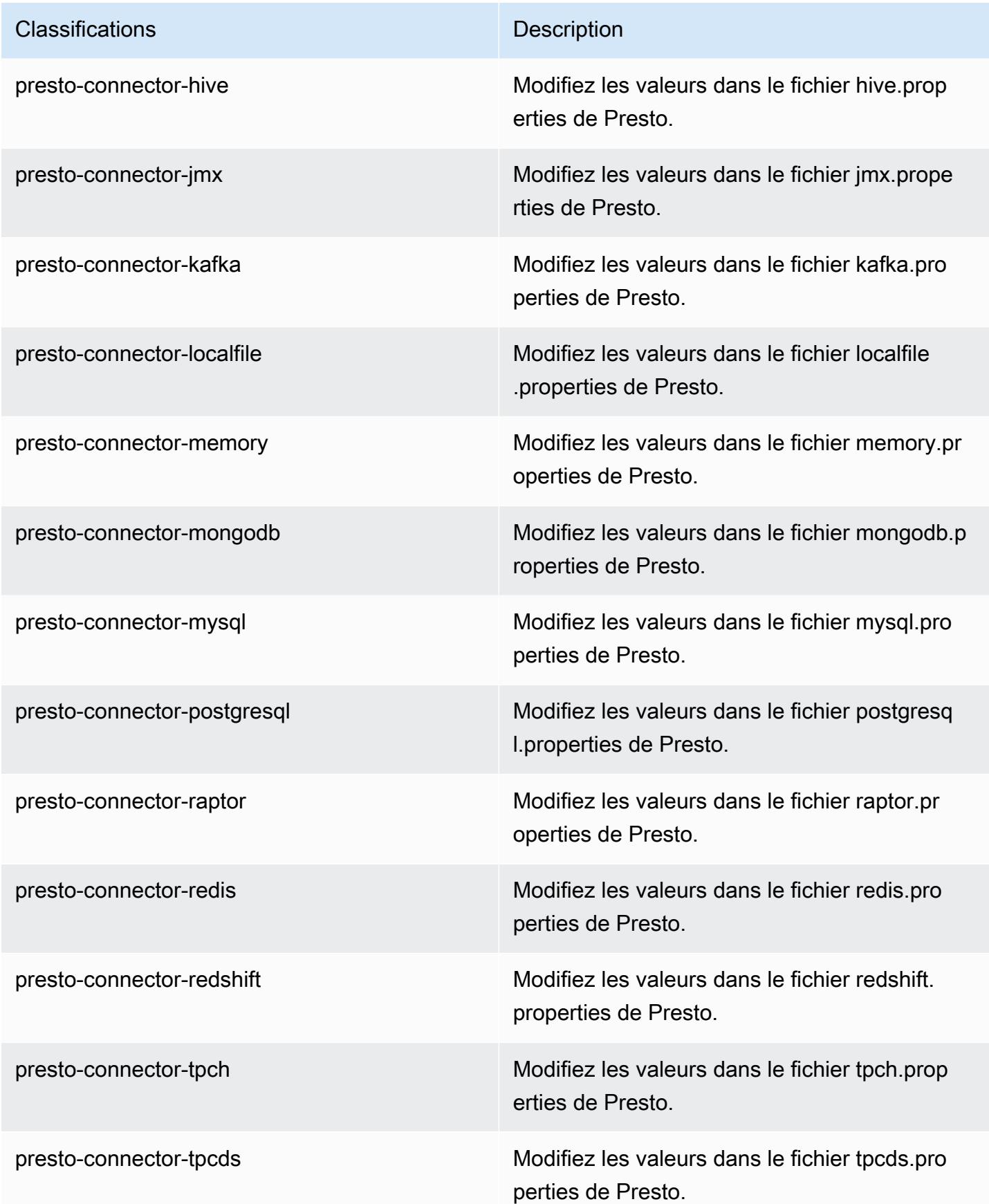

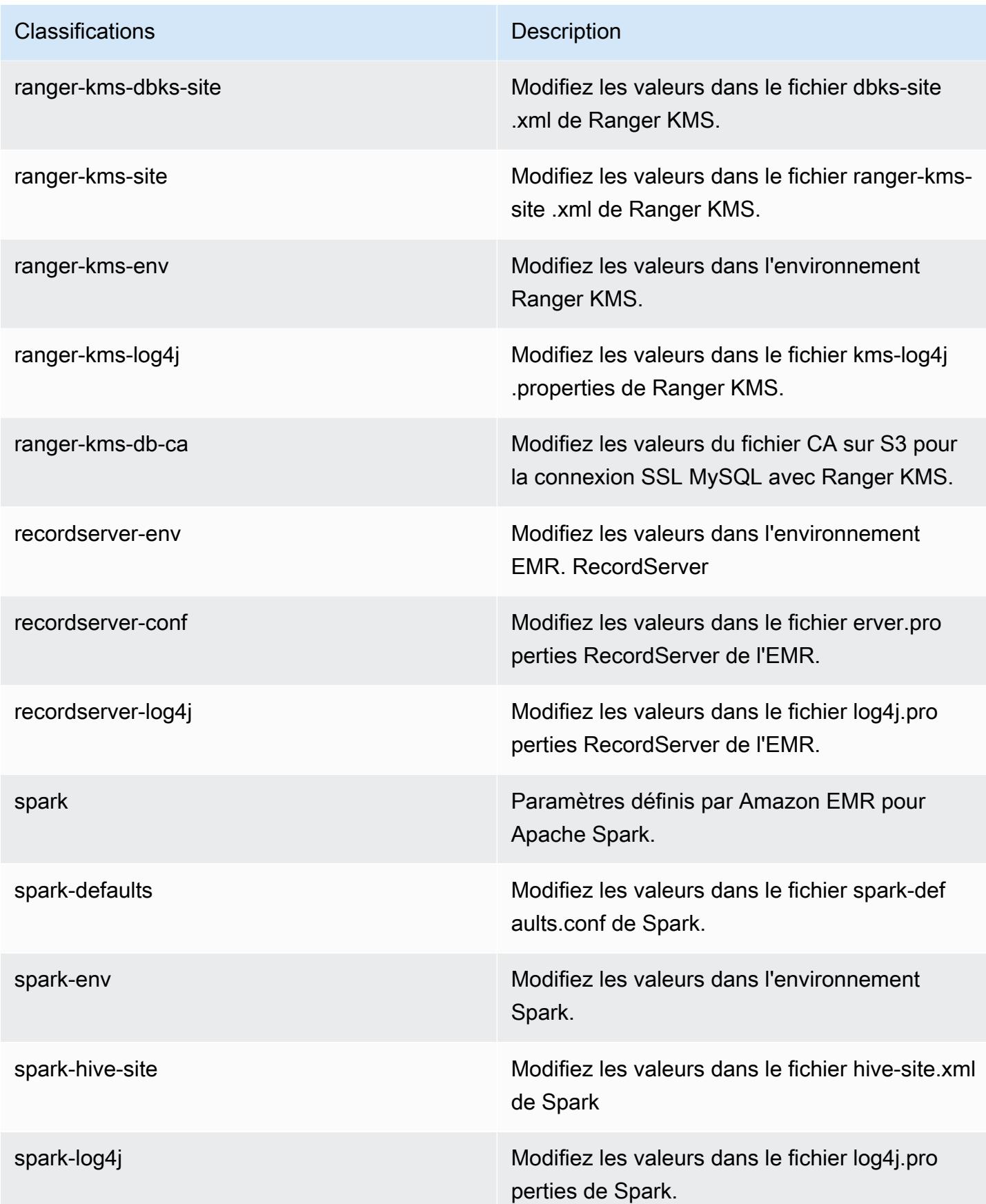

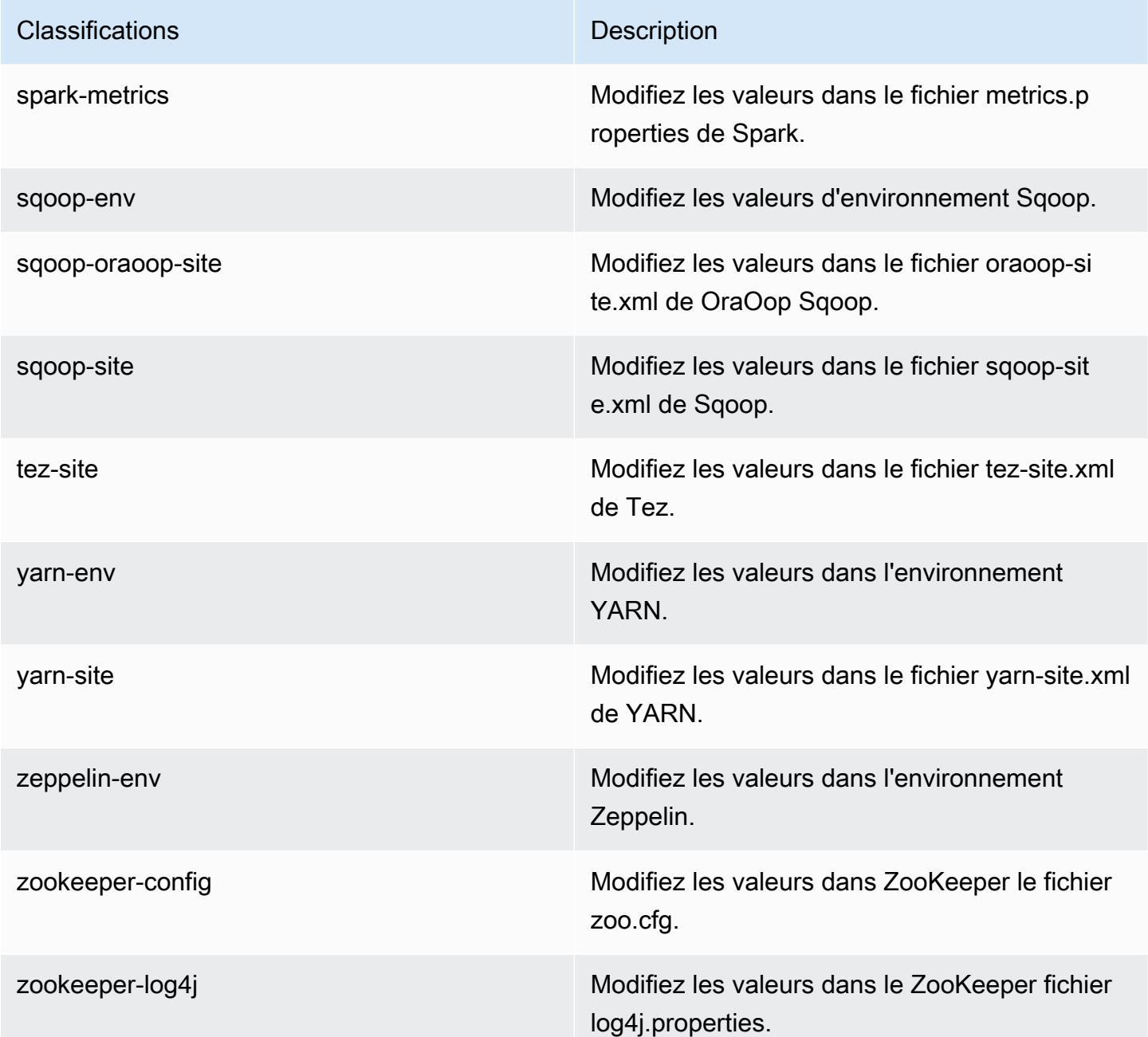

# Amazon EMR version 5.30.0

Versions d'application 5.30.0

Les applications suivantes sont prises en charge dans cette version : [Flink,](https://flink.apache.org/) [Ganglia,](http://ganglia.info) [HBase,](http://hbase.apache.org/) [HCatalog](https://cwiki.apache.org/confluence/display/Hive/HCatalog), [Hadoop,](http://hadoop.apache.org/docs/current/) [Hive](http://hive.apache.org/), [Hudi,](https://hudi.apache.org) [Hue](http://gethue.com/), [JupyterHub](https://jupyterhub.readthedocs.io/en/latest/#), [Livy](https://livy.incubator.apache.org/), [MXNet,](https://mxnet.incubator.apache.org/) [Mahout](http://mahout.apache.org/), [Oozie](http://oozie.apache.org/), [Phoenix](https://phoenix.apache.org/), [Pig](http://pig.apache.org/), [Presto](https://prestodb.io/), [Spark](https://spark.apache.org/docs/latest/), [Sqoop,](http://sqoop.apache.org/) [TensorFlow,](https://www.tensorflow.org/) [Tez,](https://tez.apache.org/) [Zeppelin](https://zeppelin.incubator.apache.org/), et [ZooKeeper.](https://zookeeper.apache.org)

Le tableau ci-dessous répertorie les versions d'application disponibles dans cette version d'Amazon EMR et les versions d'application des trois versions précédentes d'Amazon EMR (le cas échéant).

Pour obtenir un historique complet des versions des applications de chaque version d'Amazon EMR, consultez les rubriques suivantes :

- [Versions des applications dans les versions 7.x d'Amazon EMR](#page-23-0)
- [Versions des applications dans les versions 6.x d'Amazon EMR](#page-87-0)
- [Versions des applications dans les versions 5.x d'Amazon EMR](#page-1077-0)
- [Versions des applications dans les versions 4.x d'Amazon EMR](#page-2671-0)

Informations sur la version de l'application

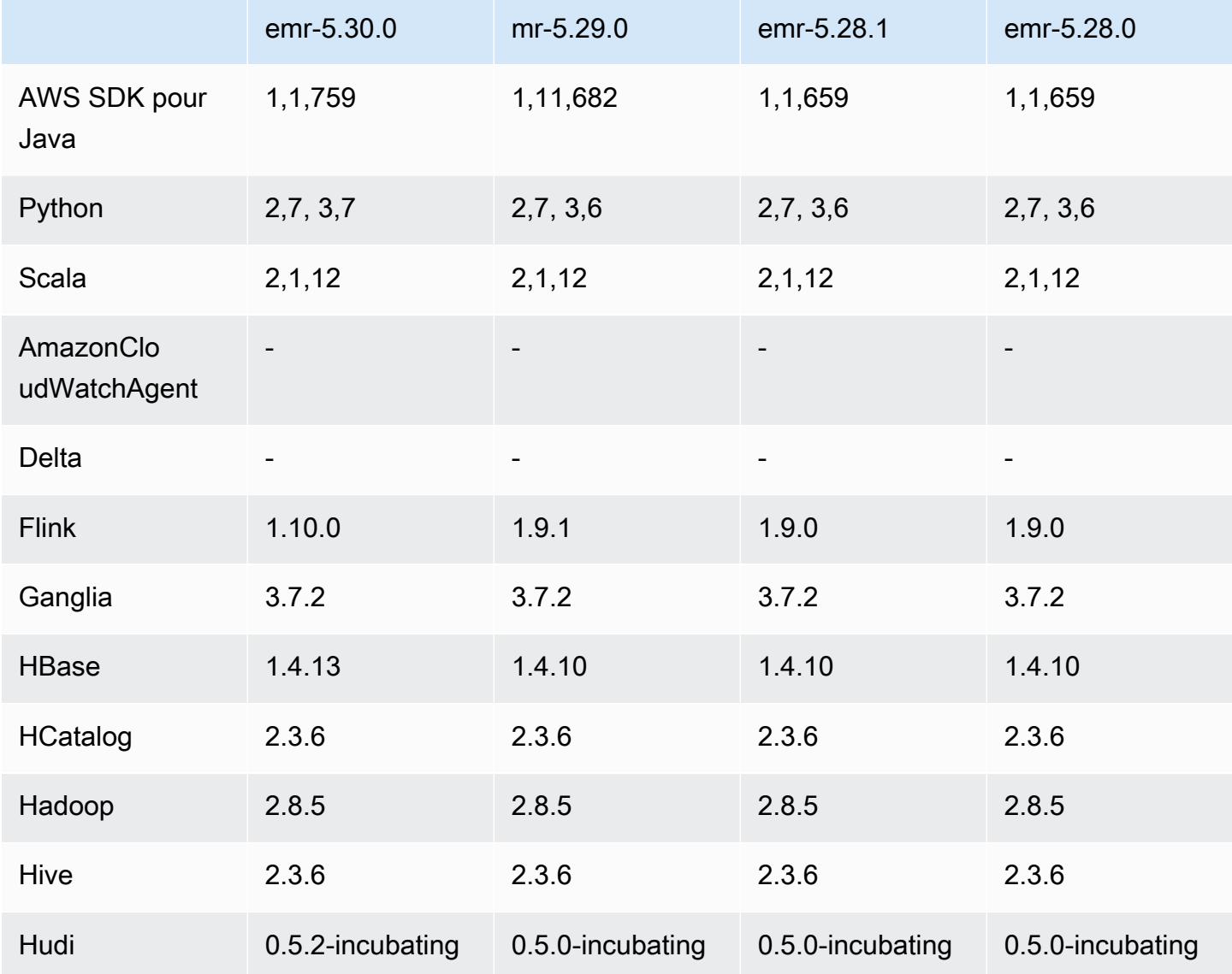

Amazon EMR **Amazon EMR** Guide de version

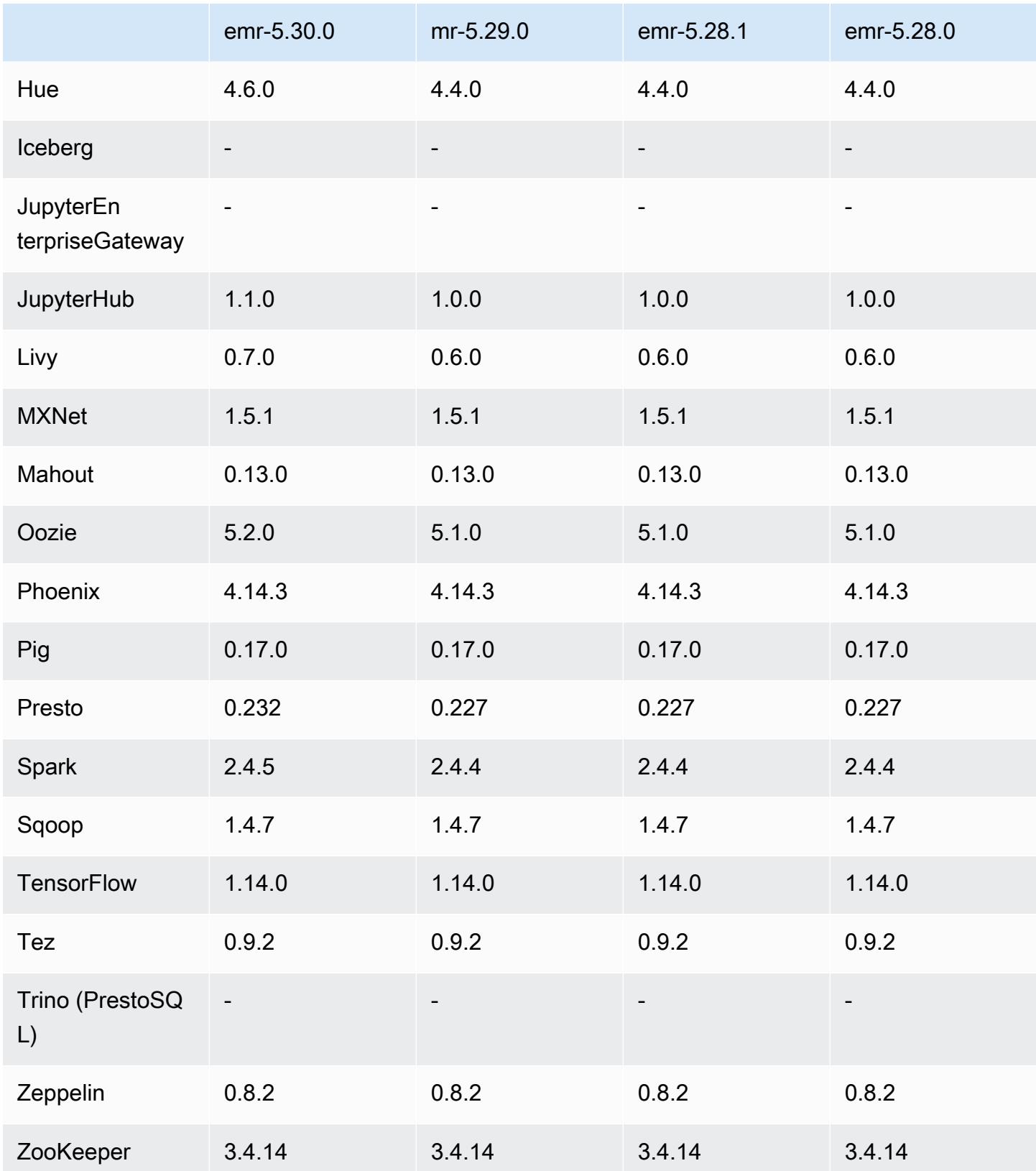

## Notes de mise à jour 5.30.0

Les notes de mises à jour suivantes incluent des informations sur la version Amazon EMR 5.30.0. Les modifications ont été apportées à la version 5.29.0.

Date de parution initiale : 13 mai 2020

Date de la dernière mise à jour : 25 juin 2020

### Mises à niveau

- Mise à niveau AWS SDK for Java vers la version 1.11.759
- Mise à niveau du SDK Amazon SageMaker Spark vers la version 1.3.0
- Mise à niveau du serveur d'enregistrement EMR vers la version 1.6.0
- Mise à niveau de Flink vers la version 1.10.0
- Mise à niveau de Ganglia vers la version 3.7.2
- Mise à niveau de HBase vers la version 1.4.13
- Mise à niveau de Hudi vers la version 0.5.2 incubating
- Mise à niveau de Hue vers la version 4.6.0
- Mise à niveau JupyterHub vers la version 1.1.0
- Mise à niveau de Livy vers la version 0.7.0-incubating
- Mise à niveau d'Oozie vers la version 5.2.0
- Mise à niveau de Presto vers la version 0.232
- Mise à niveau de Spark vers la version 2.4.5
- Connecteurs et pilotes mis à niveau : Amazon Glue Connector 1.12.0 ; Amazon Kinesis Connector 3.5.0 ; EMR DynamoDB Connector 4.14.0

### Nouvelles fonctionnalités

• Blocs-notes EMR – Lorsqu'ils sont utilisés avec des clusters EMR créés à l'aide de la version 5.30.0, les noyaux du bloc-notes EMR s'exécutent sur un cluster. Cela améliore les performances des blocs-notes et vous permet d'installer et de personnaliser les noyaux. Vous pouvez également installer des bibliothèques Python sur le nœud primaire du cluster. Pour plus d'informations, consultez [Installation et utilisation des noyaux et des bibliothèques](https://docs.aws.amazon.com/emr/latest/ManagementGuide/emr-managed-notebooks-installing-libraries-and-kernels.html) dans le Manuel de gestion EMR

.

- Dimensionnement géré Avec les versions 5.30.0 et ultérieures d'Amazon EMR, vous pouvez activer le dimensionnement géré par EMR pour augmenter ou diminuer automatiquement le nombre d'instances ou d'unités dans votre cluster en fonction de la charge de travail. Amazon EMR évalue en permanence les métriques de cluster pour prendre des décisions de dimensionnement qui optimisent vos clusters en termes de coût et de vitesse. Pour plus d'informations, consultez [Mise à l'échelle des ressources de cluster](https://docs.aws.amazon.com/emr/latest/ManagementGuide/emr-scale-on-demand.html) dans le Guide de gestion Amazon EMR.
- Chiffrer les fichiers journaux stockés dans Amazon S3 : avec Amazon EMR version 5.30.0 et versions ultérieures, vous pouvez chiffrer les fichiers journaux stockés dans Amazon S3 à l'aide d'une clé gérée par le client. AWS KMS Pour plus d'informations, consultez [Chiffrer les fichiers](https://docs.aws.amazon.com/emr/latest/ManagementGuide/emr-plan-debugging.html#emr-log-encryption) [journaux stockés dans Amazon S3](https://docs.aws.amazon.com/emr/latest/ManagementGuide/emr-plan-debugging.html#emr-log-encryption) dans le Guide de gestion Amazon EMR.
- Prise en charge d'Amazon Linux 2 Les versions 5.30.0 et ultérieures d'EMR utilisent le système d'exploitation Amazon Linux 2. Les nouvelles AMI personnalisées (Amazon Machine Image) doivent être basées sur l'AMI Amazon Linux 2. Pour en savoir plus, consultez [Utilisation d'une](https://docs.aws.amazon.com/emr/latest/ManagementGuide/emr-custom-ami.html)  [image AMI personnalisée](https://docs.aws.amazon.com/emr/latest/ManagementGuide/emr-custom-ami.html).
- Dimensionnement automatique gracieux Presto Les clusters EMR utilisant la version 5.30.0 peuvent inclure un délai d'attente de dimensionnement automatique qui donne aux tâches Presto le temps s'exécuter complètement avant que leur nœud ne soit hors-service. Pour plus d'informations, consultez [Utilisation du dimensionnement automatique de Presto avec](#page-5400-0)  [désaffectation gracieuse](#page-5400-0).
- Création d'une instance de flotte avec une nouvelle option de stratégie d'allocation Une nouvelle option de stratégie d'allocation est disponible dans les versions 5.12.1 et ultérieures d'EMR. Cela permet un approvisionnement plus rapide des clusters, une allocation plus précise et moins d'interruptions d'instances Spot. Des mises à jour des rôles de service EMR autres que ceux par défaut sont requises. Consultez [Configuration de parcs d'instances.](https://docs.aws.amazon.com/emr/latest/ManagementGuide/emr-instance-fleet.html)
- Commandes sudo systemctl stop et sudo systemctl start Dans les versions 5.30.0 et ultérieures d'EMR, qui utilisent le système d'exploitation Amazon Linux 2, EMR utilise les commandes sudo systemctl stop et sudo systemctl start pour redémarrer les services. Pour plus d'informations, consultez [Comment redémarrer un service dans Amazon EMR ?](https://aws.amazon.com/premiumsupport/knowledge-center/restart-service-emr/).

Modifications, améliorations et problèmes résolus

- EMR version 5.30.0 n'installe pas Ganglia par défaut. Lorsque vous créez un cluster, vous pouvez sélectionner expressément l'installation de Ganglia.
- Optimisation des performances Spark.
- Optimisation des performances Presto.
- Python 3 est la version par défaut pour Amazon EMR version 5.30.0 et versions ultérieures.
- Le groupe de sécurité géré par défaut pour l'accès au service dans les sous-réseaux privés a été mis à jour avec de nouvelles règles. Si vous utilisez un groupe de sécurité personnalisé pour accéder au service, vous devez inclure les mêmes règles que le groupe de sécurité géré par défaut. Pour plus d'informations, consultez [Groupe de sécurité géré par Amazon EMR pour l'accès](https://docs.aws.amazon.com/emr/latest/ManagementGuide/emr-man-sec-groups.html#emr-sg-elasticmapreduce-sa-private) [au service \(sous-réseaux privés\)](https://docs.aws.amazon.com/emr/latest/ManagementGuide/emr-man-sec-groups.html#emr-sg-elasticmapreduce-sa-private). Si vous utilisez un rôle de service personnalisé pour Amazon EMR, vous devez accorder l'autorisation aux ec2:describeSecurityGroups pour permettre à EMR de confirmer que les groupes de sécurité sont correctement créés. Si vous utilisez le EMR\_DefaultRole, cette autorisation est déjà incluse dans la stratégie gérée par défaut.

### Problèmes connus

• Réduction de la limite du « Nombre maximum de fichiers ouverts » sur l'ancienne version AL2 [corrigée dans les nouvelles versions]. Versions Amazon EMR : emr-5.30.x, emr-5.31.0, emr-5.32.0, emr-6.0.0, emr-6.1.0 et emr-6.2.0 sont basées sur les anciennes versions d'Amazon Linux 2 (AL2), qui ont un paramètre ulimit inférieur pour le « Nombre maximum de fichiers ouverts » lorsque les clusters Amazon EMR sont créés avec l'AMI par défaut. Les versions 5.30.1, 5.30.2, 5.31.1, 5.32.1, 6.0.1, 6.1.1, 6.2.1, 5.33.0, 6.3.0 et versions ultérieures d'Amazon EMR incluent un correctif permanent avec un paramètre « Nombre maximum de fichiers ouverts » plus élevé. Les versions dont la limite de fichiers ouverts est inférieure provoquent l'erreur « Trop de fichiers ouverts » lors de la soumission d'une tâche Spark. Dans les versions concernées, l'AMI par défaut Amazon EMR possède un paramètre ulimit par défaut de 4096 pour le « Nombre maximum de fichiers ouverts », ce qui est inférieur à la limite de fichiers de 65536 de la dernière AMI Amazon Linux 2. Le paramètre ulimit inférieur pour « Nombre maximum de fichiers ouverts » entraîne l'échec de la tâche Spark lorsque le pilote et l'exécuteur Spark tentent d'ouvrir plus de 4 096 fichiers. Pour résoudre ce problème, Amazon EMR dispose d'un script d'action d'amorçage (BA, bootstrap action) qui ajuste le paramètre ulimit lors de la création du cluster.

Si vous utilisez une ancienne version d'Amazon EMR qui ne contient pas de solution permanente à ce problème, la solution suivante vous permet de définir explicitement le paramètre ulimit du contrôleur d'instance sur un maximum de 65536 fichiers.

Définir explicitement un ulimit à partir de la ligne de commande

1. Modifiez /etc/systemd/system/instance-controller.service pour ajouter les paramètres suivants à la section Service.

LimitNOFILE=65536

LimitNPROC=65536

- 2. Redémarrer InstanceController
	- \$ sudo systemctl daemon-reload
	- \$ sudo systemctl restart instance-controller

Définissez un ulimit à l'aide de l'action d'amorçage (BA)

Vous pouvez également utiliser un script d'action d'amorçage (BA) pour configurer ulimit du contrôleur d'instance à 65536 fichiers lors de la création du cluster.

```
#!/bin/bash
for user in hadoop spark hive; do
sudo tee /etc/security/limits.d/$user.conf << EOF
$user - nofile 65536
$user - nproc 65536
EOF
done
for proc in instancecontroller logpusher; do
sudo mkdir -p /etc/systemd/system/$proc.service.d/
sudo tee /etc/systemd/system/$proc.service.d/override.conf << EOF
[Service]
LimitNOFILE=65536
LimitNPROC=65536
EOF
pid=$(pgrep -f aws157.$proc.Main)
sudo prlimit --pid $pid --nofile=65535:65535 --nproc=65535:65535
done
sudo systemctl daemon-reload
```
#### • Mise à l'échelle gérée

Les opérations de mise à l'échelle gérées sur des clusters 5.30.0 et 5.30.1 sans Presto installé peuvent provoquer des défaillances d'applications ou empêcher le maintien d'un groupe d'instances ou d'une flotte d'instances uniforme dans l'état ARRESTED, en particulier lorsqu'une opération de réduction est rapidement suivie d'une opération d'augementation.

Pour contourner le problème, choisissez Presto comme application à installer lorsque vous créez un cluster avec les versions 5.30.0 et 5.30.1 d'Amazon EMR, même si votre travail ne nécessite pas Presto.

• Problème connu dans les clusters dotés de plusieurs nœuds primaires et d'une authentification Kerberos

Si vous exécutez des clusters avec plusieurs nœuds primaires et une authentification Kerberos dans les versions 5.20.0 et ultérieures d'Amazon EMR, vous pouvez rencontrer des problèmes avec des opérations de cluster telles que la réduction d'échelle ou la soumission d'étapes, après que le cluster ait fonctionné pendant un certain temps. La durée dépend de la période de validité du ticket Kerberos que vous avez définie. Le problème de réduction d'échelle a un impact à la fois sur la réduction d'échelle automatique et sur les demandes de réduction d'échelle explicites que vous avez soumises. D'autres opérations de cluster peuvent également être affectées.

Solution :

- SSH en tant qu'utilisateur hadoop au nœud primaire du cluster EMR avec plusieurs nœuds primaires.
- Exécutez la commande suivante pour renouveler le ticket Kerberos pour l'utilisateur hadoop.

kinit -kt <keytab\_file> <principal>

Généralement, le fichier keytab se trouve dans /etc/hadoop.keytab et le principal se présente sous la forme de hadoop/<hostname>@<REALM>.

### **a** Note

Cette solution de contournement sera effective pendant toute la durée de validité du ticket Kerberos. Cette durée est de 10 heures par défaut, mais peut être configurée par vos paramètres Kerberos. Vous devez exécuter à nouveau la commande ci-dessus une fois le ticket Kerberos expiré.

• Le moteur de base de données par défaut pour Hue 4.6.0 est SQLite, ce qui pose des problèmes lorsque vous essayez d'utiliser Hue avec une base de données externe. Pour résoudre ce problème, définissez engine de votre configuration de classification hue-ini sur mysql. Ce problème a été résolu dans la version 5.30.1 d'Amazon EMR.
- Lorsque vous utilisez Spark avec le formatage de l'emplacement de partition Hive pour lire des données dans Amazon S3, et que vous exécutez Spark sur les versions 5.30.0 à 5.36.0 et 6.2.0 à 6.9.0 d'Amazon EMR, vous pouvez rencontrer un problème qui empêche votre cluster de lire correctement les données. Cela peut se produire si vos partitions présentent toutes les caractéristiques suivantes :
	- Deux partitions ou plus sont analysées à partir de la même table.
	- Au moins un chemin de répertoire de partition est un préfixe d'au moins un autre chemin de répertoire de partition, par exemple, s3://bucket/table/p=a est un préfixe de s3:// bucket/table/p=a b.
	- Le premier caractère qui suit le préfixe dans le répertoire de l'autre partition a une valeur UTF-8 inférieure au caractère / (U+002F). Par exemple, le caractère d'espace (U+0020) qui apparaît entre a et b dans s3://bucket/table/p=a b entre dans cette catégorie. Notez qu'il existe 14 autres caractères de non-contrôle : !"#\$%&'()\*+,-. Pour plus d'informations, consultez [Table](https://www.utf8-chartable.de/) [de codage UTF-8 et les caractères Unicode.](https://www.utf8-chartable.de/)

Pour contourner ce problème, définissez la configuration spark.sql.sources.fastS3PartitionDiscovery.enabled sur false dans la classification spark-defaults.

### Versions des composants 5.30.0

Les composants installés par Amazon EMR avec cette version sont répertoriés ci-dessous. Certains sont installés dans le cadre de packages d'application de Big Data. Les autres sont propres à Amazon EMR et installés pour les fonctions et processus système. Ceux-ci commencent généralement par emr ou aws. Les packages d'application de big data de la version Amazon EMR la plus récente sont généralement la dernière version trouvée dans la communauté. Nous nous efforçons de mettre à disposition les versions de la communauté dans Amazon EMR le plus rapidement possible.

Certains composants dans Amazon EMR diffèrent des versions de la communauté. Ces composants ont une étiquette de version sous la forme *CommunityVersion*-amzn-*EmrVersion*. *EmrVersion* commence à 0. Par exemple, si un composant de la communauté open source nommé myappcomponent avec la version 2.2 a été modifié trois fois en vue de son inclusion dans différentes versions d'Amazon EMR, sa version apparaît sous le nom 2.2-amzn-2.

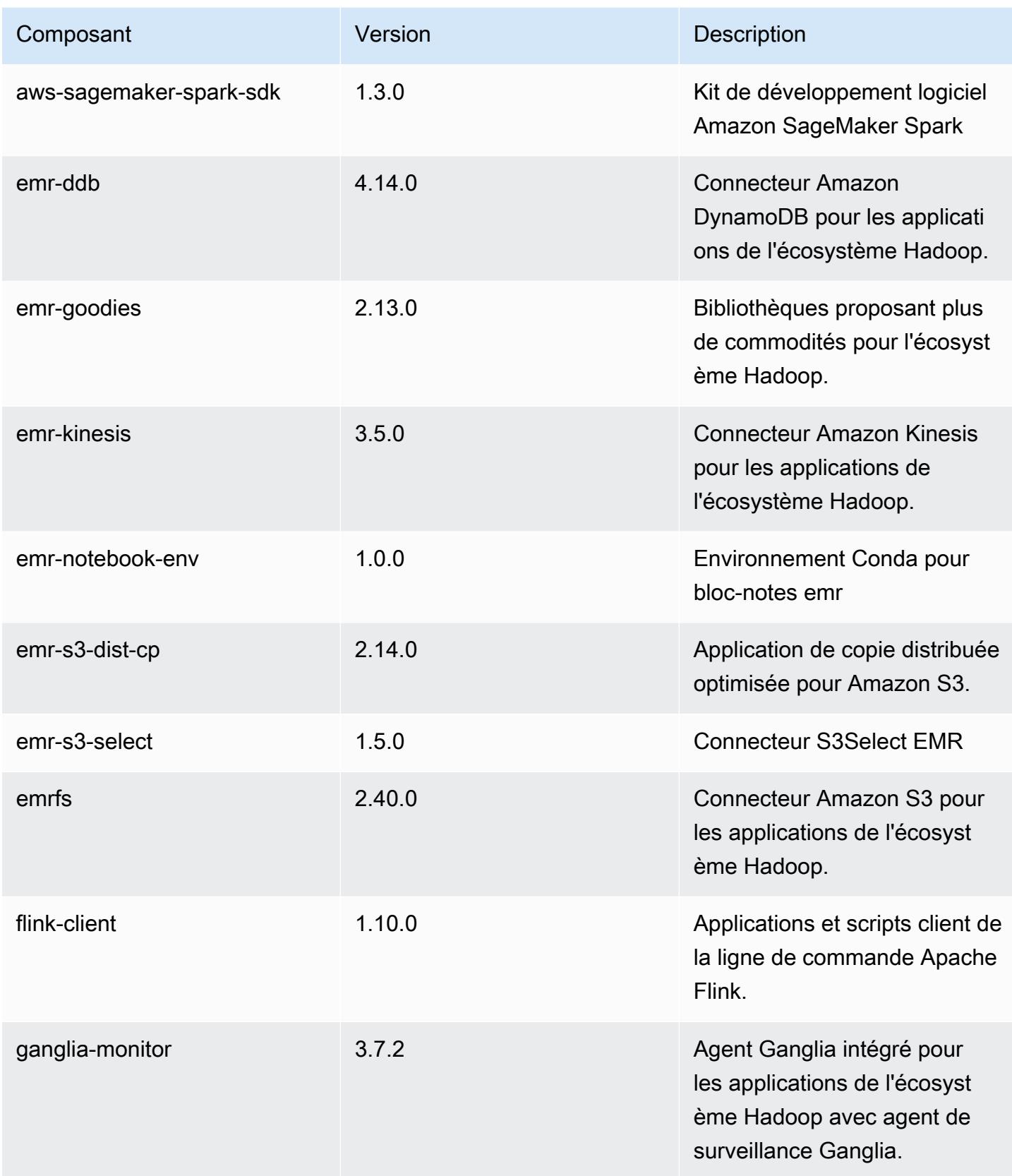

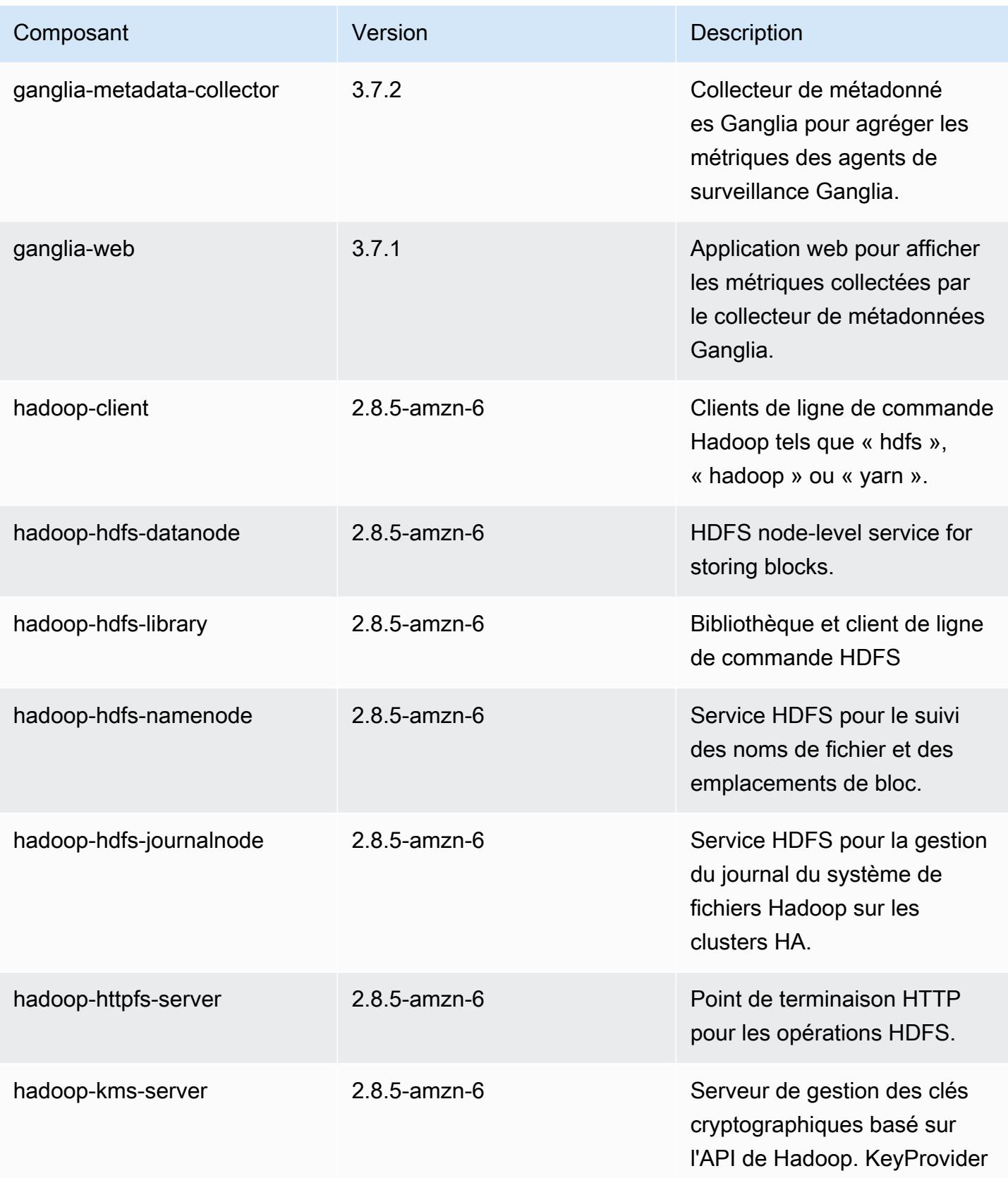

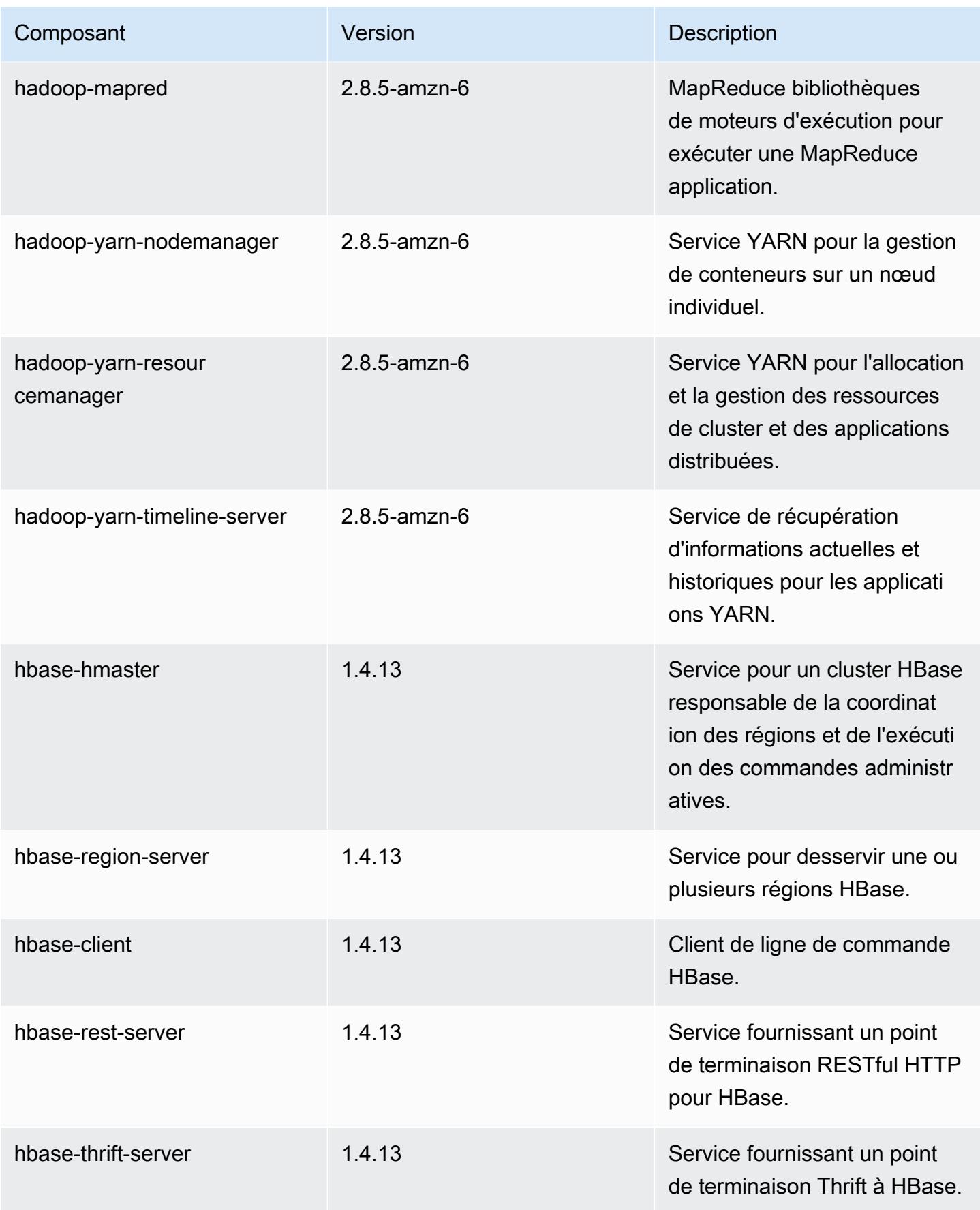

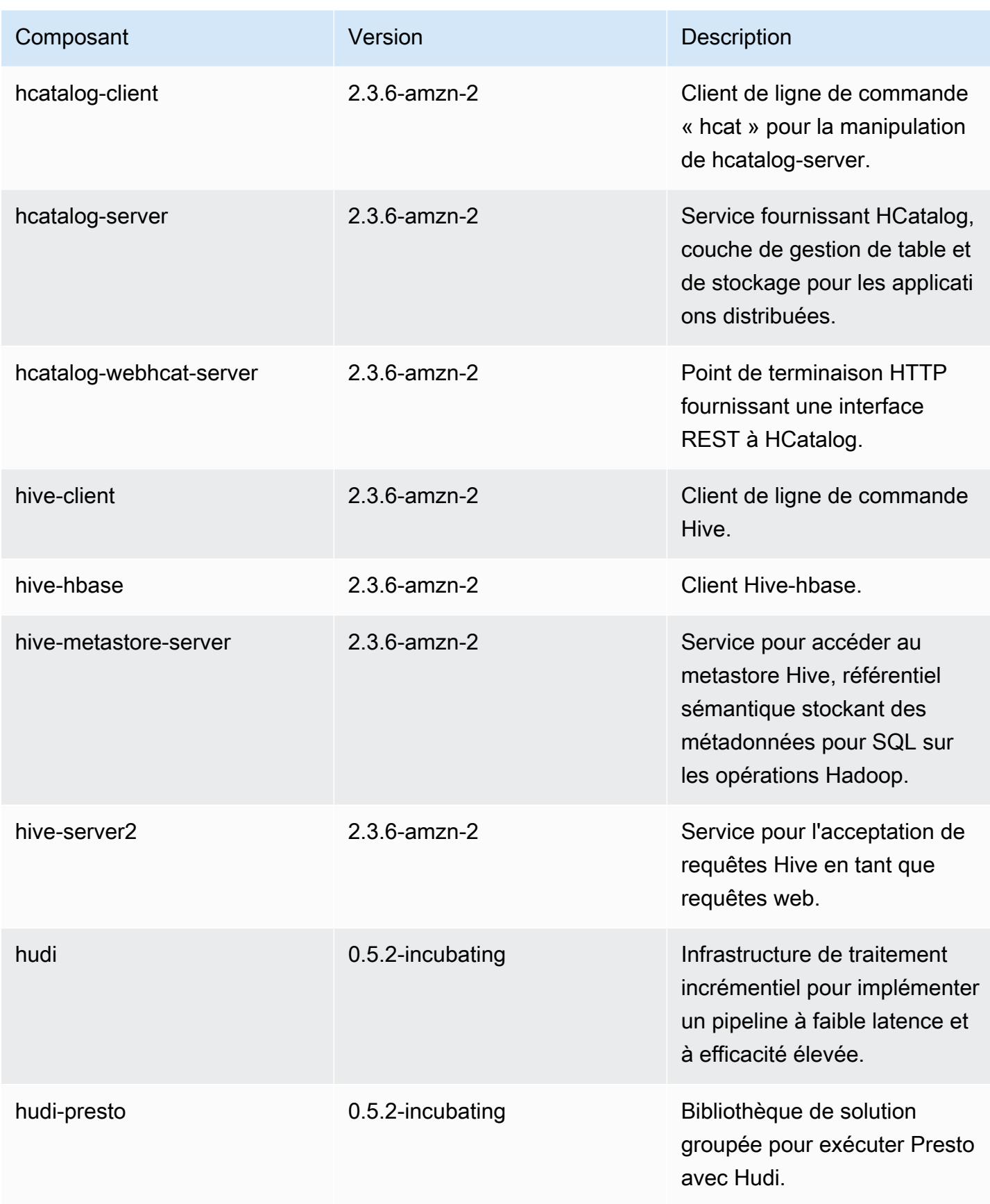

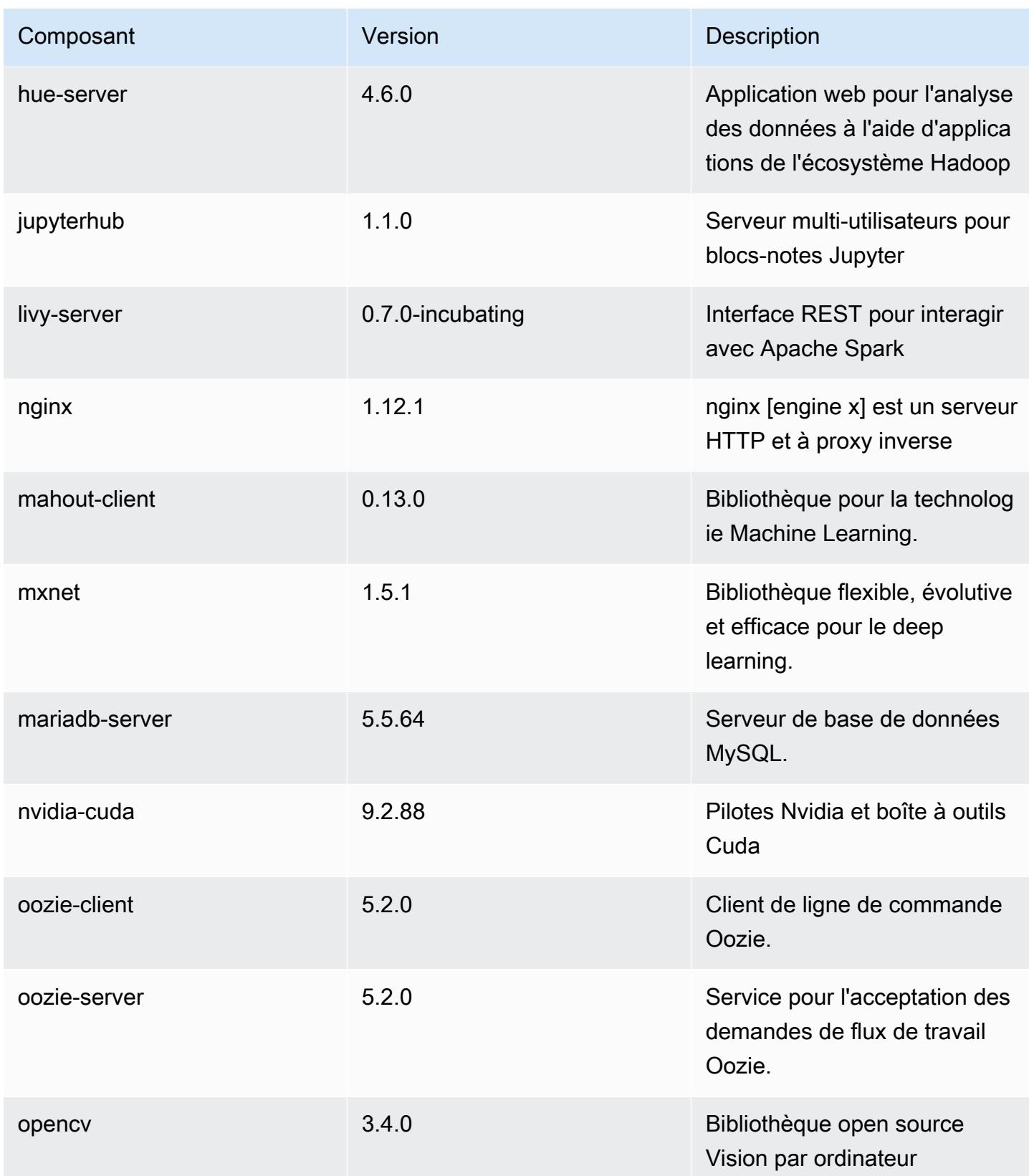

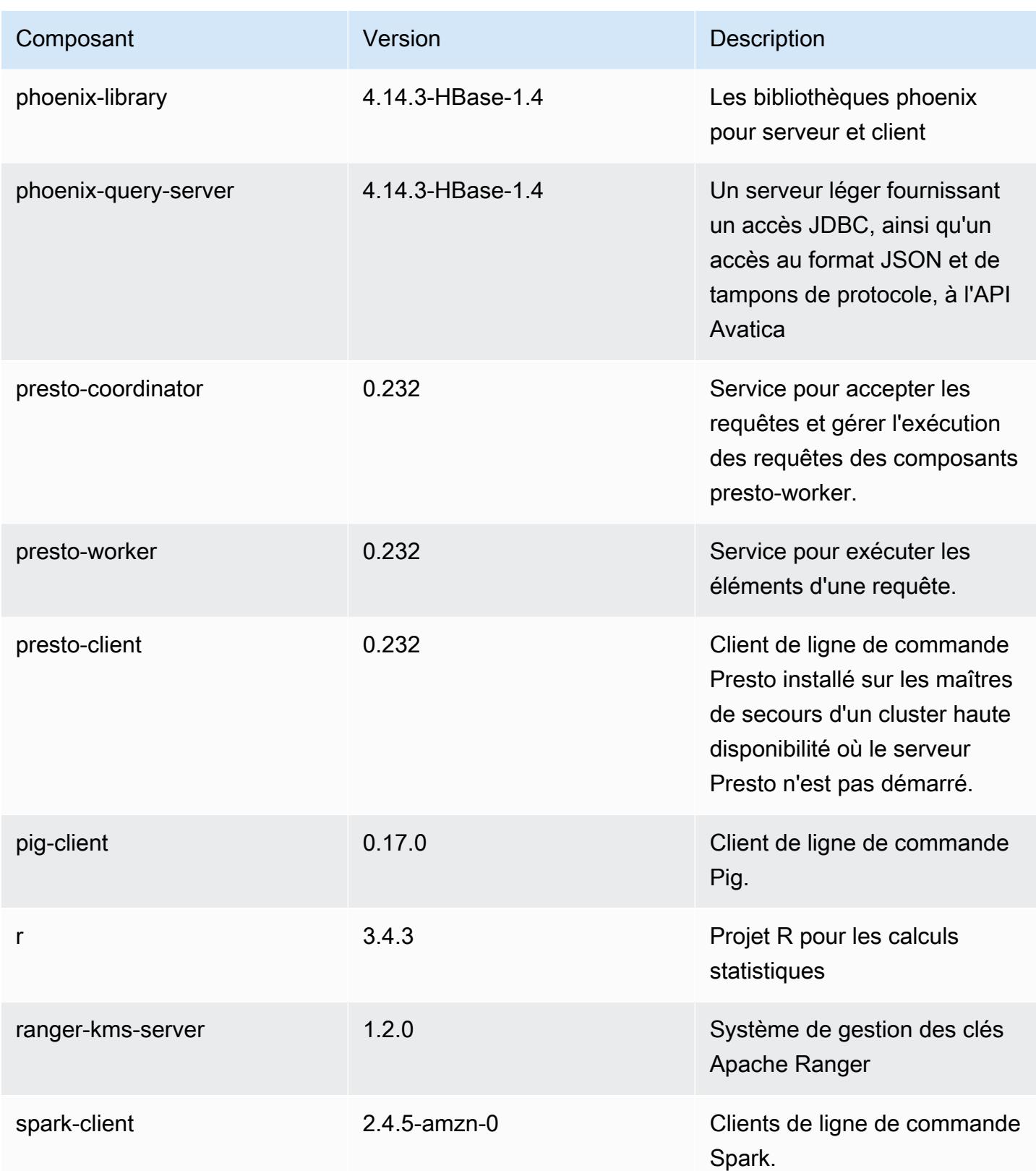

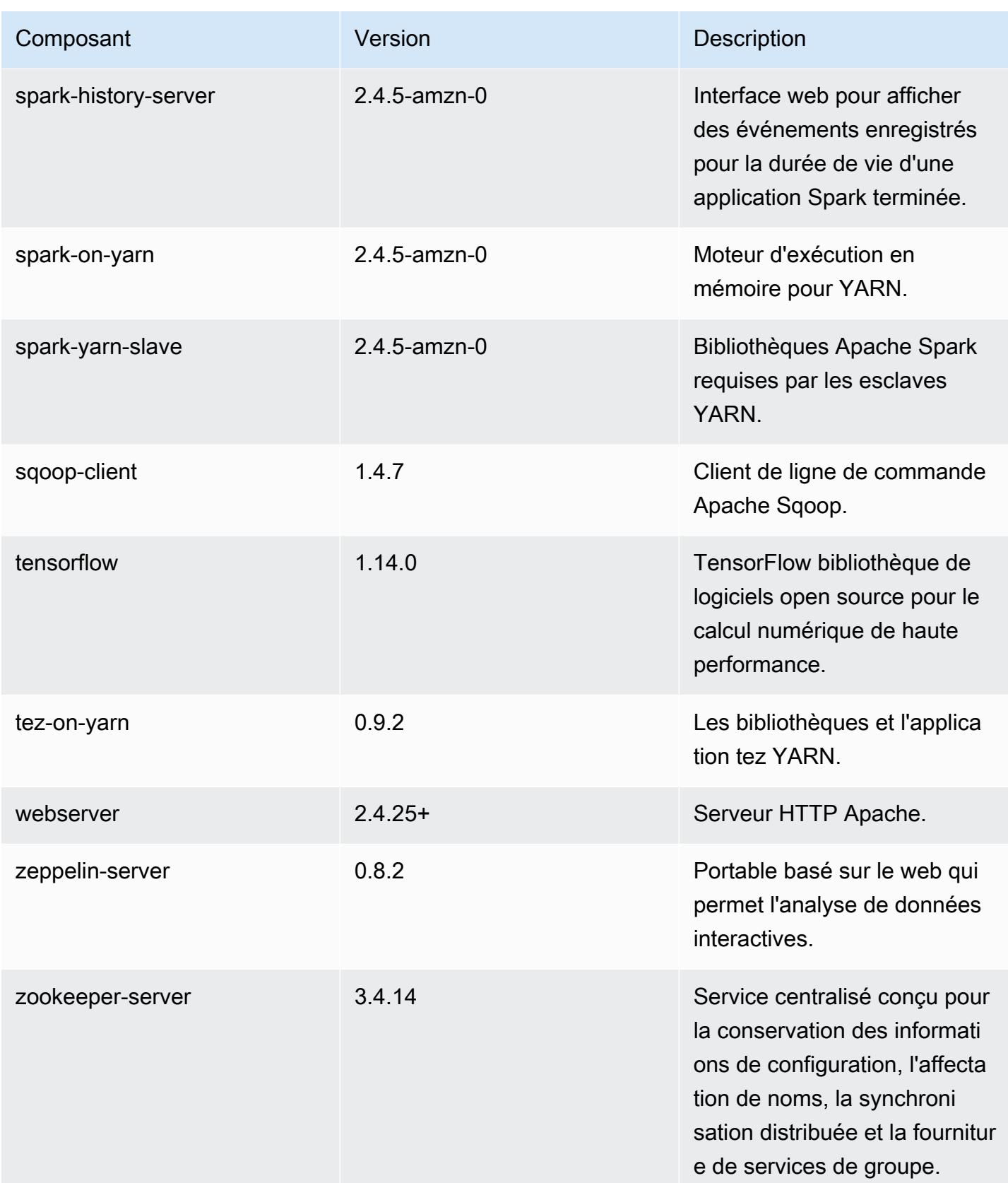

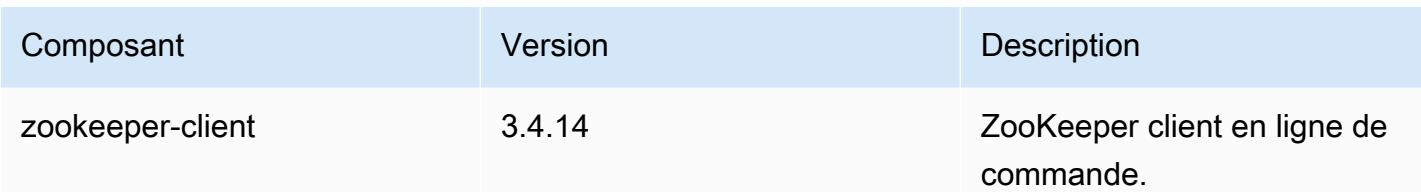

## Classifications des configurations 5.30.0

Les classifications de configuration vous permettent de personnaliser les applications. Elles correspondent souvent à un fichier XML de configuration de l'application, tel que hive-site.xml. Pour plus d'informations, consultez [Configuration des applications.](#page-3494-0)

Classifications emr-5.30.0

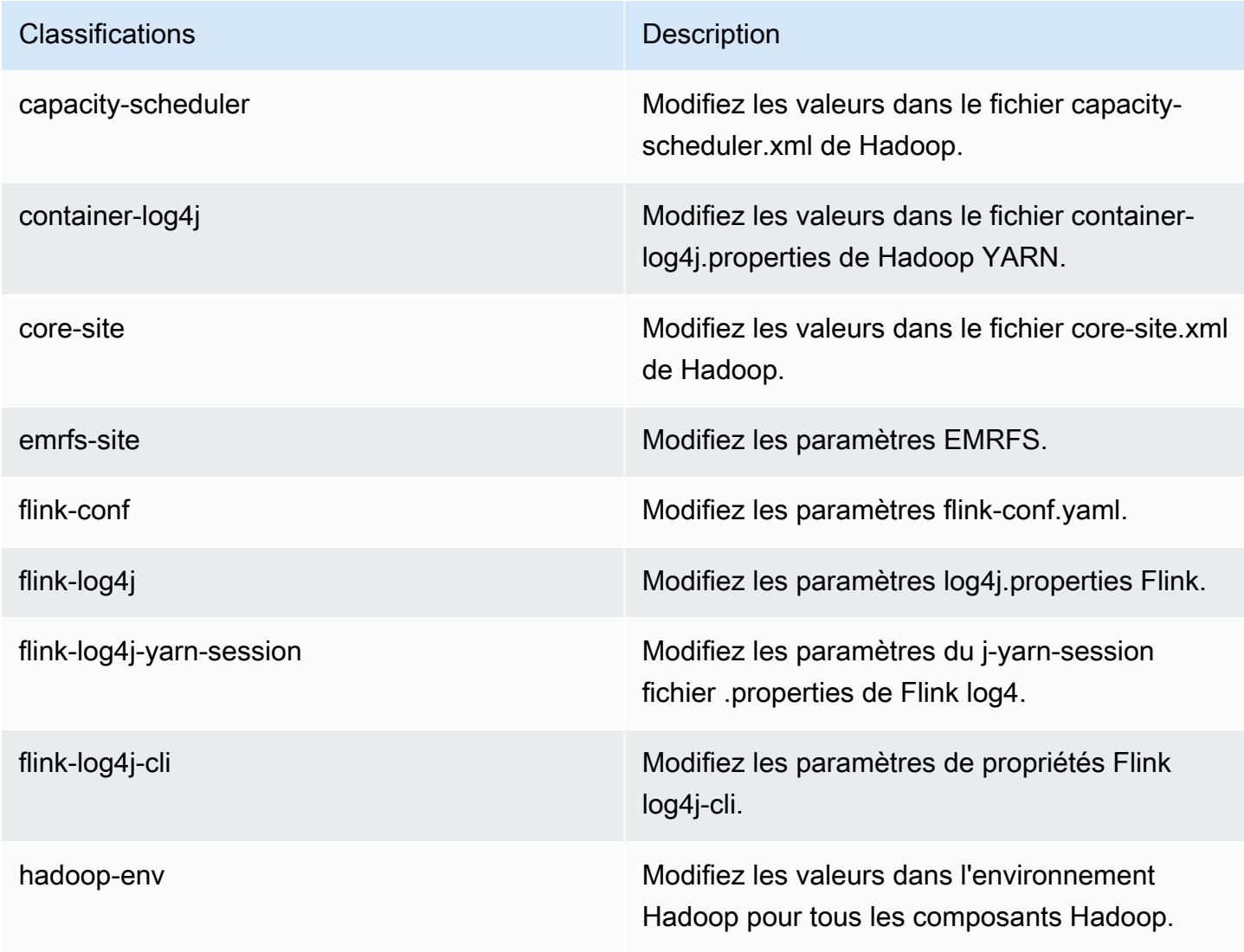

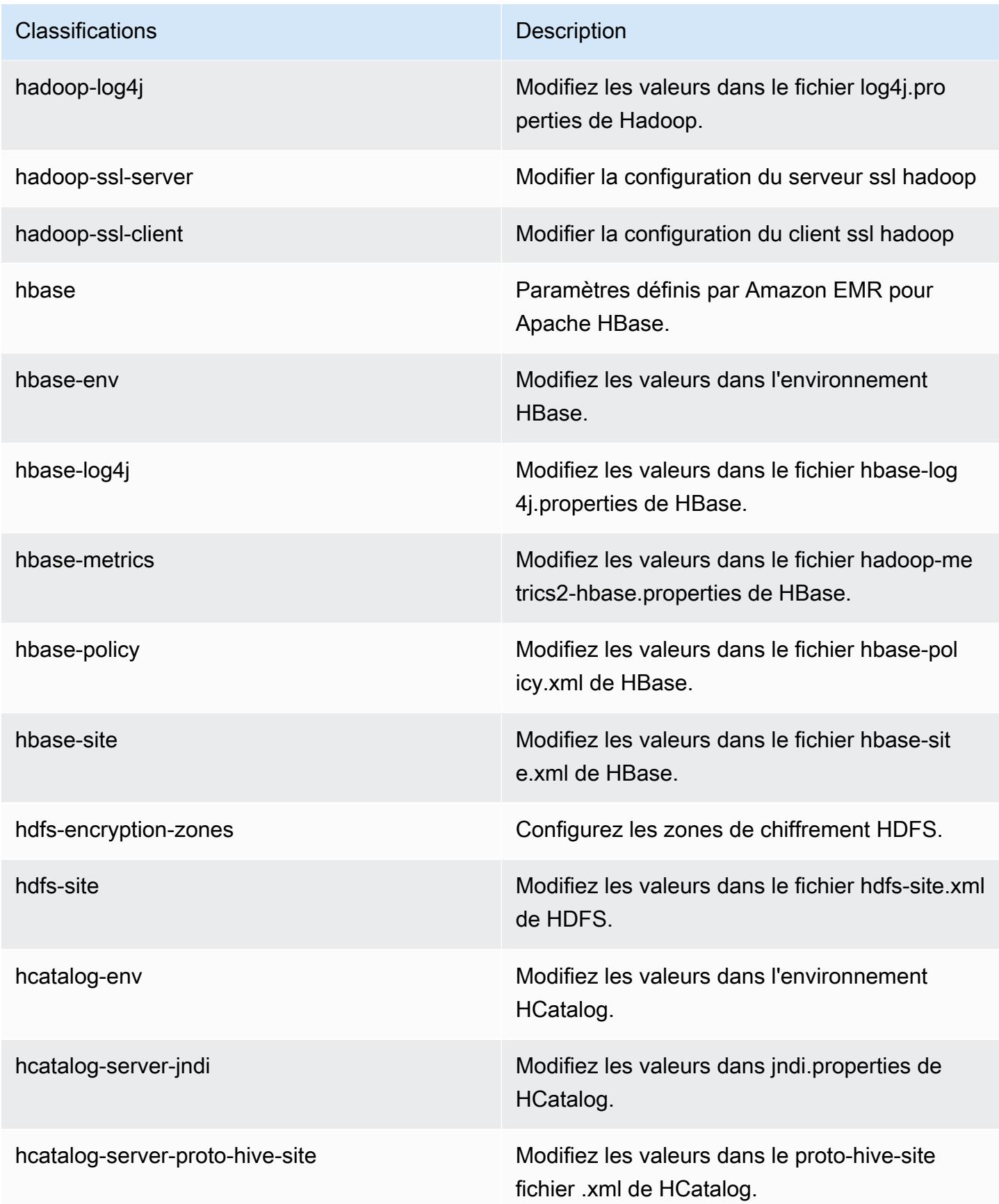

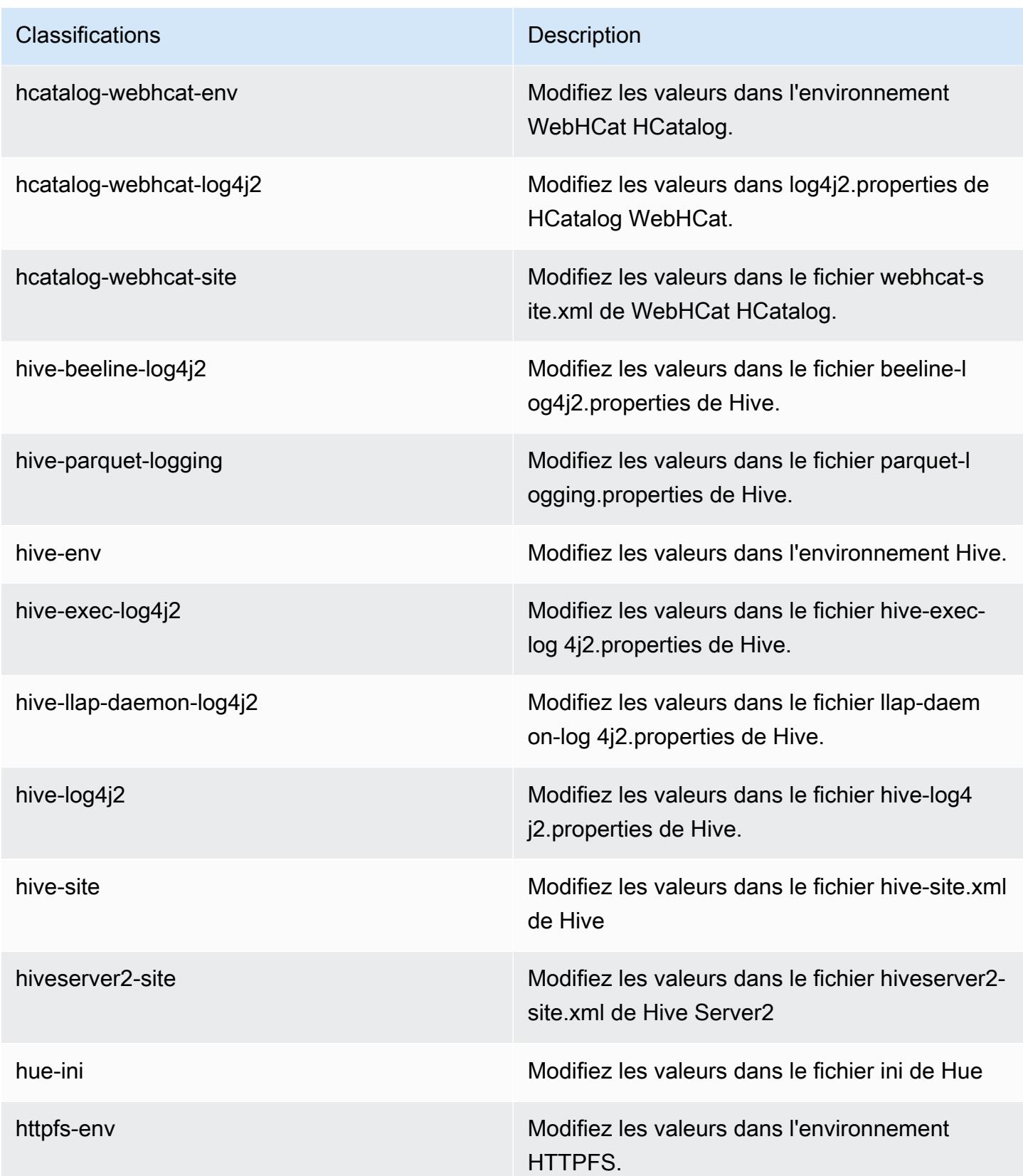

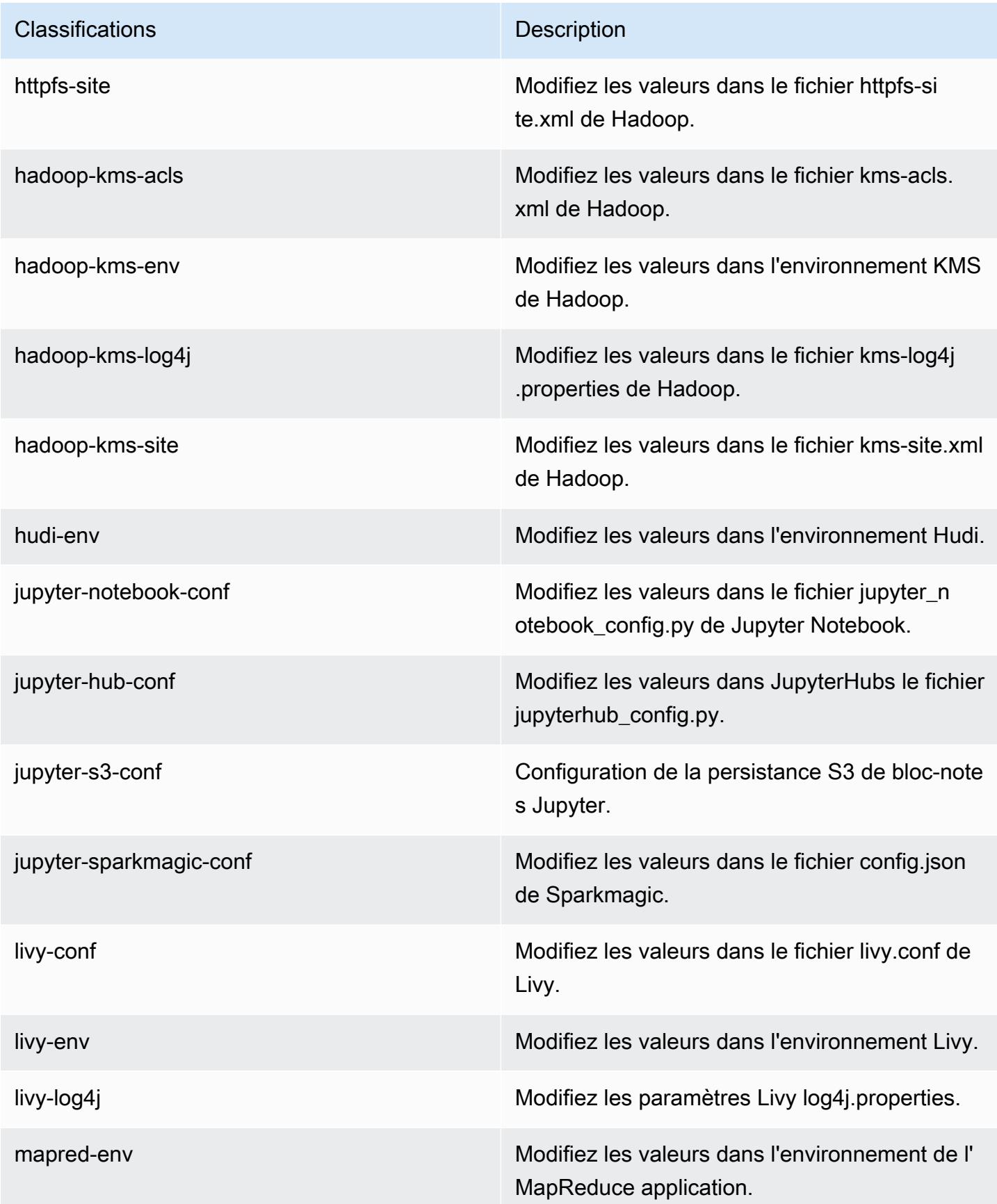

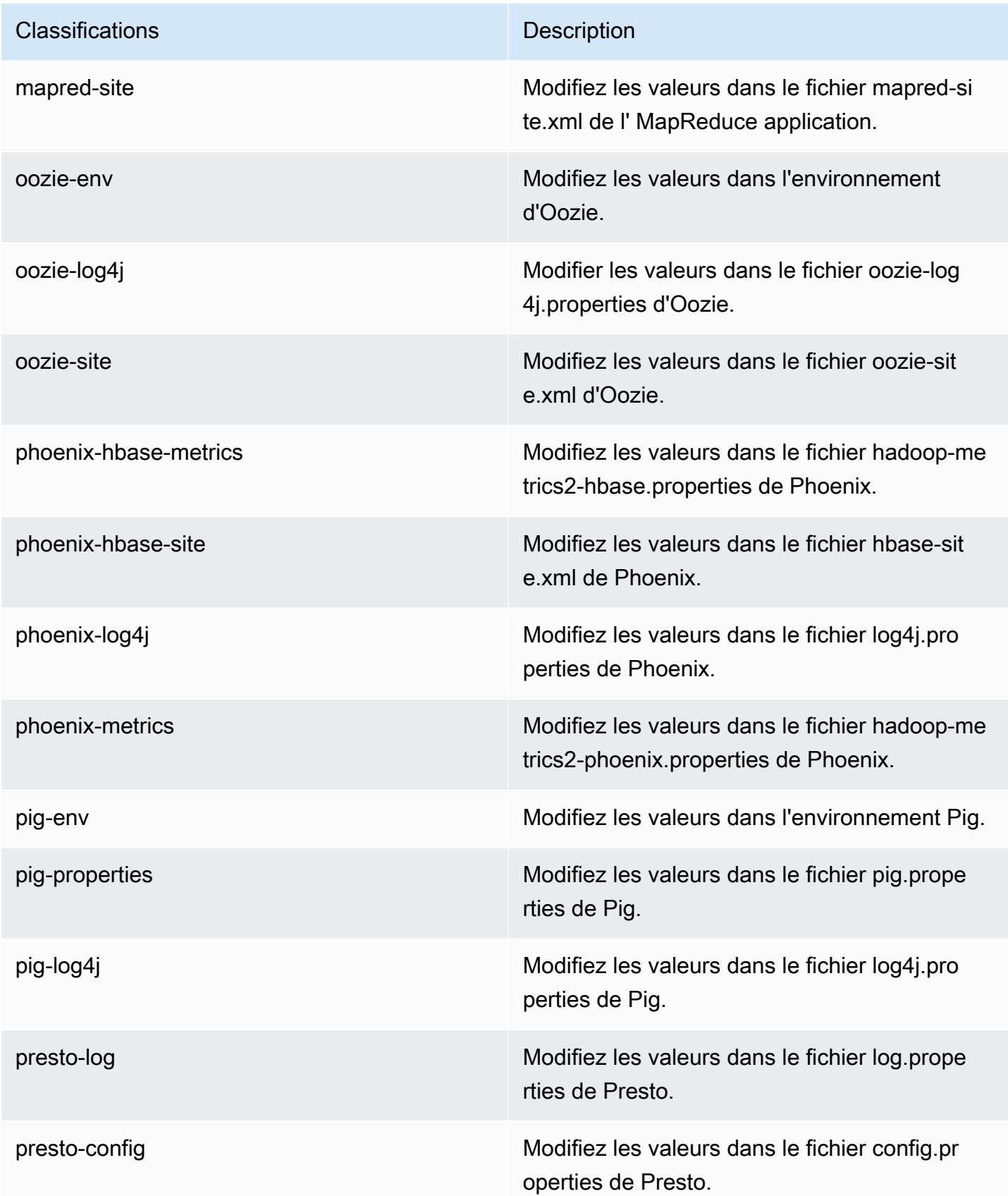

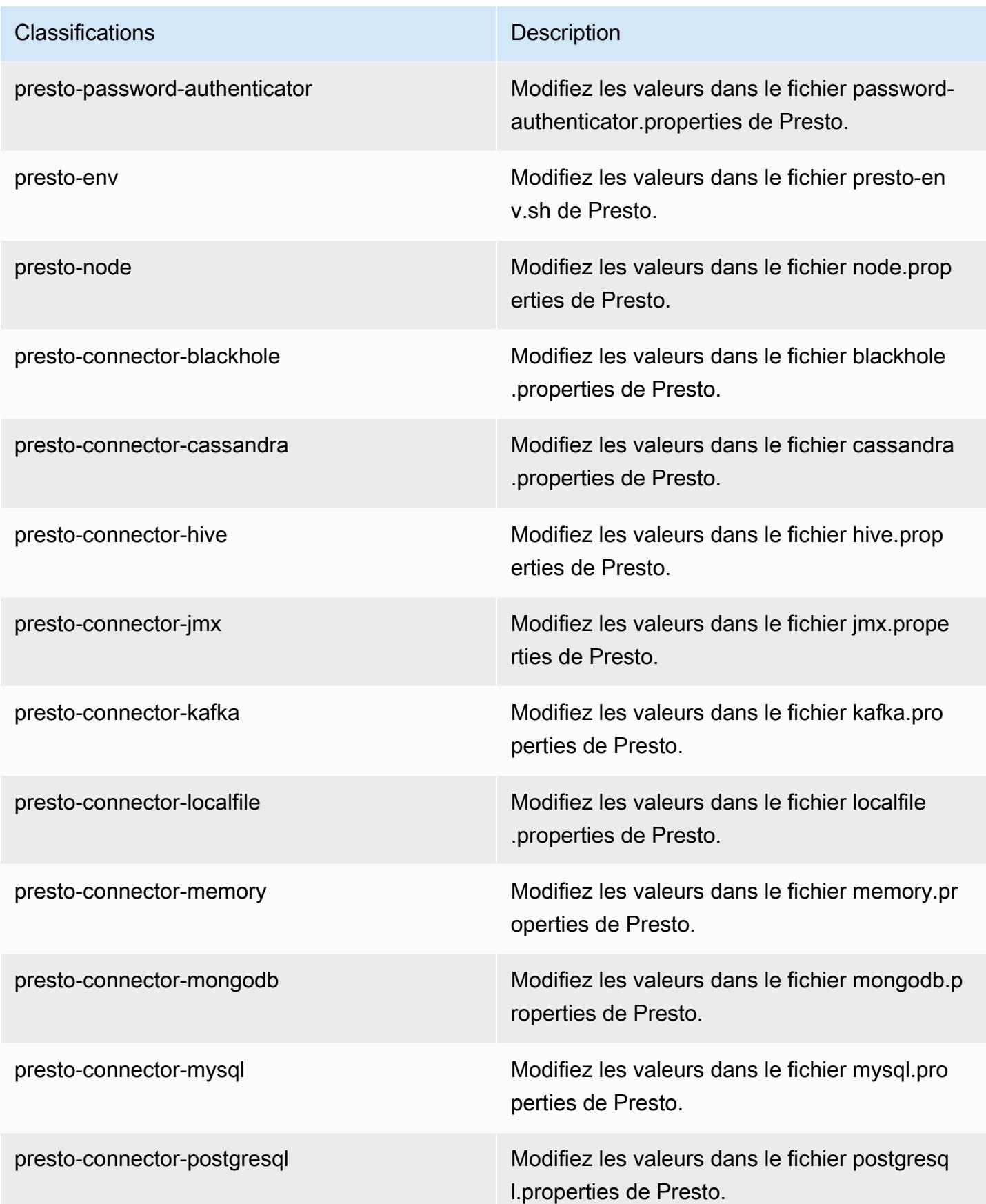

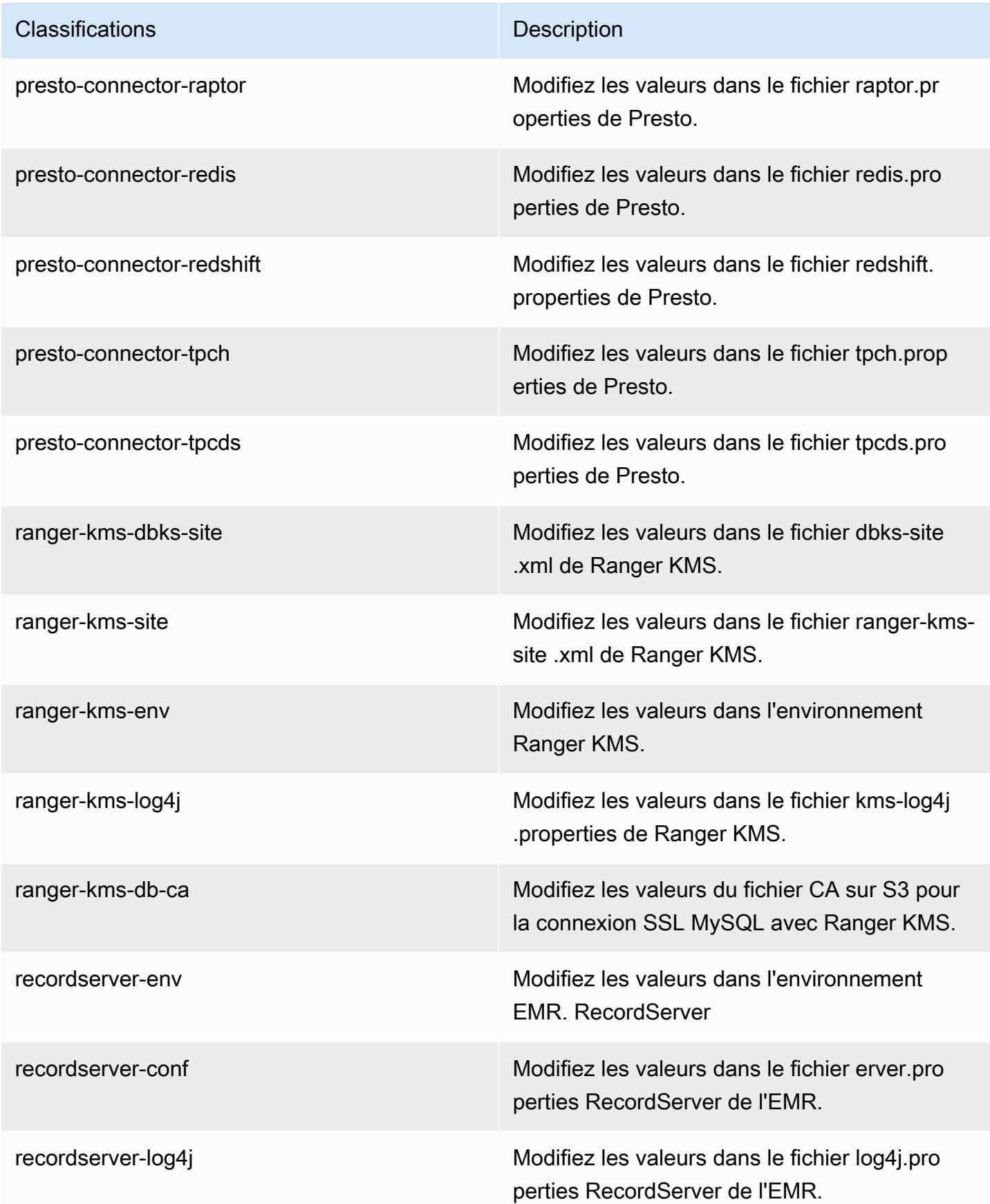

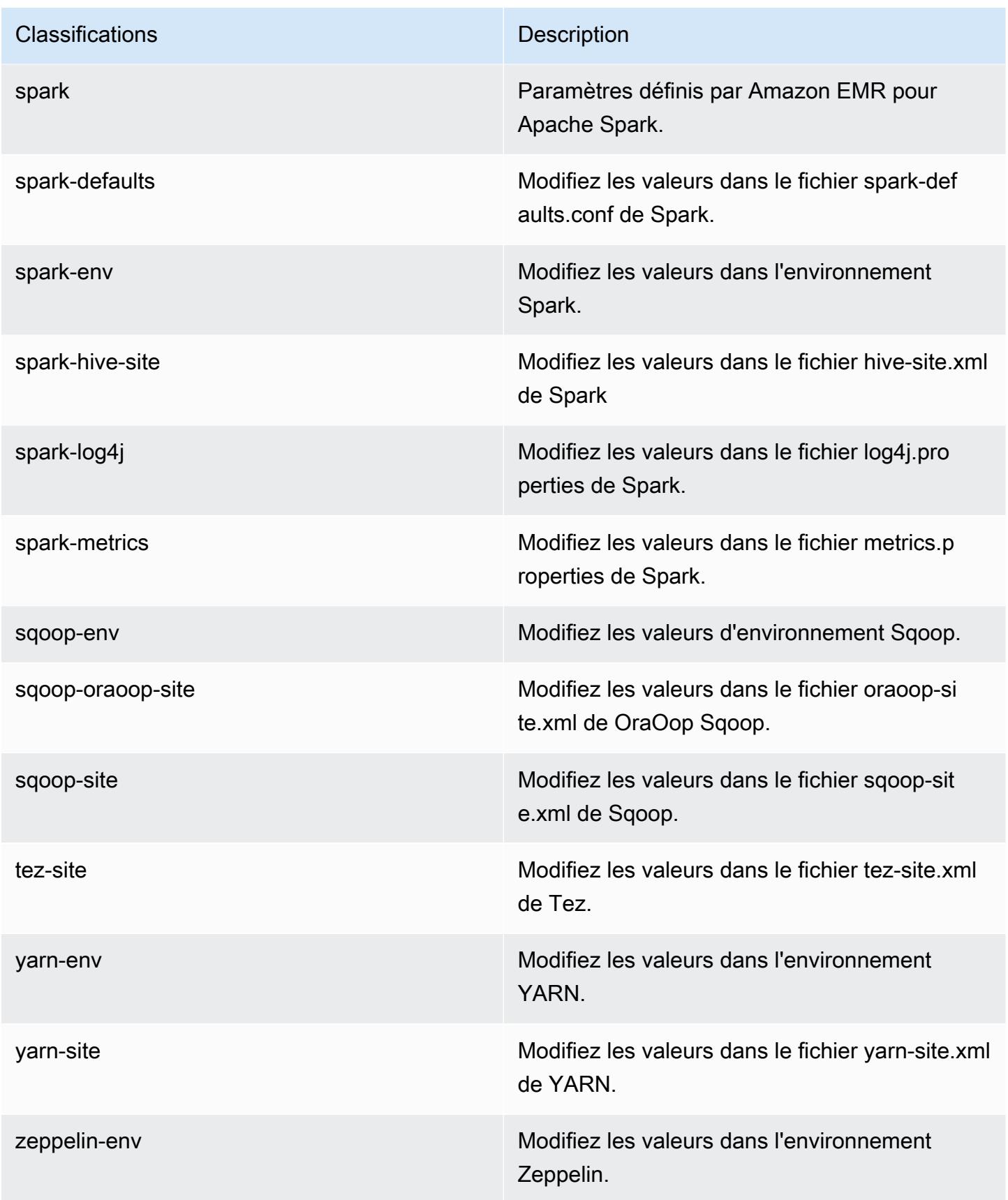

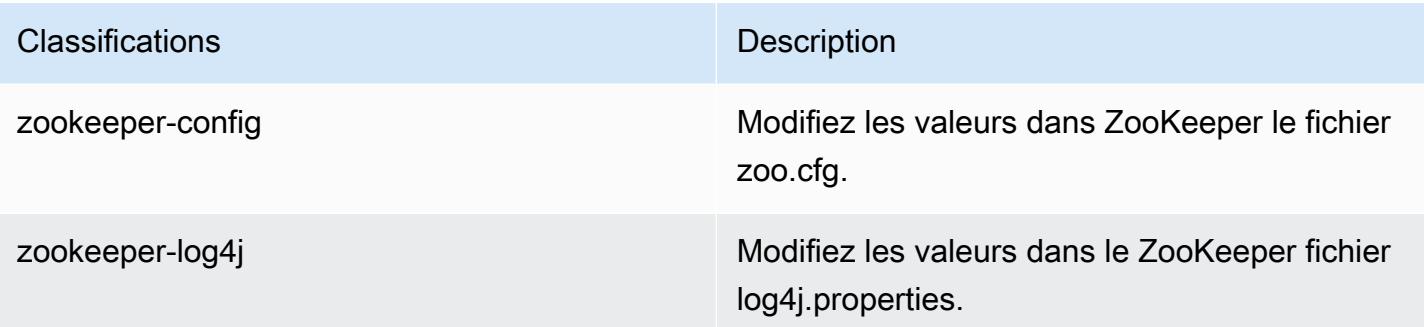

# Amazon EMR version 5.29.0

## Versions d'application 5.29.0

Les applications suivantes sont prises en charge dans cette version : [Flink,](https://flink.apache.org/) [Ganglia,](http://ganglia.info) [HBase,](http://hbase.apache.org/) [HCatalog](https://cwiki.apache.org/confluence/display/Hive/HCatalog), [Hadoop,](http://hadoop.apache.org/docs/current/) [Hive](http://hive.apache.org/), [Hudi,](https://hudi.apache.org) [Hue](http://gethue.com/), [JupyterHub](https://jupyterhub.readthedocs.io/en/latest/#), [Livy](https://livy.incubator.apache.org/), [MXNet,](https://mxnet.incubator.apache.org/) [Mahout](http://mahout.apache.org/), [Oozie](http://oozie.apache.org/), [Phoenix](https://phoenix.apache.org/), [Pig](http://pig.apache.org/), [Presto](https://prestodb.io/), [Spark](https://spark.apache.org/docs/latest/), [Sqoop,](http://sqoop.apache.org/) [TensorFlow,](https://www.tensorflow.org/) [Tez,](https://tez.apache.org/) [Zeppelin](https://zeppelin.incubator.apache.org/), et [ZooKeeper.](https://zookeeper.apache.org)

Le tableau ci-dessous répertorie les versions d'application disponibles dans cette version d'Amazon EMR et les versions d'application des trois versions précédentes d'Amazon EMR (le cas échéant).

Pour obtenir un historique complet des versions des applications de chaque version d'Amazon EMR, consultez les rubriques suivantes :

- [Versions des applications dans les versions 7.x d'Amazon EMR](#page-23-0)
- [Versions des applications dans les versions 6.x d'Amazon EMR](#page-87-0)
- [Versions des applications dans les versions 5.x d'Amazon EMR](#page-1077-0)
- [Versions des applications dans les versions 4.x d'Amazon EMR](#page-2671-0)

### Informations sur la version de l'application

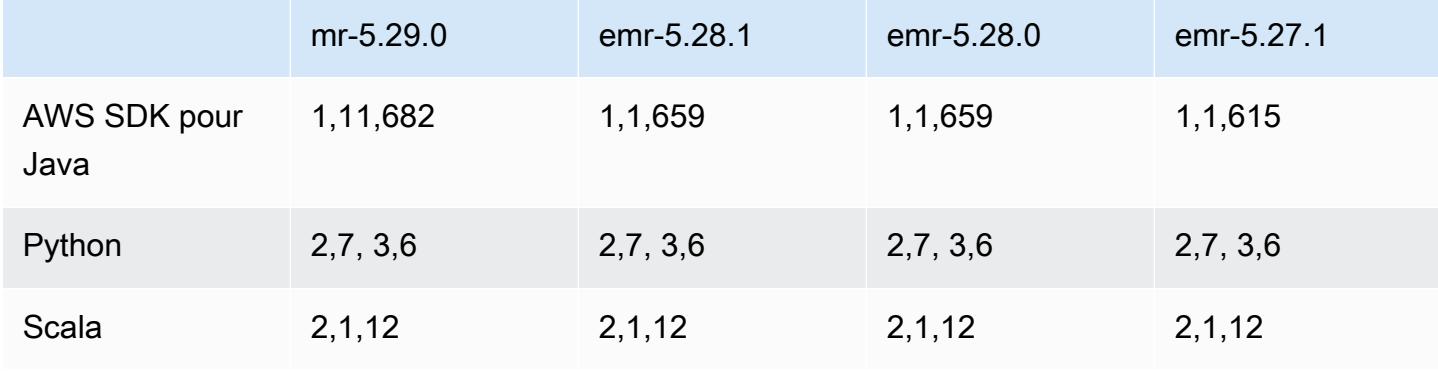

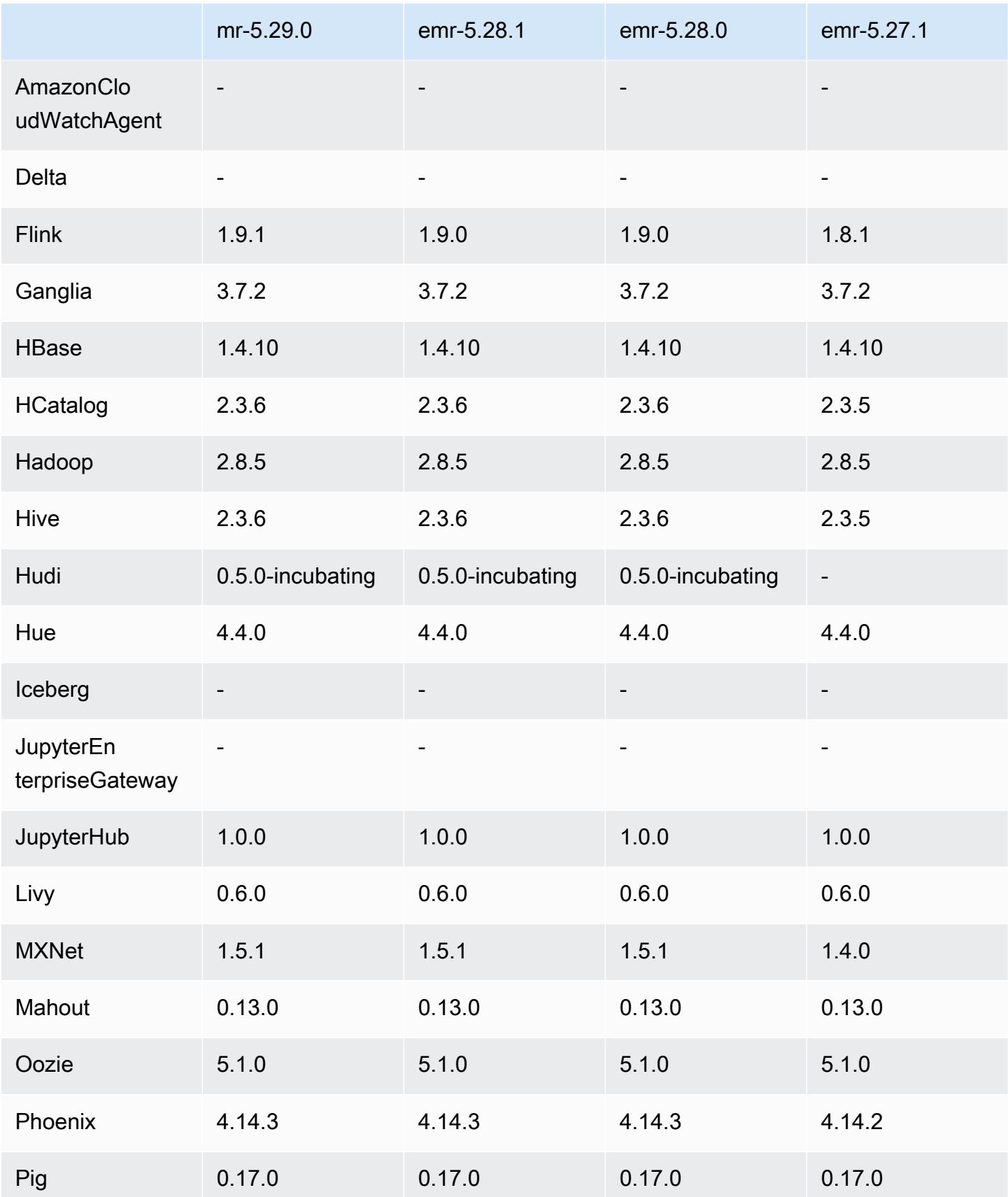

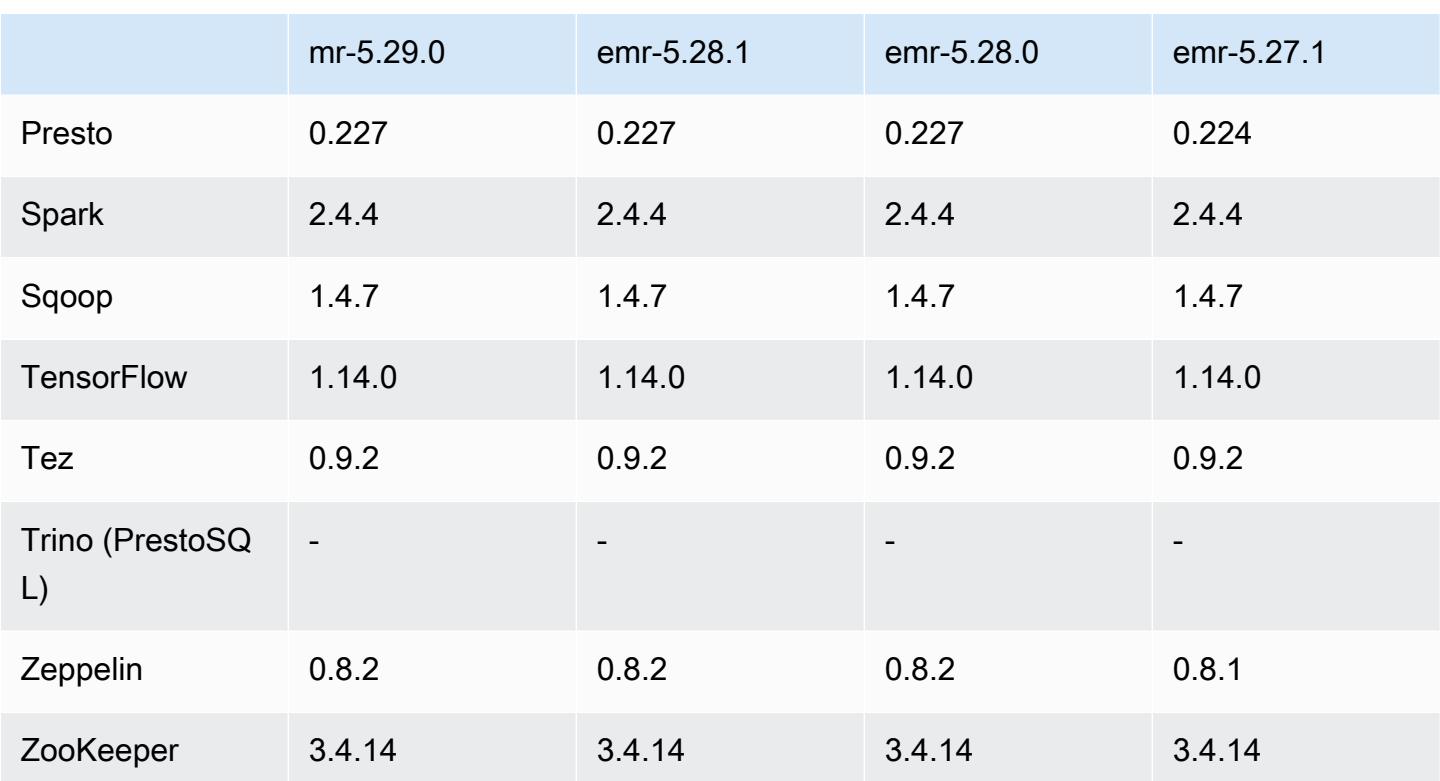

## Notes de mise à jour 5.29.0

Les notes de mises à jour suivantes incluent des informations sur la version Amazon EMR 5.29.0. Les modifications ont été apportées à la version 5.28.1.

Date de parution initiale : 17 janvier 2020

Mises à niveau

- Mise à niveau AWS SDK for Java vers la version 1.11.682
- Mise à niveau de Hive vers la version 2.3.6
- Mise à niveau de Flink vers la version 1.9.1
- Mise à niveau d'EmrFS vers la version 2.38.0
- Mise à niveau du connecteur DynamoDB d'EMR vers la version 4.13.0

Modifications, améliorations et problèmes résolus

- Spark
	- Optimisation des performances Spark.

#### • EMRFS

• Mise à jour du guide de gestion avec les paramètres par défaut du fichier emrfs-site.xml pour un affichage cohérent.

#### Problèmes connus

• Problème connu dans les clusters dotés de plusieurs nœuds primaires et d'une authentification **Kerberos** 

Si vous exécutez des clusters avec plusieurs nœuds primaires et une authentification Kerberos dans les versions 5.20.0 et ultérieures d'Amazon EMR, vous pouvez rencontrer des problèmes avec des opérations de cluster telles que la réduction d'échelle ou la soumission d'étapes, après que le cluster ait fonctionné pendant un certain temps. La durée dépend de la période de validité du ticket Kerberos que vous avez définie. Le problème de réduction d'échelle a un impact à la fois sur la réduction d'échelle automatique et sur les demandes de réduction d'échelle explicites que vous avez soumises. D'autres opérations de cluster peuvent également être affectées.

Solution :

- SSH en tant qu'utilisateur hadoop au nœud primaire du cluster EMR avec plusieurs nœuds primaires.
- Exécutez la commande suivante pour renouveler le ticket Kerberos pour l'utilisateur hadoop.

kinit -kt <keytab\_file> <principal>

Généralement, le fichier keytab se trouve dans /etc/hadoop.keytab et le principal se présente sous la forme de hadoop/<hostname>@<REALM>.

#### **a** Note

Cette solution de contournement sera effective pendant toute la durée de validité du ticket Kerberos. Cette durée est de 10 heures par défaut, mais peut être configurée par vos paramètres Kerberos. Vous devez exécuter à nouveau la commande ci-dessus une fois le ticket Kerberos expiré.

### Versions des composants 5.29.0

Les composants installés par Amazon EMR avec cette version sont répertoriés ci-dessous. Certains sont installés dans le cadre de packages d'application de Big Data. Les autres sont propres à Amazon EMR et installés pour les fonctions et processus système. Ceux-ci commencent généralement par emr ou aws. Les packages d'application de big data de la version Amazon EMR la plus récente sont généralement la dernière version trouvée dans la communauté. Nous nous efforçons de mettre à disposition les versions de la communauté dans Amazon EMR le plus rapidement possible.

Certains composants dans Amazon EMR diffèrent des versions de la communauté. Ces composants ont une étiquette de version sous la forme *CommunityVersion*-amzn-*EmrVersion*. *EmrVersion* commence à 0. Par exemple, si un composant de la communauté open source nommé myappcomponent avec la version 2.2 a été modifié trois fois en vue de son inclusion dans différentes versions d'Amazon EMR, sa version apparaît sous le nom 2.2-amzn-2.

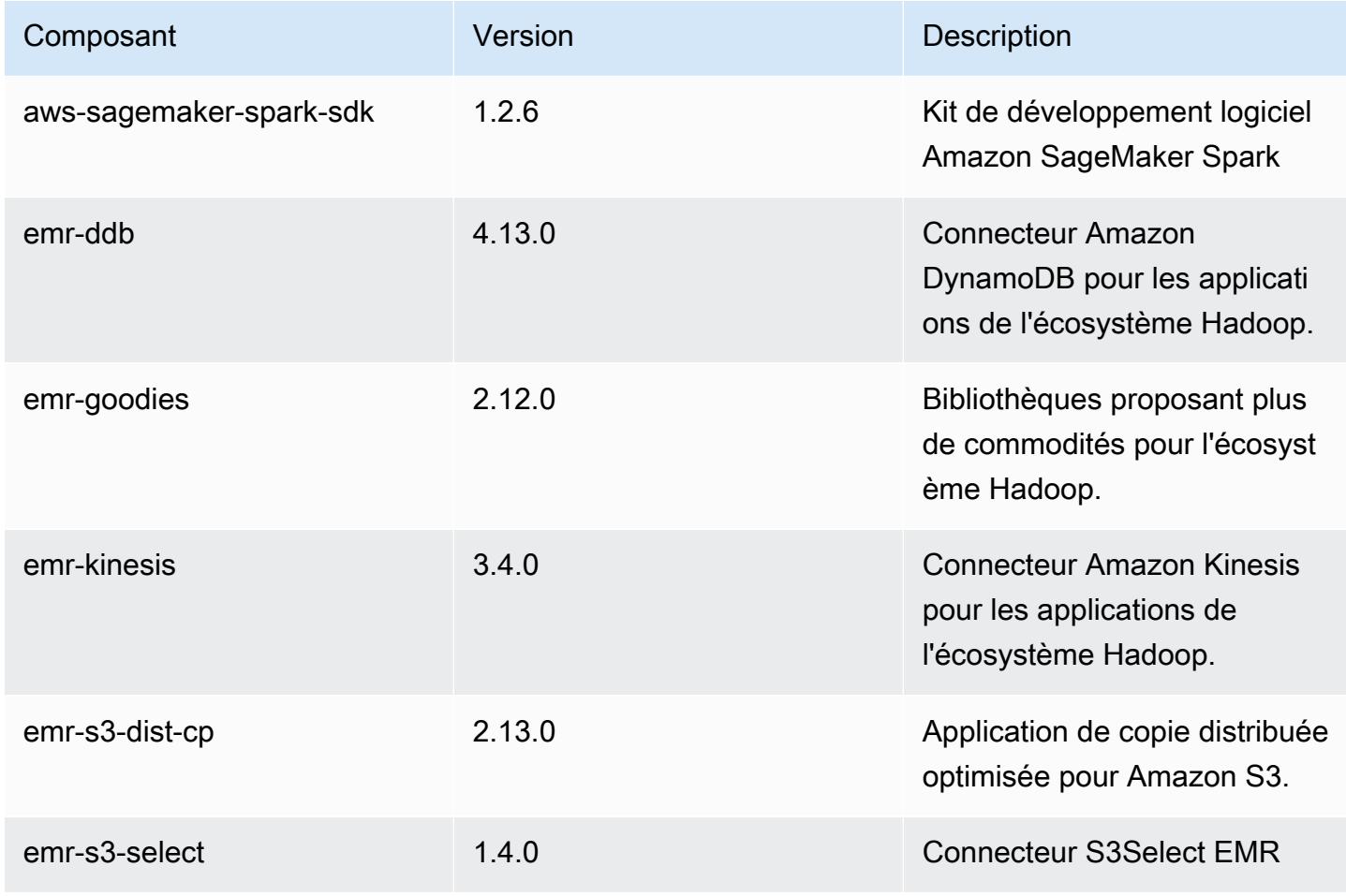

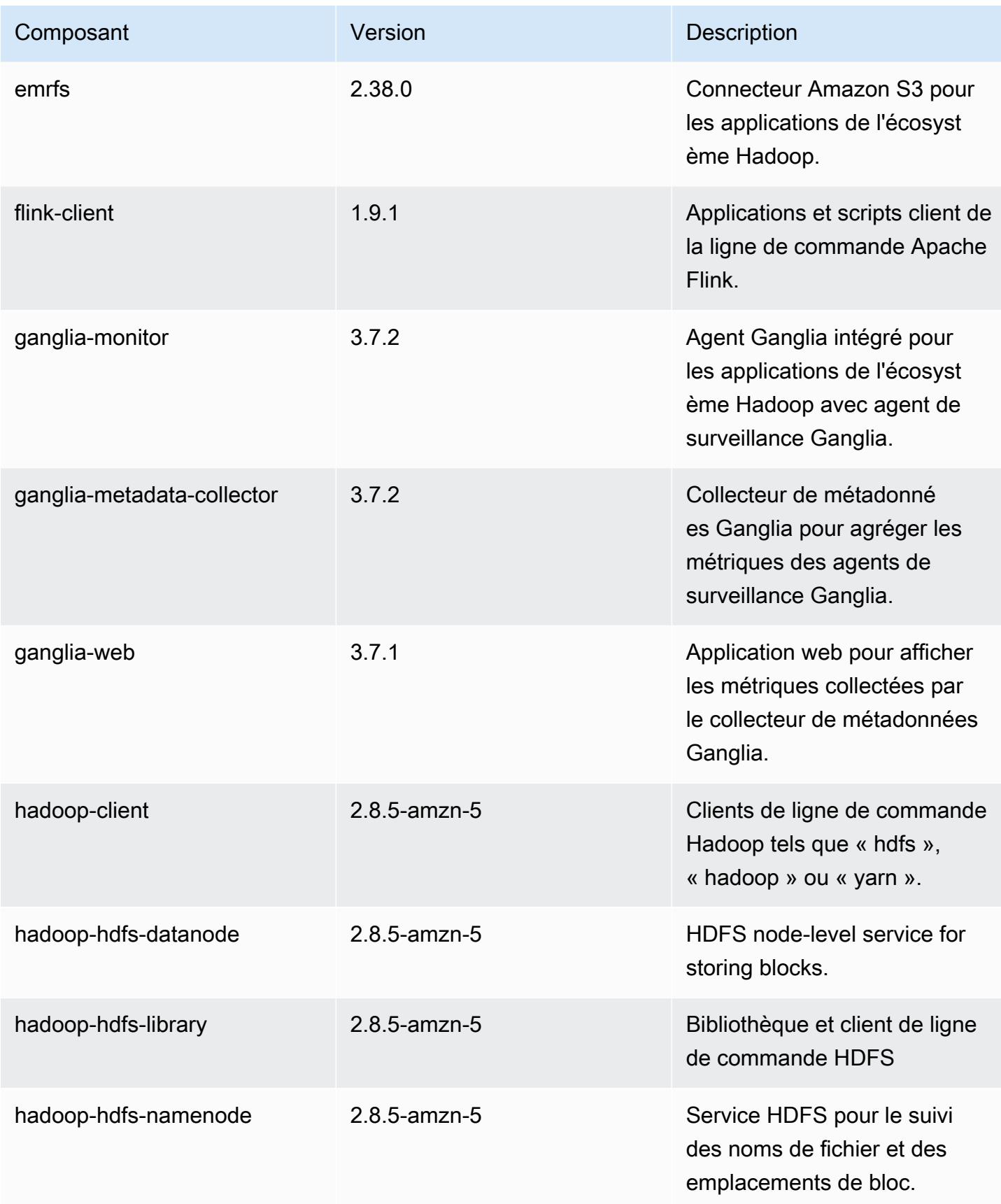

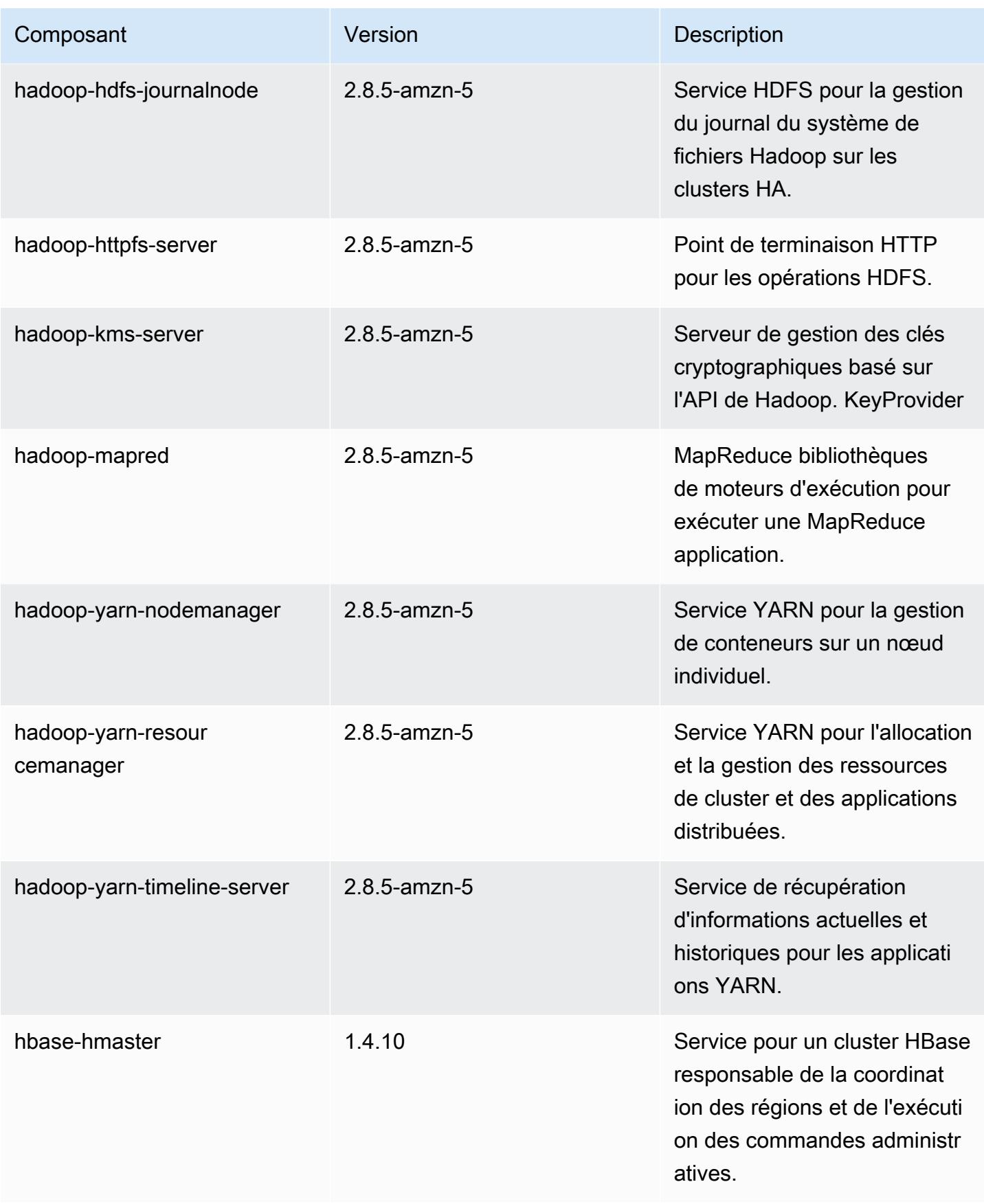

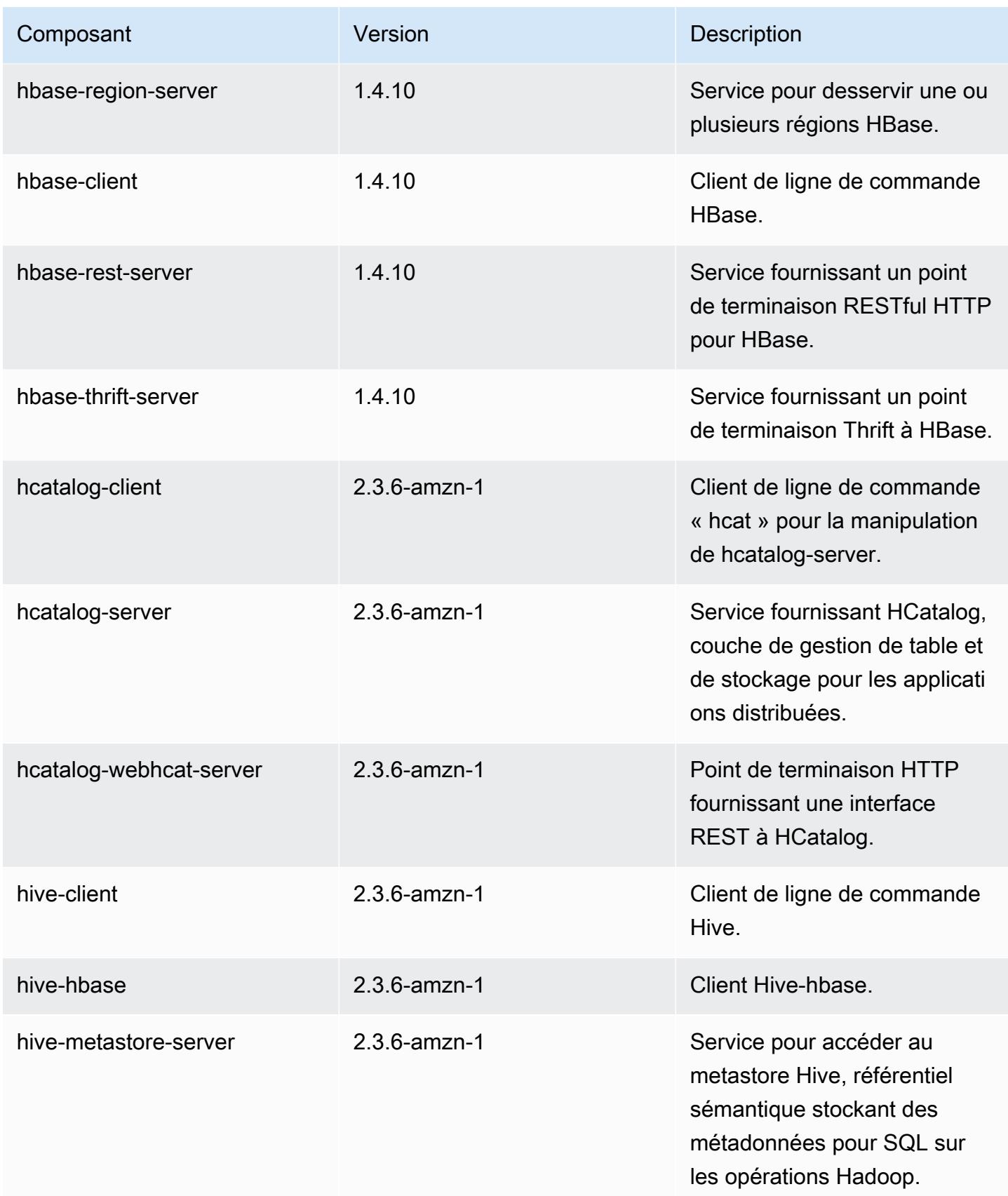

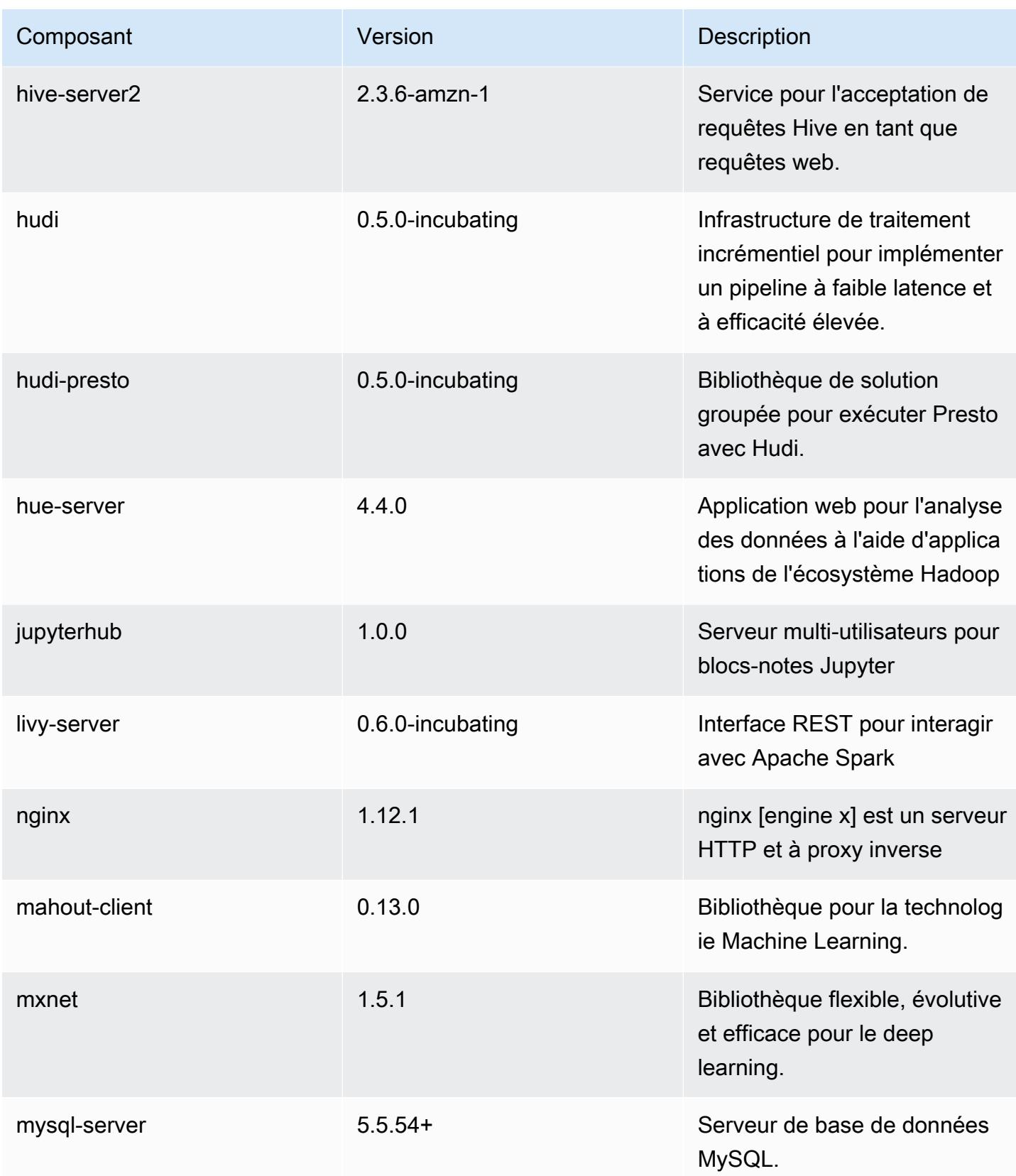

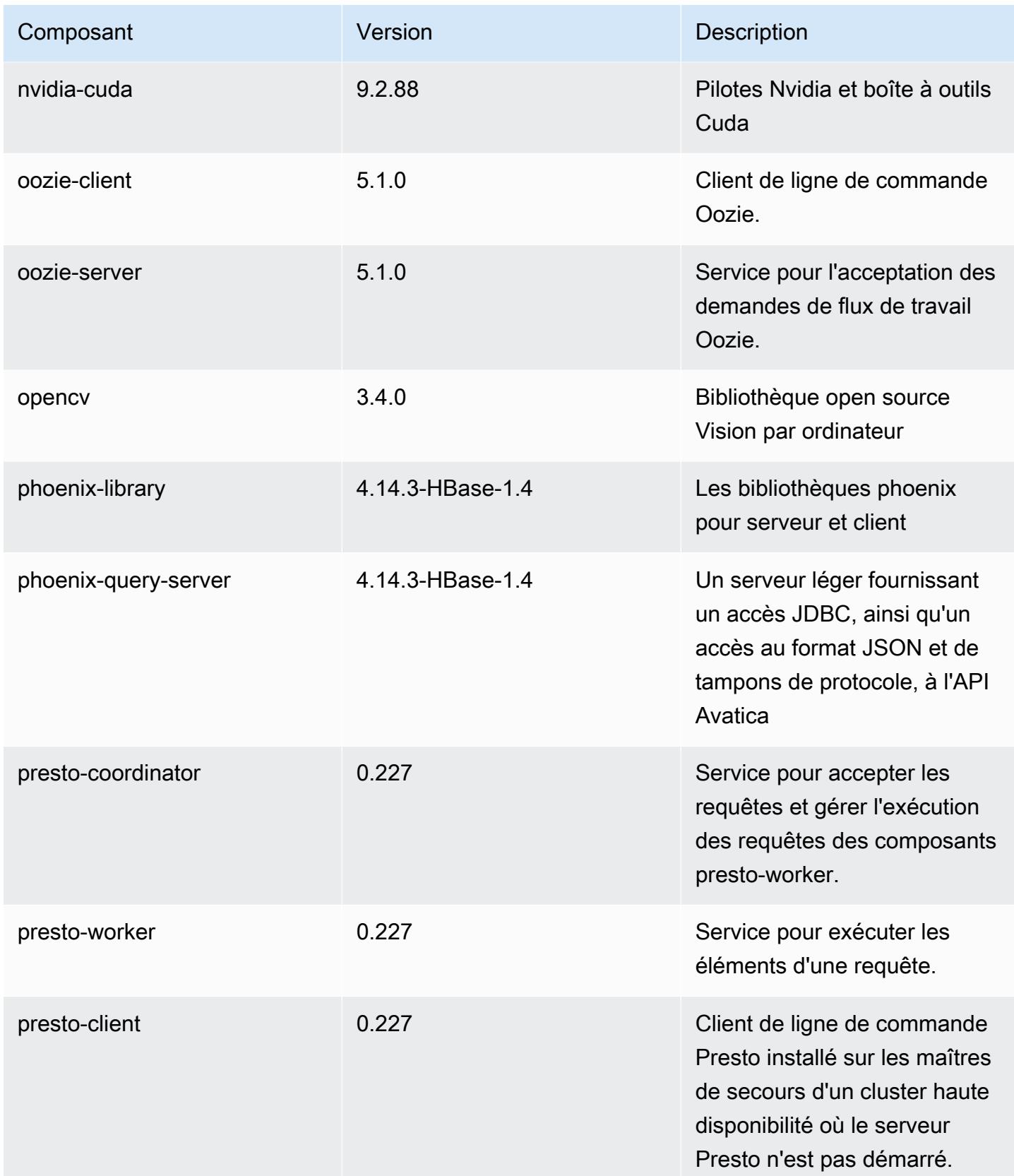

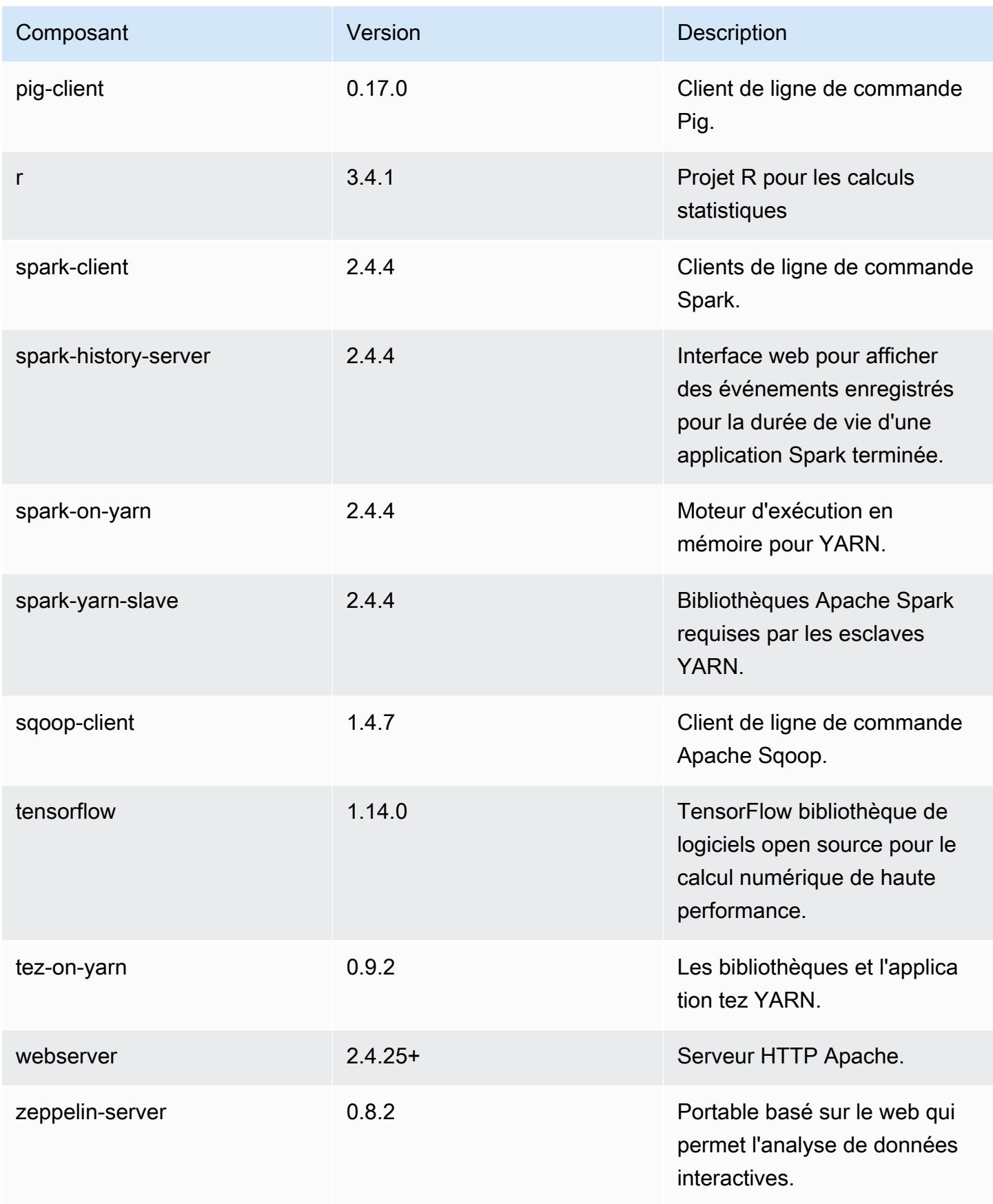

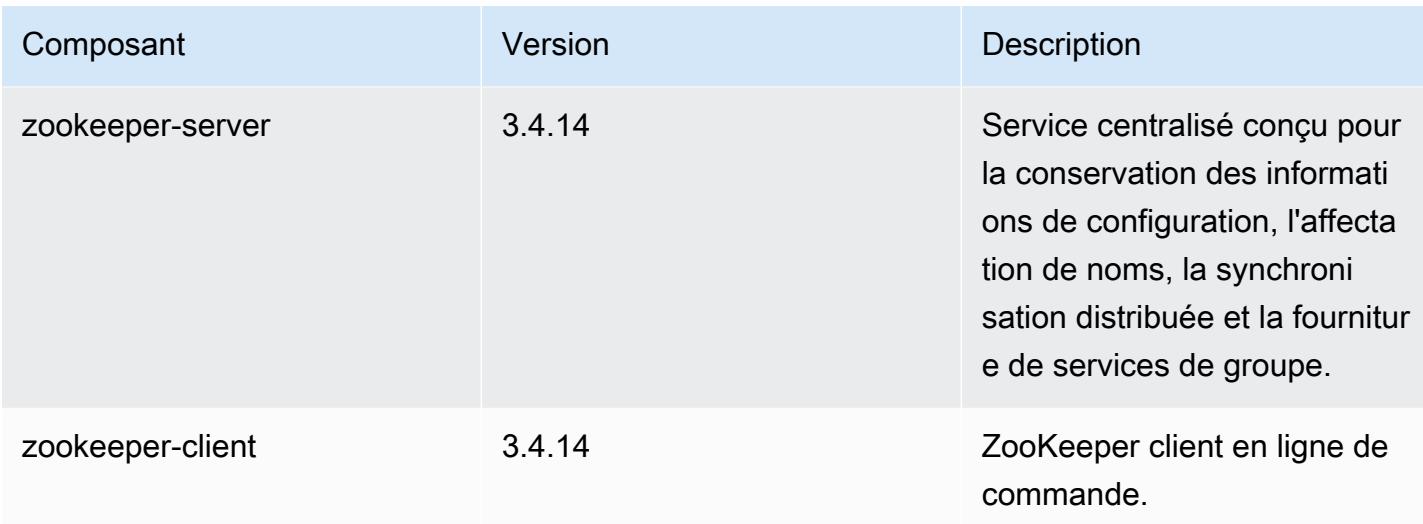

## Classifications des configurations 5.29.0

Les classifications de configuration vous permettent de personnaliser les applications. Elles correspondent souvent à un fichier XML de configuration de l'application, tel que hive-site.xml. Pour plus d'informations, consultez [Configuration des applications.](#page-3494-0)

Classifications emr-5.29.0

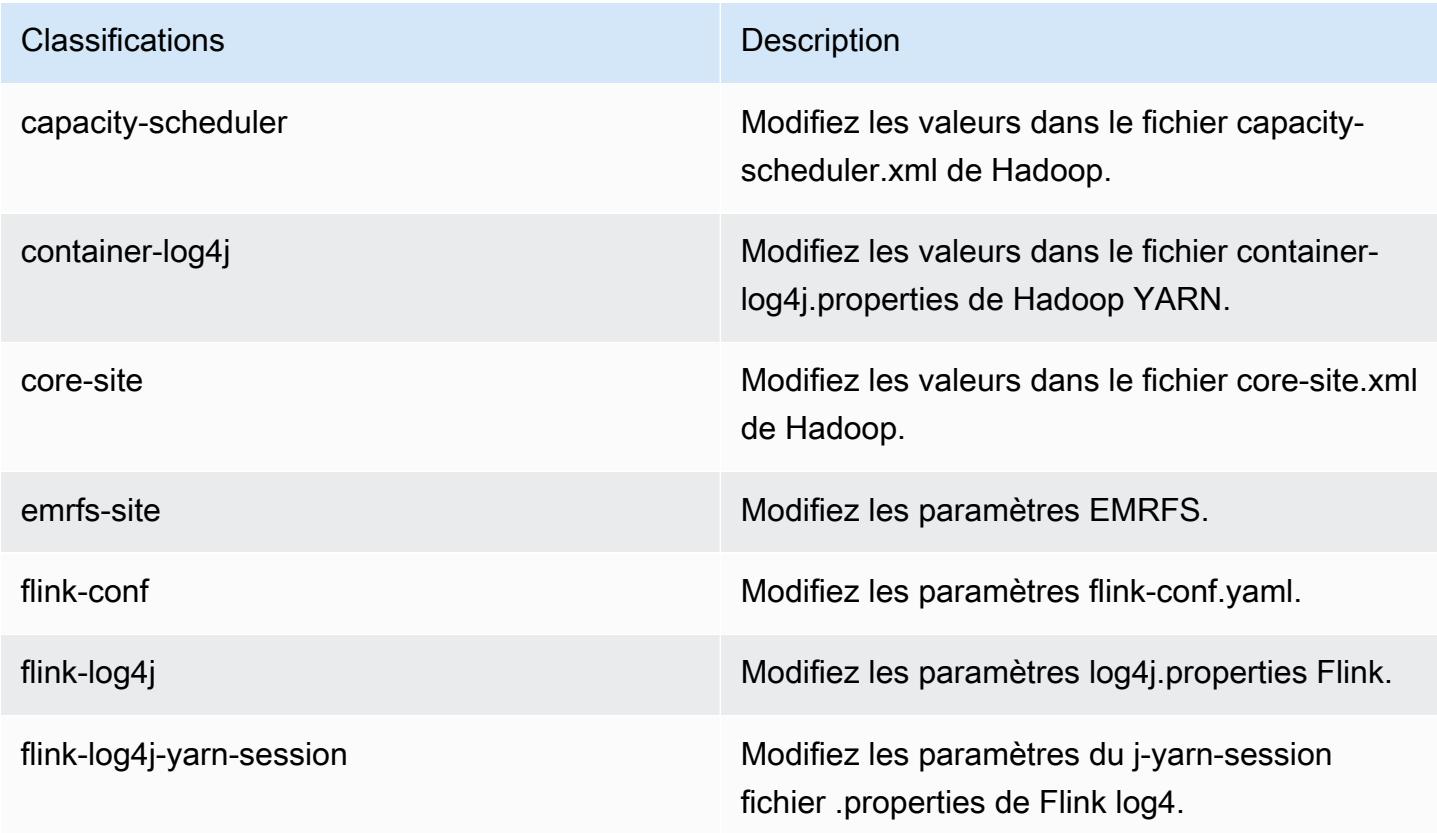

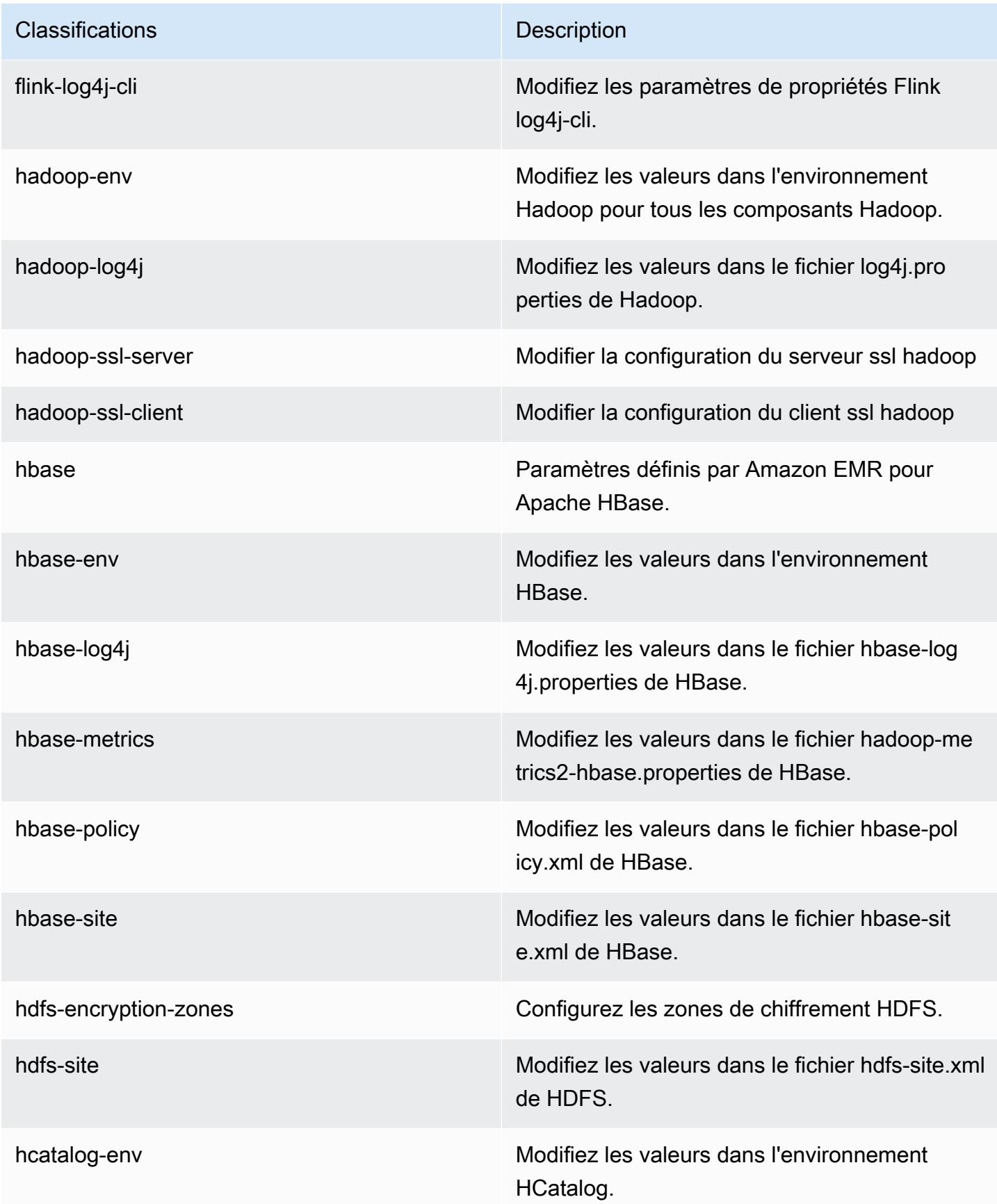

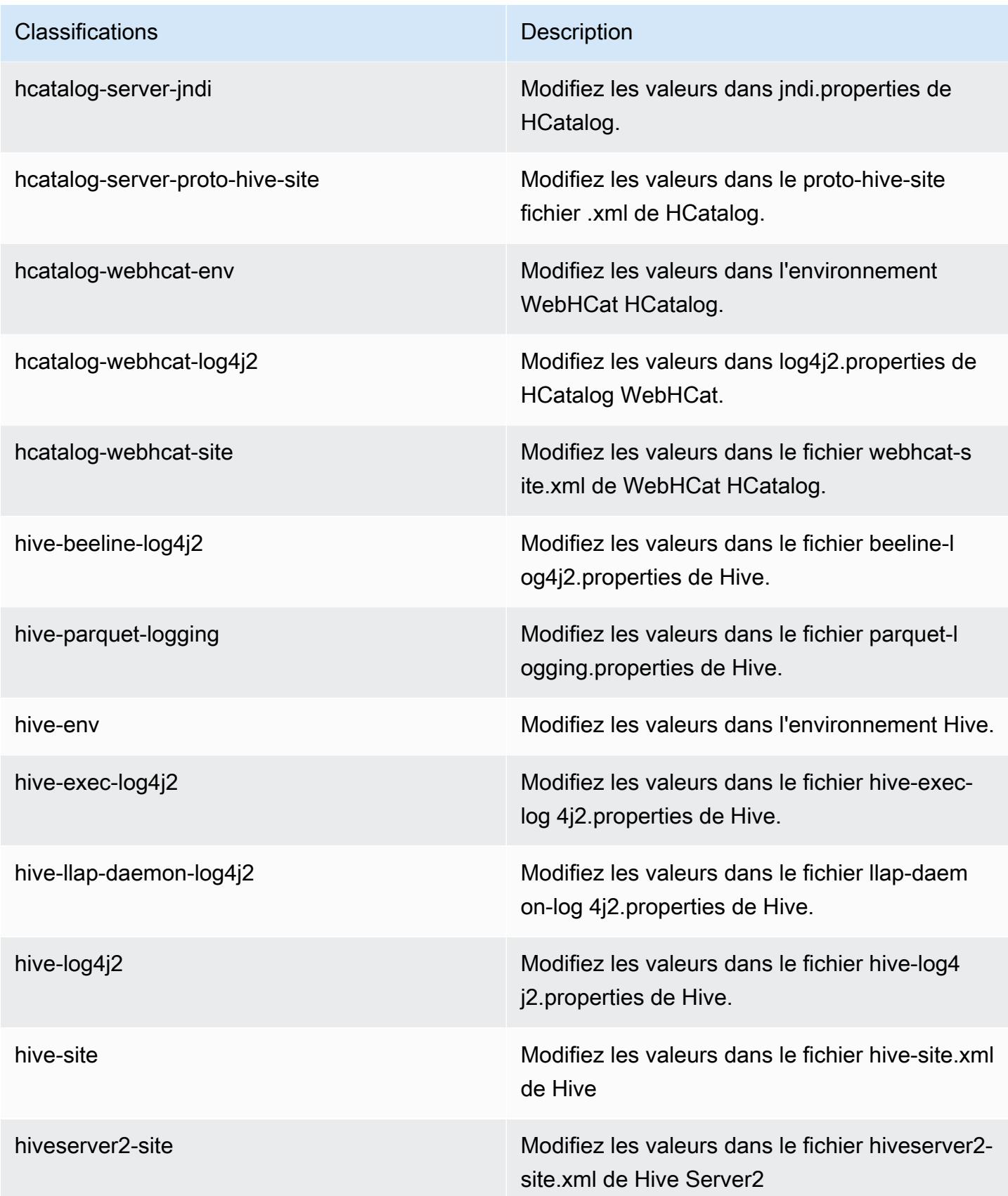

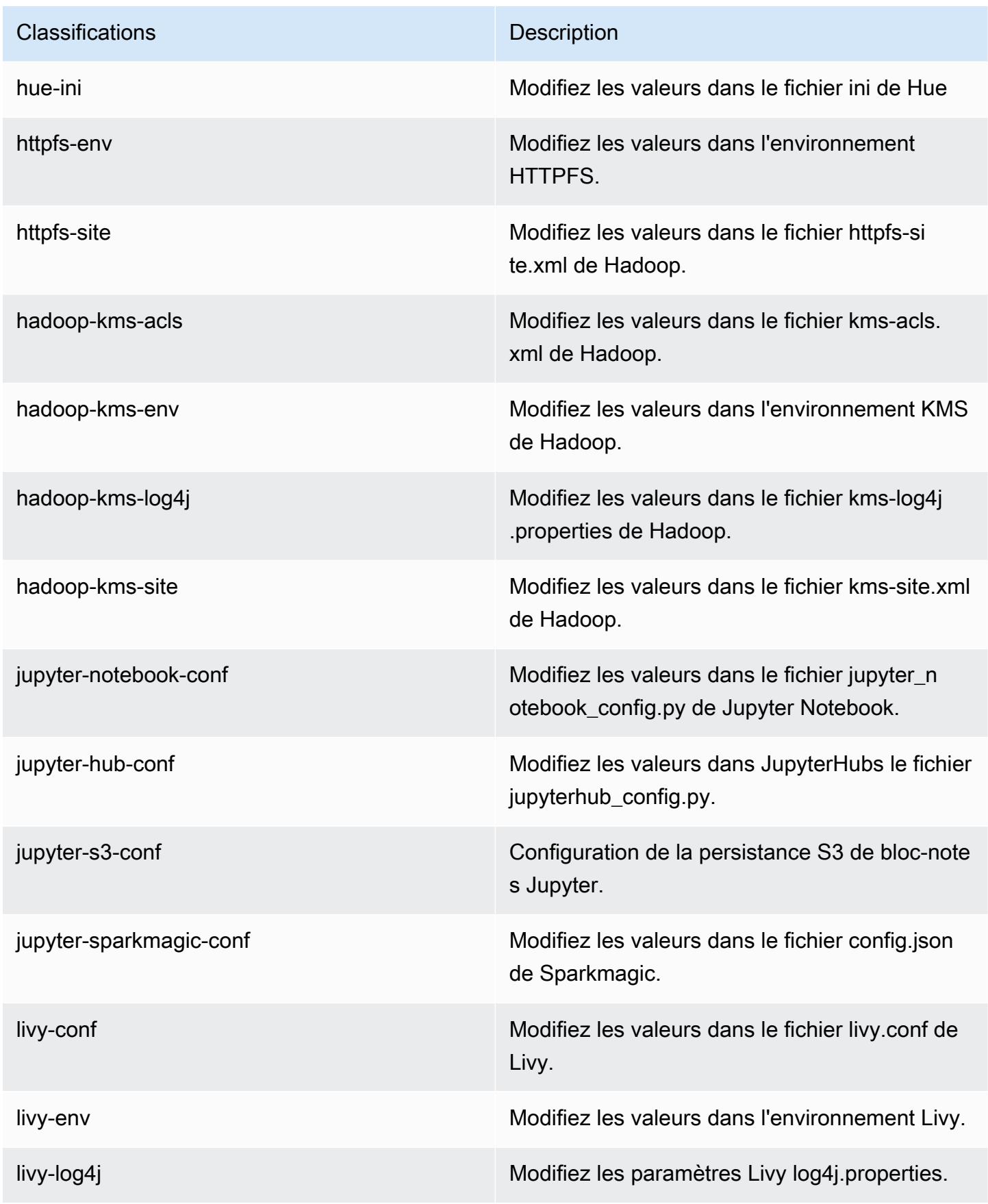

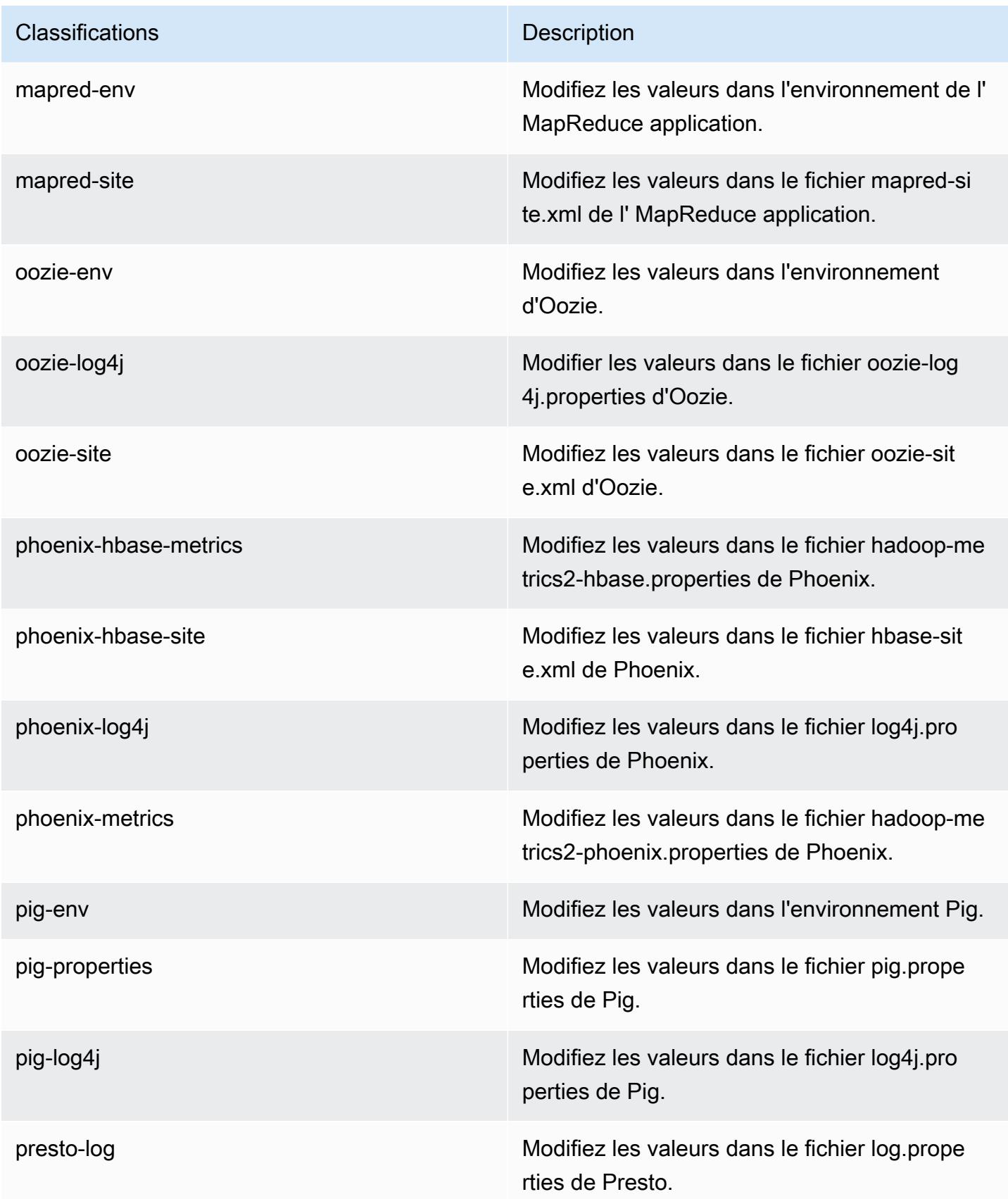

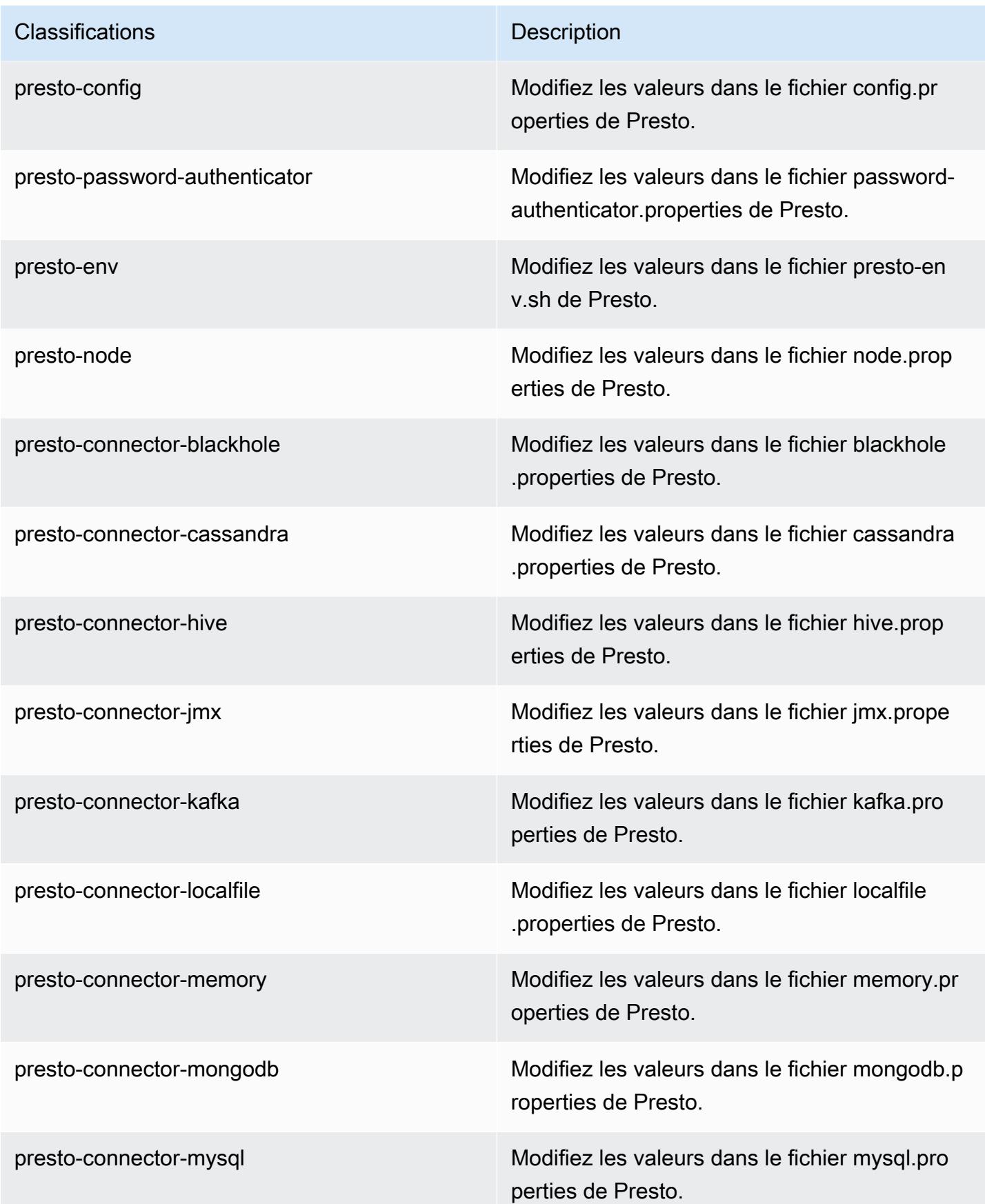

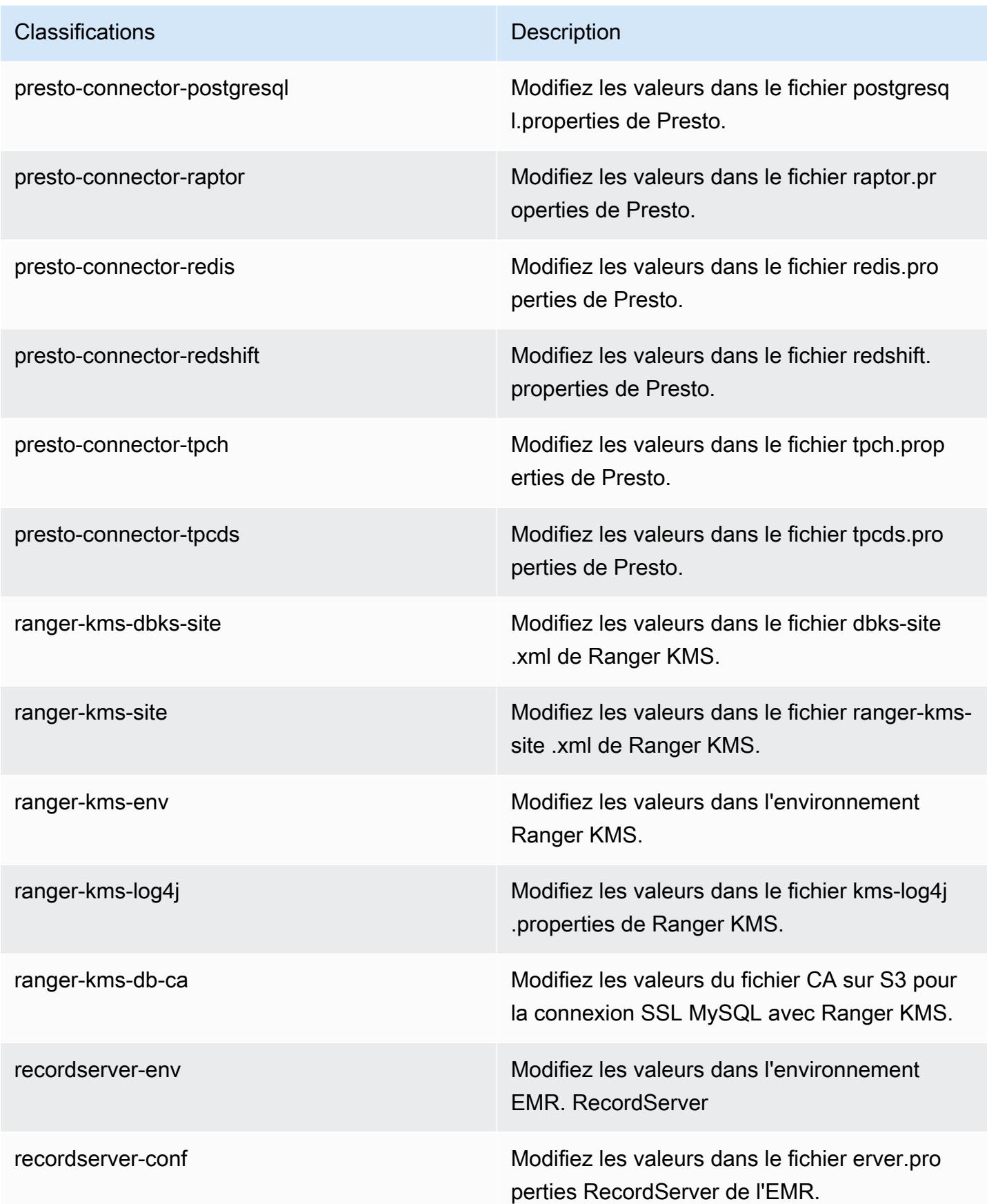

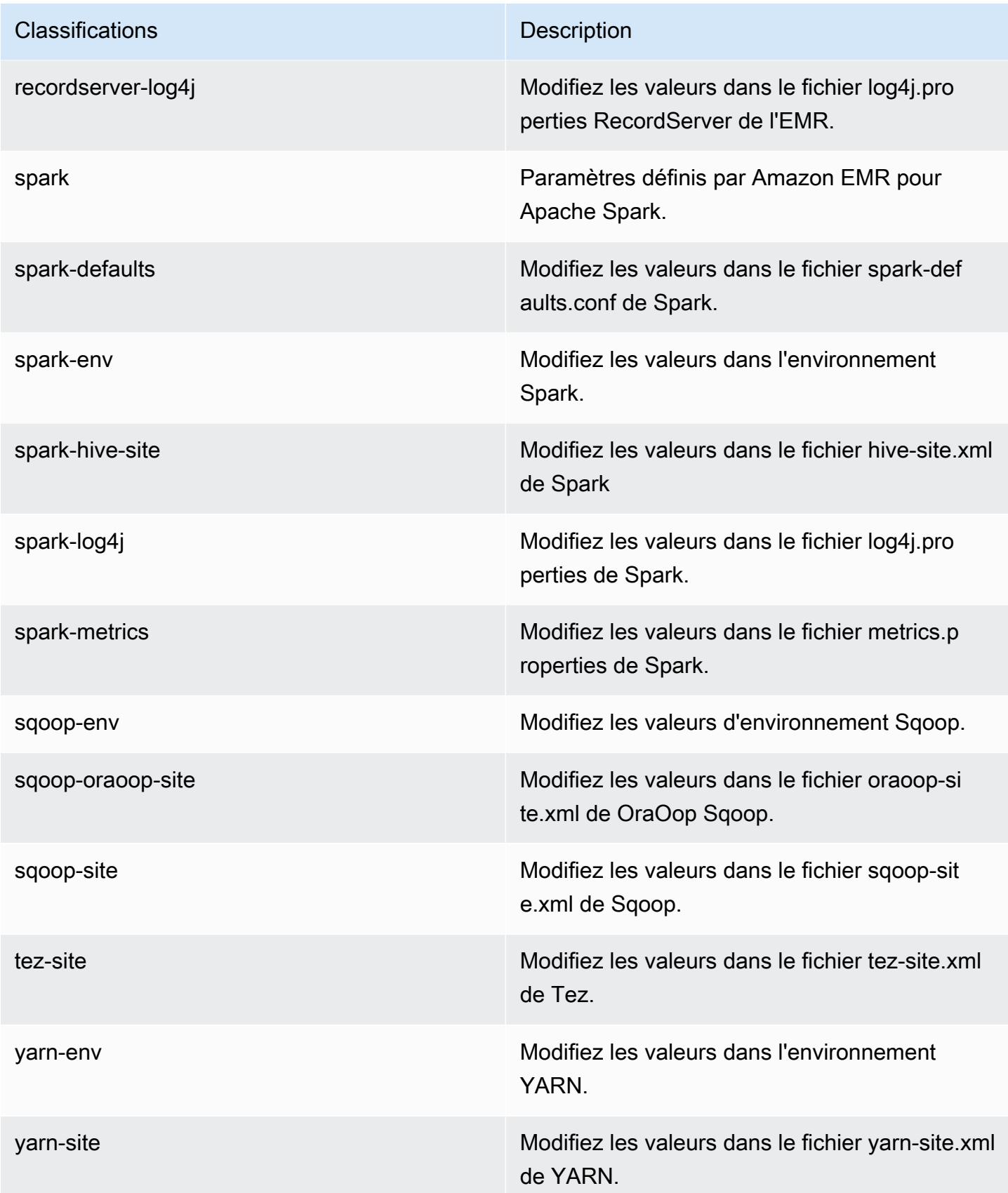

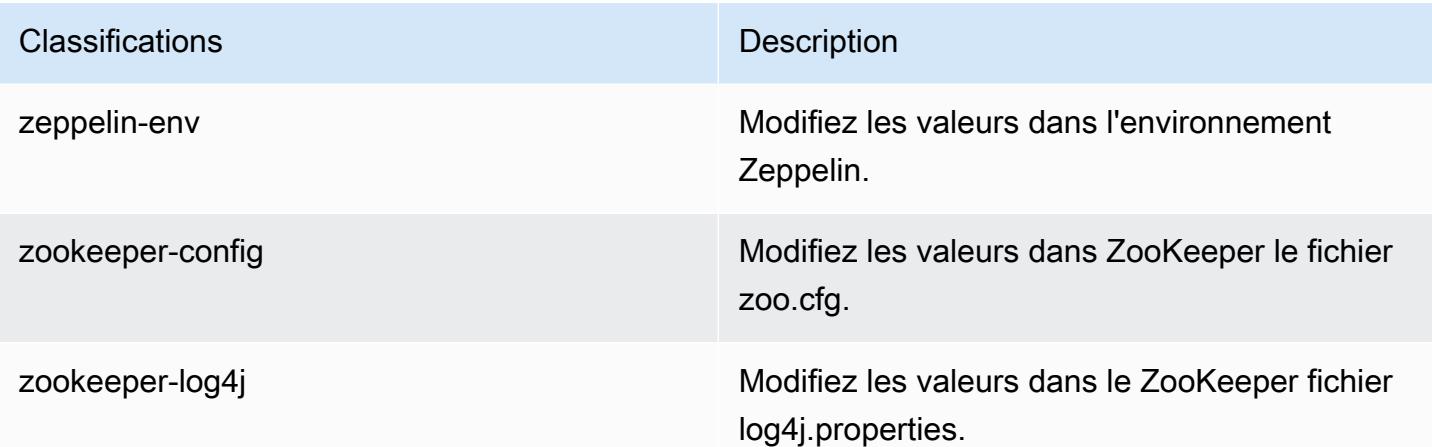

## Amazon EMR version 5.28.1

Versions d'application 5.28.1

Les applications suivantes sont prises en charge dans cette version : [Flink,](https://flink.apache.org/) [Ganglia,](http://ganglia.info) [HBase,](http://hbase.apache.org/) [HCatalog](https://cwiki.apache.org/confluence/display/Hive/HCatalog), [Hadoop,](http://hadoop.apache.org/docs/current/) [Hive](http://hive.apache.org/), [Hudi,](https://hudi.apache.org) [Hue](http://gethue.com/), [JupyterHub](https://jupyterhub.readthedocs.io/en/latest/#), [Livy](https://livy.incubator.apache.org/), [MXNet,](https://mxnet.incubator.apache.org/) [Mahout](http://mahout.apache.org/), [Oozie](http://oozie.apache.org/), [Phoenix](https://phoenix.apache.org/), [Pig](http://pig.apache.org/), [Presto](https://prestodb.io/), [Spark](https://spark.apache.org/docs/latest/), [Sqoop,](http://sqoop.apache.org/) [TensorFlow,](https://www.tensorflow.org/) [Tez,](https://tez.apache.org/) [Zeppelin](https://zeppelin.incubator.apache.org/), et [ZooKeeper.](https://zookeeper.apache.org)

Le tableau ci-dessous répertorie les versions d'application disponibles dans cette version d'Amazon EMR et les versions d'application des trois versions précédentes d'Amazon EMR (le cas échéant).

Pour obtenir un historique complet des versions des applications de chaque version d'Amazon EMR, consultez les rubriques suivantes :

- [Versions des applications dans les versions 7.x d'Amazon EMR](#page-23-0)
- [Versions des applications dans les versions 6.x d'Amazon EMR](#page-87-0)
- [Versions des applications dans les versions 5.x d'Amazon EMR](#page-1077-0)
- [Versions des applications dans les versions 4.x d'Amazon EMR](#page-2671-0)

#### Informations sur la version de l'application

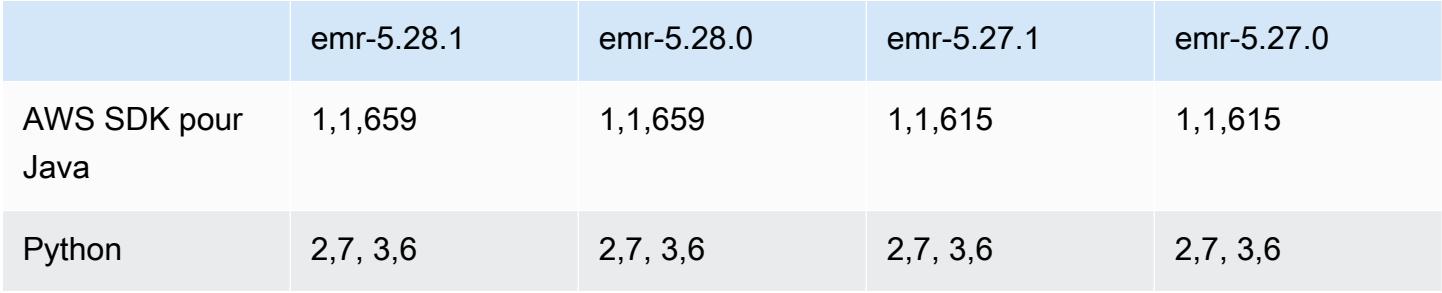
Amazon EMR **Amazon EMR** Guide de version

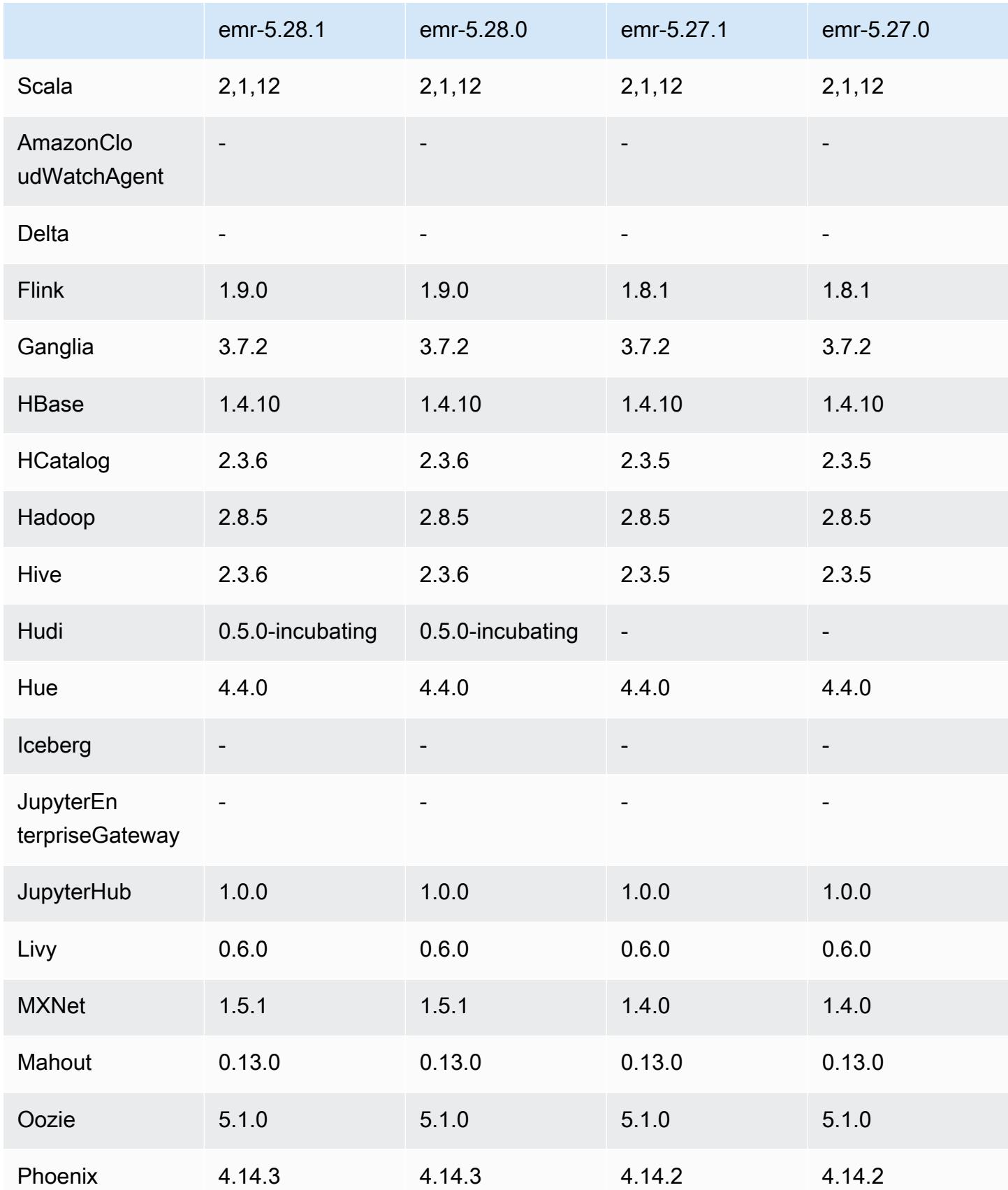

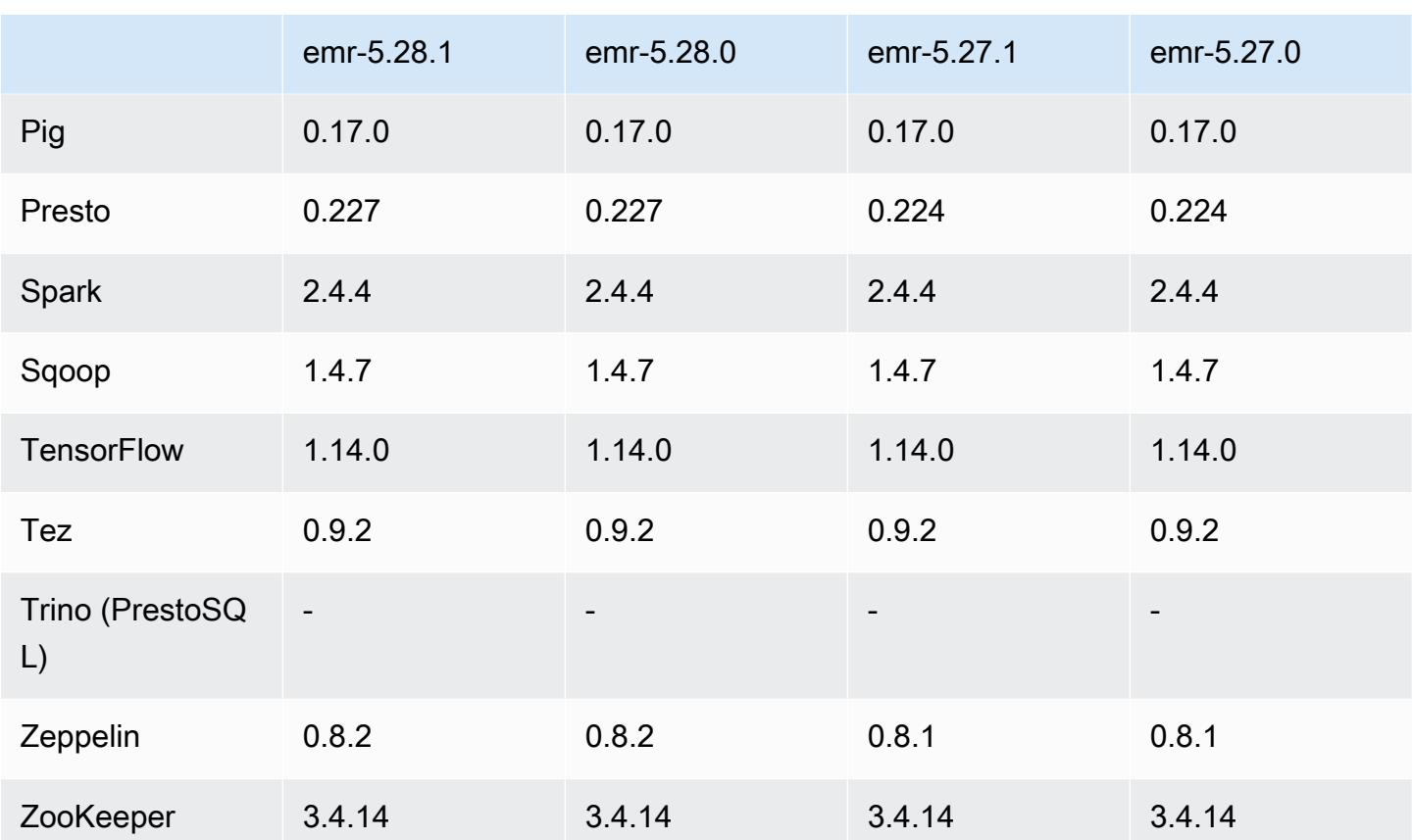

## Notes de mise à jour 5.28.1

Les notes de mises à jour suivantes incluent des informations sur la version Amazon EMR 5.28.1. Les modifications ont été apportées à la version 5.28.0.

Date de parution initiale : 10 janvier 2020

Modifications, améliorations et problèmes résolus

- Spark
	- Correction des problèmes de compatibilité Spark.
- CloudWatch Métriques
	- Correction de la publication d'Amazon CloudWatch Metrics sur un cluster EMR comportant plusieurs nœuds principaux.
- Message de journal désactivé
	- Message de faux journal désactivé, « ...en utilisant l'ancienne version (<4.5.8) du client HTTP Apache ».

#### Problèmes connus

• Problème connu dans les clusters dotés de plusieurs nœuds primaires et d'une authentification Kerberos

Si vous exécutez des clusters avec plusieurs nœuds primaires et une authentification Kerberos dans les versions 5.20.0 et ultérieures d'Amazon EMR, vous pouvez rencontrer des problèmes avec des opérations de cluster telles que la réduction d'échelle ou la soumission d'étapes, après que le cluster ait fonctionné pendant un certain temps. La durée dépend de la période de validité du ticket Kerberos que vous avez définie. Le problème de réduction d'échelle a un impact à la fois sur la réduction d'échelle automatique et sur les demandes de réduction d'échelle explicites que vous avez soumises. D'autres opérations de cluster peuvent également être affectées.

Solution :

- SSH en tant qu'utilisateur hadoop au nœud primaire du cluster EMR avec plusieurs nœuds primaires.
- Exécutez la commande suivante pour renouveler le ticket Kerberos pour l'utilisateur hadoop.

kinit -kt <keytab\_file> <principal>

Généralement, le fichier keytab se trouve dans /etc/hadoop.keytab et le principal se présente sous la forme de hadoop/<hostname>@<REALM>.

**a** Note

Cette solution de contournement sera effective pendant toute la durée de validité du ticket Kerberos. Cette durée est de 10 heures par défaut, mais peut être configurée par vos paramètres Kerberos. Vous devez exécuter à nouveau la commande ci-dessus une fois le ticket Kerberos expiré.

Versions des composants 5.28.1

Les composants installés par Amazon EMR avec cette version sont répertoriés ci-dessous. Certains sont installés dans le cadre de packages d'application de Big Data. Les autres sont propres à Amazon EMR et installés pour les fonctions et processus système. Ceux-ci commencent généralement par emr ou aws. Les packages d'application de big data de la version Amazon EMR la plus récente sont généralement la dernière version trouvée dans la communauté. Nous

nous efforçons de mettre à disposition les versions de la communauté dans Amazon EMR le plus rapidement possible.

Certains composants dans Amazon EMR diffèrent des versions de la communauté. Ces composants ont une étiquette de version sous la forme *CommunityVersion*-amzn-*EmrVersion*. *EmrVersion* commence à 0. Par exemple, si un composant de la communauté open source nommé myappcomponent avec la version 2.2 a été modifié trois fois en vue de son inclusion dans différentes versions d'Amazon EMR, sa version apparaît sous le nom 2.2-amzn-2.

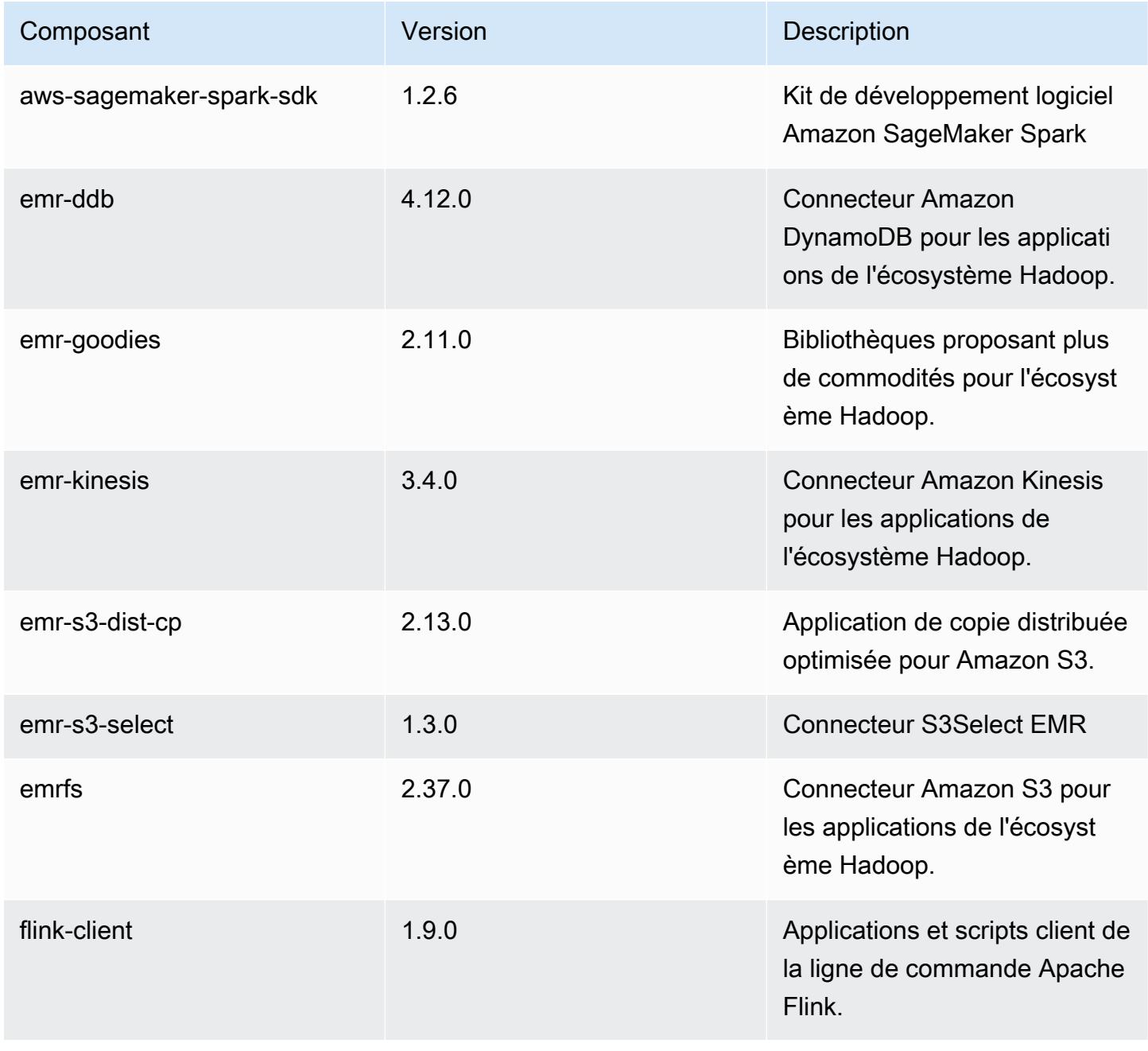

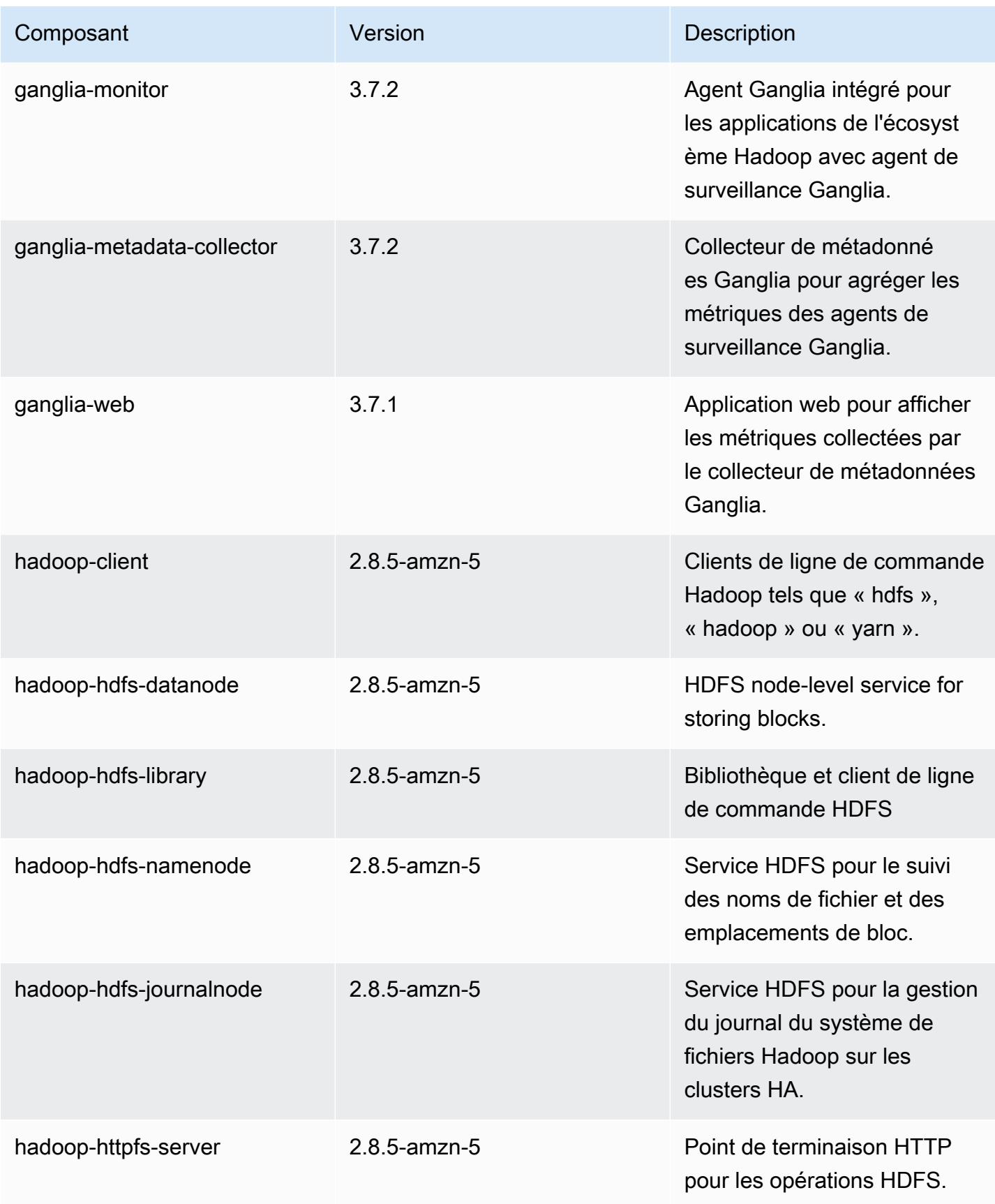

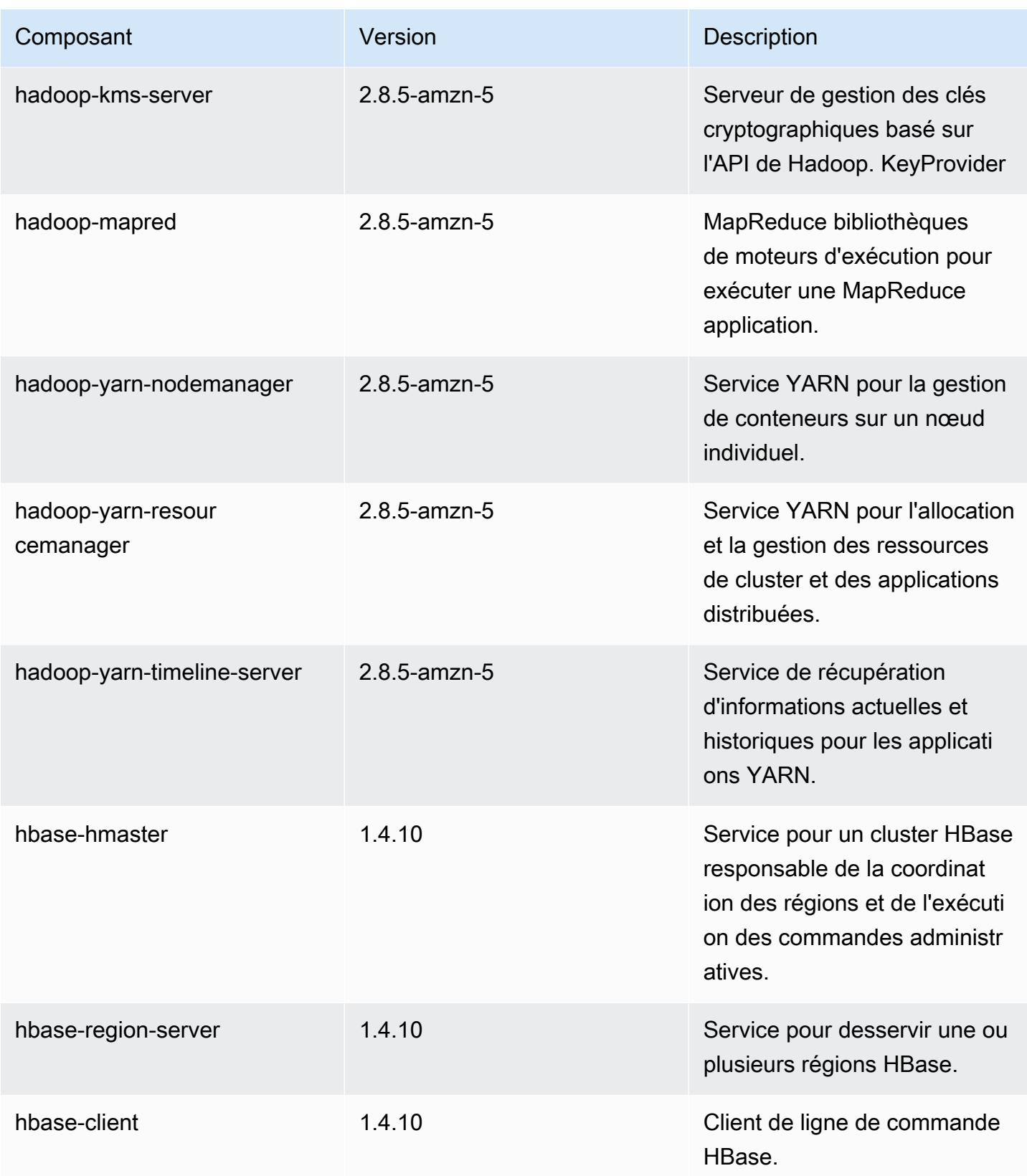

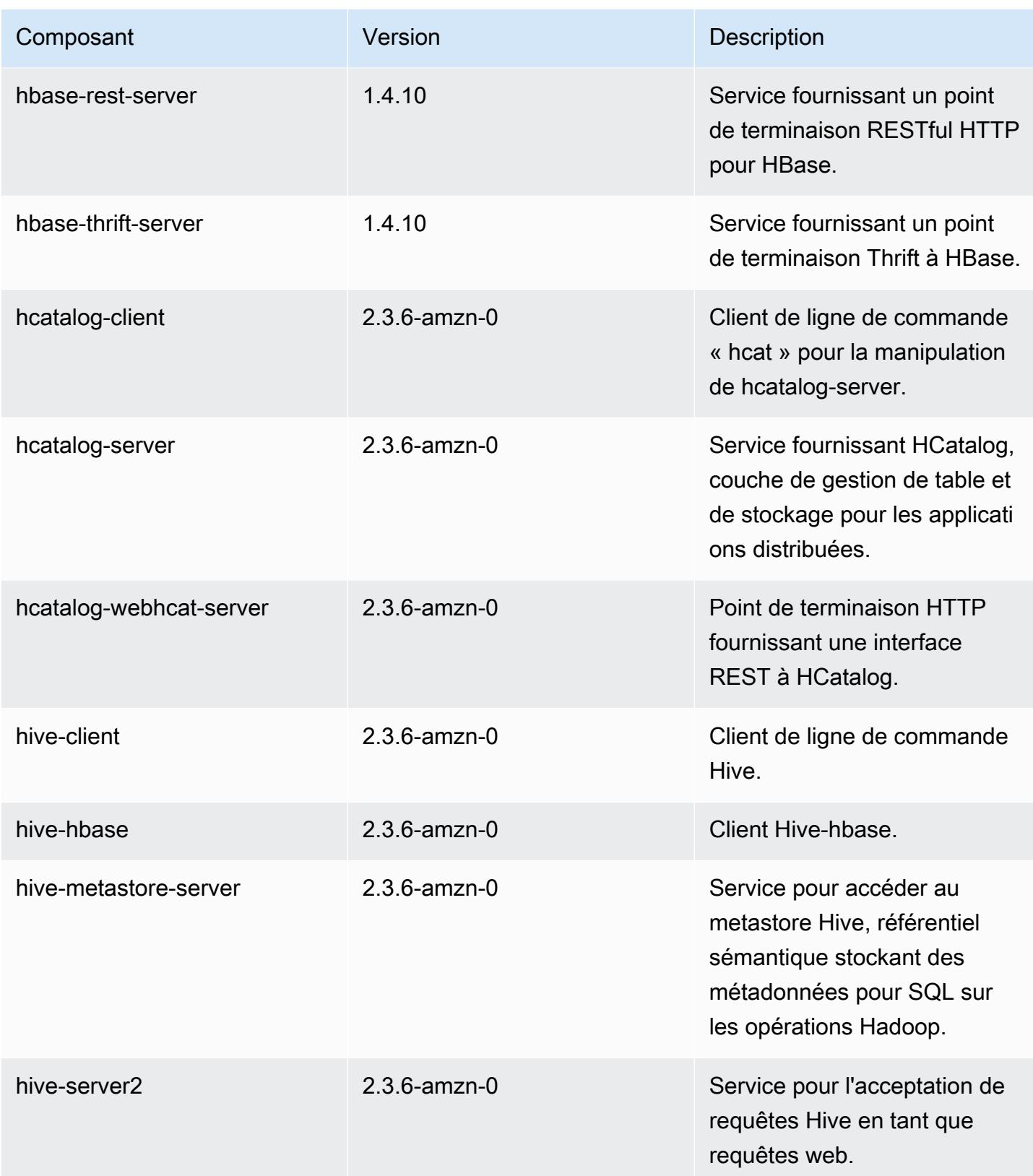

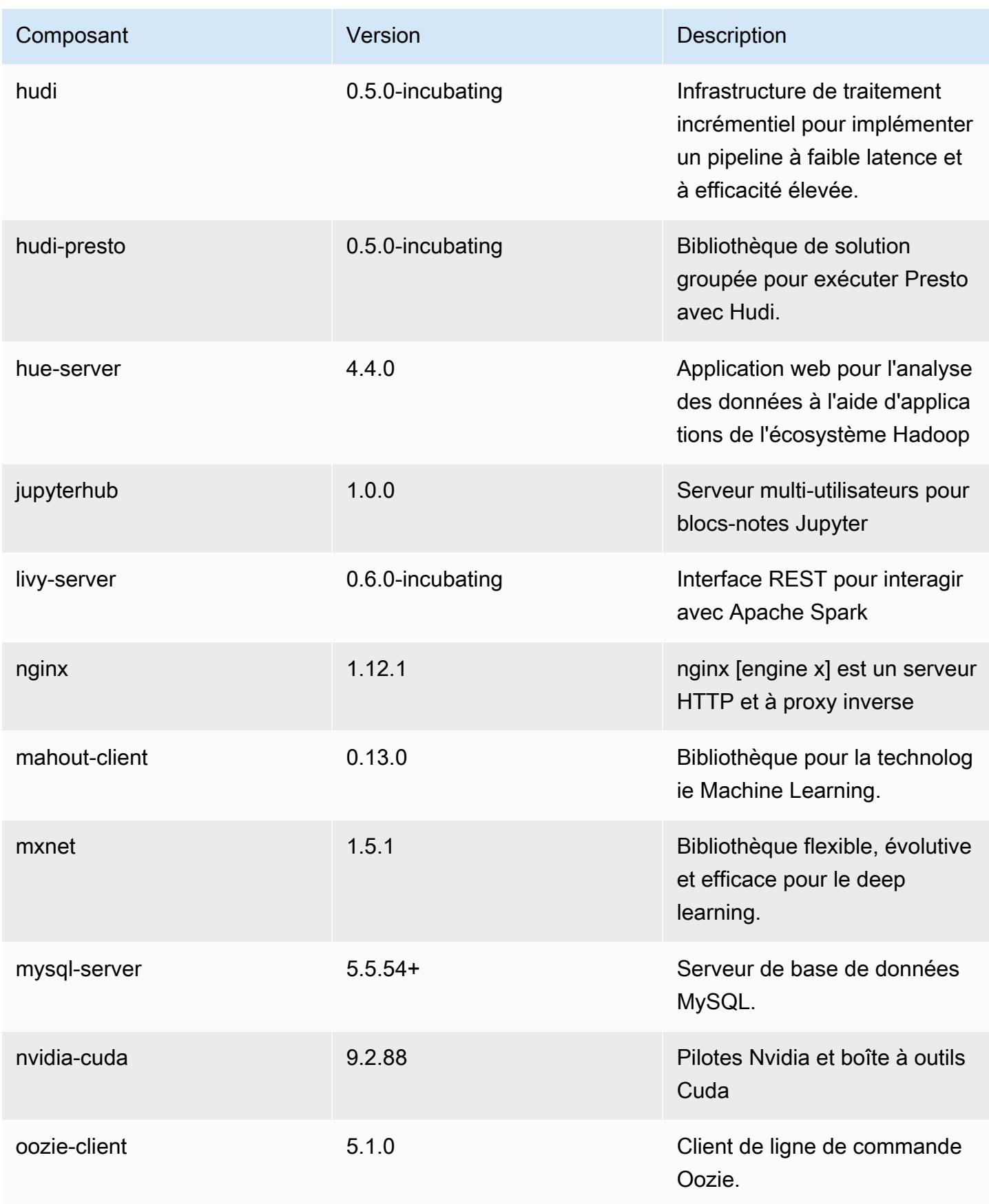

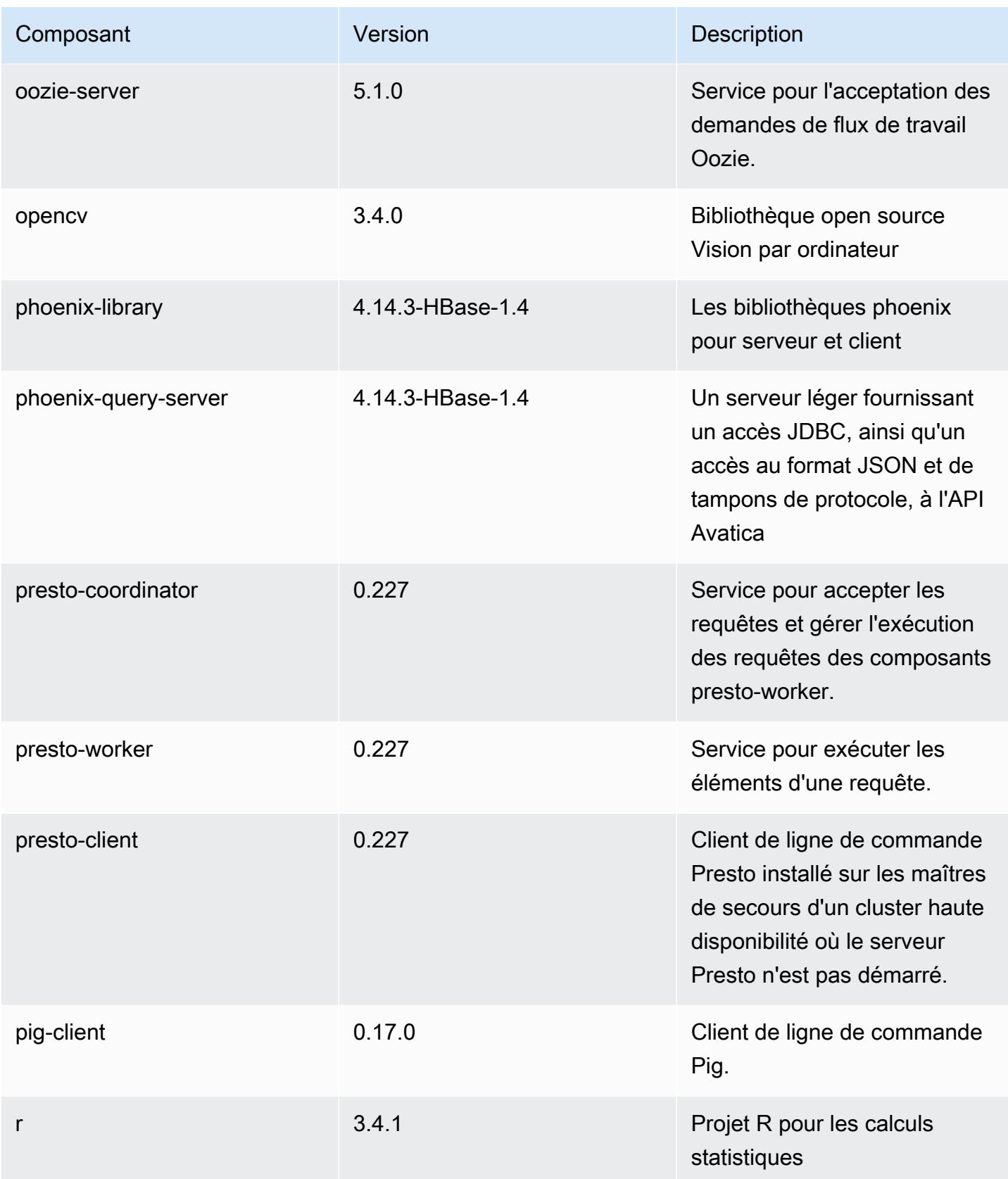

Amazon EMR **Amazon EMR** Guide de version

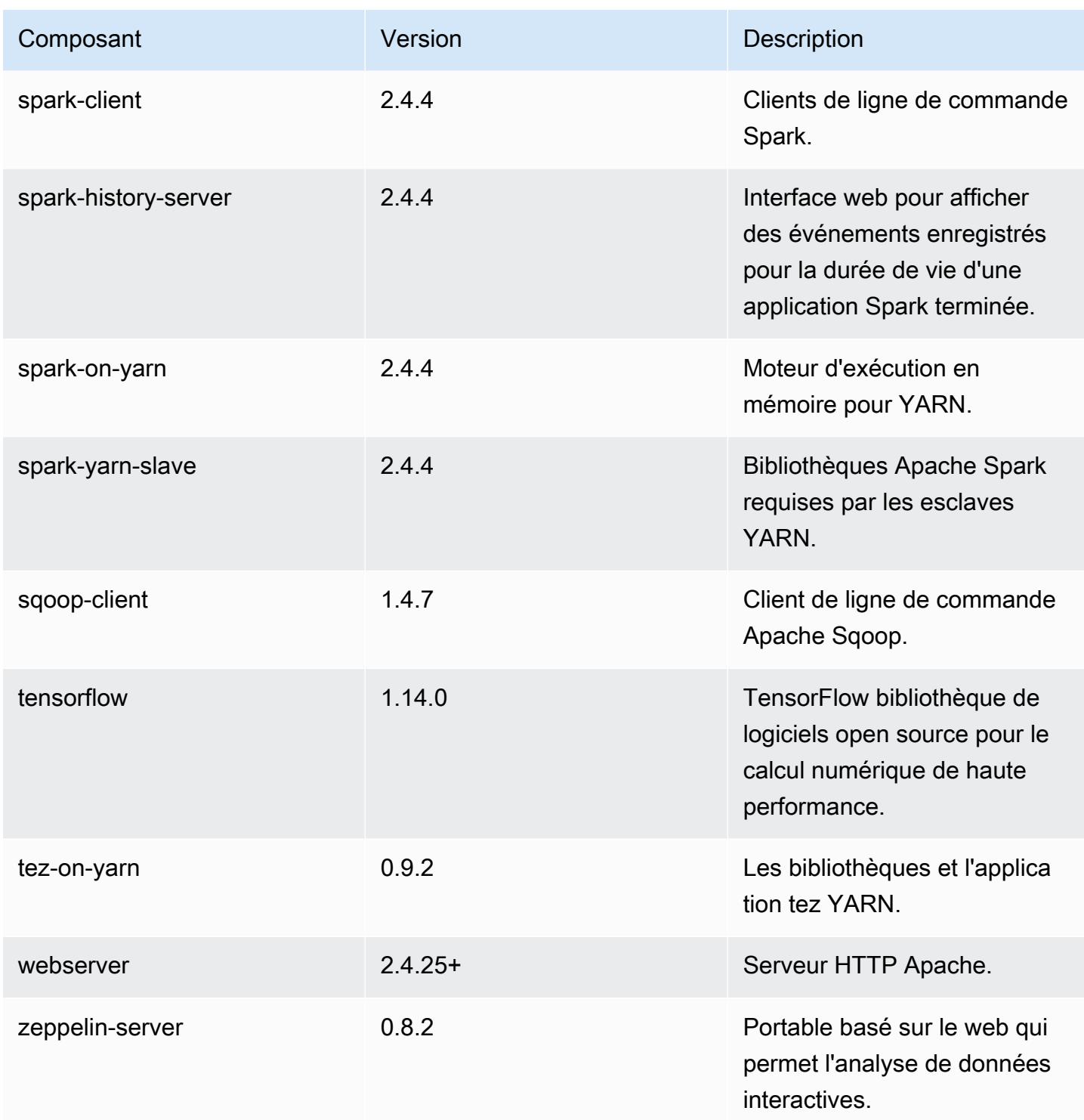

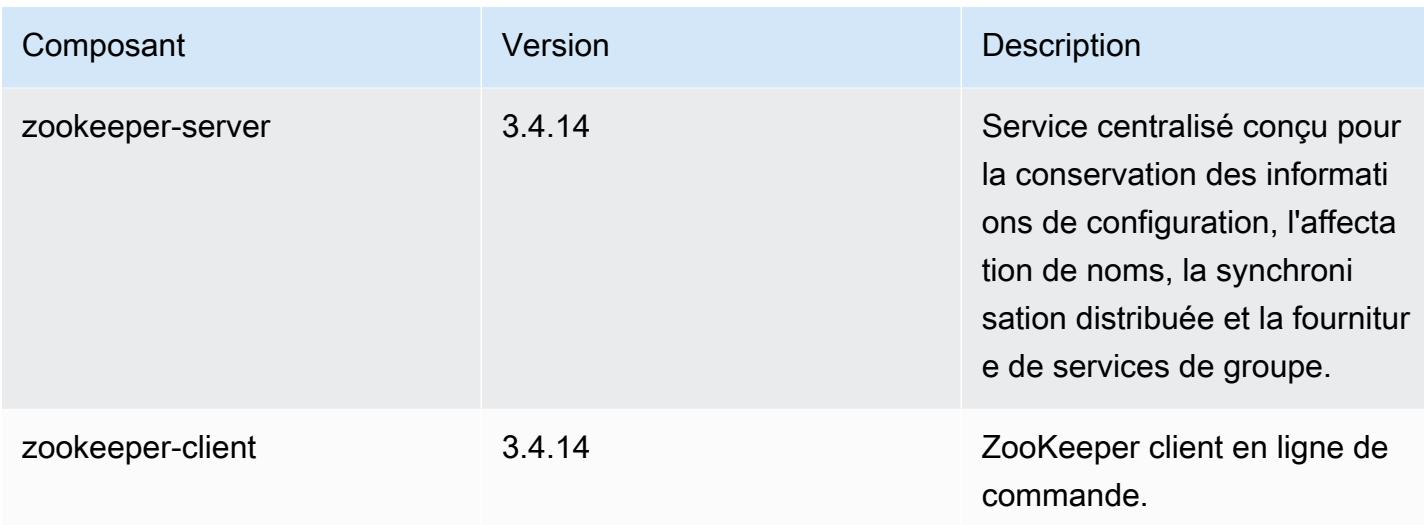

# Classifications des configurations 5.28.1

Les classifications de configuration vous permettent de personnaliser les applications. Elles correspondent souvent à un fichier XML de configuration de l'application, tel que hive-site.xml. Pour plus d'informations, consultez [Configuration des applications.](#page-3494-0)

Classifications emr-5.28.1

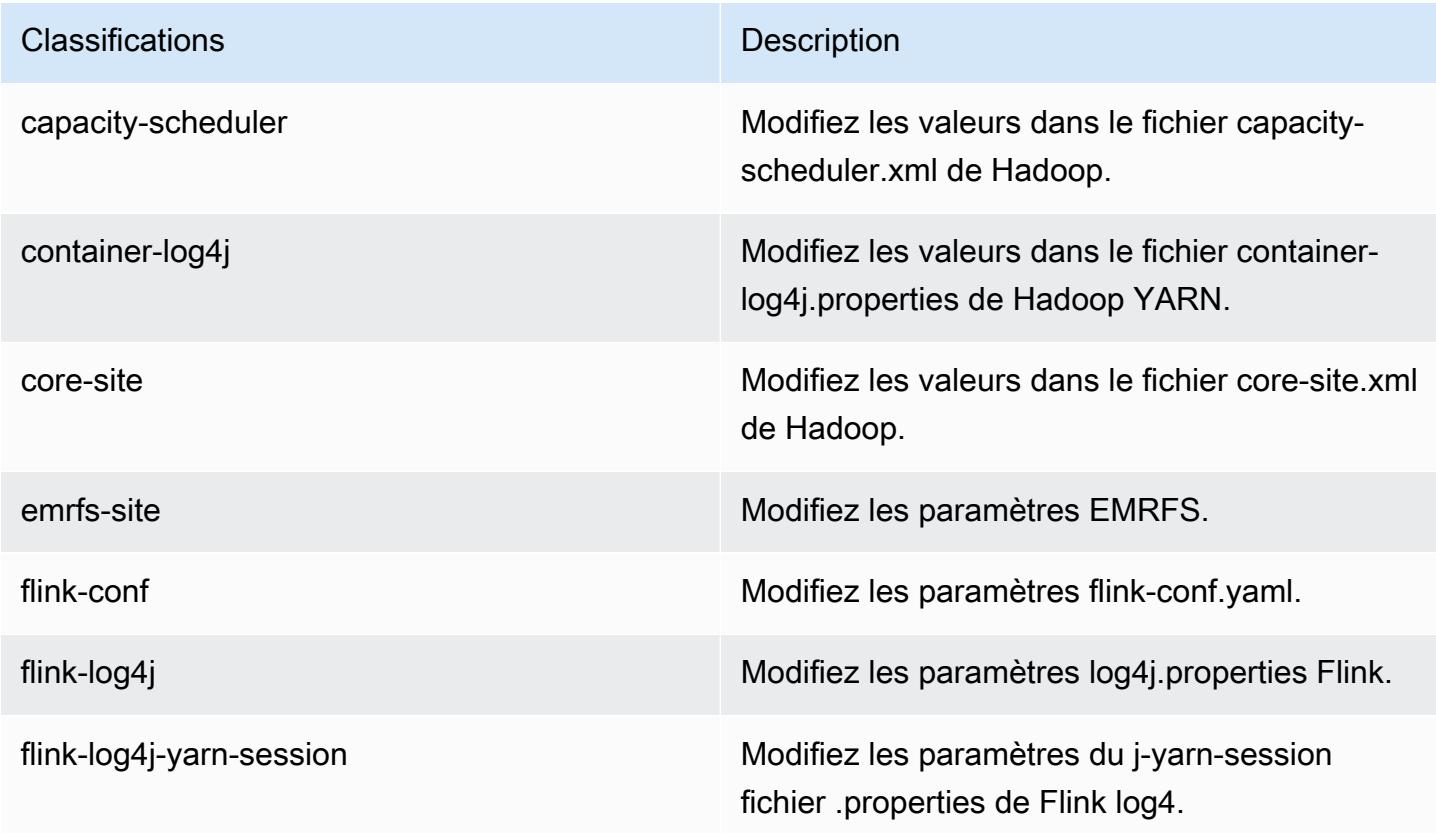

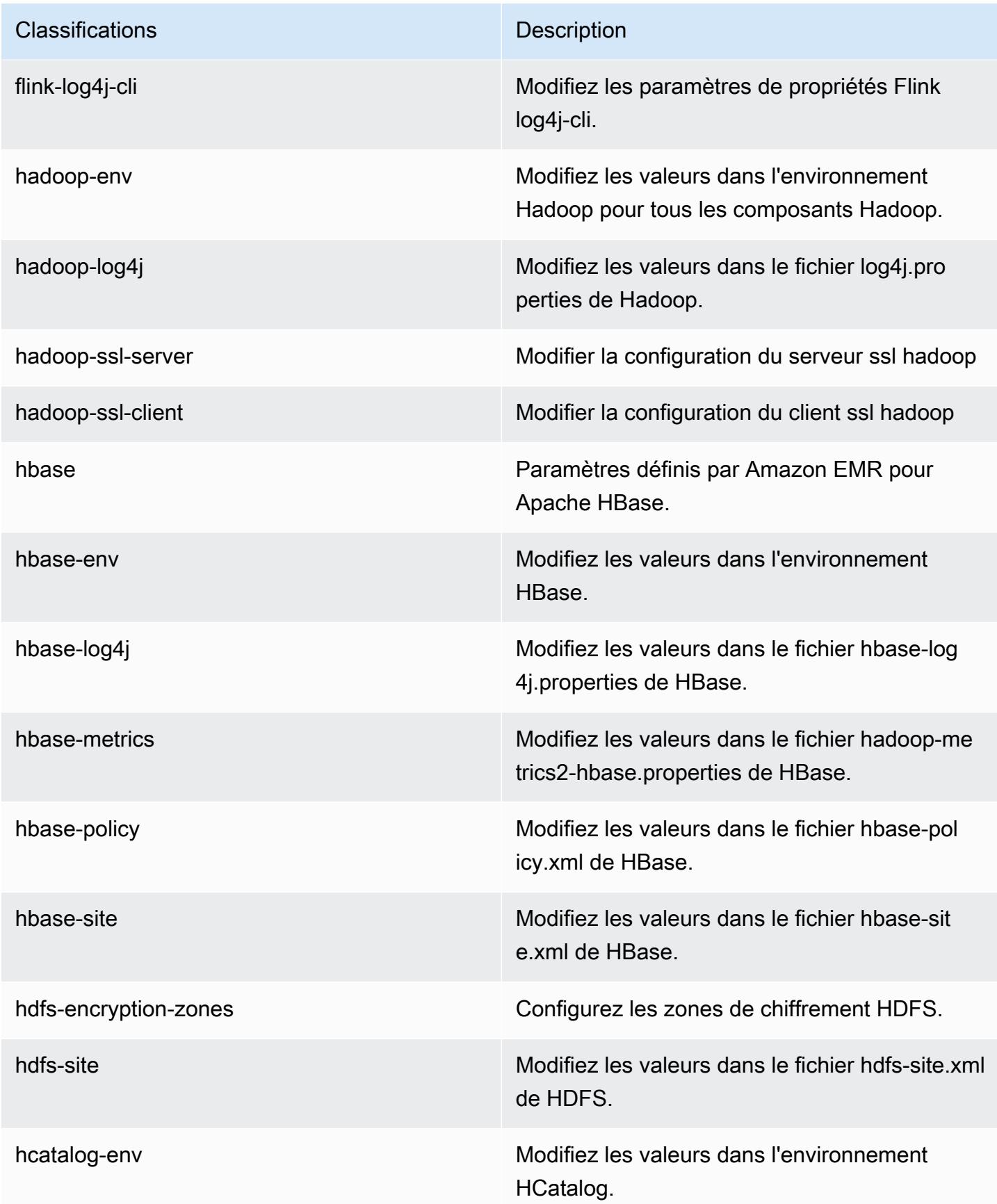

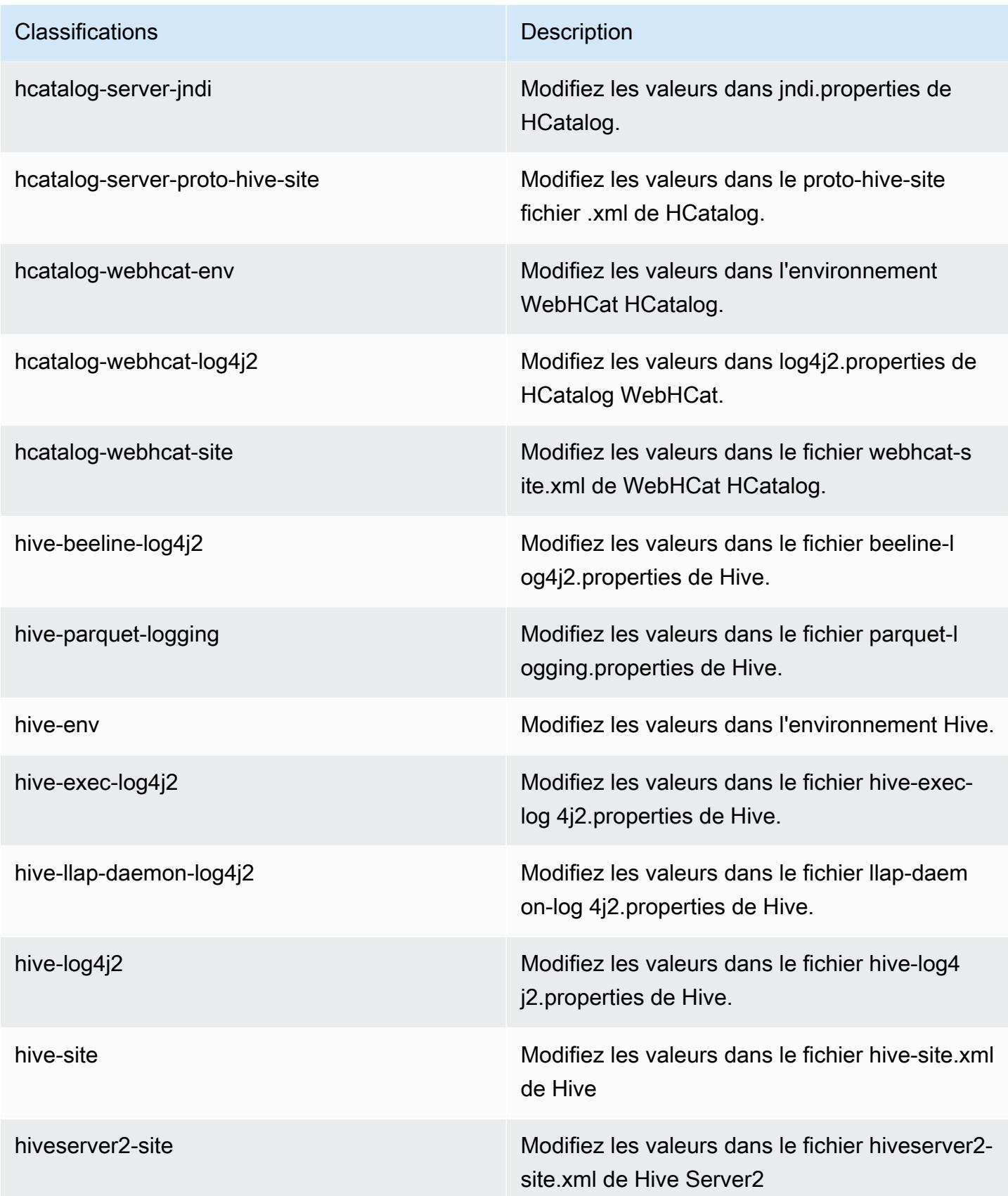

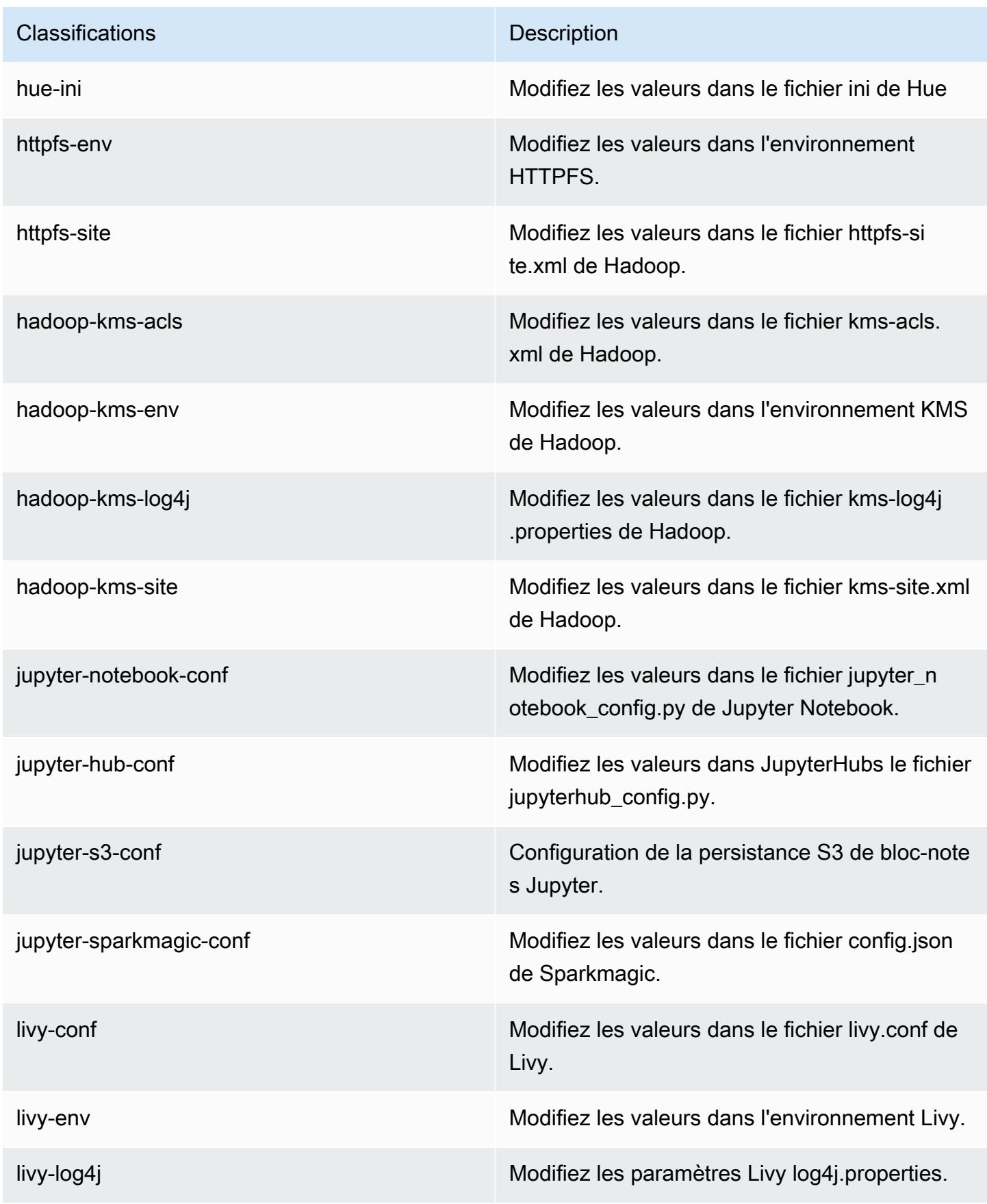

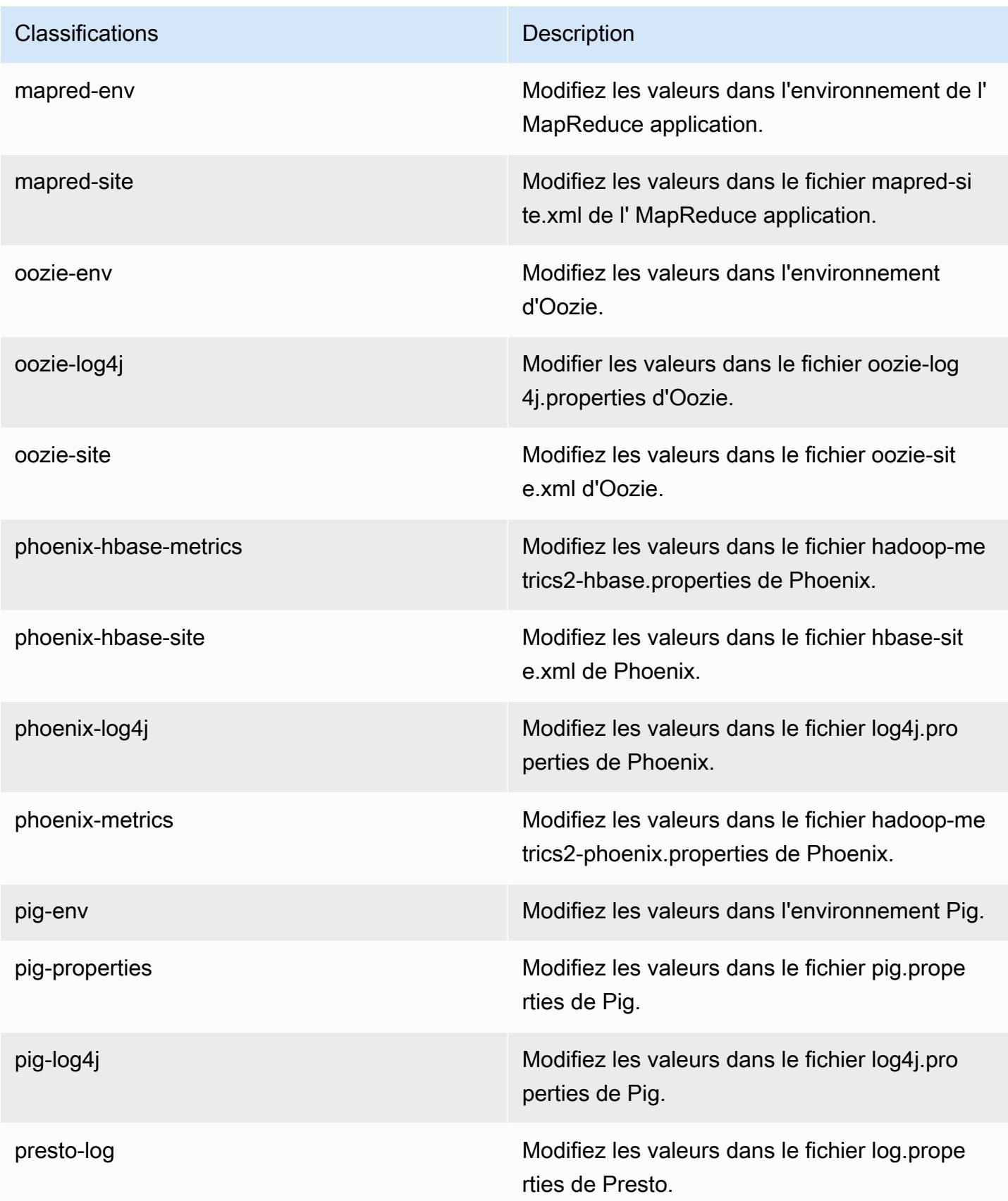

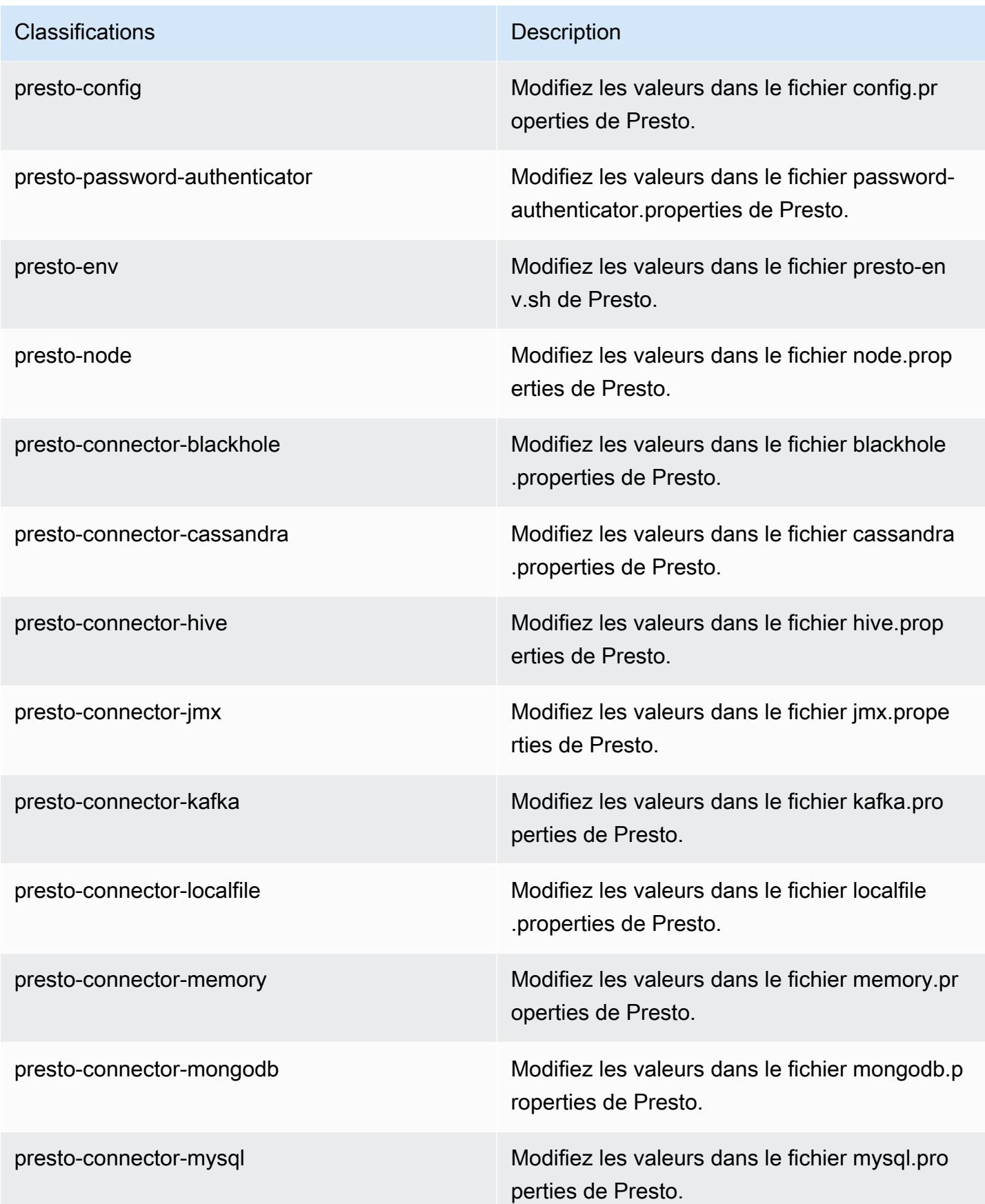

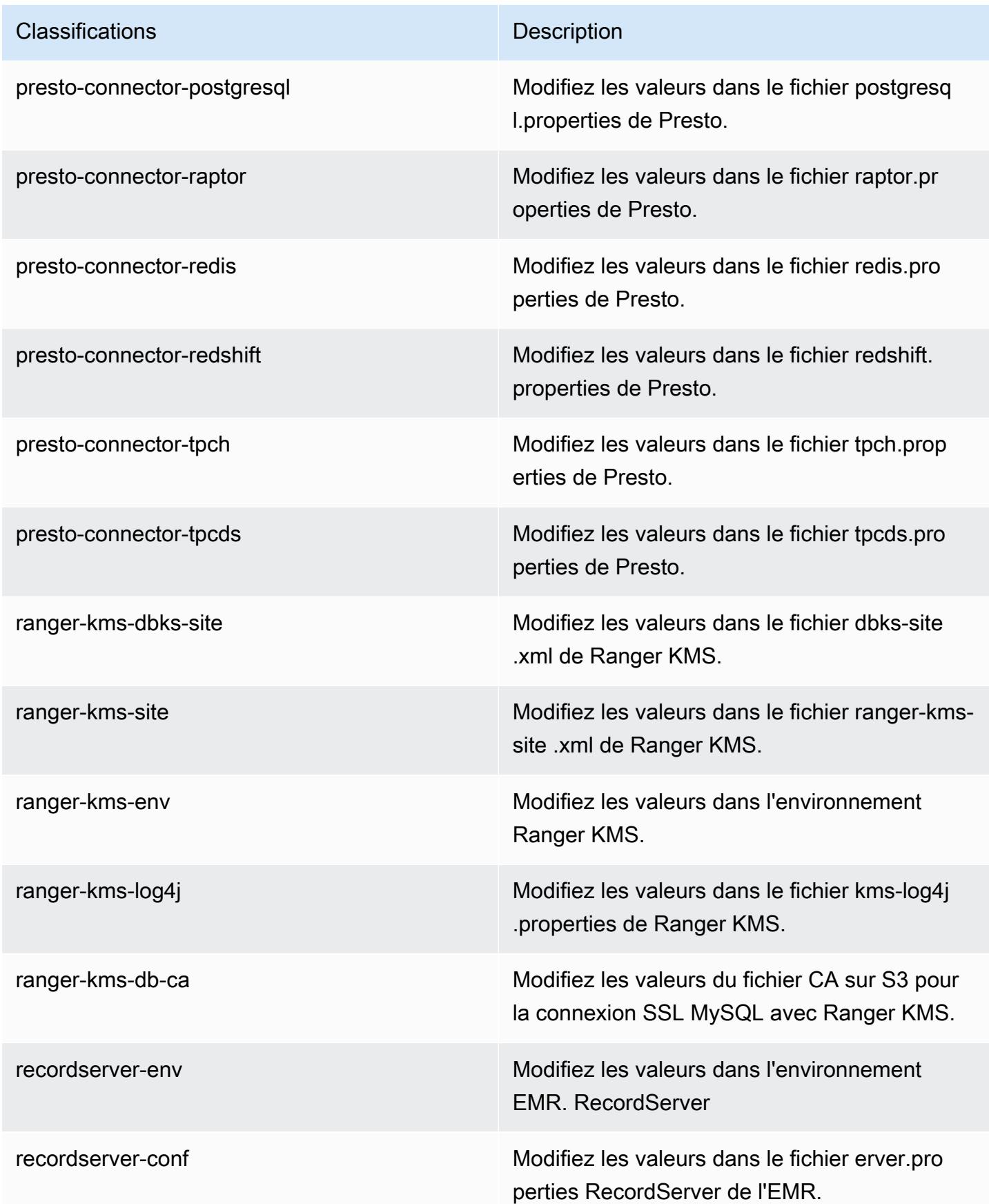

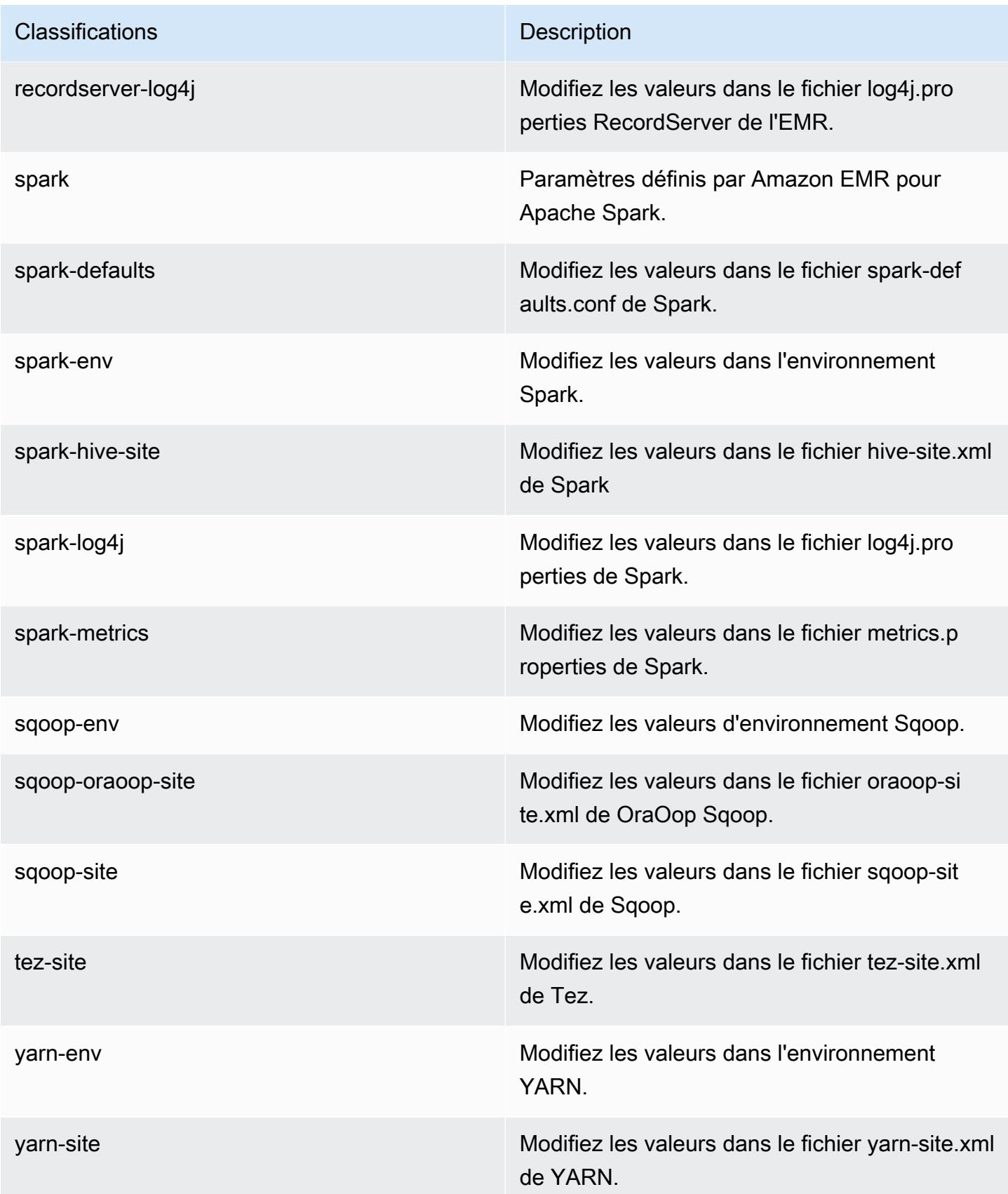

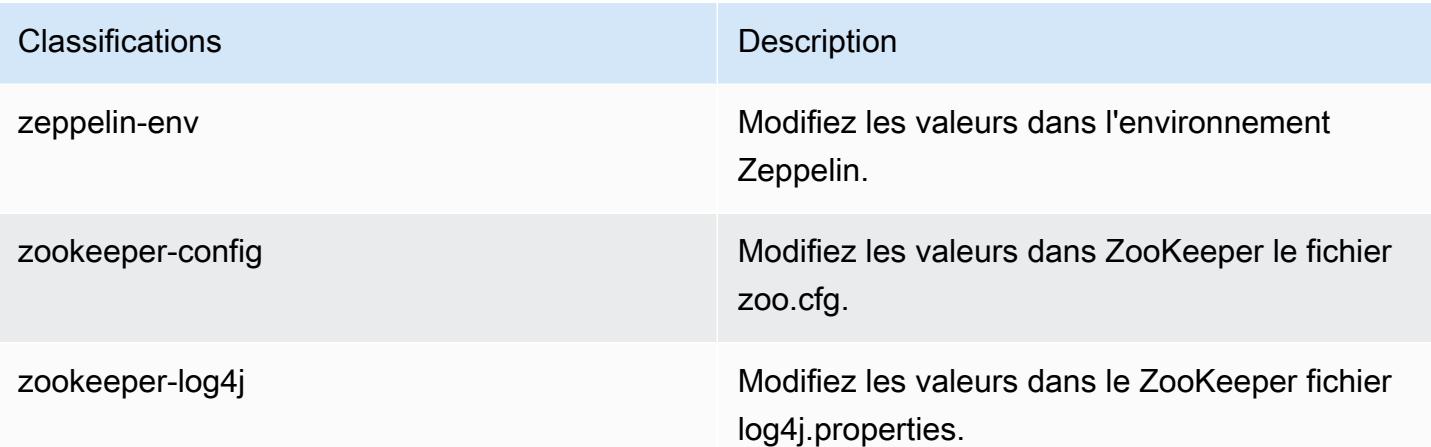

# Amazon EMR version 5.28.0

## Versions d'application 5.28.0

Les applications suivantes sont prises en charge dans cette version : [Flink,](https://flink.apache.org/) [Ganglia,](http://ganglia.info) [HBase,](http://hbase.apache.org/) [HCatalog](https://cwiki.apache.org/confluence/display/Hive/HCatalog), [Hadoop,](http://hadoop.apache.org/docs/current/) [Hive](http://hive.apache.org/), [Hudi,](https://hudi.apache.org) [Hue](http://gethue.com/), [JupyterHub](https://jupyterhub.readthedocs.io/en/latest/#), [Livy](https://livy.incubator.apache.org/), [MXNet,](https://mxnet.incubator.apache.org/) [Mahout](http://mahout.apache.org/), [Oozie](http://oozie.apache.org/), [Phoenix](https://phoenix.apache.org/), [Pig](http://pig.apache.org/), [Presto](https://prestodb.io/), [Spark](https://spark.apache.org/docs/latest/), [Sqoop,](http://sqoop.apache.org/) [TensorFlow,](https://www.tensorflow.org/) [Tez,](https://tez.apache.org/) [Zeppelin](https://zeppelin.incubator.apache.org/), et [ZooKeeper.](https://zookeeper.apache.org)

Le tableau ci-dessous répertorie les versions d'application disponibles dans cette version d'Amazon EMR et les versions d'application des trois versions précédentes d'Amazon EMR (le cas échéant).

Pour obtenir un historique complet des versions des applications de chaque version d'Amazon EMR, consultez les rubriques suivantes :

- [Versions des applications dans les versions 7.x d'Amazon EMR](#page-23-0)
- [Versions des applications dans les versions 6.x d'Amazon EMR](#page-87-0)
- [Versions des applications dans les versions 5.x d'Amazon EMR](#page-1077-0)
- [Versions des applications dans les versions 4.x d'Amazon EMR](#page-2671-0)

### Informations sur la version de l'application

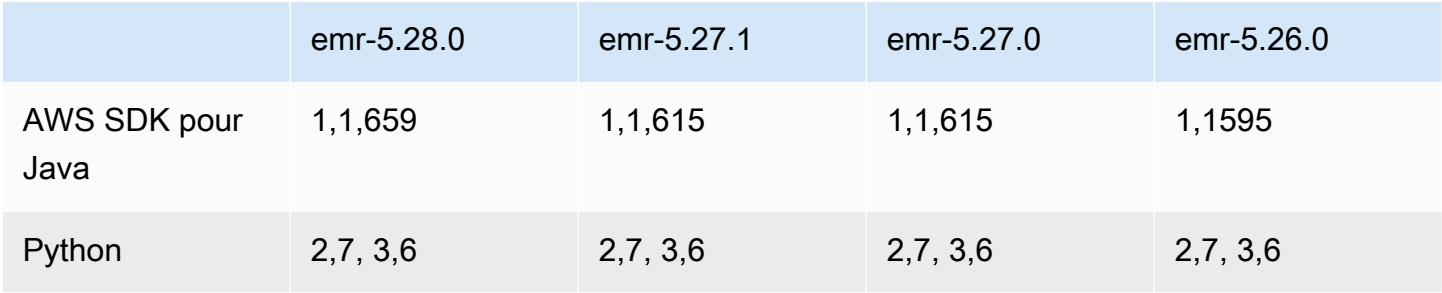

Amazon EMR **Amazon EMR** Guide de version

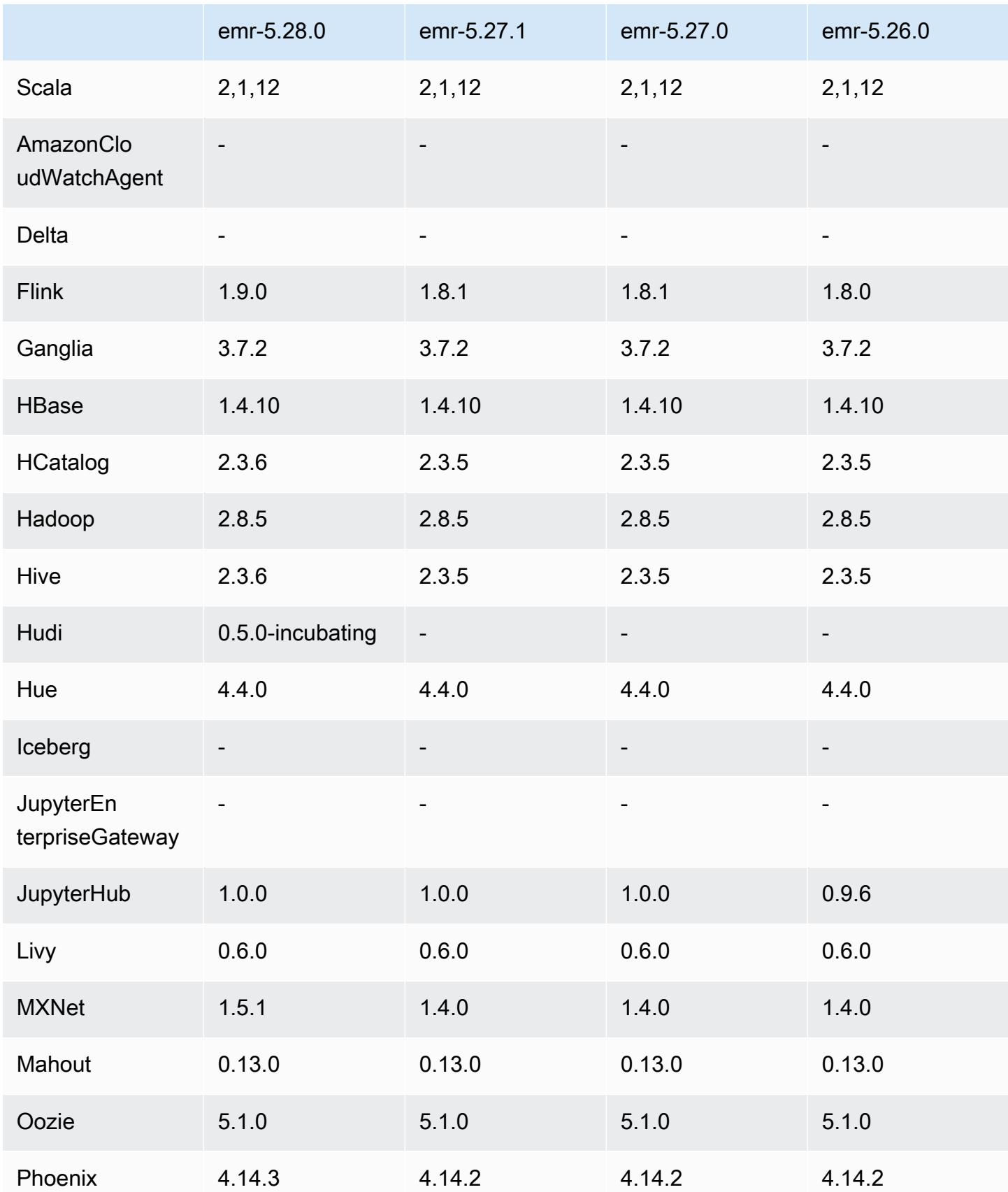

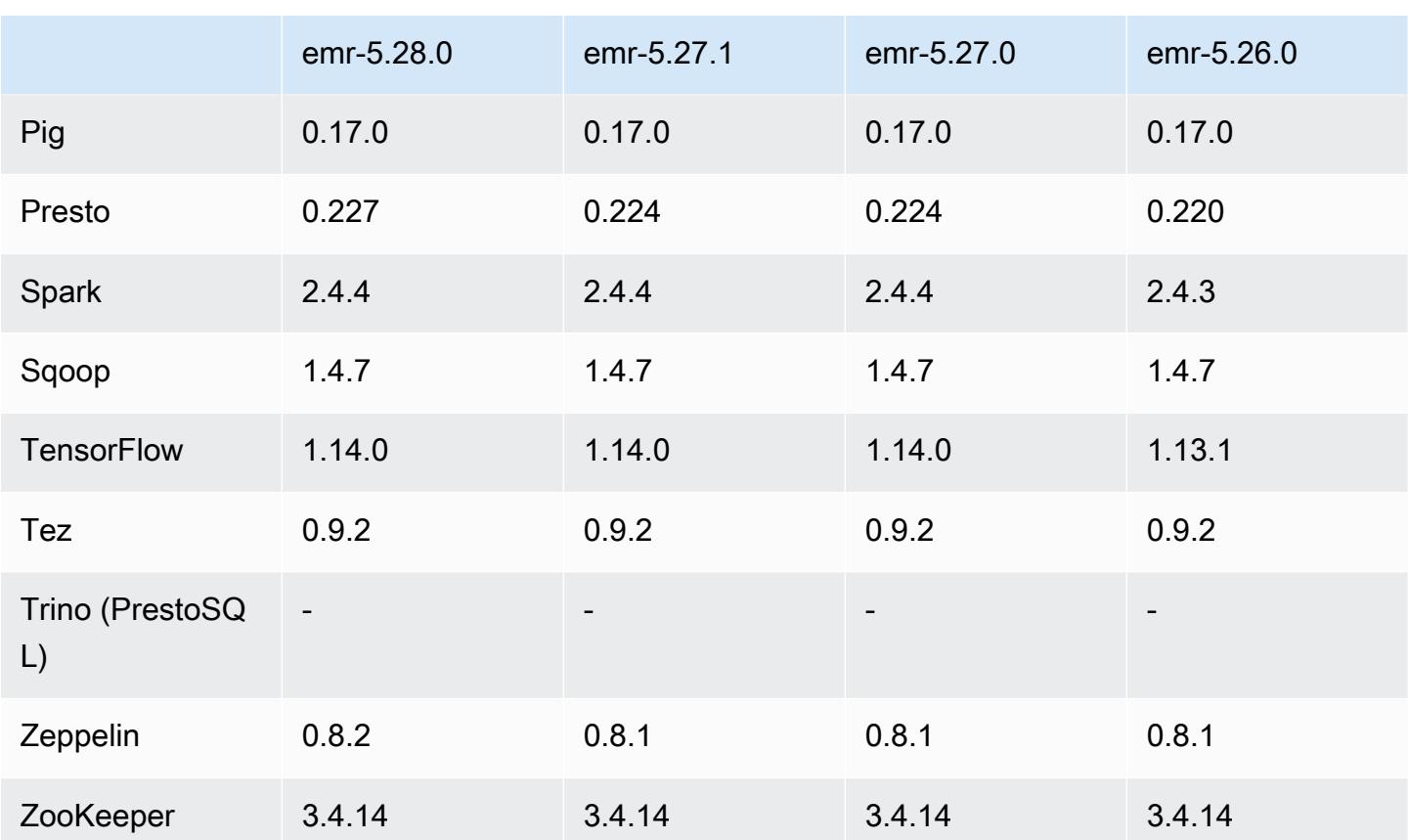

### Notes de mise à jour 5.28.0

Les notes de mises à jour suivantes incluent des informations sur la version Amazon EMR 5.28.0. Les modifications ont été apportées à la version 5.27.0.

Date de parution initiale : 12 novembre 2019

Mises à niveau

- Mise à niveau de Flink vers la version 1.9.0
- Mise à niveau de Hive vers la version 2.3.6
- Mise à niveau de MXNet vers la version 1.5.1
- Mise à niveau de Phoenix vers la version 4.14.3
- Mise à niveau de Presto vers la version 0.227
- Mise à niveau de Zeppelin vers la version 0.8.2

### Nouvelles fonctionnalités

- [Apache Hudi](https://hudi.apache.org/) est désormais disponible pour une installation via Amazon EMR lorsque vous créez un cluster. Pour plus d'informations, consultez [Hudi.](#page-4887-0)
- (25 novembre 2019) Vous pouvez maintenant choisir d'exécuter plusieurs étapes en parallèle pour améliorer l'utilisation du cluster et faire des économies. Vous pouvez également annuler à la fois les étapes en attente et celles en cours d'exécution. Pour plus d'informations, voir [Travailler avec](https://docs.aws.amazon.com/emr/latest/ManagementGuide/emr-work-with-steps.html)  [des étapes à l'aide de la console AWS CLI AND.](https://docs.aws.amazon.com/emr/latest/ManagementGuide/emr-work-with-steps.html)
- (3 décembre 2019) Vous pouvez désormais créer et exécuter des clusters EMR sur. AWS Outposts AWS Outposts permet AWS des services, une infrastructure et des modèles d'exploitation natifs dans les installations sur site. Dans AWS Outposts les environnements, vous pouvez utiliser les mêmes AWS API, outils et infrastructures que ceux que vous utilisez dans le AWS cloud. Pour plus d'informations, consultez la section [Clusters EMR sur. AWS Outposts](https://docs.aws.amazon.com/emr/latest/ManagementGuide/emr-plan-outposts.html)
- (11 mars 2020) À partir de la version 5.28.0 d'Amazon EMR, vous pouvez créer et exécuter des clusters Amazon EMR sur un sous-réseau de zones AWS locales en tant qu'extension logique d'une région prenant en charge les zones locales. AWS Une zone locale permet aux fonctionnalités d'Amazon EMR et à un sous-ensemble de AWS services, tels que les services de calcul et de stockage, d'être situés plus près des utilisateurs, offrant ainsi un accès à très faible latence aux applications exécutées localement. Pour obtenir la liste des zones locales disponibles, consultez [AWS Local Zones.](https://aws.amazon.com/about-aws/global-infrastructure/localzones/) Pour plus d'informations sur l'accès aux zones AWS locales disponibles, voir [Régions, zones de disponibilité et zones locales.](https://docs.aws.amazon.com/AWSEC2/latest/UserGuide/using-regions-availability-zones.html)

Les zones Locales ne sont actuellement pas compatibles avec Blocs-notes Amazon EMR et ne prennent pas en charge les connexions directes à Amazon EMR via le point de terminaison d'un VPC d'interface (AWS PrivateLink).

Modifications, améliorations et problèmes résolus

- Prise en charge d'applications étendues pour des clusters à haute disponibilité
	- Pour plus d'informations, consultez [Applications prises en charge dans un cluster EMR avec](https://docs.aws.amazon.com/emr/latest/ManagementGuide/emr-plan-ha-applications.html#emr-plan-ha-applications-list)  [plusieurs nœuds primaires](https://docs.aws.amazon.com/emr/latest/ManagementGuide/emr-plan-ha-applications.html#emr-plan-ha-applications-list) dans le Guide de gestion Amazon EMR.
- Spark
	- Optimisation des performances
- Hive
	- Optimisation des performances

#### • Presto

• Optimisation des performances

#### Problèmes connus

• Problème connu dans les clusters dotés de plusieurs nœuds primaires et d'une authentification Kerberos

Si vous exécutez des clusters avec plusieurs nœuds primaires et une authentification Kerberos dans les versions 5.20.0 et ultérieures d'Amazon EMR, vous pouvez rencontrer des problèmes avec des opérations de cluster telles que la réduction d'échelle ou la soumission d'étapes, après que le cluster ait fonctionné pendant un certain temps. La durée dépend de la période de validité du ticket Kerberos que vous avez définie. Le problème de réduction d'échelle a un impact à la fois sur la réduction d'échelle automatique et sur les demandes de réduction d'échelle explicites que vous avez soumises. D'autres opérations de cluster peuvent également être affectées.

Solution :

- SSH en tant qu'utilisateur hadoop au nœud primaire du cluster EMR avec plusieurs nœuds primaires.
- Exécutez la commande suivante pour renouveler le ticket Kerberos pour l'utilisateur hadoop.

kinit -kt <keytab\_file> <principal>

Généralement, le fichier keytab se trouve dans /etc/hadoop.keytab et le principal se présente sous la forme de hadoop/<hostname>@<REALM>.

### **a** Note

Cette solution de contournement sera effective pendant toute la durée de validité du ticket Kerberos. Cette durée est de 10 heures par défaut, mais peut être configurée par vos paramètres Kerberos. Vous devez exécuter à nouveau la commande ci-dessus une fois le ticket Kerberos expiré.

### Versions des composants 5.28.0

Les composants installés par Amazon EMR avec cette version sont répertoriés ci-dessous. Certains sont installés dans le cadre de packages d'application de Big Data. Les autres sont propres à Amazon EMR et installés pour les fonctions et processus système. Ceux-ci commencent généralement par emr ou aws. Les packages d'application de big data de la version Amazon EMR la plus récente sont généralement la dernière version trouvée dans la communauté. Nous nous efforçons de mettre à disposition les versions de la communauté dans Amazon EMR le plus rapidement possible.

Certains composants dans Amazon EMR diffèrent des versions de la communauté. Ces composants ont une étiquette de version sous la forme *CommunityVersion*-amzn-*EmrVersion*. *EmrVersion* commence à 0. Par exemple, si un composant de la communauté open source nommé myappcomponent avec la version 2.2 a été modifié trois fois en vue de son inclusion dans différentes versions d'Amazon EMR, sa version apparaît sous le nom 2.2-amzn-2.

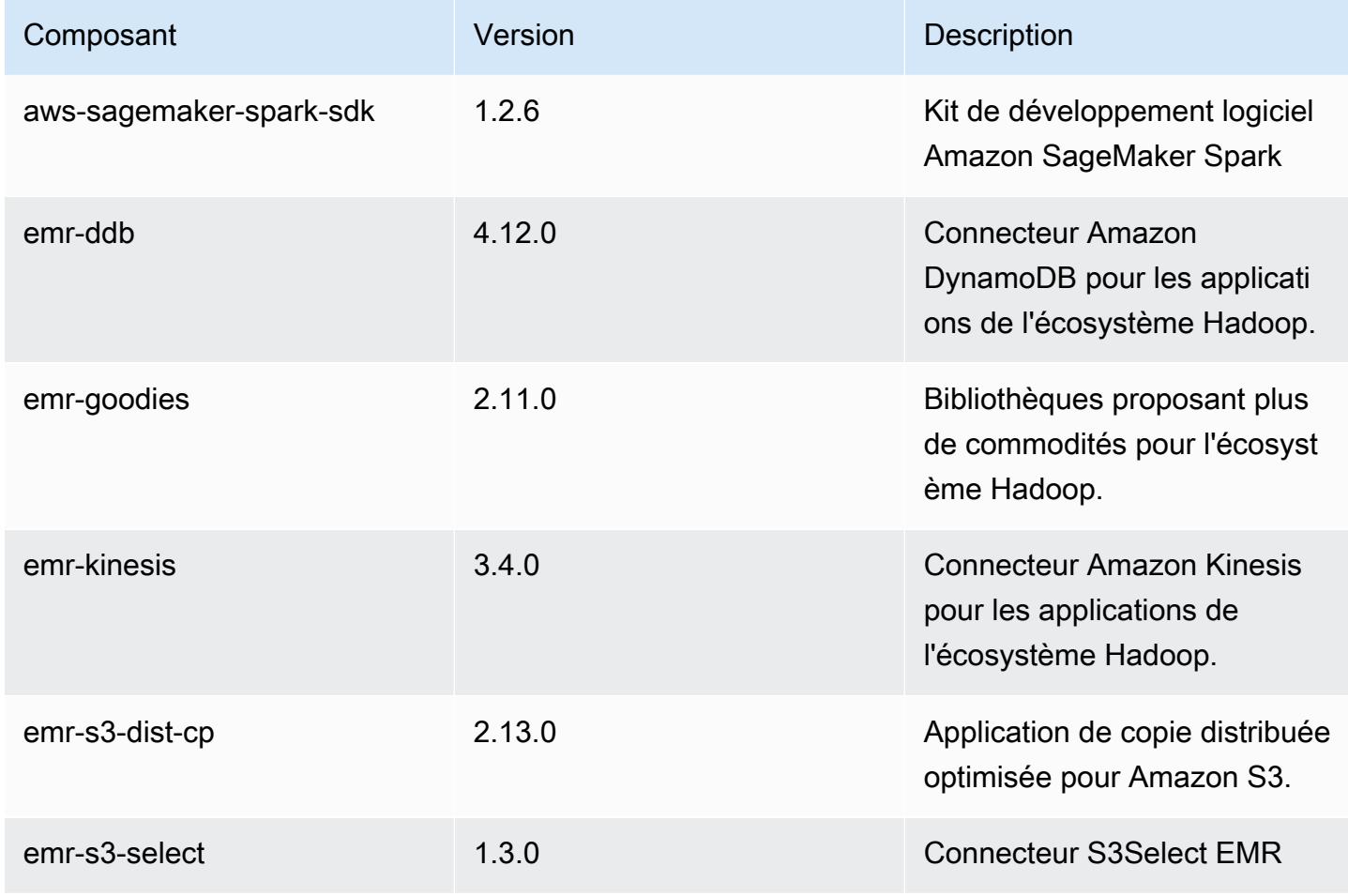

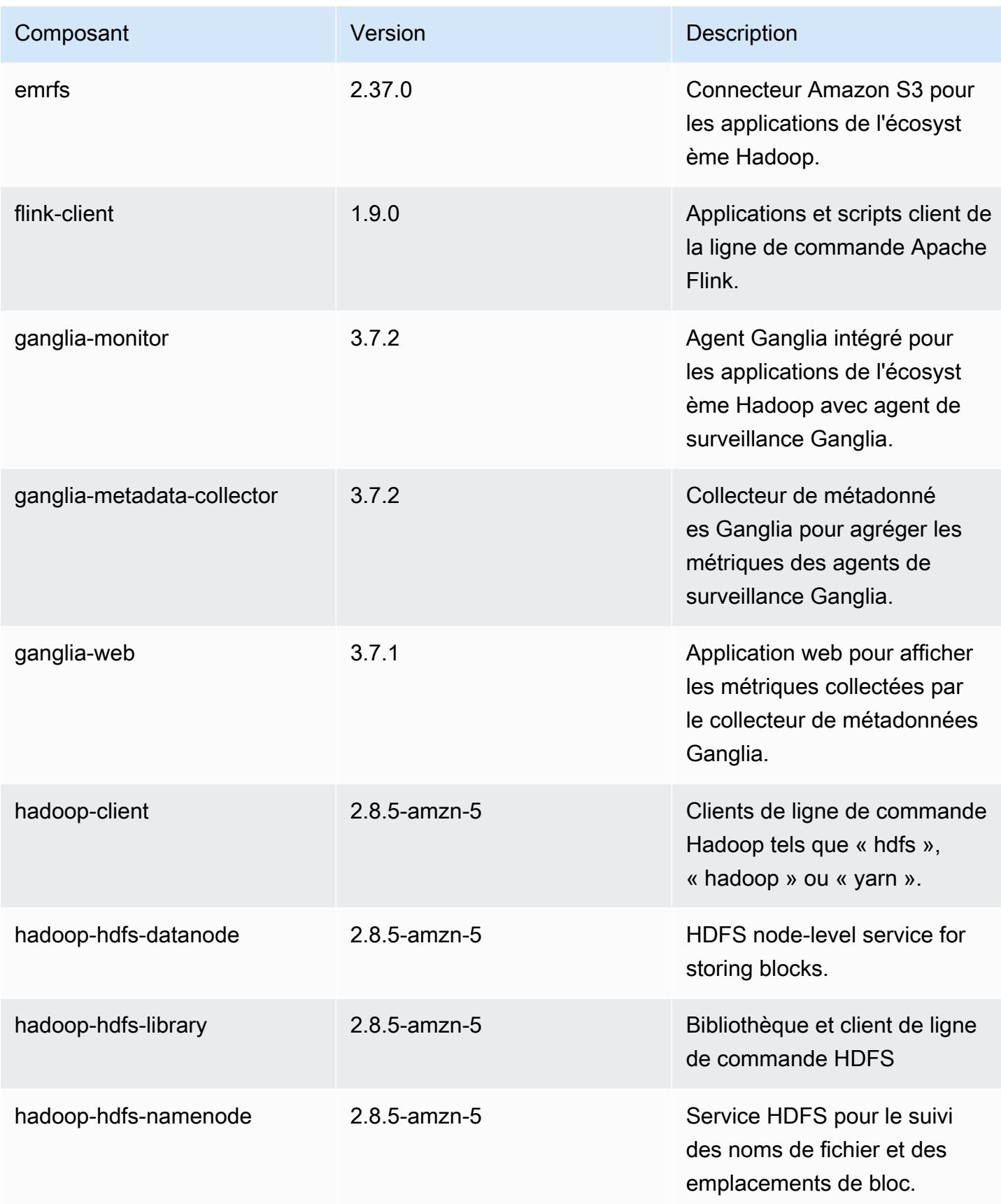

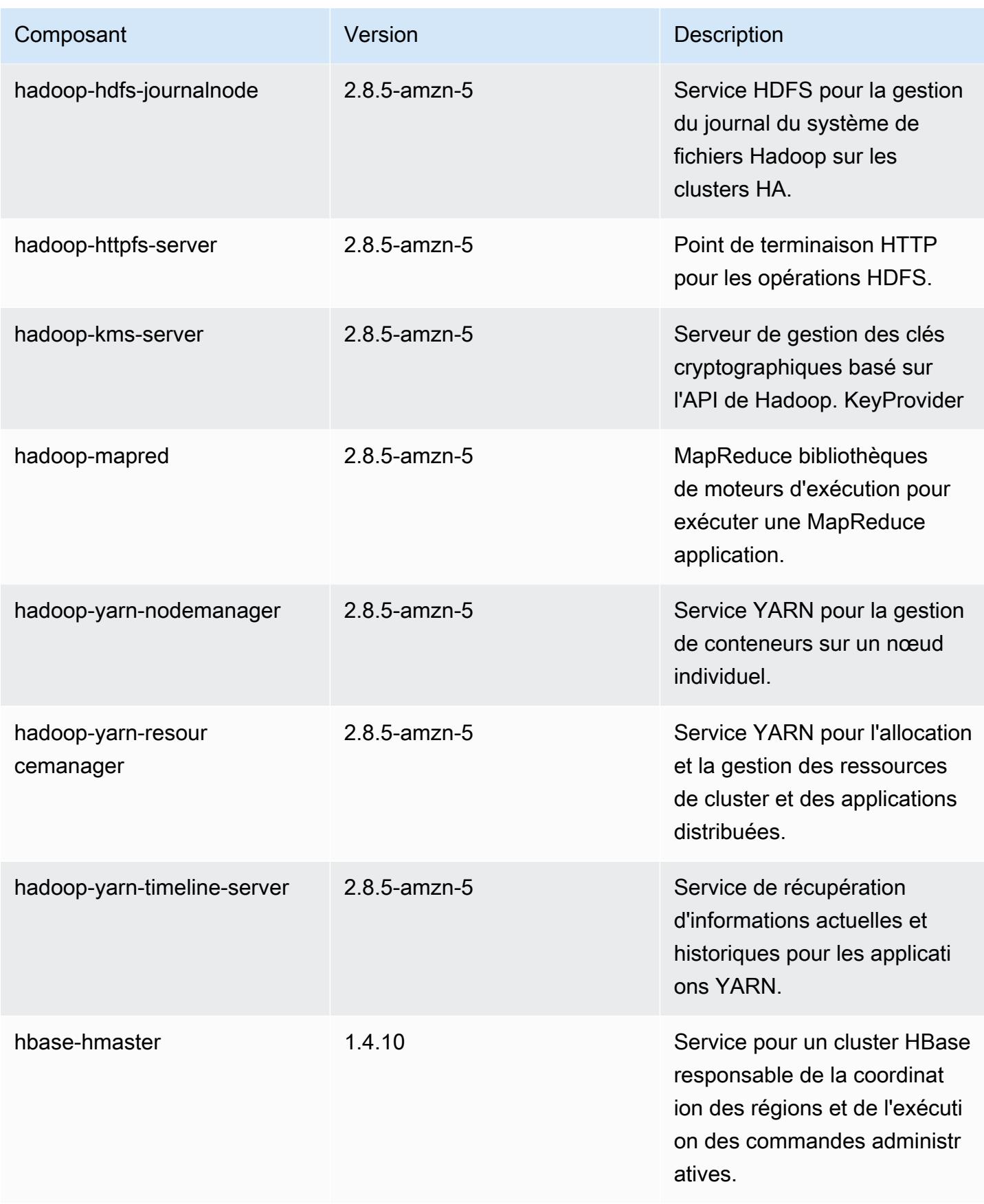

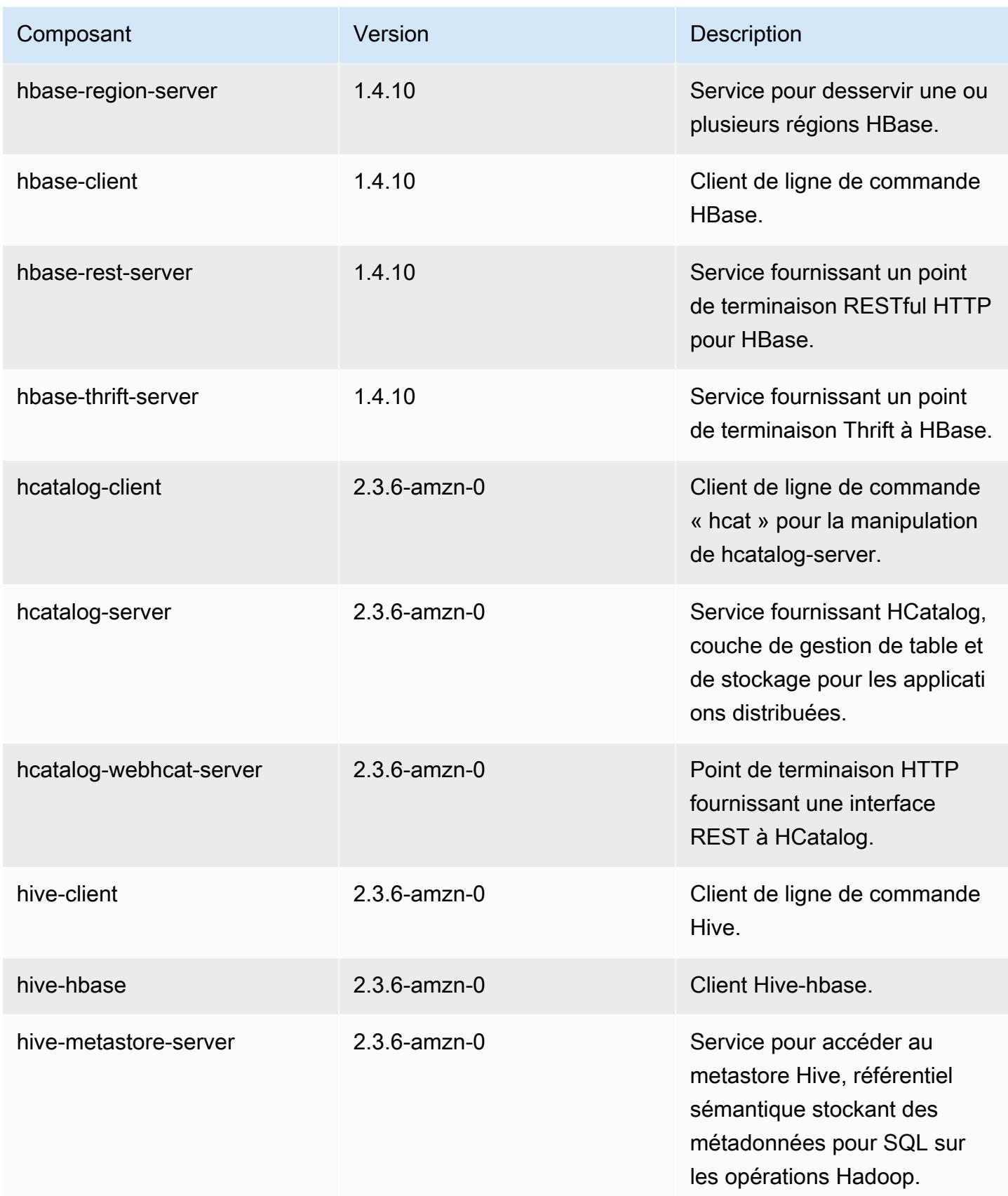

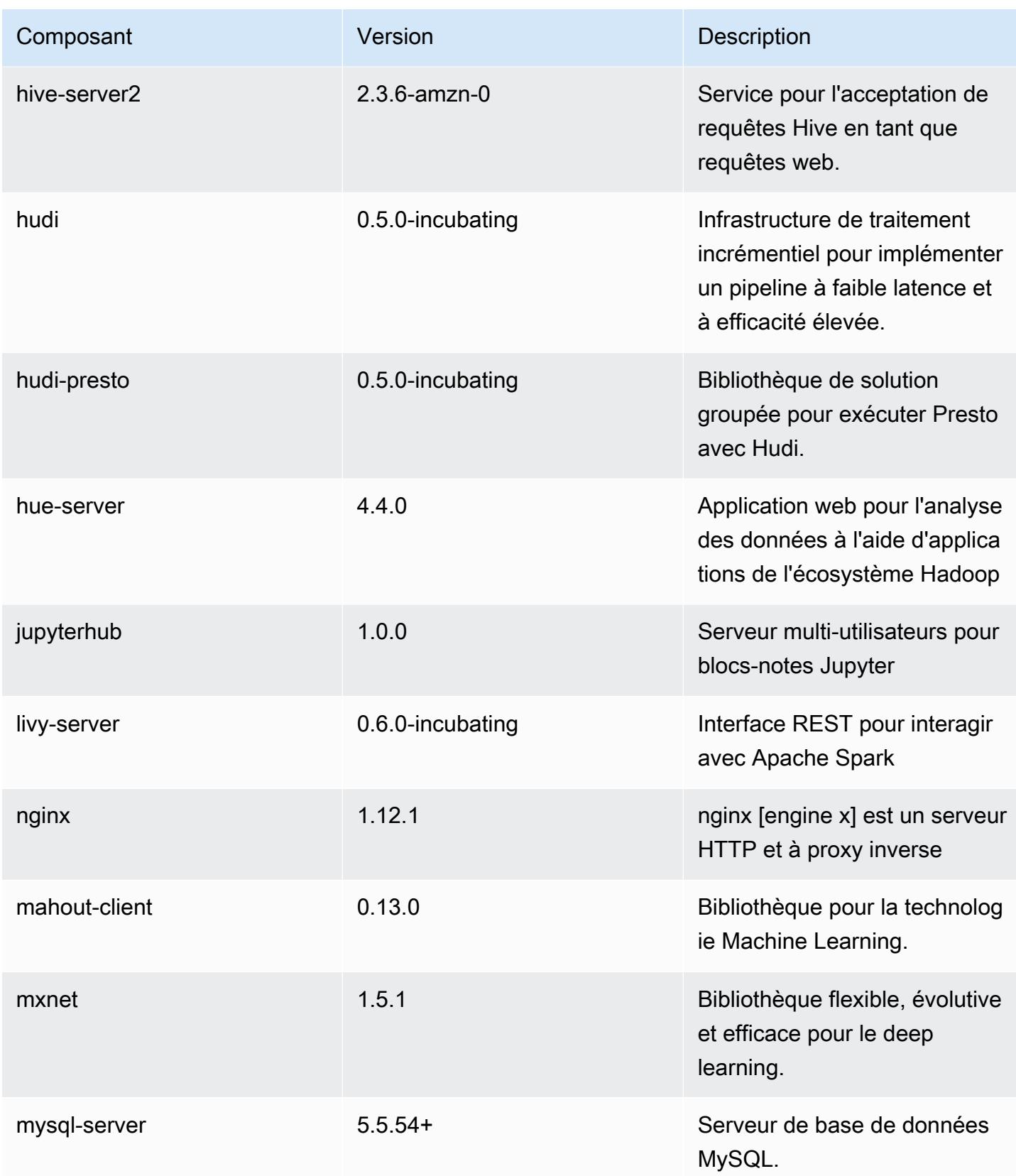

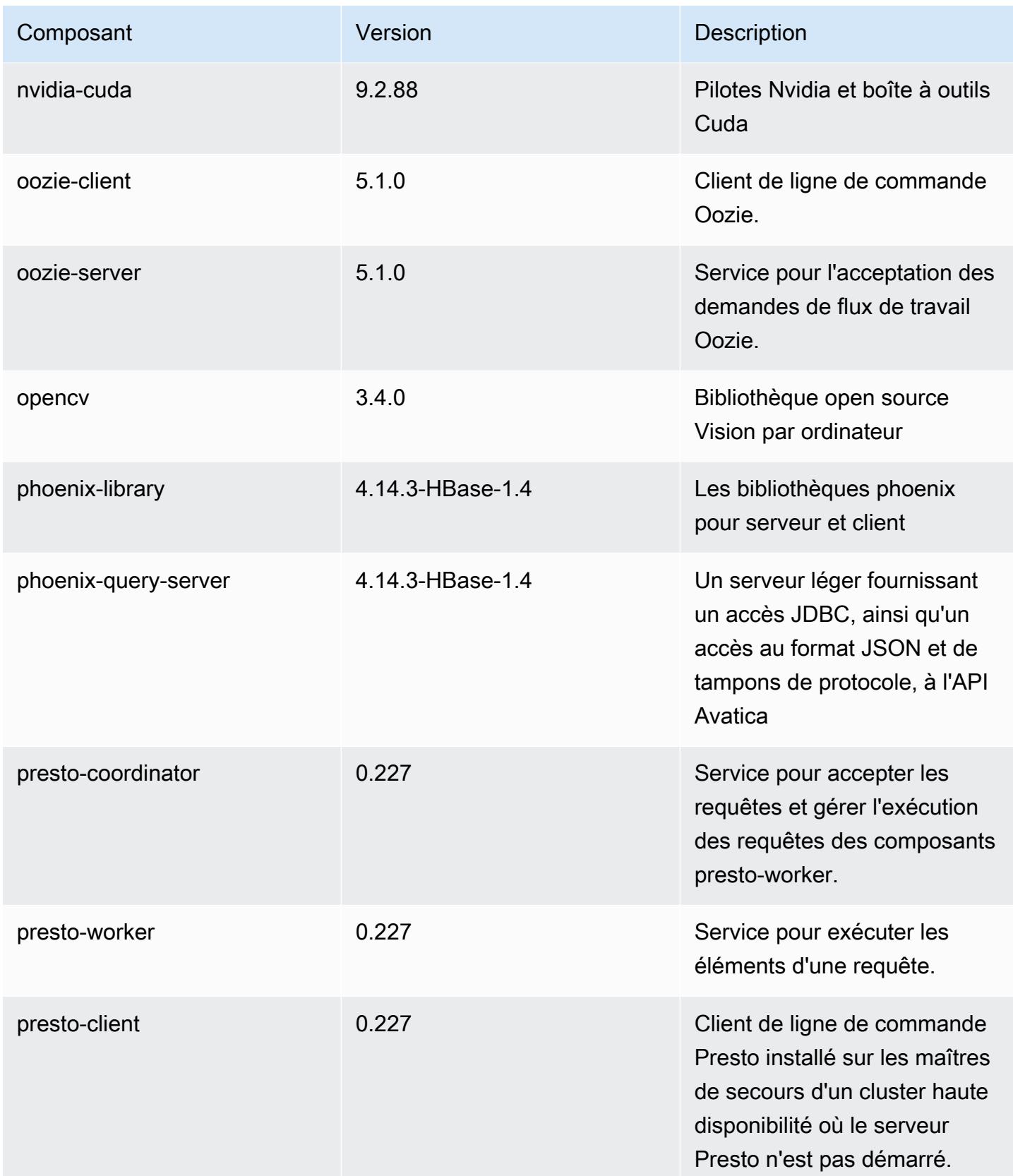

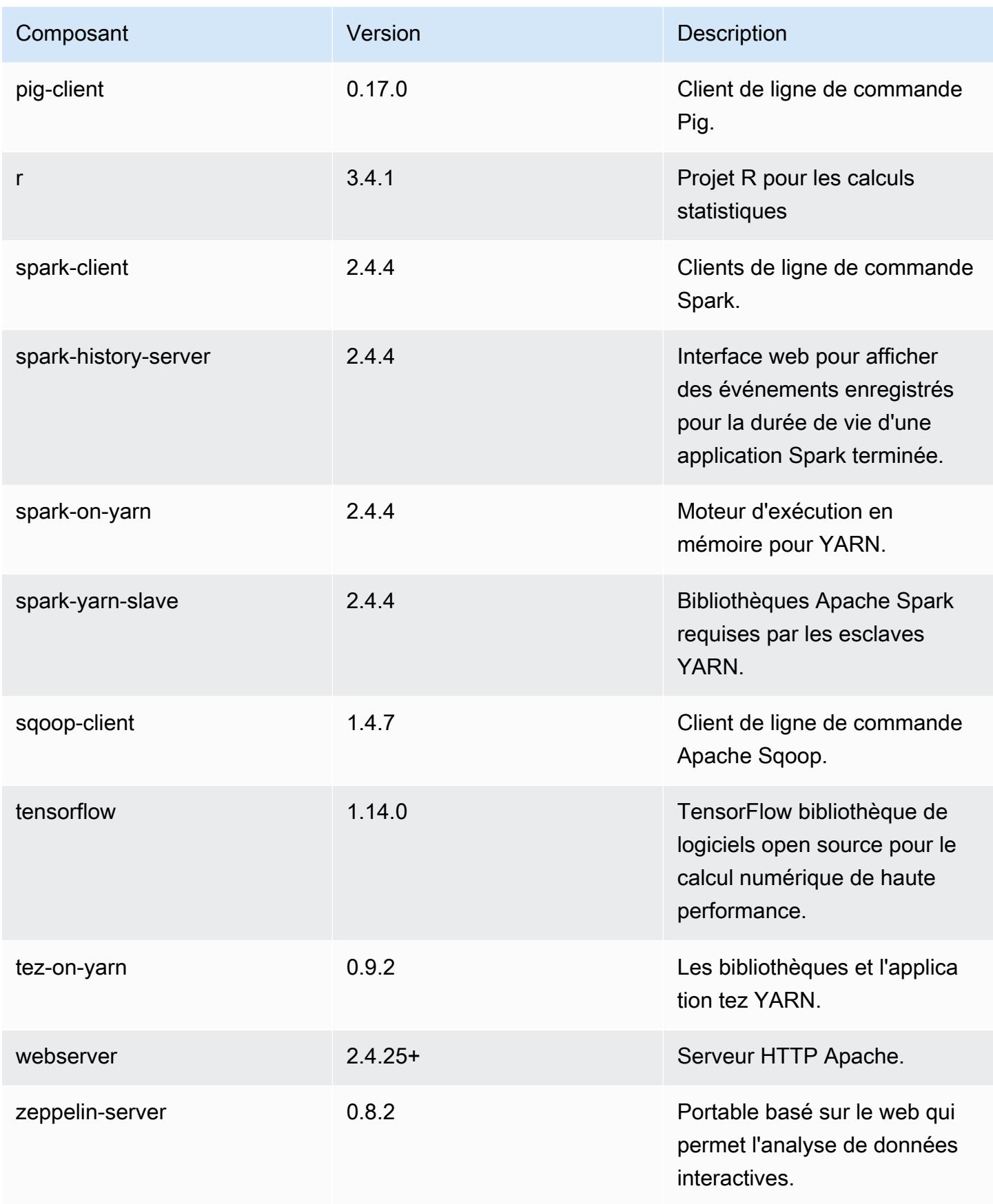

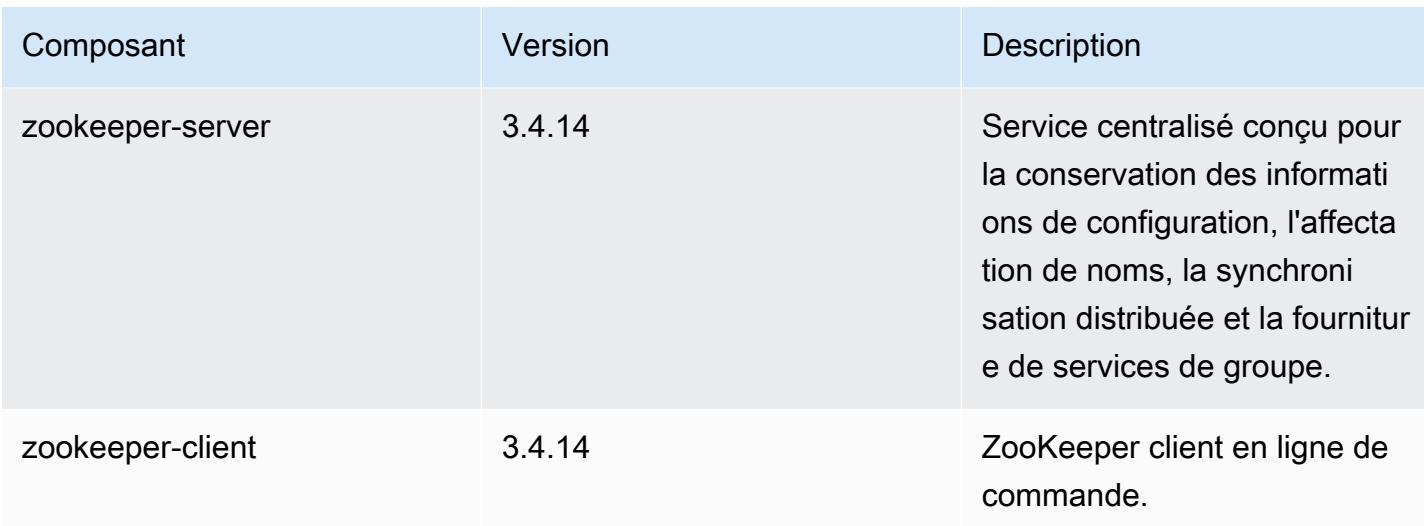

## Classifications des configurations 5.28.0

Les classifications de configuration vous permettent de personnaliser les applications. Elles correspondent souvent à un fichier XML de configuration de l'application, tel que hive-site.xml. Pour plus d'informations, consultez [Configuration des applications.](#page-3494-0)

Classifications emr-5.28.0

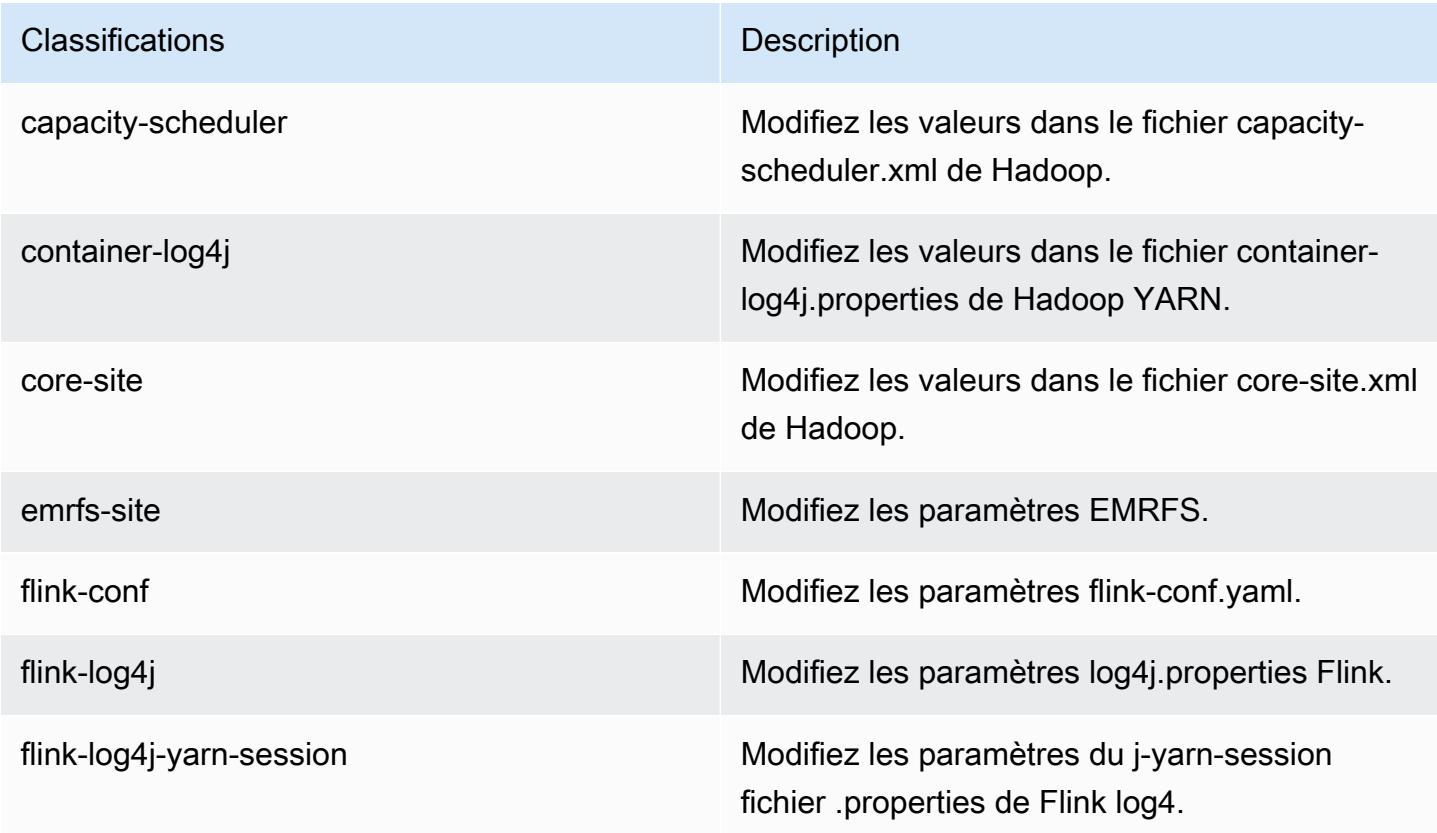

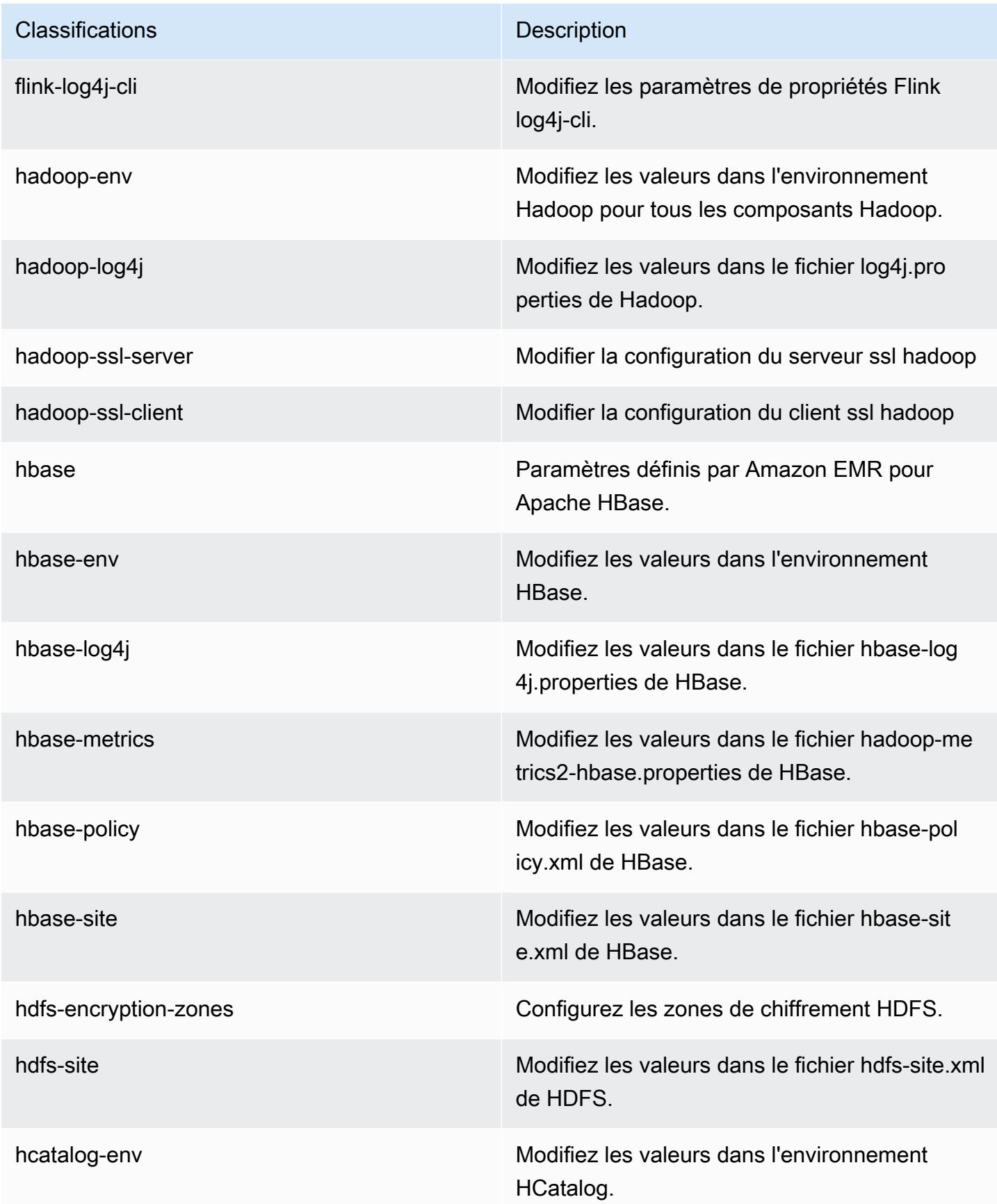

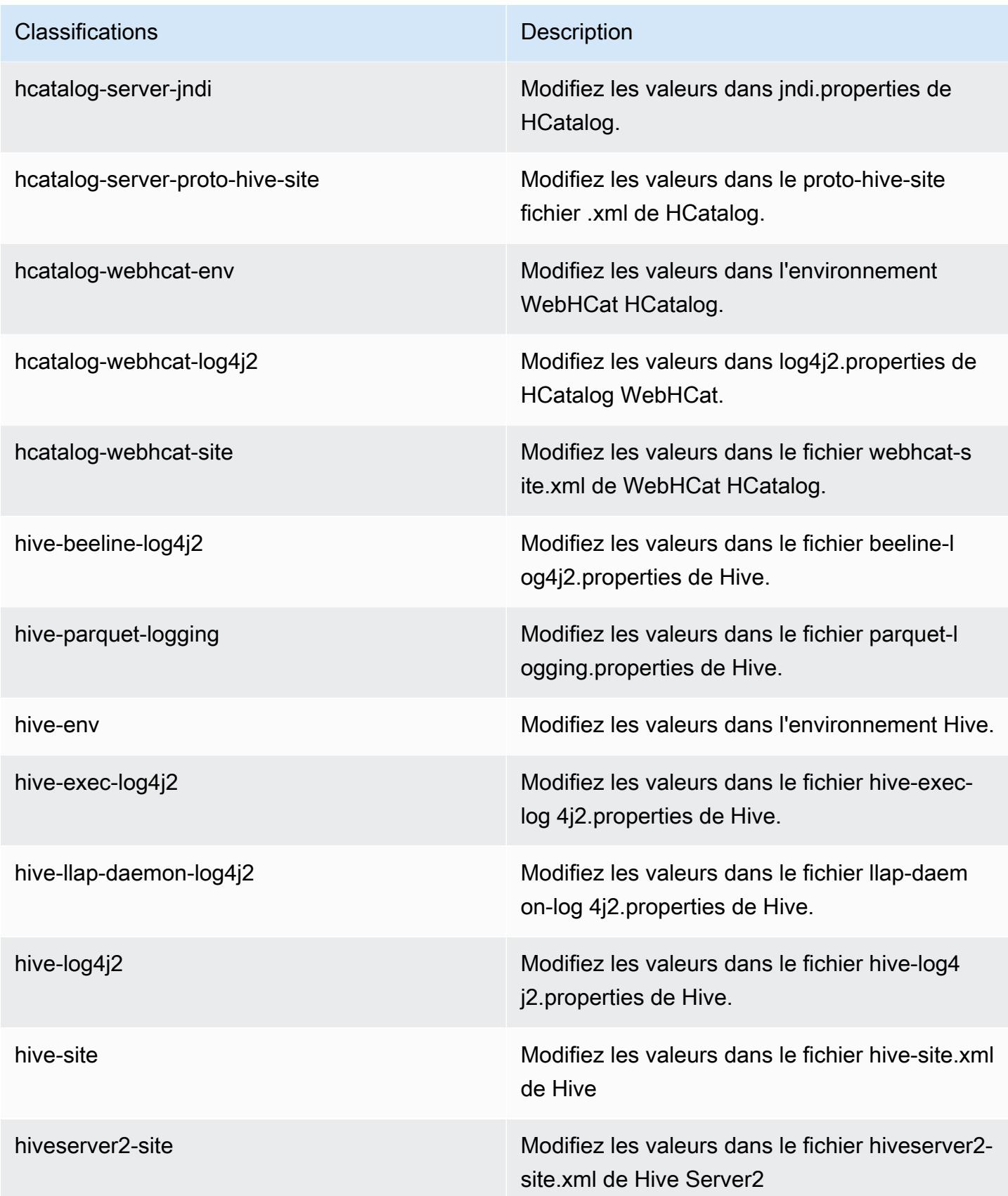

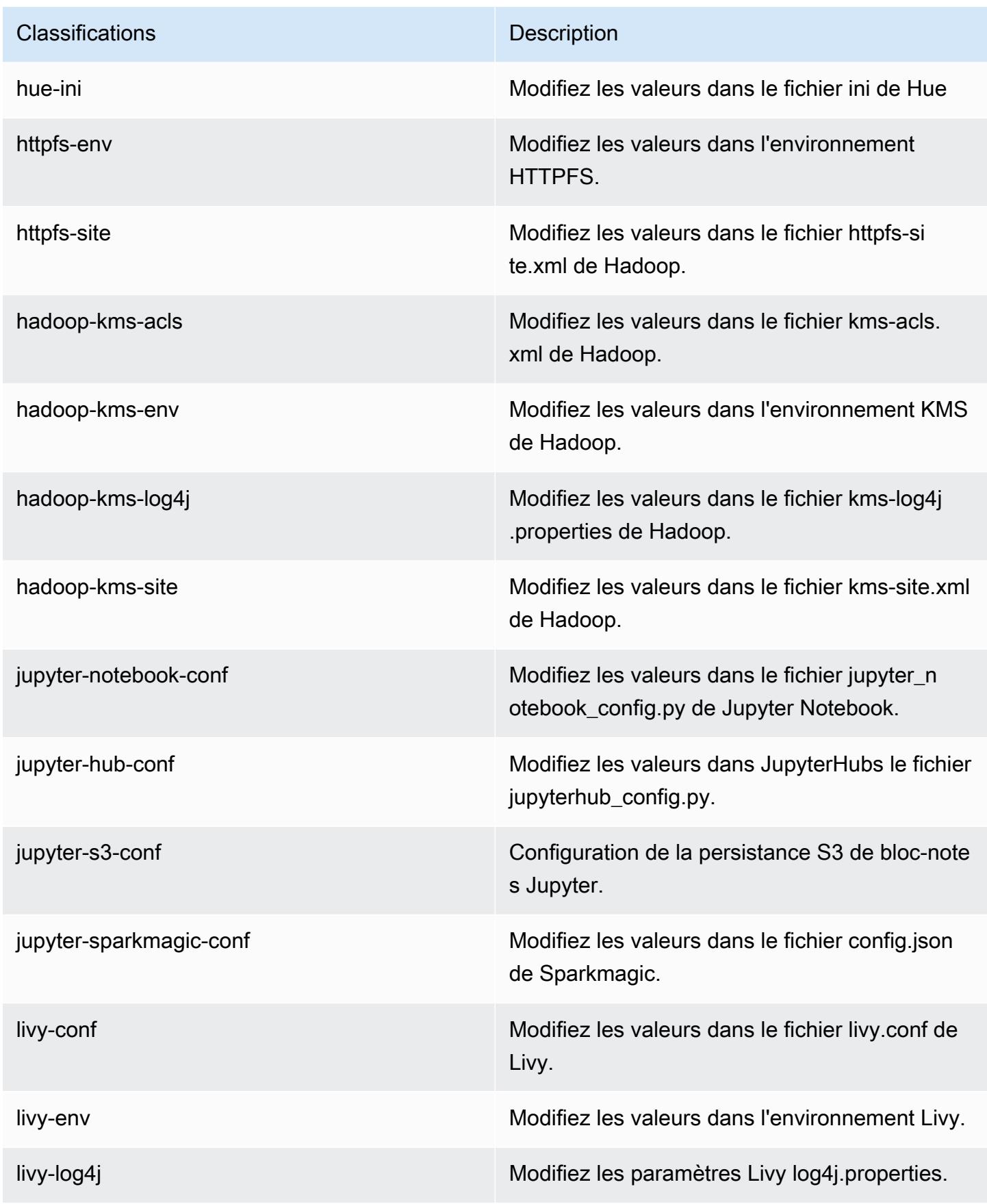

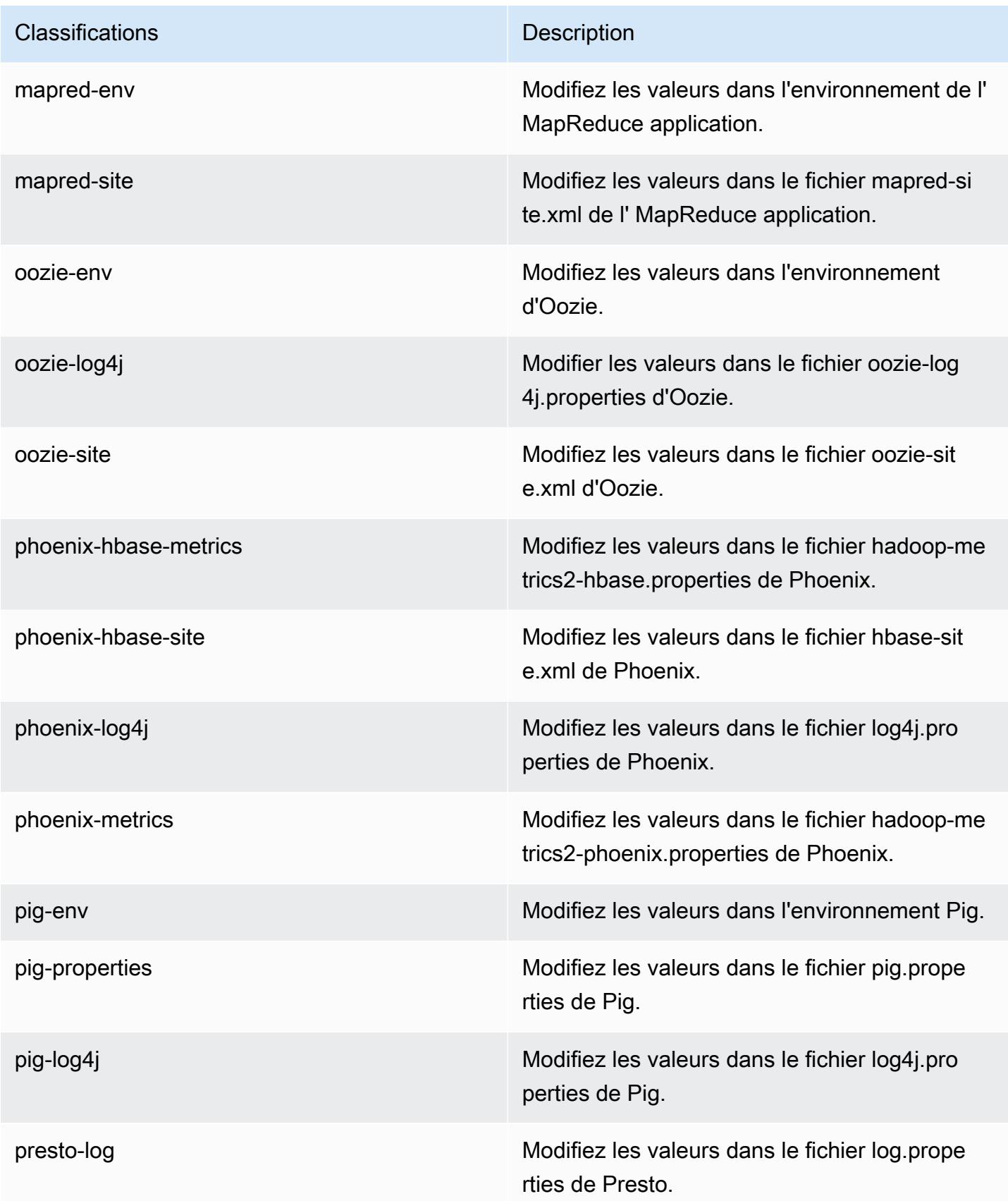

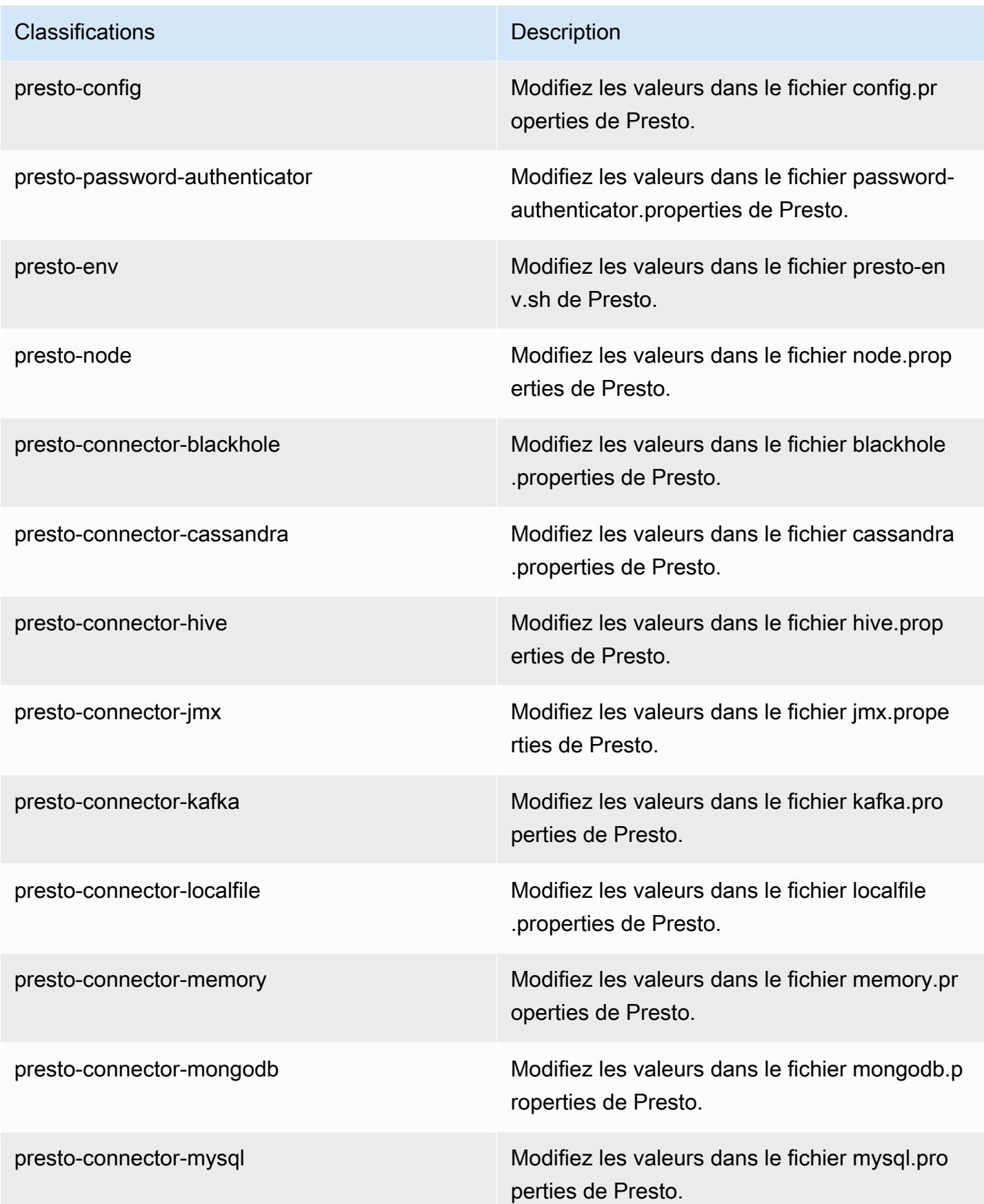
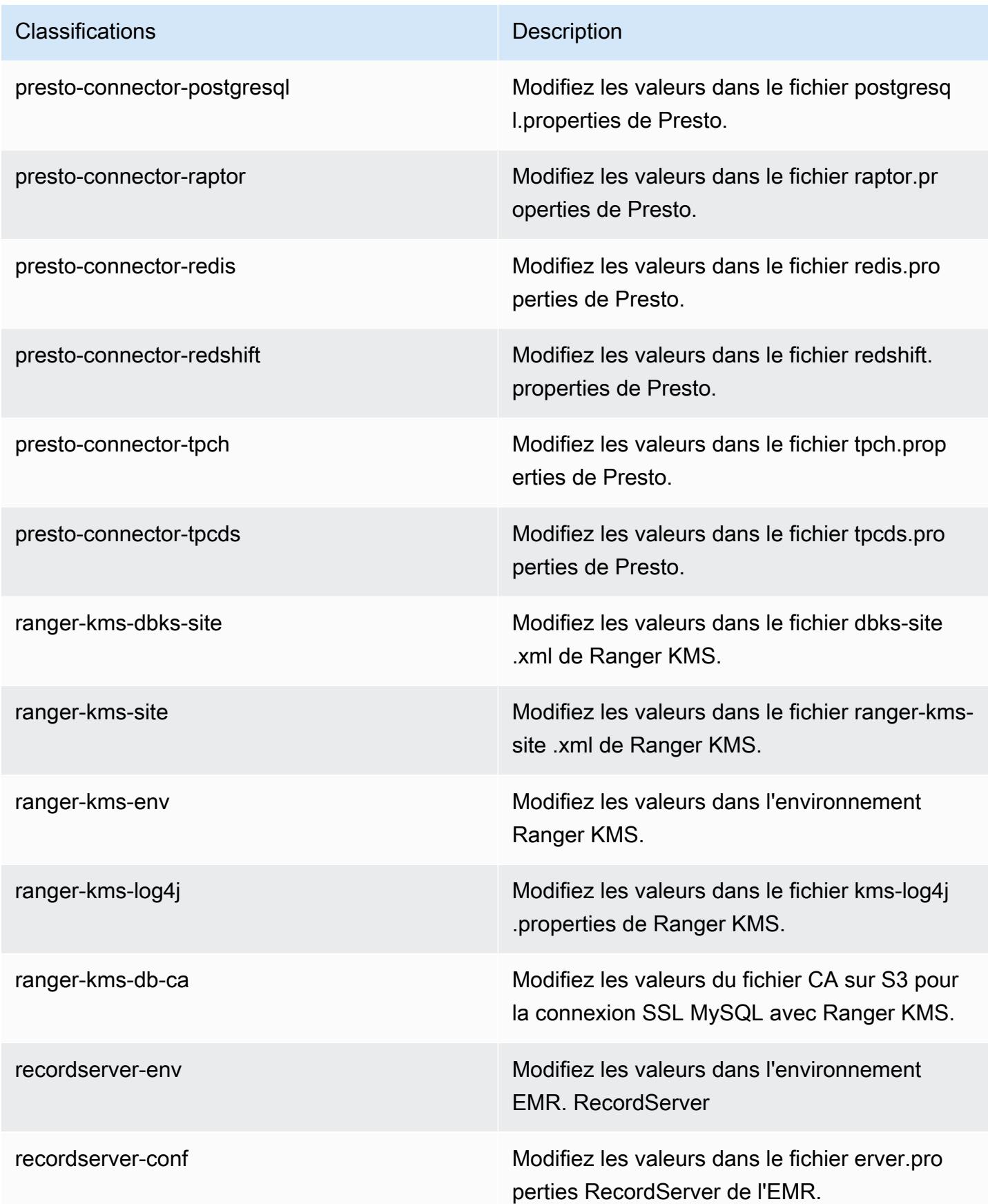

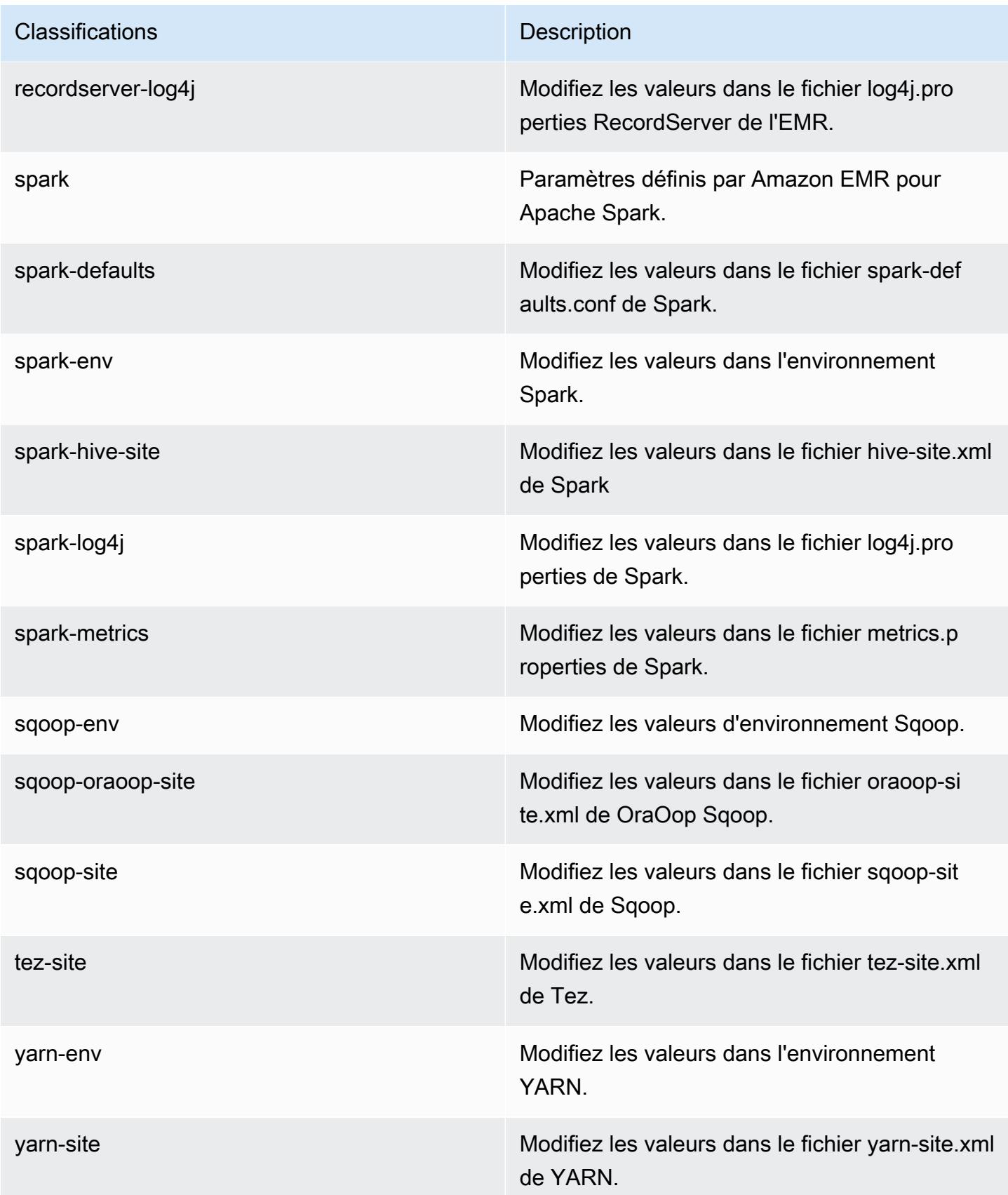

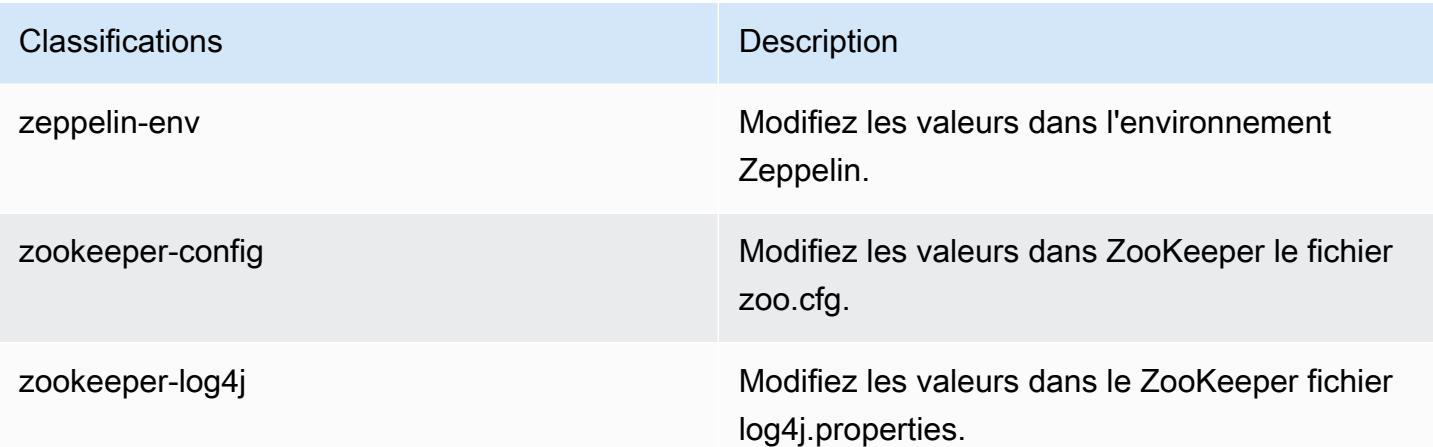

## Amazon EMR version 5.27.1

### Versions d'application 5.27.1

Les applications suivantes sont prises en charge dans cette version : [Flink,](https://flink.apache.org/) [Ganglia,](http://ganglia.info) [HBase,](http://hbase.apache.org/) [HCatalog](https://cwiki.apache.org/confluence/display/Hive/HCatalog), [Hadoop,](http://hadoop.apache.org/docs/current/) [Hive](http://hive.apache.org/), [Hue,](http://gethue.com/) [JupyterHub,](https://jupyterhub.readthedocs.io/en/latest/#) [Livy,](https://livy.incubator.apache.org/) [MXNet](https://mxnet.incubator.apache.org/), [Mahout,](http://mahout.apache.org/) [Oozie,](http://oozie.apache.org/) [Phoenix,](https://phoenix.apache.org/) [Pig,](http://pig.apache.org/) [Presto](https://prestodb.io/), [Spark](https://spark.apache.org/docs/latest/), [Sqoop,](http://sqoop.apache.org/) [TensorFlow,](https://www.tensorflow.org/) [Tez,](https://tez.apache.org/) [Zeppelin](https://zeppelin.incubator.apache.org/) et [ZooKeeper](https://zookeeper.apache.org).

Le tableau ci-dessous répertorie les versions d'application disponibles dans cette version d'Amazon EMR et les versions d'application des trois versions précédentes d'Amazon EMR (le cas échéant).

Pour obtenir un historique complet des versions des applications de chaque version d'Amazon EMR, consultez les rubriques suivantes :

- [Versions des applications dans les versions 7.x d'Amazon EMR](#page-23-0)
- [Versions des applications dans les versions 6.x d'Amazon EMR](#page-87-0)
- [Versions des applications dans les versions 5.x d'Amazon EMR](#page-1077-0)
- [Versions des applications dans les versions 4.x d'Amazon EMR](#page-2671-0)

#### Informations sur la version de l'application

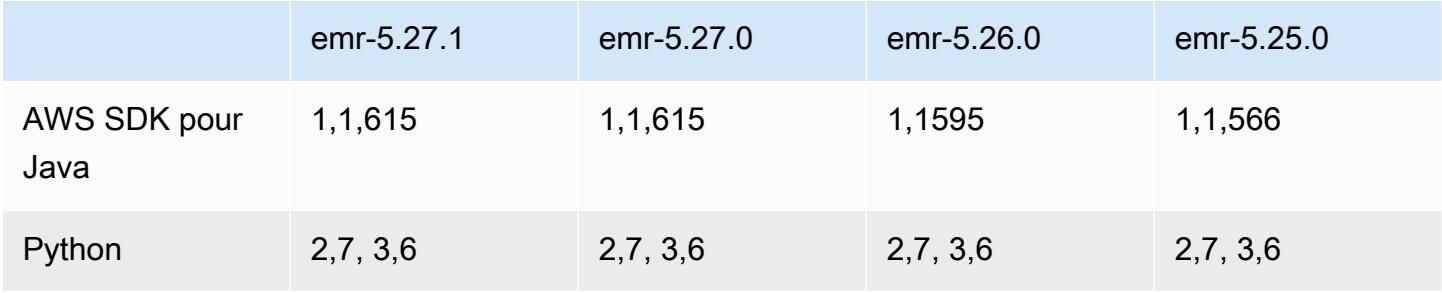

Amazon EMR **Amazon EMR** Guide de version

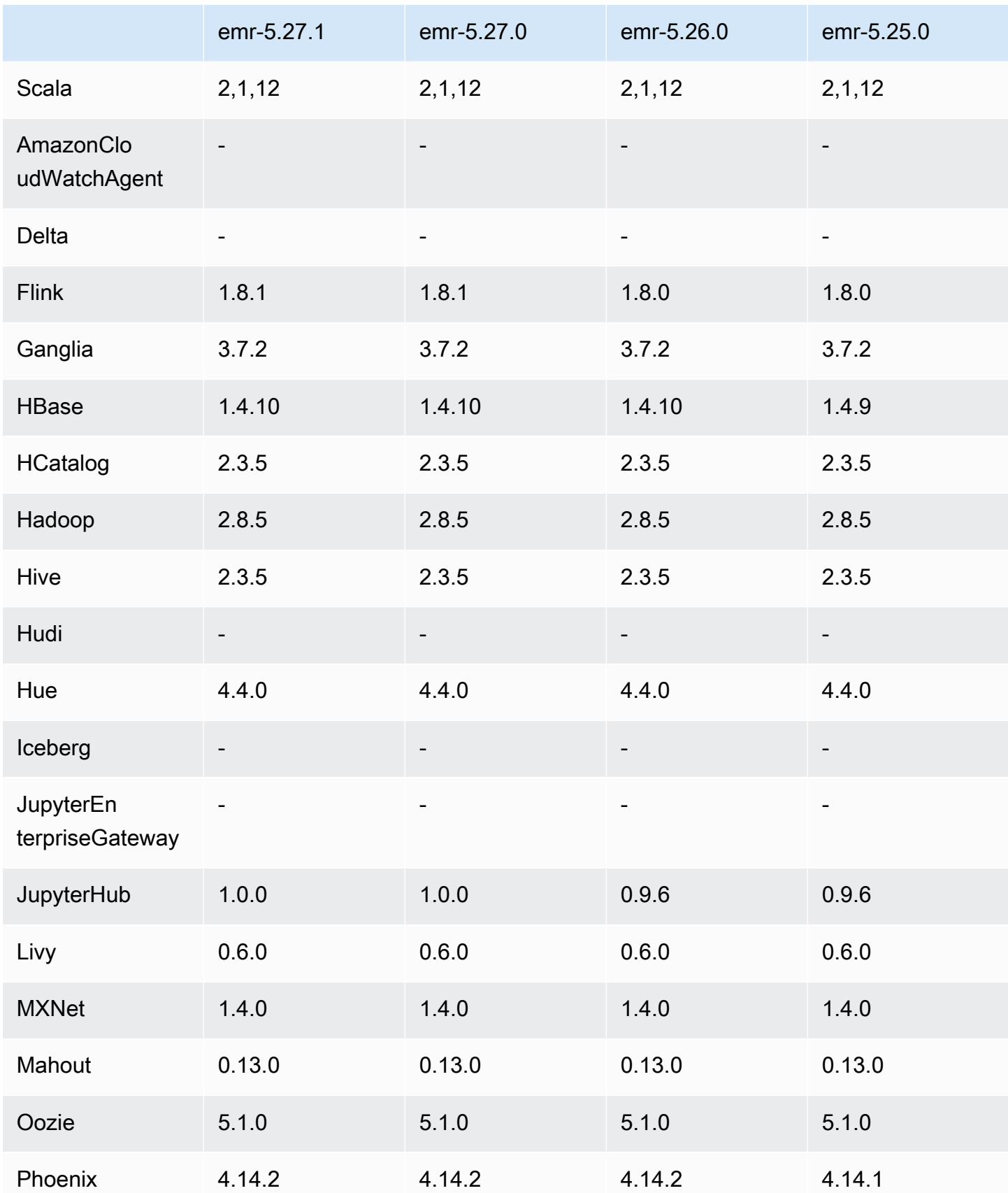

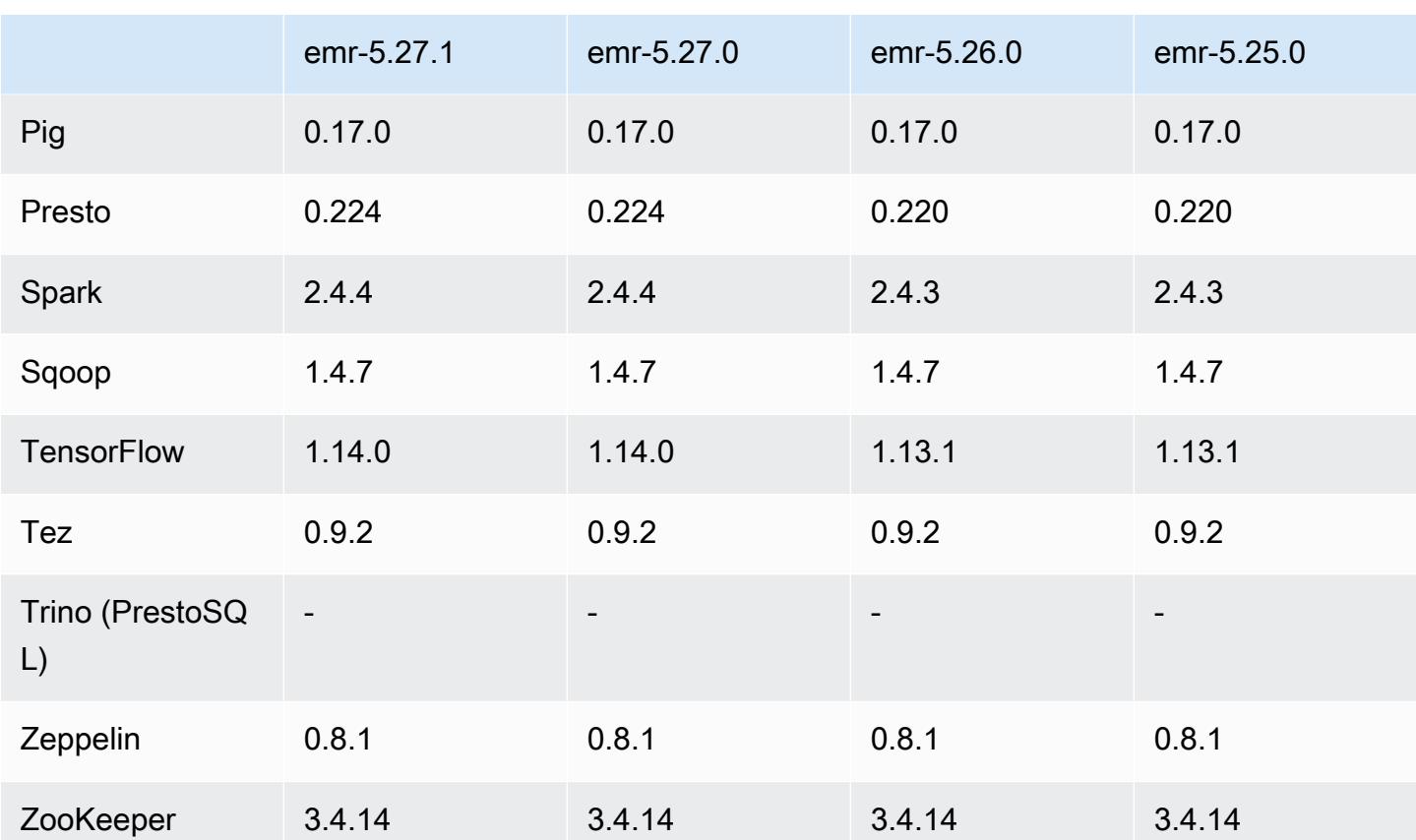

### Notes de mise à jour 5.27.1

Il s'agit d'une version de correctif. Toutes les applications et tous les composants sont identiques à ceux de la version précédente d'Amazon EMR.

État de prise en charge du service de métadonnées d'instance (IMDS) V2 : les composants Amazon EMR 5.23.1, 5.27.1 et 5.32 ou versions ultérieures utilisent IMDSv2 pour tous les appels IMDS. Pour les appels IMDS dans le code de votre application, vous pouvez utiliser à la fois IMDSv1 et IMDSv2, ou configurer l'IMDS pour utiliser uniquement IMDSv2 pour une sécurité accrue. Pour les autres versions 5.x d'EMR, la désactivation d'IMDSv1 entraîne l'échec du démarrage du cluster.

### Versions des composants 5.27.1

Les composants installés par Amazon EMR avec cette version sont répertoriés ci-dessous. Certains sont installés dans le cadre de packages d'application de Big Data. Les autres sont propres à Amazon EMR et installés pour les fonctions et processus système. Ceux-ci commencent généralement par emr ou aws. Les packages d'application de big data de la version Amazon EMR la plus récente sont généralement la dernière version trouvée dans la communauté. Nous

nous efforçons de mettre à disposition les versions de la communauté dans Amazon EMR le plus rapidement possible.

Certains composants dans Amazon EMR diffèrent des versions de la communauté. Ces composants ont une étiquette de version sous la forme *CommunityVersion*-amzn-*EmrVersion*. *EmrVersion* commence à 0. Par exemple, si un composant de la communauté open source nommé myappcomponent avec la version 2.2 a été modifié trois fois en vue de son inclusion dans différentes versions d'Amazon EMR, sa version apparaît sous le nom 2.2-amzn-2.

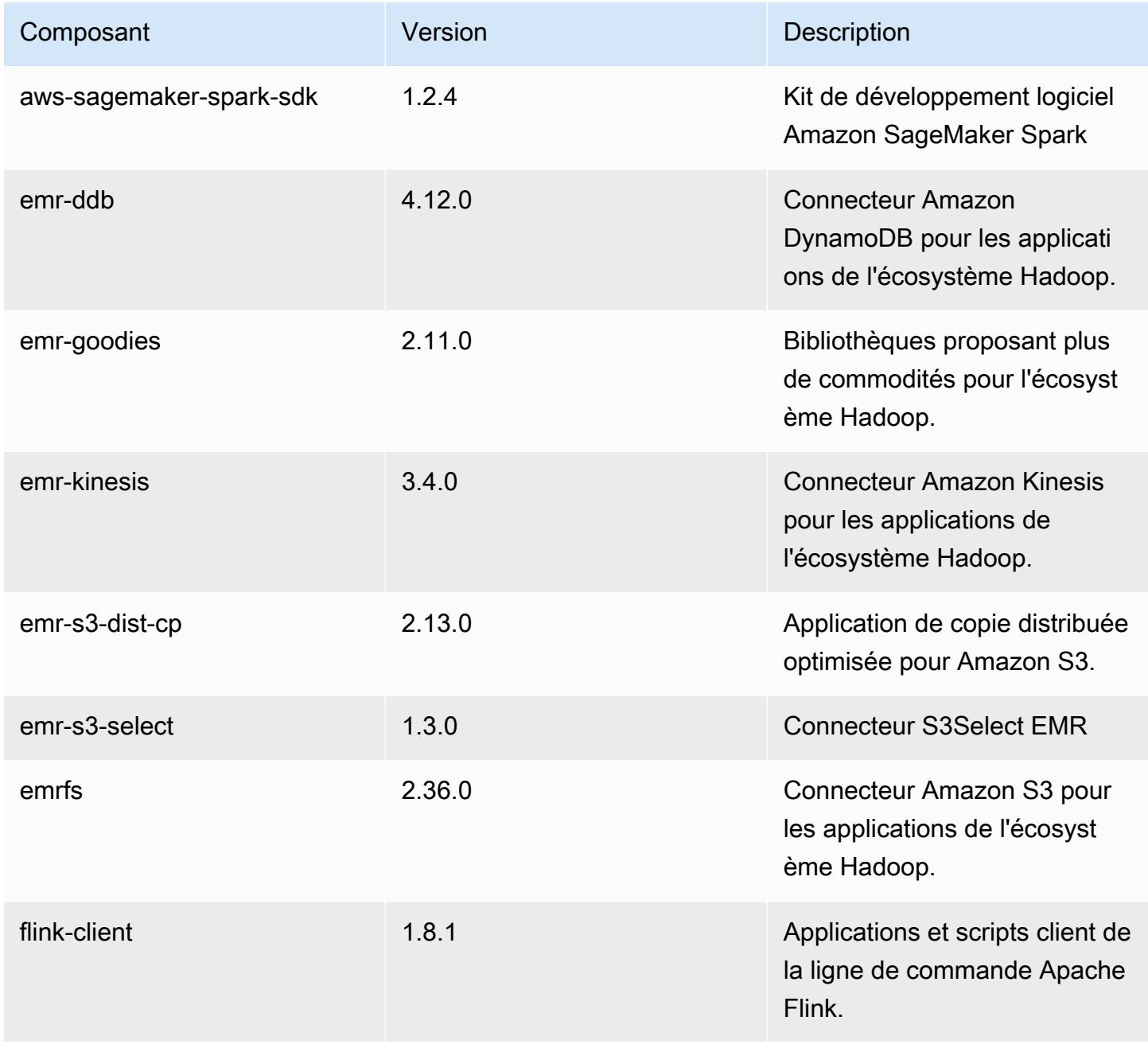

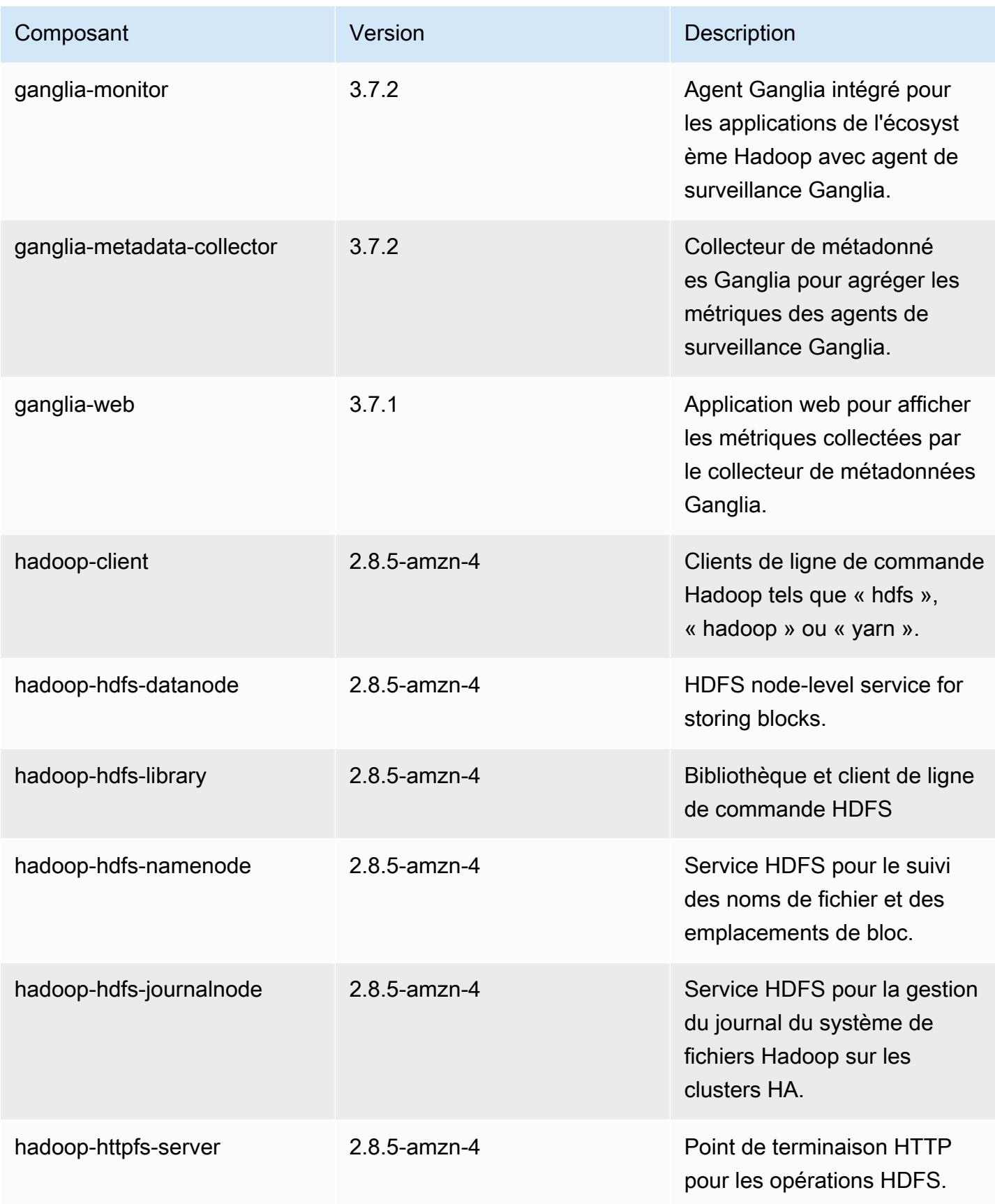

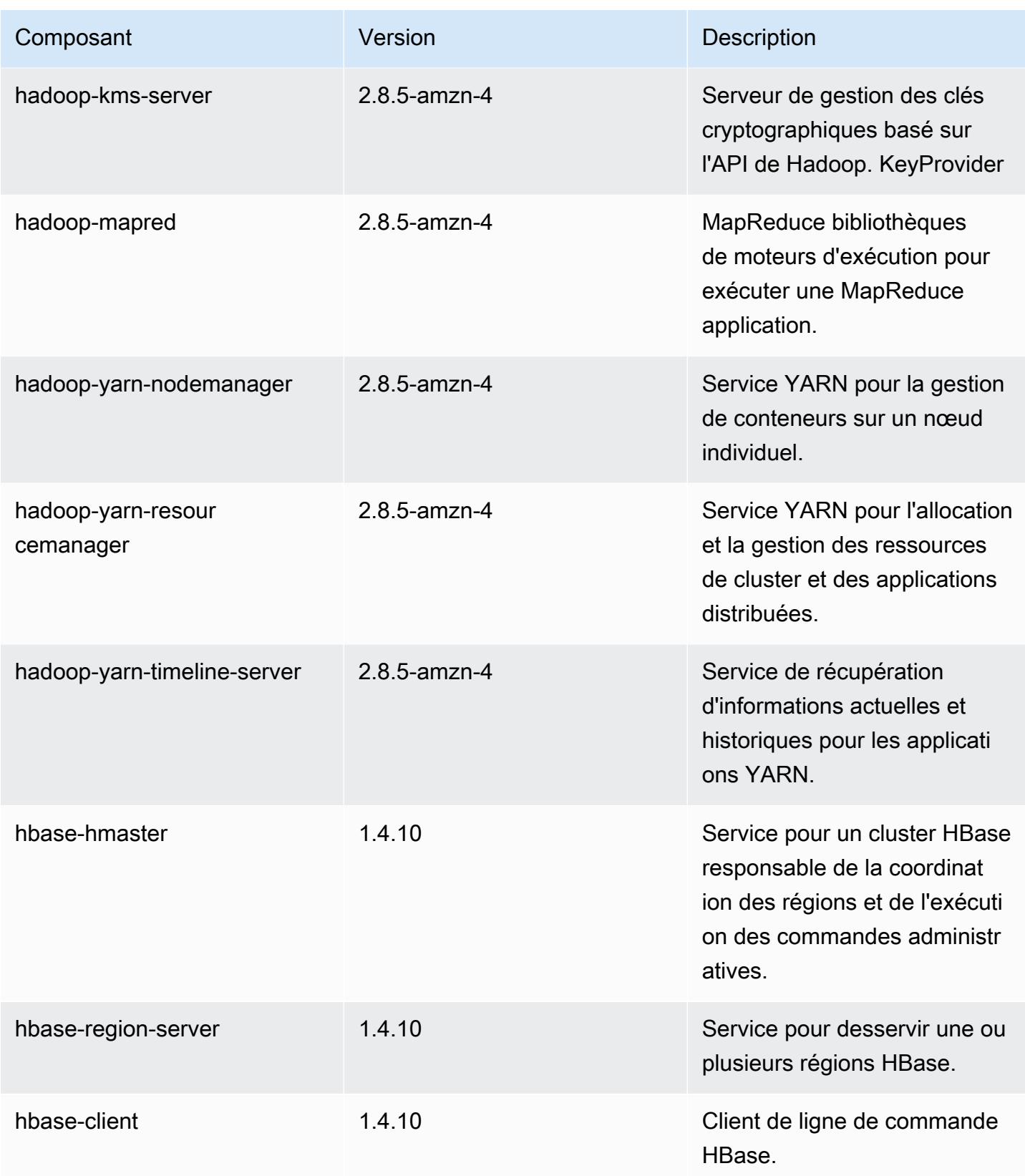

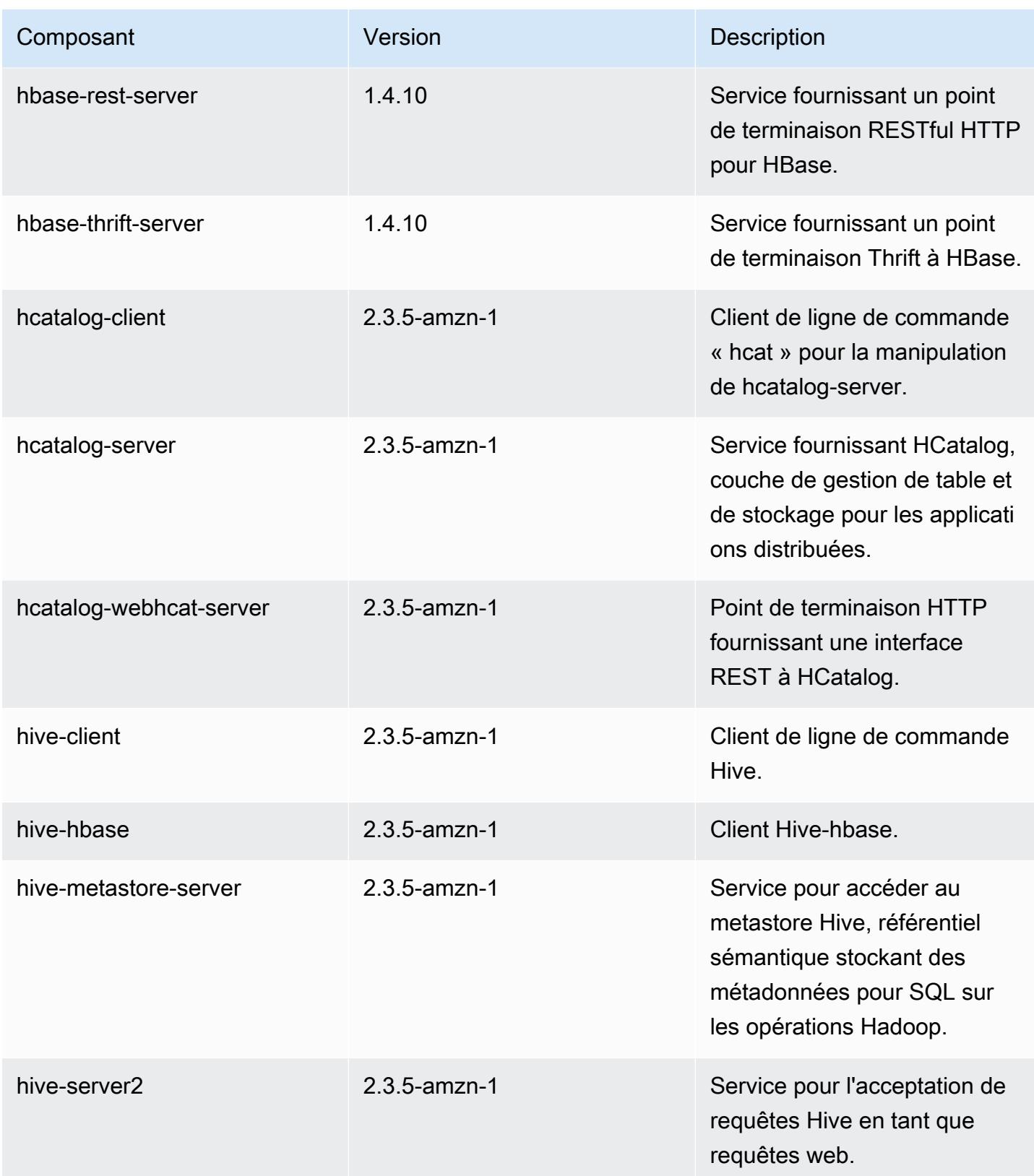

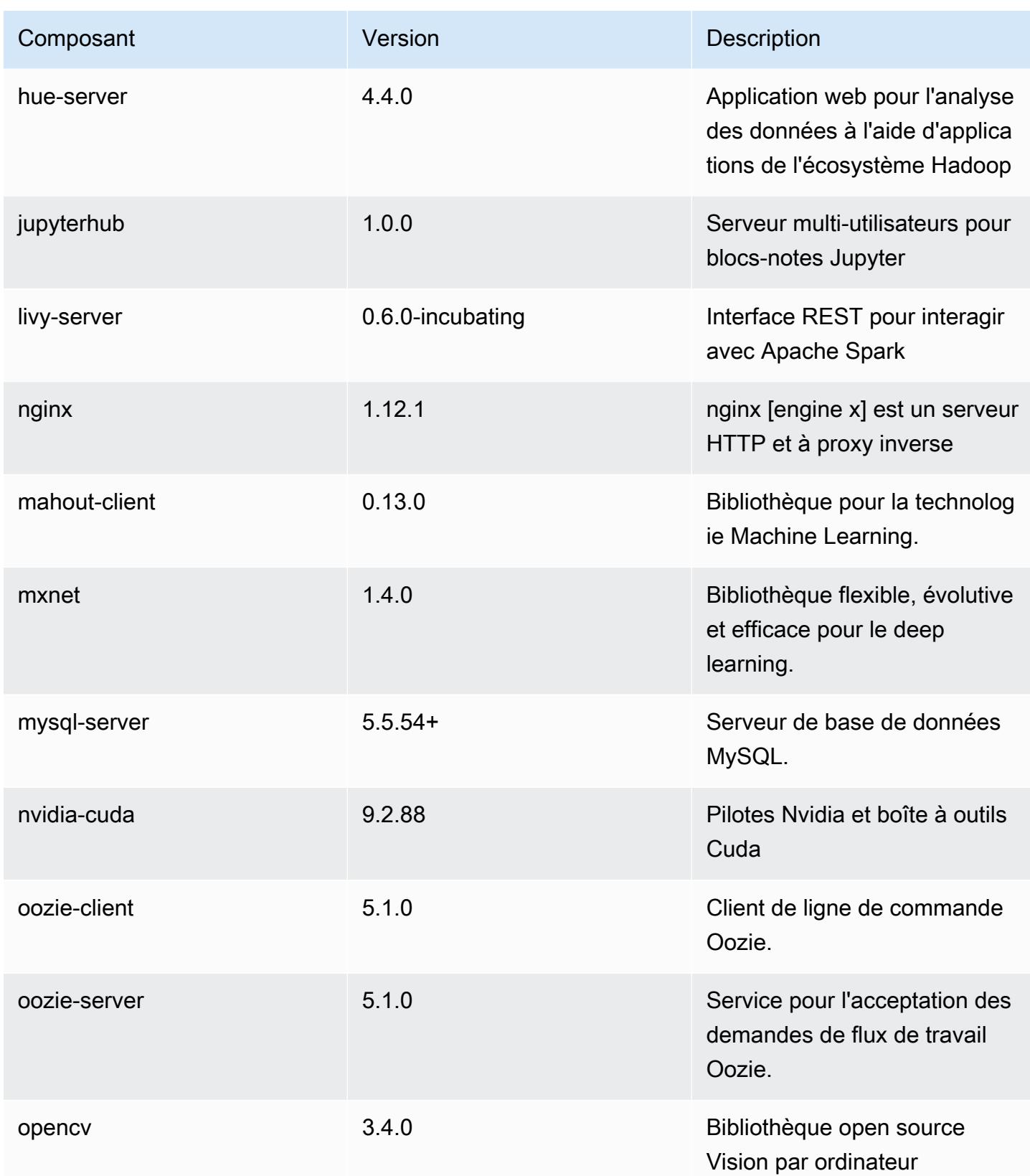

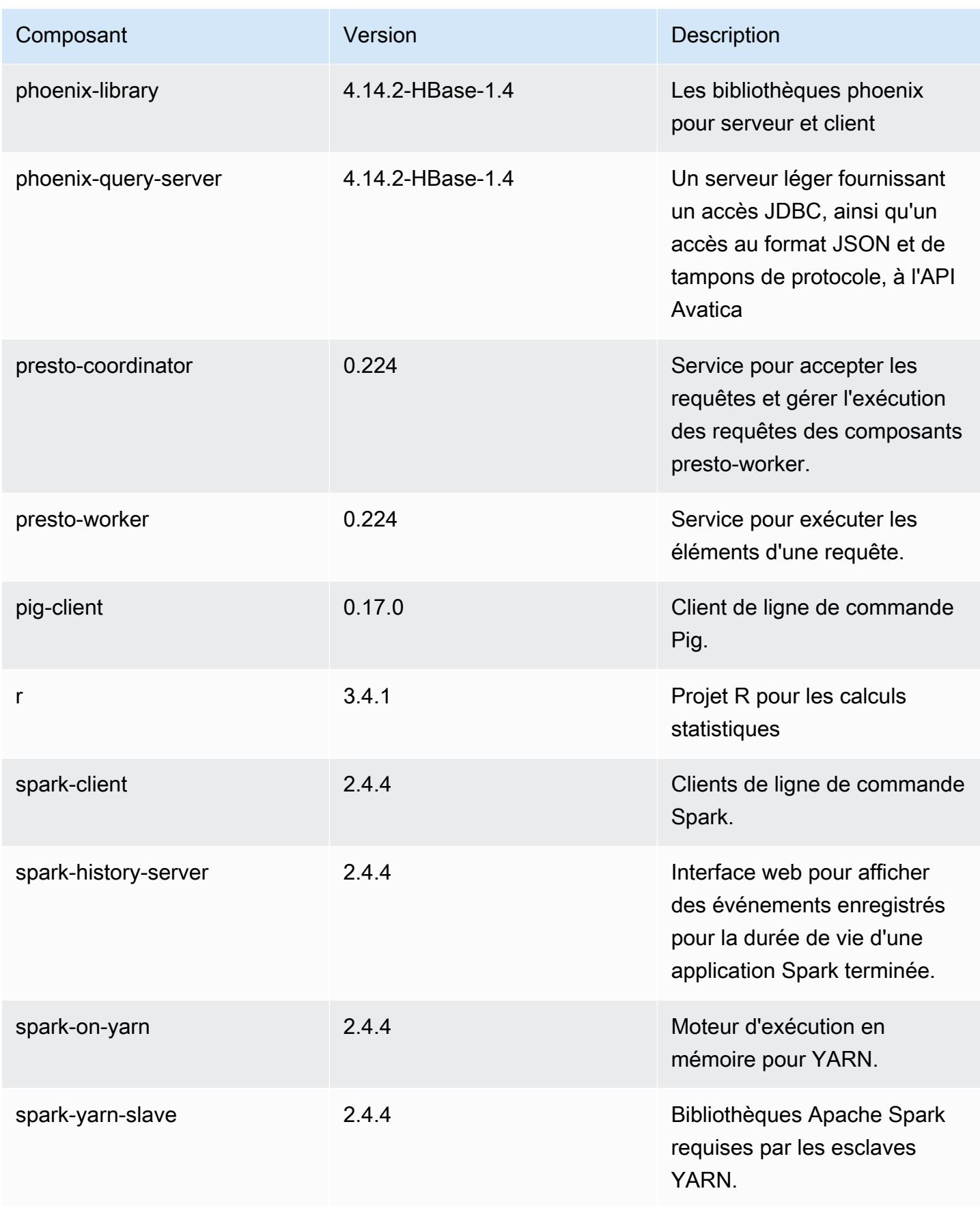

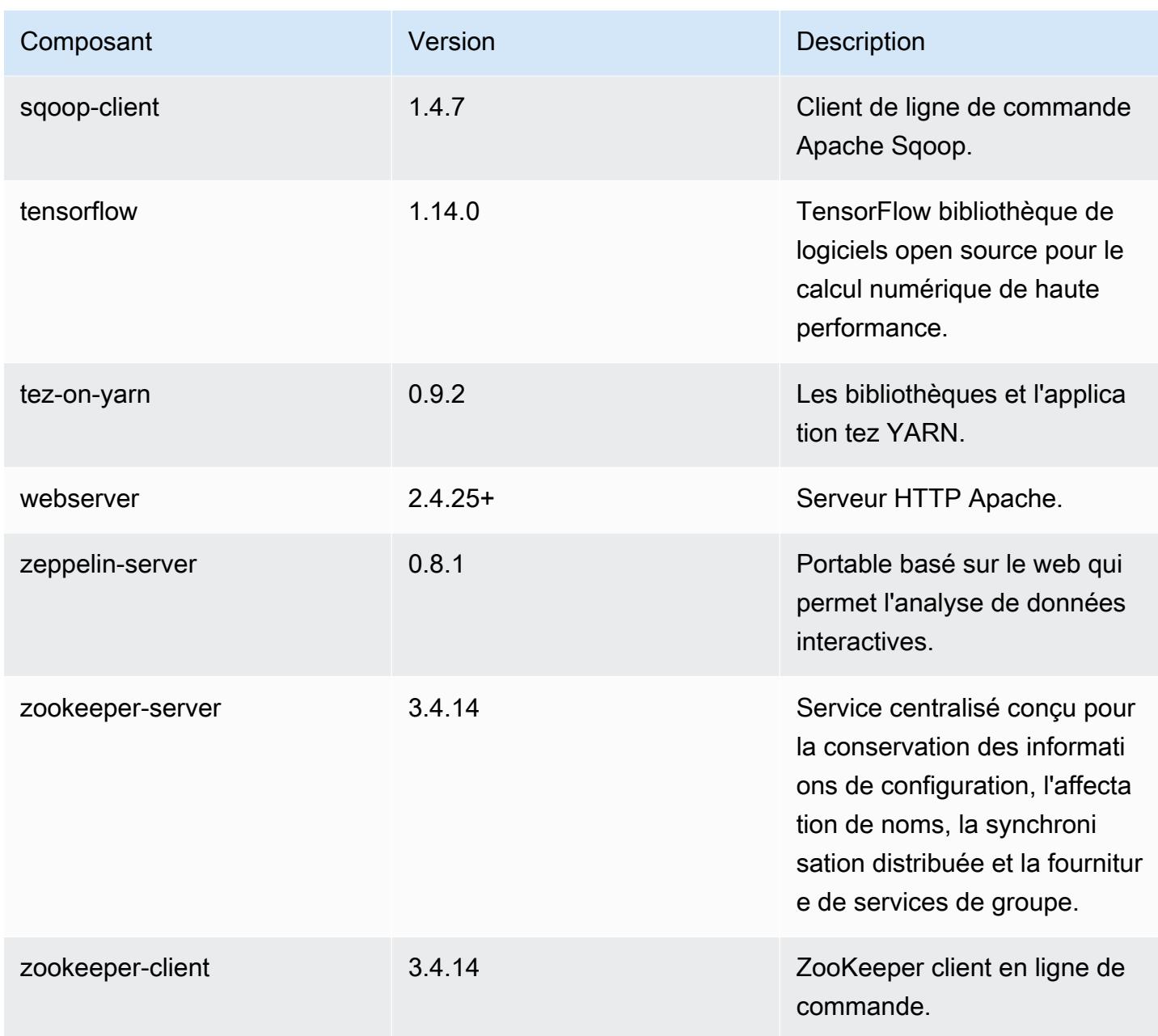

Classifications des configurations 5.27.1

Les classifications de configuration vous permettent de personnaliser les applications. Elles correspondent souvent à un fichier XML de configuration de l'application, tel que hive-site.xml. Pour plus d'informations, consultez [Configuration des applications.](#page-3494-0)

#### Classifications emr-5.27.1

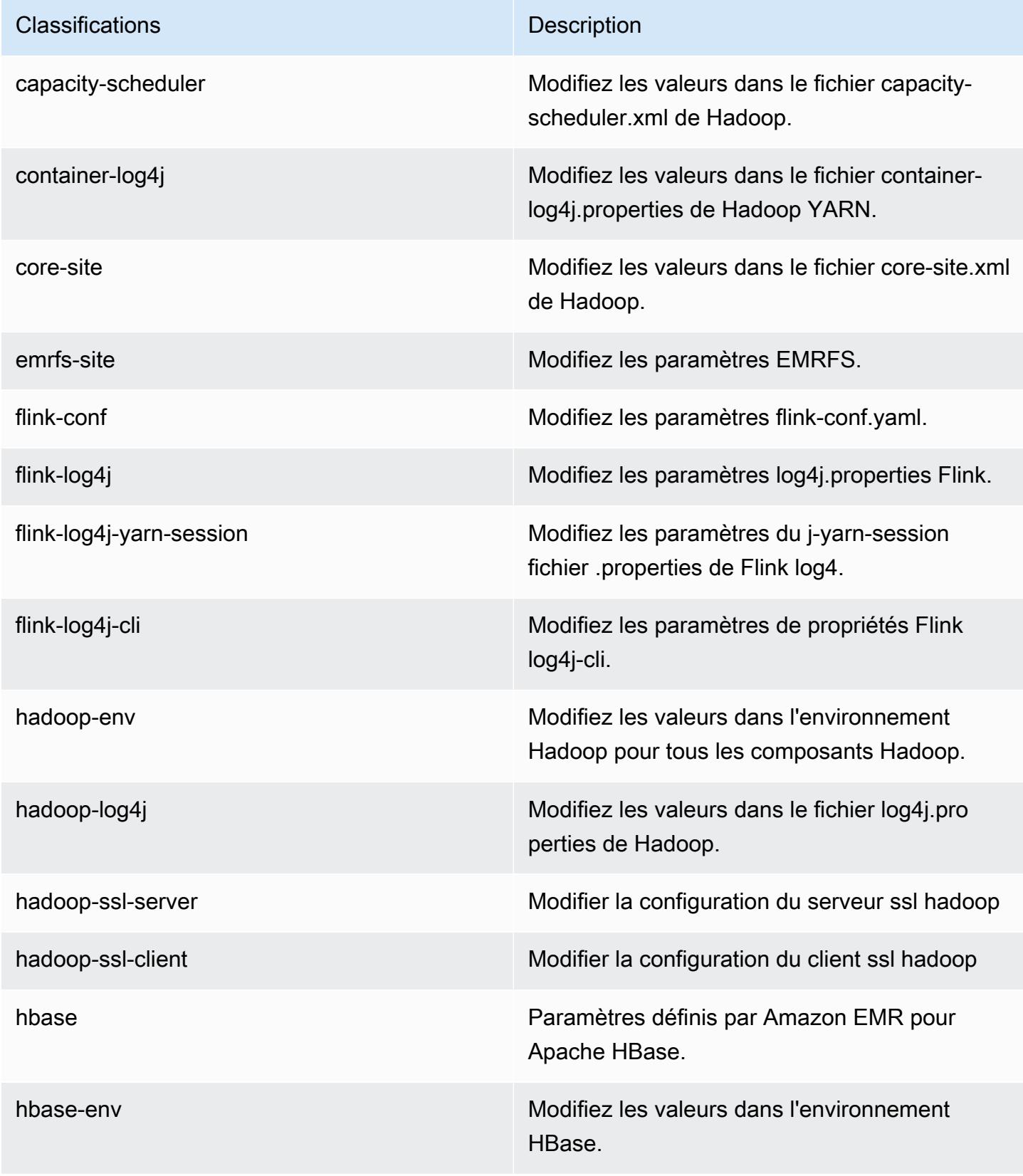

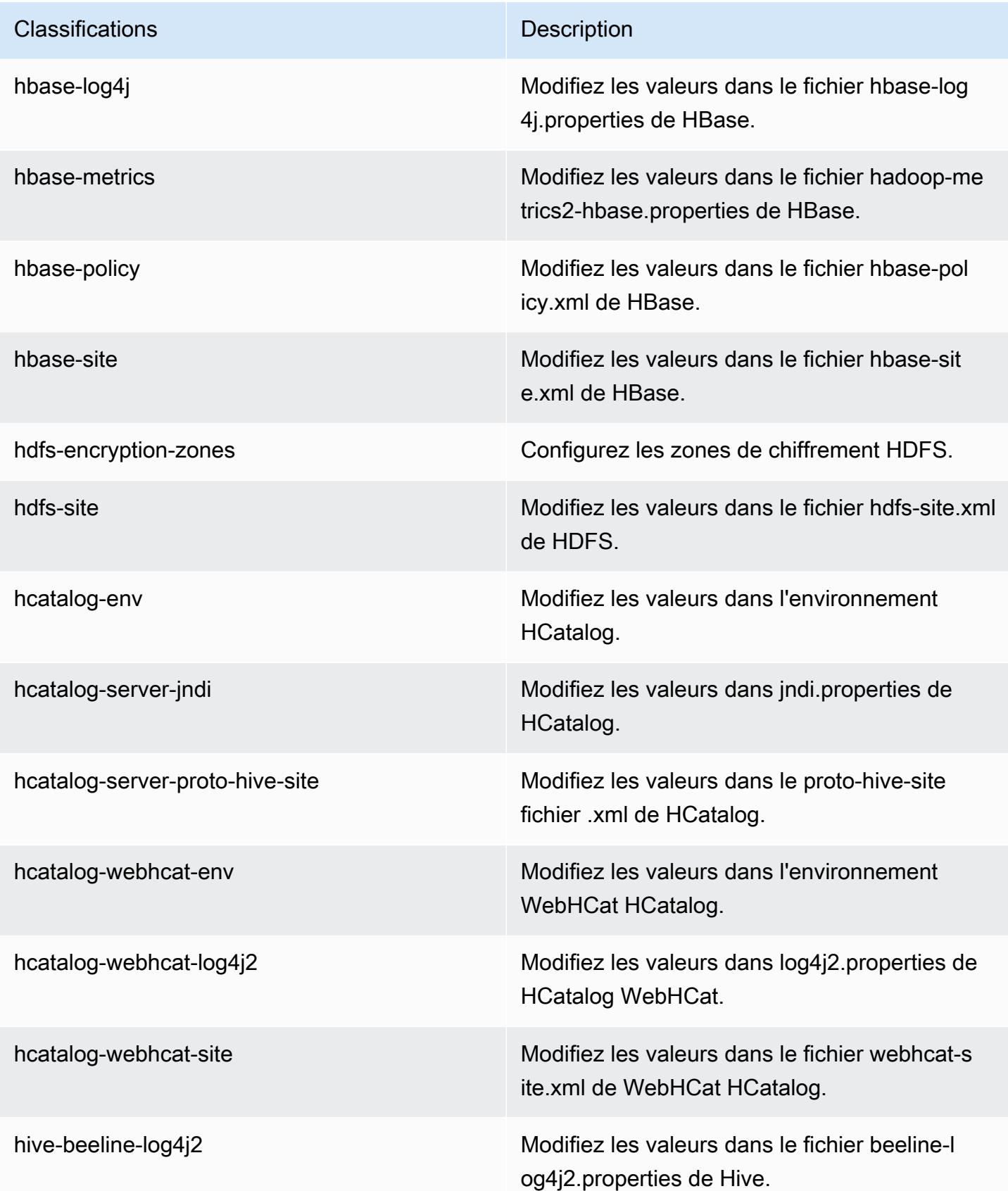

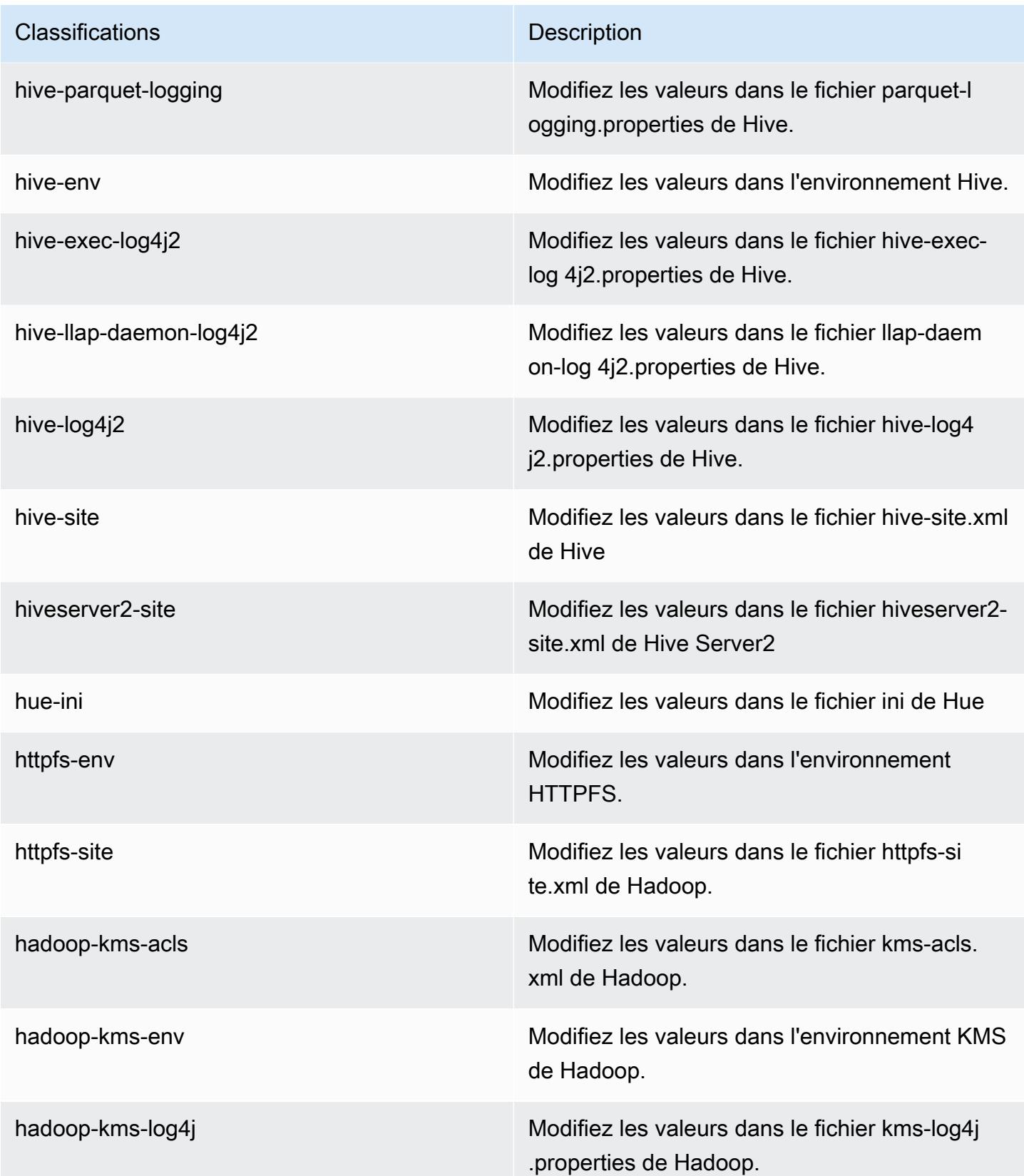

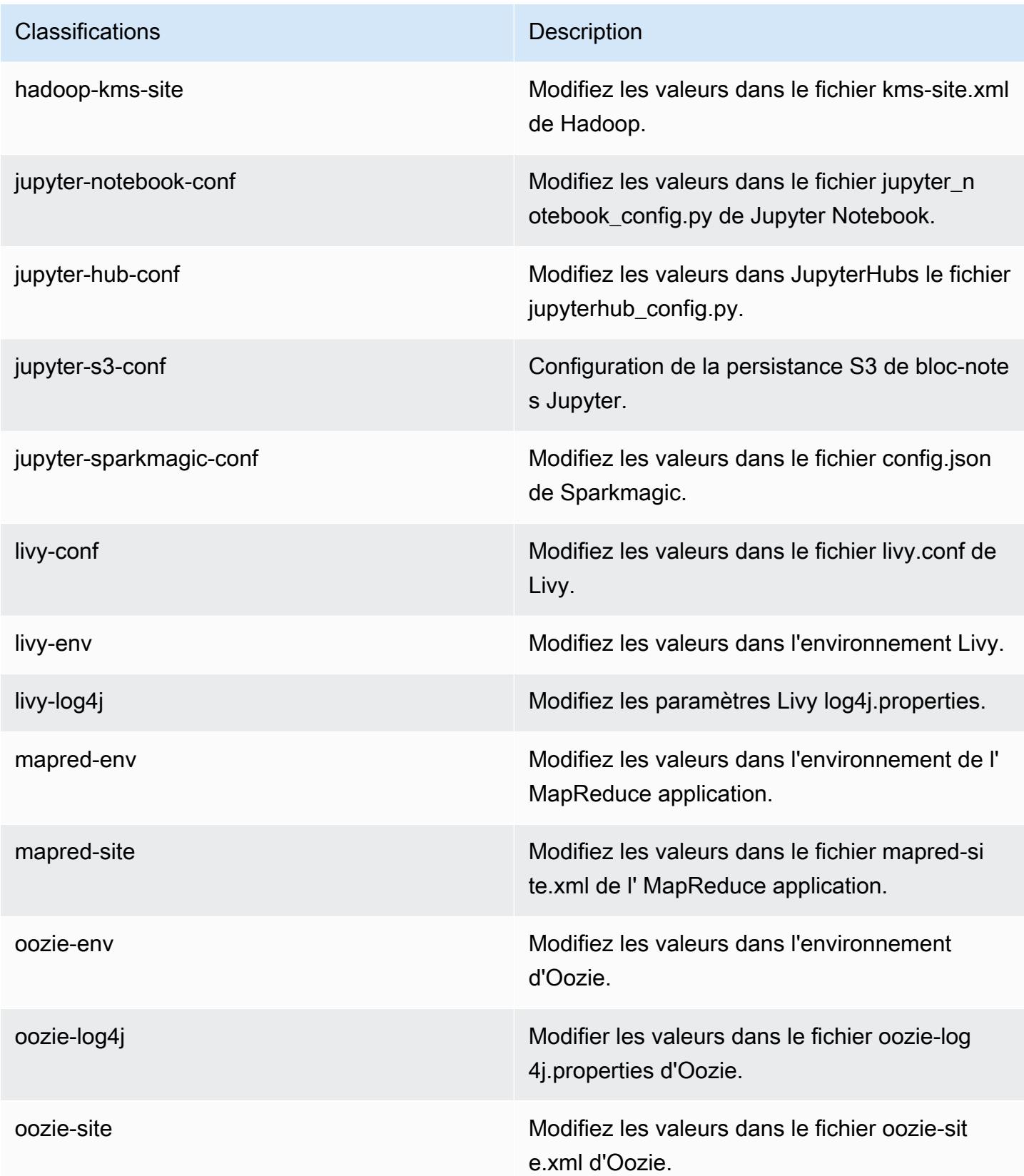

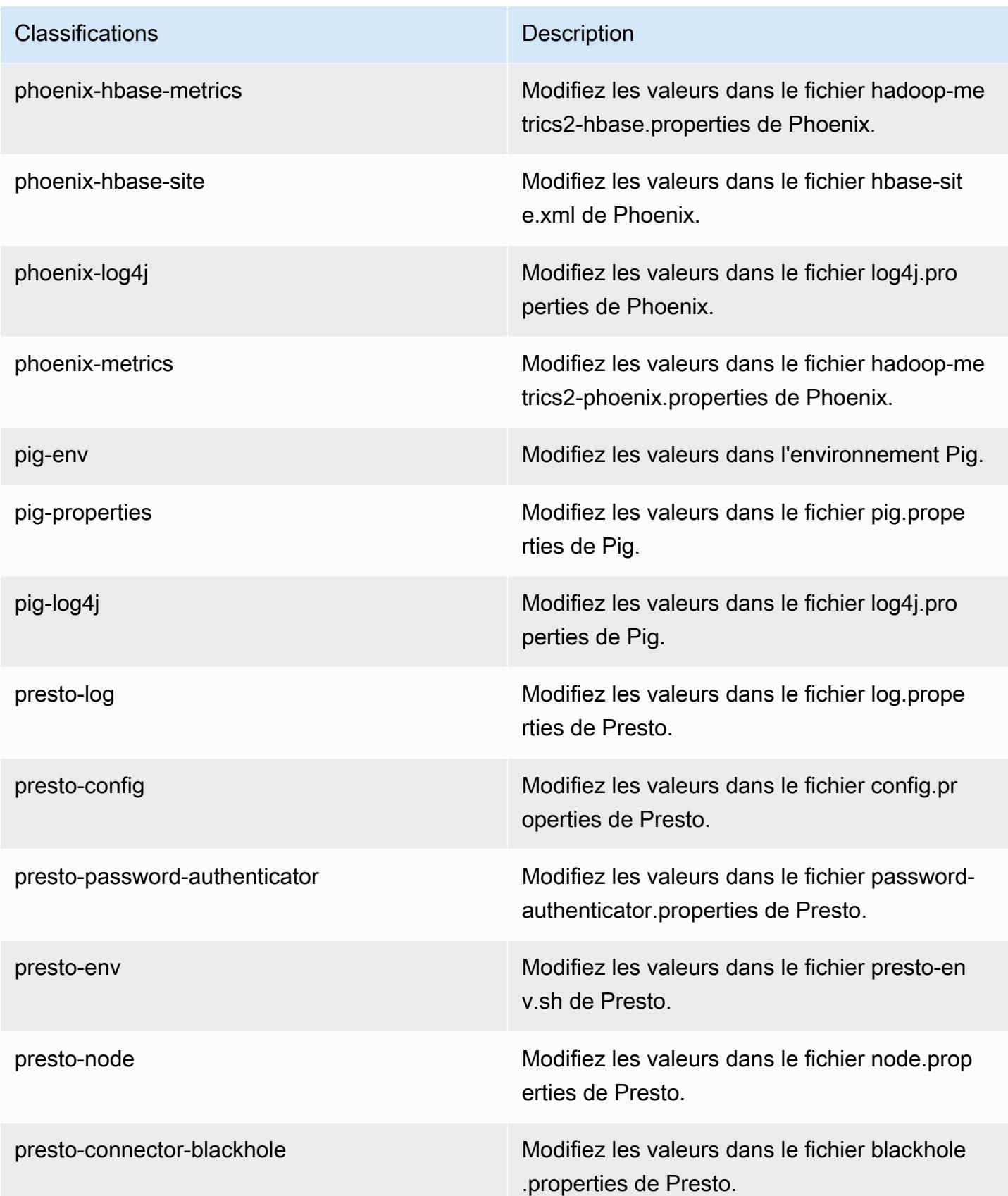

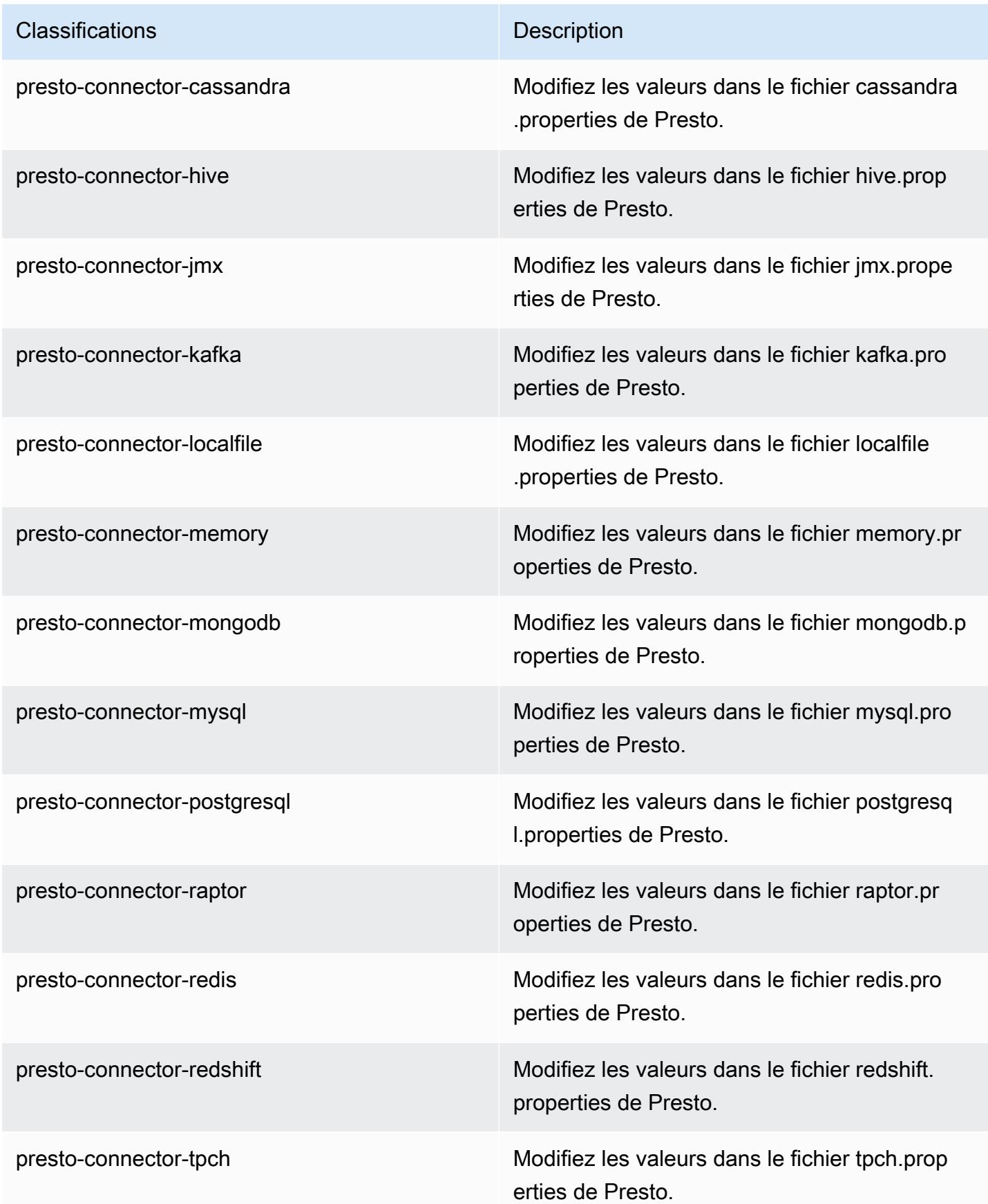

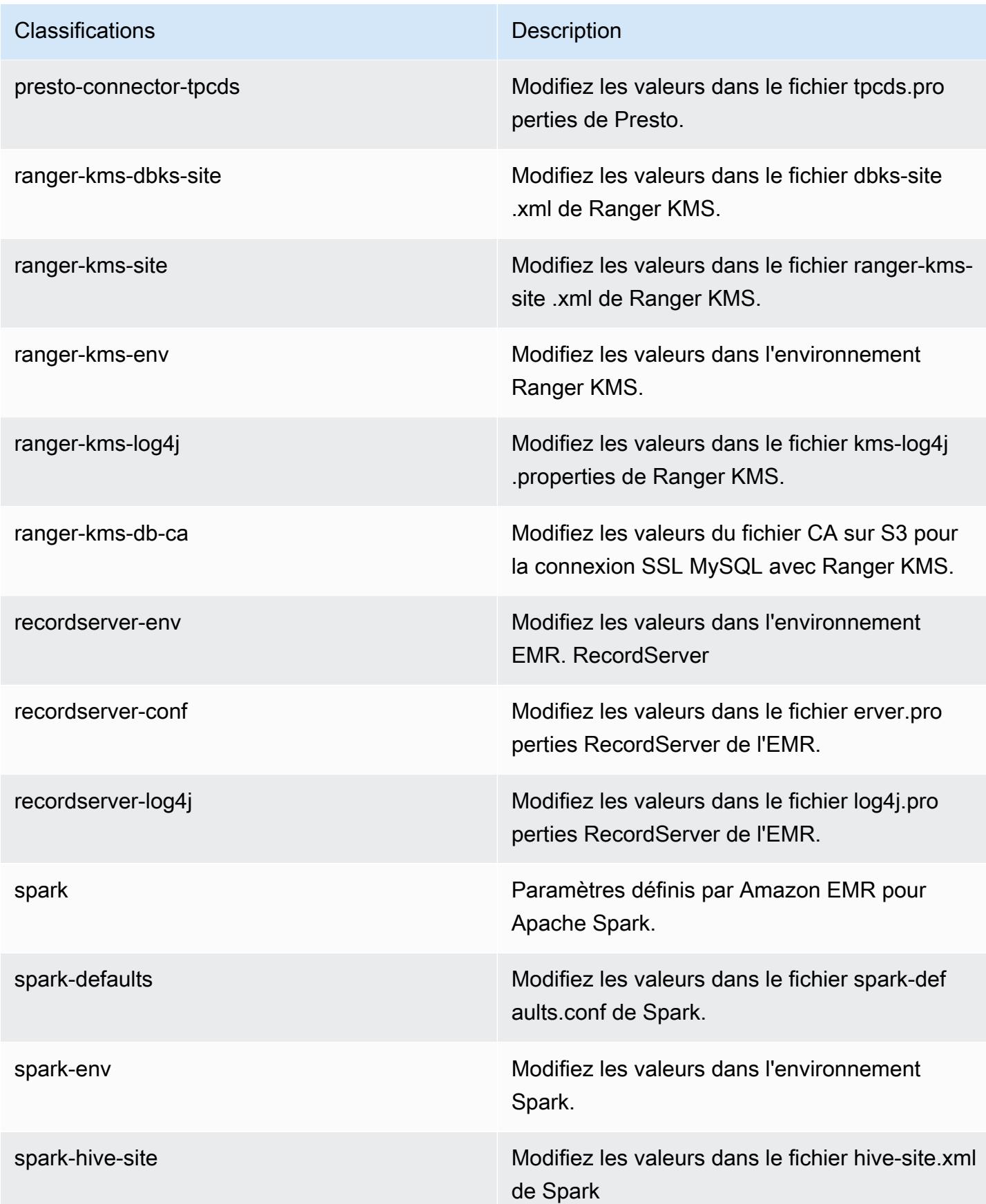

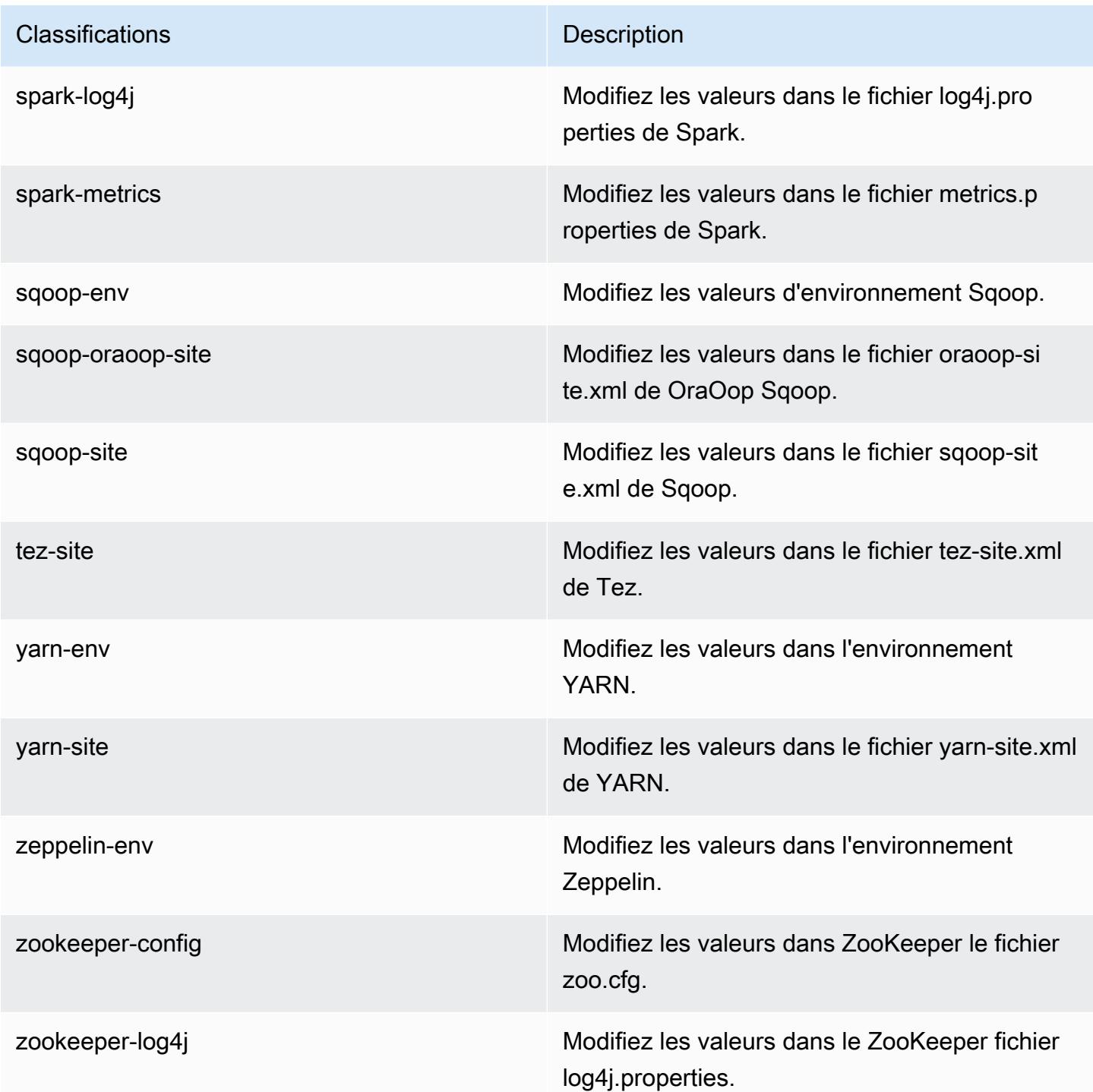

# Amazon EMR version 5.27.0

## Versions d'application 5.27.0

Les applications suivantes sont prises en charge dans cette version : [Flink,](https://flink.apache.org/) [Ganglia,](http://ganglia.info) [HBase,](http://hbase.apache.org/) [HCatalog](https://cwiki.apache.org/confluence/display/Hive/HCatalog), [Hadoop,](http://hadoop.apache.org/docs/current/) [Hive](http://hive.apache.org/), [Hue,](http://gethue.com/) [JupyterHub,](https://jupyterhub.readthedocs.io/en/latest/#) [Livy,](https://livy.incubator.apache.org/) [MXNet](https://mxnet.incubator.apache.org/), [Mahout,](http://mahout.apache.org/) [Oozie,](http://oozie.apache.org/) [Phoenix,](https://phoenix.apache.org/) [Pig,](http://pig.apache.org/) [Presto](https://prestodb.io/), [Spark](https://spark.apache.org/docs/latest/), [Sqoop,](http://sqoop.apache.org/) [TensorFlow,](https://www.tensorflow.org/) [Tez,](https://tez.apache.org/) [Zeppelin](https://zeppelin.incubator.apache.org/) et [ZooKeeper](https://zookeeper.apache.org).

Le tableau ci-dessous répertorie les versions d'application disponibles dans cette version d'Amazon EMR et les versions d'application des trois versions précédentes d'Amazon EMR (le cas échéant).

Pour obtenir un historique complet des versions des applications de chaque version d'Amazon EMR, consultez les rubriques suivantes :

- [Versions des applications dans les versions 7.x d'Amazon EMR](#page-23-0)
- [Versions des applications dans les versions 6.x d'Amazon EMR](#page-87-0)
- [Versions des applications dans les versions 5.x d'Amazon EMR](#page-1077-0)
- [Versions des applications dans les versions 4.x d'Amazon EMR](#page-2671-0)

#### Informations sur la version de l'application

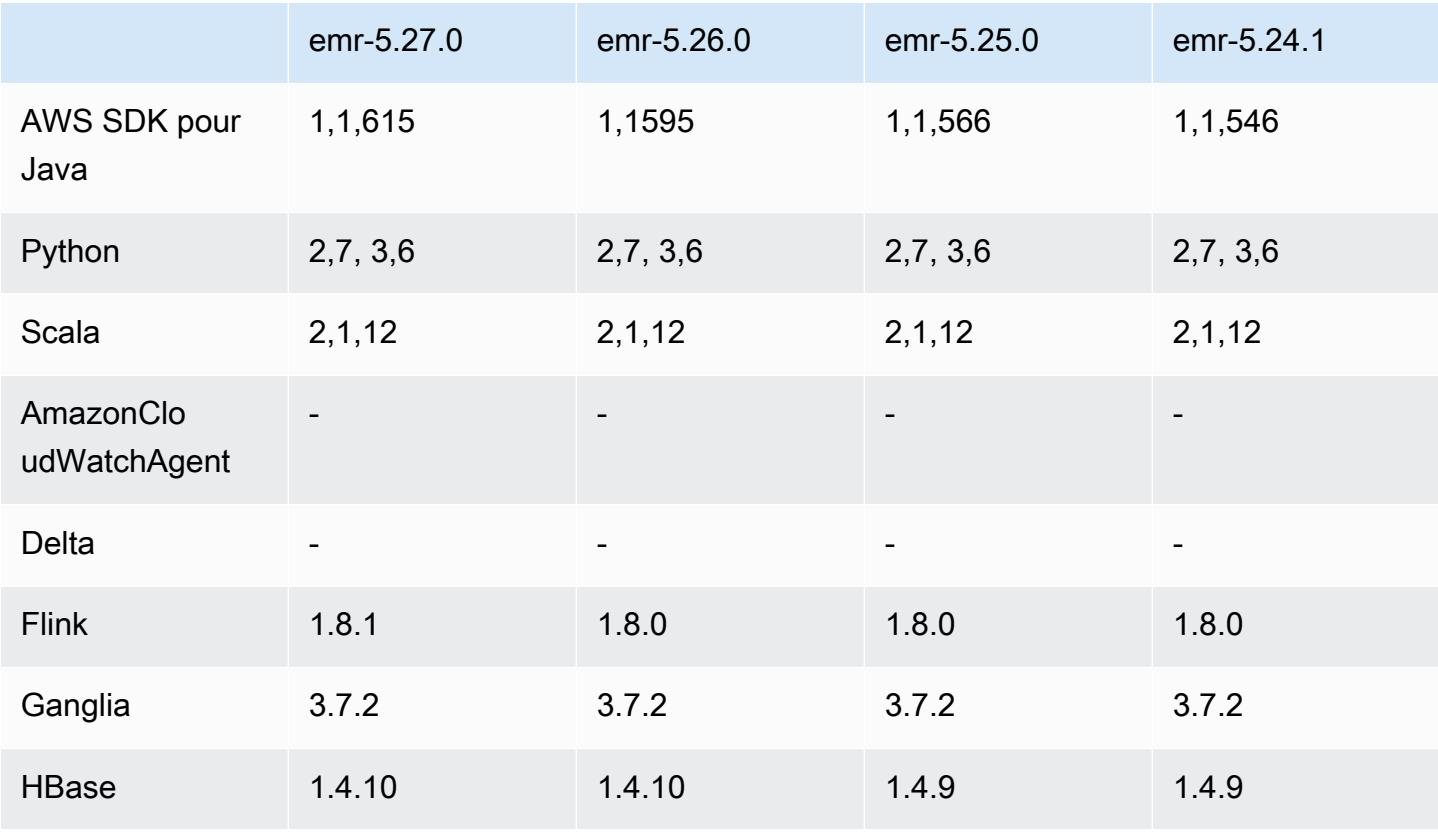

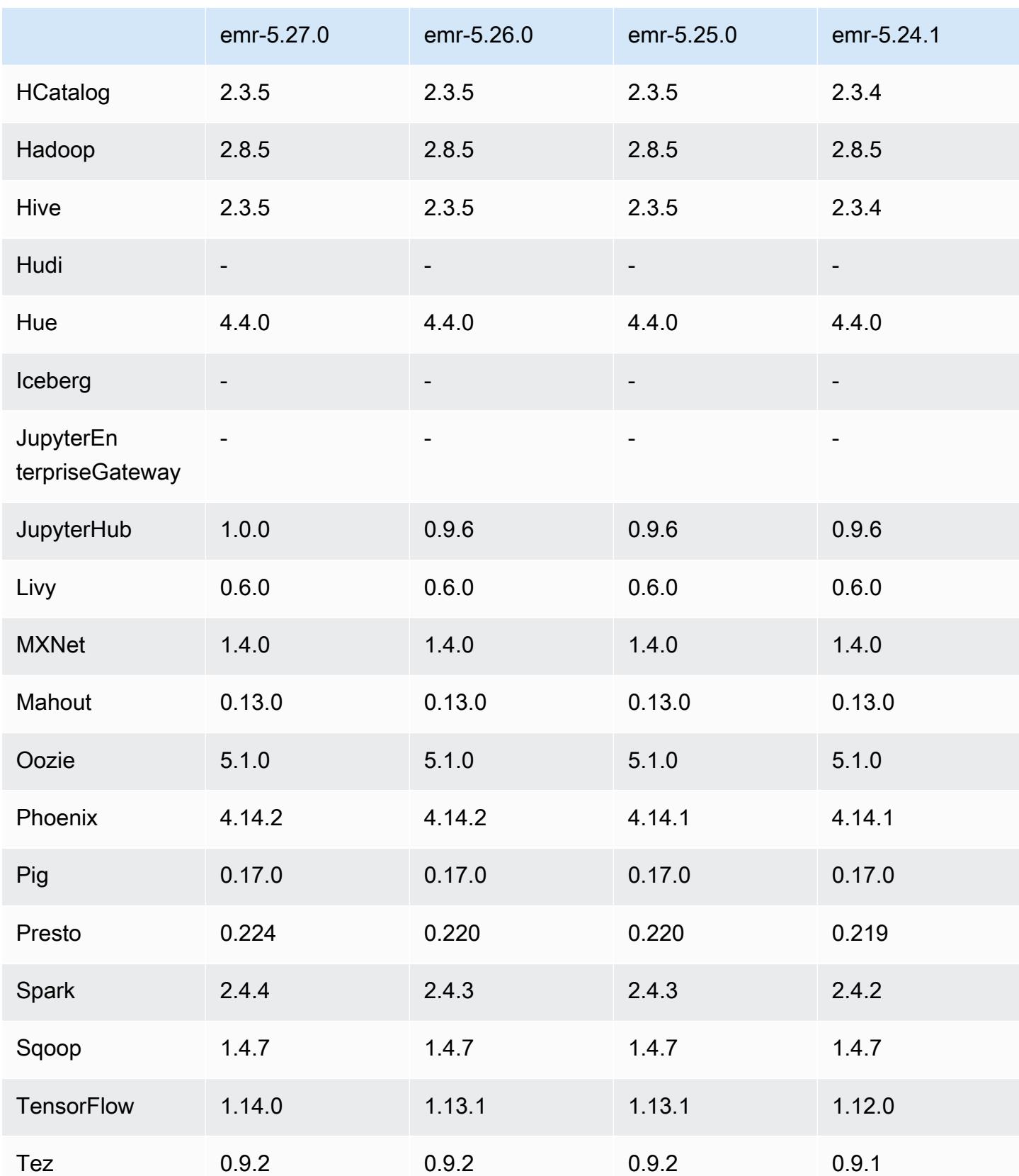

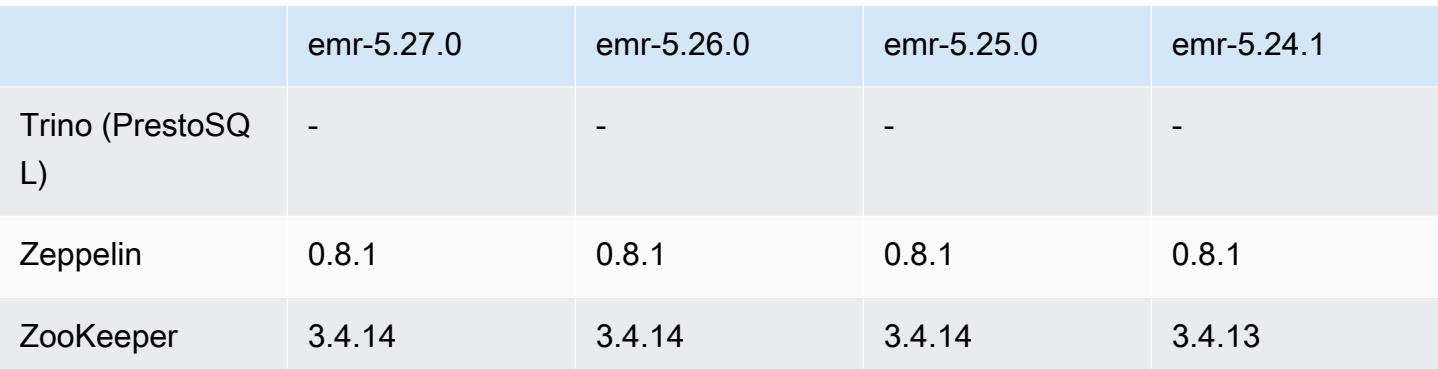

### Notes de mise à jour 5.27.0

Les notes de mises à jour suivantes incluent des informations sur la version Amazon EMR 5.27.0. Les modifications ont été apportées à la version 5.26.0.

Date de parution initiale : 23 septembre 2019

#### Mises à niveau

- AWS SDK for Java 1,1,615
- Flink 1.8.1
- JupyterHub 1.0.0
- Spark 2.4.4
- TensorFlow 1.14.0
- Connecteurs et pilotes :
	- Connecteur DynamoDB 4.12.0

#### Nouvelles fonctionnalités

- (24 octobre 2019) Les nouvelles fonctionnalités suivantes des blocs-notes EMR sont disponibles avec toutes les versions d'Amazon EMR.
	- Vous pouvez désormais associer des référentiels Git aux blocs-notes EMR pour stocker vos blocs-notes dans un environnement à version contrôlée. Vous pouvez partager du code avec vos pairs et réutiliser les blocs-notes Jupyter existants via des référentiels Git distants. Pour plus d'informations, consultez [Associer des référentiels Git à Blocs-notes EMR](https://docs.aws.amazon.com/emr/latest/ManagementGuide/emr-git-repo.html) dans le Guide de gestion Amazon EMR.
- L'[utilitaire nbdime](https://github.com/jupyter/nbdime) est désormais disponible dans les blocs-notes EMR afin de simplifier la comparaison et la fusion des blocs-notes.
- Les ordinateurs portables EMR sont désormais compatibles. JupyterLab JupyterLab est un environnement de développement interactif basé sur le Web entièrement compatible avec les ordinateurs portables Jupyter. Vous pouvez désormais choisir d'ouvrir votre bloc-notes dans l'éditeur de bloc-notes Jupyter JupyterLab ou dans l'éditeur de bloc-notes Jupyter.
- (30 octobre 2019) Avec Amazon EMR versions 5.25.0 et ultérieures, vous pouvez vous connecter à l'interface utilisateur du serveur d'historique Spark à partir de la page Récapitulatif du cluster ou de l'onglet Historique de l'application dans la console. Au lieu de configurer un proxy Web par le biais d'une connexion SSH, vous pouvez accéder rapidement à l'interface utilisateur du serveur d'historique Spark pour consulter les métriques de l'application et accéder aux fichiers journaux pertinents pour les clusters actifs et résiliés. Pour plus d'informations, consultez [Accès hors cluster](https://docs.aws.amazon.com/emr/latest/ManagementGuide/app-history-spark-UI.html) [aux interfaces utilisateur d'application persistante](https://docs.aws.amazon.com/emr/latest/ManagementGuide/app-history-spark-UI.html) dans le Guide de gestion Amazon EMR.

Modifications, améliorations et problèmes résolus

- Cluster Amazon EMR avec plusieurs nœuds primaires
	- Vous pouvez installer et exécuter Flink sur un cluster Amazon EMR comportant plusieurs nœuds primaires. Pour plus d'informations, consultez [Applications et fonctionnalités prises en charge.](https://docs.aws.amazon.com/emr/latest/ManagementGuide/emr-plan-ha-applications.html)
	- Vous pouvez configurer le chiffrement transparent HDFS sur un cluster Amazon EMR comportant plusieurs nœuds primaires. Pour plus d'informations, consultez [Chiffrement](https://docs.aws.amazon.com/emr/latest/ReleaseGuide/emr-encryption-tdehdfs.html#emr-hadoop-kms-multi-master) [transparent HDFS sur les clusters EMR comportant plusieurs nœuds primaires.](https://docs.aws.amazon.com/emr/latest/ReleaseGuide/emr-encryption-tdehdfs.html#emr-hadoop-kms-multi-master)
	- Vous pouvez désormais modifier la configuration des applications exécutées sur un cluster Amazon EMR comportant plusieurs nœuds primaires. Pour plus d'informations, consultez [Fourniture d'une configuration pour un groupe d'instances dans un cluster en cours d'exécution](https://docs.aws.amazon.com/emr/latest/ReleaseGuide/emr-configure-apps-running-cluster.html).
- Connecteur Amazon EMR-DynamoDB
	- Le connecteur Amazon EMR-DynamoDB prend désormais en charge les types de données DynamoDB suivants : boolean, list, map, item, null. Pour plus d'informations, consultez [Configuration d'une table Hive pour l'exécution de commandes Hive.](https://docs.aws.amazon.com/emr/latest/ReleaseGuide/EMR_Interactive_Hive.html)

#### Problèmes connus

• Problème connu dans les clusters dotés de plusieurs nœuds primaires et d'une authentification Kerberos

Si vous exécutez des clusters avec plusieurs nœuds primaires et une authentification Kerberos dans les versions 5.20.0 et ultérieures d'Amazon EMR, vous pouvez rencontrer des problèmes avec des opérations de cluster telles que la réduction d'échelle ou la soumission d'étapes, après que le cluster ait fonctionné pendant un certain temps. La durée dépend de la période de validité du ticket Kerberos que vous avez définie. Le problème de réduction d'échelle a un impact à la fois sur la réduction d'échelle automatique et sur les demandes de réduction d'échelle explicites que vous avez soumises. D'autres opérations de cluster peuvent également être affectées.

Solution :

- SSH en tant qu'utilisateur hadoop au nœud primaire du cluster EMR avec plusieurs nœuds primaires.
- Exécutez la commande suivante pour renouveler le ticket Kerberos pour l'utilisateur hadoop.

kinit -kt <keytab\_file> <principal>

Généralement, le fichier keytab se trouve dans /etc/hadoop.keytab et le principal se présente sous la forme de hadoop/<hostname>@<REALM>.

**a** Note

Cette solution de contournement sera effective pendant toute la durée de validité du ticket Kerberos. Cette durée est de 10 heures par défaut, mais peut être configurée par vos paramètres Kerberos. Vous devez exécuter à nouveau la commande ci-dessus une fois le ticket Kerberos expiré.

### Versions des composants 5.27.0

Les composants installés par Amazon EMR avec cette version sont répertoriés ci-dessous. Certains sont installés dans le cadre de packages d'application de Big Data. Les autres sont propres à Amazon EMR et installés pour les fonctions et processus système. Ceux-ci commencent généralement par emr ou aws. Les packages d'application de big data de la version Amazon EMR la plus récente sont généralement la dernière version trouvée dans la communauté. Nous nous efforçons de mettre à disposition les versions de la communauté dans Amazon EMR le plus rapidement possible.

Certains composants dans Amazon EMR diffèrent des versions de la communauté. Ces composants ont une étiquette de version sous la forme *CommunityVersion*-amzn-*EmrVersion*. *EmrVersion* commence à 0. Par exemple, si un composant de la communauté open source nommé myappcomponent avec la version 2.2 a été modifié trois fois en vue de son inclusion dans différentes versions d'Amazon EMR, sa version apparaît sous le nom 2.2-amzn-2.

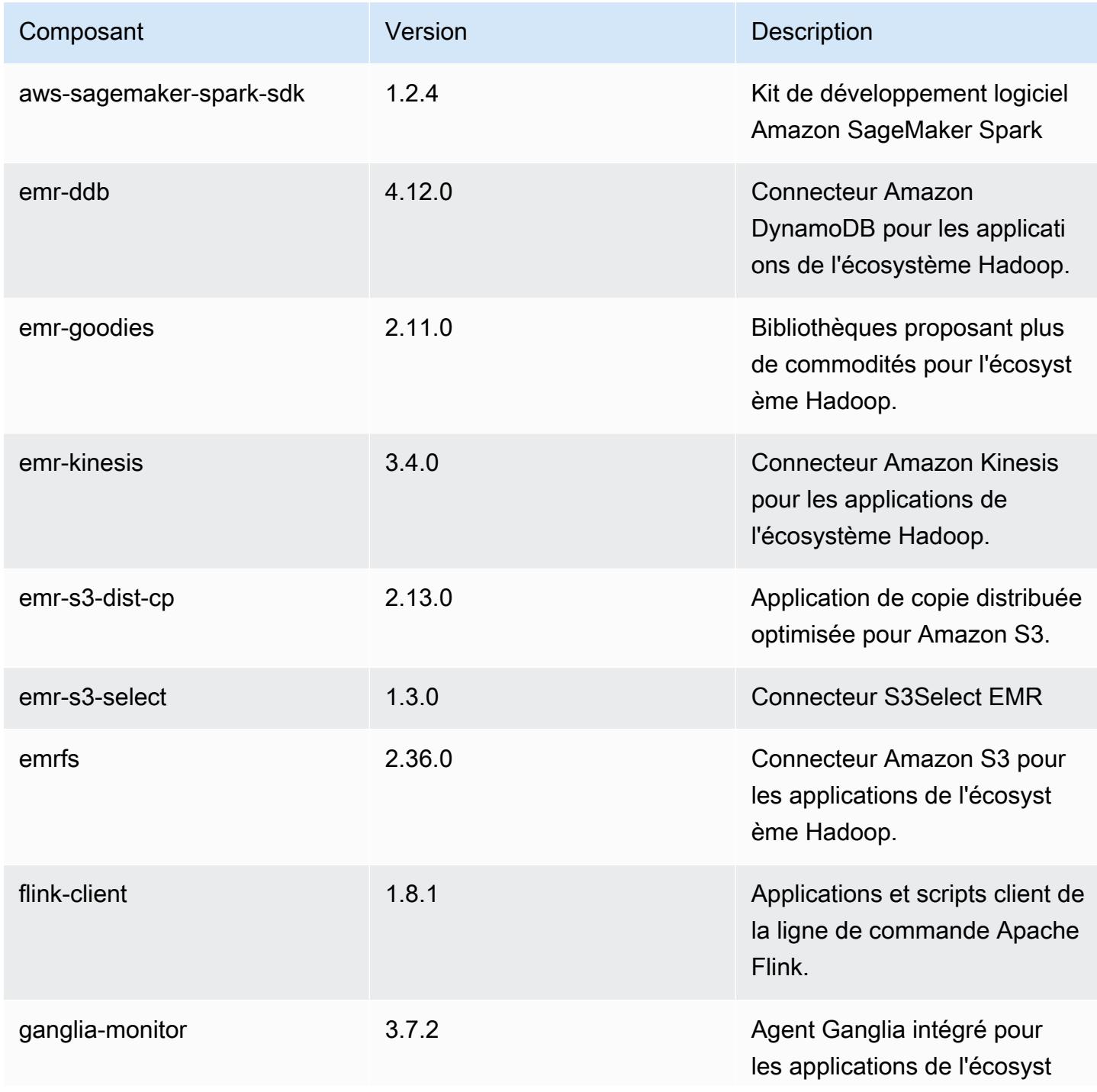

Amazon EMR **Amazon EMR** Guide de version

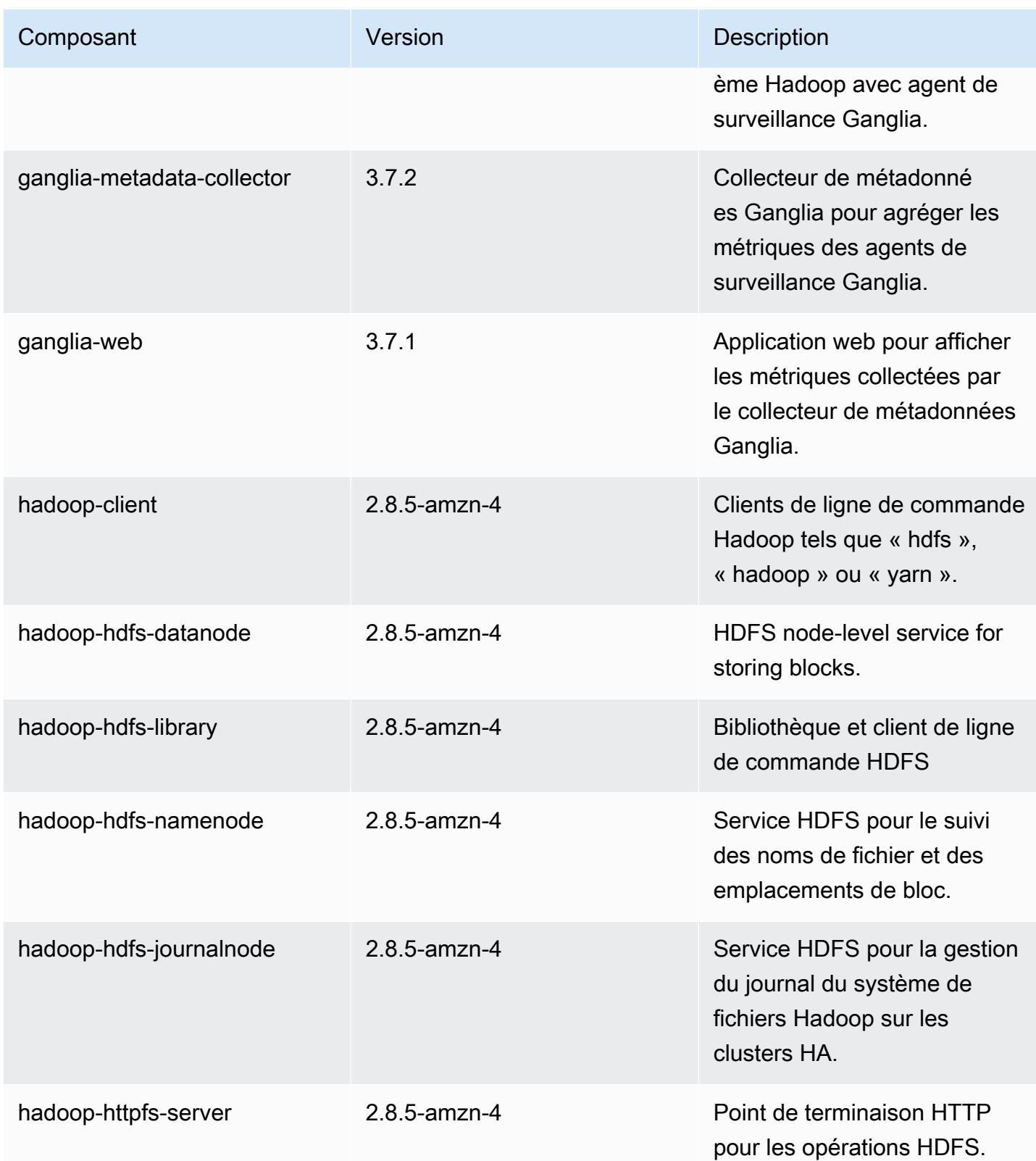

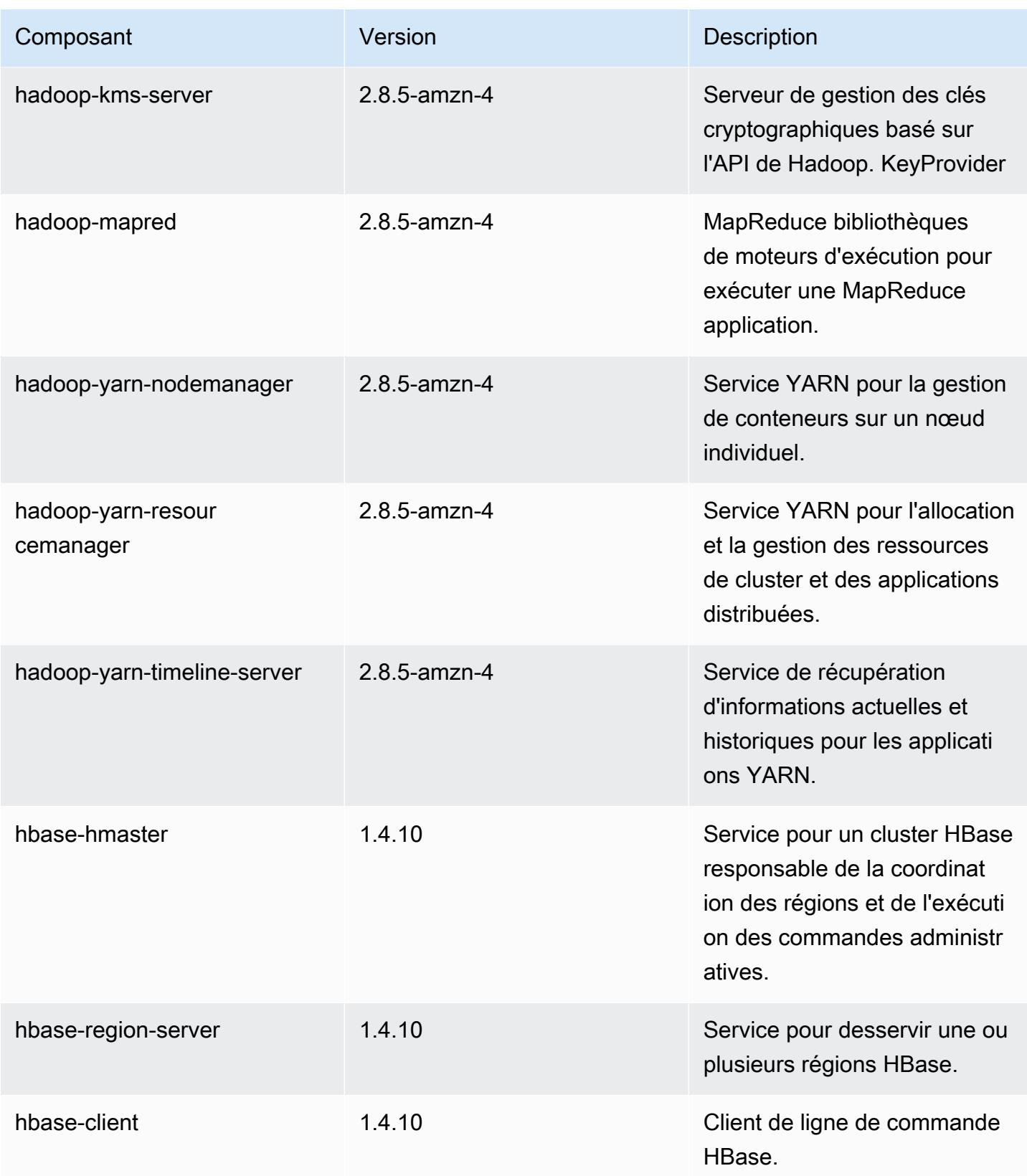

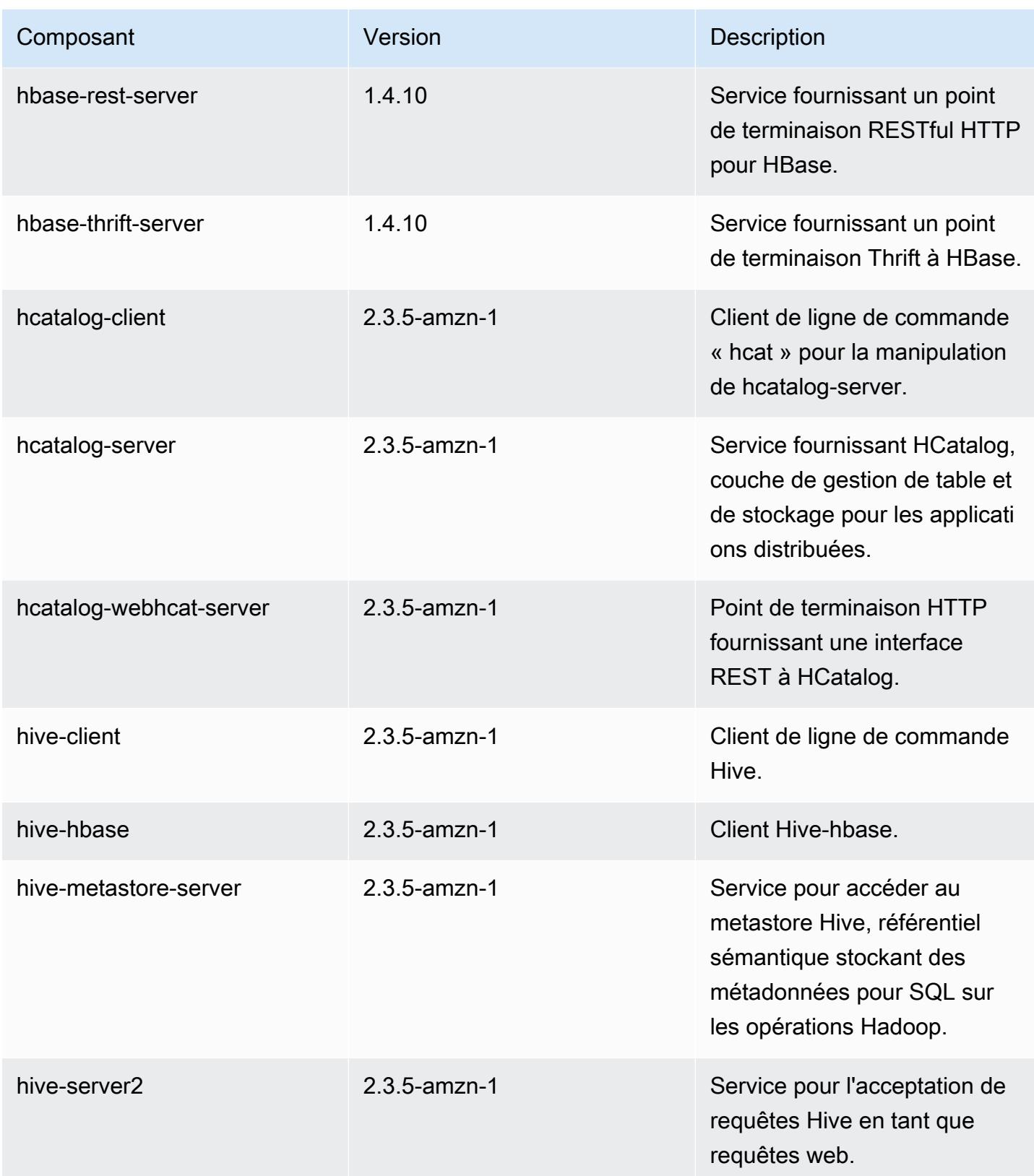

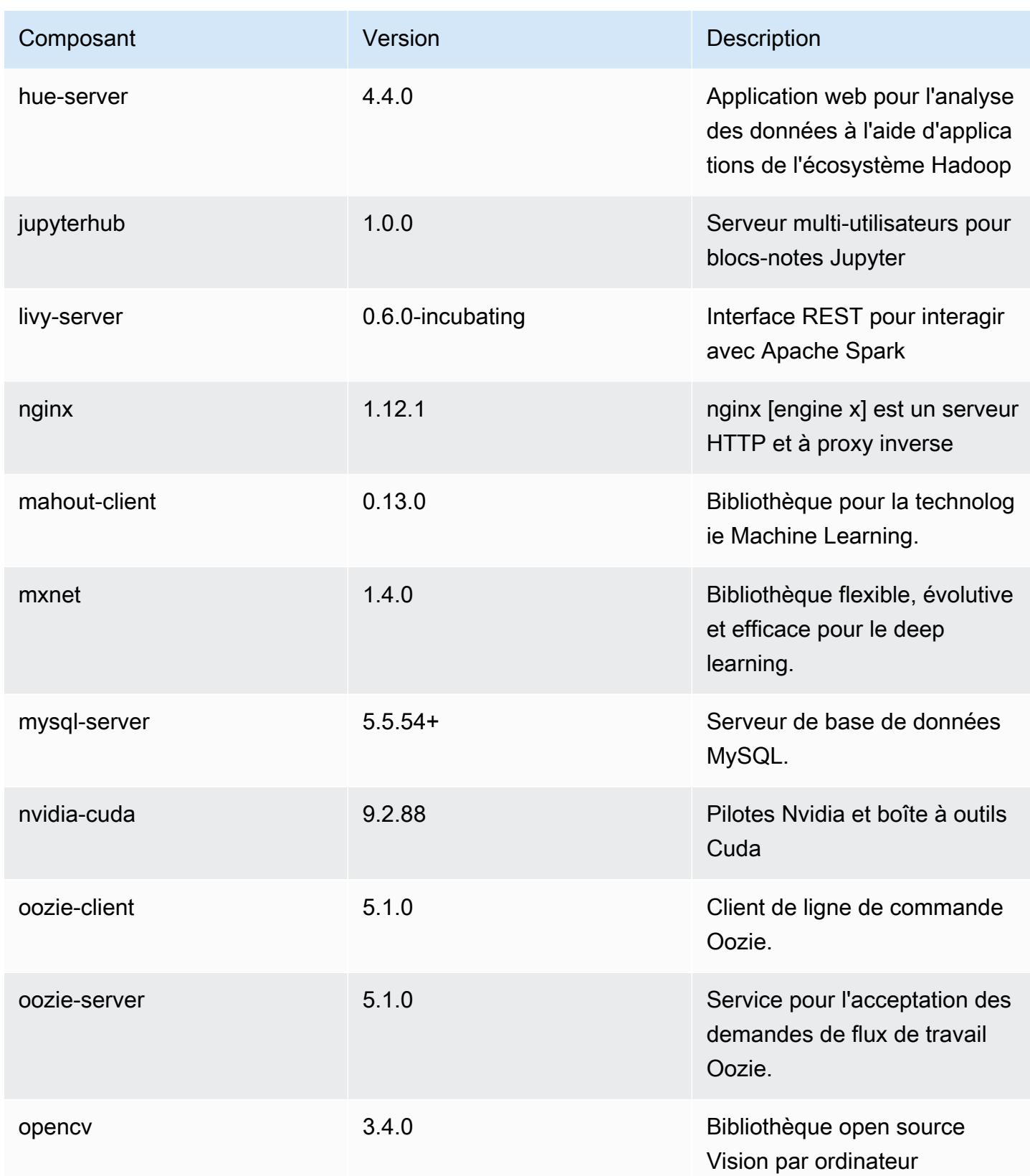

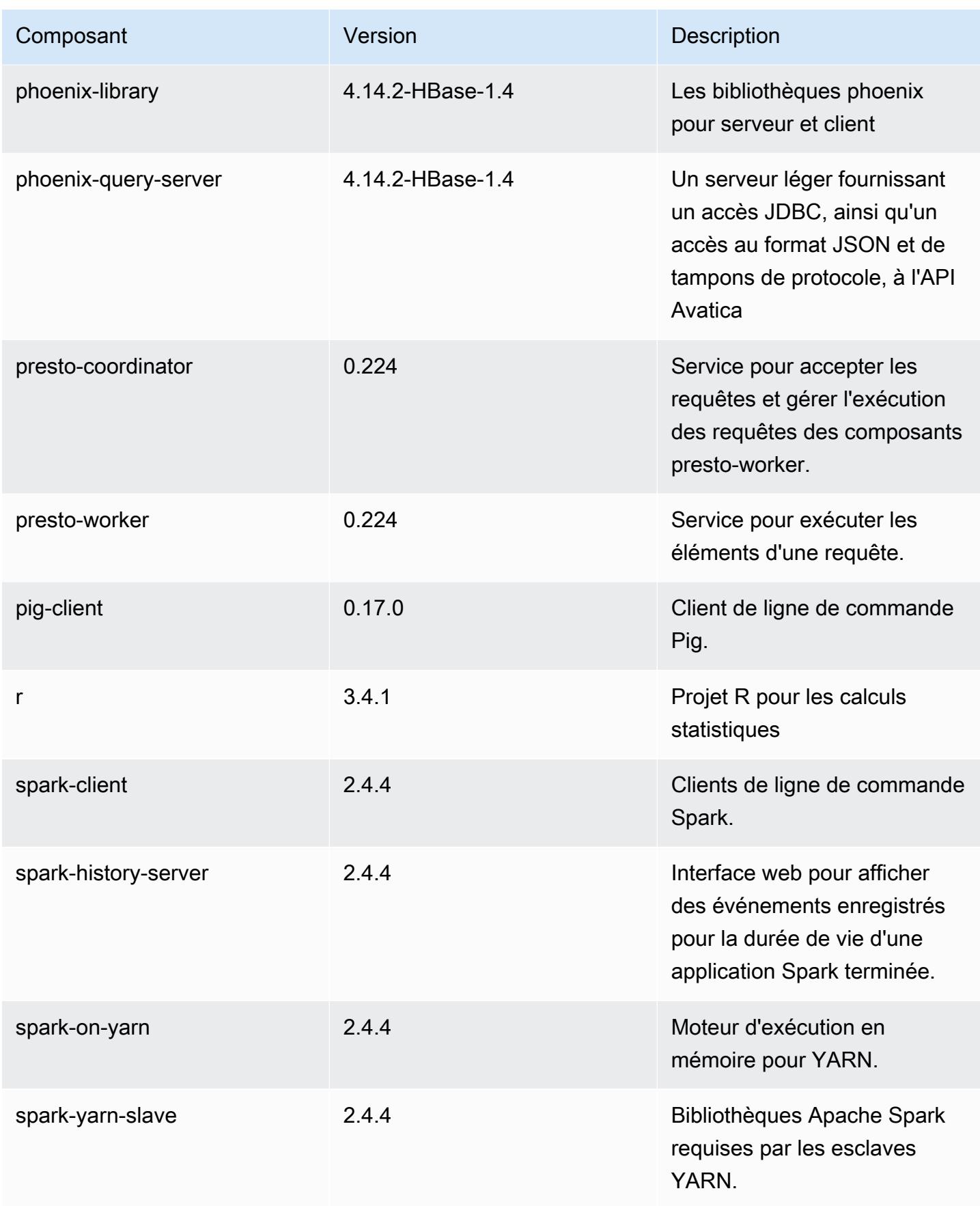

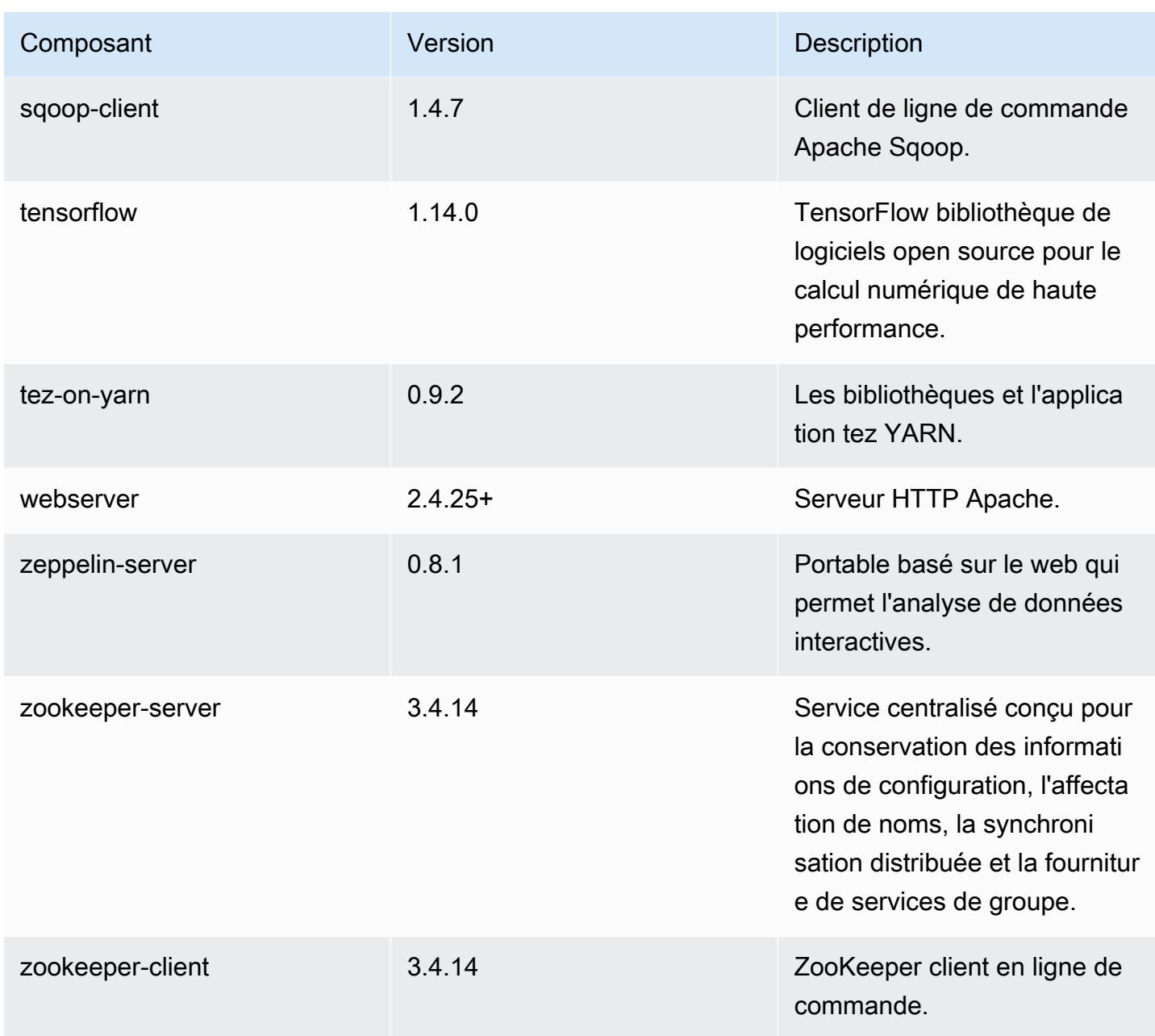

# Classifications des configurations 5.27.0

Les classifications de configuration vous permettent de personnaliser les applications. Elles correspondent souvent à un fichier XML de configuration de l'application, tel que hive-site.xml. Pour plus d'informations, consultez [Configuration des applications.](#page-3494-0)

#### Classifications emr-5.27.0

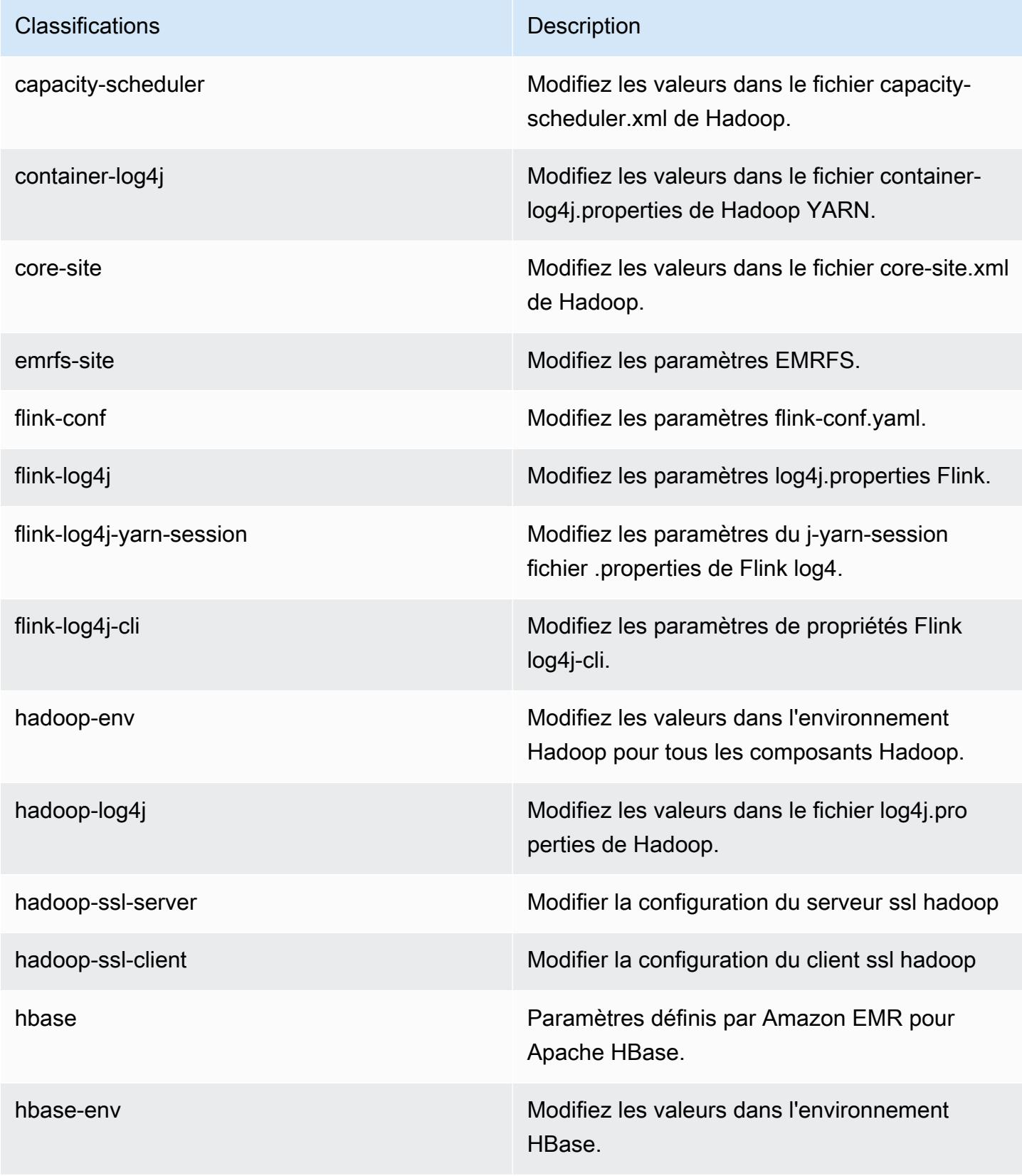

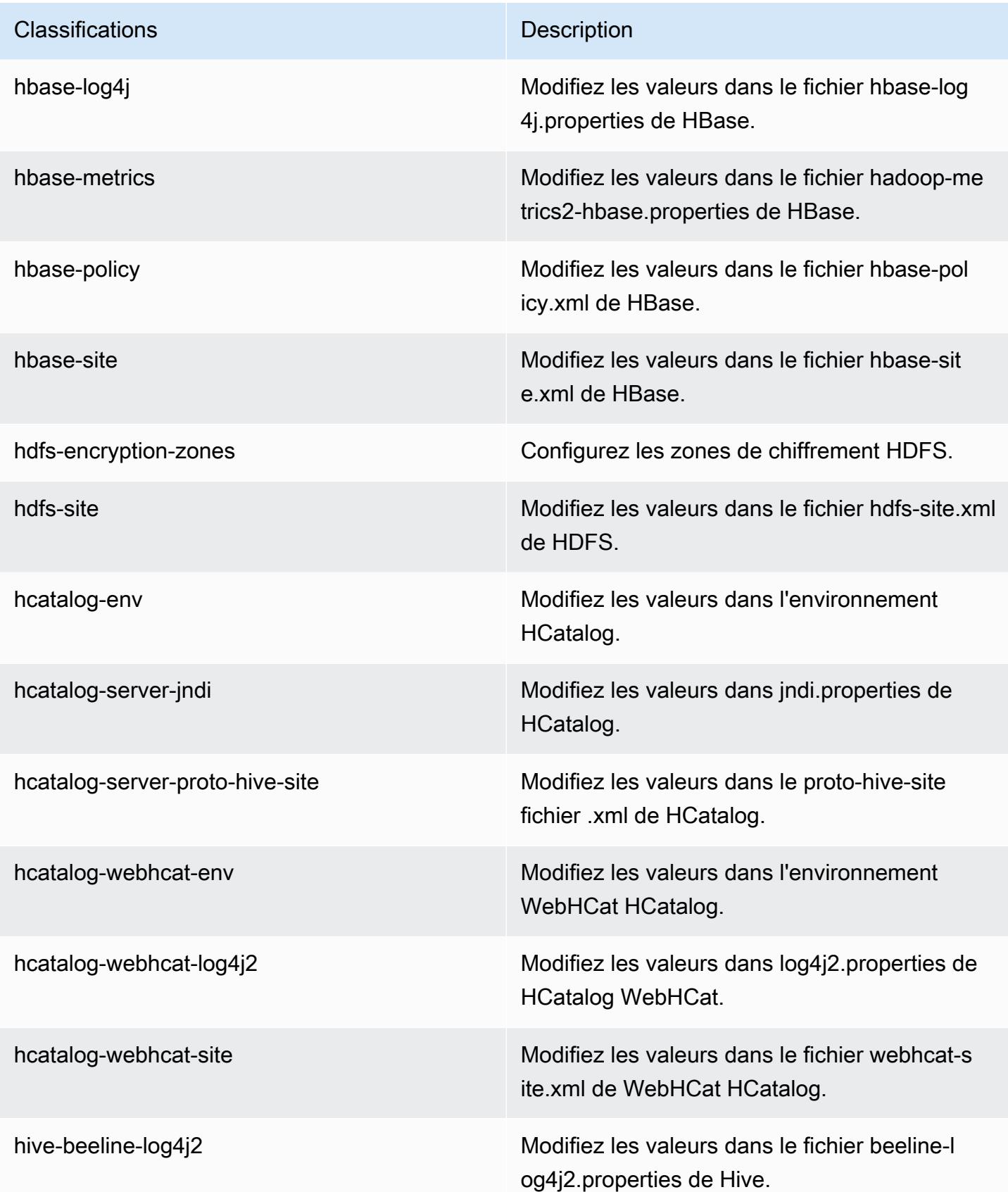

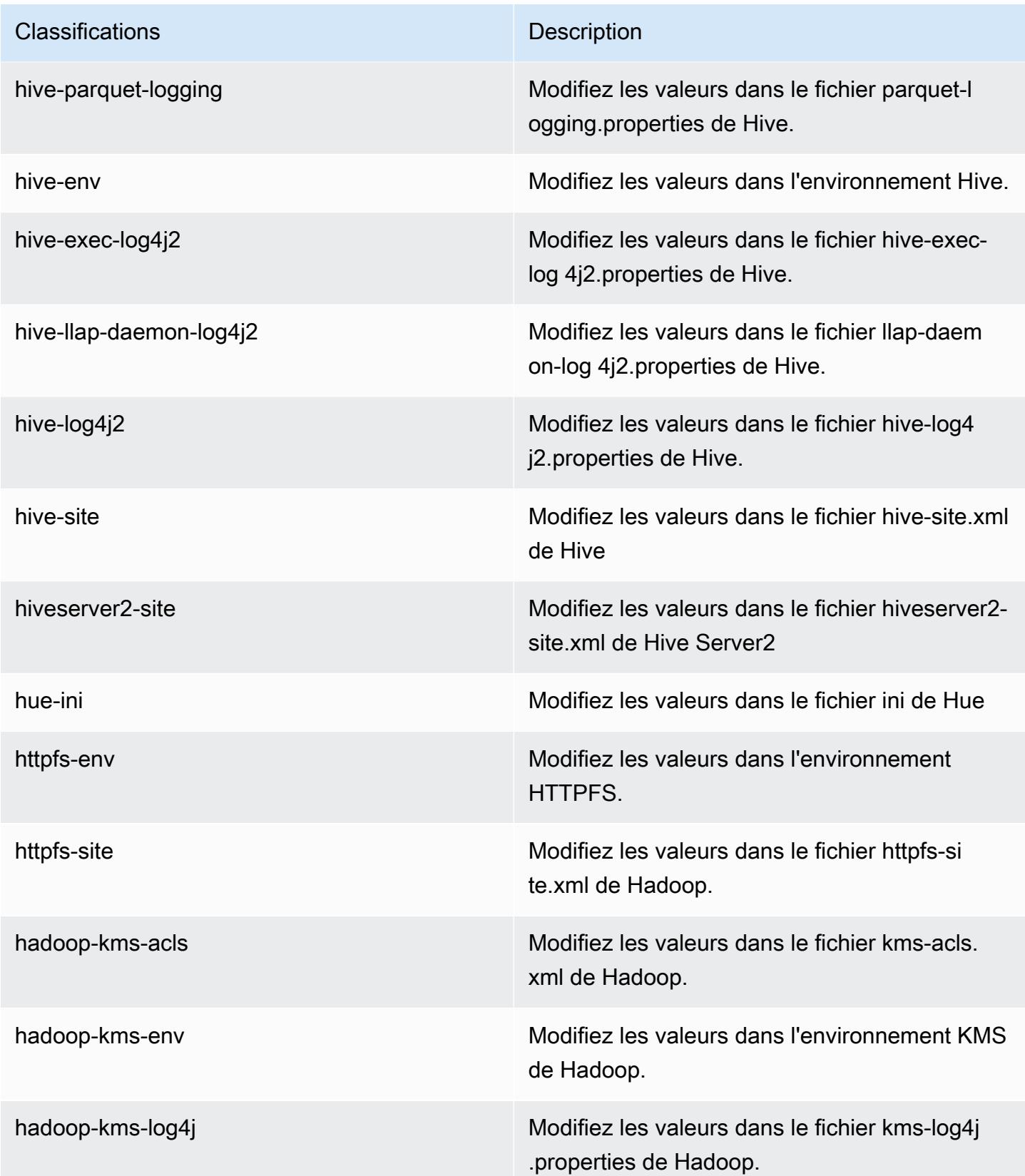

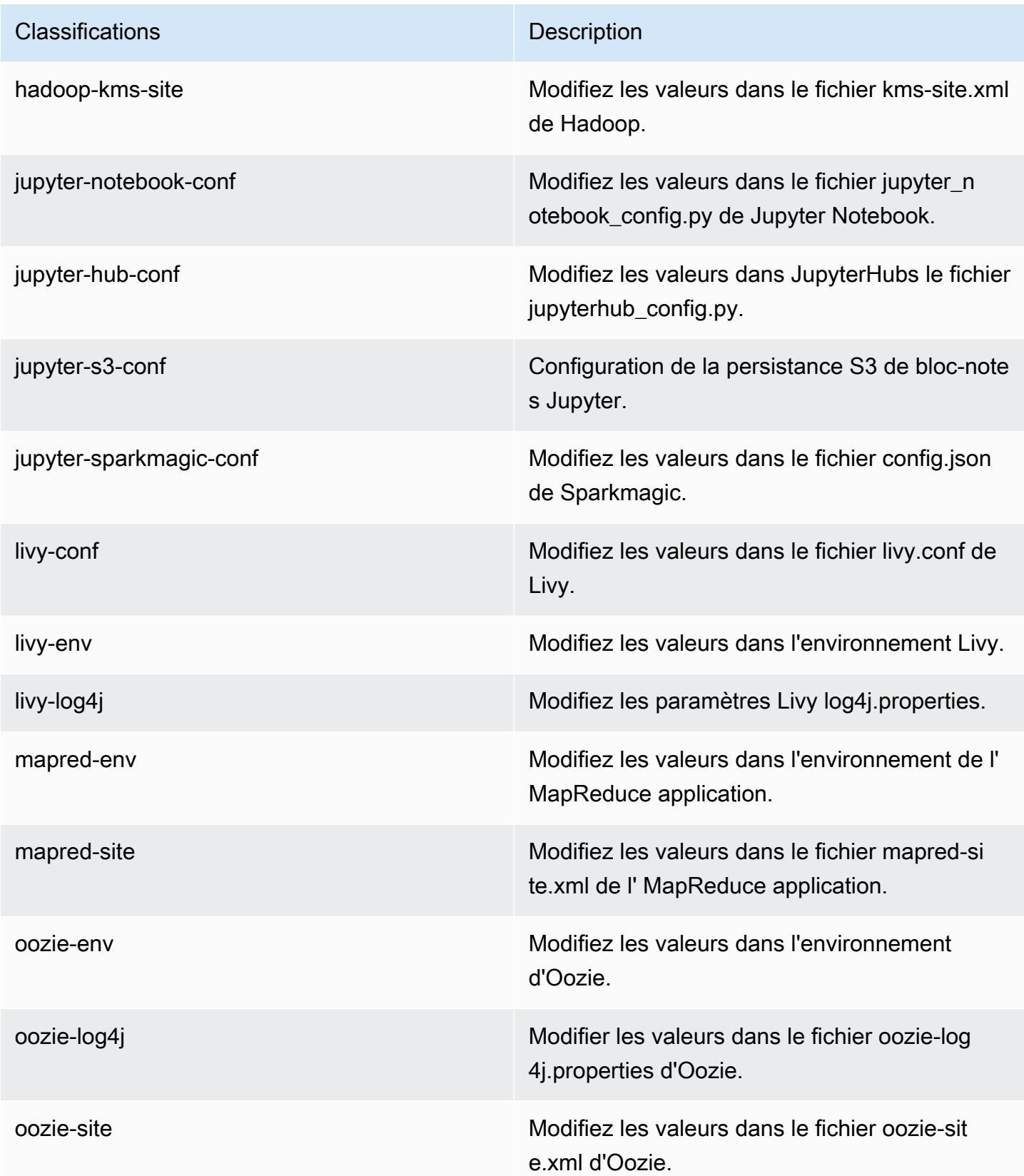
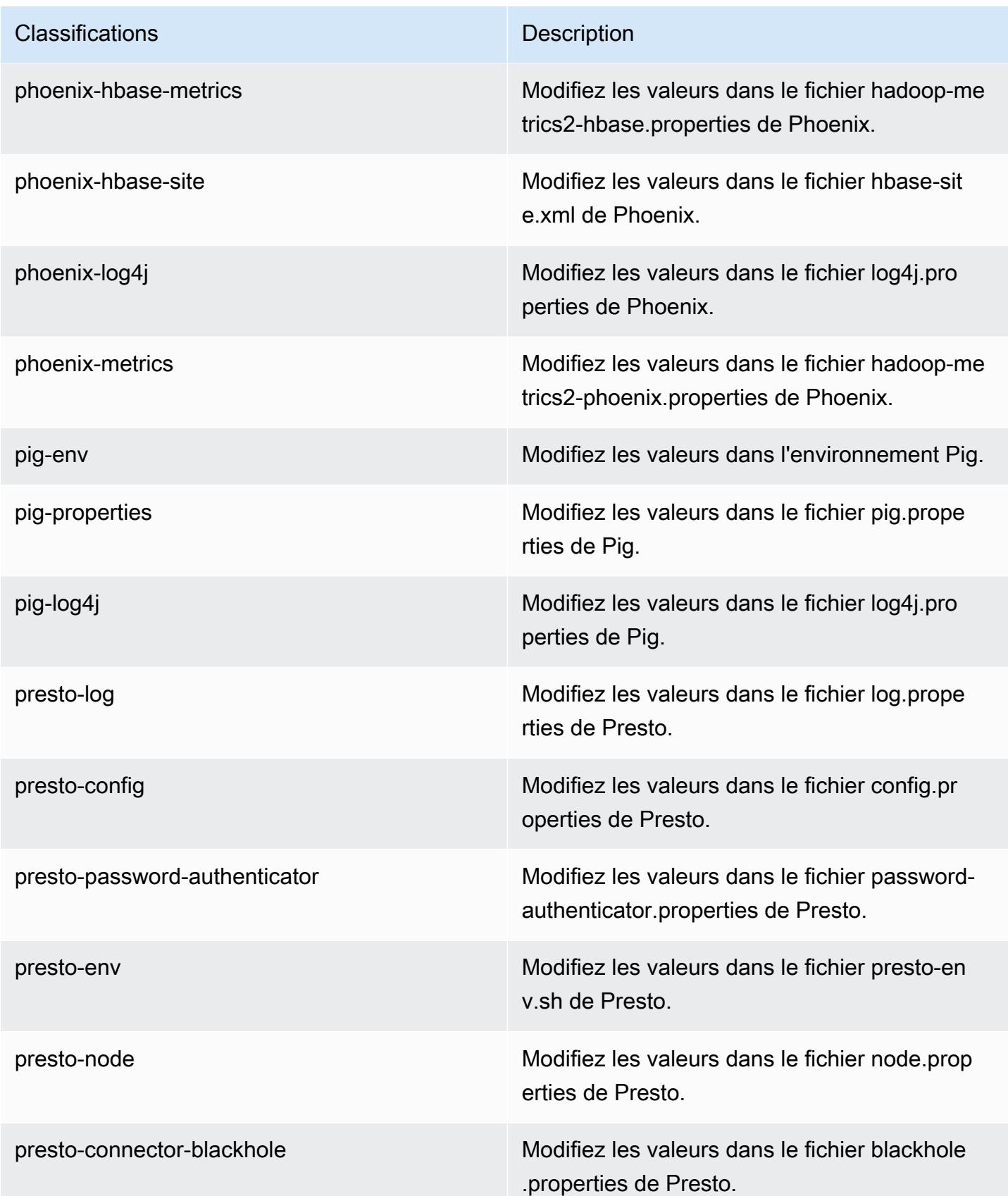

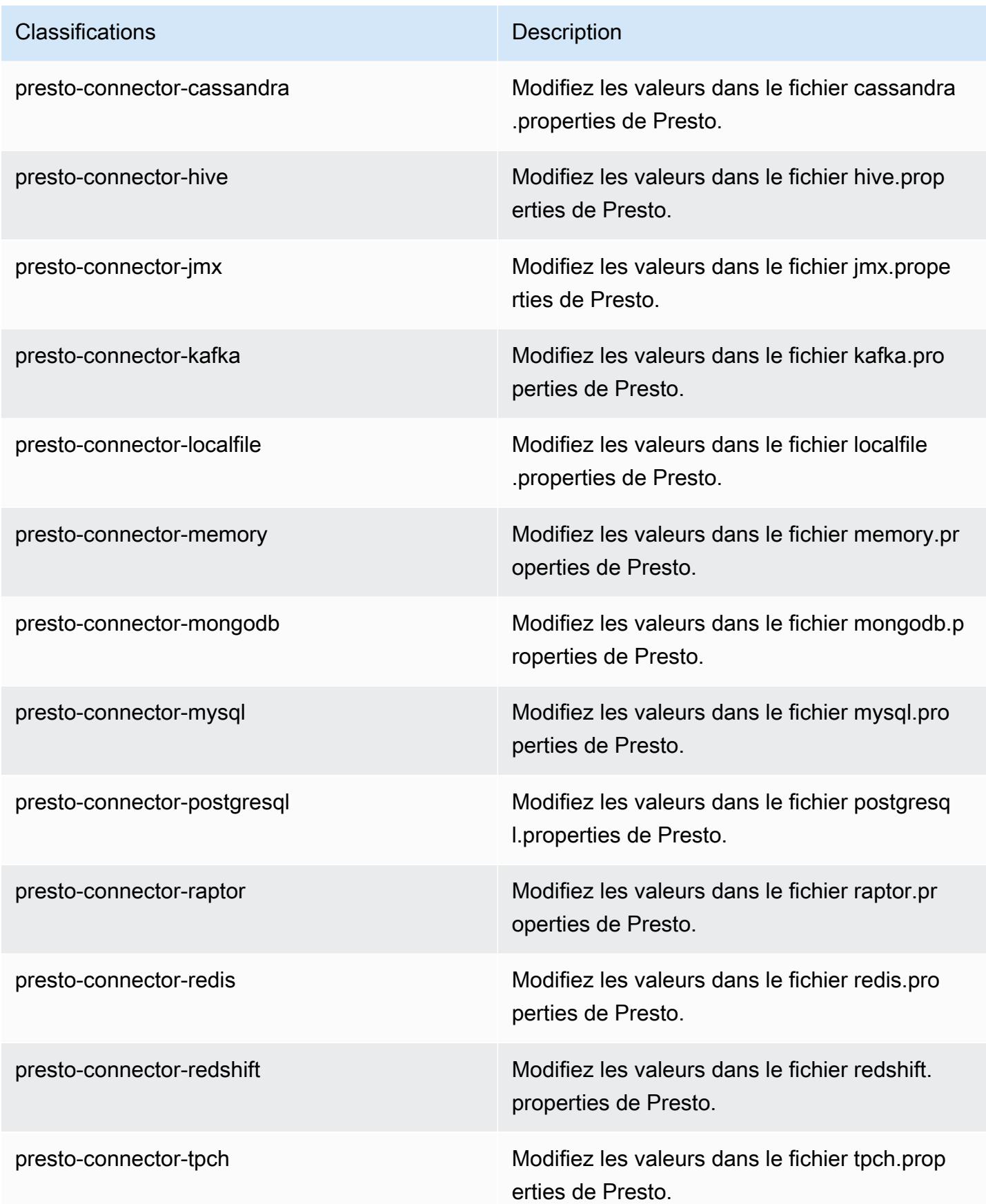

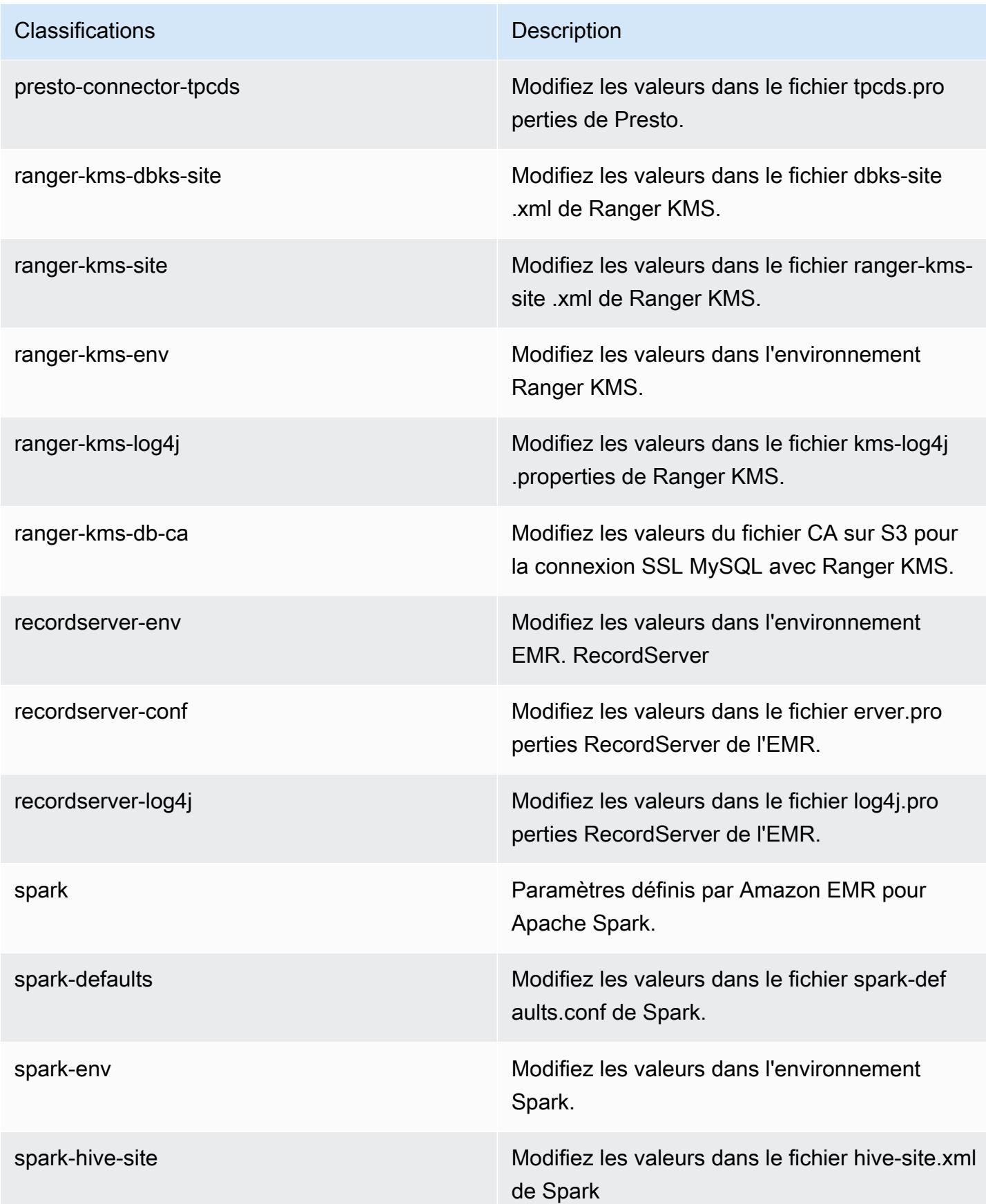

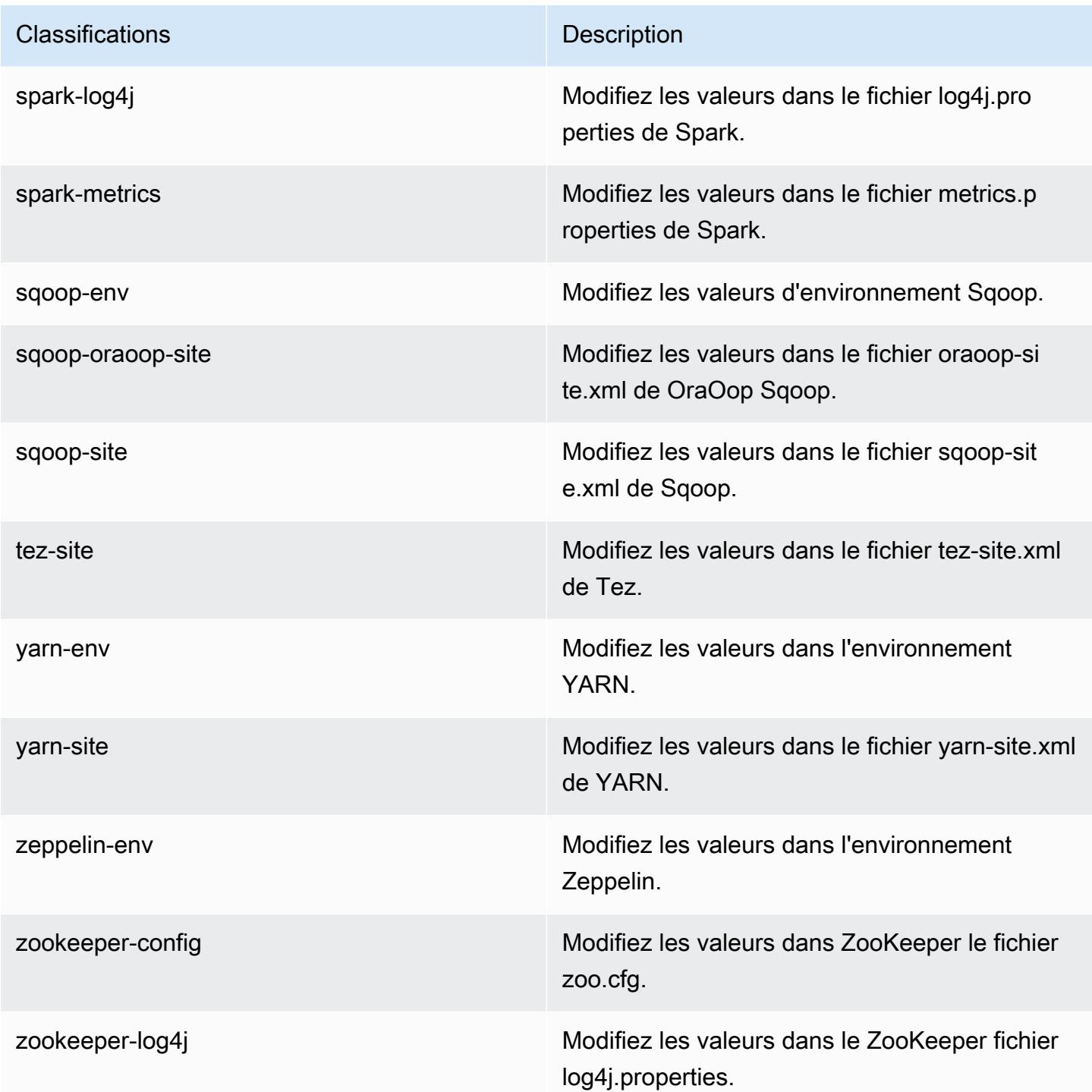

# Amazon EMR version 5.26.0

# Versions d'application 5.26.0

Les applications suivantes sont prises en charge dans cette version : [Flink,](https://flink.apache.org/) [Ganglia,](http://ganglia.info) [HBase,](http://hbase.apache.org/) [HCatalog](https://cwiki.apache.org/confluence/display/Hive/HCatalog), [Hadoop,](http://hadoop.apache.org/docs/current/) [Hive](http://hive.apache.org/), [Hue,](http://gethue.com/) [JupyterHub,](https://jupyterhub.readthedocs.io/en/latest/#) [Livy,](https://livy.incubator.apache.org/) [MXNet](https://mxnet.incubator.apache.org/), [Mahout,](http://mahout.apache.org/) [Oozie,](http://oozie.apache.org/) [Phoenix,](https://phoenix.apache.org/) [Pig,](http://pig.apache.org/) [Presto](https://prestodb.io/), [Spark](https://spark.apache.org/docs/latest/), [Sqoop,](http://sqoop.apache.org/) [TensorFlow,](https://www.tensorflow.org/) [Tez,](https://tez.apache.org/) [Zeppelin](https://zeppelin.incubator.apache.org/) et [ZooKeeper](https://zookeeper.apache.org).

Le tableau ci-dessous répertorie les versions d'application disponibles dans cette version d'Amazon EMR et les versions d'application des trois versions précédentes d'Amazon EMR (le cas échéant).

Pour obtenir un historique complet des versions des applications de chaque version d'Amazon EMR, consultez les rubriques suivantes :

- [Versions des applications dans les versions 7.x d'Amazon EMR](#page-23-0)
- [Versions des applications dans les versions 6.x d'Amazon EMR](#page-87-0)
- [Versions des applications dans les versions 5.x d'Amazon EMR](#page-1077-0)
- [Versions des applications dans les versions 4.x d'Amazon EMR](#page-2671-0)

#### Informations sur la version de l'application

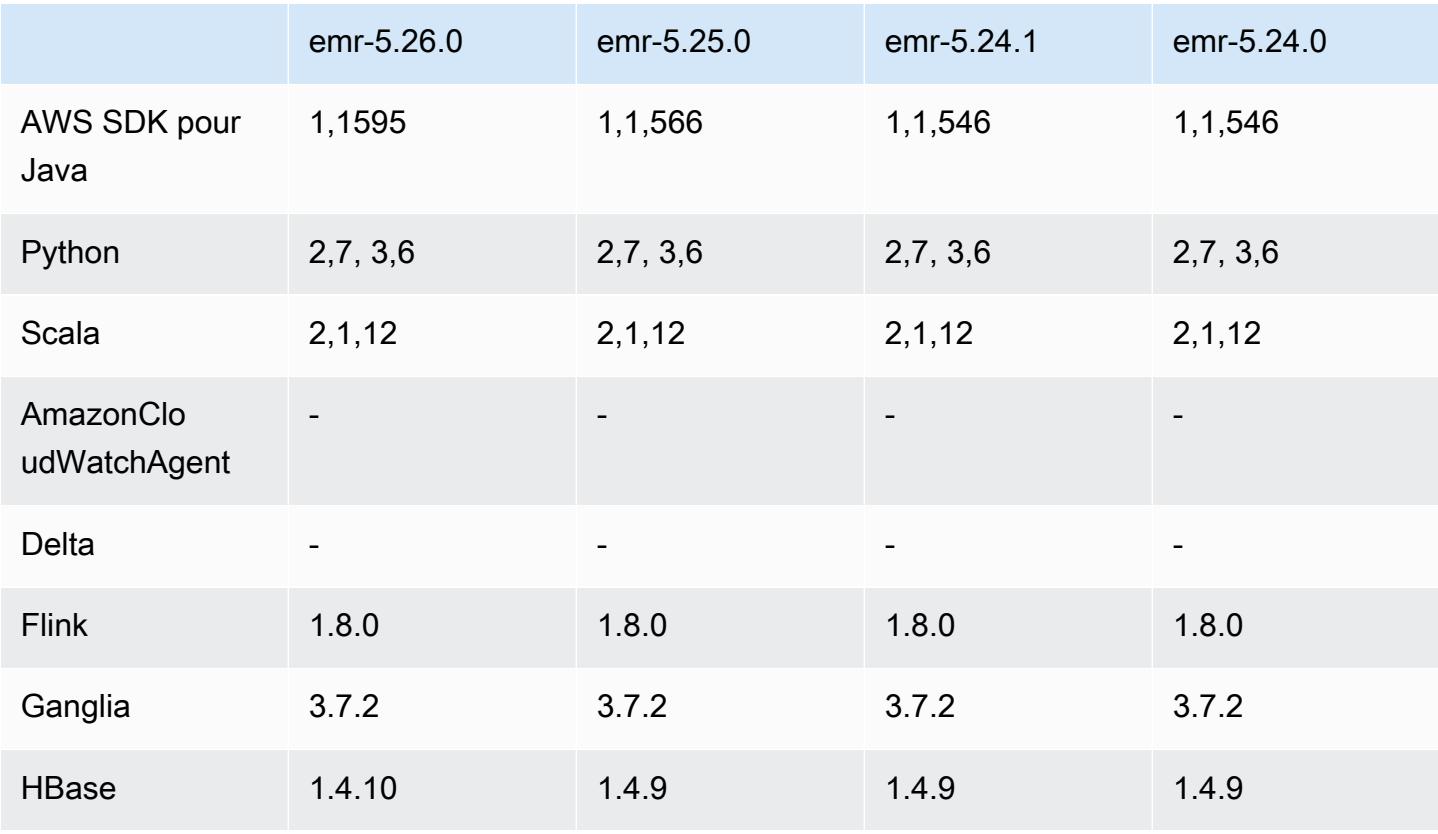

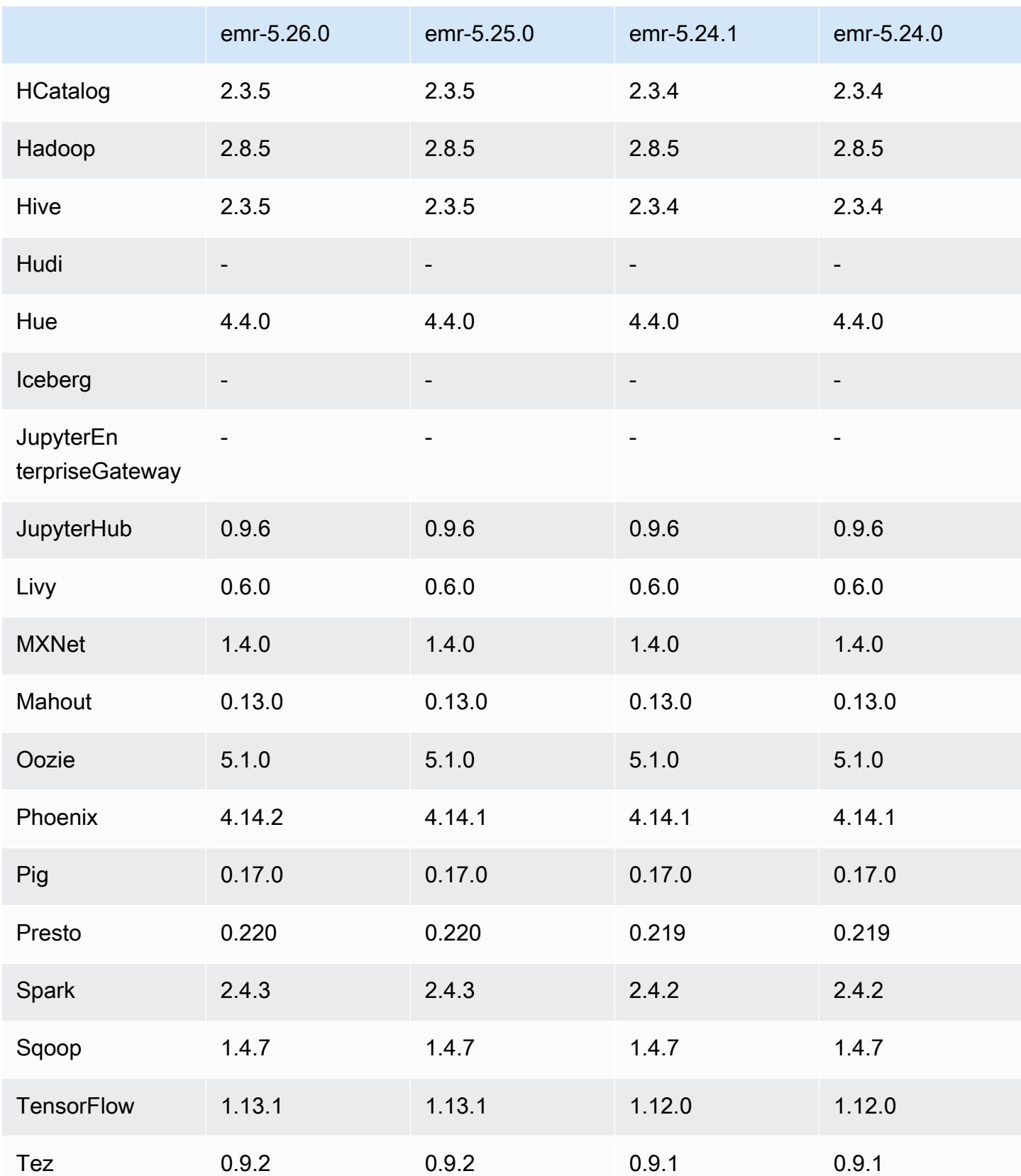

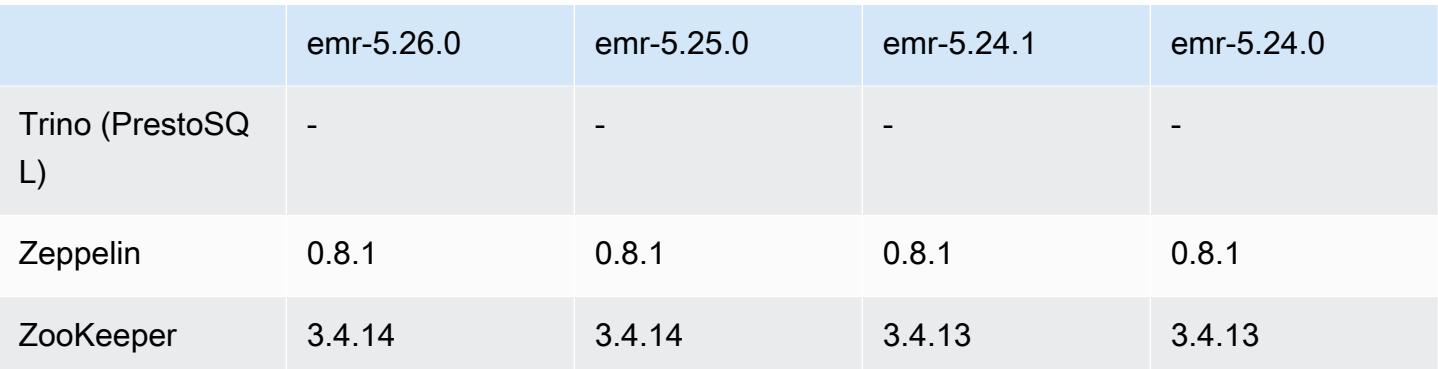

## Notes de mise à jour 5.26.0

Les notes de mises à jour suivantes incluent des informations sur la version Amazon EMR 5.26.0. Les modifications ont été apportées à la version 5.25.0.

Date de parution initiale : 8 août 2019

Dernière mise à jour : 19 août 2019

#### Mises à niveau

- AWS SDK for Java 1,1595
- HBase 14 10
- Phoenix 4.14.2
- Connecteurs et pilotes :
	- Connecteur DynamoDB 4.11.0
	- Connecteur MariaDB 2.4.2
	- Pilote JDBC Amazon Redshift version 1.2.32.1056

### Nouvelles fonctionnalités

- (Bêta) Avec Amazon EMR 5.26.0, vous pouvez lancer un cluster qui s'intègre à Lake Formation. Cette intégration fournit un accès détaillé au niveau des colonnes aux bases de données et aux tables du Glue AWS Data Catalog. Il permet également une authentification unique fédérée à Blocs-notes EMR ou Apache Zeppelin à partir d'un système d'identité d'entreprise. Pour plus d'informations, consultez [Intégrer Amazon EMR à AWS Lake Formation \(version bêta\)](https://docs.aws.amazon.com/emr/latest/ManagementGuide/emr-lake-formation.html).
- (19 août 2019) Bloquer l'accès public d'Amazon EMR est désormais disponible avec toutes les versions d'Amazon EMR qui prennent en charge les groupes de sécurité. Bloquer l'accès public

est un paramètre applicable à l'ensemble du compte et appliqué à chaque AWS région. Le blocage d'accès public d'empêcher le lancement d'un cluster lorsqu'un groupe de sécurité associé au cluster contient une règle qui autorise le trafic entrant à partir d'une adresse IPv4 0.0.0.0/0 ou IPv6 ::/0 (accès public) sur un port, sauf dans le cas d'un port spécifié en tant qu'exception. Le port 22 est une exception par défaut. Pour plus d'informations, consultez [Utilisation d'Amazon EMR](https://docs.aws.amazon.com/emr/latest/ManagementGuide/emr-block-public-access.html)  [Block Public Access](https://docs.aws.amazon.com/emr/latest/ManagementGuide/emr-block-public-access.html) dans le Guide de gestion Amazon EMR.

Modifications, améliorations et problèmes résolus

- Blocs-notes EMR
	- Avec EMR 5.26.0 et versions ultérieures, Blocs-notes EMR prend en charge les bibliothèques Python limitées aux blocs-notes en plus des bibliothèques Python par défaut. Vous pouvez installer des bibliothèques limitées au bloc-notes depuis l'éditeur de bloc-notes sans avoir à recréer un cluster ou à rattacher un bloc-notes à un cluster. Les bibliothèques limitées aux blocsnotes sont créées dans un environnement virtuel Python, de sorte qu'elles ne s'appliquent qu'à la session de bloc-notes en cours. Cela vous permet d'isoler les dépendances du bloc-notes. Pour plus d'informations, consultez [Utilisation de bibliothèques limitées aux blocs-notes](https://docs.aws.amazon.com/emr/latest/ManagementGuide/emr-managed-notebooks-custom-libraries-limitations.html) dans le Guide de gestion Amazon EMR.
- EMRFS
	- Vous pouvez activer une fonction de vérification ETag (Bêta) en définissant fs.s3.consistent.metadata.etag.verification.enabled sur true. Avec cette fonctionnalité, EMRFS utilise Amazon S3 ETags pour vérifier que les objets en cours de lecture correspondent à la dernière version disponible. Cette fonctionnalité est utile dans les cas readafter-update d'utilisation dans lesquels des fichiers sur Amazon S3 sont remplacés tout en conservant le même nom. Cette fonctionnalité de vérification ETag ne fonctionne actuellement pas avec S3 Select. Pour plus d'informations, consultez [Configuration de la vue cohérente](https://docs.aws.amazon.com/emr/latest/ManagementGuide/emrfs-configure-consistent-view.html).
- Spark
	- Les optimisations suivantes sont désormais activées par défaut : élimination dynamique des partitions, DISTINCT avant INTERSECT, amélioration de l'inférence des statistiques de plan SQL pour les requêtes JOIN suivies de DISTINCT, aplatissement des sous-requêtes scalaires, réorganisation optimisée des jointures et jointure par filtre bloom. Pour plus d'informations, consultez [Optimisation des performances de Spark](https://docs.aws.amazon.com/emr/latest/ReleaseGuide/emr-spark-performance.html).
	- Génération de code améliorée pour l'ensemble de l'étape pour Sort Merge Join.
	- Amélioration de la réutilisation des fragments de requête et des sous-requêtes.
	- Améliorations apportées à la préallocation des exécuteurs au démarrage de Spark.
- Les jointures par filtre bloom ne sont plus appliquées lorsque le côté le plus petit de la jointure inclut un indice de diffusion.
- Tez
	- Un problème avec Tez a été résolu. L'interface utilisateur de Tez fonctionne désormais sur un cluster Amazon EMR avec plusieurs nœuds primaires.

### Problèmes connus

- Les fonctionnalités améliorées de génération de code pour l'ensemble de l'étape pour Sort Merge Join peuvent augmenter la sollicitation de la mémoire lorsqu'elles sont activées. Cette optimisation améliore les performances, mais peut entraîner de nouvelles tentatives de tâches ou des échecs si spark.yarn.executor.memoryOverheadFactor n'est pas réglé pour fournir suffisamment de mémoire. Pour désactiver cette fonctionnalité, définissez spark.sql.sortMergeJoinExec.extendedCodegen.enabled sur false.
- Problème connu dans les clusters dotés de plusieurs nœuds primaires et d'une authentification Kerberos

Si vous exécutez des clusters avec plusieurs nœuds primaires et une authentification Kerberos dans les versions 5.20.0 et ultérieures d'Amazon EMR, vous pouvez rencontrer des problèmes avec des opérations de cluster telles que la réduction d'échelle ou la soumission d'étapes, après que le cluster ait fonctionné pendant un certain temps. La durée dépend de la période de validité du ticket Kerberos que vous avez définie. Le problème de réduction d'échelle a un impact à la fois sur la réduction d'échelle automatique et sur les demandes de réduction d'échelle explicites que vous avez soumises. D'autres opérations de cluster peuvent également être affectées.

Solution :

- SSH en tant qu'utilisateur hadoop au nœud primaire du cluster EMR avec plusieurs nœuds primaires.
- Exécutez la commande suivante pour renouveler le ticket Kerberos pour l'utilisateur hadoop.

kinit -kt <keytab\_file> <principal>

Généralement, le fichier keytab se trouve dans /etc/hadoop.keytab et le principal se présente sous la forme de hadoop/<hostname>@<REALM>.

### **a** Note

Cette solution de contournement sera effective pendant toute la durée de validité du ticket Kerberos. Cette durée est de 10 heures par défaut, mais peut être configurée par vos paramètres Kerberos. Vous devez exécuter à nouveau la commande ci-dessus une fois le ticket Kerberos expiré.

## Versions des composants 5.26.0

Les composants installés par Amazon EMR avec cette version sont répertoriés ci-dessous. Certains sont installés dans le cadre de packages d'application de Big Data. Les autres sont propres à Amazon EMR et installés pour les fonctions et processus système. Ceux-ci commencent généralement par emr ou aws. Les packages d'application de big data de la version Amazon EMR la plus récente sont généralement la dernière version trouvée dans la communauté. Nous nous efforçons de mettre à disposition les versions de la communauté dans Amazon EMR le plus rapidement possible.

Certains composants dans Amazon EMR diffèrent des versions de la communauté. Ces composants ont une étiquette de version sous la forme *CommunityVersion*-amzn-*EmrVersion*. *EmrVersion* commence à 0. Par exemple, si un composant de la communauté open source nommé myappcomponent avec la version 2.2 a été modifié trois fois en vue de son inclusion dans différentes versions d'Amazon EMR, sa version apparaît sous le nom 2.2-amzn-2.

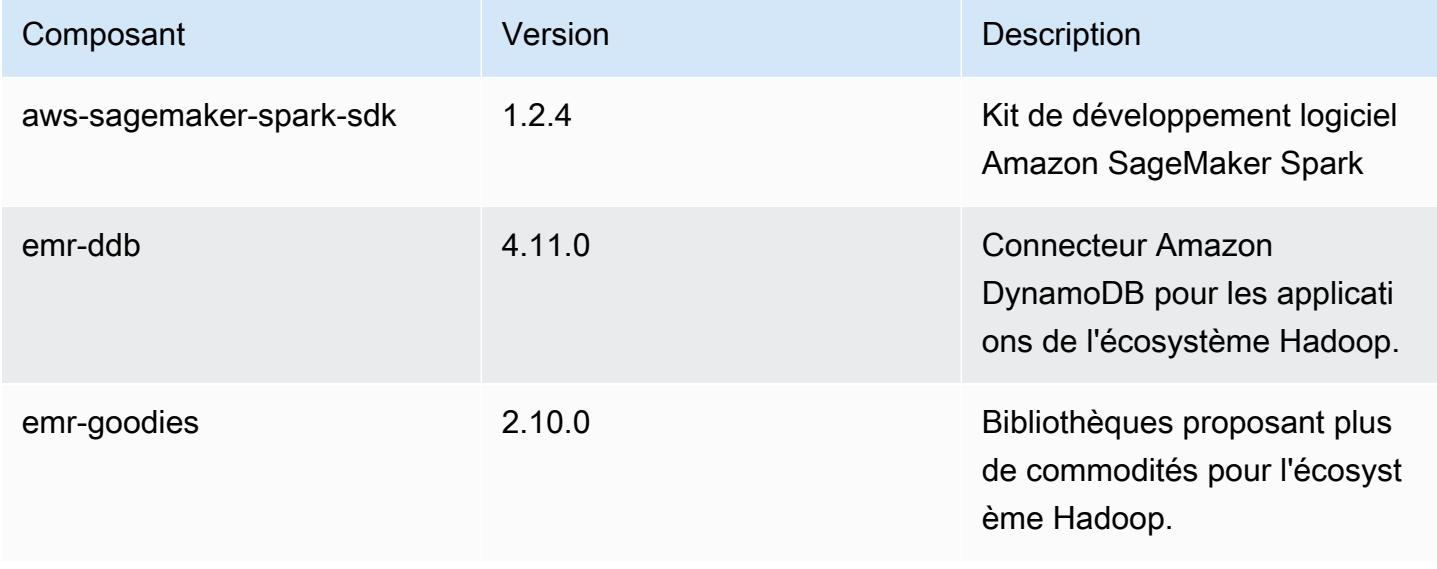

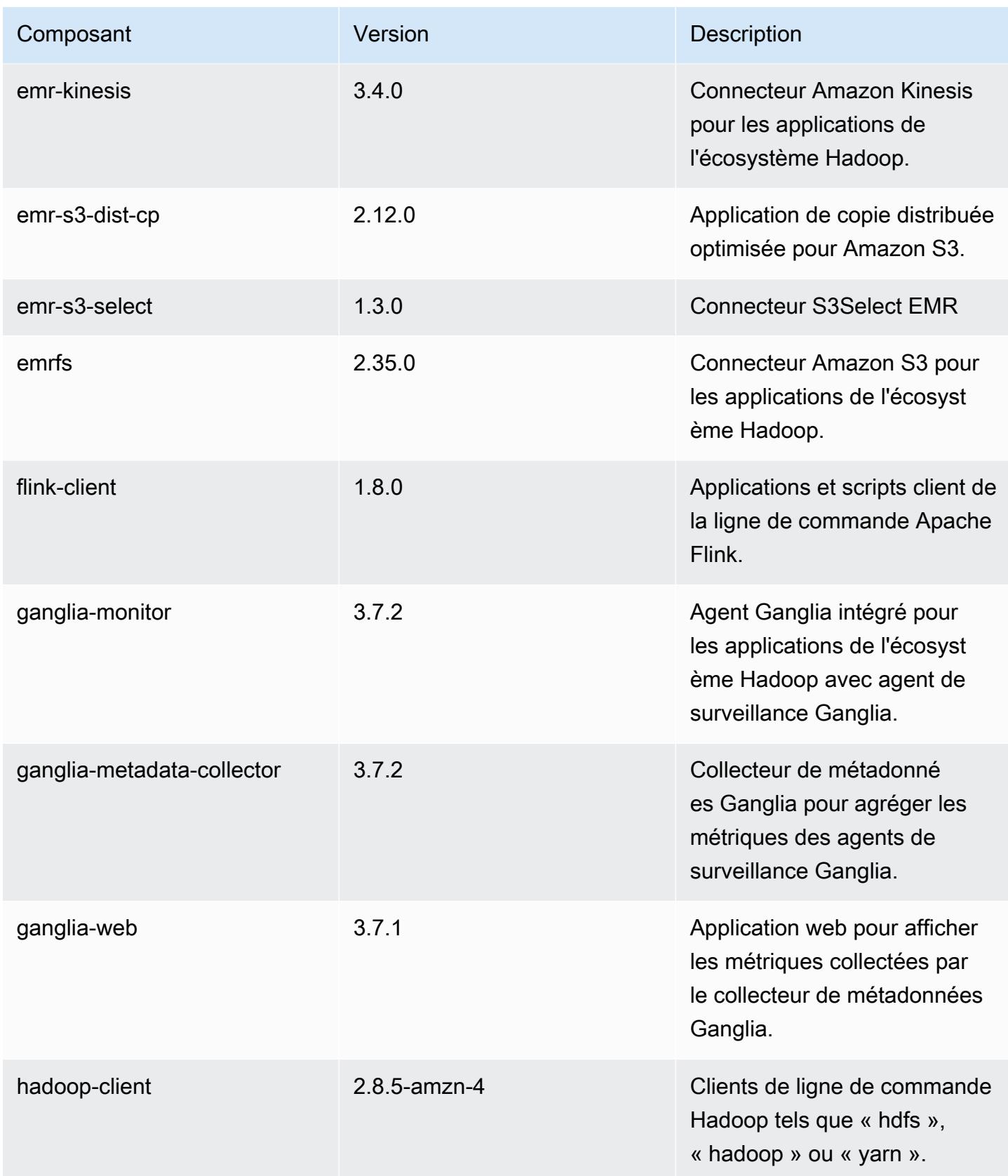

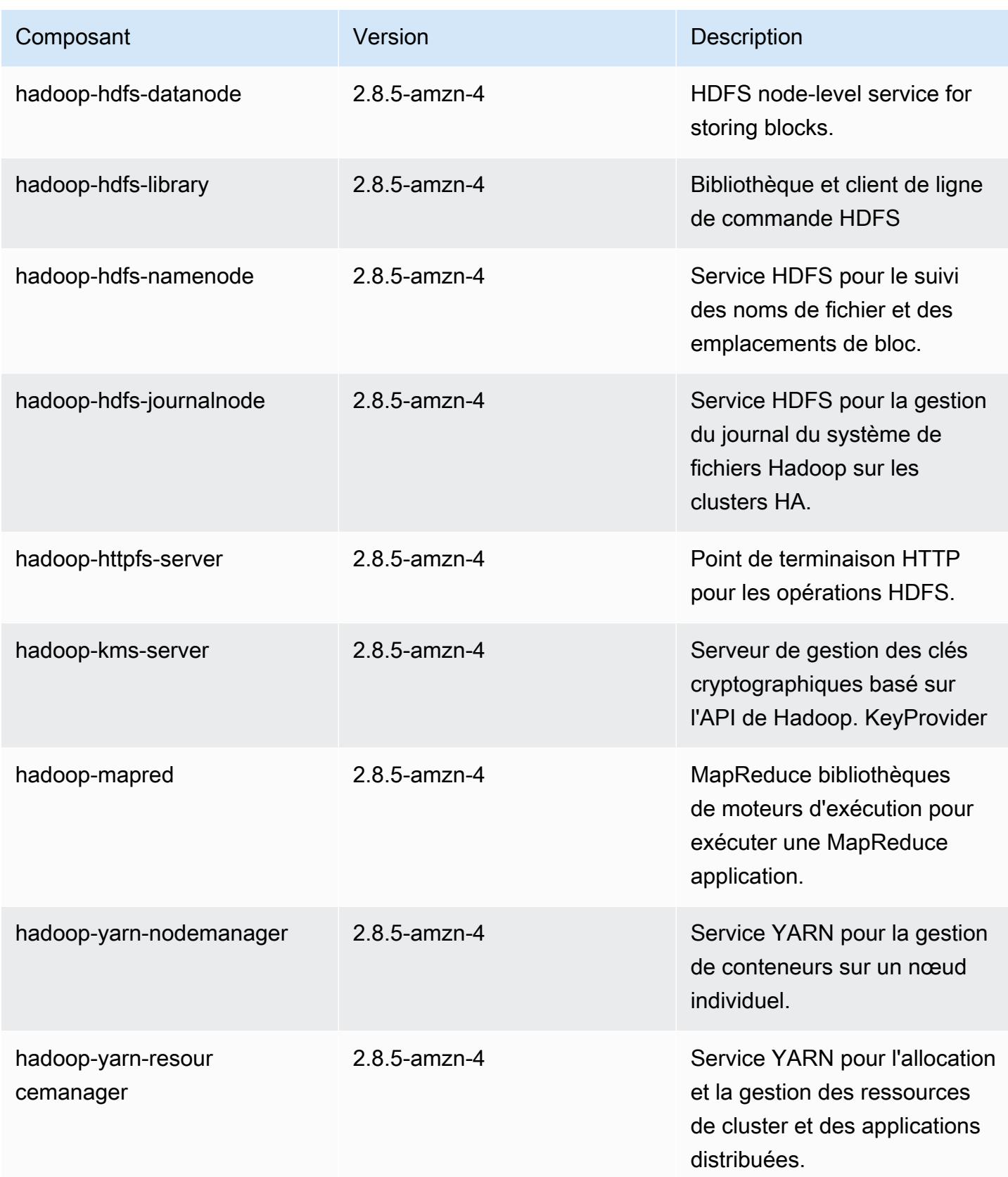

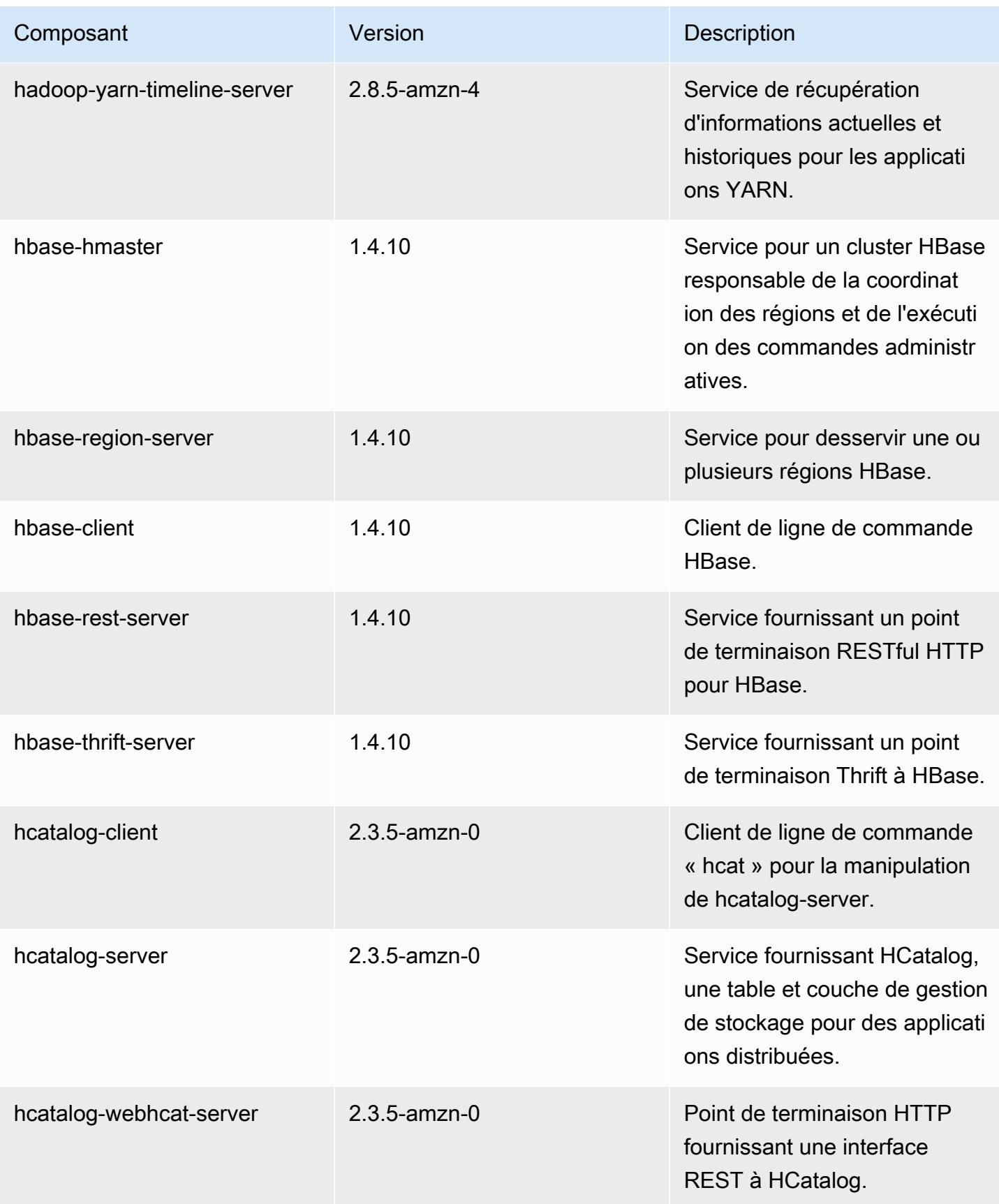

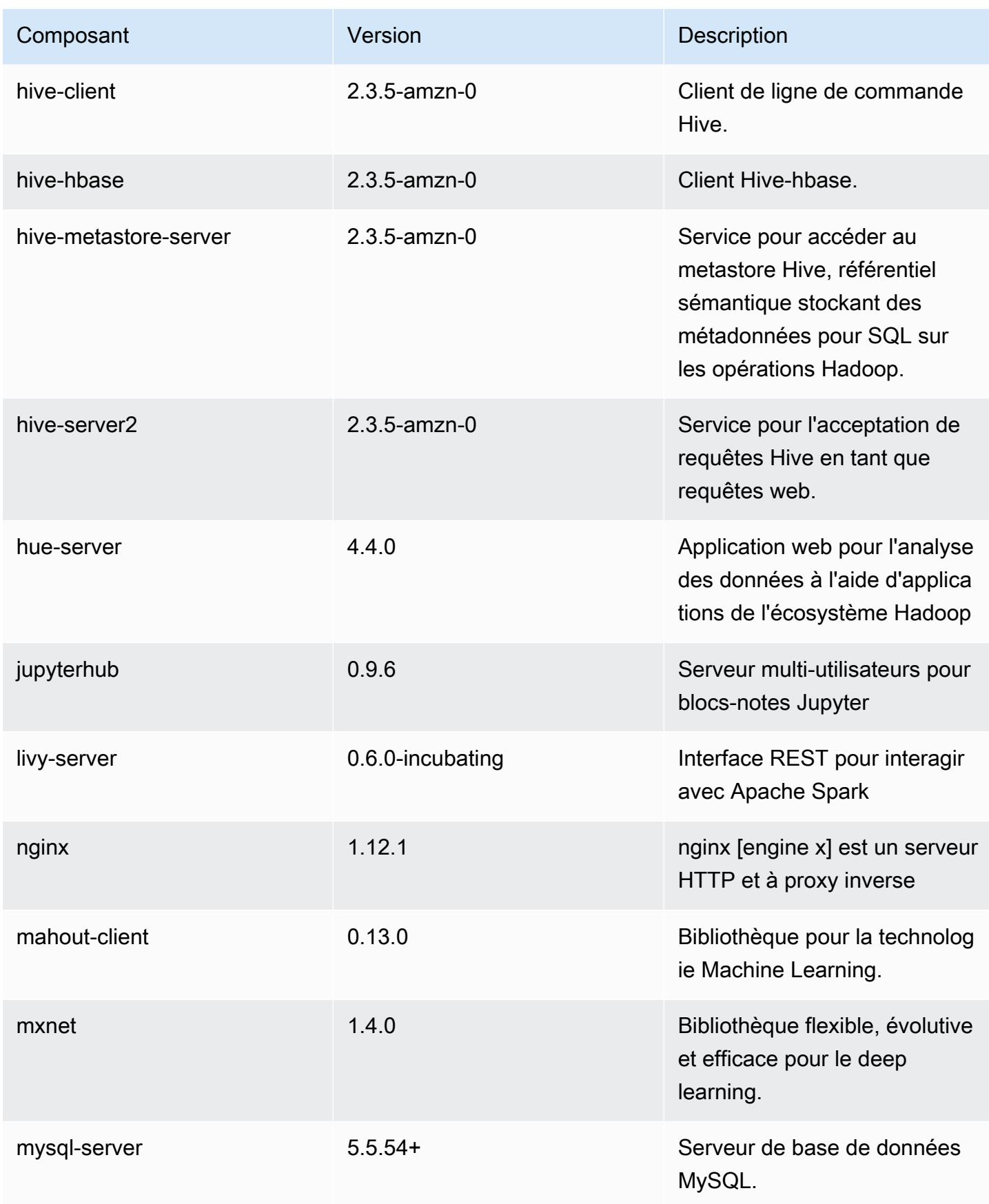

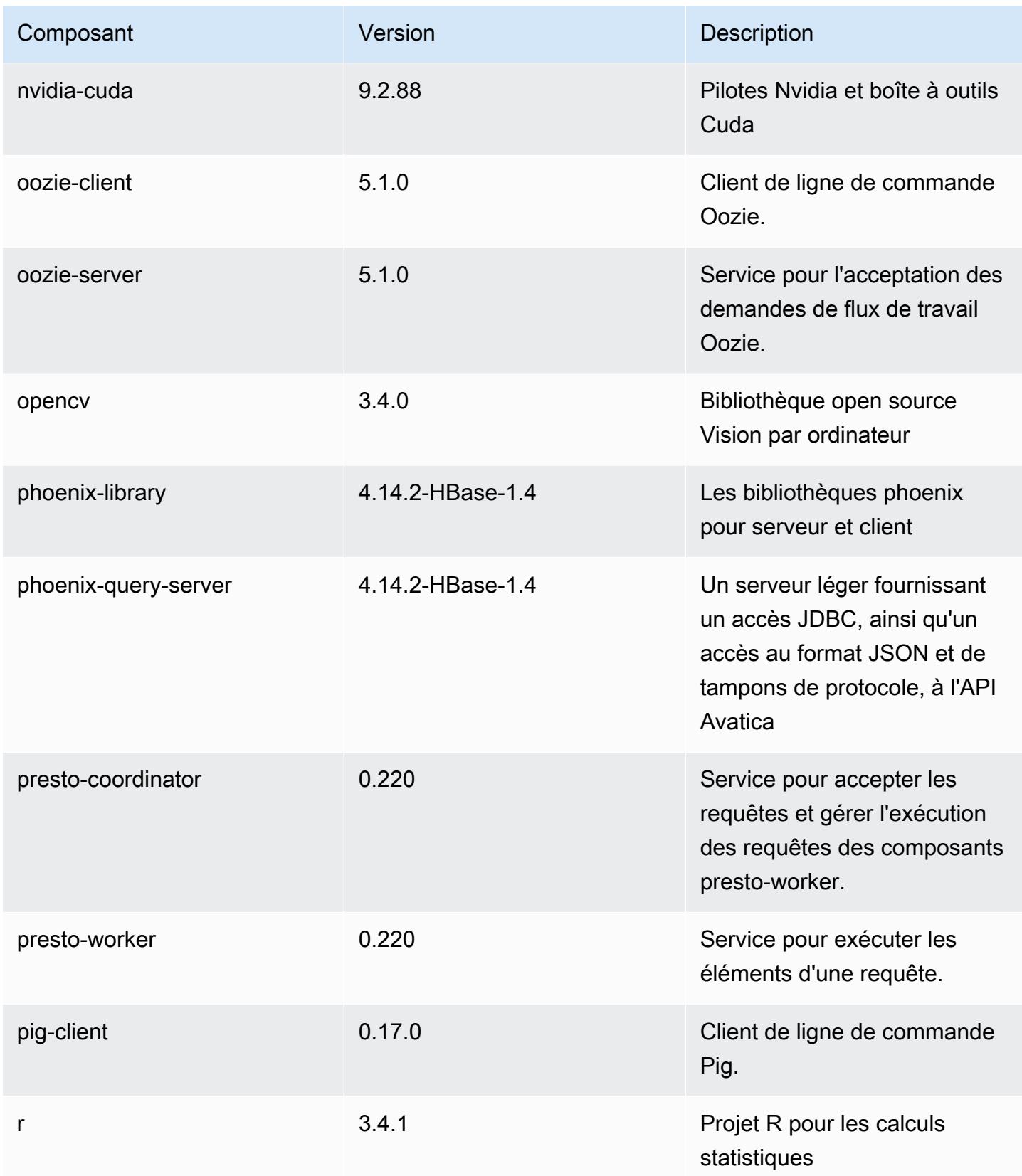

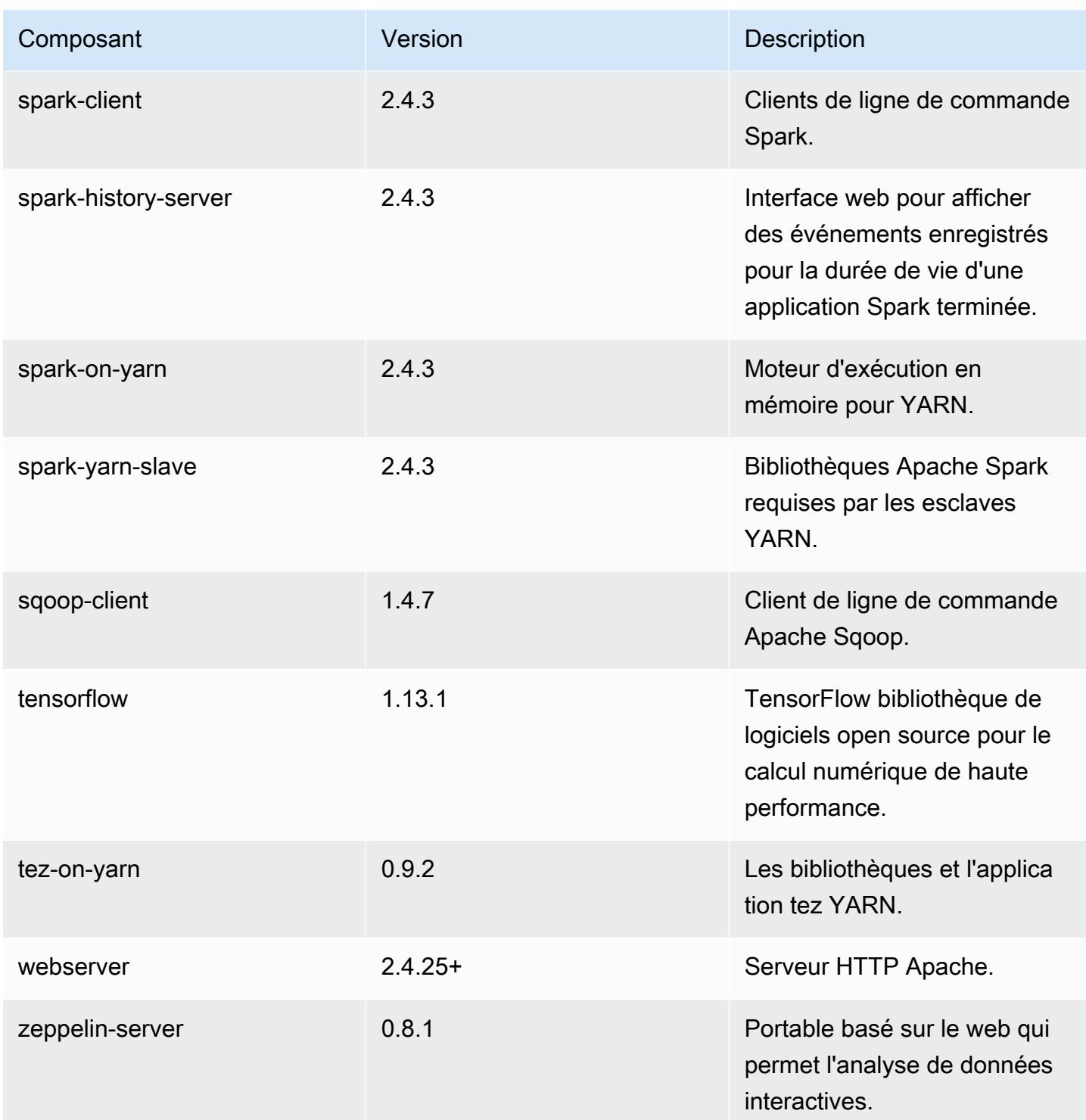

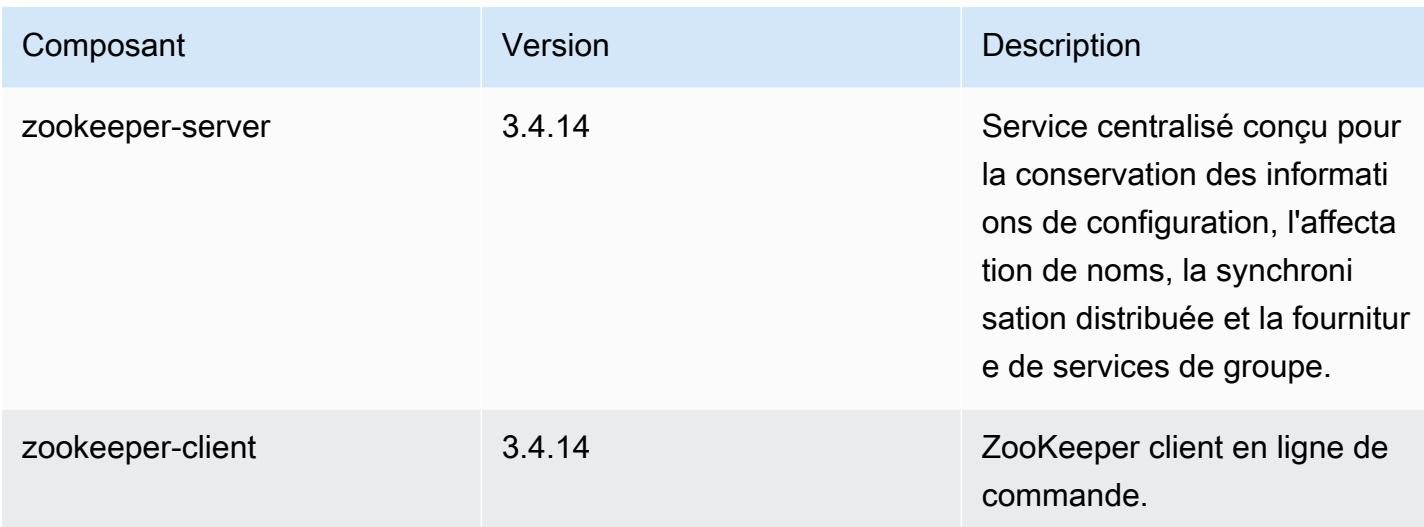

# Classifications des configurations 5.26.0

Les classifications de configuration vous permettent de personnaliser les applications. Elles correspondent souvent à un fichier XML de configuration de l'application, tel que hive-site.xml. Pour plus d'informations, consultez [Configuration des applications.](#page-3494-0)

Classifications emr-5.26.0

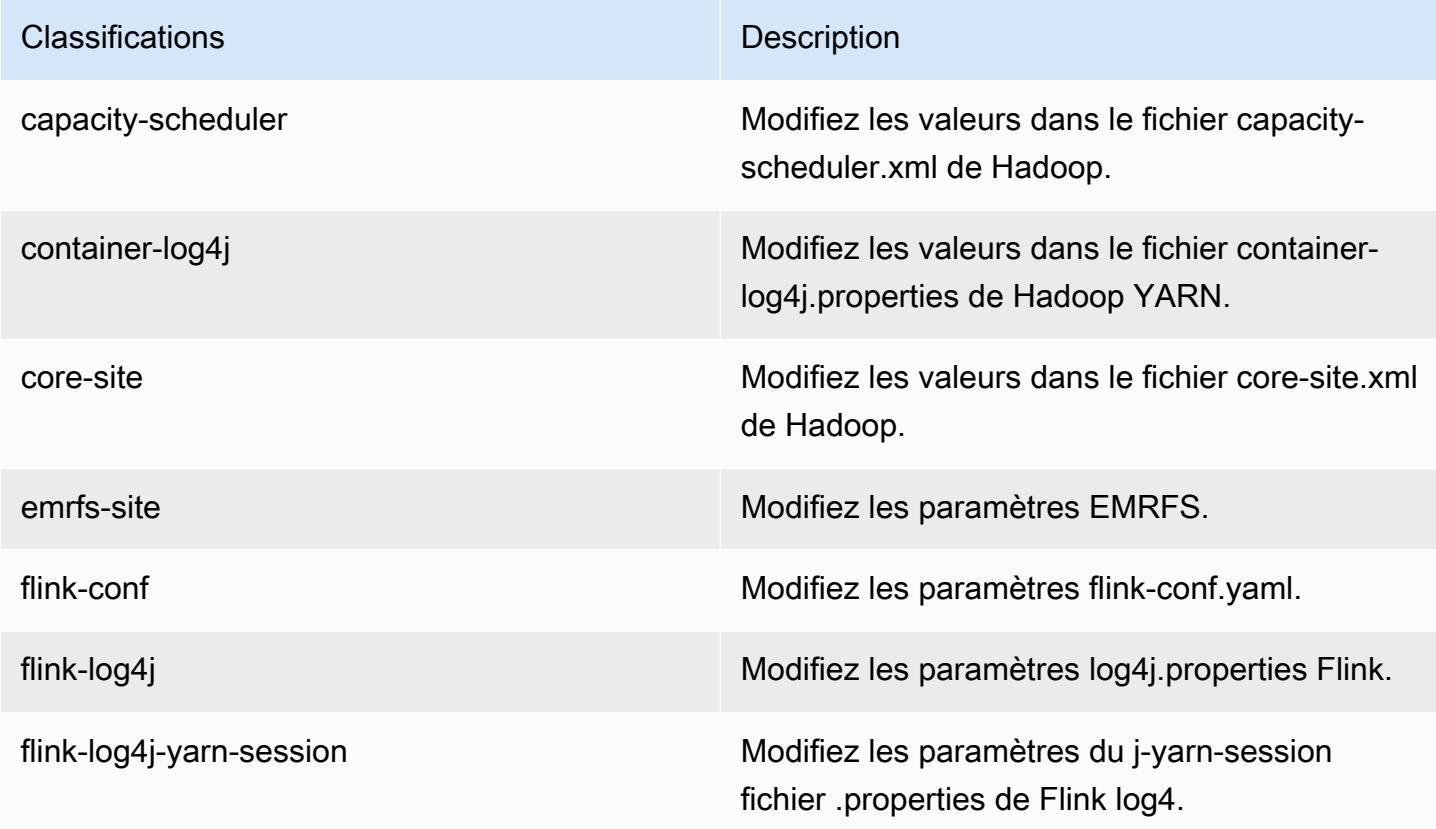

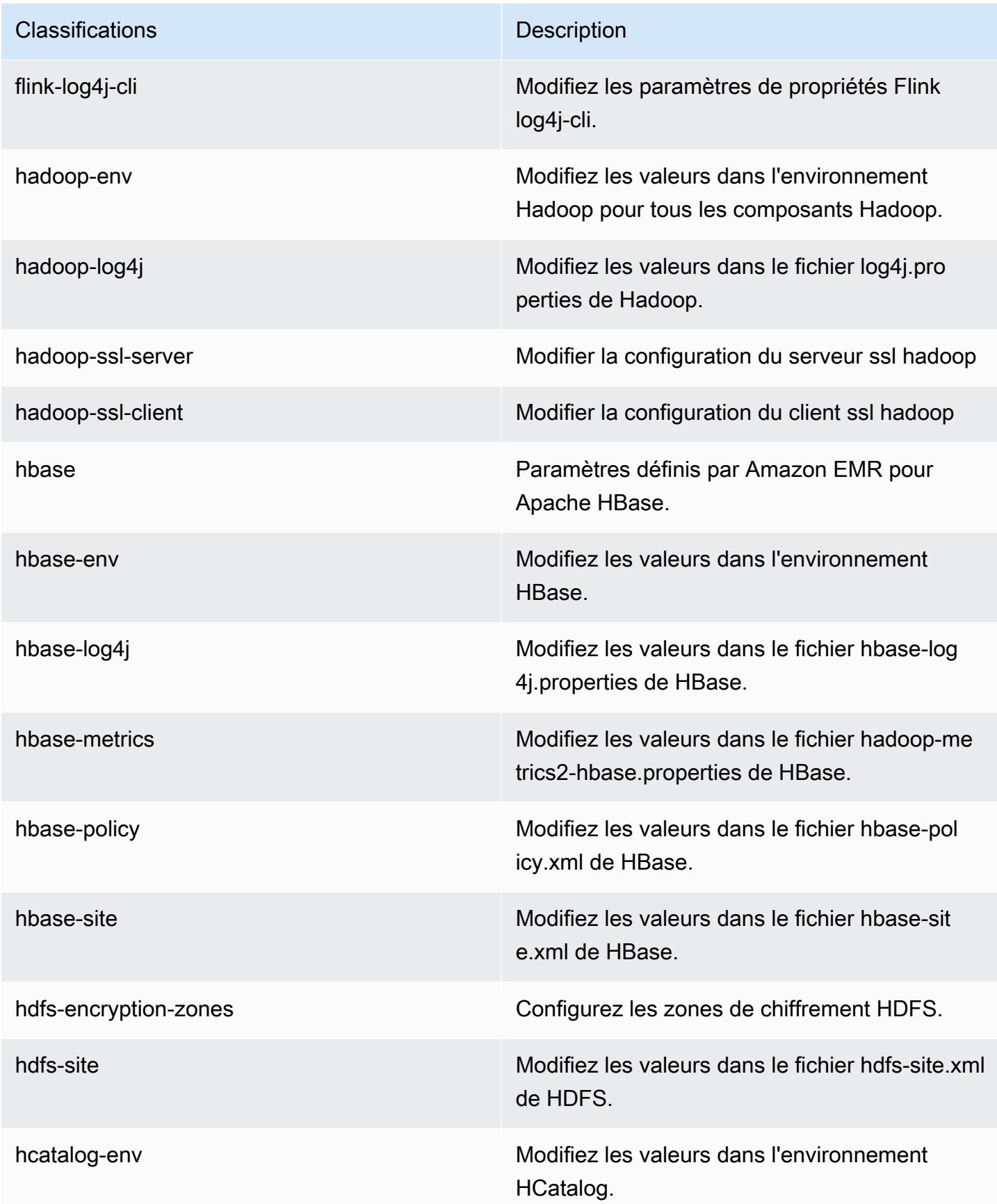

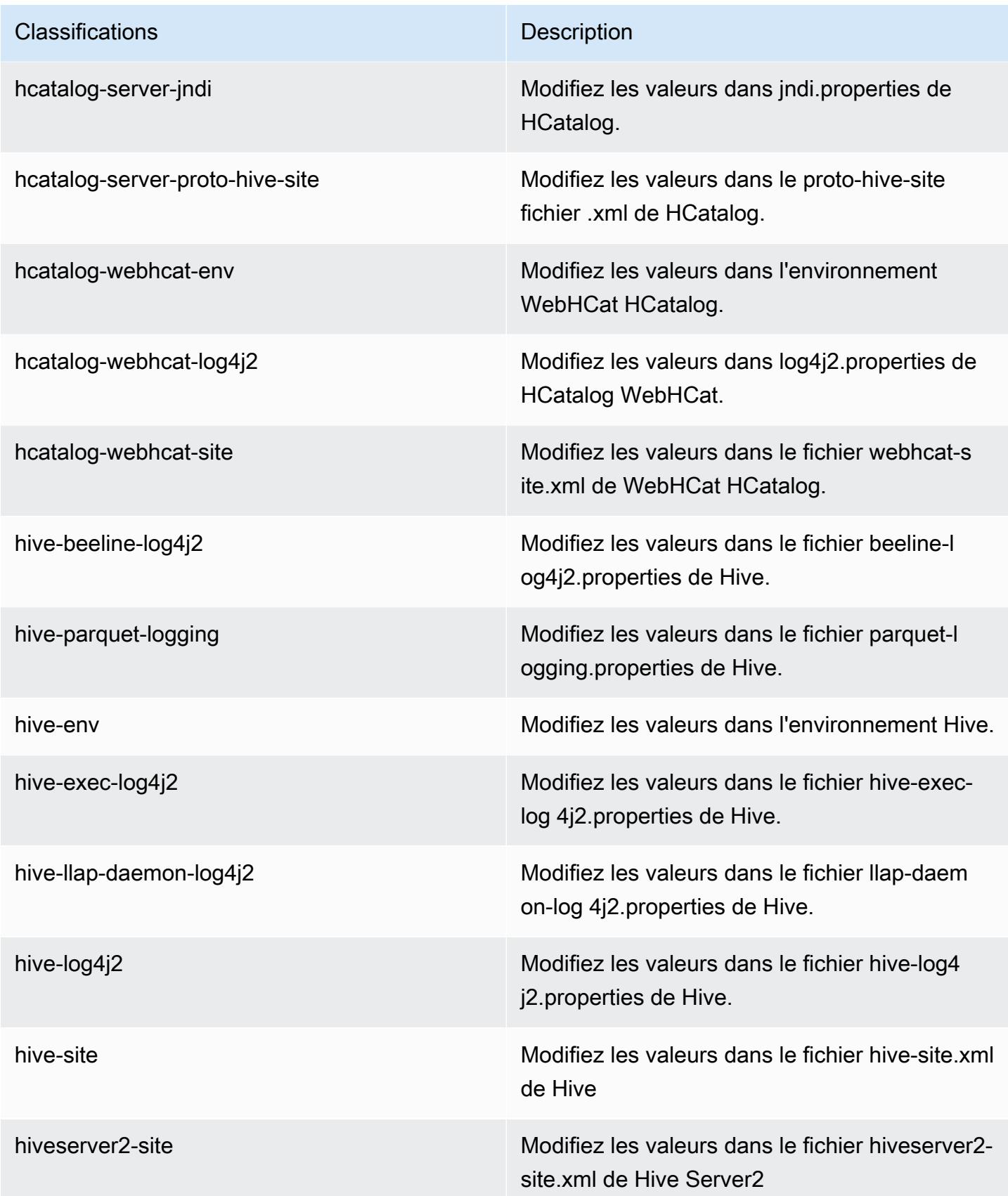

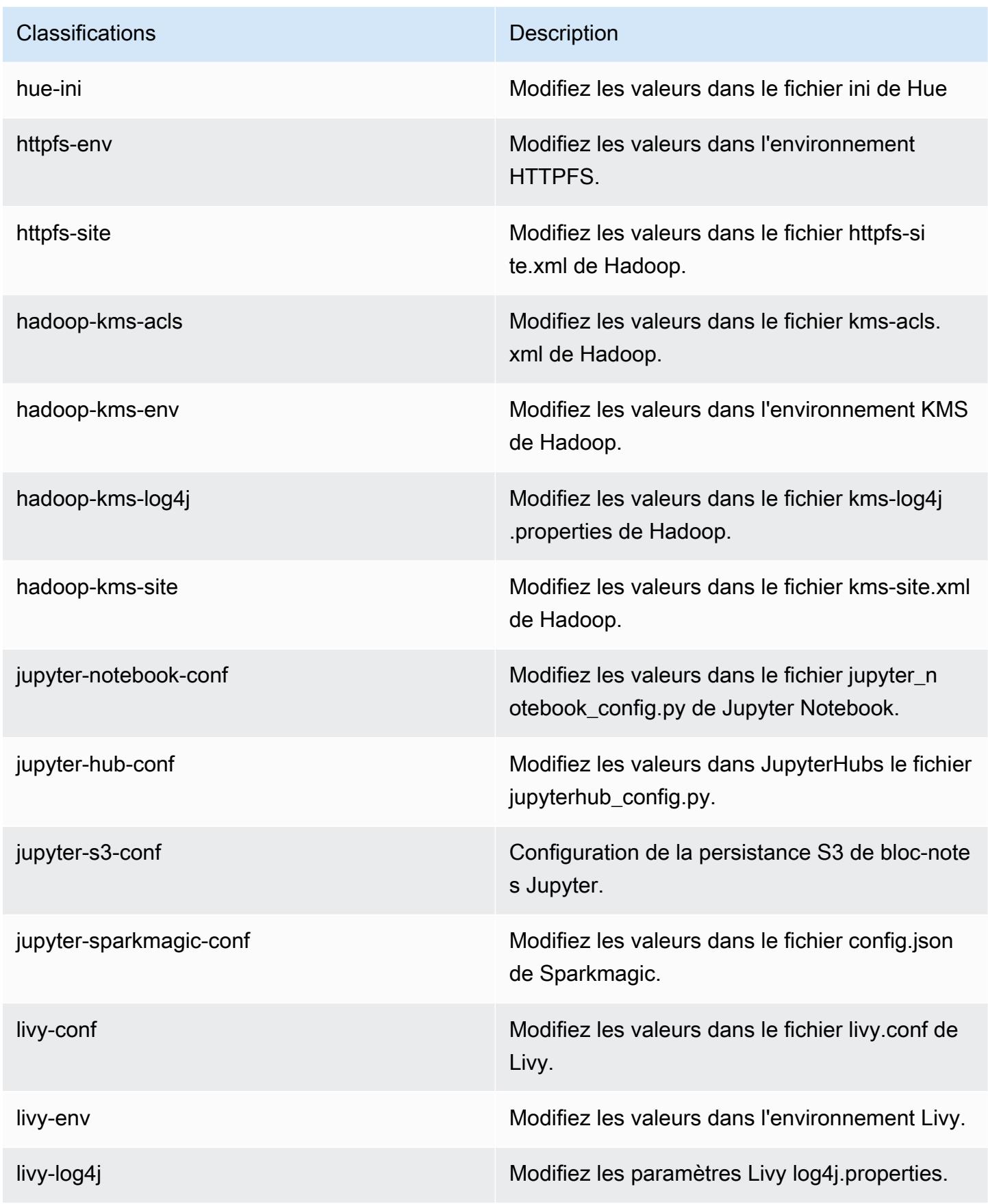

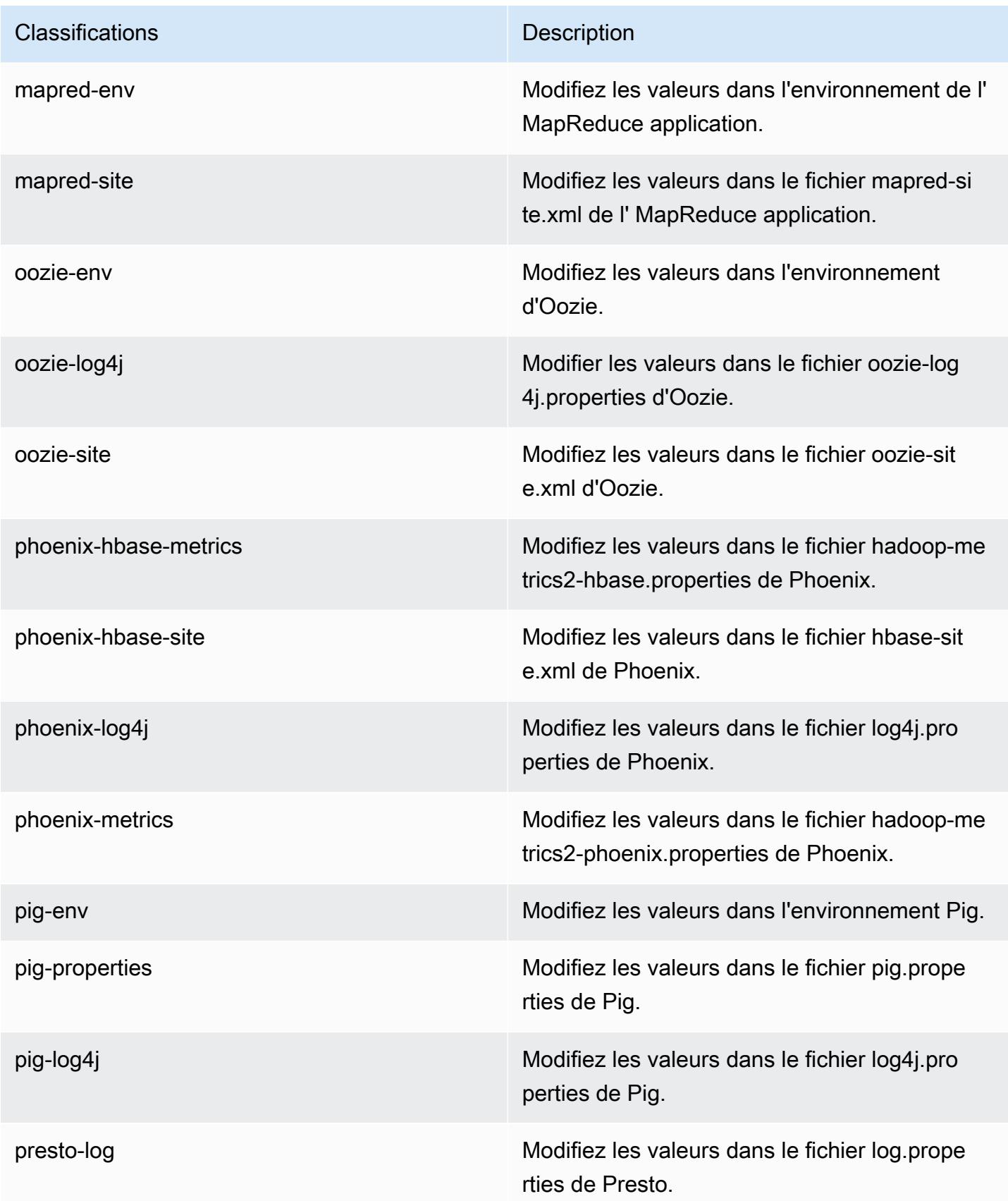

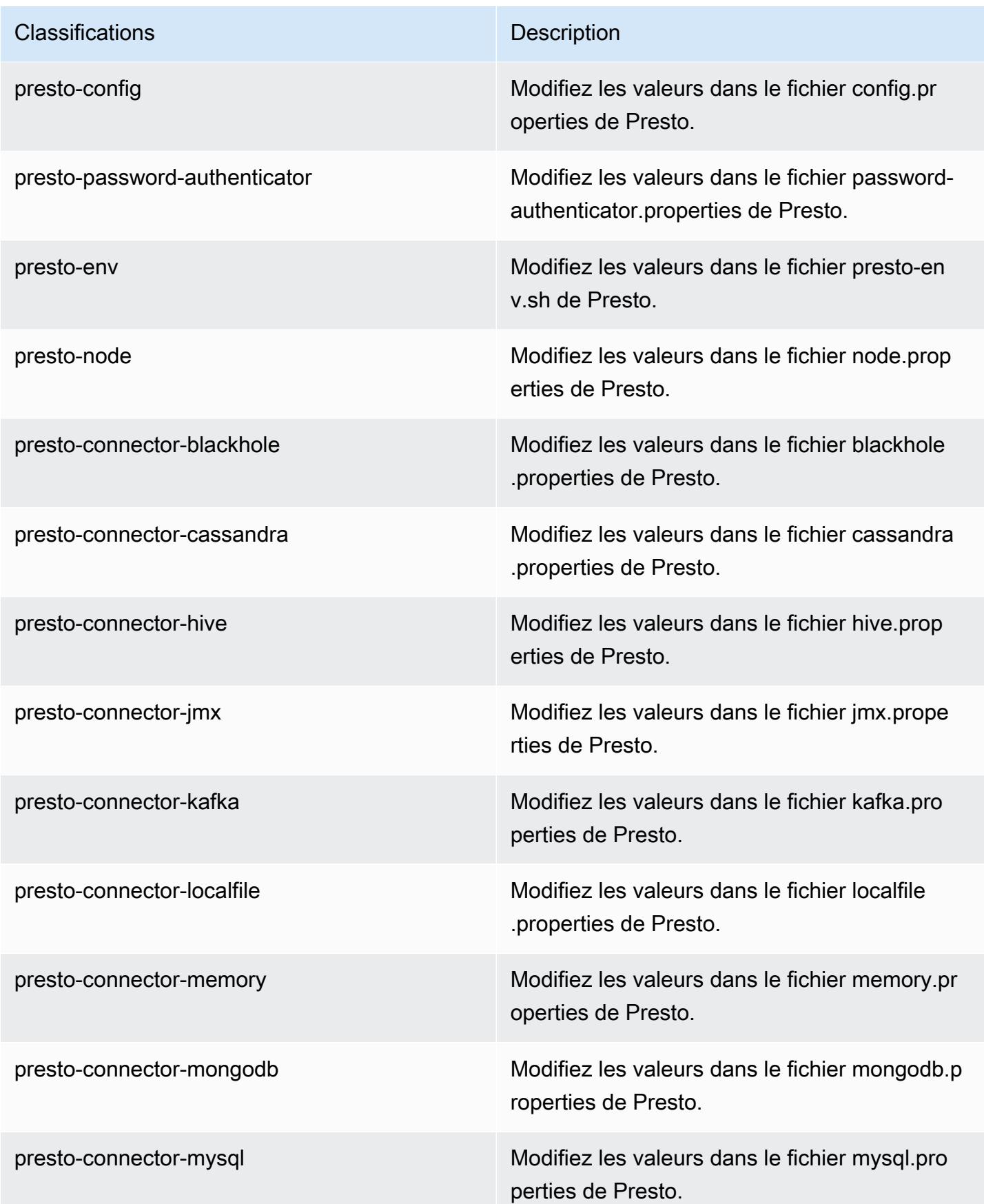

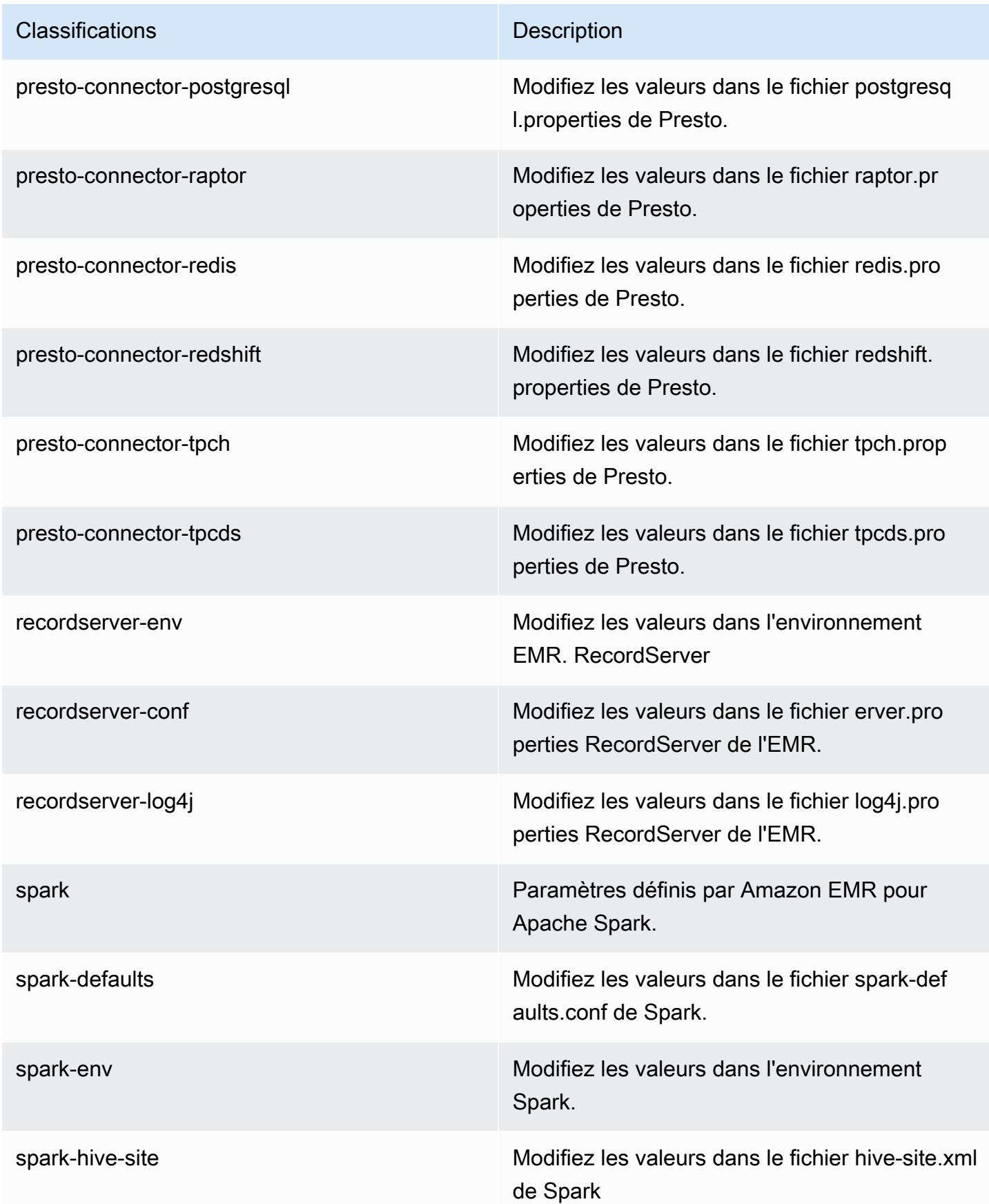

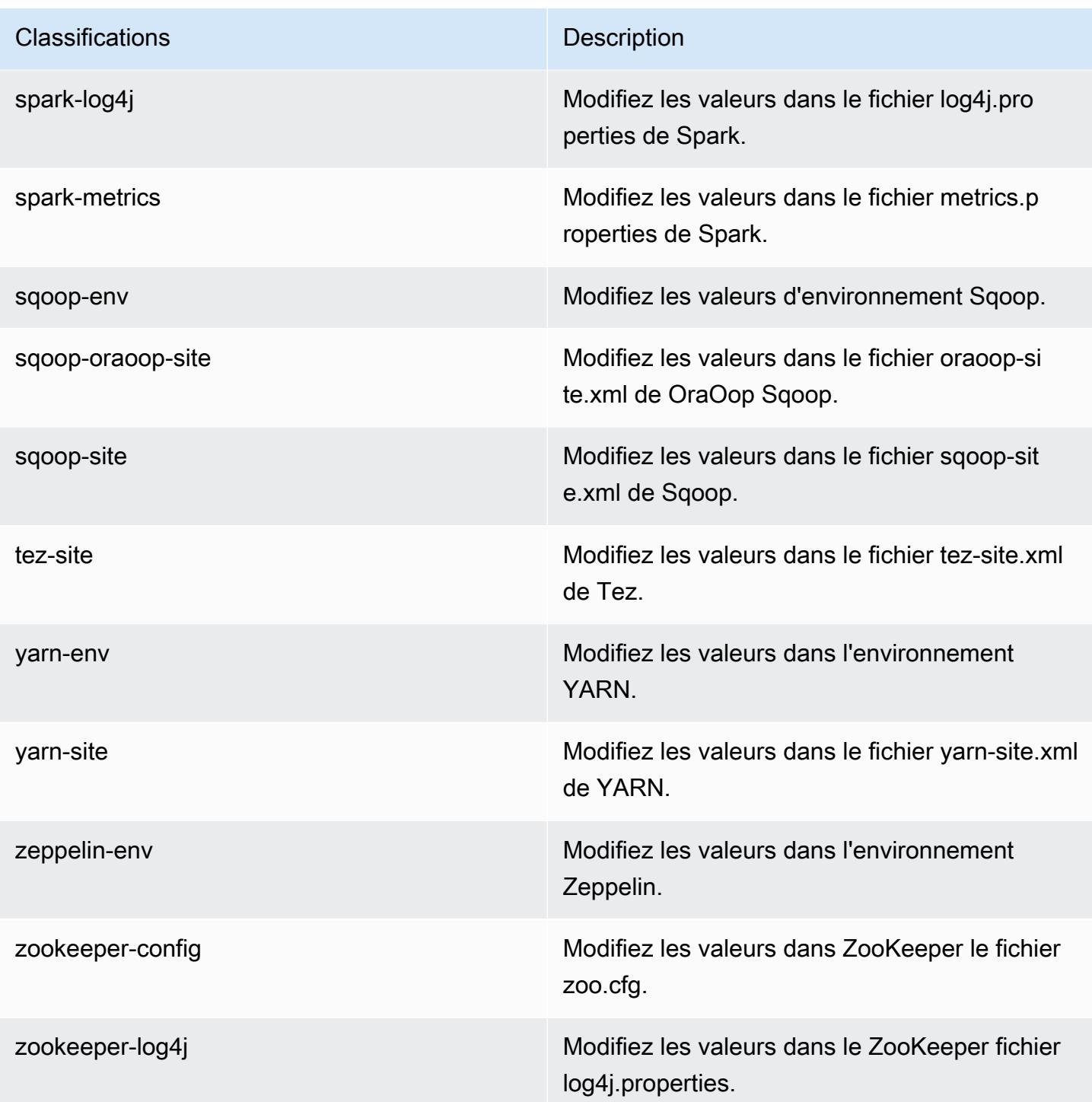

# Amazon EMR version 5.25.0

# Versions d'application 5.25.0

Les applications suivantes sont prises en charge dans cette version : [Flink,](https://flink.apache.org/) [Ganglia,](http://ganglia.info) [HBase,](http://hbase.apache.org/) [HCatalog](https://cwiki.apache.org/confluence/display/Hive/HCatalog), [Hadoop,](http://hadoop.apache.org/docs/current/) [Hive](http://hive.apache.org/), [Hue,](http://gethue.com/) [JupyterHub,](https://jupyterhub.readthedocs.io/en/latest/#) [Livy,](https://livy.incubator.apache.org/) [MXNet](https://mxnet.incubator.apache.org/), [Mahout,](http://mahout.apache.org/) [Oozie,](http://oozie.apache.org/) [Phoenix,](https://phoenix.apache.org/) [Pig,](http://pig.apache.org/) [Presto](https://prestodb.io/), [Spark](https://spark.apache.org/docs/latest/), [Sqoop,](http://sqoop.apache.org/) [TensorFlow,](https://www.tensorflow.org/) [Tez,](https://tez.apache.org/) [Zeppelin](https://zeppelin.incubator.apache.org/) et [ZooKeeper](https://zookeeper.apache.org).

Le tableau ci-dessous répertorie les versions d'application disponibles dans cette version d'Amazon EMR et les versions d'application des trois versions précédentes d'Amazon EMR (le cas échéant).

Pour obtenir un historique complet des versions des applications de chaque version d'Amazon EMR, consultez les rubriques suivantes :

- [Versions des applications dans les versions 7.x d'Amazon EMR](#page-23-0)
- [Versions des applications dans les versions 6.x d'Amazon EMR](#page-87-0)
- [Versions des applications dans les versions 5.x d'Amazon EMR](#page-1077-0)
- [Versions des applications dans les versions 4.x d'Amazon EMR](#page-2671-0)

#### Informations sur la version de l'application

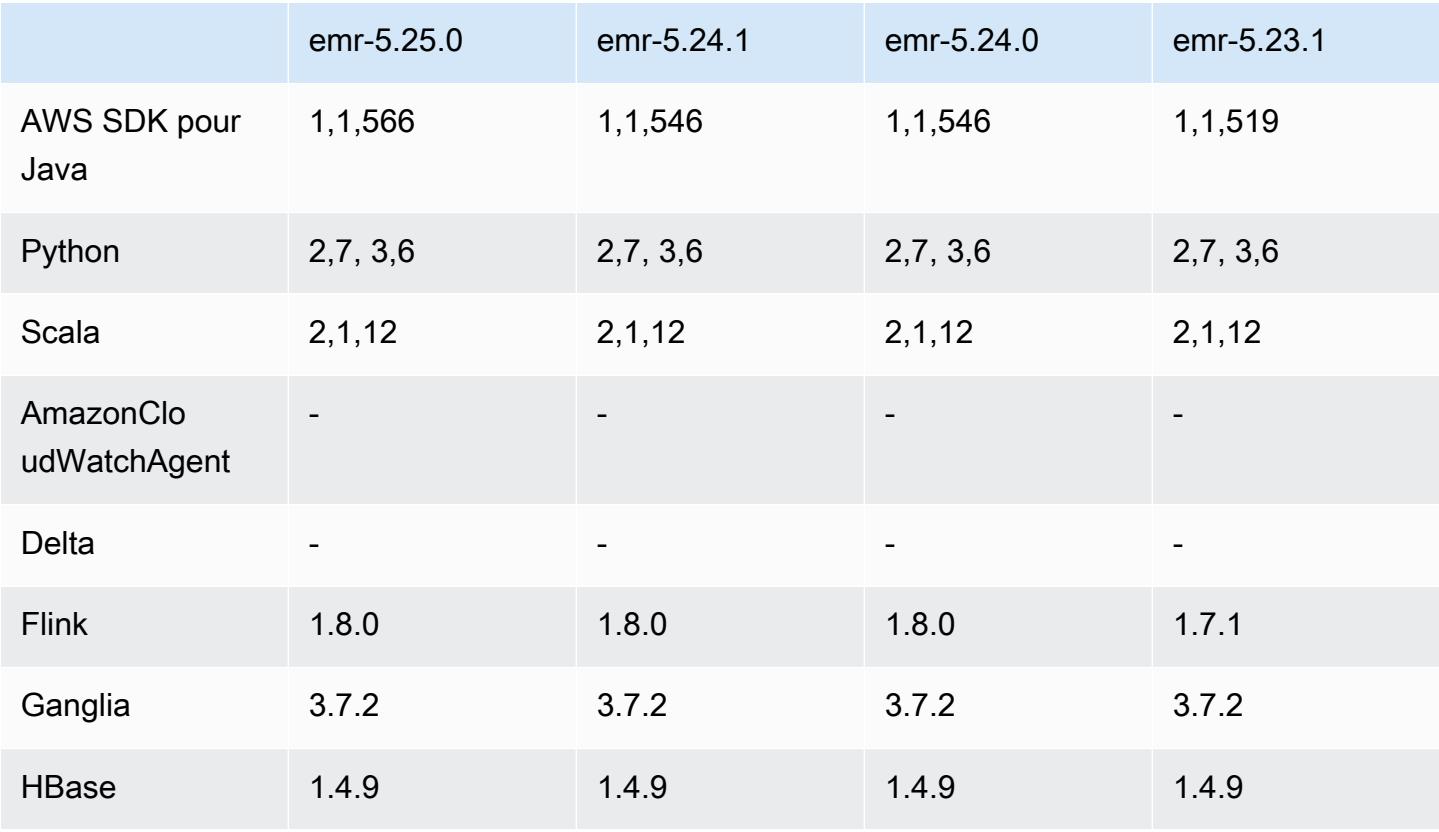

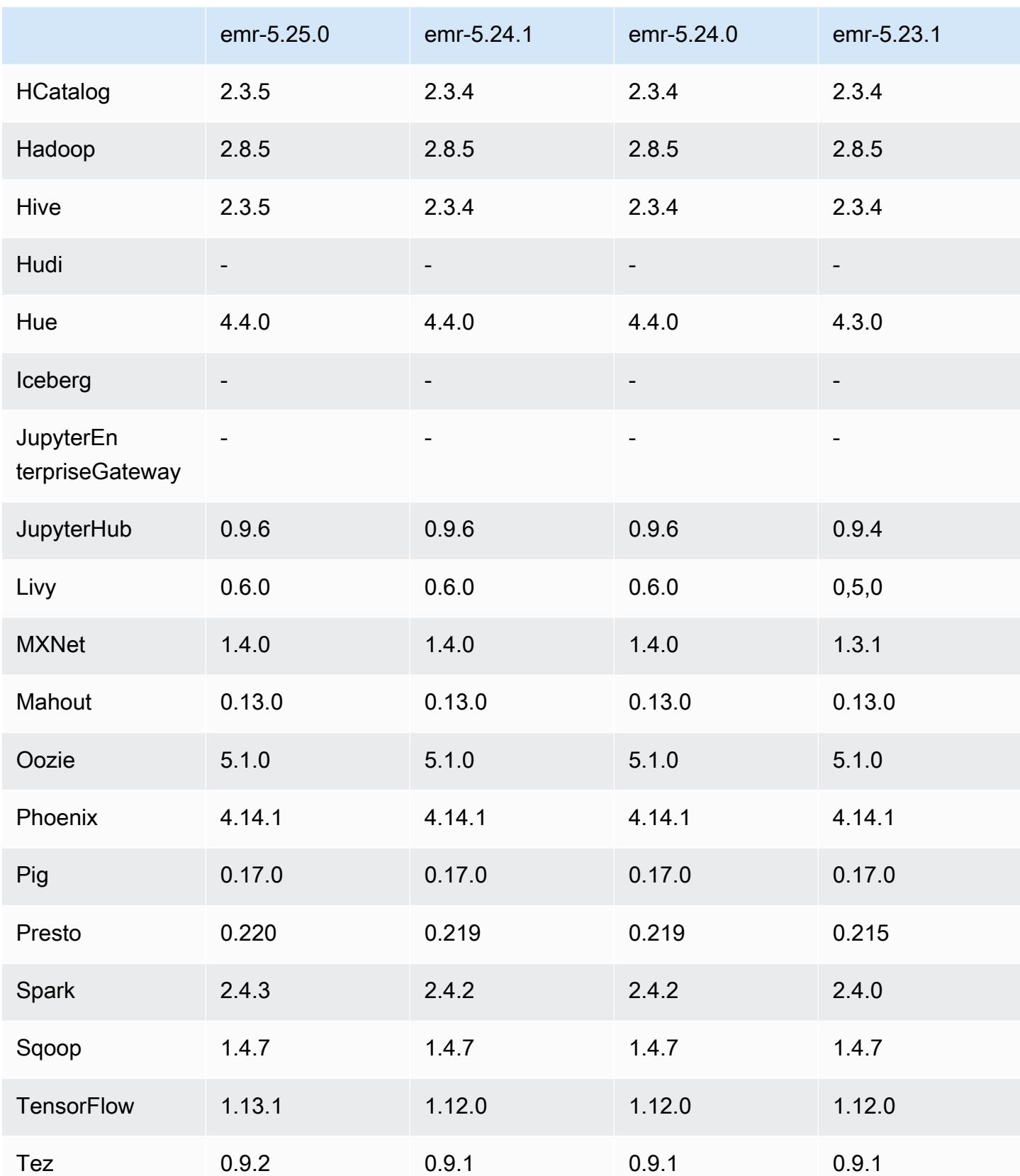

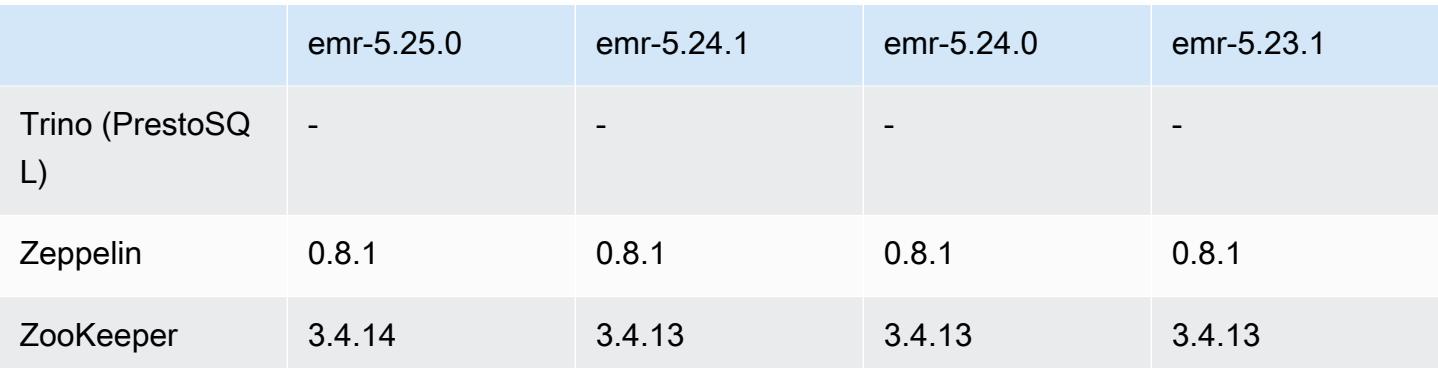

## Notes de mise à jour 5.25.0

Les notes de mises à jour suivantes incluent des informations sur la version Amazon EMR 5.25.0. Les modifications ont été apportées à la version 5.24.1.

Date de parution initiale : 17 juillet 2019

Dernière mise à jour : 30 octobre 2019

Amazon EMR 5.25.0

Mises à niveau

- AWS SDK for Java 1,1,566
- Hive 2.3.5
- Presto 0.220
- Spark 2.4.3
- TensorFlow 1 13 1
- Tez 0.9.2
- Zookeeper 3.4.14

Nouvelles fonctionnalités

• (30 octobre 2019) À partir de la version 5.25.0 d'Amazon EMR, vous pouvez vous connecter à l'interface utilisateur du serveur d'historique Spark à partir de la page Récapitulatif du cluster ou de l'onglet Historique de l'application dans la console. Au lieu de configurer un proxy Web par le biais d'une connexion SSH, vous pouvez accéder rapidement à l'interface utilisateur du serveur d'historique Spark pour consulter les métriques de l'application et accéder aux fichiers journaux

pertinents pour les clusters actifs et résiliés. Pour plus d'informations, consultez [Accès hors cluster](https://docs.aws.amazon.com/emr/latest/ManagementGuide/app-history-spark-UI.html) [aux interfaces utilisateur d'application persistante](https://docs.aws.amazon.com/emr/latest/ManagementGuide/app-history-spark-UI.html) dans le Guide de gestion Amazon EMR.

Modifications, améliorations et problèmes résolus

- Spark
	- Amélioration des performances de certaines jointures en utilisant des filtres Bloom pour préfiltrer les entrées. L'optimisation est désactivée par défaut et peut être activée en définissant le paramètre de configuration Spark spark.sql.bloomFilterJoin.enabled sur true.
	- Amélioration des performances du regroupement par colonnes de type chaîne.
	- Amélioration de la mémoire par défaut de l'exécuteur Spark et de la configuration des cœurs des types d'instances R4 pour les clusters sur lesquels HBase n'est pas installé.
	- Résolution d'un problème antérieur lié à la fonctionnalité d'élimination dynamique des partitions, où la table éliminée devait se trouver du côté gauche de la jointure.
	- Amélioration de l'optimisation DISTINCT avant INTERSECT pour l'appliquer à des cas supplémentaires impliquant des alias.
	- Amélioration de l'inférence des statistiques de plan SQL pour les requêtes JOIN suivies de DISTINCT. Cette amélioration est désactivée par défaut et peut être activée en définissant le paramètre de configuration Spark spark.sql.statsImprovements.enabled sur true. Cette optimisation est requise par la fonctionnalité Distinct avant Intersect et sera automatiquement activée lorsque spark.sql.optimizer.distinctBeforeIntersect.enabled est définie sur true.
	- Ordre de jointure optimisé en fonction de la taille de la table et des filtres. Cette optimisation est désactivée par défaut et peut être activée en définissant le paramètre de configuration Spark spark.sql.optimizer.sizeBasedJoinReorder.enabled sur true.

Pour plus d'informations, consultez [Optimisation des performances de Spark](https://docs.aws.amazon.com/emr/latest/ReleaseGuide/emr-spark-performance.html).

- EMRFS
	- Le paramètre EMRFS, fs.s3.buckets.create.enabled, est désormais désactivé par défaut. Lors des tests, nous avons constaté que la désactivation de ce paramètre améliore les performances et empêche la création involontaire de compartiments S3. Si votre application repose sur cette fonctionnalité, vous pouvez l'activer en définissant la propriété fs.s3.buckets.create.enabled sur true dans la classification de configuration emrfssite. Pour plus d'informations, consultez [Fourniture d'une configuration lors de la création d'un](https://docs.aws.amazon.com/emr/latest/ReleaseGuide/emr-configure-apps-create-cluster.html)  [cluster](https://docs.aws.amazon.com/emr/latest/ReleaseGuide/emr-configure-apps-create-cluster.html).
- Améliorations du chiffrement du disque local et du chiffrement S3 dans les configurations de sécurité (5 août 2019)
	- Les paramètres de chiffrement Amazon S3 ont été séparés des paramètres de chiffrement du disque local dans la configuration de la sécurité.
	- Ajout d'une option permettant d'activer le chiffrement EBS avec les versions 5.24.0 et ultérieures. La sélection de cette option chiffre le volume du périphérique racine en plus des volumes de stockage. Les versions précédentes nécessitaient l'utilisation d'une AMI personnalisée pour chiffrer le volume du périphérique racine.
	- Pour plus d'informations, consultez [Options de chiffrement](https://docs.aws.amazon.com/emr/latest/ManagementGuide/emr-data-encryption-options.html) dans le Guide de gestion Amazon EMR.

### Problèmes connus

• Problème connu dans les clusters dotés de plusieurs nœuds primaires et d'une authentification Kerberos

Si vous exécutez des clusters avec plusieurs nœuds primaires et une authentification Kerberos dans les versions 5.20.0 et ultérieures d'Amazon EMR, vous pouvez rencontrer des problèmes avec des opérations de cluster telles que la réduction d'échelle ou la soumission d'étapes, après que le cluster ait fonctionné pendant un certain temps. La durée dépend de la période de validité du ticket Kerberos que vous avez définie. Le problème de réduction d'échelle a un impact à la fois sur la réduction d'échelle automatique et sur les demandes de réduction d'échelle explicites que vous avez soumises. D'autres opérations de cluster peuvent également être affectées.

Solution :

- SSH en tant qu'utilisateur hadoop au nœud primaire du cluster EMR avec plusieurs nœuds primaires.
- Exécutez la commande suivante pour renouveler le ticket Kerberos pour l'utilisateur hadoop.

kinit -kt <keytab\_file> <principal>

Généralement, le fichier keytab se trouve dans /etc/hadoop.keytab et le principal se présente sous la forme de hadoop/<hostname>@<REALM>.

### **a** Note

Cette solution de contournement sera effective pendant toute la durée de validité du ticket Kerberos. Cette durée est de 10 heures par défaut, mais peut être configurée par vos paramètres Kerberos. Vous devez exécuter à nouveau la commande ci-dessus une fois le ticket Kerberos expiré.

## Versions des composants 5.25.0

Les composants installés par Amazon EMR avec cette version sont répertoriés ci-dessous. Certains sont installés dans le cadre de packages d'application de Big Data. Les autres sont propres à Amazon EMR et installés pour les fonctions et processus système. Ceux-ci commencent généralement par emr ou aws. Les packages d'application de big data de la version Amazon EMR la plus récente sont généralement la dernière version trouvée dans la communauté. Nous nous efforçons de mettre à disposition les versions de la communauté dans Amazon EMR le plus rapidement possible.

Certains composants dans Amazon EMR diffèrent des versions de la communauté. Ces composants ont une étiquette de version sous la forme *CommunityVersion*-amzn-*EmrVersion*. *EmrVersion* commence à 0. Par exemple, si un composant de la communauté open source nommé myappcomponent avec la version 2.2 a été modifié trois fois en vue de son inclusion dans différentes versions d'Amazon EMR, sa version apparaît sous le nom 2.2-amzn-2.

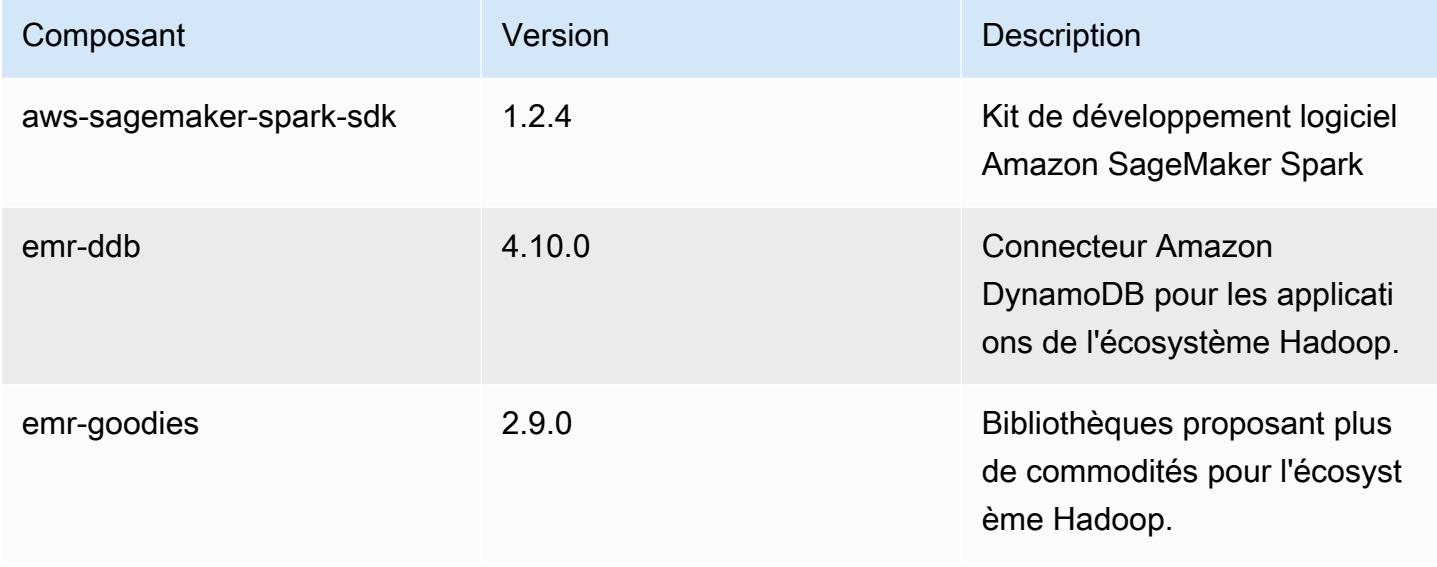

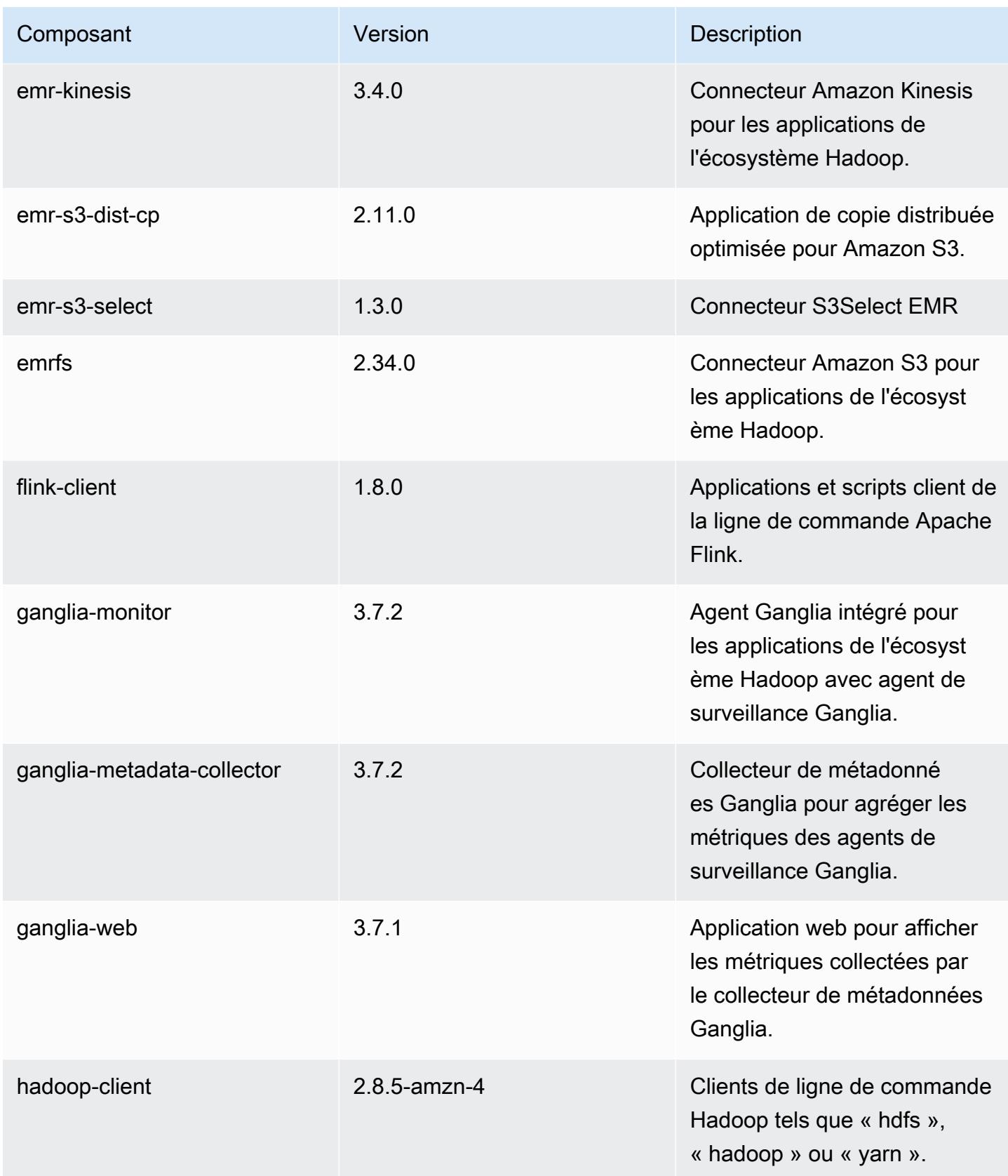

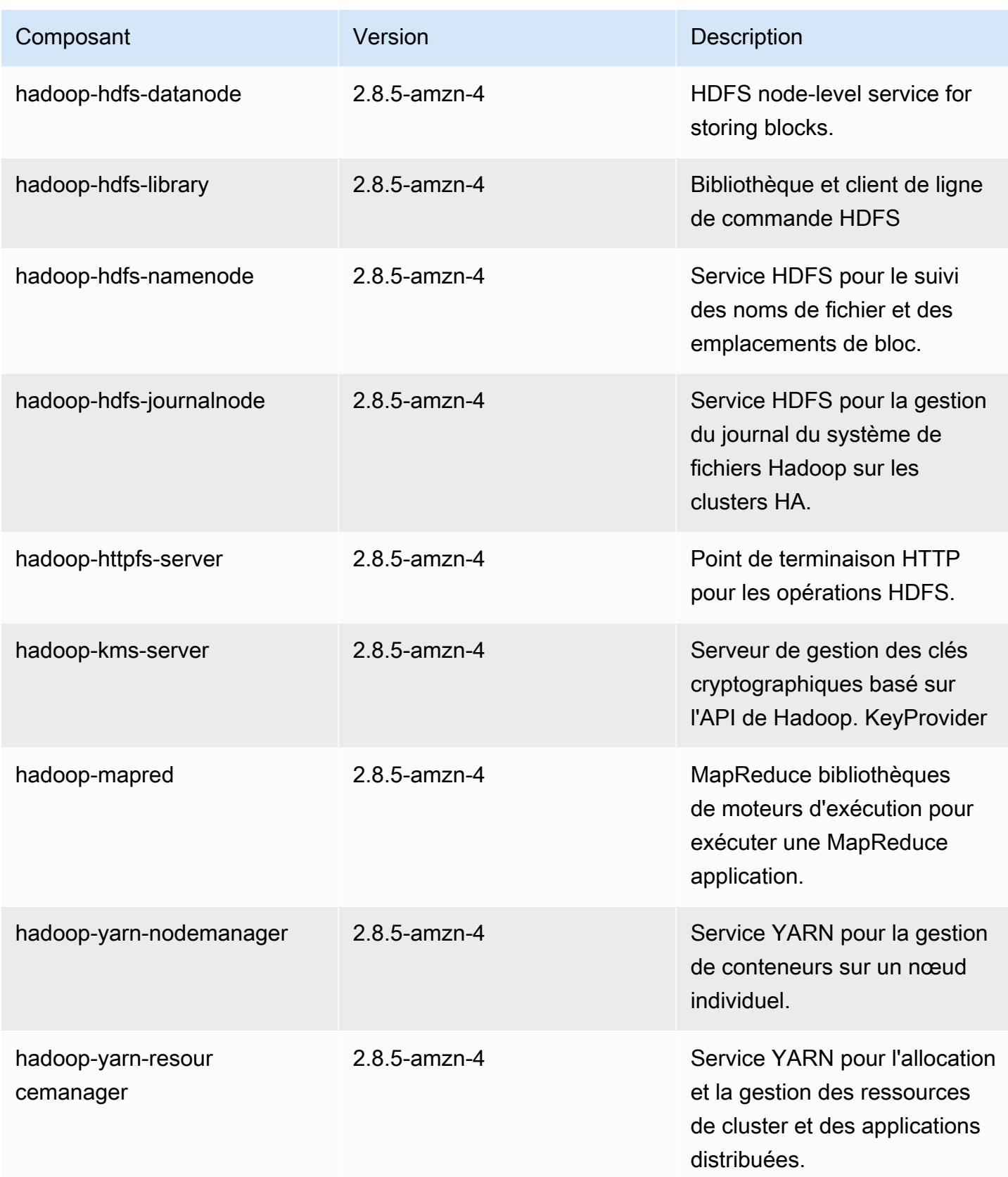

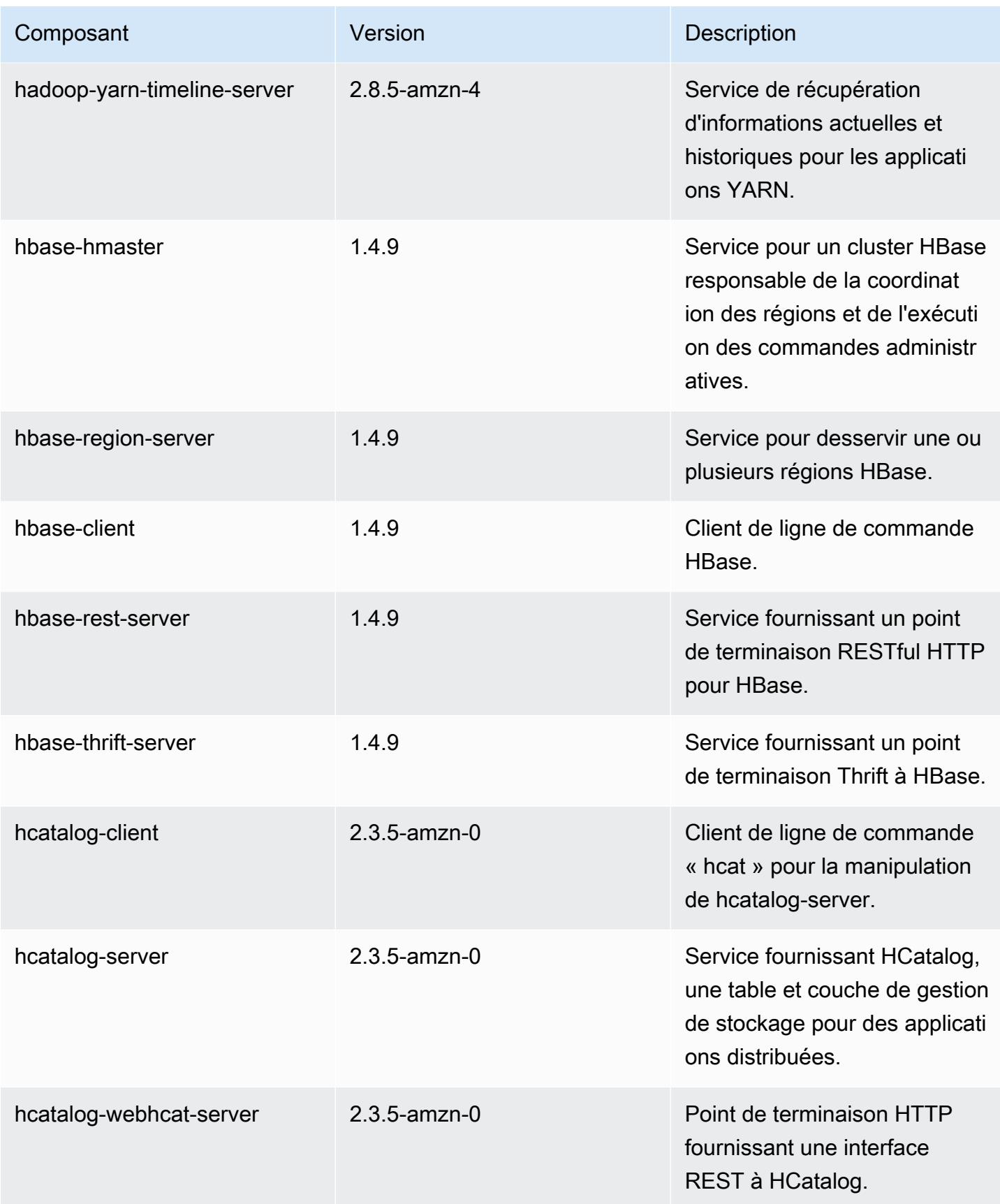

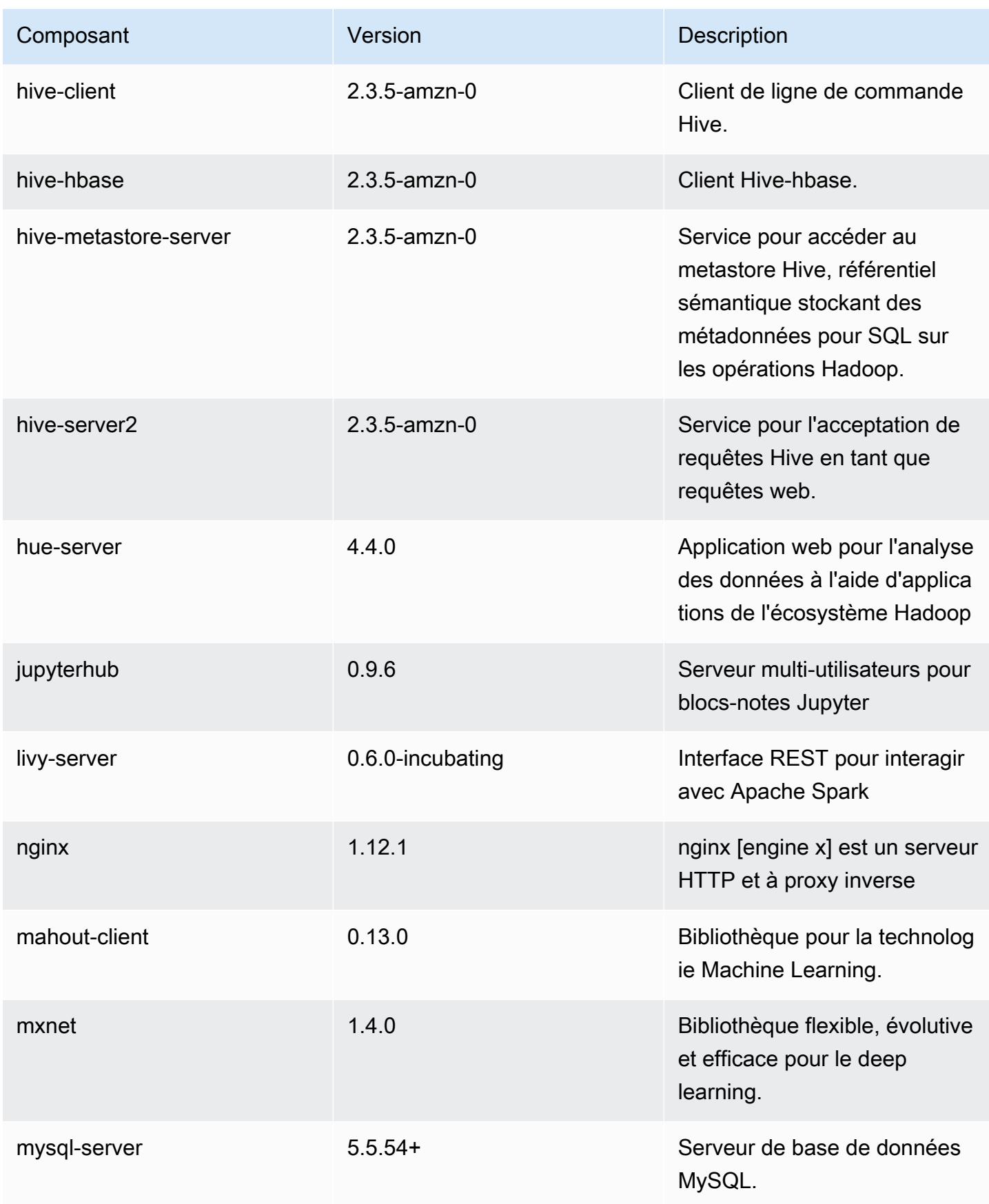

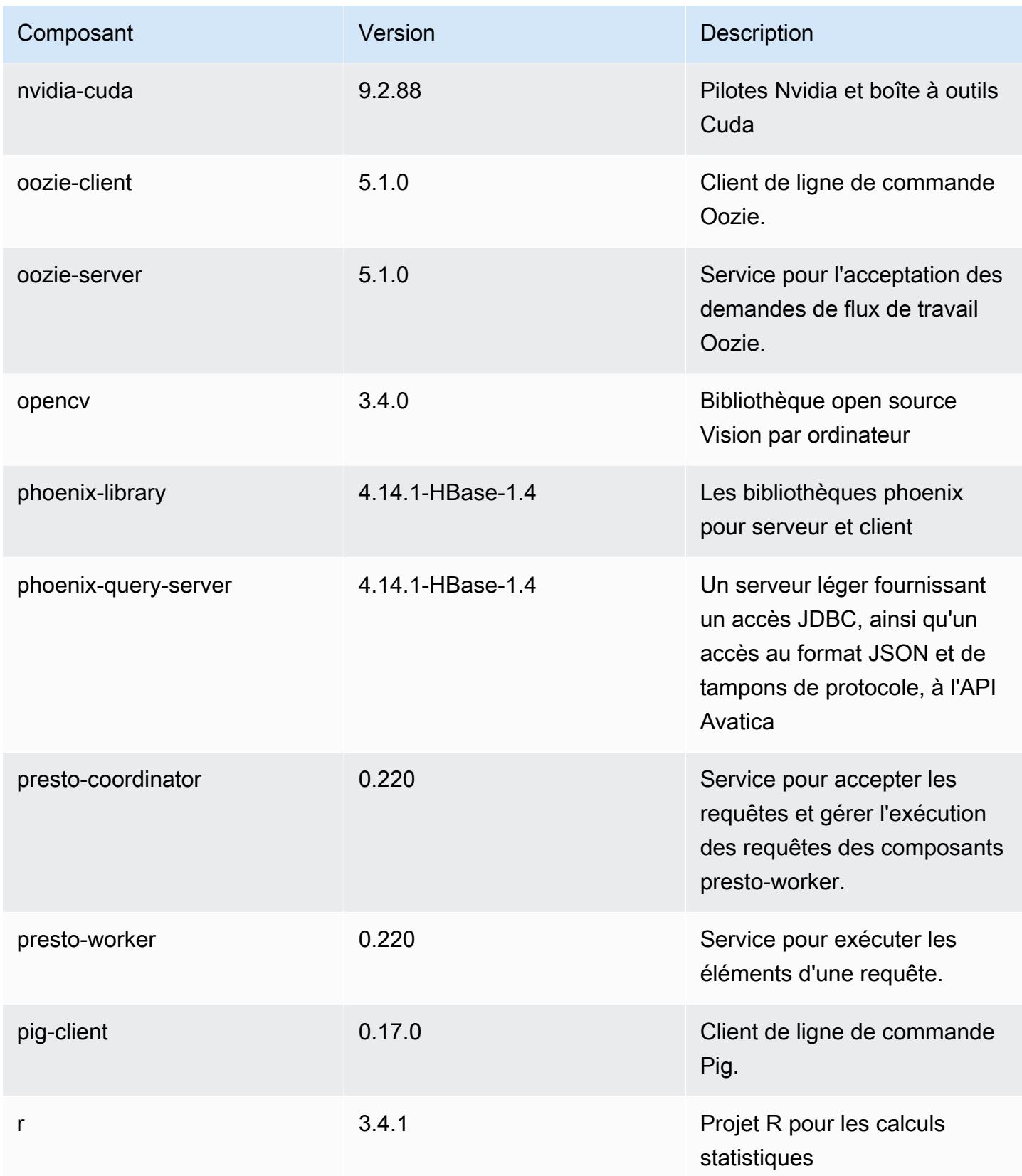

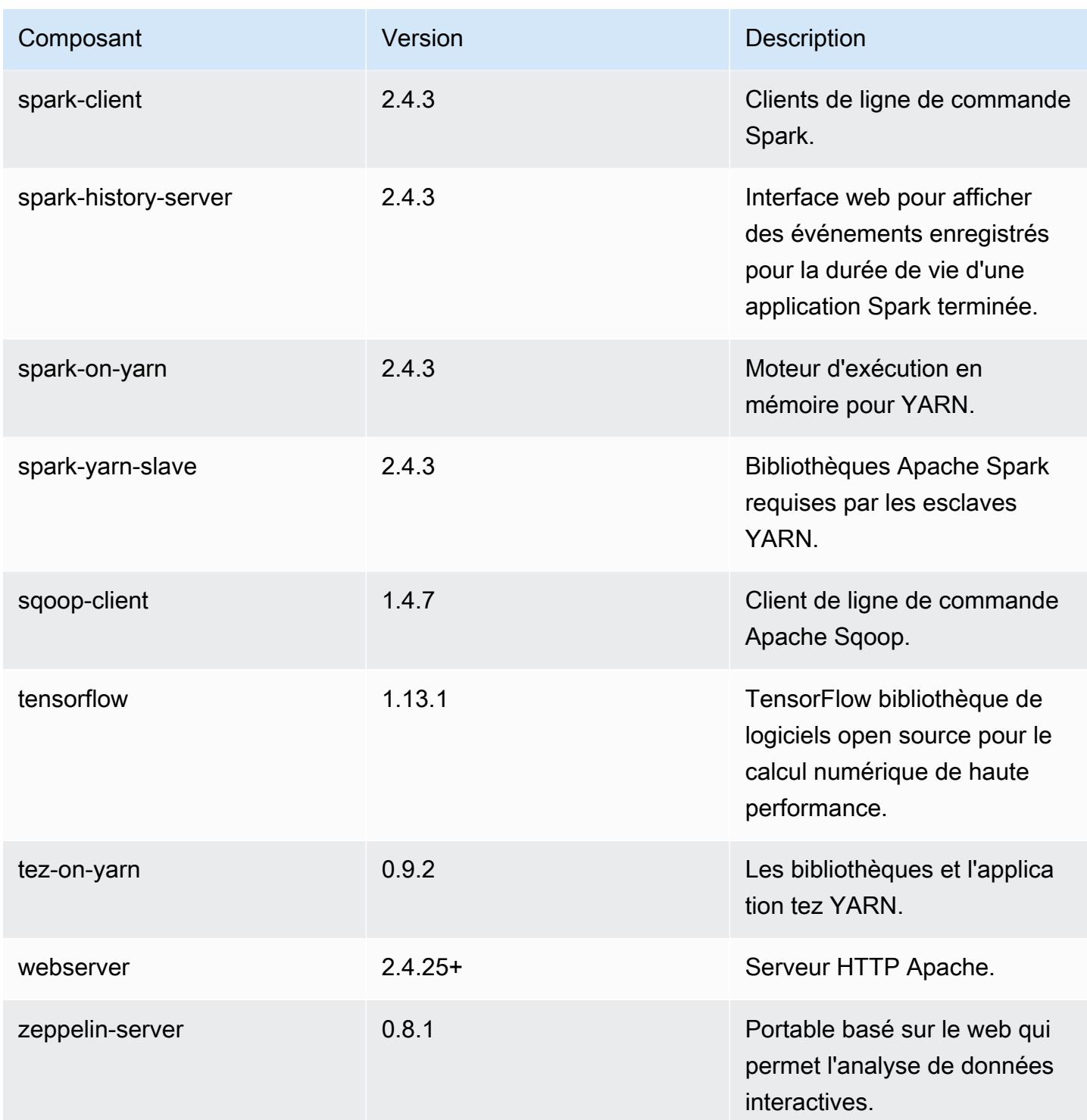
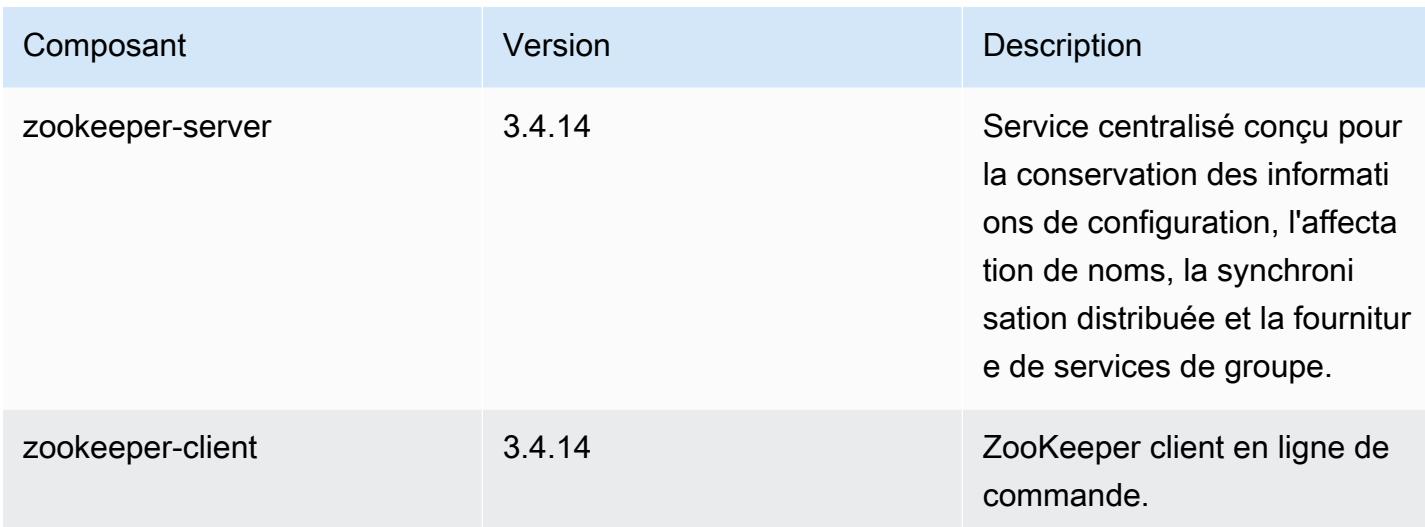

## Classifications des configurations 5.25.0

Les classifications de configuration vous permettent de personnaliser les applications. Elles correspondent souvent à un fichier XML de configuration de l'application, tel que hive-site.xml. Pour plus d'informations, consultez [Configuration des applications.](#page-3494-0)

Classifications emr-5.25.0

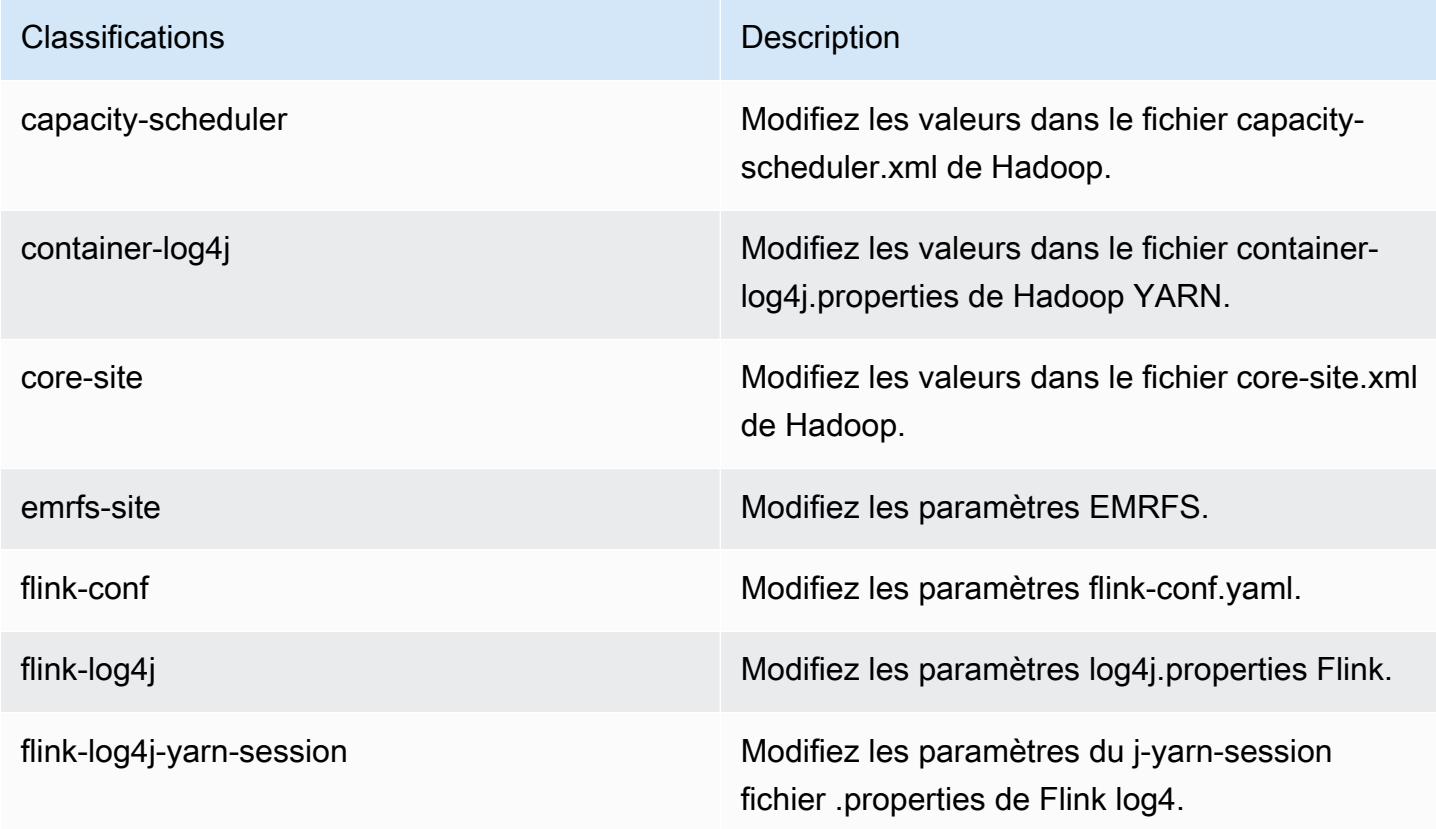

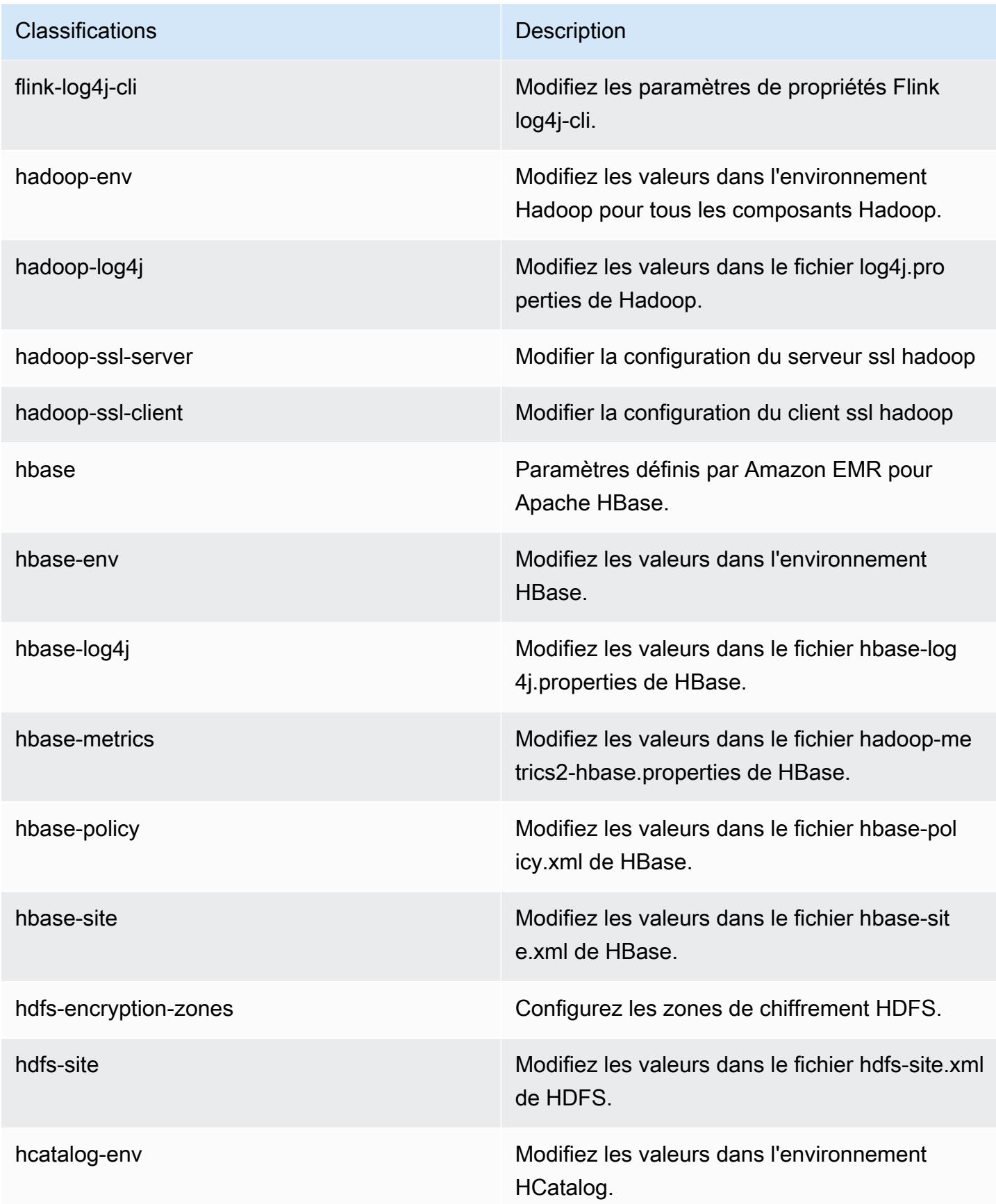

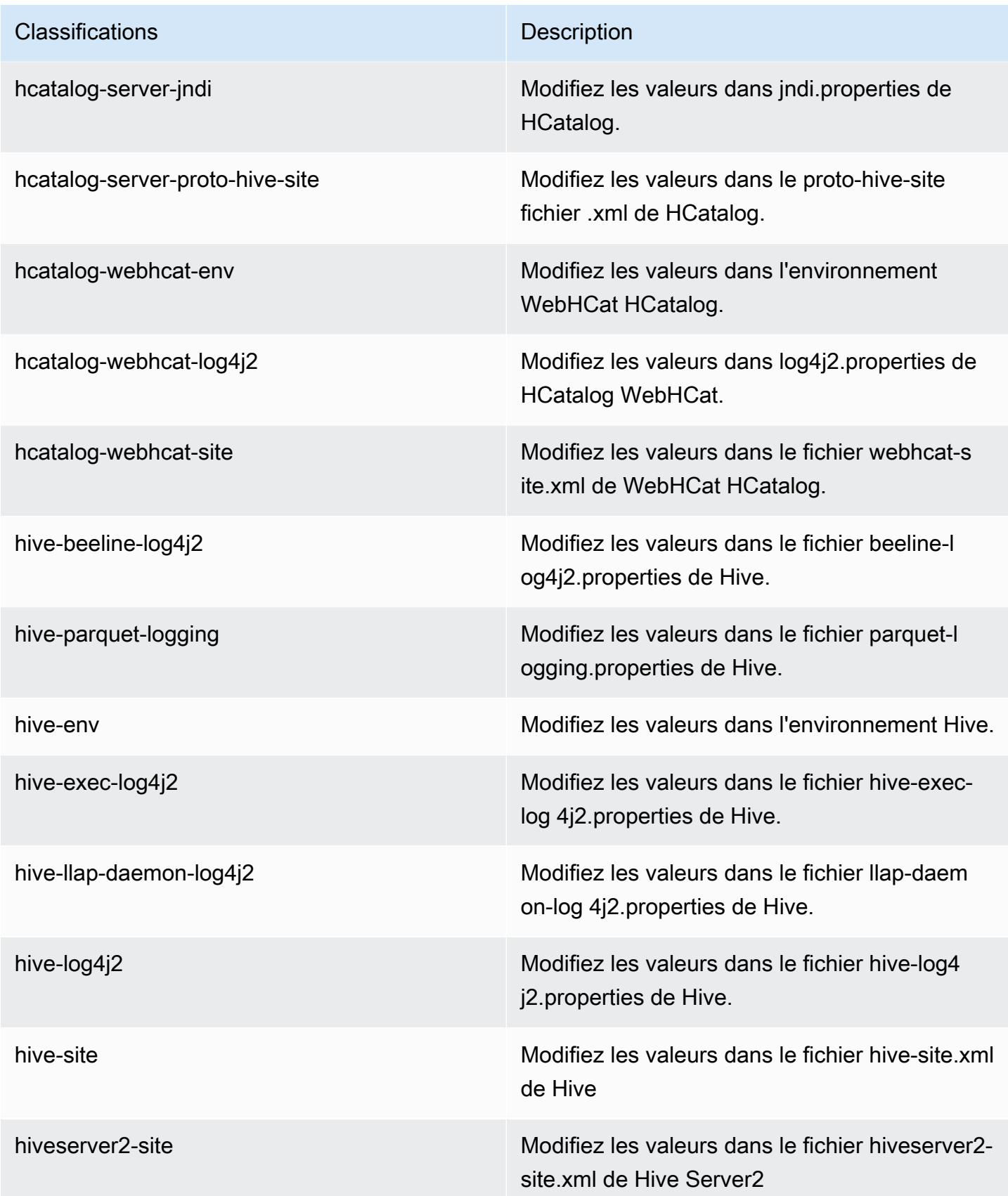

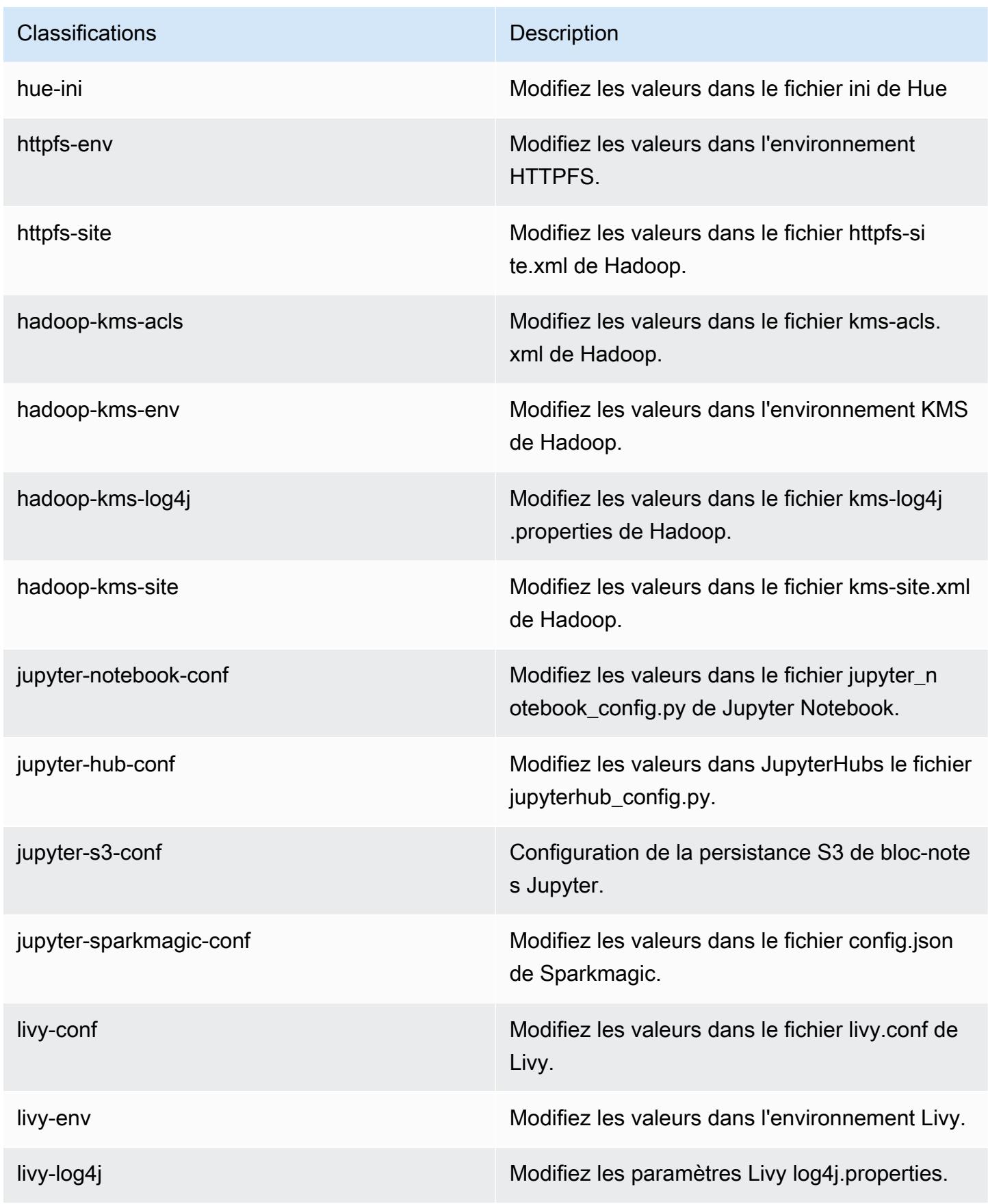

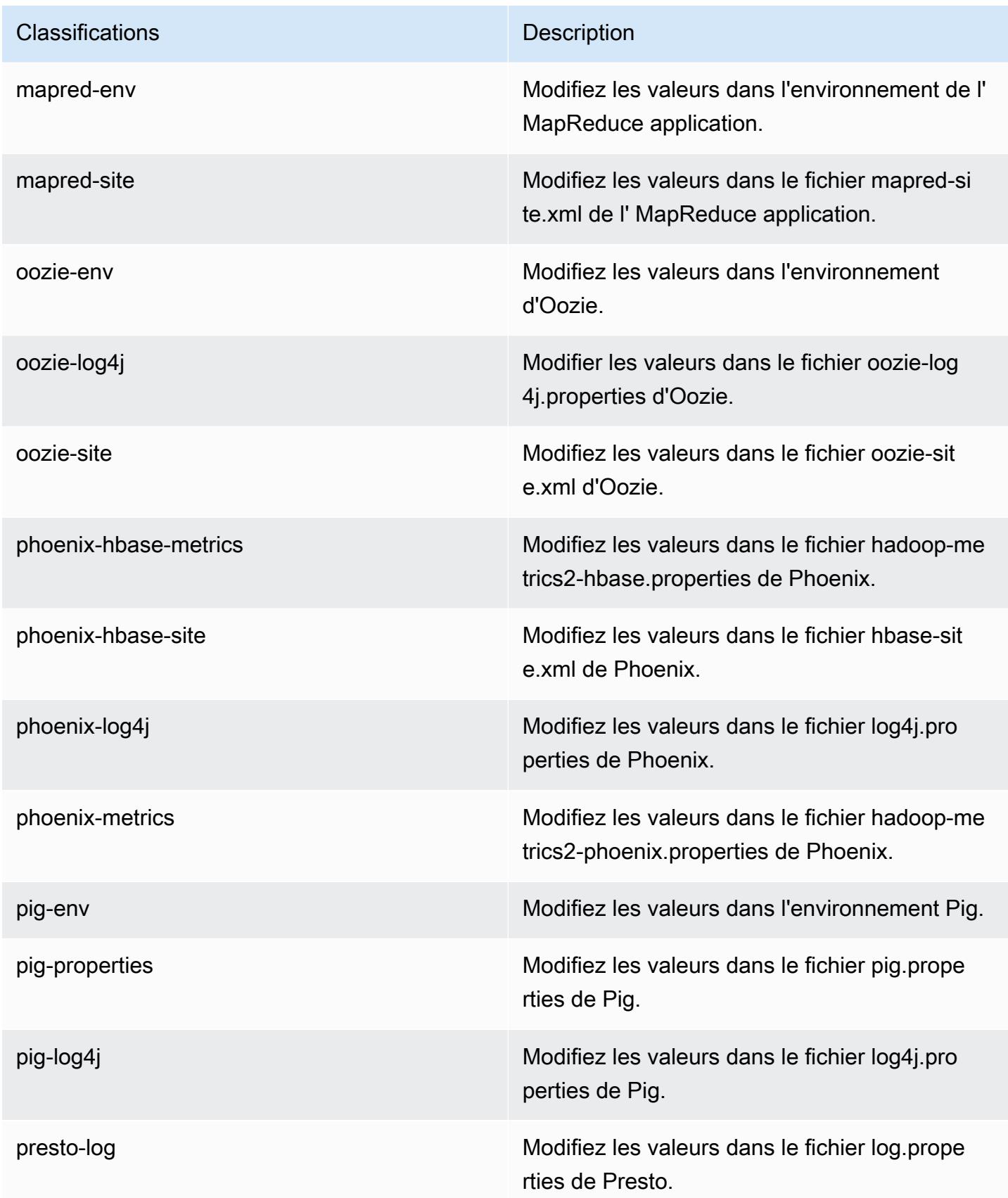

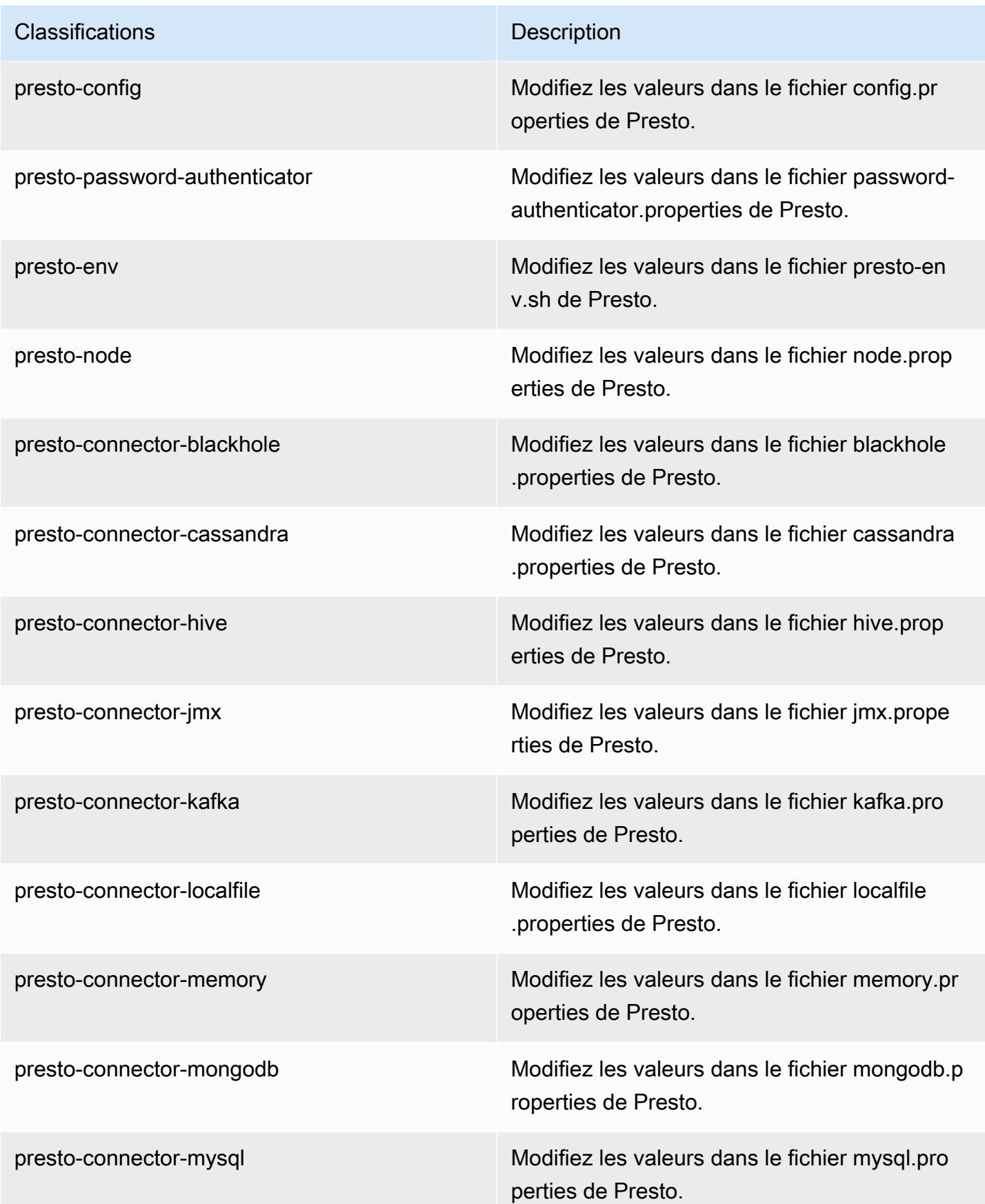

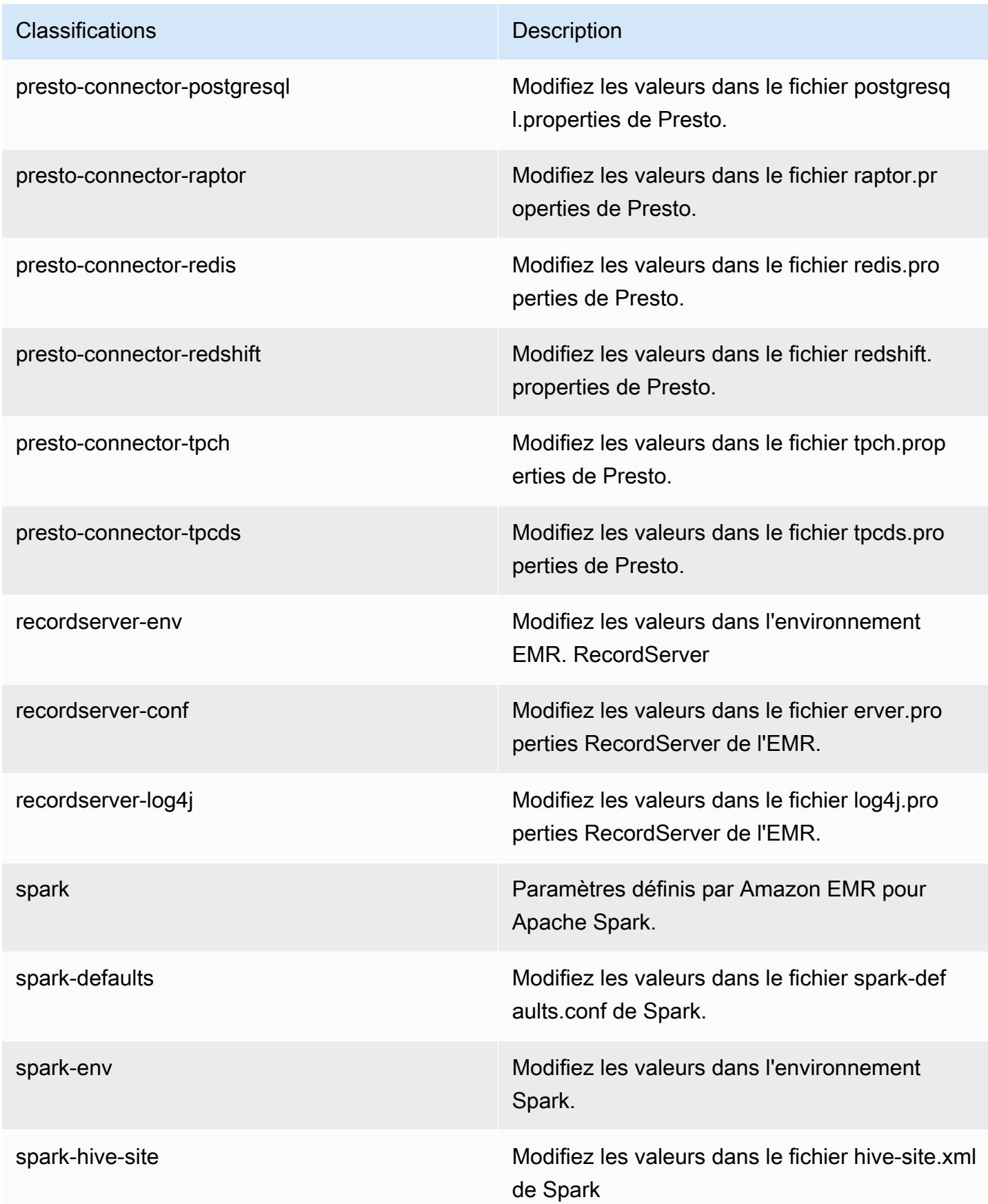

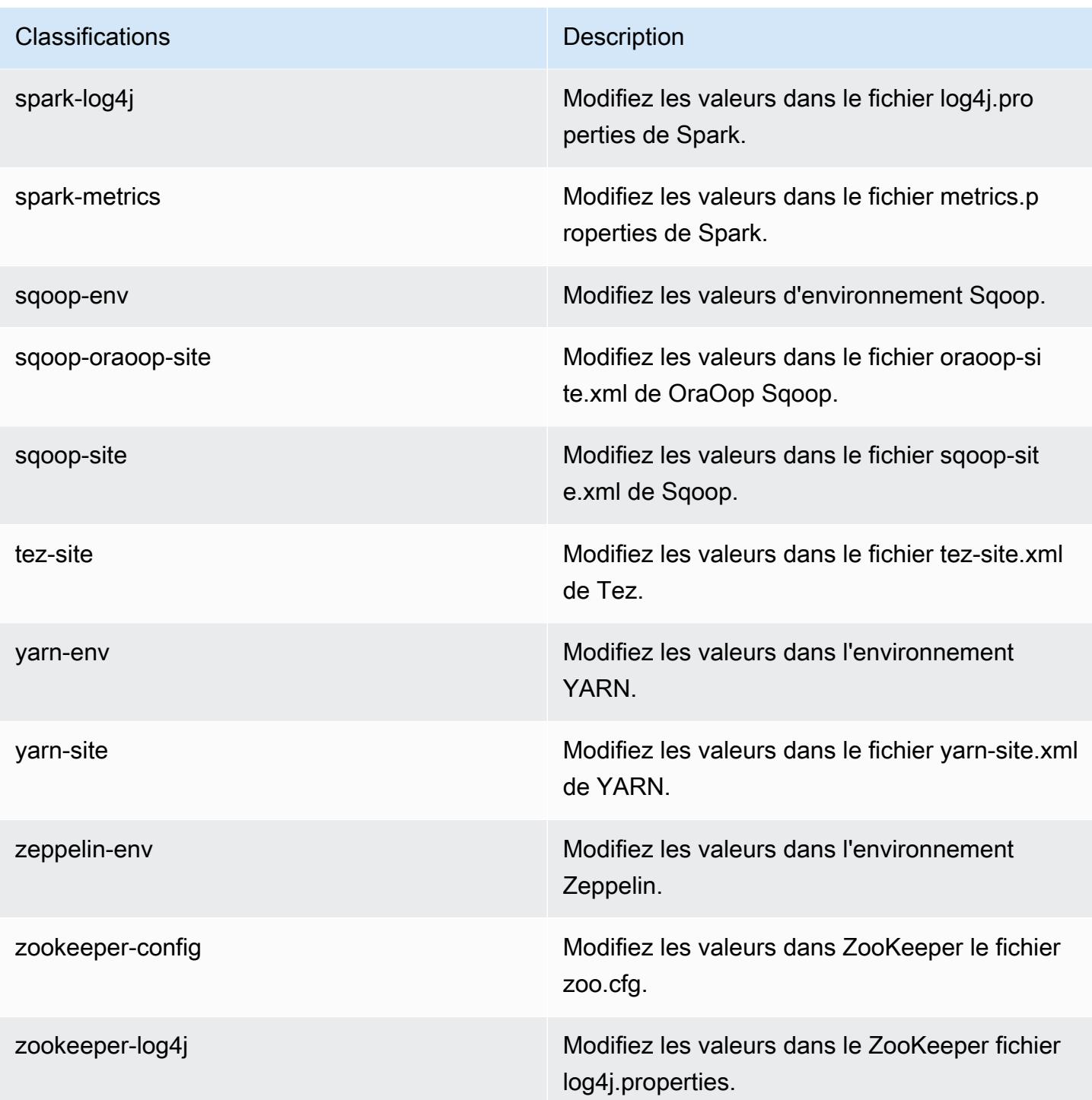

# Amazon EMR version 5.24.1

# Versions d'application 5.24.1

Les applications suivantes sont prises en charge dans cette version : [Flink,](https://flink.apache.org/) [Ganglia,](http://ganglia.info) [HBase,](http://hbase.apache.org/) [HCatalog](https://cwiki.apache.org/confluence/display/Hive/HCatalog), [Hadoop,](http://hadoop.apache.org/docs/current/) [Hive](http://hive.apache.org/), [Hue,](http://gethue.com/) [JupyterHub,](https://jupyterhub.readthedocs.io/en/latest/#) [Livy,](https://livy.incubator.apache.org/) [MXNet](https://mxnet.incubator.apache.org/), [Mahout,](http://mahout.apache.org/) [Oozie,](http://oozie.apache.org/) [Phoenix,](https://phoenix.apache.org/) [Pig,](http://pig.apache.org/) [Presto](https://prestodb.io/), [Spark](https://spark.apache.org/docs/latest/), [Sqoop,](http://sqoop.apache.org/) [TensorFlow,](https://www.tensorflow.org/) [Tez,](https://tez.apache.org/) [Zeppelin](https://zeppelin.incubator.apache.org/) et [ZooKeeper](https://zookeeper.apache.org).

Le tableau ci-dessous répertorie les versions d'application disponibles dans cette version d'Amazon EMR et les versions d'application des trois versions précédentes d'Amazon EMR (le cas échéant).

Pour obtenir un historique complet des versions des applications de chaque version d'Amazon EMR, consultez les rubriques suivantes :

- [Versions des applications dans les versions 7.x d'Amazon EMR](#page-23-0)
- [Versions des applications dans les versions 6.x d'Amazon EMR](#page-87-0)
- [Versions des applications dans les versions 5.x d'Amazon EMR](#page-1077-0)
- [Versions des applications dans les versions 4.x d'Amazon EMR](#page-2671-0)

#### Informations sur la version de l'application

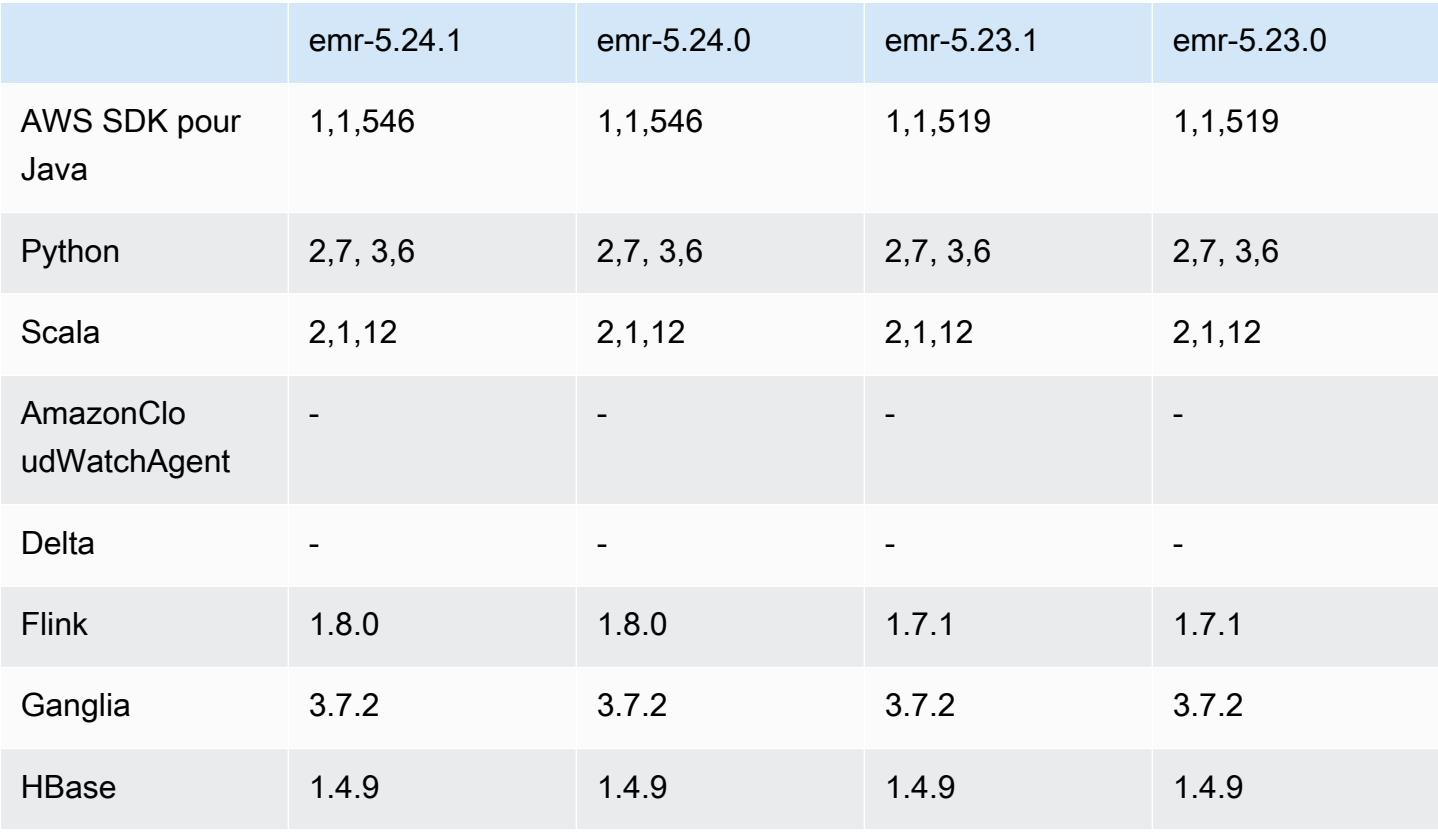

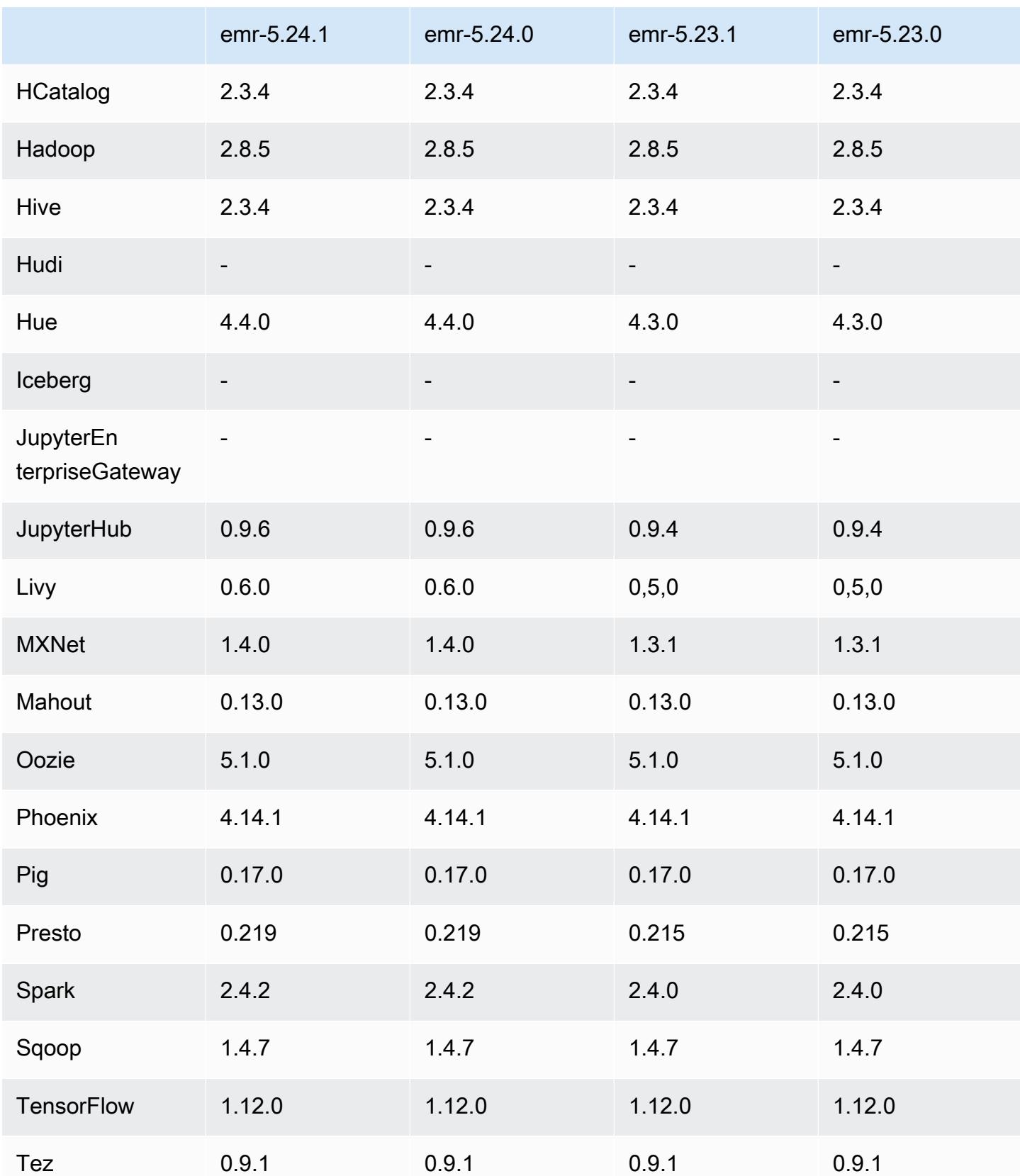

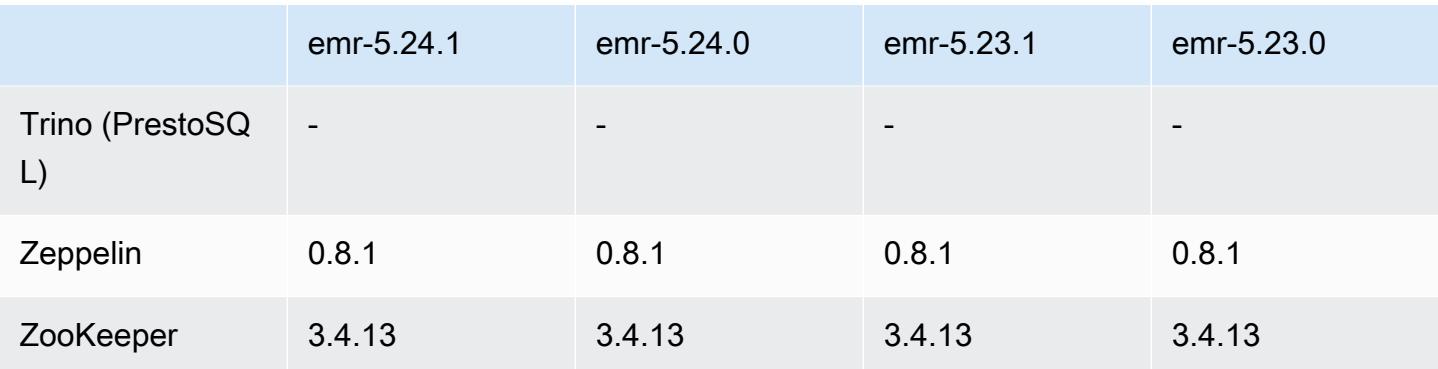

### Notes de mise à jour 5.24.1

Les notes de mises à jour suivantes incluent des informations sur la version Amazon EMR 5.24.1. Les modifications ont été apportées à la version 5.24.0.

Date de parution initiale : 26 juin 2019

Modifications, améliorations et problèmes résolus

• Mise à jour de l'AMI Amazon Linux par défaut pour Amazon EMR afin d'inclure d'importantes mises à jour de sécurité du noyau Linux, notamment le problème de déni de service TCP SACK ([AWS-2019-005\)](https://aws.amazon.com/security/security-bulletins/AWS-2019-005/).

#### Problèmes connus

• Problème connu dans les clusters dotés de plusieurs nœuds primaires et d'une authentification Kerberos

Si vous exécutez des clusters avec plusieurs nœuds primaires et une authentification Kerberos dans les versions 5.20.0 et ultérieures d'Amazon EMR, vous pouvez rencontrer des problèmes avec des opérations de cluster telles que la réduction d'échelle ou la soumission d'étapes, après que le cluster ait fonctionné pendant un certain temps. La durée dépend de la période de validité du ticket Kerberos que vous avez définie. Le problème de réduction d'échelle a un impact à la fois sur la réduction d'échelle automatique et sur les demandes de réduction d'échelle explicites que vous avez soumises. D'autres opérations de cluster peuvent également être affectées.

Solution :

• SSH en tant qu'utilisateur hadoop au nœud primaire du cluster EMR avec plusieurs nœuds primaires.

• Exécutez la commande suivante pour renouveler le ticket Kerberos pour l'utilisateur hadoop.

```
kinit -kt <keytab_file> <principal>
```
Généralement, le fichier keytab se trouve dans /etc/hadoop.keytab et le principal se présente sous la forme de hadoop/<hostname>@<REALM>.

#### **a** Note

Cette solution de contournement sera effective pendant toute la durée de validité du ticket Kerberos. Cette durée est de 10 heures par défaut, mais peut être configurée par vos paramètres Kerberos. Vous devez exécuter à nouveau la commande ci-dessus une fois le ticket Kerberos expiré.

### Versions des composants 5.24.1

Les composants installés par Amazon EMR avec cette version sont répertoriés ci-dessous. Certains sont installés dans le cadre de packages d'application de Big Data. Les autres sont propres à Amazon EMR et installés pour les fonctions et processus système. Ceux-ci commencent généralement par emr ou aws. Les packages d'application de big data de la version Amazon EMR la plus récente sont généralement la dernière version trouvée dans la communauté. Nous nous efforçons de mettre à disposition les versions de la communauté dans Amazon EMR le plus rapidement possible.

Certains composants dans Amazon EMR diffèrent des versions de la communauté. Ces composants ont une étiquette de version sous la forme *CommunityVersion*-amzn-*EmrVersion*. *EmrVersion* commence à 0. Par exemple, si un composant de la communauté open source nommé myappcomponent avec la version 2.2 a été modifié trois fois en vue de son inclusion dans différentes versions d'Amazon EMR, sa version apparaît sous le nom 2.2-amzn-2.

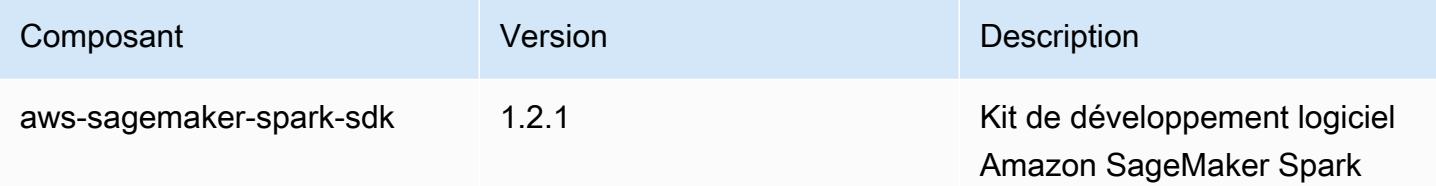

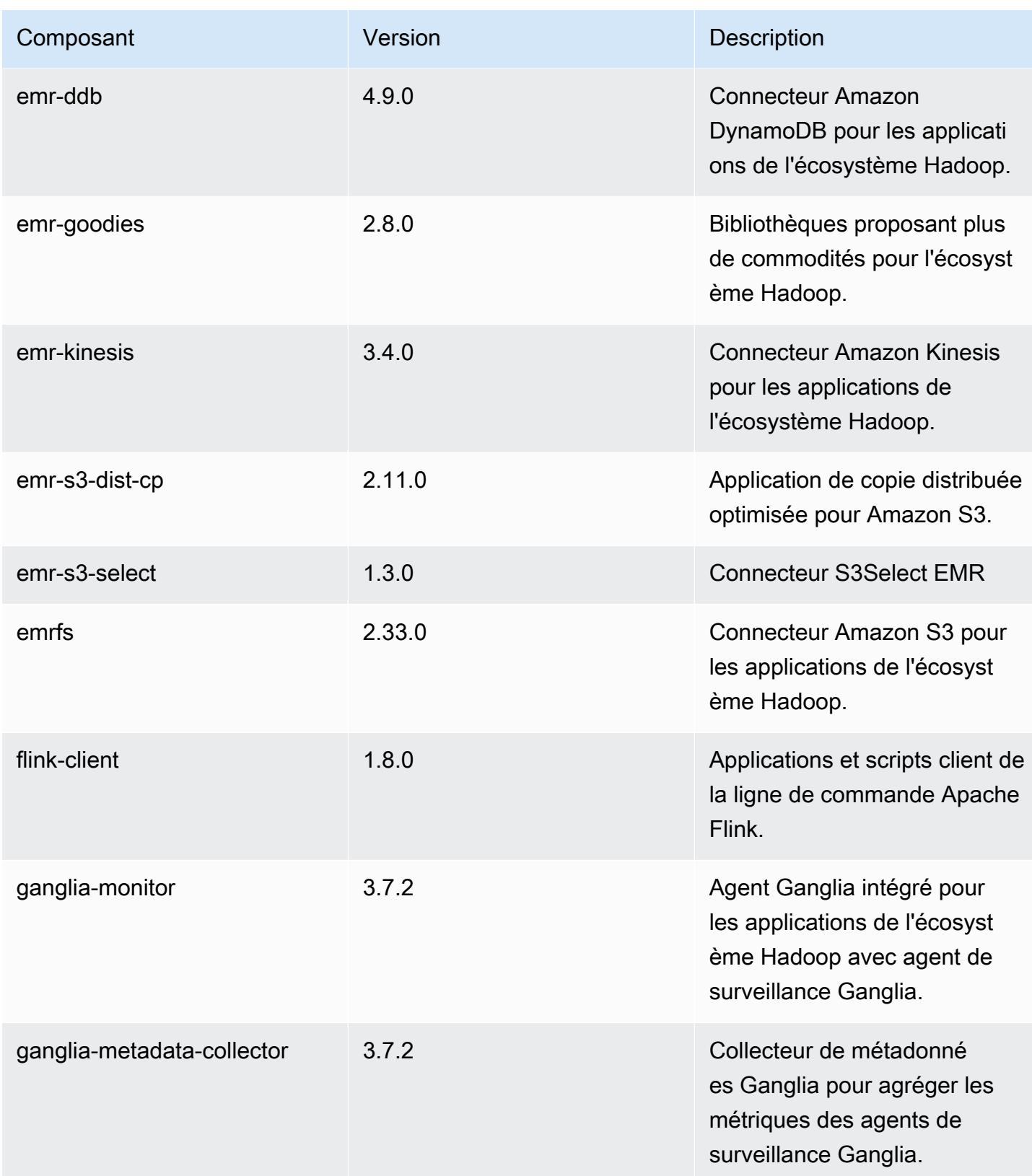

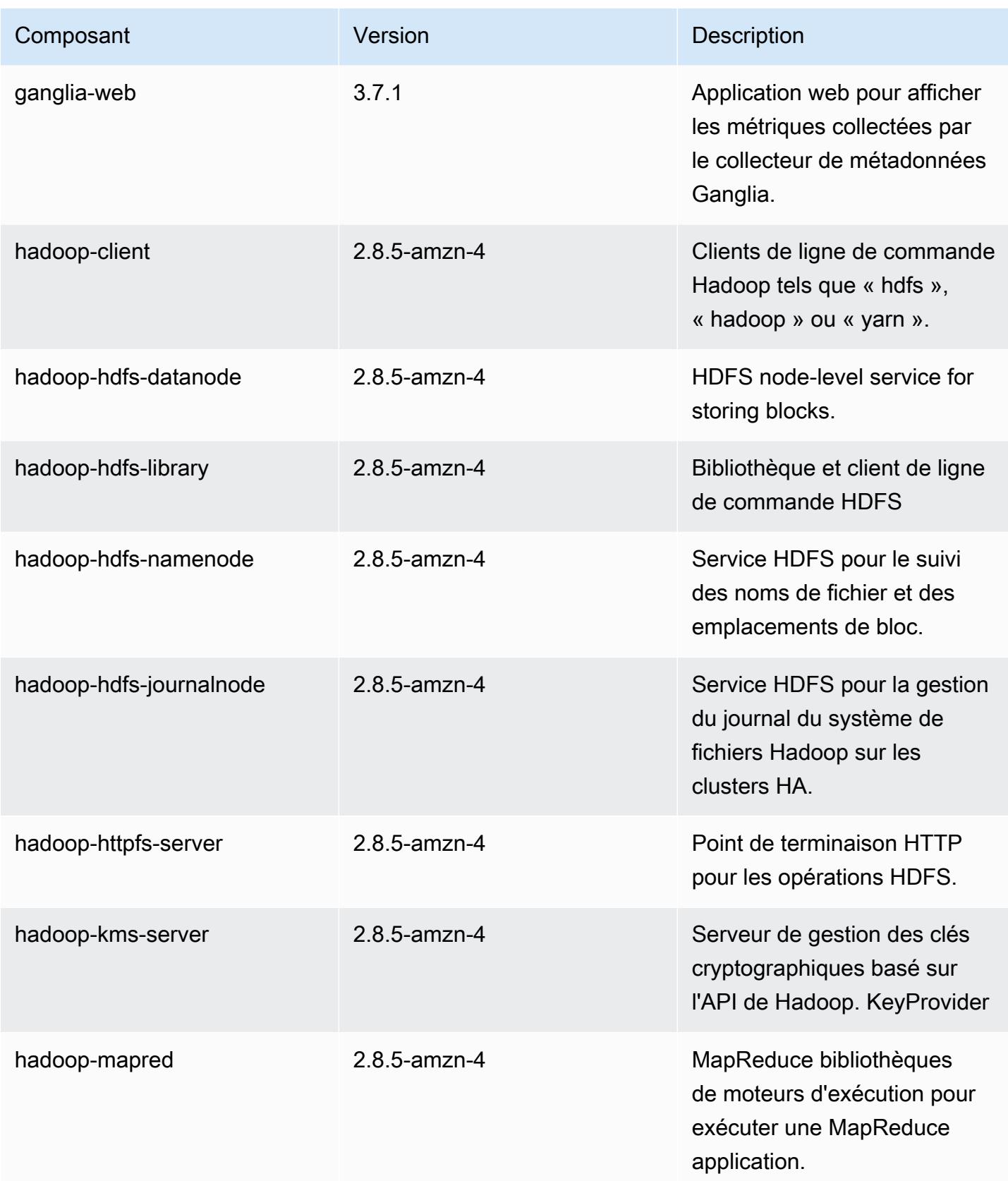

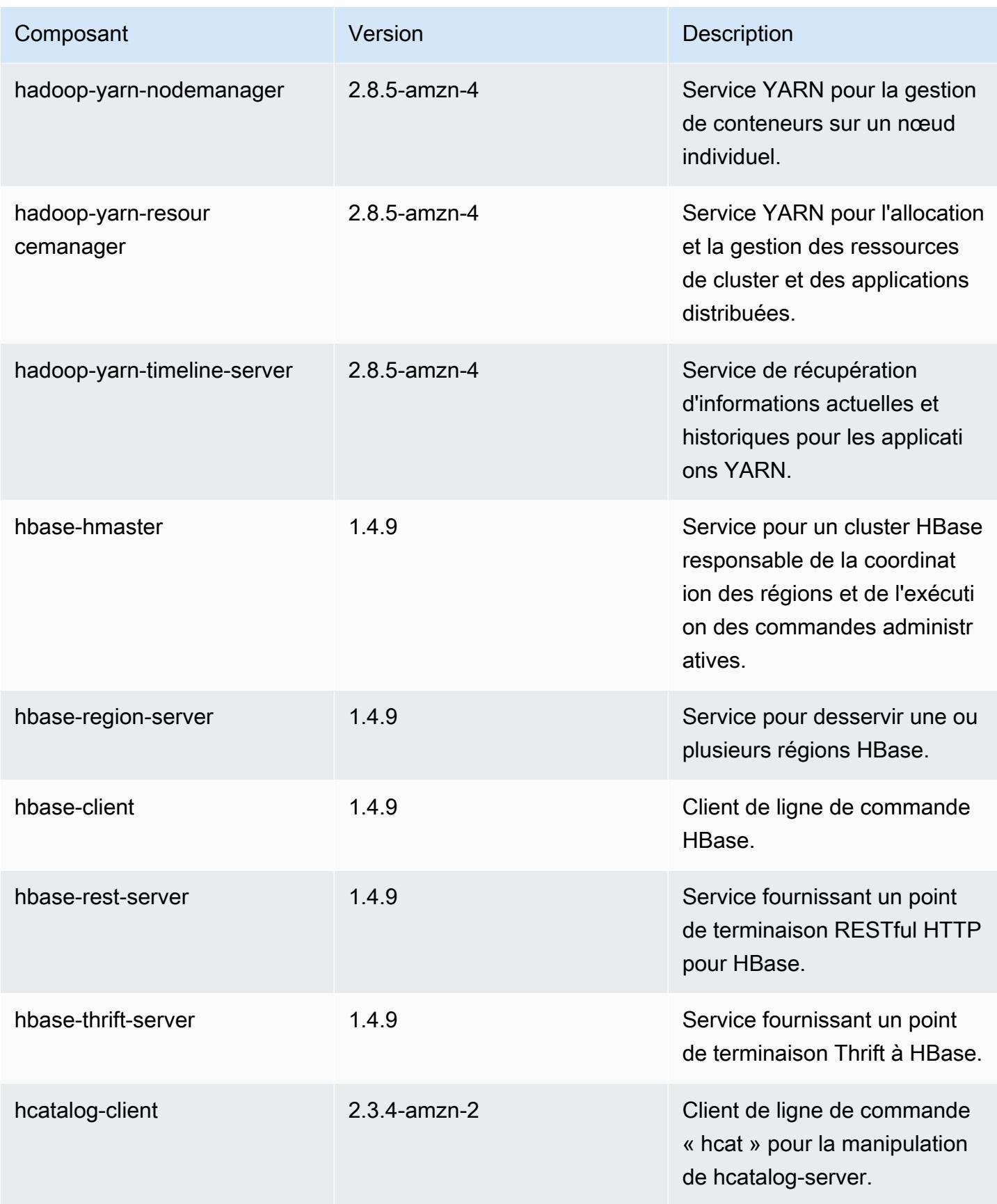

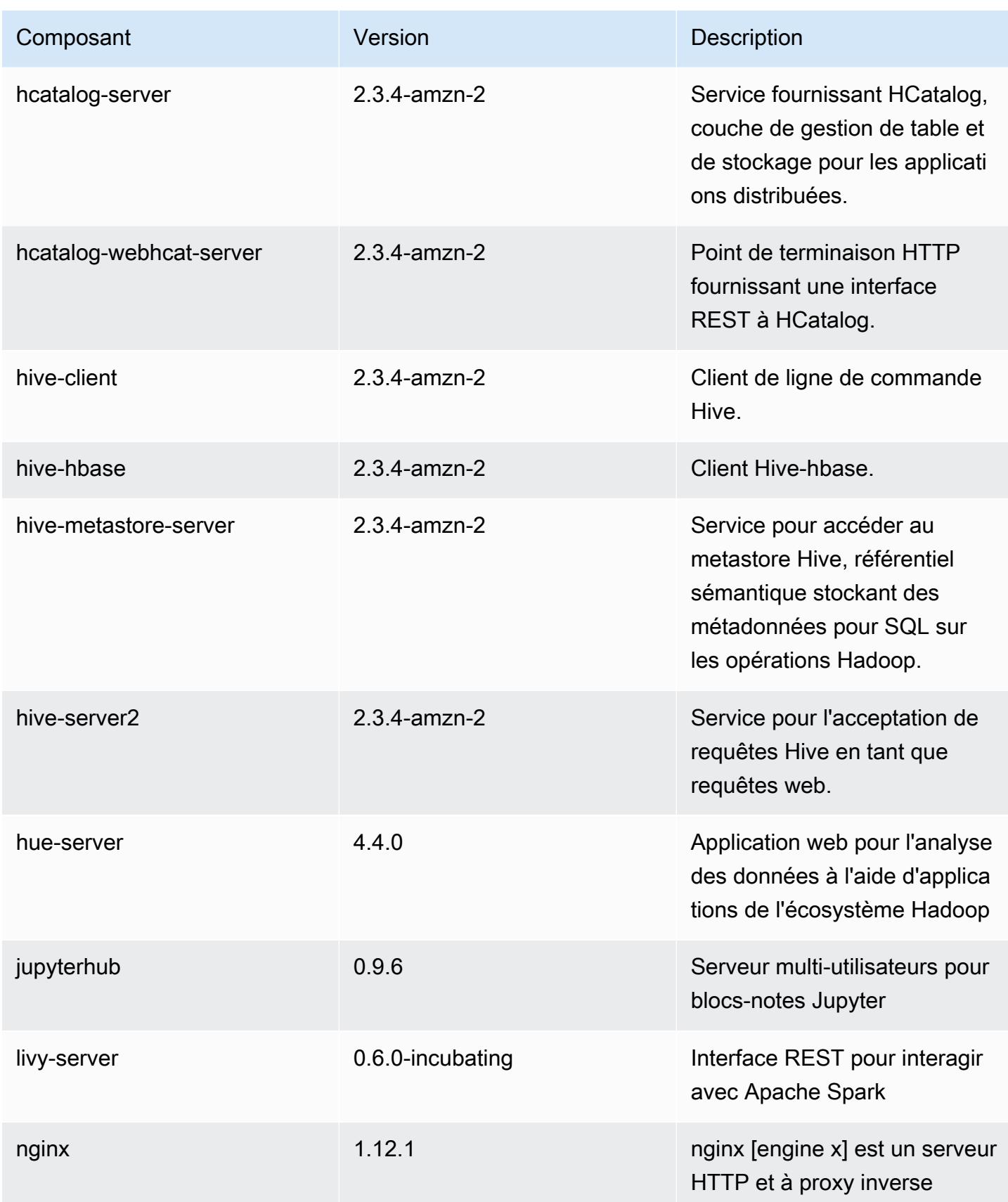

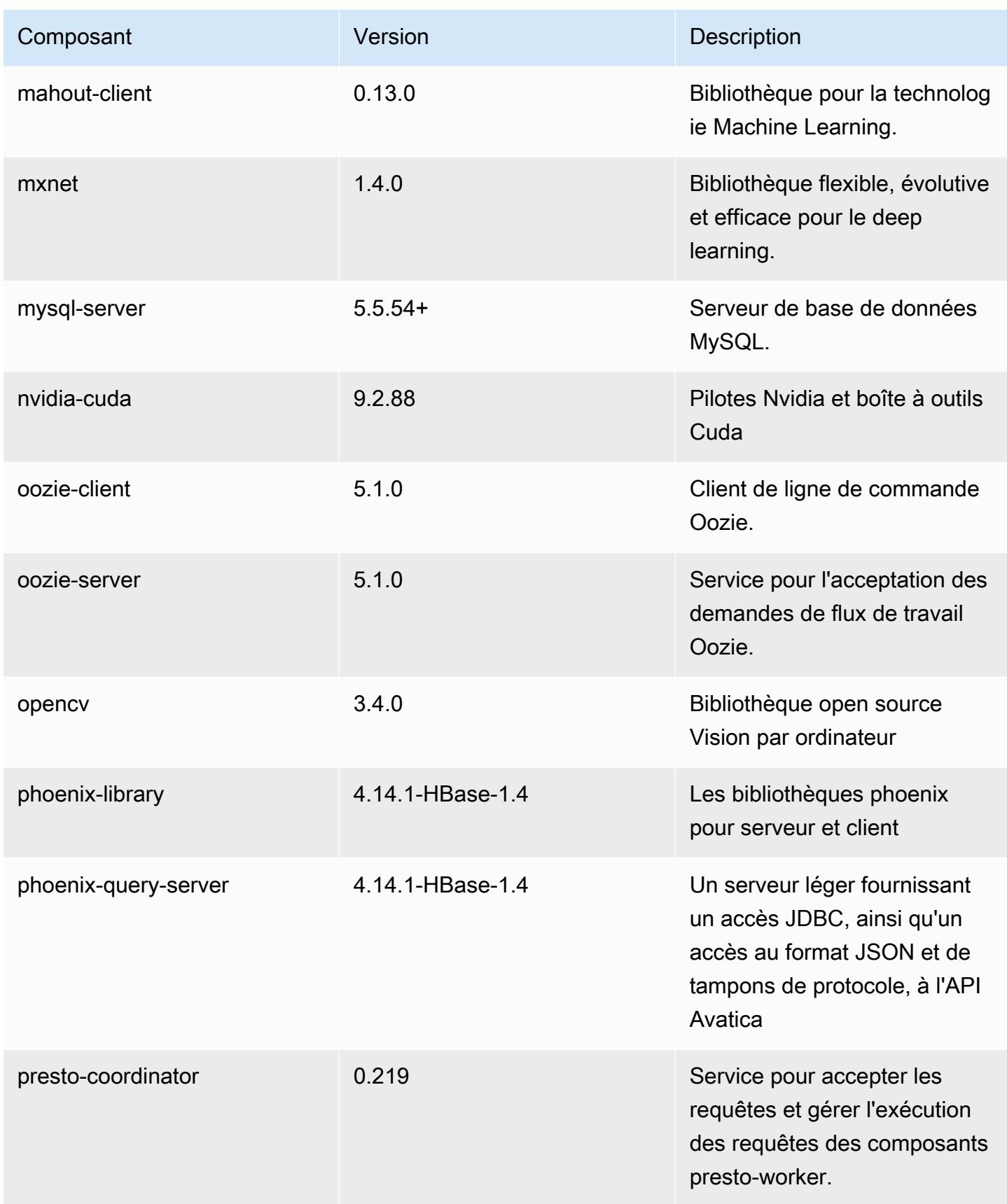

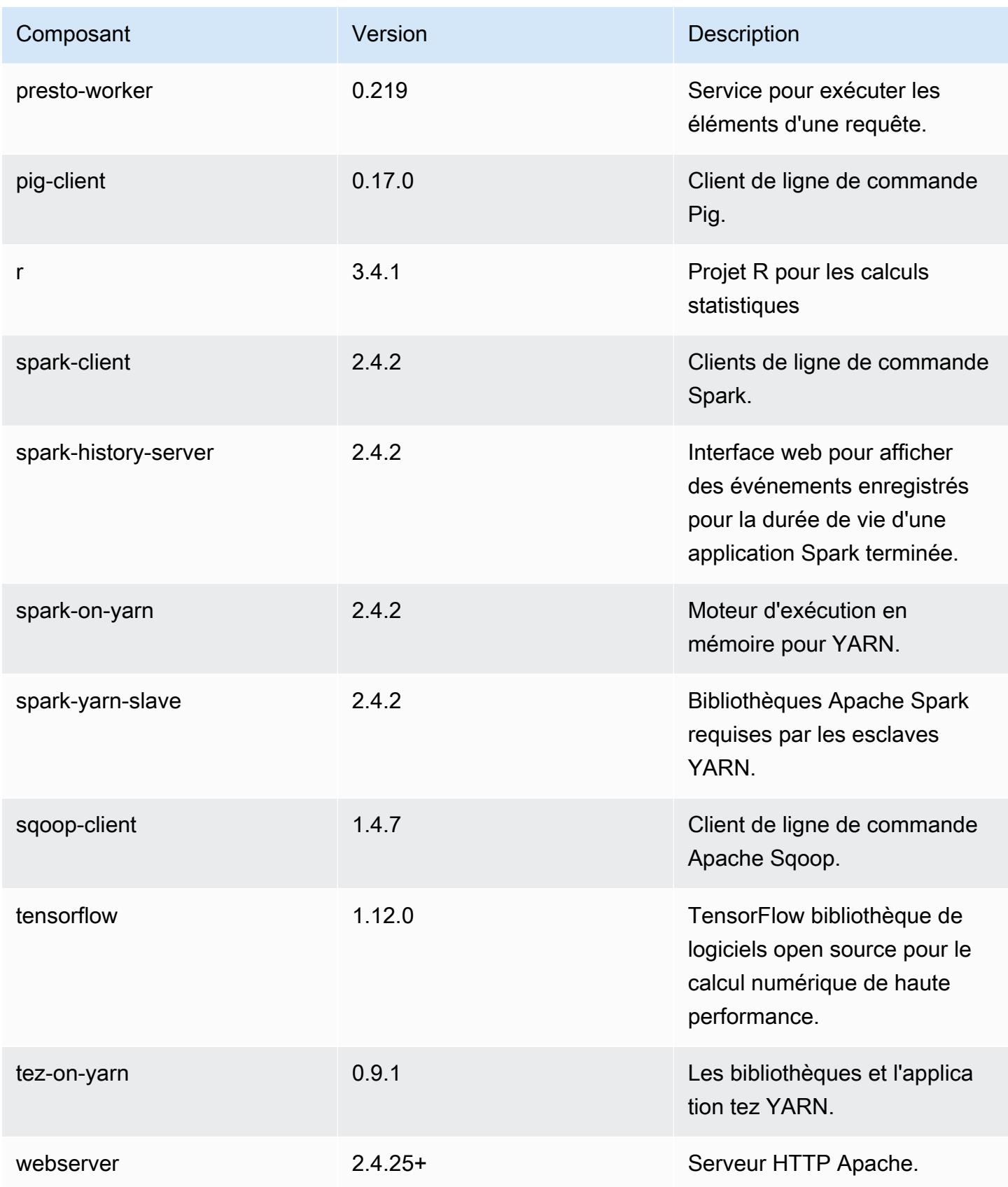

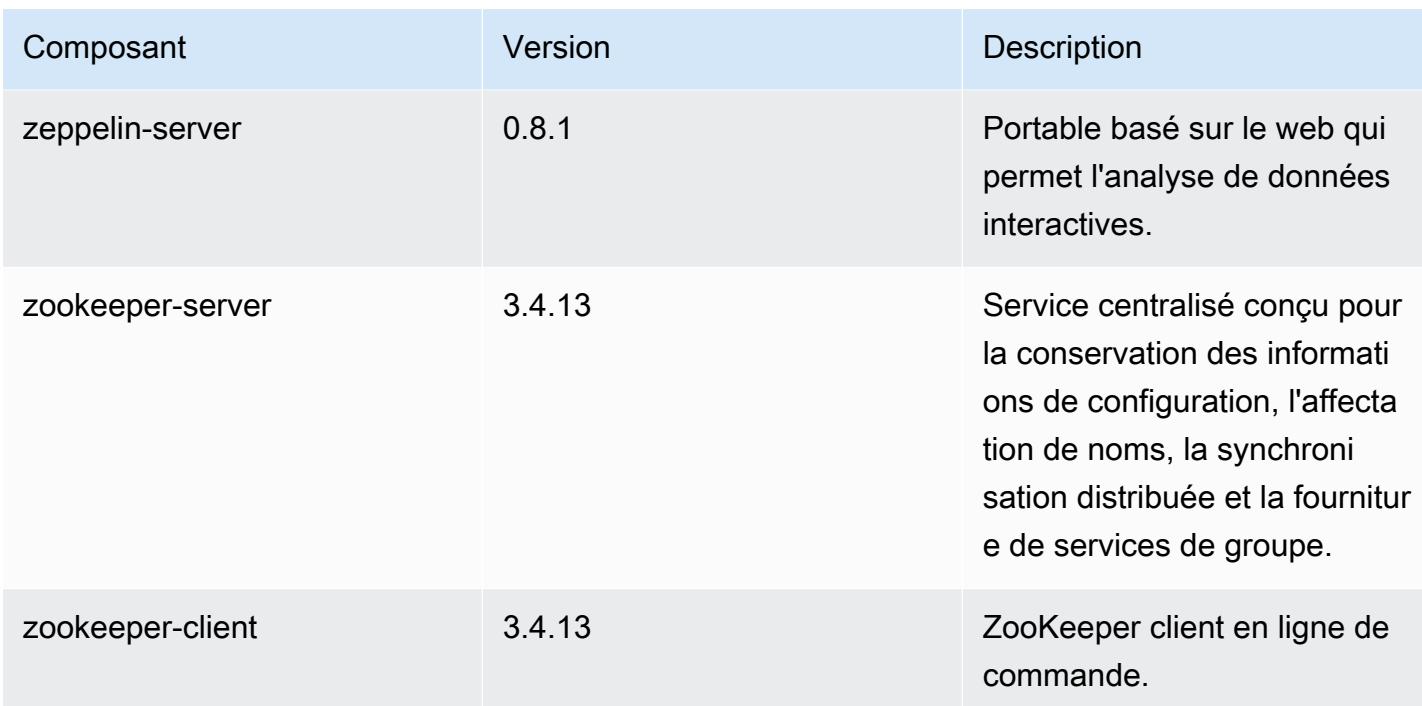

# Classifications des configurations 5.24.1

Les classifications de configuration vous permettent de personnaliser les applications. Elles correspondent souvent à un fichier XML de configuration de l'application, tel que hive-site.xml. Pour plus d'informations, consultez [Configuration des applications.](#page-3494-0)

Classifications emr-5.24.1

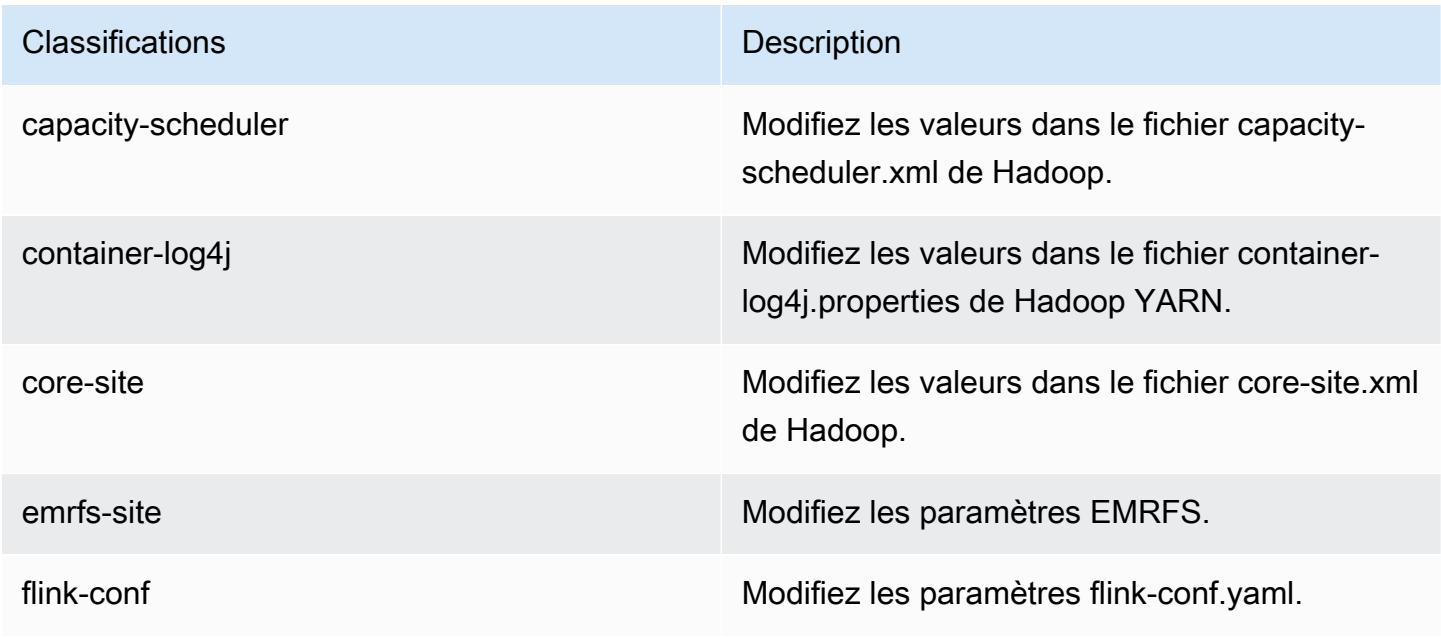

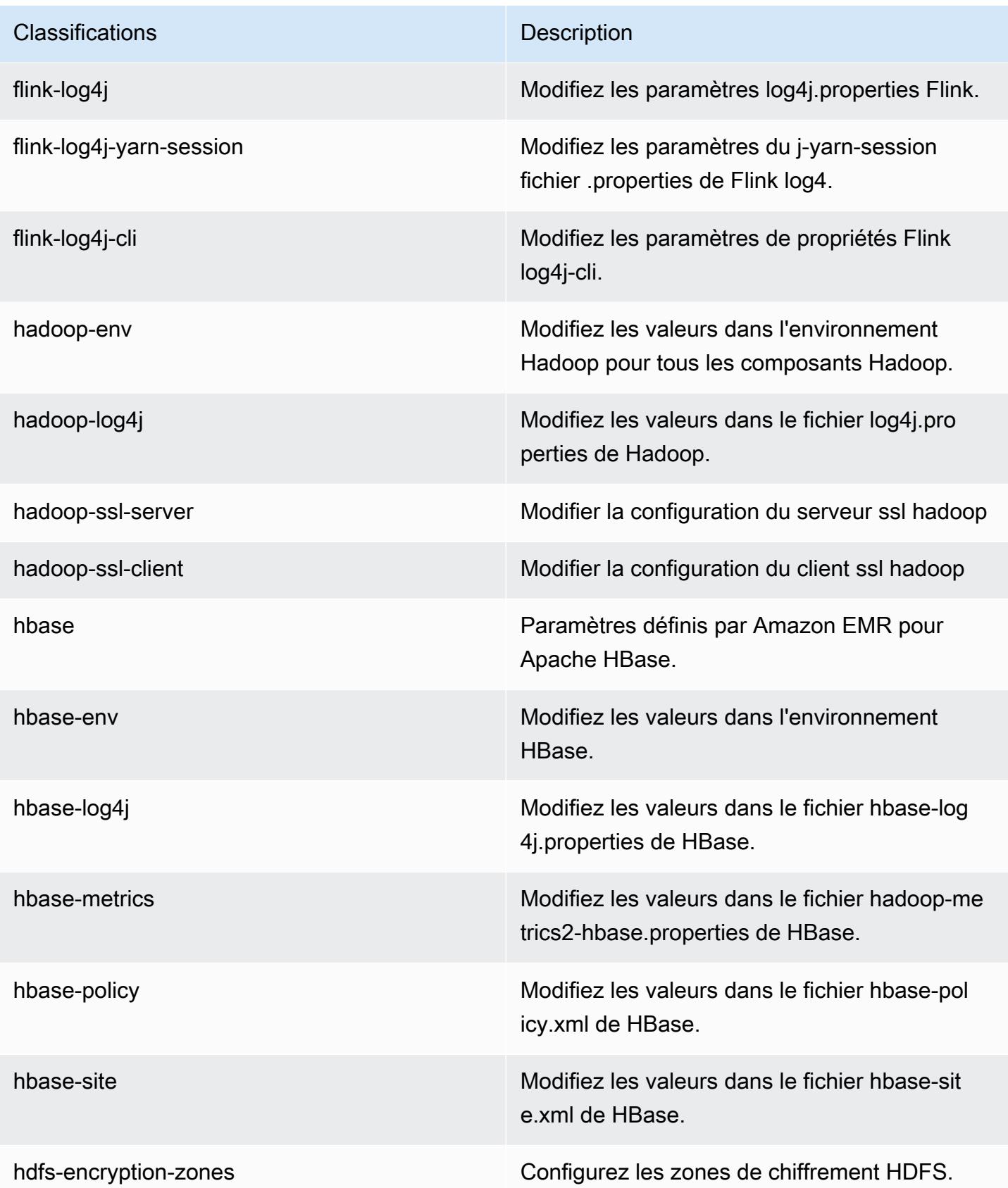

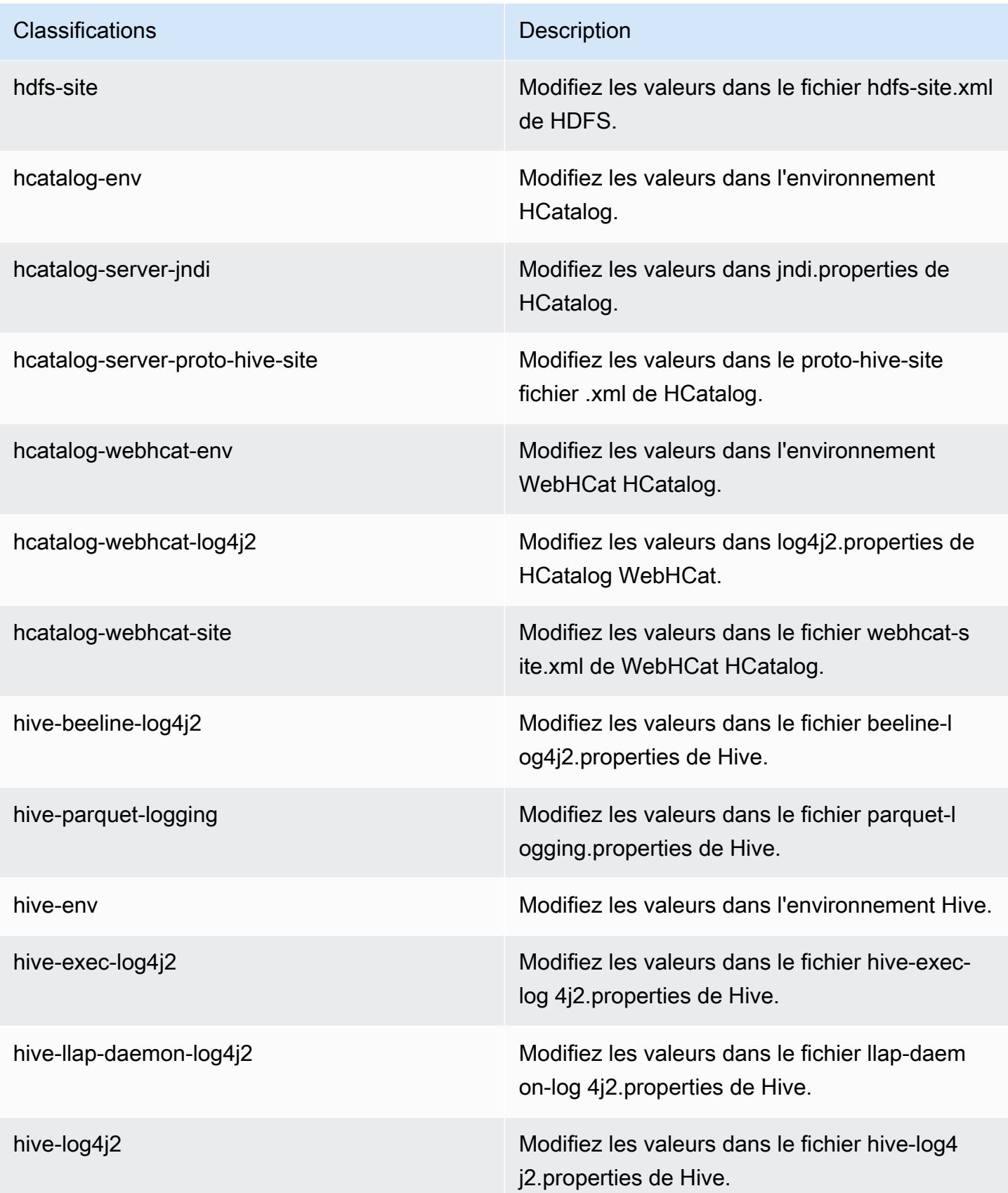

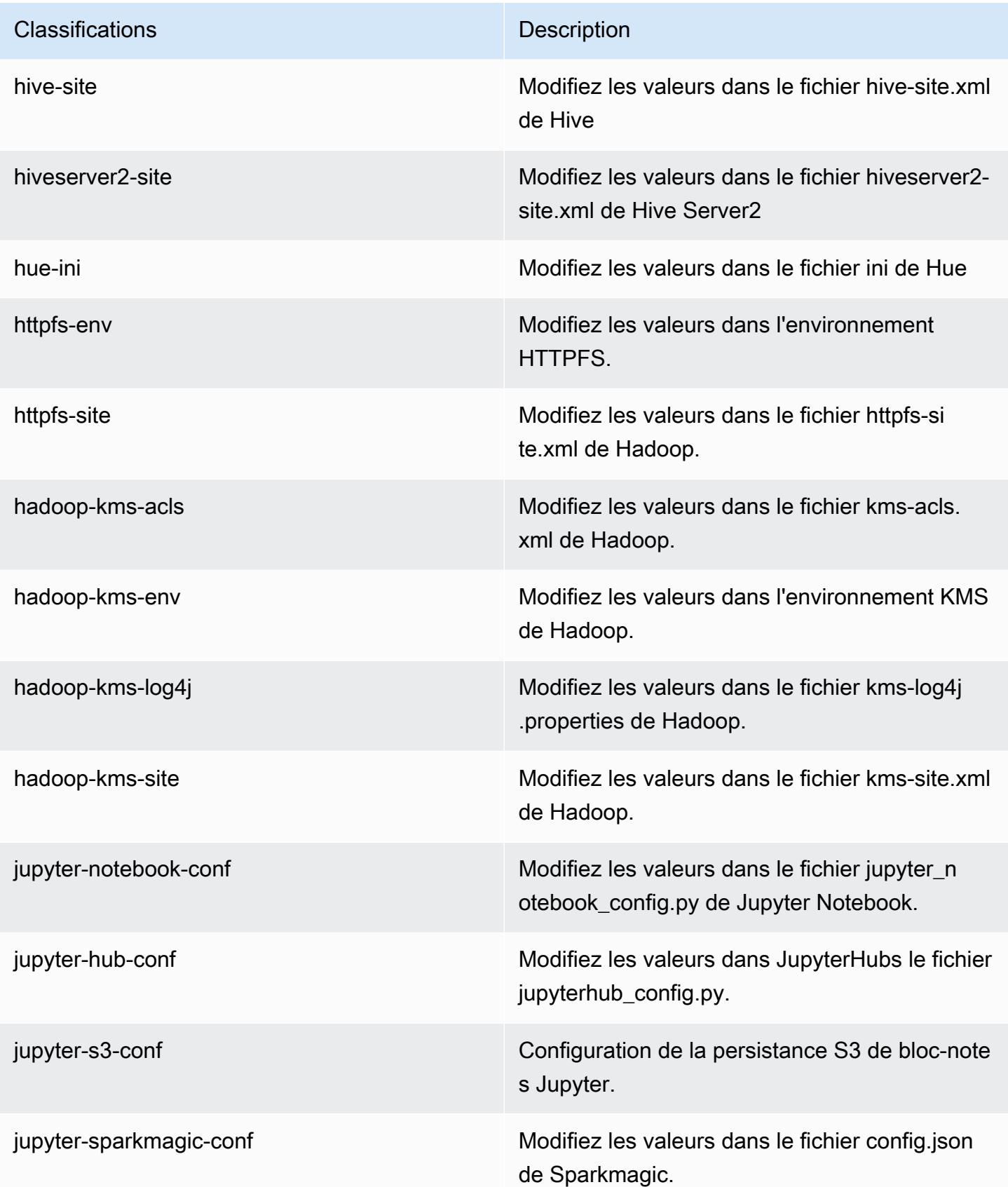

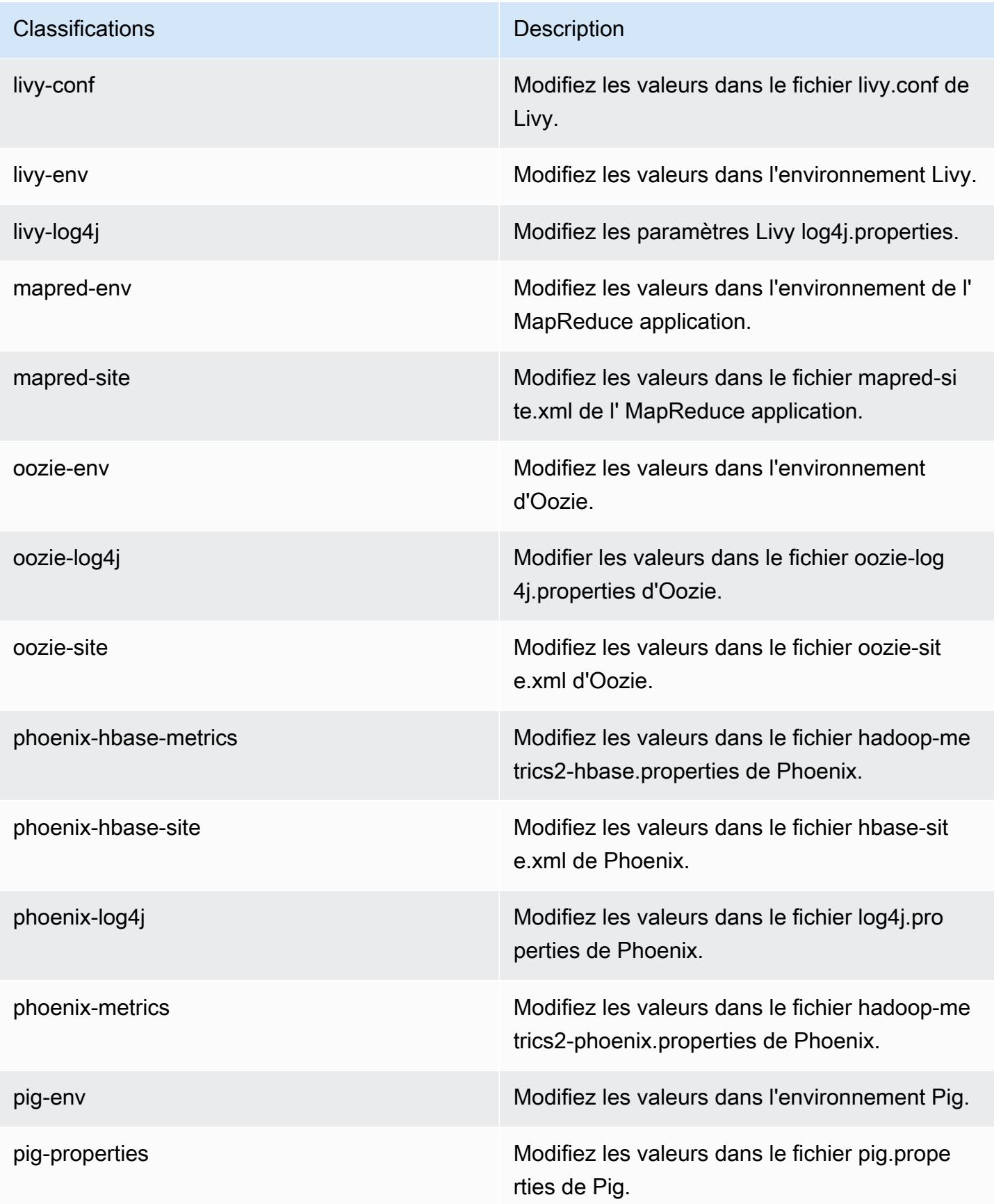

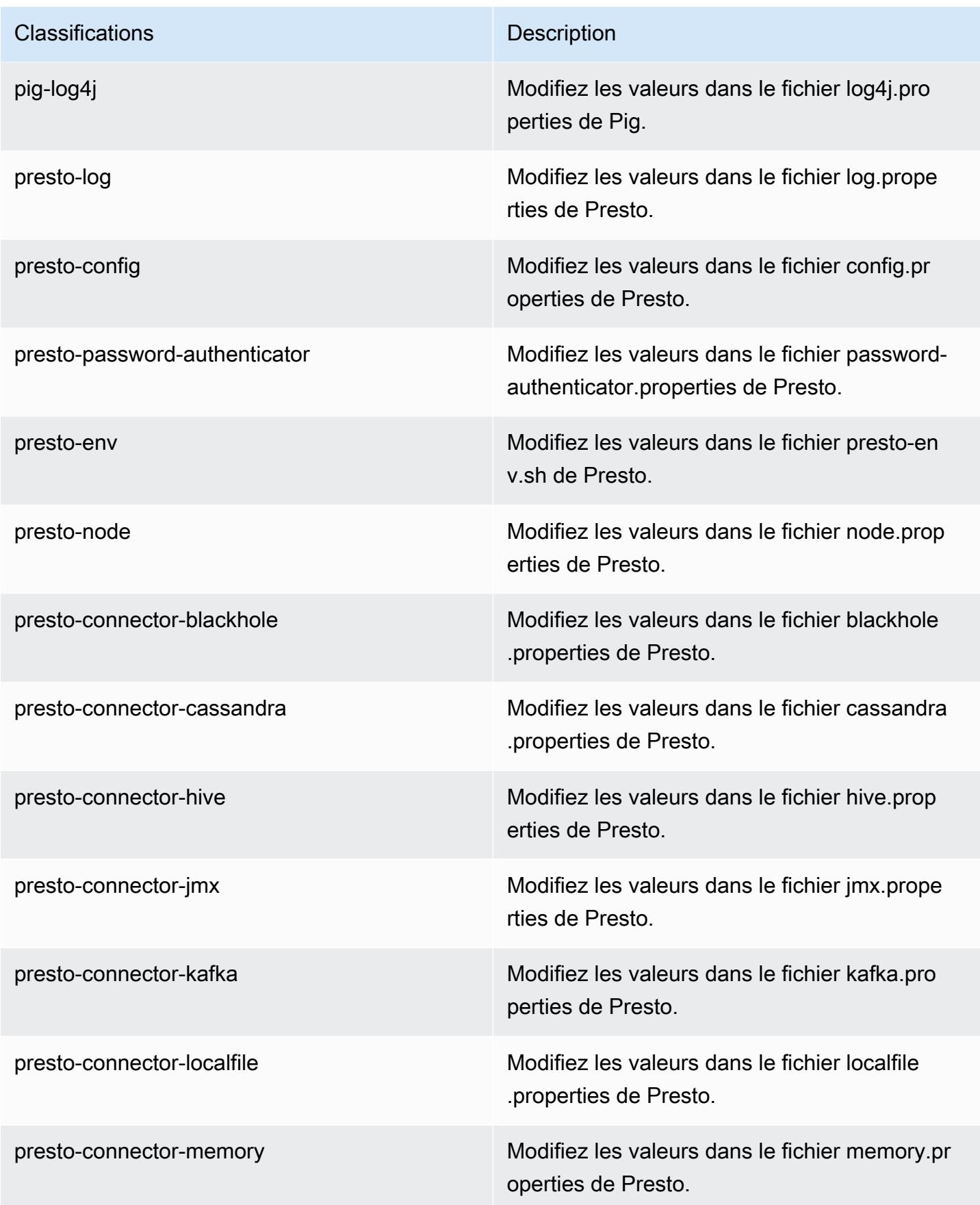

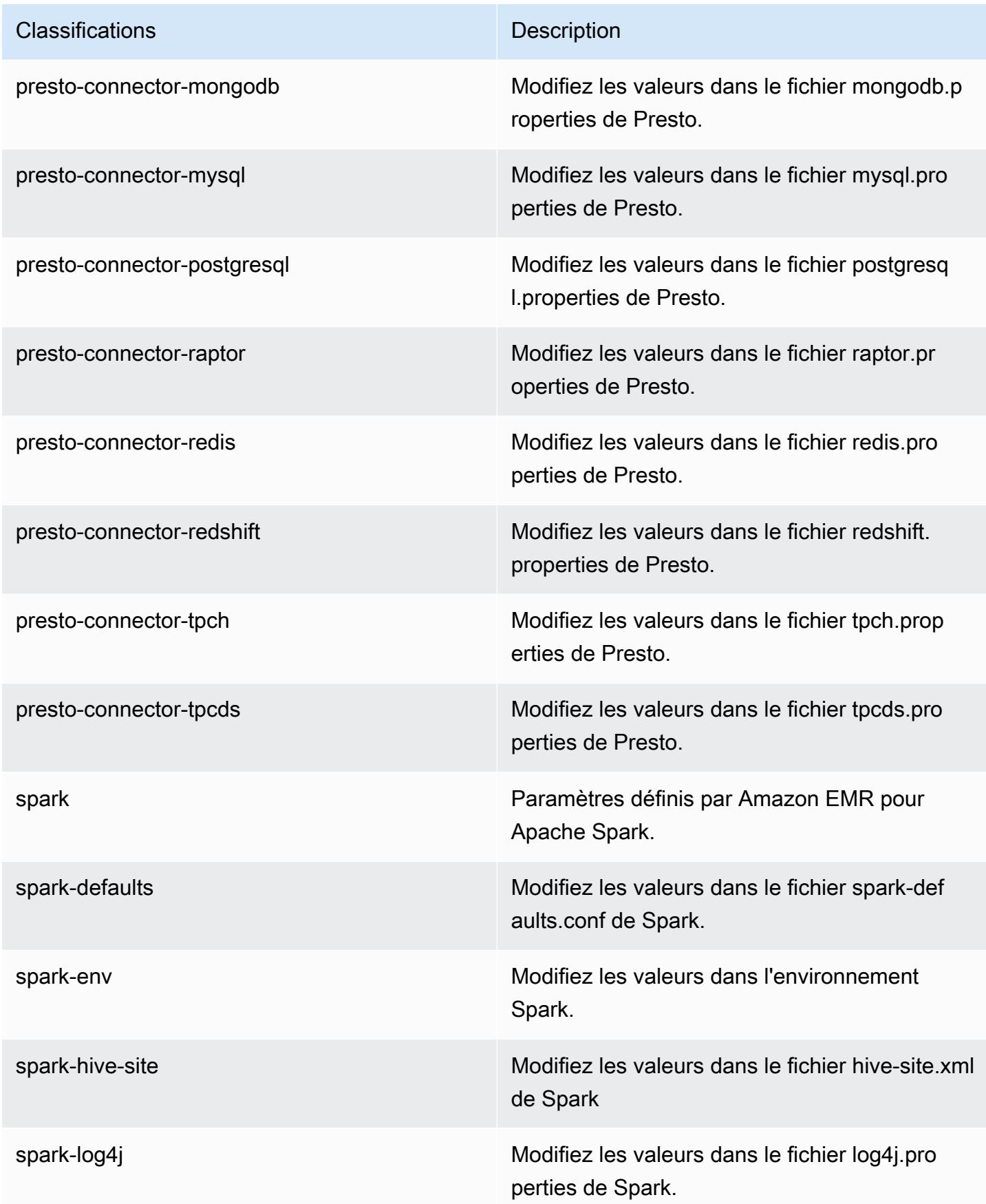

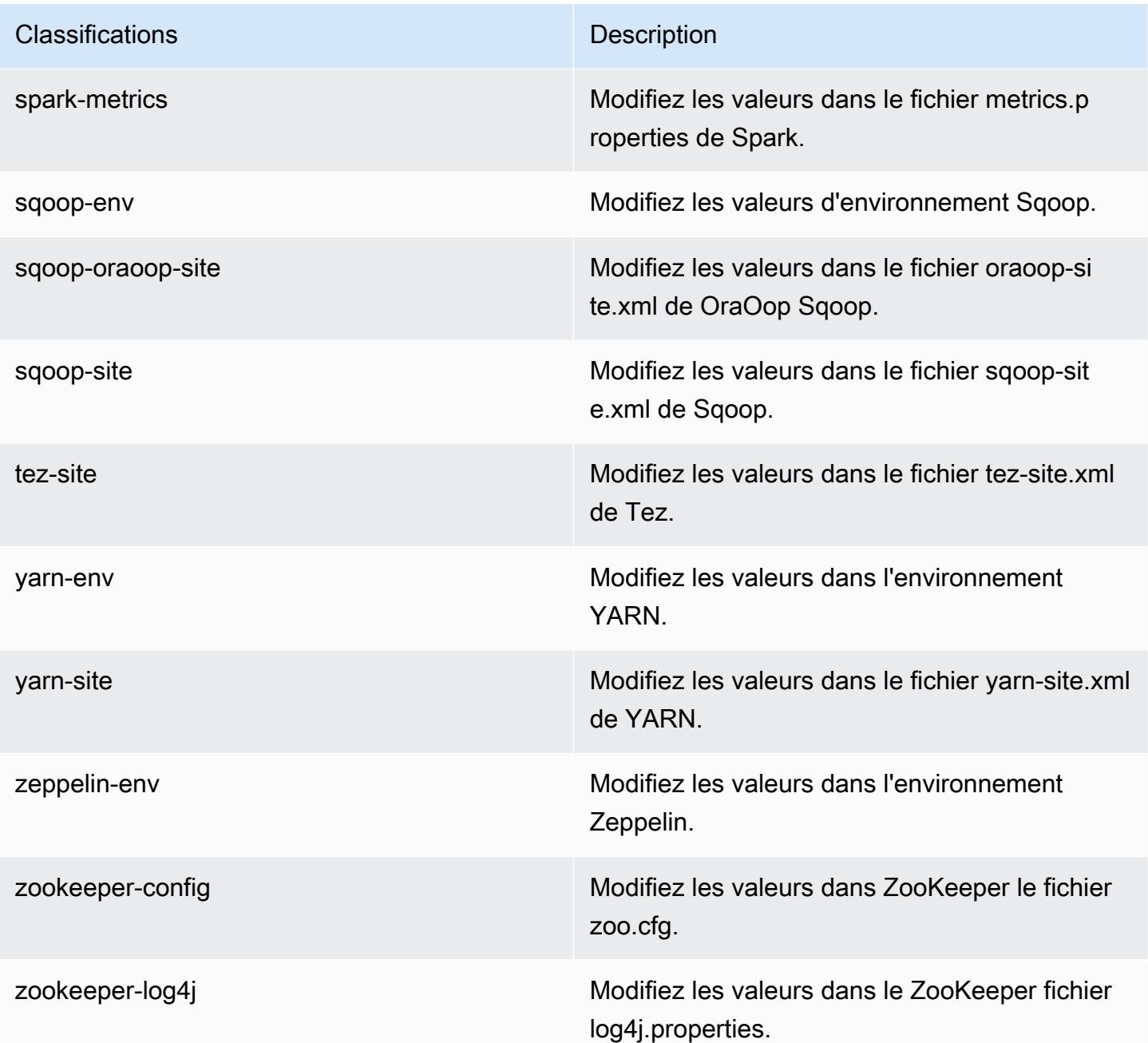

# Amazon EMR version 5.24.0

Versions d'application 5.24.0

Les applications suivantes sont prises en charge dans cette version : [Flink,](https://flink.apache.org/) [Ganglia,](http://ganglia.info) [HBase,](http://hbase.apache.org/) [HCatalog](https://cwiki.apache.org/confluence/display/Hive/HCatalog), [Hadoop,](http://hadoop.apache.org/docs/current/) [Hive](http://hive.apache.org/), [Hue,](http://gethue.com/) [JupyterHub,](https://jupyterhub.readthedocs.io/en/latest/#) [Livy,](https://livy.incubator.apache.org/) [MXNet](https://mxnet.incubator.apache.org/), [Mahout,](http://mahout.apache.org/) [Oozie,](http://oozie.apache.org/) [Phoenix,](https://phoenix.apache.org/) [Pig,](http://pig.apache.org/) [Presto](https://prestodb.io/), [Spark](https://spark.apache.org/docs/latest/), [Sqoop,](http://sqoop.apache.org/) [TensorFlow,](https://www.tensorflow.org/) [Tez,](https://tez.apache.org/) [Zeppelin](https://zeppelin.incubator.apache.org/) et [ZooKeeper](https://zookeeper.apache.org).

Le tableau ci-dessous répertorie les versions d'application disponibles dans cette version d'Amazon EMR et les versions d'application des trois versions précédentes d'Amazon EMR (le cas échéant).

Pour obtenir un historique complet des versions des applications de chaque version d'Amazon EMR, consultez les rubriques suivantes :

- [Versions des applications dans les versions 7.x d'Amazon EMR](#page-23-0)
- [Versions des applications dans les versions 6.x d'Amazon EMR](#page-87-0)
- [Versions des applications dans les versions 5.x d'Amazon EMR](#page-1077-0)
- [Versions des applications dans les versions 4.x d'Amazon EMR](#page-2671-0)

Informations sur la version de l'application

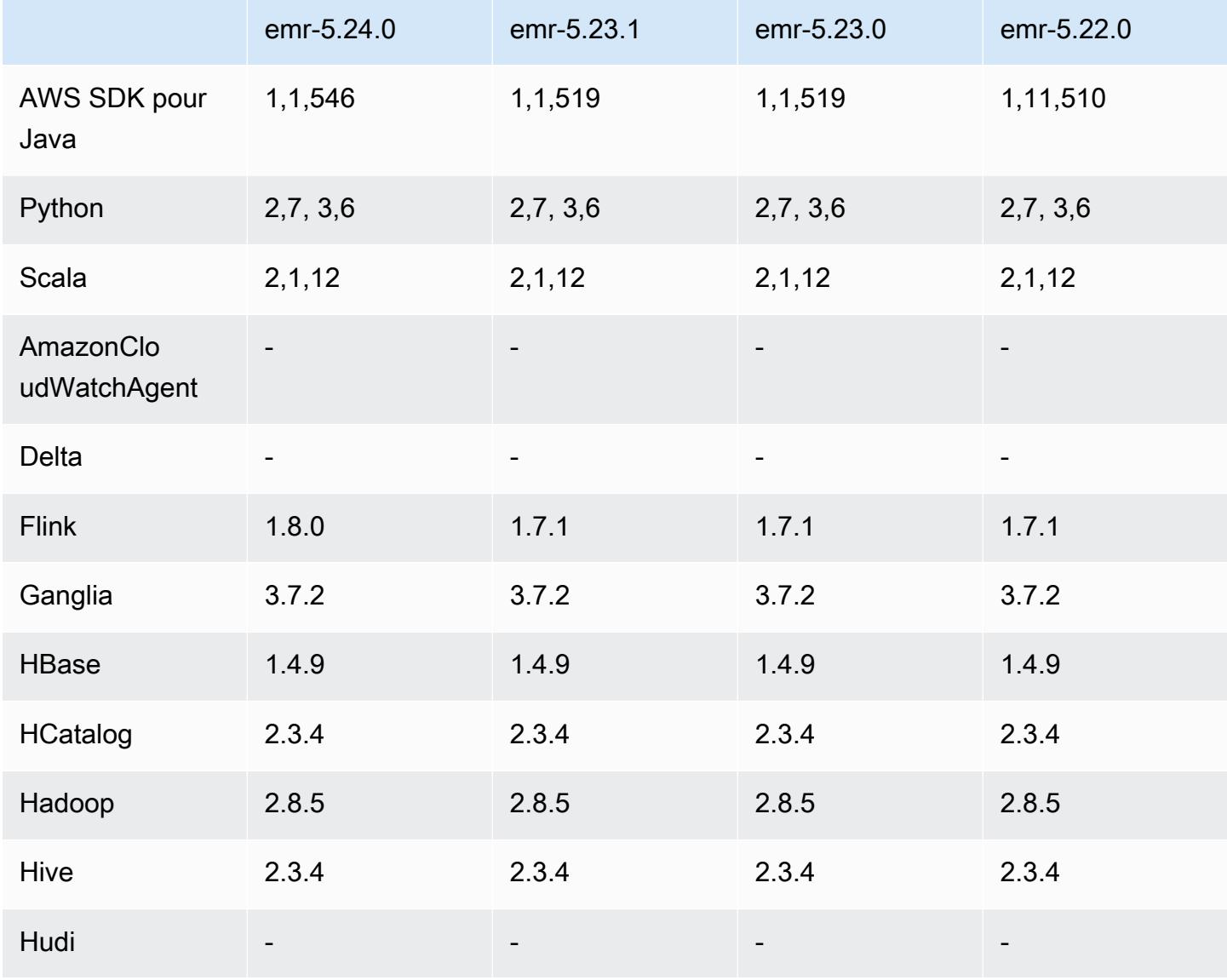

Amazon EMR **Amazon EMR** Guide de version

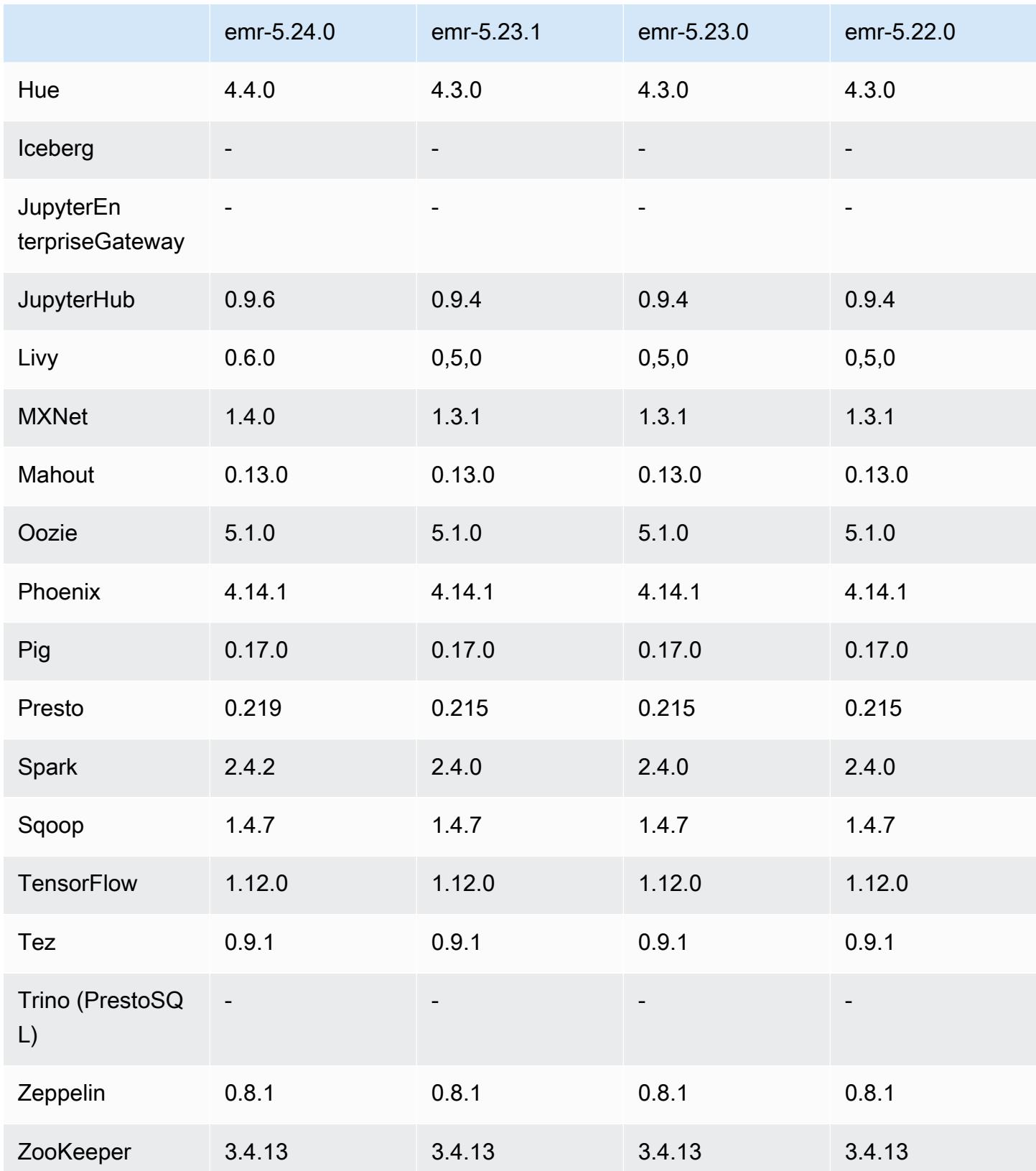

## Notes de mise à jour 5.24.0

Les notes de mises à jour suivantes incluent des informations sur la version Amazon EMR 5.24.0. Les modifications ont été apportées à la version 5.23.0.

Date de parution initiale : 11 juin 2019

Dernière mise à jour : 5 août 2019

Mises à niveau

- Flink 1.8.0
- Hue 4.4.0
- JupyterHub 0,9,6
- Livy 0.6.0
- MxNet  $1.4.0$
- Presto 0.219
- Spark 2.4.2
- AWS SDK for Java 1,1,546
- Connecteurs et pilotes :
	- Connecteur DynamoDB 4.9.0
	- Connecteur MariaDB 2.4.1
	- Pilote JDBC Amazon Redshift version 1.2.27.1051

Modifications, améliorations et problèmes résolus

- Spark
	- Ajout d'une optimisation pour éliminer dynamiquement les partitions. L'optimisation est désactivée par défaut. Pour l'activer, définissez le paramètre de configuration Spark spark.sql.dynamicPartitionPruning.enabled sur true.
	- Amélioration des performances des requêtes INTERSECT. L'optimisation est désactivée par défaut. Pour l'activer, définissez le paramètre de configuration Spark spark.sql.optimizer.distinctBeforeIntersect.enabled sur true.
	- Ajout d'une optimisation pour aplatir les sous-requêtes scalaires avec des agrégats qui utilisent la même relation. L'optimisation est désactivée

par défaut. Pour l'activer, définissez le paramètre de configuration Spark spark.sql.optimizer.flattenScalarSubqueriesWithAggregates.enabled sur true.

• Génération de code améliorée pour l'ensemble de l'étape.

Pour plus d'informations, consultez [Optimisation des performances de Spark](https://docs.aws.amazon.com/emr/latest/ReleaseGuide/emr-spark-performance.html).

- Améliorations du chiffrement du disque local et du chiffrement S3 dans les configurations de sécurité (5 août 2019)
	- Les paramètres de chiffrement Amazon S3 ont été séparés des paramètres de chiffrement du disque local dans la configuration de la sécurité.
	- Ajout d'une option pour activer le chiffrement EBS. La sélection de cette option chiffre le volume du périphérique racine en plus des volumes de stockage. Les versions précédentes nécessitaient l'utilisation d'une AMI personnalisée pour chiffrer le volume du périphérique racine.
	- Pour plus d'informations, consultez [Options de chiffrement](https://docs.aws.amazon.com/emr/latest/ManagementGuide/emr-data-encryption-options.html) dans le Guide de gestion Amazon EMR.

#### Problèmes connus

• Problème connu dans les clusters dotés de plusieurs nœuds primaires et d'une authentification Kerberos

Si vous exécutez des clusters avec plusieurs nœuds primaires et une authentification Kerberos dans les versions 5.20.0 et ultérieures d'Amazon EMR, vous pouvez rencontrer des problèmes avec des opérations de cluster telles que la réduction d'échelle ou la soumission d'étapes, après que le cluster ait fonctionné pendant un certain temps. La durée dépend de la période de validité du ticket Kerberos que vous avez définie. Le problème de réduction d'échelle a un impact à la fois sur la réduction d'échelle automatique et sur les demandes de réduction d'échelle explicites que vous avez soumises. D'autres opérations de cluster peuvent également être affectées.

Solution :

- SSH en tant qu'utilisateur hadoop au nœud primaire du cluster EMR avec plusieurs nœuds primaires.
- Exécutez la commande suivante pour renouveler le ticket Kerberos pour l'utilisateur hadoop.

```
kinit -kt <keytab_file> <principal>
```
Généralement, le fichier keytab se trouve dans /etc/hadoop.keytab et le principal se présente sous la forme de hadoop/<hostname>@<REALM>.

### **a** Note

Cette solution de contournement sera effective pendant toute la durée de validité du ticket Kerberos. Cette durée est de 10 heures par défaut, mais peut être configurée par vos paramètres Kerberos. Vous devez exécuter à nouveau la commande ci-dessus une fois le ticket Kerberos expiré.

## Versions des composants 5.24.0

Les composants installés par Amazon EMR avec cette version sont répertoriés ci-dessous. Certains sont installés dans le cadre de packages d'application de Big Data. Les autres sont propres à Amazon EMR et installés pour les fonctions et processus système. Ceux-ci commencent généralement par emr ou aws. Les packages d'application de big data de la version Amazon EMR la plus récente sont généralement la dernière version trouvée dans la communauté. Nous nous efforçons de mettre à disposition les versions de la communauté dans Amazon EMR le plus rapidement possible.

Certains composants dans Amazon EMR diffèrent des versions de la communauté. Ces composants ont une étiquette de version sous la forme *CommunityVersion*-amzn-*EmrVersion*. *EmrVersion* commence à 0. Par exemple, si un composant de la communauté open source nommé myappcomponent avec la version 2.2 a été modifié trois fois en vue de son inclusion dans différentes versions d'Amazon EMR, sa version apparaît sous le nom 2.2-amzn-2.

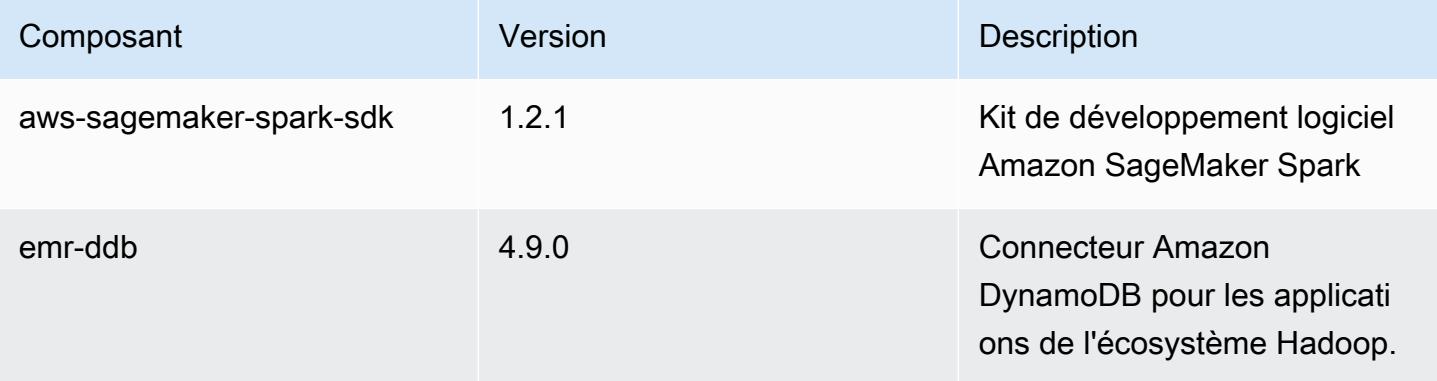

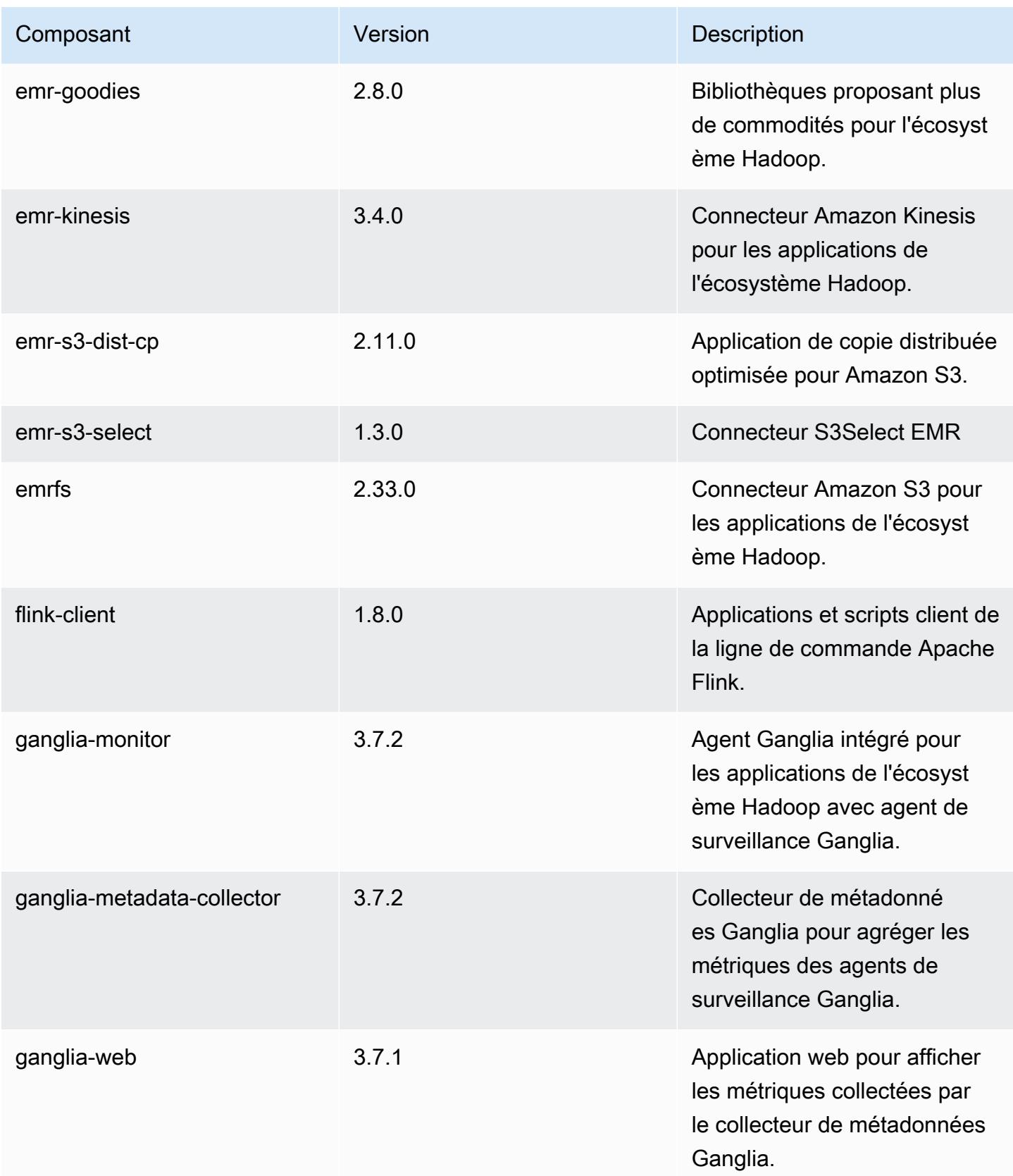

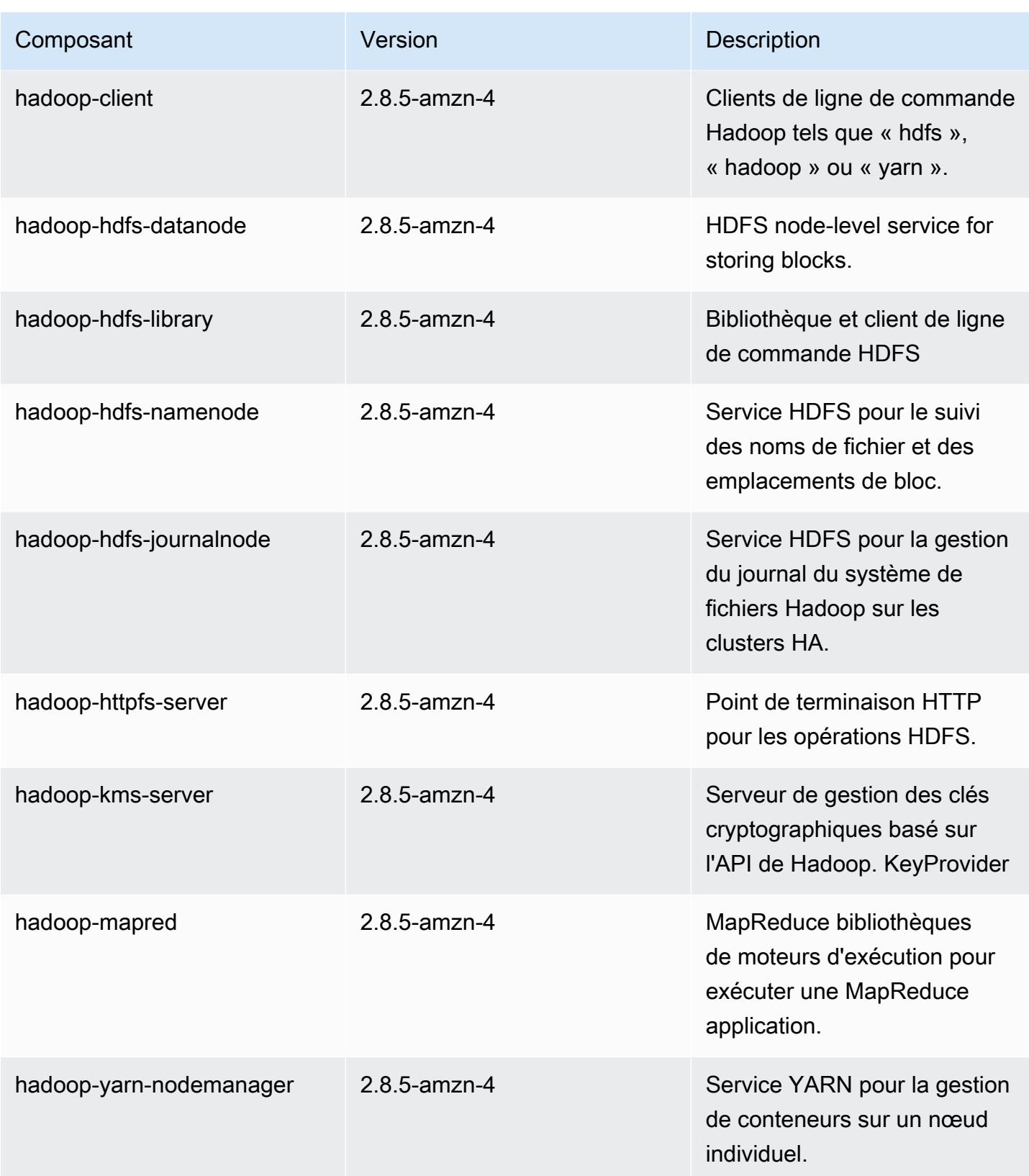

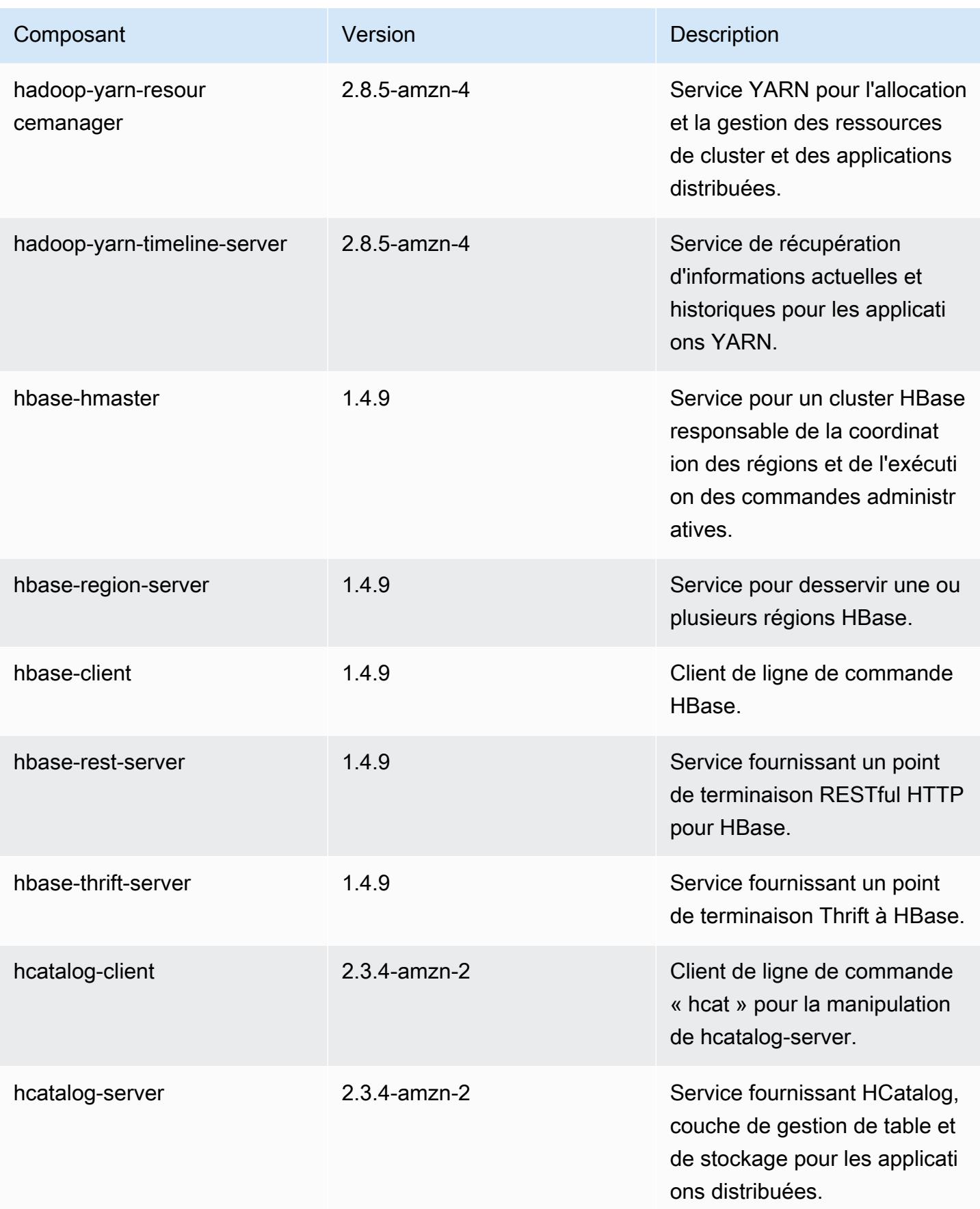

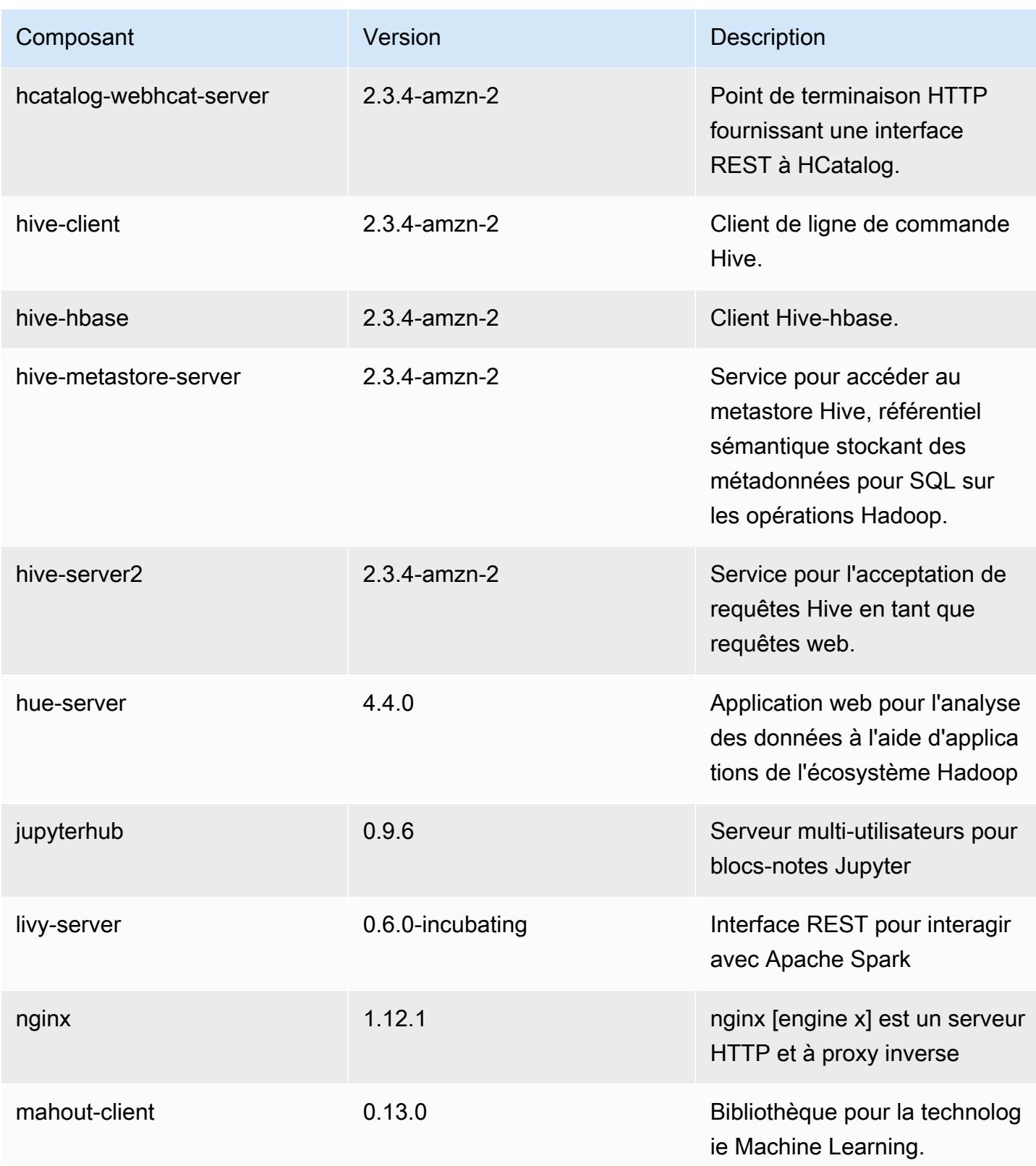

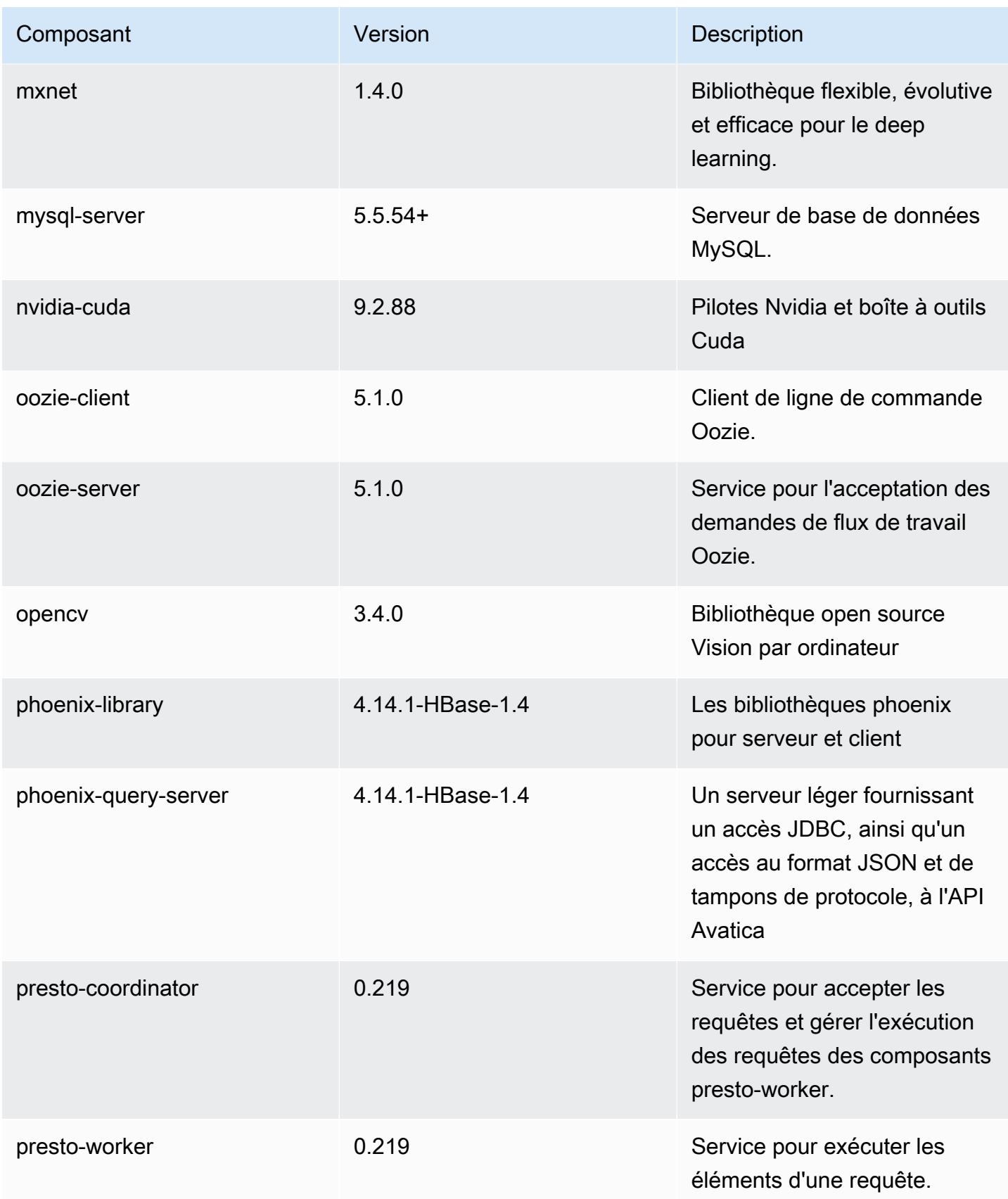
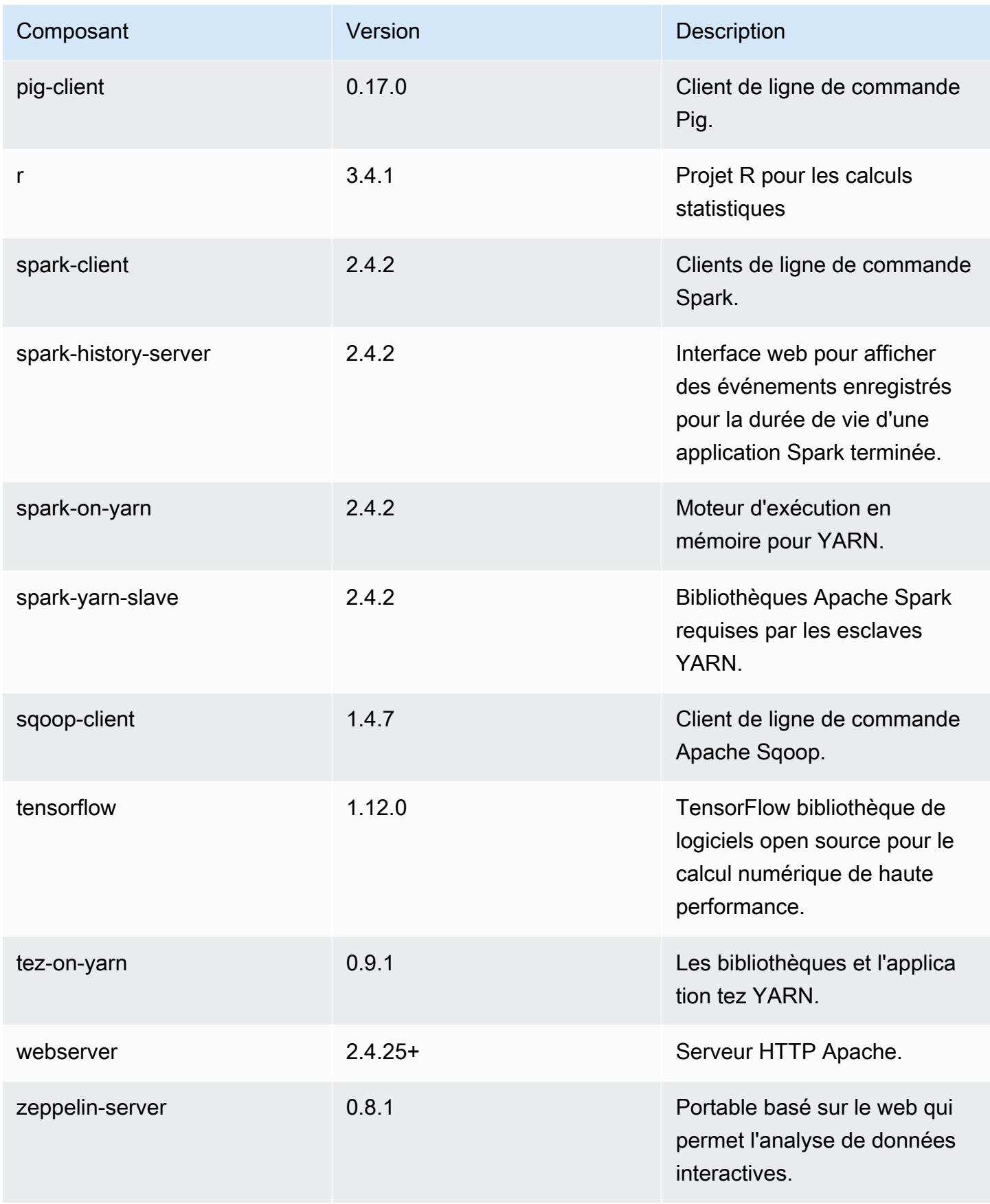

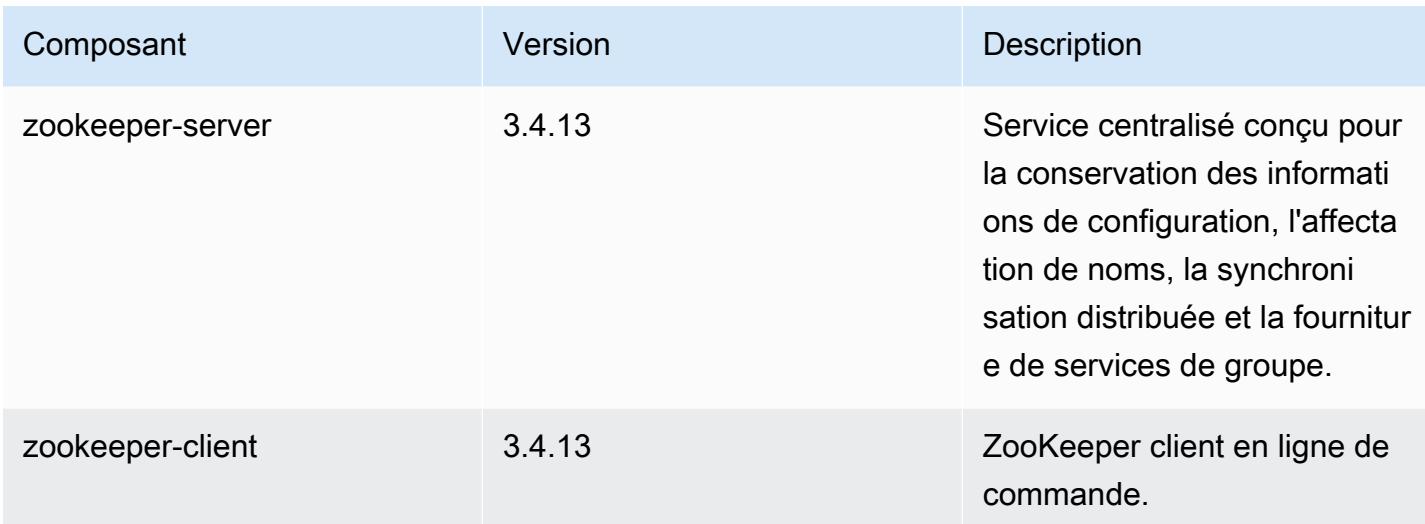

## Classifications des configurations 5.24.0

Les classifications de configuration vous permettent de personnaliser les applications. Elles correspondent souvent à un fichier XML de configuration de l'application, tel que hive-site.xml. Pour plus d'informations, consultez [Configuration des applications.](#page-3494-0)

Classifications emr-5.24.0

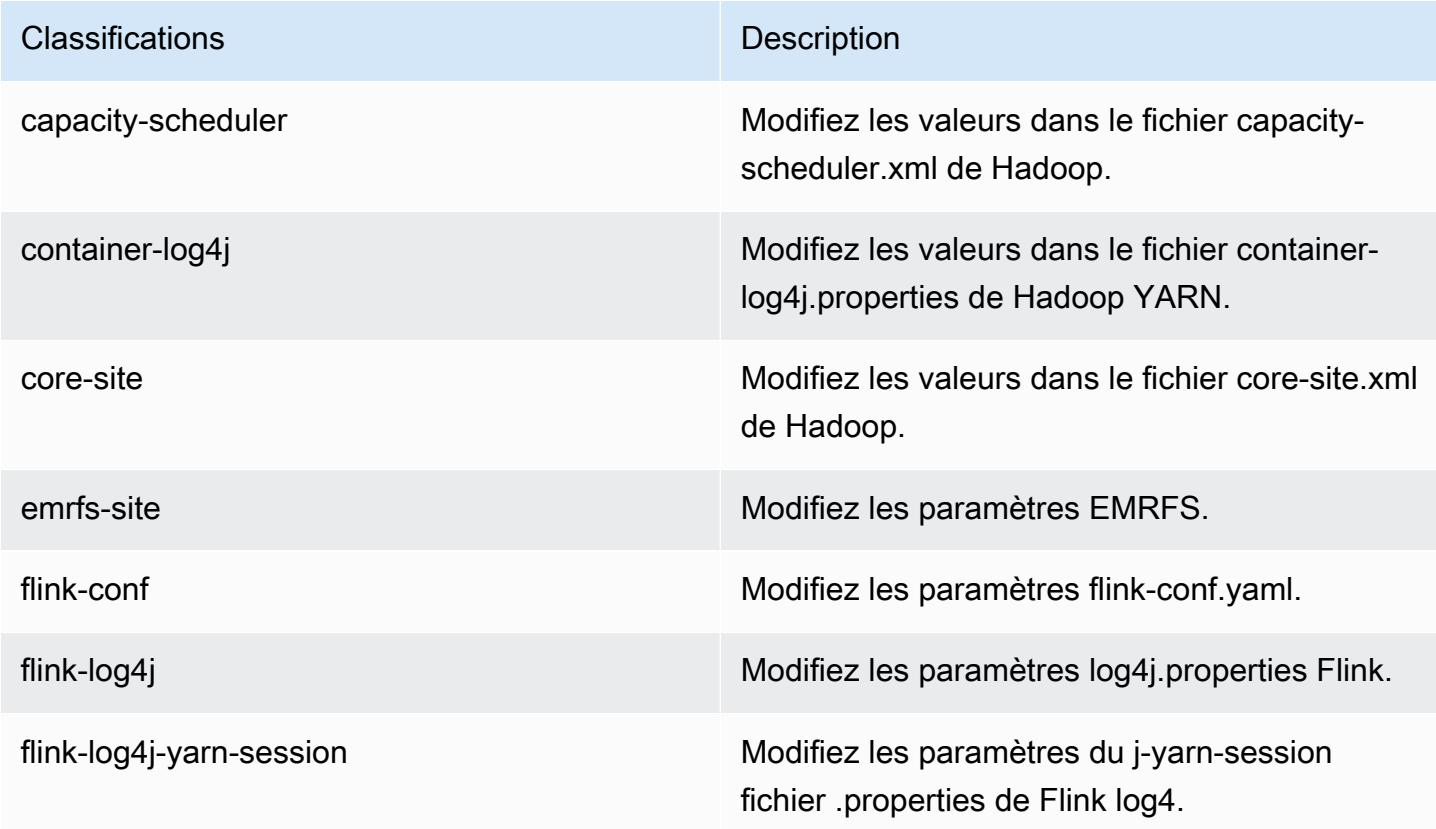

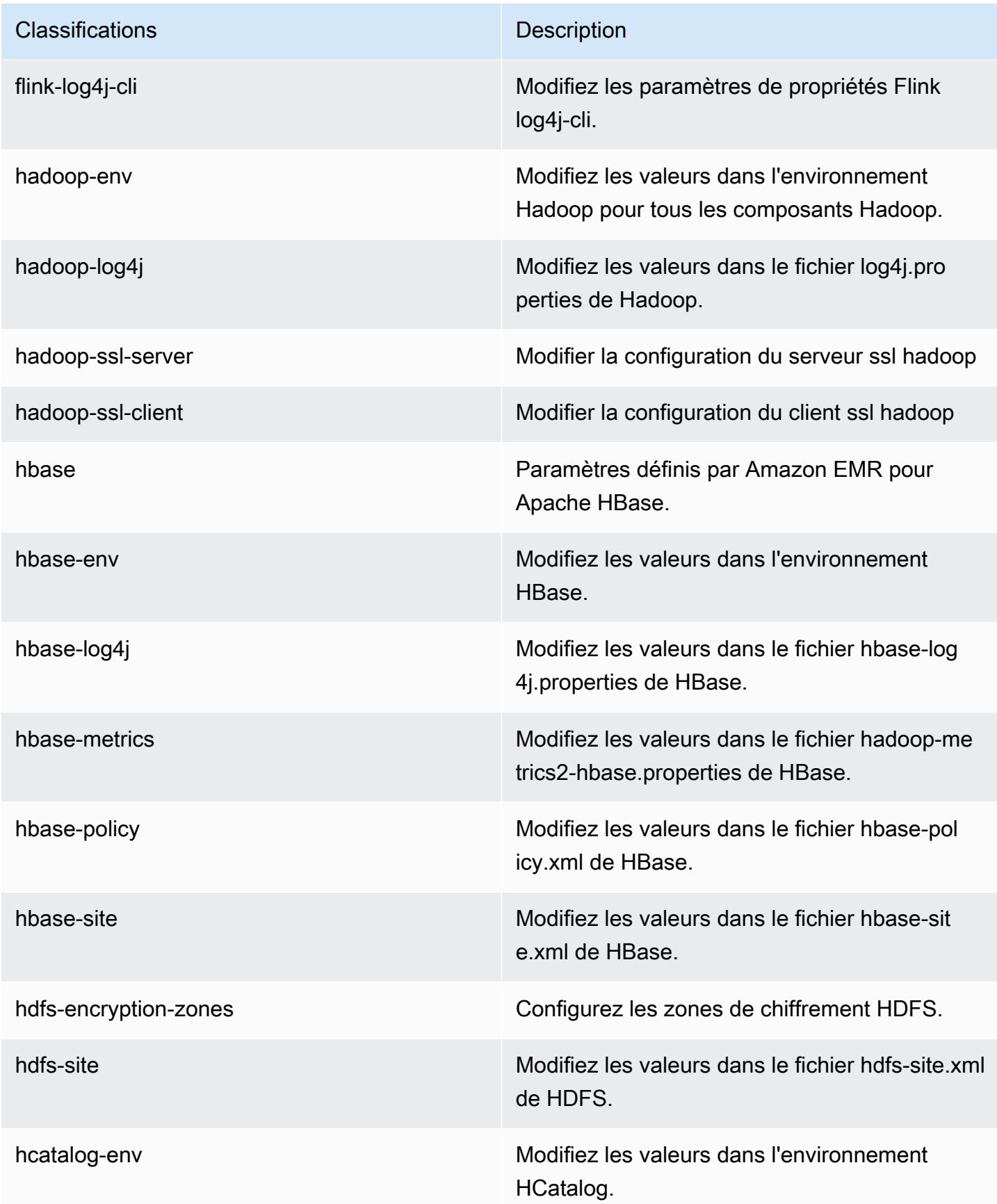

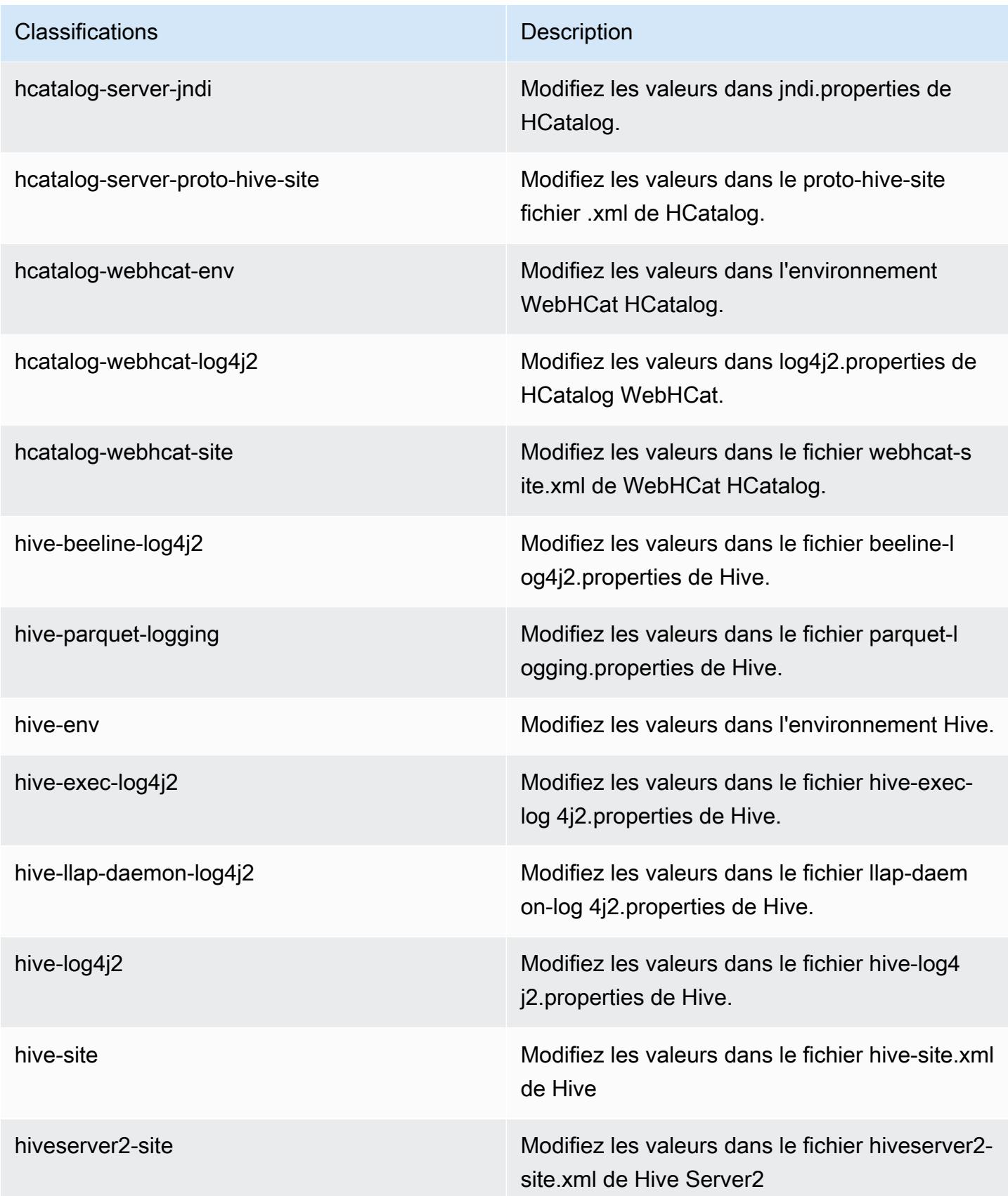

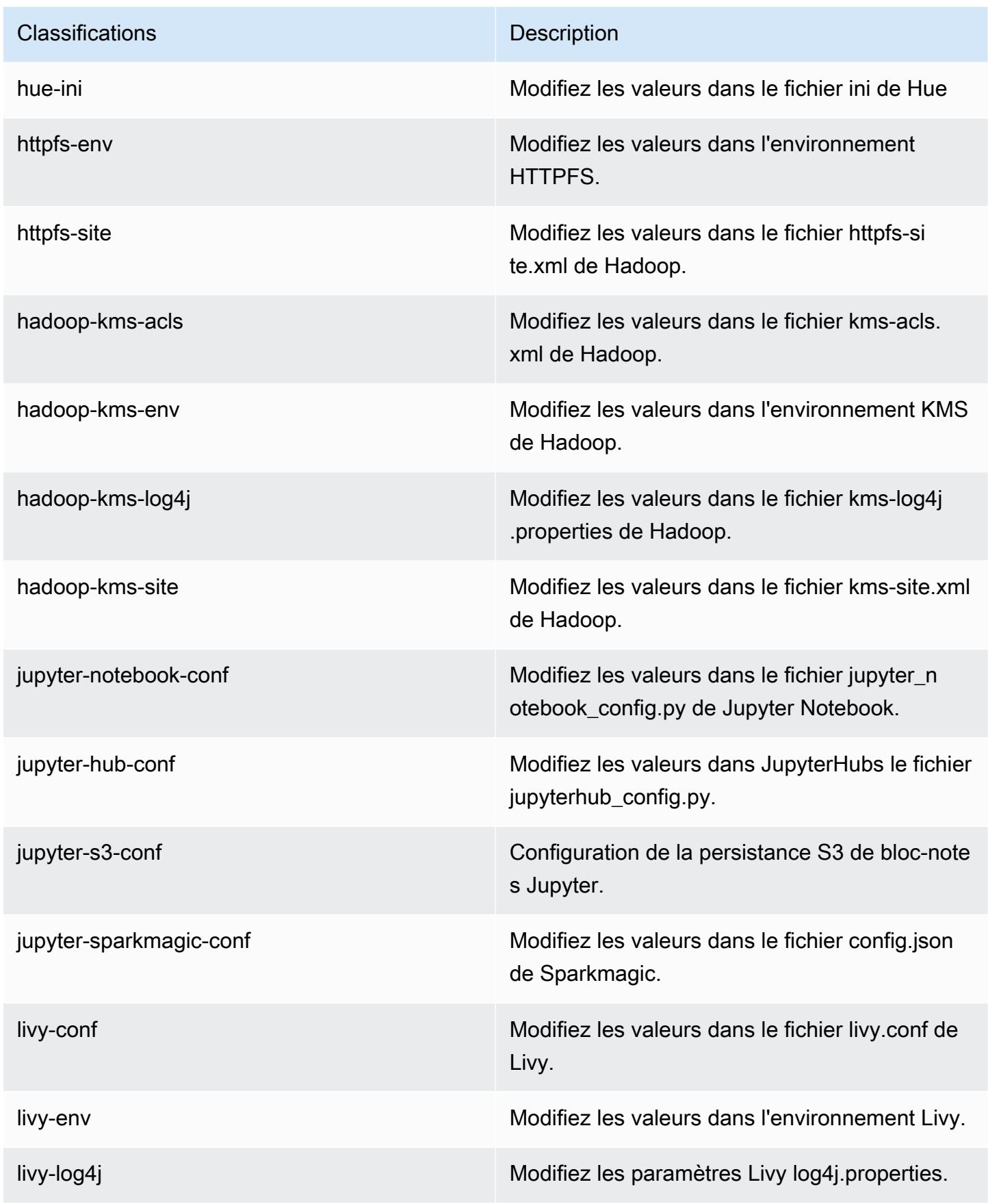

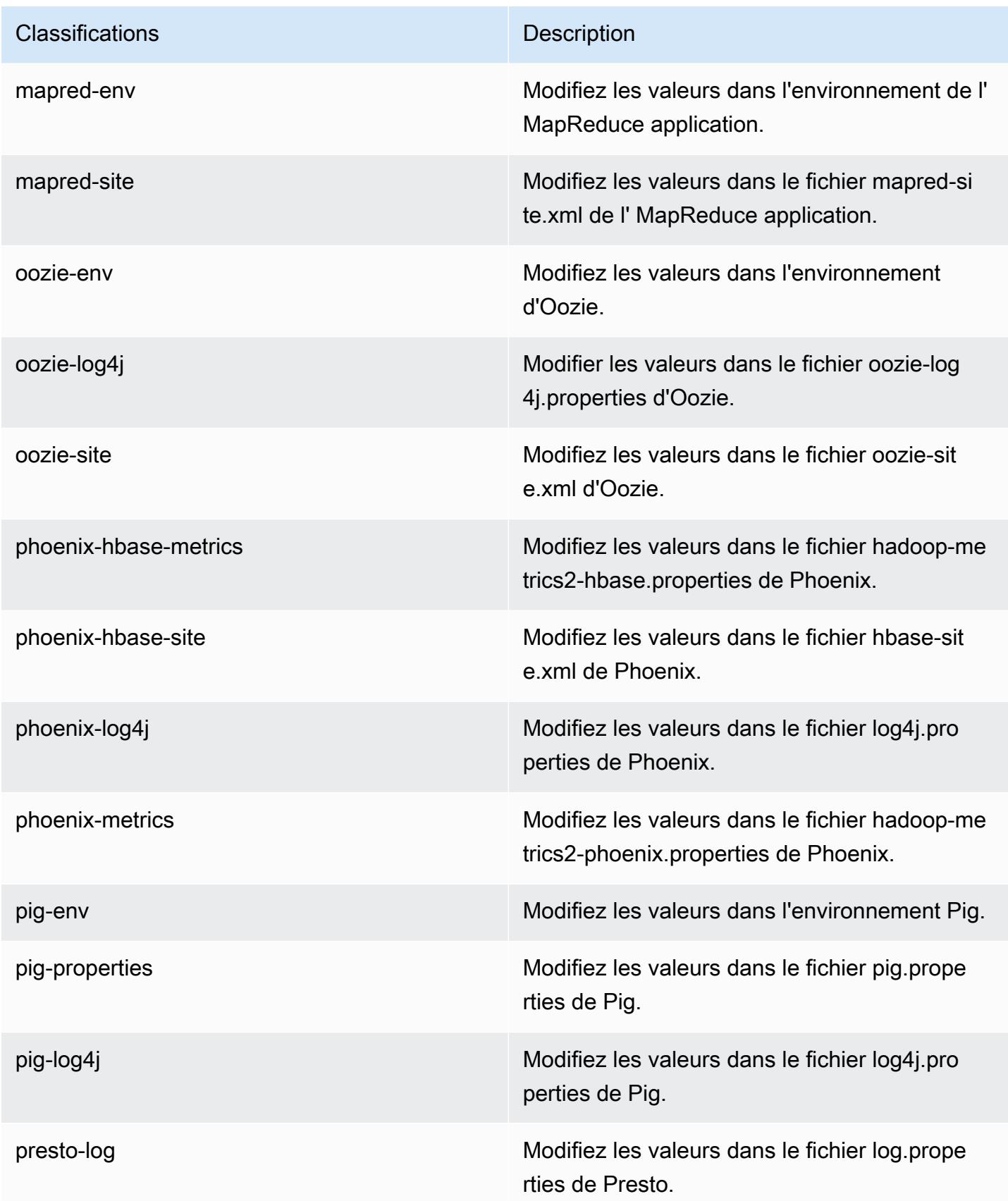

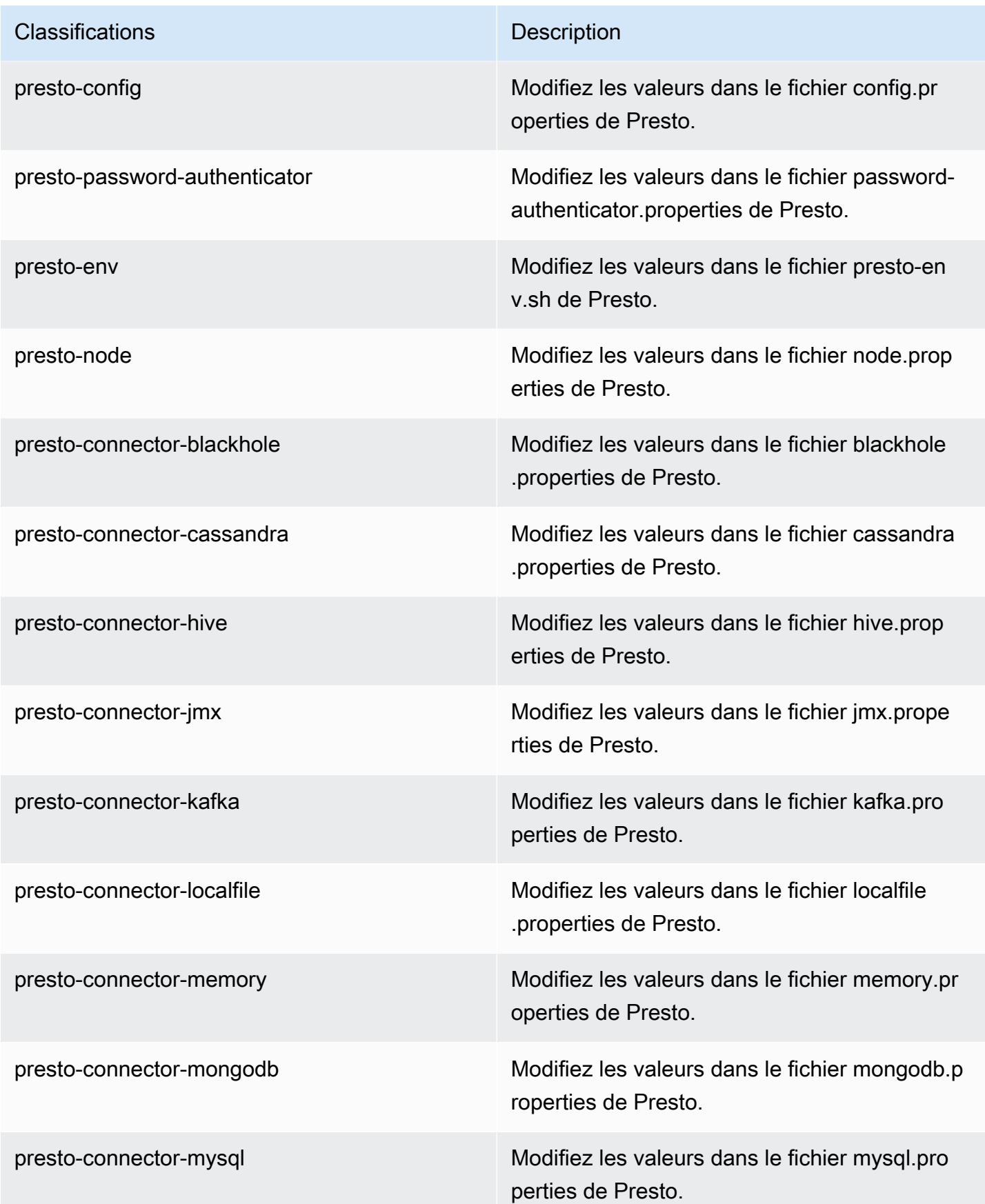

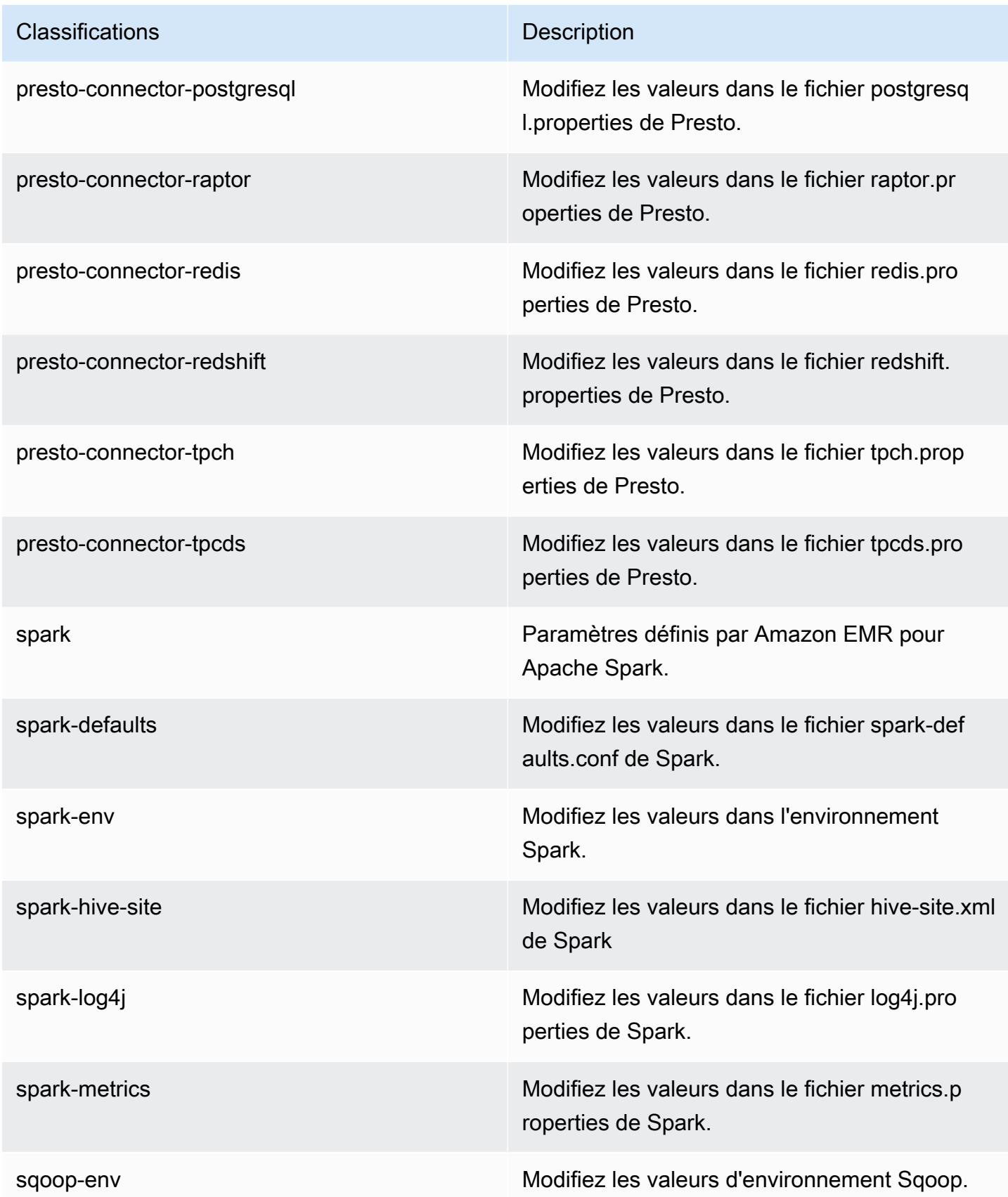

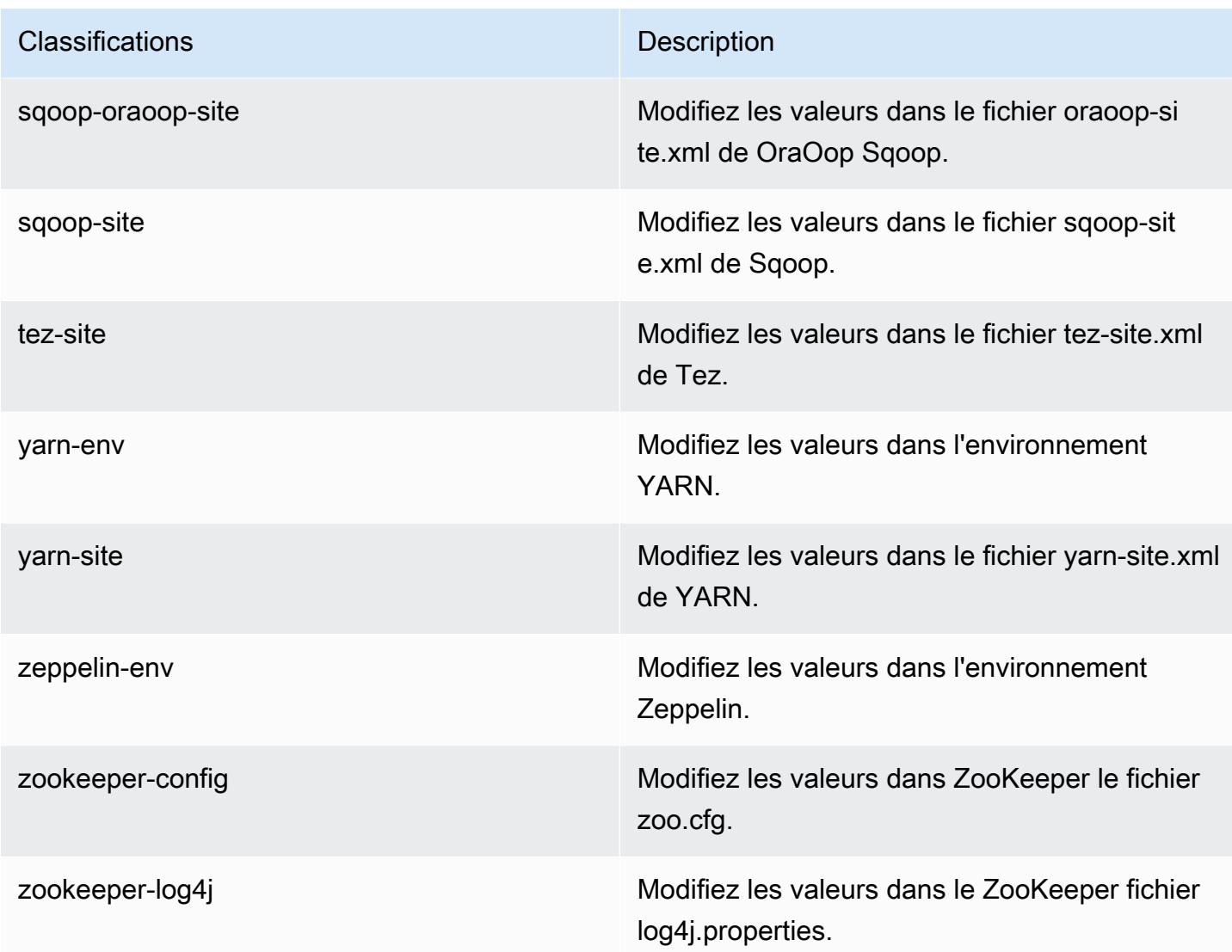

# Amazon EMR version 5.23.1

## Versions d'application 5.23.1

Les applications suivantes sont prises en charge dans cette version : [Flink,](https://flink.apache.org/) [Ganglia,](http://ganglia.info) [HBase,](http://hbase.apache.org/) [HCatalog](https://cwiki.apache.org/confluence/display/Hive/HCatalog), [Hadoop,](http://hadoop.apache.org/docs/current/) [Hive](http://hive.apache.org/), [Hue,](http://gethue.com/) [JupyterHub,](https://jupyterhub.readthedocs.io/en/latest/#) [Livy,](https://livy.incubator.apache.org/) [MXNet](https://mxnet.incubator.apache.org/), [Mahout,](http://mahout.apache.org/) [Oozie,](http://oozie.apache.org/) [Phoenix,](https://phoenix.apache.org/) [Pig,](http://pig.apache.org/) [Presto](https://prestodb.io/), [Spark](https://spark.apache.org/docs/latest/), [Sqoop,](http://sqoop.apache.org/) [TensorFlow,](https://www.tensorflow.org/) [Tez,](https://tez.apache.org/) [Zeppelin](https://zeppelin.incubator.apache.org/) et [ZooKeeper](https://zookeeper.apache.org).

Le tableau ci-dessous répertorie les versions d'application disponibles dans cette version d'Amazon EMR et les versions d'application des trois versions précédentes d'Amazon EMR (le cas échéant).

Pour obtenir un historique complet des versions des applications de chaque version d'Amazon EMR, consultez les rubriques suivantes :

- [Versions des applications dans les versions 7.x d'Amazon EMR](#page-23-0)
- [Versions des applications dans les versions 6.x d'Amazon EMR](#page-87-0)
- [Versions des applications dans les versions 5.x d'Amazon EMR](#page-1077-0)
- [Versions des applications dans les versions 4.x d'Amazon EMR](#page-2671-0)

### Informations sur la version de l'application

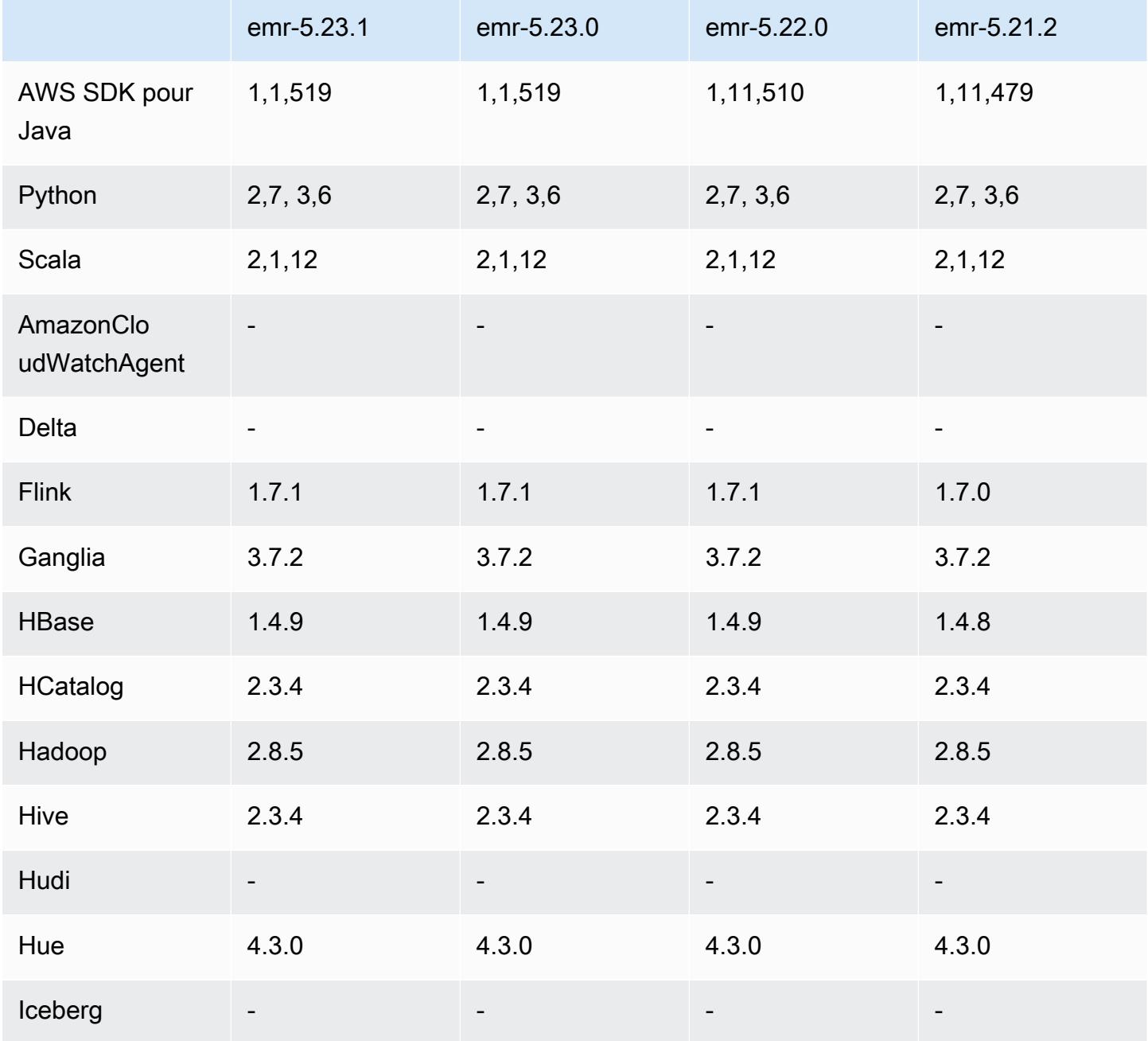

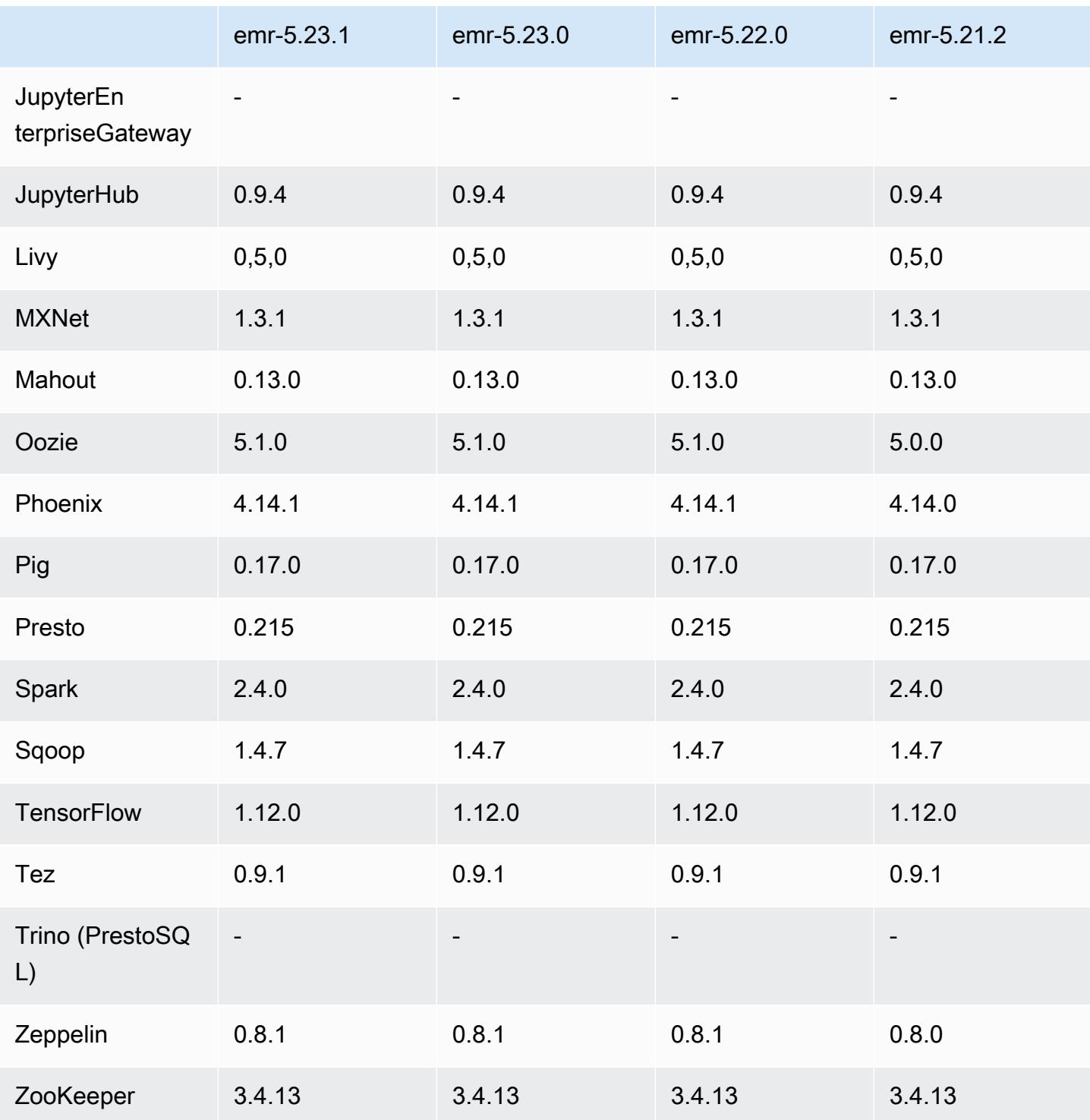

# Notes de mise à jour 5.23.1

Il s'agit d'une version de correctif. Toutes les applications et tous les composants sont identiques à ceux de la version précédente d'Amazon EMR.

État de prise en charge du service de métadonnées d'instance (IMDS) V2 : les composants Amazon EMR 5.23.1, 5.27.1 et 5.32 ou versions ultérieures utilisent IMDSv2 pour tous les appels IMDS. Pour les appels IMDS dans le code de votre application, vous pouvez utiliser à la fois IMDSv1 et IMDSv2, ou configurer l'IMDS pour utiliser uniquement IMDSv2 pour une sécurité accrue. Pour les autres versions 5.x d'EMR, la désactivation d'IMDSv1 entraîne l'échec du démarrage du cluster.

### Versions des composants 5.23.1

Les composants installés par Amazon EMR avec cette version sont répertoriés ci-dessous. Certains sont installés dans le cadre de packages d'application de Big Data. Les autres sont propres à Amazon EMR et installés pour les fonctions et processus système. Ceux-ci commencent généralement par emr ou aws. Les packages d'application de big data de la version Amazon EMR la plus récente sont généralement la dernière version trouvée dans la communauté. Nous nous efforçons de mettre à disposition les versions de la communauté dans Amazon EMR le plus rapidement possible.

Certains composants dans Amazon EMR diffèrent des versions de la communauté. Ces composants ont une étiquette de version sous la forme *CommunityVersion*-amzn-*EmrVersion*. *EmrVersion* commence à 0. Par exemple, si un composant de la communauté open source nommé myappcomponent avec la version 2.2 a été modifié trois fois en vue de son inclusion dans différentes versions d'Amazon EMR, sa version apparaît sous le nom 2.2-amzn-2.

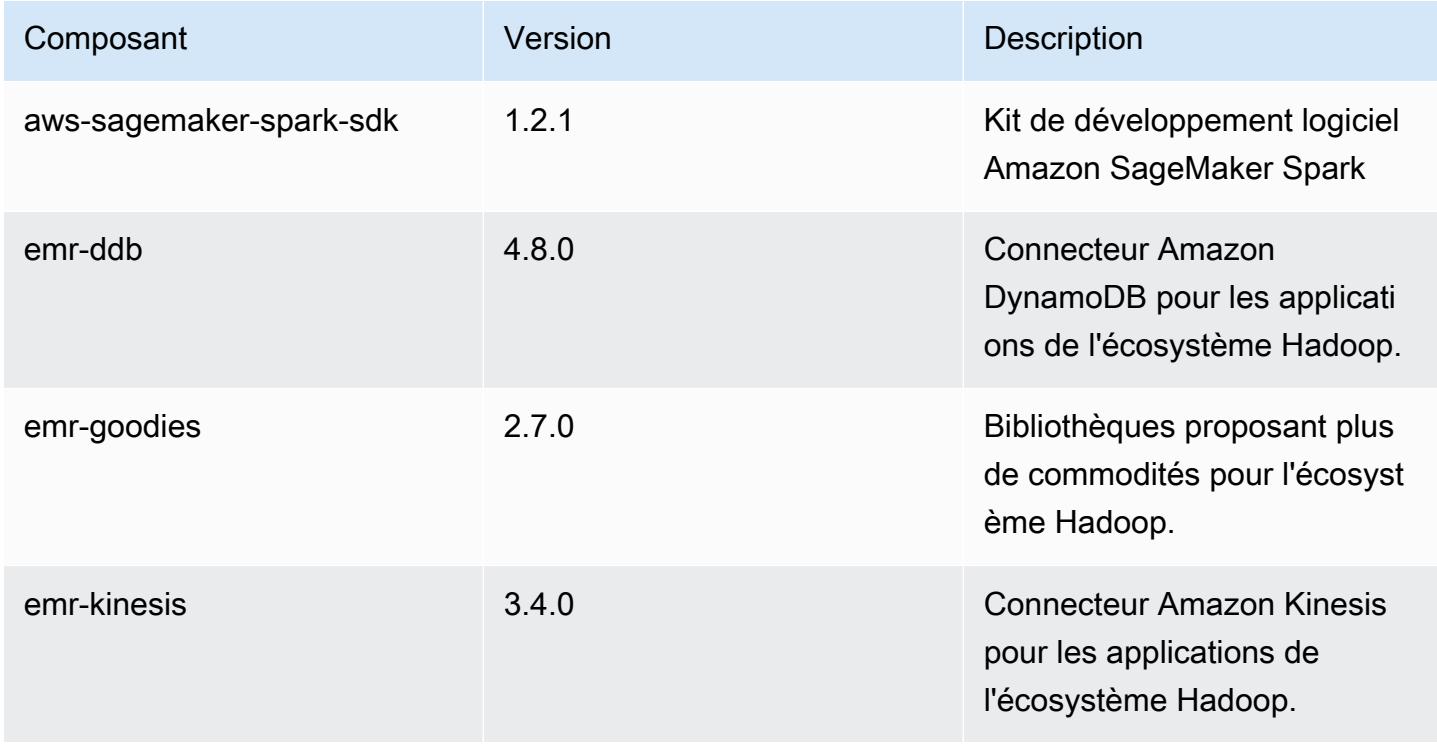

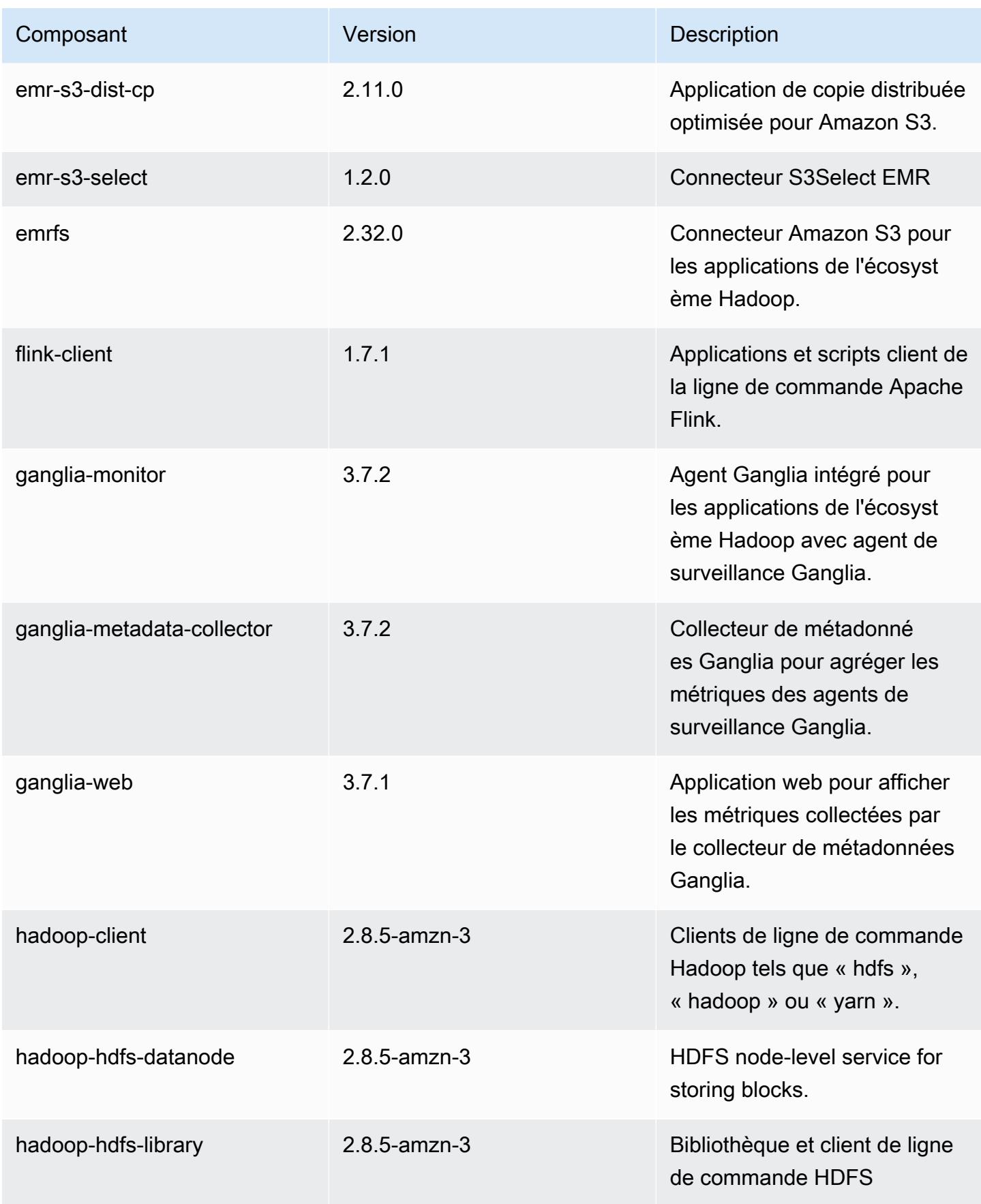

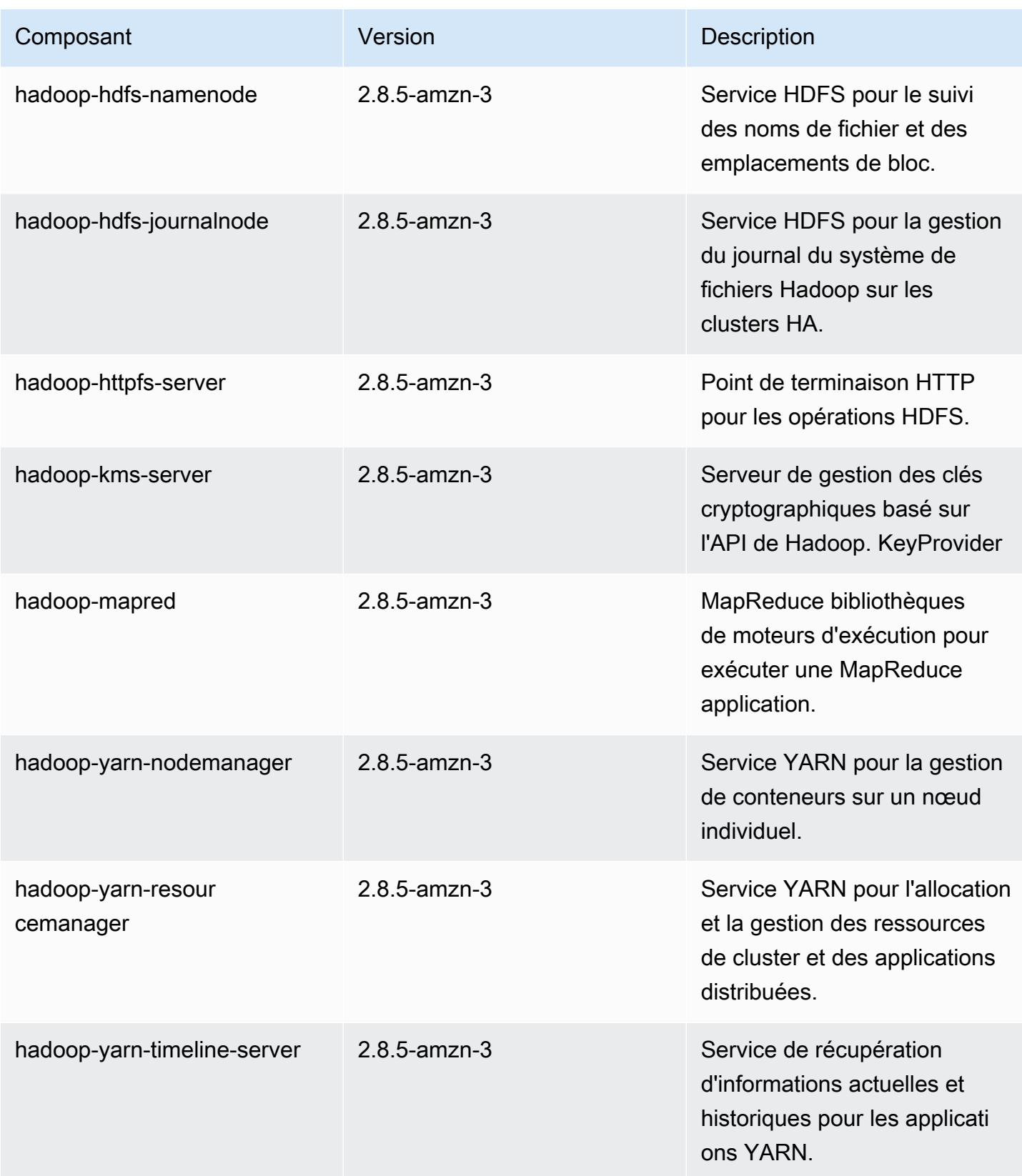

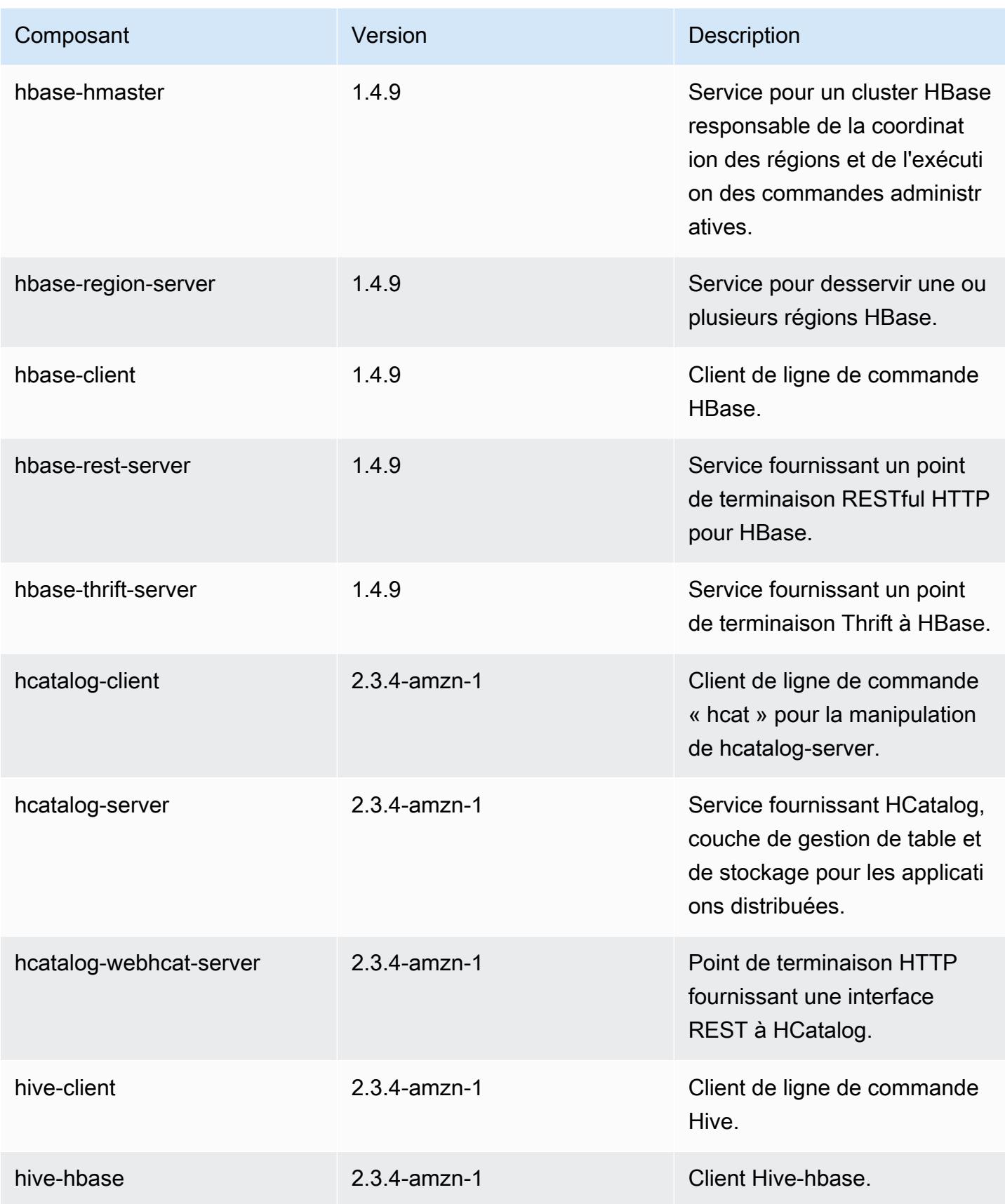

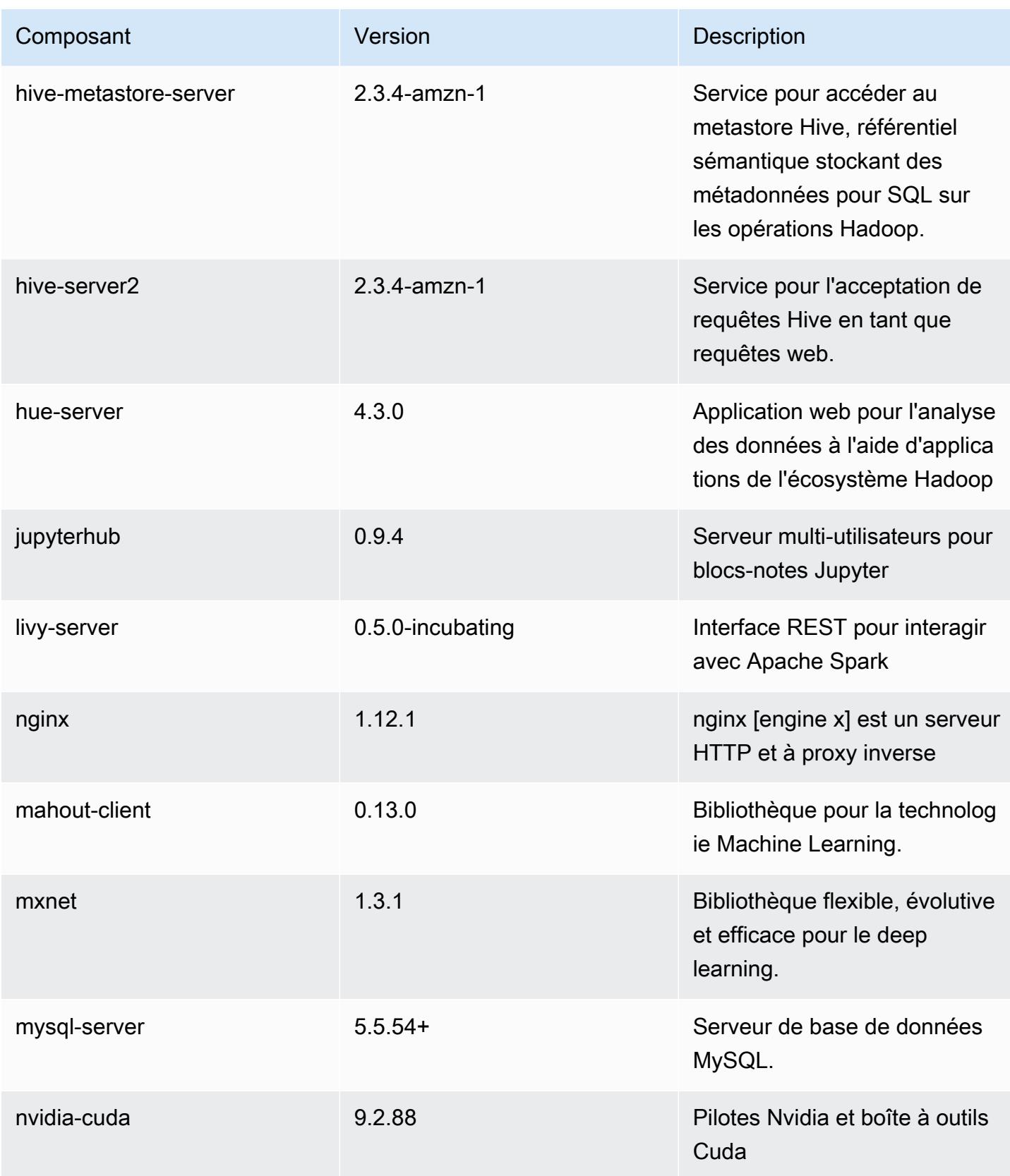

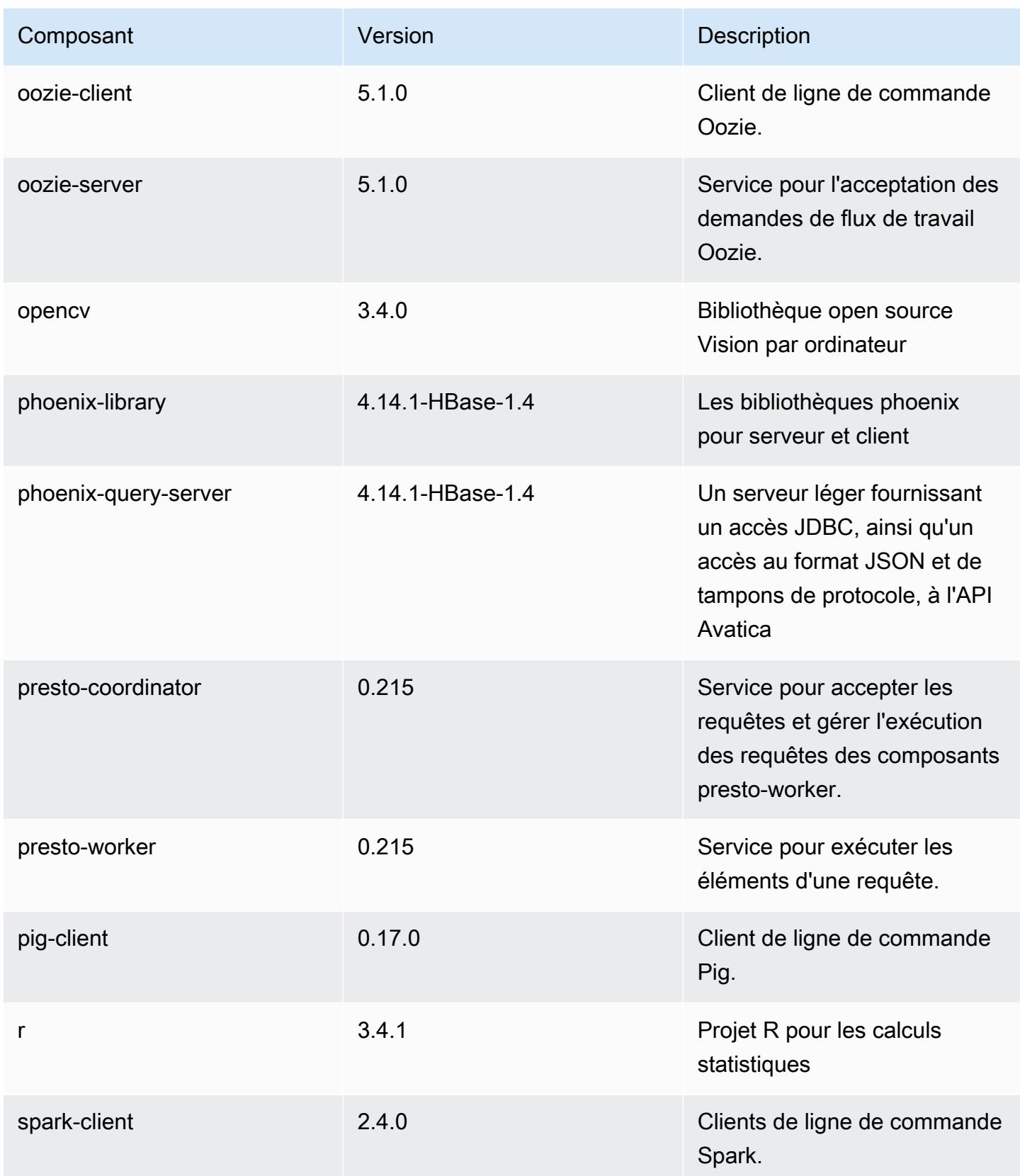

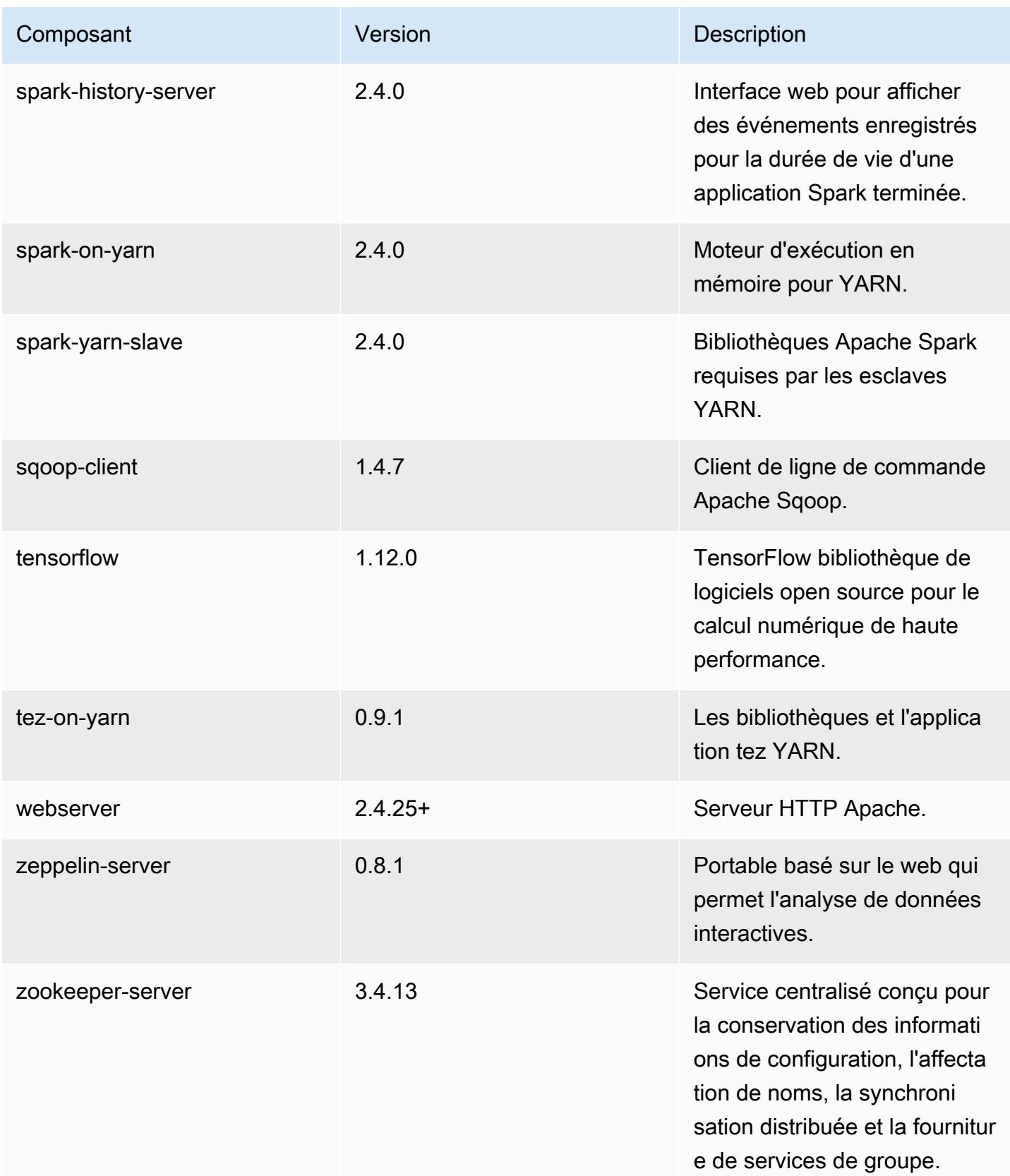

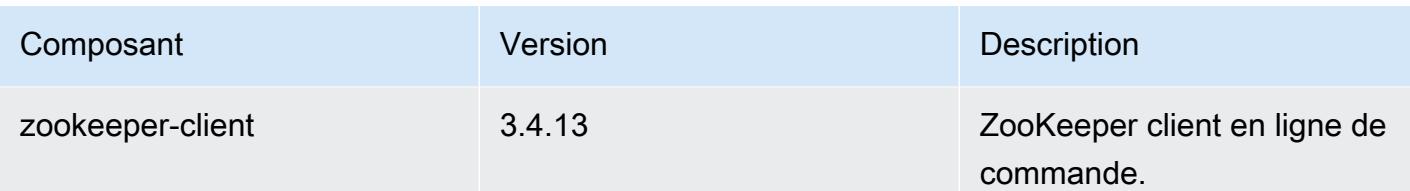

Classifications des configurations 5.23.1

Les classifications de configuration vous permettent de personnaliser les applications. Elles correspondent souvent à un fichier XML de configuration de l'application, tel que hive-site.xml. Pour plus d'informations, consultez [Configuration des applications.](#page-3494-0)

Classifications emr-5.23.1

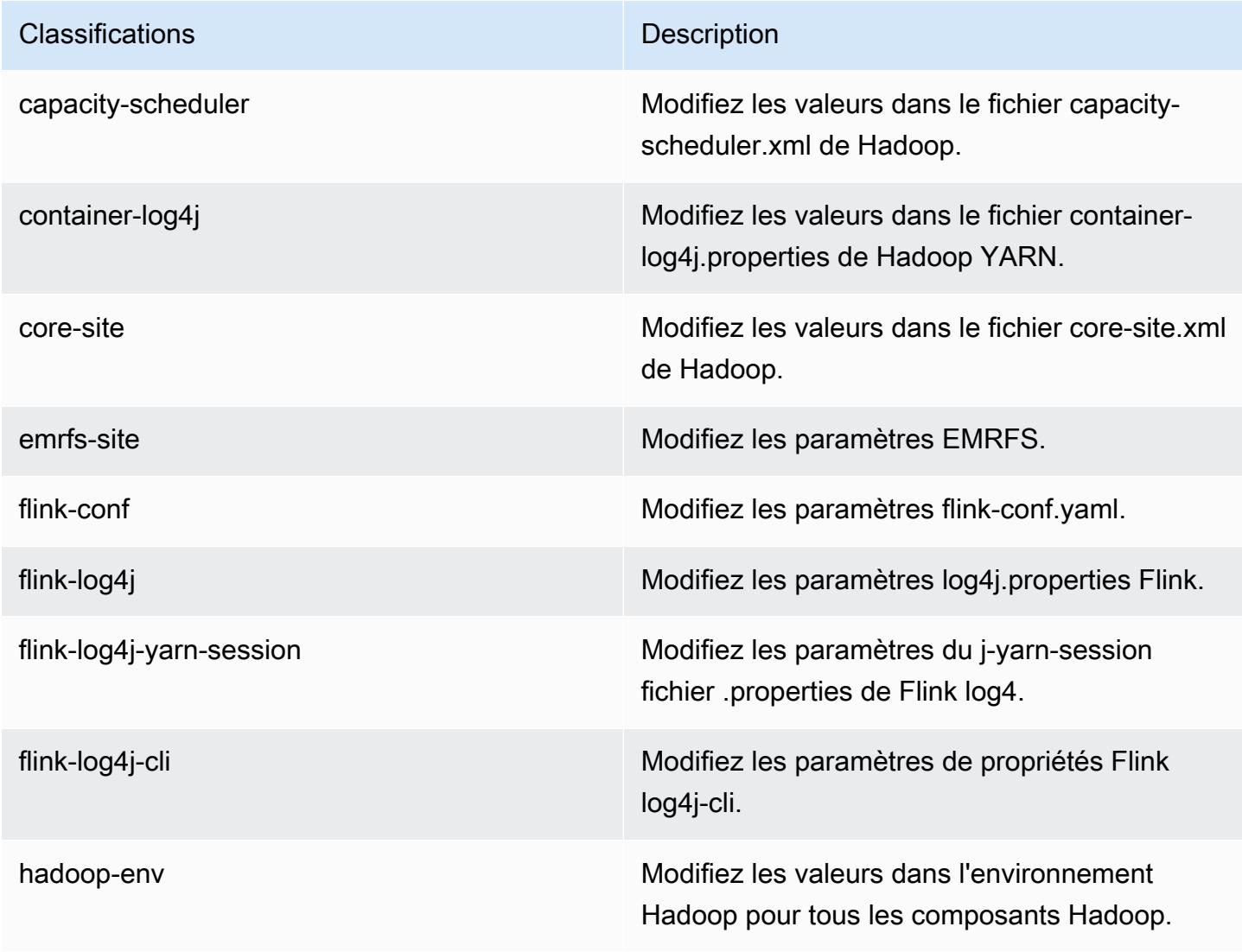

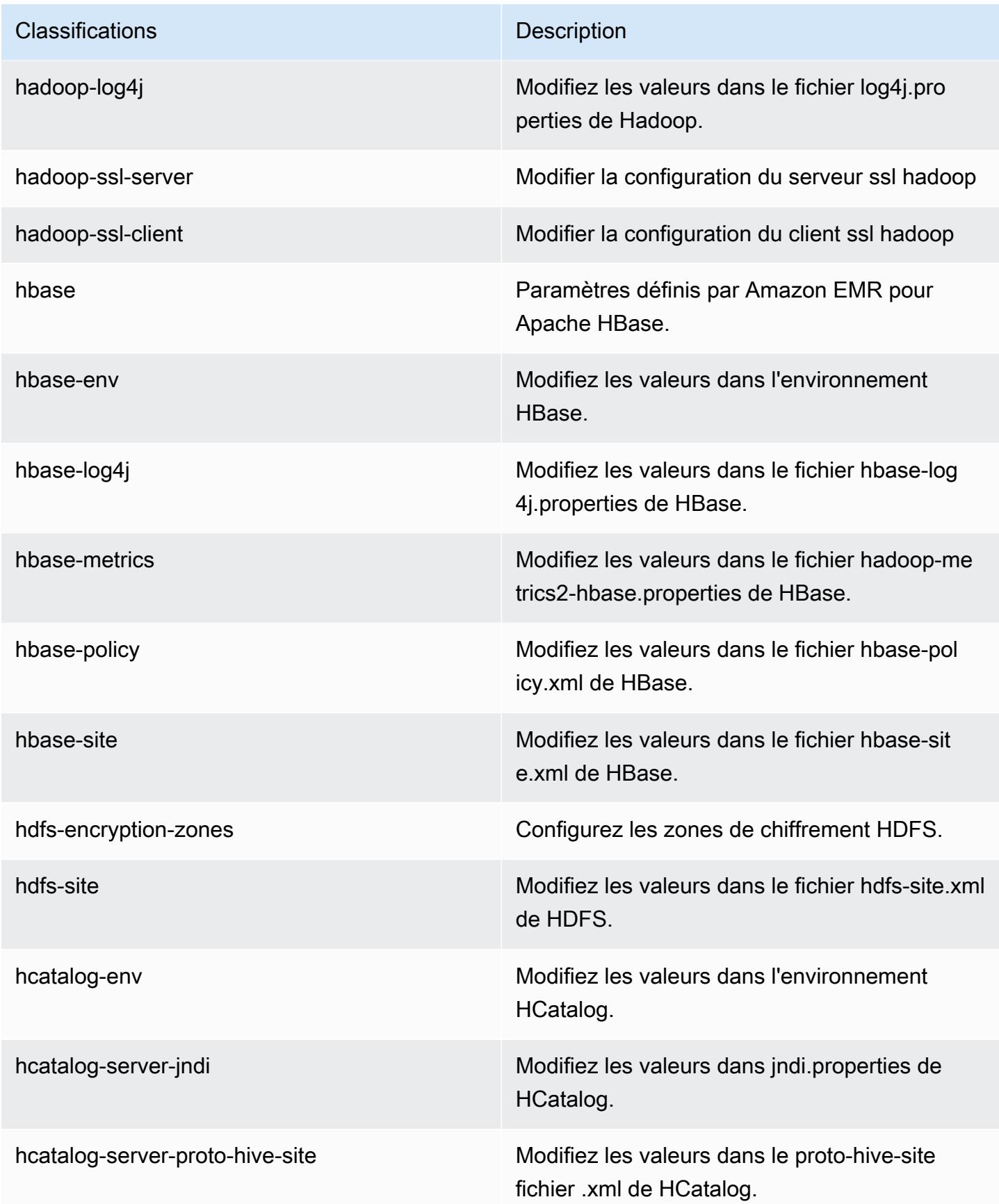

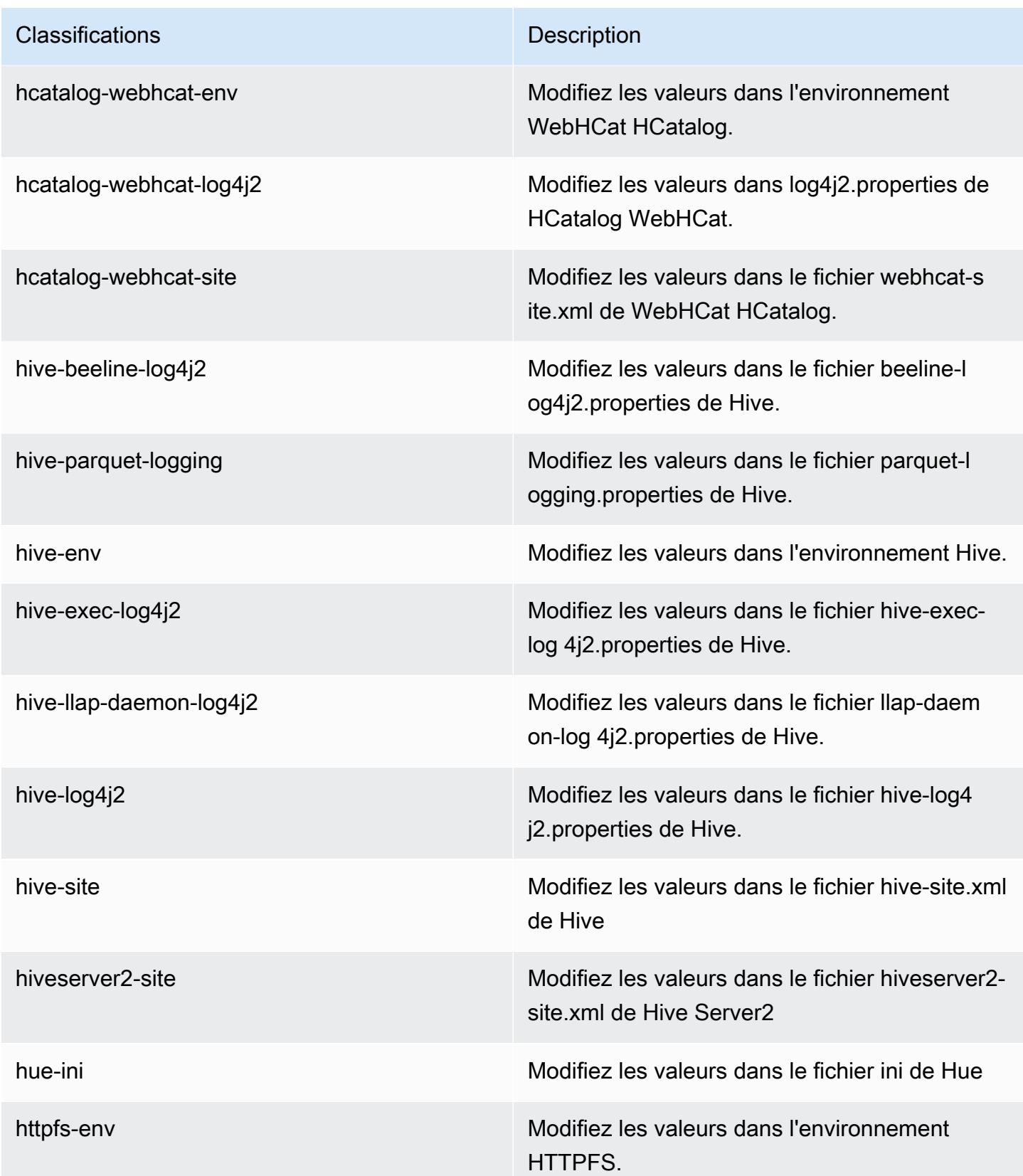

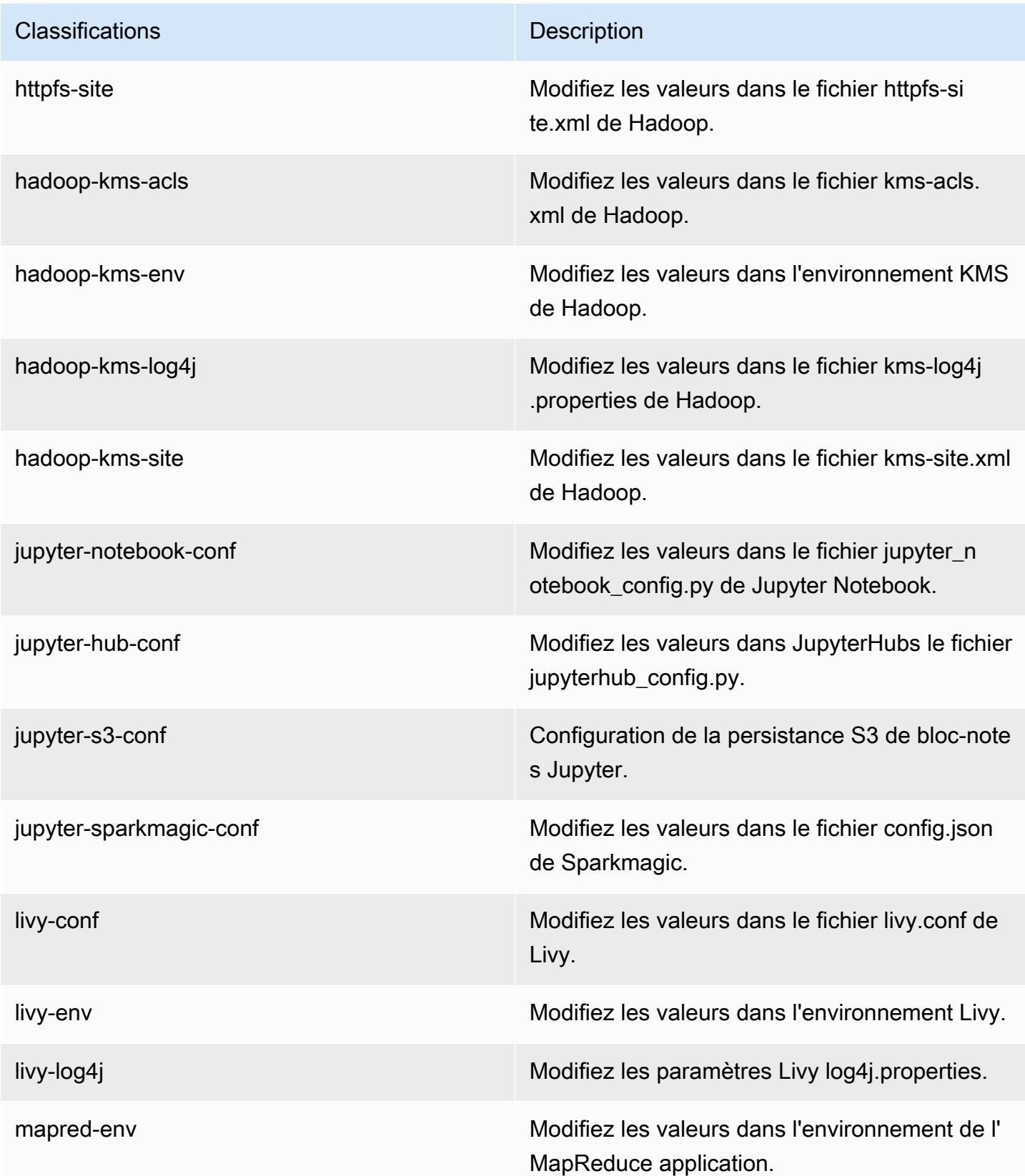

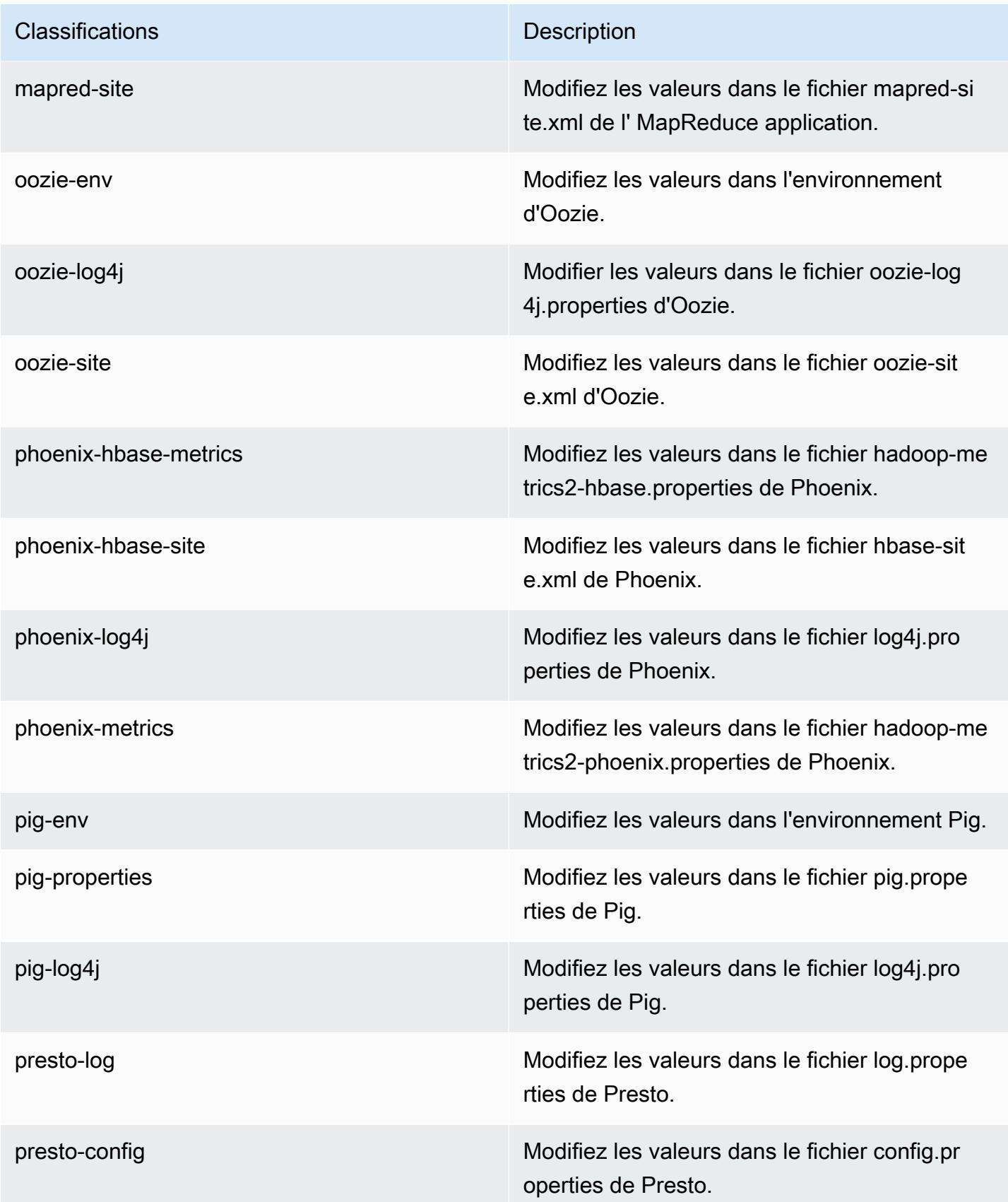

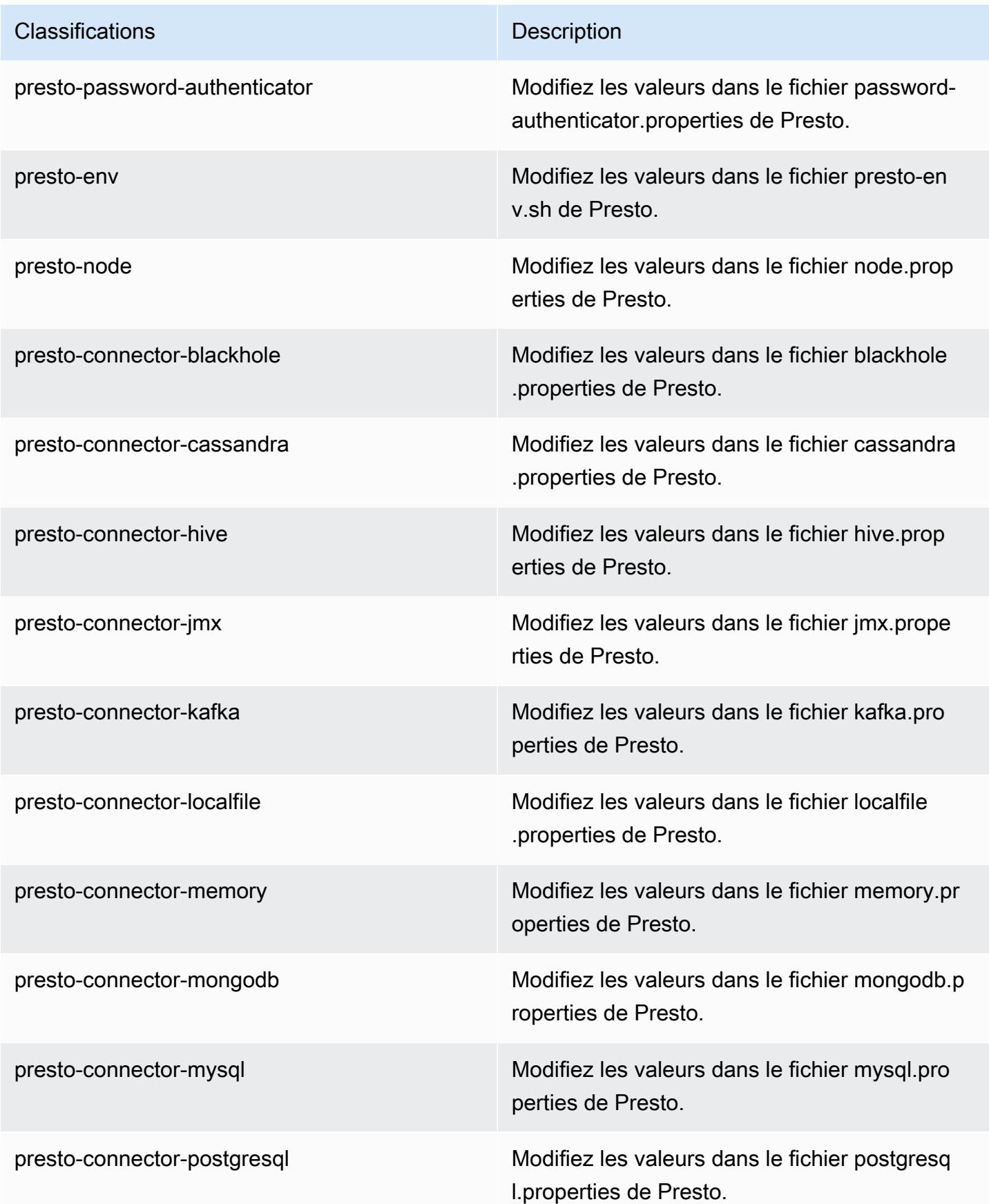

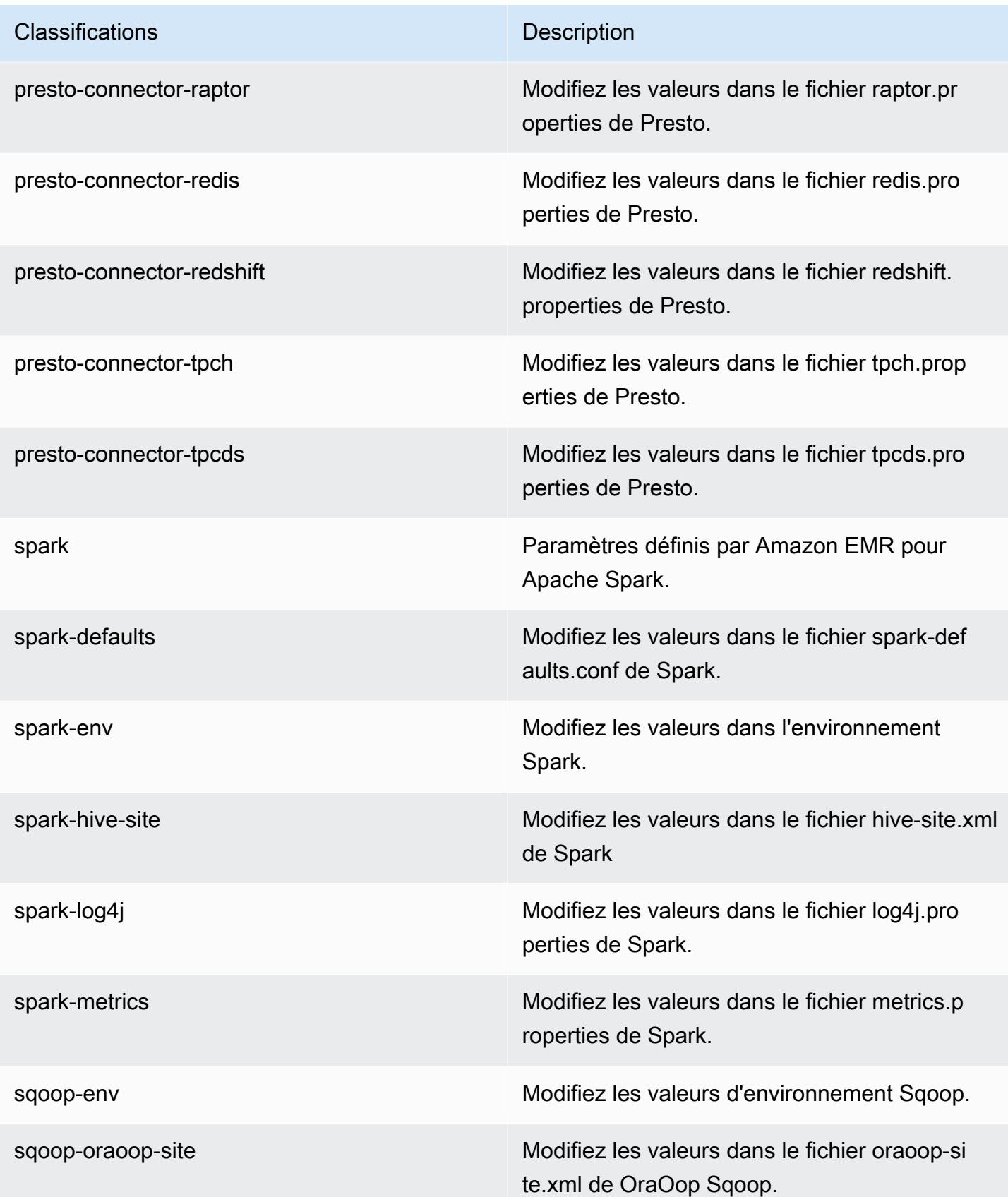

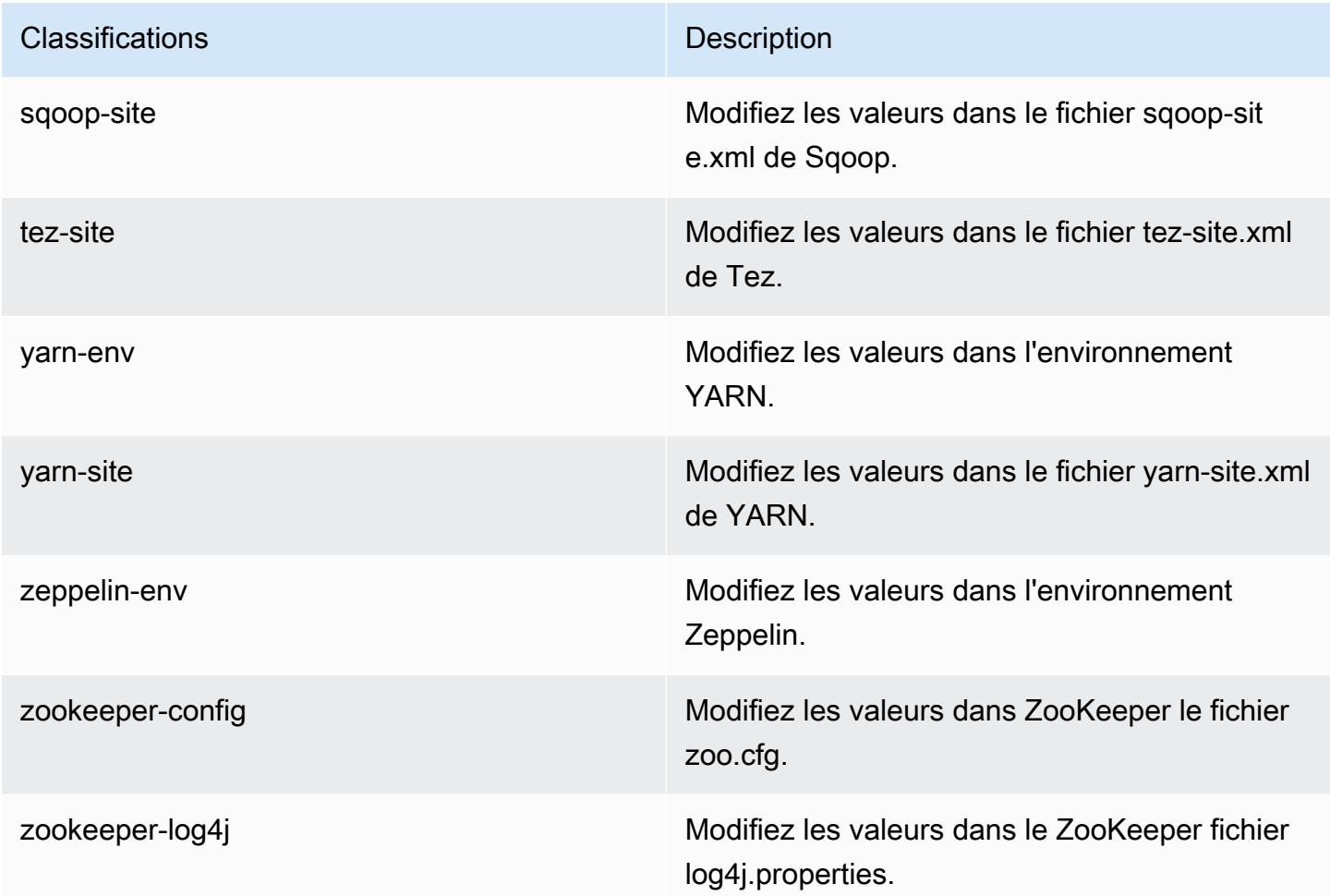

# Amazon EMR version 5.23.0

Versions d'application 5.23.0

Les applications suivantes sont prises en charge dans cette version : [Flink,](https://flink.apache.org/) [Ganglia,](http://ganglia.info) [HBase,](http://hbase.apache.org/) [HCatalog](https://cwiki.apache.org/confluence/display/Hive/HCatalog), [Hadoop,](http://hadoop.apache.org/docs/current/) [Hive](http://hive.apache.org/), [Hue,](http://gethue.com/) [JupyterHub,](https://jupyterhub.readthedocs.io/en/latest/#) [Livy,](https://livy.incubator.apache.org/) [MXNet](https://mxnet.incubator.apache.org/), [Mahout,](http://mahout.apache.org/) [Oozie,](http://oozie.apache.org/) [Phoenix,](https://phoenix.apache.org/) [Pig,](http://pig.apache.org/) [Presto](https://prestodb.io/), [Spark](https://spark.apache.org/docs/latest/), [Sqoop,](http://sqoop.apache.org/) [TensorFlow,](https://www.tensorflow.org/) [Tez,](https://tez.apache.org/) [Zeppelin](https://zeppelin.incubator.apache.org/) et [ZooKeeper](https://zookeeper.apache.org).

Le tableau ci-dessous répertorie les versions d'application disponibles dans cette version d'Amazon EMR et les versions d'application des trois versions précédentes d'Amazon EMR (le cas échéant).

Pour obtenir un historique complet des versions des applications de chaque version d'Amazon EMR, consultez les rubriques suivantes :

- [Versions des applications dans les versions 7.x d'Amazon EMR](#page-23-0)
- [Versions des applications dans les versions 6.x d'Amazon EMR](#page-87-0)
- [Versions des applications dans les versions 5.x d'Amazon EMR](#page-1077-0)
- [Versions des applications dans les versions 4.x d'Amazon EMR](#page-2671-0)

### Informations sur la version de l'application

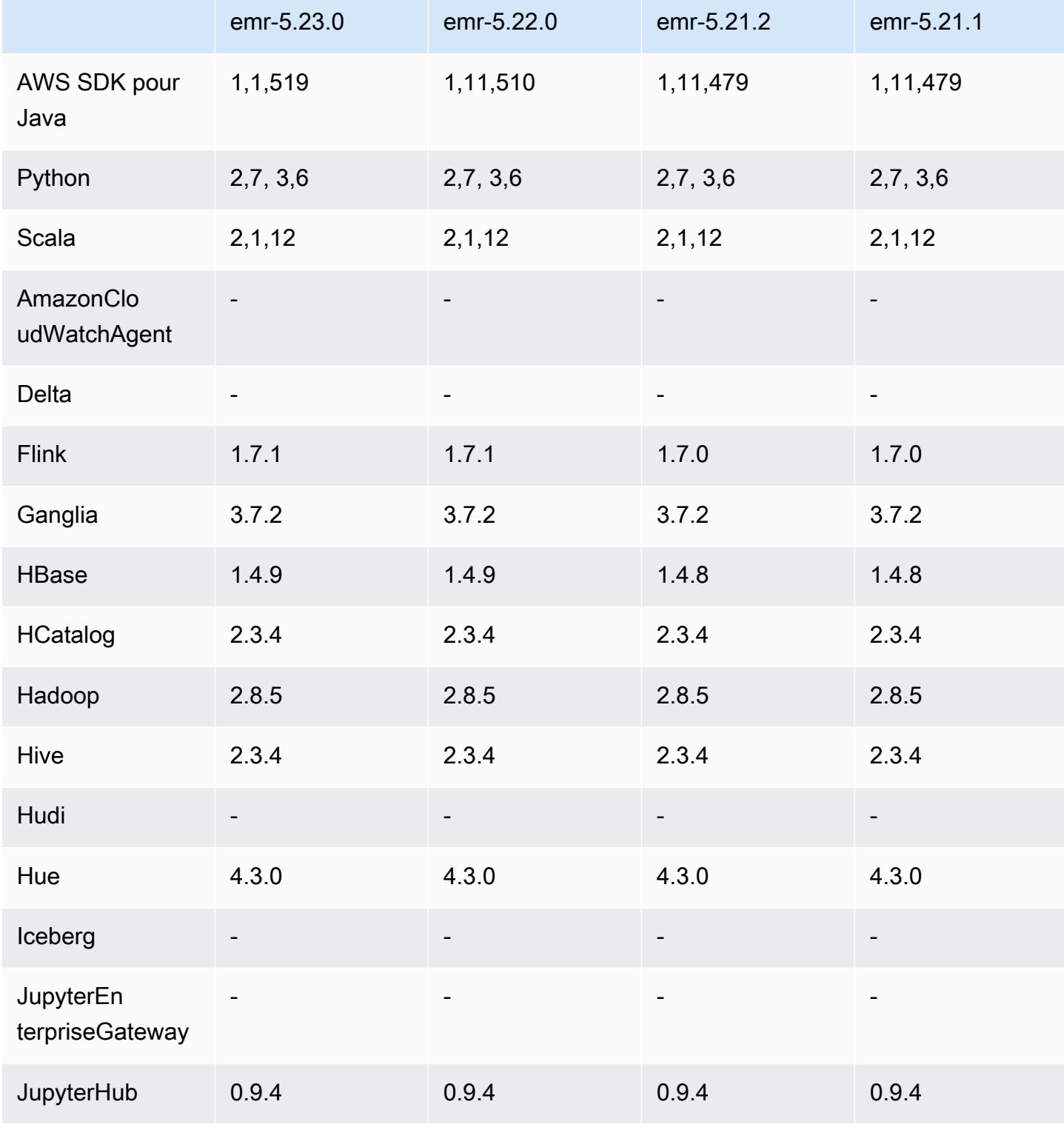

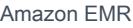

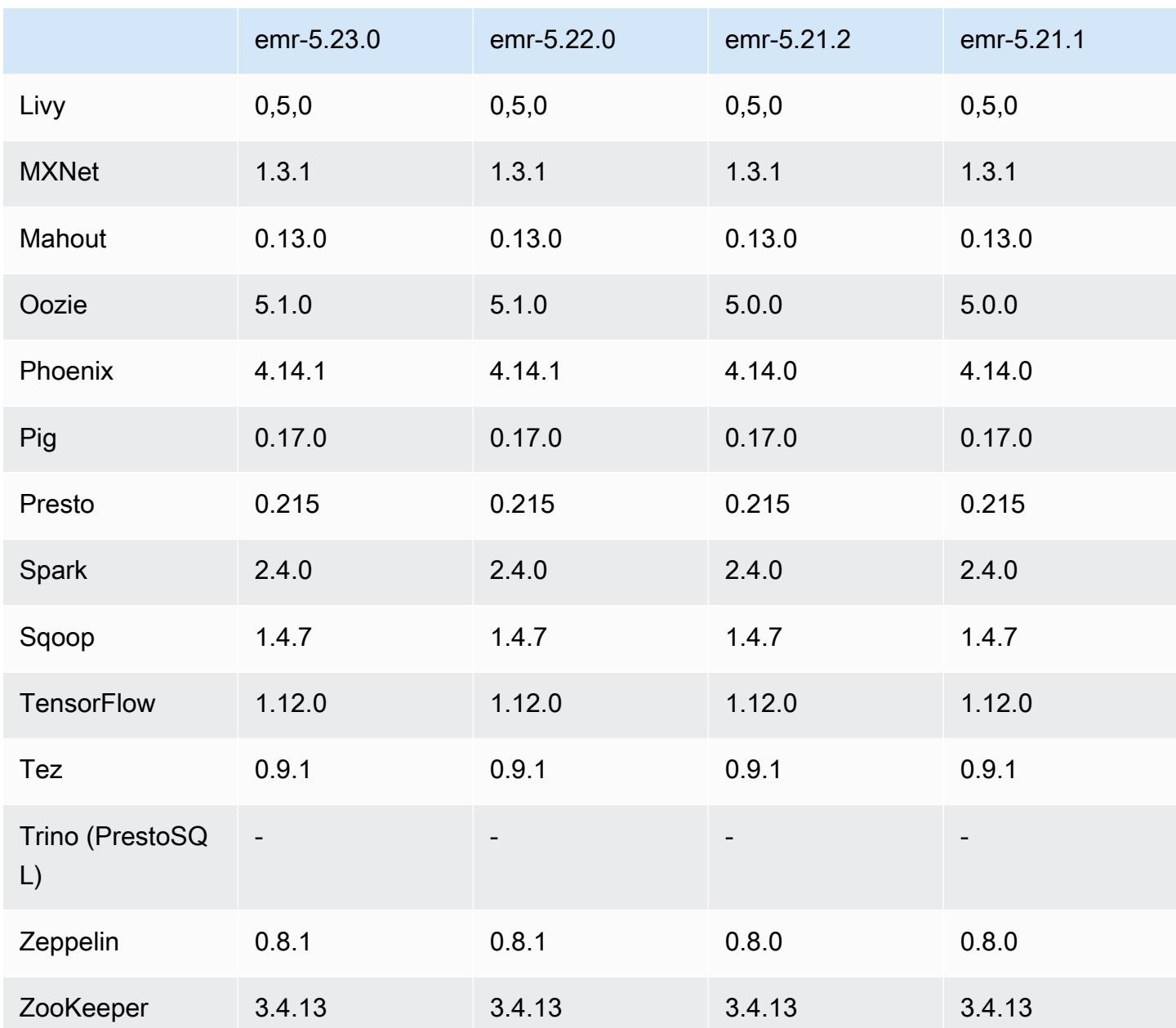

Notes de mise à jour 5.23.0

Les notes de mises à jour suivantes incluent des informations sur la version Amazon EMR 5.23.0. Les modifications ont été apportées à la version 5.22.0.

Date de parution initiale : 1 avril 2019

Dernière mise à jour : 30 avril 2019

#### Mises à niveau

• AWS SDK for Java 1,1,519

#### Nouvelles fonctionnalités

• (30 avril 2019) Avec Amazon EMR 5.23.0 et versions ultérieures, vous pouvez lancer un cluster avec trois nœuds principaux pour prendre en charge la haute disponibilité d'applications telles que YARN Resource Manager, HDFS, Spark NameNode, Hive et Ganglia. Le nœud primaire n'est plus un point de défaillance potentiel grâce à cette fonctionnalité. Si l'un des nœuds primaires tombe en panne, Amazon EMR passe automatiquement sur un nœud primaire de secours et remplace le nœud primaire défaillant par un nouveau nœud ayant la même configuration et les mêmes actions de démarrage. Pour plus d'informations, consultez [Planification et configuration des nœuds](https://docs.aws.amazon.com/emr/latest/ManagementGuide/emr-plan-ha.html)  [primaires](https://docs.aws.amazon.com/emr/latest/ManagementGuide/emr-plan-ha.html).

#### Problèmes connus

• Interface utilisateur Tez (corrigée dans la version 5.26.0 d'Amazon EMR)

L'interface utilisateur de Tez ne fonctionne pas sur un cluster EMR comportant plusieurs nœuds primaires.

- Hue (corrigée dans la version 5.24.0 d'Amazon EMR)
	- Hue exécuté sur Amazon EMR ne prend pas en charge Solr. À compter de la version 5.20.0 d'Amazon EMR, un problème de configuration incorrect entraîne l'activation de Solr et un message d'erreur inoffensif semblable au suivant s'affiche :

```
Solr server could not be contacted properly: 
HTTPConnectionPool('host=ip-xx-xx-xx-xx.ec2.internal', 
port=1978): Max retries exceeded with url: /solr/admin/info/
system?user.name=hue&doAs=administrator&wt=json (Caused by 
NewConnectionError(': Failed to establish a new connection: [Errno 111] 
Connection refused',))
```
Pour empêcher l'affichage du message d'erreur de Solr, procédez comme suit :

- 1. Connectez-vous à la ligne de commande du nœud primaire à l'aide de SSH.
- 2. Utilisez un éditeur de texte pour ouvrir le fichier hue.ini. Par exemple :

sudo vim /etc/hue/conf/hue.ini

3. Recherchez le terme appblacklist et modifiez la ligne comme suit :

appblacklist = search

4. Enregistrez vos modifications et redémarrez Hue comme indiqué dans l'exemple suivant :

sudo stop hue; sudo start hue

• Problème connu dans les clusters dotés de plusieurs nœuds primaires et d'une authentification Kerberos

Si vous exécutez des clusters avec plusieurs nœuds primaires et une authentification Kerberos dans les versions 5.20.0 et ultérieures d'Amazon EMR, vous pouvez rencontrer des problèmes avec des opérations de cluster telles que la réduction d'échelle ou la soumission d'étapes, après que le cluster ait fonctionné pendant un certain temps. La durée dépend de la période de validité du ticket Kerberos que vous avez définie. Le problème de réduction d'échelle a un impact à la fois sur la réduction d'échelle automatique et sur les demandes de réduction d'échelle explicites que vous avez soumises. D'autres opérations de cluster peuvent également être affectées.

Solution :

- SSH en tant qu'utilisateur hadoop au nœud primaire du cluster EMR avec plusieurs nœuds primaires.
- Exécutez la commande suivante pour renouveler le ticket Kerberos pour l'utilisateur hadoop.

kinit -kt <keytab\_file> <principal>

Généralement, le fichier keytab se trouve dans /etc/hadoop.keytab et le principal se présente sous la forme de hadoop/<hostname>@<REALM>.

#### **a** Note

Cette solution de contournement sera effective pendant toute la durée de validité du ticket Kerberos. Cette durée est de 10 heures par défaut, mais peut être configurée par vos paramètres Kerberos. Vous devez exécuter à nouveau la commande ci-dessus une fois le ticket Kerberos expiré.

### Versions des composants 5.23.0

Les composants installés par Amazon EMR avec cette version sont répertoriés ci-dessous. Certains sont installés dans le cadre de packages d'application de Big Data. Les autres sont propres à Amazon EMR et installés pour les fonctions et processus système. Ceux-ci commencent généralement par emr ou aws. Les packages d'application de big data de la version Amazon EMR la plus récente sont généralement la dernière version trouvée dans la communauté. Nous nous efforçons de mettre à disposition les versions de la communauté dans Amazon EMR le plus rapidement possible.

Certains composants dans Amazon EMR diffèrent des versions de la communauté. Ces composants ont une étiquette de version sous la forme *CommunityVersion*-amzn-*EmrVersion*. *EmrVersion* commence à 0. Par exemple, si un composant de la communauté open source nommé myappcomponent avec la version 2.2 a été modifié trois fois en vue de son inclusion dans différentes versions d'Amazon EMR, sa version apparaît sous le nom 2.2-amzn-2.

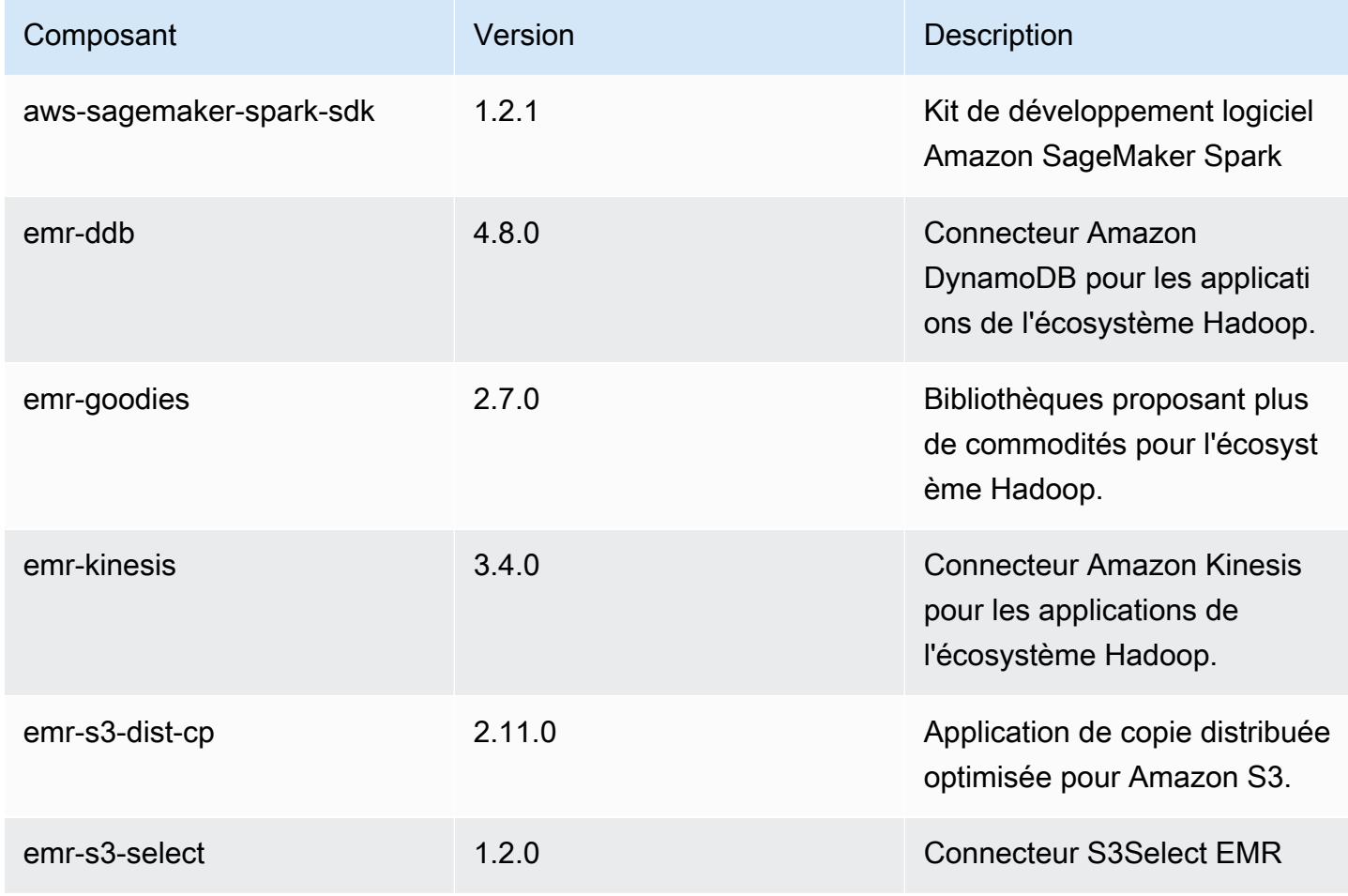

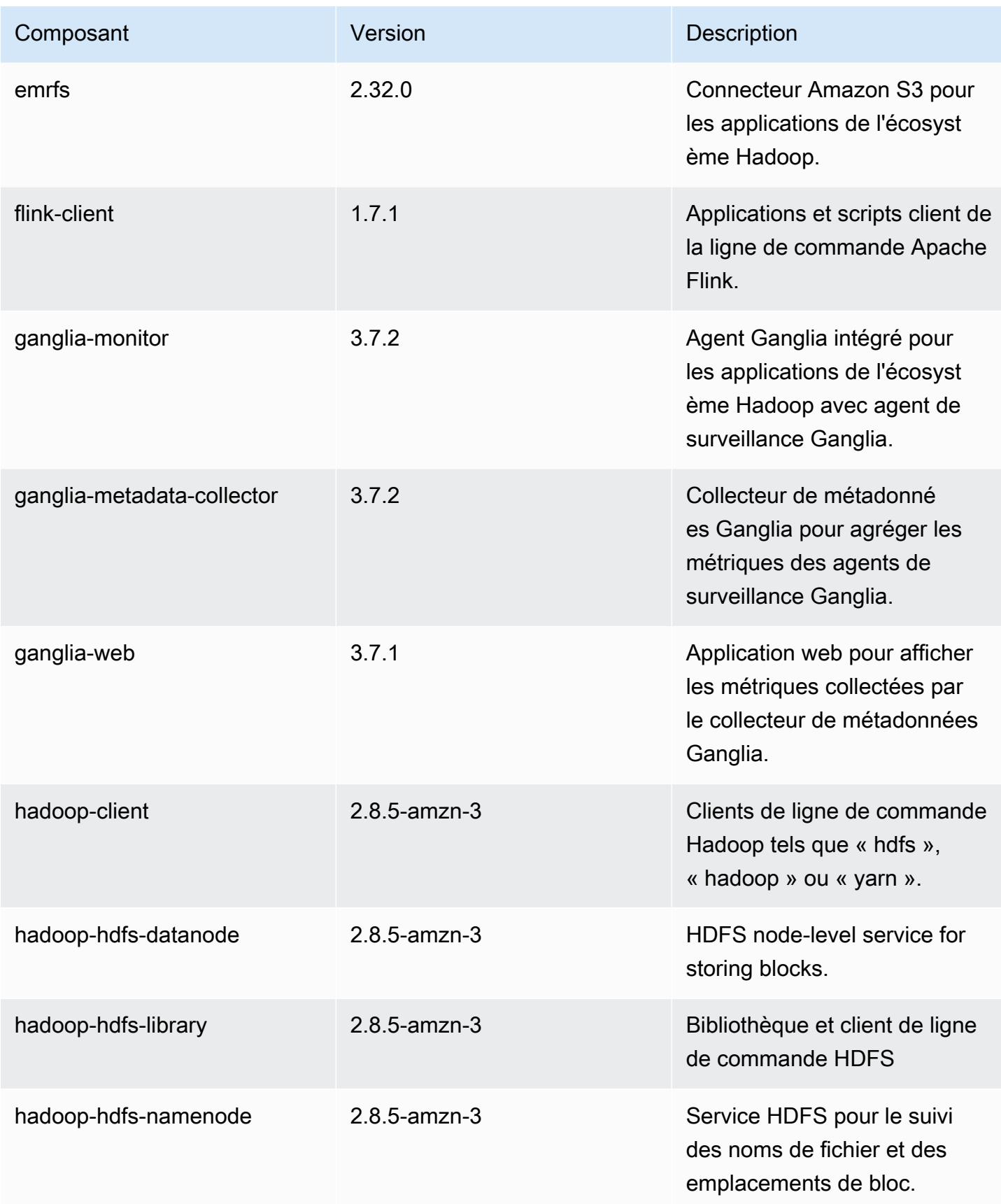

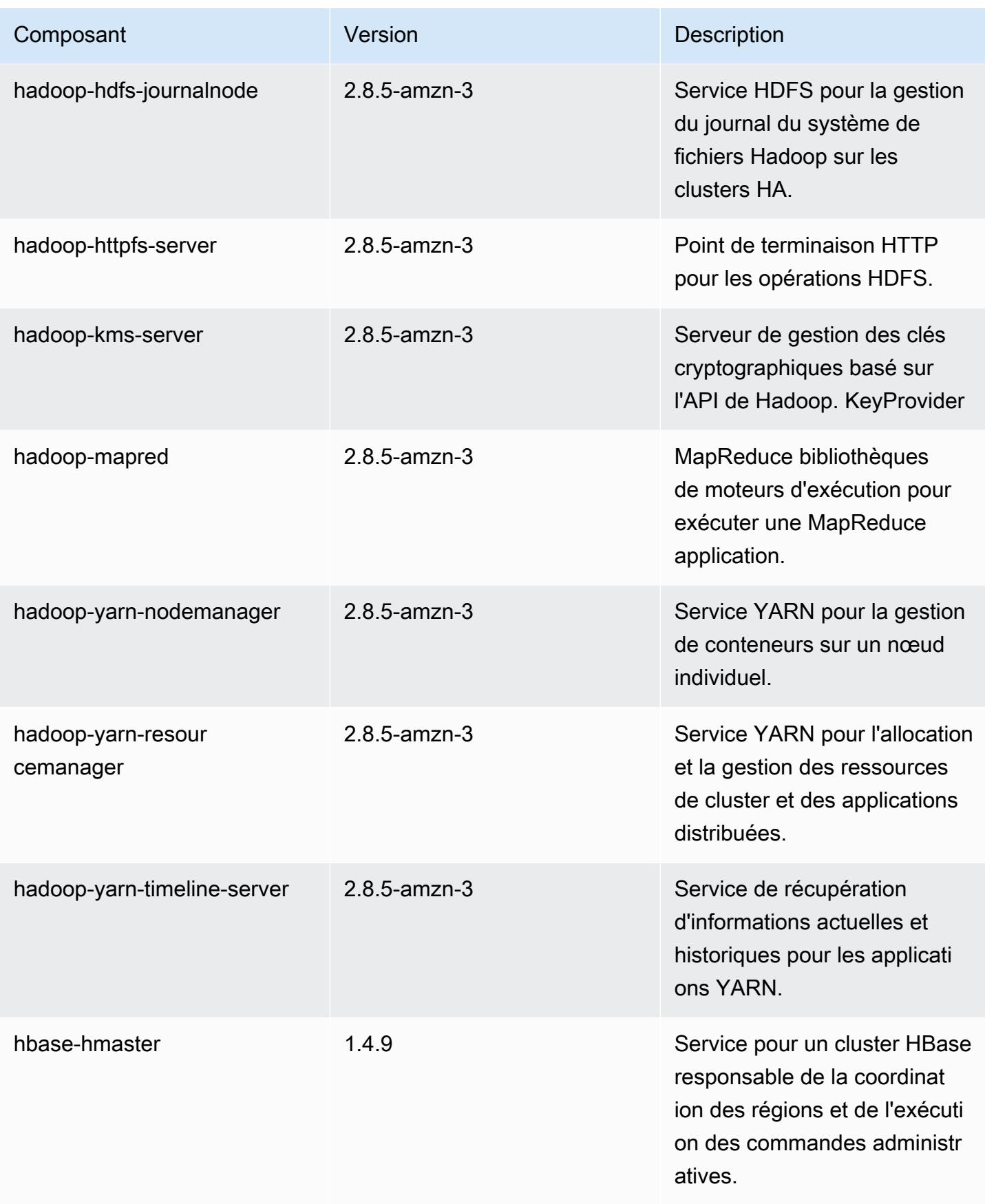

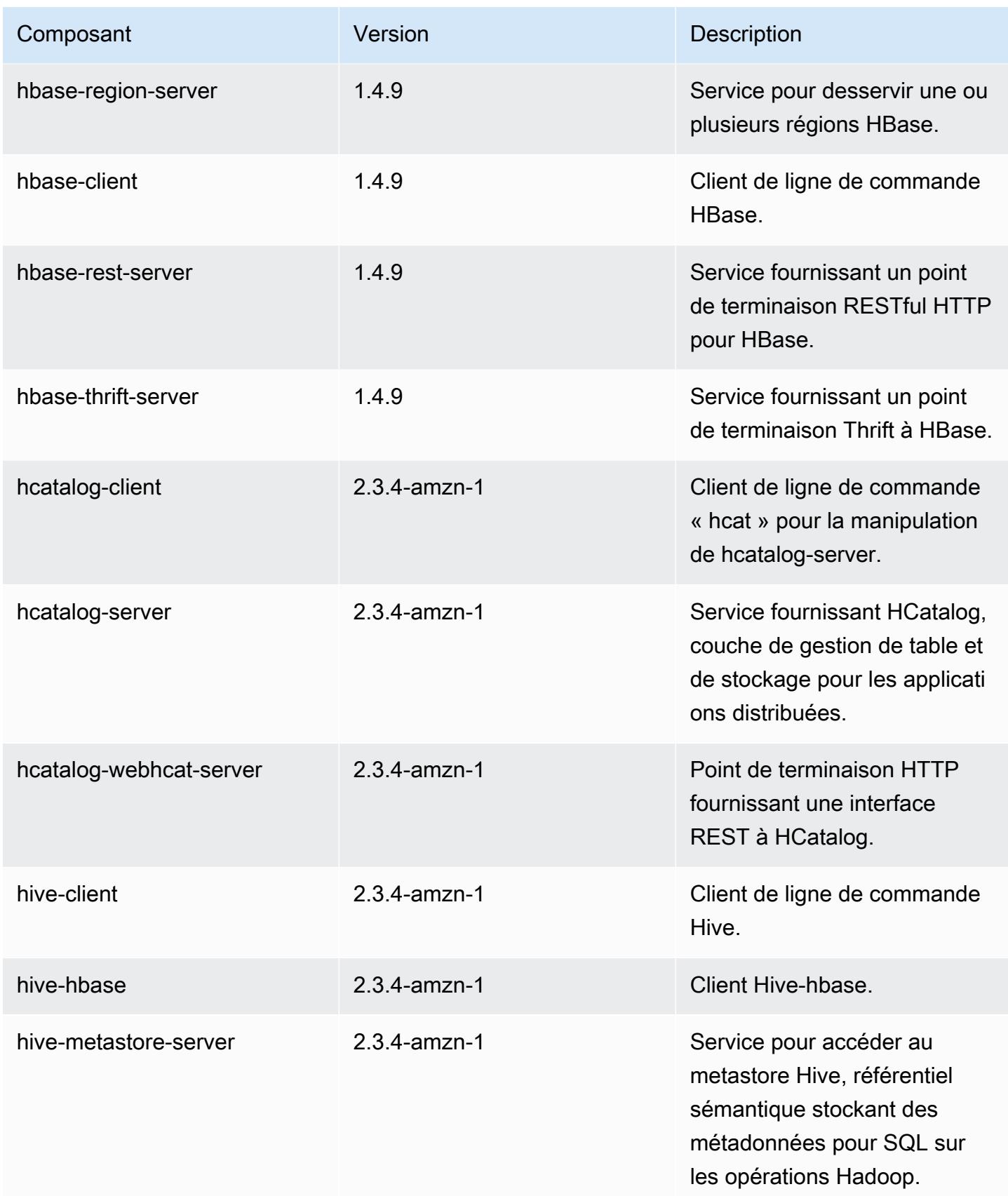

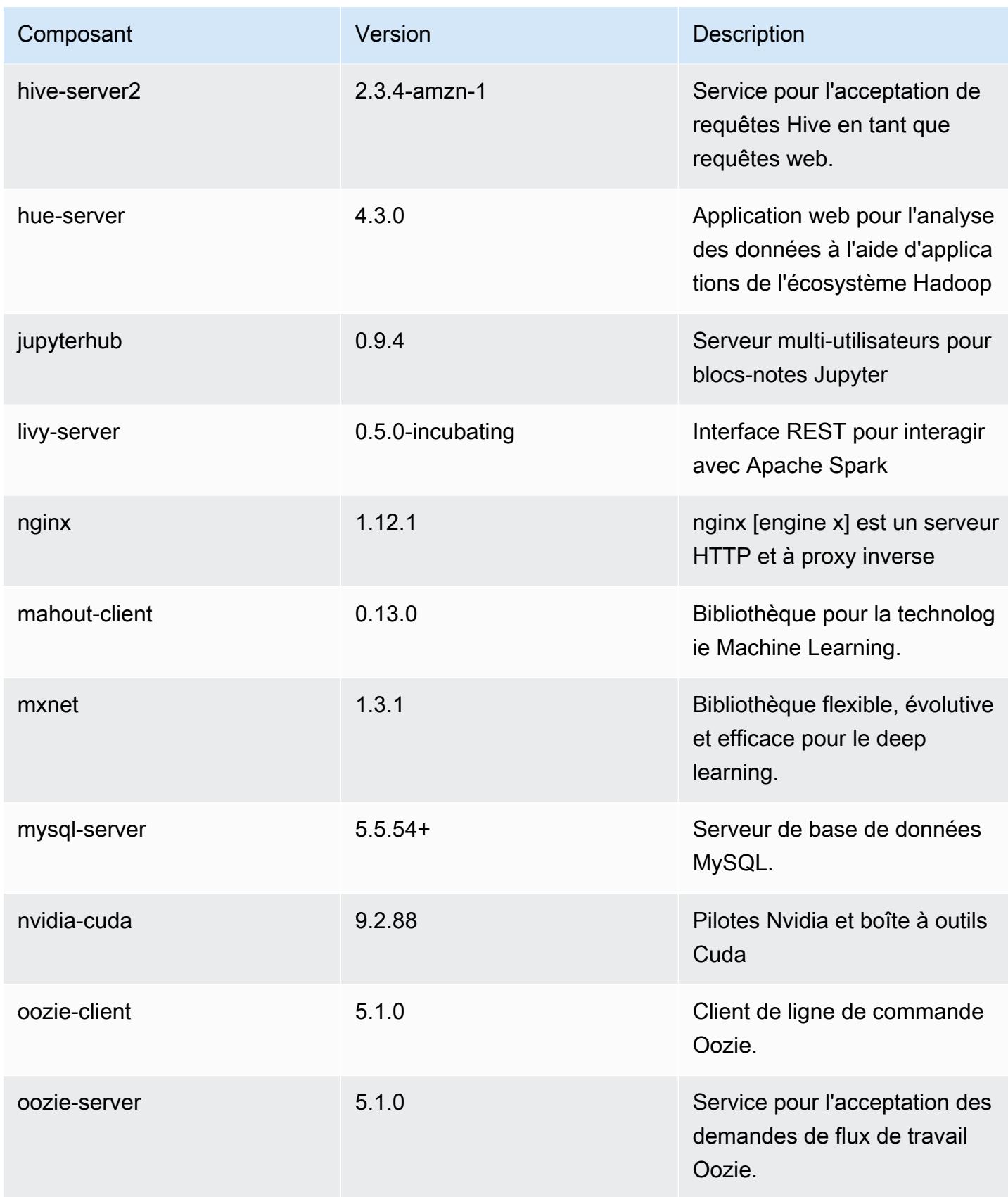

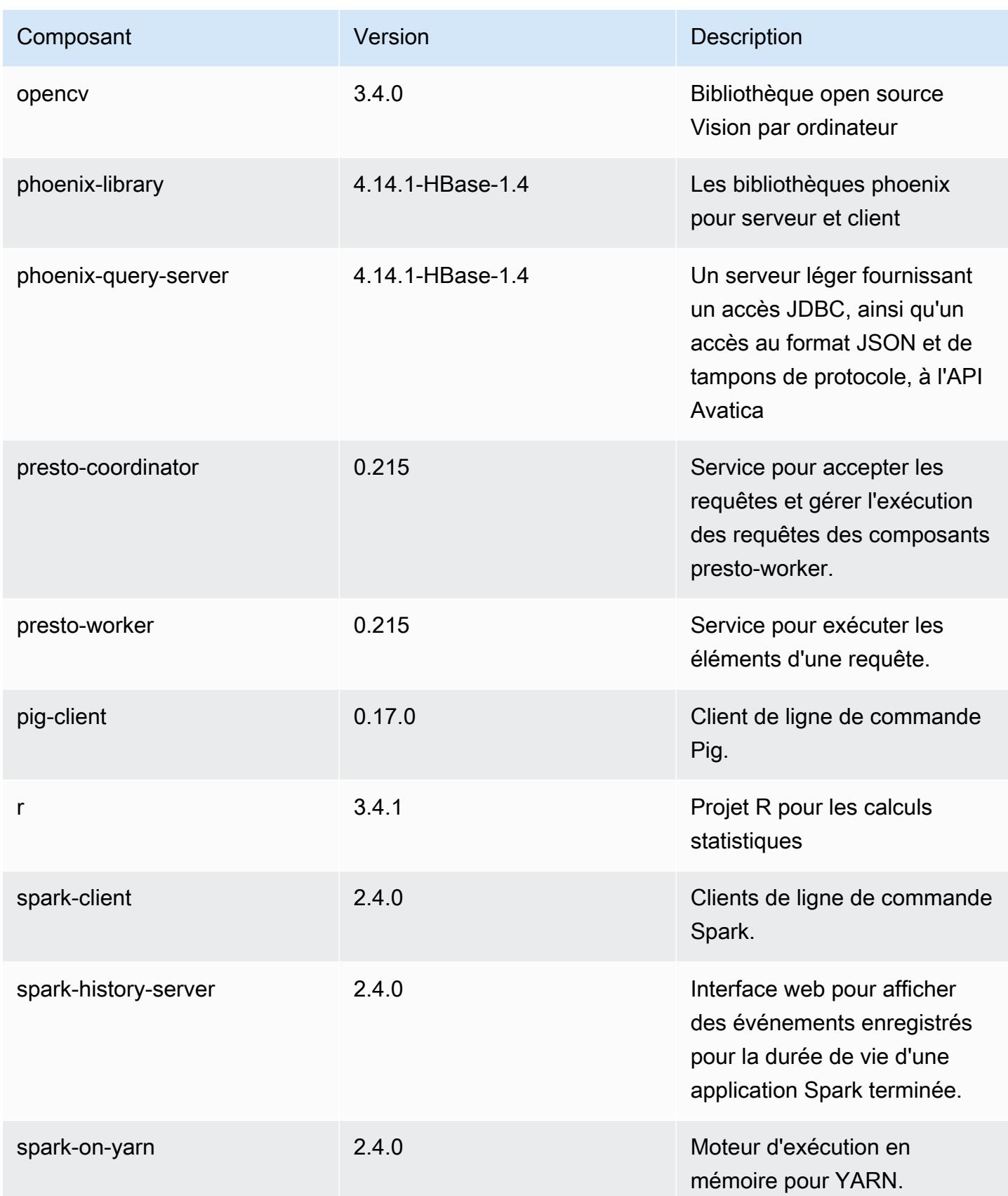
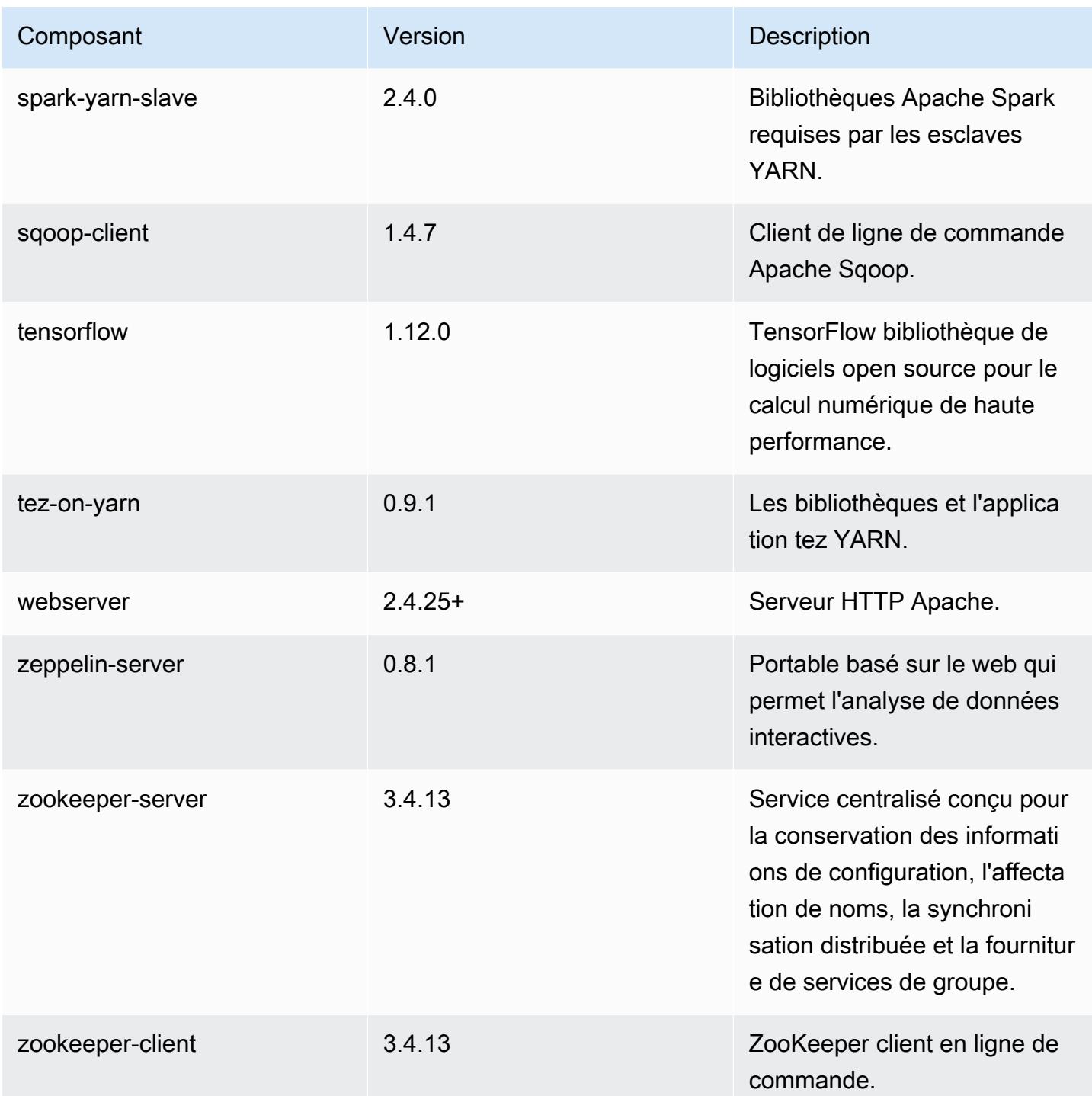

# Classifications des configurations 5.23.0

Les classifications de configuration vous permettent de personnaliser les applications. Elles correspondent souvent à un fichier XML de configuration de l'application, tel que hive-site.xml. Pour plus d'informations, consultez [Configuration des applications.](#page-3494-0)

#### Classifications emr-5.23.0

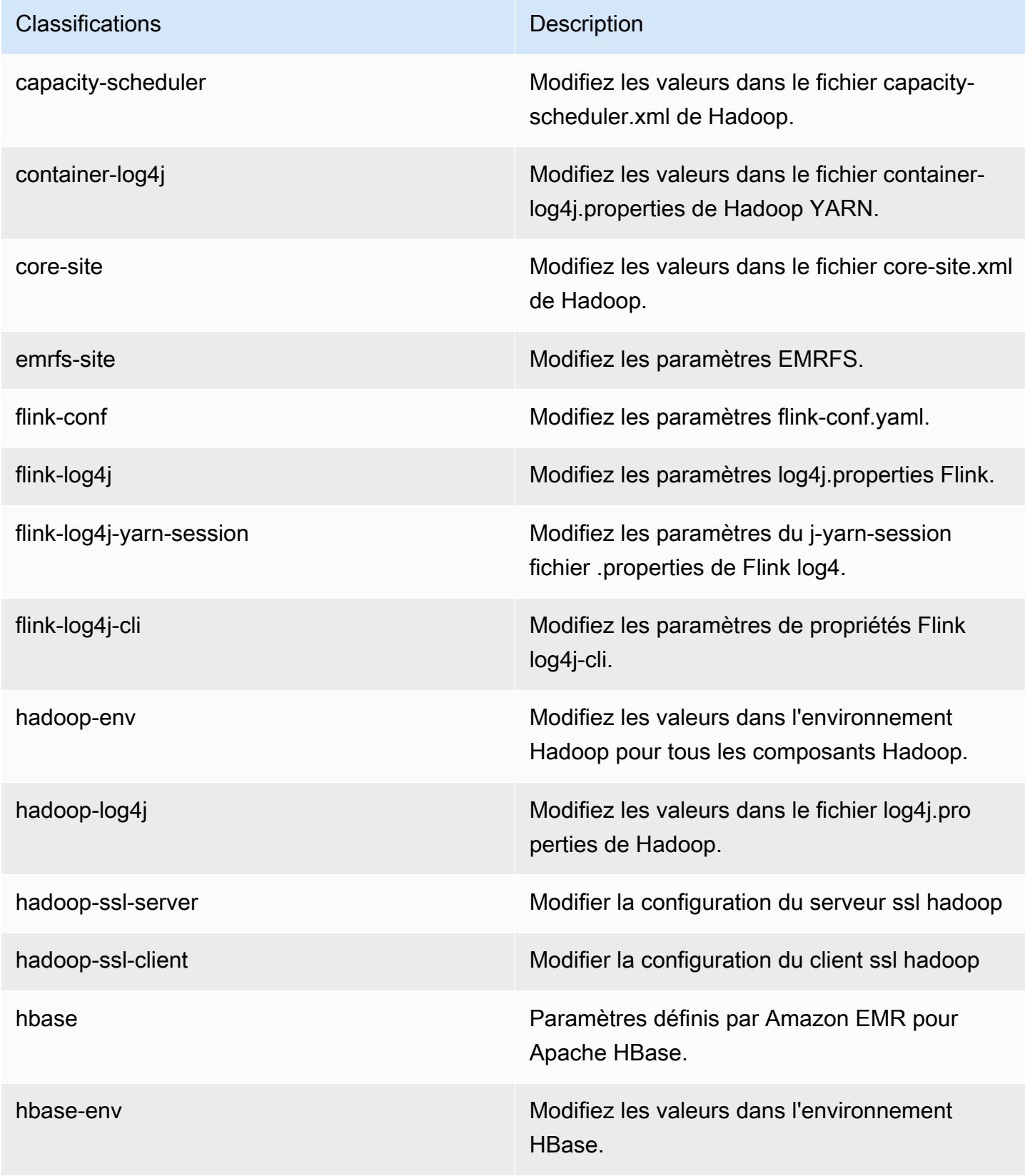

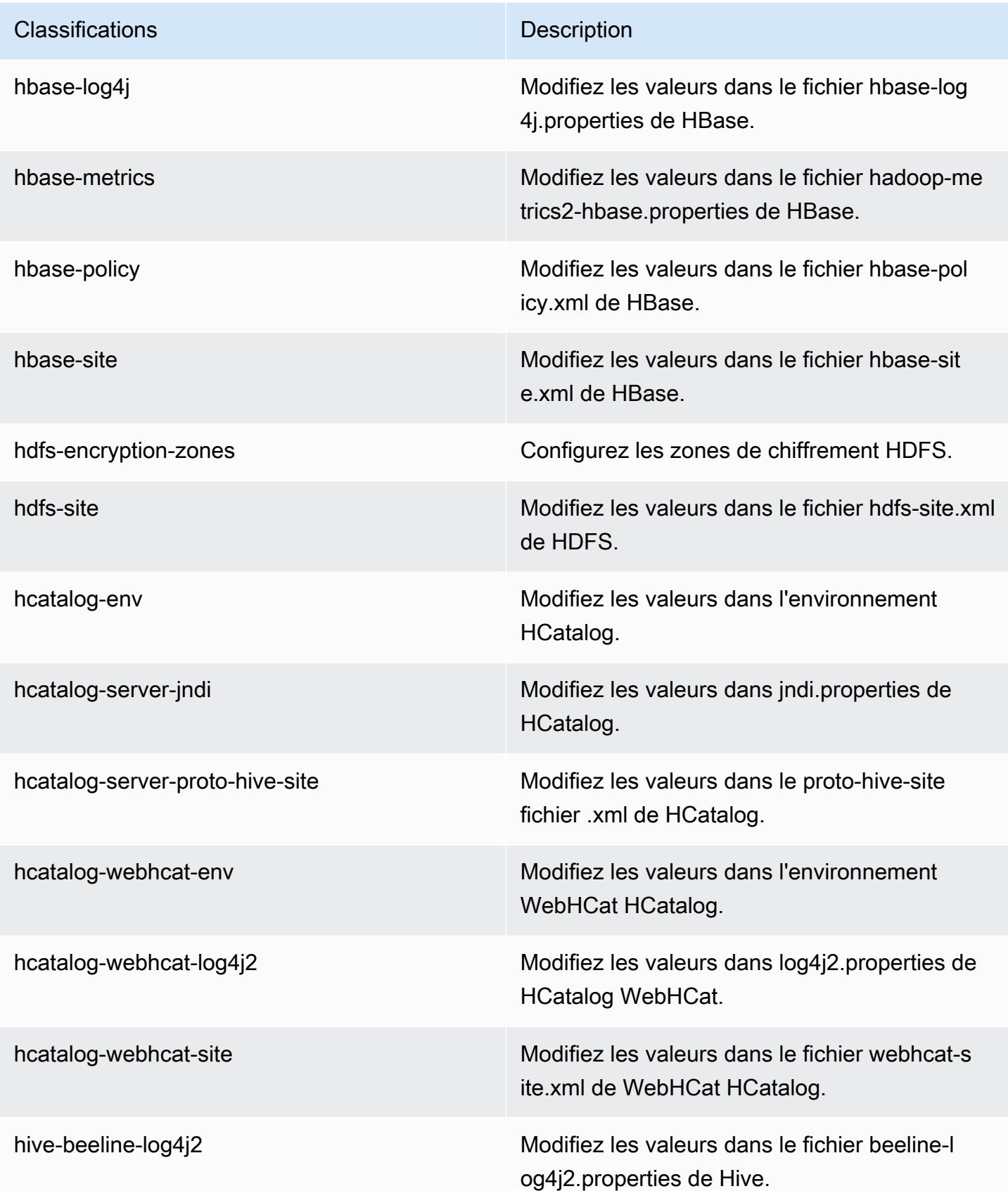

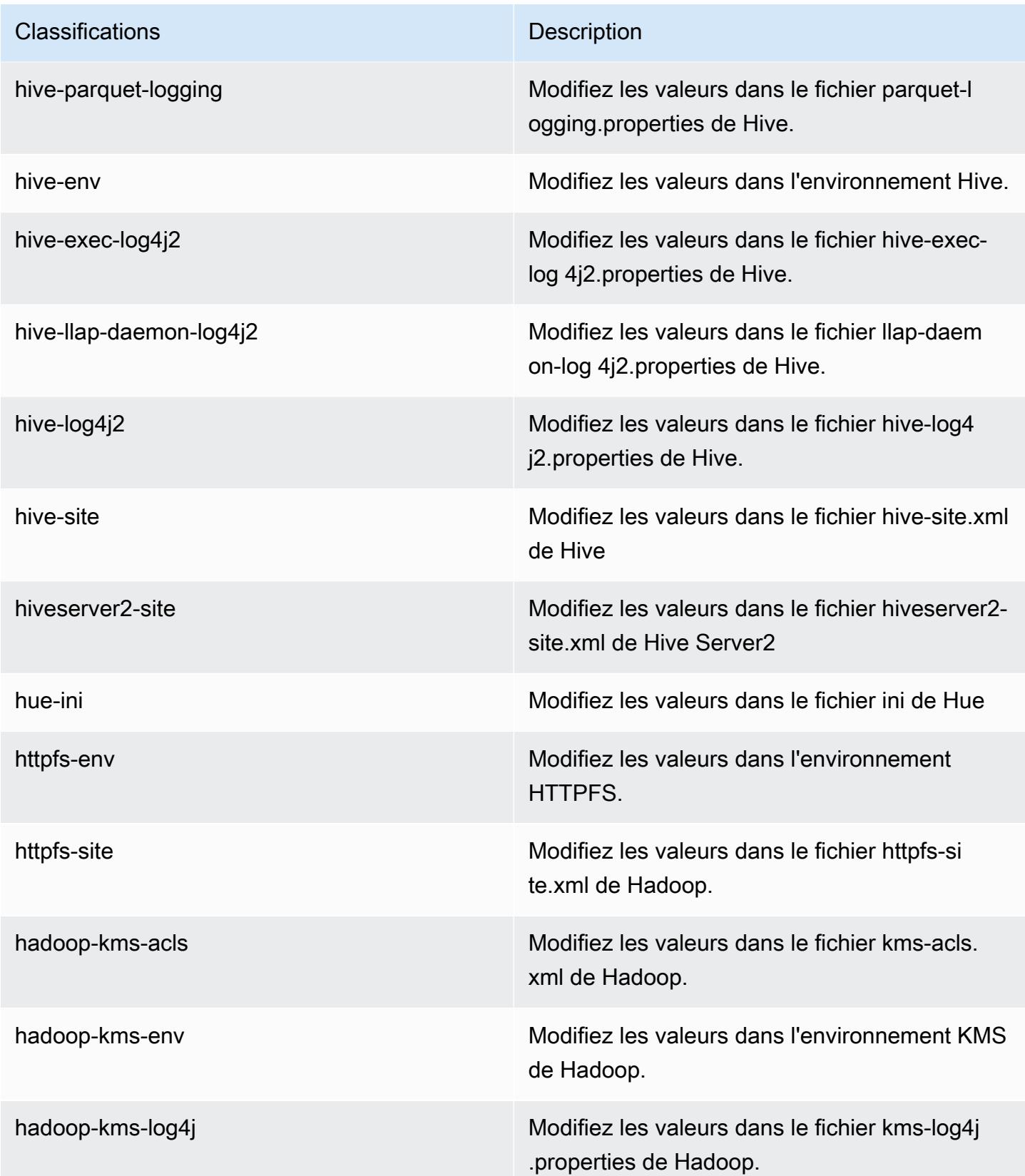

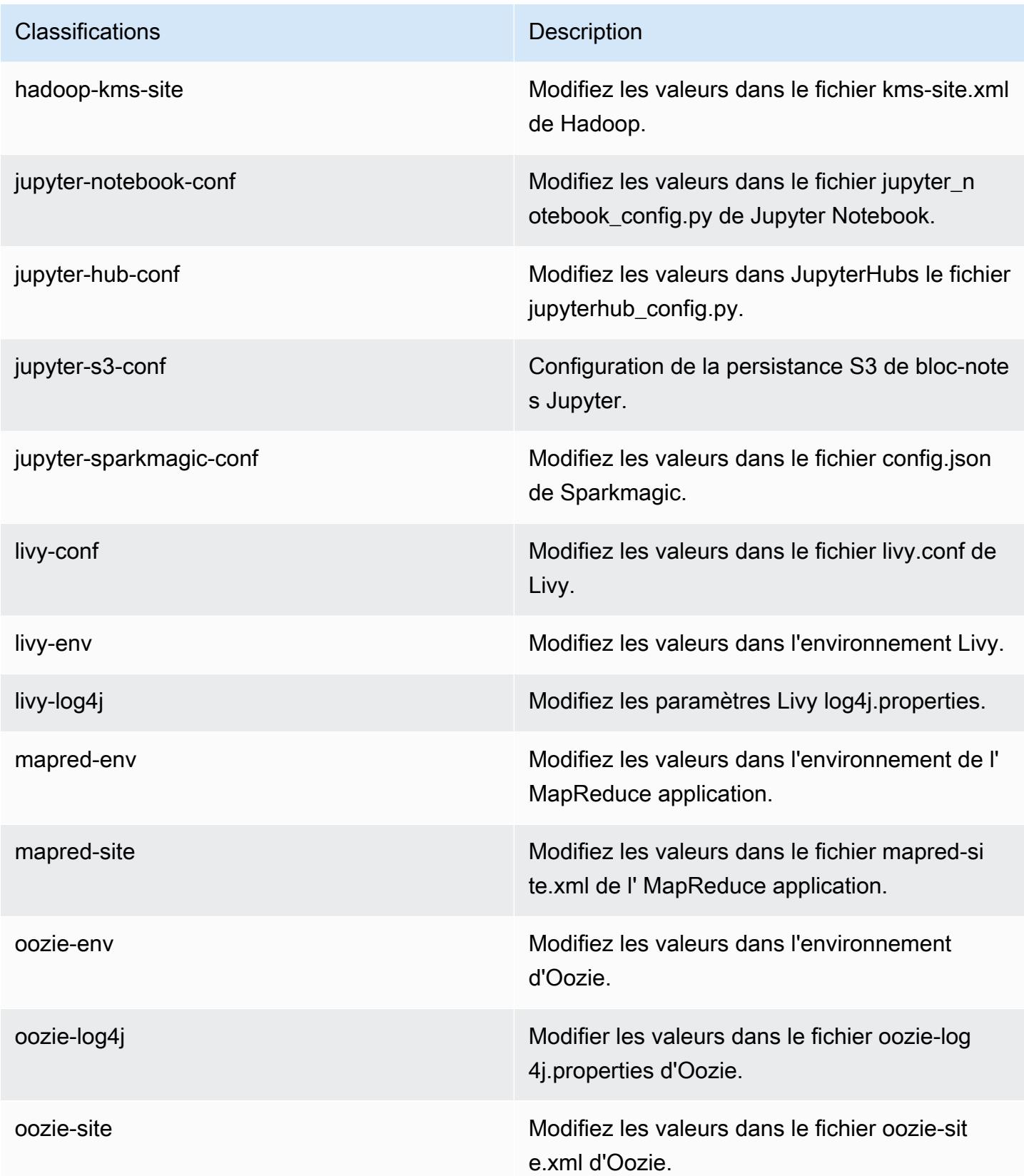

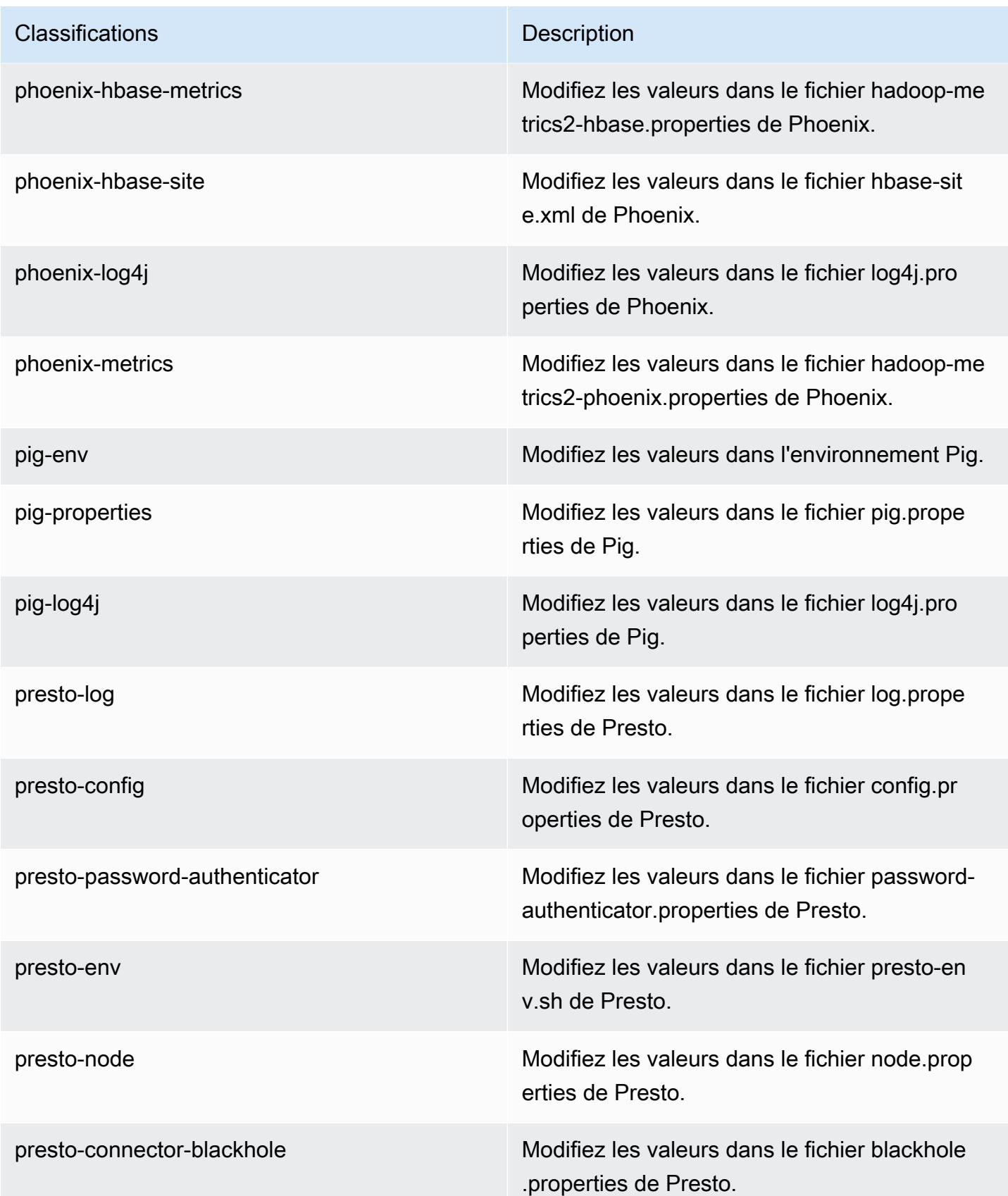

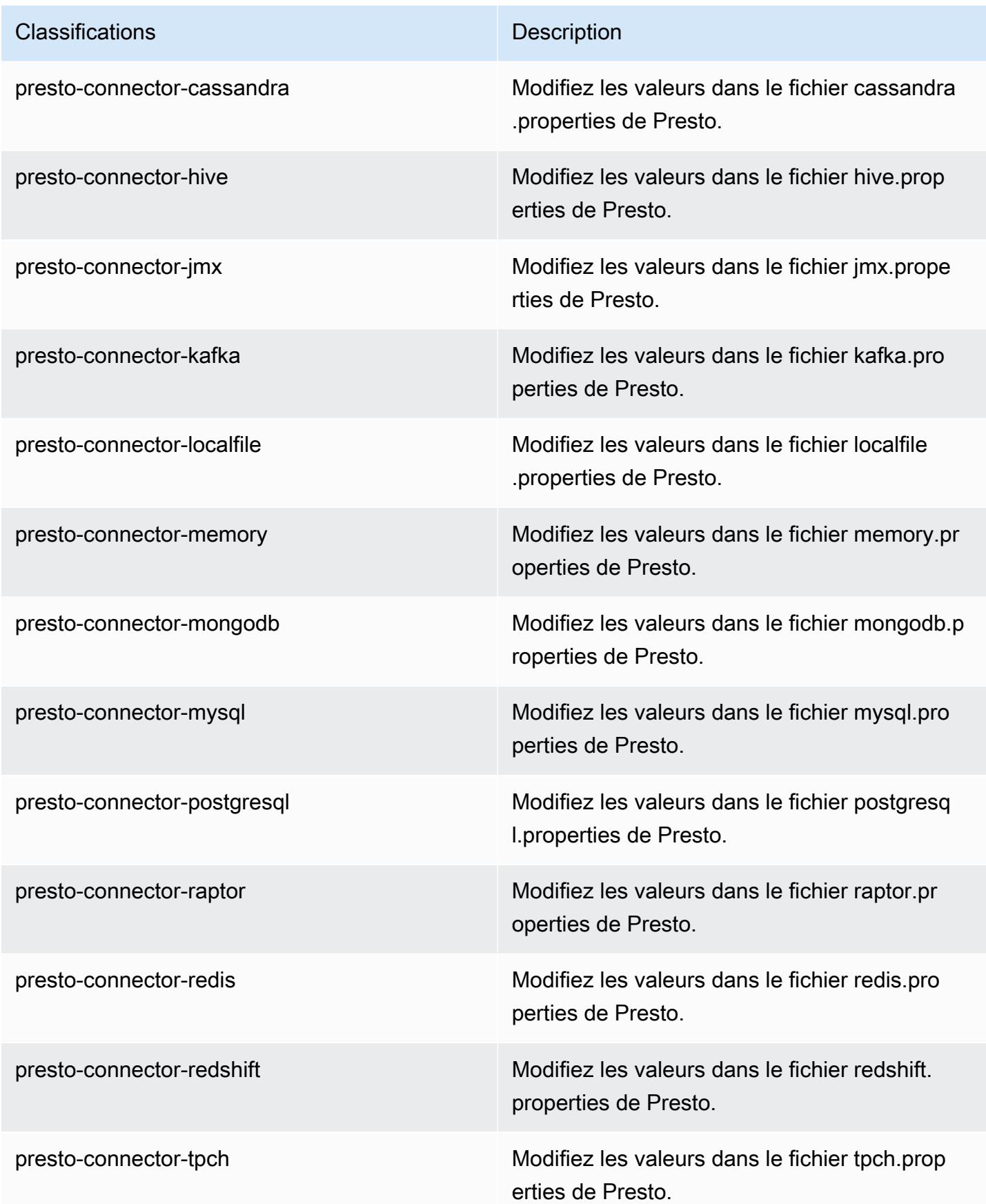

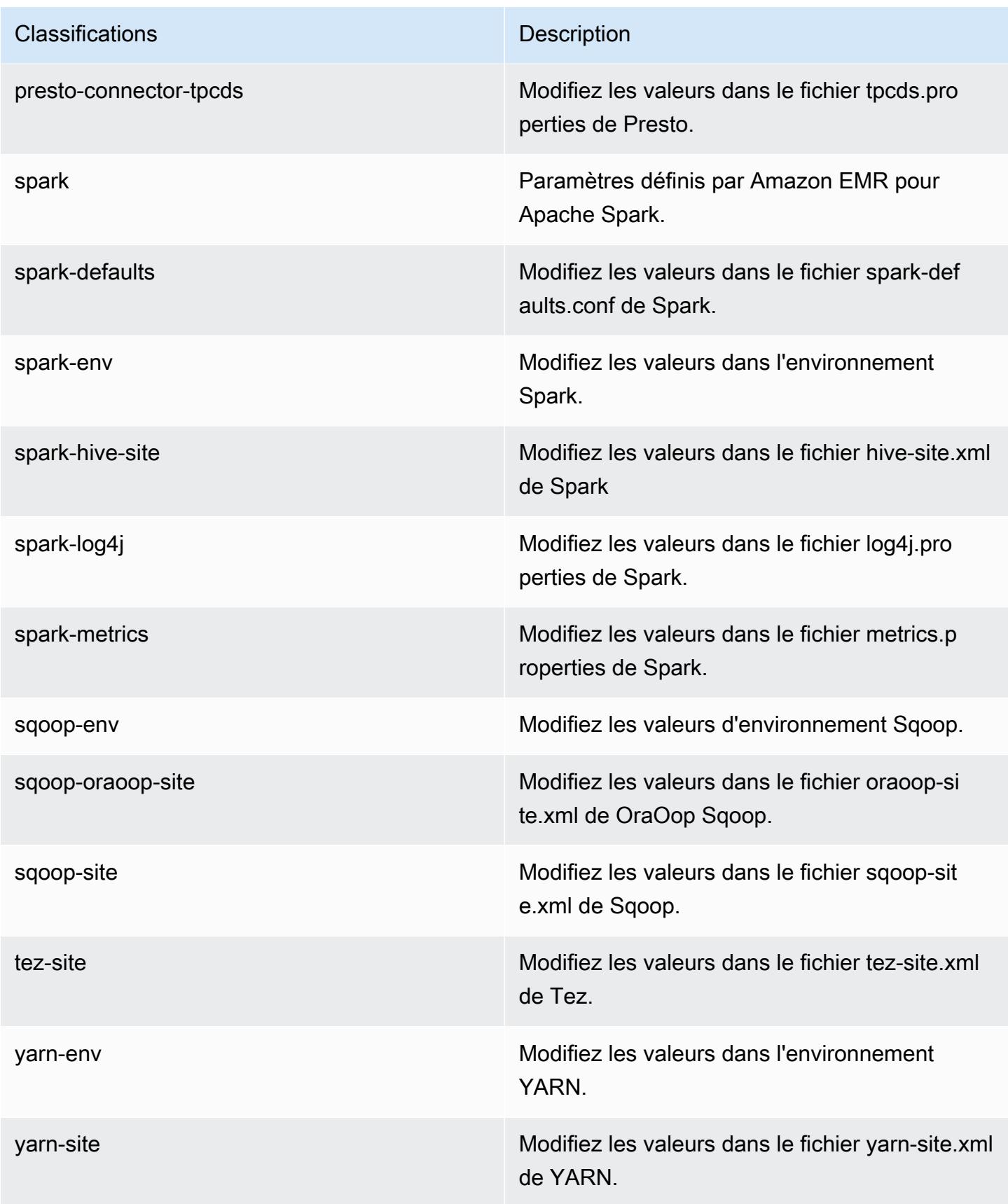

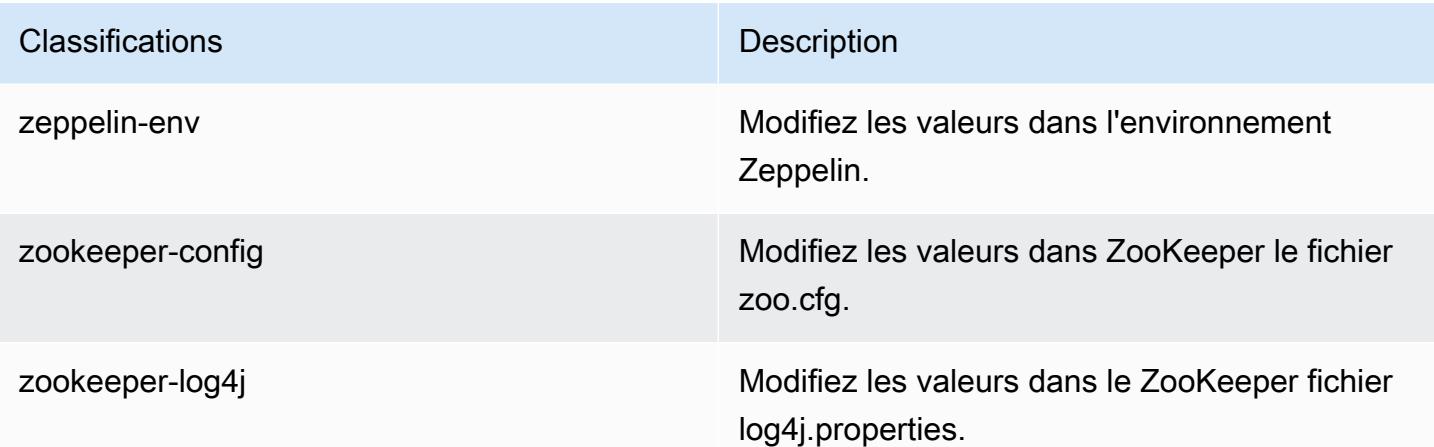

# Amazon EMR version 5.22.0

## Versions d'application 5.22.0

Les applications suivantes sont prises en charge dans cette version : [Flink,](https://flink.apache.org/) [Ganglia,](http://ganglia.info) [HBase,](http://hbase.apache.org/) [HCatalog](https://cwiki.apache.org/confluence/display/Hive/HCatalog), [Hadoop,](http://hadoop.apache.org/docs/current/) [Hive](http://hive.apache.org/), [Hue,](http://gethue.com/) [JupyterHub,](https://jupyterhub.readthedocs.io/en/latest/#) [Livy,](https://livy.incubator.apache.org/) [MXNet](https://mxnet.incubator.apache.org/), [Mahout,](http://mahout.apache.org/) [Oozie,](http://oozie.apache.org/) [Phoenix,](https://phoenix.apache.org/) [Pig,](http://pig.apache.org/) [Presto](https://prestodb.io/), [Spark](https://spark.apache.org/docs/latest/), [Sqoop,](http://sqoop.apache.org/) [TensorFlow,](https://www.tensorflow.org/) [Tez,](https://tez.apache.org/) [Zeppelin](https://zeppelin.incubator.apache.org/) et [ZooKeeper](https://zookeeper.apache.org).

Le tableau ci-dessous répertorie les versions d'application disponibles dans cette version d'Amazon EMR et les versions d'application des trois versions précédentes d'Amazon EMR (le cas échéant).

Pour obtenir un historique complet des versions des applications de chaque version d'Amazon EMR, consultez les rubriques suivantes :

- [Versions des applications dans les versions 7.x d'Amazon EMR](#page-23-0)
- [Versions des applications dans les versions 6.x d'Amazon EMR](#page-87-0)
- [Versions des applications dans les versions 5.x d'Amazon EMR](#page-1077-0)
- [Versions des applications dans les versions 4.x d'Amazon EMR](#page-2671-0)

#### Informations sur la version de l'application

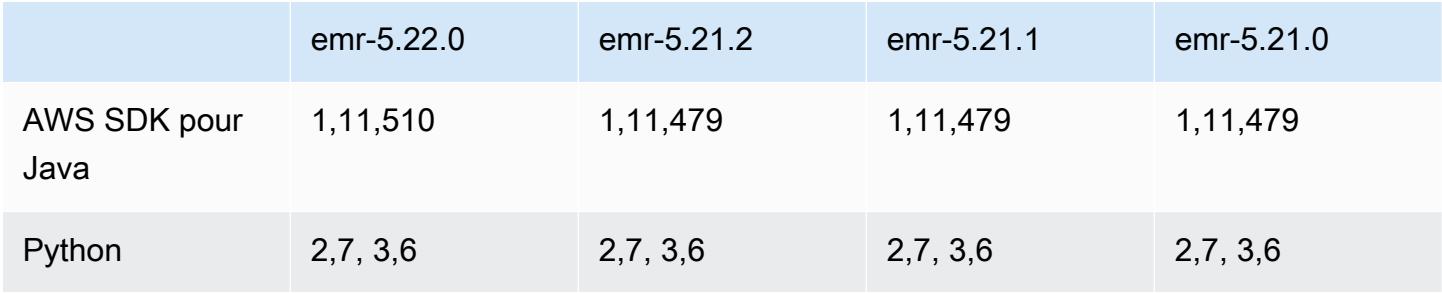

Amazon EMR **Amazon EMR** Guide de version

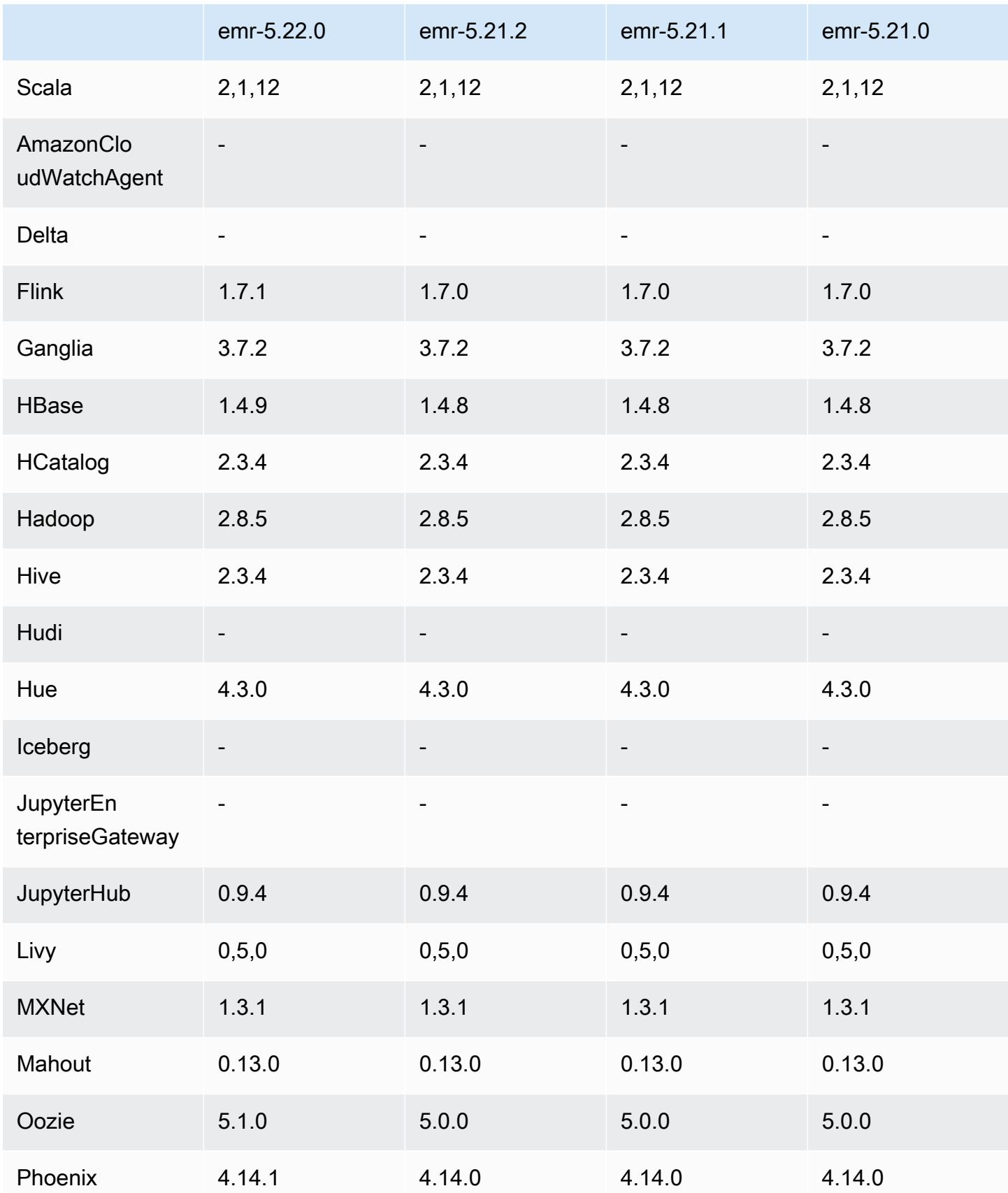

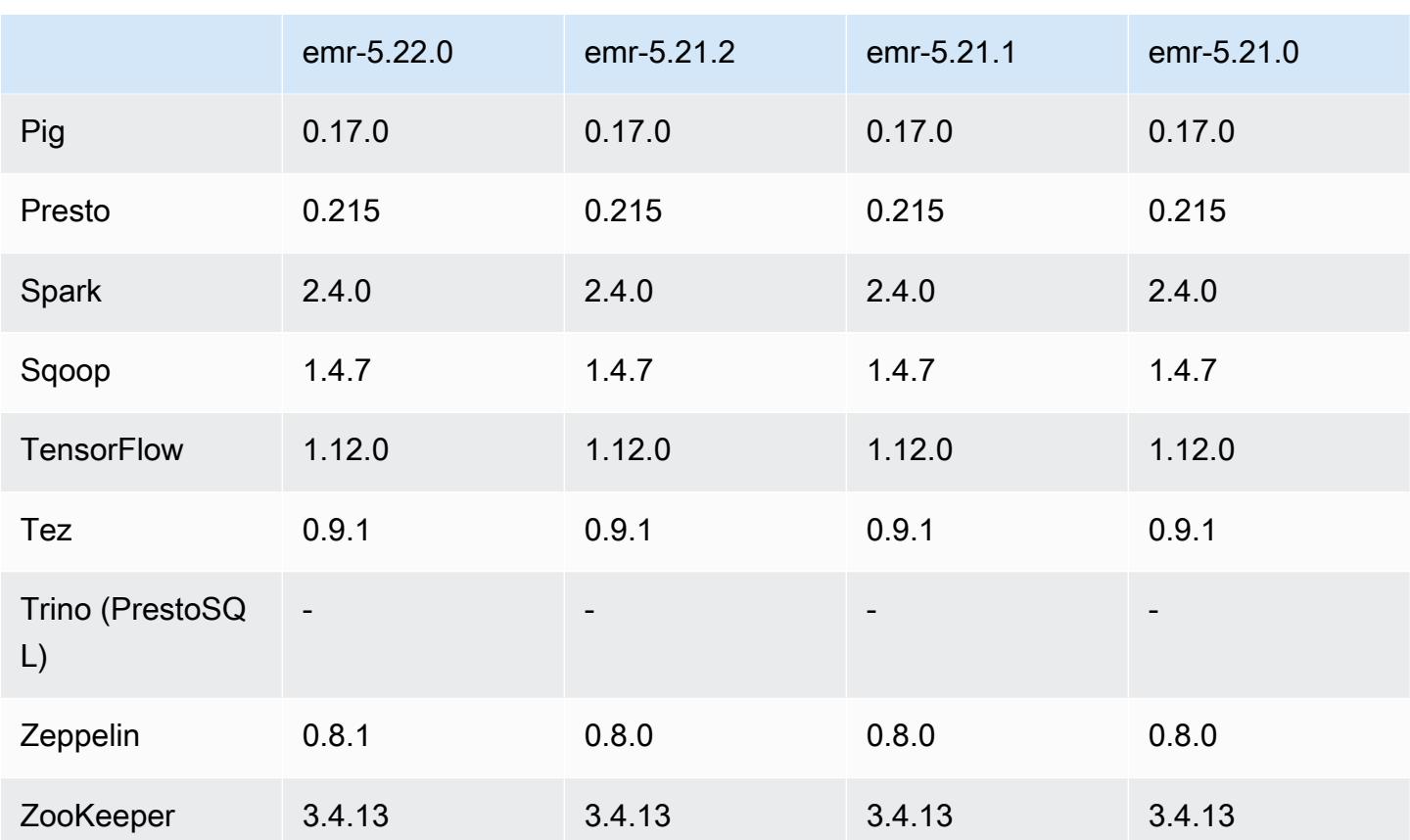

## Notes de mise à jour 5.22.0

Les notes de mises à jour suivantes incluent des informations sur la version Amazon EMR 5.22.0. Les modifications ont été apportées à la version 5.21.0.

#### **A** Important

Depuis la version 5.22.0 d'Amazon EMR, Amazon EMR AWS utilise Signature version 4 exclusivement pour authentifier les demandes adressées à Amazon S3. Les versions antérieures d'Amazon EMR utilisent la version 2 de AWS Signature dans certains cas, sauf si les notes de publication indiquent que la version 4 de Signature est utilisée exclusivement. Pour plus d'informations, consultez les [sections Authentification des demandes \(AWS](https://docs.aws.amazon.com/AmazonS3/latest/API/sig-v4-authenticating-requests.html)  [Signature version 4\)](https://docs.aws.amazon.com/AmazonS3/latest/API/sig-v4-authenticating-requests.html) et [Authentification des demandes \(AWS Signature version 2\)](https://docs.aws.amazon.com/AmazonS3/latest/API/auth-request-sig-v2.html) dans le manuel Amazon Simple Storage Service Developer Guide.

Date de parution initiale : 20 mars 2019

#### Mises à niveau

- Flink 1.7.1
- HBase 1.4.9
- Oozie 5.1.0
- Phoenix 4.14.1
- Zeppelin 0.8.1
- Connecteurs et pilotes :
	- Connecteur DynamoDB 4.8.0
	- Connecteur MariaDB 2.2.6
	- Pilote JDBC Amazon Redshift version 1.2.20.1043

#### Nouvelles fonctionnalités

• Modification de la configuration EBS par défaut pour les types d'instances EC2 avec stockage EBS uniquement. Lorsque vous créez un cluster à l'aide d'Amazon EMR version 5.22.0 et versions ultérieures, la quantité de stockage EBS par défaut augmente en fonction de la taille de l'instance. En outre, nous avons fractionné une plus grande quantité de stockage sur plusieurs volumes, afin d'offrir de meilleures performances en termes d'IOPS. Si vous voulez utiliser une autre configuration de stockage d'instance EBS, vous pouvez la spécifier lorsque vous créez un cluster EMR ou ajoutez des nœuds à un cluster existant. Pour plus d'informations sur la quantité de stockage et le nombre de volumes alloués par défaut pour chaque type d'instance, consultez [Stockage EBS par défaut pour les instances](https://docs.aws.amazon.com/emr/latest/ManagementGuide/emr-plan-storage.html#emr-plan-storage-ebs-storage-default) dans le Guide de gestion Amazon EMR.

Modifications, améliorations et problèmes résolus

- Spark
	- Introduction d'une nouvelle propriété de configuration pour Spark sur YARN, spark.yarn.executor.memoryOverheadFactor. La valeur de cette propriété est un facteur d'échelle qui définit la valeur de la surcharge mémoire à un pourcentage de la mémoire de l'exécuteur, avec un minimum de 384 Mo. Si la surcharge mémoire est définie explicitement à l'aide spark.yarn.executor.memoryOverhead, cette propriété n'a aucun effet. La valeur par défaut est 0.1875, ce qui représente 18,75 %. Cette valeur par défaut pour Amazon EMR laisse plus d'espace dans les conteneurs YARN pour la surcharge de mémoire de l'exécuteur que la valeur par défaut de 10 % définie en interne par Spark. La valeur par défaut d'Amazon

EMR de 18,75 % a montré de façon empirique moins de défaillances liées à la mémoire dans les évaluations comparatives TPC-DS.

- Rétroportage de [SPARK-26316](https://issues.apache.org/jira/browse/SPARK-26316) pour améliorer les performances.
- Dans les versions 5.19.0, 5.20.0 et 5.21.0 d'Amazon EMR, les étiquettes des nœuds YARN sont stockées dans un répertoire HDFS. Dans certaines situations, cela entraîne des retards dans le démarrage des nœuds principaux, ce qui provoque le dépassement du délai du cluster et l'échec du lancement. À partir d'Amazon EMR 5.22.0, ce problème est résolu. Les étiquettes des nœuds YARN sont stockées sur le disque local de chaque nœud du cluster, évitant ainsi toute dépendance vis-à-vis du HDFS.

#### Problèmes connus

- Hue (corrigée dans la version 5.24.0 d'Amazon EMR)
	- Hue exécuté sur Amazon EMR ne prend pas en charge Solr. À compter de la version 5.20.0 d'Amazon EMR, un problème de configuration incorrect entraîne l'activation de Solr et un message d'erreur inoffensif semblable au suivant s'affiche :

```
Solr server could not be contacted properly: 
HTTPConnectionPool('host=ip-xx-xx-xx-xx.ec2.internal', 
port=1978): Max retries exceeded with url: /solr/admin/info/
system?user.name=hue&doAs=administrator&wt=json (Caused by 
NewConnectionError(': Failed to establish a new connection: [Errno 111] 
Connection refused',))
```
Pour empêcher l'affichage du message d'erreur de Solr, procédez comme suit :

- 1. Connectez-vous à la ligne de commande du nœud primaire à l'aide de SSH.
- 2. Utilisez un éditeur de texte pour ouvrir le fichier hue.ini. Par exemple :

sudo vim /etc/hue/conf/hue.ini

3. Recherchez le terme appblacklist et modifiez la ligne comme suit :

appblacklist = search

4. Enregistrez vos modifications et redémarrez Hue comme indiqué dans l'exemple suivant :

sudo stop hue; sudo start hue

• Problème connu dans les clusters dotés de plusieurs nœuds primaires et d'une authentification Kerberos

Si vous exécutez des clusters avec plusieurs nœuds primaires et une authentification Kerberos dans les versions 5.20.0 et ultérieures d'Amazon EMR, vous pouvez rencontrer des problèmes avec des opérations de cluster telles que la réduction d'échelle ou la soumission d'étapes, après que le cluster ait fonctionné pendant un certain temps. La durée dépend de la période de validité du ticket Kerberos que vous avez définie. Le problème de réduction d'échelle a un impact à la fois sur la réduction d'échelle automatique et sur les demandes de réduction d'échelle explicites que vous avez soumises. D'autres opérations de cluster peuvent également être affectées.

Solution :

- SSH en tant qu'utilisateur hadoop au nœud primaire du cluster EMR avec plusieurs nœuds primaires.
- Exécutez la commande suivante pour renouveler le ticket Kerberos pour l'utilisateur hadoop.

kinit -kt <keytab\_file> <principal>

Généralement, le fichier keytab se trouve dans /etc/hadoop.keytab et le principal se présente sous la forme de hadoop/<hostname>@<REALM>.

#### **a** Note

Cette solution de contournement sera effective pendant toute la durée de validité du ticket Kerberos. Cette durée est de 10 heures par défaut, mais peut être configurée par vos paramètres Kerberos. Vous devez exécuter à nouveau la commande ci-dessus une fois le ticket Kerberos expiré.

Versions des composants 5.22.0

Les composants installés par Amazon EMR avec cette version sont répertoriés ci-dessous. Certains sont installés dans le cadre de packages d'application de Big Data. Les autres sont propres à Amazon EMR et installés pour les fonctions et processus système. Ceux-ci commencent généralement par emr ou aws. Les packages d'application de big data de la version Amazon EMR la plus récente sont généralement la dernière version trouvée dans la communauté. Nous

nous efforçons de mettre à disposition les versions de la communauté dans Amazon EMR le plus rapidement possible.

Certains composants dans Amazon EMR diffèrent des versions de la communauté. Ces composants ont une étiquette de version sous la forme *CommunityVersion*-amzn-*EmrVersion*. *EmrVersion* commence à 0. Par exemple, si un composant de la communauté open source nommé myappcomponent avec la version 2.2 a été modifié trois fois en vue de son inclusion dans différentes versions d'Amazon EMR, sa version apparaît sous le nom 2.2-amzn-2.

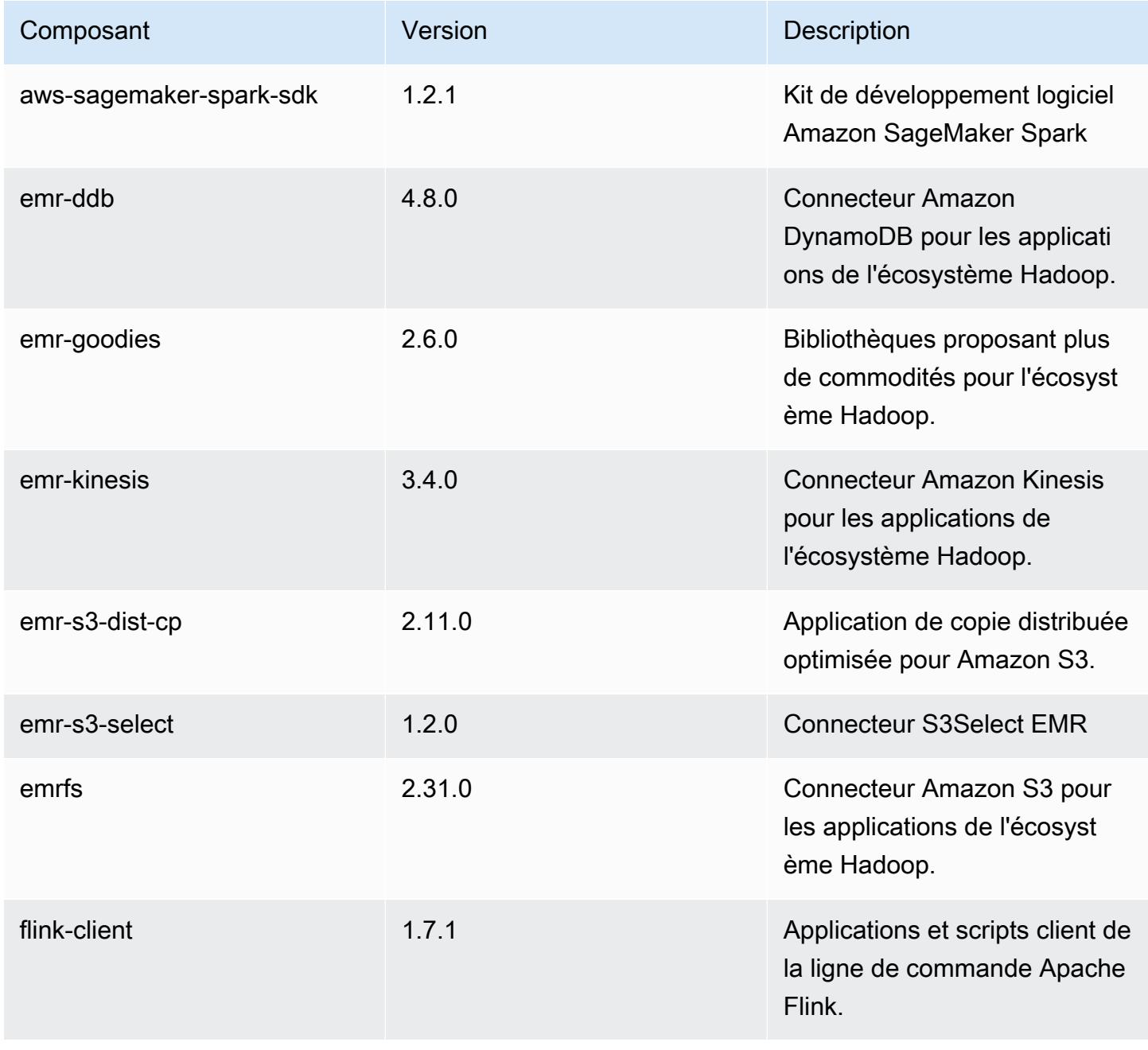

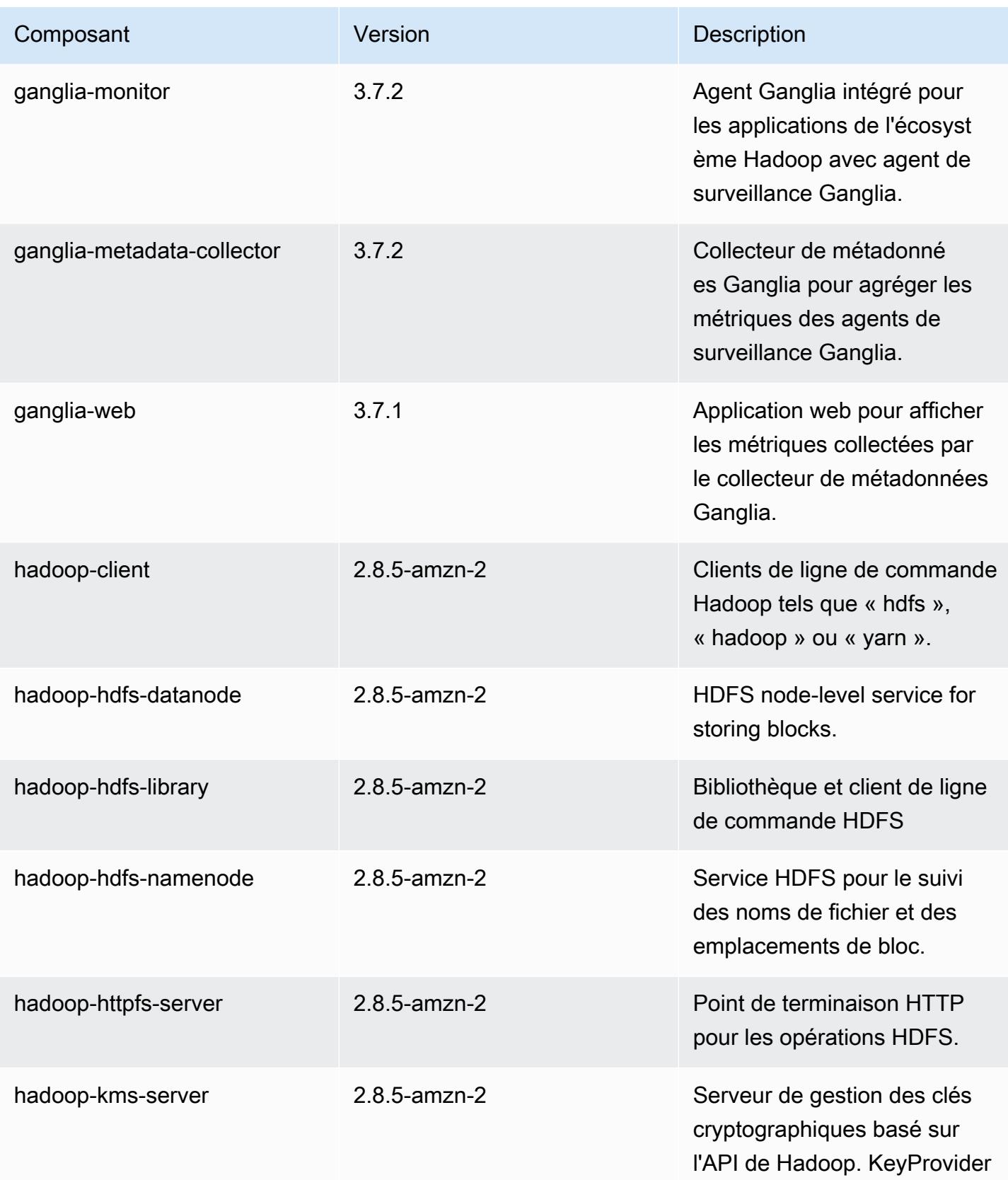

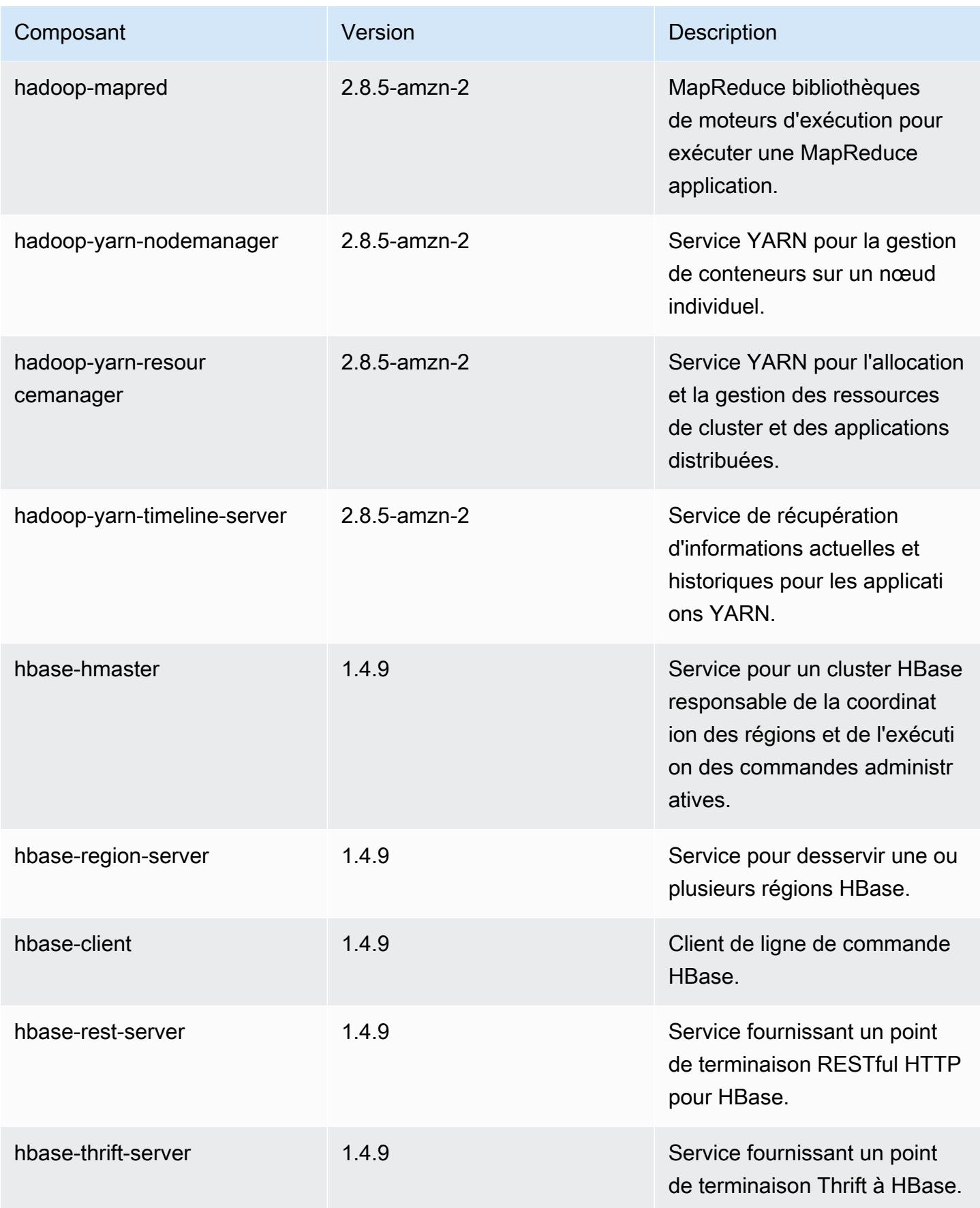

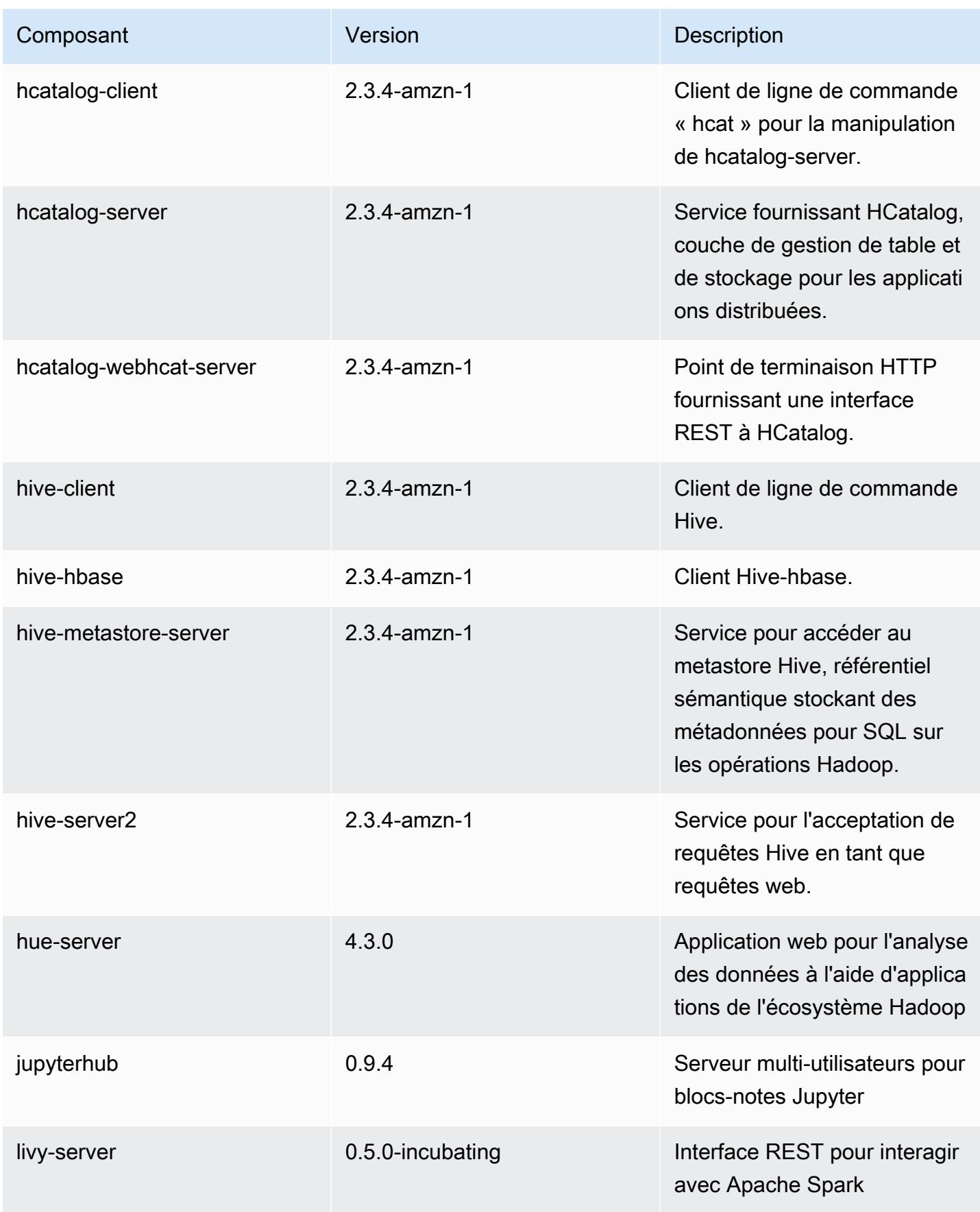

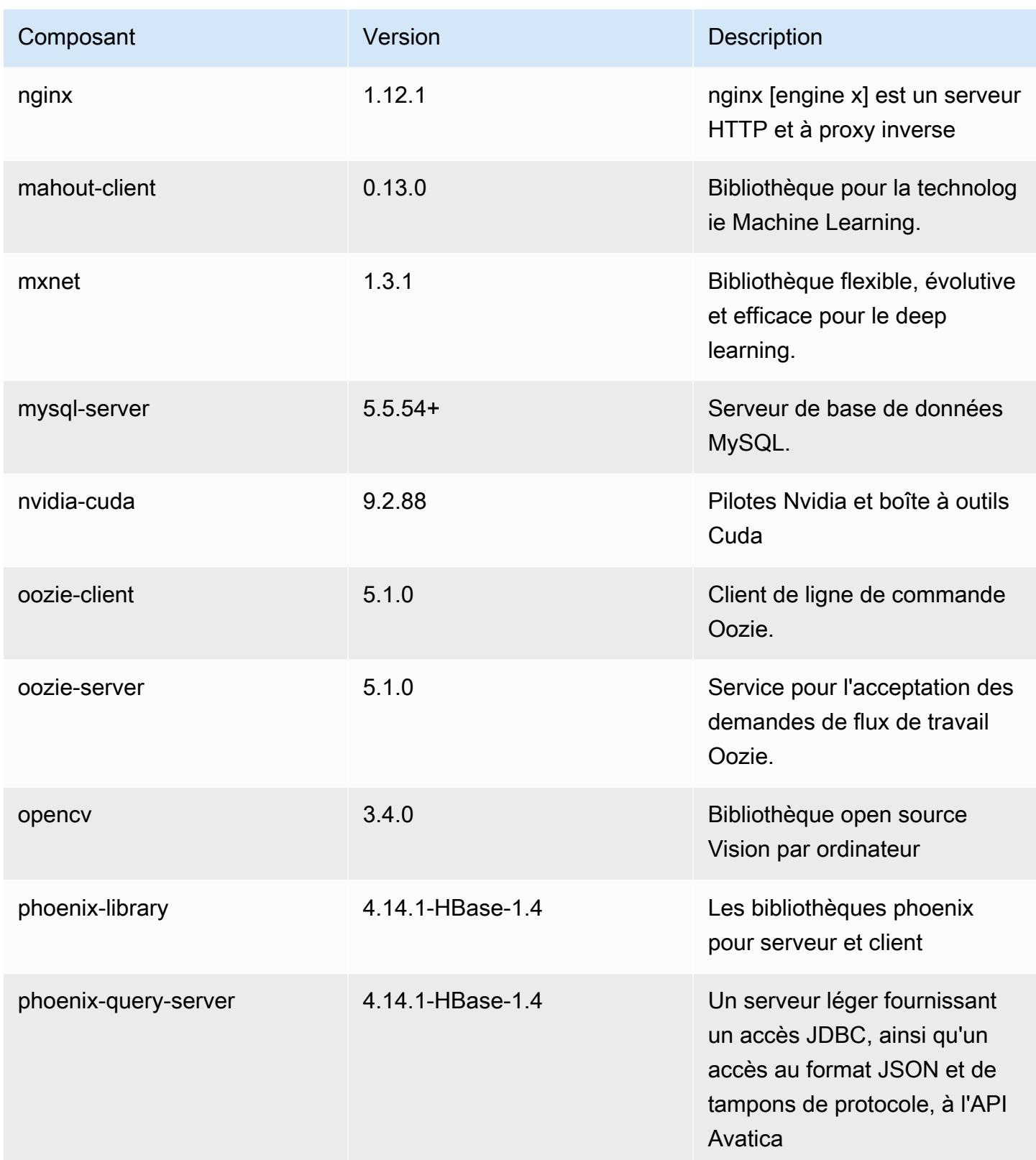

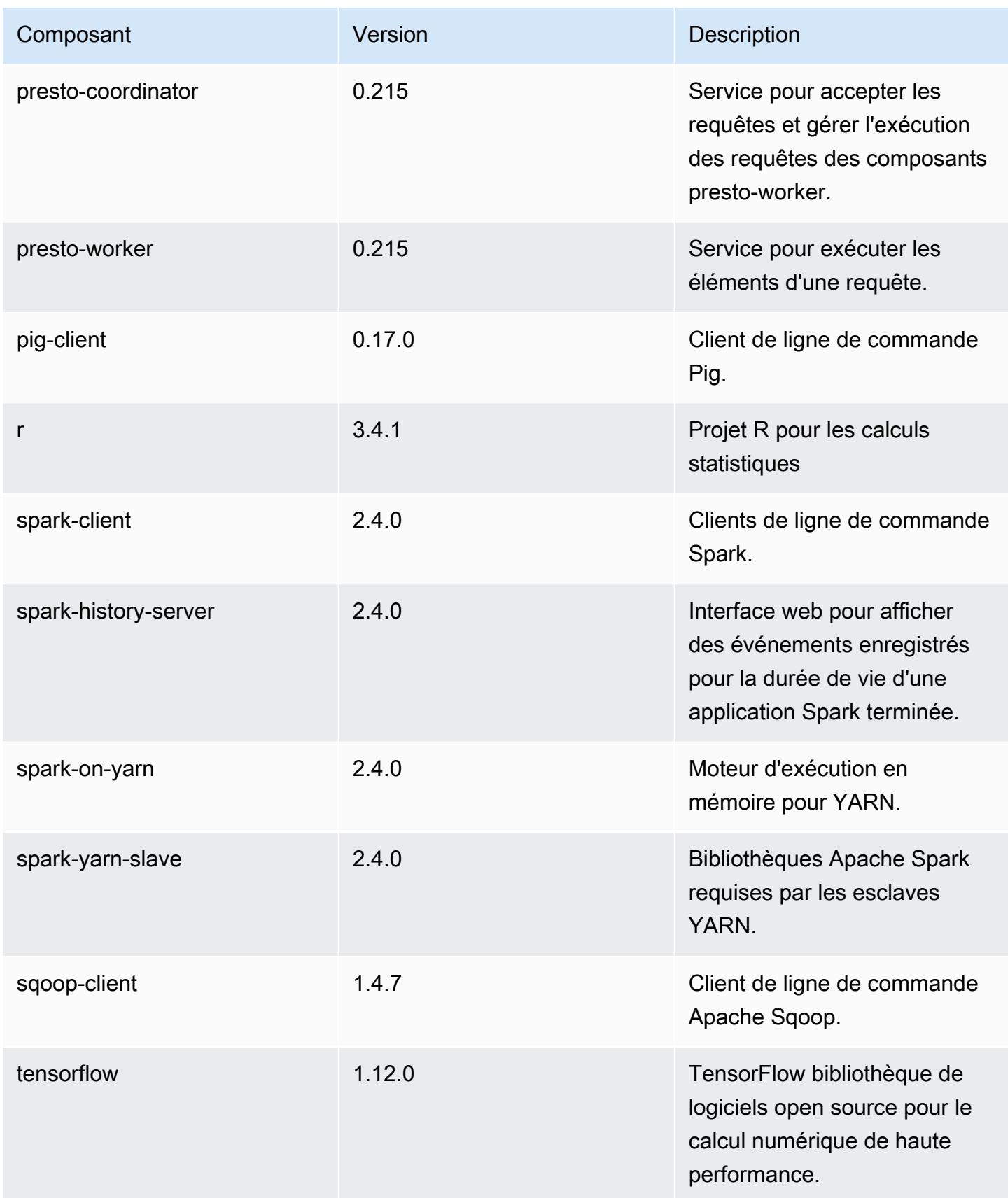

Amazon EMR **Amazon EMR** Guide de version

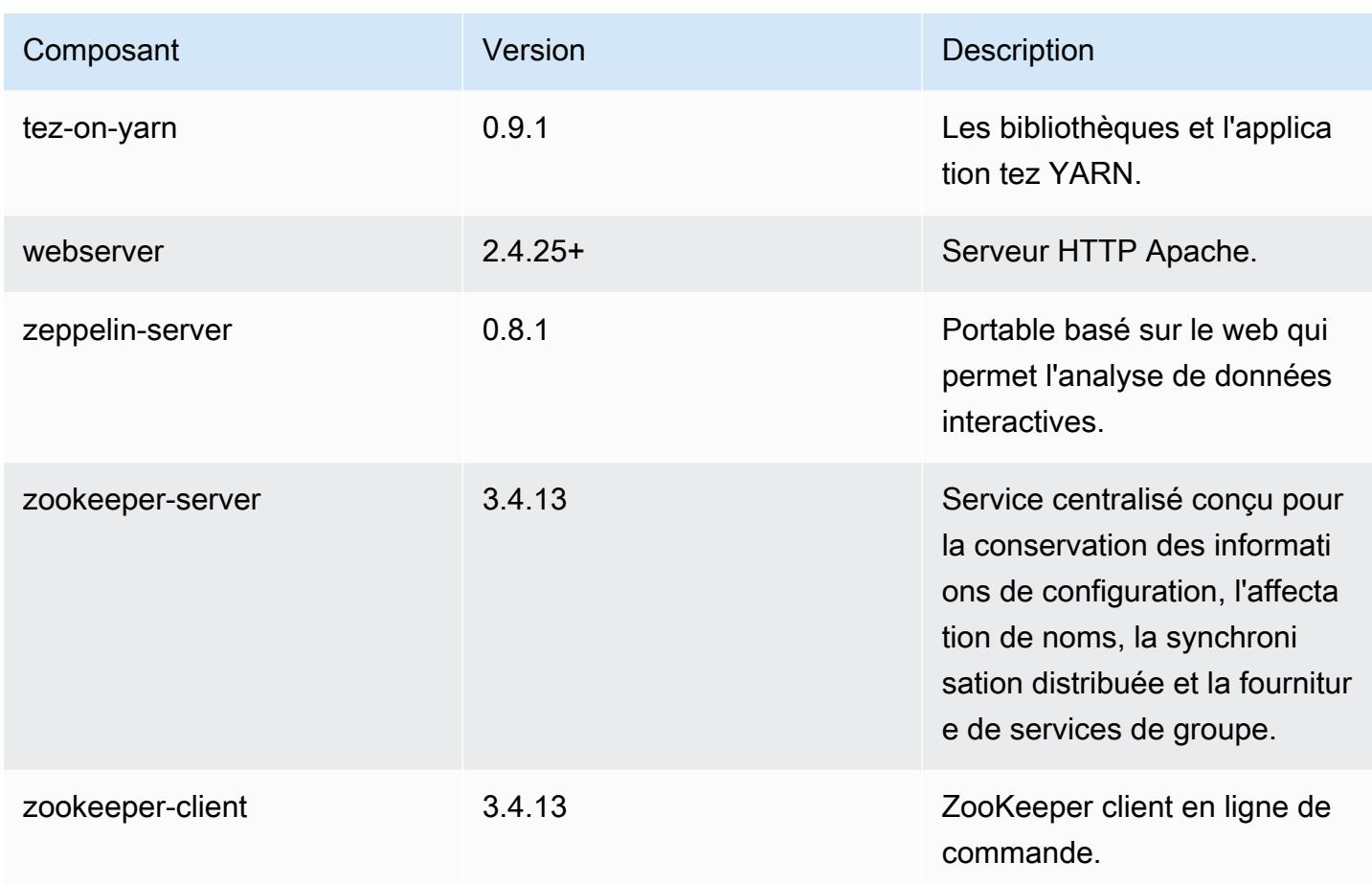

# Classifications des configurations 5.22.0

Les classifications de configuration vous permettent de personnaliser les applications. Elles correspondent souvent à un fichier XML de configuration de l'application, tel que hive-site.xml. Pour plus d'informations, consultez [Configuration des applications.](#page-3494-0)

Classifications emr-5.22.0

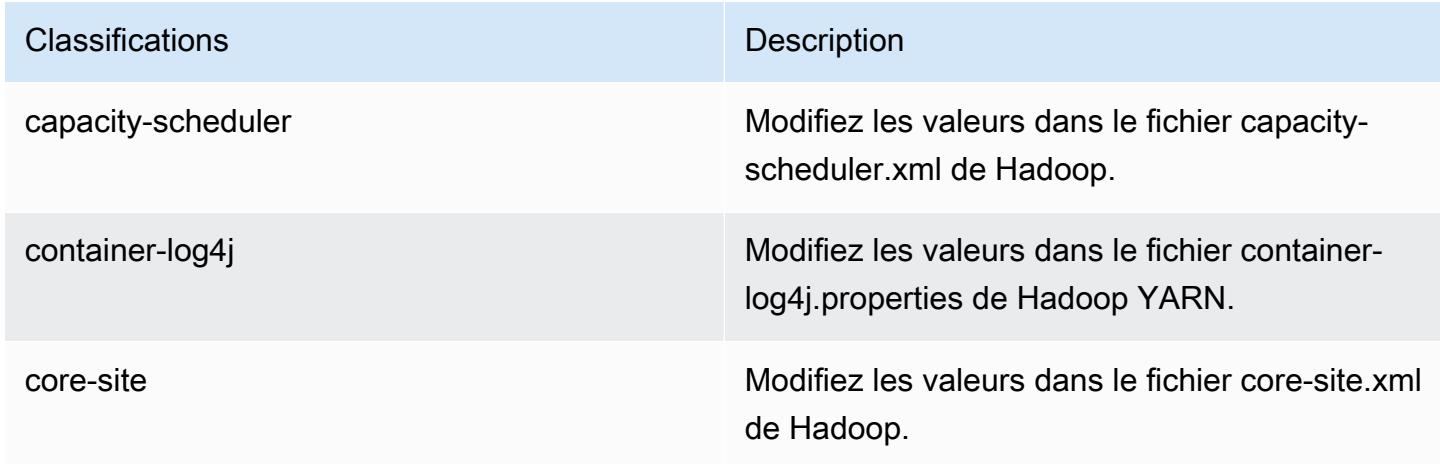

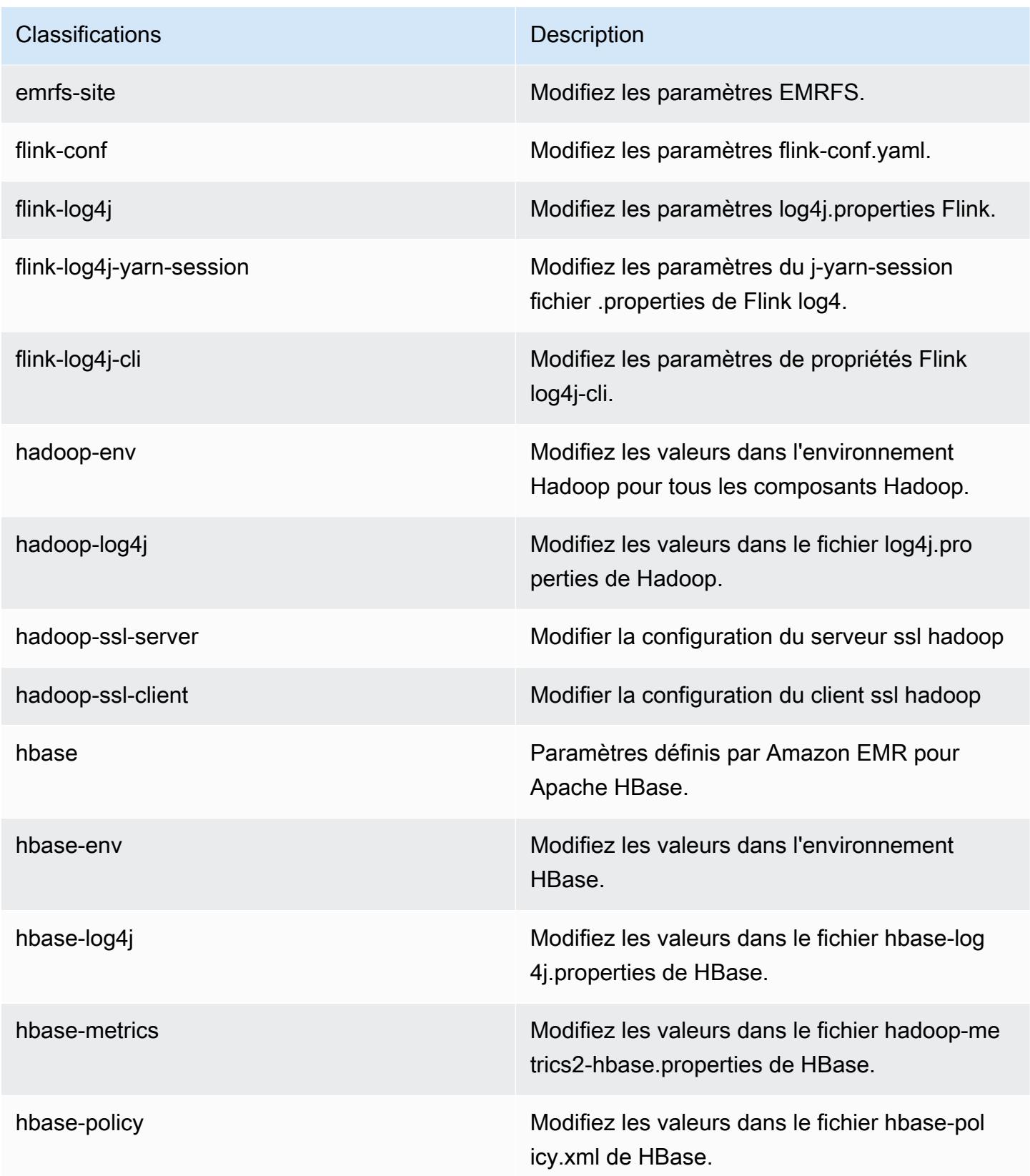

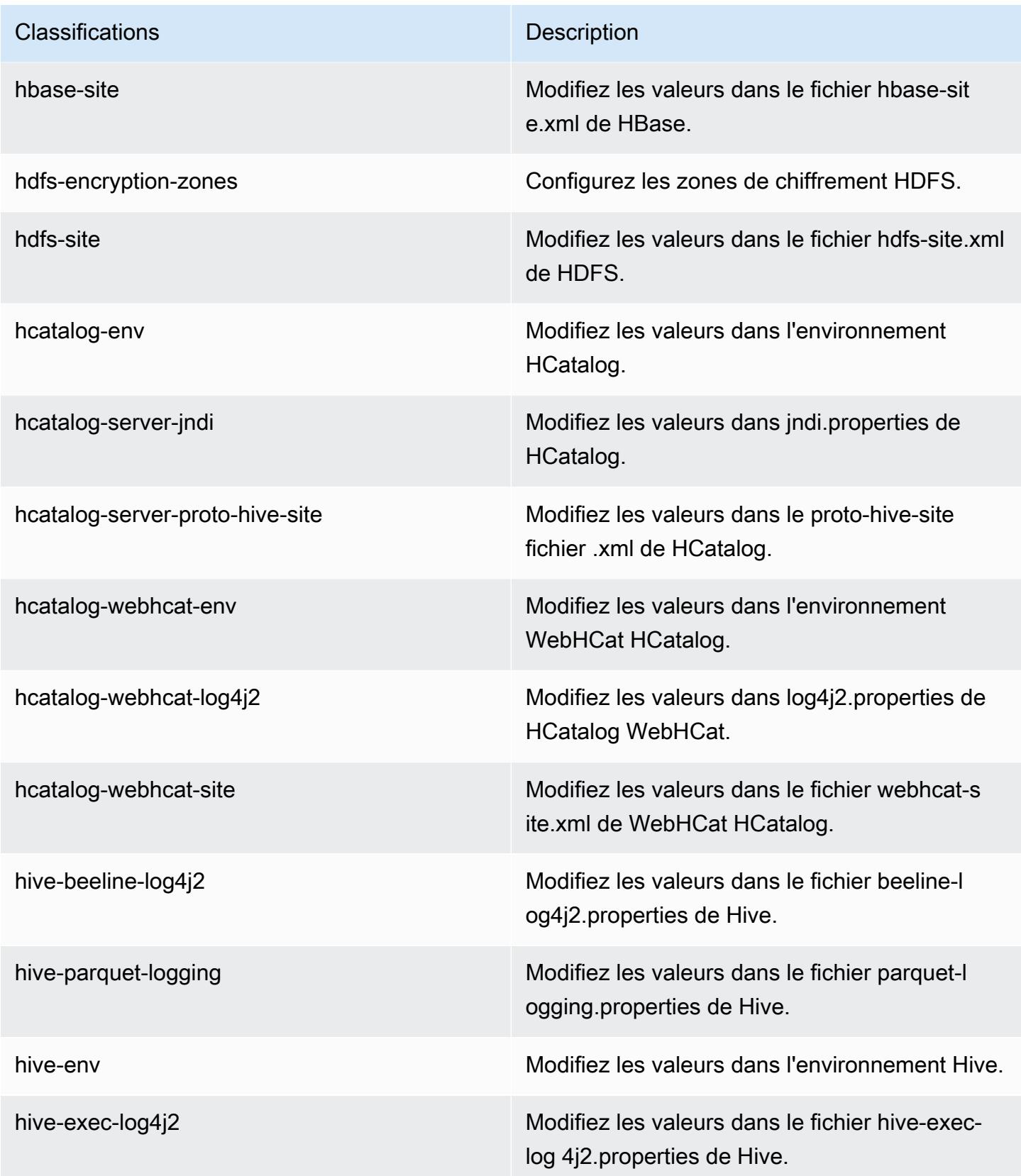

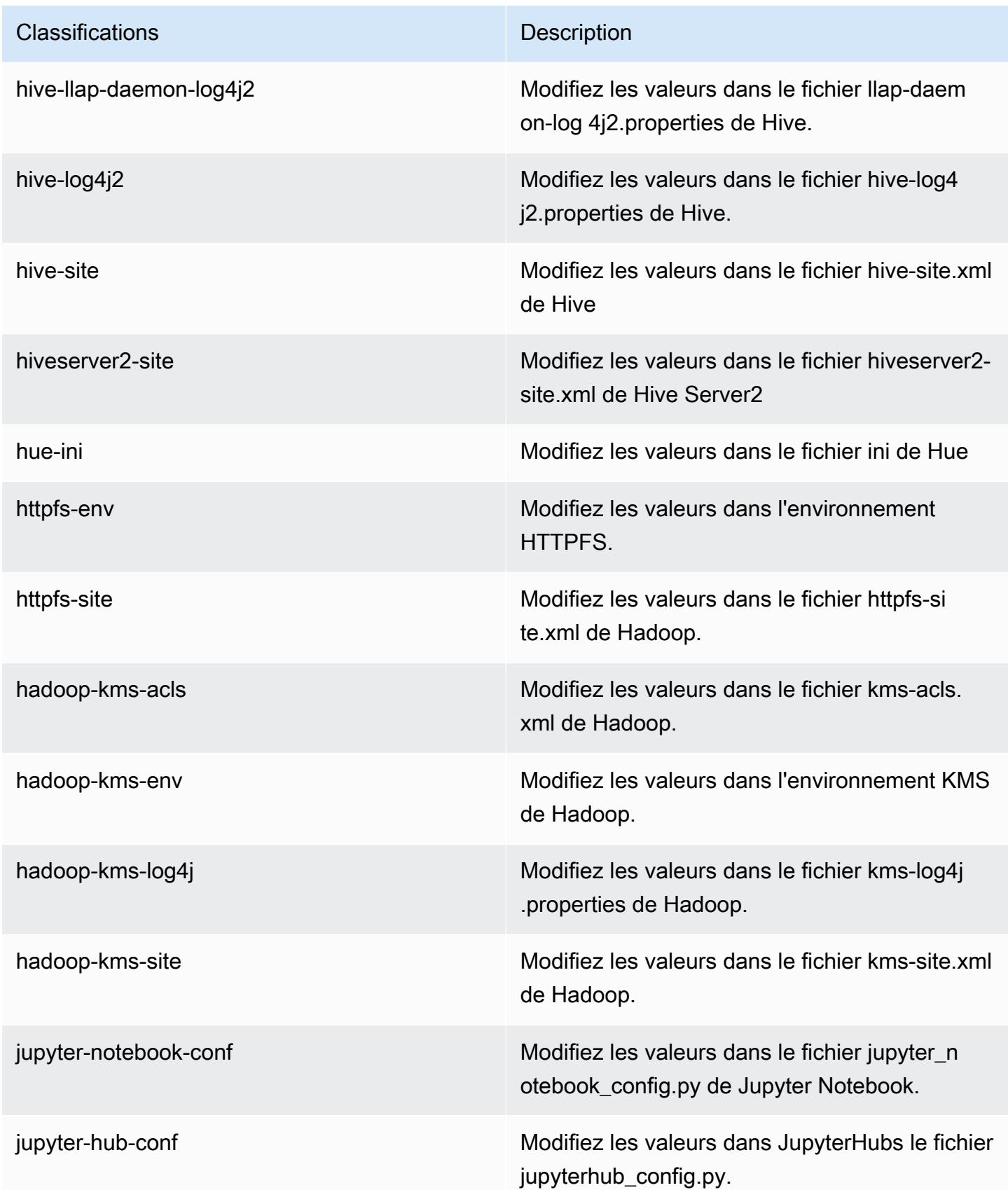

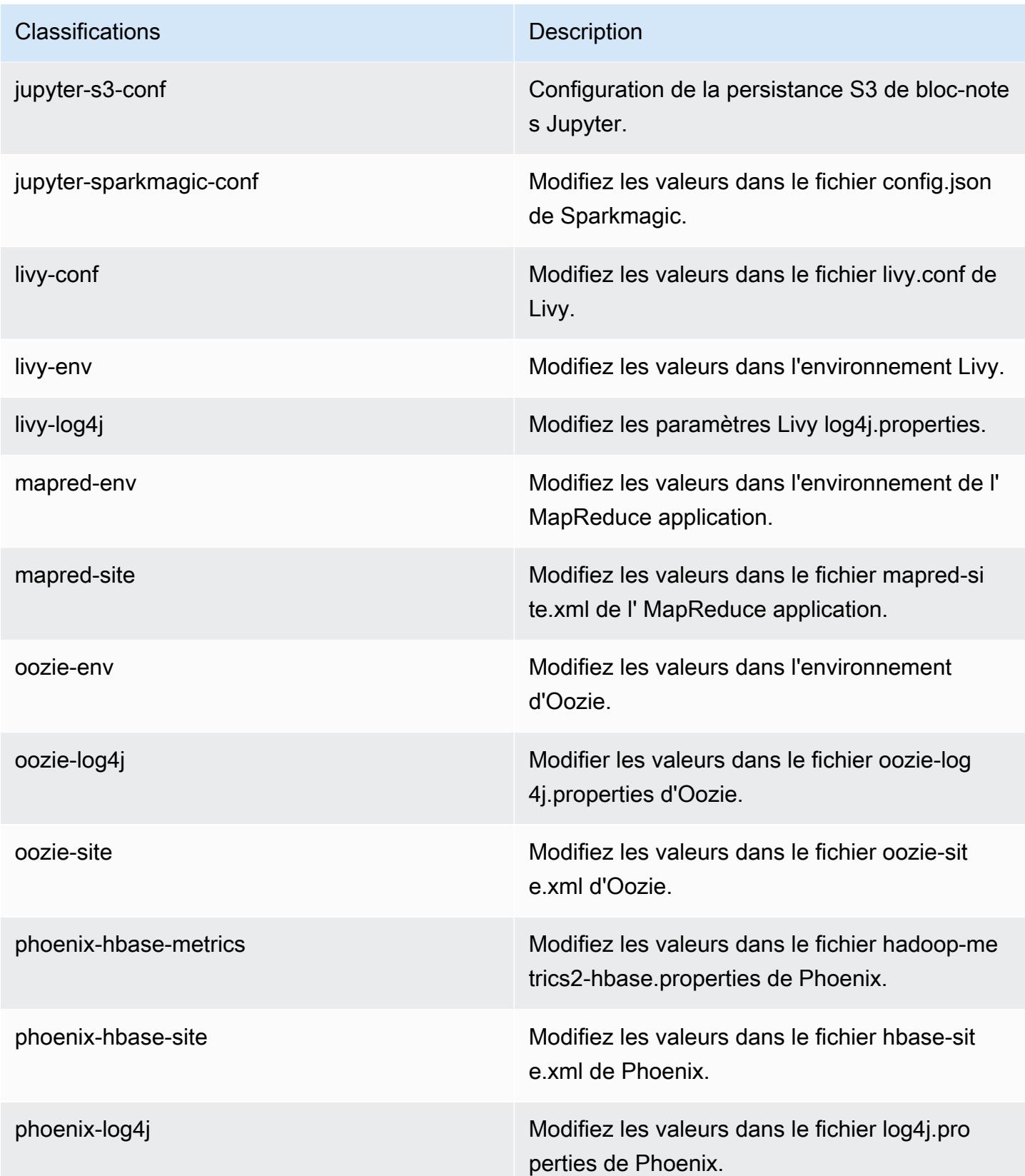

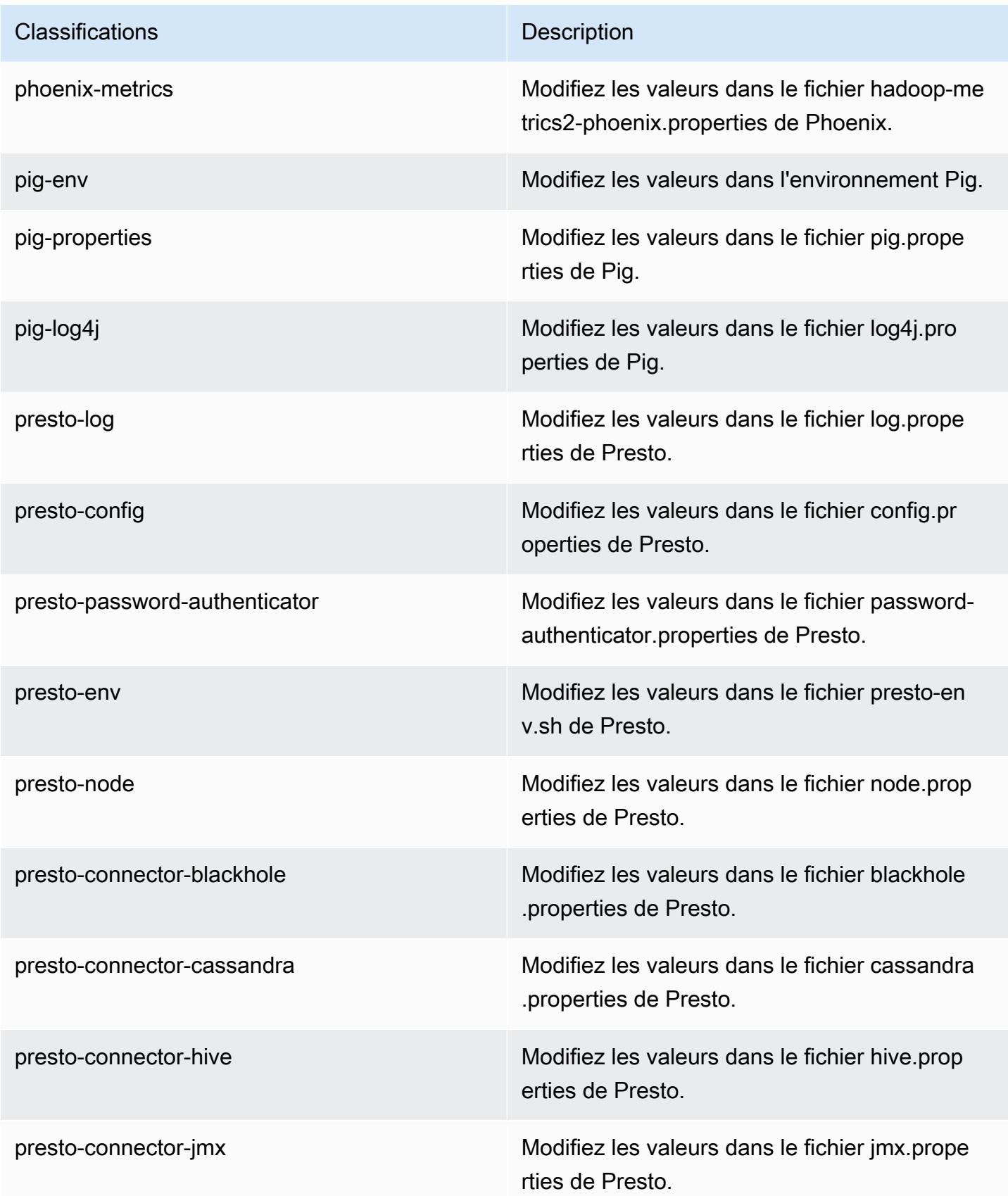

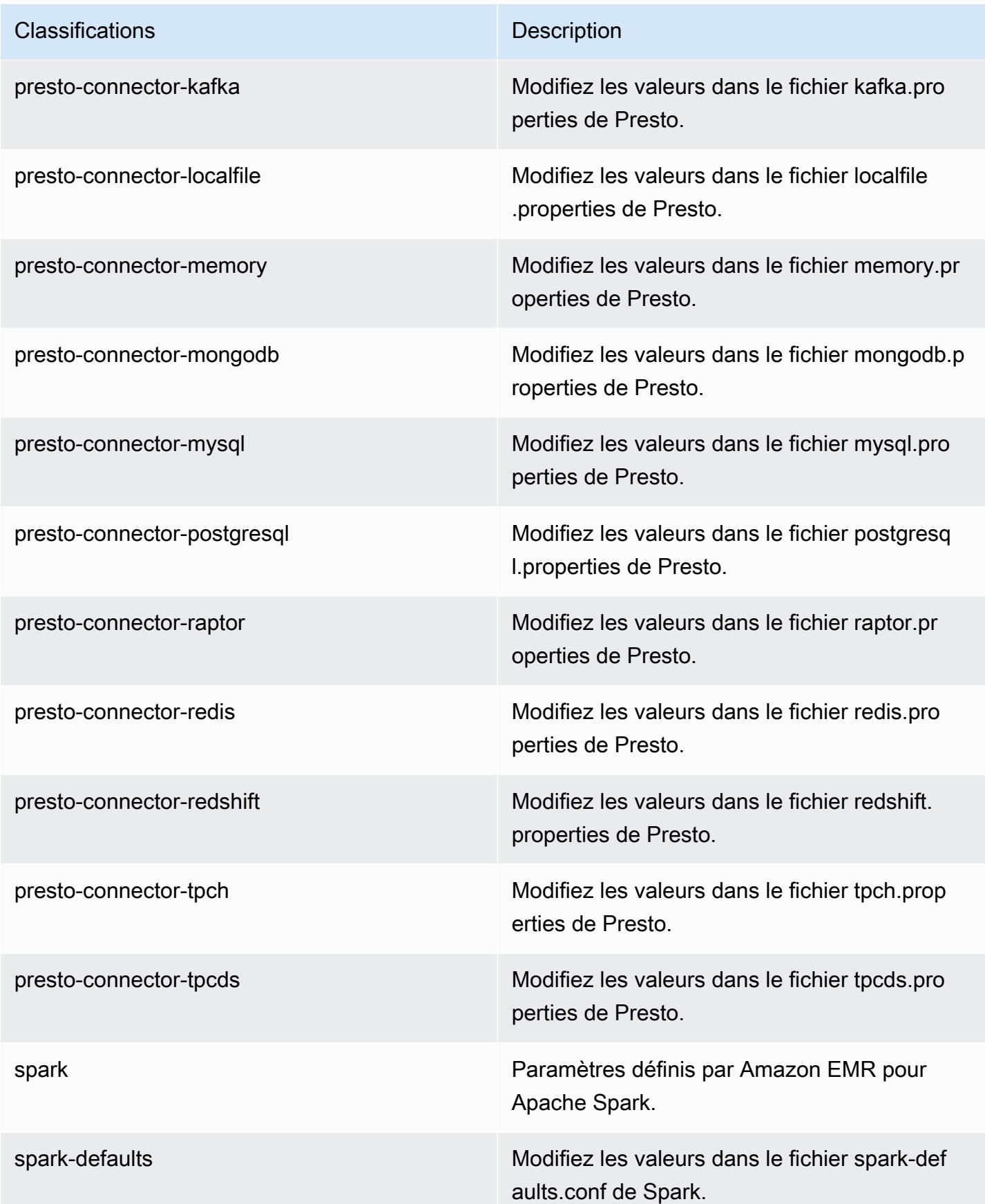

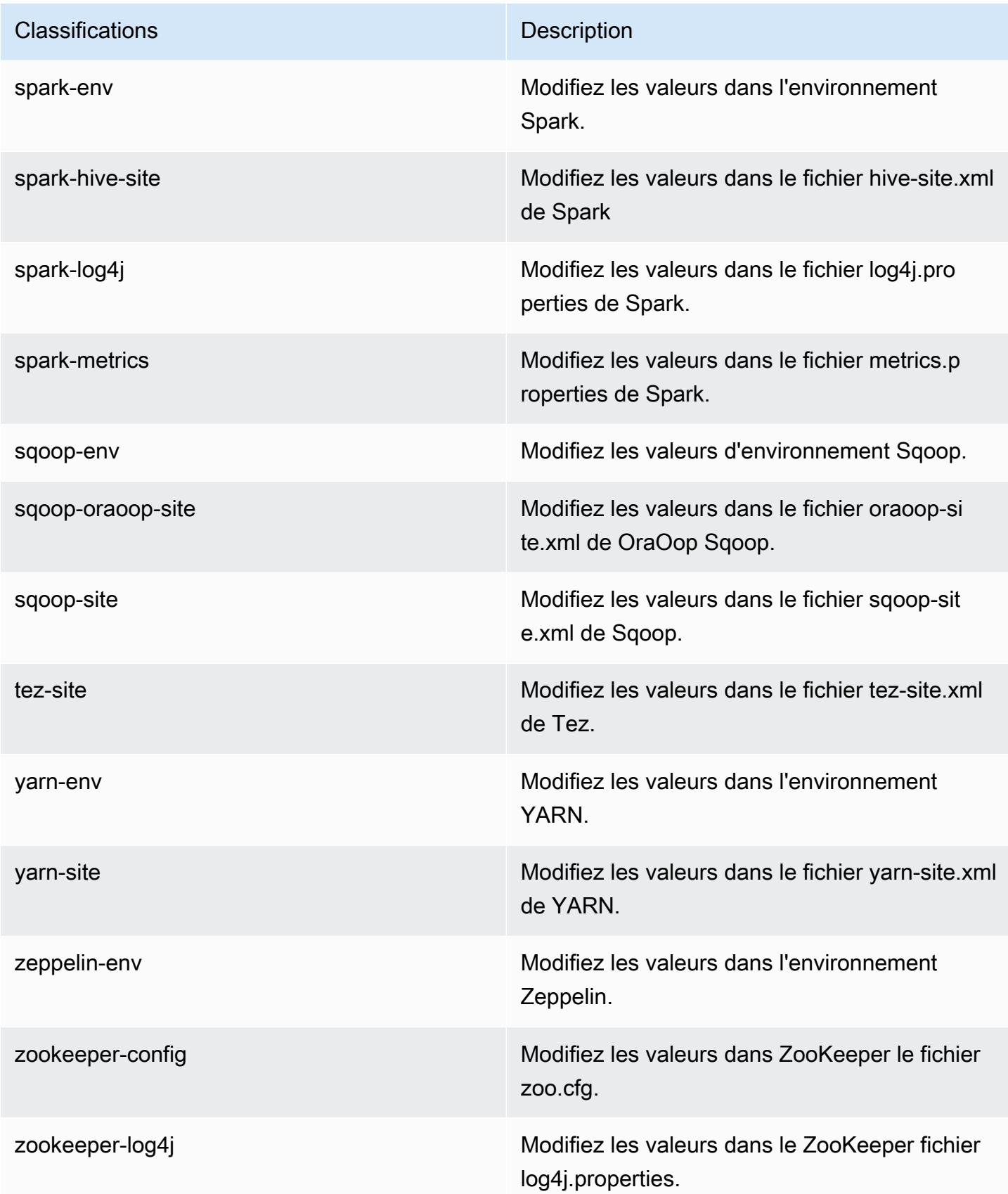

# Amazon EMR version 5.21.2

## Versions d'application 5.21.2

Les applications suivantes sont prises en charge dans cette version : [Flink,](https://flink.apache.org/) [Ganglia,](http://ganglia.info) [HBase,](http://hbase.apache.org/) [HCatalog](https://cwiki.apache.org/confluence/display/Hive/HCatalog), [Hadoop,](http://hadoop.apache.org/docs/current/) [Hive](http://hive.apache.org/), [Hue,](http://gethue.com/) [JupyterHub,](https://jupyterhub.readthedocs.io/en/latest/#) [Livy,](https://livy.incubator.apache.org/) [MXNet](https://mxnet.incubator.apache.org/), [Mahout,](http://mahout.apache.org/) [Oozie,](http://oozie.apache.org/) [Phoenix,](https://phoenix.apache.org/) [Pig,](http://pig.apache.org/) [Presto](https://prestodb.io/), [Spark](https://spark.apache.org/docs/latest/), [Sqoop,](http://sqoop.apache.org/) [TensorFlow,](https://www.tensorflow.org/) [Tez,](https://tez.apache.org/) [Zeppelin](https://zeppelin.incubator.apache.org/) et [ZooKeeper](https://zookeeper.apache.org).

Le tableau ci-dessous répertorie les versions d'application disponibles dans cette version d'Amazon EMR et les versions d'application des trois versions précédentes d'Amazon EMR (le cas échéant).

Pour obtenir un historique complet des versions des applications de chaque version d'Amazon EMR, consultez les rubriques suivantes :

- [Versions des applications dans les versions 7.x d'Amazon EMR](#page-23-0)
- [Versions des applications dans les versions 6.x d'Amazon EMR](#page-87-0)
- [Versions des applications dans les versions 5.x d'Amazon EMR](#page-1077-0)
- [Versions des applications dans les versions 4.x d'Amazon EMR](#page-2671-0)

#### Informations sur la version de l'application

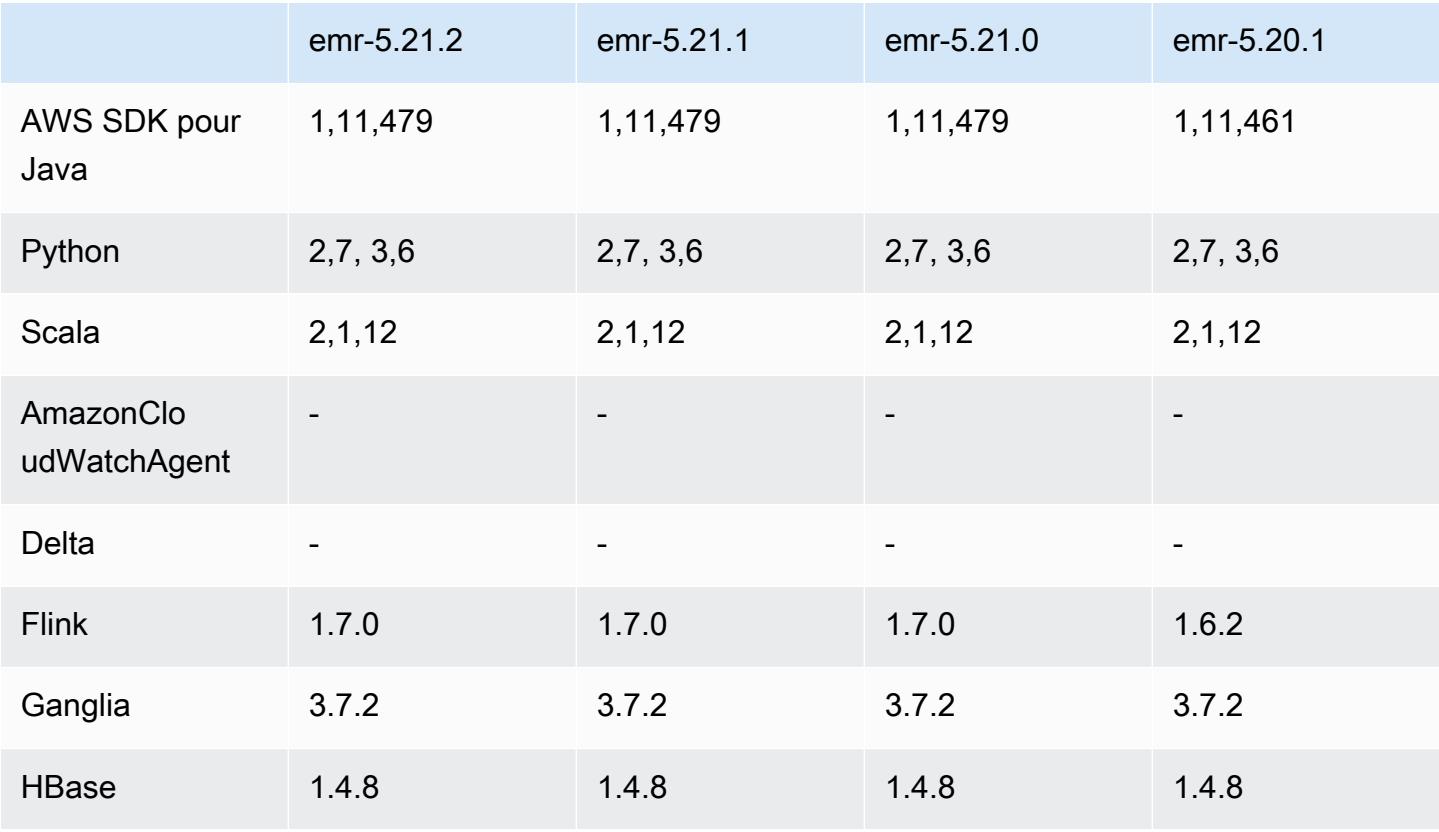

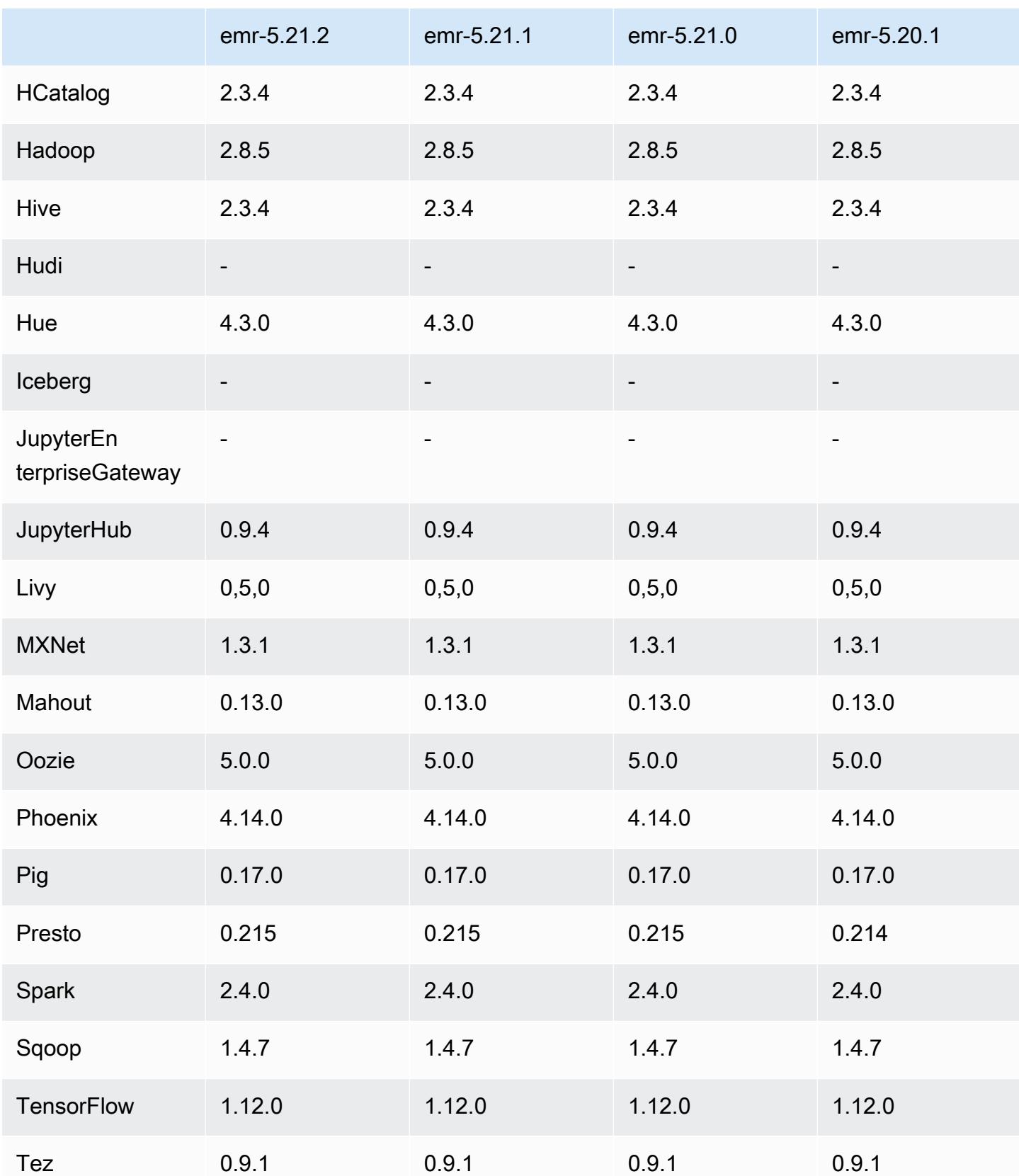

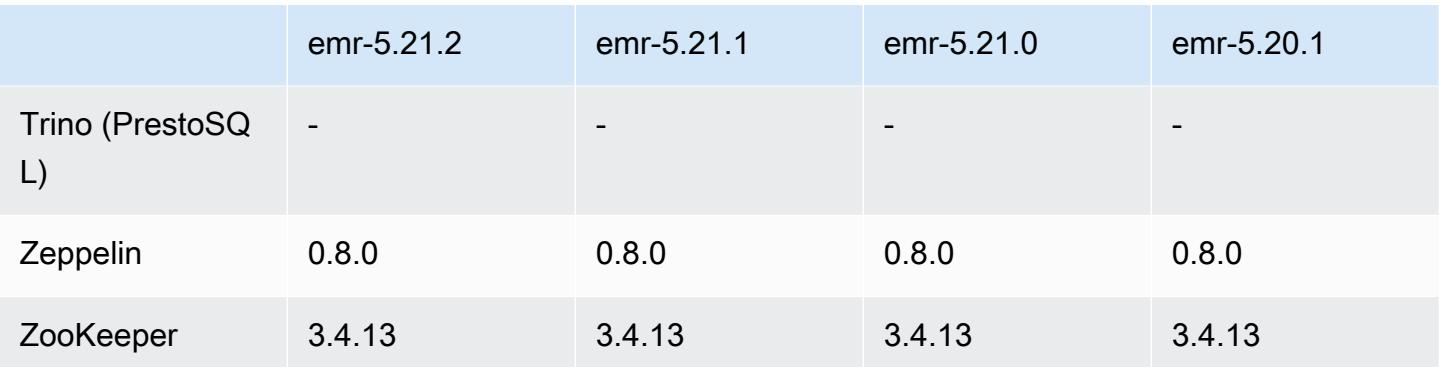

## Notes de mise à jour 5.21.2

Il s'agit d'une version de correctif visant à ajouter l'authentification AWS Signature version 4 pour les demandes adressées à Amazon S3. Toutes les applications et tous les composants sont identiques à ceux de la version précédente d'Amazon EMR.

## **A** Important

Dans cette version, Amazon EMR utilise AWS Signature version 4 exclusivement pour authentifier les demandes adressées à Amazon S3. Pour de plus amples informations, veuillez consulter [Nouveautés](https://docs.aws.amazon.com/emr/latest/ReleaseGuide/emr-whatsnew.html).

## Versions des composants 5.21.2

Les composants installés par Amazon EMR avec cette version sont répertoriés ci-dessous. Certains sont installés dans le cadre de packages d'application de Big Data. Les autres sont propres à Amazon EMR et installés pour les fonctions et processus système. Ceux-ci commencent généralement par emr ou aws. Les packages d'application de big data de la version Amazon EMR la plus récente sont généralement la dernière version trouvée dans la communauté. Nous nous efforçons de mettre à disposition les versions de la communauté dans Amazon EMR le plus rapidement possible.

Certains composants dans Amazon EMR diffèrent des versions de la communauté. Ces composants ont une étiquette de version sous la forme *CommunityVersion*-amzn-*EmrVersion*. *EmrVersion* commence à 0. Par exemple, si un composant de la communauté open source nommé myappcomponent avec la version 2.2 a été modifié trois fois en vue de son inclusion dans différentes versions d'Amazon EMR, sa version apparaît sous le nom 2.2-amzn-2.

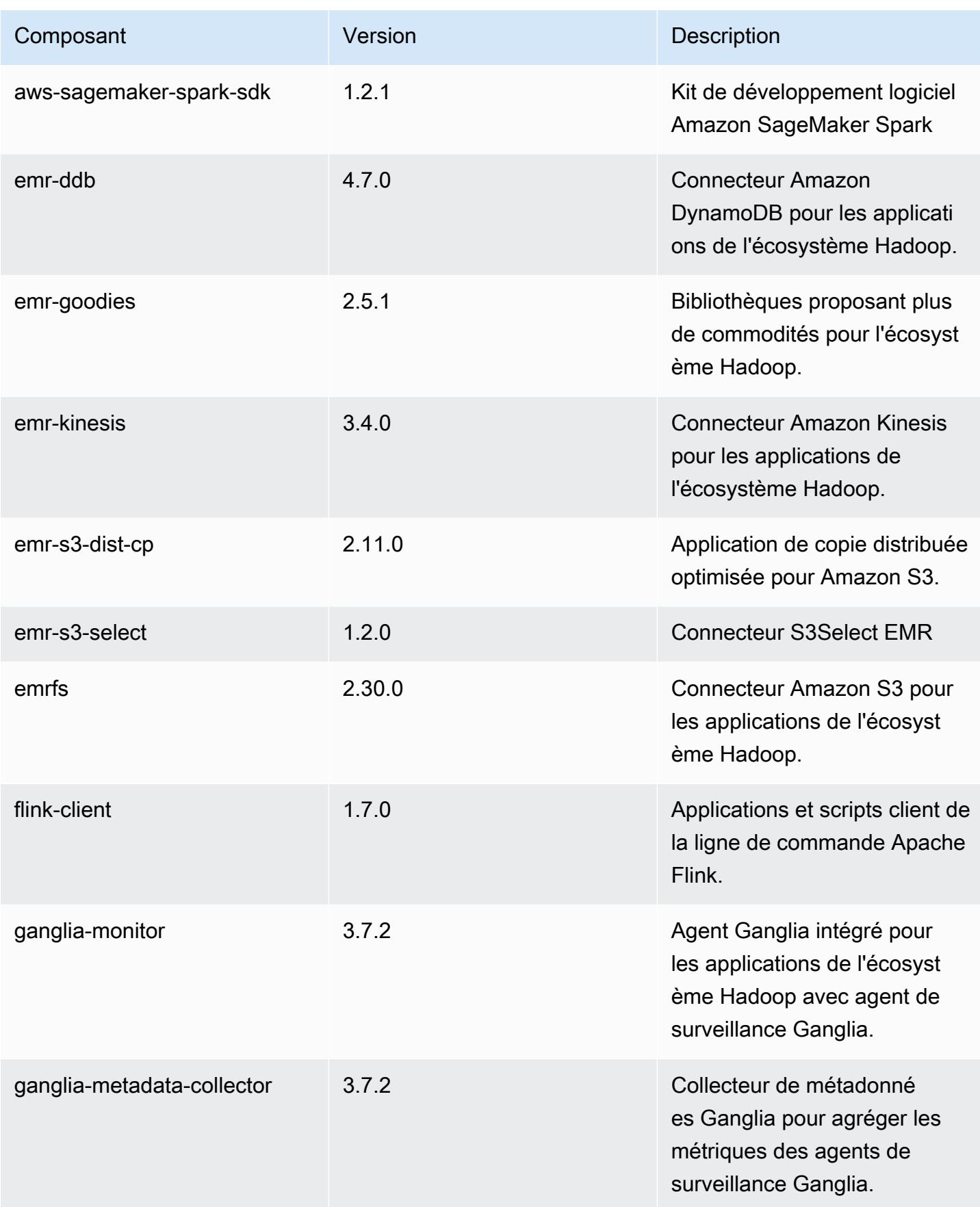

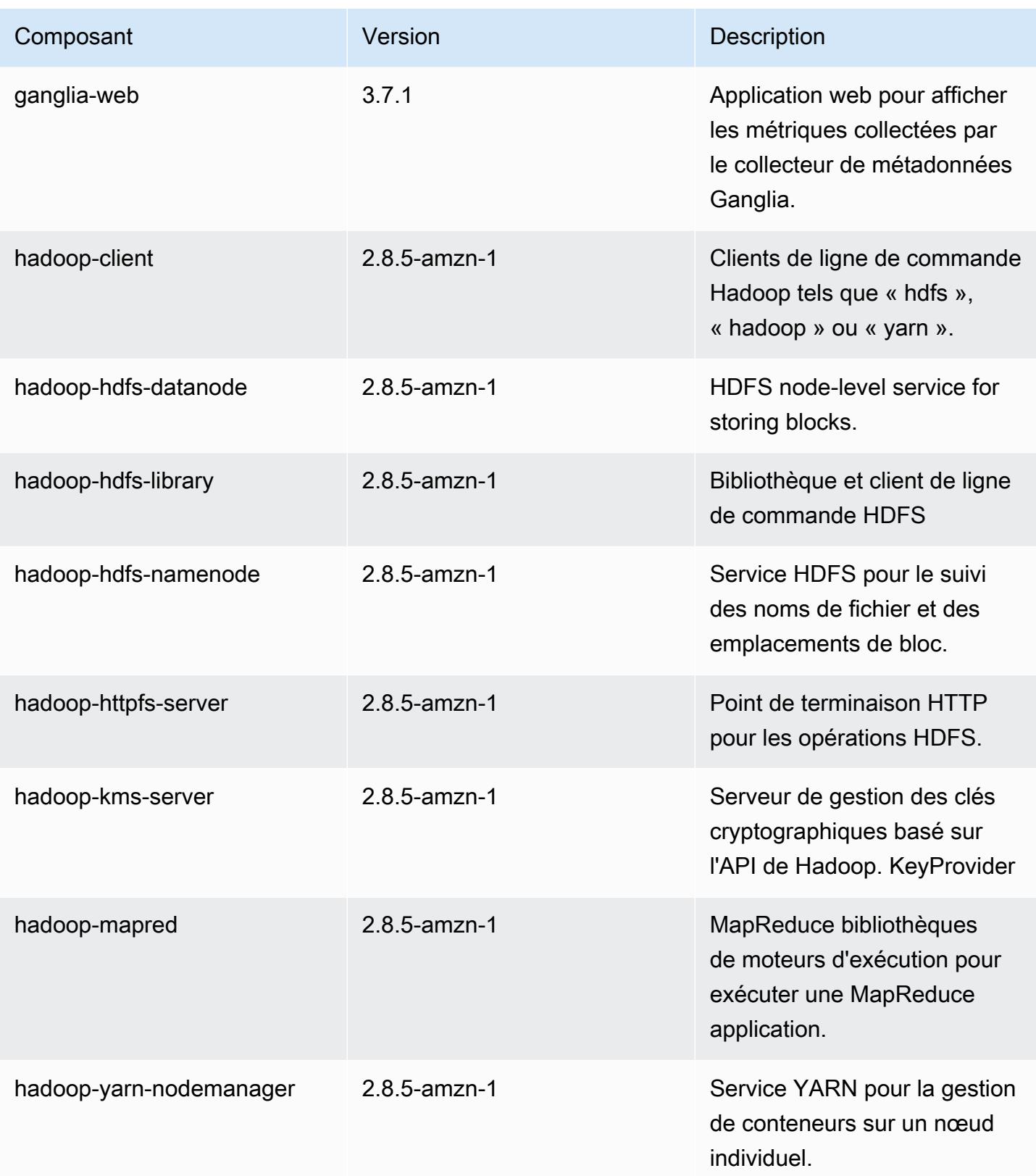

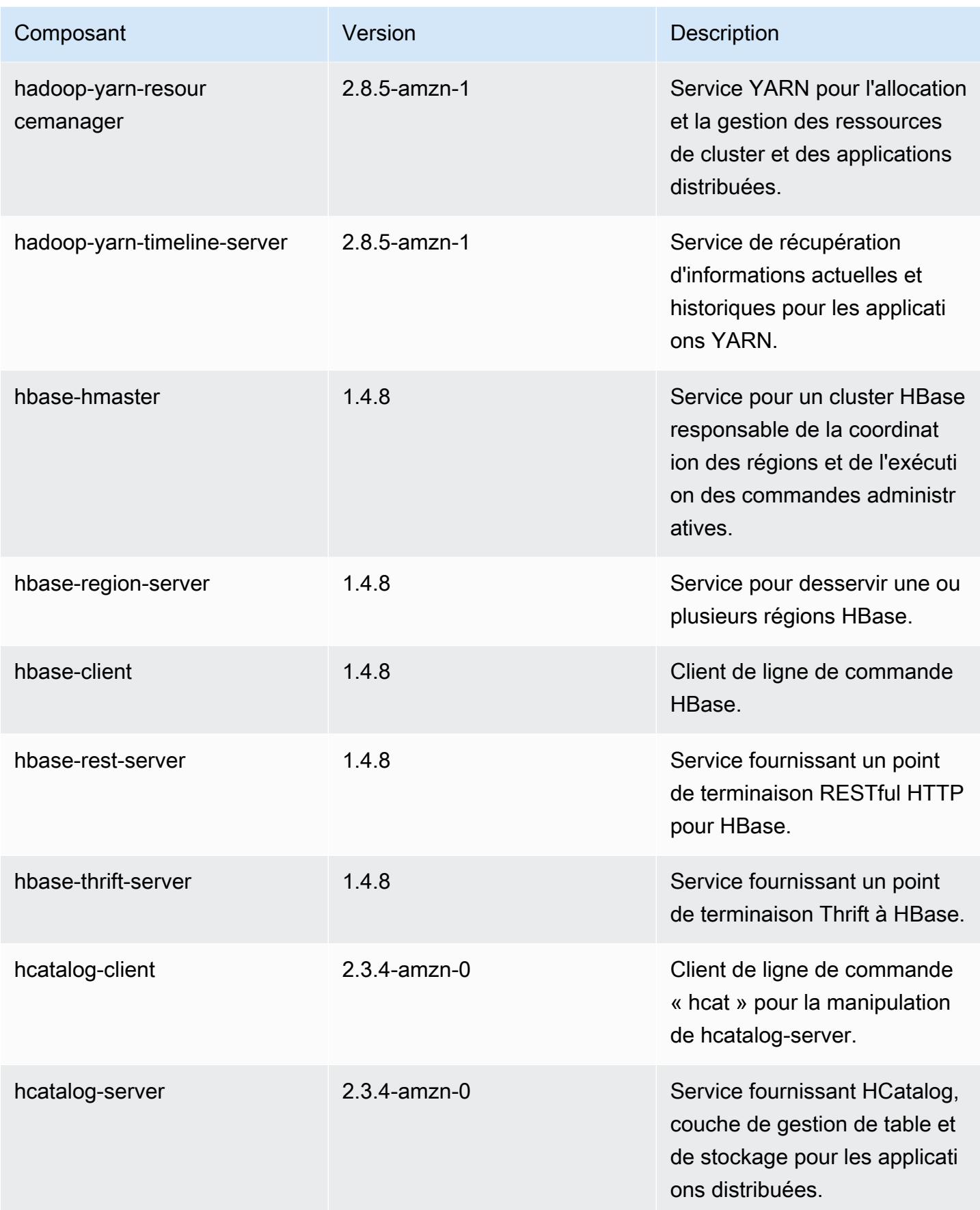

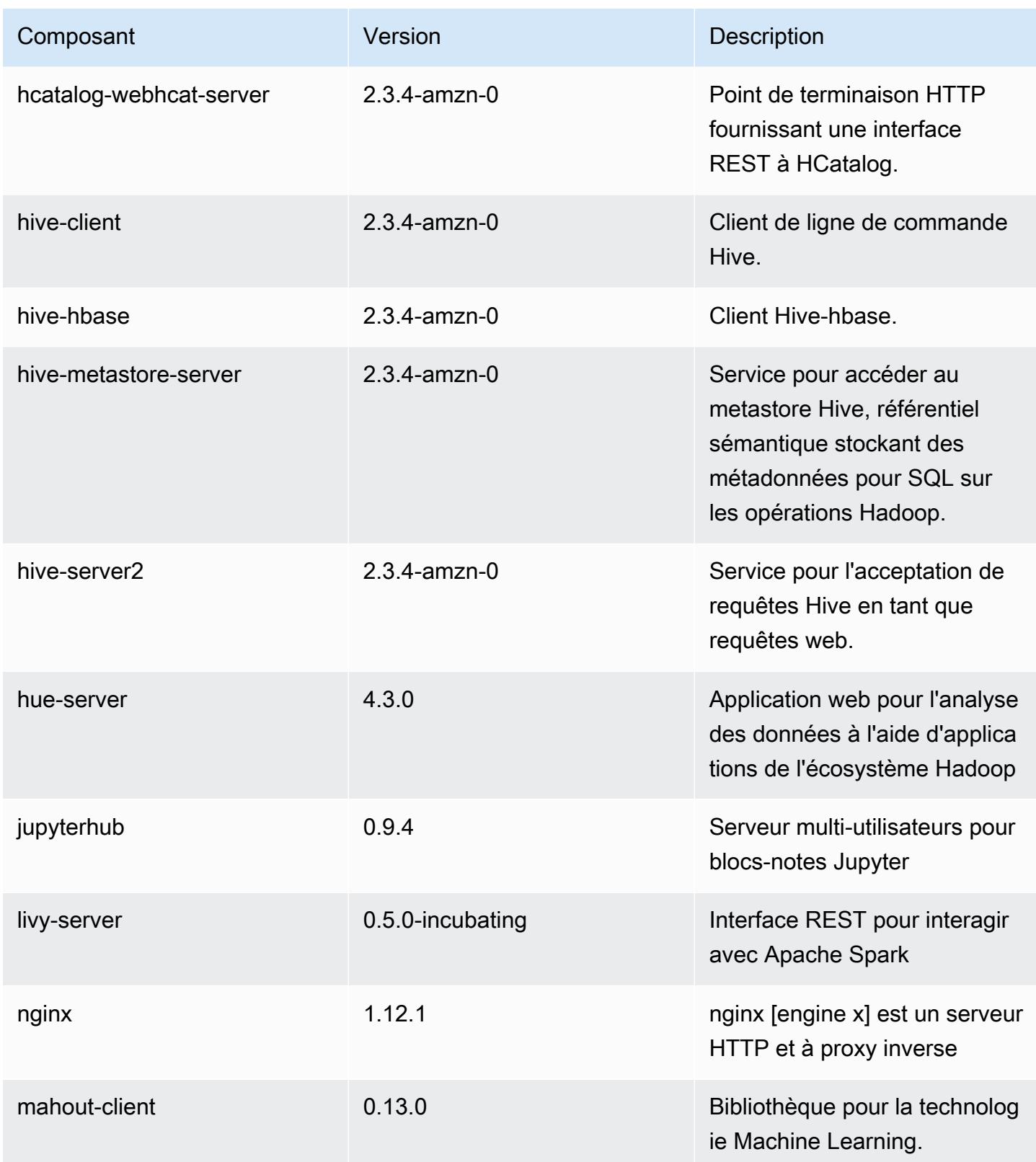

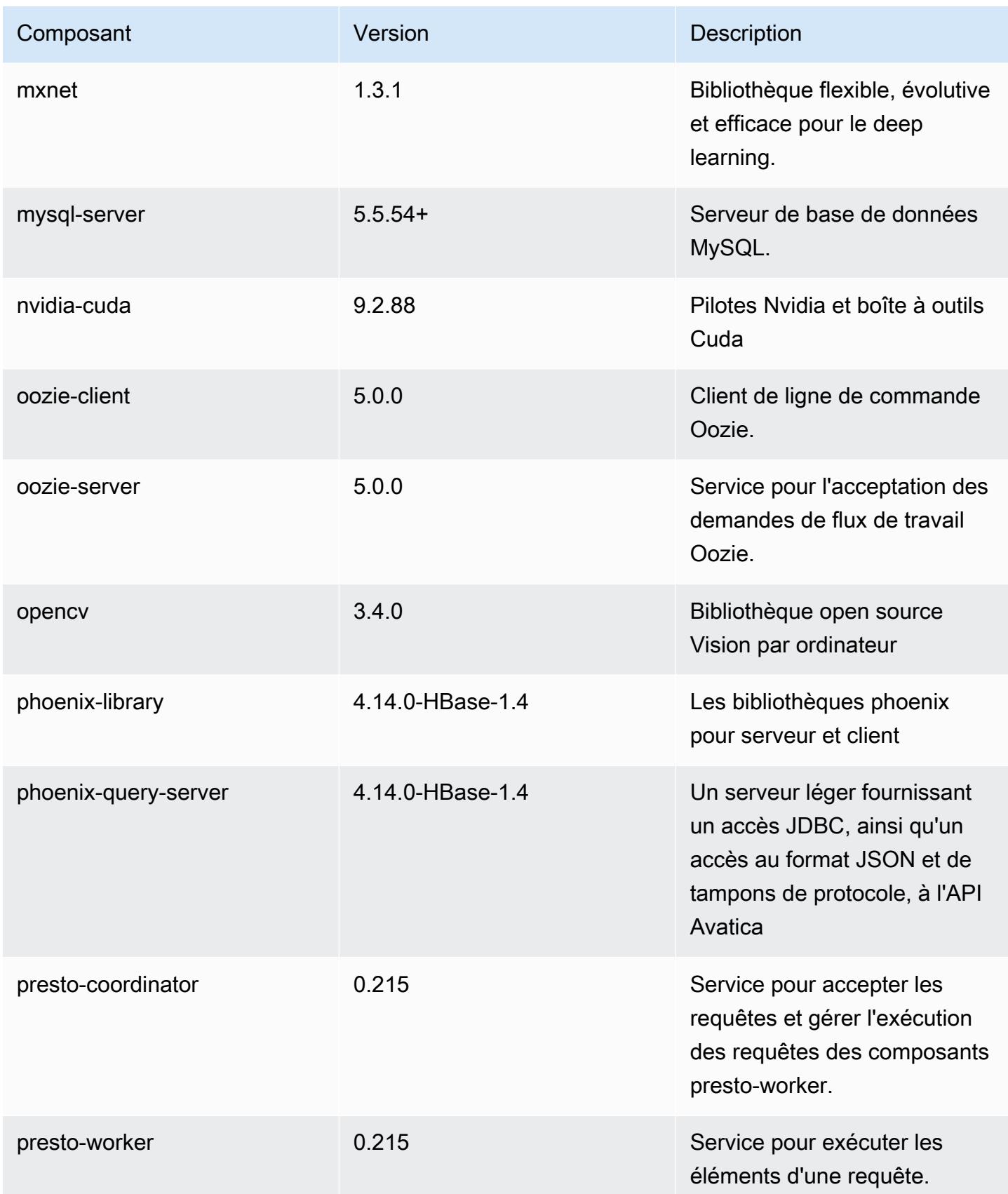
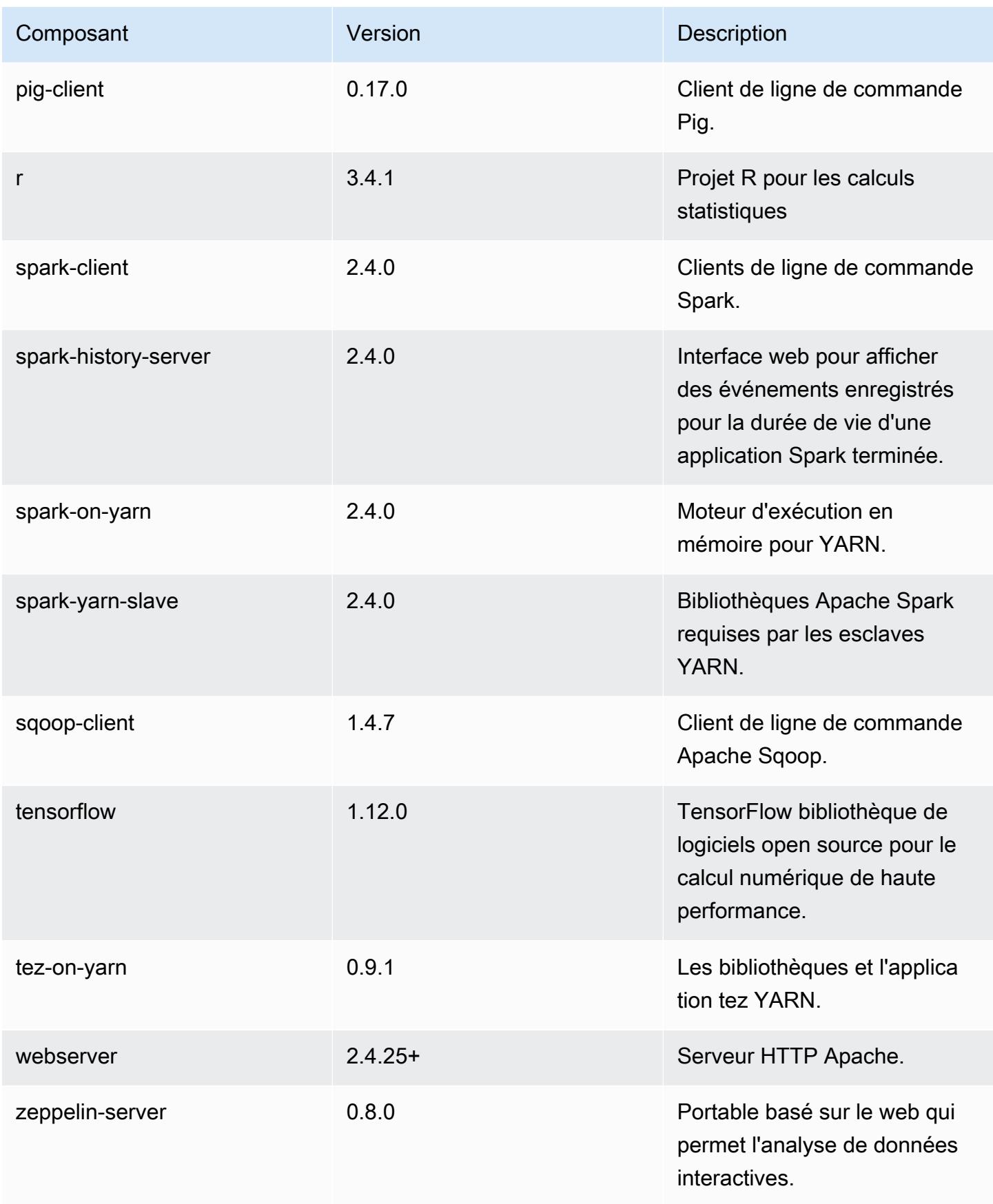

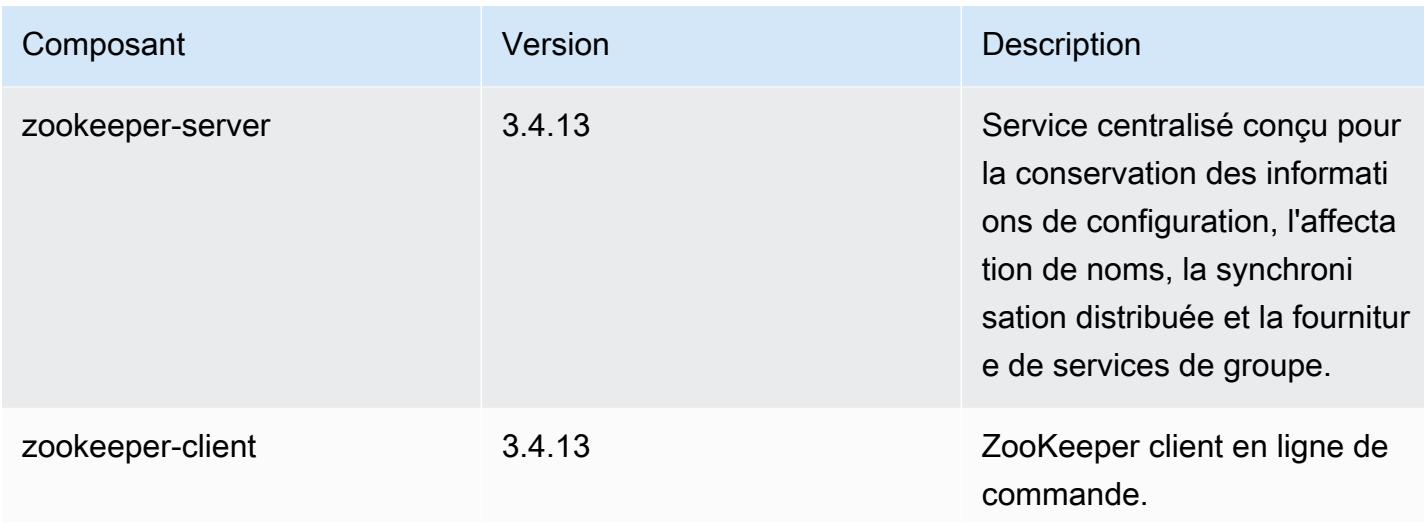

## Classifications des configurations 5.21.2

Les classifications de configuration vous permettent de personnaliser les applications. Elles correspondent souvent à un fichier XML de configuration de l'application, tel que hive-site.xml. Pour plus d'informations, consultez [Configuration des applications.](#page-3494-0)

Classifications emr-5.21.2

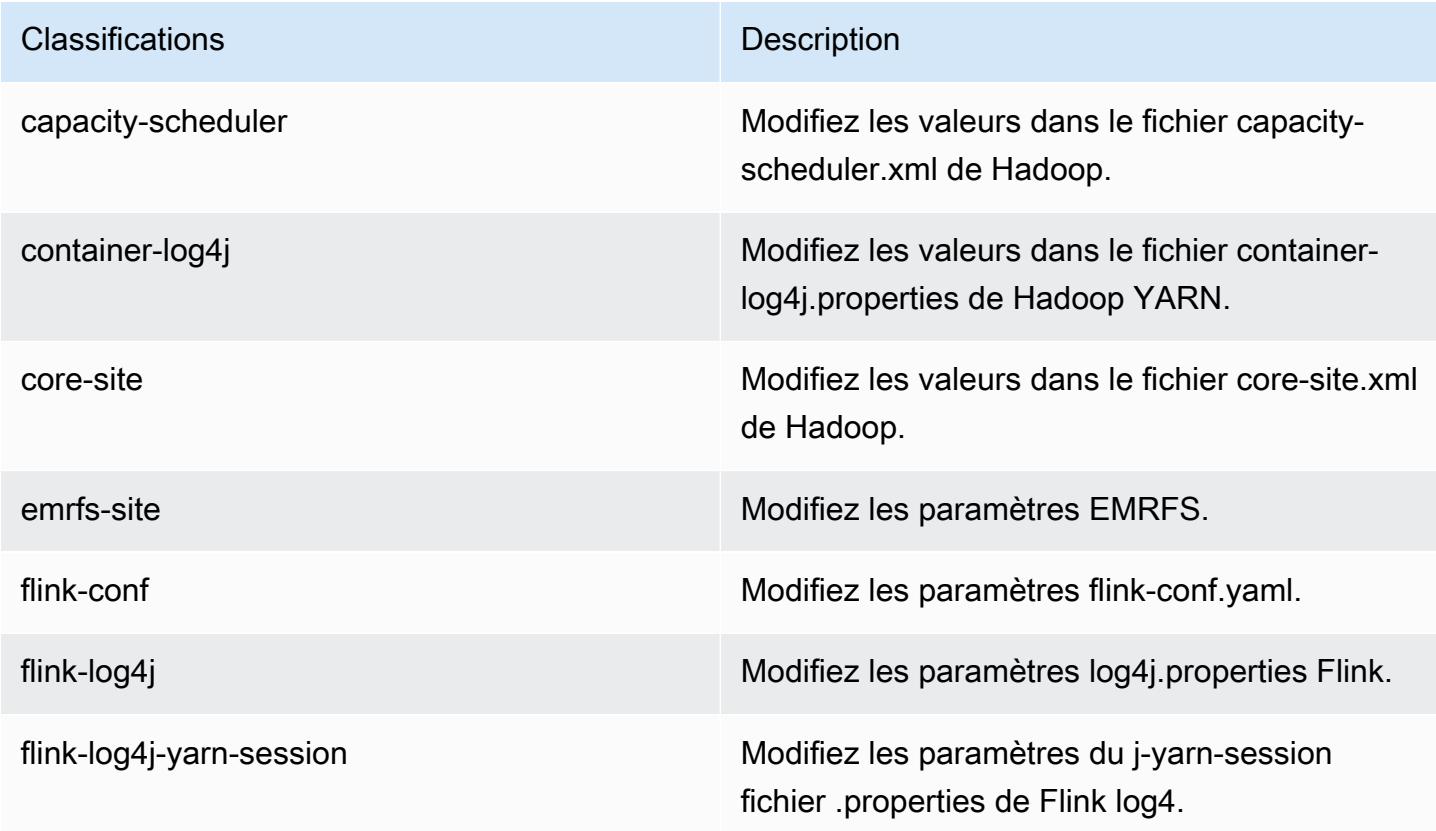

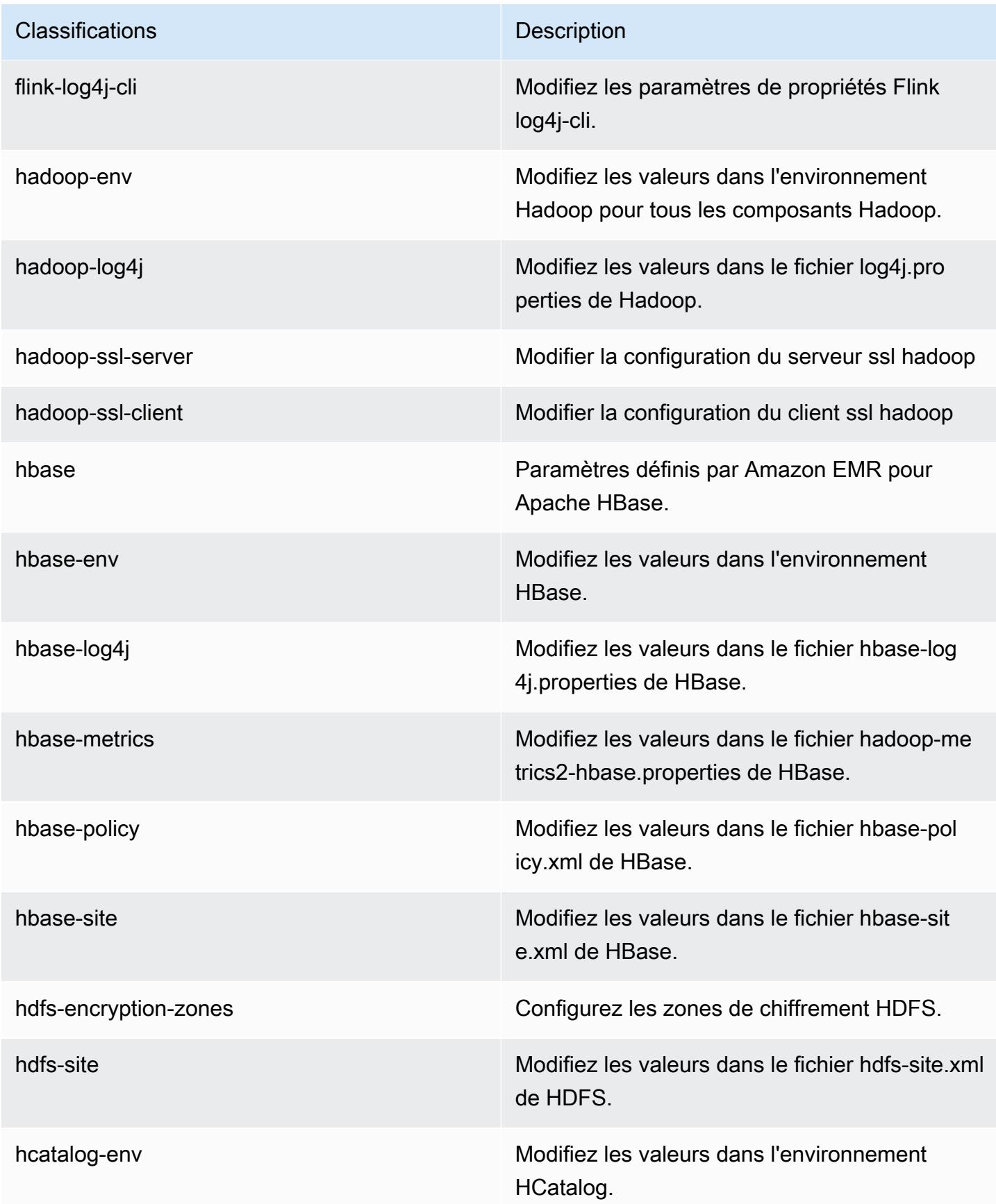

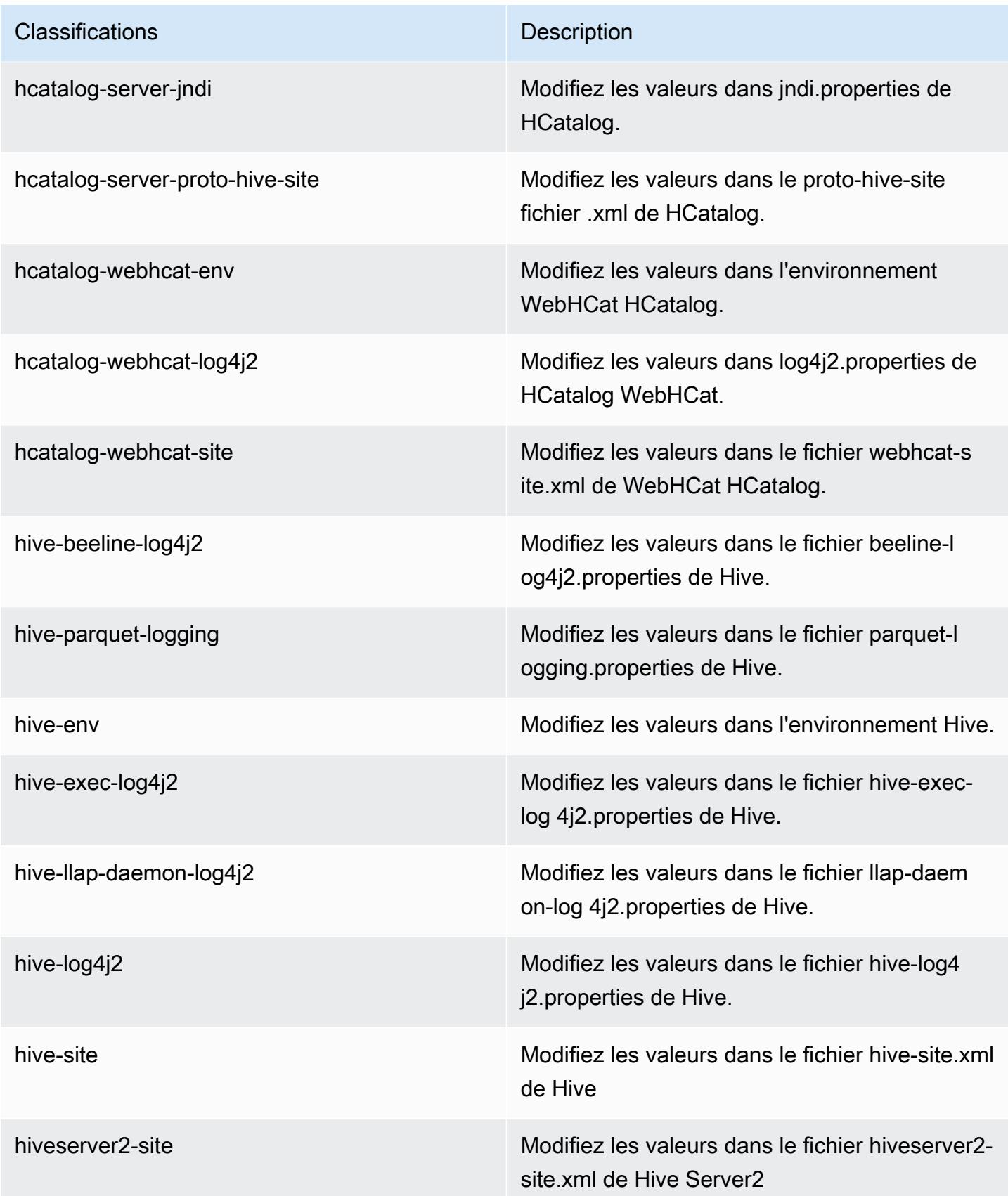

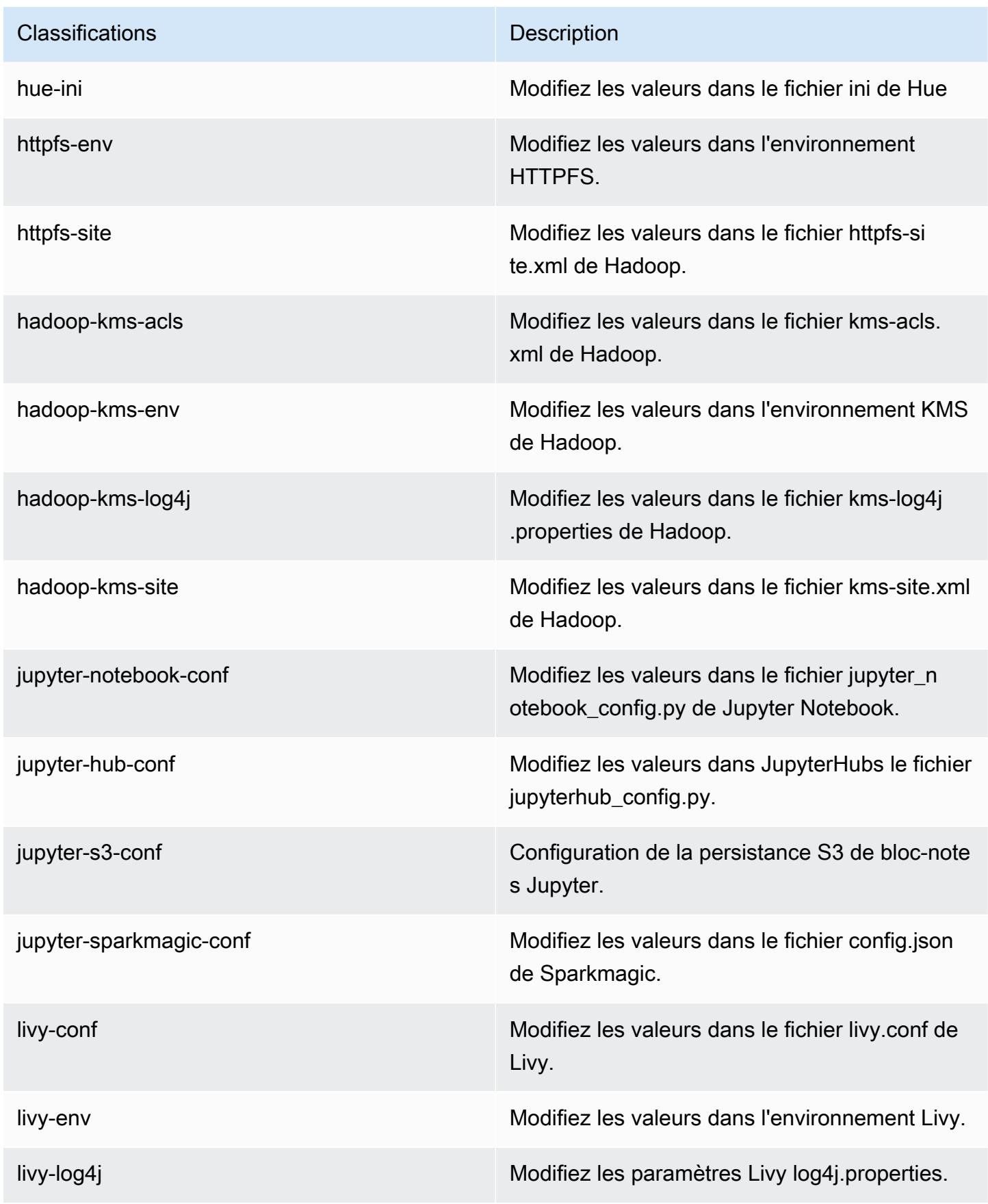

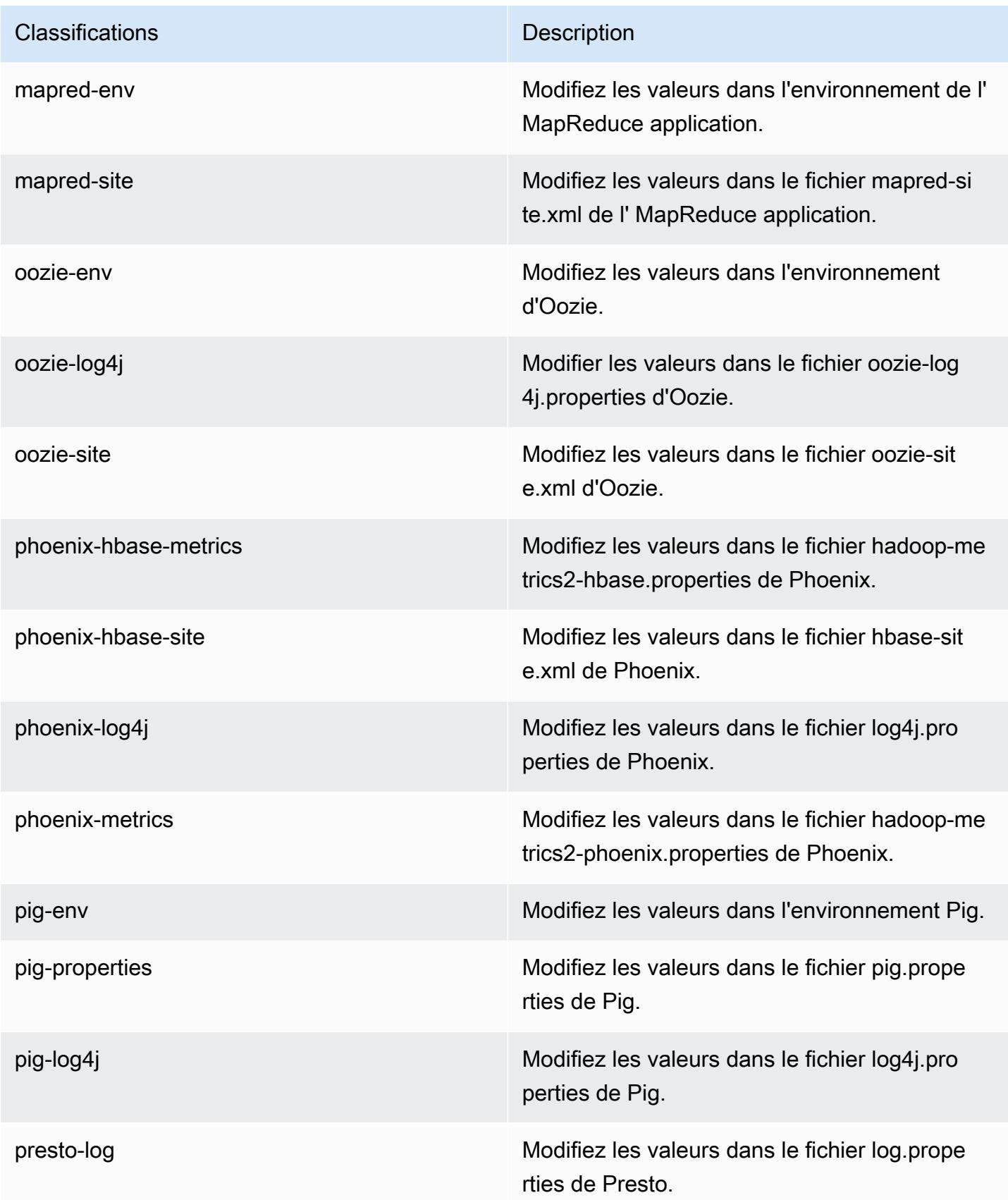

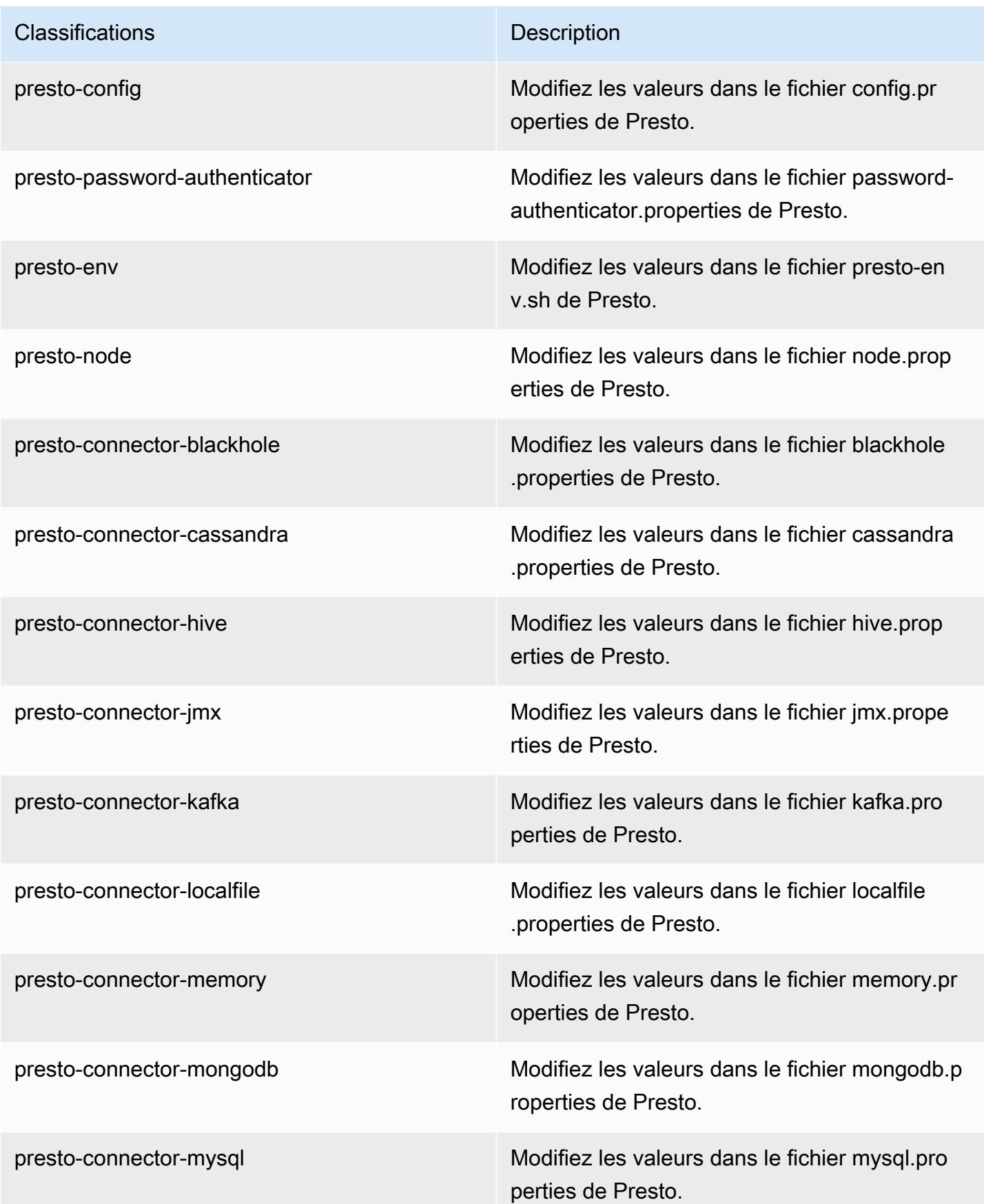

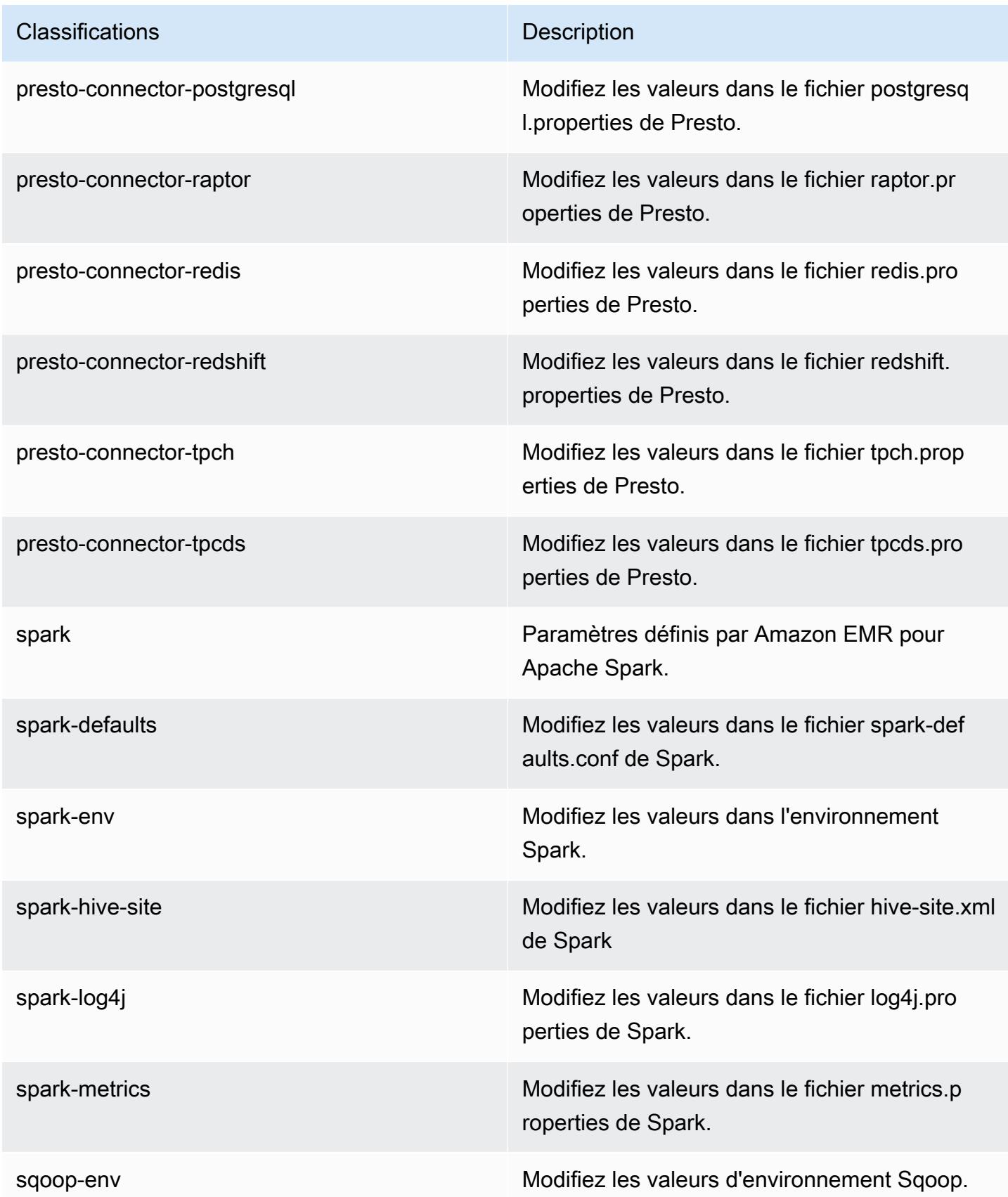

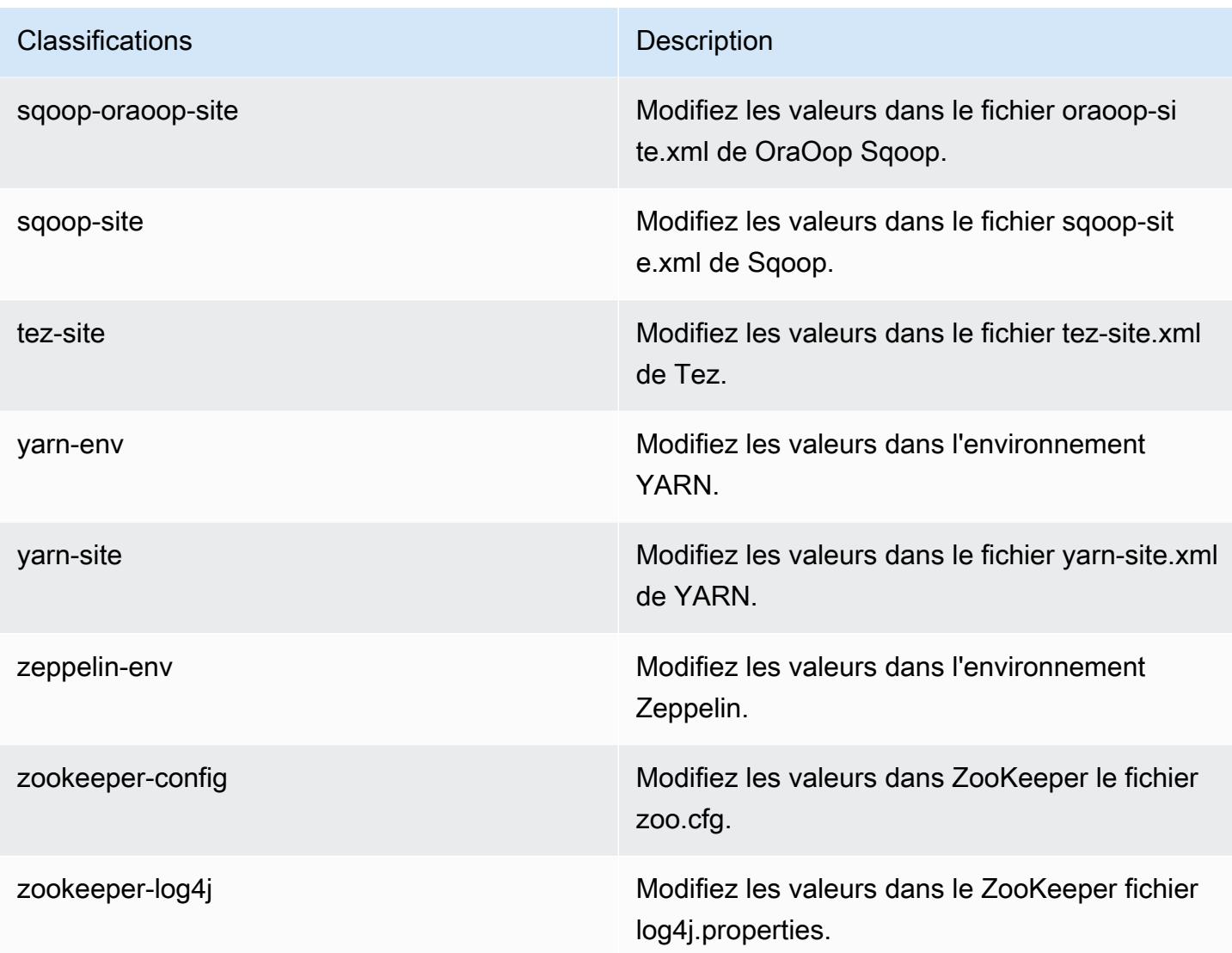

# Amazon EMR version 5.21.1

## Versions d'application 5.21.1

Les applications suivantes sont prises en charge dans cette version : [Flink,](https://flink.apache.org/) [Ganglia,](http://ganglia.info) [HBase,](http://hbase.apache.org/) [HCatalog](https://cwiki.apache.org/confluence/display/Hive/HCatalog), [Hadoop,](http://hadoop.apache.org/docs/current/) [Hive](http://hive.apache.org/), [Hue,](http://gethue.com/) [JupyterHub,](https://jupyterhub.readthedocs.io/en/latest/#) [Livy,](https://livy.incubator.apache.org/) [MXNet](https://mxnet.incubator.apache.org/), [Mahout,](http://mahout.apache.org/) [Oozie,](http://oozie.apache.org/) [Phoenix,](https://phoenix.apache.org/) [Pig,](http://pig.apache.org/) [Presto](https://prestodb.io/), [Spark](https://spark.apache.org/docs/latest/), [Sqoop,](http://sqoop.apache.org/) [TensorFlow,](https://www.tensorflow.org/) [Tez,](https://tez.apache.org/) [Zeppelin](https://zeppelin.incubator.apache.org/) et [ZooKeeper](https://zookeeper.apache.org).

Le tableau ci-dessous répertorie les versions d'application disponibles dans cette version d'Amazon EMR et les versions d'application des trois versions précédentes d'Amazon EMR (le cas échéant).

Pour obtenir un historique complet des versions des applications de chaque version d'Amazon EMR, consultez les rubriques suivantes :

- [Versions des applications dans les versions 7.x d'Amazon EMR](#page-23-0)
- [Versions des applications dans les versions 6.x d'Amazon EMR](#page-87-0)
- [Versions des applications dans les versions 5.x d'Amazon EMR](#page-1077-0)
- [Versions des applications dans les versions 4.x d'Amazon EMR](#page-2671-0)

#### Informations sur la version de l'application

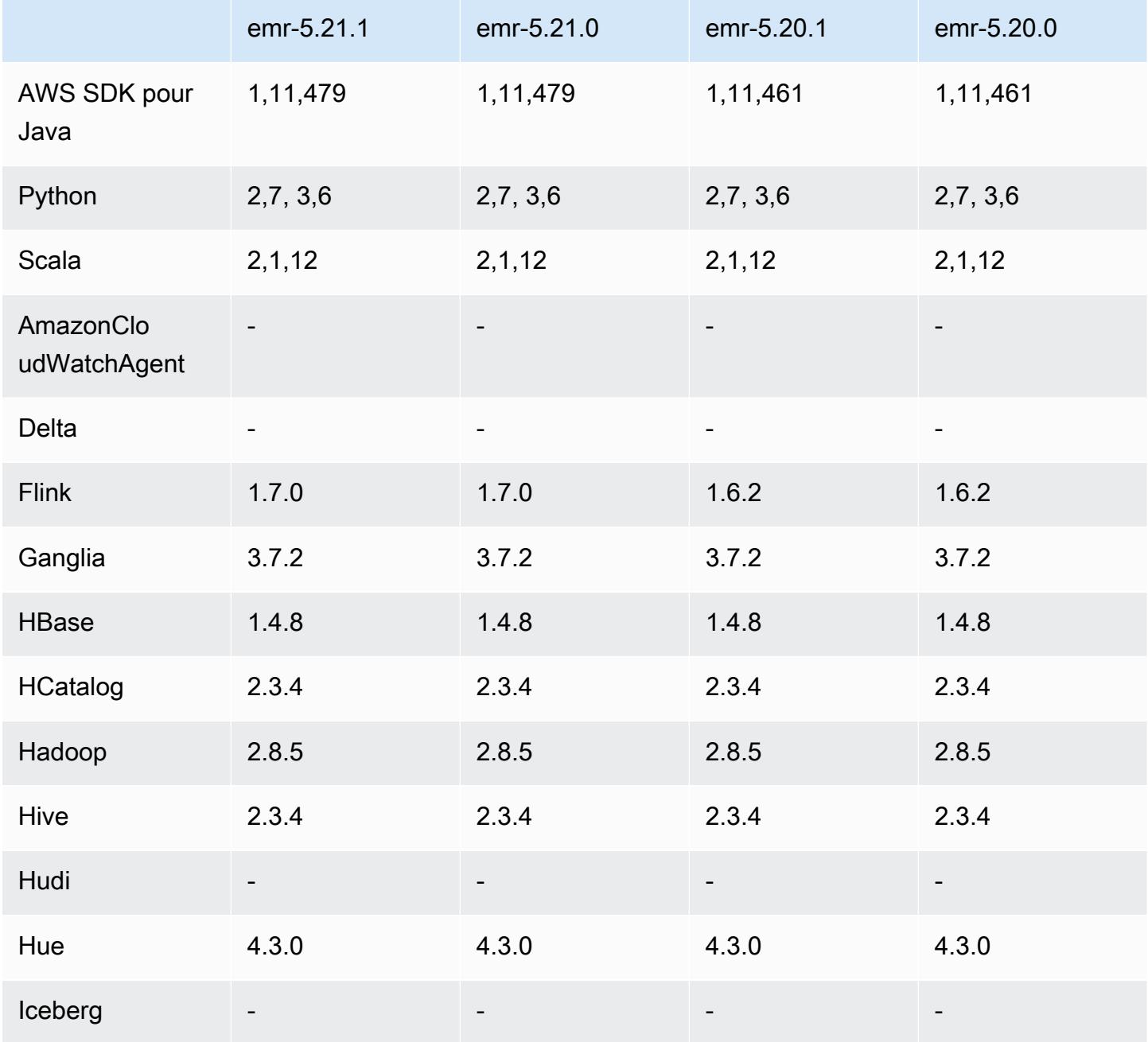

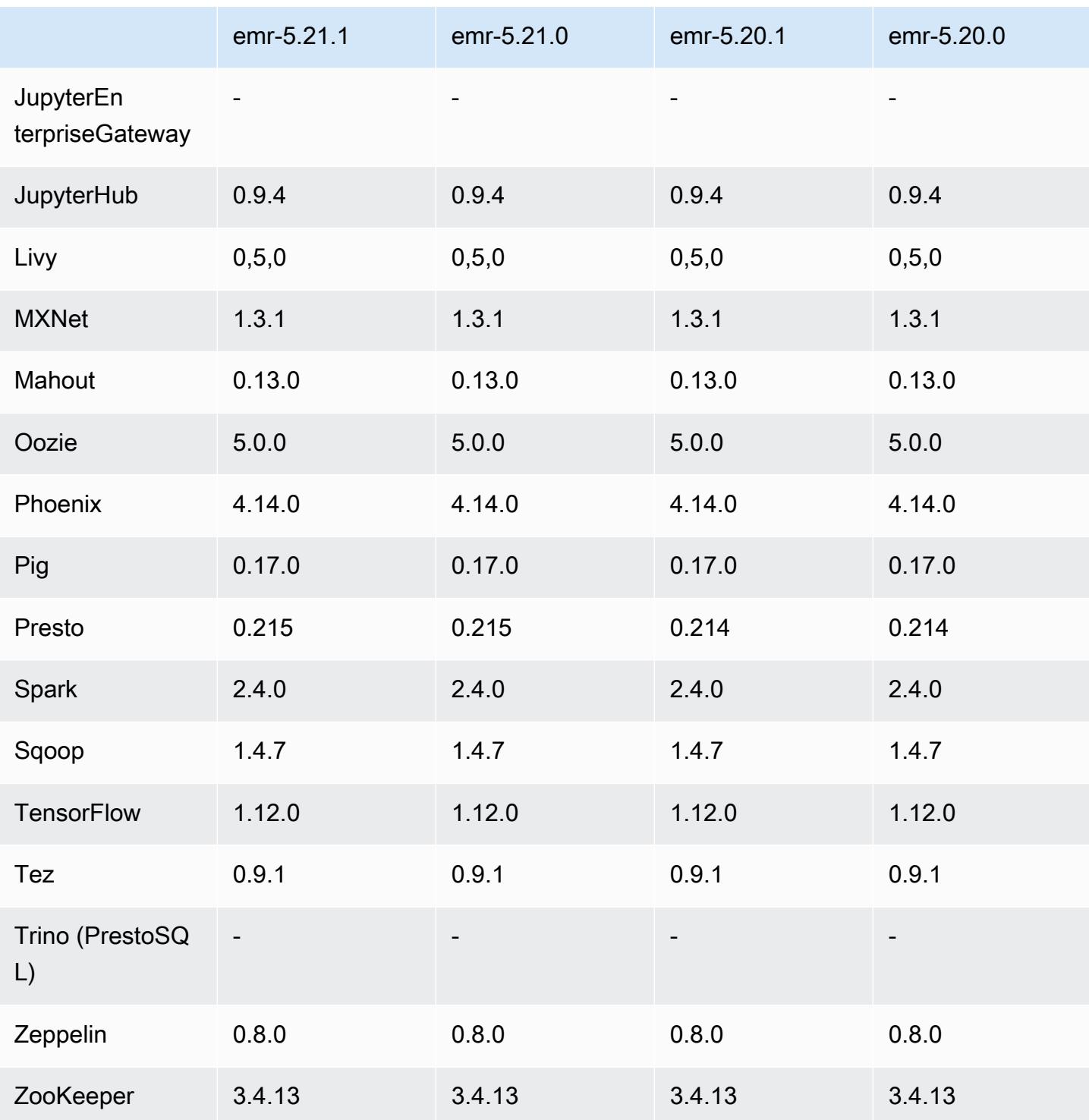

# Notes de mise à jour 5.21.1

Les notes de mises à jour suivantes incluent des informations sur la version Amazon EMR 5.21.1. Les modifications ont été apportées à la version 5.21.0.

Date de parution initiale : 18 juillet 2019

Modifications, améliorations et problèmes résolus

• Mise à jour de l'AMI Amazon Linux par défaut pour Amazon EMR afin d'inclure d'importantes mises à jour de sécurité du noyau Linux, notamment le problème de déni de service TCP SACK ([AWS-2019-005\)](https://aws.amazon.com/security/security-bulletins/AWS-2019-005/).

#### Problèmes connus

• Problème connu dans les clusters dotés de plusieurs nœuds primaires et d'une authentification Kerberos

Si vous exécutez des clusters avec plusieurs nœuds primaires et une authentification Kerberos dans les versions 5.20.0 et ultérieures d'Amazon EMR, vous pouvez rencontrer des problèmes avec des opérations de cluster telles que la réduction d'échelle ou la soumission d'étapes, après que le cluster ait fonctionné pendant un certain temps. La durée dépend de la période de validité du ticket Kerberos que vous avez définie. Le problème de réduction d'échelle a un impact à la fois sur la réduction d'échelle automatique et sur les demandes de réduction d'échelle explicites que vous avez soumises. D'autres opérations de cluster peuvent également être affectées.

#### Solution :

- SSH en tant qu'utilisateur hadoop au nœud primaire du cluster EMR avec plusieurs nœuds primaires.
- Exécutez la commande suivante pour renouveler le ticket Kerberos pour l'utilisateur hadoop.

```
kinit -kt <keytab_file> <principal>
```
Généralement, le fichier keytab se trouve dans /etc/hadoop.keytab et le principal se présente sous la forme de hadoop/<hostname>@<REALM>.

#### **a** Note

Cette solution de contournement sera effective pendant toute la durée de validité du ticket Kerberos. Cette durée est de 10 heures par défaut, mais peut être configurée par vos paramètres Kerberos. Vous devez exécuter à nouveau la commande ci-dessus une fois le ticket Kerberos expiré.

### Versions des composants 5.21.1

Les composants installés par Amazon EMR avec cette version sont répertoriés ci-dessous. Certains sont installés dans le cadre de packages d'application de Big Data. Les autres sont propres à Amazon EMR et installés pour les fonctions et processus système. Ceux-ci commencent généralement par emr ou aws. Les packages d'application de big data de la version Amazon EMR la plus récente sont généralement la dernière version trouvée dans la communauté. Nous nous efforçons de mettre à disposition les versions de la communauté dans Amazon EMR le plus rapidement possible.

Certains composants dans Amazon EMR diffèrent des versions de la communauté. Ces composants ont une étiquette de version sous la forme *CommunityVersion*-amzn-*EmrVersion*. *EmrVersion* commence à 0. Par exemple, si un composant de la communauté open source nommé myappcomponent avec la version 2.2 a été modifié trois fois en vue de son inclusion dans différentes versions d'Amazon EMR, sa version apparaît sous le nom 2.2-amzn-2.

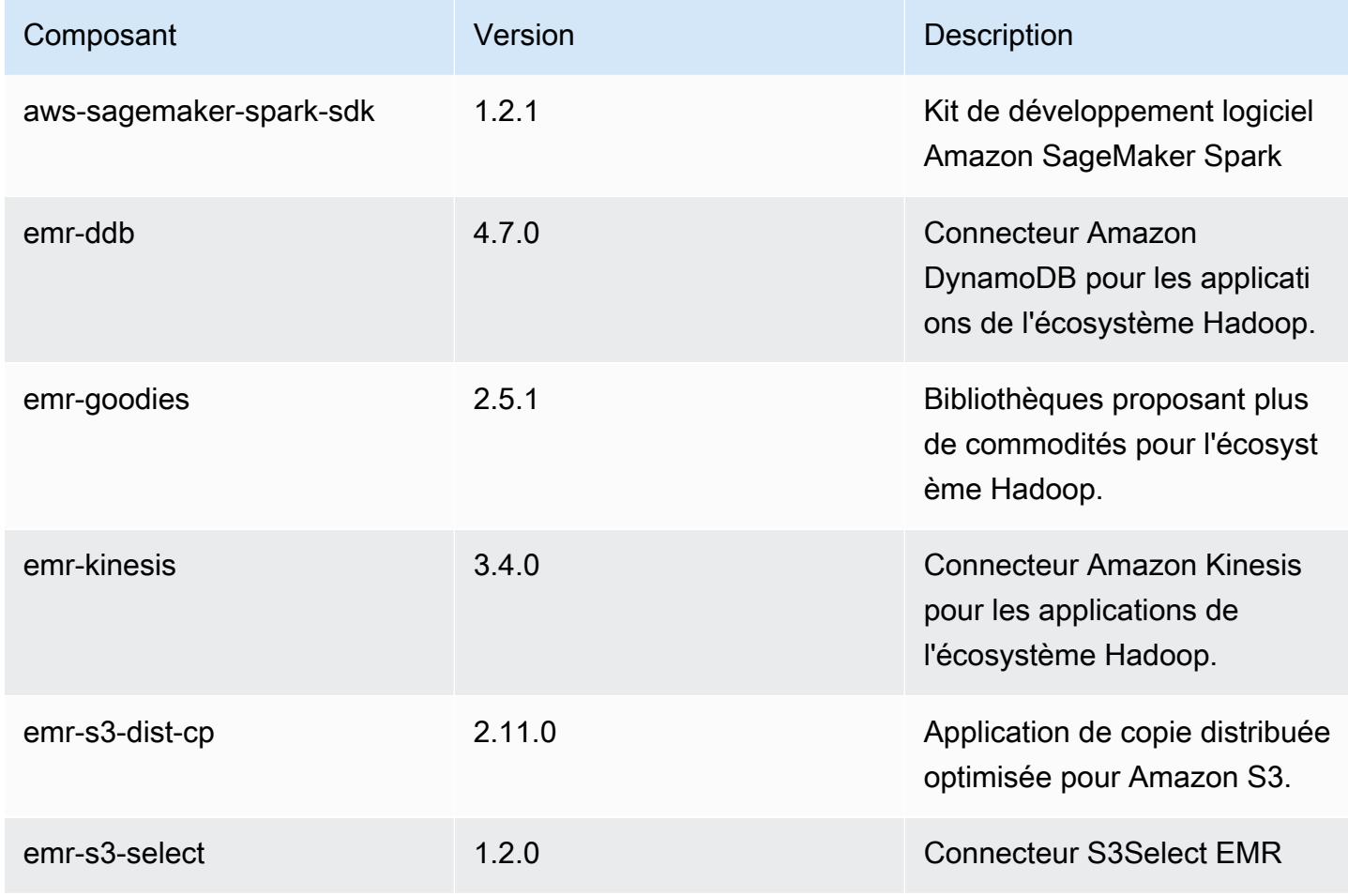

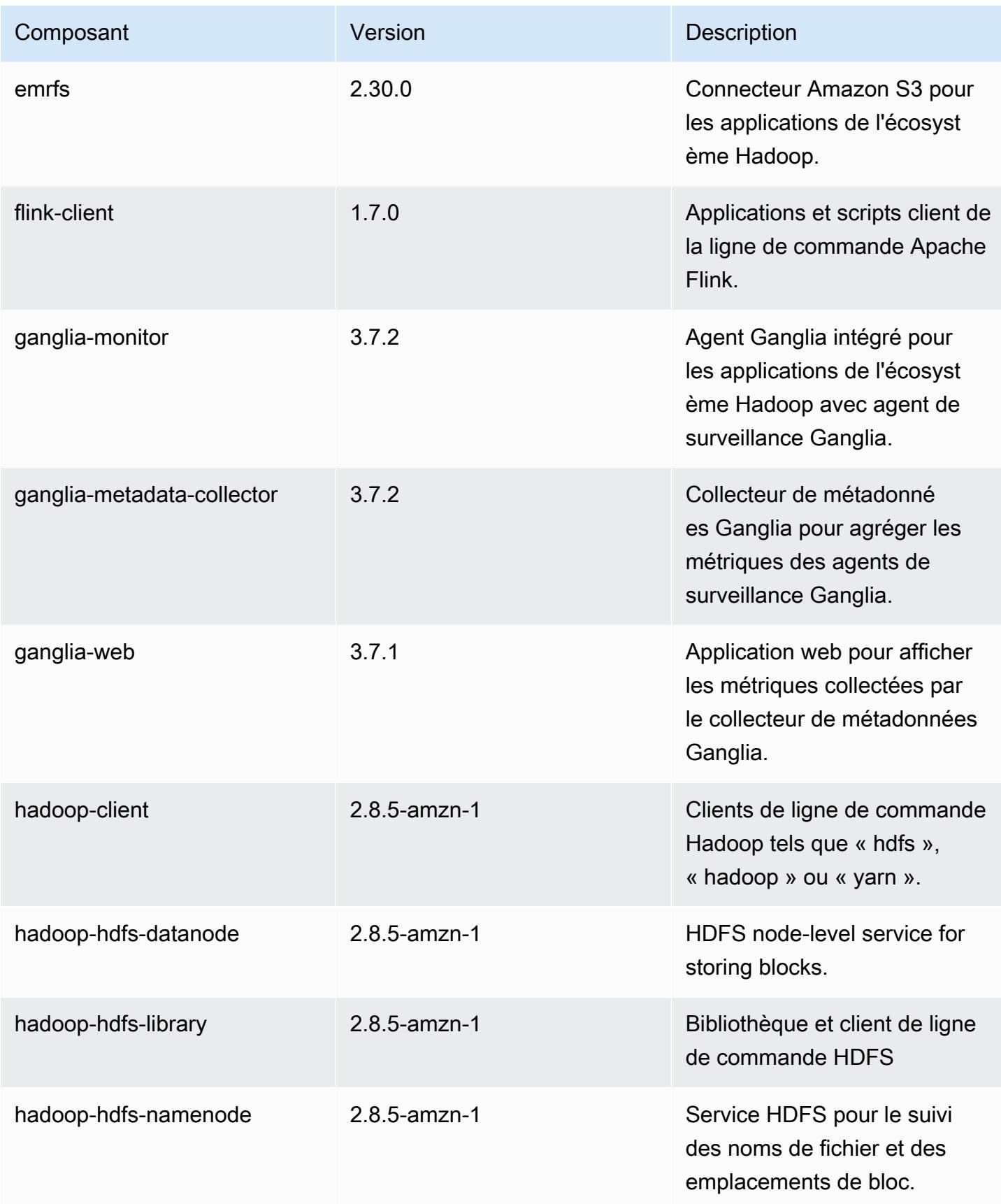

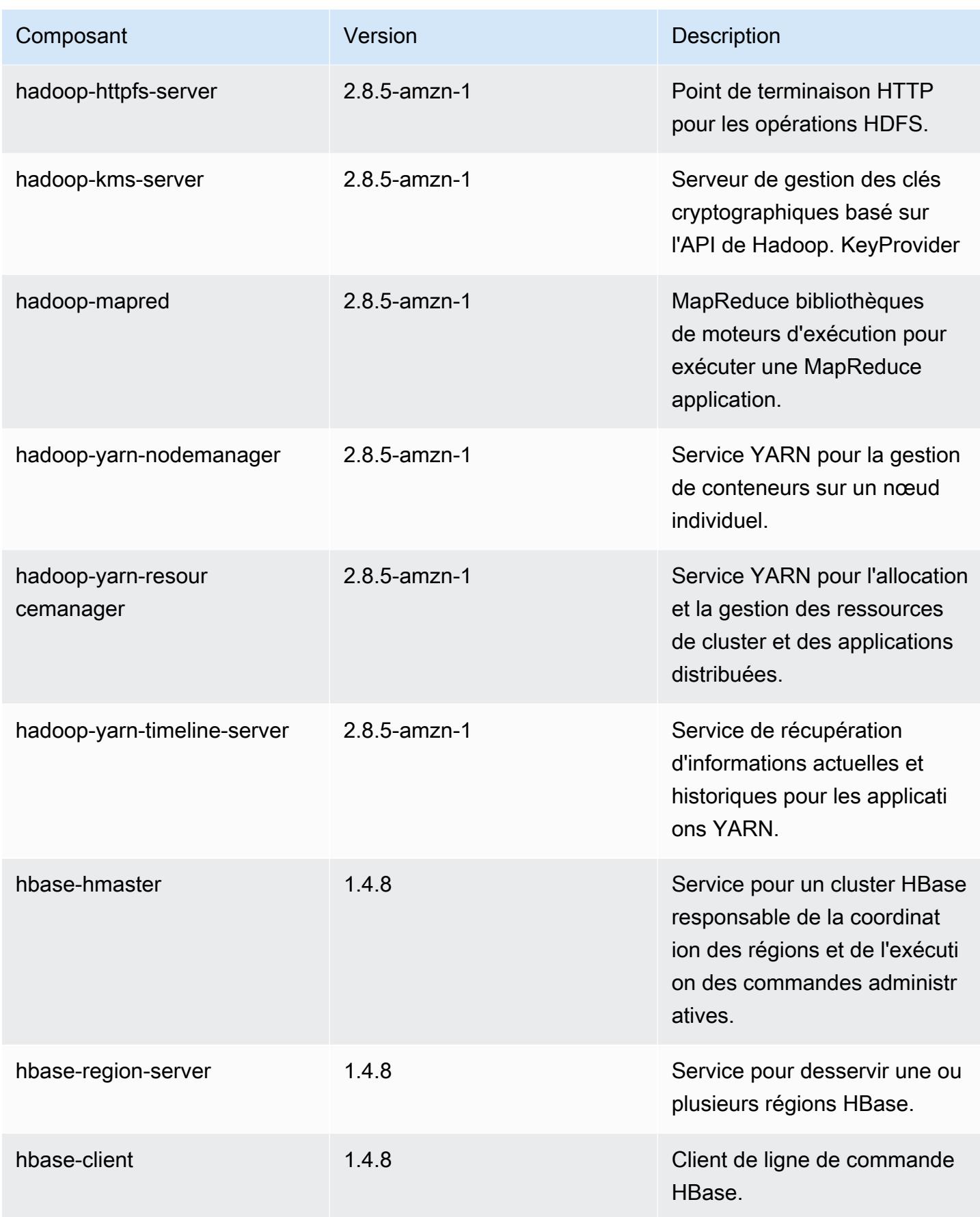

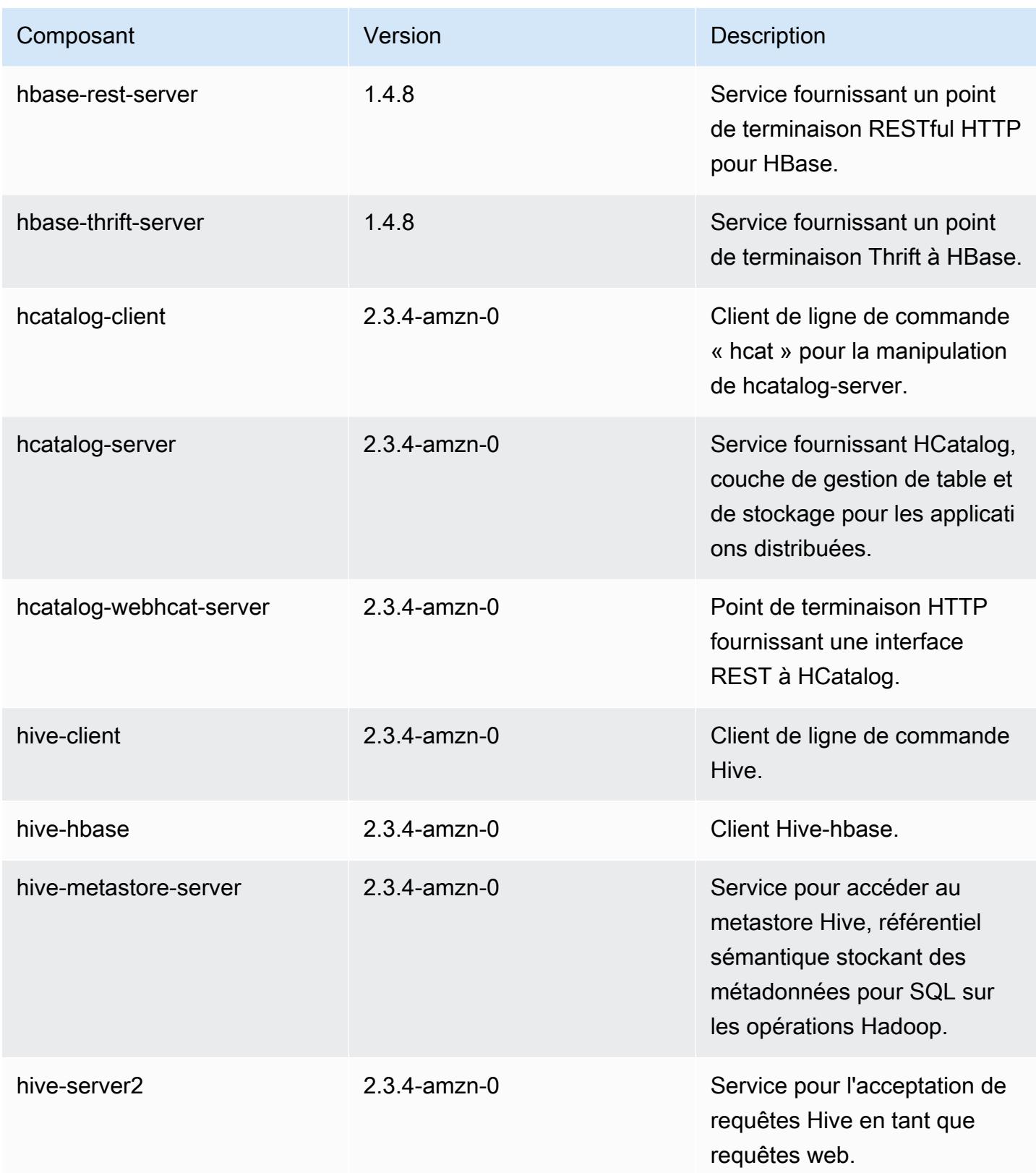

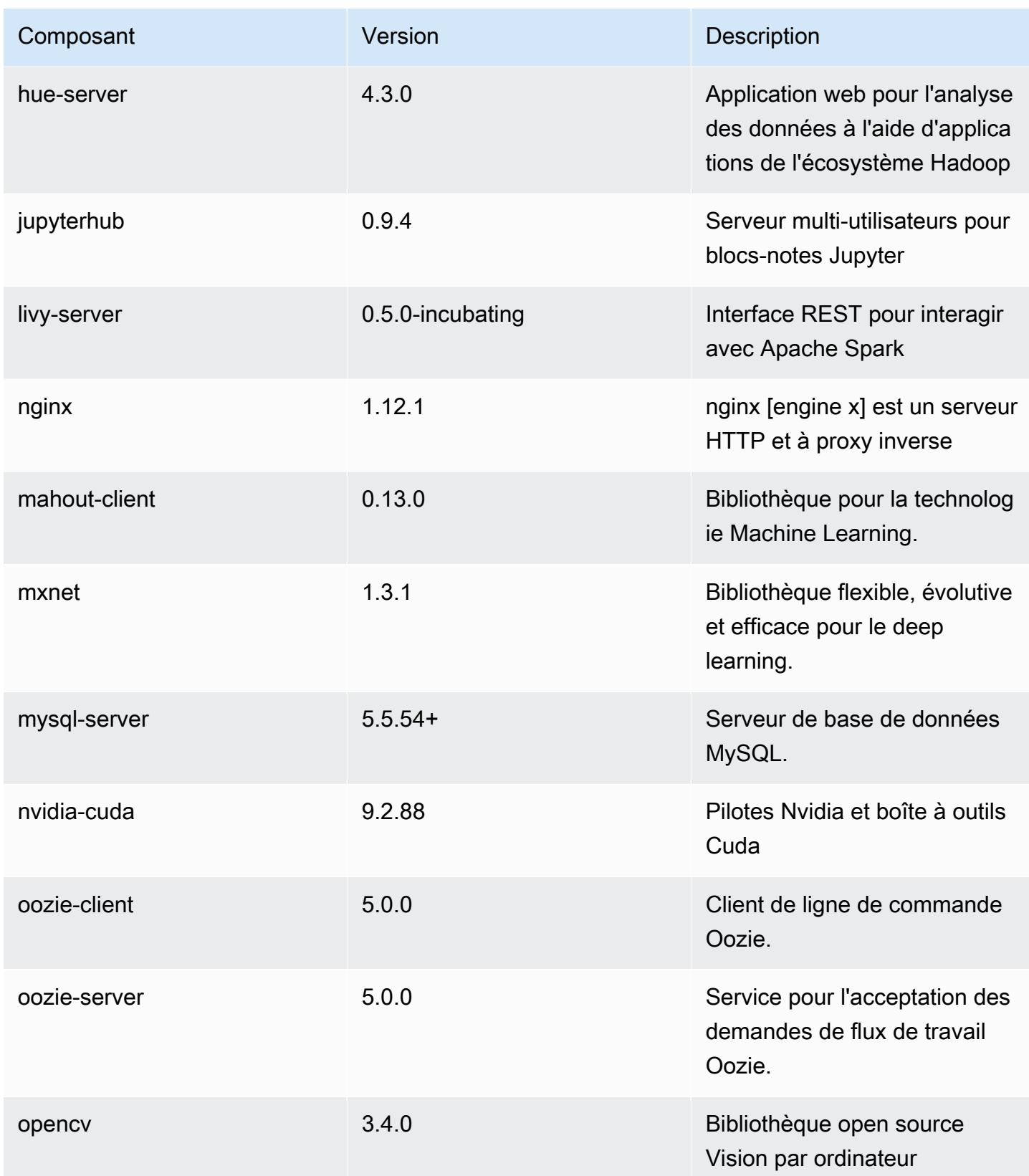

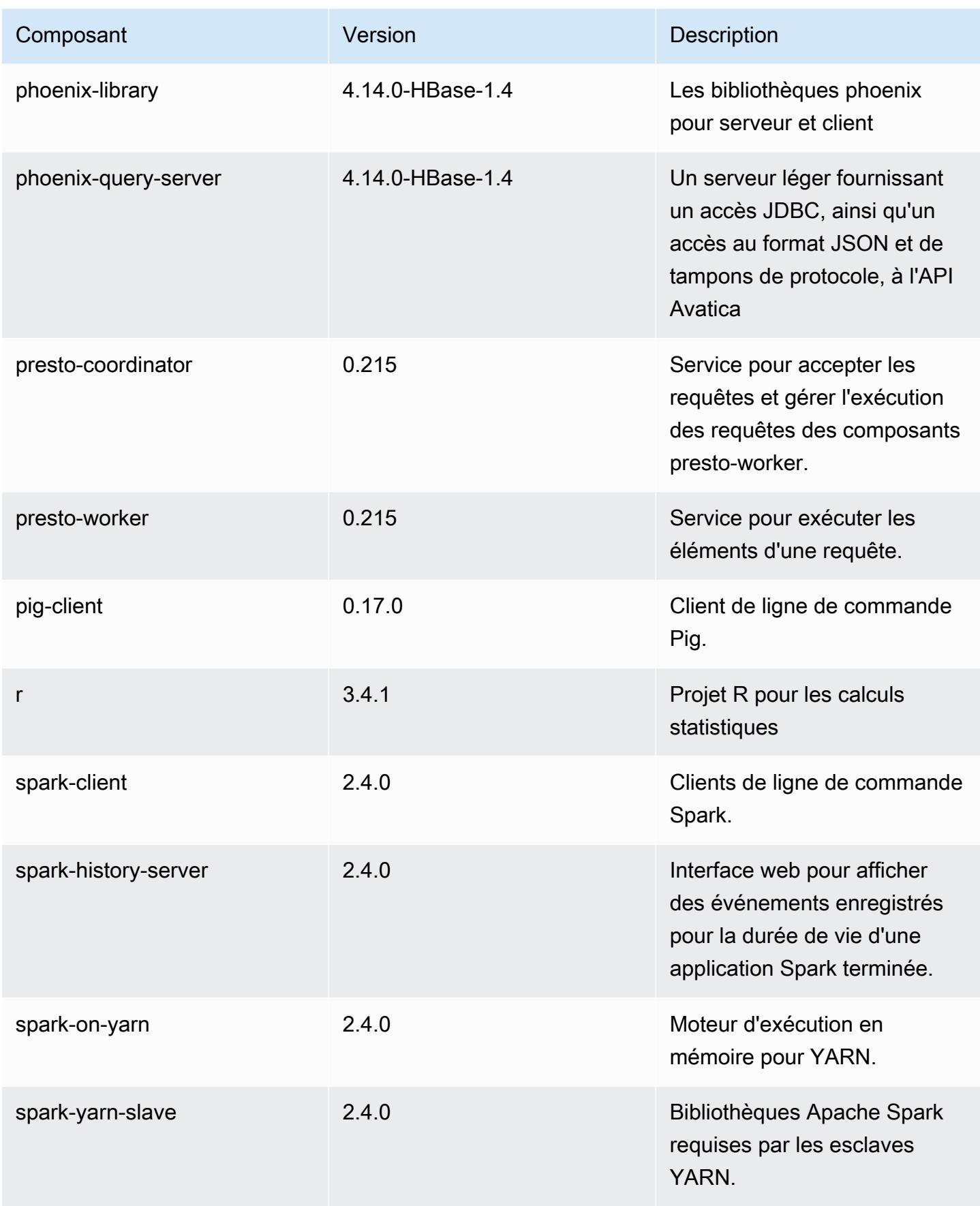

Amazon EMR **Amazon EMR** Guide de version

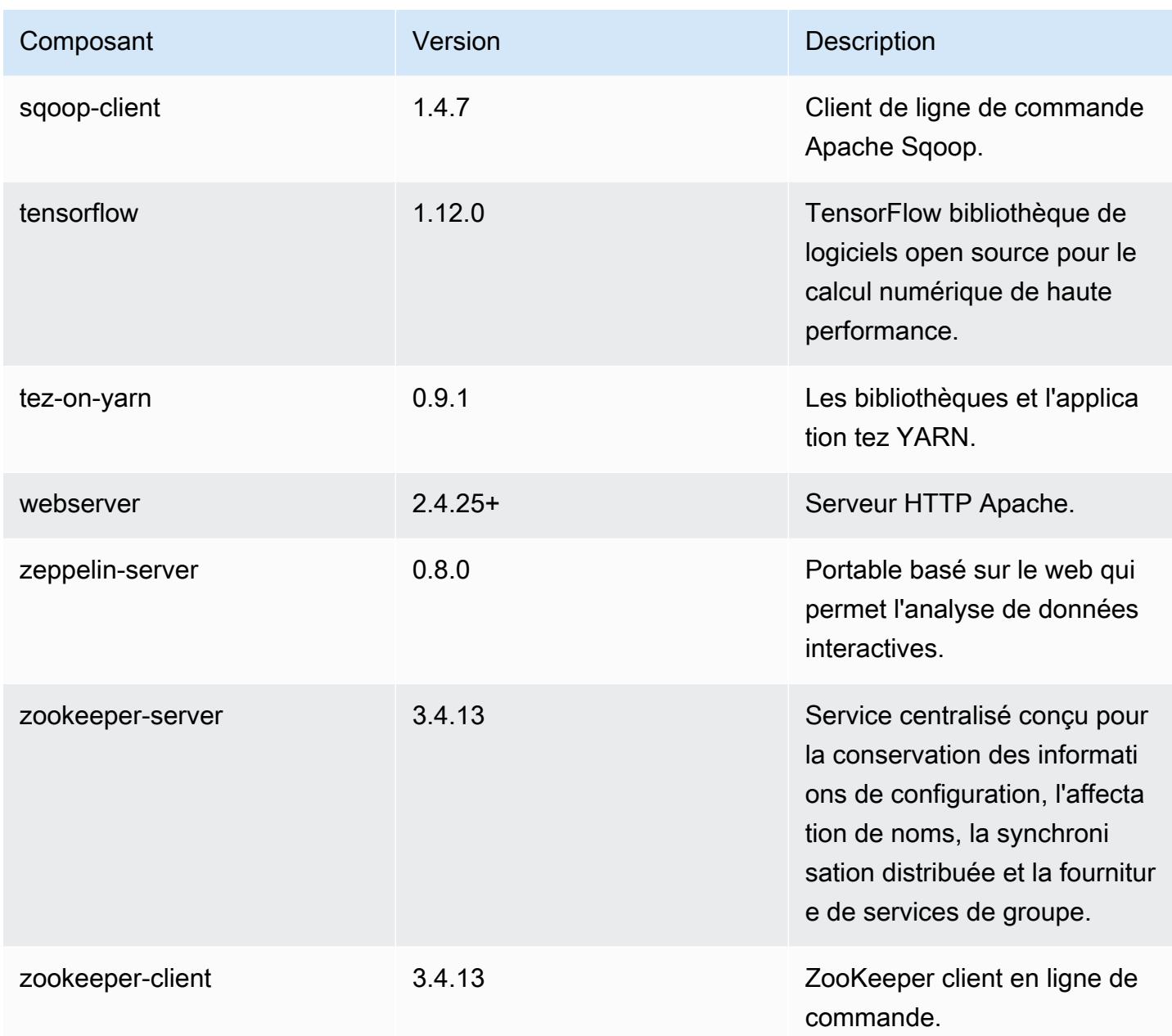

## Classifications des configurations 5.21.1

Les classifications de configuration vous permettent de personnaliser les applications. Elles correspondent souvent à un fichier XML de configuration de l'application, tel que hive-site.xml. Pour plus d'informations, consultez [Configuration des applications.](#page-3494-0)

#### Classifications emr-5.21.1

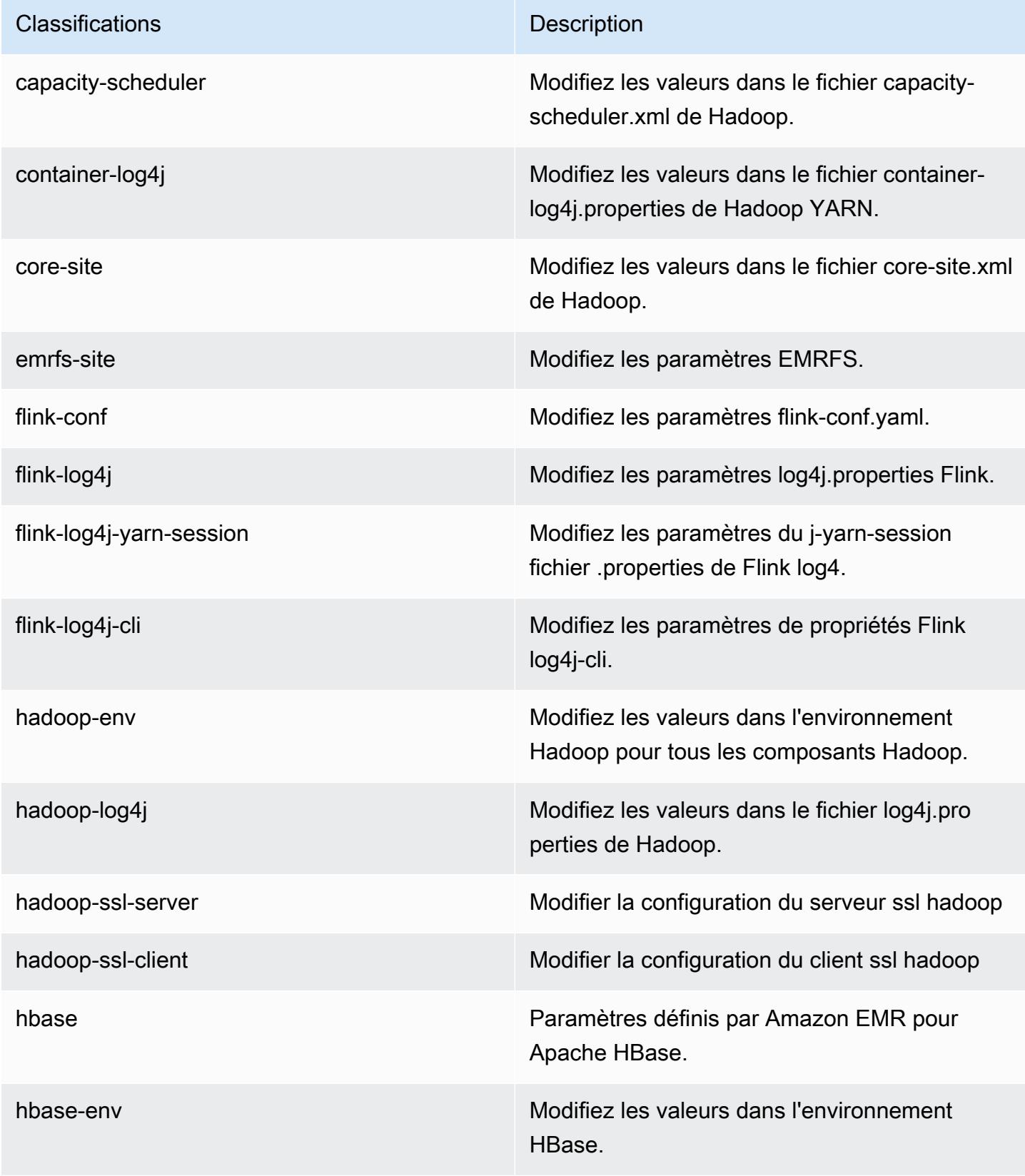

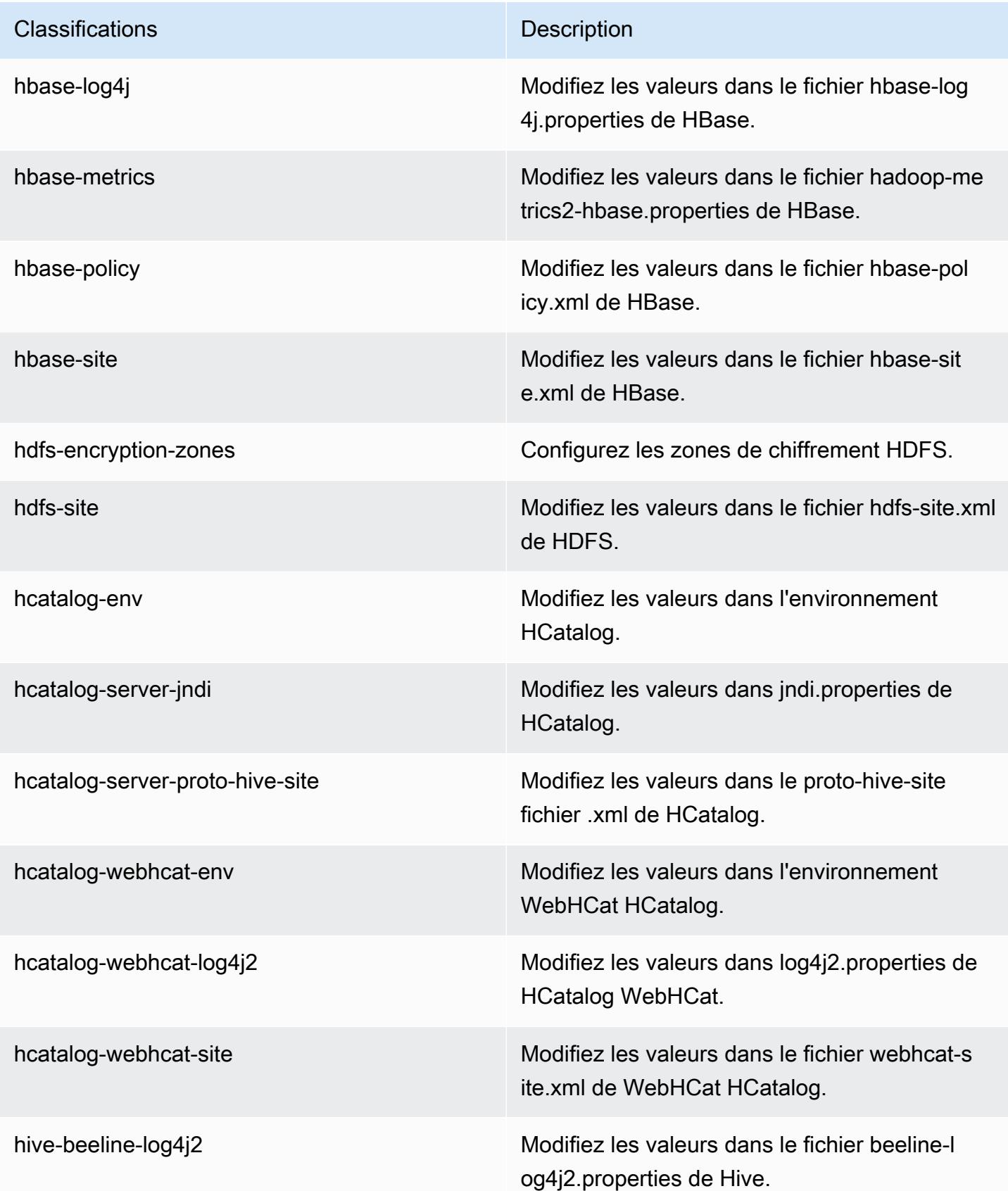

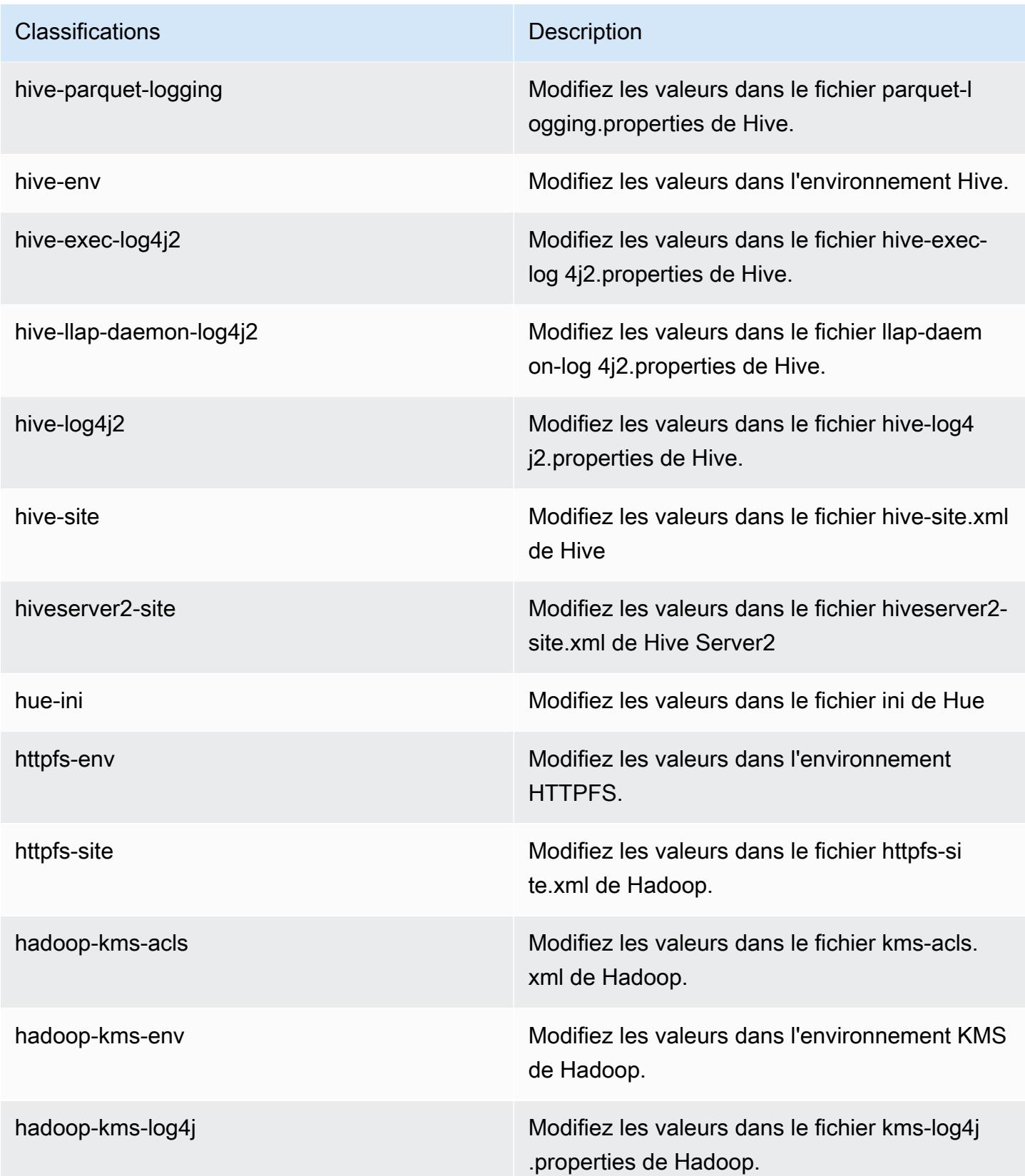

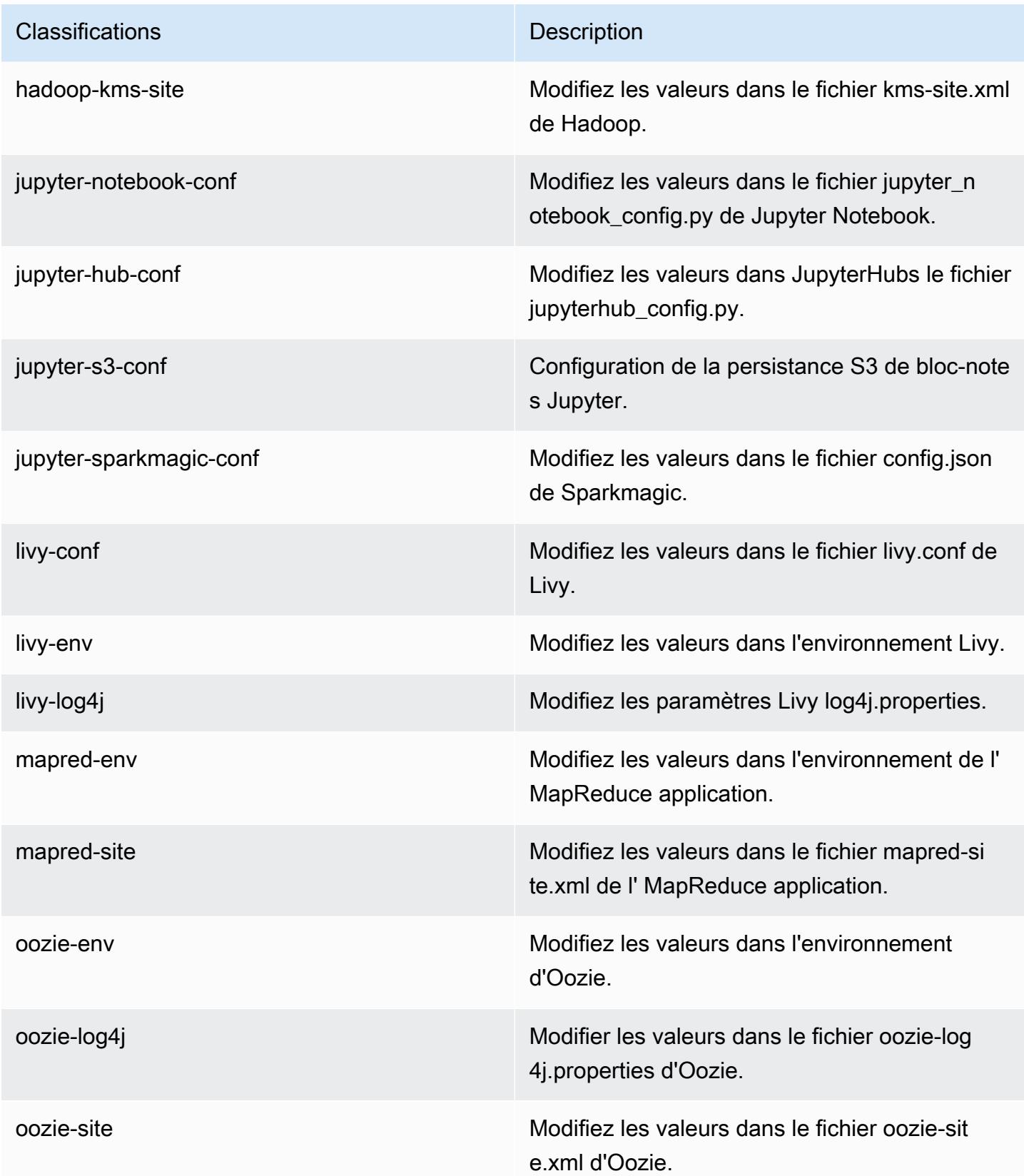

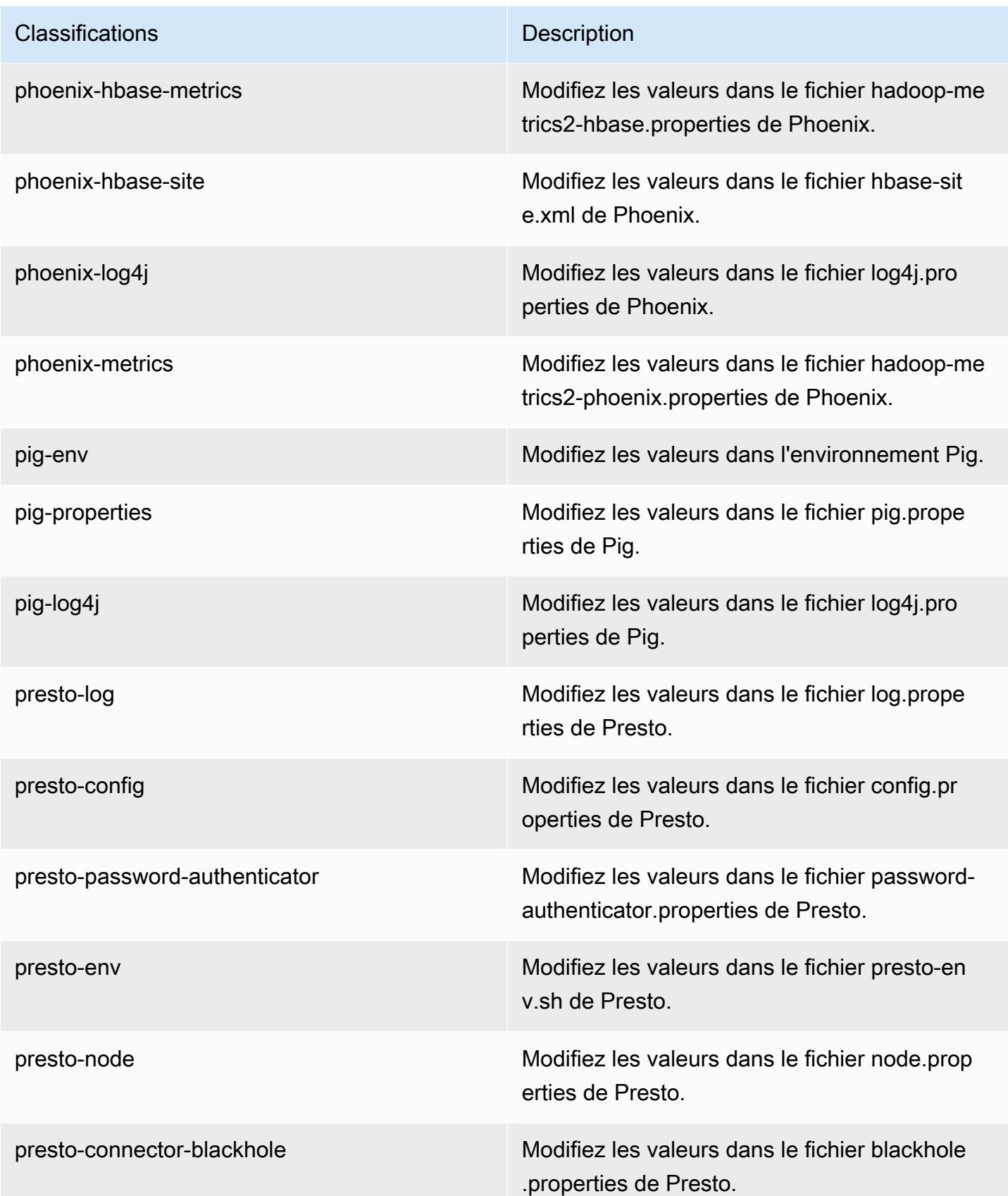

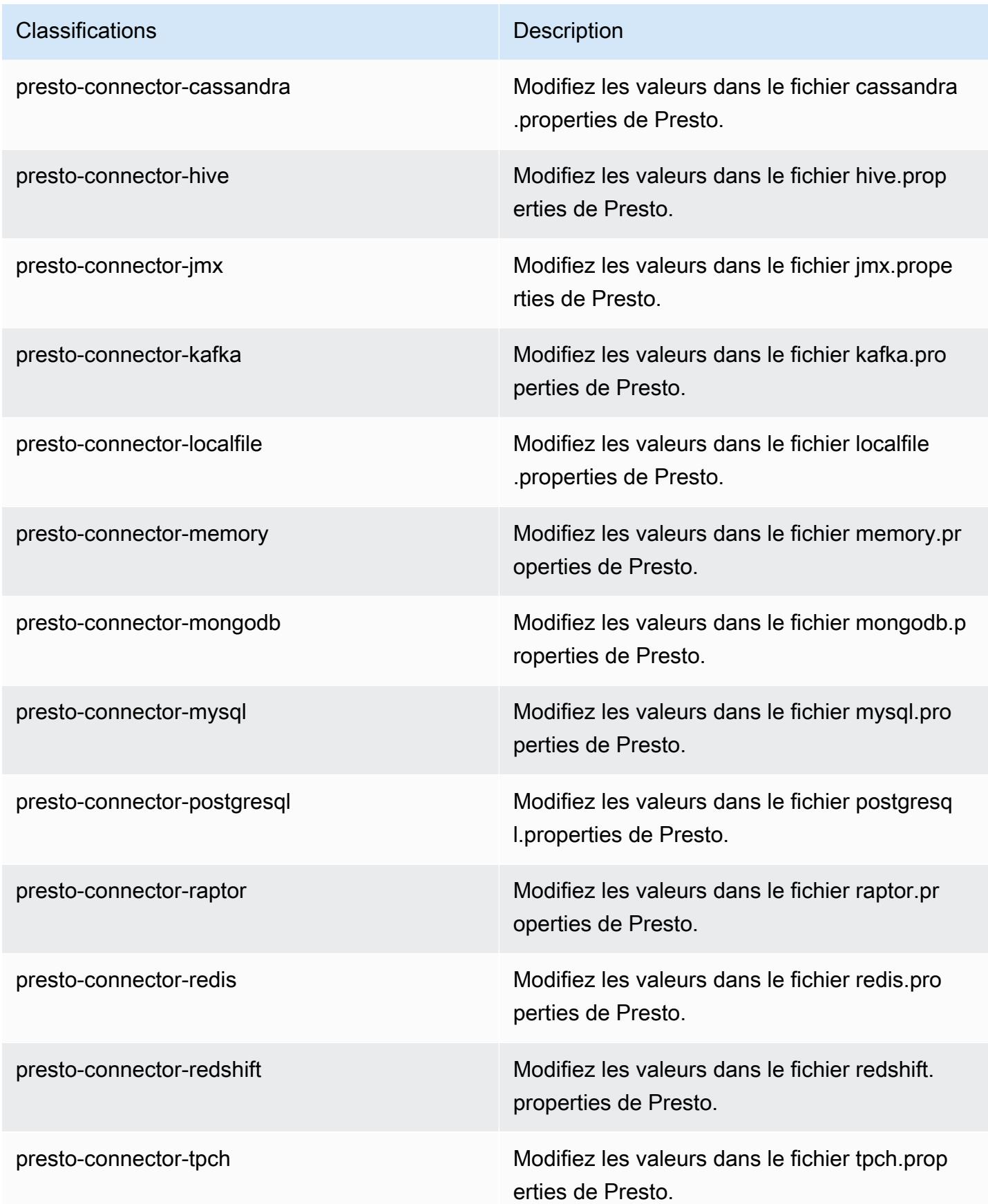

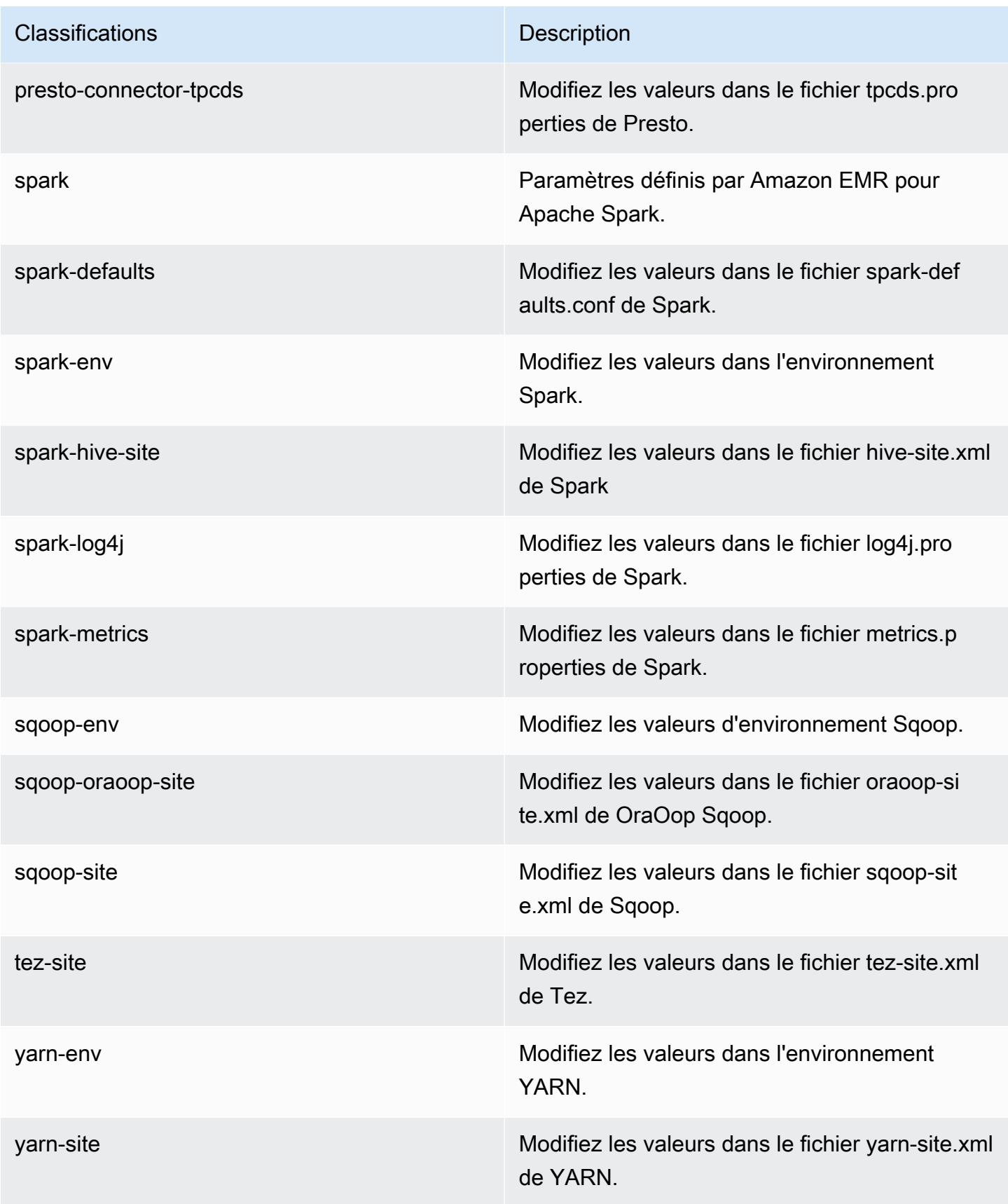

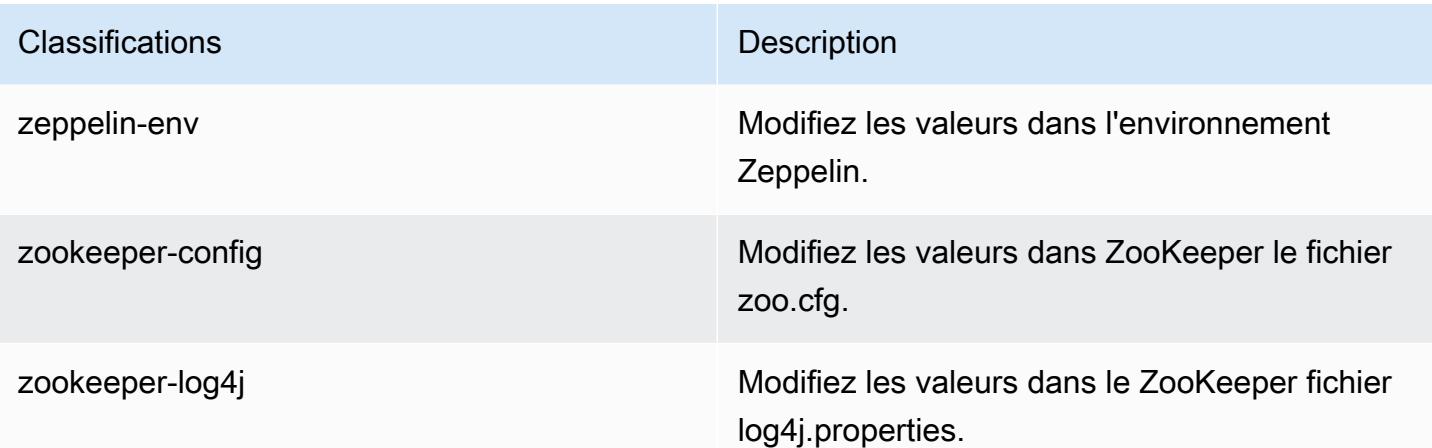

## Amazon EMR version 5.21.0

### Versions d'application 5.21.0

Les applications suivantes sont prises en charge dans cette version : [Flink,](https://flink.apache.org/) [Ganglia,](http://ganglia.info) [HBase,](http://hbase.apache.org/) [HCatalog](https://cwiki.apache.org/confluence/display/Hive/HCatalog), [Hadoop,](http://hadoop.apache.org/docs/current/) [Hive](http://hive.apache.org/), [Hue,](http://gethue.com/) [JupyterHub,](https://jupyterhub.readthedocs.io/en/latest/#) [Livy,](https://livy.incubator.apache.org/) [MXNet](https://mxnet.incubator.apache.org/), [Mahout,](http://mahout.apache.org/) [Oozie,](http://oozie.apache.org/) [Phoenix,](https://phoenix.apache.org/) [Pig,](http://pig.apache.org/) [Presto](https://prestodb.io/), [Spark](https://spark.apache.org/docs/latest/), [Sqoop,](http://sqoop.apache.org/) [TensorFlow,](https://www.tensorflow.org/) [Tez,](https://tez.apache.org/) [Zeppelin](https://zeppelin.incubator.apache.org/) et [ZooKeeper](https://zookeeper.apache.org).

Le tableau ci-dessous répertorie les versions d'application disponibles dans cette version d'Amazon EMR et les versions d'application des trois versions précédentes d'Amazon EMR (le cas échéant).

Pour obtenir un historique complet des versions des applications de chaque version d'Amazon EMR, consultez les rubriques suivantes :

- [Versions des applications dans les versions 7.x d'Amazon EMR](#page-23-0)
- [Versions des applications dans les versions 6.x d'Amazon EMR](#page-87-0)
- [Versions des applications dans les versions 5.x d'Amazon EMR](#page-1077-0)
- [Versions des applications dans les versions 4.x d'Amazon EMR](#page-2671-0)

#### Informations sur la version de l'application

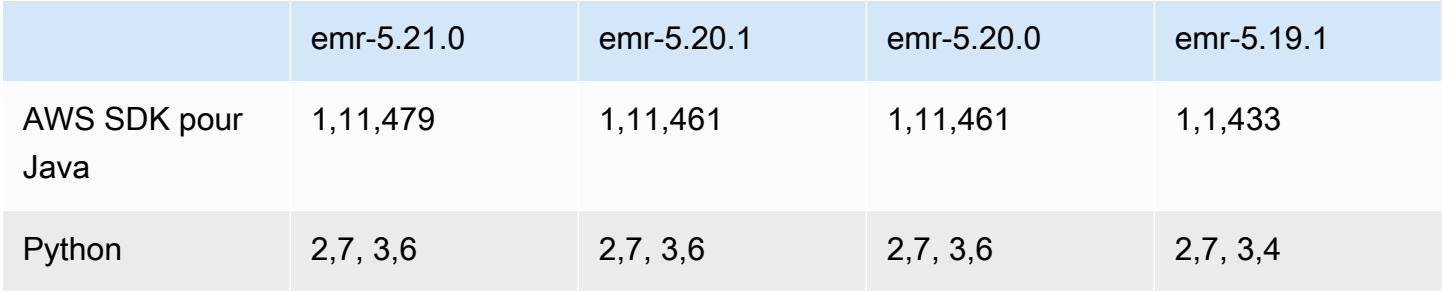

Amazon EMR **Amazon EMR** Guide de version

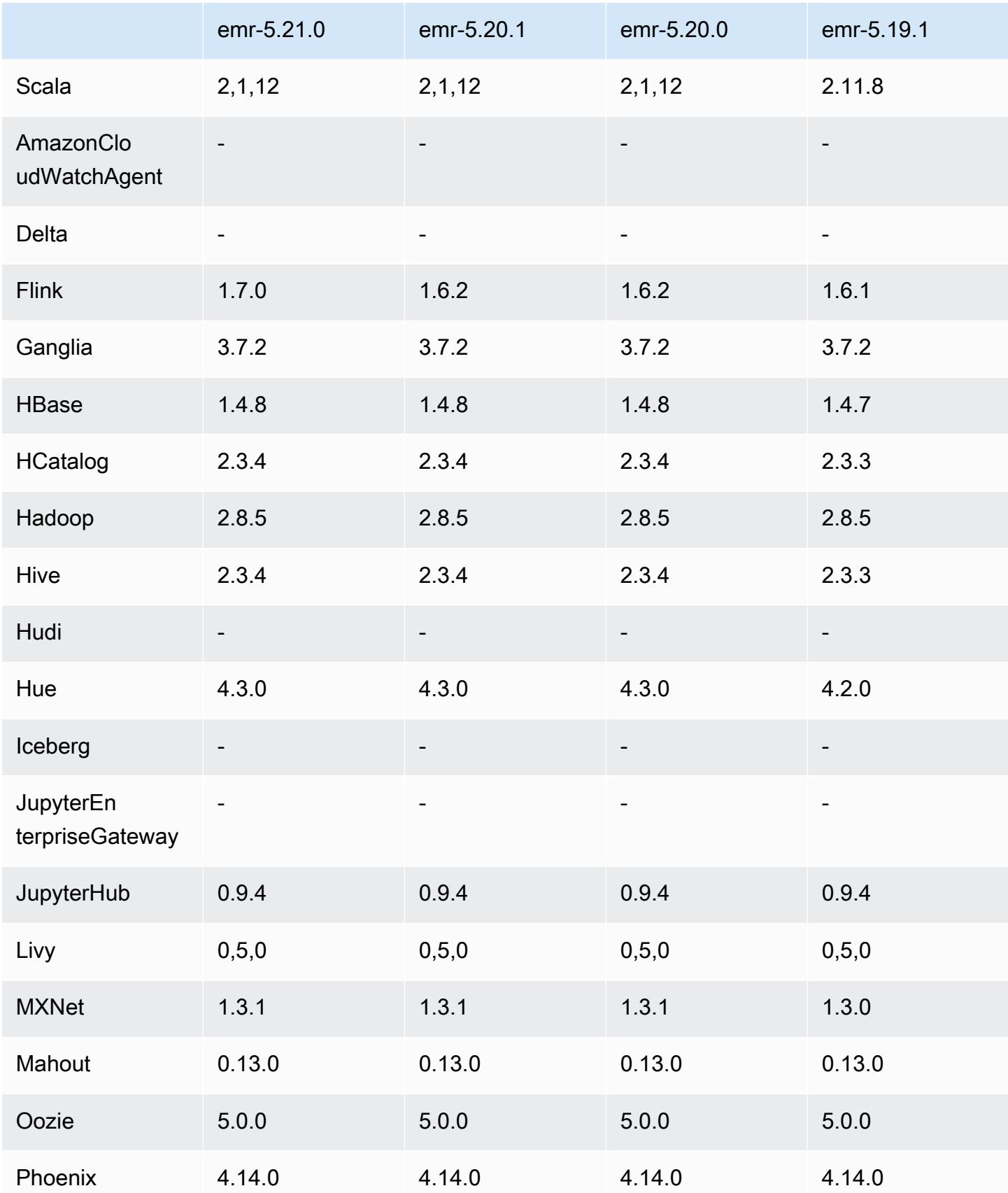

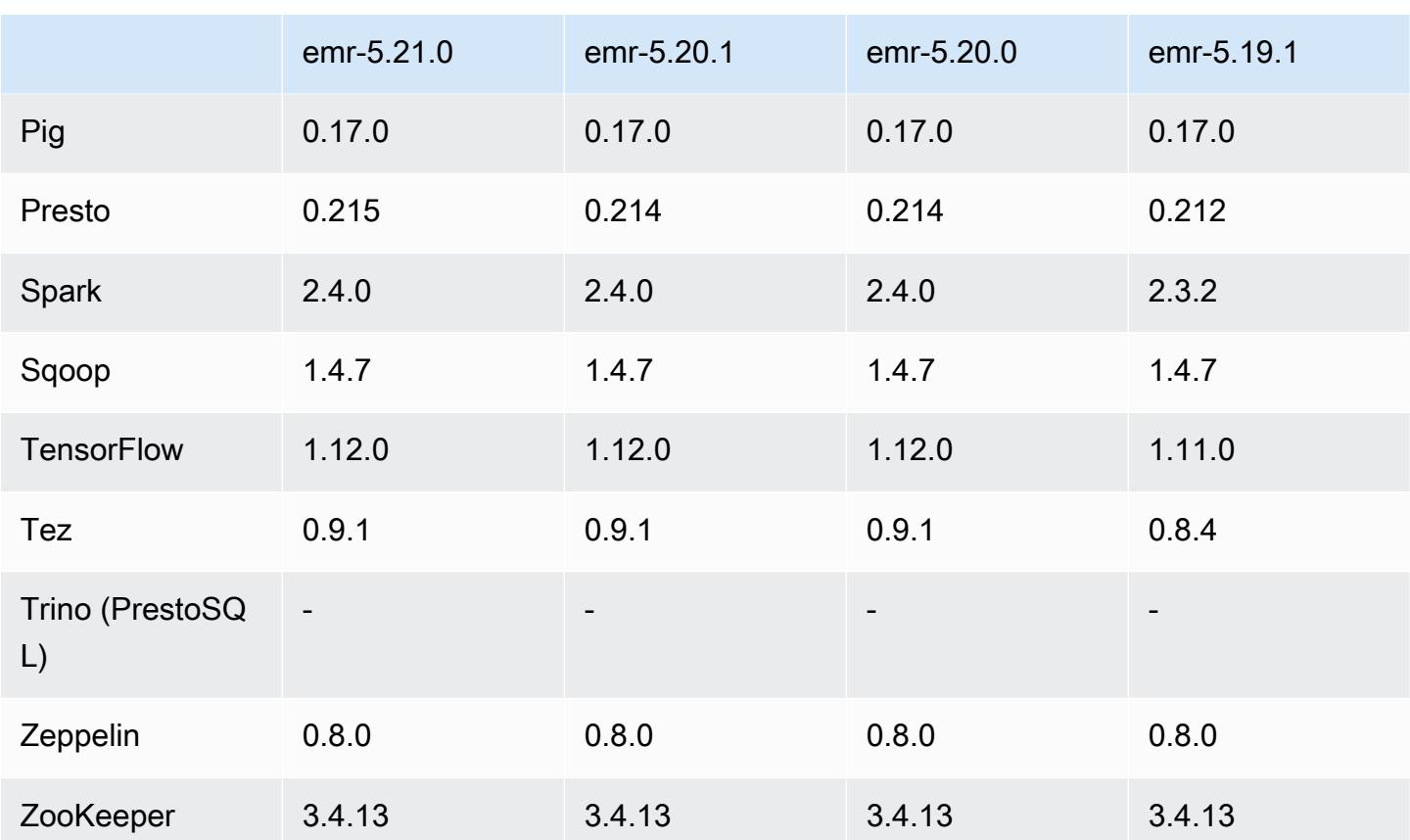

## Notes de mise à jour 5.21.0

Les notes de mises à jour suivantes incluent des informations sur la version Amazon EMR 5.21.0. Les modifications ont été apportées à la version 5.20.0.

Date de parution initiale : 18 février 2019

Dernière mise à jour : 3 avril 2019

Mises à niveau

- Flink 1.7.0
- Presto 0.215
- AWS SDK for Java 1,11,479

#### Nouvelles fonctionnalités

• (3 avril 2019) Avec la version 5.21.0 et ultérieures d'Amazon EMR, vous permet de remplacer les configurations de cluster et de spécifier des classifications de configuration supplémentaires pour chaque groupe d'instances dans un cluster en cours d'exécution. Pour ce faire, utilisez la console Amazon EMR, le AWS Command Line Interface (AWS CLI) ou le AWS SDK. Pour plus d'informations, consultez [Fourniture d'une configuration pour un groupe d'instances dans un cluster](https://docs.aws.amazon.com/emr/latest/ReleaseGuide/emr-configure-apps-running-cluster.html) [en cours d'exécution.](https://docs.aws.amazon.com/emr/latest/ReleaseGuide/emr-configure-apps-running-cluster.html)

Modifications, améliorations et problèmes résolus

- Zeppelin
	- Rétroportage de [ZEPPELIN-3878.](https://issues.apache.org/jira/browse/ZEPPELIN-3878)

#### Problèmes connus

- Hue (corrigée dans la version 5.24.0 d'Amazon EMR)
	- Hue exécuté sur Amazon EMR ne prend pas en charge Solr. À compter de la version 5.20.0 d'Amazon EMR, un problème de configuration incorrect entraîne l'activation de Solr et un message d'erreur inoffensif semblable au suivant s'affiche :

```
Solr server could not be contacted properly: 
HTTPConnectionPool('host=ip-xx-xx-xx-xx.ec2.internal', 
port=1978): Max retries exceeded with url: /solr/admin/info/
system?user.name=hue&doAs=administrator&wt=json (Caused by 
NewConnectionError(': Failed to establish a new connection: [Errno 111] 
Connection refused',))
```
Pour empêcher l'affichage du message d'erreur de Solr, procédez comme suit :

- 1. Connectez-vous à la ligne de commande du nœud primaire à l'aide de SSH.
- 2. Utilisez un éditeur de texte pour ouvrir le fichier hue.ini. Par exemple :

sudo vim /etc/hue/conf/hue.ini

3. Recherchez le terme appblacklist et modifiez la ligne comme suit :

appblacklist = search

4. Enregistrez vos modifications et redémarrez Hue comme indiqué dans l'exemple suivant :

sudo stop hue; sudo start hue

- Tez
	- Ce problème a été corrigé dans Amazon EMR 5.22.0.

Lorsque vous vous connectez à l'interface utilisateur de Tez à l'adresse http://*MasterDNS*:8080/ tez-ui via une connexion SSH au nœud primaire du cluster, l'erreur « Opération de l'adaptateur a échoué – Le serveur Timeline (ATS) est hors de portée. Soit il est en panne, soit CORS n'est pas activé » apparaît, ou les tâches affichent de manière inattendue « N/A ».

Cela est dû au fait que l'interface utilisateur de Tez envoie des demandes à YARN Timeline Server en utilisant localhost plutôt que le nom d'hôte du nœud primaire. Pour contourner le problème, un script est disponible pour être exécuté en tant qu'action ou étape d'amorçage. Le script met à jour le nom d'hôte dans le fichier Tez configs.env. Pour plus d'informations et pour connaître l'emplacement du script, consultez les [Instructions sur l'amorçage.](http://awssupportdatasvcs.com/bootstrap-actions/fix_tez_ui_0-9-1/)

- Dans les versions 5.19.0, 5.20.0 et 5.21.0 d'Amazon EMR, les étiquettes des nœuds YARN sont stockées dans un répertoire HDFS. Dans certaines situations, cela entraîne des retards dans le démarrage des nœuds principaux, ce qui provoque le dépassement du délai du cluster et l'échec du lancement. À partir d'Amazon EMR 5.22.0, ce problème est résolu. Les étiquettes des nœuds YARN sont stockées sur le disque local de chaque nœud du cluster, évitant ainsi toute dépendance vis-à-vis du HDFS.
- Problème connu dans les clusters dotés de plusieurs nœuds primaires et d'une authentification Kerberos

Si vous exécutez des clusters avec plusieurs nœuds primaires et une authentification Kerberos dans les versions 5.20.0 et ultérieures d'Amazon EMR, vous pouvez rencontrer des problèmes avec des opérations de cluster telles que la réduction d'échelle ou la soumission d'étapes, après que le cluster ait fonctionné pendant un certain temps. La durée dépend de la période de validité du ticket Kerberos que vous avez définie. Le problème de réduction d'échelle a un impact à la fois sur la réduction d'échelle automatique et sur les demandes de réduction d'échelle explicites que vous avez soumises. D'autres opérations de cluster peuvent également être affectées.

Solution :

- SSH en tant qu'utilisateur hadoop au nœud primaire du cluster EMR avec plusieurs nœuds primaires.
- Exécutez la commande suivante pour renouveler le ticket Kerberos pour l'utilisateur hadoop.

```
kinit -kt <keytab_file> <principal>
```
Généralement, le fichier keytab se trouve dans /etc/hadoop.keytab et le principal se présente sous la forme de hadoop/<hostname>@<REALM>.

### **a** Note

Cette solution de contournement sera effective pendant toute la durée de validité du ticket Kerberos. Cette durée est de 10 heures par défaut, mais peut être configurée par vos paramètres Kerberos. Vous devez exécuter à nouveau la commande ci-dessus une fois le ticket Kerberos expiré.

## Versions des composants 5.21.0

Les composants installés par Amazon EMR avec cette version sont répertoriés ci-dessous. Certains sont installés dans le cadre de packages d'application de Big Data. Les autres sont propres à Amazon EMR et installés pour les fonctions et processus système. Ceux-ci commencent généralement par emr ou aws. Les packages d'application de big data de la version Amazon EMR la plus récente sont généralement la dernière version trouvée dans la communauté. Nous nous efforçons de mettre à disposition les versions de la communauté dans Amazon EMR le plus rapidement possible.

Certains composants dans Amazon EMR diffèrent des versions de la communauté. Ces composants ont une étiquette de version sous la forme *CommunityVersion*-amzn-*EmrVersion*. *EmrVersion* commence à 0. Par exemple, si un composant de la communauté open source nommé myappcomponent avec la version 2.2 a été modifié trois fois en vue de son inclusion dans différentes versions d'Amazon EMR, sa version apparaît sous le nom 2.2-amzn-2.

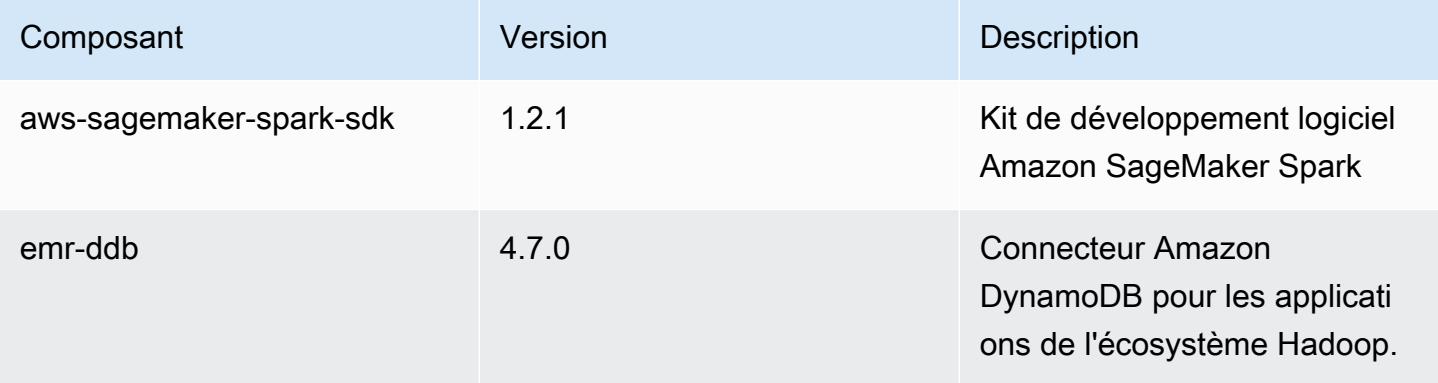

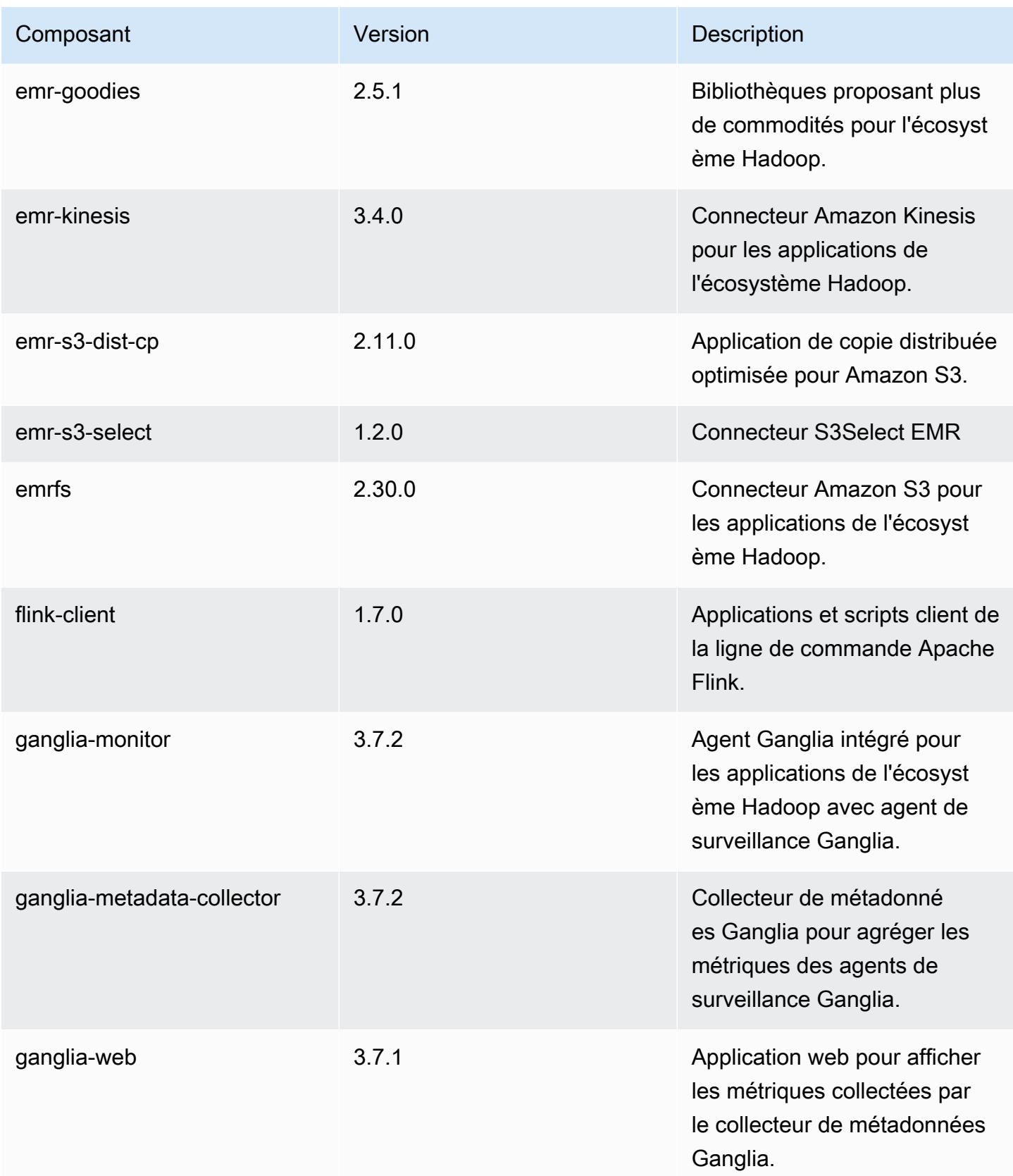

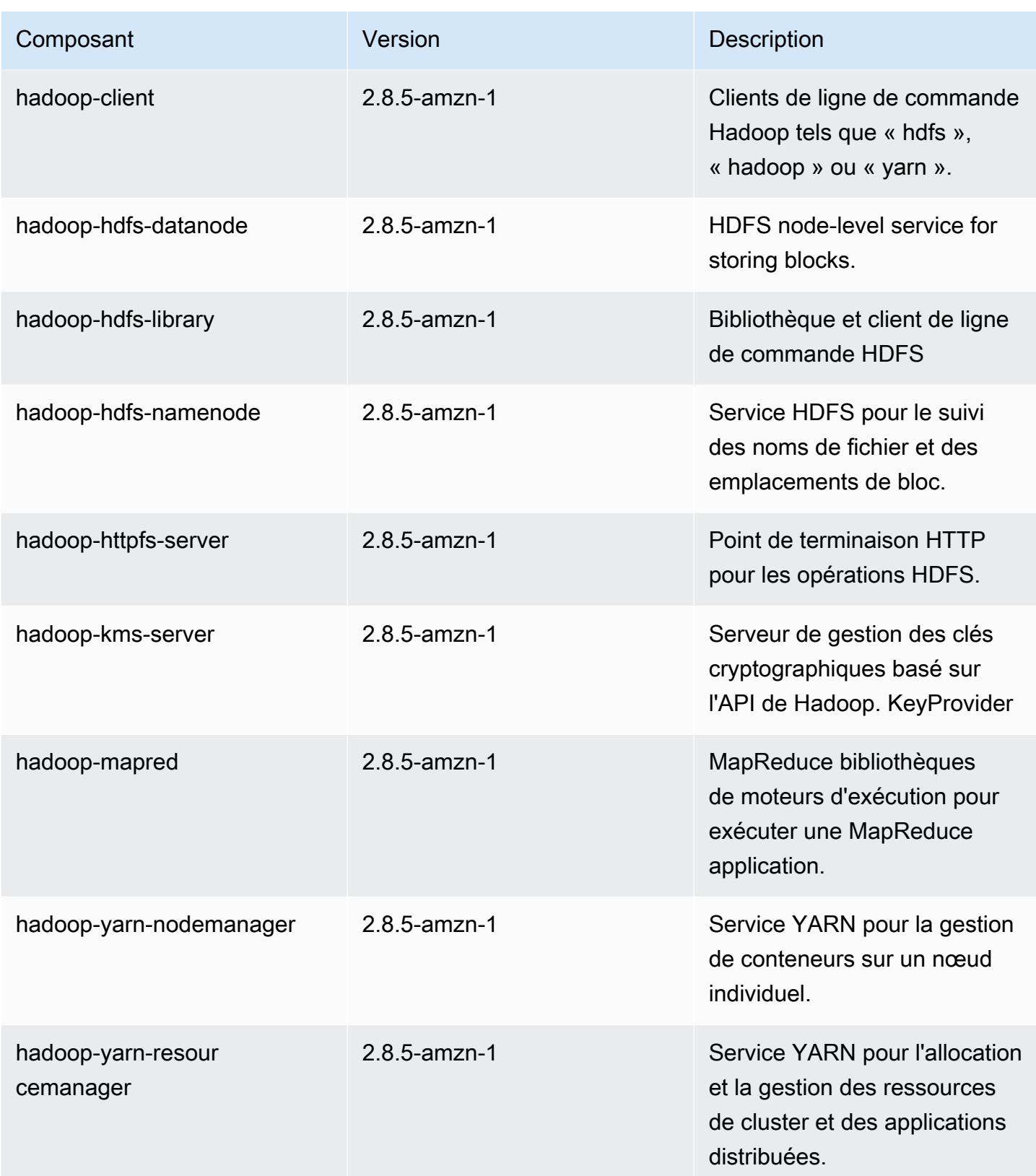

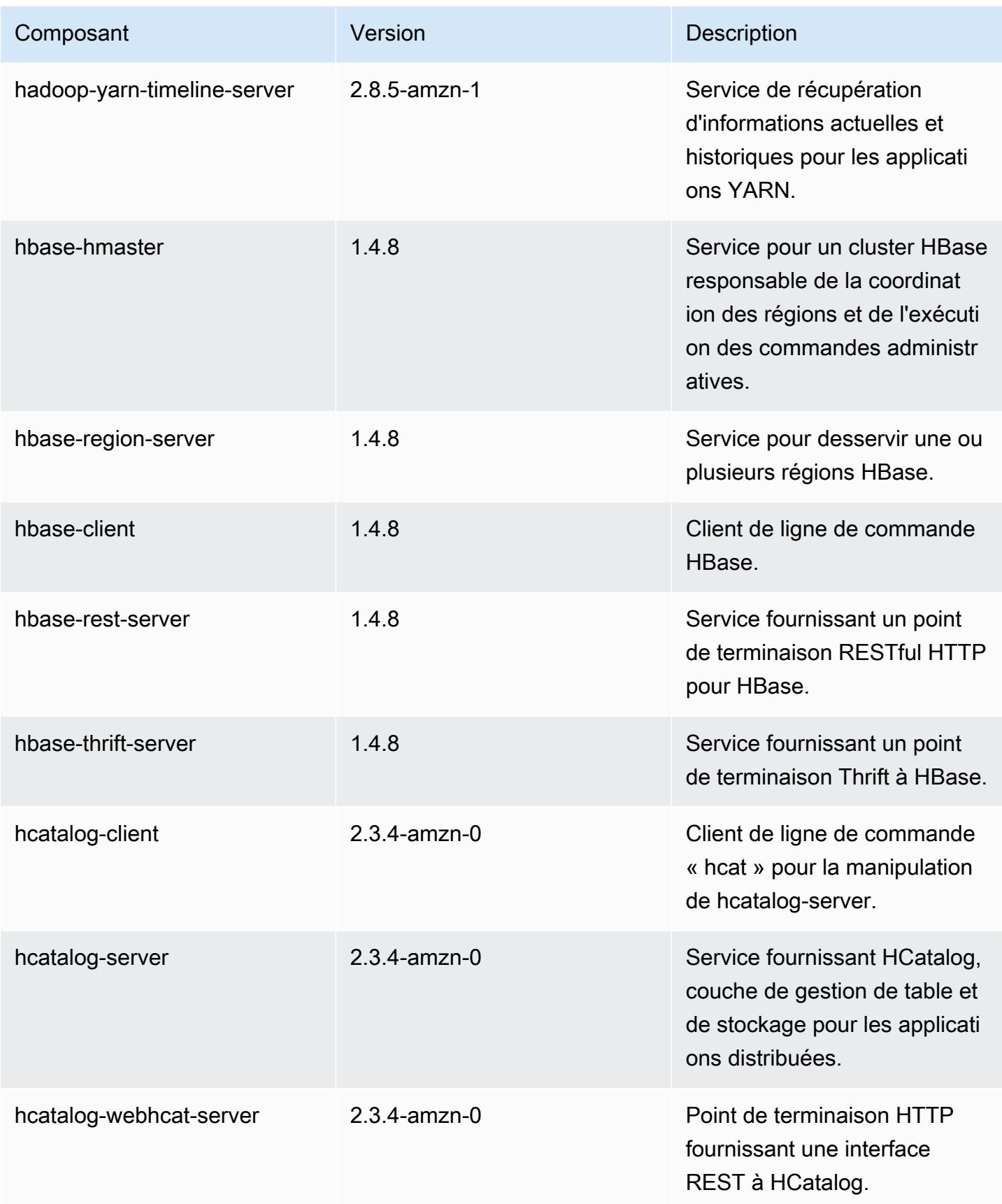

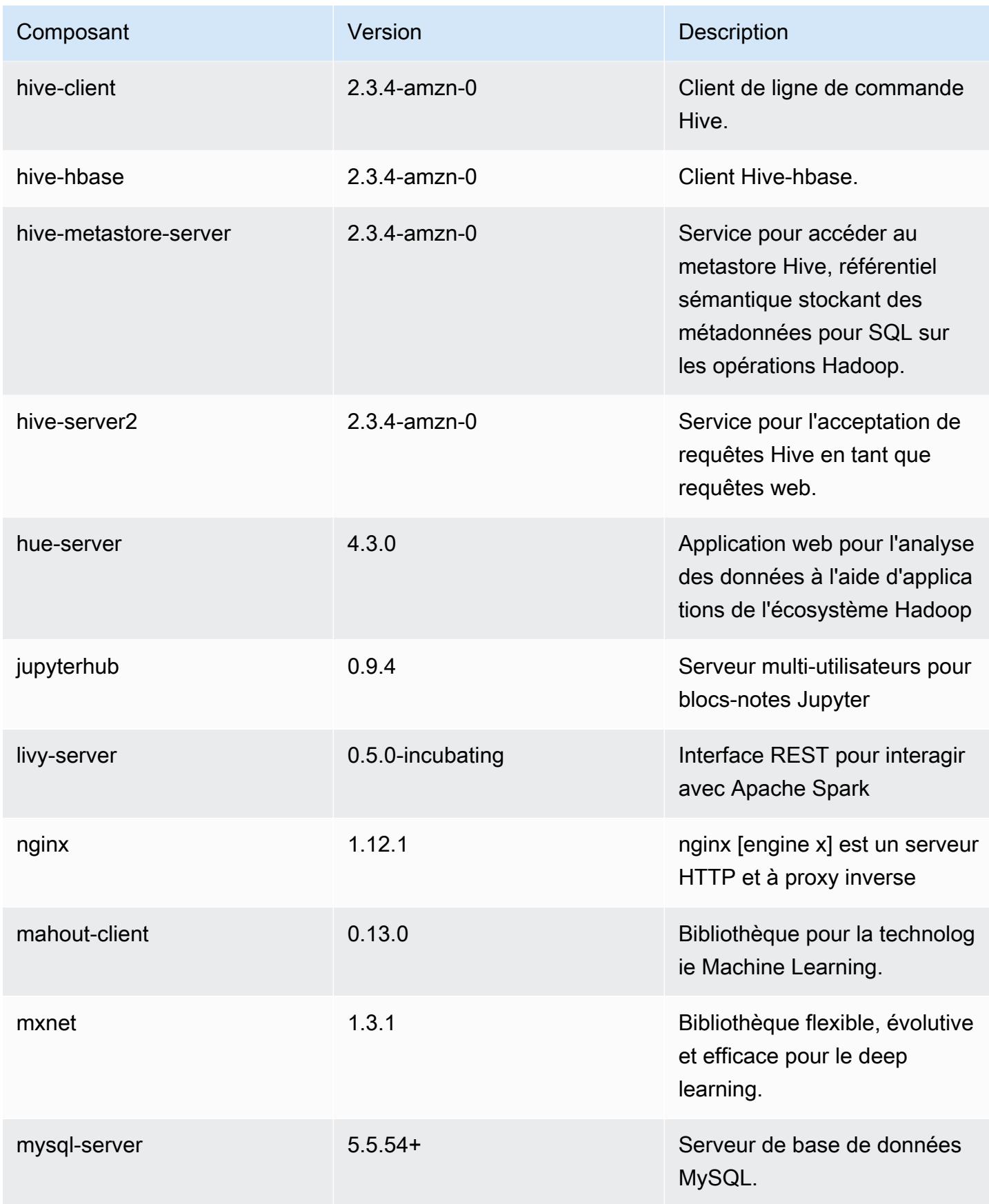
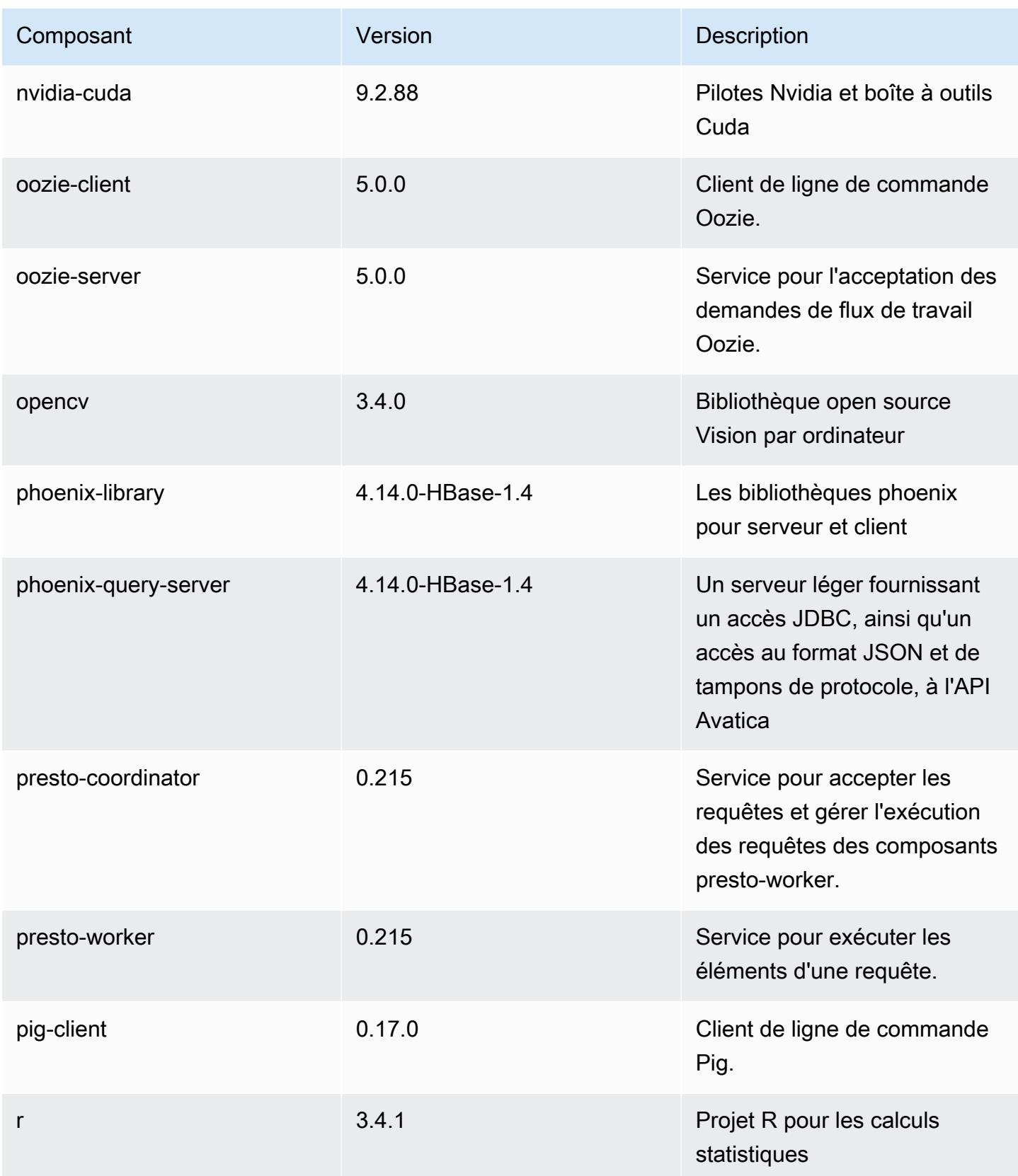

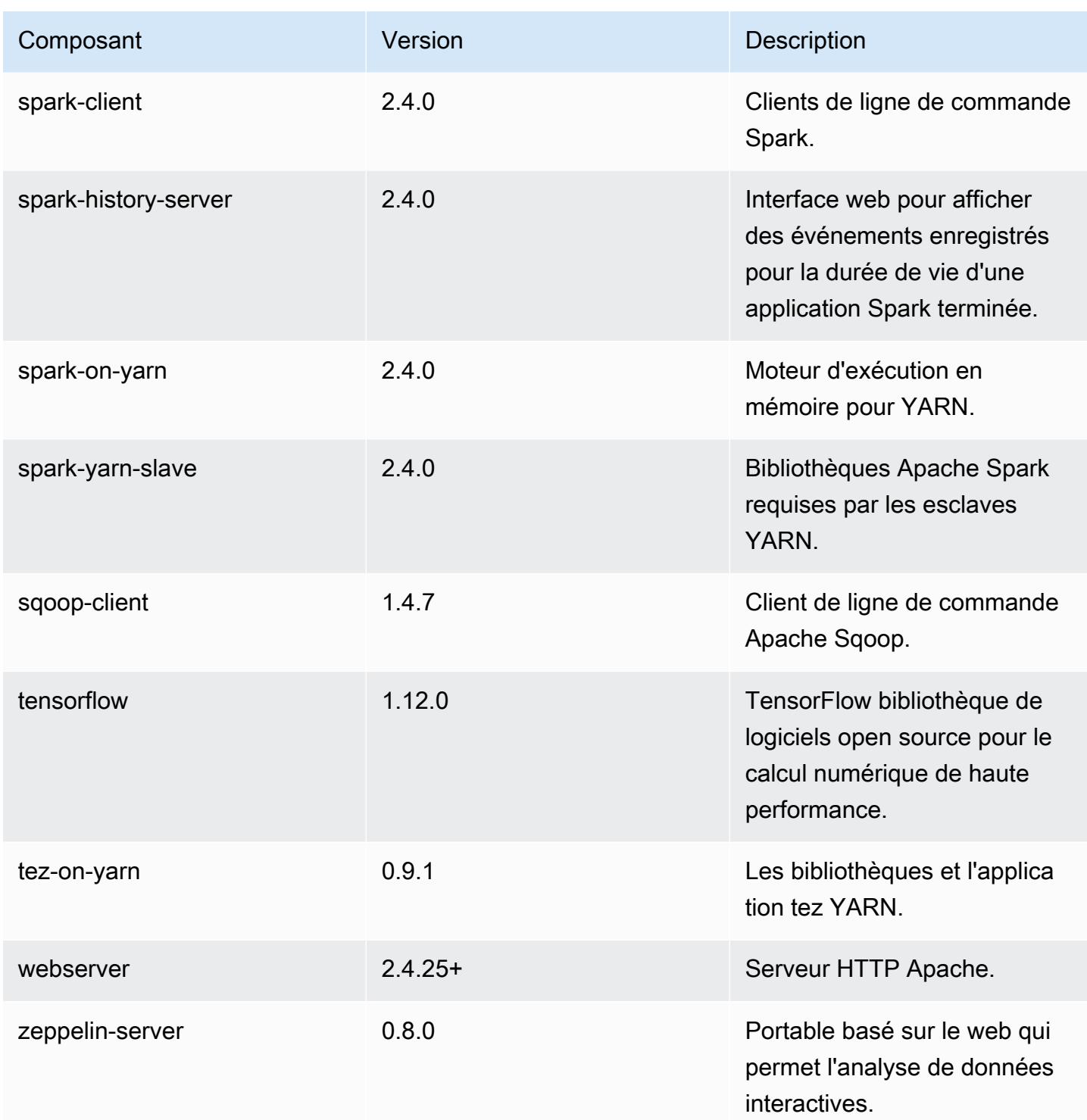

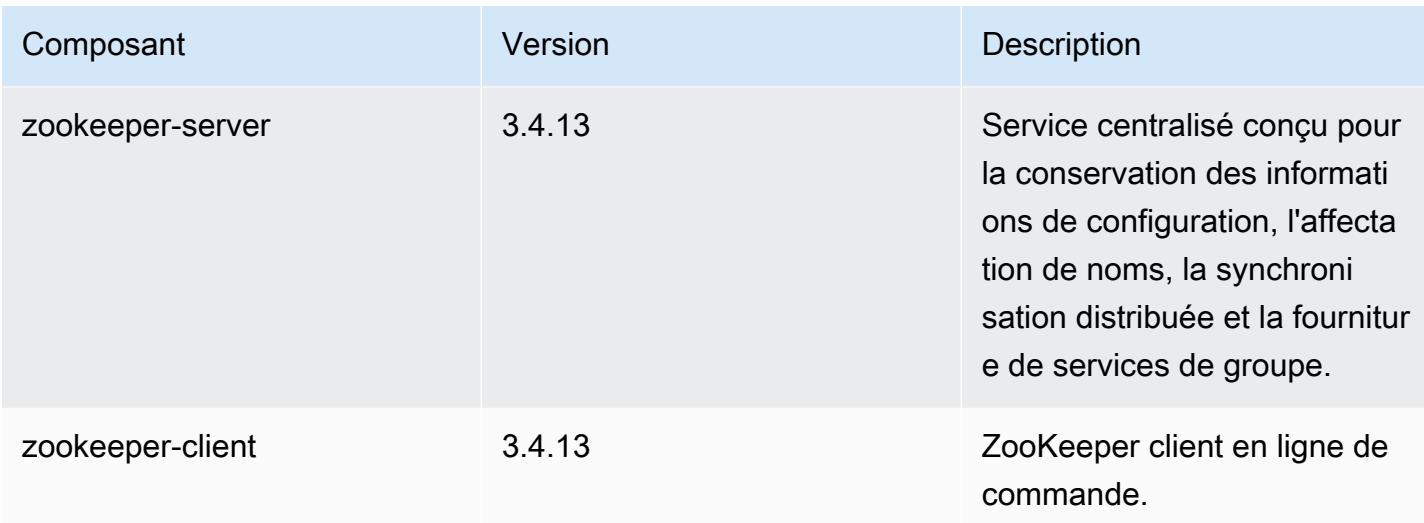

## Classifications des configurations 5.21.0

Les classifications de configuration vous permettent de personnaliser les applications. Elles correspondent souvent à un fichier XML de configuration de l'application, tel que hive-site.xml. Pour plus d'informations, consultez [Configuration des applications.](#page-3494-0)

Classifications emr-5.21.0

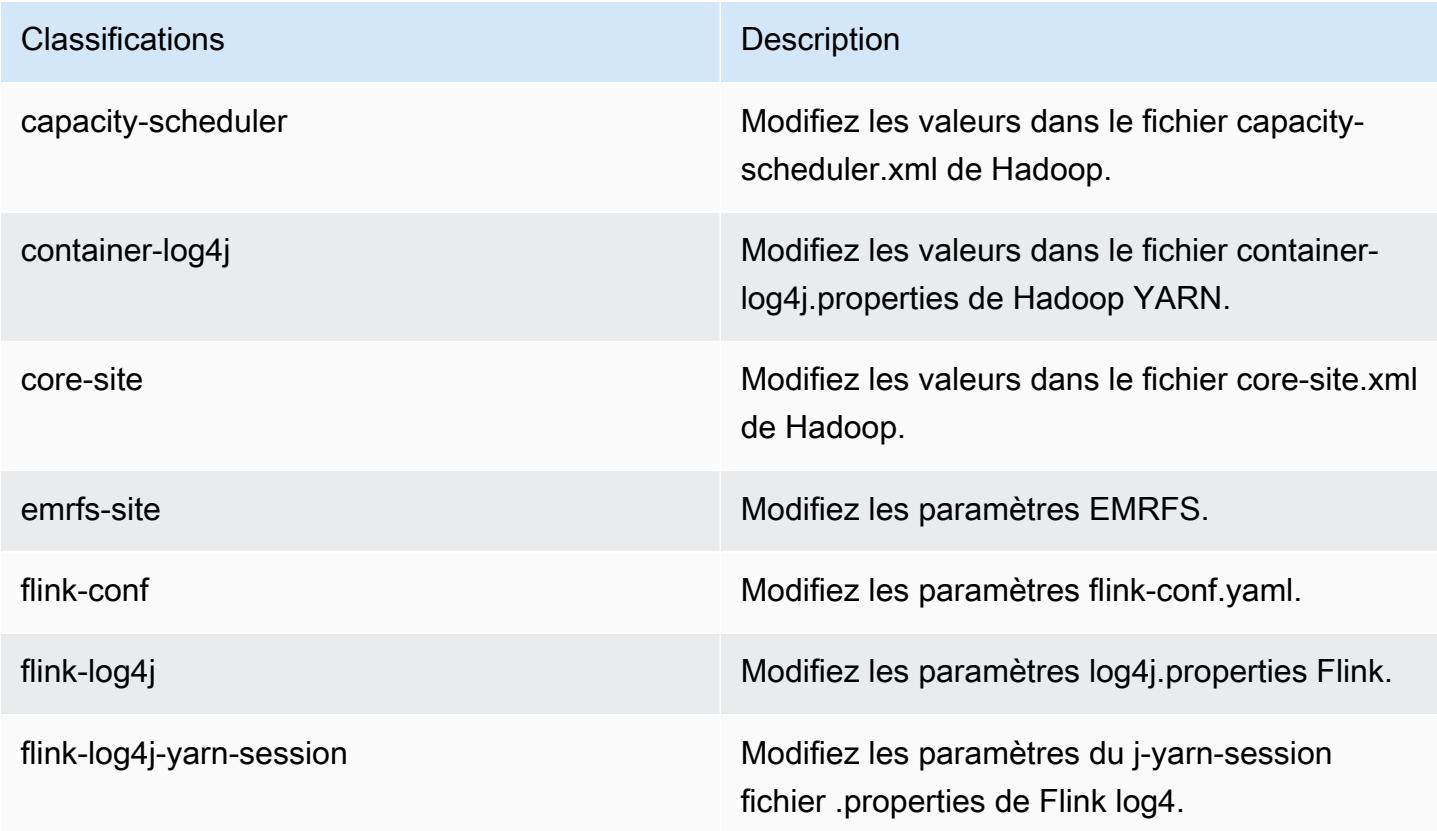

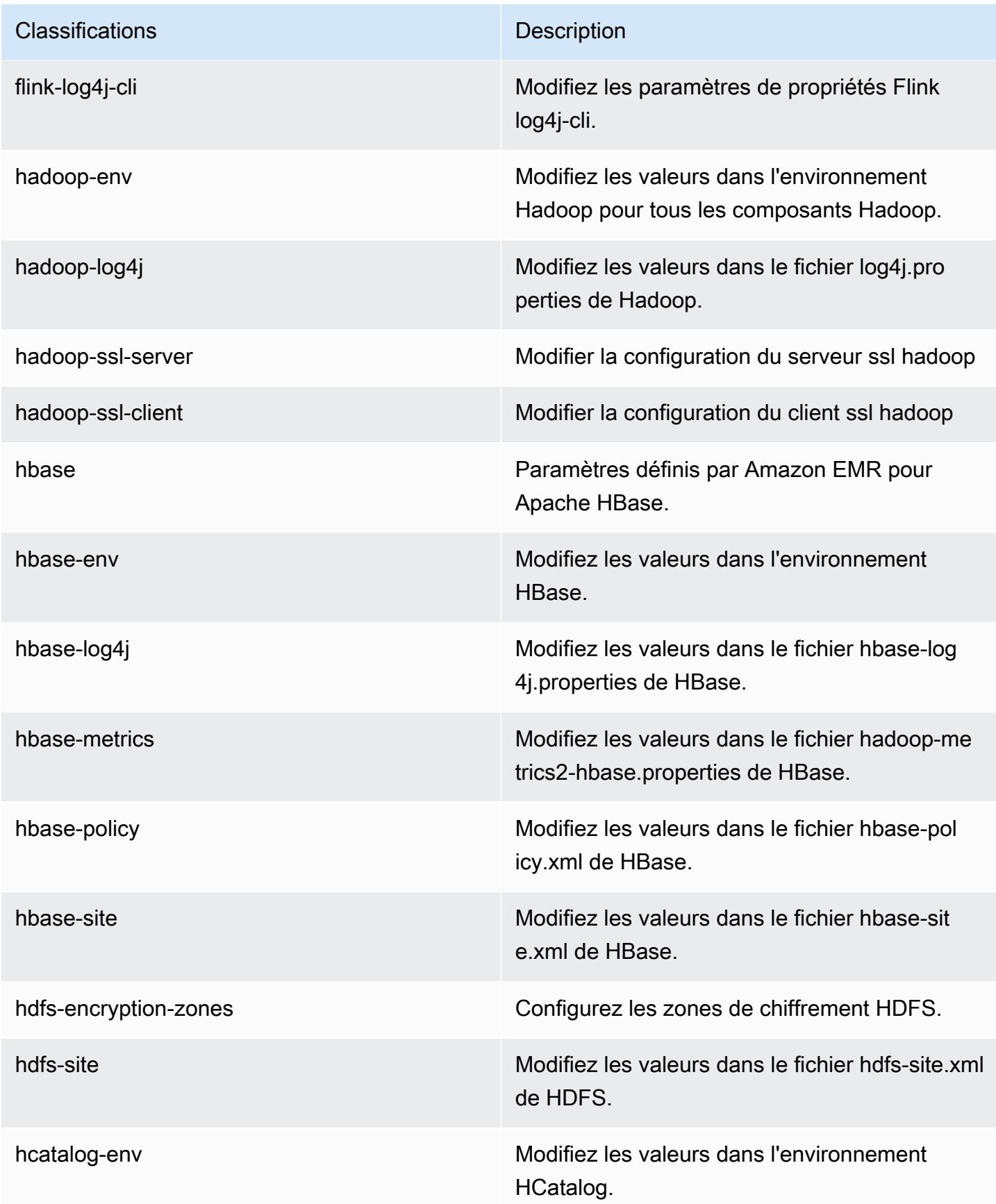

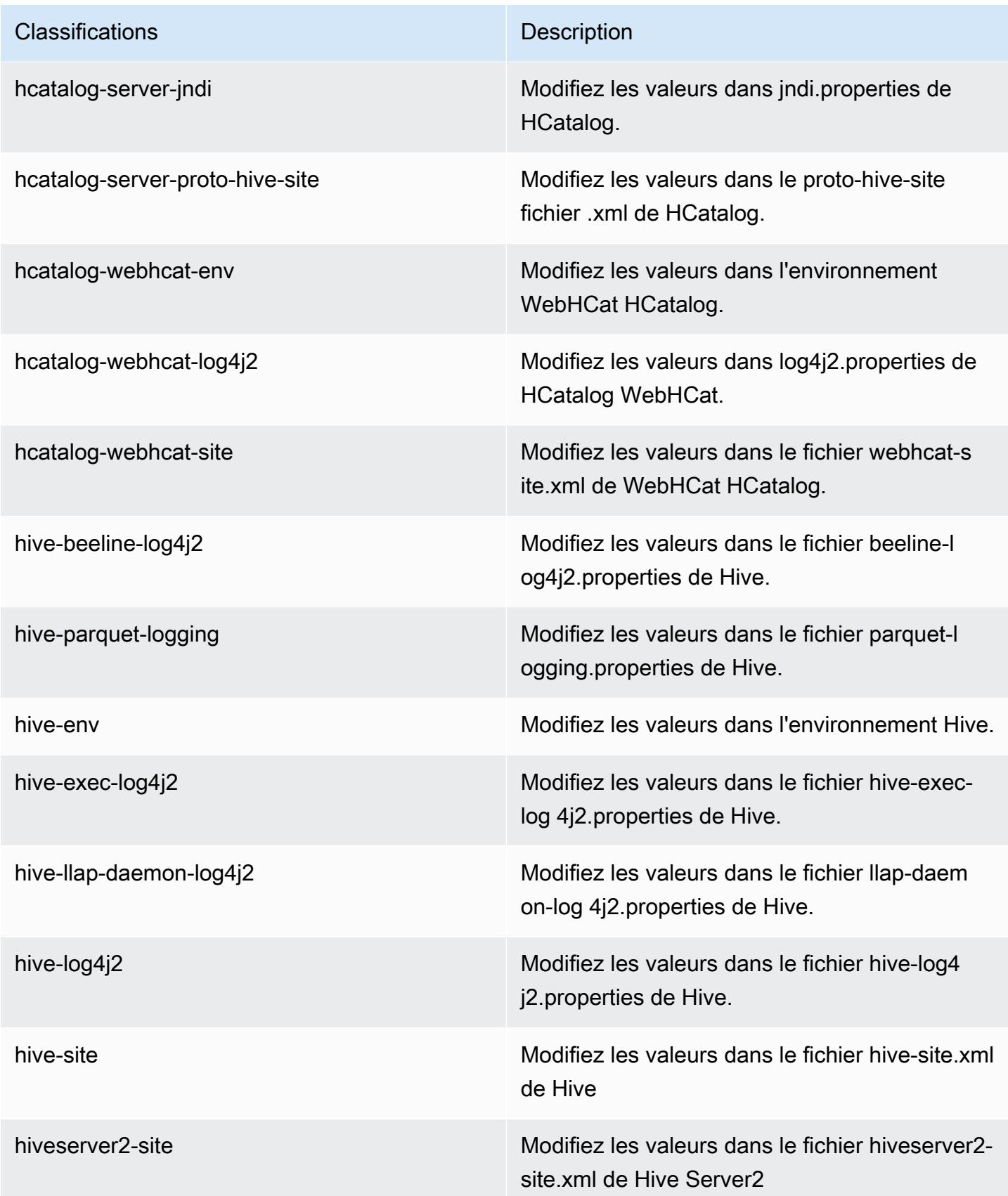

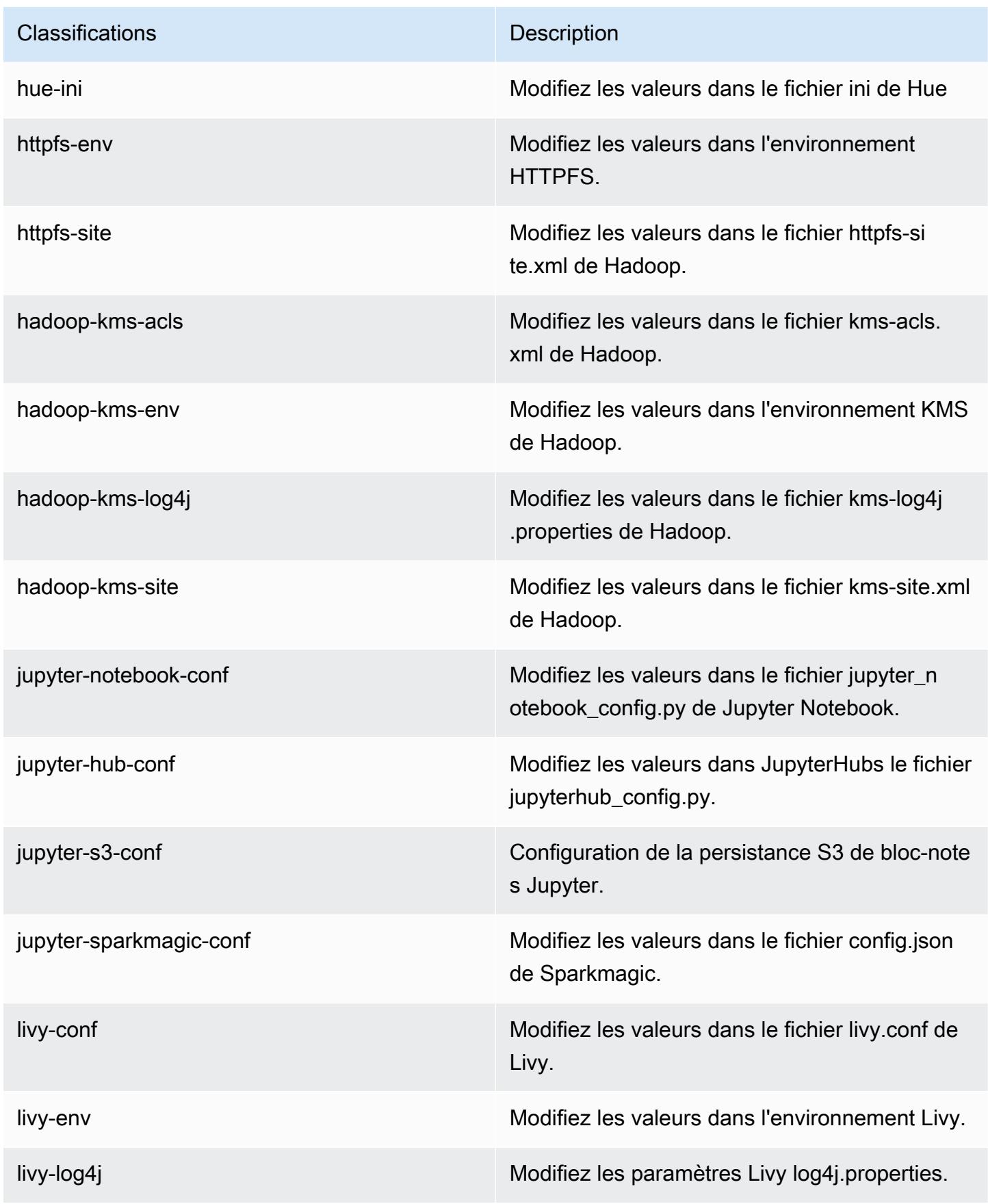

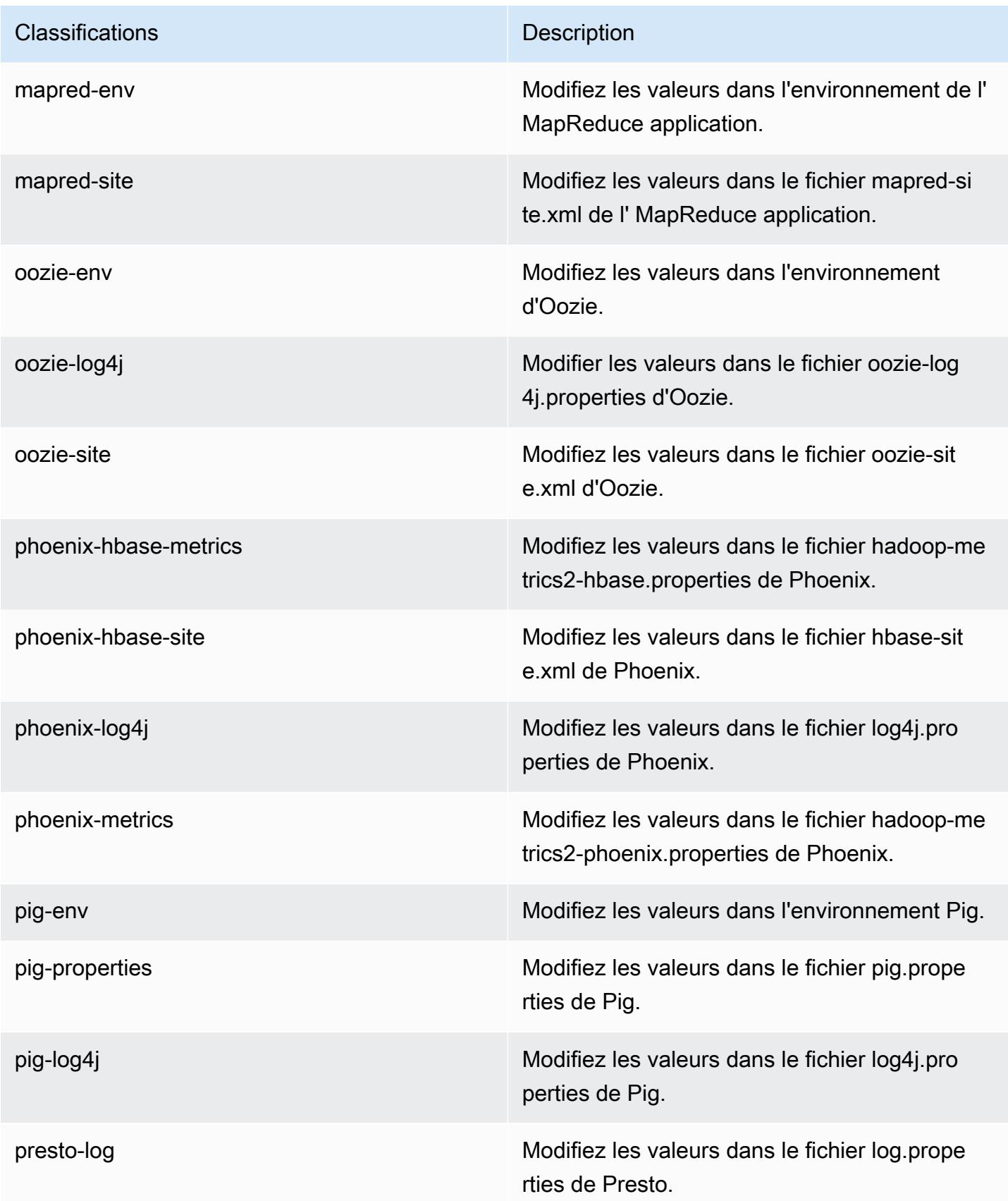

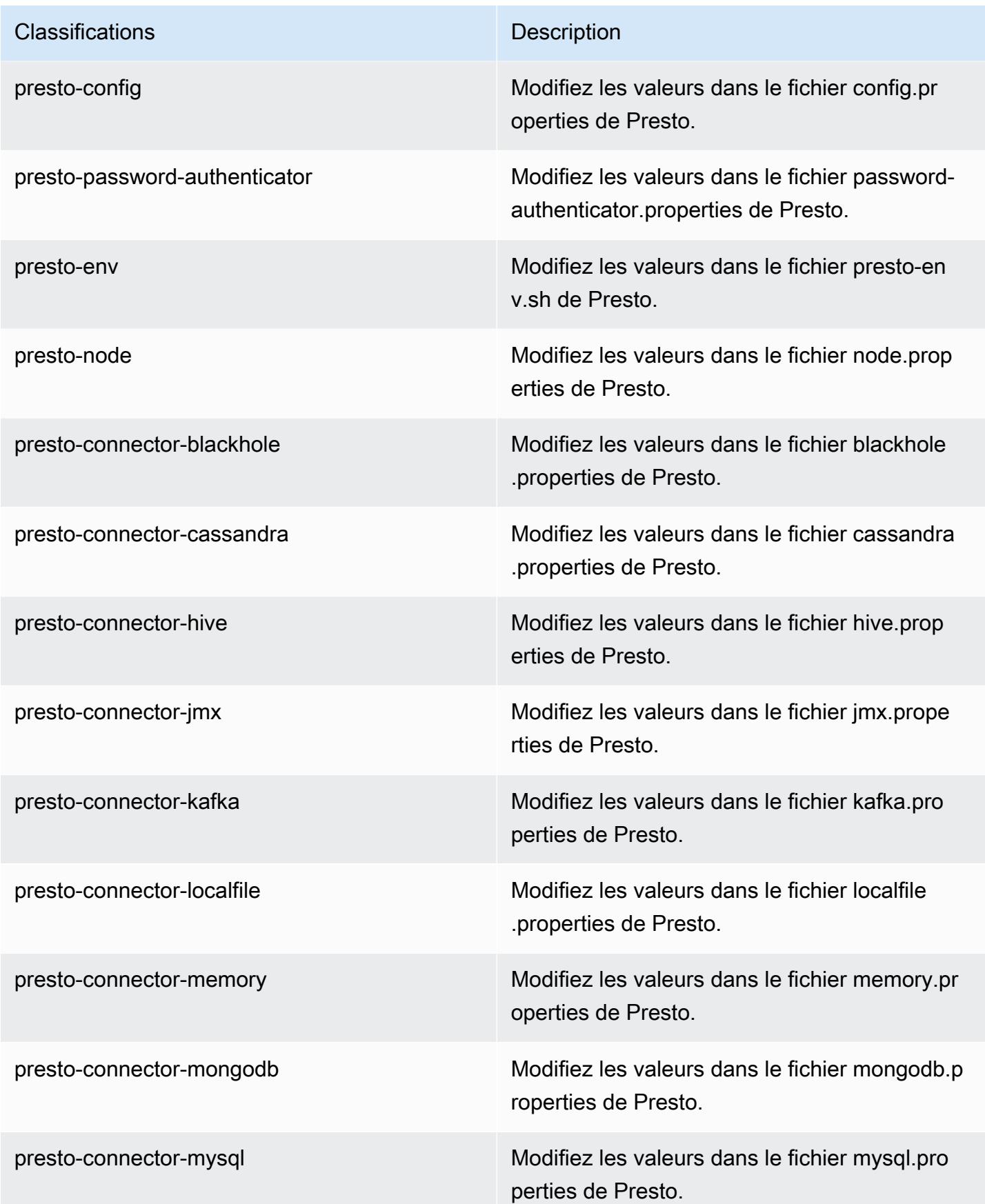

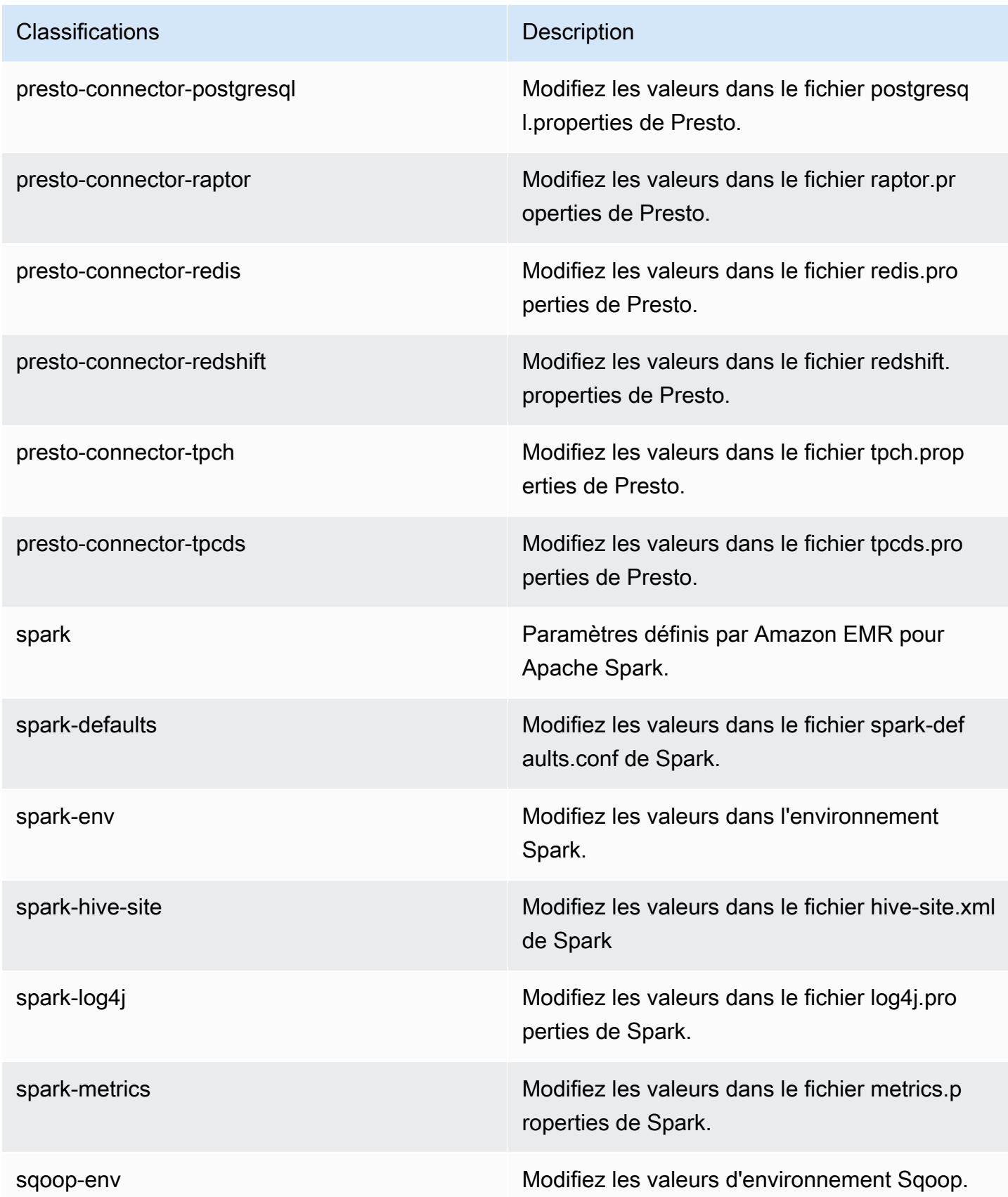

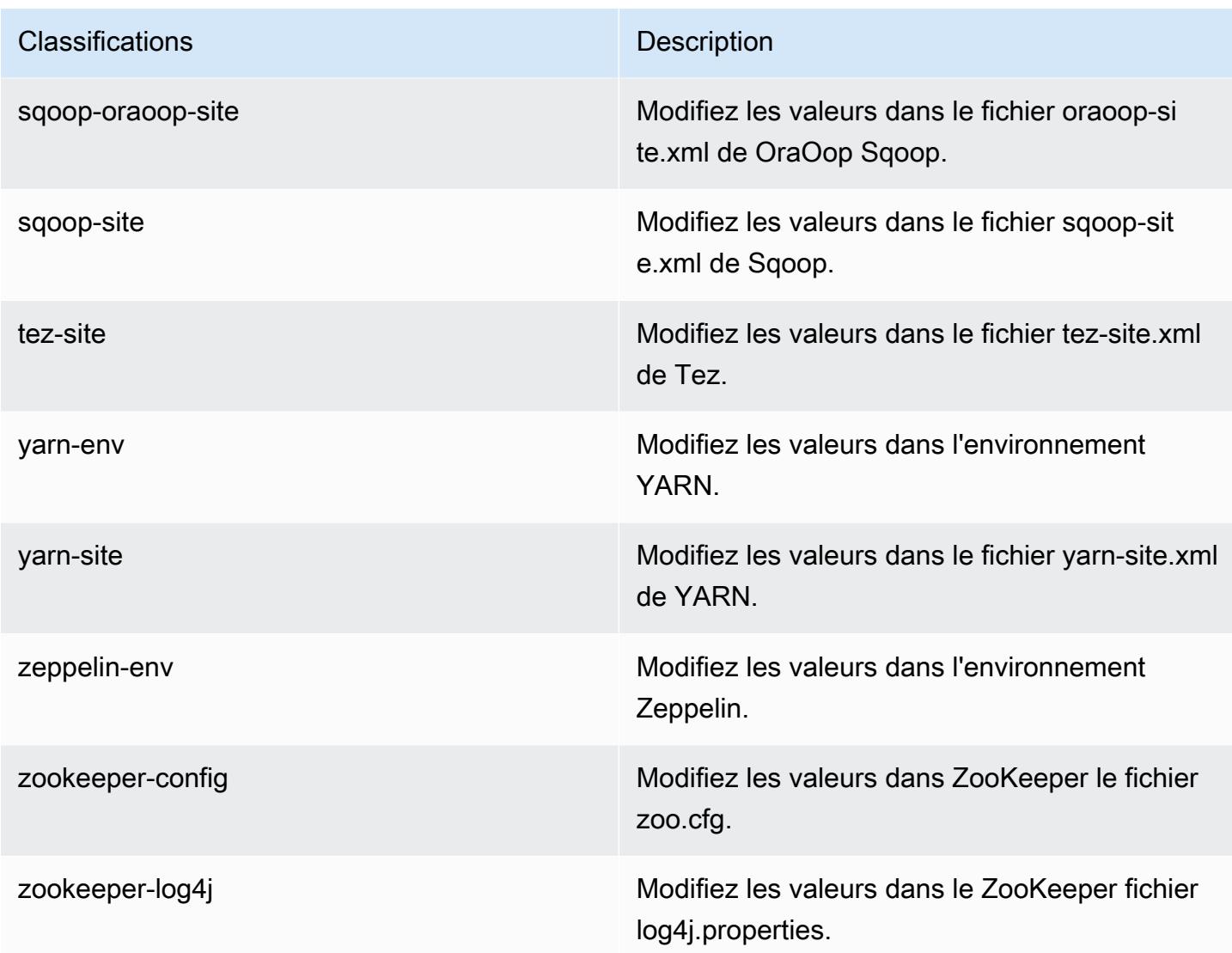

# Amazon EMR version 5.20.1

## Versions d'application 5.20.1

Les applications suivantes sont prises en charge dans cette version : [Flink,](https://flink.apache.org/) [Ganglia,](http://ganglia.info) [HBase,](http://hbase.apache.org/) [HCatalog](https://cwiki.apache.org/confluence/display/Hive/HCatalog), [Hadoop,](http://hadoop.apache.org/docs/current/) [Hive](http://hive.apache.org/), [Hue,](http://gethue.com/) [JupyterHub,](https://jupyterhub.readthedocs.io/en/latest/#) [Livy,](https://livy.incubator.apache.org/) [MXNet](https://mxnet.incubator.apache.org/), [Mahout,](http://mahout.apache.org/) [Oozie,](http://oozie.apache.org/) [Phoenix,](https://phoenix.apache.org/) [Pig,](http://pig.apache.org/) [Presto](https://prestodb.io/), [Spark](https://spark.apache.org/docs/latest/), [Sqoop,](http://sqoop.apache.org/) [TensorFlow,](https://www.tensorflow.org/) [Tez,](https://tez.apache.org/) [Zeppelin](https://zeppelin.incubator.apache.org/) et [ZooKeeper](https://zookeeper.apache.org).

Le tableau ci-dessous répertorie les versions d'application disponibles dans cette version d'Amazon EMR et les versions d'application des trois versions précédentes d'Amazon EMR (le cas échéant).

Pour obtenir un historique complet des versions des applications de chaque version d'Amazon EMR, consultez les rubriques suivantes :

- [Versions des applications dans les versions 7.x d'Amazon EMR](#page-23-0)
- [Versions des applications dans les versions 6.x d'Amazon EMR](#page-87-0)
- [Versions des applications dans les versions 5.x d'Amazon EMR](#page-1077-0)
- [Versions des applications dans les versions 4.x d'Amazon EMR](#page-2671-0)

### Informations sur la version de l'application

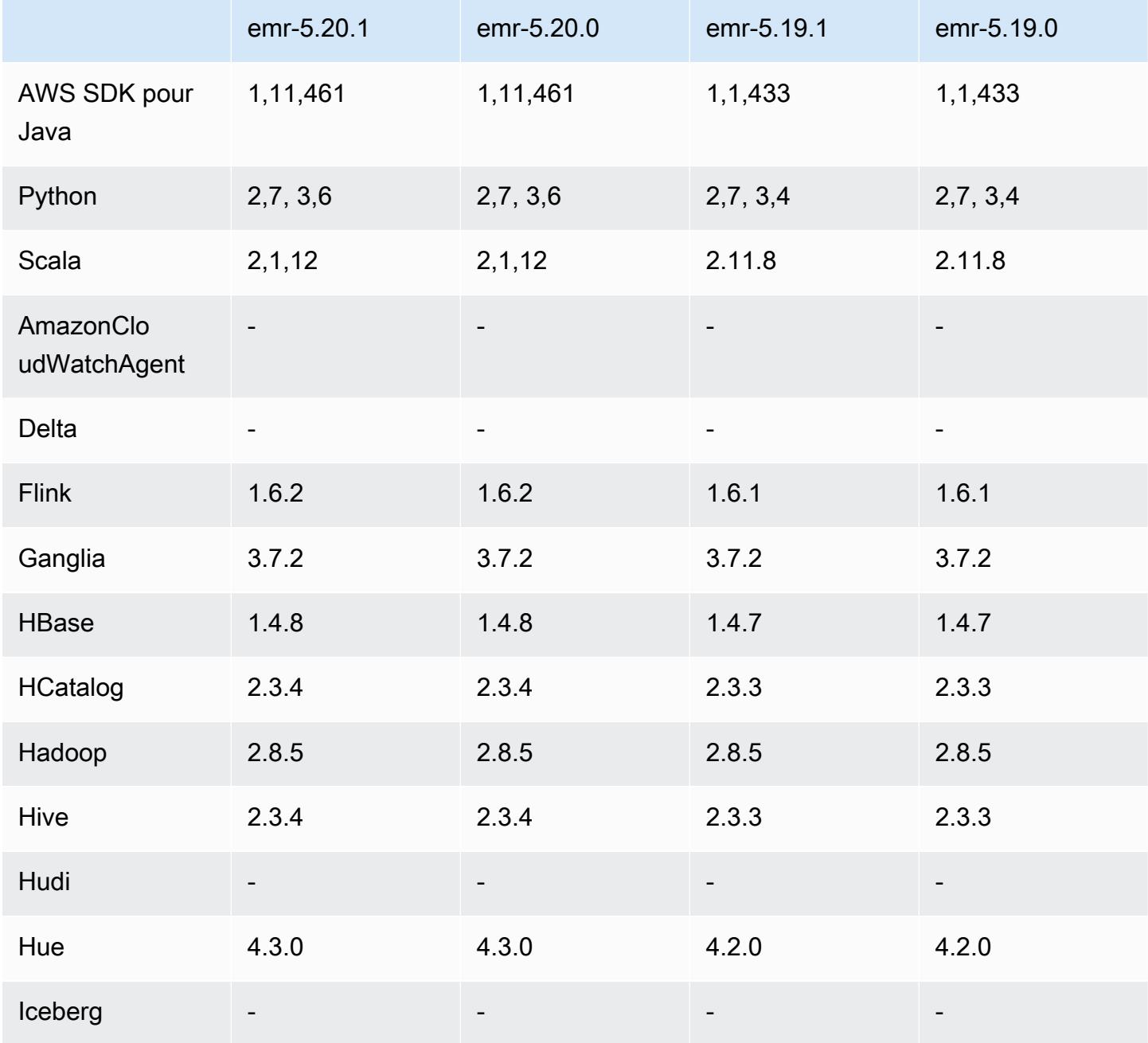

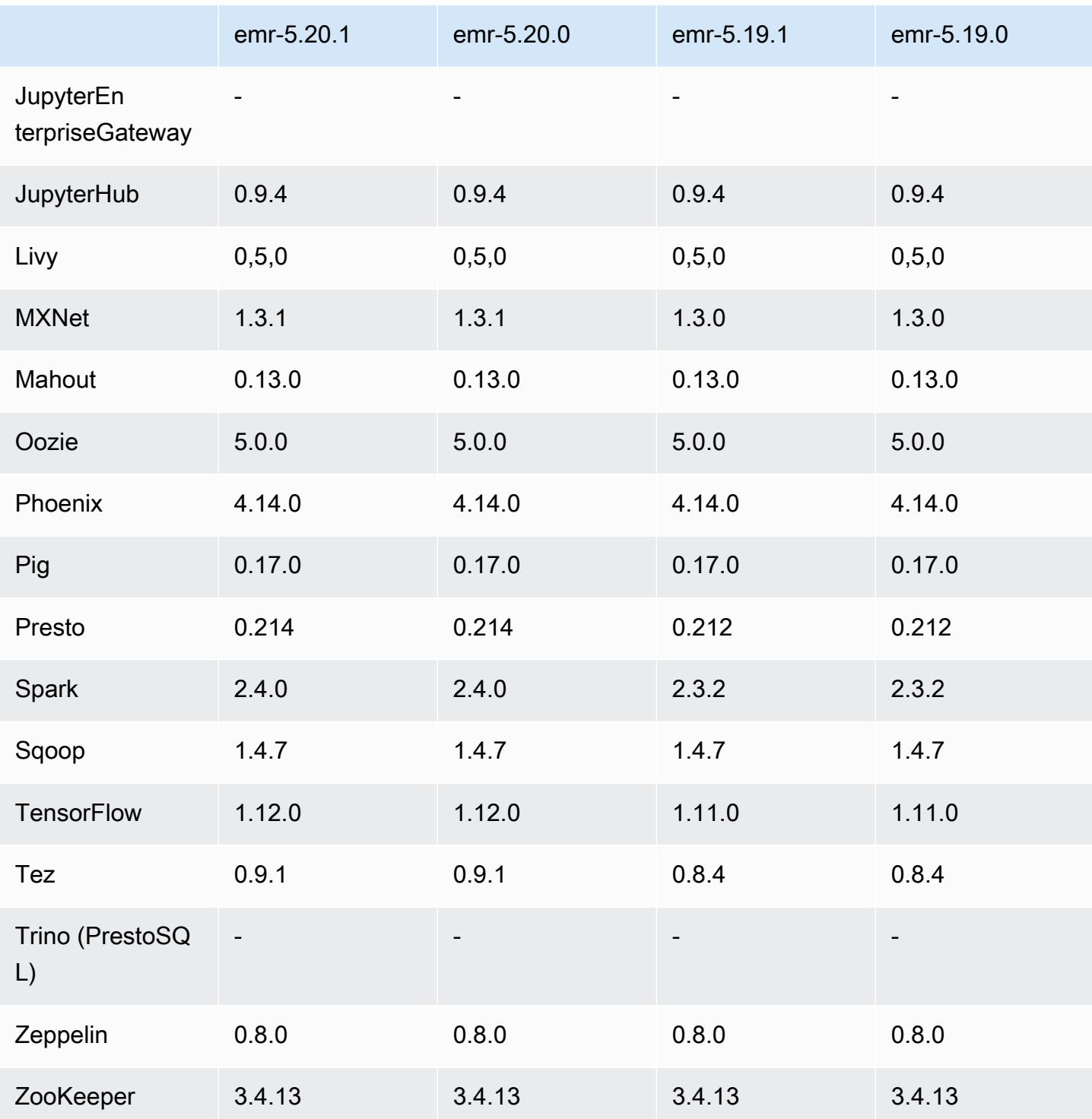

# Notes de mise à jour 5.20.1

Il s'agit d'une version de correctif visant à ajouter l'authentification AWS Signature version 4 pour les demandes adressées à Amazon S3. Toutes les applications et tous les composants sont identiques à ceux de la version précédente d'Amazon EMR.

### **A** Important

Dans cette version, Amazon EMR utilise AWS Signature version 4 exclusivement pour authentifier les demandes adressées à Amazon S3. Pour de plus amples informations, veuillez consulter [Nouveautés](https://docs.aws.amazon.com/emr/latest/ReleaseGuide/emr-whatsnew.html).

### Versions des composants 5.20.1

Les composants installés par Amazon EMR avec cette version sont répertoriés ci-dessous. Certains sont installés dans le cadre de packages d'application de Big Data. Les autres sont propres à Amazon EMR et installés pour les fonctions et processus système. Ceux-ci commencent généralement par emr ou aws. Les packages d'application de big data de la version Amazon EMR la plus récente sont généralement la dernière version trouvée dans la communauté. Nous nous efforçons de mettre à disposition les versions de la communauté dans Amazon EMR le plus rapidement possible.

Certains composants dans Amazon EMR diffèrent des versions de la communauté. Ces composants ont une étiquette de version sous la forme *CommunityVersion*-amzn-*EmrVersion*. *EmrVersion* commence à 0. Par exemple, si un composant de la communauté open source nommé myappcomponent avec la version 2.2 a été modifié trois fois en vue de son inclusion dans différentes versions d'Amazon EMR, sa version apparaît sous le nom 2.2-amzn-2.

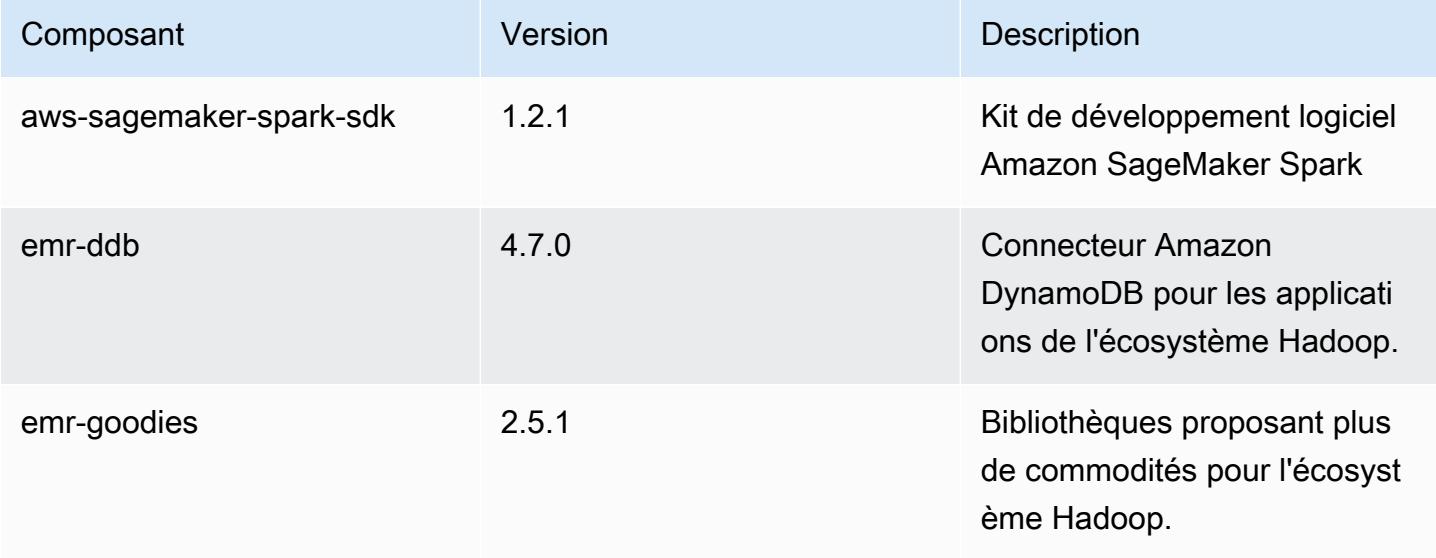

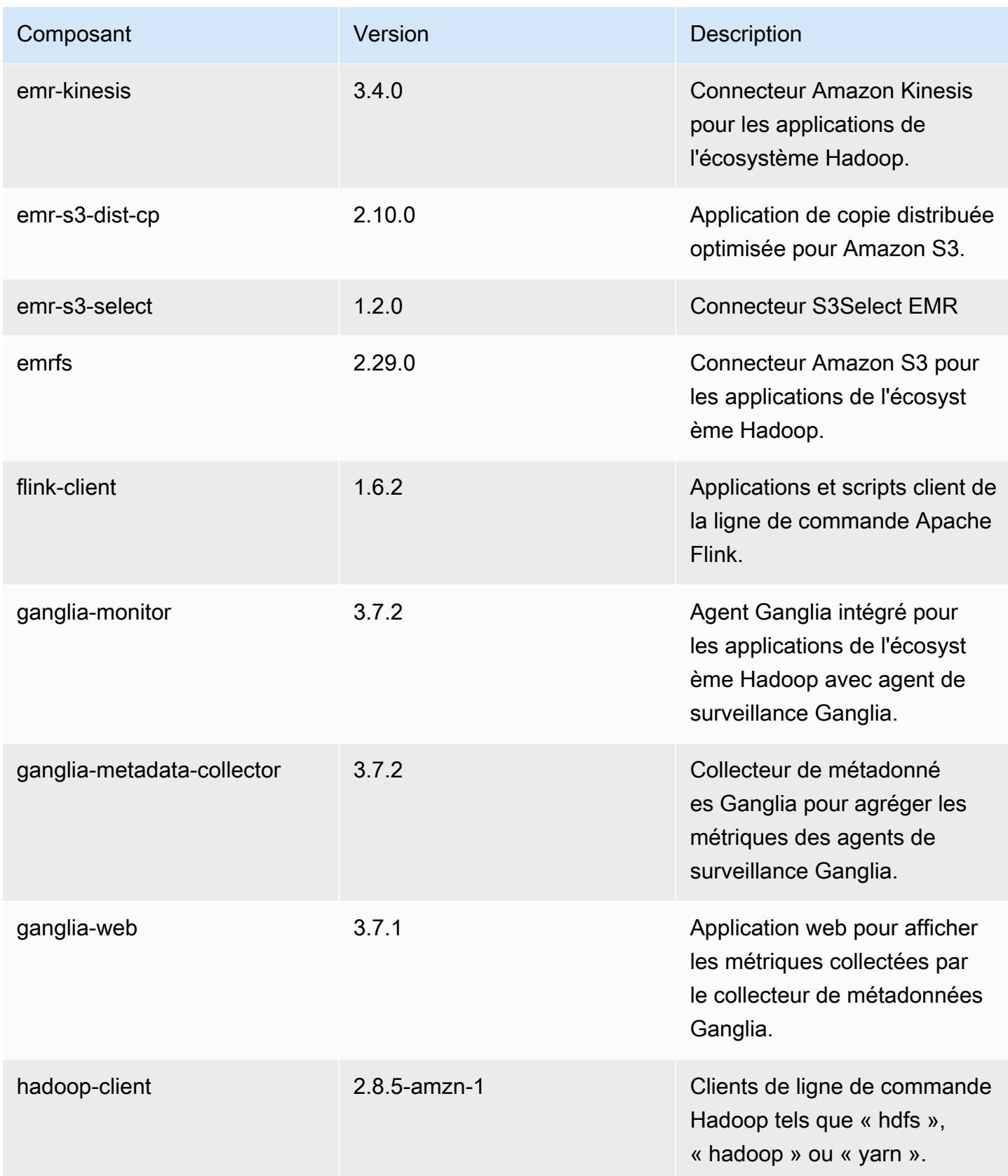

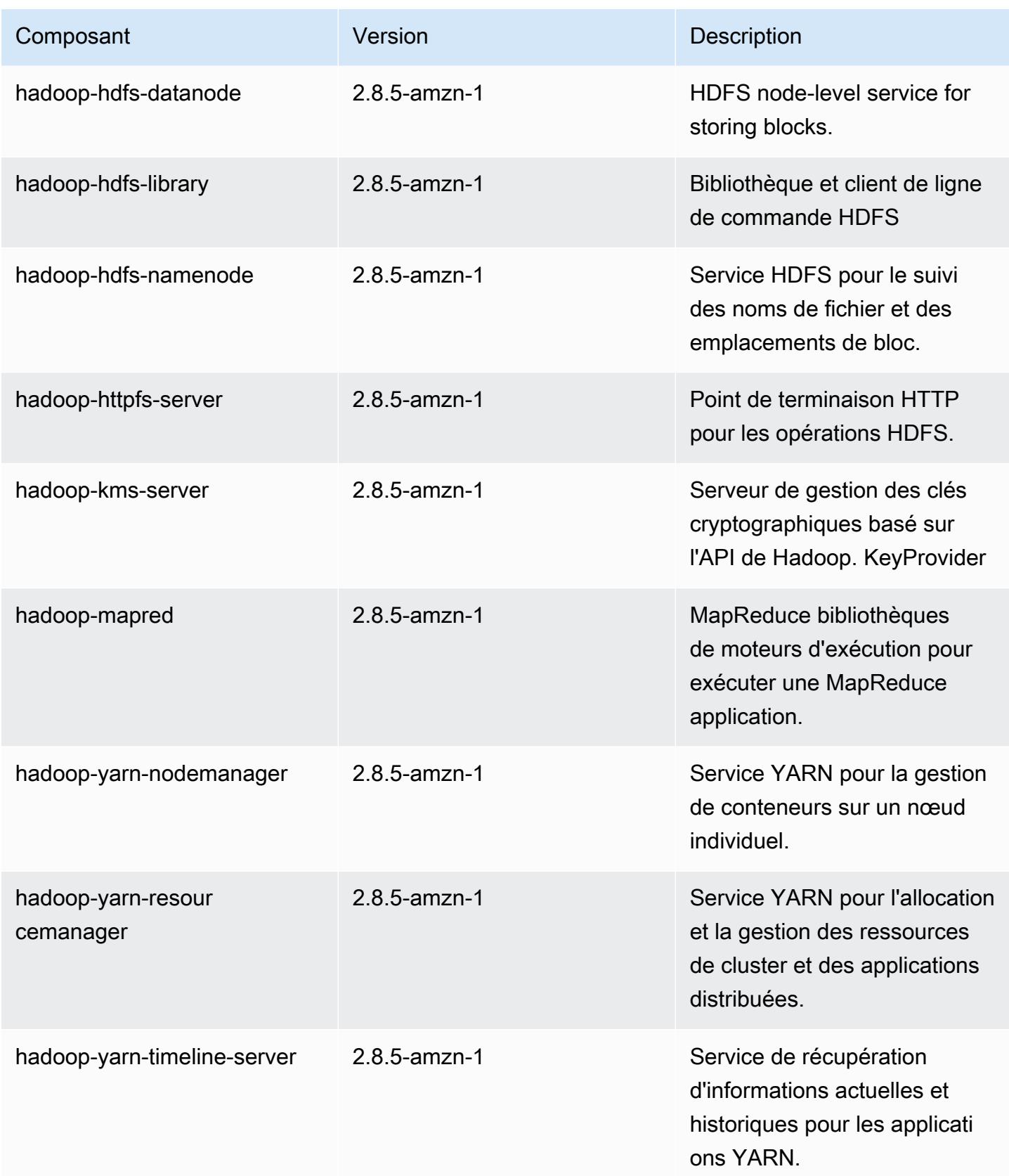

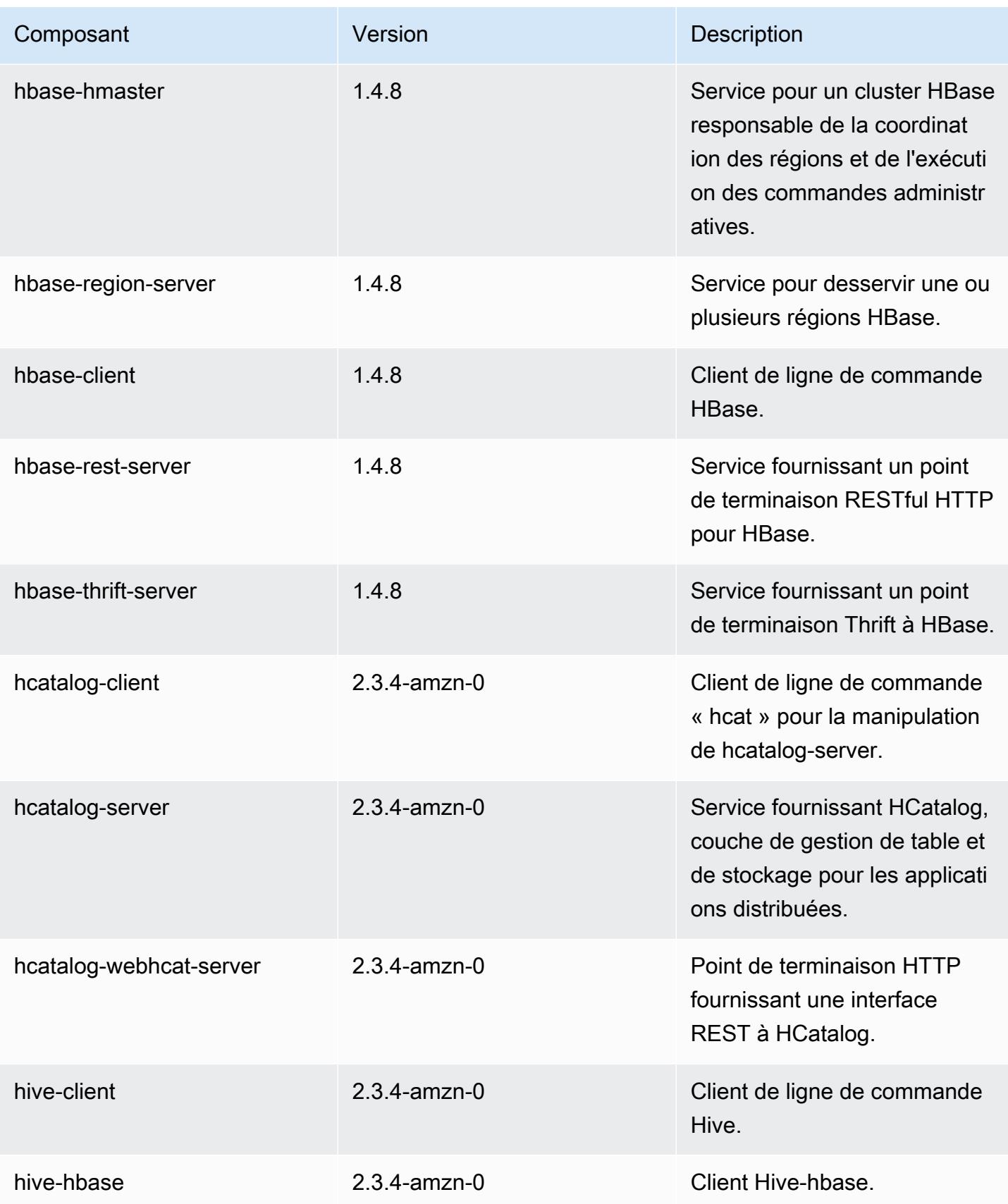

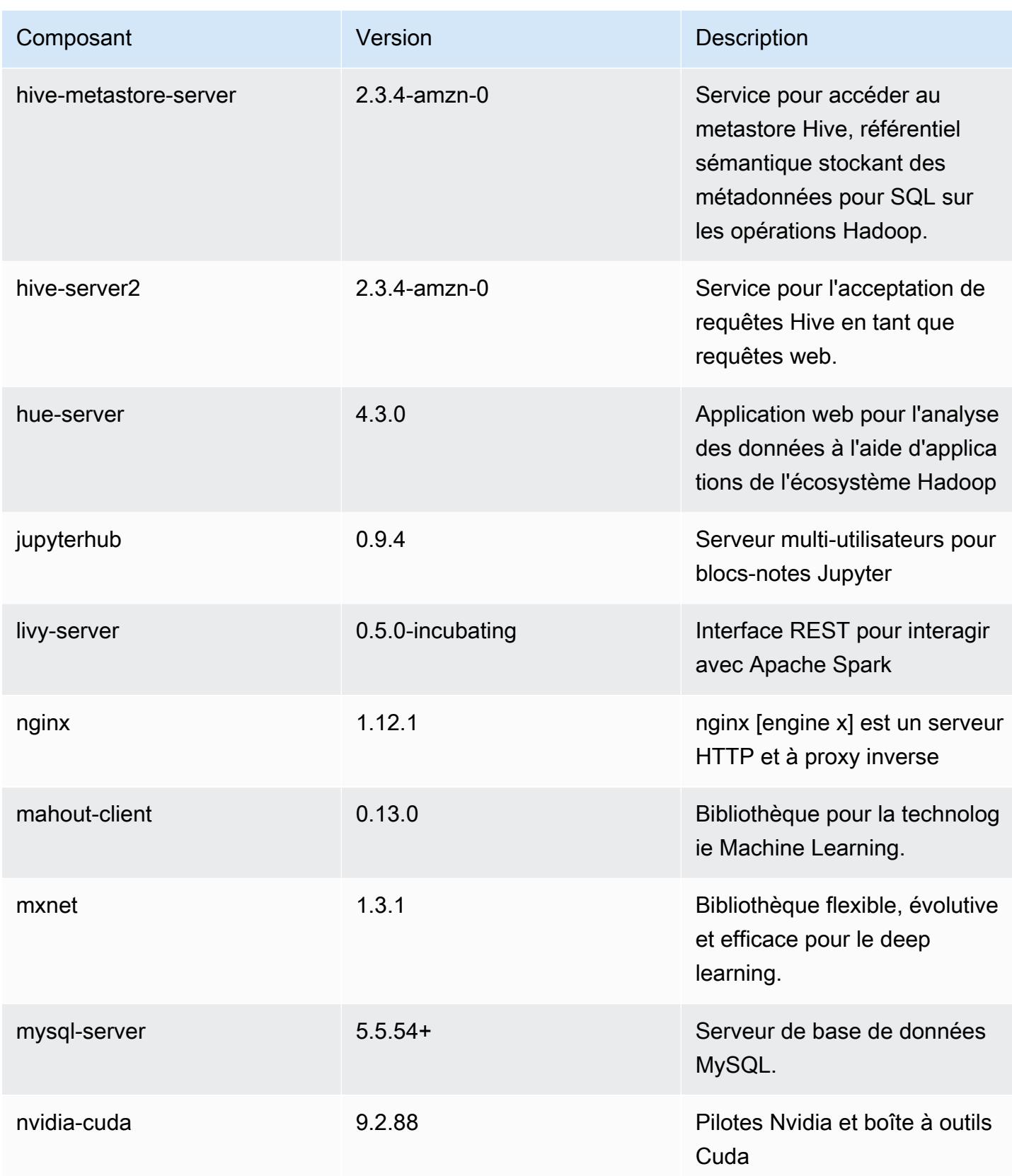

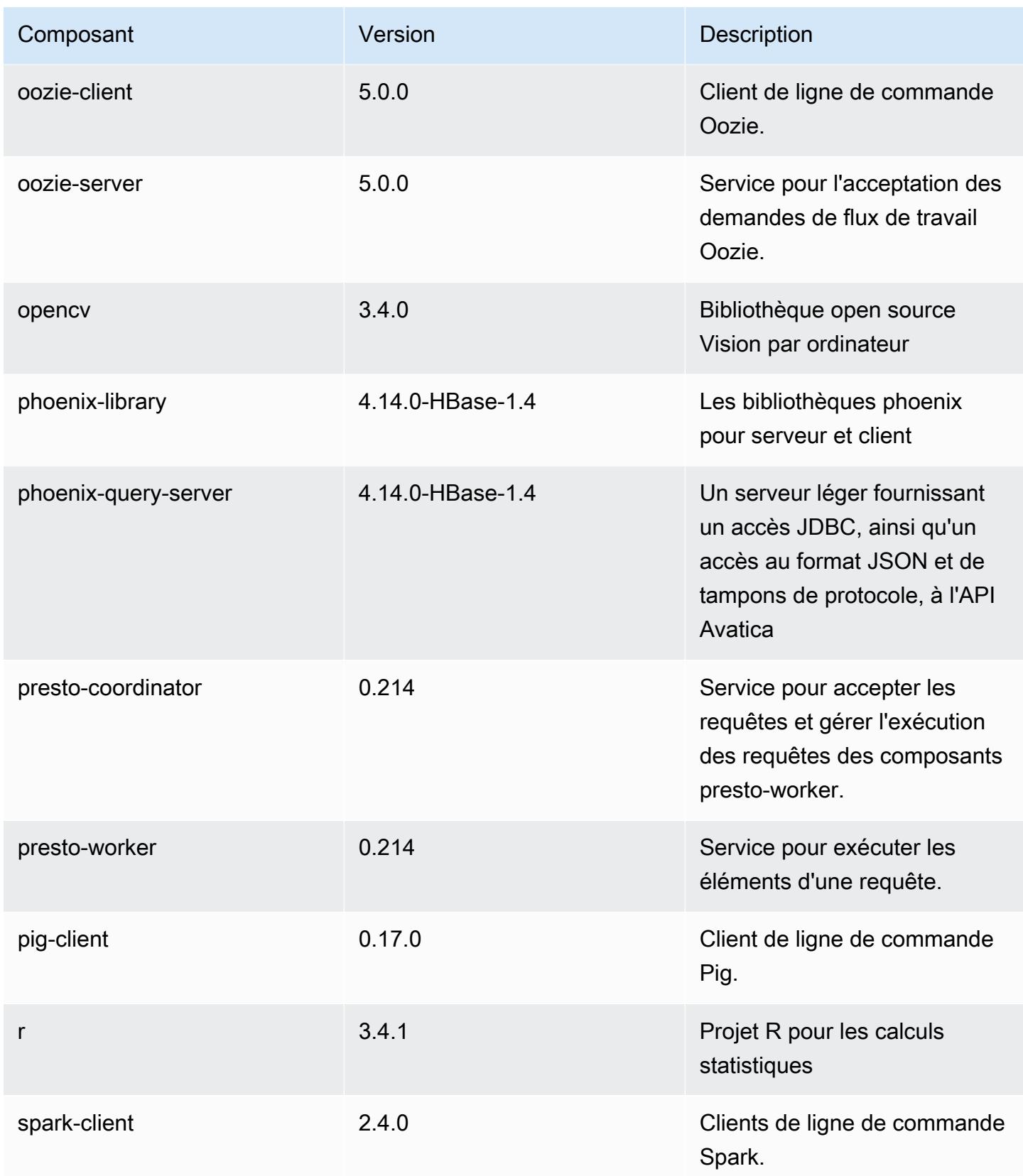

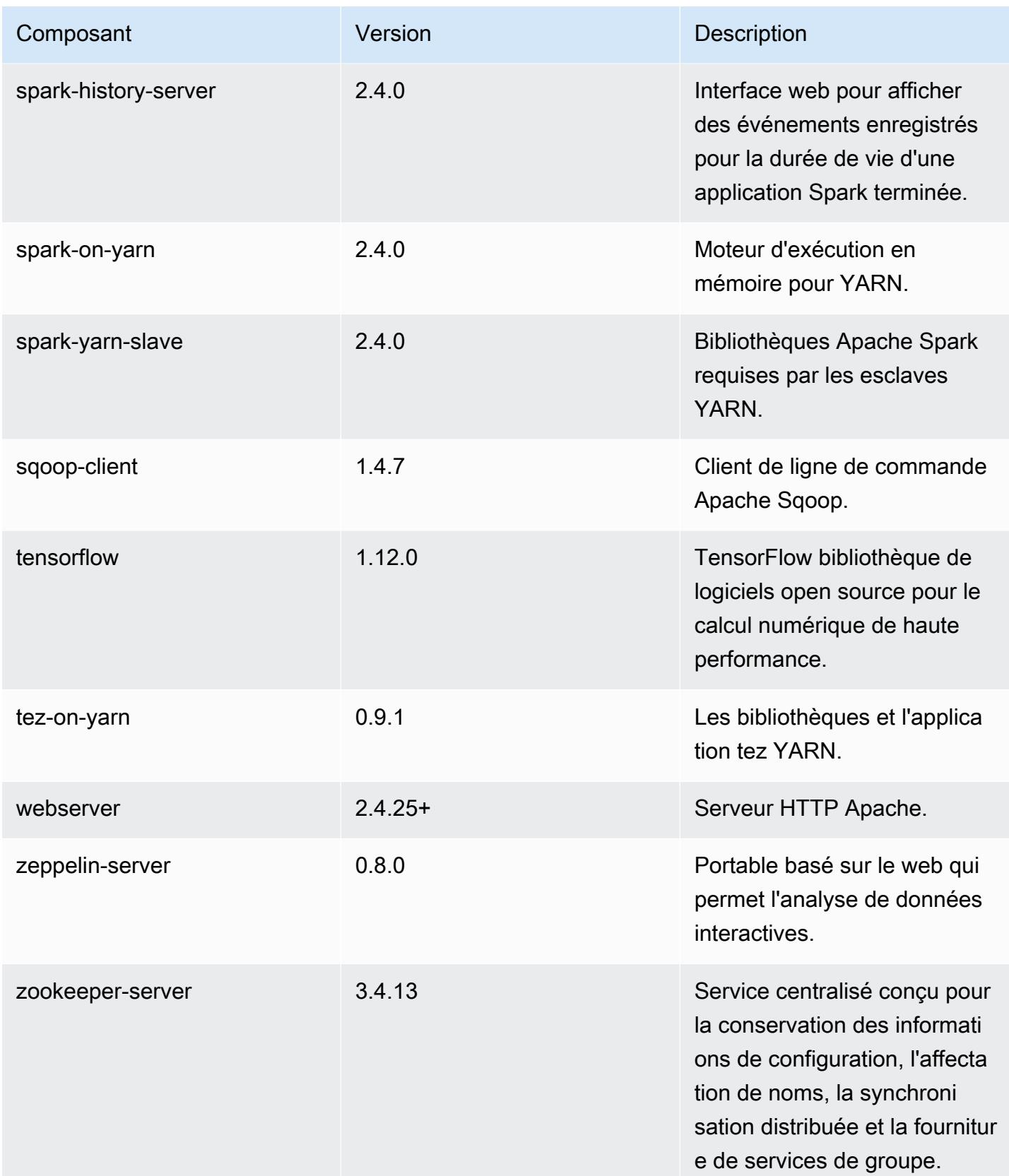

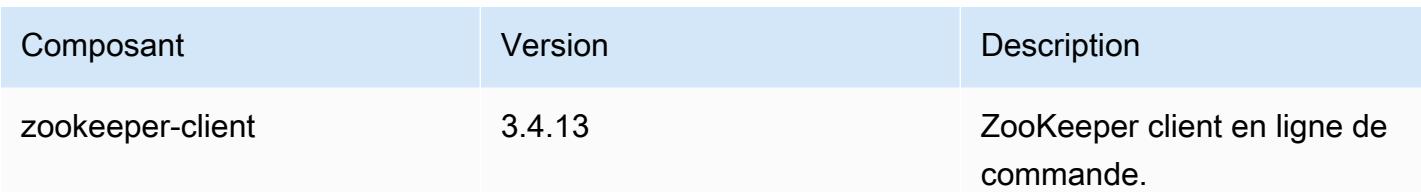

Classifications des configurations 5.20.1

Les classifications de configuration vous permettent de personnaliser les applications. Elles correspondent souvent à un fichier XML de configuration de l'application, tel que hive-site.xml. Pour plus d'informations, consultez [Configuration des applications.](#page-3494-0)

Classifications emr-5.20.1

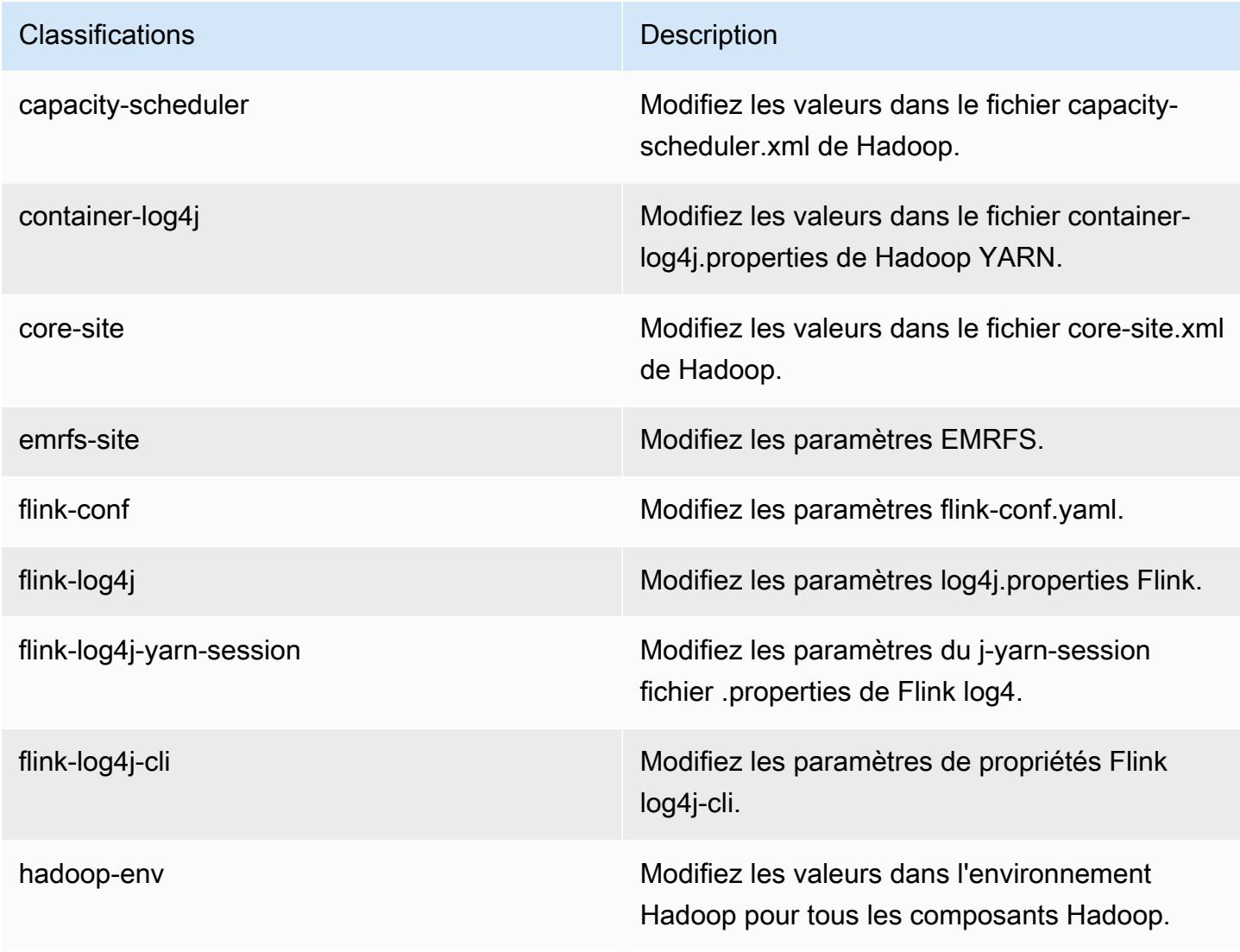

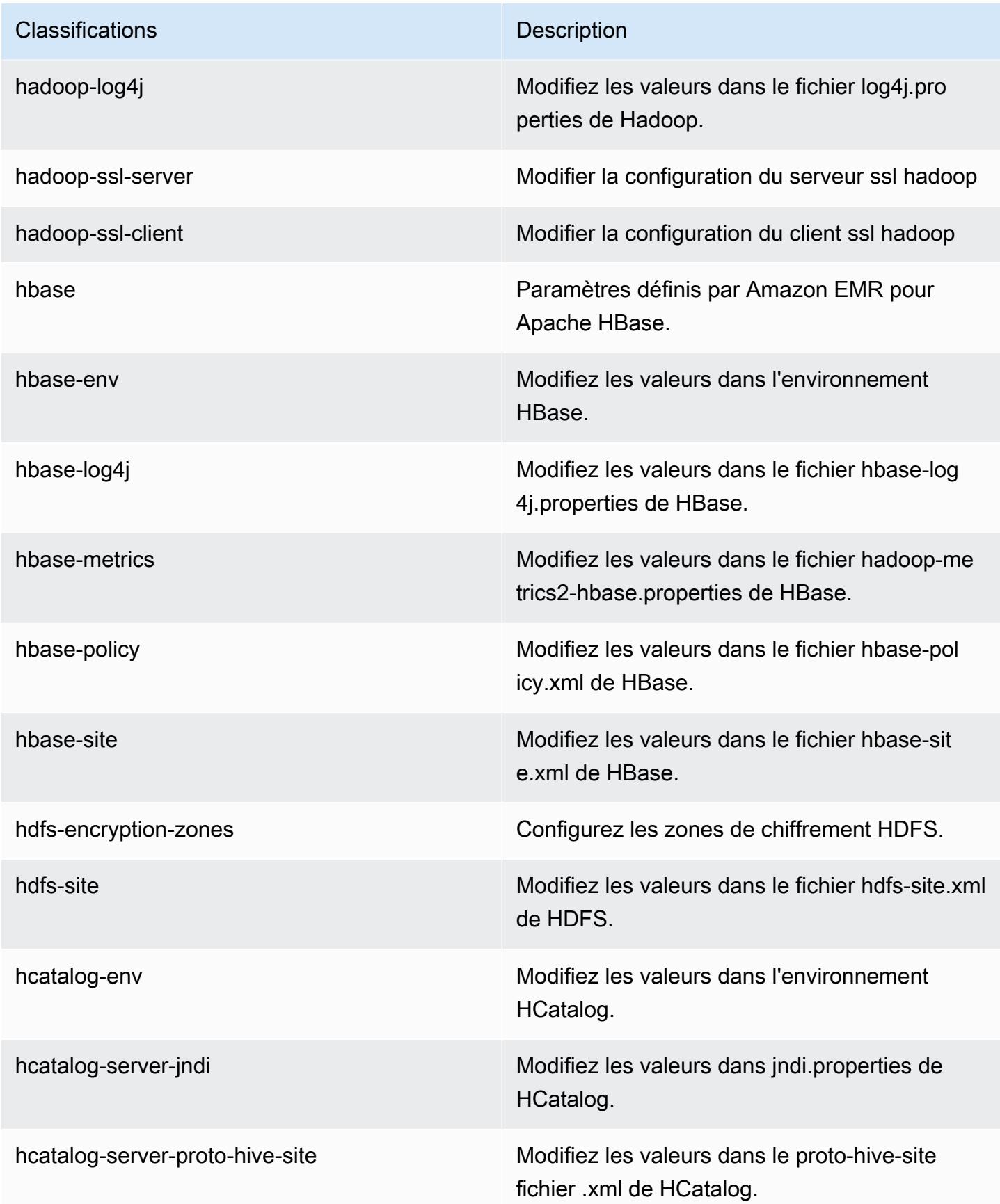

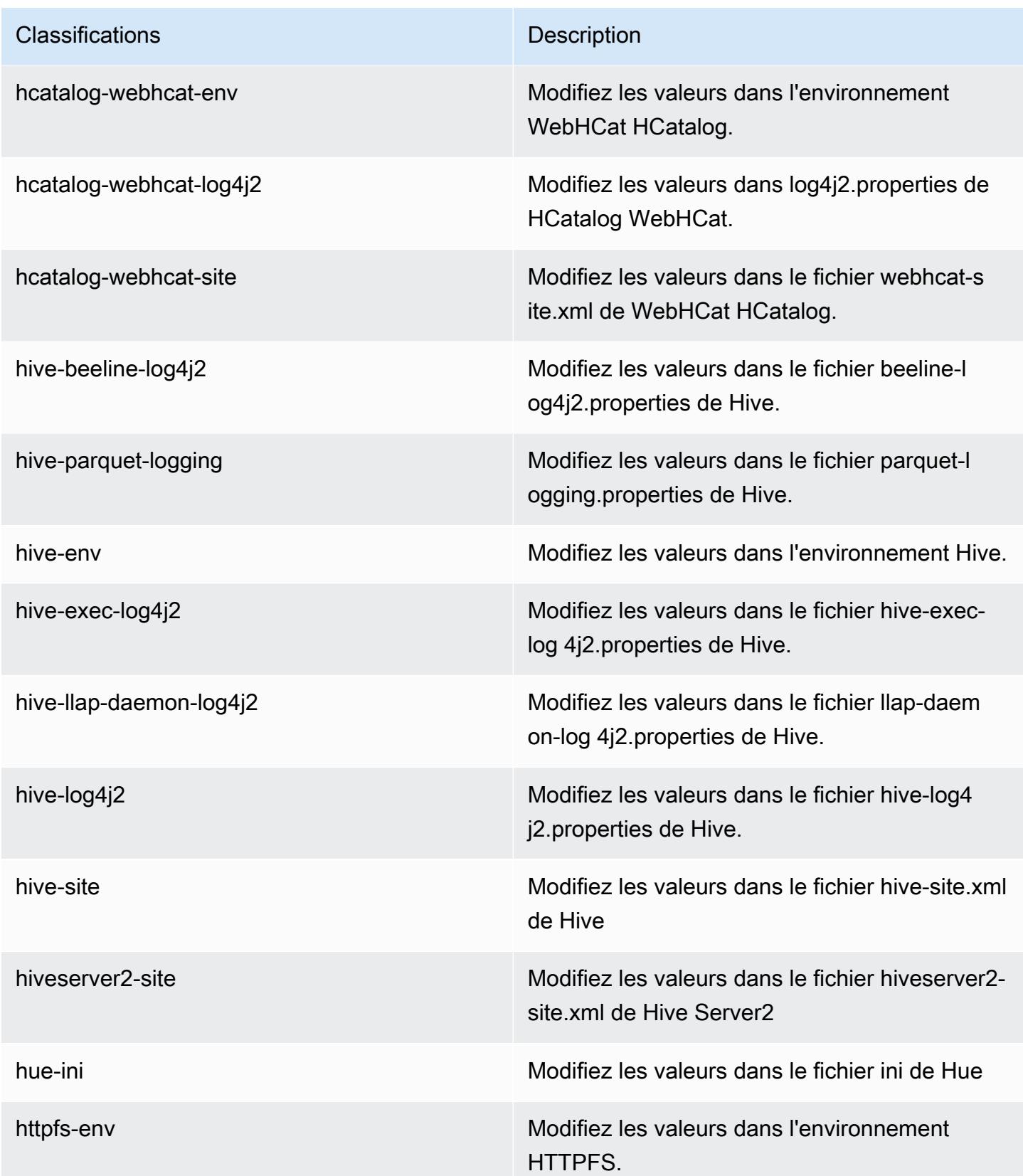

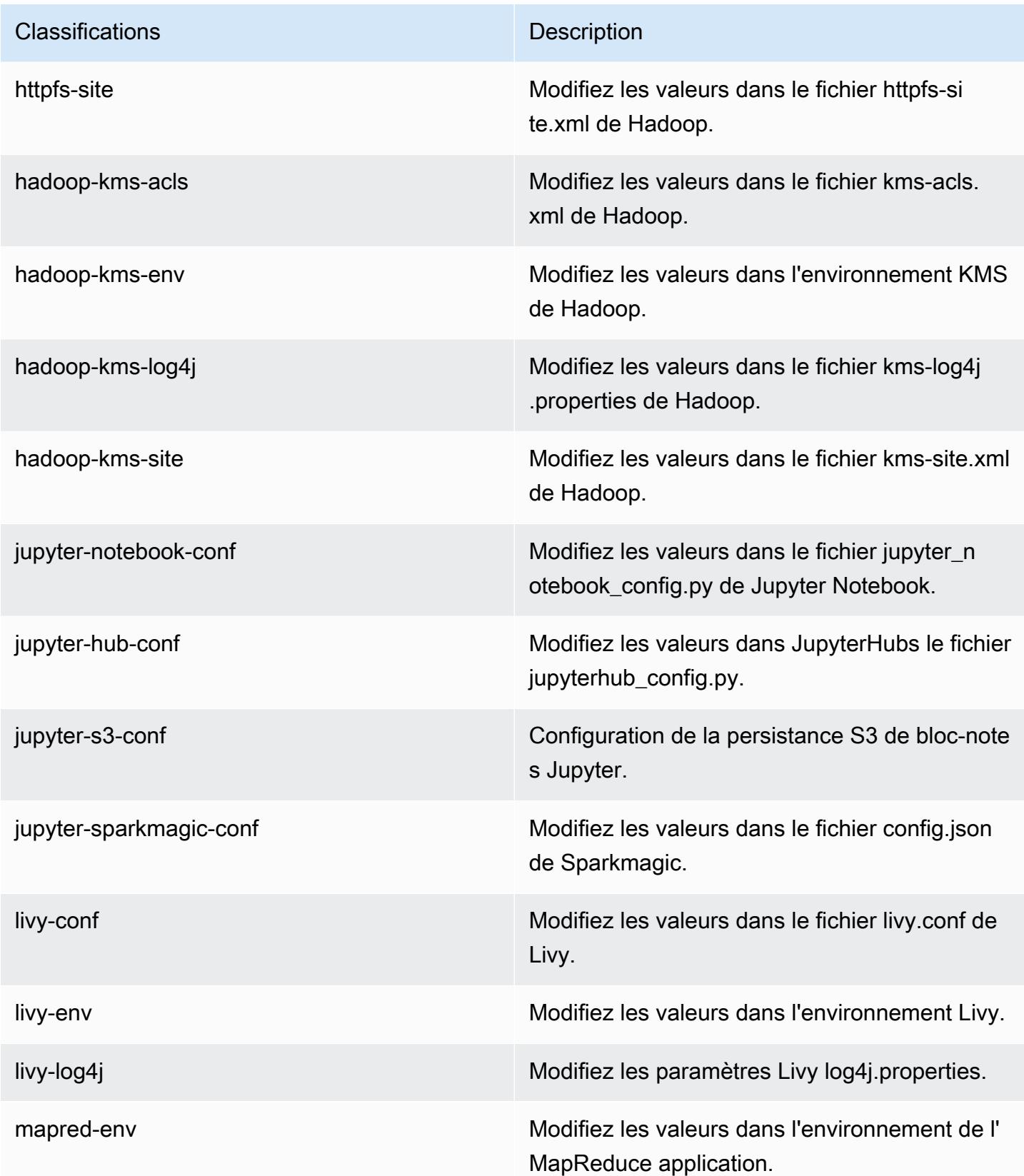

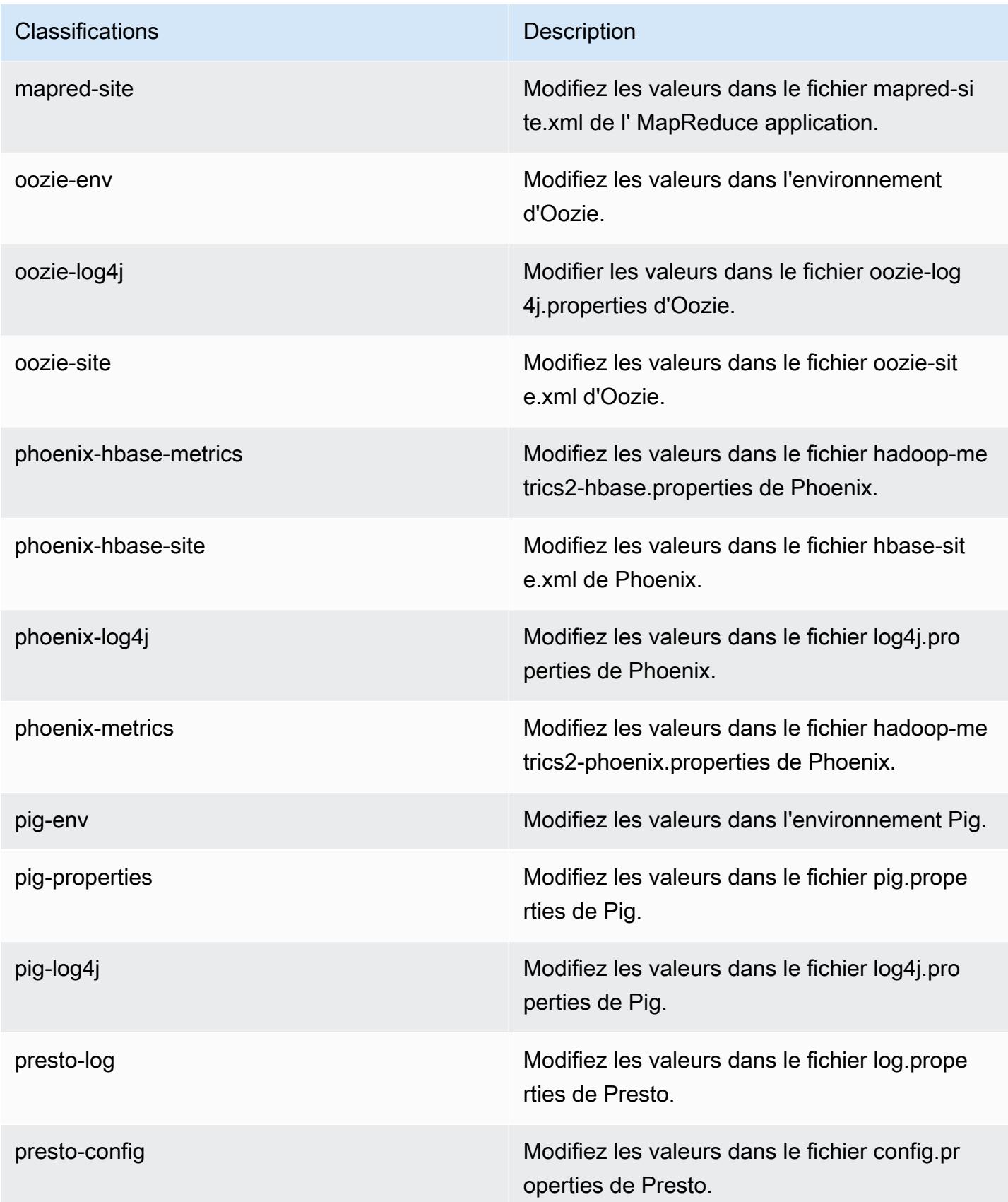

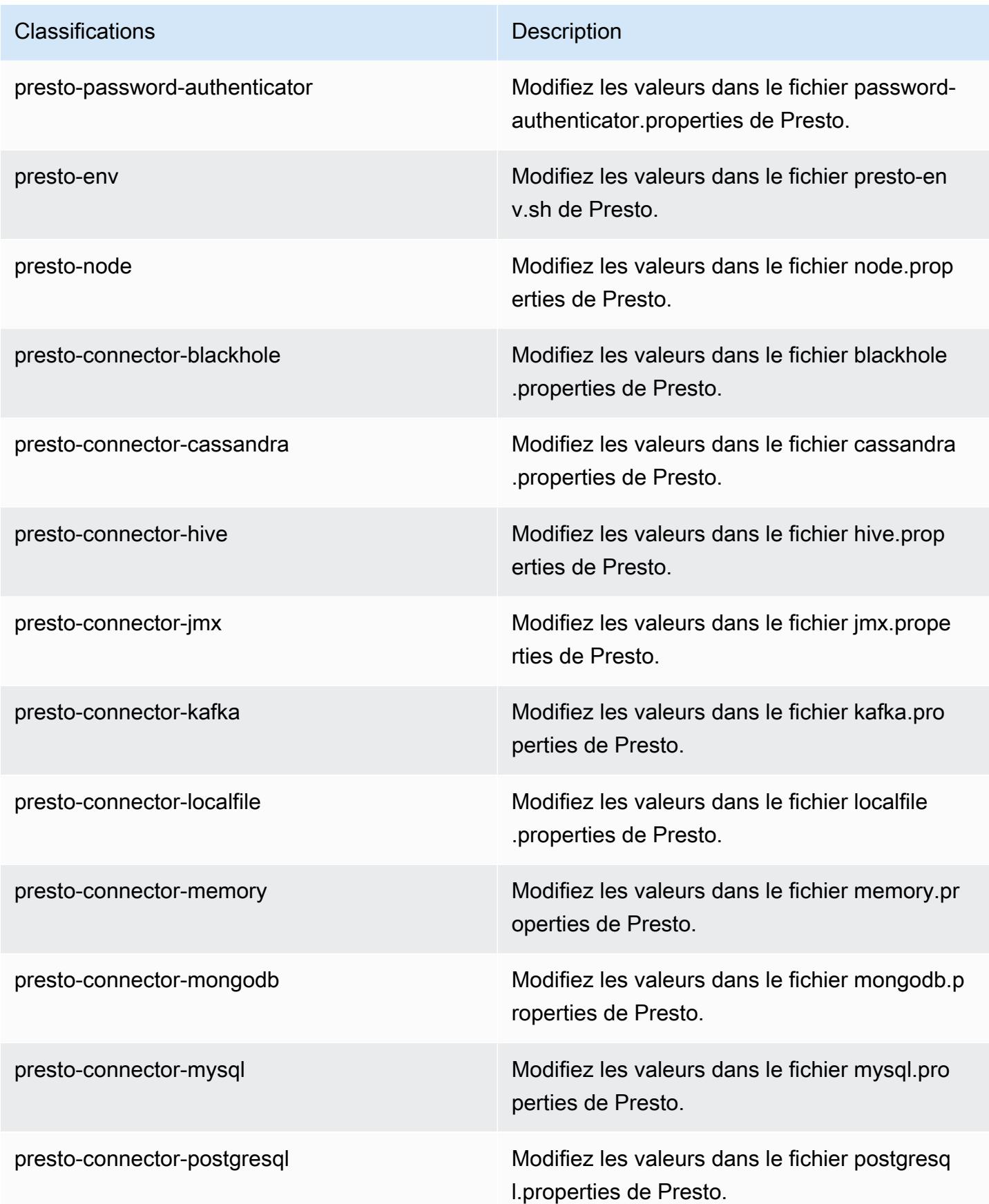

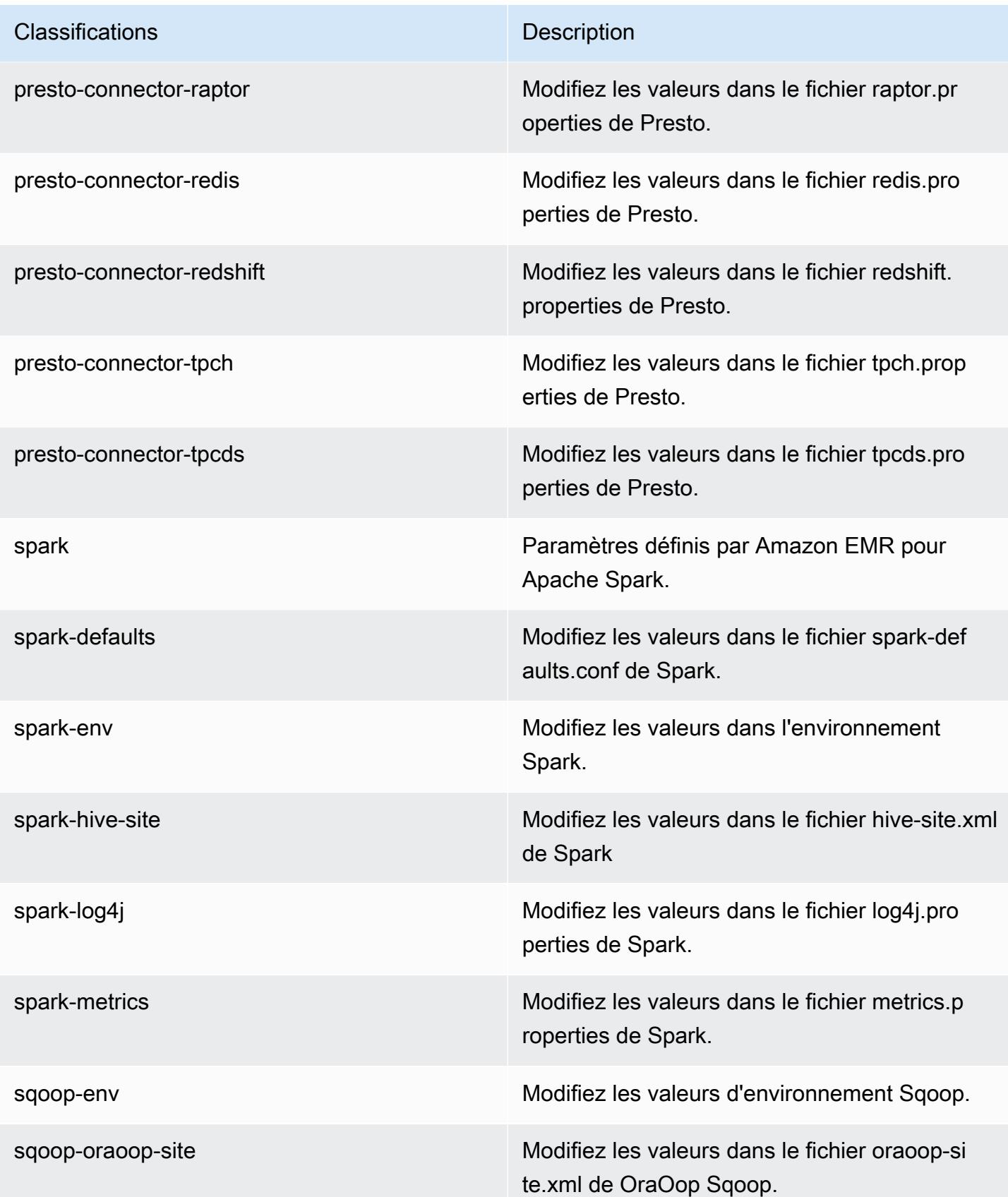

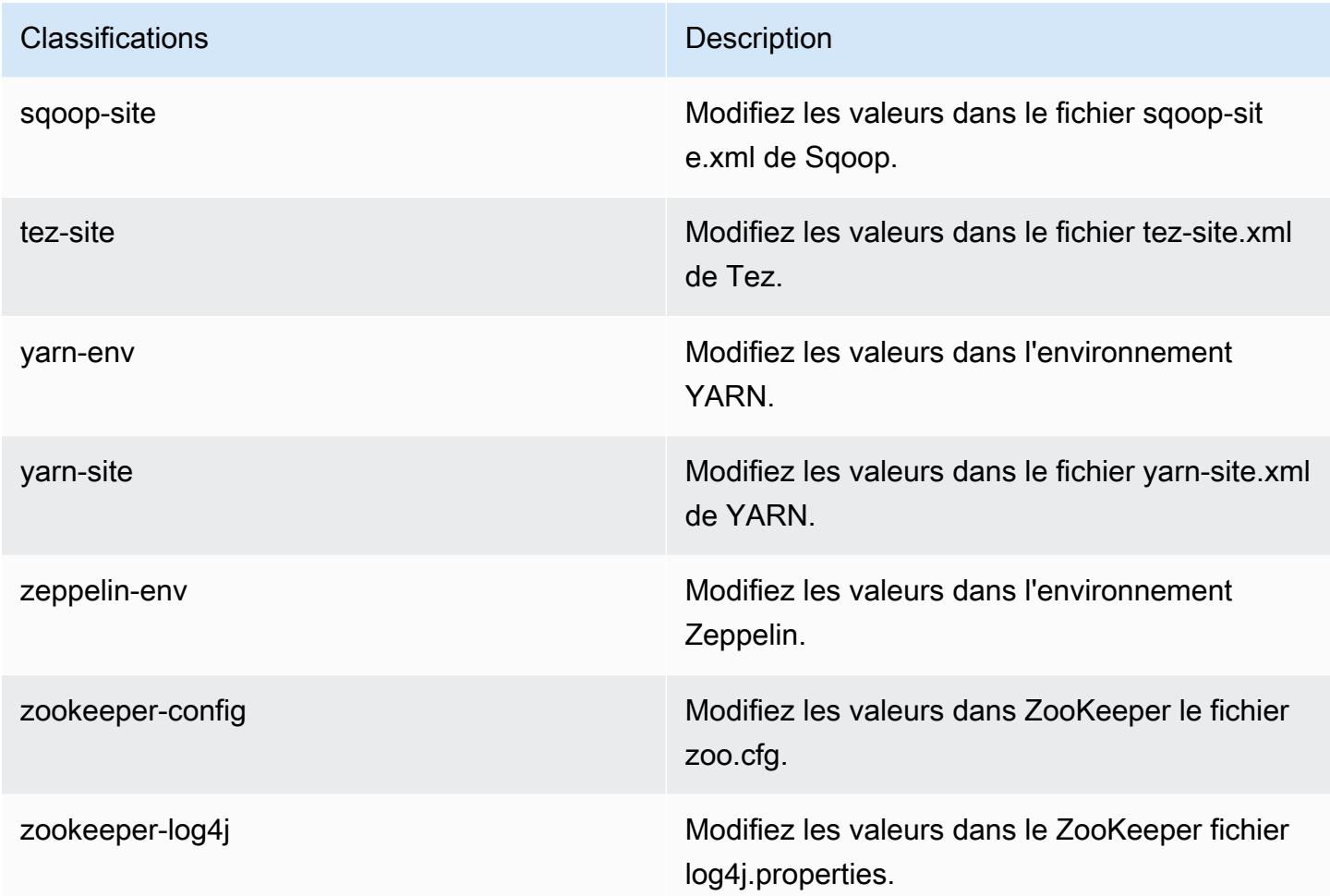

# Amazon EMR version 5.20.0

Versions d'application 5.20.0

Les applications suivantes sont prises en charge dans cette version : [Flink,](https://flink.apache.org/) [Ganglia,](http://ganglia.info) [HBase,](http://hbase.apache.org/) [HCatalog](https://cwiki.apache.org/confluence/display/Hive/HCatalog), [Hadoop,](http://hadoop.apache.org/docs/current/) [Hive](http://hive.apache.org/), [Hue,](http://gethue.com/) [JupyterHub,](https://jupyterhub.readthedocs.io/en/latest/#) [Livy,](https://livy.incubator.apache.org/) [MXNet](https://mxnet.incubator.apache.org/), [Mahout,](http://mahout.apache.org/) [Oozie,](http://oozie.apache.org/) [Phoenix,](https://phoenix.apache.org/) [Pig,](http://pig.apache.org/) [Presto](https://prestodb.io/), [Spark](https://spark.apache.org/docs/latest/), [Sqoop,](http://sqoop.apache.org/) [TensorFlow,](https://www.tensorflow.org/) [Tez,](https://tez.apache.org/) [Zeppelin](https://zeppelin.incubator.apache.org/) et [ZooKeeper](https://zookeeper.apache.org).

Le tableau ci-dessous répertorie les versions d'application disponibles dans cette version d'Amazon EMR et les versions d'application des trois versions précédentes d'Amazon EMR (le cas échéant).

Pour obtenir un historique complet des versions des applications de chaque version d'Amazon EMR, consultez les rubriques suivantes :

- [Versions des applications dans les versions 7.x d'Amazon EMR](#page-23-0)
- [Versions des applications dans les versions 6.x d'Amazon EMR](#page-87-0)
- [Versions des applications dans les versions 5.x d'Amazon EMR](#page-1077-0)
- [Versions des applications dans les versions 4.x d'Amazon EMR](#page-2671-0)

### Informations sur la version de l'application

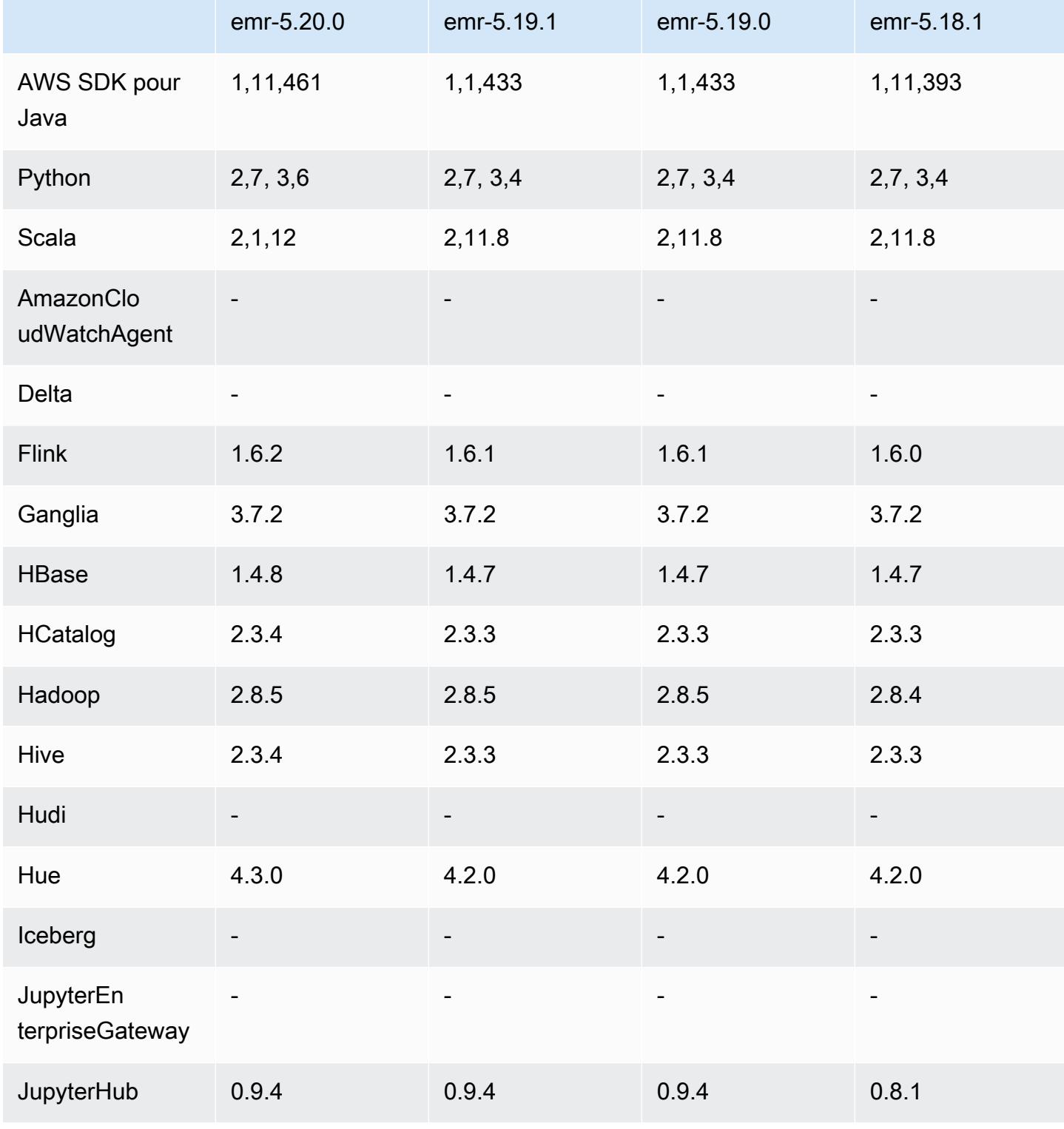

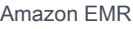

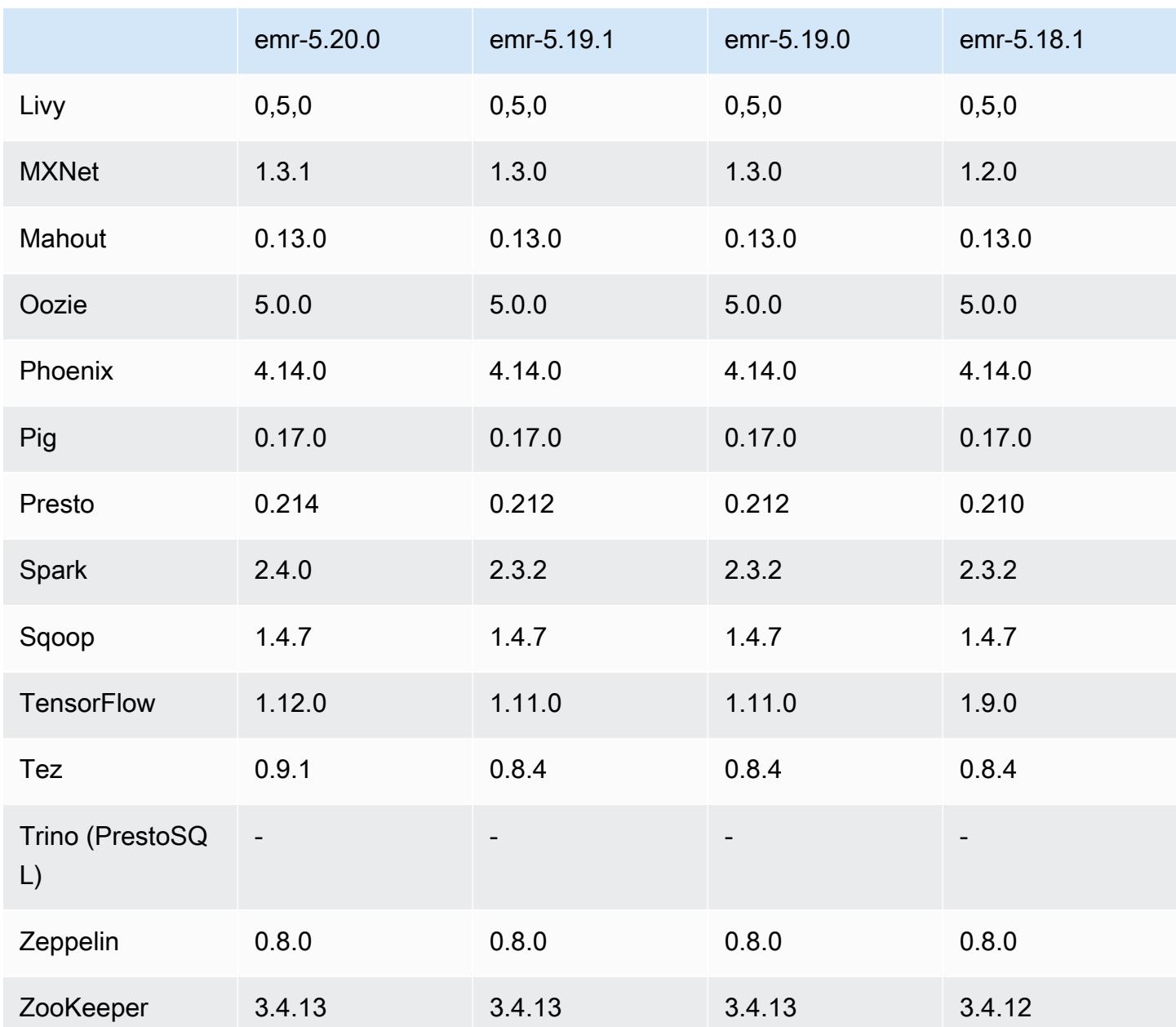

## Notes de mise à jour 5.20.0

Les notes de mises à jour suivantes incluent des informations sur la version Amazon EMR 5.20.0. Les modifications ont été apportées à la version 5.19.0.

Date de parution initiale : 18 décembre 2018

Dernière mise à jour : 22 janvier 2019

#### Mises à niveau

- Flink 1.6.2
- $\cdot$  HBase 148
- Hive 2.3.4
- Hue 4.3.0
- MXNet 1.3.1
- Presto 0.214
- Spark 2.4.0
- TensorFlow 1,12,0
- Tez 0.9.1
- AWS SDK for Java 1,11,461

#### Nouvelles fonctionnalités

• (22 janvier 2019) Kerberos dans Amazon EMR a été amélioré pour prendre en charge l'authentification des principaux à partir d'un KDC externe. Cela permet de centraliser la gestion des principaux, car plusieurs clusters peuvent partager un seul KDC externe. De plus, le KDC externe peut avoir une relation d'approbation inter-domaines avec un domaine Active Directory. Cela permet à tous les clusters d'authentifier les mandataires à partir d'Active Directory. Pour plus d'informations, consultez [Utilisation de l'authentification Kerberos](https://docs.aws.amazon.com/emr/latest/ManagementGuide/emr-kerberos.html) dans le Guide de gestion Amazon EMR.

Modifications, améliorations et problèmes résolus

- AMI Amazon Linux par défaut pour Amazon EMR
	- Le package Python3 a été mis à jour de python 3.4 à 3.6.
- Le valideur EMRFS optimisé pour S3
	- Le validateur EMRFS optimisé pour S3 est désormais activé par défaut, ce qui améliore les performances d'écriture. Pour plus d'informations, consultez [Utilisation d'un valideur EMRFS](#page-5537-0)  [optimisé pour S3.](#page-5537-0)
- Hive
	- Rétroportage de [HIVE-16686](https://issues.apache.org/jira/browse/HIVE-16686).
- Glue avec Spark et Hive

• Dans EMR 5.20.0 ou version ultérieure, l'élagage parallèle des partitions est activé automatiquement pour Spark et Hive lorsque AWS Glue Data Catalog est utilisé comme métastore. Cette modification réduit considérablement le temps de planification des requêtes en exécutant plusieurs requêtes en parallèle pour récupérer des partitions. Le nombre total de segments pouvant être exécutés simultanément est compris entre 1 et 10. La valeur par défaut est 5, ce qui est recommandé. Vous pouvez le modifier en spécifiant la propriété aws.glue.partition.num.segments dans la classification de configuration hive-site. En cas de limitation, vous pouvez désactiver la fonctionnalité en remplaçant la valeur par 1. Pour en savoir plus, consultez [Structure d'un segment AWS Glue.](https://docs.aws.amazon.com/glue/latest/dg/aws-glue-api-catalog-partitions.html#aws-glue-api-catalog-partitions-Segment)

#### Problèmes connus

- Hue (corrigée dans la version 5.24.0 d'Amazon EMR)
	- Hue exécuté sur Amazon EMR ne prend pas en charge Solr. À compter de la version 5.20.0 d'Amazon EMR, un problème de configuration incorrect entraîne l'activation de Solr et un message d'erreur inoffensif semblable au suivant s'affiche :

```
Solr server could not be contacted properly: 
HTTPConnectionPool('host=ip-xx-xx-xx-xx.ec2.internal', 
port=1978): Max retries exceeded with url: /solr/admin/info/
system?user.name=hue&doAs=administrator&wt=json (Caused by 
NewConnectionError(': Failed to establish a new connection: [Errno 111] 
Connection refused',))
```
Pour empêcher l'affichage du message d'erreur de Solr, procédez comme suit :

- 1. Connectez-vous à la ligne de commande du nœud primaire à l'aide de SSH.
- 2. Utilisez un éditeur de texte pour ouvrir le fichier hue.ini. Par exemple :

sudo vim /etc/hue/conf/hue.ini

3. Recherchez le terme appblacklist et modifiez la ligne comme suit :

appblacklist = search

4. Enregistrez vos modifications et redémarrez Hue comme indiqué dans l'exemple suivant :

sudo stop hue; sudo start hue

- Tez
	- Ce problème a été corrigé dans Amazon EMR 5.22.0.

Lorsque vous vous connectez à l'interface utilisateur de Tez à l'adresse http://*MasterDNS*:8080/ tez-ui via une connexion SSH au nœud primaire du cluster, l'erreur « Opération de l'adaptateur a échoué – Le serveur Timeline (ATS) est hors de portée. Soit il est en panne, soit CORS n'est pas activé » apparaît, ou les tâches affichent de manière inattendue « N/A ».

Cela est dû au fait que l'interface utilisateur de Tez envoie des demandes à YARN Timeline Server en utilisant localhost plutôt que le nom d'hôte du nœud primaire. Pour contourner le problème, un script est disponible pour être exécuté en tant qu'action ou étape d'amorçage. Le script met à jour le nom d'hôte dans le fichier Tez configs.env. Pour plus d'informations et pour connaître l'emplacement du script, consultez les [Instructions sur l'amorçage.](http://awssupportdatasvcs.com/bootstrap-actions/fix_tez_ui_0-9-1/)

- Dans les versions 5.19.0, 5.20.0 et 5.21.0 d'Amazon EMR, les étiquettes des nœuds YARN sont stockées dans un répertoire HDFS. Dans certaines situations, cela entraîne des retards dans le démarrage des nœuds principaux, ce qui provoque le dépassement du délai du cluster et l'échec du lancement. À partir d'Amazon EMR 5.22.0, ce problème est résolu. Les étiquettes des nœuds YARN sont stockées sur le disque local de chaque nœud du cluster, évitant ainsi toute dépendance vis-à-vis du HDFS.
- Problème connu dans les clusters dotés de plusieurs nœuds primaires et d'une authentification Kerberos

Si vous exécutez des clusters avec plusieurs nœuds primaires et une authentification Kerberos dans les versions 5.20.0 et ultérieures d'Amazon EMR, vous pouvez rencontrer des problèmes avec des opérations de cluster telles que la réduction d'échelle ou la soumission d'étapes, après que le cluster ait fonctionné pendant un certain temps. La durée dépend de la période de validité du ticket Kerberos que vous avez définie. Le problème de réduction d'échelle a un impact à la fois sur la réduction d'échelle automatique et sur les demandes de réduction d'échelle explicites que vous avez soumises. D'autres opérations de cluster peuvent également être affectées.

Solution :

- SSH en tant qu'utilisateur hadoop au nœud primaire du cluster EMR avec plusieurs nœuds primaires.
- Exécutez la commande suivante pour renouveler le ticket Kerberos pour l'utilisateur hadoop.

```
kinit -kt <keytab_file> <principal>
```
Généralement, le fichier keytab se trouve dans /etc/hadoop.keytab et le principal se présente sous la forme de hadoop/<hostname>@<REALM>.

### **a** Note

Cette solution de contournement sera effective pendant toute la durée de validité du ticket Kerberos. Cette durée est de 10 heures par défaut, mais peut être configurée par vos paramètres Kerberos. Vous devez exécuter à nouveau la commande ci-dessus une fois le ticket Kerberos expiré.

### Versions des composants 5.20.0

Les composants installés par Amazon EMR avec cette version sont répertoriés ci-dessous. Certains sont installés dans le cadre de packages d'application de Big Data. Les autres sont propres à Amazon EMR et installés pour les fonctions et processus système. Ceux-ci commencent généralement par emr ou aws. Les packages d'application de big data de la version Amazon EMR la plus récente sont généralement la dernière version trouvée dans la communauté. Nous nous efforçons de mettre à disposition les versions de la communauté dans Amazon EMR le plus rapidement possible.

Certains composants dans Amazon EMR diffèrent des versions de la communauté. Ces composants ont une étiquette de version sous la forme *CommunityVersion*-amzn-*EmrVersion*. *EmrVersion* commence à 0. Par exemple, si un composant de la communauté open source nommé myappcomponent avec la version 2.2 a été modifié trois fois en vue de son inclusion dans différentes versions d'Amazon EMR, sa version apparaît sous le nom 2.2-amzn-2.

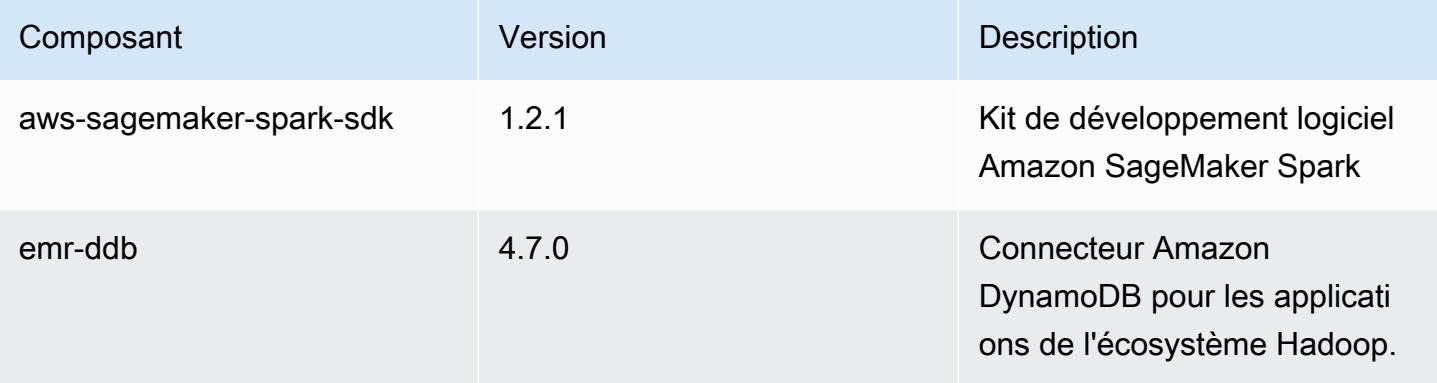

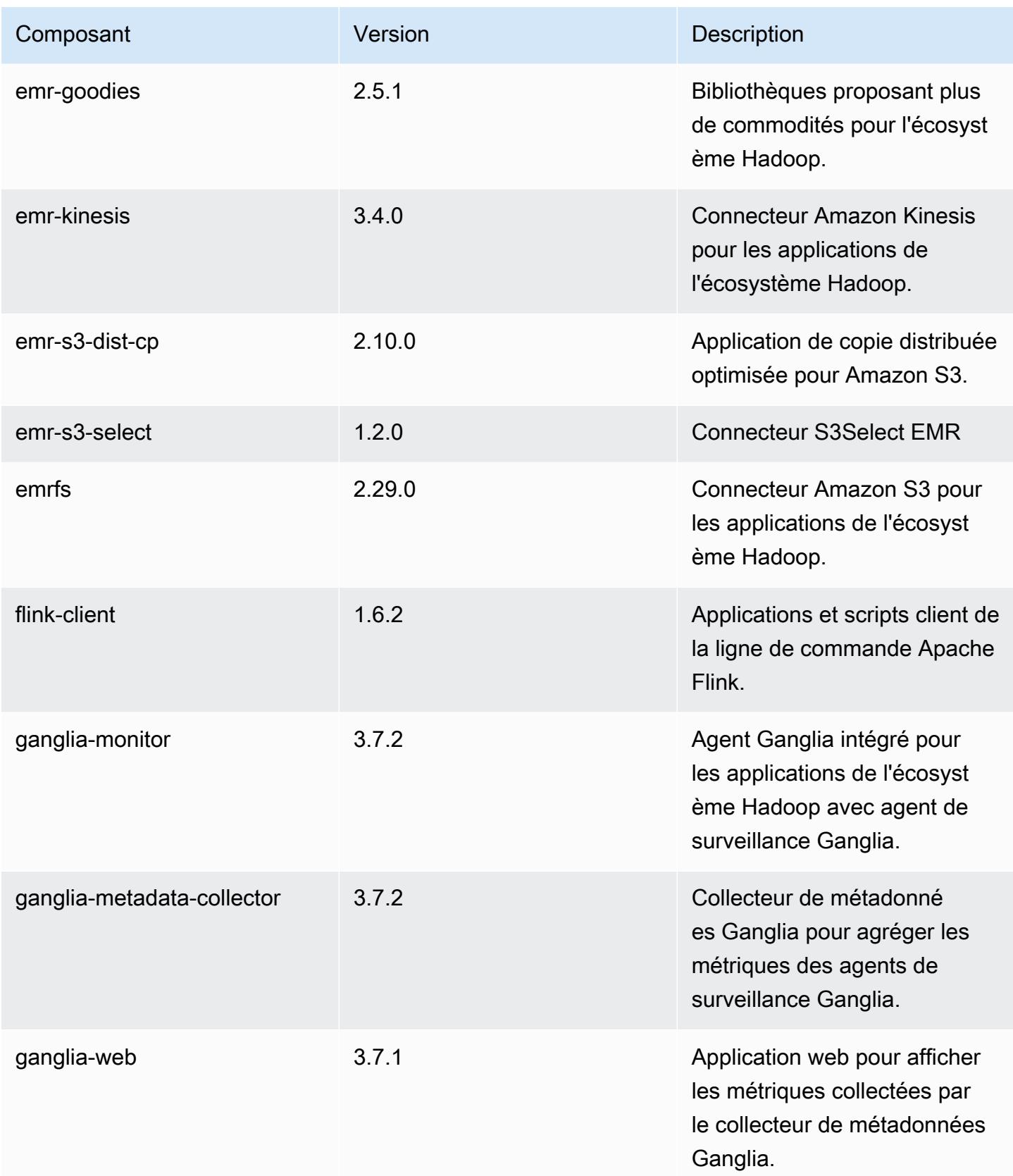

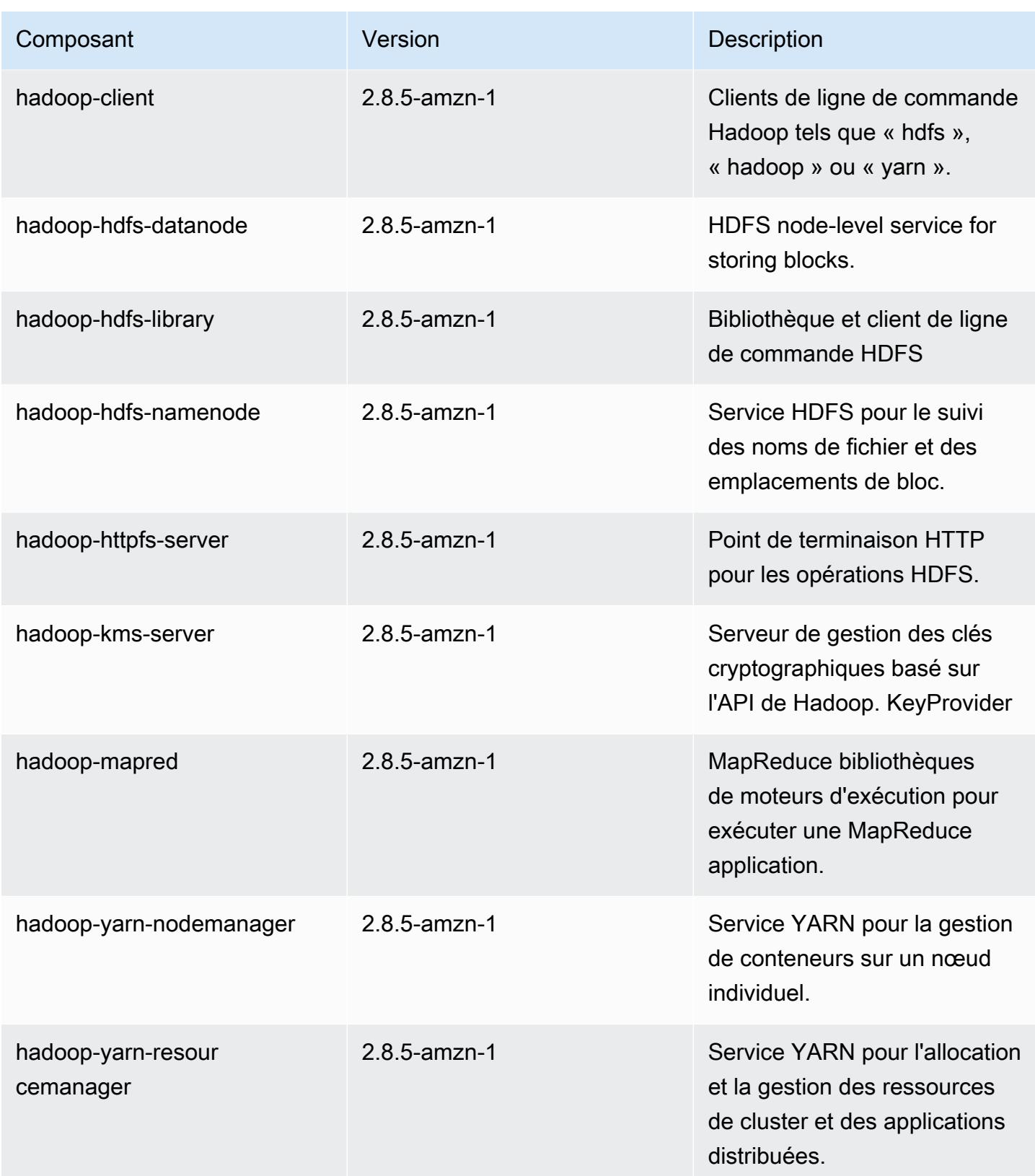

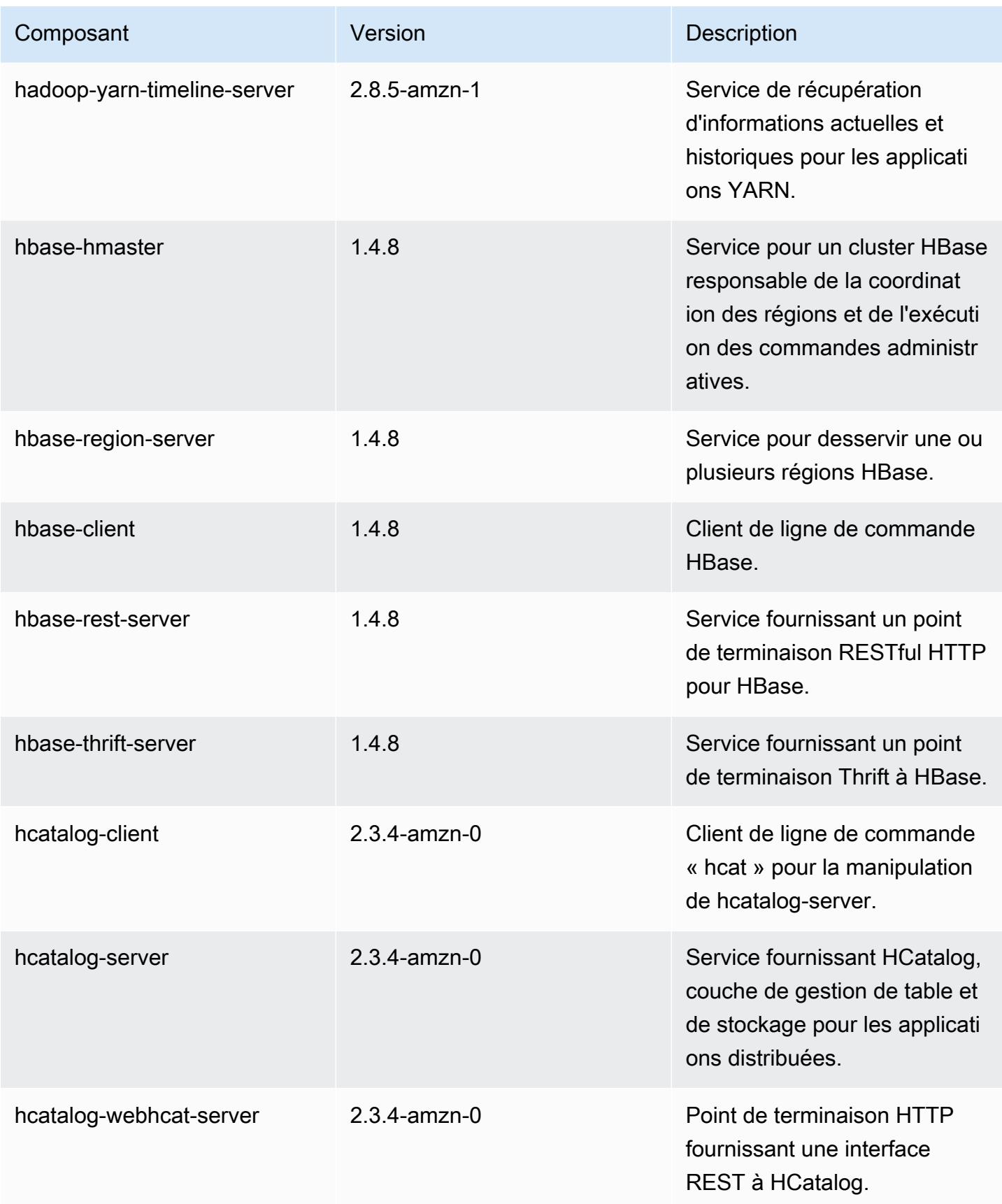
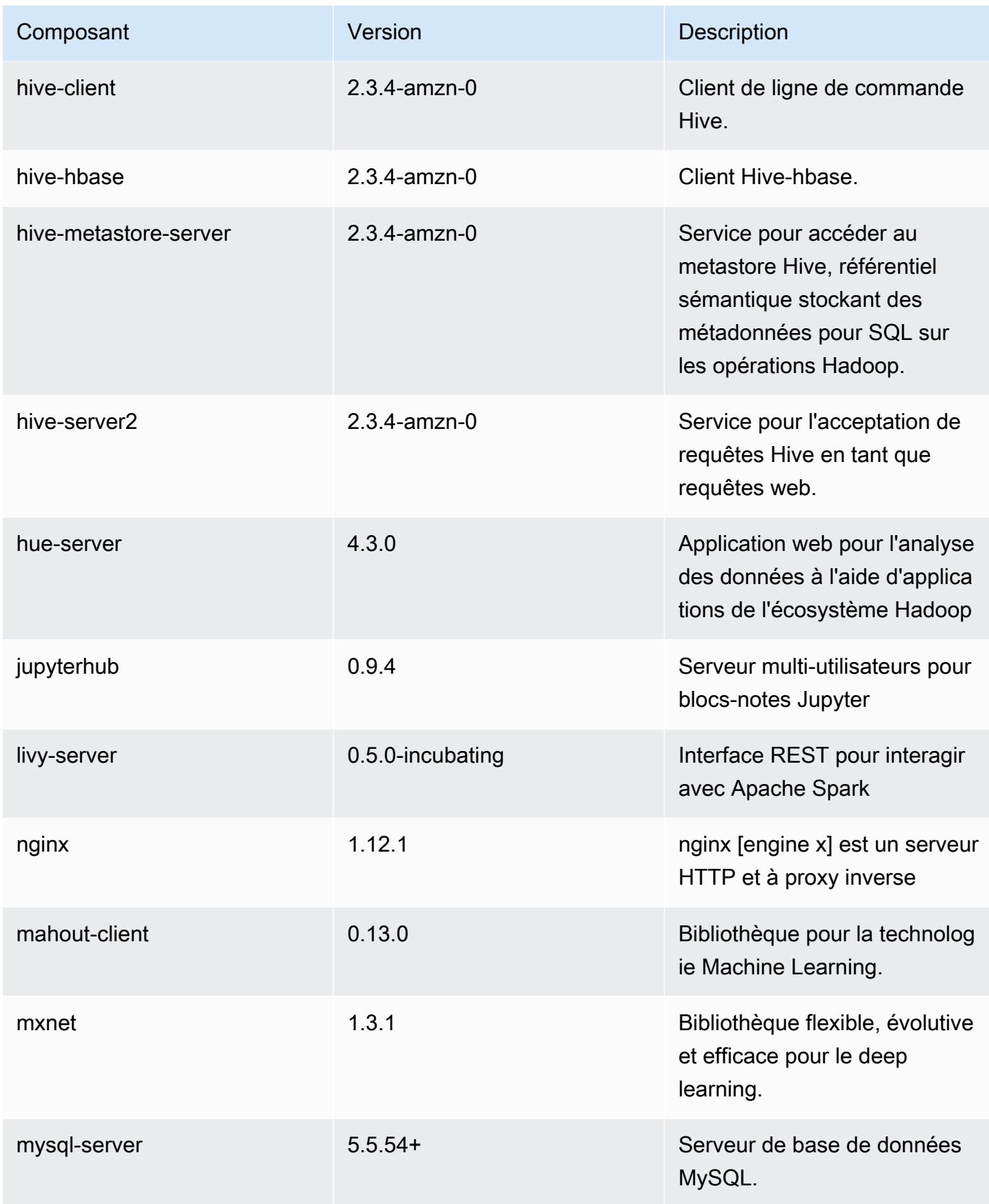

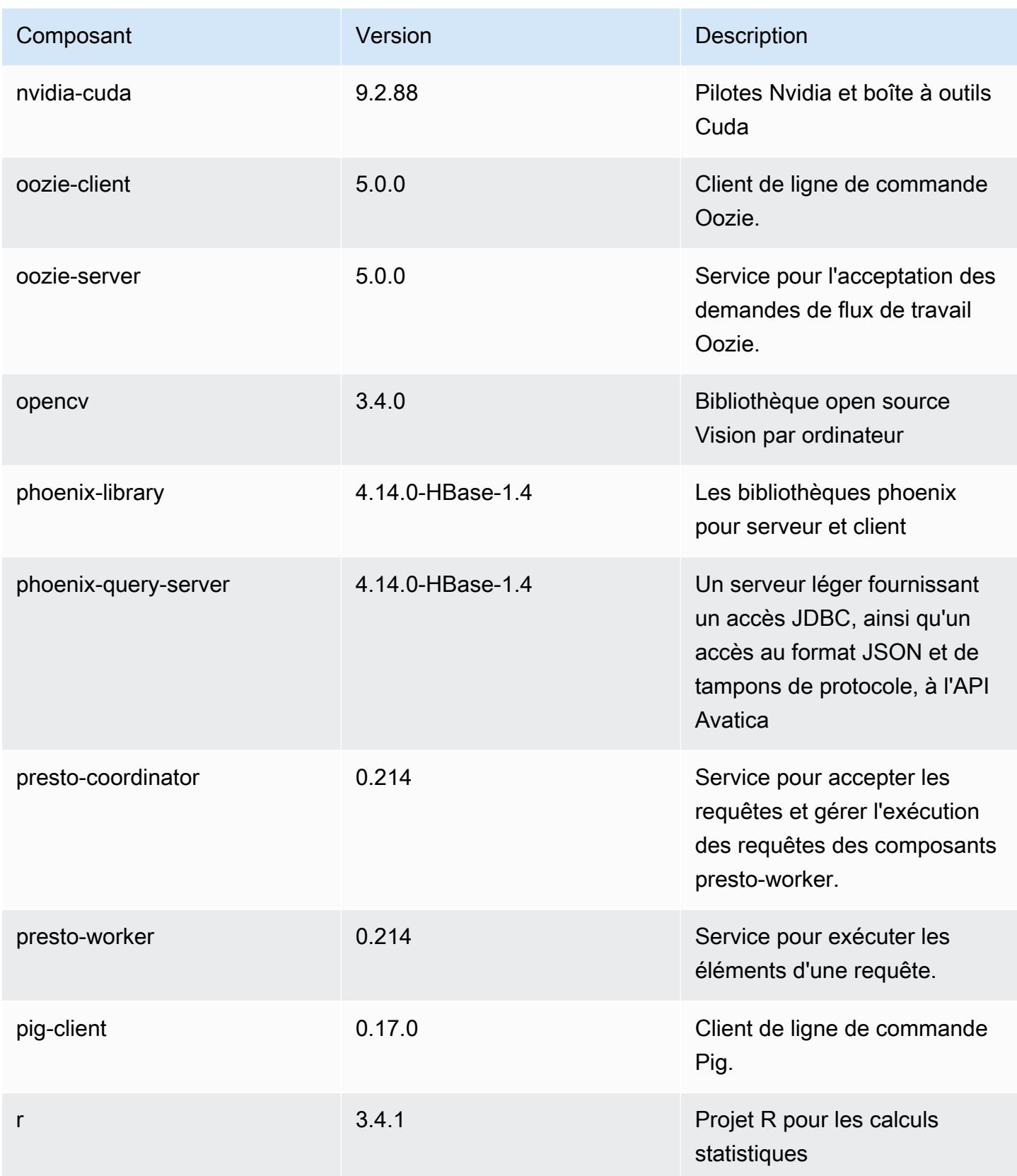

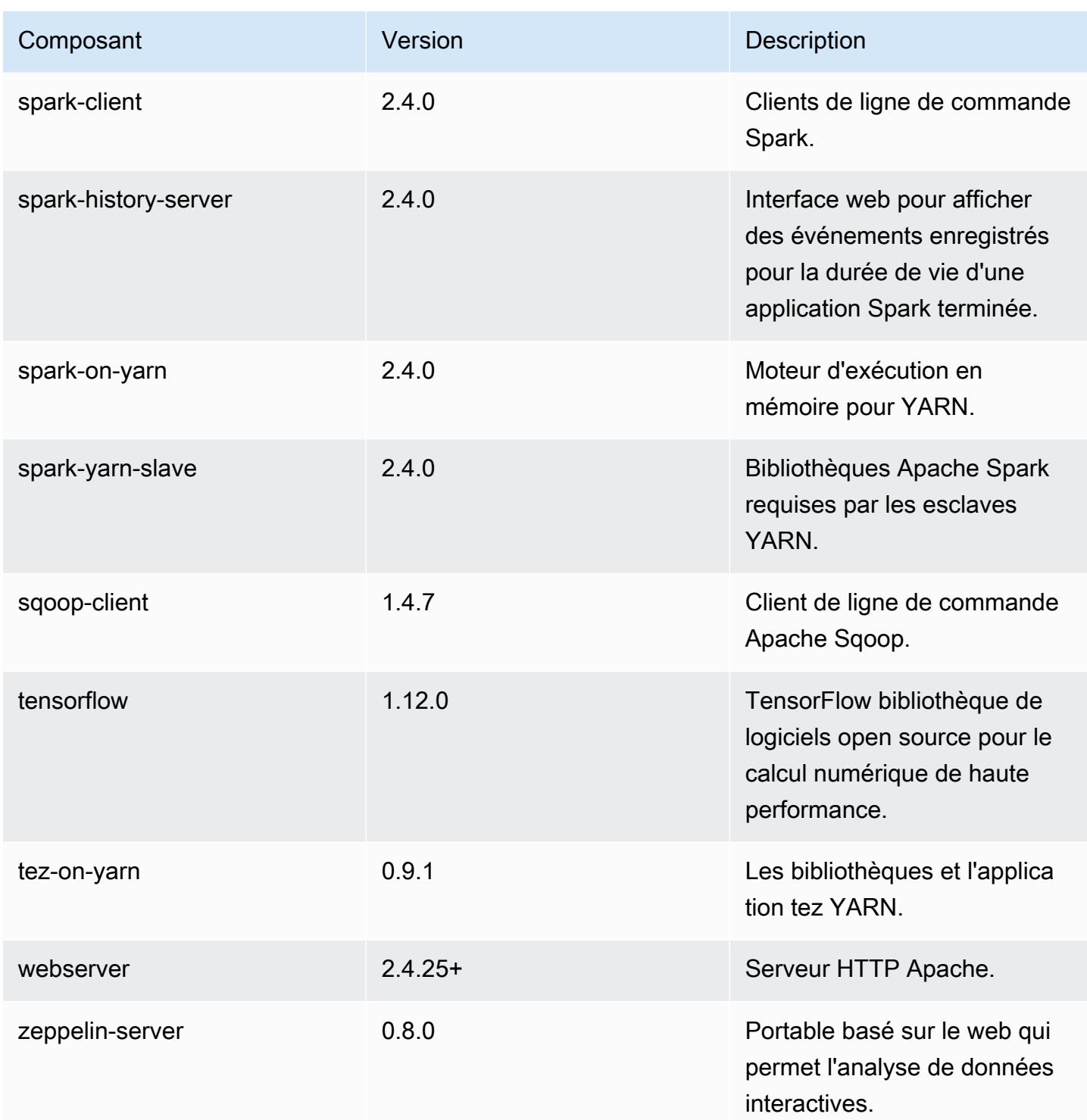

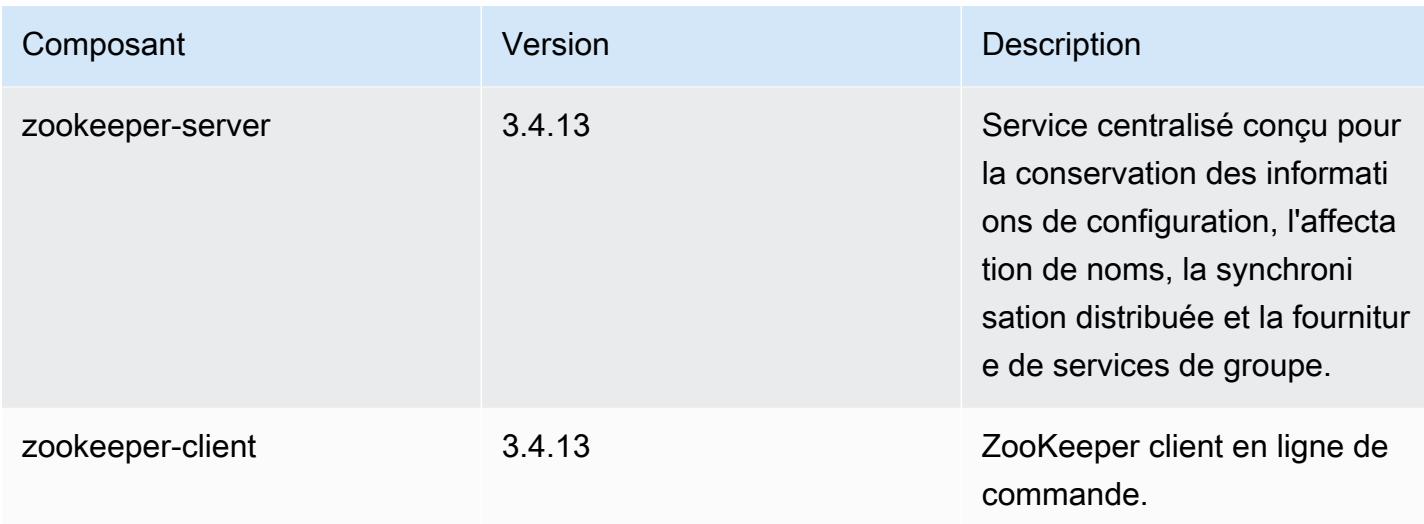

## Classifications des configurations 5.20.0

Les classifications de configuration vous permettent de personnaliser les applications. Elles correspondent souvent à un fichier XML de configuration de l'application, tel que hive-site.xml. Pour plus d'informations, consultez [Configuration des applications.](#page-3494-0)

Classifications emr-5.20.0

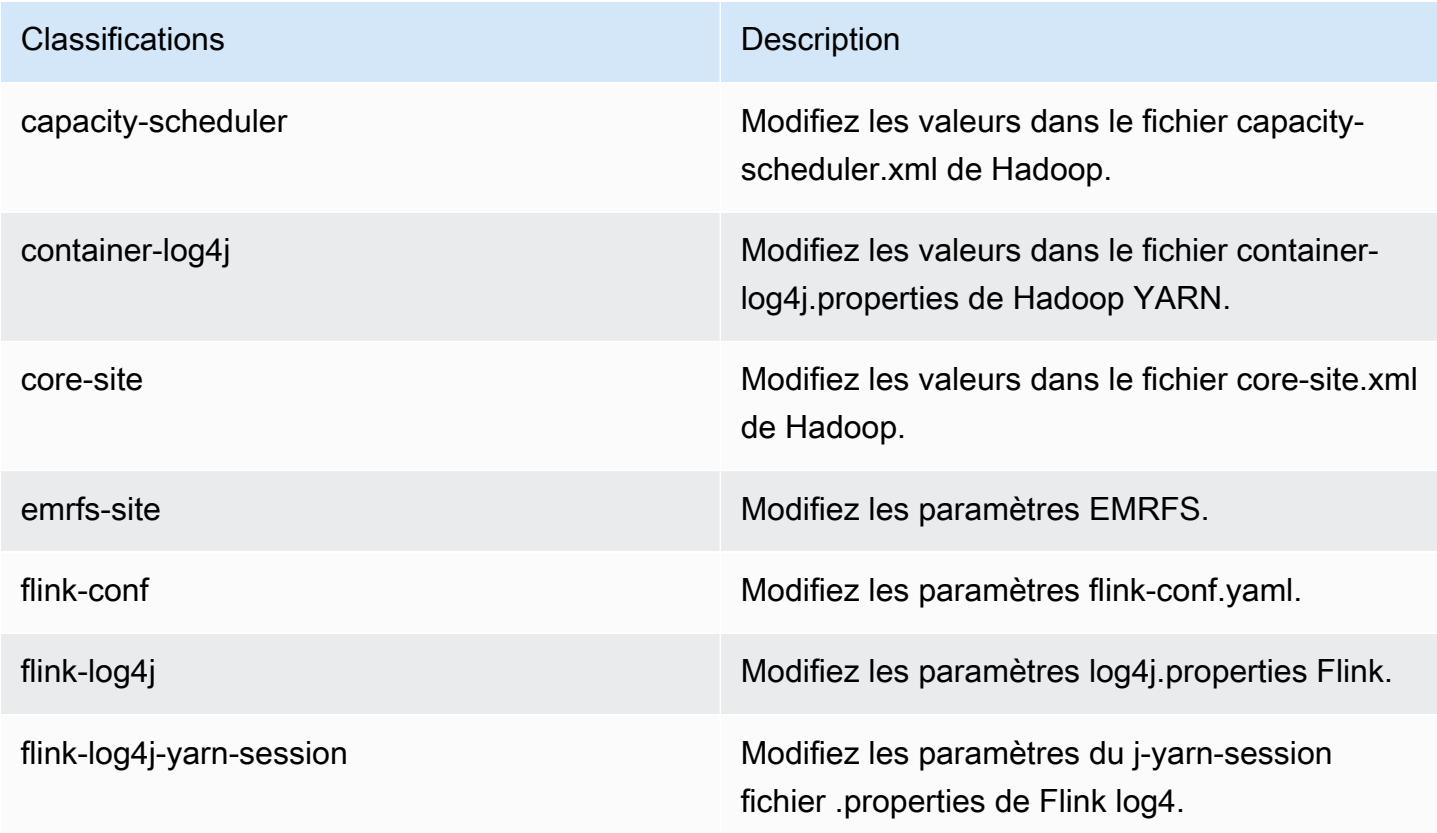

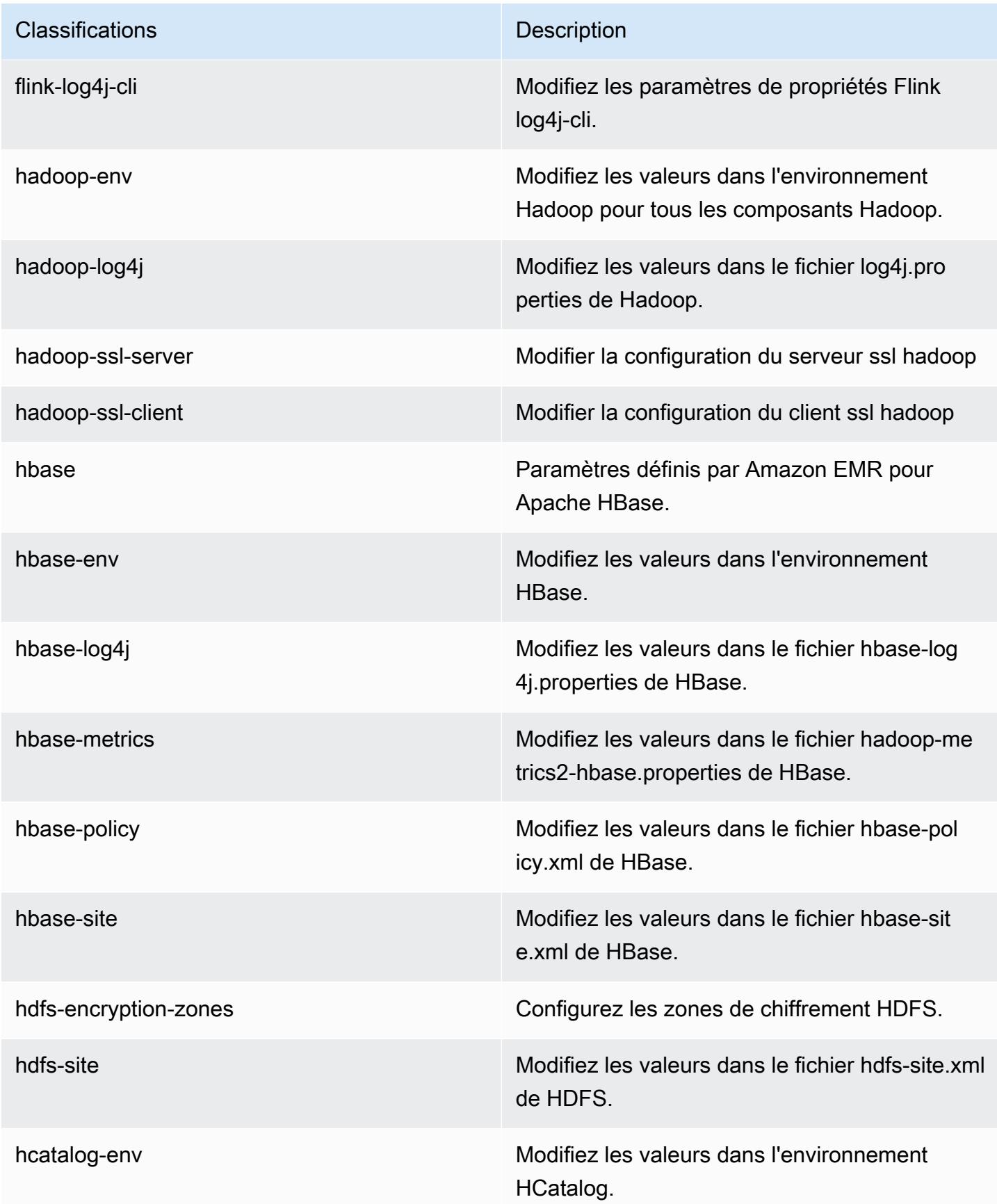

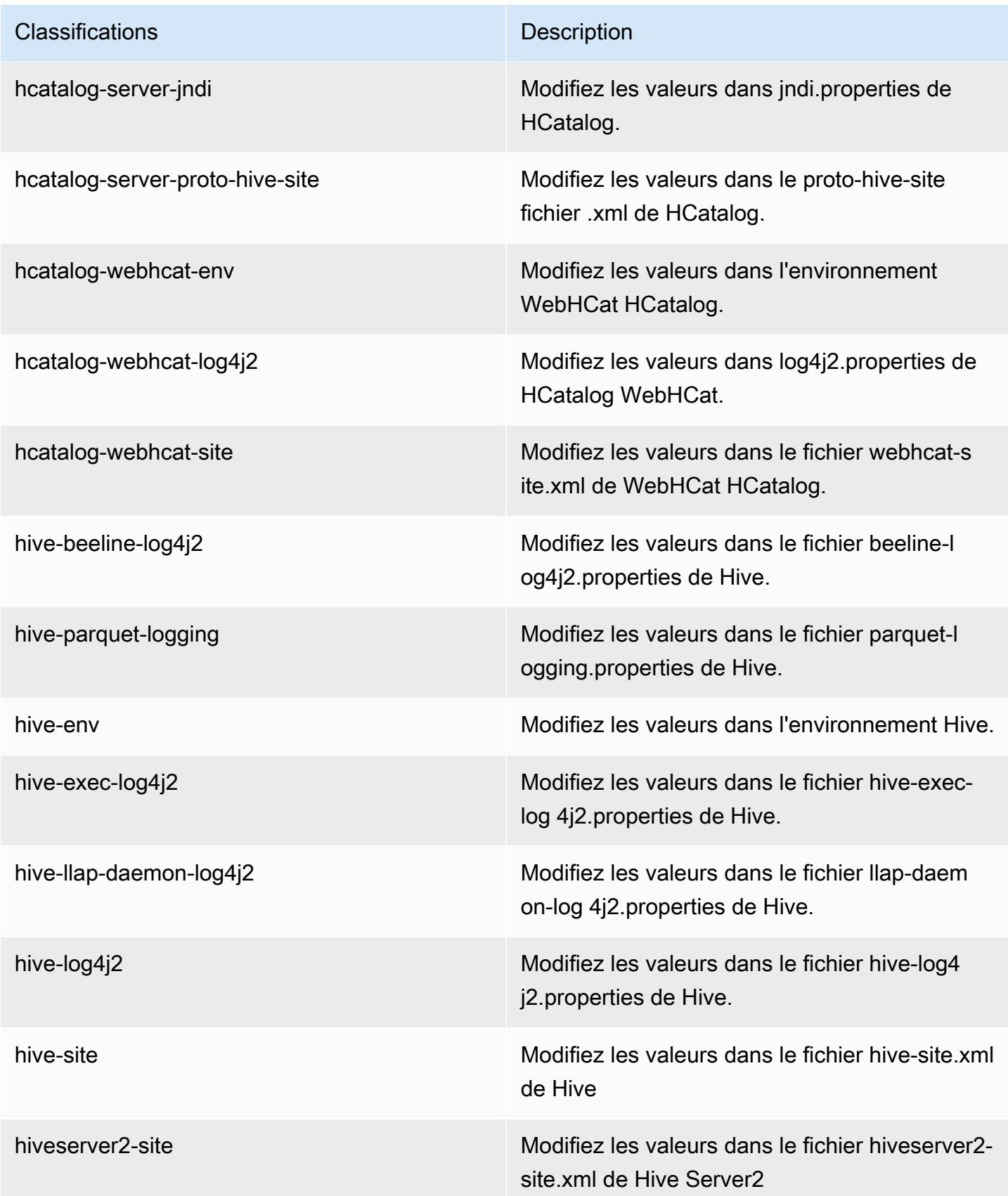

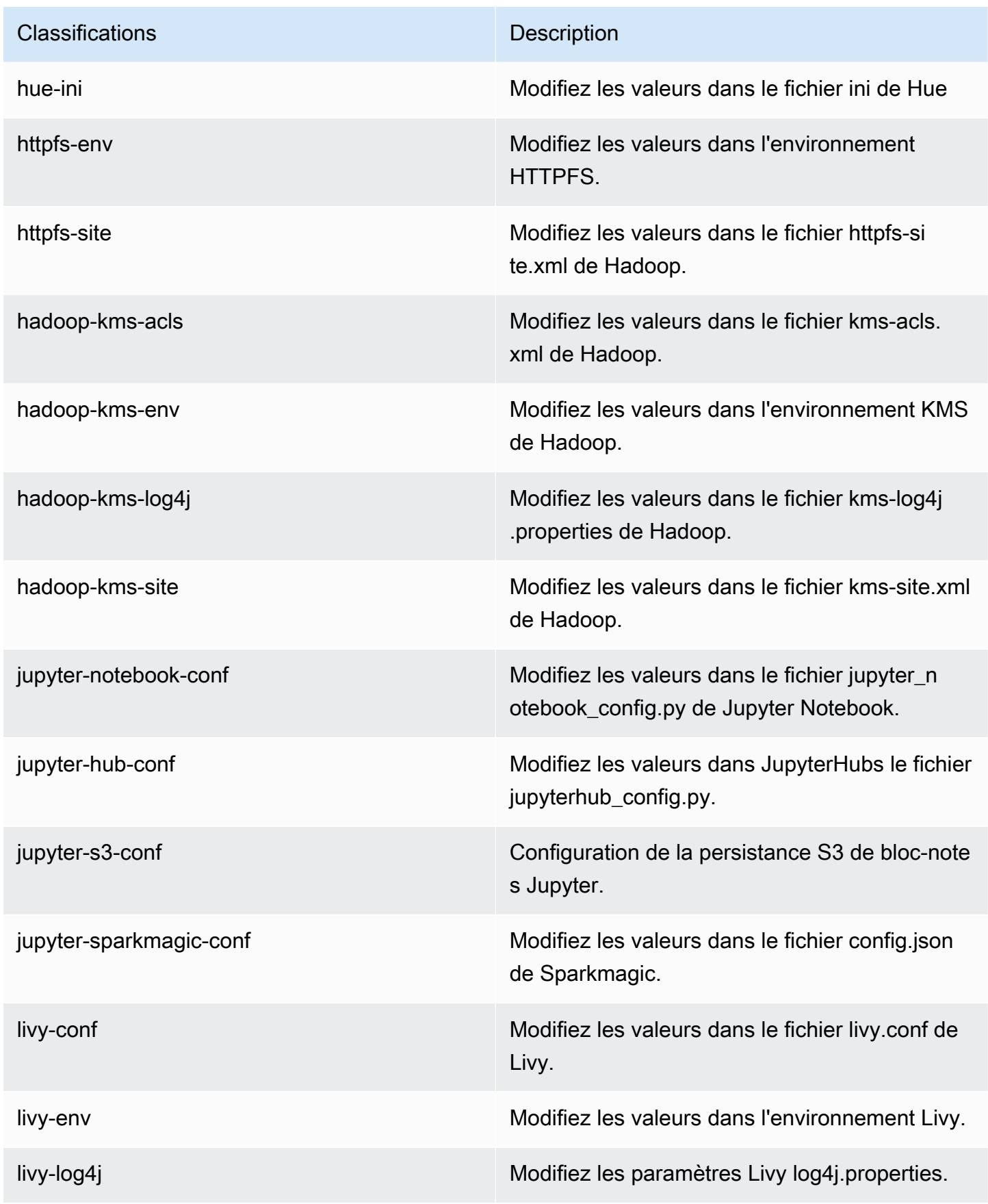

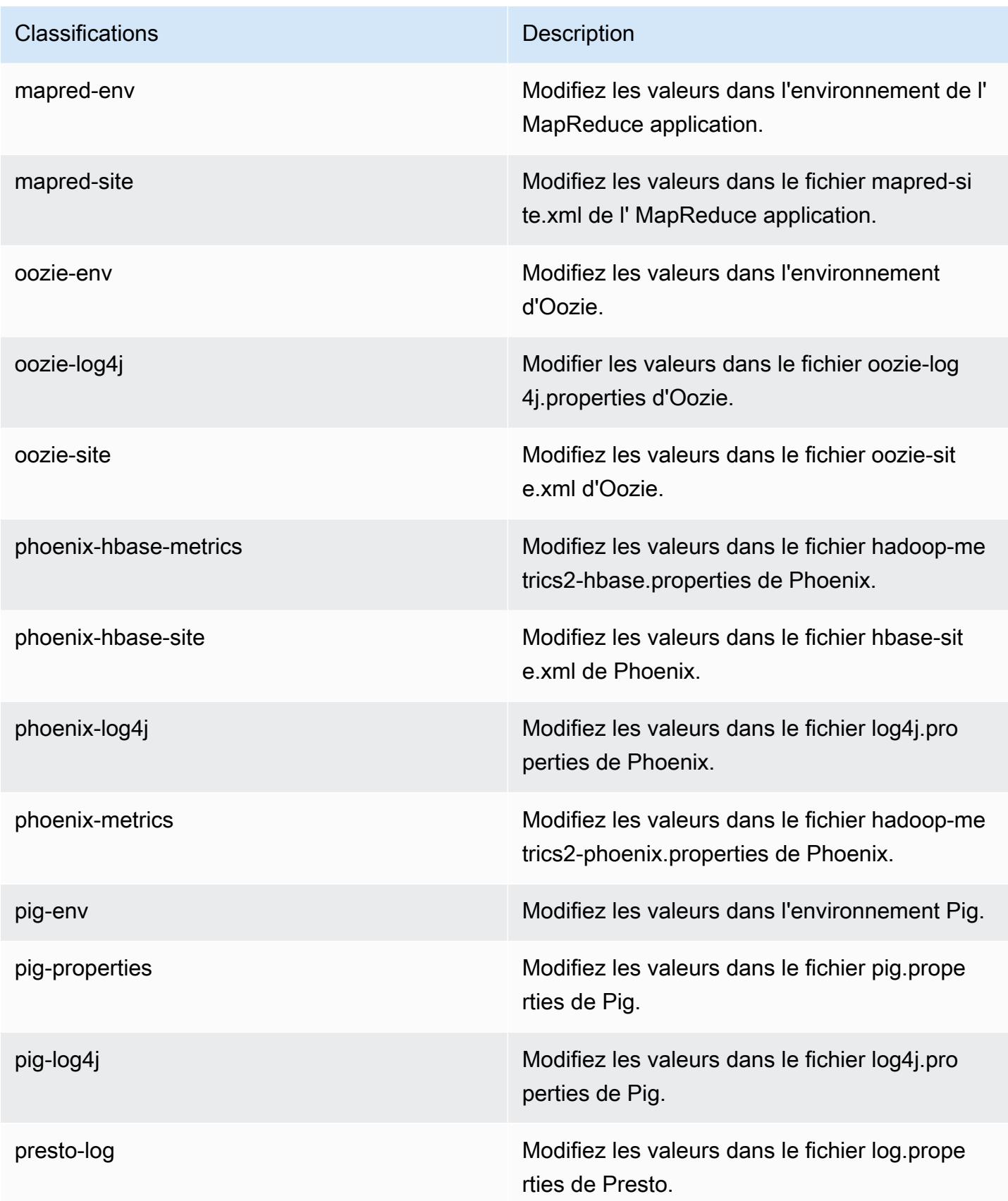

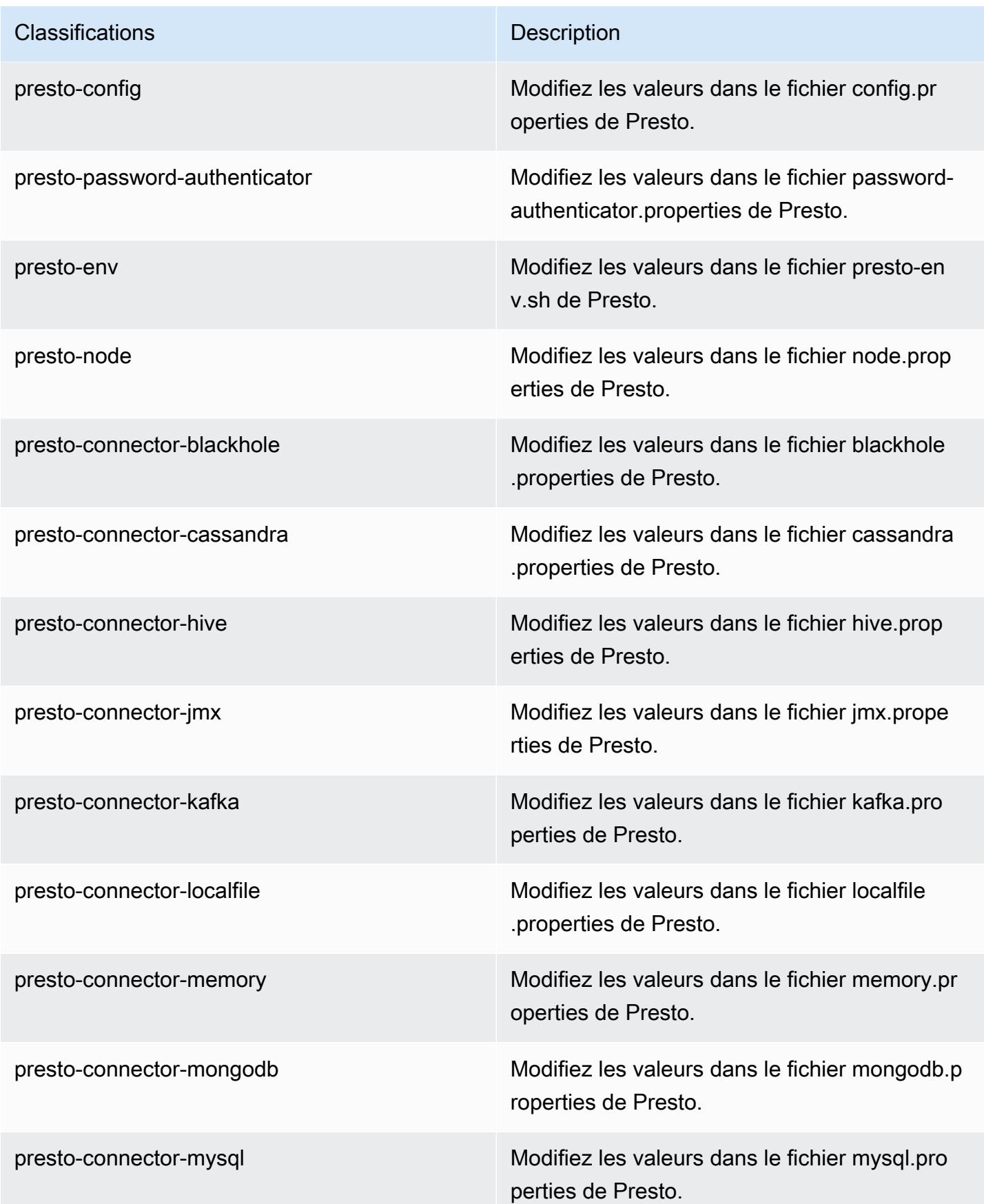

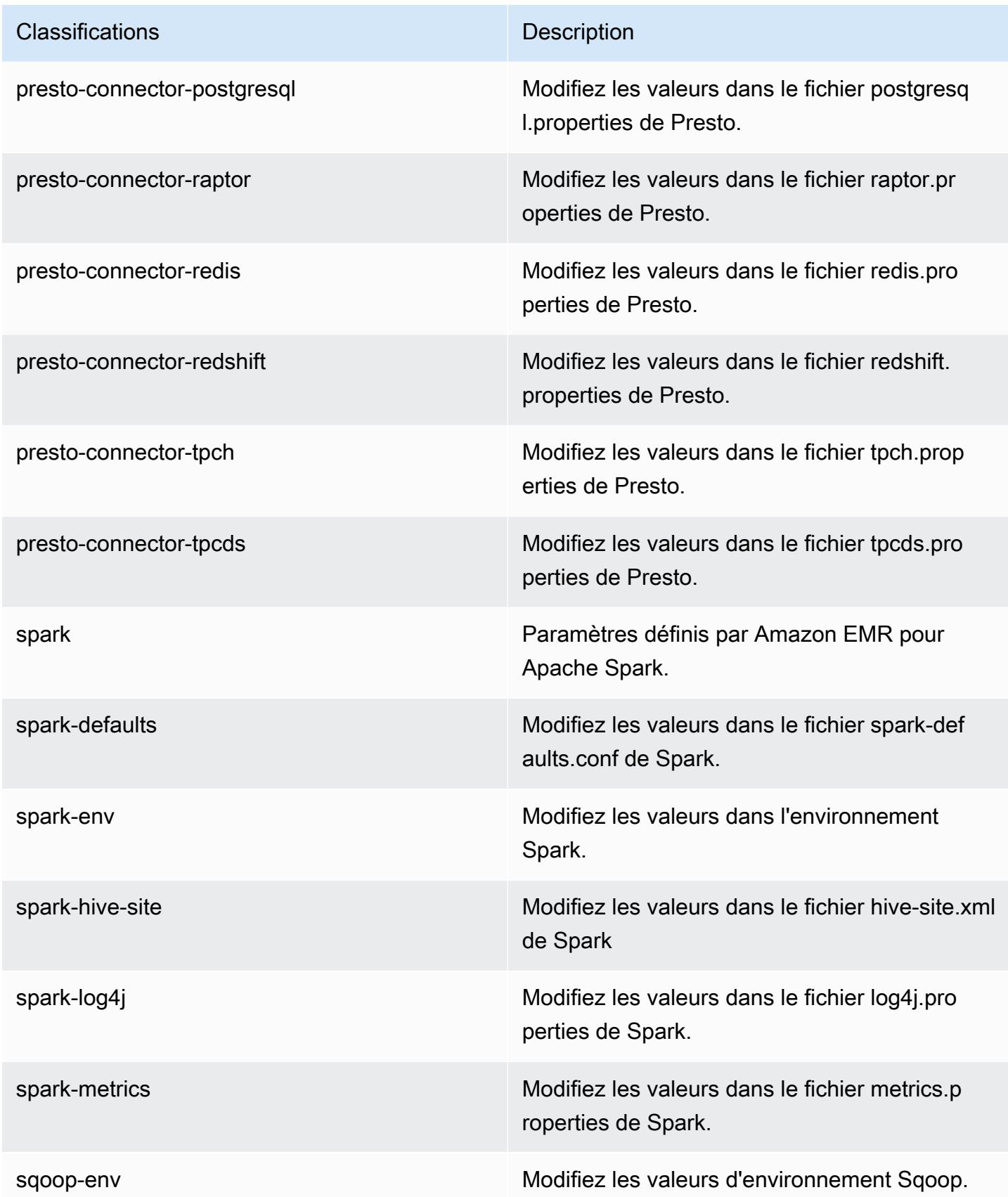

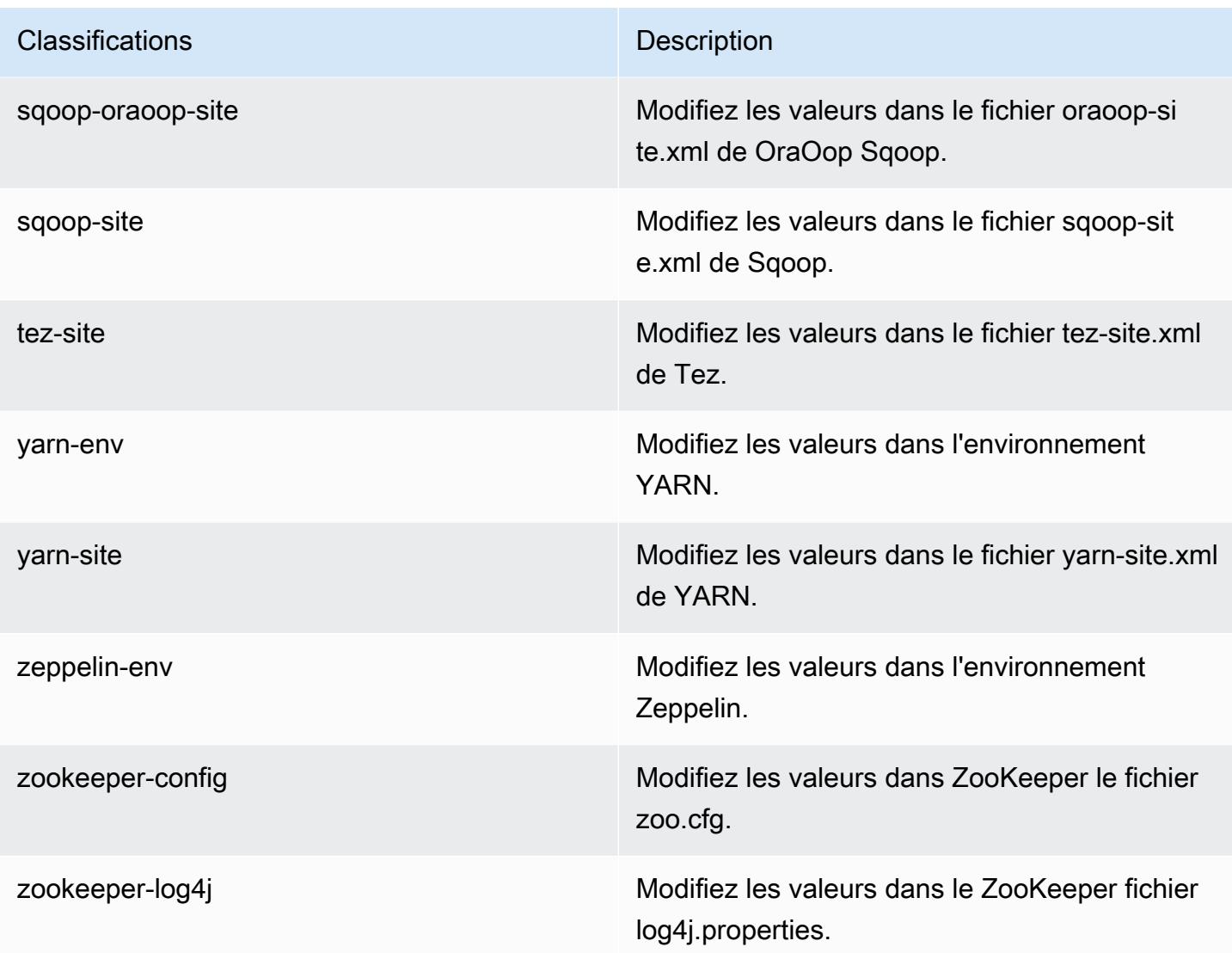

# Amazon EMR version 5.19.1

### Versions d'application 5.19.1

Les applications suivantes sont prises en charge dans cette version : [Flink,](https://flink.apache.org/) [Ganglia,](http://ganglia.info) [HBase,](http://hbase.apache.org/) [HCatalog](https://cwiki.apache.org/confluence/display/Hive/HCatalog), [Hadoop,](http://hadoop.apache.org/docs/current/) [Hive](http://hive.apache.org/), [Hue,](http://gethue.com/) [JupyterHub,](https://jupyterhub.readthedocs.io/en/latest/#) [Livy,](https://livy.incubator.apache.org/) [MXNet](https://mxnet.incubator.apache.org/), [Mahout,](http://mahout.apache.org/) [Oozie,](http://oozie.apache.org/) [Phoenix,](https://phoenix.apache.org/) [Pig,](http://pig.apache.org/) [Presto](https://prestodb.io/), [Spark](https://spark.apache.org/docs/latest/), [Sqoop,](http://sqoop.apache.org/) [TensorFlow,](https://www.tensorflow.org/) [Tez,](https://tez.apache.org/) [Zeppelin](https://zeppelin.incubator.apache.org/) et [ZooKeeper](https://zookeeper.apache.org).

Le tableau ci-dessous répertorie les versions d'application disponibles dans cette version d'Amazon EMR et les versions d'application des trois versions précédentes d'Amazon EMR (le cas échéant).

Pour obtenir un historique complet des versions des applications de chaque version d'Amazon EMR, consultez les rubriques suivantes :

- [Versions des applications dans les versions 7.x d'Amazon EMR](#page-23-0)
- [Versions des applications dans les versions 6.x d'Amazon EMR](#page-87-0)
- [Versions des applications dans les versions 5.x d'Amazon EMR](#page-1077-0)
- [Versions des applications dans les versions 4.x d'Amazon EMR](#page-2671-0)

#### Informations sur la version de l'application

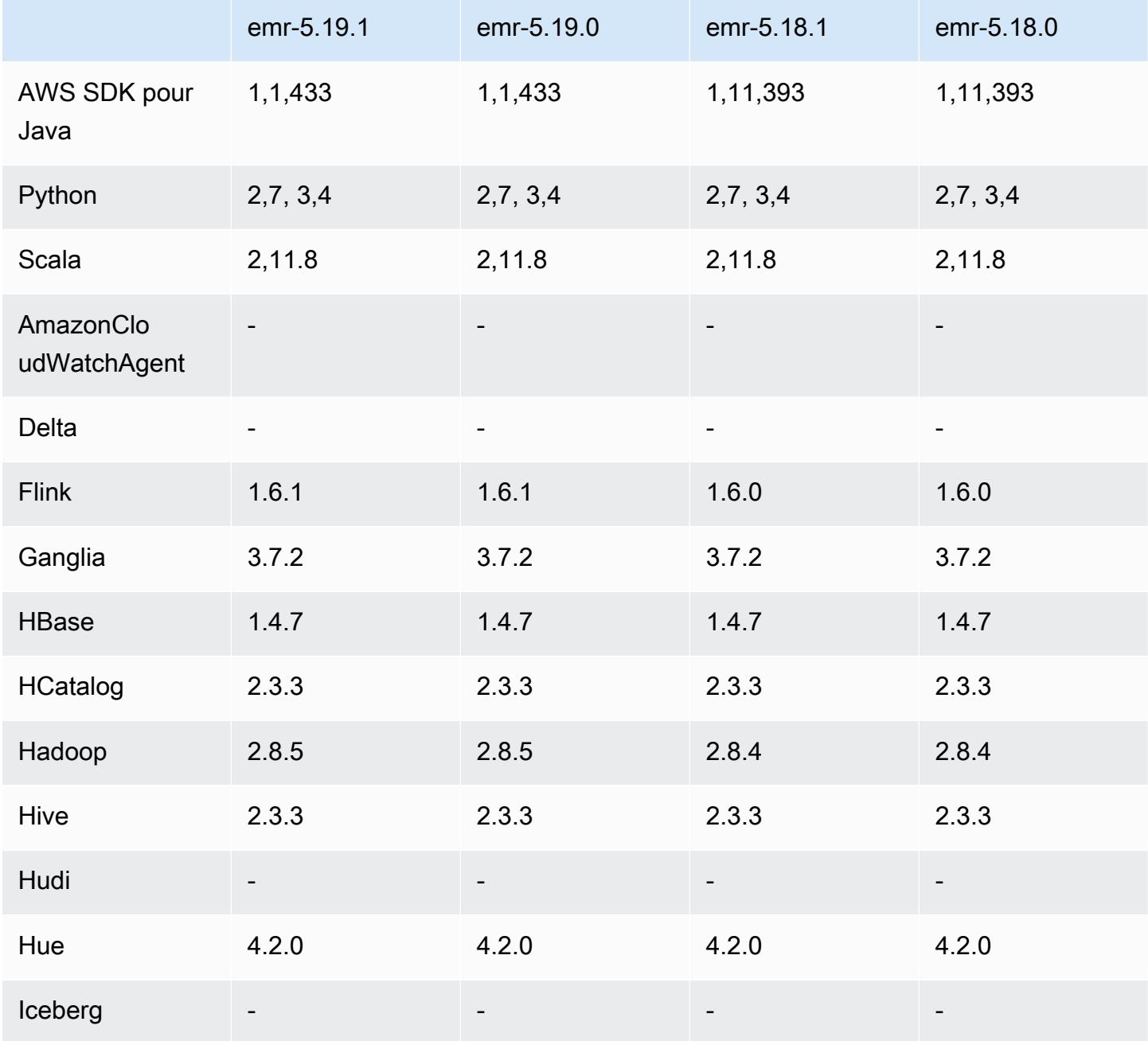

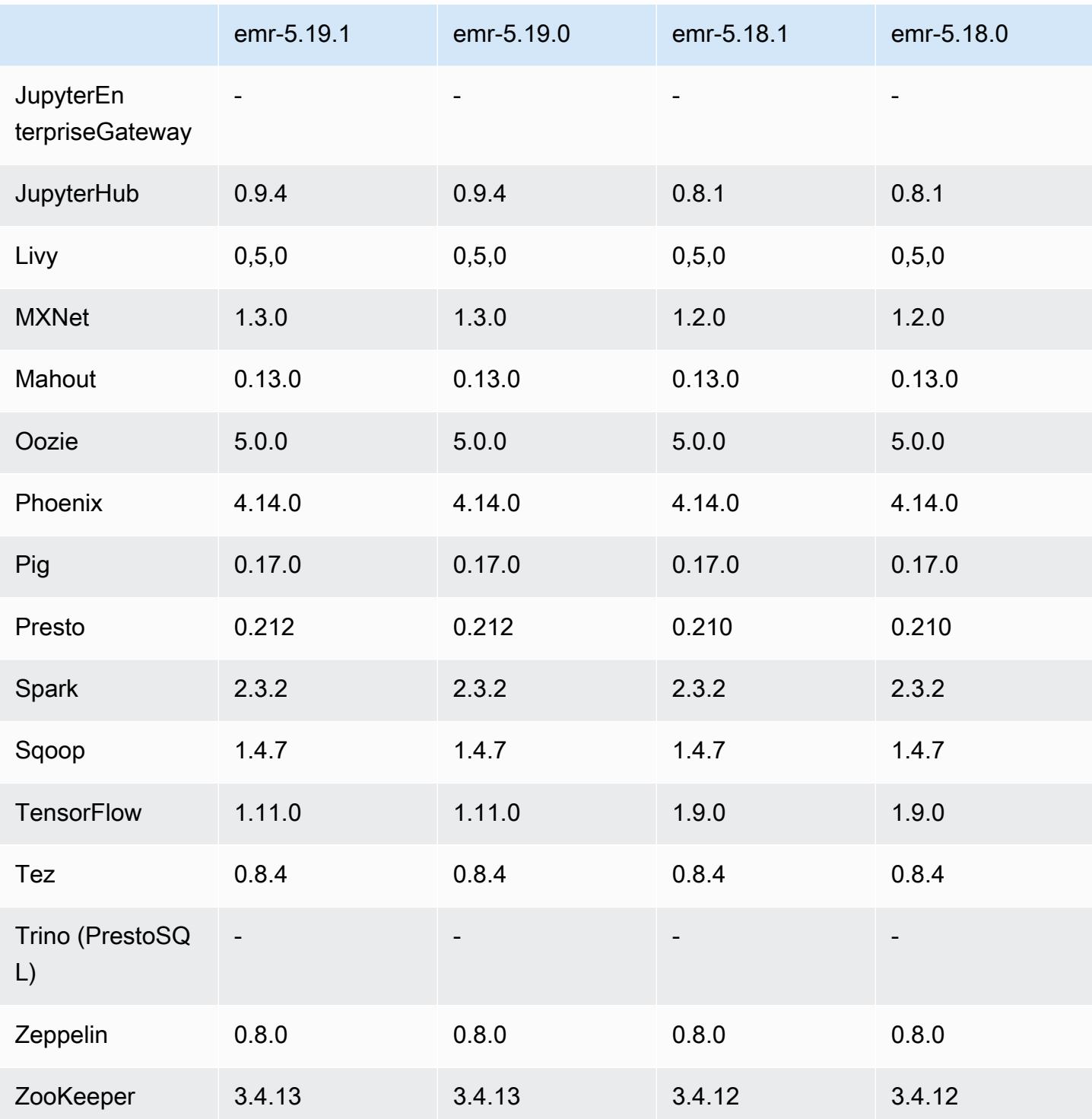

# Notes de mise à jour 5.19.1

Il s'agit d'une version de correctif visant à ajouter l'authentification AWS Signature version 4 pour les demandes adressées à Amazon S3. Toutes les applications et tous les composants sont identiques à ceux de la version précédente d'Amazon EMR.

#### **A** Important

Dans cette version, Amazon EMR utilise AWS Signature version 4 exclusivement pour authentifier les demandes adressées à Amazon S3. Pour de plus amples informations, veuillez consulter [Nouveautés](https://docs.aws.amazon.com/emr/latest/ReleaseGuide/emr-whatsnew.html).

### Versions des composants 5.19.1

Les composants installés par Amazon EMR avec cette version sont répertoriés ci-dessous. Certains sont installés dans le cadre de packages d'application de Big Data. Les autres sont propres à Amazon EMR et installés pour les fonctions et processus système. Ceux-ci commencent généralement par emr ou aws. Les packages d'application de big data de la version Amazon EMR la plus récente sont généralement la dernière version trouvée dans la communauté. Nous nous efforçons de mettre à disposition les versions de la communauté dans Amazon EMR le plus rapidement possible.

Certains composants dans Amazon EMR diffèrent des versions de la communauté. Ces composants ont une étiquette de version sous la forme *CommunityVersion*-amzn-*EmrVersion*. *EmrVersion* commence à 0. Par exemple, si un composant de la communauté open source nommé myappcomponent avec la version 2.2 a été modifié trois fois en vue de son inclusion dans différentes versions d'Amazon EMR, sa version apparaît sous le nom 2.2-amzn-2.

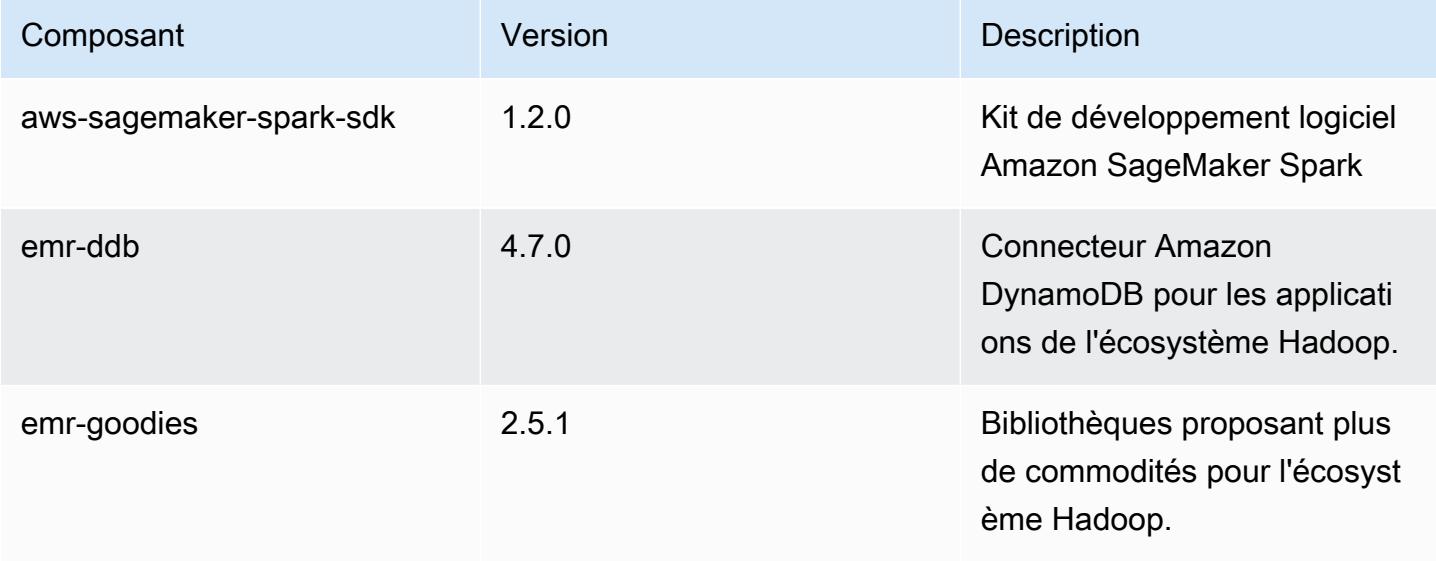

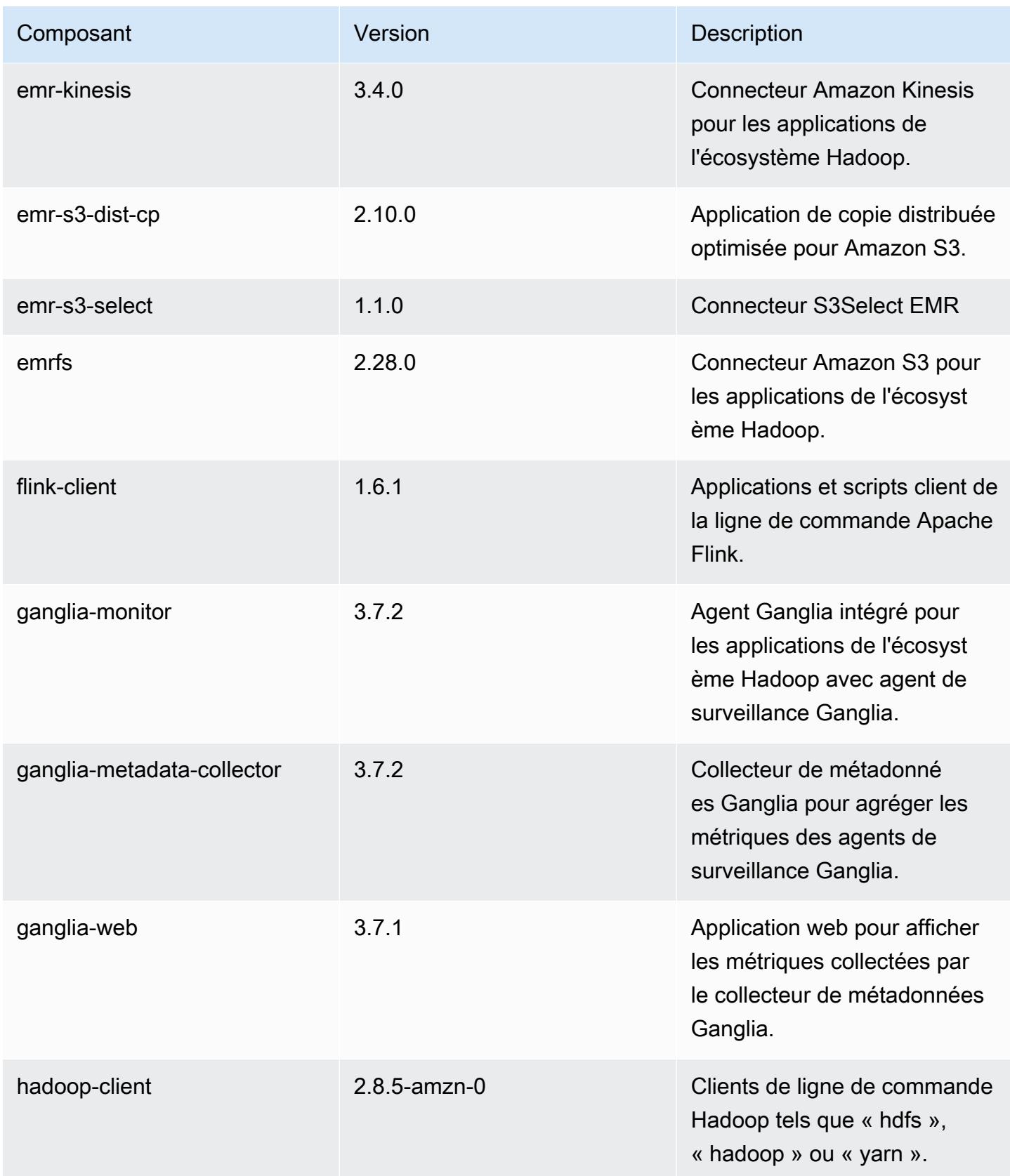

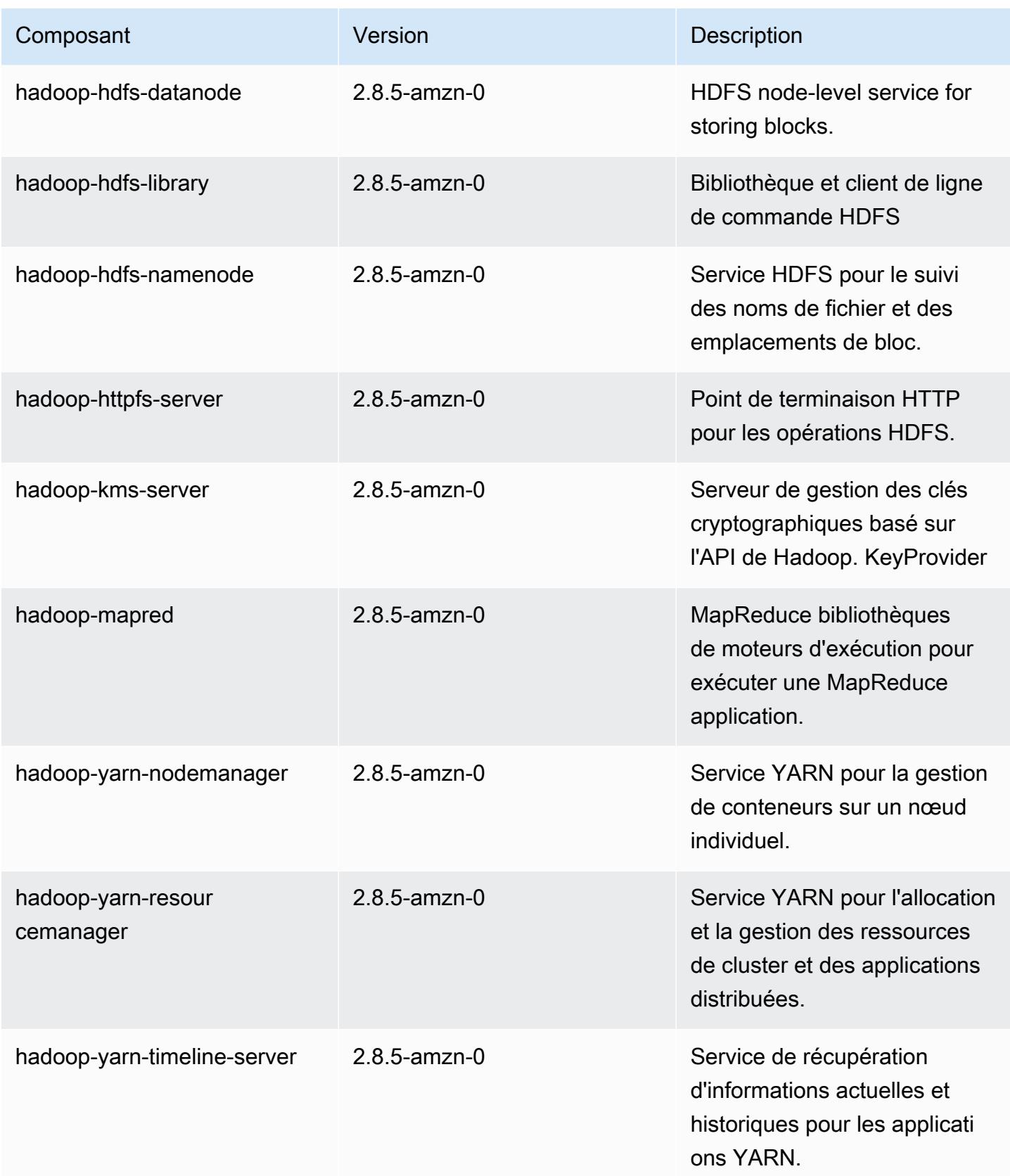

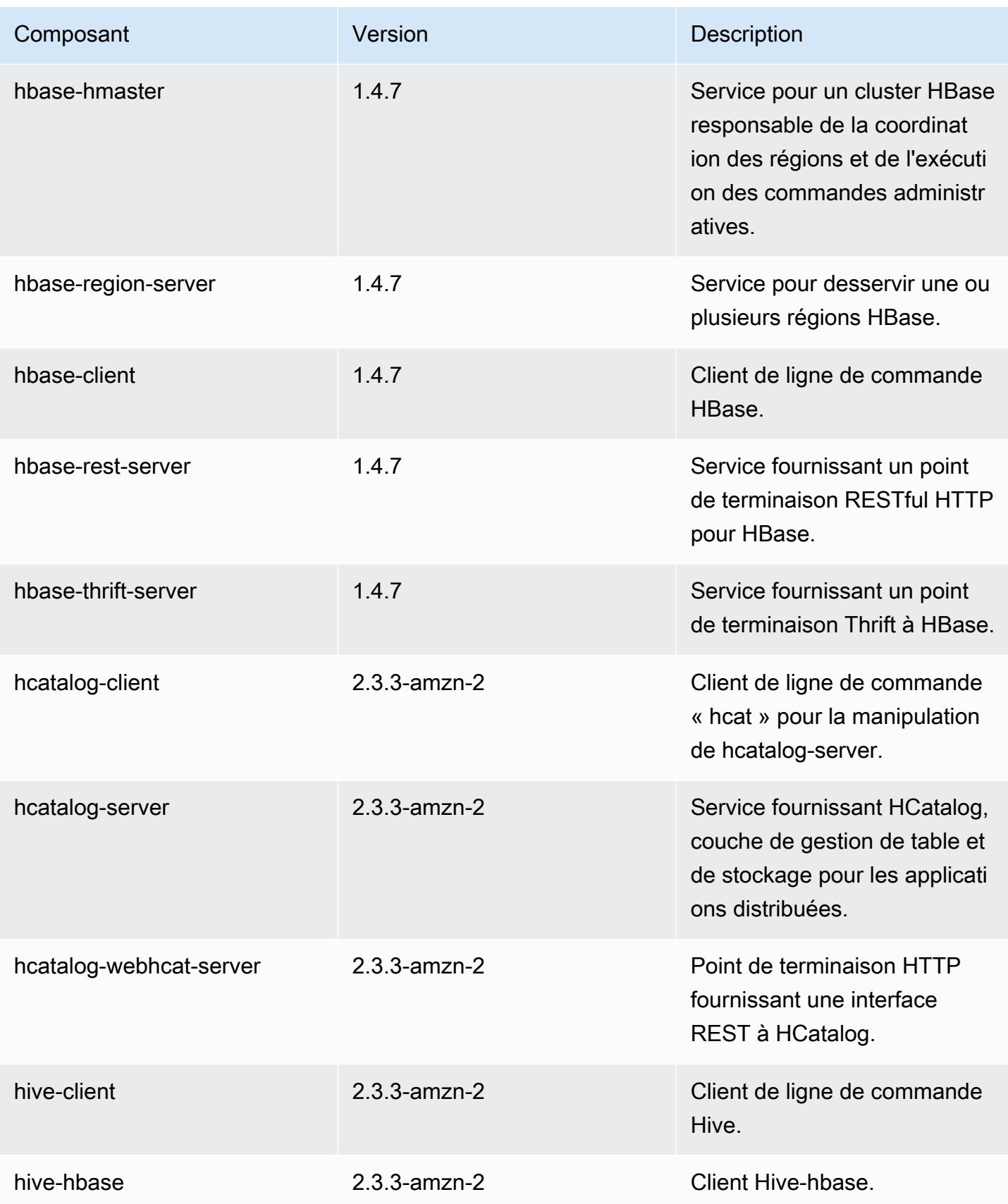

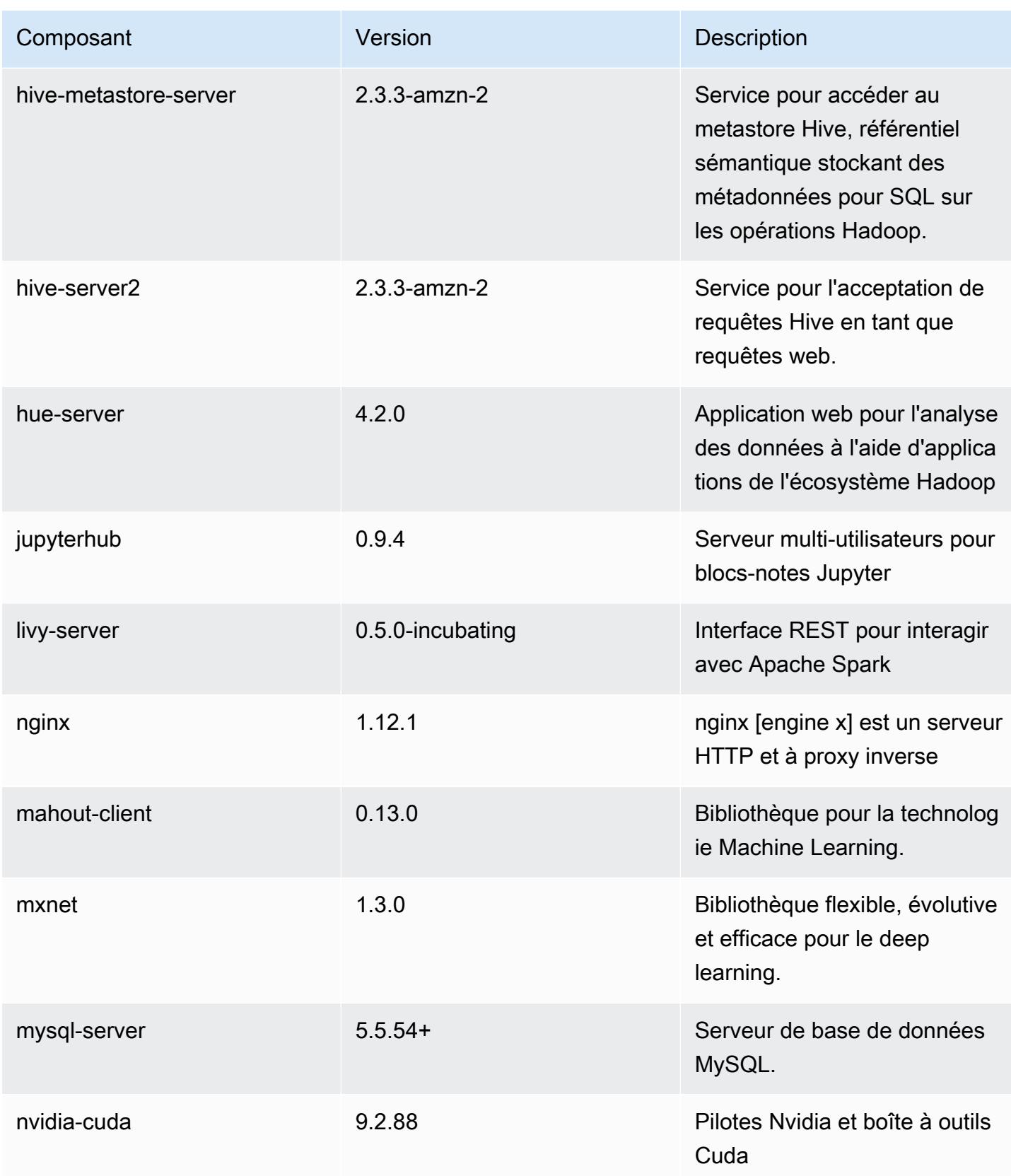

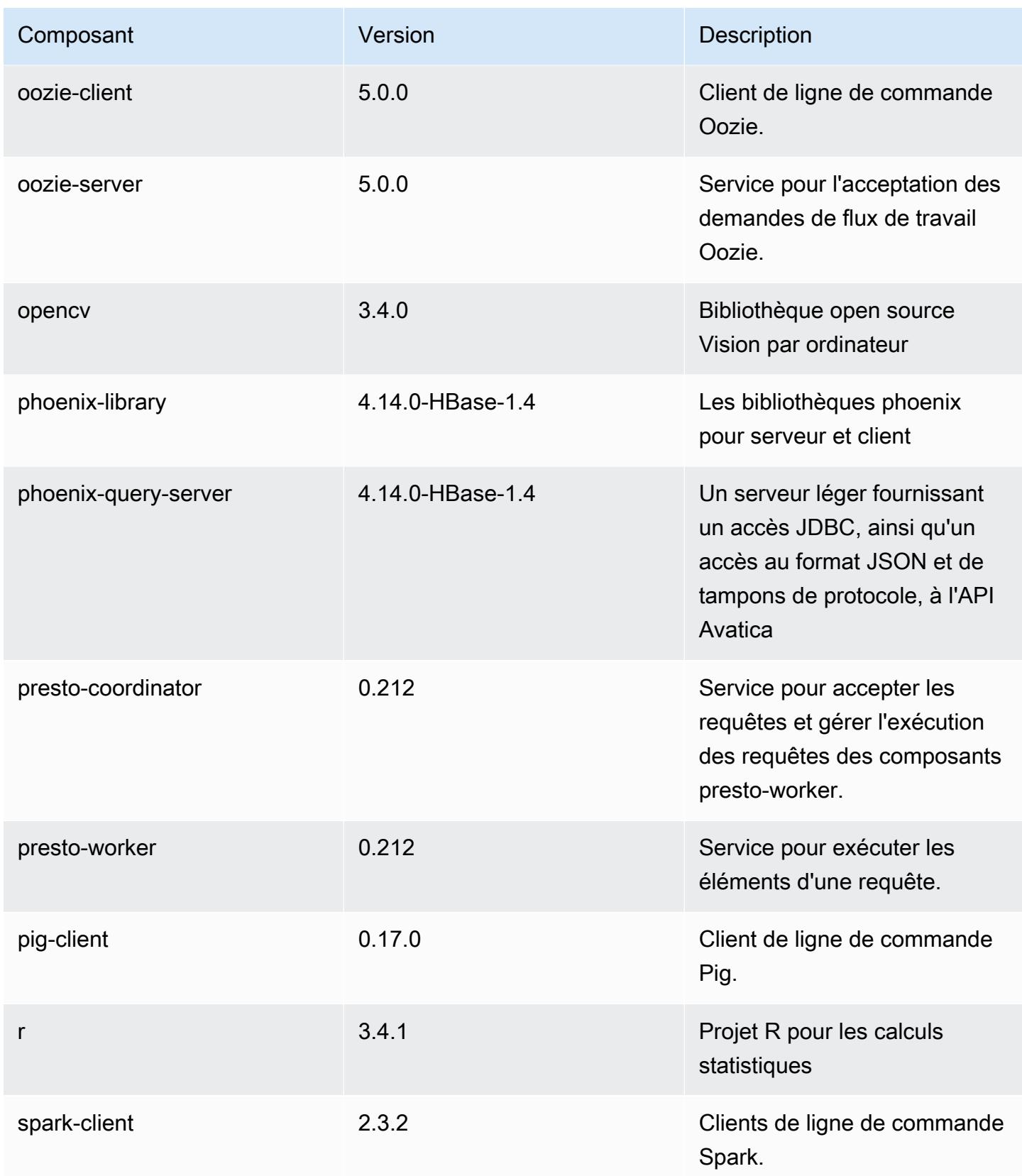

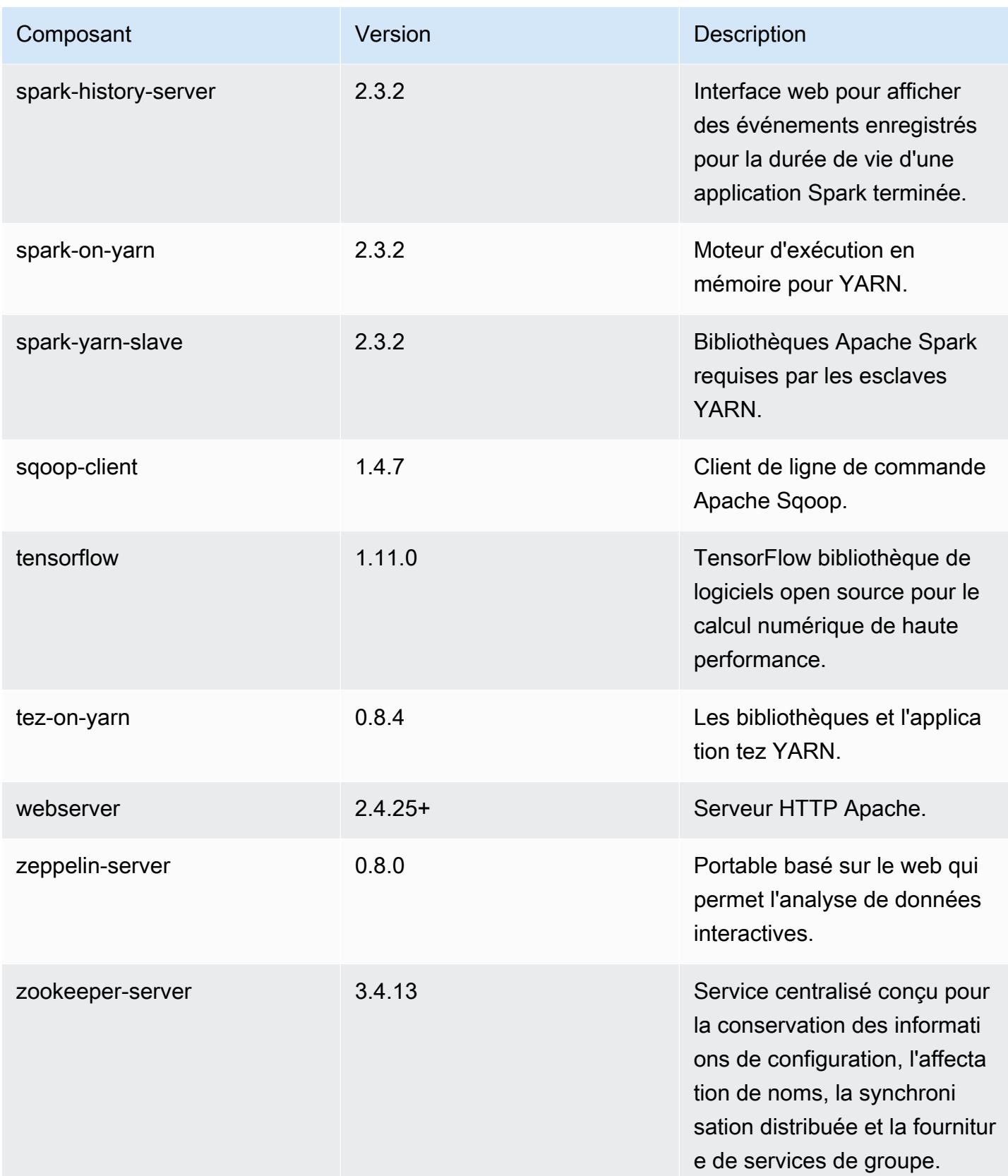

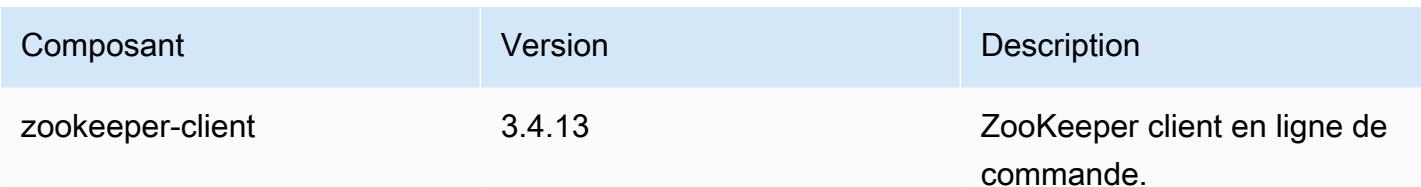

Classifications des configurations 5.19.1

Les classifications de configuration vous permettent de personnaliser les applications. Elles correspondent souvent à un fichier XML de configuration de l'application, tel que hive-site.xml. Pour plus d'informations, consultez [Configuration des applications.](#page-3494-0)

Classifications emr-5.19.1

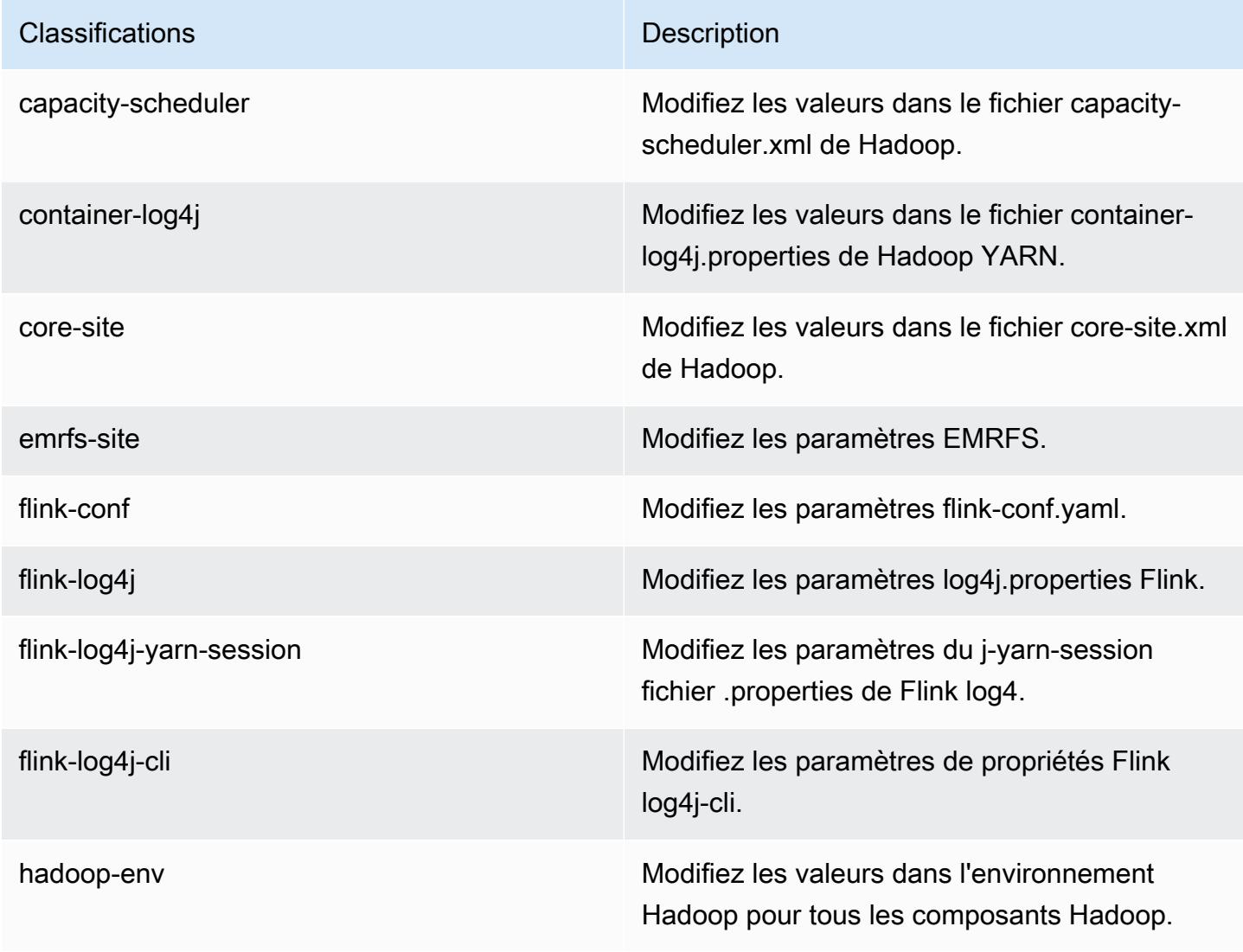

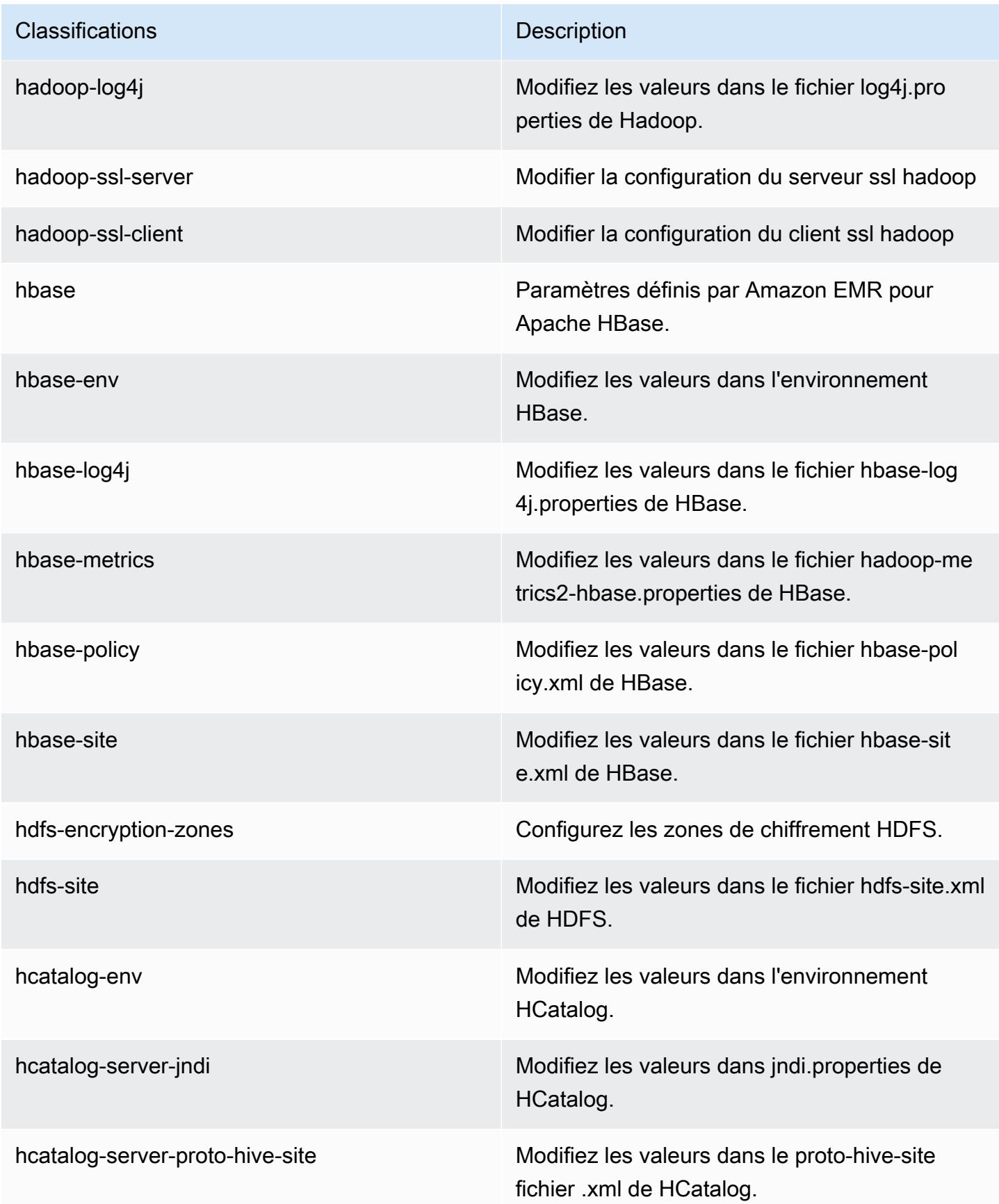

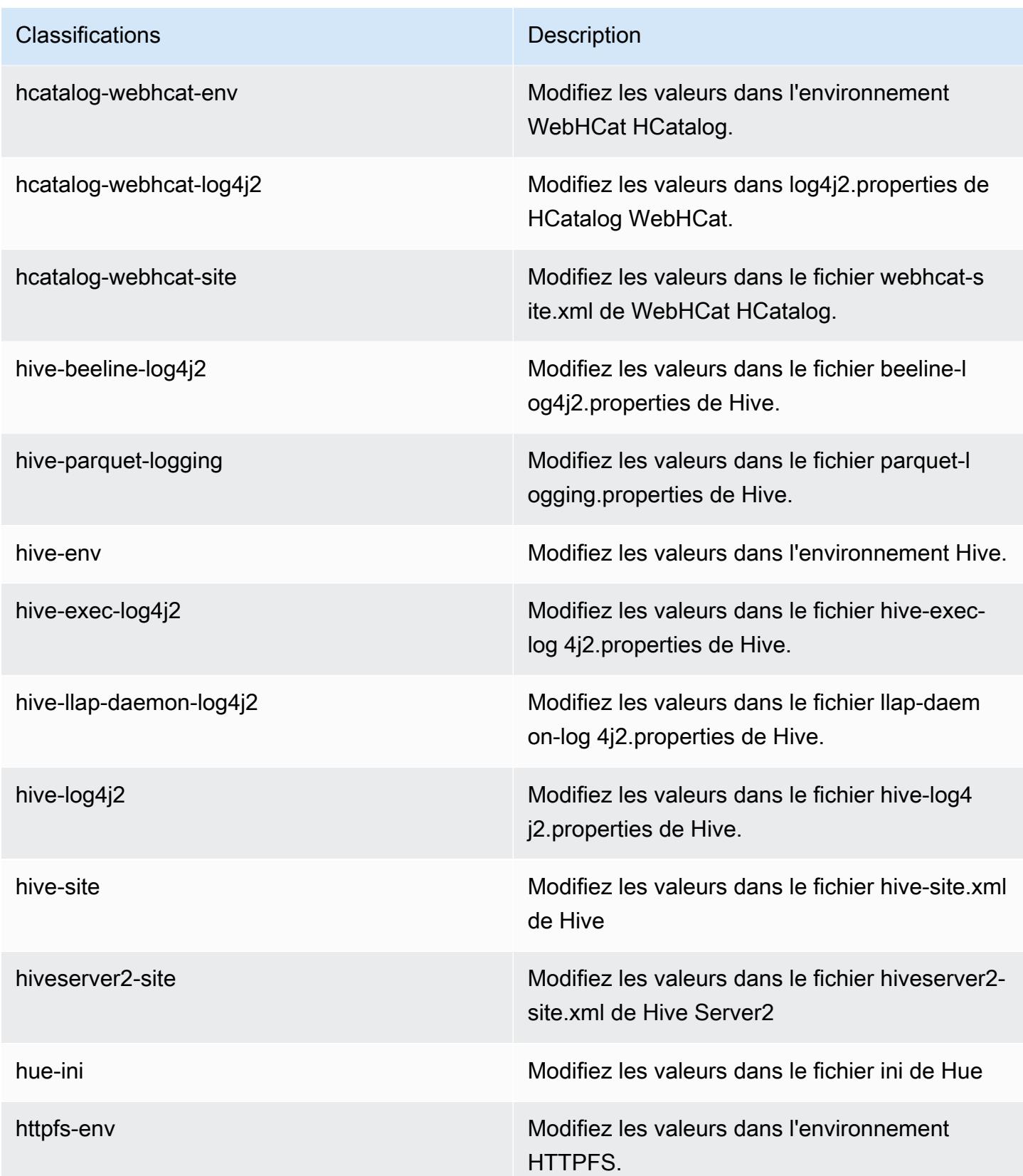

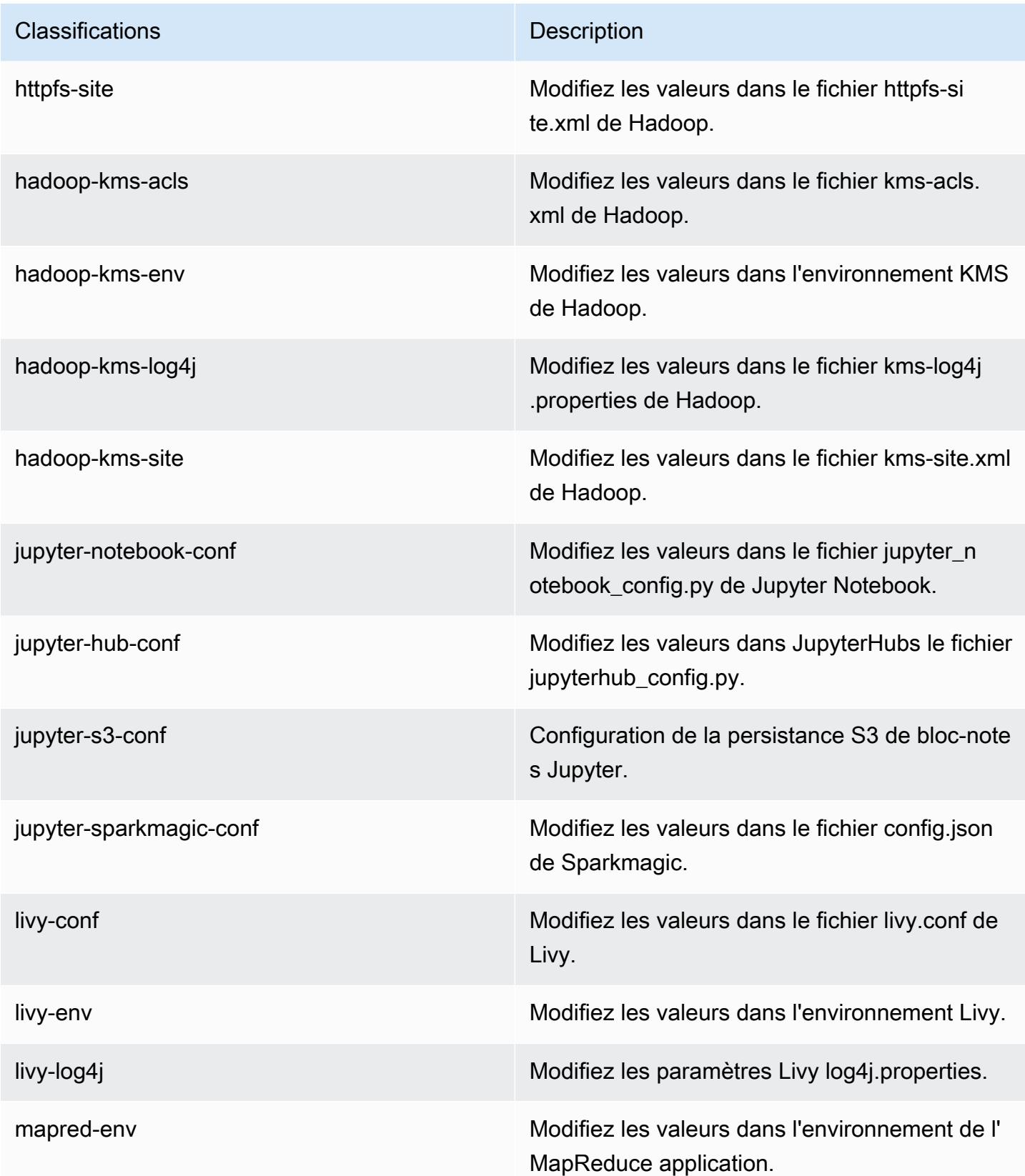

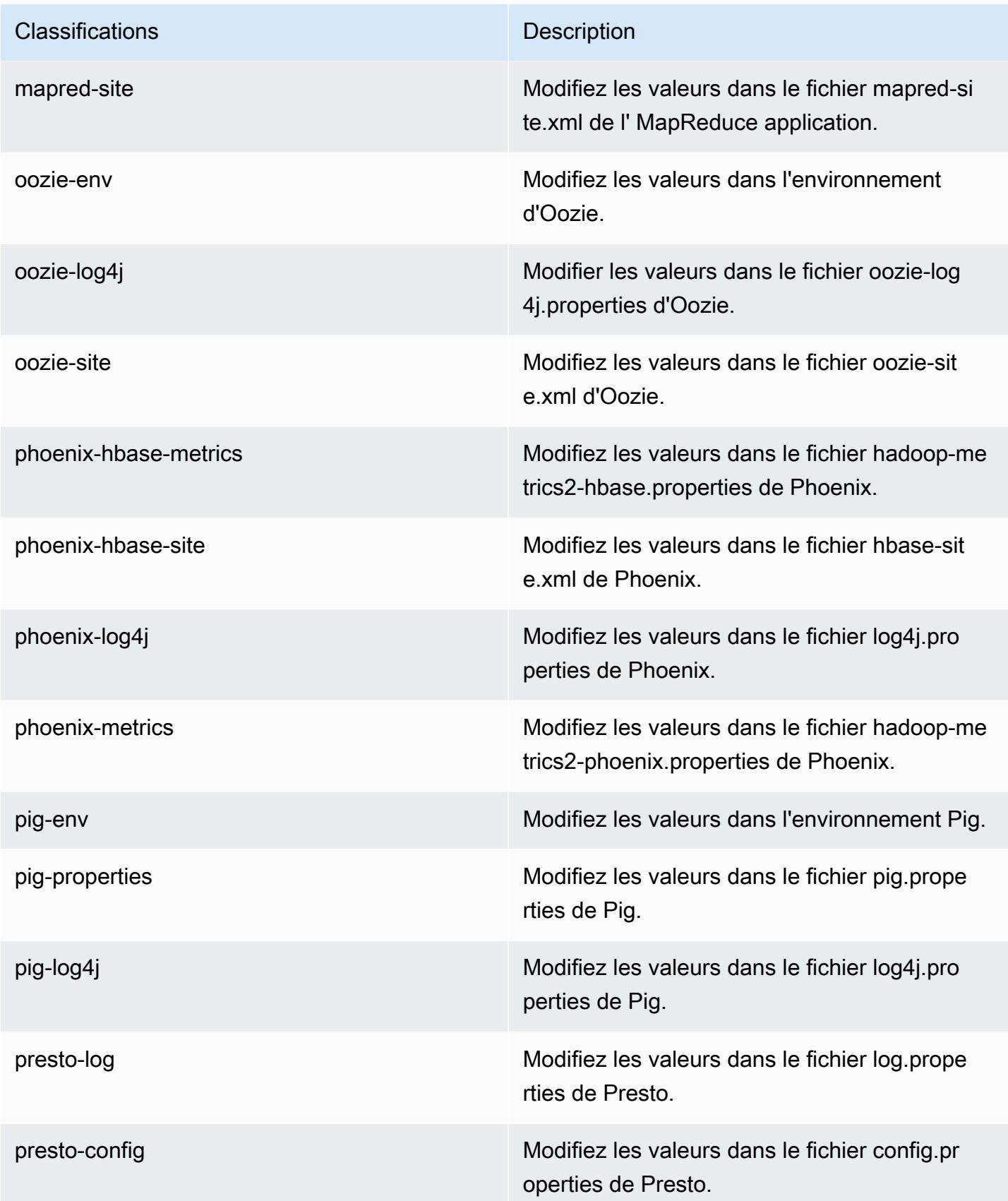

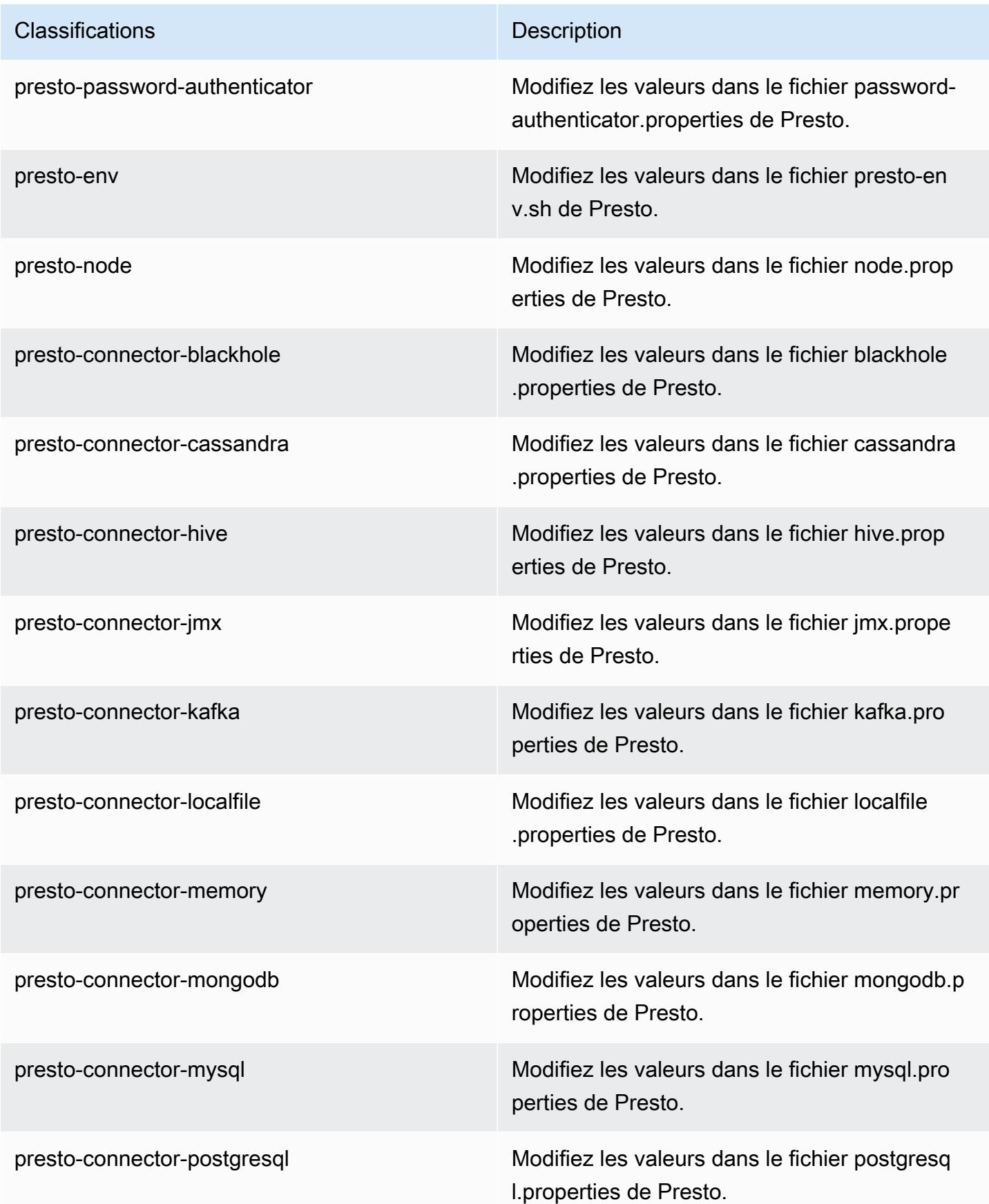

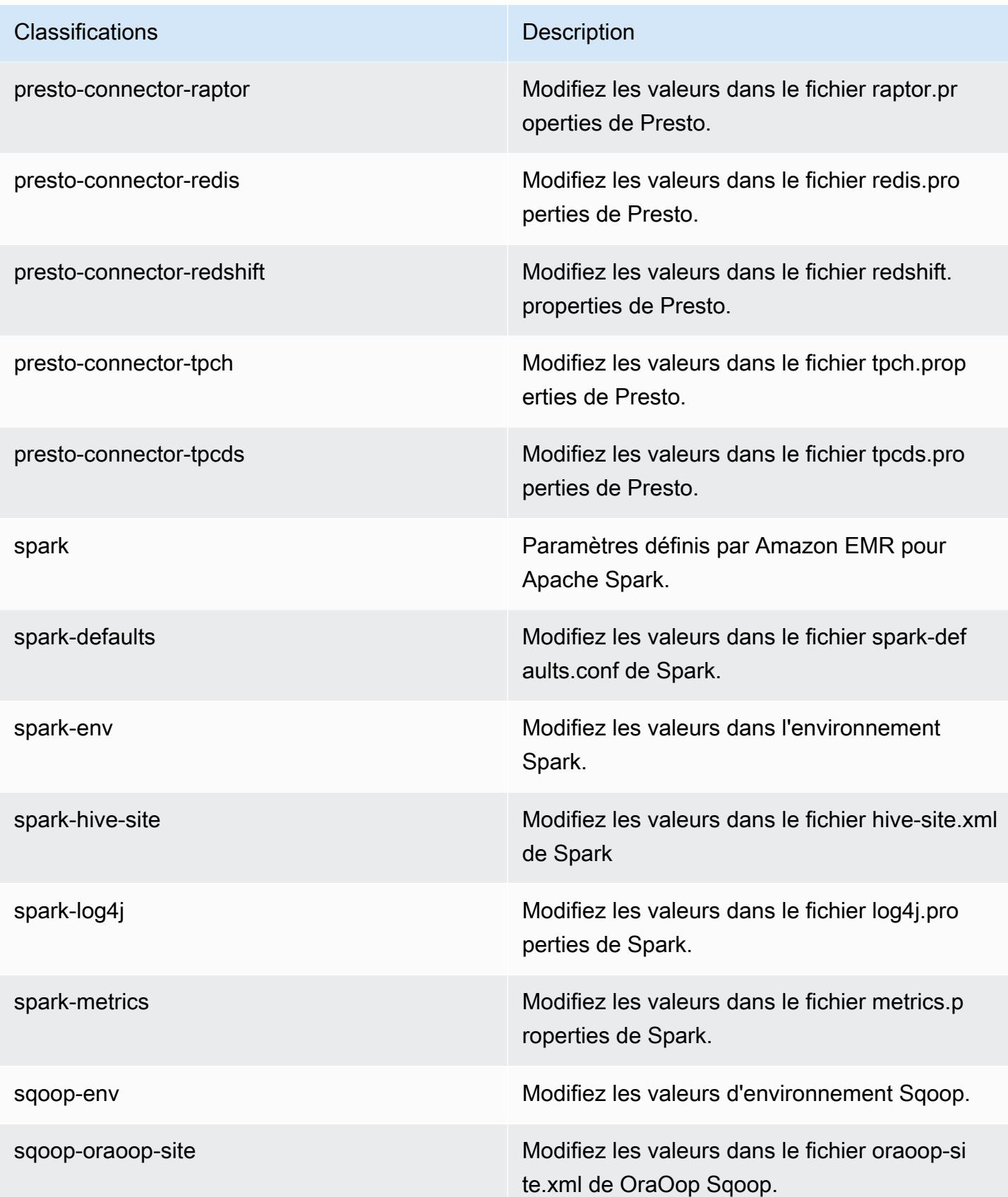

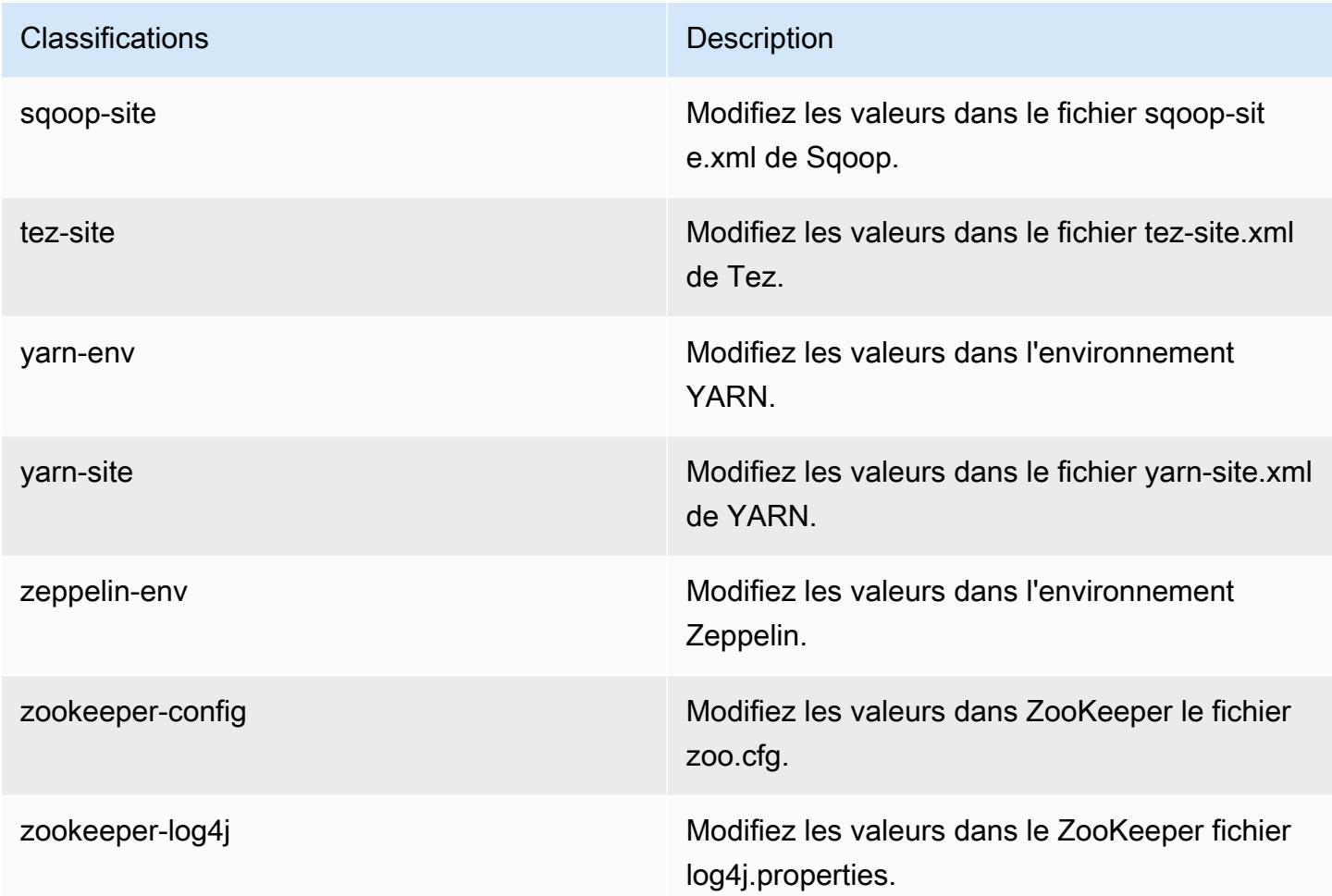

# Amazon EMR version 5.19.0

Versions d'application 5.19.0

Les applications suivantes sont prises en charge dans cette version : [Flink,](https://flink.apache.org/) [Ganglia,](http://ganglia.info) [HBase,](http://hbase.apache.org/) [HCatalog](https://cwiki.apache.org/confluence/display/Hive/HCatalog), [Hadoop,](http://hadoop.apache.org/docs/current/) [Hive](http://hive.apache.org/), [Hue,](http://gethue.com/) [JupyterHub,](https://jupyterhub.readthedocs.io/en/latest/#) [Livy,](https://livy.incubator.apache.org/) [MXNet](https://mxnet.incubator.apache.org/), [Mahout,](http://mahout.apache.org/) [Oozie,](http://oozie.apache.org/) [Phoenix,](https://phoenix.apache.org/) [Pig,](http://pig.apache.org/) [Presto](https://prestodb.io/), [Spark](https://spark.apache.org/docs/latest/), [Sqoop,](http://sqoop.apache.org/) [TensorFlow,](https://www.tensorflow.org/) [Tez,](https://tez.apache.org/) [Zeppelin](https://zeppelin.incubator.apache.org/) et [ZooKeeper](https://zookeeper.apache.org).

Le tableau ci-dessous répertorie les versions d'application disponibles dans cette version d'Amazon EMR et les versions d'application des trois versions précédentes d'Amazon EMR (le cas échéant).

Pour obtenir un historique complet des versions des applications de chaque version d'Amazon EMR, consultez les rubriques suivantes :

- [Versions des applications dans les versions 7.x d'Amazon EMR](#page-23-0)
- [Versions des applications dans les versions 6.x d'Amazon EMR](#page-87-0)
- [Versions des applications dans les versions 5.x d'Amazon EMR](#page-1077-0)
- [Versions des applications dans les versions 4.x d'Amazon EMR](#page-2671-0)

### Informations sur la version de l'application

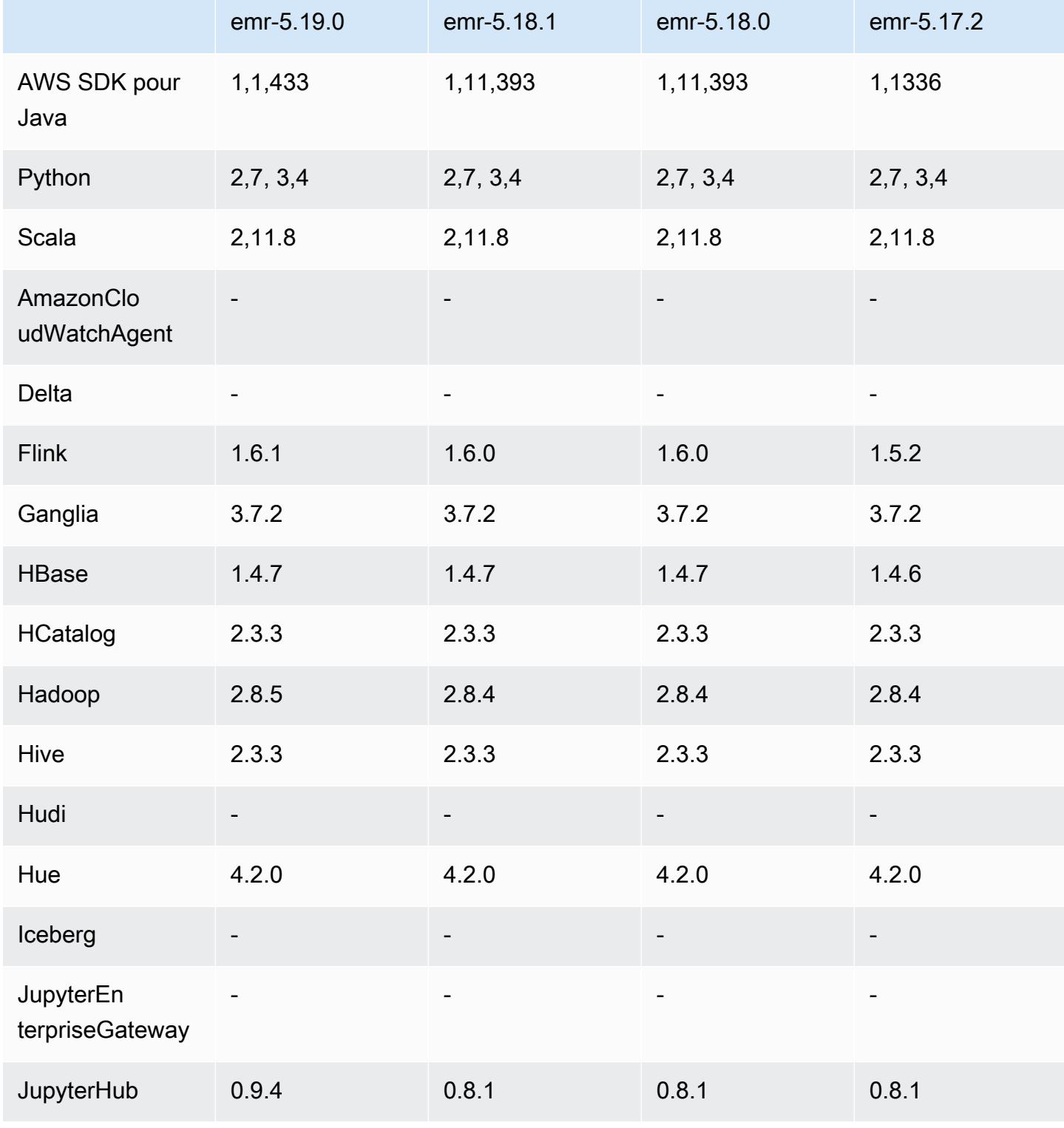

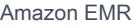

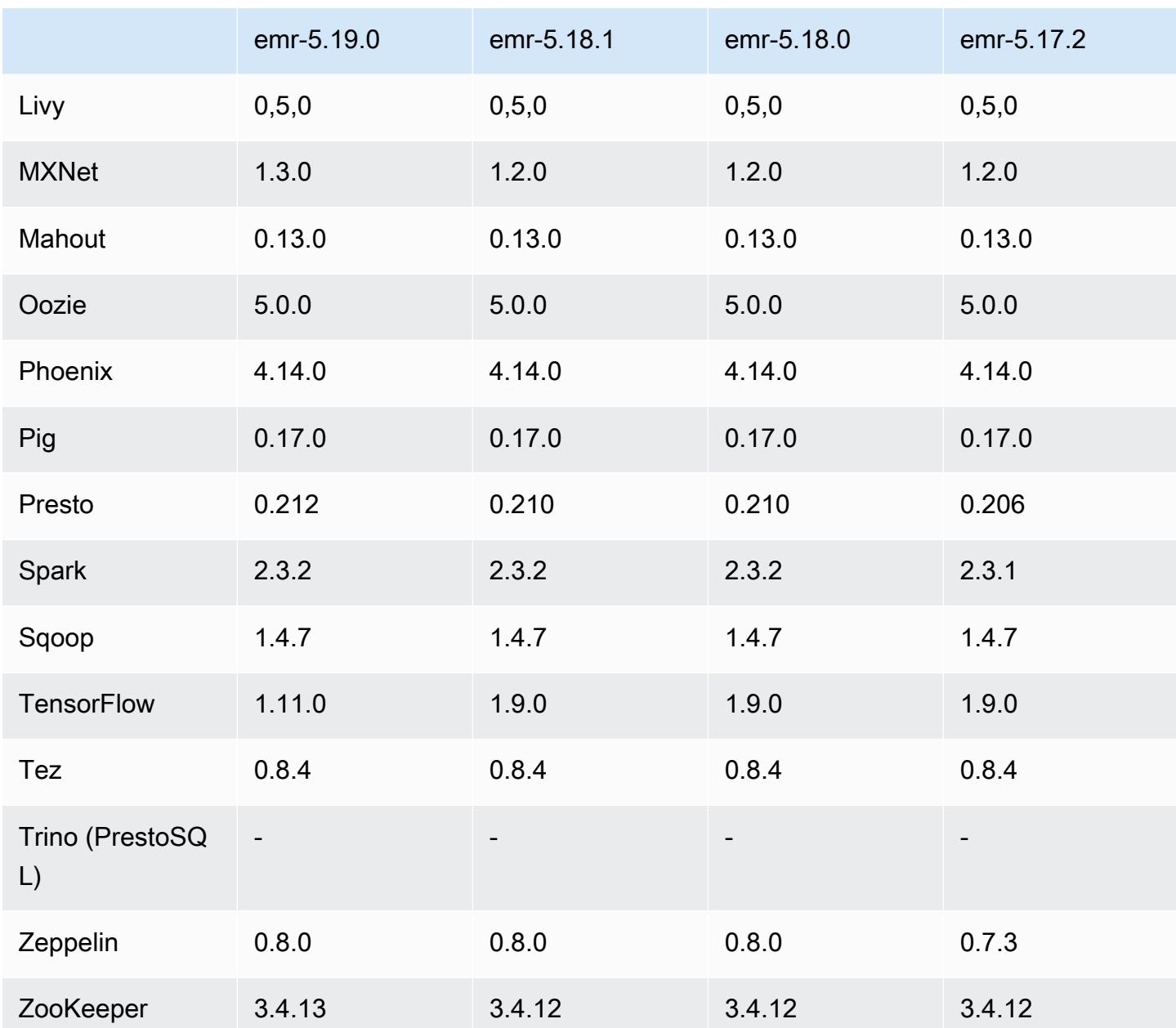

## Notes de mise à jour 5.19.0

Les notes de mises à jour suivantes incluent des informations sur la version Amazon EMR 5.19.0. Les modifications ont été apportées à la version 5.18.0.

Date de parution initiale : 7 novembre 2018

Date de la dernière mise à jour : 19 novembre 2018

- Flink 1.6.1
- JupyterHub 0,9.4
- MXNet 1.3.0
- Presto 0.212
- TensorFlow 1,11,0
- Zookeeper 3.4.13
- AWS SDK for Java 1,1,433

## Nouvelles fonctionnalités

- (19 novembre 2018) Blocs-notes EMR est un environnement géré basé sur le bloc-notes Jupyter. Il prend en charge les noyaux magiques Spark pour PySpark Spark SQL, Spark R et Scala. Blocsnotes EMR peut être utilisé avec des clusters créés à l'aide de la version 5.18.0 d'Amazon EMR ou d'une version ultérieure. Pour plus d'informations, consultez [Utilisation de Blocs-notes EMR](https://docs.aws.amazon.com/emr/latest/ManagementGuide/emr-managed-notebooks.html) dans le Guide de gestion d'Amazon EMR.
- Le validateur EMRFS optimisé pour S3 est disponible lors de l'écriture de fichiers Parquet avec Spark et EMRFS. Ce validateur améliore les performances d'écriture. Pour plus d'informations, consultez [Utilisation d'un valideur EMRFS optimisé pour S3.](#page-5537-0)

Modifications, améliorations et problèmes résolus

- YARN
	- Modification de la logique qui limite le processus principal de l'application à l'exécution sur les nœuds principaux. Cette fonctionnalité utilise désormais la fonctionnalité et les propriétés des étiquettes de nœuds YARN dans les classifications de configuration yarn-site et capacityscheduler. Pour plus d'informations, veuillez consulter [https://docs.aws.amazon.com/emr/](https://docs.aws.amazon.com/emr/latest/ManagementGuide/emr-plan-instances-guidelines.html#emr-plan-spot-YARN.)  [latest/ManagementGuide/emr-plan-instances-guidelines.html#emr-plan-spot-YARN.](https://docs.aws.amazon.com/emr/latest/ManagementGuide/emr-plan-instances-guidelines.html#emr-plan-spot-YARN.)
- AMI Amazon Linux par défaut pour Amazon EMR
	- ruby18, php56 et gcc48 ne sont plus installés par défaut. Ils peuvent être installés si vous le souhaitez à l'aide de yum.

• Le gem ruby aws-sdk n'est plus installé par défaut. Il peut être installé en utilisant gem install aws-sdk, si vous le souhaitez. Des composants spécifiques peuvent également être installés. Par exemple, gem install aws-sdk-s3.

#### Problèmes connus

- Blocs-notes EMR Dans certains cas, lorsque plusieurs éditeurs de blocs-notes sont ouverts, l'éditeur de bloc-notes peut sembler incapable de se connecter au cluster. Dans ce cas, effacez les cookies du navigateur, puis rouvrez les éditeurs de bloc-notes.
- CloudWatch ContainerPending Mise à l'échelle métrique et automatique (Corrigé dans la version 5.20.0) Amazon EMR peut émettre une valeur négative pour. ContainerPending Si ContainerPending est utilisée dans une règle de mise à l'échelle automatique, la mise à l'échelle automatique ne se comporte pas comme prévu. Évitez d'utiliser ContainerPending avec la mise à l'échelle automatique.
- Dans les versions 5.19.0, 5.20.0 et 5.21.0 d'Amazon EMR, les étiquettes des nœuds YARN sont stockées dans un répertoire HDFS. Dans certaines situations, cela entraîne des retards dans le démarrage des nœuds principaux, ce qui provoque le dépassement du délai du cluster et l'échec du lancement. À partir d'Amazon EMR 5.22.0, ce problème est résolu. Les étiquettes des nœuds YARN sont stockées sur le disque local de chaque nœud du cluster, évitant ainsi toute dépendance vis-à-vis du HDFS.

### Versions des composants 5.19.0

Les composants installés par Amazon EMR avec cette version sont répertoriés ci-dessous. Certains sont installés dans le cadre de packages d'application de Big Data. Les autres sont propres à Amazon EMR et installés pour les fonctions et processus système. Ceux-ci commencent généralement par emr ou aws. Les packages d'application de big data de la version Amazon EMR la plus récente sont généralement la dernière version trouvée dans la communauté. Nous nous efforçons de mettre à disposition les versions de la communauté dans Amazon EMR le plus rapidement possible.

Certains composants dans Amazon EMR diffèrent des versions de la communauté. Ces composants ont une étiquette de version sous la forme *CommunityVersion*-amzn-*EmrVersion*. *EmrVersion* commence à 0. Par exemple, si un composant de la communauté open source nommé myappcomponent avec la version 2.2 a été modifié trois fois en vue de son inclusion dans différentes versions d'Amazon EMR, sa version apparaît sous le nom 2.2-amzn-2.

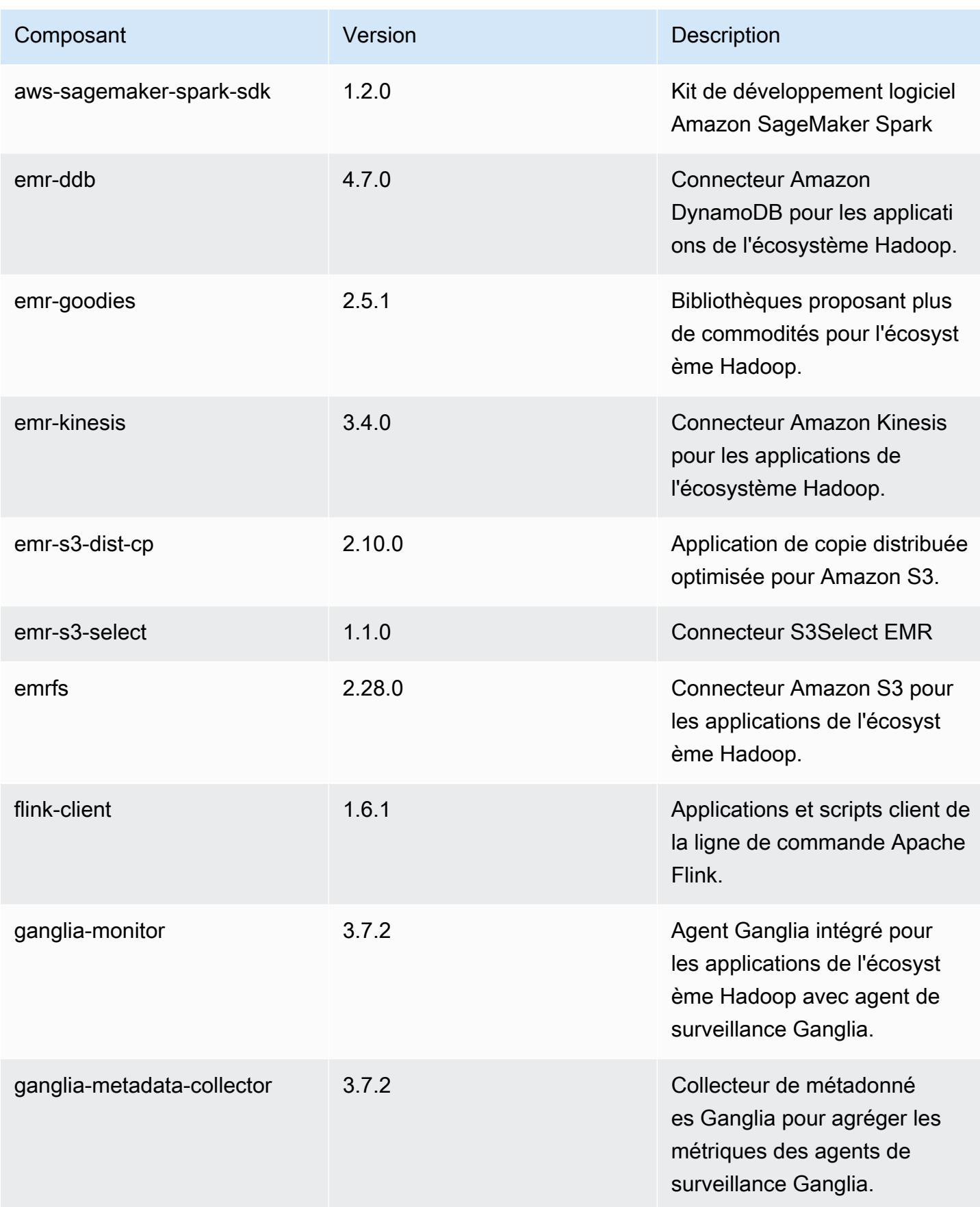

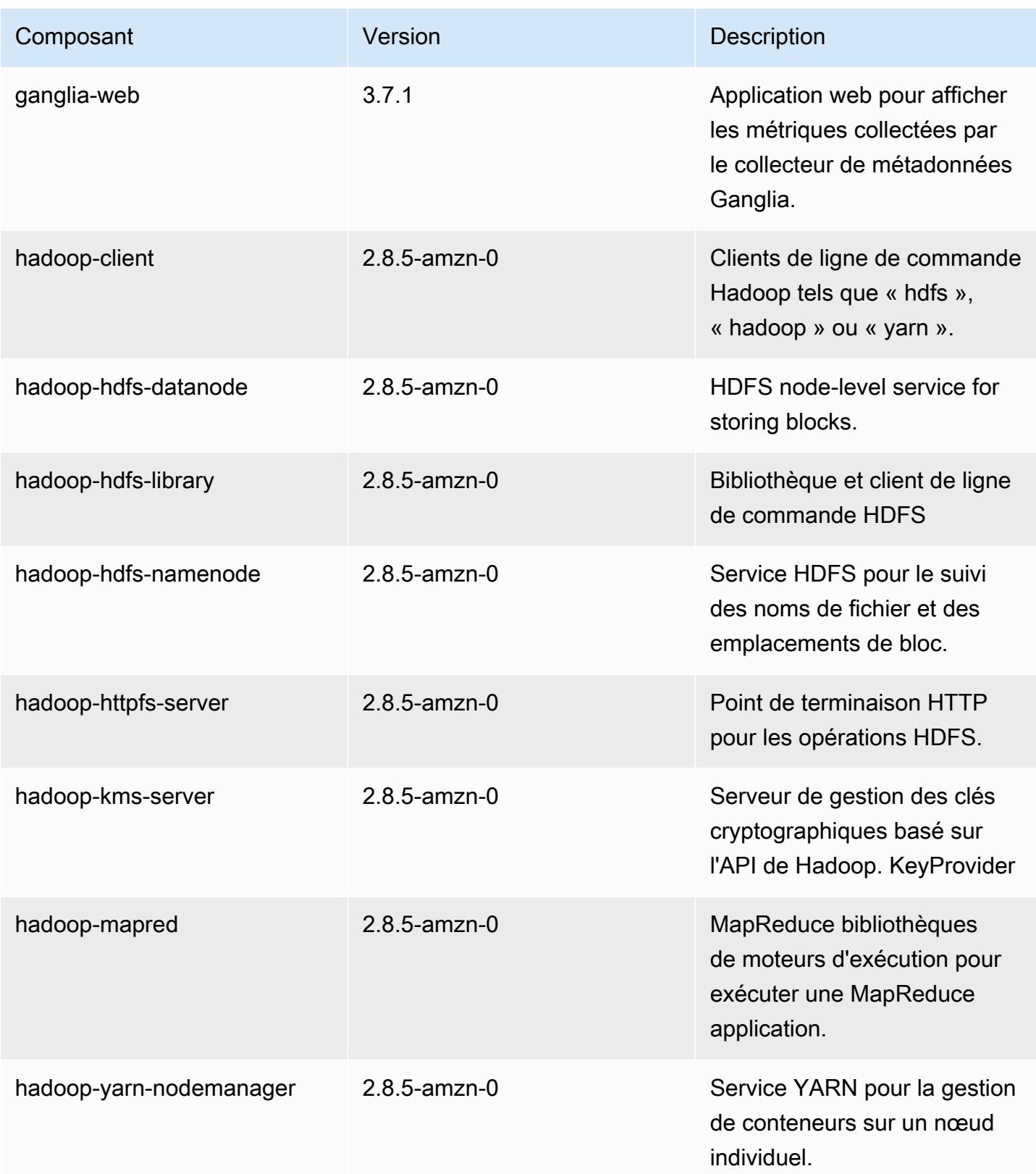

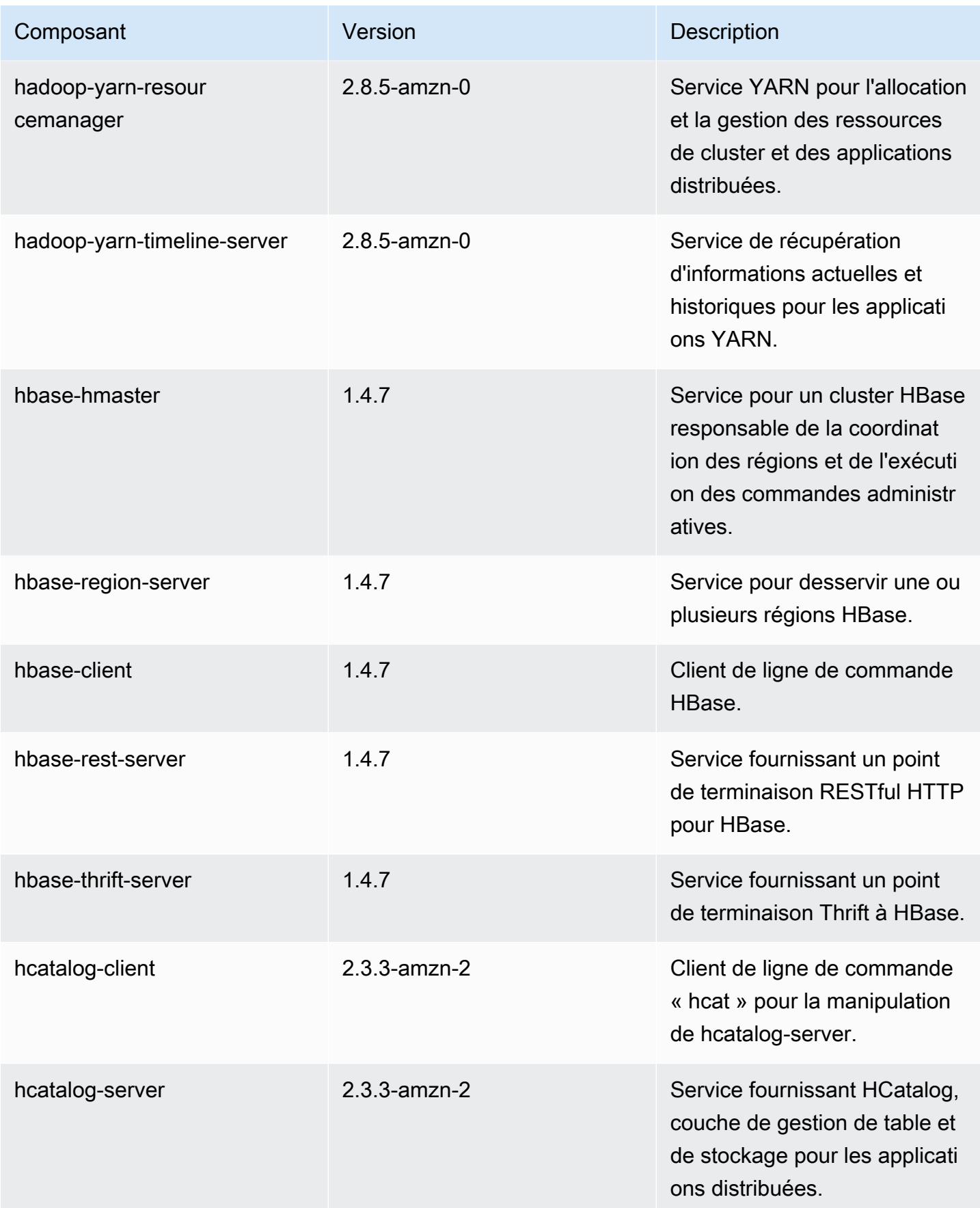

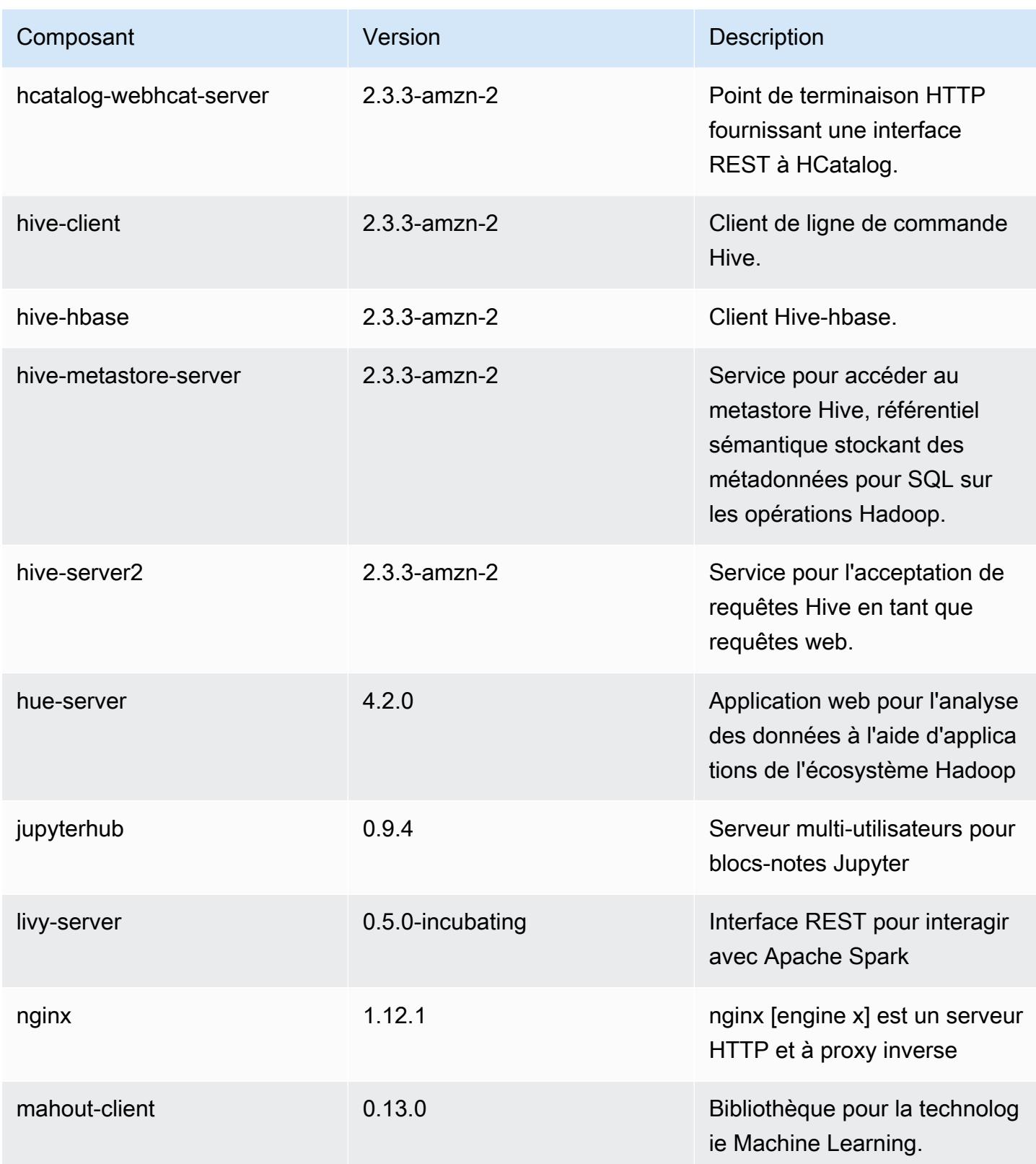
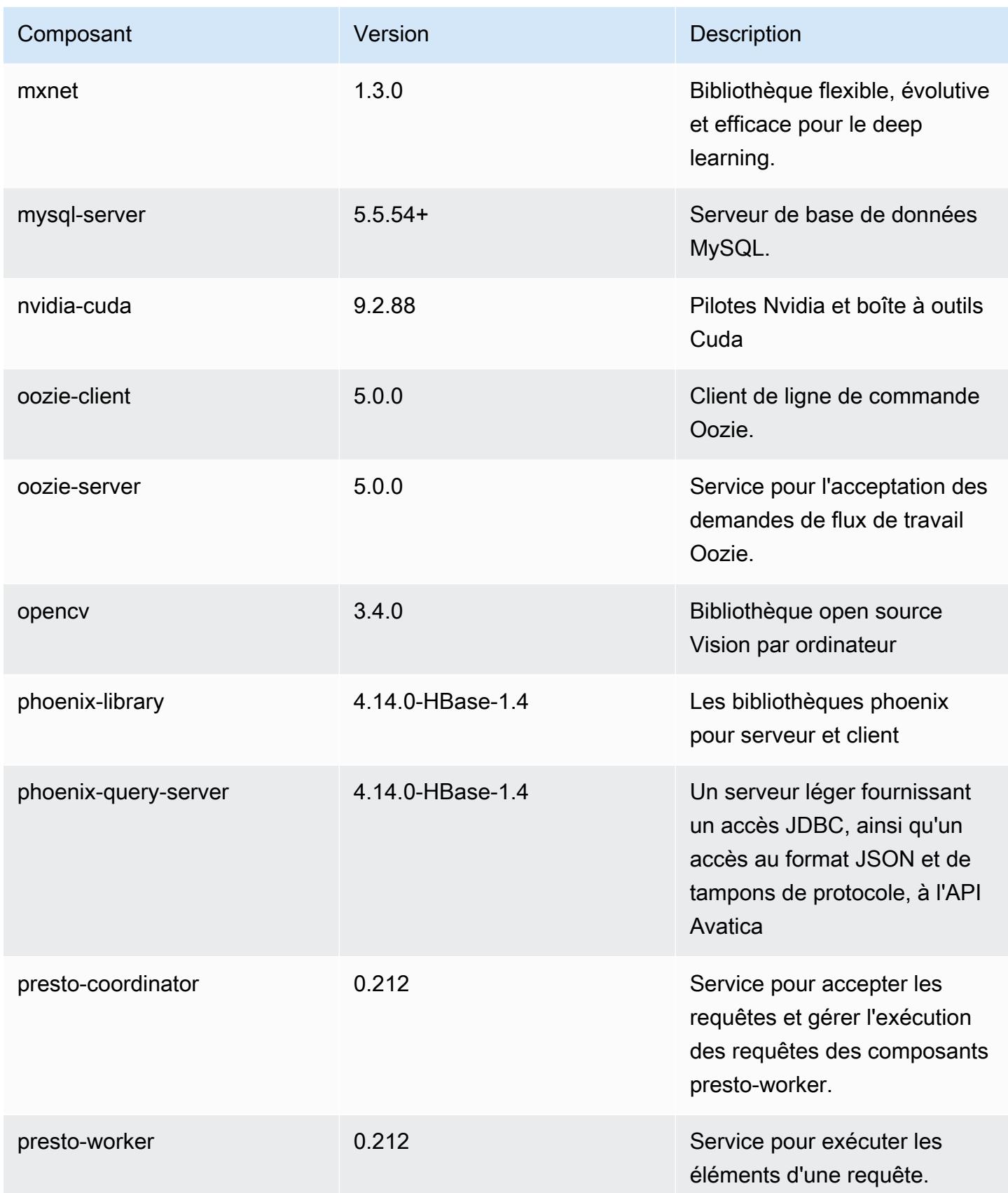

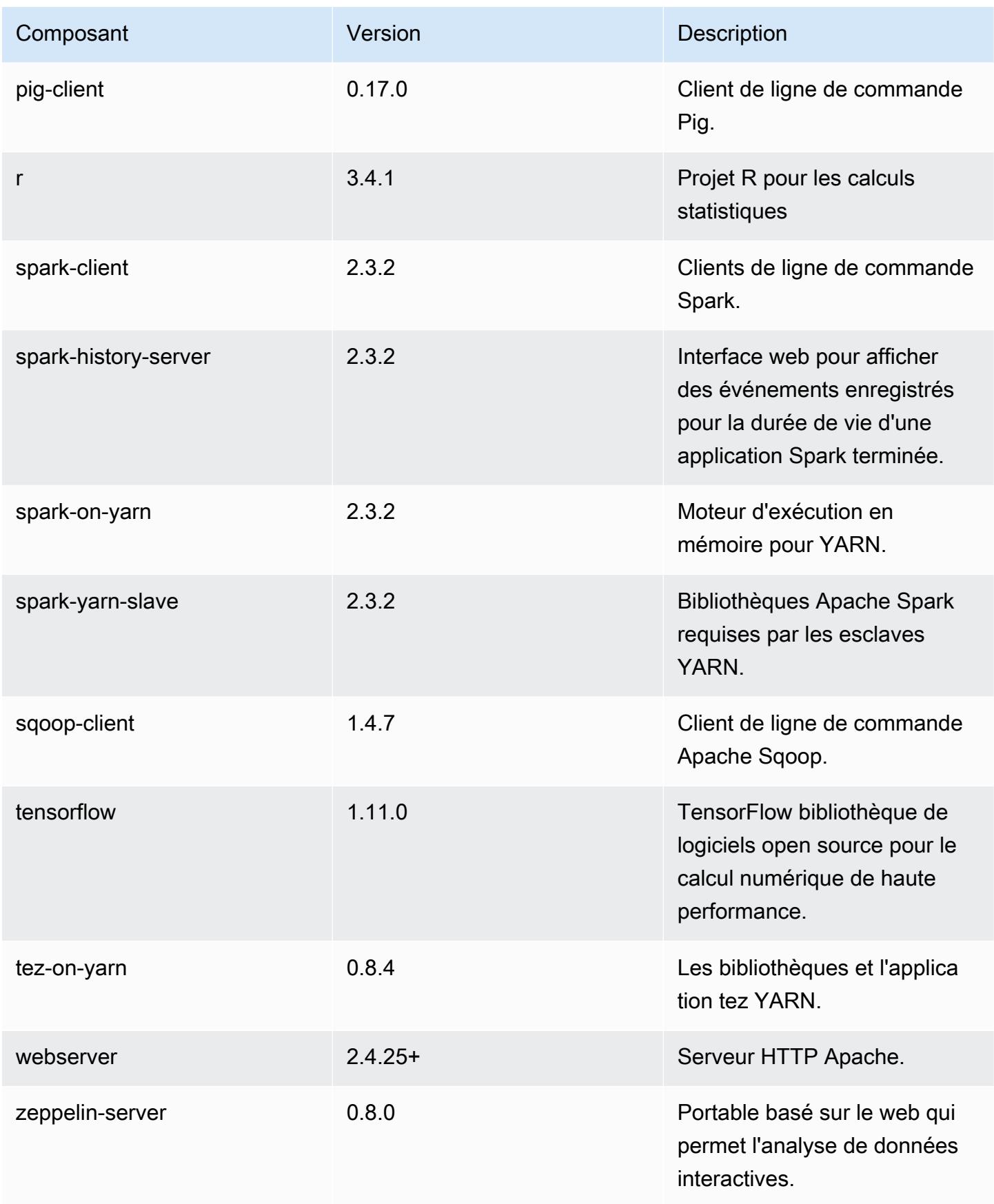

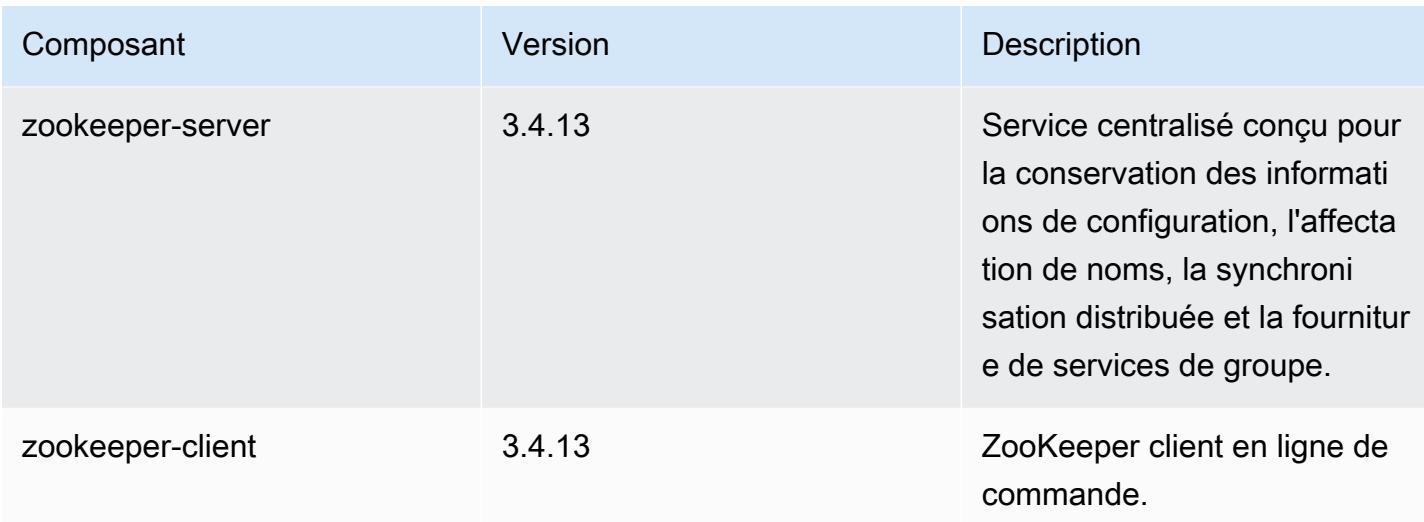

## Classifications des configurations 5.19.0

Les classifications de configuration vous permettent de personnaliser les applications. Elles correspondent souvent à un fichier XML de configuration de l'application, tel que hive-site.xml. Pour plus d'informations, consultez [Configuration des applications.](#page-3494-0)

Classifications emr-5.19.0

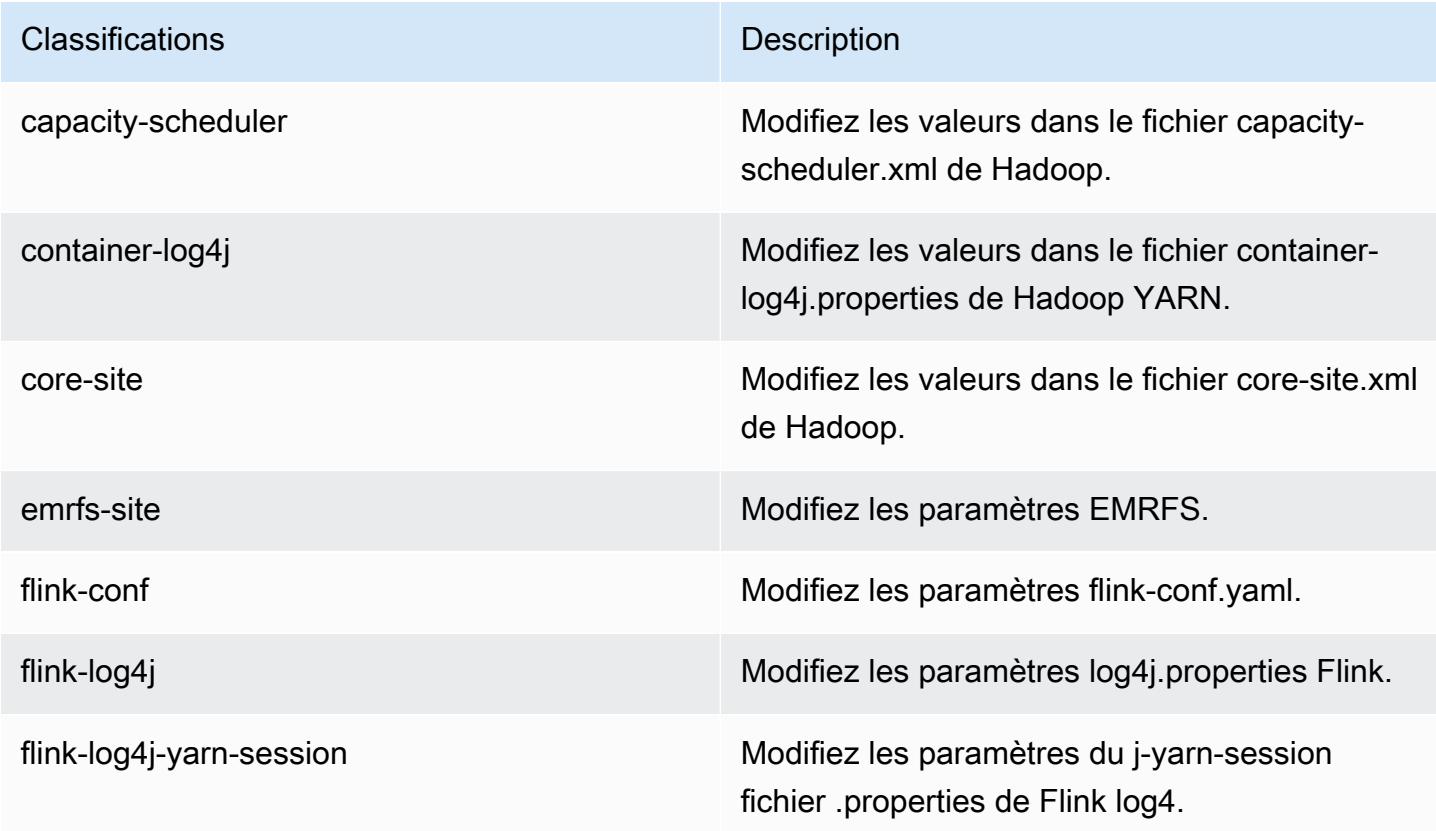

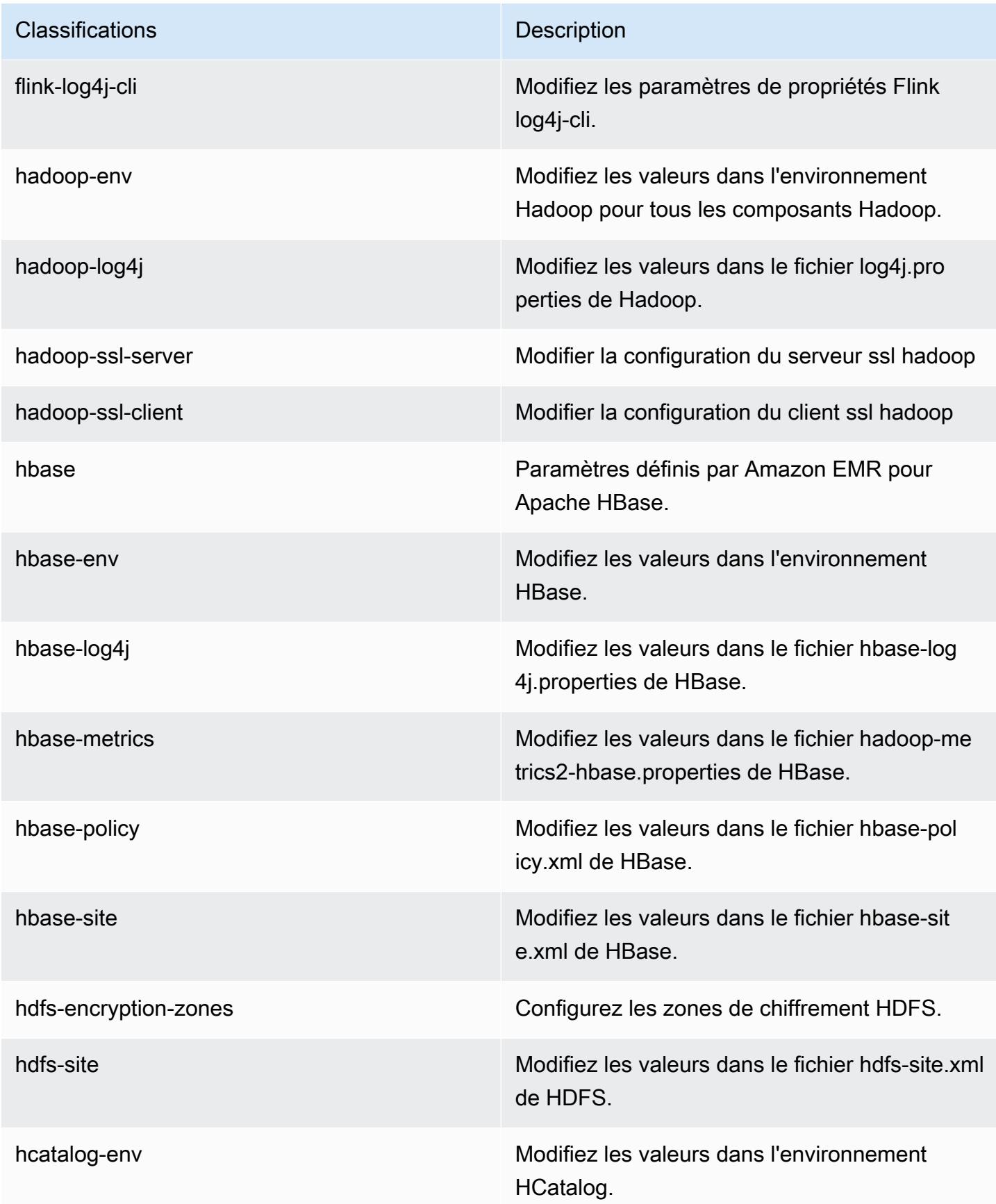

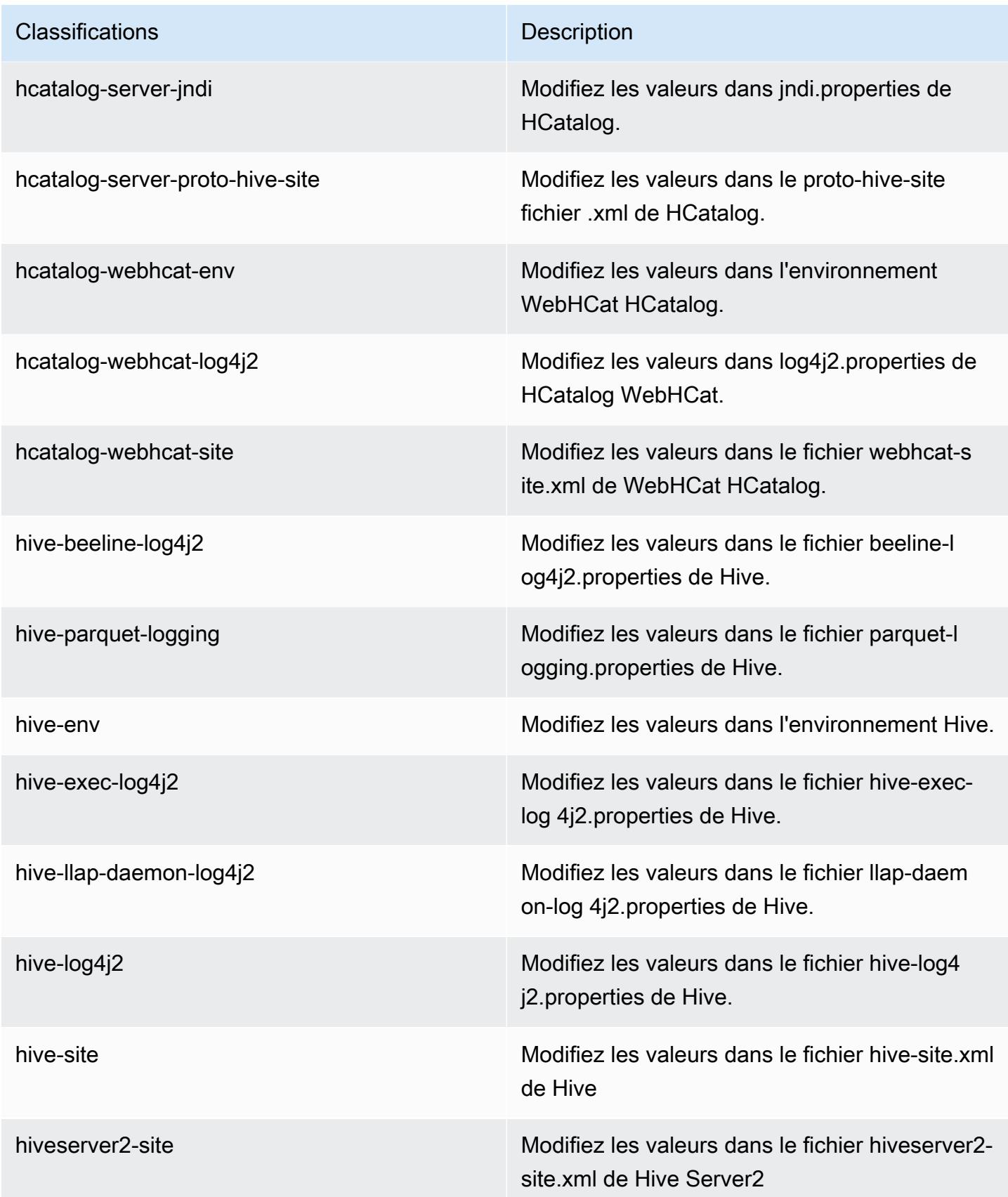

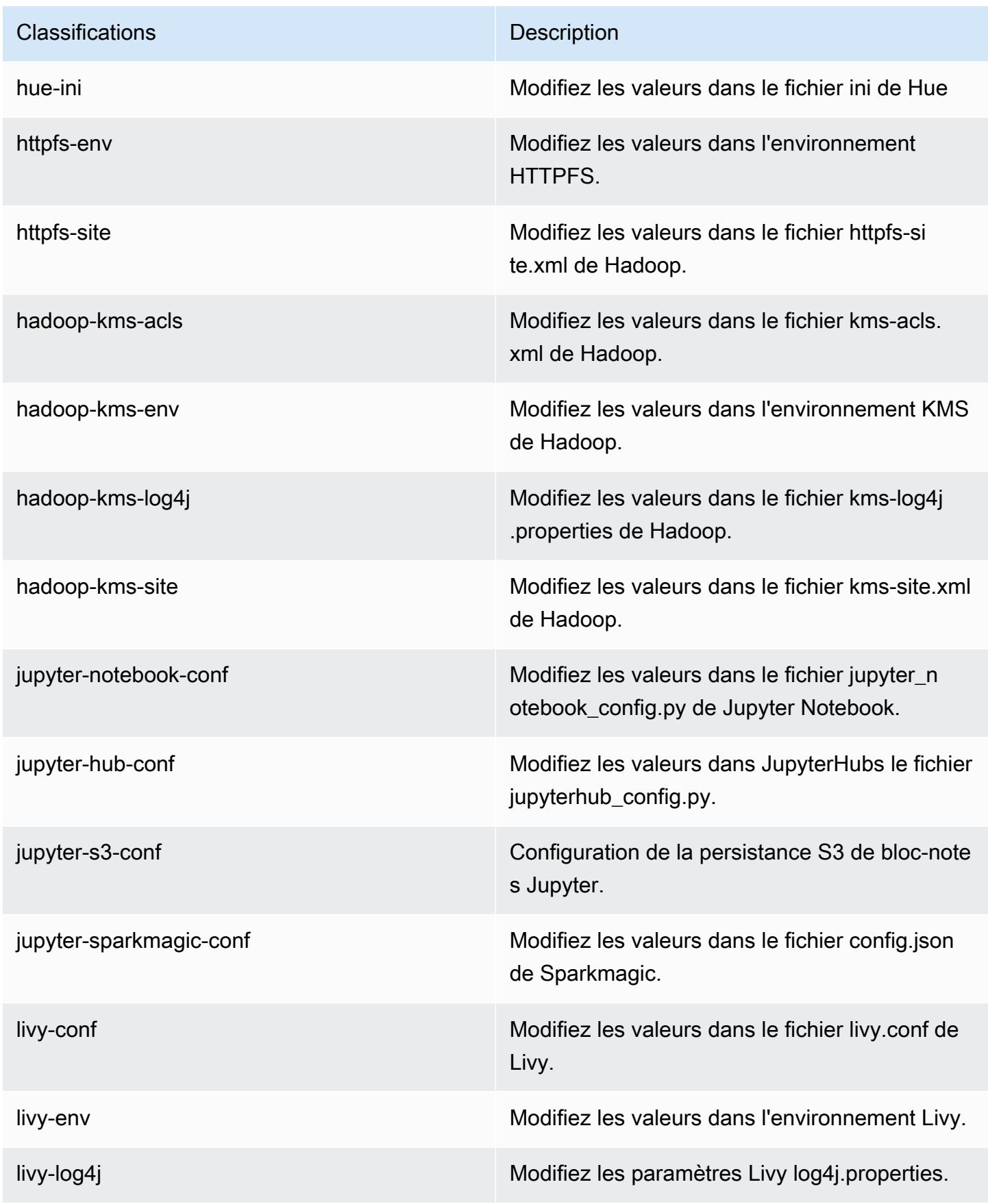

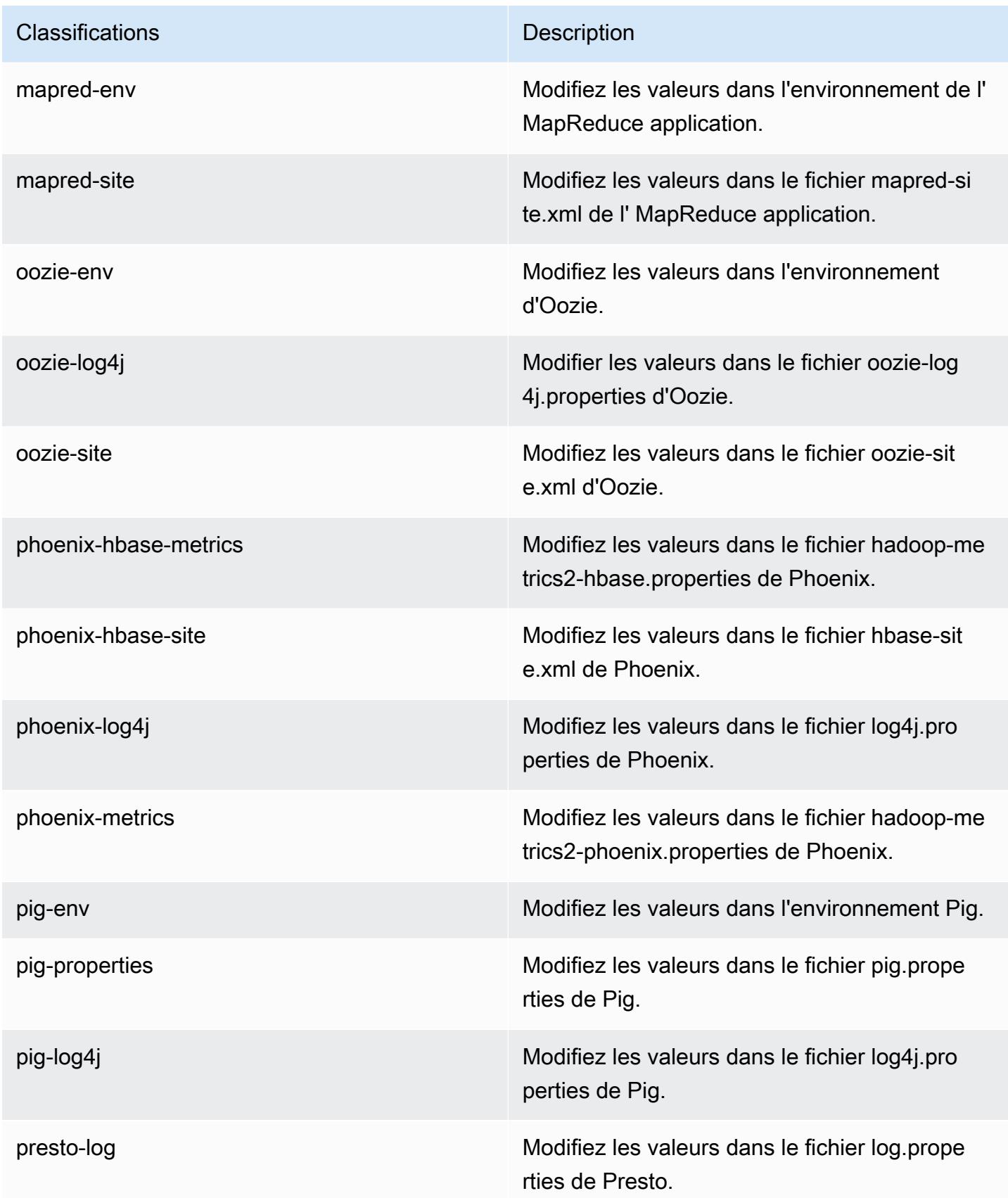

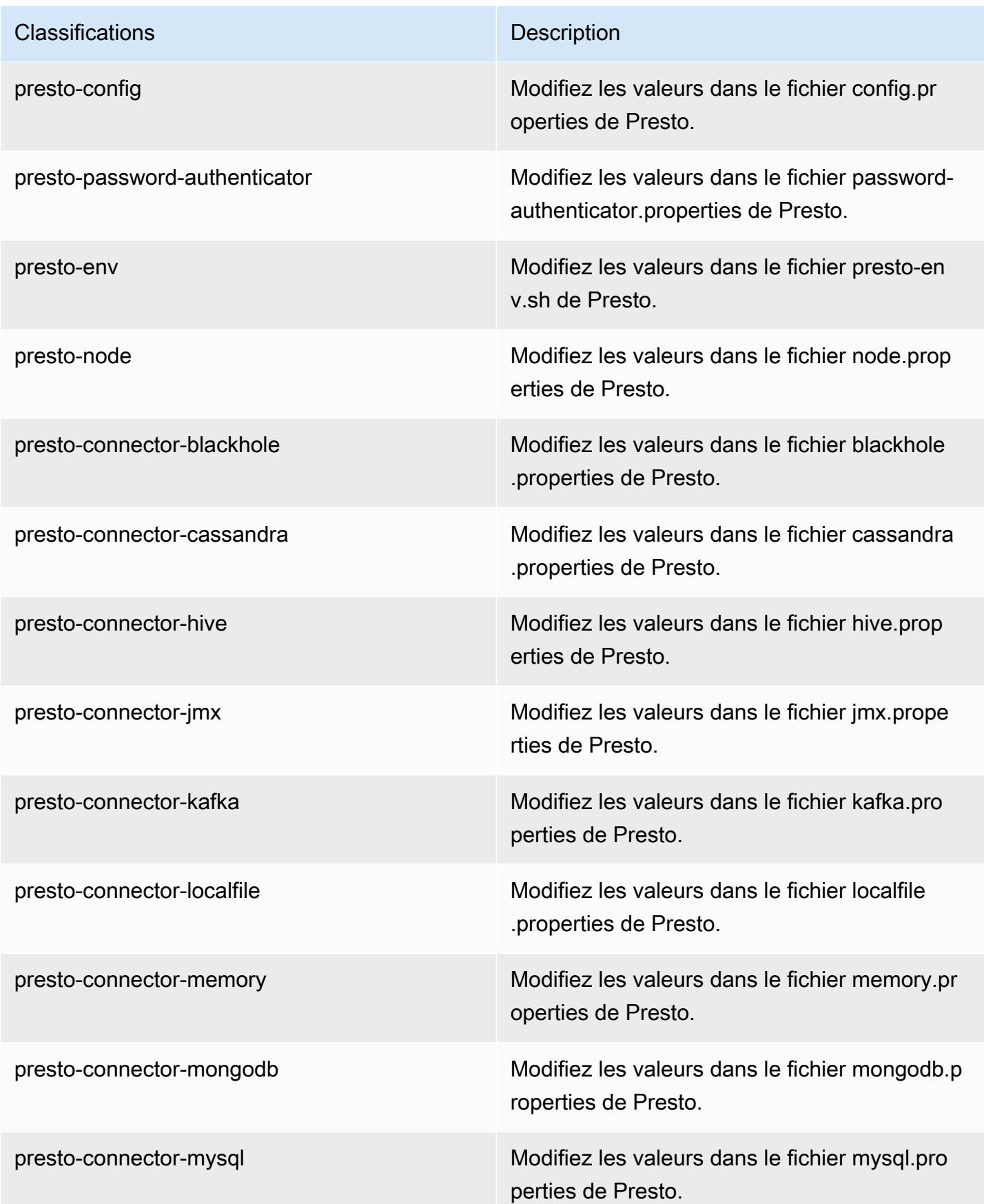

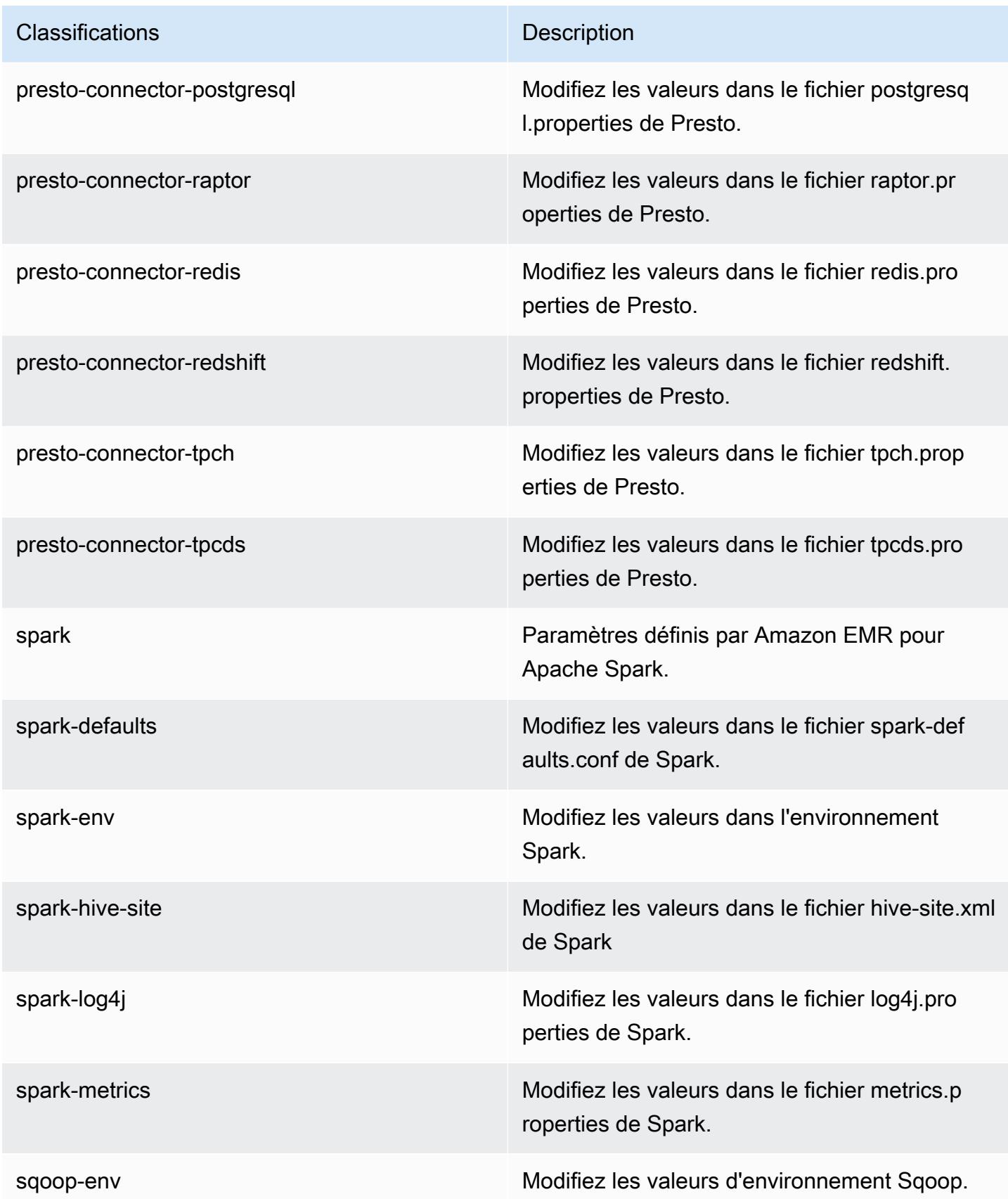

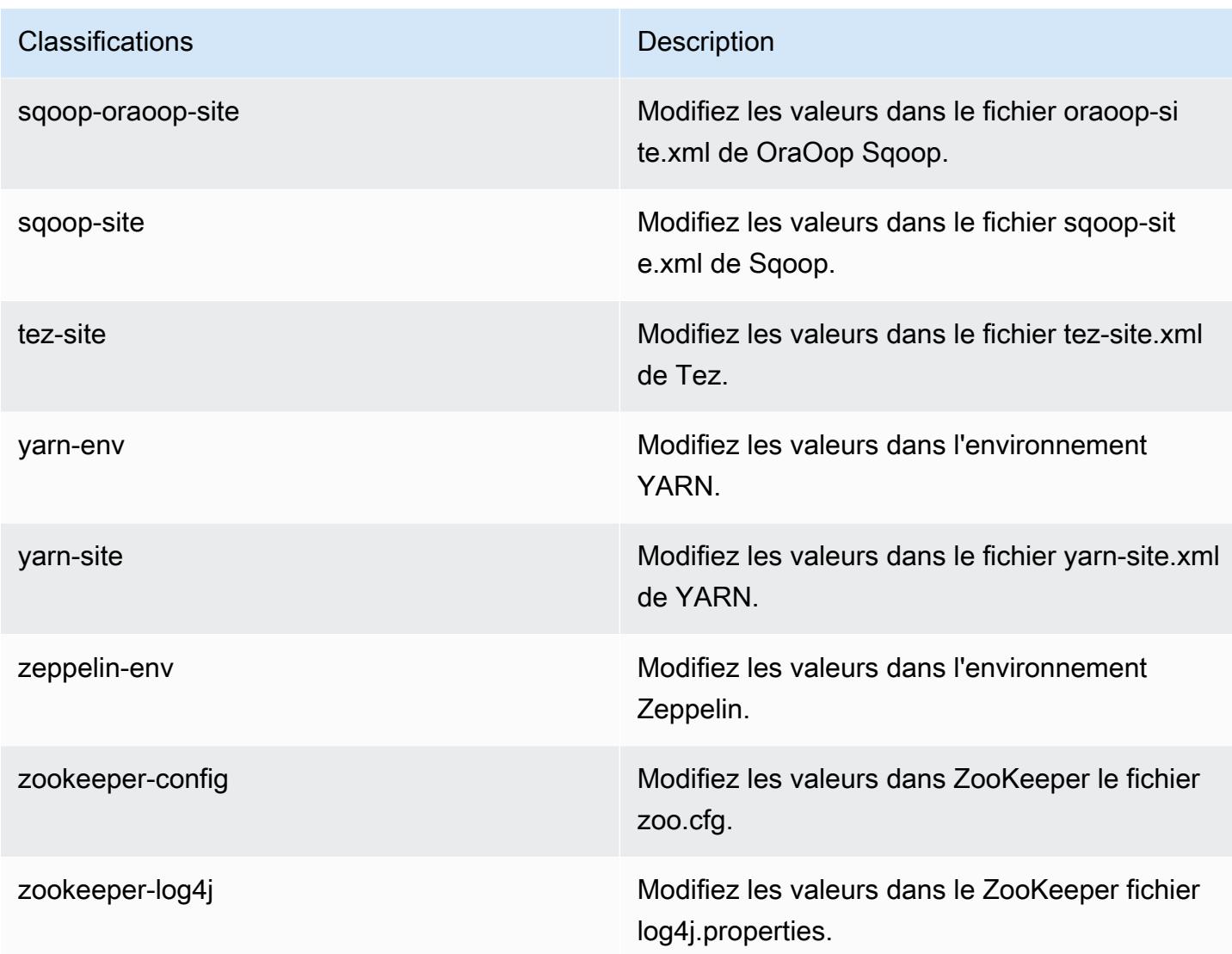

# Amazon EMR version 5.18.1

## Versions d'application 5.18.1

Les applications suivantes sont prises en charge dans cette version : [Flink,](https://flink.apache.org/) [Ganglia,](http://ganglia.info) [HBase,](http://hbase.apache.org/) [HCatalog](https://cwiki.apache.org/confluence/display/Hive/HCatalog), [Hadoop,](http://hadoop.apache.org/docs/current/) [Hive](http://hive.apache.org/), [Hue,](http://gethue.com/) [JupyterHub,](https://jupyterhub.readthedocs.io/en/latest/#) [Livy,](https://livy.incubator.apache.org/) [MXNet](https://mxnet.incubator.apache.org/), [Mahout,](http://mahout.apache.org/) [Oozie,](http://oozie.apache.org/) [Phoenix,](https://phoenix.apache.org/) [Pig,](http://pig.apache.org/) [Presto](https://prestodb.io/), [Spark](https://spark.apache.org/docs/latest/), [Sqoop,](http://sqoop.apache.org/) [TensorFlow,](https://www.tensorflow.org/) [Tez,](https://tez.apache.org/) [Zeppelin](https://zeppelin.incubator.apache.org/) et [ZooKeeper](https://zookeeper.apache.org).

Le tableau ci-dessous répertorie les versions d'application disponibles dans cette version d'Amazon EMR et les versions d'application des trois versions précédentes d'Amazon EMR (le cas échéant).

Pour obtenir un historique complet des versions des applications de chaque version d'Amazon EMR, consultez les rubriques suivantes :

- [Versions des applications dans les versions 7.x d'Amazon EMR](#page-23-0)
- [Versions des applications dans les versions 6.x d'Amazon EMR](#page-87-0)
- [Versions des applications dans les versions 5.x d'Amazon EMR](#page-1077-0)
- [Versions des applications dans les versions 4.x d'Amazon EMR](#page-2671-0)

#### Informations sur la version de l'application

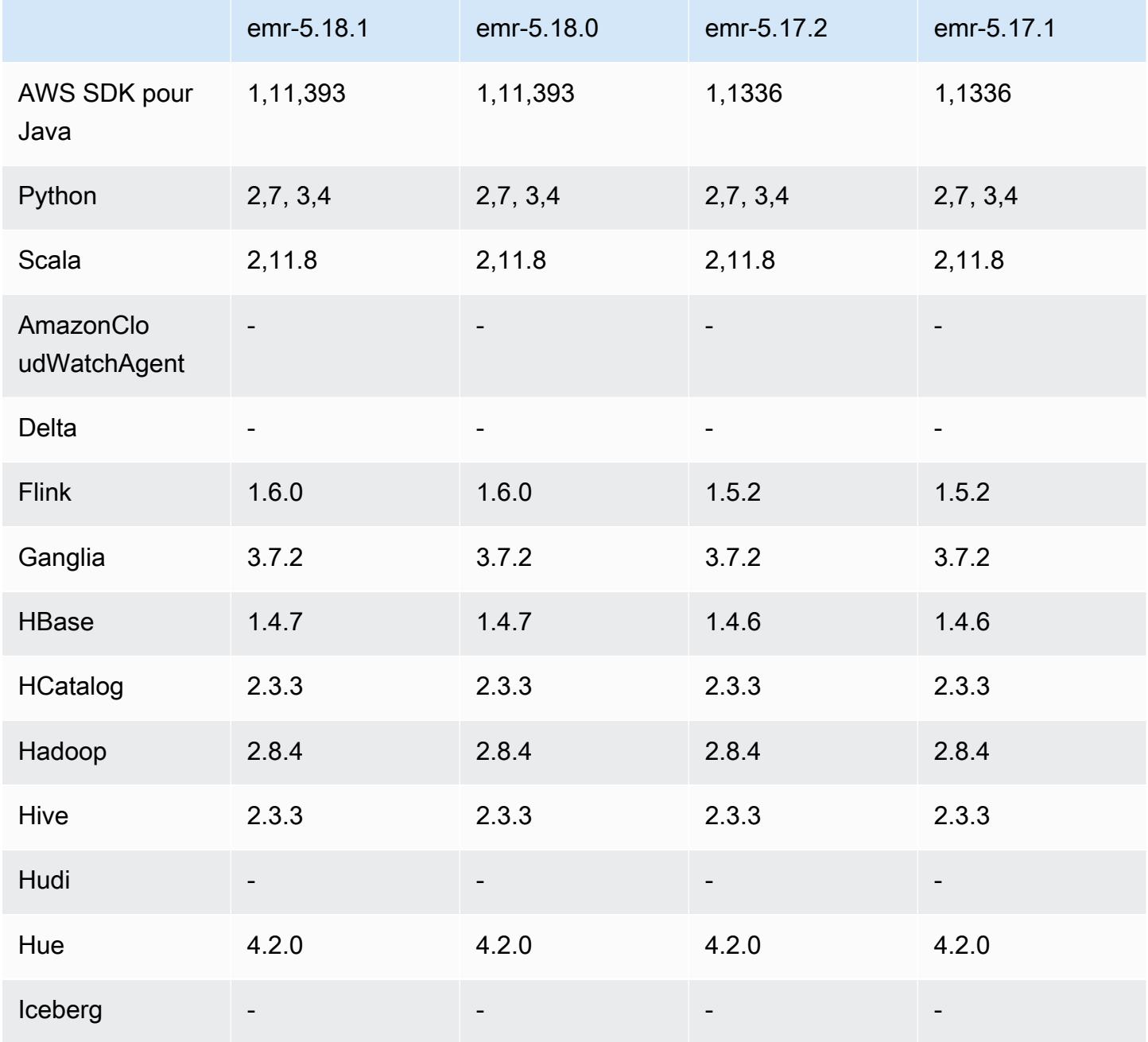

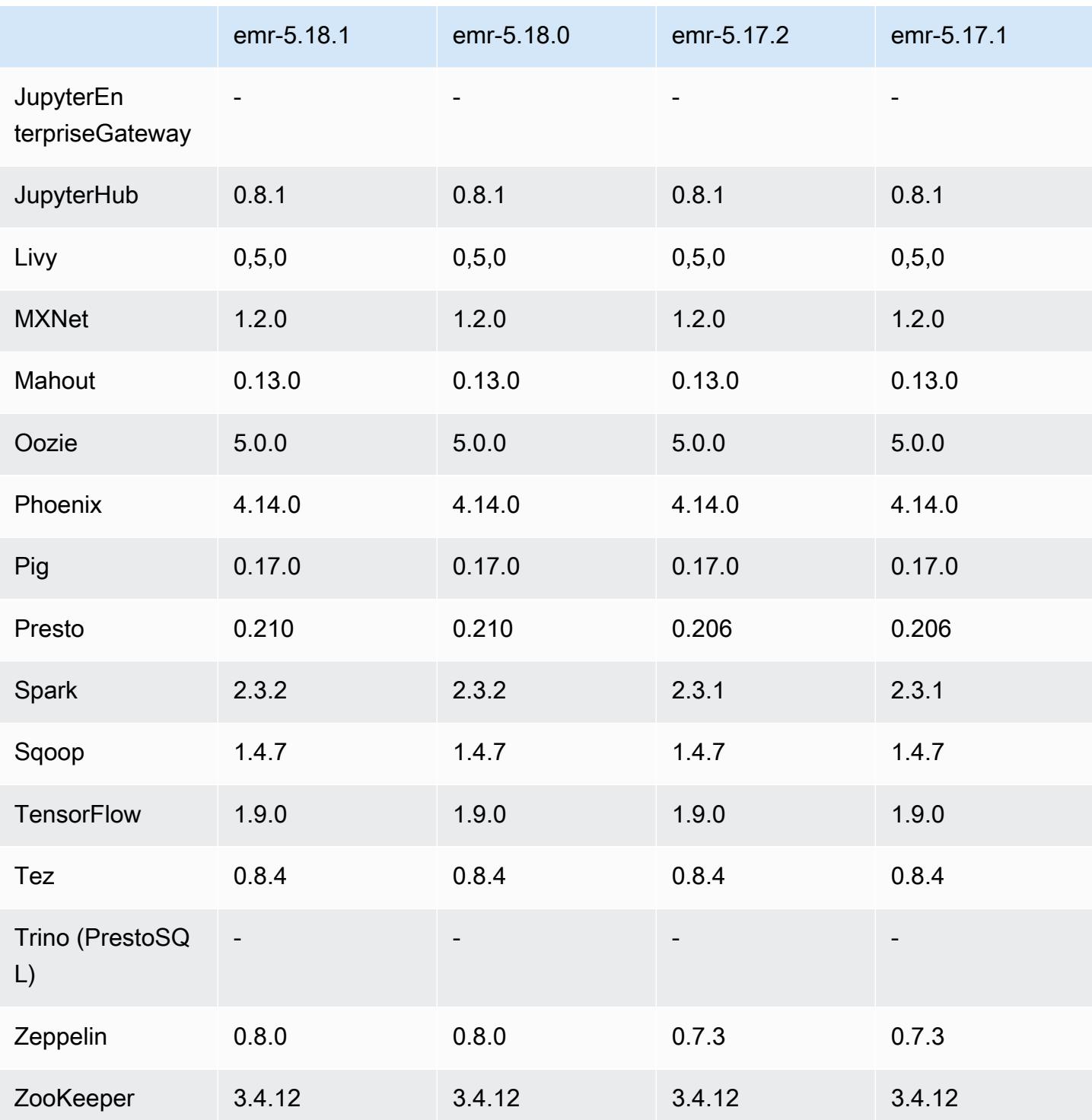

# Notes de mise à jour 5.18.1

Il s'agit d'une version de correctif visant à ajouter l'authentification AWS Signature version 4 pour les demandes adressées à Amazon S3. Toutes les applications et tous les composants sont identiques à ceux de la version précédente d'Amazon EMR.

#### **A** Important

Dans cette version, Amazon EMR utilise AWS Signature version 4 exclusivement pour authentifier les demandes adressées à Amazon S3. Pour de plus amples informations, veuillez consulter [Nouveautés](https://docs.aws.amazon.com/emr/latest/ReleaseGuide/emr-whatsnew.html).

### Versions des composants 5.18.1

Les composants installés par Amazon EMR avec cette version sont répertoriés ci-dessous. Certains sont installés dans le cadre de packages d'application de Big Data. Les autres sont propres à Amazon EMR et installés pour les fonctions et processus système. Ceux-ci commencent généralement par emr ou aws. Les packages d'application de big data de la version Amazon EMR la plus récente sont généralement la dernière version trouvée dans la communauté. Nous nous efforçons de mettre à disposition les versions de la communauté dans Amazon EMR le plus rapidement possible.

Certains composants dans Amazon EMR diffèrent des versions de la communauté. Ces composants ont une étiquette de version sous la forme *CommunityVersion*-amzn-*EmrVersion*. *EmrVersion* commence à 0. Par exemple, si un composant de la communauté open source nommé myappcomponent avec la version 2.2 a été modifié trois fois en vue de son inclusion dans différentes versions d'Amazon EMR, sa version apparaît sous le nom 2.2-amzn-2.

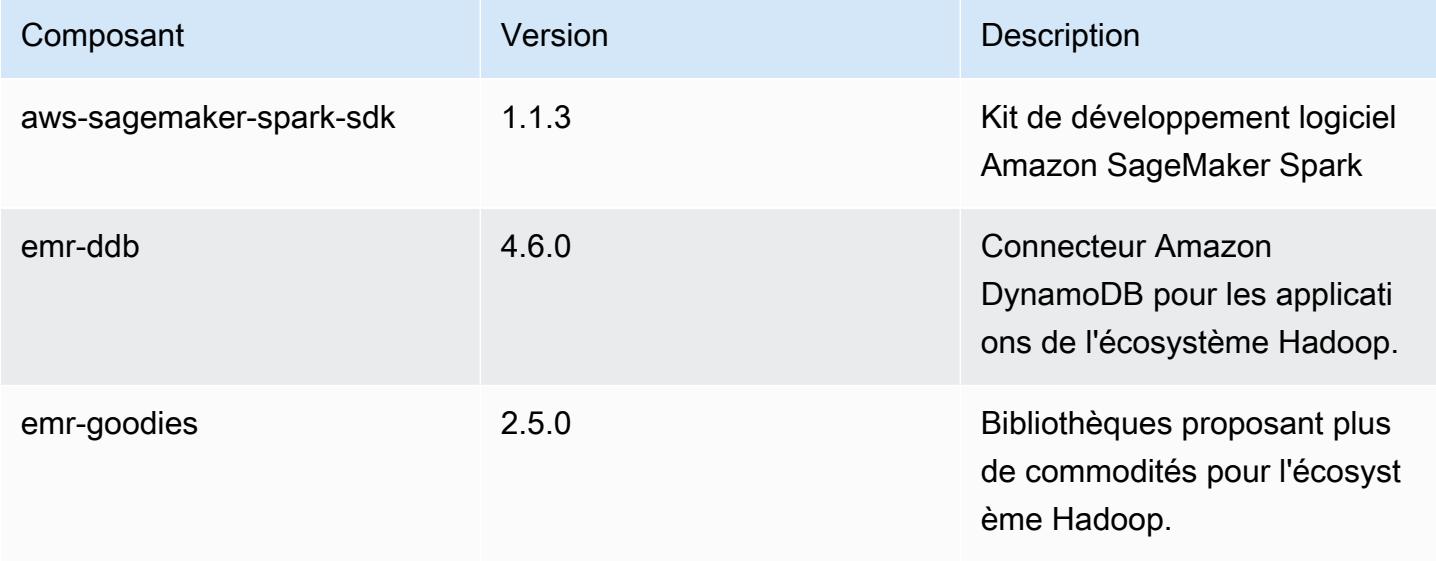

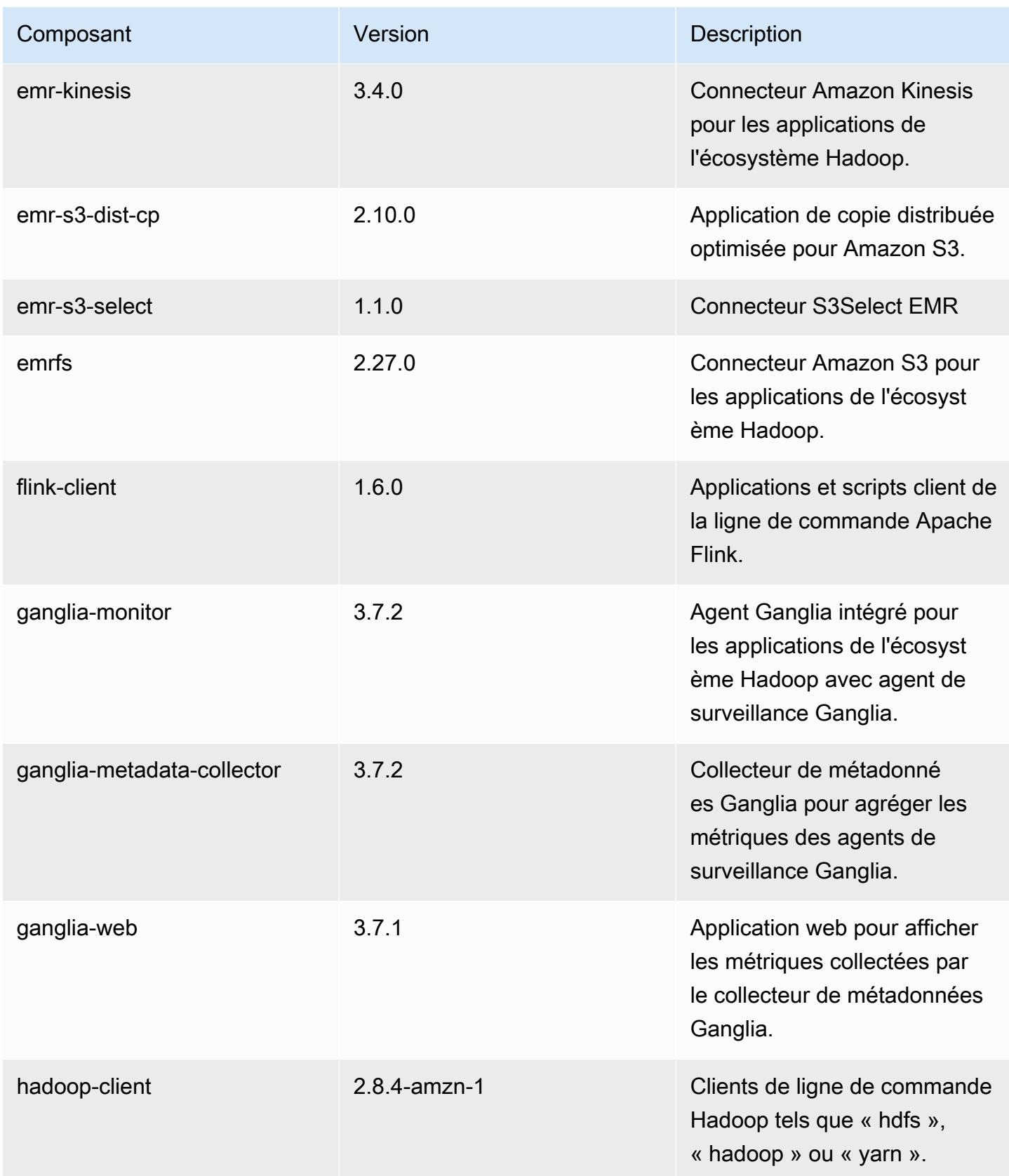

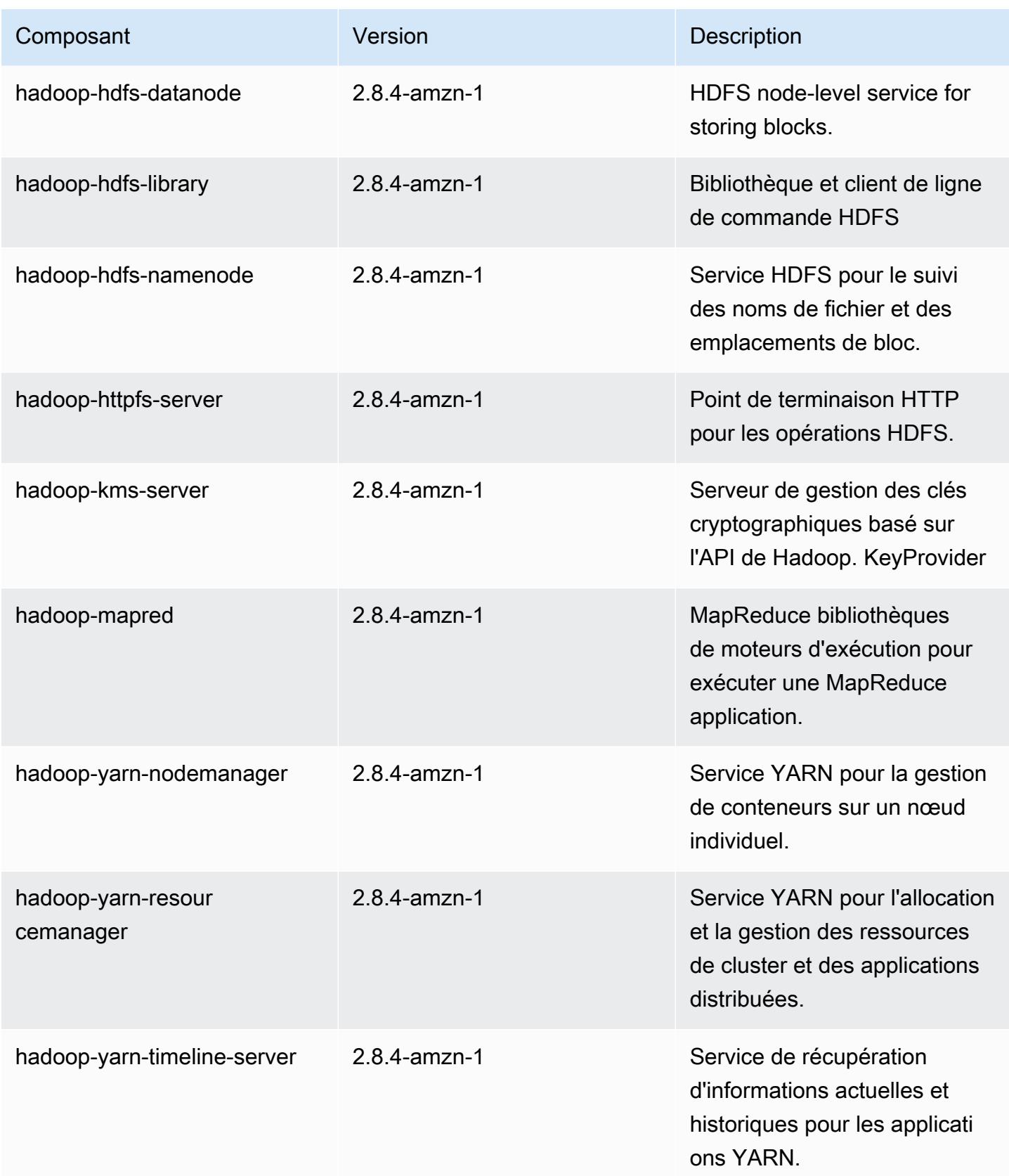

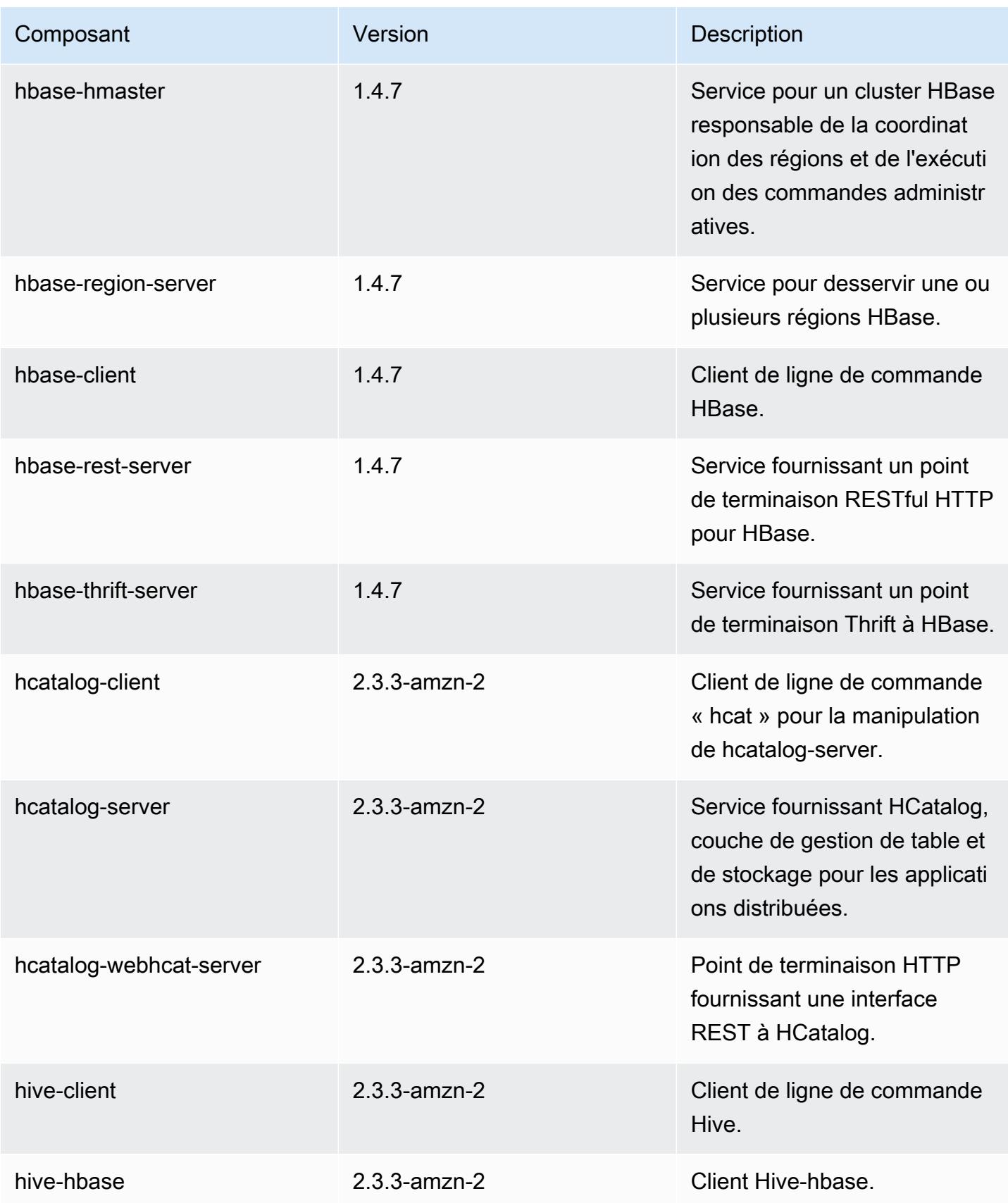

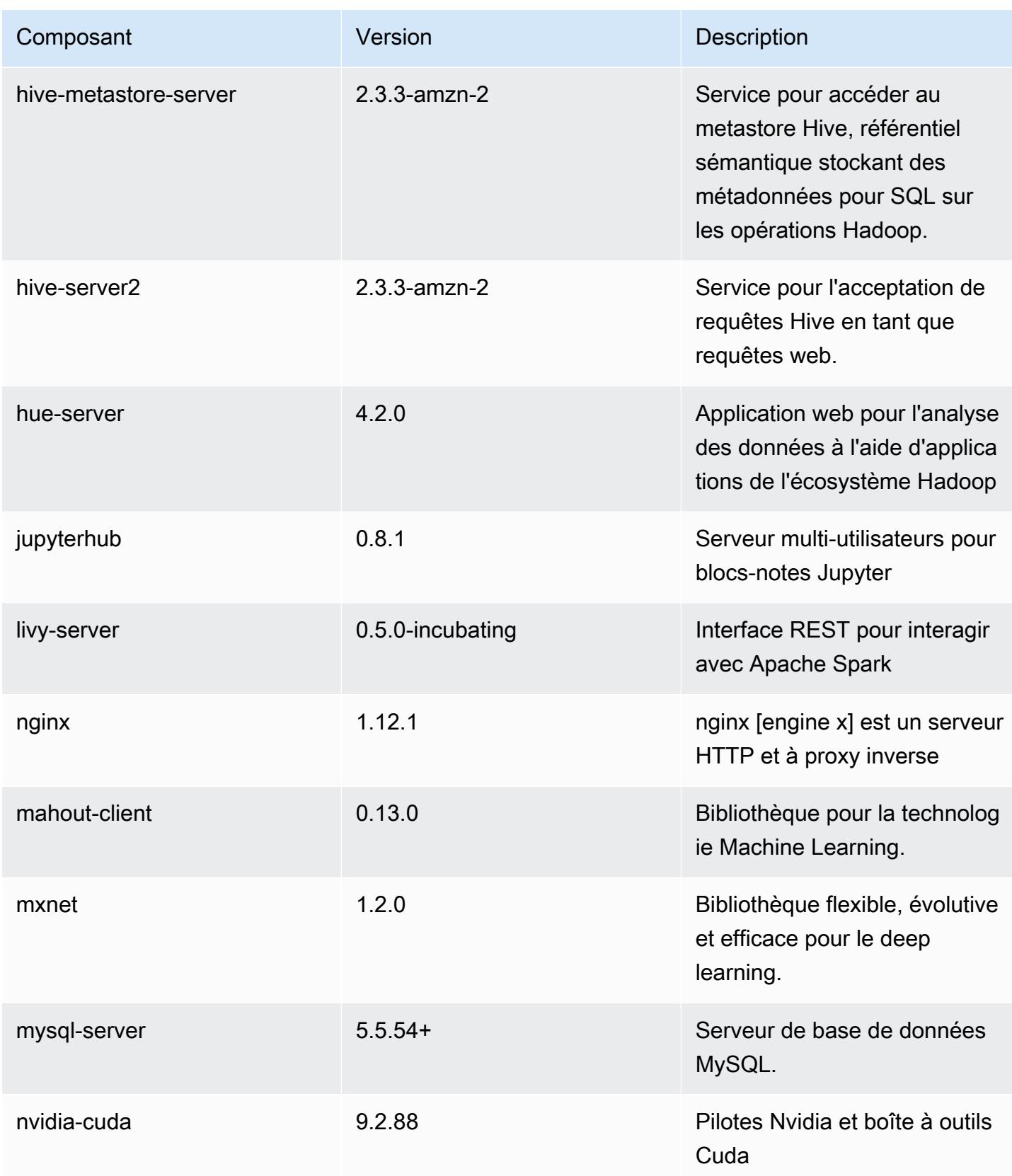

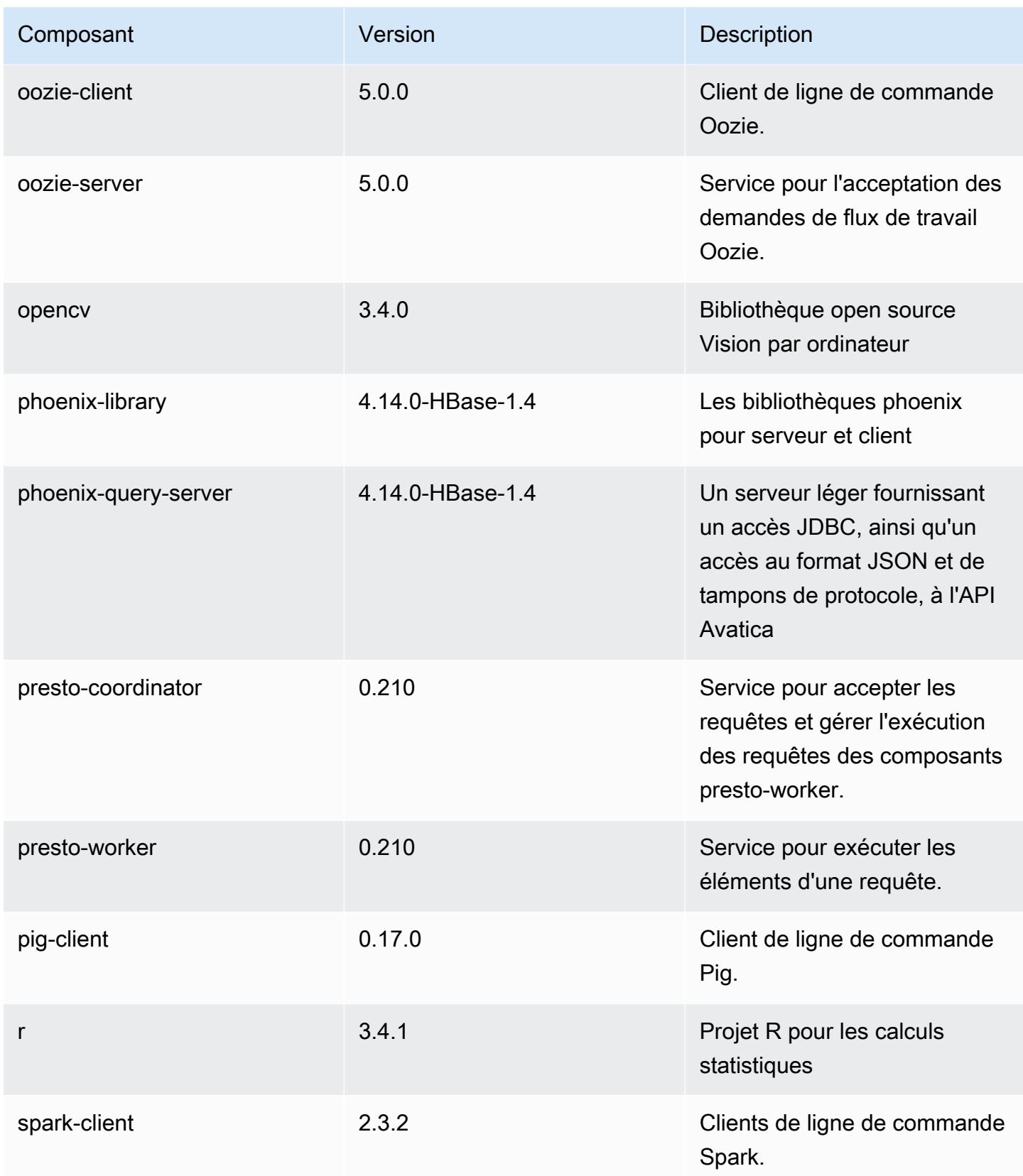

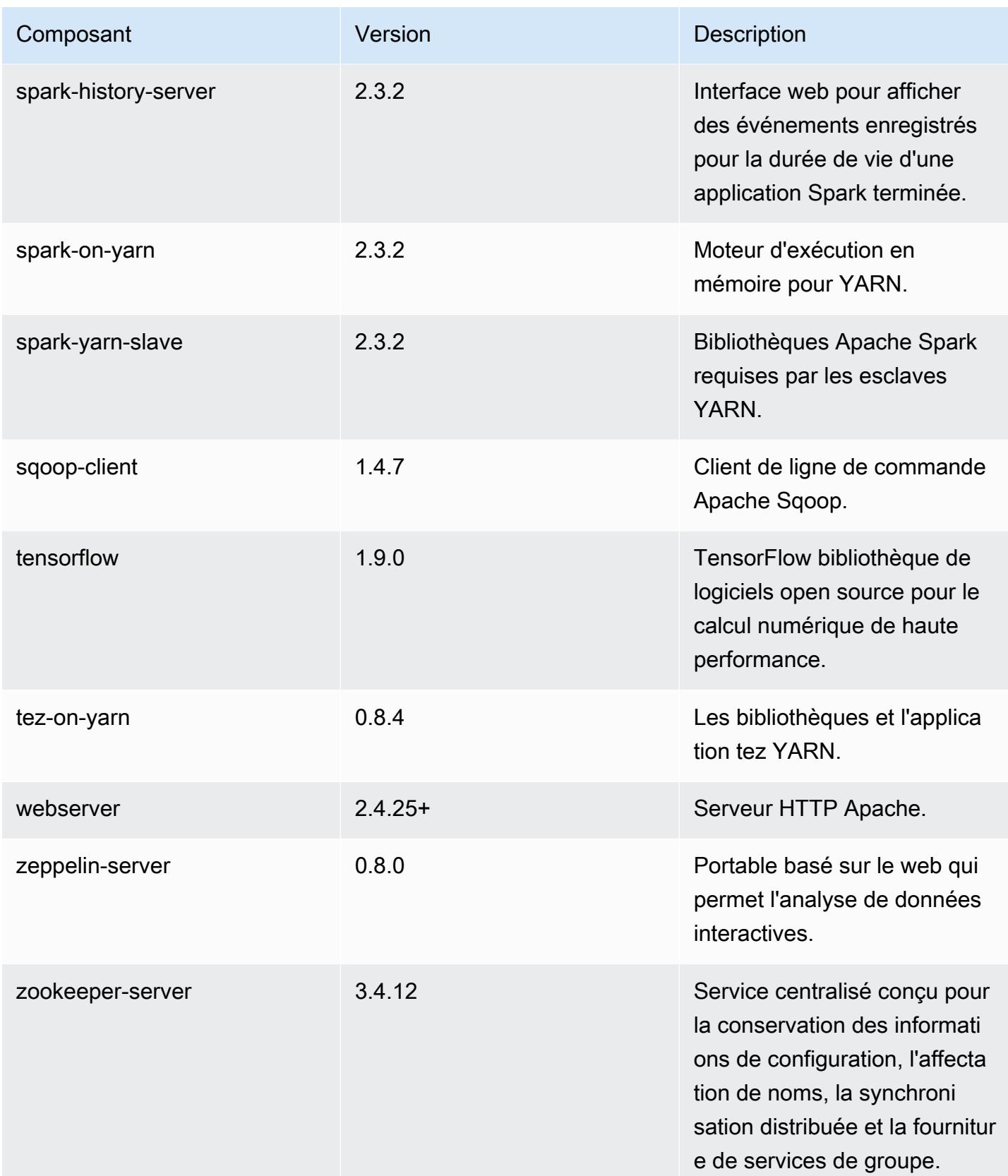

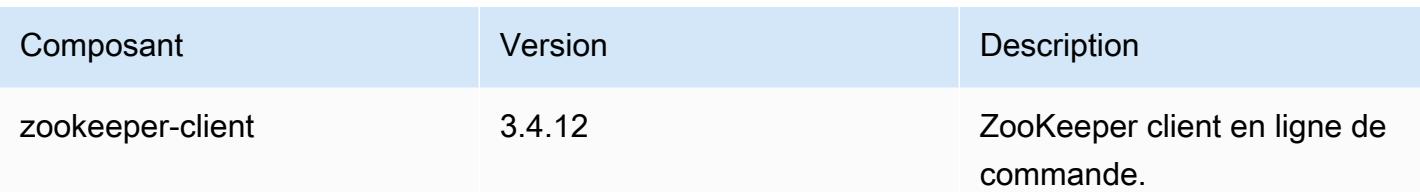

Classifications des configurations 5.18.1

Les classifications de configuration vous permettent de personnaliser les applications. Elles correspondent souvent à un fichier XML de configuration de l'application, tel que hive-site.xml. Pour plus d'informations, consultez [Configuration des applications.](#page-3494-0)

Classifications emr-5.18.1

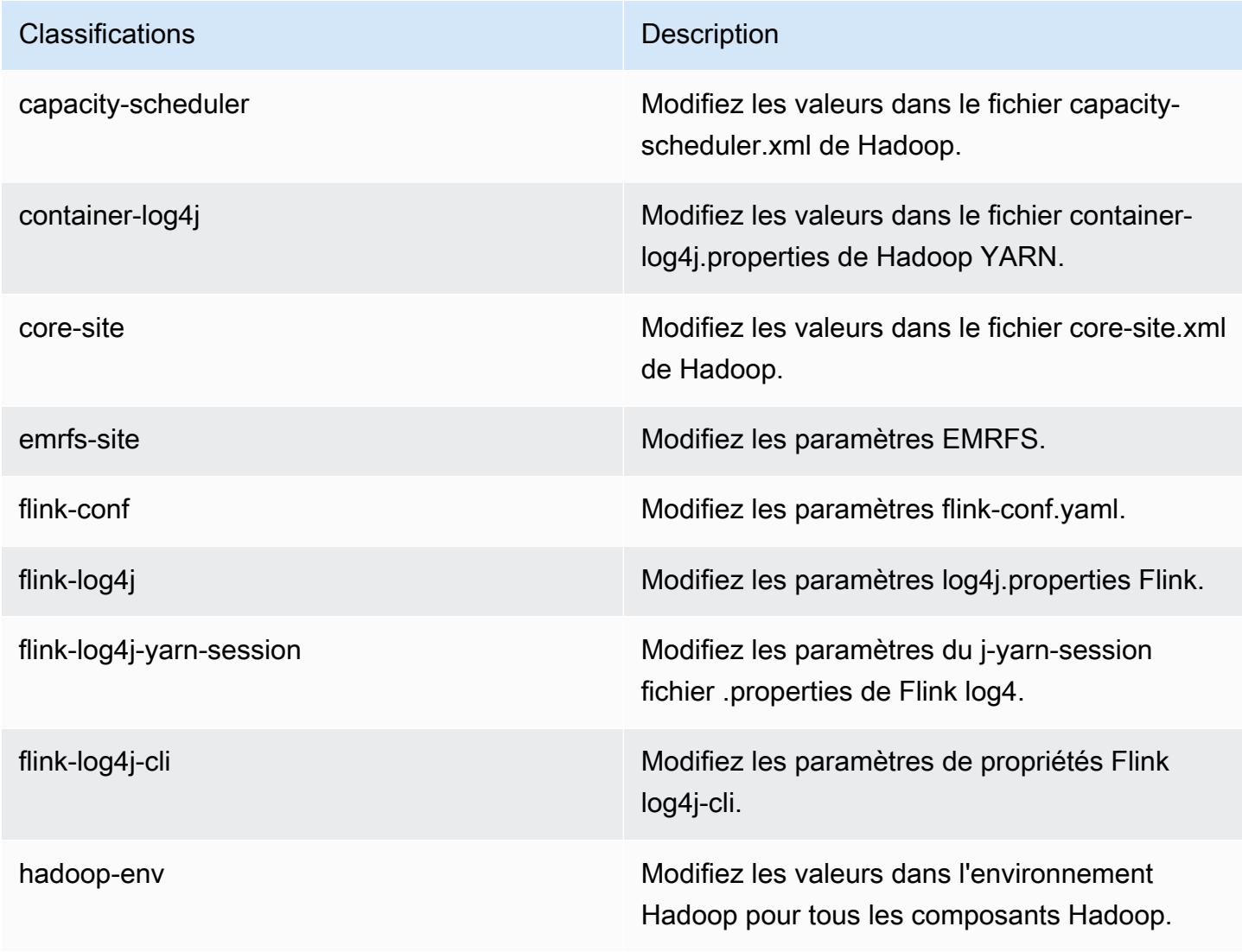

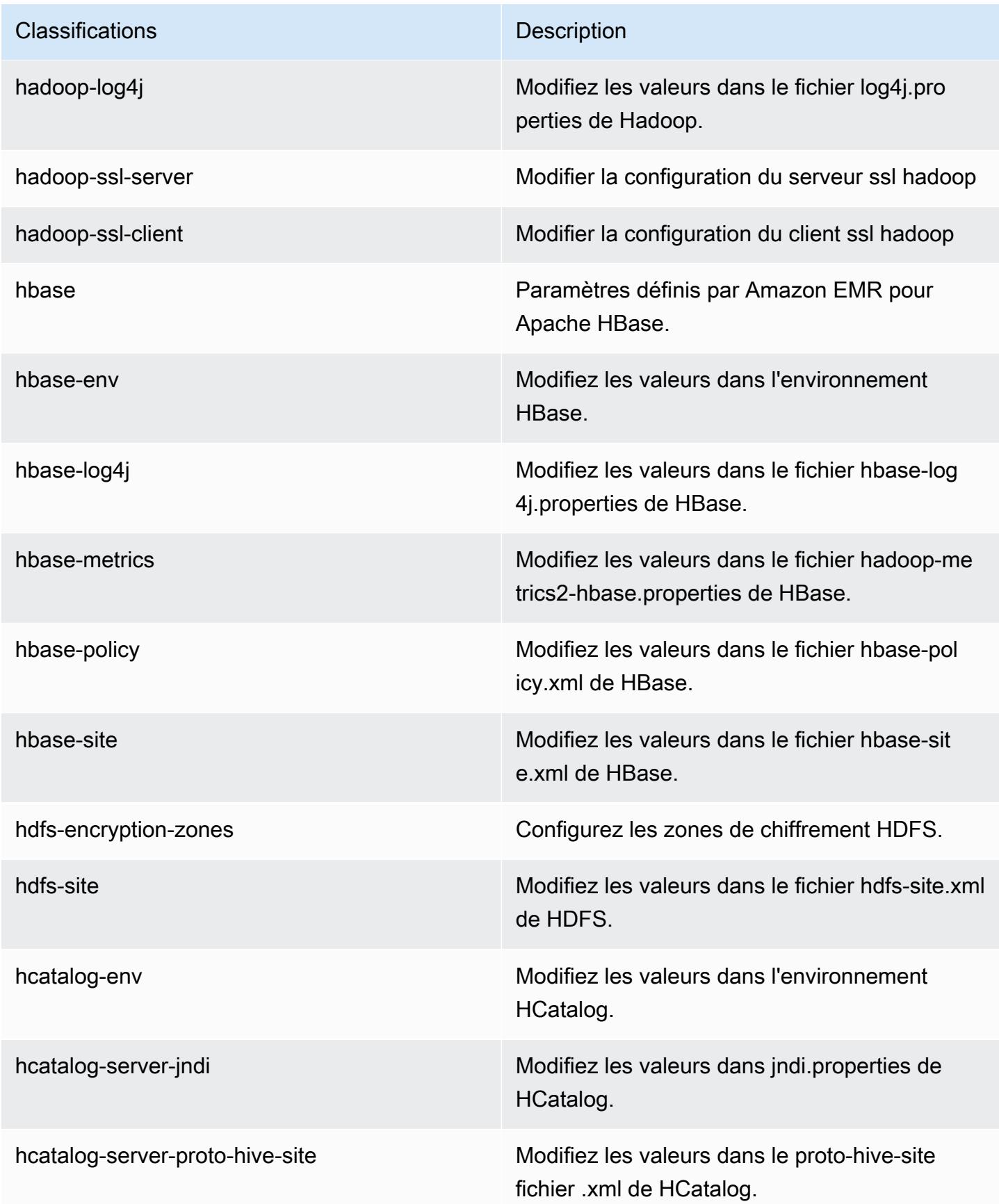

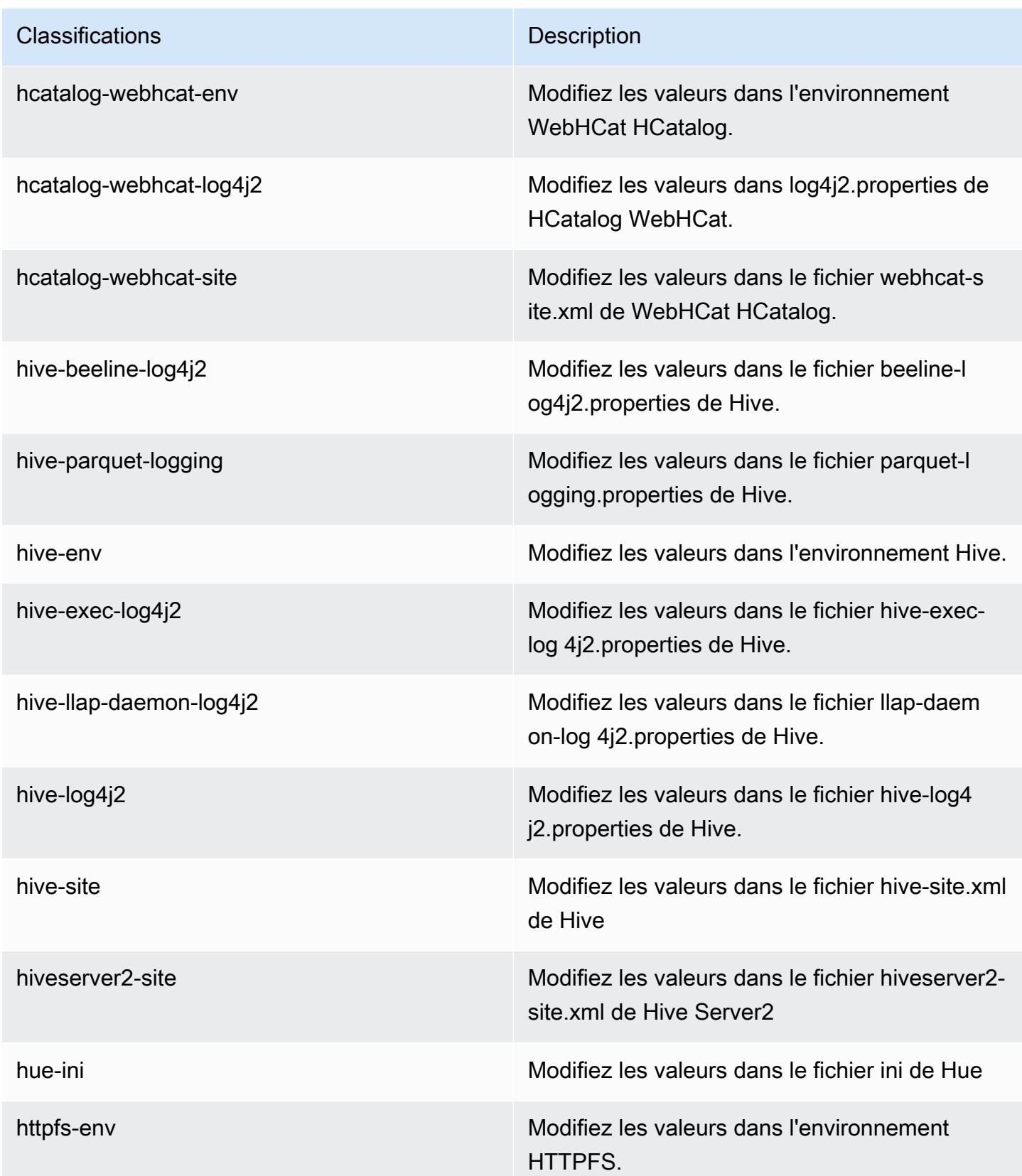

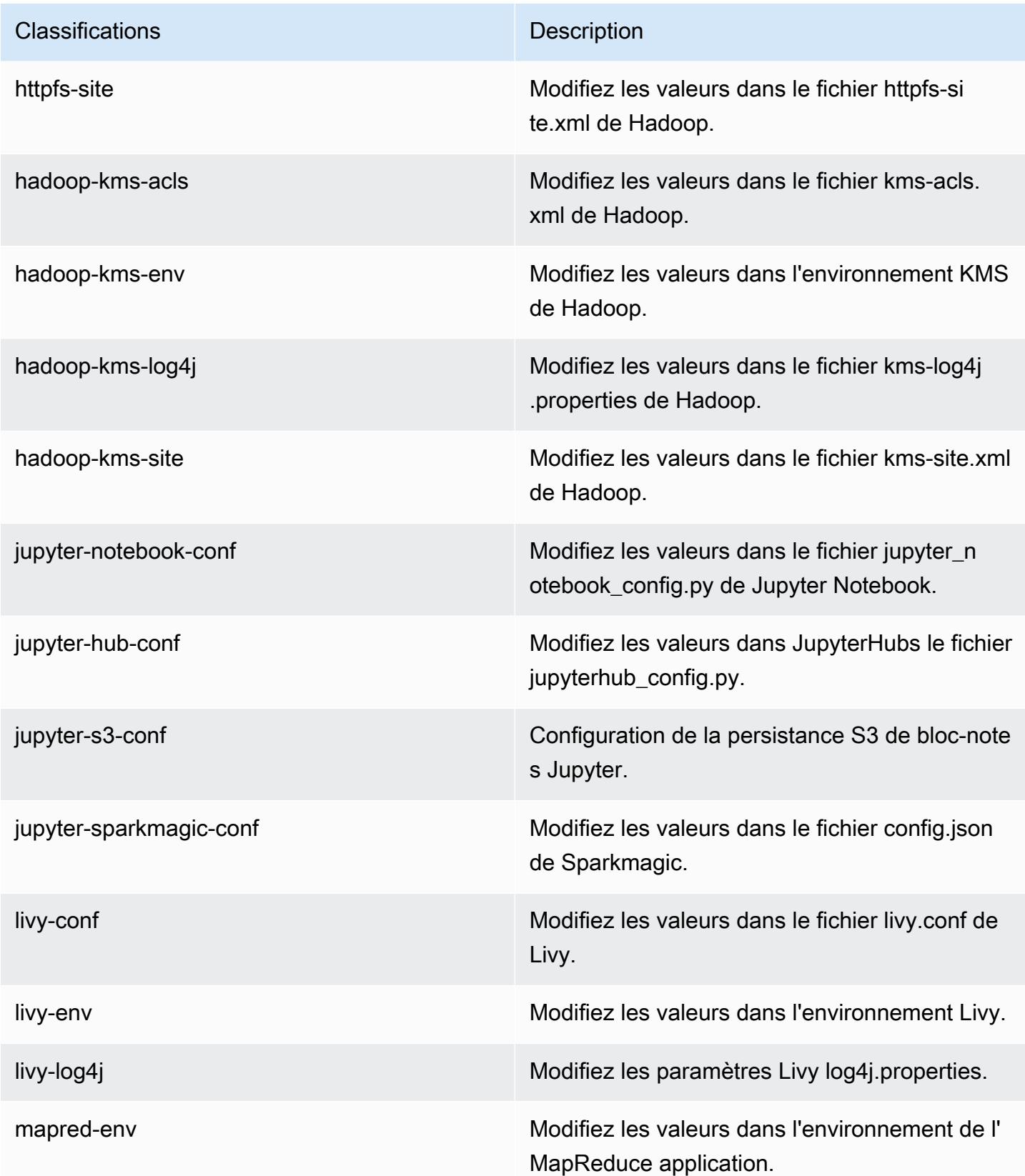

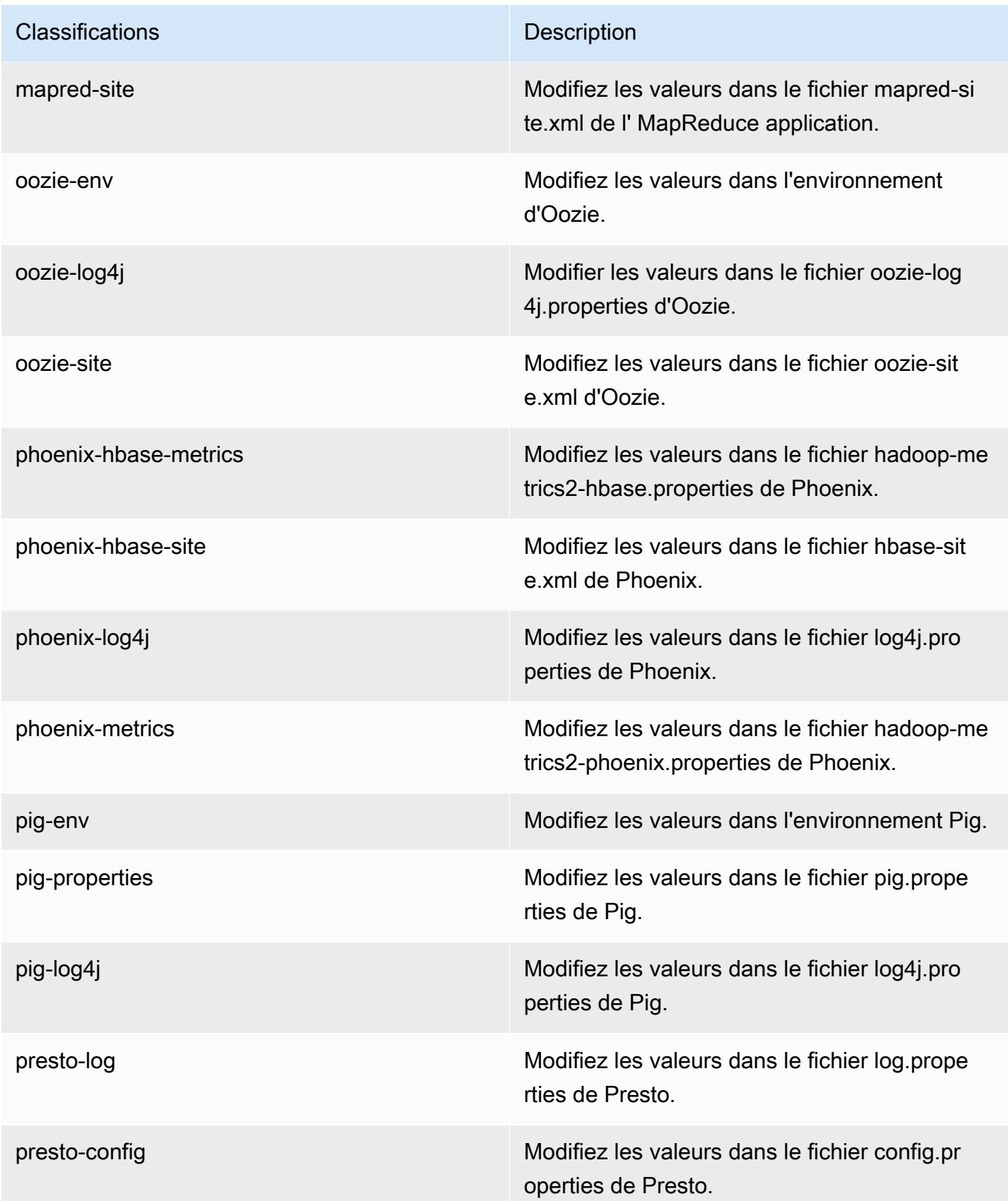

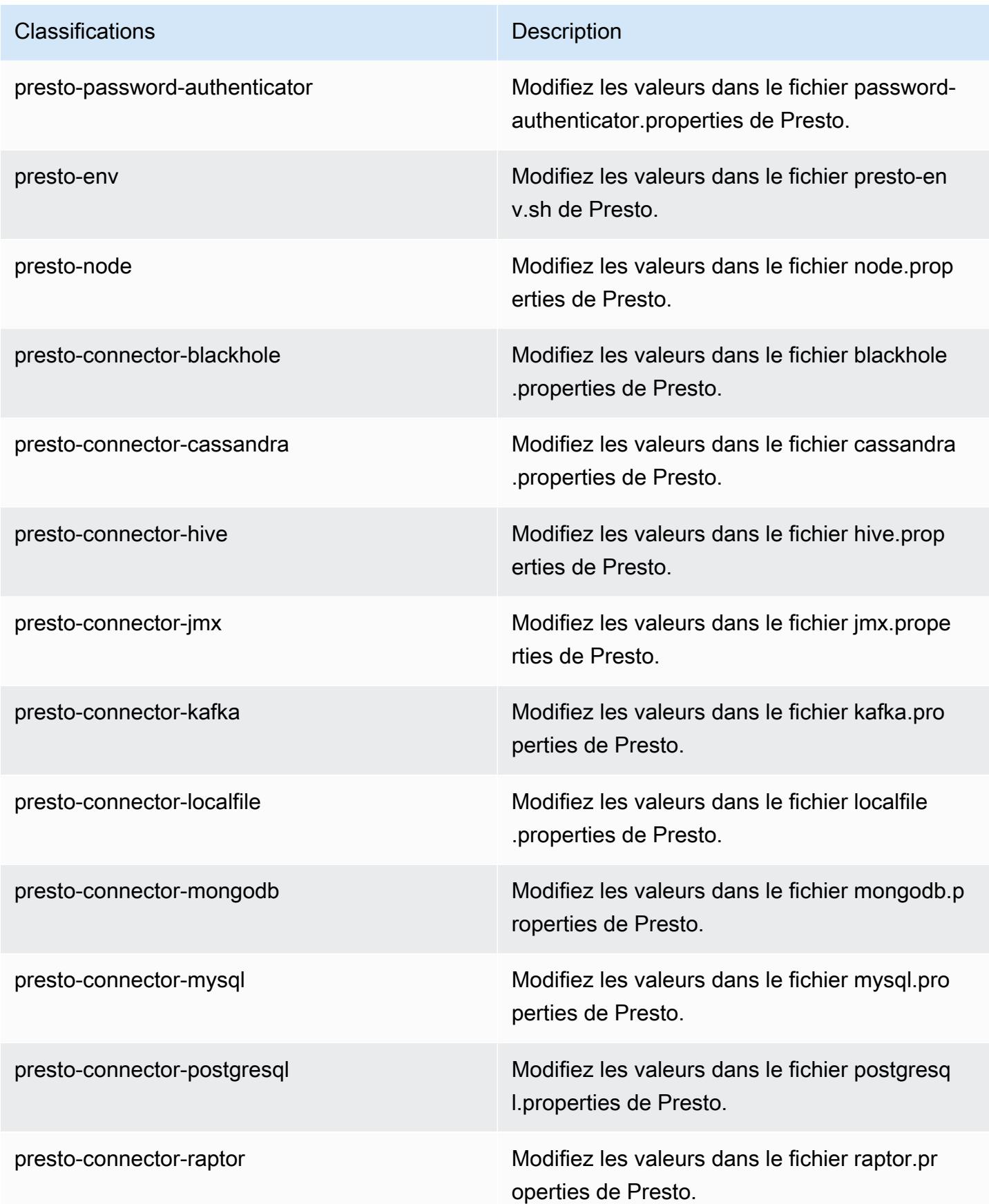

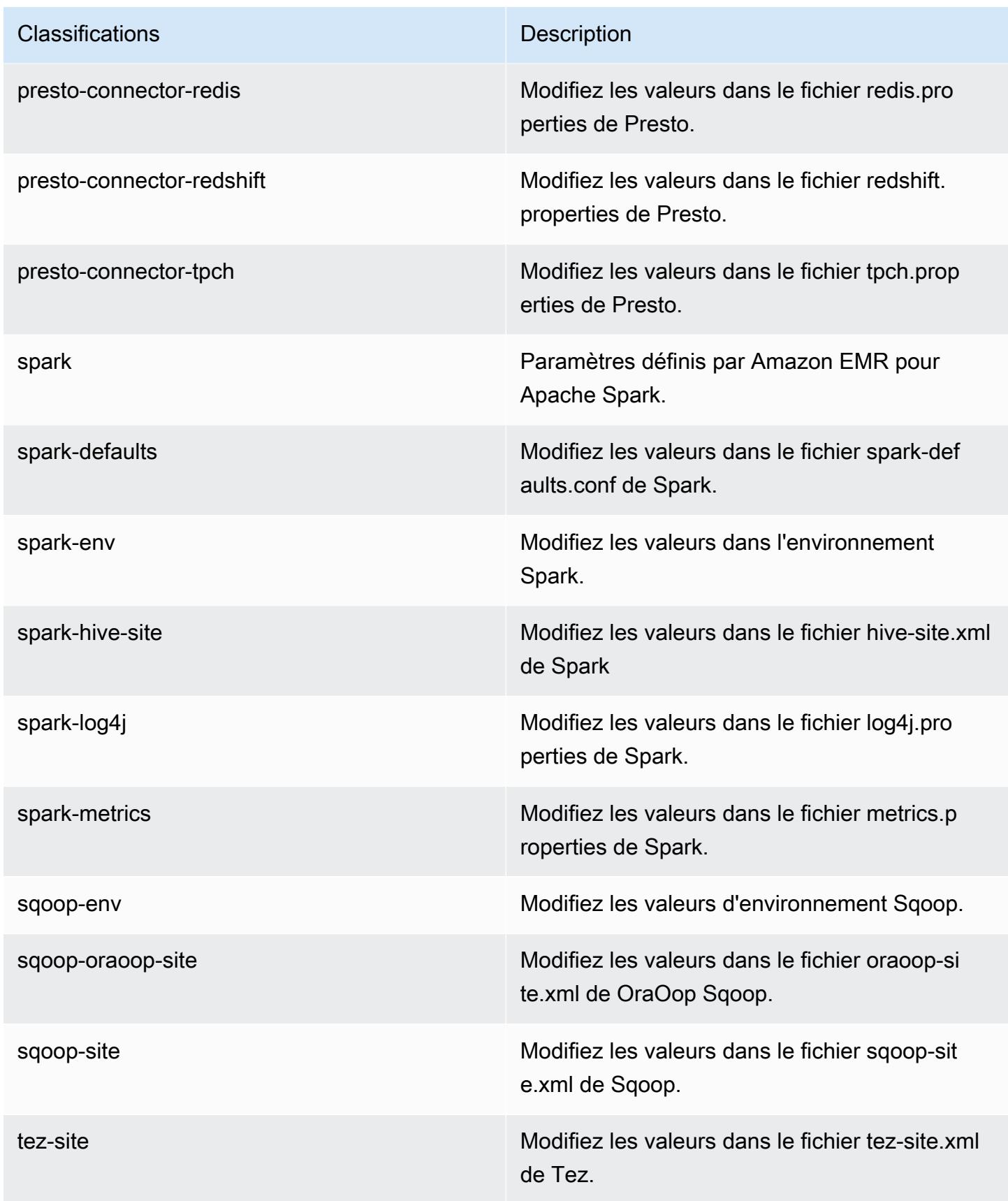

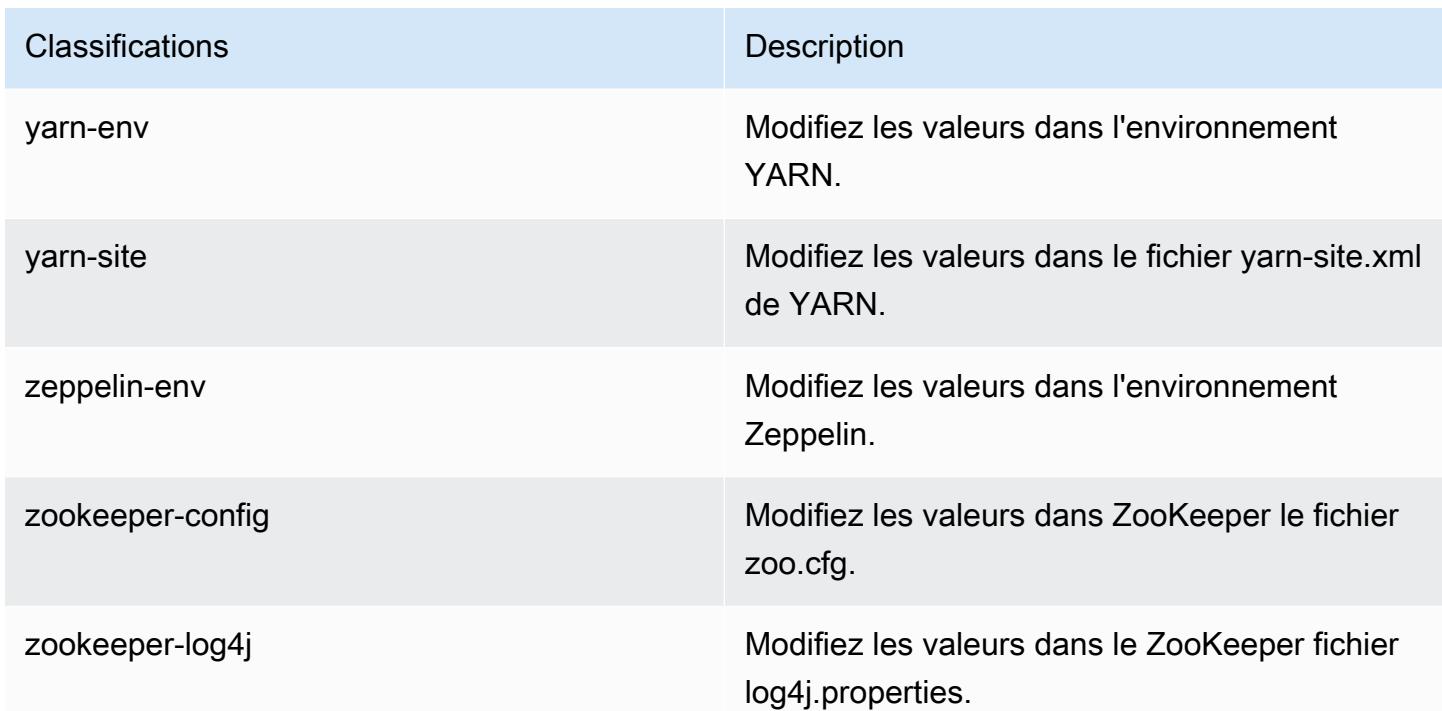

# Amazon EMR version 5.18.0

## Versions d'application 5.18.0

Les applications suivantes sont prises en charge dans cette version : [Flink,](https://flink.apache.org/) [Ganglia,](http://ganglia.info) [HBase,](http://hbase.apache.org/) [HCatalog](https://cwiki.apache.org/confluence/display/Hive/HCatalog), [Hadoop,](http://hadoop.apache.org/docs/current/) [Hive](http://hive.apache.org/), [Hue,](http://gethue.com/) [JupyterHub,](https://jupyterhub.readthedocs.io/en/latest/#) [Livy,](https://livy.incubator.apache.org/) [MXNet](https://mxnet.incubator.apache.org/), [Mahout,](http://mahout.apache.org/) [Oozie,](http://oozie.apache.org/) [Phoenix,](https://phoenix.apache.org/) [Pig,](http://pig.apache.org/) [Presto](https://prestodb.io/), [Spark](https://spark.apache.org/docs/latest/), [Sqoop,](http://sqoop.apache.org/) [TensorFlow,](https://www.tensorflow.org/) [Tez,](https://tez.apache.org/) [Zeppelin](https://zeppelin.incubator.apache.org/) et [ZooKeeper](https://zookeeper.apache.org).

Le tableau ci-dessous répertorie les versions d'application disponibles dans cette version d'Amazon EMR et les versions d'application des trois versions précédentes d'Amazon EMR (le cas échéant).

Pour obtenir un historique complet des versions des applications de chaque version d'Amazon EMR, consultez les rubriques suivantes :

- [Versions des applications dans les versions 7.x d'Amazon EMR](#page-23-0)
- [Versions des applications dans les versions 6.x d'Amazon EMR](#page-87-0)
- [Versions des applications dans les versions 5.x d'Amazon EMR](#page-1077-0)
- [Versions des applications dans les versions 4.x d'Amazon EMR](#page-2671-0)

# Informations sur la version de l'application

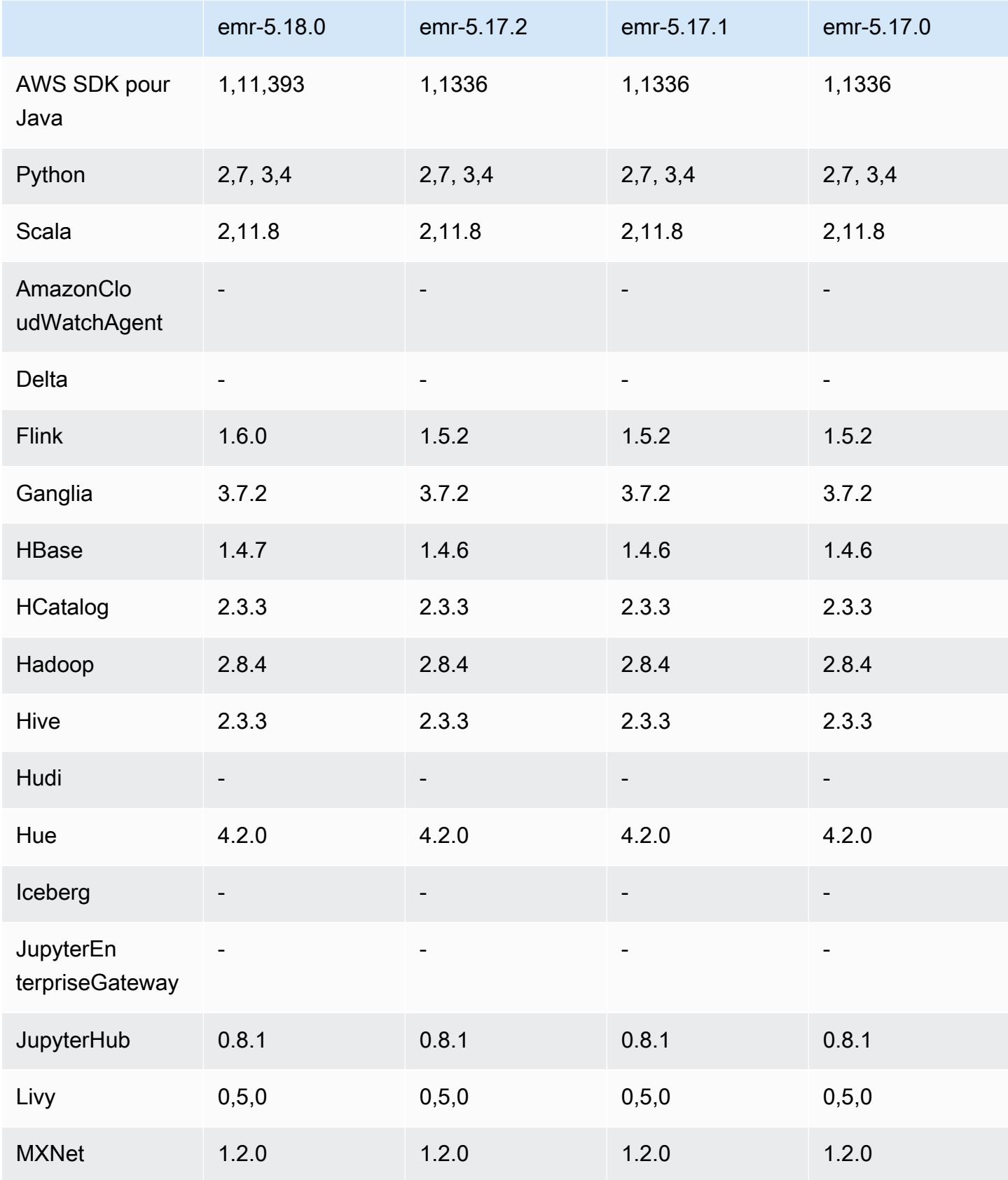

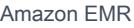

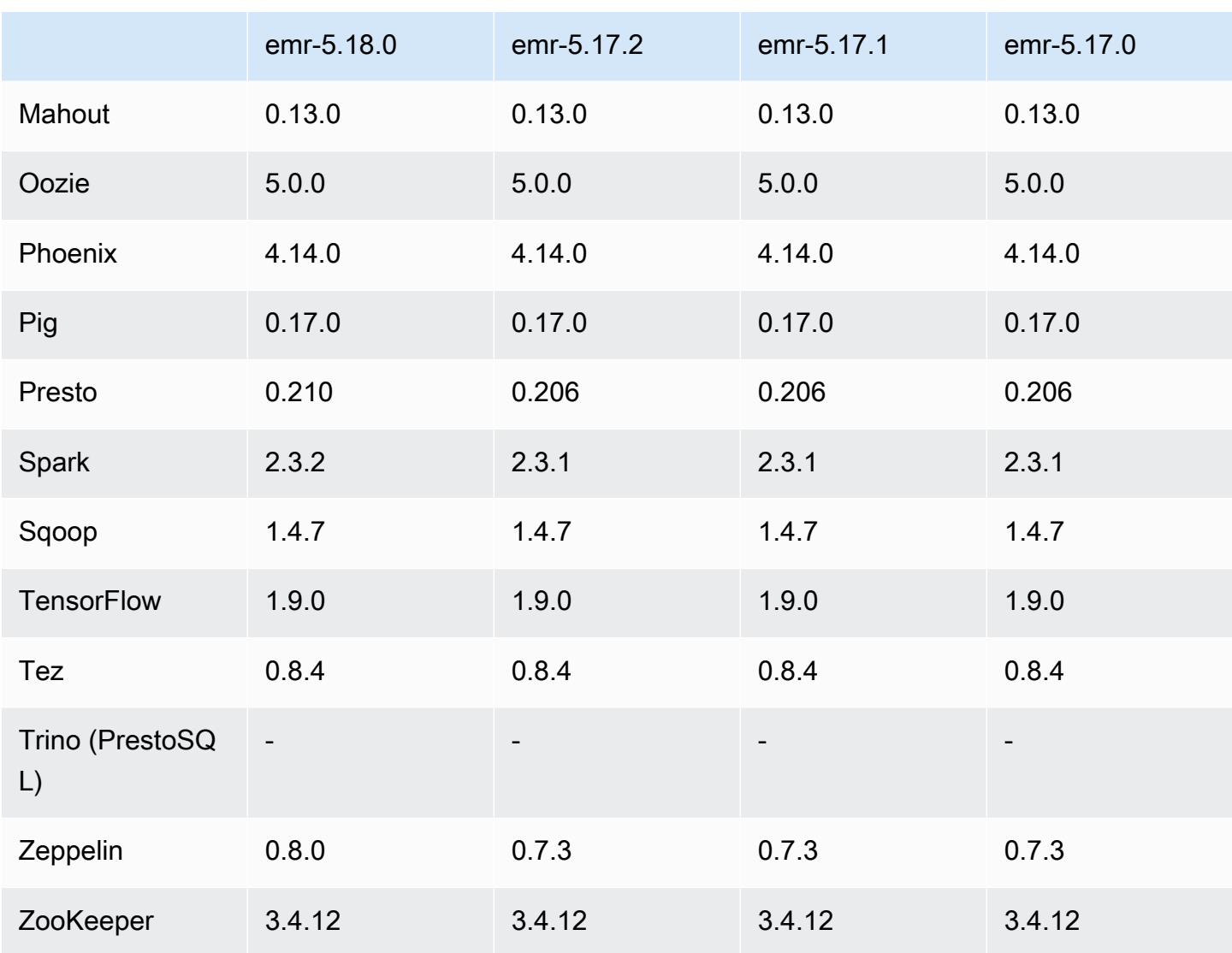

## Notes de mise à jour 5.18.0

Les notes de mises à jour suivantes incluent des informations sur la version Amazon EMR 5.18.0. Les modifications ont été apportées à la version 5.17.0.

Date de parution initiale : 24 octobre 2018

Mises à niveau

- Flink 1.6.0
- HBase 1.4.7
- Presto 0.210
- Spark 2.3.2

• Zeppelin 0.8.0

#### Nouvelles fonctionnalités

• À partir d'Amazon EMR 5.18.0, vous pouvez utiliser le référentiel d'artefacts d'Amazon EMR pour générer le code de votre tâche en fonction des versions exactes des bibliothèques et des dépendances qui sont disponibles avec des versions spécifiques d'Amazon EMR. Pour plus d'informations, consultez [Vérification des dépendances à l'aide du référentiel d'artefacts d'Amazon](#page-3524-0) [EMR.](#page-3524-0)

Modifications, améliorations et problèmes résolus

- Hive
	- Ajout de la prise en charge de S3 Select. Pour plus d'informations, consultez [Utilisation de S3](#page-4720-0)  [Select avec Hive pour améliorer les performances](#page-4720-0).
- Presto
	- Ajout de la prise en charge de [S3 Select](https://aws.amazon.com/blogs/aws/s3-glacier-select/) Pushdown. Pour plus d'informations, consultez [Utilisation de S3 Select Pushdown avec Presto pour améliorer les performances](#page-5380-0).
- Spark
	- La configuration par défaut de log4j pour Spark a été modifiée pour enregistrer les journaux des conteneurs toutes les heures pour les tâches de streaming Spark. Cela permet d'éviter la suppression des journaux pour les tâches de streaming Spark de longue durée.

### Versions des composants 5.18.0

Les composants installés par Amazon EMR avec cette version sont répertoriés ci-dessous. Certains sont installés dans le cadre de packages d'application de Big Data. Les autres sont propres à Amazon EMR et installés pour les fonctions et processus système. Ceux-ci commencent généralement par emr ou aws. Les packages d'application de big data de la version Amazon EMR la plus récente sont généralement la dernière version trouvée dans la communauté. Nous nous efforçons de mettre à disposition les versions de la communauté dans Amazon EMR le plus rapidement possible.

Certains composants dans Amazon EMR diffèrent des versions de la communauté. Ces composants ont une étiquette de version sous la forme *CommunityVersion*-amzn-*EmrVersion*. *EmrVersion* commence à 0. Par exemple, si un composant de la communauté open source nommé myapp-

component avec la version 2.2 a été modifié trois fois en vue de son inclusion dans différentes versions d'Amazon EMR, sa version apparaît sous le nom 2.2-amzn-2.

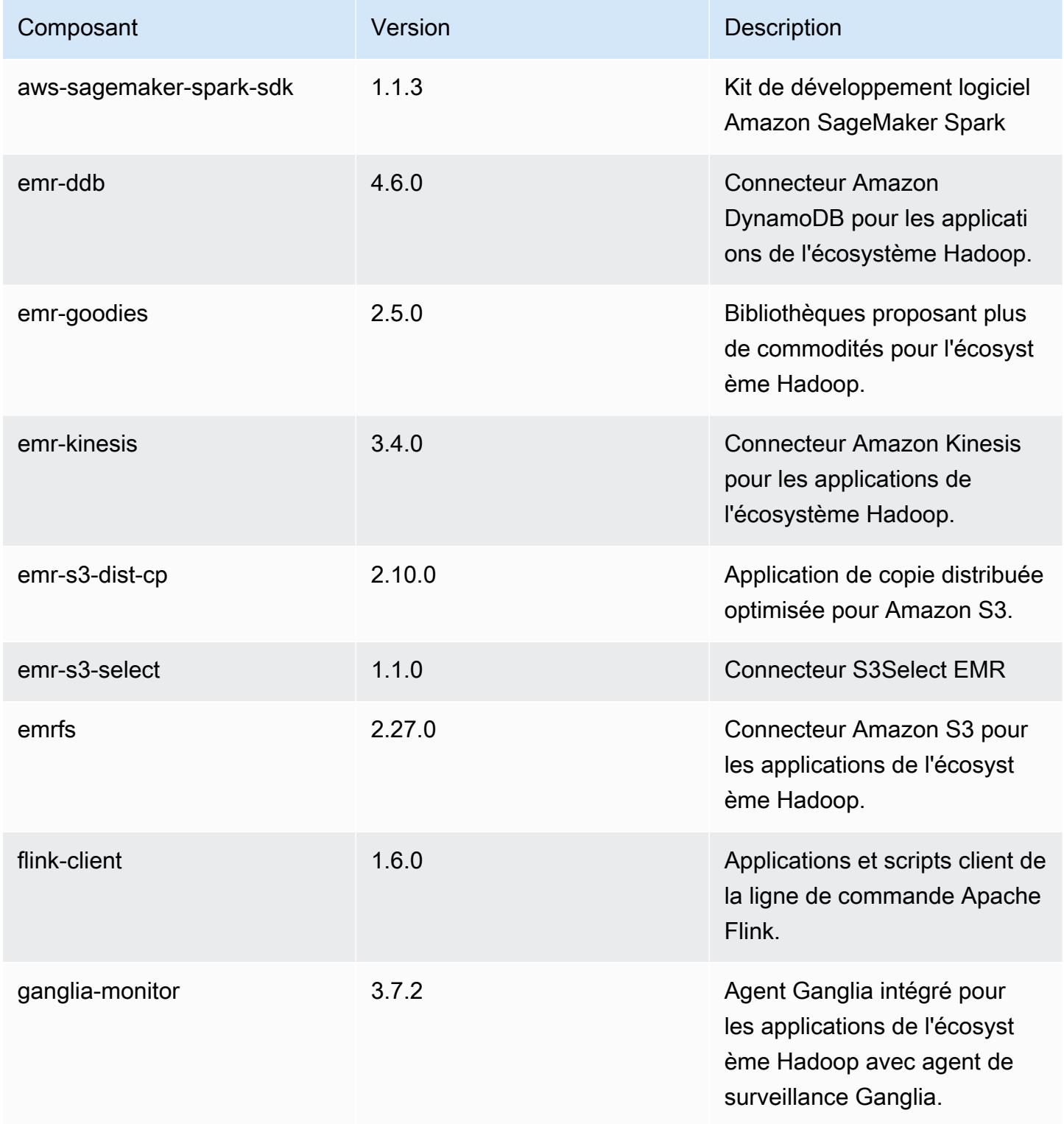

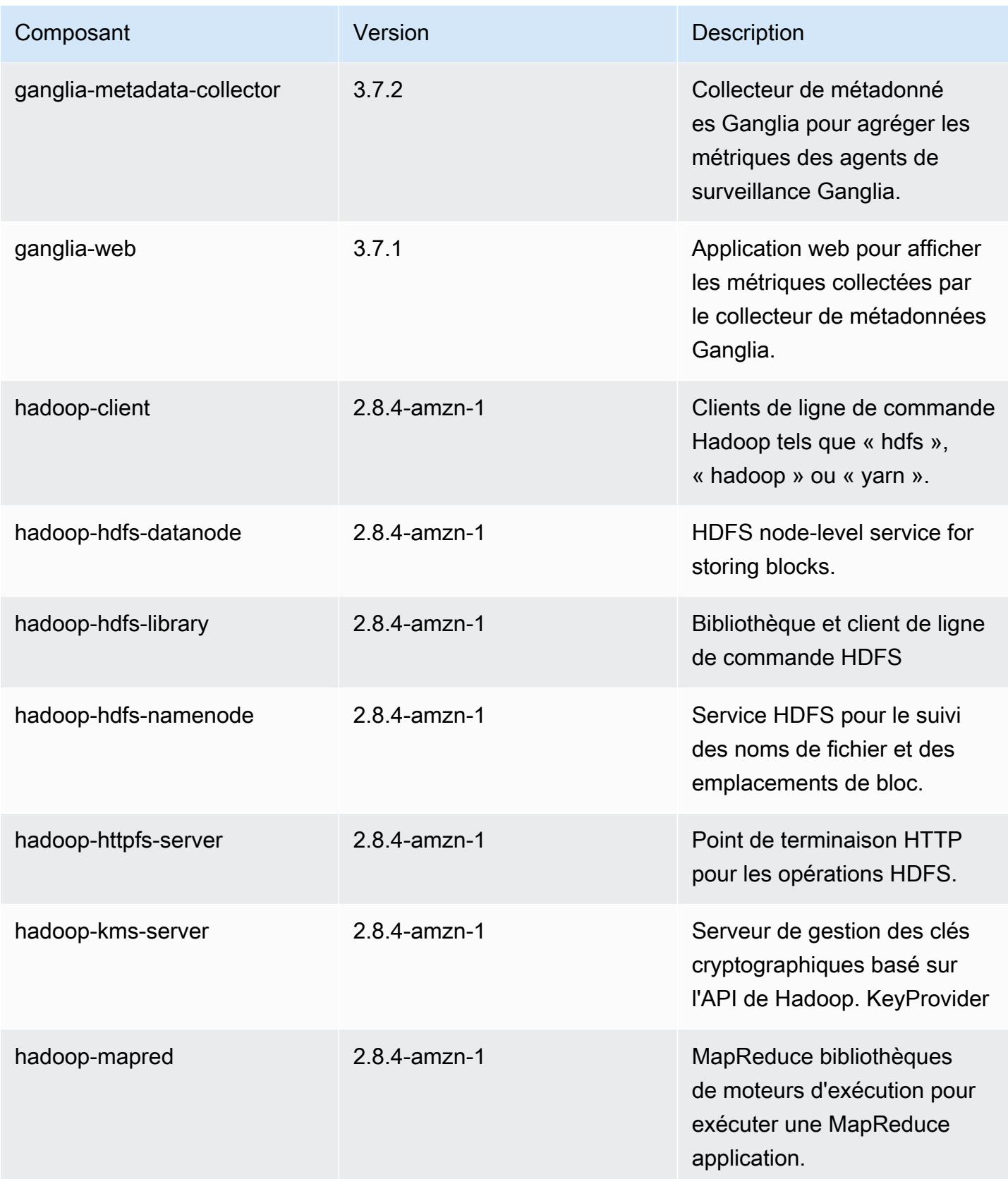

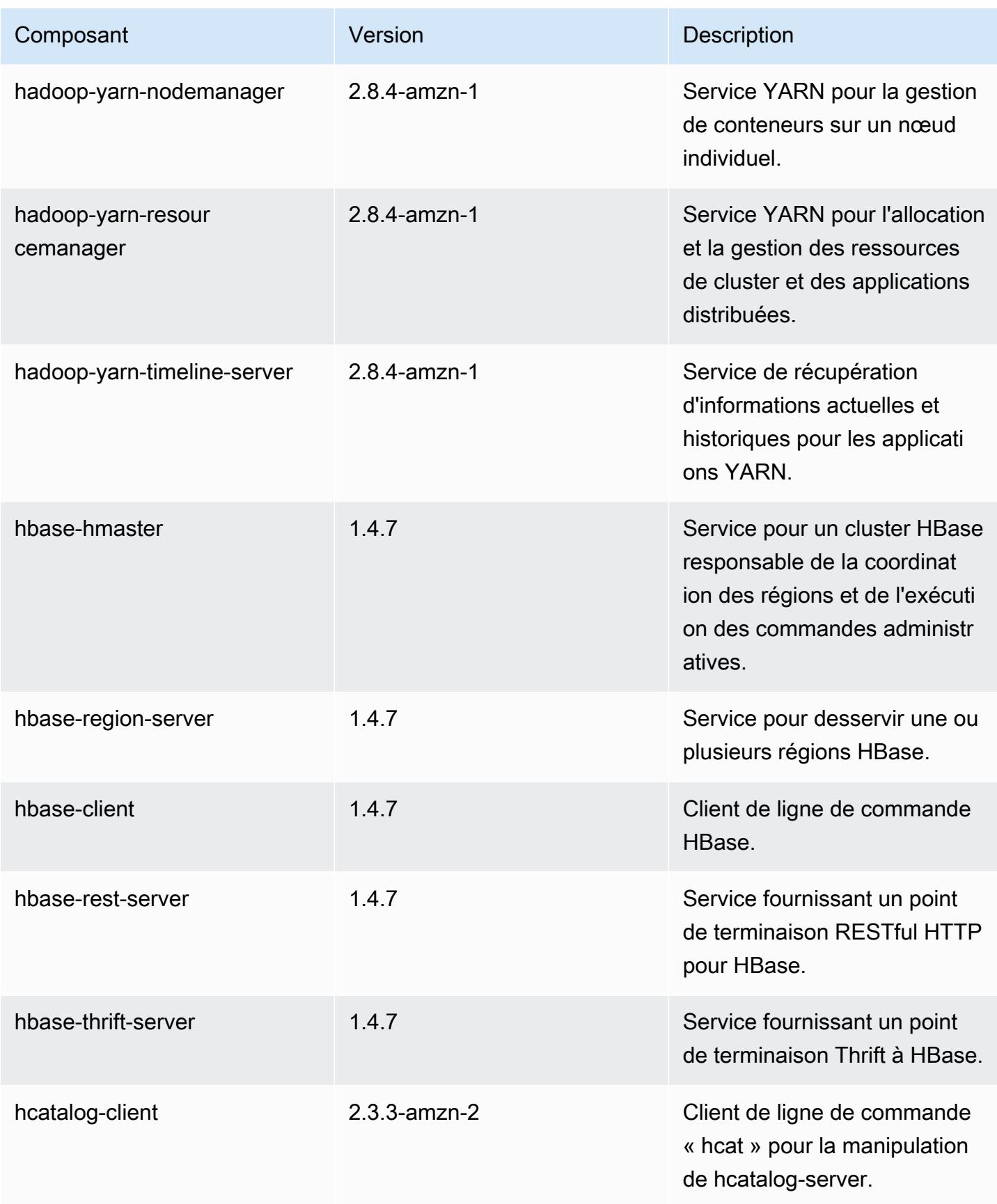

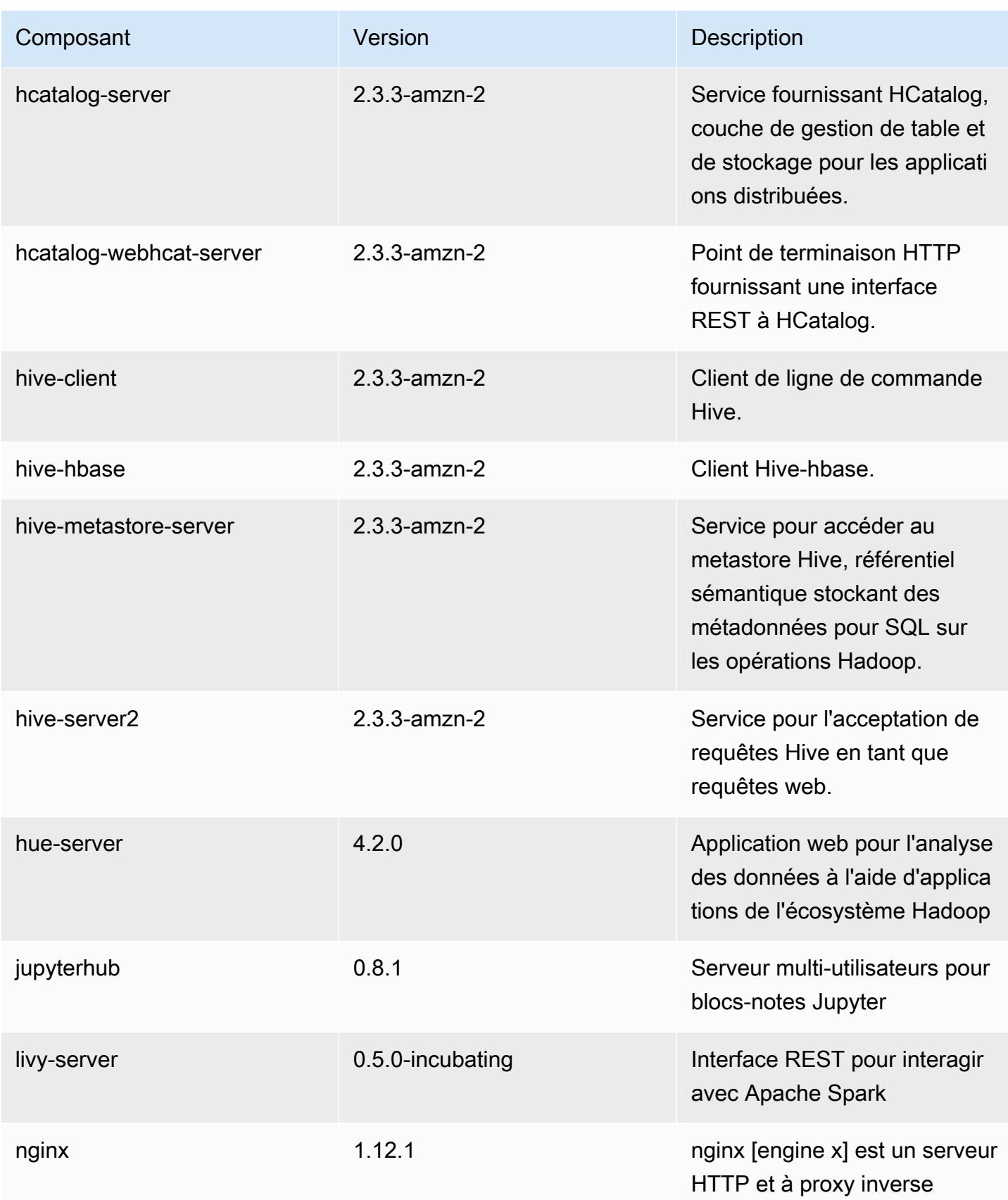

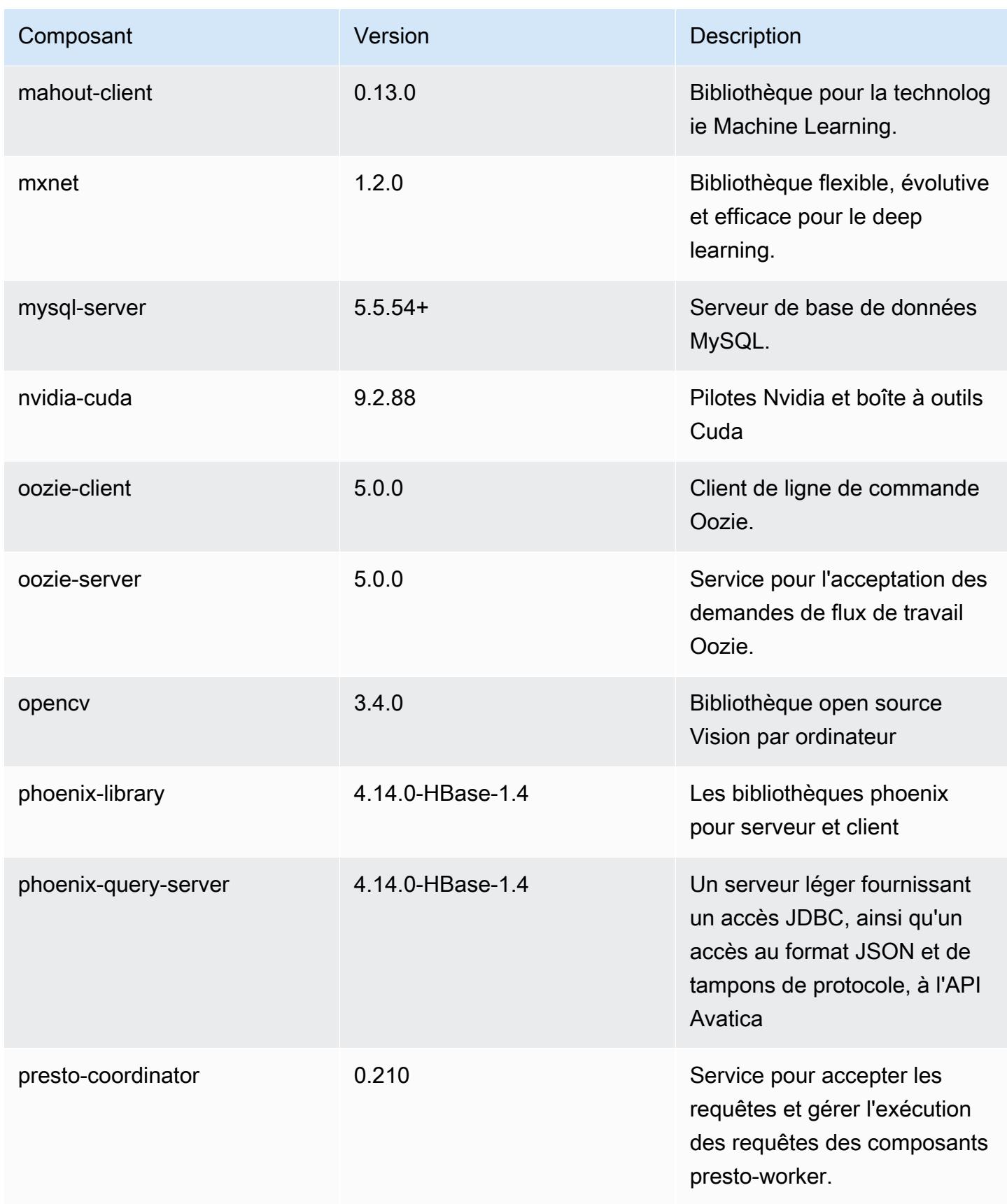

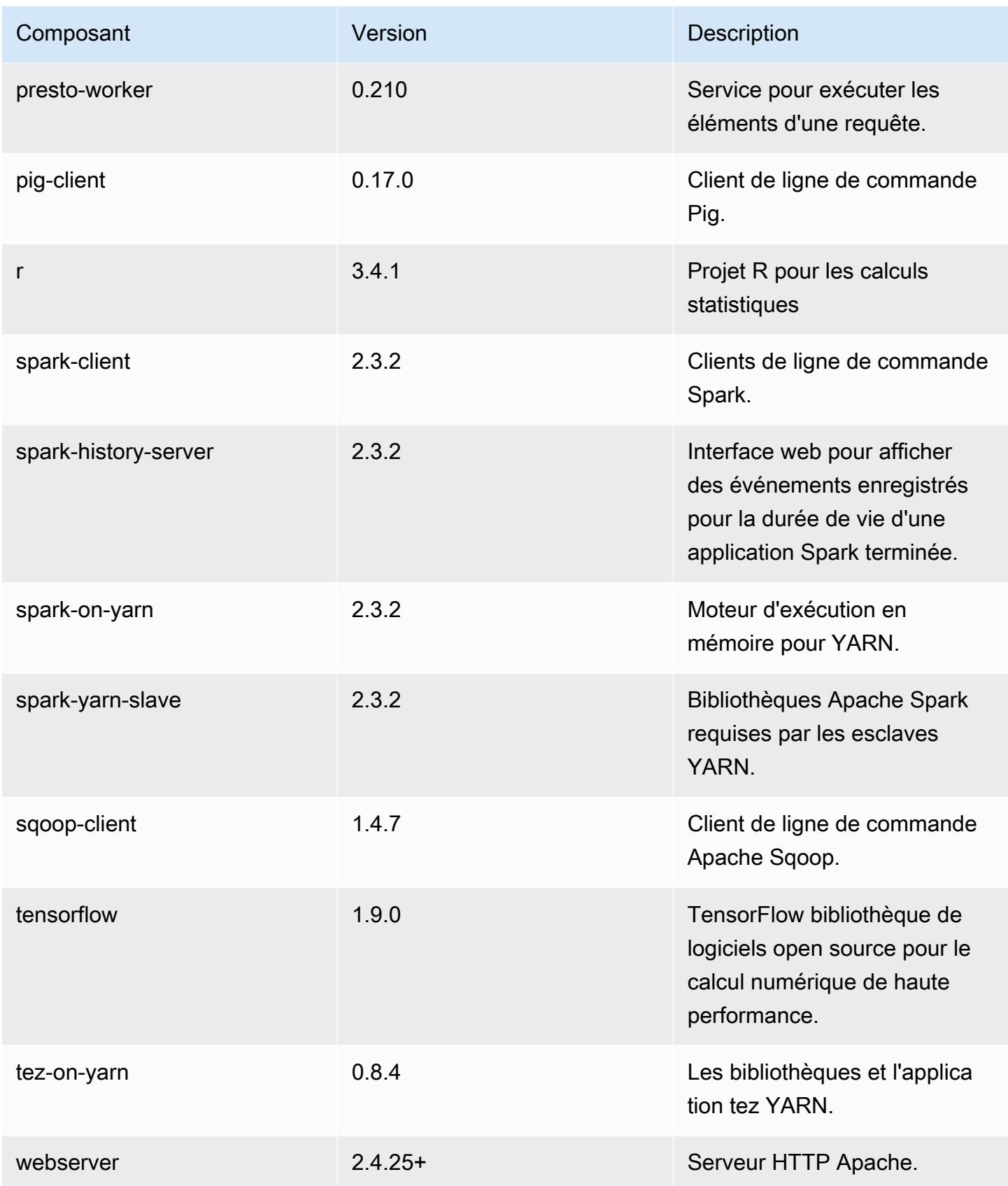
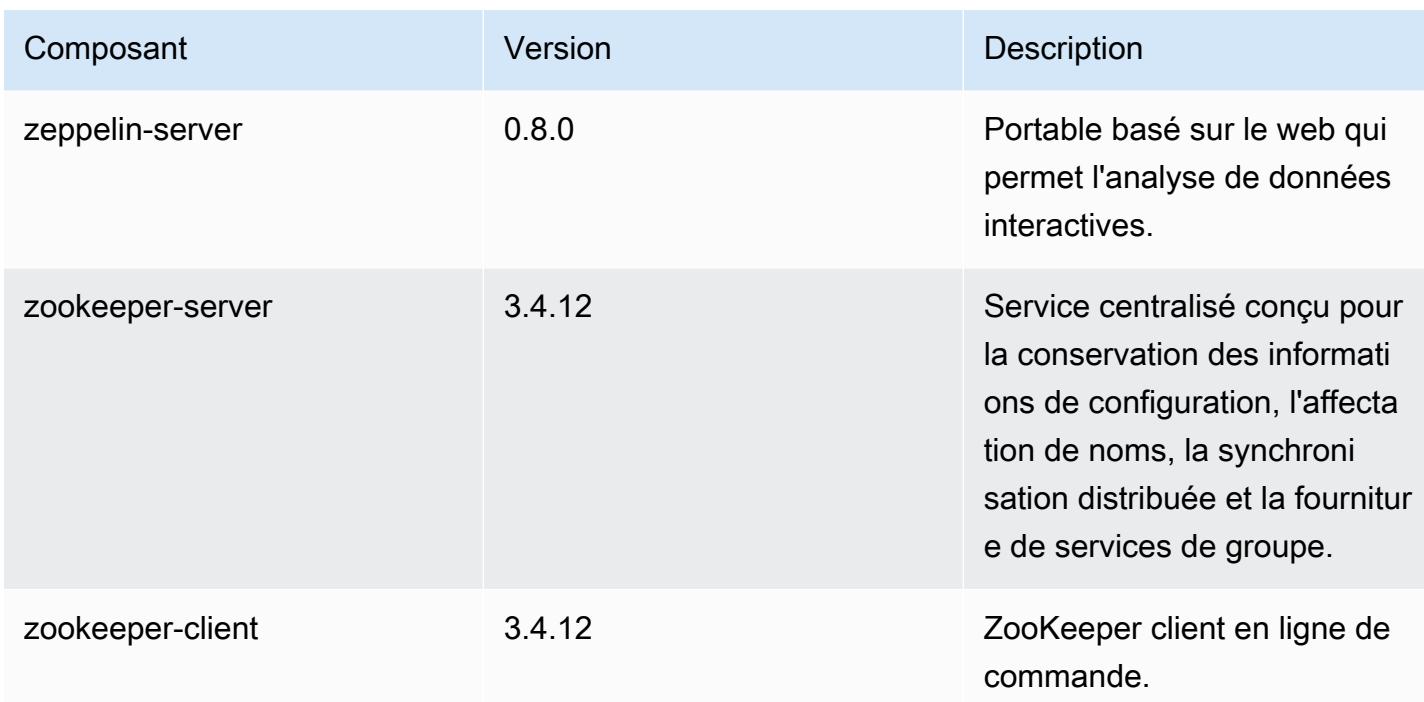

## Classifications des configurations 5.18.0

Les classifications de configuration vous permettent de personnaliser les applications. Elles correspondent souvent à un fichier XML de configuration de l'application, tel que hive-site.xml. Pour plus d'informations, consultez [Configuration des applications.](#page-3494-0)

Classifications emr-5.18.0

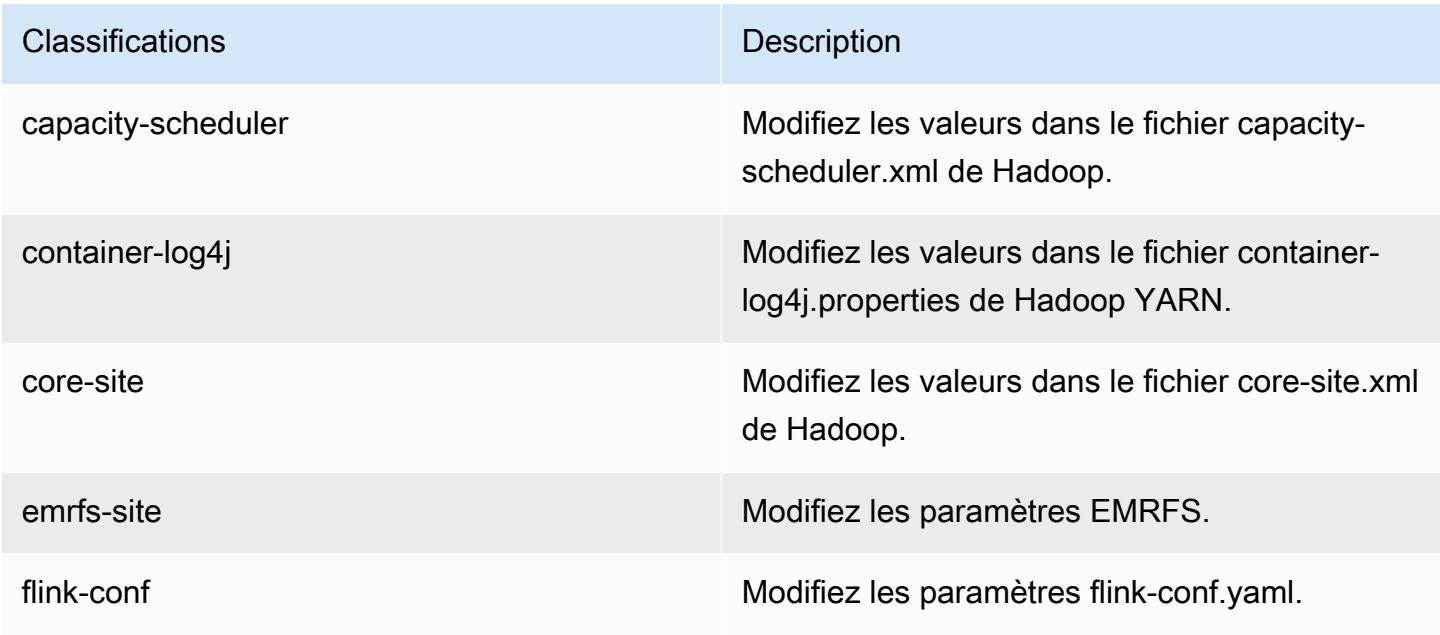

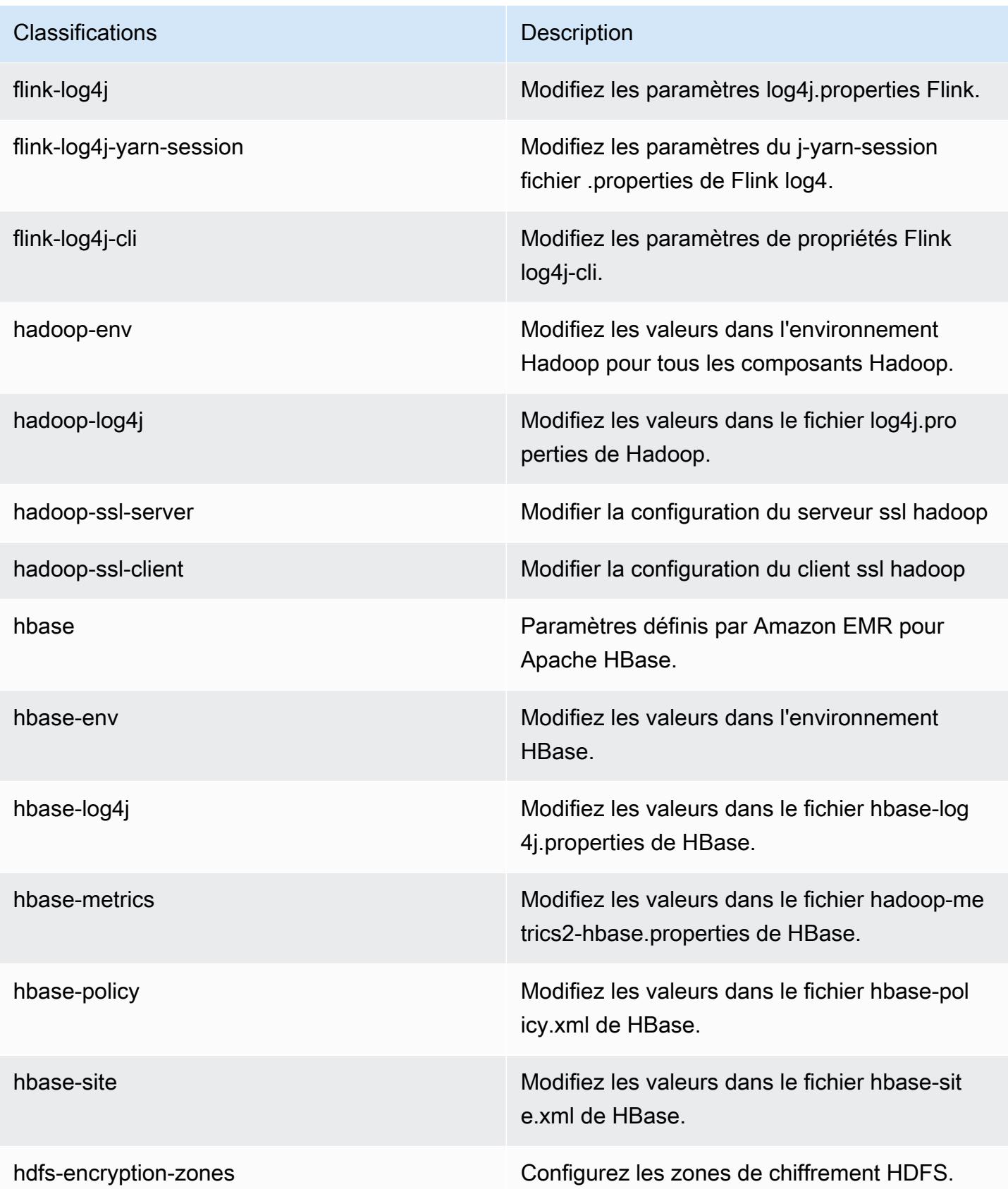

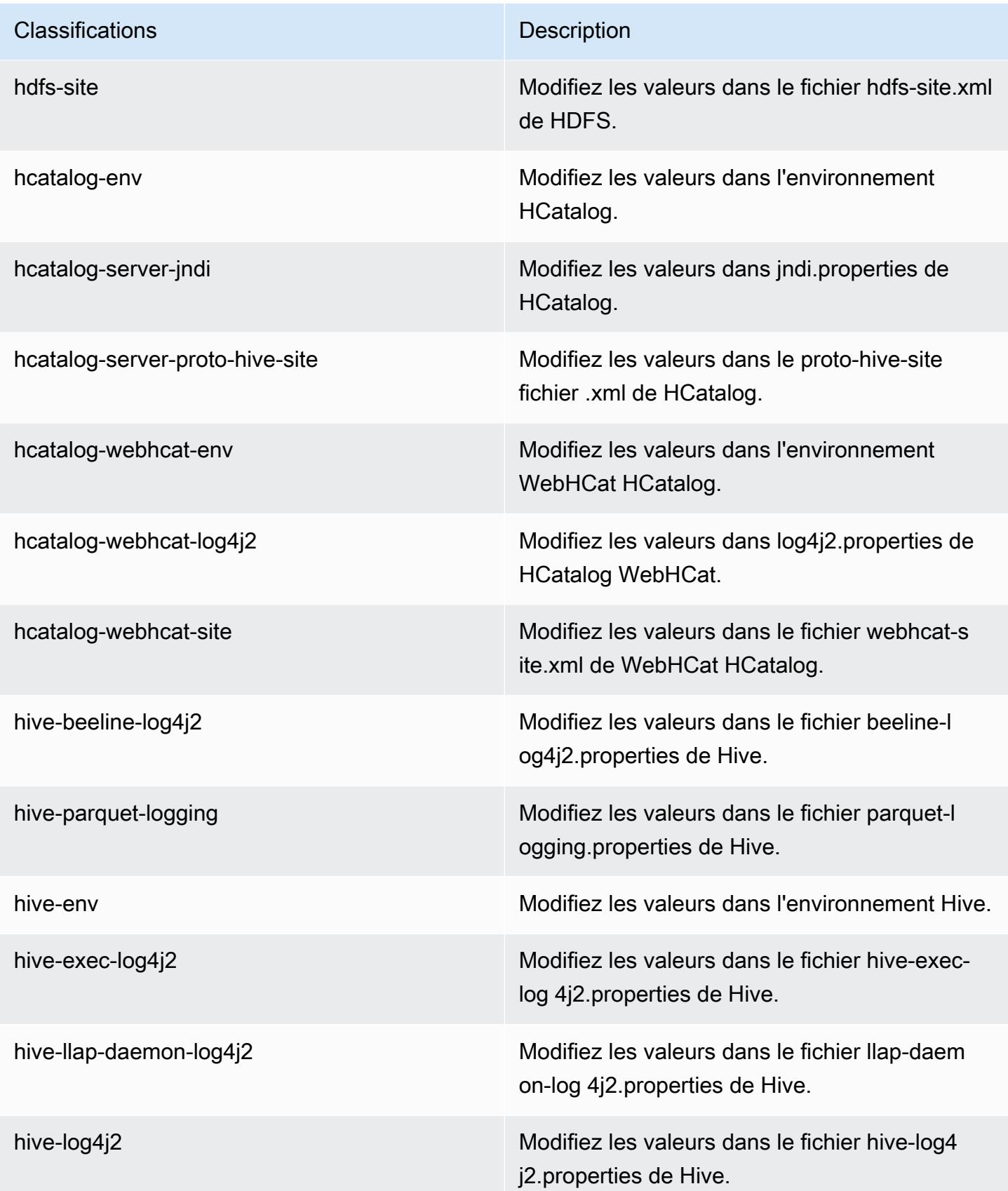

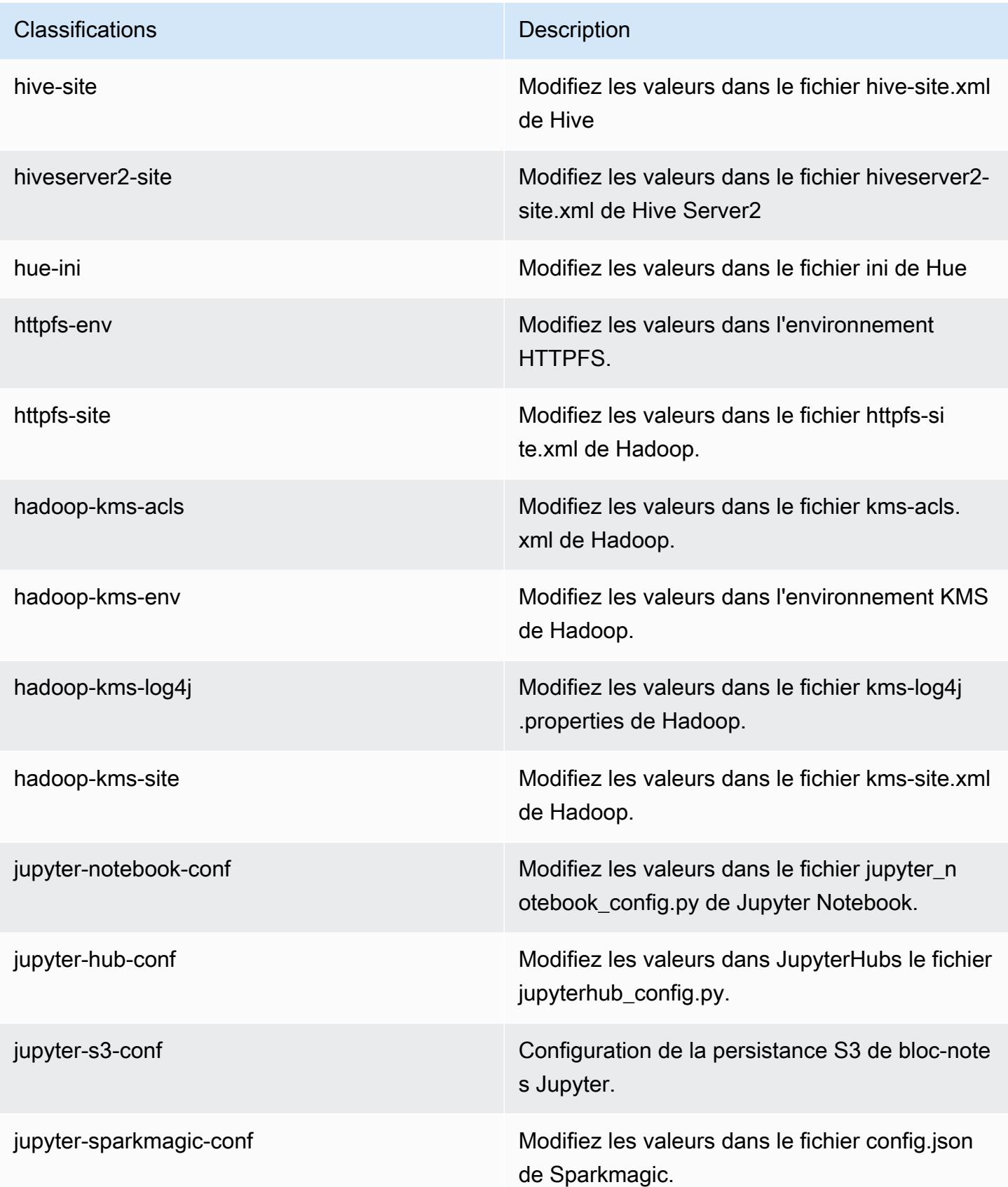

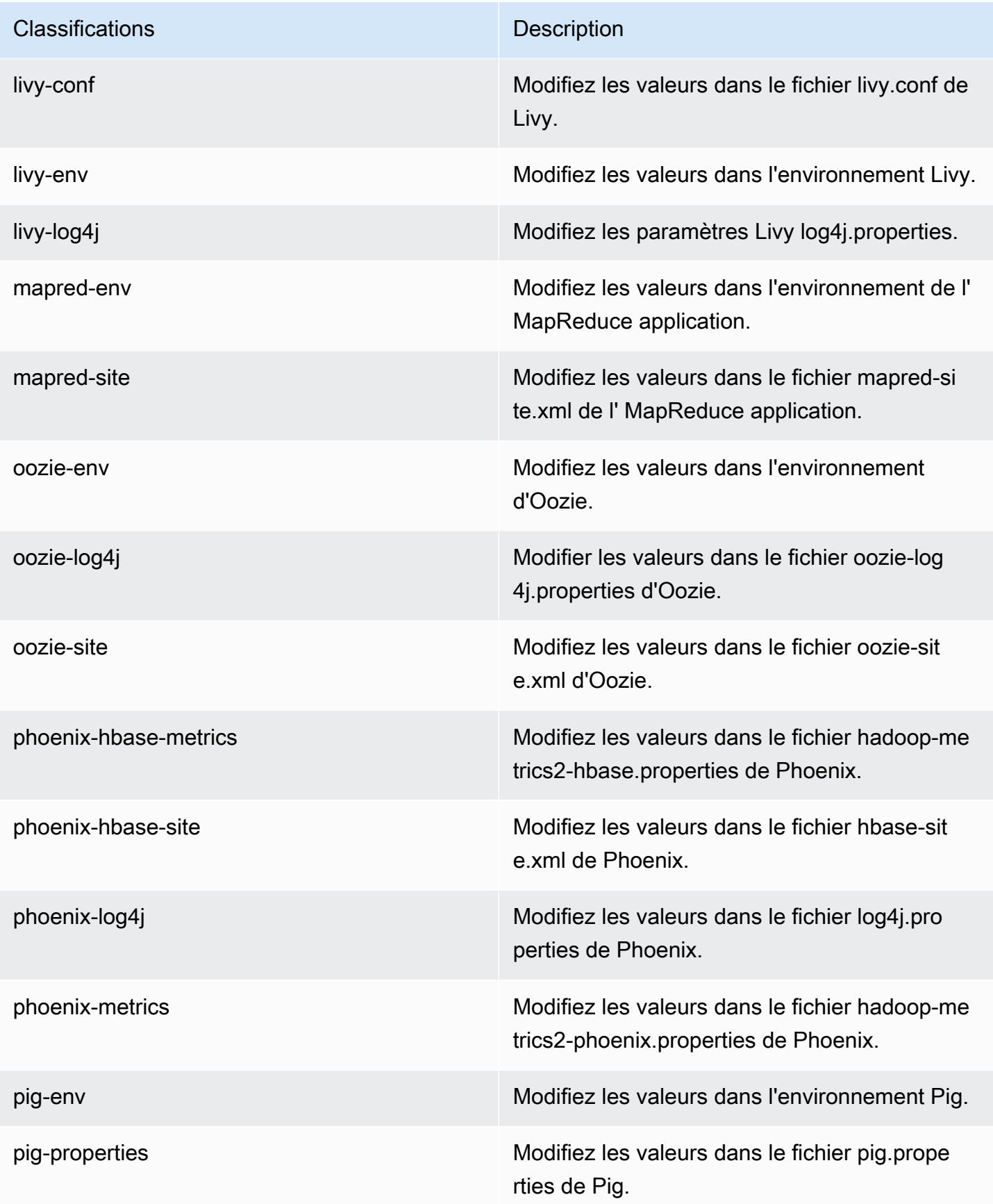

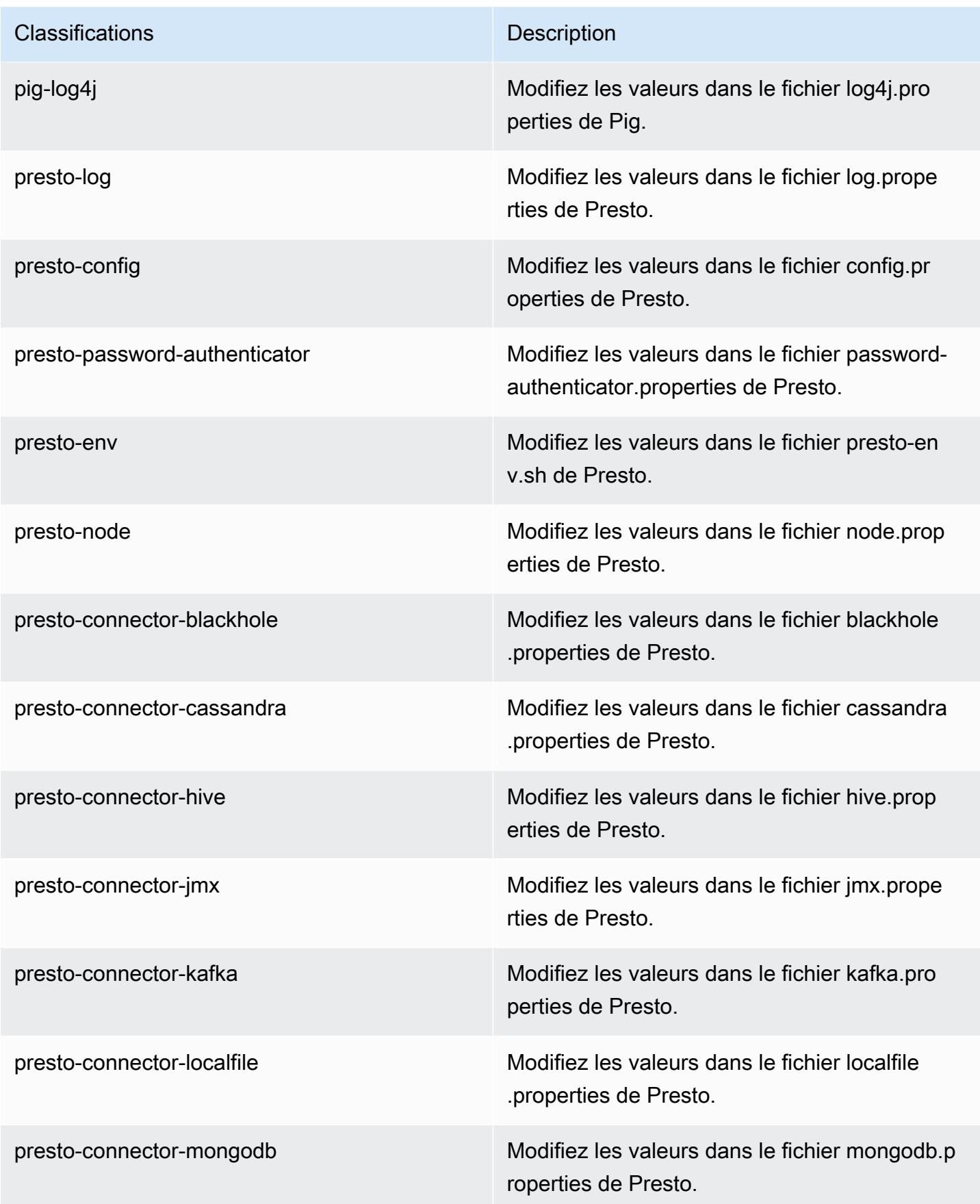

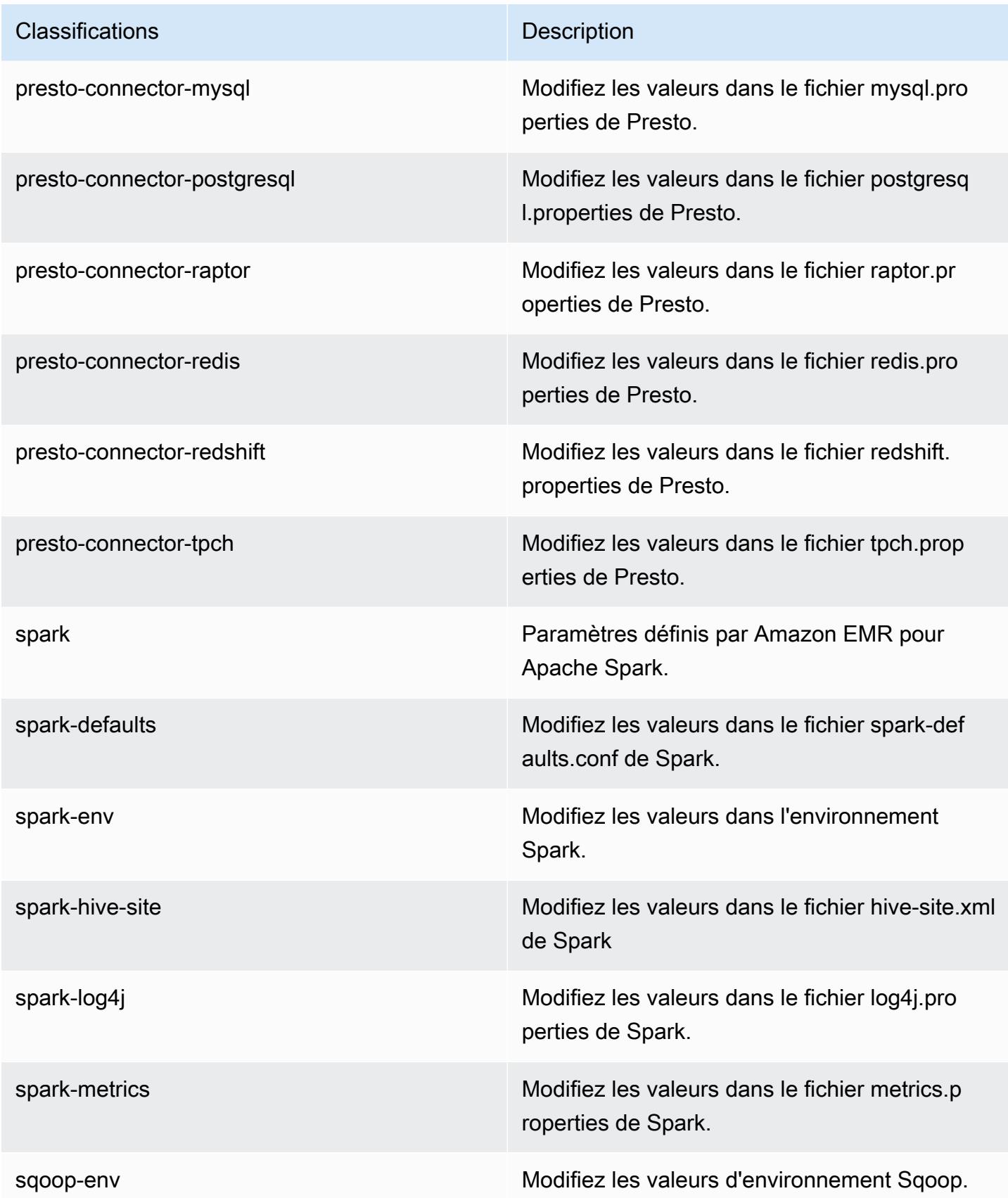

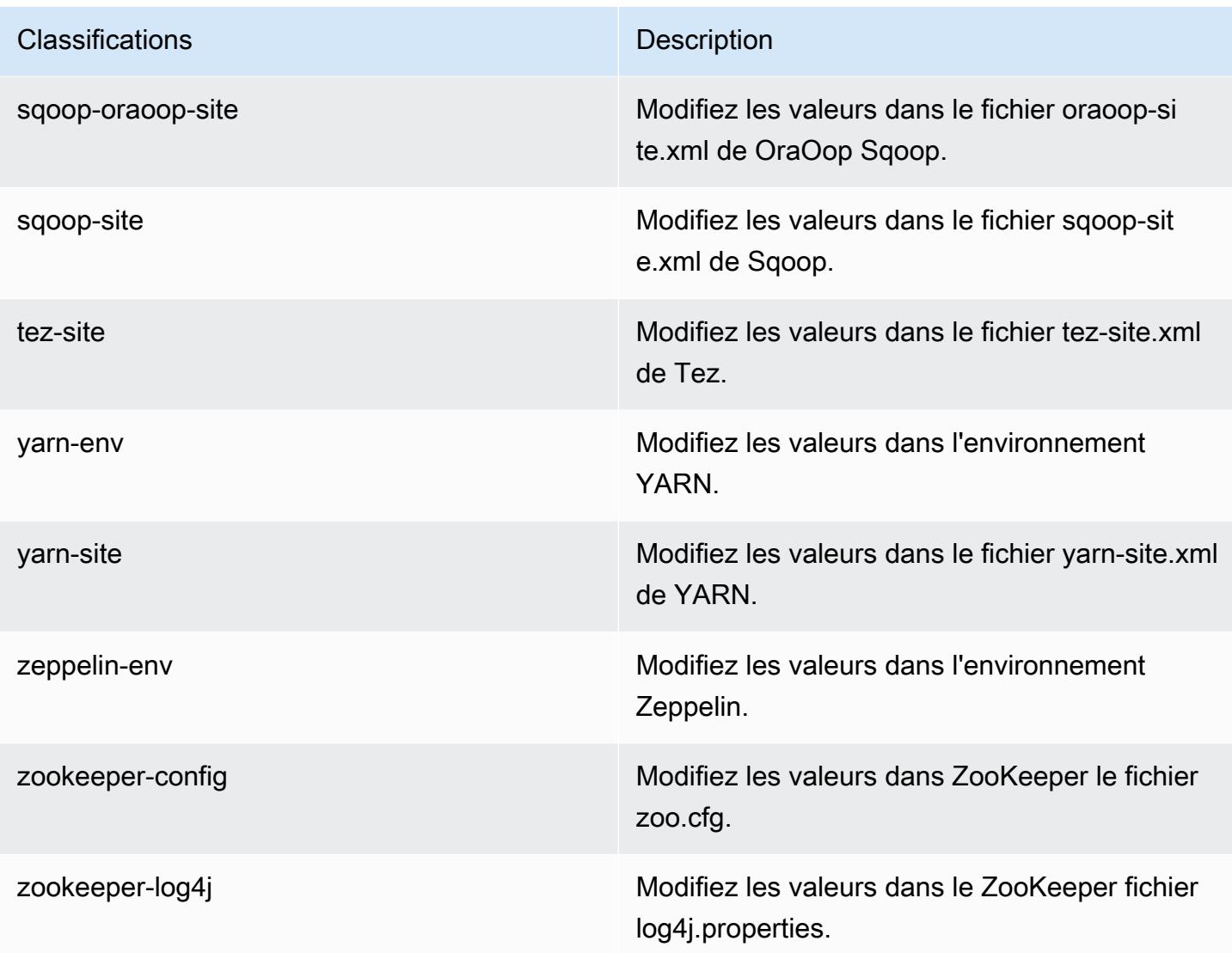

# Amazon EMR version 5.17.2

# Versions d'application 5.17.2

Les applications suivantes sont prises en charge dans cette version : [Flink,](https://flink.apache.org/) [Ganglia,](http://ganglia.info) [HBase,](http://hbase.apache.org/) [HCatalog](https://cwiki.apache.org/confluence/display/Hive/HCatalog), [Hadoop,](http://hadoop.apache.org/docs/current/) [Hive](http://hive.apache.org/), [Hue,](http://gethue.com/) [JupyterHub,](https://jupyterhub.readthedocs.io/en/latest/#) [Livy,](https://livy.incubator.apache.org/) [MXNet](https://mxnet.incubator.apache.org/), [Mahout,](http://mahout.apache.org/) [Oozie,](http://oozie.apache.org/) [Phoenix,](https://phoenix.apache.org/) [Pig,](http://pig.apache.org/) [Presto](https://prestodb.io/), [Spark](https://spark.apache.org/docs/latest/), [Sqoop,](http://sqoop.apache.org/) [TensorFlow,](https://www.tensorflow.org/) [Tez,](https://tez.apache.org/) [Zeppelin](https://zeppelin.incubator.apache.org/) et [ZooKeeper](https://zookeeper.apache.org).

Le tableau ci-dessous répertorie les versions d'application disponibles dans cette version d'Amazon EMR et les versions d'application des trois versions précédentes d'Amazon EMR (le cas échéant).

Pour obtenir un historique complet des versions des applications de chaque version d'Amazon EMR, consultez les rubriques suivantes :

- [Versions des applications dans les versions 7.x d'Amazon EMR](#page-23-0)
- [Versions des applications dans les versions 6.x d'Amazon EMR](#page-87-0)
- [Versions des applications dans les versions 5.x d'Amazon EMR](#page-1077-0)
- [Versions des applications dans les versions 4.x d'Amazon EMR](#page-2671-0)

#### Informations sur la version de l'application

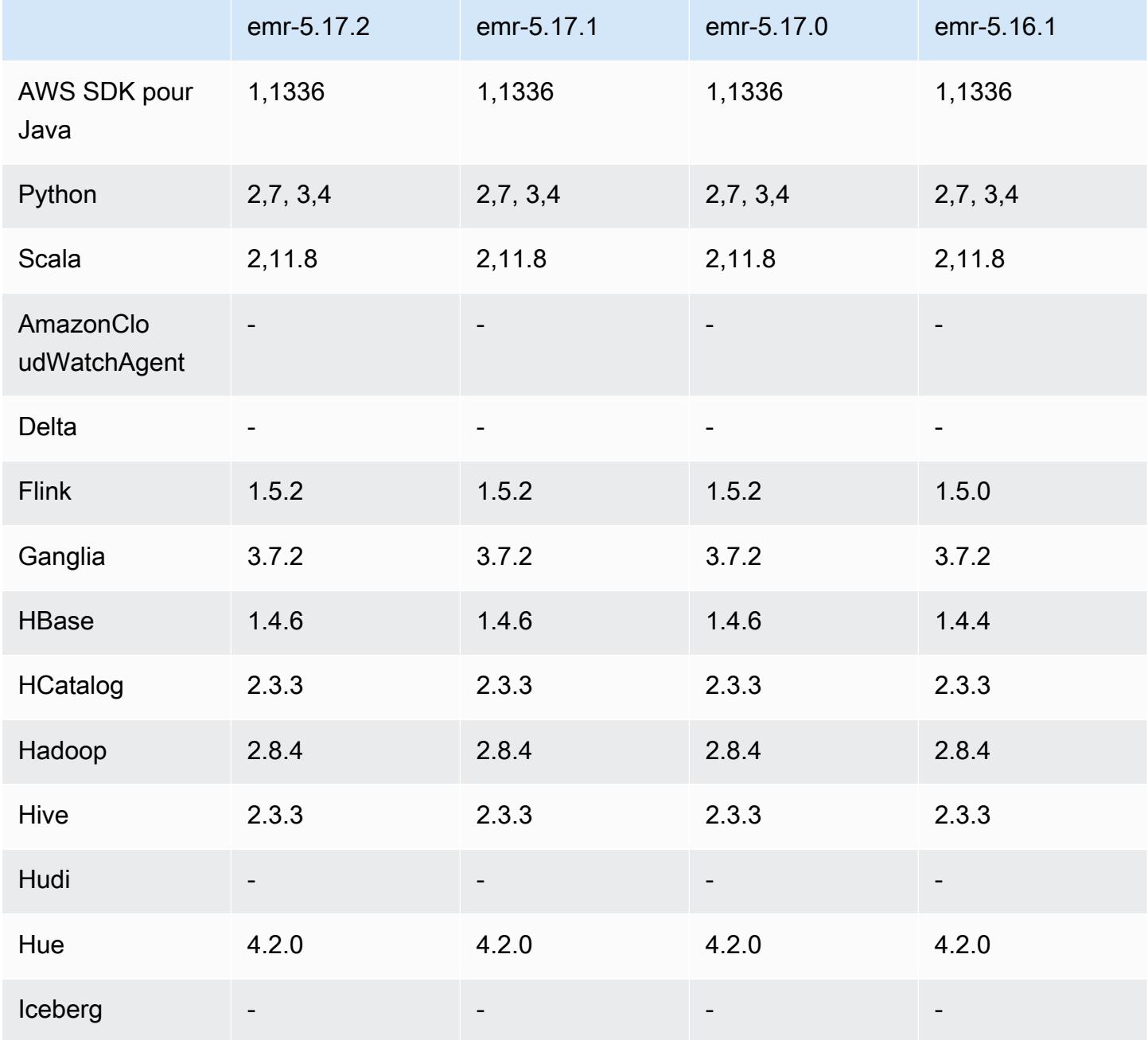

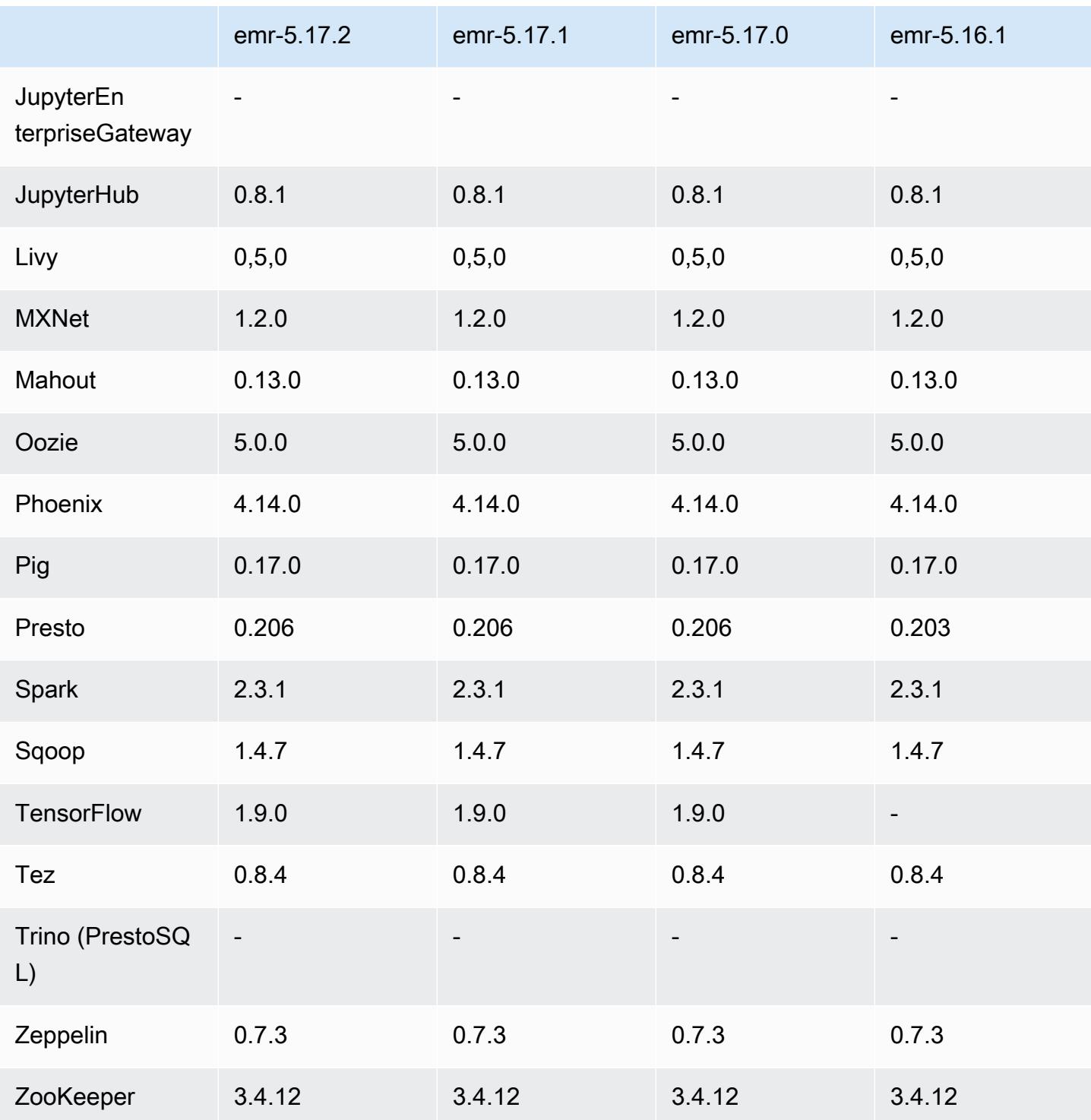

# Notes de mise à jour 5.17.2

Il s'agit d'une version de correctif visant à ajouter l'authentification AWS Signature version 4 pour les demandes adressées à Amazon S3. Toutes les applications et tous les composants sont identiques à ceux de la version précédente d'Amazon EMR.

#### **A** Important

Dans cette version, Amazon EMR utilise AWS Signature version 4 exclusivement pour authentifier les demandes adressées à Amazon S3. Pour de plus amples informations, veuillez consulter [Nouveautés](https://docs.aws.amazon.com/emr/latest/ReleaseGuide/emr-whatsnew.html).

### Versions des composants 5.17.2

Les composants installés par Amazon EMR avec cette version sont répertoriés ci-dessous. Certains sont installés dans le cadre de packages d'application de Big Data. Les autres sont propres à Amazon EMR et installés pour les fonctions et processus système. Ceux-ci commencent généralement par emr ou aws. Les packages d'application de big data de la version Amazon EMR la plus récente sont généralement la dernière version trouvée dans la communauté. Nous nous efforçons de mettre à disposition les versions de la communauté dans Amazon EMR le plus rapidement possible.

Certains composants dans Amazon EMR diffèrent des versions de la communauté. Ces composants ont une étiquette de version sous la forme *CommunityVersion*-amzn-*EmrVersion*. *EmrVersion* commence à 0. Par exemple, si un composant de la communauté open source nommé myappcomponent avec la version 2.2 a été modifié trois fois en vue de son inclusion dans différentes versions d'Amazon EMR, sa version apparaît sous le nom 2.2-amzn-2.

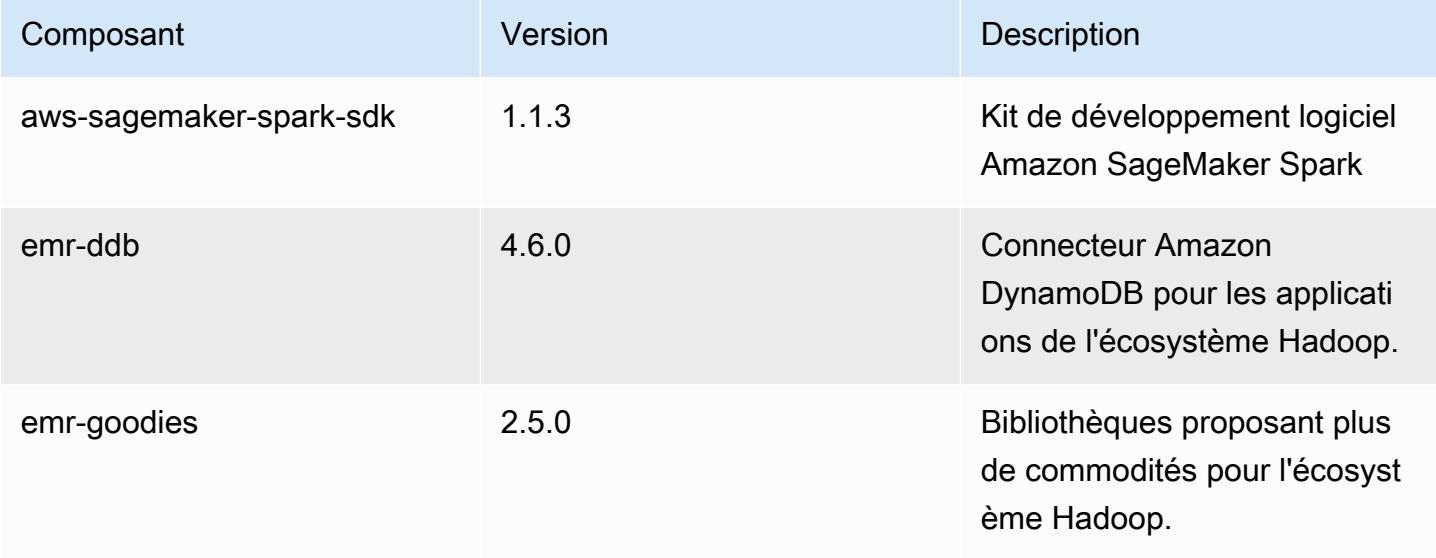

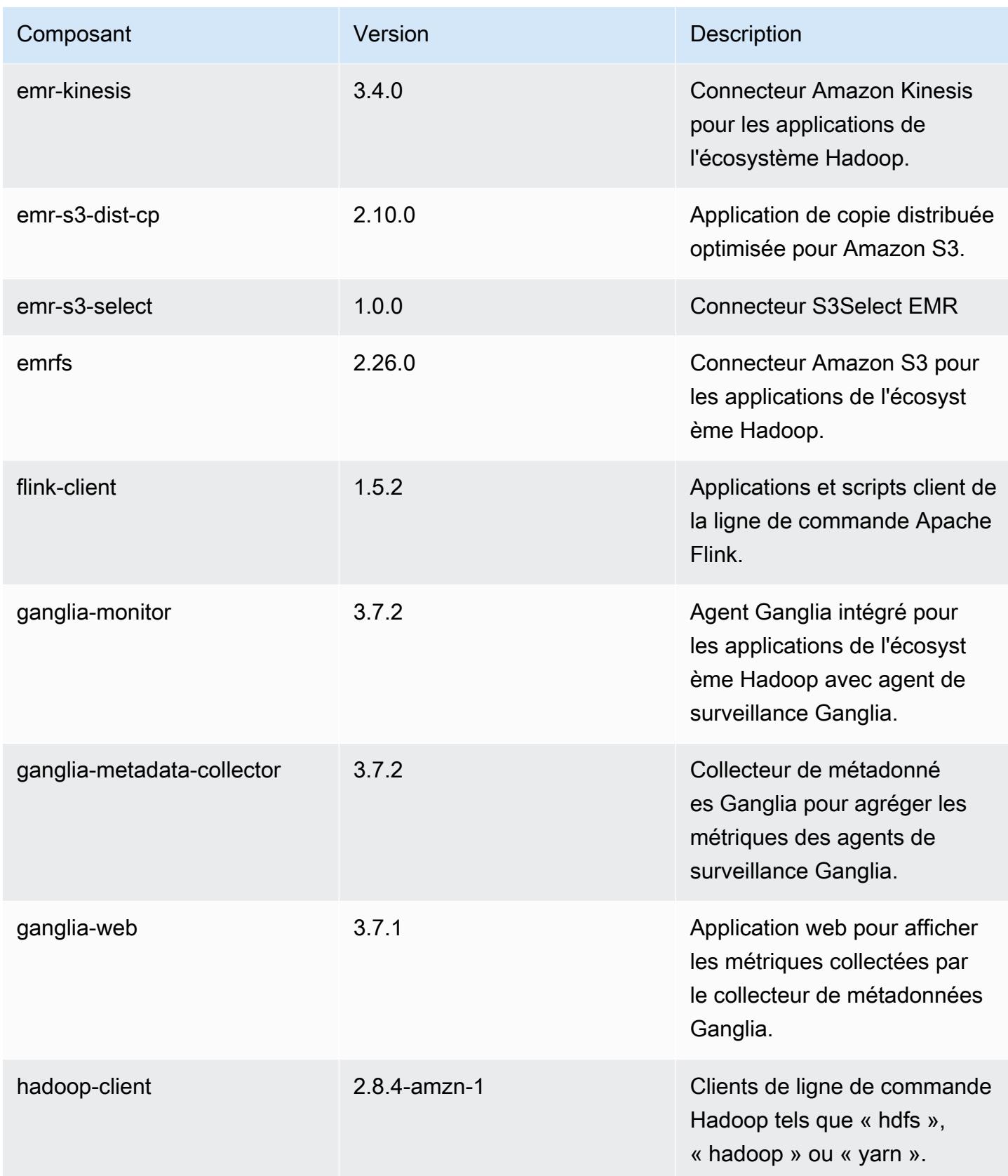

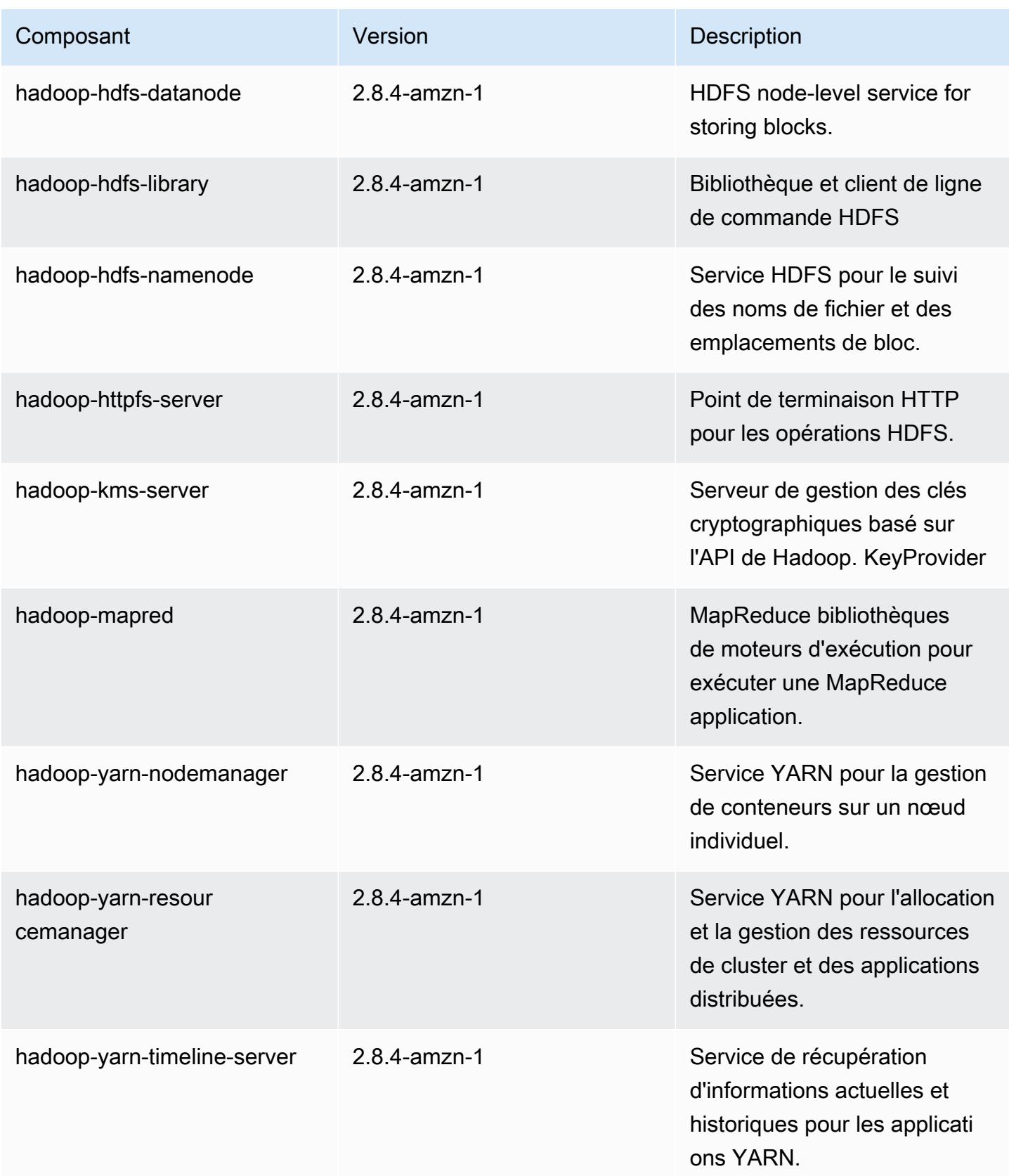

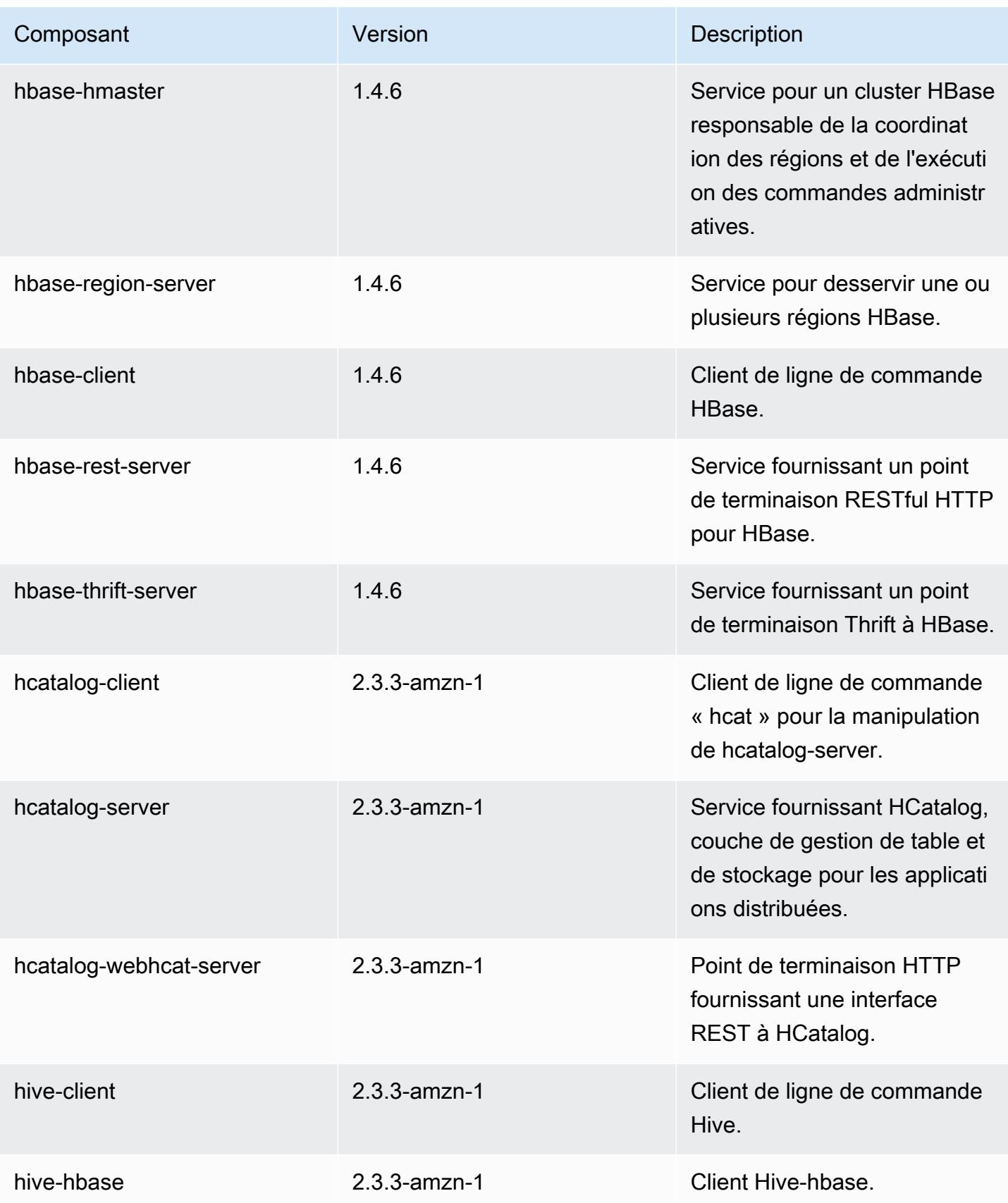

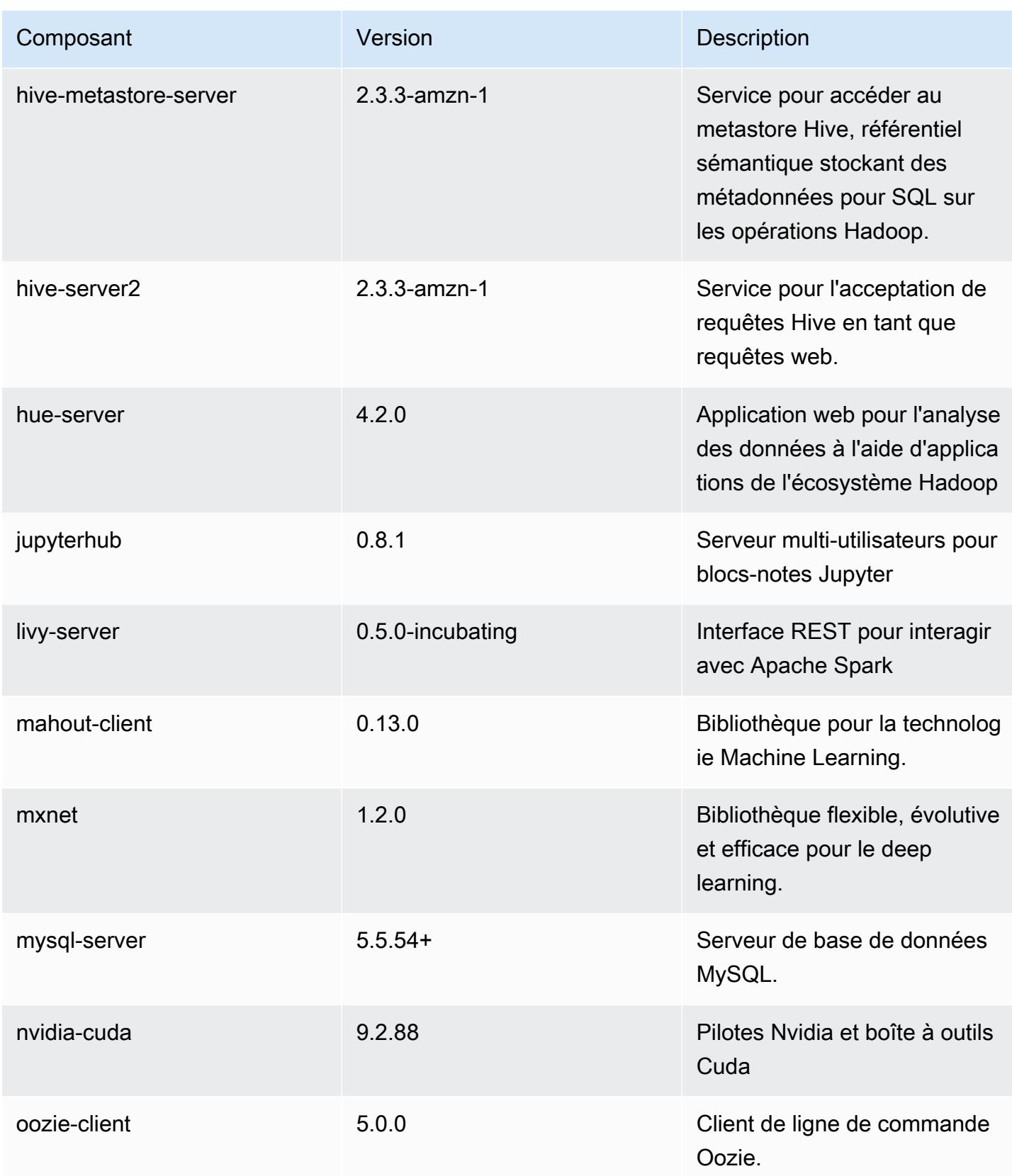

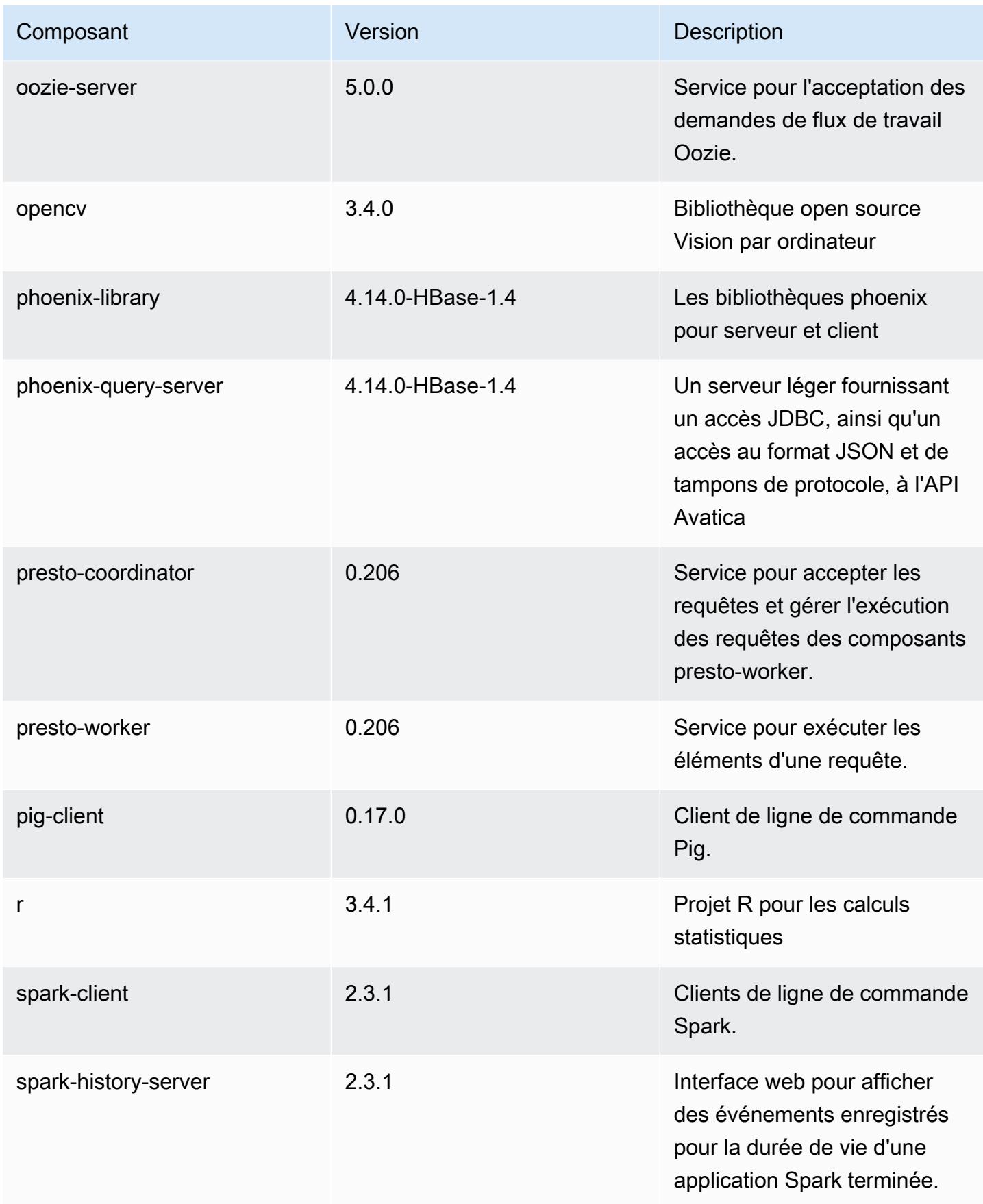

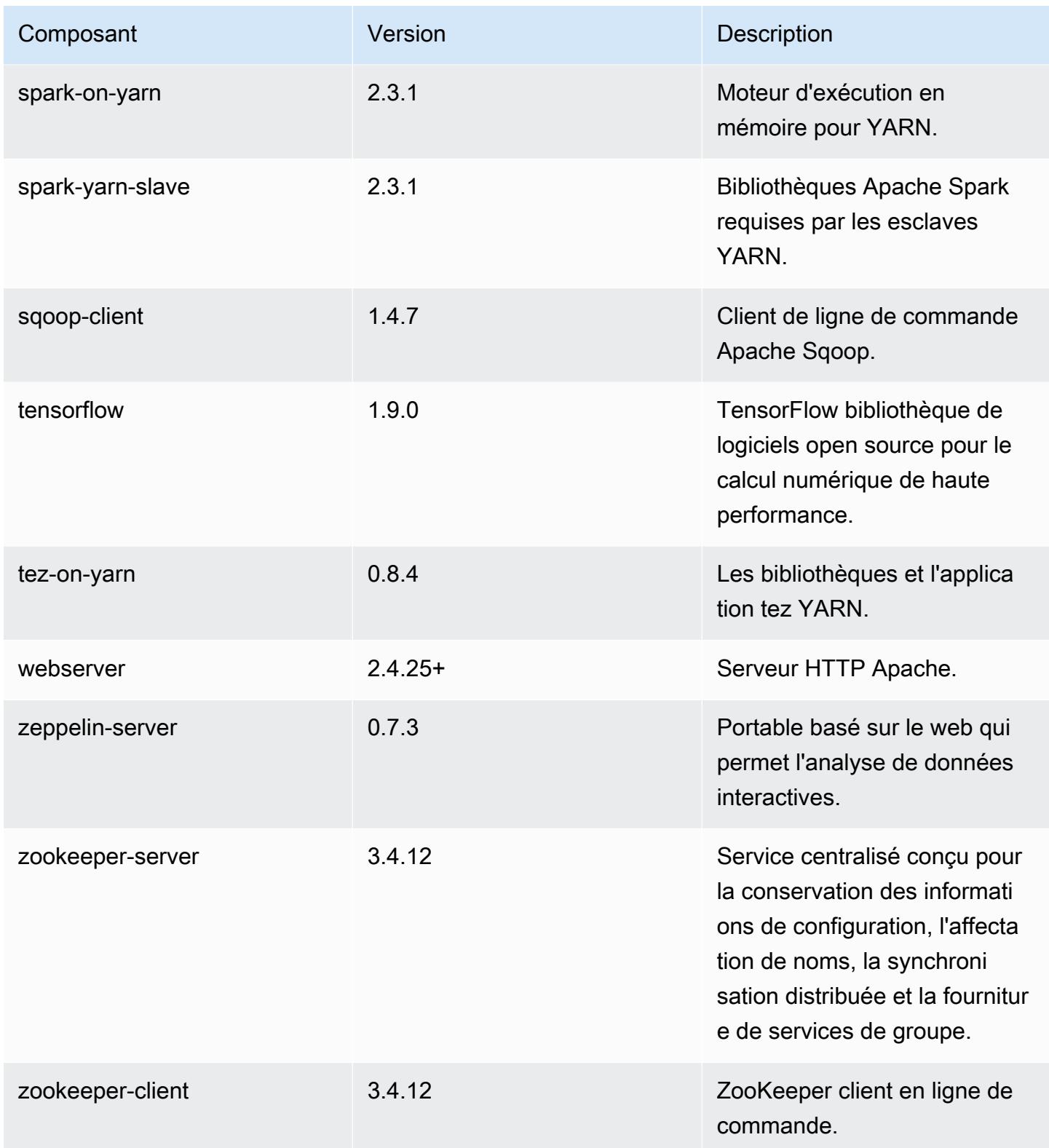

# Classifications des configurations 5.17.2

Les classifications de configuration vous permettent de personnaliser les applications. Elles correspondent souvent à un fichier XML de configuration de l'application, tel que hive-site.xml. Pour plus d'informations, consultez [Configuration des applications.](#page-3494-0)

Classifications emr-5.17.2

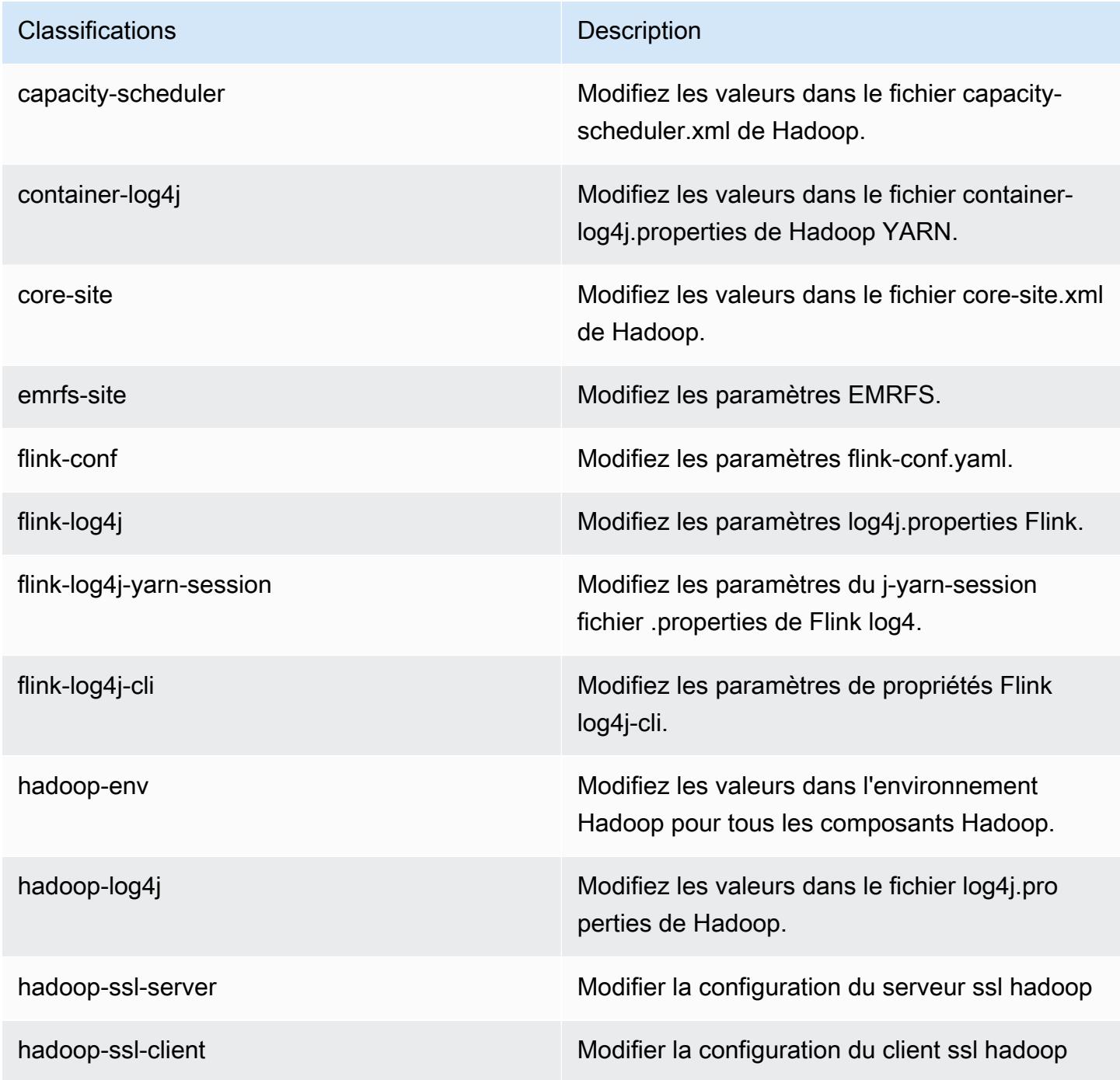

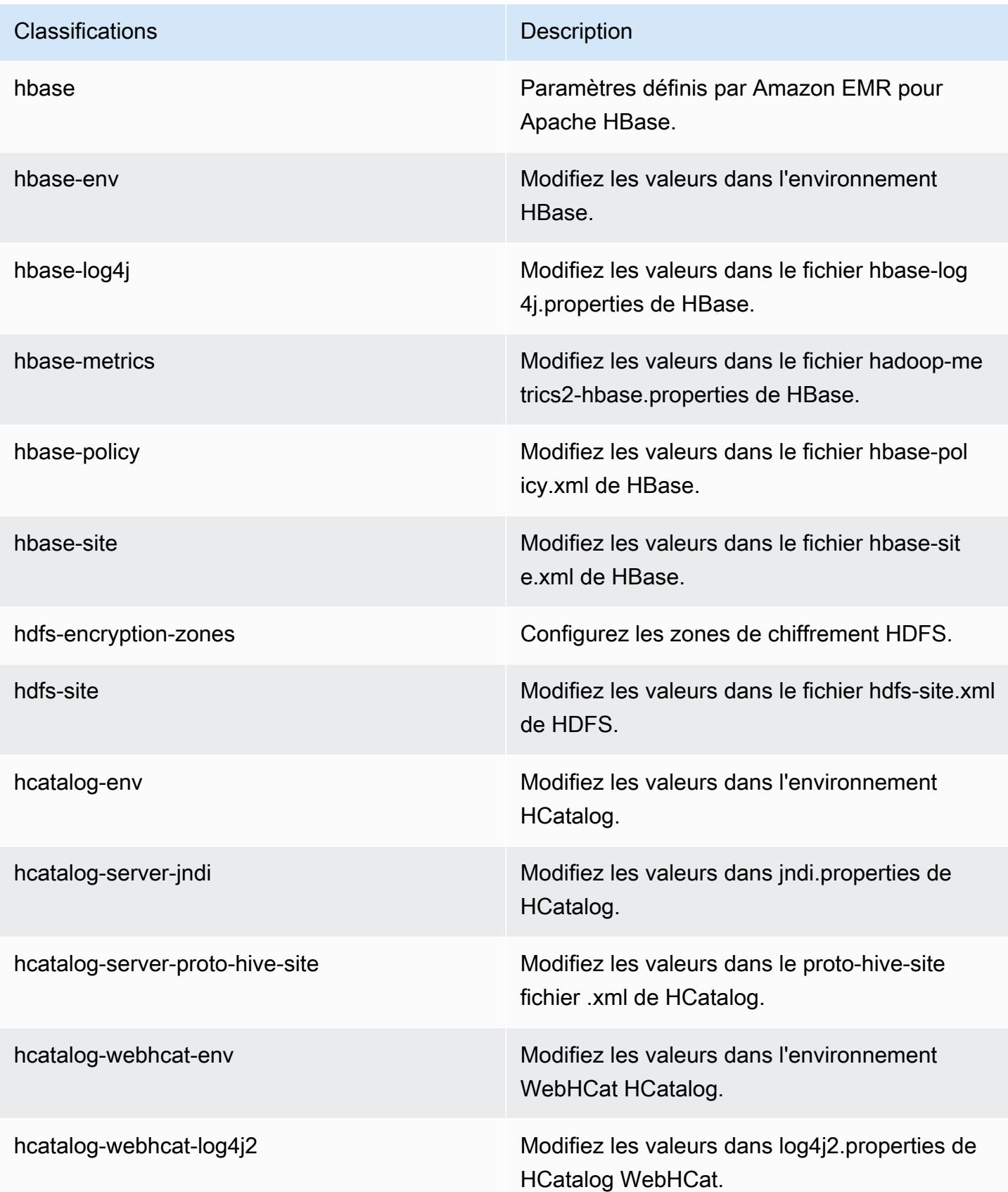

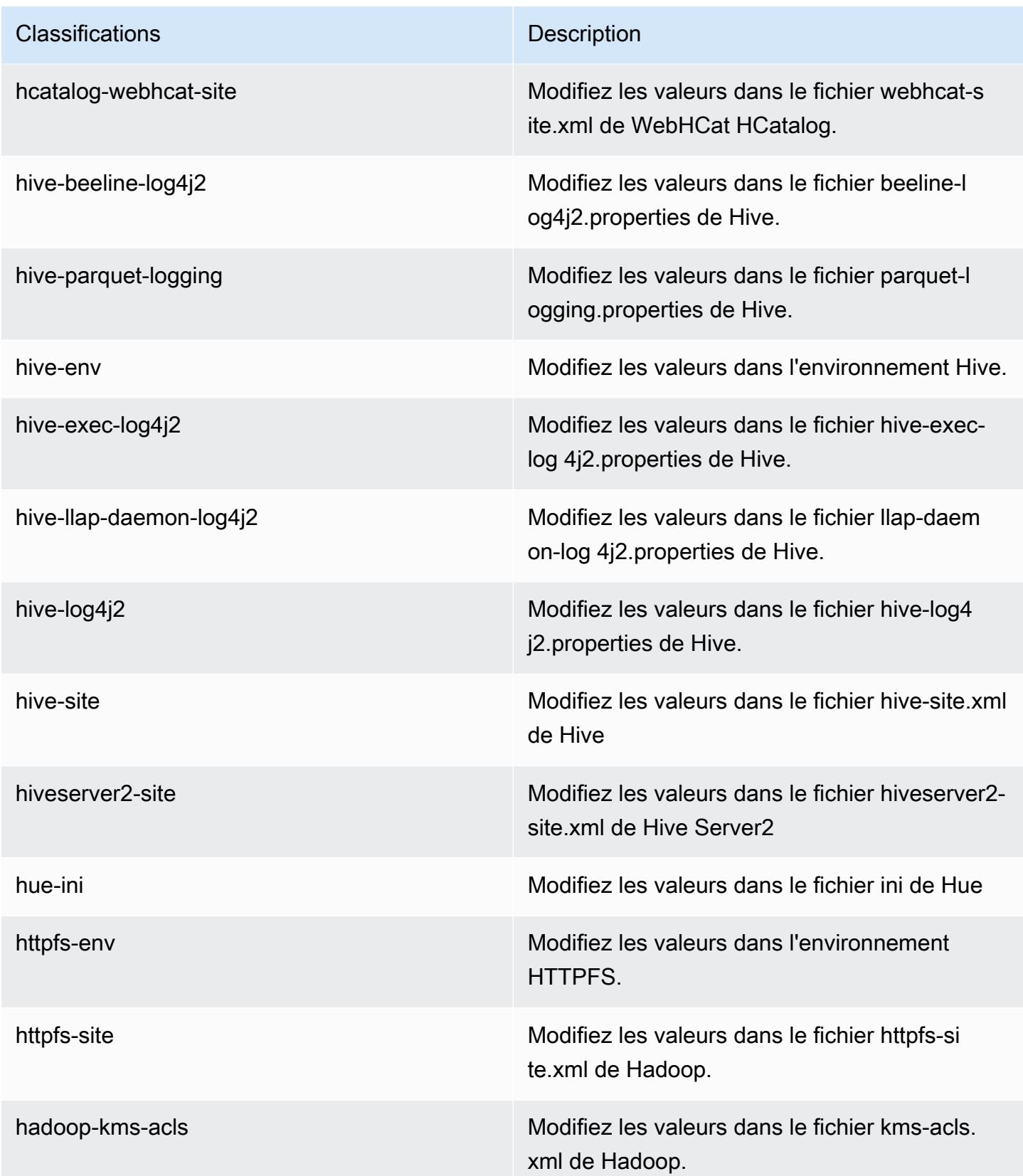

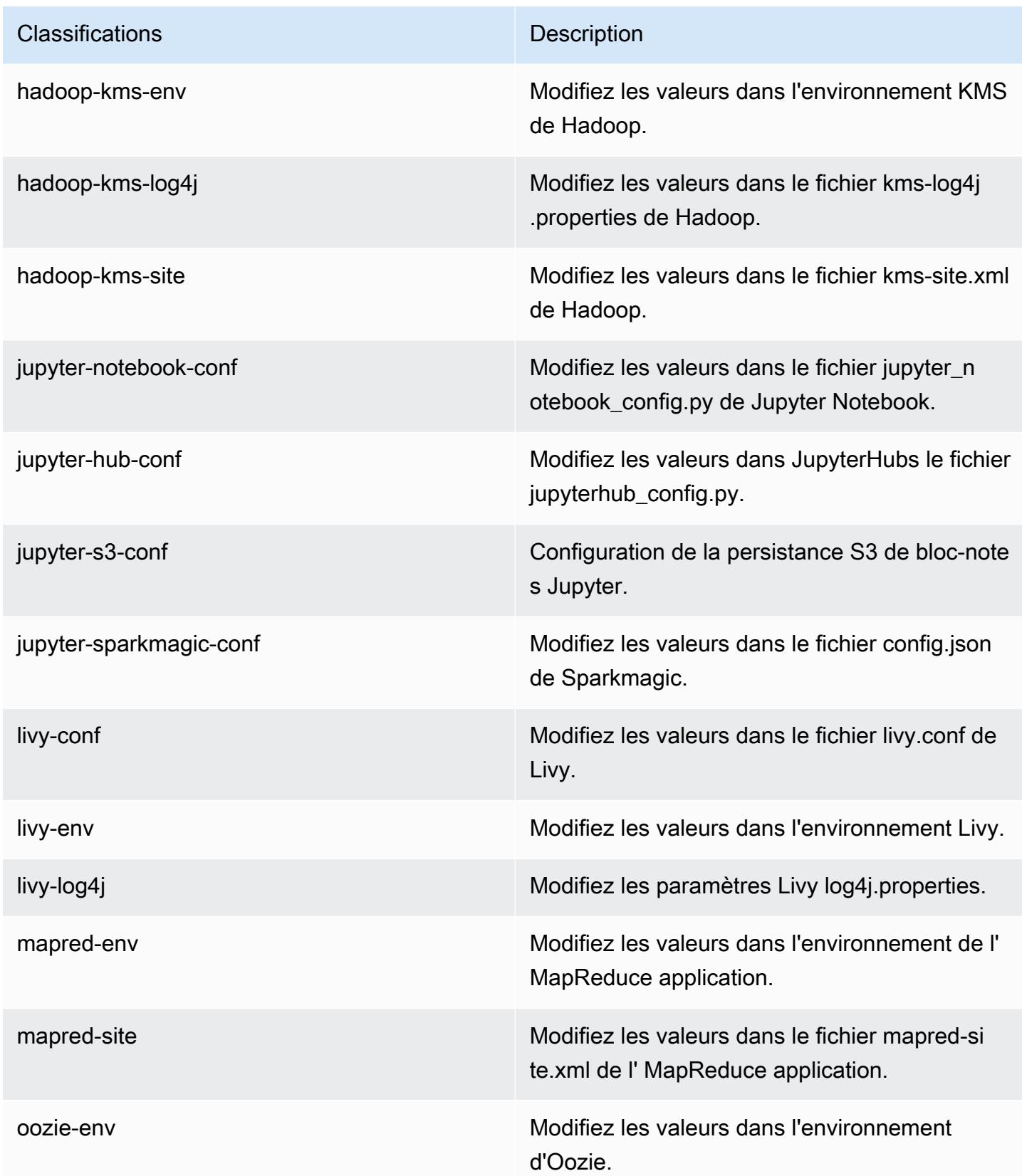

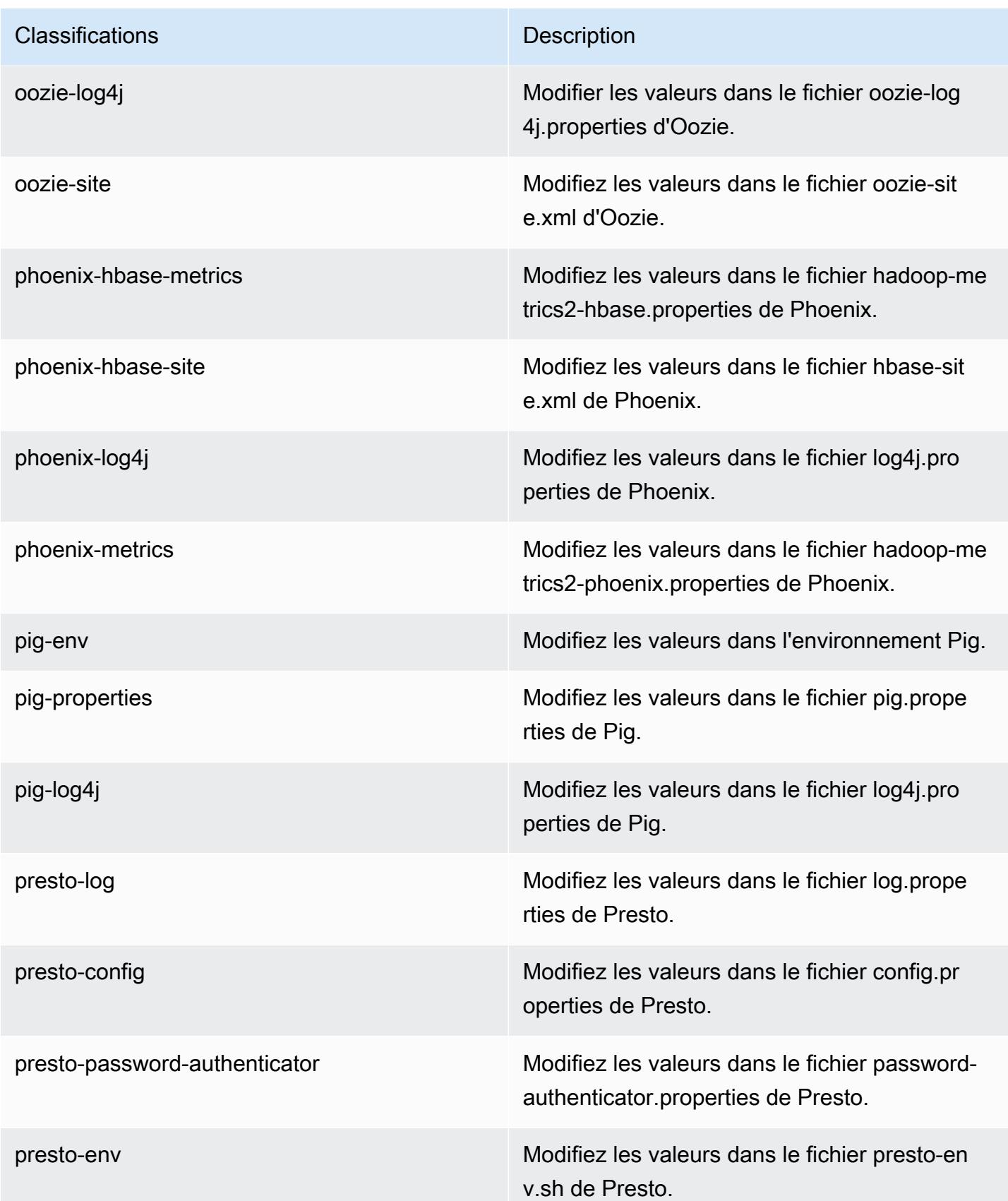

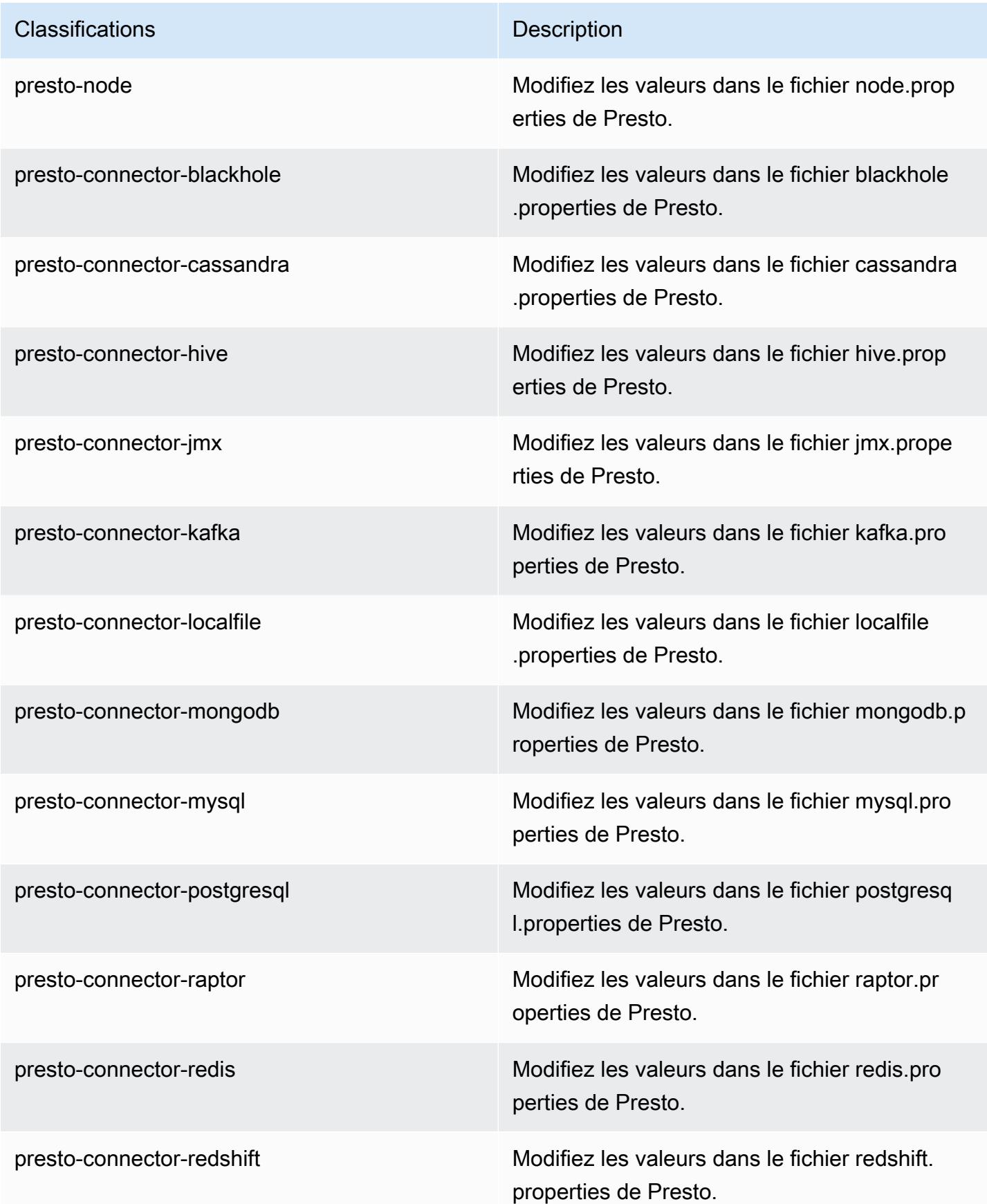

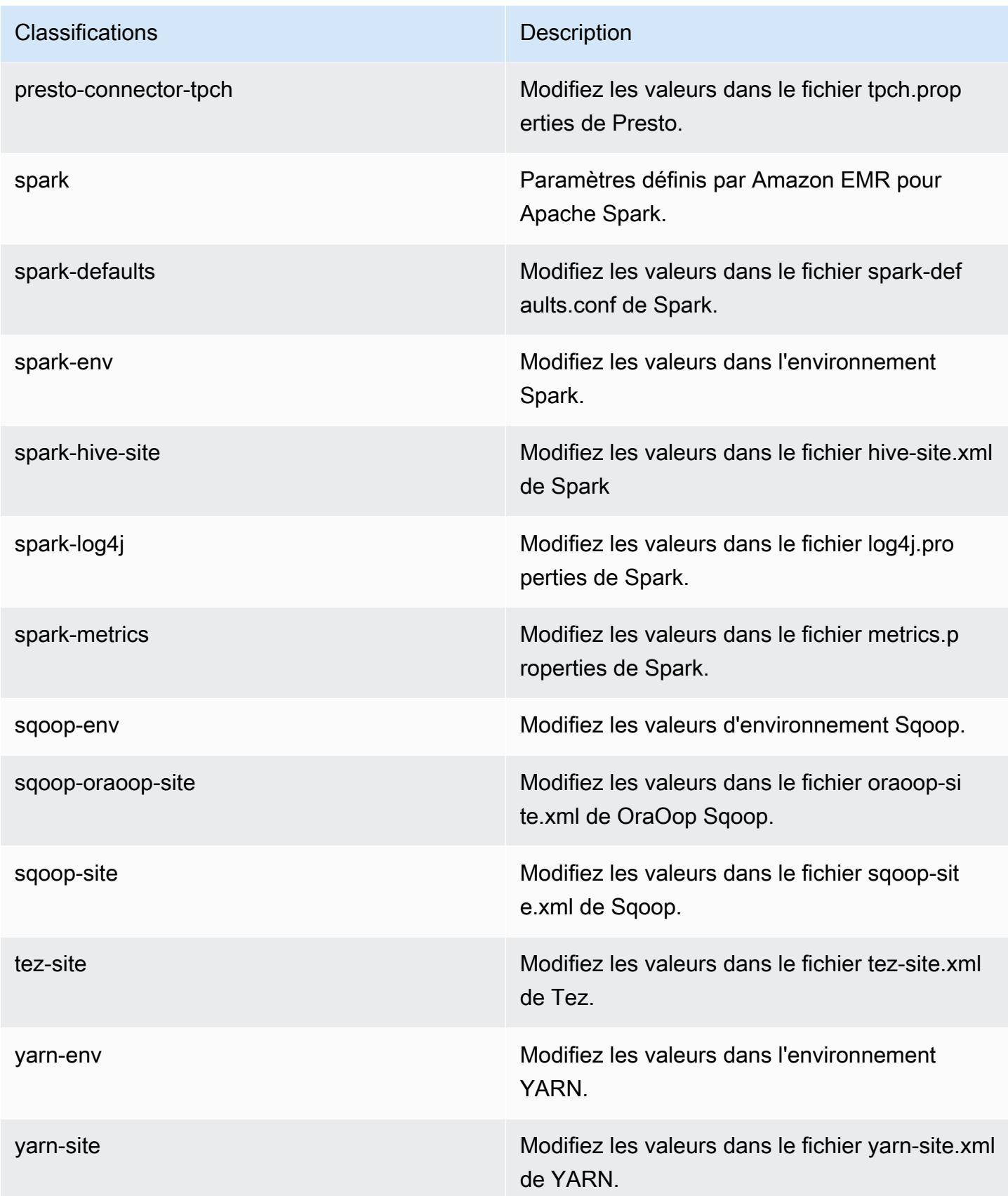

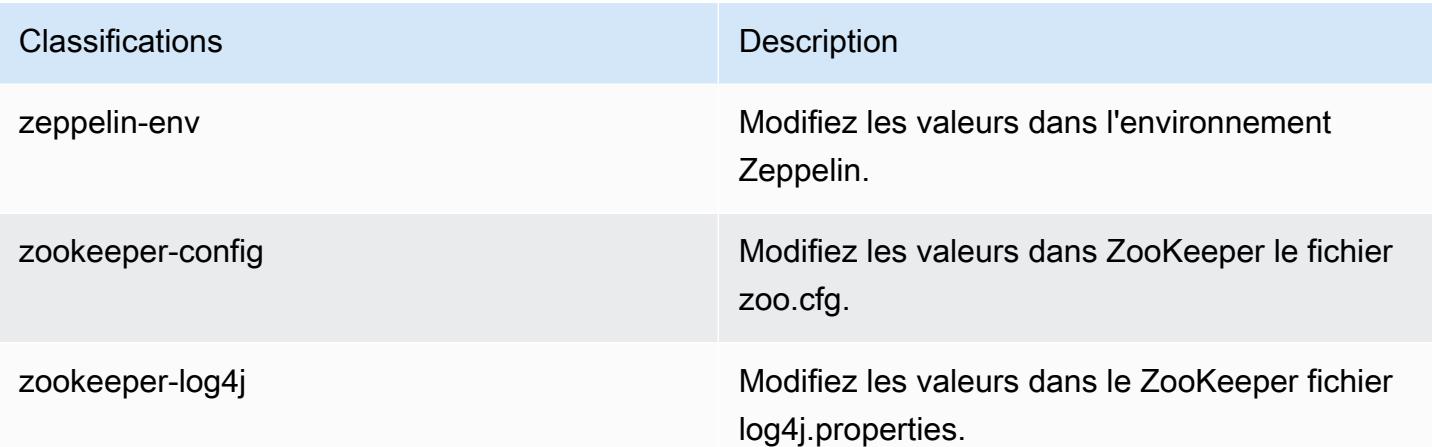

# Amazon EMR version 5.17.1

Versions d'application 5.17.1

Les applications suivantes sont prises en charge dans cette version : [Flink,](https://flink.apache.org/) [Ganglia,](http://ganglia.info) [HBase,](http://hbase.apache.org/) [HCatalog](https://cwiki.apache.org/confluence/display/Hive/HCatalog), [Hadoop,](http://hadoop.apache.org/docs/current/) [Hive](http://hive.apache.org/), [Hue,](http://gethue.com/) [JupyterHub,](https://jupyterhub.readthedocs.io/en/latest/#) [Livy,](https://livy.incubator.apache.org/) [MXNet](https://mxnet.incubator.apache.org/), [Mahout,](http://mahout.apache.org/) [Oozie,](http://oozie.apache.org/) [Phoenix,](https://phoenix.apache.org/) [Pig,](http://pig.apache.org/) [Presto](https://prestodb.io/), [Spark](https://spark.apache.org/docs/latest/), [Sqoop,](http://sqoop.apache.org/) [TensorFlow,](https://www.tensorflow.org/) [Tez,](https://tez.apache.org/) [Zeppelin](https://zeppelin.incubator.apache.org/) et [ZooKeeper](https://zookeeper.apache.org).

Le tableau ci-dessous répertorie les versions d'application disponibles dans cette version d'Amazon EMR et les versions d'application des trois versions précédentes d'Amazon EMR (le cas échéant).

Pour obtenir un historique complet des versions des applications de chaque version d'Amazon EMR, consultez les rubriques suivantes :

- [Versions des applications dans les versions 7.x d'Amazon EMR](#page-23-0)
- [Versions des applications dans les versions 6.x d'Amazon EMR](#page-87-0)
- [Versions des applications dans les versions 5.x d'Amazon EMR](#page-1077-0)
- [Versions des applications dans les versions 4.x d'Amazon EMR](#page-2671-0)

#### Informations sur la version de l'application

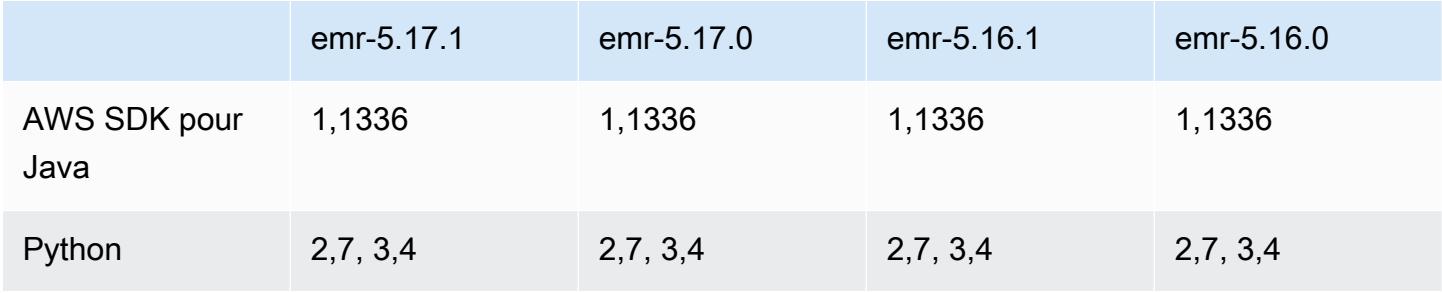

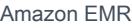

Amazon EMR Guide de version

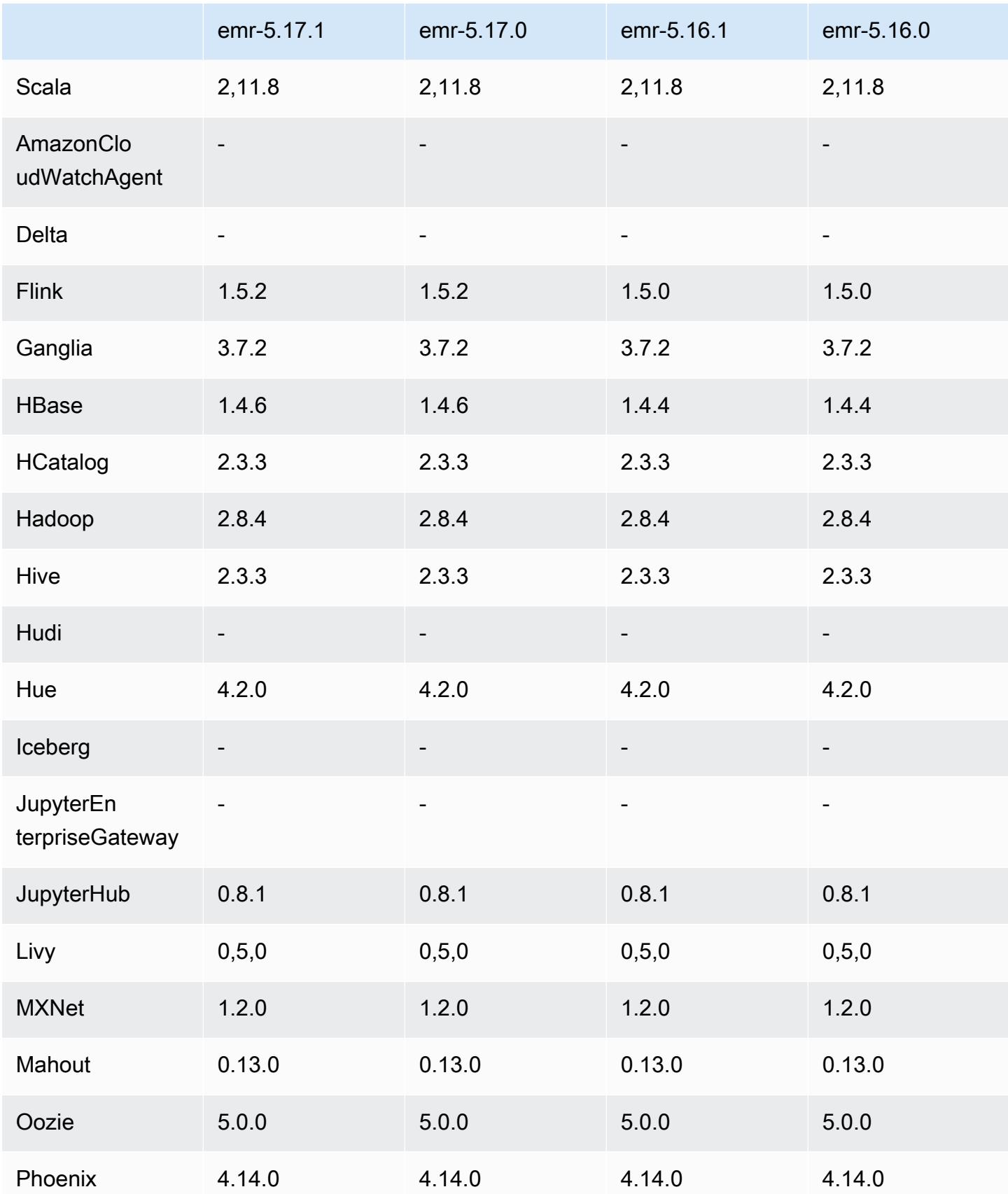

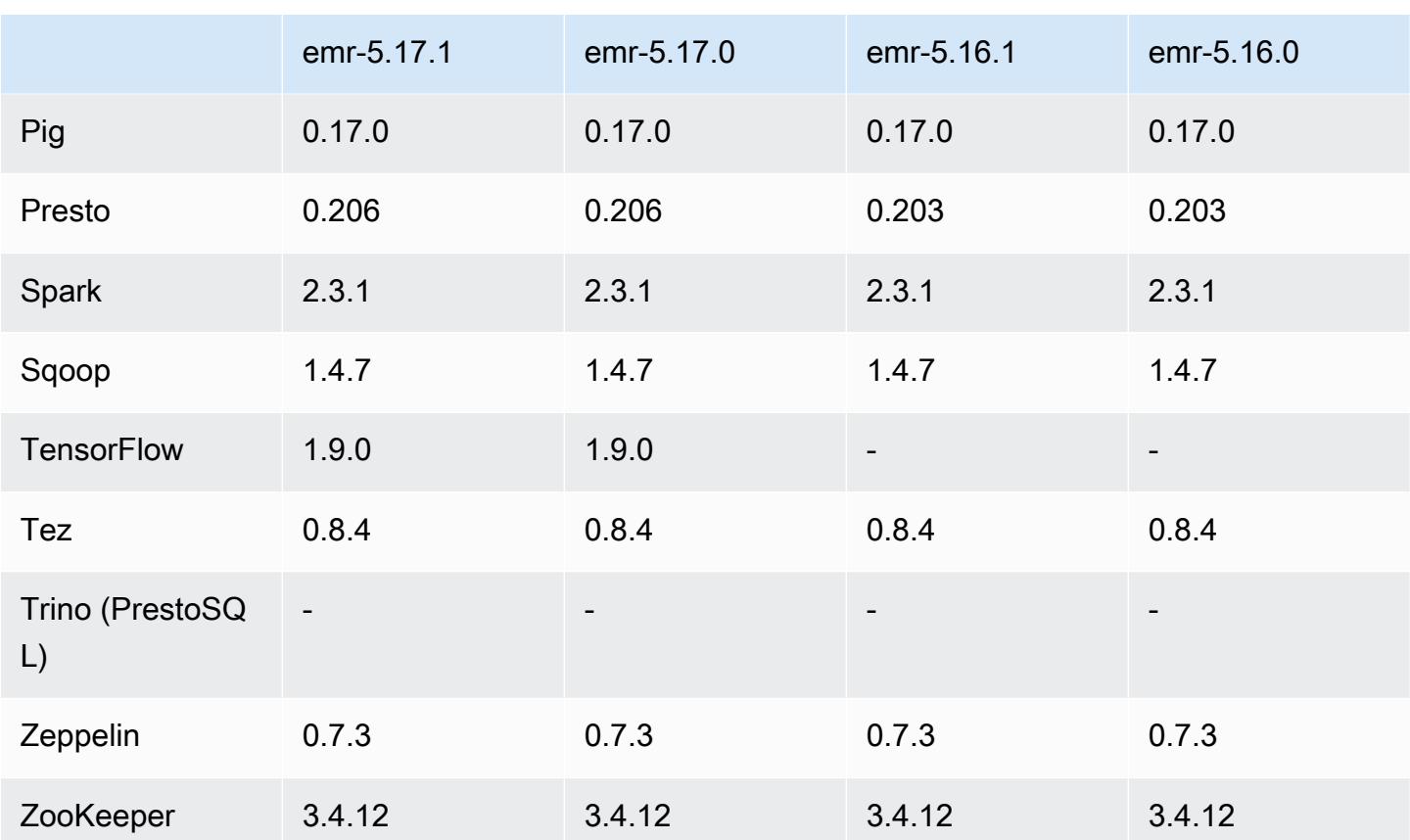

### Notes de mise à jour 5.17.1

Les notes de mises à jour suivantes incluent des informations sur la version Amazon EMR 5.17.1. Les modifications ont été apportées à la version 5.17.0.

Date de parution initiale : 18 juillet 2019

Modifications, améliorations et problèmes résolus

• Mise à jour de l'AMI Amazon Linux par défaut pour Amazon EMR afin d'inclure d'importantes mises à jour de sécurité du noyau Linux, notamment le problème de déni de service TCP SACK ([AWS-2019-005\)](https://aws.amazon.com/security/security-bulletins/AWS-2019-005/).

### Versions des composants 5.17.1

Les composants installés par Amazon EMR avec cette version sont répertoriés ci-dessous. Certains sont installés dans le cadre de packages d'application de Big Data. Les autres sont propres à Amazon EMR et installés pour les fonctions et processus système. Ceux-ci commencent généralement par emr ou aws. Les packages d'application de big data de la version Amazon

EMR la plus récente sont généralement la dernière version trouvée dans la communauté. Nous nous efforçons de mettre à disposition les versions de la communauté dans Amazon EMR le plus rapidement possible.

Certains composants dans Amazon EMR diffèrent des versions de la communauté. Ces composants ont une étiquette de version sous la forme *CommunityVersion*-amzn-*EmrVersion*. *EmrVersion* commence à 0. Par exemple, si un composant de la communauté open source nommé myappcomponent avec la version 2.2 a été modifié trois fois en vue de son inclusion dans différentes versions d'Amazon EMR, sa version apparaît sous le nom 2.2-amzn-2.

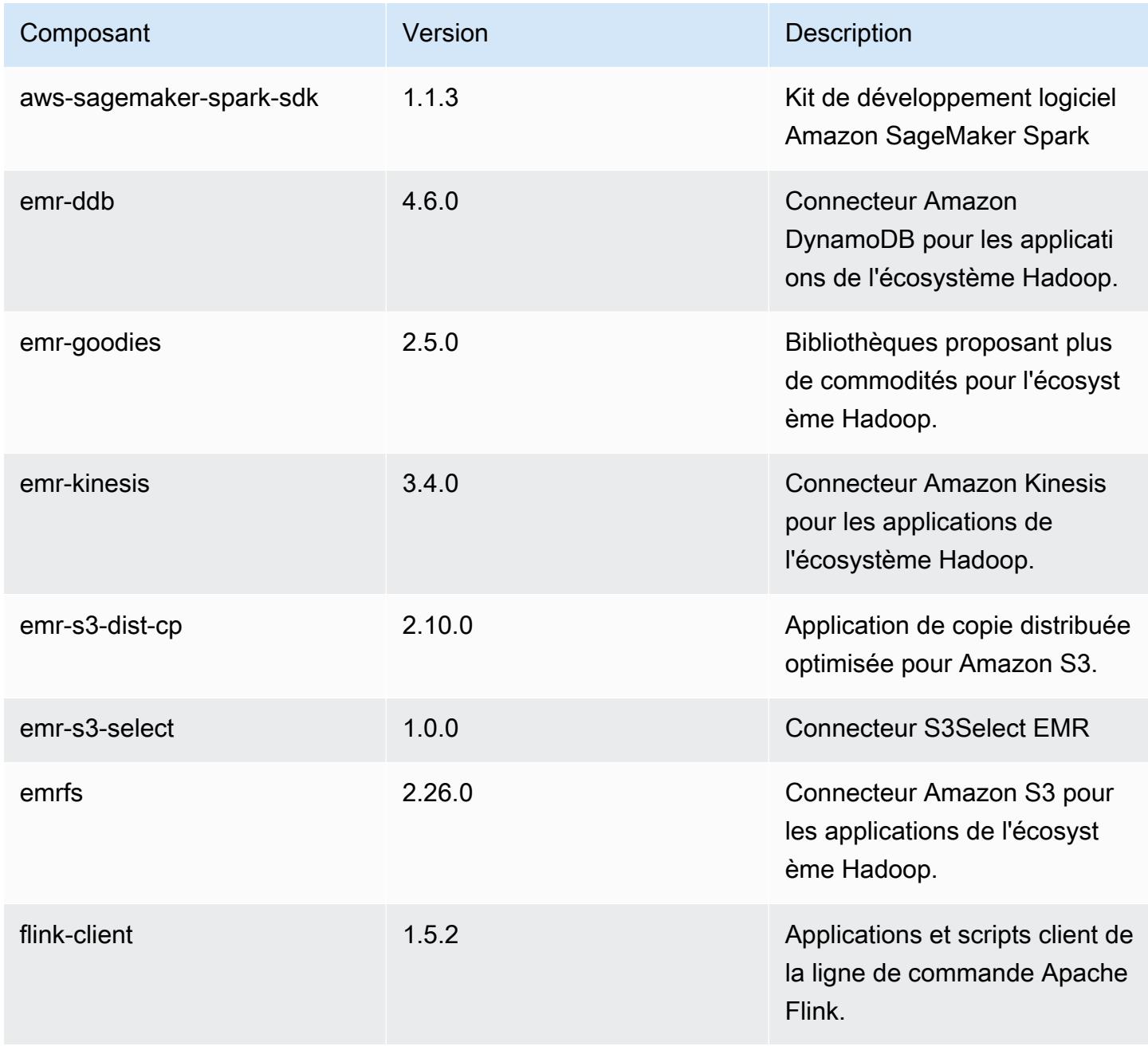

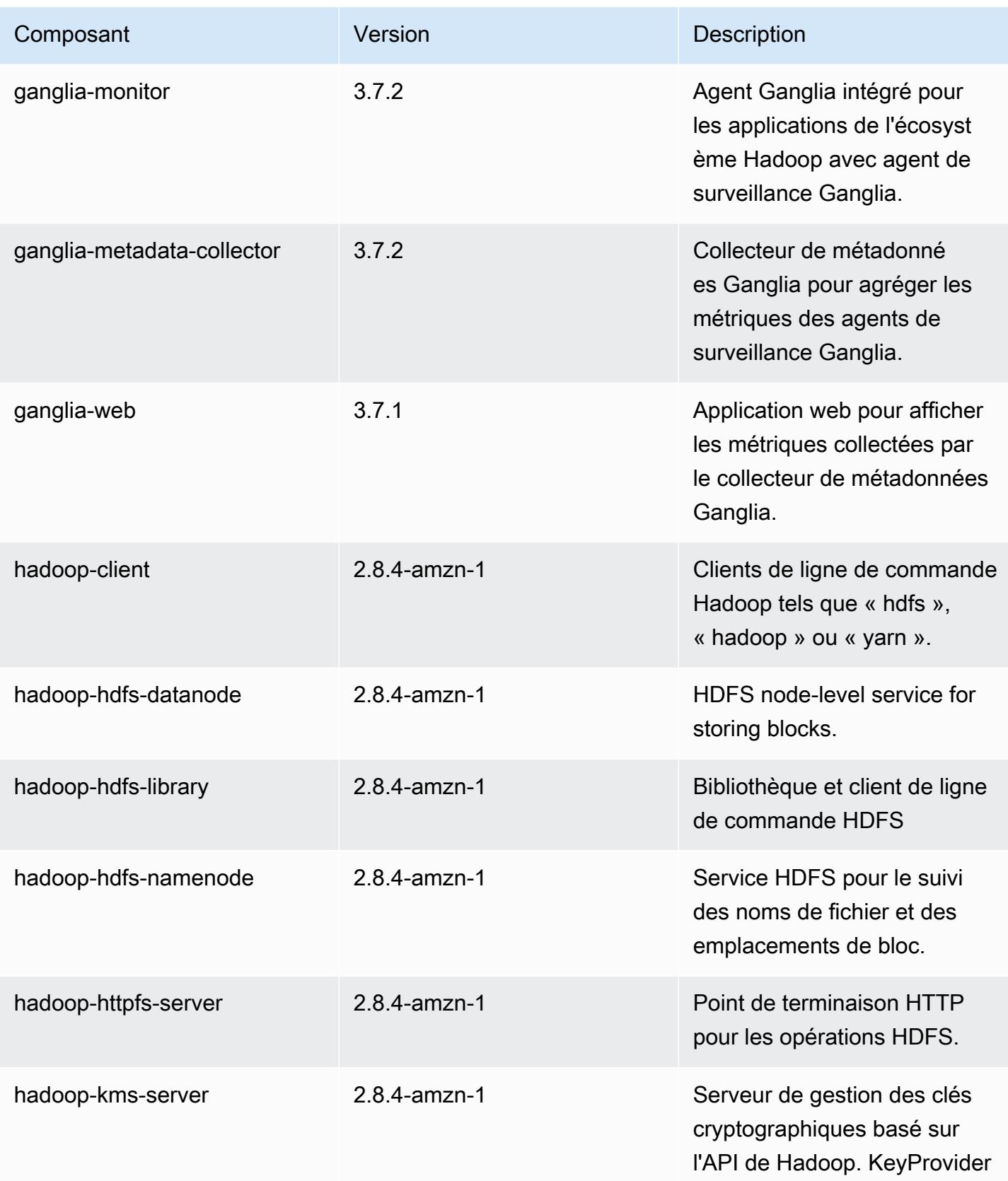

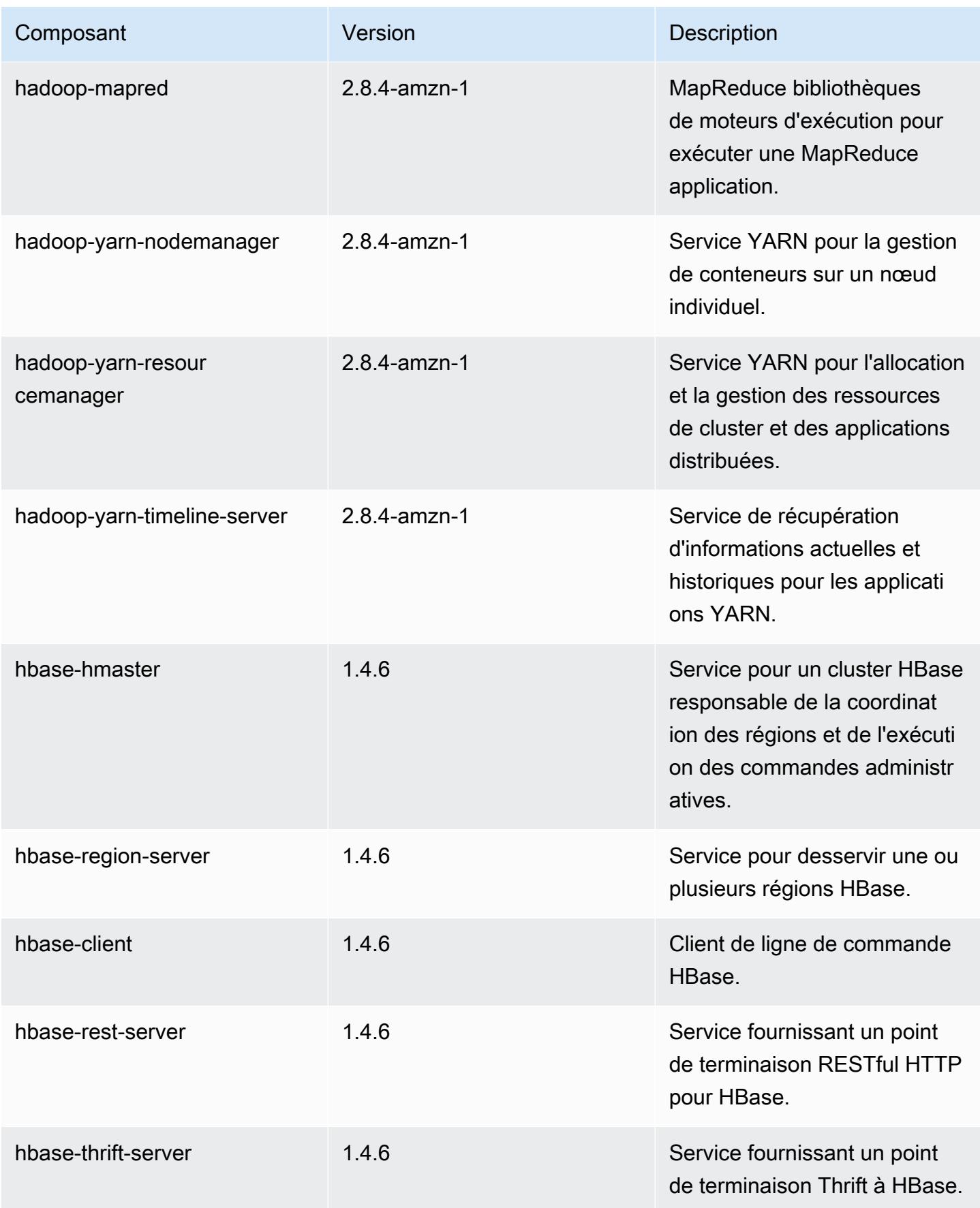

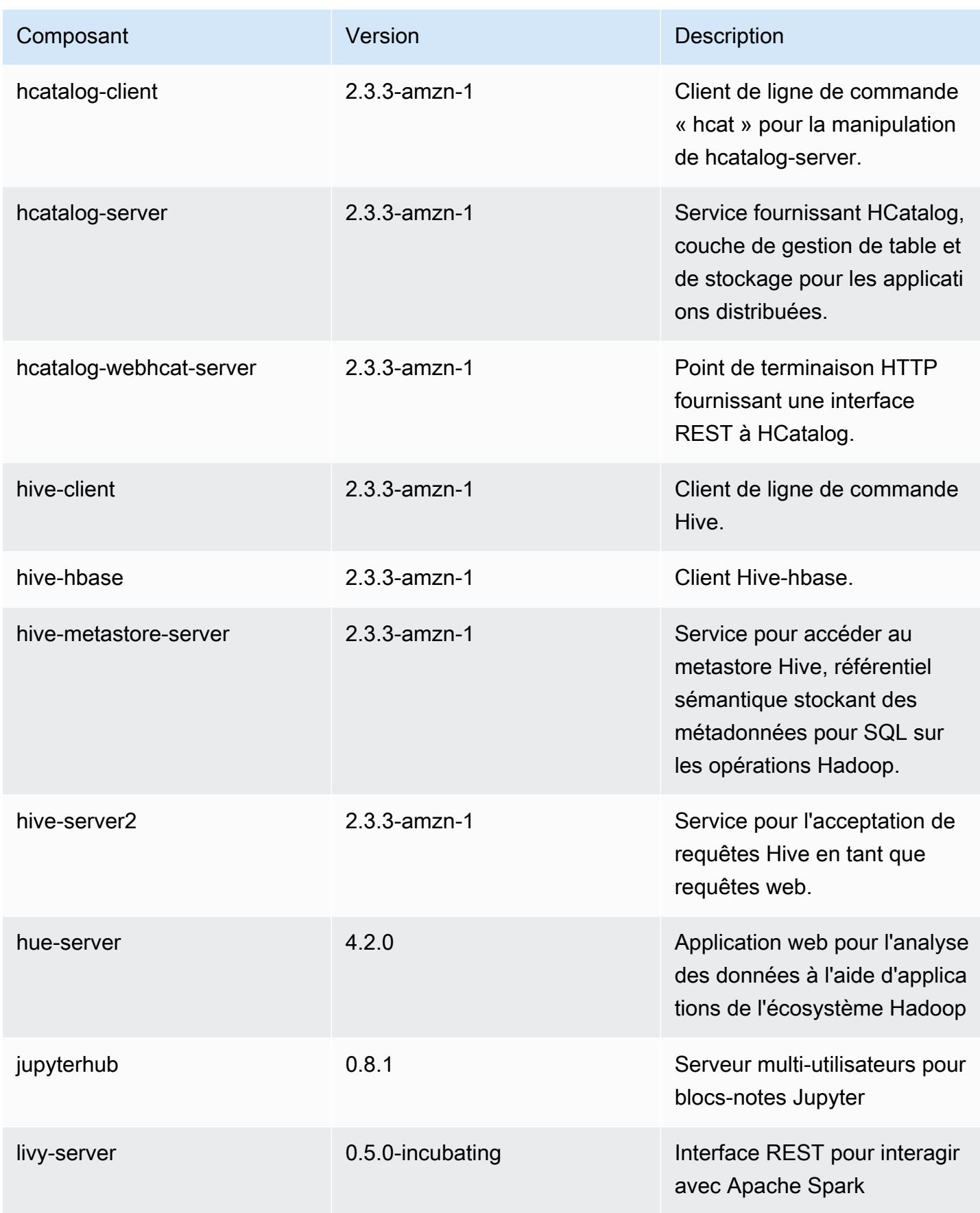

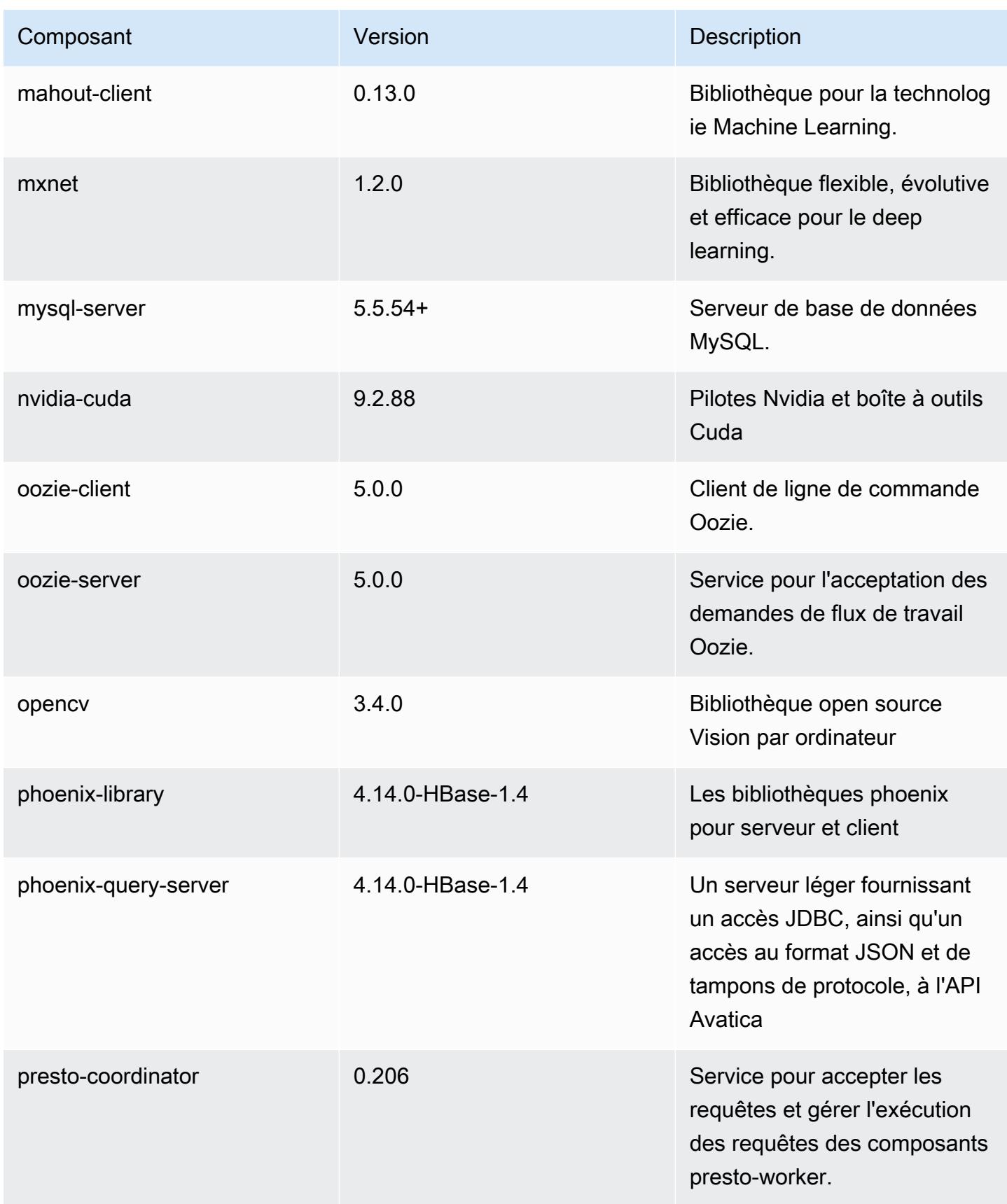

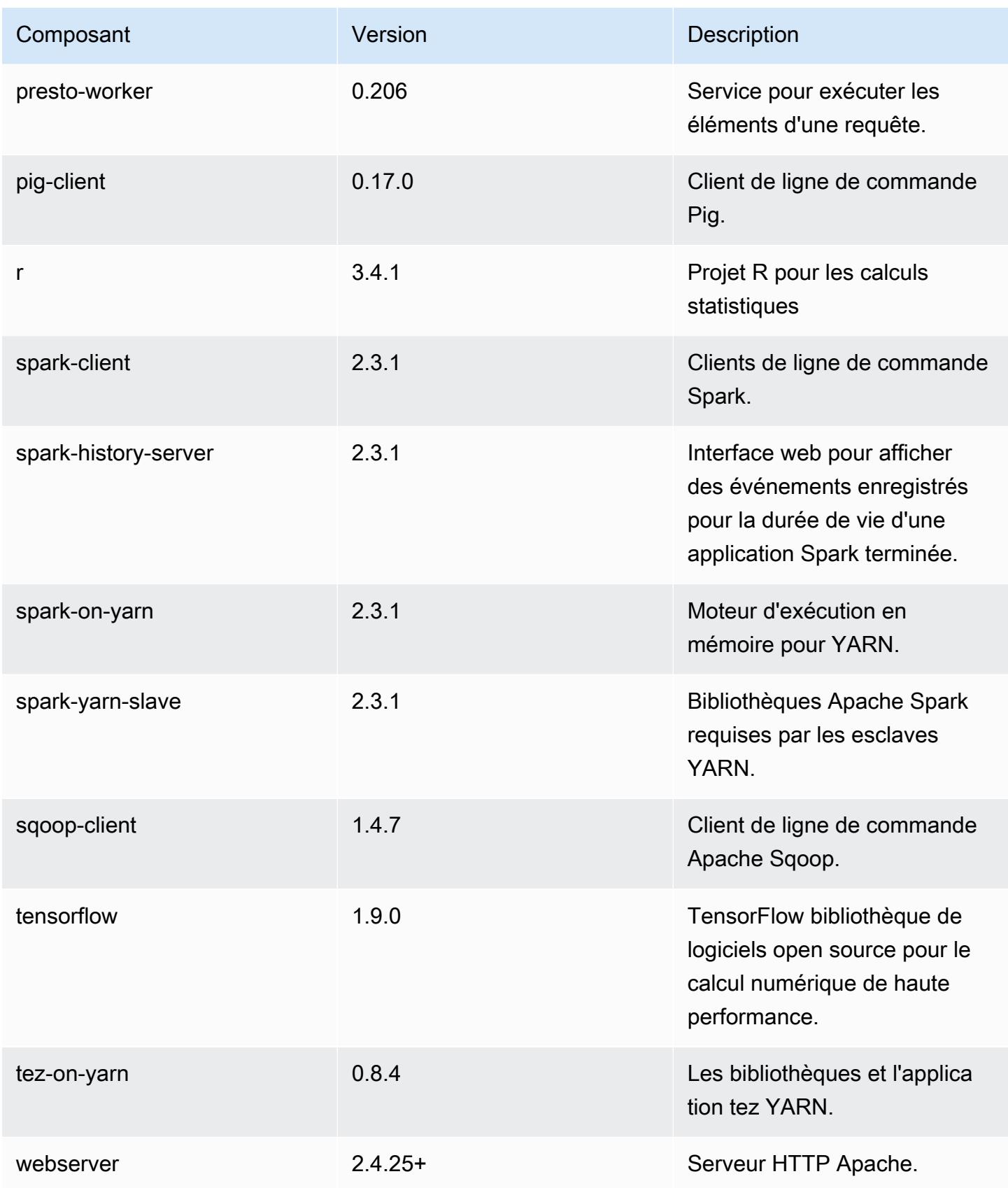

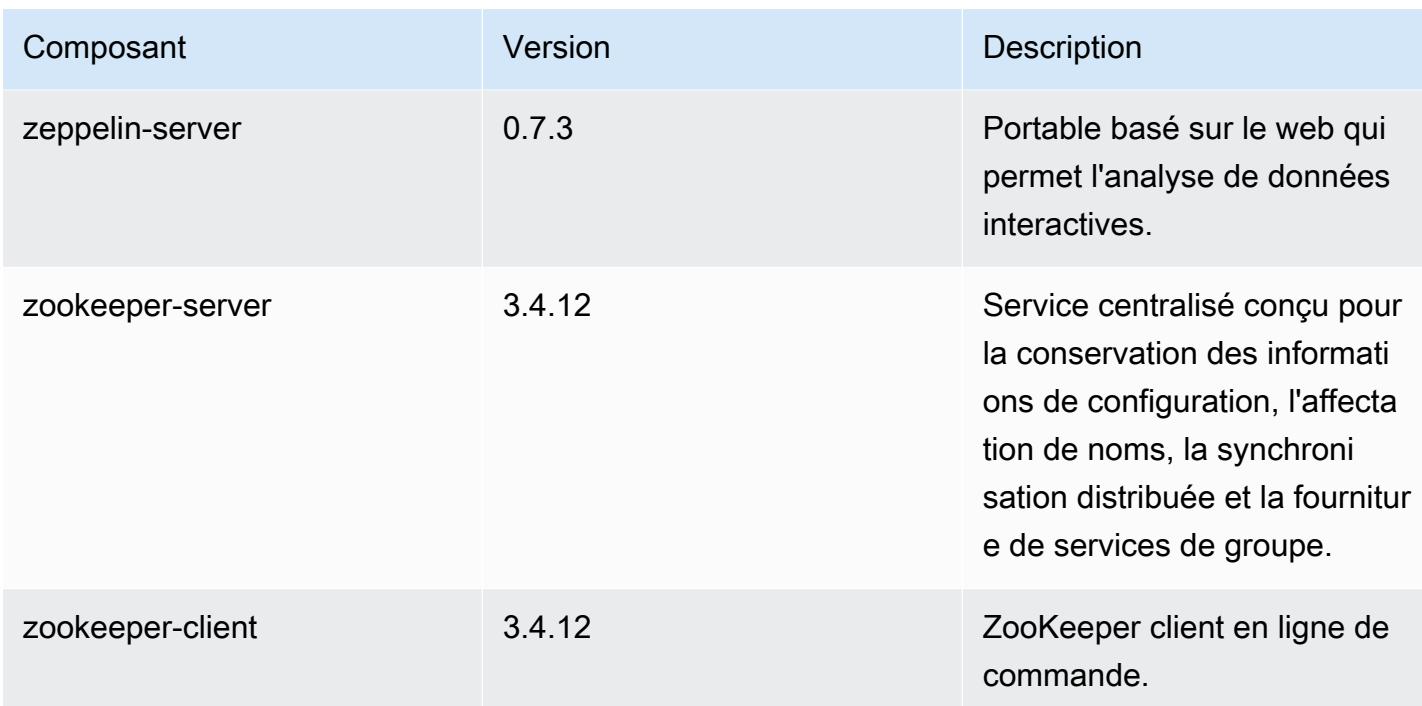

## Classifications des configurations 5.17.1

Les classifications de configuration vous permettent de personnaliser les applications. Elles correspondent souvent à un fichier XML de configuration de l'application, tel que hive-site.xml. Pour plus d'informations, consultez [Configuration des applications.](#page-3494-0)

Classifications emr-5.17.1

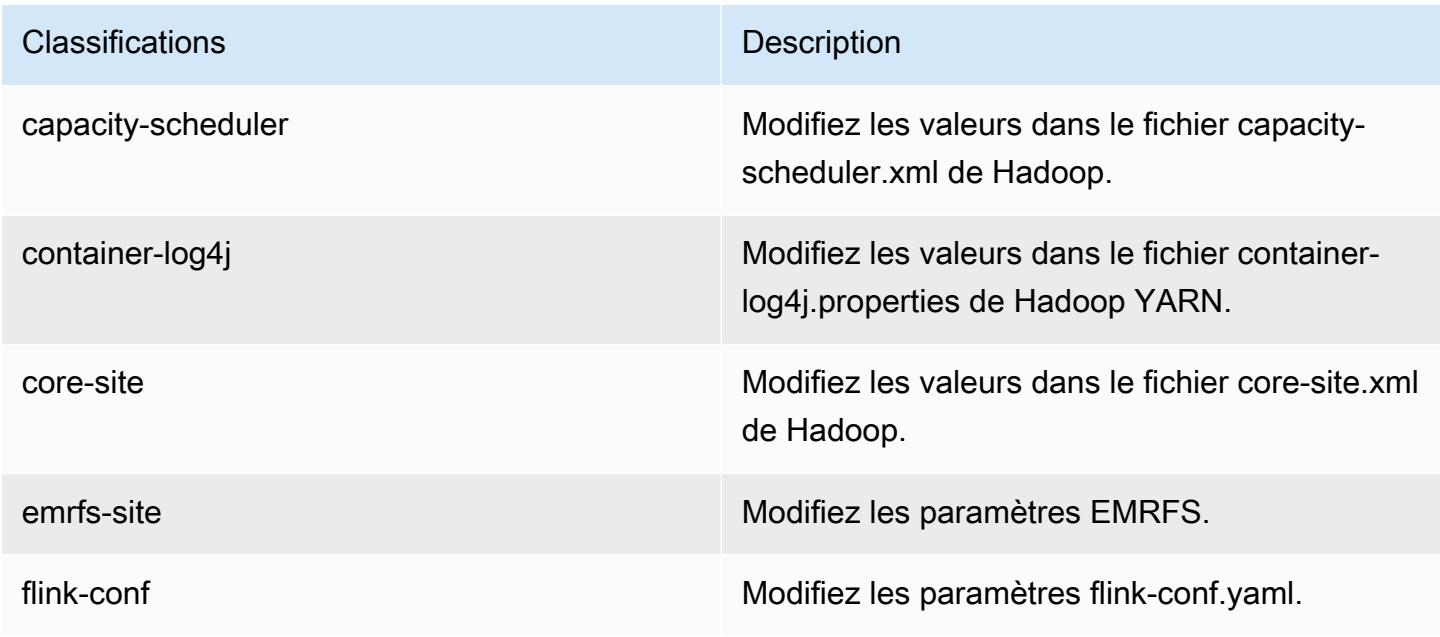

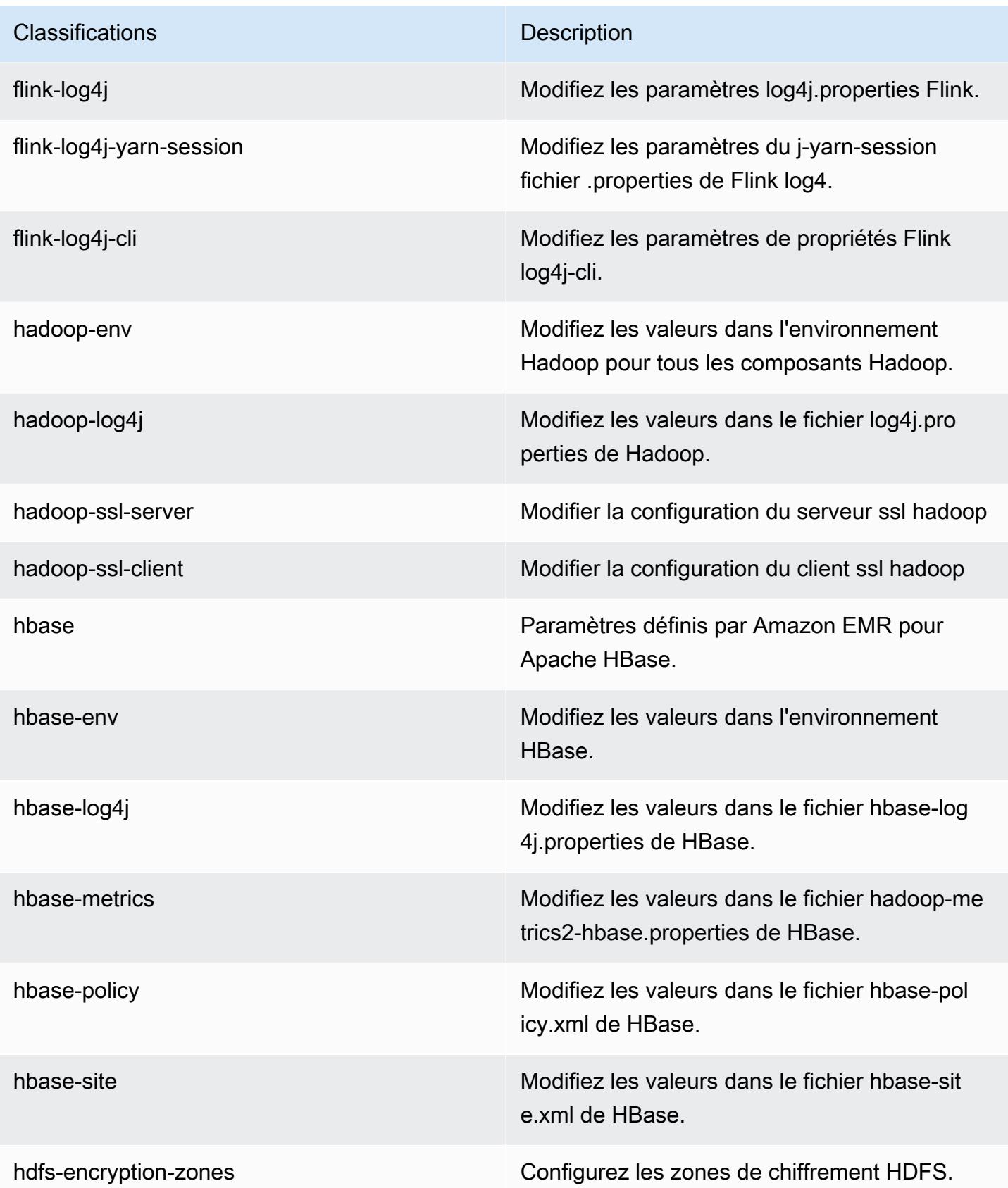

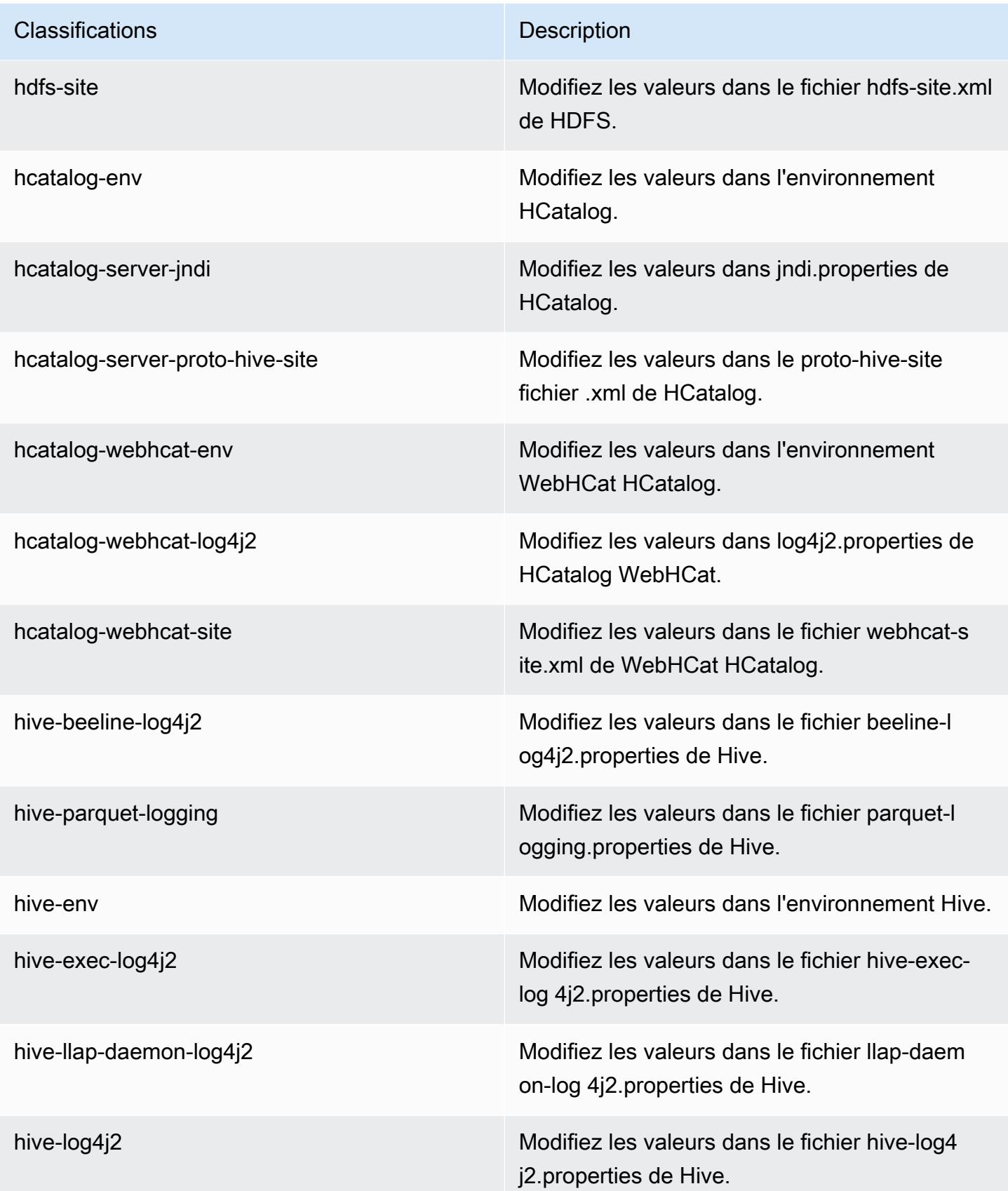
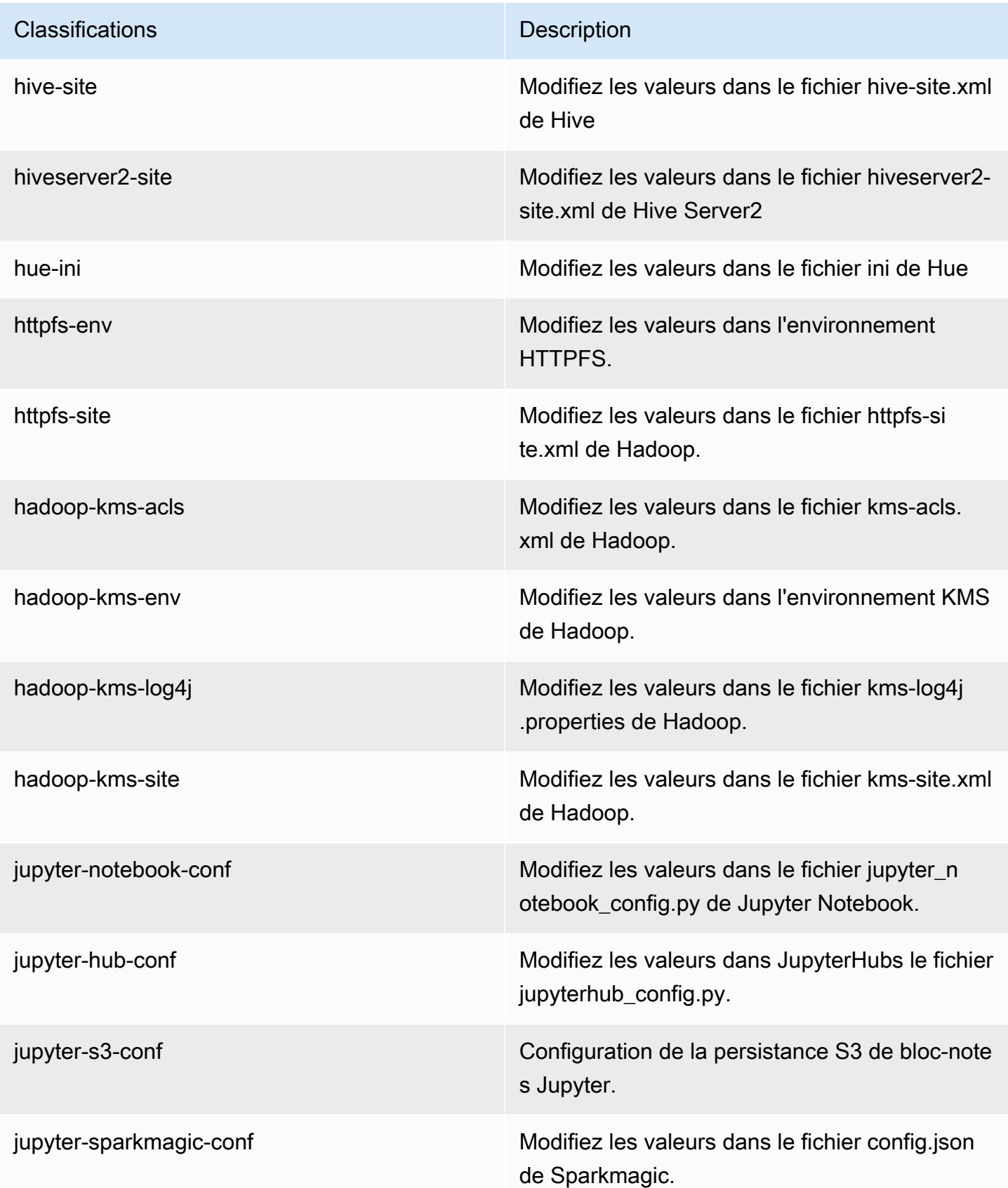

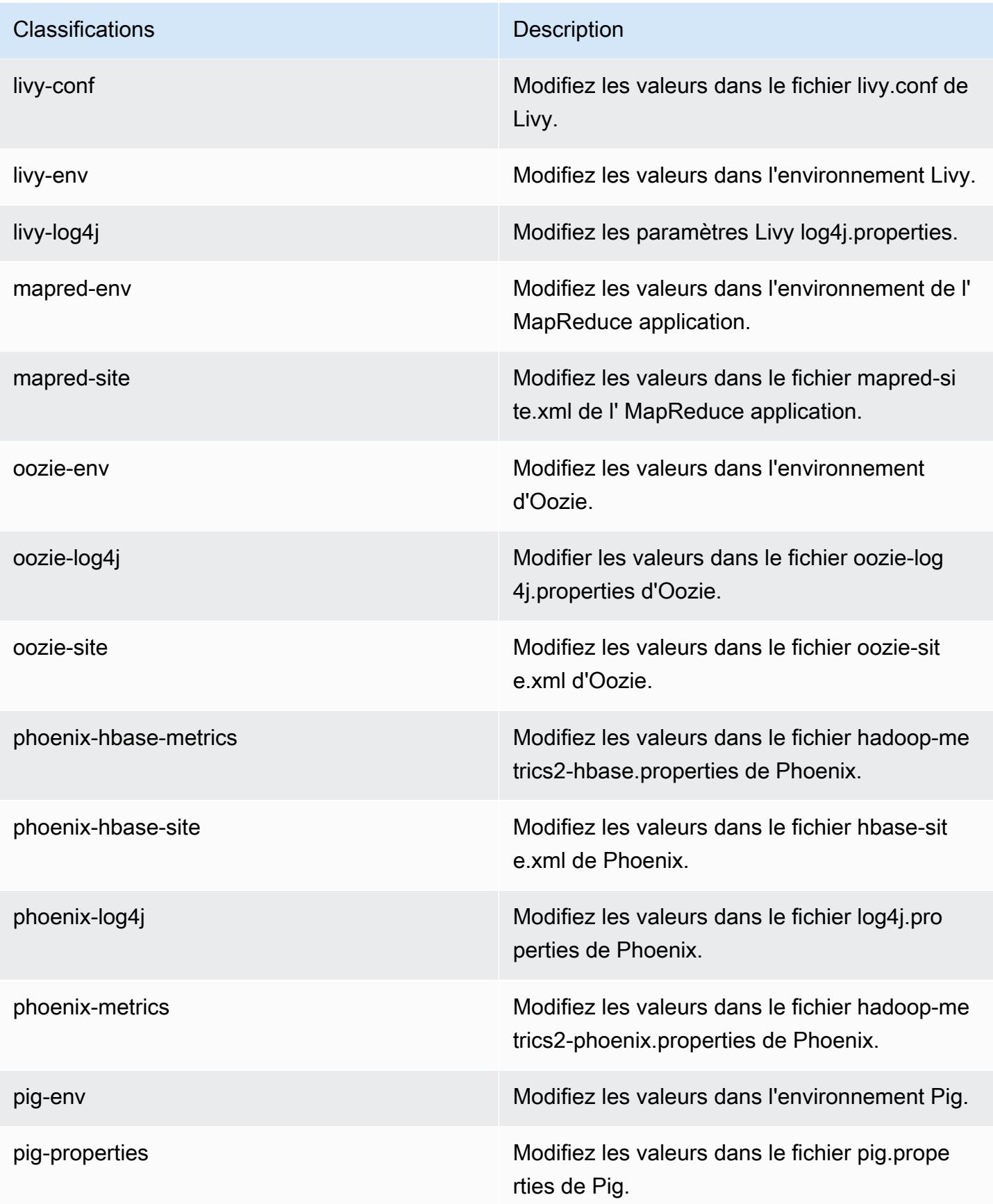

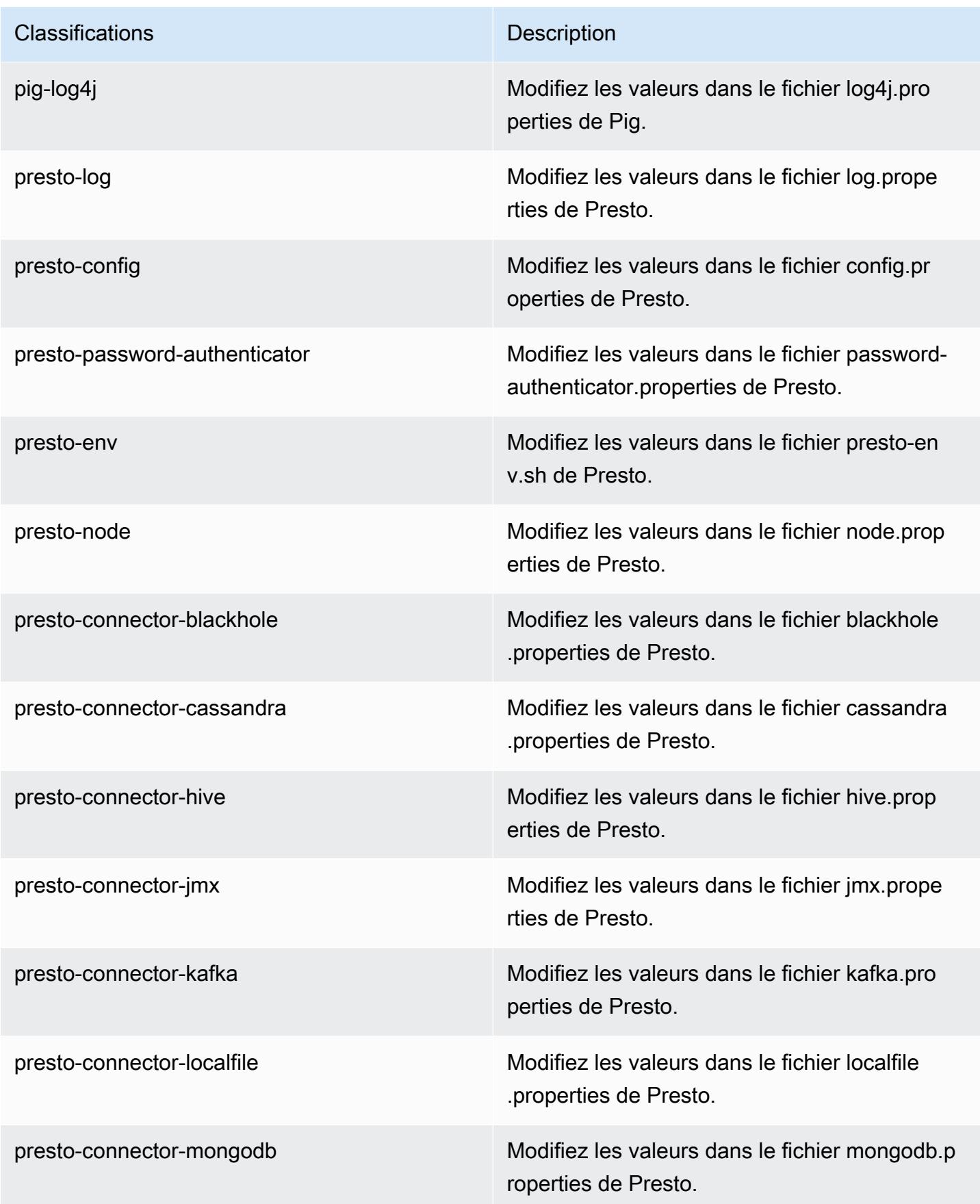

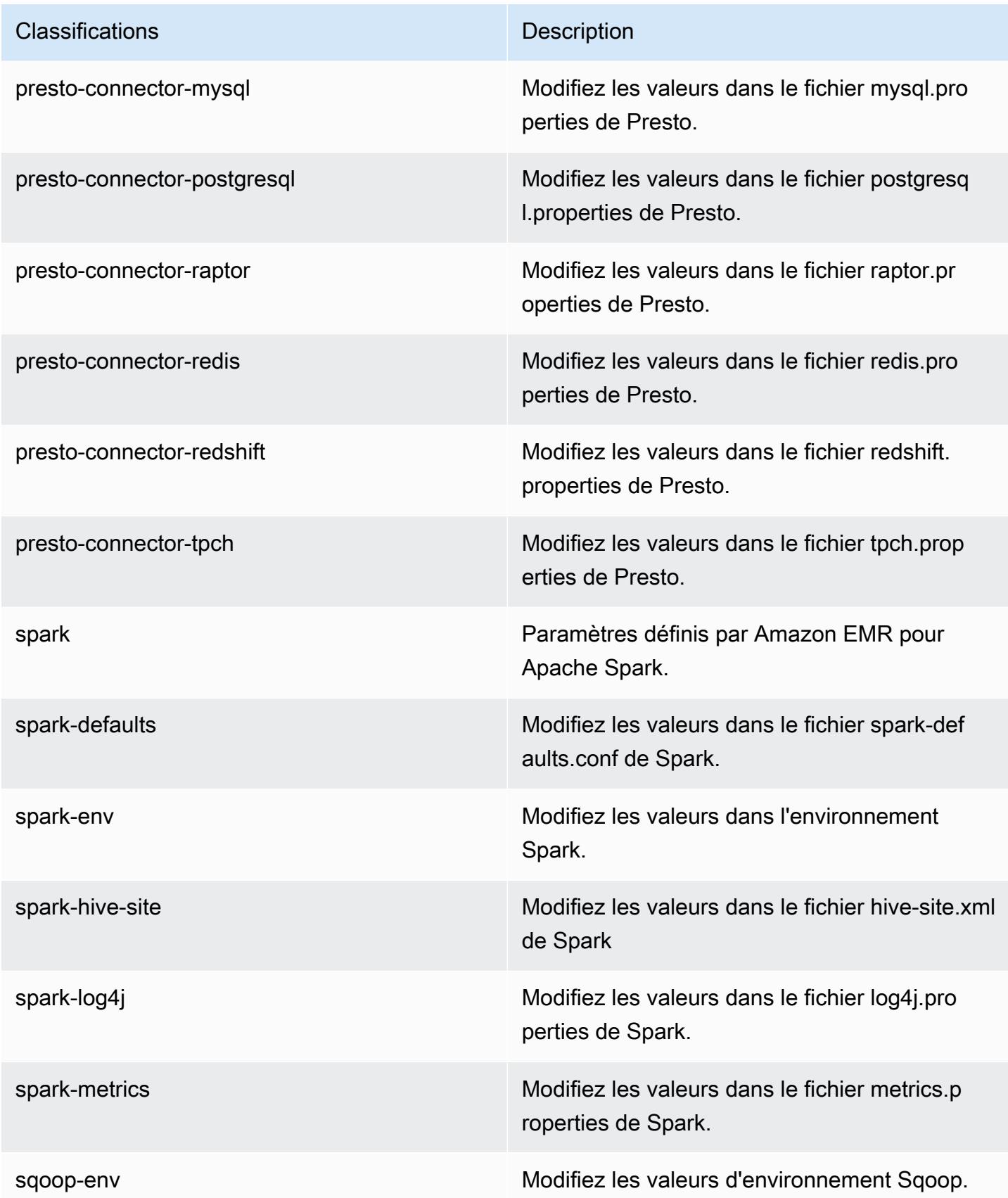

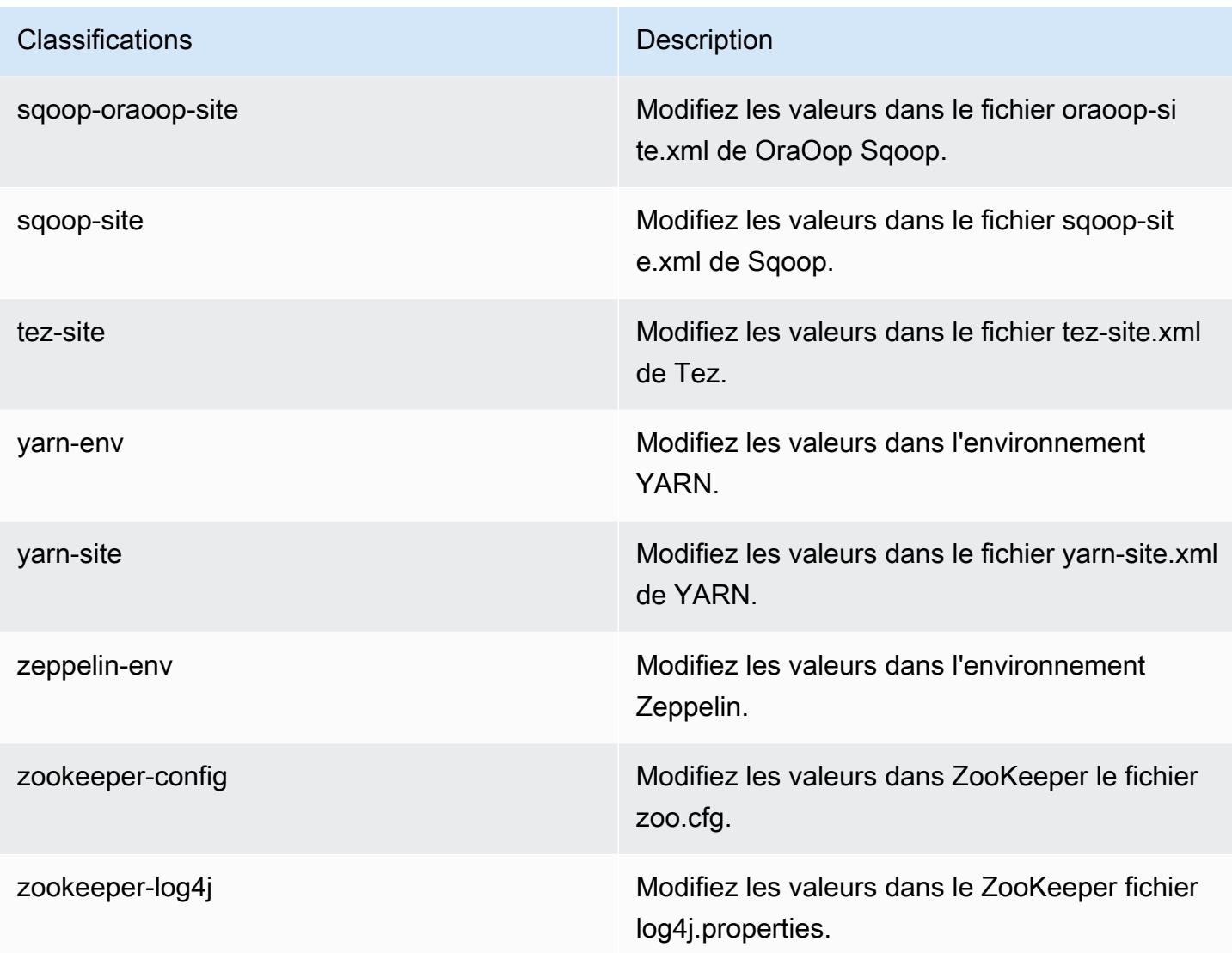

## Amazon EMR version 5.17.0

## Versions d'application 5.17.0

Les applications suivantes sont prises en charge dans cette version : [Flink,](https://flink.apache.org/) [Ganglia,](http://ganglia.info) [HBase,](http://hbase.apache.org/) [HCatalog](https://cwiki.apache.org/confluence/display/Hive/HCatalog), [Hadoop,](http://hadoop.apache.org/docs/current/) [Hive](http://hive.apache.org/), [Hue,](http://gethue.com/) [JupyterHub,](https://jupyterhub.readthedocs.io/en/latest/#) [Livy,](https://livy.incubator.apache.org/) [MXNet](https://mxnet.incubator.apache.org/), [Mahout,](http://mahout.apache.org/) [Oozie,](http://oozie.apache.org/) [Phoenix,](https://phoenix.apache.org/) [Pig,](http://pig.apache.org/) [Presto](https://prestodb.io/), [Spark](https://spark.apache.org/docs/latest/), [Sqoop,](http://sqoop.apache.org/) [TensorFlow,](https://www.tensorflow.org/) [Tez,](https://tez.apache.org/) [Zeppelin](https://zeppelin.incubator.apache.org/) et [ZooKeeper](https://zookeeper.apache.org).

Le tableau ci-dessous répertorie les versions d'application disponibles dans cette version d'Amazon EMR et les versions d'application des trois versions précédentes d'Amazon EMR (le cas échéant).

Pour obtenir un historique complet des versions des applications de chaque version d'Amazon EMR, consultez les rubriques suivantes :

- [Versions des applications dans les versions 7.x d'Amazon EMR](#page-23-0)
- [Versions des applications dans les versions 6.x d'Amazon EMR](#page-87-0)
- [Versions des applications dans les versions 5.x d'Amazon EMR](#page-1077-0)
- [Versions des applications dans les versions 4.x d'Amazon EMR](#page-2671-0)

#### Informations sur la version de l'application

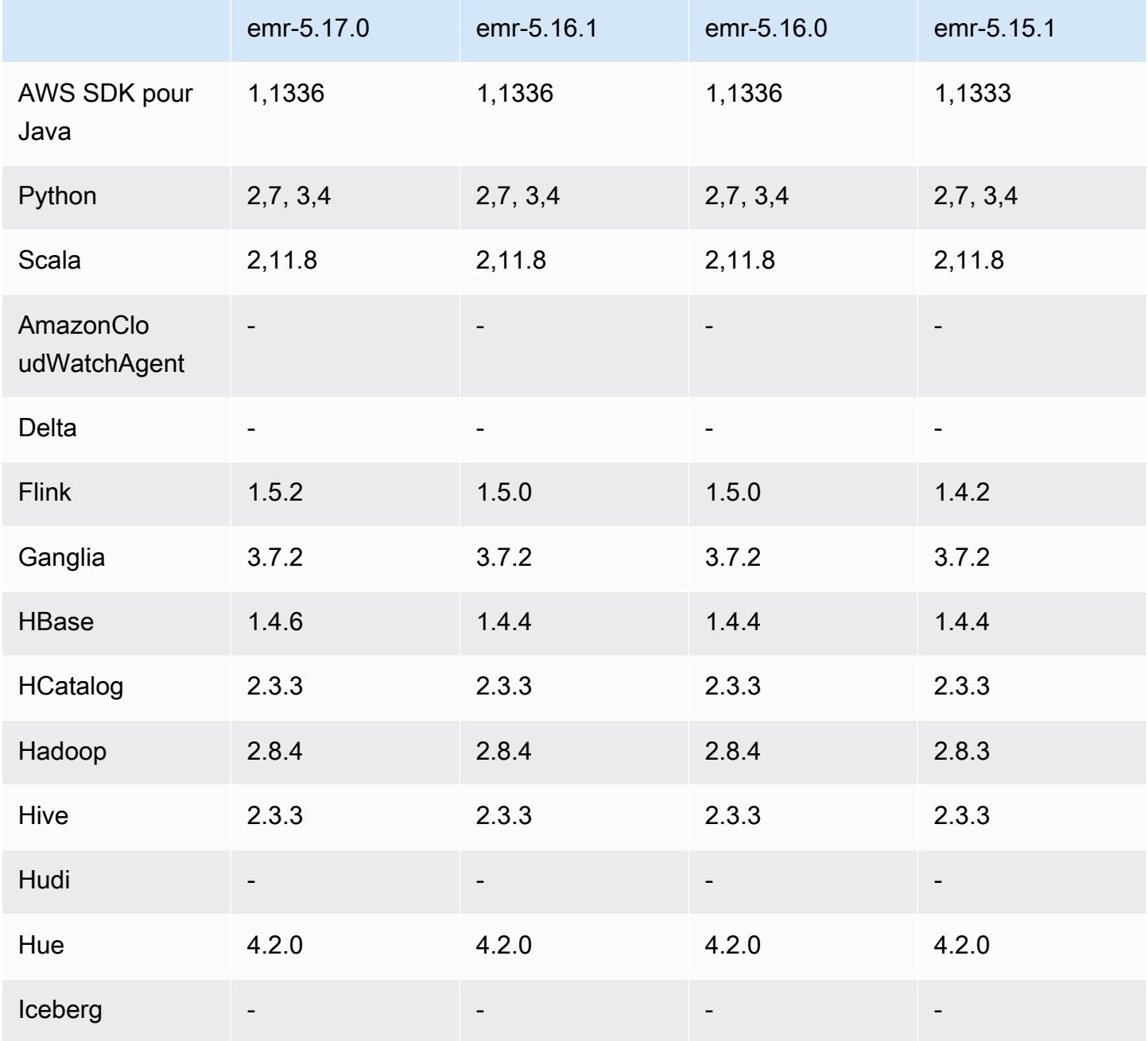

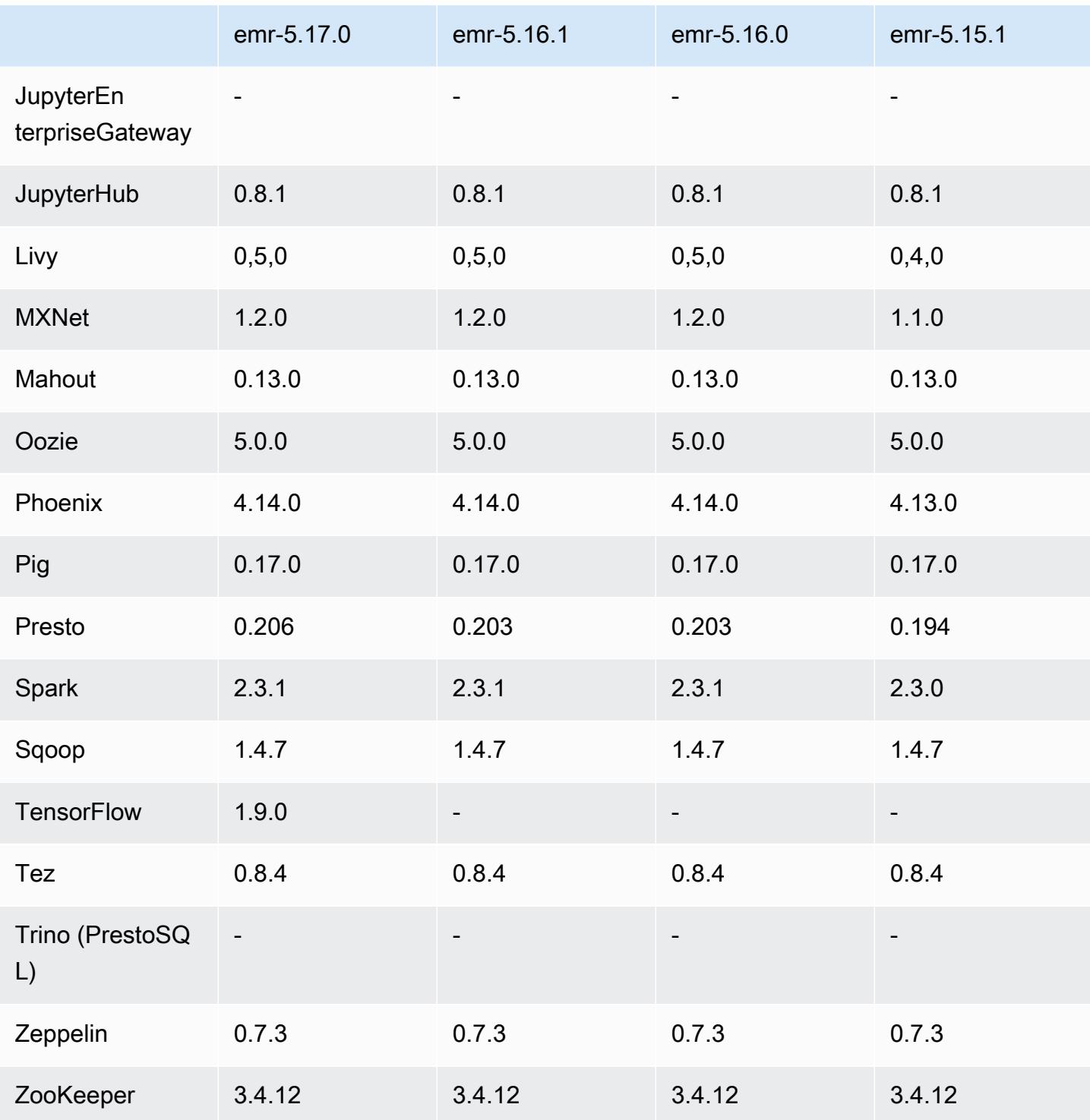

# Notes de mise à jour 5.17.0

Les notes de mises à jour suivantes incluent des informations sur la version Amazon EMR 5.17.0. Les modifications ont été apportées à la version 5.16.0.

#### Date de parution initiale : 30 août 2018

Mises à niveau

- Flink 1.5.2
- HBase 1.4.6
- Presto 0.206

Nouvelles fonctionnalités

• Ajout de la prise en charge de Tensorflow. Pour plus d'informations, consultez [TensorFlow.](#page-5688-0)

Modifications, améliorations et problèmes résolus

- JupyterHub
	- Ajout de la prise en charge de la persistance des blocs-notes dans Amazon S3. Pour plus d'informations, consultez [Configuration de la persistance pour les blocs-notes dans Amazon S3.](#page-5019-0)
- Spark
	- Ajout de la prise en charge de [S3 Select.](https://aws.amazon.com/blogs/aws/s3-glacier-select/) Pour plus d'informations, consultez [Utilisation de S3](#page-5533-0)  [Select avec Spark pour améliorer les performances des requêtes](#page-5533-0).
- Résolution des problèmes liés aux métriques Cloudwatch et à la fonctionnalité de mise à l'échelle automatique dans Amazon EMR version 5.14.0, 5.15.0 ou 5.16.0.

### Problèmes connus

- Lorsque vous créez un cluster activé pour Kerberos avec Livy installé, Livy échoue avec un message d'erreur indiquant que l'authentification simple n'est pas activée. Le redémarrage du serveur Livy résout le problème. Pour contourner le problème, ajoutez une étape lors de la création du cluster qui exécute sudo restart livy-server sur le nœud primaire.
- Si vous utilisez une AMI Amazon Linux personnalisée basée sur une AMI Amazon Linux dont la date de création est le 11/08/2018, le serveur Oozie ne démarre pas. Si vous utilisez Oozie, créez une AMI personnalisée basée sur un ID d'AMI Amazon Linux avec une date de création différente. Vous pouvez utiliser la AWS CLI commande suivante pour renvoyer une liste d'identifiants d'image pour toutes les AMI HVM Amazon Linux avec une version 2018.03, ainsi que la date de sortie, afin de pouvoir choisir une AMI Amazon Linux appropriée comme base. MyRegion Remplacez-le par l'identifiant de votre région, tel que us-west-2.

```
aws ec2 --region MyRegion describe-images --owner amazon --query 'Images[?
Name!=`null`]|[?starts_with(Name, `amzn-ami-hvm-2018.03`) == `true`].
[CreationDate,ImageId,Name]' --output text | sort -rk1
```
### Versions des composants 5.17.0

Les composants installés par Amazon EMR avec cette version sont répertoriés ci-dessous. Certains sont installés dans le cadre de packages d'application de Big Data. Les autres sont propres à Amazon EMR et installés pour les fonctions et processus système. Ceux-ci commencent généralement par emr ou aws. Les packages d'application de big data de la version Amazon EMR la plus récente sont généralement la dernière version trouvée dans la communauté. Nous nous efforçons de mettre à disposition les versions de la communauté dans Amazon EMR le plus rapidement possible.

Certains composants dans Amazon EMR diffèrent des versions de la communauté. Ces composants ont une étiquette de version sous la forme *CommunityVersion*-amzn-*EmrVersion*. *EmrVersion* commence à 0. Par exemple, si un composant de la communauté open source nommé myappcomponent avec la version 2.2 a été modifié trois fois en vue de son inclusion dans différentes versions d'Amazon EMR, sa version apparaît sous le nom 2.2-amzn-2.

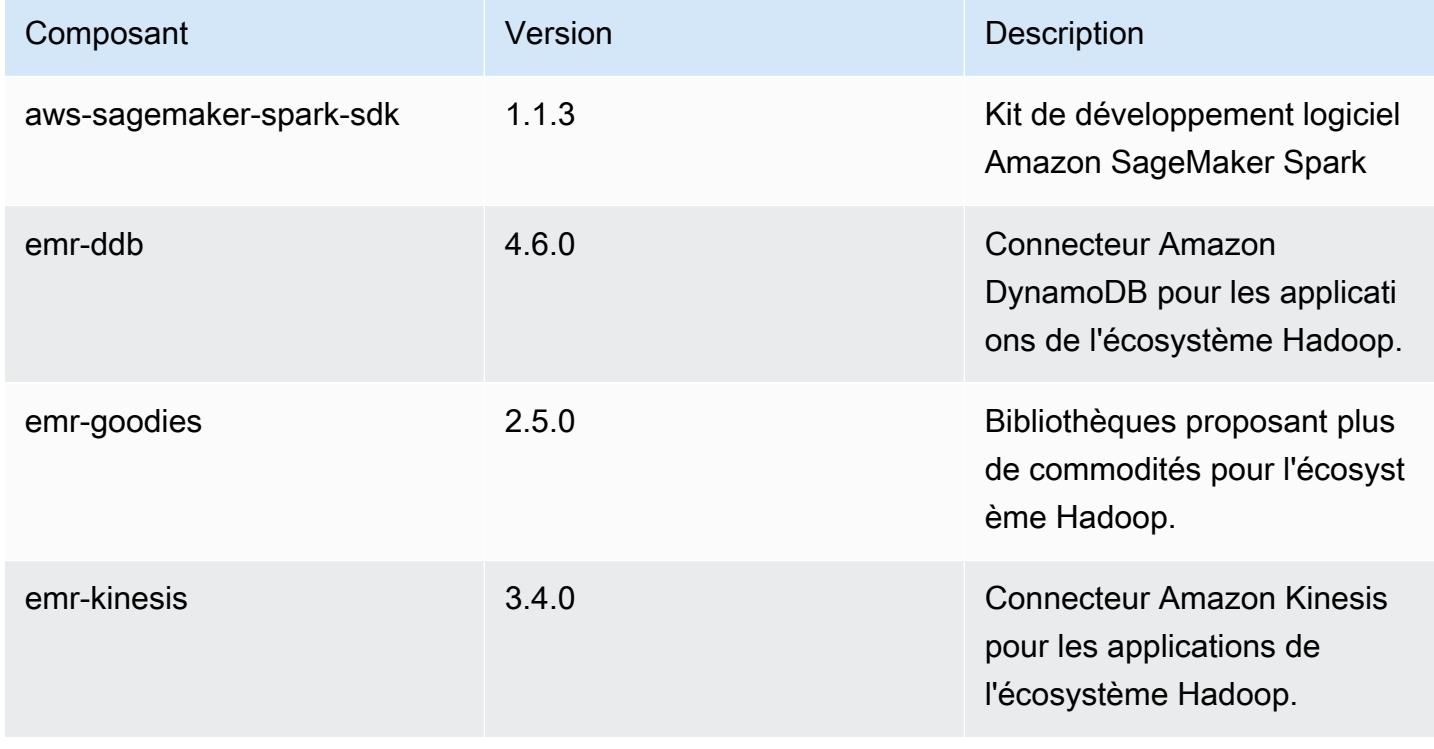

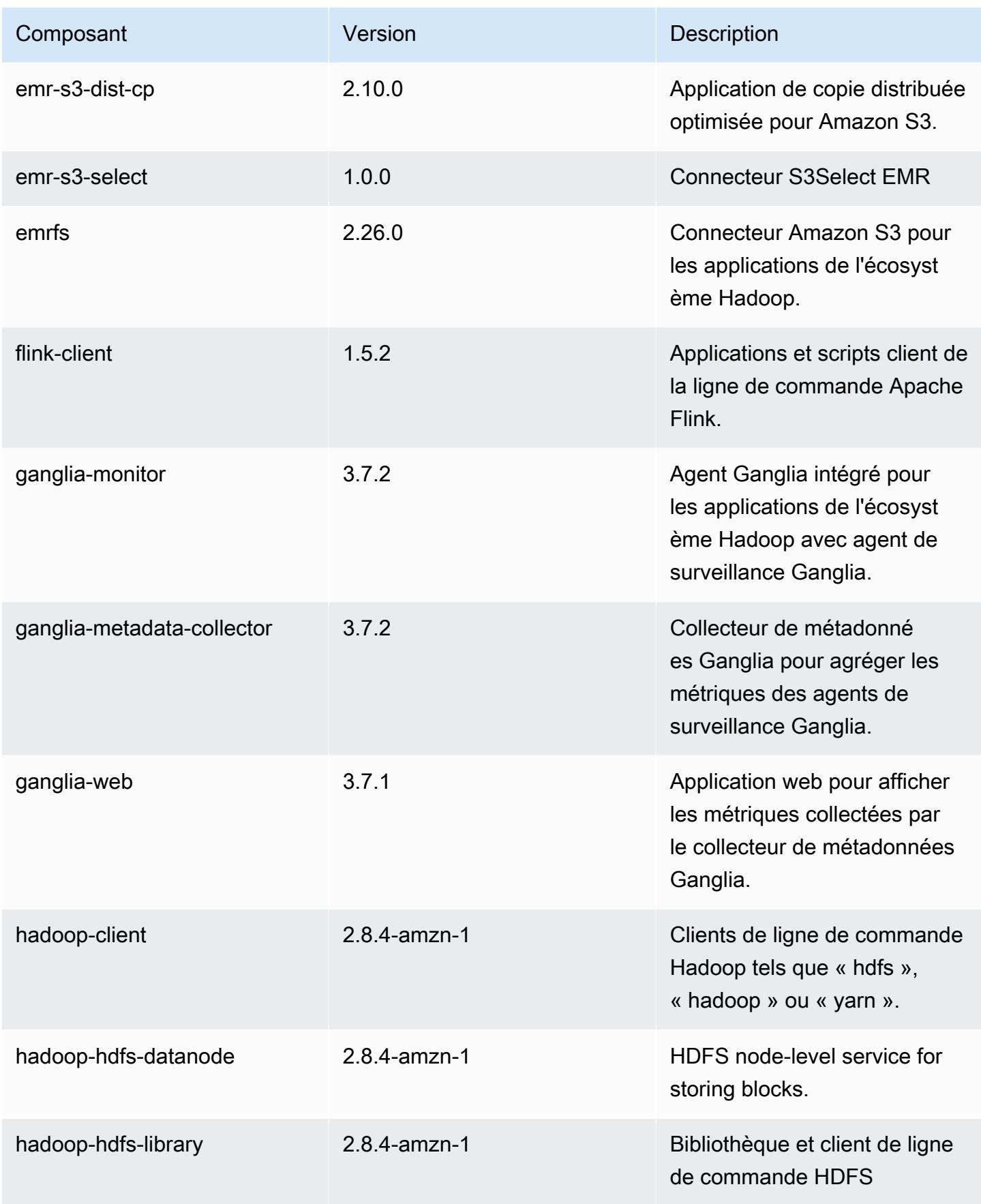

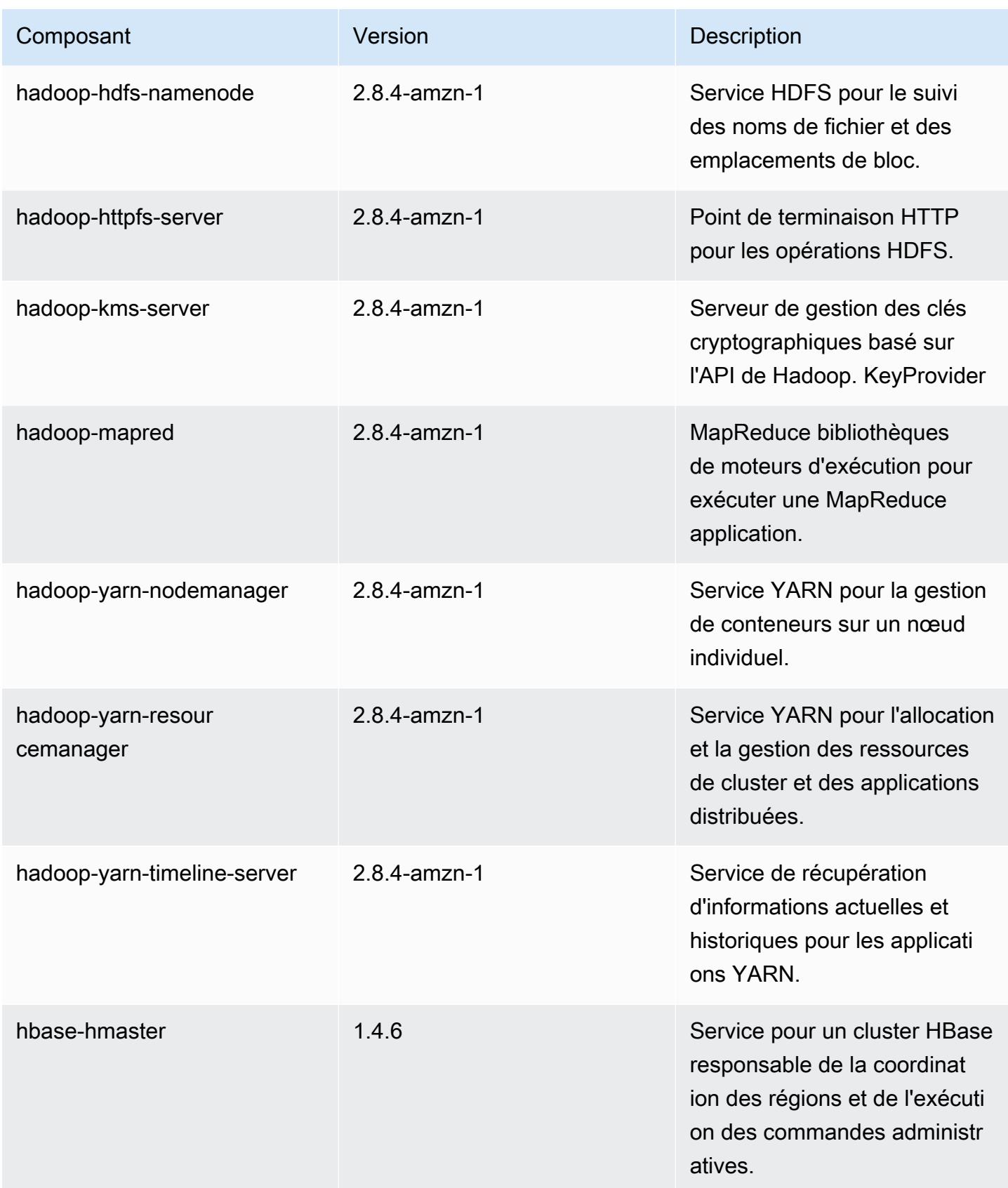

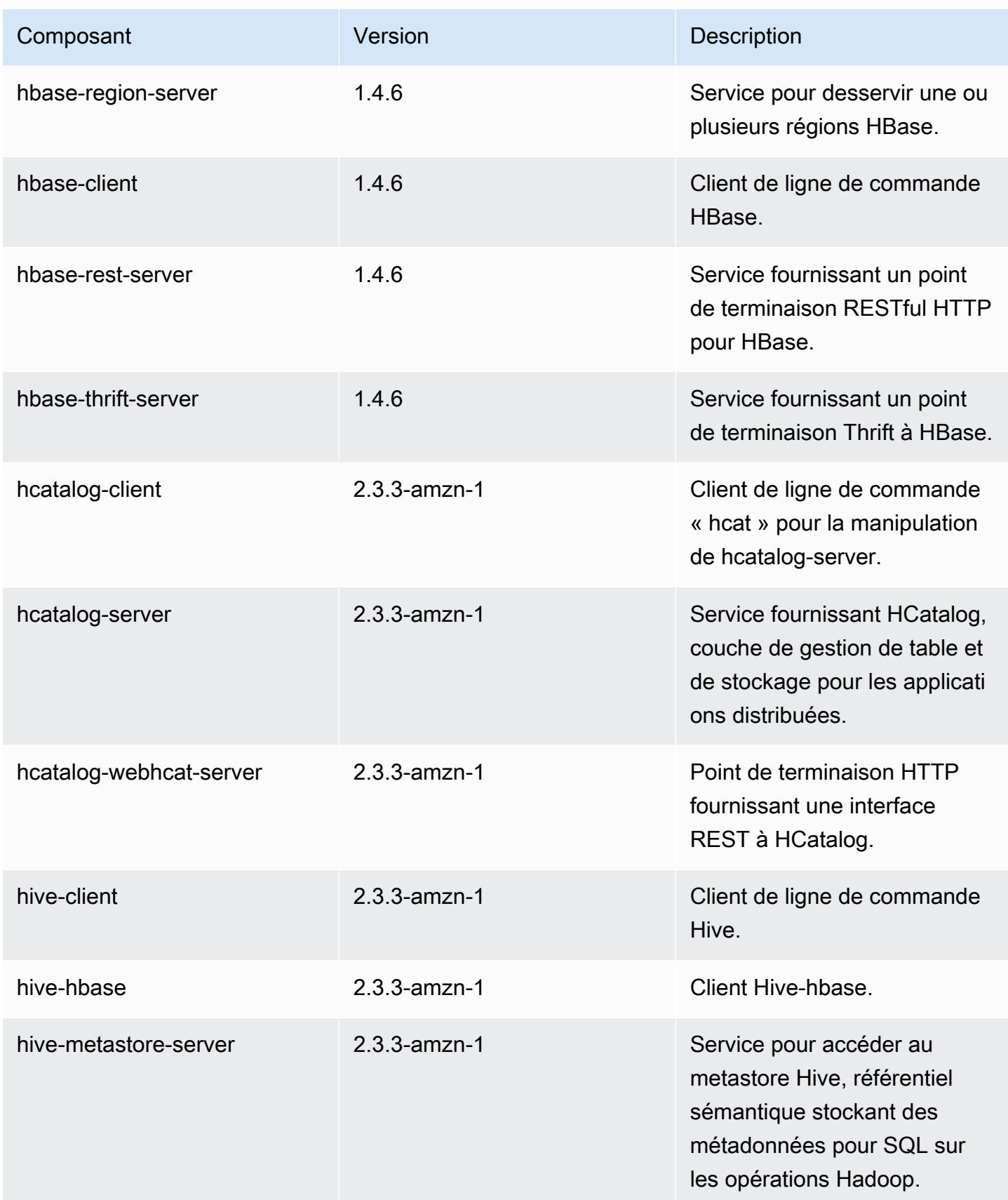

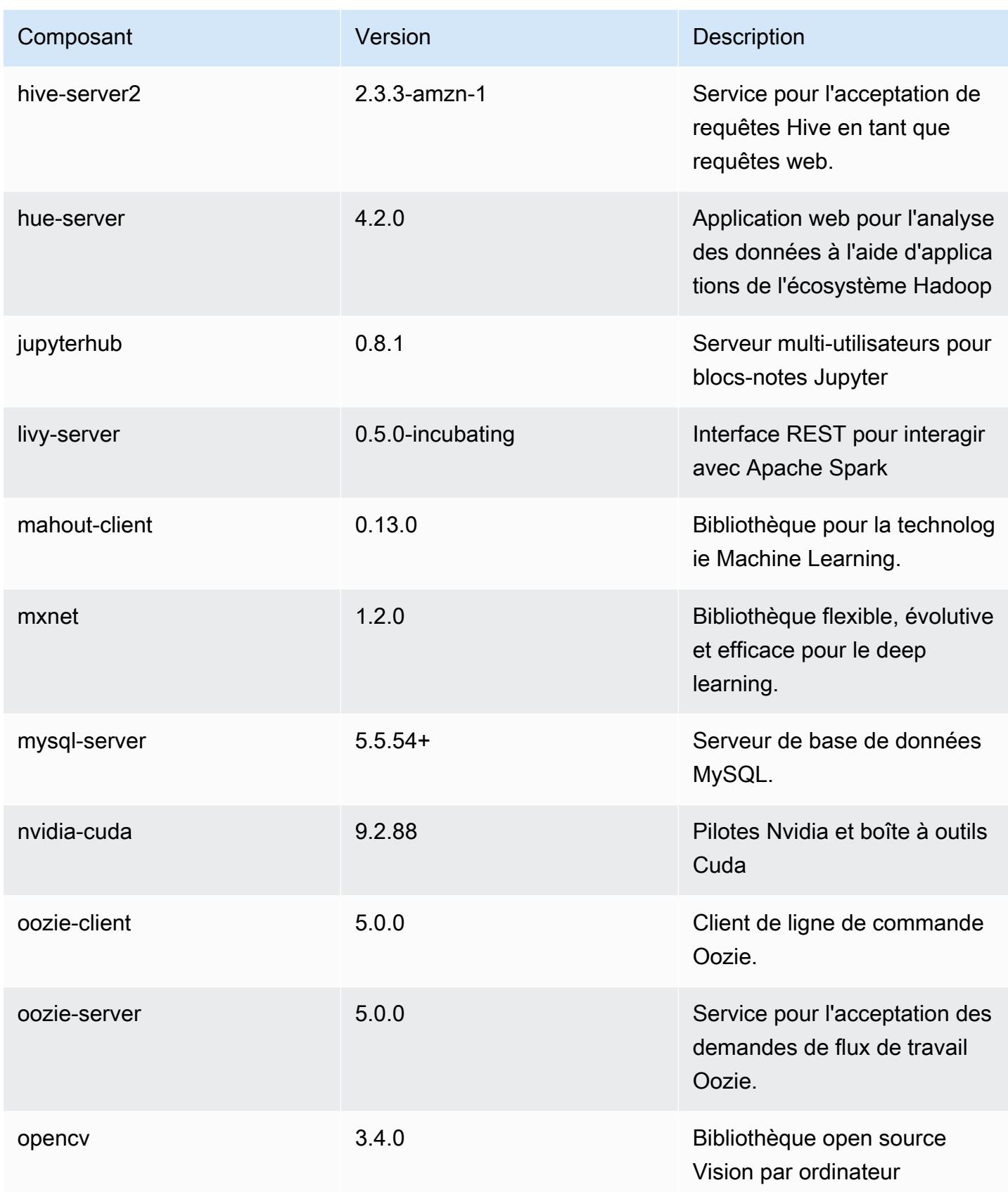

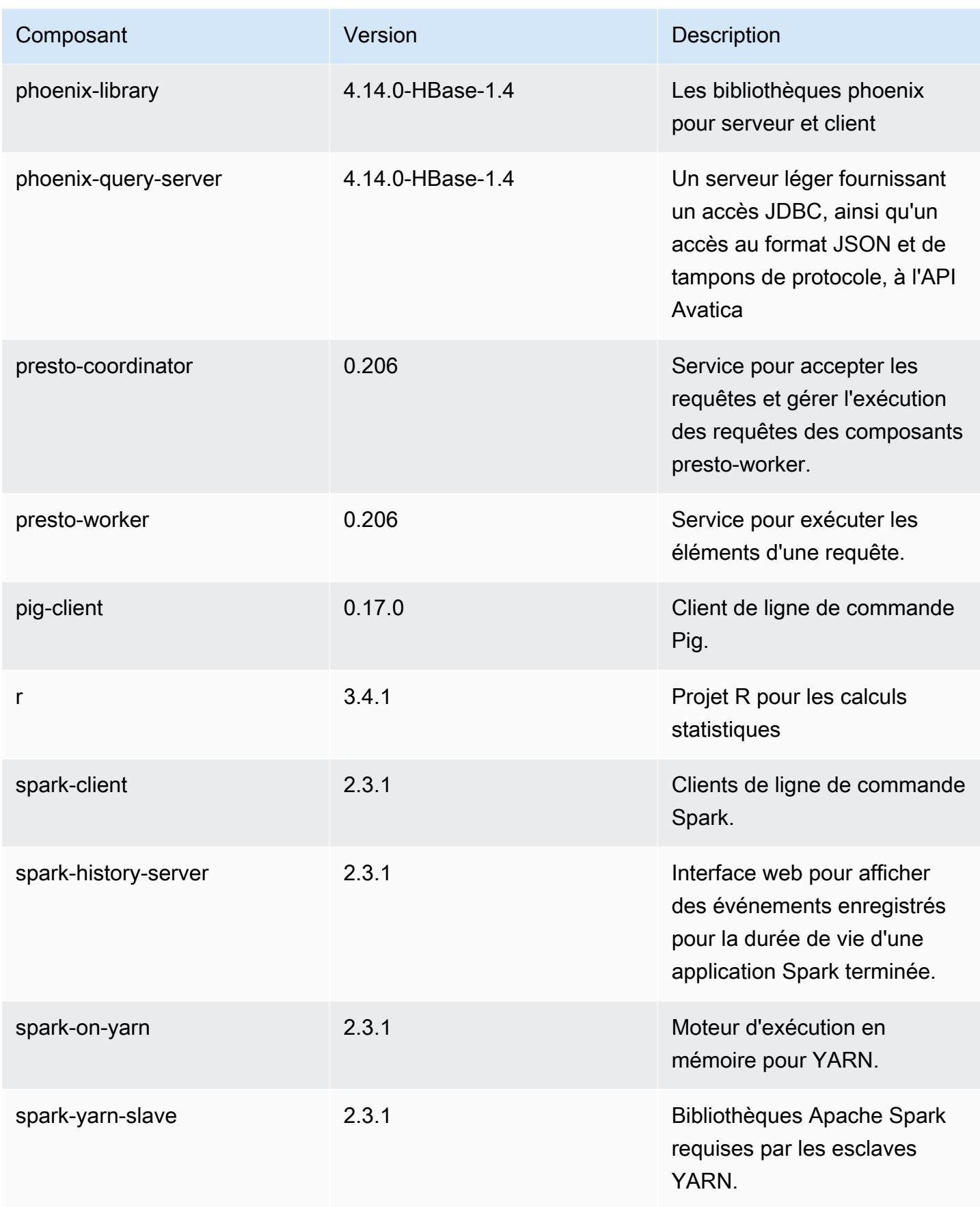

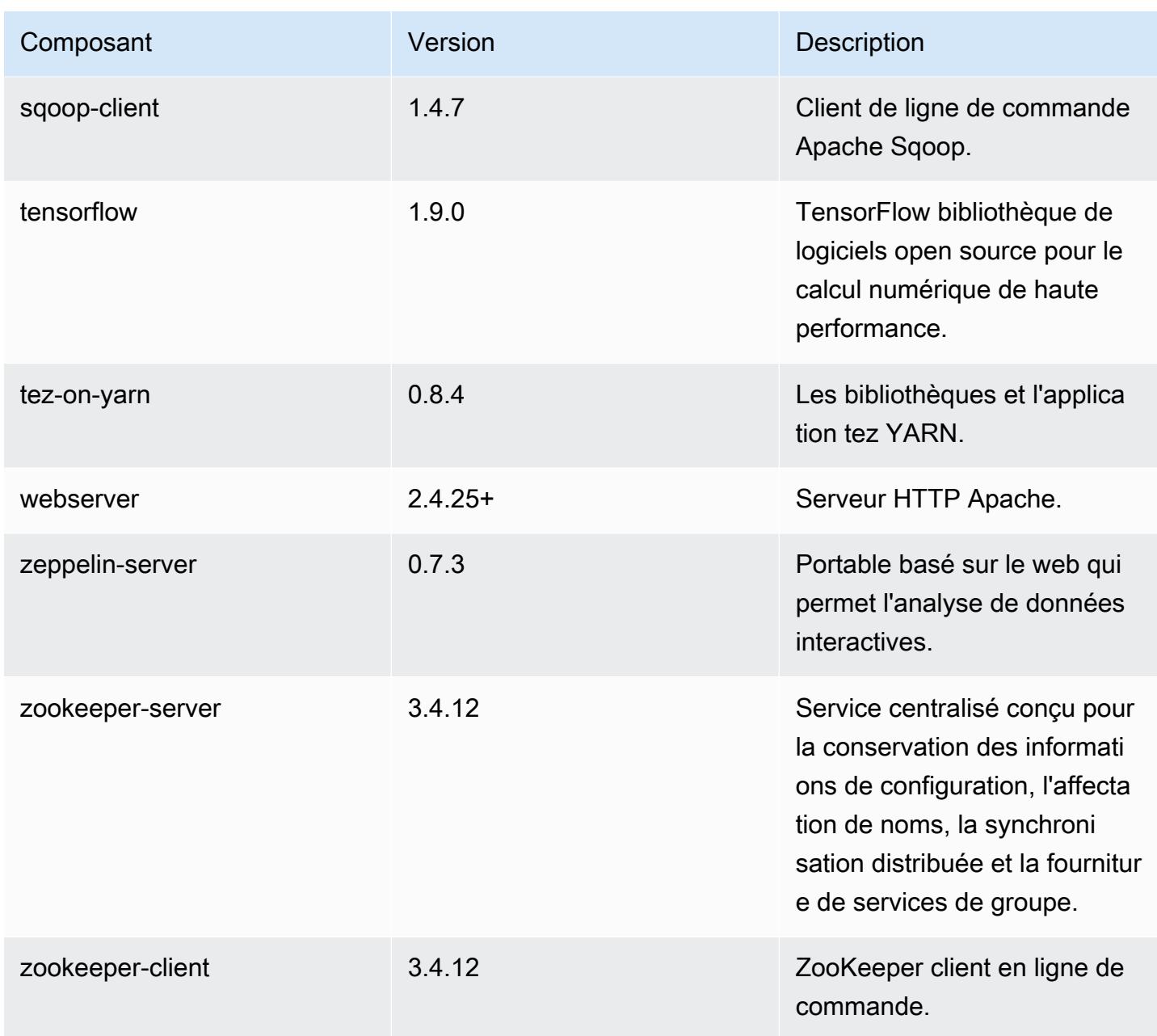

## Classifications des configurations 5.17.0

Les classifications de configuration vous permettent de personnaliser les applications. Elles correspondent souvent à un fichier XML de configuration de l'application, tel que hive-site.xml. Pour plus d'informations, consultez [Configuration des applications.](#page-3494-0)

### Classifications emr-5.17.0

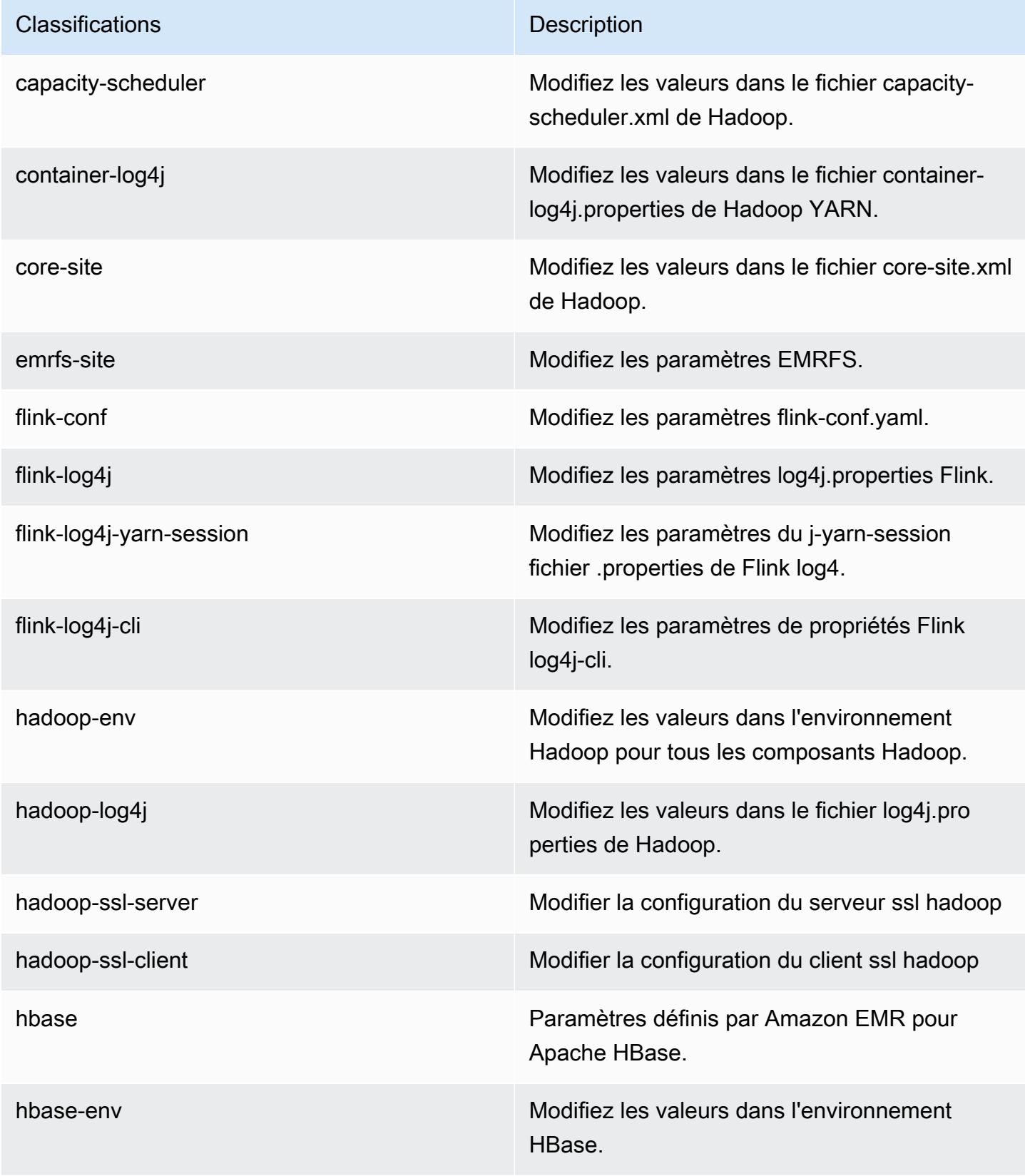

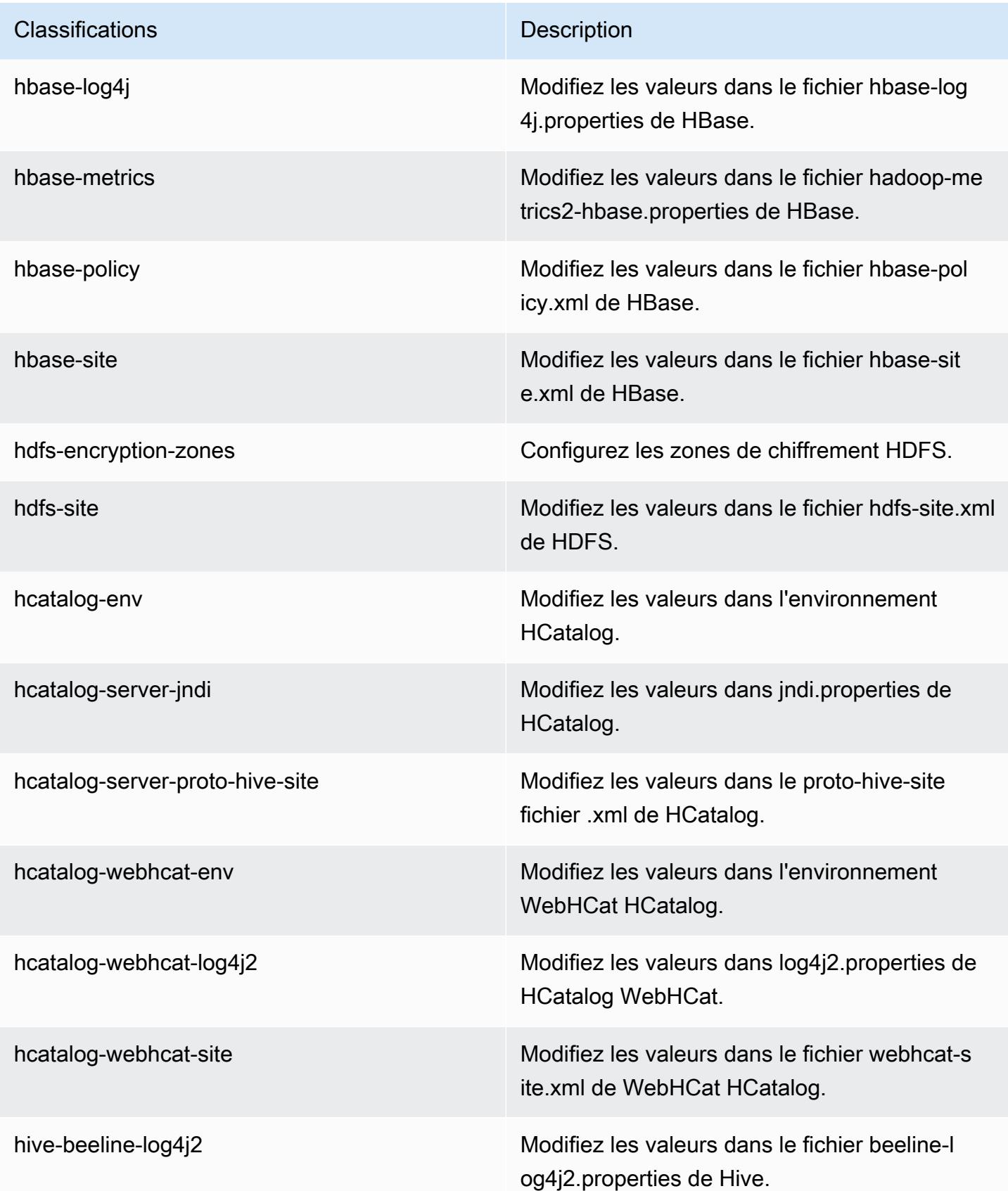

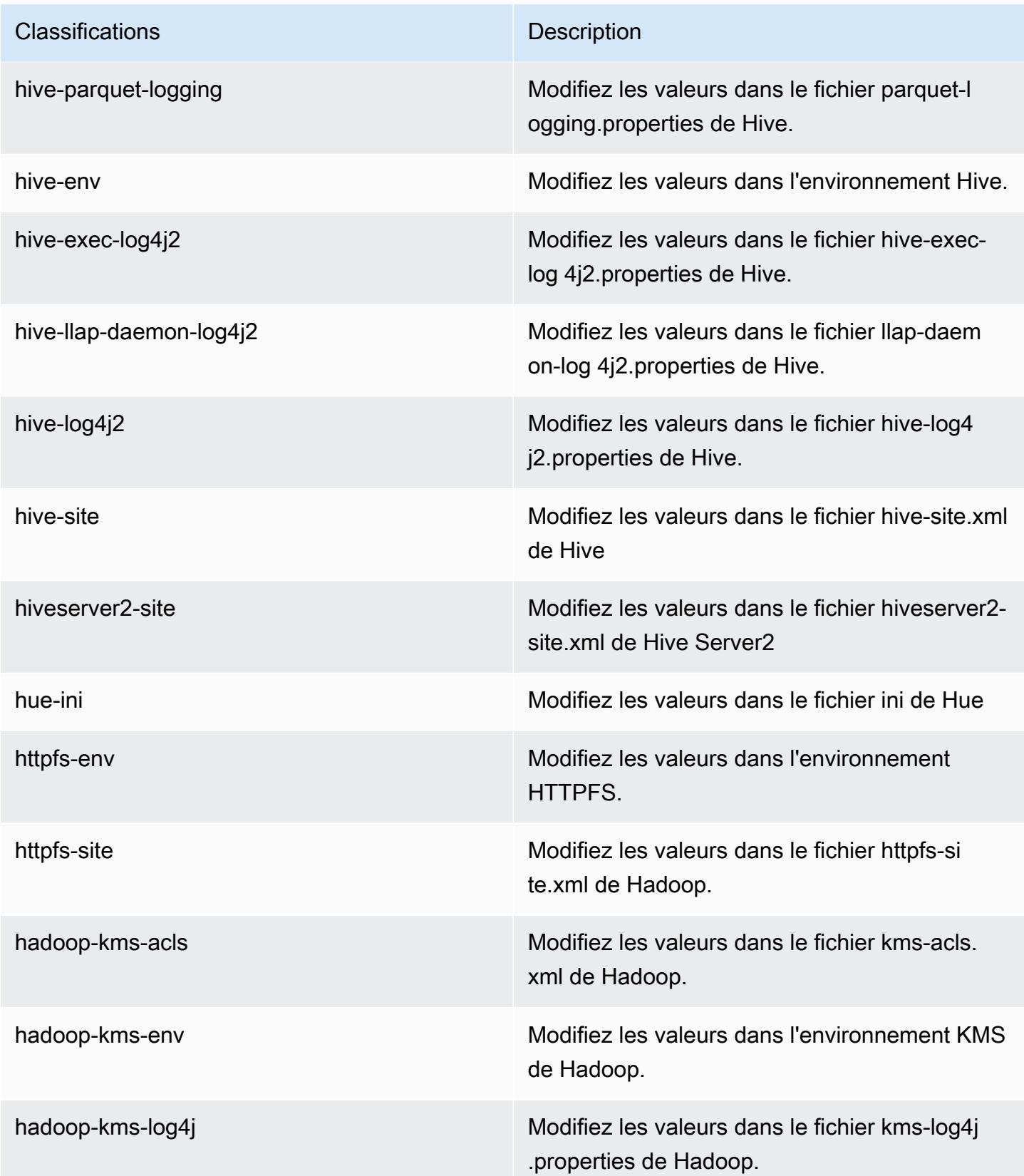

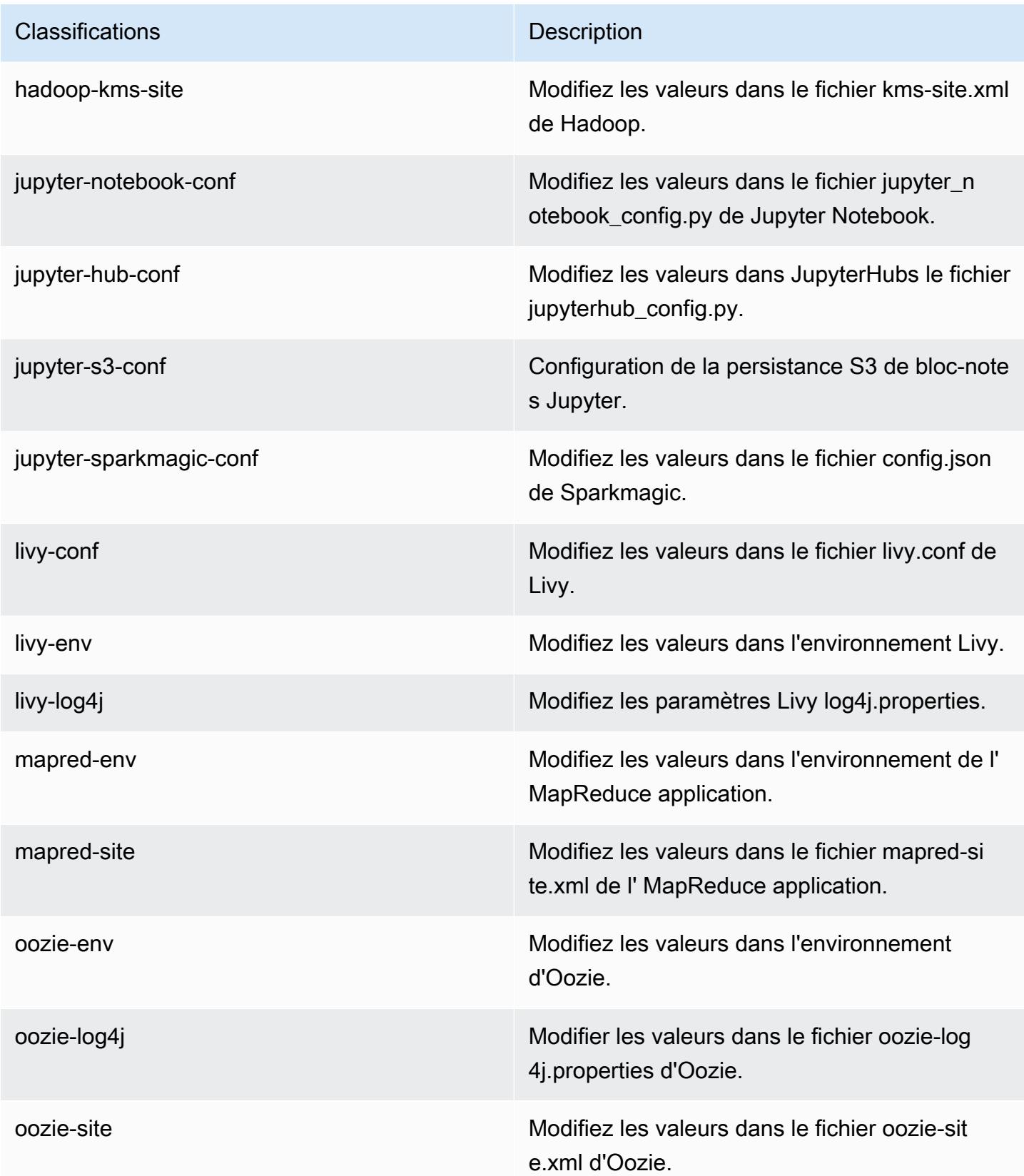

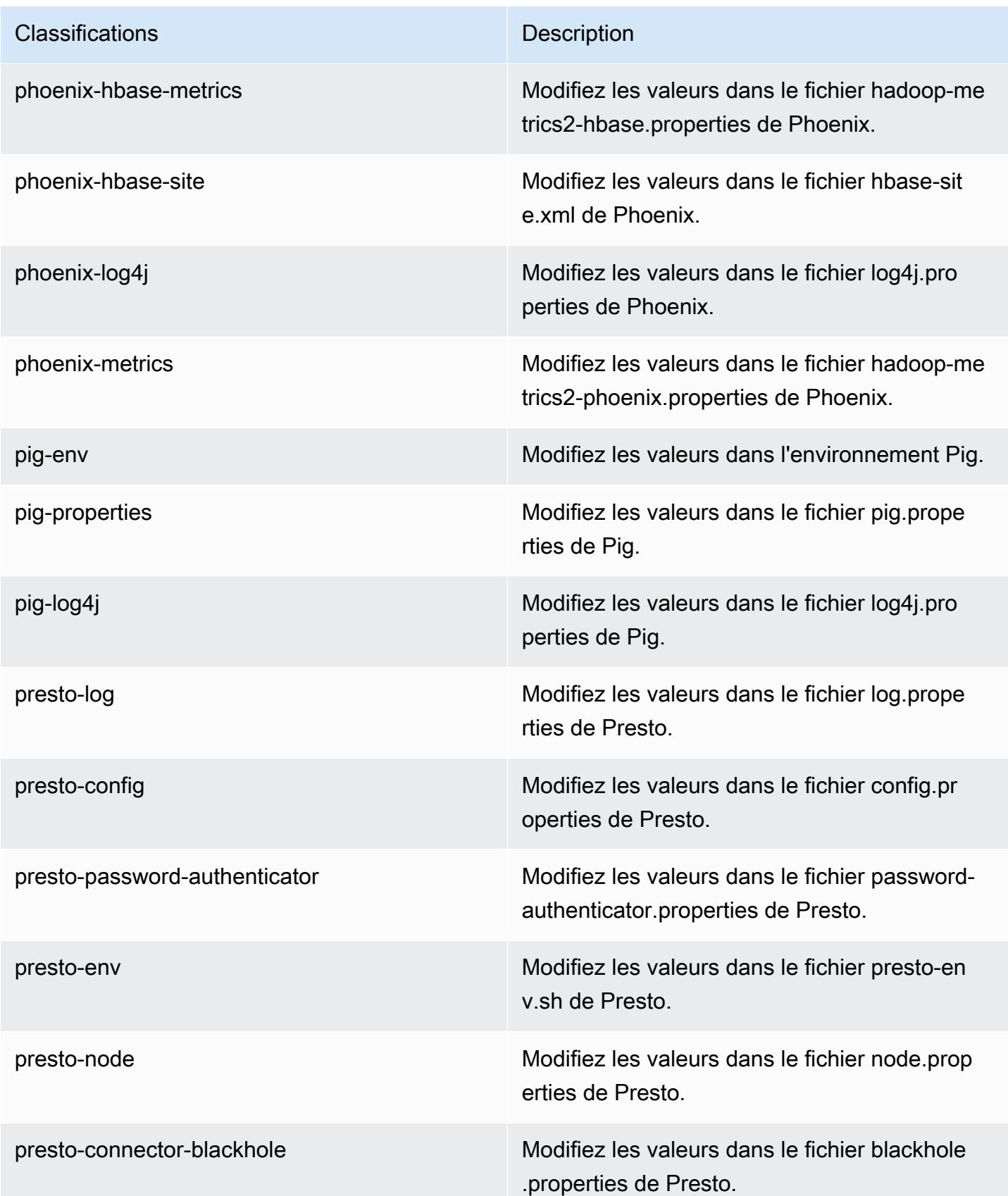

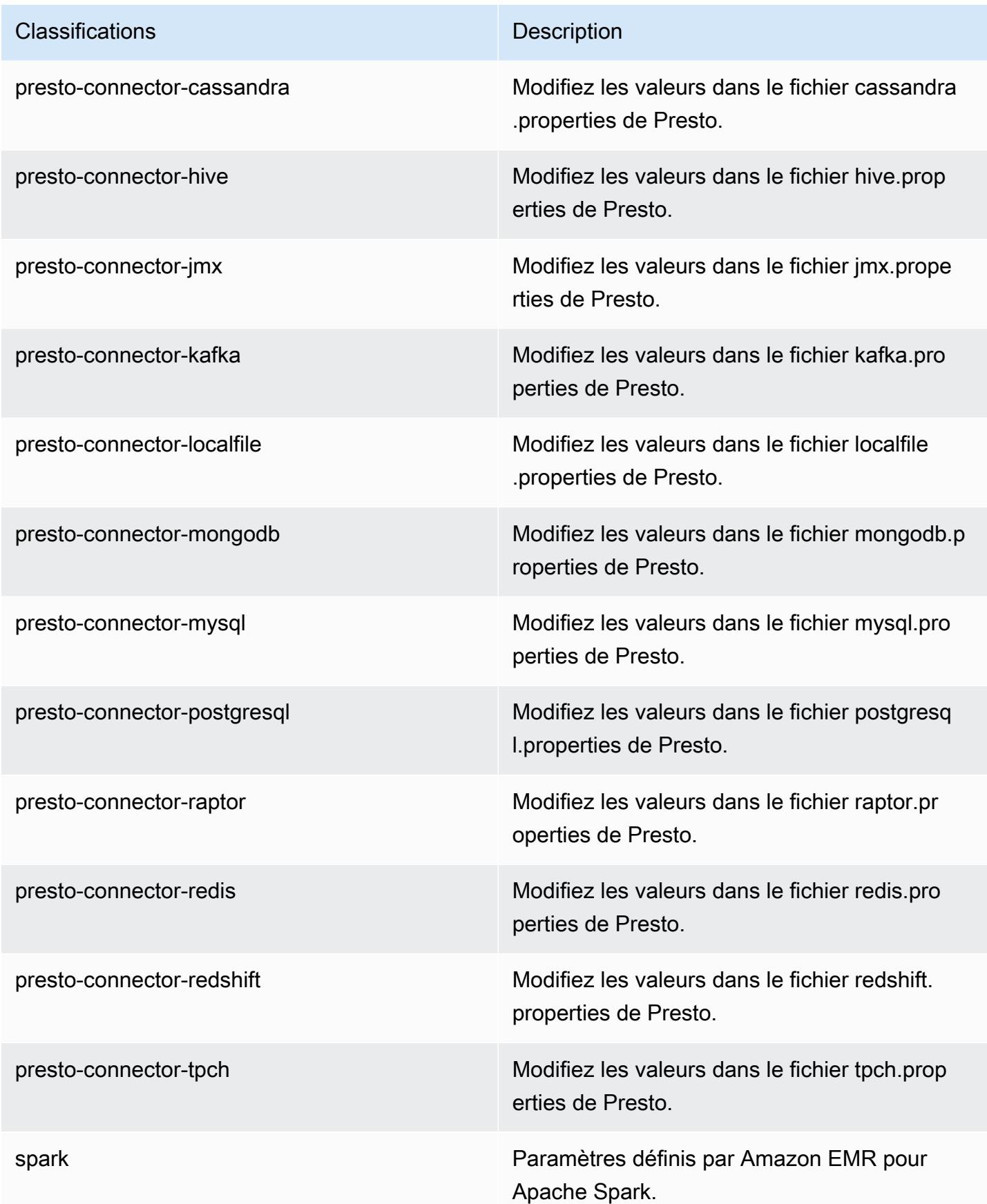

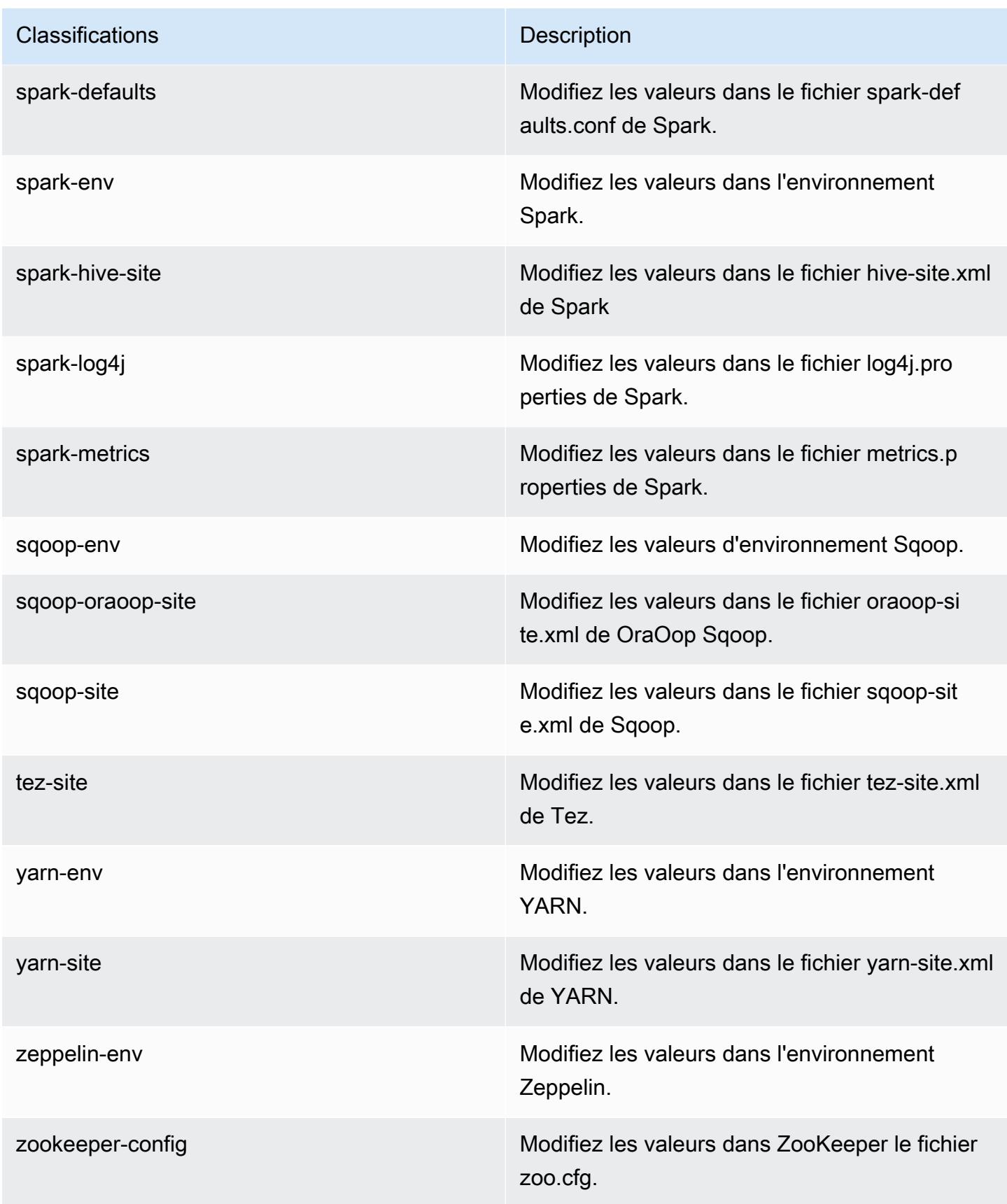

**Classifications Description** 

zookeeper-log4j Modifiez les valeurs dans le ZooKeeper fichier log4j.properties.

## Amazon EMR version 5.16.1

Versions d'application 5.16.1

Les applications suivantes sont prises en charge dans cette version : [Flink,](https://flink.apache.org/) [Ganglia,](http://ganglia.info) [HBase,](http://hbase.apache.org/) [HCatalog](https://cwiki.apache.org/confluence/display/Hive/HCatalog), [Hadoop,](http://hadoop.apache.org/docs/current/) [Hive](http://hive.apache.org/), [Hue,](http://gethue.com/) [JupyterHub,](https://jupyterhub.readthedocs.io/en/latest/#) [Livy,](https://livy.incubator.apache.org/) [MXNet](https://mxnet.incubator.apache.org/), [Mahout,](http://mahout.apache.org/) [Oozie,](http://oozie.apache.org/) [Phoenix,](https://phoenix.apache.org/) [Pig,](http://pig.apache.org/) [Presto](https://prestodb.io/), [Spark](https://spark.apache.org/docs/latest/), [Sqoop,](http://sqoop.apache.org/) [Tez](https://tez.apache.org/), [Zeppelin](https://zeppelin.incubator.apache.org/) et [ZooKeeper.](https://zookeeper.apache.org)

Le tableau ci-dessous répertorie les versions d'application disponibles dans cette version d'Amazon EMR et les versions d'application des trois versions précédentes d'Amazon EMR (le cas échéant).

Pour obtenir un historique complet des versions des applications de chaque version d'Amazon EMR, consultez les rubriques suivantes :

- [Versions des applications dans les versions 7.x d'Amazon EMR](#page-23-0)
- [Versions des applications dans les versions 6.x d'Amazon EMR](#page-87-0)
- [Versions des applications dans les versions 5.x d'Amazon EMR](#page-1077-0)
- [Versions des applications dans les versions 4.x d'Amazon EMR](#page-2671-0)

Informations sur la version de l'application

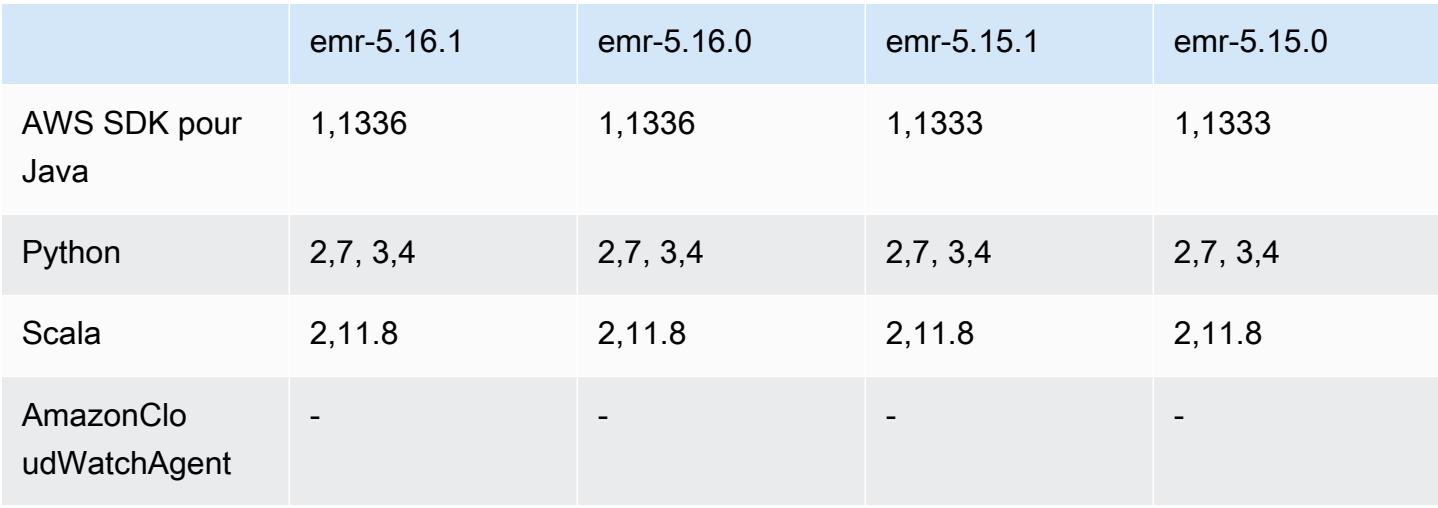

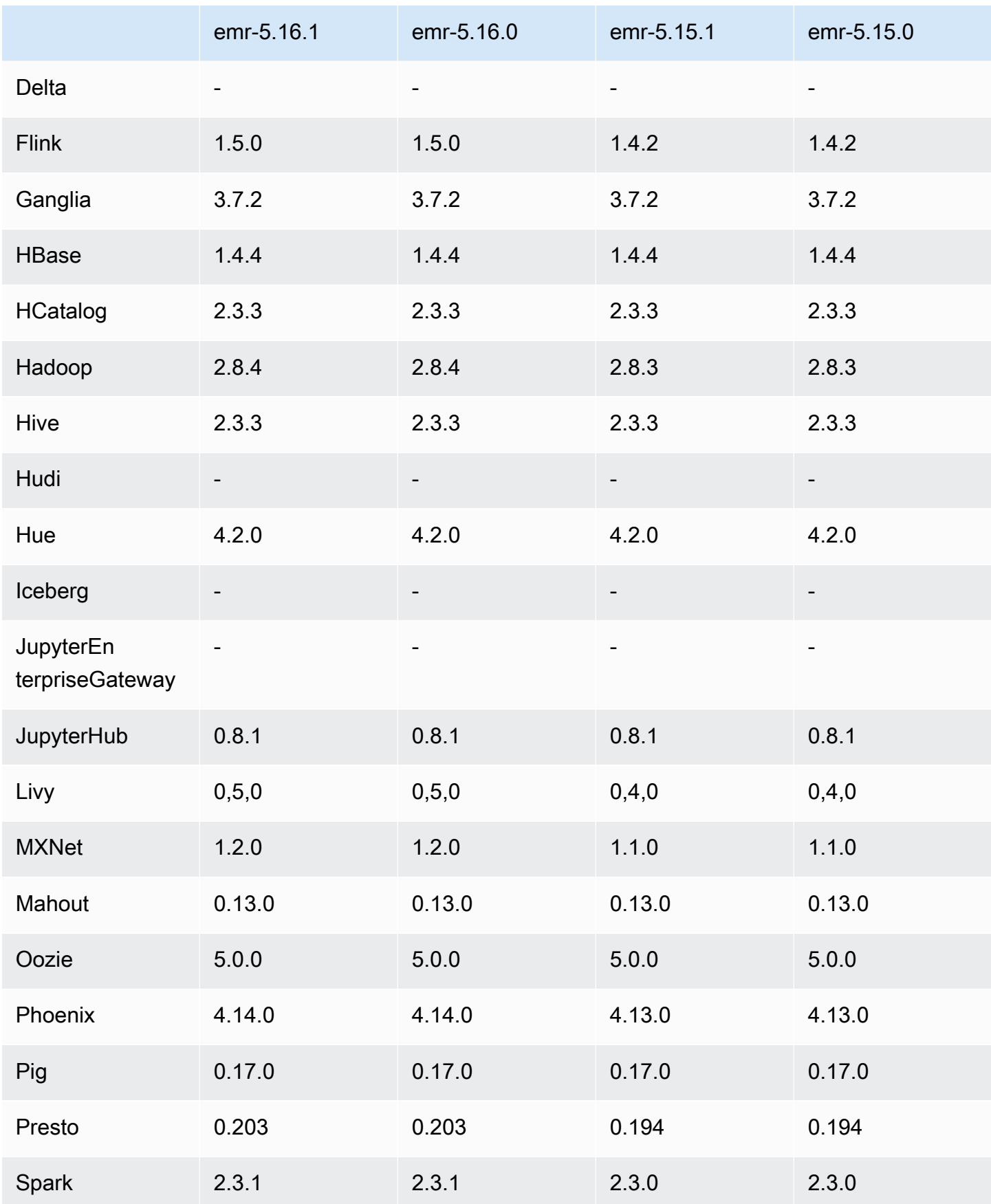

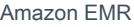

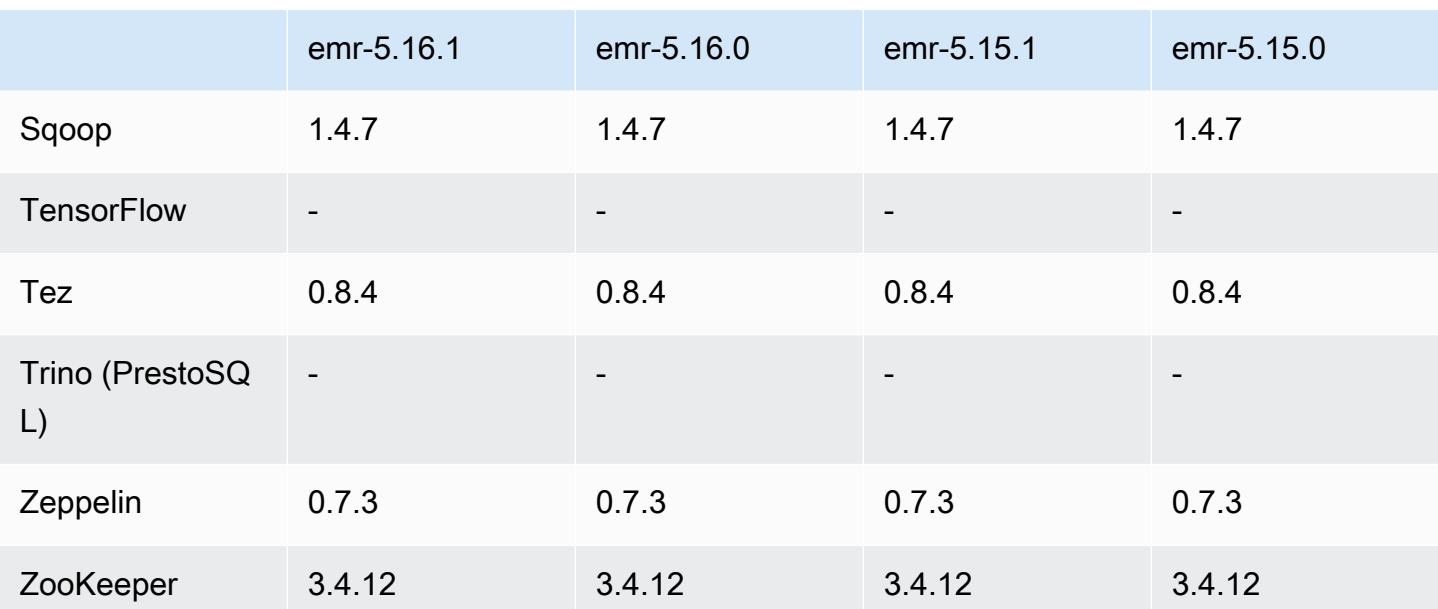

### Notes de mise à jour 5.16.1

Il s'agit d'une version de correctif visant à ajouter l'authentification AWS Signature version 4 pour les demandes adressées à Amazon S3. Toutes les applications et tous les composants sont identiques à ceux de la version précédente d'Amazon EMR.

### **A** Important

Dans cette version, Amazon EMR utilise AWS Signature version 4 exclusivement pour authentifier les demandes adressées à Amazon S3. Pour de plus amples informations, veuillez consulter [Nouveautés](https://docs.aws.amazon.com/emr/latest/ReleaseGuide/emr-whatsnew.html).

### Versions des composants 5.16.1

Les composants installés par Amazon EMR avec cette version sont répertoriés ci-dessous. Certains sont installés dans le cadre de packages d'application de Big Data. Les autres sont propres à Amazon EMR et installés pour les fonctions et processus système. Ceux-ci commencent généralement par emr ou aws. Les packages d'application de big data de la version Amazon EMR la plus récente sont généralement la dernière version trouvée dans la communauté. Nous nous efforçons de mettre à disposition les versions de la communauté dans Amazon EMR le plus rapidement possible.

Certains composants dans Amazon EMR diffèrent des versions de la communauté. Ces composants ont une étiquette de version sous la forme *CommunityVersion*-amzn-*EmrVersion*. *EmrVersion* commence à 0. Par exemple, si un composant de la communauté open source nommé myappcomponent avec la version 2.2 a été modifié trois fois en vue de son inclusion dans différentes versions d'Amazon EMR, sa version apparaît sous le nom 2.2-amzn-2.

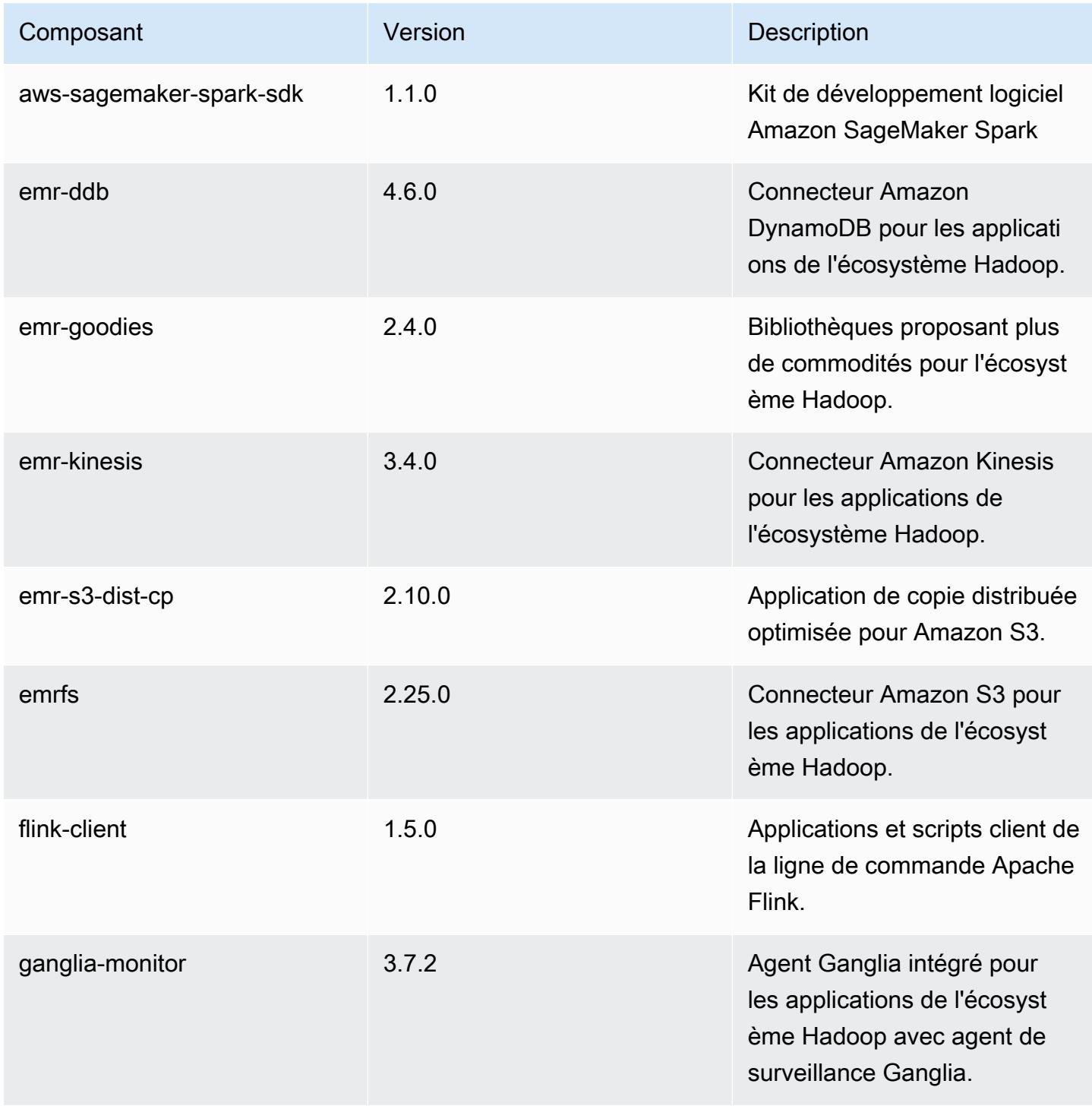

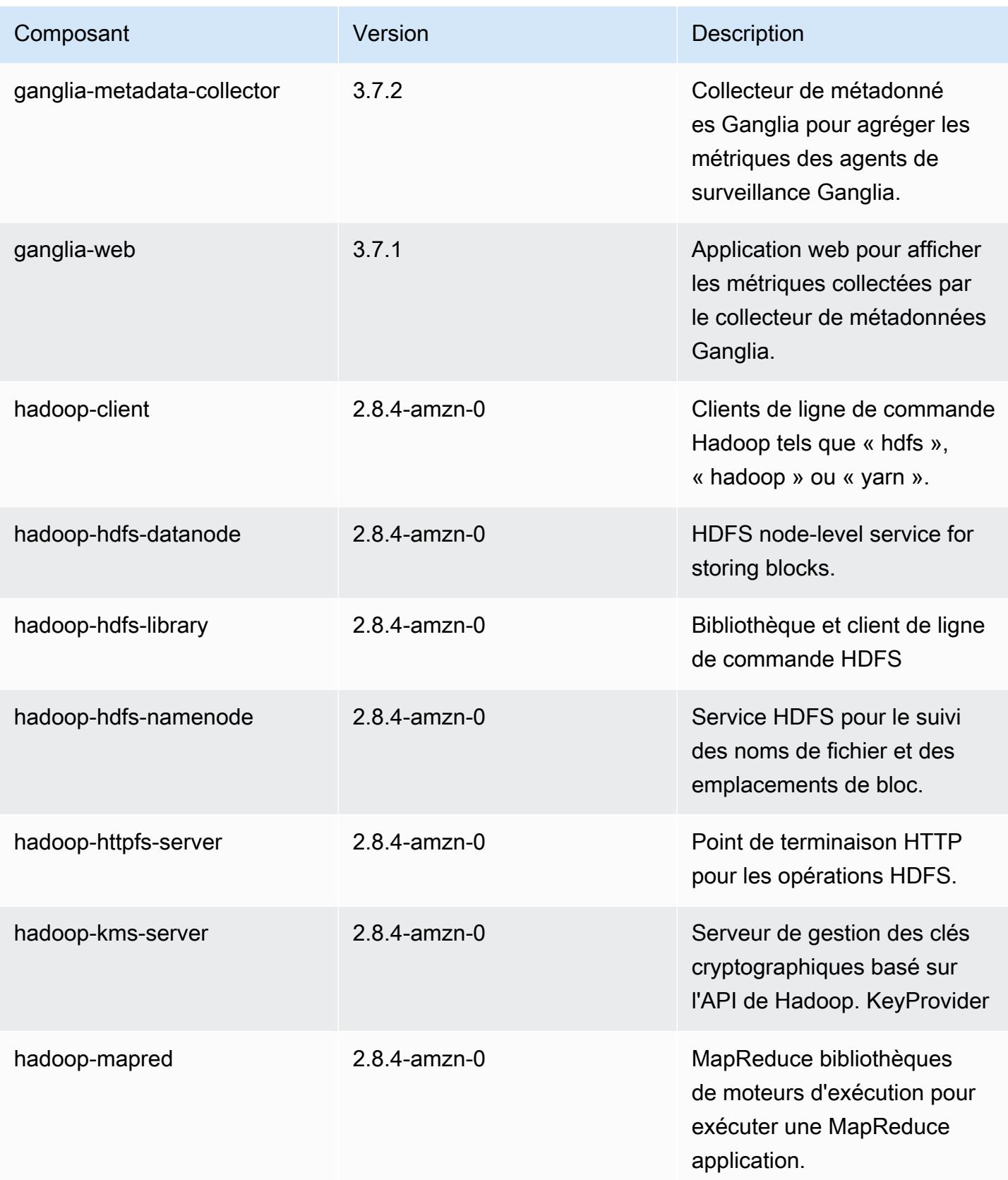

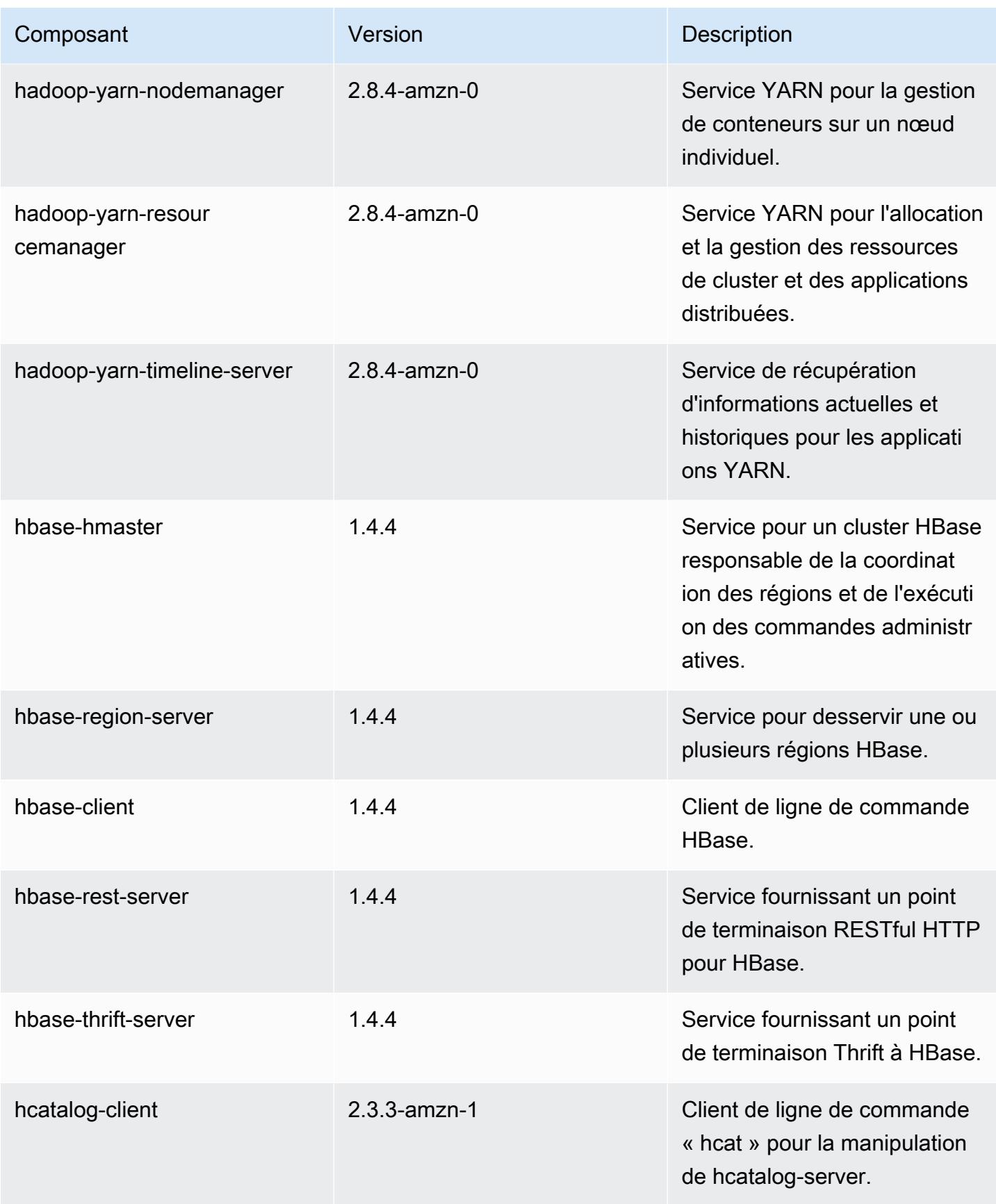

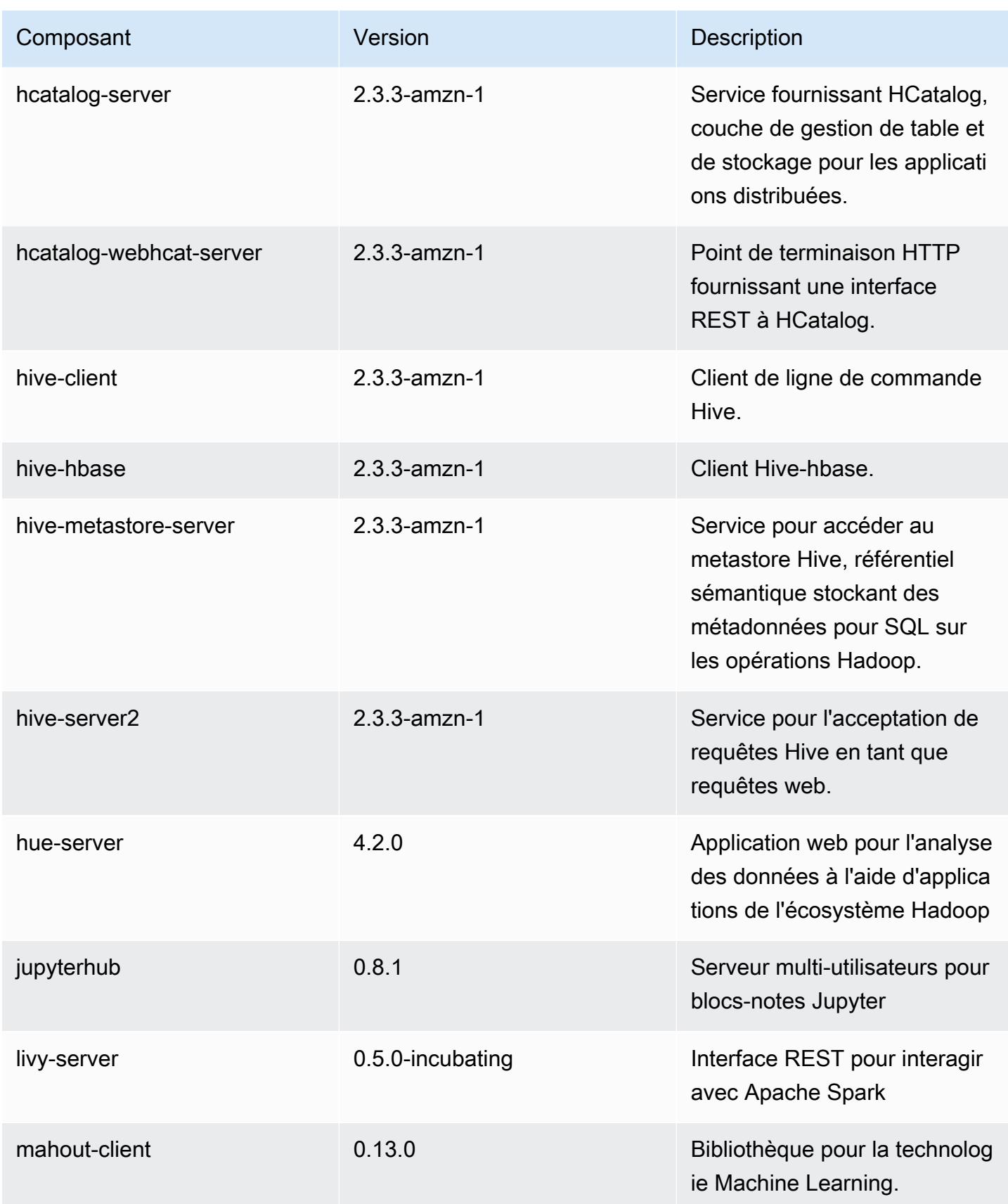

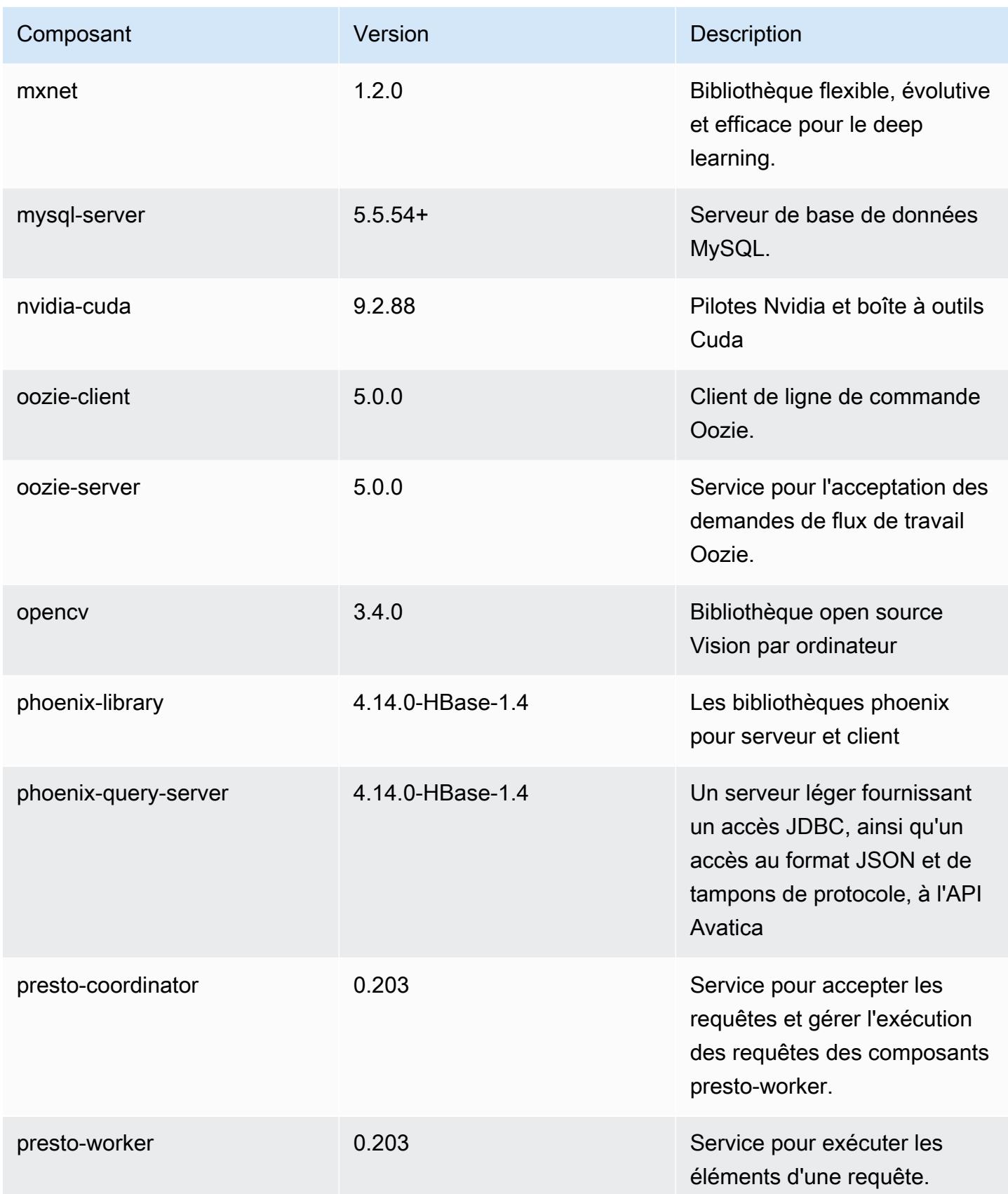

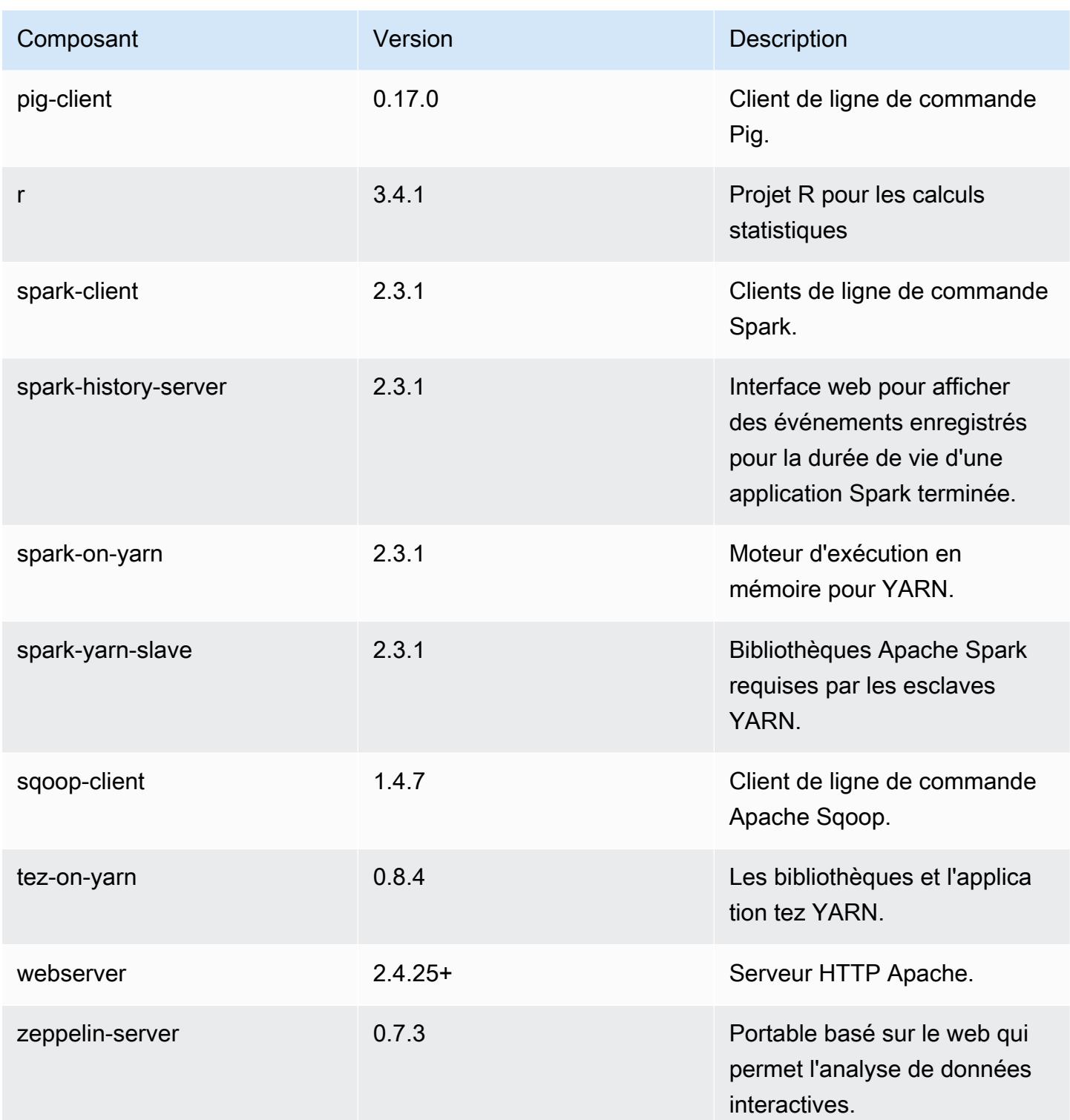

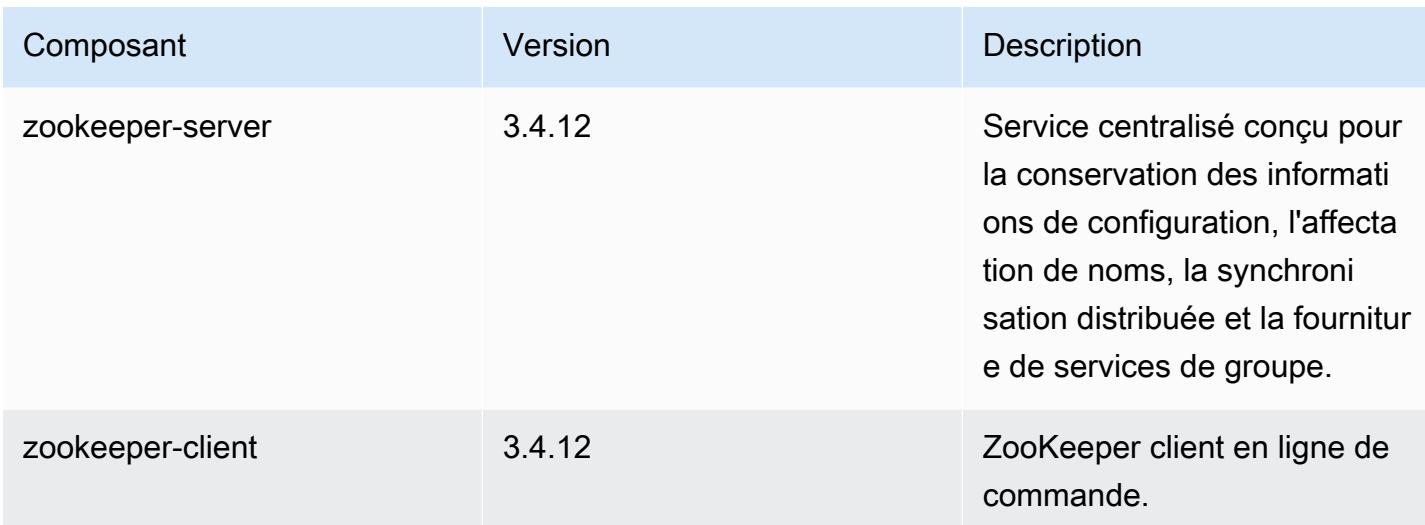

## Classifications des configurations 5.16.1

Les classifications de configuration vous permettent de personnaliser les applications. Elles correspondent souvent à un fichier XML de configuration de l'application, tel que hive-site.xml. Pour plus d'informations, consultez [Configuration des applications.](#page-3494-0)

Classifications emr-5.16.1

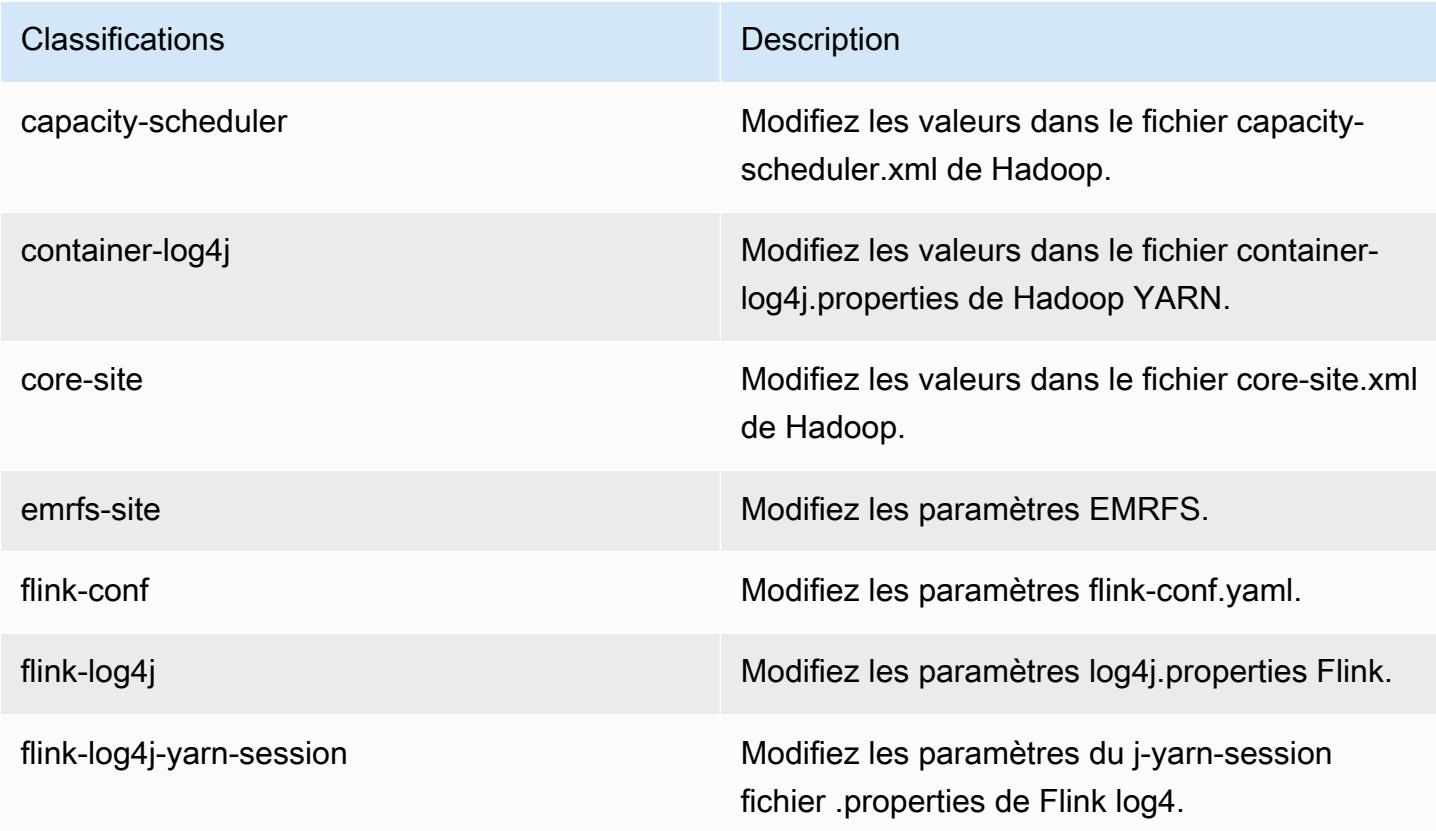

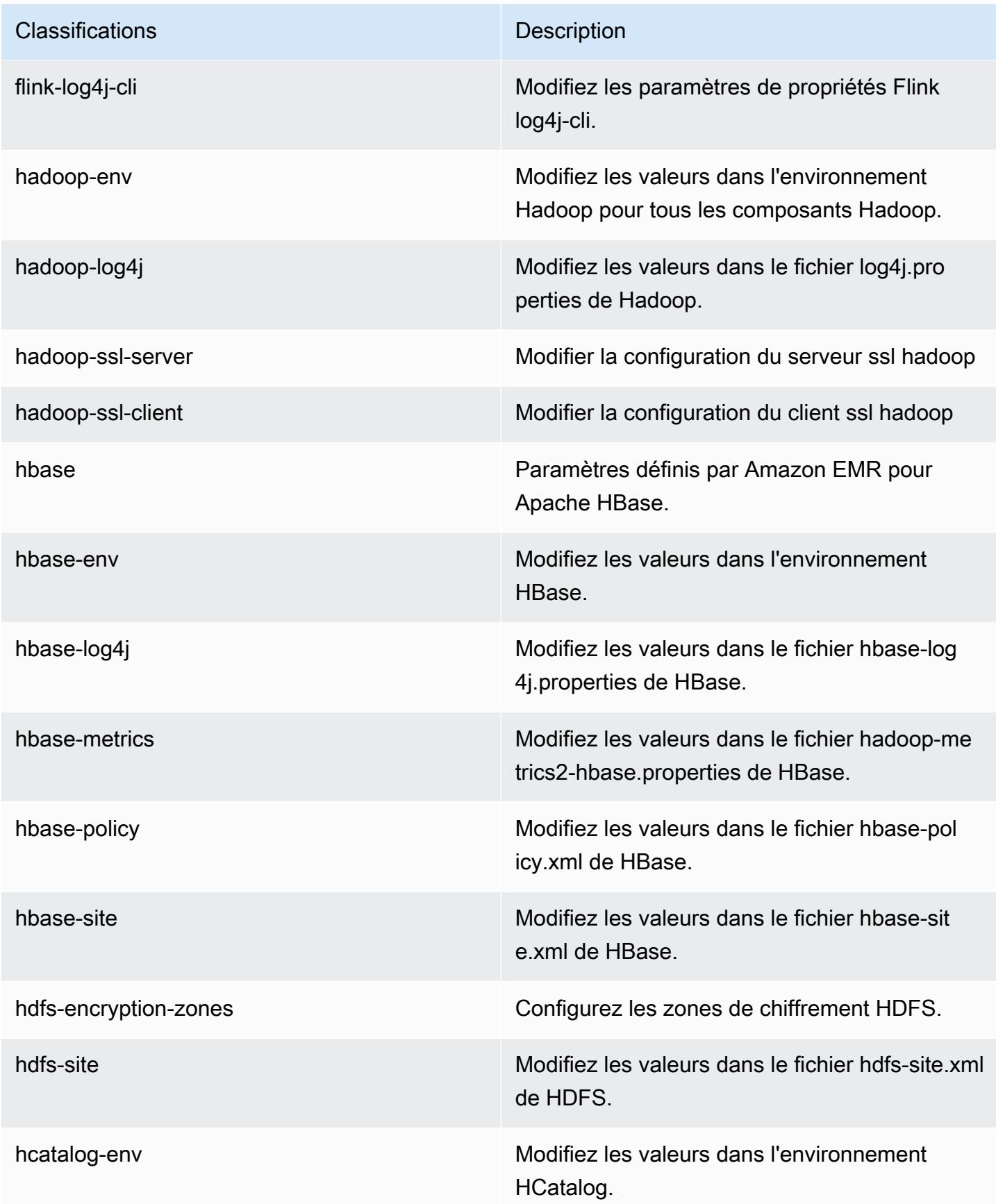

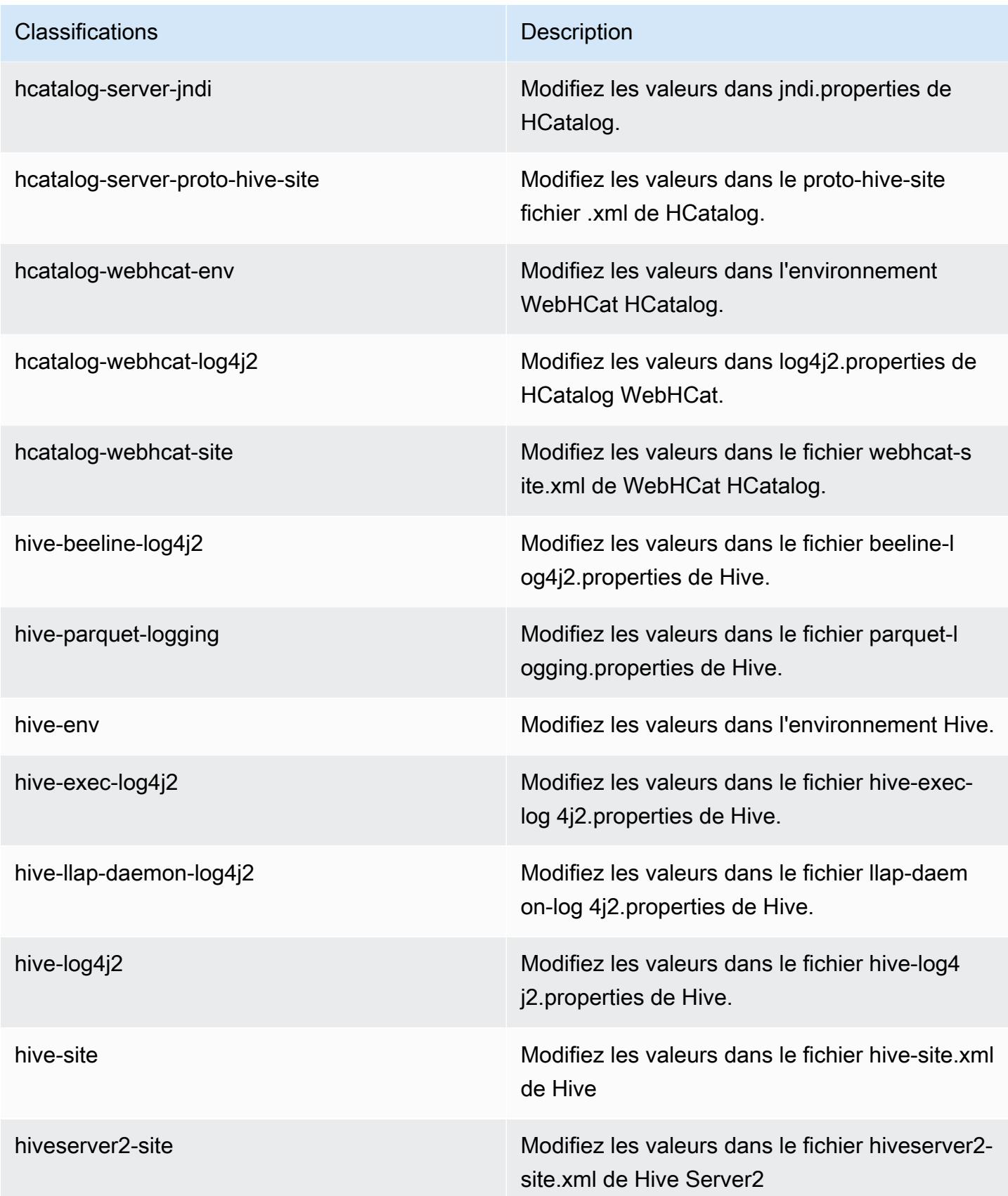

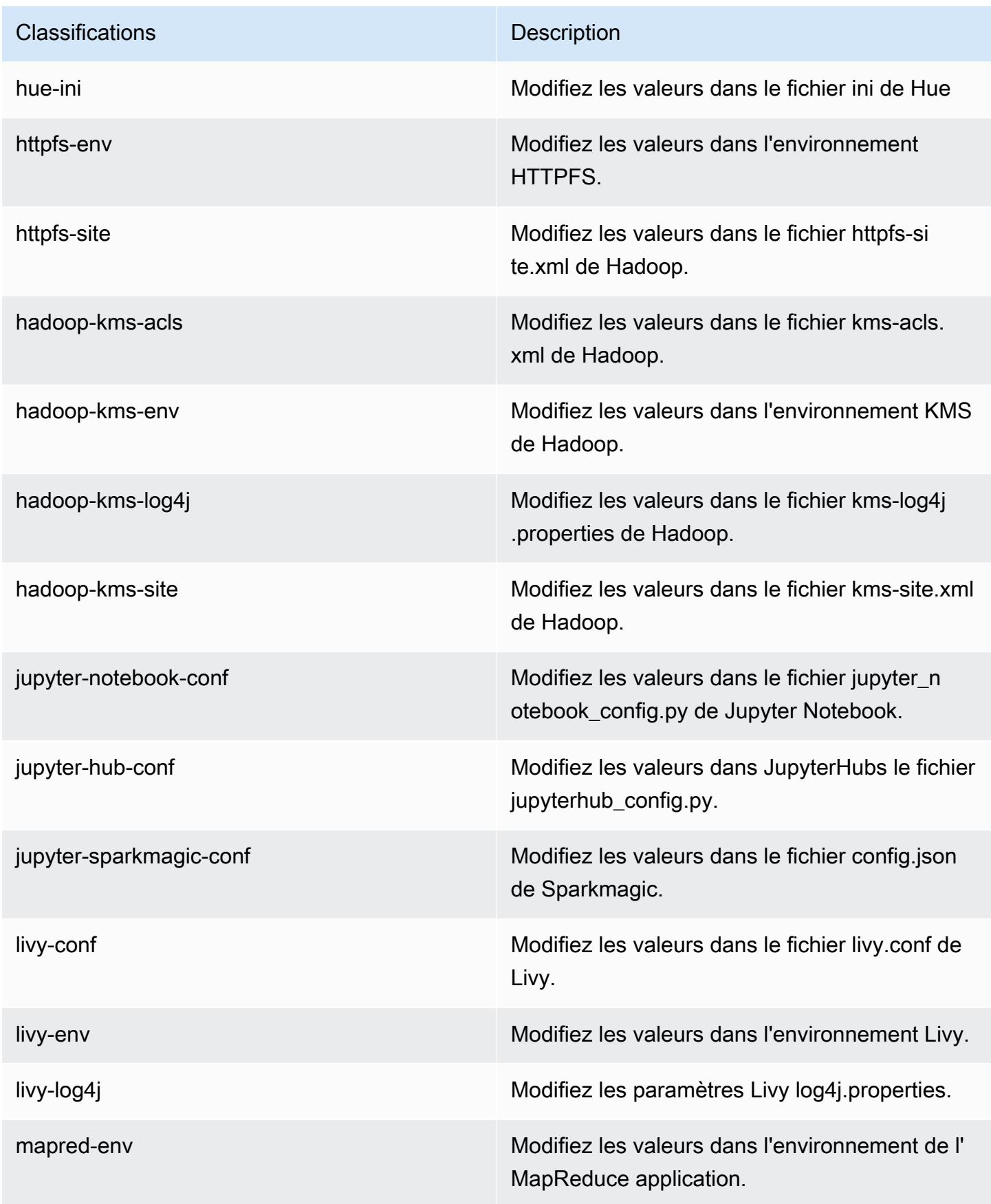

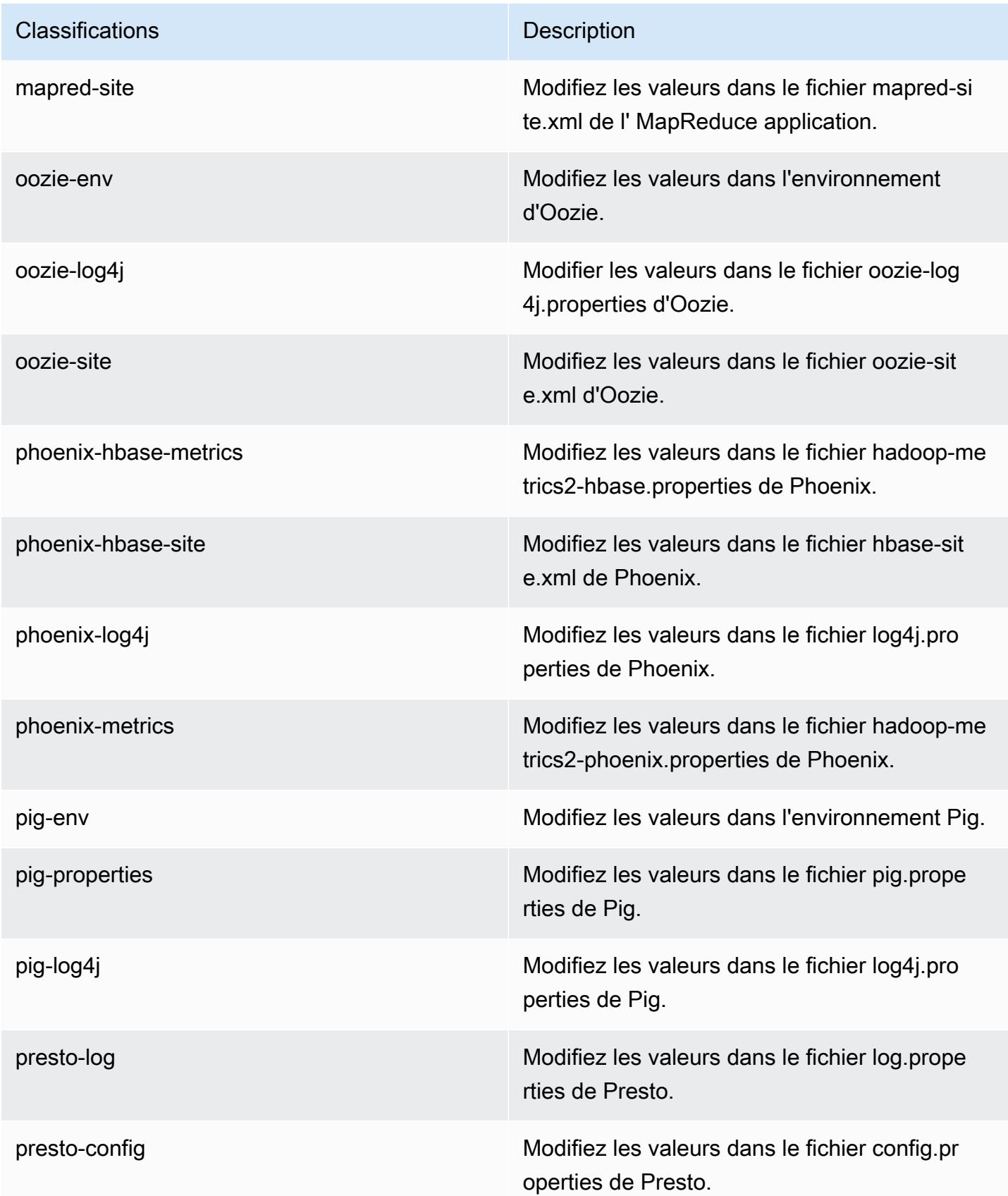
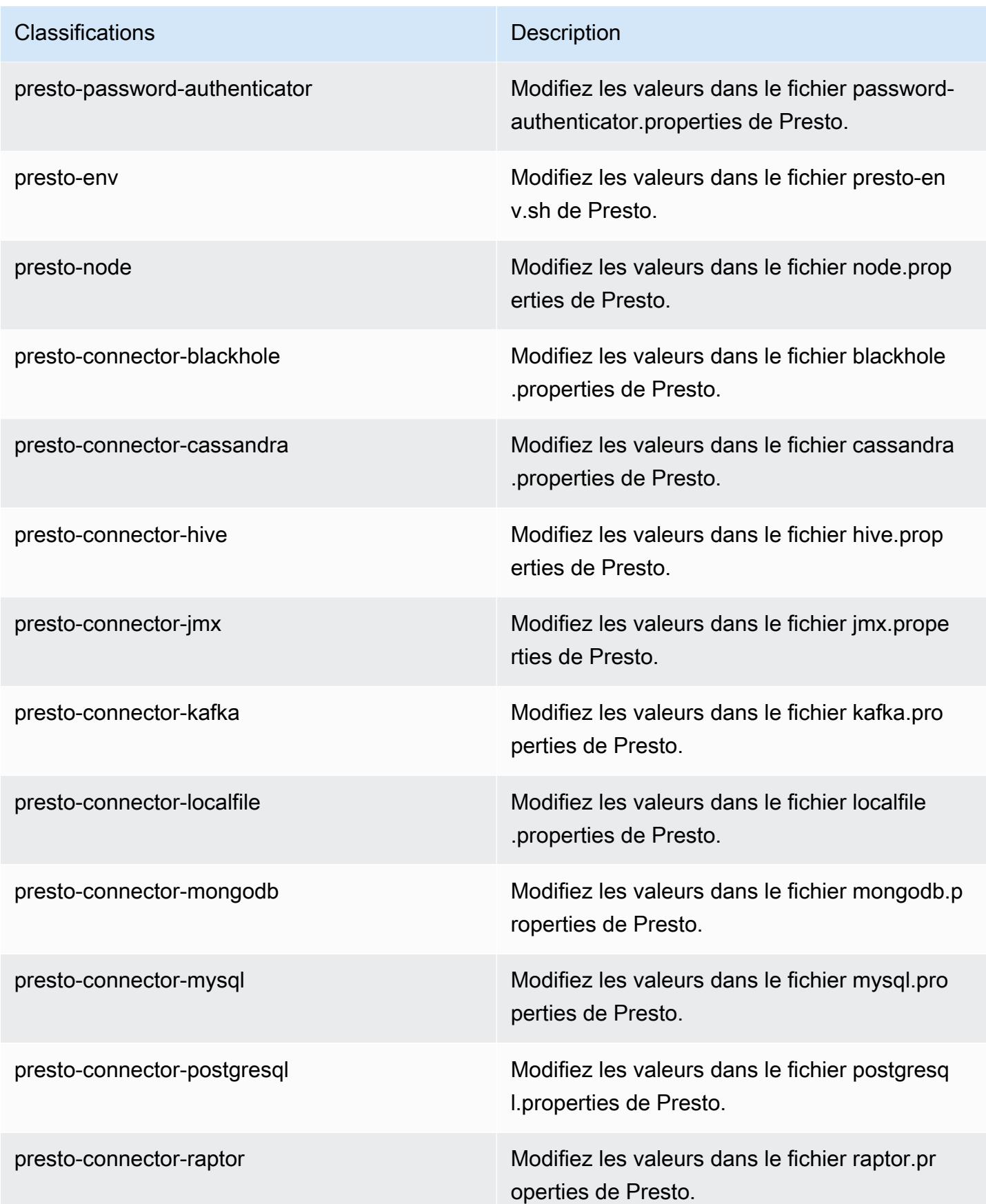

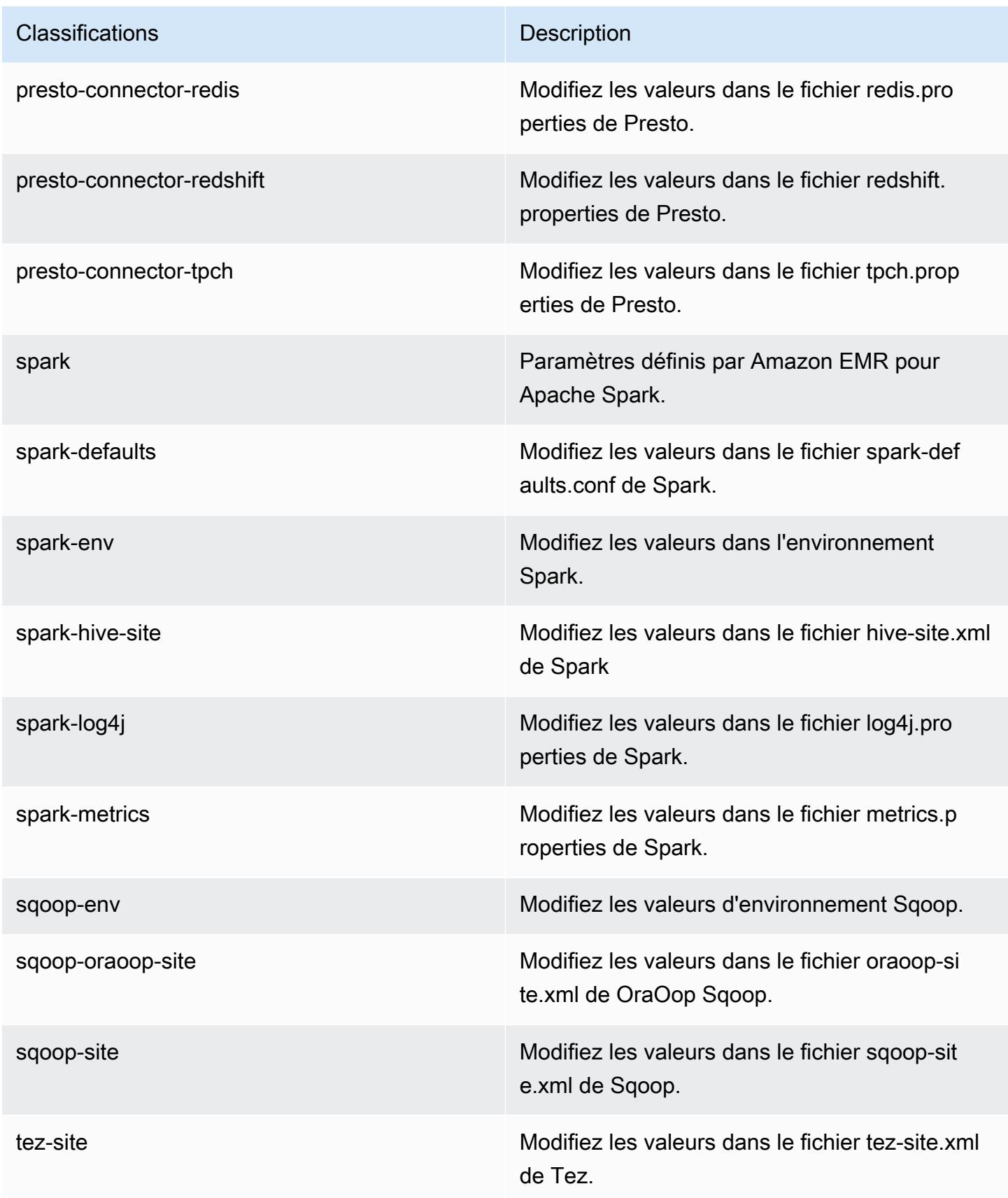

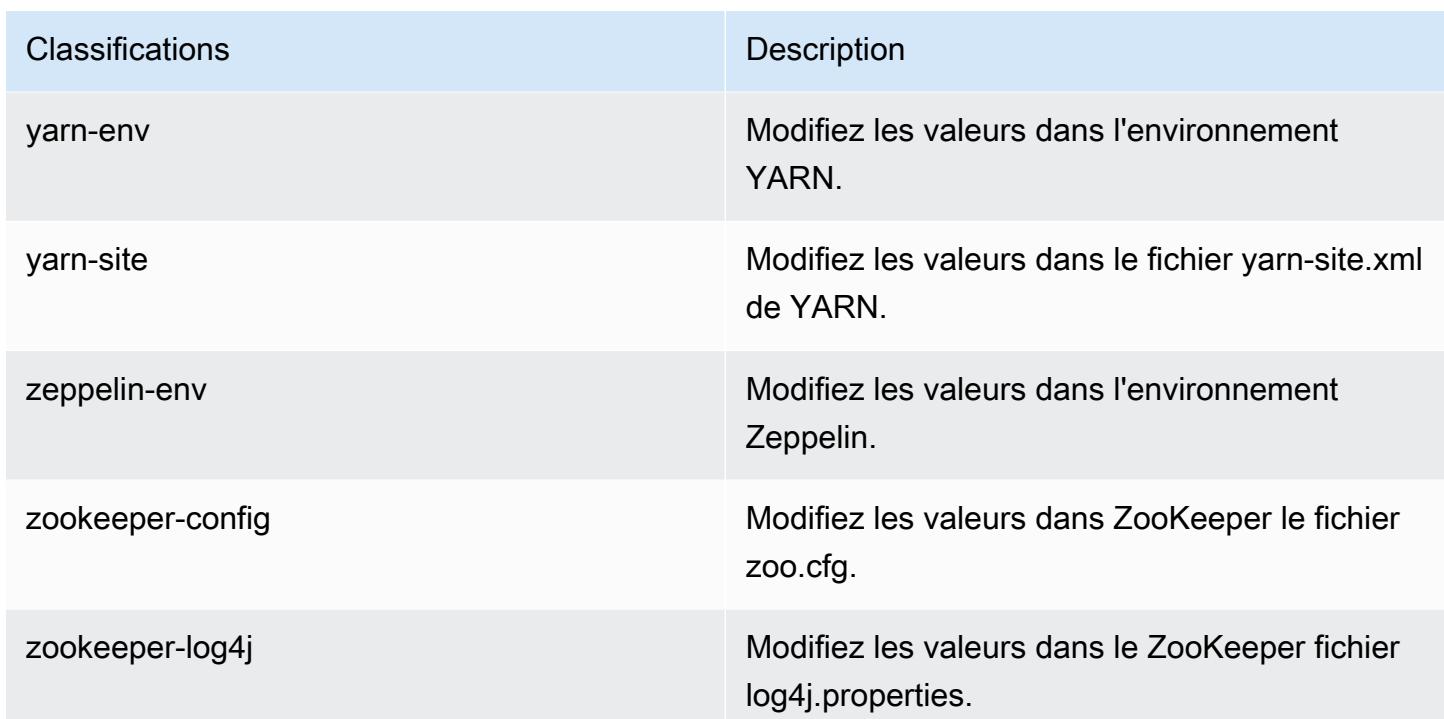

# Amazon EMR version 5.16.0

## Versions d'application 5.16.0

Les applications suivantes sont prises en charge dans cette version : [Flink,](https://flink.apache.org/) [Ganglia,](http://ganglia.info) [HBase,](http://hbase.apache.org/) [HCatalog](https://cwiki.apache.org/confluence/display/Hive/HCatalog), [Hadoop,](http://hadoop.apache.org/docs/current/) [Hive](http://hive.apache.org/), [Hue,](http://gethue.com/) [JupyterHub,](https://jupyterhub.readthedocs.io/en/latest/#) [Livy,](https://livy.incubator.apache.org/) [MXNet](https://mxnet.incubator.apache.org/), [Mahout,](http://mahout.apache.org/) [Oozie,](http://oozie.apache.org/) [Phoenix,](https://phoenix.apache.org/) [Pig,](http://pig.apache.org/) [Presto](https://prestodb.io/), [Spark](https://spark.apache.org/docs/latest/), [Sqoop,](http://sqoop.apache.org/) [Tez](https://tez.apache.org/), [Zeppelin](https://zeppelin.incubator.apache.org/) et [ZooKeeper.](https://zookeeper.apache.org)

Le tableau ci-dessous répertorie les versions d'application disponibles dans cette version d'Amazon EMR et les versions d'application des trois versions précédentes d'Amazon EMR (le cas échéant).

Pour obtenir un historique complet des versions des applications de chaque version d'Amazon EMR, consultez les rubriques suivantes :

- [Versions des applications dans les versions 7.x d'Amazon EMR](#page-23-0)
- [Versions des applications dans les versions 6.x d'Amazon EMR](#page-87-0)
- [Versions des applications dans les versions 5.x d'Amazon EMR](#page-1077-0)
- [Versions des applications dans les versions 4.x d'Amazon EMR](#page-2671-0)

# Informations sur la version de l'application

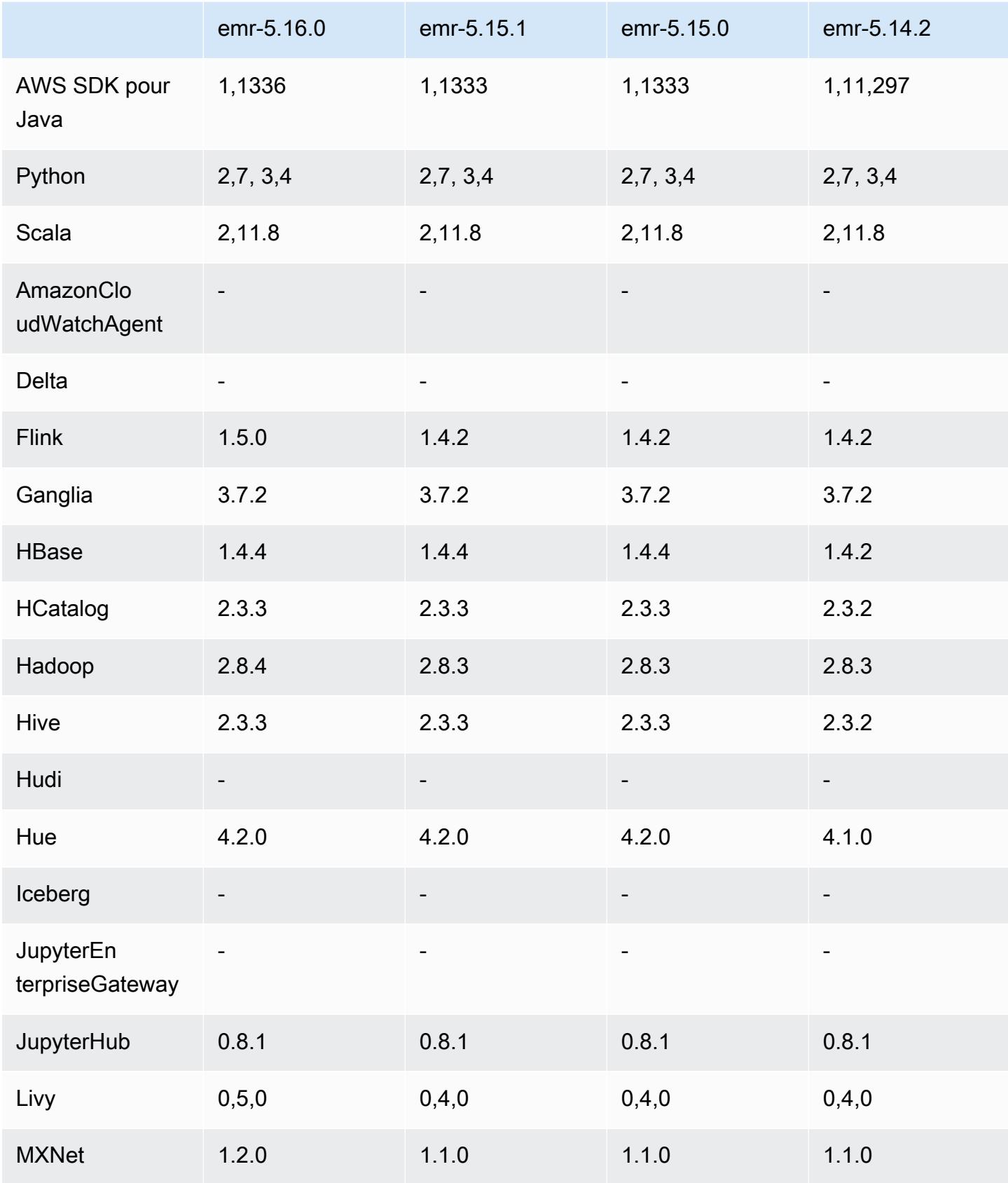

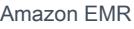

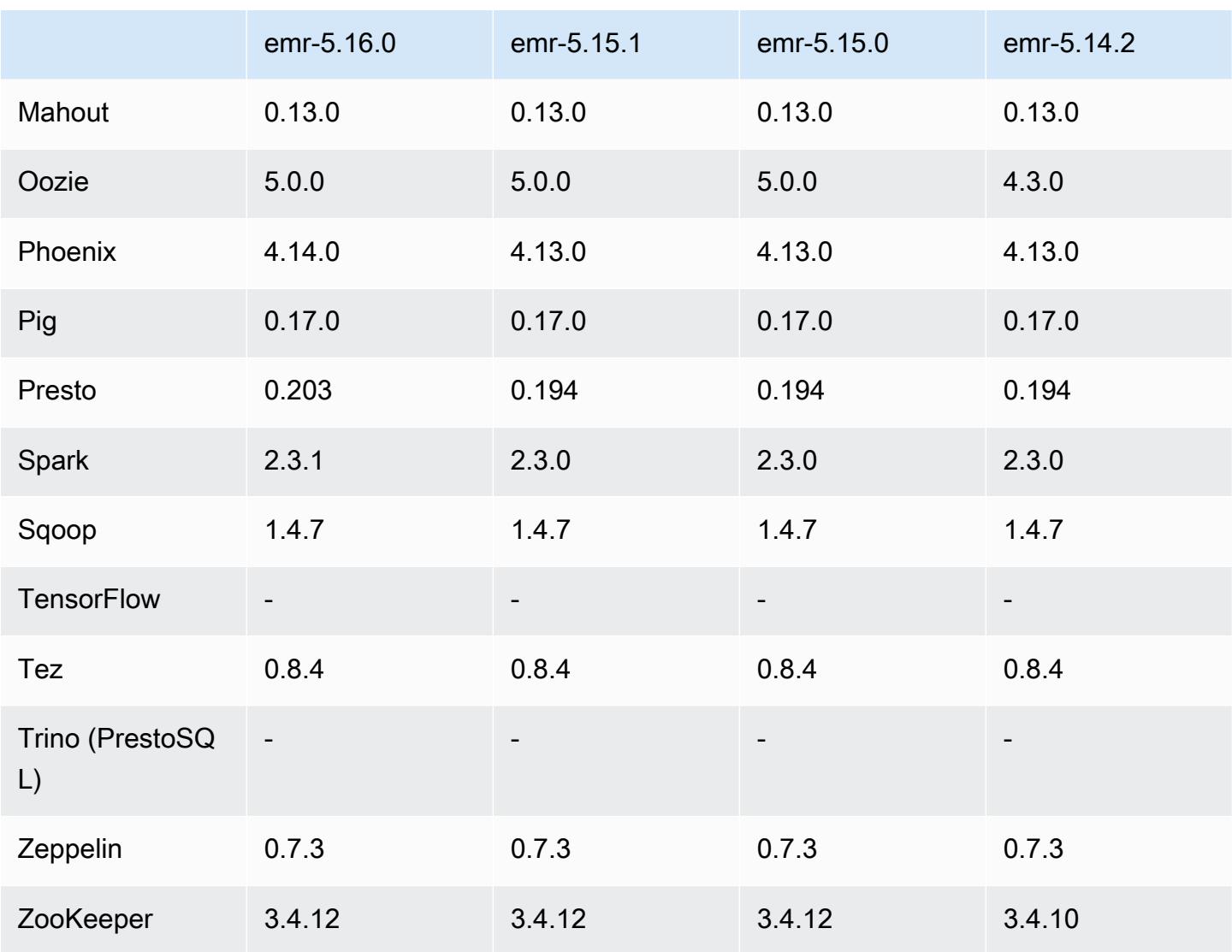

# Notes de mise à jour 5.16.0

Les notes de mises à jour suivantes incluent des informations sur la version Amazon EMR 5.16.0. Les modifications ont été apportées à la version 5.15.0.

Date de parution initiale : 19 juillet 2018

Mises à niveau

- Hadoop 2.8.4
- Flink 1.5.0
- Livy 0.5.0
- MXNet 1.2.0
- Phoenix 4.14.0
- Presto 0.203
- Spark 2.3.1
- AWS SDK for Java 1,1336
- CUDA 9.2
- Pilote JDBC Redshift 1.2.15.1025

Modifications, améliorations et problèmes résolus

- HBase
	- Rétroportage de [HBASE-20723.](https://issues.apache.org/jira/browse/HBASE-20723)
- Presto
	- Modifications de configuration pour prendre en charge l'authentification LDAP. Pour plus d'informations, consultez [Utilisation de l'authentification LDAP pour Presto sur Amazon EMR](#page-5384-0).
- Spark
	- Apache Spark version 2.3.1, disponible à partir de la version 5.16.0 d'Amazon EMR, corrige [CVE-2018-8024](https://nvd.nist.gov/vuln/detail/CVE-2018-8024) et [CVE-2018-1334.](https://nvd.nist.gov/vuln/detail/CVE-2018-1334) Nous vous recommandons de migrer les versions antérieures de Spark vers la version 2.3.1 ou ultérieure.

#### Problèmes connus

- Cette version ne prend pas en charge les types d'instance c1.medium ou m1.small. Les clusters utilisant l'un ou l'autre de ces types d'instances ne démarrent pas. Pour contourner le problème, spécifiez un type d'instance différent ou utilisez une version différente.
- Lorsque vous créez un cluster activé pour Kerberos avec Livy installé, Livy échoue avec un message d'erreur indiquant que l'authentification simple n'est pas activée. Le redémarrage du serveur Livy résout le problème. Pour contourner le problème, ajoutez une étape lors de la création du cluster qui exécute sudo restart livy-server sur le nœud primaire.
- Après le redémarrage du nœud principal ou le redémarrage du contrôleur d'instance, les CloudWatch métriques ne seront pas collectées et la fonctionnalité de dimensionnement automatique ne sera pas disponible dans les versions 5.14.0, 5.15.0 ou 5.16.0 d'Amazon EMR. Ce problème est résolu dans Amazon EMR 5.17.0.

### Versions des composants 5.16.0

Les composants installés par Amazon EMR avec cette version sont répertoriés ci-dessous. Certains sont installés dans le cadre de packages d'application de Big Data. Les autres sont propres à Amazon EMR et installés pour les fonctions et processus système. Ceux-ci commencent généralement par emr ou aws. Les packages d'application de big data de la version Amazon EMR la plus récente sont généralement la dernière version trouvée dans la communauté. Nous nous efforçons de mettre à disposition les versions de la communauté dans Amazon EMR le plus rapidement possible.

Certains composants dans Amazon EMR diffèrent des versions de la communauté. Ces composants ont une étiquette de version sous la forme *CommunityVersion*-amzn-*EmrVersion*. *EmrVersion* commence à 0. Par exemple, si un composant de la communauté open source nommé myappcomponent avec la version 2.2 a été modifié trois fois en vue de son inclusion dans différentes versions d'Amazon EMR, sa version apparaît sous le nom 2.2-amzn-2.

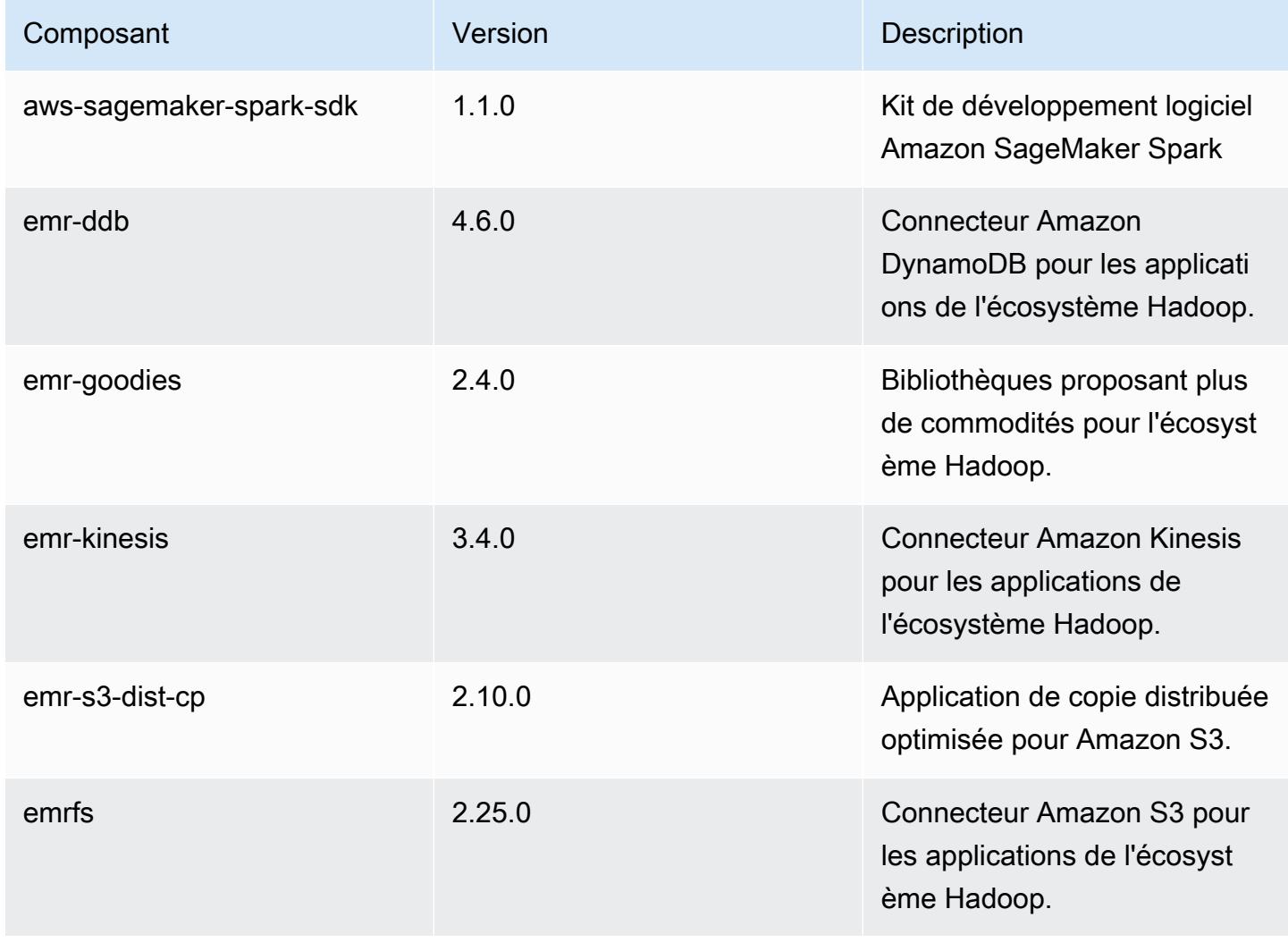

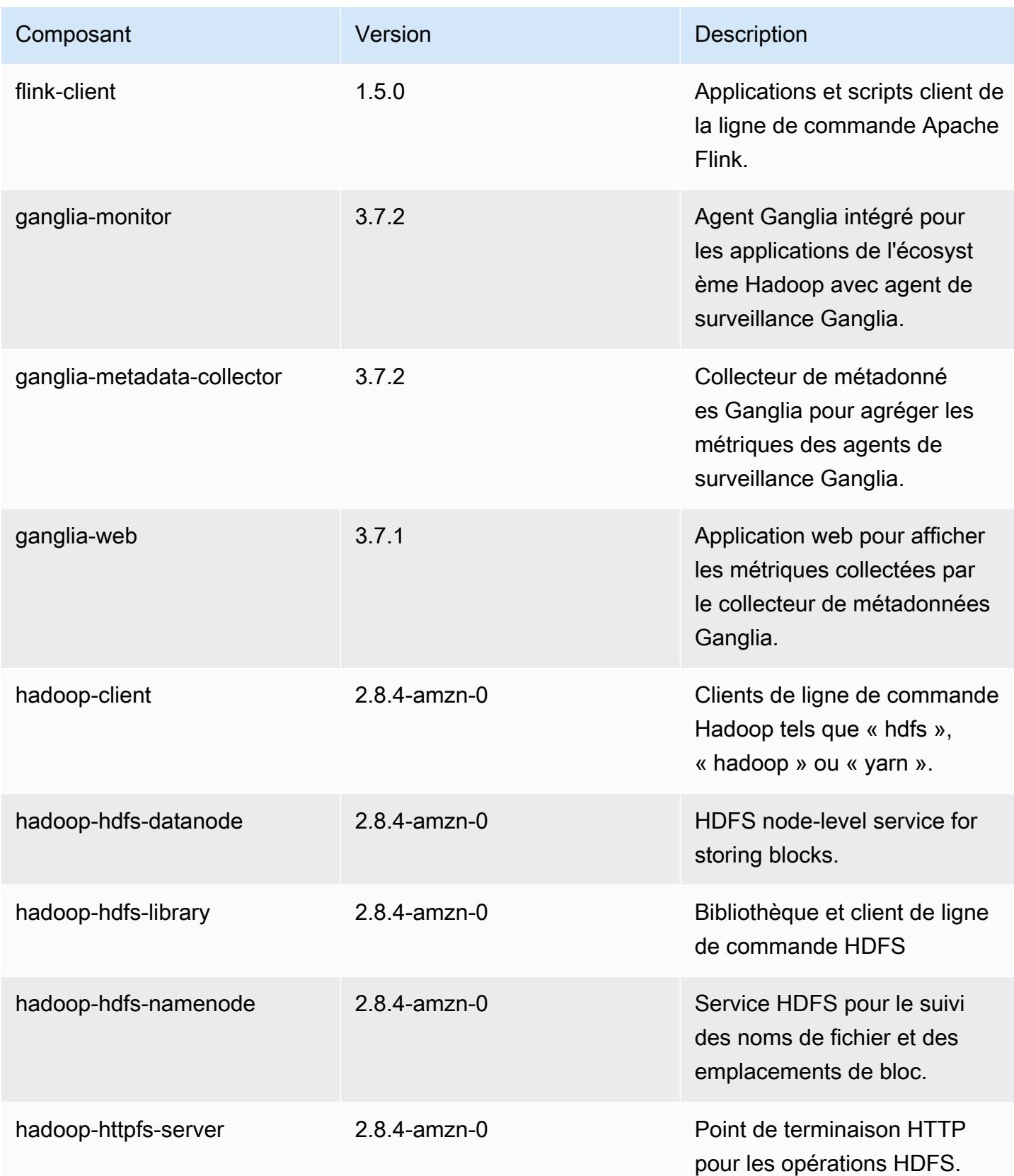

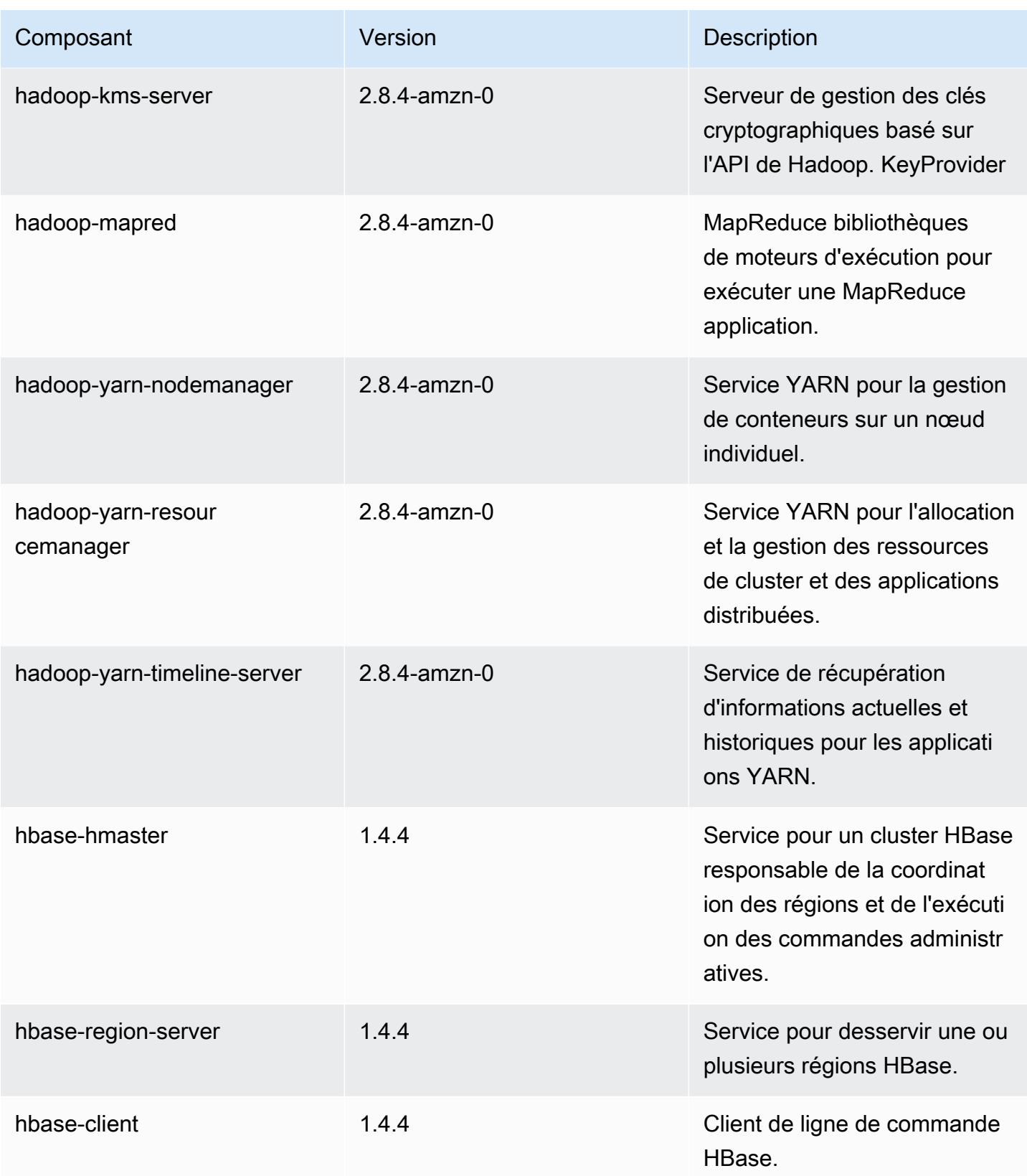

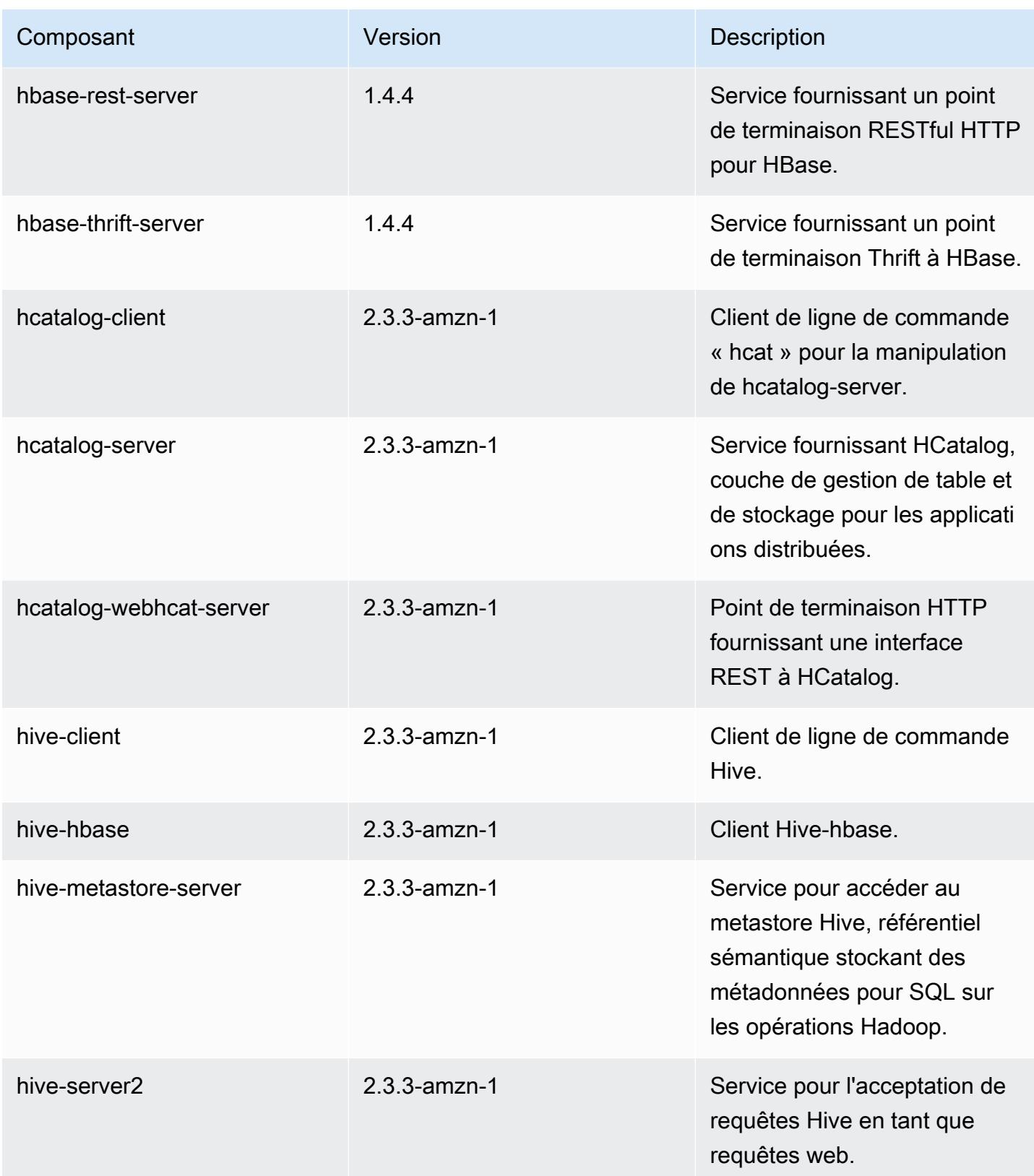

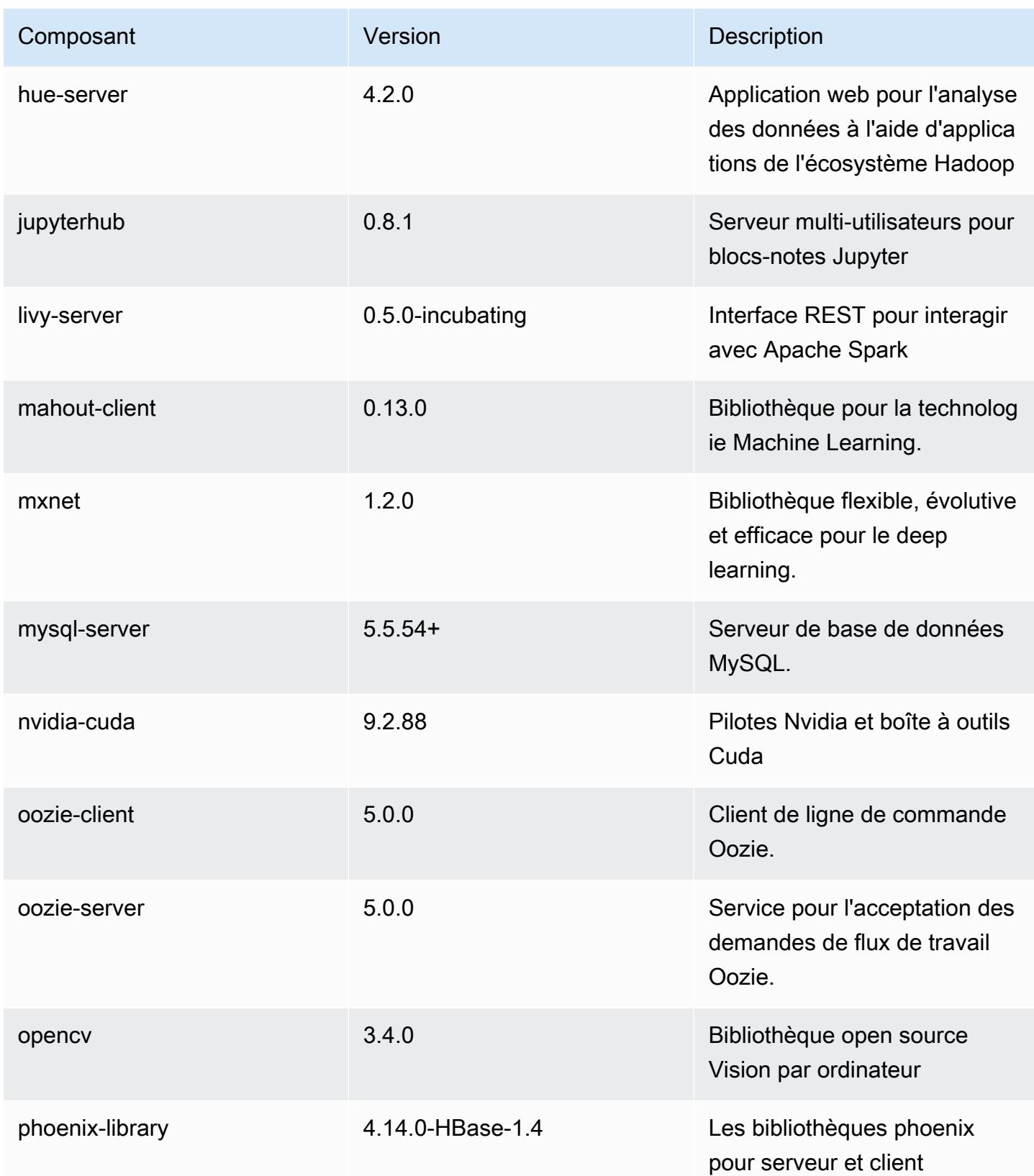

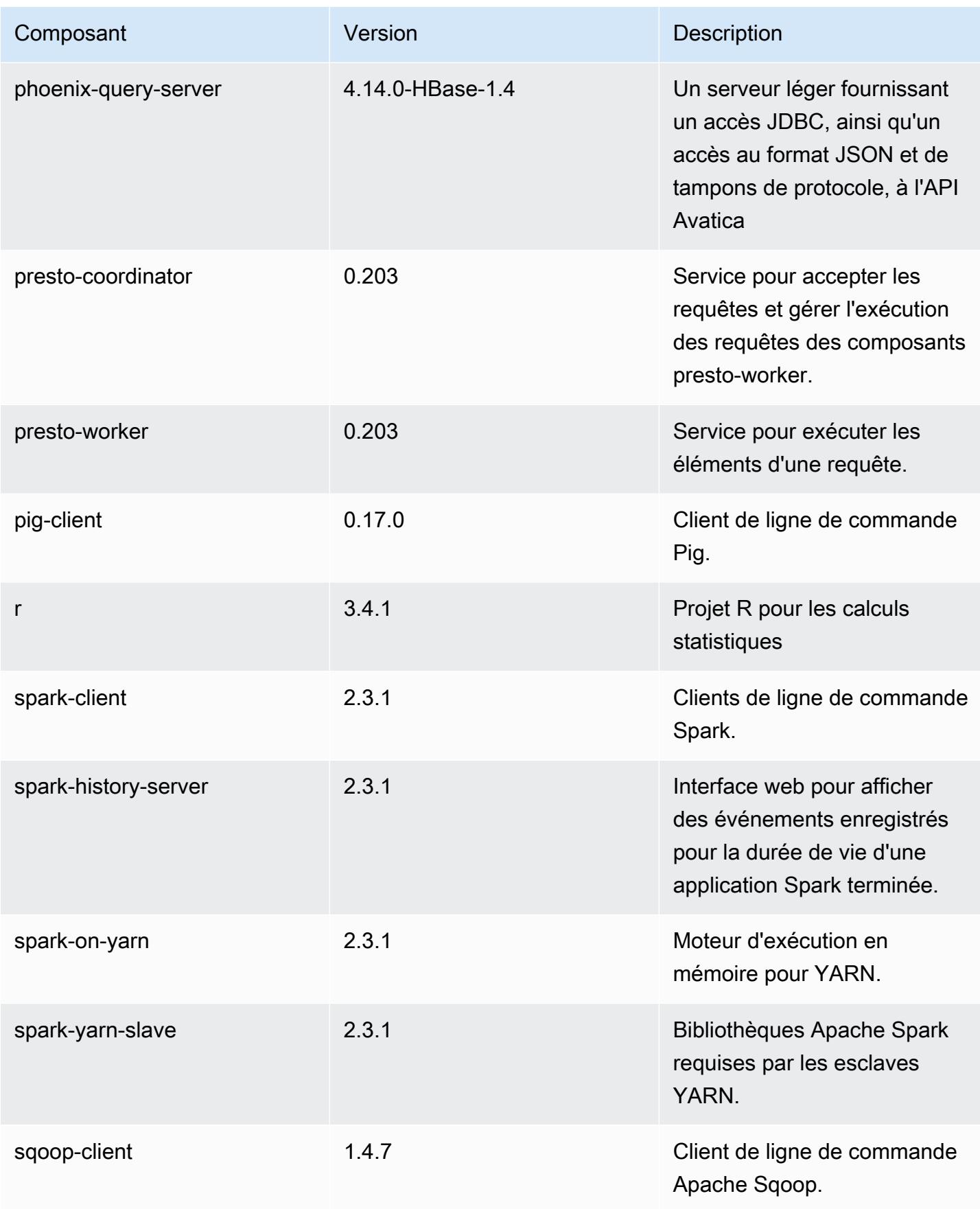

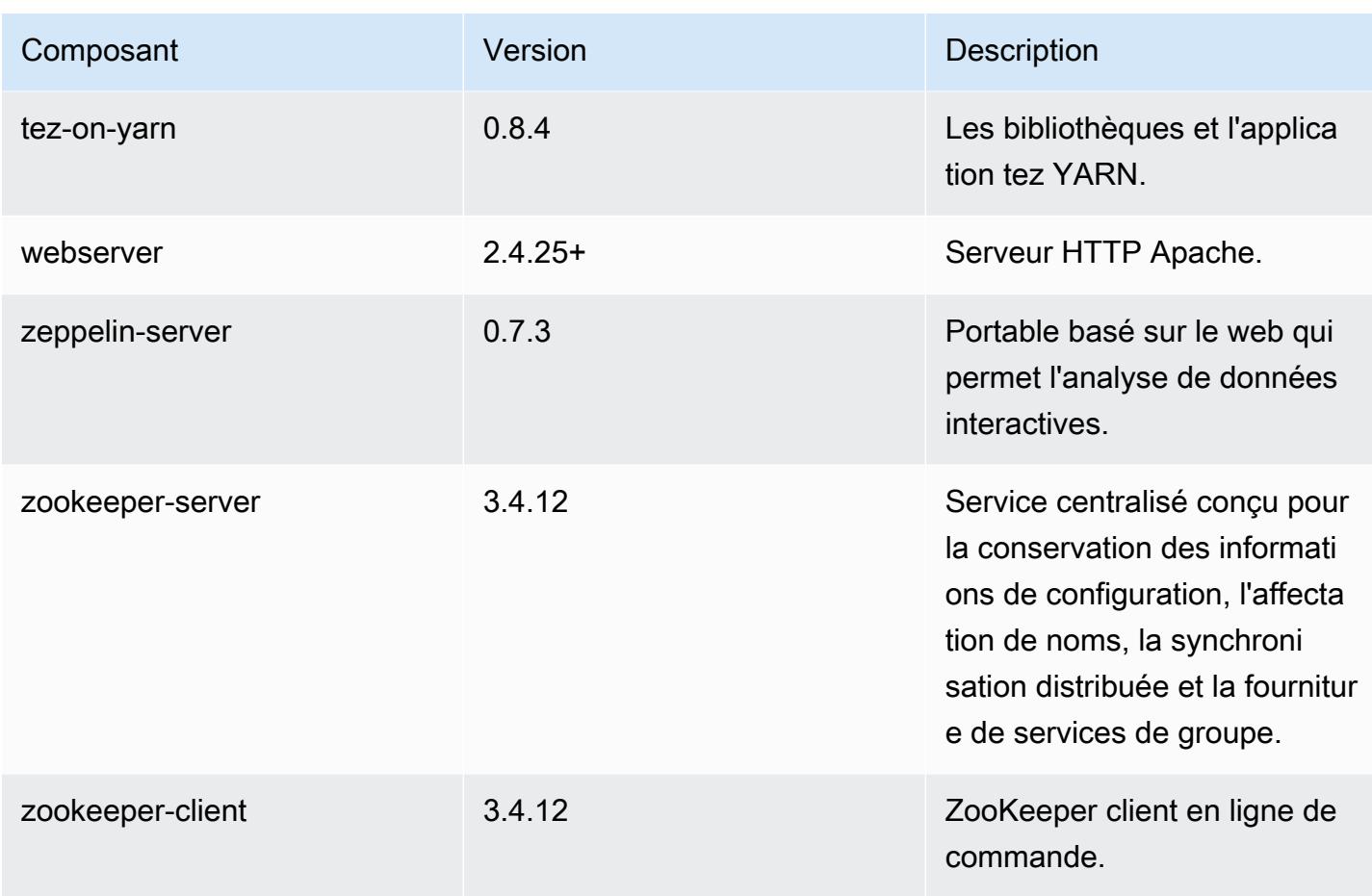

# Classifications des configurations 5.16.0

Les classifications de configuration vous permettent de personnaliser les applications. Elles correspondent souvent à un fichier XML de configuration de l'application, tel que hive-site.xml. Pour plus d'informations, consultez [Configuration des applications.](#page-3494-0)

Classifications emr-5.16.0

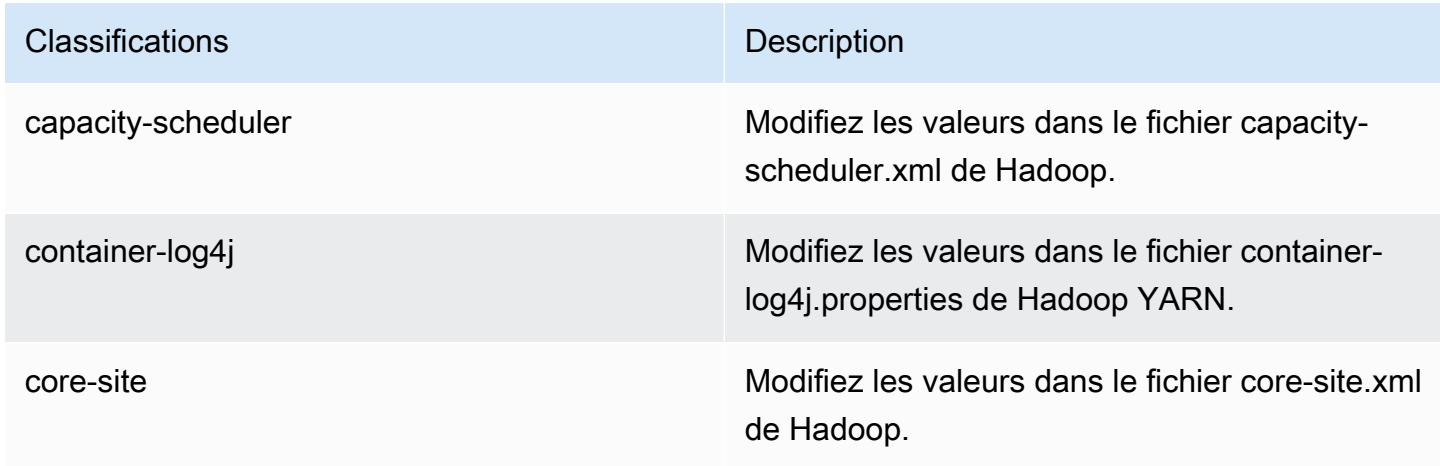

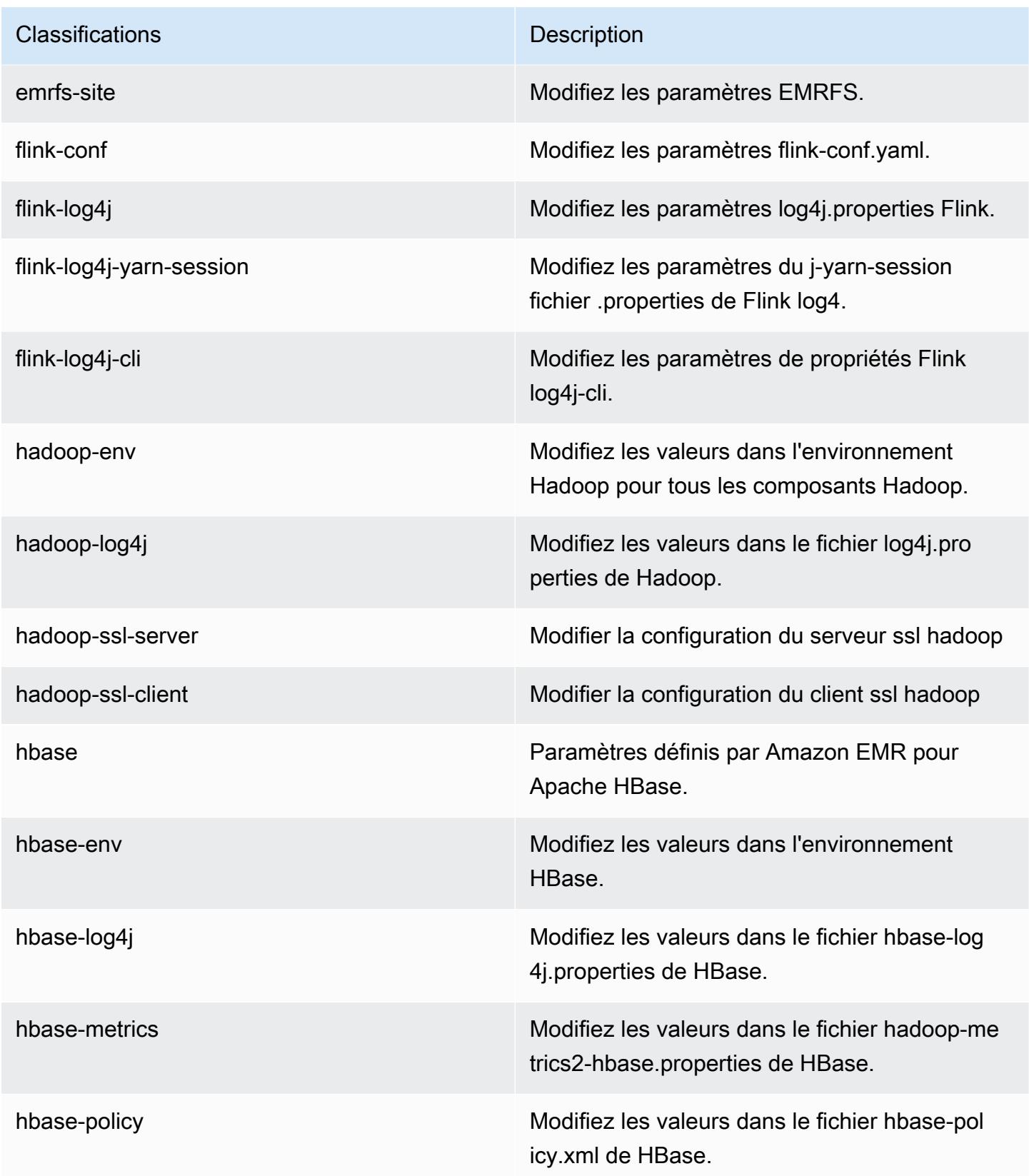

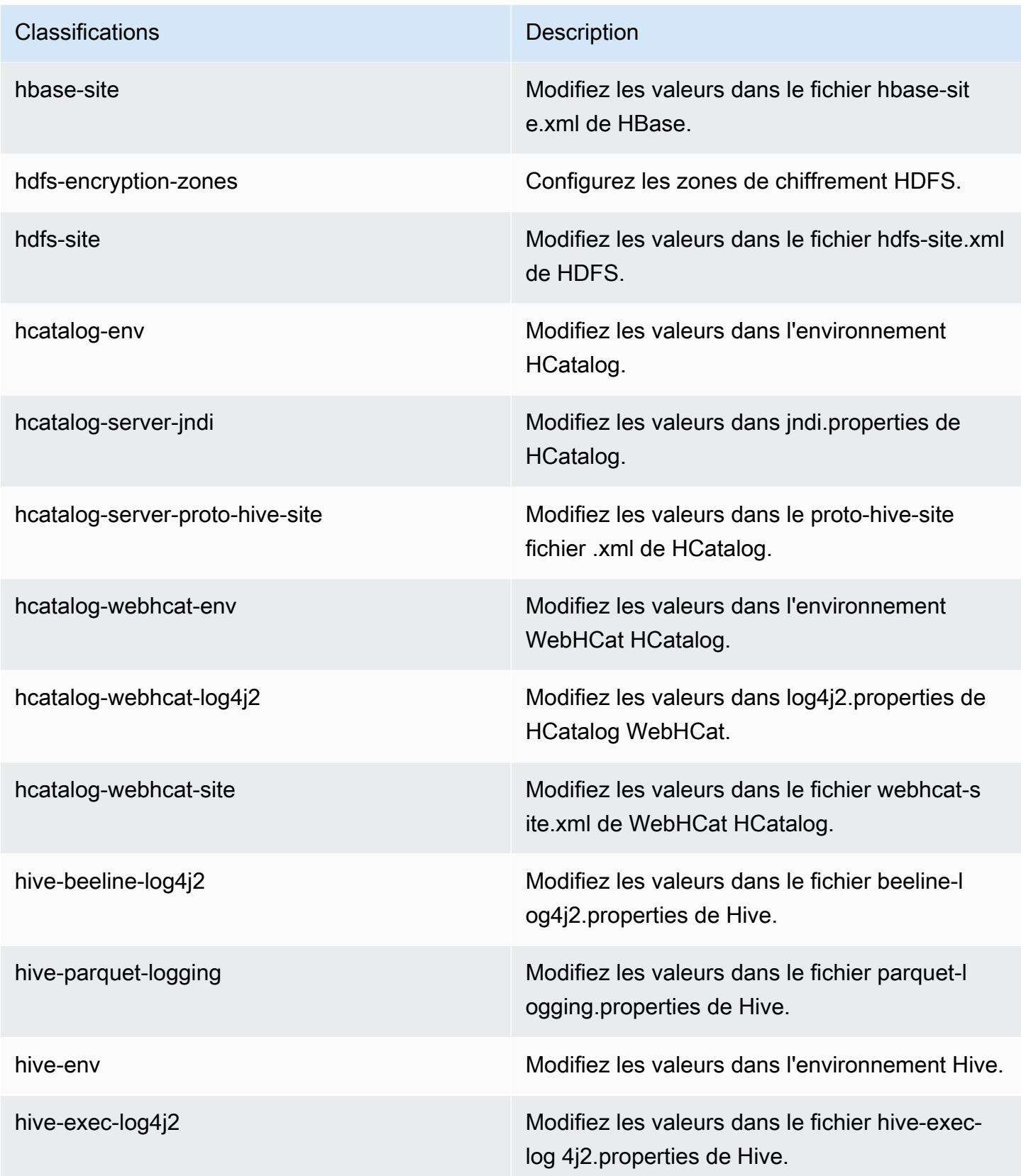

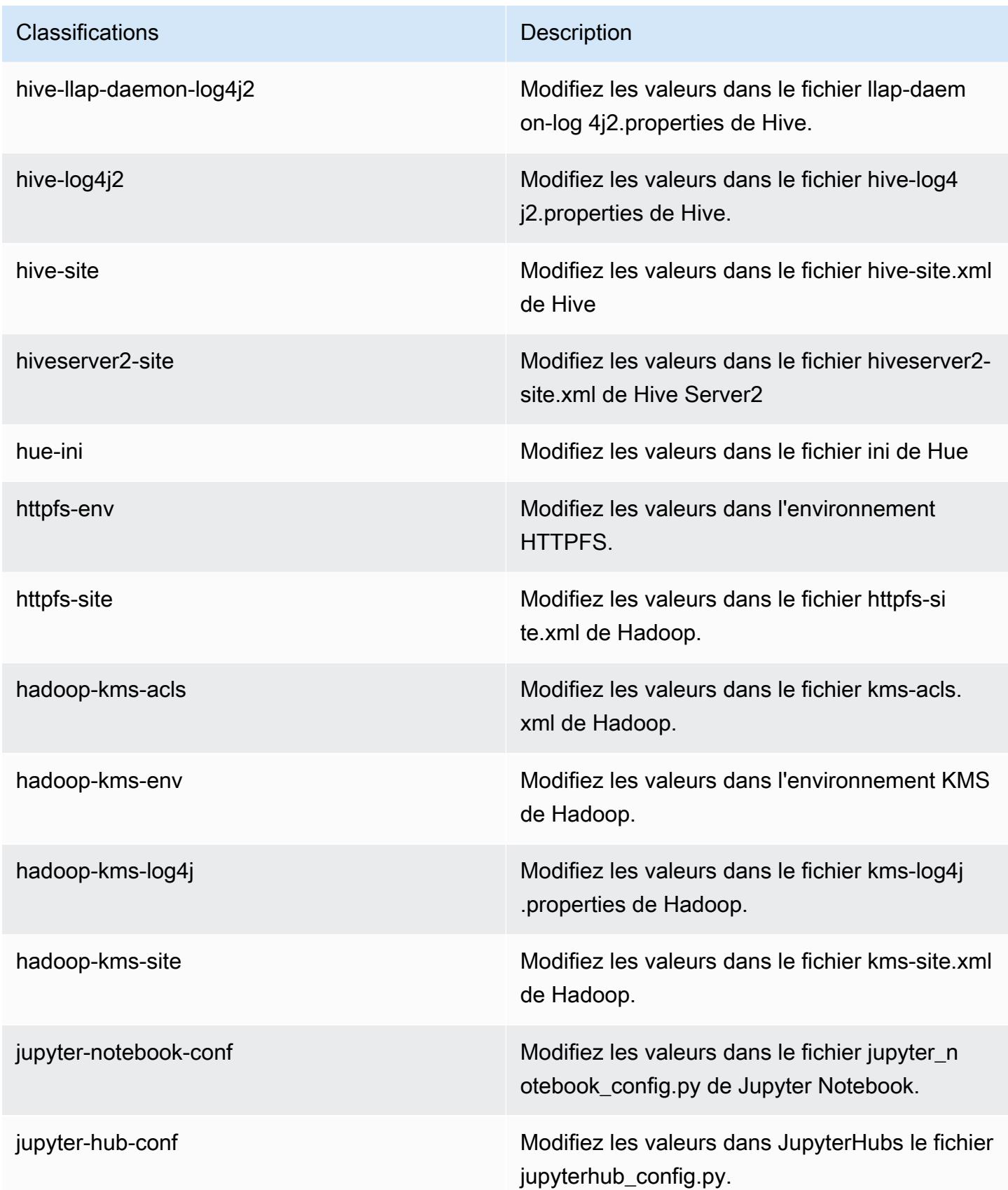

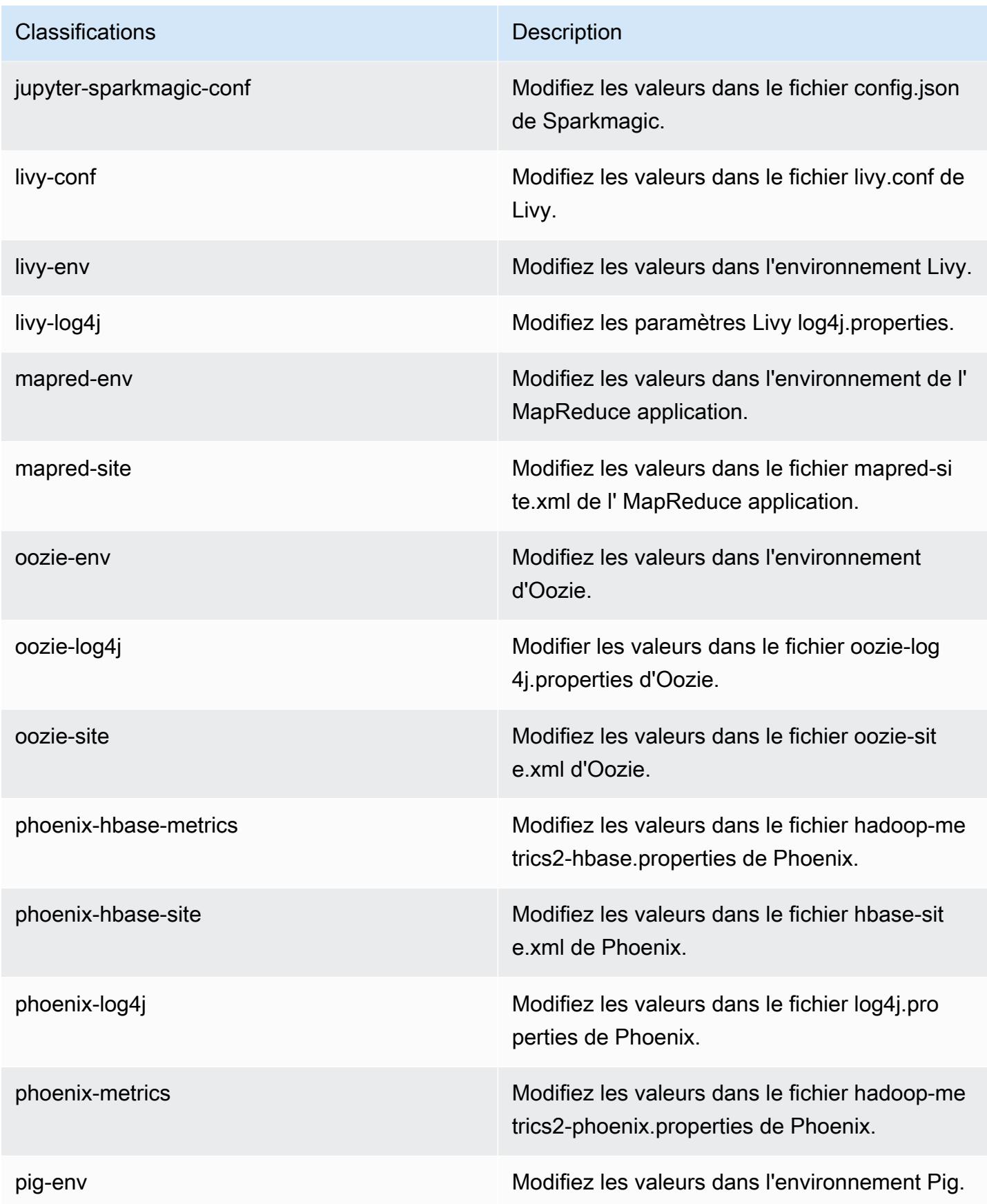

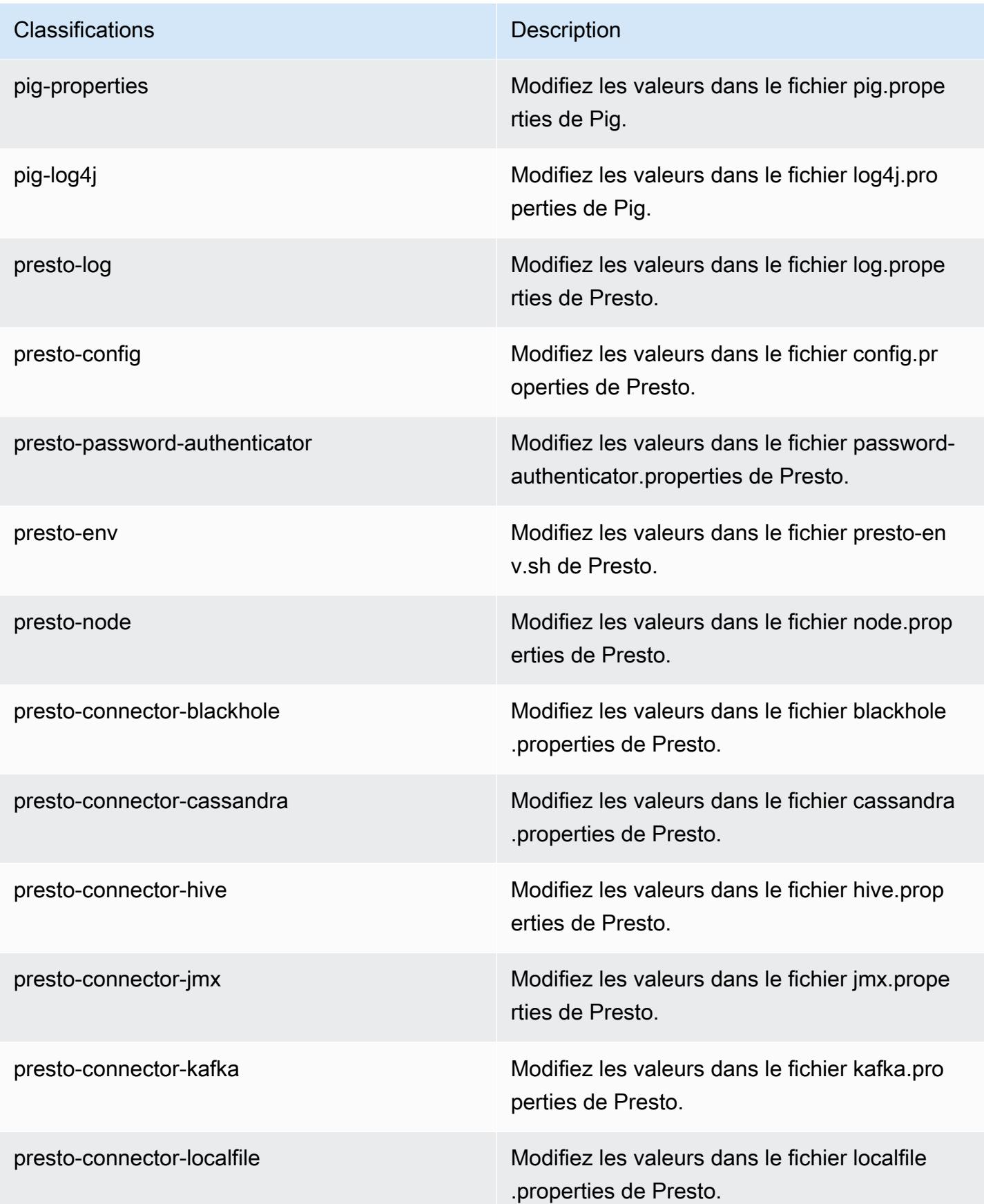

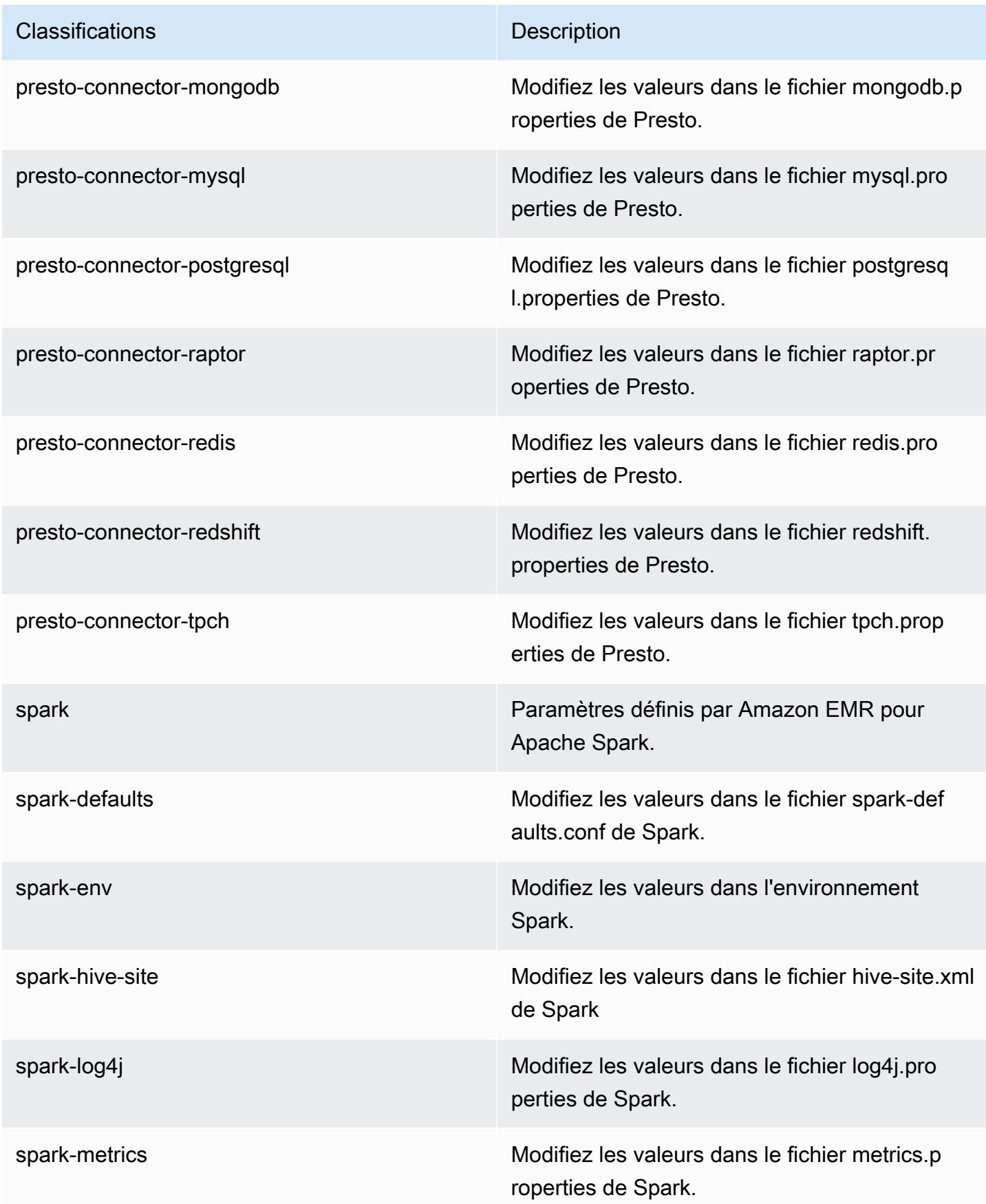

| Classifications   | <b>Description</b>                                                        |
|-------------------|---------------------------------------------------------------------------|
| sqoop-env         | Modifiez les valeurs d'environnement Sqoop.                               |
| sqoop-oraoop-site | Modifiez les valeurs dans le fichier oraoop-si<br>te.xml de OraOop Sqoop. |
| sqoop-site        | Modifiez les valeurs dans le fichier sqoop-sit<br>e.xml de Sqoop.         |
| tez-site          | Modifiez les valeurs dans le fichier tez-site xml<br>de Tez.              |
| yarn-env          | Modifiez les valeurs dans l'environnement<br>YARN.                        |
| yarn-site         | Modifiez les valeurs dans le fichier yarn-site.xml<br>de YARN.            |
| zeppelin-env      | Modifiez les valeurs dans l'environnement<br>Zeppelin.                    |
| zookeeper-config  | Modifiez les valeurs dans ZooKeeper le fichier<br>zoo.cfg.                |
| zookeeper-log4j   | Modifiez les valeurs dans le ZooKeeper fichier<br>log4j.properties.       |

# Amazon EMR version 5.15.1

Versions d'application 5.15.1

Les applications suivantes sont prises en charge dans cette version : [Flink,](https://flink.apache.org/) [Ganglia,](http://ganglia.info) [HBase,](http://hbase.apache.org/) [HCatalog](https://cwiki.apache.org/confluence/display/Hive/HCatalog), [Hadoop,](http://hadoop.apache.org/docs/current/) [Hive](http://hive.apache.org/), [Hue,](http://gethue.com/) [JupyterHub,](https://jupyterhub.readthedocs.io/en/latest/#) [Livy,](https://livy.incubator.apache.org/) [MXNet](https://mxnet.incubator.apache.org/), [Mahout,](http://mahout.apache.org/) [Oozie,](http://oozie.apache.org/) [Phoenix,](https://phoenix.apache.org/) [Pig,](http://pig.apache.org/) [Presto](https://prestodb.io/), [Spark](https://spark.apache.org/docs/latest/), [Sqoop,](http://sqoop.apache.org/) [Tez](https://tez.apache.org/), [Zeppelin](https://zeppelin.incubator.apache.org/) et [ZooKeeper.](https://zookeeper.apache.org)

Le tableau ci-dessous répertorie les versions d'application disponibles dans cette version d'Amazon EMR et les versions d'application des trois versions précédentes d'Amazon EMR (le cas échéant).

Pour obtenir un historique complet des versions des applications de chaque version d'Amazon EMR, consultez les rubriques suivantes :

- [Versions des applications dans les versions 7.x d'Amazon EMR](#page-23-0)
- [Versions des applications dans les versions 6.x d'Amazon EMR](#page-87-0)
- [Versions des applications dans les versions 5.x d'Amazon EMR](#page-1077-0)
- [Versions des applications dans les versions 4.x d'Amazon EMR](#page-2671-0)

Informations sur la version de l'application

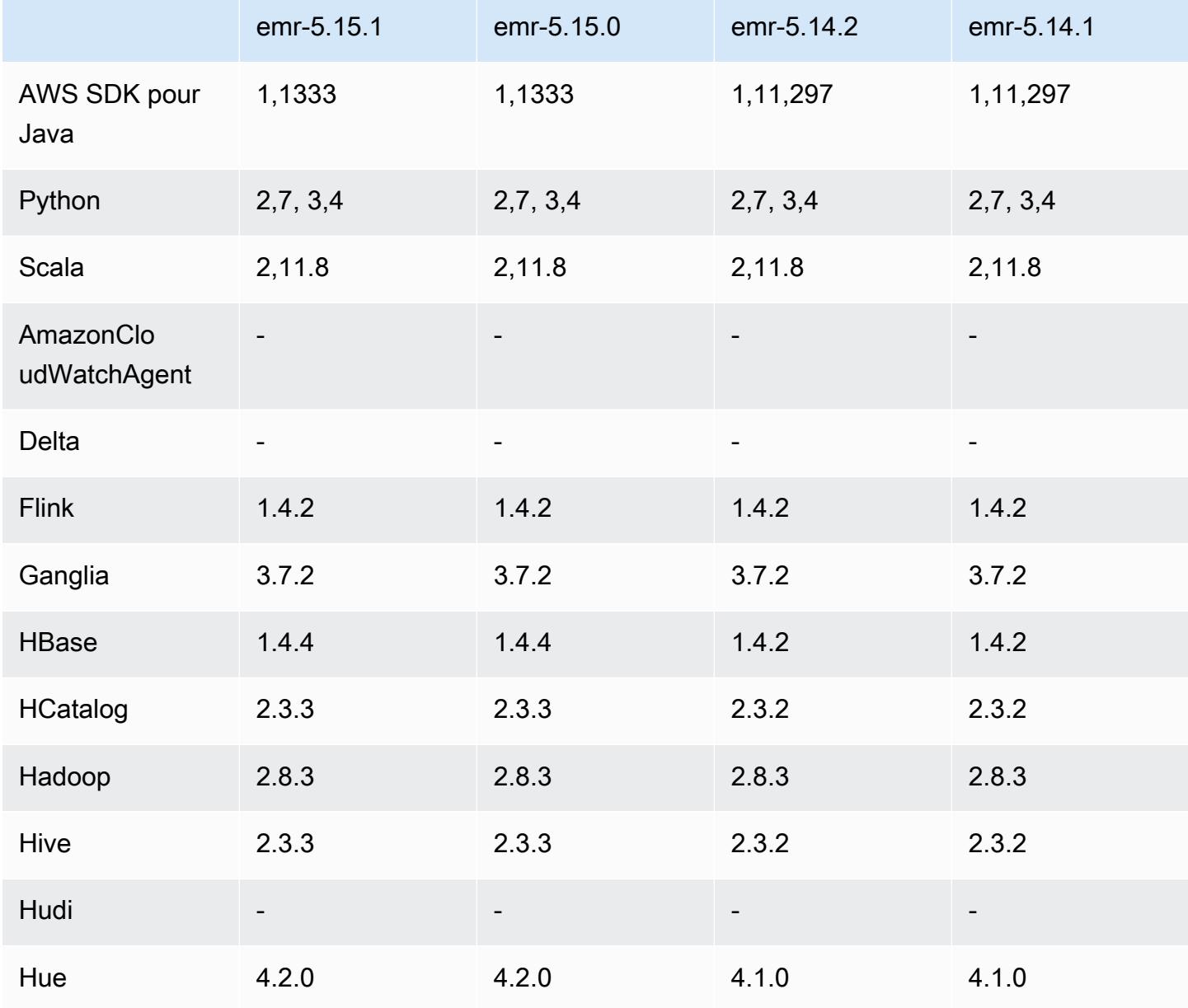

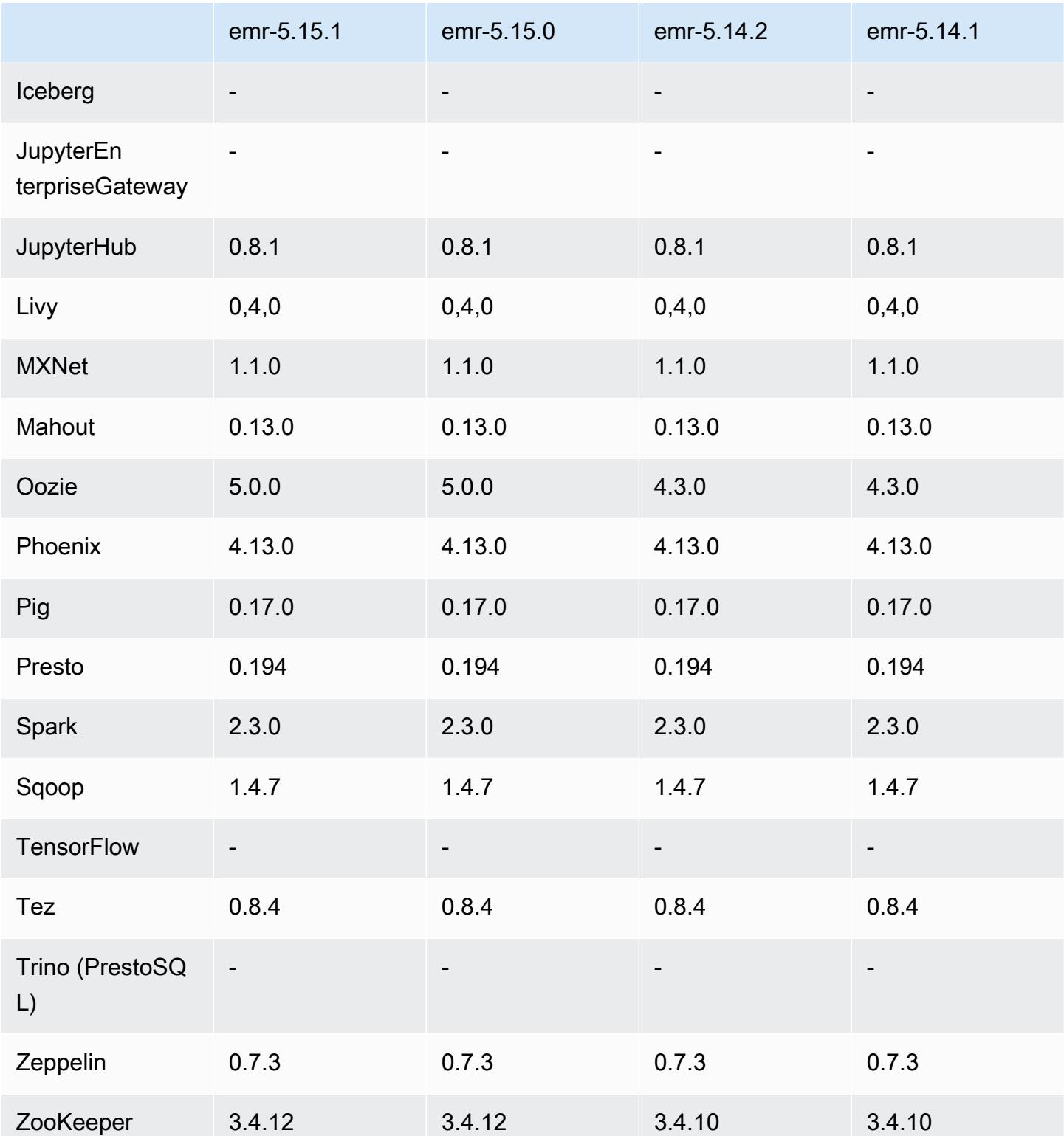

## Notes de mise à jour 5.15.1

Il s'agit d'une version de correctif visant à ajouter l'authentification AWS Signature version 4 pour les demandes adressées à Amazon S3. Toutes les applications et tous les composants sont identiques à ceux de la version précédente d'Amazon EMR.

#### **A** Important

Dans cette version, Amazon EMR utilise AWS Signature version 4 exclusivement pour authentifier les demandes adressées à Amazon S3. Pour de plus amples informations, veuillez consulter [Nouveautés](https://docs.aws.amazon.com/emr/latest/ReleaseGuide/emr-whatsnew.html).

### Versions des composants 5.15.1

Les composants installés par Amazon EMR avec cette version sont répertoriés ci-dessous. Certains sont installés dans le cadre de packages d'application de Big Data. Les autres sont propres à Amazon EMR et installés pour les fonctions et processus système. Ceux-ci commencent généralement par emr ou aws. Les packages d'application de big data de la version Amazon EMR la plus récente sont généralement la dernière version trouvée dans la communauté. Nous nous efforçons de mettre à disposition les versions de la communauté dans Amazon EMR le plus rapidement possible.

Certains composants dans Amazon EMR diffèrent des versions de la communauté. Ces composants ont une étiquette de version sous la forme *CommunityVersion*-amzn-*EmrVersion*. *EmrVersion* commence à 0. Par exemple, si un composant de la communauté open source nommé myappcomponent avec la version 2.2 a été modifié trois fois en vue de son inclusion dans différentes versions d'Amazon EMR, sa version apparaît sous le nom 2.2-amzn-2.

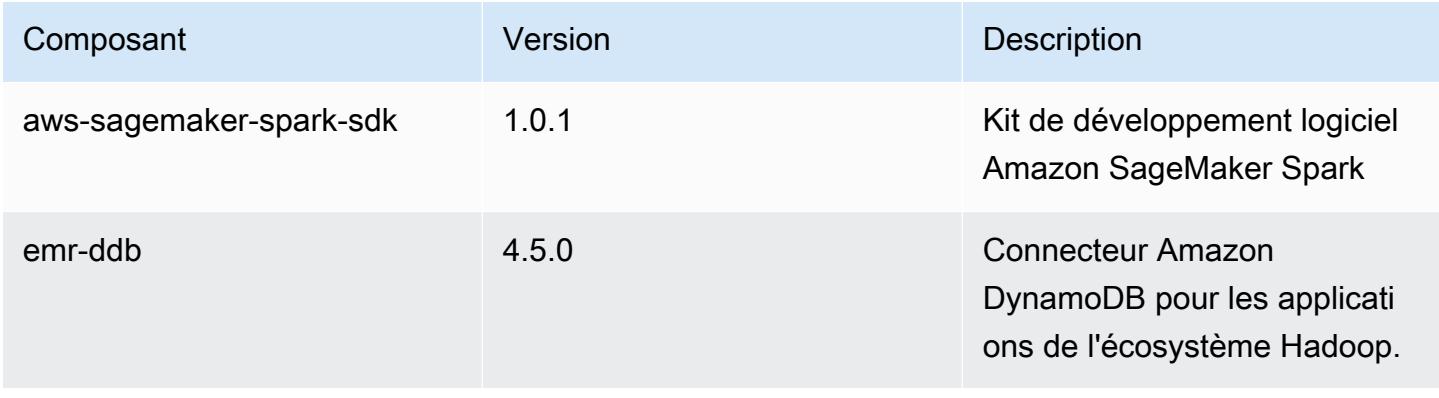

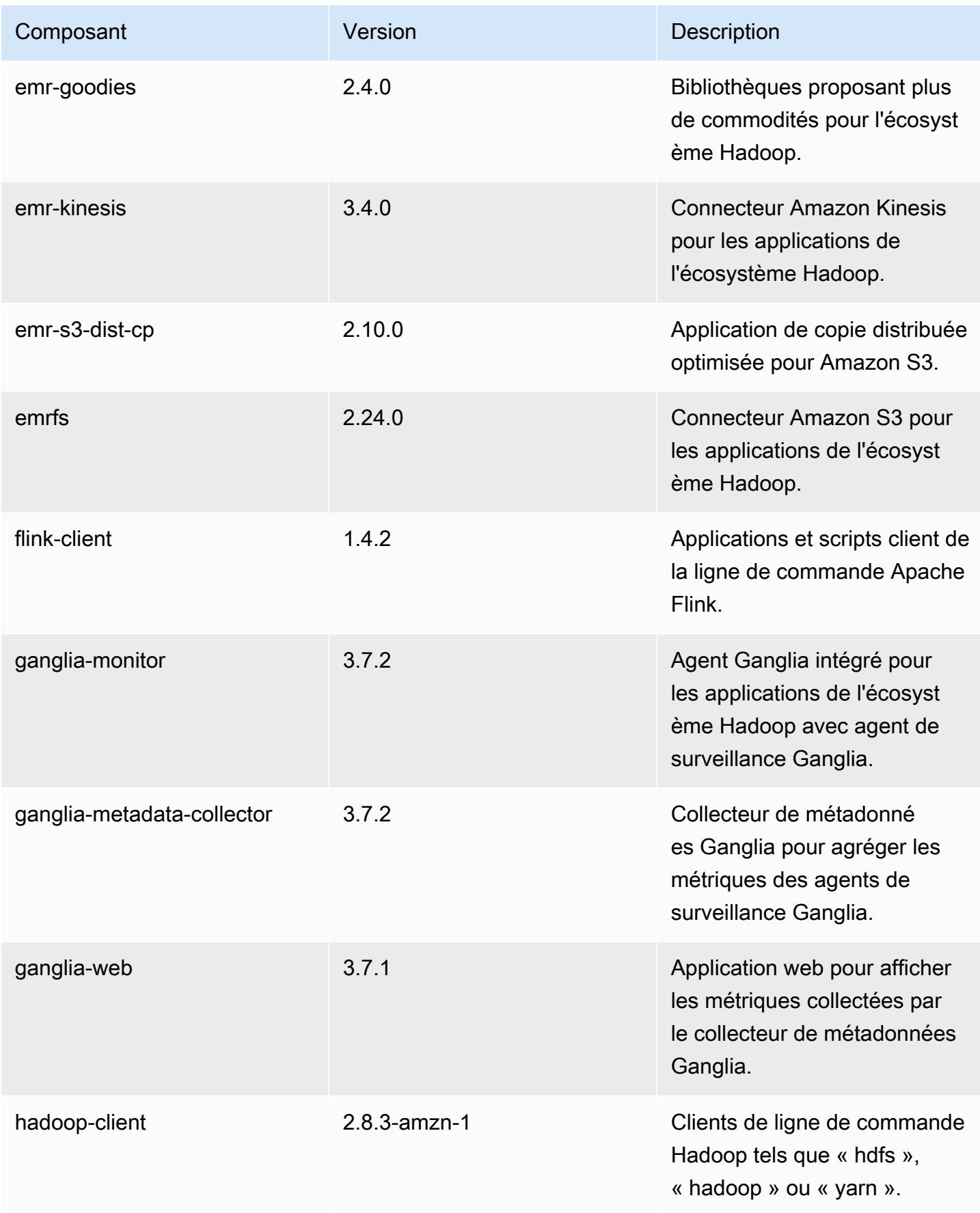

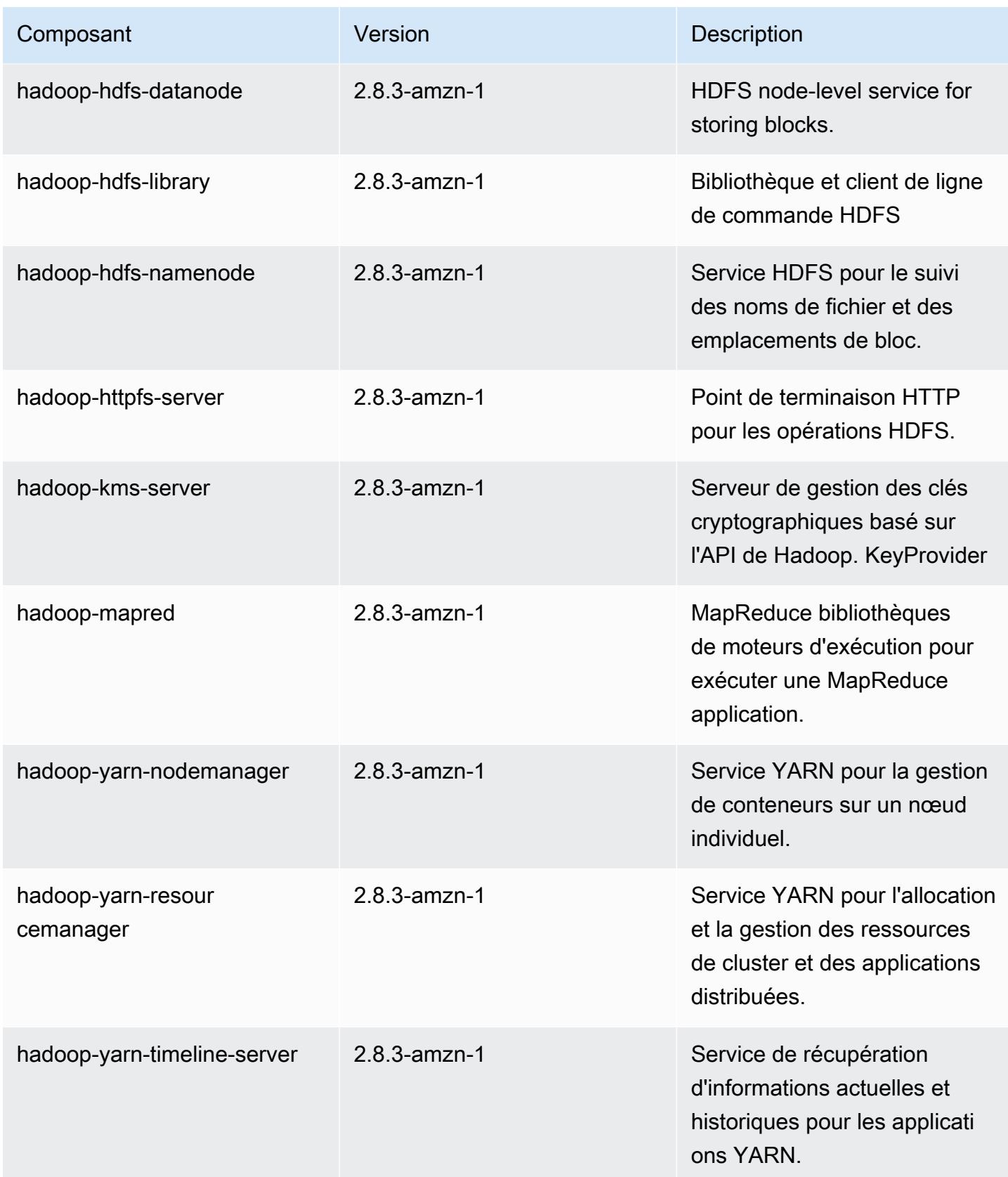

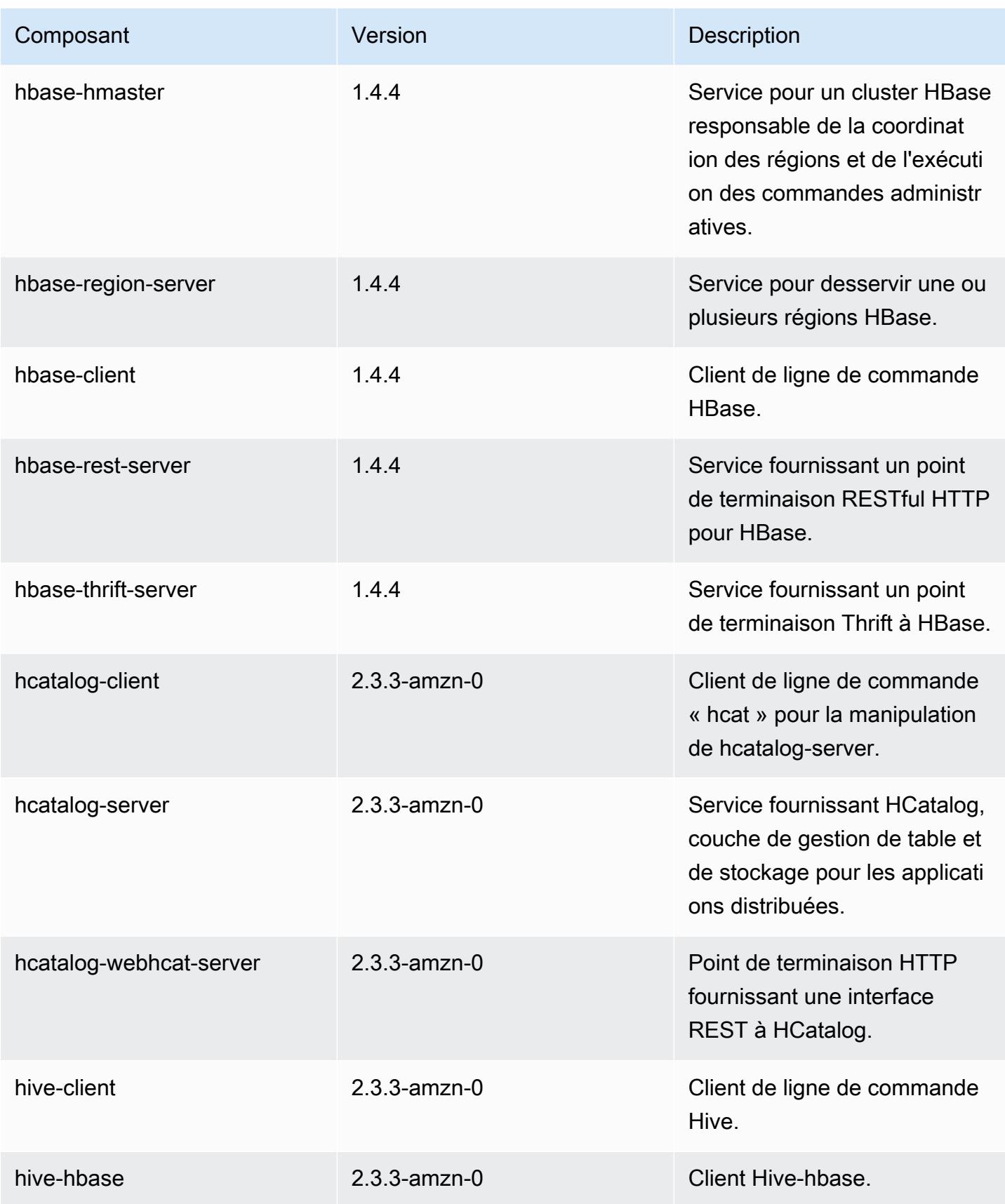

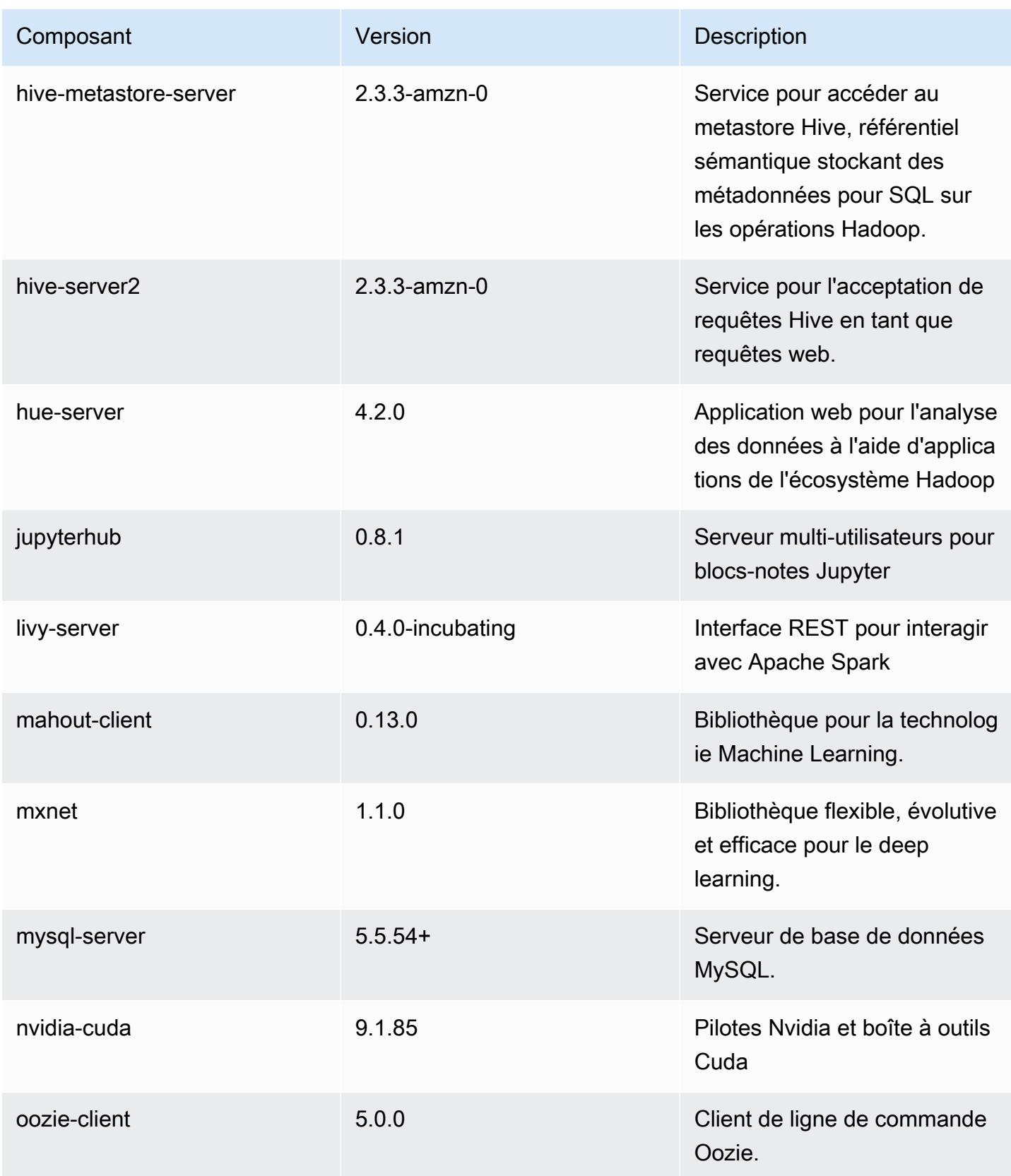

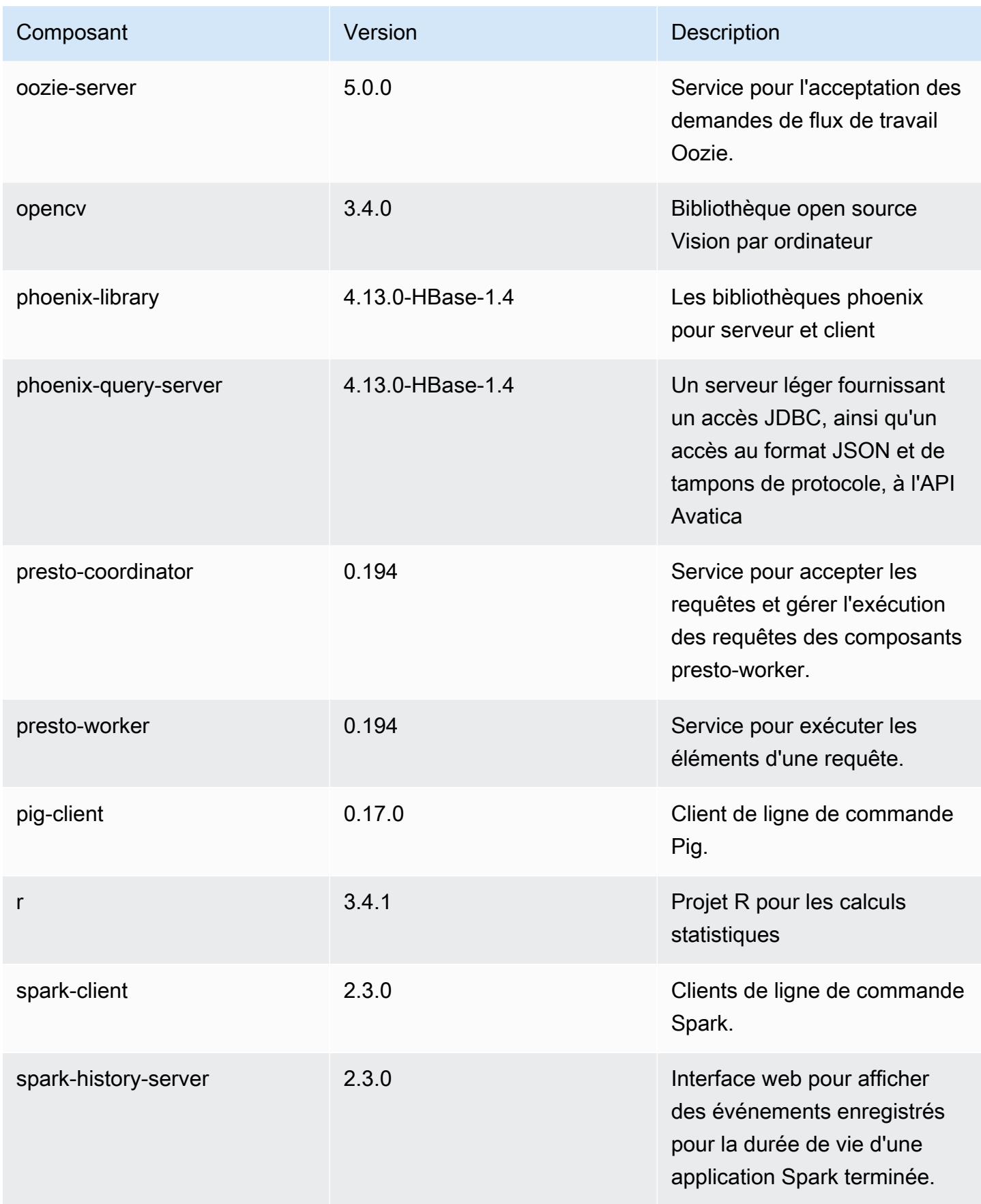

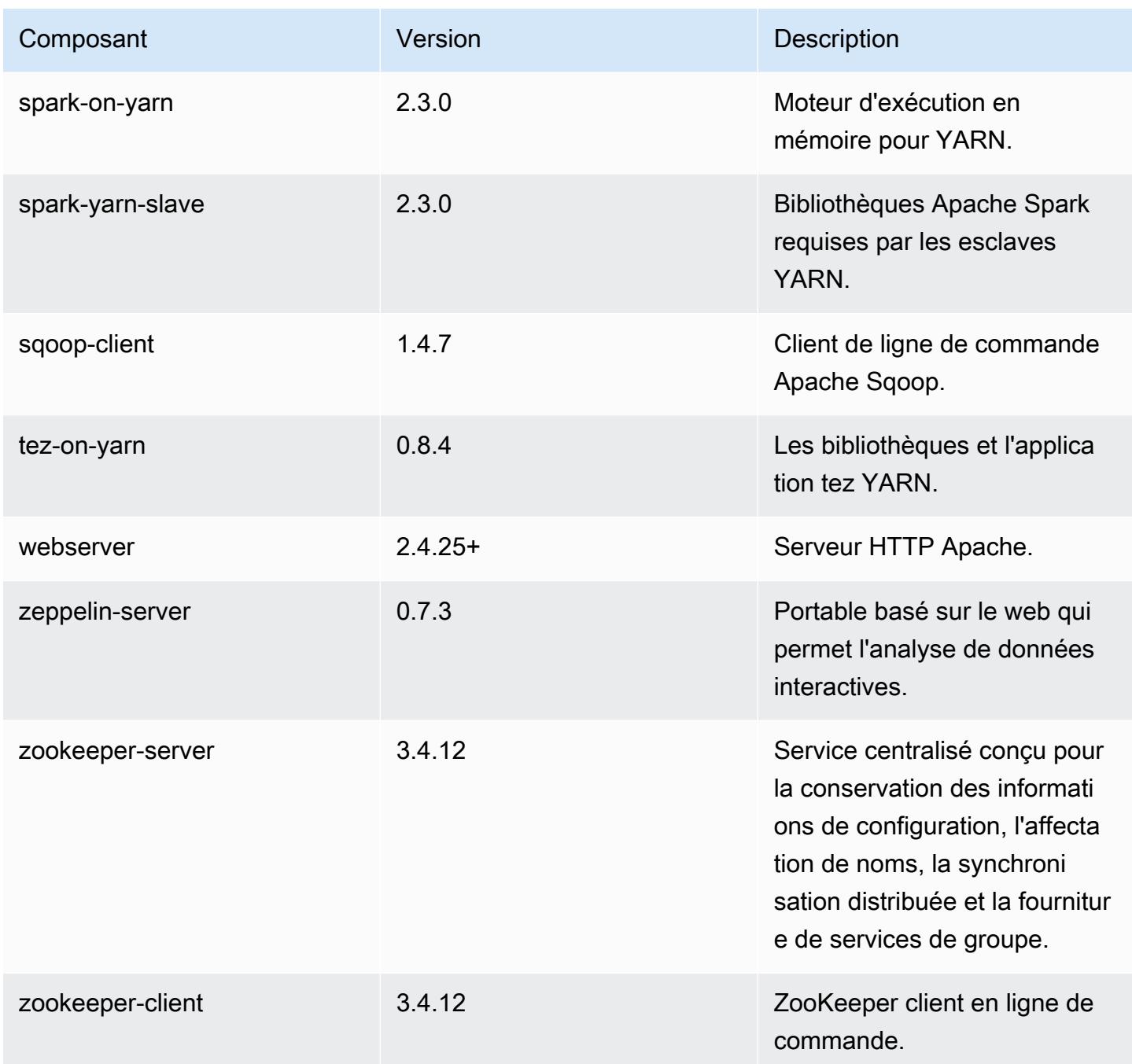

Classifications des configurations 5.15.1

Les classifications de configuration vous permettent de personnaliser les applications. Elles correspondent souvent à un fichier XML de configuration de l'application, tel que hive-site.xml. Pour plus d'informations, consultez [Configuration des applications.](#page-3494-0)

### Classifications emr-5.15.1

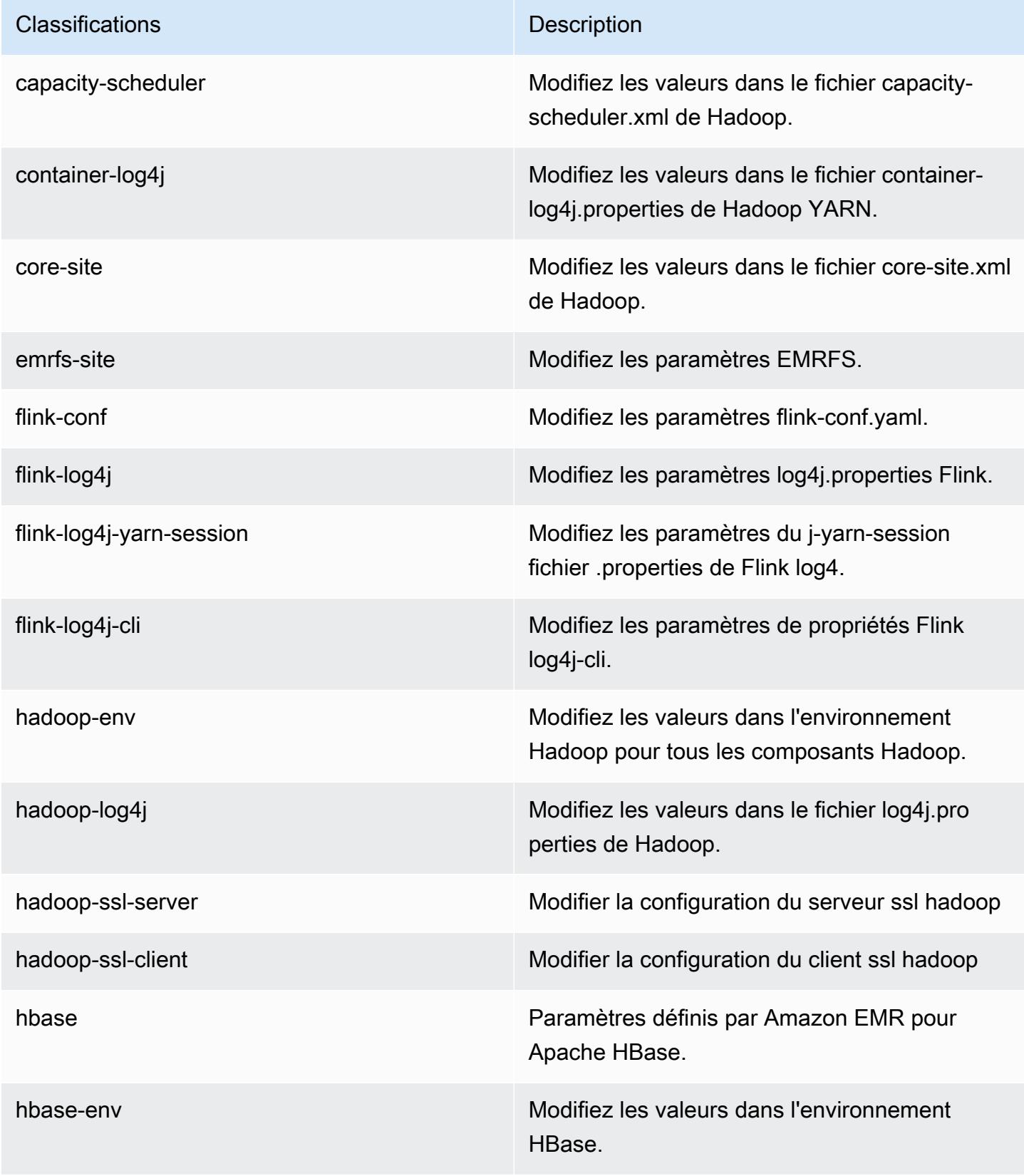

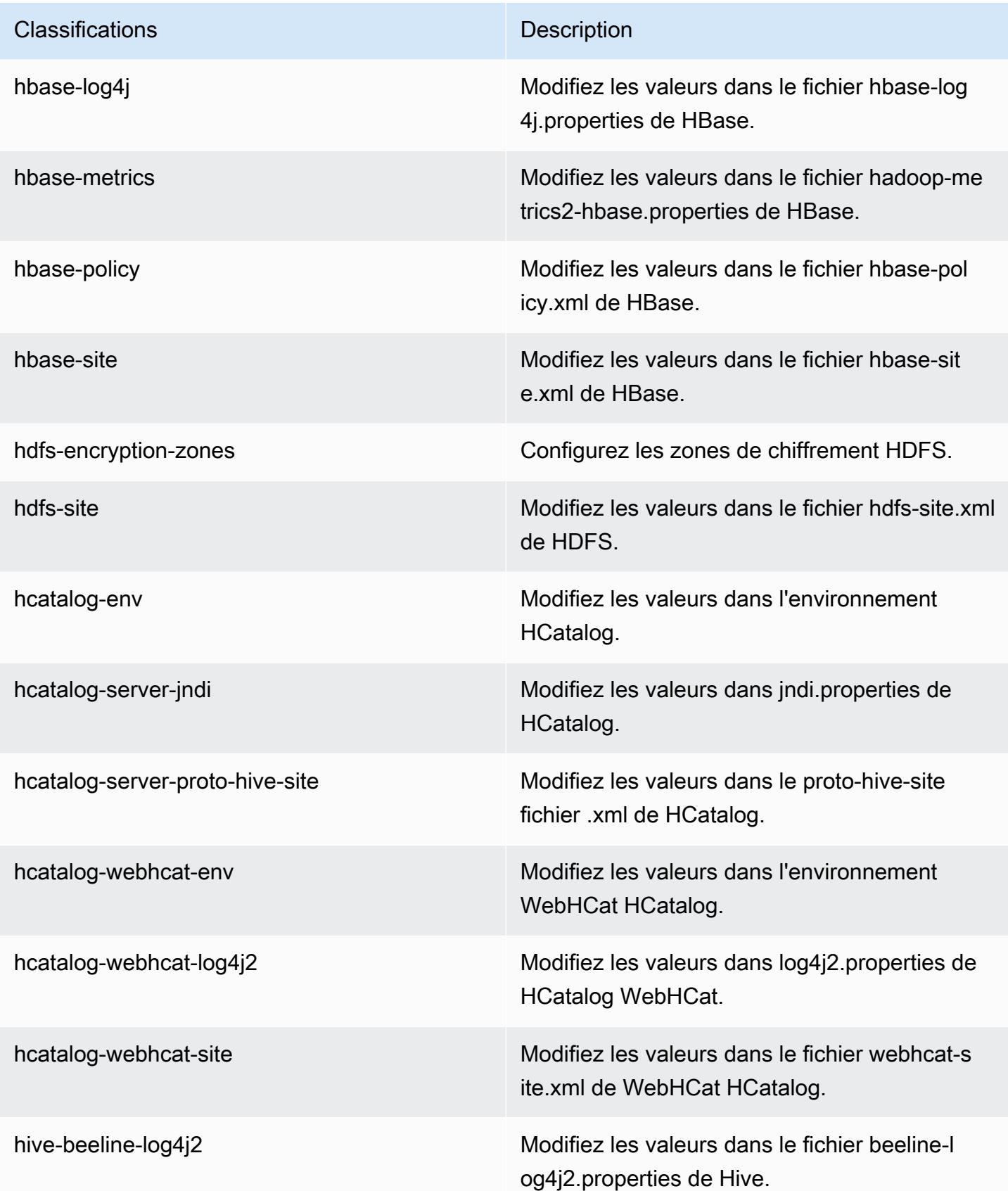

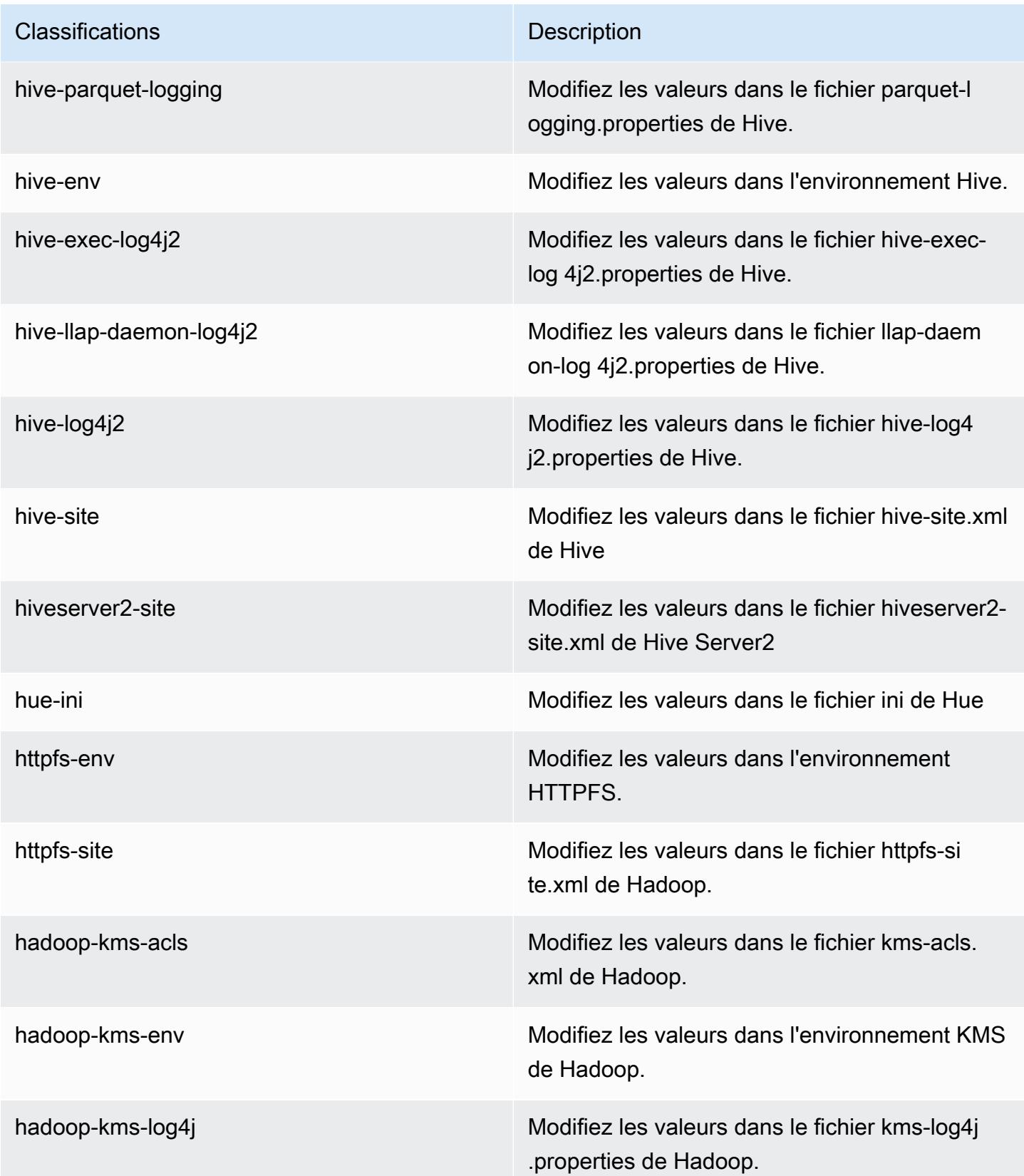

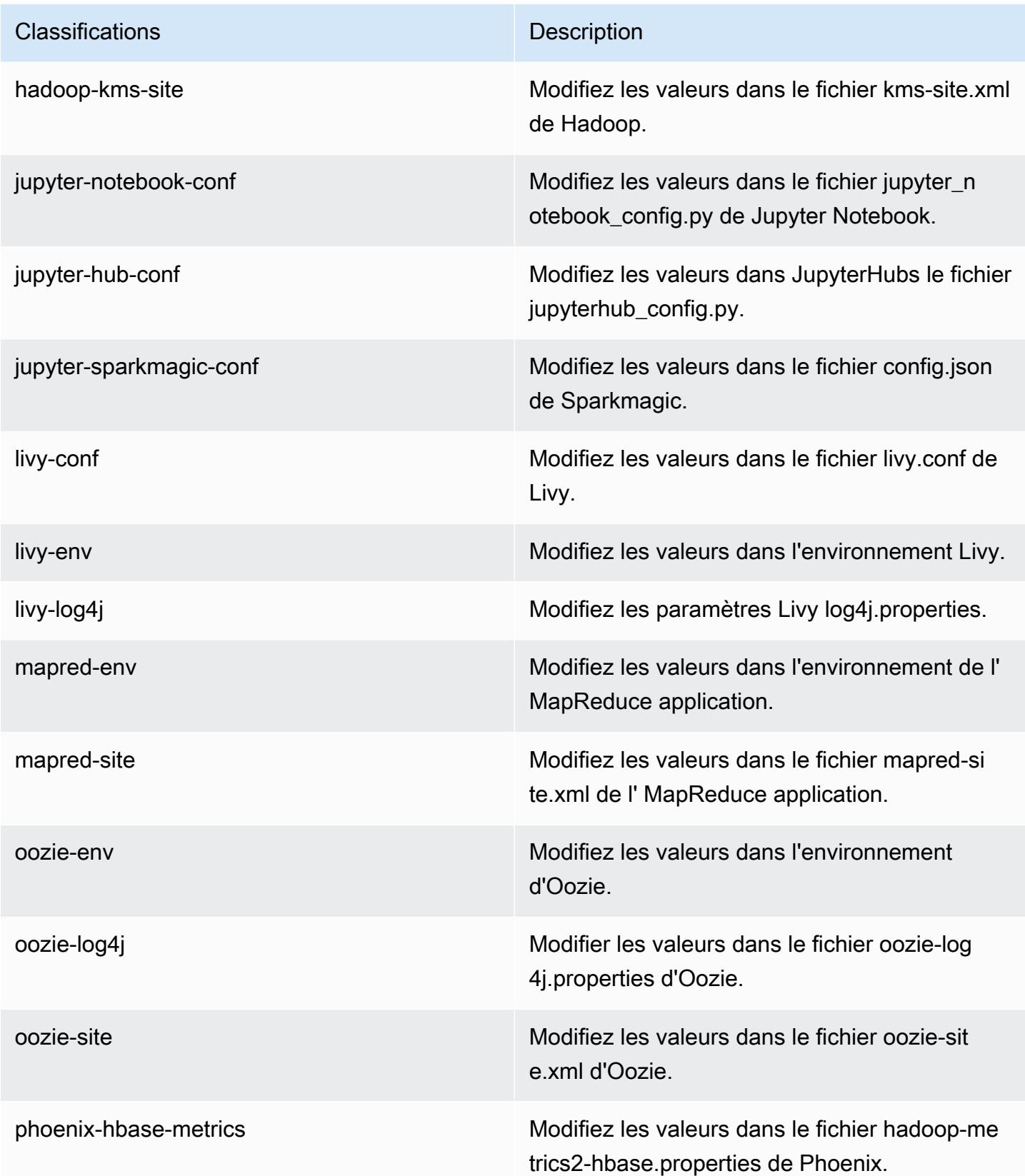

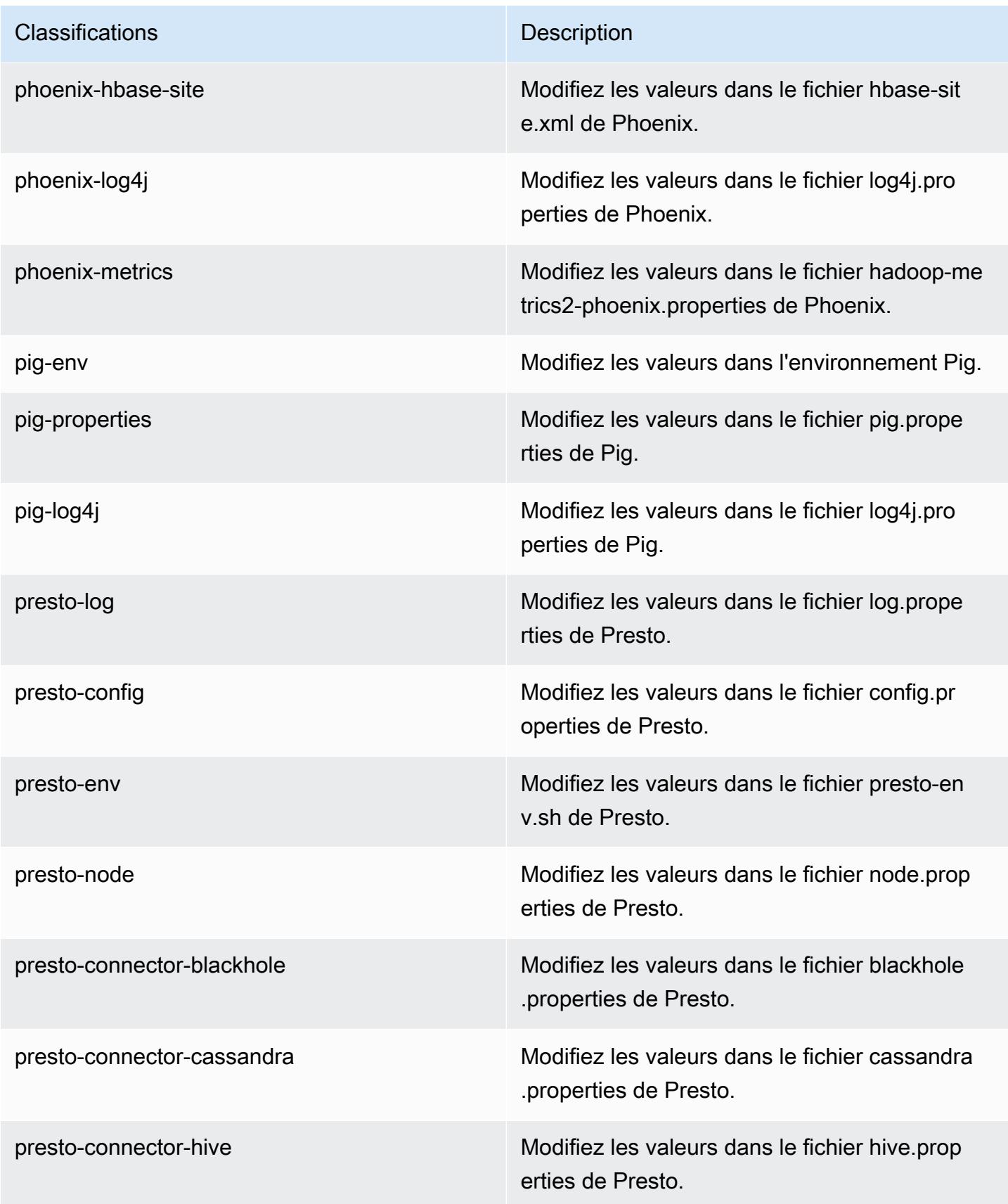

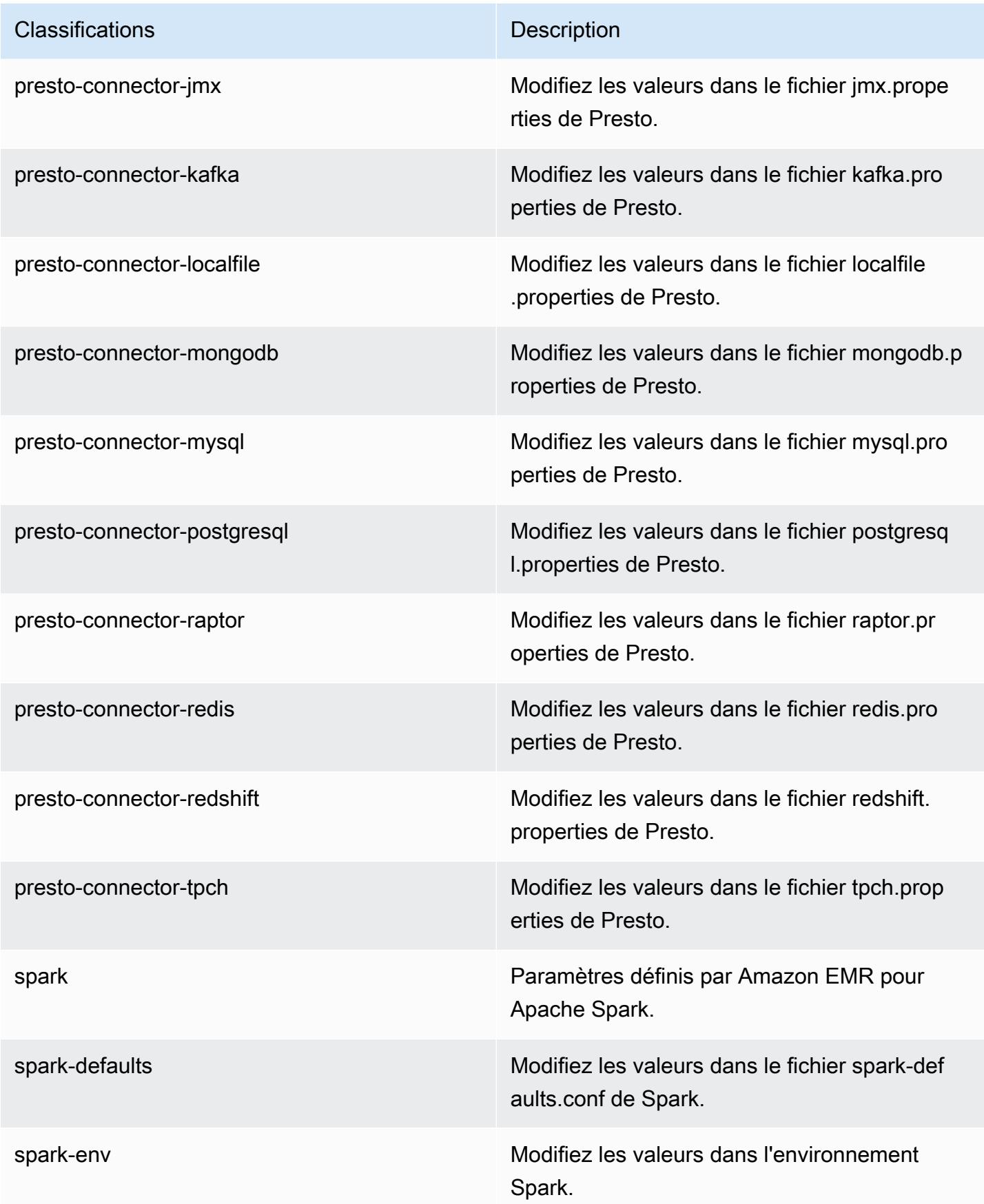

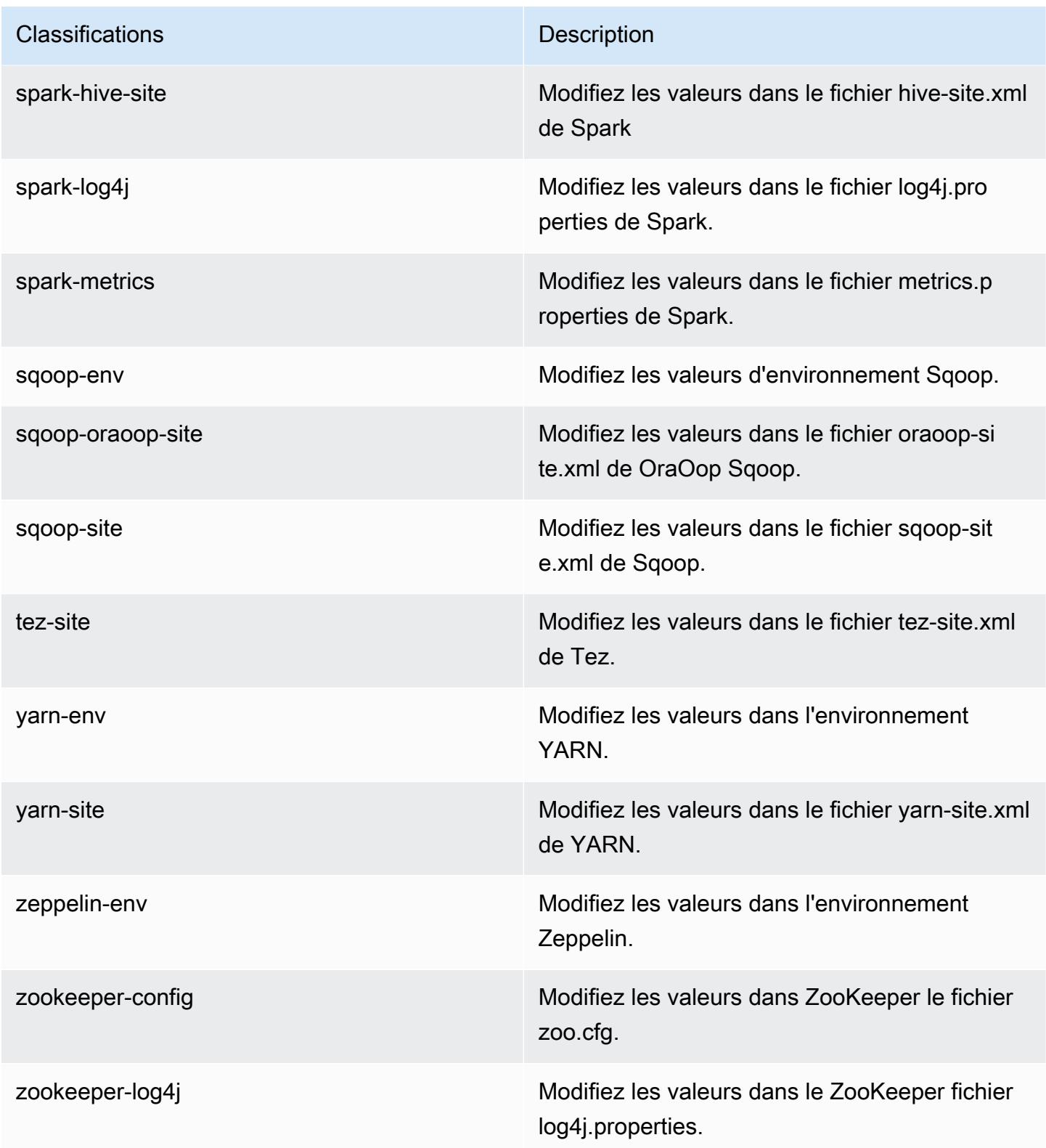
# Amazon EMR version 5.15.0

# Versions d'application 5.15.0

Les applications suivantes sont prises en charge dans cette version : [Flink,](https://flink.apache.org/) [Ganglia,](http://ganglia.info) [HBase,](http://hbase.apache.org/) [HCatalog](https://cwiki.apache.org/confluence/display/Hive/HCatalog), [Hadoop,](http://hadoop.apache.org/docs/current/) [Hive](http://hive.apache.org/), [Hue,](http://gethue.com/) [JupyterHub,](https://jupyterhub.readthedocs.io/en/latest/#) [Livy,](https://livy.incubator.apache.org/) [MXNet](https://mxnet.incubator.apache.org/), [Mahout,](http://mahout.apache.org/) [Oozie,](http://oozie.apache.org/) [Phoenix,](https://phoenix.apache.org/) [Pig,](http://pig.apache.org/) [Presto](https://prestodb.io/), [Spark](https://spark.apache.org/docs/latest/), [Sqoop,](http://sqoop.apache.org/) [Tez](https://tez.apache.org/), [Zeppelin](https://zeppelin.incubator.apache.org/) et [ZooKeeper.](https://zookeeper.apache.org)

Le tableau ci-dessous répertorie les versions d'application disponibles dans cette version d'Amazon EMR et les versions d'application des trois versions précédentes d'Amazon EMR (le cas échéant).

Pour obtenir un historique complet des versions des applications de chaque version d'Amazon EMR, consultez les rubriques suivantes :

- [Versions des applications dans les versions 7.x d'Amazon EMR](#page-23-0)
- [Versions des applications dans les versions 6.x d'Amazon EMR](#page-87-0)
- [Versions des applications dans les versions 5.x d'Amazon EMR](#page-1077-0)
- [Versions des applications dans les versions 4.x d'Amazon EMR](#page-2671-0)

#### Informations sur la version de l'application

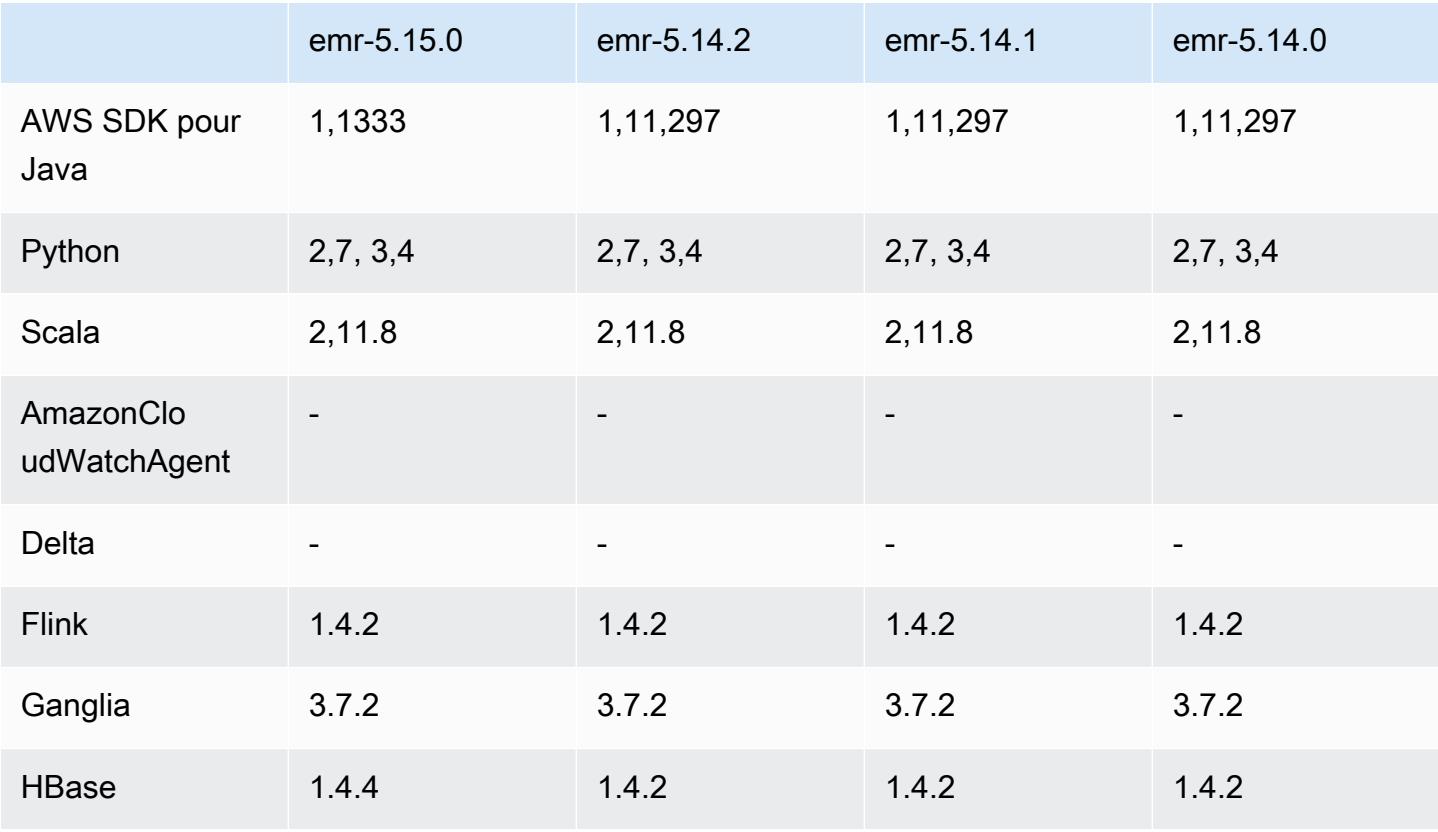

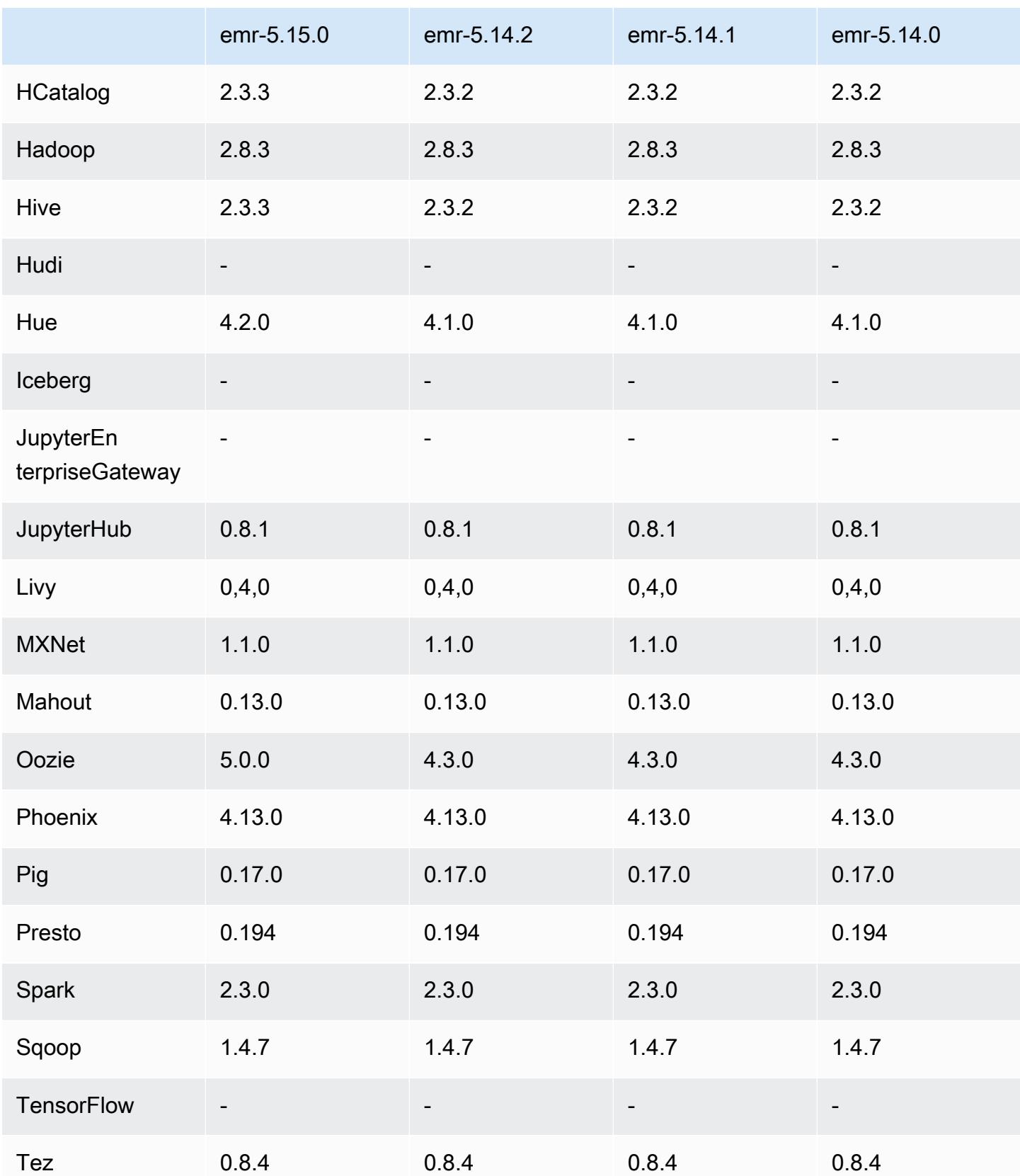

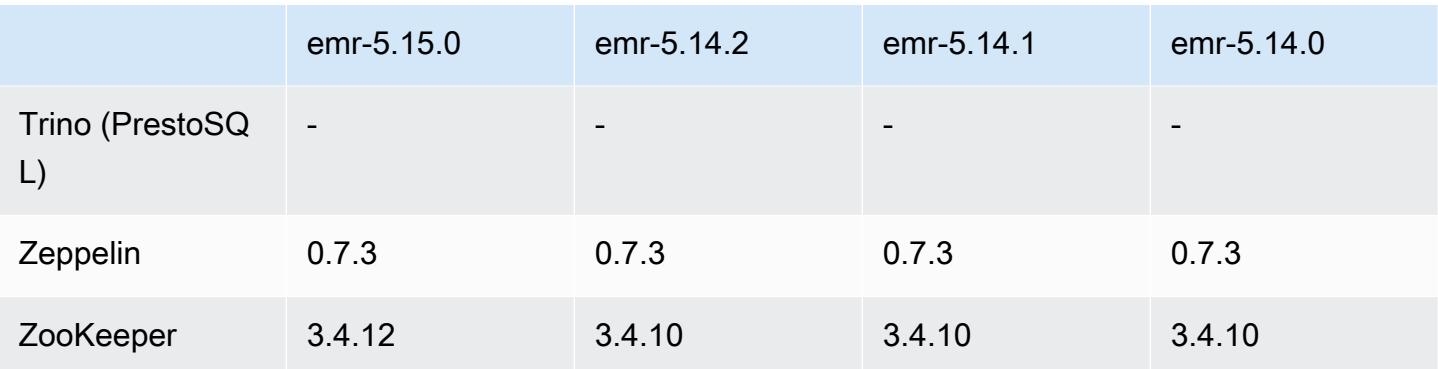

### Notes de mise à jour 5.15.0

Les notes de mises à jour suivantes incluent des informations sur la version Amazon EMR 5.15.0. Les modifications ont été apportées à la version 5.14.0.

Date de parution initiale : 21 juin 2018

#### Mises à niveau

- Mise à niveau de HBase vers la version 1.4.4
- Mise à niveau de Hive vers la version 2.3.3
- Mise à niveau de Hue vers la version 4.2.0
- Mise à niveau d'Oozie vers la version 5.0.0
- Mise à niveau de Zookeeper vers la version 3.4.12
- AWS SDK mis à jour vers la version 1.11.333

Modifications, améliorations et problèmes résolus

- Hive
	- Rétroportage de [HIVE-18069](https://issues.apache.org/jira/browse/HIVE-18069).
- Hue
	- Hue a été mis à jour pour s'authentifier correctement auprès de Livy lorsque Kerberos est activé. Livy est désormais pris en charge lors de l'utilisation de Kerberos avec Amazon EMR.
- JupyterHub
	- Mis à jour JupyterHub afin qu'Amazon EMR installe les bibliothèques clientes LDAP par défaut.
	- Correction d'une erreur dans le script qui génère des certificats auto-signés.

#### Problèmes connus

- Cette version ne prend pas en charge les types d'instance c1.medium ou m1.small. Les clusters utilisant l'un ou l'autre de ces types d'instances ne démarrent pas. Pour contourner le problème, spécifiez un type d'instance différent ou utilisez une version différente.
- Après le redémarrage du nœud principal ou le redémarrage du contrôleur d'instance, les CloudWatch métriques ne seront pas collectées et la fonctionnalité de dimensionnement automatique ne sera pas disponible dans les versions 5.14.0, 5.15.0 ou 5.16.0 d'Amazon EMR. Ce problème est résolu dans Amazon EMR 5.17.0.

## Versions des composants 5.15.0

Les composants installés par Amazon EMR avec cette version sont répertoriés ci-dessous. Certains sont installés dans le cadre de packages d'application de Big Data. Les autres sont propres à Amazon EMR et installés pour les fonctions et processus système. Ceux-ci commencent généralement par emr ou aws. Les packages d'application de big data de la version Amazon EMR la plus récente sont généralement la dernière version trouvée dans la communauté. Nous nous efforçons de mettre à disposition les versions de la communauté dans Amazon EMR le plus rapidement possible.

Certains composants dans Amazon EMR diffèrent des versions de la communauté. Ces composants ont une étiquette de version sous la forme *CommunityVersion*-amzn-*EmrVersion*. *EmrVersion* commence à 0. Par exemple, si un composant de la communauté open source nommé myappcomponent avec la version 2.2 a été modifié trois fois en vue de son inclusion dans différentes versions d'Amazon EMR, sa version apparaît sous le nom 2.2-amzn-2.

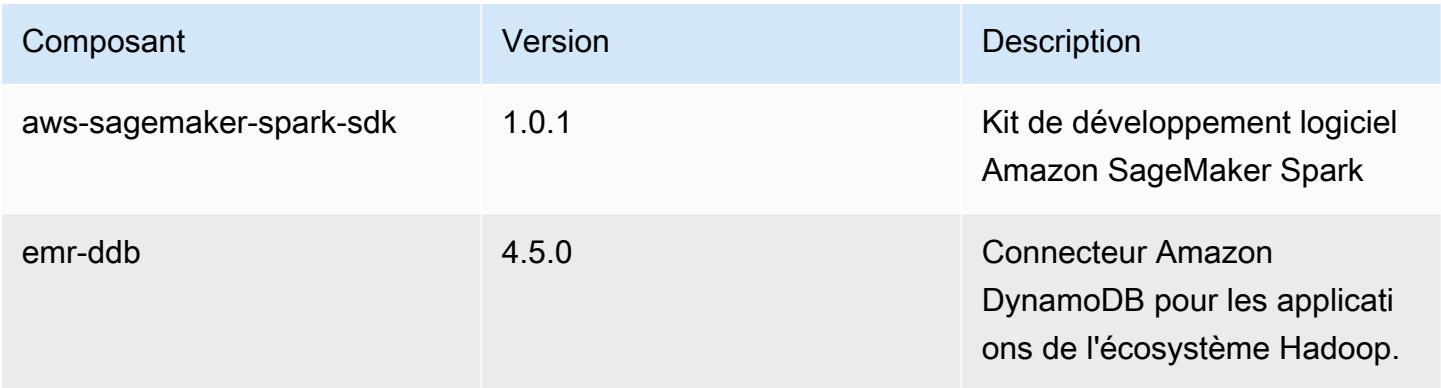

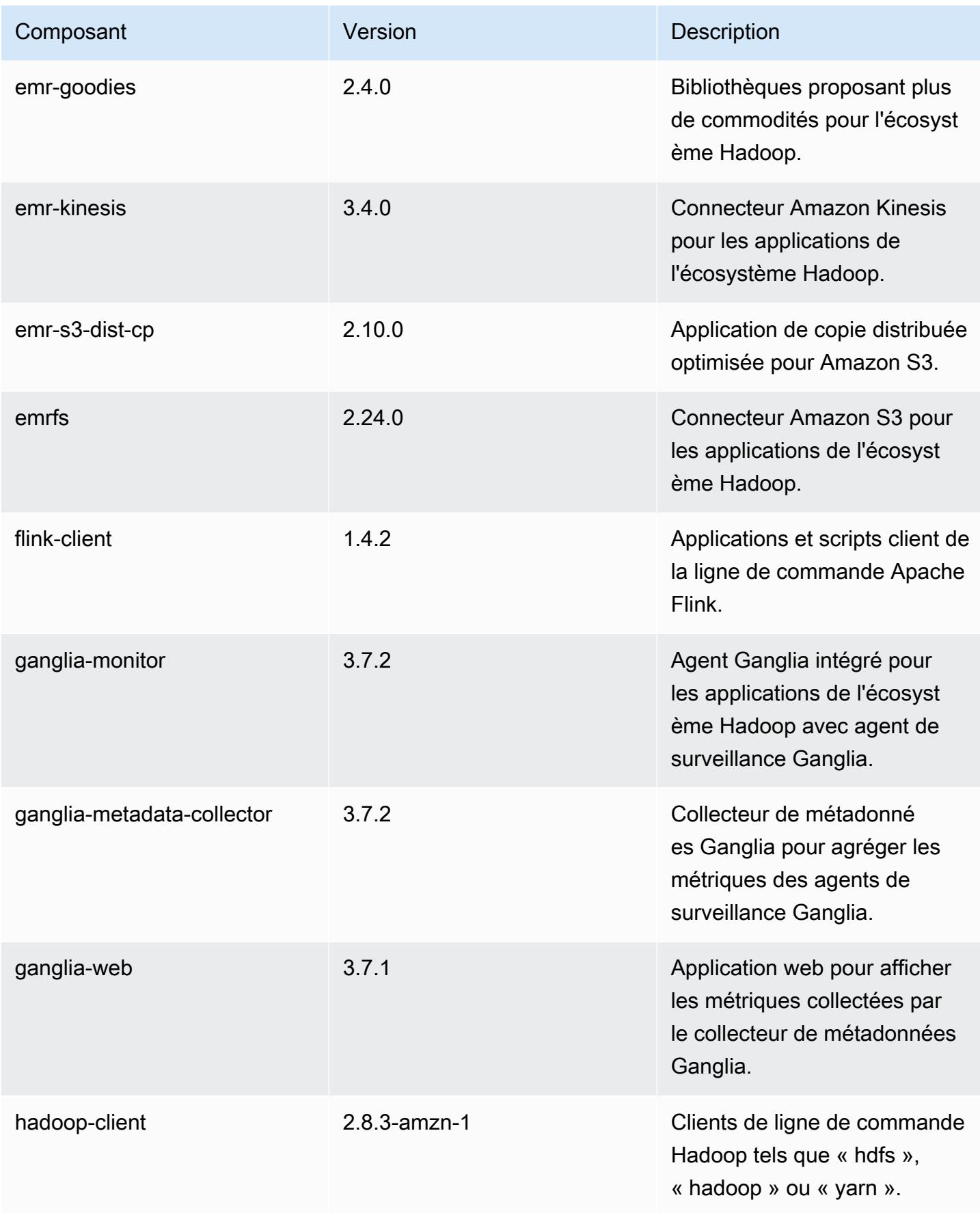

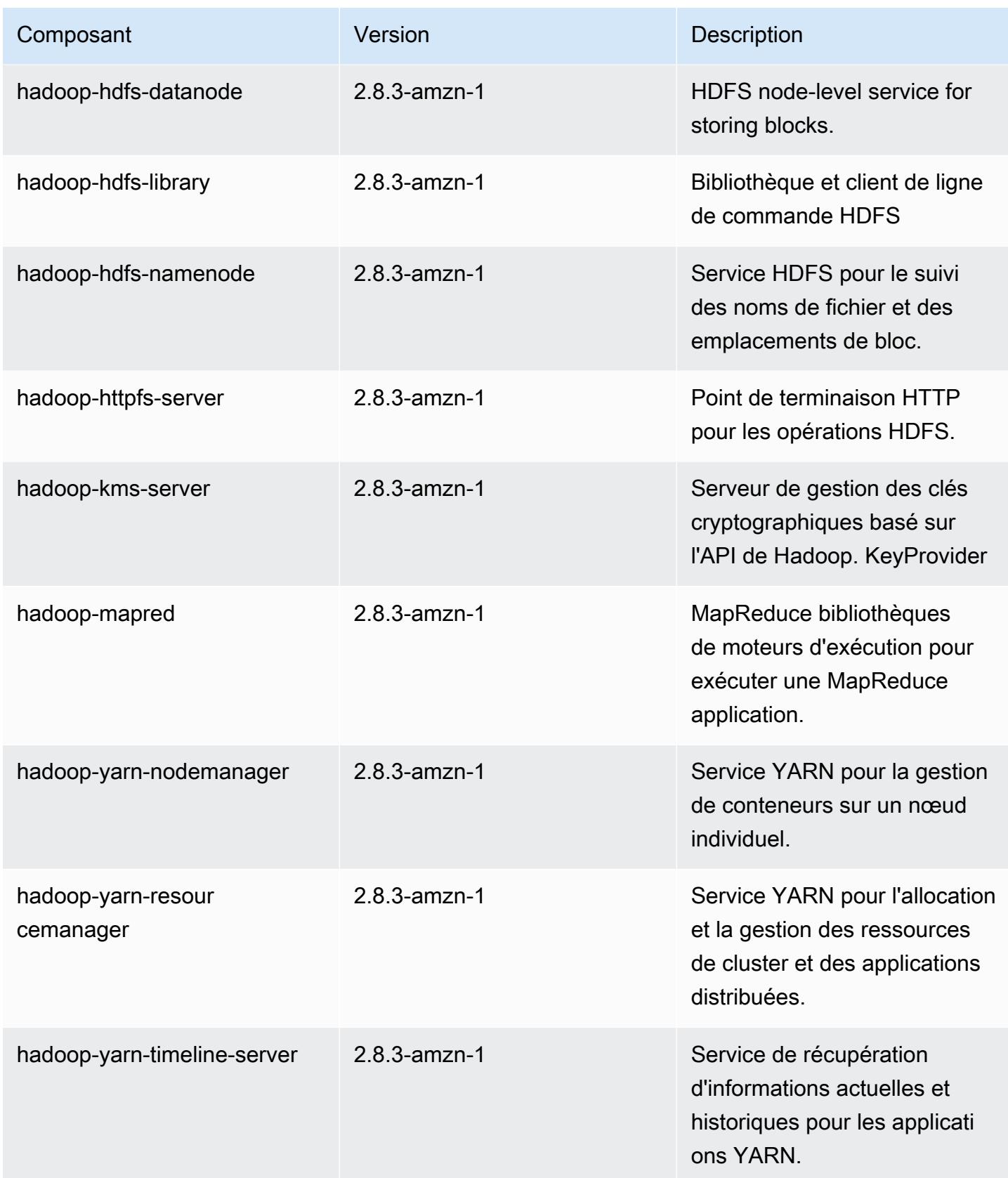

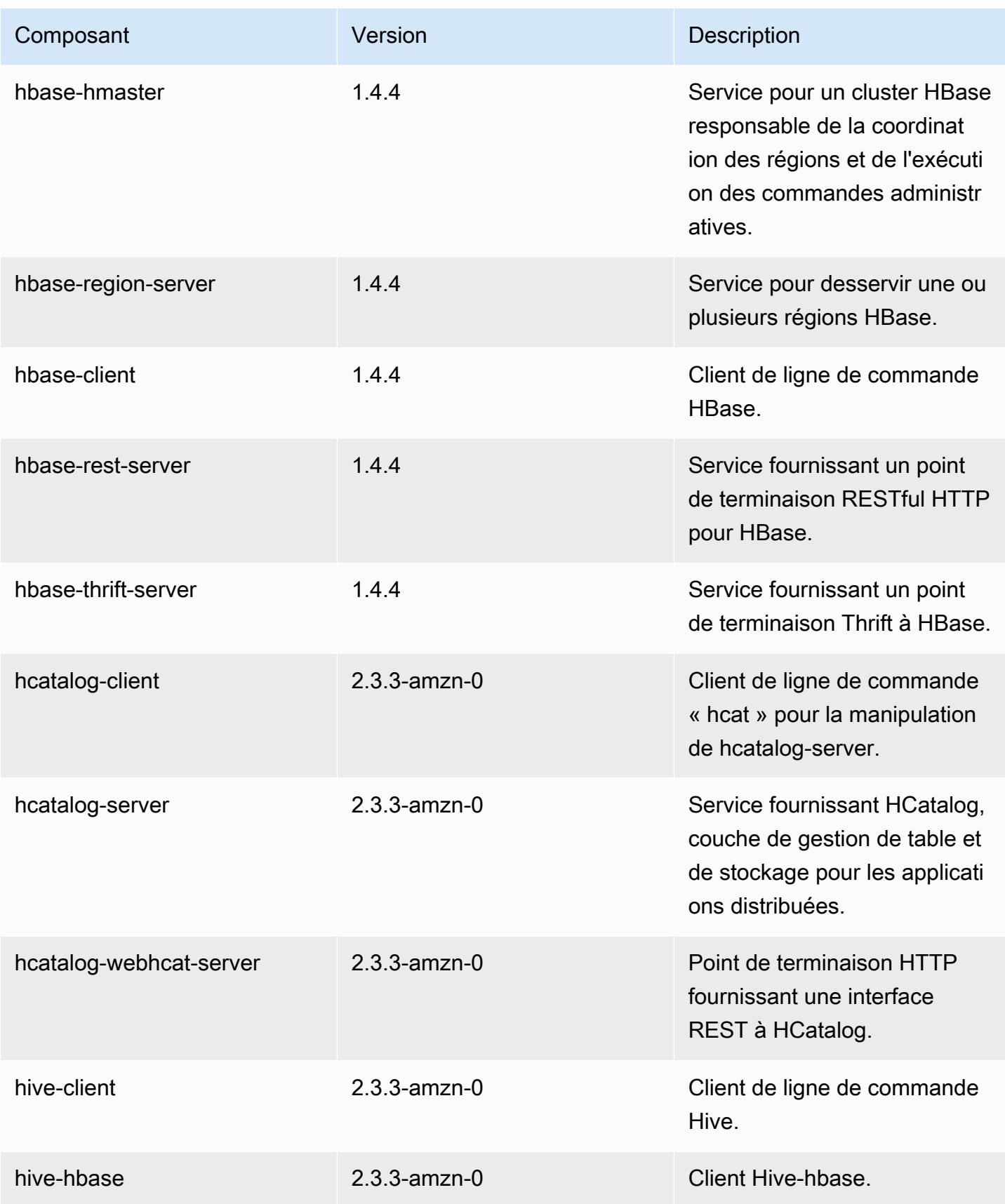

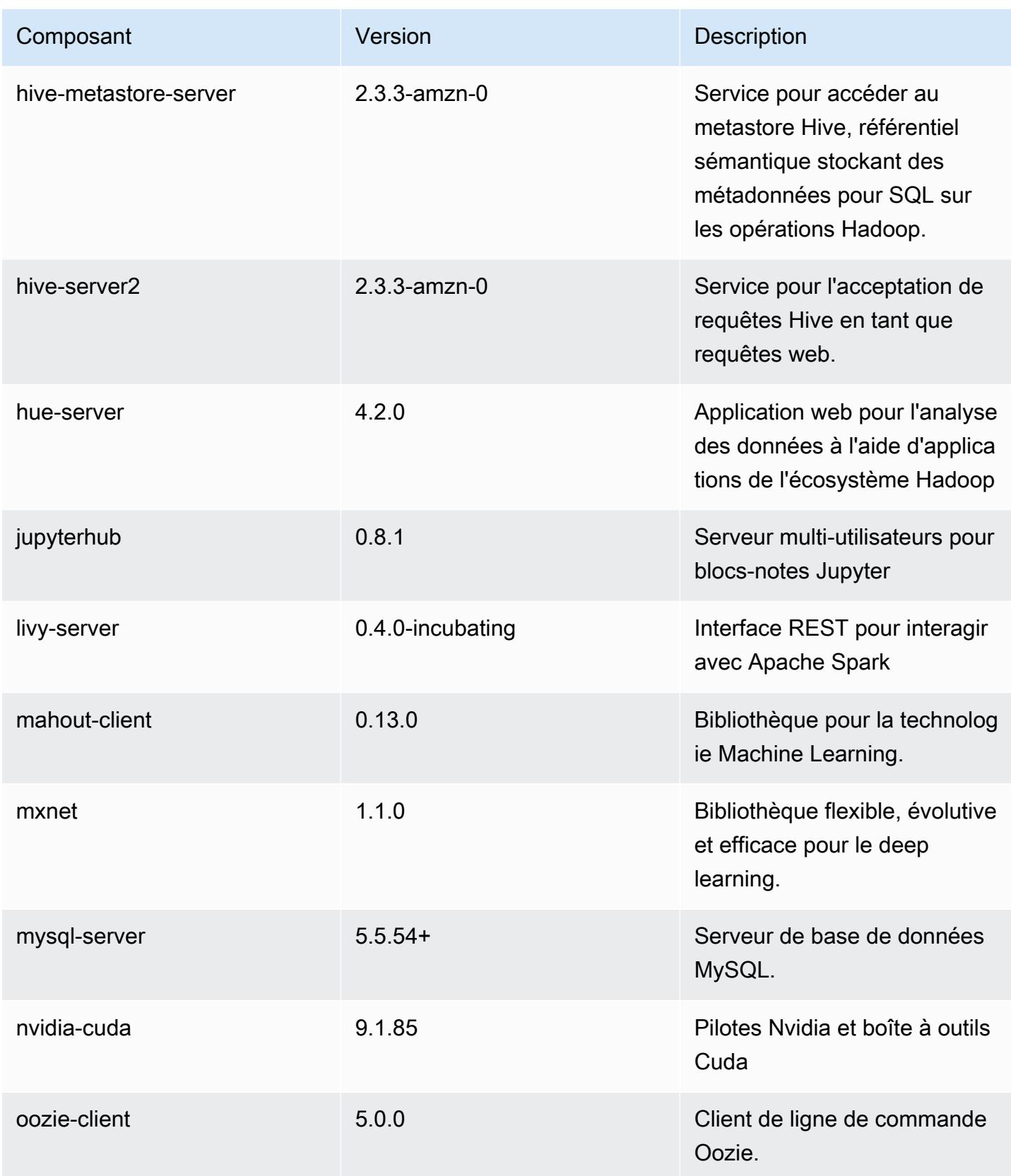

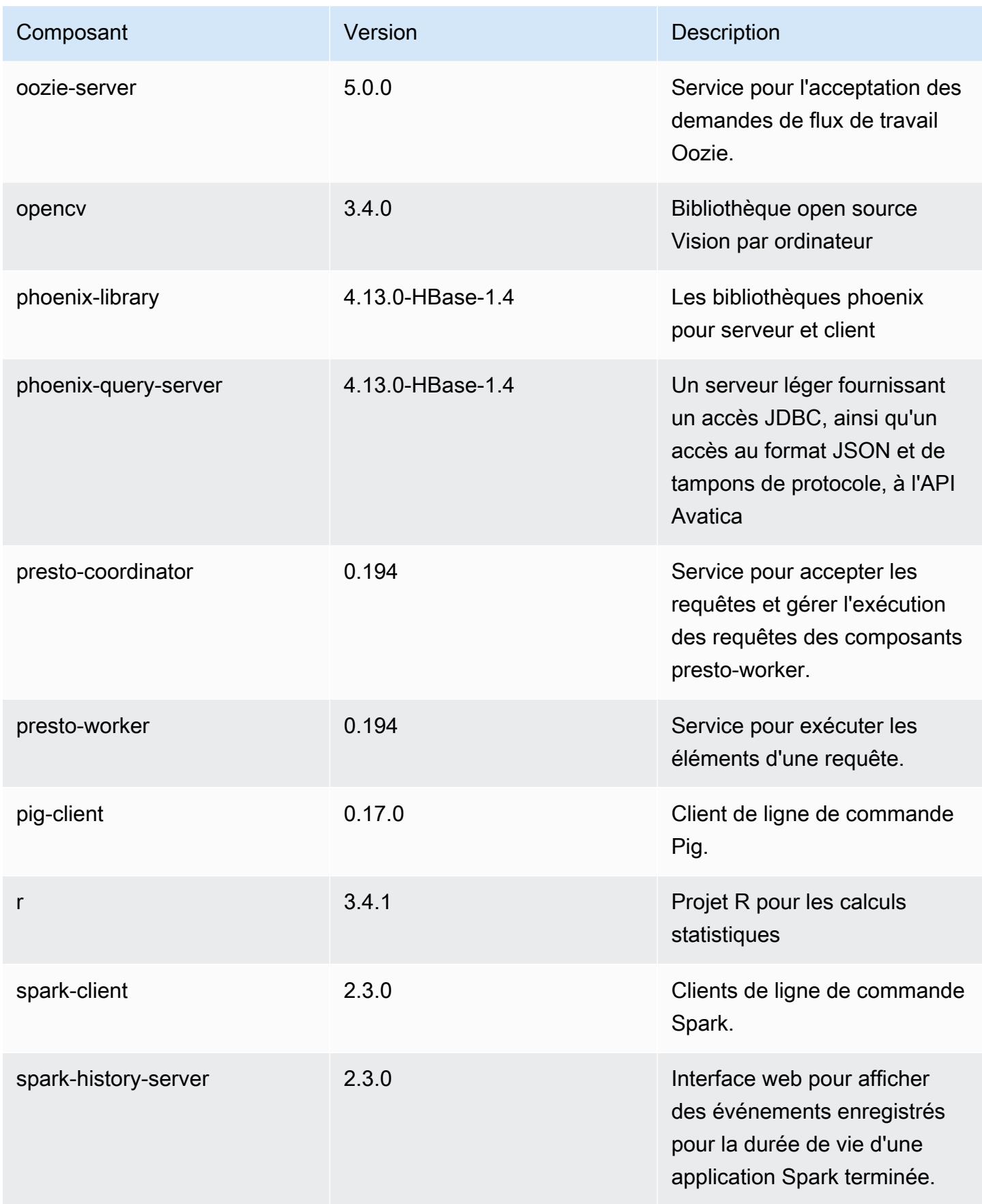

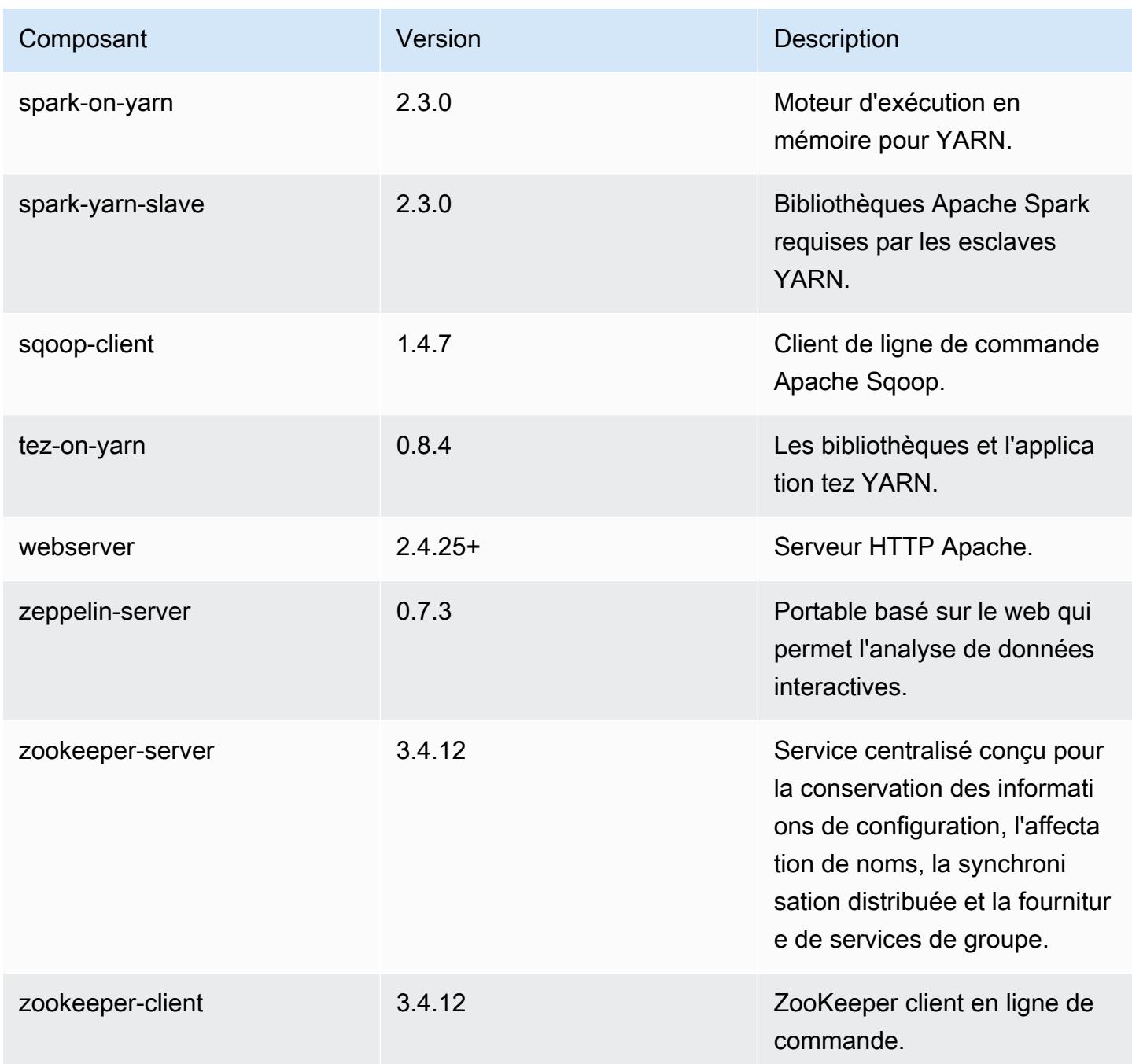

Classifications des configurations 5.15.0

Les classifications de configuration vous permettent de personnaliser les applications. Elles correspondent souvent à un fichier XML de configuration de l'application, tel que hive-site.xml. Pour plus d'informations, consultez [Configuration des applications.](#page-3494-0)

### Classifications emr-5.15.0

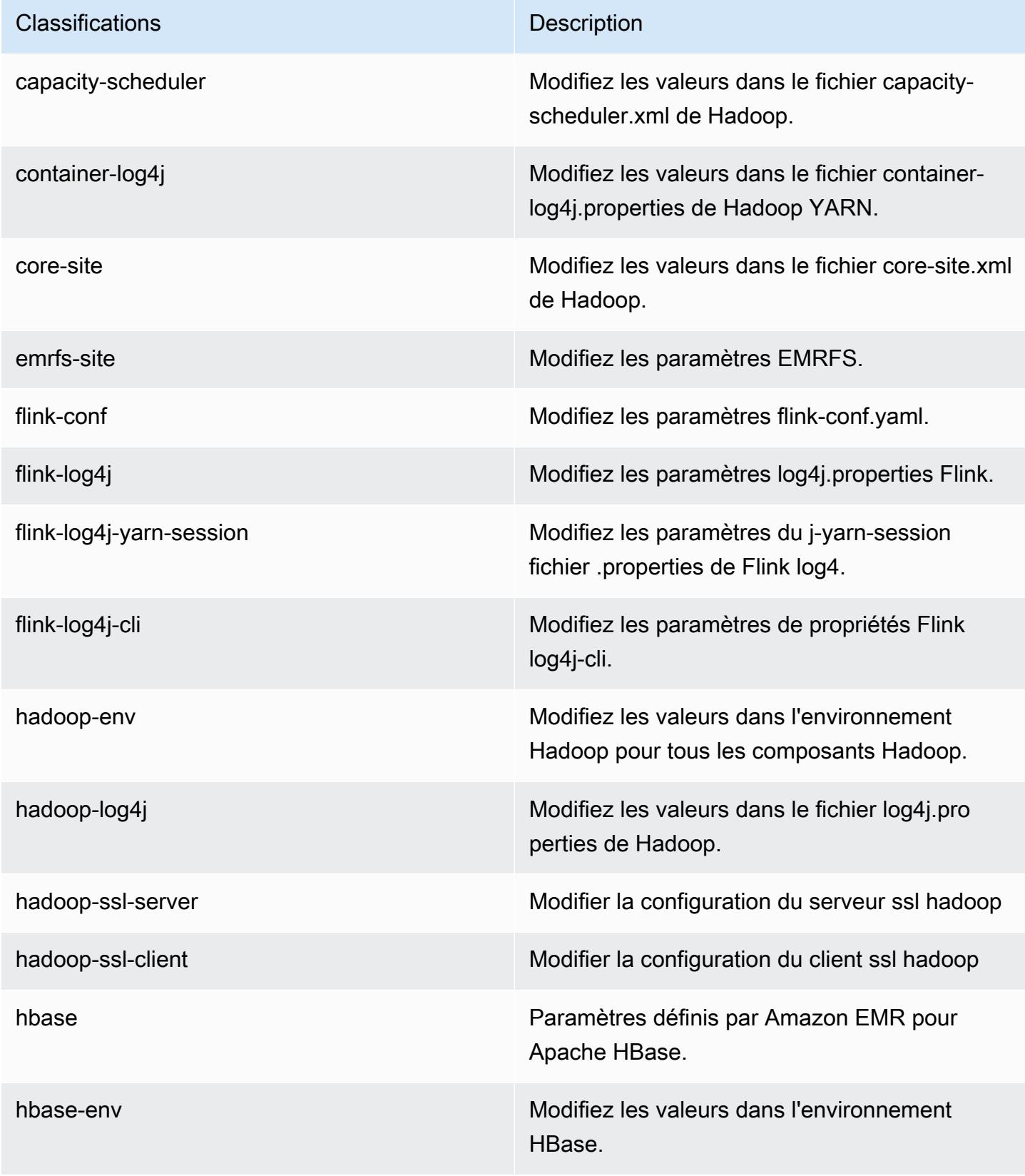

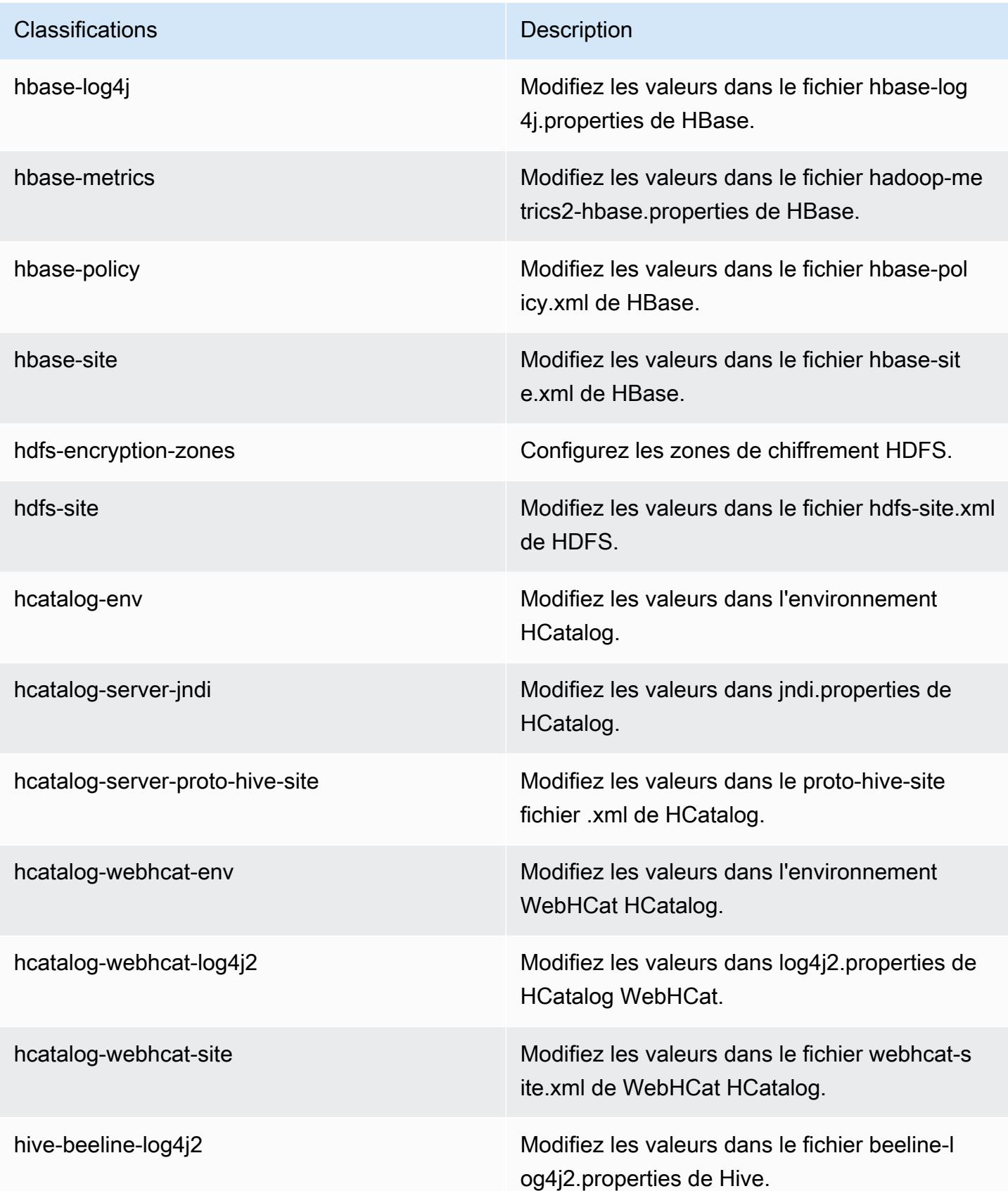

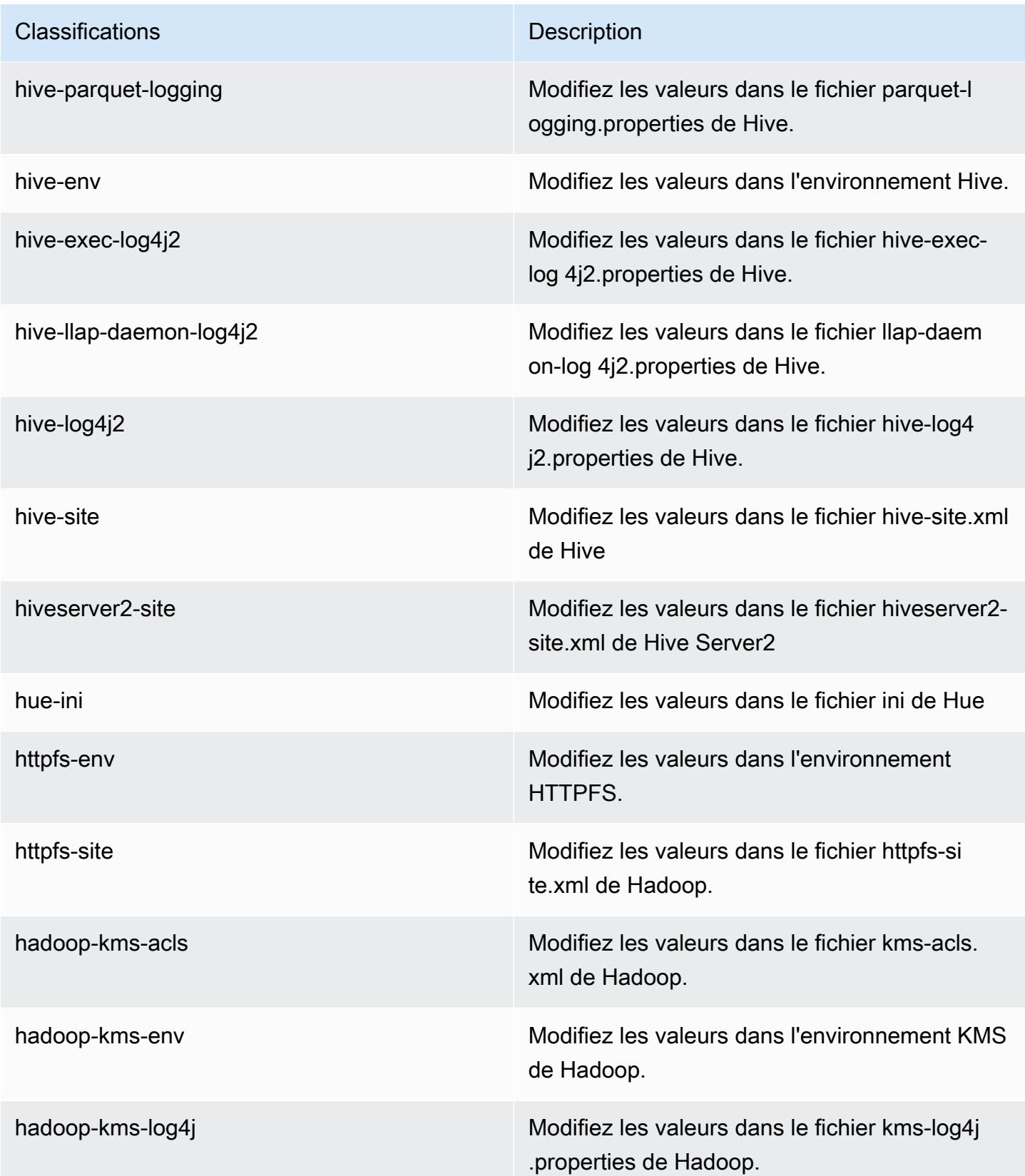

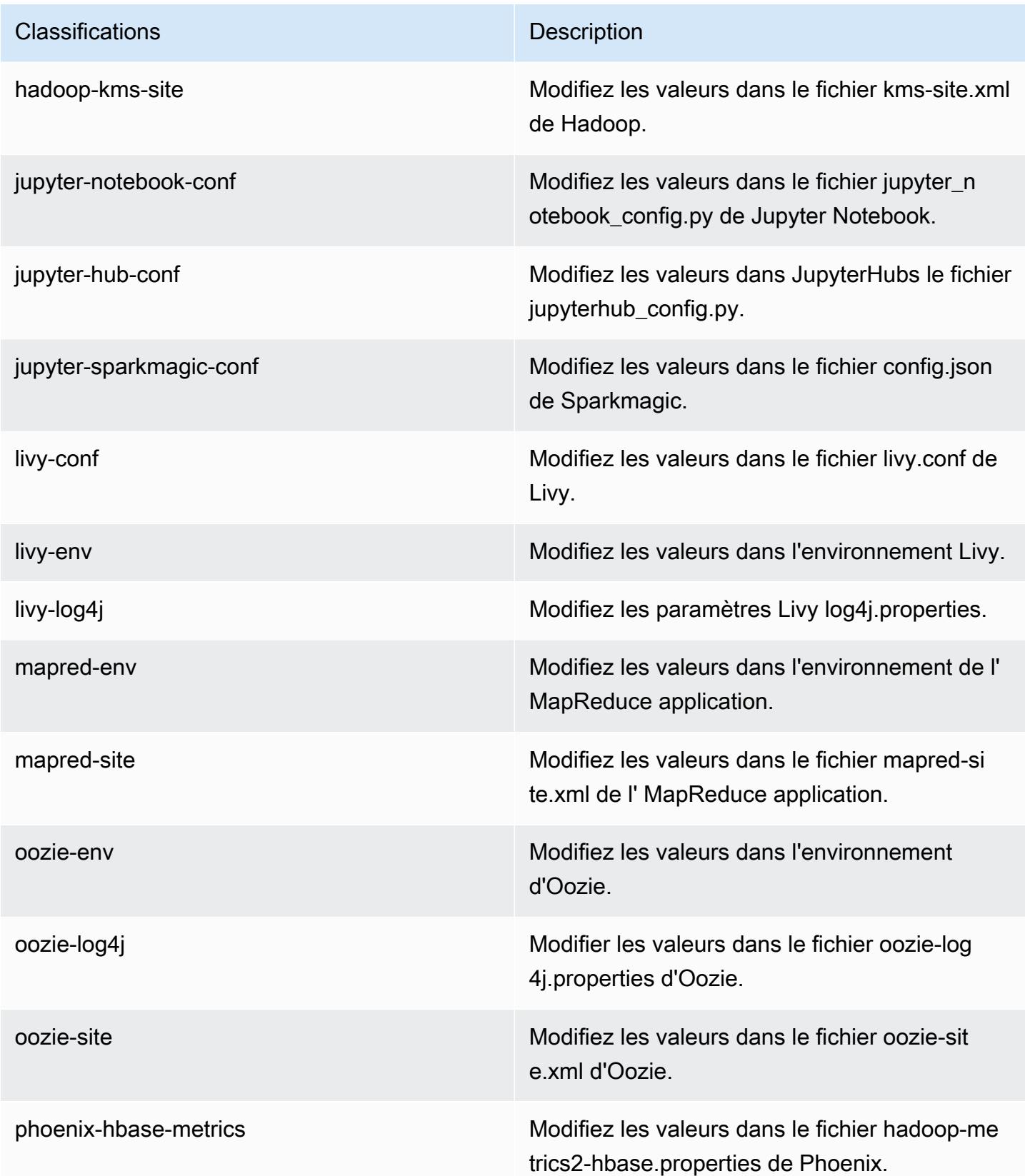

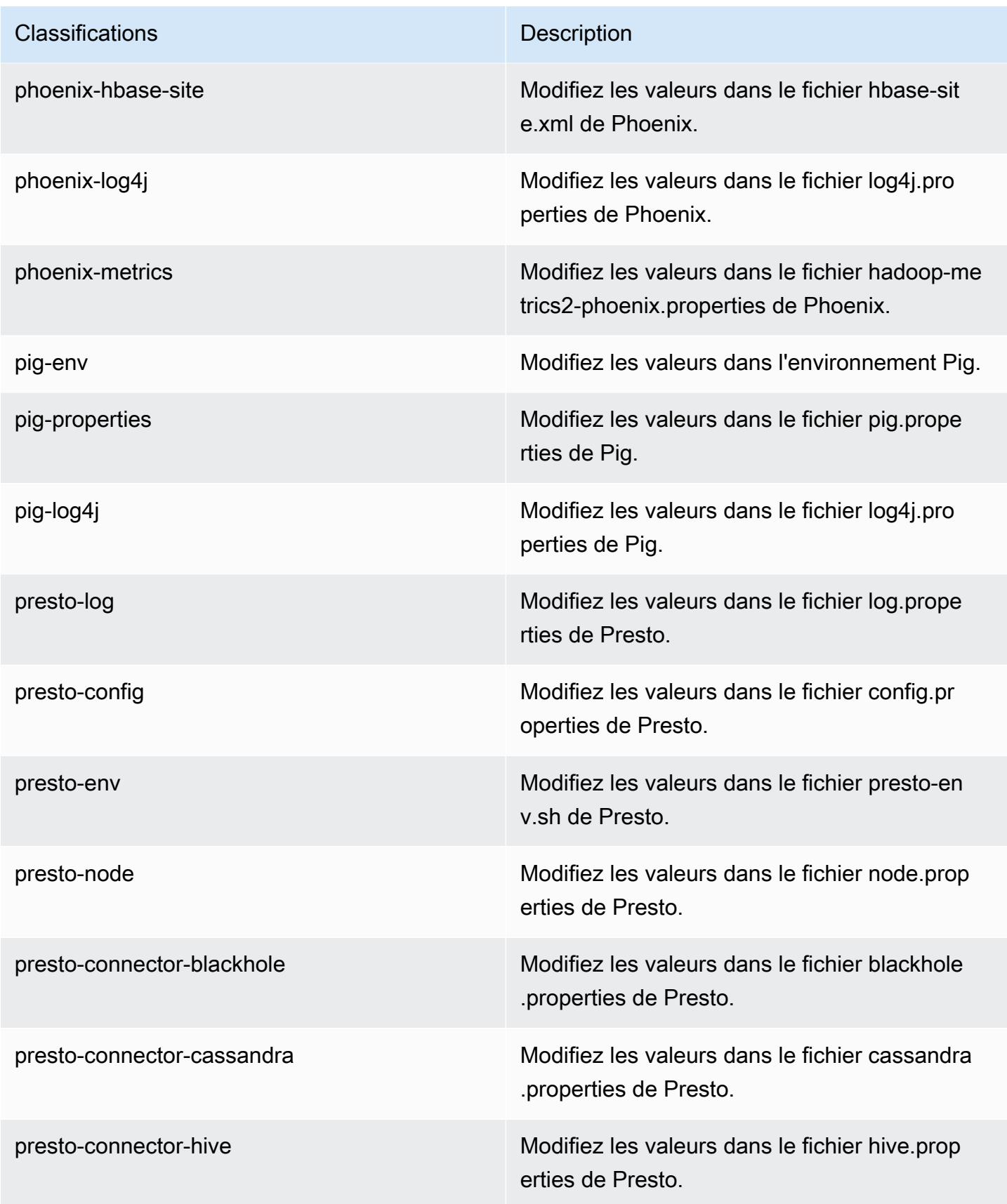

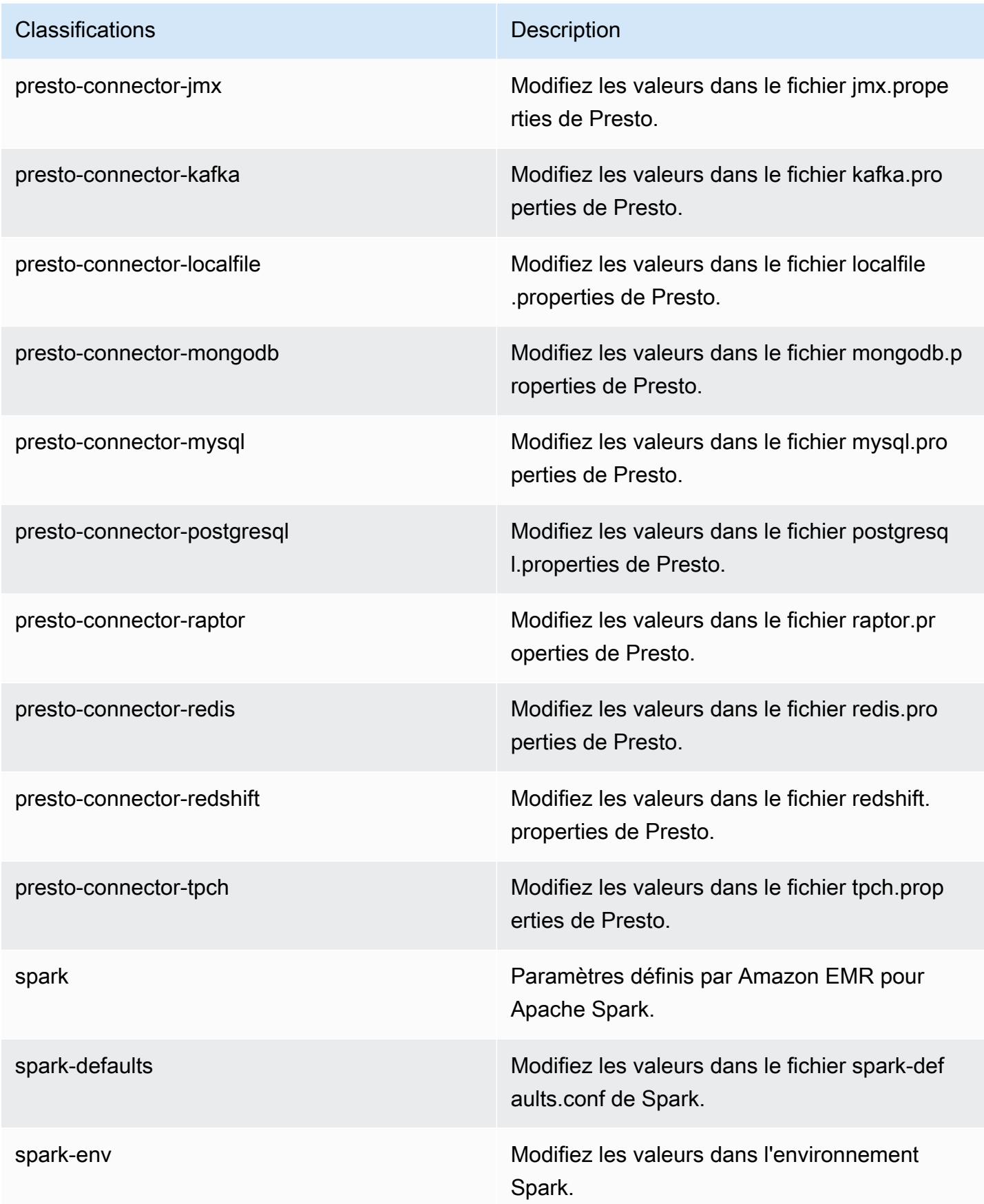

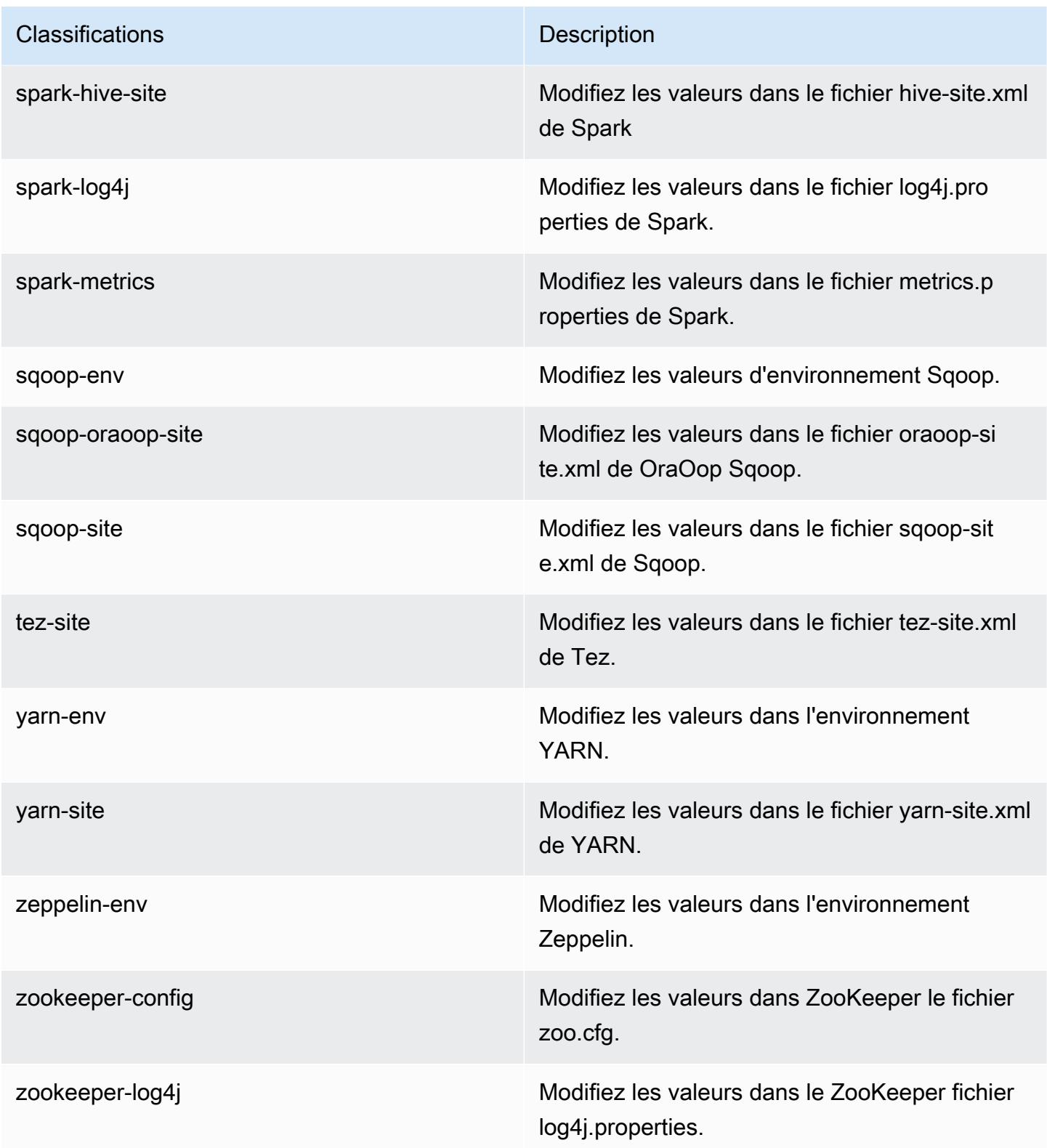

# Amazon EMR version 5.14.2

# Versions d'application 5.14.2

Les applications suivantes sont prises en charge dans cette version : [Flink,](https://flink.apache.org/) [Ganglia,](http://ganglia.info) [HBase,](http://hbase.apache.org/) [HCatalog](https://cwiki.apache.org/confluence/display/Hive/HCatalog), [Hadoop,](http://hadoop.apache.org/docs/current/) [Hive](http://hive.apache.org/), [Hue,](http://gethue.com/) [JupyterHub,](https://jupyterhub.readthedocs.io/en/latest/#) [Livy,](https://livy.incubator.apache.org/) [MXNet](https://mxnet.incubator.apache.org/), [Mahout,](http://mahout.apache.org/) [Oozie,](http://oozie.apache.org/) [Phoenix,](https://phoenix.apache.org/) [Pig,](http://pig.apache.org/) [Presto](https://prestodb.io/), [Spark](https://spark.apache.org/docs/latest/), [Sqoop,](http://sqoop.apache.org/) [Tez](https://tez.apache.org/), [Zeppelin](https://zeppelin.incubator.apache.org/) et [ZooKeeper.](https://zookeeper.apache.org)

Le tableau ci-dessous répertorie les versions d'application disponibles dans cette version d'Amazon EMR et les versions d'application des trois versions précédentes d'Amazon EMR (le cas échéant).

Pour obtenir un historique complet des versions des applications de chaque version d'Amazon EMR, consultez les rubriques suivantes :

- [Versions des applications dans les versions 7.x d'Amazon EMR](#page-23-0)
- [Versions des applications dans les versions 6.x d'Amazon EMR](#page-87-0)
- [Versions des applications dans les versions 5.x d'Amazon EMR](#page-1077-0)
- [Versions des applications dans les versions 4.x d'Amazon EMR](#page-2671-0)

#### Informations sur la version de l'application

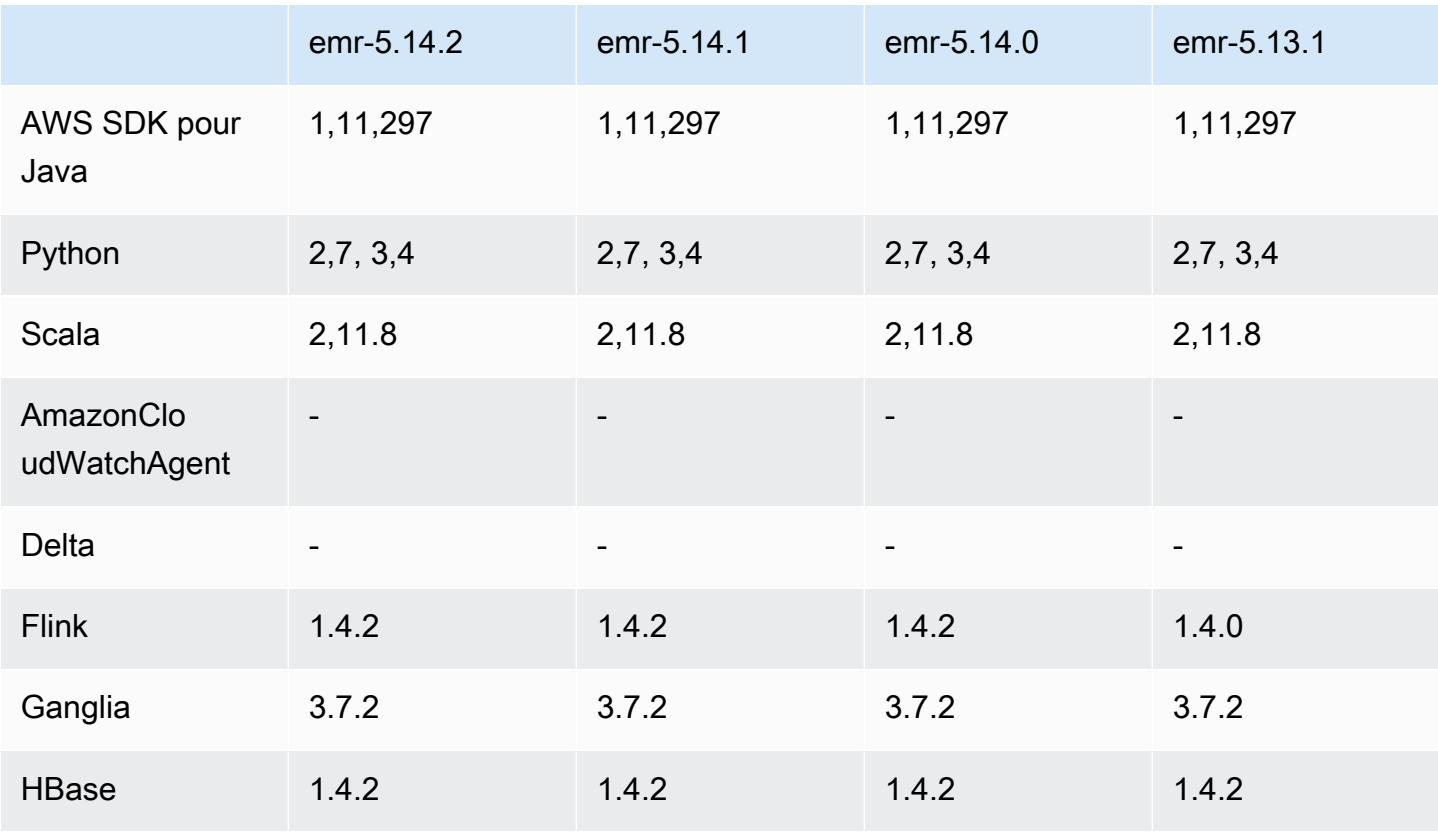

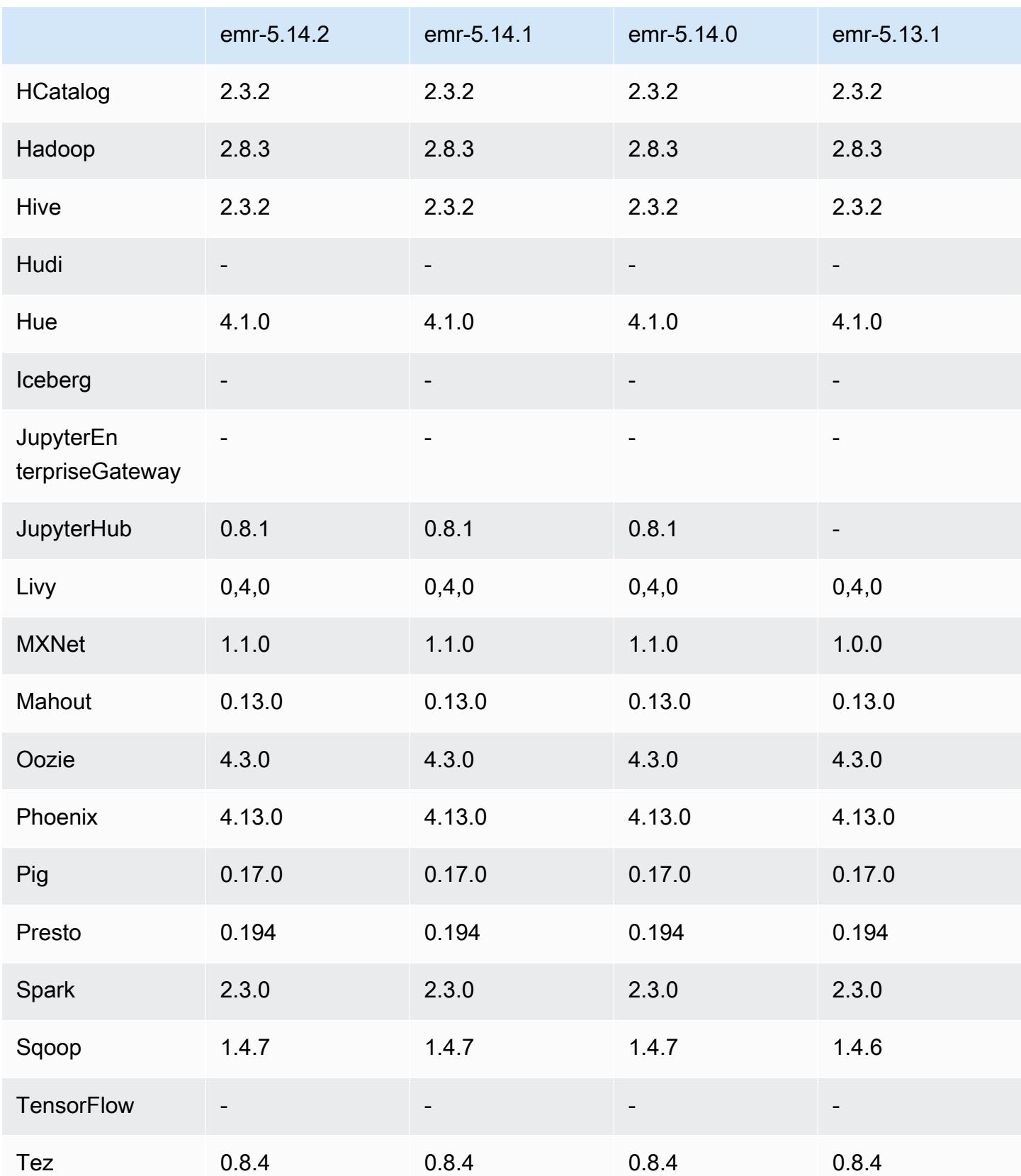

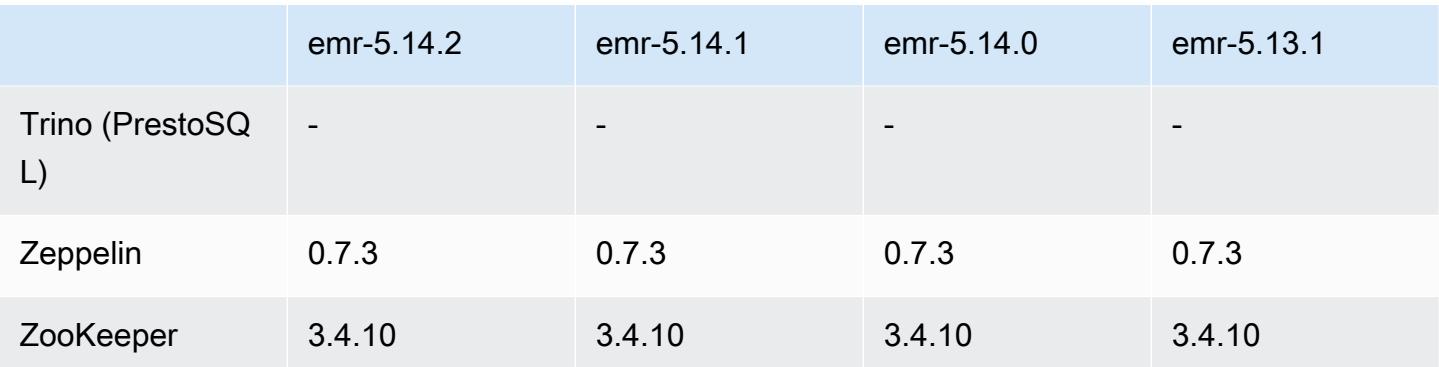

### Notes de mise à jour 5.14.2

Il s'agit d'une version de correctif visant à ajouter l'authentification AWS Signature version 4 pour les demandes adressées à Amazon S3. Toutes les applications et tous les composants sont identiques à ceux de la version précédente d'Amazon EMR.

### **A** Important

Dans cette version, Amazon EMR utilise AWS Signature version 4 exclusivement pour authentifier les demandes adressées à Amazon S3. Pour de plus amples informations, veuillez consulter [Nouveautés](https://docs.aws.amazon.com/emr/latest/ReleaseGuide/emr-whatsnew.html).

## Versions des composants 5.14.2

Les composants installés par Amazon EMR avec cette version sont répertoriés ci-dessous. Certains sont installés dans le cadre de packages d'application de Big Data. Les autres sont propres à Amazon EMR et installés pour les fonctions et processus système. Ceux-ci commencent généralement par emr ou aws. Les packages d'application de big data de la version Amazon EMR la plus récente sont généralement la dernière version trouvée dans la communauté. Nous nous efforçons de mettre à disposition les versions de la communauté dans Amazon EMR le plus rapidement possible.

Certains composants dans Amazon EMR diffèrent des versions de la communauté. Ces composants ont une étiquette de version sous la forme *CommunityVersion*-amzn-*EmrVersion*. *EmrVersion* commence à 0. Par exemple, si un composant de la communauté open source nommé myappcomponent avec la version 2.2 a été modifié trois fois en vue de son inclusion dans différentes versions d'Amazon EMR, sa version apparaît sous le nom 2.2-amzn-2.

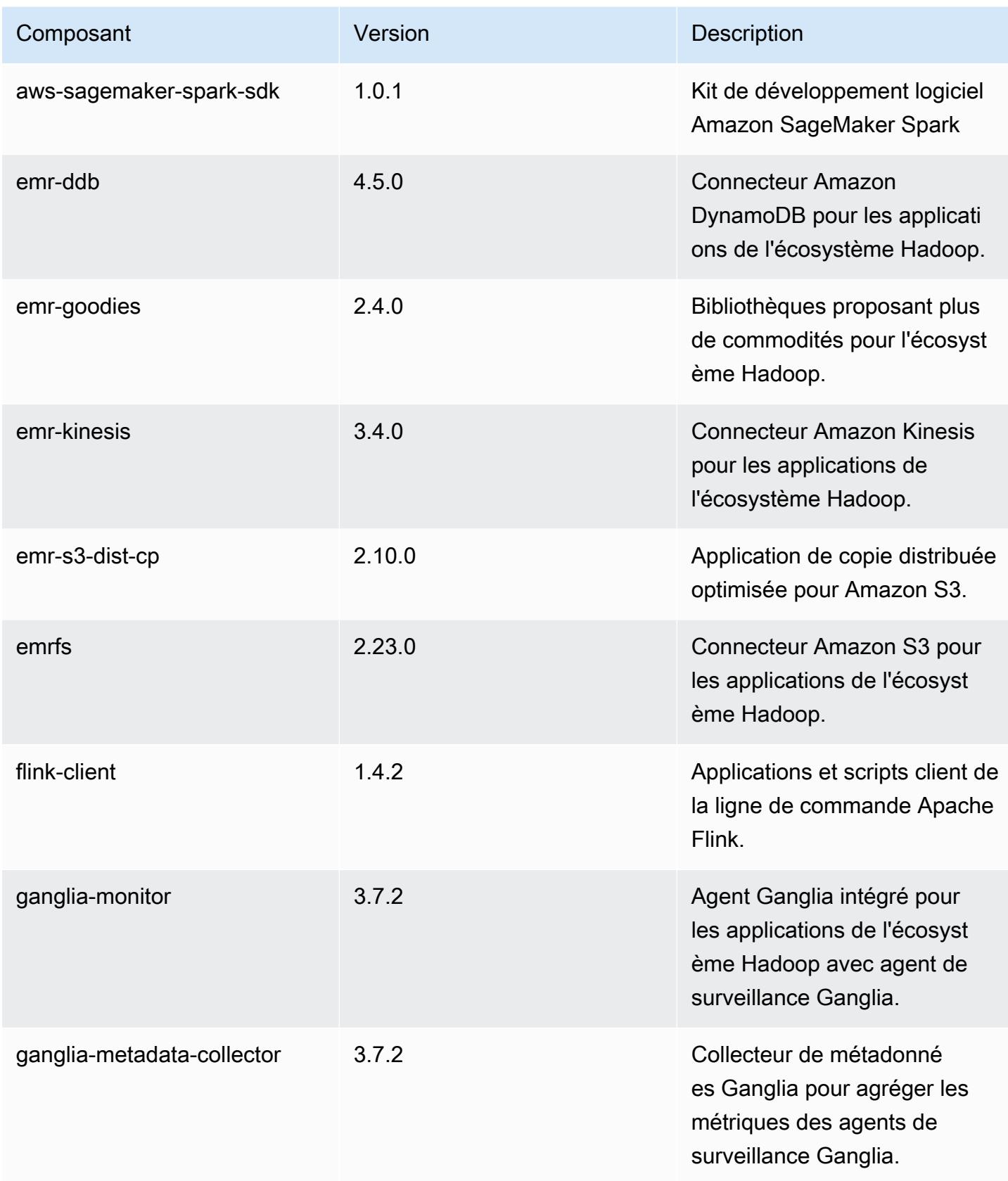

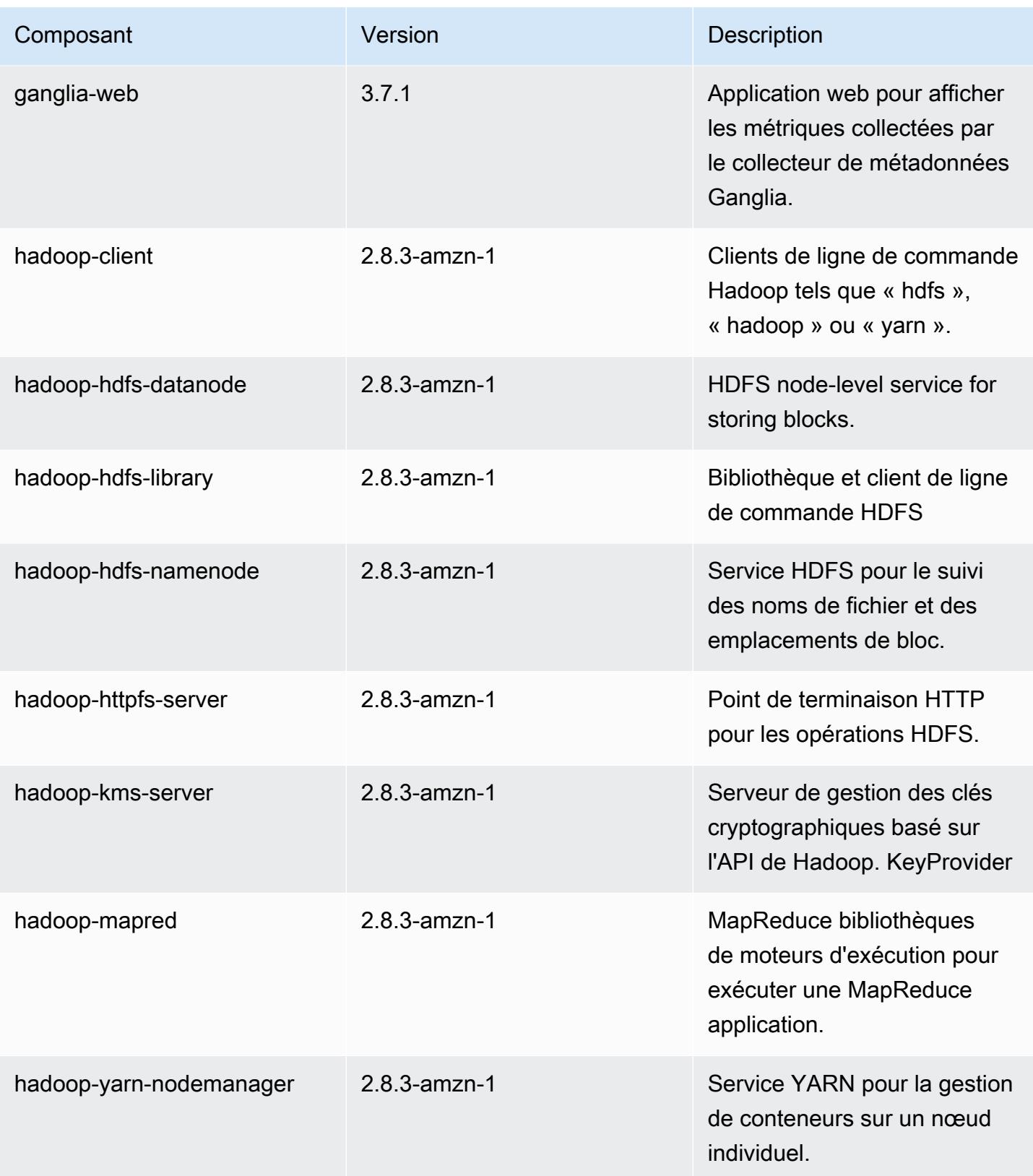

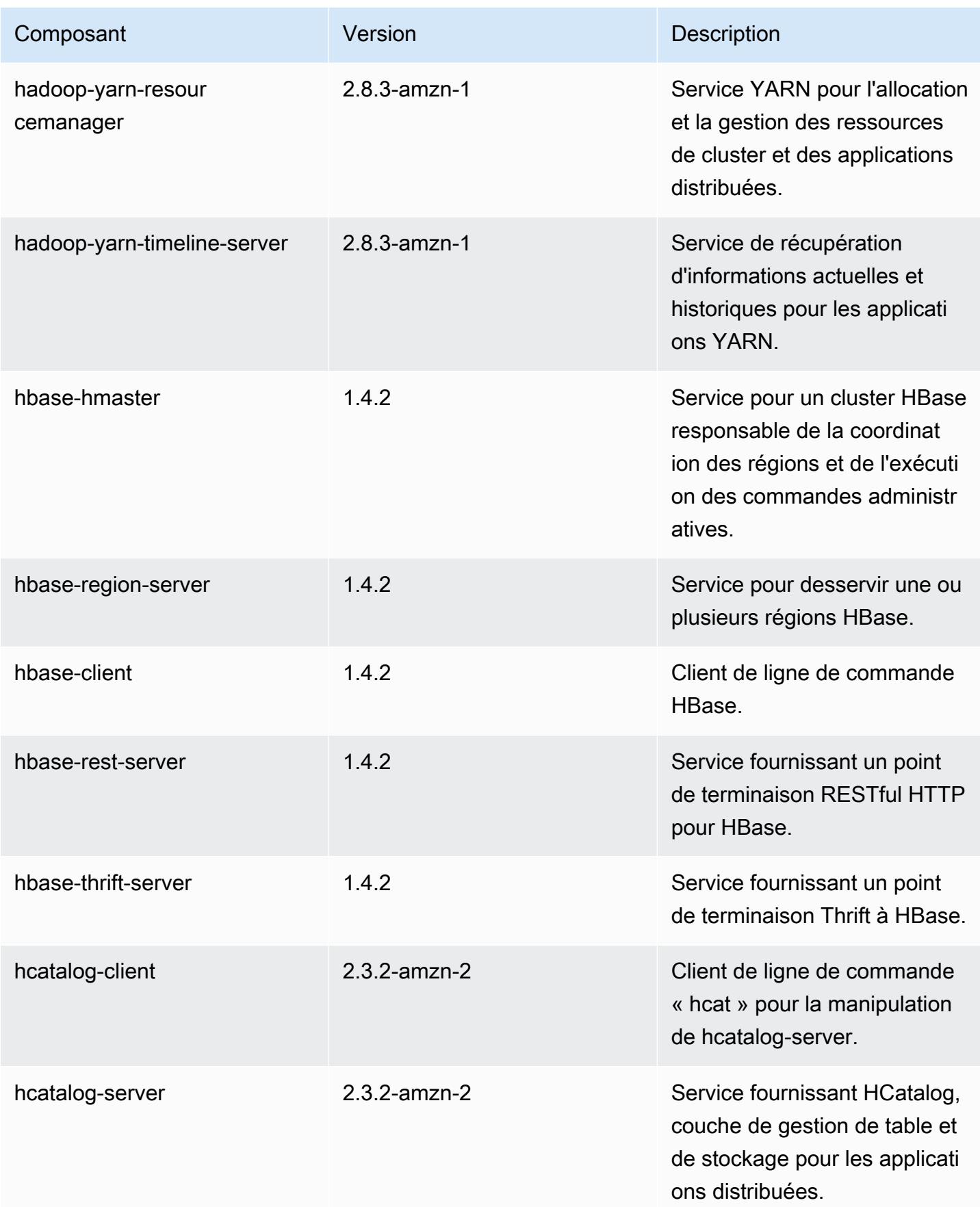

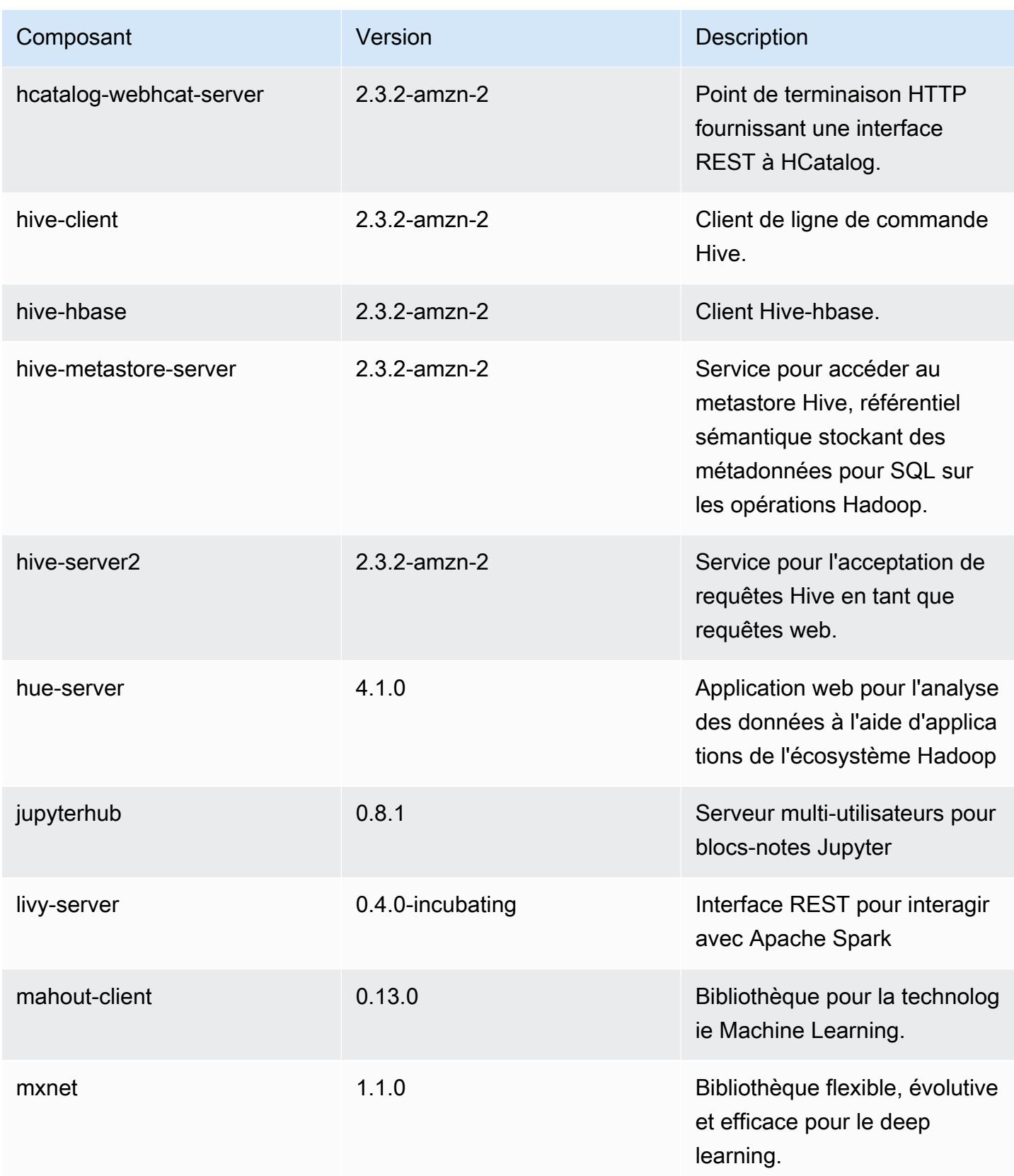

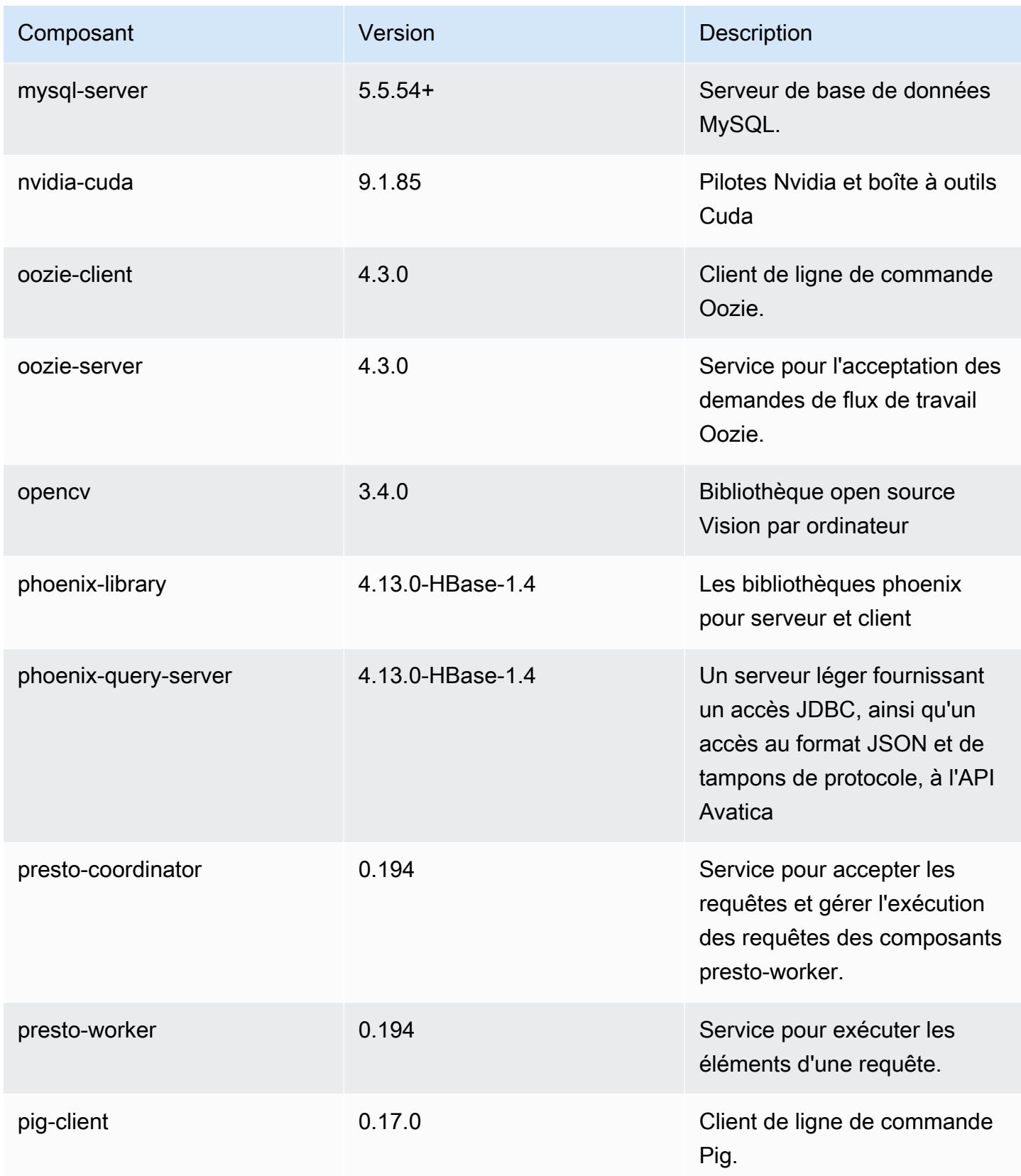

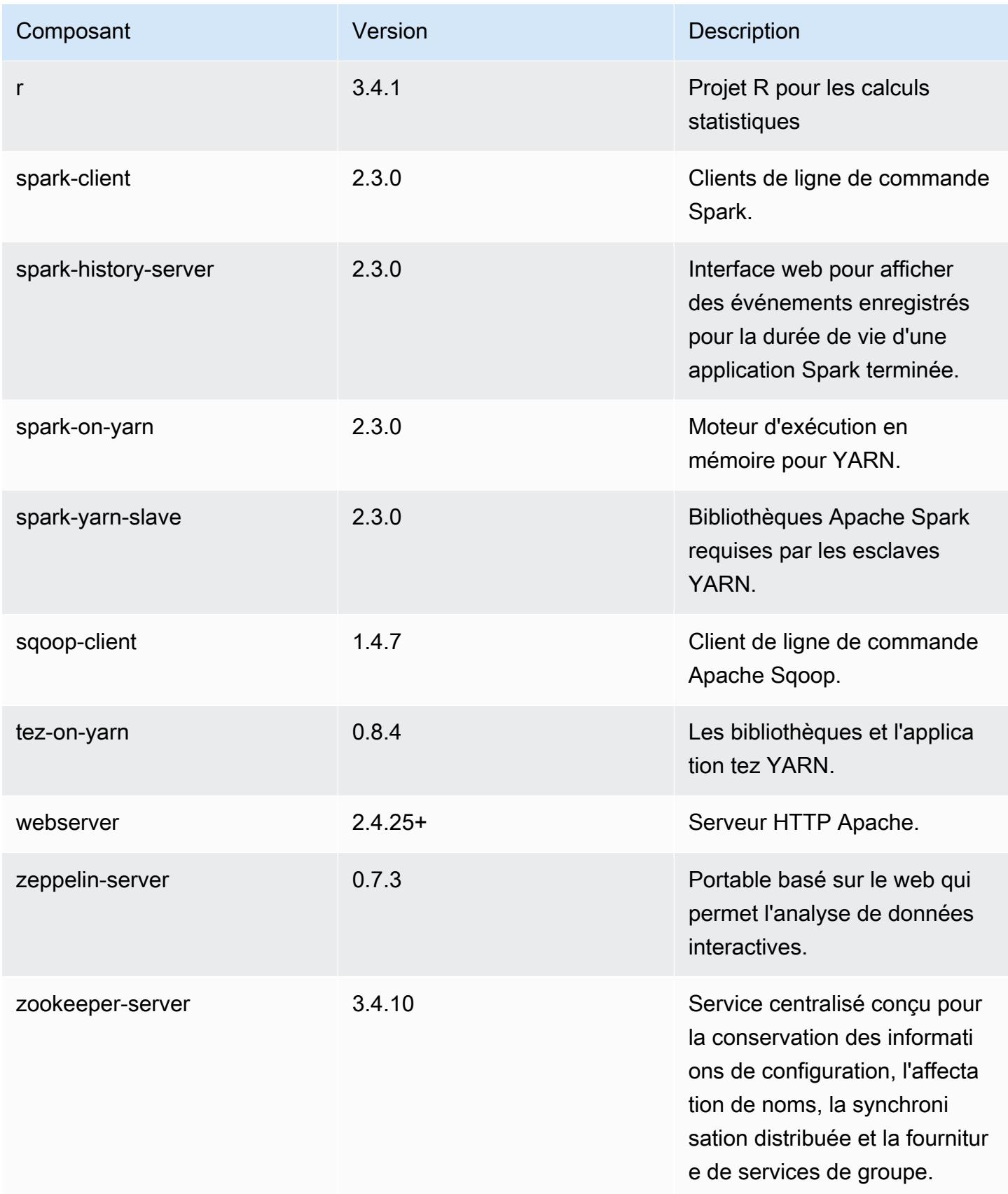

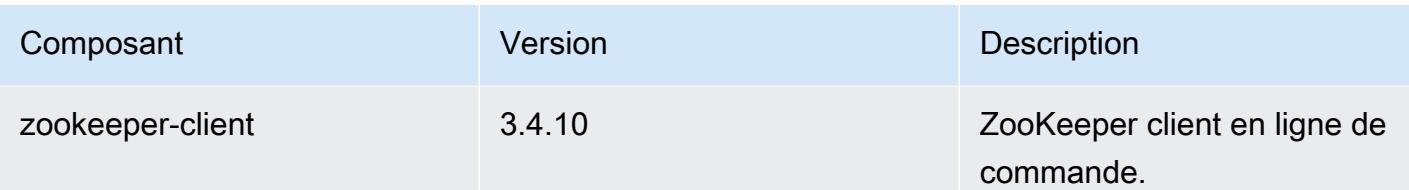

Classifications des configurations 5.14.2

Les classifications de configuration vous permettent de personnaliser les applications. Elles correspondent souvent à un fichier XML de configuration de l'application, tel que hive-site.xml. Pour plus d'informations, consultez [Configuration des applications.](#page-3494-0)

Classifications emr-5.14.2

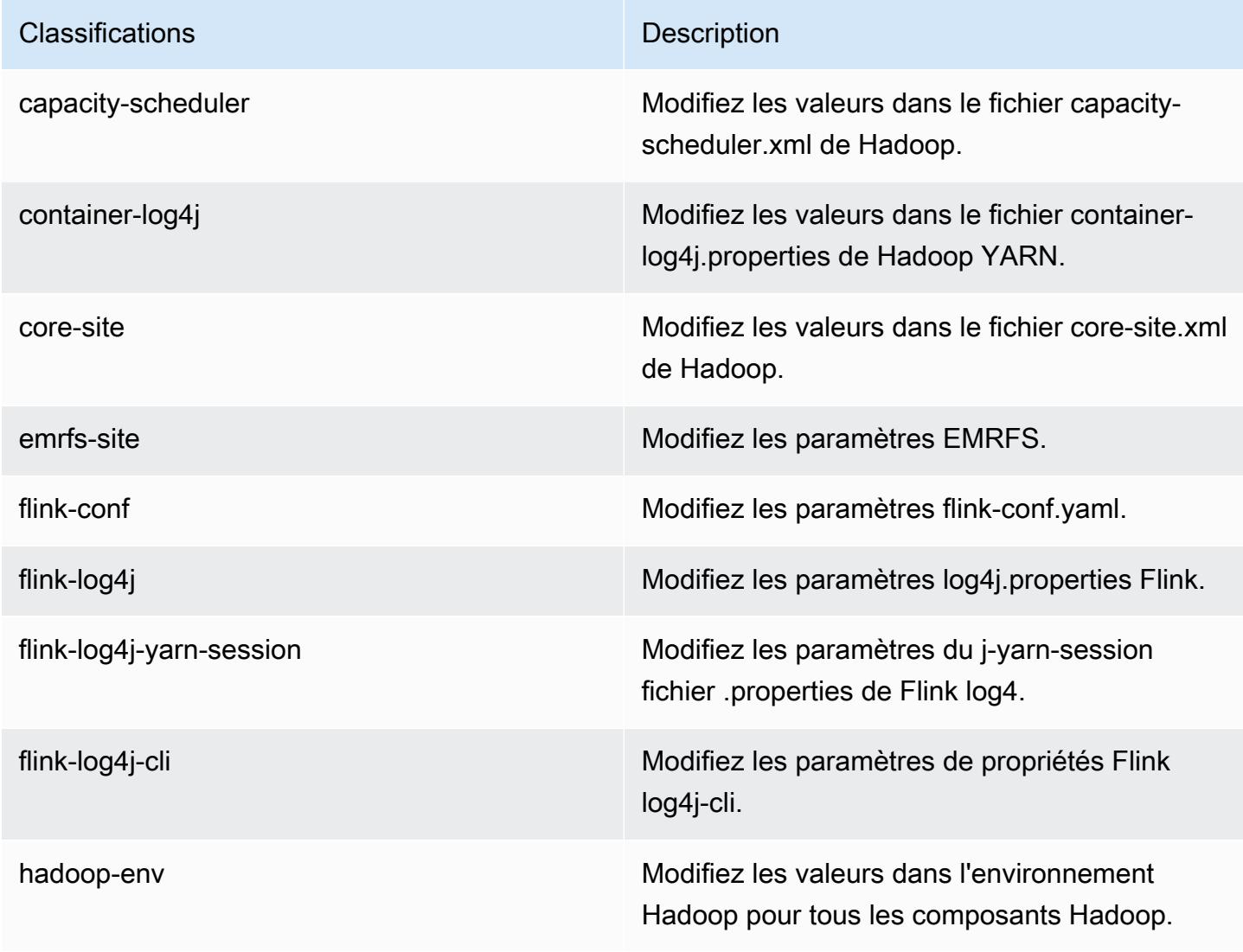

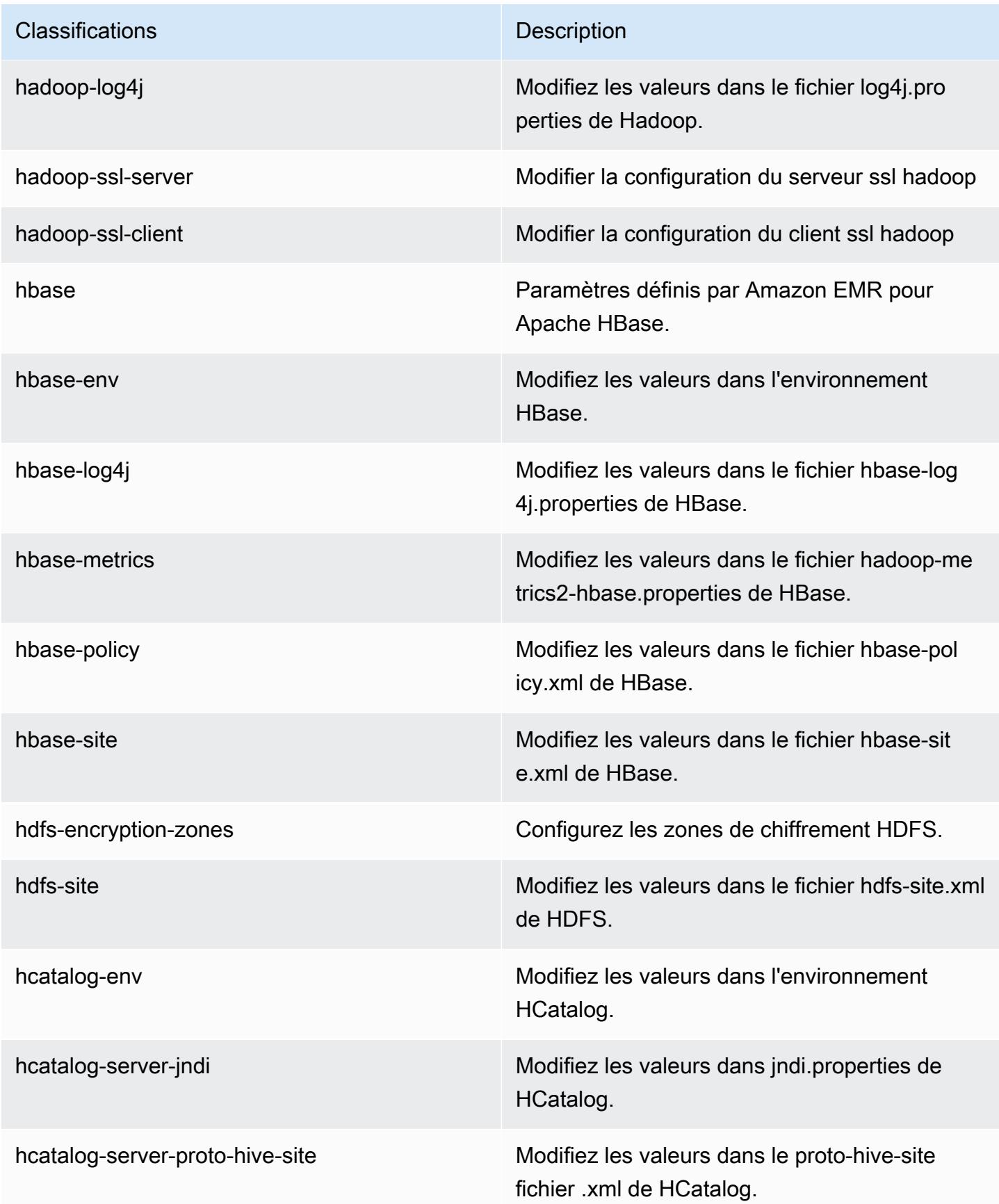

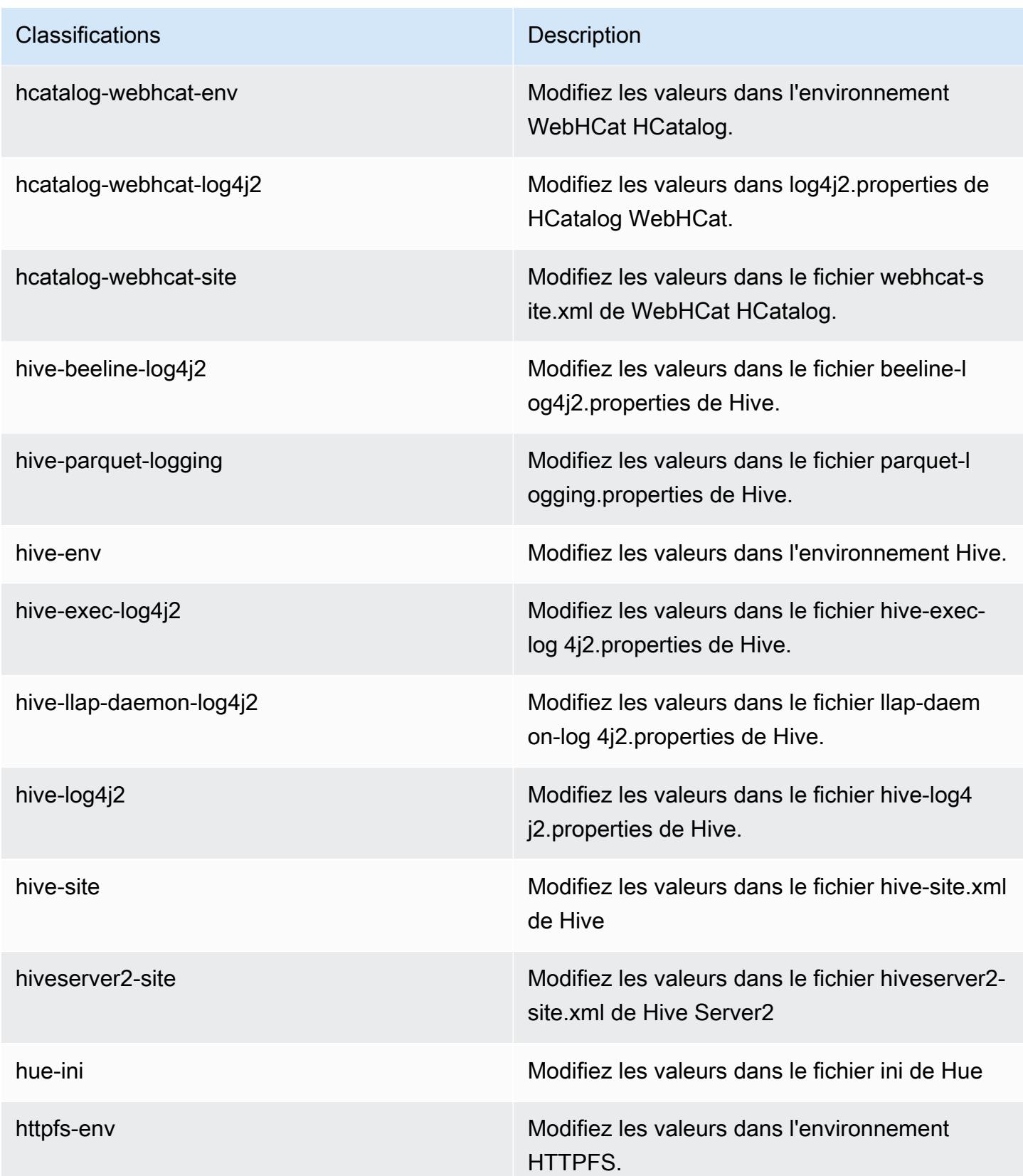

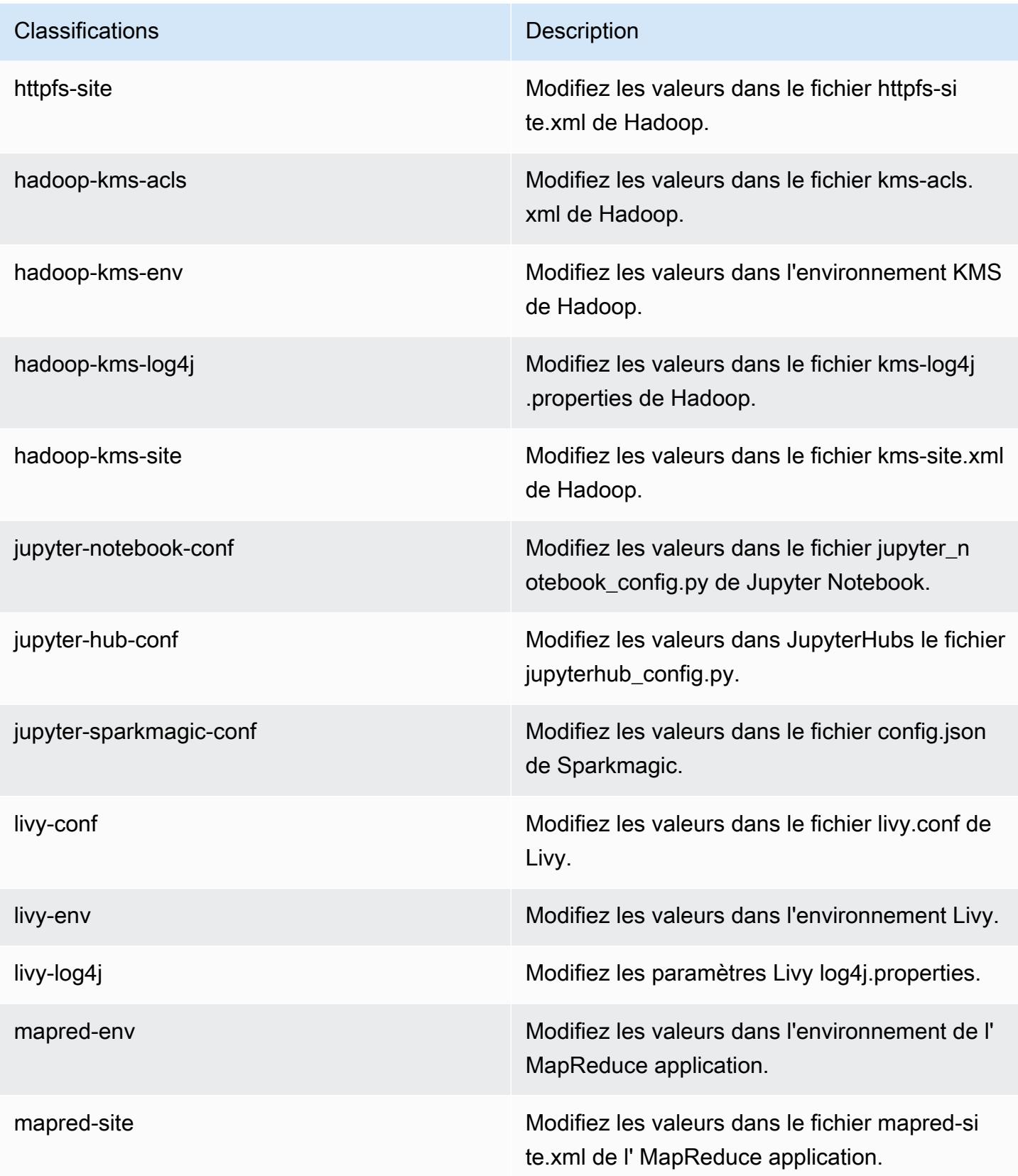

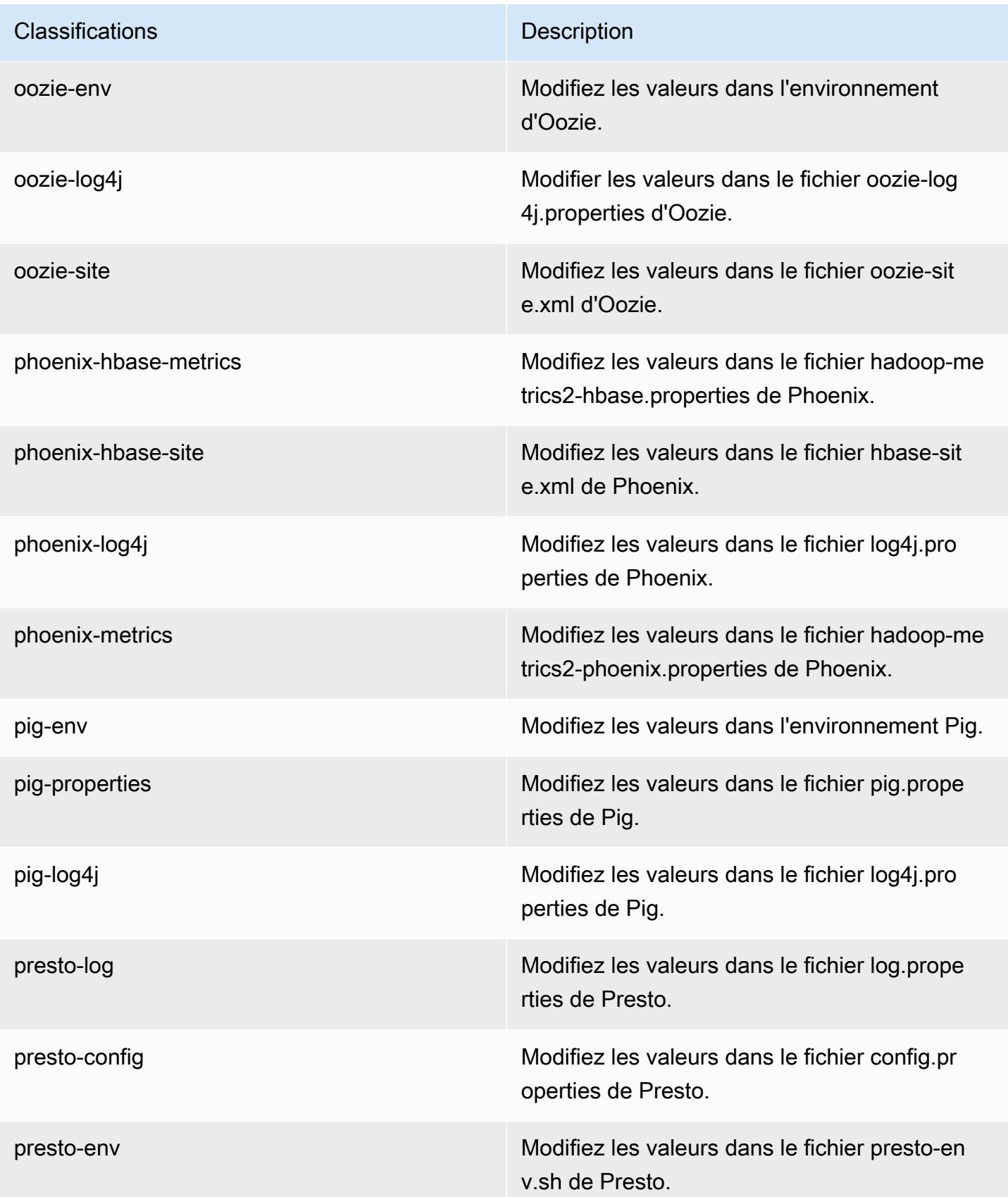

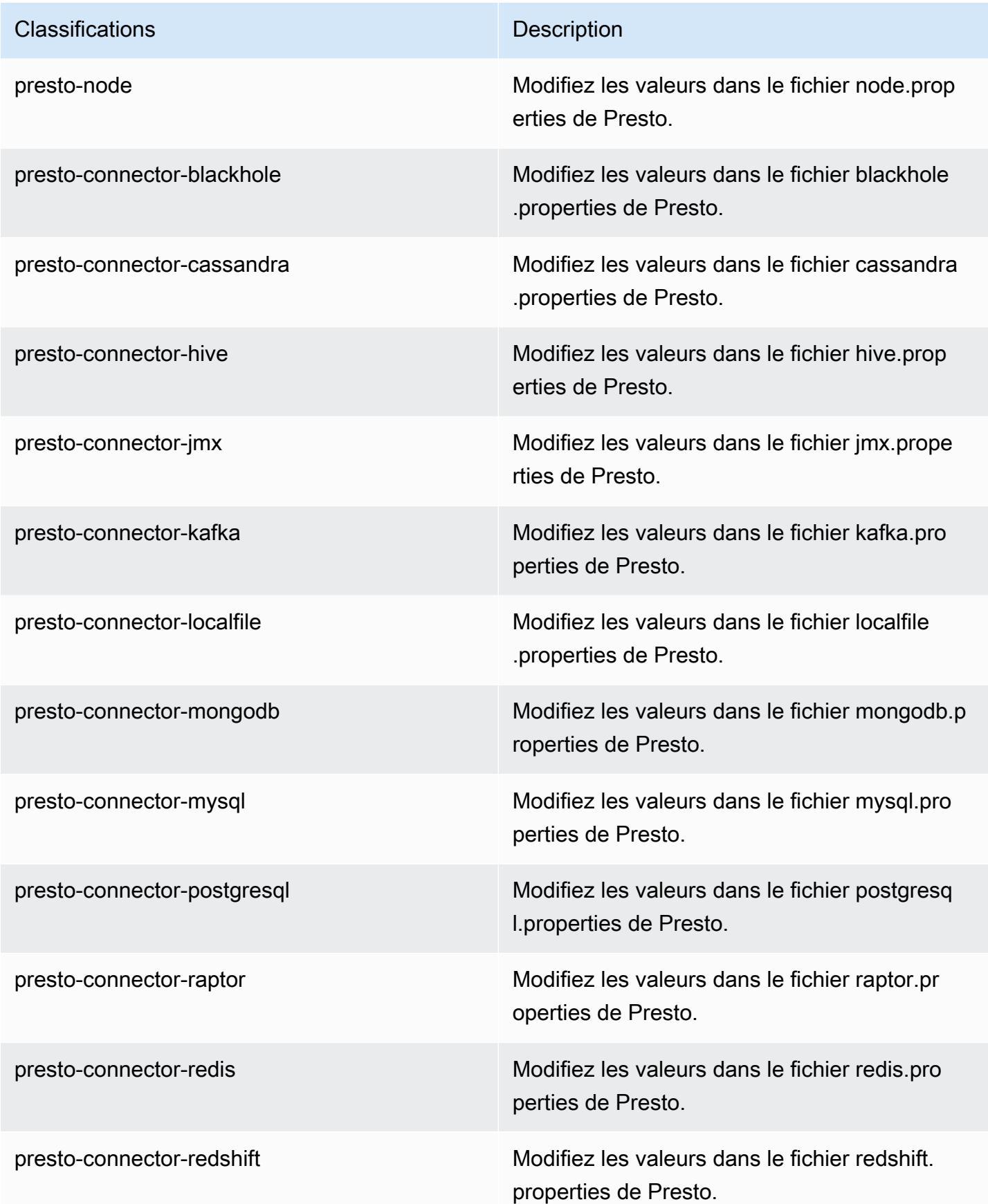

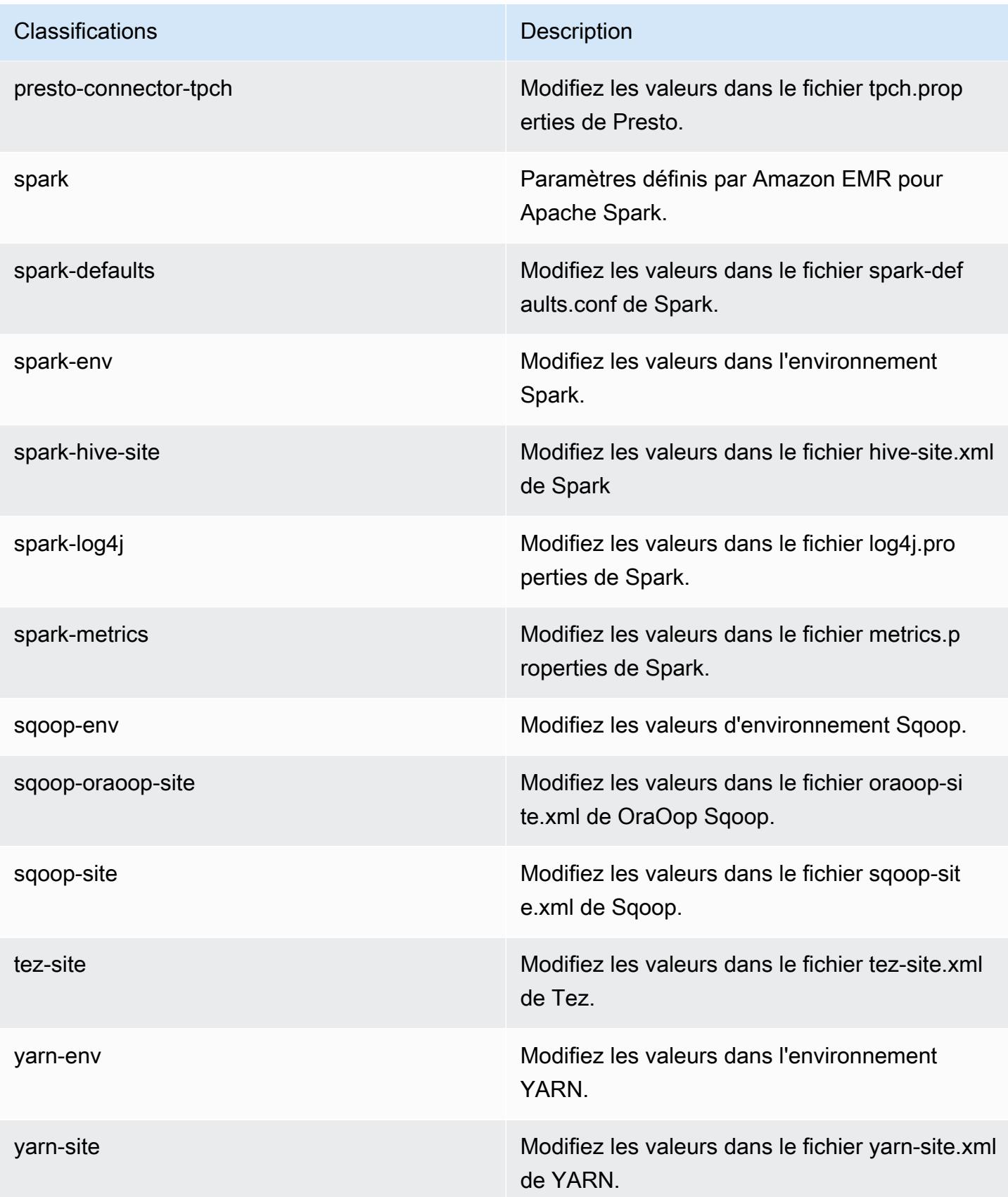

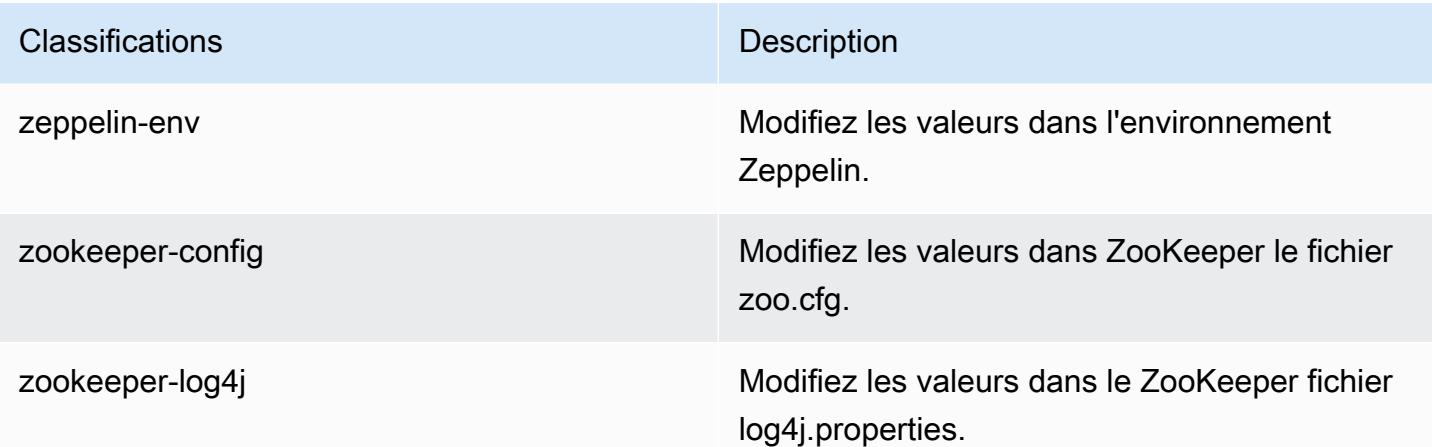

# Amazon EMR version 5.14.1

Versions d'application 5.14.1

Les applications suivantes sont prises en charge dans cette version : [Flink,](https://flink.apache.org/) [Ganglia,](http://ganglia.info) [HBase,](http://hbase.apache.org/) [HCatalog](https://cwiki.apache.org/confluence/display/Hive/HCatalog), [Hadoop,](http://hadoop.apache.org/docs/current/) [Hive](http://hive.apache.org/), [Hue,](http://gethue.com/) [JupyterHub,](https://jupyterhub.readthedocs.io/en/latest/#) [Livy,](https://livy.incubator.apache.org/) [MXNet](https://mxnet.incubator.apache.org/), [Mahout,](http://mahout.apache.org/) [Oozie,](http://oozie.apache.org/) [Phoenix,](https://phoenix.apache.org/) [Pig,](http://pig.apache.org/) [Presto](https://prestodb.io/), [Spark](https://spark.apache.org/docs/latest/), [Sqoop,](http://sqoop.apache.org/) [Tez](https://tez.apache.org/), [Zeppelin](https://zeppelin.incubator.apache.org/) et [ZooKeeper.](https://zookeeper.apache.org)

Le tableau ci-dessous répertorie les versions d'application disponibles dans cette version d'Amazon EMR et les versions d'application des trois versions précédentes d'Amazon EMR (le cas échéant).

Pour obtenir un historique complet des versions des applications de chaque version d'Amazon EMR, consultez les rubriques suivantes :

- [Versions des applications dans les versions 7.x d'Amazon EMR](#page-23-0)
- [Versions des applications dans les versions 6.x d'Amazon EMR](#page-87-0)
- [Versions des applications dans les versions 5.x d'Amazon EMR](#page-1077-0)
- [Versions des applications dans les versions 4.x d'Amazon EMR](#page-2671-0)

#### Informations sur la version de l'application

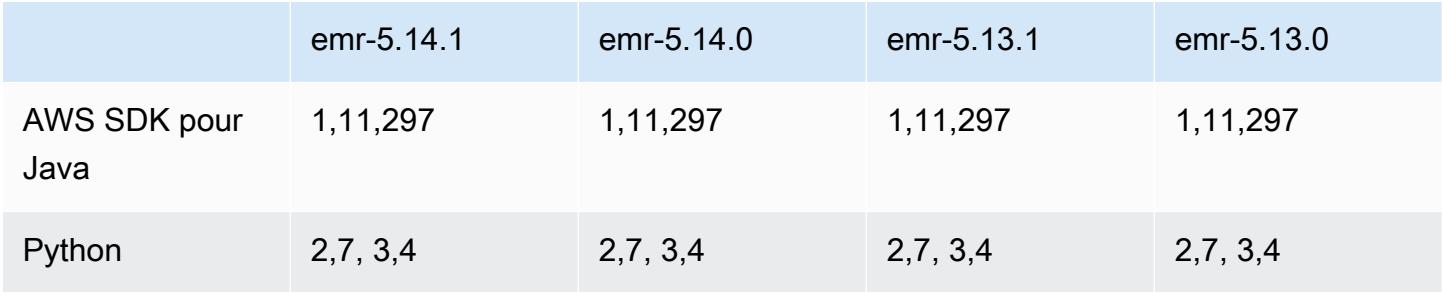

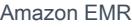

Amazon EMR Guide de version

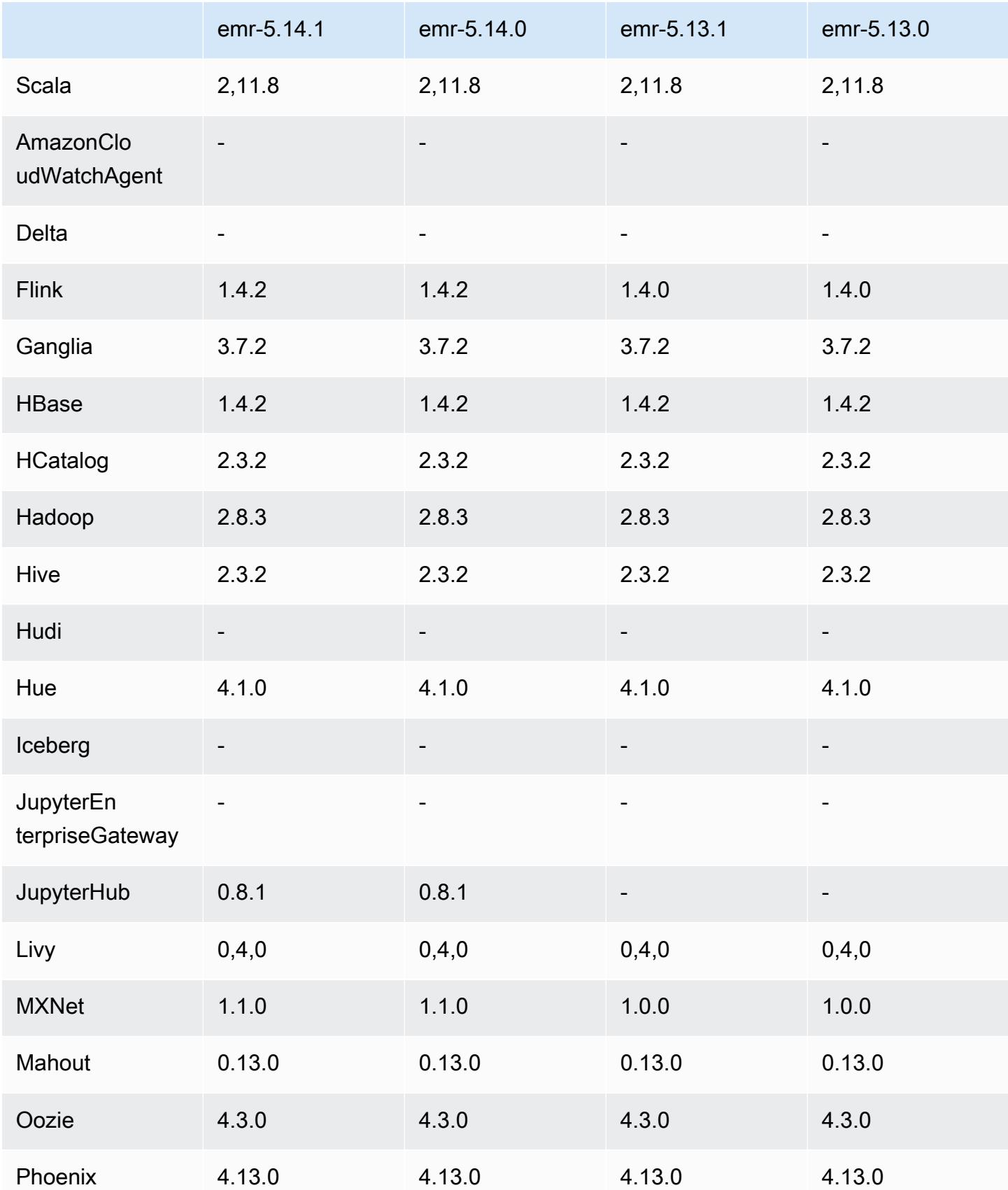

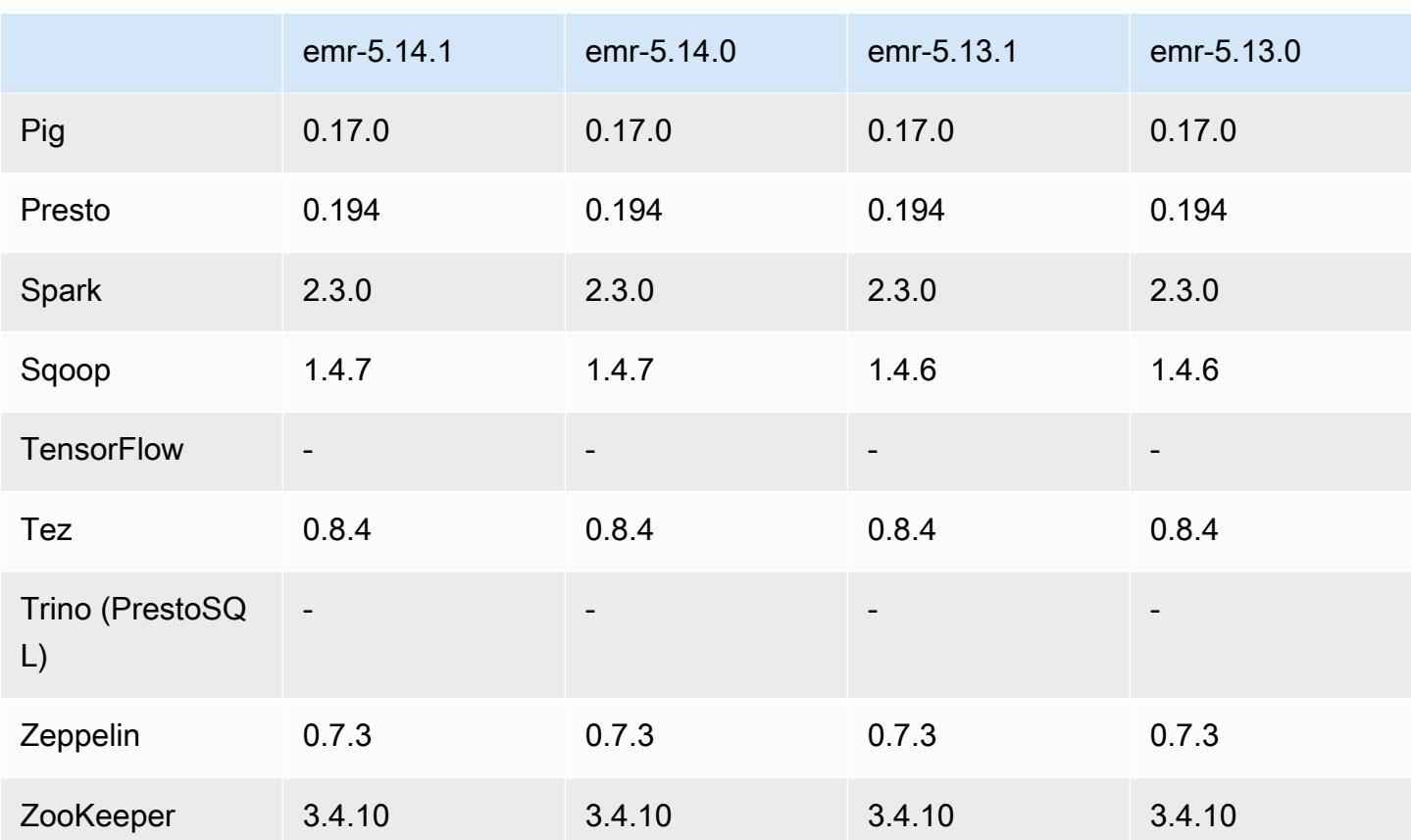

### Notes de mise à jour 5.14.1

Les notes de mises à jour suivantes incluent des informations sur la version Amazon EMR 5.14.1. Les modifications ont été apportées à la version 5.14.0.

Date de parution initiale : 17 octobre 2018

Mise à jour de l'AMI par défaut pour Amazon EMR afin de corriger les vulnérabilités de sécurité potentielles.

Versions des composants 5.14.1

Les composants installés par Amazon EMR avec cette version sont répertoriés ci-dessous. Certains sont installés dans le cadre de packages d'application de Big Data. Les autres sont propres à Amazon EMR et installés pour les fonctions et processus système. Ceux-ci commencent généralement par emr ou aws. Les packages d'application de big data de la version Amazon EMR la plus récente sont généralement la dernière version trouvée dans la communauté. Nous nous efforçons de mettre à disposition les versions de la communauté dans Amazon EMR le plus rapidement possible.
Certains composants dans Amazon EMR diffèrent des versions de la communauté. Ces composants ont une étiquette de version sous la forme *CommunityVersion*-amzn-*EmrVersion*. *EmrVersion* commence à 0. Par exemple, si un composant de la communauté open source nommé myappcomponent avec la version 2.2 a été modifié trois fois en vue de son inclusion dans différentes versions d'Amazon EMR, sa version apparaît sous le nom 2.2-amzn-2.

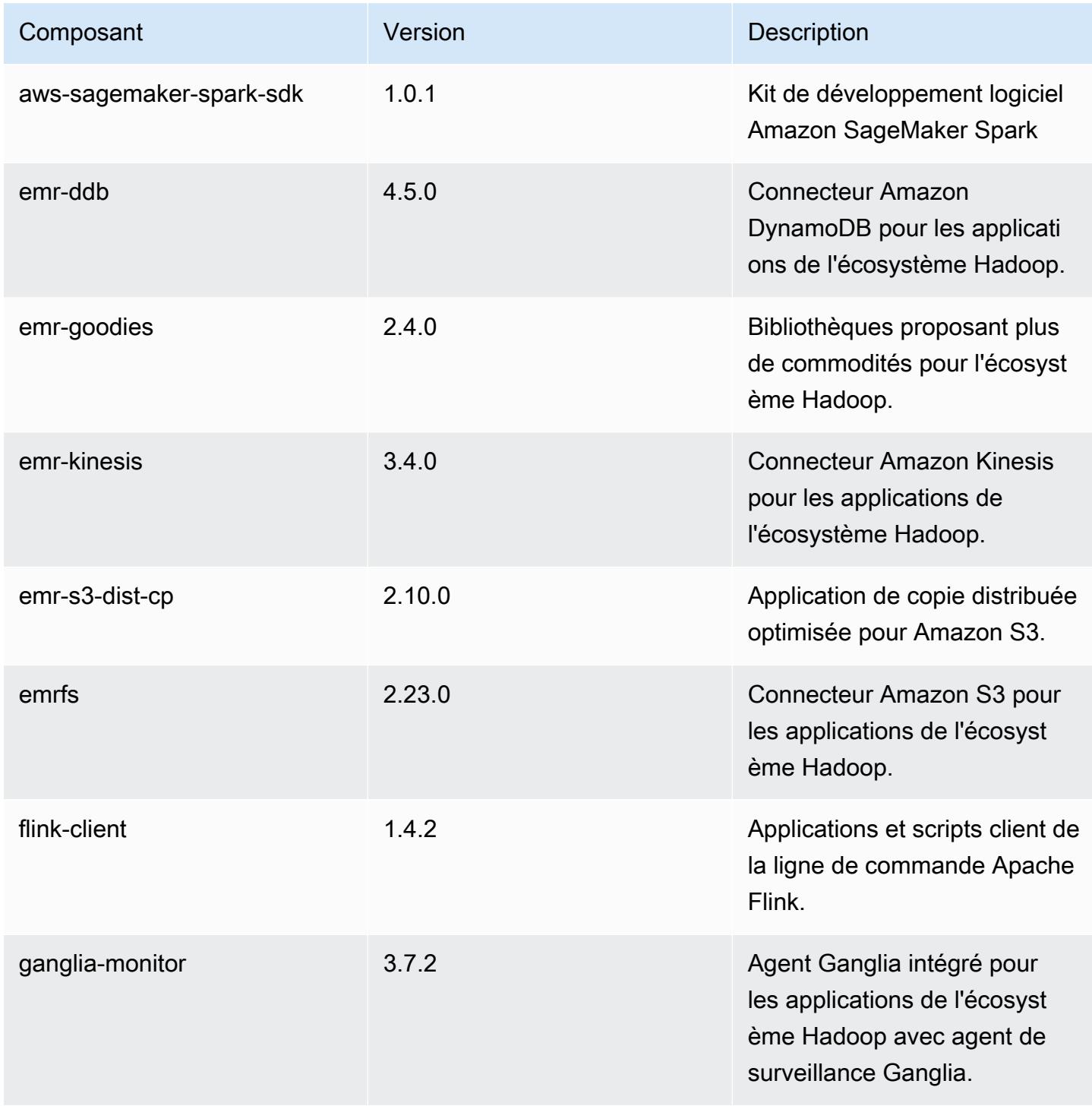

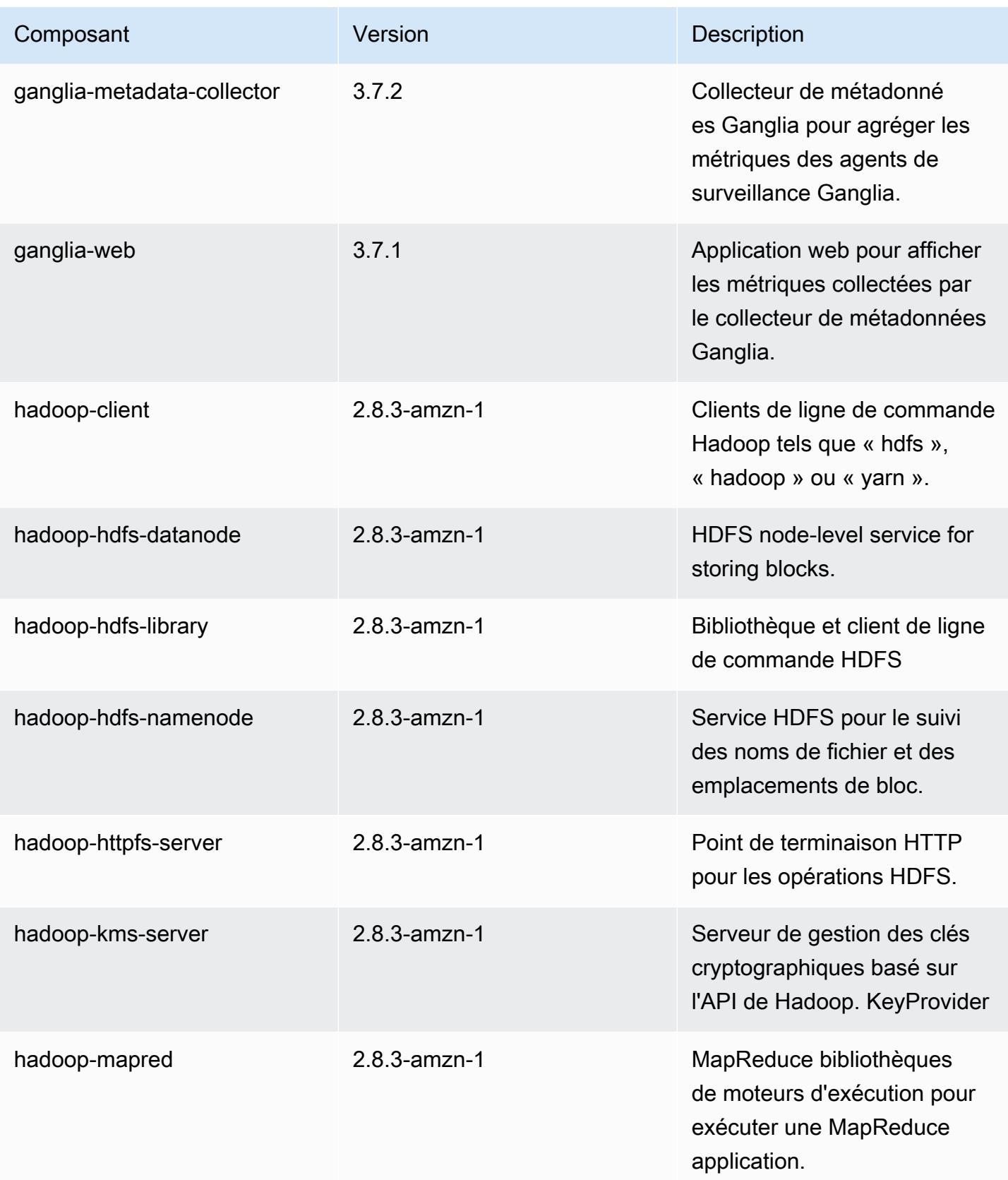

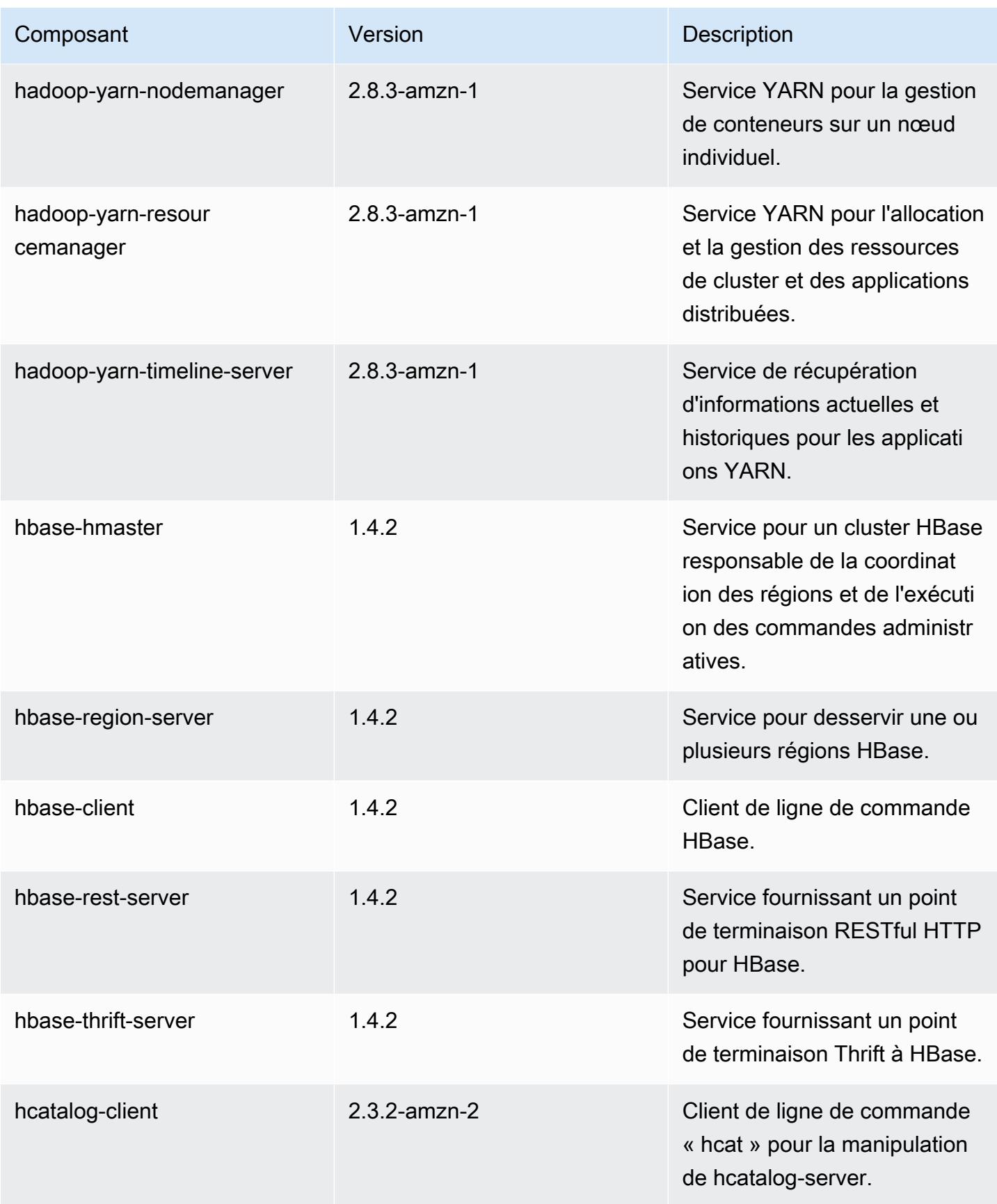

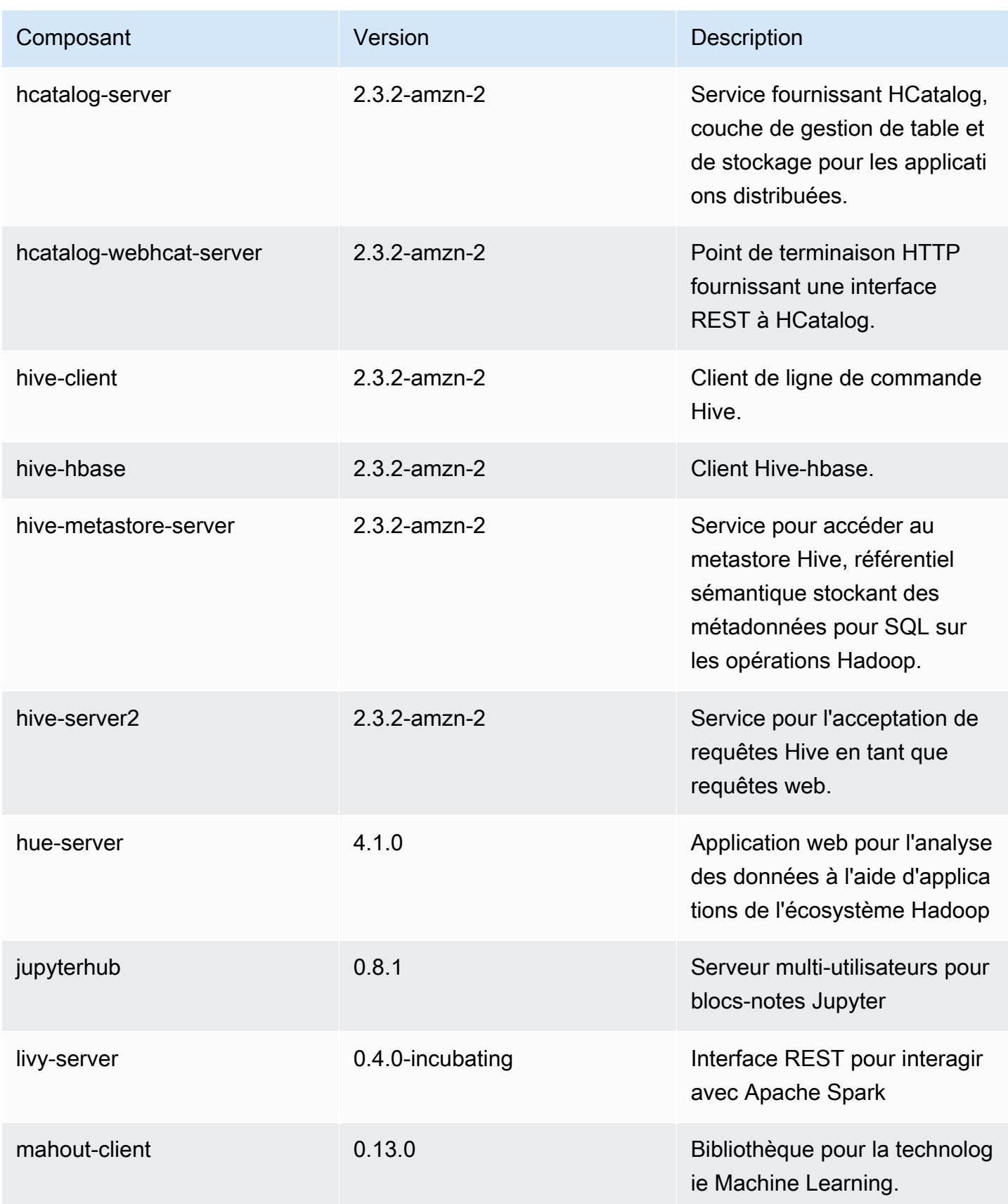

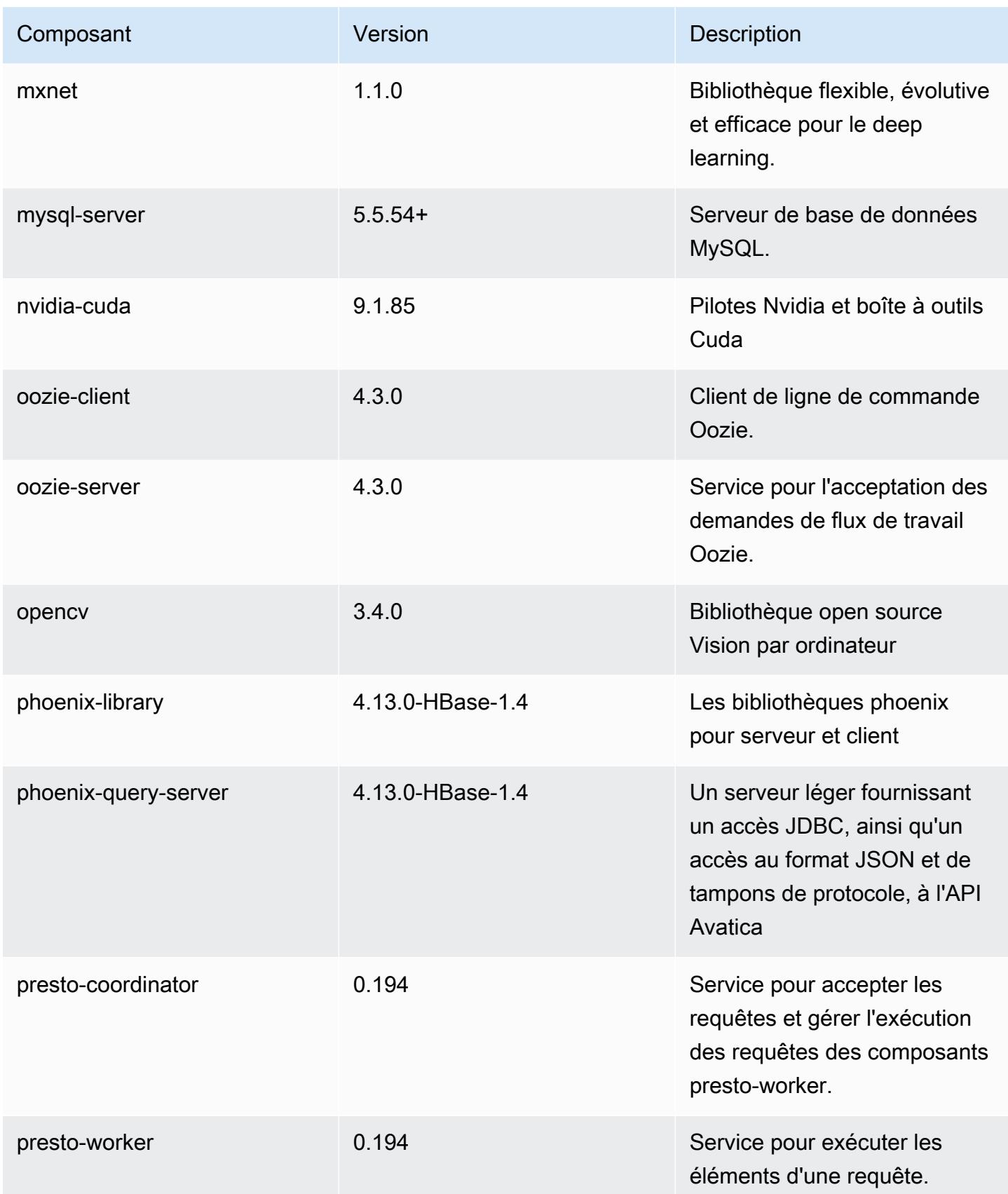

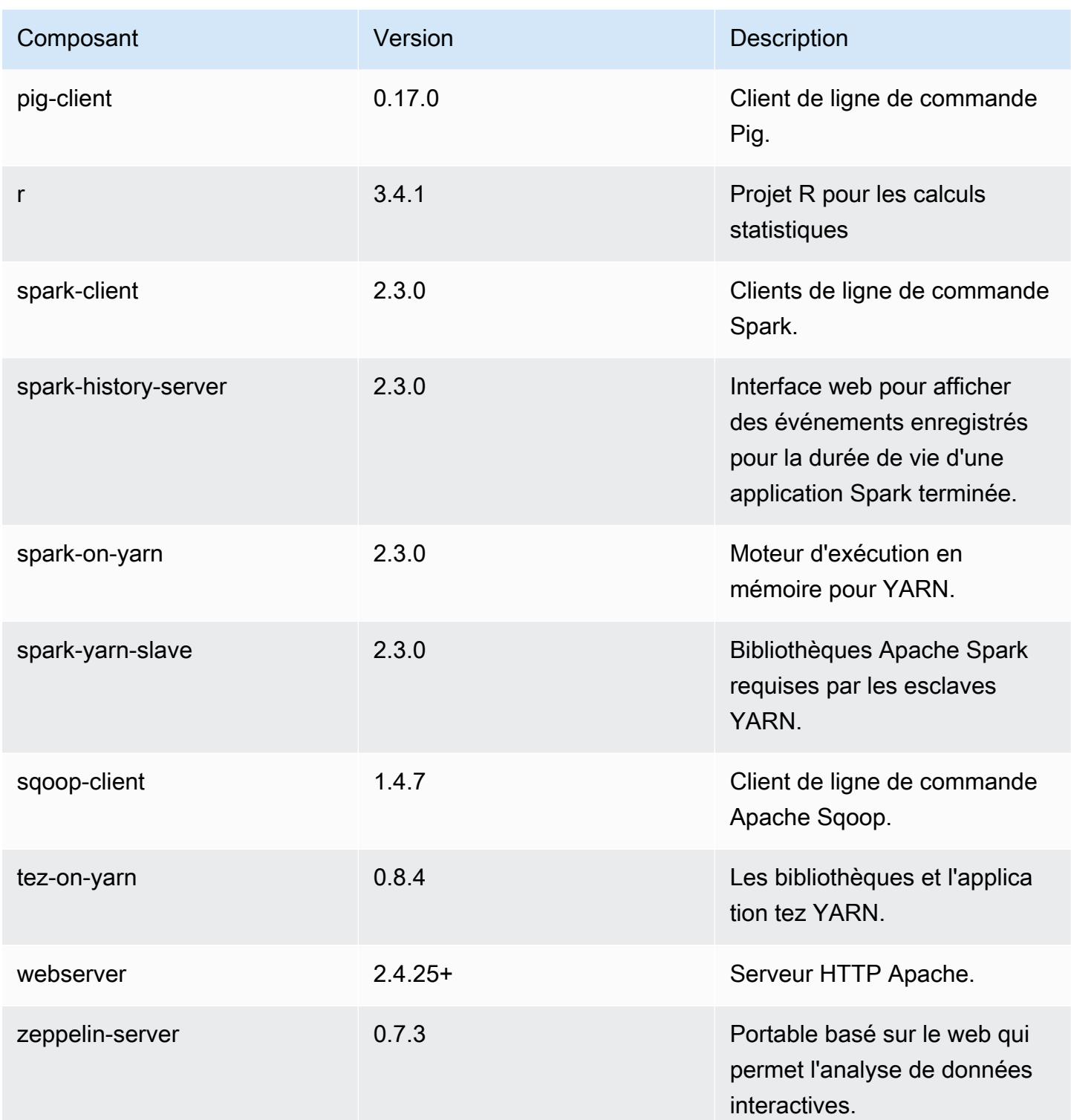

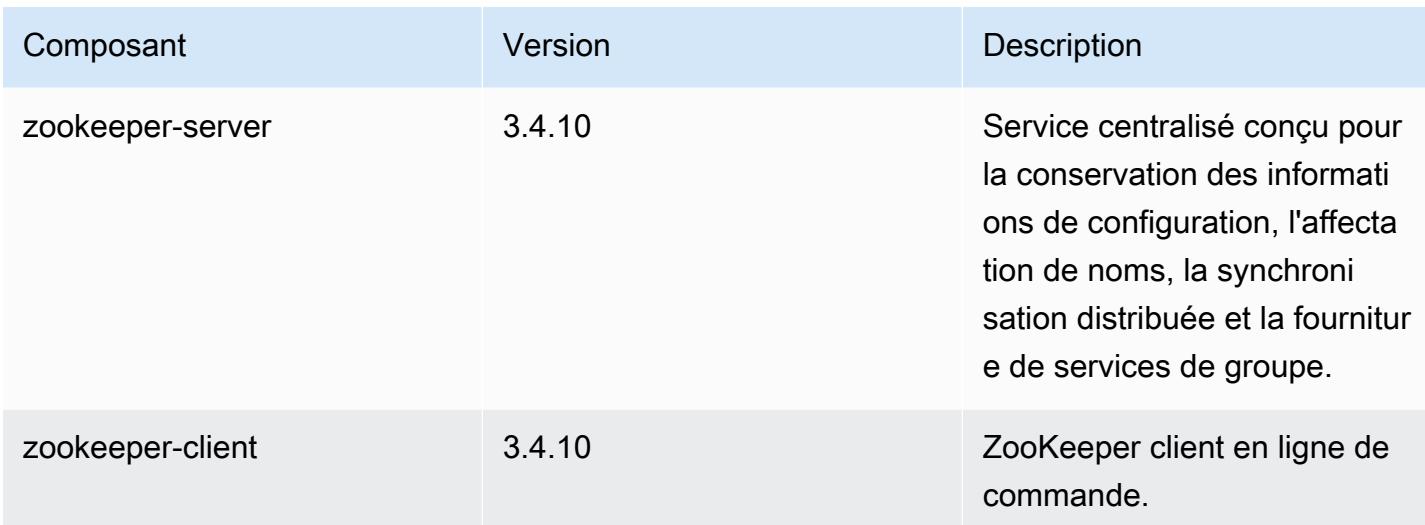

## Classifications des configurations 5.14.1

Les classifications de configuration vous permettent de personnaliser les applications. Elles correspondent souvent à un fichier XML de configuration de l'application, tel que hive-site.xml. Pour plus d'informations, consultez [Configuration des applications.](#page-3494-0)

Classifications emr-5.14.1

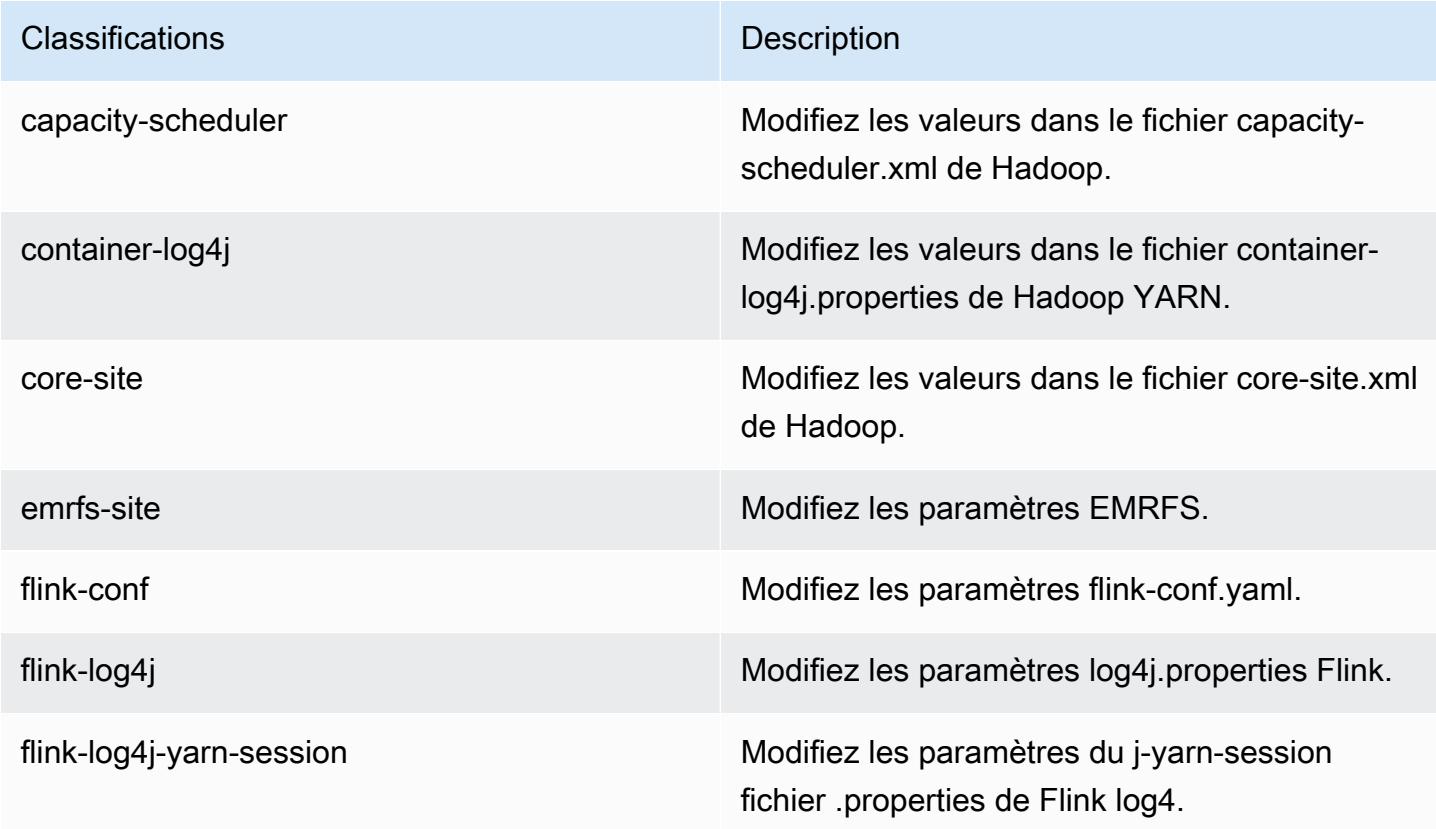

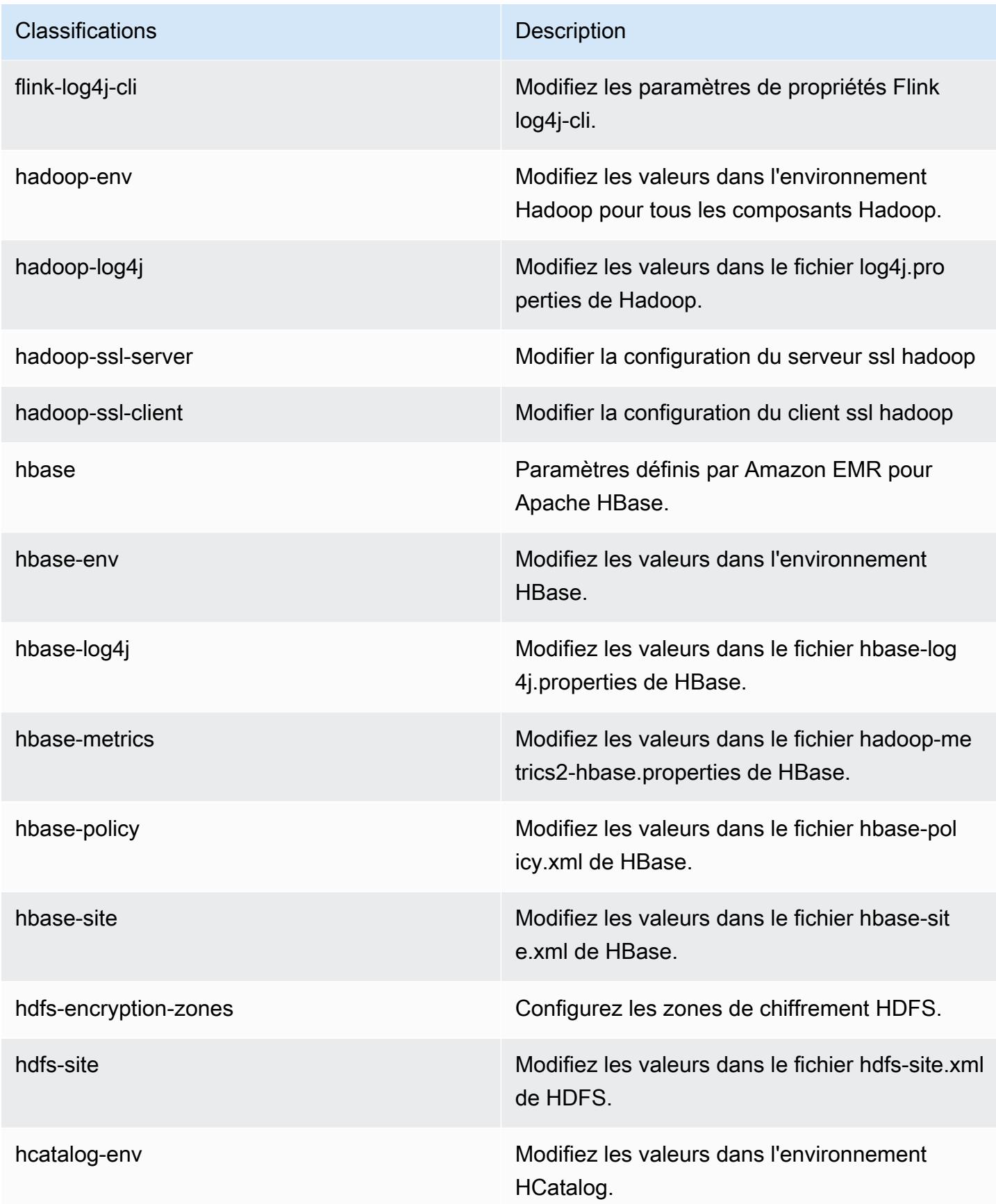

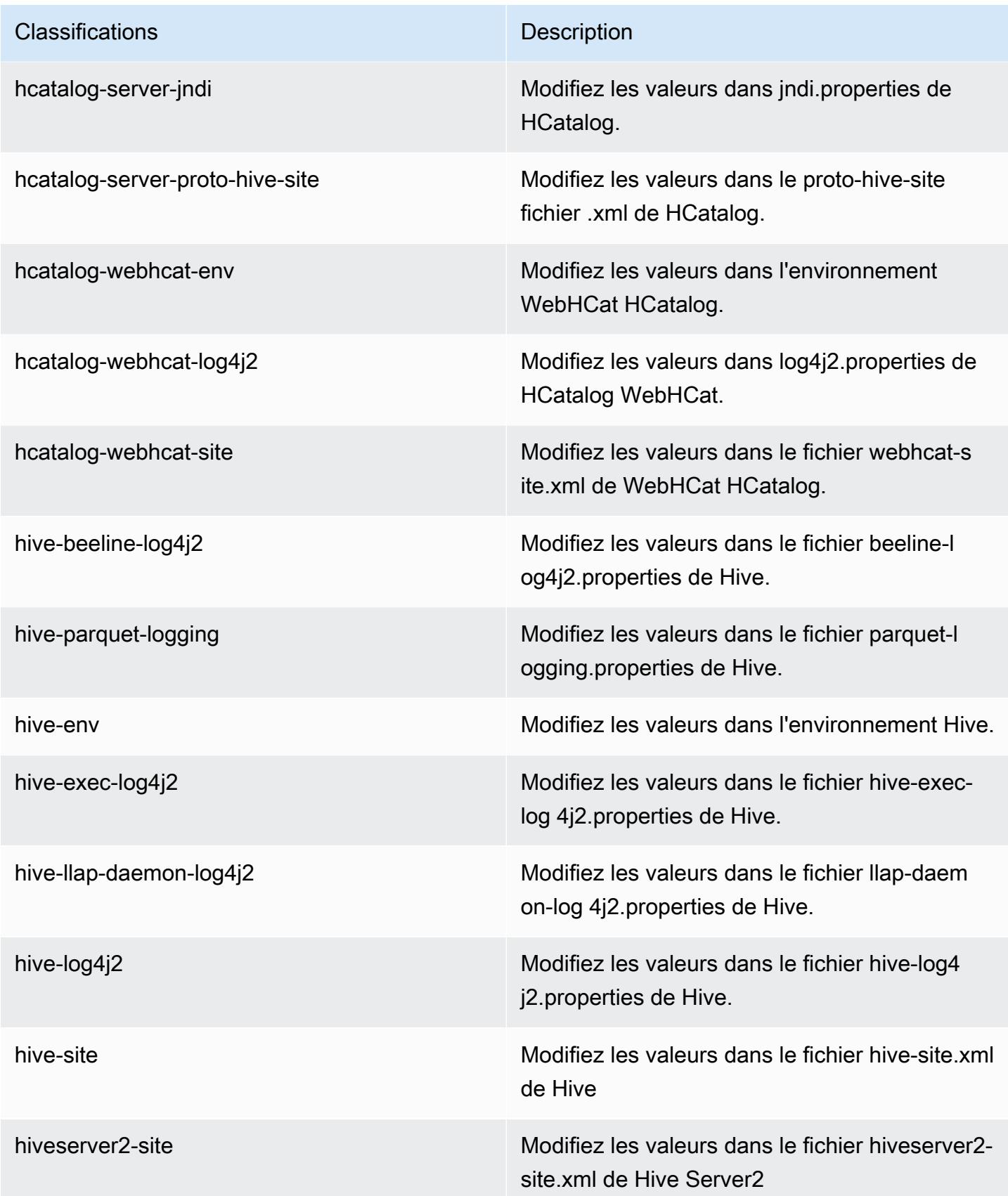

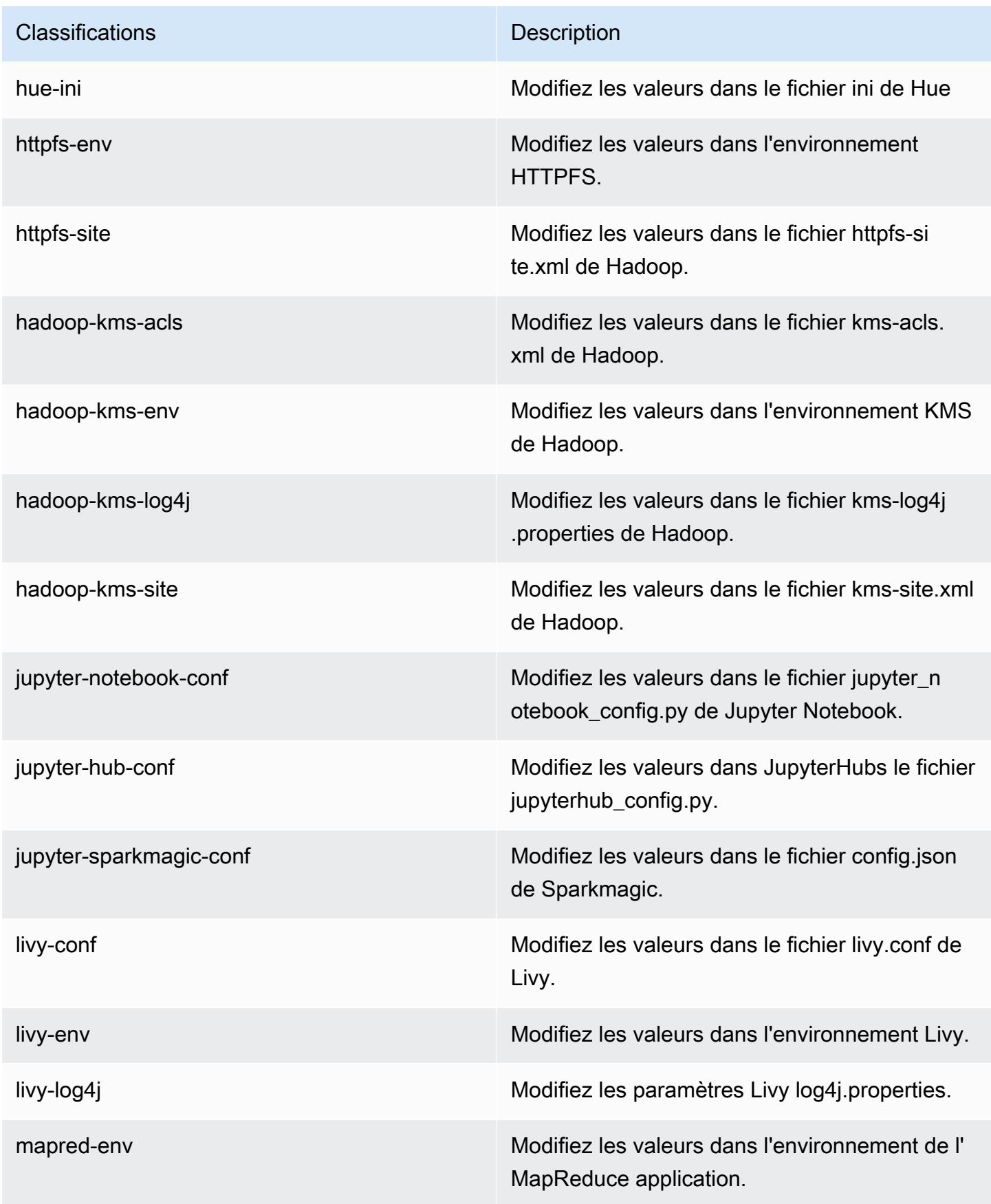

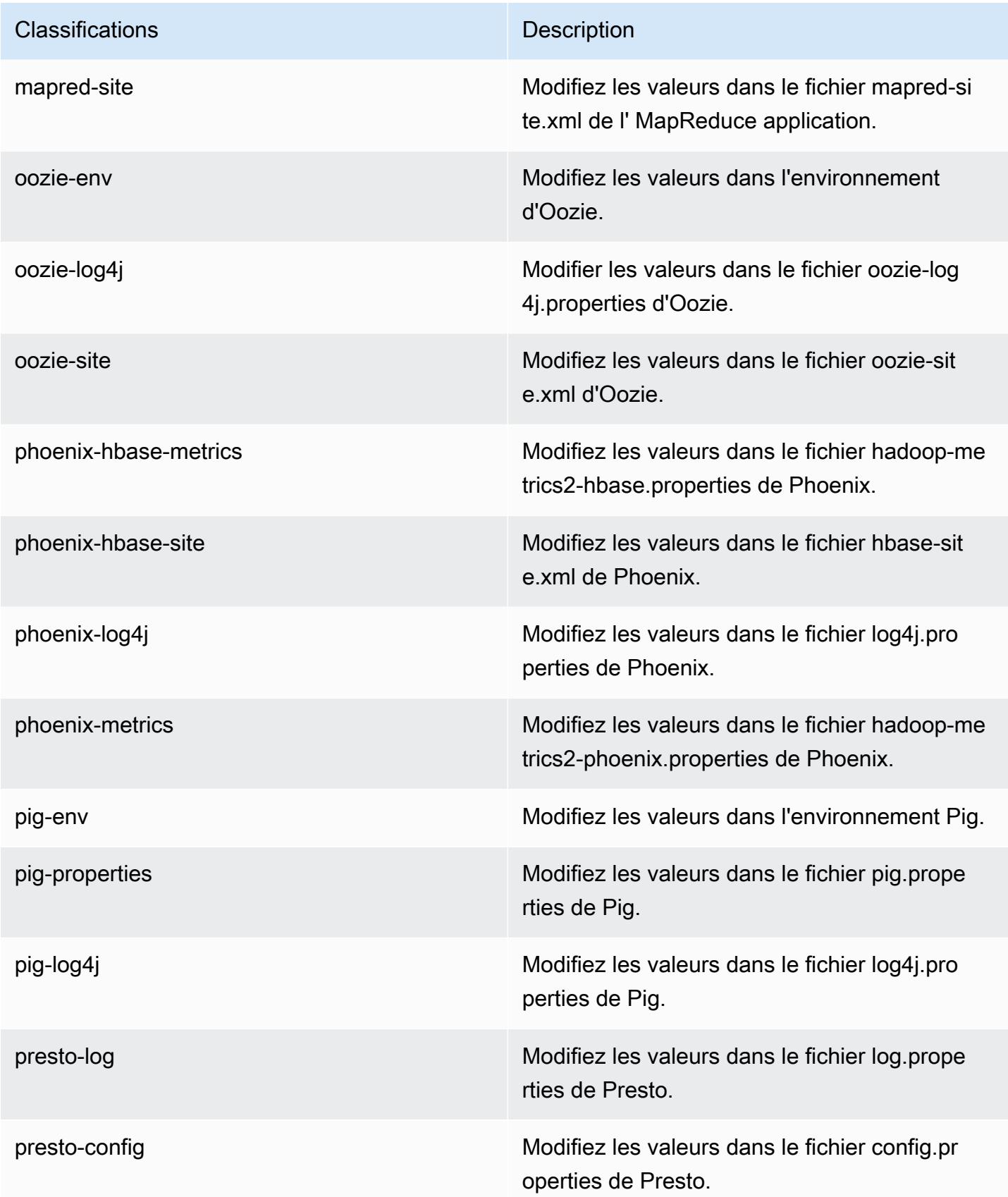

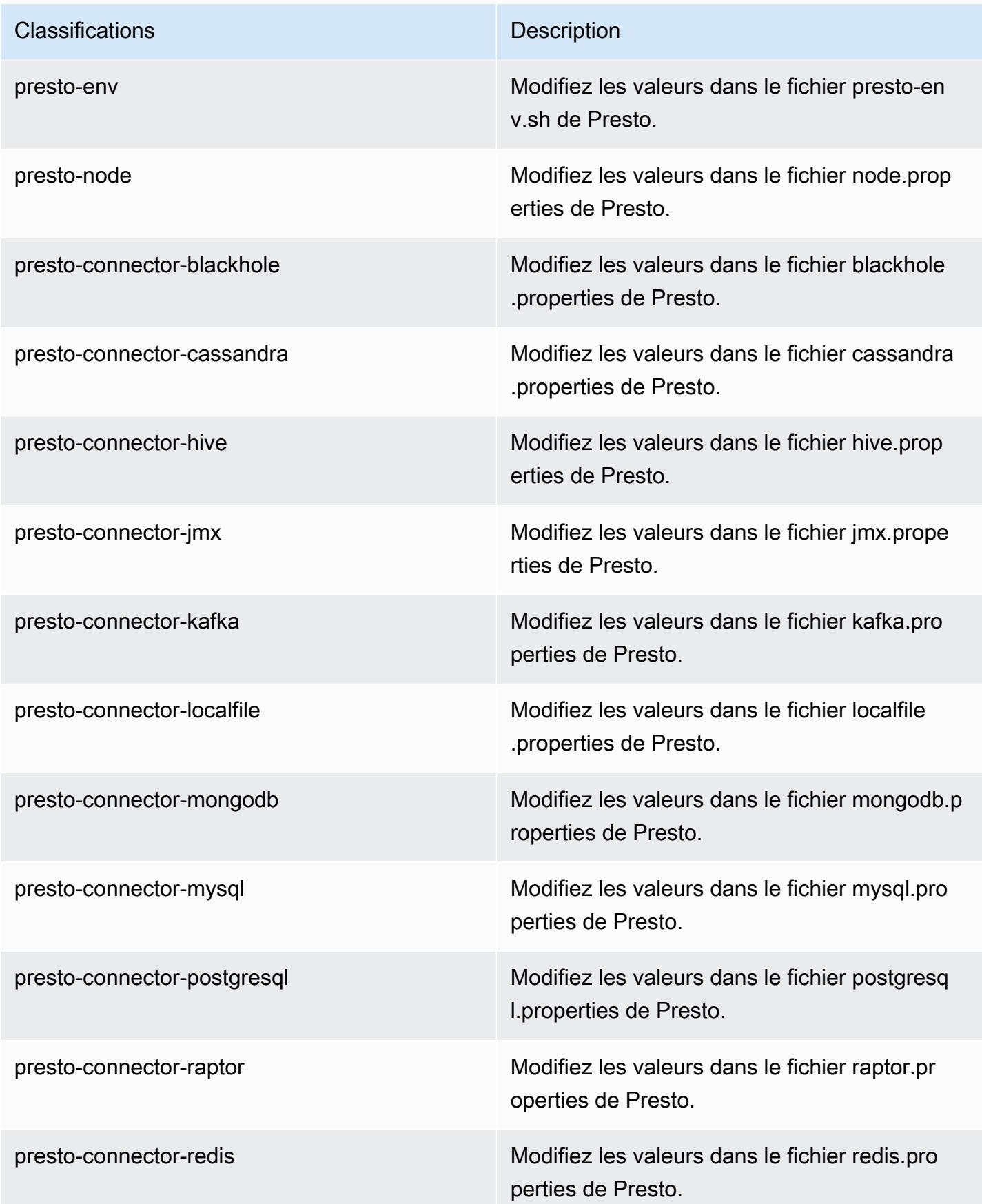

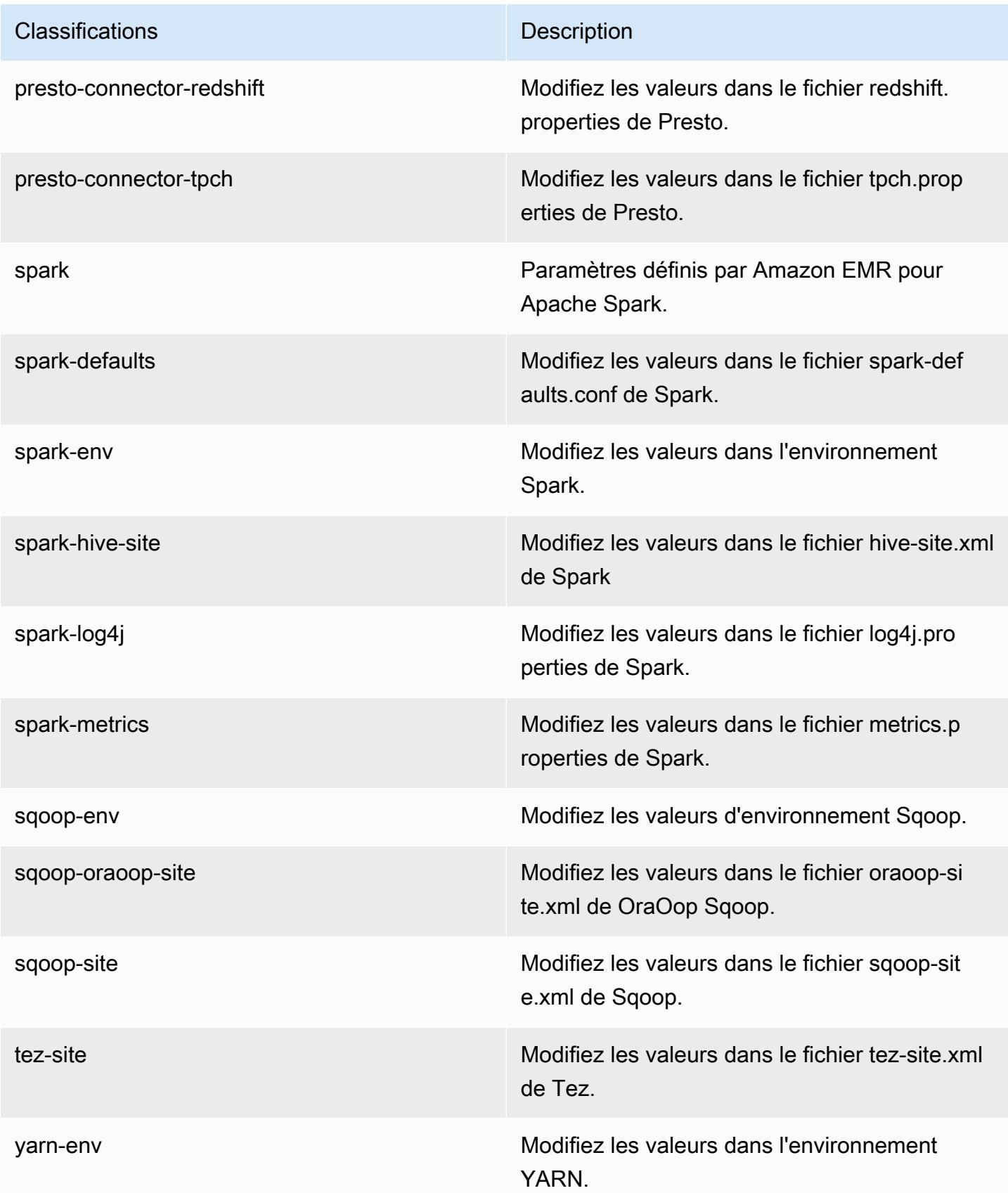

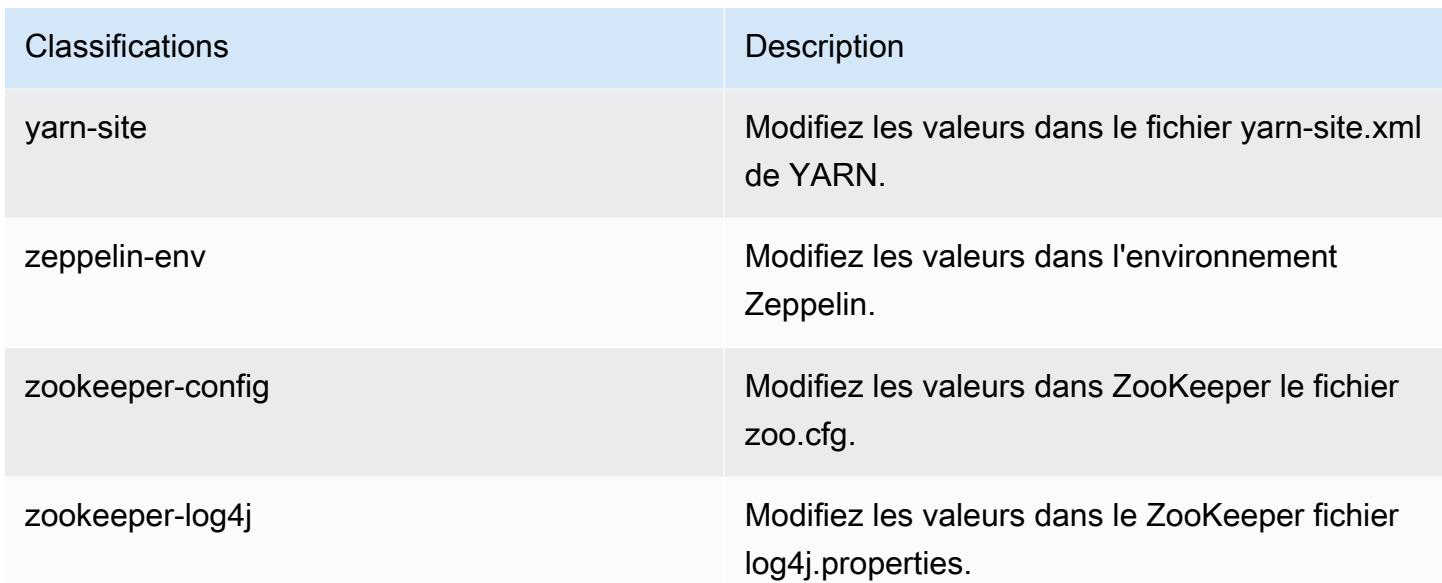

# Amazon EMR version 5.14.0

### Versions d'application 5.14.0

Les applications suivantes sont prises en charge dans cette version : [Flink,](https://flink.apache.org/) [Ganglia,](http://ganglia.info) [HBase,](http://hbase.apache.org/) [HCatalog](https://cwiki.apache.org/confluence/display/Hive/HCatalog), [Hadoop,](http://hadoop.apache.org/docs/current/) [Hive](http://hive.apache.org/), [Hue,](http://gethue.com/) [JupyterHub,](https://jupyterhub.readthedocs.io/en/latest/#) [Livy,](https://livy.incubator.apache.org/) [MXNet](https://mxnet.incubator.apache.org/), [Mahout,](http://mahout.apache.org/) [Oozie,](http://oozie.apache.org/) [Phoenix,](https://phoenix.apache.org/) [Pig,](http://pig.apache.org/) [Presto](https://prestodb.io/), [Spark](https://spark.apache.org/docs/latest/), [Sqoop,](http://sqoop.apache.org/) [Tez](https://tez.apache.org/), [Zeppelin](https://zeppelin.incubator.apache.org/) et [ZooKeeper.](https://zookeeper.apache.org)

Le tableau ci-dessous répertorie les versions d'application disponibles dans cette version d'Amazon EMR et les versions d'application des trois versions précédentes d'Amazon EMR (le cas échéant).

Pour obtenir un historique complet des versions des applications de chaque version d'Amazon EMR, consultez les rubriques suivantes :

- [Versions des applications dans les versions 7.x d'Amazon EMR](#page-23-0)
- [Versions des applications dans les versions 6.x d'Amazon EMR](#page-87-0)
- [Versions des applications dans les versions 5.x d'Amazon EMR](#page-1077-0)
- [Versions des applications dans les versions 4.x d'Amazon EMR](#page-2671-0)

# Informations sur la version de l'application

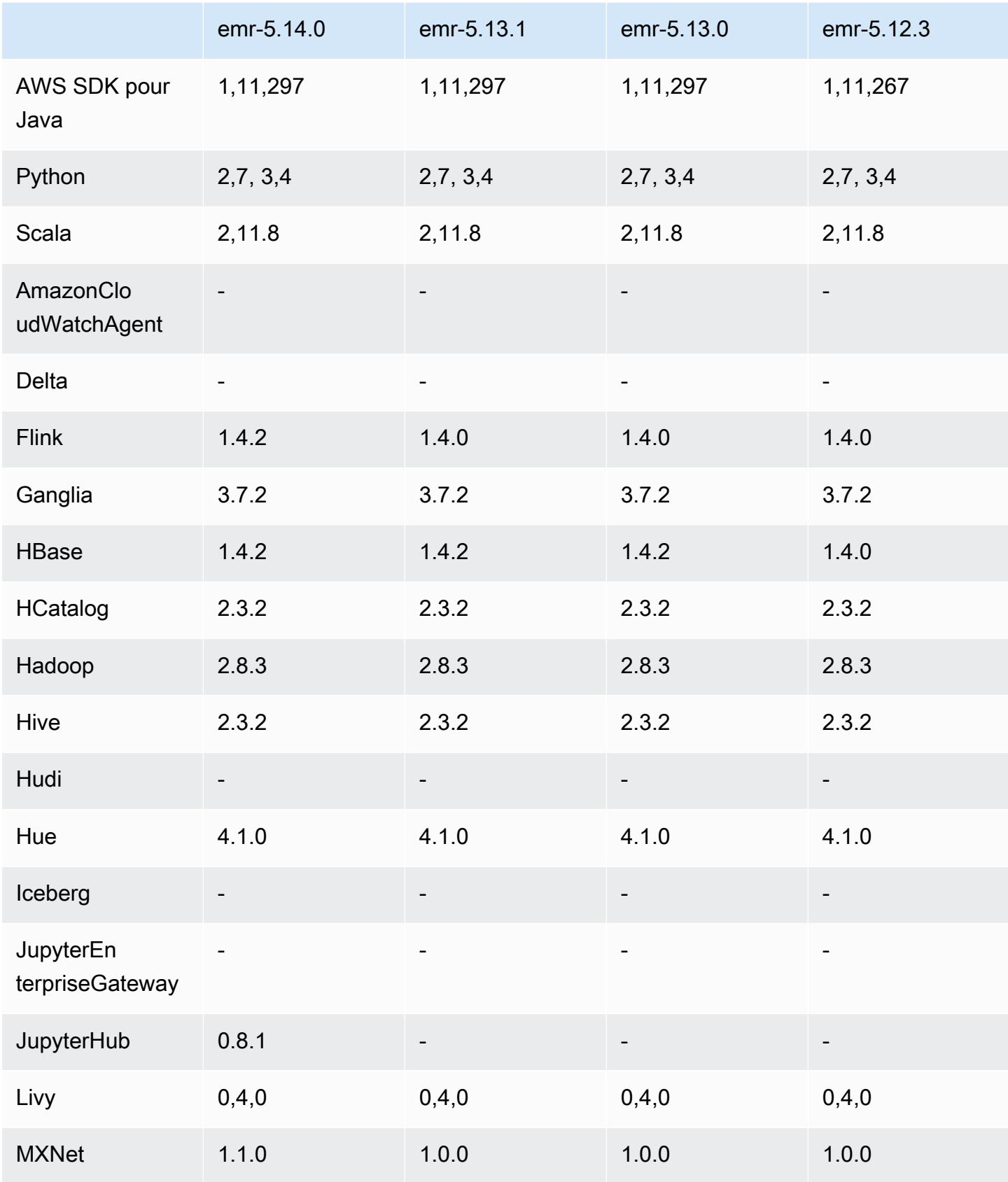

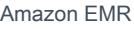

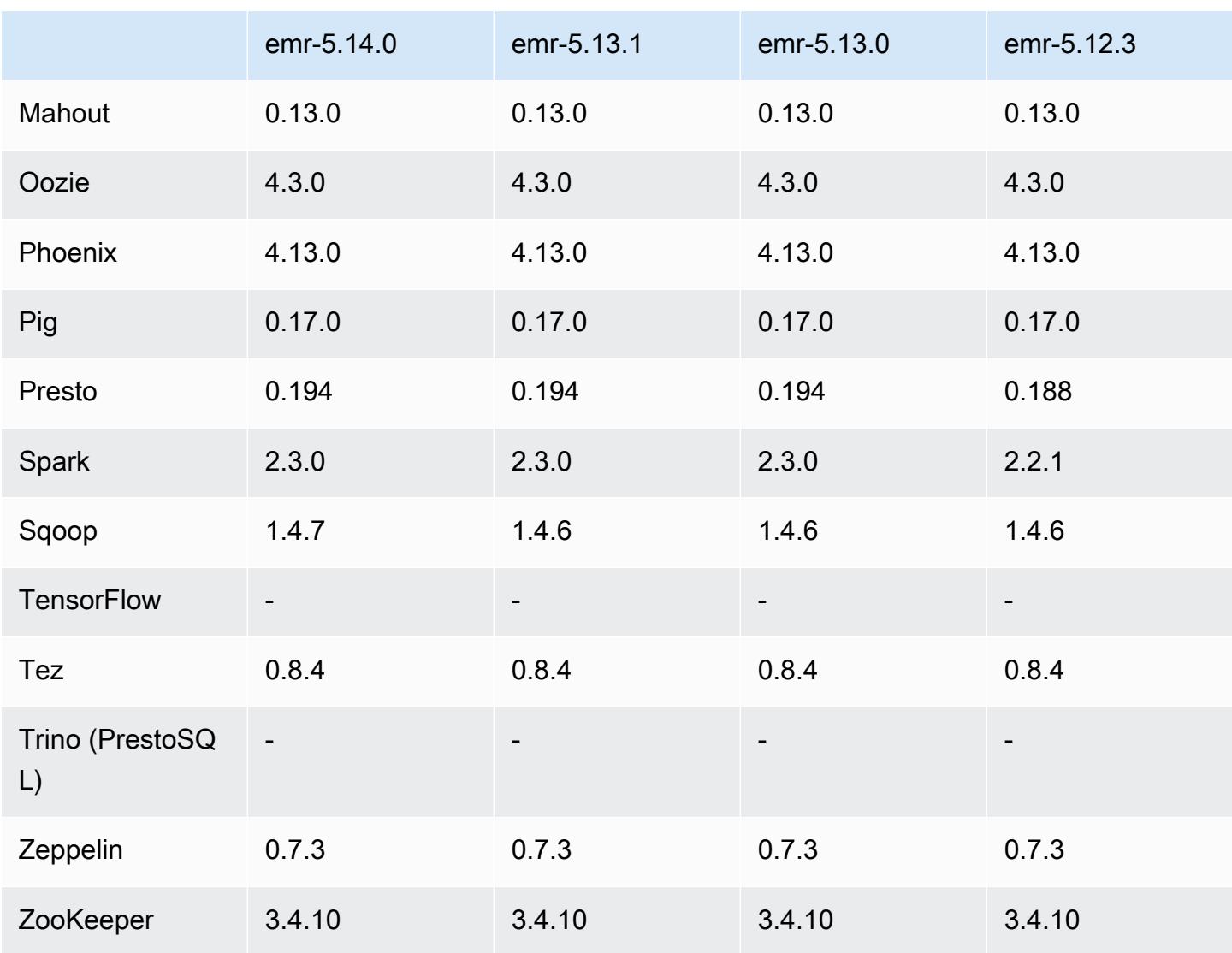

## Notes de mise à jour 5.14.0

Les notes de mises à jour suivantes incluent des informations sur la version Amazon EMR 5.14.0. Les modifications ont été apportées à la version 5.13.0.

Date de parution initiale : 4 juin 2018

Mises à niveau

- Mise à niveau d'Apache Flink vers la version 1.4.2
- Mise à niveau d'Apache MXnet vers la version 1.1.0
- Mise à niveau d'Apache Sqoop vers la version 1.4.7

#### Nouvelles fonctionnalités

• JupyterHub Support ajouté. Pour plus d'informations, consultez [JupyterHub.](#page-5011-0)

Modifications, améliorations et problèmes résolus

- EMRFS
	- La chaîne userAgent dans les demandes adressées à Amazon S3 a été mise à jour pour contenir les informations relatives à l'utilisateur et au groupe du principal invoquant. Cela peut être utilisé avec AWS CloudTrail les journaux pour un suivi plus complet des demandes.
- HBase
	- Inclusion de [HBASE-20447](https://issues.apache.org/jira/browse/HBASE-20447), qui corrige un problème qui pouvait causer des problèmes de cache, en particulier avec les régions divisées.
- MXnet
	- Ajout des bibliothèques OpenCV.
- Spark
	- Lorsque Spark écrit des fichiers Parquet sur un emplacement Amazon S3 à l'aide d'EMRFS, l' FileOutputCommitter algorithme a été mis à jour pour utiliser la version 2 au lieu de la version 1. Cela réduit le nombre de renommages, ce qui améliore les performances de l'application. Cette modification n'affecte pas :
		- Les applications autres que Spark.
		- Applications qui écrivent sur d'autres systèmes de fichiers, tels que HDFS (qui utilise toujours la version 1 de FileOutputCommitter).
		- Les applications utilisant d'autres formats de sortie, tels que le texte ou le csv, qui utilisent déjà l'écriture directe EMRFS.

#### Problèmes connus

- JupyterHub
	- L'utilisation de classifications de configuration pour configurer JupyterHub des blocs-notes Jupyter individuels lors de la création d'un cluster n'est pas prise en charge. Modifiez manuellement le fichier jupyterhub\_config.py et les fichiers jupyter\_notebook\_config.py pour chaque utilisateur. Pour plus d'informations, consultez [Configuration JupyterHub.](#page-5018-0)
- JupyterHub ne démarre pas sur des clusters au sein d'un sous-réseau privé, ce qui entraîne un échec du messageError: ENOENT: no such file or directory, open '/etc/ jupyter/conf/server.crt' . Ce problème est dû à une erreur dans le script qui génère des certificats auto-signés. Utilisez la solution suivante pour générer des certificats auto-signés. Toutes les commandes sont exécutées lorsque vous êtes connecté au nœud primaire.
	- 1. Copiez le script de génération de certificat du conteneur vers le nœud primaire :

```
sudo docker cp jupyterhub:/tmp/gen_self_signed_cert.sh ./
```
2. Utilisez un éditeur de texte pour modifier la ligne 23 afin de changer le nom d'hôte public en nom d'hôte local, comme indiqué ci-dessous :

```
local hostname=$(curl -s $EC2_METADATA_SERVICE_URI/local-hostname)
```
3. Exécutez le script pour générer des certificats auto-signés :

sudo bash ./gen\_self\_signed\_cert.sh

4. Déplacez les fichiers de certificat générés par le script vers le répertoire /etc/jupyter/ conf/ :

sudo mv /tmp/server.crt /tmp/server.key /etc/jupyter/conf/

Vous pouvez vérifier que tail le jupyter.log fichier JupyterHub a redémarré et qu'il renvoie un code de réponse 200. Par exemple :

tail -f /var/log/jupyter/jupyter.log

Vous devriez obtenir une réponse similaire à la suivante :

```
# [I 2018-06-14 18:56:51.356 JupyterHub app:1581] JupyterHub is now running at 
 https://:9443/
# 19:01:51.359 - info: [ConfigProxy] 200 GET /api/routes
```
• Après le redémarrage du nœud principal ou le redémarrage du contrôleur d'instance, les CloudWatch métriques ne seront pas collectées et la fonctionnalité de dimensionnement automatique ne sera pas disponible dans les versions 5.14.0, 5.15.0 ou 5.16.0 d'Amazon EMR. Ce problème est résolu dans Amazon EMR 5.17.0.

### Versions des composants 5.14.0

Les composants installés par Amazon EMR avec cette version sont répertoriés ci-dessous. Certains sont installés dans le cadre de packages d'application de Big Data. Les autres sont propres à Amazon EMR et installés pour les fonctions et processus système. Ceux-ci commencent généralement par emr ou aws. Les packages d'application de big data de la version Amazon EMR la plus récente sont généralement la dernière version trouvée dans la communauté. Nous nous efforçons de mettre à disposition les versions de la communauté dans Amazon EMR le plus rapidement possible.

Certains composants dans Amazon EMR diffèrent des versions de la communauté. Ces composants ont une étiquette de version sous la forme *CommunityVersion*-amzn-*EmrVersion*. *EmrVersion* commence à 0. Par exemple, si un composant de la communauté open source nommé myappcomponent avec la version 2.2 a été modifié trois fois en vue de son inclusion dans différentes versions d'Amazon EMR, sa version apparaît sous le nom 2.2-amzn-2.

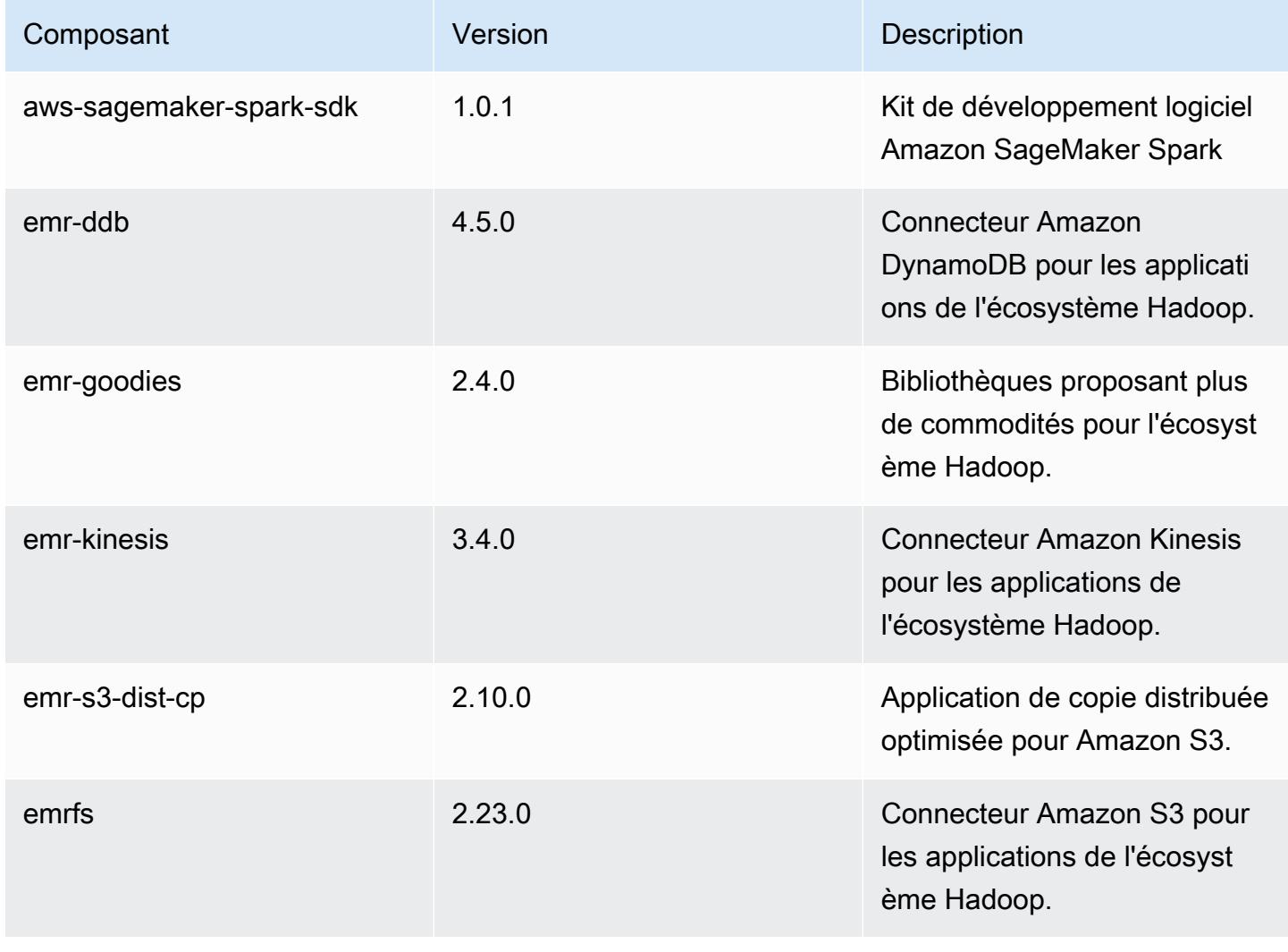

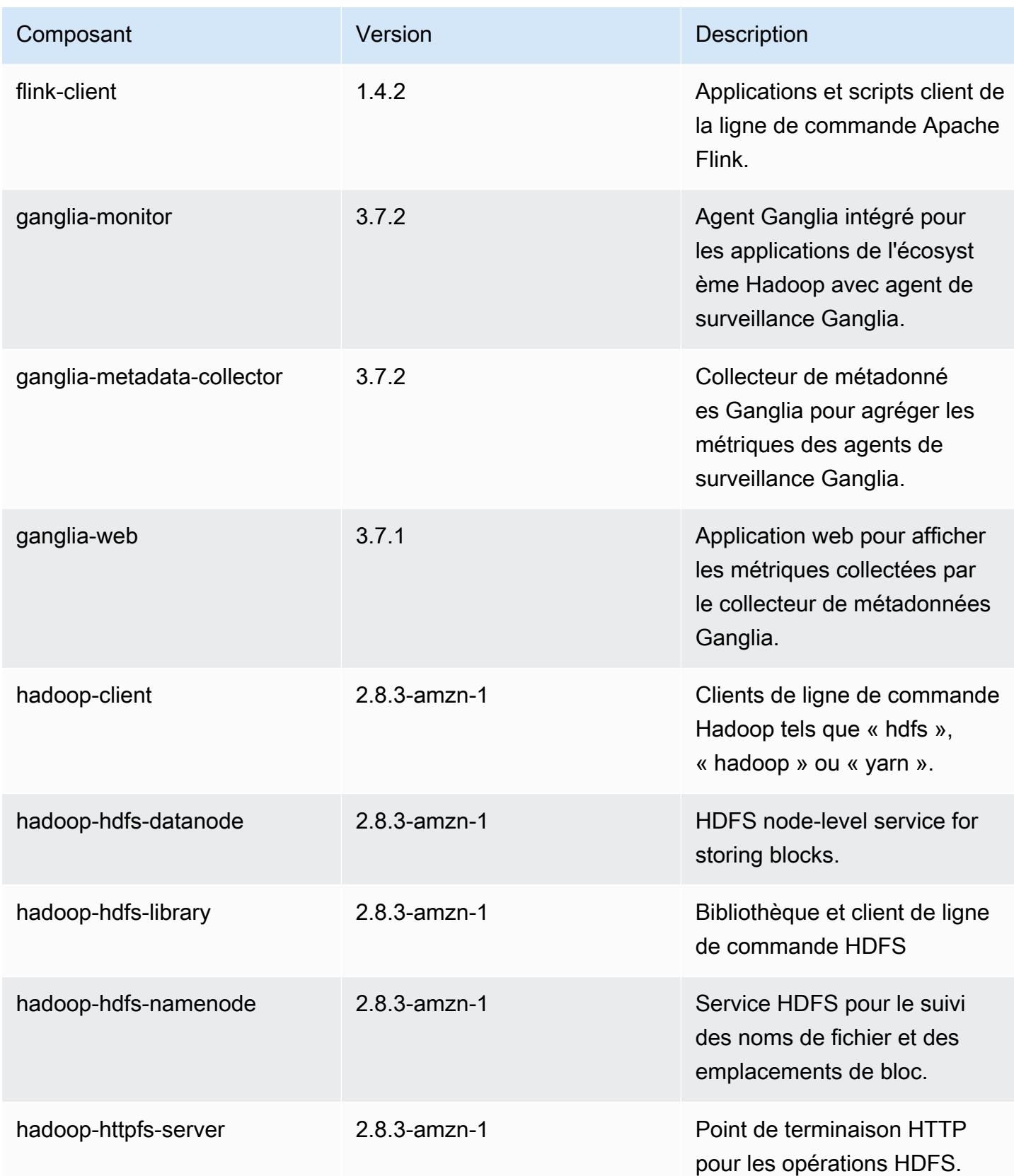

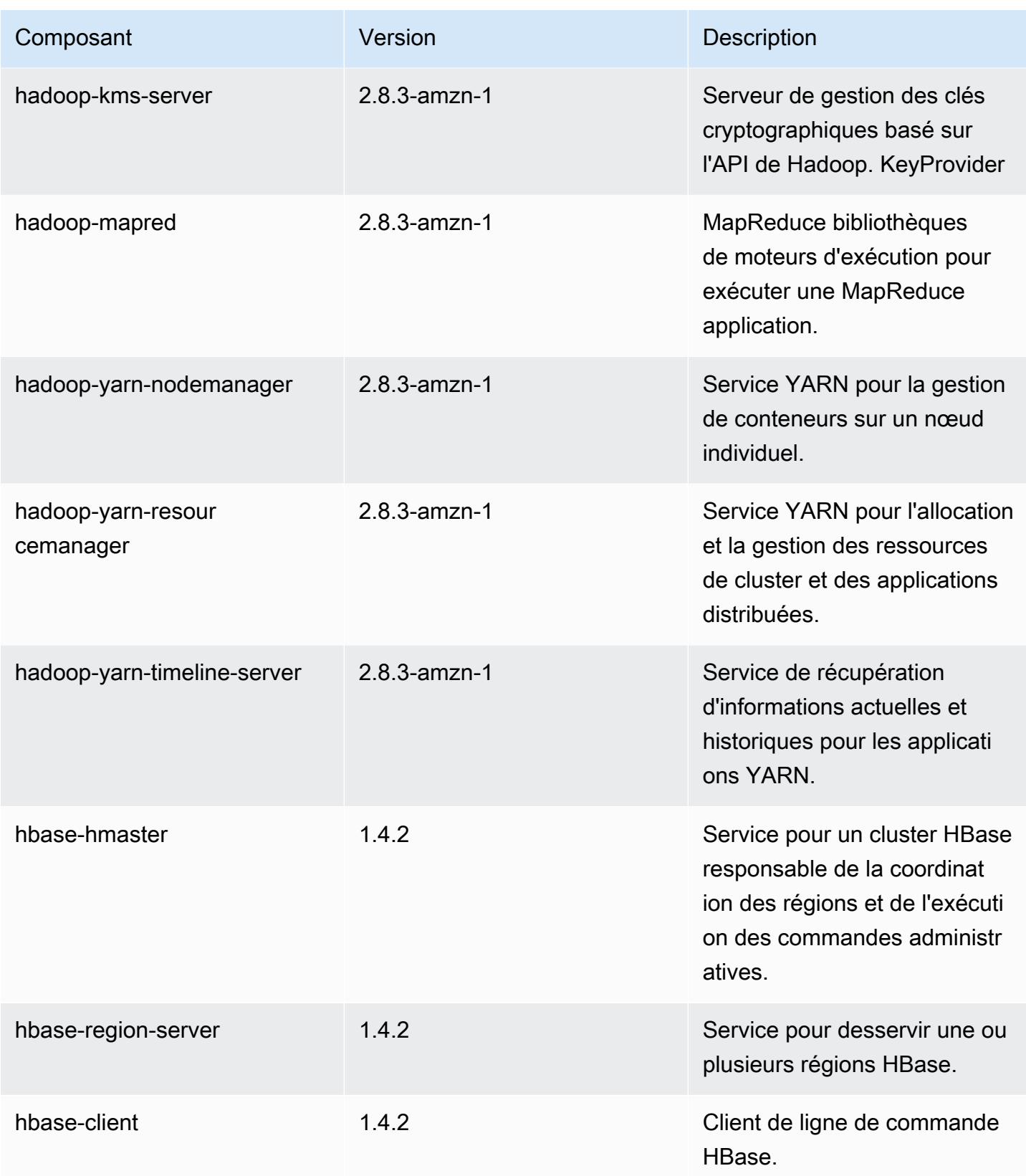

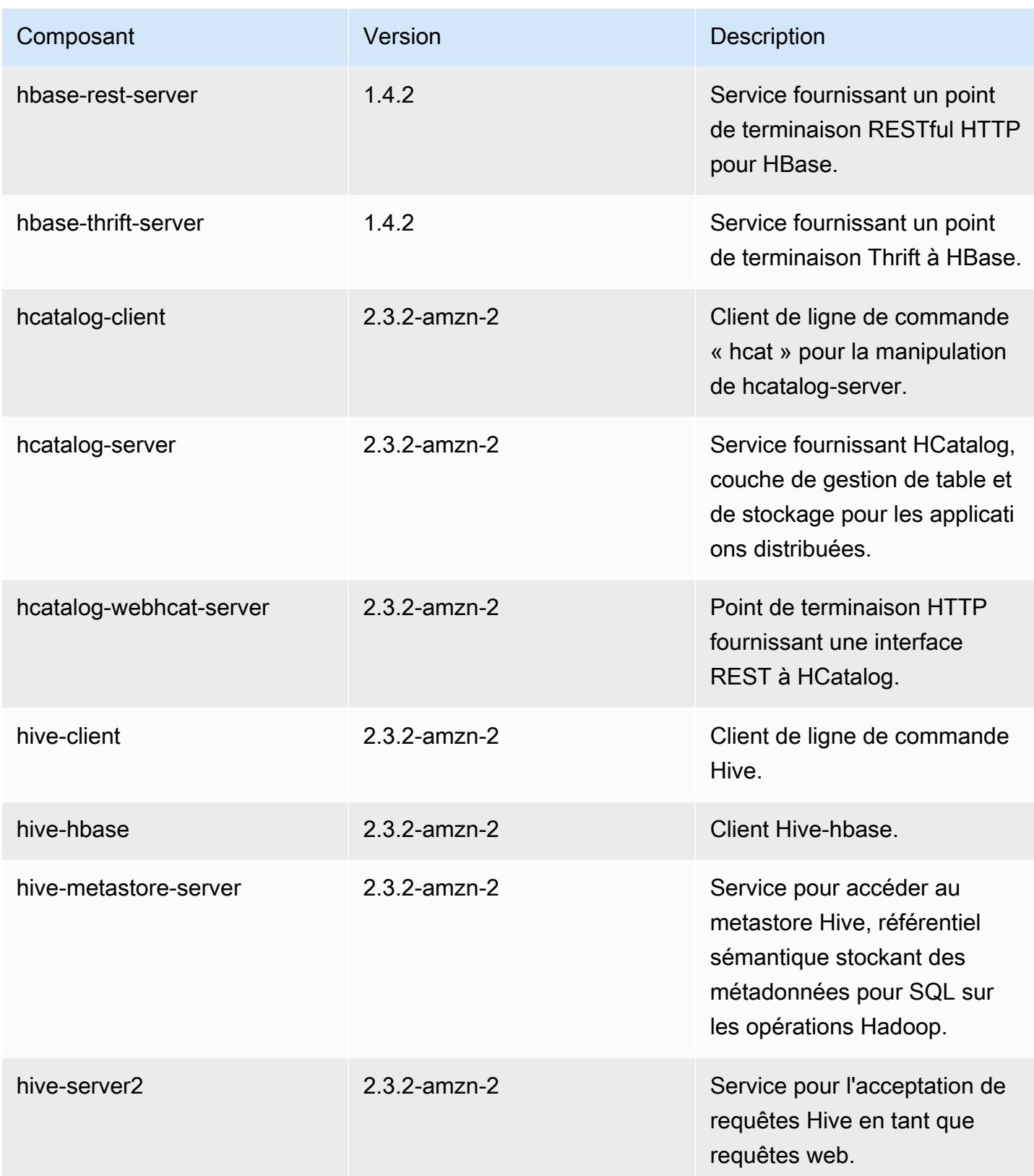

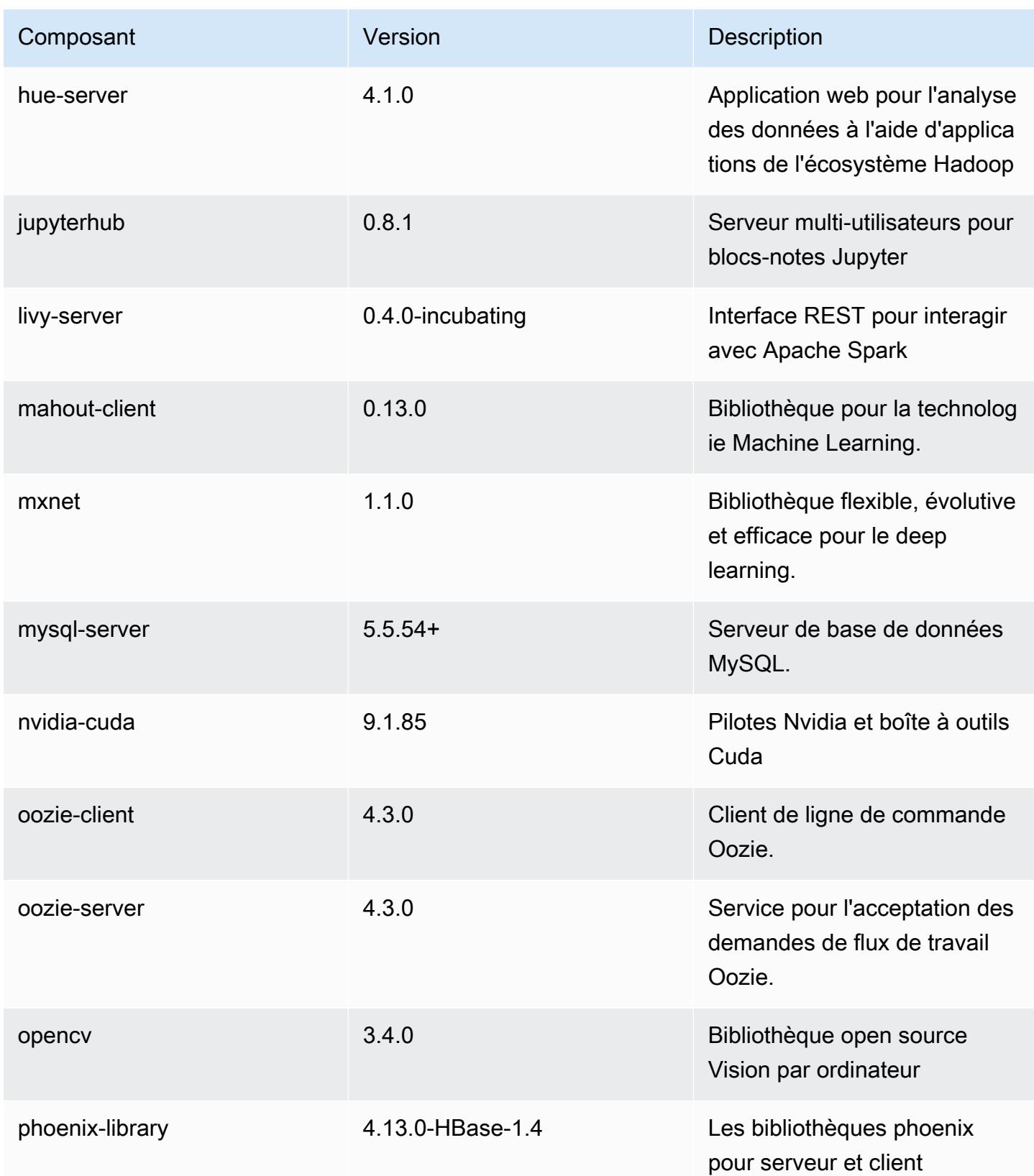

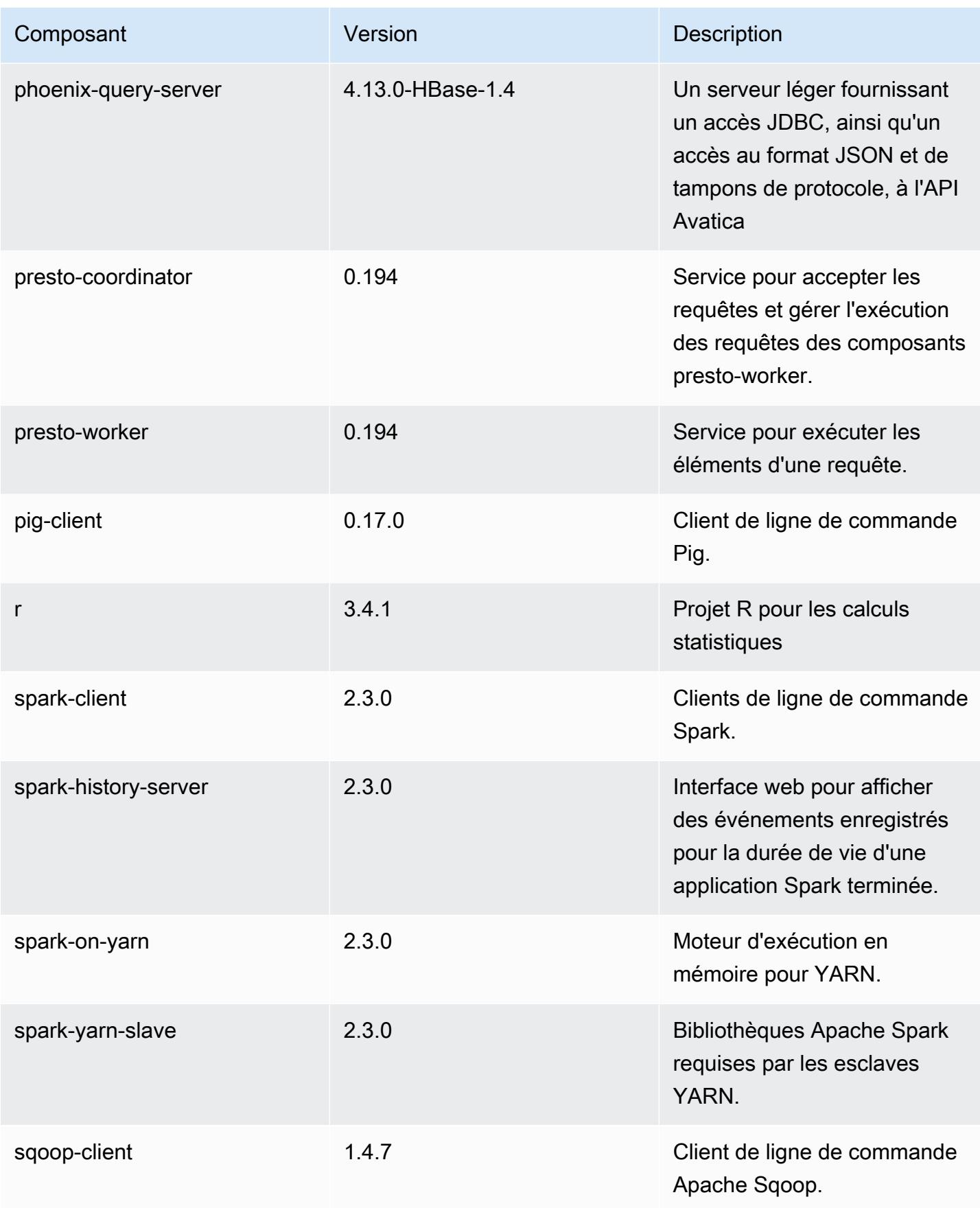

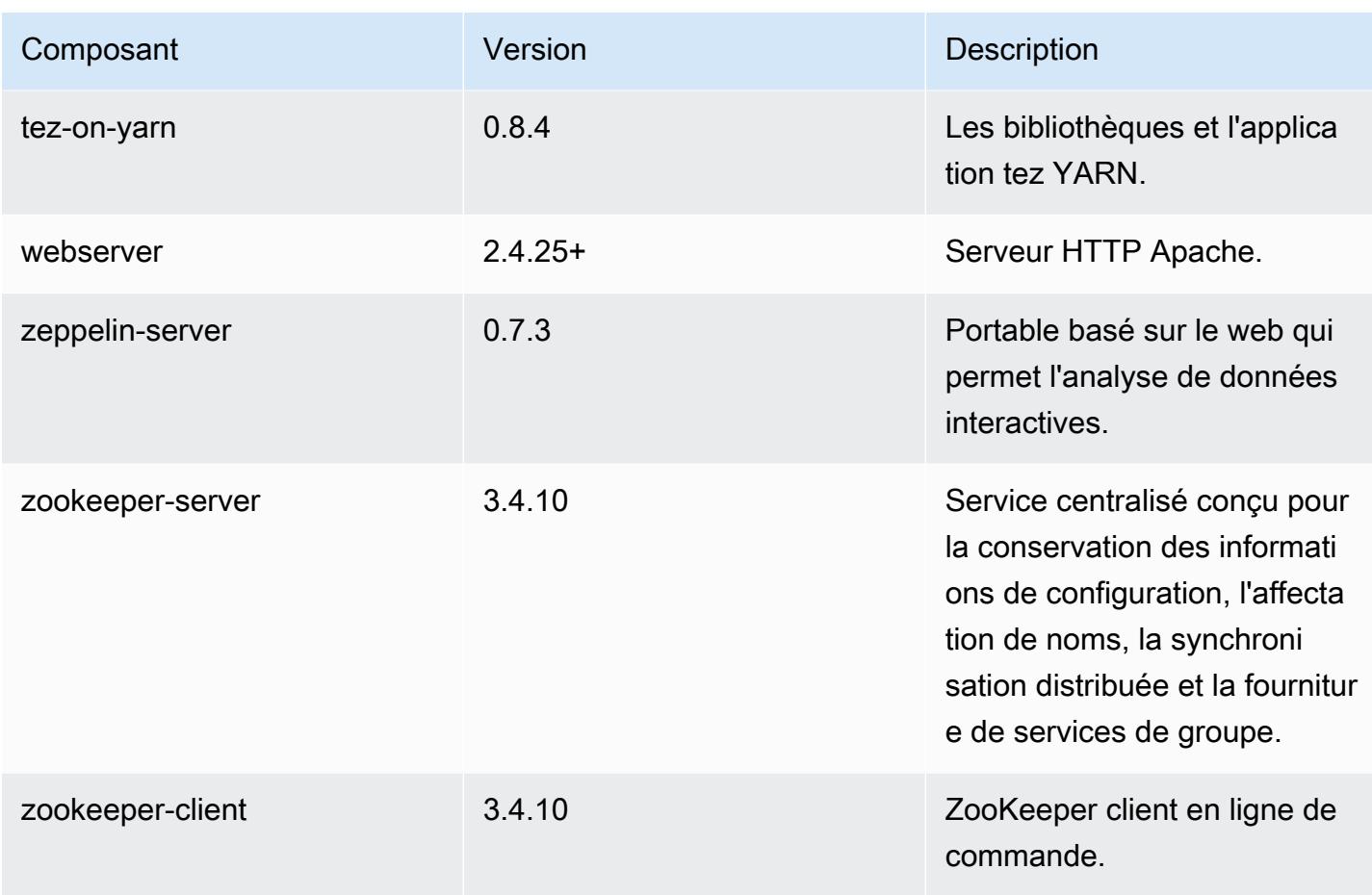

## Classifications des configurations 5.14.0

Les classifications de configuration vous permettent de personnaliser les applications. Elles correspondent souvent à un fichier XML de configuration de l'application, tel que hive-site.xml. Pour plus d'informations, consultez [Configuration des applications.](#page-3494-0)

Classifications emr-5.14.0

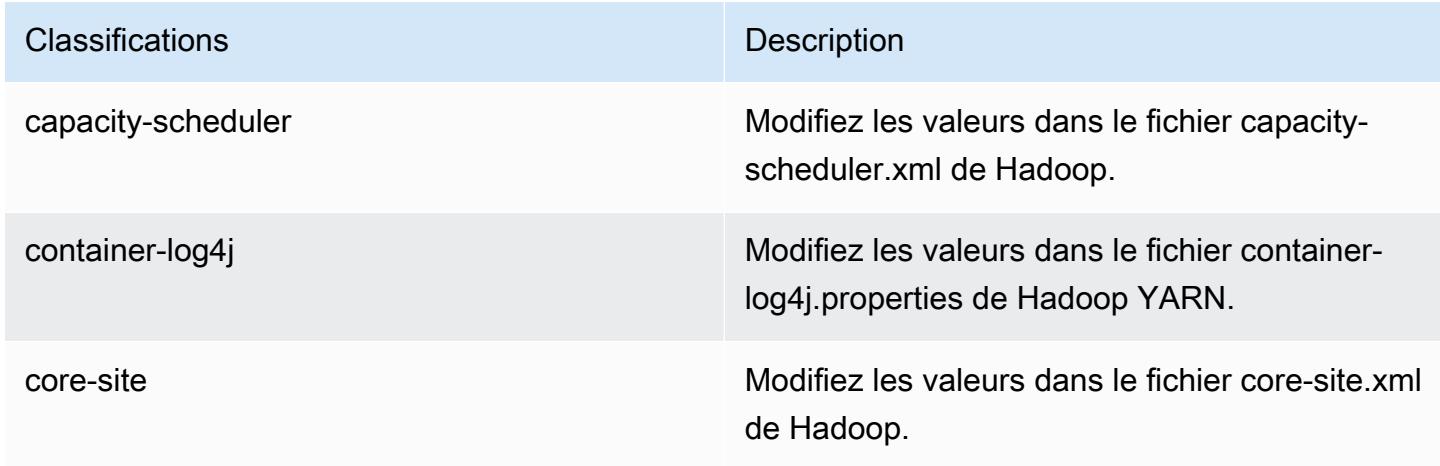

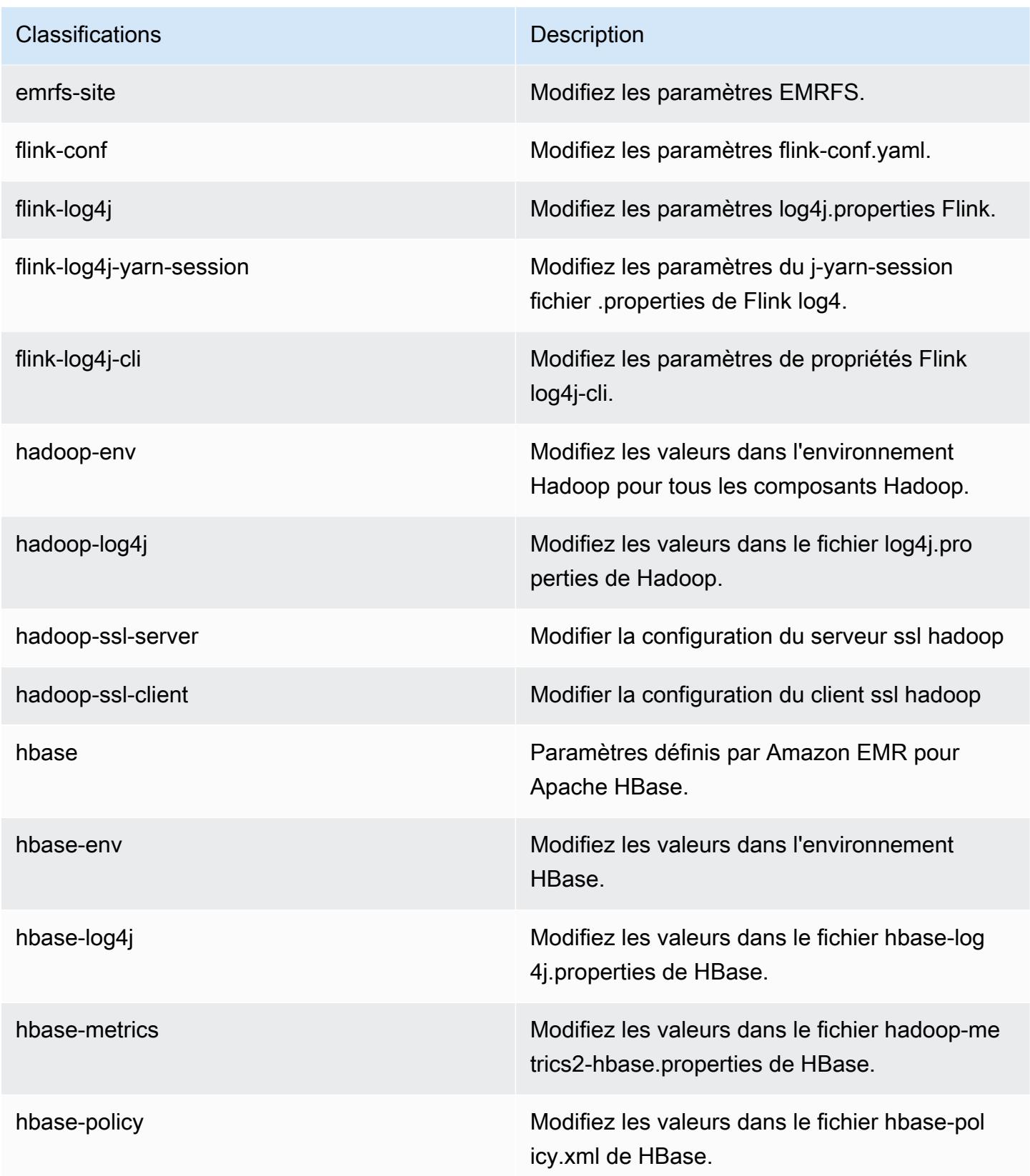

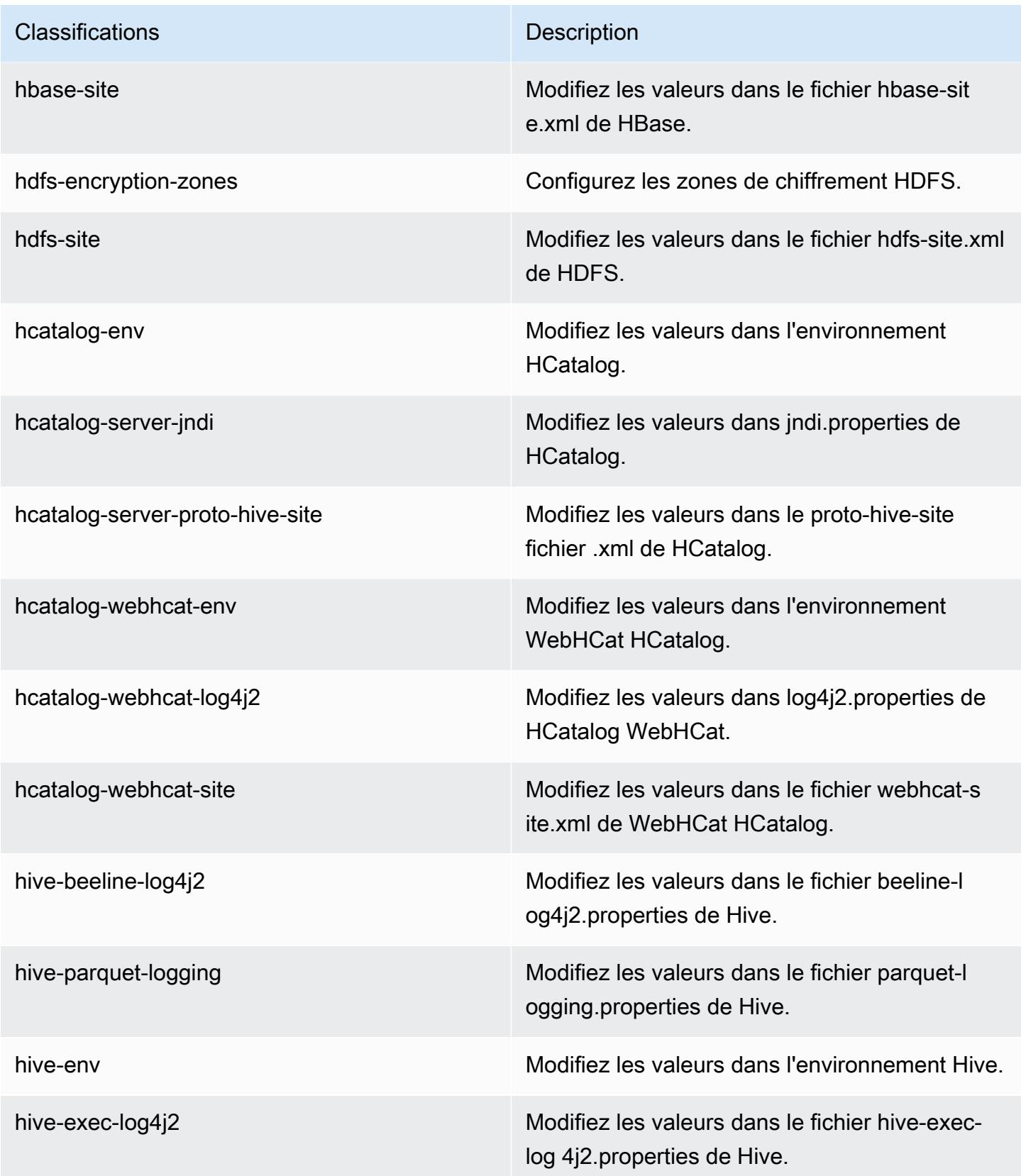

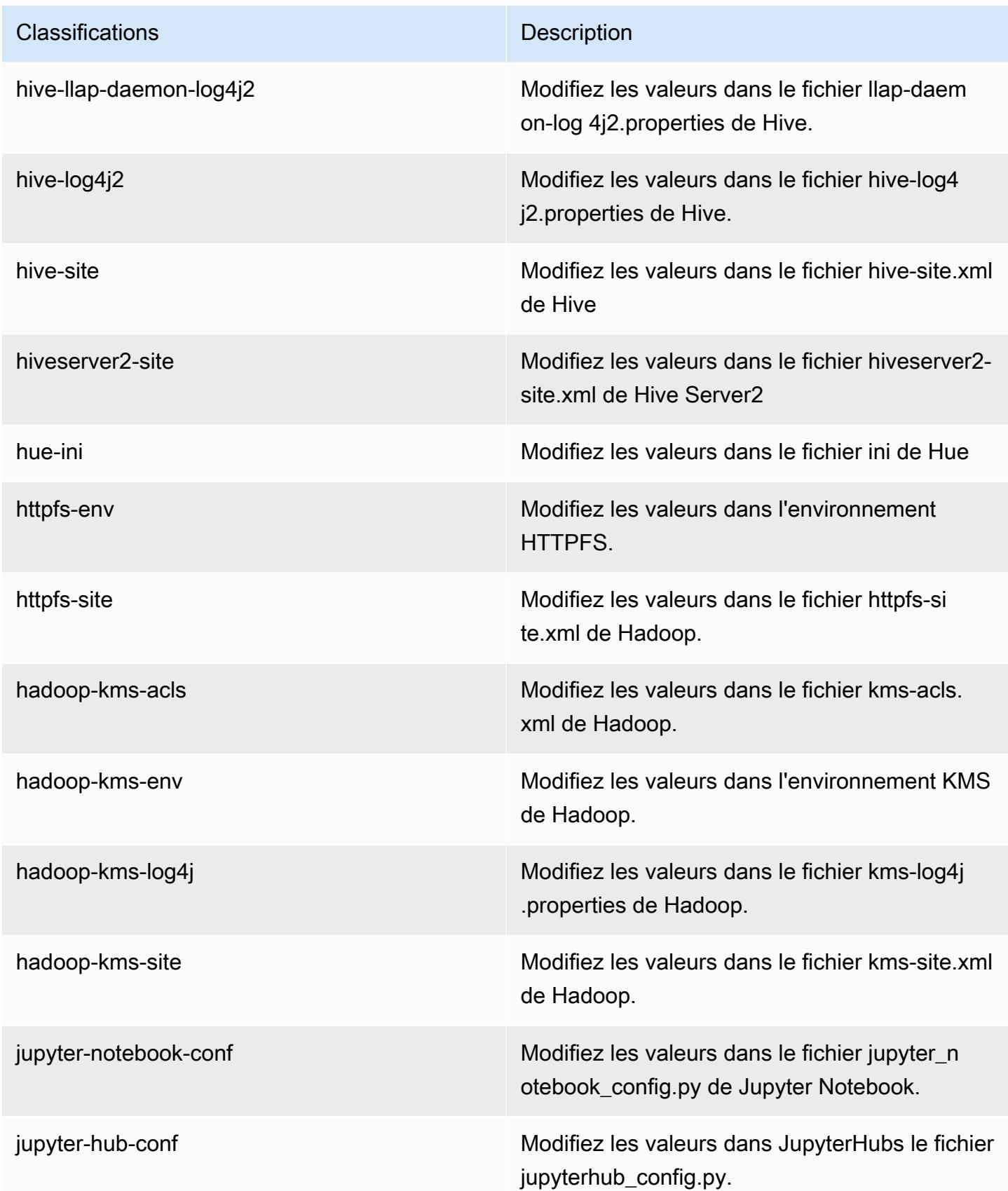

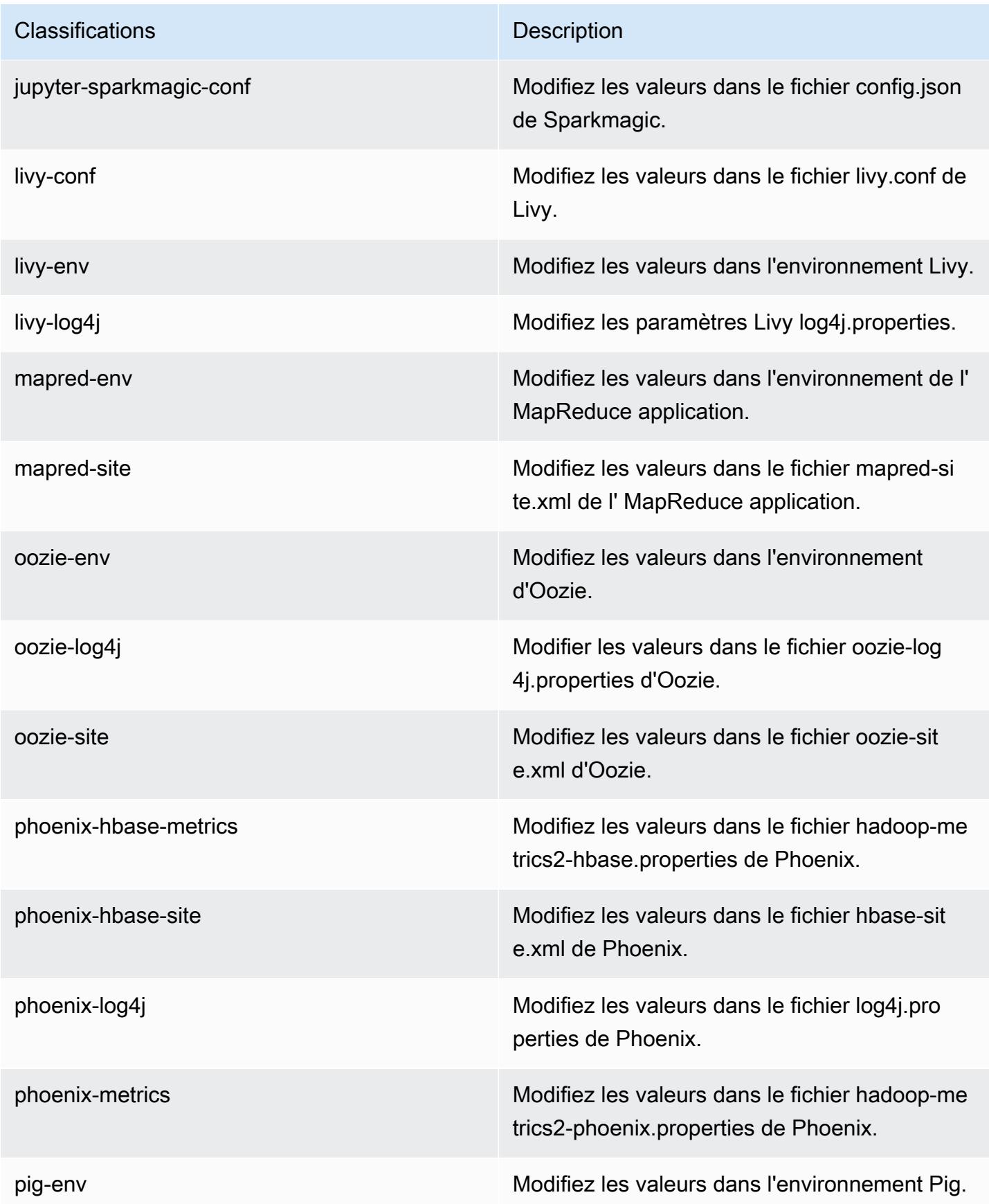

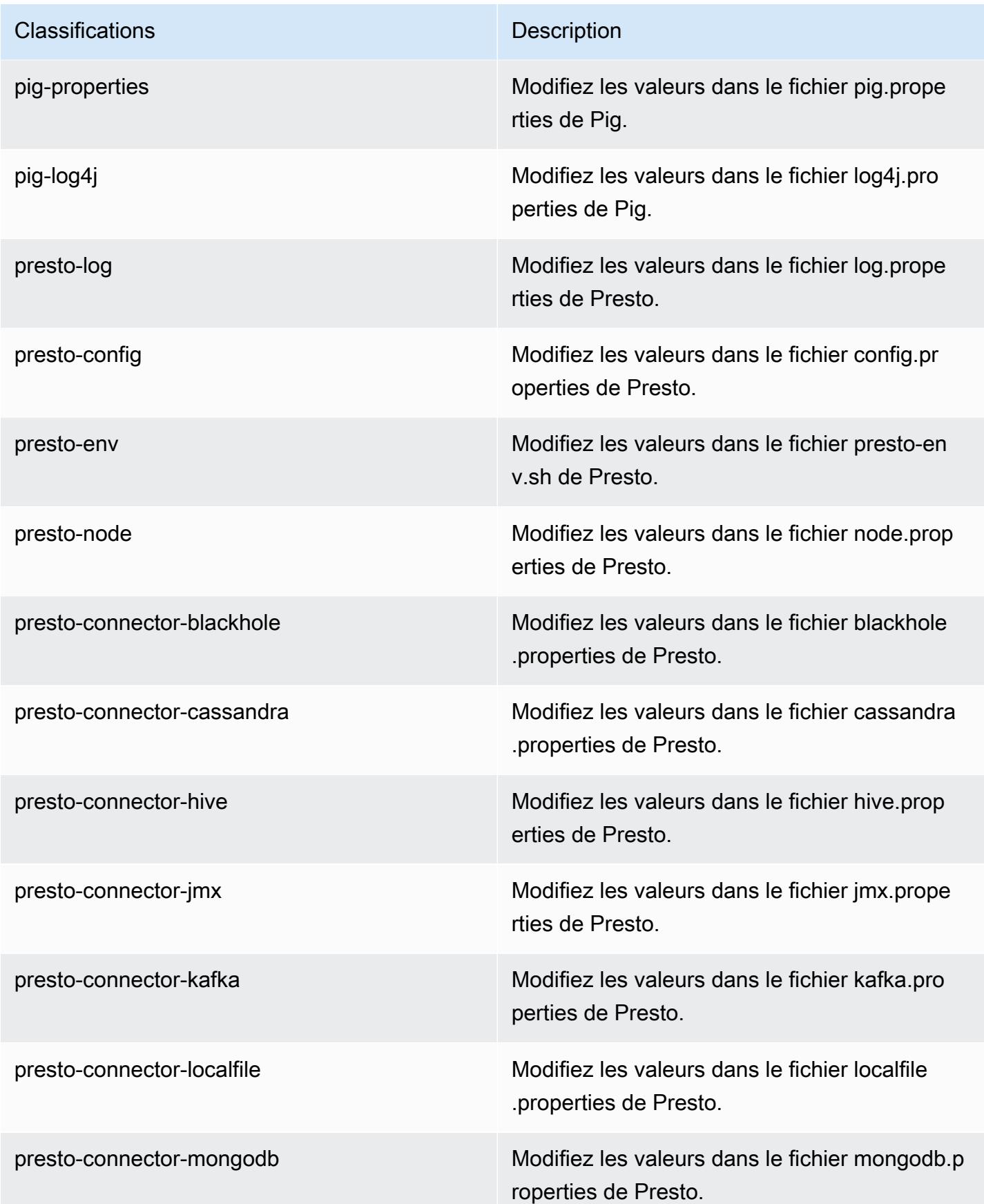

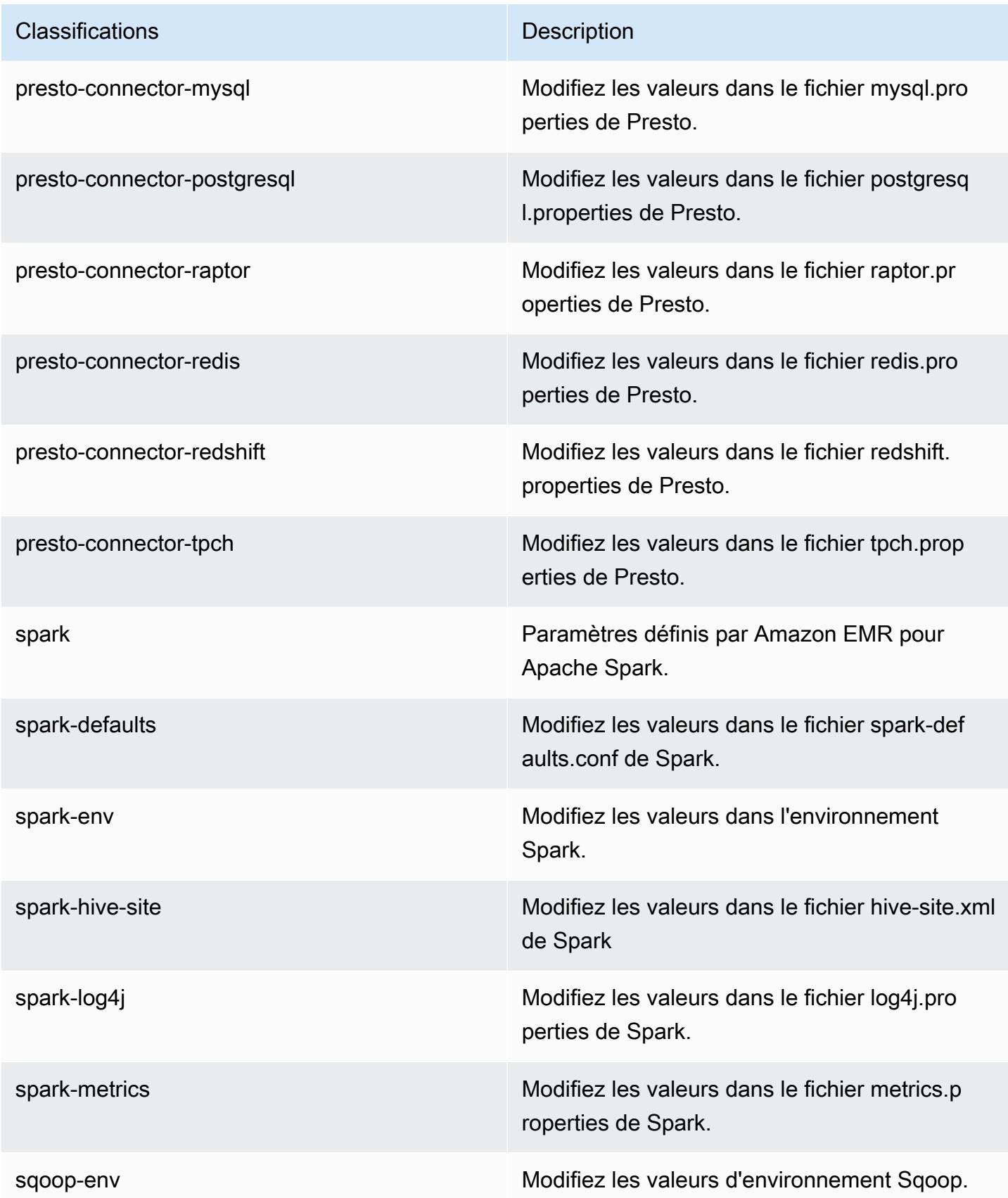

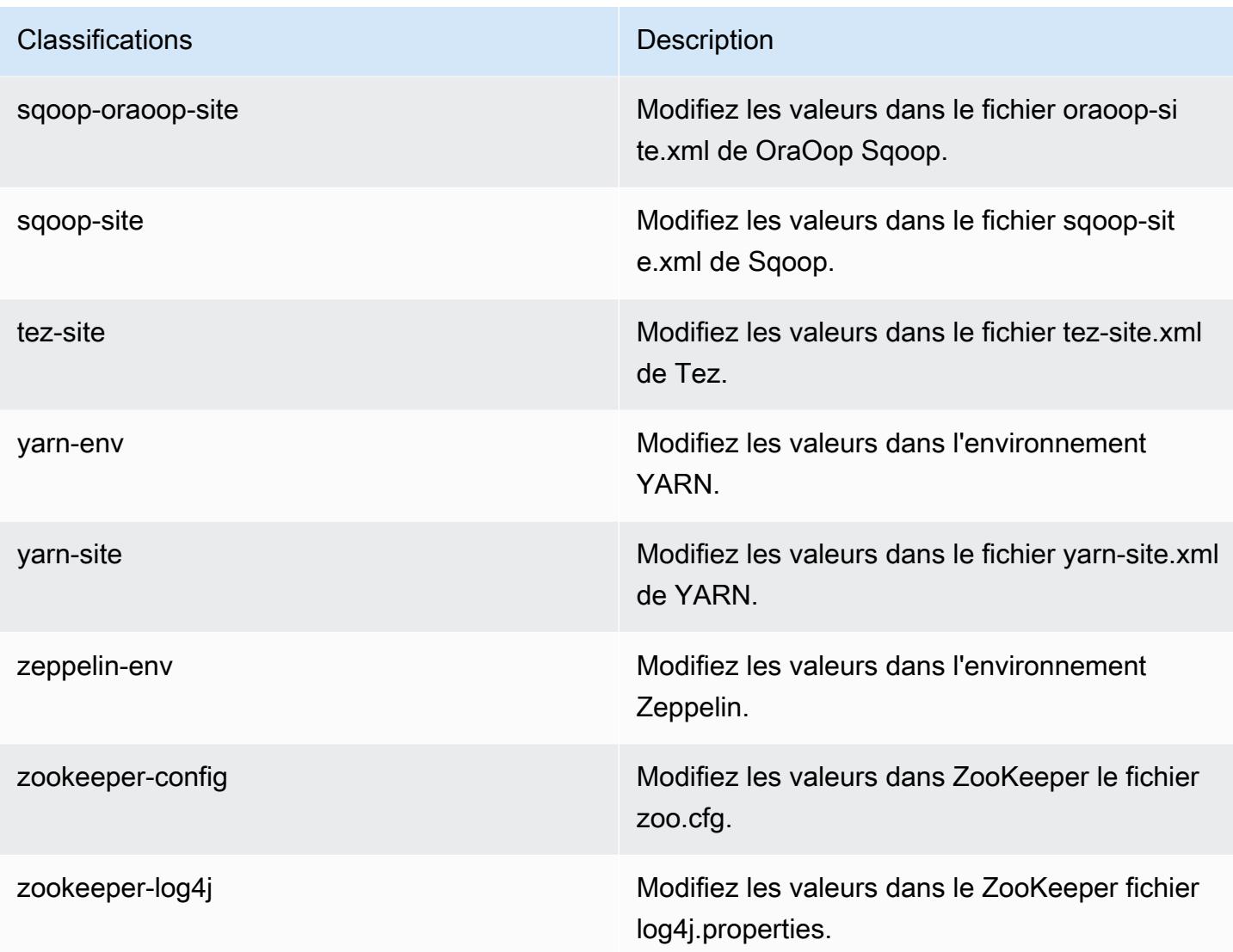

# Amazon EMR version 5.13.1

Versions d'application 5.13.1

Les applications suivantes sont prises en charge dans cette version : [Flink,](https://flink.apache.org/) [Ganglia,](http://ganglia.info) [HBase,](http://hbase.apache.org/) [HCatalog](https://cwiki.apache.org/confluence/display/Hive/HCatalog), [Hadoop,](http://hadoop.apache.org/docs/current/) [Hive](http://hive.apache.org/), [Hue,](http://gethue.com/) [Livy,](https://livy.incubator.apache.org/) [MXNet](https://mxnet.incubator.apache.org/), [Mahout,](http://mahout.apache.org/) [Oozie,](http://oozie.apache.org/) [Phoenix,](https://phoenix.apache.org/) [Pig,](http://pig.apache.org/) [Presto](https://prestodb.io/), [Spark](https://spark.apache.org/docs/latest/), [Sqoop](http://sqoop.apache.org/), [Tez](https://tez.apache.org/), [Zeppelin](https://zeppelin.incubator.apache.org/) et [ZooKeeper.](https://zookeeper.apache.org)

Le tableau ci-dessous répertorie les versions d'application disponibles dans cette version d'Amazon EMR et les versions d'application des trois versions précédentes d'Amazon EMR (le cas échéant).

Pour obtenir un historique complet des versions des applications de chaque version d'Amazon EMR, consultez les rubriques suivantes :

- [Versions des applications dans les versions 7.x d'Amazon EMR](#page-23-0)
- [Versions des applications dans les versions 6.x d'Amazon EMR](#page-87-0)
- [Versions des applications dans les versions 5.x d'Amazon EMR](#page-1077-0)
- [Versions des applications dans les versions 4.x d'Amazon EMR](#page-2671-0)

#### Informations sur la version de l'application

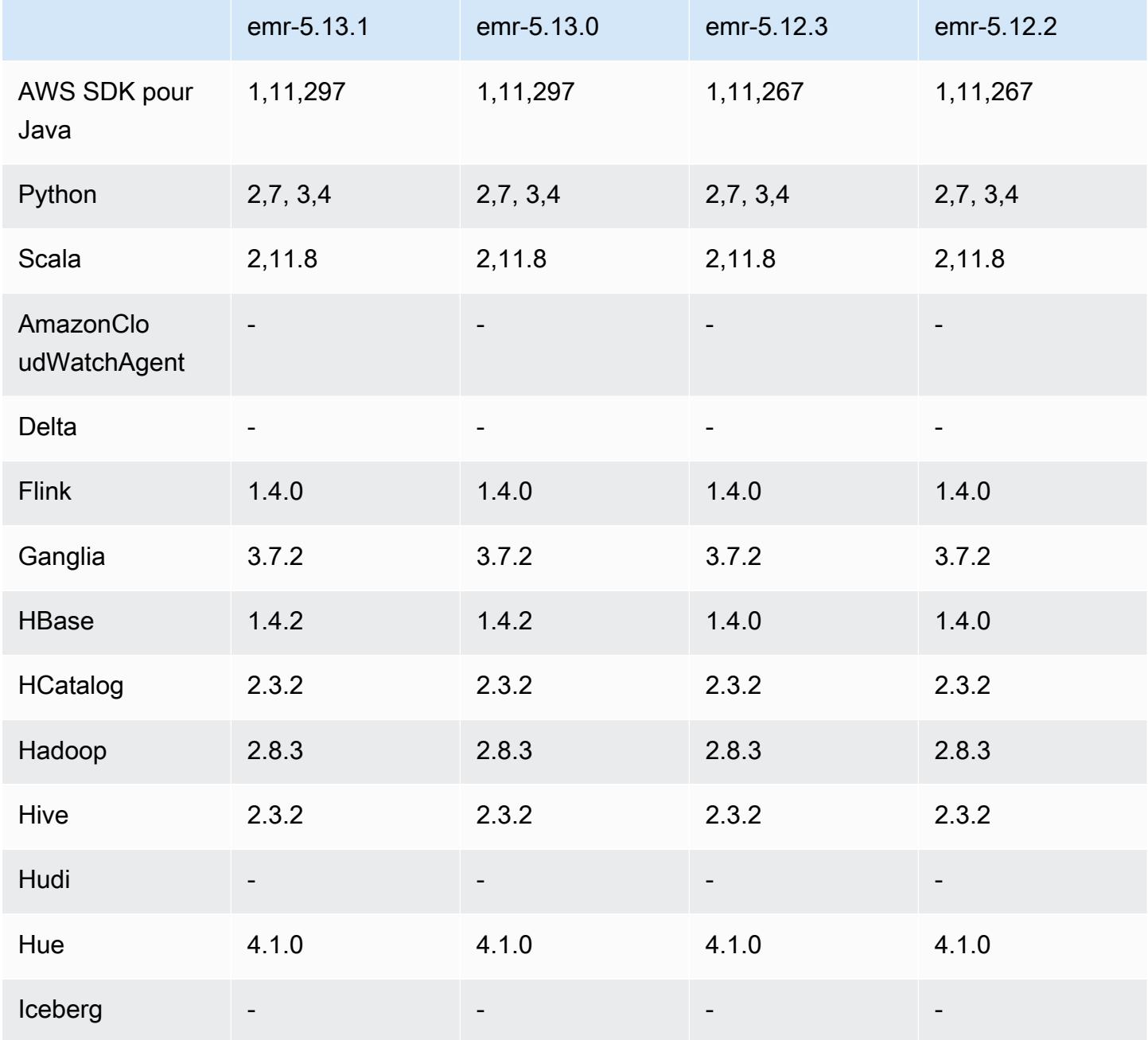

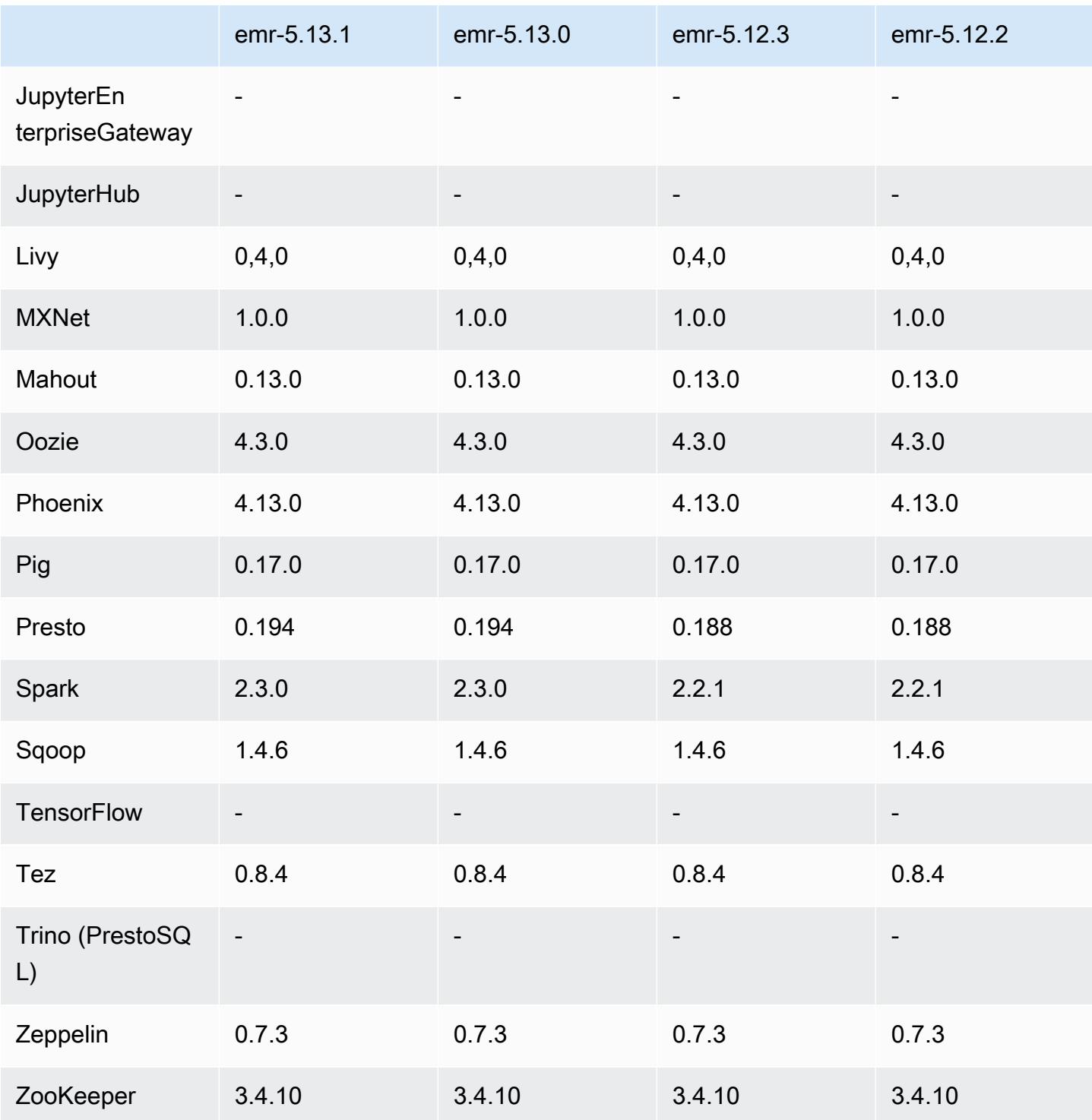

# Notes de mise à jour 5.13.1

Il s'agit d'une version de correctif visant à ajouter l'authentification AWS Signature version 4 pour les demandes adressées à Amazon S3. Toutes les applications et tous les composants sont identiques à ceux de la version précédente d'Amazon EMR.

#### **A** Important

Dans cette version, Amazon EMR utilise AWS Signature version 4 exclusivement pour authentifier les demandes adressées à Amazon S3. Pour de plus amples informations, veuillez consulter [Nouveautés](https://docs.aws.amazon.com/emr/latest/ReleaseGuide/emr-whatsnew.html).

### Versions des composants 5.13.1

Les composants installés par Amazon EMR avec cette version sont répertoriés ci-dessous. Certains sont installés dans le cadre de packages d'application de Big Data. Les autres sont propres à Amazon EMR et installés pour les fonctions et processus système. Ceux-ci commencent généralement par emr ou aws. Les packages d'application de big data de la version Amazon EMR la plus récente sont généralement la dernière version trouvée dans la communauté. Nous nous efforçons de mettre à disposition les versions de la communauté dans Amazon EMR le plus rapidement possible.

Certains composants dans Amazon EMR diffèrent des versions de la communauté. Ces composants ont une étiquette de version sous la forme *CommunityVersion*-amzn-*EmrVersion*. *EmrVersion* commence à 0. Par exemple, si un composant de la communauté open source nommé myappcomponent avec la version 2.2 a été modifié trois fois en vue de son inclusion dans différentes versions d'Amazon EMR, sa version apparaît sous le nom 2.2-amzn-2.

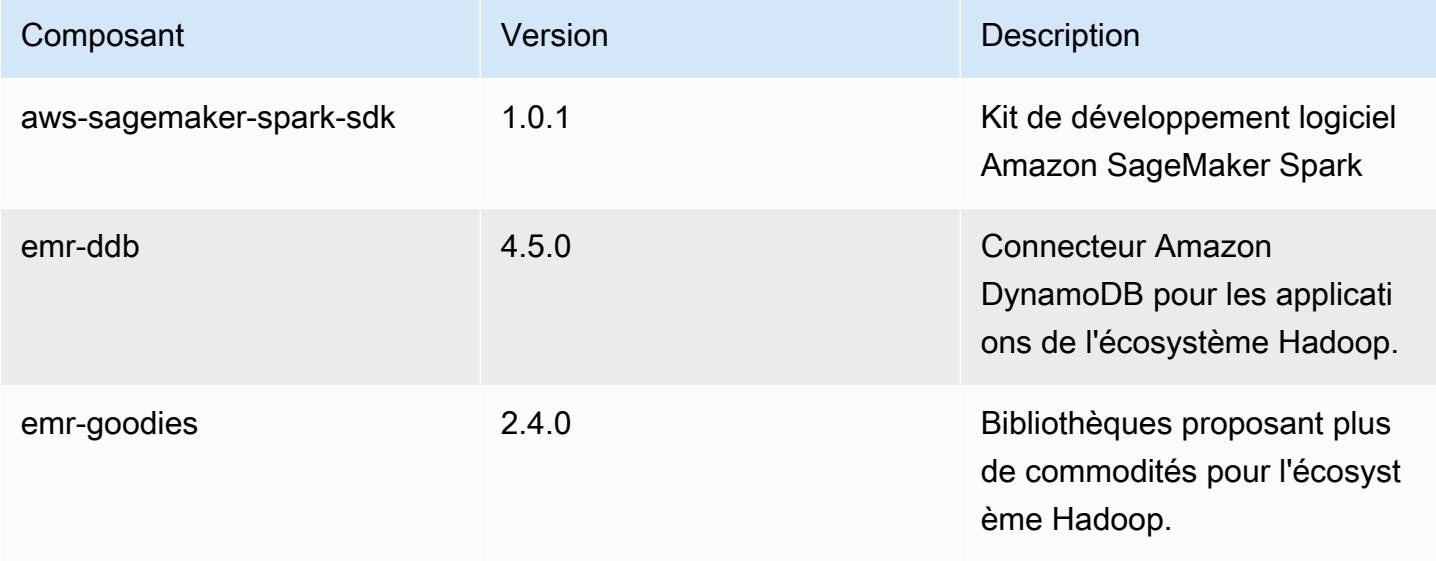

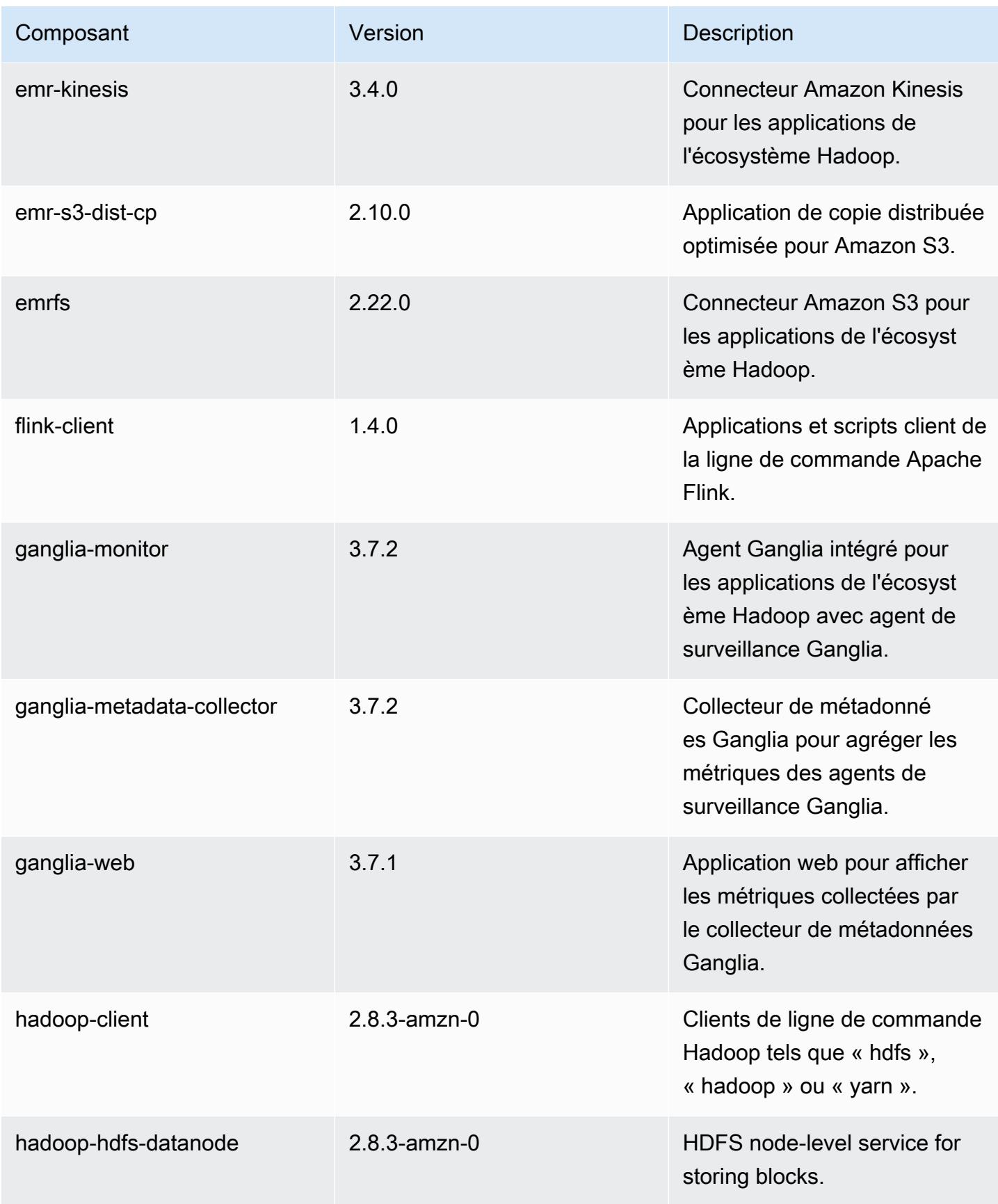
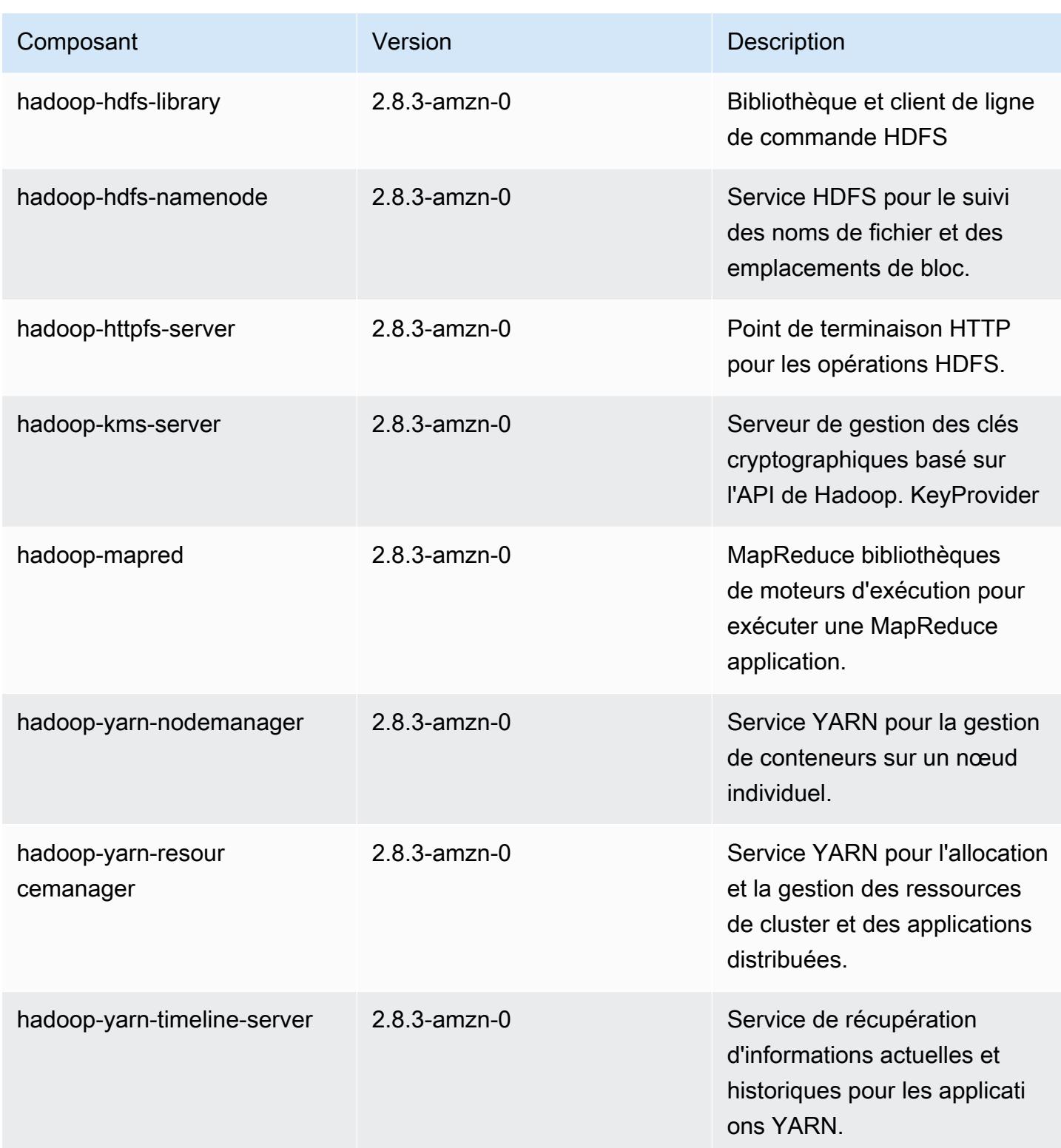

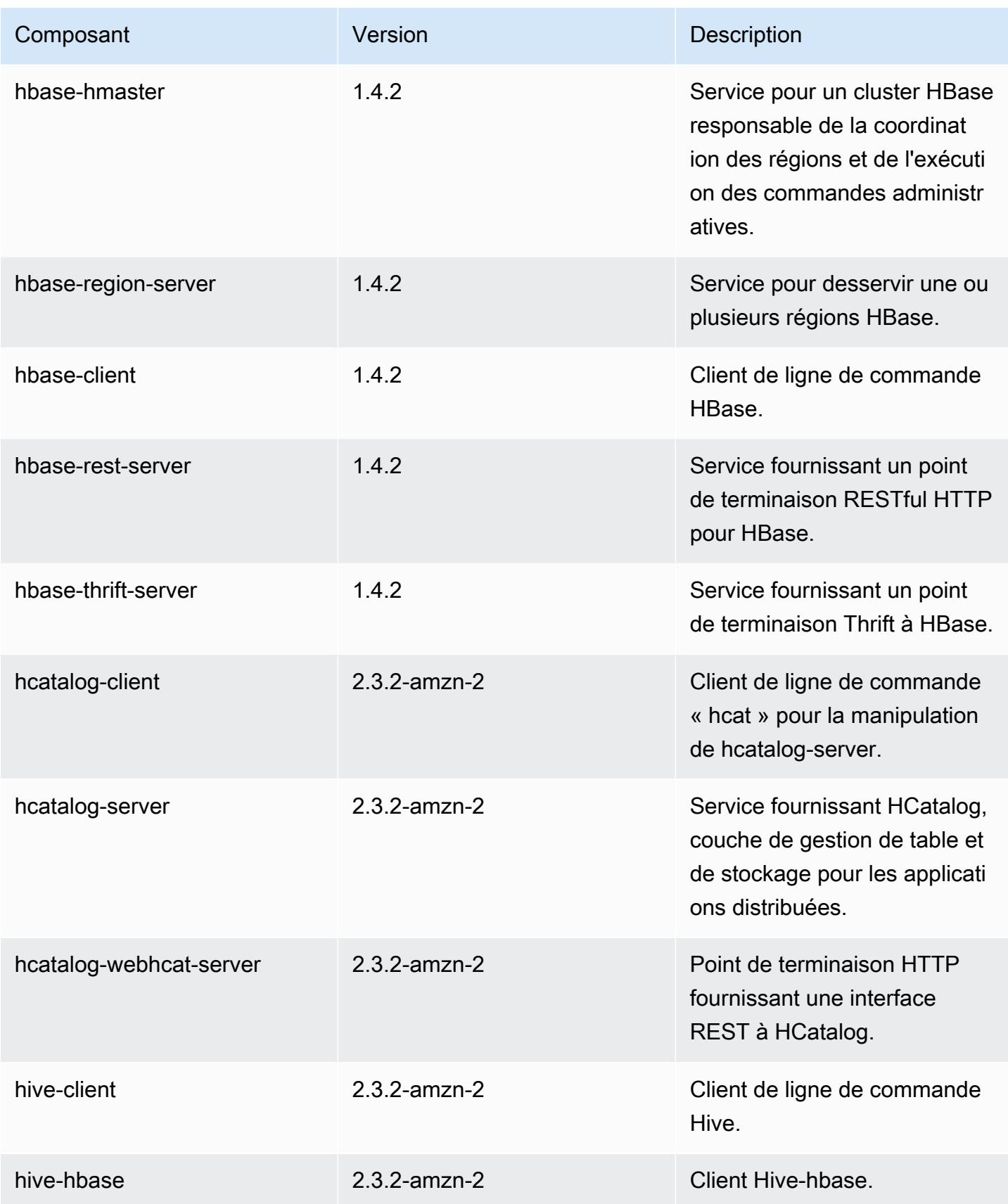

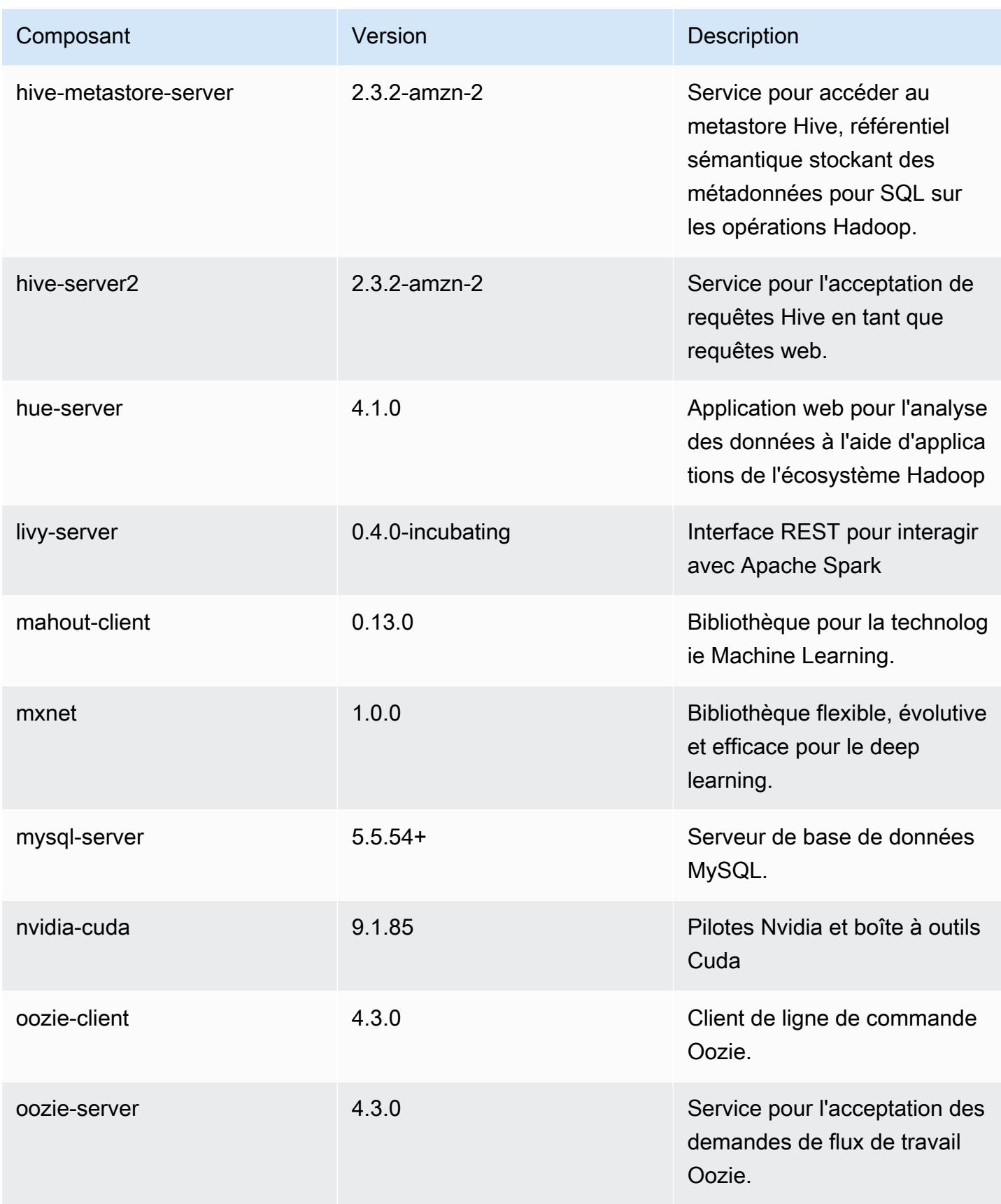

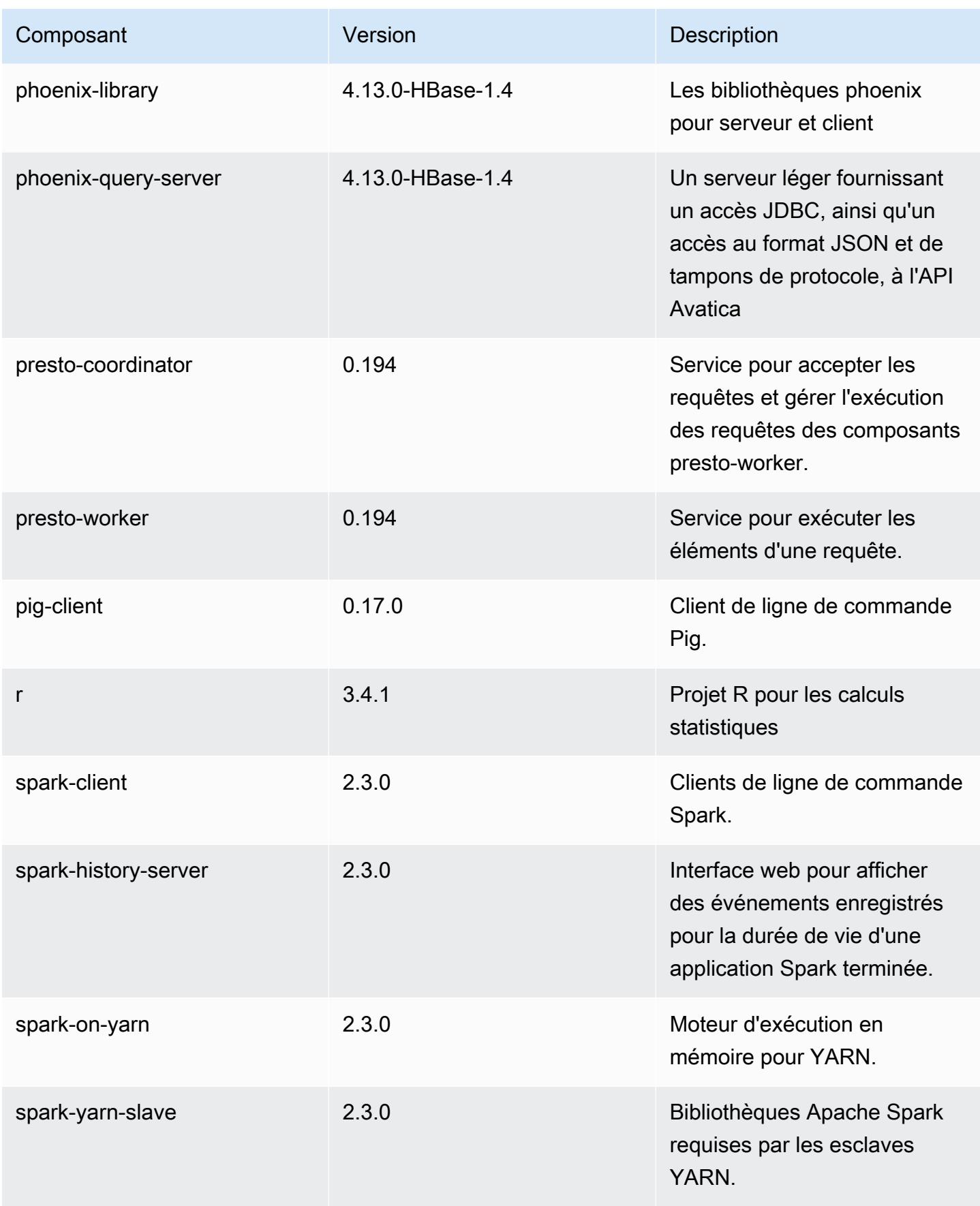

Amazon EMR **Amazon EMR** Guide de version

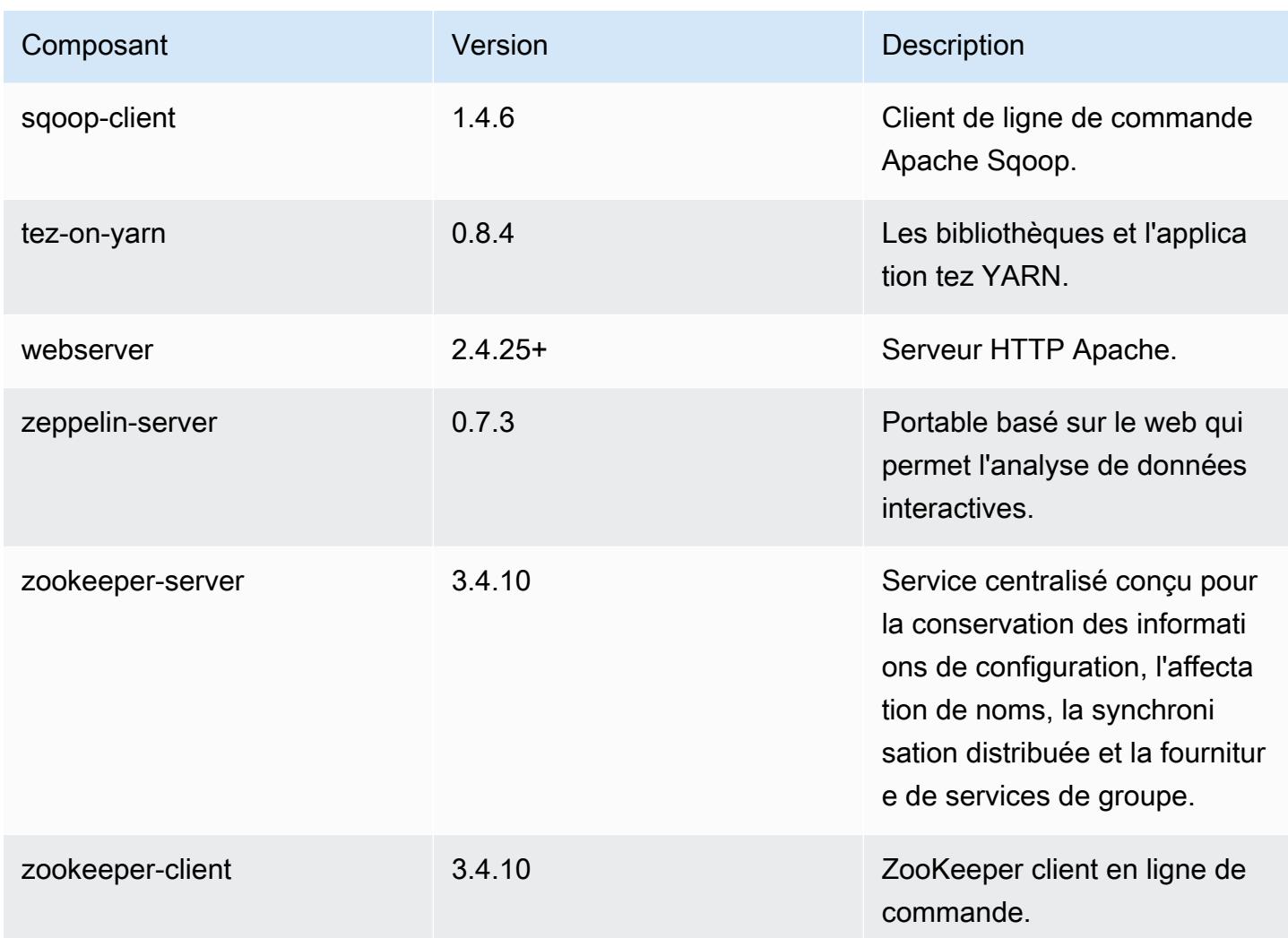

## Classifications des configurations 5.13.1

Les classifications de configuration vous permettent de personnaliser les applications. Elles correspondent souvent à un fichier XML de configuration de l'application, tel que hive-site.xml. Pour plus d'informations, consultez [Configuration des applications.](#page-3494-0)

Classifications emr-5.13.1

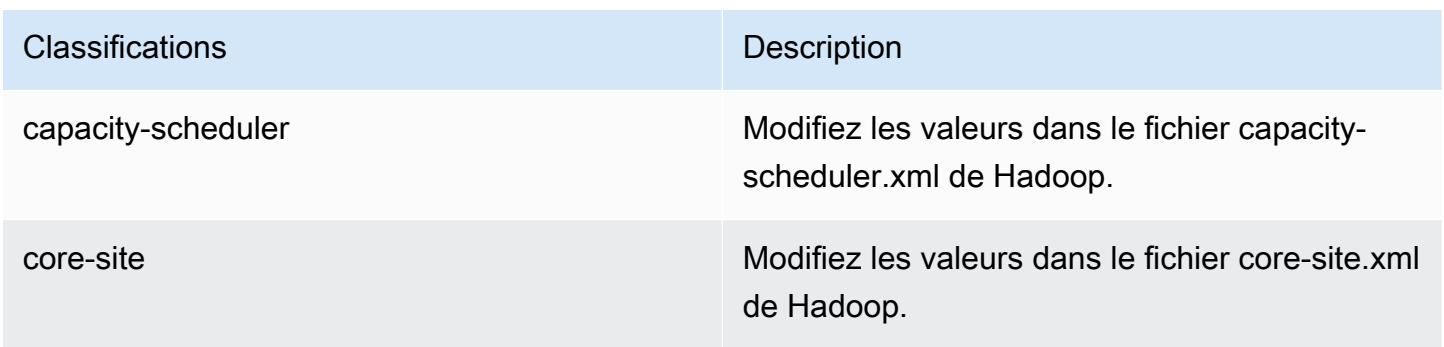

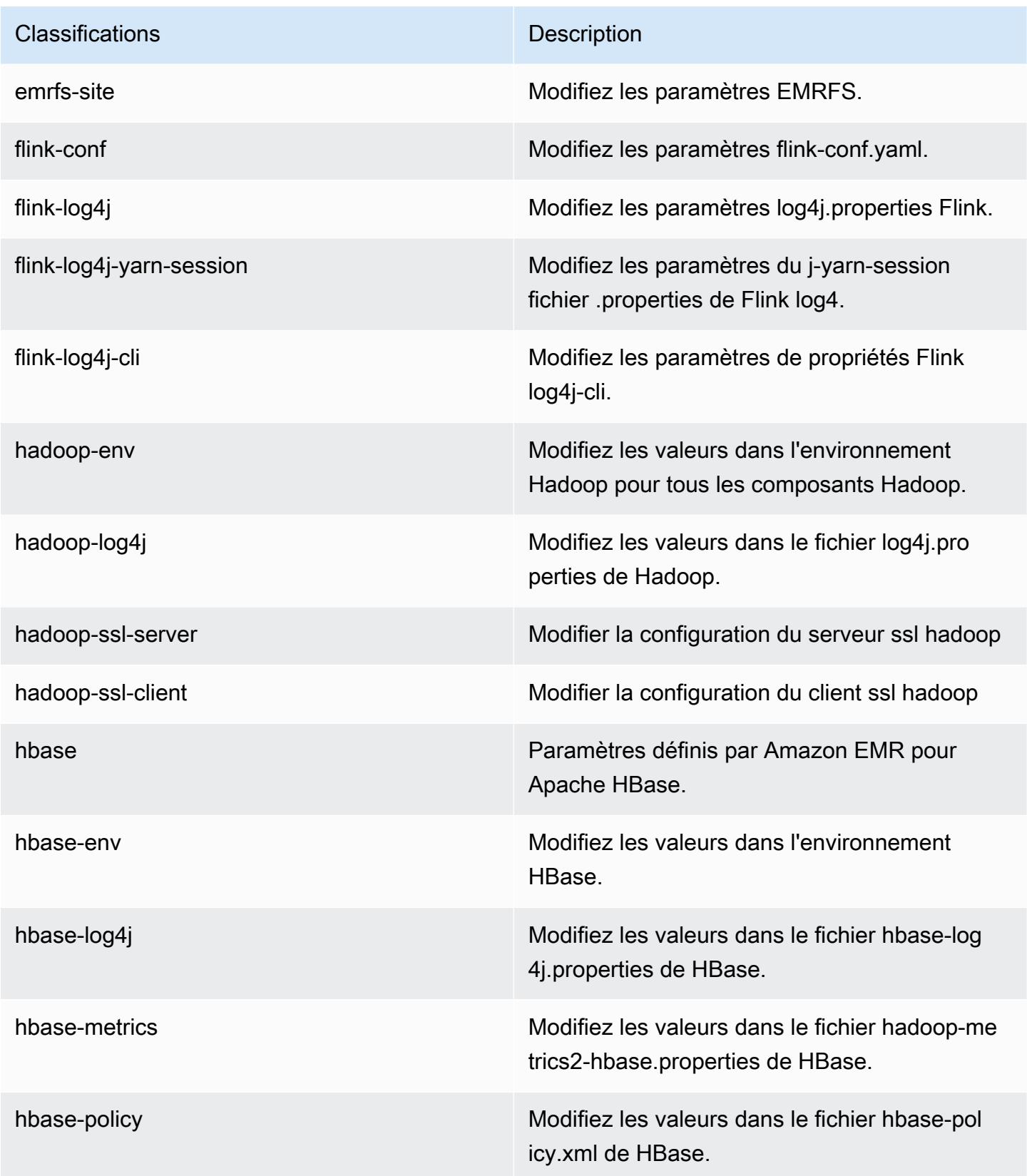

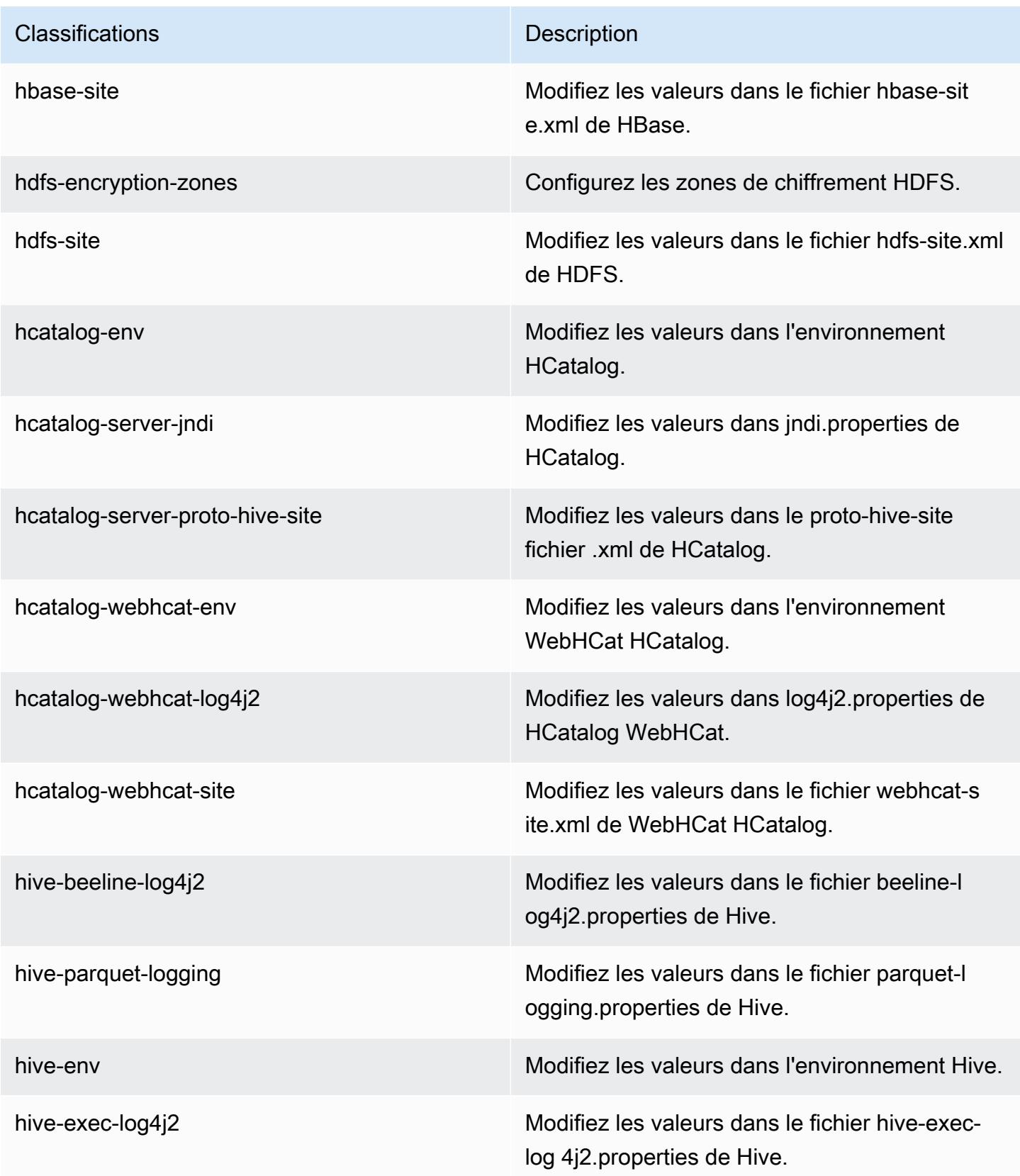

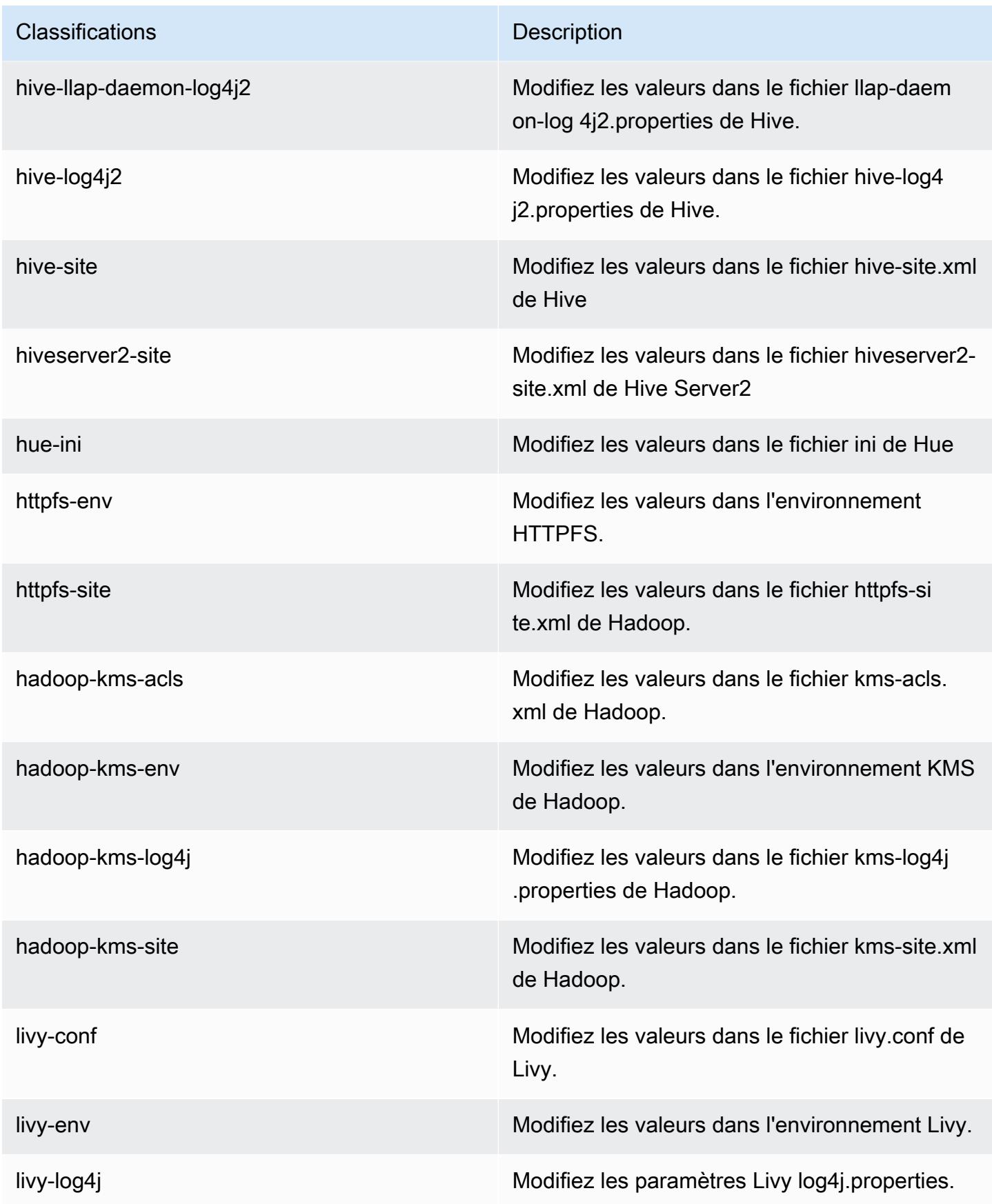

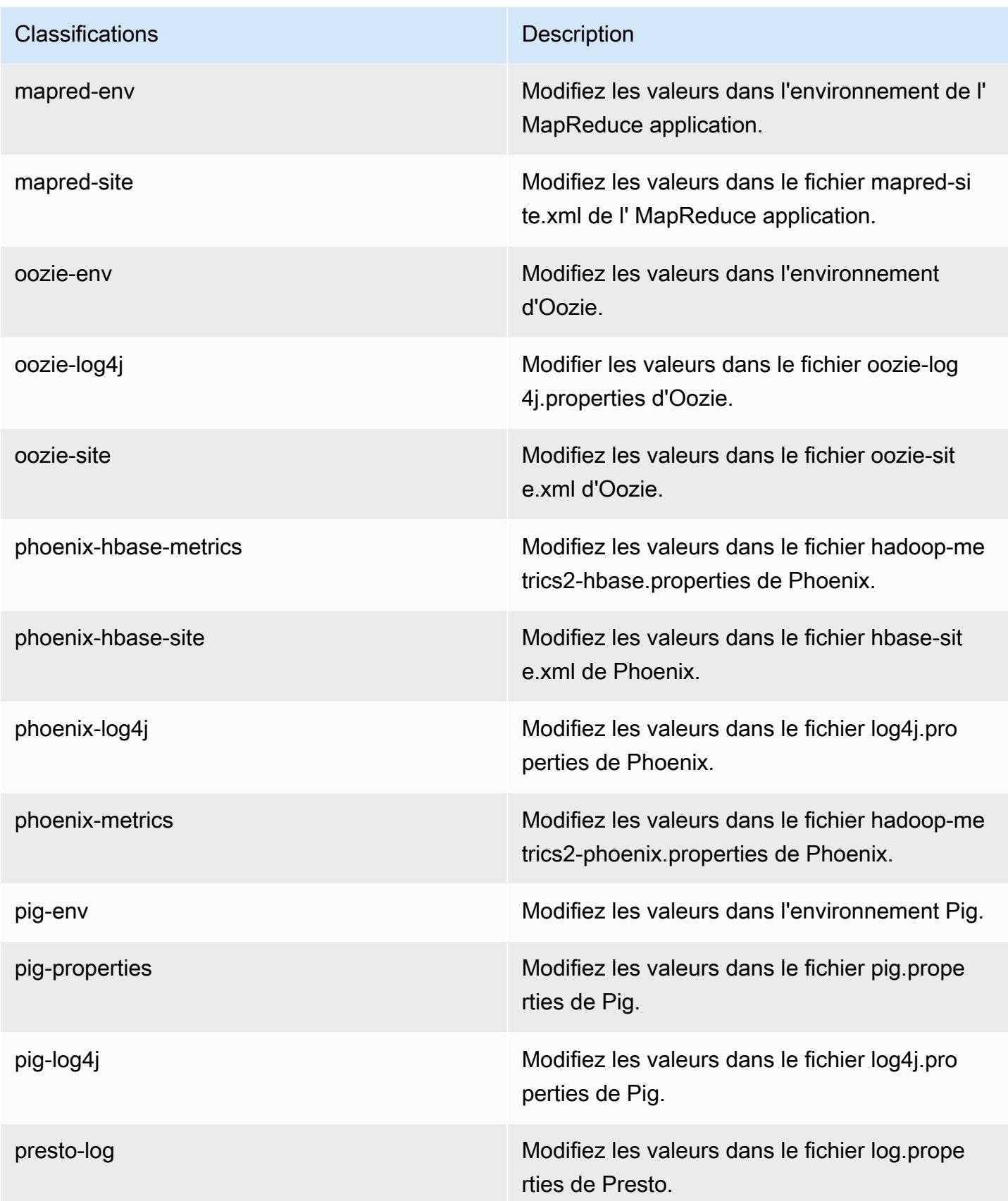

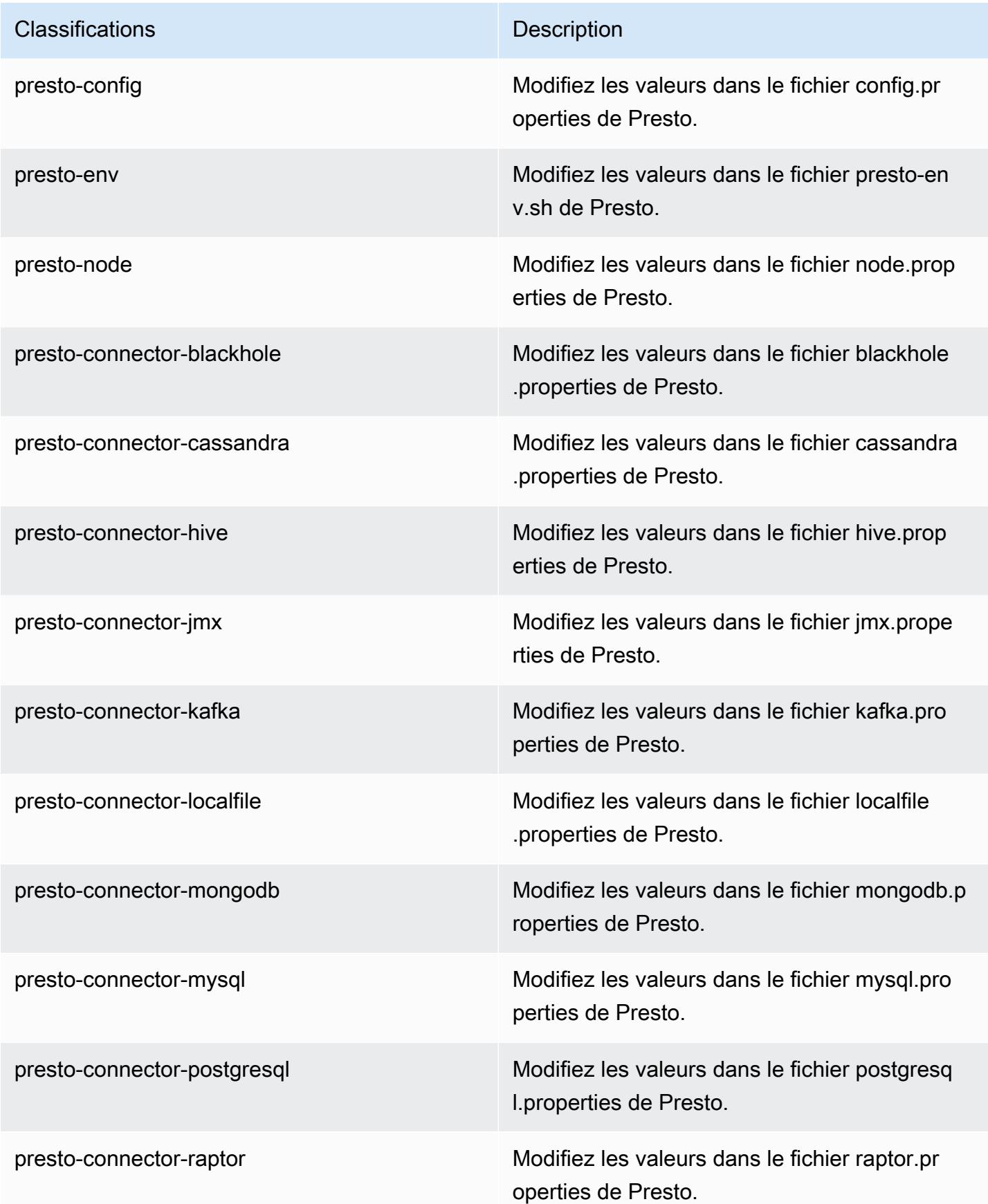

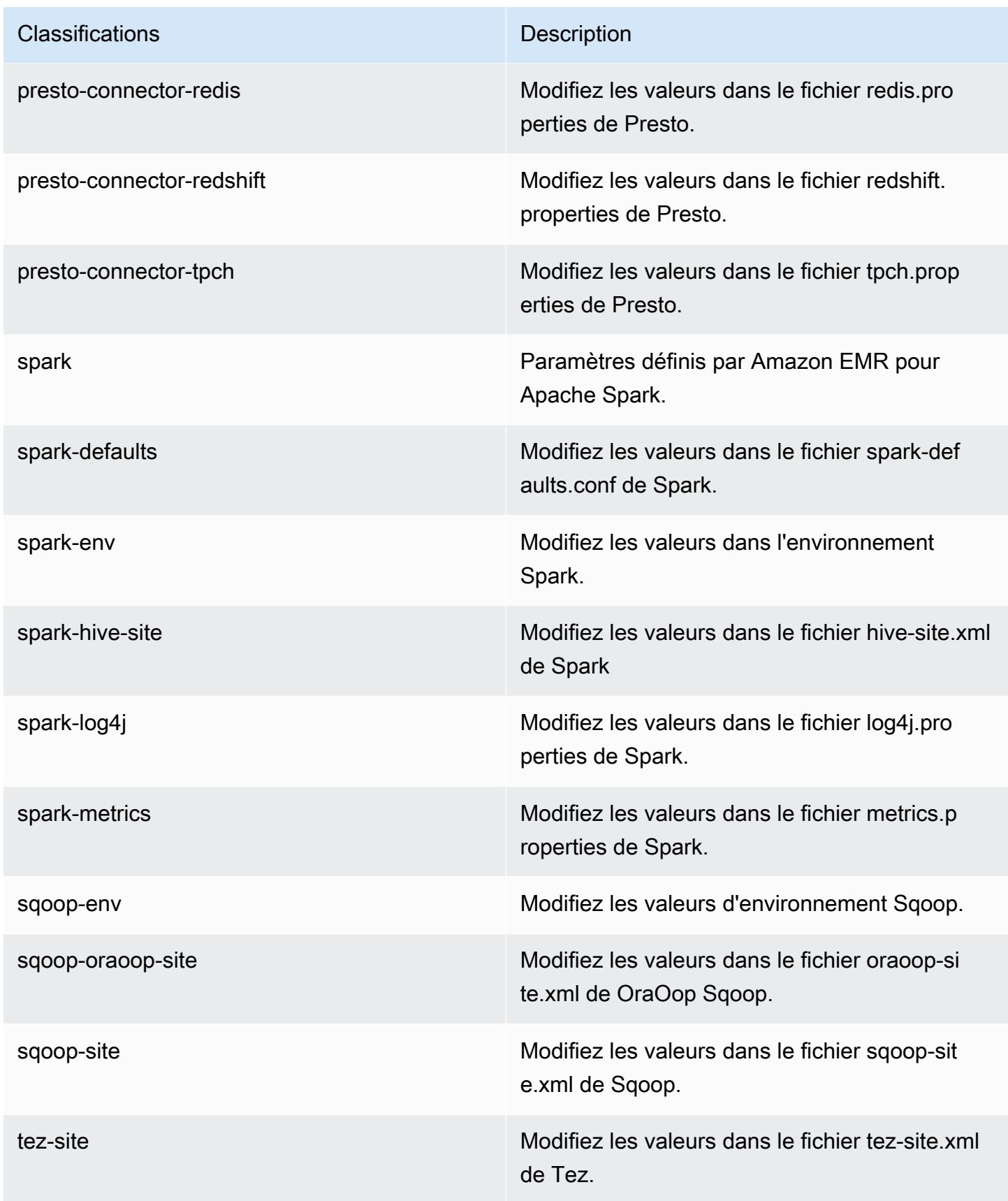

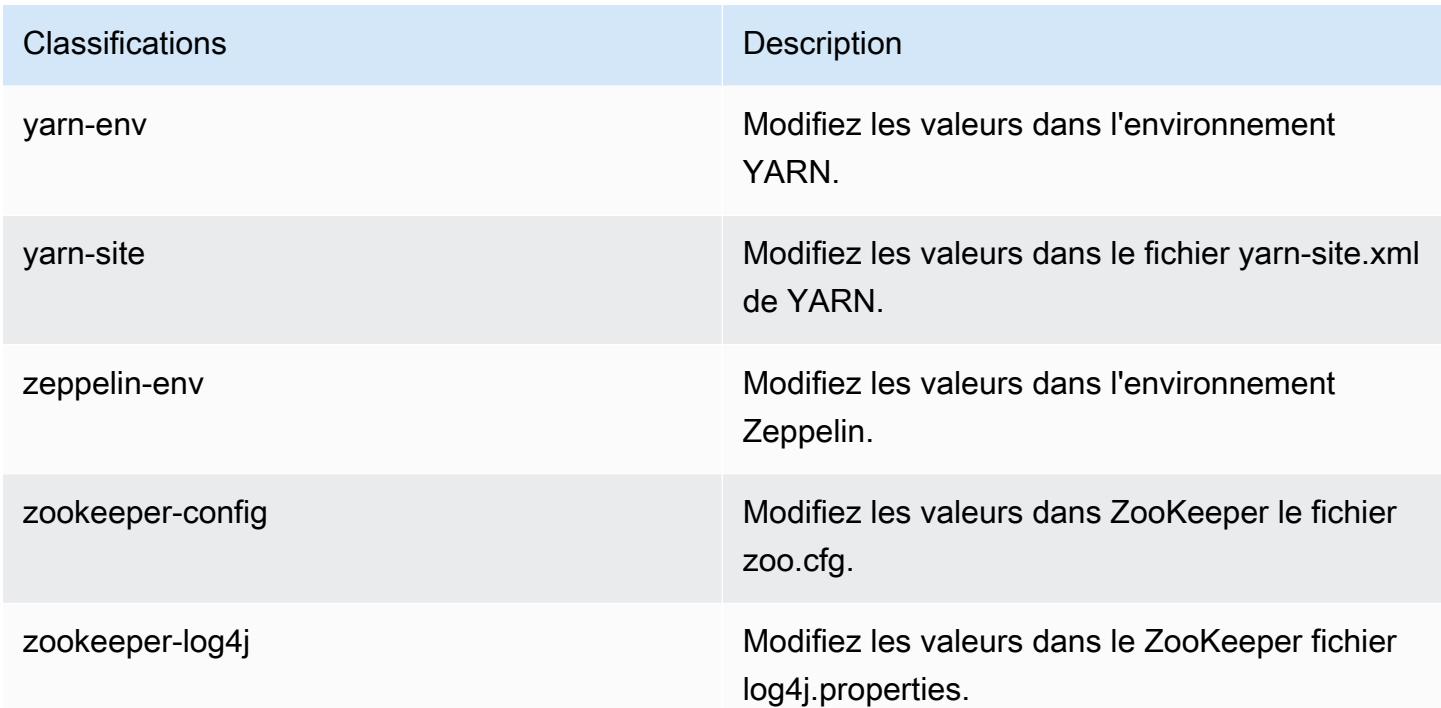

# Amazon EMR version 5.13.0

## Versions d'application 5.13.0

Les applications suivantes sont prises en charge dans cette version : [Flink,](https://flink.apache.org/) [Ganglia,](http://ganglia.info) [HBase,](http://hbase.apache.org/) [HCatalog](https://cwiki.apache.org/confluence/display/Hive/HCatalog), [Hadoop,](http://hadoop.apache.org/docs/current/) [Hive](http://hive.apache.org/), [Hue,](http://gethue.com/) [Livy,](https://livy.incubator.apache.org/) [MXNet](https://mxnet.incubator.apache.org/), [Mahout,](http://mahout.apache.org/) [Oozie,](http://oozie.apache.org/) [Phoenix,](https://phoenix.apache.org/) [Pig,](http://pig.apache.org/) [Presto](https://prestodb.io/), [Spark](https://spark.apache.org/docs/latest/), [Sqoop](http://sqoop.apache.org/), [Tez](https://tez.apache.org/), [Zeppelin](https://zeppelin.incubator.apache.org/) et [ZooKeeper.](https://zookeeper.apache.org)

Le tableau ci-dessous répertorie les versions d'application disponibles dans cette version d'Amazon EMR et les versions d'application des trois versions précédentes d'Amazon EMR (le cas échéant).

Pour obtenir un historique complet des versions des applications de chaque version d'Amazon EMR, consultez les rubriques suivantes :

- [Versions des applications dans les versions 7.x d'Amazon EMR](#page-23-0)
- [Versions des applications dans les versions 6.x d'Amazon EMR](#page-87-0)
- [Versions des applications dans les versions 5.x d'Amazon EMR](#page-1077-0)
- [Versions des applications dans les versions 4.x d'Amazon EMR](#page-2671-0)

# Informations sur la version de l'application

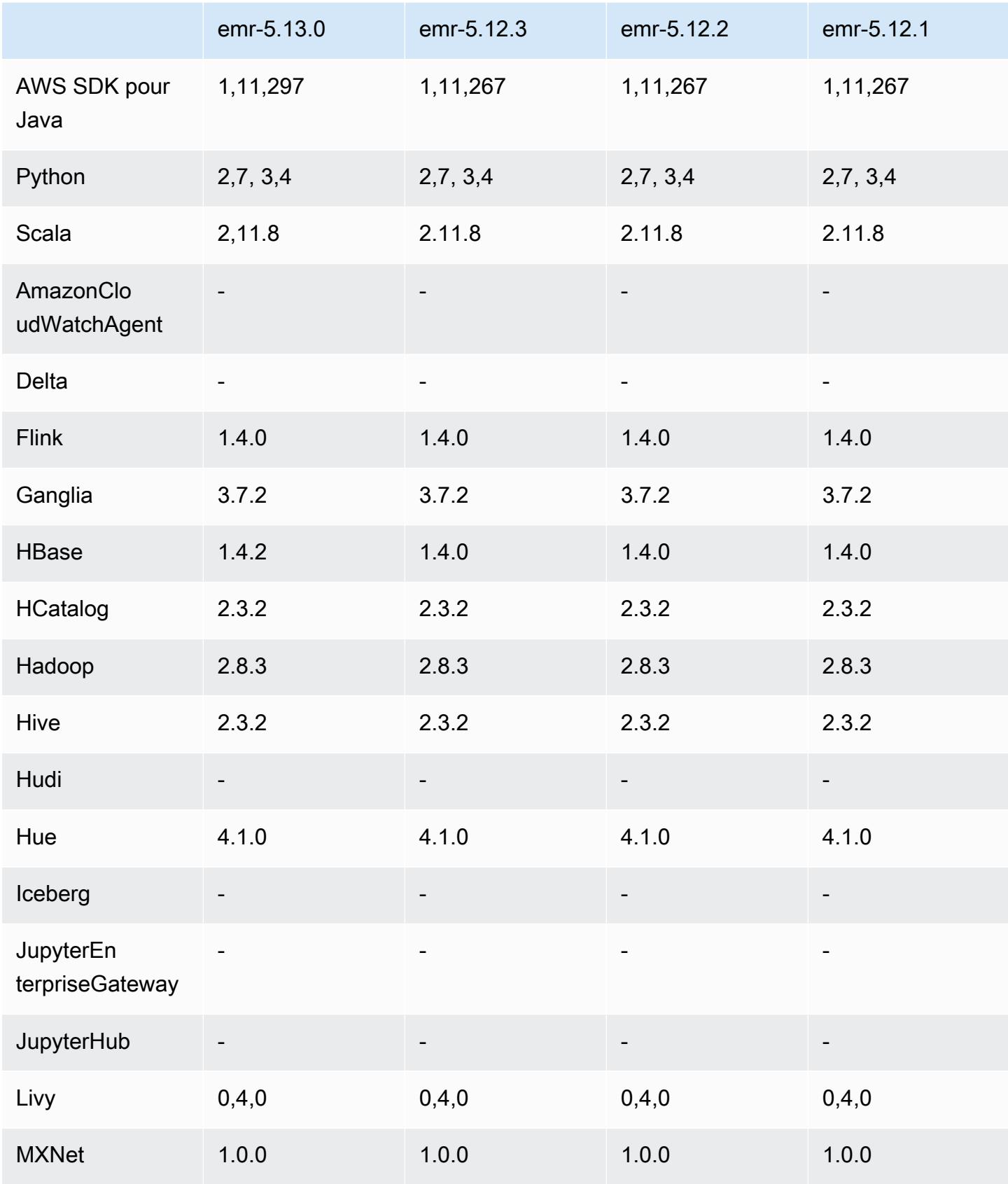

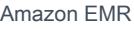

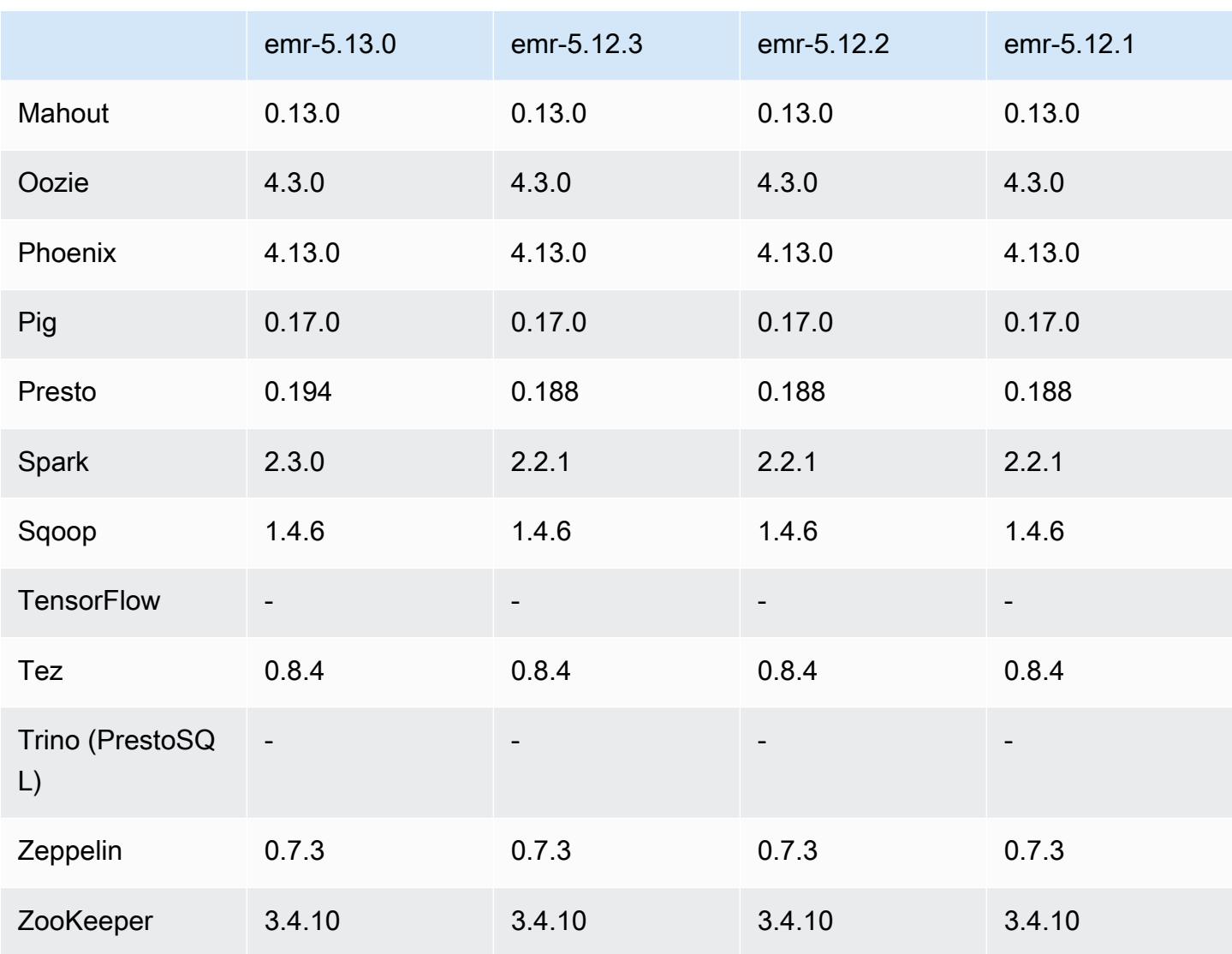

## Notes de mise à jour 5.13.0

Les notes de mises à jour suivantes incluent des informations sur la version Amazon EMR 5.13.0. Les modifications ont été apportées à la version 5.12.0.

#### Mises à niveau

- Mise à niveau de Spark vers la version 2.3.0
- Mise à niveau de HBase vers la version 1.4.2
- Mise à niveau vers de Presto vers la version 0.194
- Mise à niveau AWS SDK for Java vers la version 1.11.297

#### Modifications, améliorations et problèmes résolus

- Hive
	- Rétroportage de [HIVE-15436](https://issues.apache.org/jira/browse/HIVE-15436). API Hive améliorées pour renvoyer uniquement les vues.

#### Problèmes connus

• MXNet ne possède actuellement aucune bibliothèque OpenCV.

#### Versions des composants 5.13.0

Les composants installés par Amazon EMR avec cette version sont répertoriés ci-dessous. Certains sont installés dans le cadre de packages d'application de Big Data. Les autres sont propres à Amazon EMR et installés pour les fonctions et processus système. Ceux-ci commencent généralement par emr ou aws. Les packages d'application de big data de la version Amazon EMR la plus récente sont généralement la dernière version trouvée dans la communauté. Nous nous efforçons de mettre à disposition les versions de la communauté dans Amazon EMR le plus rapidement possible.

Certains composants dans Amazon EMR diffèrent des versions de la communauté. Ces composants ont une étiquette de version sous la forme *CommunityVersion*-amzn-*EmrVersion*. *EmrVersion* commence à 0. Par exemple, si un composant de la communauté open source nommé myappcomponent avec la version 2.2 a été modifié trois fois en vue de son inclusion dans différentes versions d'Amazon EMR, sa version apparaît sous le nom 2.2-amzn-2.

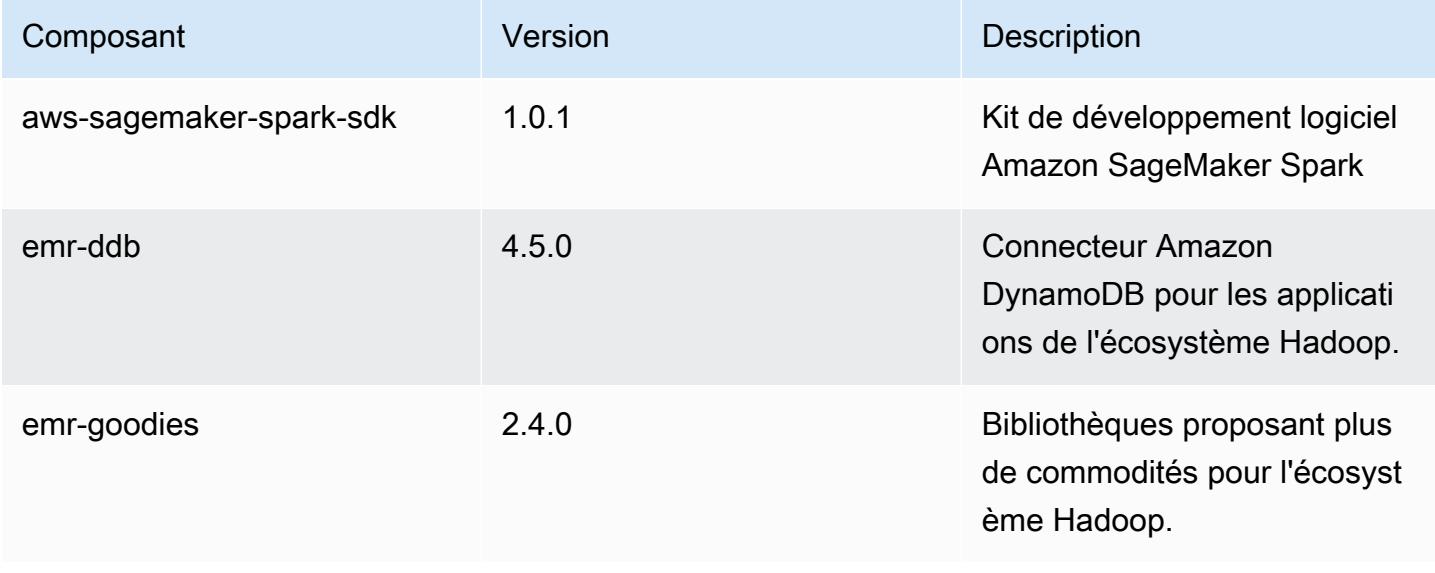

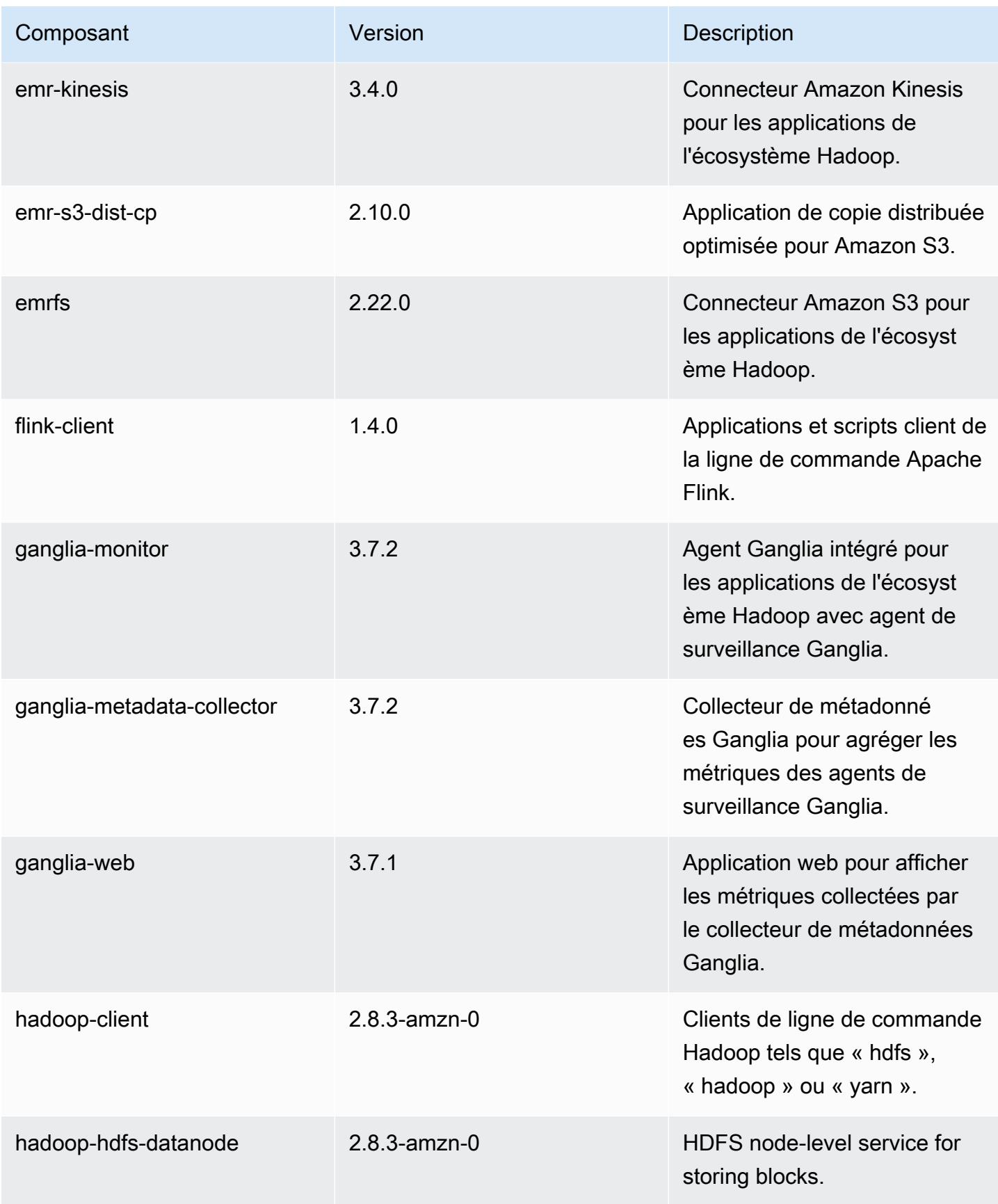

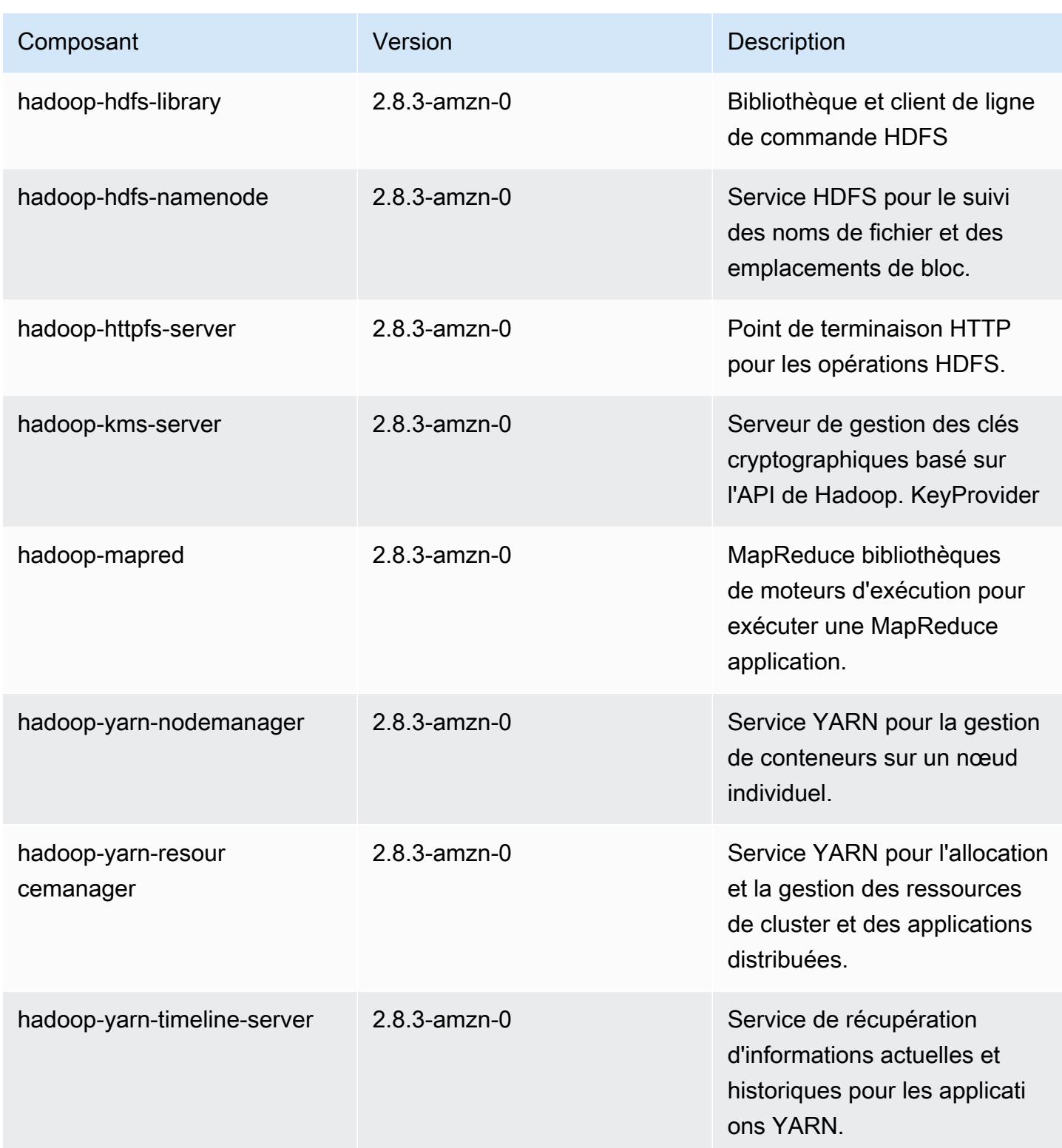

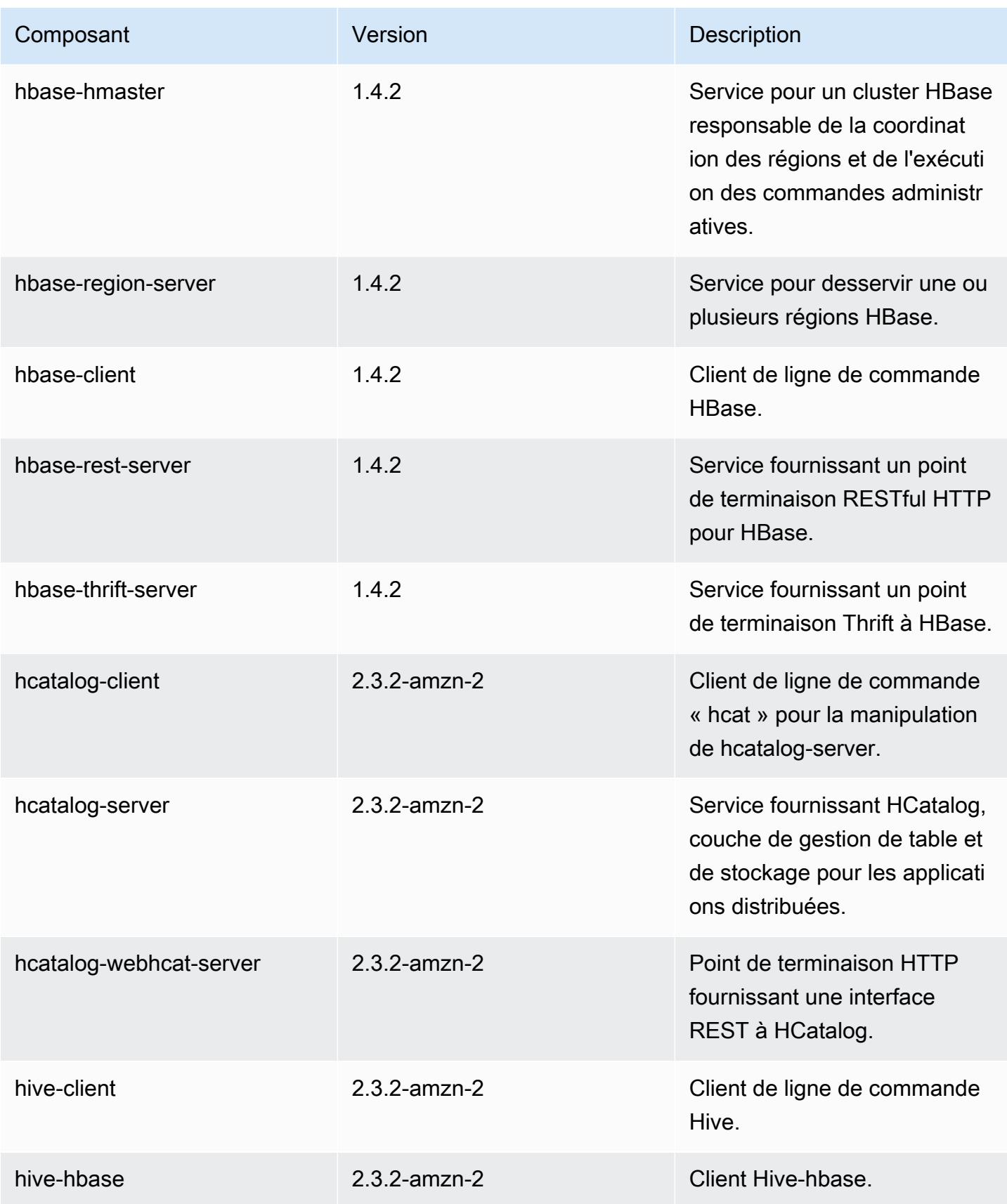

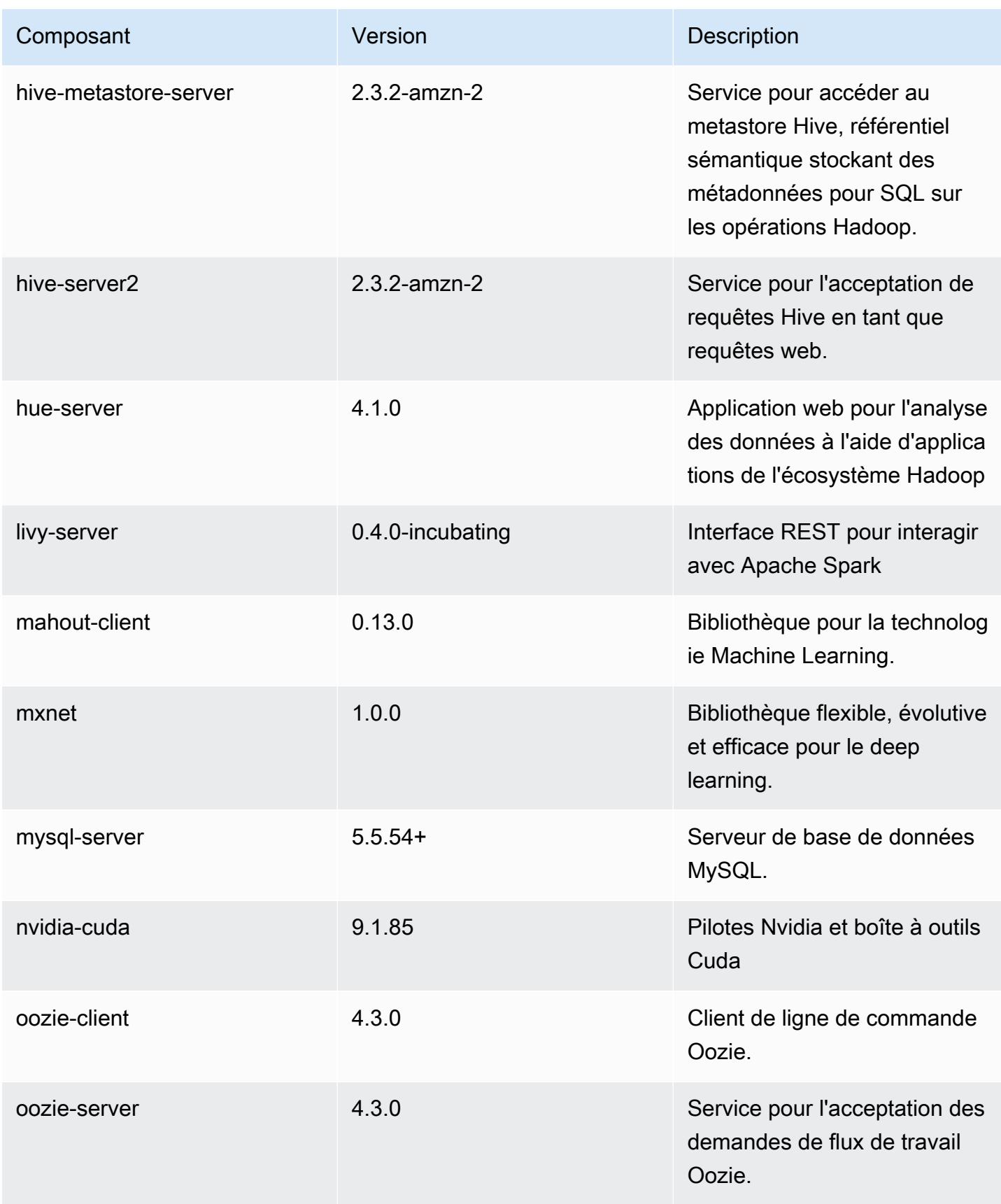

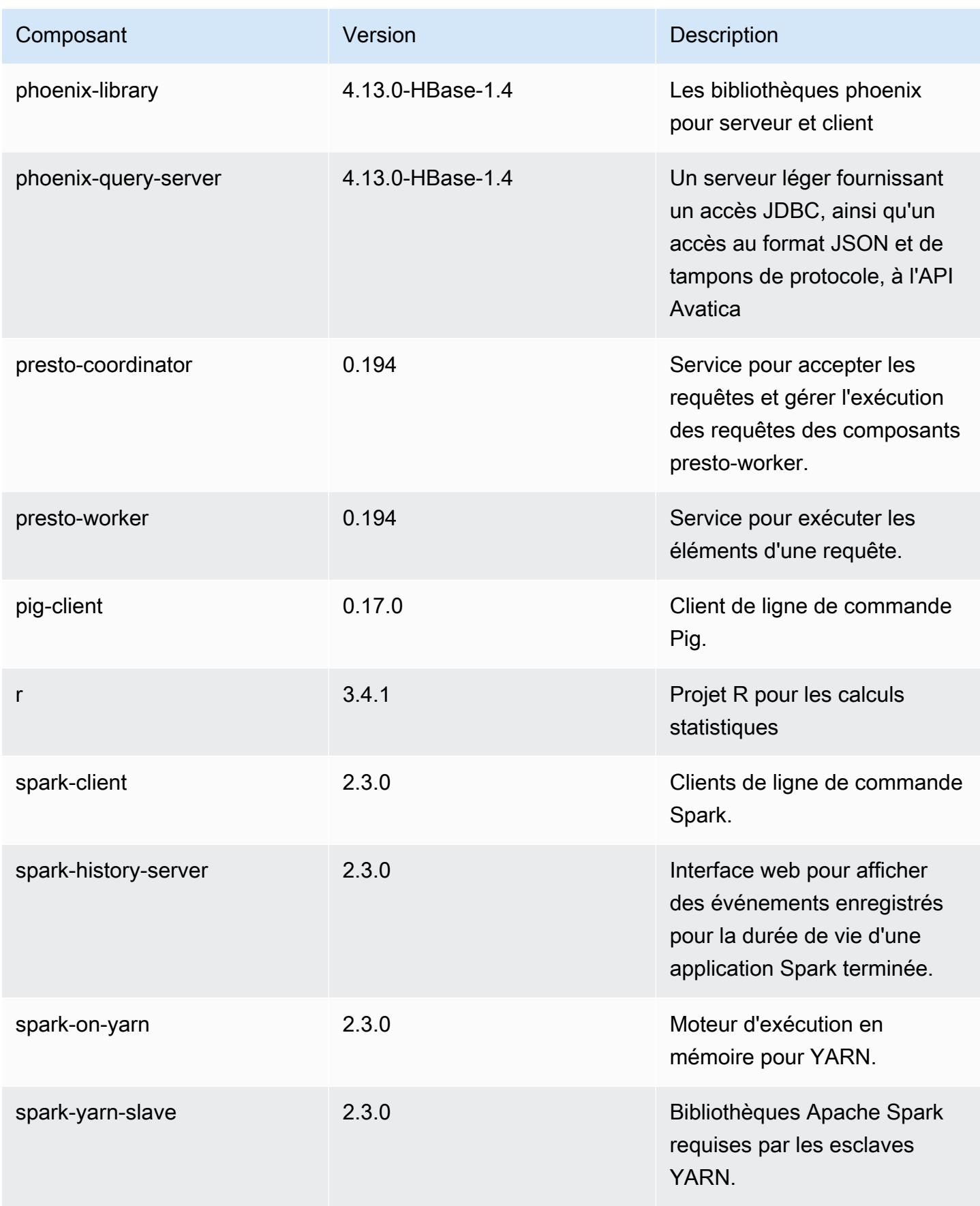

Amazon EMR Amazon EMR Guide de version

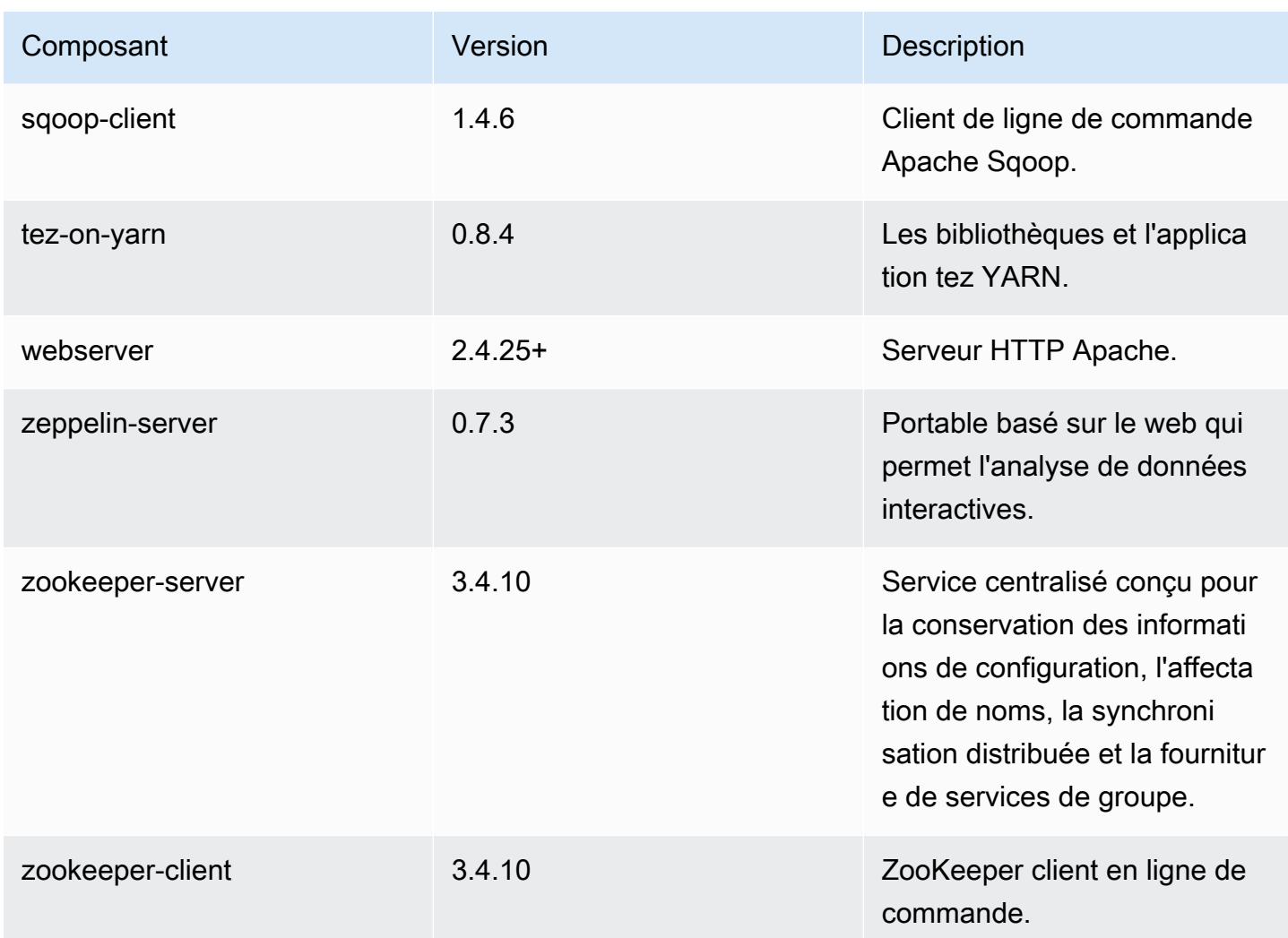

## Classifications des configurations 5.13.0

Les classifications de configuration vous permettent de personnaliser les applications. Elles correspondent souvent à un fichier XML de configuration de l'application, tel que hive-site.xml. Pour plus d'informations, consultez [Configuration des applications.](#page-3494-0)

Classifications emr-5.13.0

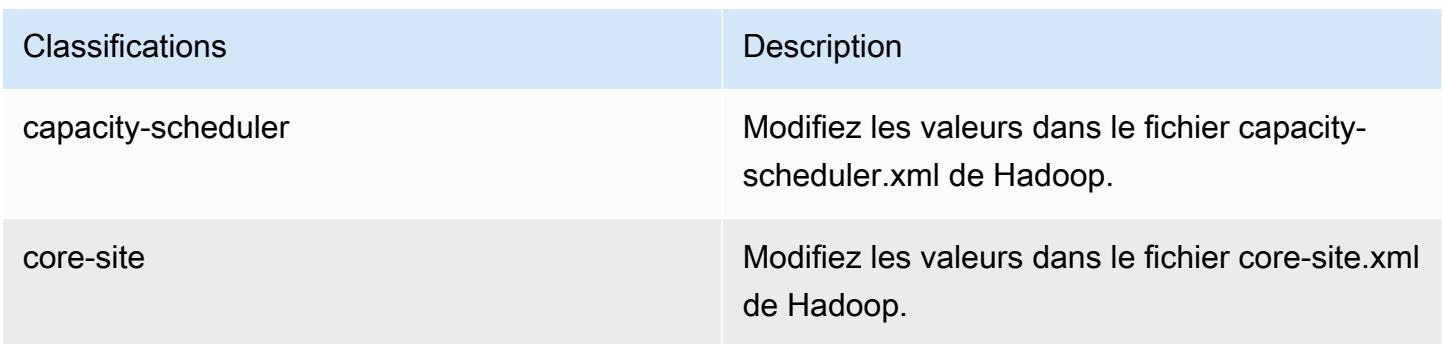

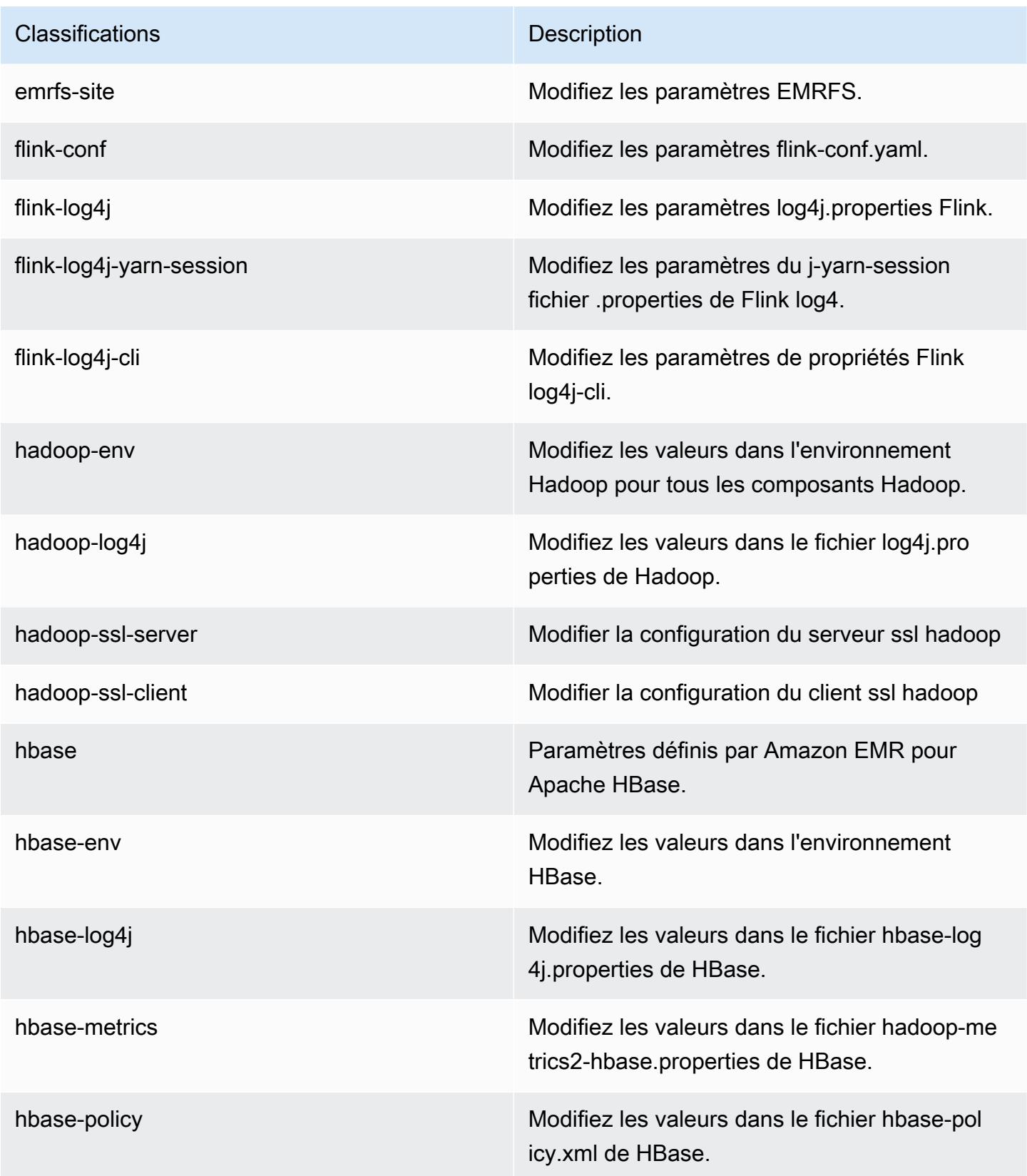

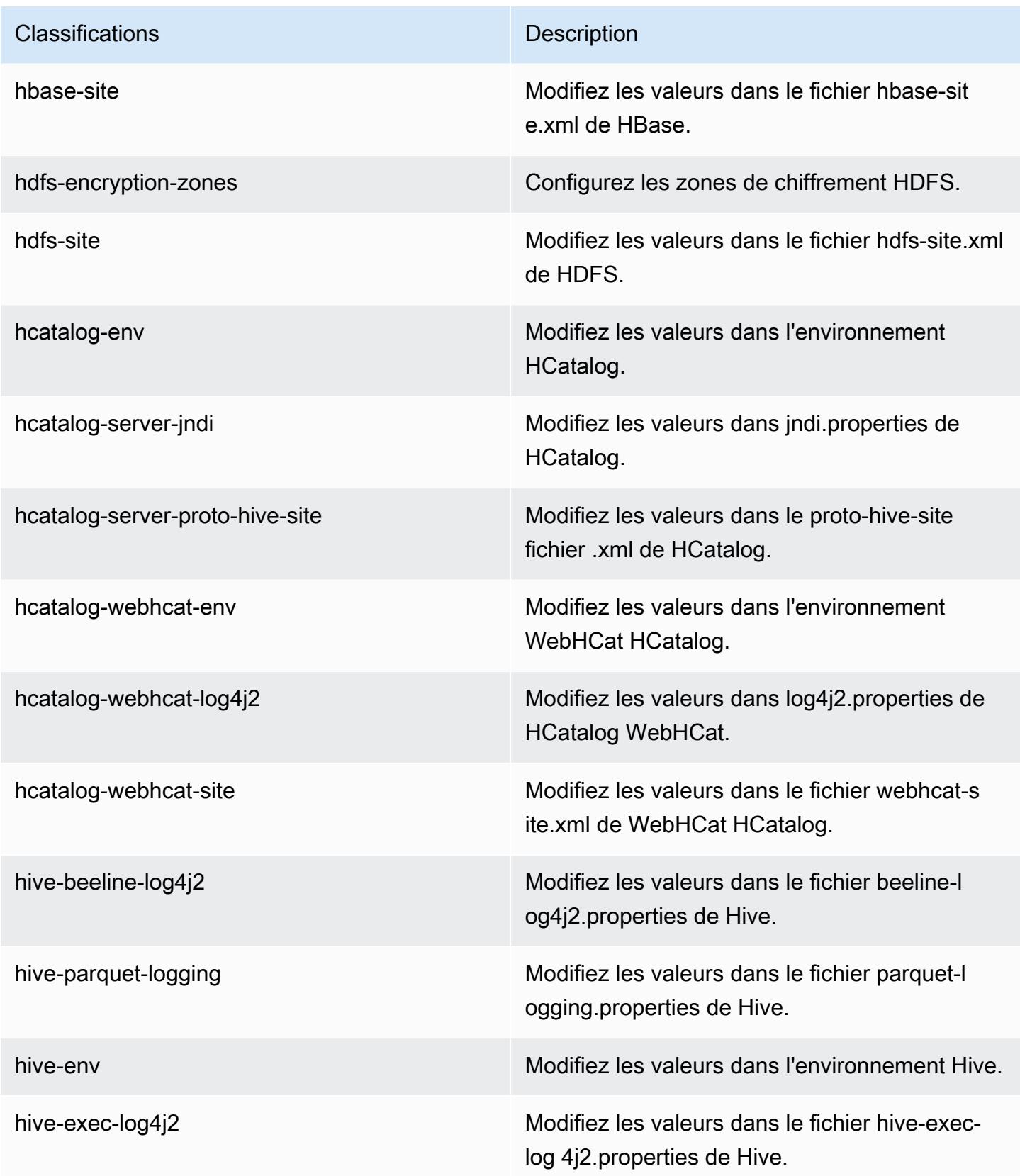

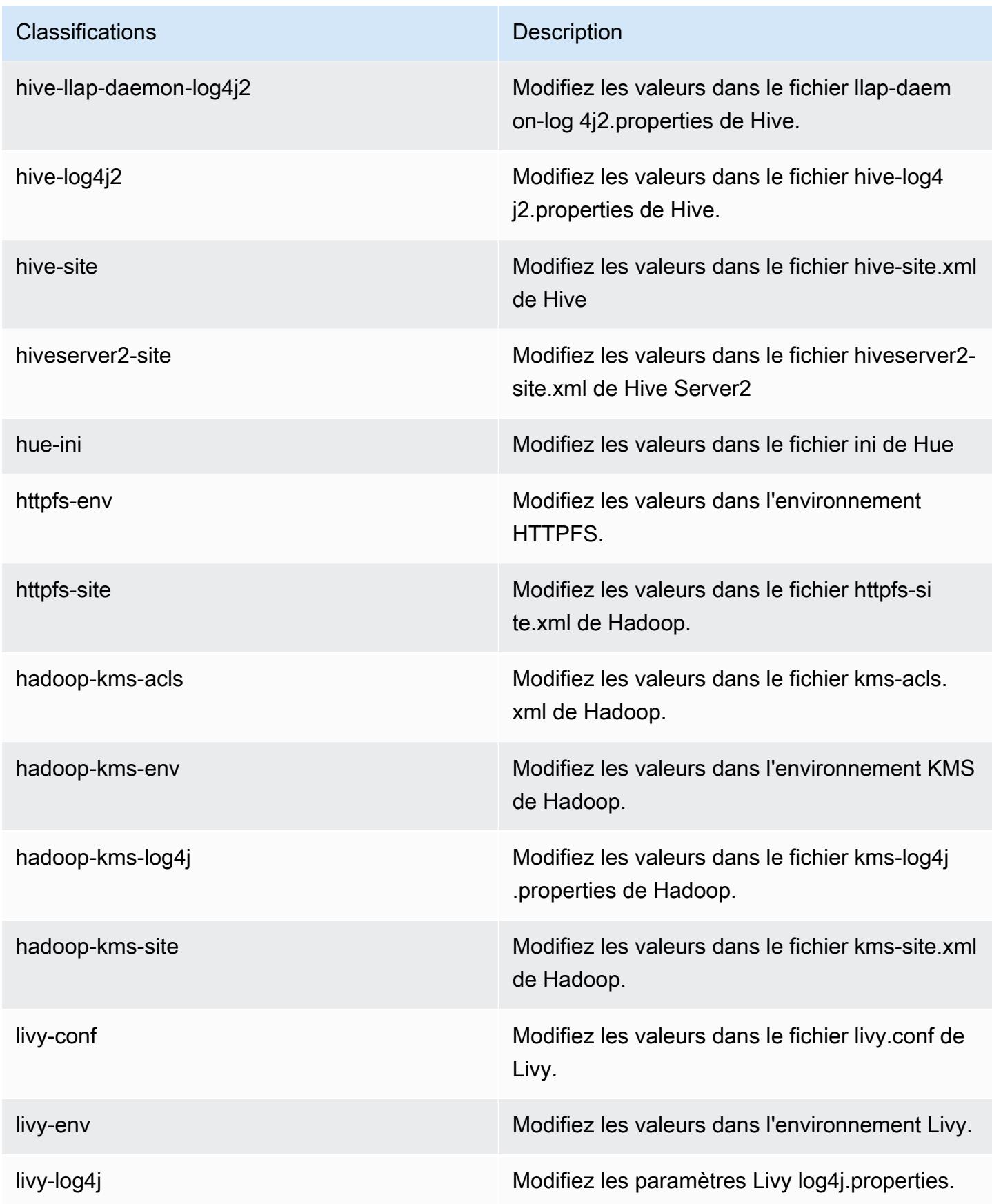

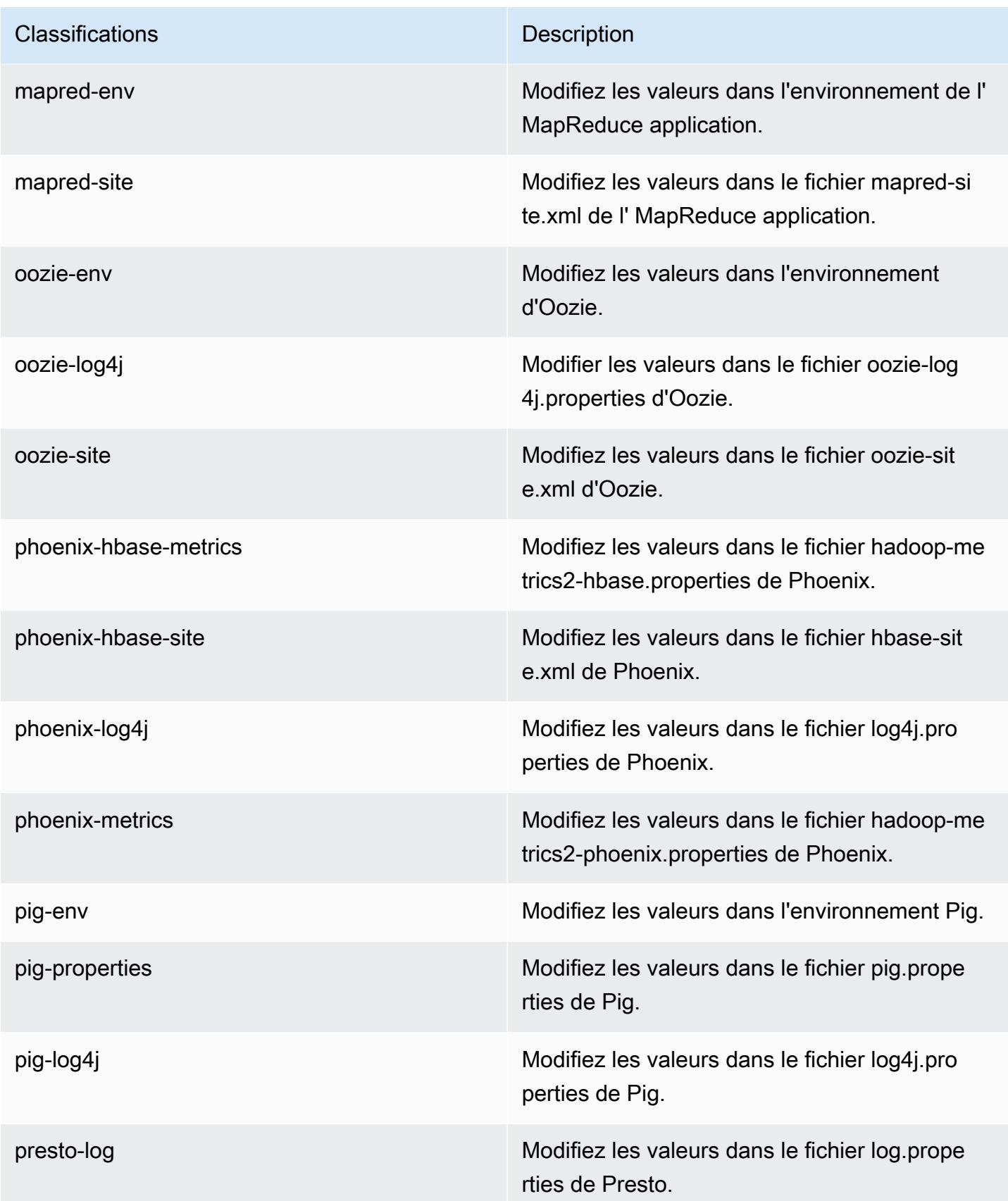

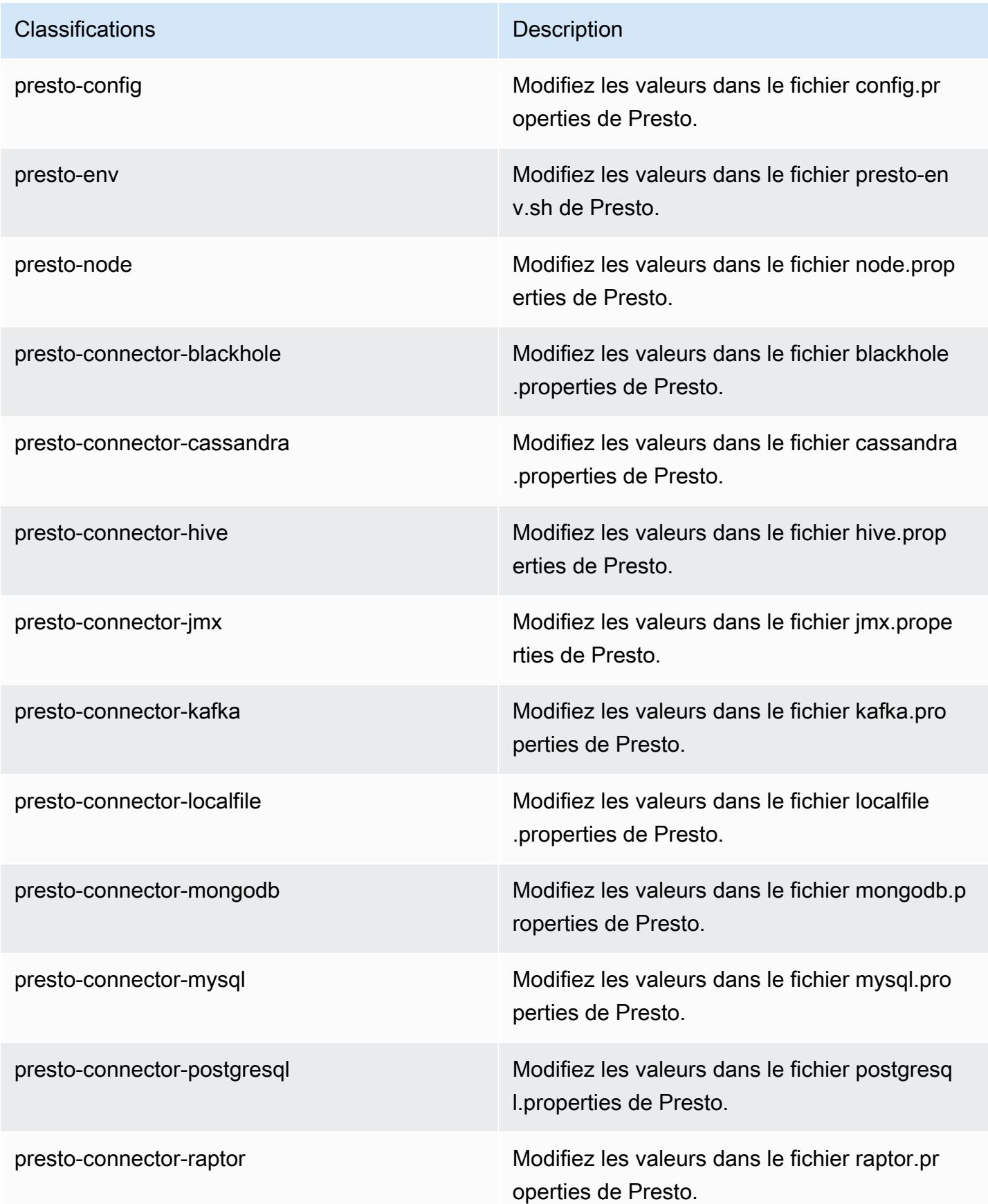

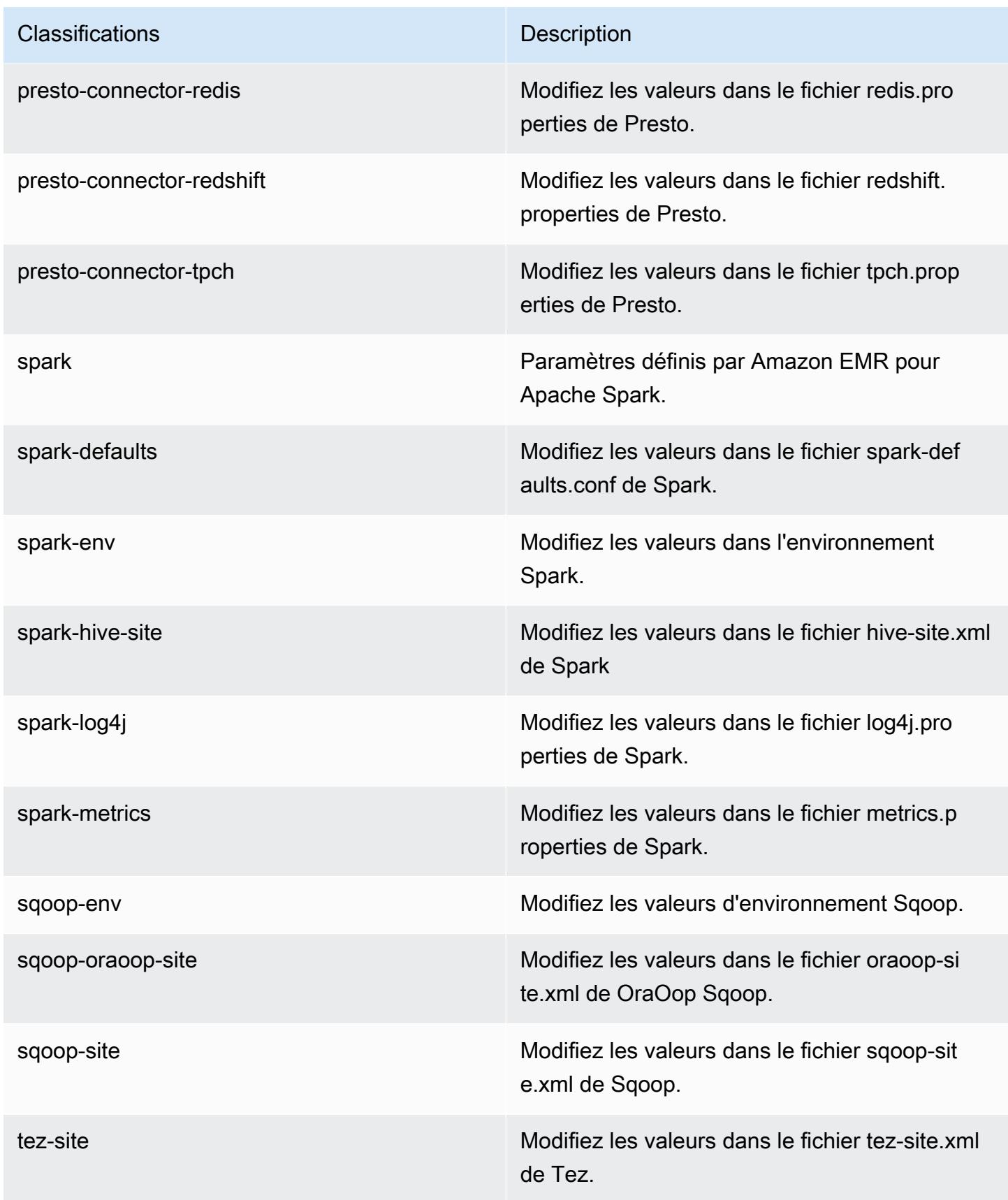

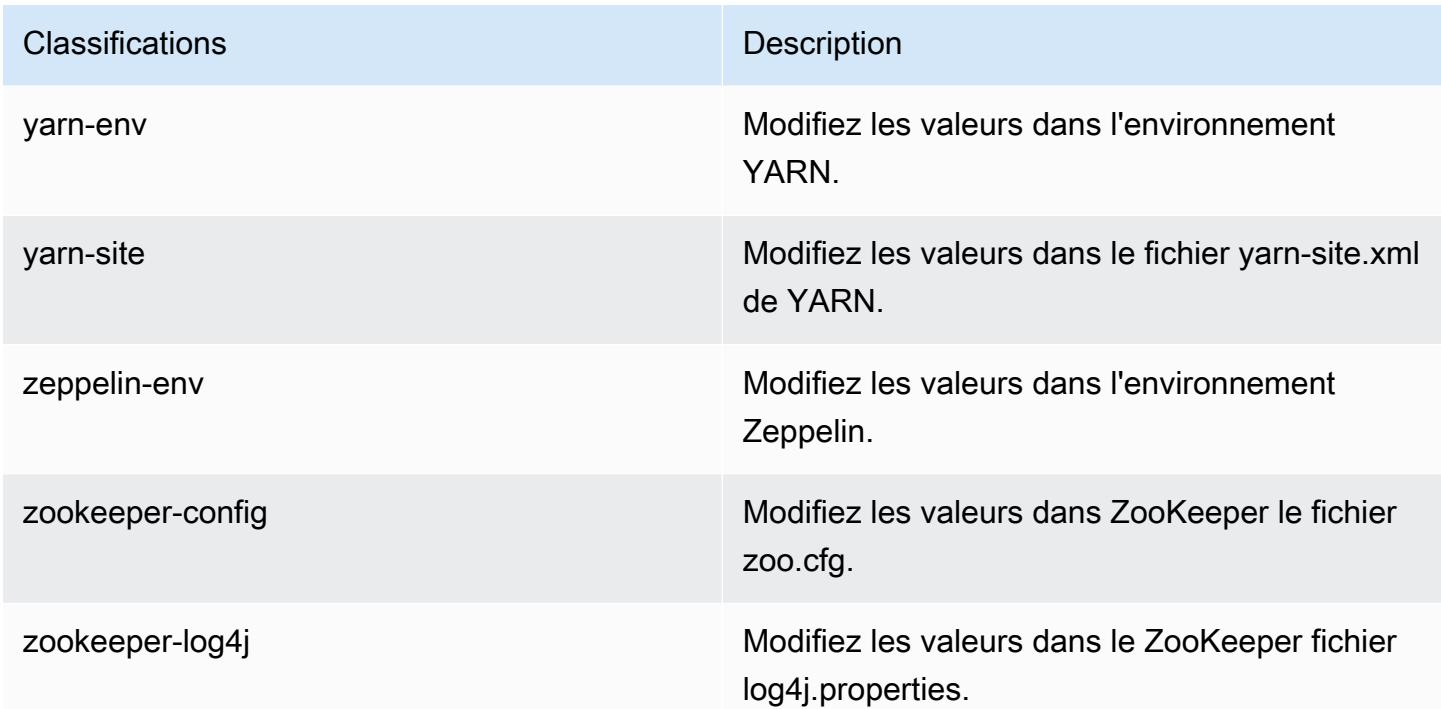

# Amazon EMR version 5.12.3

### Versions d'application 5.12.3

Les applications suivantes sont prises en charge dans cette version : [Flink,](https://flink.apache.org/) [Ganglia,](http://ganglia.info) [HBase,](http://hbase.apache.org/) [HCatalog](https://cwiki.apache.org/confluence/display/Hive/HCatalog), [Hadoop,](http://hadoop.apache.org/docs/current/) [Hive](http://hive.apache.org/), [Hue,](http://gethue.com/) [Livy,](https://livy.incubator.apache.org/) [MXNet](https://mxnet.incubator.apache.org/), [Mahout,](http://mahout.apache.org/) [Oozie,](http://oozie.apache.org/) [Phoenix,](https://phoenix.apache.org/) [Pig,](http://pig.apache.org/) [Presto](https://prestodb.io/), [Spark](https://spark.apache.org/docs/latest/), [Sqoop](http://sqoop.apache.org/), [Tez](https://tez.apache.org/), [Zeppelin](https://zeppelin.incubator.apache.org/) et [ZooKeeper.](https://zookeeper.apache.org)

Le tableau ci-dessous répertorie les versions d'application disponibles dans cette version d'Amazon EMR et les versions d'application des trois versions précédentes d'Amazon EMR (le cas échéant).

Pour obtenir un historique complet des versions des applications de chaque version d'Amazon EMR, consultez les rubriques suivantes :

- [Versions des applications dans les versions 7.x d'Amazon EMR](#page-23-0)
- [Versions des applications dans les versions 6.x d'Amazon EMR](#page-87-0)
- [Versions des applications dans les versions 5.x d'Amazon EMR](#page-1077-0)
- [Versions des applications dans les versions 4.x d'Amazon EMR](#page-2671-0)

# Informations sur la version de l'application

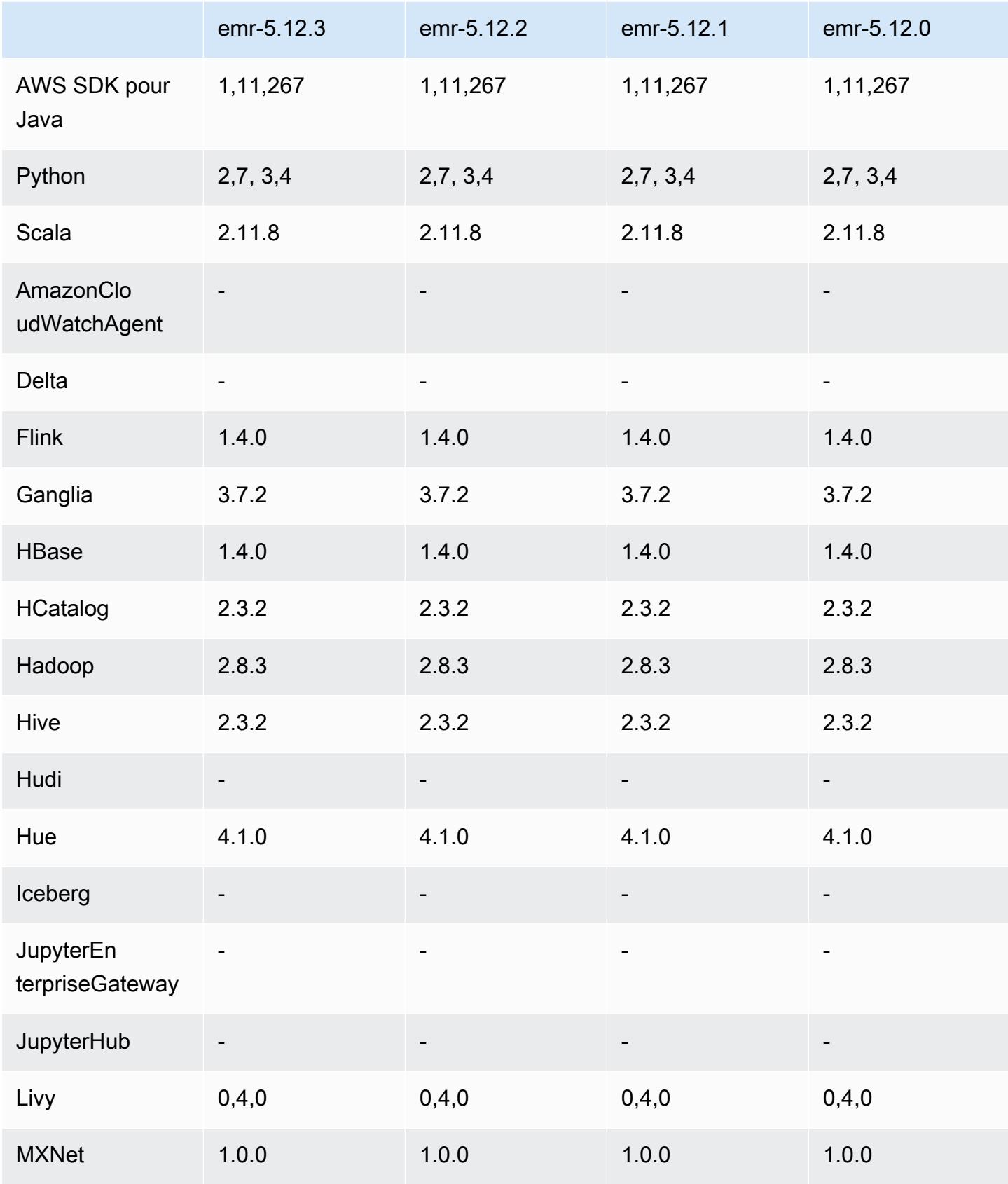

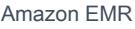

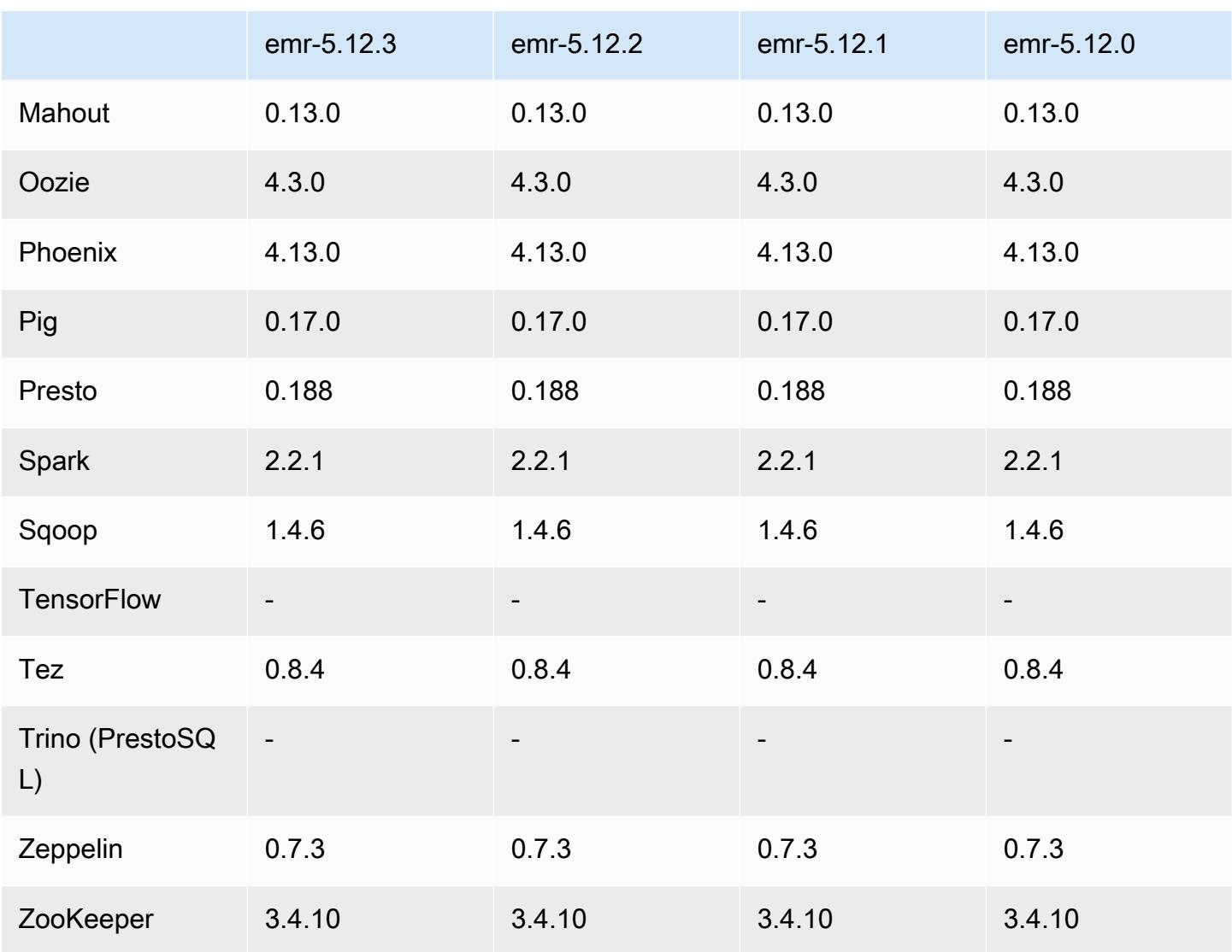

### Notes de mise à jour 5.12.3

Il s'agit d'une version de correctif visant à ajouter l'authentification AWS Signature version 4 pour les demandes adressées à Amazon S3. Toutes les applications et tous les composants sont identiques à ceux de la version précédente d'Amazon EMR.

#### **A** Important

Dans cette version, Amazon EMR utilise AWS Signature version 4 exclusivement pour authentifier les demandes adressées à Amazon S3. Pour de plus amples informations, veuillez consulter [Nouveautés](https://docs.aws.amazon.com/emr/latest/ReleaseGuide/emr-whatsnew.html).

### Versions des composants 5.12.3

Les composants installés par Amazon EMR avec cette version sont répertoriés ci-dessous. Certains sont installés dans le cadre de packages d'application de Big Data. Les autres sont propres à Amazon EMR et installés pour les fonctions et processus système. Ceux-ci commencent généralement par emr ou aws. Les packages d'application de big data de la version Amazon EMR la plus récente sont généralement la dernière version trouvée dans la communauté. Nous nous efforçons de mettre à disposition les versions de la communauté dans Amazon EMR le plus rapidement possible.

Certains composants dans Amazon EMR diffèrent des versions de la communauté. Ces composants ont une étiquette de version sous la forme *CommunityVersion*-amzn-*EmrVersion*. *EmrVersion* commence à 0. Par exemple, si un composant de la communauté open source nommé myappcomponent avec la version 2.2 a été modifié trois fois en vue de son inclusion dans différentes versions d'Amazon EMR, sa version apparaît sous le nom 2.2-amzn-2.

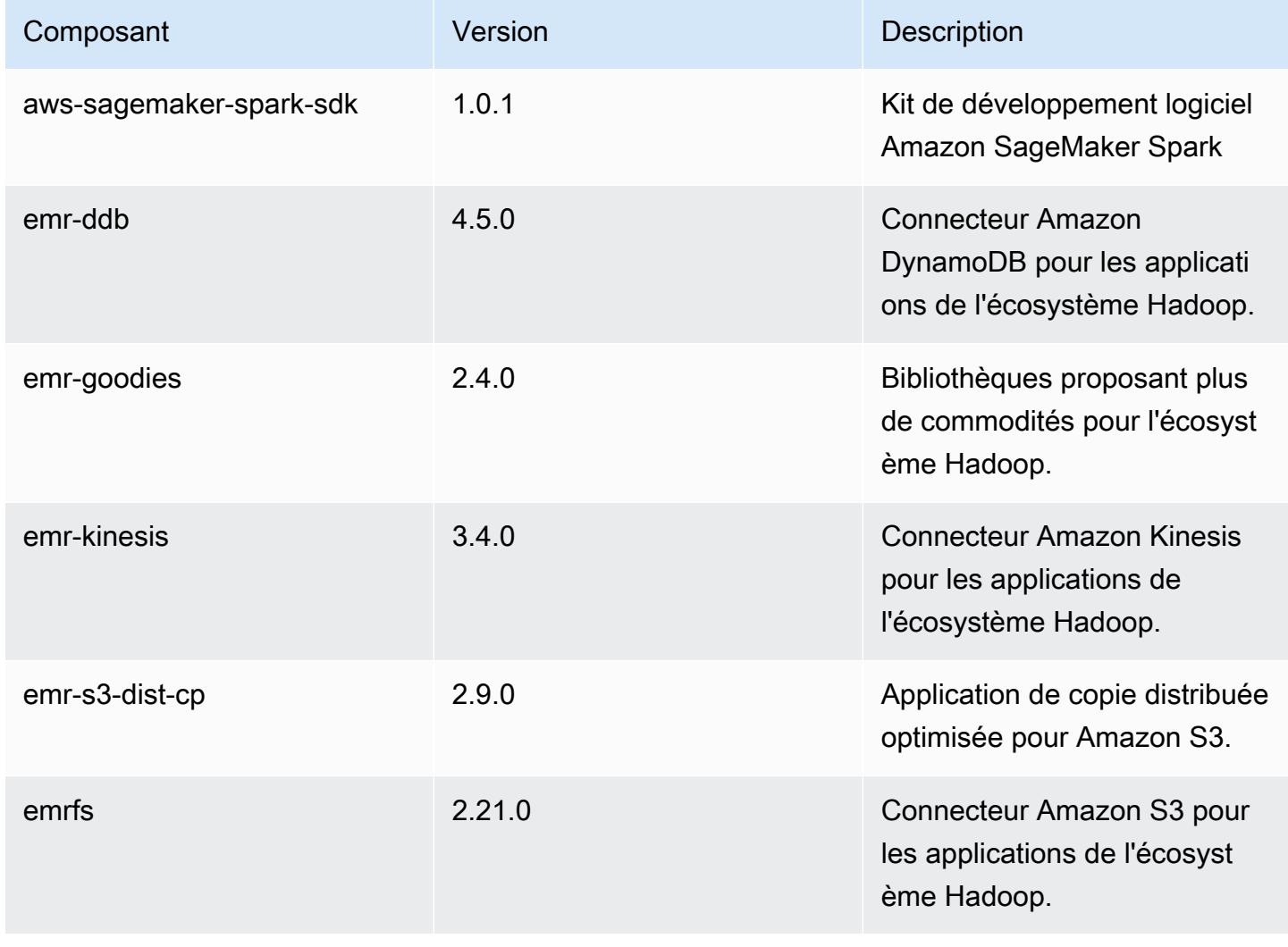

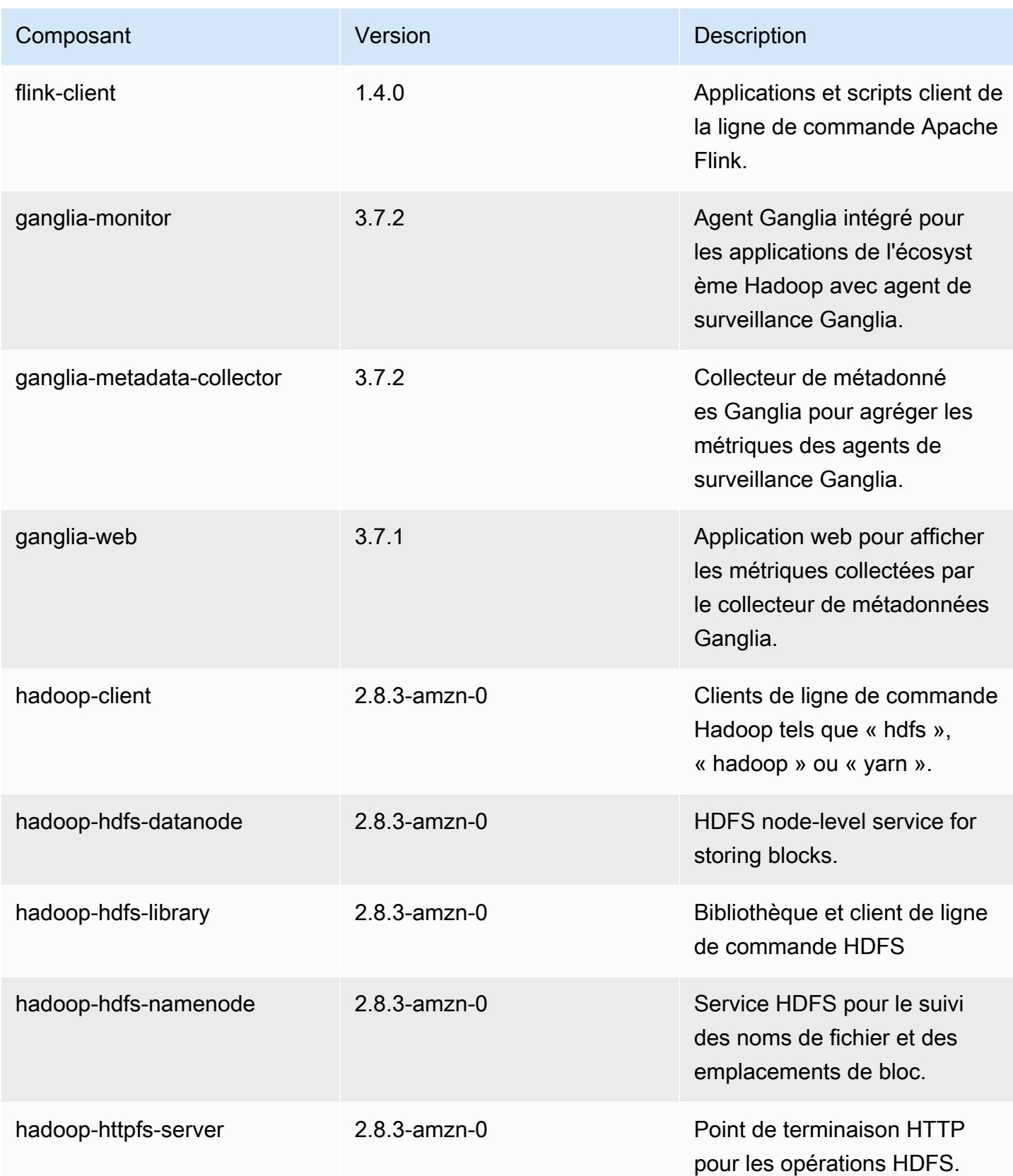

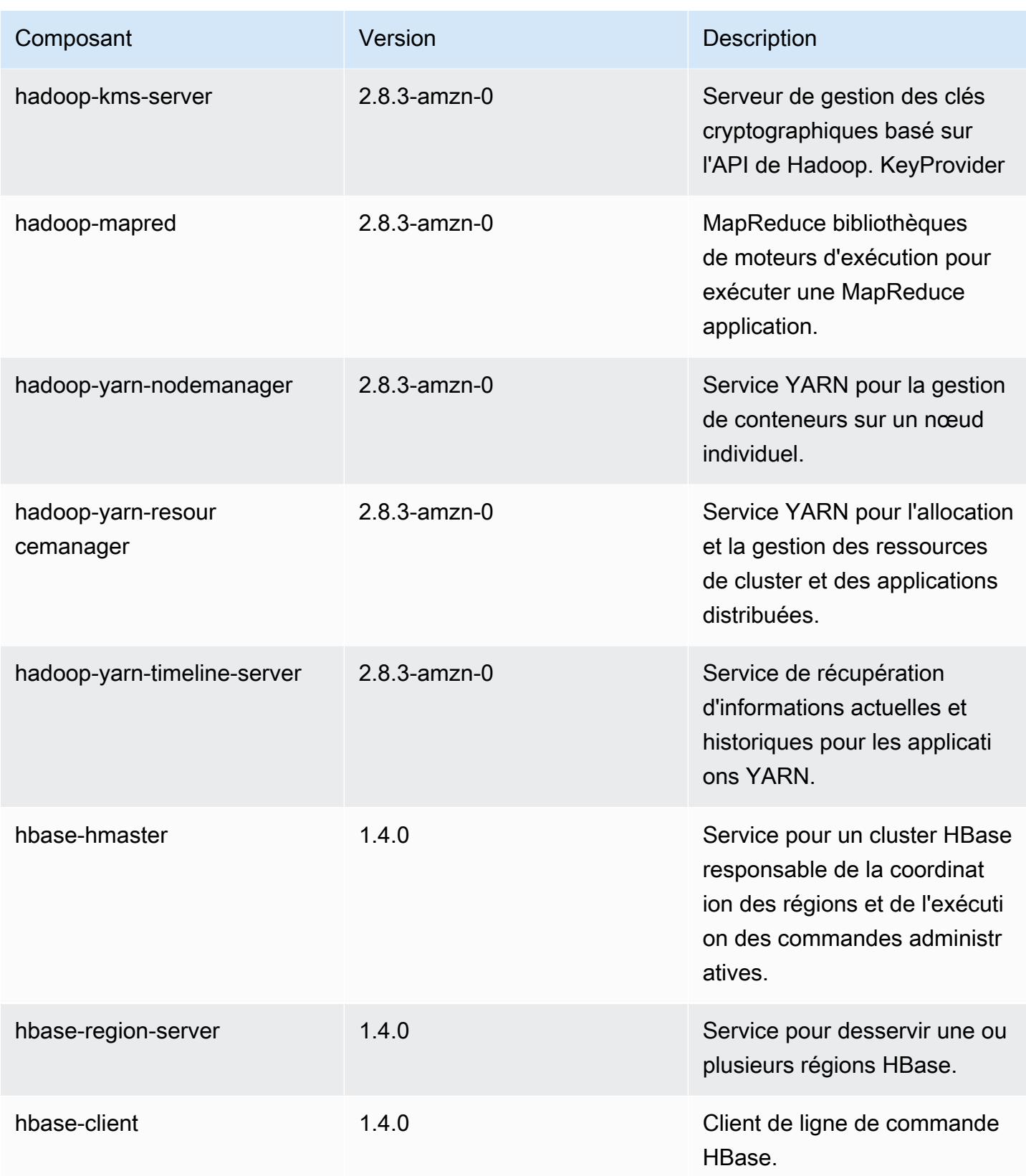

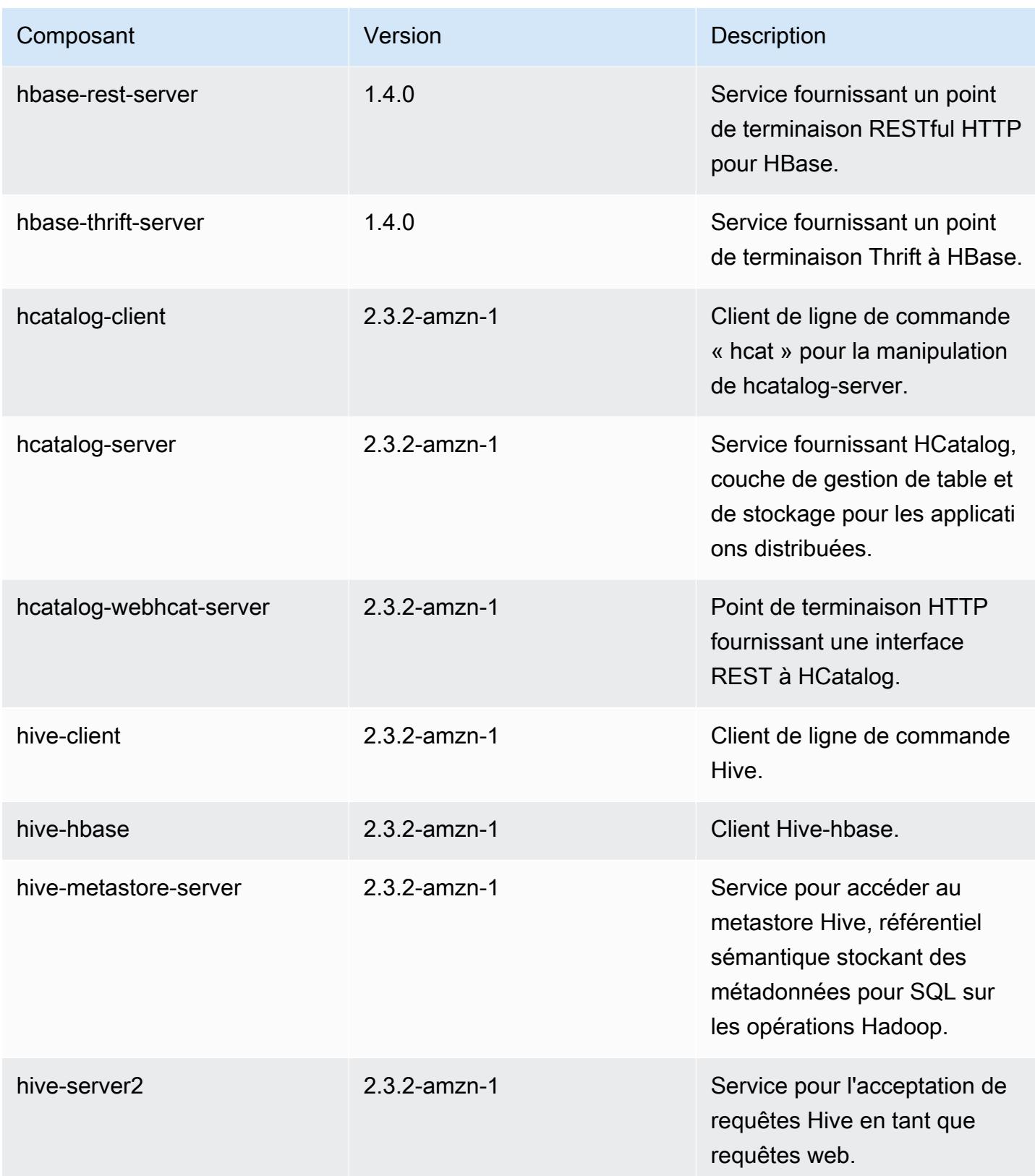

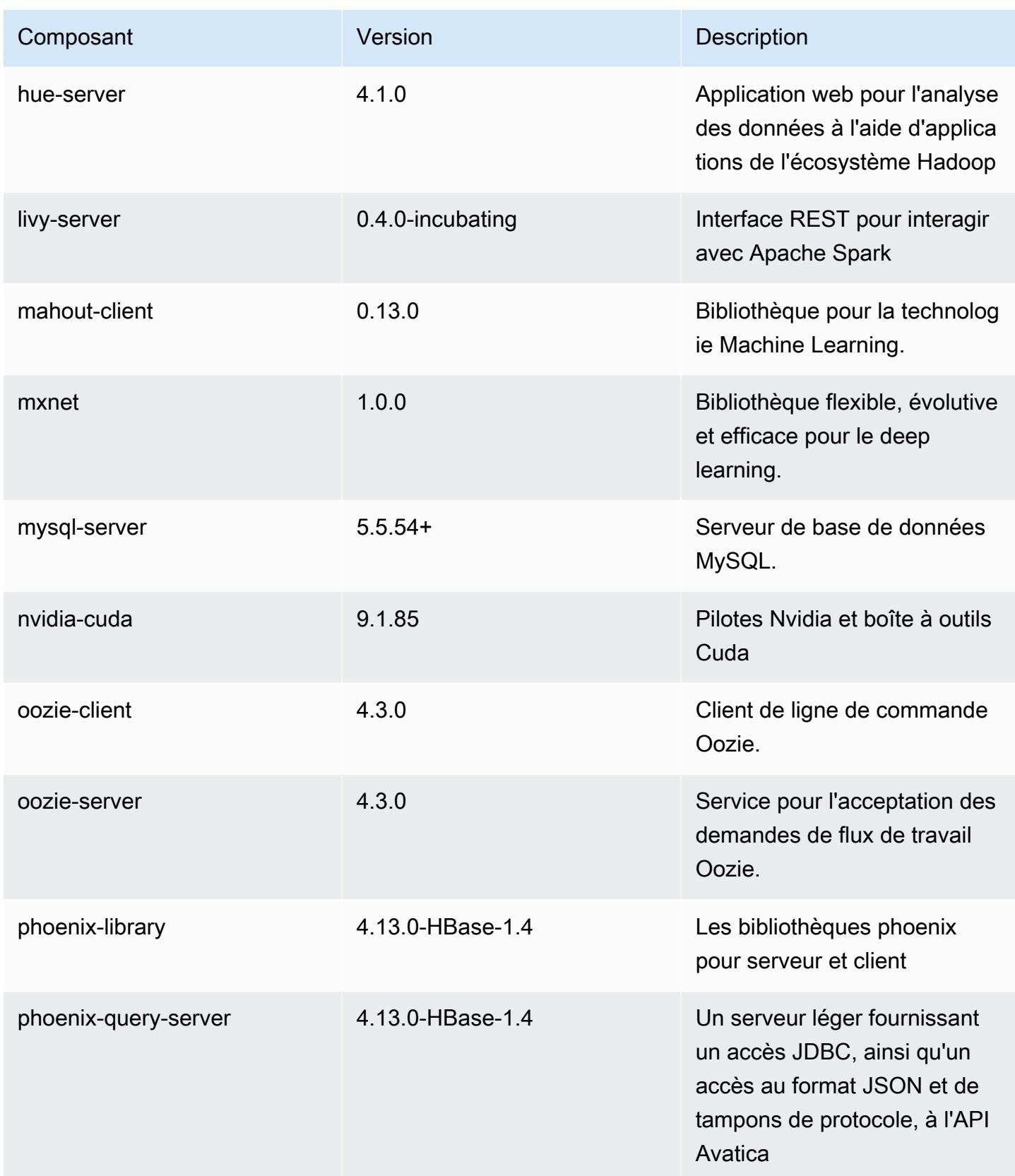

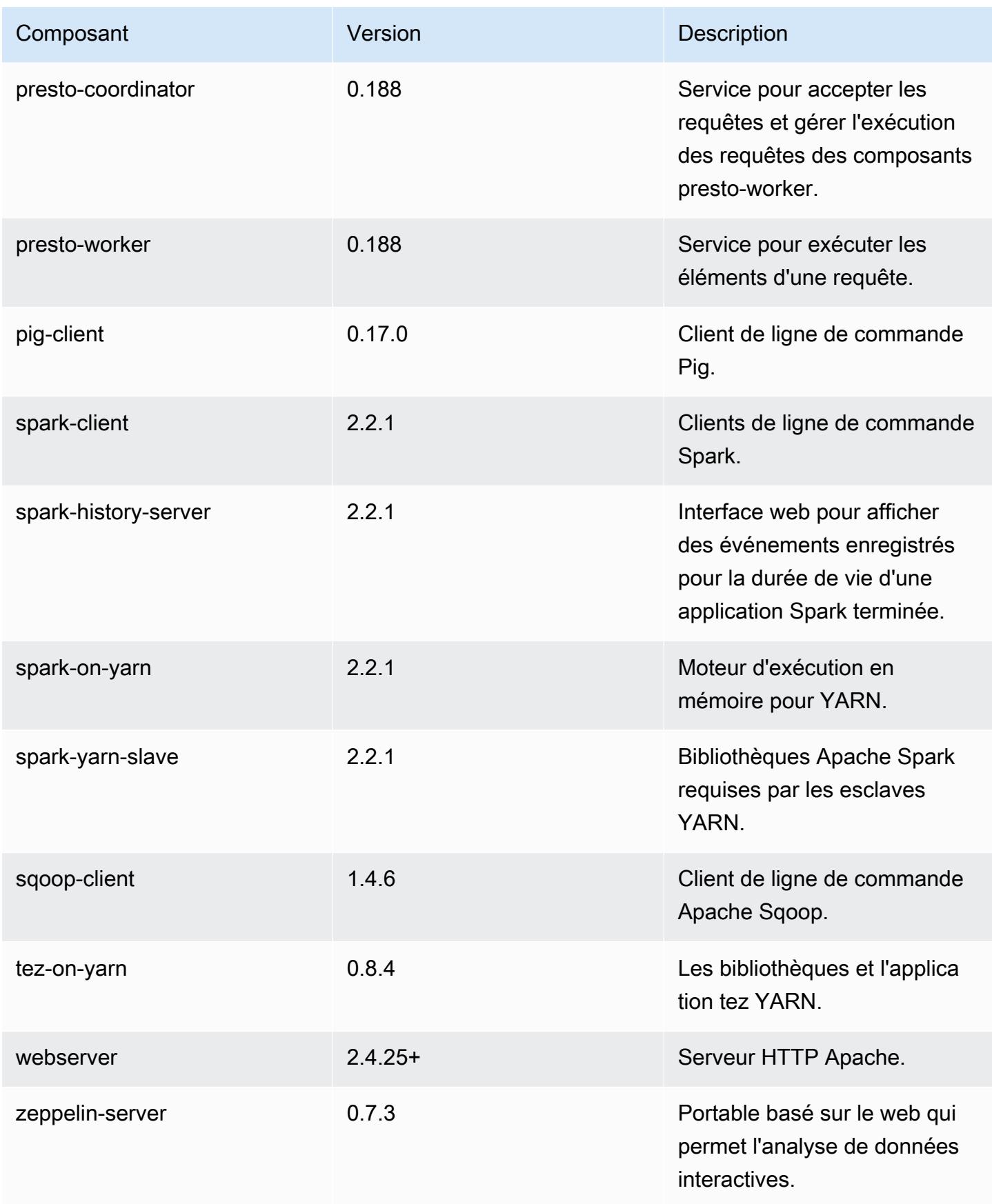
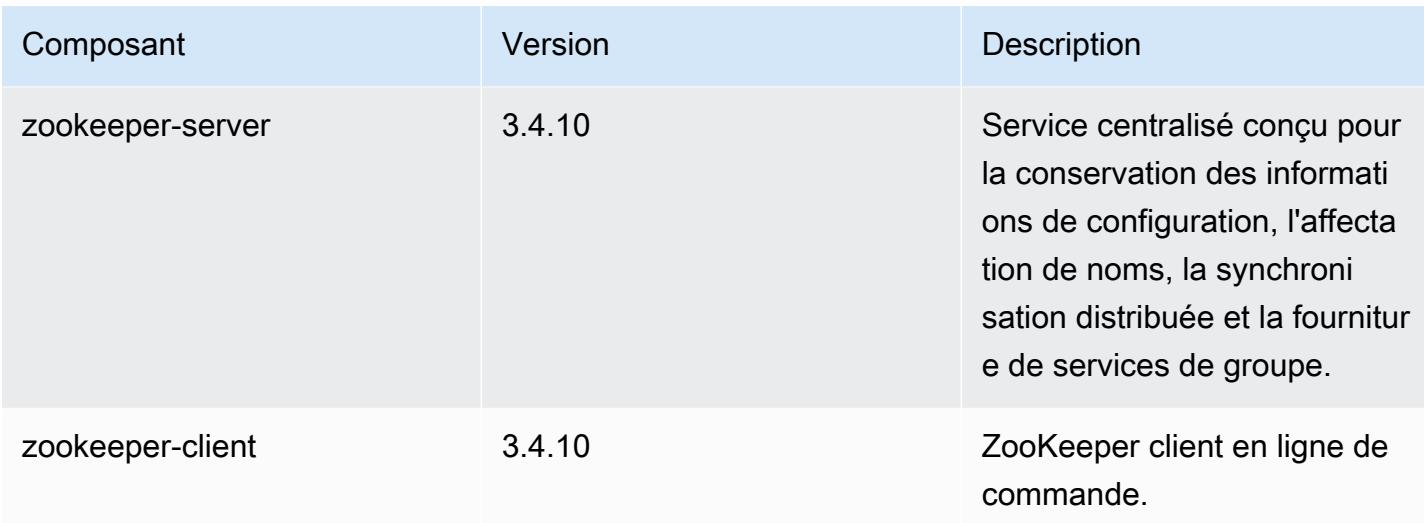

## Classifications des configurations 5.12.3

Les classifications de configuration vous permettent de personnaliser les applications. Elles correspondent souvent à un fichier XML de configuration de l'application, tel que hive-site.xml. Pour plus d'informations, consultez [Configuration des applications.](#page-3494-0)

Classifications emr-5.12.3

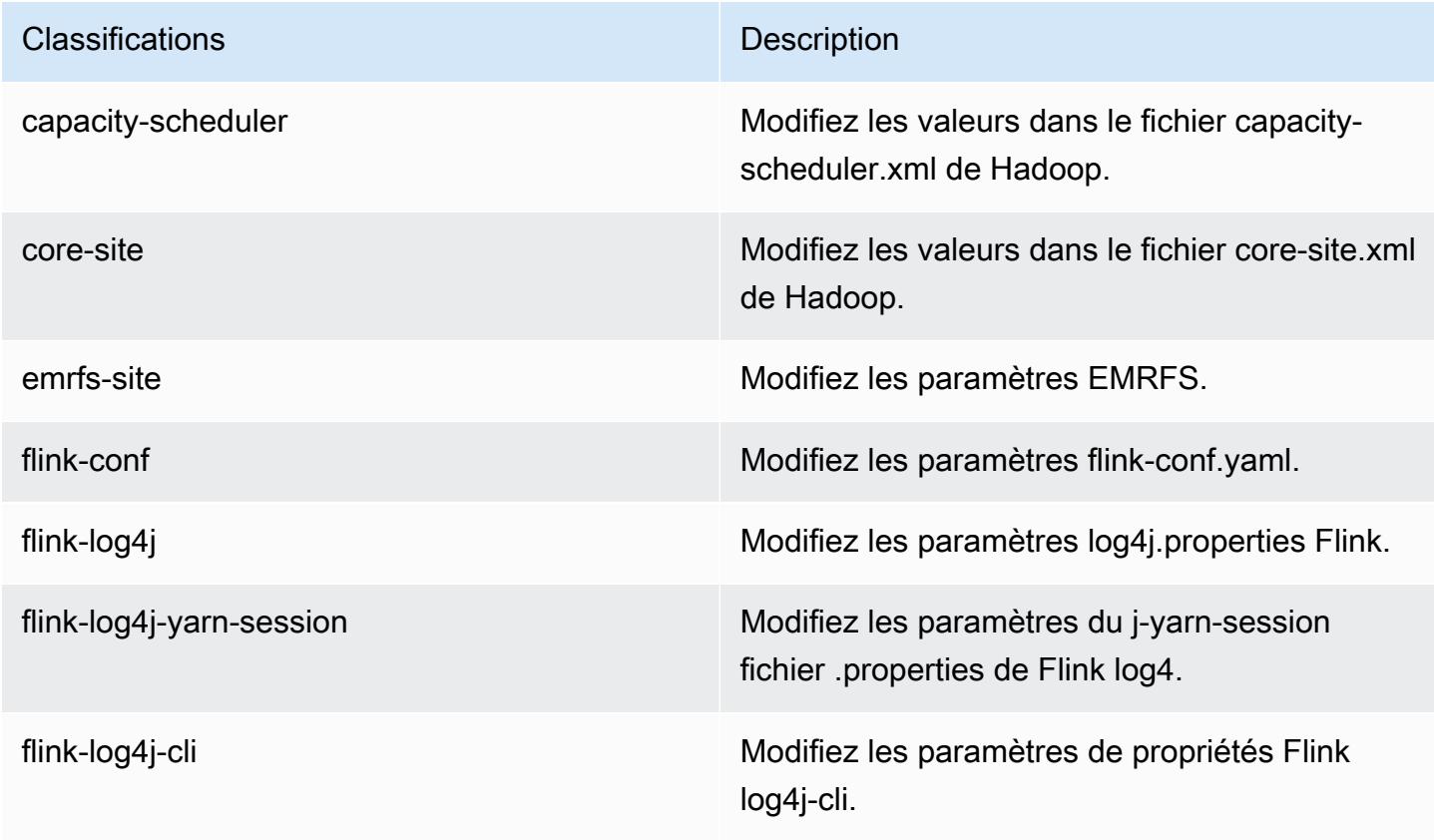

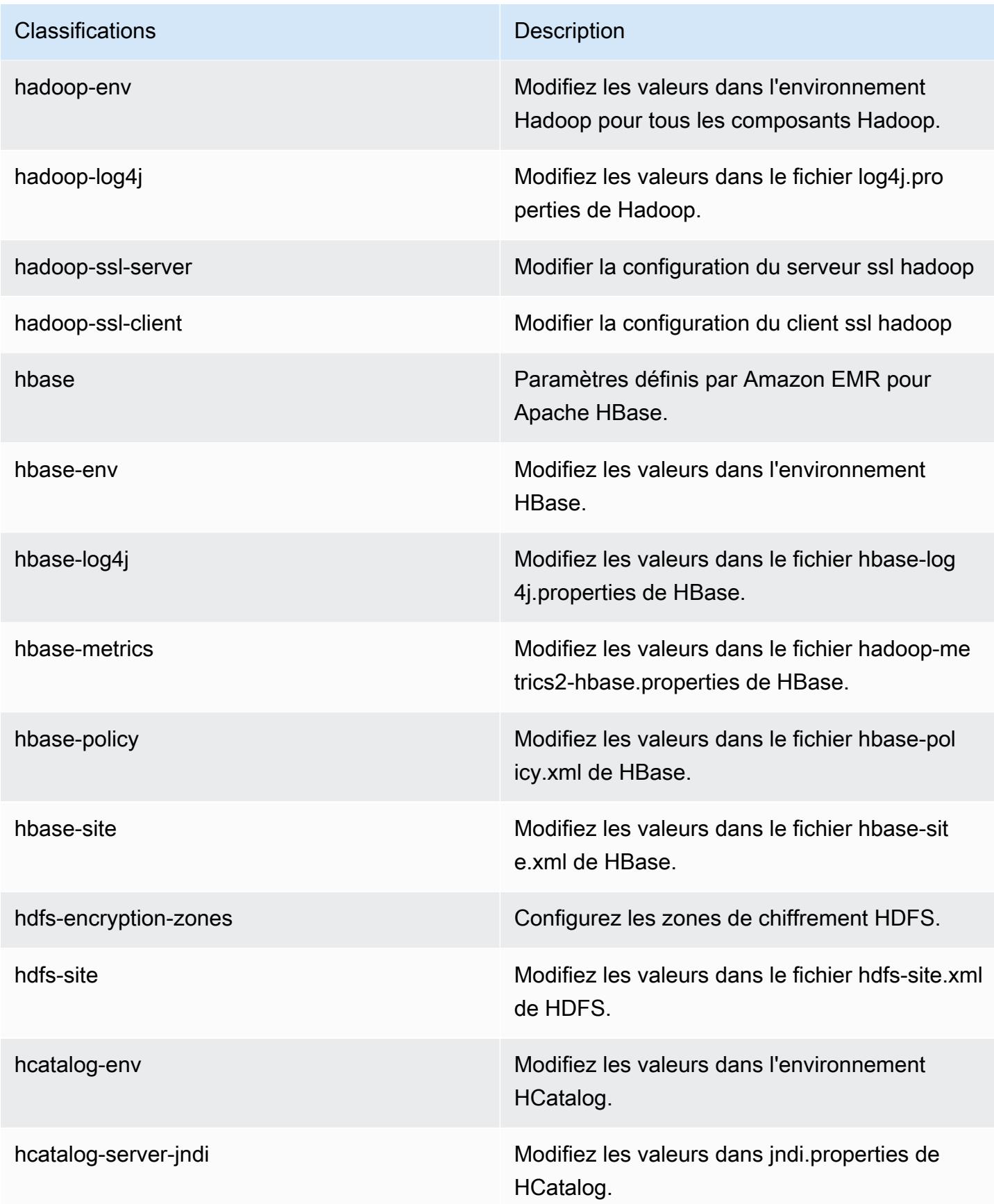

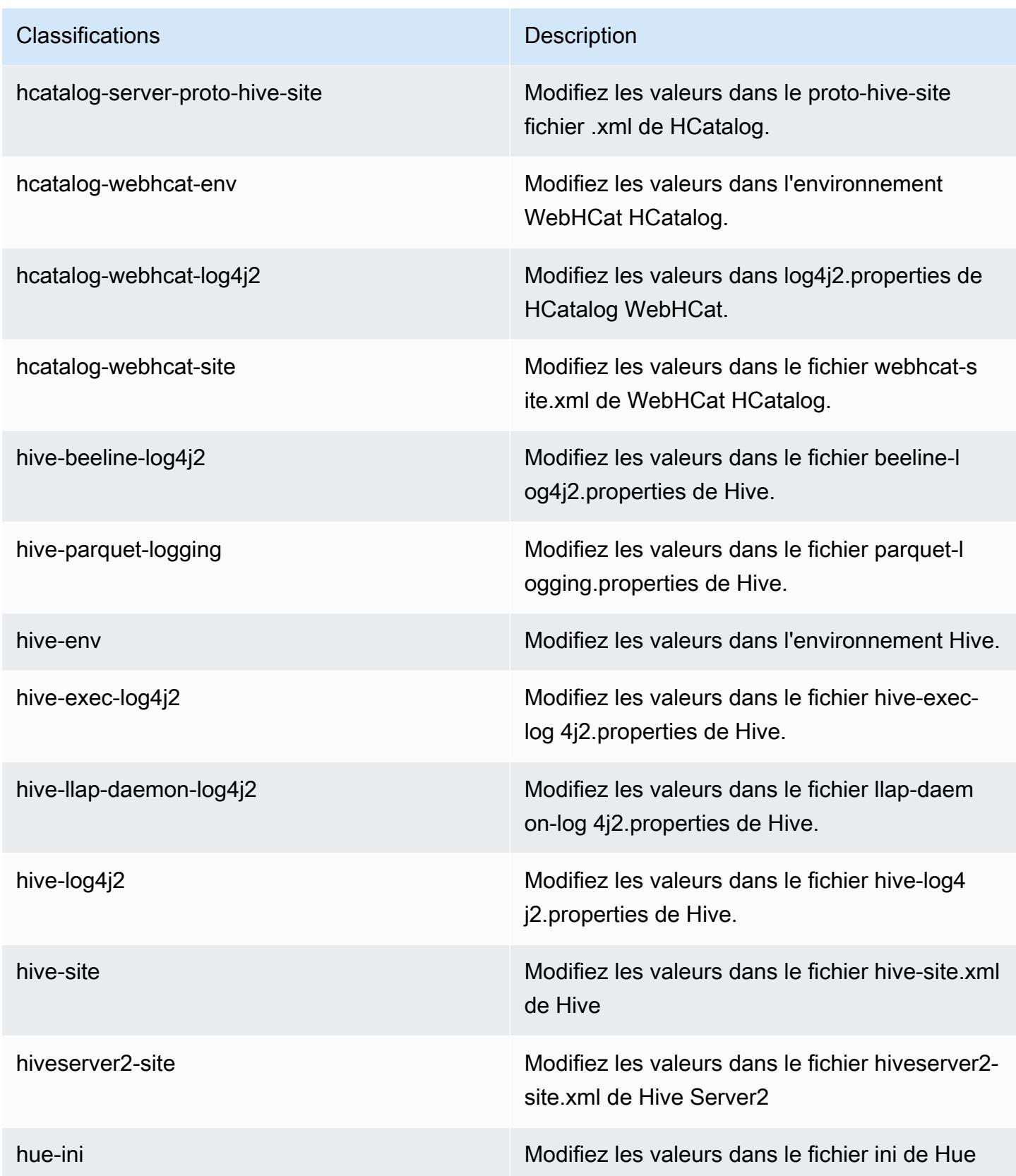

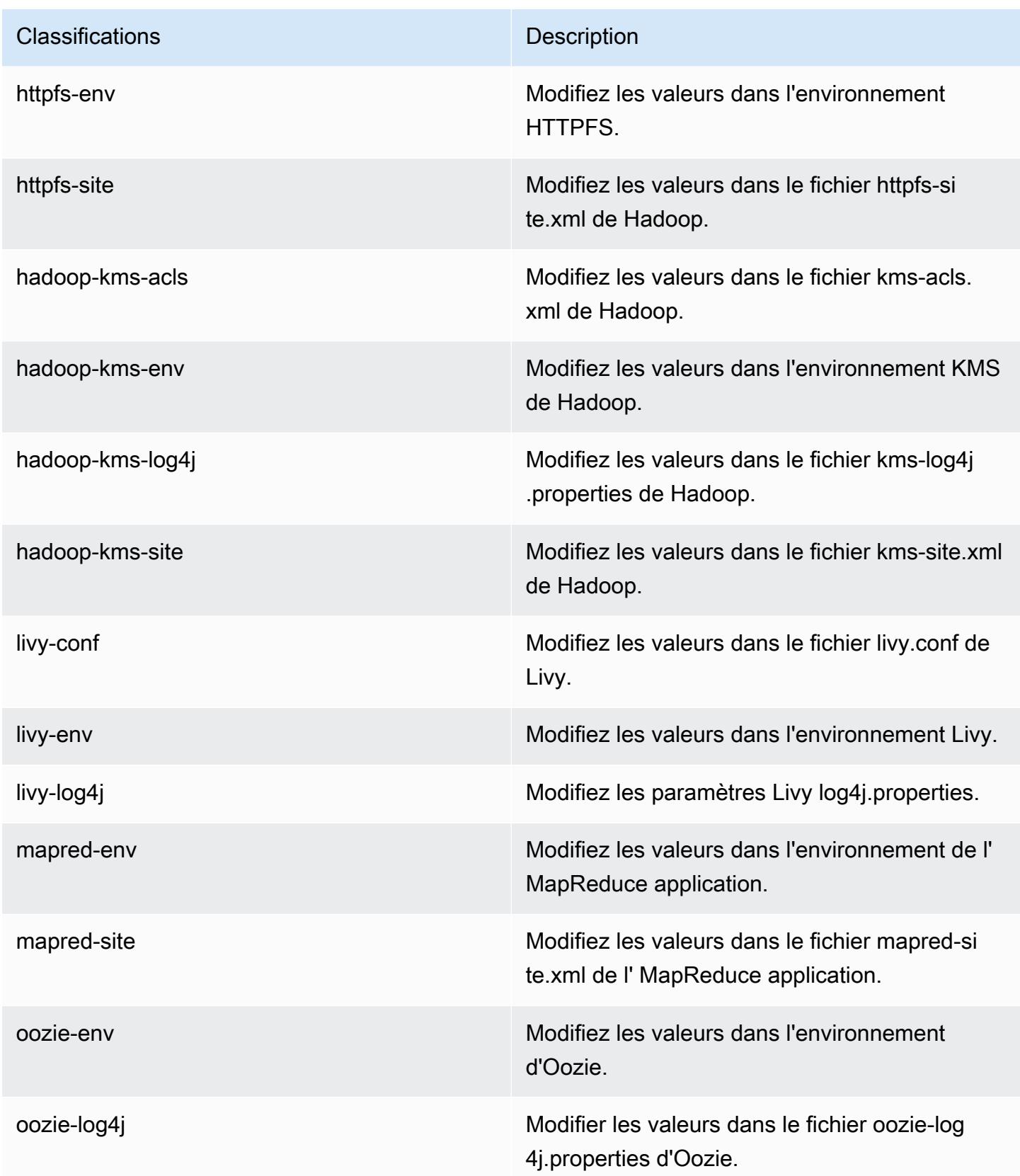

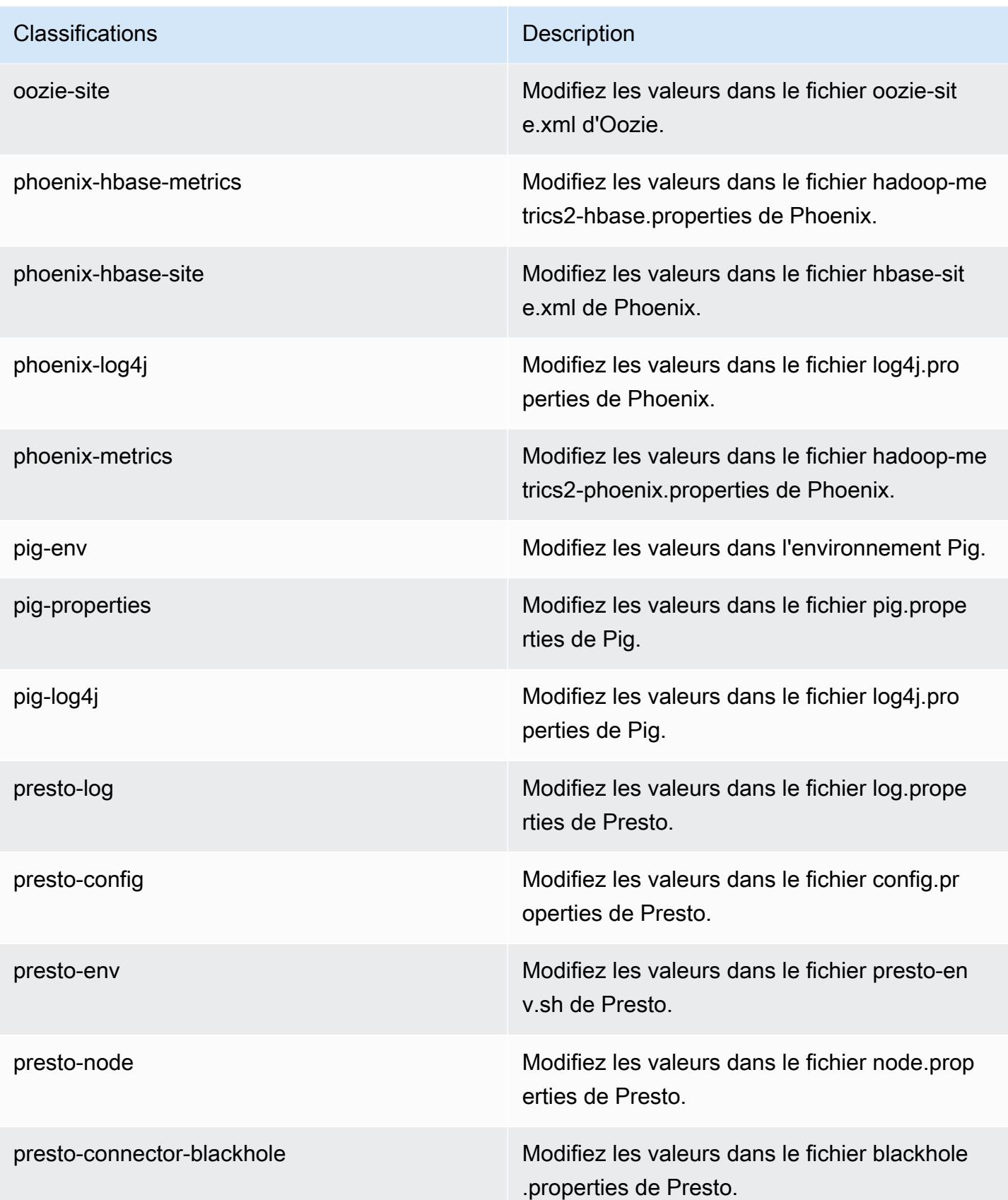

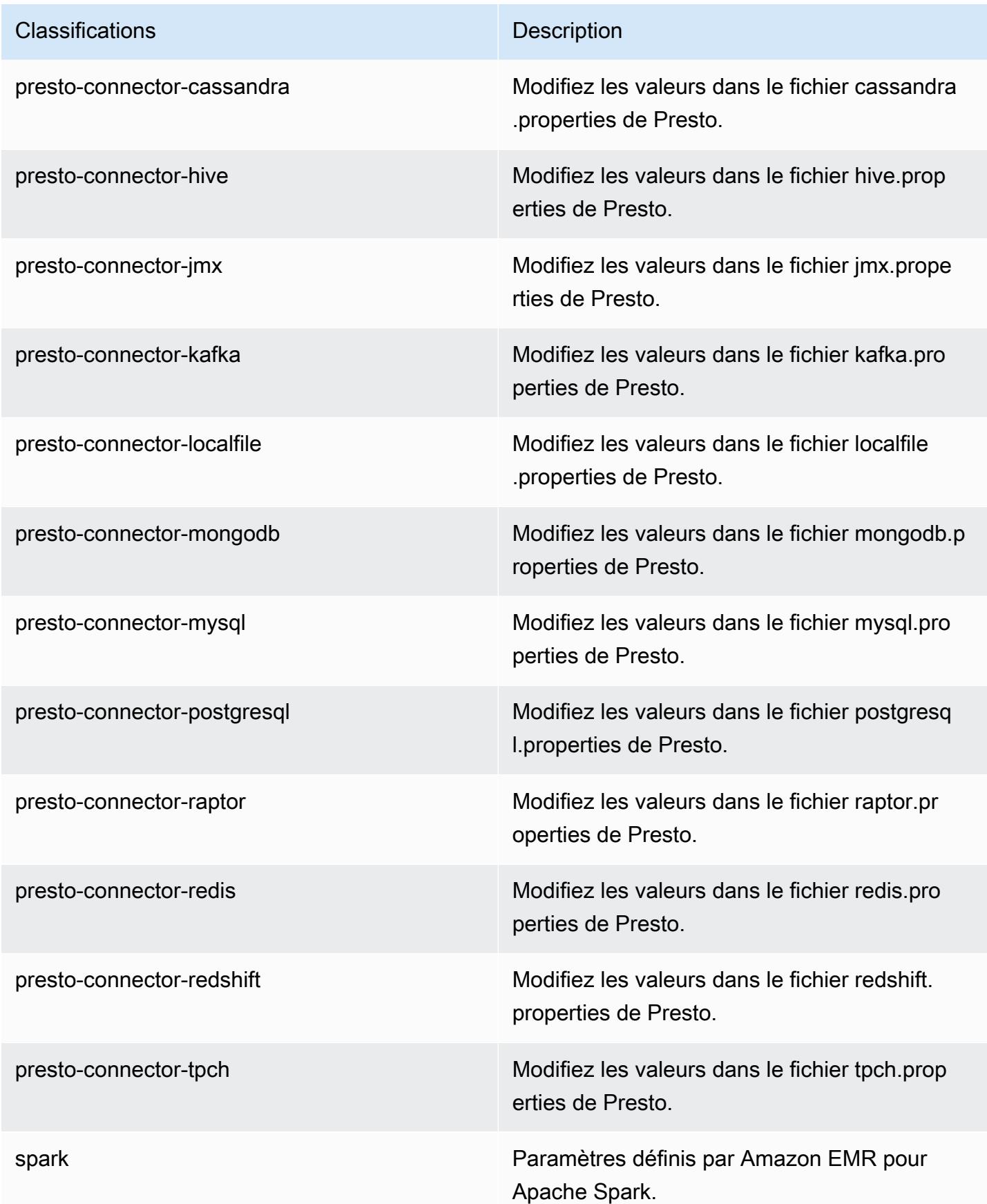

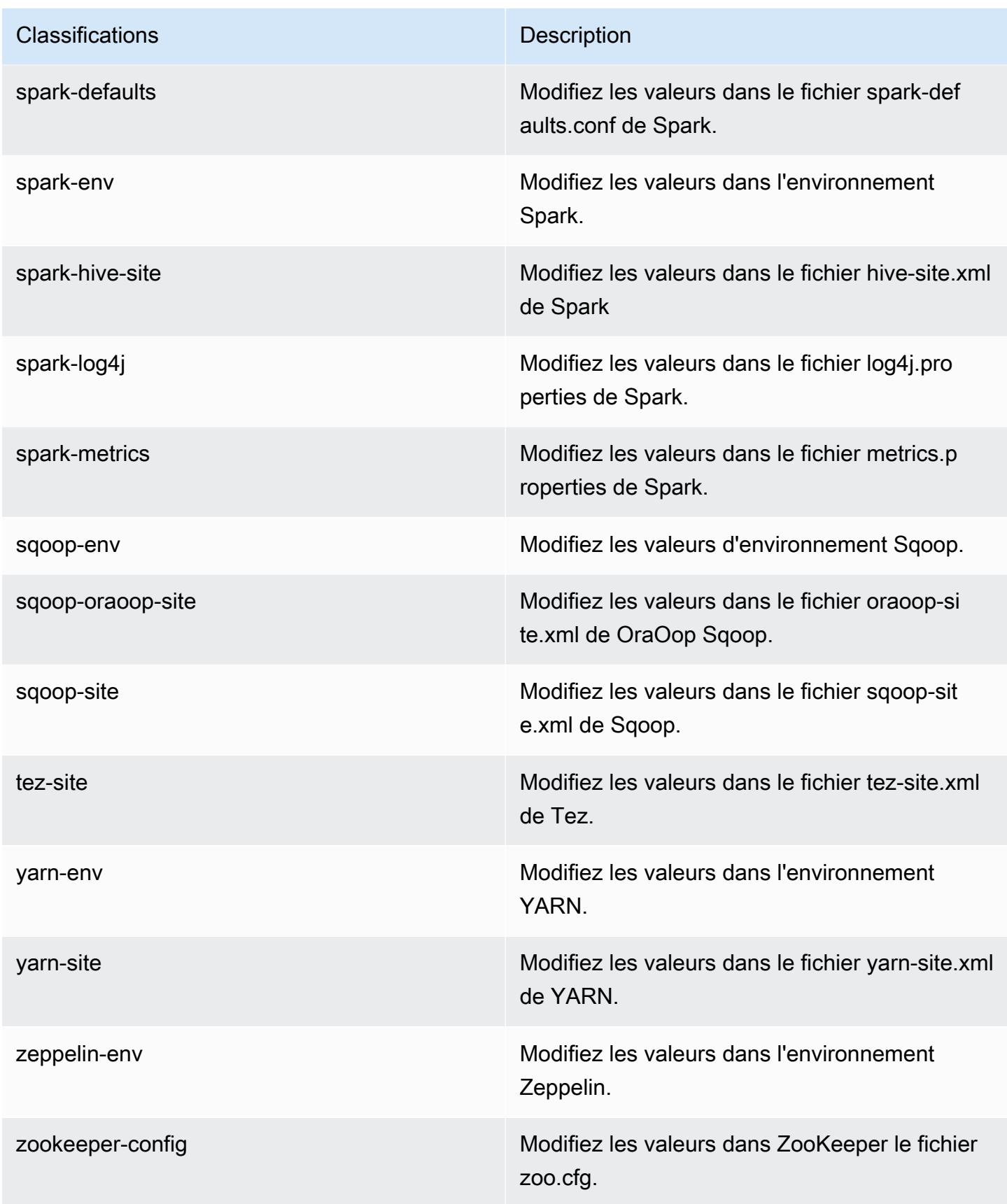

**Classifications Description** 

zookeeper-log4j Modifiez les valeurs dans le ZooKeeper fichier log4j.properties.

# Amazon EMR version 5.12.2

Versions d'application 5.12.2

Les applications suivantes sont prises en charge dans cette version : [Flink,](https://flink.apache.org/) [Ganglia,](http://ganglia.info) [HBase,](http://hbase.apache.org/) [HCatalog](https://cwiki.apache.org/confluence/display/Hive/HCatalog), [Hadoop,](http://hadoop.apache.org/docs/current/) [Hive](http://hive.apache.org/), [Hue,](http://gethue.com/) [Livy,](https://livy.incubator.apache.org/) [MXNet](https://mxnet.incubator.apache.org/), [Mahout,](http://mahout.apache.org/) [Oozie,](http://oozie.apache.org/) [Phoenix,](https://phoenix.apache.org/) [Pig,](http://pig.apache.org/) [Presto](https://prestodb.io/), [Spark](https://spark.apache.org/docs/latest/), [Sqoop](http://sqoop.apache.org/), [Tez](https://tez.apache.org/), [Zeppelin](https://zeppelin.incubator.apache.org/) et [ZooKeeper.](https://zookeeper.apache.org)

Le tableau ci-dessous répertorie les versions d'application disponibles dans cette version d'Amazon EMR et les versions d'application des trois versions précédentes d'Amazon EMR (le cas échéant).

Pour obtenir un historique complet des versions des applications de chaque version d'Amazon EMR, consultez les rubriques suivantes :

- [Versions des applications dans les versions 7.x d'Amazon EMR](#page-23-0)
- [Versions des applications dans les versions 6.x d'Amazon EMR](#page-87-0)
- [Versions des applications dans les versions 5.x d'Amazon EMR](#page-1077-0)
- [Versions des applications dans les versions 4.x d'Amazon EMR](#page-2671-0)

Informations sur la version de l'application

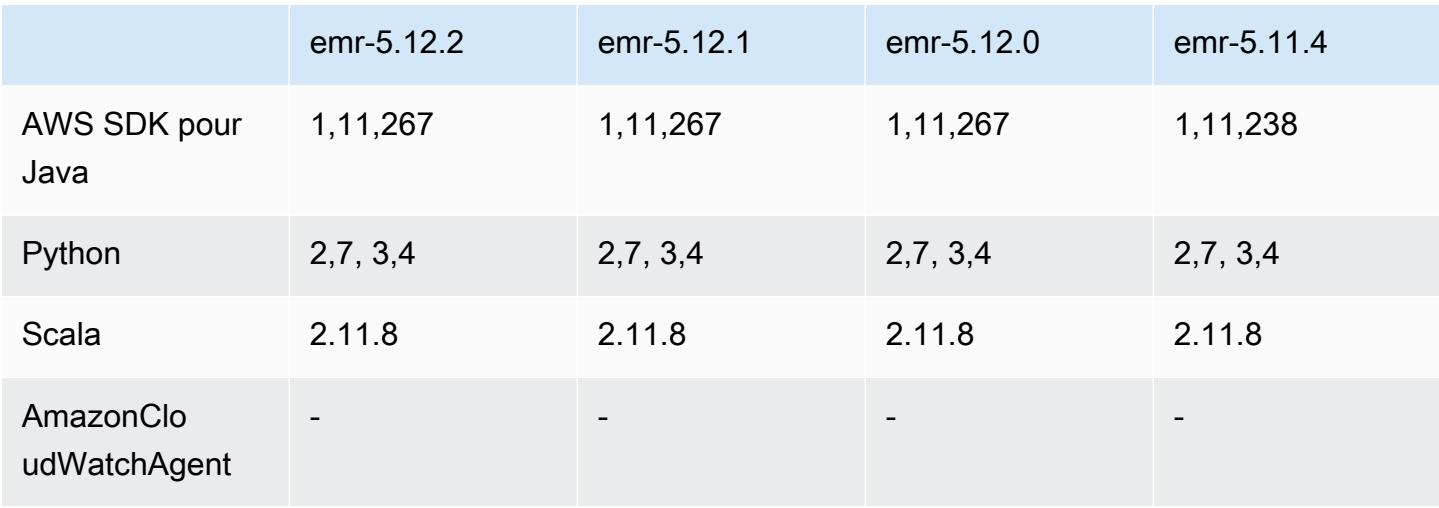

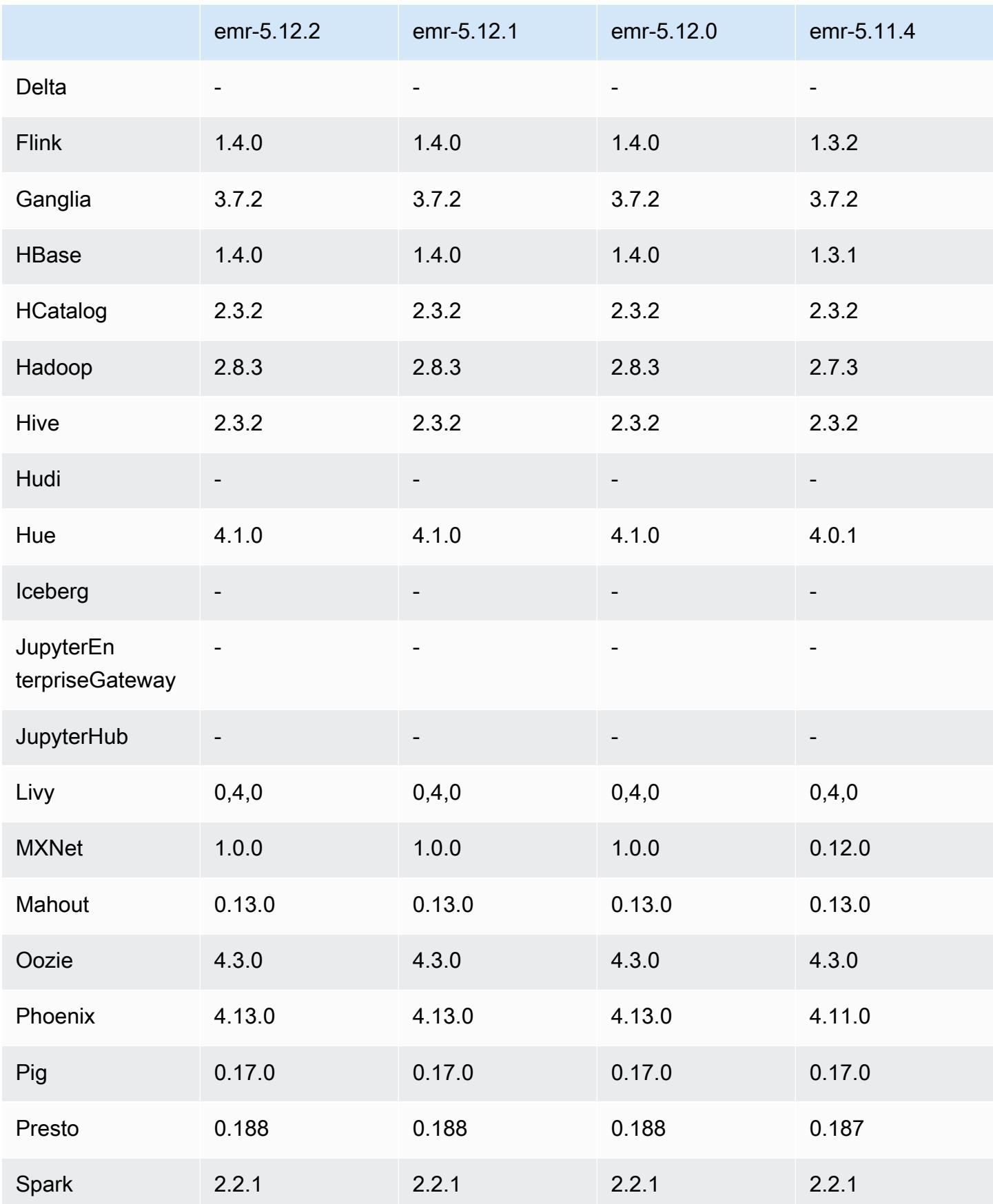

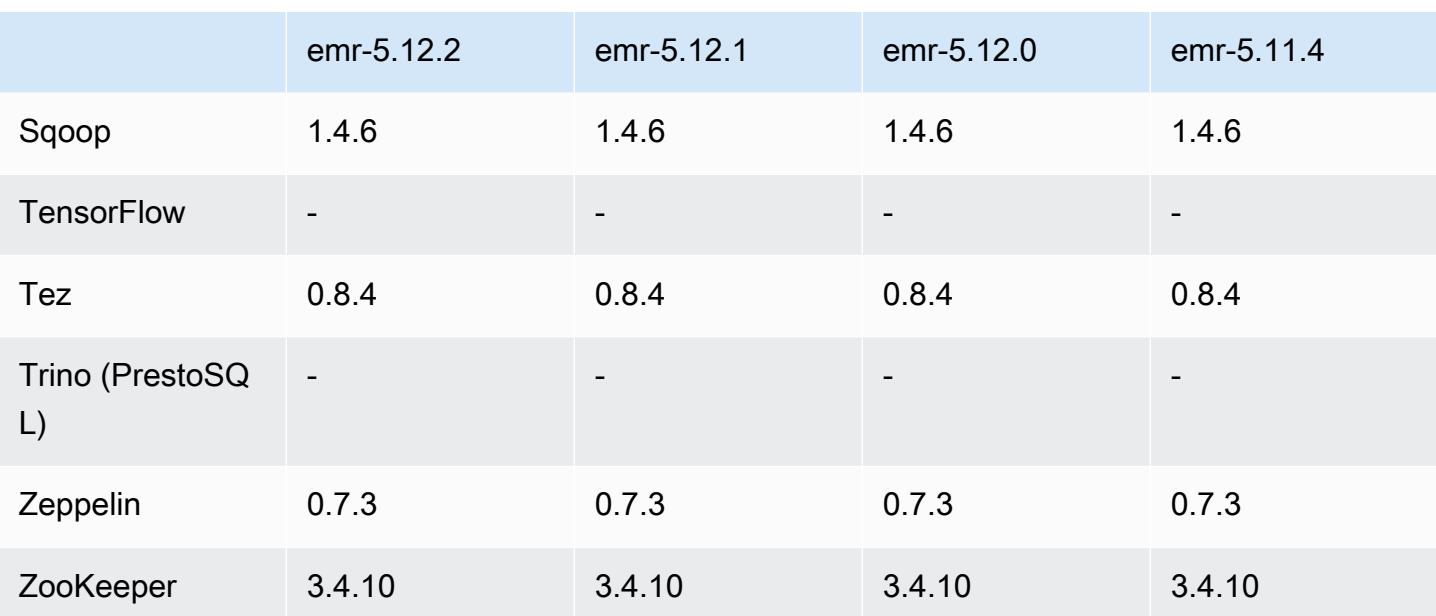

## Notes de mise à jour 5.12.2

Les notes de mises à jour suivantes incluent des informations sur la version Amazon EMR 5.12.2. Les modifications ont été apportées à la version 5.12.1.

Date de parution initiale : 29 août 2018

Modifications, améliorations et problèmes résolus

• Cette version corrige une vulnérabilité de sécurité potentielle.

Versions des composants 5.12.2

Les composants installés par Amazon EMR avec cette version sont répertoriés ci-dessous. Certains sont installés dans le cadre de packages d'application de Big Data. Les autres sont propres à Amazon EMR et installés pour les fonctions et processus système. Ceux-ci commencent généralement par emr ou aws. Les packages d'application de big data de la version Amazon EMR la plus récente sont généralement la dernière version trouvée dans la communauté. Nous nous efforçons de mettre à disposition les versions de la communauté dans Amazon EMR le plus rapidement possible.

Certains composants dans Amazon EMR diffèrent des versions de la communauté. Ces composants ont une étiquette de version sous la forme *CommunityVersion*-amzn-*EmrVersion*. *EmrVersion* commence à 0. Par exemple, si un composant de la communauté open source nommé myapp-

component avec la version 2.2 a été modifié trois fois en vue de son inclusion dans différentes versions d'Amazon EMR, sa version apparaît sous le nom 2.2-amzn-2.

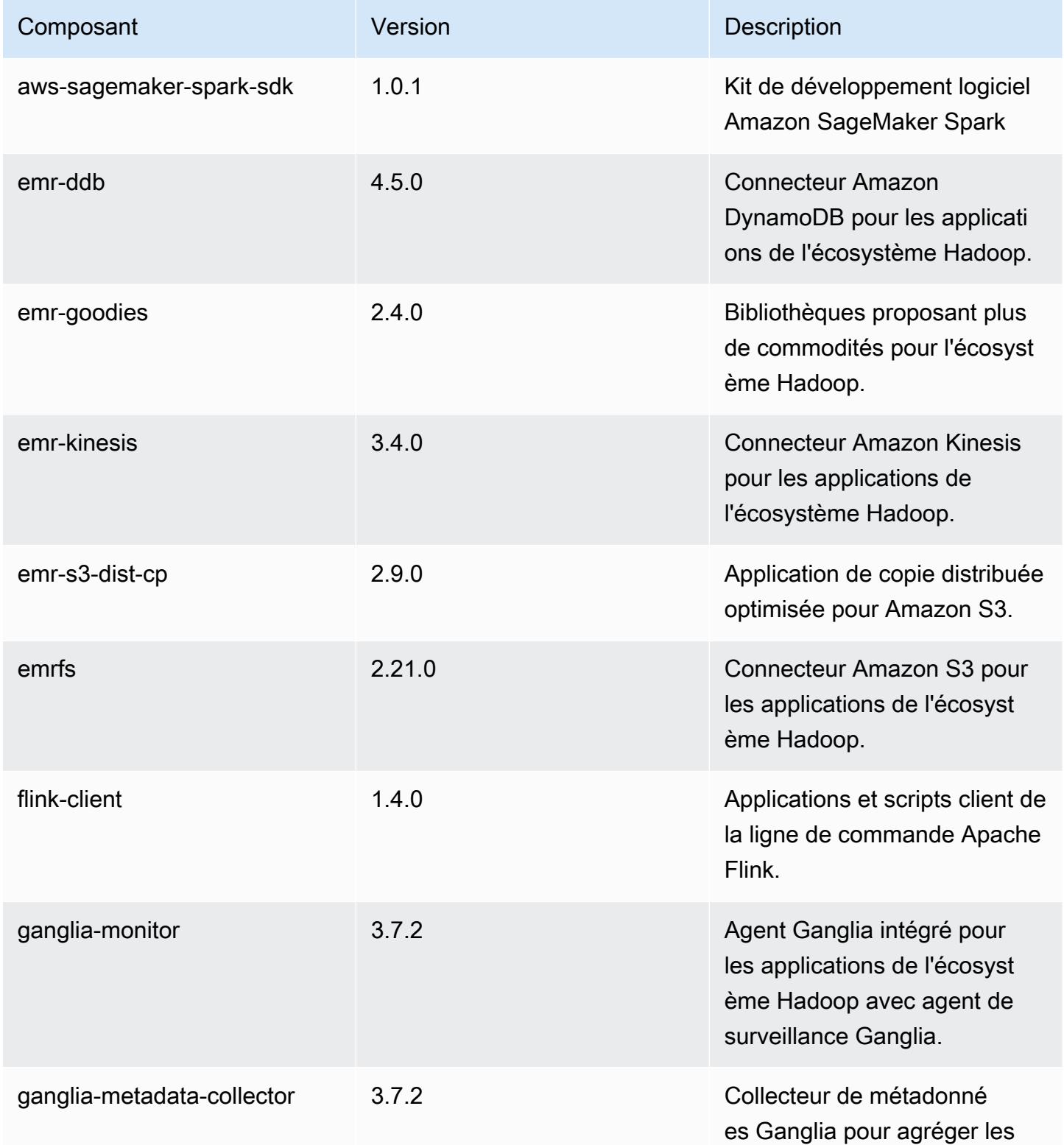

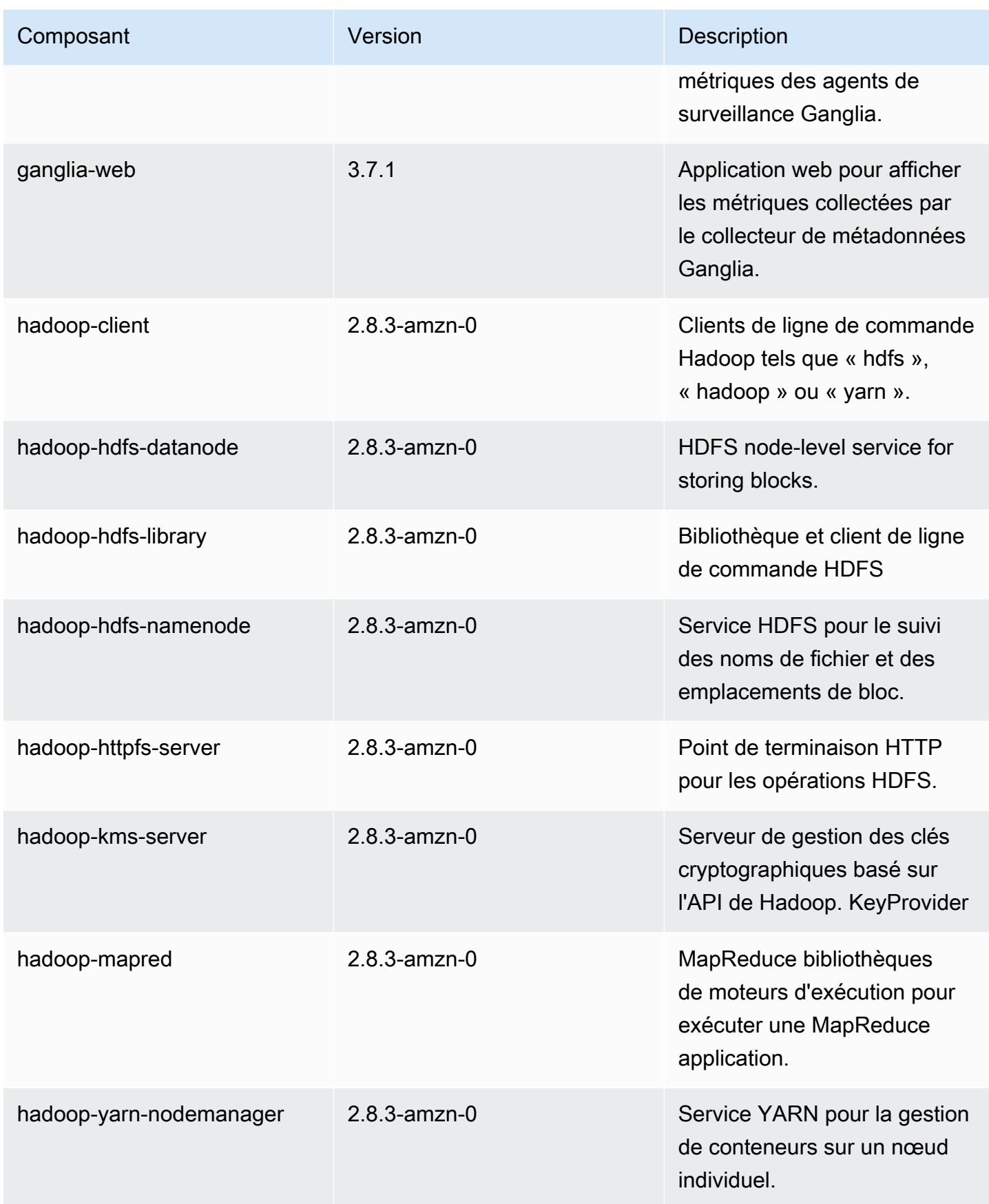

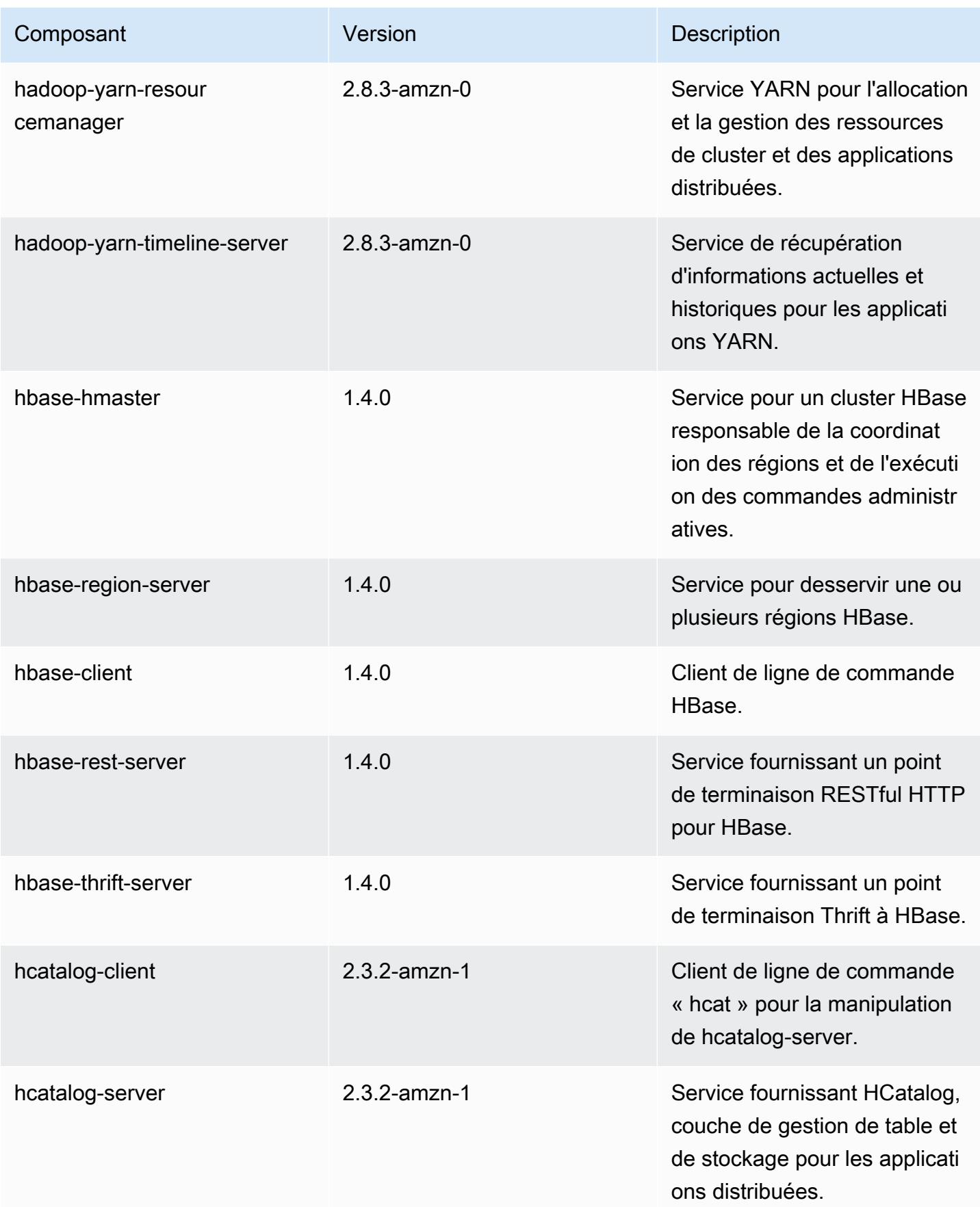

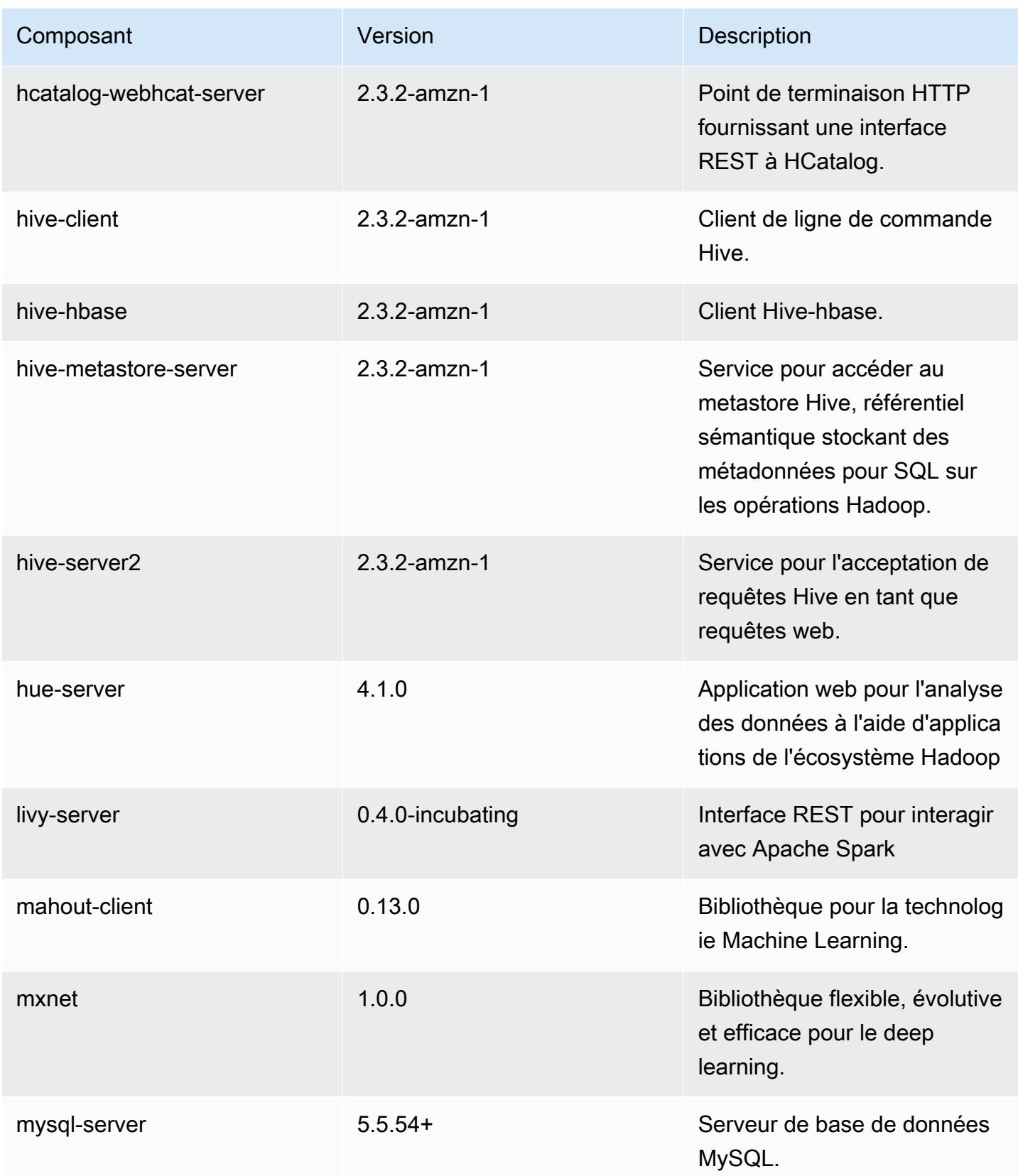

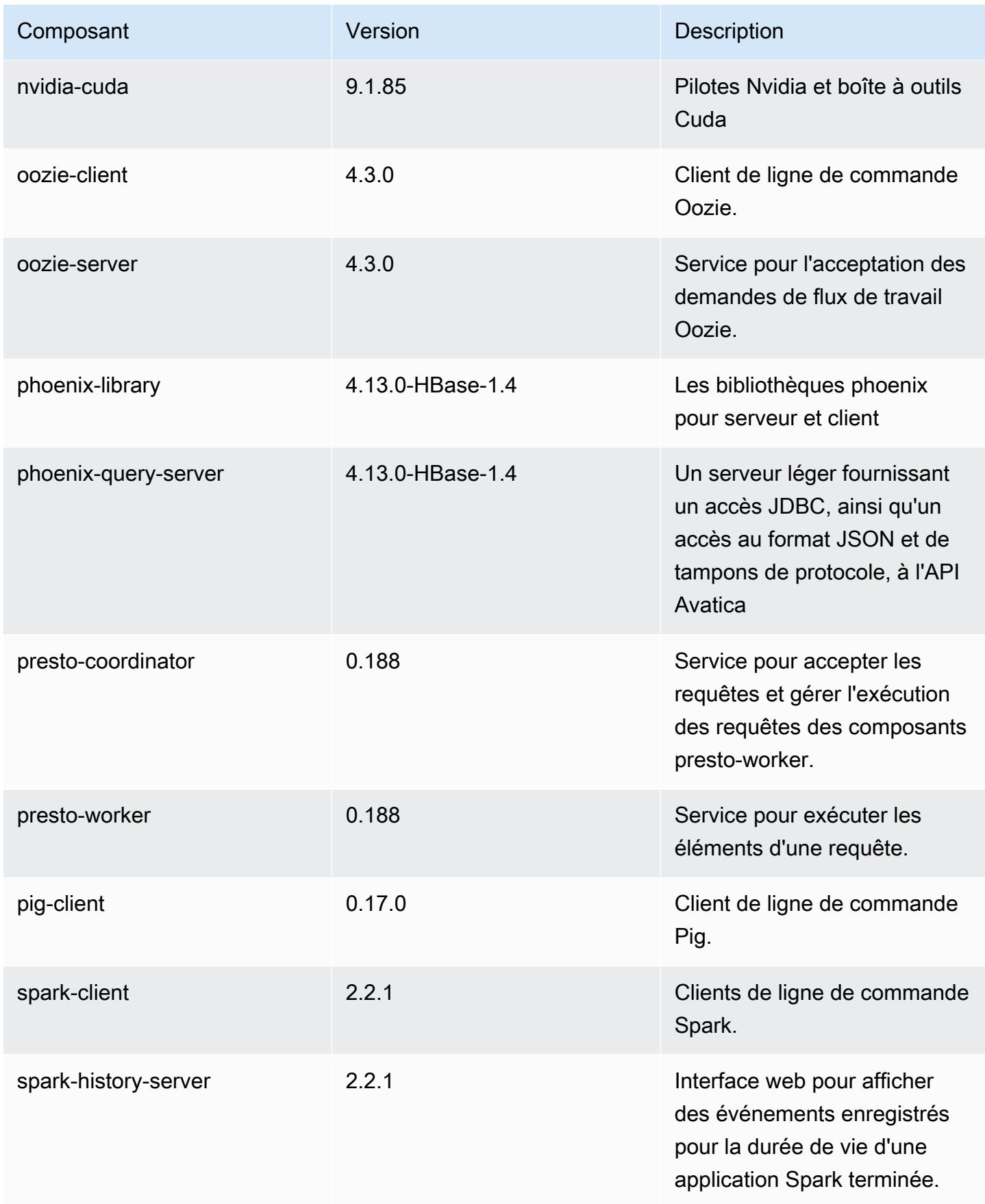

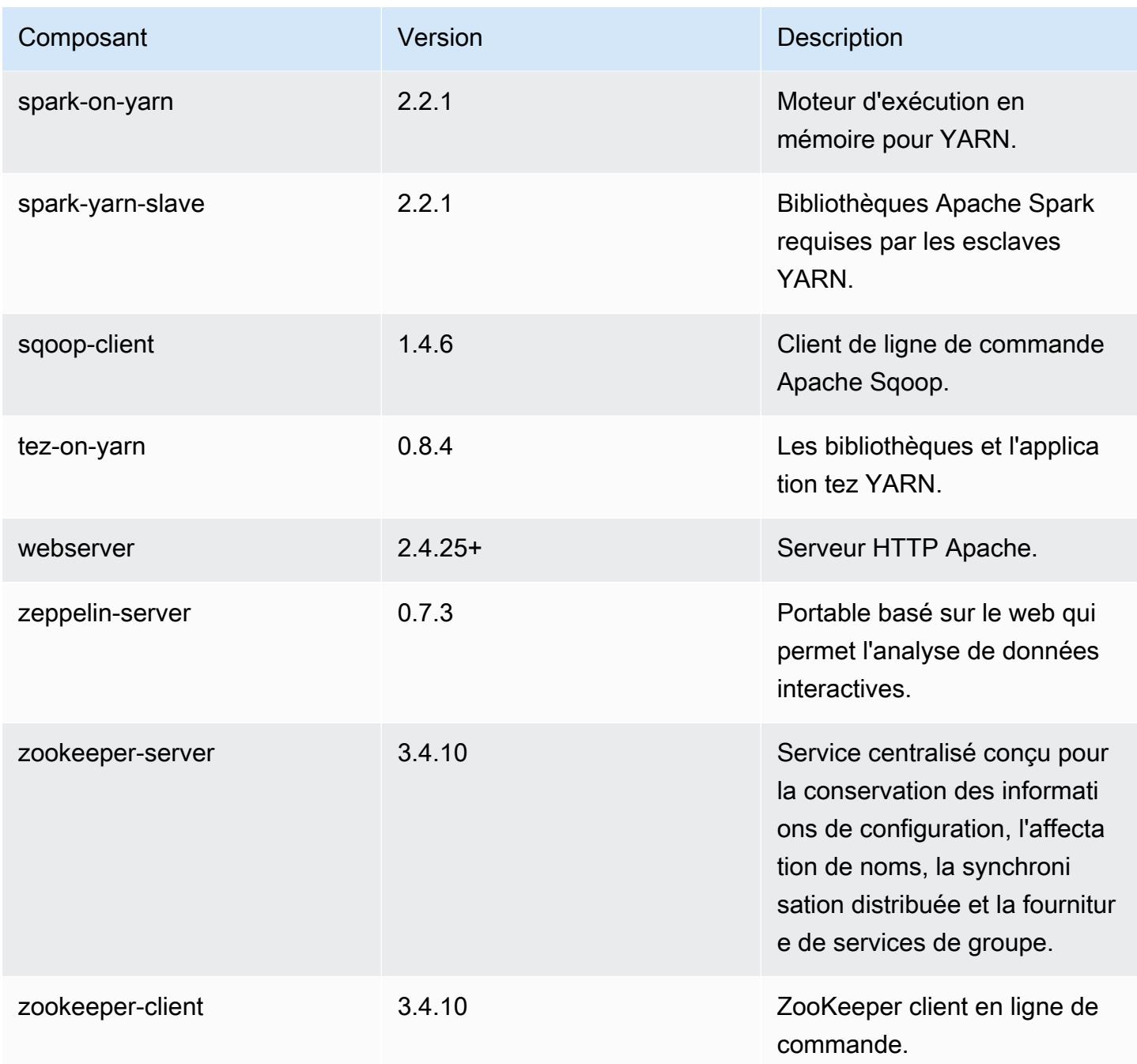

Classifications des configurations 5.12.2

Les classifications de configuration vous permettent de personnaliser les applications. Elles correspondent souvent à un fichier XML de configuration de l'application, tel que hive-site.xml. Pour plus d'informations, consultez [Configuration des applications.](#page-3494-0)

#### Classifications emr-5.12.2

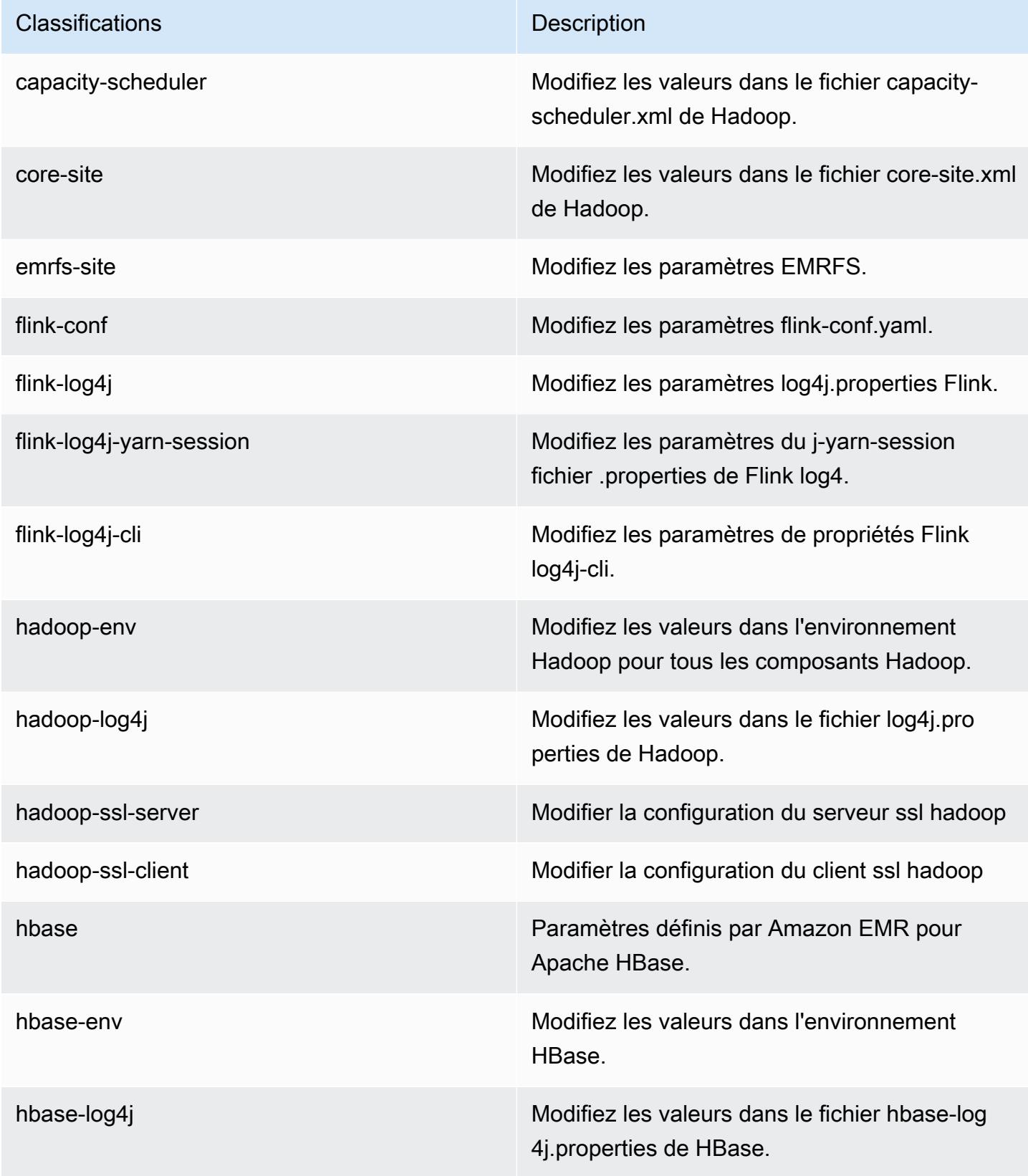

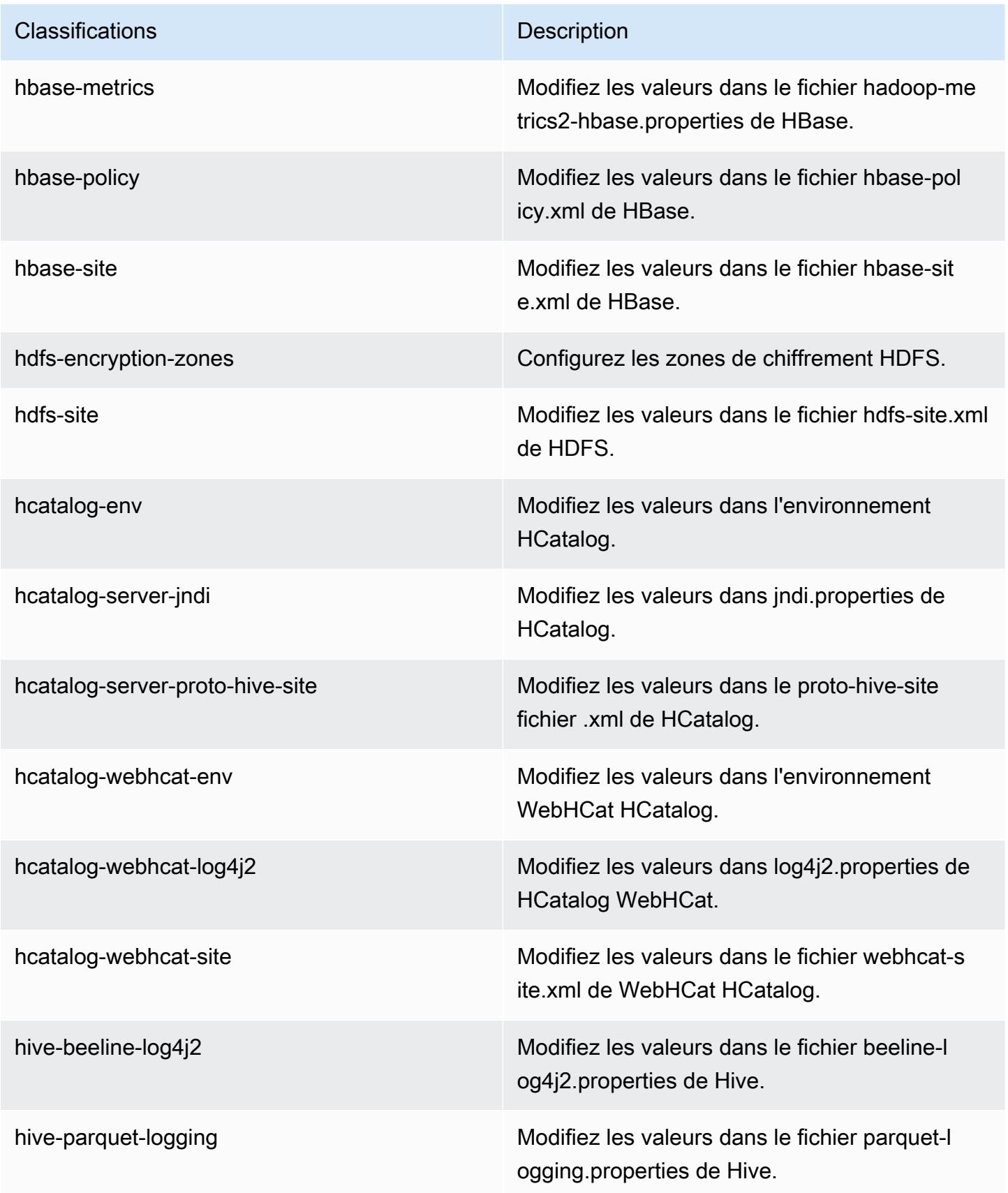

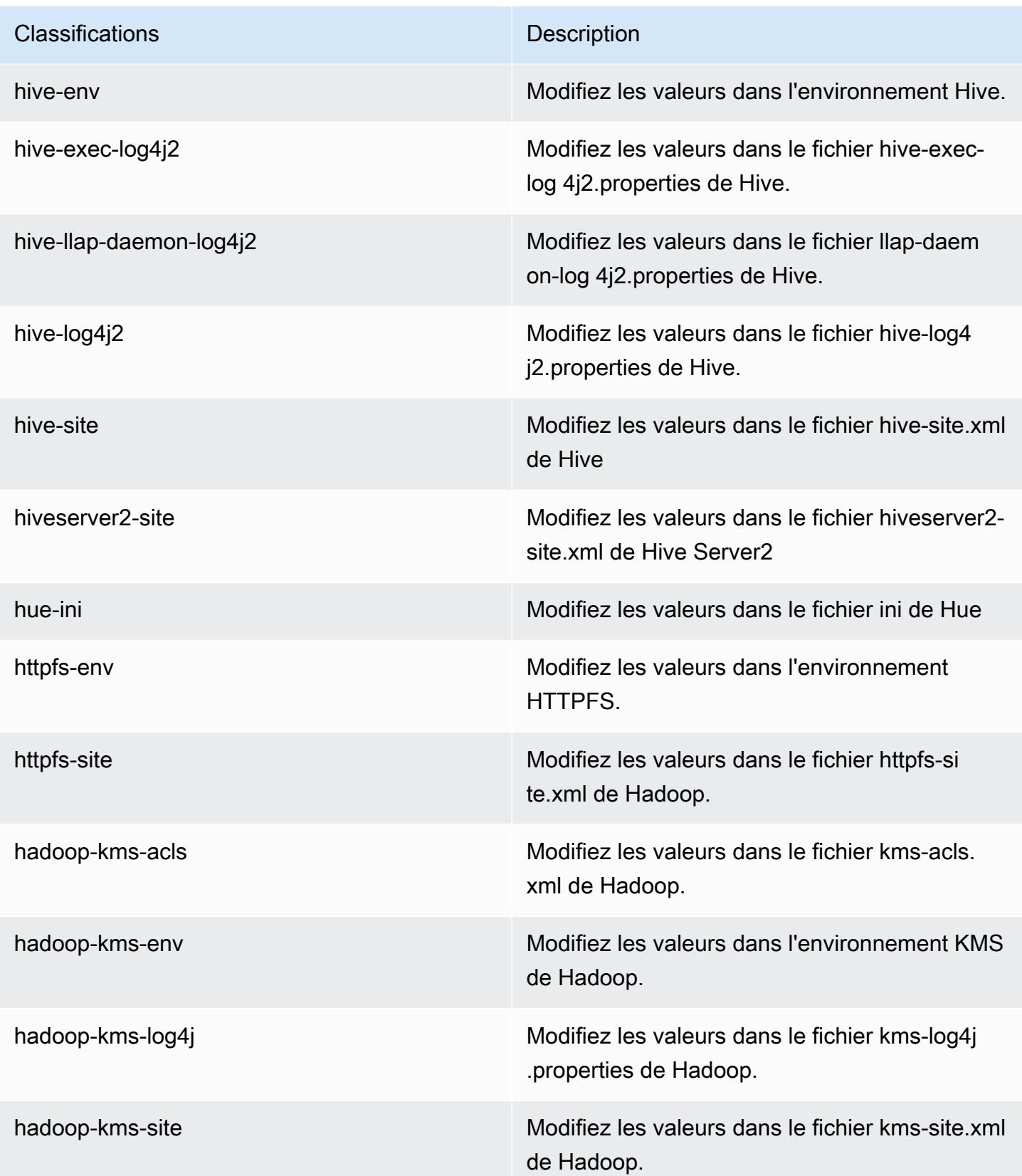

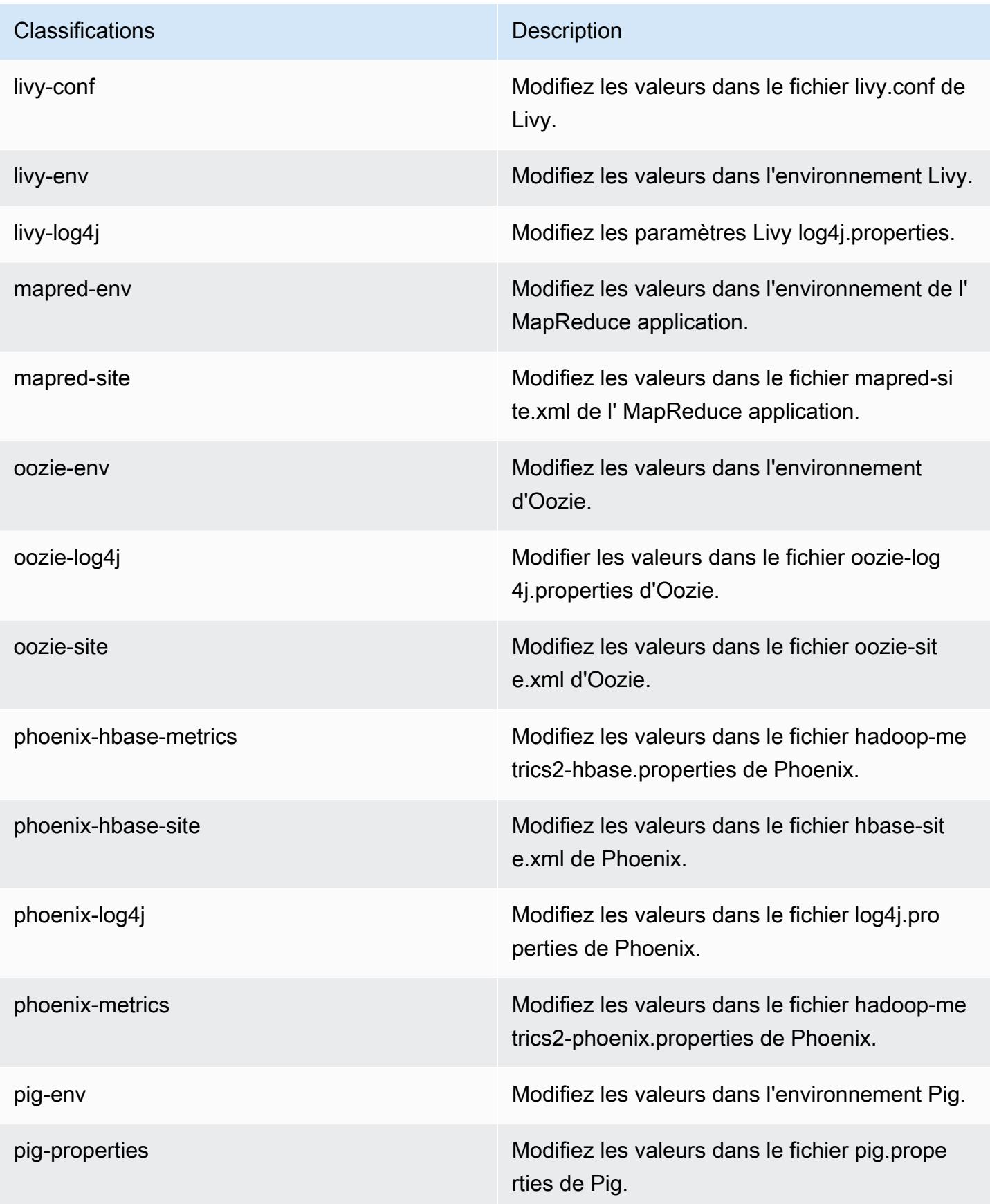

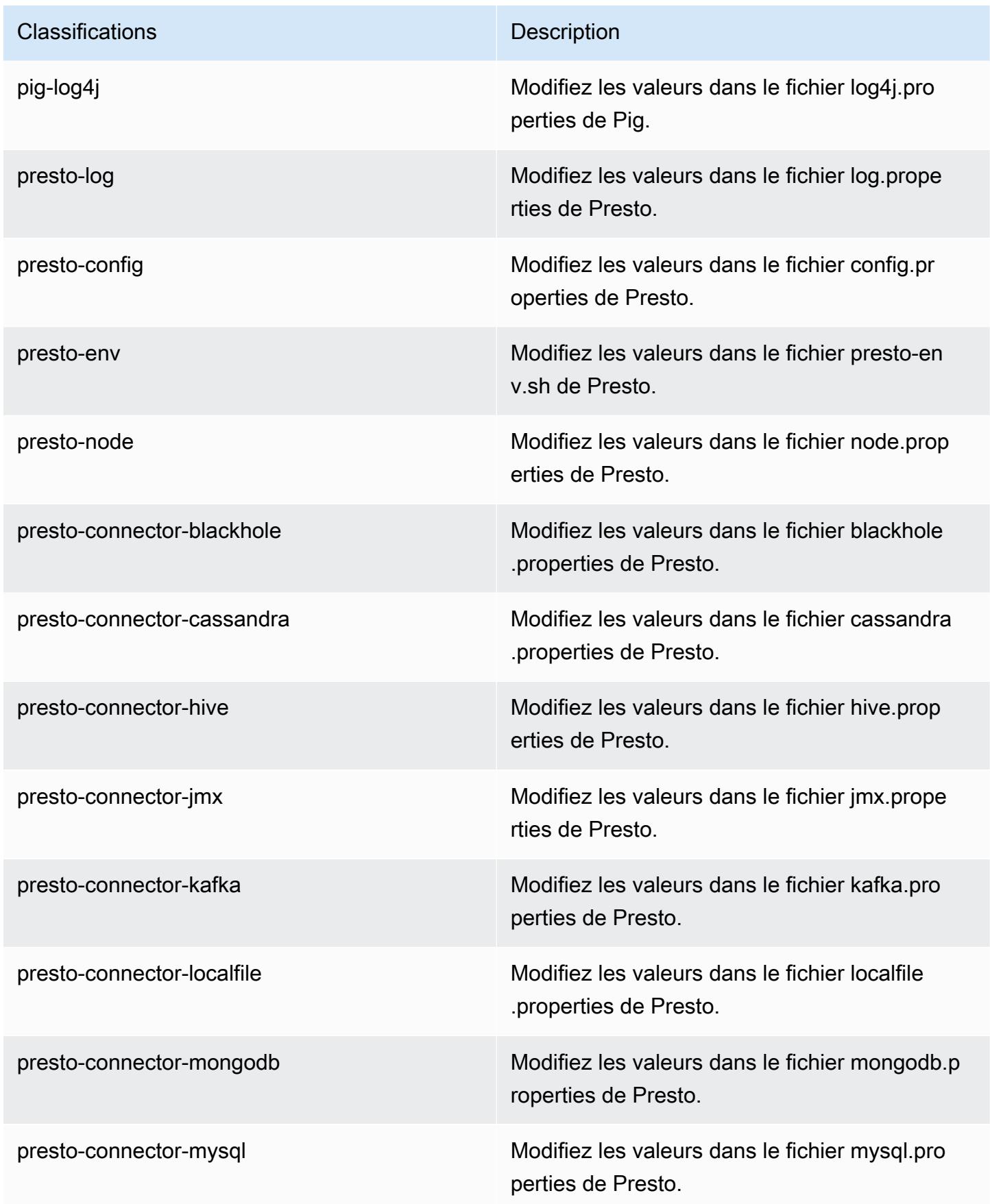

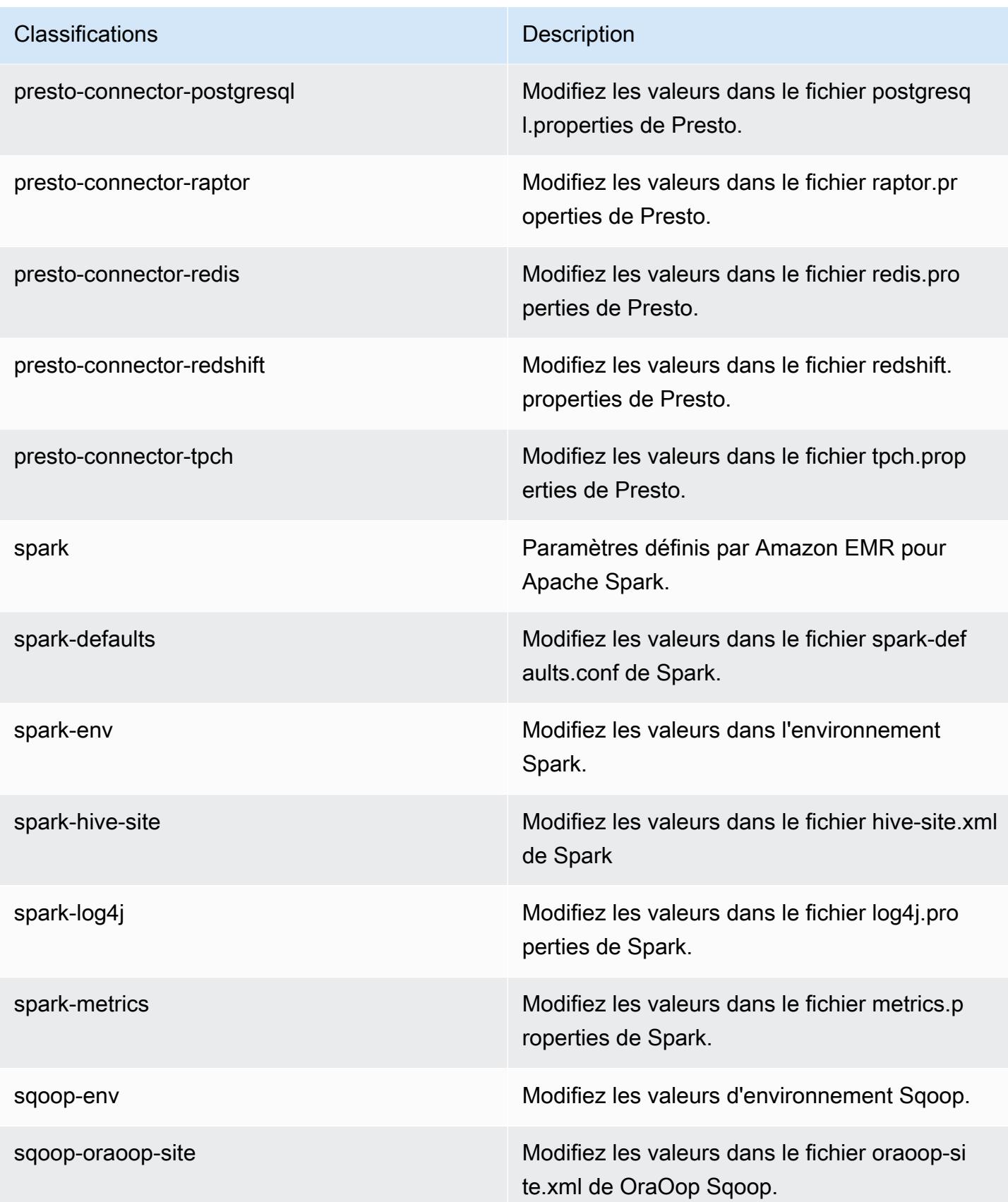

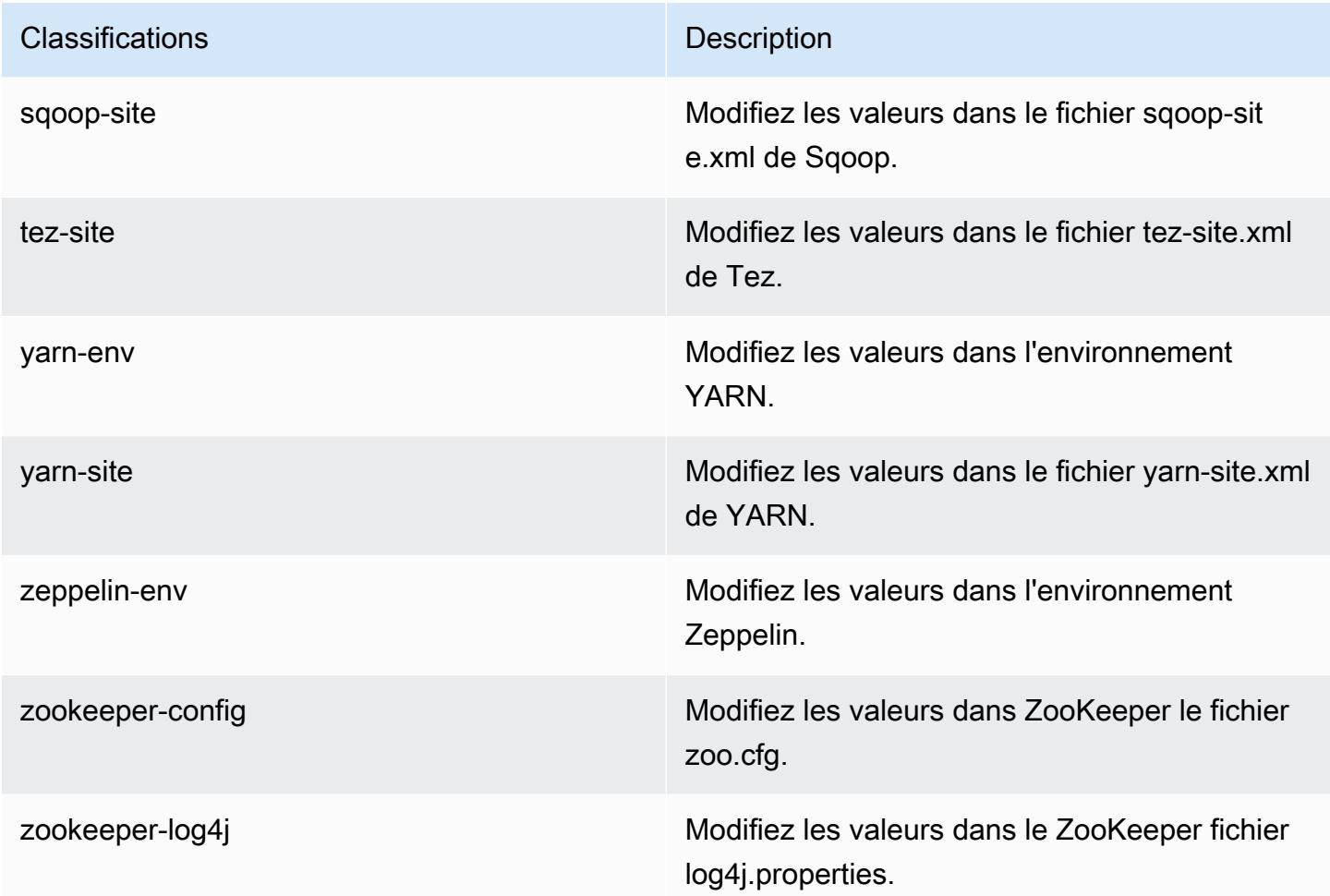

## Amazon EMR version 5.12.1

Versions d'application 5.12.1

Les applications suivantes sont prises en charge dans cette version : [Flink,](https://flink.apache.org/) [Ganglia,](http://ganglia.info) [HBase,](http://hbase.apache.org/) [HCatalog](https://cwiki.apache.org/confluence/display/Hive/HCatalog), [Hadoop,](http://hadoop.apache.org/docs/current/) [Hive](http://hive.apache.org/), [Hue,](http://gethue.com/) [Livy,](https://livy.incubator.apache.org/) [MXNet](https://mxnet.incubator.apache.org/), [Mahout,](http://mahout.apache.org/) [Oozie,](http://oozie.apache.org/) [Phoenix,](https://phoenix.apache.org/) [Pig,](http://pig.apache.org/) [Presto](https://prestodb.io/), [Spark](https://spark.apache.org/docs/latest/), [Sqoop](http://sqoop.apache.org/), [Tez](https://tez.apache.org/), [Zeppelin](https://zeppelin.incubator.apache.org/) et [ZooKeeper.](https://zookeeper.apache.org)

Le tableau ci-dessous répertorie les versions d'application disponibles dans cette version d'Amazon EMR et les versions d'application des trois versions précédentes d'Amazon EMR (le cas échéant).

Pour obtenir un historique complet des versions des applications de chaque version d'Amazon EMR, consultez les rubriques suivantes :

- [Versions des applications dans les versions 7.x d'Amazon EMR](#page-23-0)
- [Versions des applications dans les versions 6.x d'Amazon EMR](#page-87-0)
- [Versions des applications dans les versions 5.x d'Amazon EMR](#page-1077-0)
- [Versions des applications dans les versions 4.x d'Amazon EMR](#page-2671-0)

## Informations sur la version de l'application

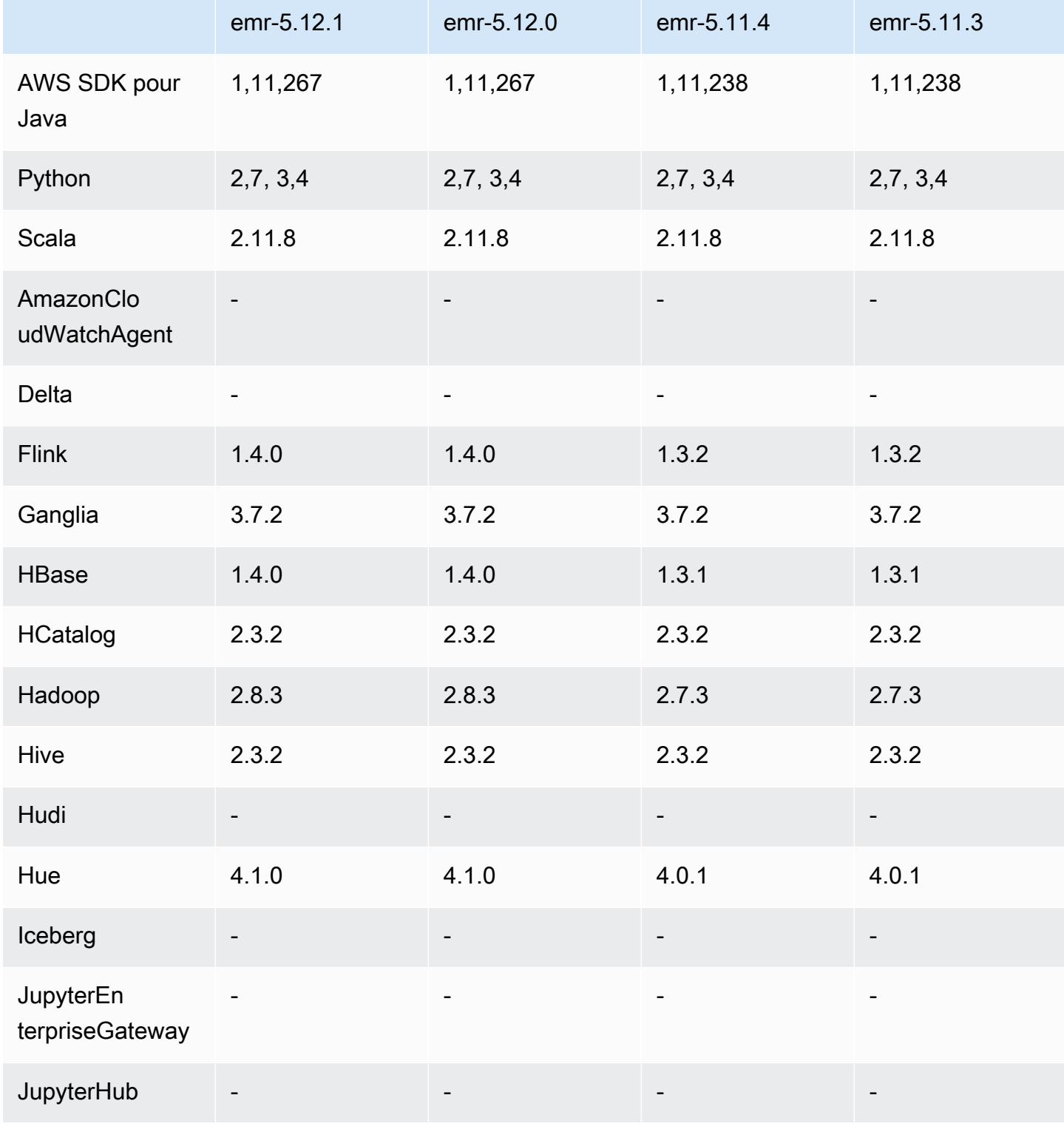

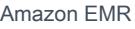

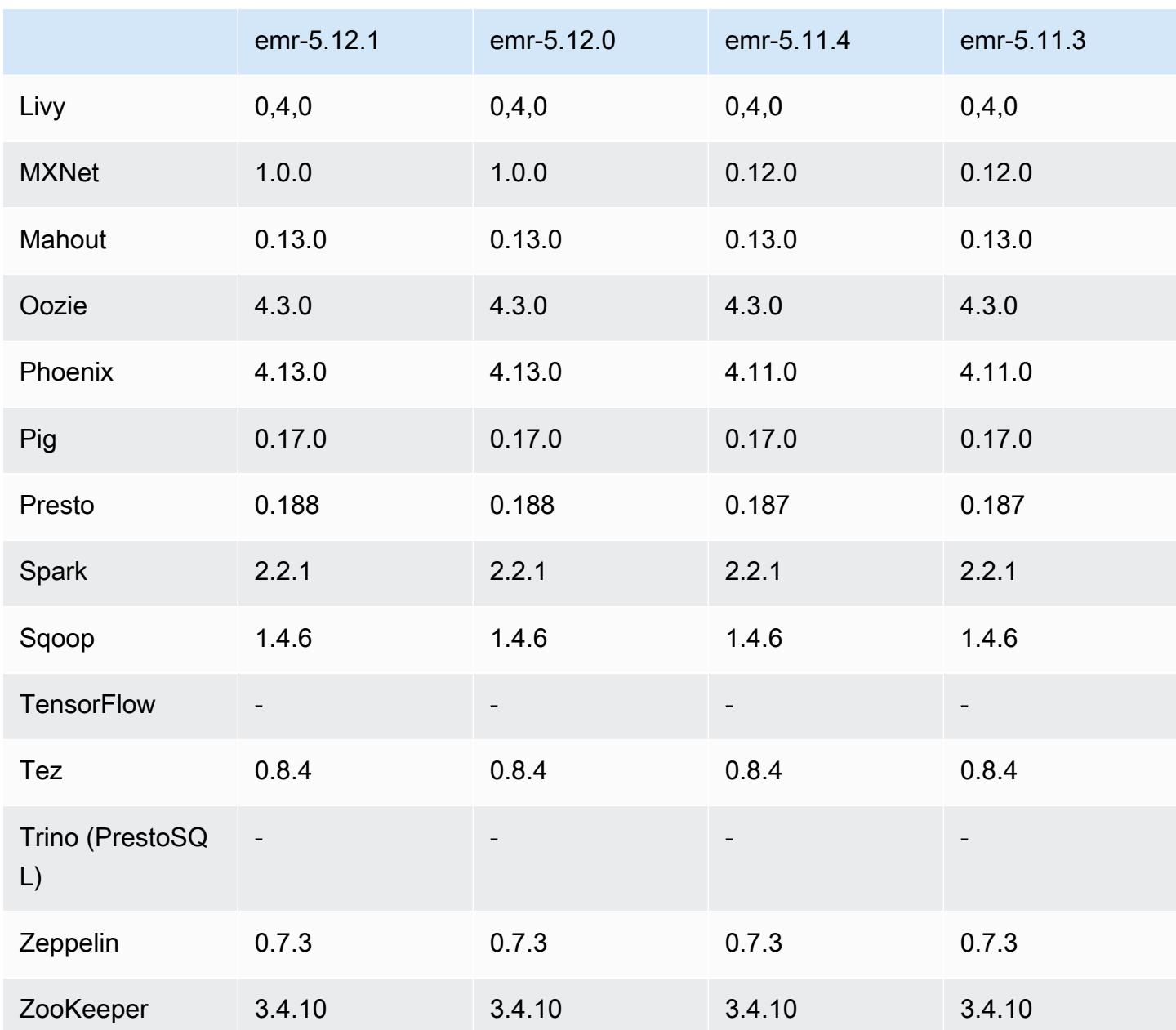

Notes de mise à jour 5.12.1

Les notes de mises à jour suivantes incluent des informations sur la version Amazon EMR 5.12.1. Les modifications ont été apportées à la version 5.12.0.

Date de parution initiale : 29 mars 2018

#### Modifications, améliorations et problèmes résolus

• Mise à jour du noyau Amazon Linux de l'AMI Amazon Linux par défaut pour Amazon EMR afin de corriger les vulnérabilités potentielles.

## Versions des composants 5.12.1

Les composants installés par Amazon EMR avec cette version sont répertoriés ci-dessous. Certains sont installés dans le cadre de packages d'application de Big Data. Les autres sont propres à Amazon EMR et installés pour les fonctions et processus système. Ceux-ci commencent généralement par emr ou aws. Les packages d'application de big data de la version Amazon EMR la plus récente sont généralement la dernière version trouvée dans la communauté. Nous nous efforçons de mettre à disposition les versions de la communauté dans Amazon EMR le plus rapidement possible.

Certains composants dans Amazon EMR diffèrent des versions de la communauté. Ces composants ont une étiquette de version sous la forme *CommunityVersion*-amzn-*EmrVersion*. *EmrVersion* commence à 0. Par exemple, si un composant de la communauté open source nommé myappcomponent avec la version 2.2 a été modifié trois fois en vue de son inclusion dans différentes versions d'Amazon EMR, sa version apparaît sous le nom 2.2-amzn-2.

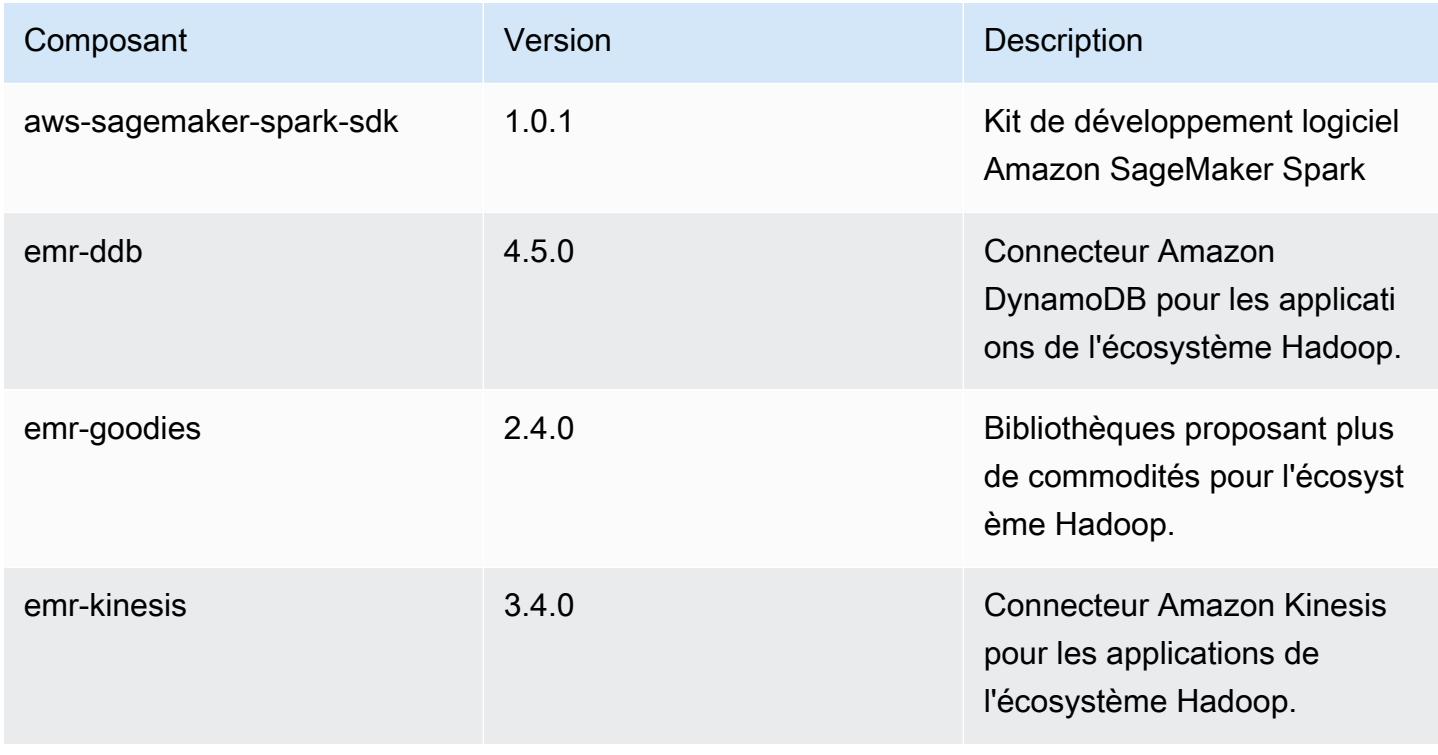

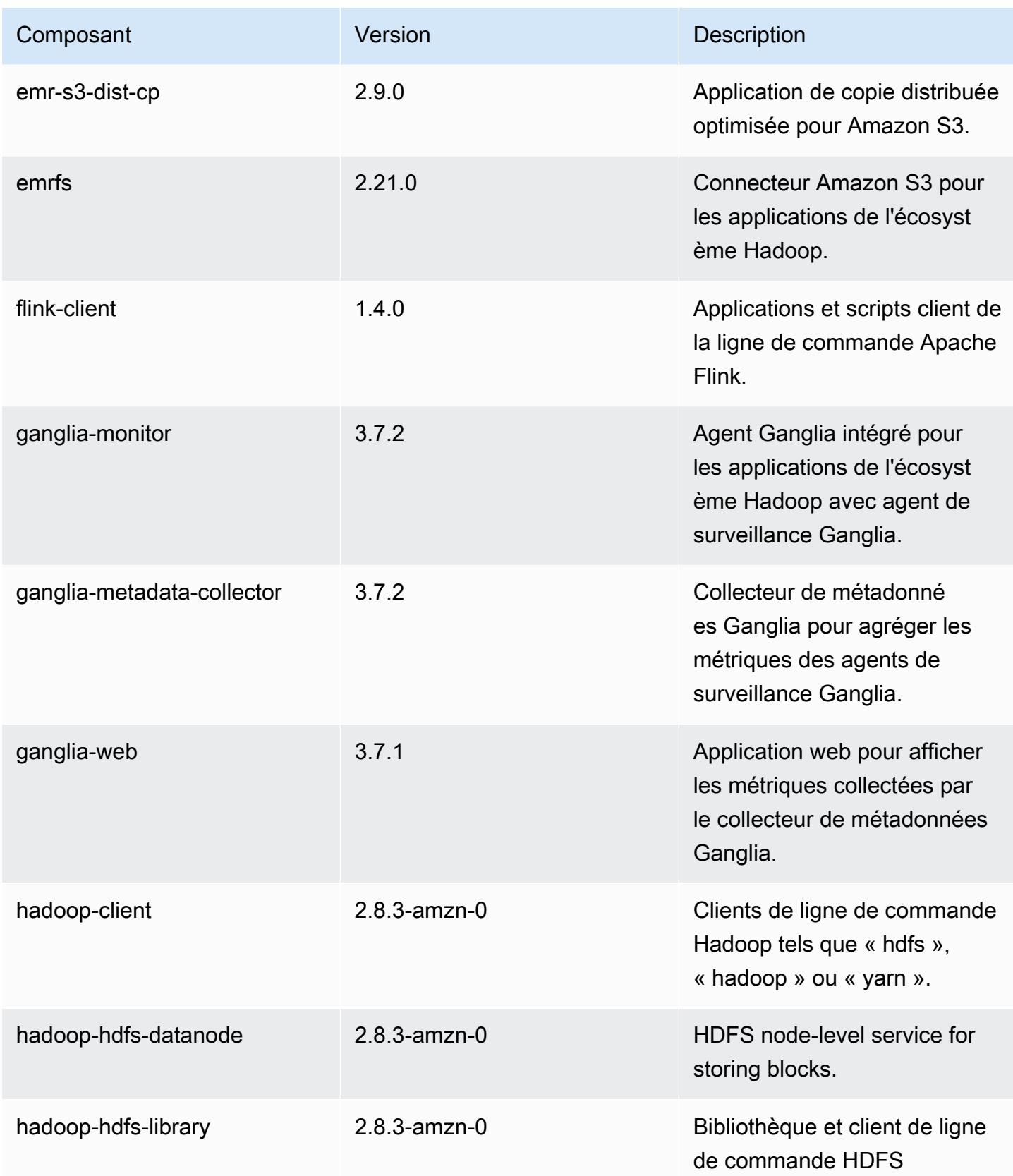

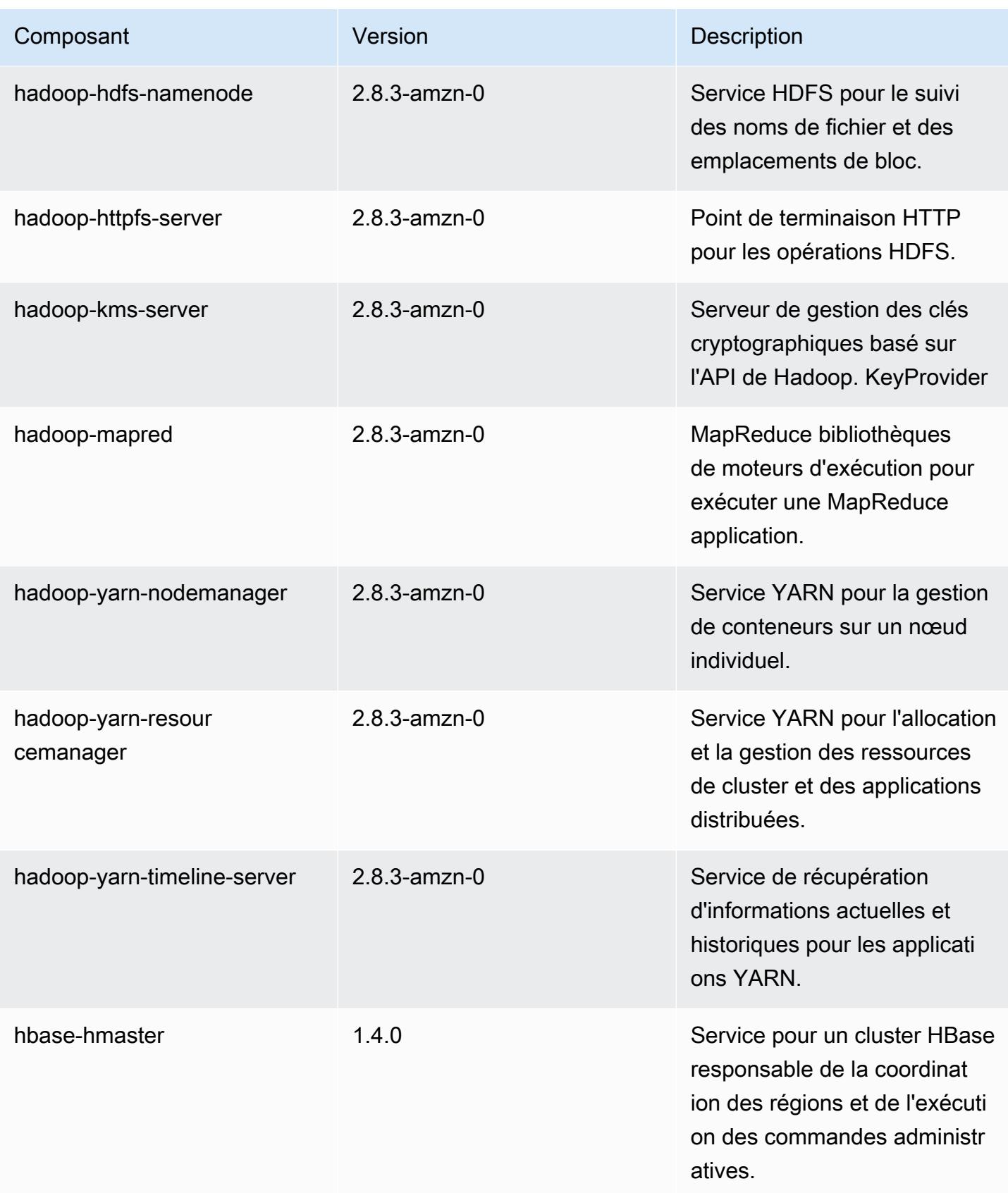

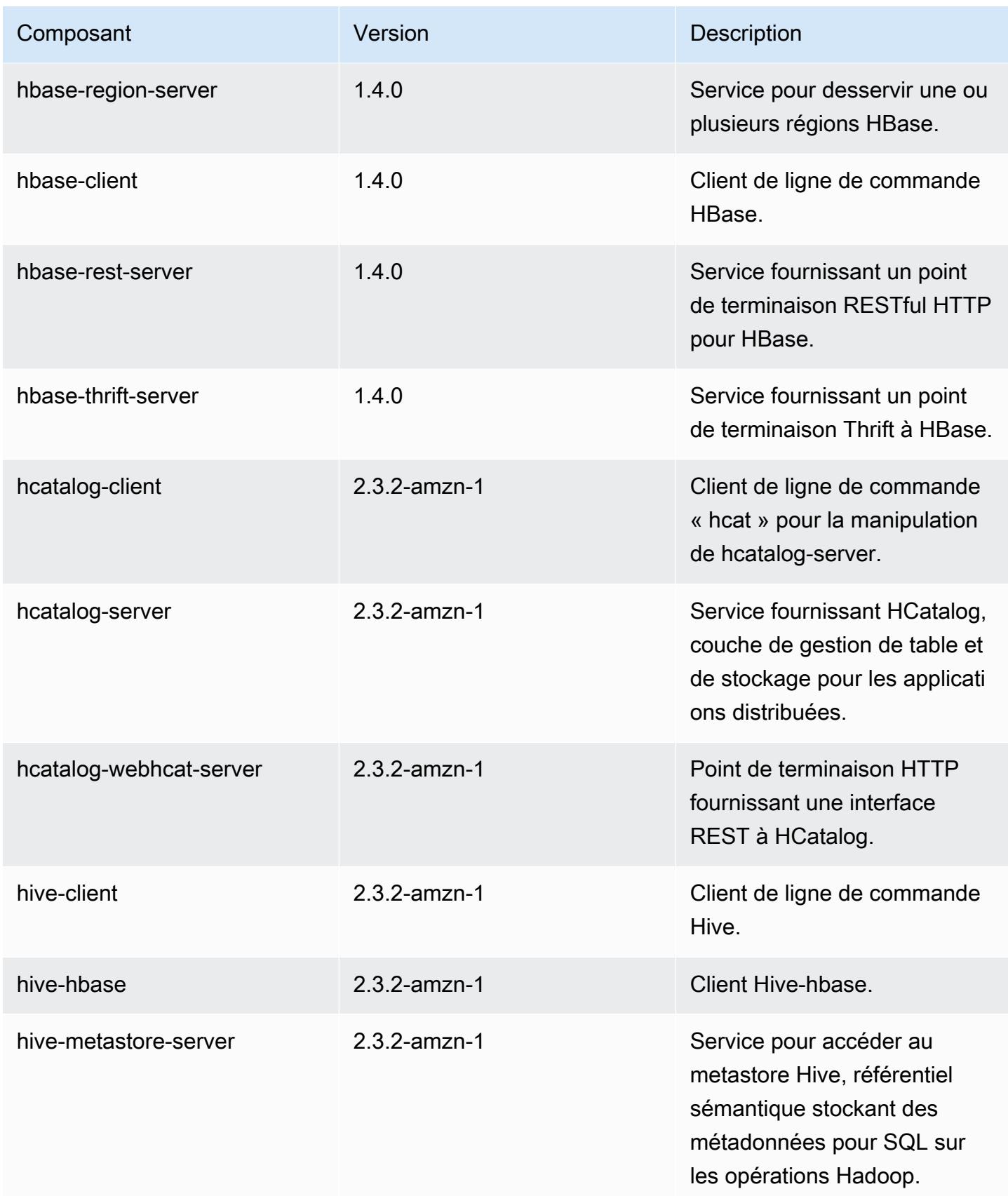

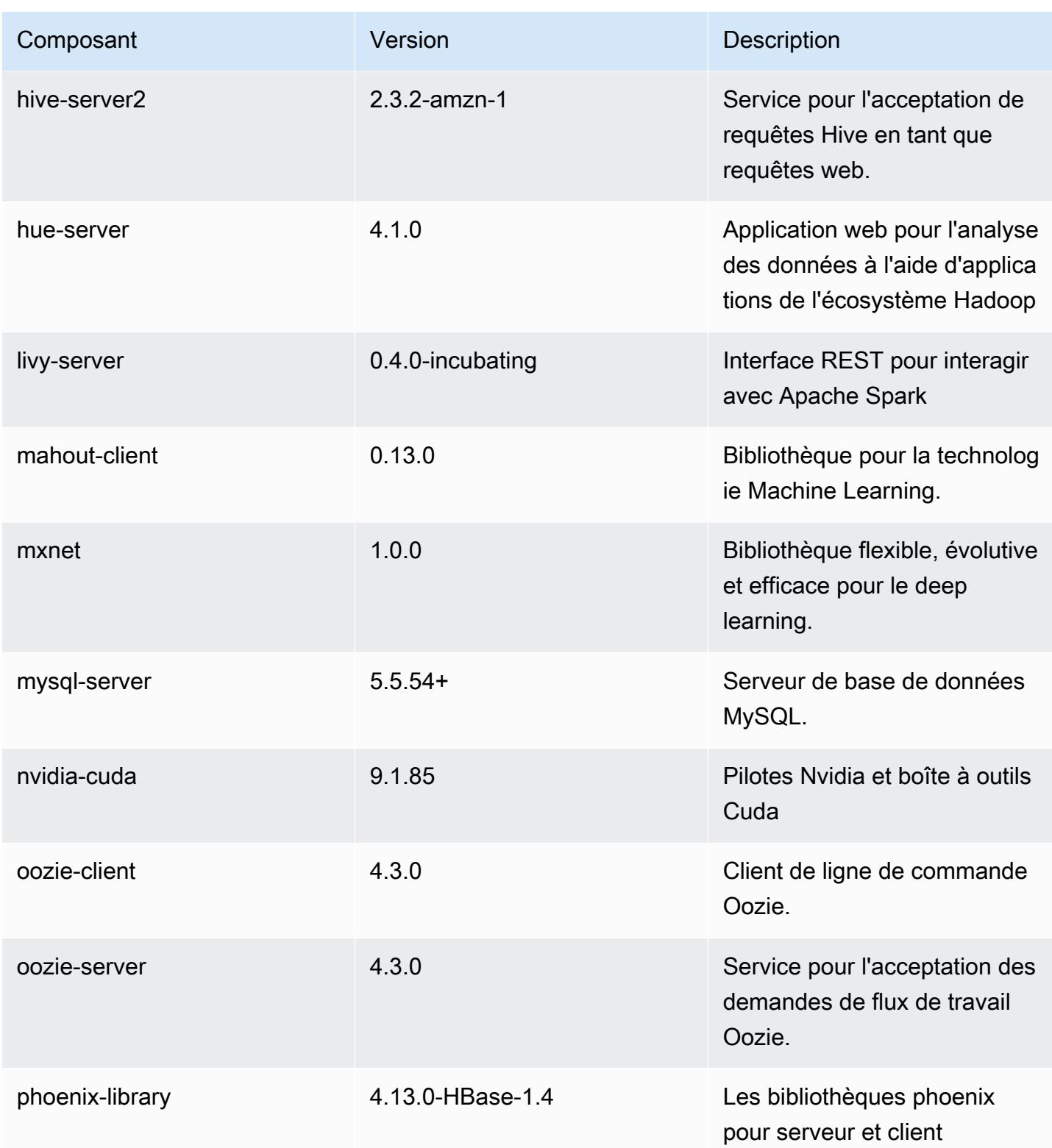

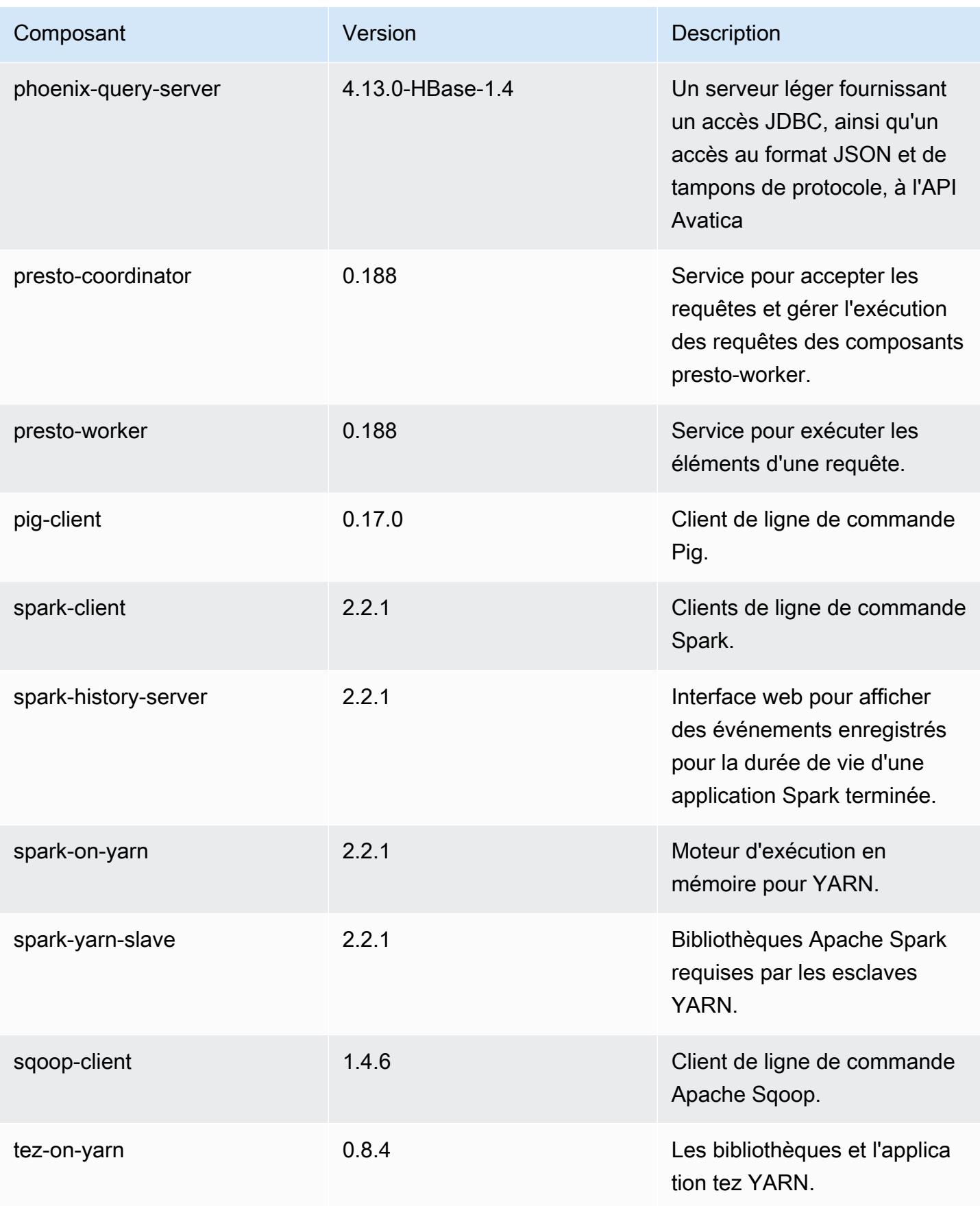

Amazon EMR **Amazon EMR** Guide de version

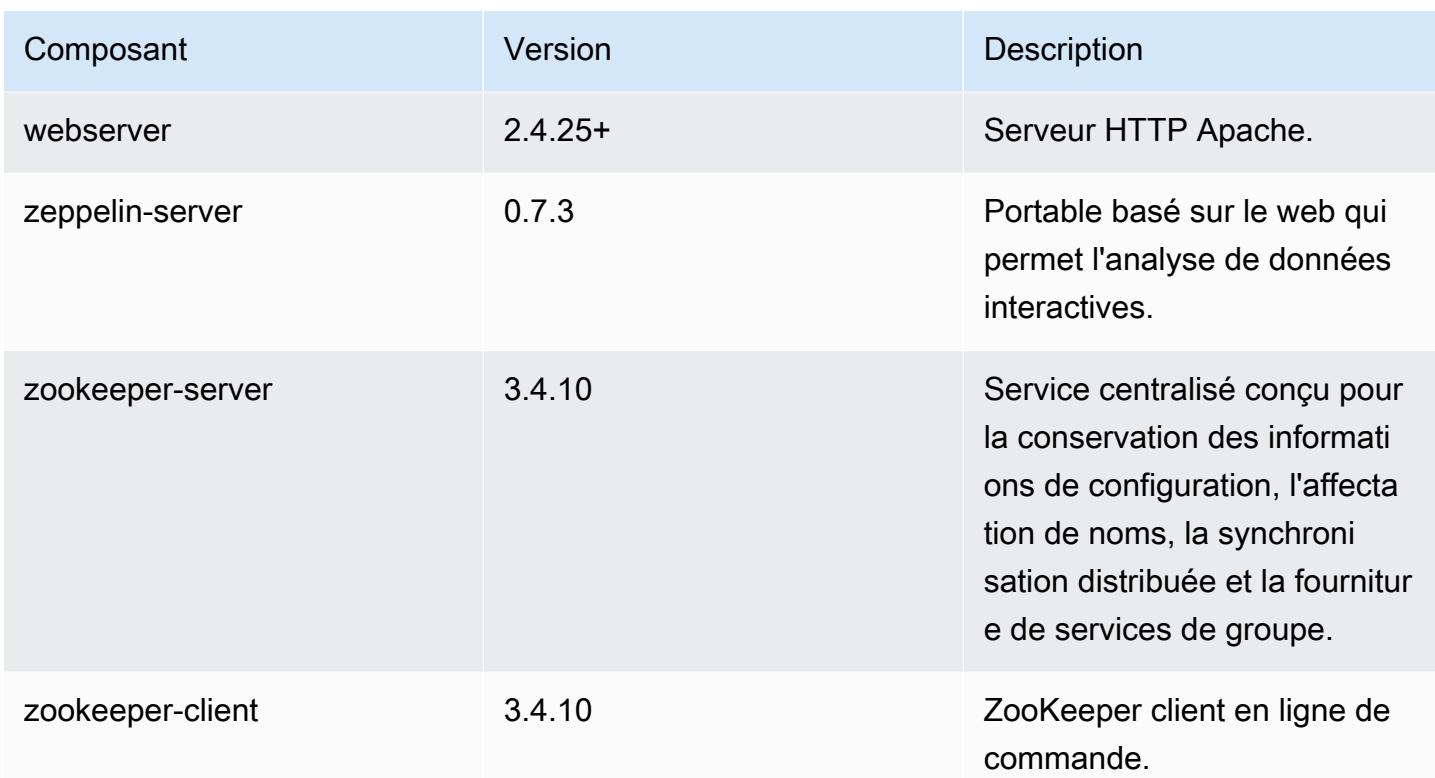

Classifications des configurations 5.12.1

Les classifications de configuration vous permettent de personnaliser les applications. Elles correspondent souvent à un fichier XML de configuration de l'application, tel que hive-site.xml. Pour plus d'informations, consultez [Configuration des applications.](#page-3494-0)

Classifications emr-5.12.1

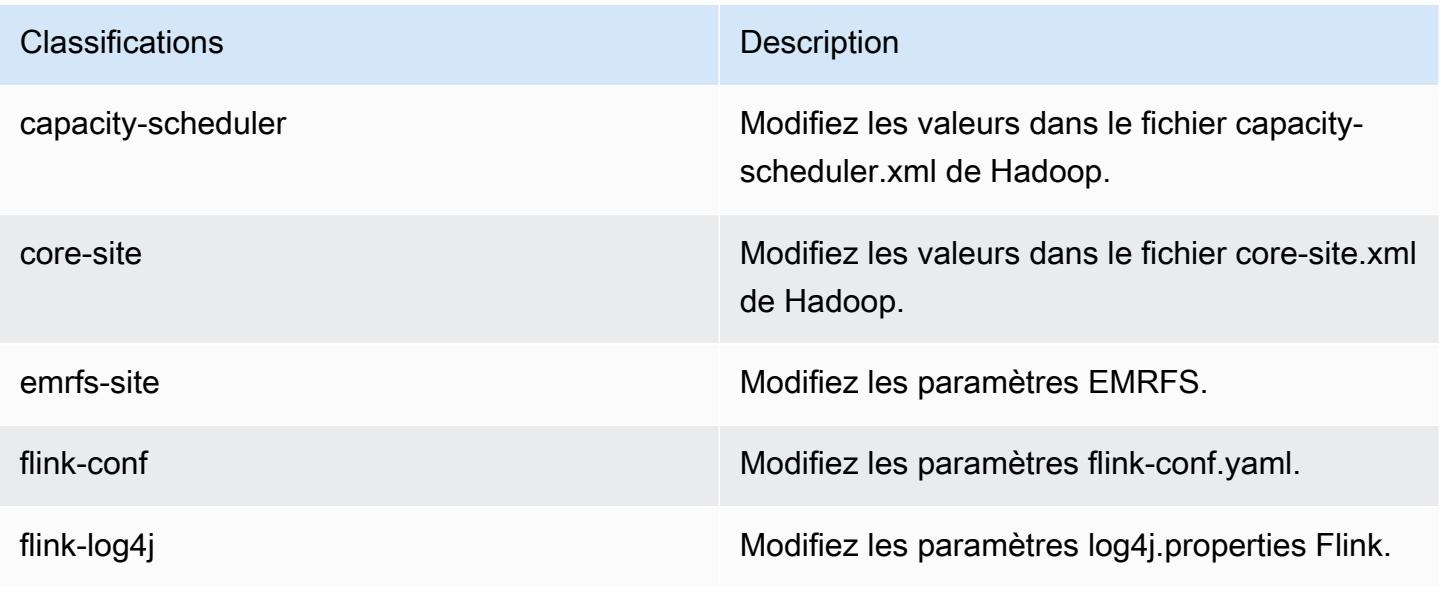

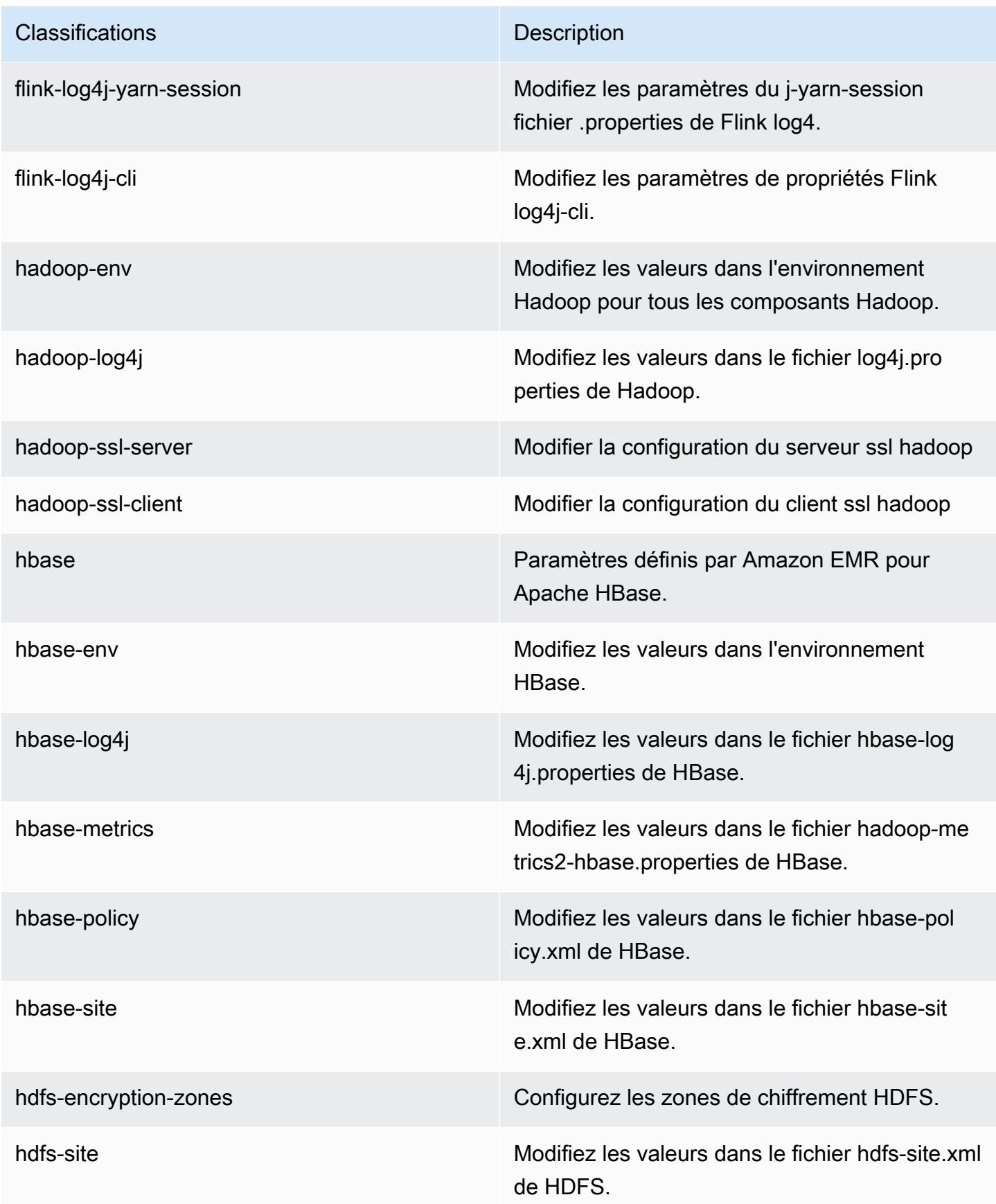

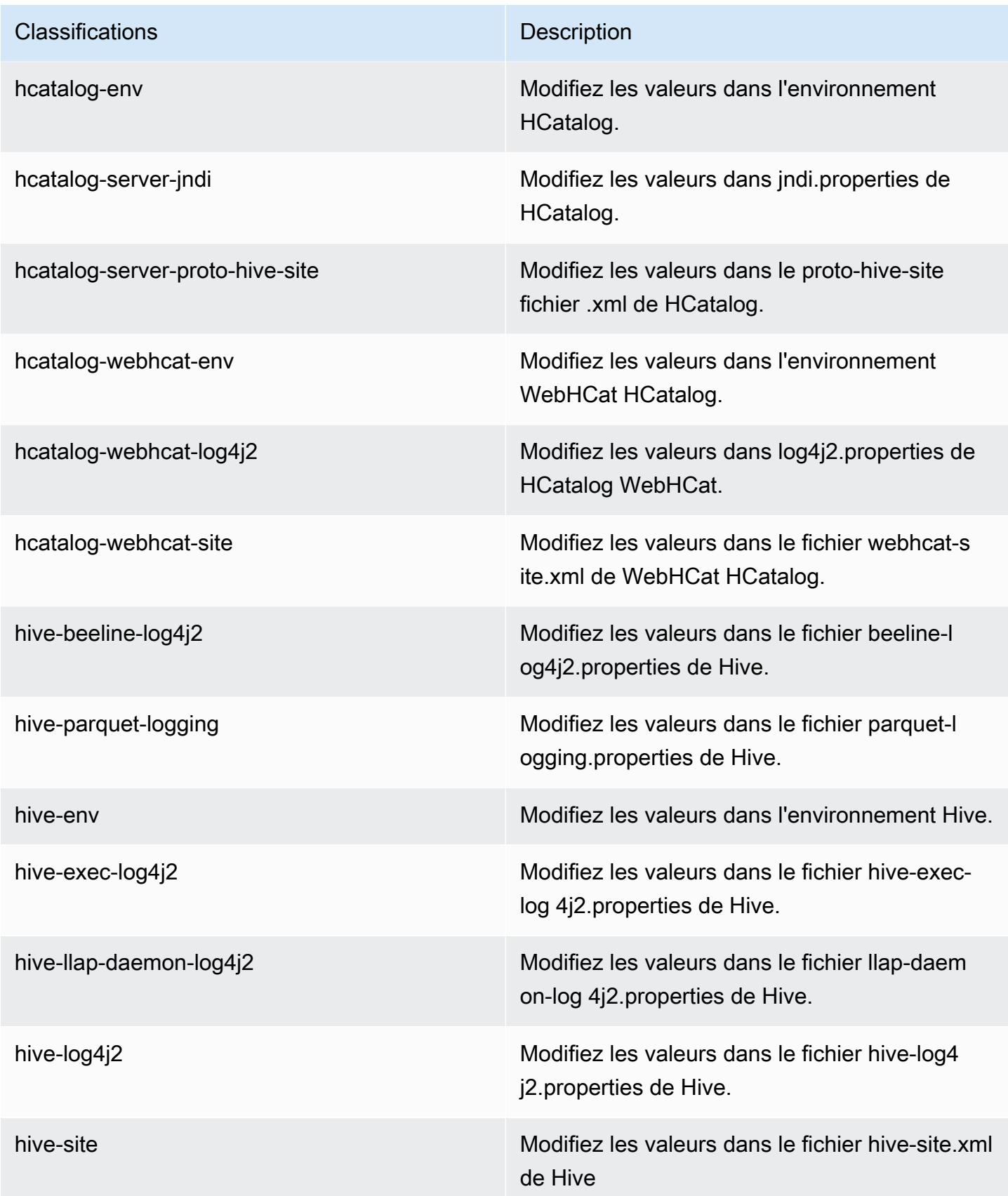

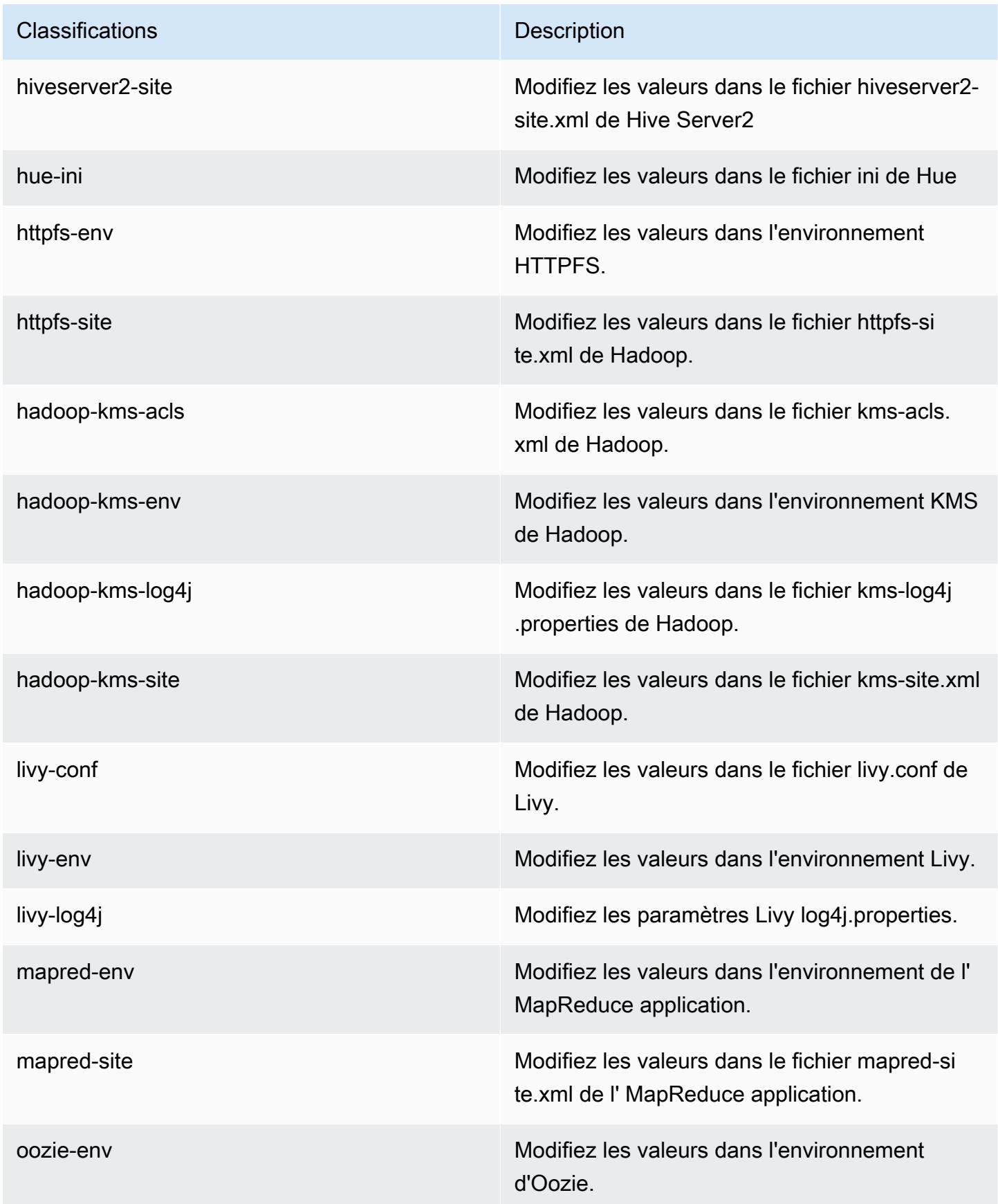

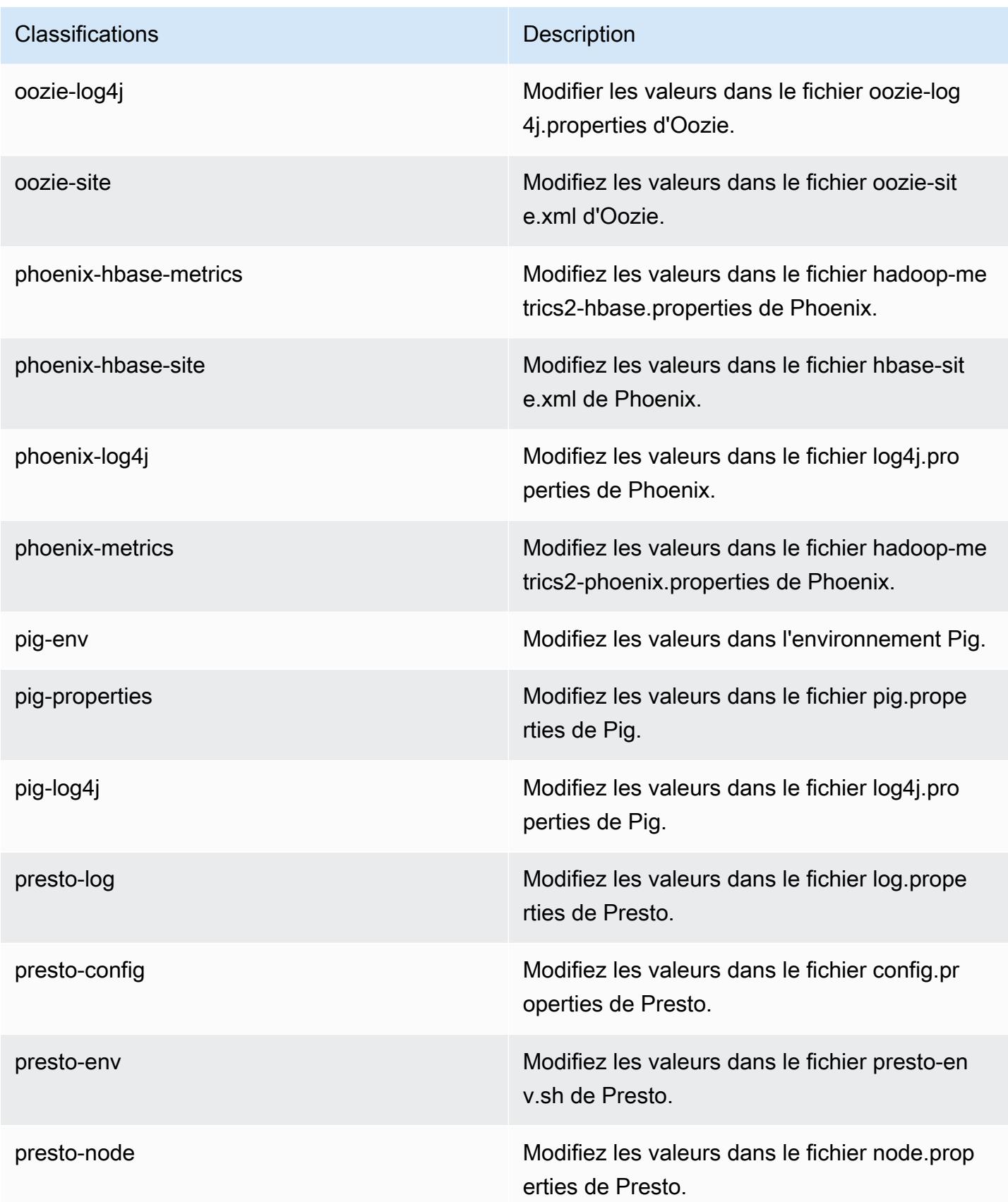
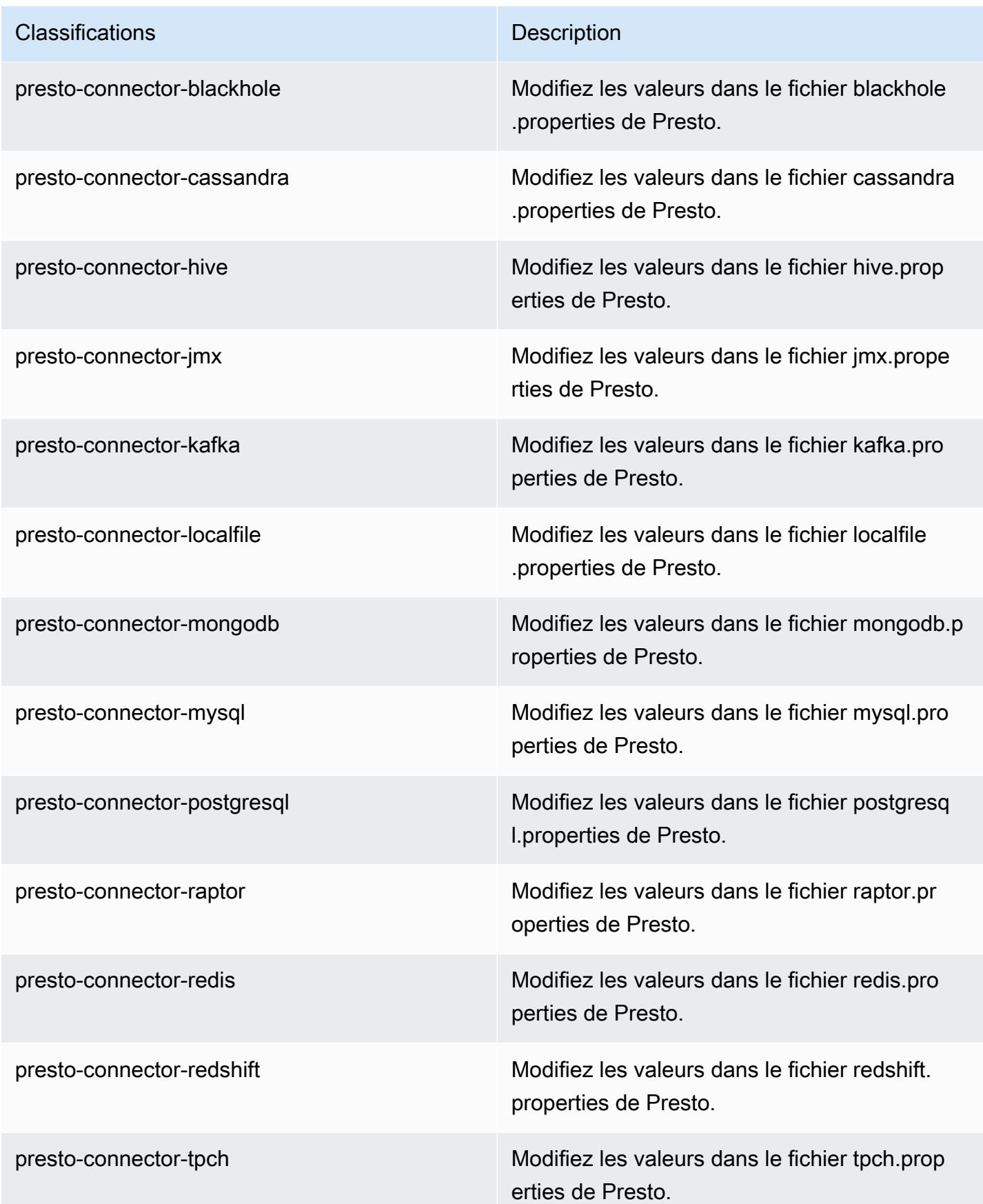

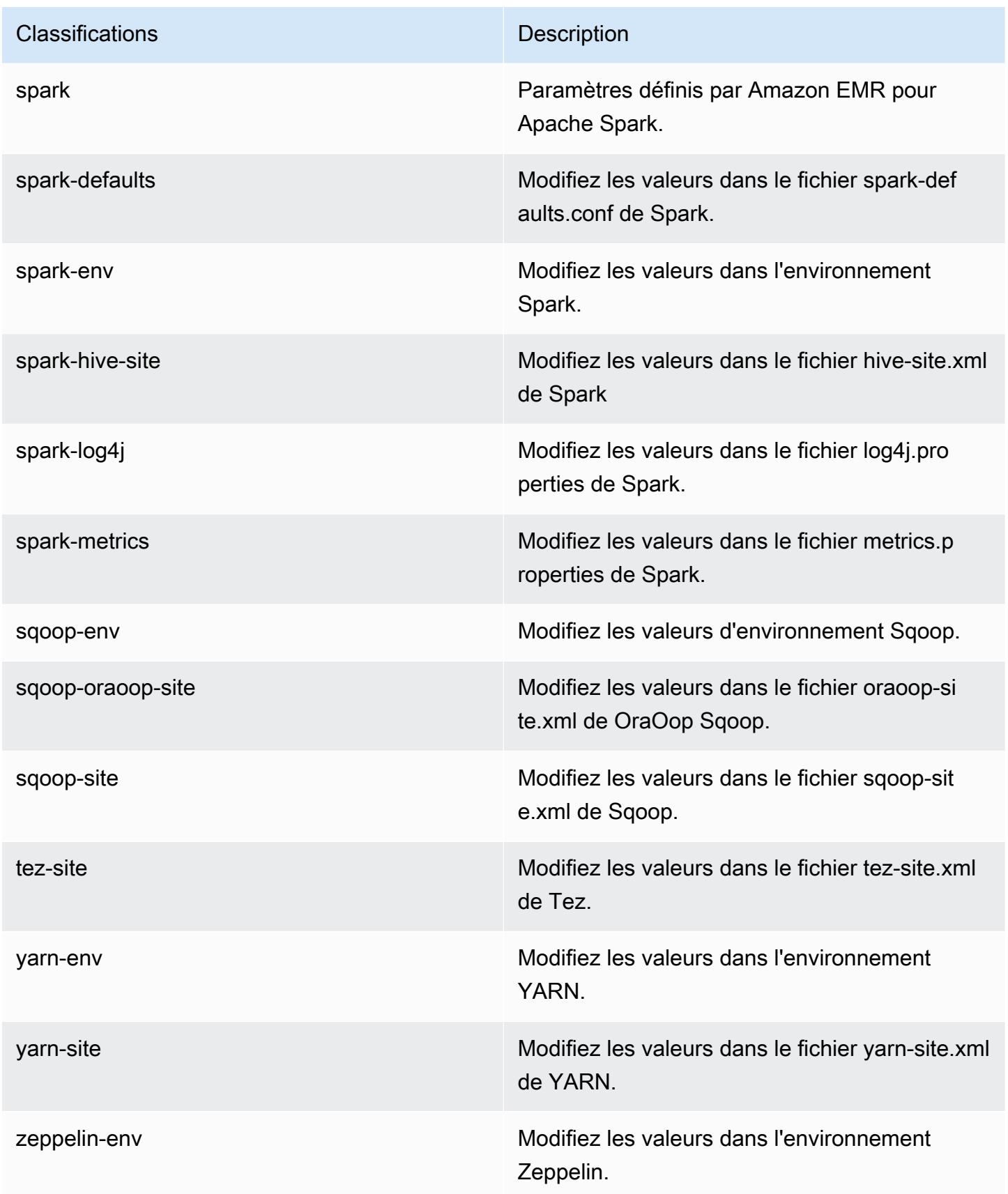

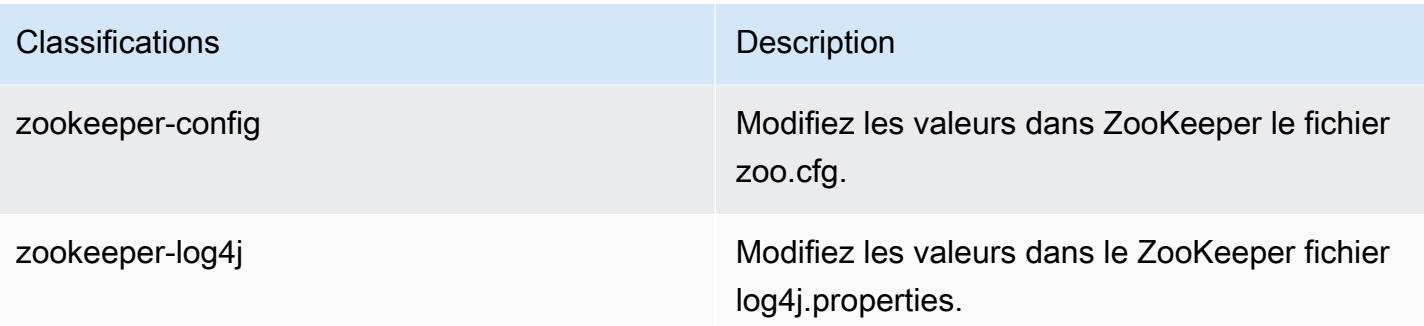

# Amazon EMR version 5.12.0

## Versions d'application 5.12.0

Les applications suivantes sont prises en charge dans cette version : [Flink,](https://flink.apache.org/) [Ganglia,](http://ganglia.info) [HBase,](http://hbase.apache.org/) [HCatalog](https://cwiki.apache.org/confluence/display/Hive/HCatalog), [Hadoop,](http://hadoop.apache.org/docs/current/) [Hive](http://hive.apache.org/), [Hue,](http://gethue.com/) [Livy,](https://livy.incubator.apache.org/) [MXNet](https://mxnet.incubator.apache.org/), [Mahout,](http://mahout.apache.org/) [Oozie,](http://oozie.apache.org/) [Phoenix,](https://phoenix.apache.org/) [Pig,](http://pig.apache.org/) [Presto](https://prestodb.io/), [Spark](https://spark.apache.org/docs/latest/), [Sqoop](http://sqoop.apache.org/), [Tez](https://tez.apache.org/), [Zeppelin](https://zeppelin.incubator.apache.org/) et [ZooKeeper.](https://zookeeper.apache.org)

Le tableau ci-dessous répertorie les versions d'application disponibles dans cette version d'Amazon EMR et les versions d'application des trois versions précédentes d'Amazon EMR (le cas échéant).

Pour obtenir un historique complet des versions des applications de chaque version d'Amazon EMR, consultez les rubriques suivantes :

- [Versions des applications dans les versions 7.x d'Amazon EMR](#page-23-0)
- [Versions des applications dans les versions 6.x d'Amazon EMR](#page-87-0)
- [Versions des applications dans les versions 5.x d'Amazon EMR](#page-1077-0)
- [Versions des applications dans les versions 4.x d'Amazon EMR](#page-2671-0)

### Informations sur la version de l'application

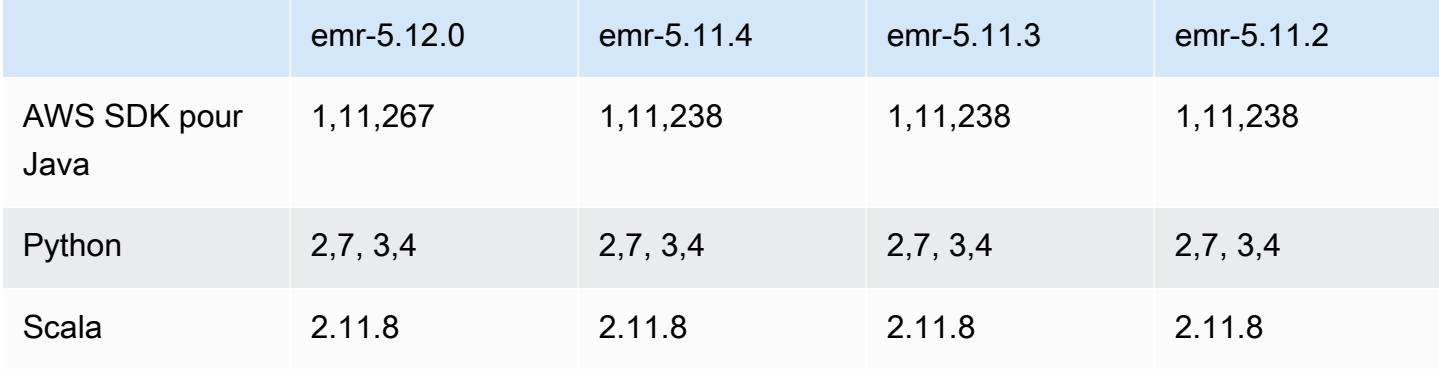

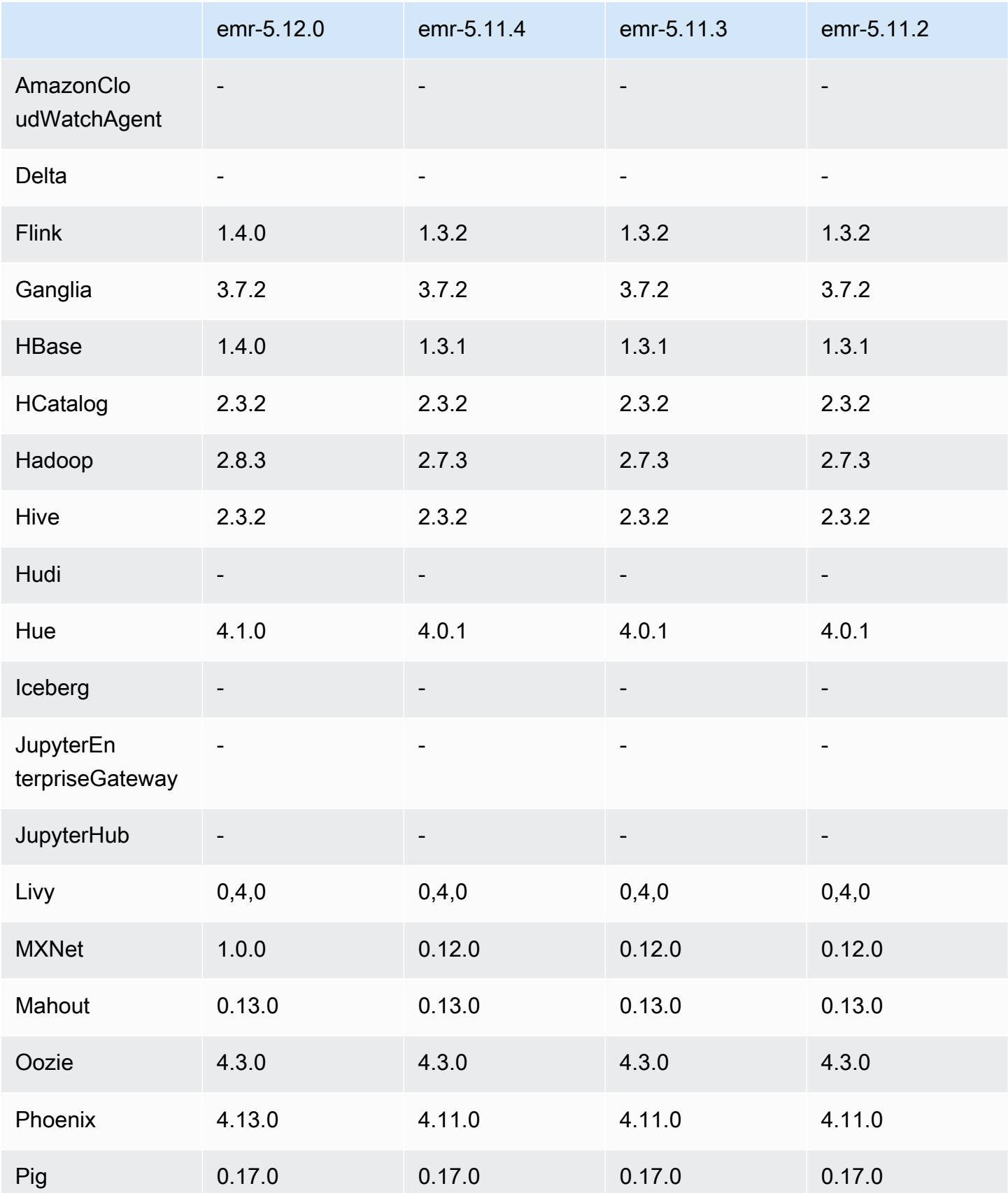

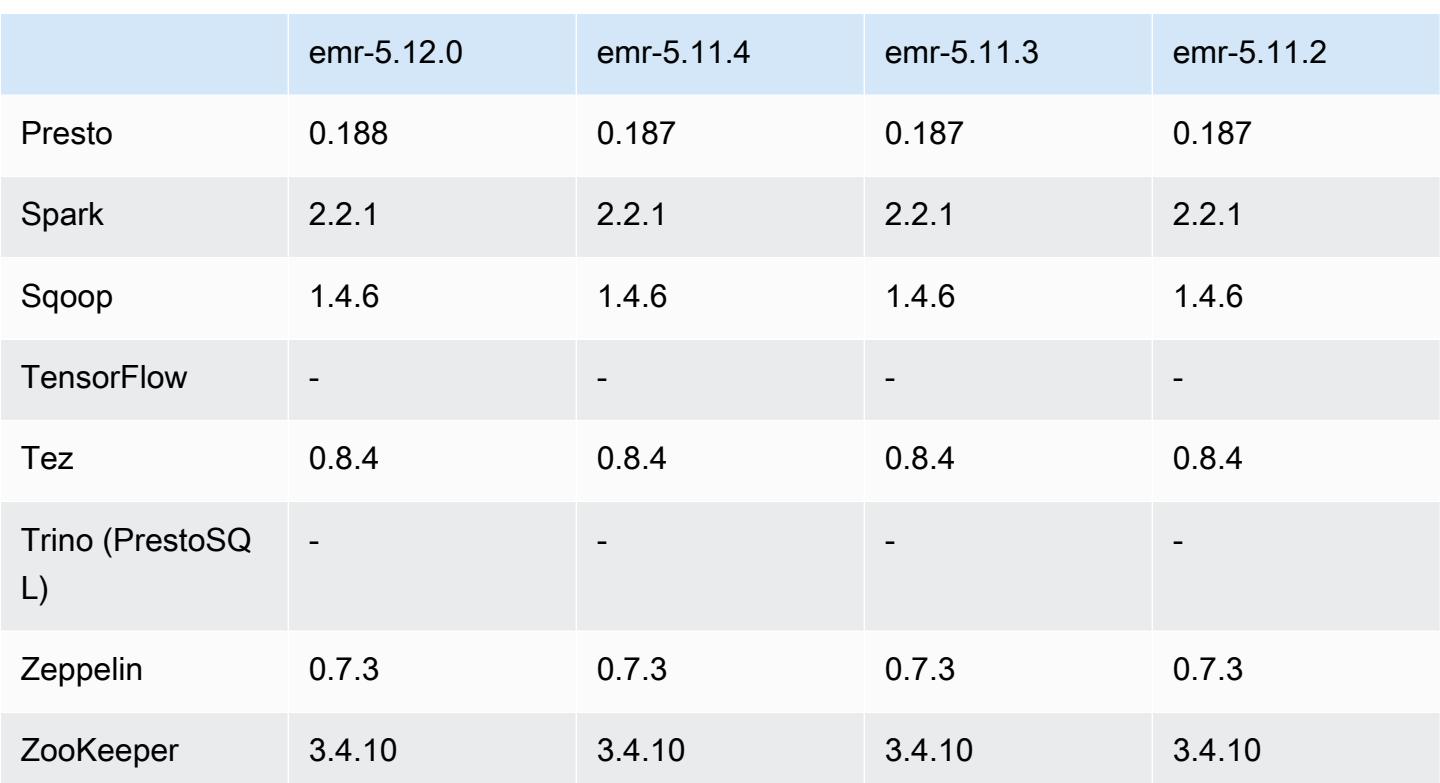

## Notes de mise à jour 5.12.0

Les notes de mises à jour suivantes incluent des informations sur la version Amazon EMR 5.12.0. Les modifications ont été apportées à la version 5.11.1.

### Mises à niveau

- AWS SDK pour Java 1.11.238  $\Rightarrow$  1.11.267. Pour plus d'informations, consultez le AWS SDK for [Java Change](https://github.com/aws/aws-sdk-java/blob/master/CHANGELOG.md) Log GitHub on.
- Hadoop 2.7.3 ⇒ 2.8.3. Pour plus d'informations, consultez [Versions d'Apache Hadoop](http://hadoop.apache.org/releases.html).
- Flink 1.3.2 ⇒ 1.4.0. Pour plus d'informations, consultez [Annonce de publication d'Apache Flink](https://flink.apache.org/news/2017/12/12/release-1.4.0.html) [1.4.0.](https://flink.apache.org/news/2017/12/12/release-1.4.0.html)
- HBase 1.3.1 ⇒ 1.4.0. Pour plus d'informations, consultez [Annonce de publication de HBase](http://mail-archives.apache.org/mod_mbox/www-announce/201712.mbox/%3CCA+RK=_AU+tB=7SU1HRbeKVEd-sKA5WcJo3oa43vQ6PMB3L9pgQ@mail.gmail.com%3E).
- Hue 4.0.1 ⇒ 4.1.0. Pour plus d'informations, veuillez consulter les [Notes de mise à jour](https://docs.gethue.com/releases/release-notes-4.10.0/).
- MxNet 0,12,0 ⇒ 10,0. Pour plus d'informations, consultez la section [MXnet Change Log](https://github.com/apache/incubator-mxnet/releases/tag/1.0.0) on. GitHub
- Presto 0.187 ⇒ 0.188. Pour plus d'informations, veuillez consulter les [Notes de mise à jour.](https://prestodb.io/docs/current/release/release-0.188.html)

#### Modifications, améliorations et problèmes résolus

- Hadoop
	- La propriété yarn.resourcemanager.decommissioning.timeout a été remplacée par yarn.resourcemanager.nodemanager-graceful-decommission-timeout-secs. Vous pouvez utiliser cette propriété pour personnaliser la réduction de la taille du cluster. Pour plus d'informations, consultez [Réduction de la taille des clusters](https://docs.aws.amazon.com/emr/latest/ManagementGuide/emr-scaledown-behavior.html) dans le Guide de gestion Amazon EMR.
	- La CLI Hadoop a ajouté l'option d à la commande cp (copy), qui spécifie la copie directe. Vous pouvez l'utiliser pour éviter de créer un fichier .COPYING intermédiaire, ce qui accélère la copie de données entre Amazon S3. Pour plus d'informations, consultez [HADOOP-12384.](https://issues.apache.org/jira/browse/HADOOP-12384)
- Pig
	- Ajout de la classification de configuration pig-env, qui simplifie la configuration des propriétés de l'environnement Pig. Pour plus d'informations, consultez [Configuration des applications](#page-3494-0).
- Presto
	- Ajout de la classification de configuration, presto-connector-redshift que vous pouvez utiliser pour configurer des valeurs dans le fichier de configuration redshift.properties de Presto. Pour plus d'informations, consultez [Connecteur Redshift](https://prestodb.io/docs/current/connector/redshift.html) dans la documentation Presto, et [Configuration des applications](#page-3494-0).
	- La prise en charge de Presto pour EMRFS a été ajoutée et constitue la configuration par défaut. Les versions précédentes d'Amazon EMR utilisaient PrestOS3FileSystem, qui était la seule option. Pour plus d'informations, consultez [Configuration d'EMRFS et de PrestOS3 FileSystem](#page-5403-0).

## **a** Note

Si vous interrogez des données sous-jacentes dans Amazon S3 avec Amazon EMR version 5.12.0, des erreurs Presto peuvent se produire. Cela est dû au fait que Presto ne parvient pas à récupérer les valeurs de classification de configuration depuis emrfssite.xml. Pour contourner le problème, créez un sous-répertoire emrfs sous usr/ lib/presto/plugin/hive-hadoop2/ et un lien symbolique dans usr/lib/ presto/plugin/hive-hadoop2/emrfs vers le fichier /usr/share/aws/emr/ emrfs/conf/emrfs-site.xml existant. Redémarrez ensuite le processus prestoserver (sudo presto-server stop suivi de sudo presto-server start).

- Spark
	- [SPARK-22036 rétroporté : la BigDecimal multiplication](https://issues.apache.org/jira/browse/SPARK-22036) renvoie parfois la valeur nulle.

#### Problèmes connus

- MXNet n'inclut pas de bibliothèques OpenCV.
- SparkR n'est pas disponible pour les clusters créés à l'aide d'une AMI personnalisée car R n'est pas installé par défaut sur les nœuds du cluster.

## Versions des composants 5.12.0

Les composants installés par Amazon EMR avec cette version sont répertoriés ci-dessous. Certains sont installés dans le cadre de packages d'application de Big Data. Les autres sont propres à Amazon EMR et installés pour les fonctions et processus système. Ceux-ci commencent généralement par emr ou aws. Les packages d'application de big data de la version Amazon EMR la plus récente sont généralement la dernière version trouvée dans la communauté. Nous nous efforçons de mettre à disposition les versions de la communauté dans Amazon EMR le plus rapidement possible.

Certains composants dans Amazon EMR diffèrent des versions de la communauté. Ces composants ont une étiquette de version sous la forme *CommunityVersion*-amzn-*EmrVersion*. *EmrVersion* commence à 0. Par exemple, si un composant de la communauté open source nommé myappcomponent avec la version 2.2 a été modifié trois fois en vue de son inclusion dans différentes versions d'Amazon EMR, sa version apparaît sous le nom 2.2-amzn-2.

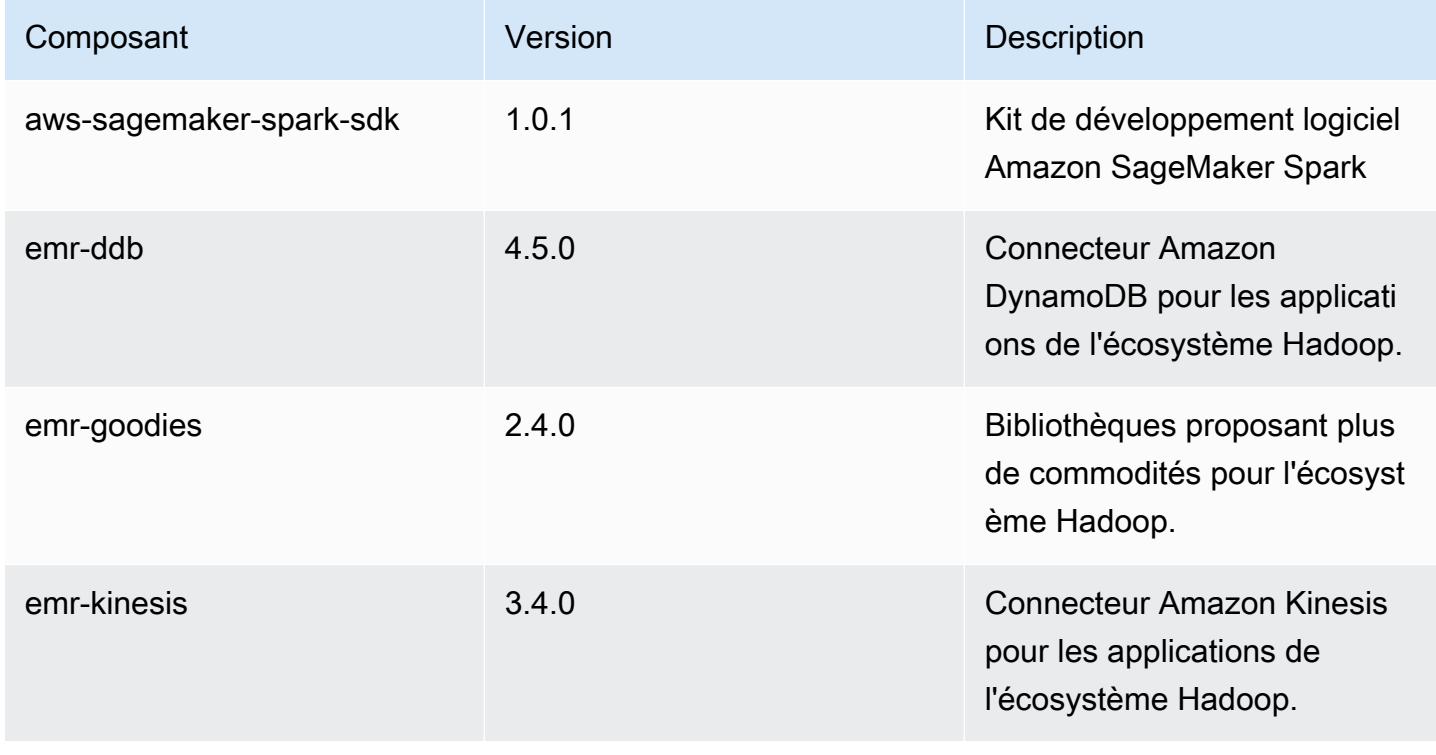

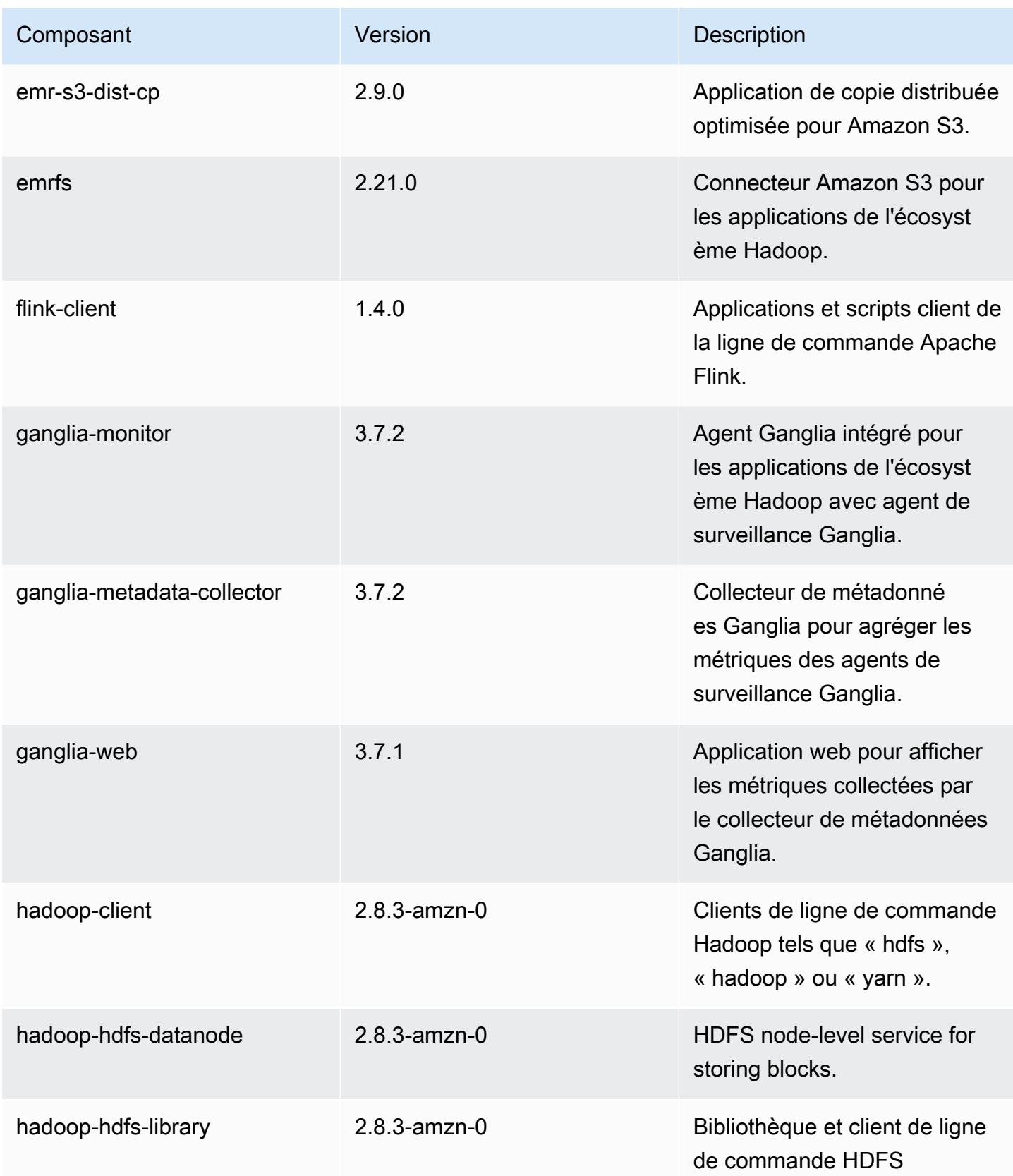

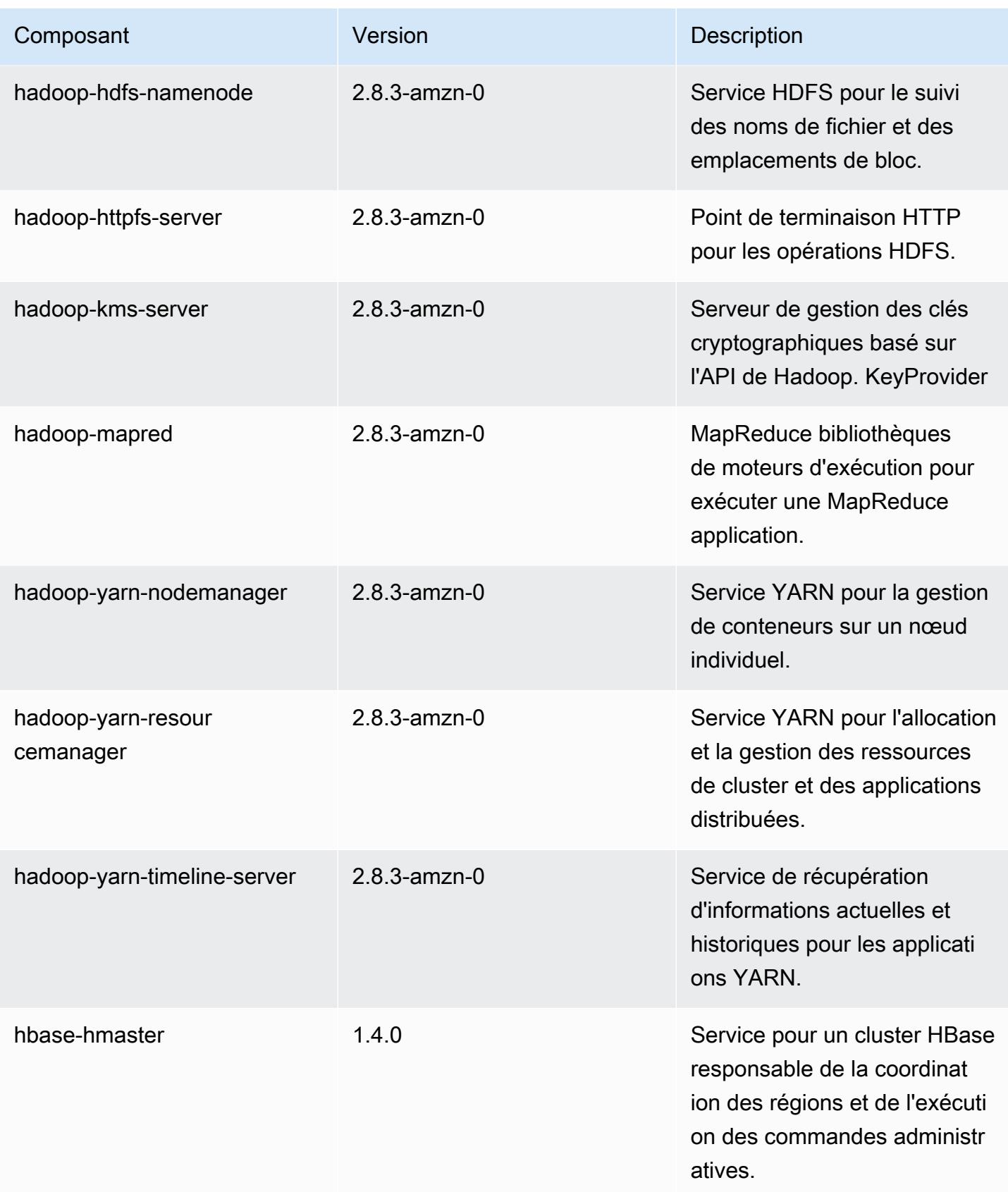

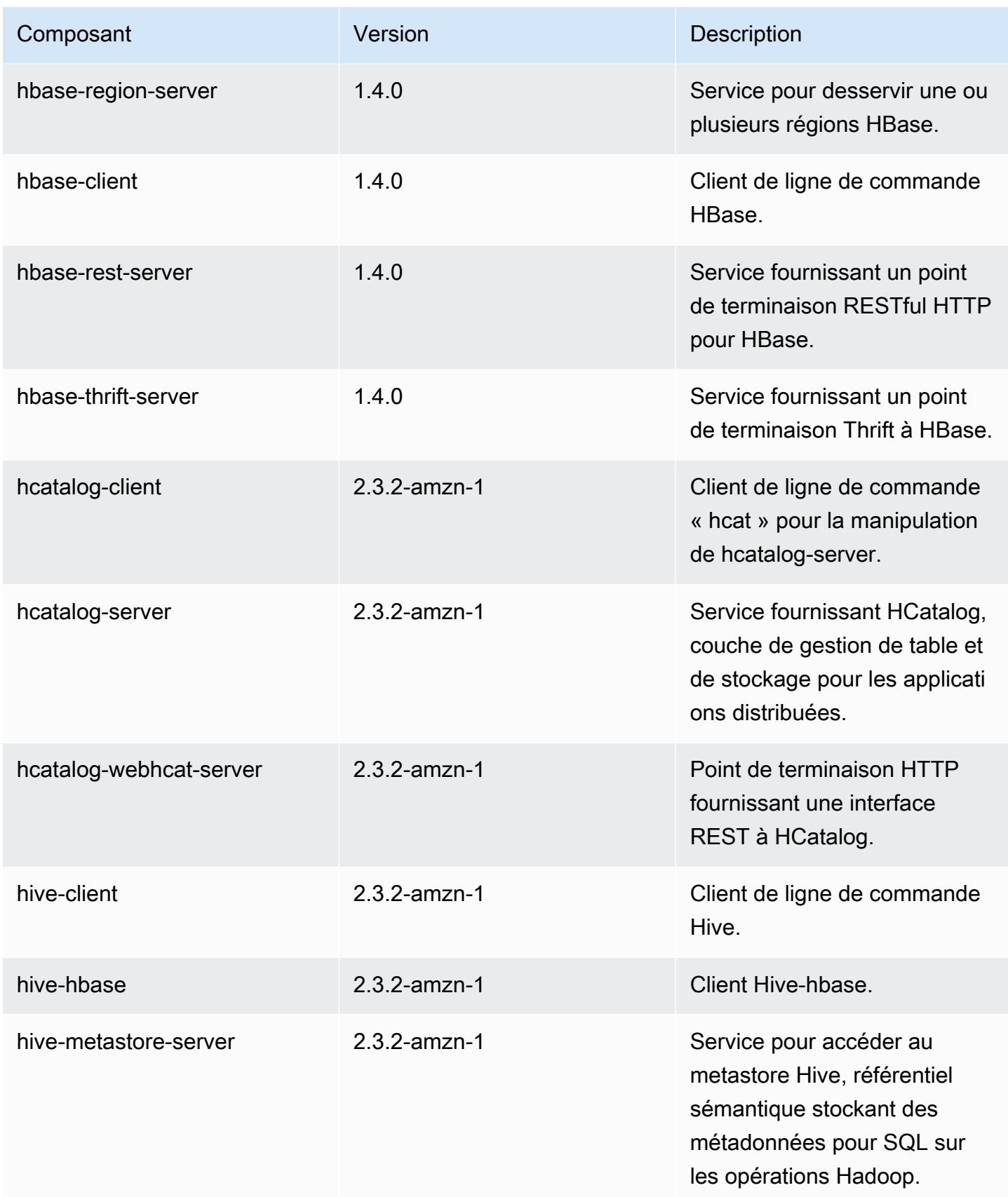

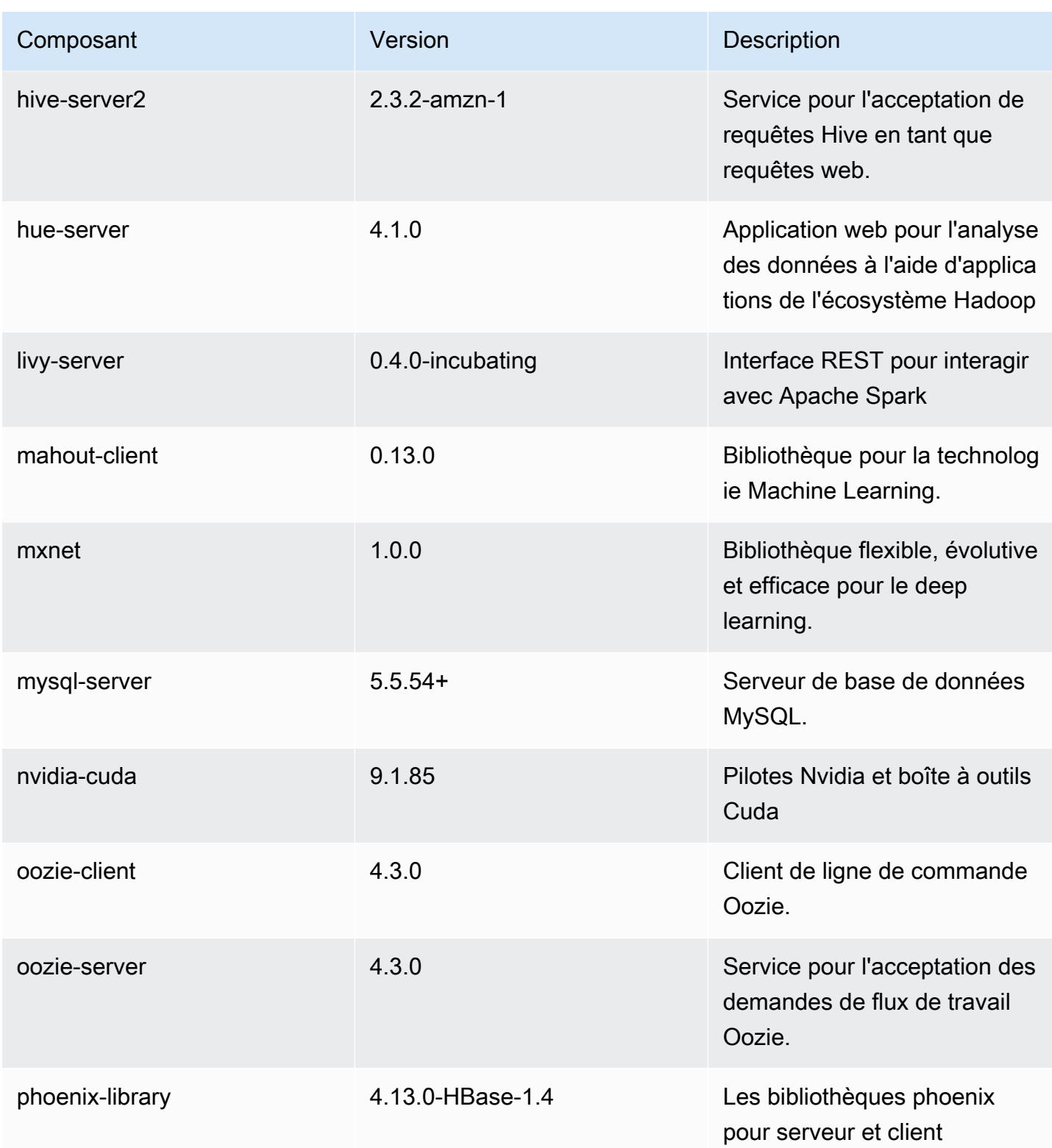

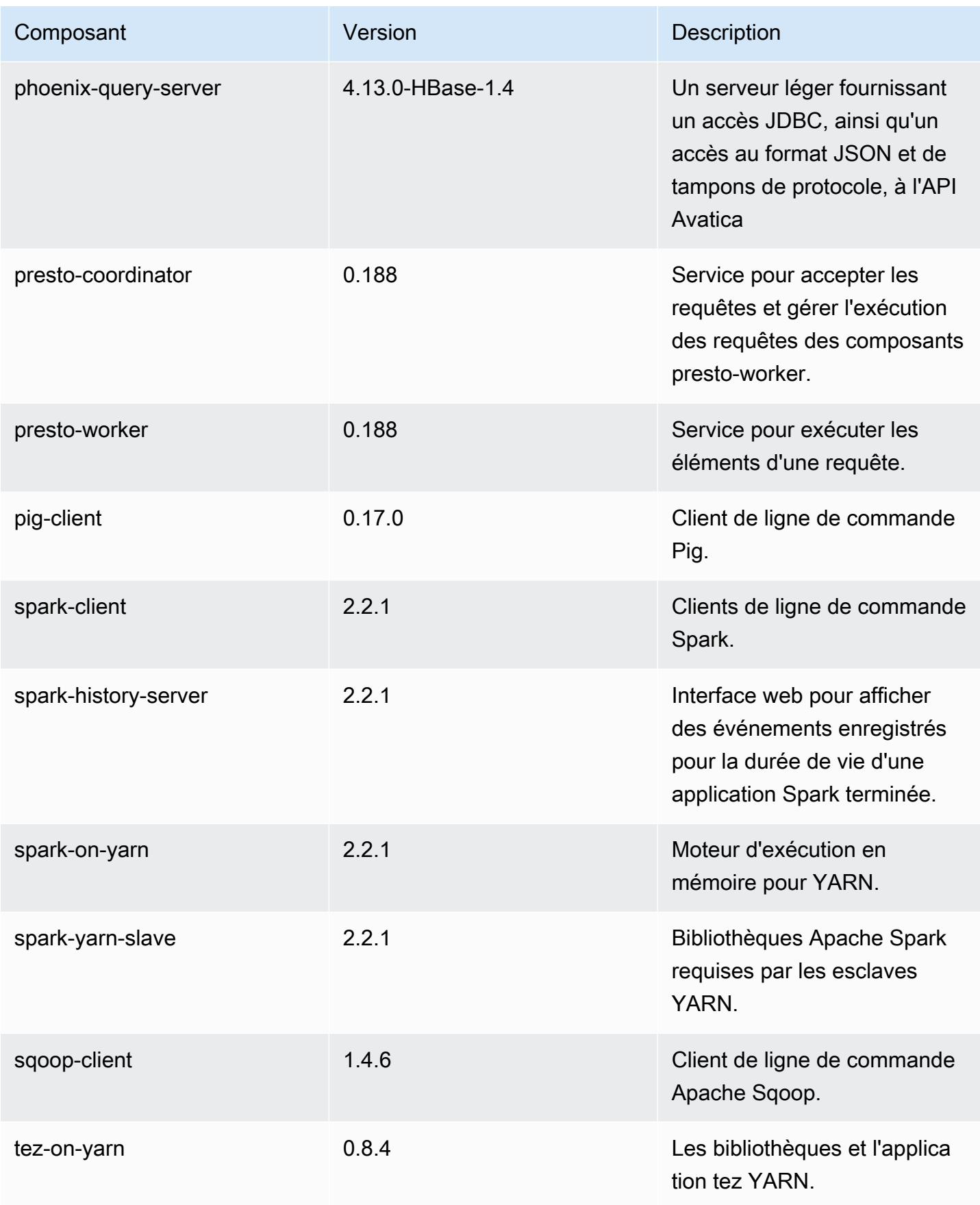

Amazon EMR **Amazon EMR** Guide de version

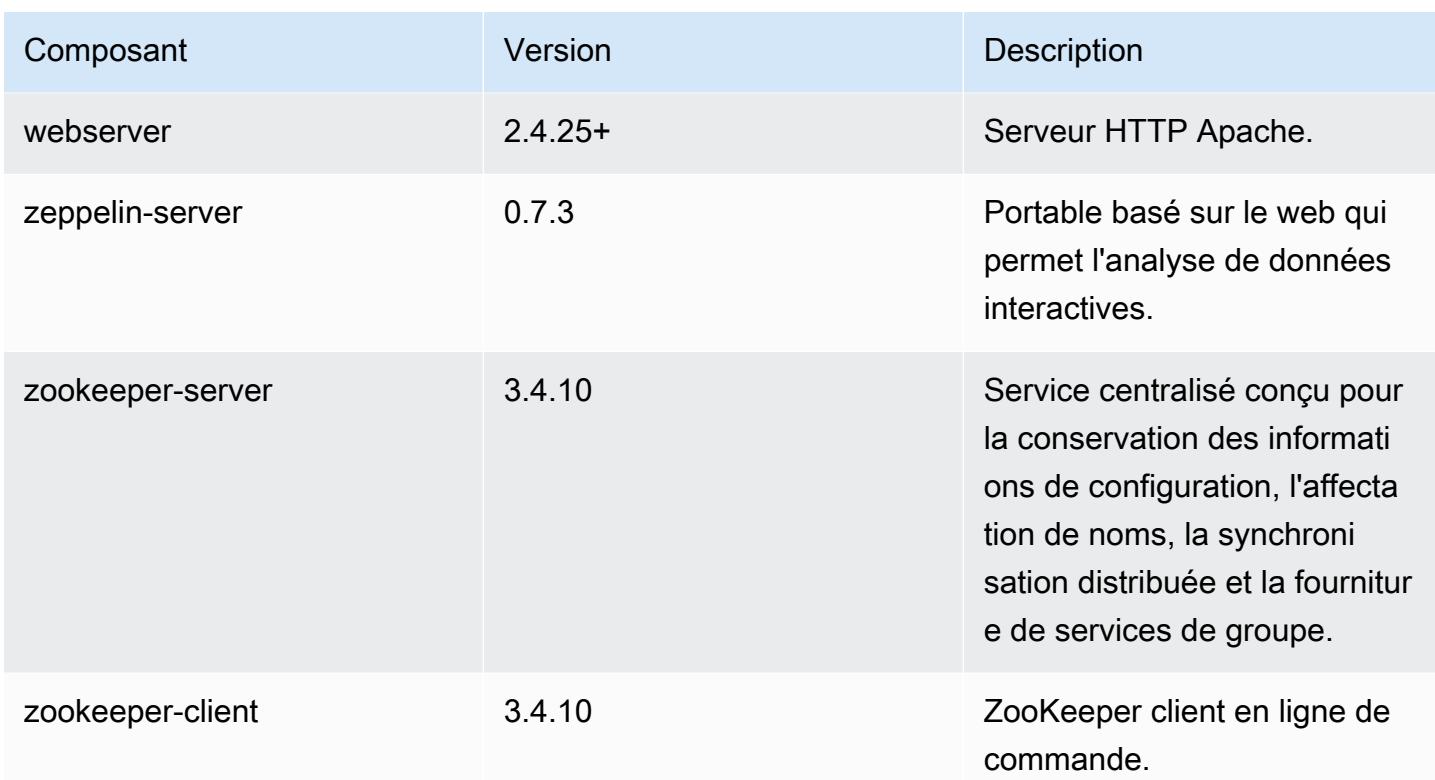

# Classifications des configurations 5.12.0

Les classifications de configuration vous permettent de personnaliser les applications. Elles correspondent souvent à un fichier XML de configuration de l'application, tel que hive-site.xml. Pour plus d'informations, consultez [Configuration des applications.](#page-3494-0)

Classifications emr-5.12.0

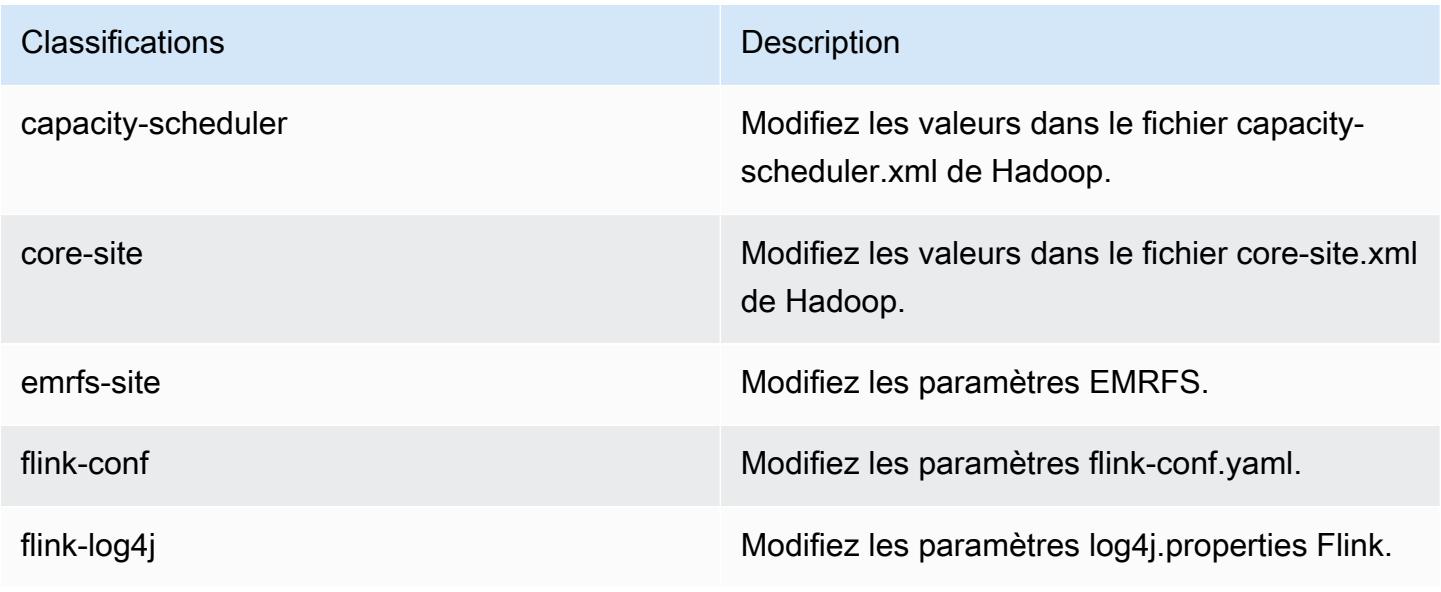

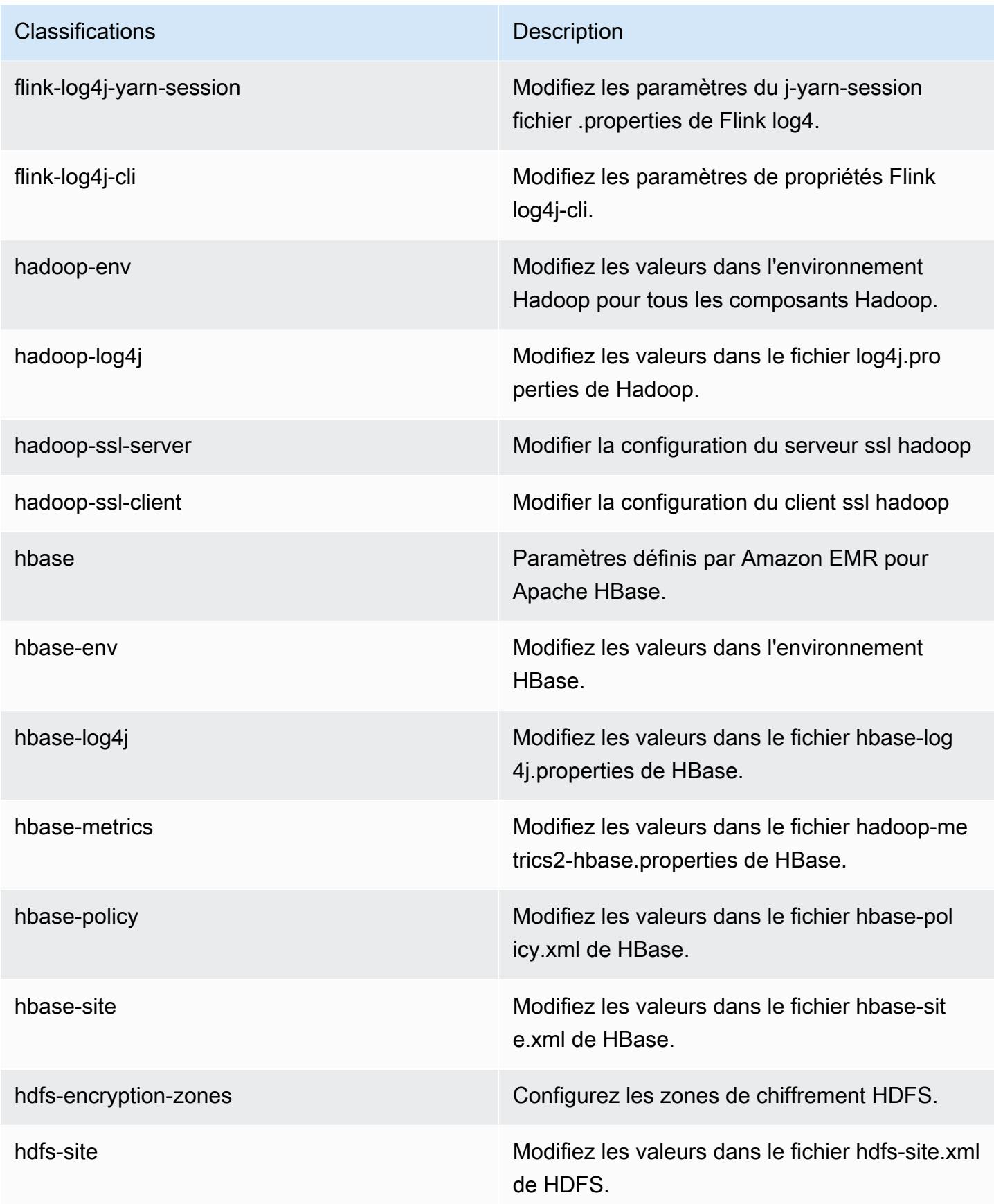

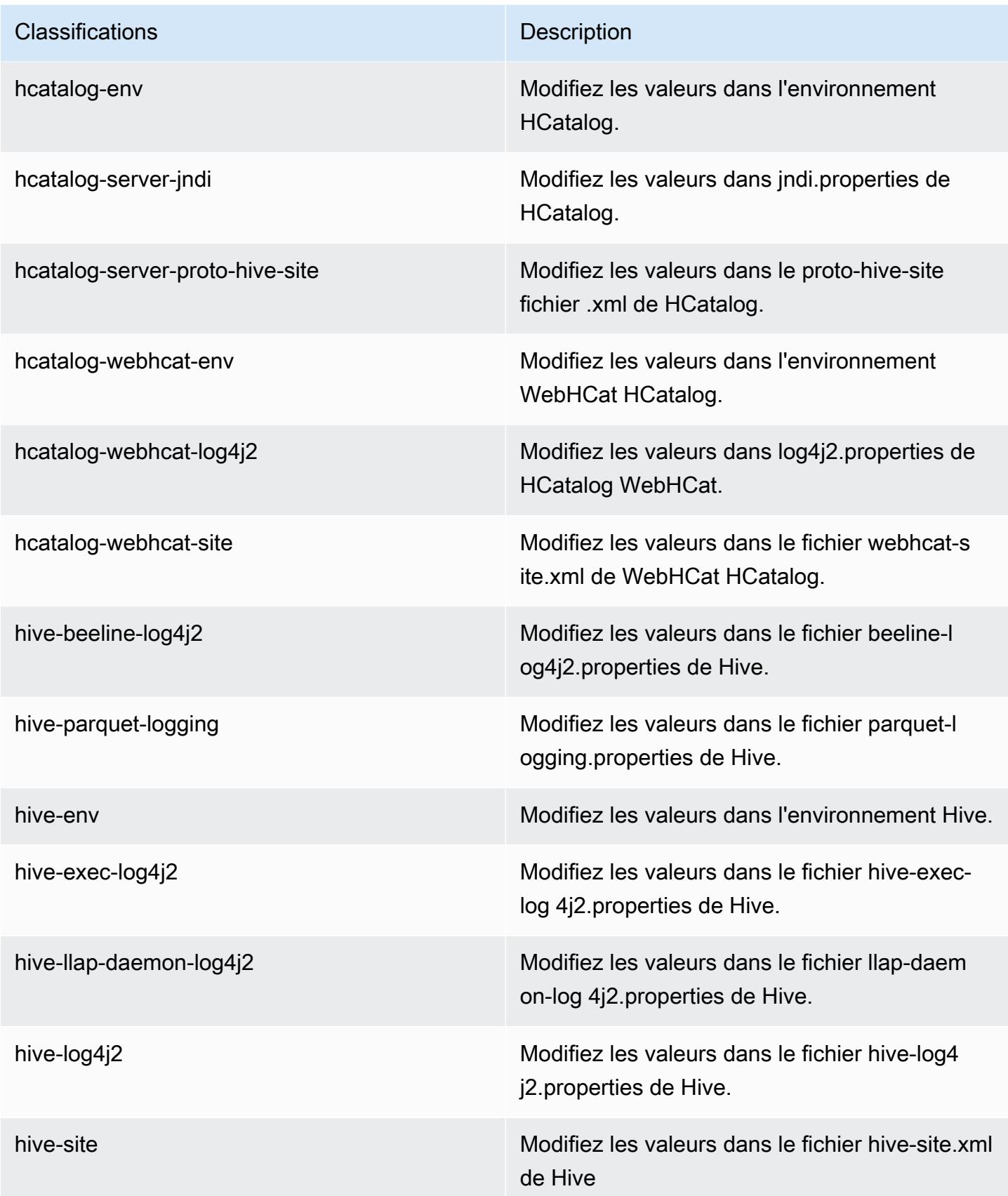

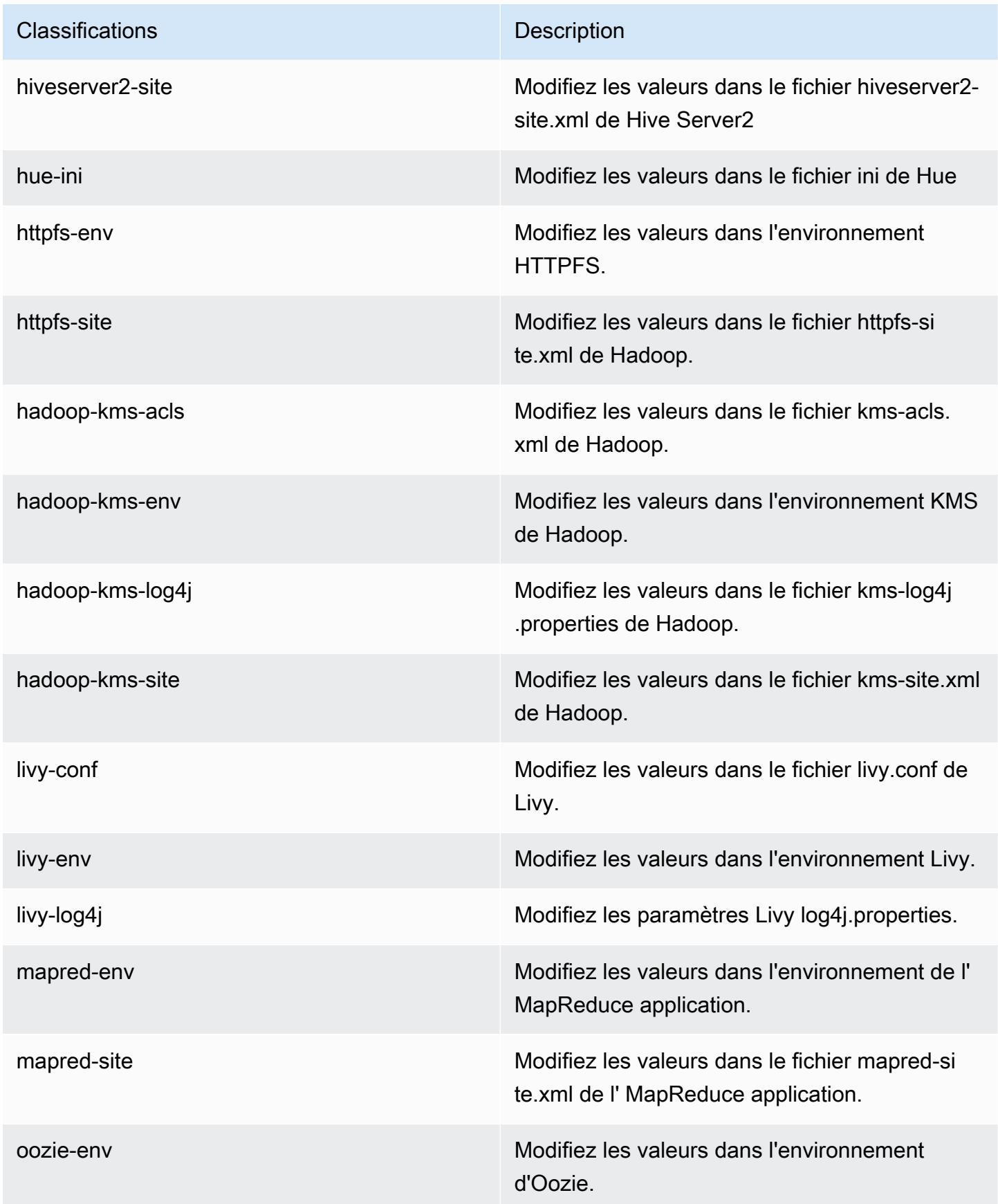

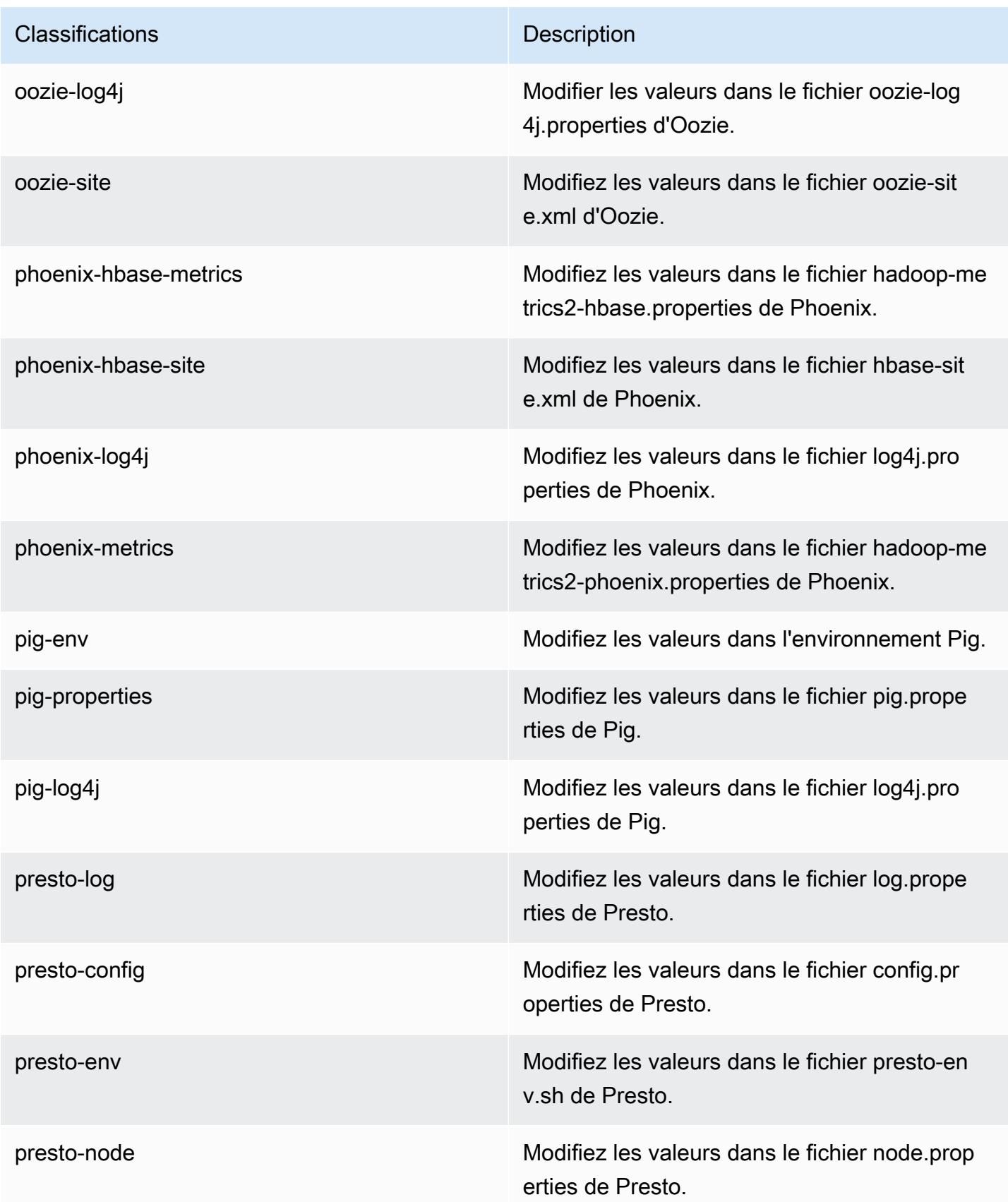

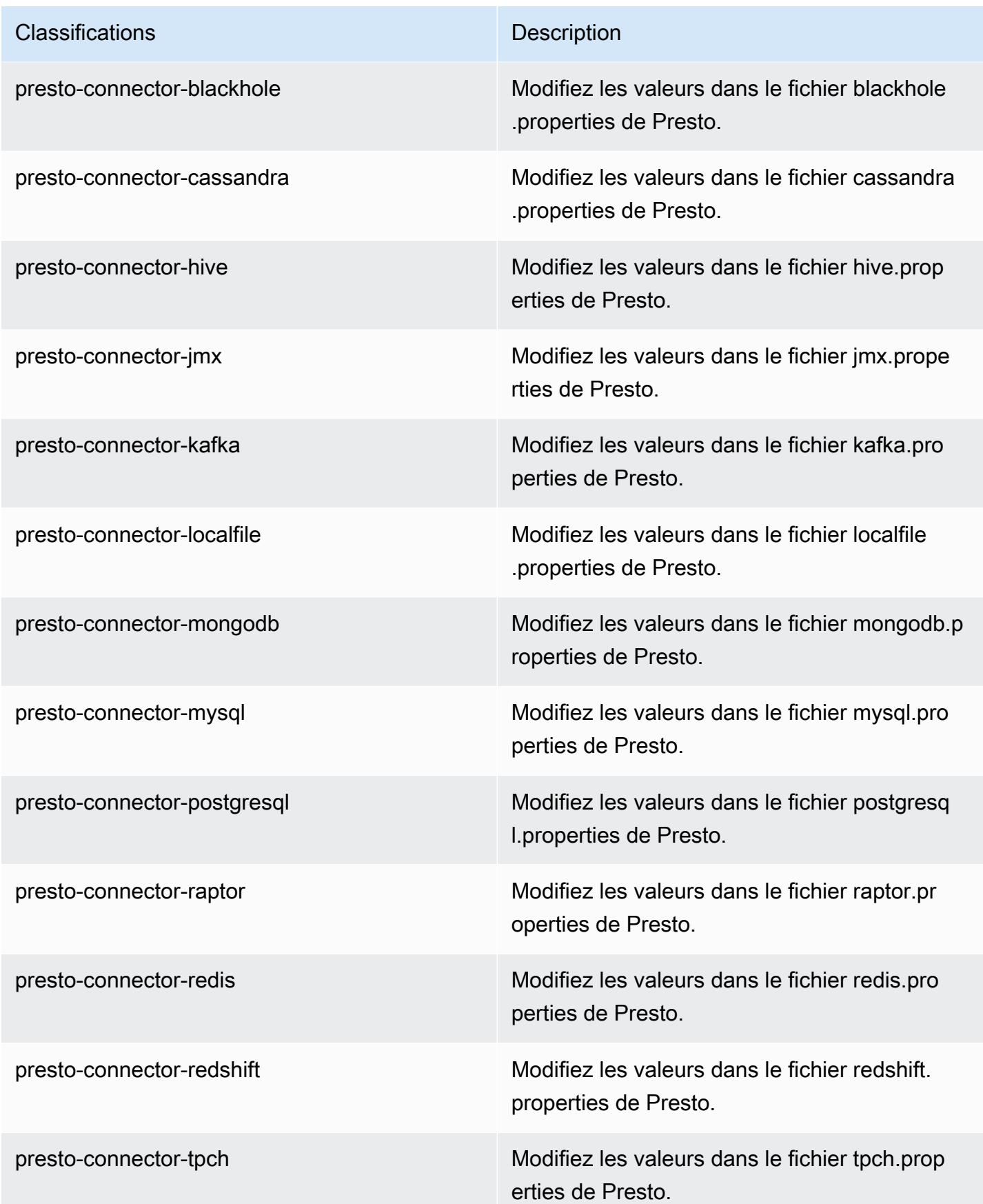

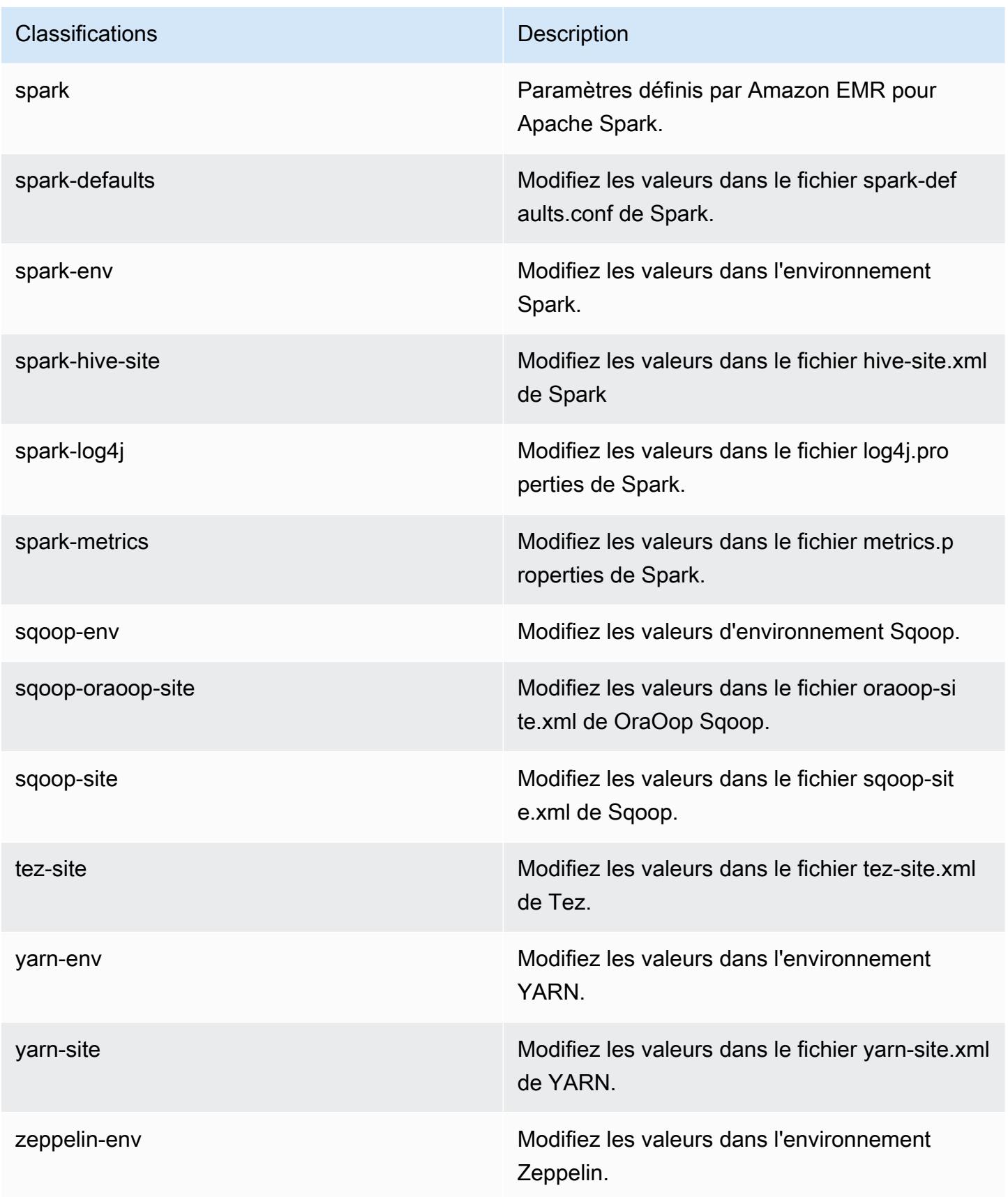

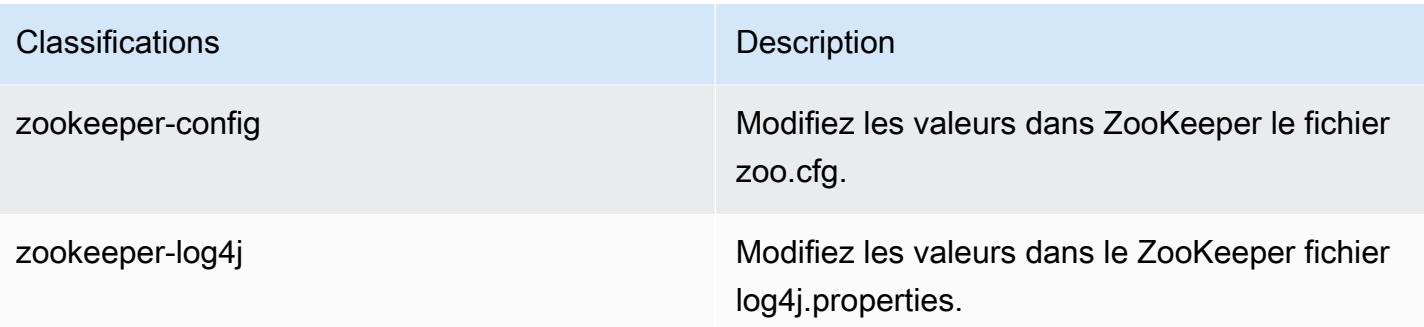

# Amazon EMR version 5.11.4

## Versions d'application 5.11.4

Les applications suivantes sont prises en charge dans cette version : [Flink,](https://flink.apache.org/) [Ganglia,](http://ganglia.info) [HBase,](http://hbase.apache.org/) [HCatalog](https://cwiki.apache.org/confluence/display/Hive/HCatalog), [Hadoop,](http://hadoop.apache.org/docs/current/) [Hive](http://hive.apache.org/), [Hue,](http://gethue.com/) [Livy,](https://livy.incubator.apache.org/) [MXNet](https://mxnet.incubator.apache.org/), [Mahout,](http://mahout.apache.org/) [Oozie,](http://oozie.apache.org/) [Phoenix,](https://phoenix.apache.org/) [Pig,](http://pig.apache.org/) [Presto](https://prestodb.io/), [Spark](https://spark.apache.org/docs/latest/), [Sqoop](http://sqoop.apache.org/), [Tez](https://tez.apache.org/), [Zeppelin](https://zeppelin.incubator.apache.org/) et [ZooKeeper.](https://zookeeper.apache.org)

Le tableau ci-dessous répertorie les versions d'application disponibles dans cette version d'Amazon EMR et les versions d'application des trois versions précédentes d'Amazon EMR (le cas échéant).

Pour obtenir un historique complet des versions des applications de chaque version d'Amazon EMR, consultez les rubriques suivantes :

- [Versions des applications dans les versions 7.x d'Amazon EMR](#page-23-0)
- [Versions des applications dans les versions 6.x d'Amazon EMR](#page-87-0)
- [Versions des applications dans les versions 5.x d'Amazon EMR](#page-1077-0)
- [Versions des applications dans les versions 4.x d'Amazon EMR](#page-2671-0)

### Informations sur la version de l'application

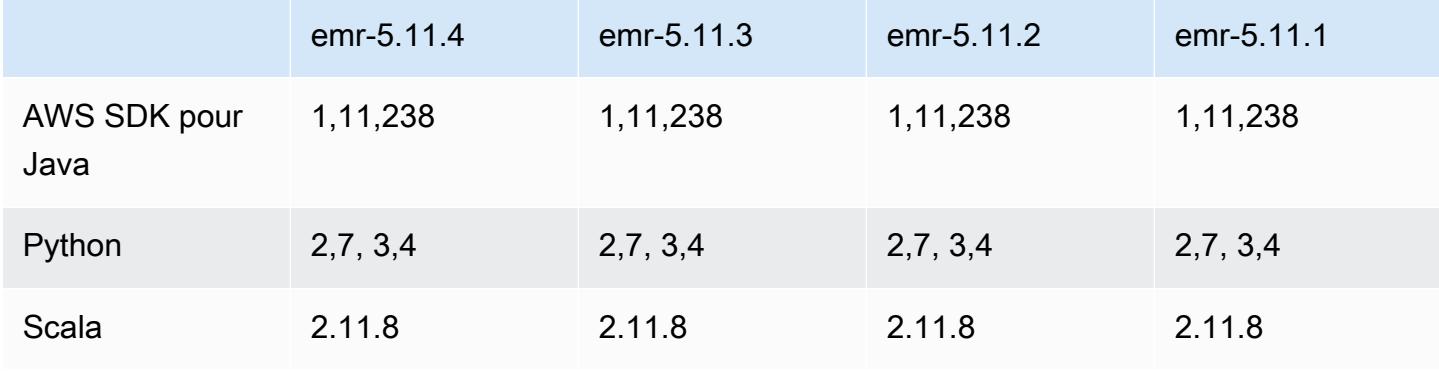

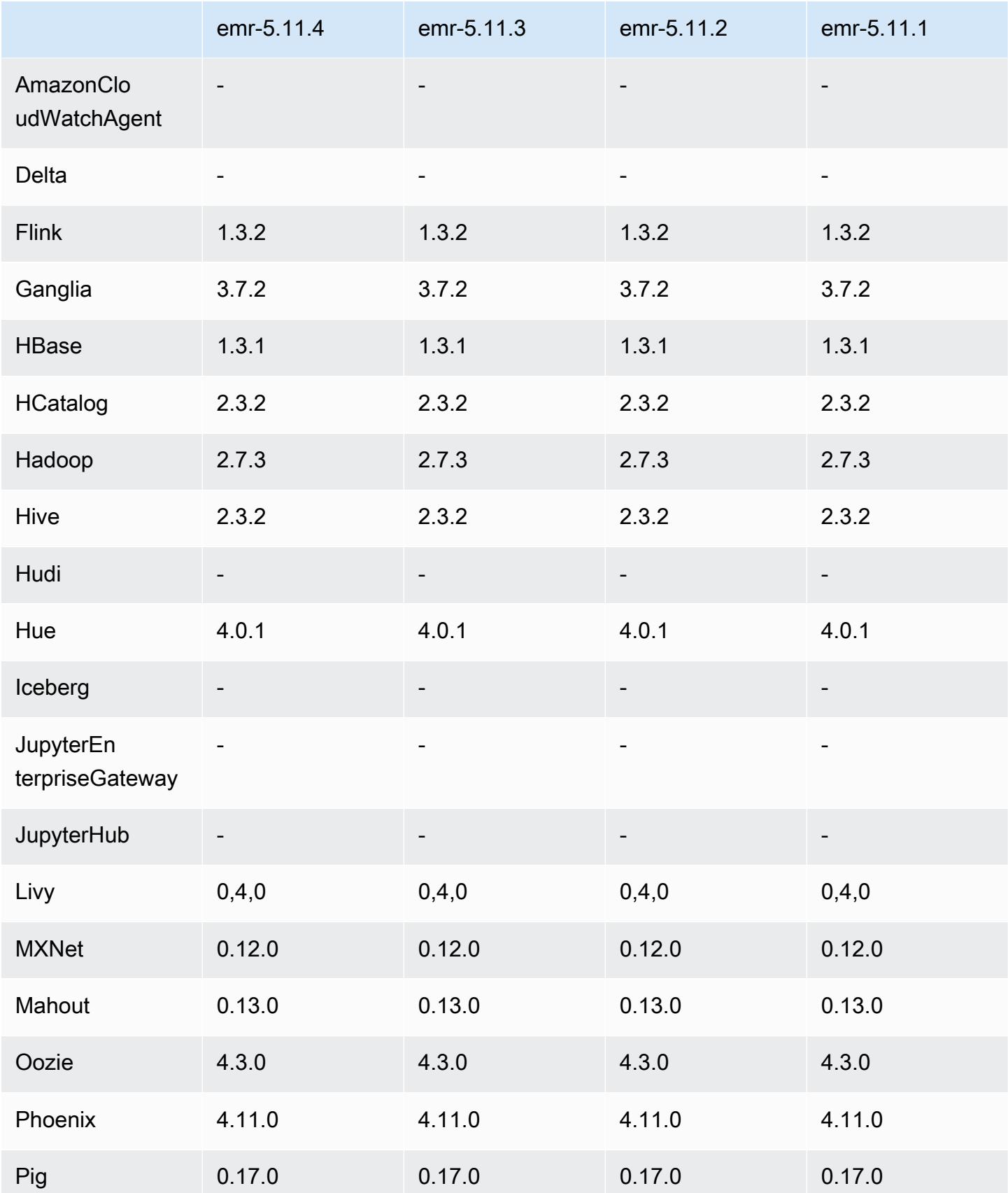

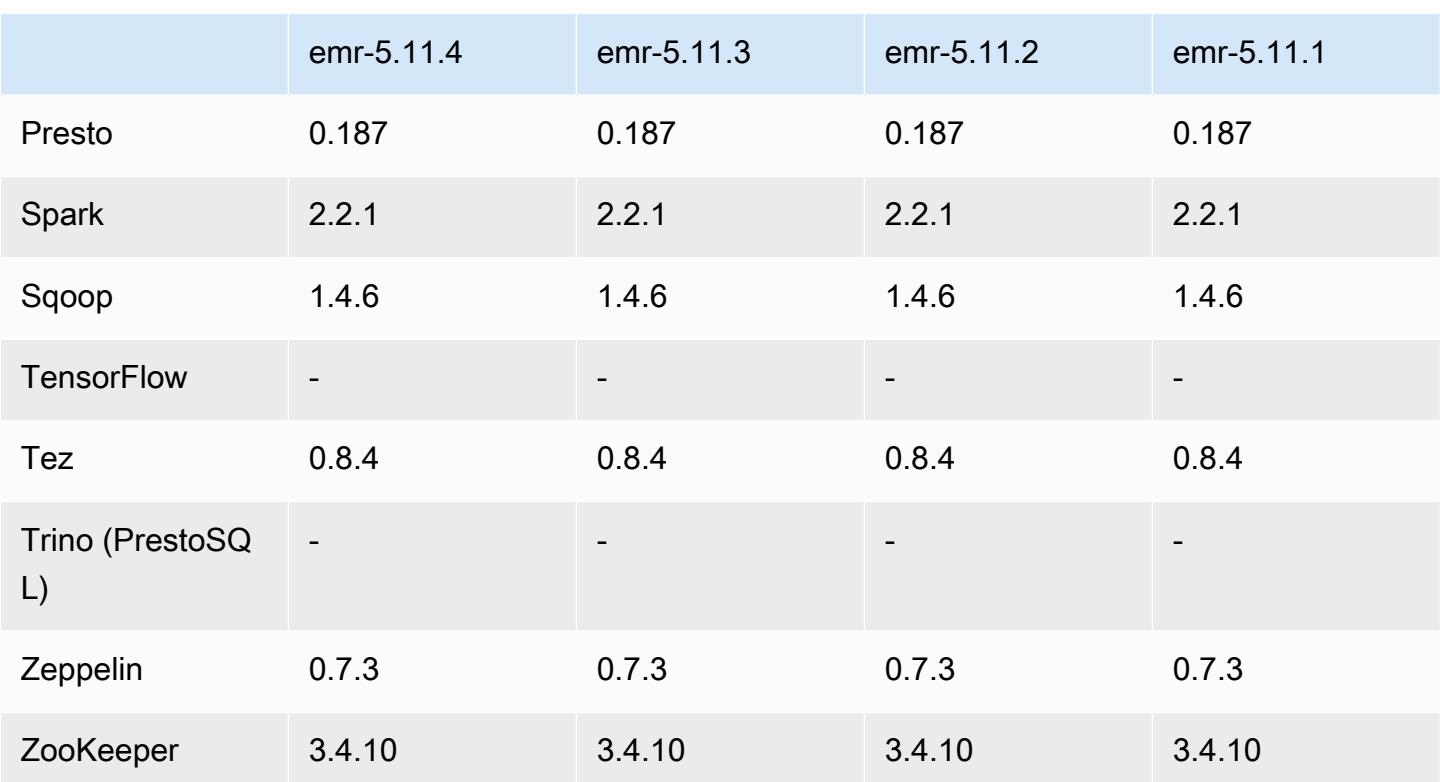

# Notes de mise à jour 5.11.4

Il s'agit d'une version de correctif visant à ajouter l'authentification AWS Signature version 4 pour les demandes adressées à Amazon S3. Toutes les applications et tous les composants sont identiques à ceux de la version précédente d'Amazon EMR.

### **A** Important

Dans cette version, Amazon EMR utilise AWS Signature version 4 exclusivement pour authentifier les demandes adressées à Amazon S3. Pour de plus amples informations, veuillez consulter [Nouveautés](https://docs.aws.amazon.com/emr/latest/ReleaseGuide/emr-whatsnew.html).

# Versions des composants 5.11.4

Les composants installés par Amazon EMR avec cette version sont répertoriés ci-dessous. Certains sont installés dans le cadre de packages d'application de Big Data. Les autres sont propres à Amazon EMR et installés pour les fonctions et processus système. Ceux-ci commencent généralement par emr ou aws. Les packages d'application de big data de la version Amazon EMR la plus récente sont généralement la dernière version trouvée dans la communauté. Nous

nous efforçons de mettre à disposition les versions de la communauté dans Amazon EMR le plus rapidement possible.

Certains composants dans Amazon EMR diffèrent des versions de la communauté. Ces composants ont une étiquette de version sous la forme *CommunityVersion*-amzn-*EmrVersion*. *EmrVersion* commence à 0. Par exemple, si un composant de la communauté open source nommé myappcomponent avec la version 2.2 a été modifié trois fois en vue de son inclusion dans différentes versions d'Amazon EMR, sa version apparaît sous le nom 2.2-amzn-2.

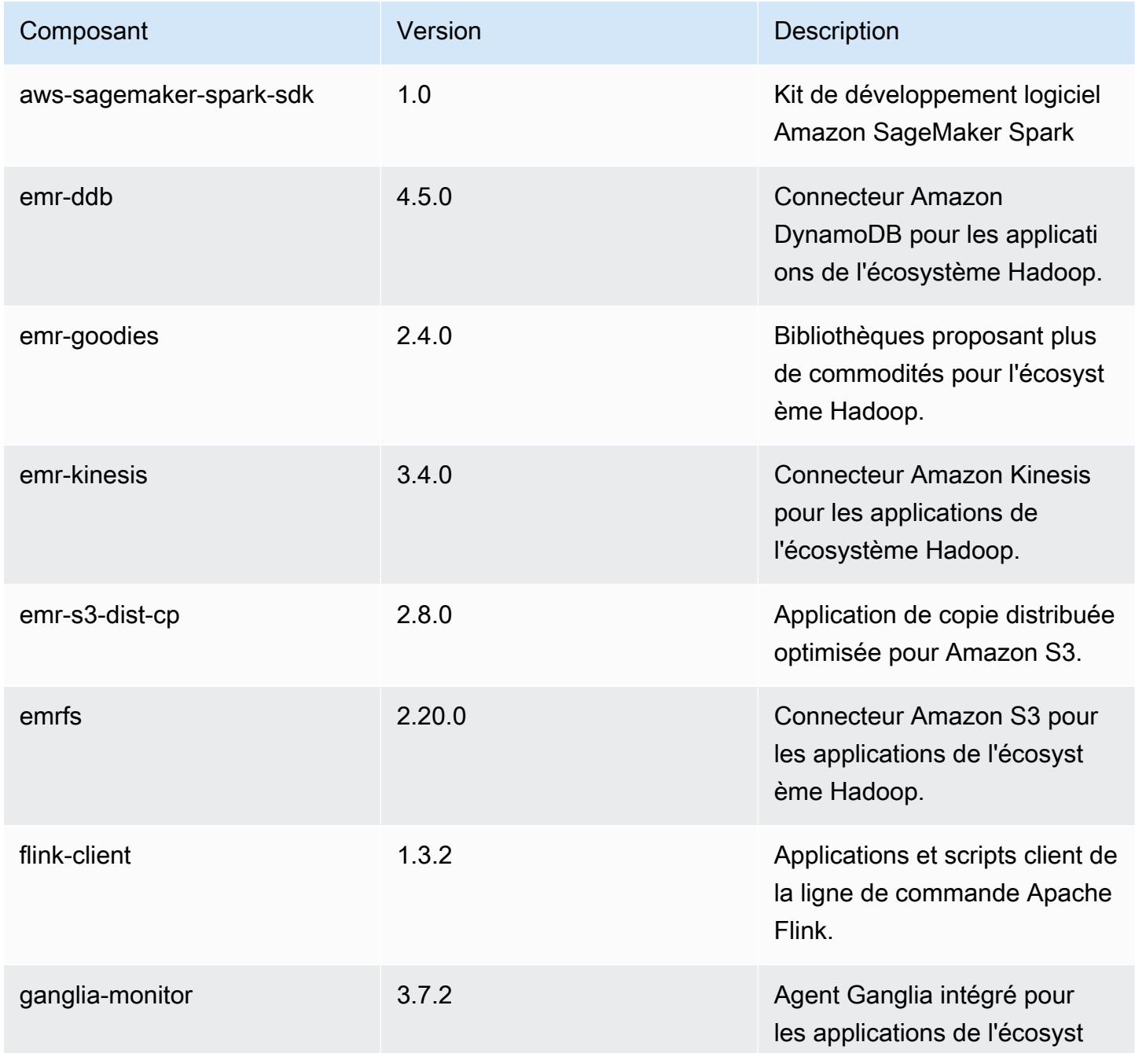

Amazon EMR **Amazon EMR** Guide de version

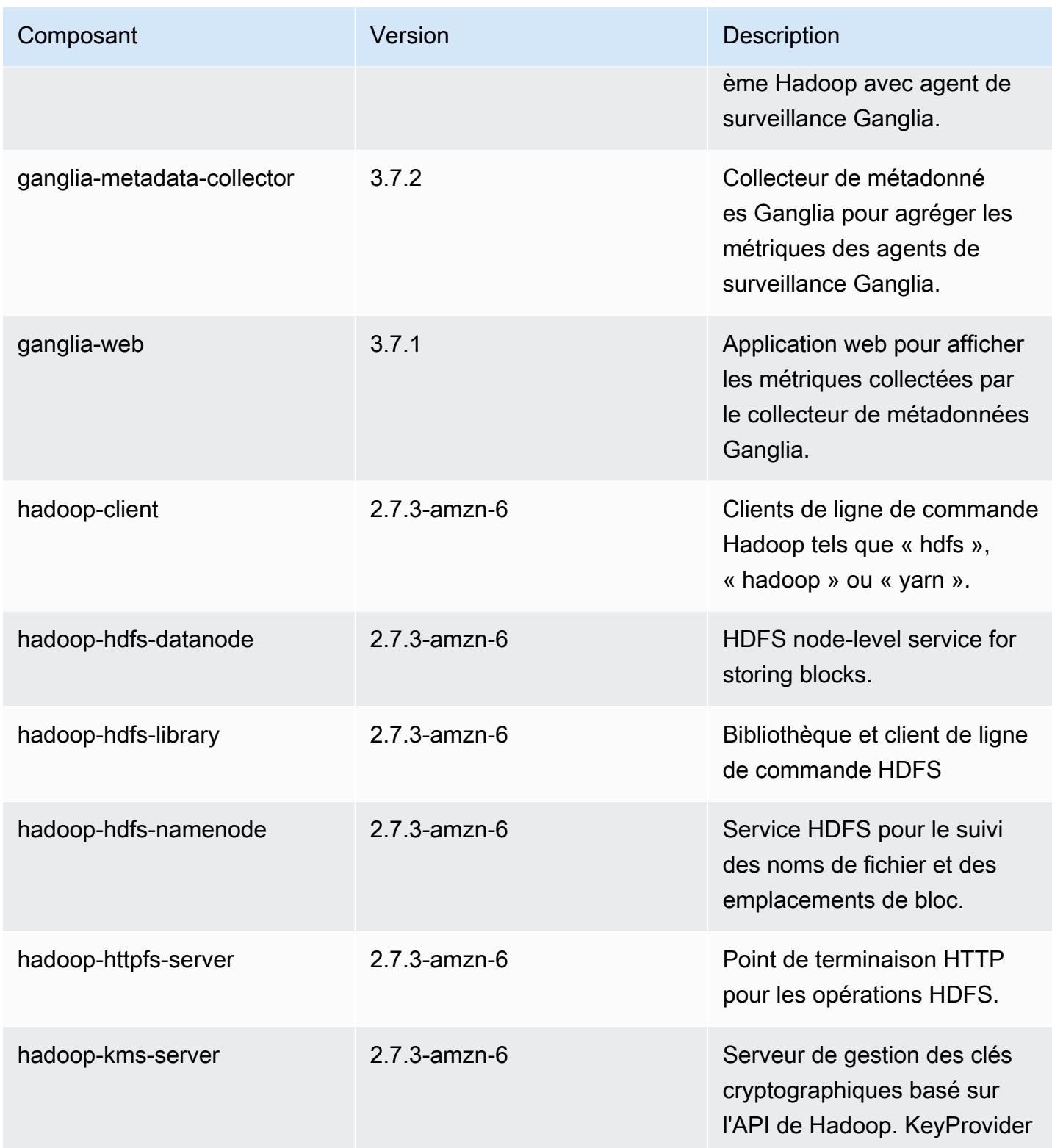

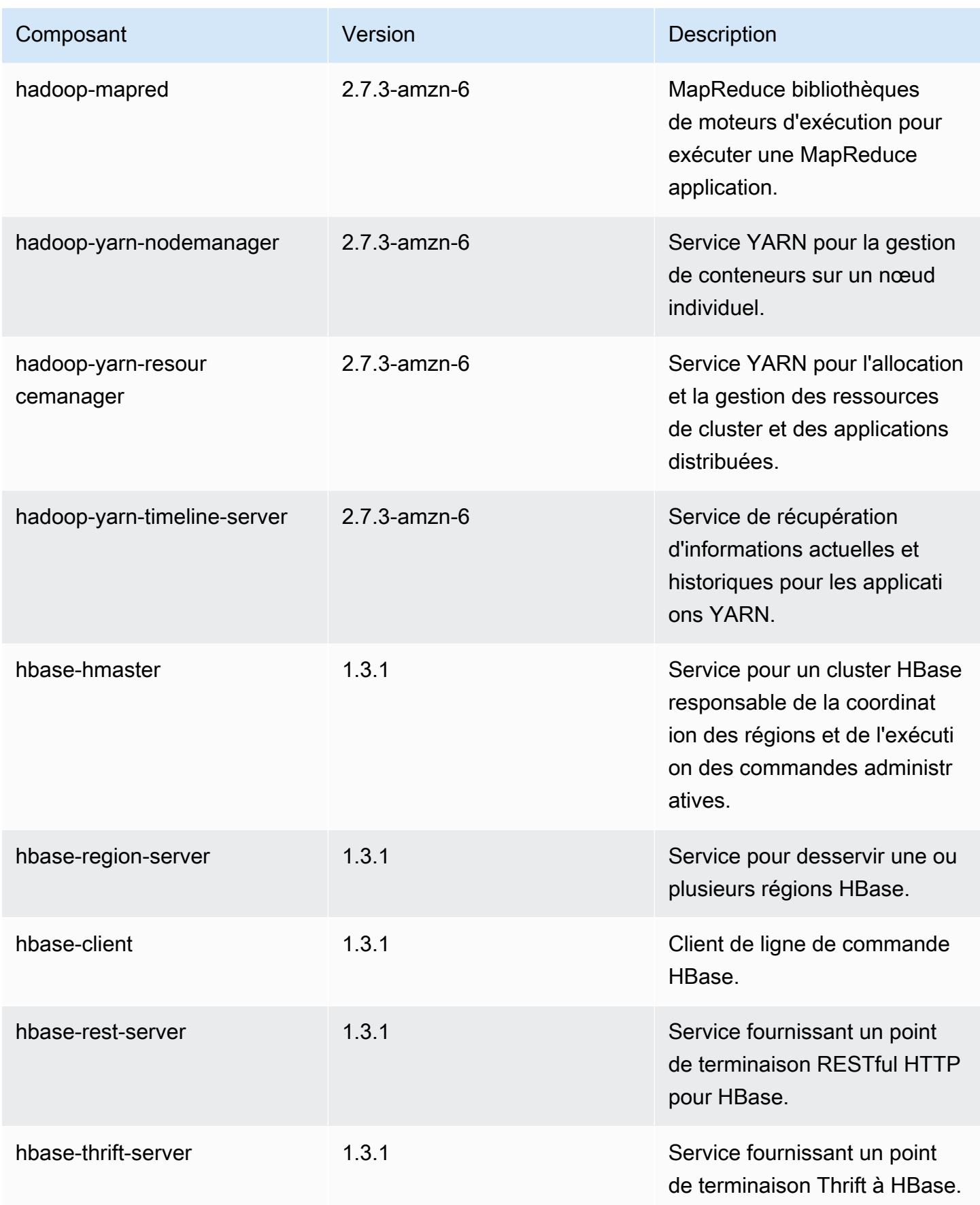

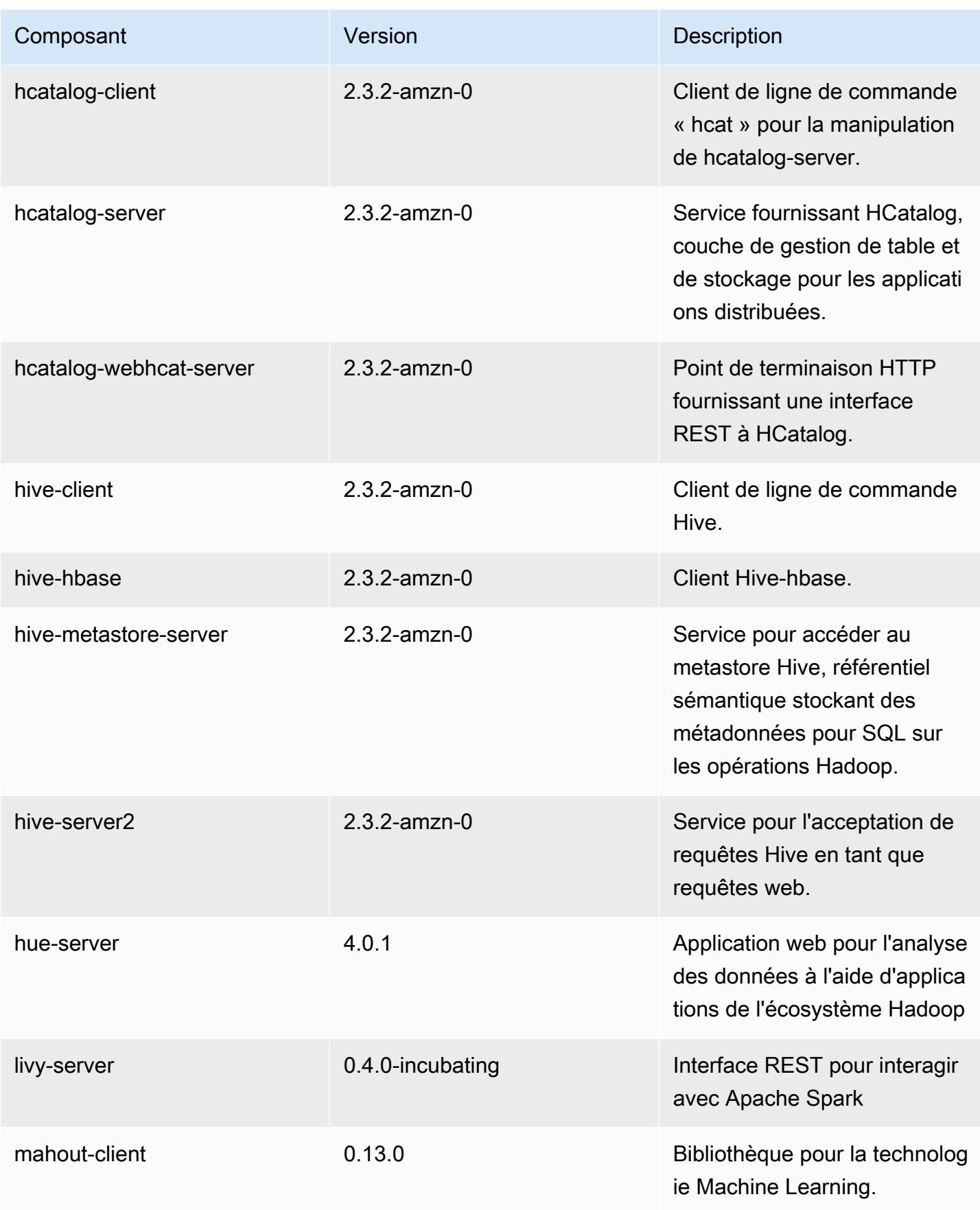

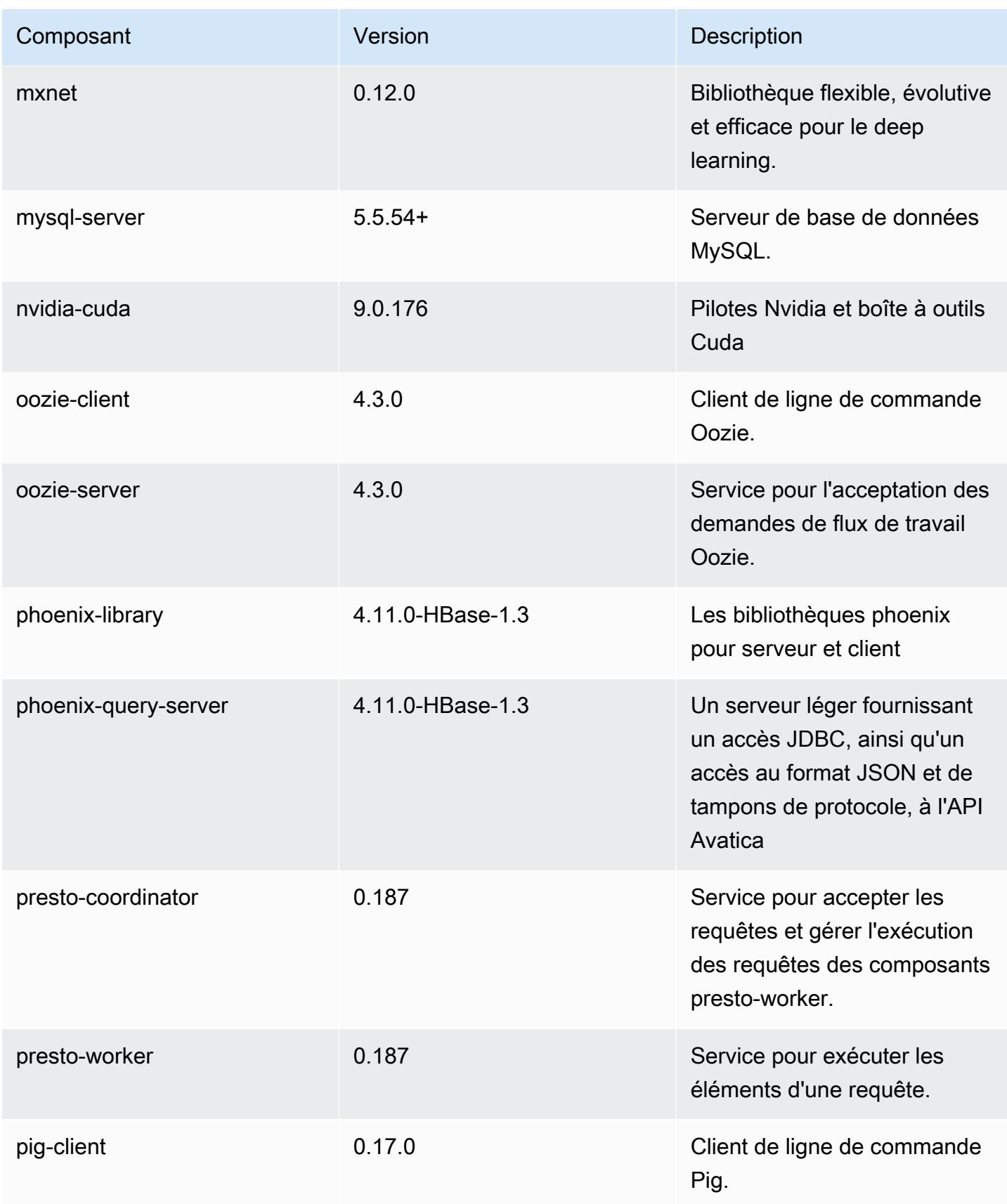

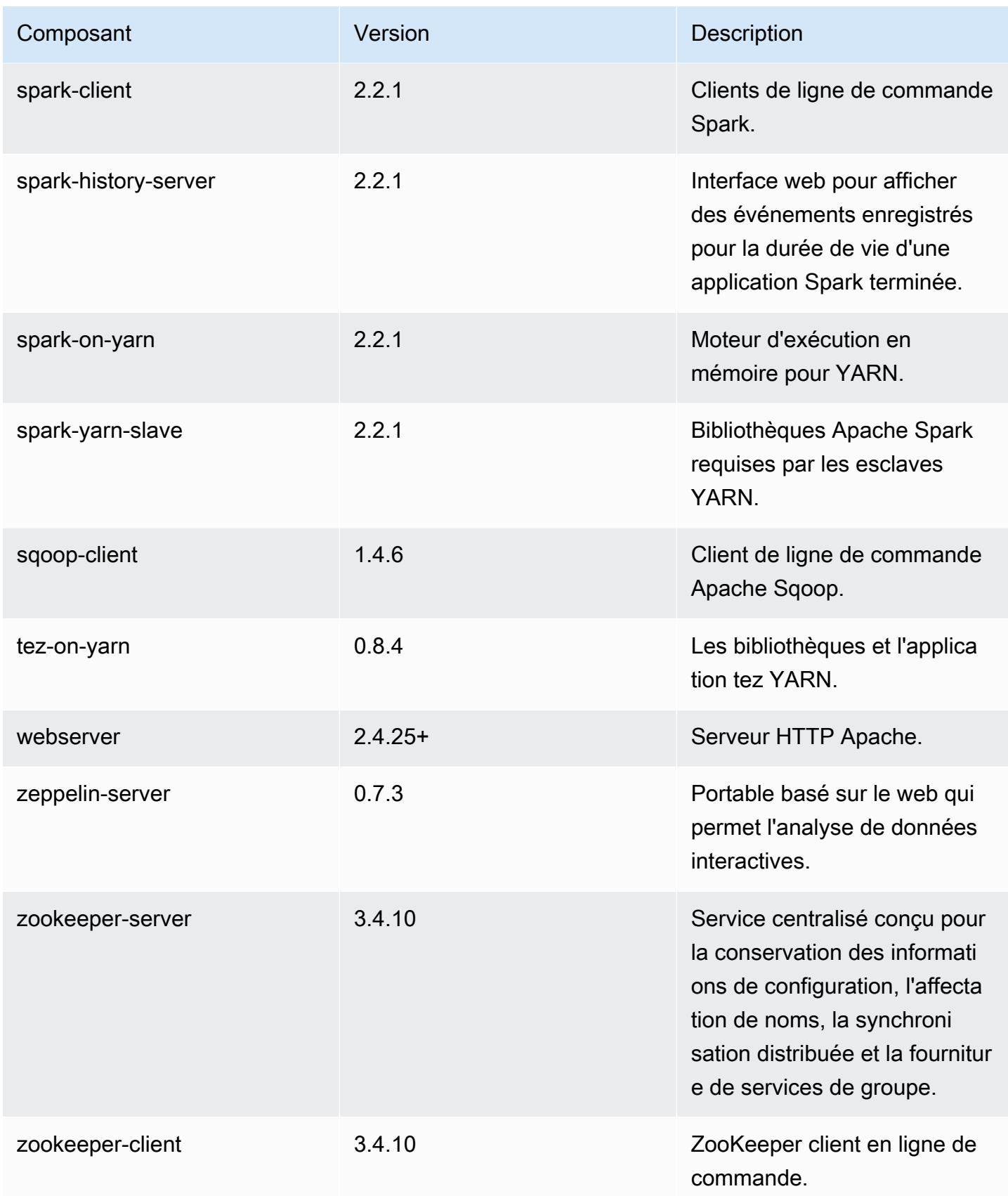

# Classifications des configurations 5.11.4

Les classifications de configuration vous permettent de personnaliser les applications. Elles correspondent souvent à un fichier XML de configuration de l'application, tel que hive-site.xml. Pour plus d'informations, consultez [Configuration des applications.](#page-3494-0)

Classifications emr-5.11.4

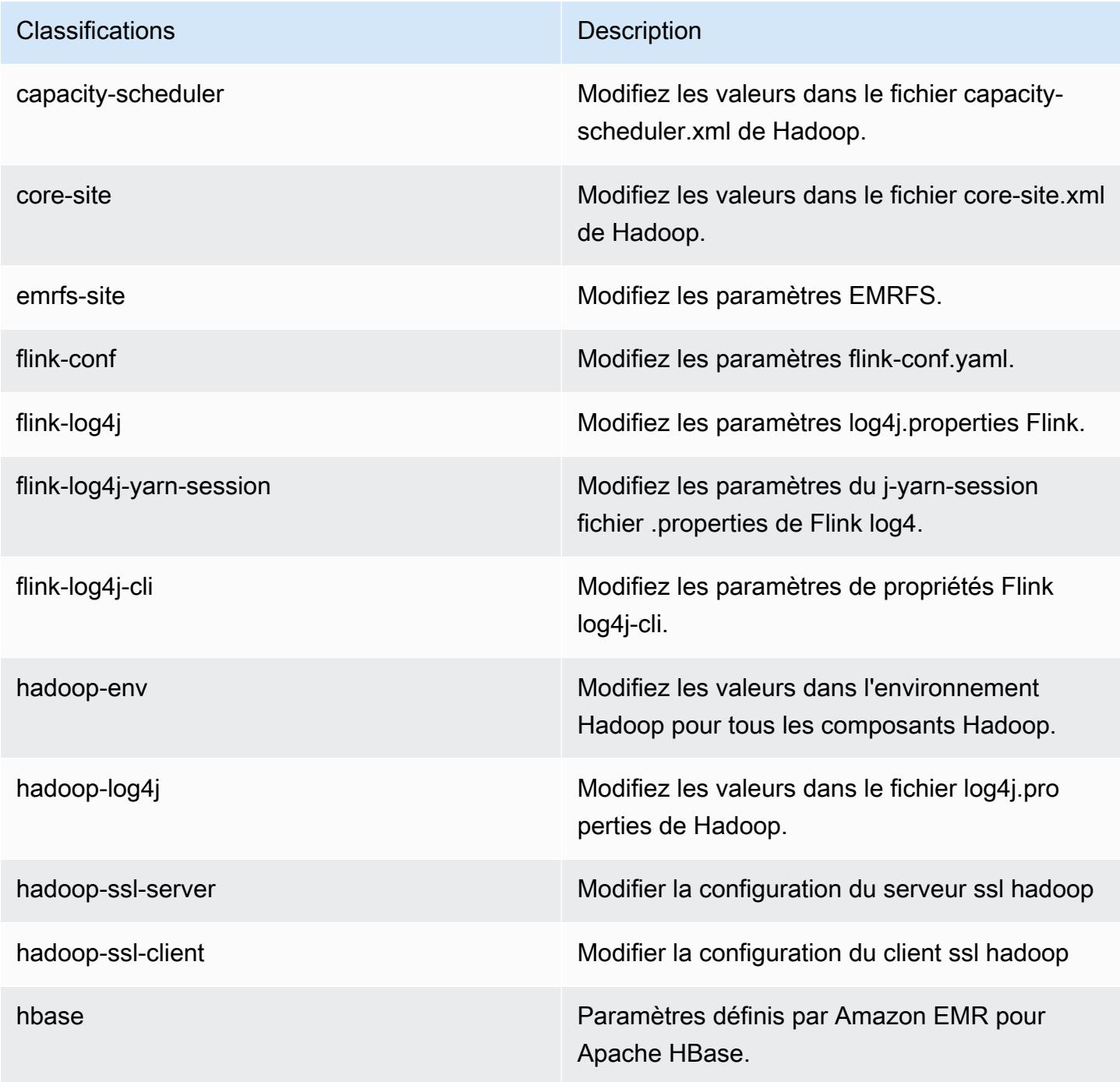

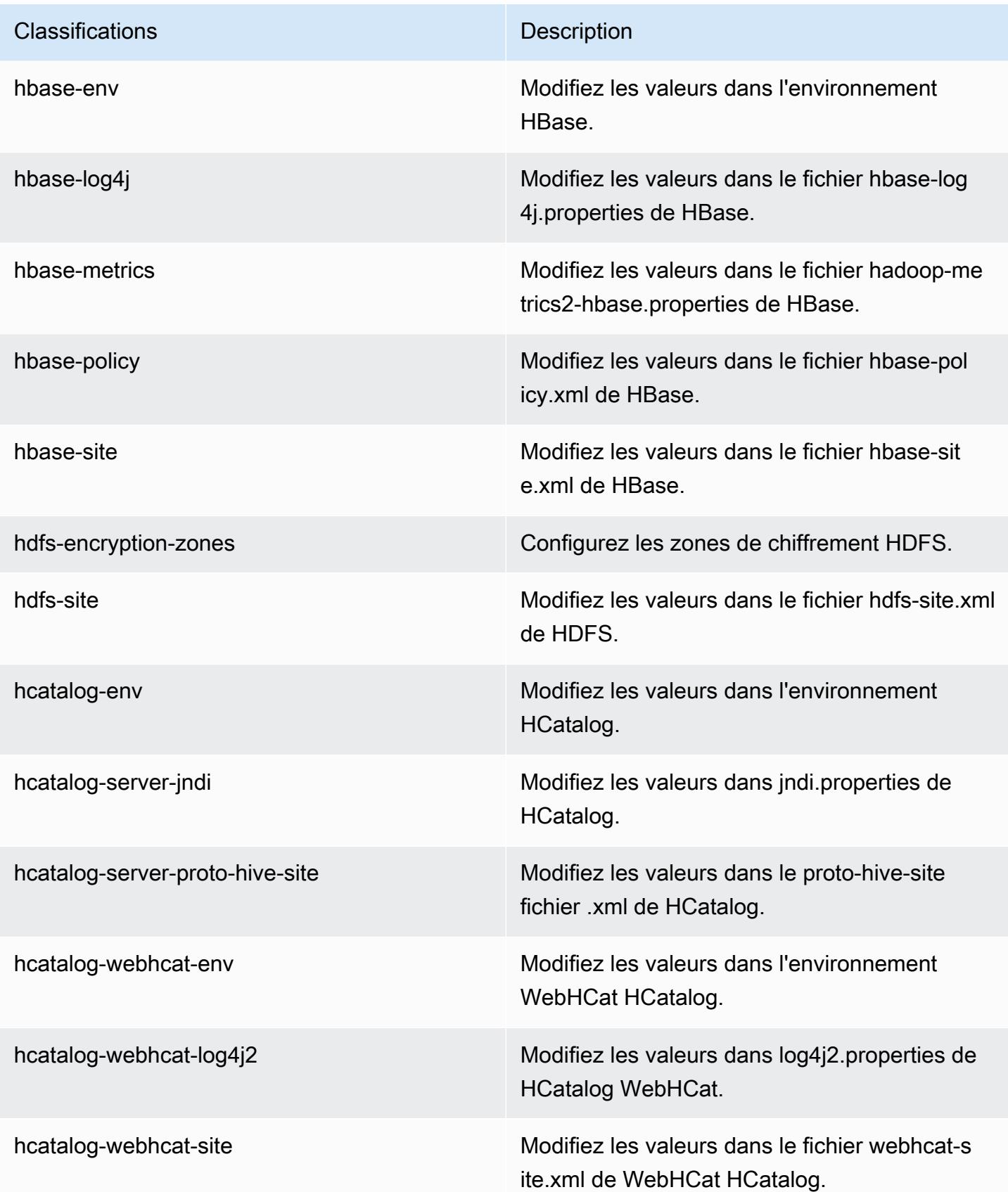

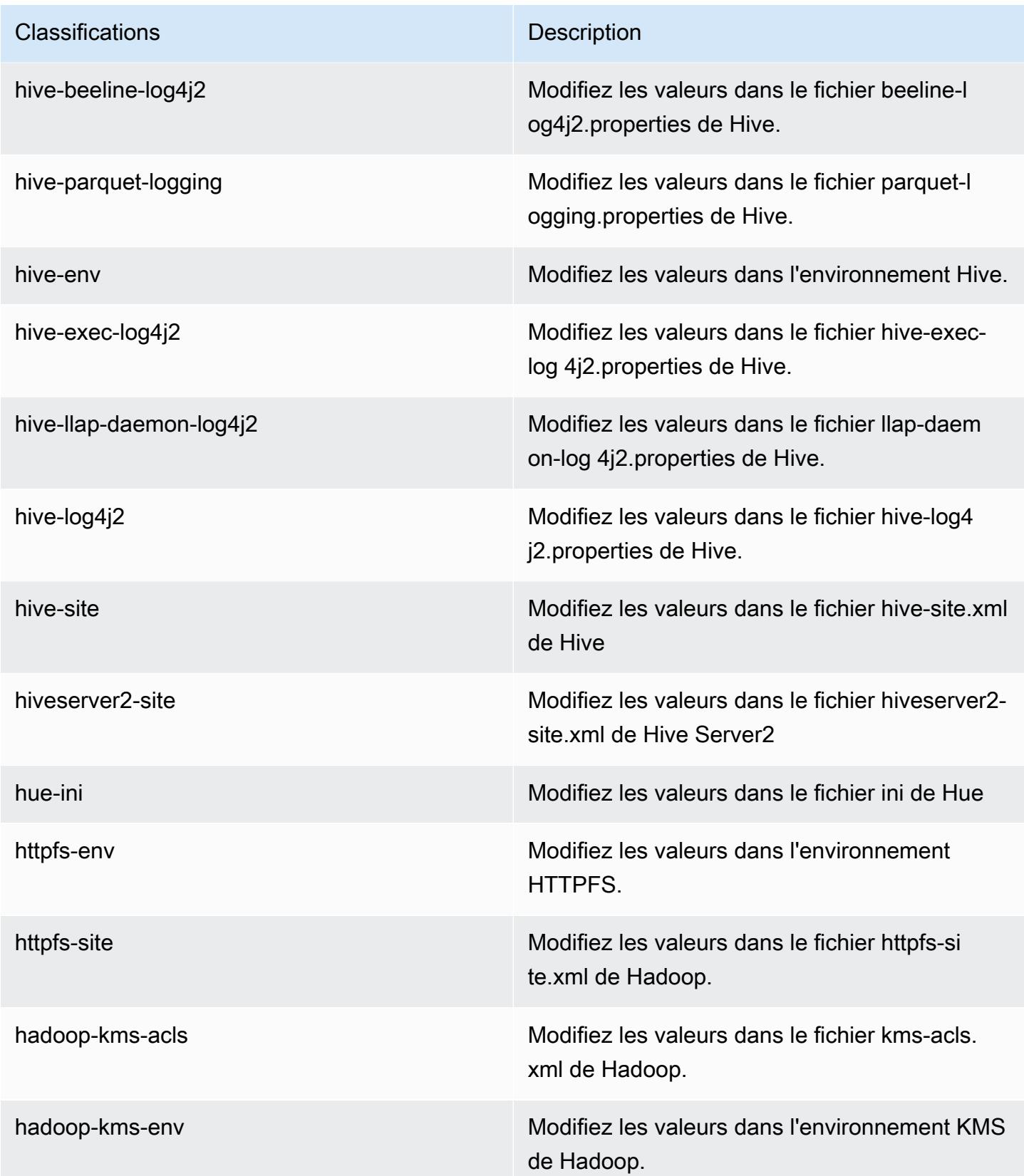

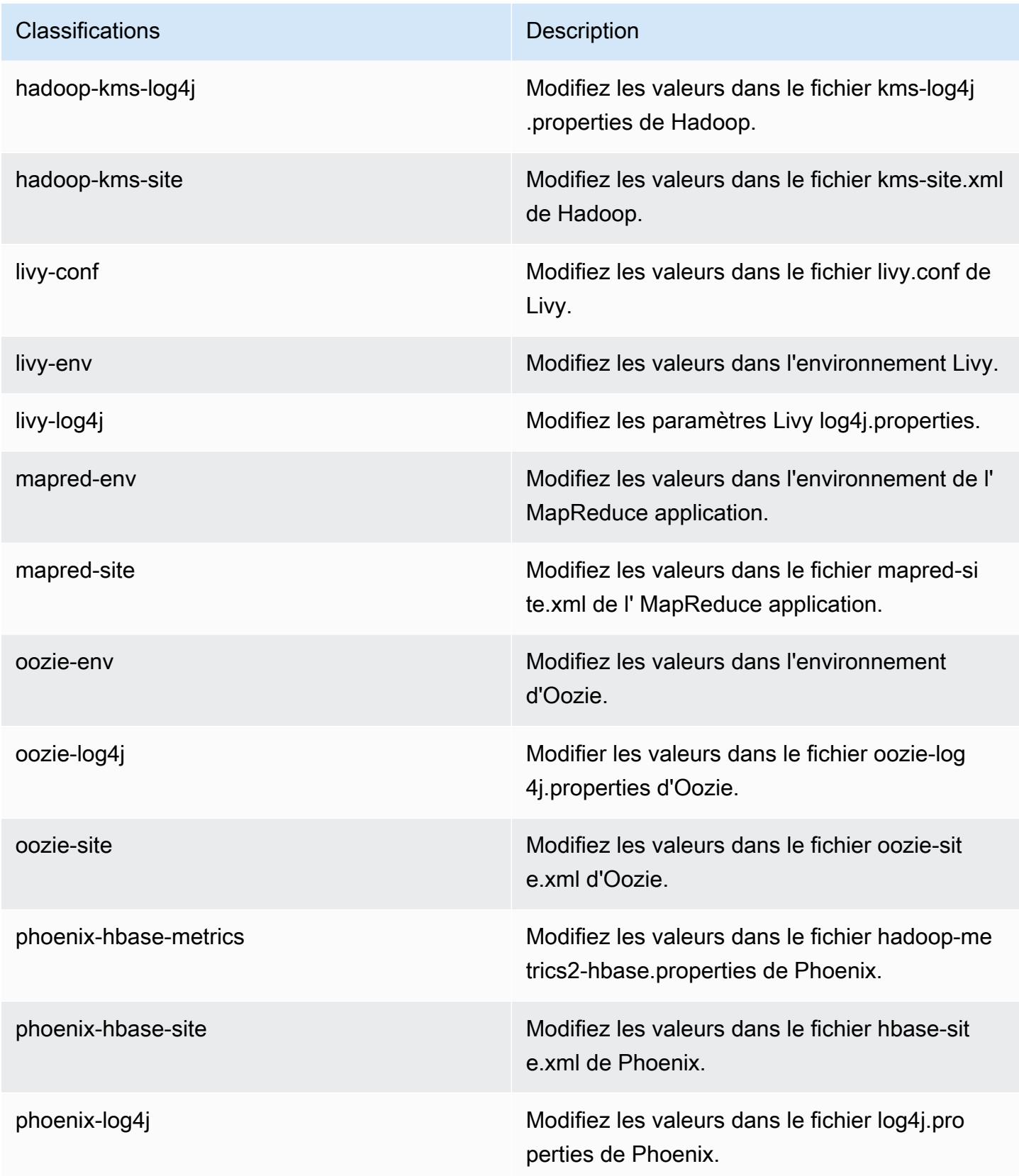

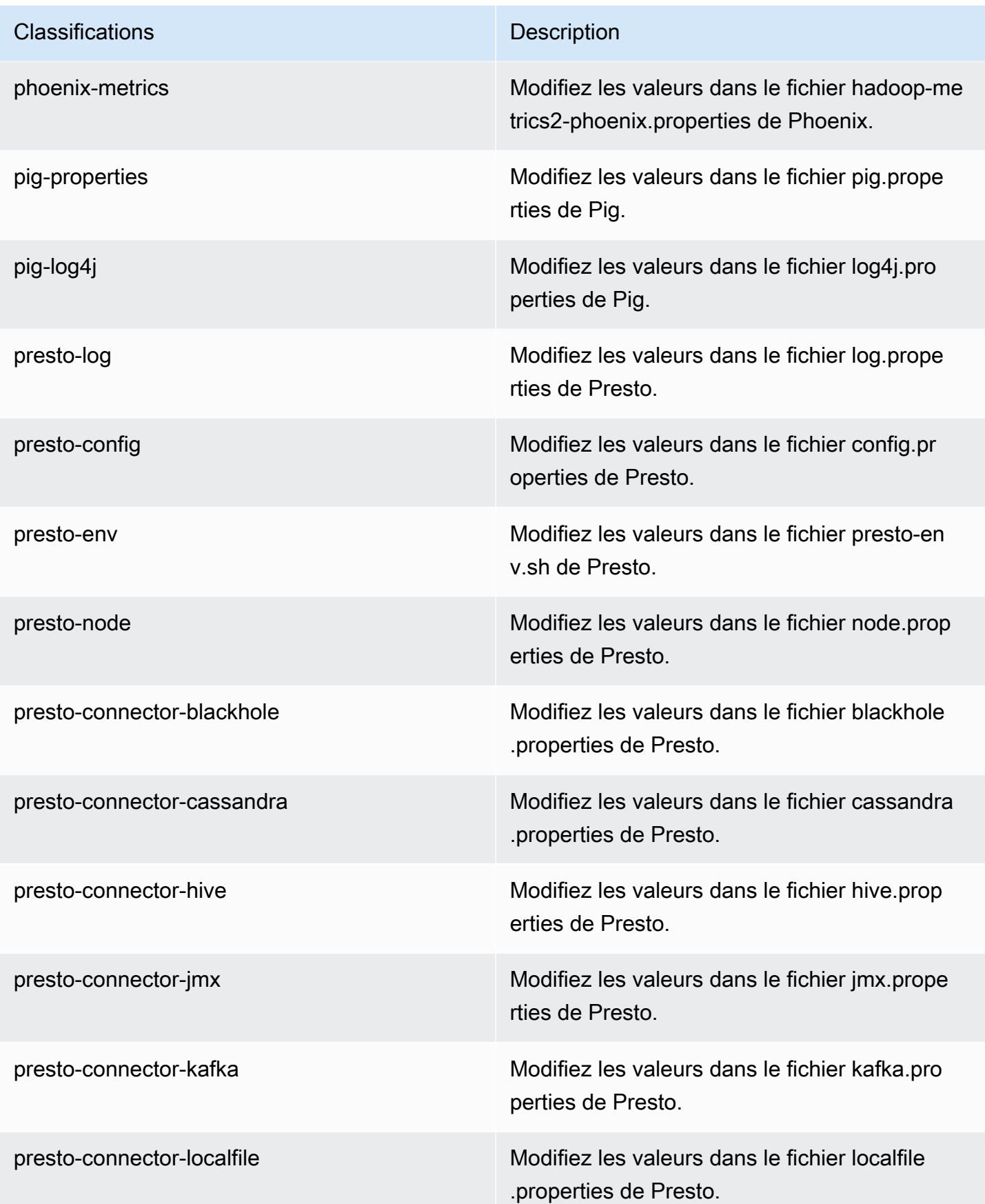

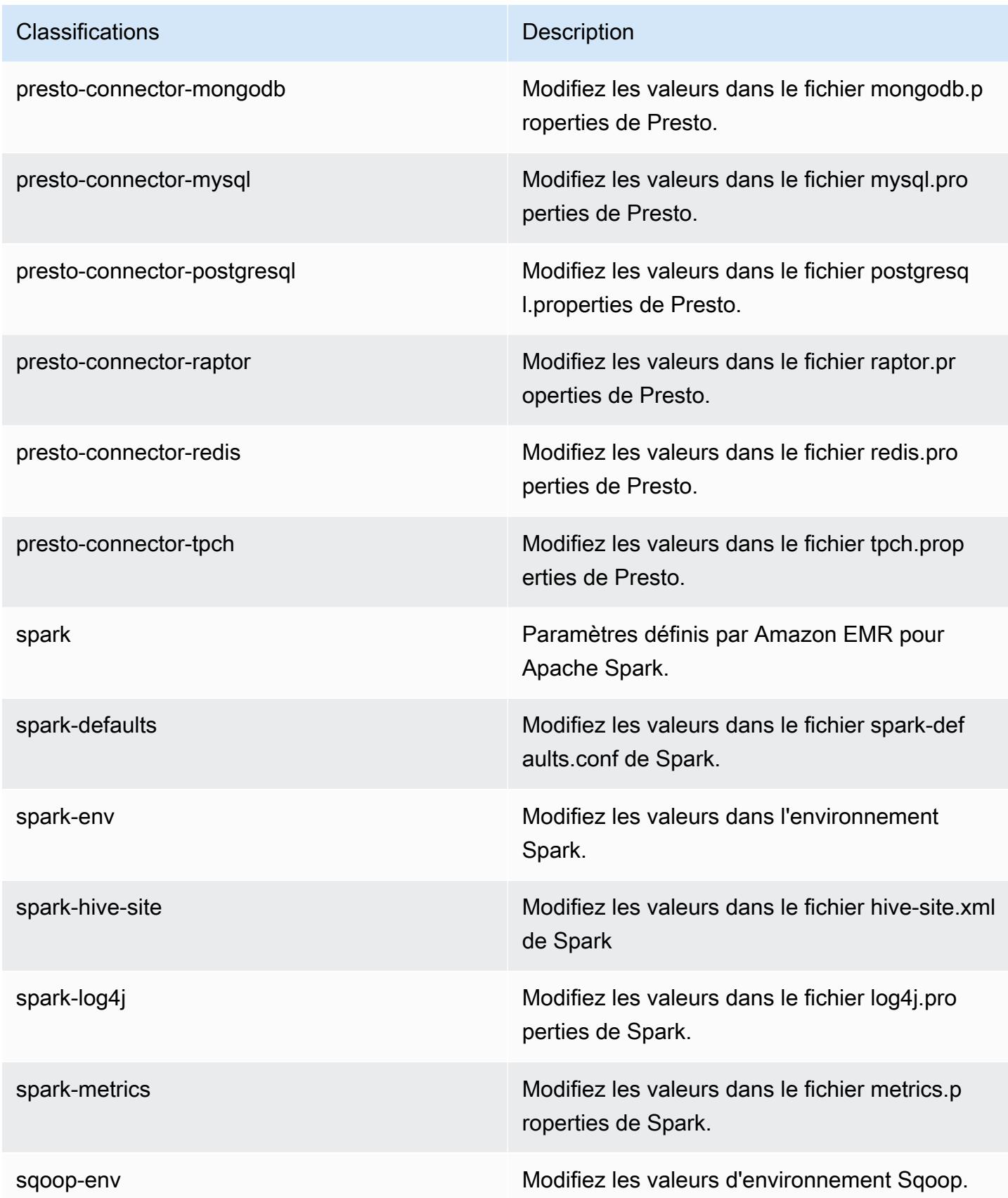

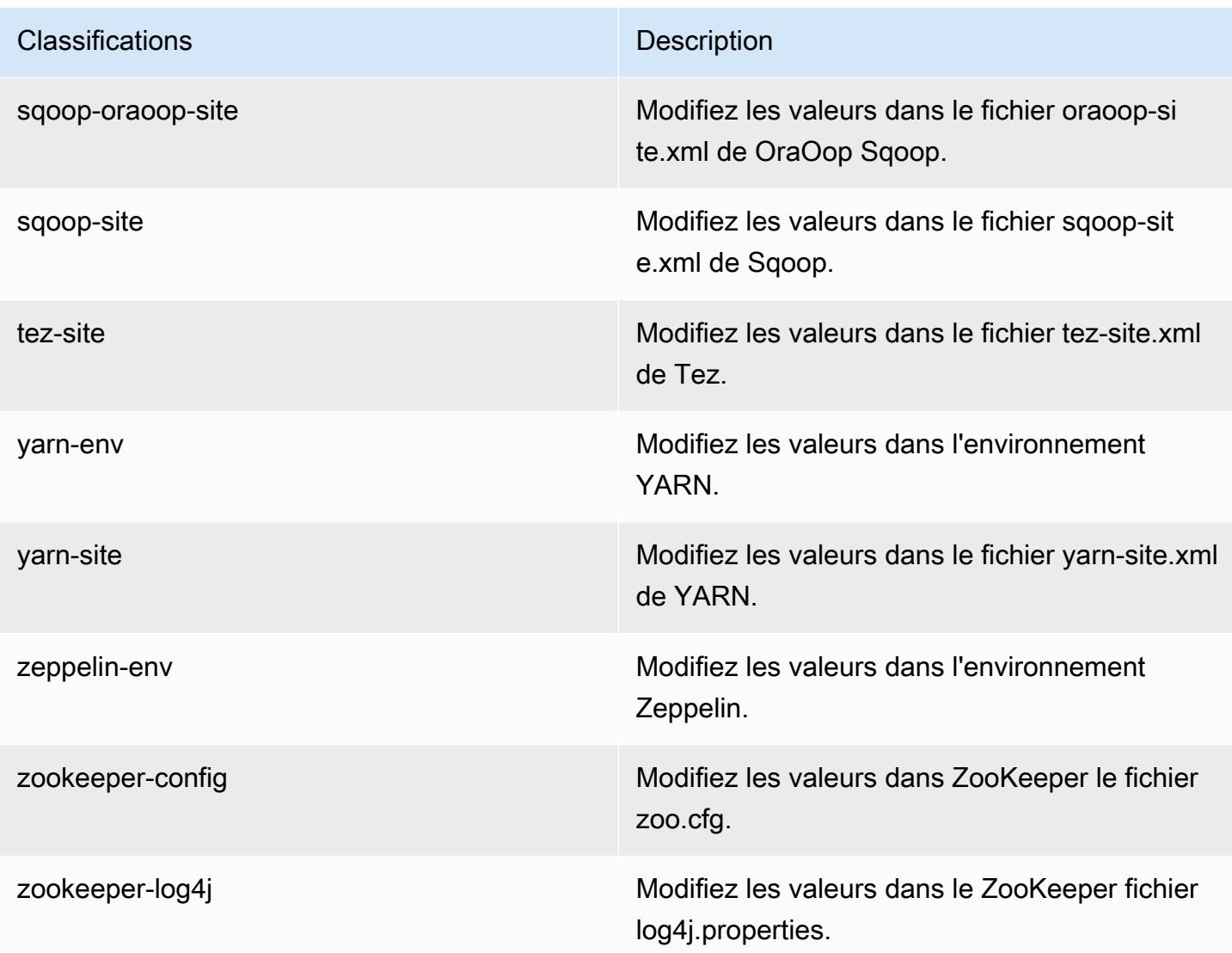

# Amazon EMR version 5.11.3

# Versions d'application 5.11.3

Les applications suivantes sont prises en charge dans cette version : [Flink,](https://flink.apache.org/) [Ganglia,](http://ganglia.info) [HBase,](http://hbase.apache.org/) [HCatalog](https://cwiki.apache.org/confluence/display/Hive/HCatalog), [Hadoop,](http://hadoop.apache.org/docs/current/) [Hive](http://hive.apache.org/), [Hue,](http://gethue.com/) [Livy,](https://livy.incubator.apache.org/) [MXNet](https://mxnet.incubator.apache.org/), [Mahout,](http://mahout.apache.org/) [Oozie,](http://oozie.apache.org/) [Phoenix,](https://phoenix.apache.org/) [Pig,](http://pig.apache.org/) [Presto](https://prestodb.io/), [Spark](https://spark.apache.org/docs/latest/), [Sqoop](http://sqoop.apache.org/), [Tez](https://tez.apache.org/), [Zeppelin](https://zeppelin.incubator.apache.org/) et [ZooKeeper.](https://zookeeper.apache.org)

Le tableau ci-dessous répertorie les versions d'application disponibles dans cette version d'Amazon EMR et les versions d'application des trois versions précédentes d'Amazon EMR (le cas échéant).

Pour obtenir un historique complet des versions des applications de chaque version d'Amazon EMR, consultez les rubriques suivantes :

- [Versions des applications dans les versions 7.x d'Amazon EMR](#page-23-0)
- [Versions des applications dans les versions 6.x d'Amazon EMR](#page-87-0)
- [Versions des applications dans les versions 5.x d'Amazon EMR](#page-1077-0)
- [Versions des applications dans les versions 4.x d'Amazon EMR](#page-2671-0)

### Informations sur la version de l'application

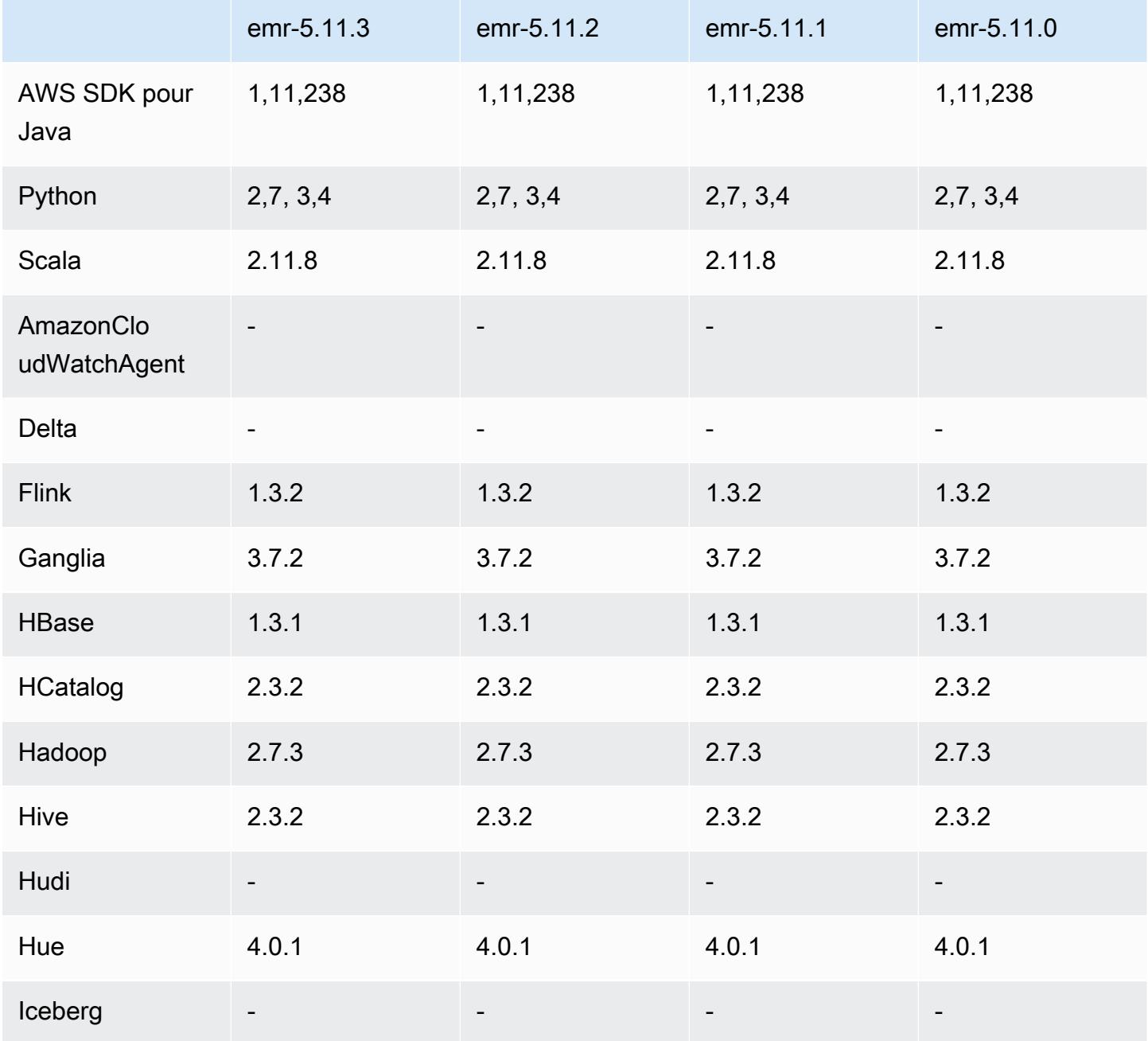
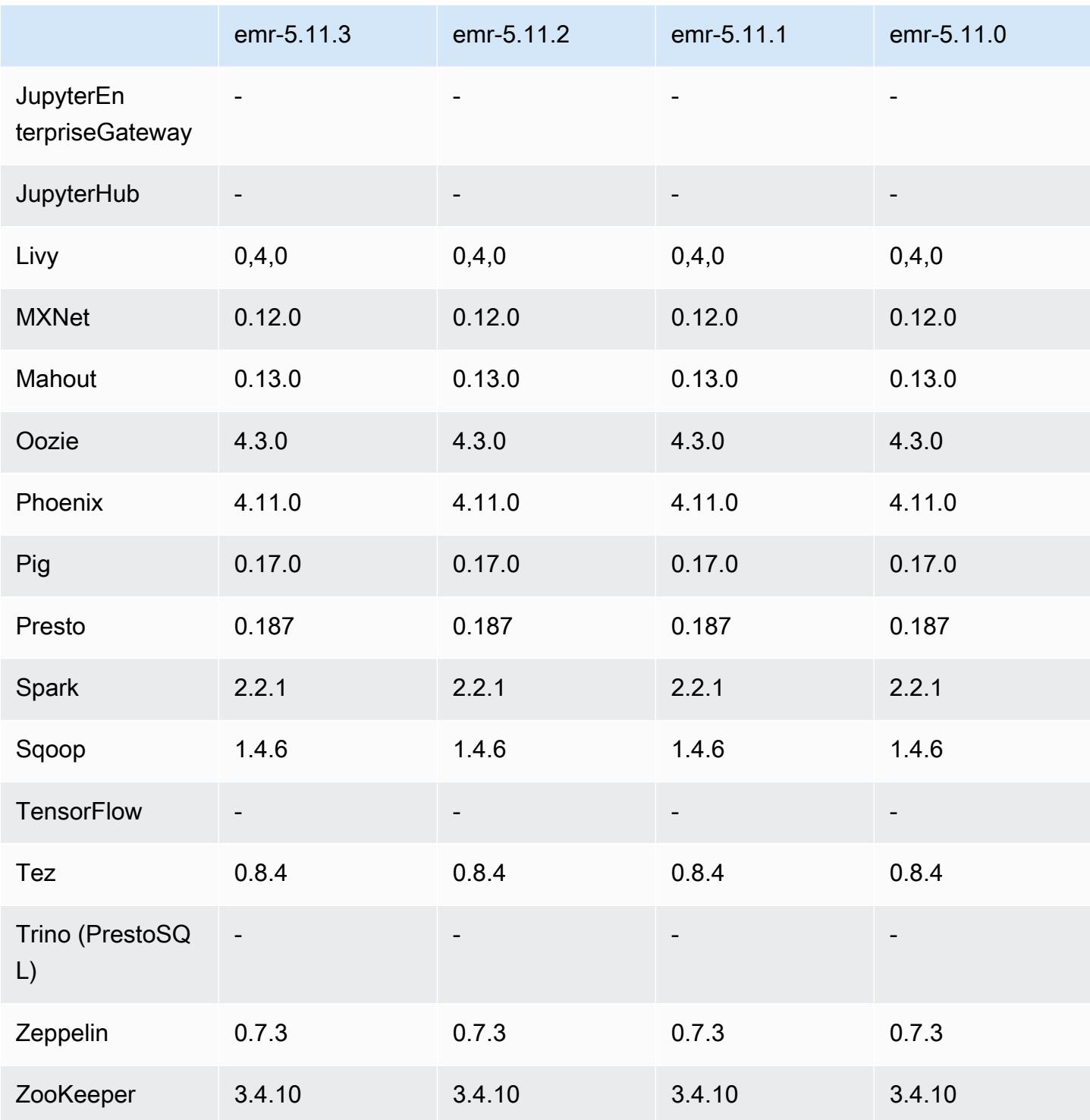

# Notes de mise à jour 5.11.3

Les notes de mises à jour suivantes incluent des informations sur la version Amazon EMR 5.11.3. Les modifications ont été apportées à la version 5.11.2.

Date de parution initiale : 18 juillet 2019

Modifications, améliorations et problèmes résolus

• Mise à jour de l'AMI Amazon Linux par défaut pour Amazon EMR afin d'inclure d'importantes mises à jour de sécurité du noyau Linux, notamment le problème de déni de service TCP SACK ([AWS-2019-005\)](https://aws.amazon.com/security/security-bulletins/AWS-2019-005/).

#### Versions des composants 5.11.3

Les composants installés par Amazon EMR avec cette version sont répertoriés ci-dessous. Certains sont installés dans le cadre de packages d'application de Big Data. Les autres sont propres à Amazon EMR et installés pour les fonctions et processus système. Ceux-ci commencent généralement par emr ou aws. Les packages d'application de big data de la version Amazon EMR la plus récente sont généralement la dernière version trouvée dans la communauté. Nous nous efforçons de mettre à disposition les versions de la communauté dans Amazon EMR le plus rapidement possible.

Certains composants dans Amazon EMR diffèrent des versions de la communauté. Ces composants ont une étiquette de version sous la forme *CommunityVersion*-amzn-*EmrVersion*. *EmrVersion* commence à 0. Par exemple, si un composant de la communauté open source nommé myappcomponent avec la version 2.2 a été modifié trois fois en vue de son inclusion dans différentes versions d'Amazon EMR, sa version apparaît sous le nom 2.2-amzn-2.

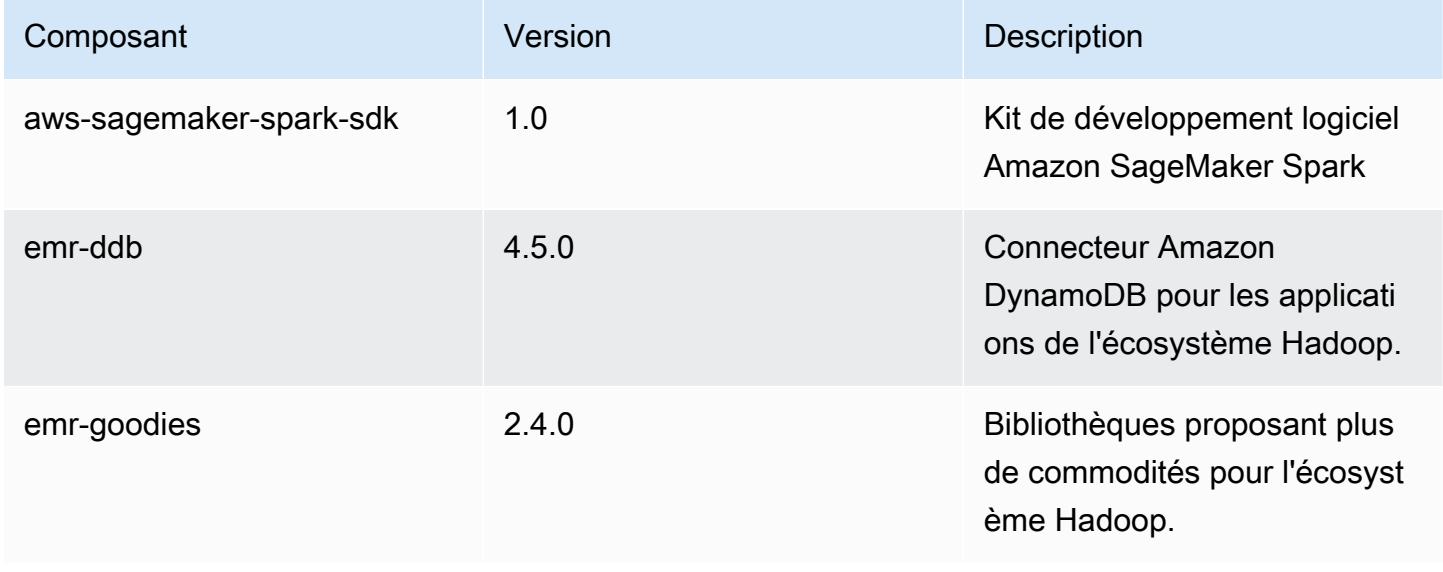

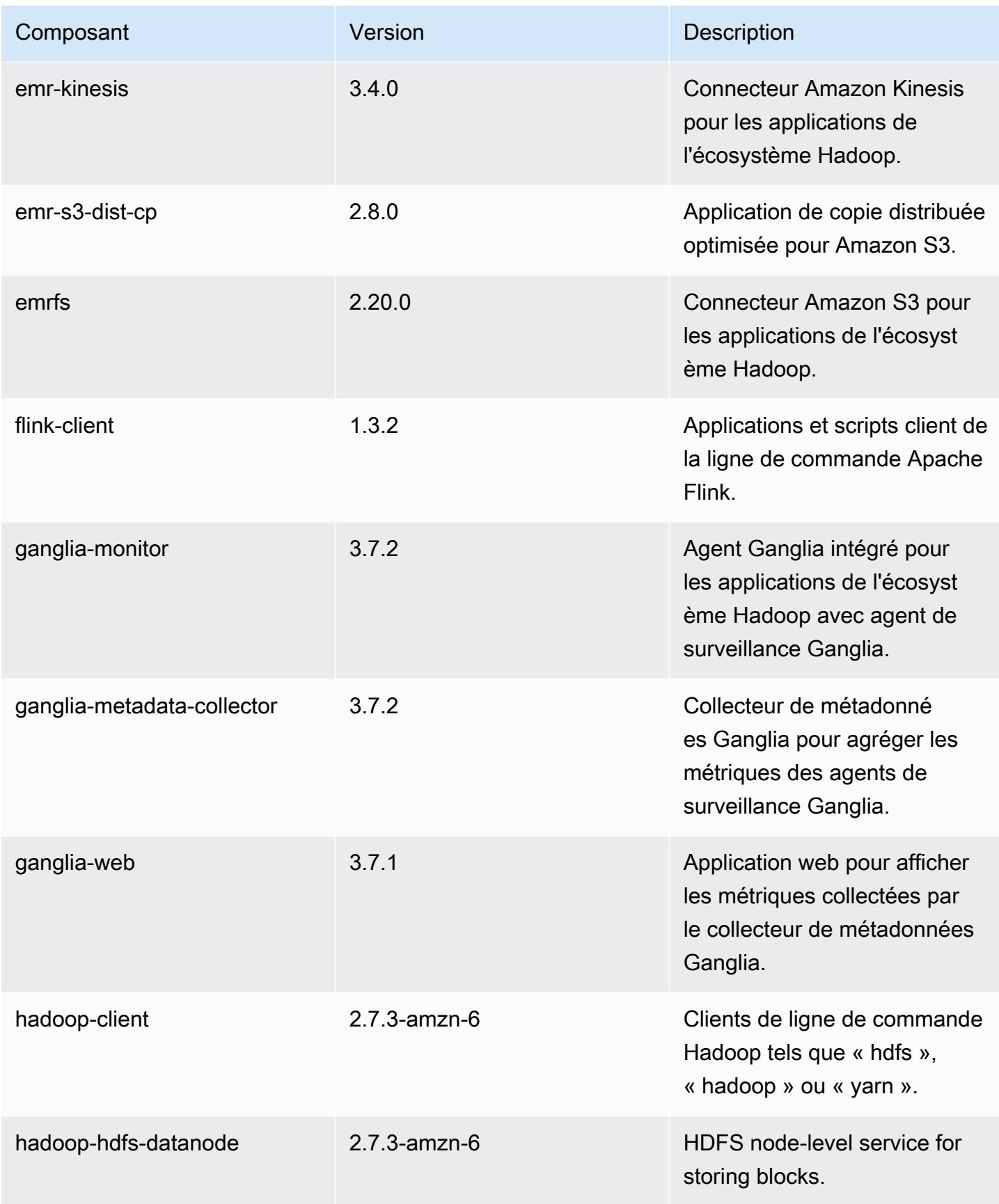

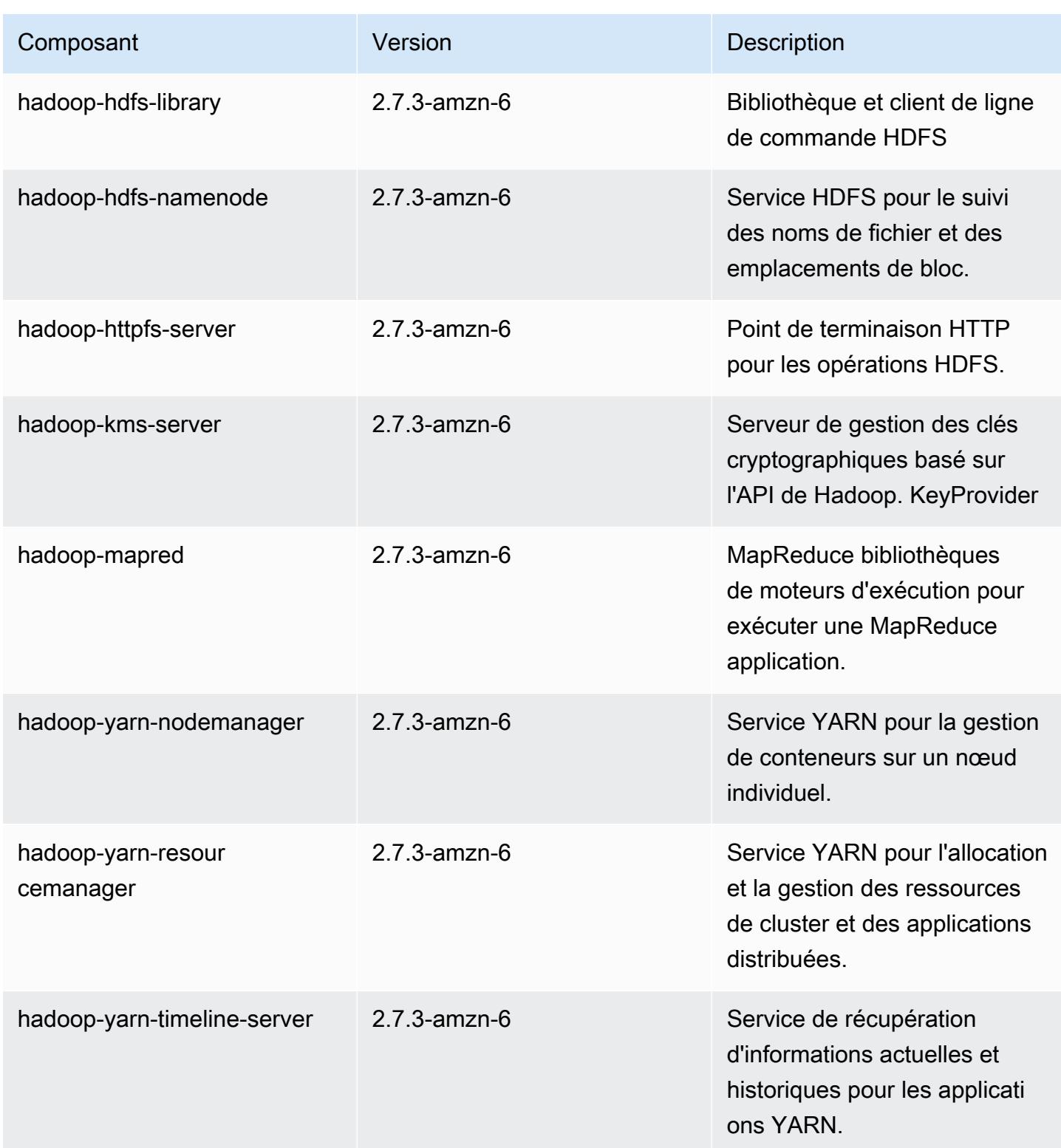

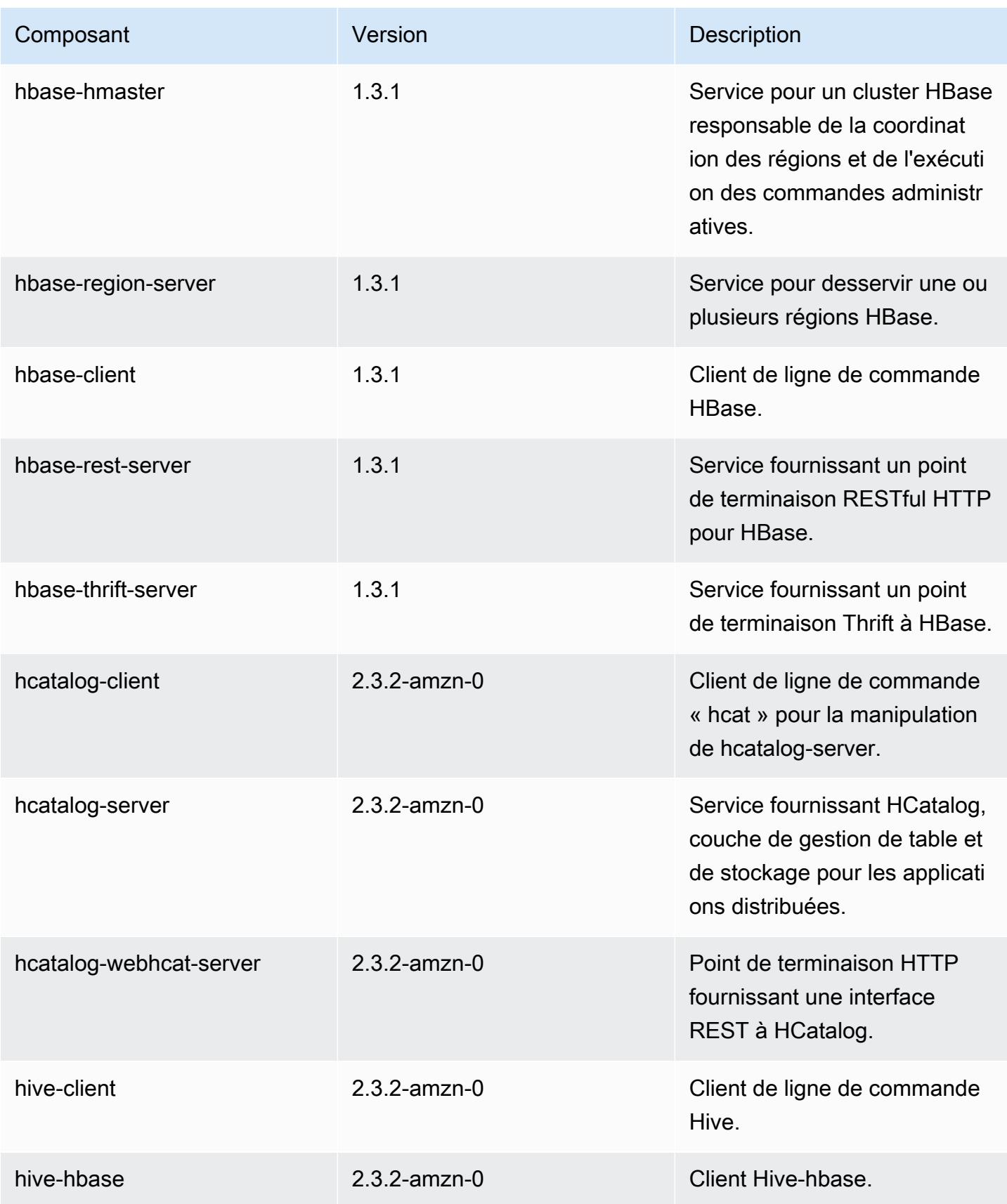

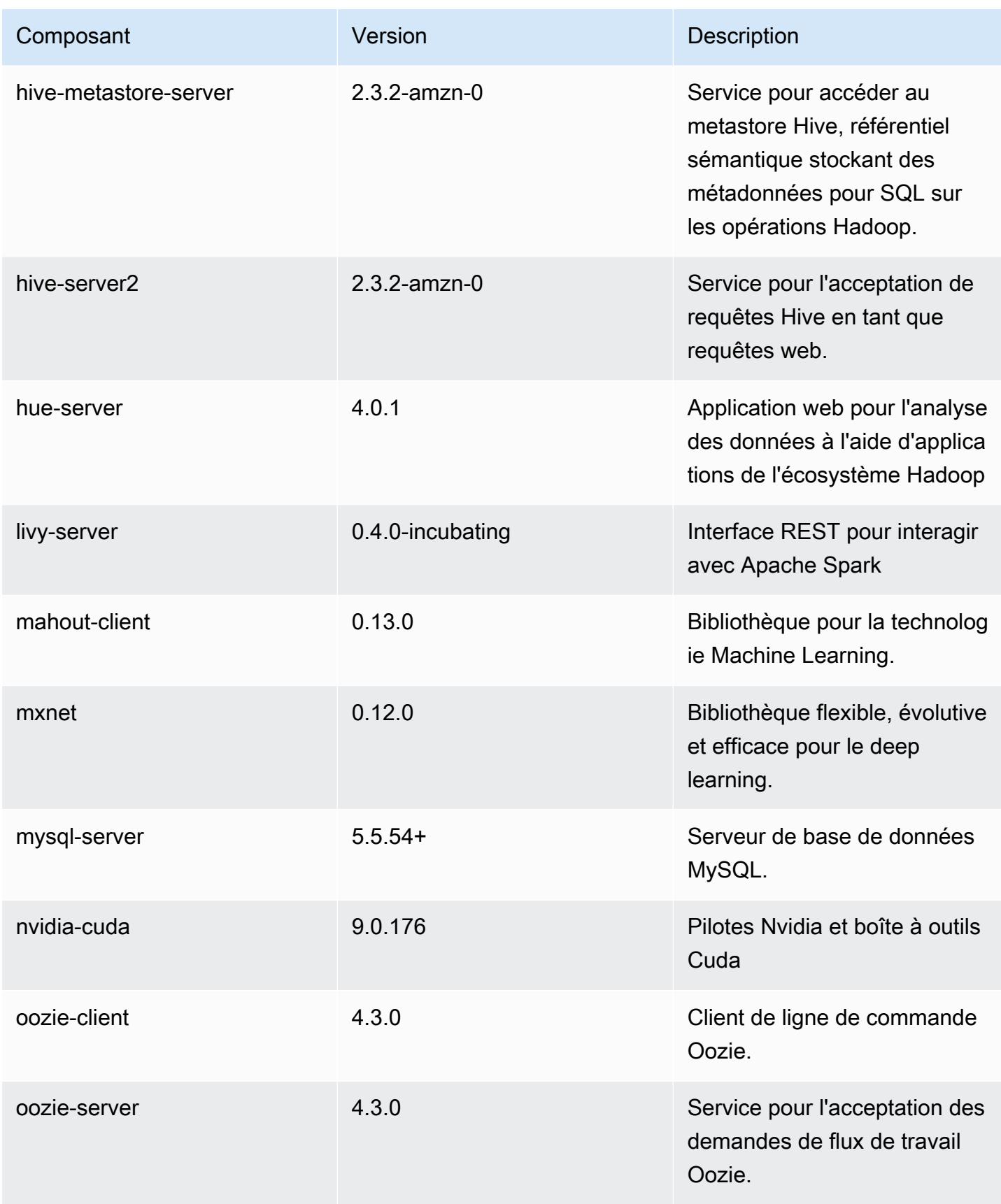

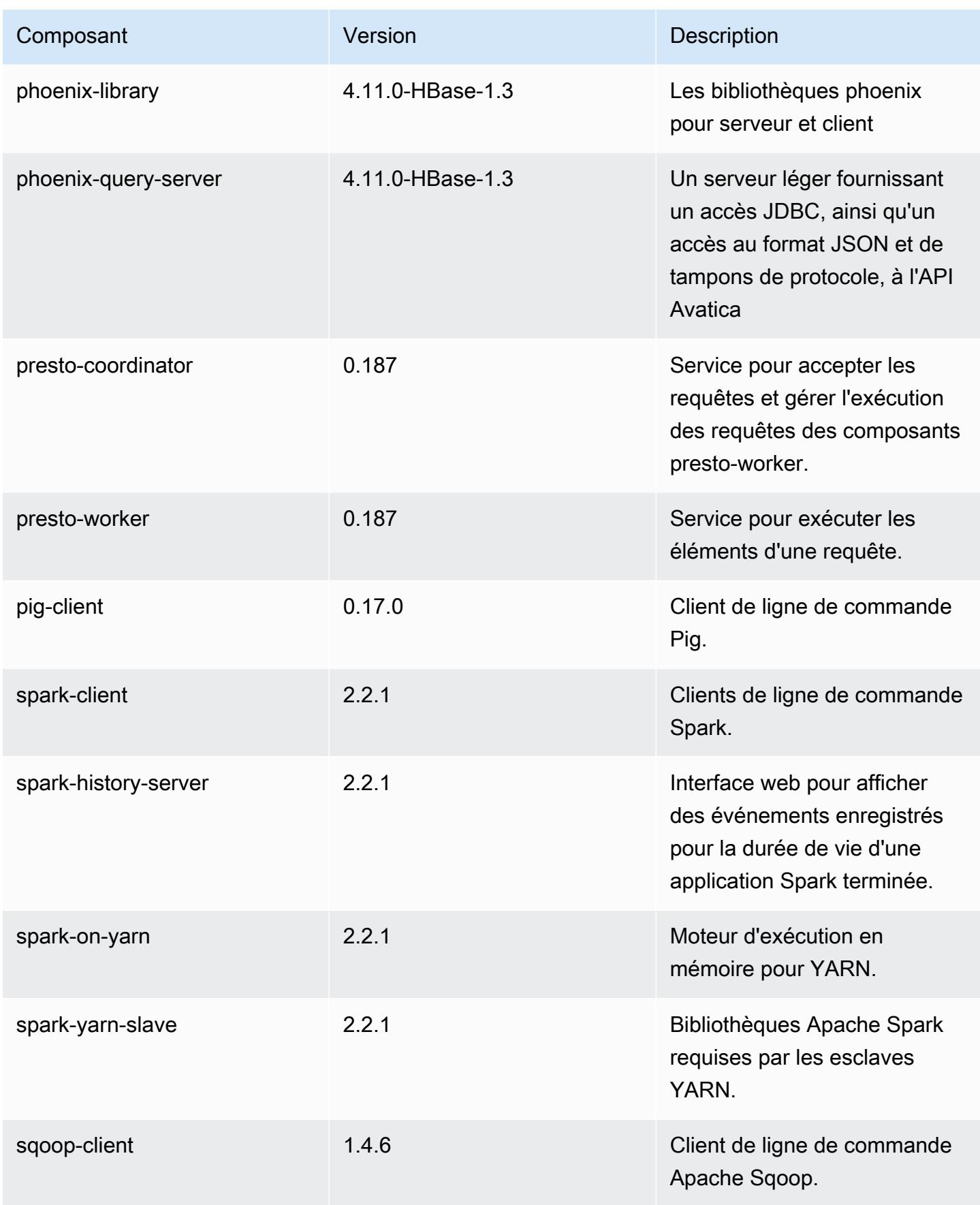

Amazon EMR Amazon EMR Guide de version

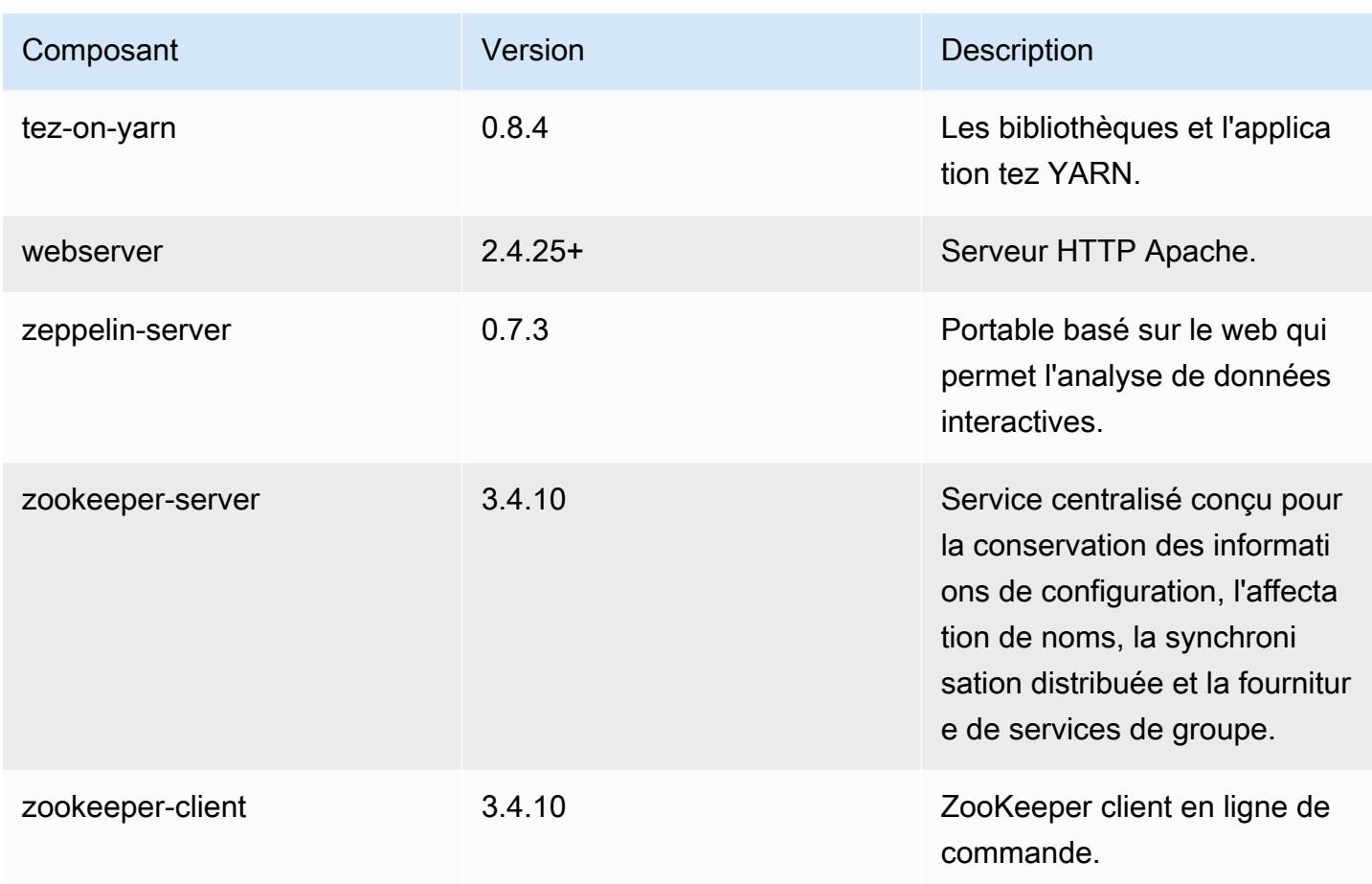

### Classifications des configurations 5.11.3

Les classifications de configuration vous permettent de personnaliser les applications. Elles correspondent souvent à un fichier XML de configuration de l'application, tel que hive-site.xml. Pour plus d'informations, consultez [Configuration des applications.](#page-3494-0)

Classifications emr-5.11.3

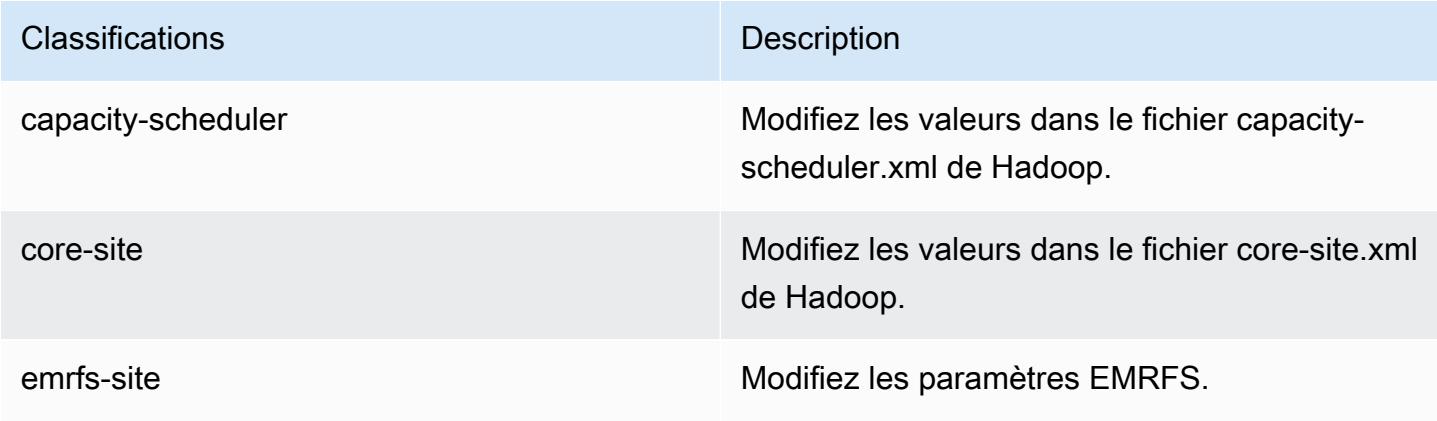

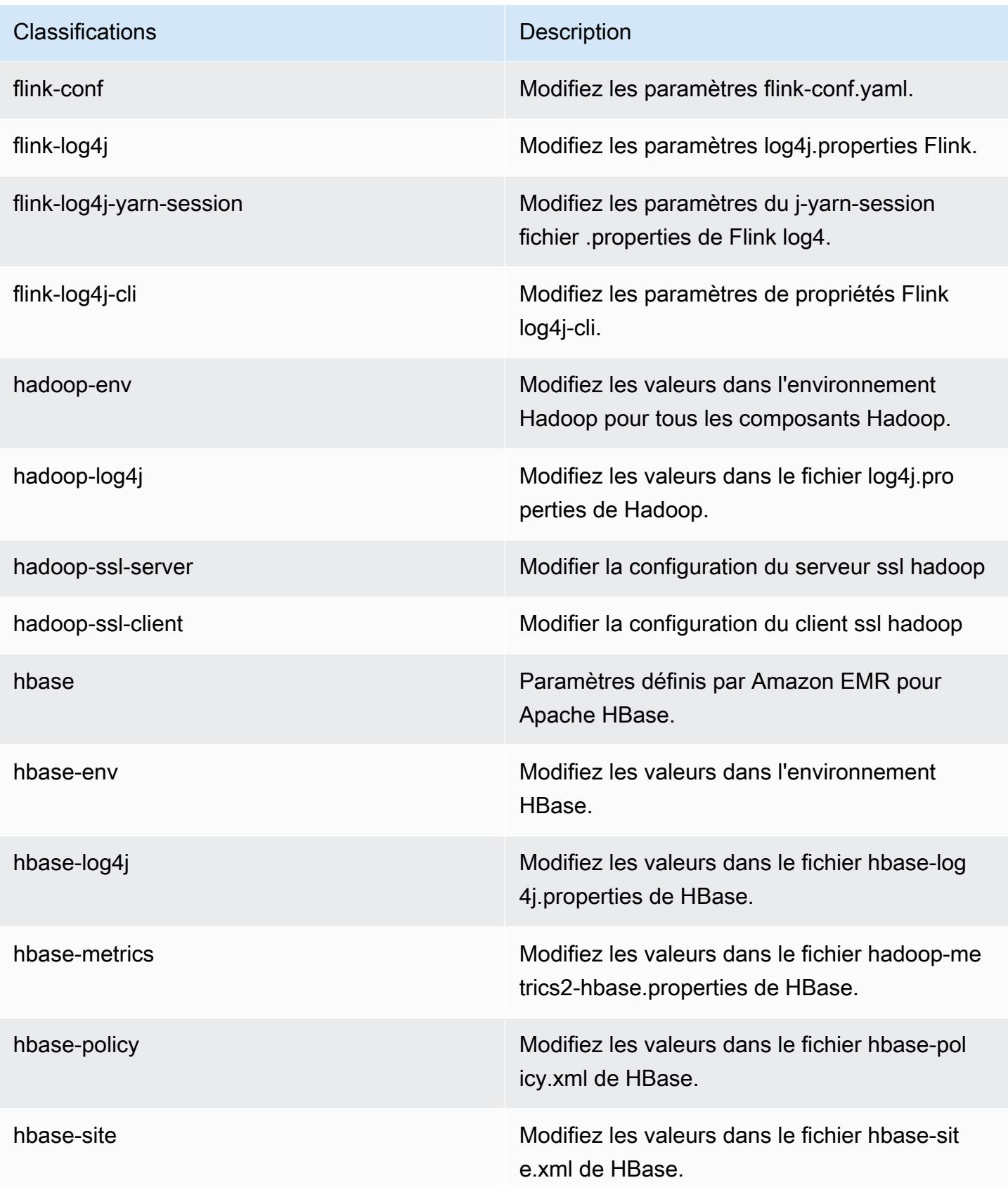

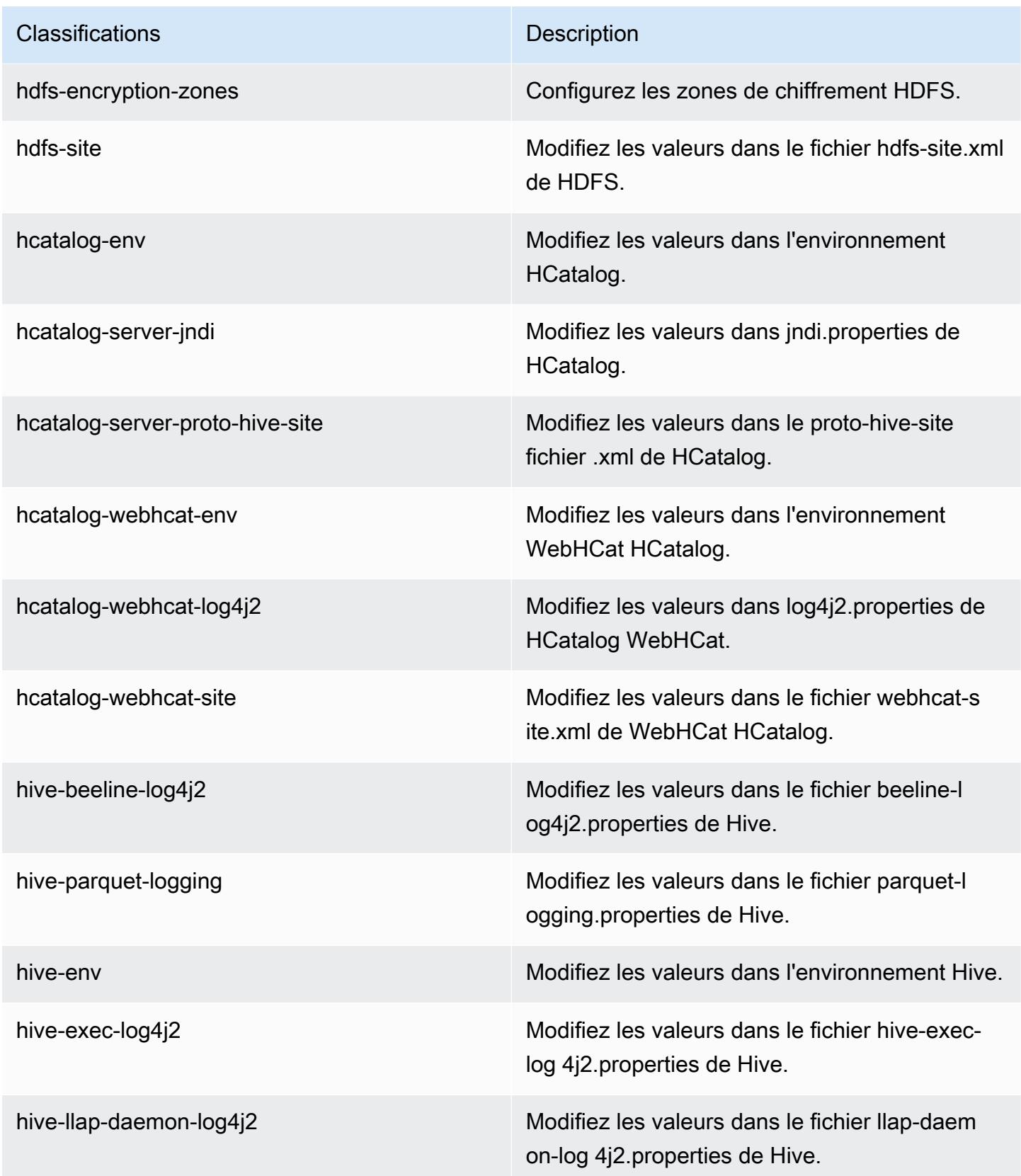

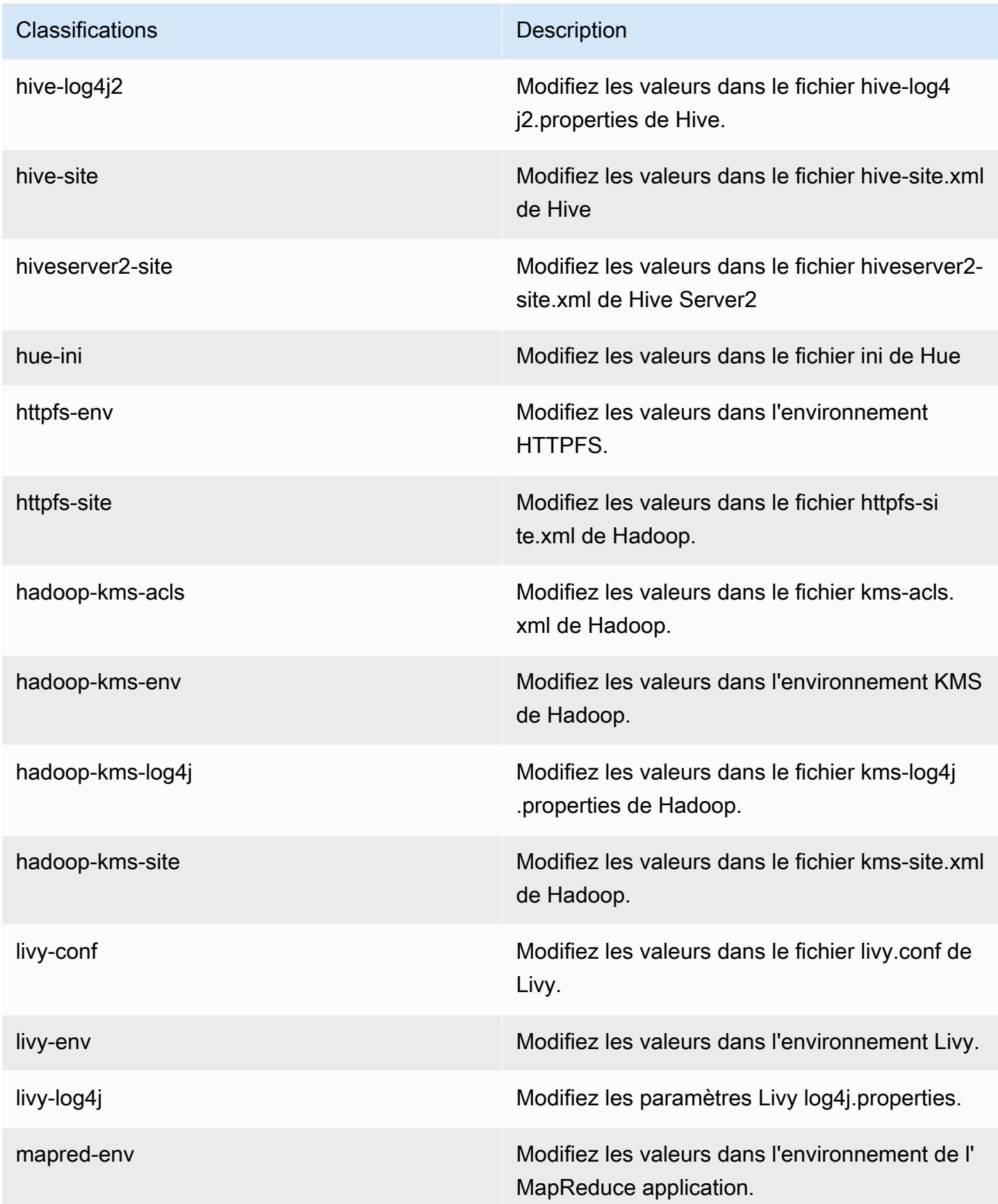

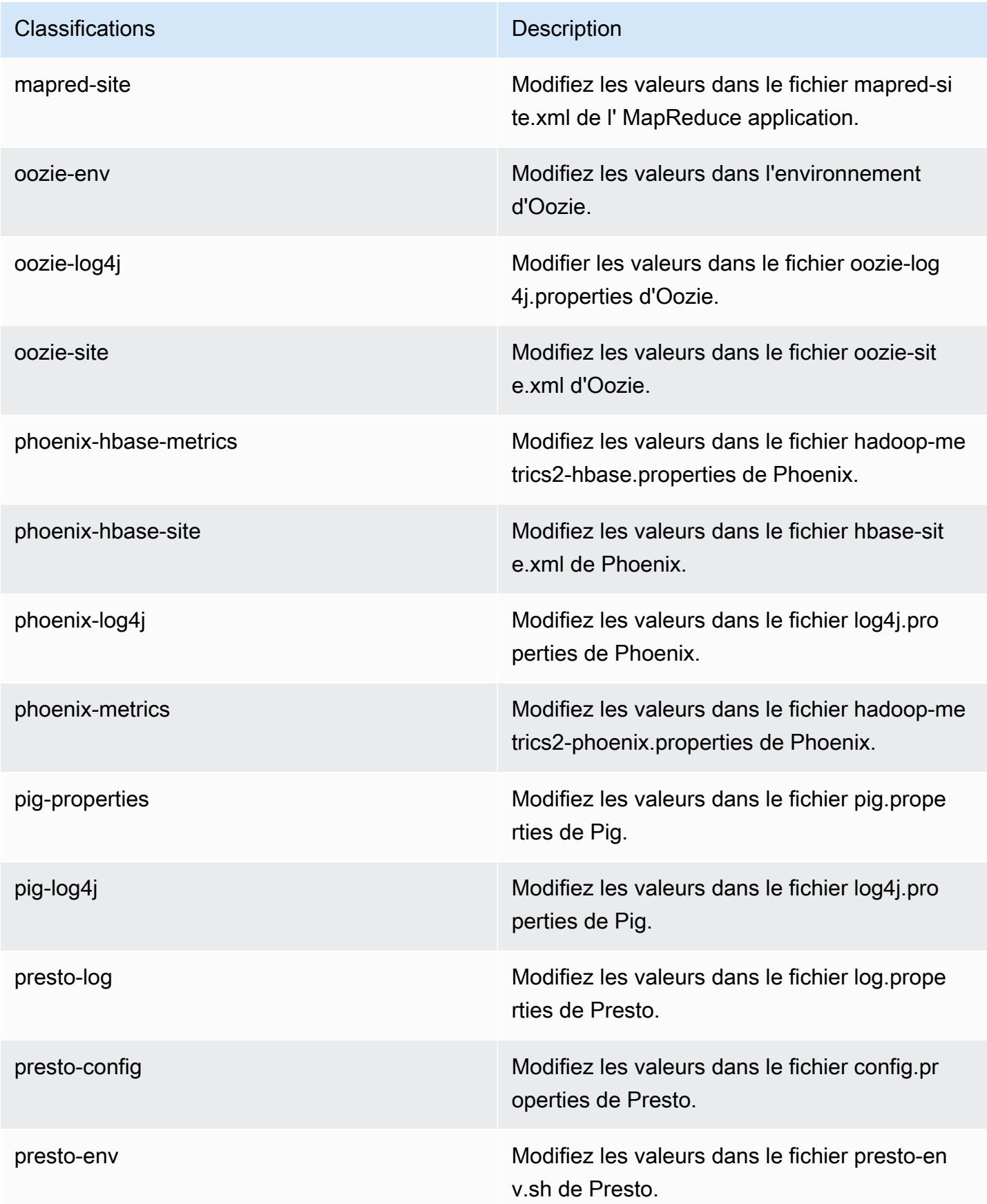

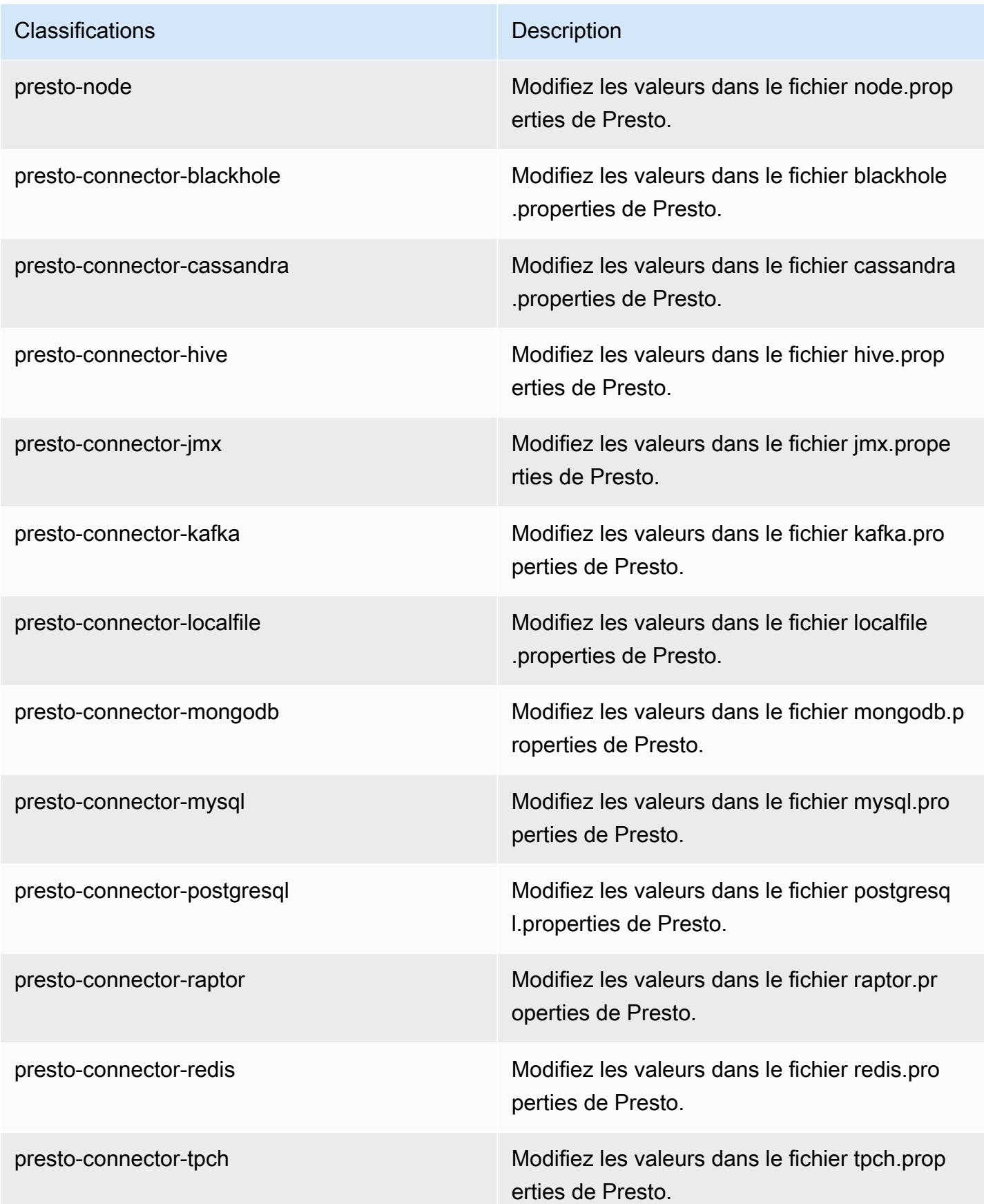

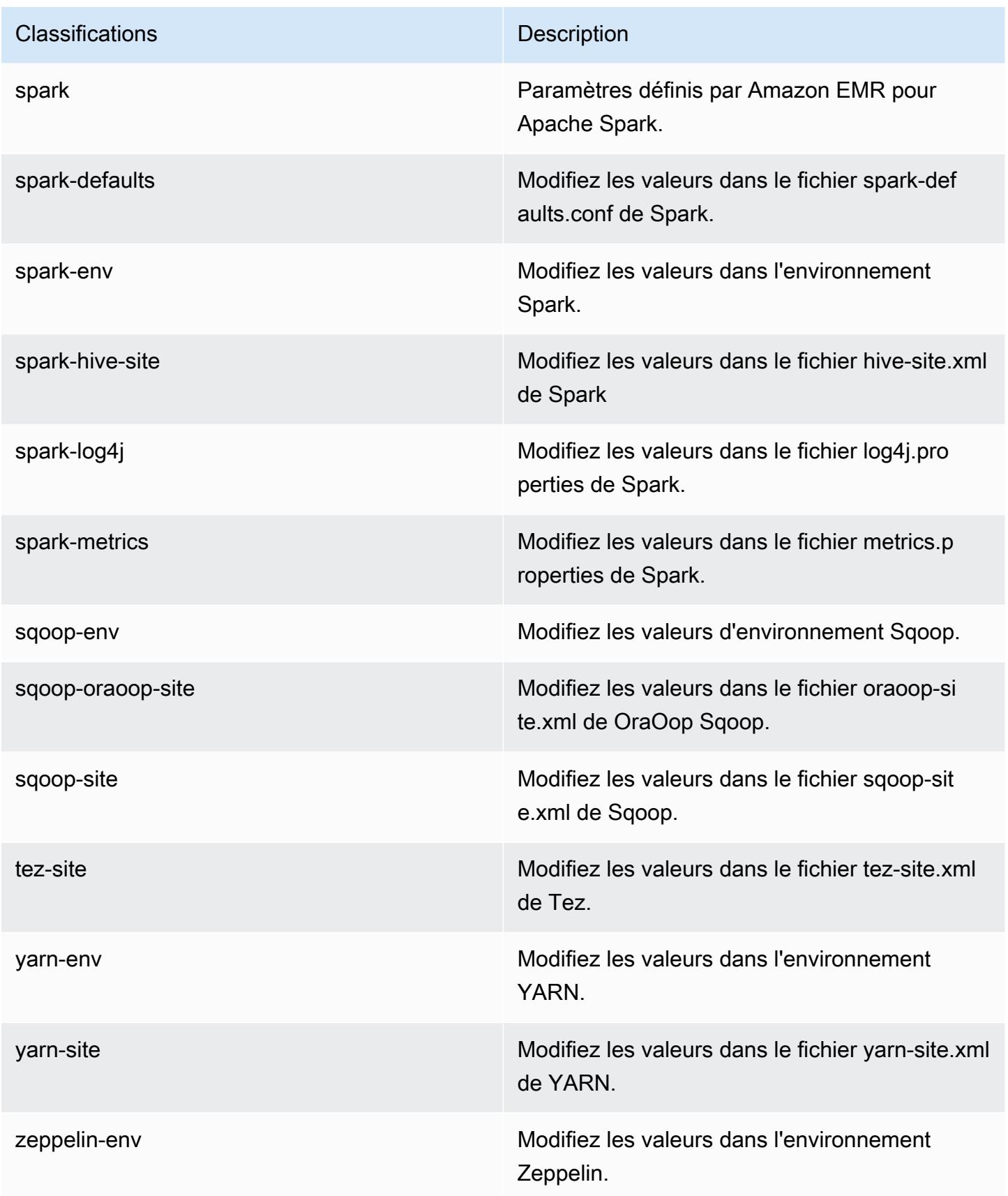

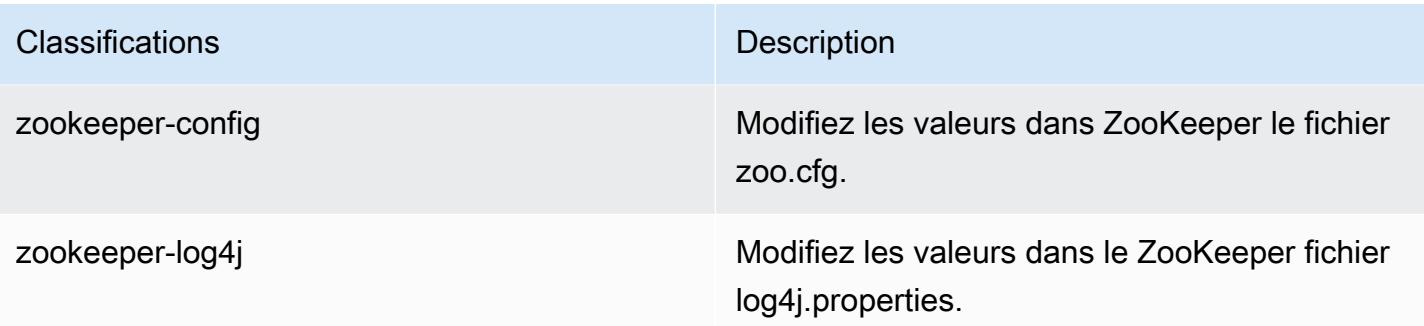

## Amazon EMR version 5.11.2

### Versions d'application 5.11.2

Les applications suivantes sont prises en charge dans cette version : [Flink,](https://flink.apache.org/) [Ganglia,](http://ganglia.info) [HBase,](http://hbase.apache.org/) [HCatalog](https://cwiki.apache.org/confluence/display/Hive/HCatalog), [Hadoop,](http://hadoop.apache.org/docs/current/) [Hive](http://hive.apache.org/), [Hue,](http://gethue.com/) [Livy,](https://livy.incubator.apache.org/) [MXNet](https://mxnet.incubator.apache.org/), [Mahout,](http://mahout.apache.org/) [Oozie,](http://oozie.apache.org/) [Phoenix,](https://phoenix.apache.org/) [Pig,](http://pig.apache.org/) [Presto](https://prestodb.io/), [Spark](https://spark.apache.org/docs/latest/), [Sqoop](http://sqoop.apache.org/), [Tez](https://tez.apache.org/), [Zeppelin](https://zeppelin.incubator.apache.org/) et [ZooKeeper.](https://zookeeper.apache.org)

Le tableau ci-dessous répertorie les versions d'application disponibles dans cette version d'Amazon EMR et les versions d'application des trois versions précédentes d'Amazon EMR (le cas échéant).

Pour obtenir un historique complet des versions des applications de chaque version d'Amazon EMR, consultez les rubriques suivantes :

- [Versions des applications dans les versions 7.x d'Amazon EMR](#page-23-0)
- [Versions des applications dans les versions 6.x d'Amazon EMR](#page-87-0)
- [Versions des applications dans les versions 5.x d'Amazon EMR](#page-1077-0)
- [Versions des applications dans les versions 4.x d'Amazon EMR](#page-2671-0)

#### Informations sur la version de l'application

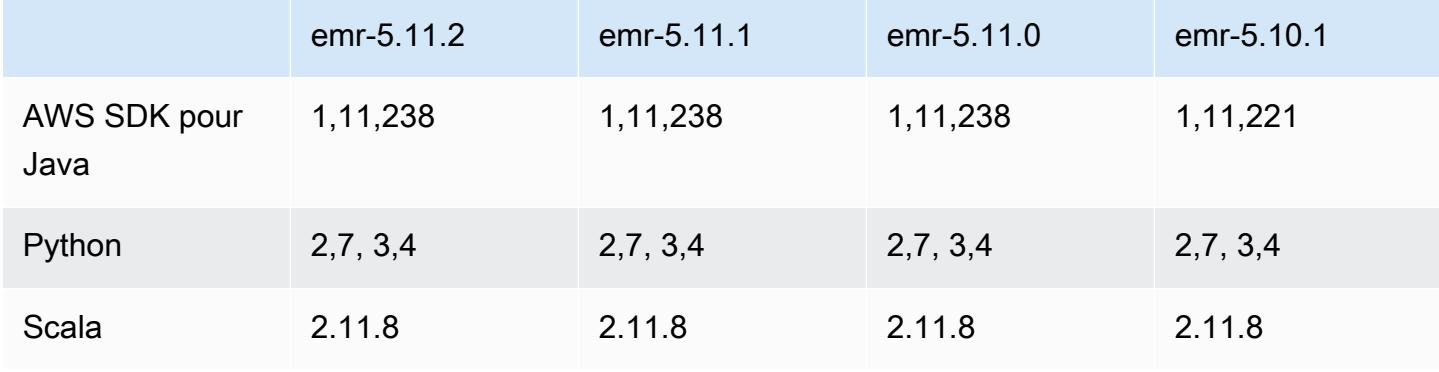

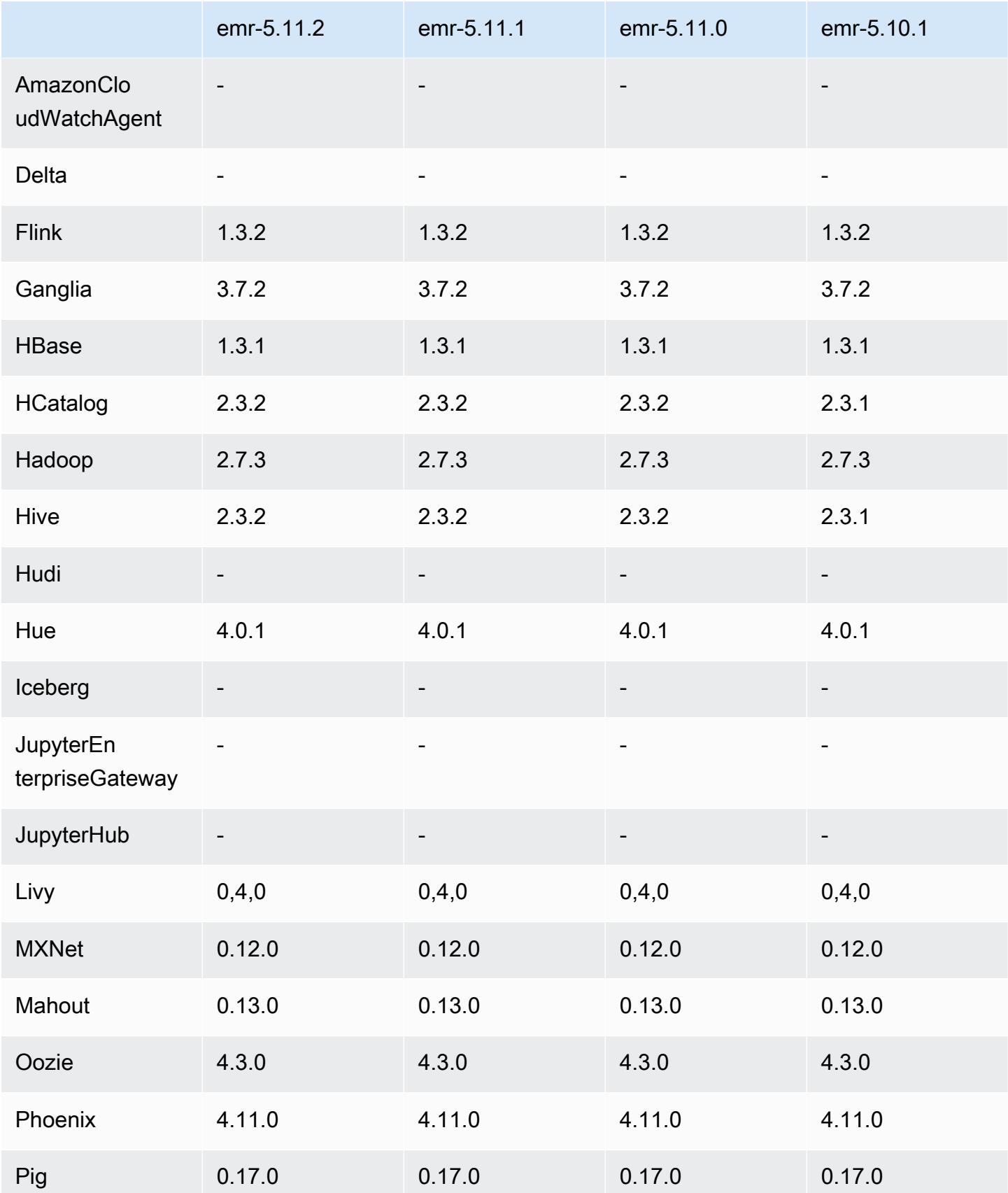

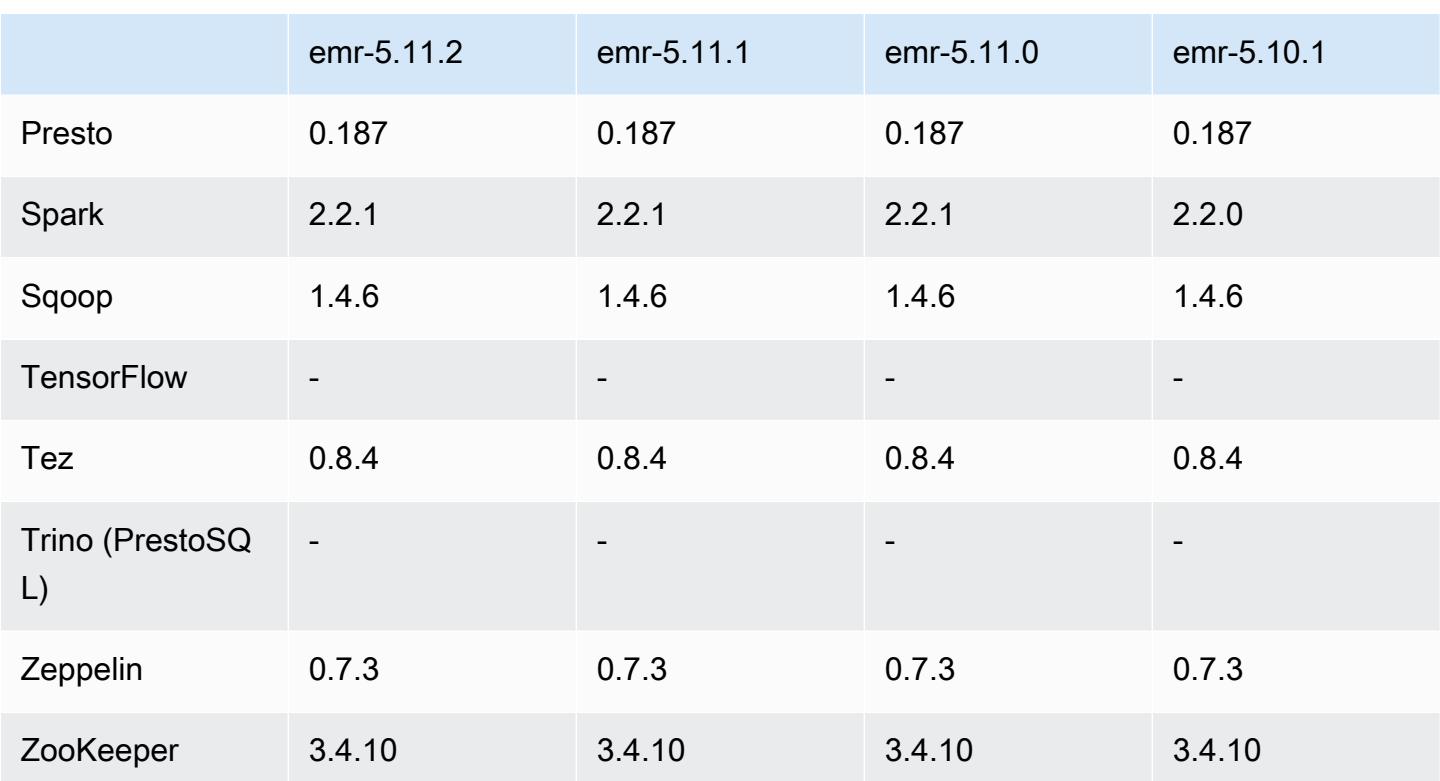

### Notes de mise à jour 5.11.2

Les notes de mises à jour suivantes incluent des informations sur la version Amazon EMR 5.11.2. Les modifications ont été apportées à la version 5.11.1.

Date de parution initiale : 29 août 2018

Modifications, améliorations et problèmes résolus

• Cette version corrige une vulnérabilité de sécurité potentielle.

Versions des composants 5.11.2

Les composants installés par Amazon EMR avec cette version sont répertoriés ci-dessous. Certains sont installés dans le cadre de packages d'application de Big Data. Les autres sont propres à Amazon EMR et installés pour les fonctions et processus système. Ceux-ci commencent généralement par emr ou aws. Les packages d'application de big data de la version Amazon EMR la plus récente sont généralement la dernière version trouvée dans la communauté. Nous nous efforçons de mettre à disposition les versions de la communauté dans Amazon EMR le plus rapidement possible.

Certains composants dans Amazon EMR diffèrent des versions de la communauté. Ces composants ont une étiquette de version sous la forme *CommunityVersion*-amzn-*EmrVersion*. *EmrVersion* commence à 0. Par exemple, si un composant de la communauté open source nommé myappcomponent avec la version 2.2 a été modifié trois fois en vue de son inclusion dans différentes versions d'Amazon EMR, sa version apparaît sous le nom 2.2-amzn-2.

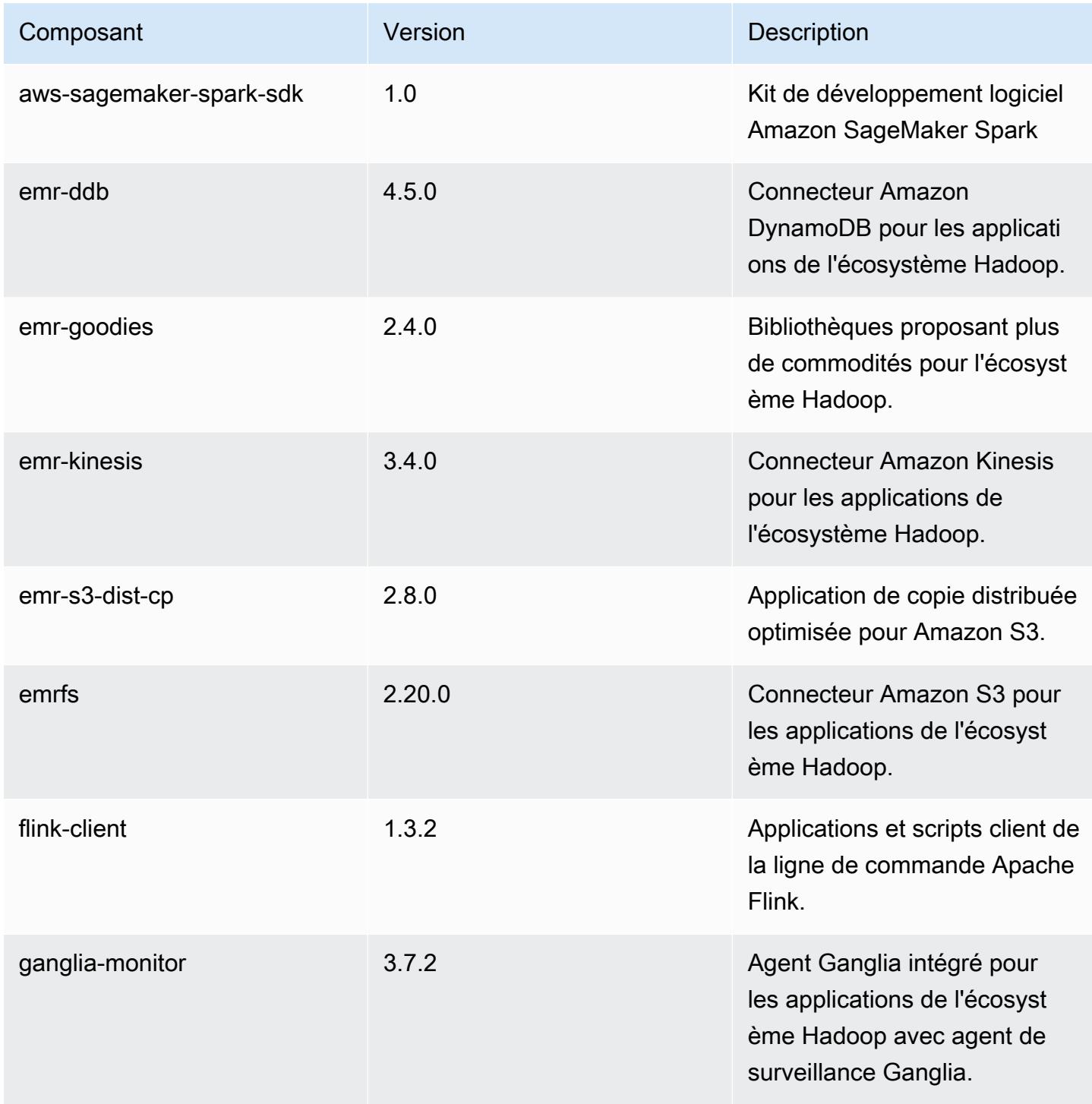

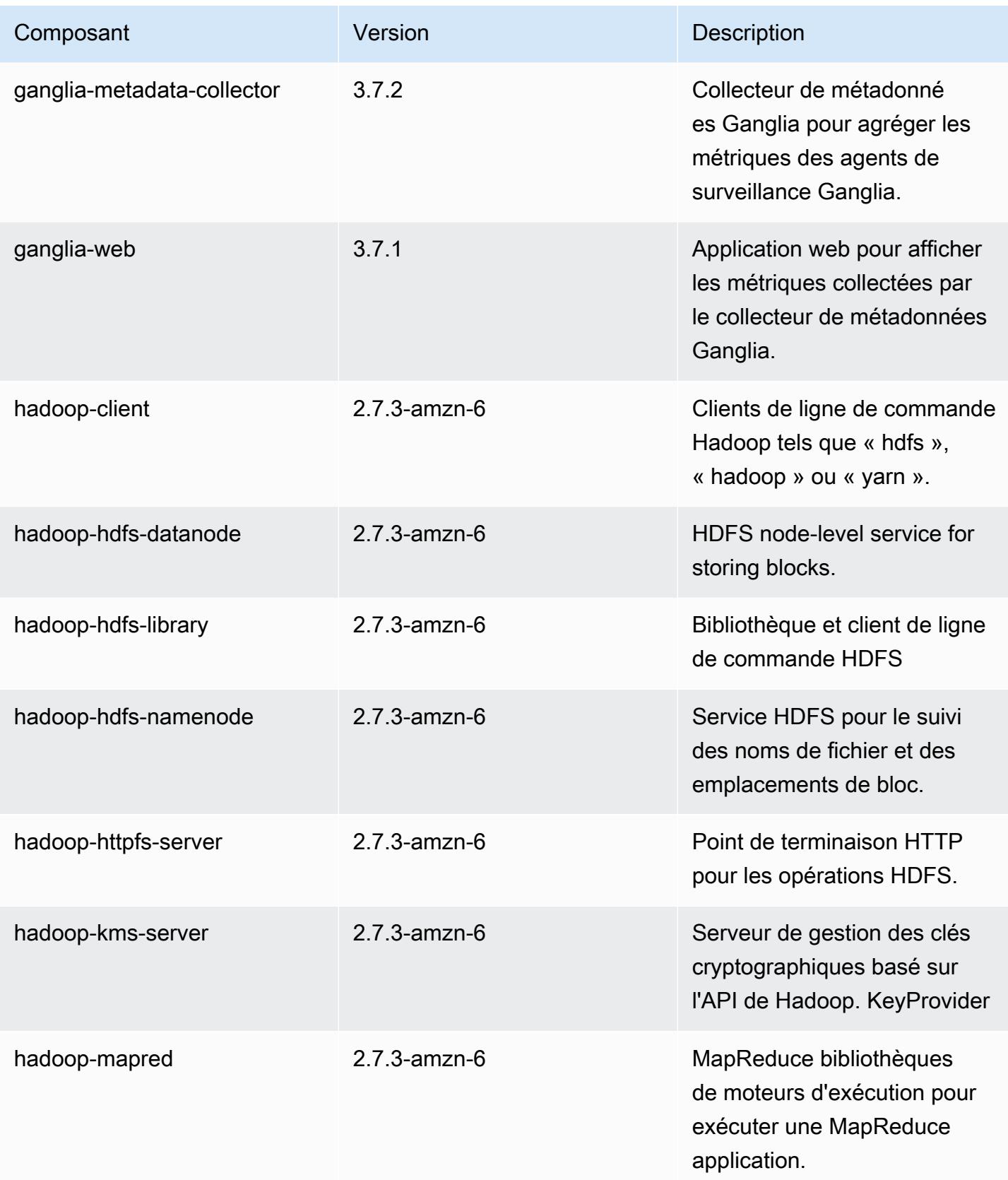

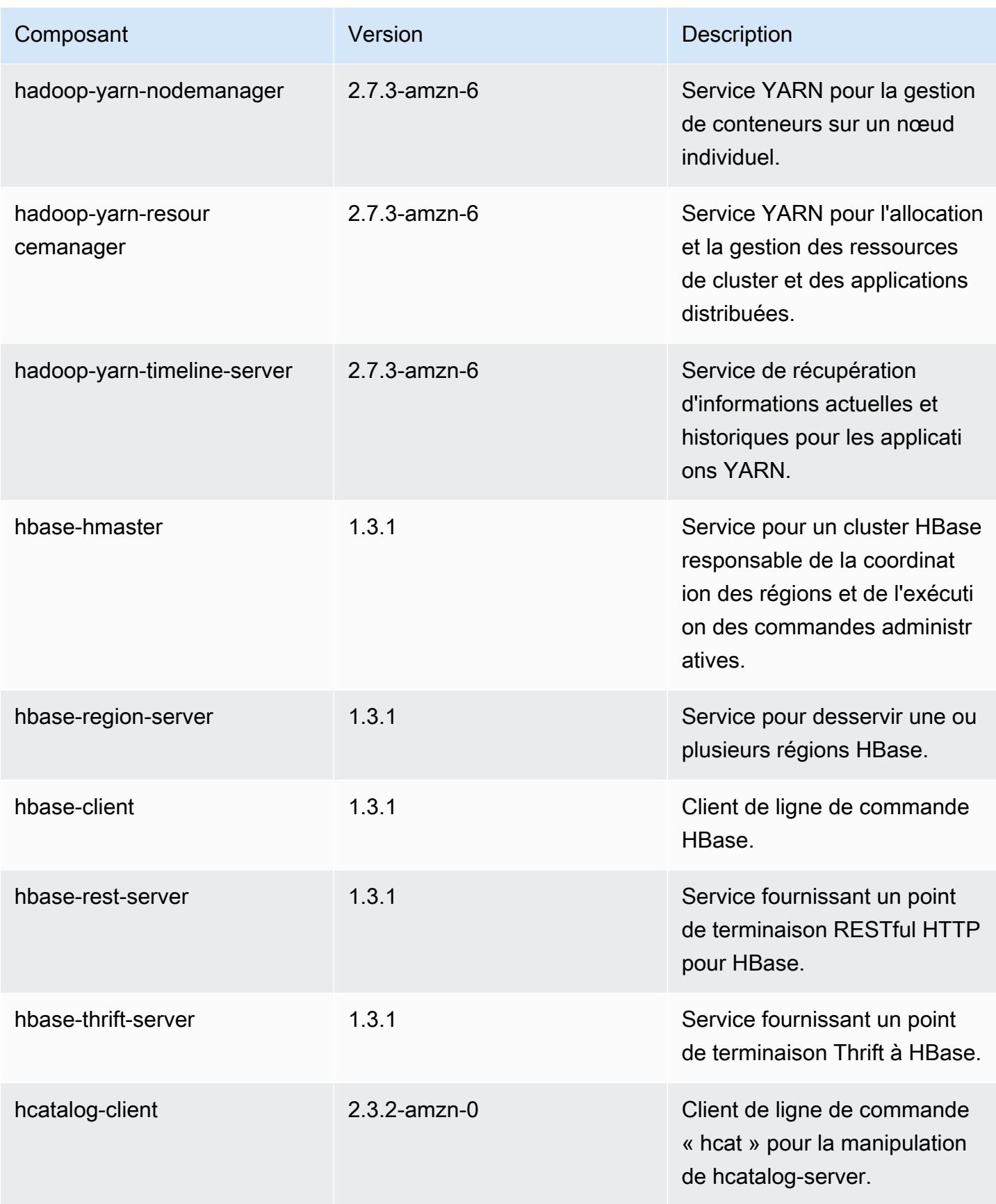

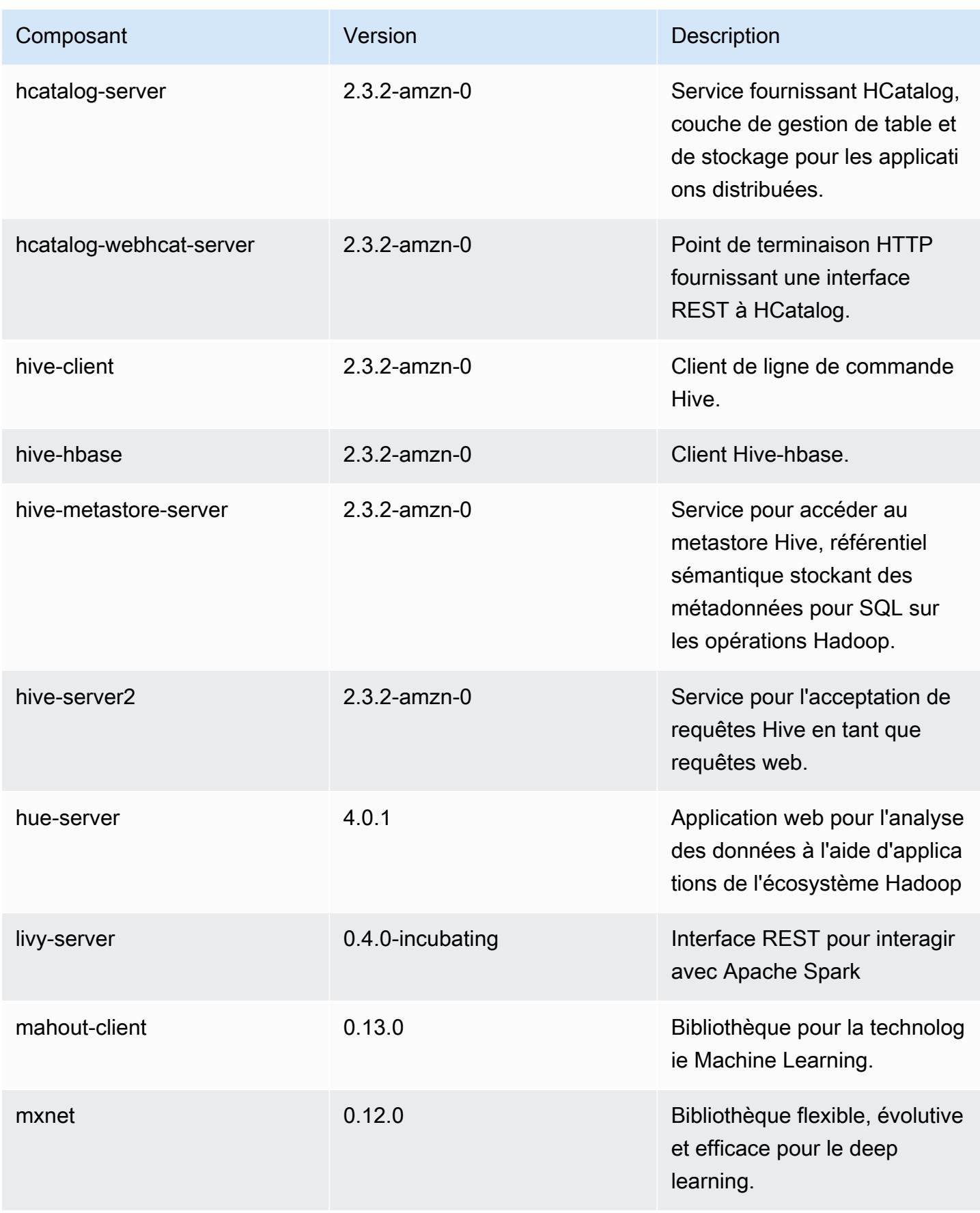

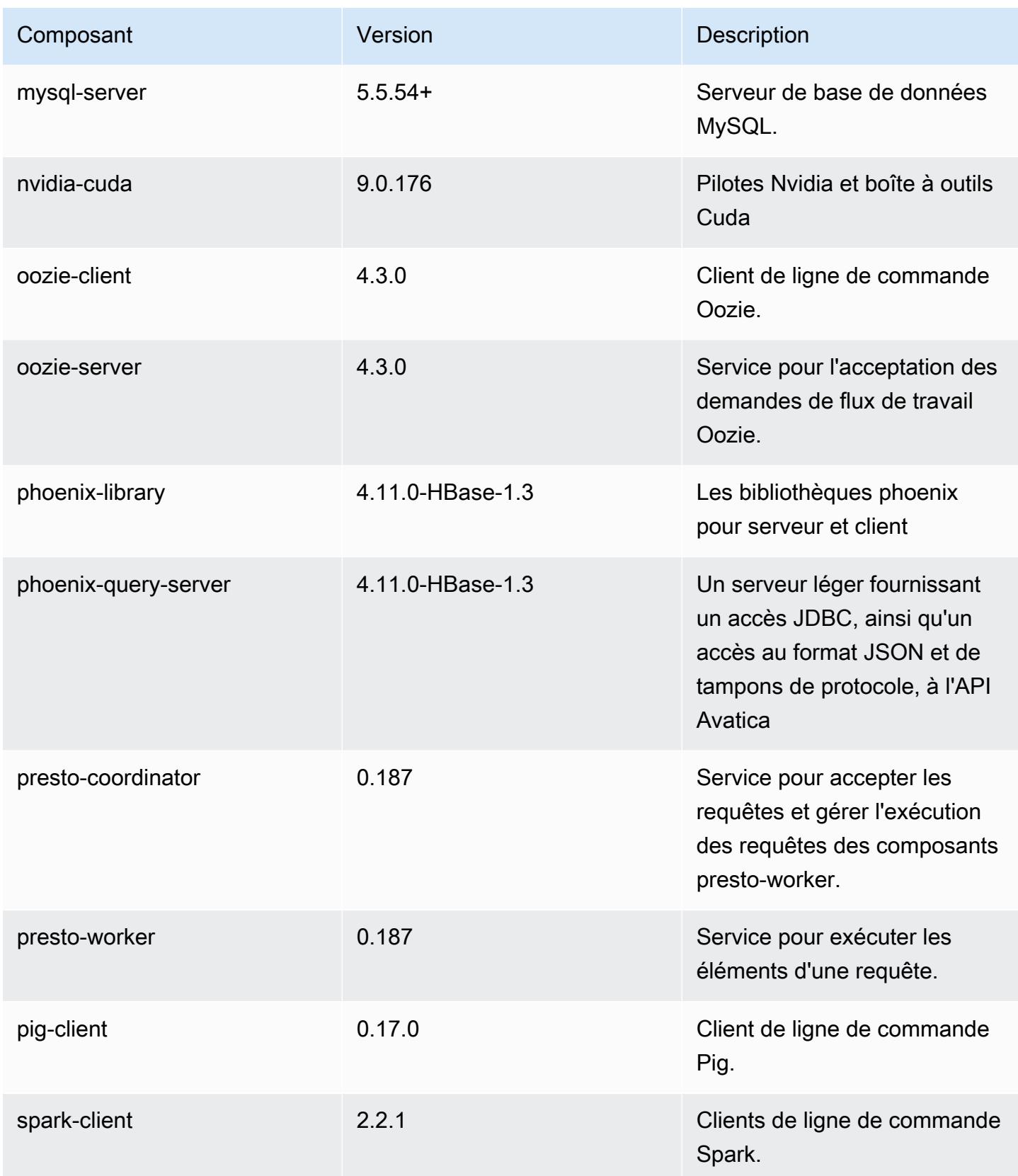

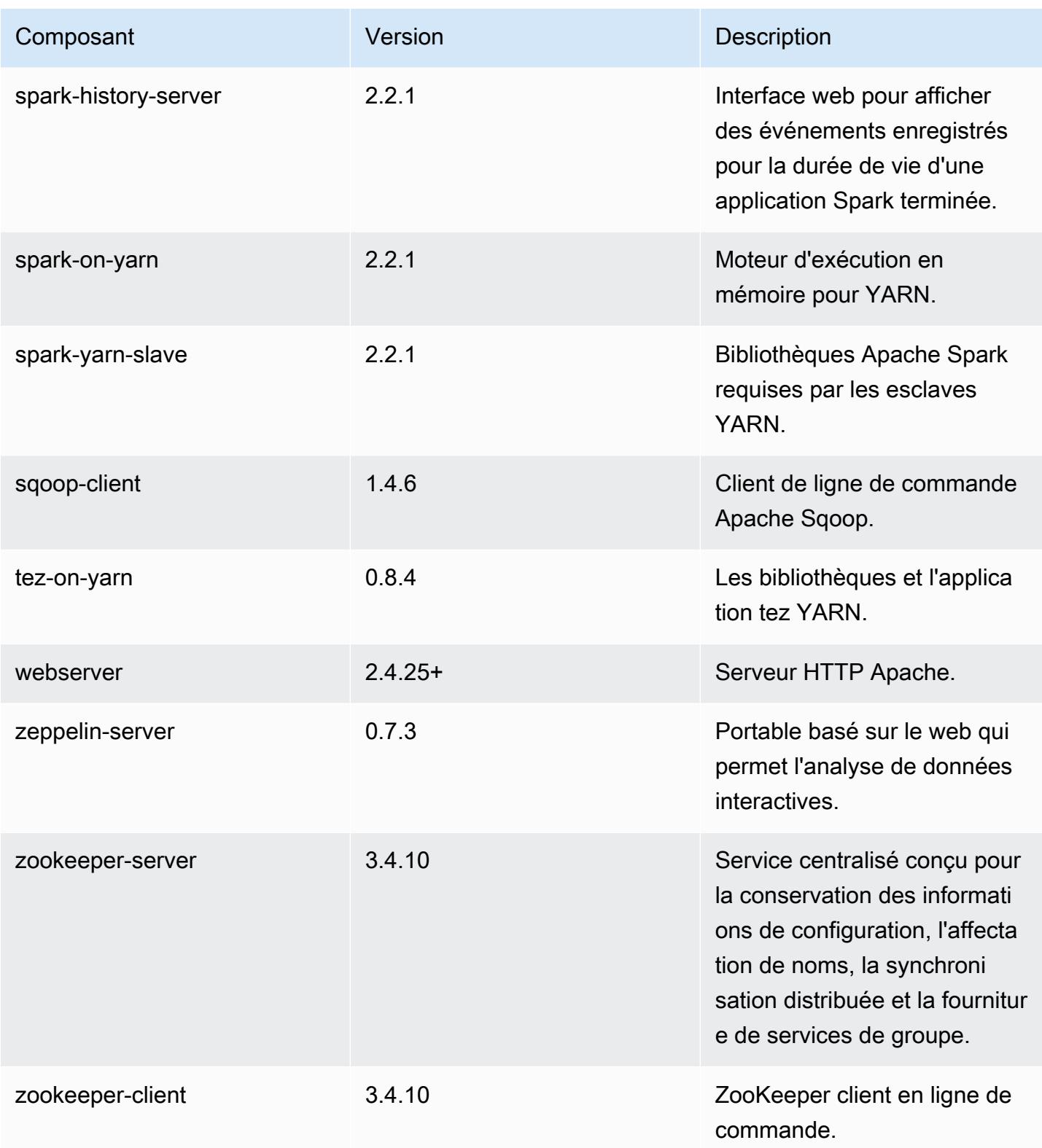

### Classifications des configurations 5.11.2

Les classifications de configuration vous permettent de personnaliser les applications. Elles correspondent souvent à un fichier XML de configuration de l'application, tel que hive-site.xml. Pour plus d'informations, consultez [Configuration des applications.](#page-3494-0)

Classifications emr-5.11.2

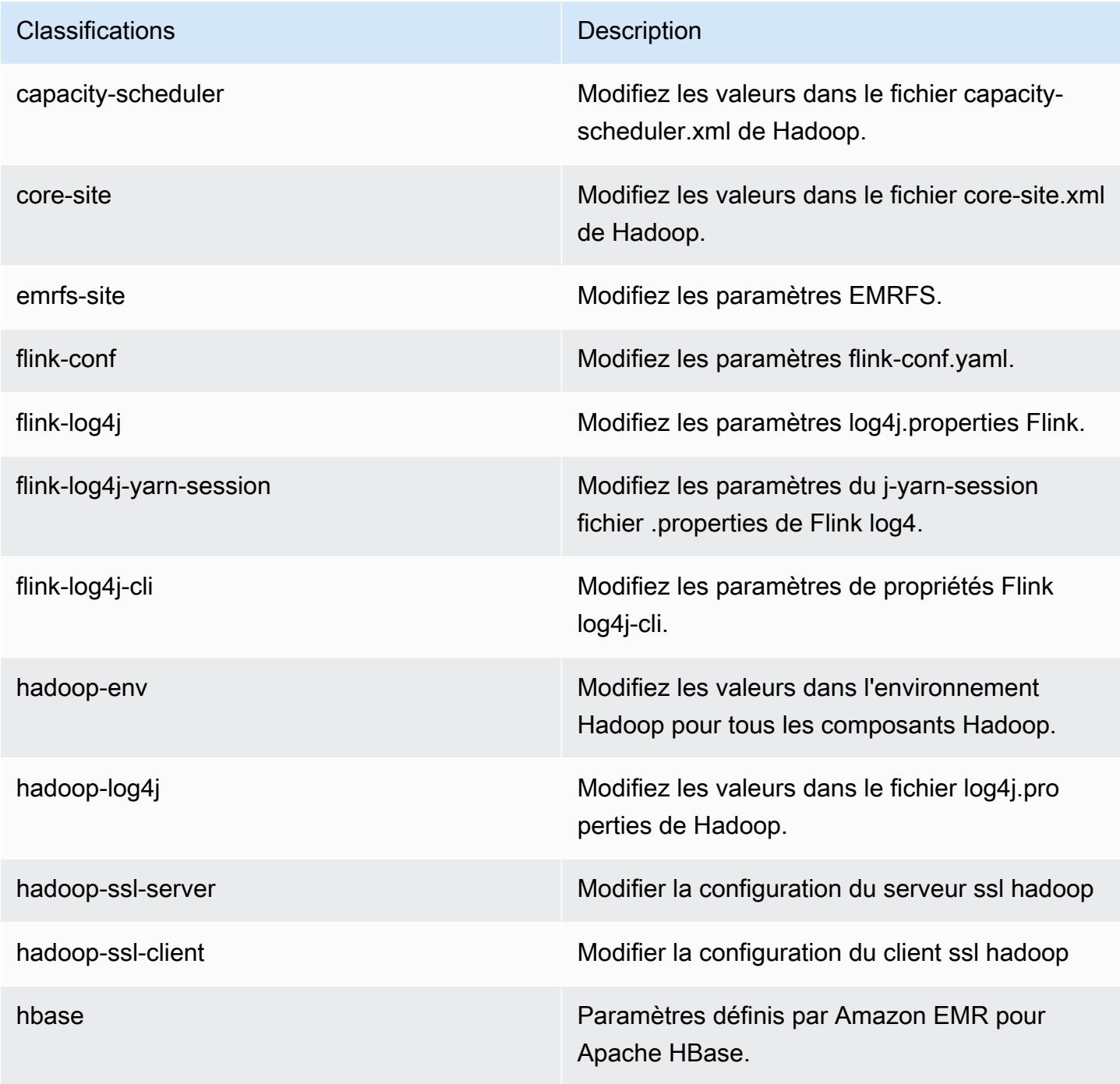

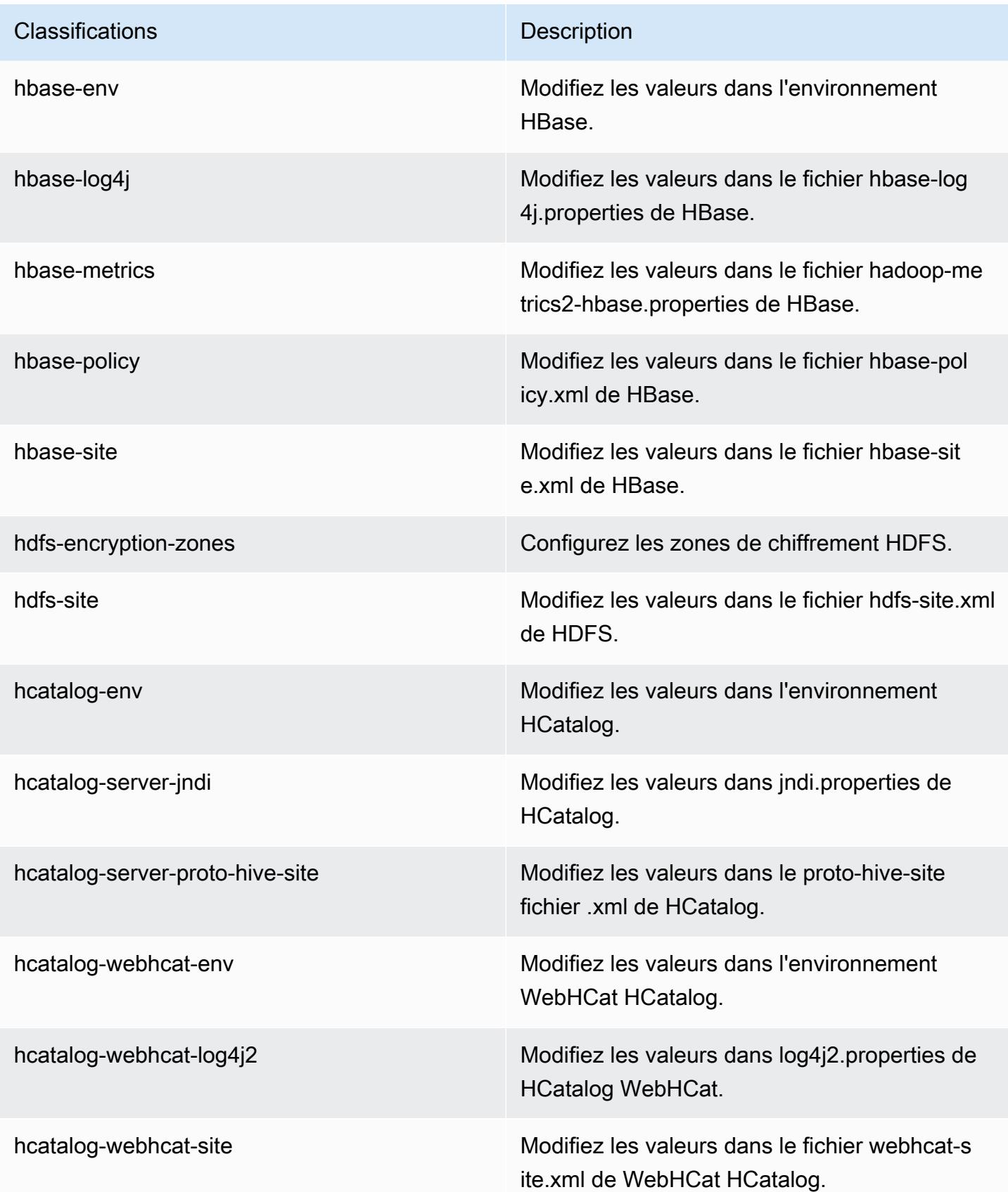

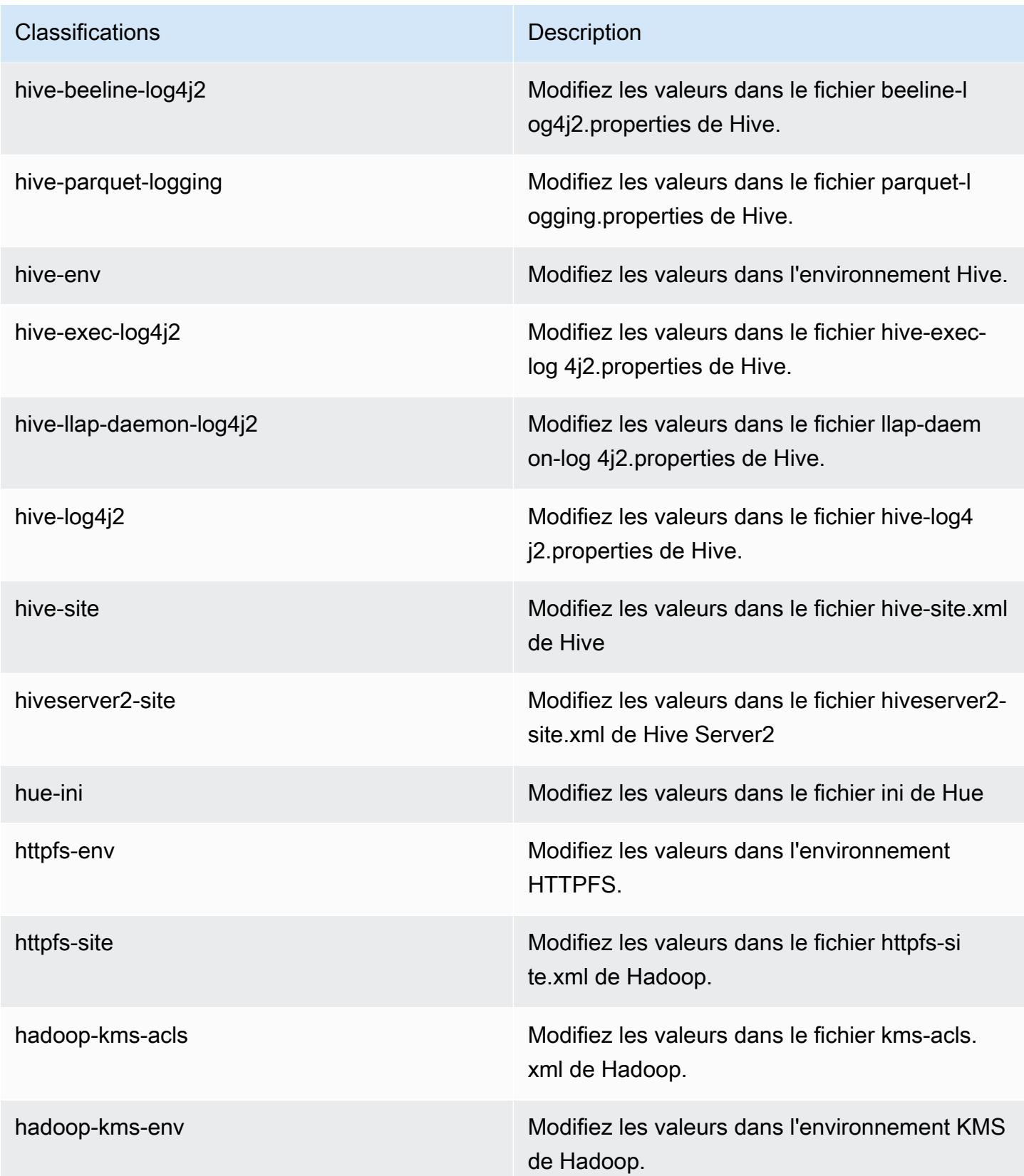

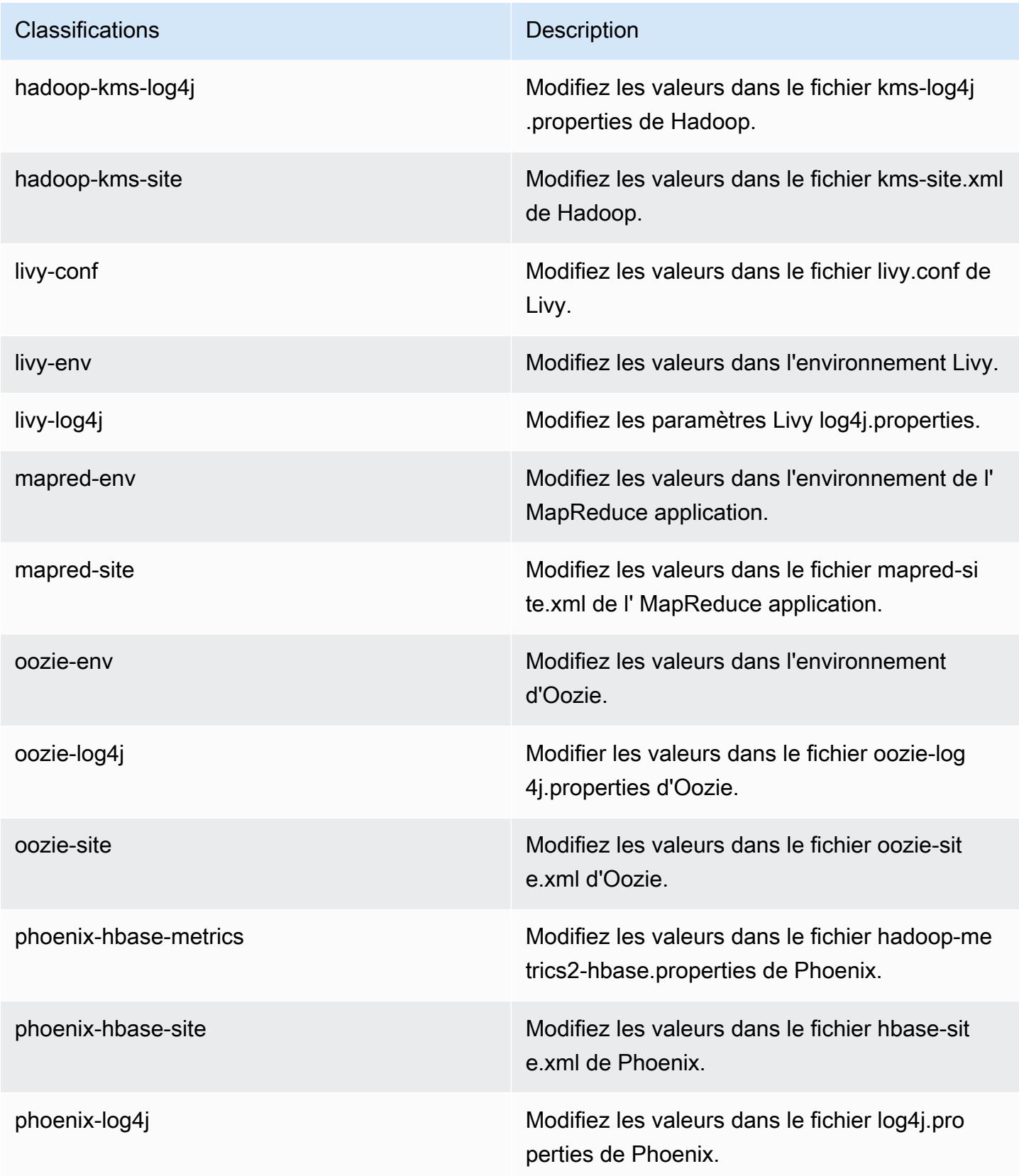

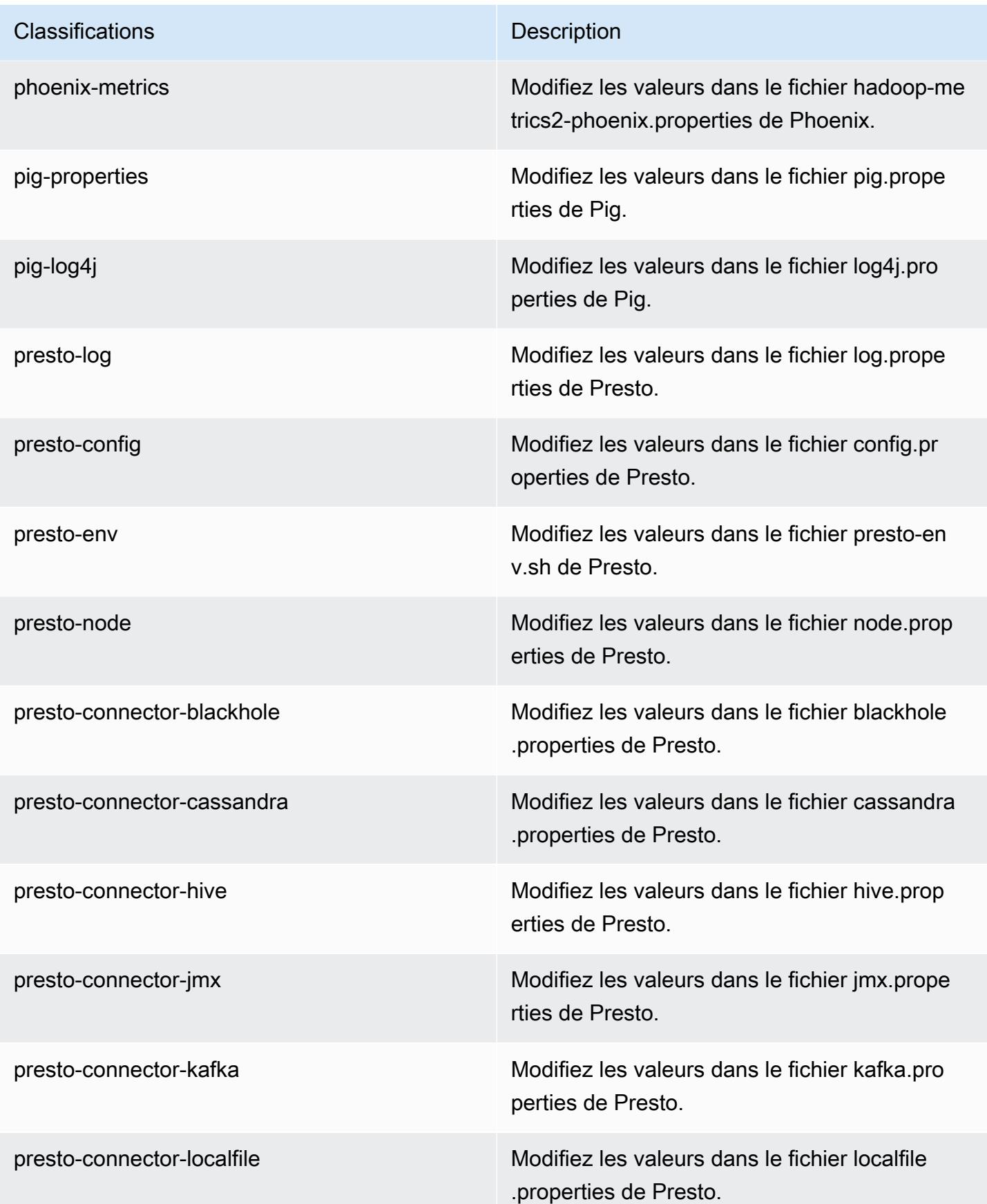

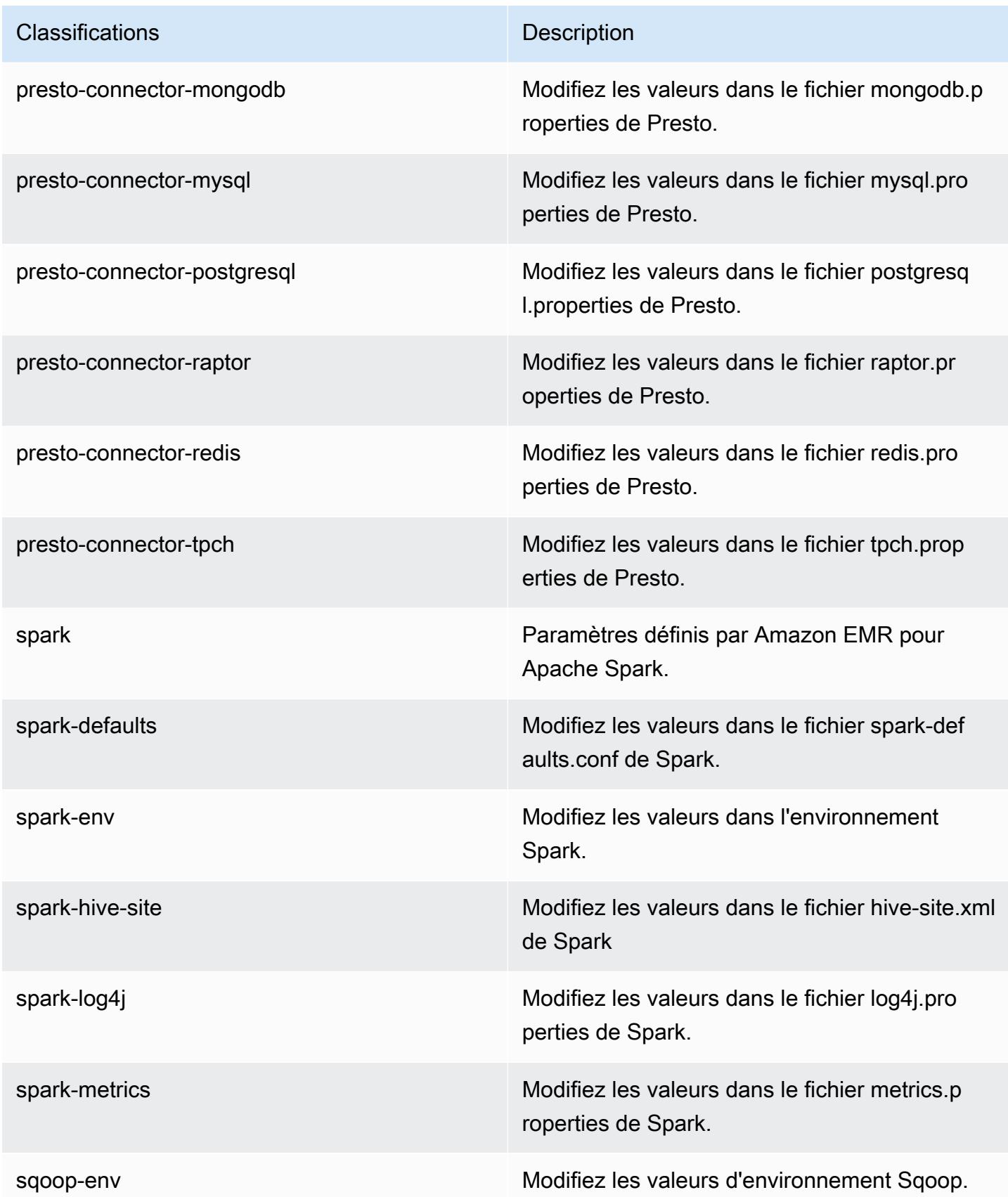

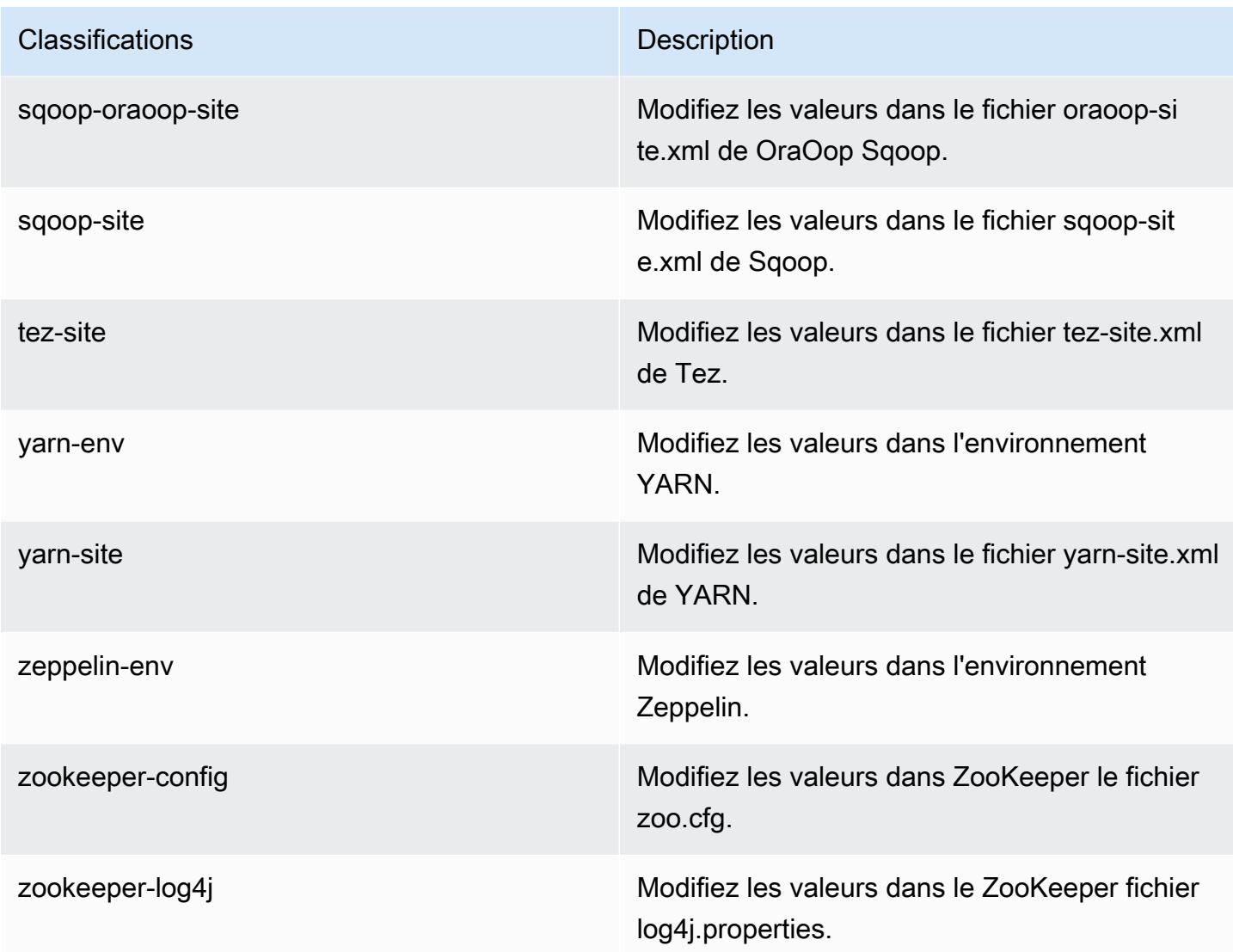

## Amazon EMR version 5.11.1

Versions d'application 5.11.1

Les applications suivantes sont prises en charge dans cette version : [Flink,](https://flink.apache.org/) [Ganglia,](http://ganglia.info) [HBase,](http://hbase.apache.org/) [HCatalog](https://cwiki.apache.org/confluence/display/Hive/HCatalog), [Hadoop,](http://hadoop.apache.org/docs/current/) [Hive](http://hive.apache.org/), [Hue,](http://gethue.com/) [Livy,](https://livy.incubator.apache.org/) [MXNet](https://mxnet.incubator.apache.org/), [Mahout,](http://mahout.apache.org/) [Oozie,](http://oozie.apache.org/) [Phoenix,](https://phoenix.apache.org/) [Pig,](http://pig.apache.org/) [Presto](https://prestodb.io/), [Spark](https://spark.apache.org/docs/latest/), [Sqoop](http://sqoop.apache.org/), [Tez](https://tez.apache.org/), [Zeppelin](https://zeppelin.incubator.apache.org/) et [ZooKeeper.](https://zookeeper.apache.org)

Le tableau ci-dessous répertorie les versions d'application disponibles dans cette version d'Amazon EMR et les versions d'application des trois versions précédentes d'Amazon EMR (le cas échéant).

Pour obtenir un historique complet des versions des applications de chaque version d'Amazon EMR, consultez les rubriques suivantes :

- [Versions des applications dans les versions 7.x d'Amazon EMR](#page-23-0)
- [Versions des applications dans les versions 6.x d'Amazon EMR](#page-87-0)
- [Versions des applications dans les versions 5.x d'Amazon EMR](#page-1077-0)
- [Versions des applications dans les versions 4.x d'Amazon EMR](#page-2671-0)

#### Informations sur la version de l'application

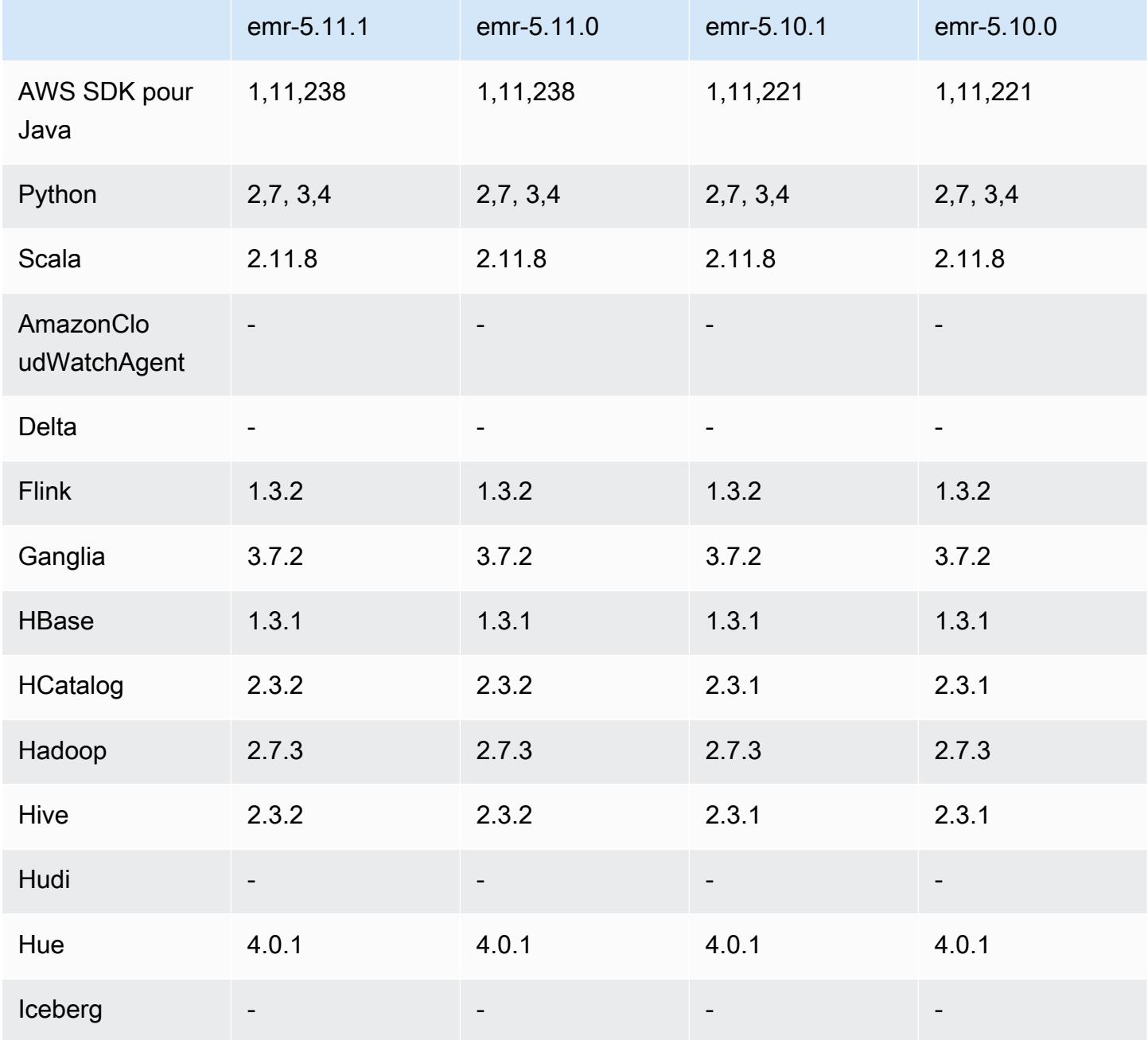

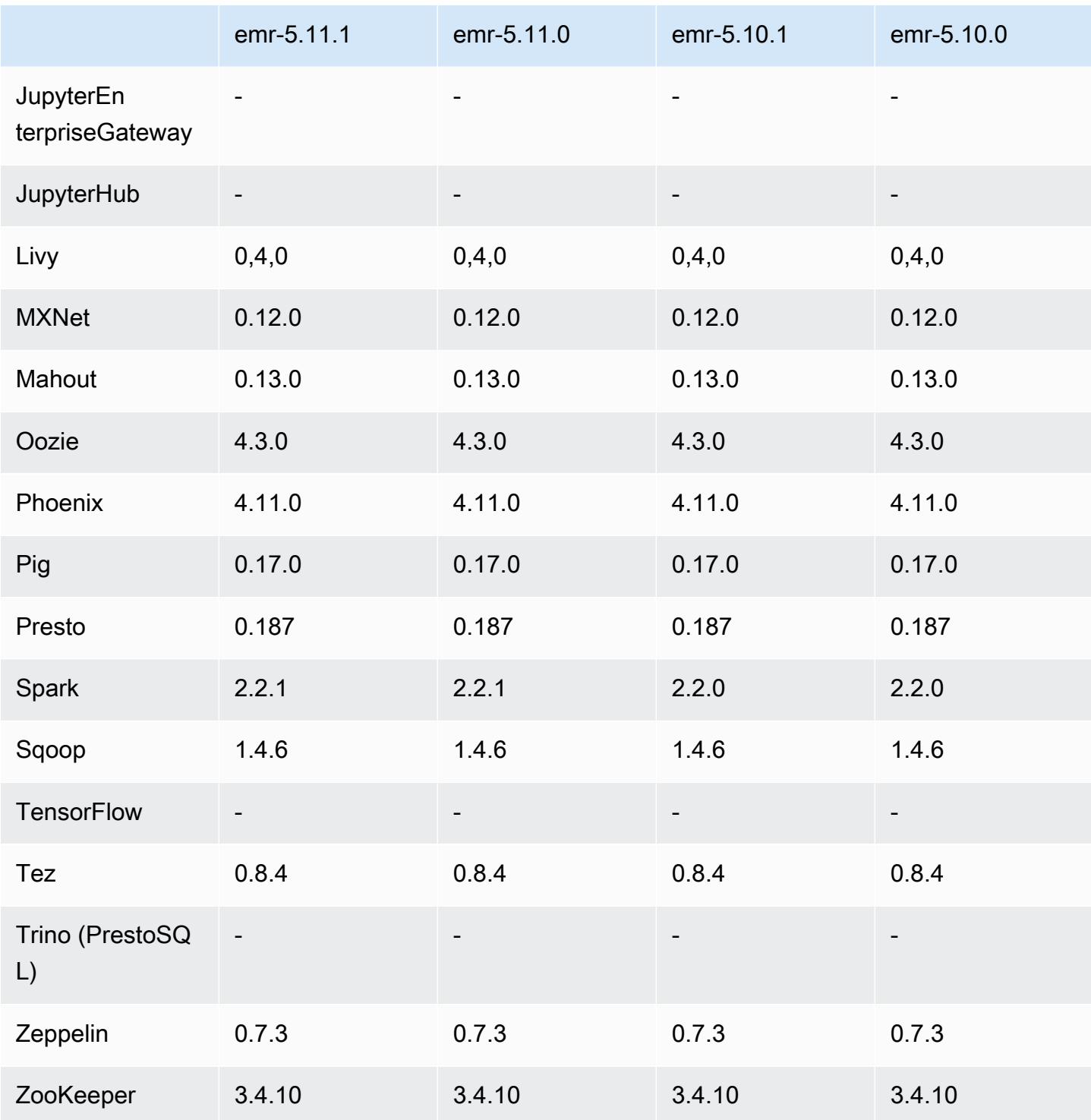

# Notes de mise à jour 5.11.1

Les notes de mises à jour suivantes incluent des informations sur la version Amazon EMR 5.11.1. Il s'agit des modifications apportées à la version Amazon EMR 5.8.0.

Date de parution initiale : 22 janvier 2018

Modifications, améliorations et problèmes résolus

• Mise à jour du noyau Amazon Linux de l'AMI Amazon Linux par défaut pour Amazon EMR afin de corriger les vulnérabilités associées à l'exécution spéculative (CVE-2017-5715, CVE-2017-5753 et CVE-2017-5754). Pour plus d'informations, consultez [https://aws.amazon.com/security/security](https://aws.amazon.com/security/security-bulletins/AWS-2018-013/)[bulletins/AWS-2018-013/.](https://aws.amazon.com/security/security-bulletins/AWS-2018-013/)

### Versions des composants 5.11.1

Les composants installés par Amazon EMR avec cette version sont répertoriés ci-dessous. Certains sont installés dans le cadre de packages d'application de Big Data. Les autres sont propres à Amazon EMR et installés pour les fonctions et processus système. Ceux-ci commencent généralement par emr ou aws. Les packages d'application de big data de la version Amazon EMR la plus récente sont généralement la dernière version trouvée dans la communauté. Nous nous efforçons de mettre à disposition les versions de la communauté dans Amazon EMR le plus rapidement possible.

Certains composants dans Amazon EMR diffèrent des versions de la communauté. Ces composants ont une étiquette de version sous la forme *CommunityVersion*-amzn-*EmrVersion*. *EmrVersion* commence à 0. Par exemple, si un composant de la communauté open source nommé myappcomponent avec la version 2.2 a été modifié trois fois en vue de son inclusion dans différentes versions d'Amazon EMR, sa version apparaît sous le nom 2.2-amzn-2.

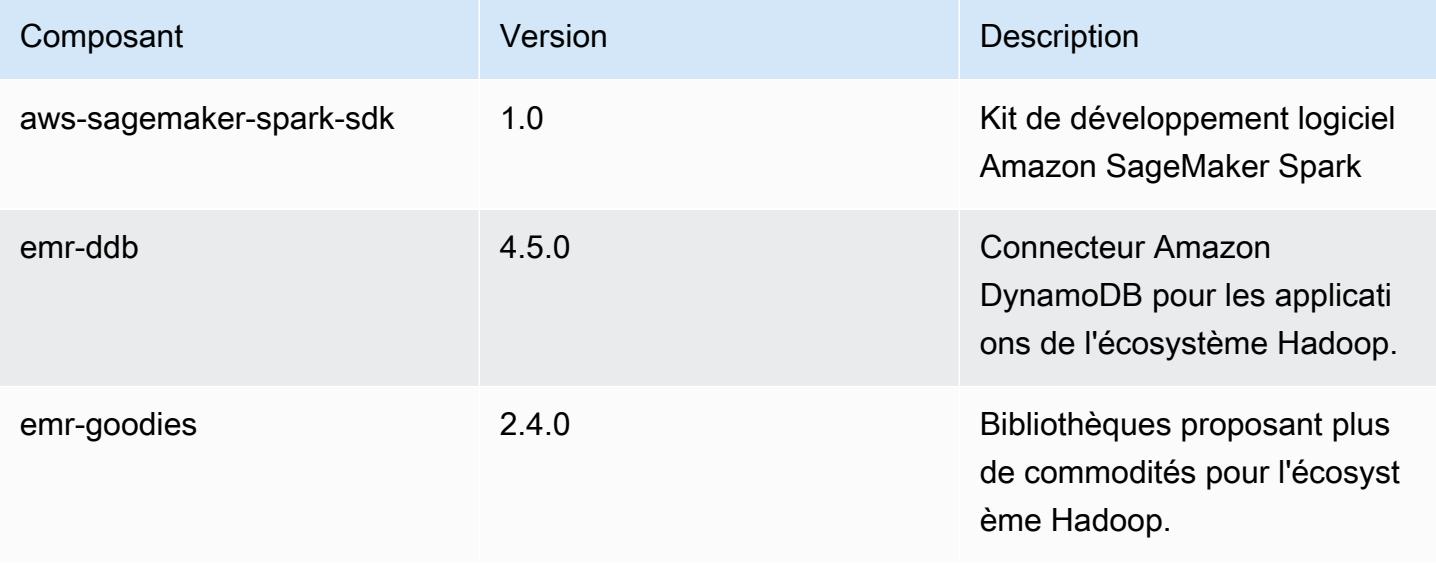

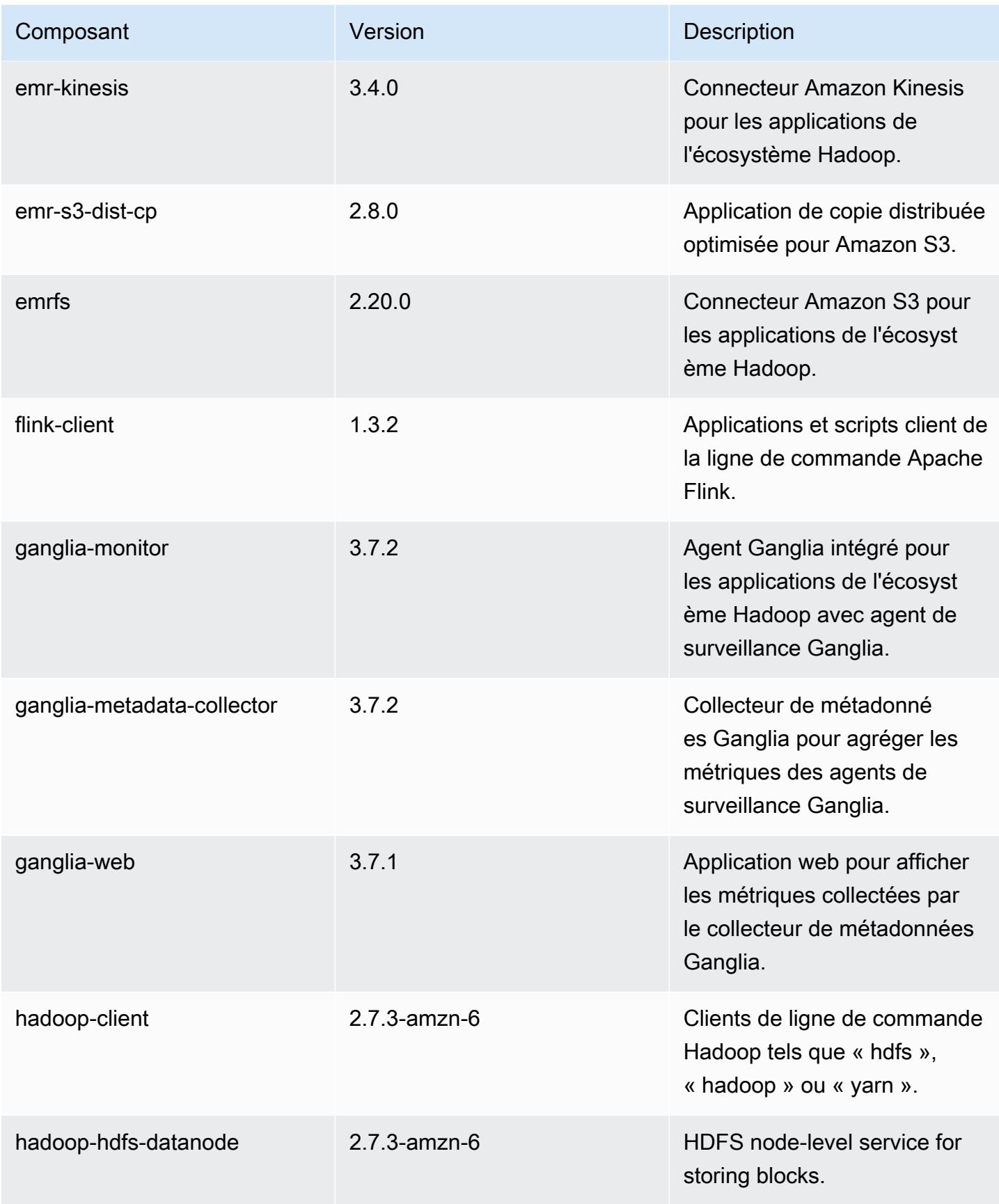

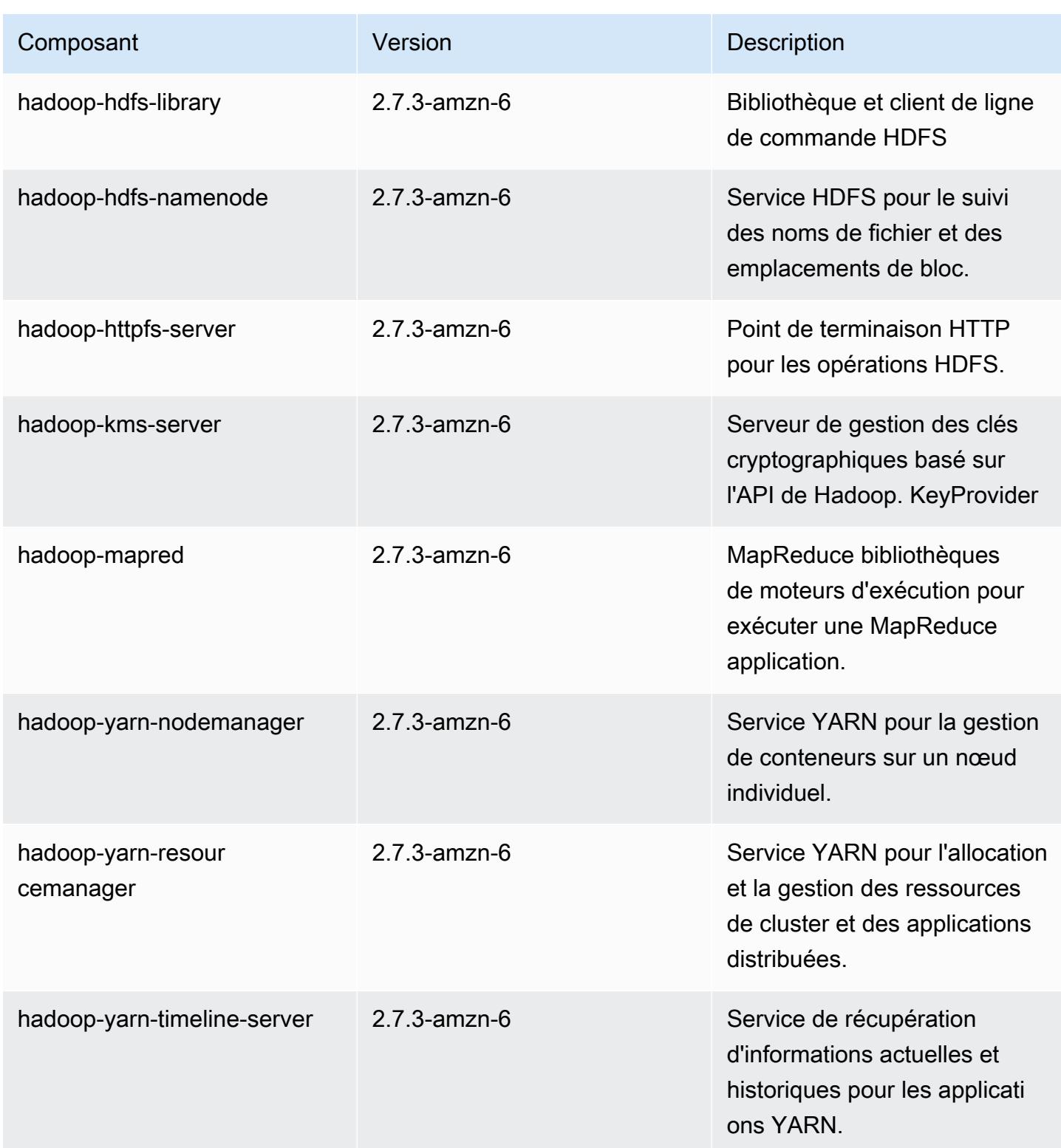

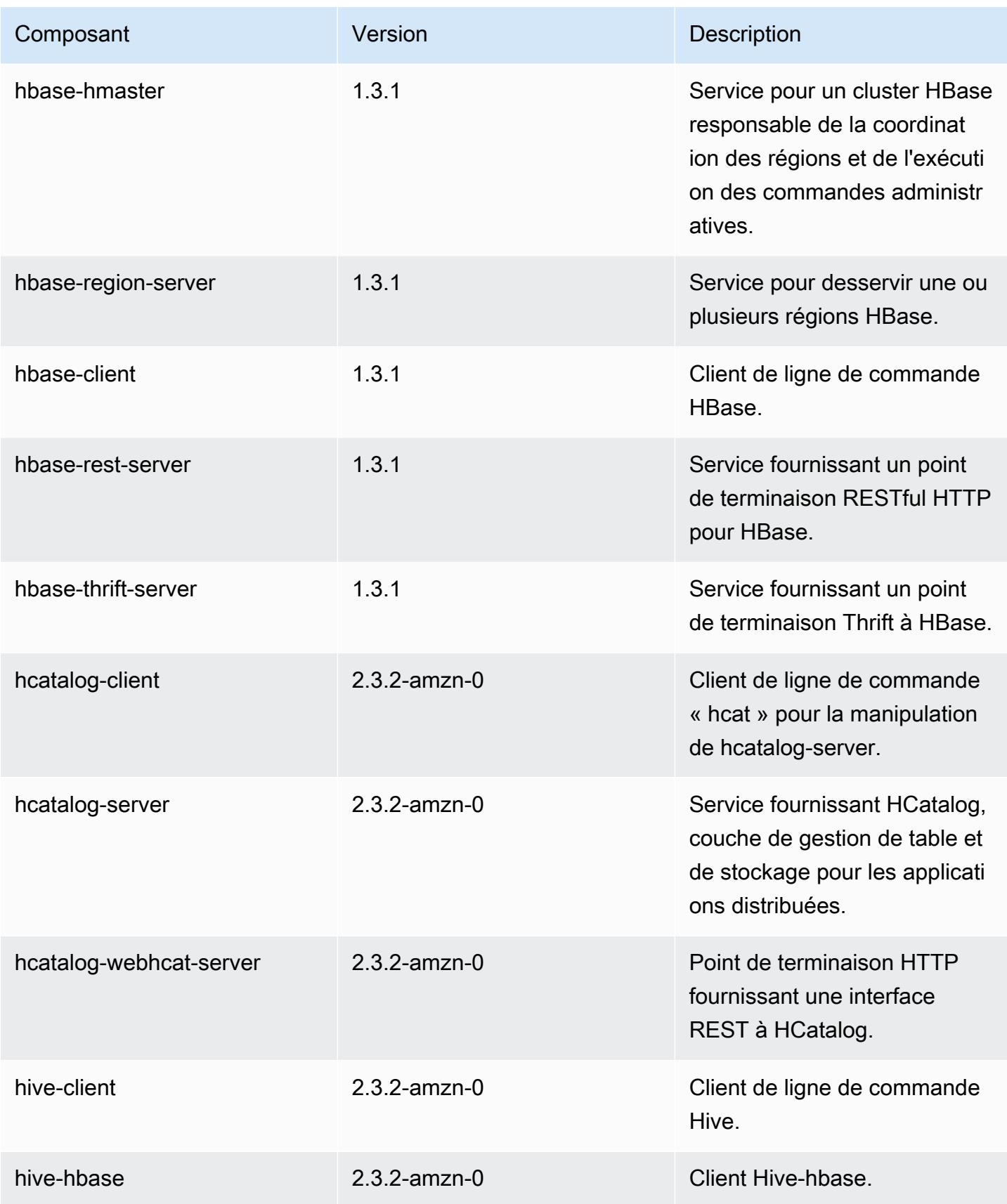
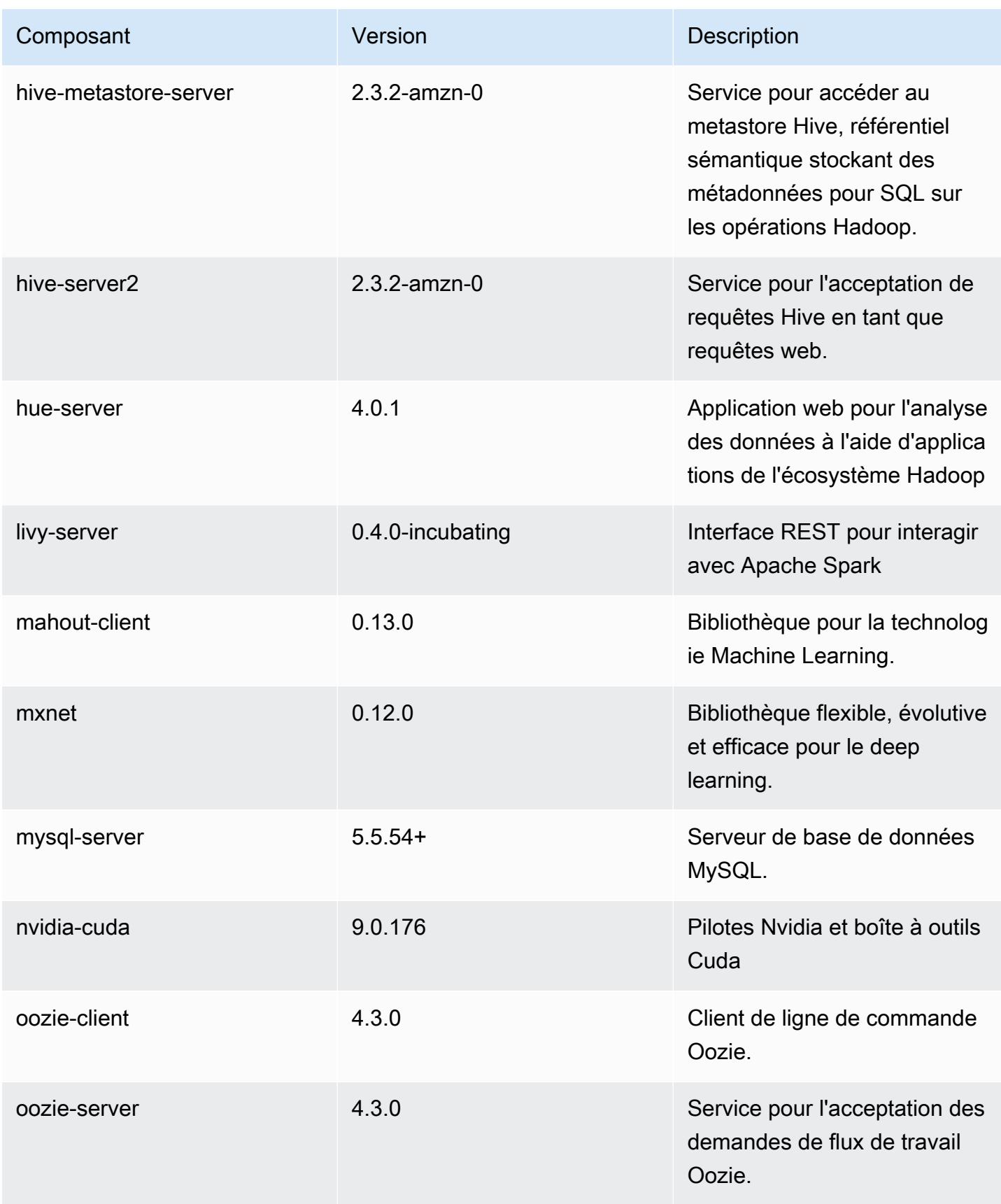

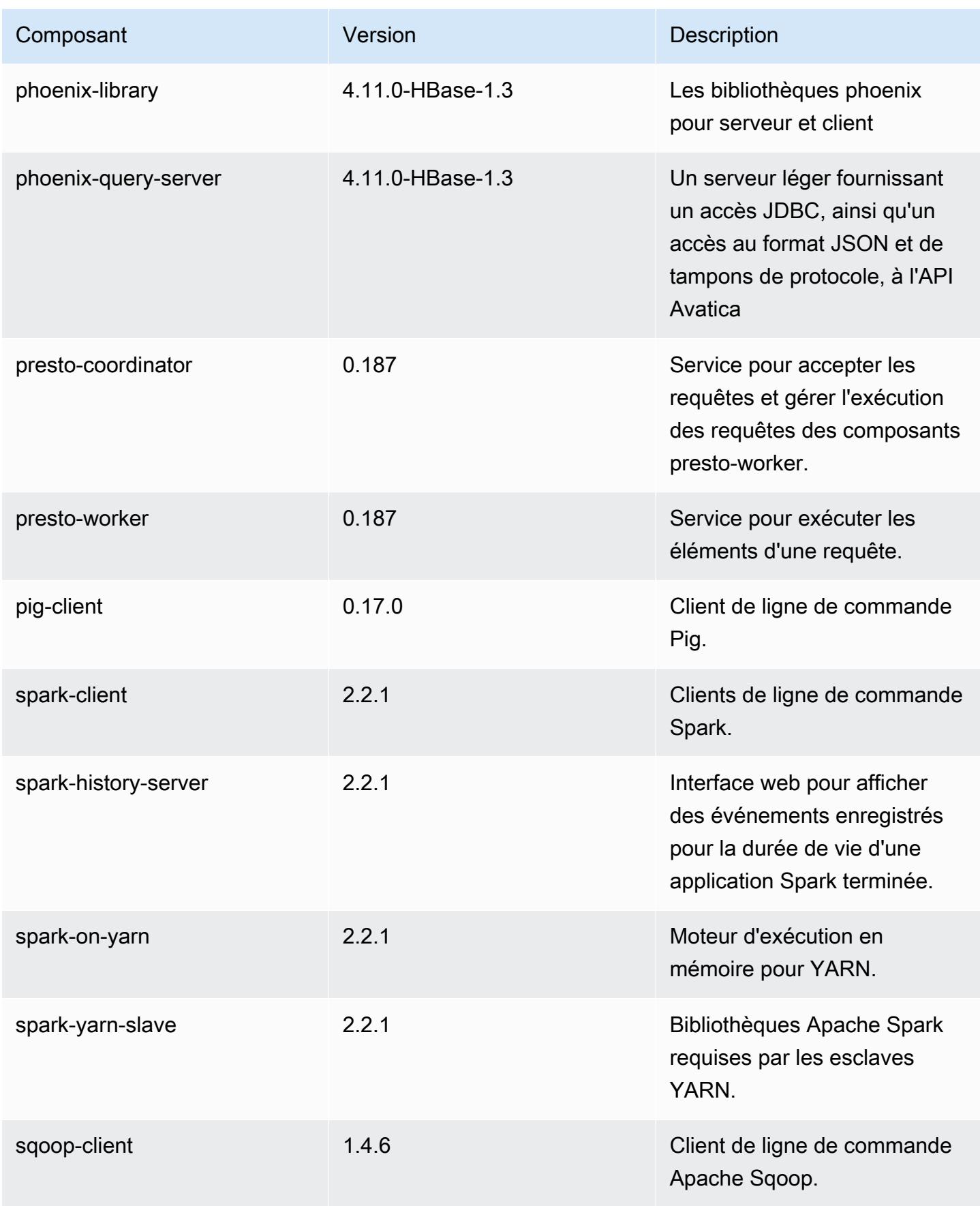

Amazon EMR Amazon EMR Guide de version

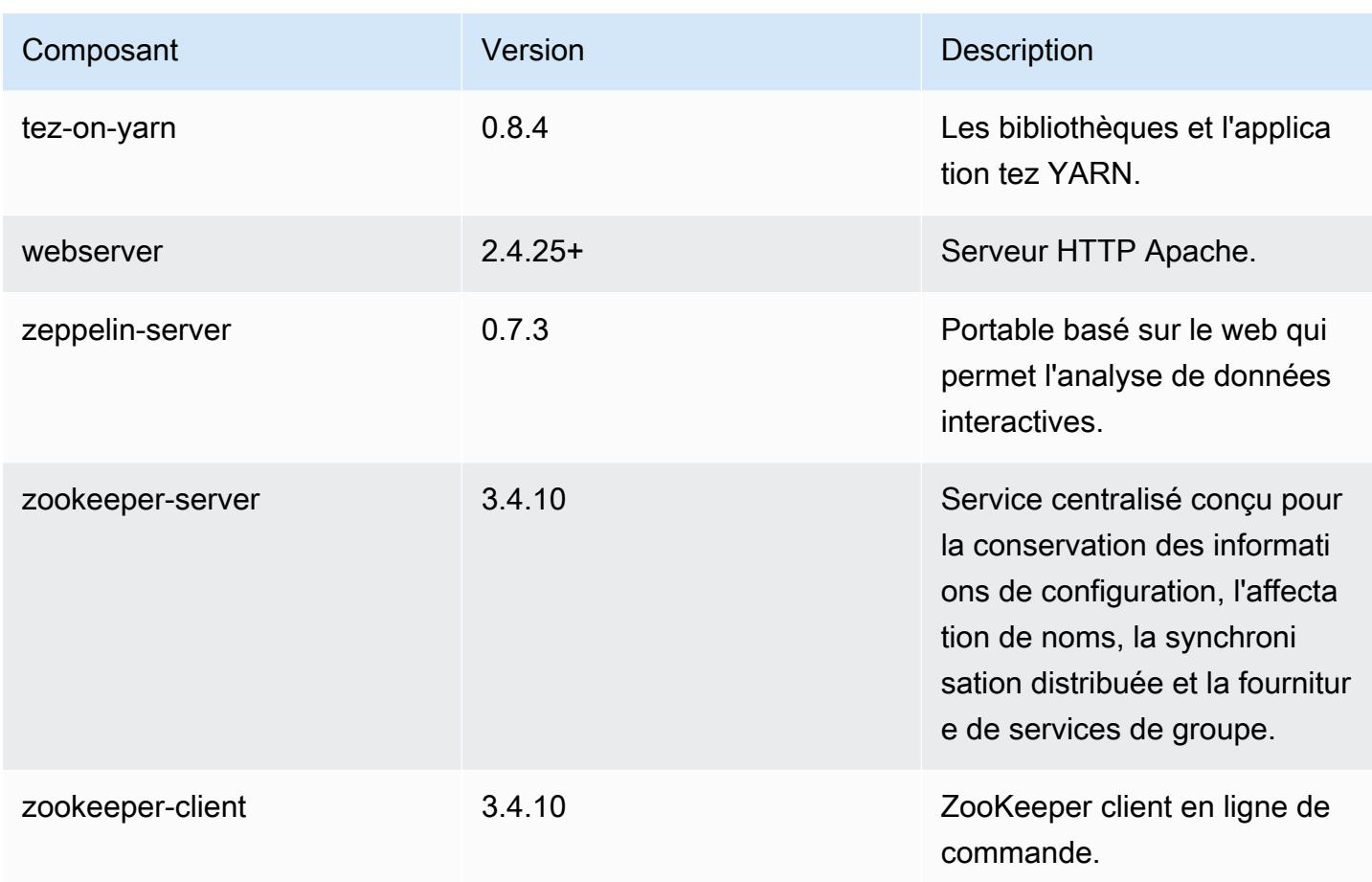

# Classifications des configurations 5.11.1

Les classifications de configuration vous permettent de personnaliser les applications. Elles correspondent souvent à un fichier XML de configuration de l'application, tel que hive-site.xml. Pour plus d'informations, consultez [Configuration des applications.](#page-3494-0)

Classifications emr-5.11.1

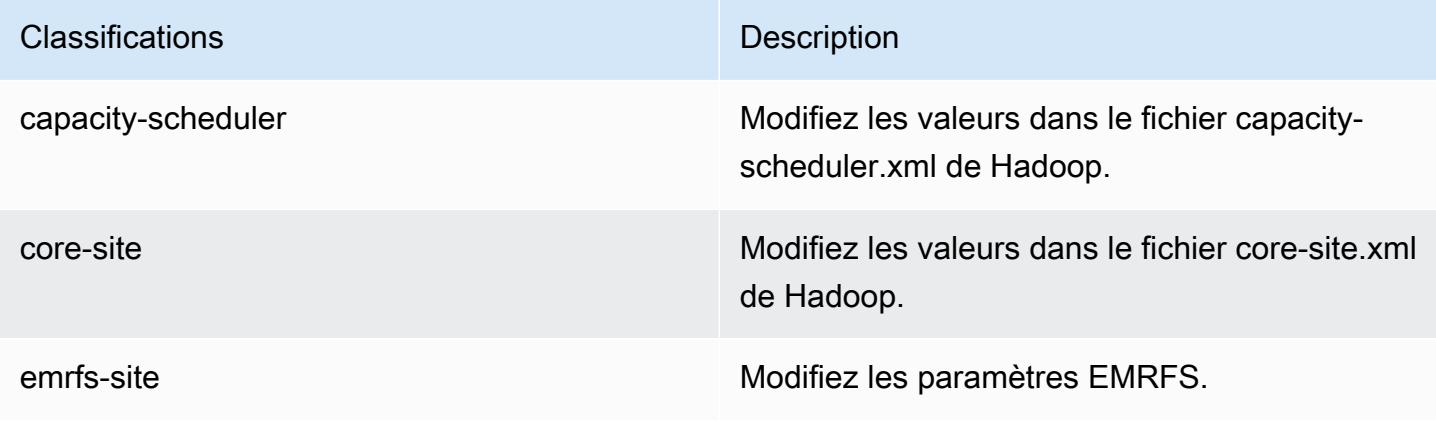

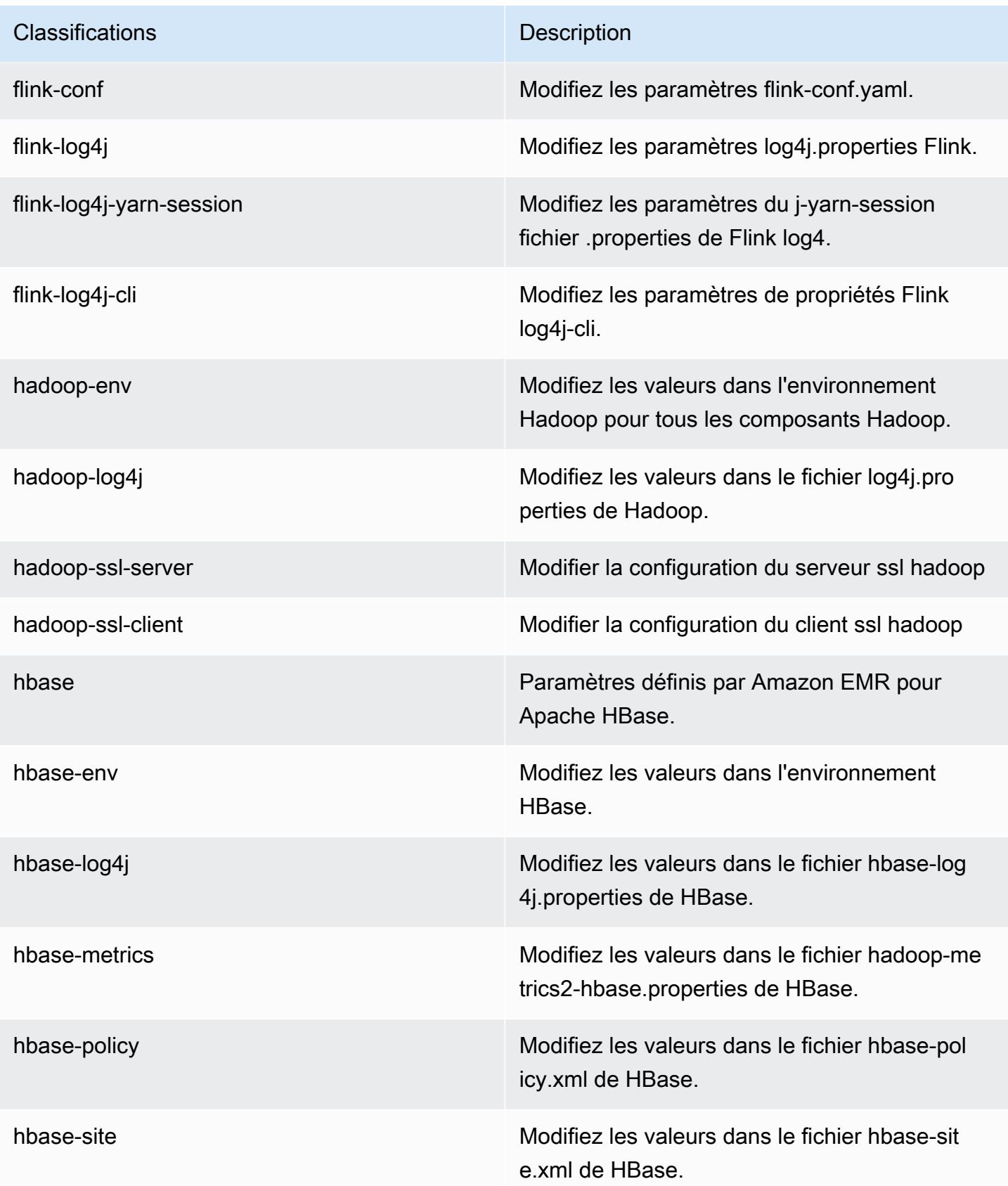

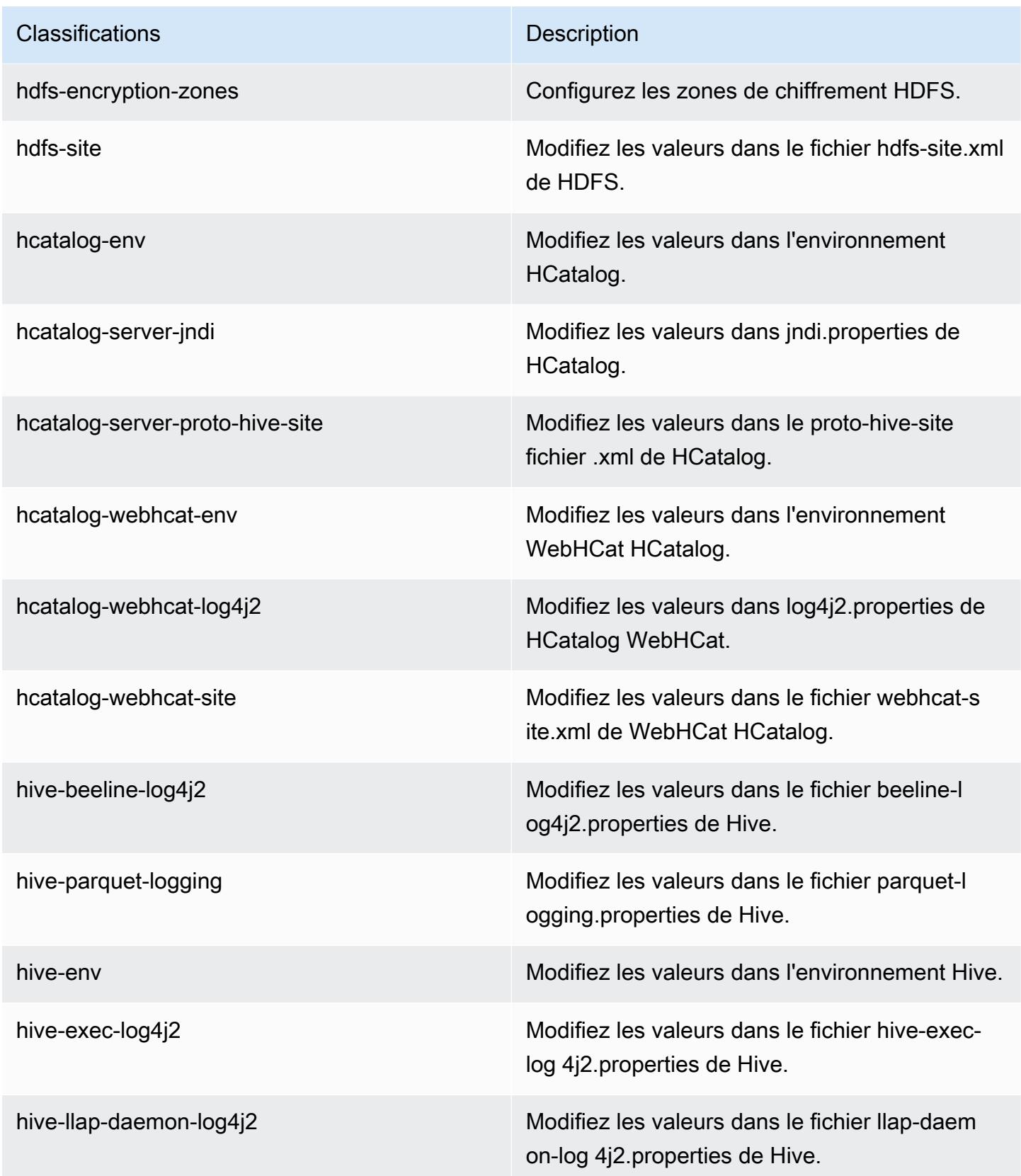

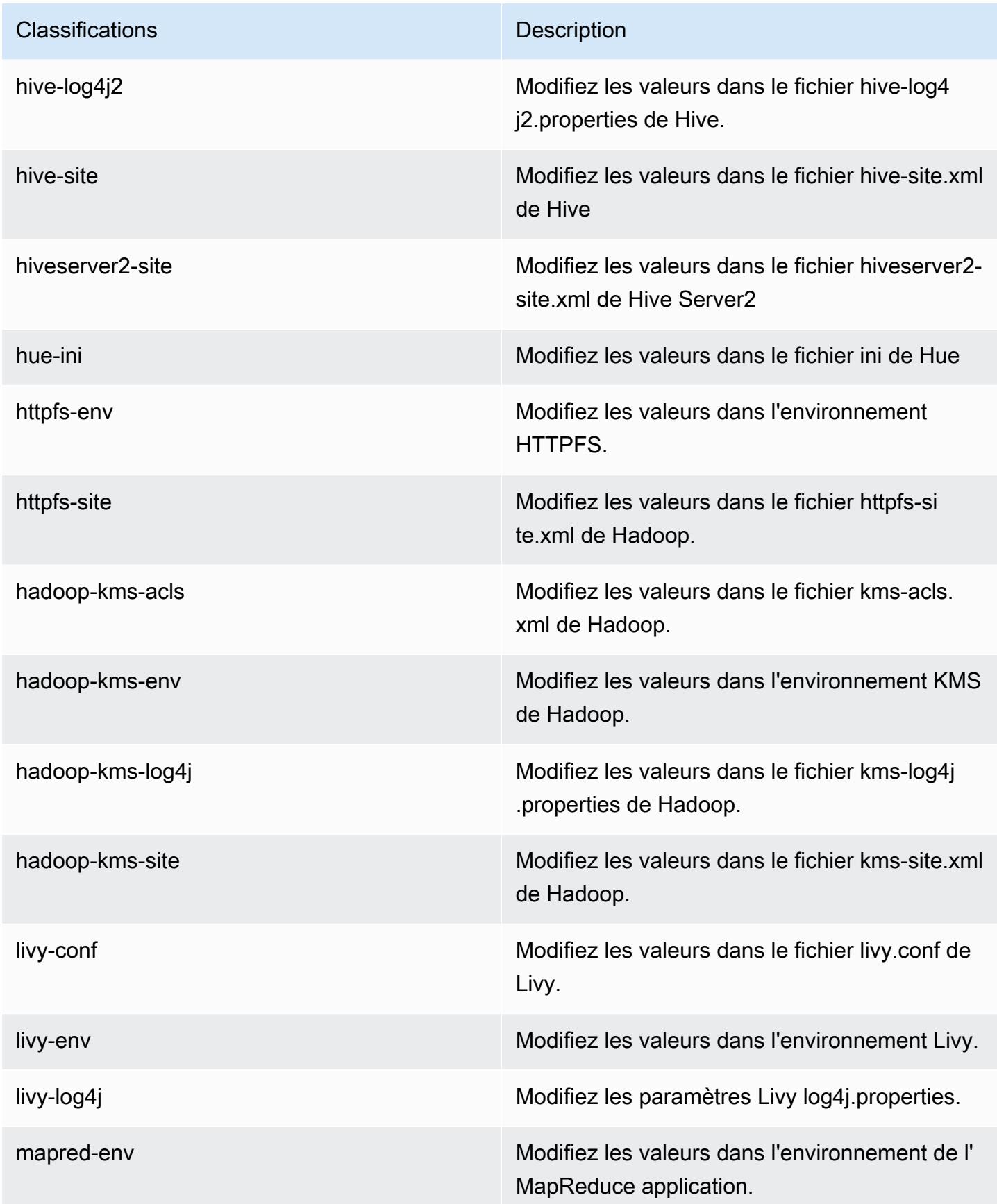

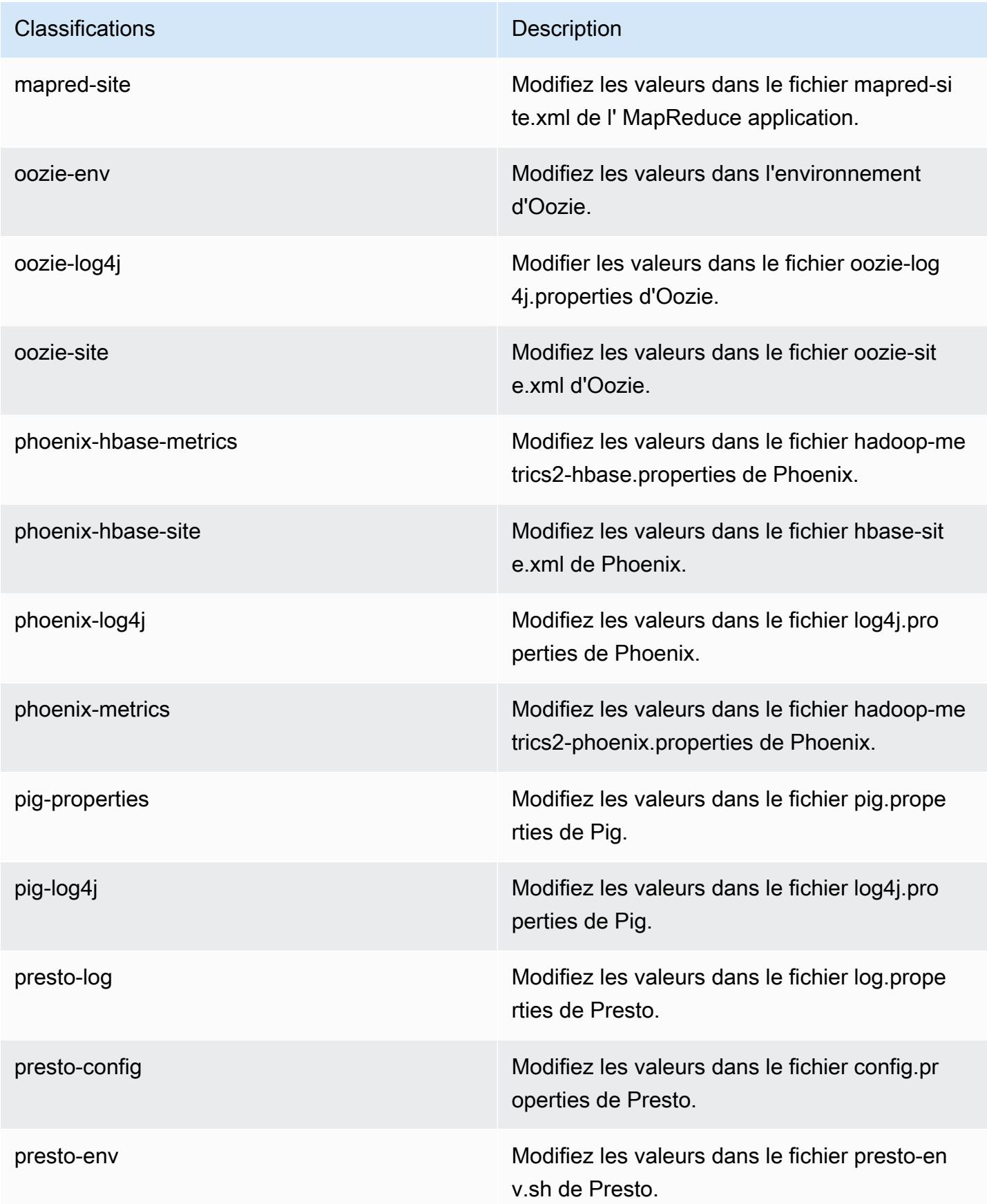

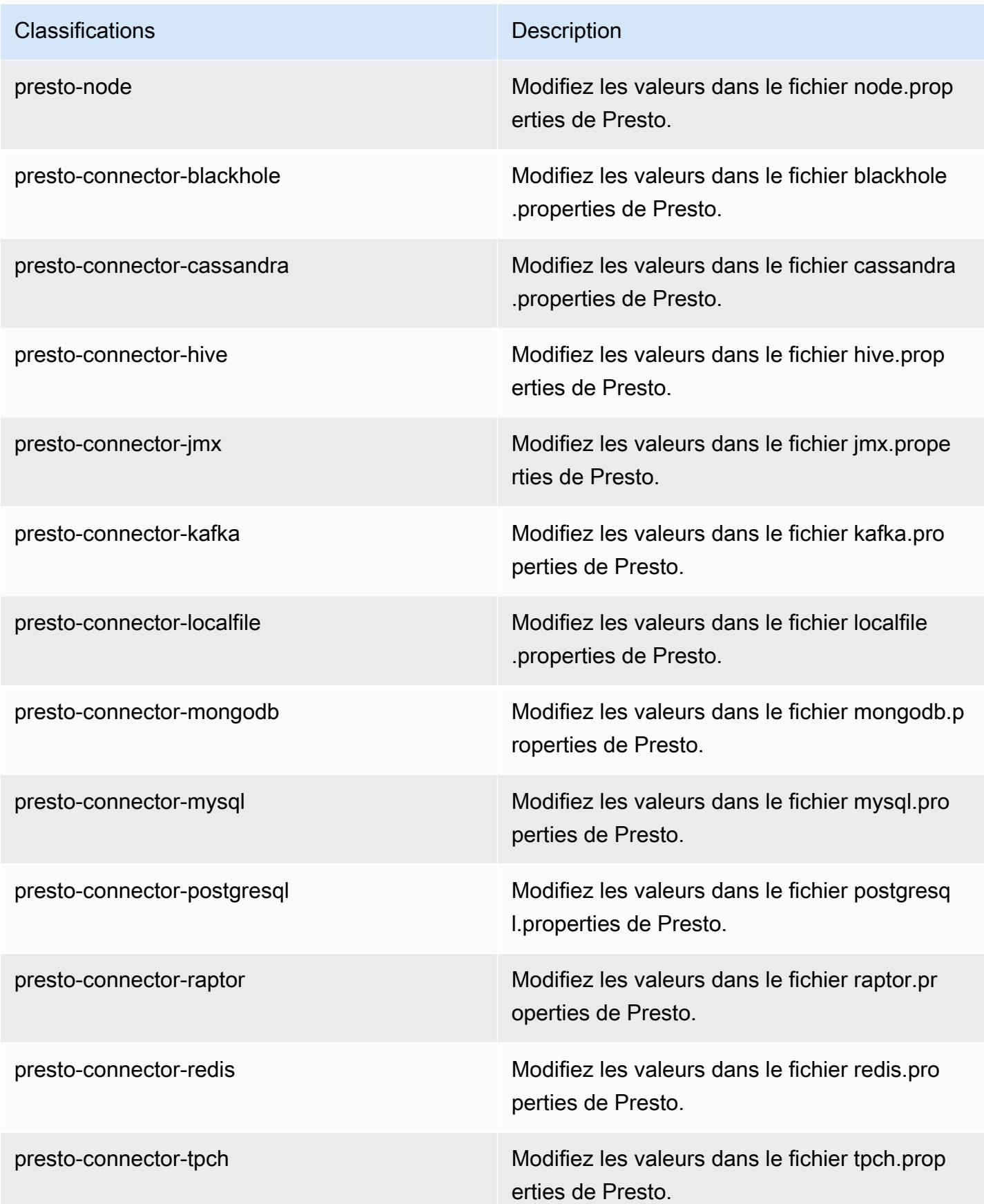

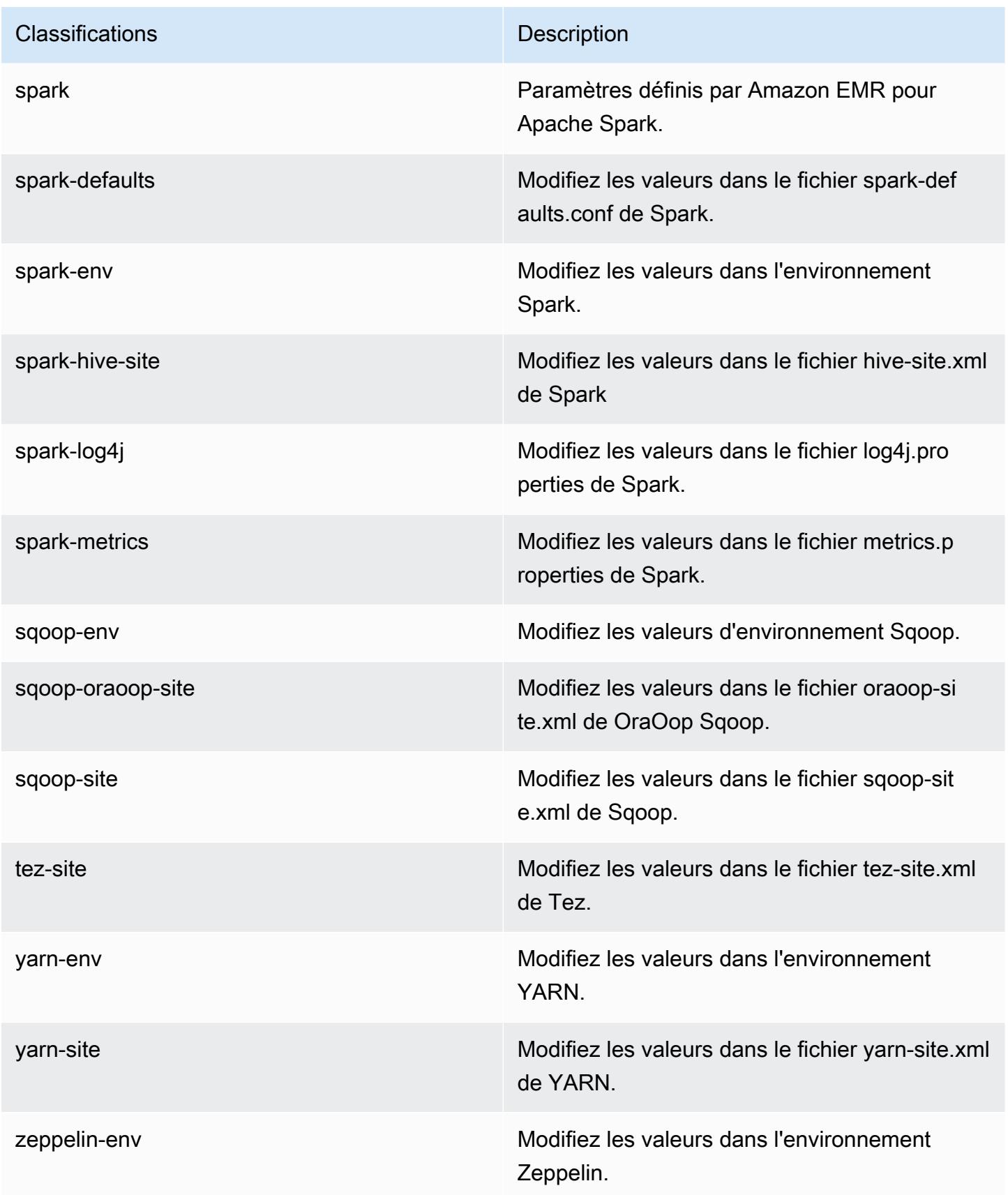

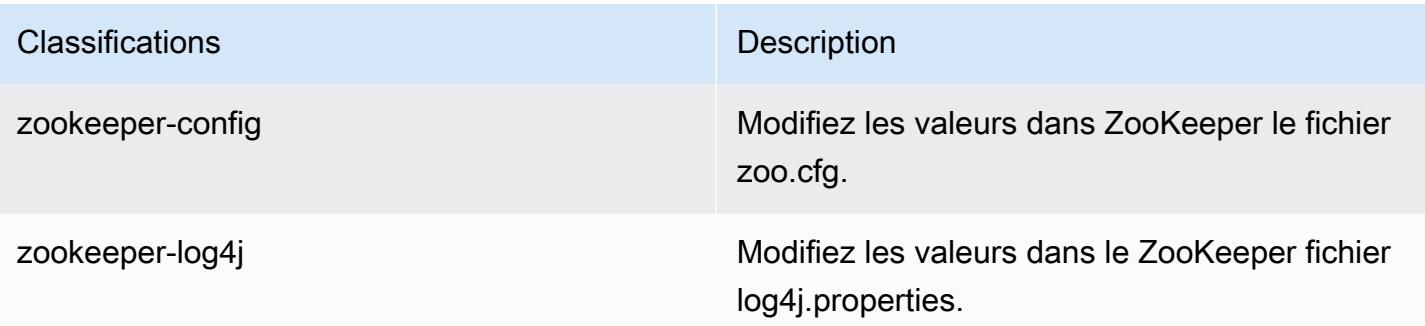

# Amazon EMR version 5.11.0

### Versions d'application 5.11.0

Les applications suivantes sont prises en charge dans cette version : [Flink,](https://flink.apache.org/) [Ganglia,](http://ganglia.info) [HBase,](http://hbase.apache.org/) [HCatalog](https://cwiki.apache.org/confluence/display/Hive/HCatalog), [Hadoop,](http://hadoop.apache.org/docs/current/) [Hive](http://hive.apache.org/), [Hue,](http://gethue.com/) [Livy,](https://livy.incubator.apache.org/) [MXNet](https://mxnet.incubator.apache.org/), [Mahout,](http://mahout.apache.org/) [Oozie,](http://oozie.apache.org/) [Phoenix,](https://phoenix.apache.org/) [Pig,](http://pig.apache.org/) [Presto](https://prestodb.io/), [Spark](https://spark.apache.org/docs/latest/), [Sqoop](http://sqoop.apache.org/), [Tez](https://tez.apache.org/), [Zeppelin](https://zeppelin.incubator.apache.org/) et [ZooKeeper.](https://zookeeper.apache.org)

Le tableau ci-dessous répertorie les versions d'application disponibles dans cette version d'Amazon EMR et les versions d'application des trois versions précédentes d'Amazon EMR (le cas échéant).

Pour obtenir un historique complet des versions des applications de chaque version d'Amazon EMR, consultez les rubriques suivantes :

- [Versions des applications dans les versions 7.x d'Amazon EMR](#page-23-0)
- [Versions des applications dans les versions 6.x d'Amazon EMR](#page-87-0)
- [Versions des applications dans les versions 5.x d'Amazon EMR](#page-1077-0)
- [Versions des applications dans les versions 4.x d'Amazon EMR](#page-2671-0)

#### Informations sur la version de l'application

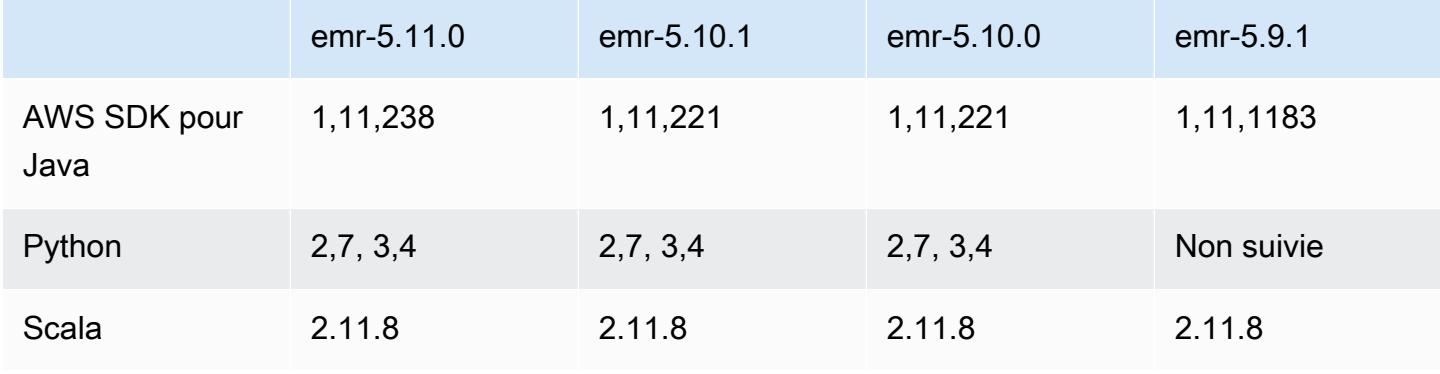

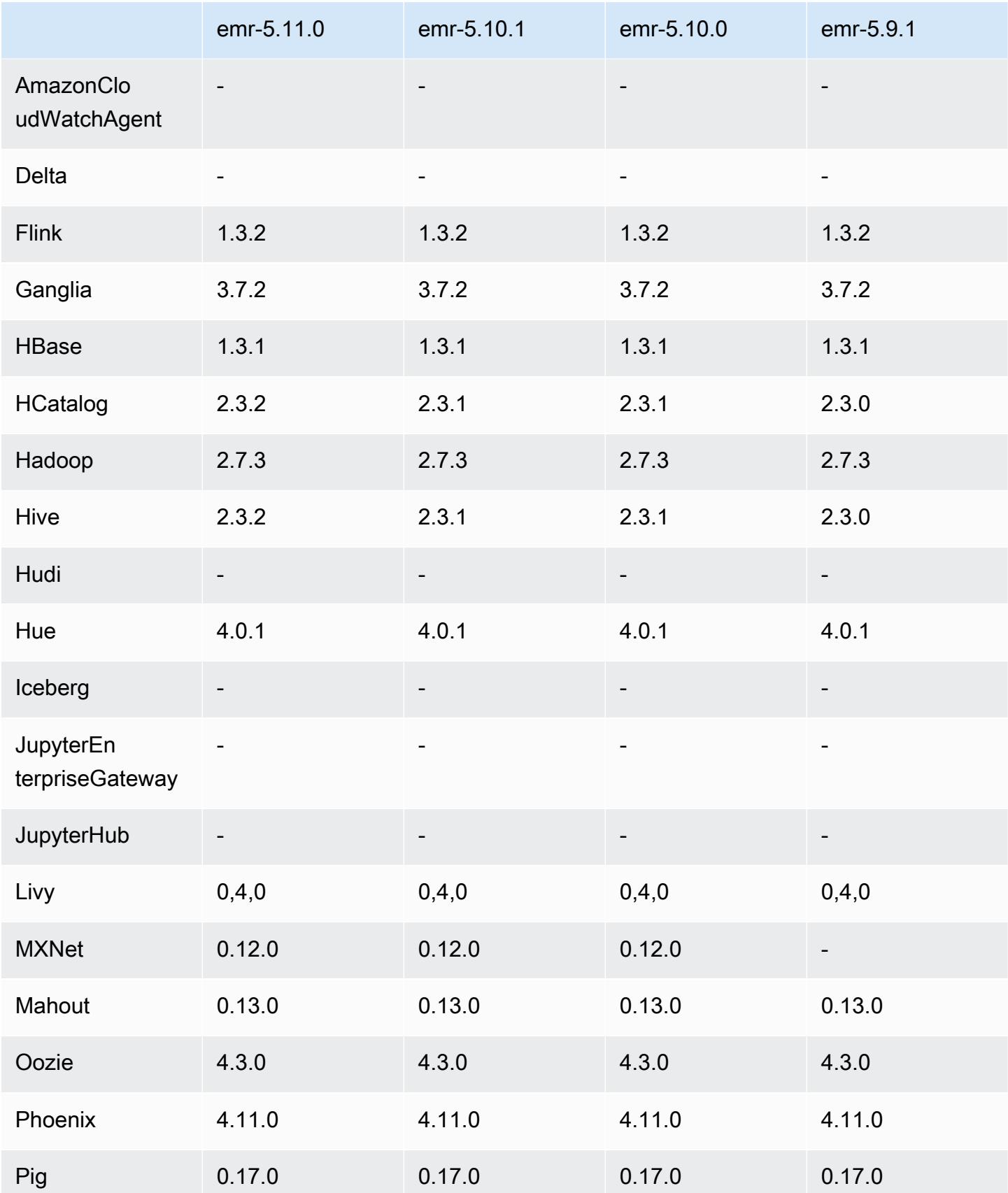

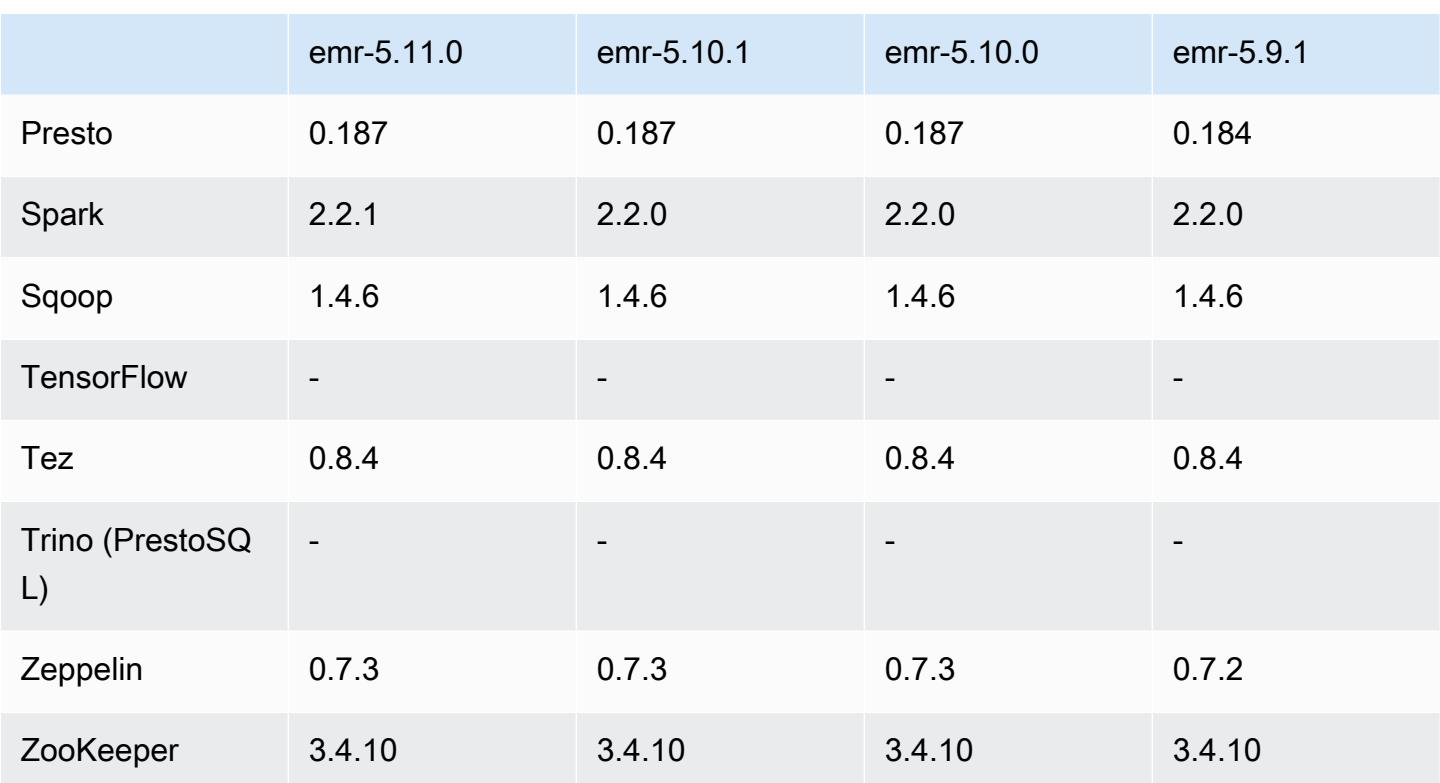

### Notes de mise à jour 5.11.0

Les notes de mises à jour suivantes incluent des informations sur la version Amazon EMR 5.11.0. Les modifications ont été apportées à la version 5.10.0.

Mises à niveau

- Hive 2.3.2
- Spark 2.2.1
- Kit SDK pour Java 1.11.238

Nouvelles fonctionnalités

- Spark
	- Ajout du paramètre spark.decommissioning.timeout.threshold, qui améliore le comportement de mise hors service de Spark lors de l'utilisation d'instances Spot. Pour plus d'informations, consultez [Configuration du comportement de mise hors service du nœud.](#page-5499-0)
	- Ajout du aws-sagemaker-spark-sdk composant à Spark, qui installe Amazon SageMaker Spark et les dépendances associées pour l'intégration de Spark à [Amazon SageMaker](https://aws.amazon.com/sagemaker/). Vous

pouvez utiliser Amazon SageMaker Spark pour créer des pipelines d'apprentissage automatique (ML) Spark à l'aide d'Amazon SageMaker Stages. Pour plus d'informations, consultez le [fichier](https://github.com/aws/sagemaker-spark/blob/master/README.md) [Readme de SageMaker Spark](https://github.com/aws/sagemaker-spark/blob/master/README.md) sur GitHub et son [utilisation d'Apache Spark avec Amazon](https://docs.aws.amazon.com/sagemaker/latest/dg/apache-spark.html)  [SageMaker](https://docs.aws.amazon.com/sagemaker/latest/dg/apache-spark.html) dans le manuel Amazon SageMaker Developer Guide.

#### Problèmes connus

- MXNet n'inclut pas de bibliothèques OpenCV.
- Hive 2.3.2 définit hive.compute.query.using.stats=true par défaut. Cela entraîne des requêtes pour obtenir des données à partir de statistiques existantes plutôt que directement à partir des données, ce qui peut être déroutant. Par exemple, si vous avez une table avec hive.compute.query.using.stats=true et que vous téléchargez de nouveaux fichiers vers la table LOCATION, l'exécution d'une demande SELECT COUNT(\*) sur la table renvoie le nombre des statistiques, plutôt que de récupérer les lignes ajoutées.

Pour contourner ce problème, utilisez la commande ANALYZE TABLE pour collecter de nouvelles statistiques, ou définissez hive.compute.query.using.stats=false. Pour en savoir plus, consultez [Statistiques dans Hive](https://cwiki.apache.org/confluence/display/Hive/StatsDev#StatsDev-StatisticsinHive) dans la documentation Apache Hive.

### Versions des composants 5.11.0

Les composants installés par Amazon EMR avec cette version sont répertoriés ci-dessous. Certains sont installés dans le cadre de packages d'application de Big Data. Les autres sont propres à Amazon EMR et installés pour les fonctions et processus système. Ceux-ci commencent généralement par emr ou aws. Les packages d'application de big data de la version Amazon EMR la plus récente sont généralement la dernière version trouvée dans la communauté. Nous nous efforçons de mettre à disposition les versions de la communauté dans Amazon EMR le plus rapidement possible.

Certains composants dans Amazon EMR diffèrent des versions de la communauté. Ces composants ont une étiquette de version sous la forme *CommunityVersion*-amzn-*EmrVersion*. *EmrVersion* commence à 0. Par exemple, si un composant de la communauté open source nommé myappcomponent avec la version 2.2 a été modifié trois fois en vue de son inclusion dans différentes versions d'Amazon EMR, sa version apparaît sous le nom 2.2-amzn-2.

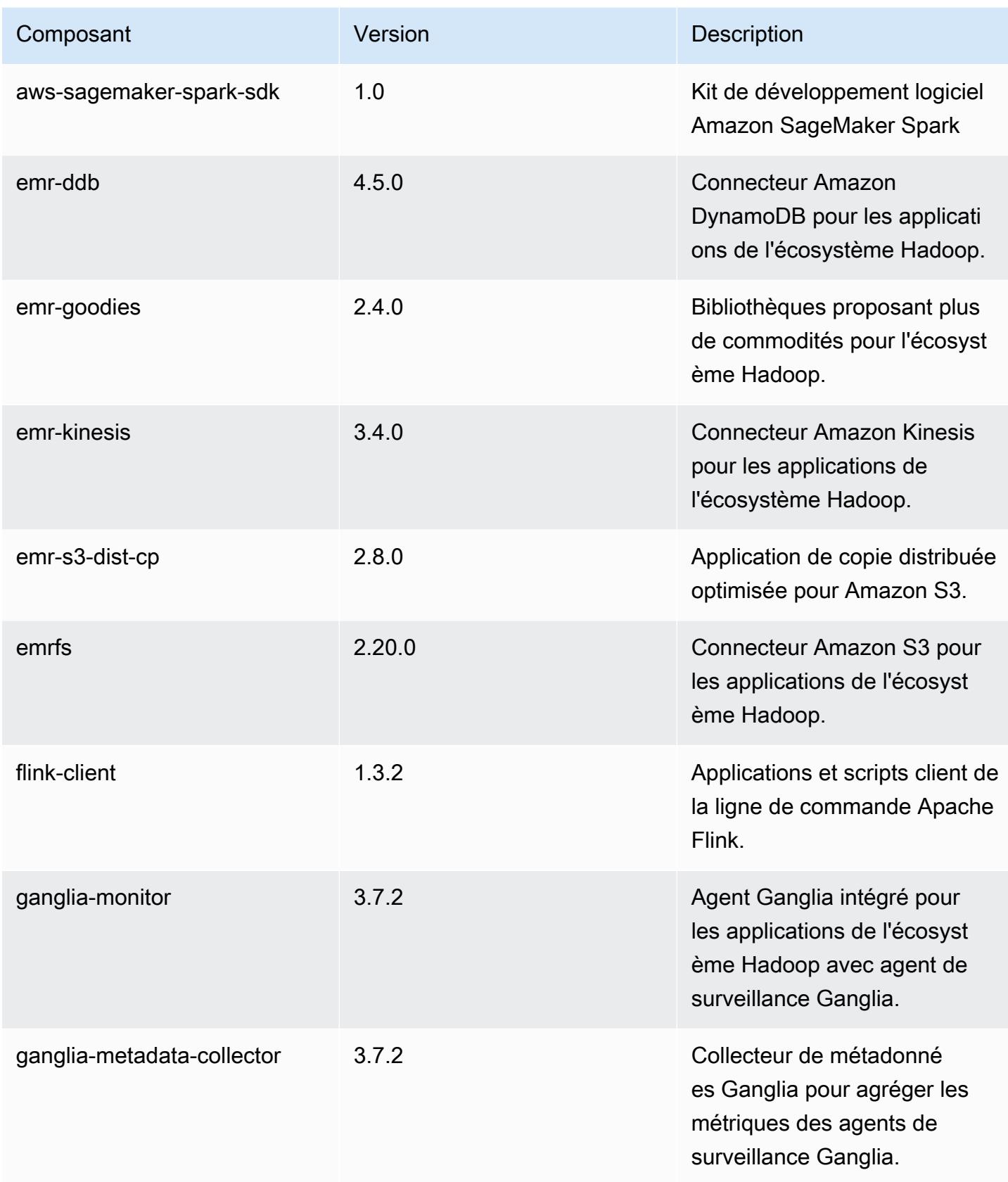

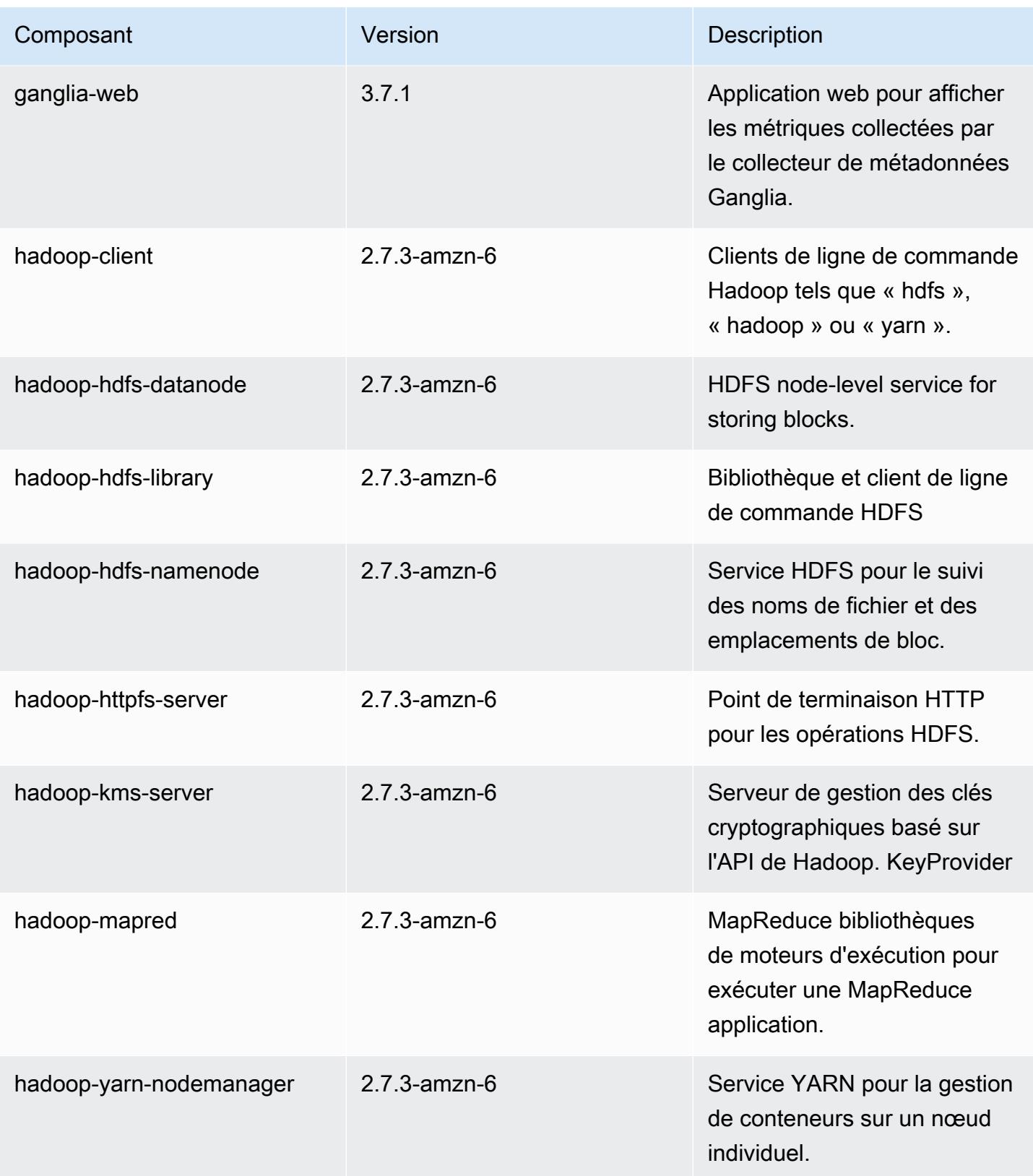

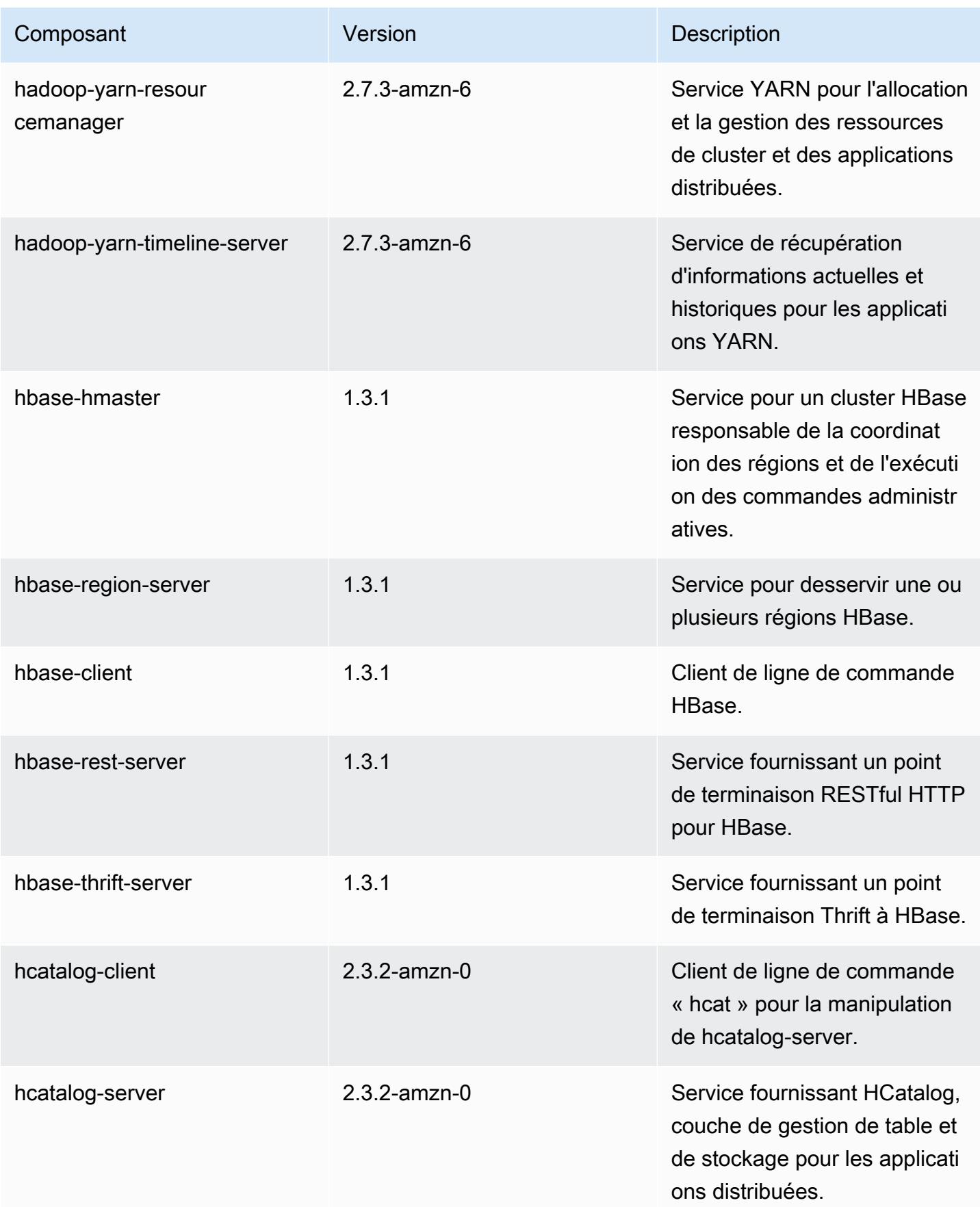

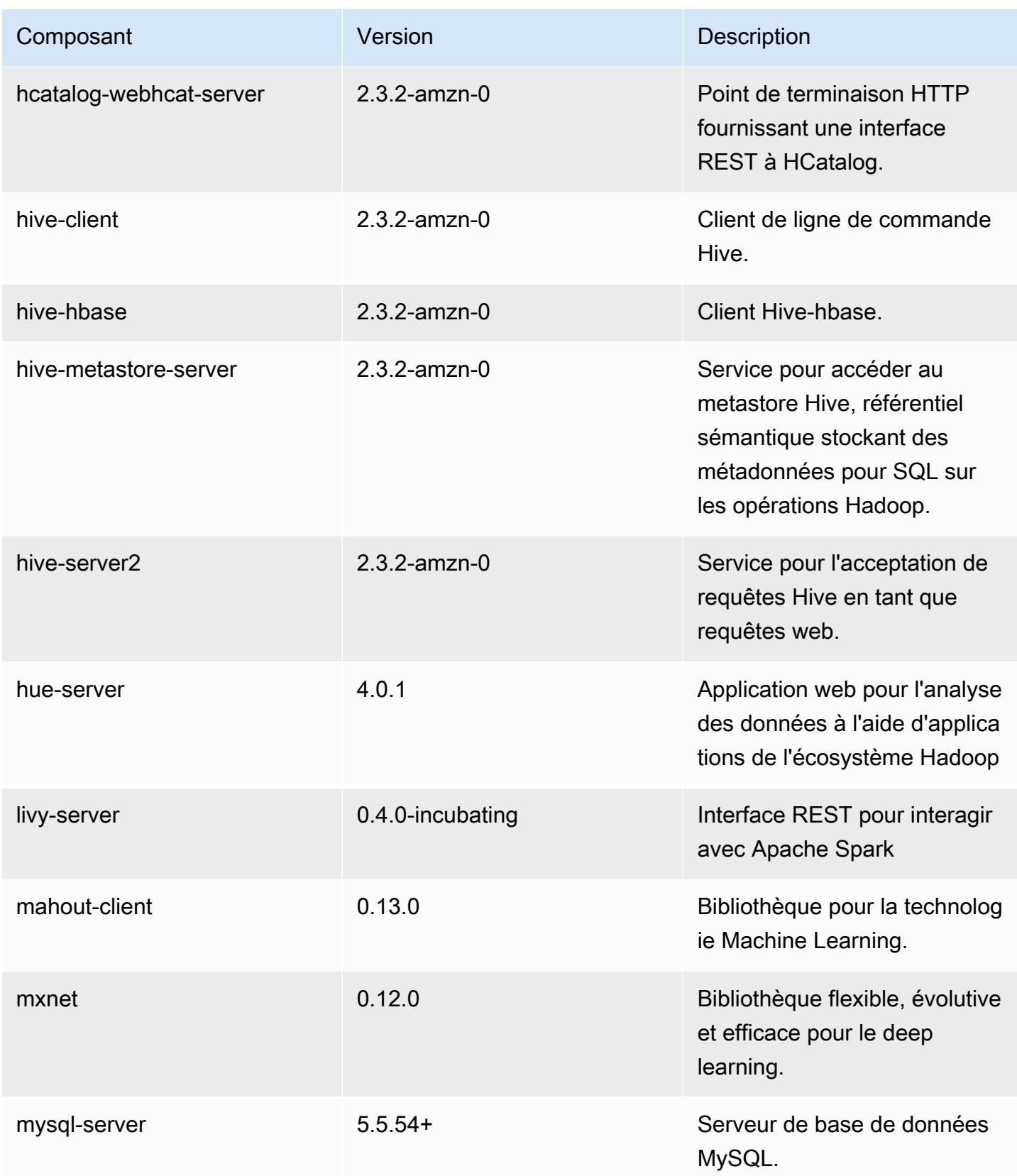

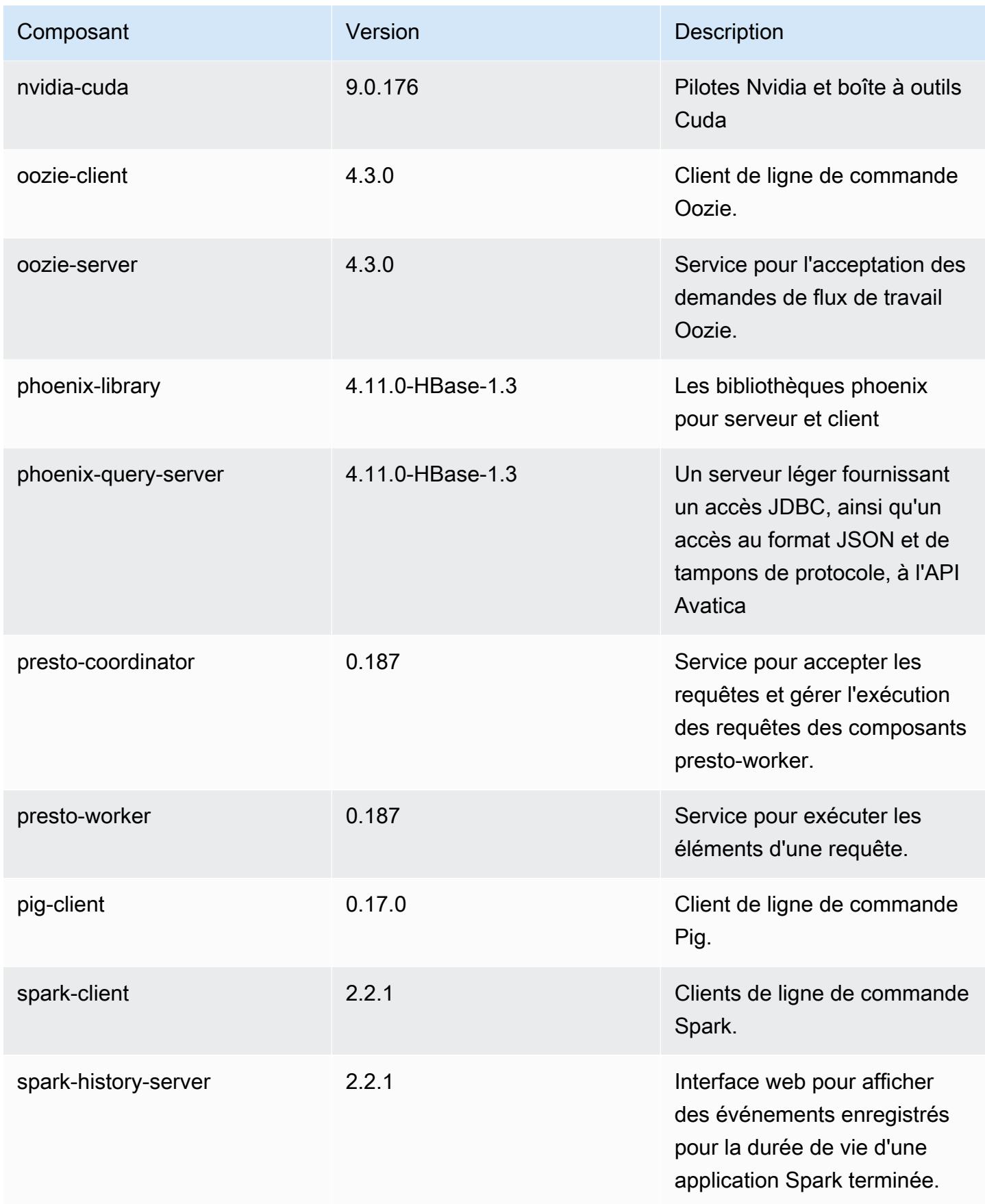

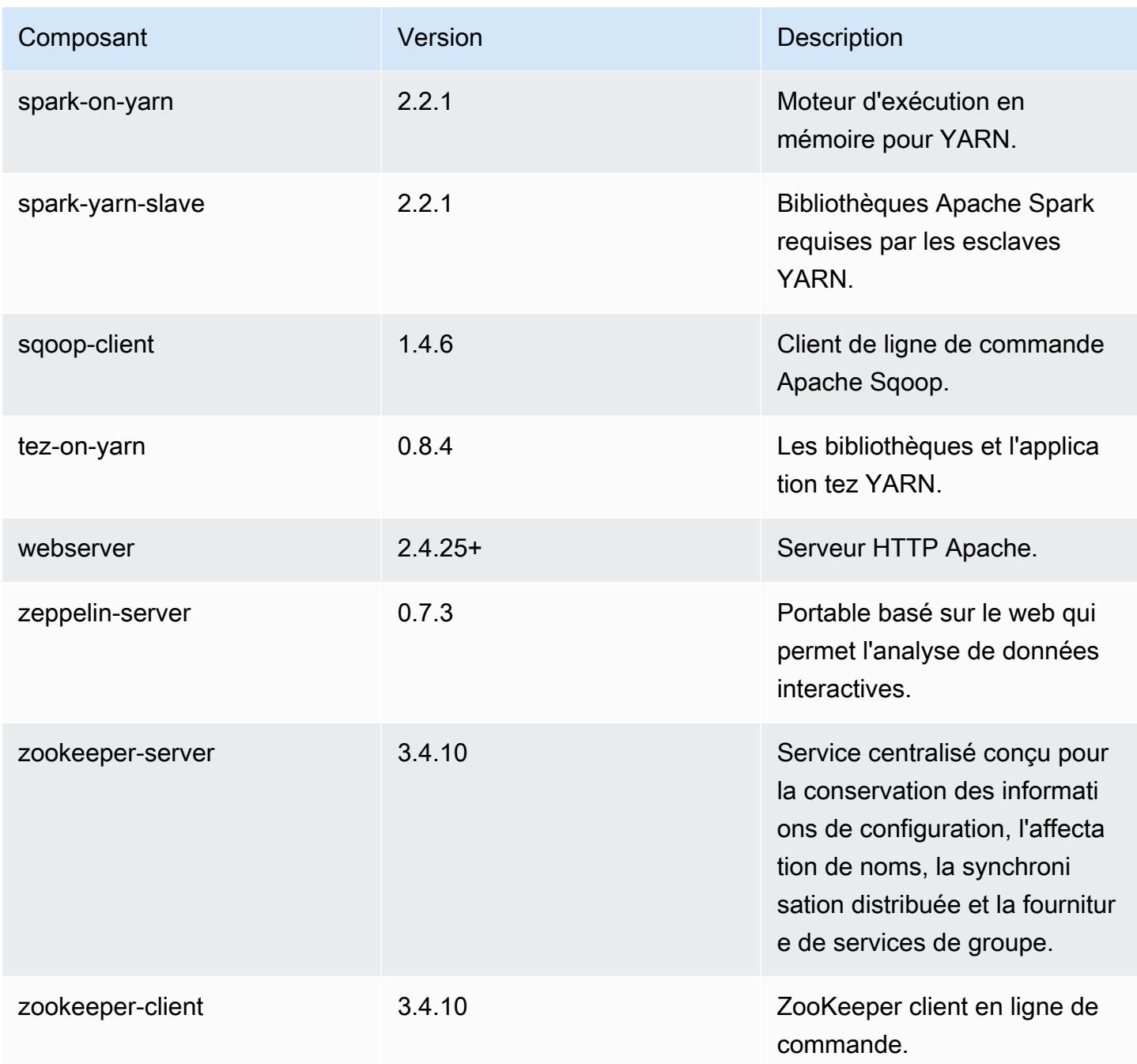

Classifications des configurations 5.11.0

Les classifications de configuration vous permettent de personnaliser les applications. Elles correspondent souvent à un fichier XML de configuration de l'application, tel que hive-site.xml. Pour plus d'informations, consultez [Configuration des applications.](#page-3494-0)

#### Classifications emr-5.11.0

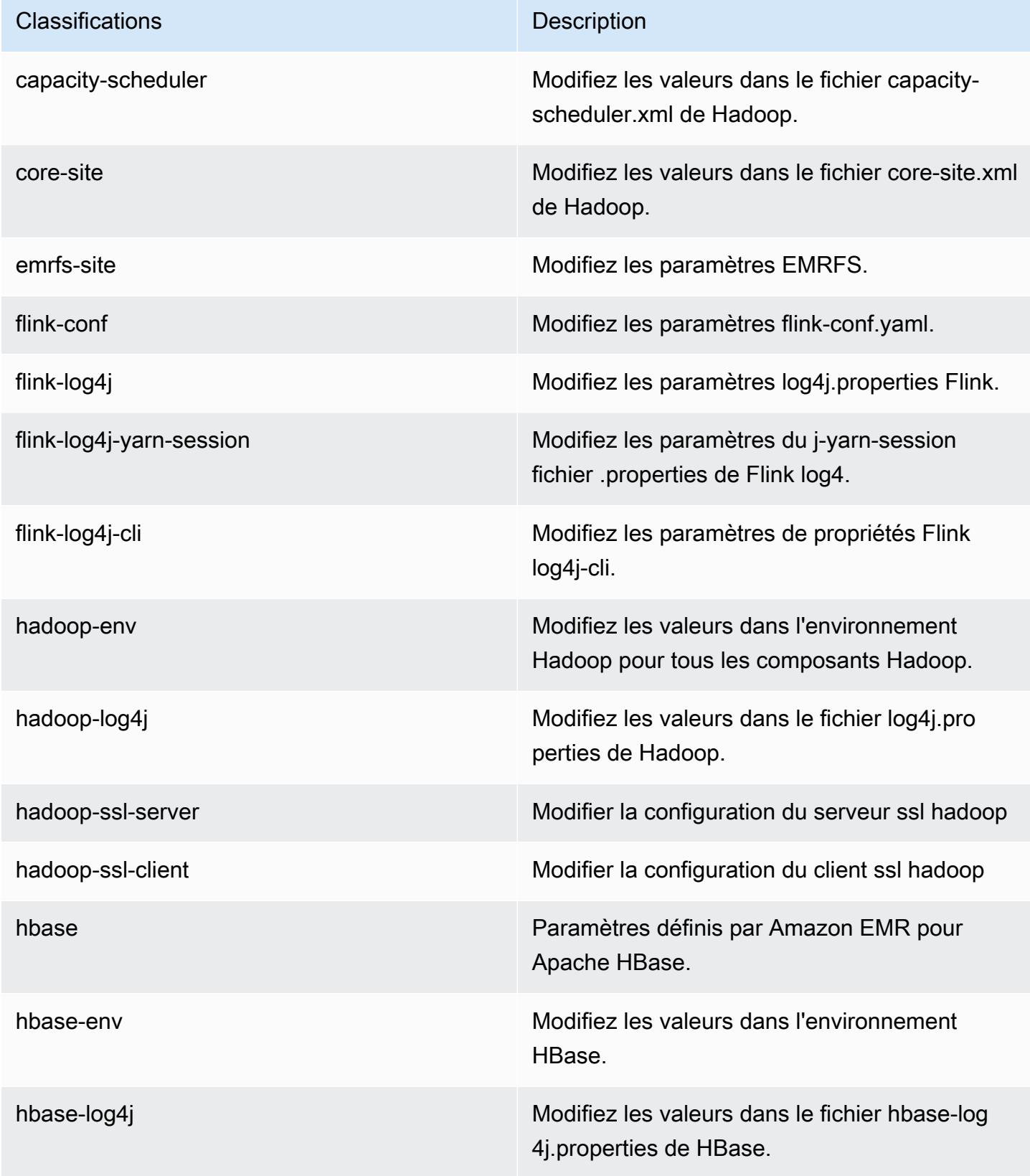

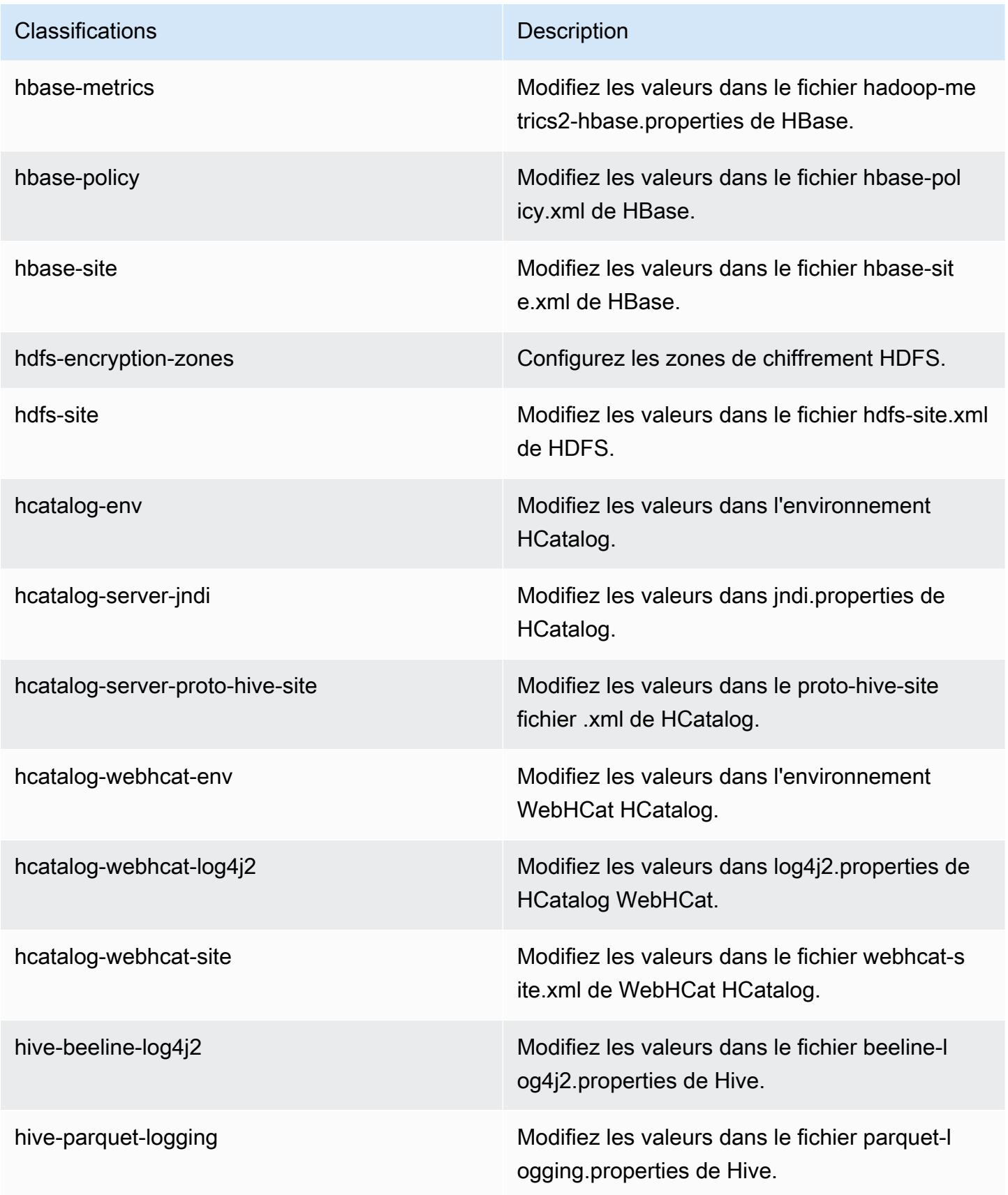

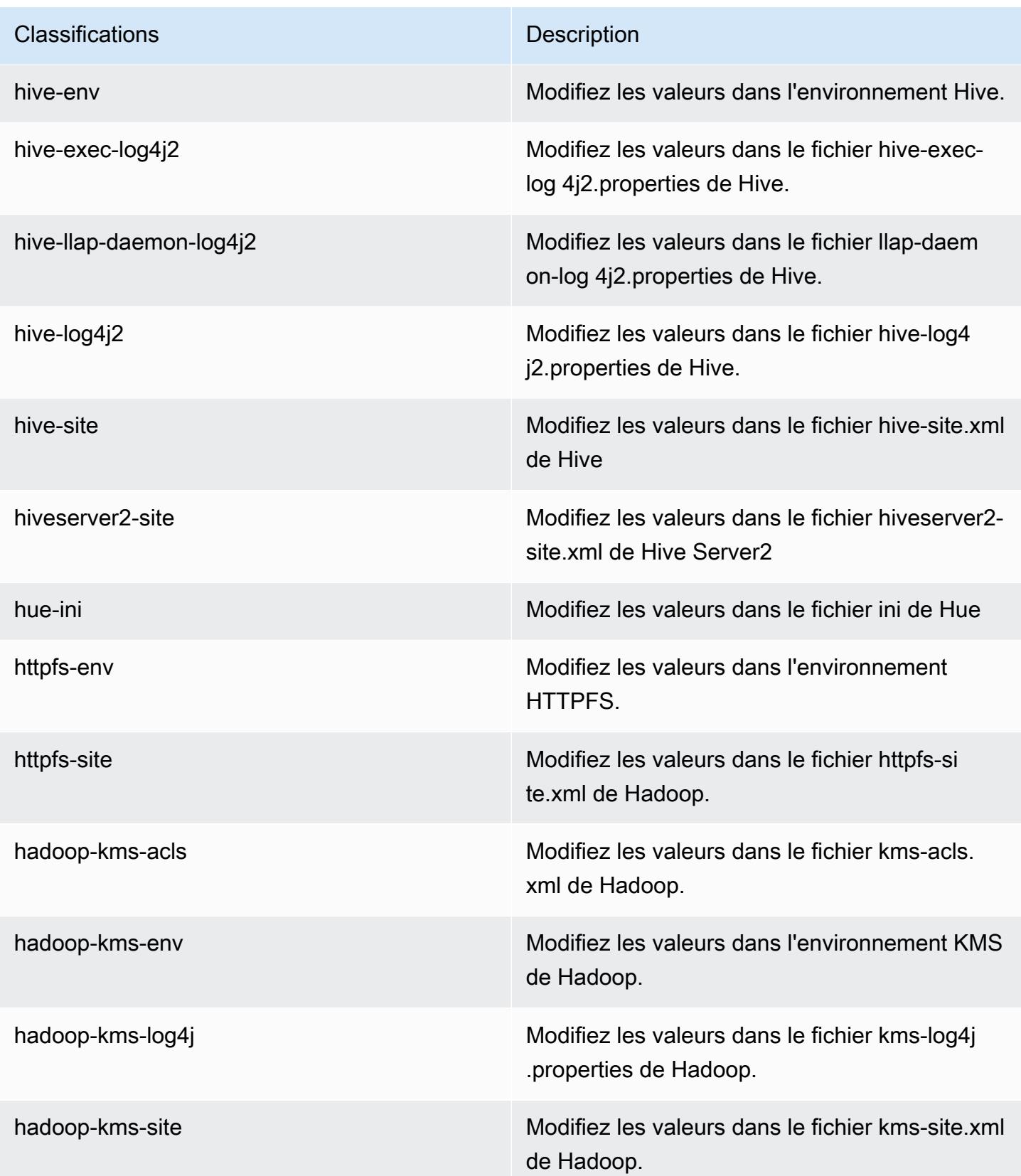

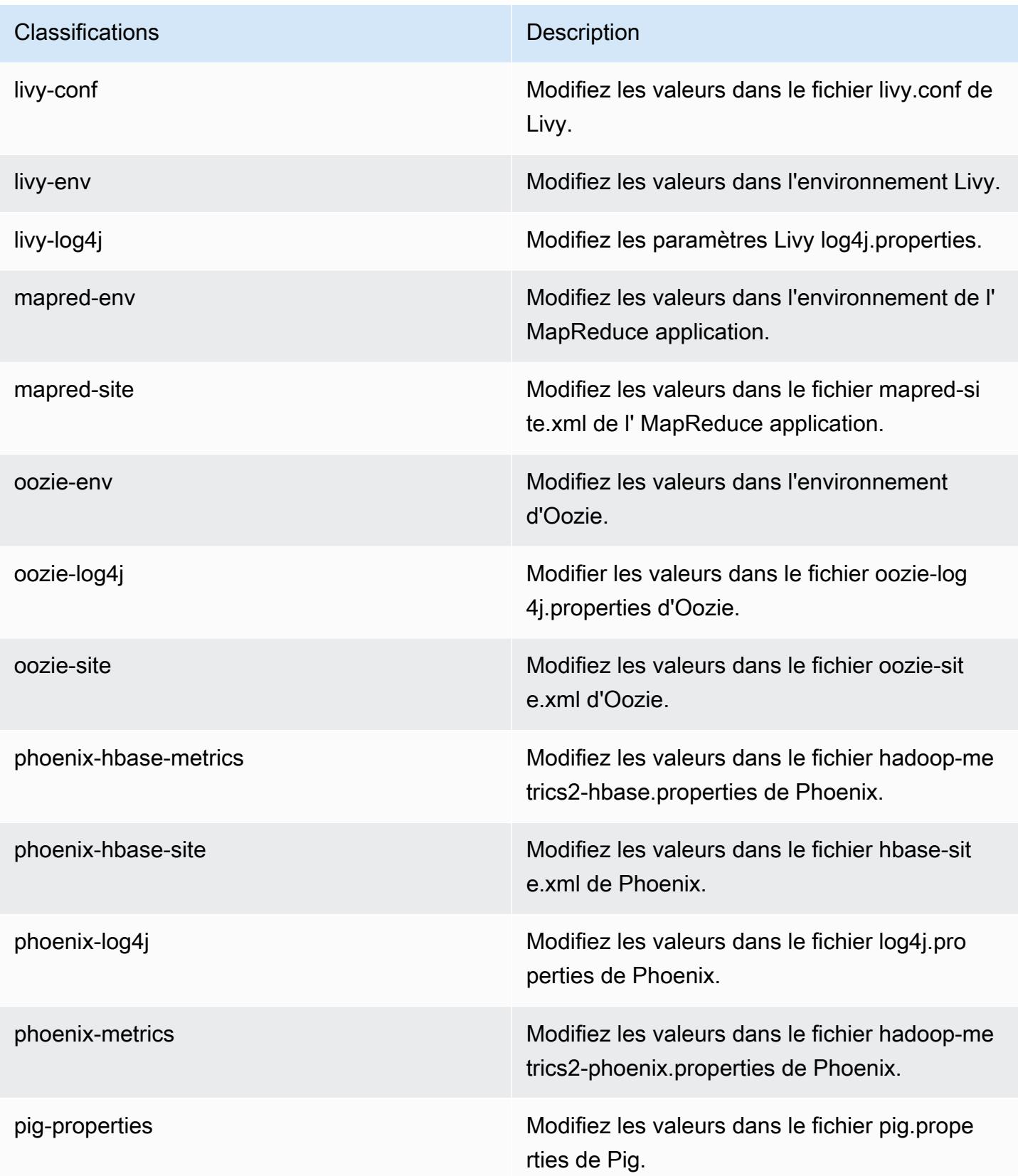

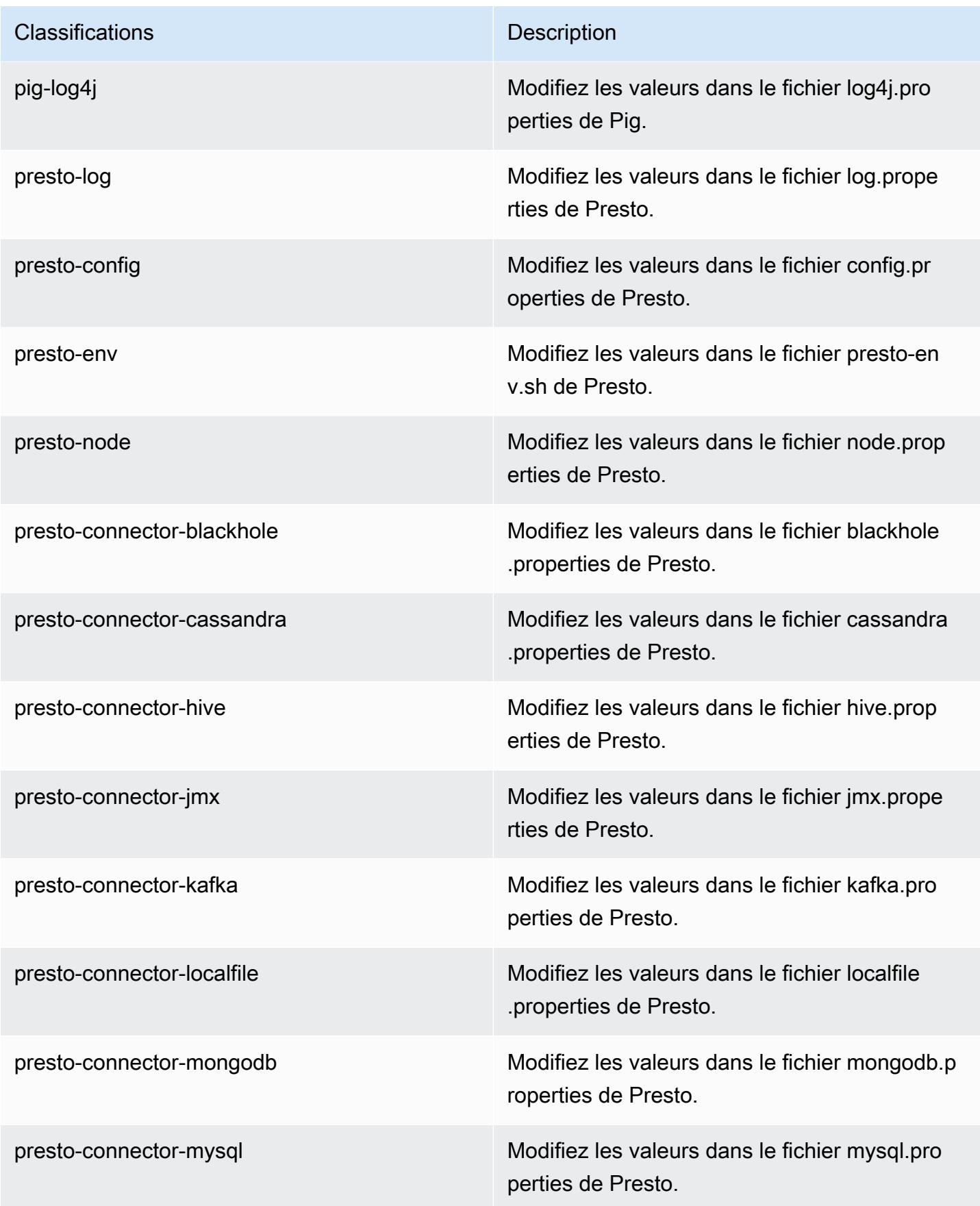

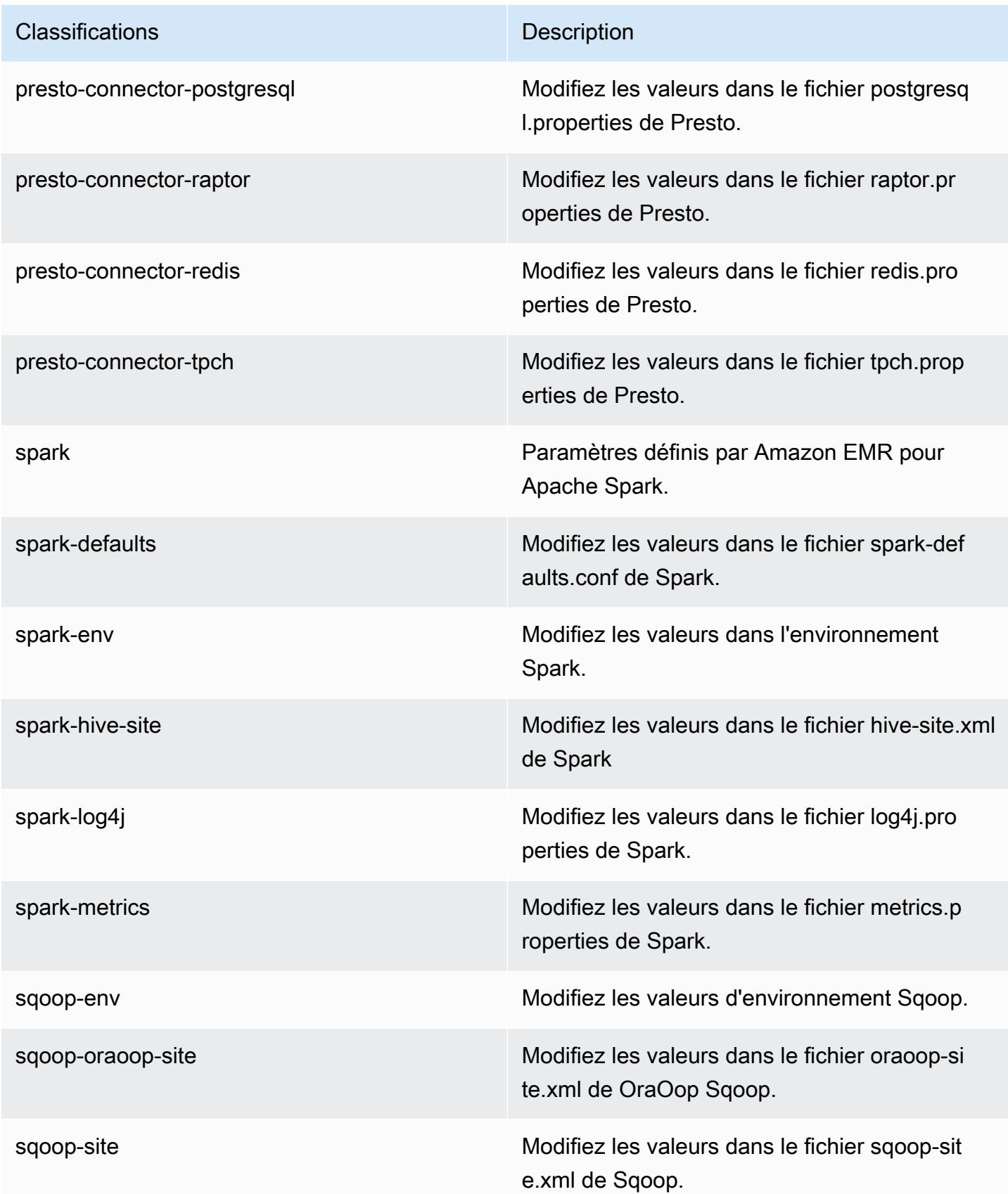

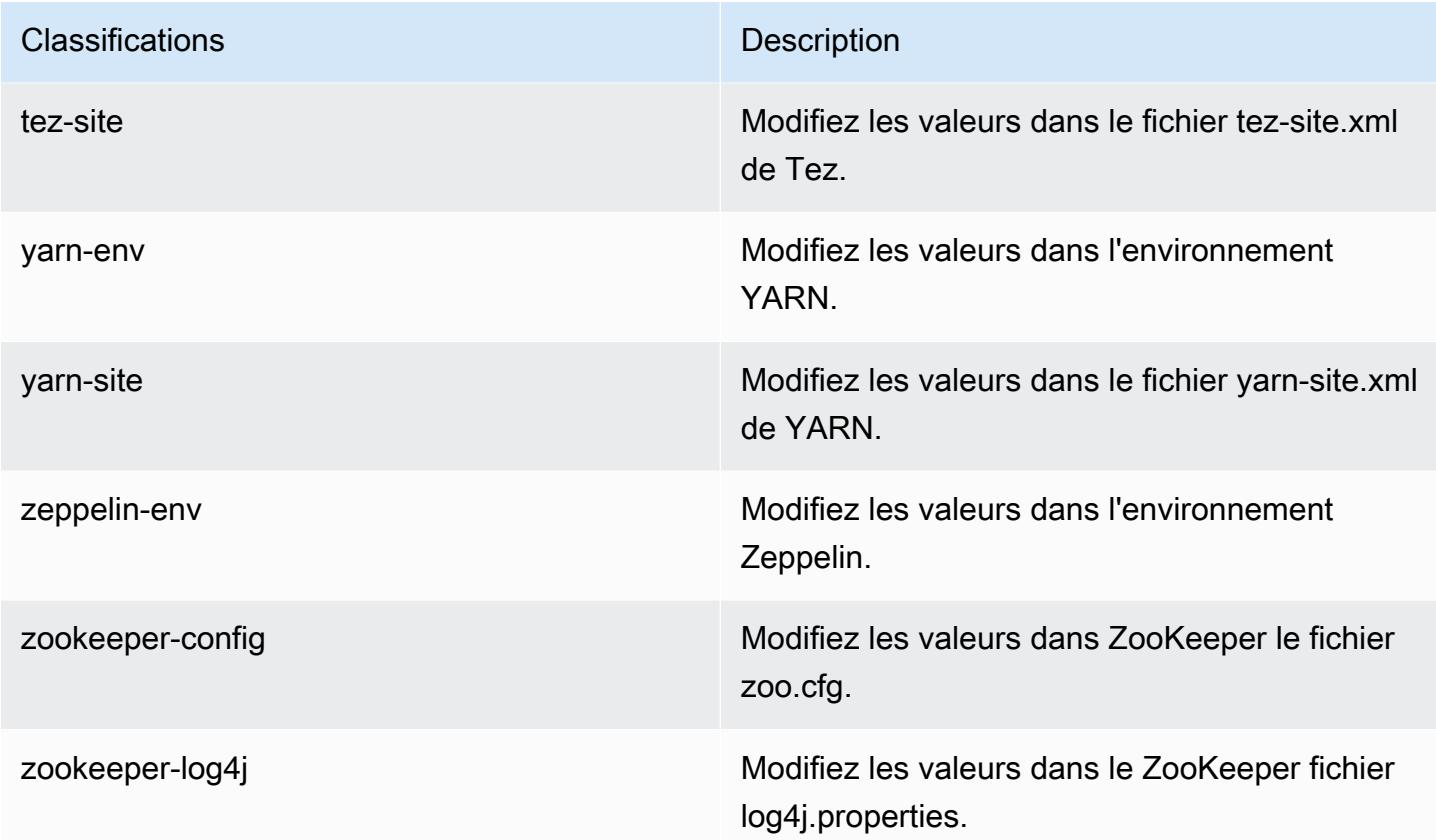

## Amazon EMR version 5.10.1

Versions d'application 5.10.1

Les applications suivantes sont prises en charge dans cette version : [Flink,](https://flink.apache.org/) [Ganglia,](http://ganglia.info) [HBase,](http://hbase.apache.org/) [HCatalog](https://cwiki.apache.org/confluence/display/Hive/HCatalog), [Hadoop,](http://hadoop.apache.org/docs/current/) [Hive](http://hive.apache.org/), [Hue,](http://gethue.com/) [Livy,](https://livy.incubator.apache.org/) [MXNet](https://mxnet.incubator.apache.org/), [Mahout,](http://mahout.apache.org/) [Oozie,](http://oozie.apache.org/) [Phoenix,](https://phoenix.apache.org/) [Pig,](http://pig.apache.org/) [Presto](https://prestodb.io/), [Spark](https://spark.apache.org/docs/latest/), [Sqoop](http://sqoop.apache.org/), [Tez](https://tez.apache.org/), [Zeppelin](https://zeppelin.incubator.apache.org/) et [ZooKeeper.](https://zookeeper.apache.org)

Le tableau ci-dessous répertorie les versions d'application disponibles dans cette version d'Amazon EMR et les versions d'application des trois versions précédentes d'Amazon EMR (le cas échéant).

Pour obtenir un historique complet des versions des applications de chaque version d'Amazon EMR, consultez les rubriques suivantes :

- [Versions des applications dans les versions 7.x d'Amazon EMR](#page-23-0)
- [Versions des applications dans les versions 6.x d'Amazon EMR](#page-87-0)
- [Versions des applications dans les versions 5.x d'Amazon EMR](#page-1077-0)
- [Versions des applications dans les versions 4.x d'Amazon EMR](#page-2671-0)

# Informations sur la version de l'application

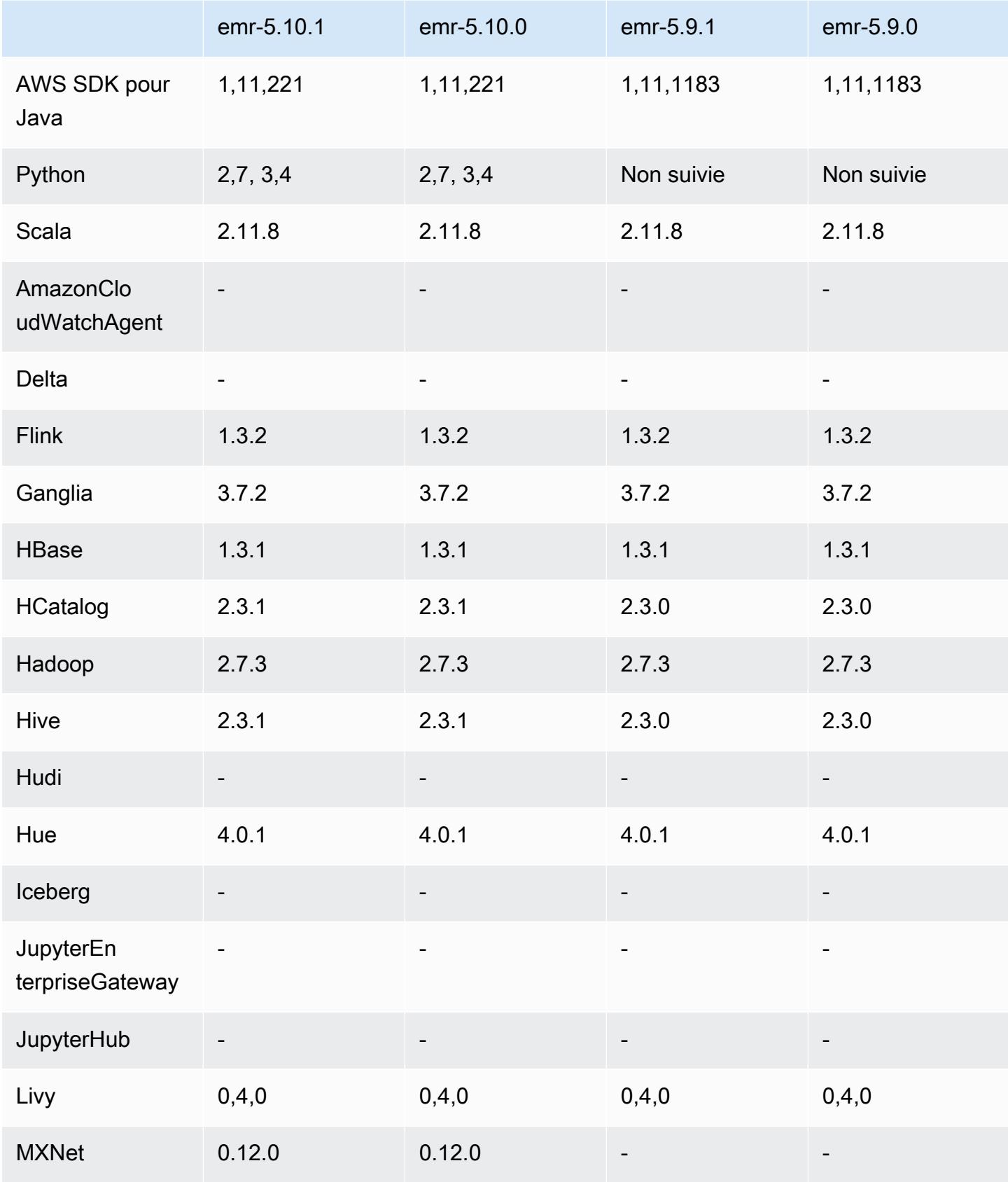

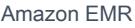

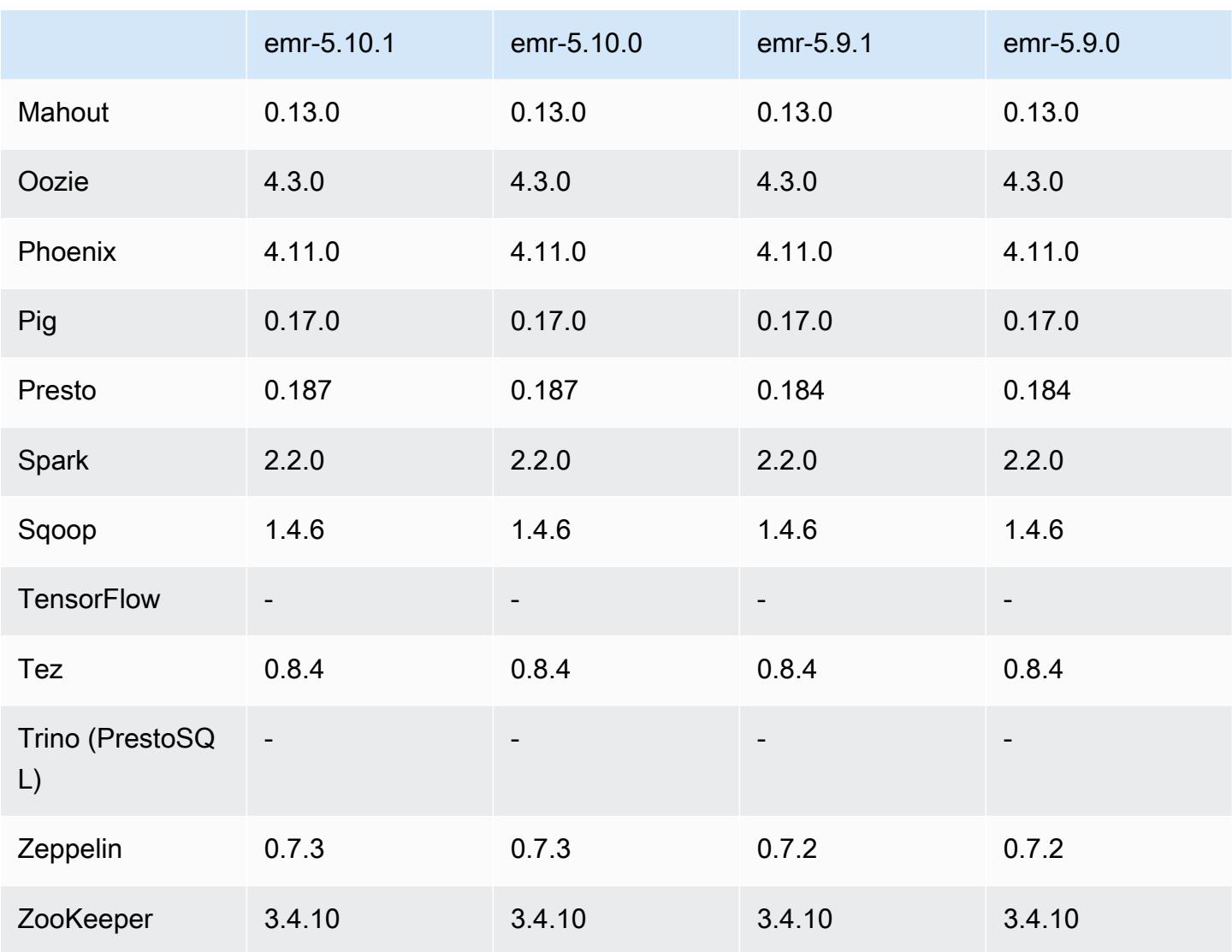

### Notes de mise à jour 5.10.1

Il s'agit d'une version de correctif visant à ajouter l'authentification AWS Signature version 4 pour les demandes adressées à Amazon S3. Toutes les applications et tous les composants sont identiques à ceux de la version précédente d'Amazon EMR.

#### **A** Important

Dans cette version, Amazon EMR utilise AWS Signature version 4 exclusivement pour authentifier les demandes adressées à Amazon S3. Pour de plus amples informations, veuillez consulter [Nouveautés](https://docs.aws.amazon.com/emr/latest/ReleaseGuide/emr-whatsnew.html).

#### Versions des composants 5.10.1

Les composants installés par Amazon EMR avec cette version sont répertoriés ci-dessous. Certains sont installés dans le cadre de packages d'application de Big Data. Les autres sont propres à Amazon EMR et installés pour les fonctions et processus système. Ceux-ci commencent généralement par emr ou aws. Les packages d'application de big data de la version Amazon EMR la plus récente sont généralement la dernière version trouvée dans la communauté. Nous nous efforçons de mettre à disposition les versions de la communauté dans Amazon EMR le plus rapidement possible.

Certains composants dans Amazon EMR diffèrent des versions de la communauté. Ces composants ont une étiquette de version sous la forme *CommunityVersion*-amzn-*EmrVersion*. *EmrVersion* commence à 0. Par exemple, si un composant de la communauté open source nommé myappcomponent avec la version 2.2 a été modifié trois fois en vue de son inclusion dans différentes versions d'Amazon EMR, sa version apparaît sous le nom 2.2-amzn-2.

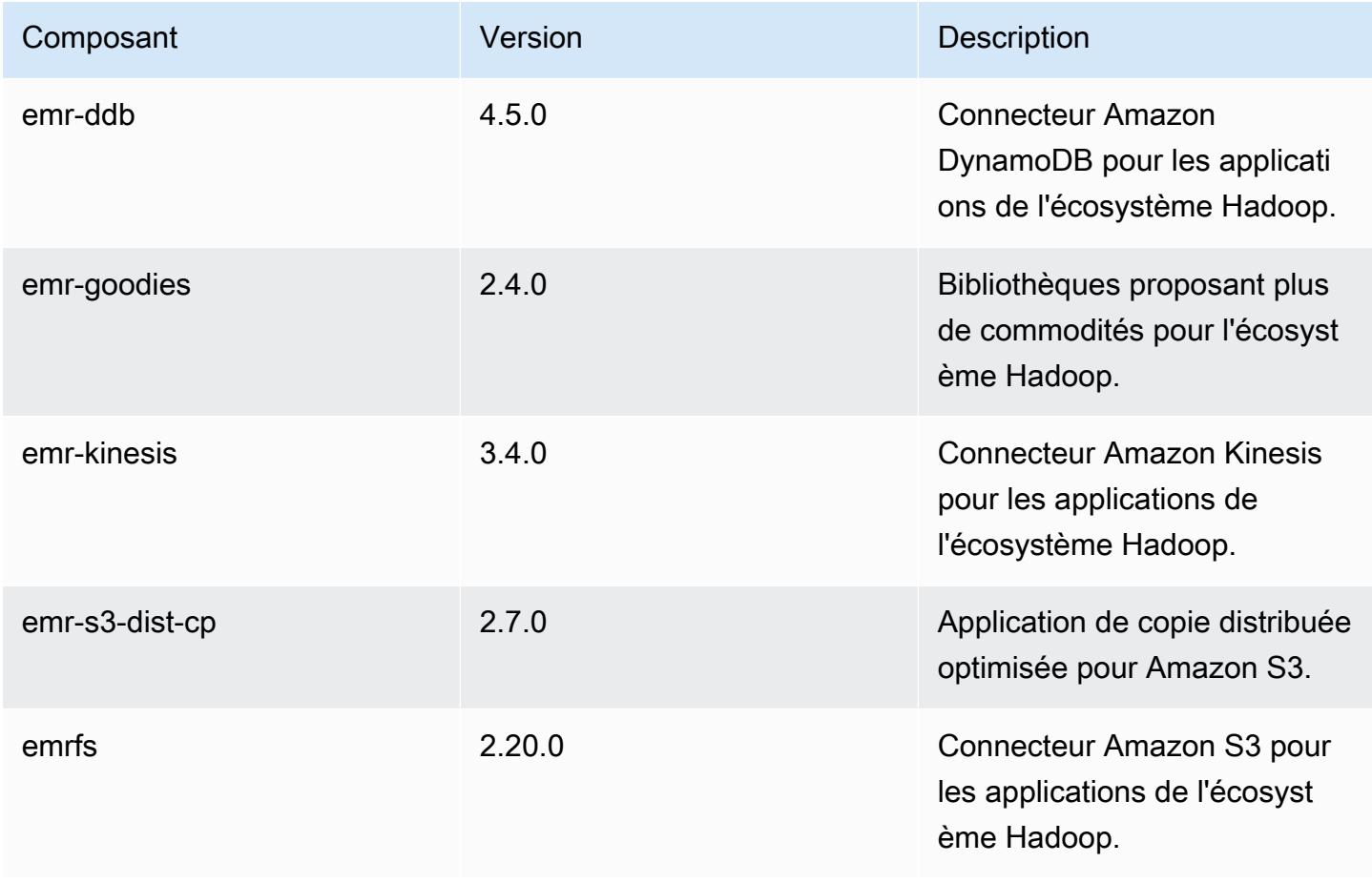

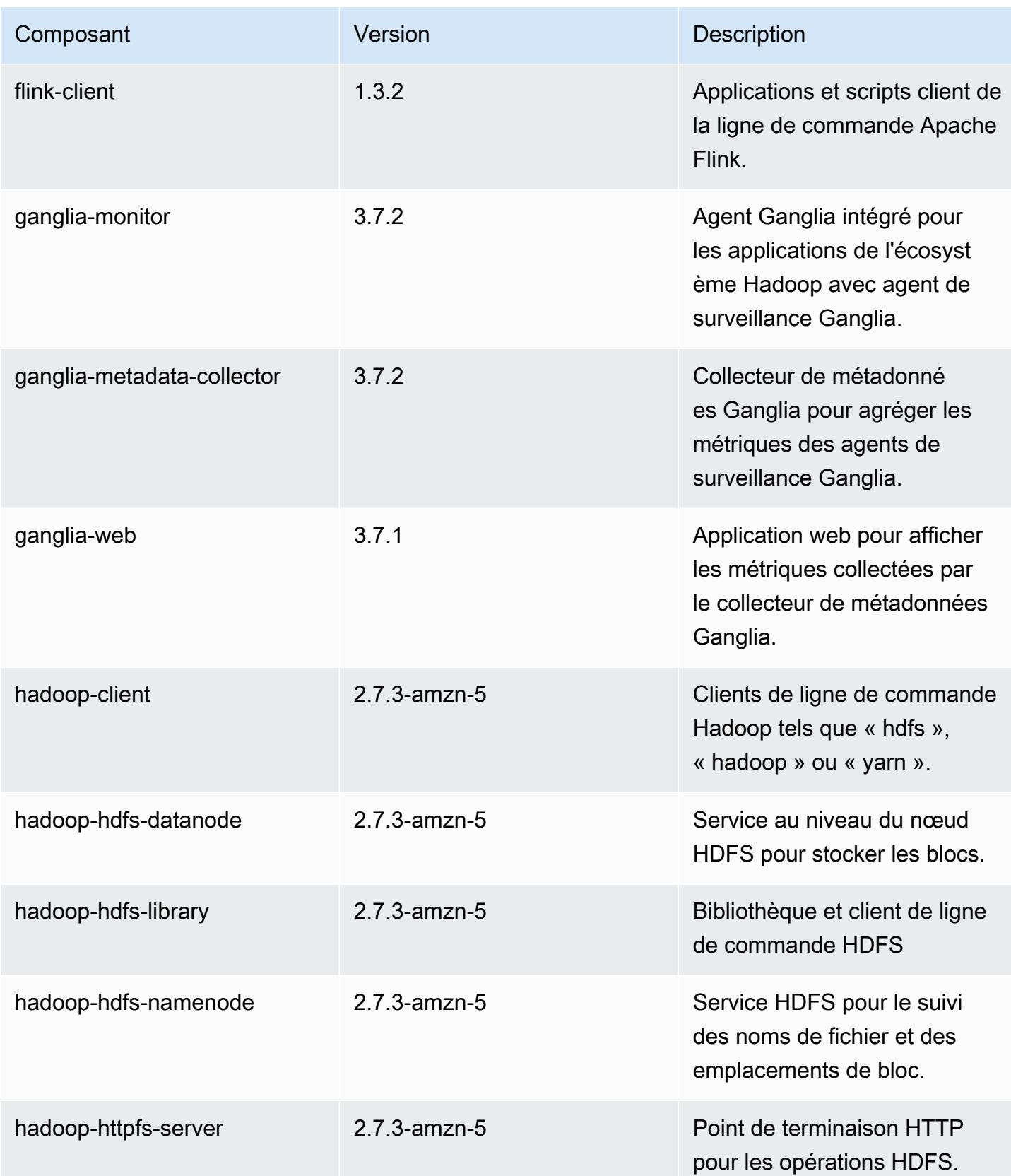

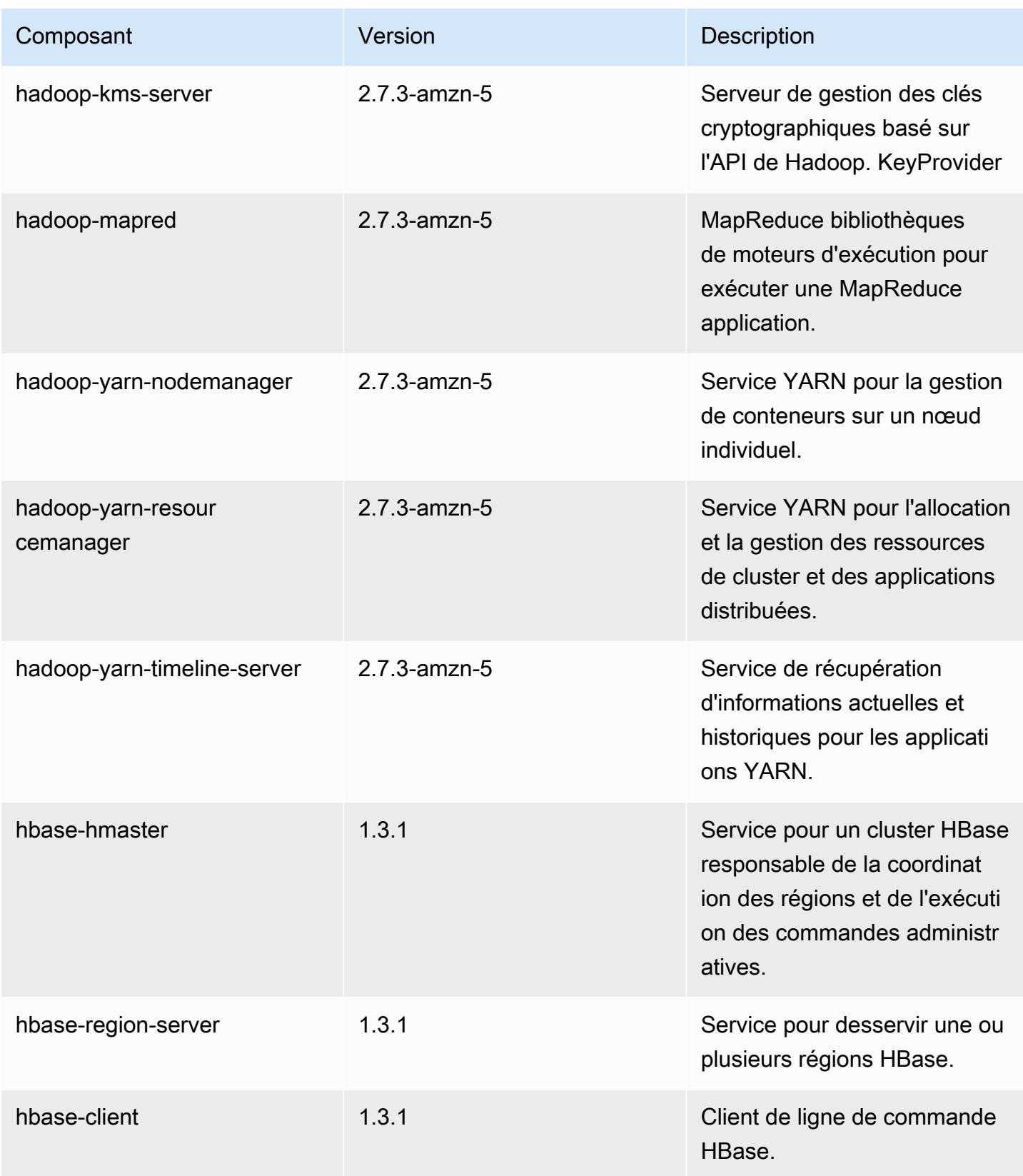

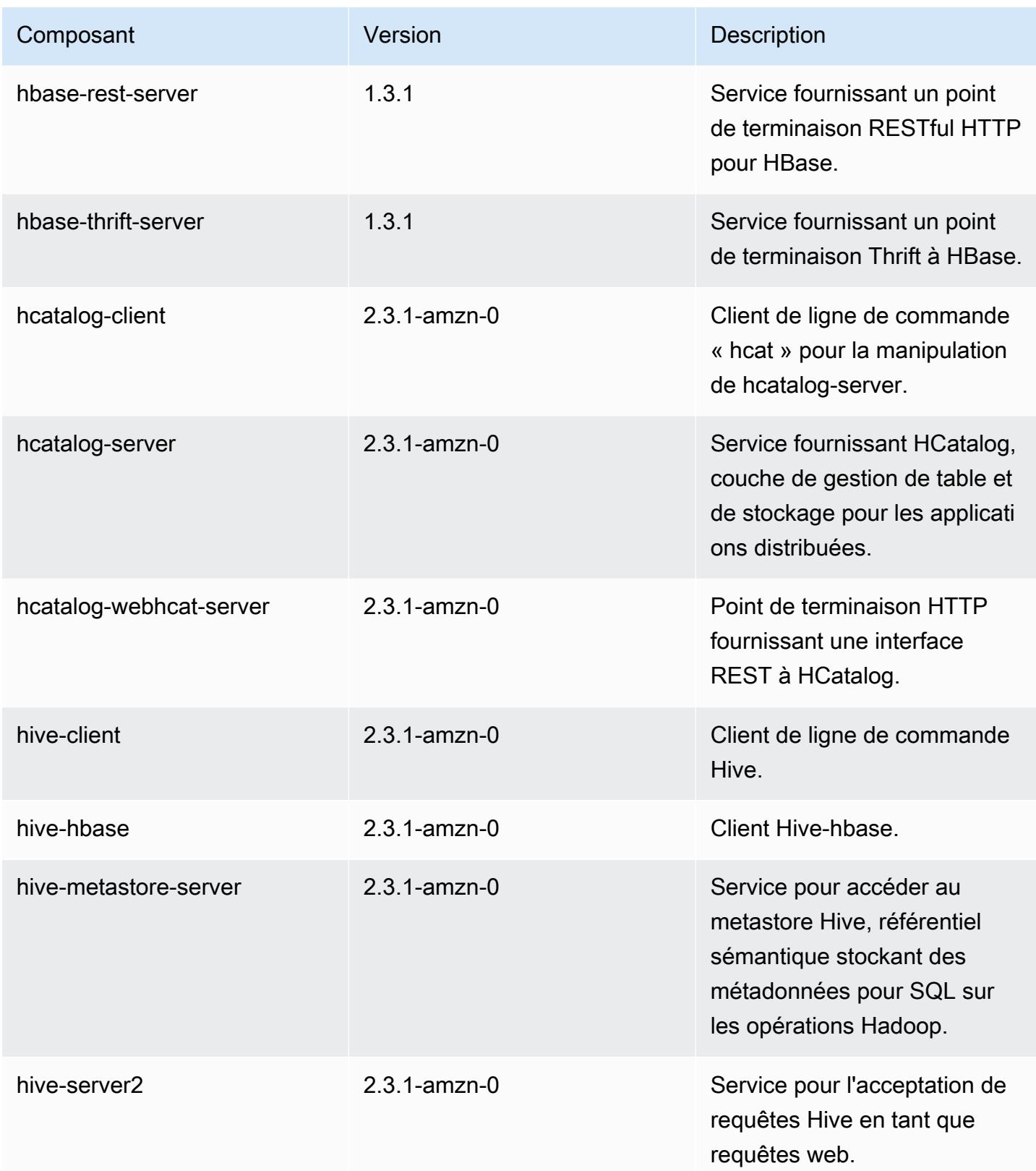

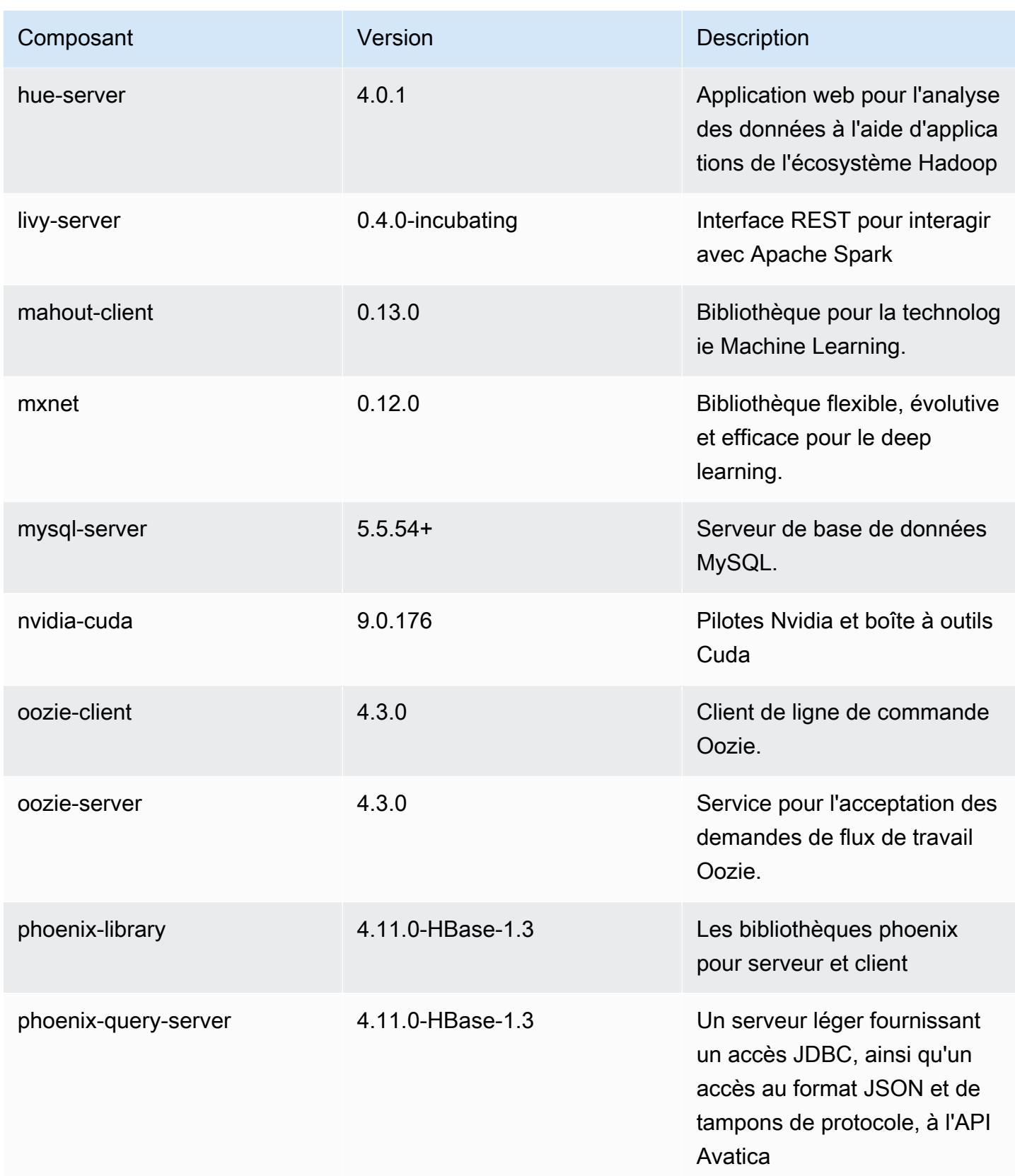

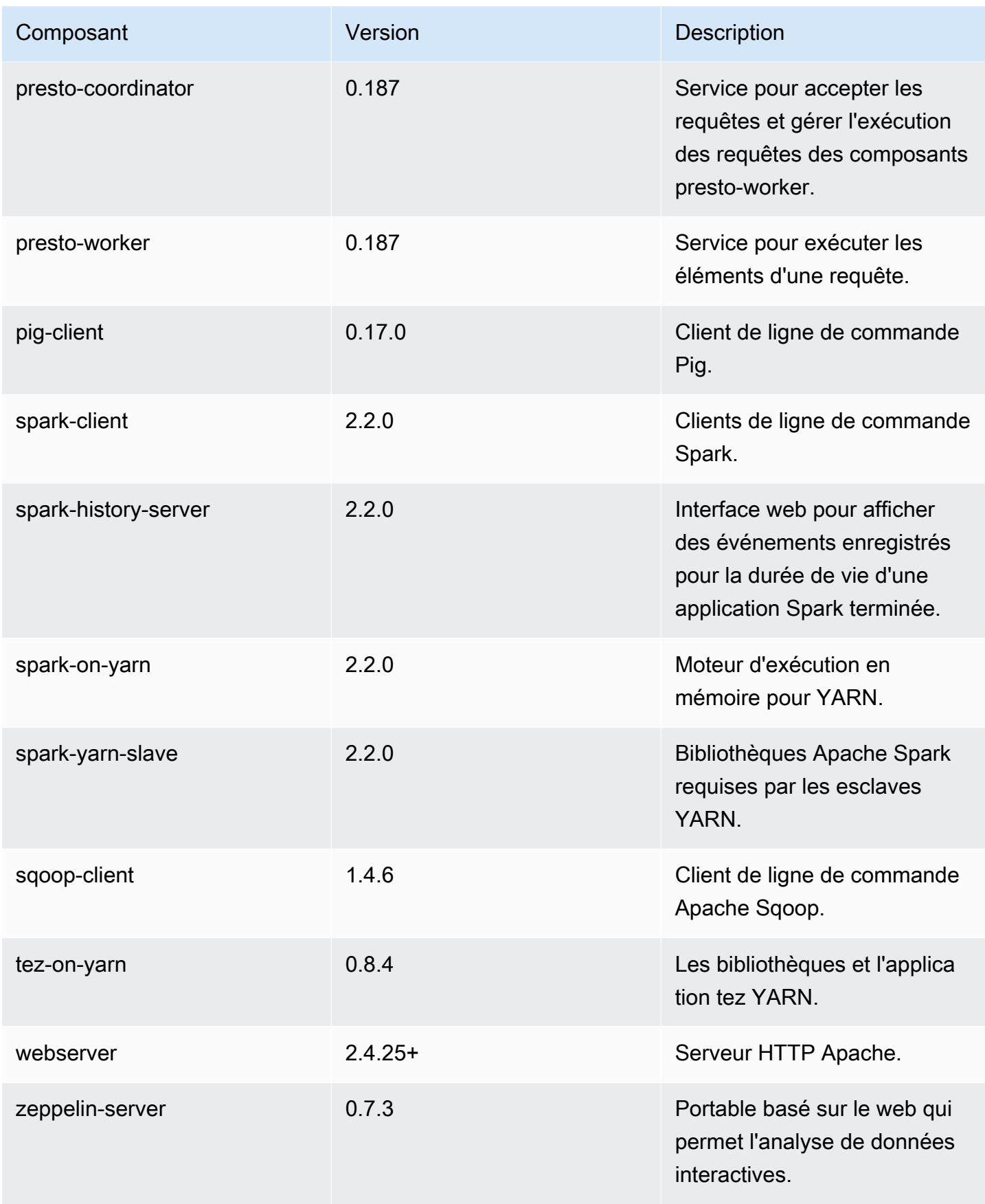

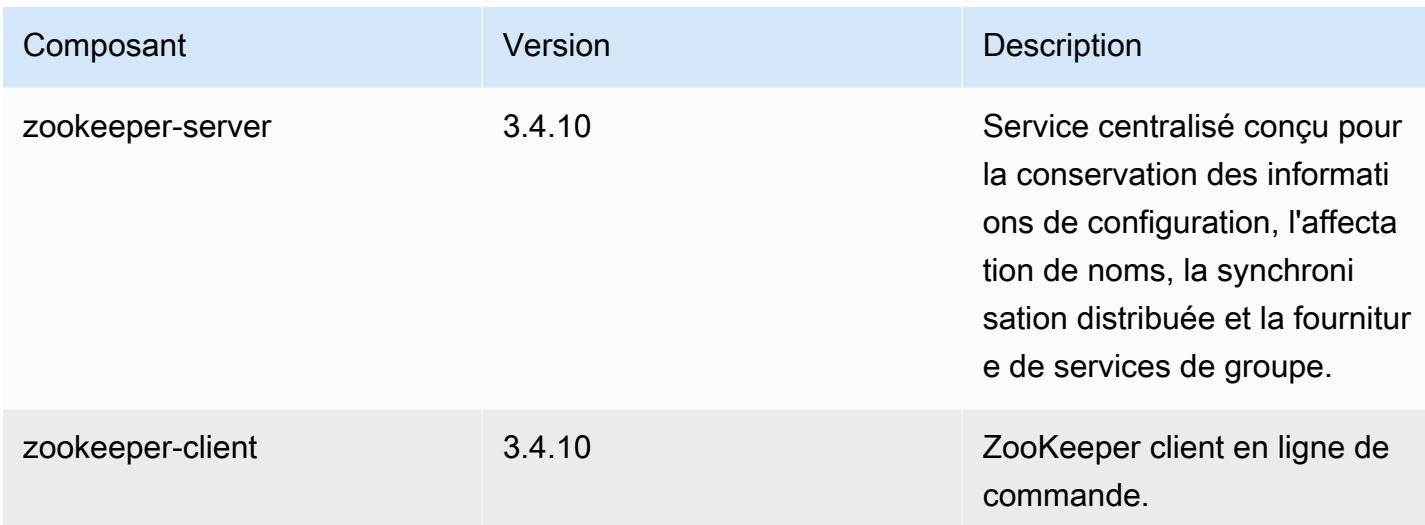

## Classifications des configurations 5.10.1

Les classifications de configuration vous permettent de personnaliser les applications. Elles correspondent souvent à un fichier XML de configuration de l'application, tel que hive-site.xml. Pour plus d'informations, consultez [Configuration des applications.](#page-3494-0)

Classifications emr-5.10.1

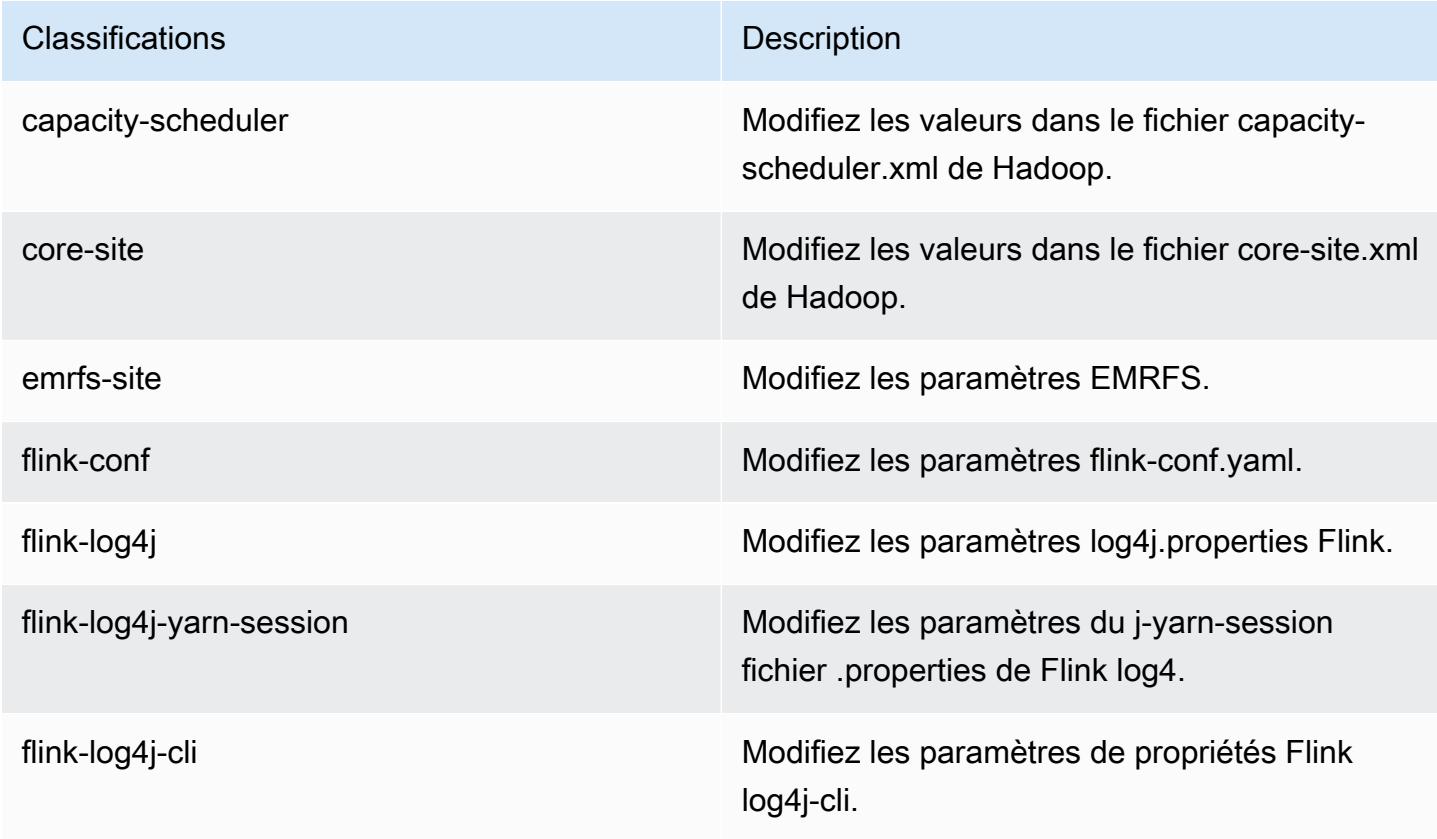

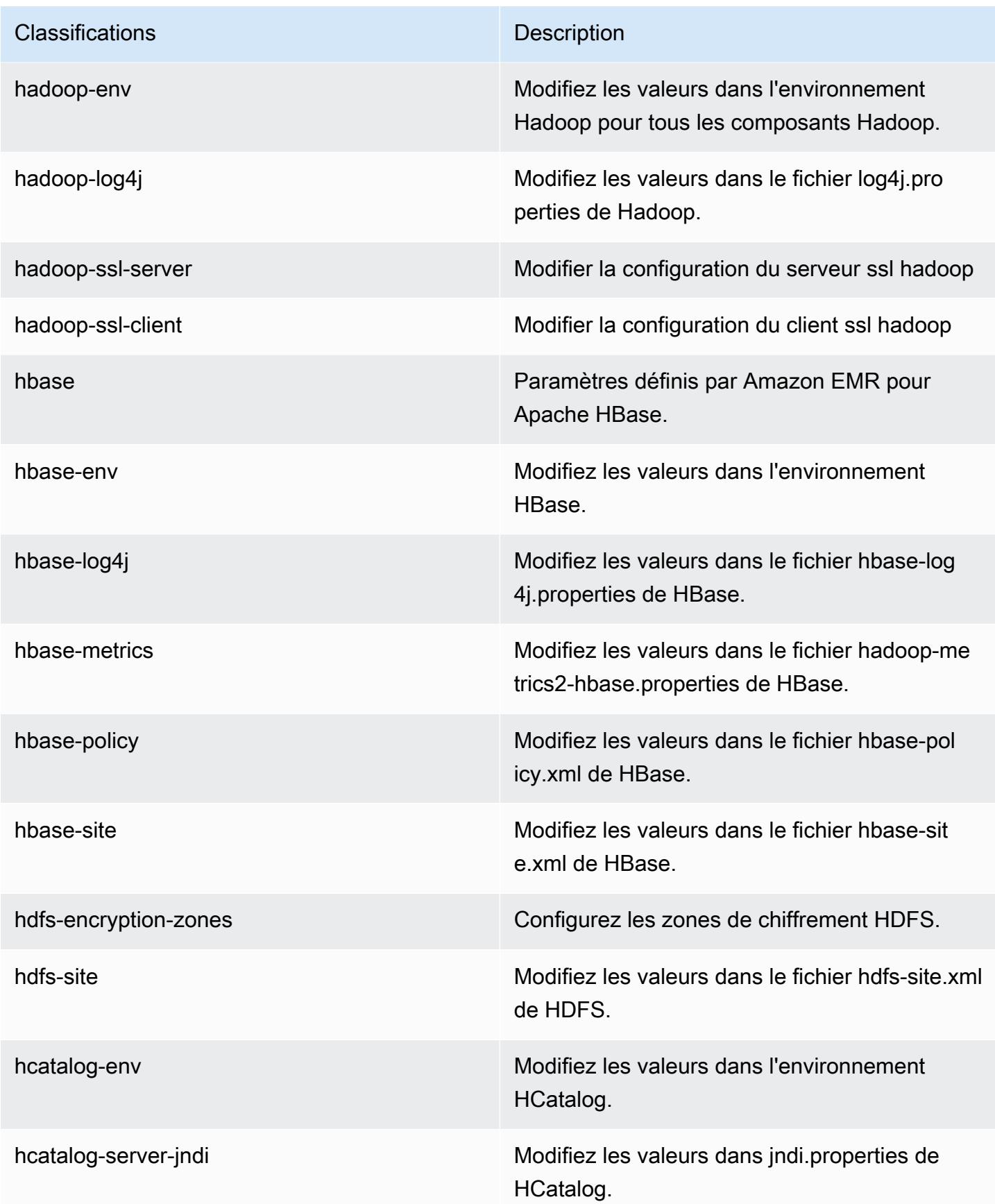
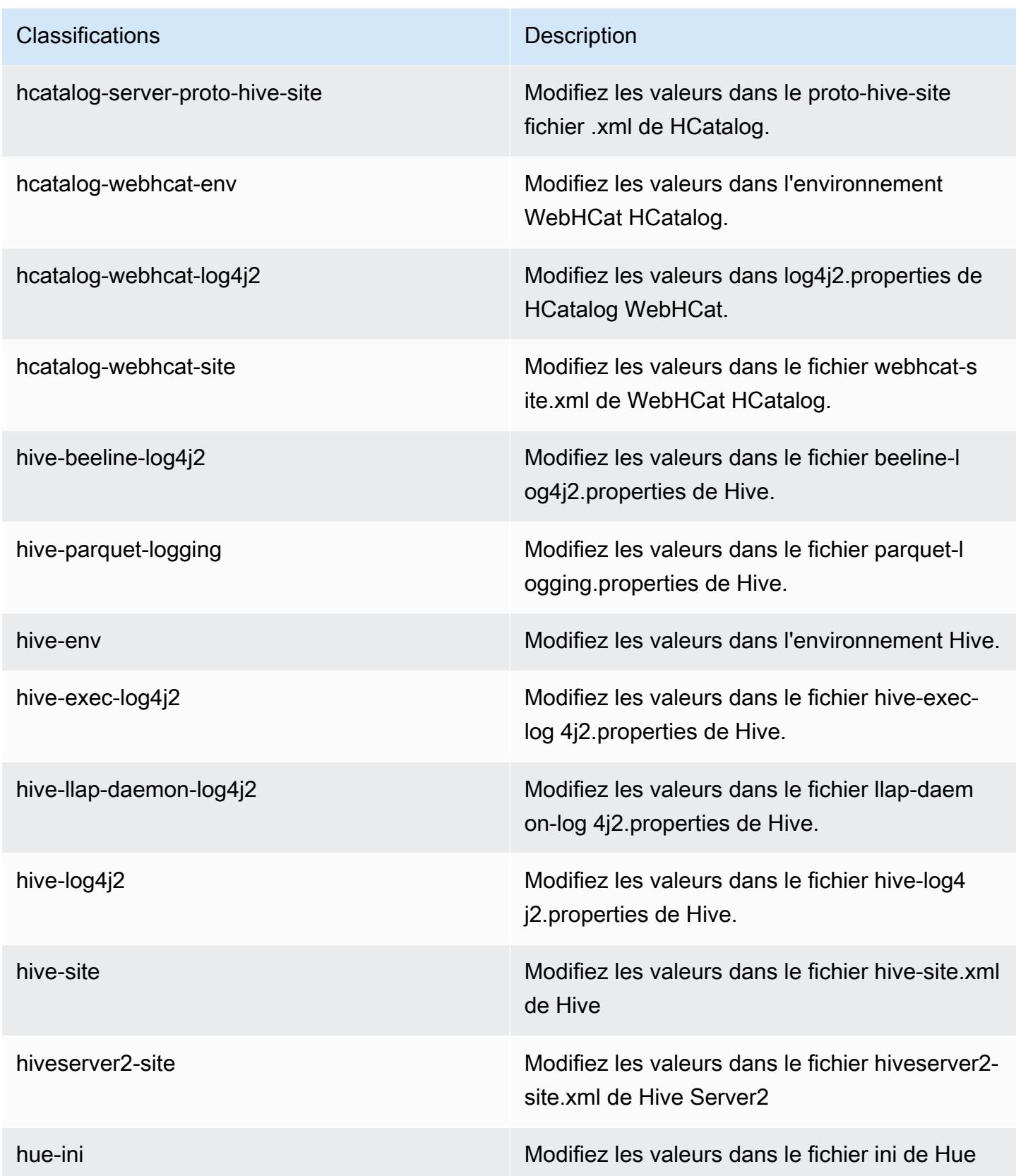

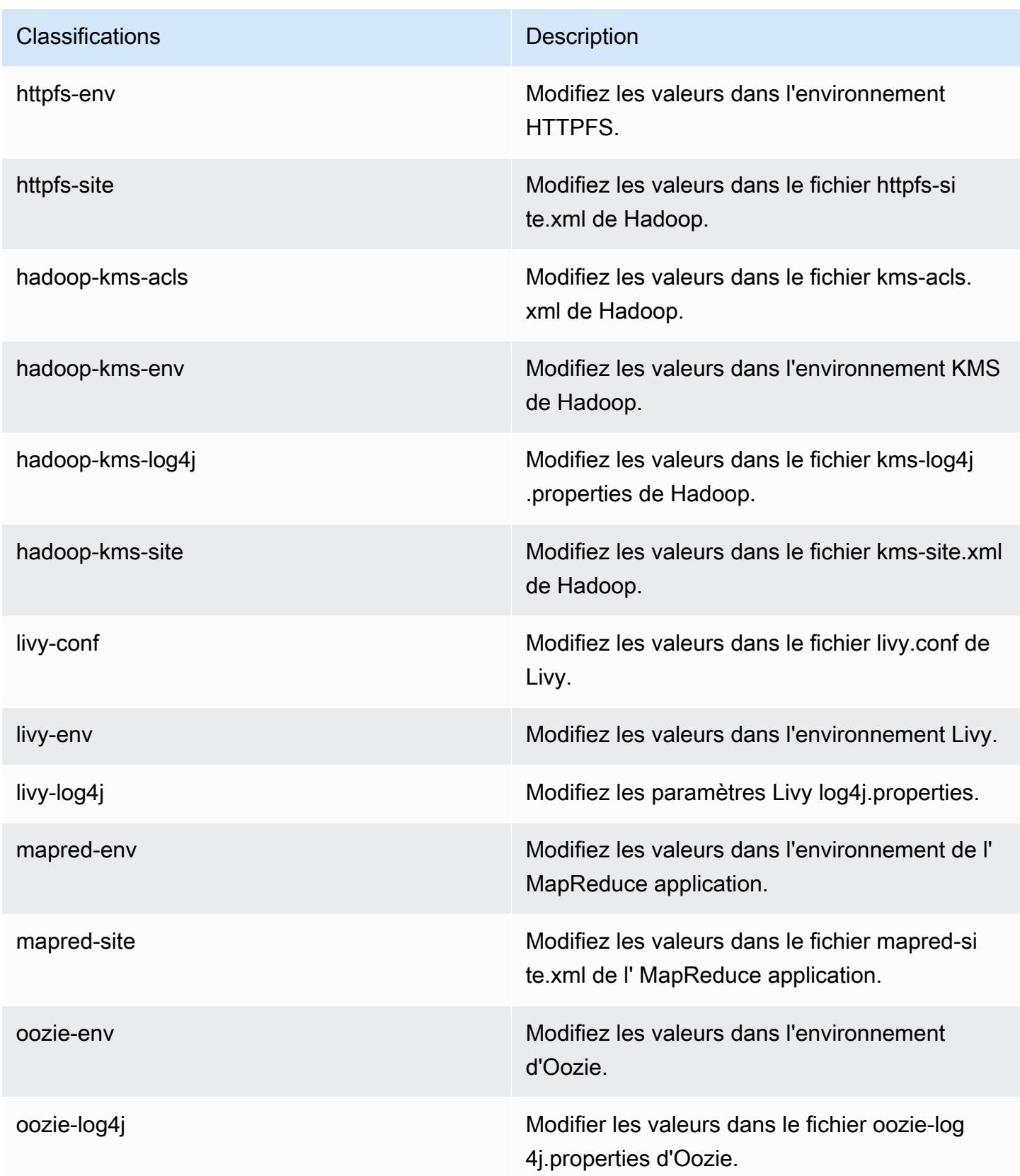

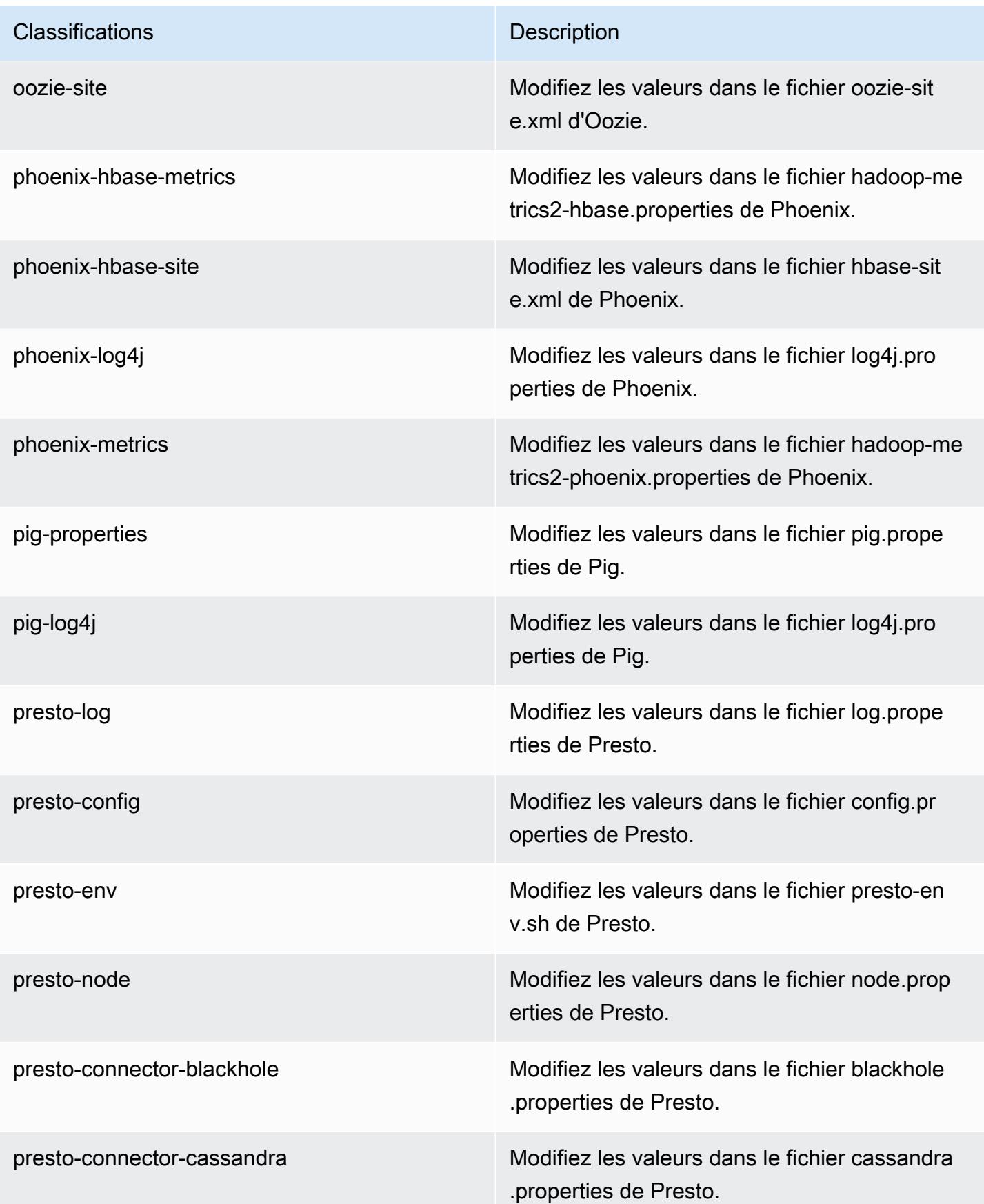

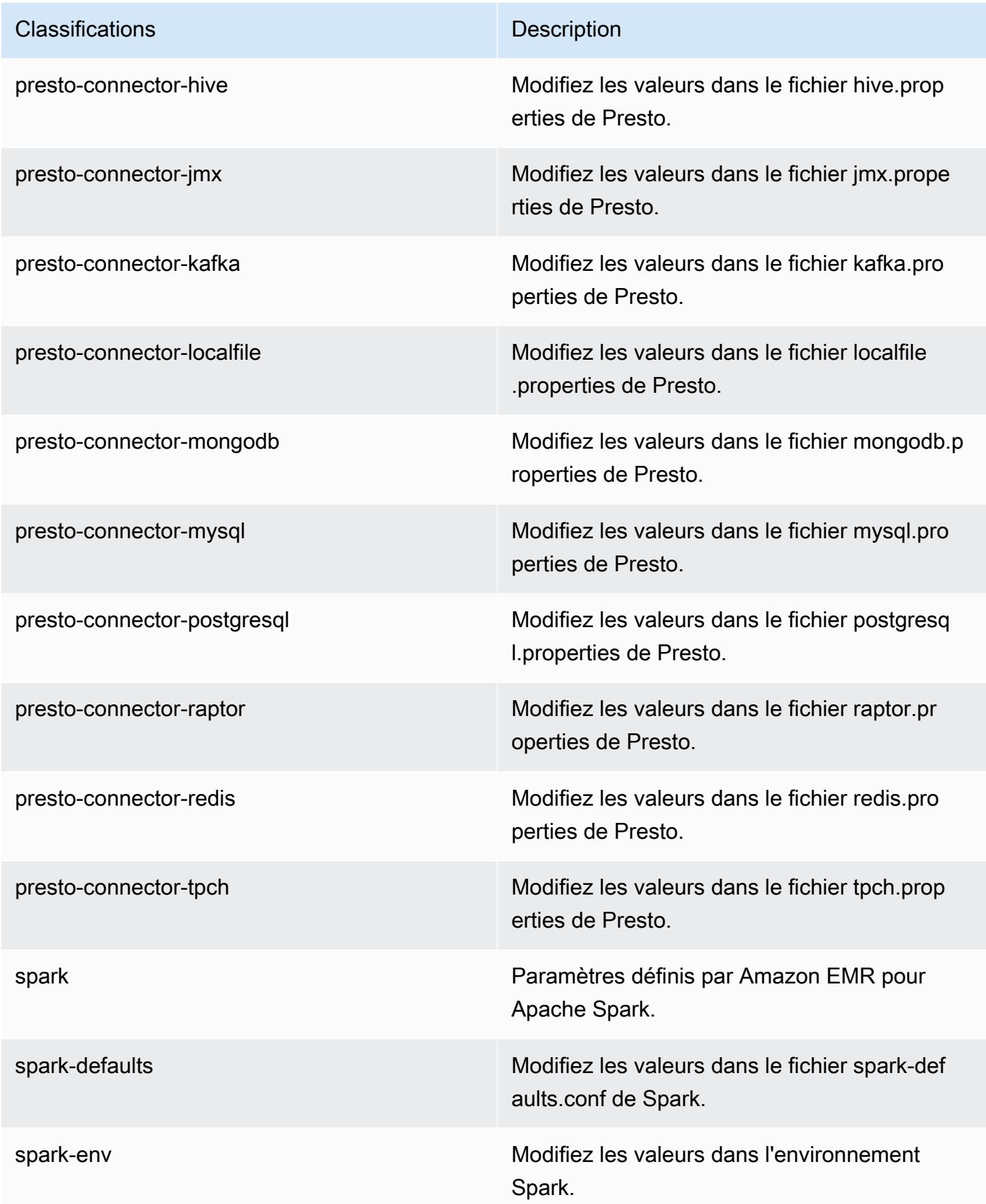

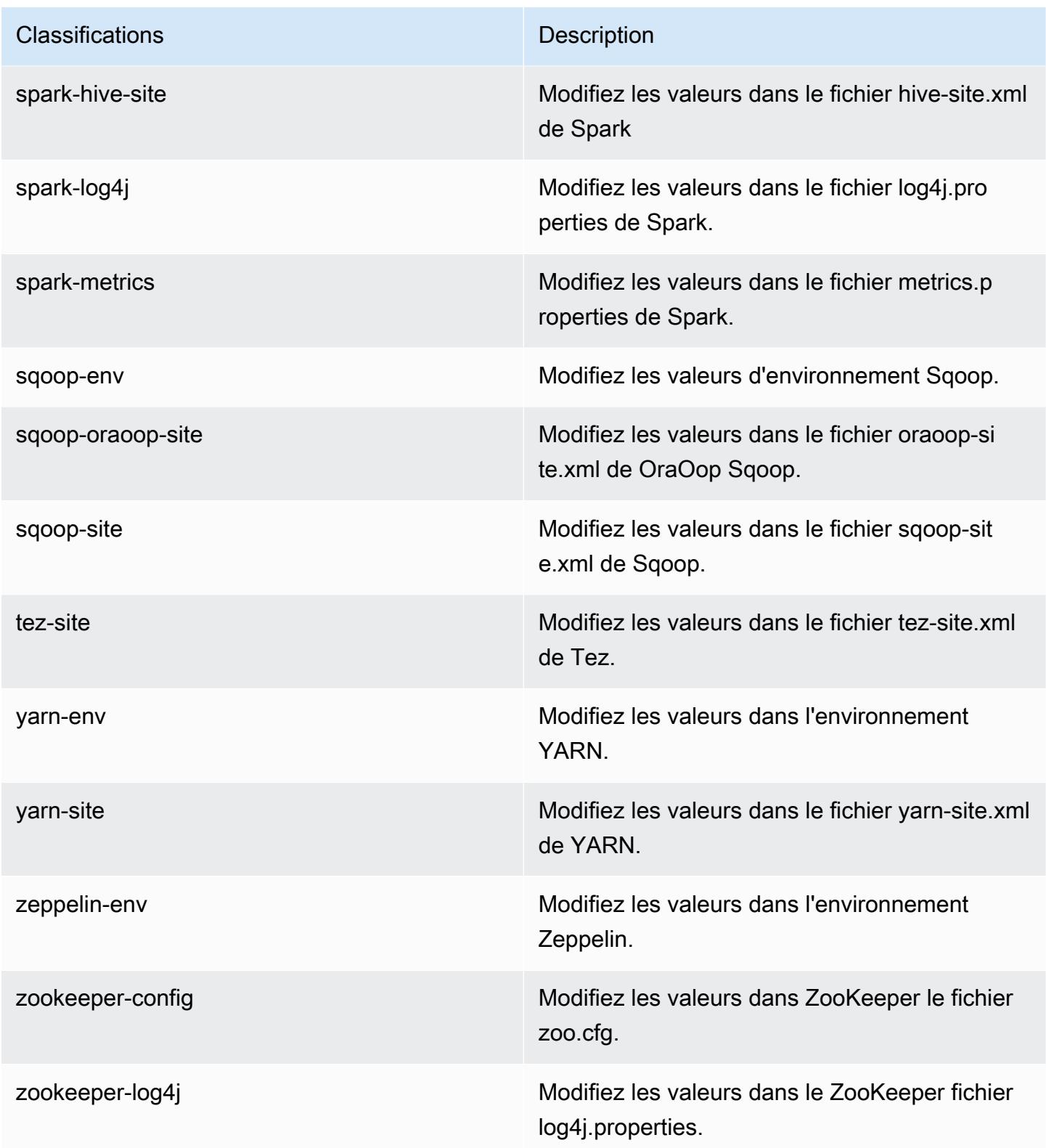

# Amazon EMR version 5.10.0

## Versions d'application 5.10.0

Les applications suivantes sont prises en charge dans cette version : [Flink,](https://flink.apache.org/) [Ganglia,](http://ganglia.info) [HBase,](http://hbase.apache.org/) [HCatalog](https://cwiki.apache.org/confluence/display/Hive/HCatalog), [Hadoop,](http://hadoop.apache.org/docs/current/) [Hive](http://hive.apache.org/), [Hue,](http://gethue.com/) [Livy,](https://livy.incubator.apache.org/) [MXNet](https://mxnet.incubator.apache.org/), [Mahout,](http://mahout.apache.org/) [Oozie,](http://oozie.apache.org/) [Phoenix,](https://phoenix.apache.org/) [Pig,](http://pig.apache.org/) [Presto](https://prestodb.io/), [Spark](https://spark.apache.org/docs/latest/), [Sqoop](http://sqoop.apache.org/), [Tez](https://tez.apache.org/), [Zeppelin](https://zeppelin.incubator.apache.org/) et [ZooKeeper.](https://zookeeper.apache.org)

Le tableau ci-dessous répertorie les versions d'application disponibles dans cette version d'Amazon EMR et les versions d'application des trois versions précédentes d'Amazon EMR (le cas échéant).

Pour obtenir un historique complet des versions des applications de chaque version d'Amazon EMR, consultez les rubriques suivantes :

- [Versions des applications dans les versions 7.x d'Amazon EMR](#page-23-0)
- [Versions des applications dans les versions 6.x d'Amazon EMR](#page-87-0)
- [Versions des applications dans les versions 5.x d'Amazon EMR](#page-1077-0)
- [Versions des applications dans les versions 4.x d'Amazon EMR](#page-2671-0)

#### Informations sur la version de l'application

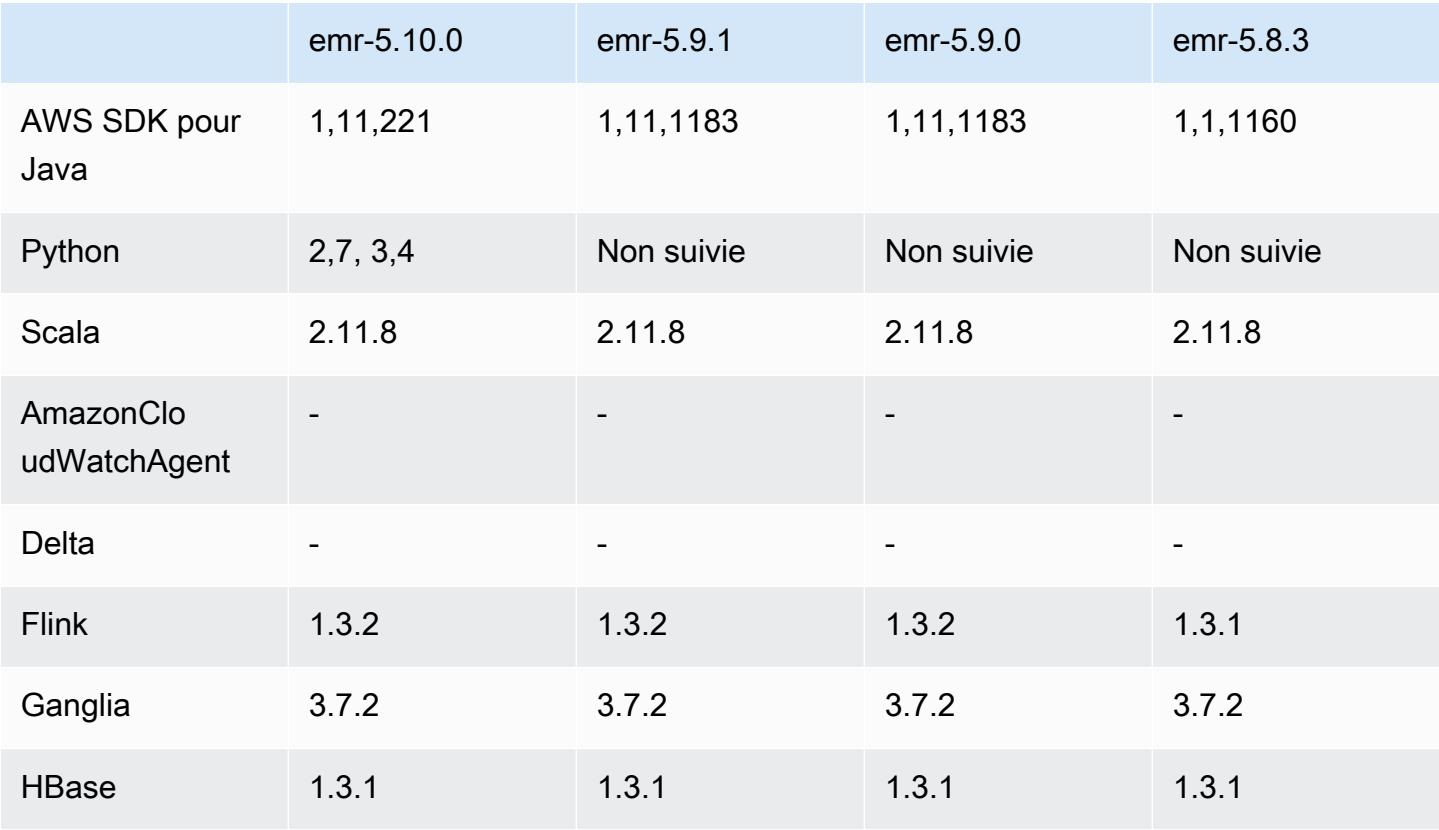

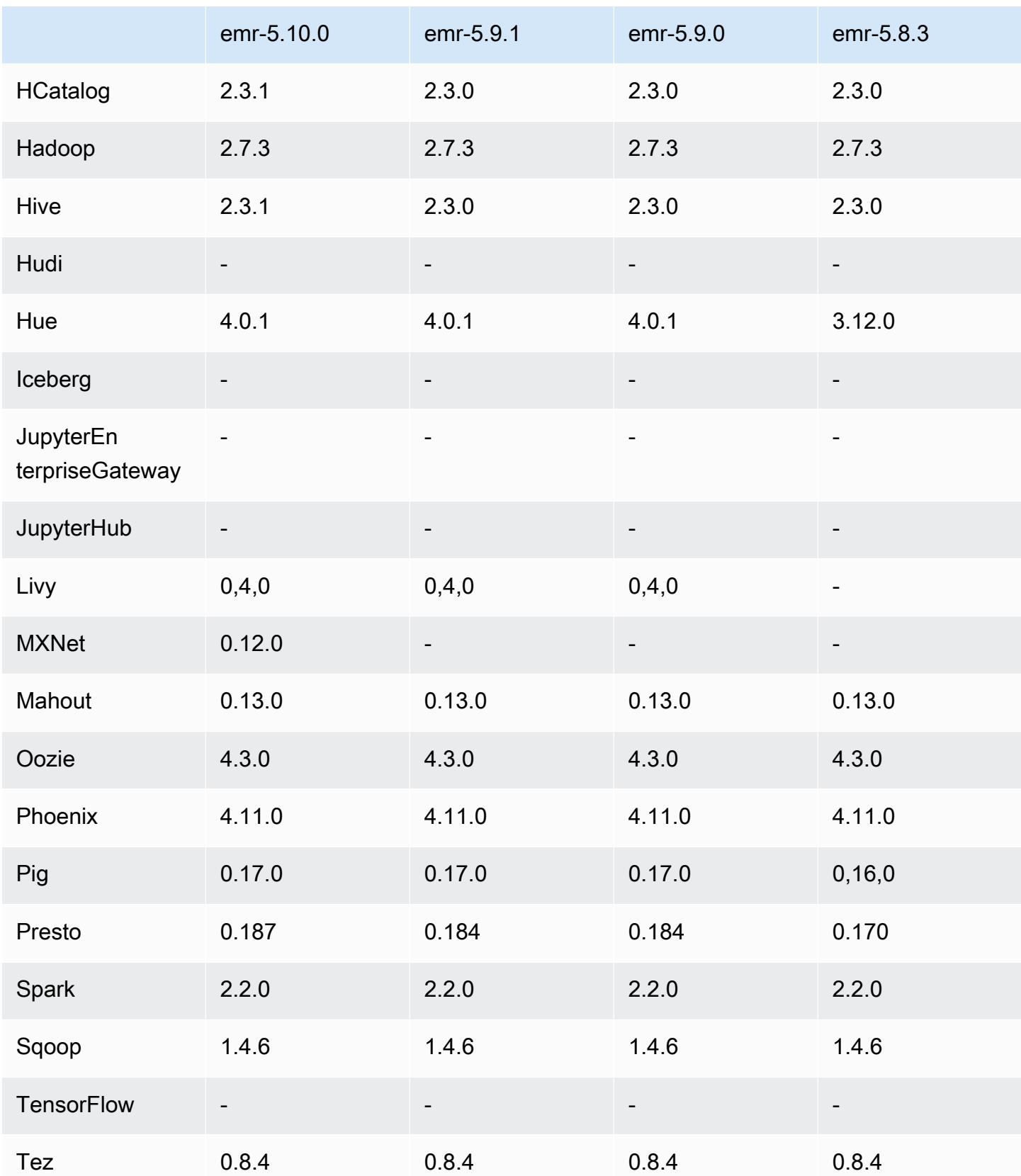

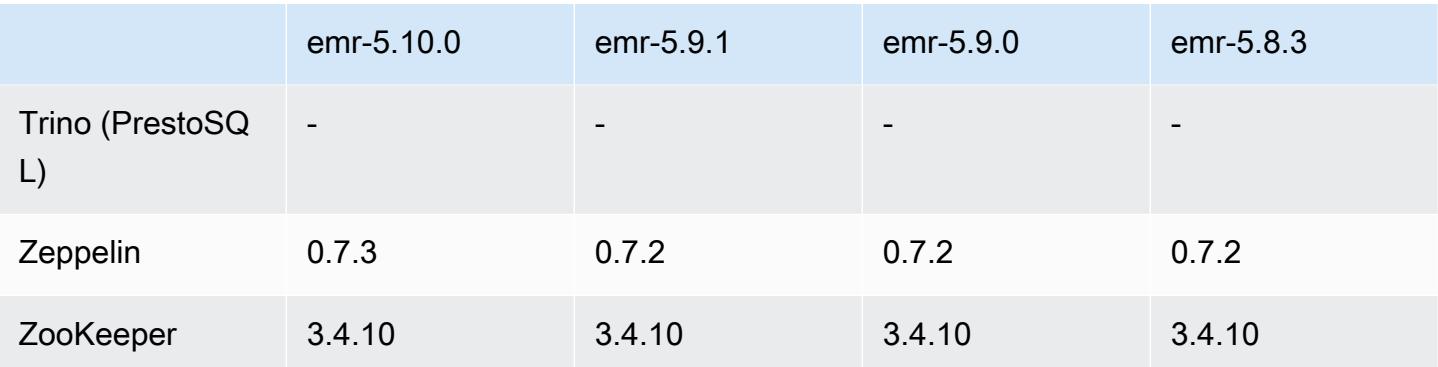

## Notes de mise à jour 5.10.0

Les notes de mises à jour suivantes incluent des informations sur la version Amazon EMR 5.10.0. Il s'agit des modifications apportées à la version Amazon EMR 5.9.0.

#### Mises à niveau

- AWS SDK for Java 1,11,221
- Hive 2.3.1
- Presto 0.187

### Nouvelles fonctionnalités

- Ajout de la prise en charge de l'authentification Kerberos. Pour plus d'informations, consultez [Utilisation de l'authentification Kerberos](https://docs.aws.amazon.com/emr/latest/ManagementGuide/emr-kerberos.html) dans le Guide de gestion Amazon EMR
- Ajout de la prise en charge des rôles IAM pour les demandes EMRFS. Pour plus d'informations, consultez [Configuration des rôles IAM pour les requêtes EMRFS vers Amazon S3](https://docs.aws.amazon.com/emr/latest/ManagementGuide/emr-emrfs-iam-role.html) dans le Guide de gestion Amazon EMR.
- Ajout de la prise en charge des types d'instances P2 et P3 basées sur GPU. Pour plus d'informations, consultez [Instances P2 Amazon EC2](https://aws.amazon.com/ec2/instance-types/p2/) et [Instances P3 Amazon EC2](https://aws.amazon.com/ec2/instance-types/p3/). Les pilotes NVIDIA 384.81 et CUDA 9.0.176 sont installés sur ces types d'instance par défaut.
- Ajout de la prise en charge de [Apache MXNet](#page-5122-0).

Modifications, améliorations et problèmes résolus

• Presto

- Ajout de la prise en charge de l'utilisation du catalogue de données AWS Glue comme métastore Hive par défaut. Pour plus d'informations, consultez la section [Utilisation de Presto avec le](https://docs.aws.amazon.com/emr/latest/ReleaseGuide/emr-presto.html#emr-presto-glue)  [catalogue de données AWS Glue](https://docs.aws.amazon.com/emr/latest/ReleaseGuide/emr-presto.html#emr-presto-glue).
- Ajout de la prise en charge des [fonctions géospatiales](https://prestodb.io/docs/current/functions/geospatial.html).
- Ajout de la prise en charge du [déversement sur le disque](https://prestodb.io/docs/current/admin/spill.html) pour les jointures.
- Ajout de la prise en charge du [connecteur Redshift](https://prestodb.io/docs/current/connector/redshift.html).
- Spark
	- Rétroportage de [SPARK-20640,](https://issues.apache.org/jira/browse/SPARK-20640) ce qui permet de configurer le délai des appels de procédure distante et les tentatives aléatoires des enregistrements de réorganisation à l'aide des propriétés spark.shuffle.registration.timeout et spark.shuffle.registration.maxAttempts.
	- [SPARK-21549](https://issues.apache.org/jira/browse/SPARK-21549) a été rétroporté, qui corrige une erreur survenue lors de l'écriture personnalisée OutputFormat dans des emplacements autres que le HDFS.
- Rétroportage de [Hadoop-13270](https://issues.apache.org/jira/browse/HADOOP-13270)
- Les bibliothèques Numpy, Scipy et Matplotlib ont été supprimées de l'AMI Amazon EMR de base. Si vous avez besoin de ces bibliothèques pour votre application, elles sont disponibles dans le référentiel d'applications. Vous pouvez utiliser une action d'amorçage pour les installer sur tous les nœuds à l'aide de yum install.
- L'image AMI Amazon EMR de base n'inclut plus de packages RPM d'application, de telle manière que les packages RPM ne sont plus présents sur les nœuds du cluster. Les AMI personnalisées et les AMI Amazon EMR de base font maintenant référence au référentiel de packages RPM dans Amazon S3.
- En raison de l'introduction d'une facturation à la seconde dans Amazon EC2, le Comportement de réduction de capacité par défaut est maintenant une Résiliation à l'achèvement de la tâche au lieu d'une Résiliation à l'heure de l'instance. Pour plus d'informations, consultez [Configuration de la](https://docs.aws.amazon.com/emr/latest/ManagementGuide/emr-scaledown-behavior.html) [diminution de la capacité des clusters](https://docs.aws.amazon.com/emr/latest/ManagementGuide/emr-scaledown-behavior.html).

### Problèmes connus

- MXNet n'inclut pas de bibliothèques OpenCV.
- Hive 2.3.1 définit hive.compute.query.using.stats=true par défaut. Cela entraîne des requêtes pour obtenir des données à partir de statistiques existantes plutôt que directement à partir des données, ce qui peut être déroutant. Par exemple, si vous avez une table avec hive.compute.query.using.stats=true et que vous téléchargez de nouveaux fichiers vers

la table LOCATION, l'exécution d'une demande SELECT COUNT(\*) sur la table renvoie le nombre des statistiques, plutôt que de récupérer les lignes ajoutées.

Pour contourner ce problème, utilisez la commande ANALYZE TABLE pour collecter de nouvelles statistiques, ou définissez hive.compute.query.using.stats=false. Pour en savoir plus, consultez [Statistiques dans Hive](https://cwiki.apache.org/confluence/display/Hive/StatsDev#StatsDev-StatisticsinHive) dans la documentation Apache Hive.

## Versions des composants 5.10.0

Les composants installés par Amazon EMR avec cette version sont répertoriés ci-dessous. Certains sont installés dans le cadre de packages d'application de Big Data. Les autres sont propres à Amazon EMR et installés pour les fonctions et processus système. Ceux-ci commencent généralement par emr ou aws. Les packages d'application de big data de la version Amazon EMR la plus récente sont généralement la dernière version trouvée dans la communauté. Nous nous efforçons de mettre à disposition les versions de la communauté dans Amazon EMR le plus rapidement possible.

Certains composants dans Amazon EMR diffèrent des versions de la communauté. Ces composants ont une étiquette de version sous la forme *CommunityVersion*-amzn-*EmrVersion*. *EmrVersion* commence à 0. Par exemple, si un composant de la communauté open source nommé myappcomponent avec la version 2.2 a été modifié trois fois en vue de son inclusion dans différentes versions d'Amazon EMR, sa version apparaît sous le nom 2.2-amzn-2.

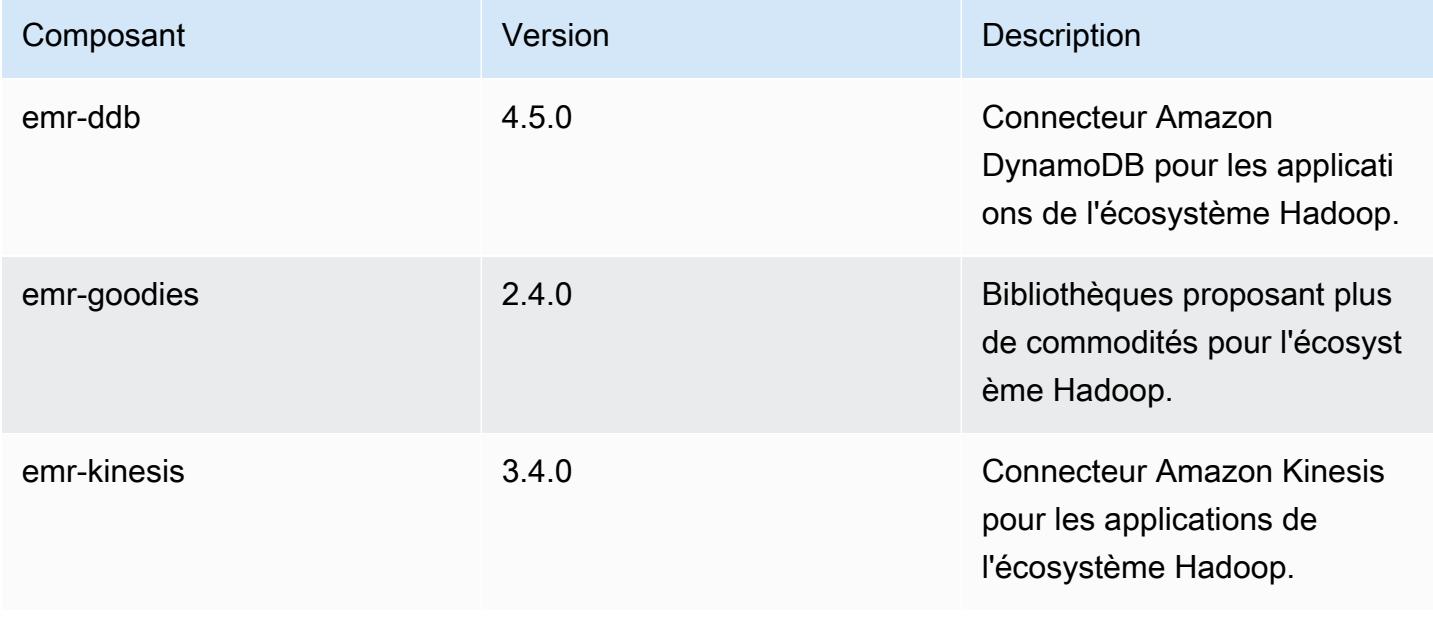

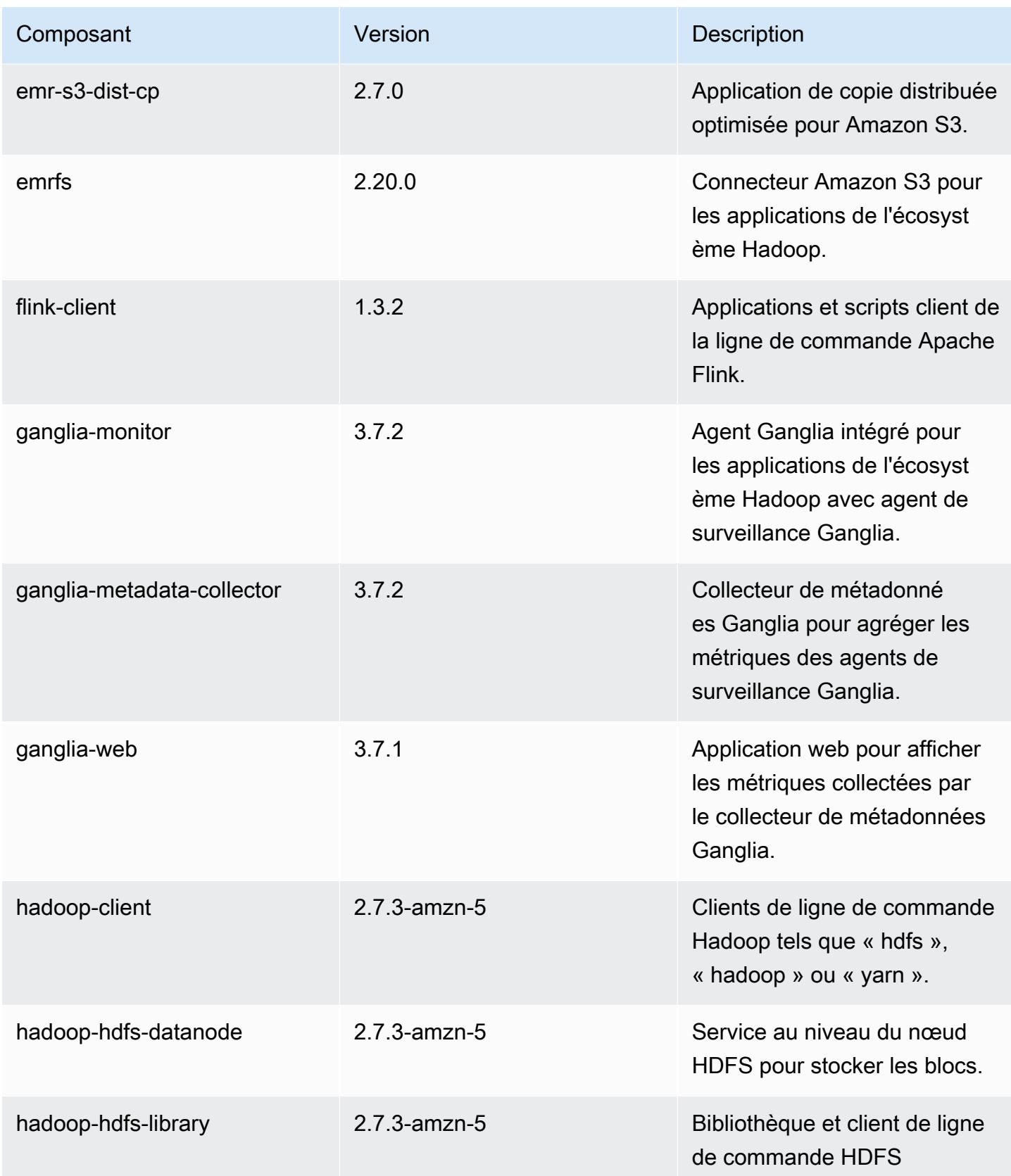

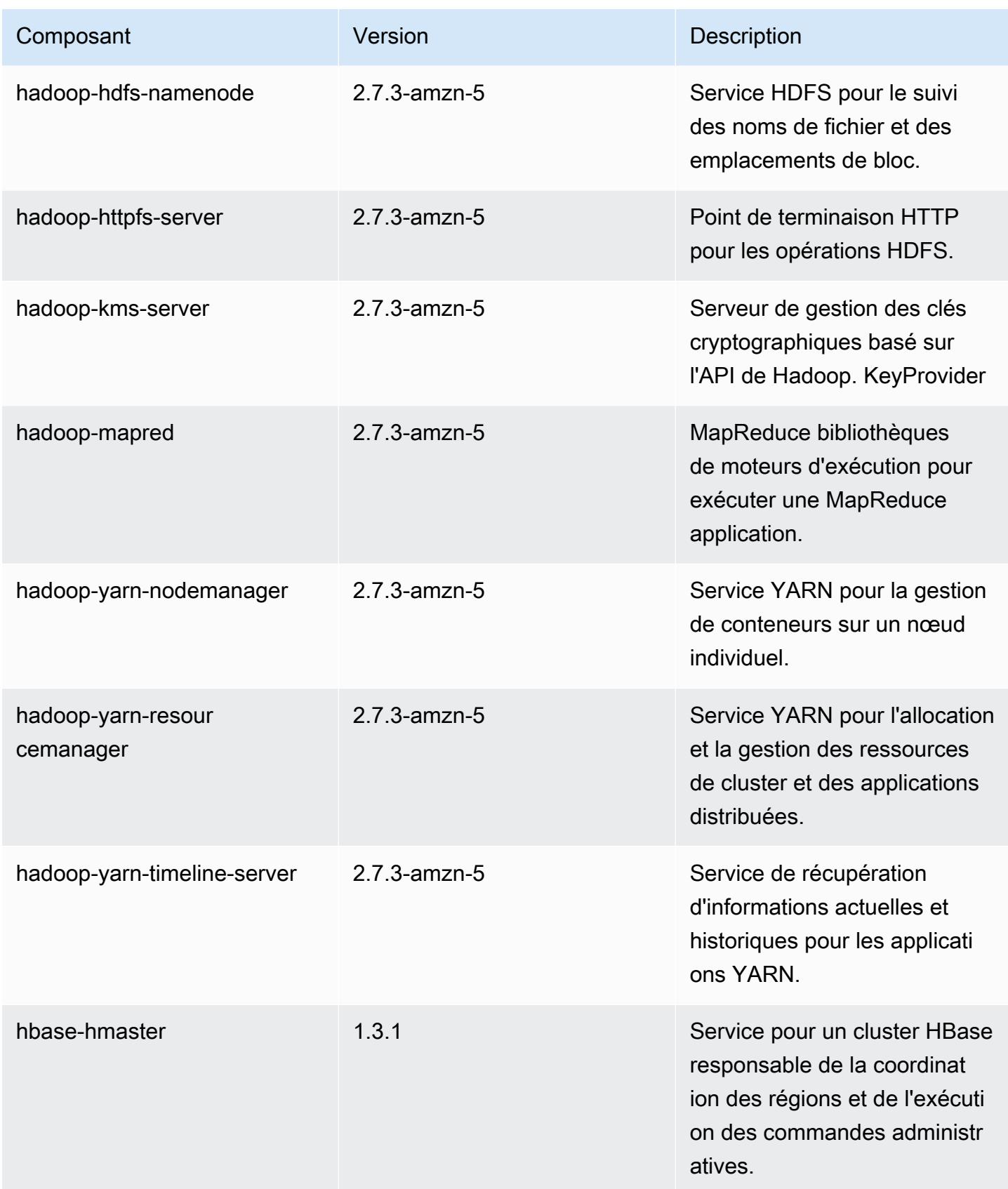

Amazon EMR **Amazon EMR** Guide de version

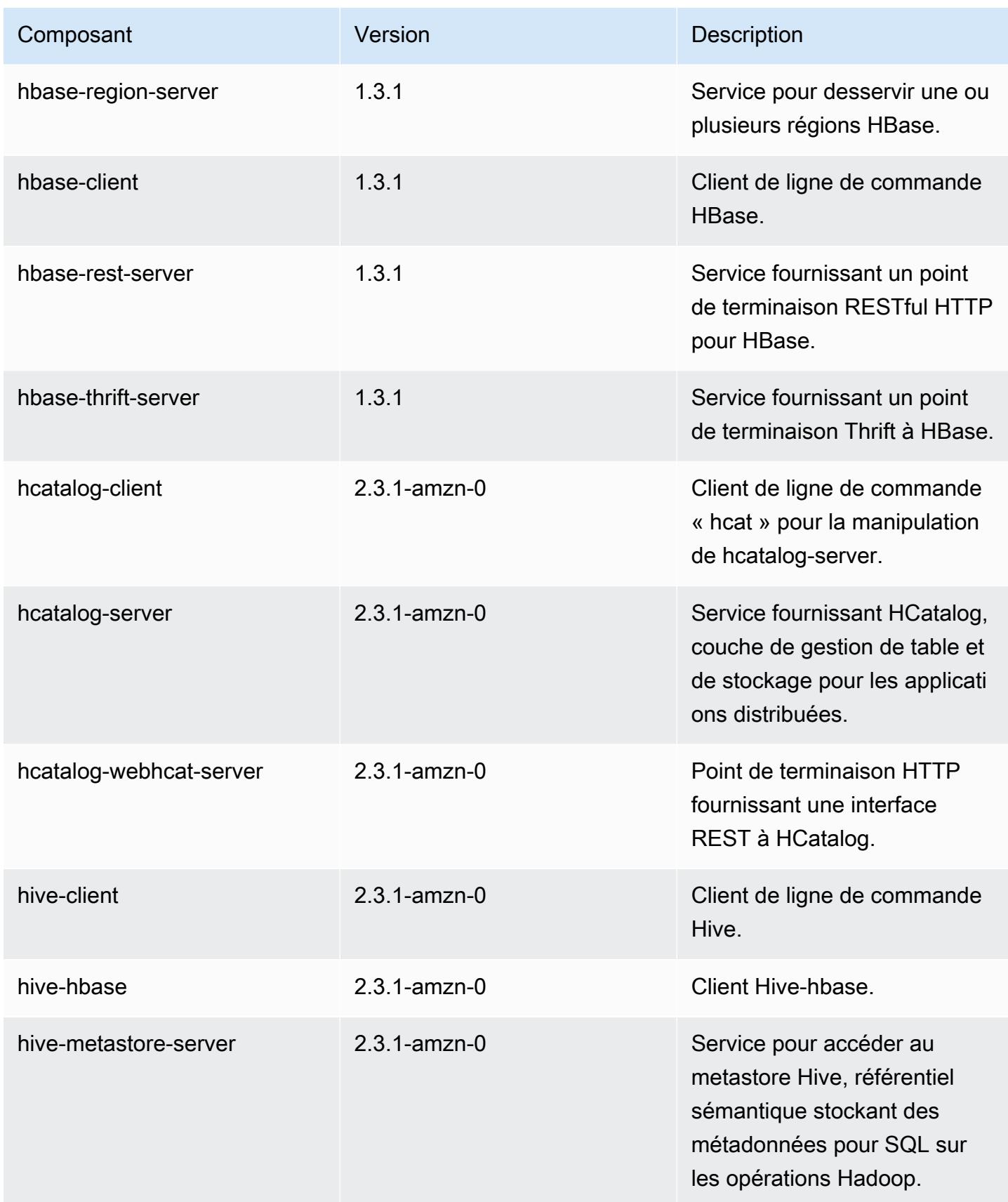

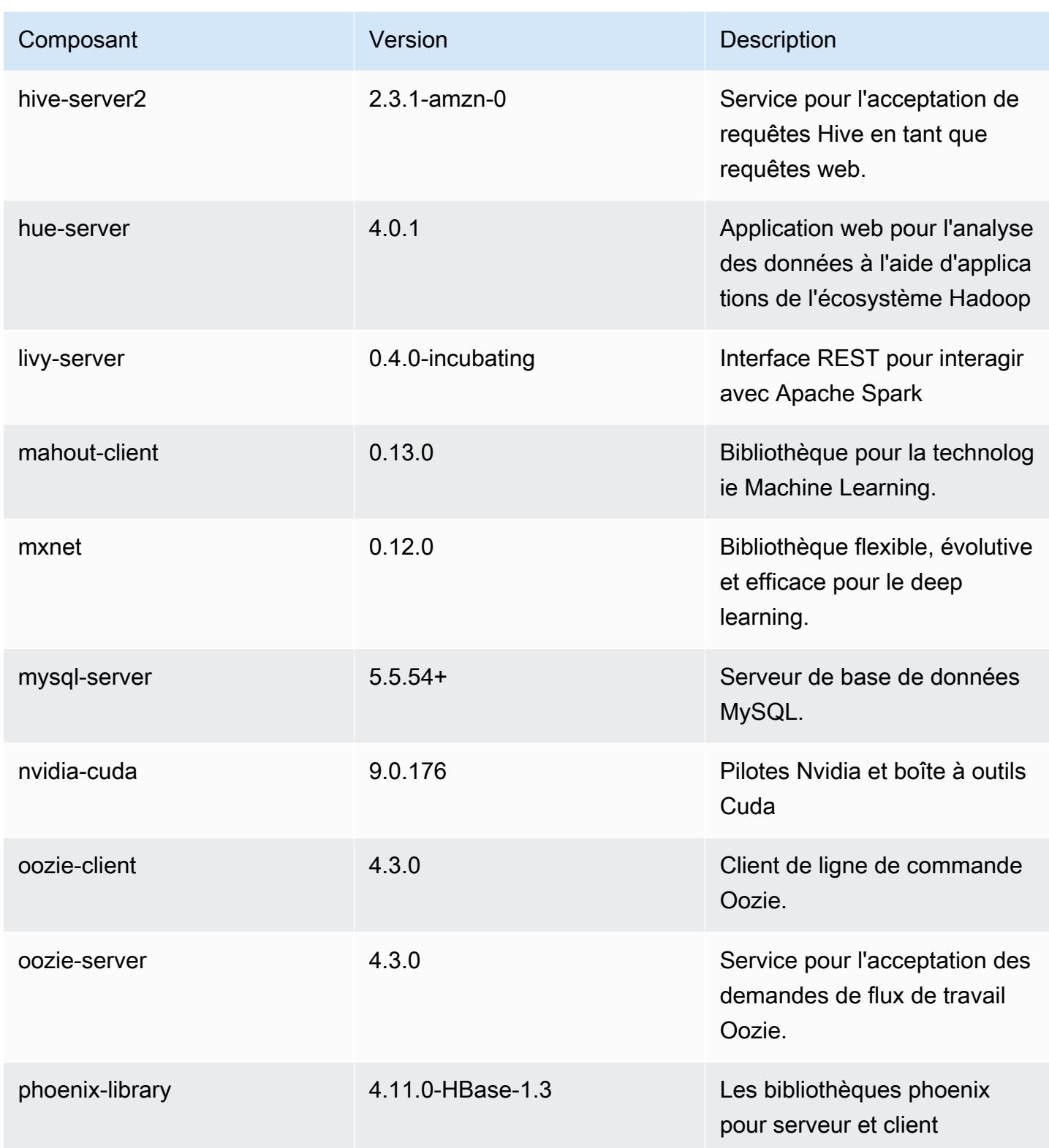

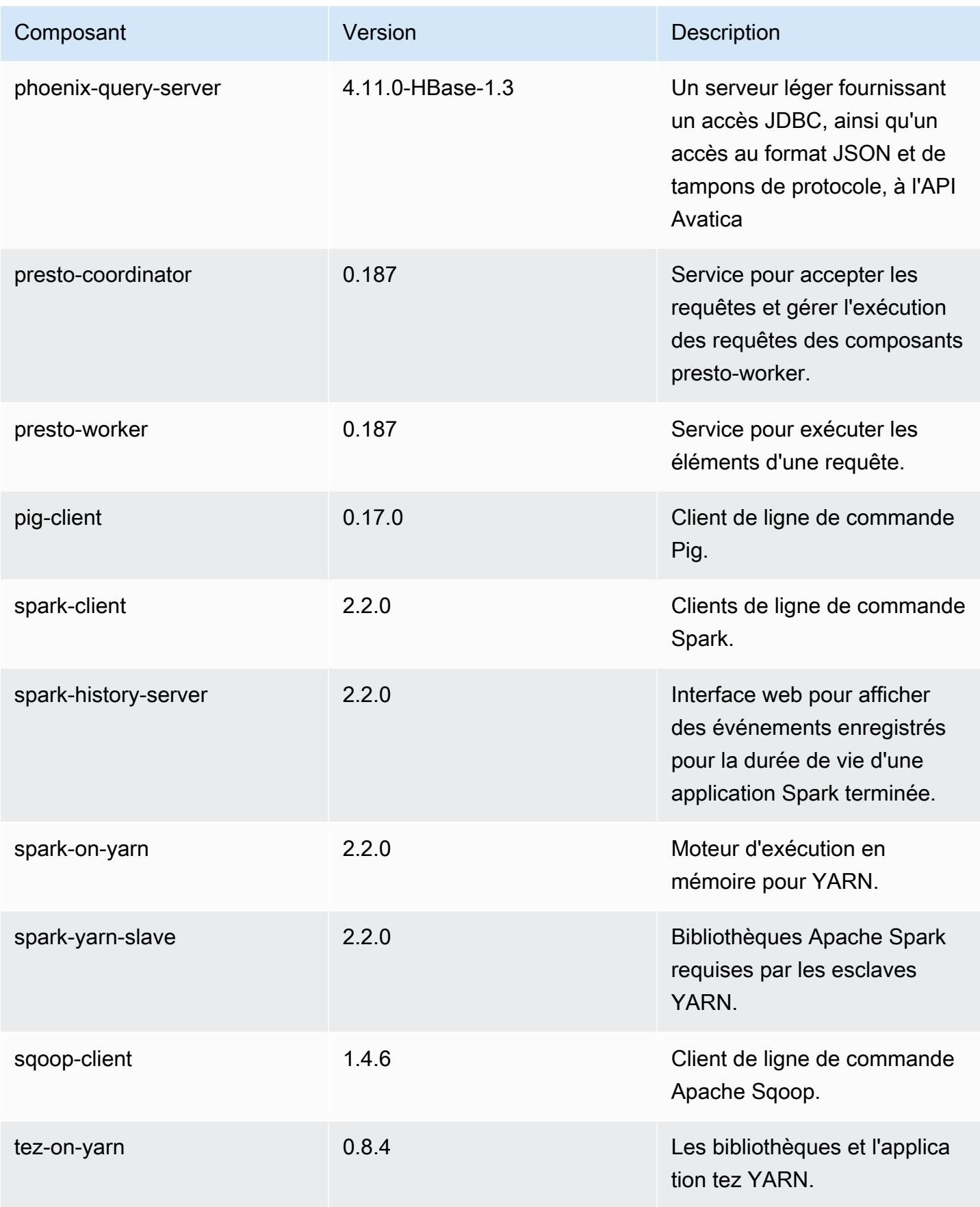

Amazon EMR **Amazon EMR** Guide de version

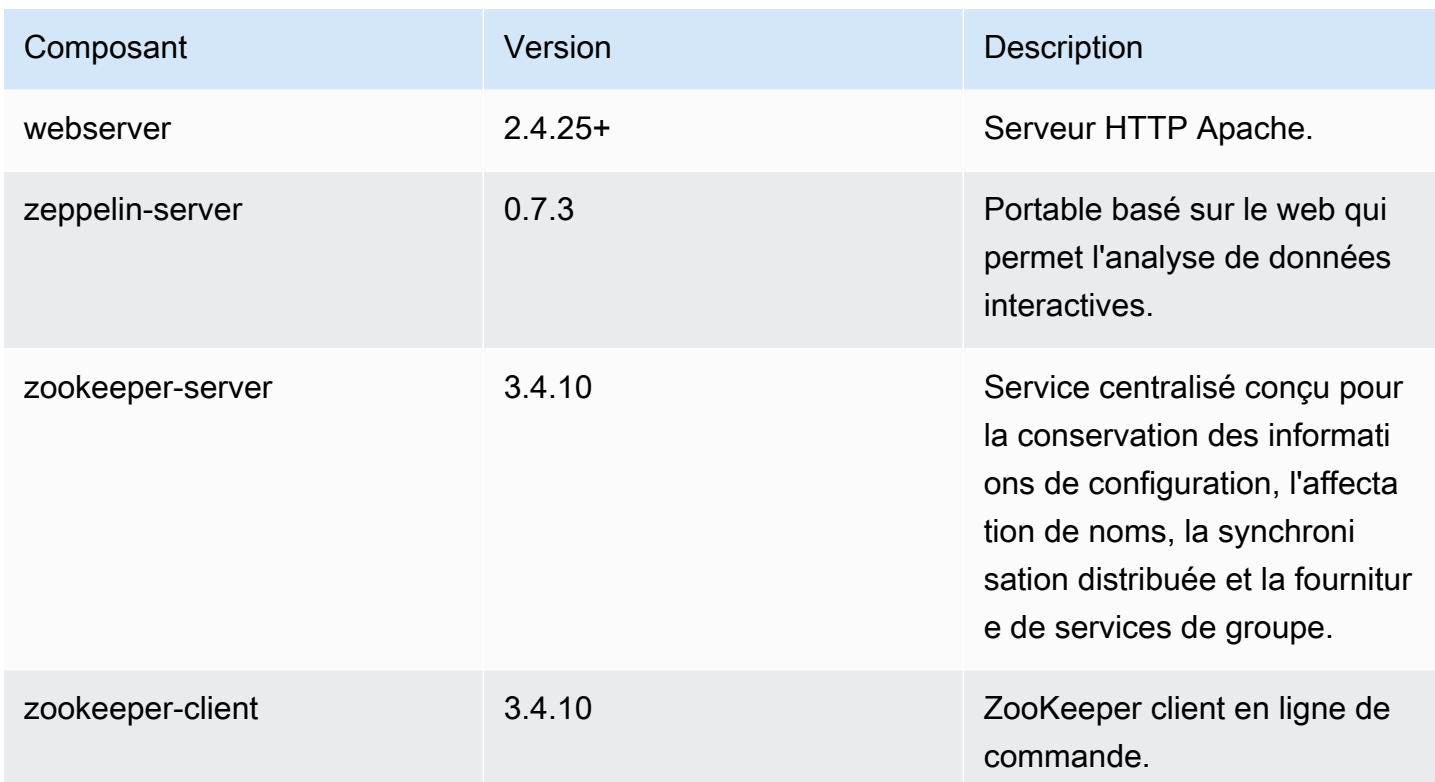

# Classifications des configurations 5.10.0

Les classifications de configuration vous permettent de personnaliser les applications. Elles correspondent souvent à un fichier XML de configuration de l'application, tel que hive-site.xml. Pour plus d'informations, consultez [Configuration des applications.](#page-3494-0)

Classifications emr-5.10.0

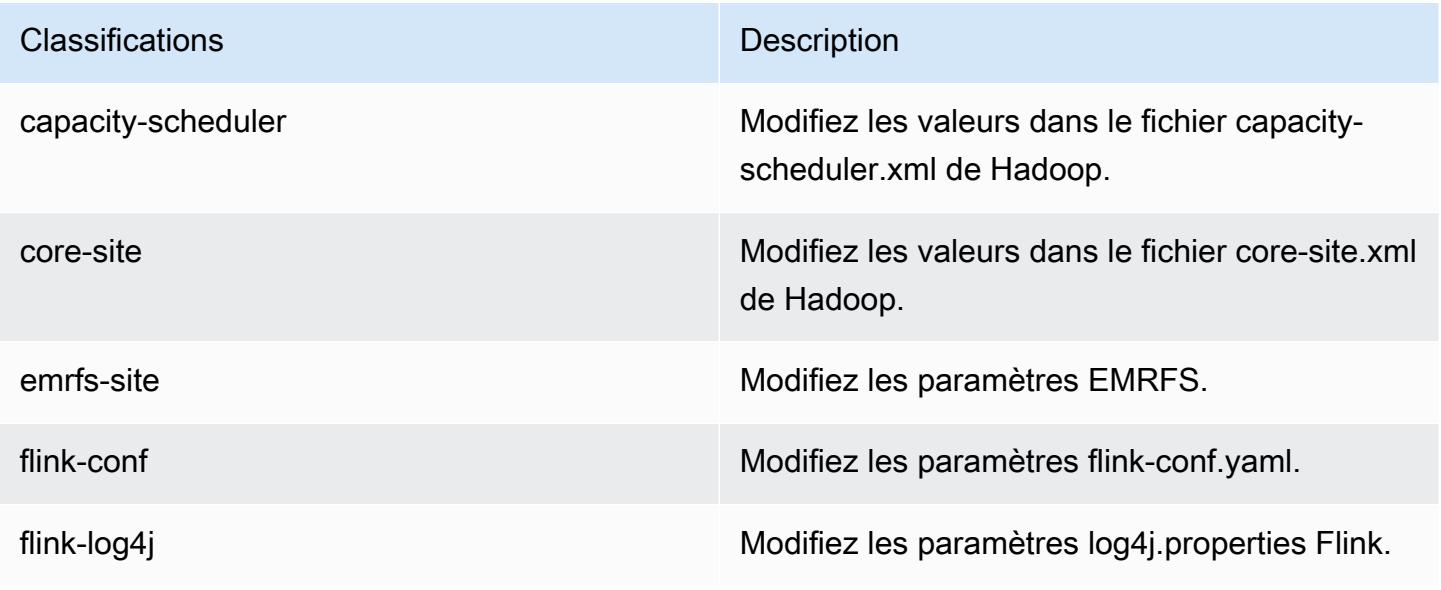

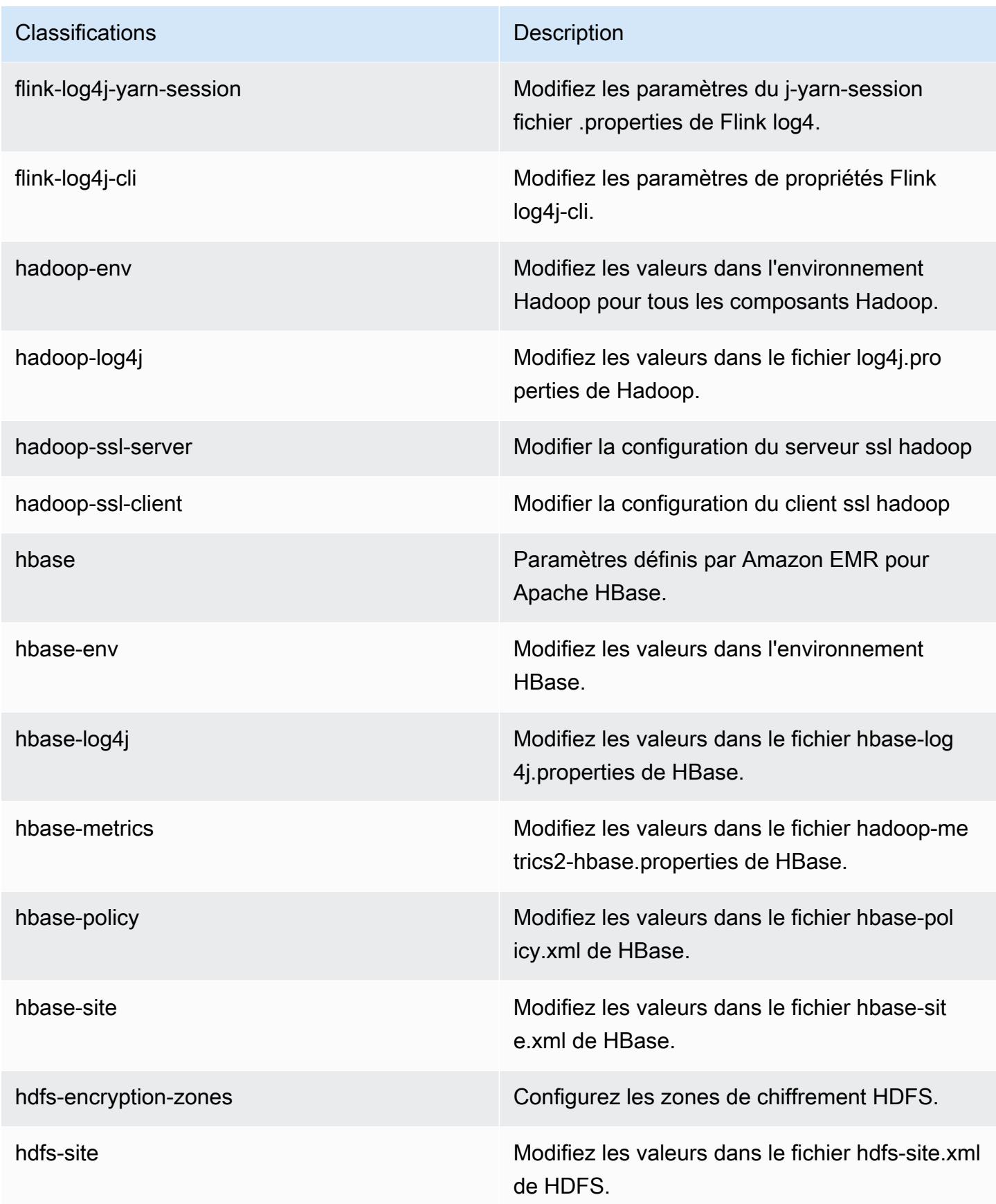

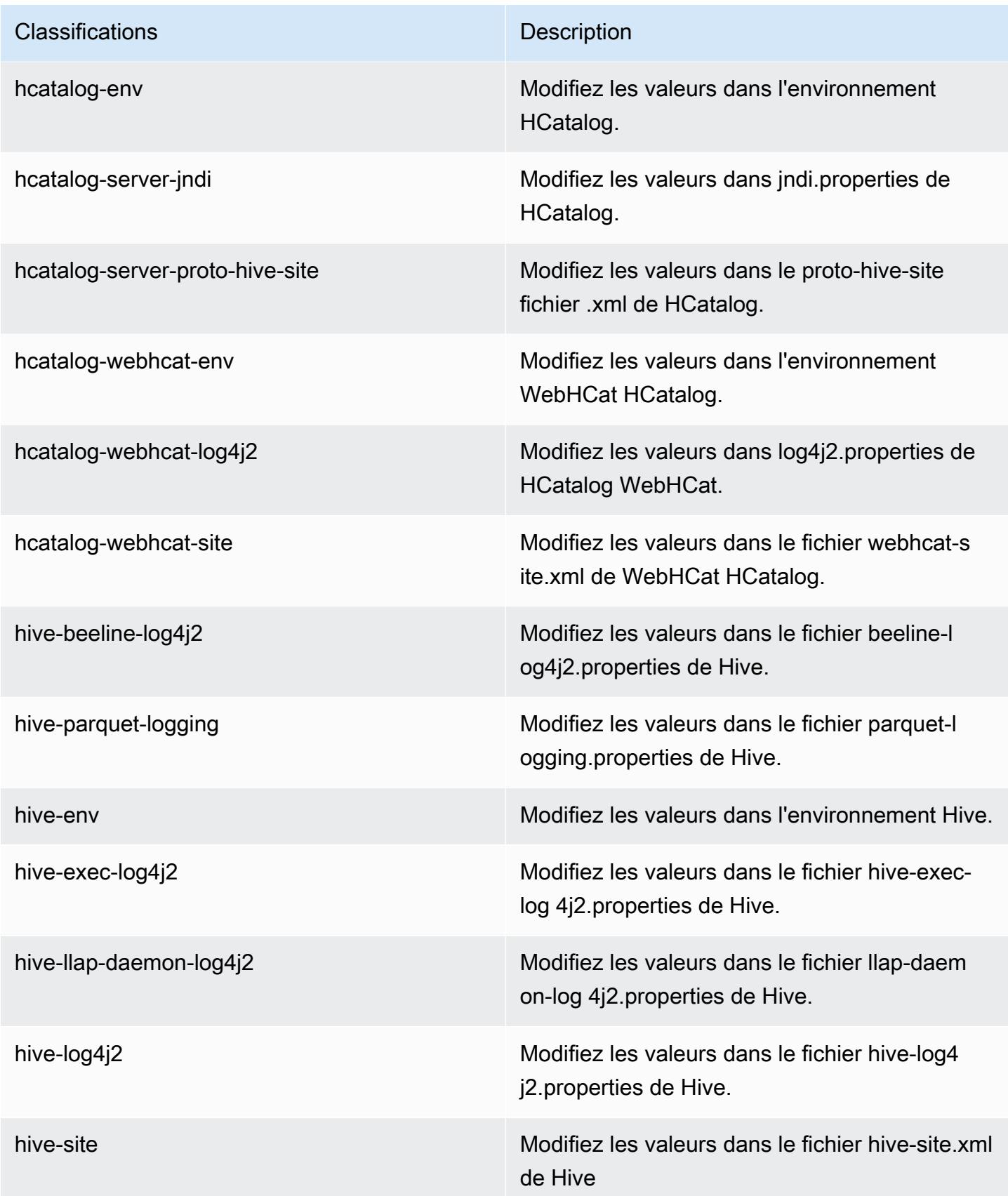

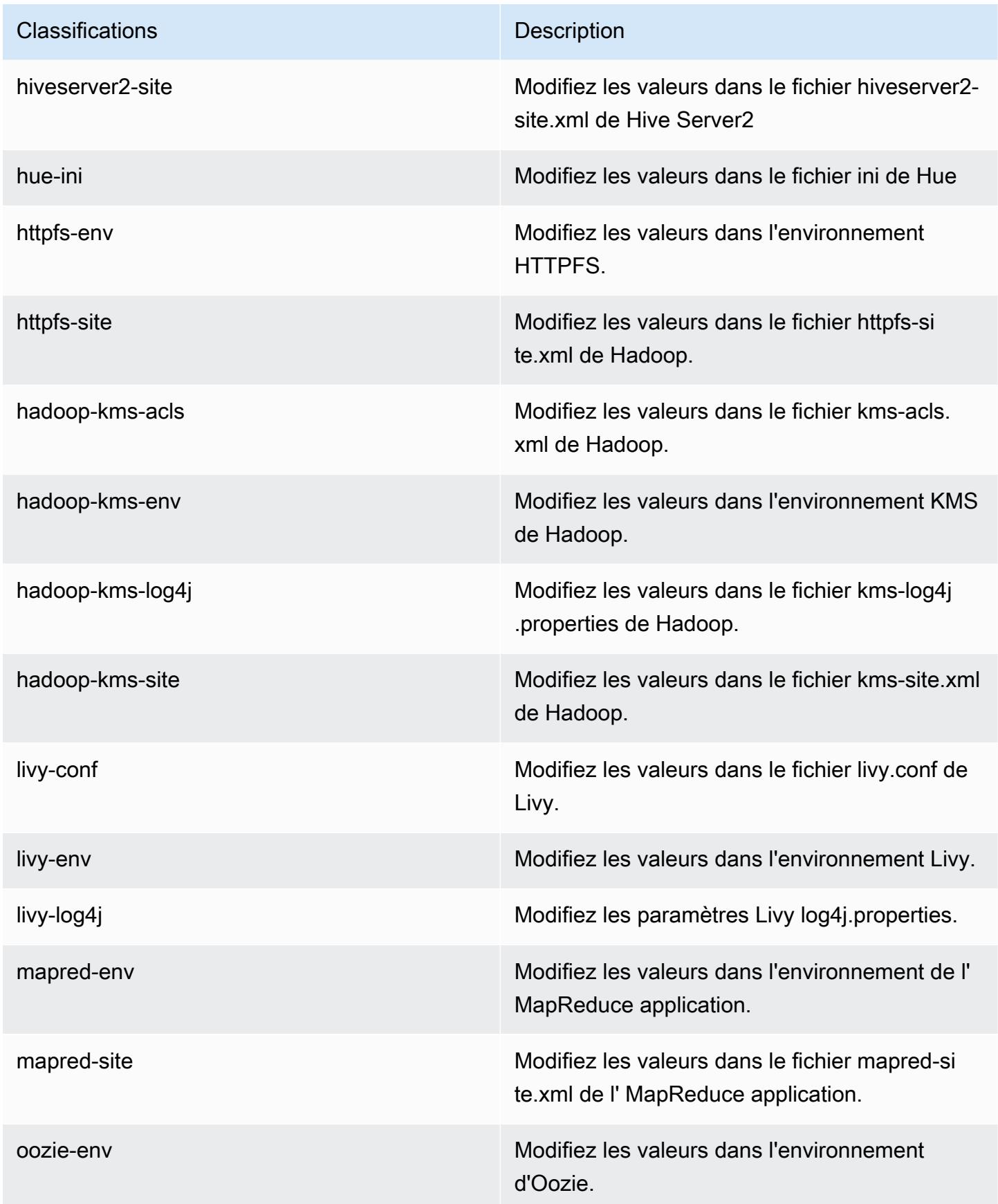

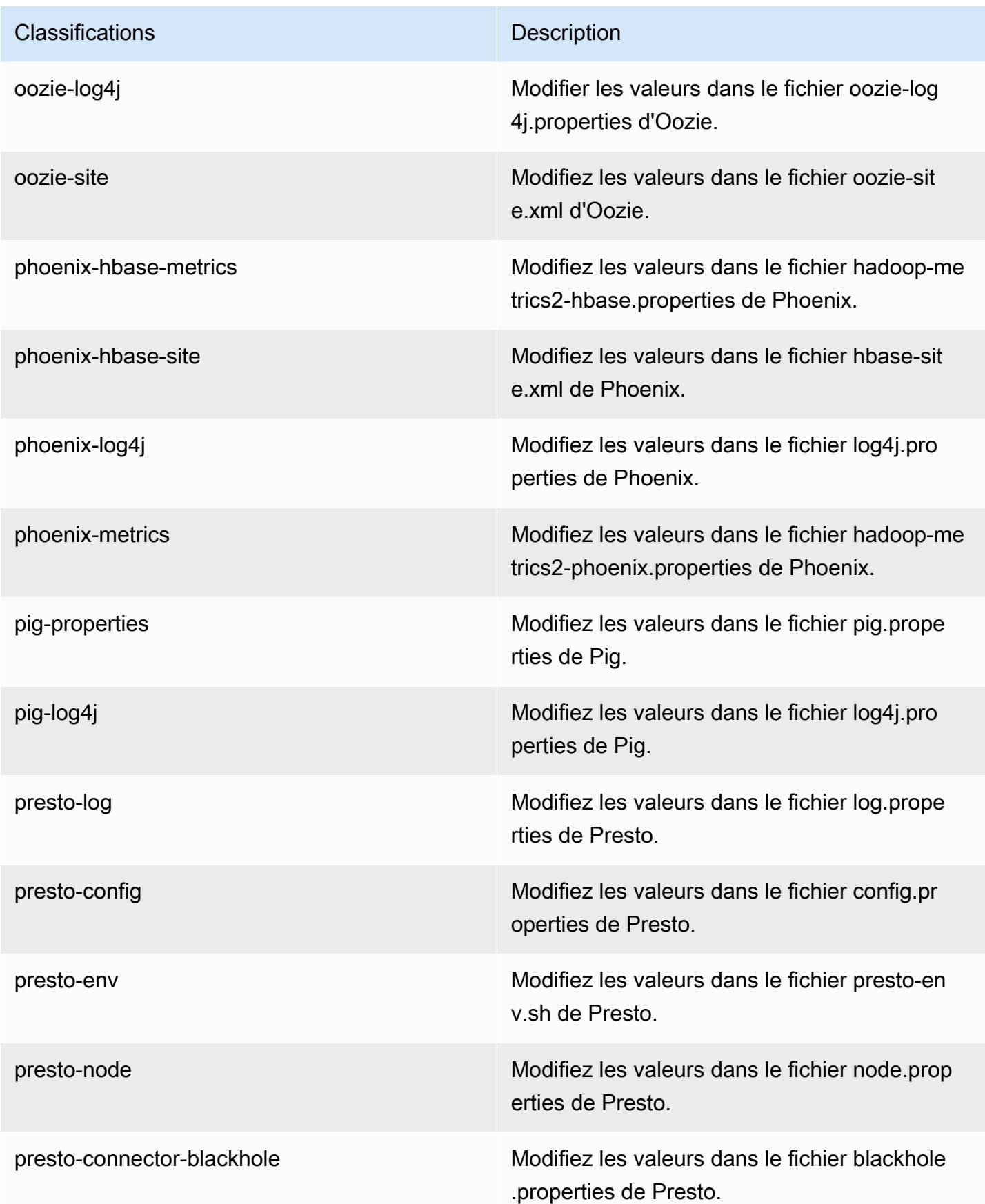

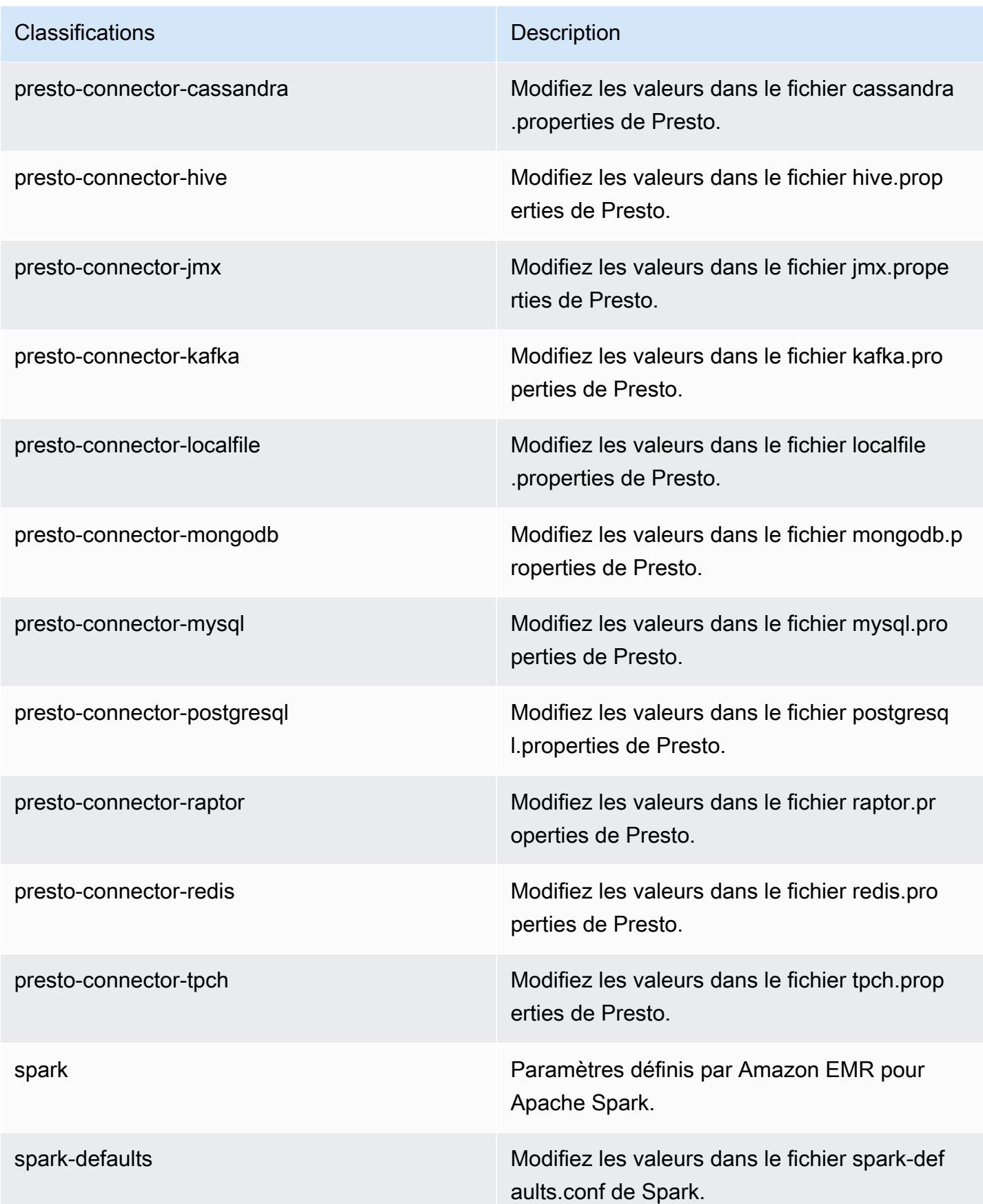

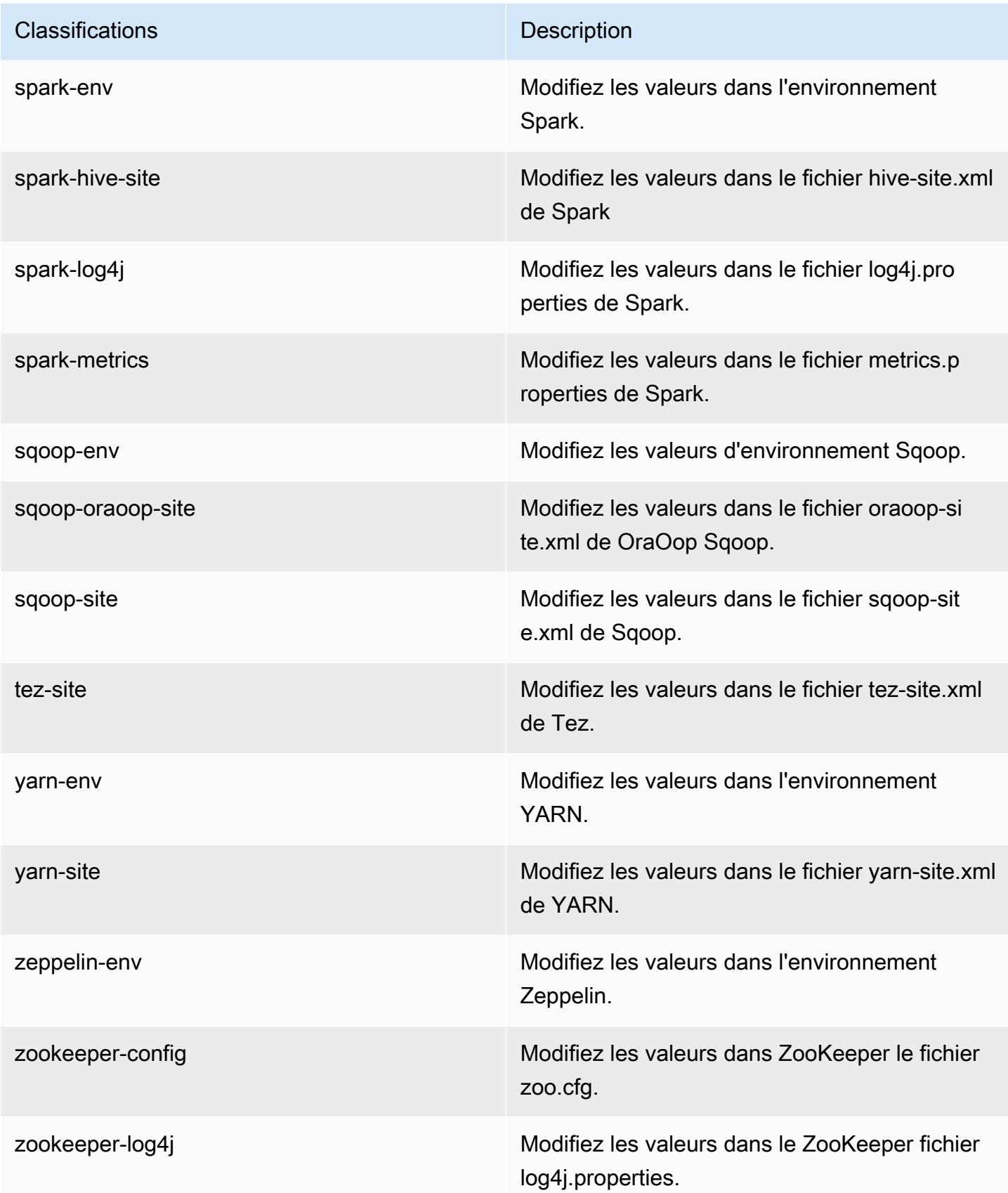

## Amazon EMR version 5.9.1

## Versions d'application 5.9.1

Les applications suivantes sont prises en charge dans cette version : [Flink,](https://flink.apache.org/) [Ganglia,](http://ganglia.info) [HBase,](http://hbase.apache.org/) [HCatalog](https://cwiki.apache.org/confluence/display/Hive/HCatalog), [Hadoop,](http://hadoop.apache.org/docs/current/) [Hive](http://hive.apache.org/), [Hue,](http://gethue.com/) [Livy,](https://livy.incubator.apache.org/) [Mahout,](http://mahout.apache.org/) [Oozie,](http://oozie.apache.org/) [Phoenix,](https://phoenix.apache.org/) [Pig,](http://pig.apache.org/) [Presto,](https://prestodb.io/) [Spark,](https://spark.apache.org/docs/latest/) [Sqoop](http://sqoop.apache.org/), [Tez,](https://tez.apache.org/) [Zeppelin](https://zeppelin.incubator.apache.org/) et [ZooKeeper.](https://zookeeper.apache.org)

Le tableau ci-dessous répertorie les versions d'application disponibles dans cette version d'Amazon EMR et les versions d'application des trois versions précédentes d'Amazon EMR (le cas échéant).

Pour obtenir un historique complet des versions des applications de chaque version d'Amazon EMR, consultez les rubriques suivantes :

- [Versions des applications dans les versions 7.x d'Amazon EMR](#page-23-0)
- [Versions des applications dans les versions 6.x d'Amazon EMR](#page-87-0)
- [Versions des applications dans les versions 5.x d'Amazon EMR](#page-1077-0)
- [Versions des applications dans les versions 4.x d'Amazon EMR](#page-2671-0)

#### Informations sur la version de l'application

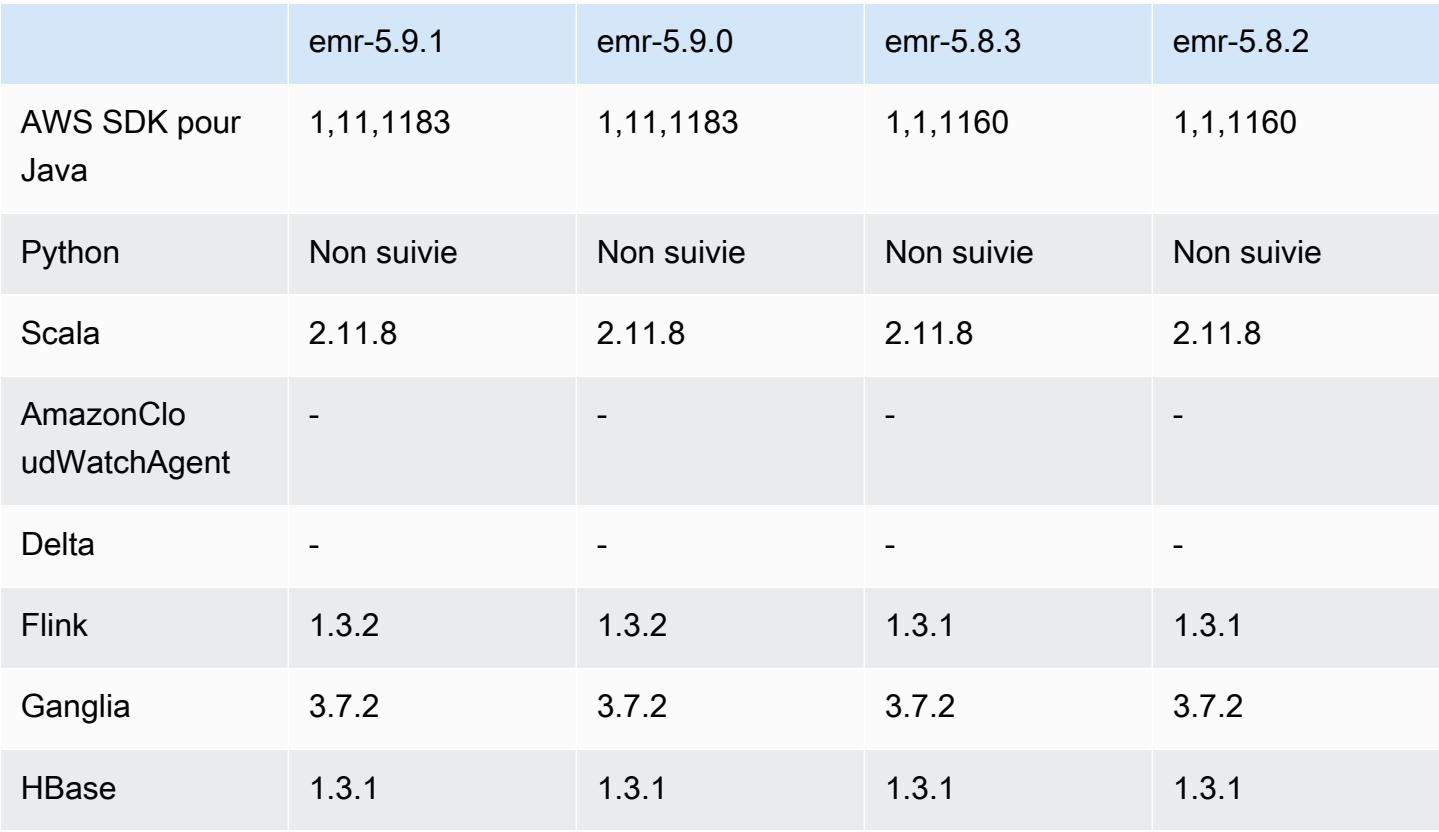

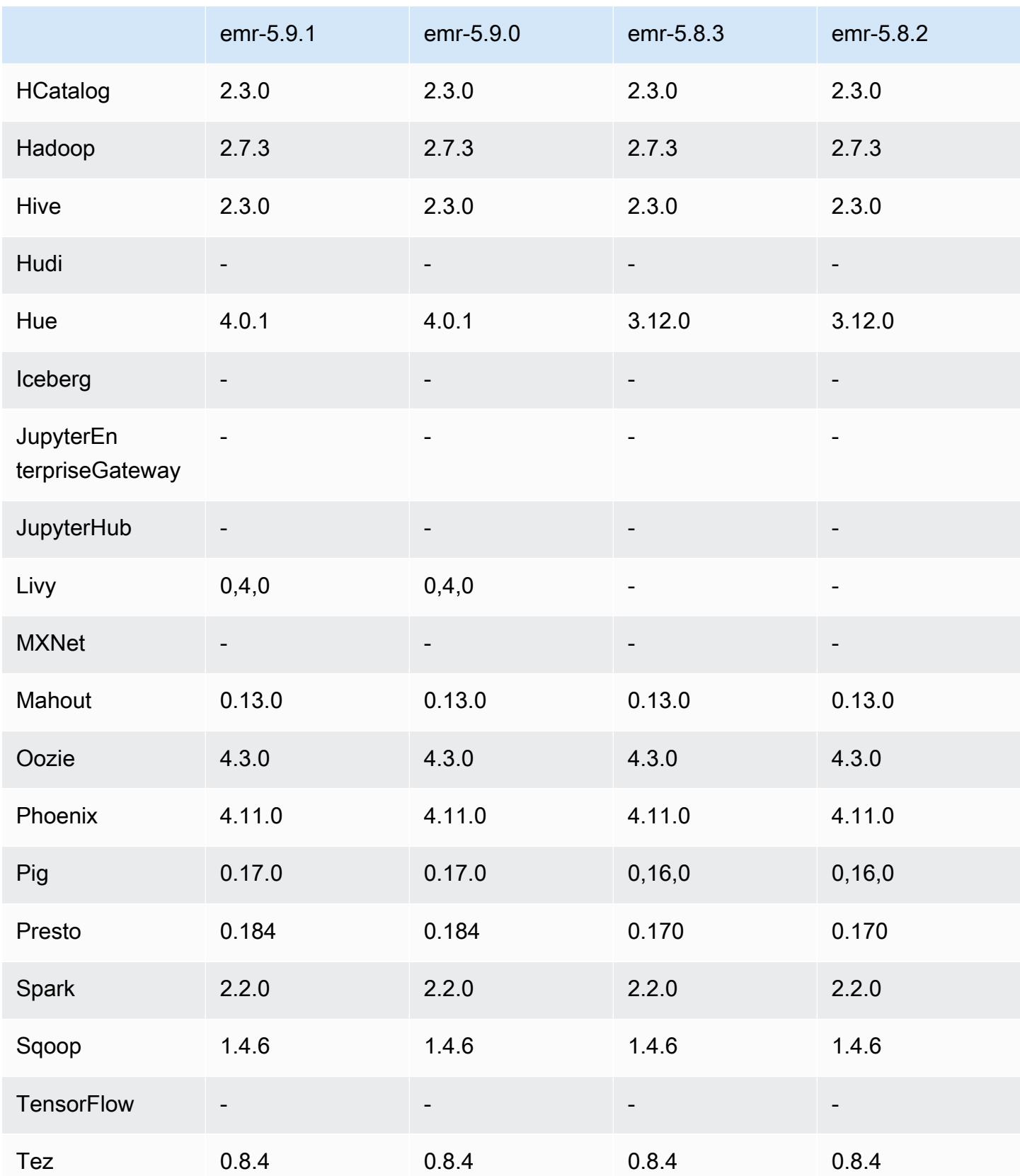

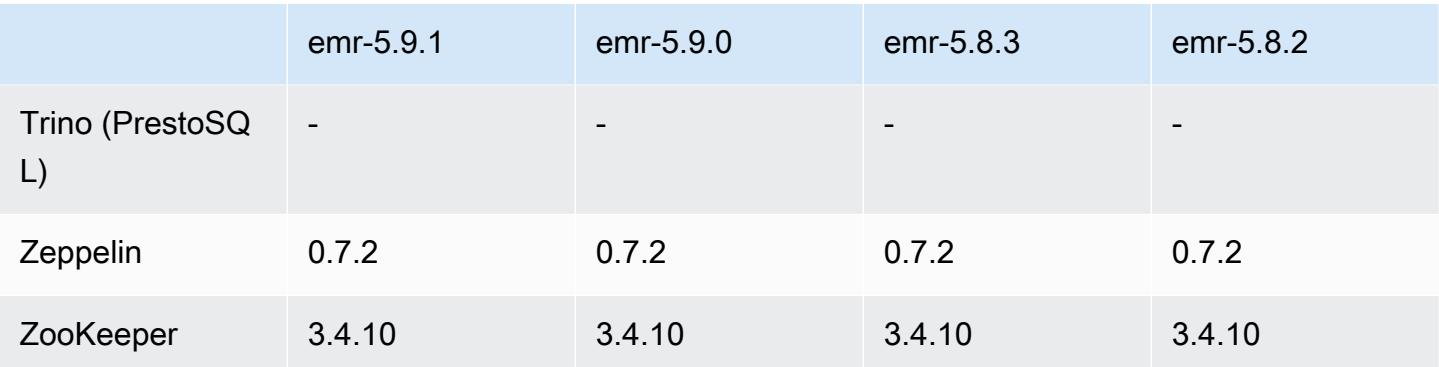

## Notes de mise à jour 5.9.1

Il s'agit d'une version de correctif visant à ajouter l'authentification AWS Signature version 4 pour les demandes adressées à Amazon S3. Toutes les applications et tous les composants sont identiques à ceux de la version précédente d'Amazon EMR.

### **A** Important

Dans cette version, Amazon EMR utilise AWS Signature version 4 exclusivement pour authentifier les demandes adressées à Amazon S3. Pour de plus amples informations, veuillez consulter [Nouveautés](https://docs.aws.amazon.com/emr/latest/ReleaseGuide/emr-whatsnew.html).

## Versions des composants 5.9.1

Les composants installés par Amazon EMR avec cette version sont répertoriés ci-dessous. Certains sont installés dans le cadre de packages d'application de Big Data. Les autres sont propres à Amazon EMR et installés pour les fonctions et processus système. Ceux-ci commencent généralement par emr ou aws. Les packages d'application de big data de la version Amazon EMR la plus récente sont généralement la dernière version trouvée dans la communauté. Nous nous efforçons de mettre à disposition les versions de la communauté dans Amazon EMR le plus rapidement possible.

Certains composants dans Amazon EMR diffèrent des versions de la communauté. Ces composants ont une étiquette de version sous la forme *CommunityVersion*-amzn-*EmrVersion*. *EmrVersion* commence à 0. Par exemple, si un composant de la communauté open source nommé myappcomponent avec la version 2.2 a été modifié trois fois en vue de son inclusion dans différentes versions d'Amazon EMR, sa version apparaît sous le nom 2.2-amzn-2.

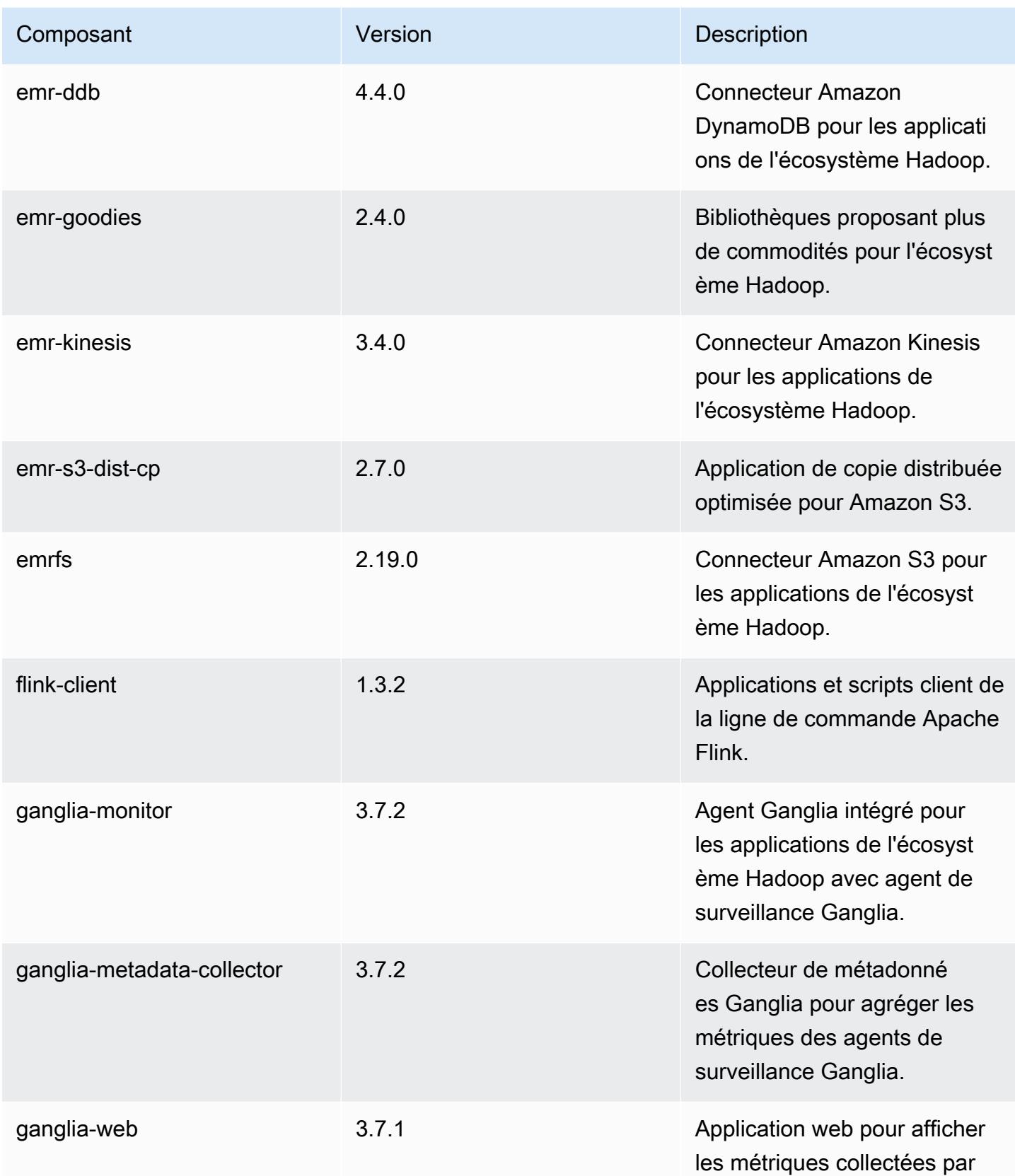

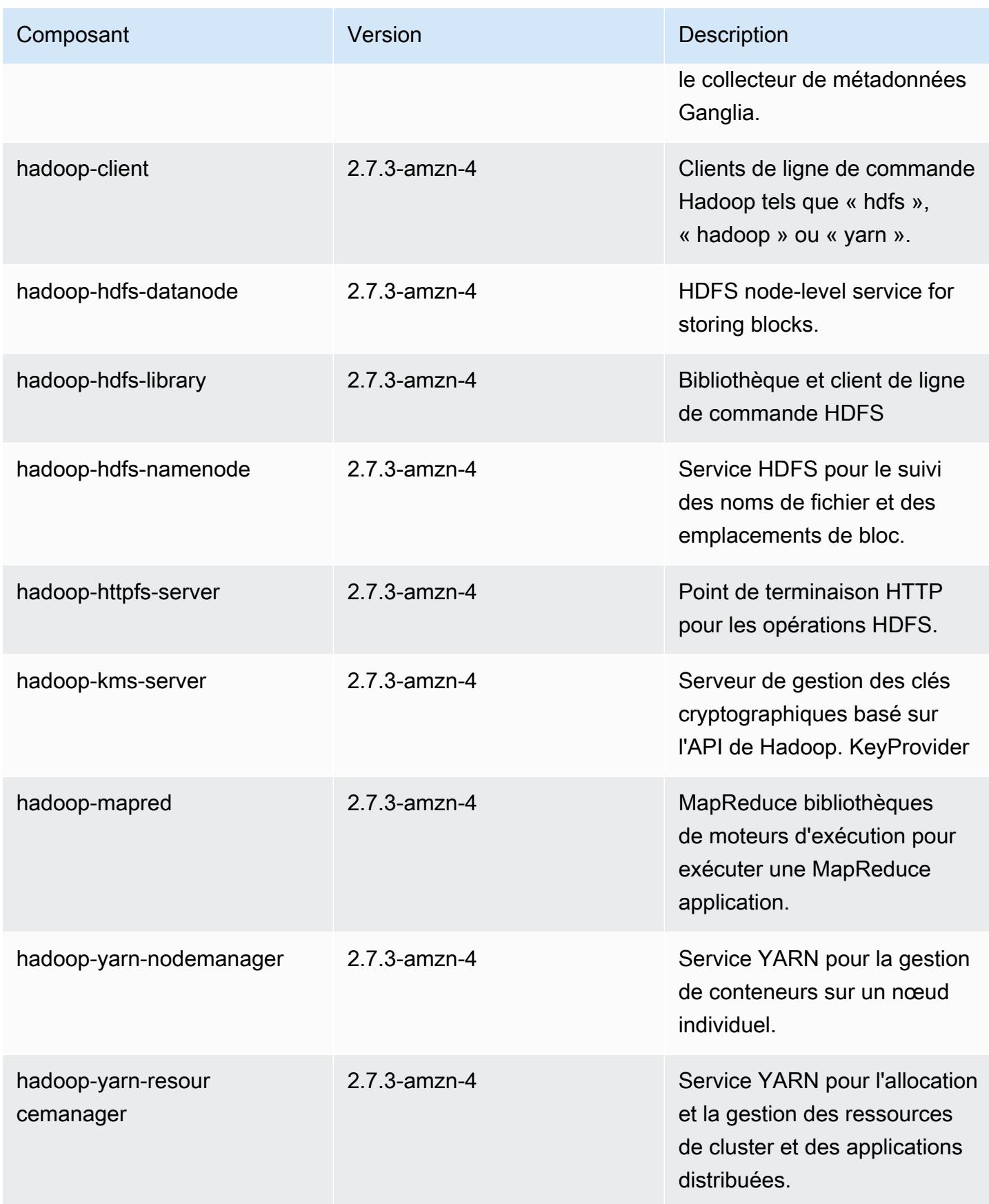

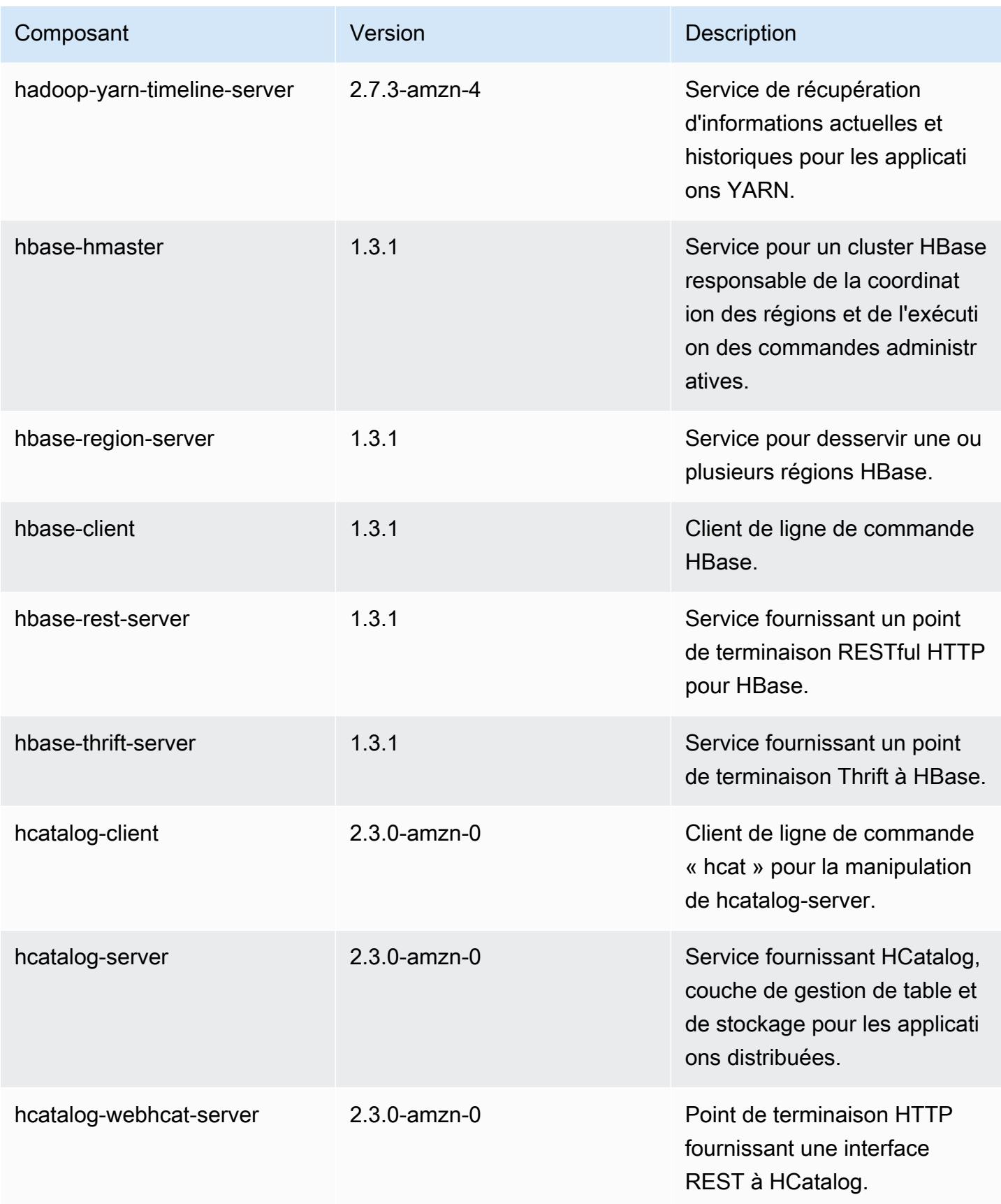

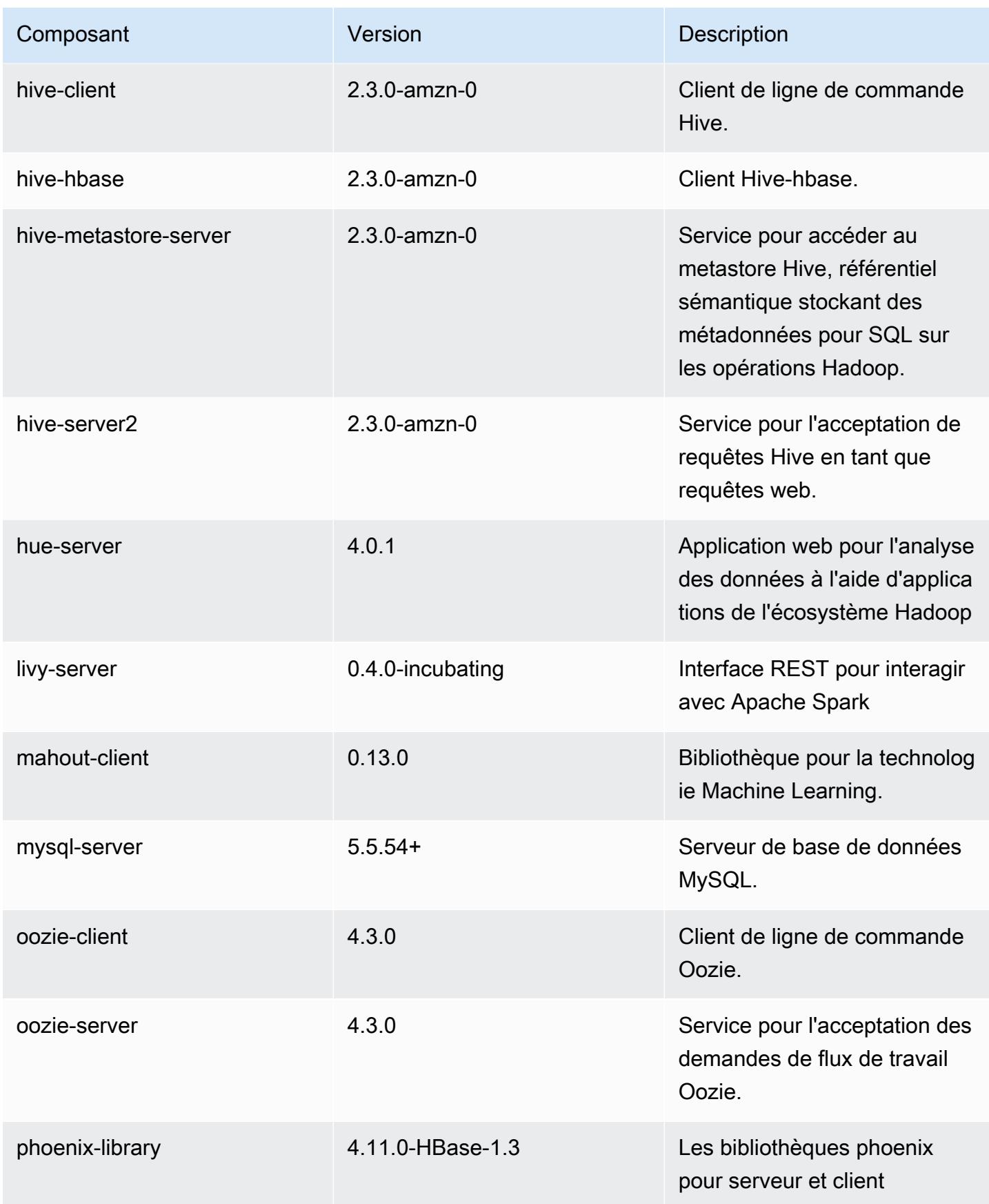

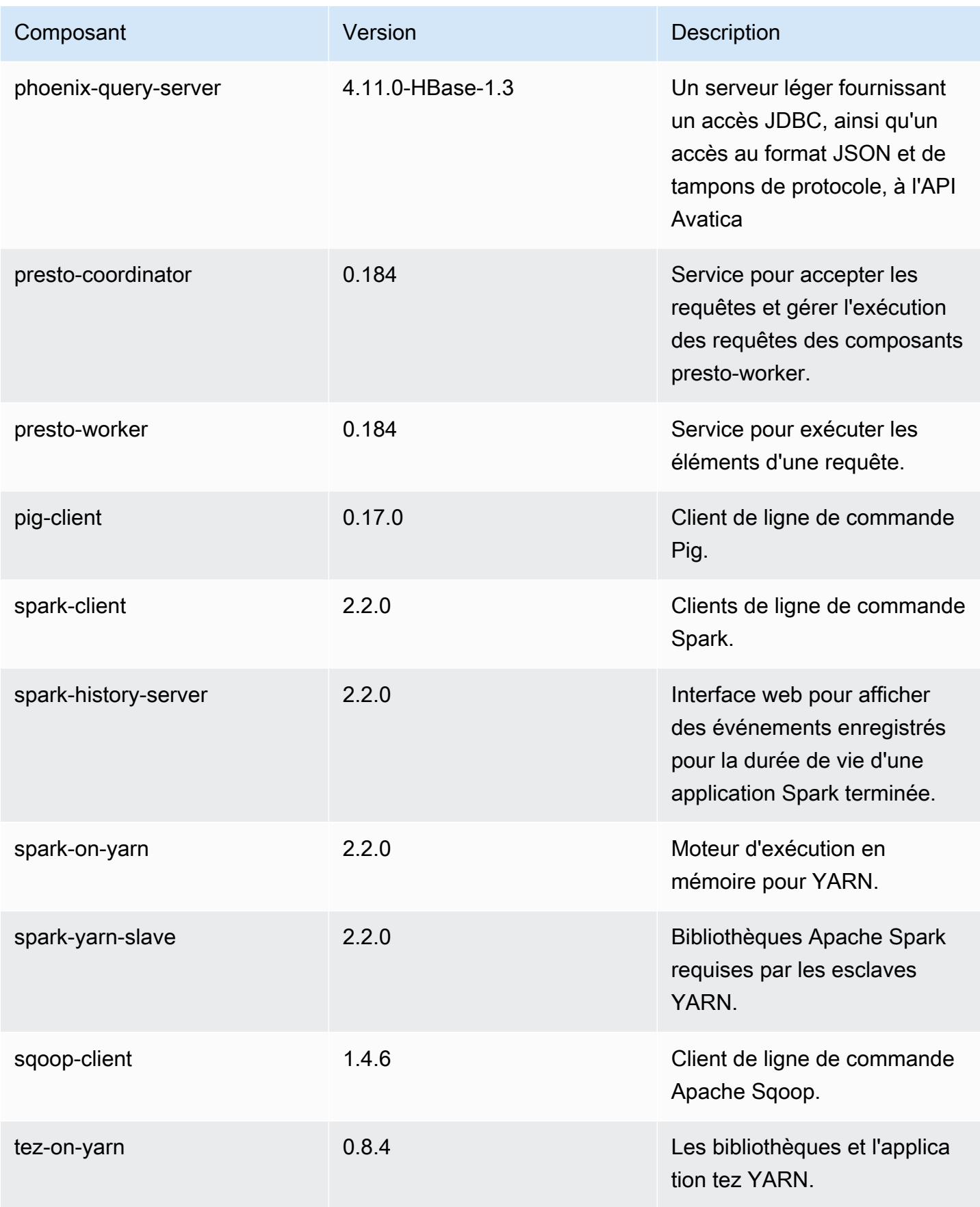

Amazon EMR **Amazon EMR** Guide de version

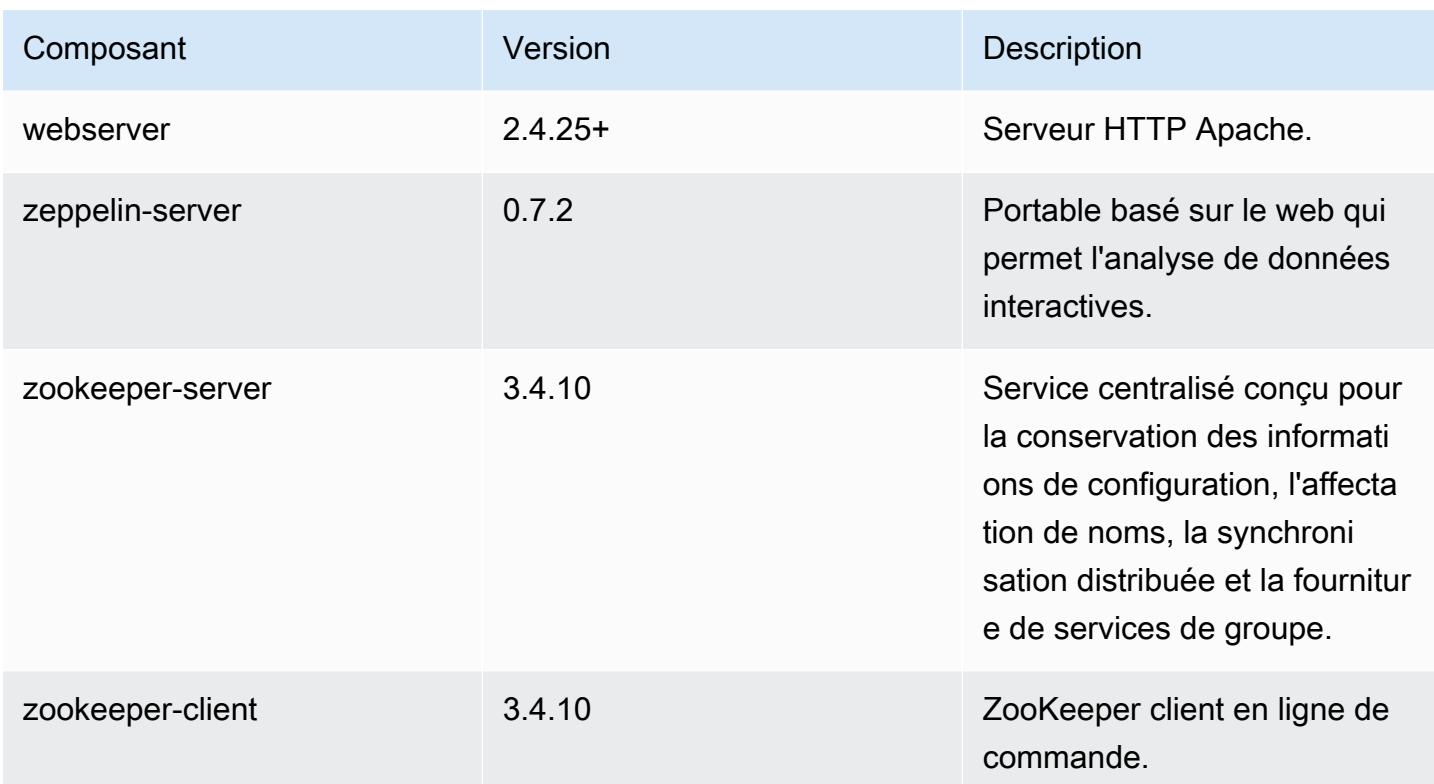

# Classifications des configurations 5.9.1

Les classifications de configuration vous permettent de personnaliser les applications. Elles correspondent souvent à un fichier XML de configuration de l'application, tel que hive-site.xml. Pour plus d'informations, consultez [Configuration des applications.](#page-3494-0)

Classifications emr-5.9.1

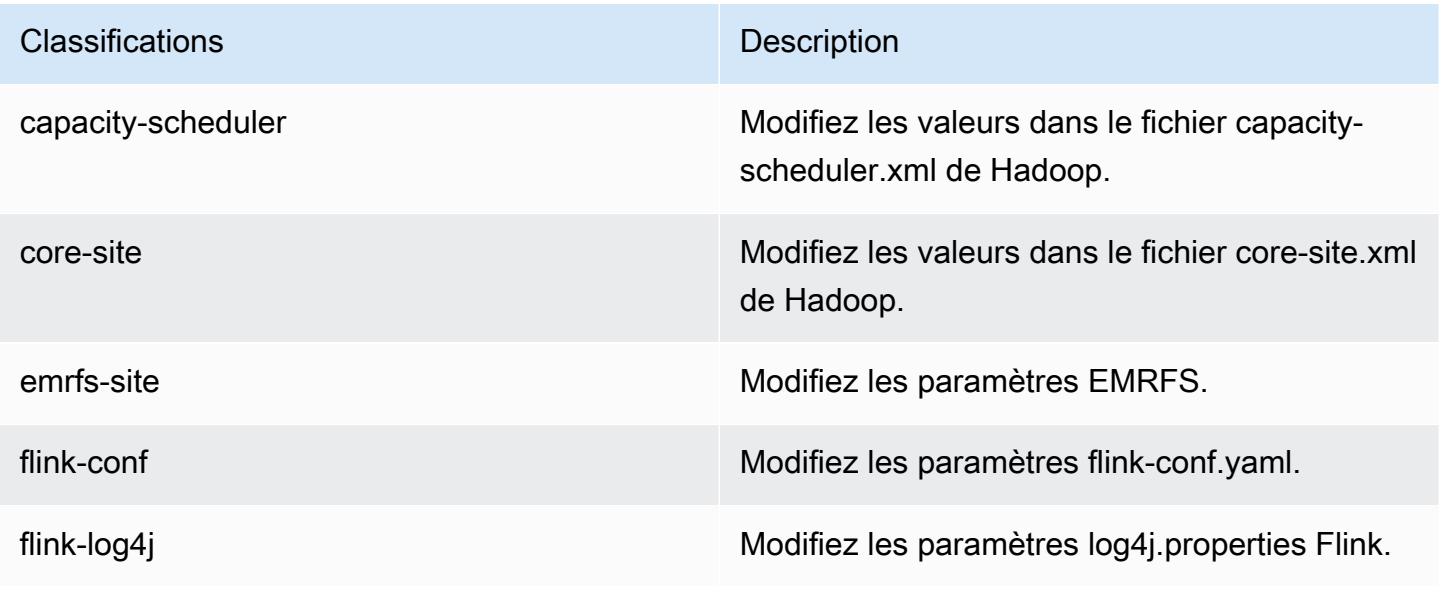

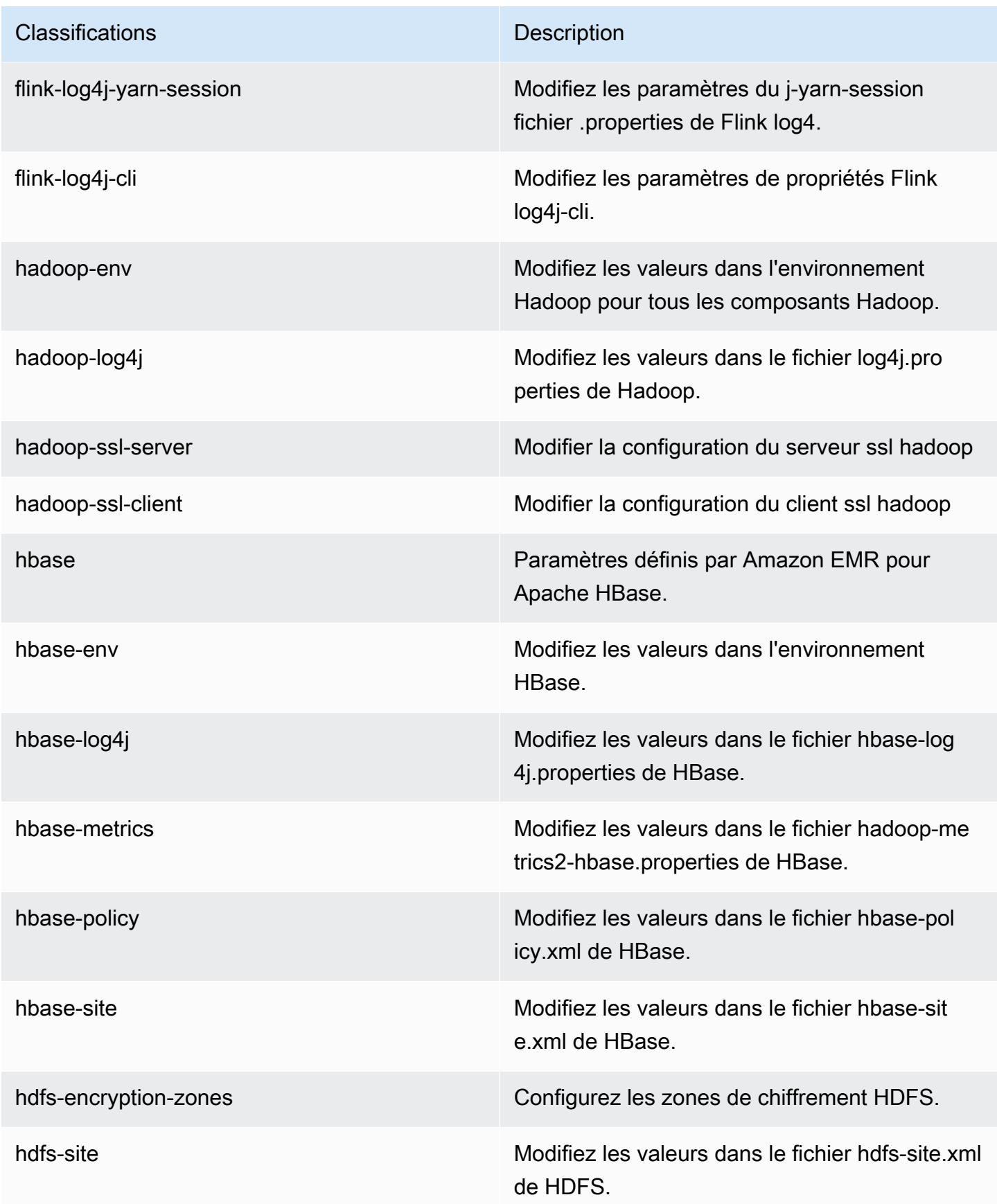

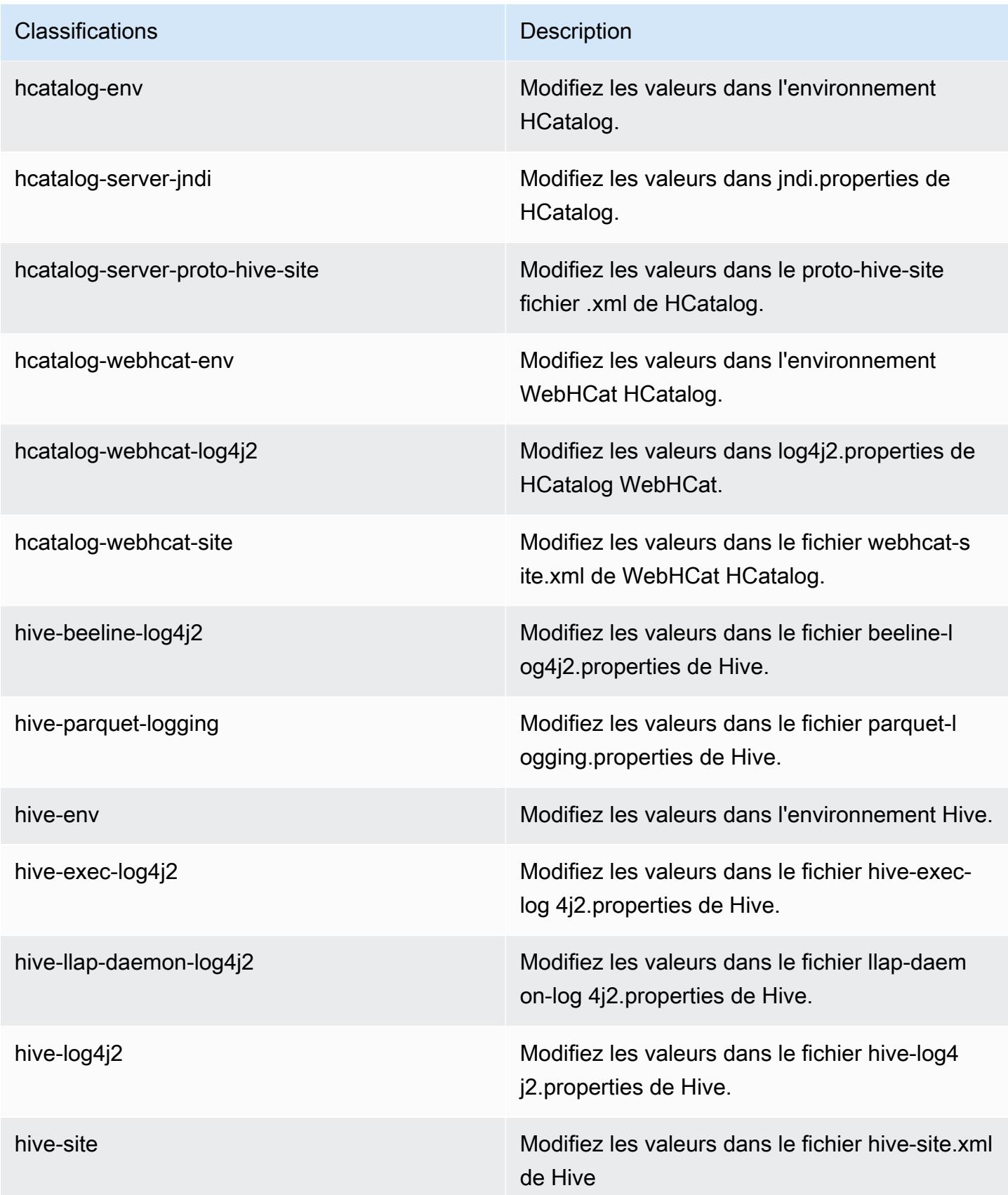

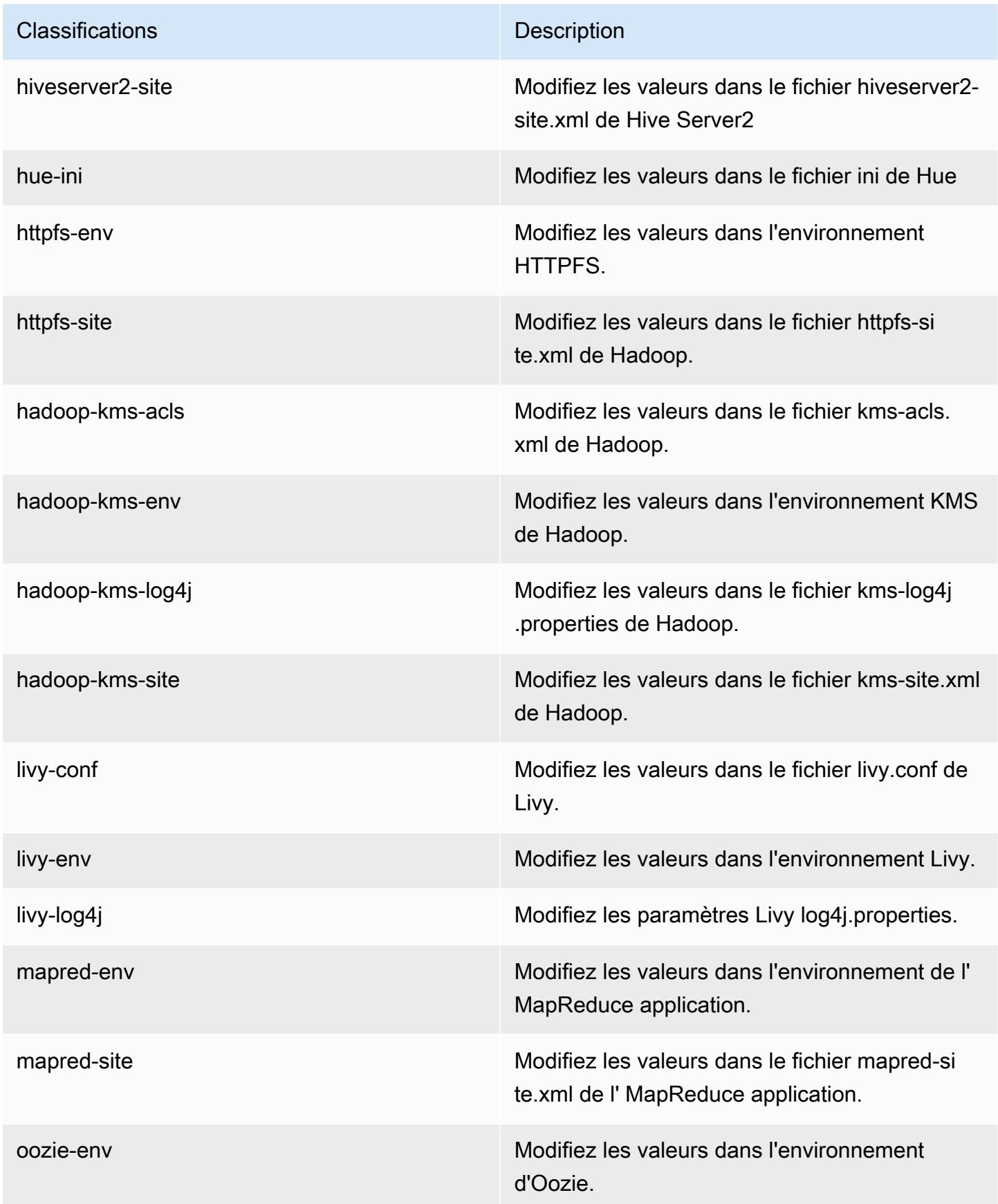

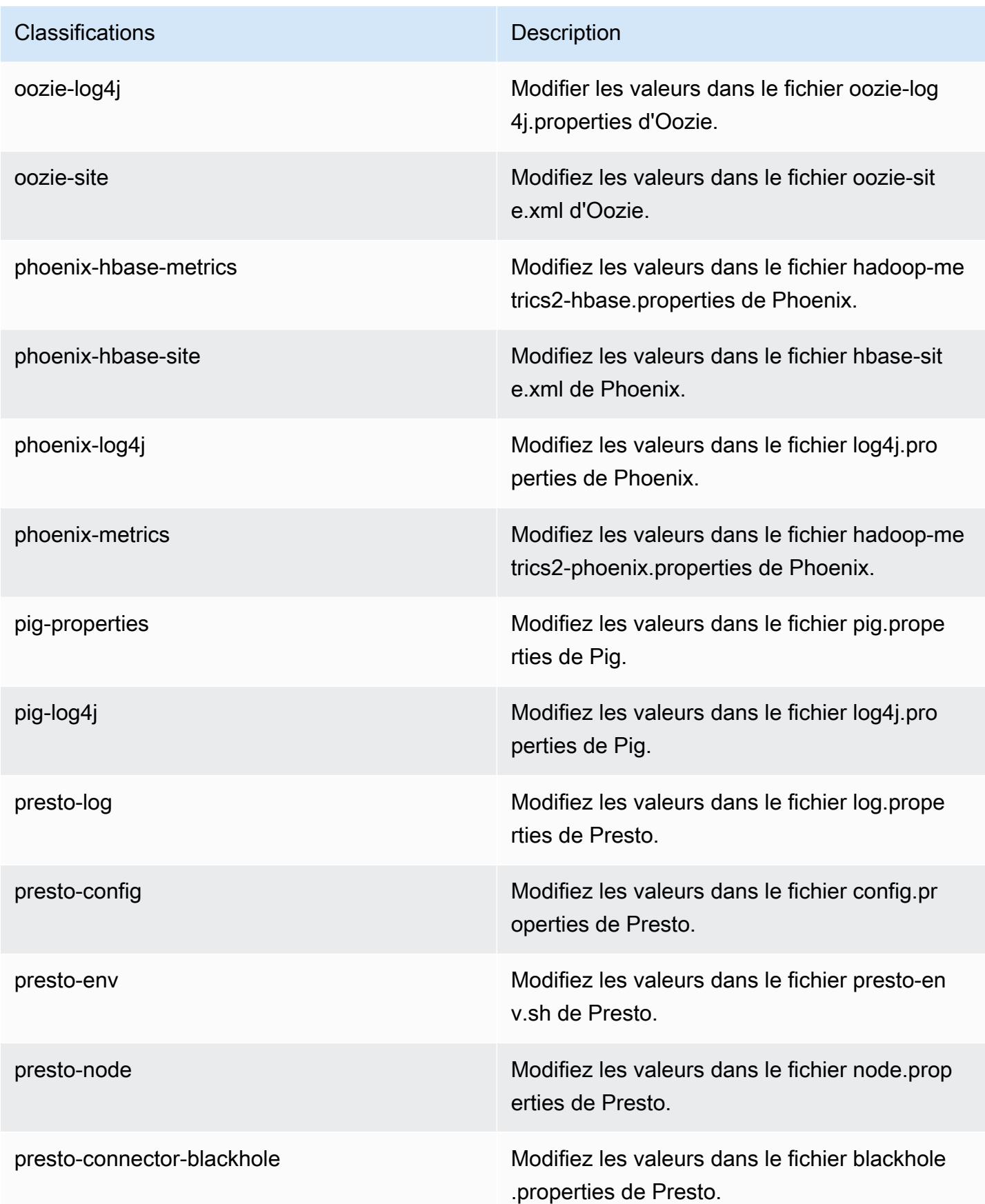

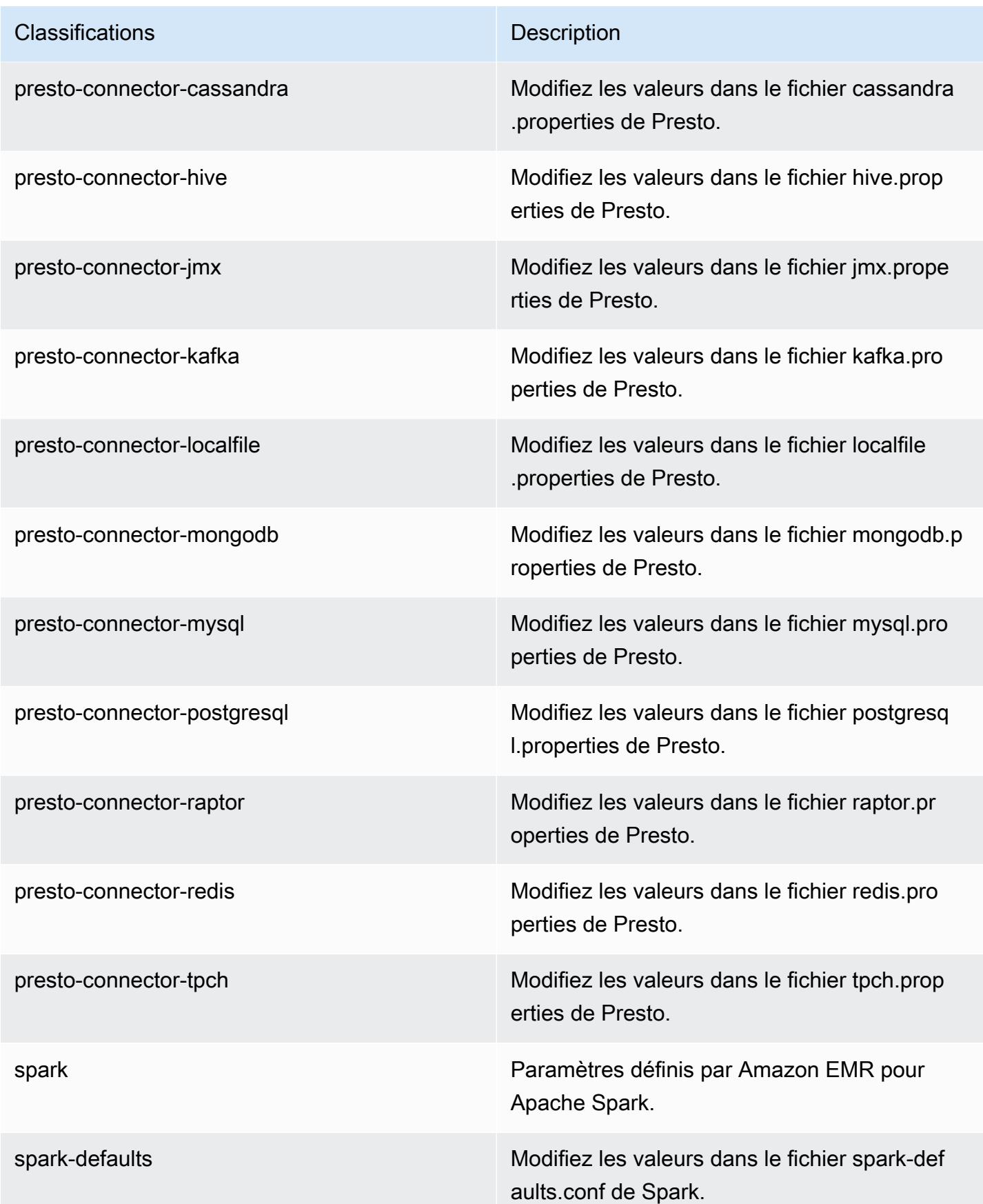
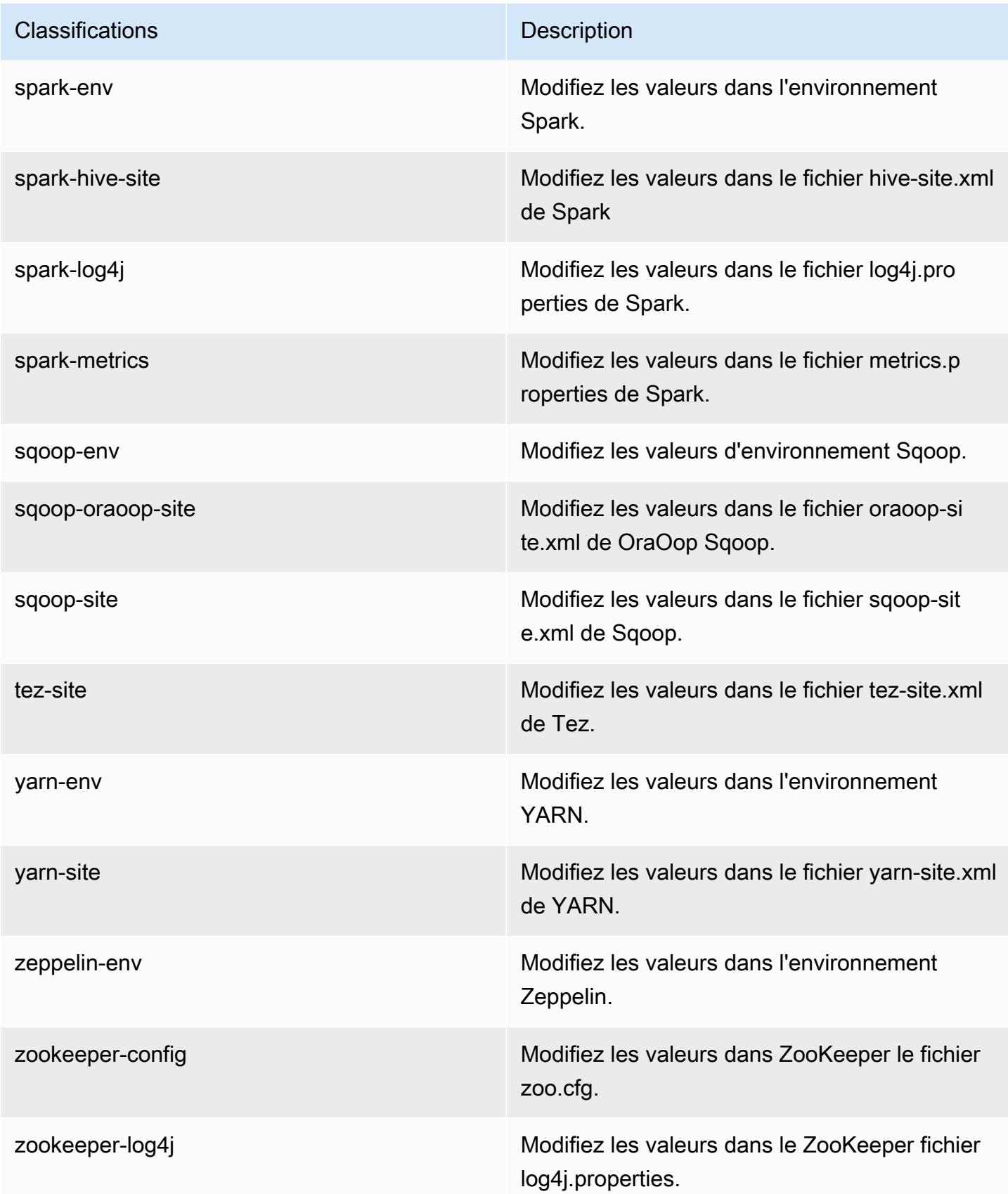

# Amazon EMR version 5.9.0

## Versions d'application 5.9.0

Les applications suivantes sont prises en charge dans cette version : [Flink,](https://flink.apache.org/) [Ganglia,](http://ganglia.info) [HBase,](http://hbase.apache.org/) [HCatalog](https://cwiki.apache.org/confluence/display/Hive/HCatalog), [Hadoop,](http://hadoop.apache.org/docs/current/) [Hive](http://hive.apache.org/), [Hue,](http://gethue.com/) [Livy,](https://livy.incubator.apache.org/) [Mahout,](http://mahout.apache.org/) [Oozie,](http://oozie.apache.org/) [Phoenix,](https://phoenix.apache.org/) [Pig,](http://pig.apache.org/) [Presto,](https://prestodb.io/) [Spark,](https://spark.apache.org/docs/latest/) [Sqoop](http://sqoop.apache.org/), [Tez,](https://tez.apache.org/) [Zeppelin](https://zeppelin.incubator.apache.org/) et [ZooKeeper.](https://zookeeper.apache.org)

Le tableau ci-dessous répertorie les versions d'application disponibles dans cette version d'Amazon EMR et les versions d'application des trois versions précédentes d'Amazon EMR (le cas échéant).

Pour obtenir un historique complet des versions des applications de chaque version d'Amazon EMR, consultez les rubriques suivantes :

- [Versions des applications dans les versions 7.x d'Amazon EMR](#page-23-0)
- [Versions des applications dans les versions 6.x d'Amazon EMR](#page-87-0)
- [Versions des applications dans les versions 5.x d'Amazon EMR](#page-1077-0)
- [Versions des applications dans les versions 4.x d'Amazon EMR](#page-2671-0)

#### Informations sur la version de l'application

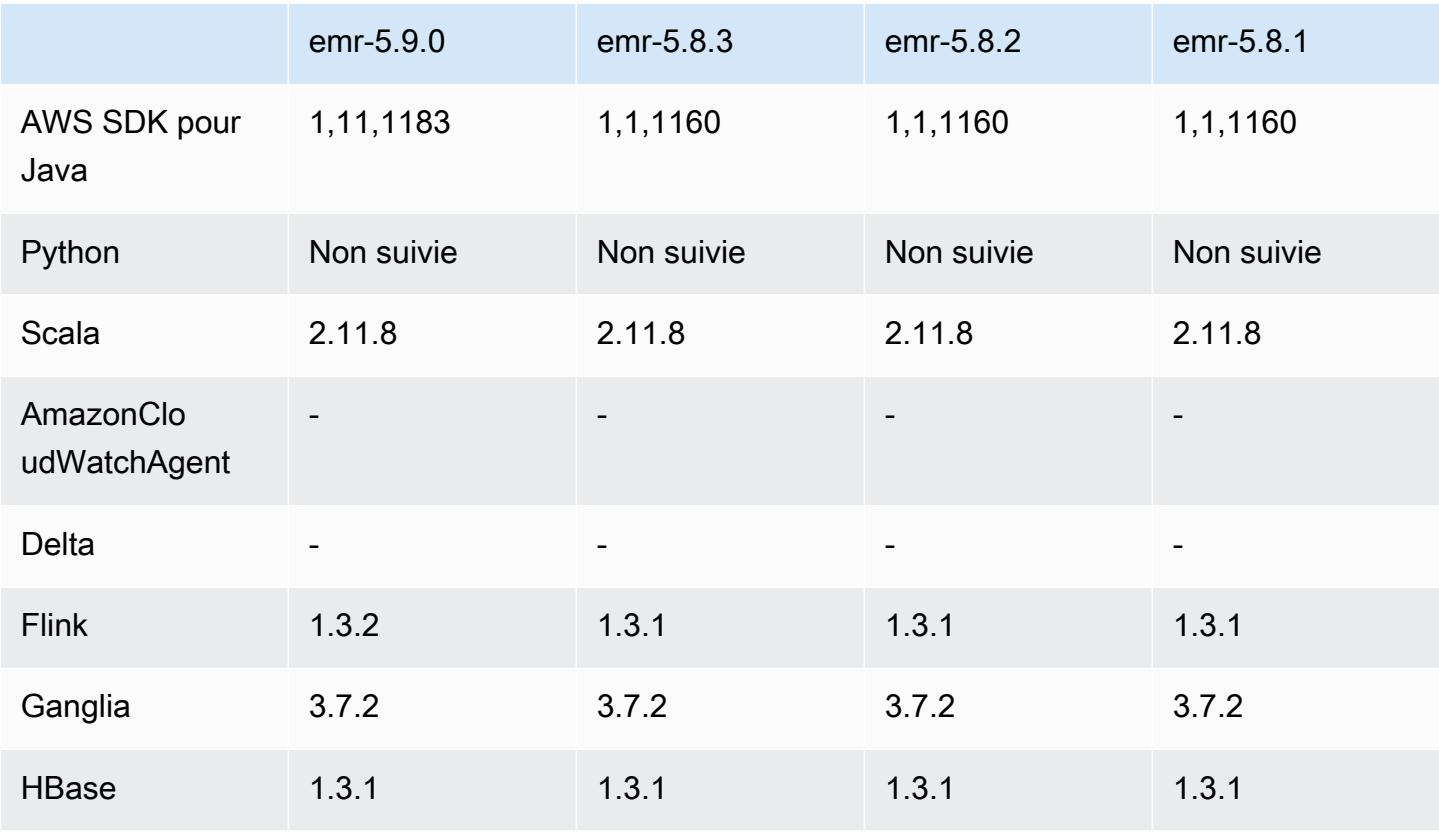

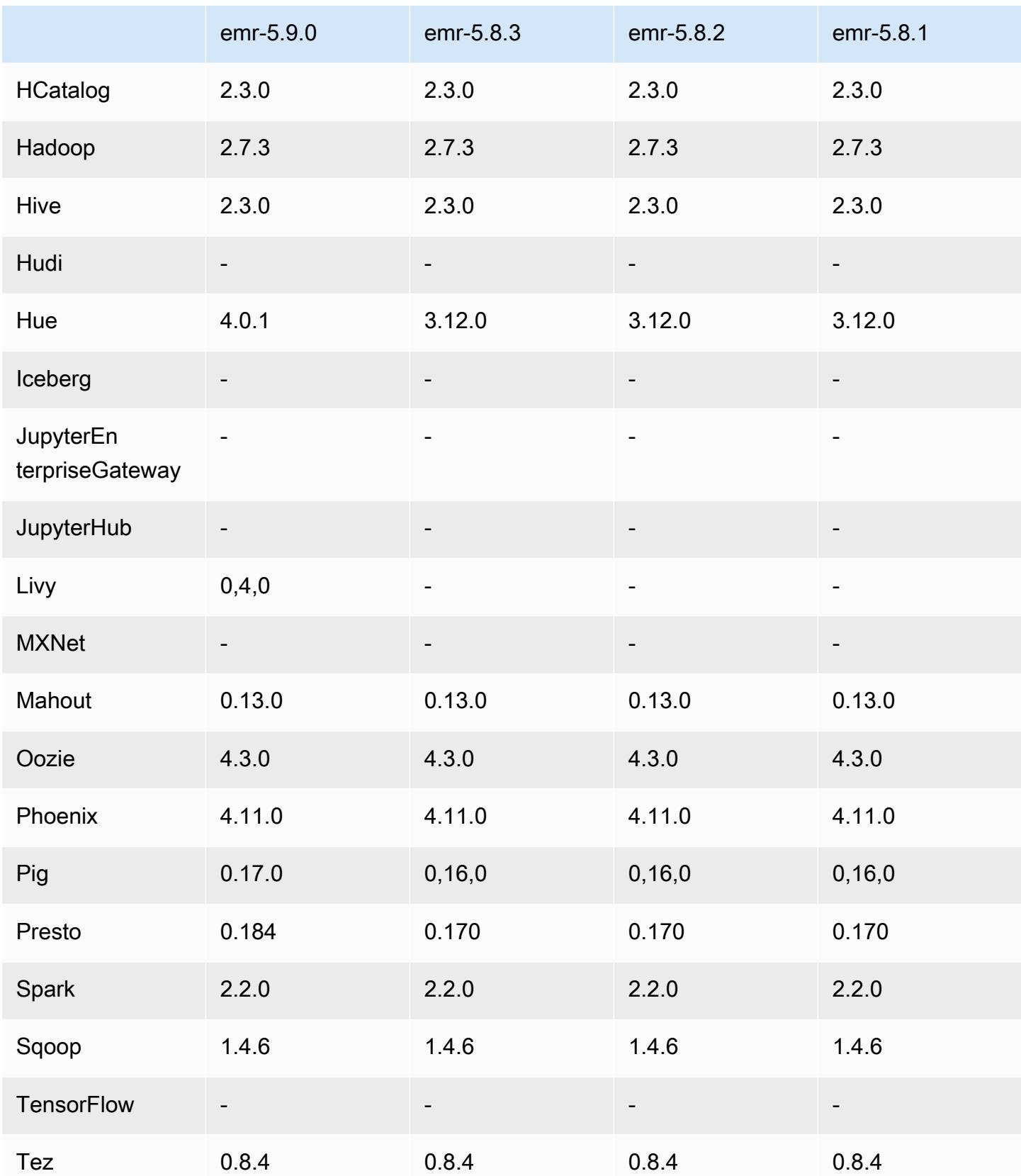

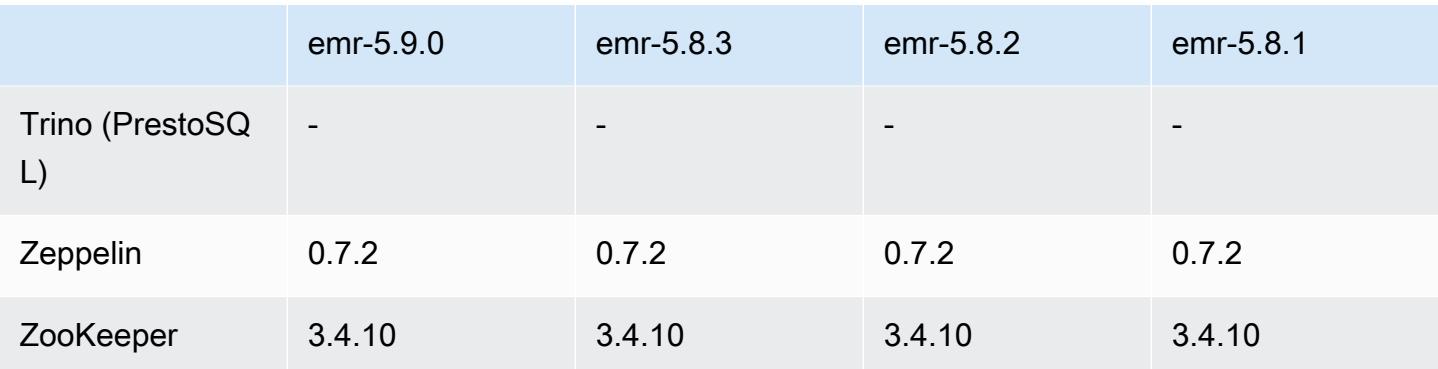

#### Notes de mise à jour 5.9.0

Les notes de mises à jour suivantes incluent des informations sur la version Amazon EMR 5.9.0. Il s'agit des modifications apportées à la version Amazon EMR 5.8.0.

Date de parution : 5 octobre 2017

Dernière date de mise à jour de la fonctionnalité : 12 octobre 2017

Mises à niveau

- AWS SDK for Java version 1.11.183
- Flink 1.3.2
- Hue 4.0.1
- Pig 0.17.0
- Presto 0.184

#### Nouvelles fonctionnalités

- Ajout de la prise en charge de Livy (version 0.4.0-incubating). Pour plus d'informations, consultez [Apache Livy](#page-5075-0).
- Ajout de la prise en charge de Hue Notebook pour Spark.
- Ajout de la prise en charge des instances Amazon EC2 i3-series (12 octobre 2017).

Modifications, améliorations et problèmes résolus

• Spark

- Ajout d'un nouvel ensemble de fonctionnalités qui permet de s'assurer que Spark gère plus élégamment la terminaison des nœuds suite à un redimensionnement manuel ou à une demande de stratégie de dimensionnement automatique. Pour plus d'informations, consultez [Configuration du comportement de mise hors service du nœud.](#page-5499-0)
- SSL est utilisé à la place de 3DES pour le chiffrement en transit du service de transfert de bloc, ce qui améliore les performances lors de l'utilisation des types d'instance Amazon EC2 avec AES-NI.
- Rétroportage de [SPARK-21494.](https://issues.apache.org/jira/browse/SPARK-21494)
- Zeppelin
	- Rétroportage de [ZEPPELIN-2377.](https://issues.apache.org/jira/browse/ZEPPELIN-2377)
- HBase
	- Ajout du correctif [HBASE-18533](https://issues.apache.org/jira/browse/HBASE-18533), qui autorise des valeurs supplémentaires pour la configuration HBase en utilisant la classification de BucketCache configuration. hbase-site
- Hue
	- Ajout de la prise en charge du catalogue de données AWS Glue pour l'éditeur de requêtes Hive dans Hue.
	- Par défaut, les superutilisateurs de Hue peuvent accéder à tous les fichiers auxquels les rôles IAM Amazon EMR sont autorisés à accéder. Les utilisateurs nouvellement créés n'ont pas automatiquement les autorisations d'accéder à l'explorateur de fichiers Amazon S3 et doivent avoir les autorisations filebrowser.s3\_access activées pour leur groupe.
- Résolution d'un problème en raison duquel les données JSON sous-jacentes créées à l'aide de AWS Glue Data Catalog étaient inaccessibles.

### Problèmes connus

- Le lancement du cluster échoue lorsque toutes les applications sont installées et que la taille du volume racine Amazon EBS par défaut n'est pas modifiée. Pour contourner le problème, utilisez la aws emr create-cluster commande du AWS CLI et spécifiez un --ebs-root-volumesize paramètre plus grand.
- Hive 2.3.0 définit hive.compute.query.using.stats=true par défaut. Cela entraîne des requêtes pour obtenir des données à partir de statistiques existantes plutôt que directement à partir des données, ce qui peut être déroutant. Par exemple, si vous avez une table avec hive.compute.query.using.stats=true et que vous téléchargez de nouveaux fichiers vers

la table LOCATION, l'exécution d'une demande SELECT COUNT(\*) sur la table renvoie le nombre des statistiques, plutôt que de récupérer les lignes ajoutées.

Pour contourner ce problème, utilisez la commande ANALYZE TABLE pour collecter de nouvelles statistiques, ou définissez hive.compute.query.using.stats=false. Pour en savoir plus, consultez [Statistiques dans Hive](https://cwiki.apache.org/confluence/display/Hive/StatsDev#StatsDev-StatisticsinHive) dans la documentation Apache Hive.

### Versions des composants 5.9.0

Les composants installés par Amazon EMR avec cette version sont répertoriés ci-dessous. Certains sont installés dans le cadre de packages d'application de Big Data. Les autres sont propres à Amazon EMR et installés pour les fonctions et processus système. Ceux-ci commencent généralement par emr ou aws. Les packages d'application de big data de la version Amazon EMR la plus récente sont généralement la dernière version trouvée dans la communauté. Nous nous efforçons de mettre à disposition les versions de la communauté dans Amazon EMR le plus rapidement possible.

Certains composants dans Amazon EMR diffèrent des versions de la communauté. Ces composants ont une étiquette de version sous la forme *CommunityVersion*-amzn-*EmrVersion*. *EmrVersion* commence à 0. Par exemple, si un composant de la communauté open source nommé myappcomponent avec la version 2.2 a été modifié trois fois en vue de son inclusion dans différentes versions d'Amazon EMR, sa version apparaît sous le nom 2.2-amzn-2.

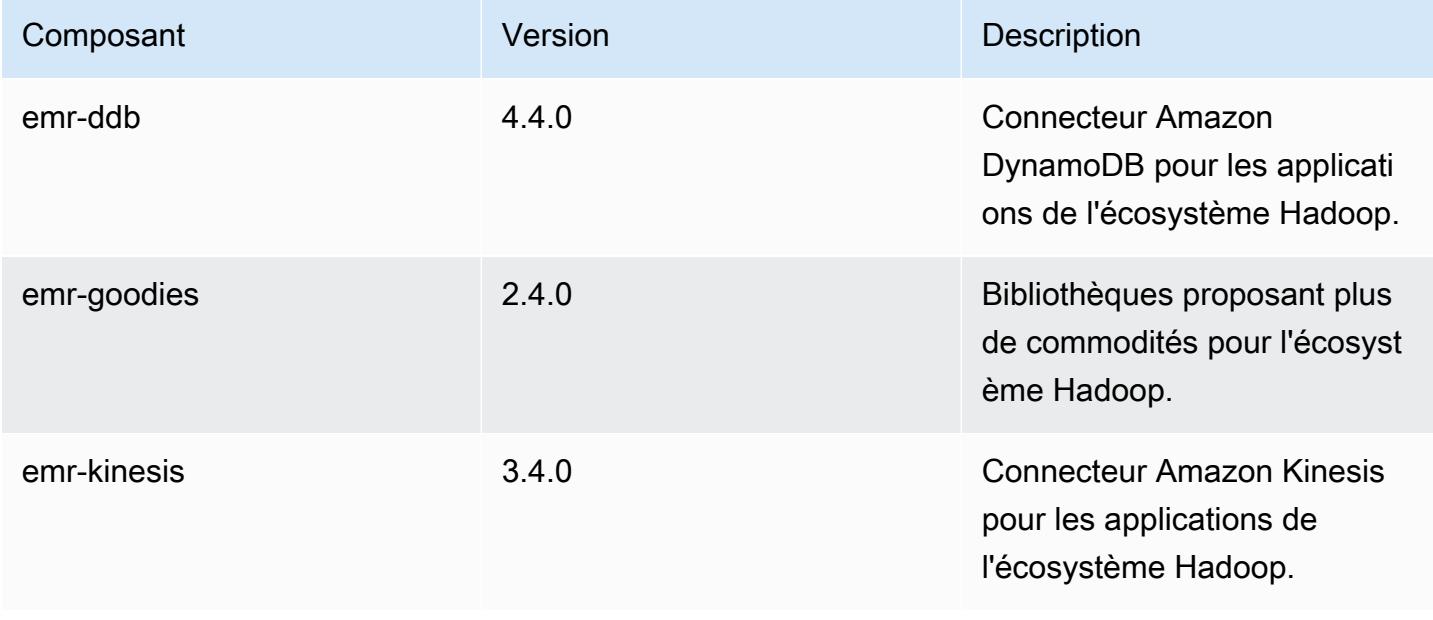

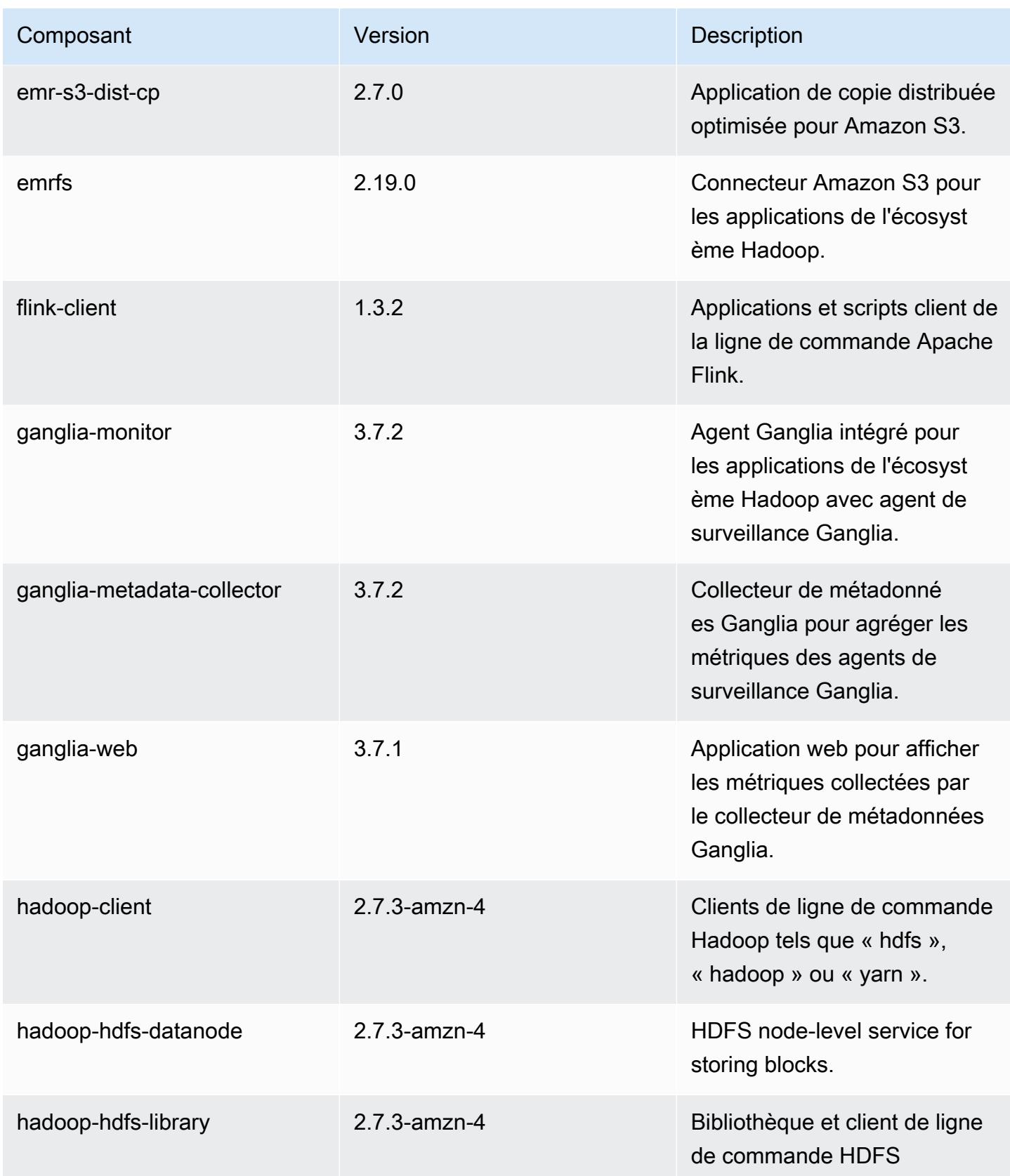

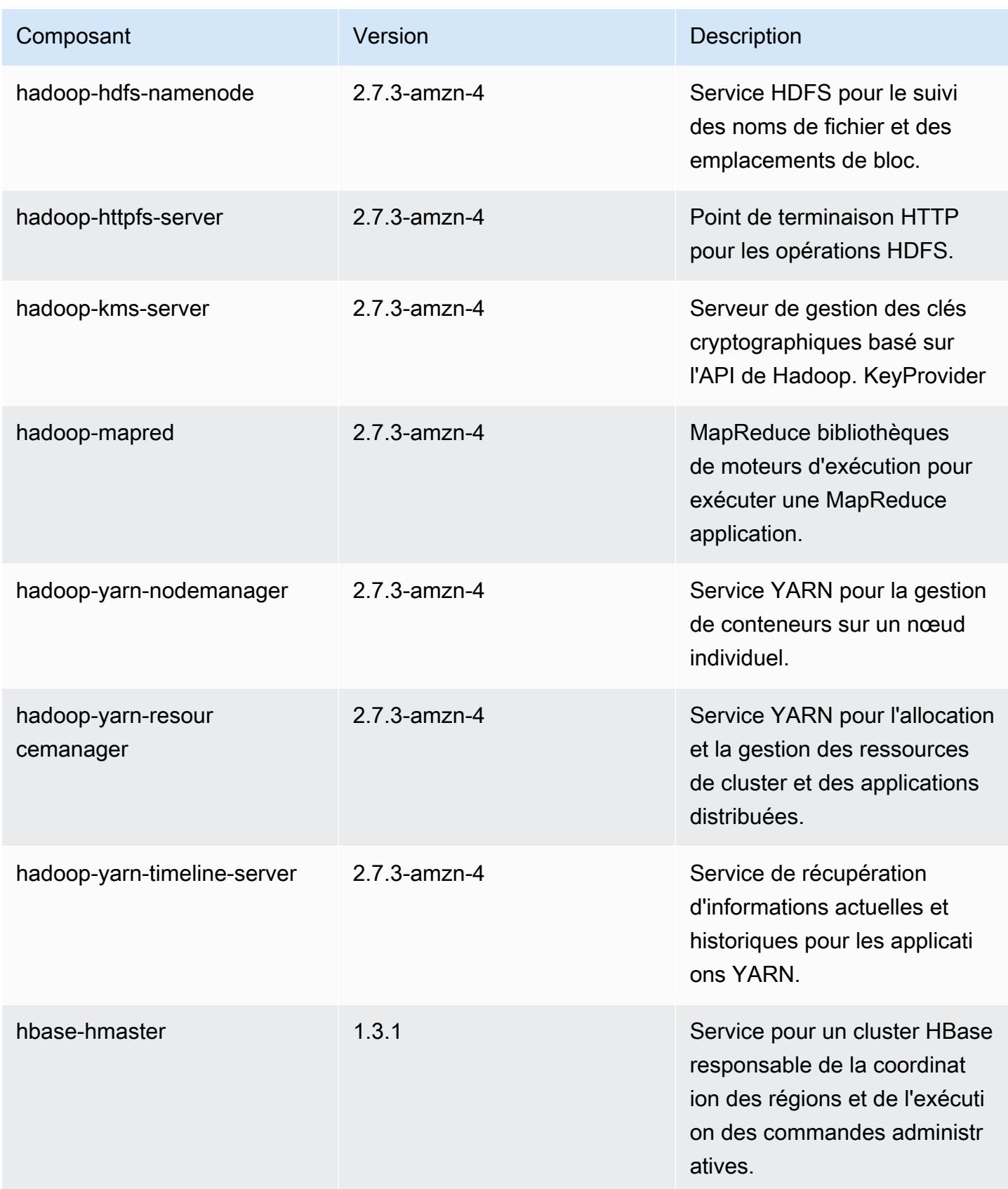

Amazon EMR **Amazon EMR** Guide de version

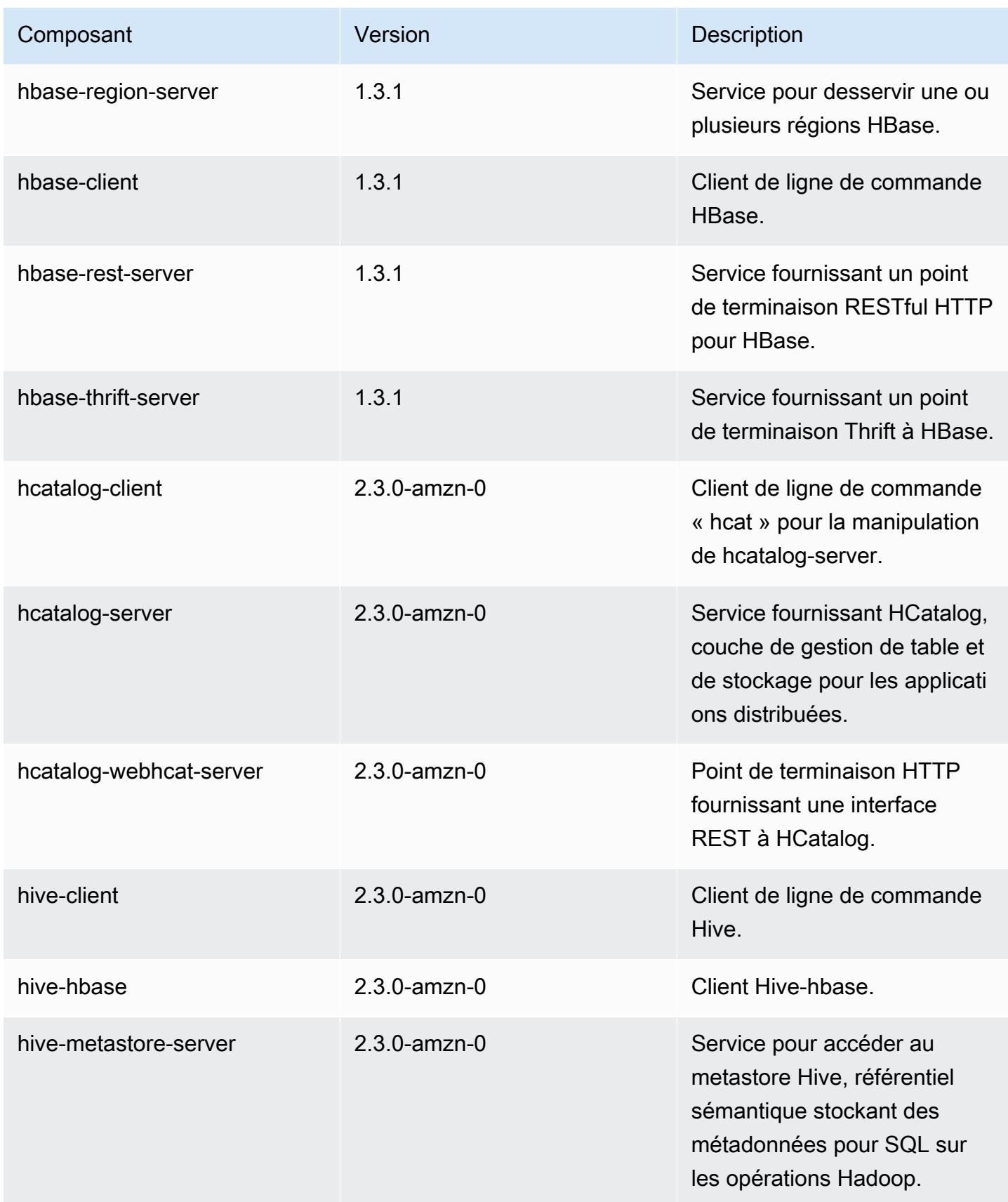

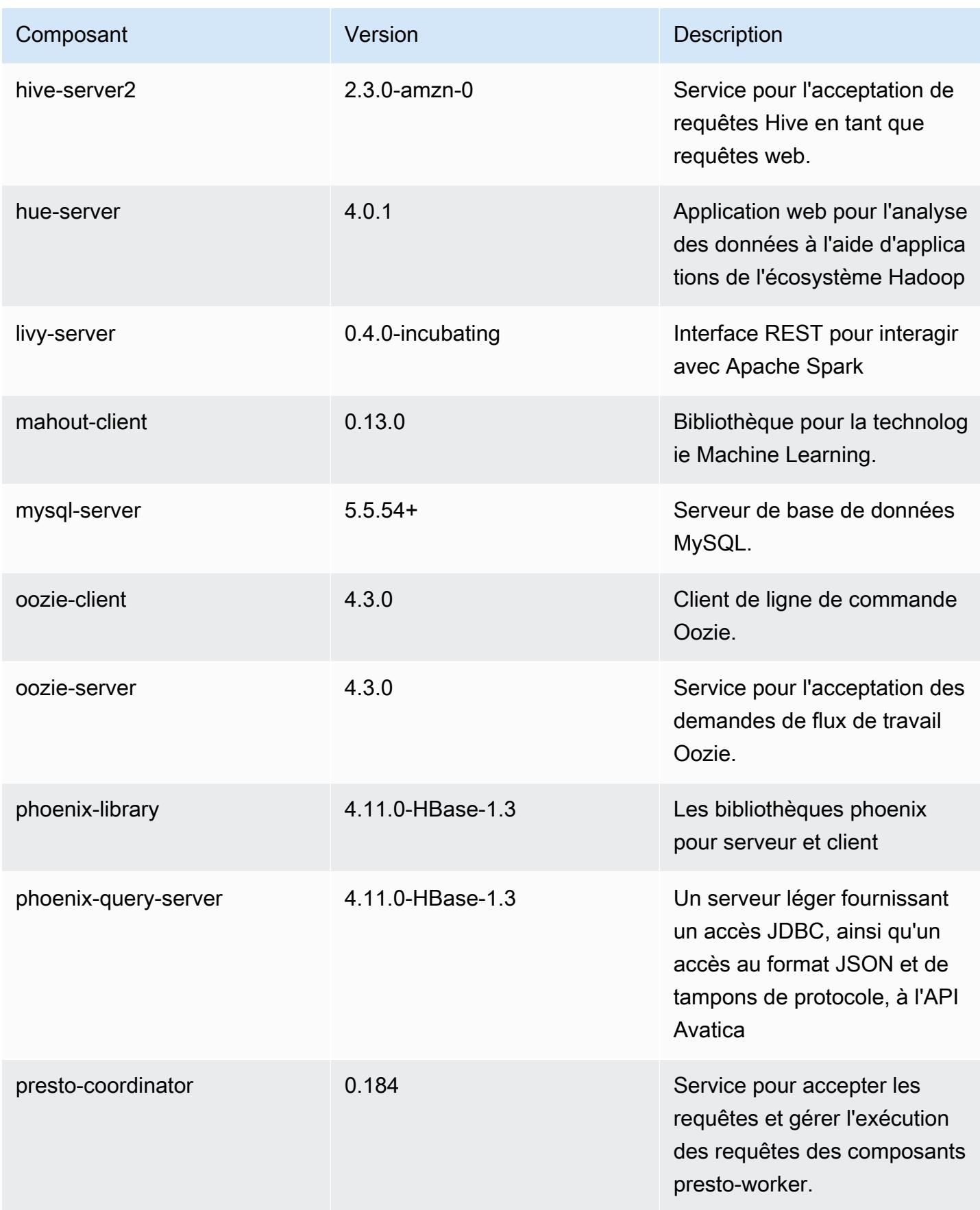

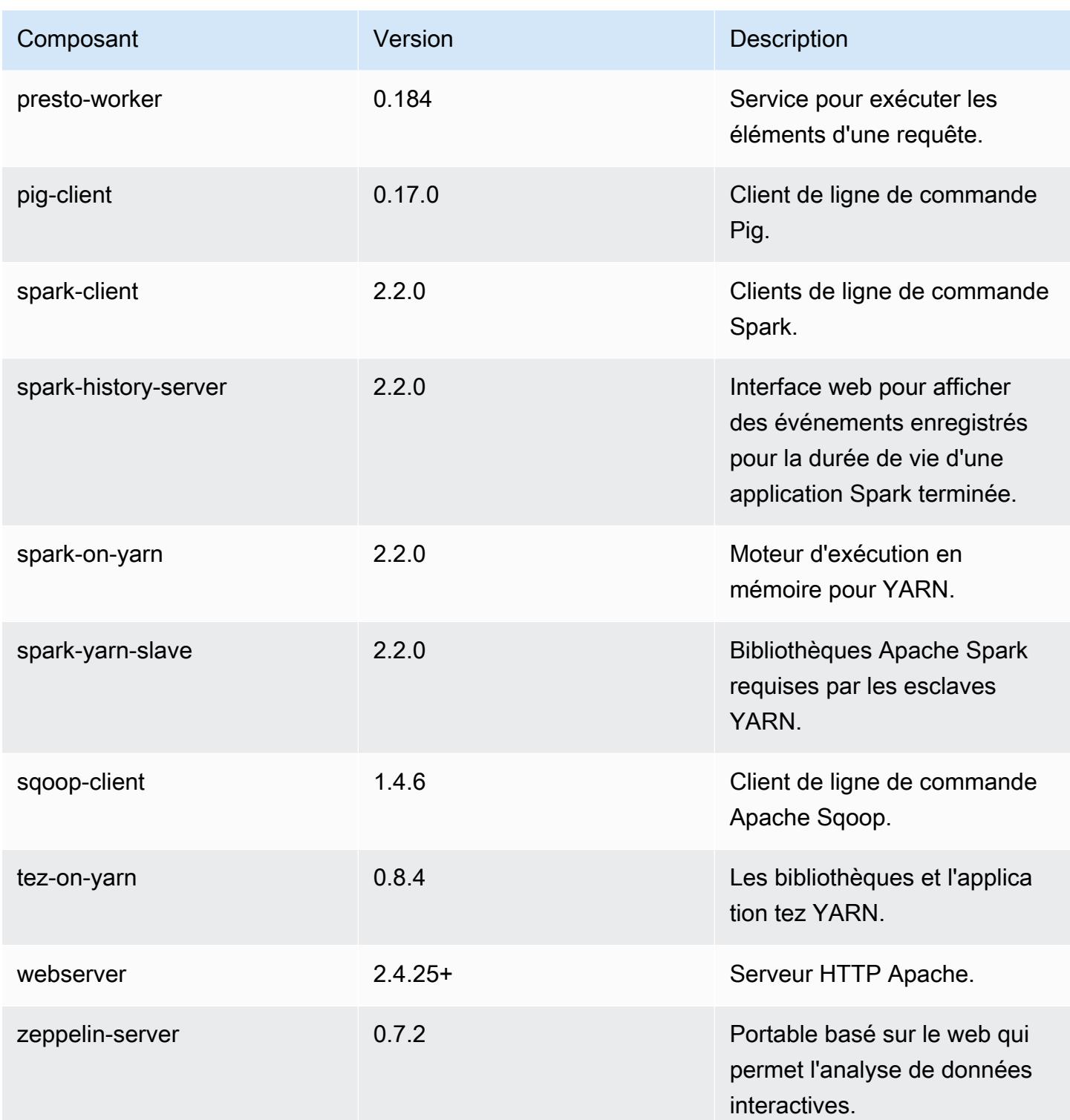

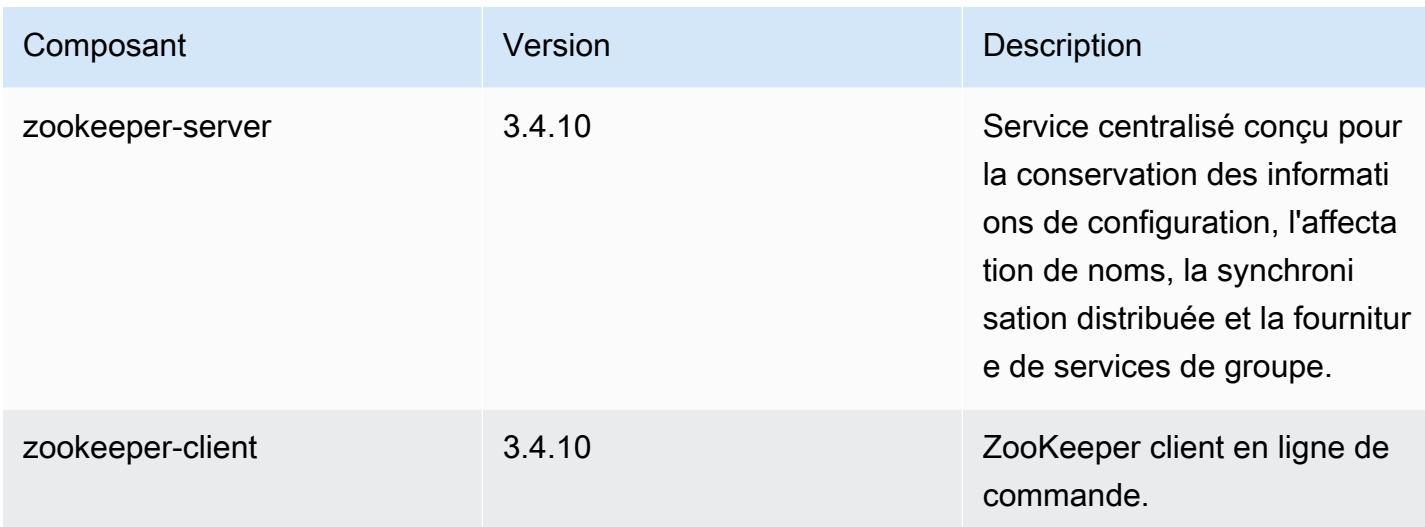

## Classifications des configurations 5.9.0

Les classifications de configuration vous permettent de personnaliser les applications. Elles correspondent souvent à un fichier XML de configuration de l'application, tel que hive-site.xml. Pour plus d'informations, consultez [Configuration des applications.](#page-3494-0)

Classifications emr-5.9.0

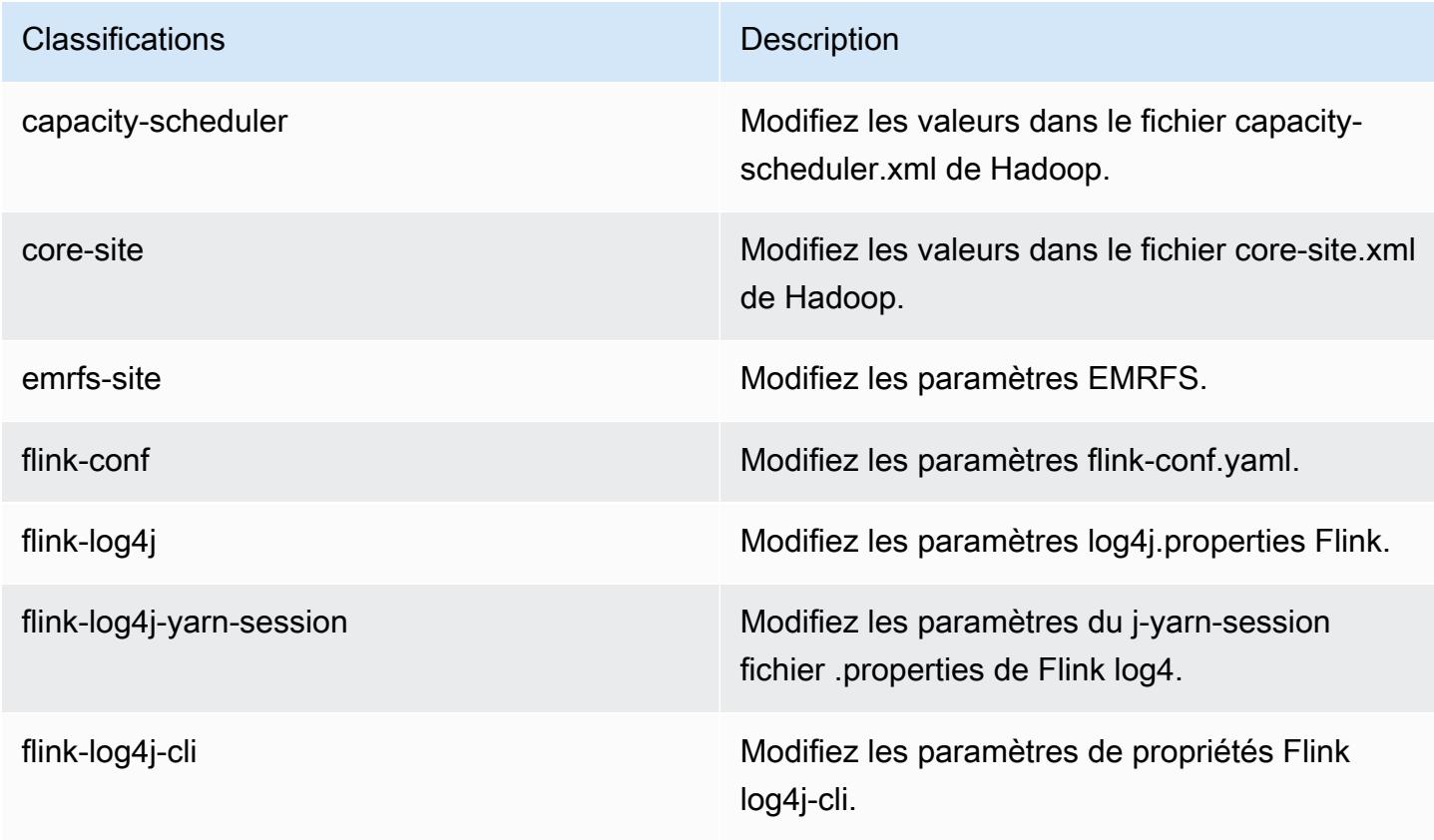

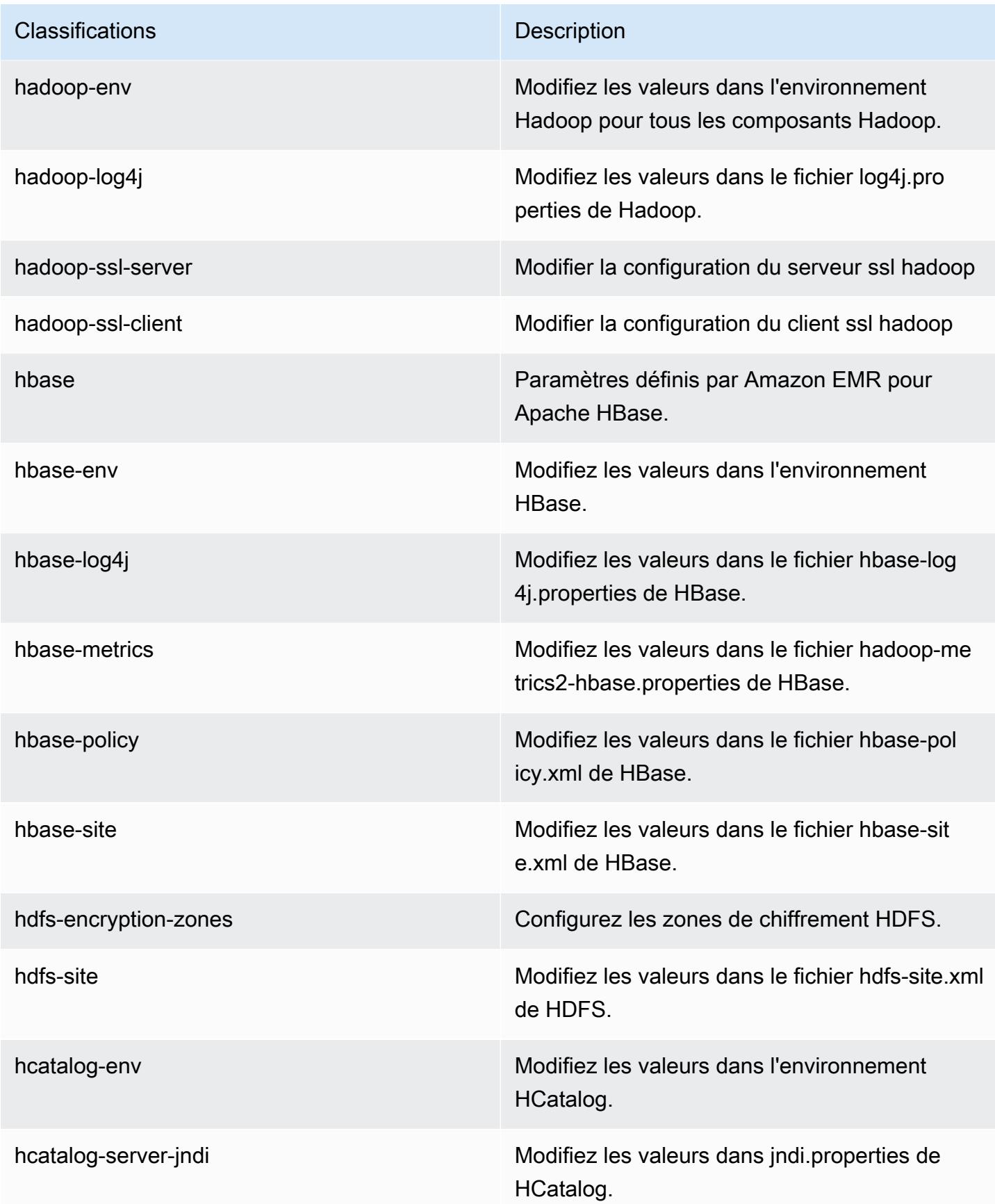

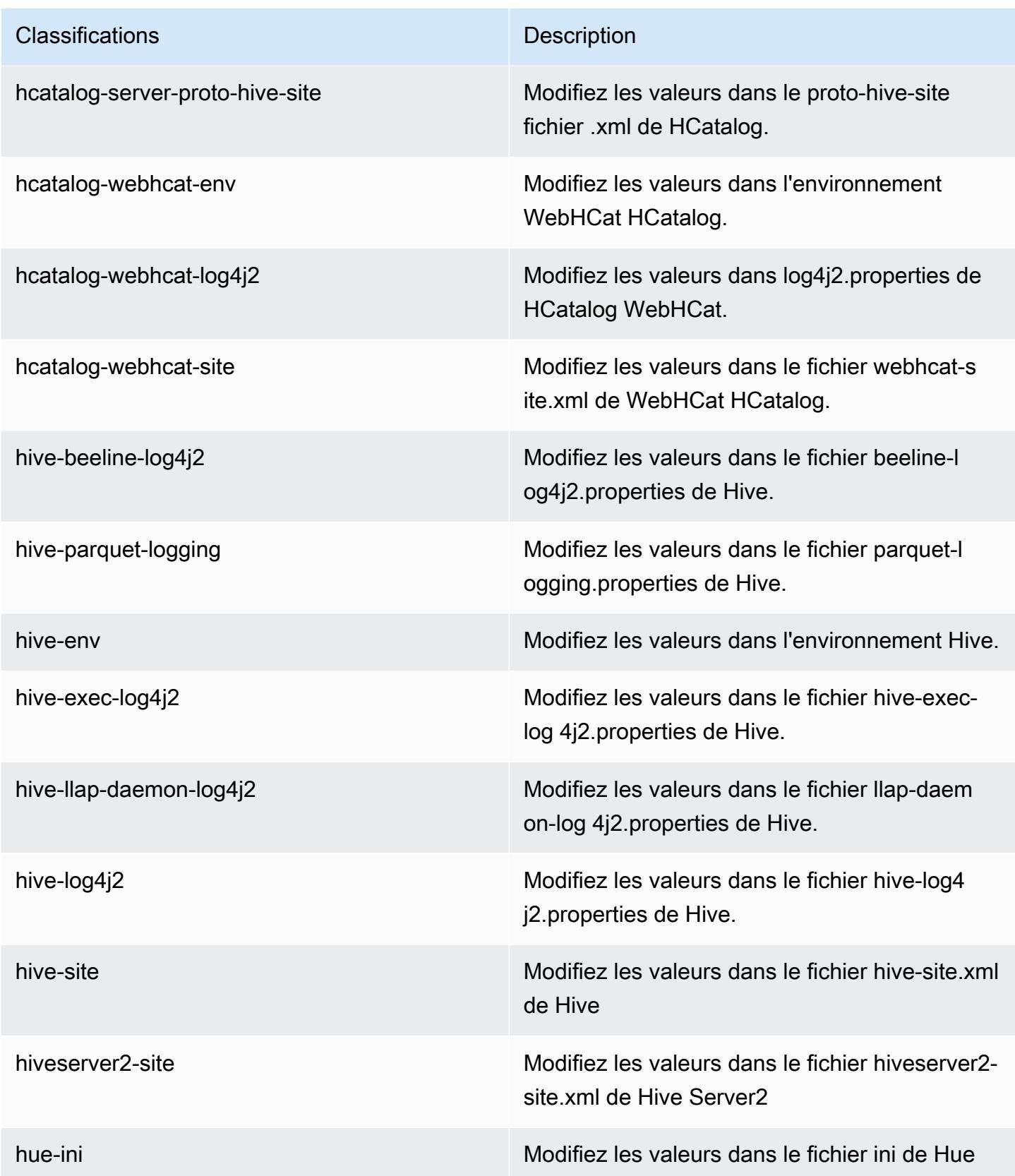

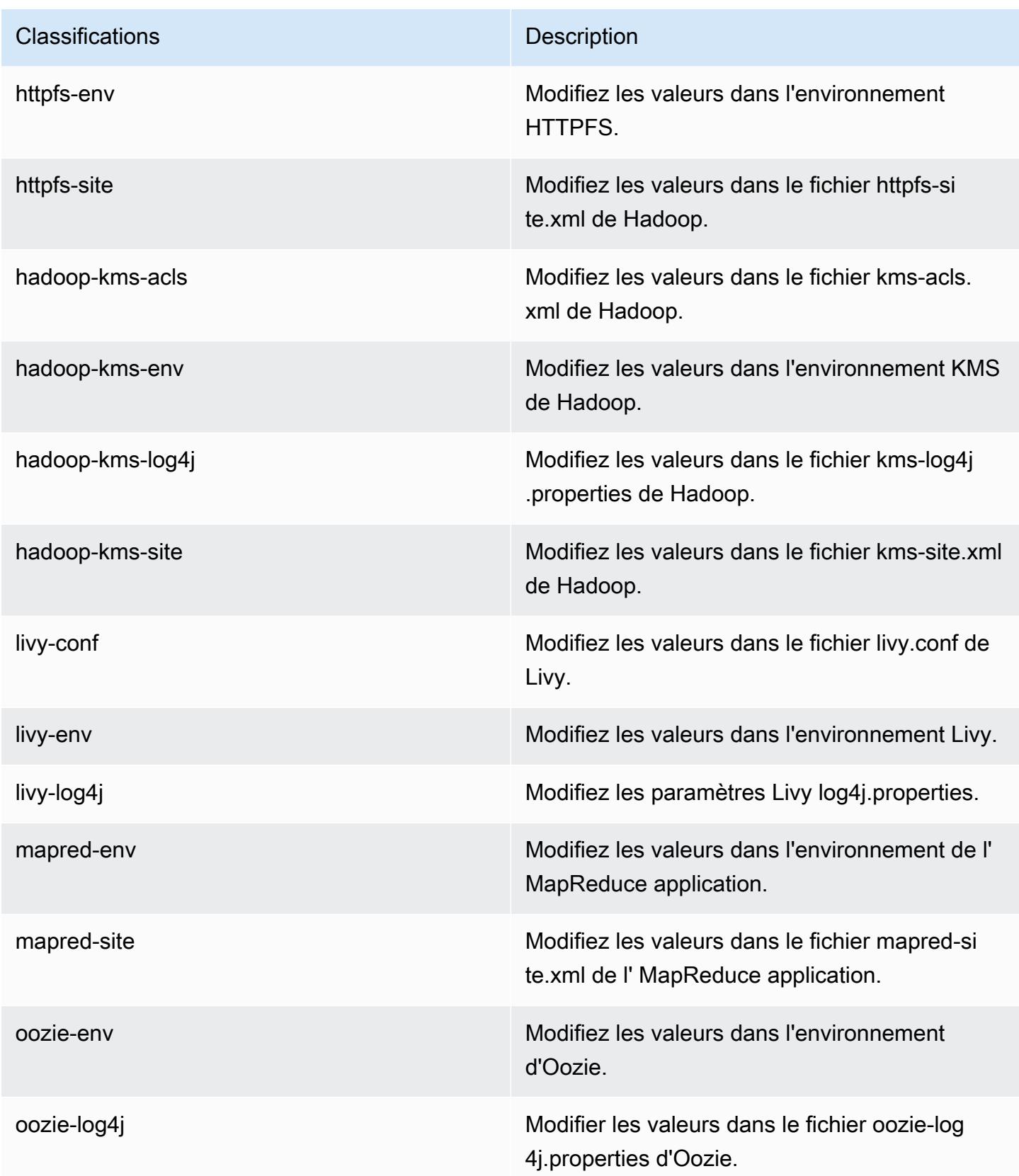

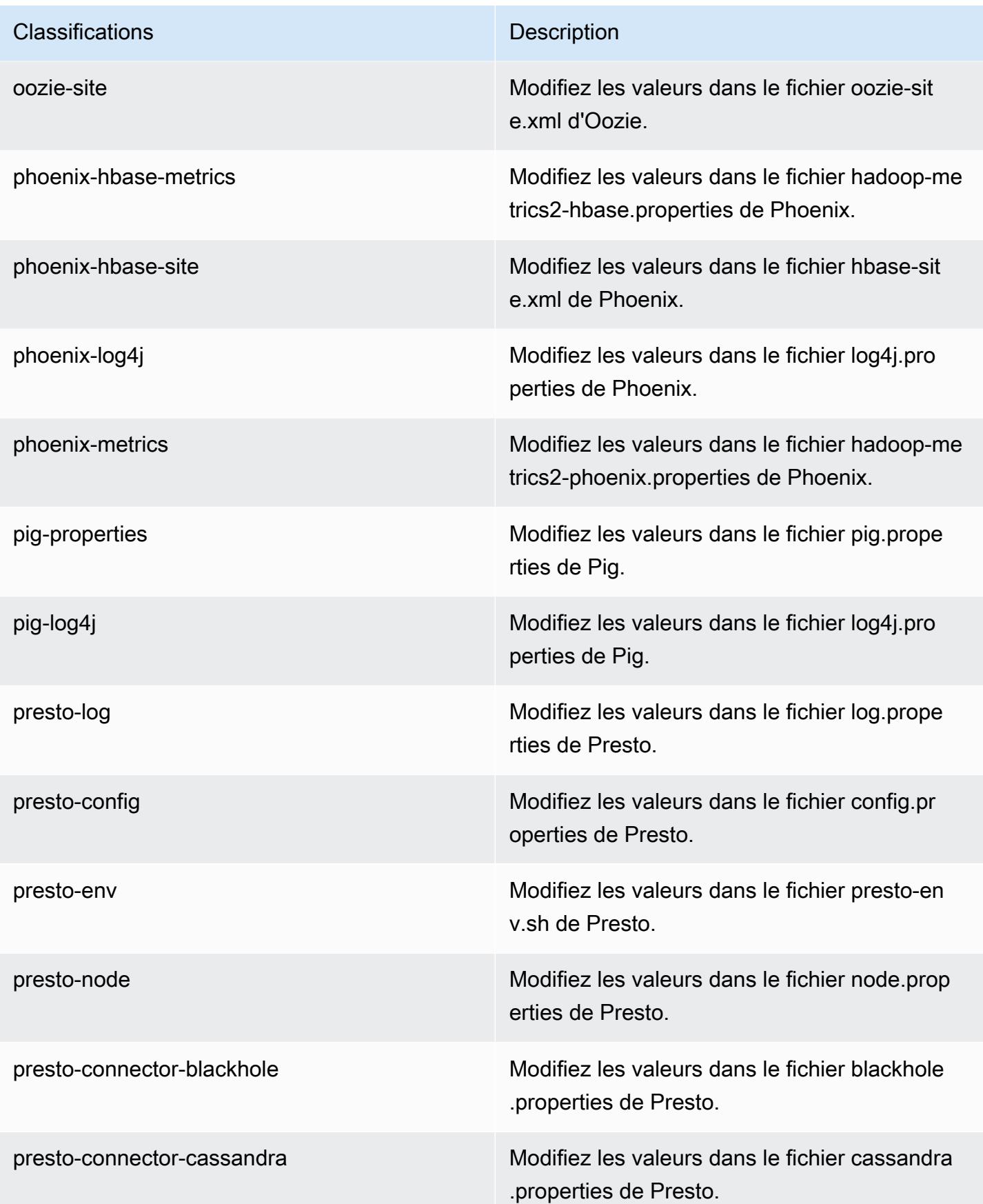

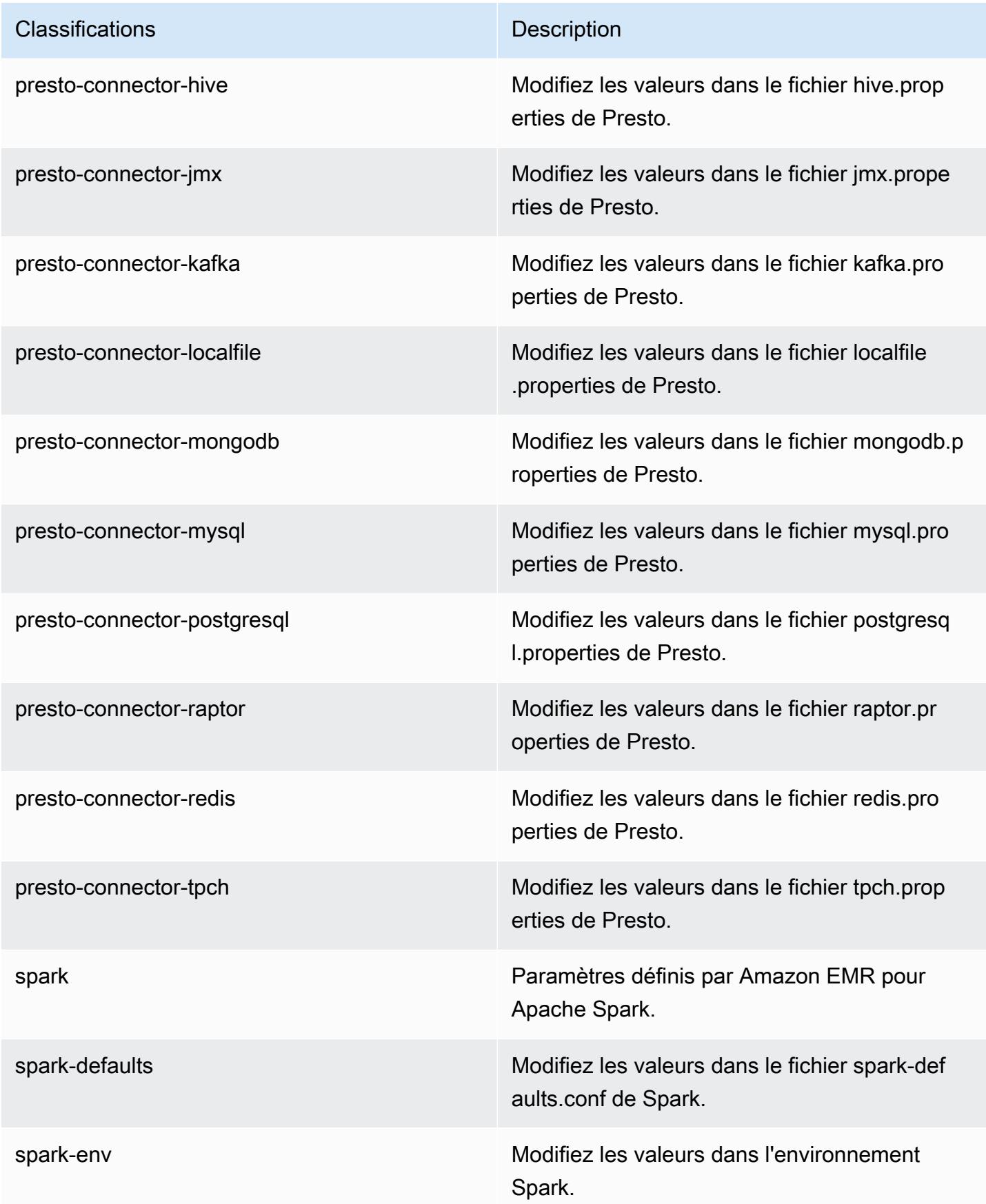

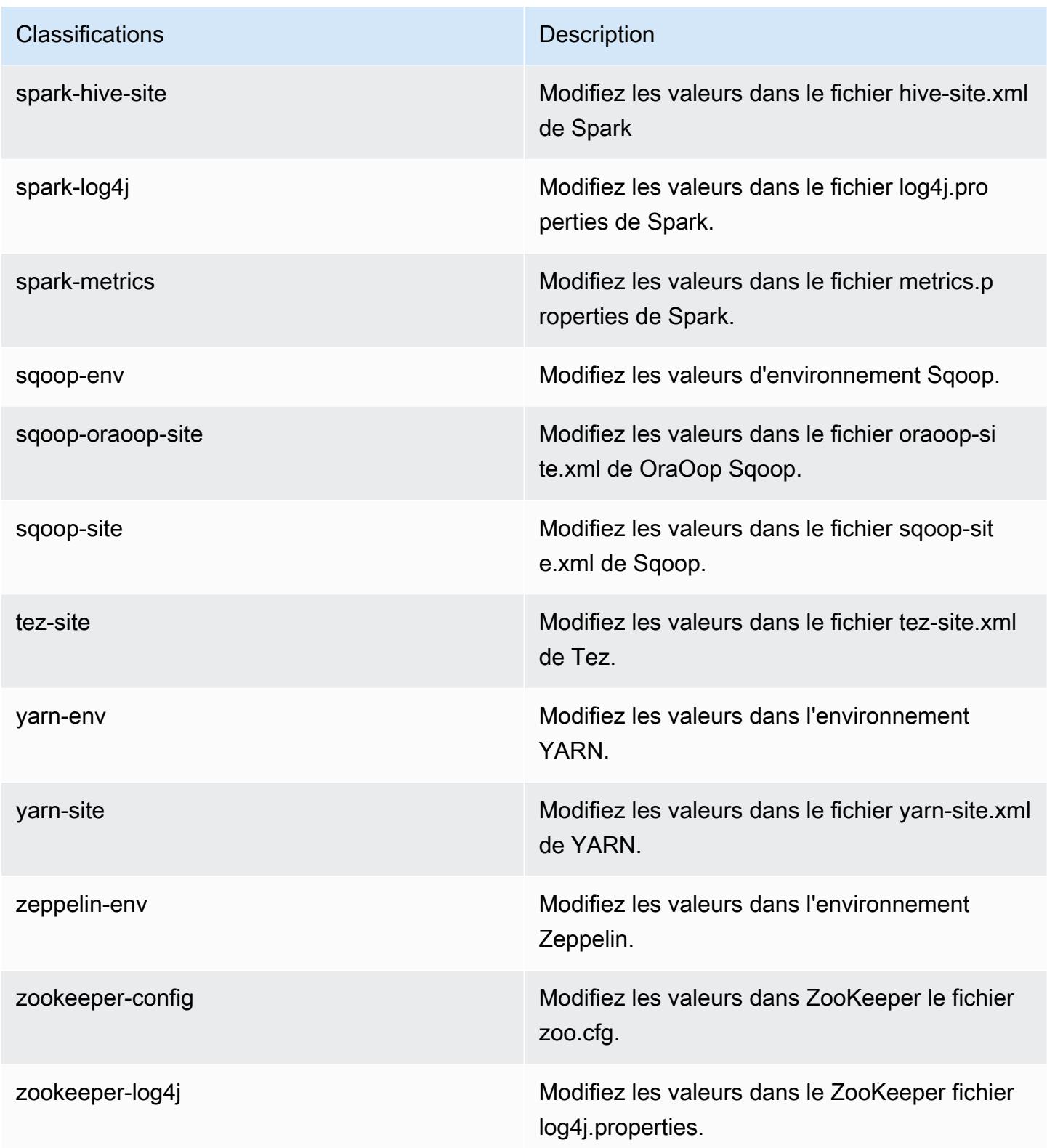

# Amazon EMR version 5.8.3

# Versions d'application 5.8.3

Les applications suivantes sont prises en charge dans cette version : [Flink,](https://flink.apache.org/) [Ganglia,](http://ganglia.info) [HBase,](http://hbase.apache.org/) [HCatalog](https://cwiki.apache.org/confluence/display/Hive/HCatalog), [Hadoop,](http://hadoop.apache.org/docs/current/) [Hive](http://hive.apache.org/), [Hue,](http://gethue.com/) [Mahout,](http://mahout.apache.org/) [Oozie,](http://oozie.apache.org/) [Phoenix,](https://phoenix.apache.org/) [Pig,](http://pig.apache.org/) [Presto,](https://prestodb.io/) [Spark,](https://spark.apache.org/docs/latest/) [Sqoop](http://sqoop.apache.org/), [Tez,](https://tez.apache.org/) [Zeppelin](https://zeppelin.incubator.apache.org/) et [ZooKeeper](https://zookeeper.apache.org).

Le tableau ci-dessous répertorie les versions d'application disponibles dans cette version d'Amazon EMR et les versions d'application des trois versions précédentes d'Amazon EMR (le cas échéant).

Pour obtenir un historique complet des versions des applications de chaque version d'Amazon EMR, consultez les rubriques suivantes :

- [Versions des applications dans les versions 7.x d'Amazon EMR](#page-23-0)
- [Versions des applications dans les versions 6.x d'Amazon EMR](#page-87-0)
- [Versions des applications dans les versions 5.x d'Amazon EMR](#page-1077-0)
- [Versions des applications dans les versions 4.x d'Amazon EMR](#page-2671-0)

#### Informations sur la version de l'application

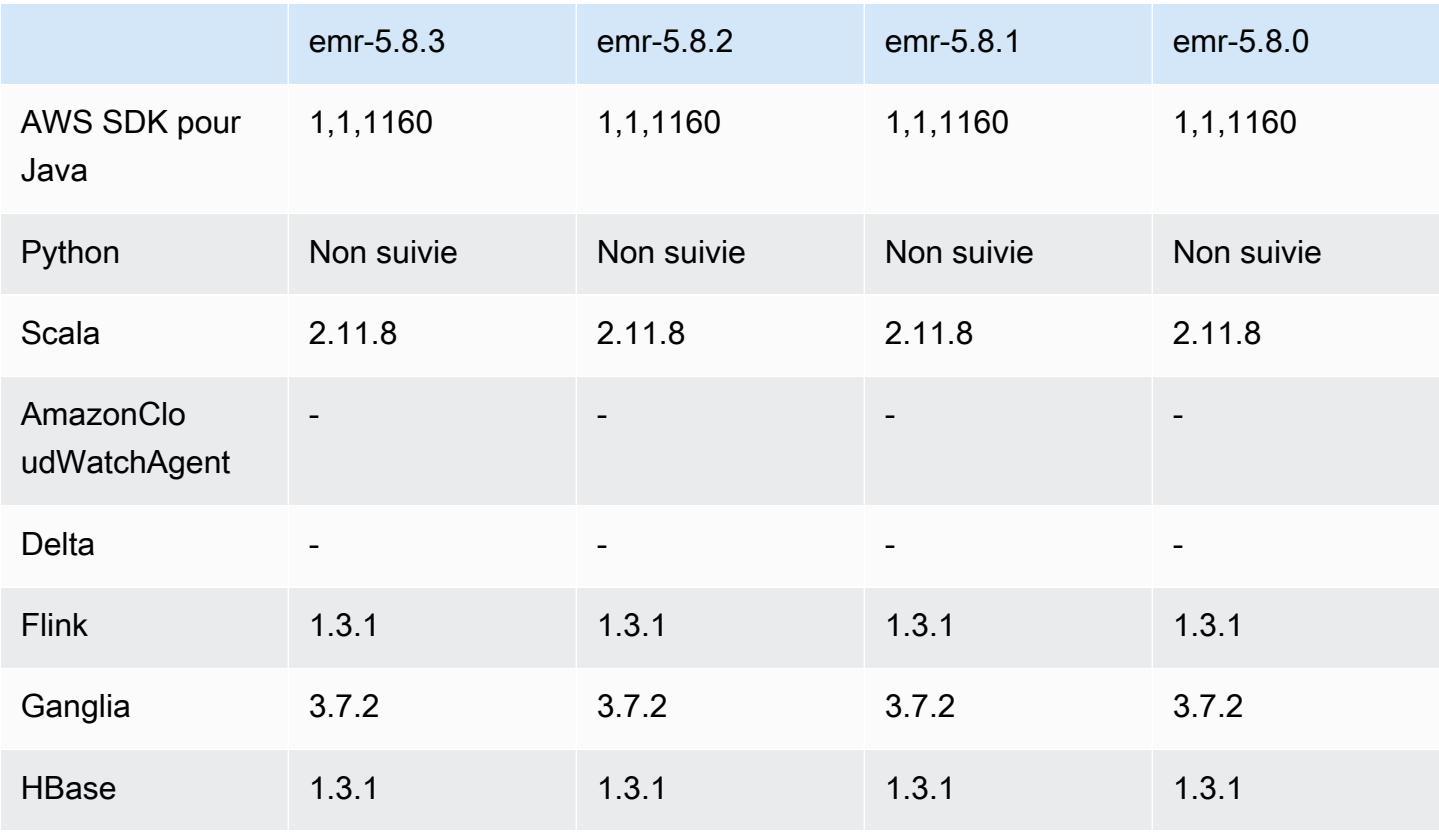

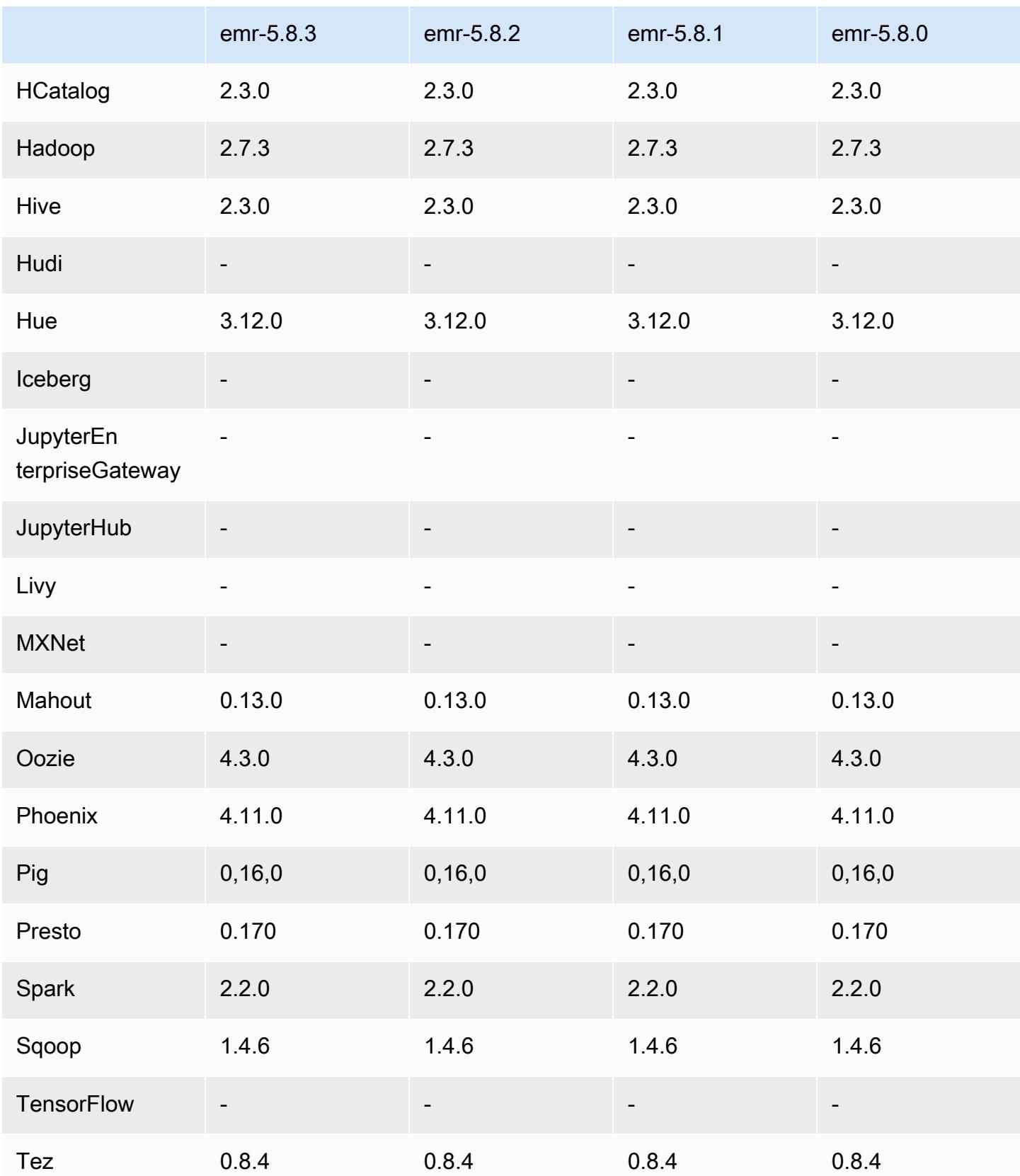

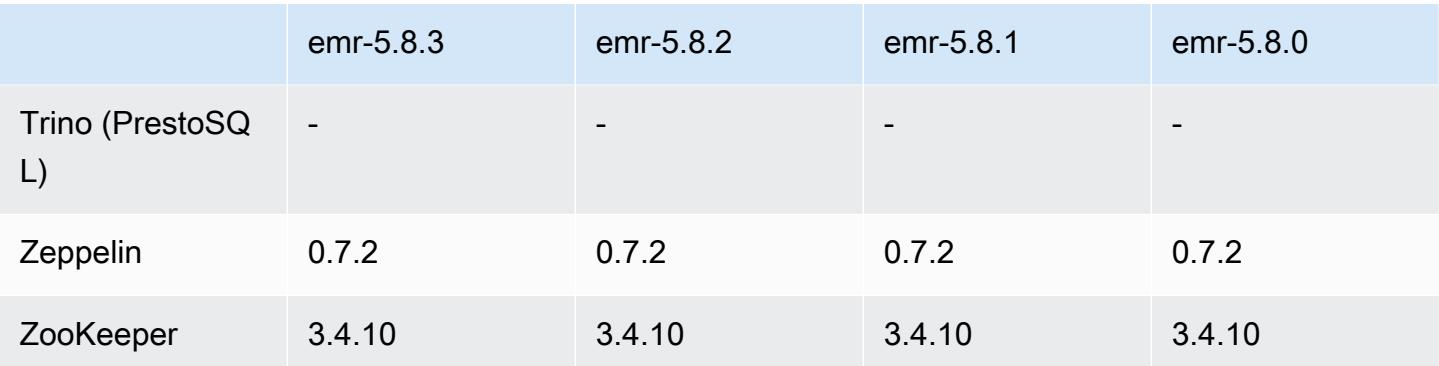

### Notes de mise à jour 5.8.3

Il s'agit d'une version de correctif visant à ajouter l'authentification AWS Signature version 4 pour les demandes adressées à Amazon S3. Toutes les applications et tous les composants sont identiques à ceux de la version précédente d'Amazon EMR.

## **A** Important

Dans cette version, Amazon EMR utilise AWS Signature version 4 exclusivement pour authentifier les demandes adressées à Amazon S3. Pour de plus amples informations, veuillez consulter [Nouveautés](https://docs.aws.amazon.com/emr/latest/ReleaseGuide/emr-whatsnew.html).

## Versions des composants 5.8.3

Les composants installés par Amazon EMR avec cette version sont répertoriés ci-dessous. Certains sont installés dans le cadre de packages d'application de Big Data. Les autres sont propres à Amazon EMR et installés pour les fonctions et processus système. Ceux-ci commencent généralement par emr ou aws. Les packages d'application de big data de la version Amazon EMR la plus récente sont généralement la dernière version trouvée dans la communauté. Nous nous efforçons de mettre à disposition les versions de la communauté dans Amazon EMR le plus rapidement possible.

Certains composants dans Amazon EMR diffèrent des versions de la communauté. Ces composants ont une étiquette de version sous la forme *CommunityVersion*-amzn-*EmrVersion*. *EmrVersion* commence à 0. Par exemple, si un composant de la communauté open source nommé myappcomponent avec la version 2.2 a été modifié trois fois en vue de son inclusion dans différentes versions d'Amazon EMR, sa version apparaît sous le nom 2.2-amzn-2.

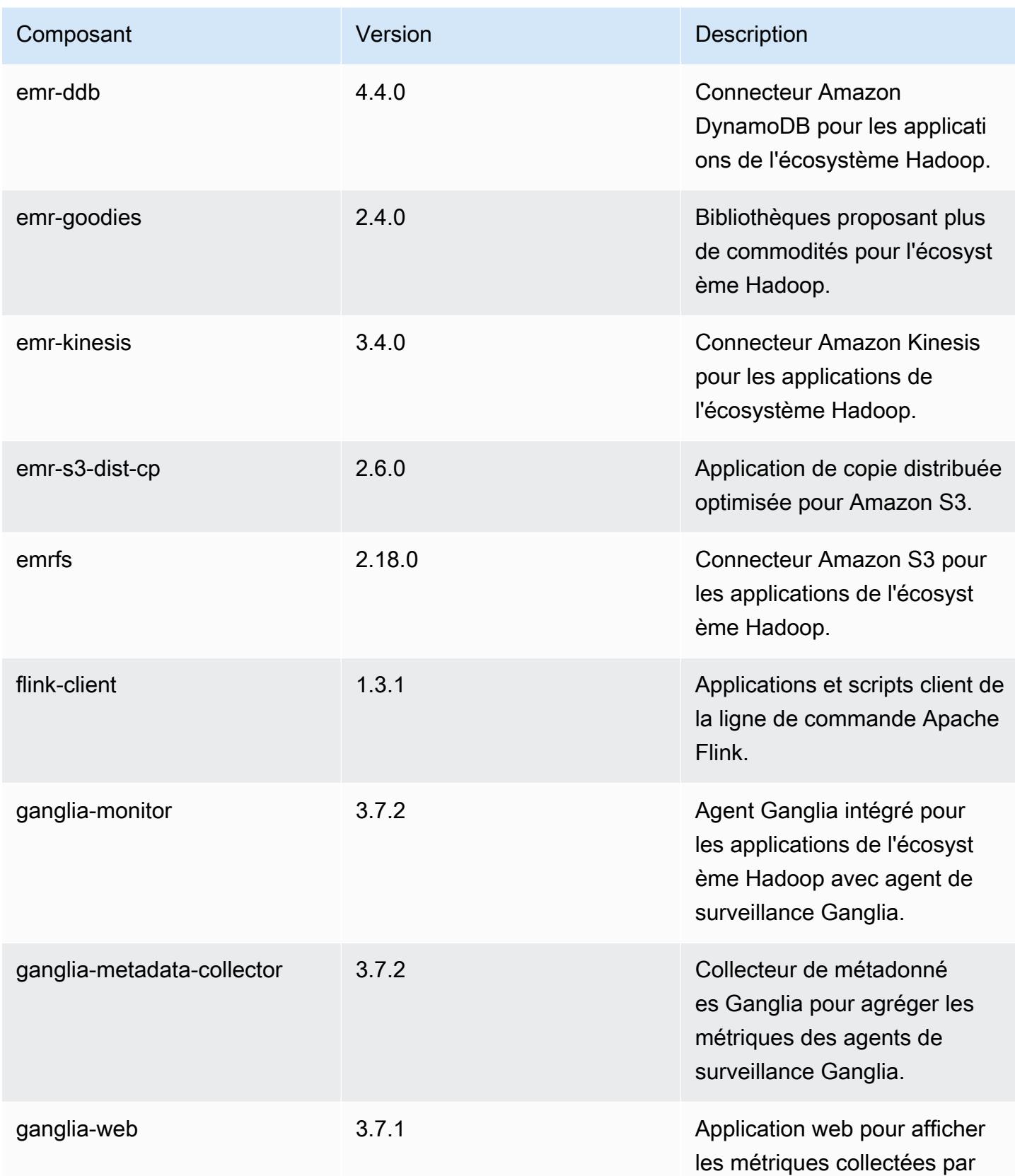

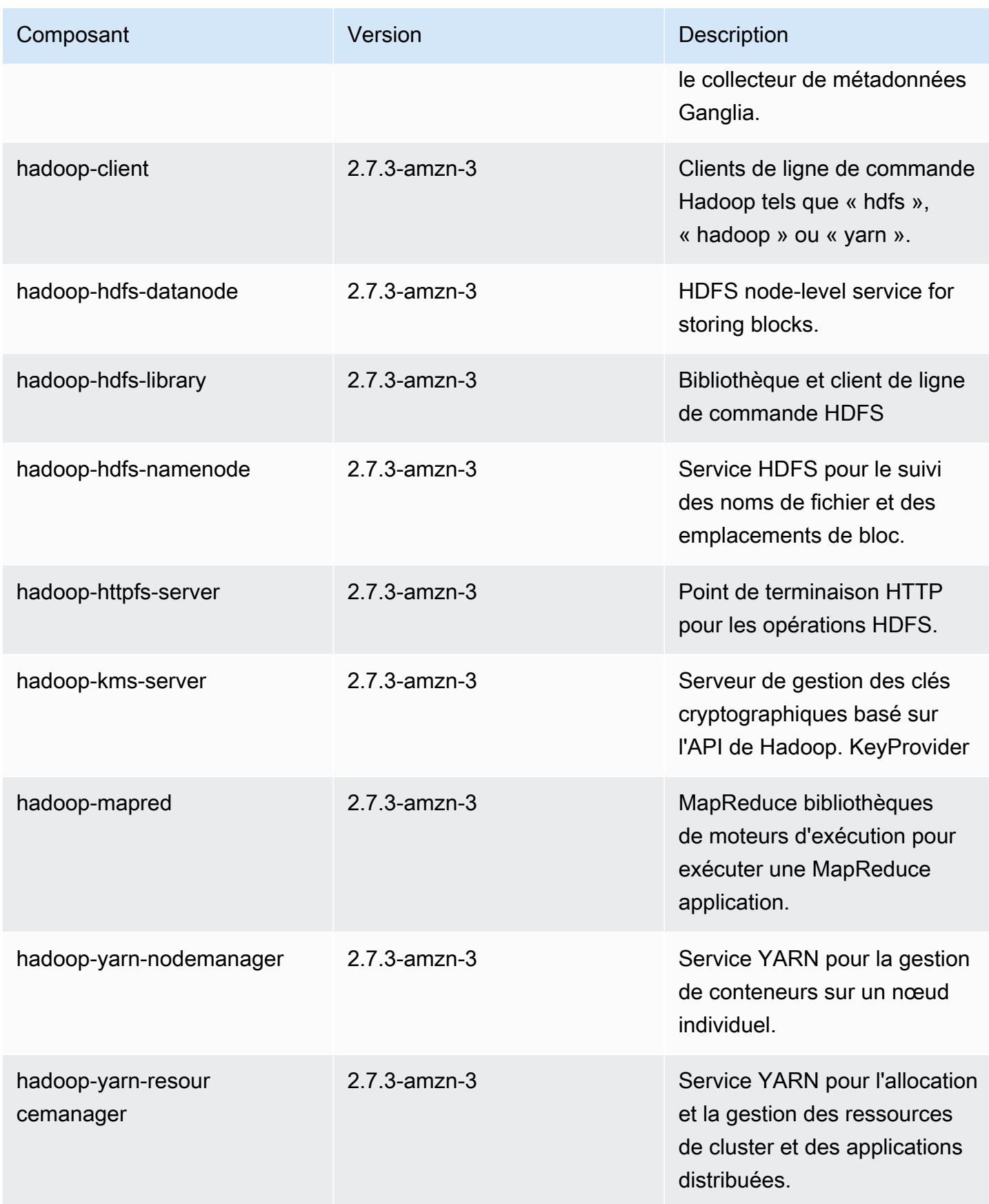

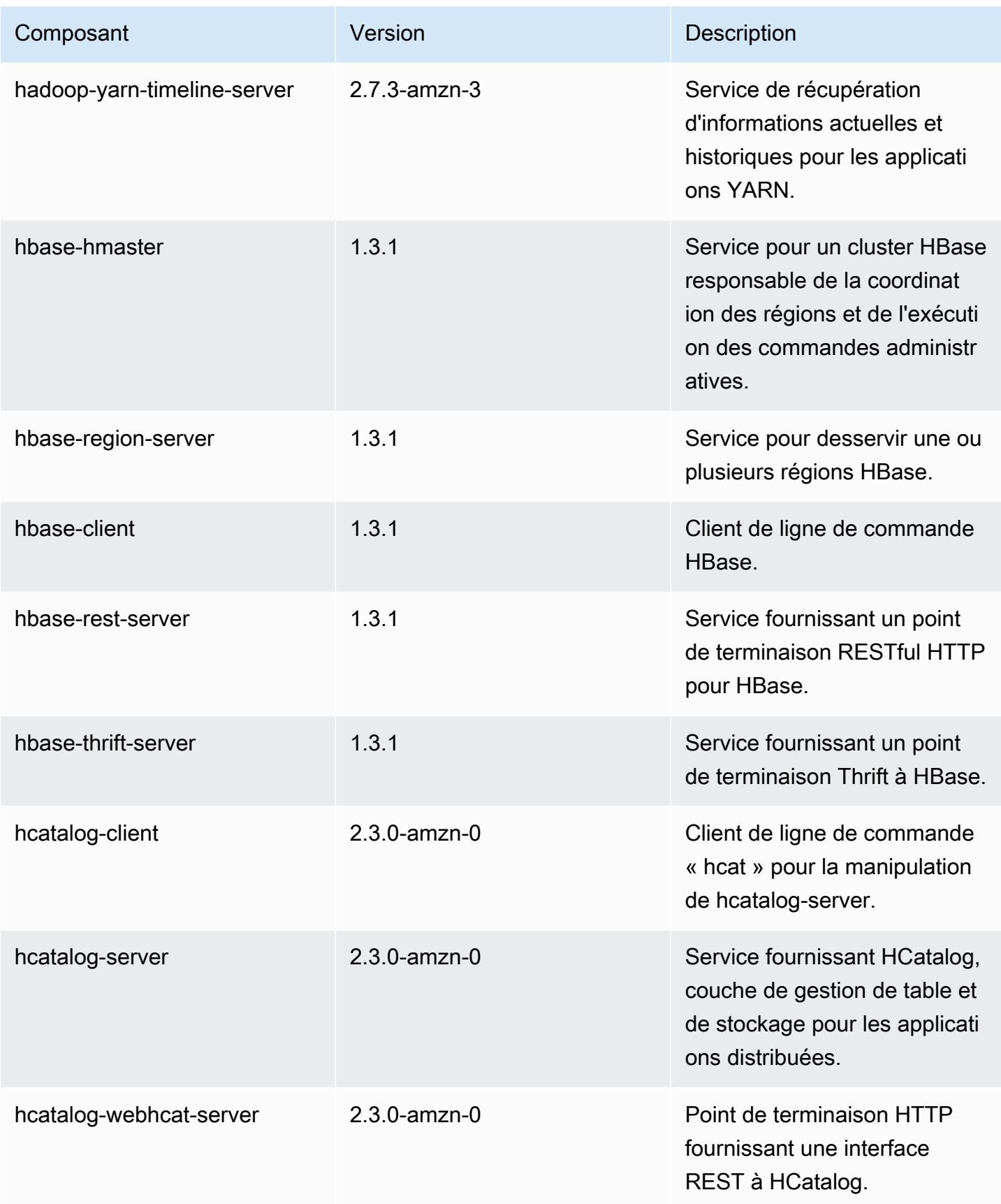

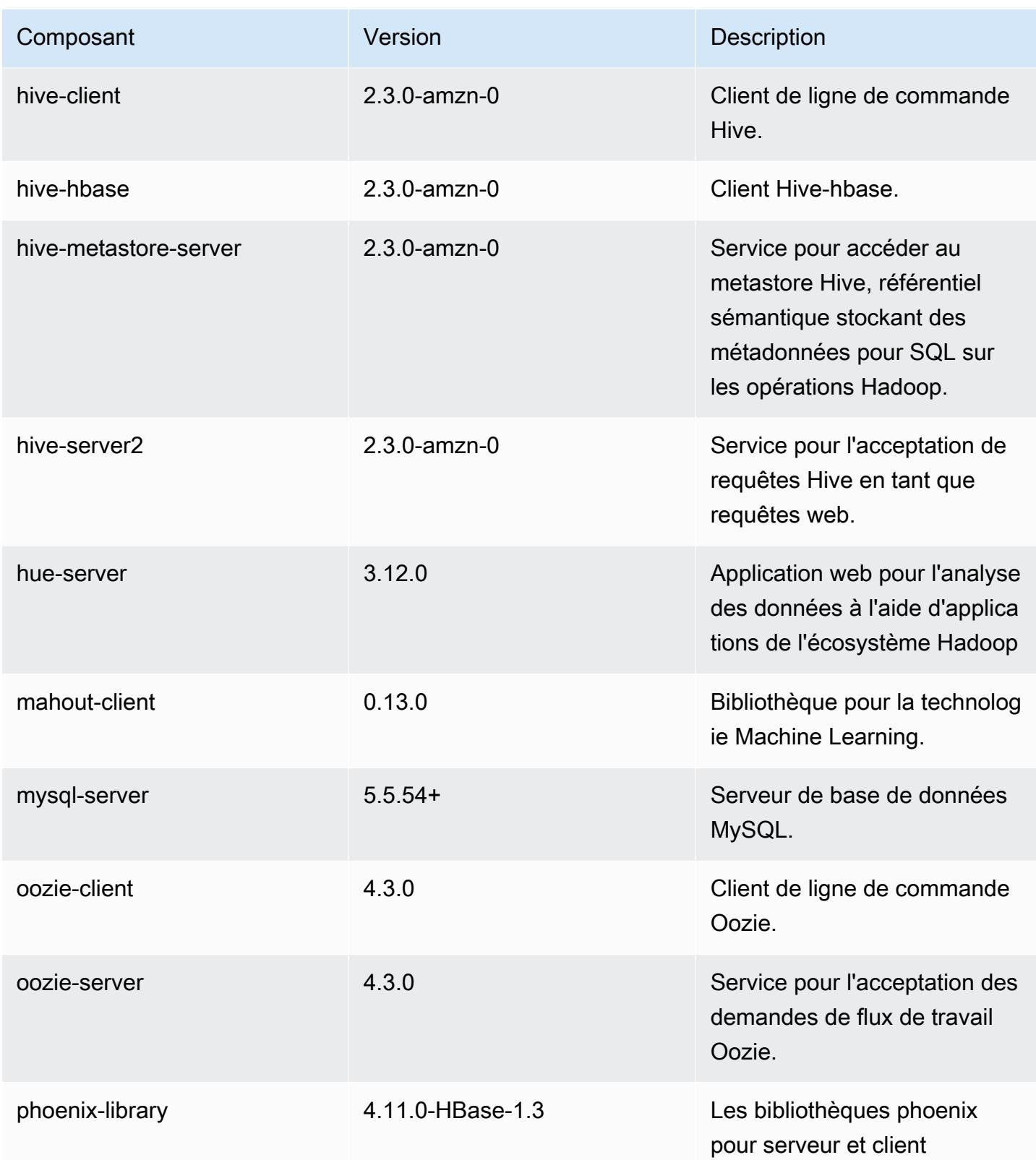

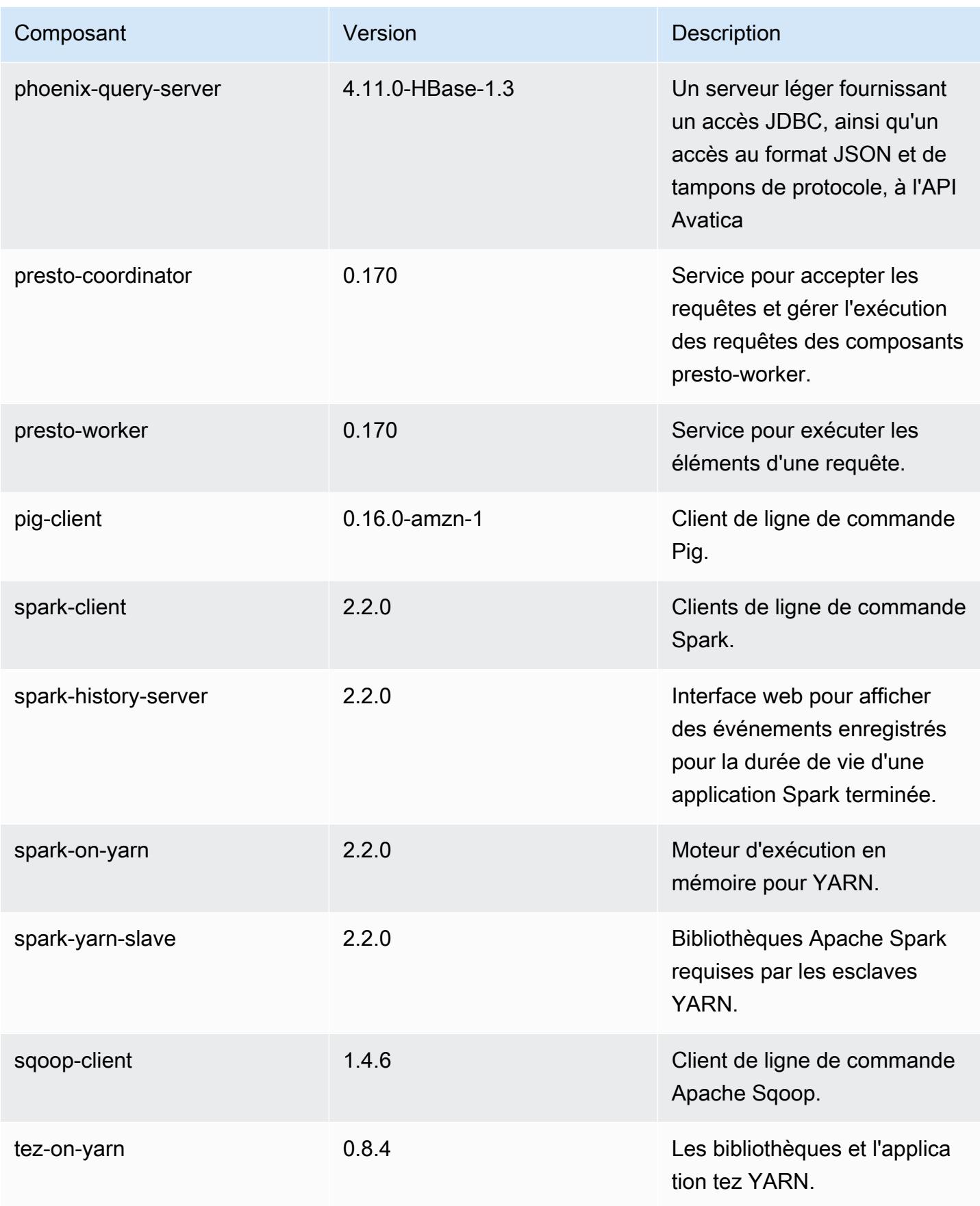

Amazon EMR **Amazon EMR** Guide de version

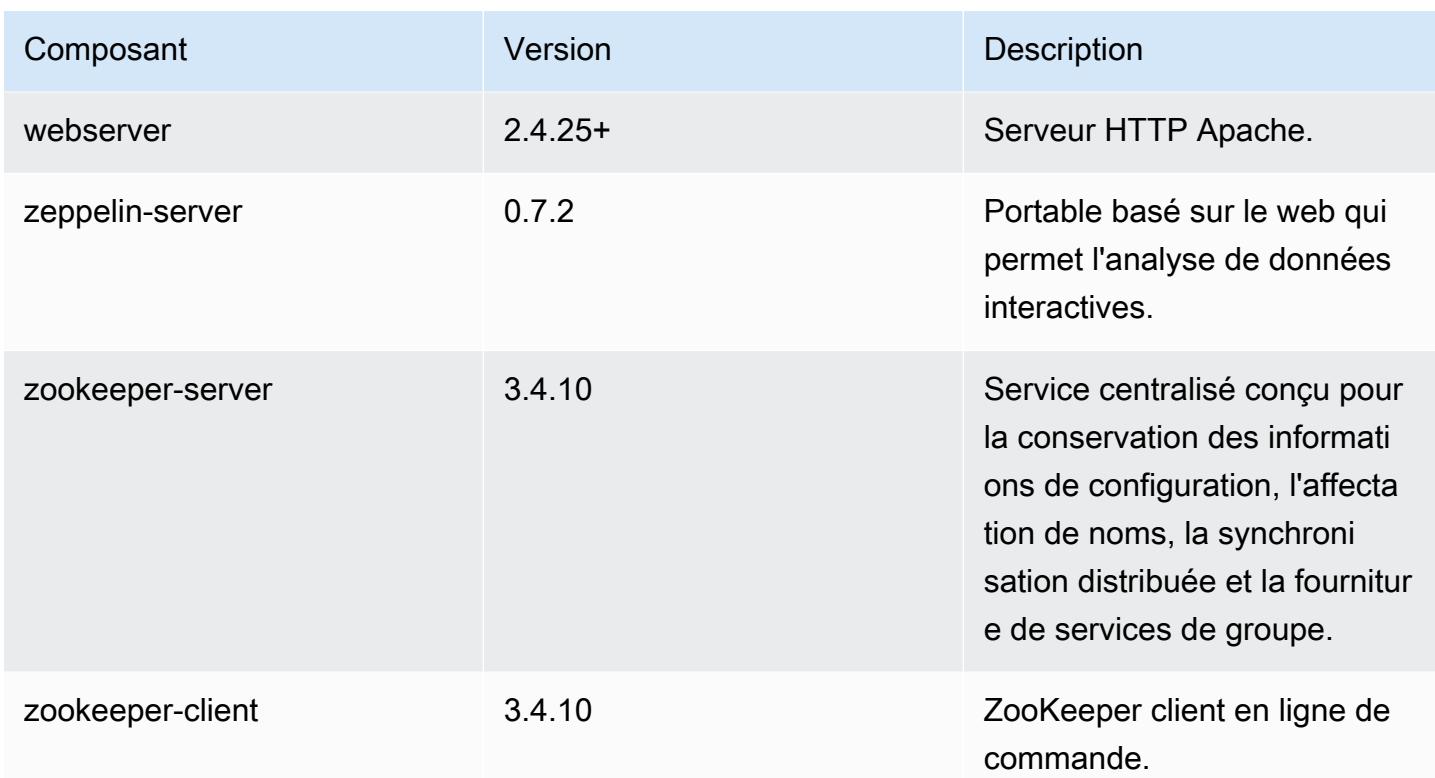

# Classifications des configurations 5.8.3

Les classifications de configuration vous permettent de personnaliser les applications. Elles correspondent souvent à un fichier XML de configuration de l'application, tel que hive-site.xml. Pour plus d'informations, consultez [Configuration des applications.](#page-3494-0)

Classifications emr-5.8.3

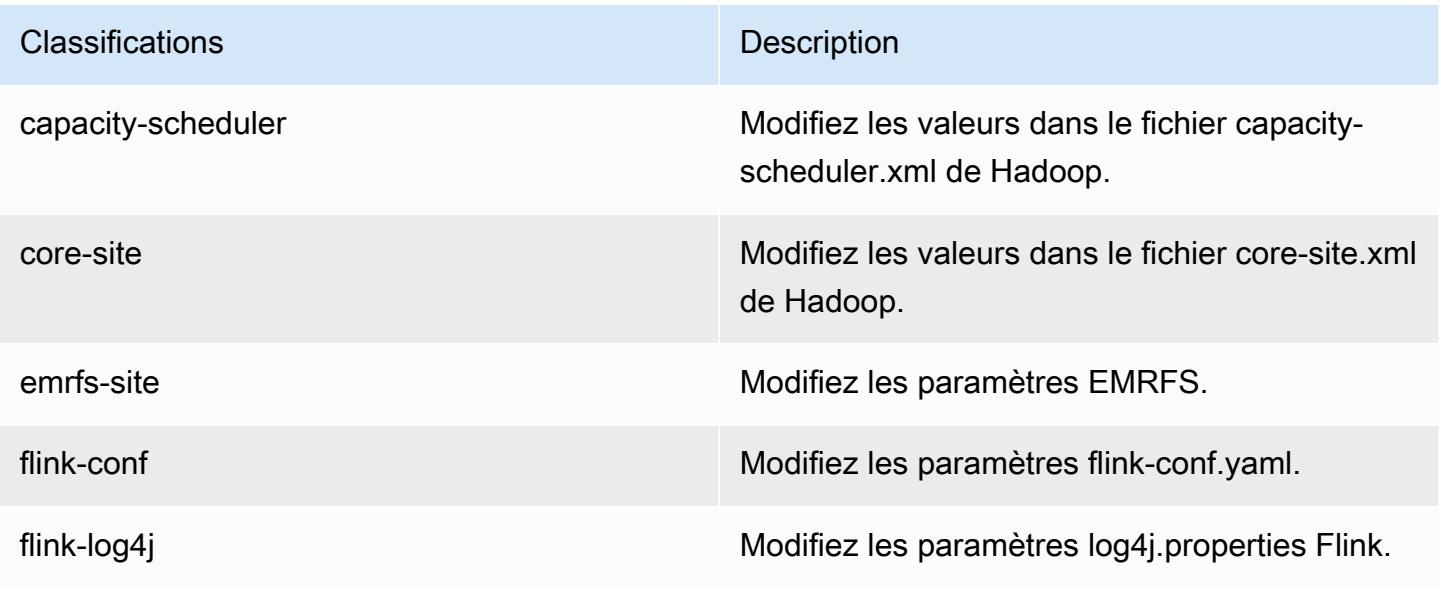

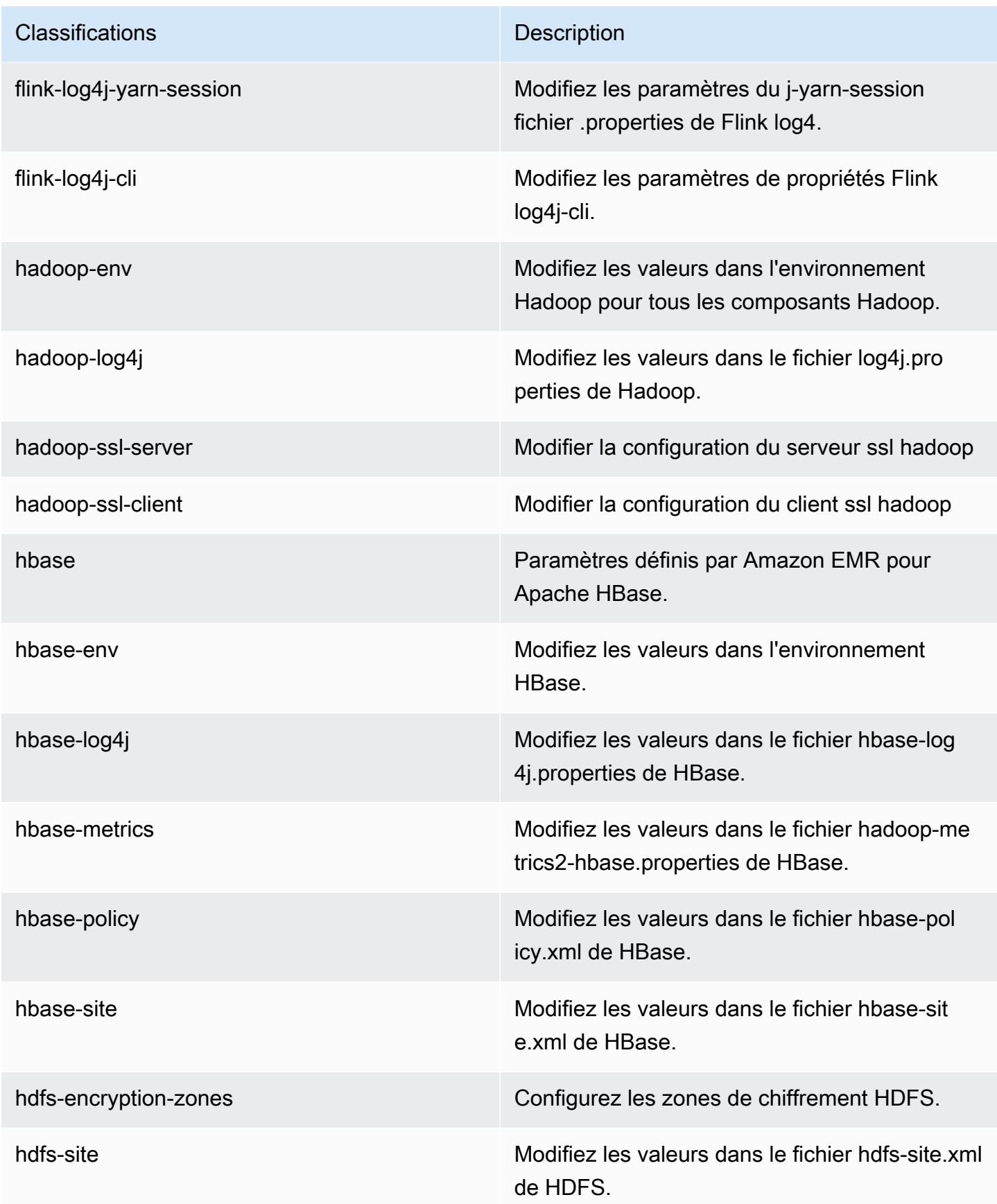

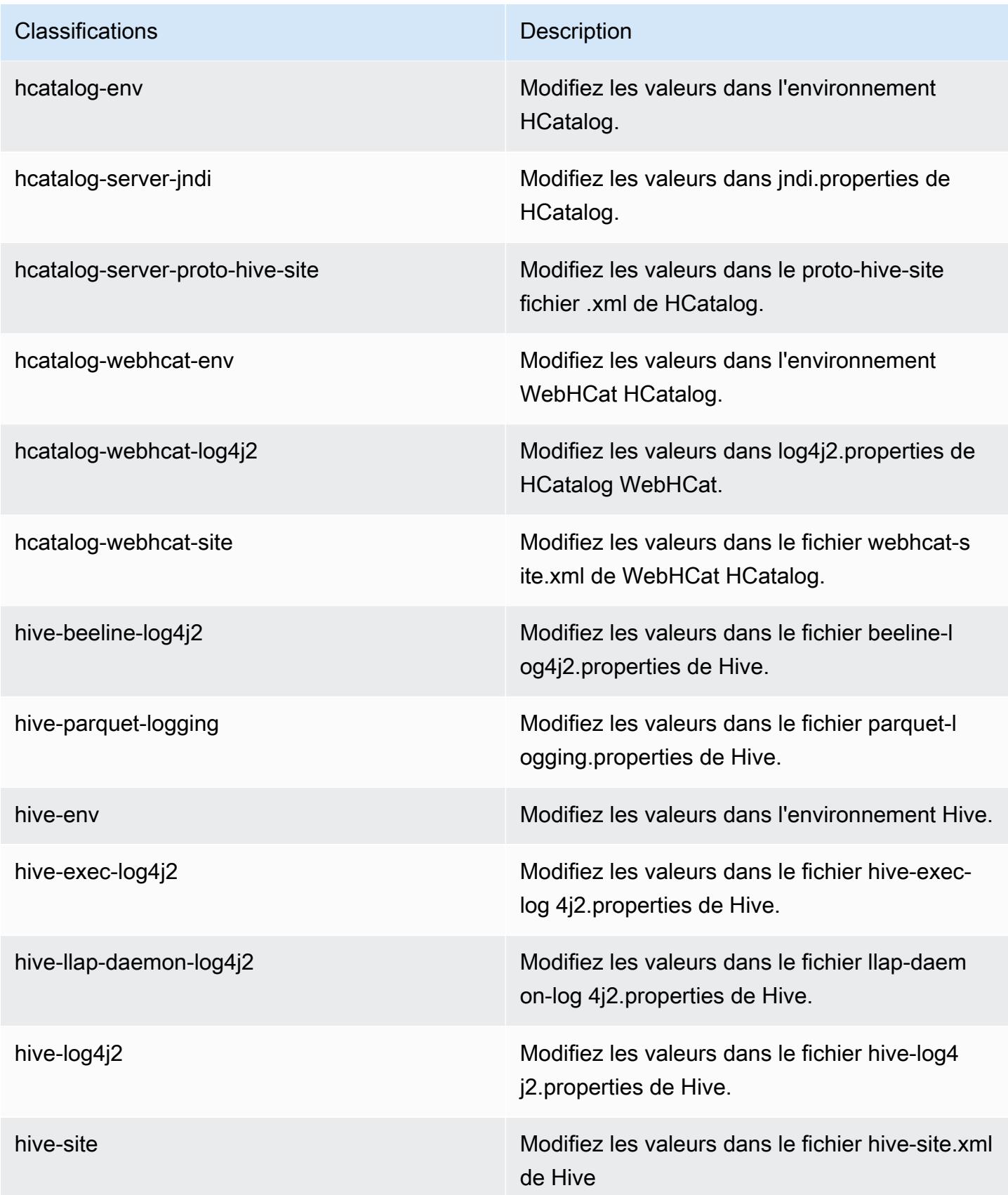

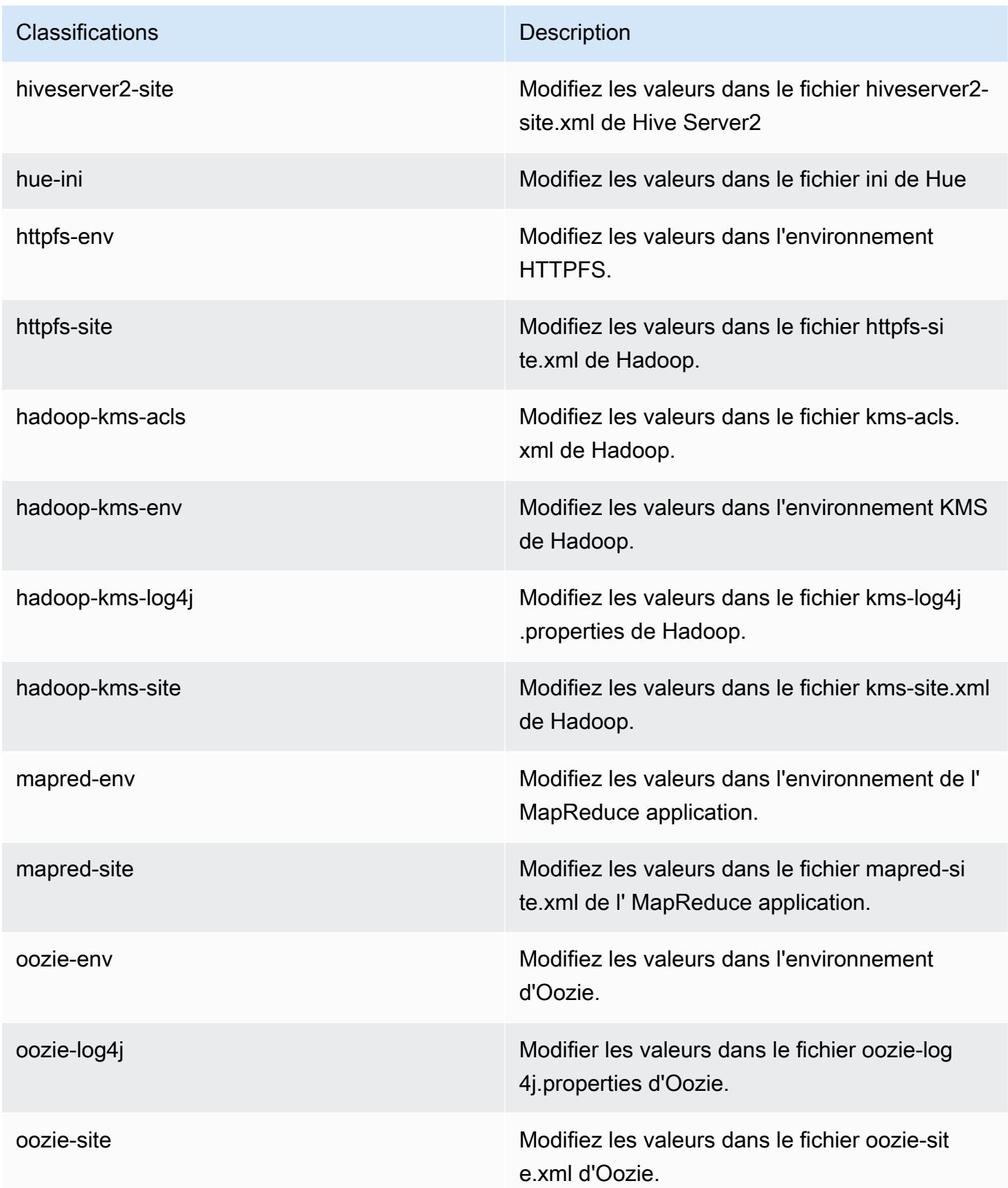

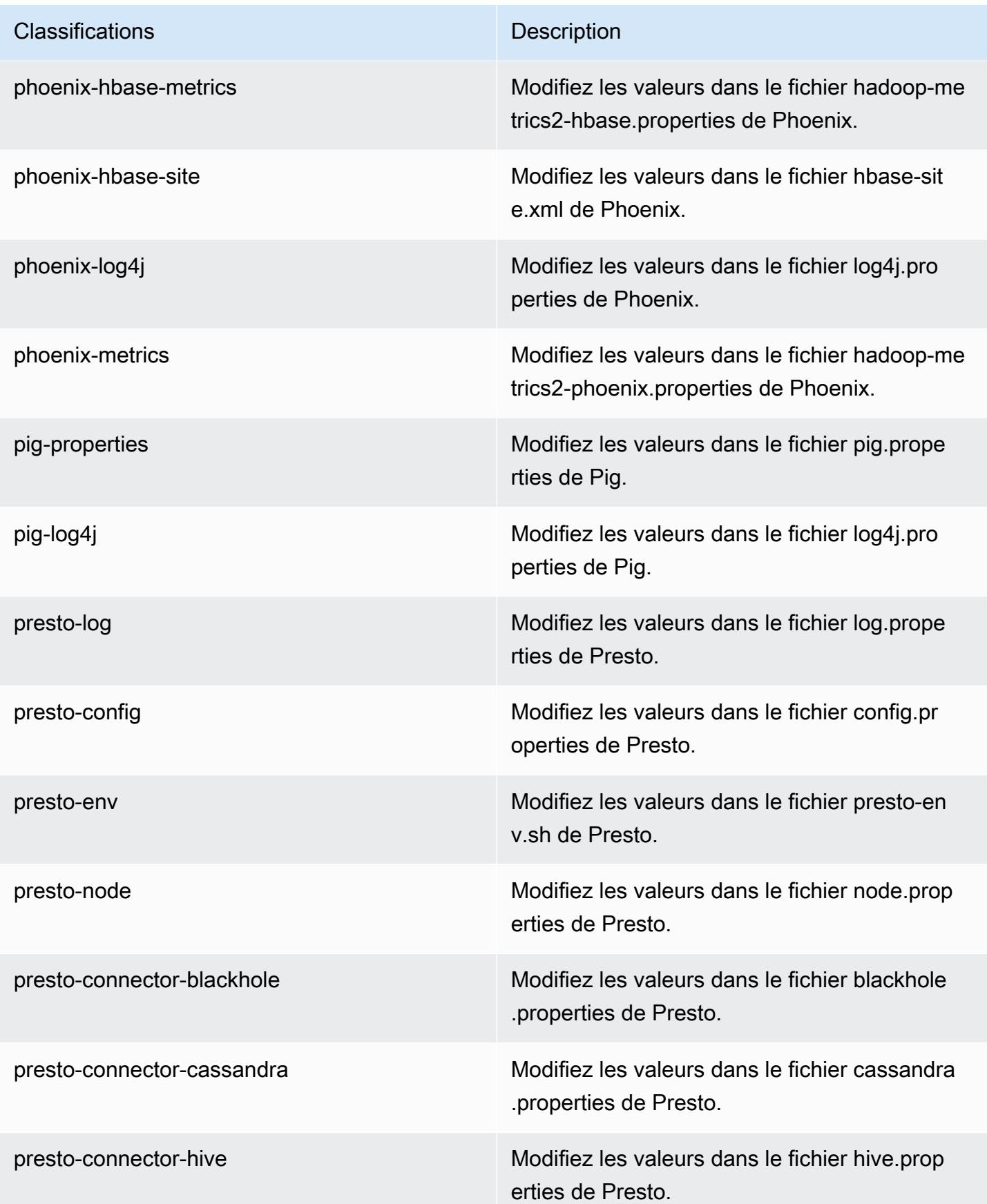

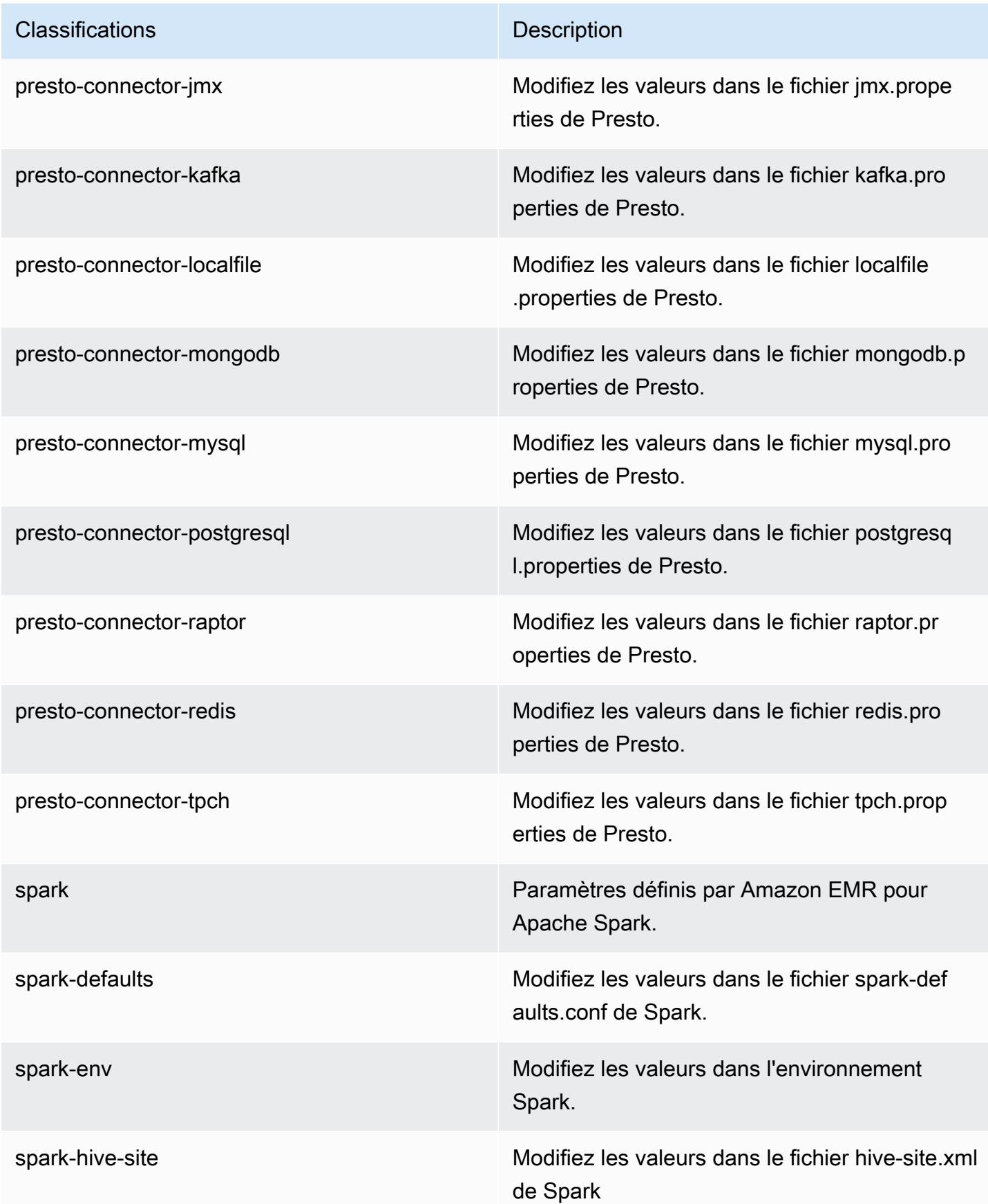

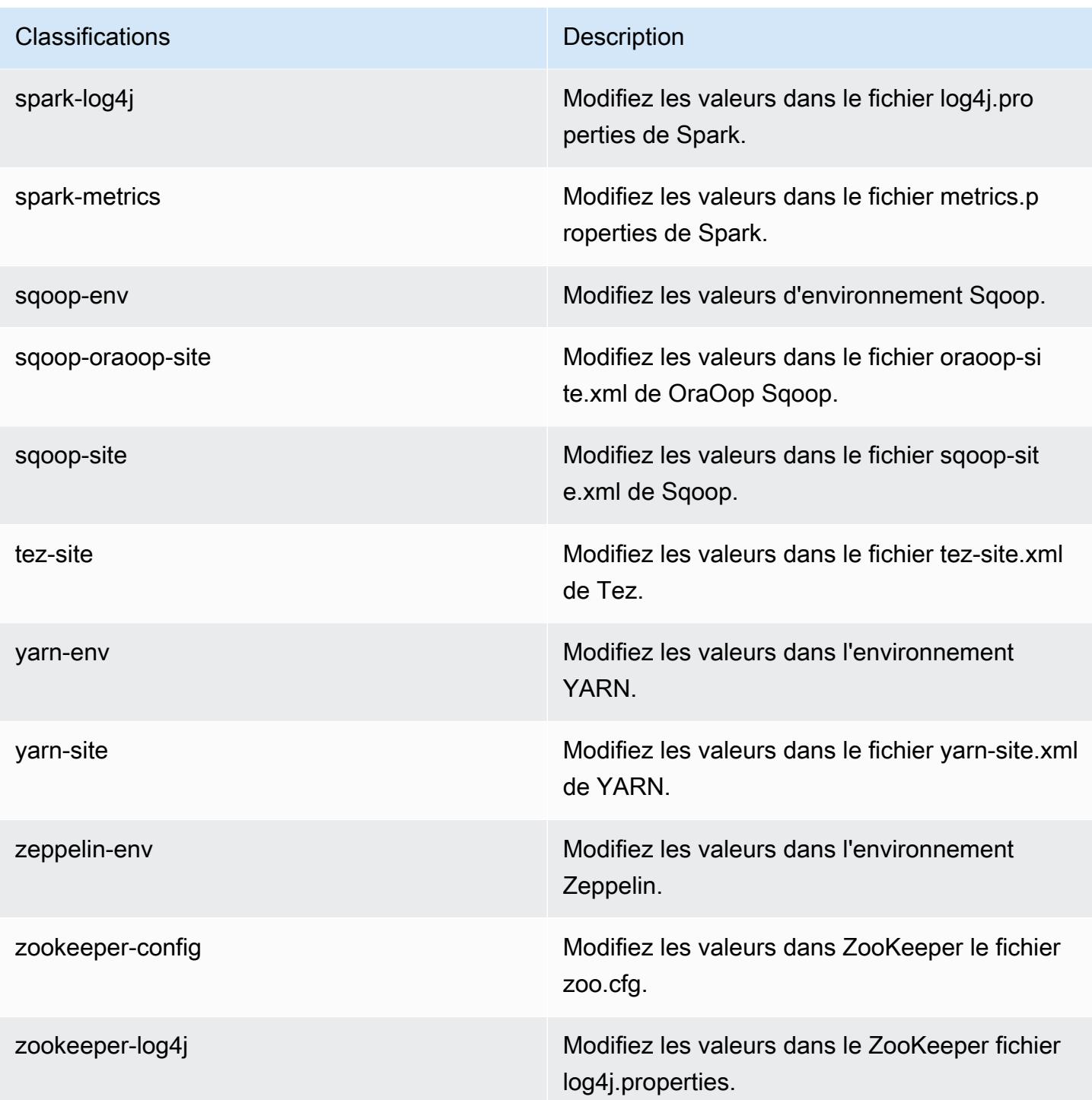

# Amazon EMR version 5.8.2

# Versions d'application 5.8.2

Les applications suivantes sont prises en charge dans cette version : [Flink,](https://flink.apache.org/) [Ganglia,](http://ganglia.info) [HBase,](http://hbase.apache.org/) [HCatalog](https://cwiki.apache.org/confluence/display/Hive/HCatalog), [Hadoop,](http://hadoop.apache.org/docs/current/) [Hive](http://hive.apache.org/), [Hue,](http://gethue.com/) [Mahout,](http://mahout.apache.org/) [Oozie,](http://oozie.apache.org/) [Phoenix,](https://phoenix.apache.org/) [Pig,](http://pig.apache.org/) [Presto,](https://prestodb.io/) [Spark,](https://spark.apache.org/docs/latest/) [Sqoop](http://sqoop.apache.org/), [Tez,](https://tez.apache.org/) [Zeppelin](https://zeppelin.incubator.apache.org/) et [ZooKeeper](https://zookeeper.apache.org).

Le tableau ci-dessous répertorie les versions d'application disponibles dans cette version d'Amazon EMR et les versions d'application des trois versions précédentes d'Amazon EMR (le cas échéant).

Pour obtenir un historique complet des versions des applications de chaque version d'Amazon EMR, consultez les rubriques suivantes :

- [Versions des applications dans les versions 7.x d'Amazon EMR](#page-23-0)
- [Versions des applications dans les versions 6.x d'Amazon EMR](#page-87-0)
- [Versions des applications dans les versions 5.x d'Amazon EMR](#page-1077-0)
- [Versions des applications dans les versions 4.x d'Amazon EMR](#page-2671-0)

#### Informations sur la version de l'application

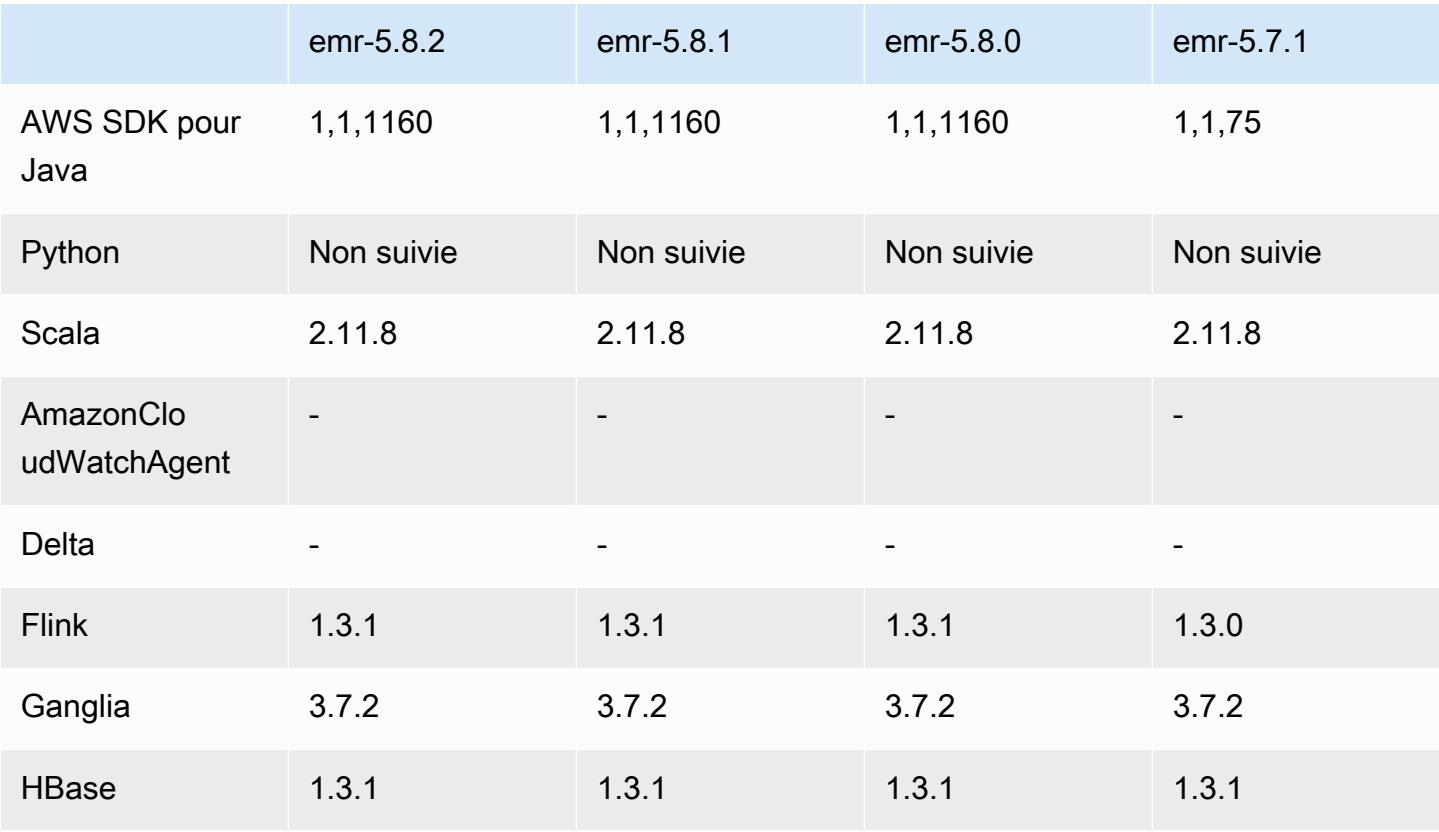

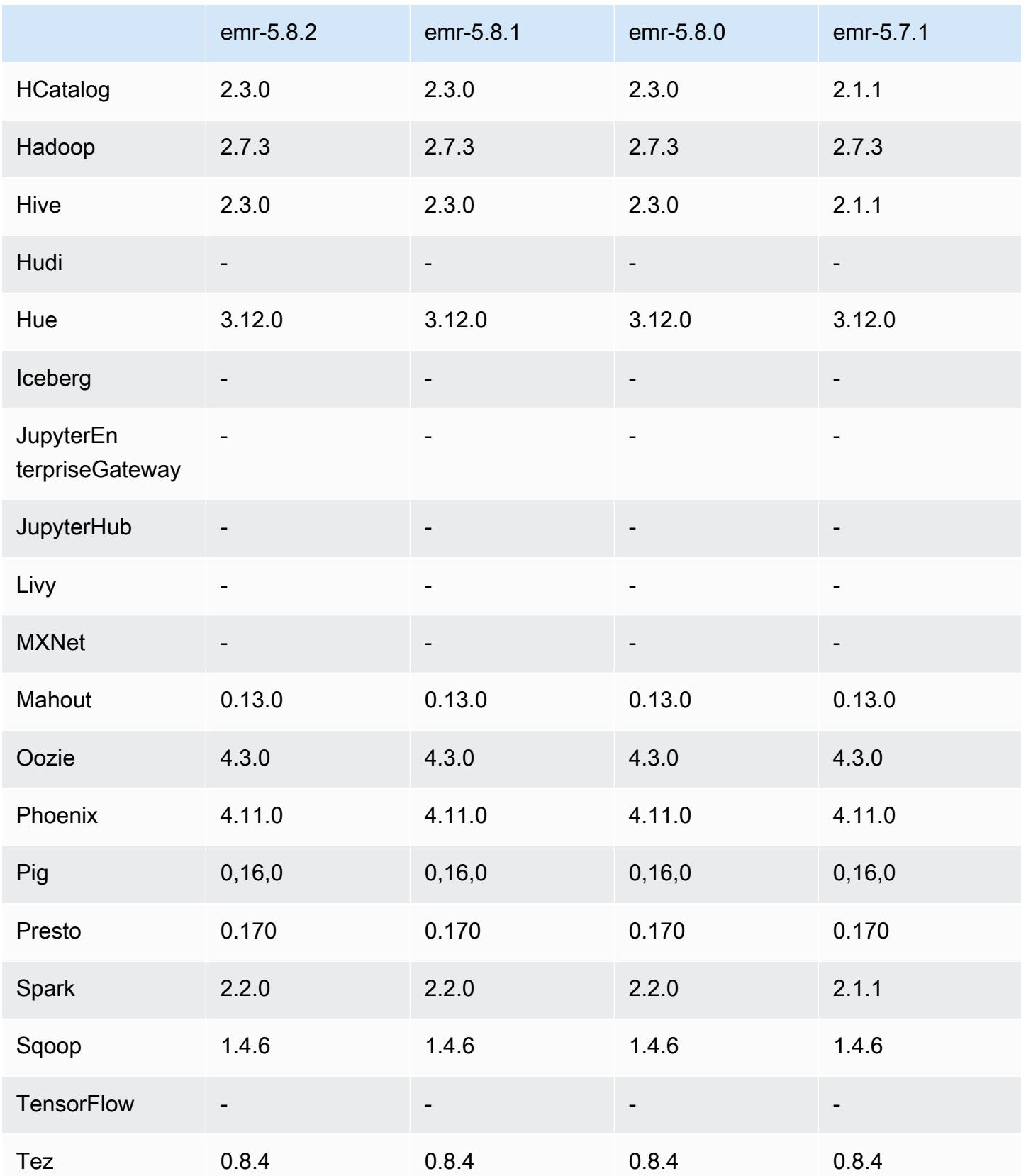

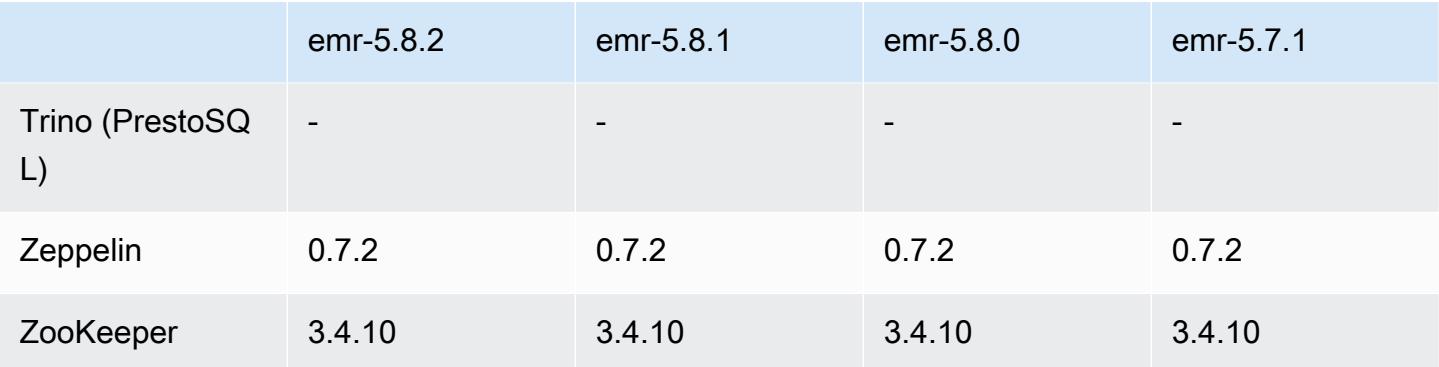

#### Notes de mise à jour 5.8.2

Les notes de mises à jour suivantes incluent des informations sur la version Amazon EMR 5.8.2. Les modifications ont été apportées à la version 5.8.1.

Date de parution initiale : 29 mars 2018

Modifications, améliorations et problèmes résolus

• Mise à jour du noyau Amazon Linux de l'AMI Amazon Linux par défaut pour Amazon EMR afin de corriger les vulnérabilités potentielles.

### Versions des composants 5.8.2

Les composants installés par Amazon EMR avec cette version sont répertoriés ci-dessous. Certains sont installés dans le cadre de packages d'application de Big Data. Les autres sont propres à Amazon EMR et installés pour les fonctions et processus système. Ceux-ci commencent généralement par emr ou aws. Les packages d'application de big data de la version Amazon EMR la plus récente sont généralement la dernière version trouvée dans la communauté. Nous nous efforçons de mettre à disposition les versions de la communauté dans Amazon EMR le plus rapidement possible.

Certains composants dans Amazon EMR diffèrent des versions de la communauté. Ces composants ont une étiquette de version sous la forme *CommunityVersion*-amzn-*EmrVersion*. *EmrVersion* commence à 0. Par exemple, si un composant de la communauté open source nommé myappcomponent avec la version 2.2 a été modifié trois fois en vue de son inclusion dans différentes versions d'Amazon EMR, sa version apparaît sous le nom 2.2-amzn-2.
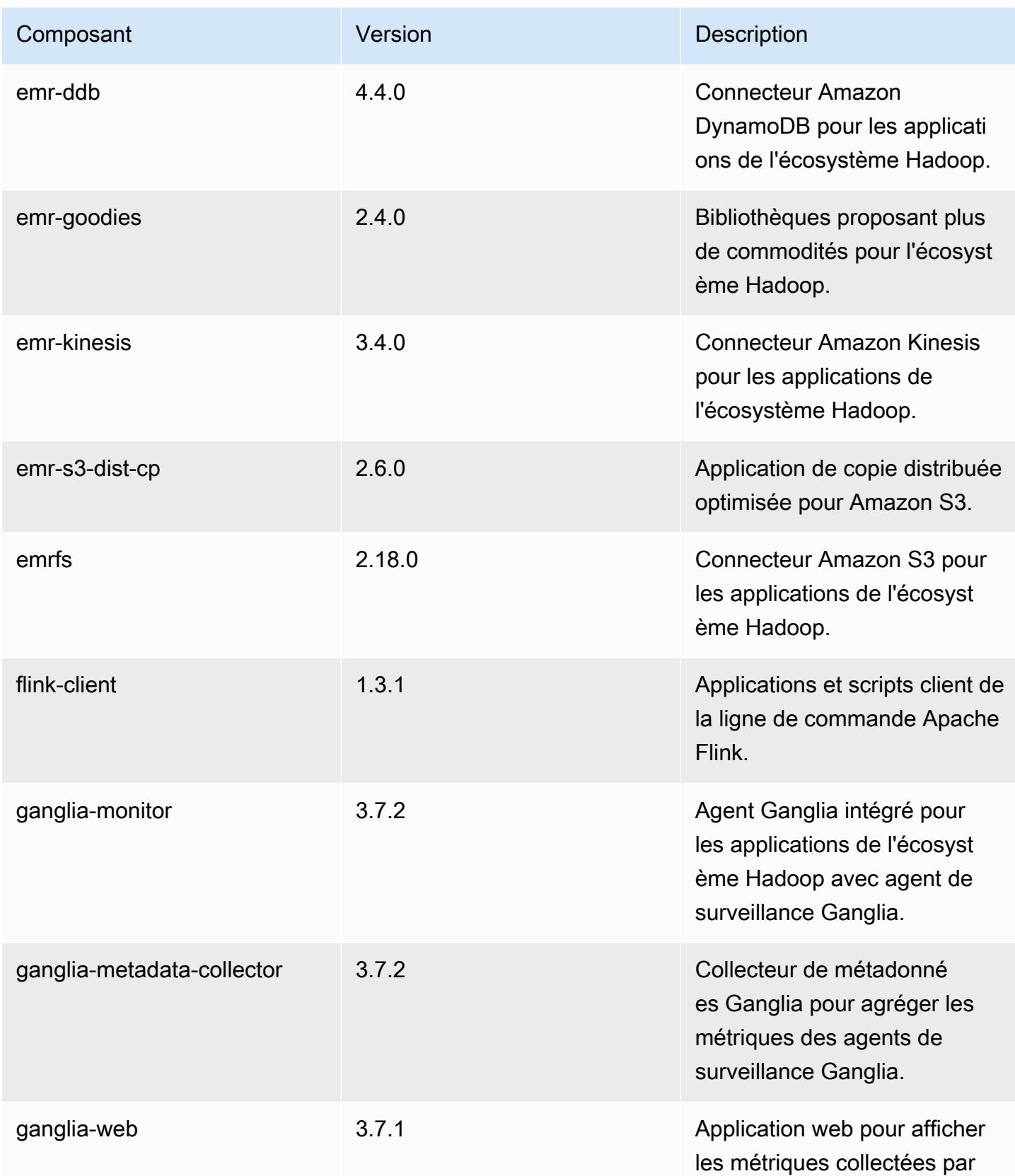

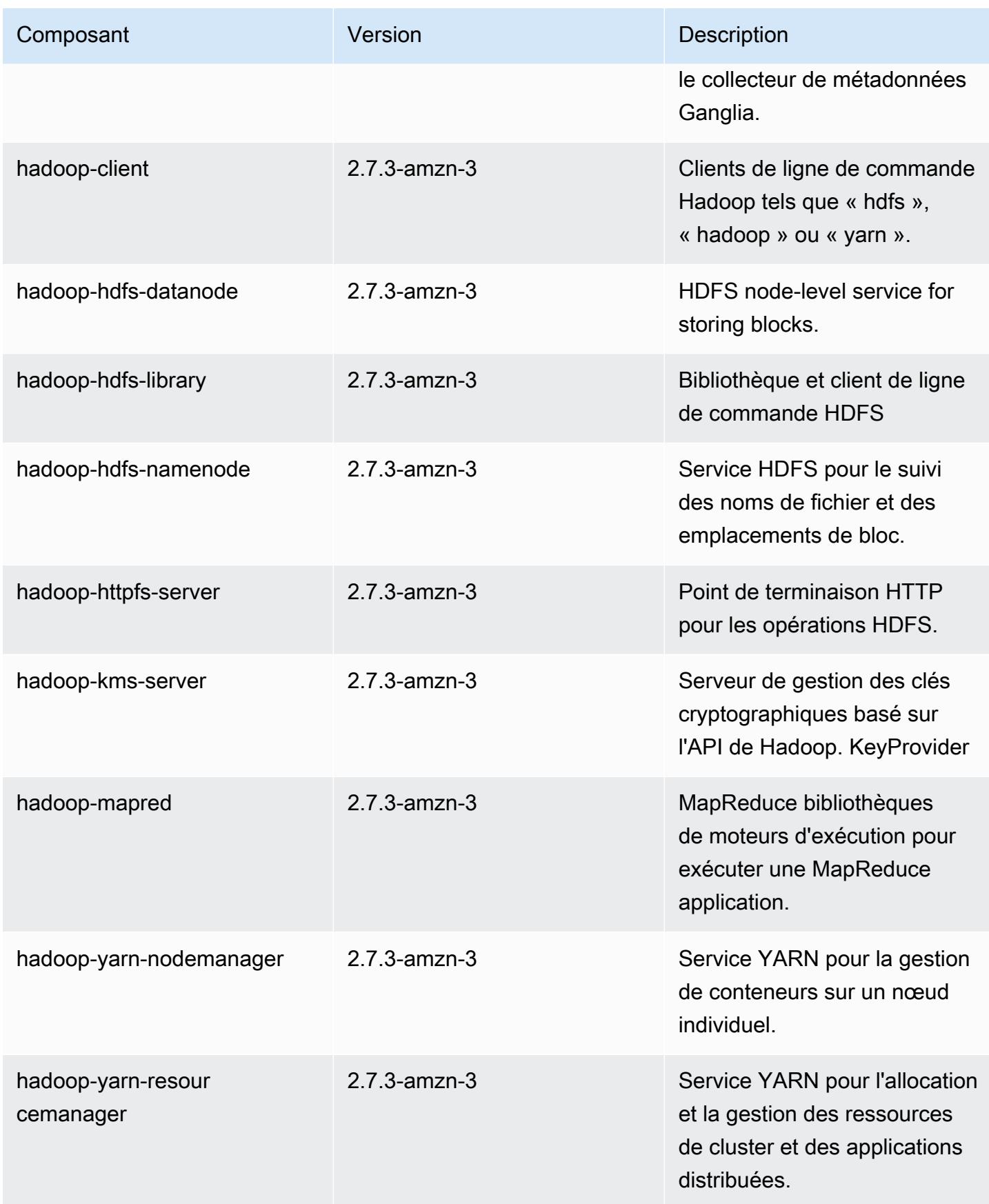

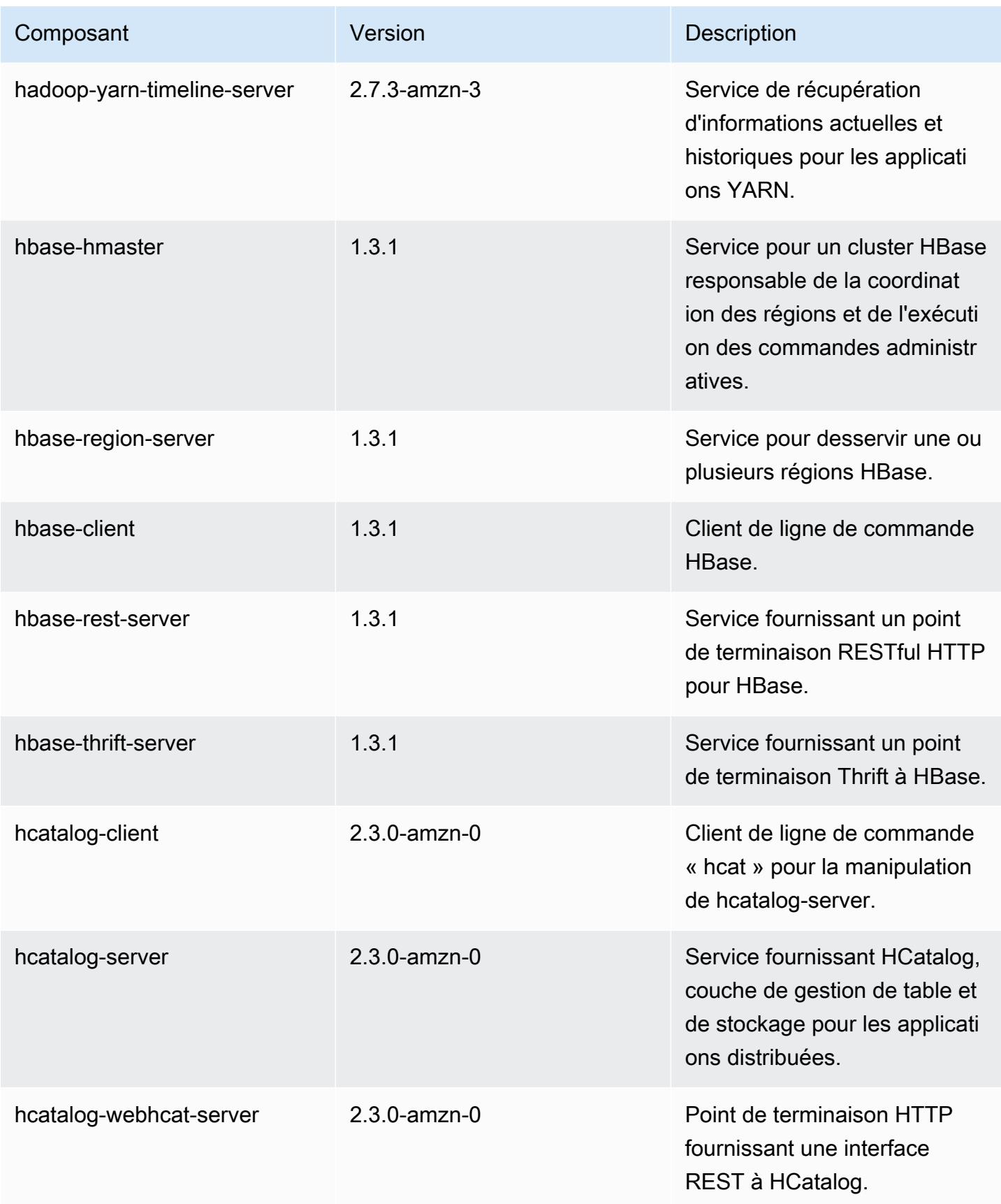

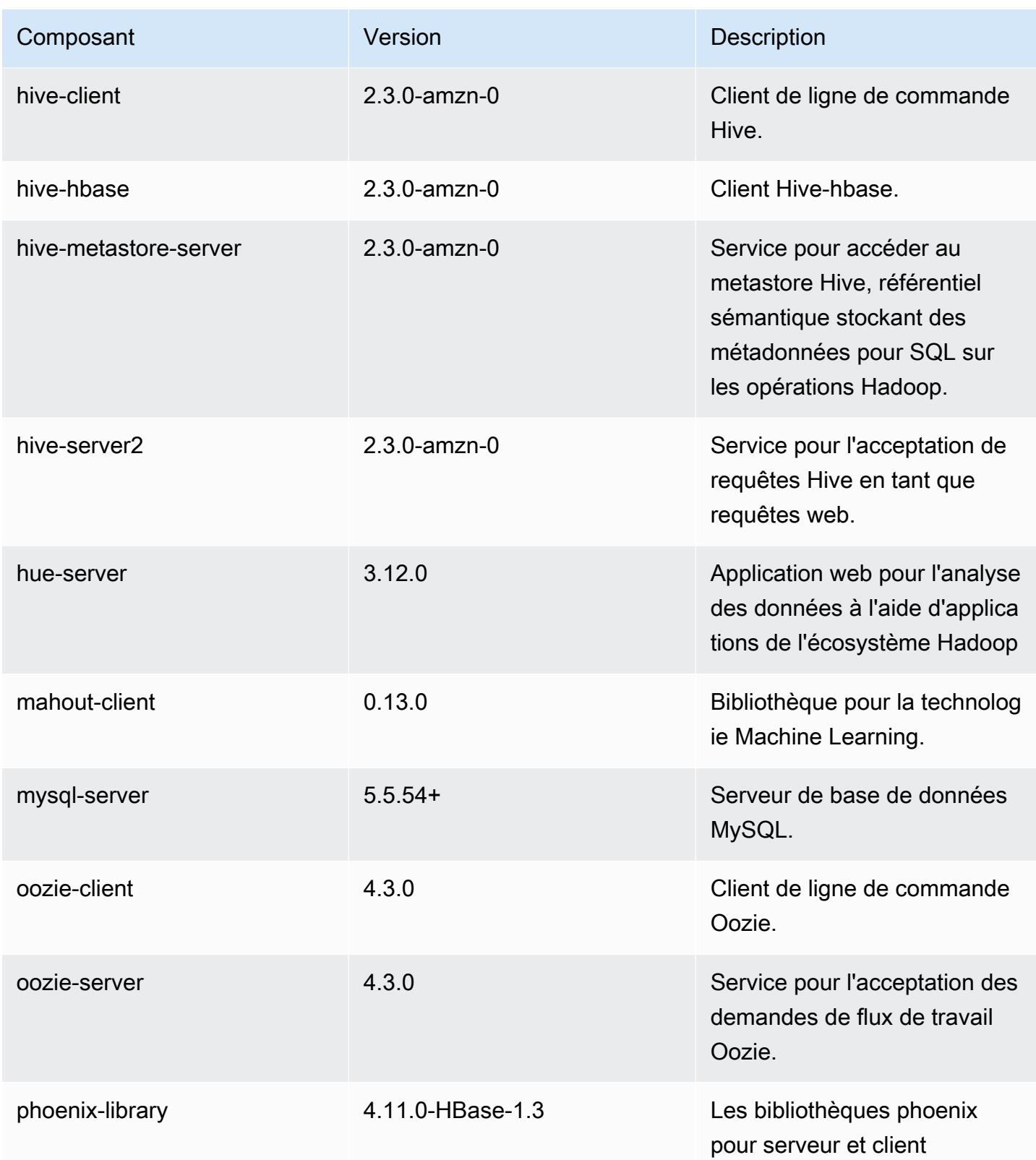

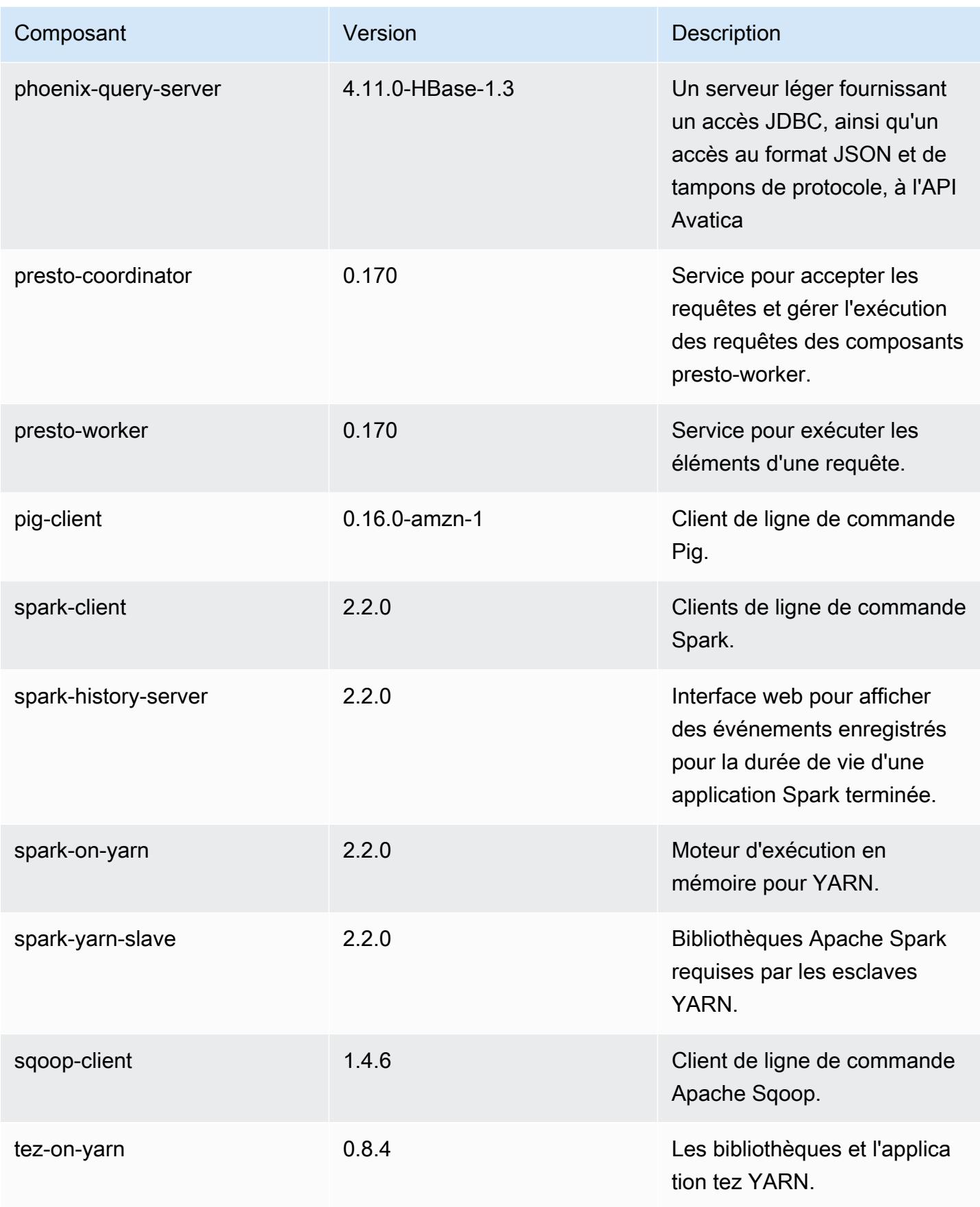

Amazon EMR **Amazon EMR** Guide de version

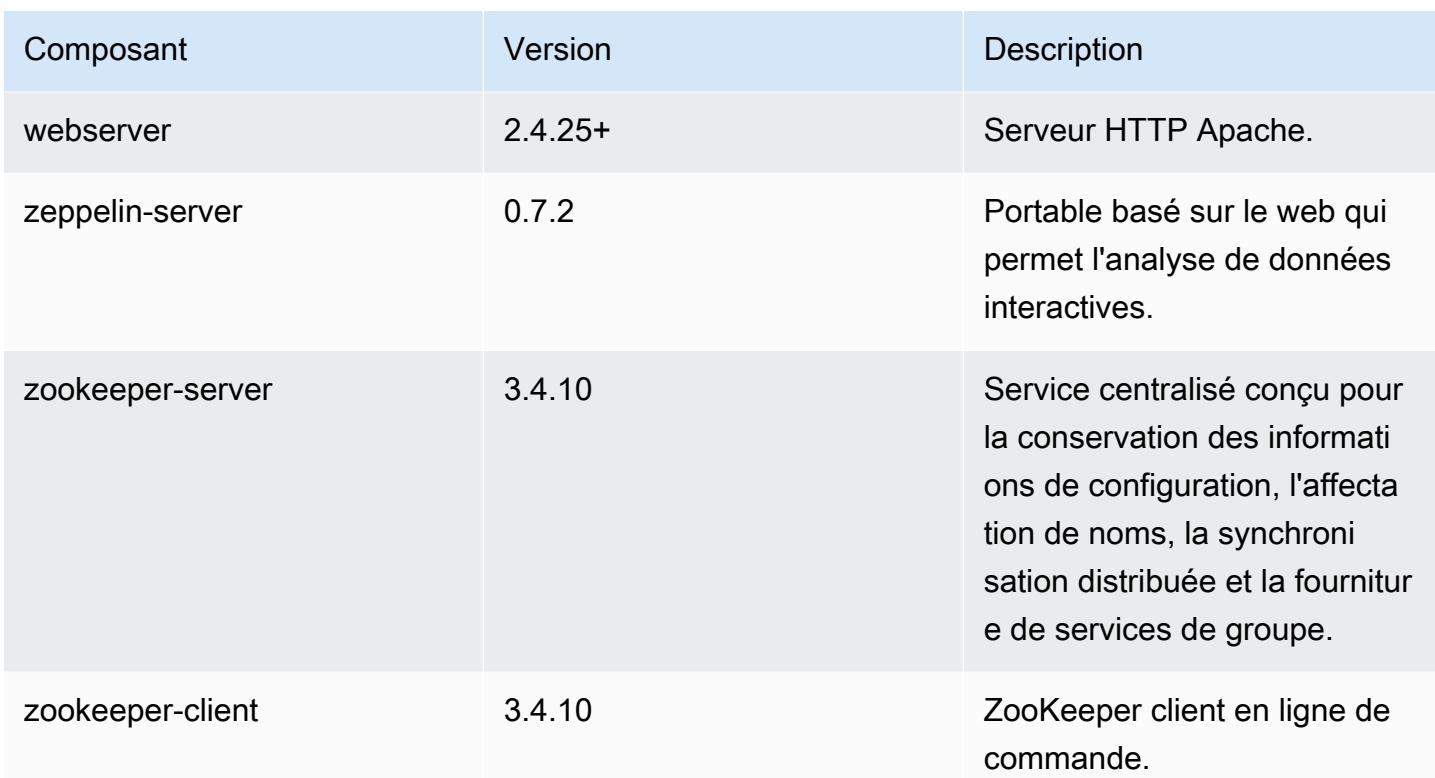

# Classifications des configurations 5.8.2

Les classifications de configuration vous permettent de personnaliser les applications. Elles correspondent souvent à un fichier XML de configuration de l'application, tel que hive-site.xml. Pour plus d'informations, consultez [Configuration des applications.](#page-3494-0)

Classifications emr-5.8.2

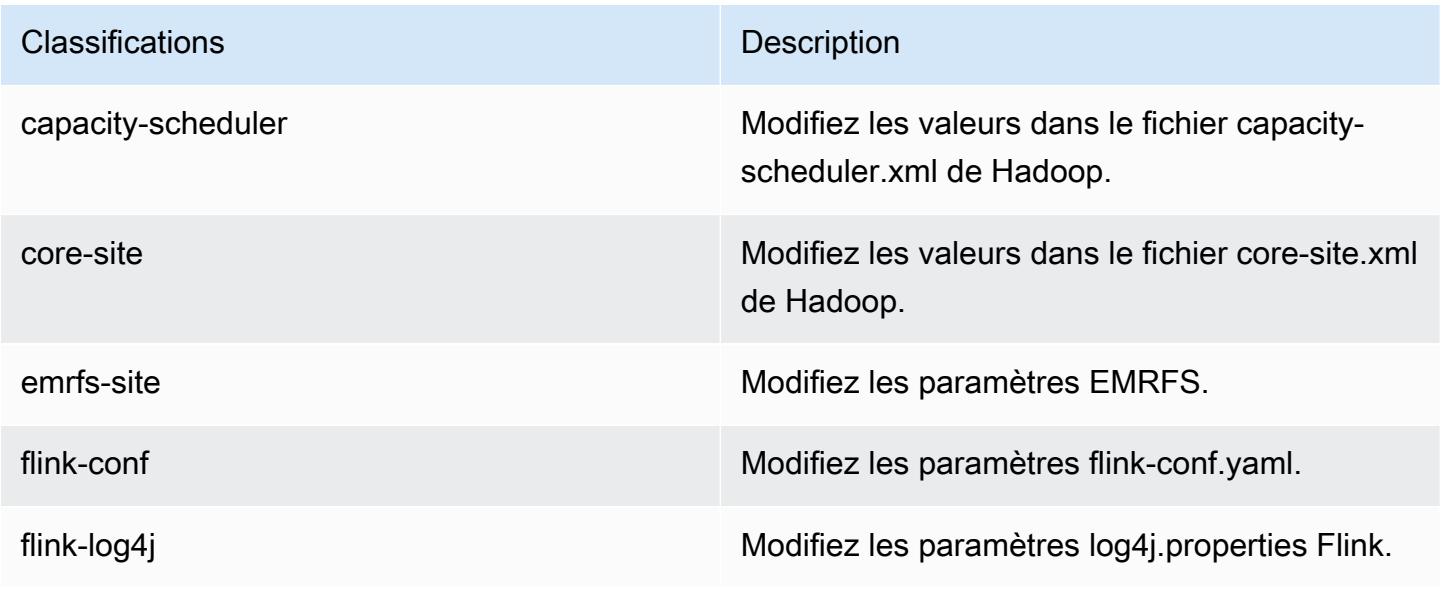

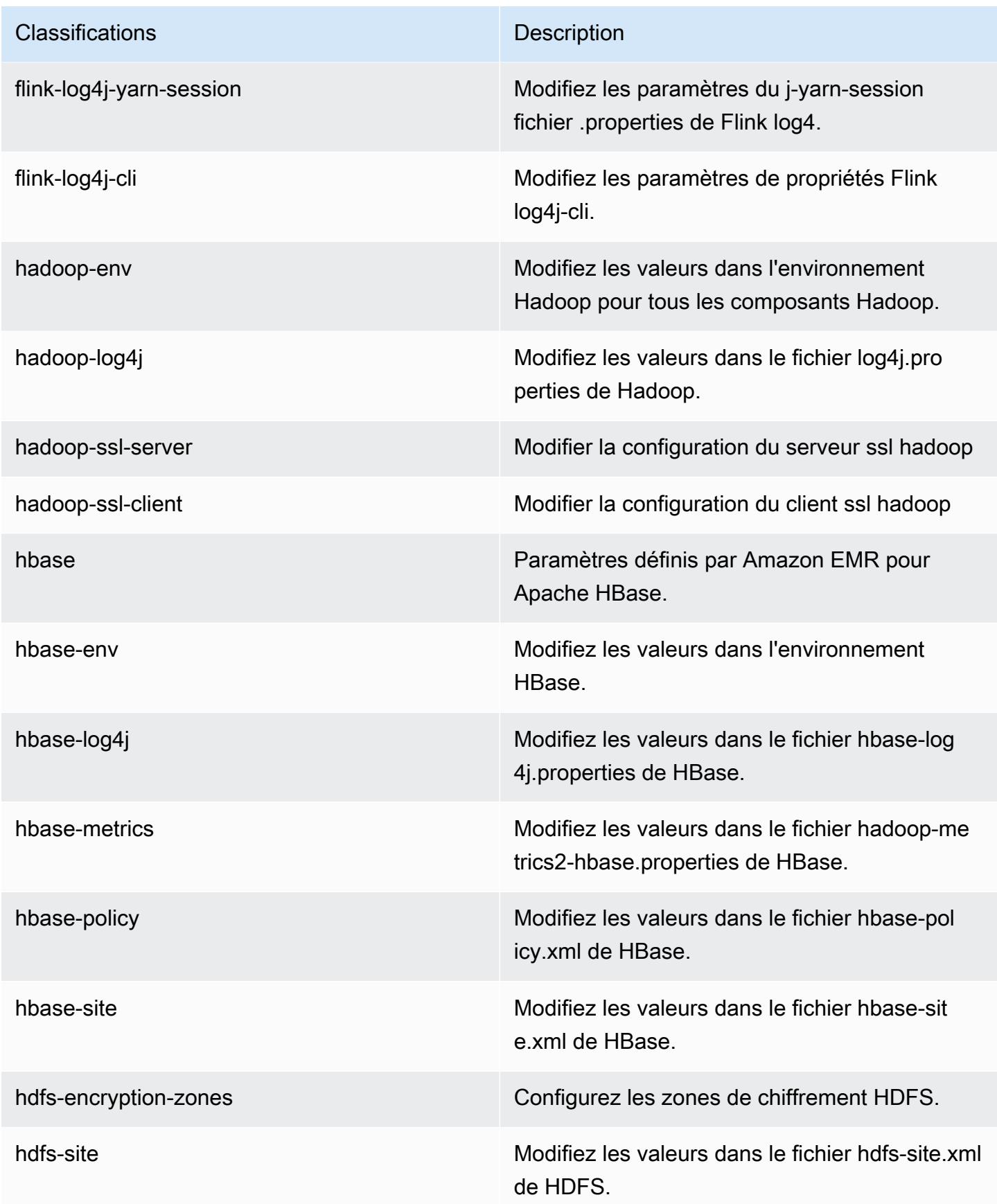

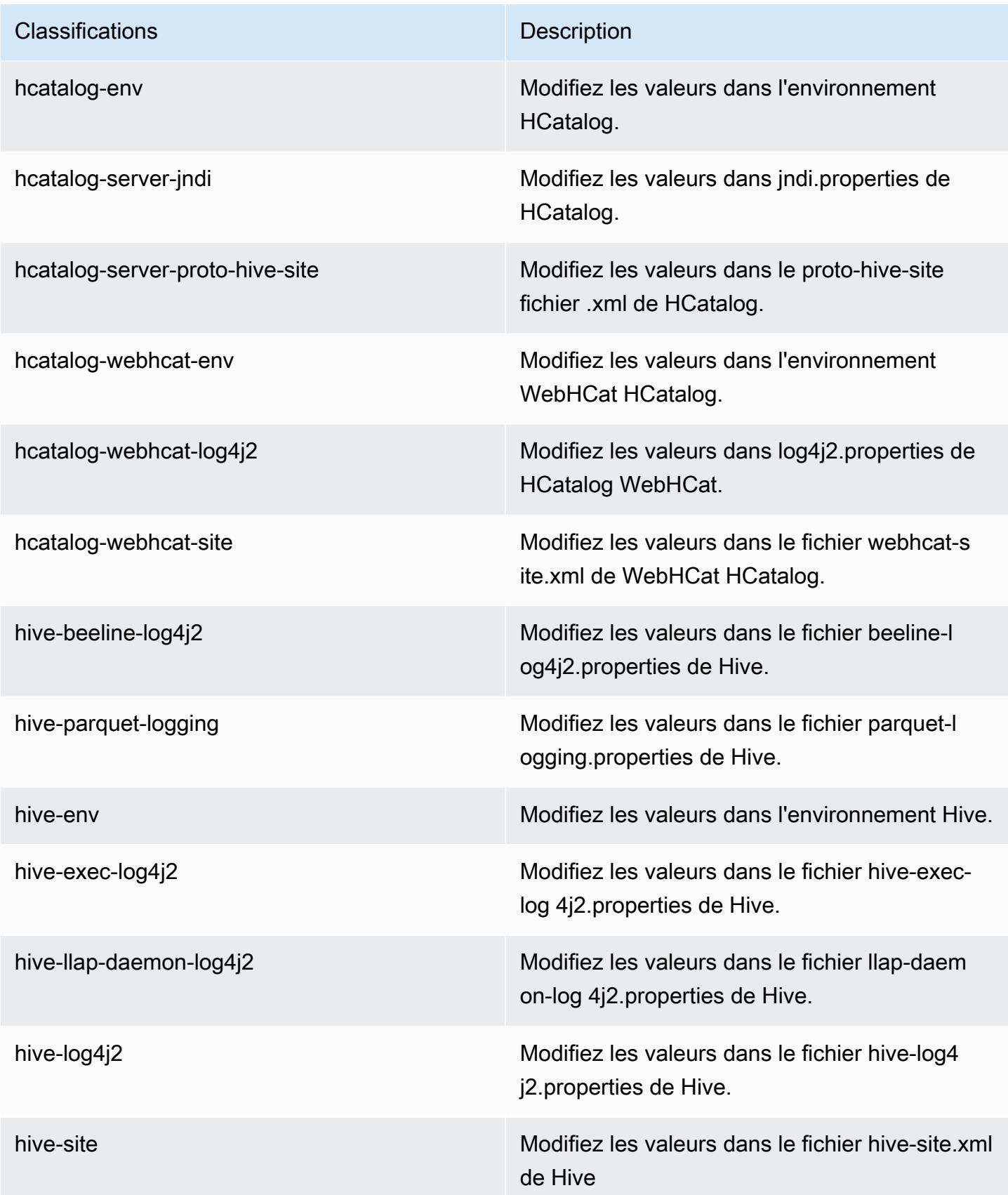

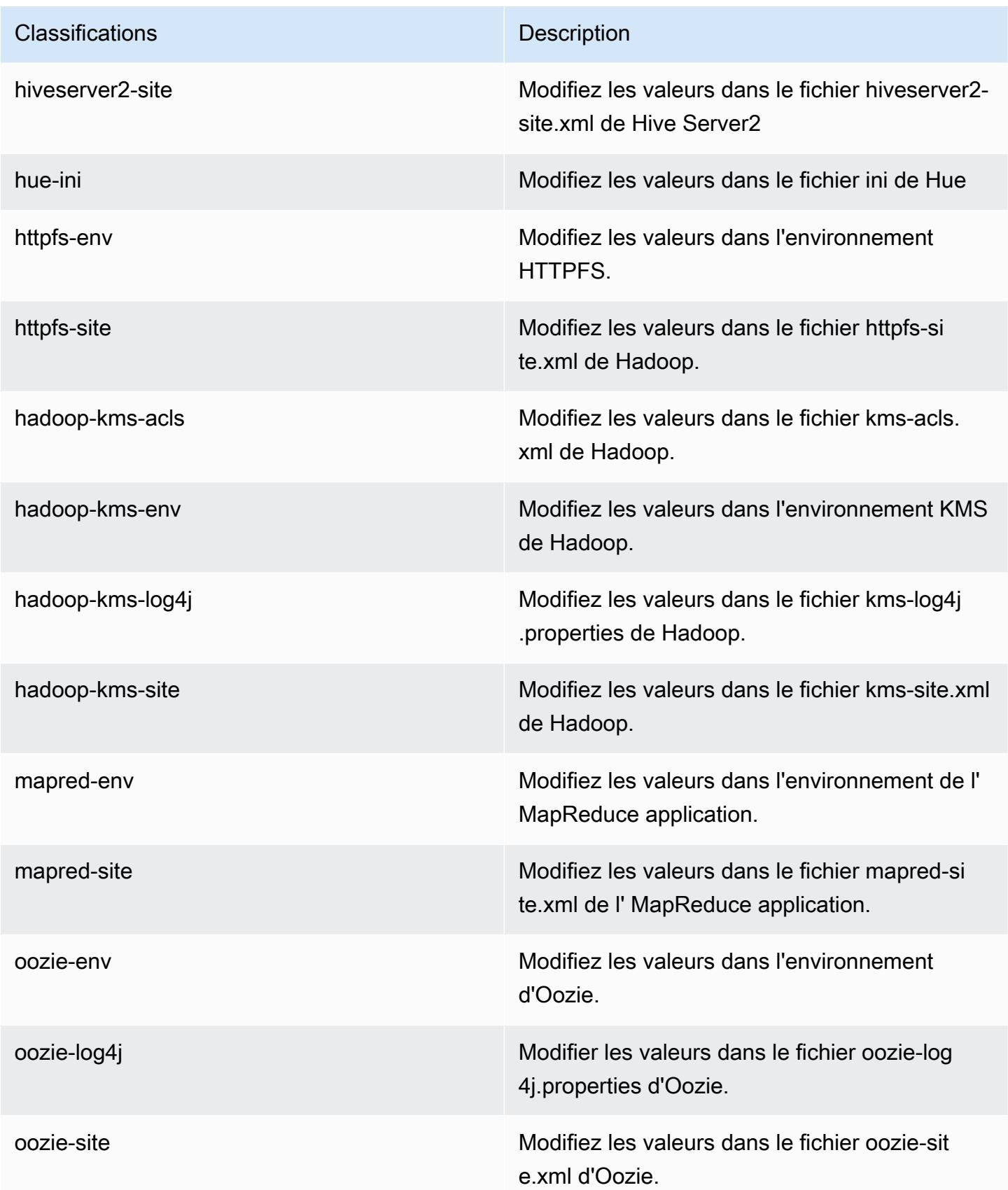

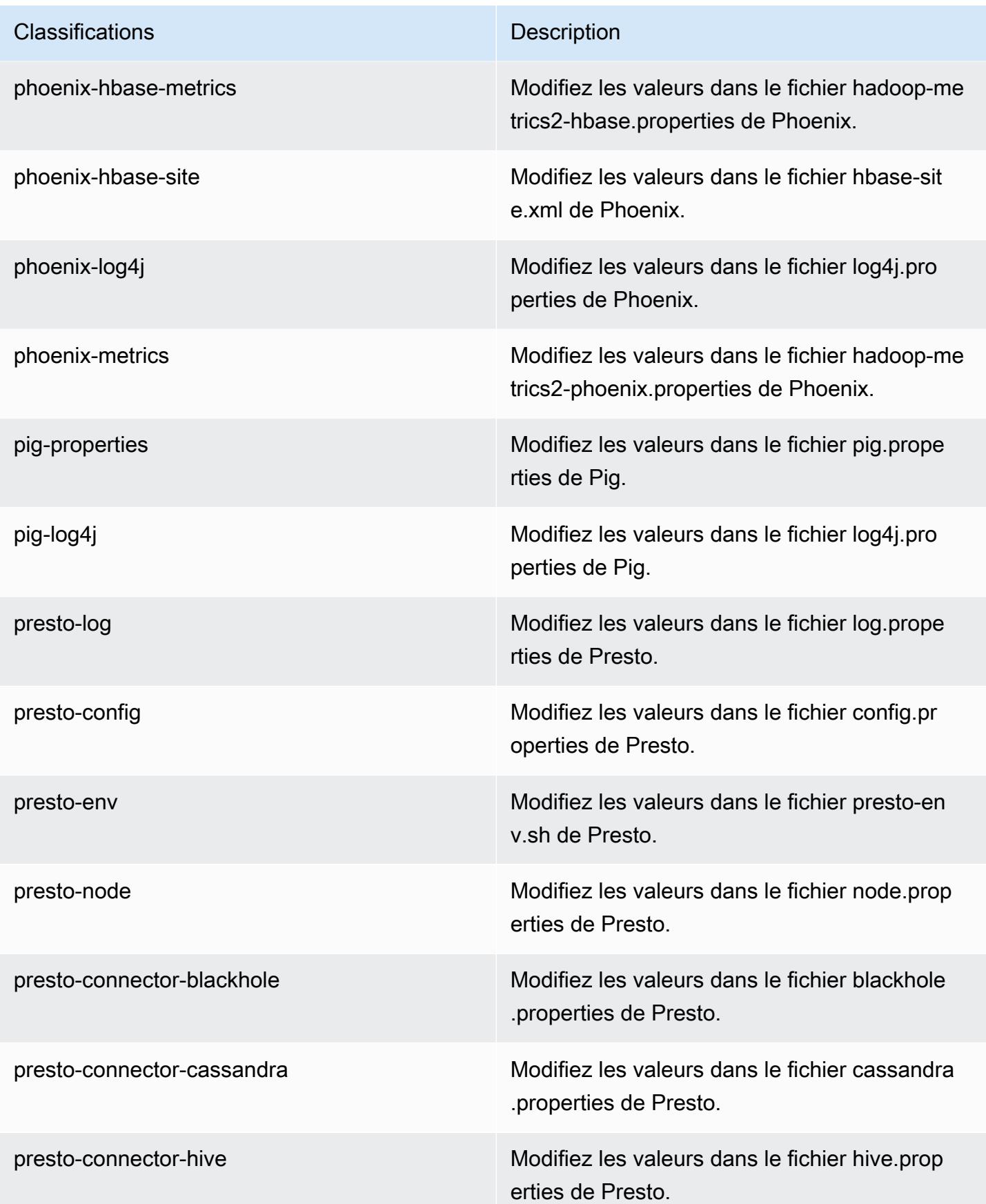

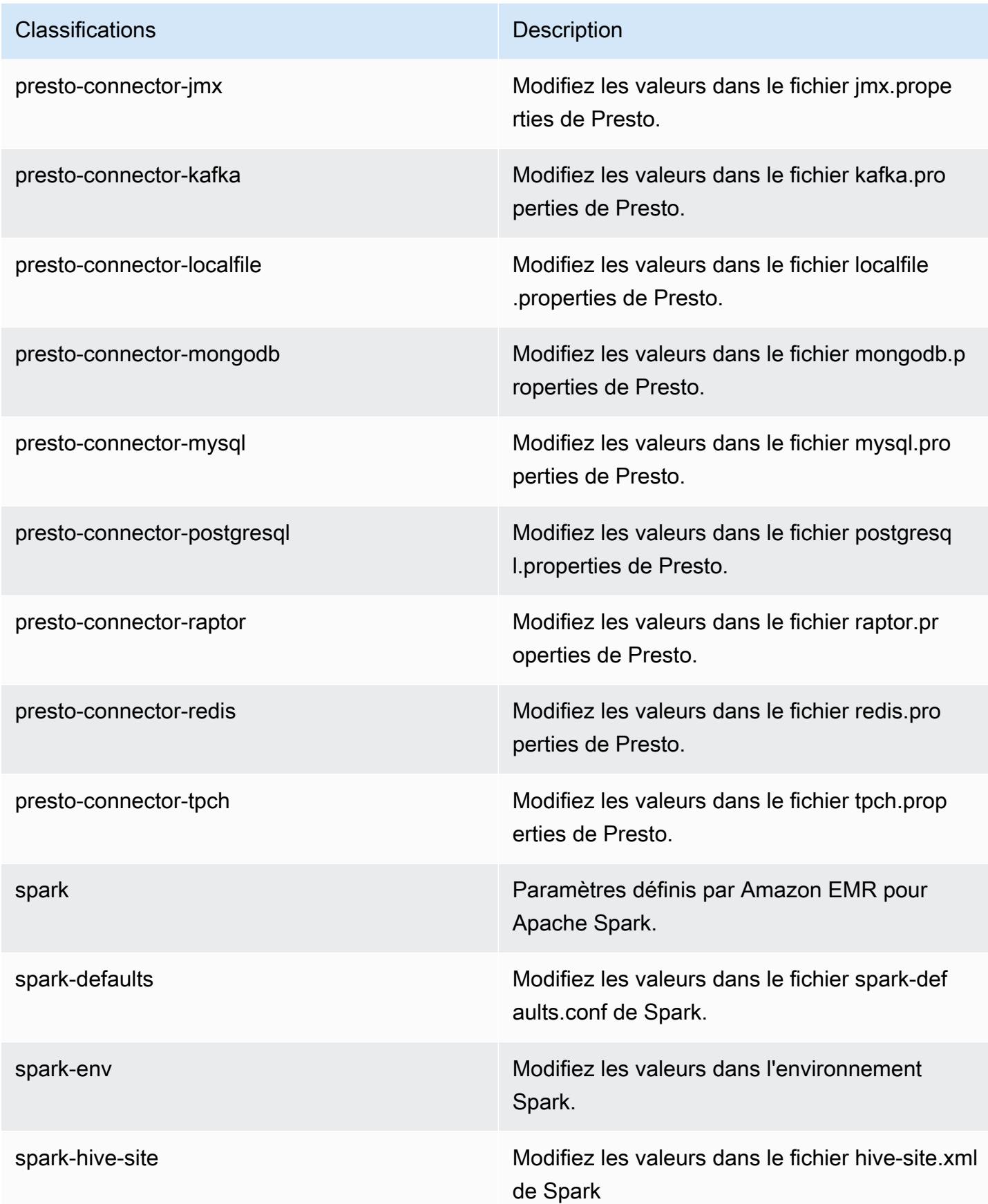

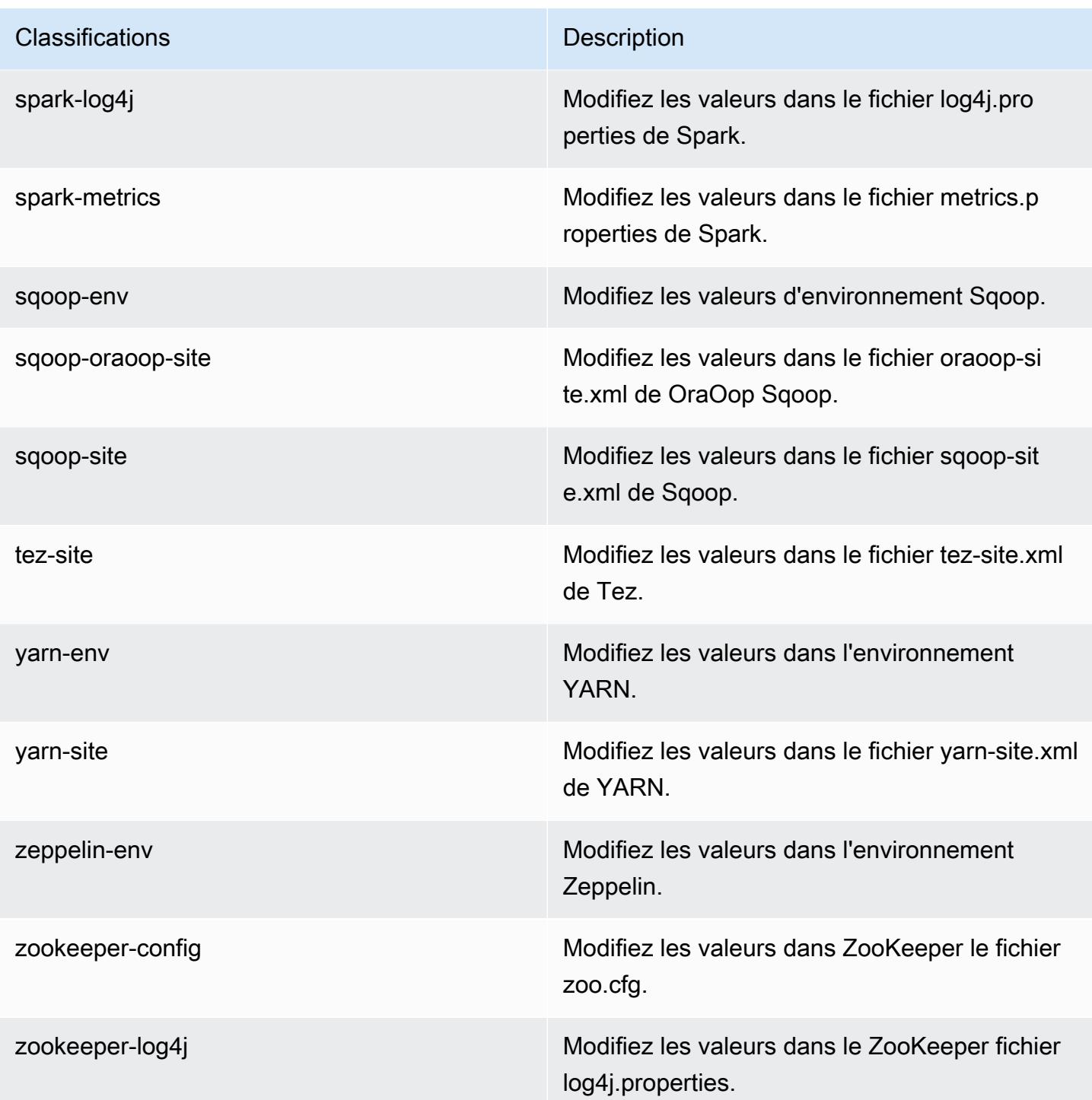

# Amazon EMR version 5.8.1

## Versions d'application 5.8.1

Les applications suivantes sont prises en charge dans cette version : [Flink,](https://flink.apache.org/) [Ganglia,](http://ganglia.info) [HBase,](http://hbase.apache.org/) [HCatalog](https://cwiki.apache.org/confluence/display/Hive/HCatalog), [Hadoop,](http://hadoop.apache.org/docs/current/) [Hive](http://hive.apache.org/), [Hue,](http://gethue.com/) [Mahout,](http://mahout.apache.org/) [Oozie,](http://oozie.apache.org/) [Phoenix,](https://phoenix.apache.org/) [Pig,](http://pig.apache.org/) [Presto,](https://prestodb.io/) [Spark,](https://spark.apache.org/docs/latest/) [Sqoop](http://sqoop.apache.org/), [Tez,](https://tez.apache.org/) [Zeppelin](https://zeppelin.incubator.apache.org/) et [ZooKeeper](https://zookeeper.apache.org).

Le tableau ci-dessous répertorie les versions d'application disponibles dans cette version d'Amazon EMR et les versions d'application des trois versions précédentes d'Amazon EMR (le cas échéant).

Pour obtenir un historique complet des versions des applications de chaque version d'Amazon EMR, consultez les rubriques suivantes :

- [Versions des applications dans les versions 7.x d'Amazon EMR](#page-23-0)
- [Versions des applications dans les versions 6.x d'Amazon EMR](#page-87-0)
- [Versions des applications dans les versions 5.x d'Amazon EMR](#page-1077-0)
- [Versions des applications dans les versions 4.x d'Amazon EMR](#page-2671-0)

#### Informations sur la version de l'application

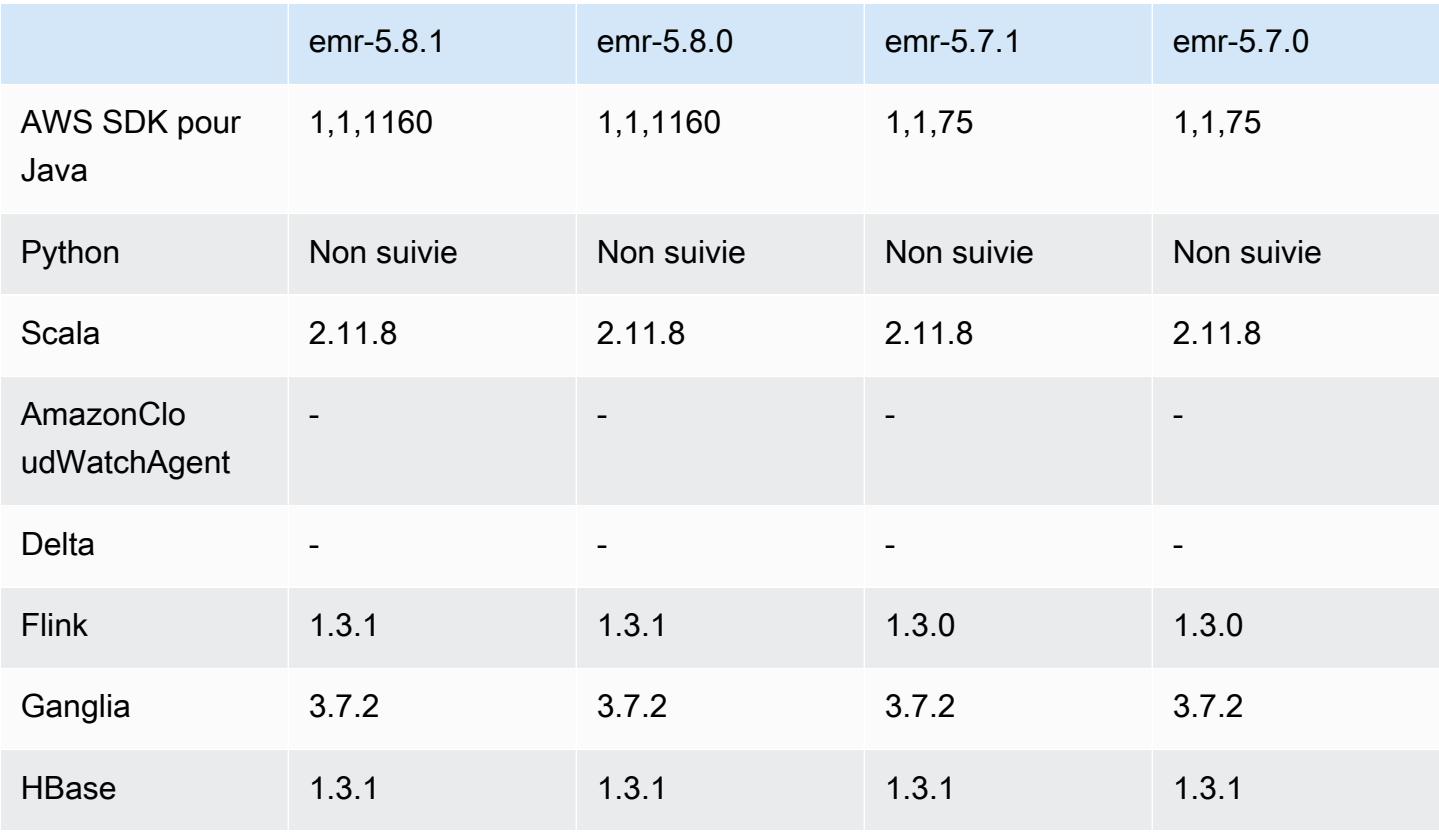

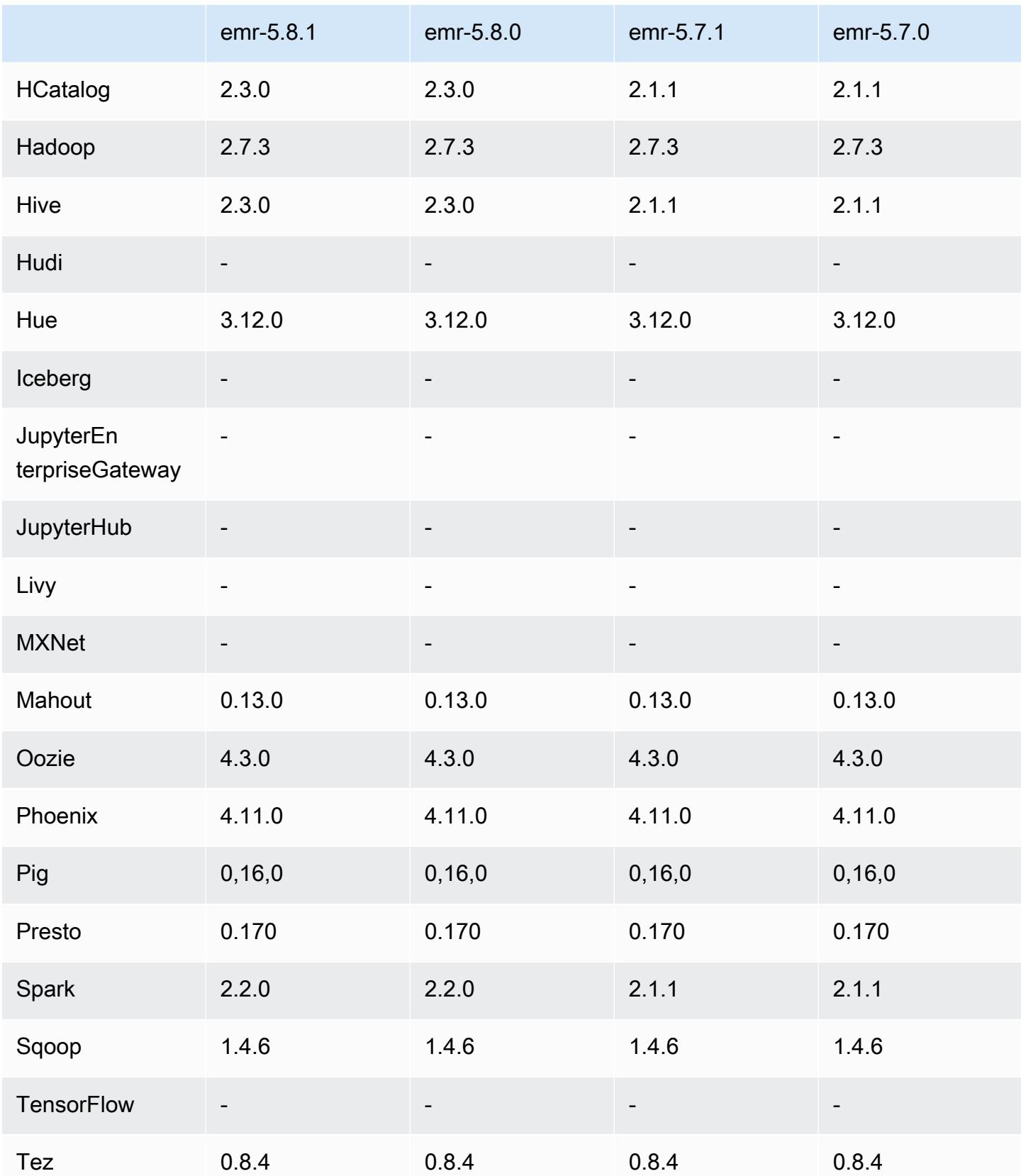

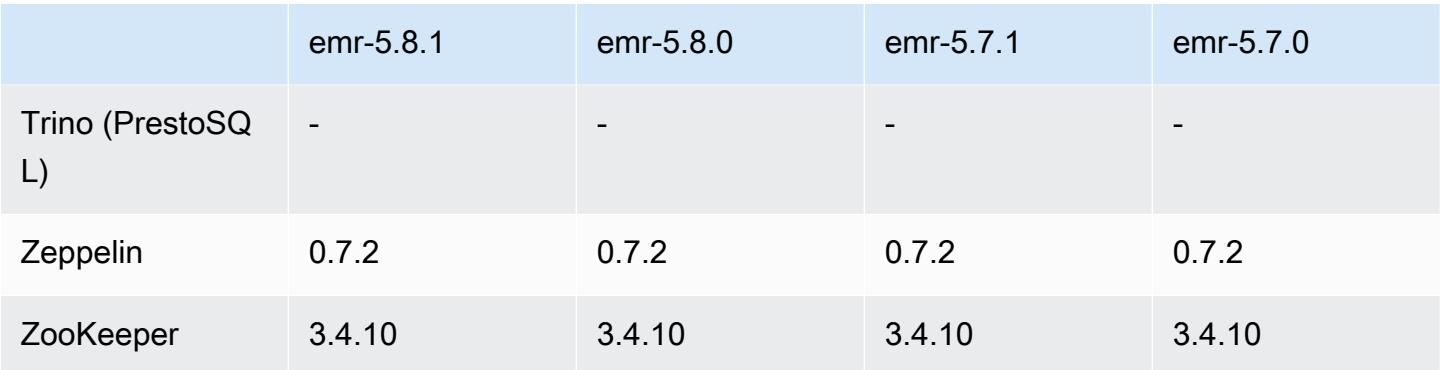

### Notes de mise à jour 5.8.1

Les notes de mises à jour suivantes incluent des informations sur la version Amazon EMR 5.8.1. Il s'agit des modifications apportées à la version Amazon EMR 5.8.0.

Date de parution initiale : 22 janvier 2018

Modifications, améliorations et problèmes résolus

• Mise à jour du noyau Amazon Linux de l'AMI Amazon Linux par défaut pour Amazon EMR afin de corriger les vulnérabilités associées à l'exécution spéculative (CVE-2017-5715, CVE-2017-5753 et CVE-2017-5754). Pour plus d'informations, consultez [https://aws.amazon.com/security/security](https://aws.amazon.com/security/security-bulletins/AWS-2018-013/)[bulletins/AWS-2018-013/.](https://aws.amazon.com/security/security-bulletins/AWS-2018-013/)

### Versions des composants 5.8.1

Les composants installés par Amazon EMR avec cette version sont répertoriés ci-dessous. Certains sont installés dans le cadre de packages d'application de Big Data. Les autres sont propres à Amazon EMR et installés pour les fonctions et processus système. Ceux-ci commencent généralement par emr ou aws. Les packages d'application de big data de la version Amazon EMR la plus récente sont généralement la dernière version trouvée dans la communauté. Nous nous efforçons de mettre à disposition les versions de la communauté dans Amazon EMR le plus rapidement possible.

Certains composants dans Amazon EMR diffèrent des versions de la communauté. Ces composants ont une étiquette de version sous la forme *CommunityVersion*-amzn-*EmrVersion*. *EmrVersion* commence à 0. Par exemple, si un composant de la communauté open source nommé myappcomponent avec la version 2.2 a été modifié trois fois en vue de son inclusion dans différentes versions d'Amazon EMR, sa version apparaît sous le nom 2.2-amzn-2.

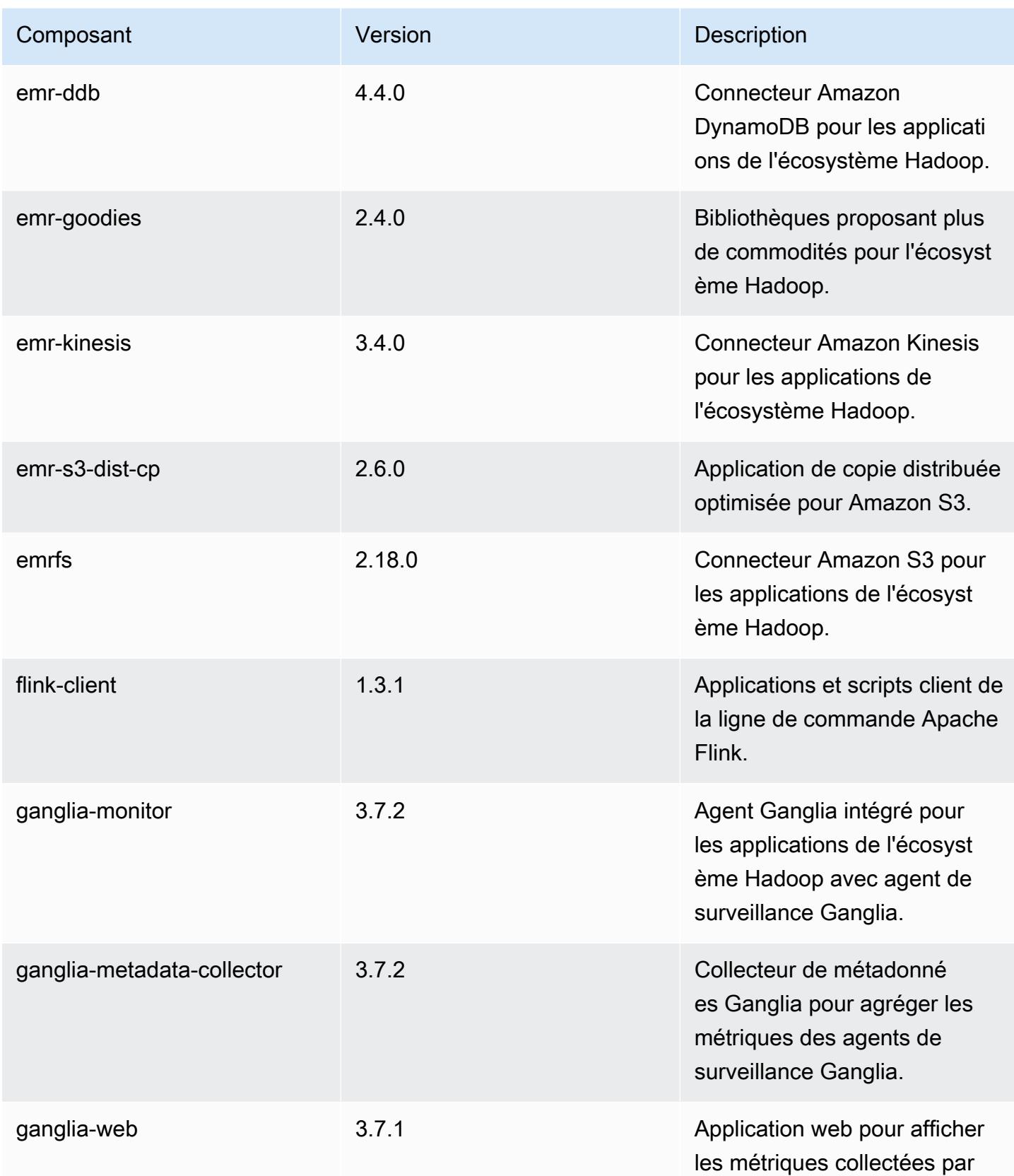

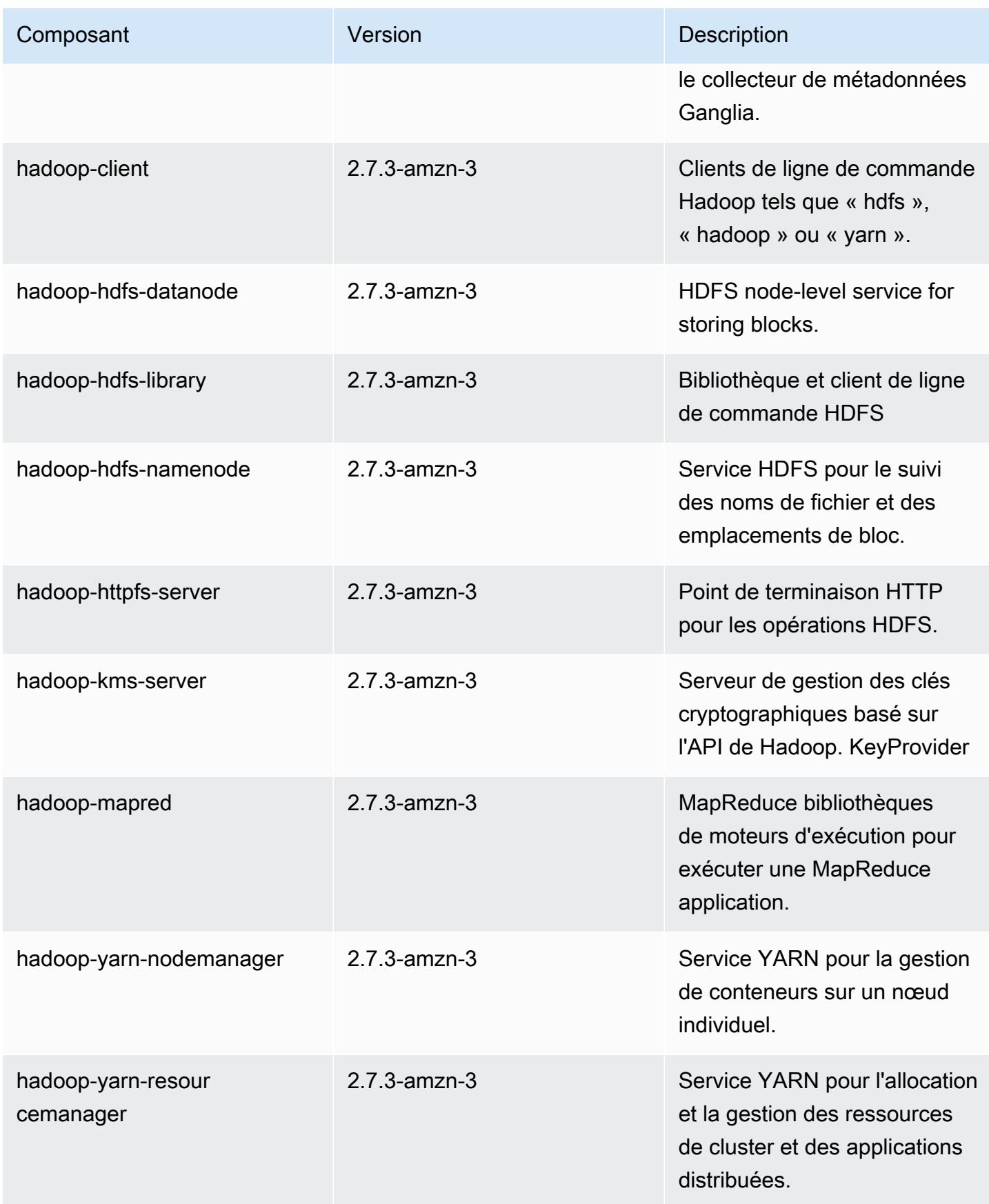

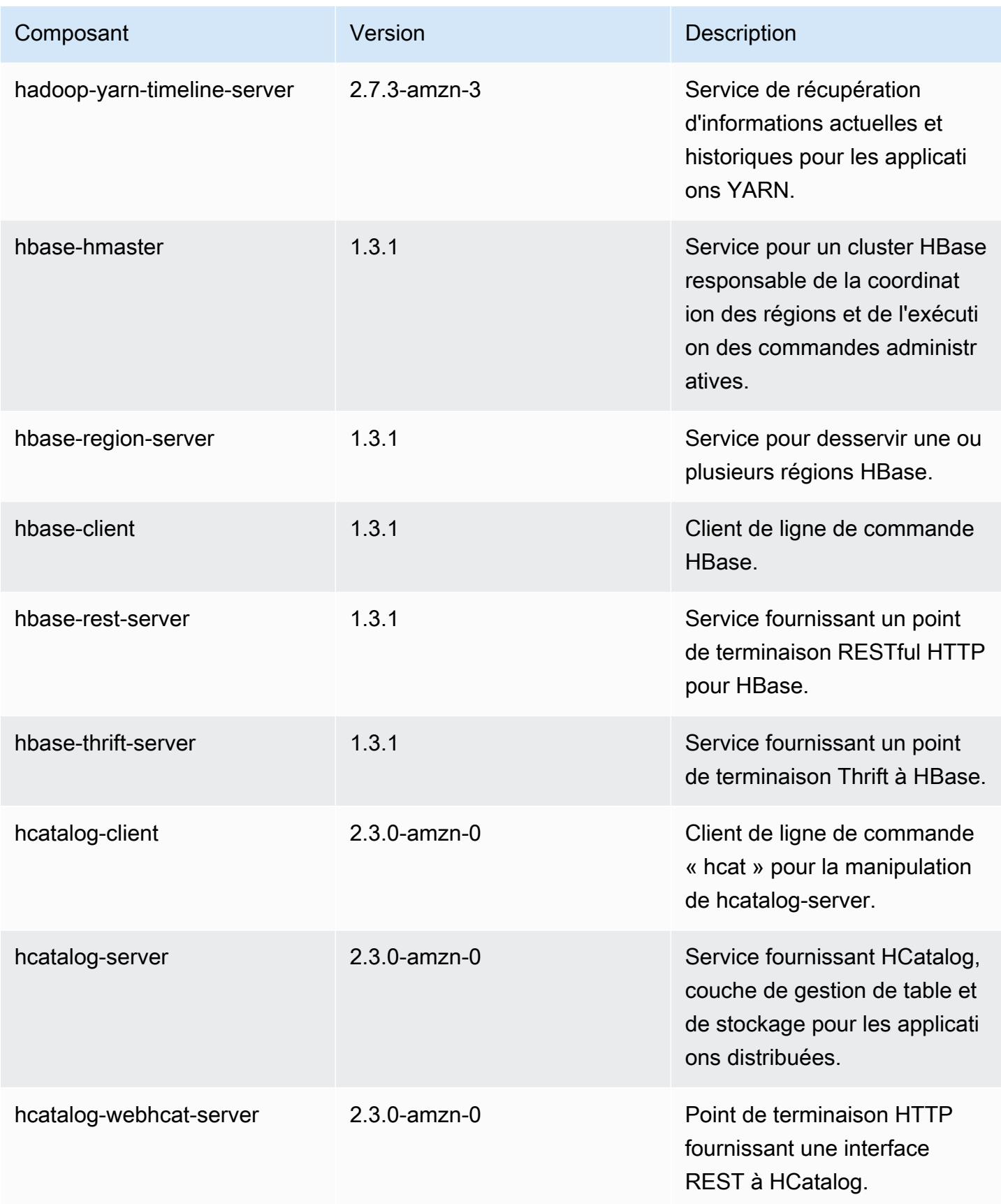

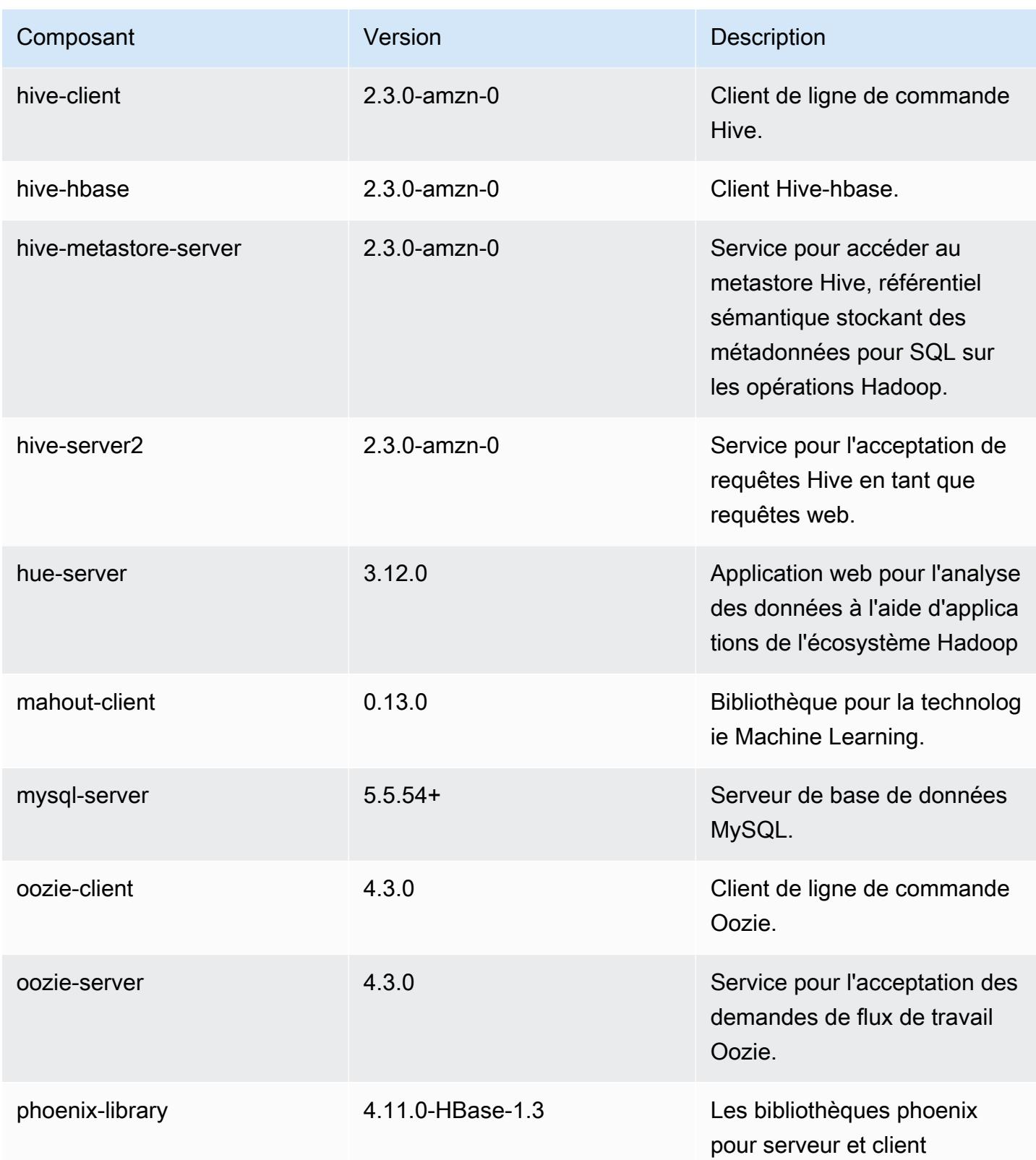

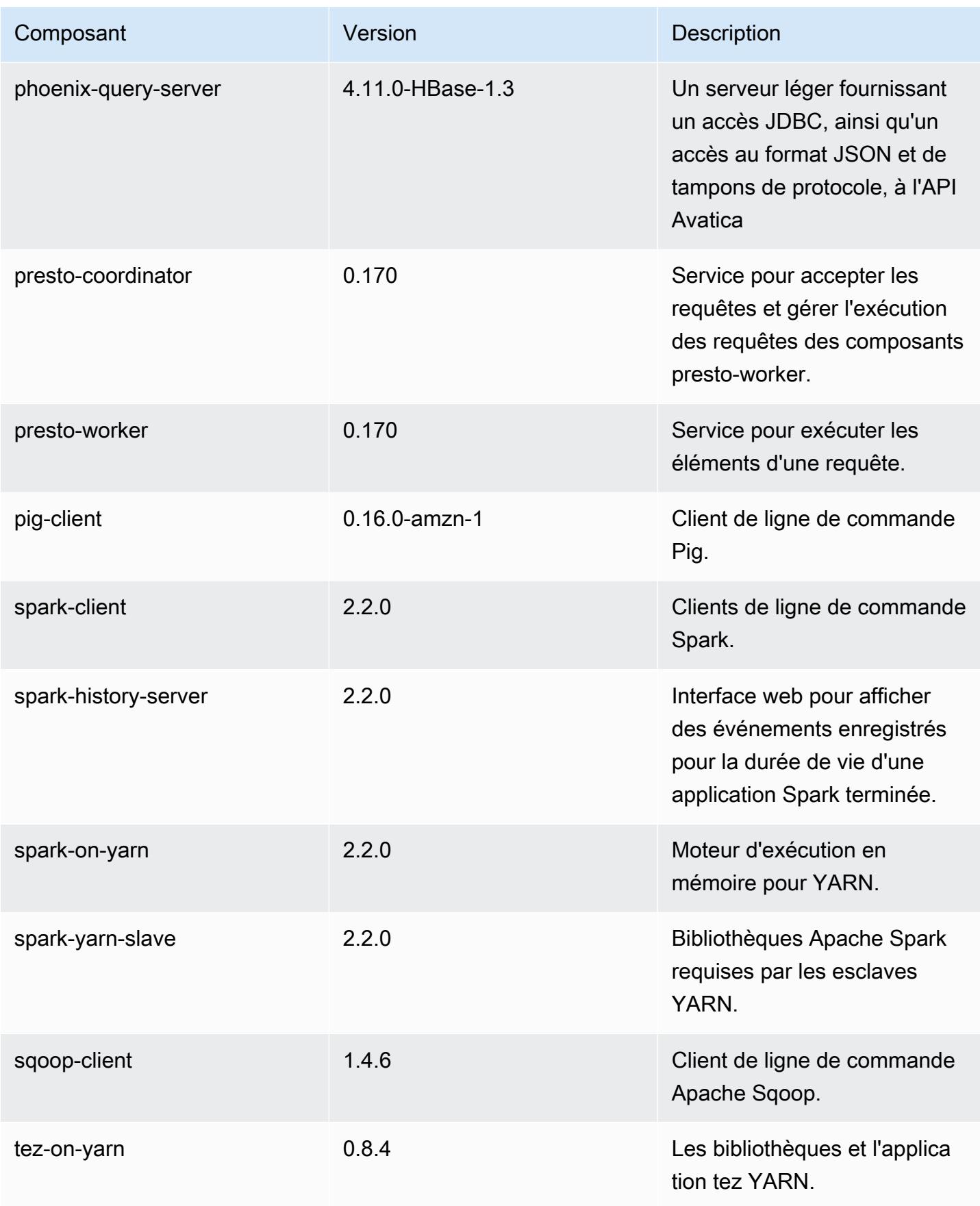

Amazon EMR **Amazon EMR** Guide de version

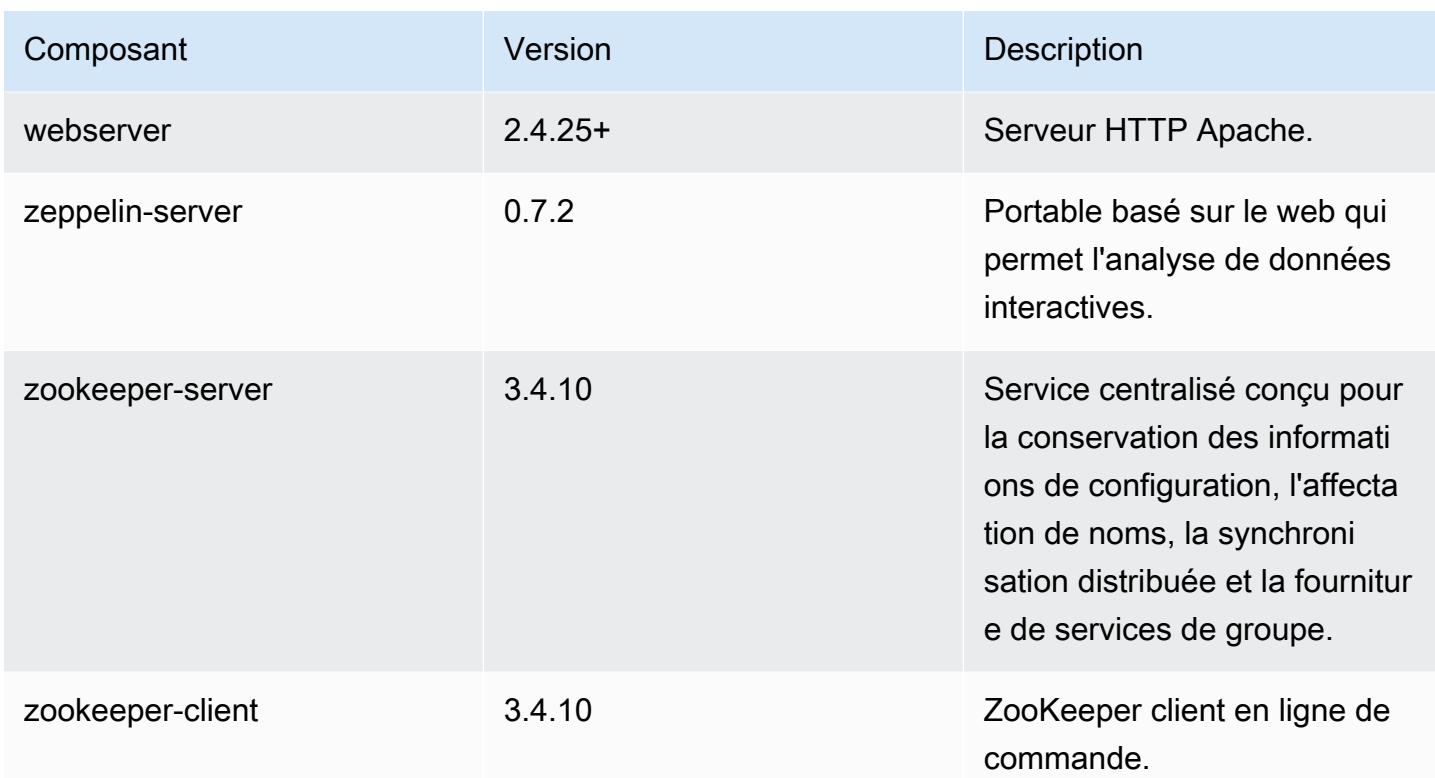

# Classifications des configurations 5.8.1

Les classifications de configuration vous permettent de personnaliser les applications. Elles correspondent souvent à un fichier XML de configuration de l'application, tel que hive-site.xml. Pour plus d'informations, consultez [Configuration des applications.](#page-3494-0)

Classifications emr-5.8.1

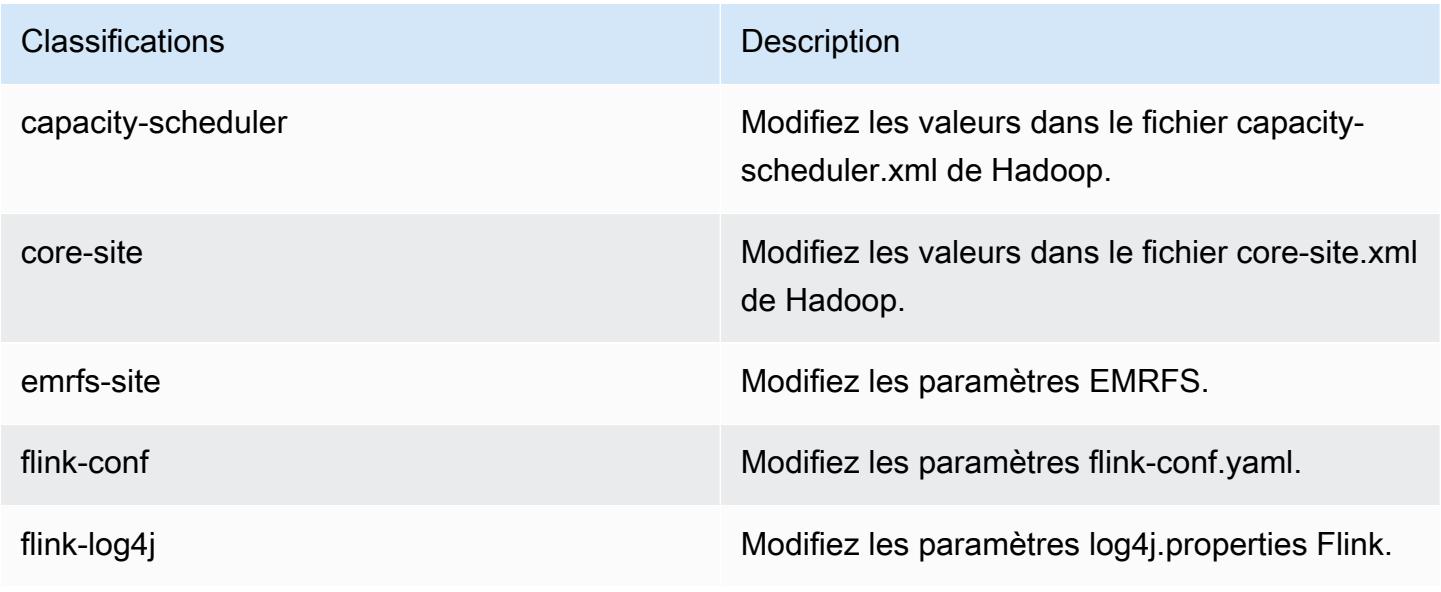

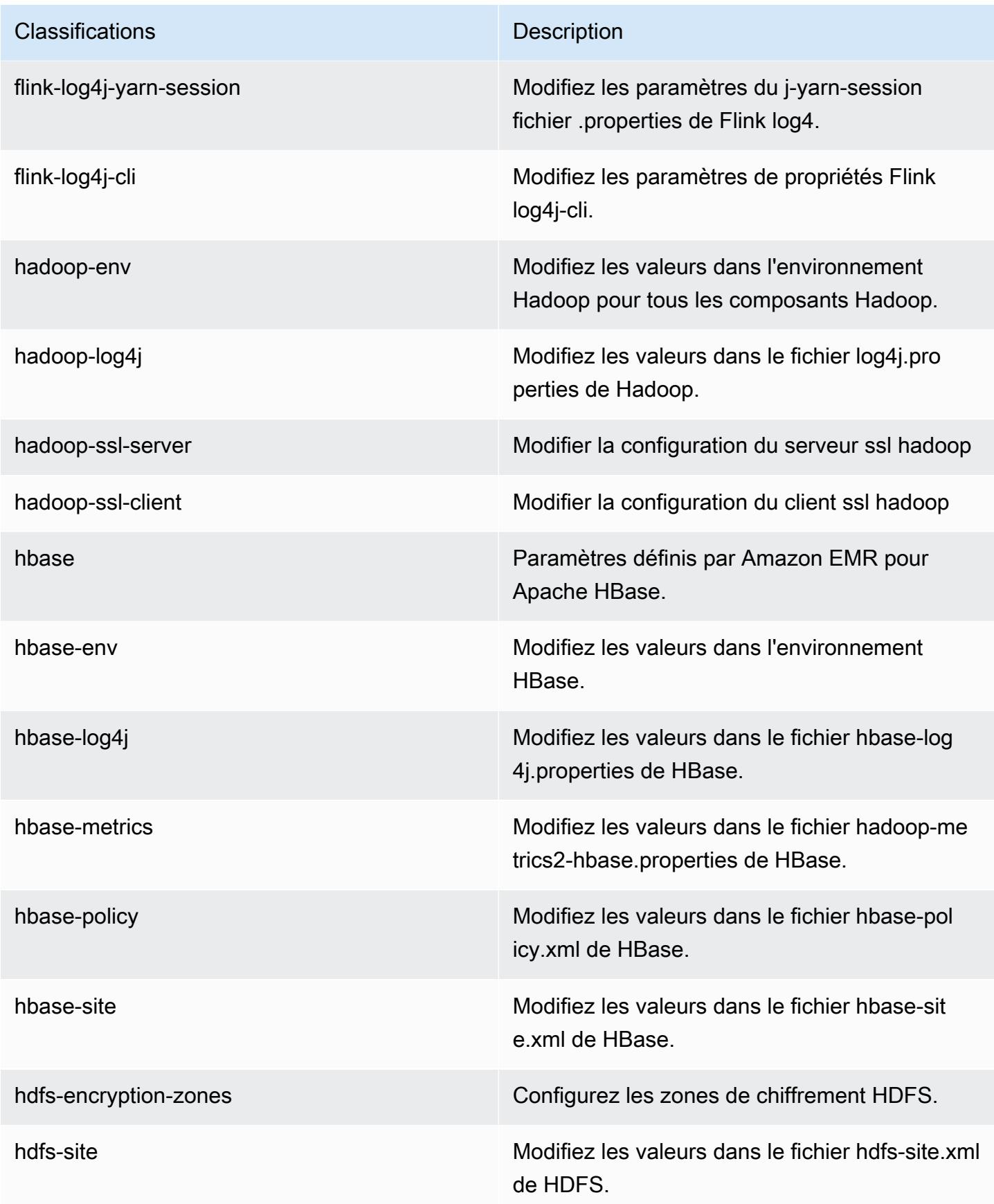

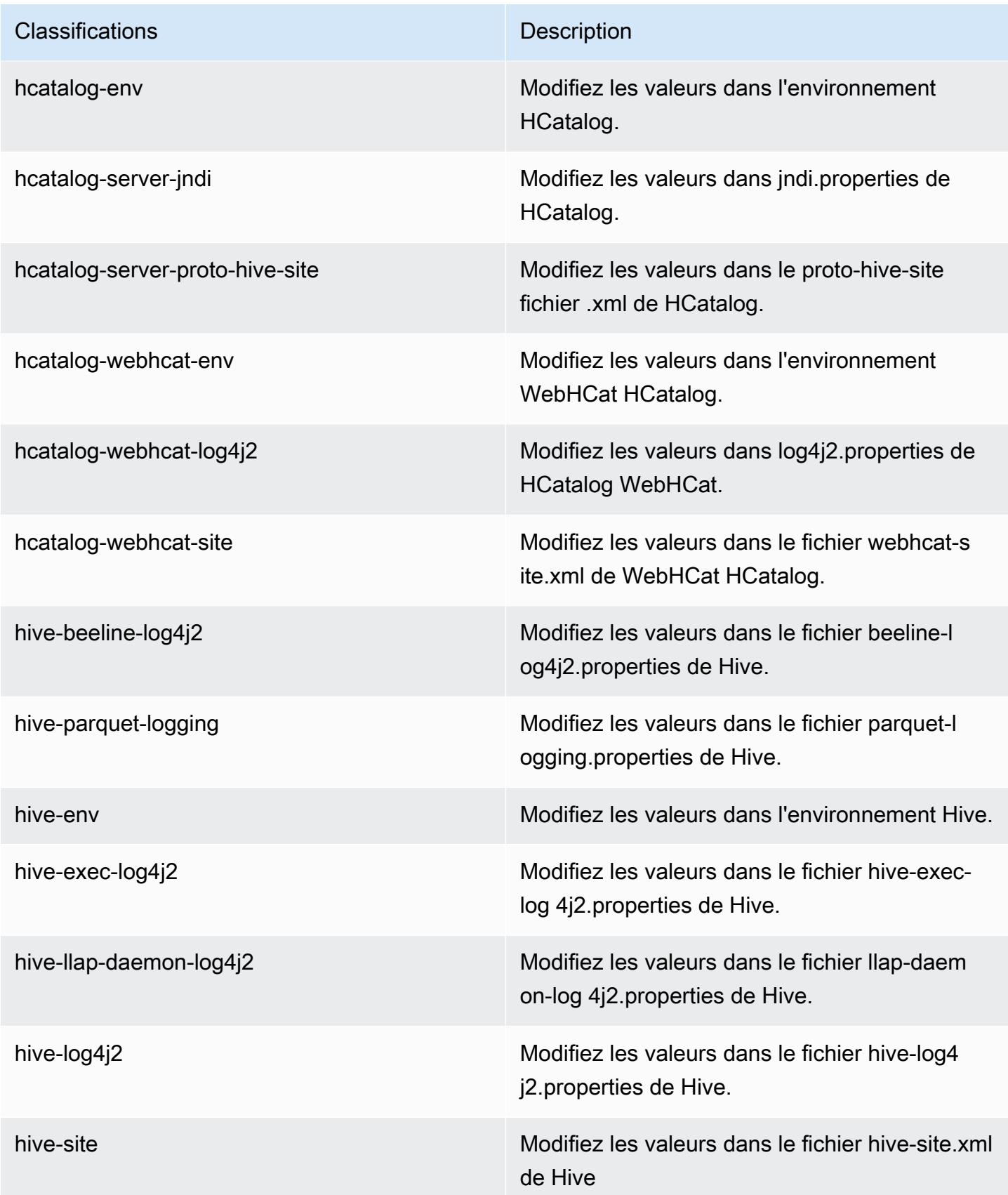

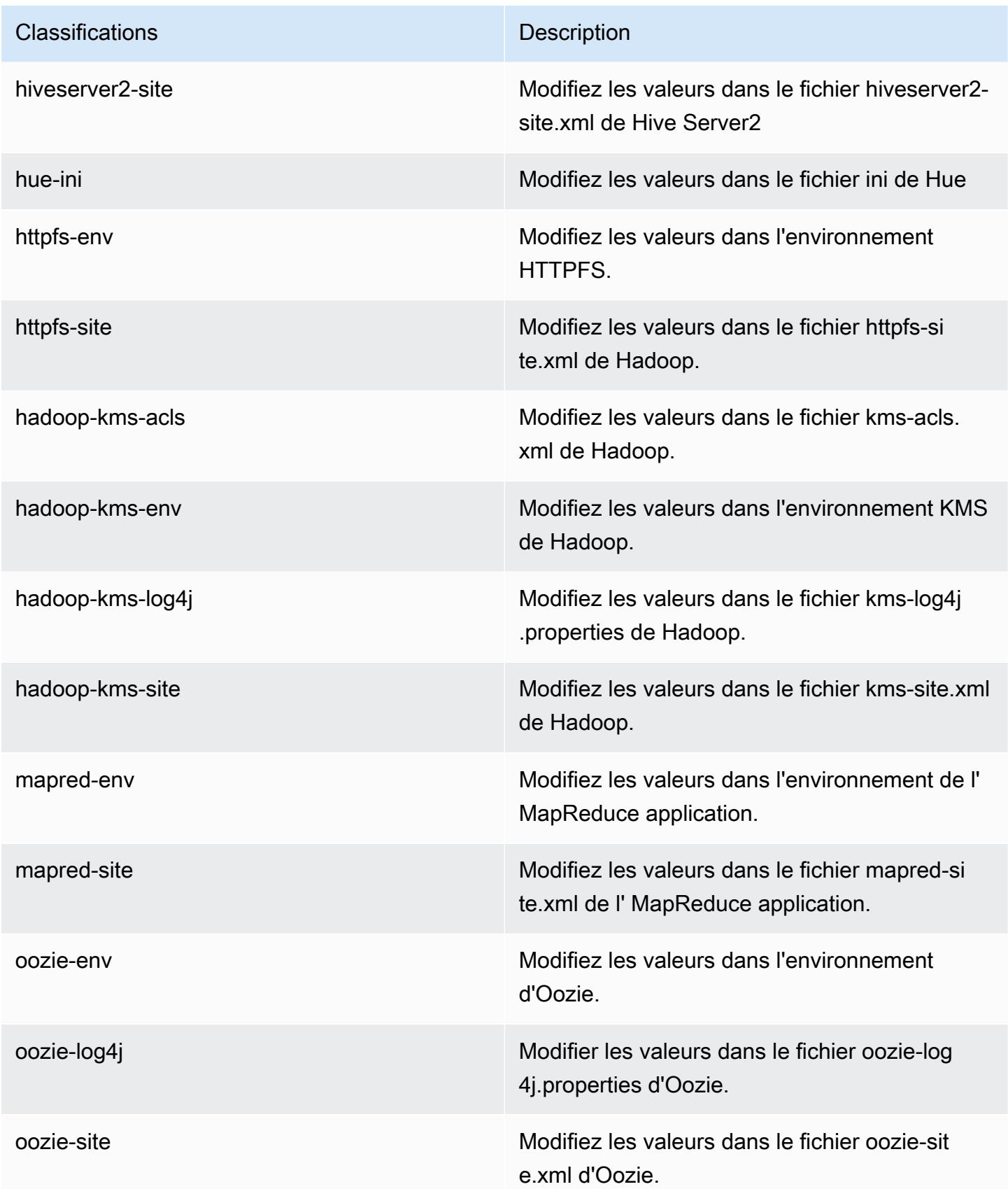

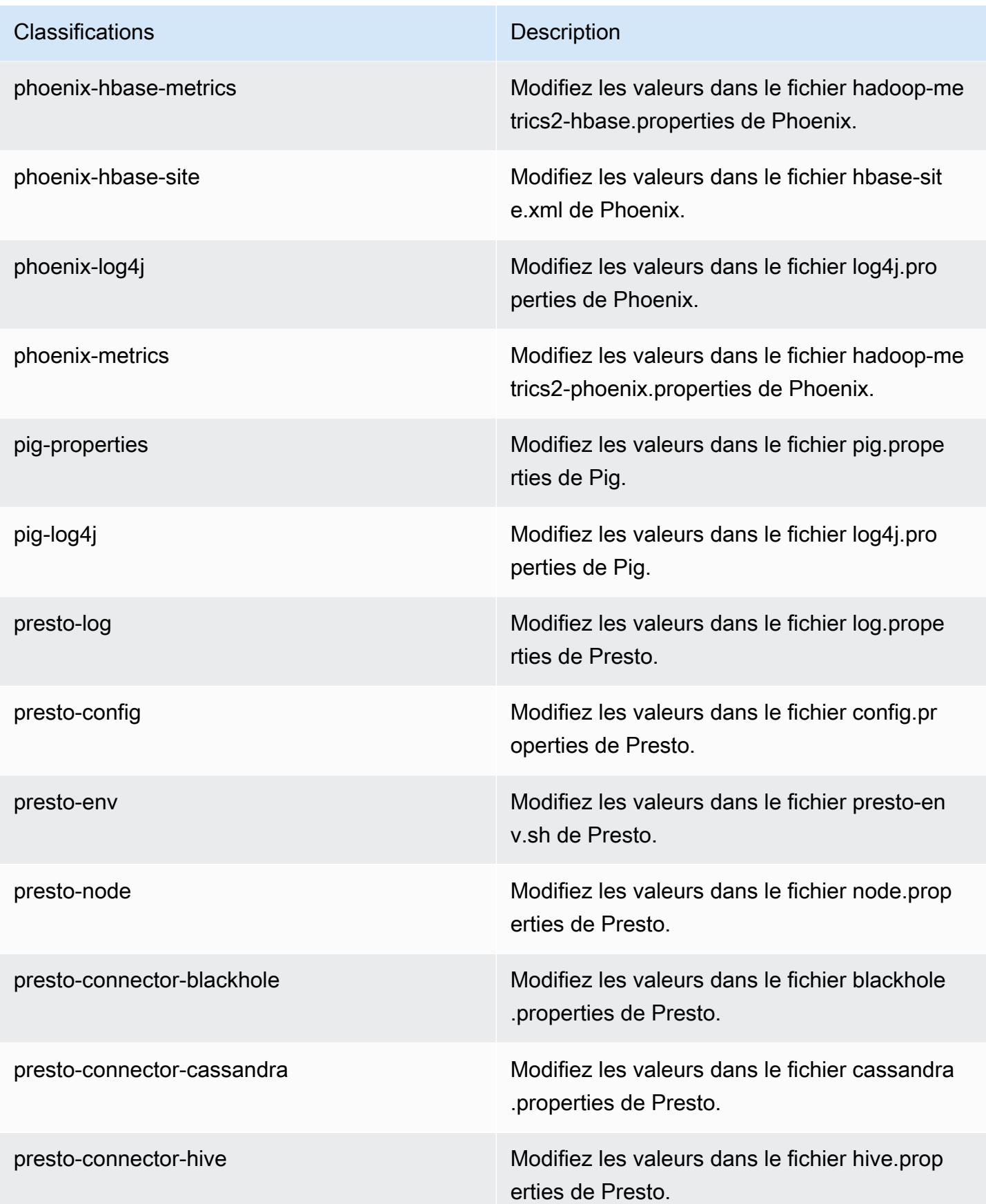

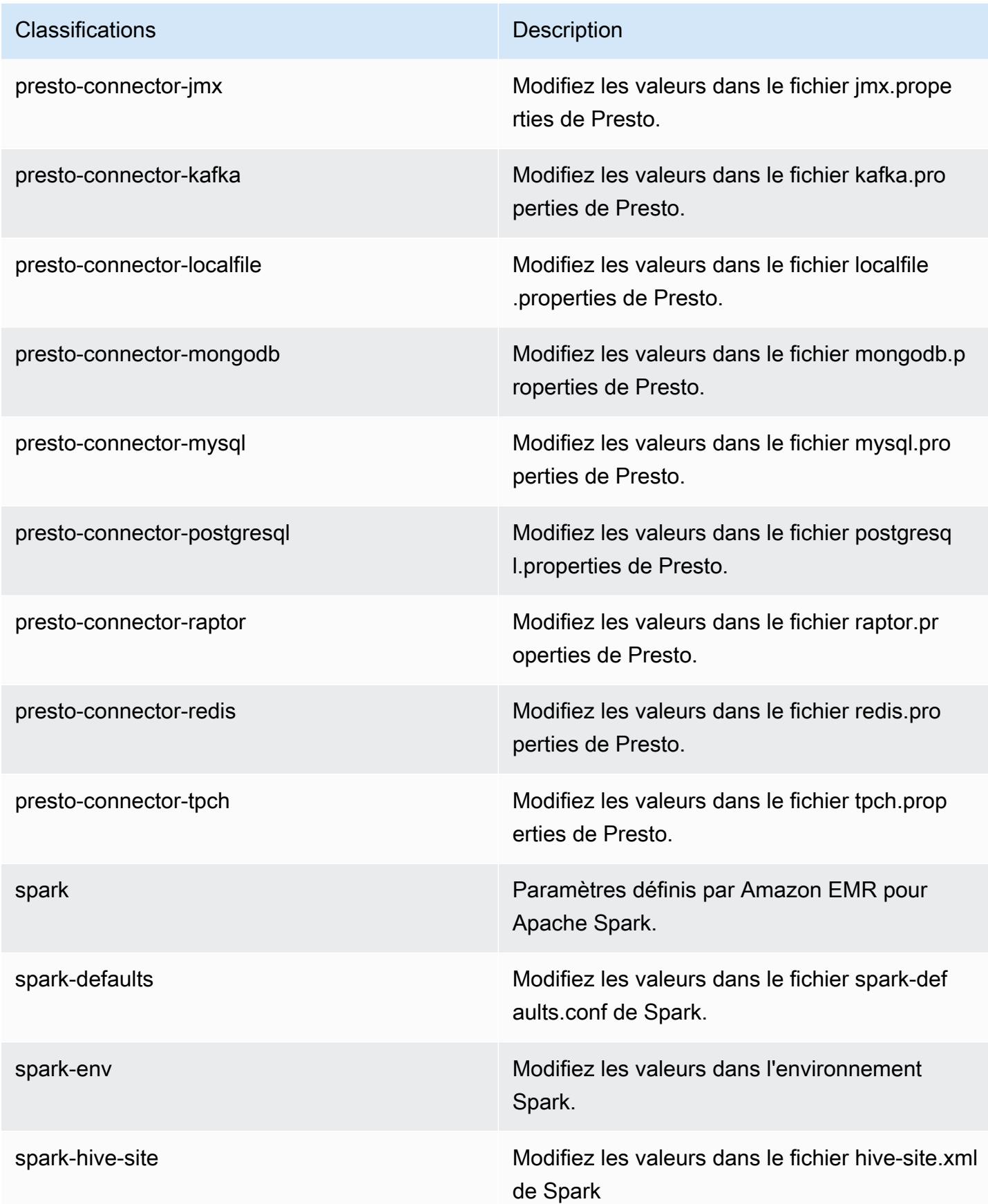

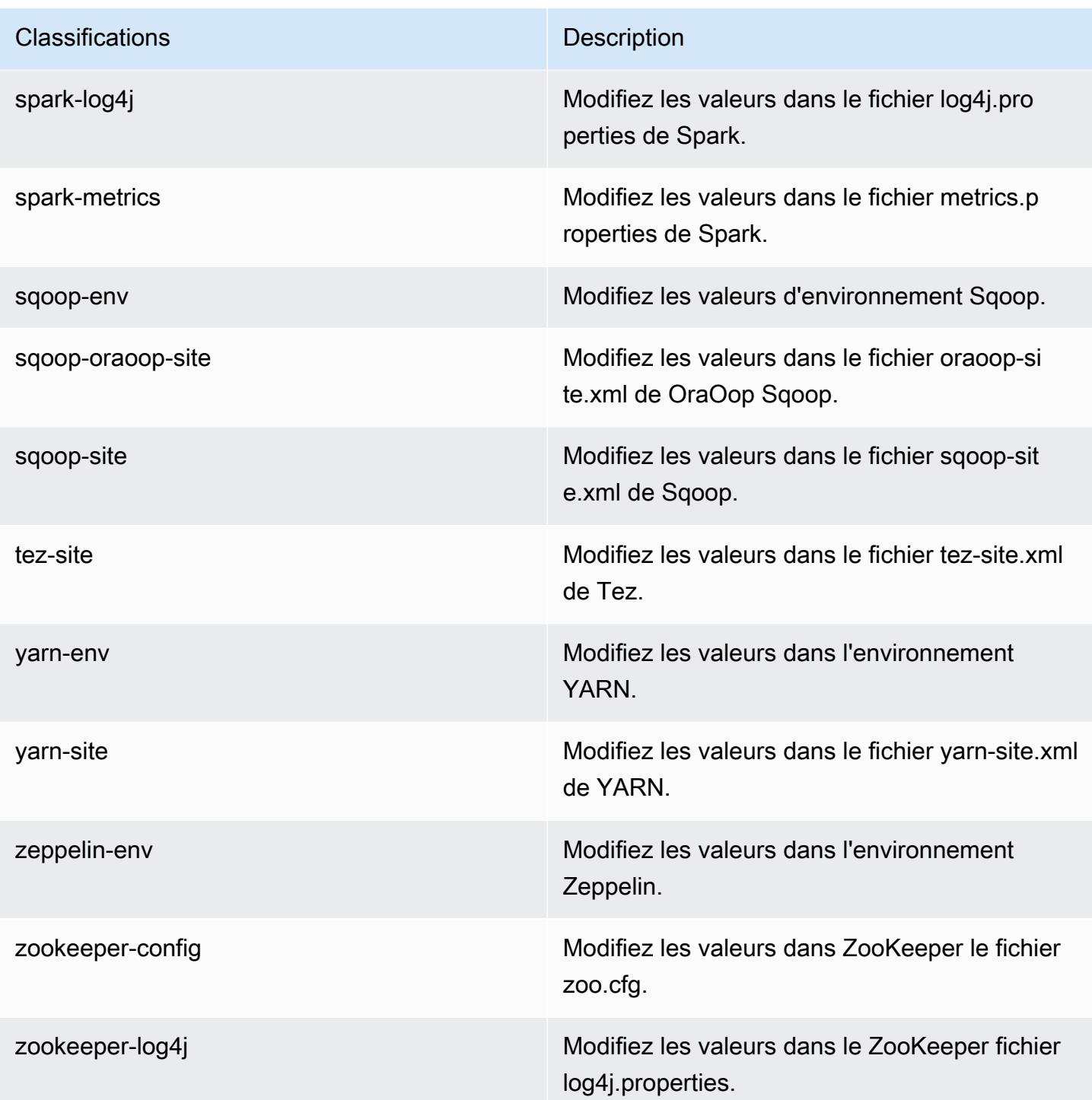

# Amazon EMR version 5.8.0

## Versions d'application 5.8.0

Les applications suivantes sont prises en charge dans cette version : [Flink,](https://flink.apache.org/) [Ganglia,](http://ganglia.info) [HBase,](http://hbase.apache.org/) [HCatalog](https://cwiki.apache.org/confluence/display/Hive/HCatalog), [Hadoop,](http://hadoop.apache.org/docs/current/) [Hive](http://hive.apache.org/), [Hue,](http://gethue.com/) [Mahout,](http://mahout.apache.org/) [Oozie,](http://oozie.apache.org/) [Phoenix,](https://phoenix.apache.org/) [Pig,](http://pig.apache.org/) [Presto,](https://prestodb.io/) [Spark,](https://spark.apache.org/docs/latest/) [Sqoop](http://sqoop.apache.org/), [Tez,](https://tez.apache.org/) [Zeppelin](https://zeppelin.incubator.apache.org/) et [ZooKeeper](https://zookeeper.apache.org).

Le tableau ci-dessous répertorie les versions d'application disponibles dans cette version d'Amazon EMR et les versions d'application des trois versions précédentes d'Amazon EMR (le cas échéant).

Pour obtenir un historique complet des versions des applications de chaque version d'Amazon EMR, consultez les rubriques suivantes :

- [Versions des applications dans les versions 7.x d'Amazon EMR](#page-23-0)
- [Versions des applications dans les versions 6.x d'Amazon EMR](#page-87-0)
- [Versions des applications dans les versions 5.x d'Amazon EMR](#page-1077-0)
- [Versions des applications dans les versions 4.x d'Amazon EMR](#page-2671-0)

#### Informations sur la version de l'application

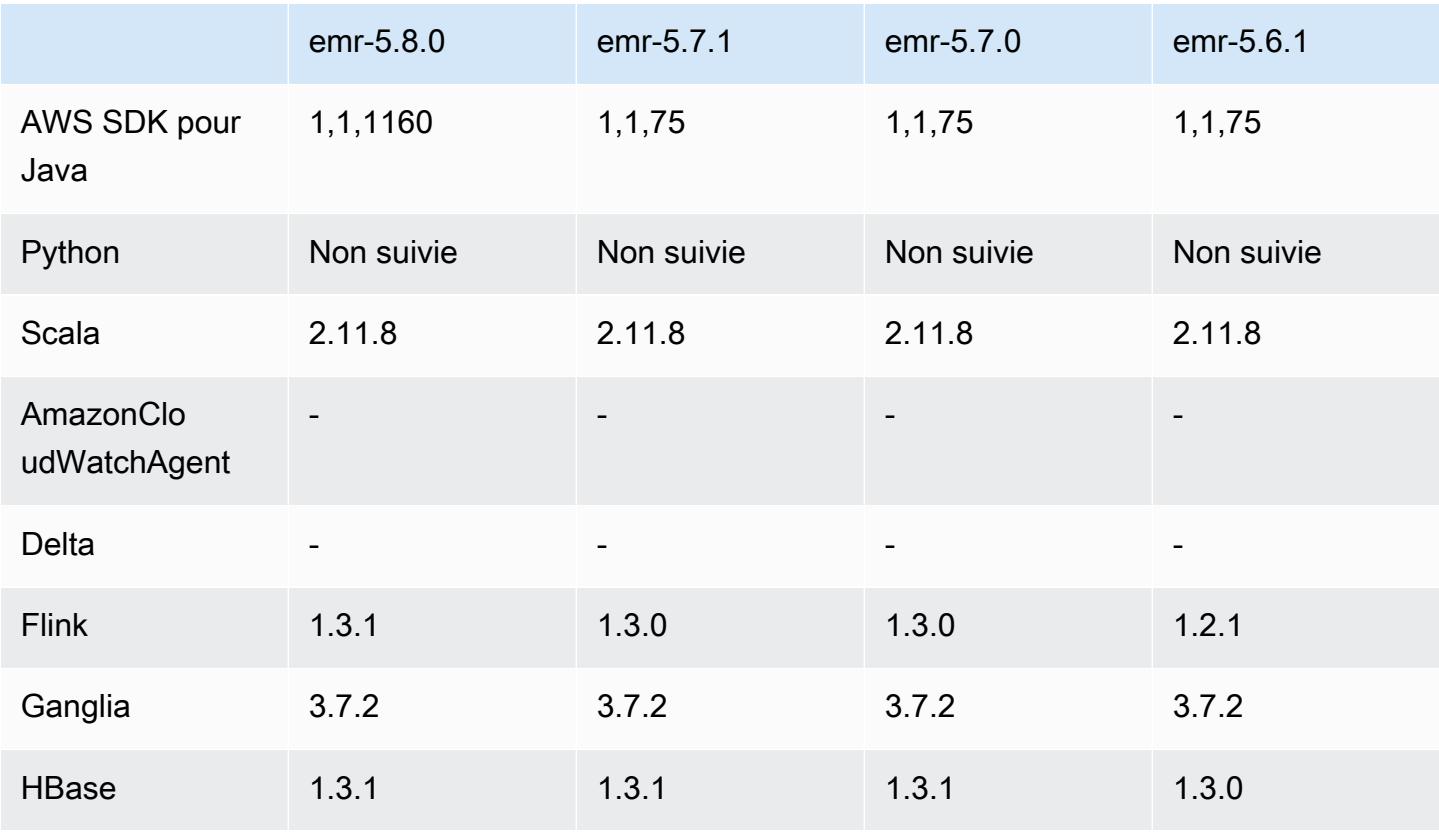

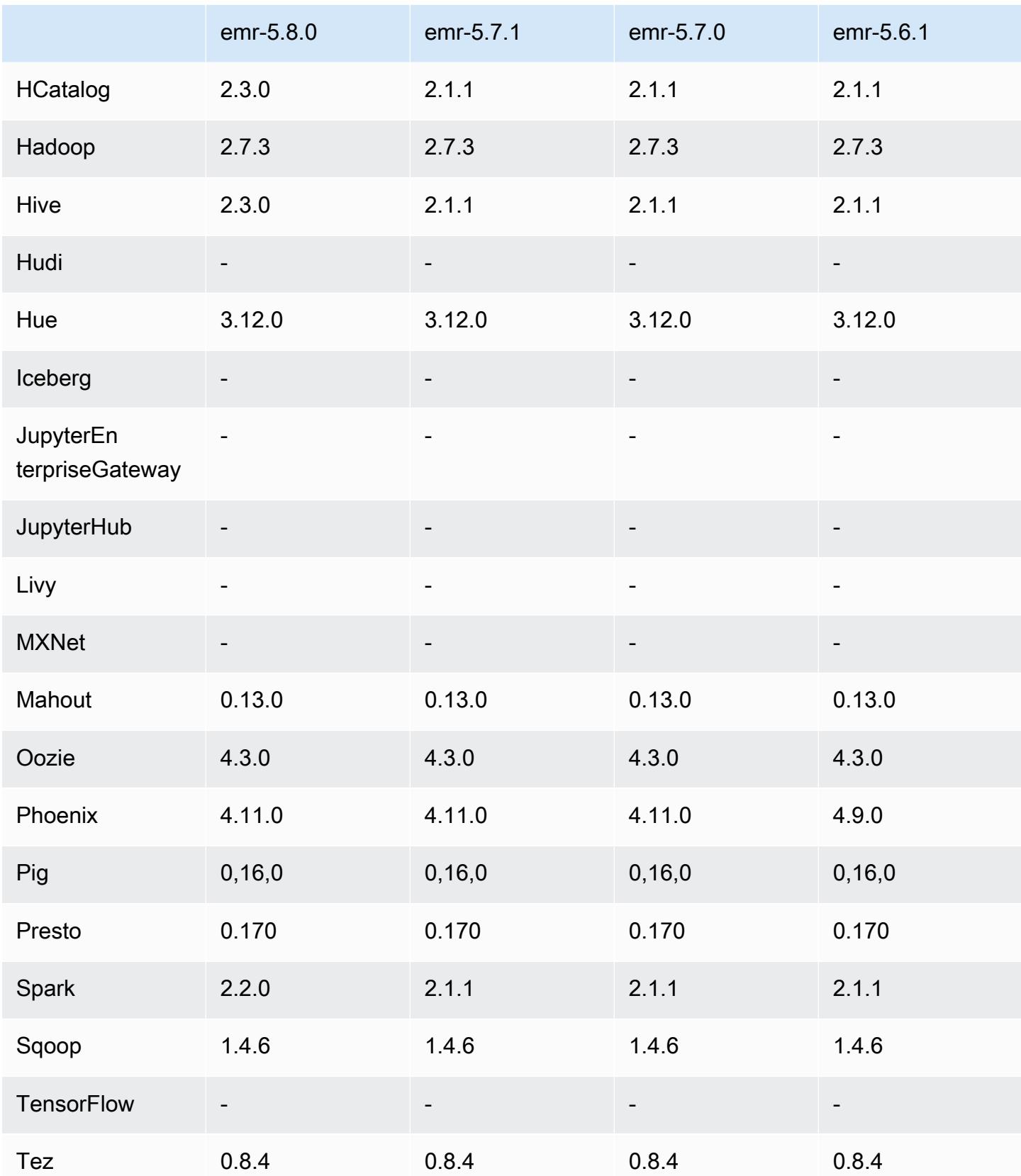

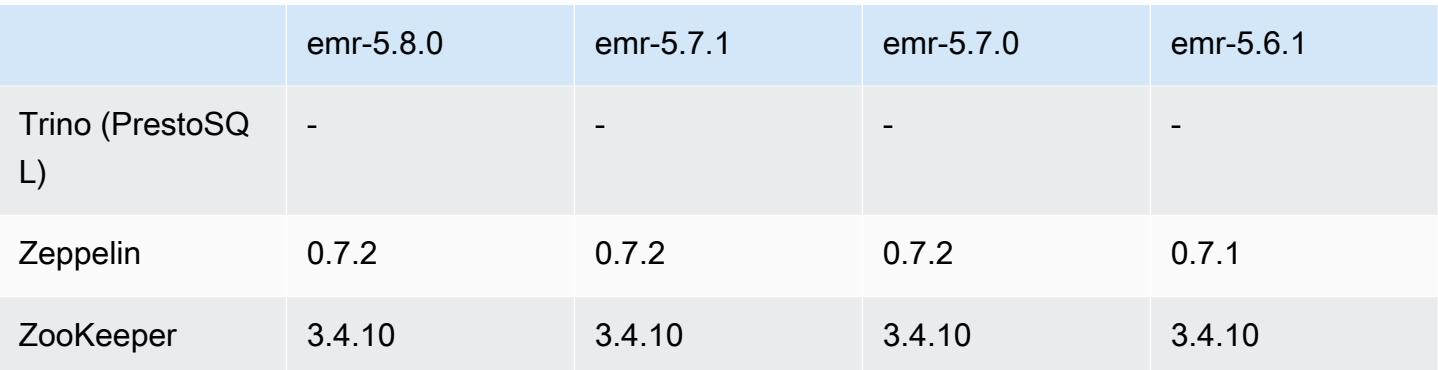

### Notes de mise à jour 5.8.0

Les notes de mises à jour suivantes incluent des informations sur la version Amazon EMR 5.8.0. Il s'agit des modifications apportées à la version Amazon EMR 5.7.0.

Date de parution initiale : 10 août 2017

Dernière date de mise à jour de la fonctionnalité : 25 septembre 2017

#### Mises à niveau

- AWS SDK 1.11.160
- Flink 1.3.1
- Hive 2.3.0. Pour plus d'informations, consultez [Notes de mise à jour](https://issues.apache.org/jira/secure/ConfigureReleaseNote.jspa?projectId=12310843&version=12340269) sur le site Apache Hive.
- Spark 2.2.0. Pour plus d'informations, consultez [Notes de mise à jour](https://spark.apache.org/releases/spark-release-2-2-0.html) sur le site Apache Spark.

### Nouvelles fonctionnalités

• Ajout de la prise en charge de l'affichage de l'historique de l'application (25 septembre 2017). Pour plus d'informations, consultez [Affichage de l'historique de l'application](https://docs.aws.amazon.com/emr/latest/ManagementGuide/emr-cluster-application-history.html) dans le Guide de gestion Amazon EMR.

Modifications, améliorations et problèmes résolus

- Intégration avec AWS Glue Data Catalog
	- Hive et Spark SQL ont désormais la possibilité d'utiliser AWS Glue Data Catalog comme magasin de métadonnées Hive. Pour plus d'informations, consultez [Utiliser le catalogue de](#page-4705-0)  [données AWS Glue comme métastore pour Hive](#page-4705-0) et [Utiliser le catalogue de données AWS Glue](#page-5487-0)  [comme métastore pour Spark SQL](#page-5487-0).
- Historique de l'application ajouté aux détails du cluster, ce qui vous permet d'afficher les données historiques des applications YARN et des détails supplémentaires pour les applications Spark. Pour plus d'informations, consultez [Affichage de l'historique de l'application](https://docs.aws.amazon.com/emr/latest/ManagementGuide/emr-cluster-application-history.html) dans le Guide de gestion Amazon EMR.
- Oozie
	- Rétroportage de [OOZIE-2748.](https://issues.apache.org/jira/browse/OOZIE-2748)
- Hue
	- Rétroportage de [HUE-5859](https://issues.cloudera.org/browse/HUE-5859)
- HBase
	- Correctif ajouté pour exposer la date de début du serveur principal HBase avec Java Management Extensions (JMX) en utilisant getMasterInitializedTime.
	- Ajout d'un correctif qui améliore la date de début du cluster.

## Problèmes connus

- Le lancement du cluster échoue lorsque toutes les applications sont installées et que la taille du volume racine Amazon EBS par défaut n'est pas modifiée. Pour contourner le problème, utilisez la aws emr create-cluster commande du AWS CLI et spécifiez un --ebs-root-volumesize paramètre plus grand.
- Hive 2.3.0 définit hive.compute.query.using.stats=true par défaut. Cela entraîne des requêtes pour obtenir des données à partir de statistiques existantes plutôt que directement à partir des données, ce qui peut être déroutant. Par exemple, si vous avez une table avec hive.compute.query.using.stats=true et que vous téléchargez de nouveaux fichiers vers la table LOCATION, l'exécution d'une demande SELECT COUNT(\*) sur la table renvoie le nombre des statistiques, plutôt que de récupérer les lignes ajoutées.

Pour contourner ce problème, utilisez la commande ANALYZE TABLE pour collecter de nouvelles statistiques, ou définissez hive.compute.query.using.stats=false. Pour en savoir plus, consultez [Statistiques dans Hive](https://cwiki.apache.org/confluence/display/Hive/StatsDev#StatsDev-StatisticsinHive) dans la documentation Apache Hive.

- Spark Il existe un problème de fuite du gestionnaire de fichiers avec le démon apppusher lors de l'utilisation de Spark, qui peut apparaître après plusieurs heures ou jours pour une tâche Spark de longue durée. Pour résoudre le problème, connectez-vous au nœud primaire et tapez sudo / etc/init.d/apppusher stop. Cette commande arrête le démon apppusher, qu'Amazon EMR redémarre automatiquement.
- Historique de l'application
- Les données d'historique pour les exécuteurs Spark inactifs ne sont pas disponibles.
- L'historique de l'application n'est pas disponible pour les clusters qui utilisent une configuration de sécurité pour permettre le chiffrement à la volée.

## Versions des composants 5.8.0

Les composants installés par Amazon EMR avec cette version sont répertoriés ci-dessous. Certains sont installés dans le cadre de packages d'application de Big Data. Les autres sont propres à Amazon EMR et installés pour les fonctions et processus système. Ceux-ci commencent généralement par emr ou aws. Les packages d'application de big data de la version Amazon EMR la plus récente sont généralement la dernière version trouvée dans la communauté. Nous nous efforçons de mettre à disposition les versions de la communauté dans Amazon EMR le plus rapidement possible.

Certains composants dans Amazon EMR diffèrent des versions de la communauté. Ces composants ont une étiquette de version sous la forme *CommunityVersion*-amzn-*EmrVersion*. *EmrVersion* commence à 0. Par exemple, si un composant de la communauté open source nommé myappcomponent avec la version 2.2 a été modifié trois fois en vue de son inclusion dans différentes versions d'Amazon EMR, sa version apparaît sous le nom 2.2-amzn-2.

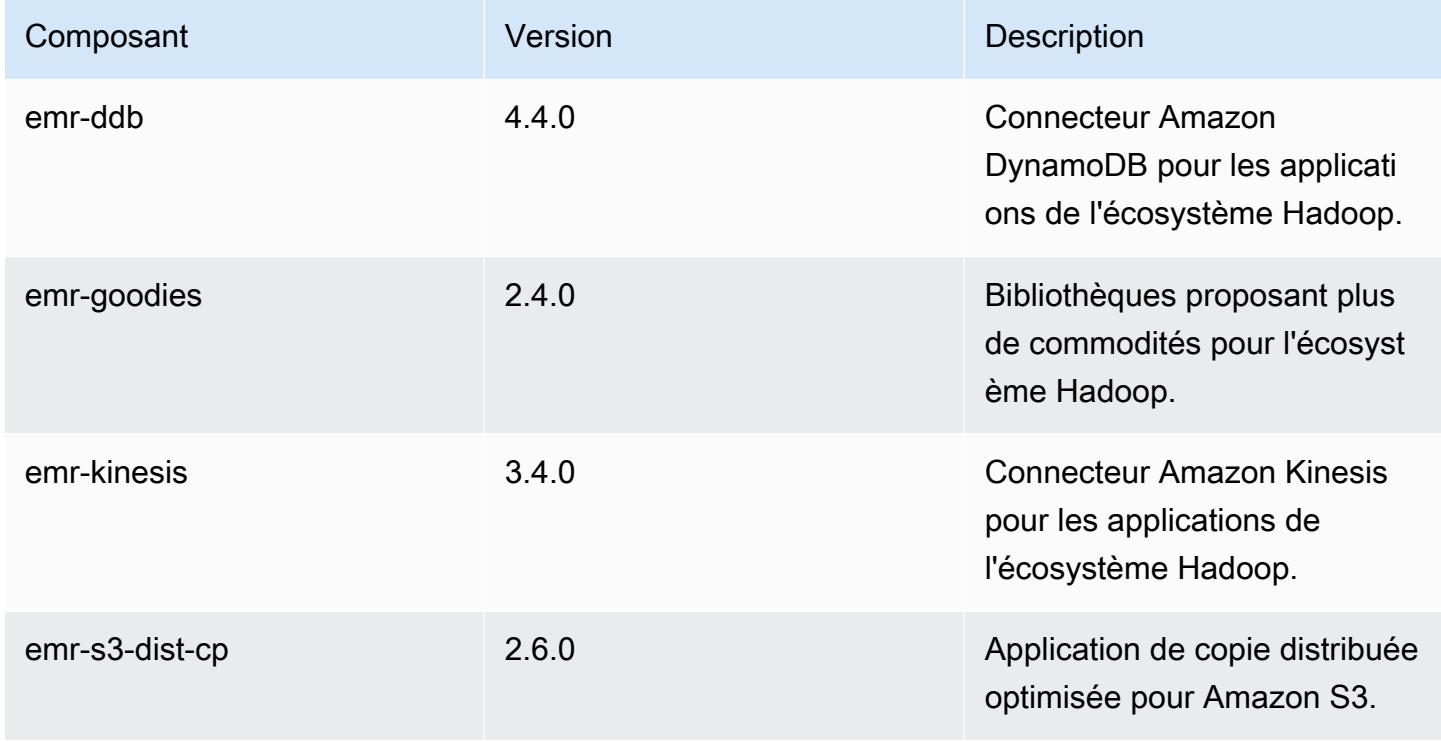

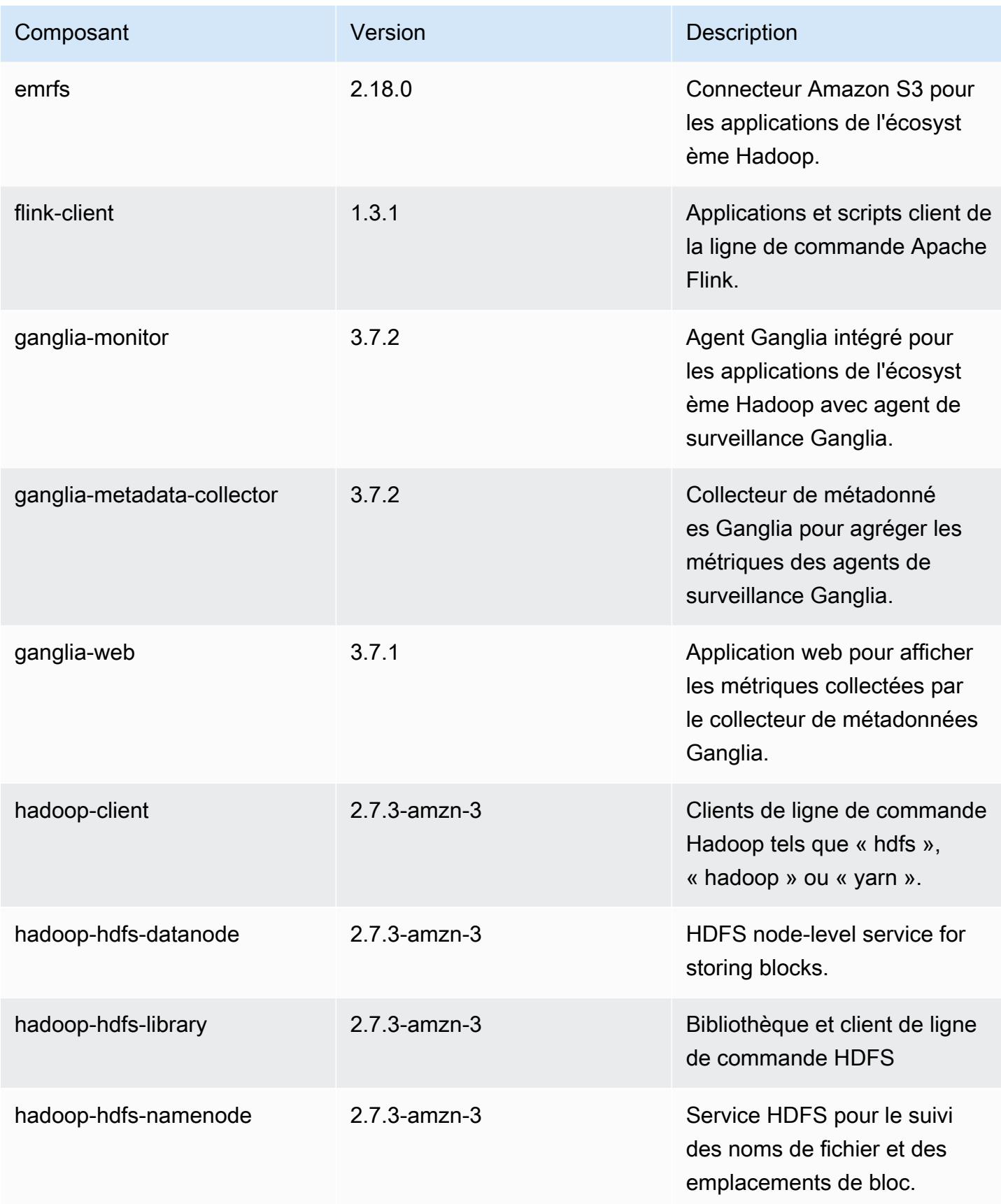

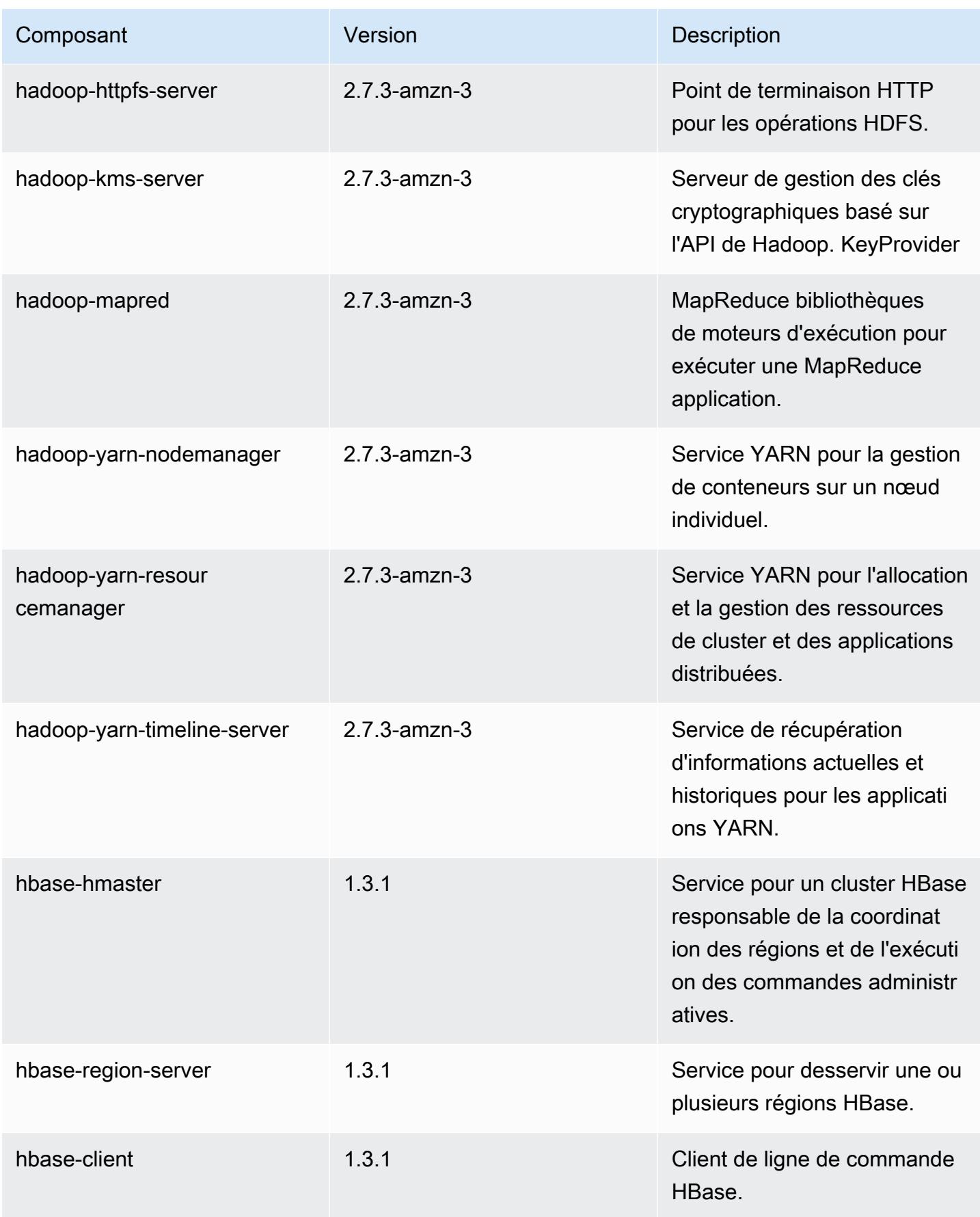

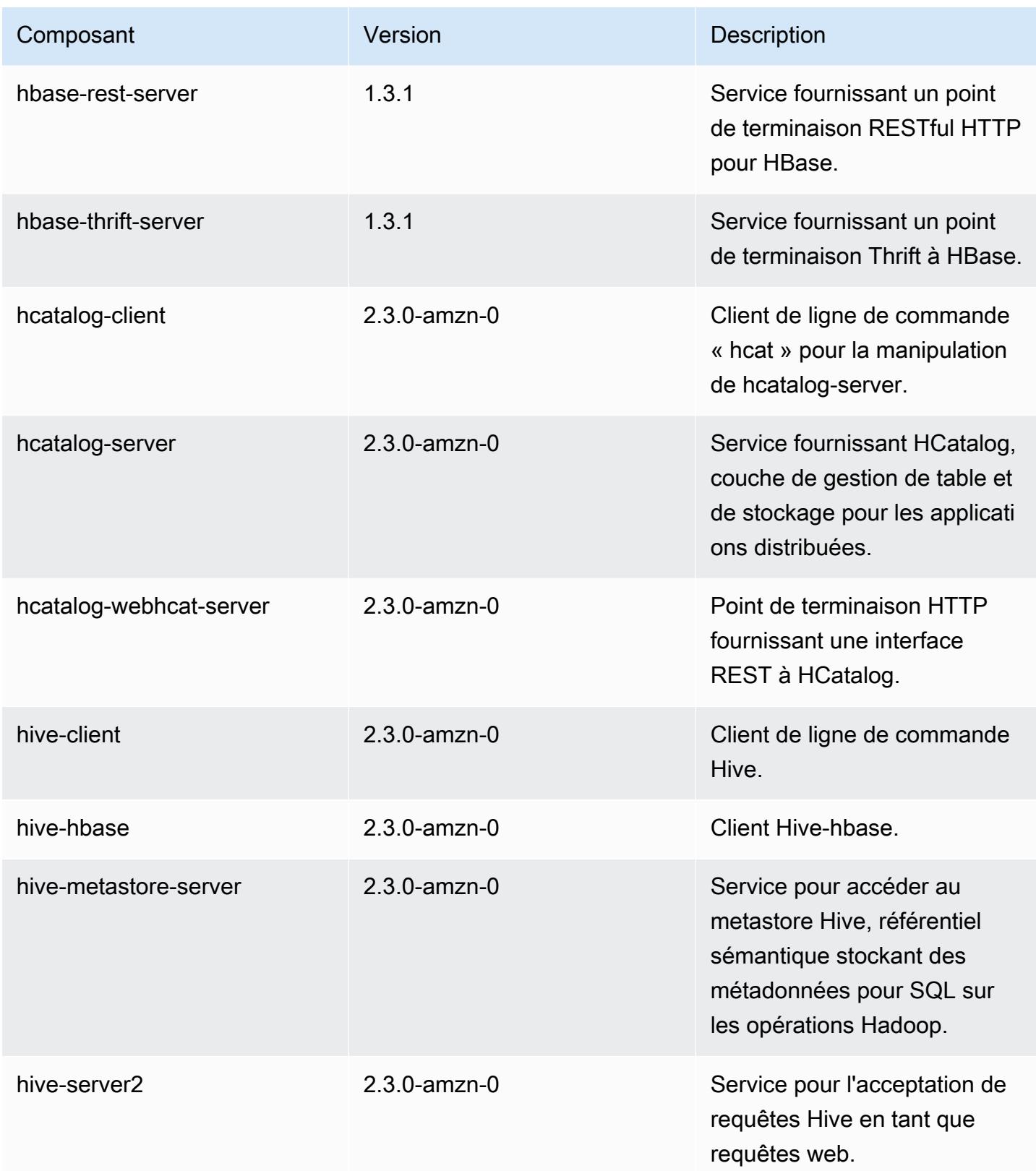

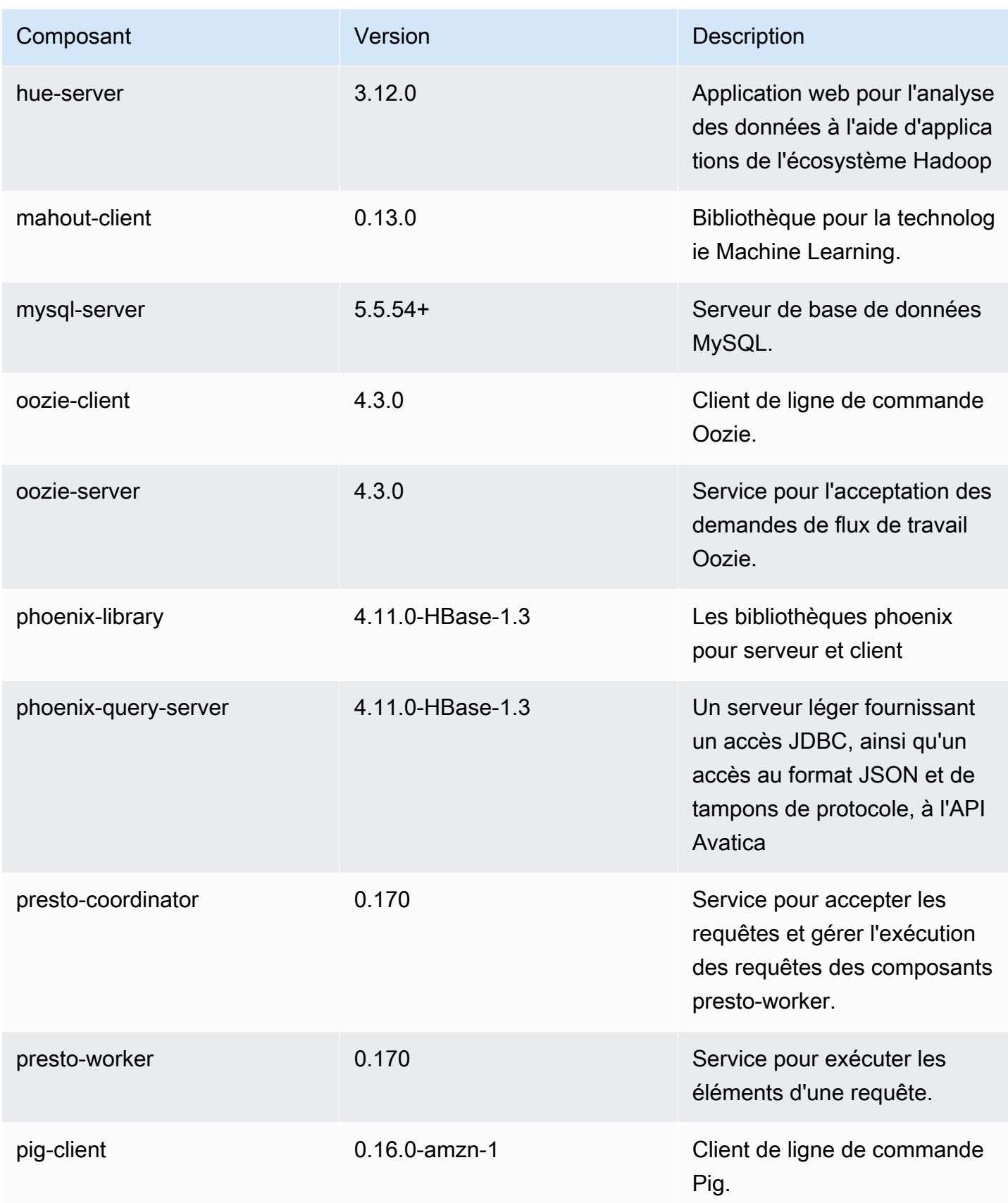
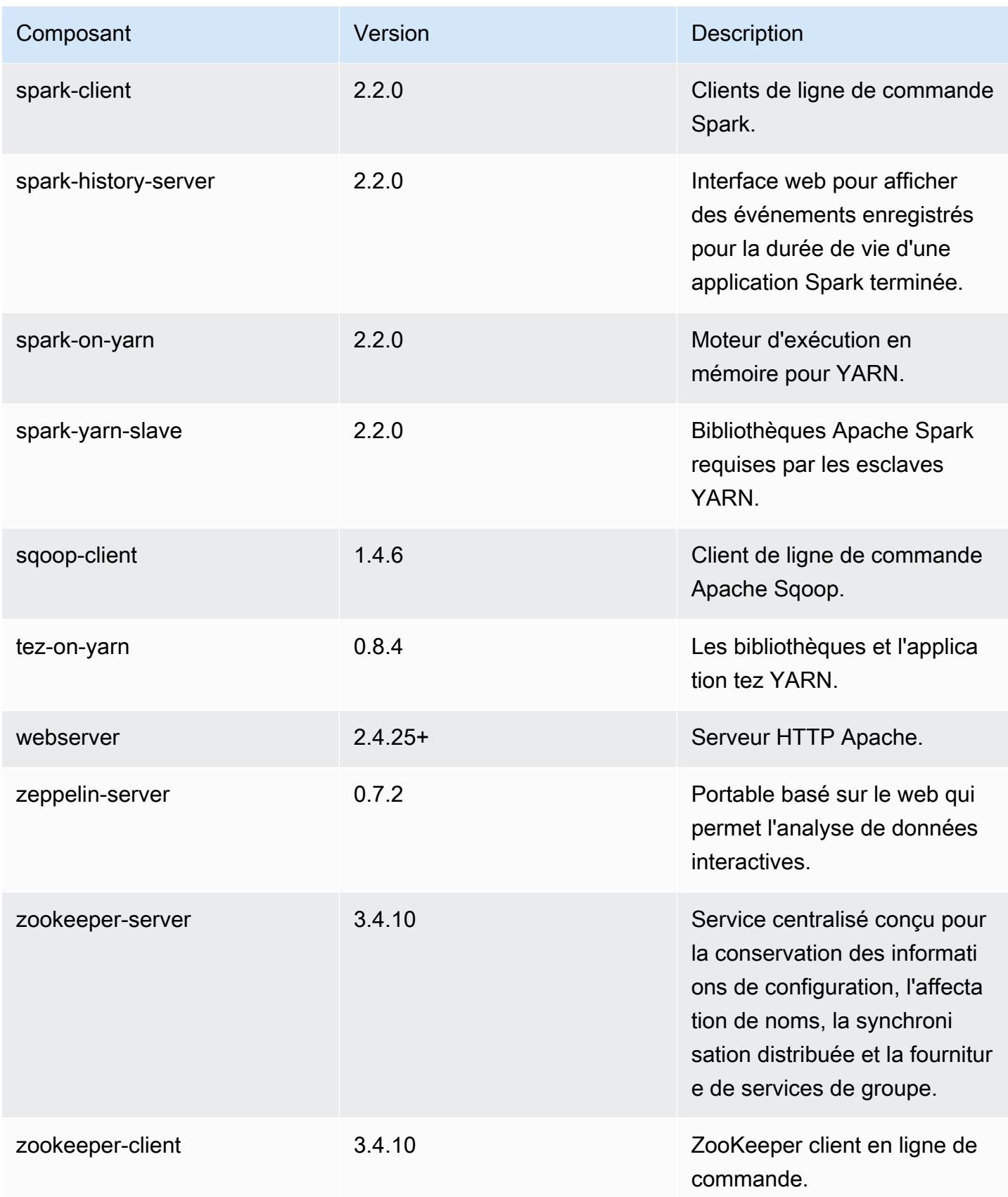

#### Classifications des configurations 5.8.0

Les classifications de configuration vous permettent de personnaliser les applications. Elles correspondent souvent à un fichier XML de configuration de l'application, tel que hive-site.xml. Pour plus d'informations, consultez [Configuration des applications.](#page-3494-0)

#### Classifications emr-5.8.0

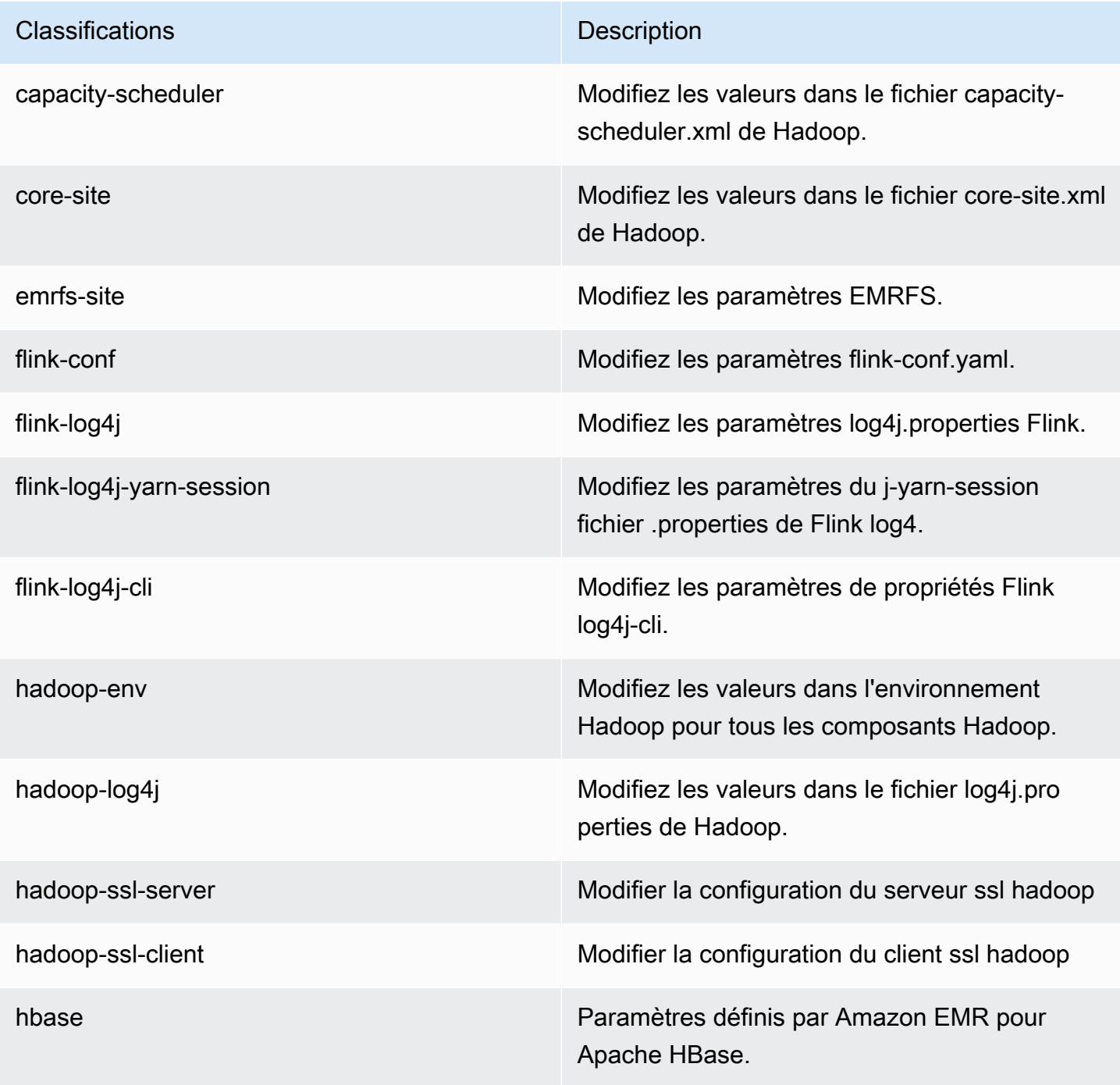

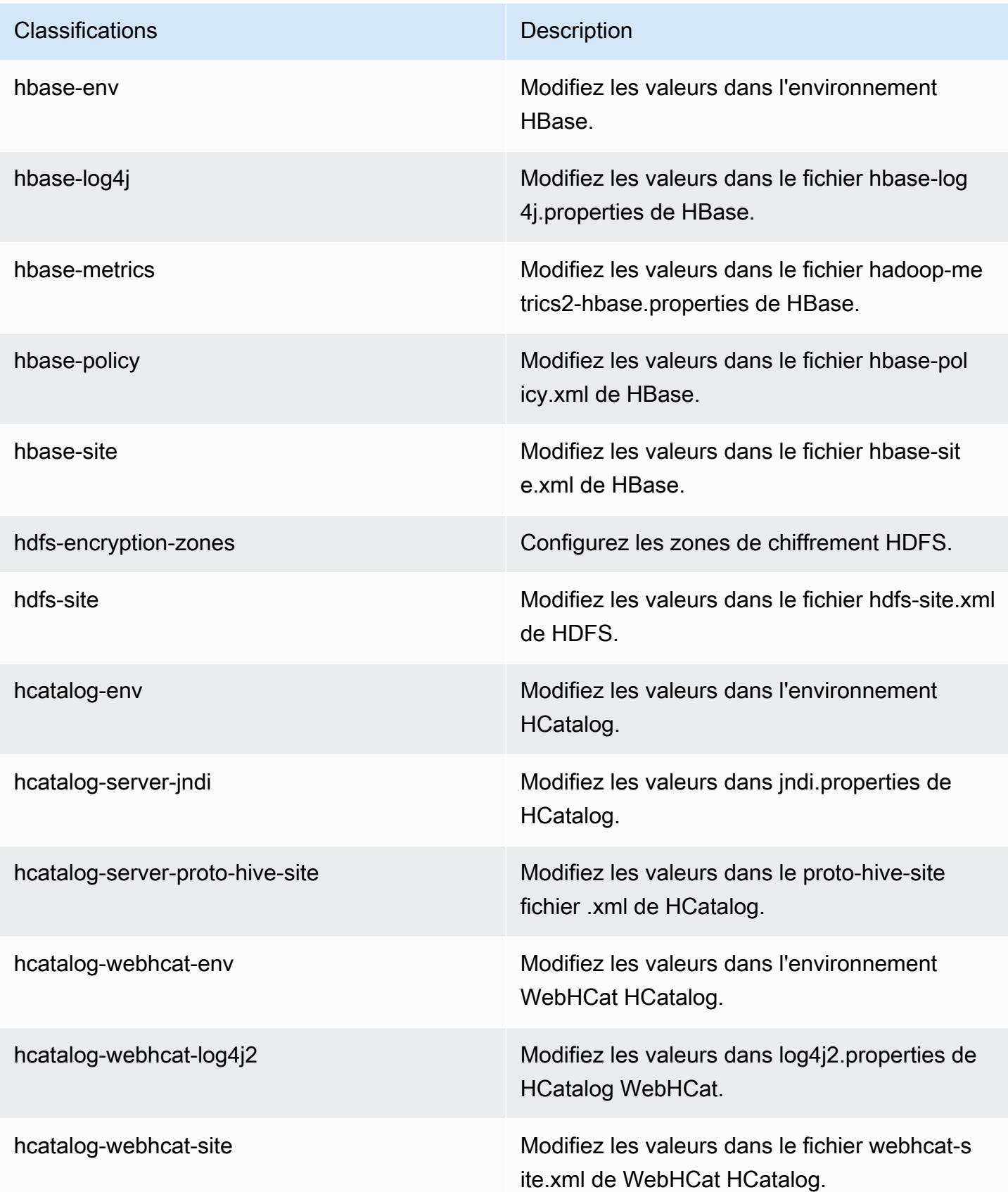

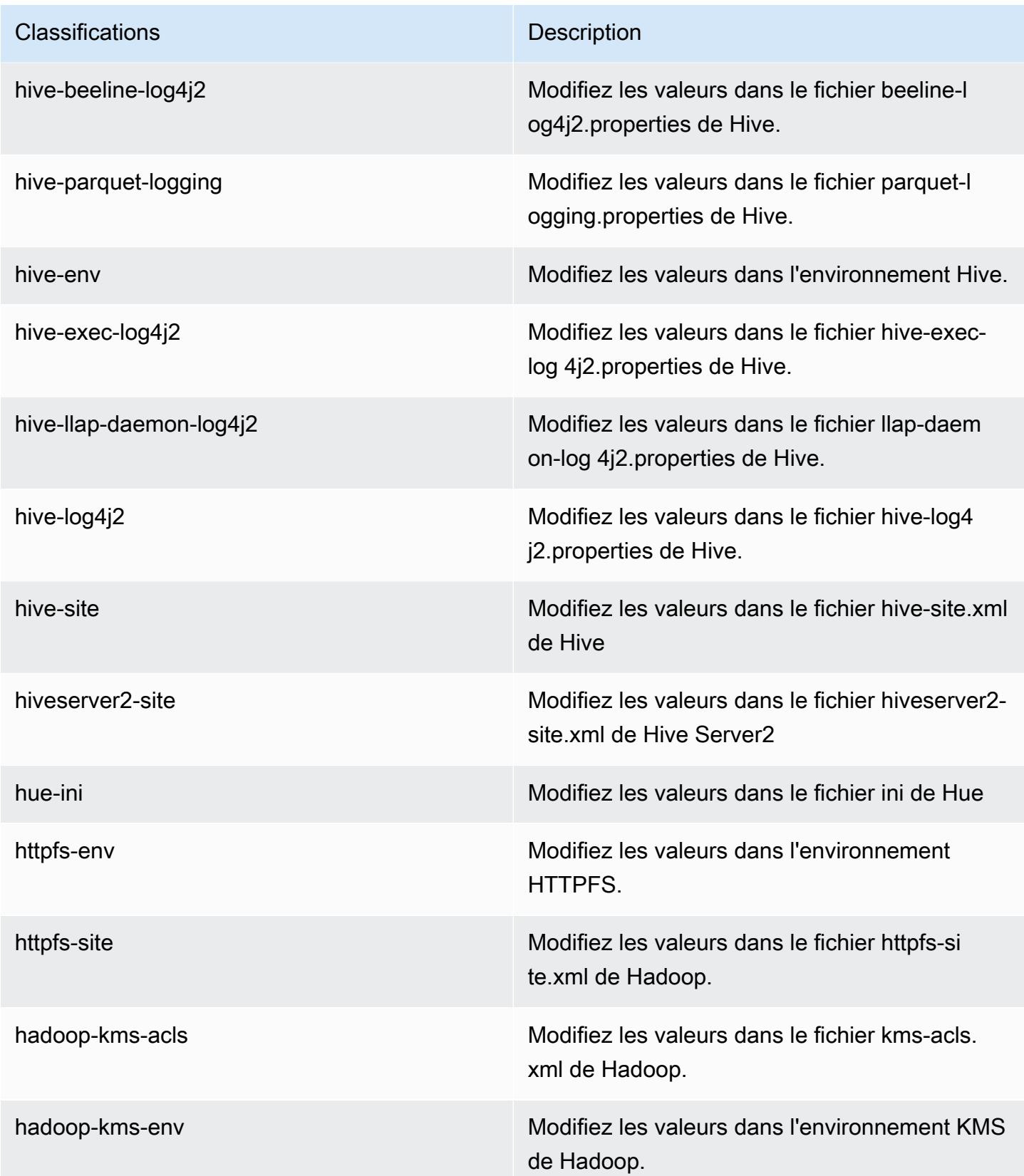

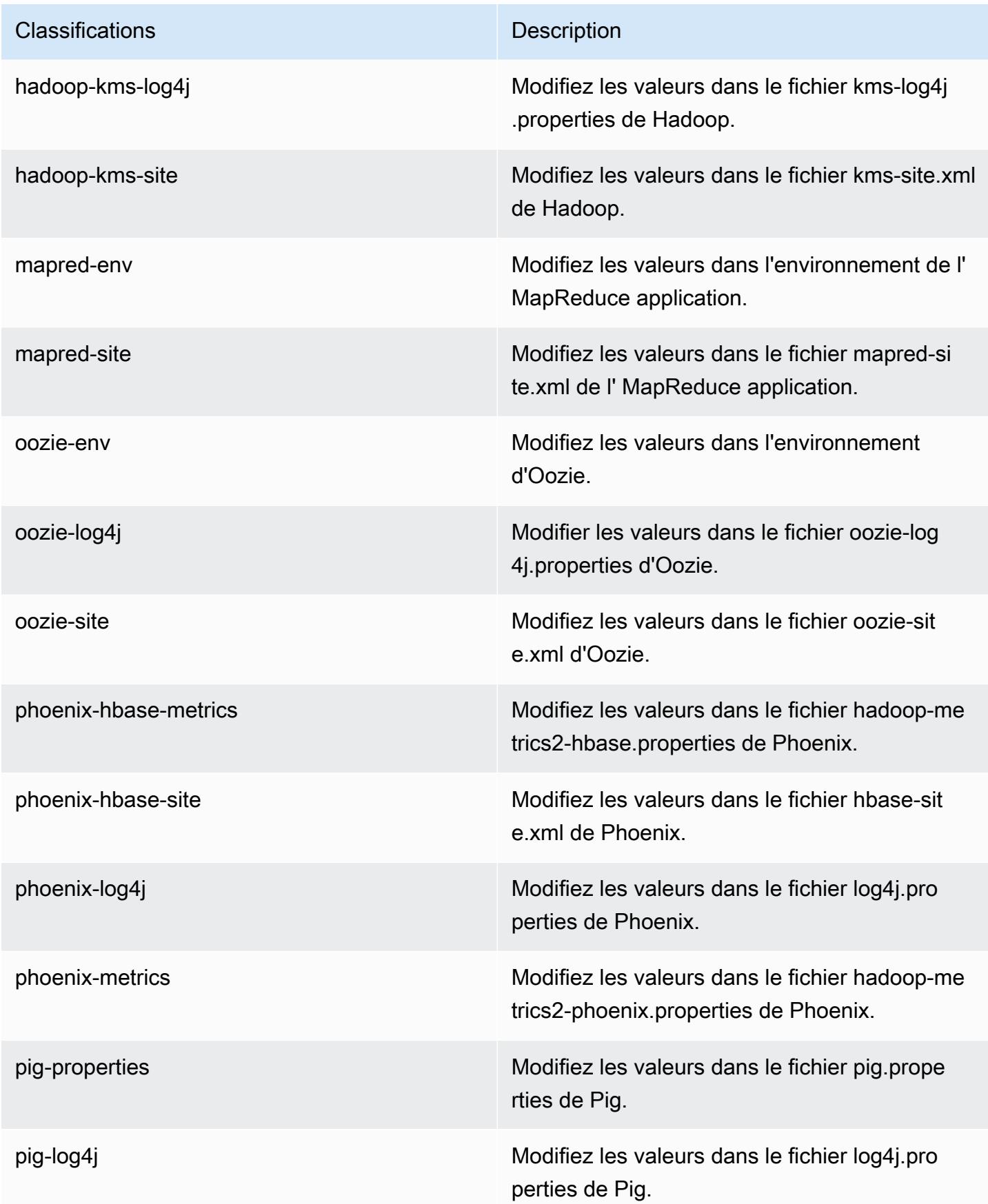

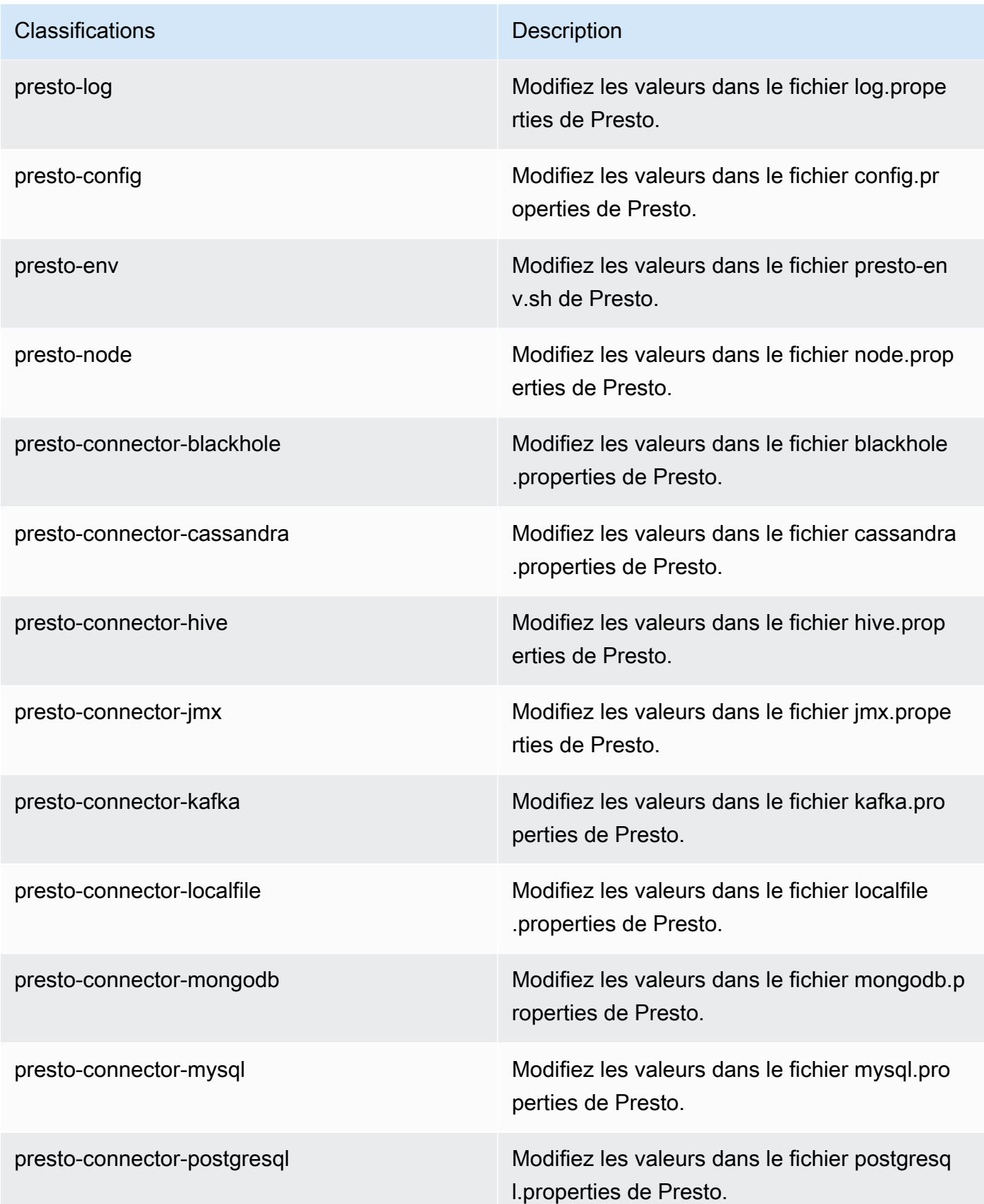

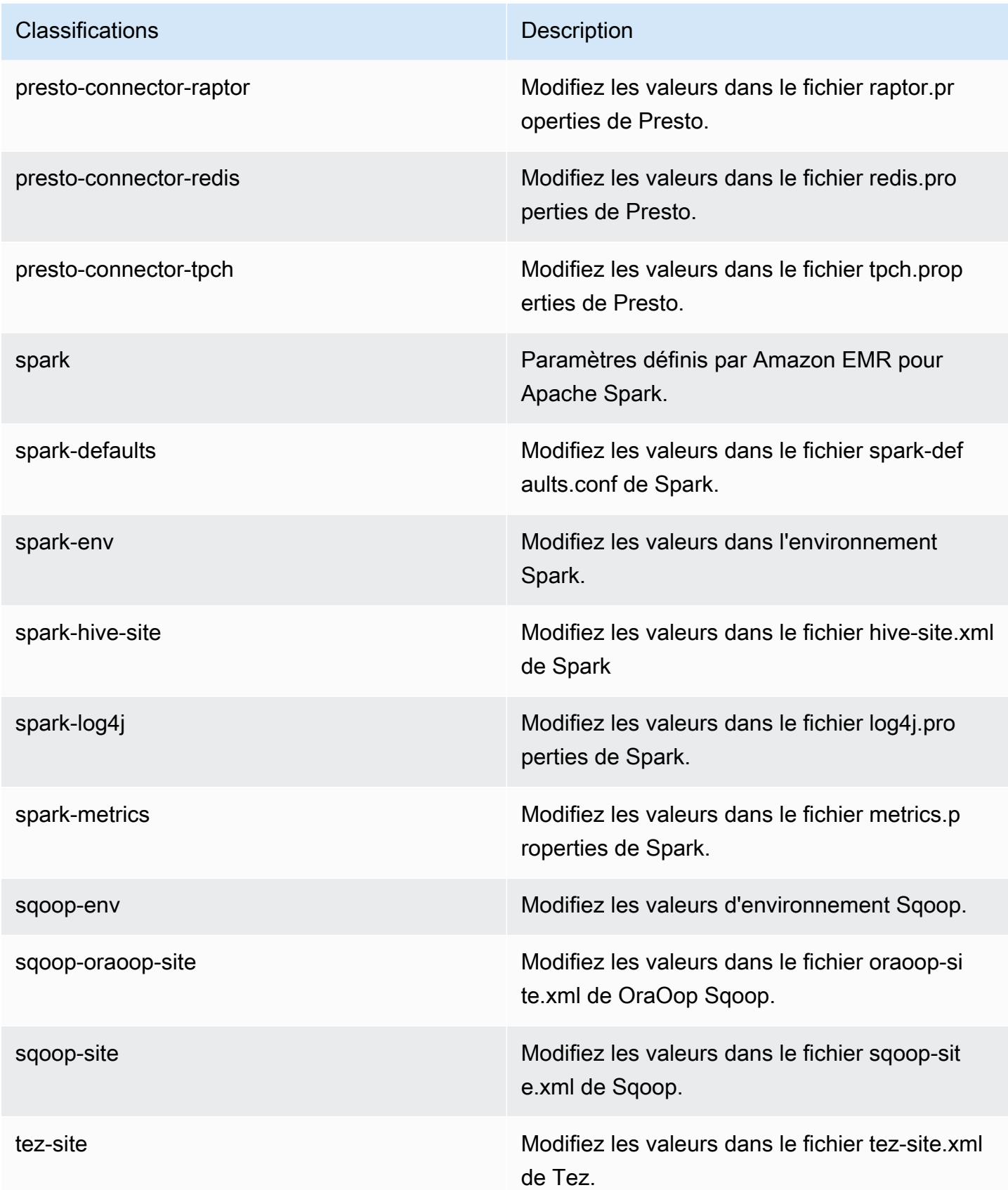

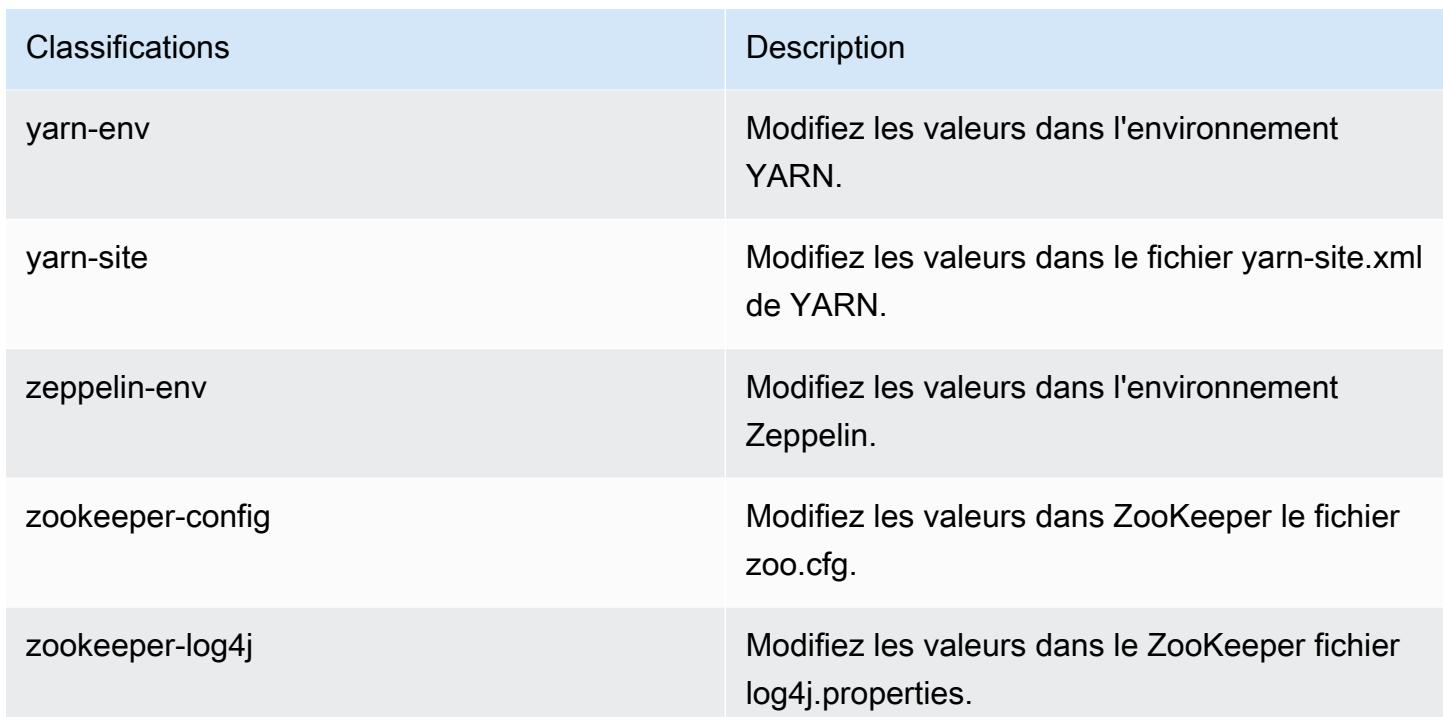

# Amazon EMR version 5.7.1

Versions d'application 5.7.1

Les applications suivantes sont prises en charge dans cette version : [Flink,](https://flink.apache.org/) [Ganglia,](http://ganglia.info) [HBase,](http://hbase.apache.org/) [HCatalog](https://cwiki.apache.org/confluence/display/Hive/HCatalog), [Hadoop,](http://hadoop.apache.org/docs/current/) [Hive](http://hive.apache.org/), [Hue,](http://gethue.com/) [Mahout,](http://mahout.apache.org/) [Oozie,](http://oozie.apache.org/) [Phoenix,](https://phoenix.apache.org/) [Pig,](http://pig.apache.org/) [Presto,](https://prestodb.io/) [Spark,](https://spark.apache.org/docs/latest/) [Sqoop](http://sqoop.apache.org/), [Tez,](https://tez.apache.org/) [Zeppelin](https://zeppelin.incubator.apache.org/) et [ZooKeeper](https://zookeeper.apache.org).

Le tableau ci-dessous répertorie les versions d'application disponibles dans cette version d'Amazon EMR et les versions d'application des trois versions précédentes d'Amazon EMR (le cas échéant).

Pour obtenir un historique complet des versions des applications de chaque version d'Amazon EMR, consultez les rubriques suivantes :

- [Versions des applications dans les versions 7.x d'Amazon EMR](#page-23-0)
- [Versions des applications dans les versions 6.x d'Amazon EMR](#page-87-0)
- [Versions des applications dans les versions 5.x d'Amazon EMR](#page-1077-0)
- [Versions des applications dans les versions 4.x d'Amazon EMR](#page-2671-0)

# Informations sur la version de l'application

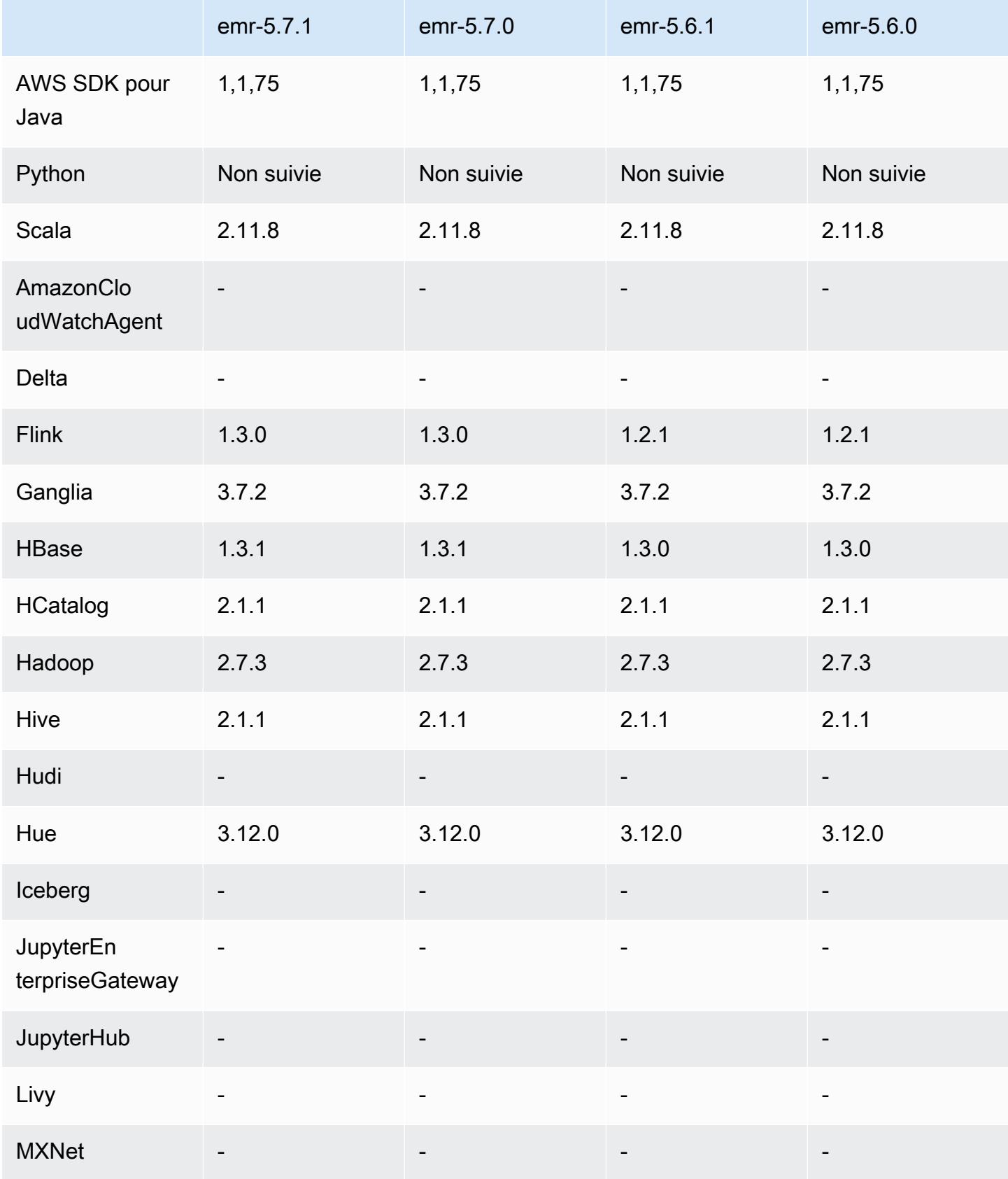

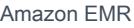

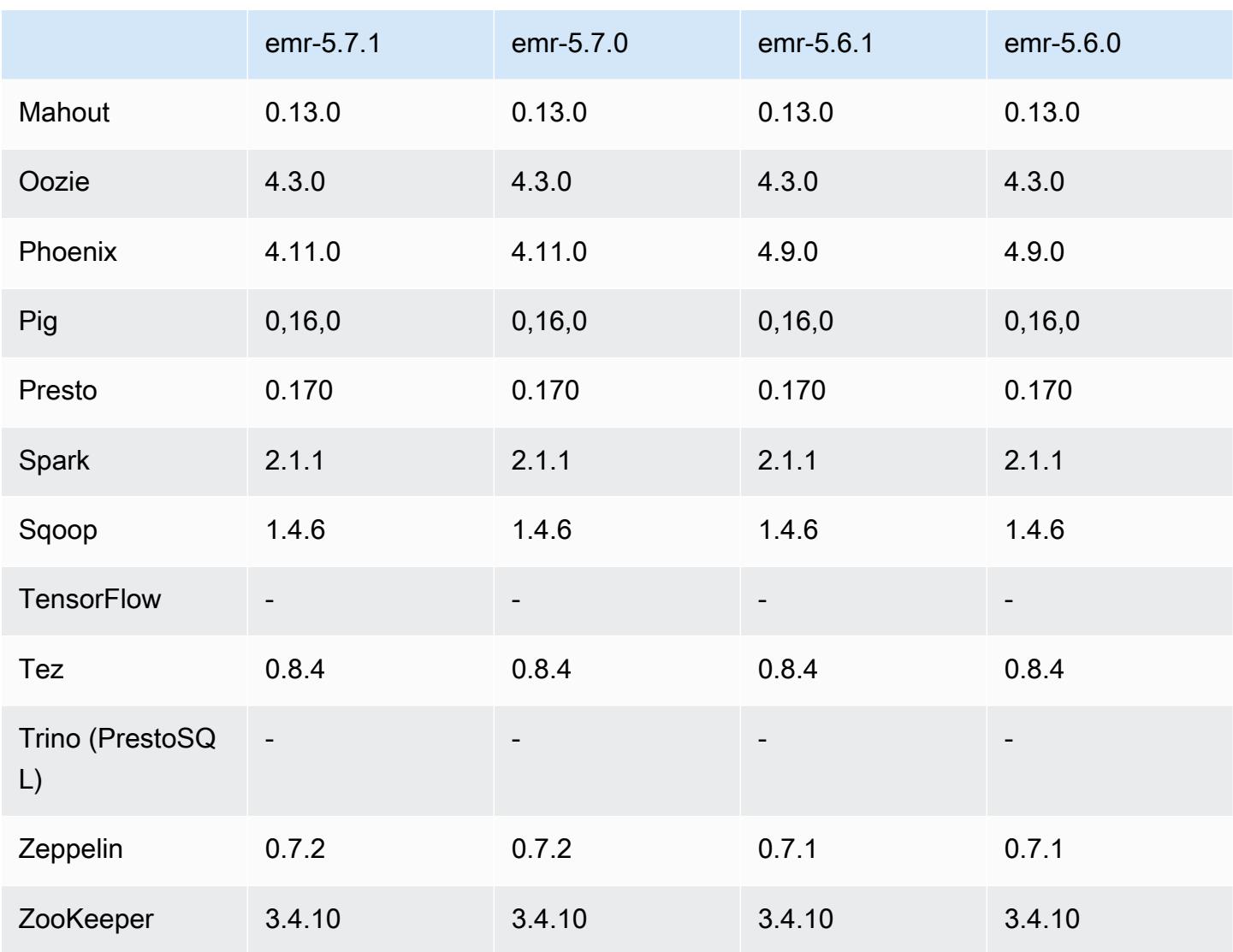

#### Notes de mise à jour 5.7.1

Il s'agit d'une version de correctif visant à ajouter l'authentification AWS Signature version 4 pour les demandes adressées à Amazon S3. Toutes les applications et tous les composants sont identiques à ceux de la version précédente d'Amazon EMR.

#### **A** Important

Dans cette version, Amazon EMR utilise AWS Signature version 4 exclusivement pour authentifier les demandes adressées à Amazon S3. Pour de plus amples informations, veuillez consulter [Nouveautés](https://docs.aws.amazon.com/emr/latest/ReleaseGuide/emr-whatsnew.html).

#### Versions des composants 5.7.1

Les composants installés par Amazon EMR avec cette version sont répertoriés ci-dessous. Certains sont installés dans le cadre de packages d'application de Big Data. Les autres sont propres à Amazon EMR et installés pour les fonctions et processus système. Ceux-ci commencent généralement par emr ou aws. Les packages d'application de big data de la version Amazon EMR la plus récente sont généralement la dernière version trouvée dans la communauté. Nous nous efforçons de mettre à disposition les versions de la communauté dans Amazon EMR le plus rapidement possible.

Certains composants dans Amazon EMR diffèrent des versions de la communauté. Ces composants ont une étiquette de version sous la forme *CommunityVersion*-amzn-*EmrVersion*. *EmrVersion* commence à 0. Par exemple, si un composant de la communauté open source nommé myappcomponent avec la version 2.2 a été modifié trois fois en vue de son inclusion dans différentes versions d'Amazon EMR, sa version apparaît sous le nom 2.2-amzn-2.

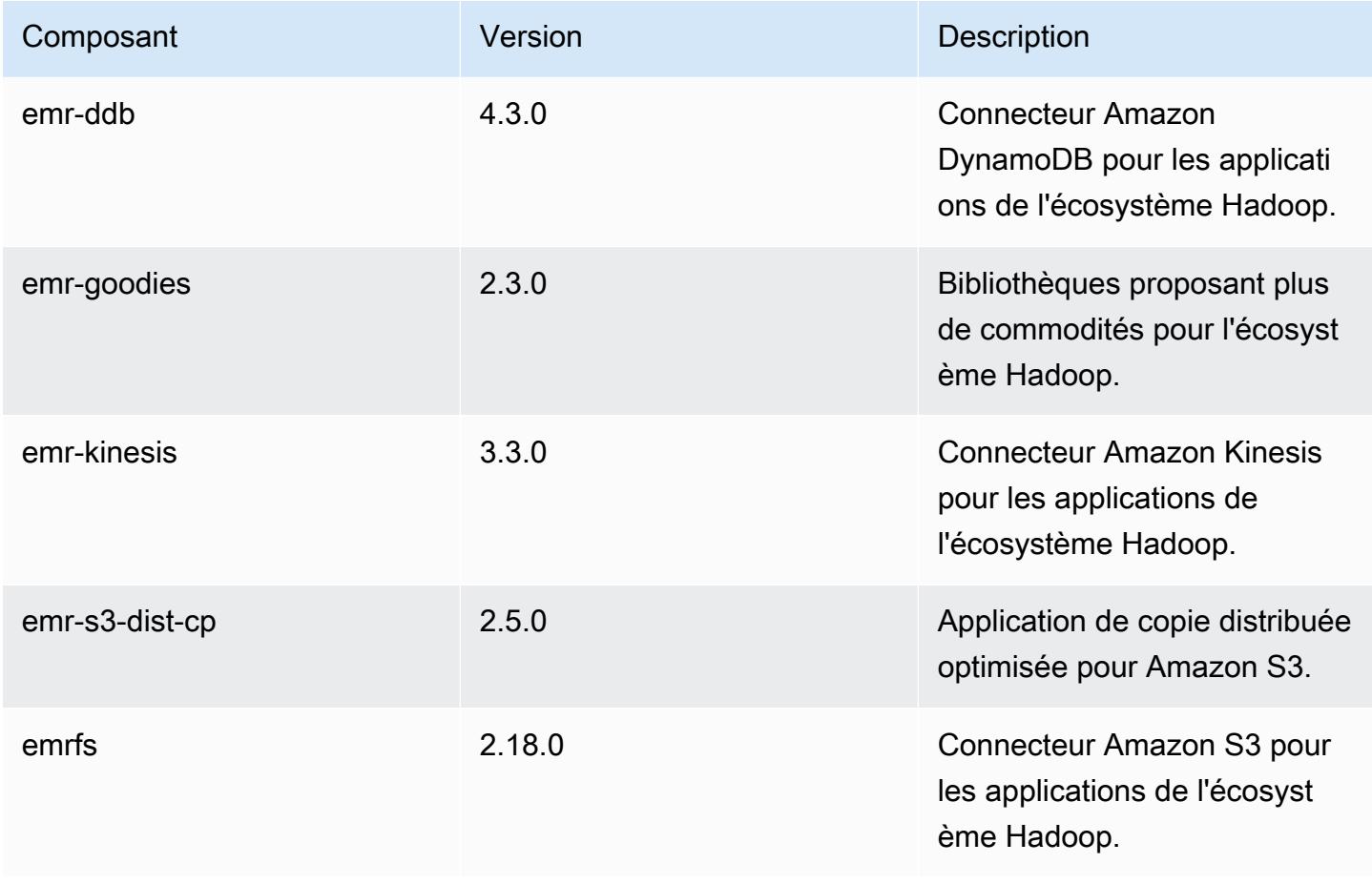

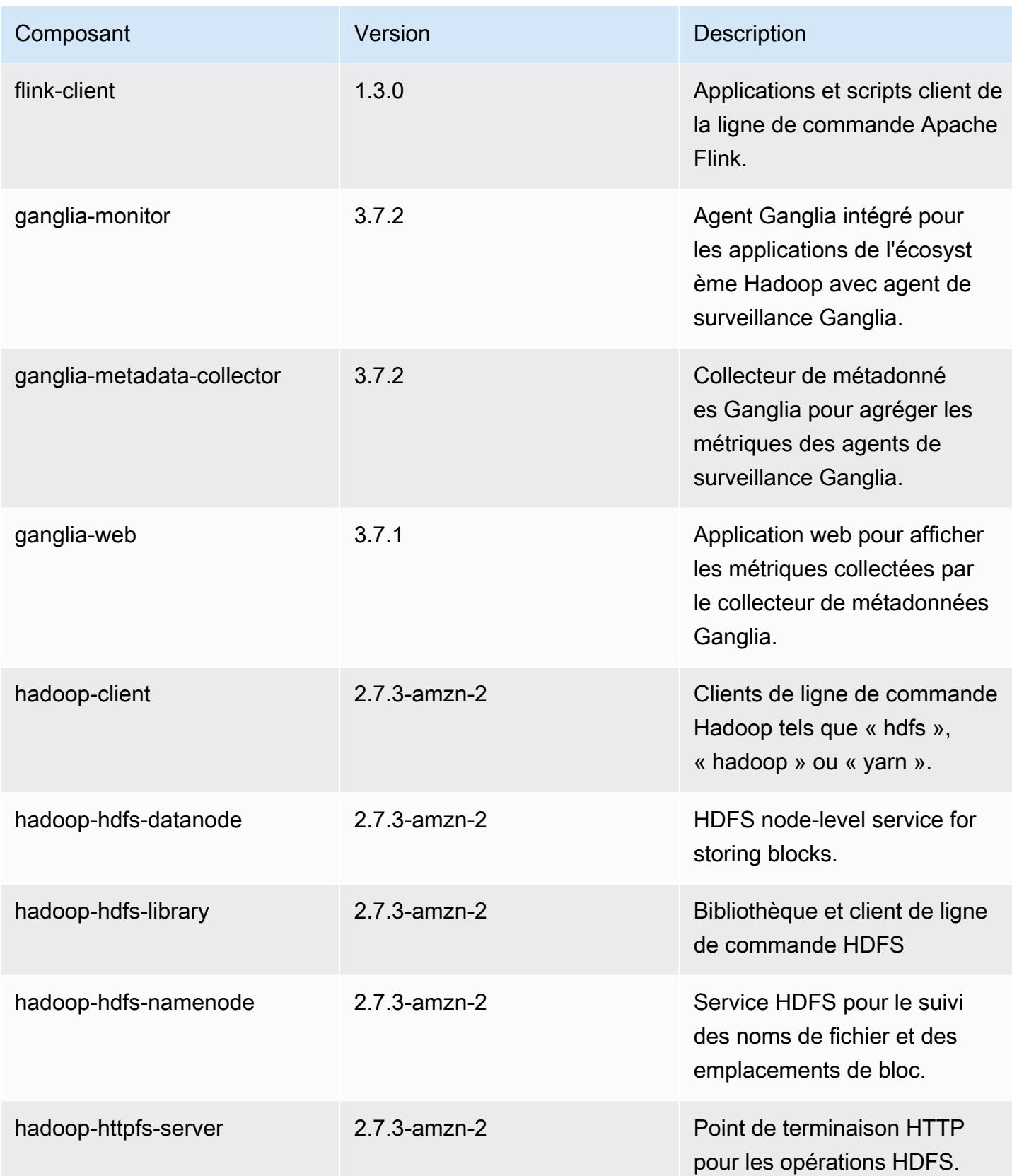

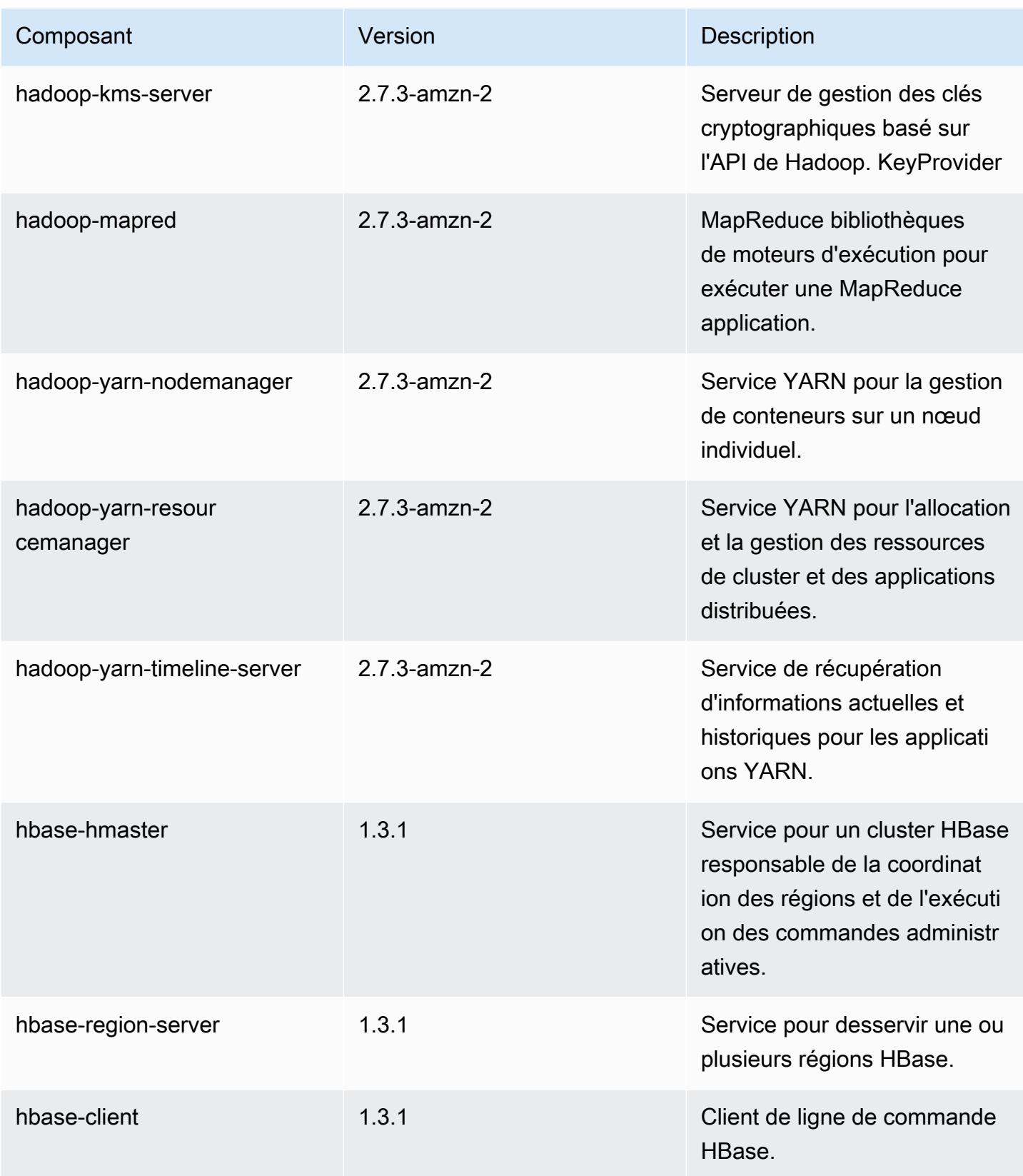

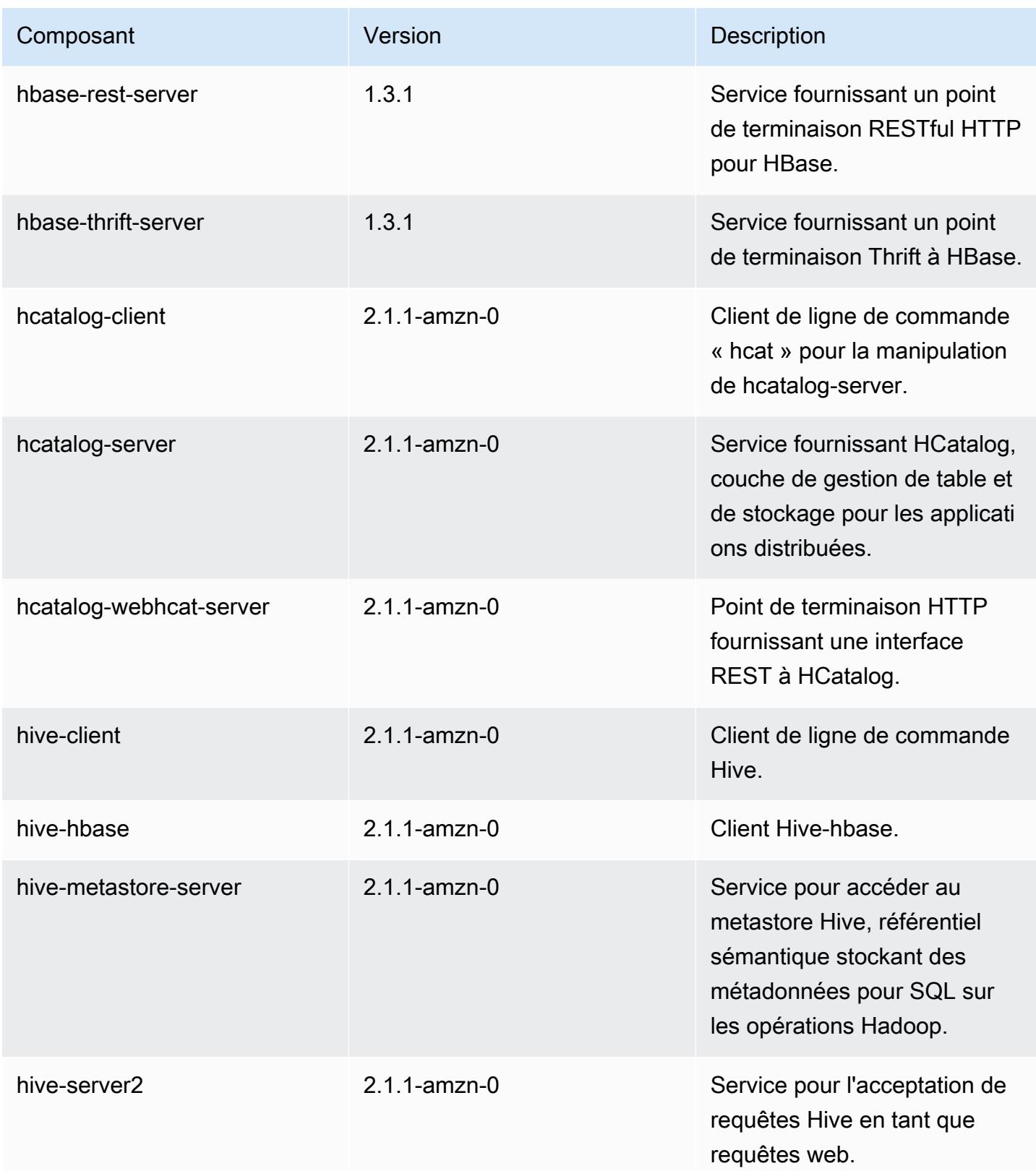

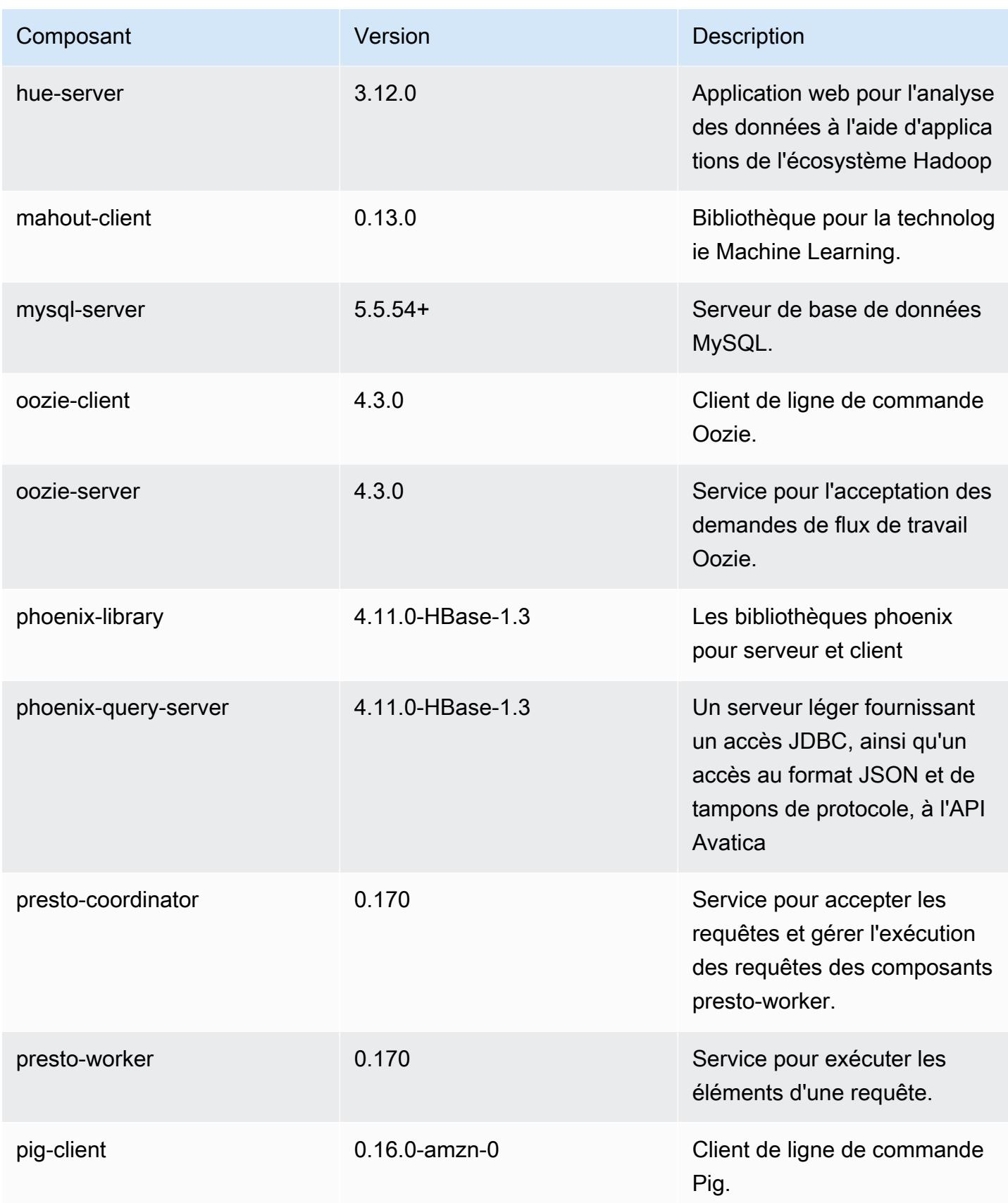

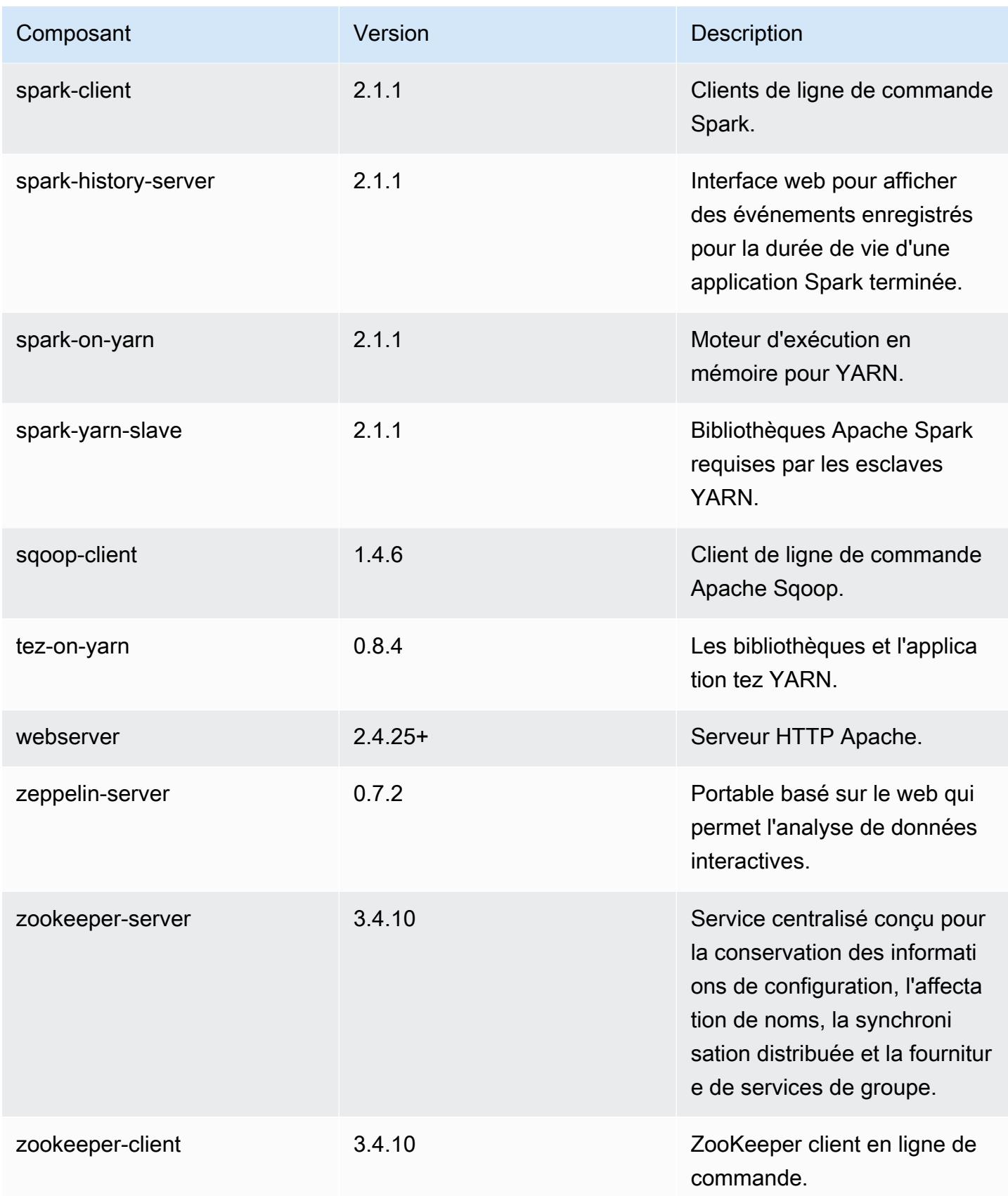

# Classifications des configurations 5.7.1

Les classifications de configuration vous permettent de personnaliser les applications. Elles correspondent souvent à un fichier XML de configuration de l'application, tel que hive-site.xml. Pour plus d'informations, consultez [Configuration des applications.](#page-3494-0)

Classifications emr-5.7.1

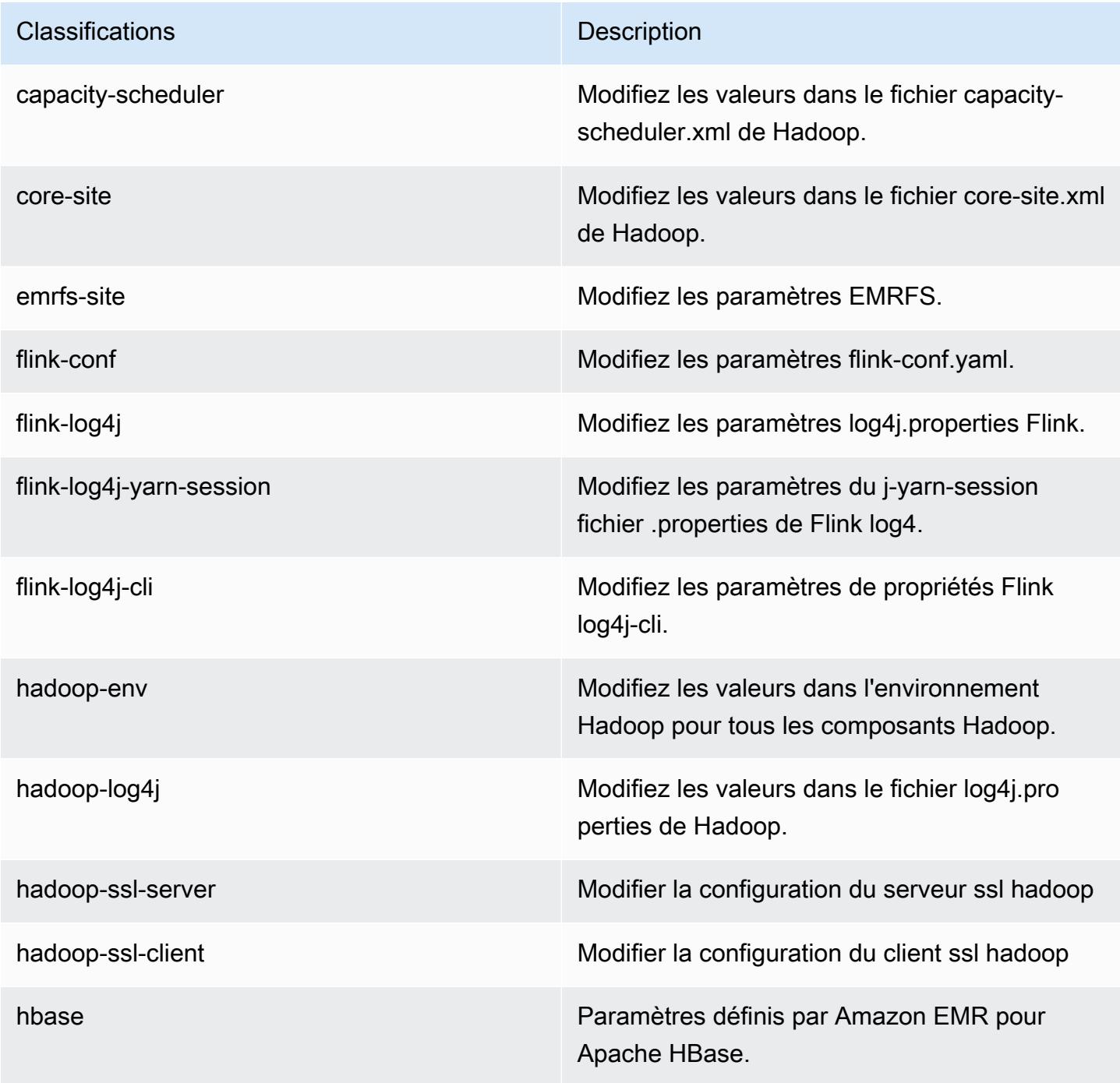

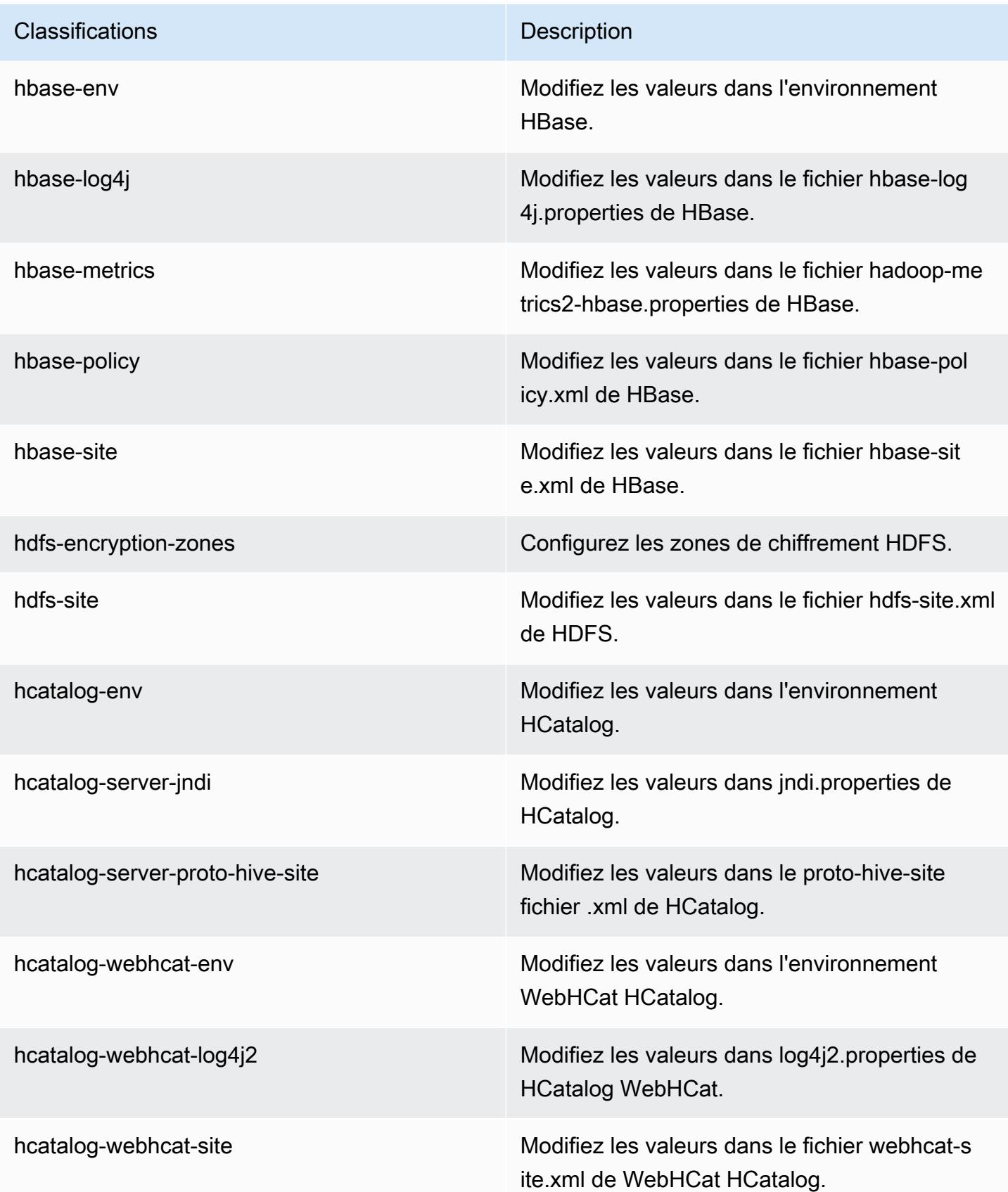

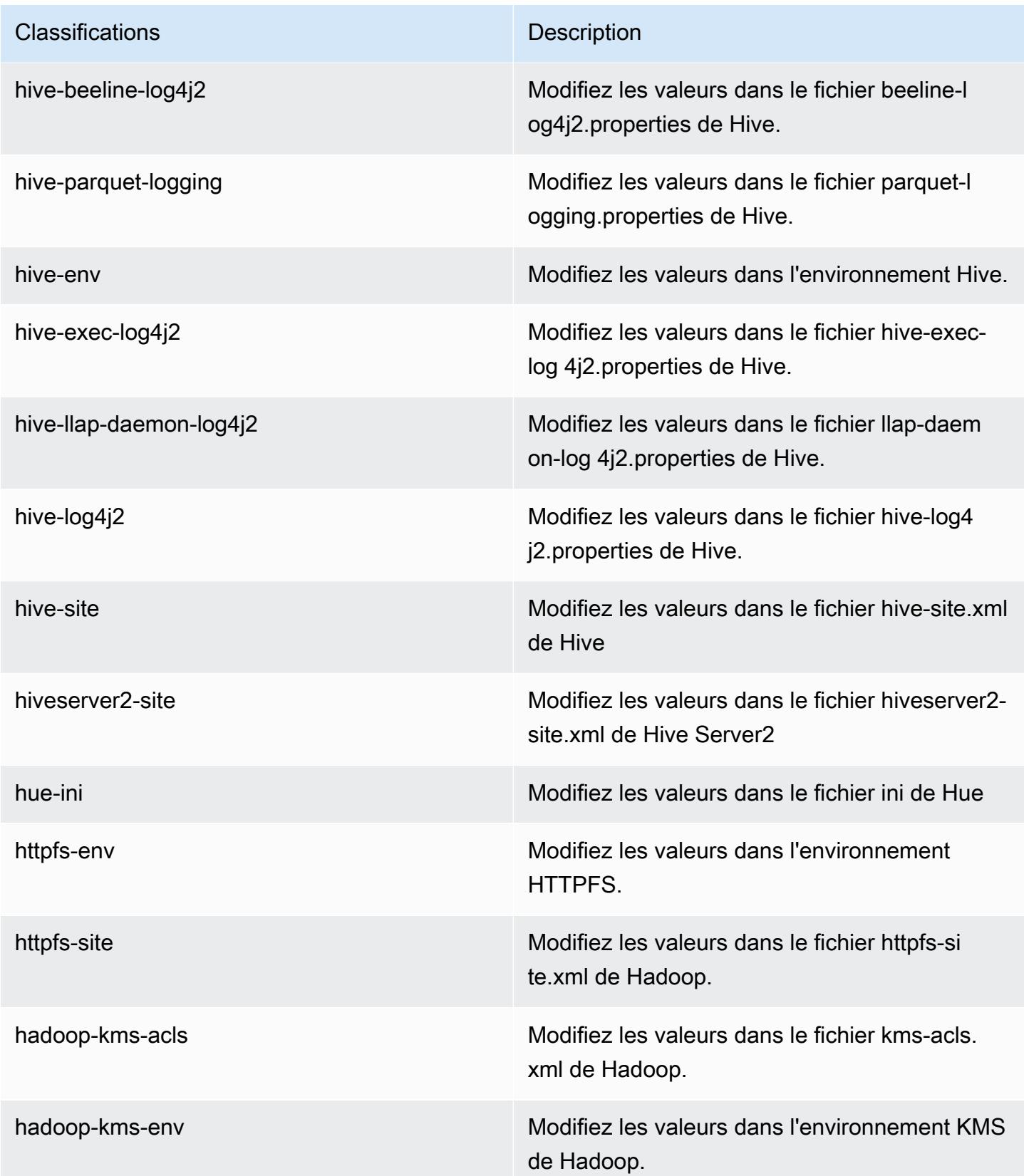

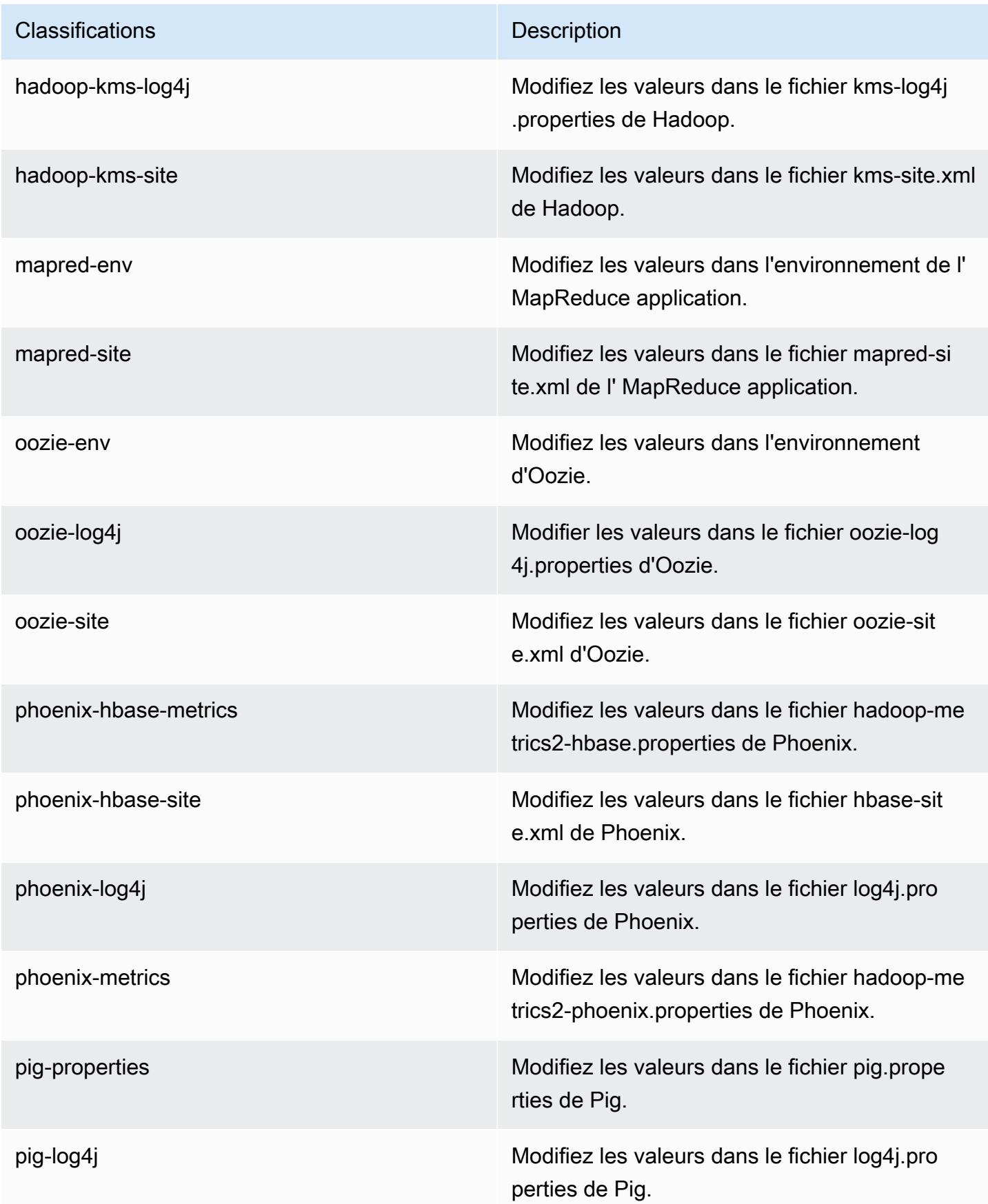

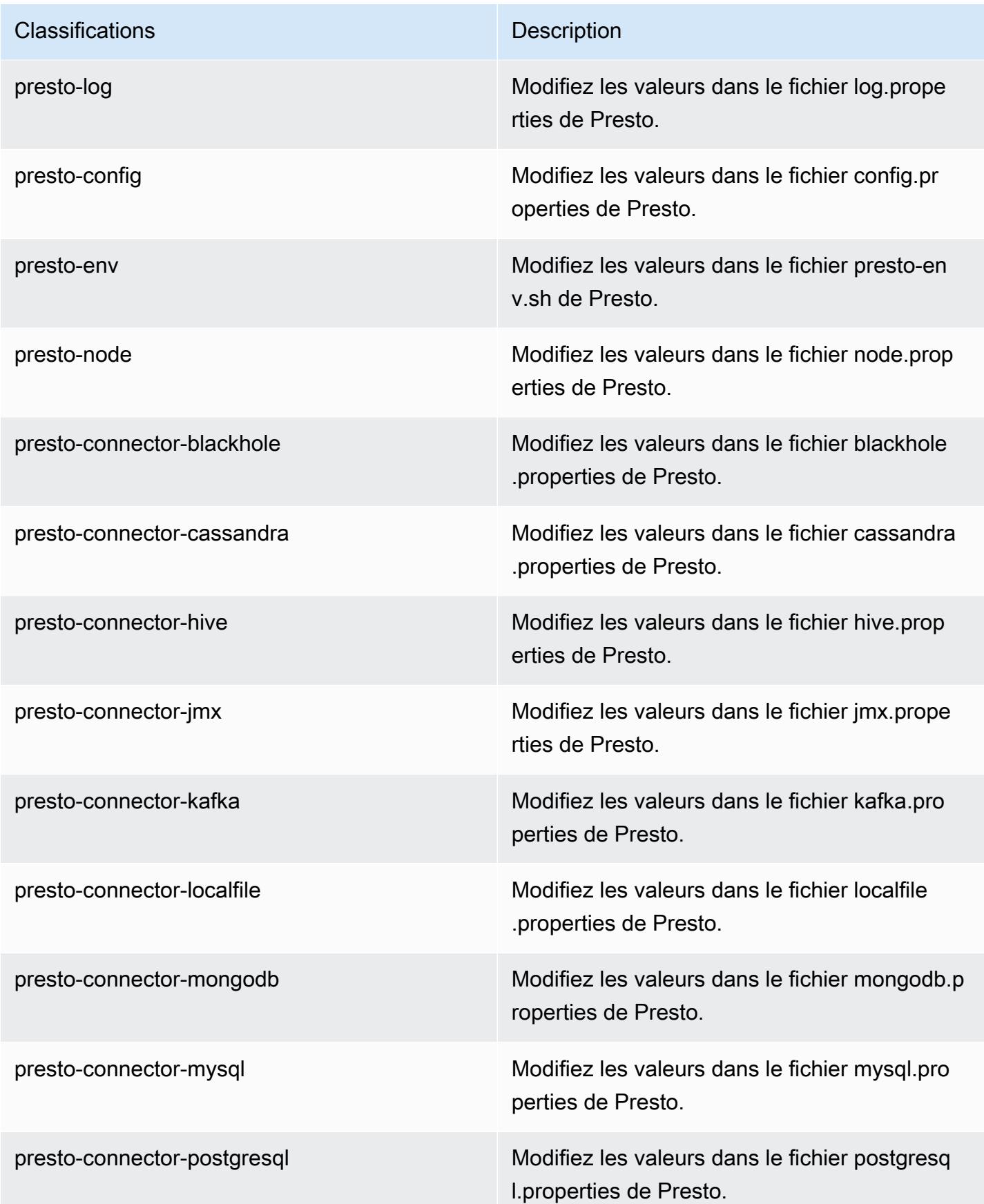

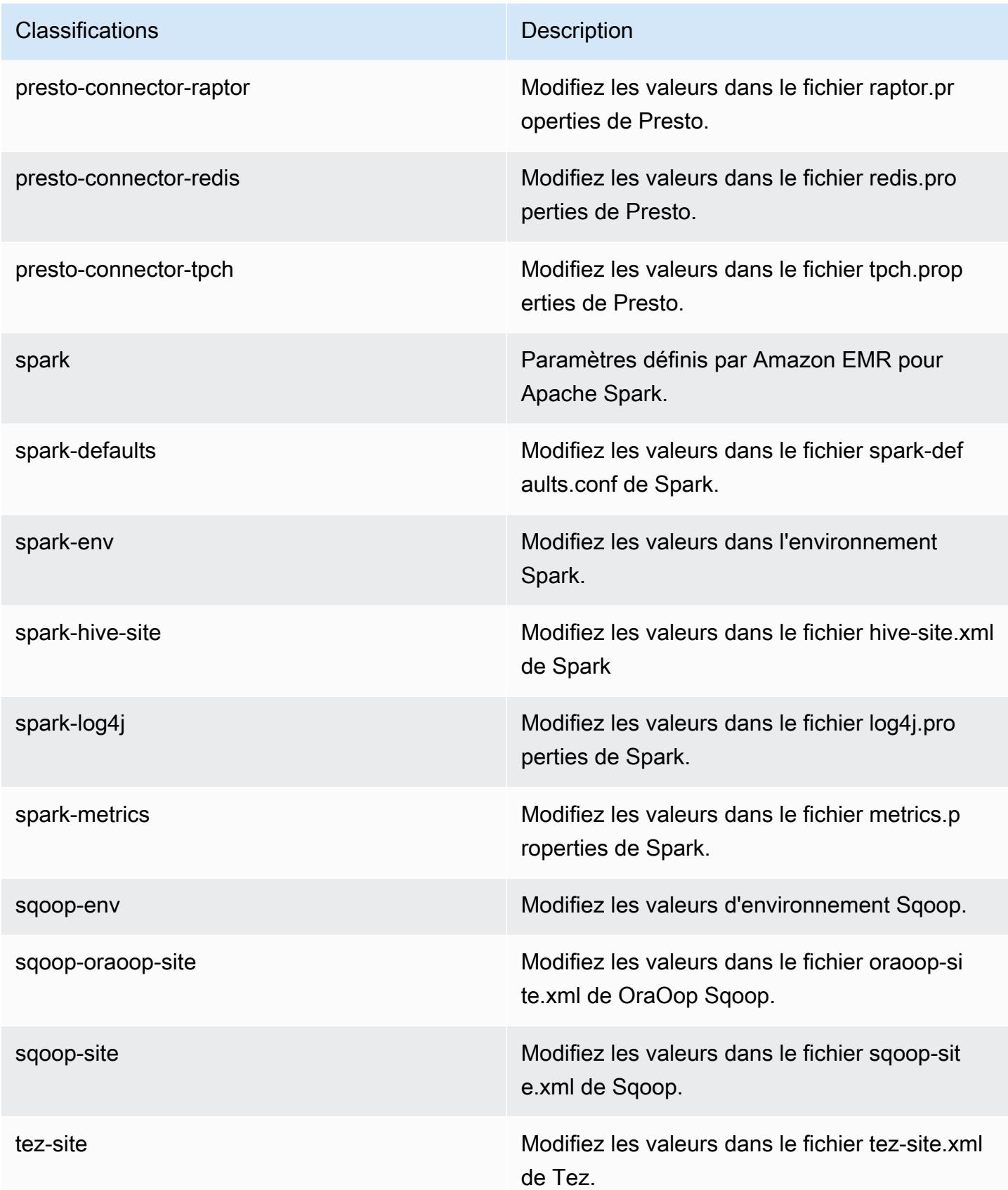

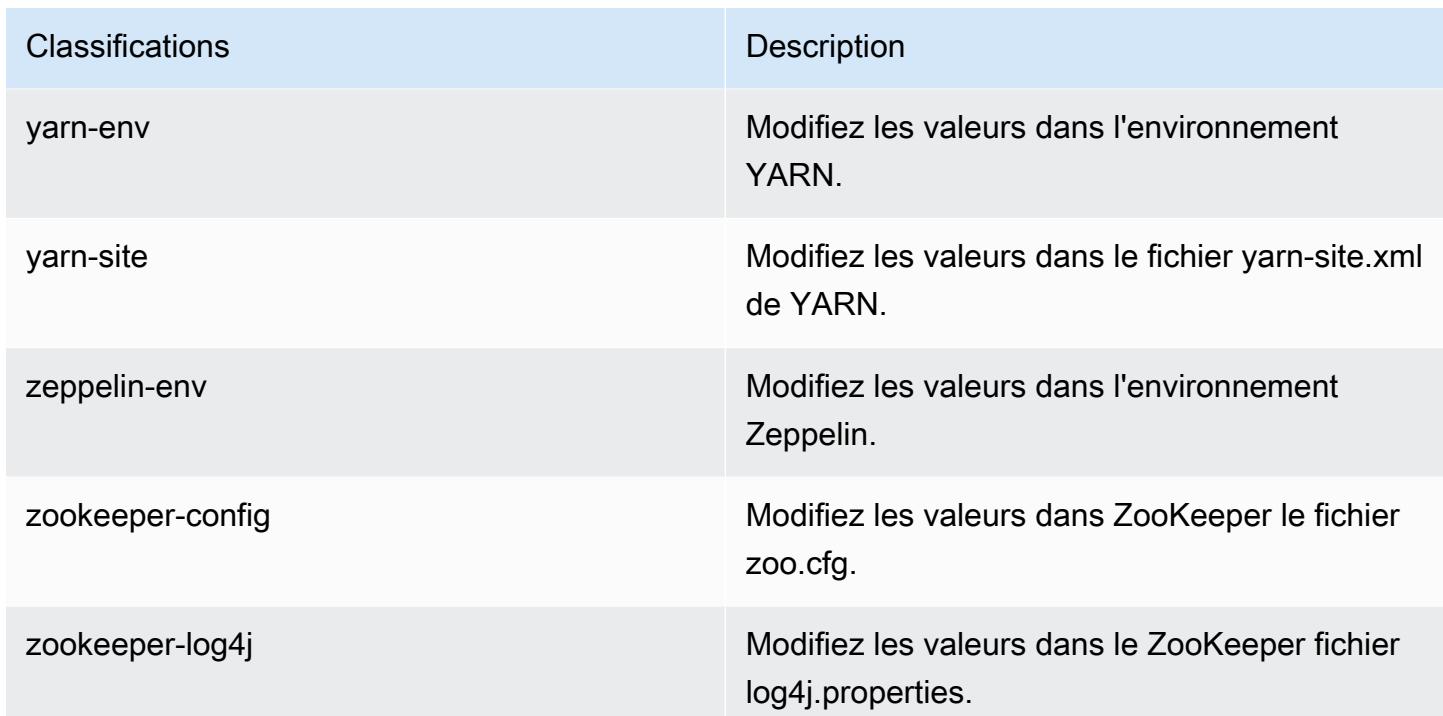

# Amazon EMR version 5.7.0

Versions d'application 5.7.0

Les applications suivantes sont prises en charge dans cette version : [Flink,](https://flink.apache.org/) [Ganglia,](http://ganglia.info) [HBase,](http://hbase.apache.org/) [HCatalog](https://cwiki.apache.org/confluence/display/Hive/HCatalog), [Hadoop,](http://hadoop.apache.org/docs/current/) [Hive](http://hive.apache.org/), [Hue,](http://gethue.com/) [Mahout,](http://mahout.apache.org/) [Oozie,](http://oozie.apache.org/) [Phoenix,](https://phoenix.apache.org/) [Pig,](http://pig.apache.org/) [Presto,](https://prestodb.io/) [Spark,](https://spark.apache.org/docs/latest/) [Sqoop](http://sqoop.apache.org/), [Tez,](https://tez.apache.org/) [Zeppelin](https://zeppelin.incubator.apache.org/) et [ZooKeeper](https://zookeeper.apache.org).

Le tableau ci-dessous répertorie les versions d'application disponibles dans cette version d'Amazon EMR et les versions d'application des trois versions précédentes d'Amazon EMR (le cas échéant).

Pour obtenir un historique complet des versions des applications de chaque version d'Amazon EMR, consultez les rubriques suivantes :

- [Versions des applications dans les versions 7.x d'Amazon EMR](#page-23-0)
- [Versions des applications dans les versions 6.x d'Amazon EMR](#page-87-0)
- [Versions des applications dans les versions 5.x d'Amazon EMR](#page-1077-0)
- [Versions des applications dans les versions 4.x d'Amazon EMR](#page-2671-0)

# Informations sur la version de l'application

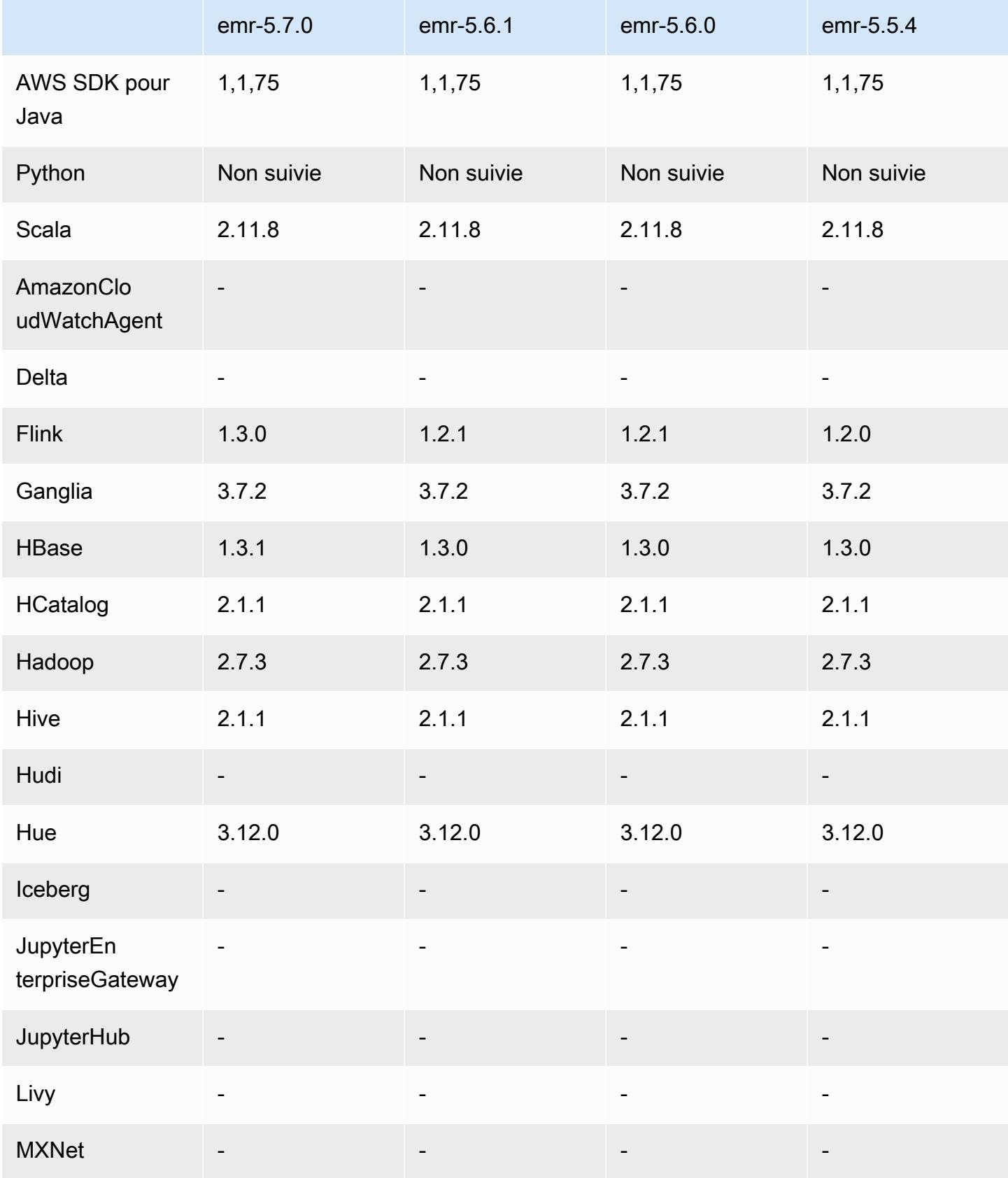

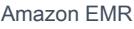

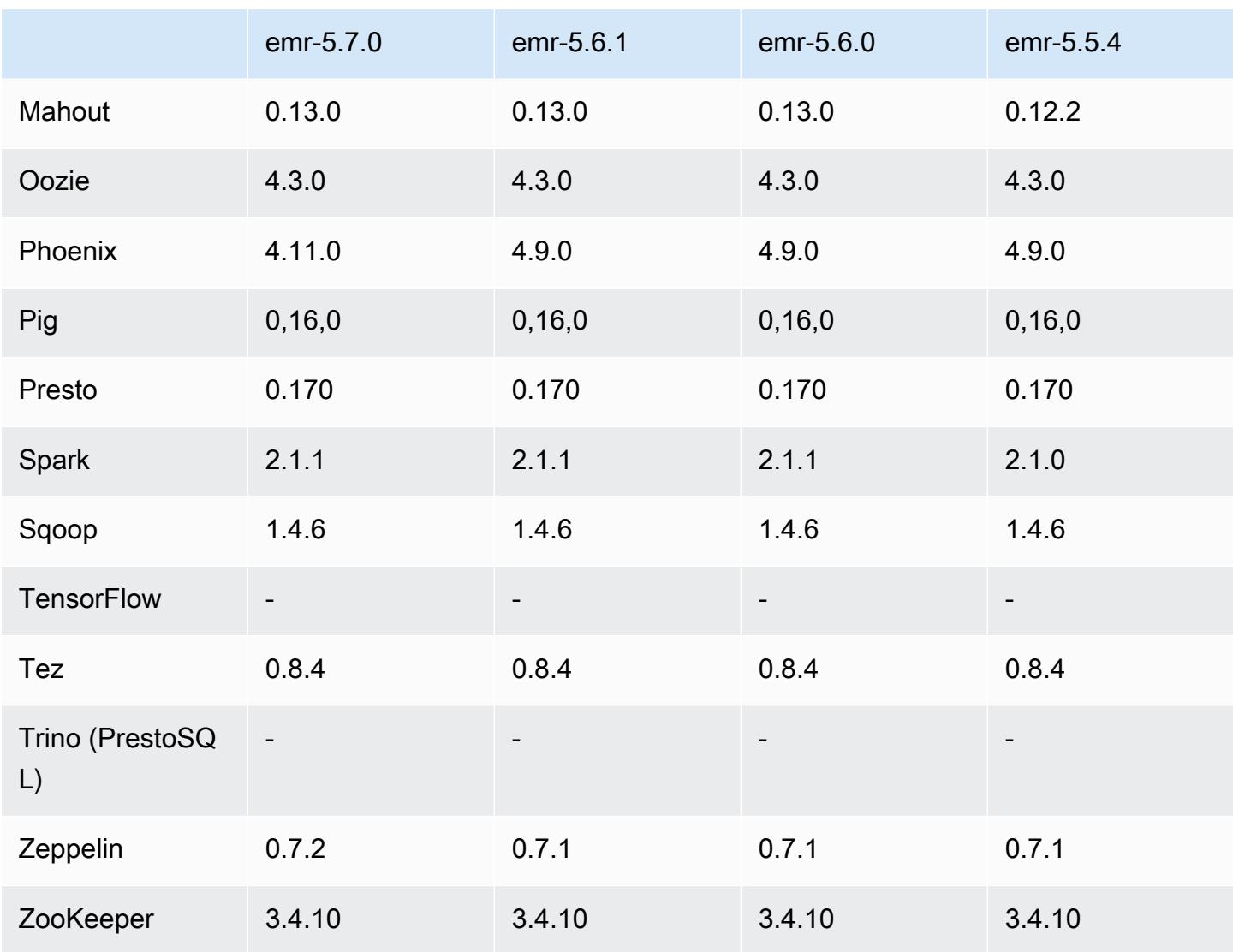

# Notes de mise à jour 5.7.0

Les notes de mises à jour suivantes incluent des informations sur la version Amazon EMR 5.7.0. Il s'agit des modifications apportées à la version Amazon EMR 5.6.0.

Date de parution : 13 juillet 2017

Mises à niveau

- Flink 1.3.0
- Phoenix 4.11.0
- Zeppelin 0.7.2

#### Nouvelles fonctionnalités

• Possibilité ajoutée de spécifier une AMI Amazon Linux personnalisée lorsque vous créez un cluster. Pour en savoir plus, consultez [Utilisation d'une image AMI personnalisée](https://docs.aws.amazon.com/emr/latest/ManagementGuide/emr-custom-ami.html).

Modifications, améliorations et problèmes résolus

- HBase
	- Capacité ajoutée pour configurer des clusters de réplica en lecture HBase. Consultez [Utilisation](https://docs.aws.amazon.com/emr/latest/ReleaseGuide/emr-hbase-s3.html#emr-hbase-s3-read-replica) [d'un cluster de réplica en lecture.](https://docs.aws.amazon.com/emr/latest/ReleaseGuide/emr-hbase-s3.html#emr-hbase-s3-read-replica)
	- Correctifs de nombreux bogues et améliorations
- Presto ajout de la possibilité de configurer node.properties.
- YARN ajout de la possibilité de configurer container-log4j.properties.
- Sqoop – [SQOOP-2880](https://issues.apache.org/jira/browse/SQOOP-2880) rétroporté, qui introduit un argument vous permettant de définir le répertoire temporaire de Sqoop.

#### Versions des composants 5.7.0

Les composants installés par Amazon EMR avec cette version sont répertoriés ci-dessous. Certains sont installés dans le cadre de packages d'application de Big Data. Les autres sont propres à Amazon EMR et installés pour les fonctions et processus système. Ceux-ci commencent généralement par emr ou aws. Les packages d'application de big data de la version Amazon EMR la plus récente sont généralement la dernière version trouvée dans la communauté. Nous nous efforçons de mettre à disposition les versions de la communauté dans Amazon EMR le plus rapidement possible.

Certains composants dans Amazon EMR diffèrent des versions de la communauté. Ces composants ont une étiquette de version sous la forme *CommunityVersion*-amzn-*EmrVersion*. *EmrVersion* commence à 0. Par exemple, si un composant de la communauté open source nommé myappcomponent avec la version 2.2 a été modifié trois fois en vue de son inclusion dans différentes versions d'Amazon EMR, sa version apparaît sous le nom 2.2-amzn-2.

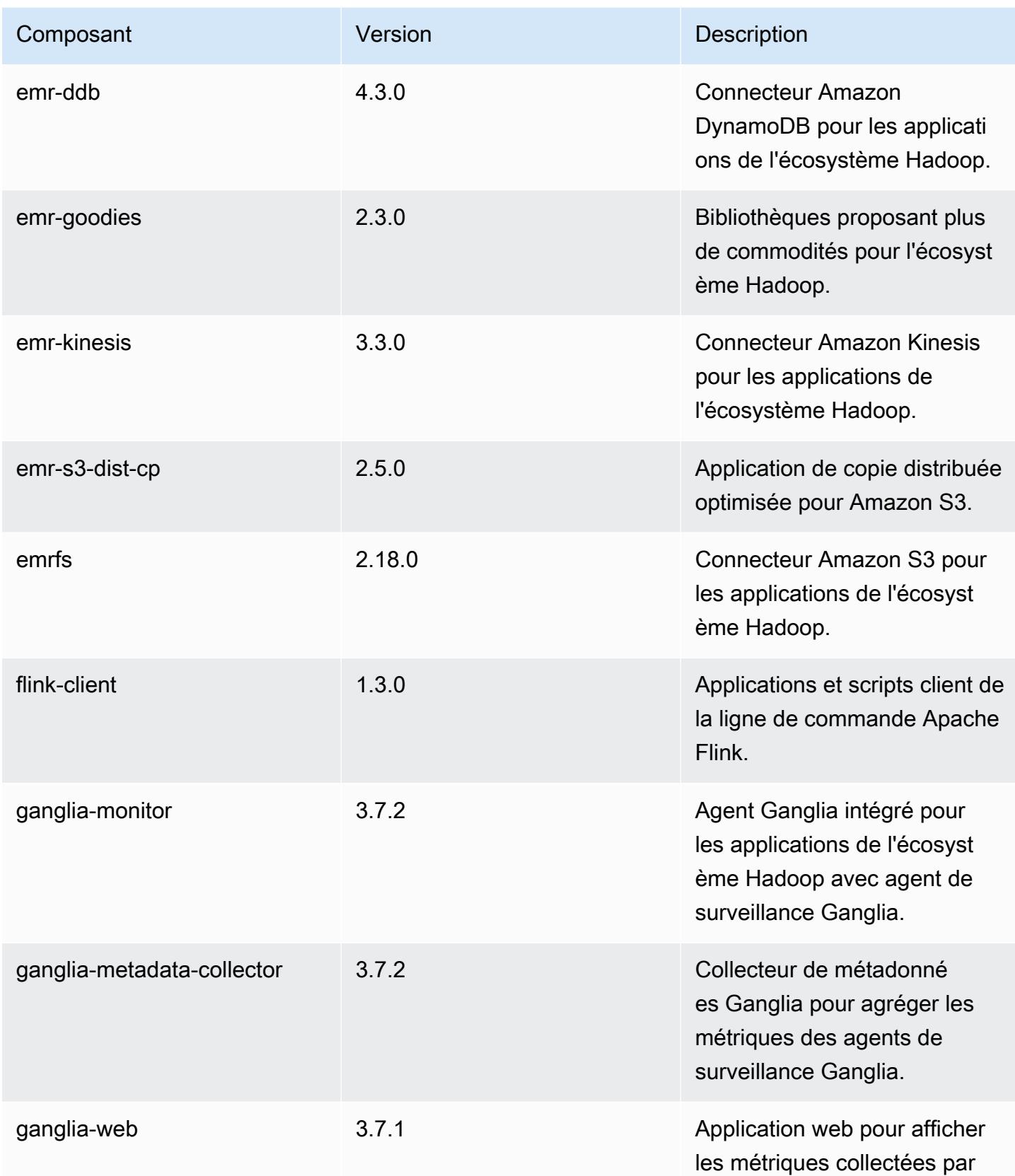

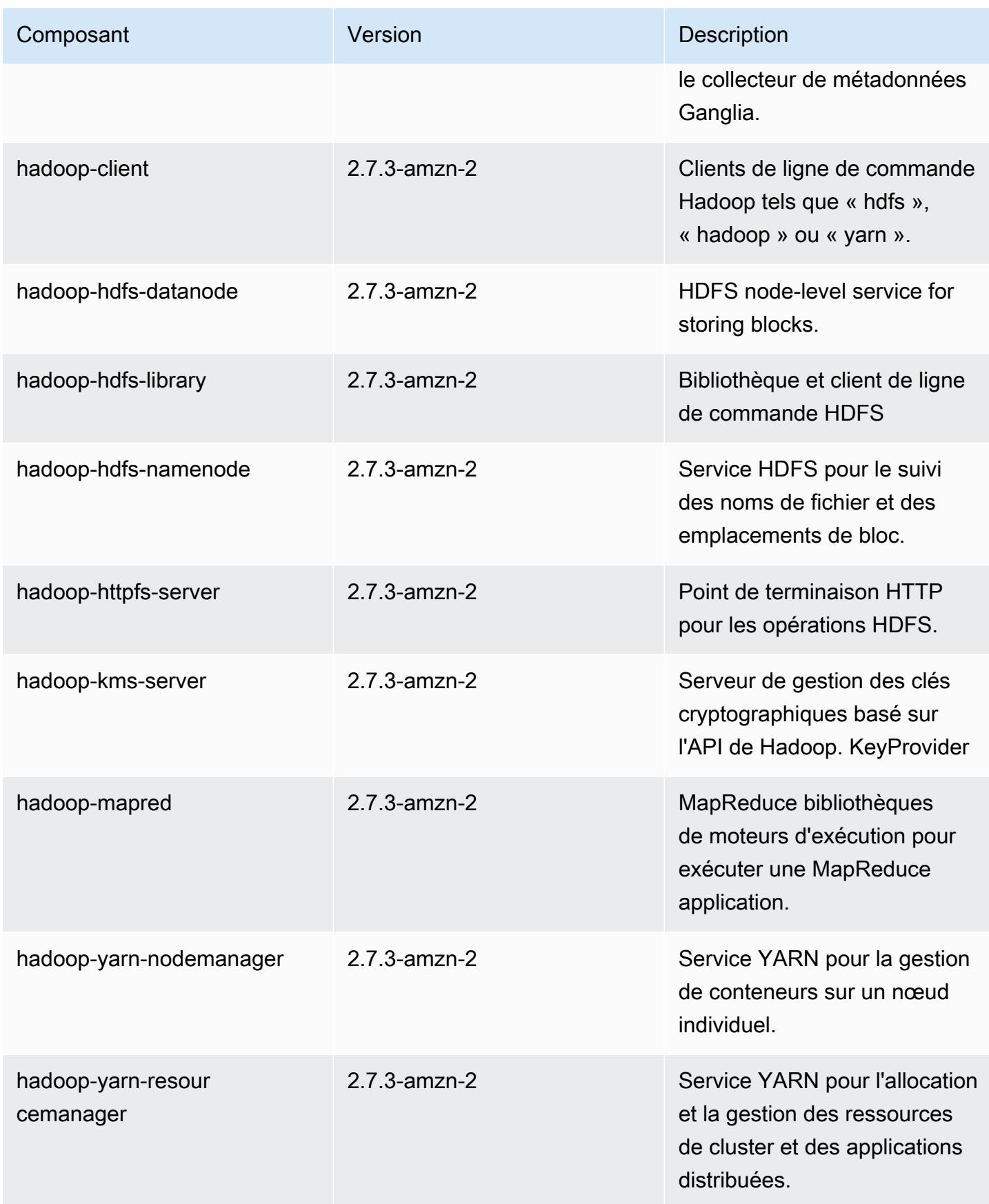

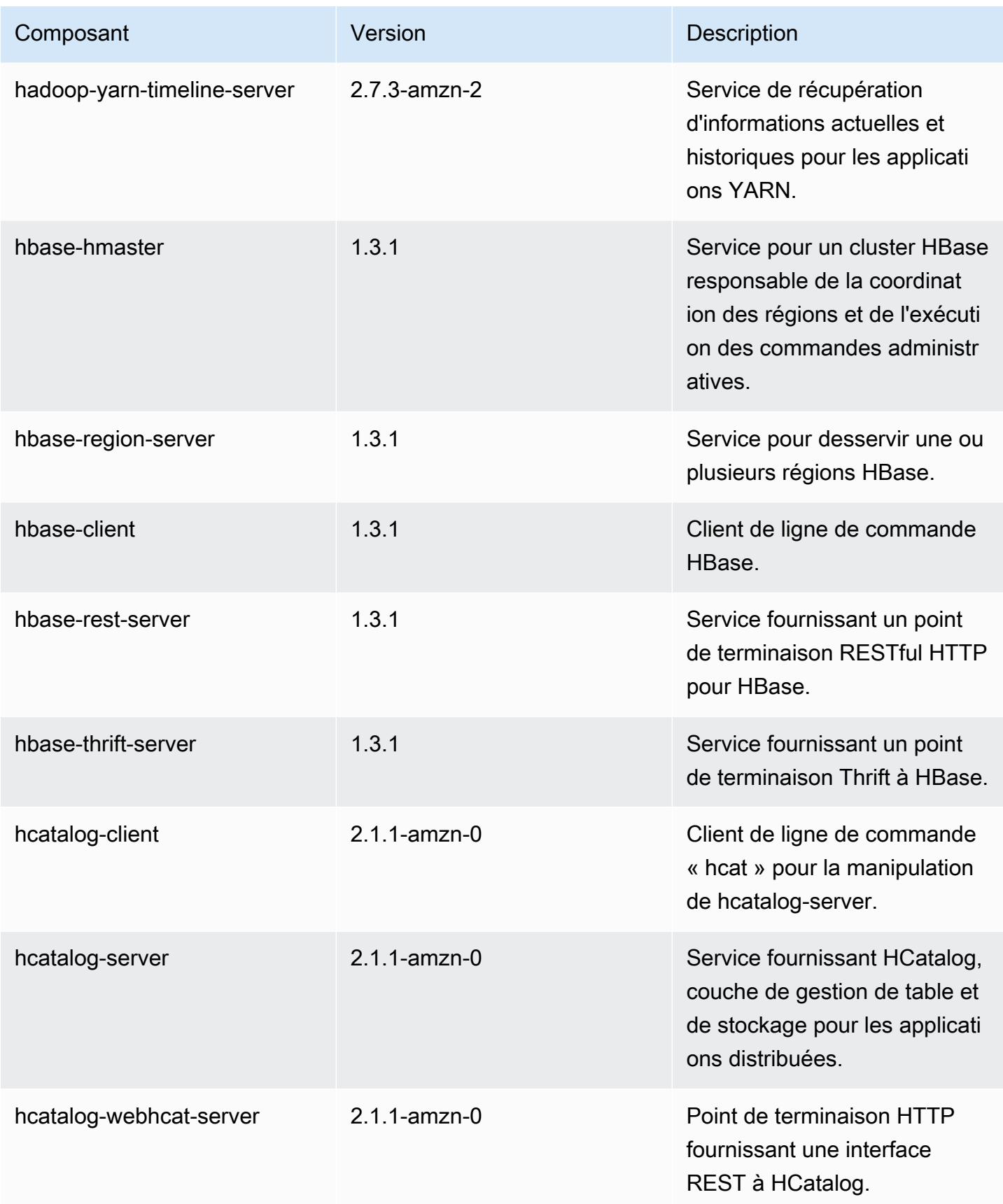

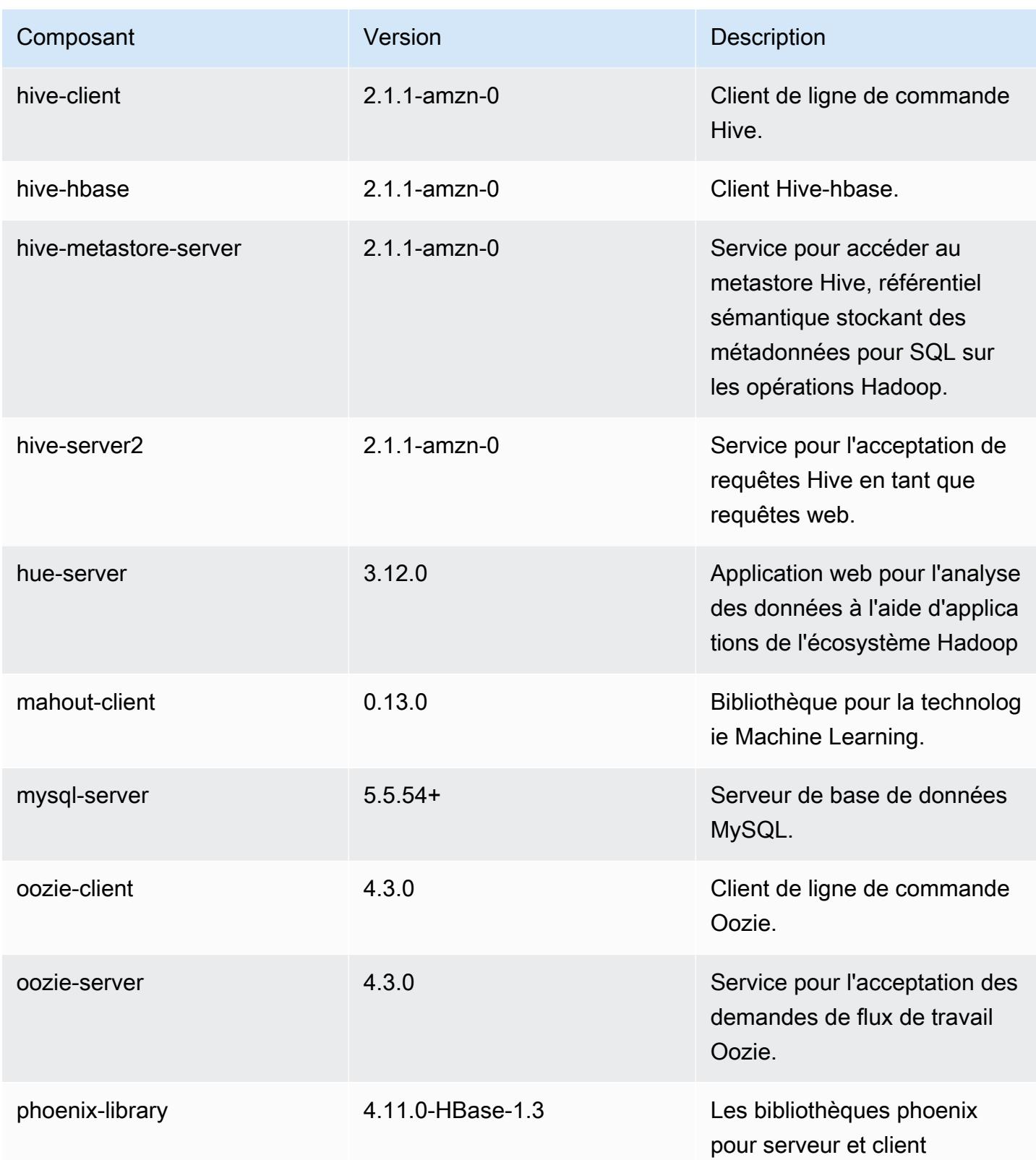

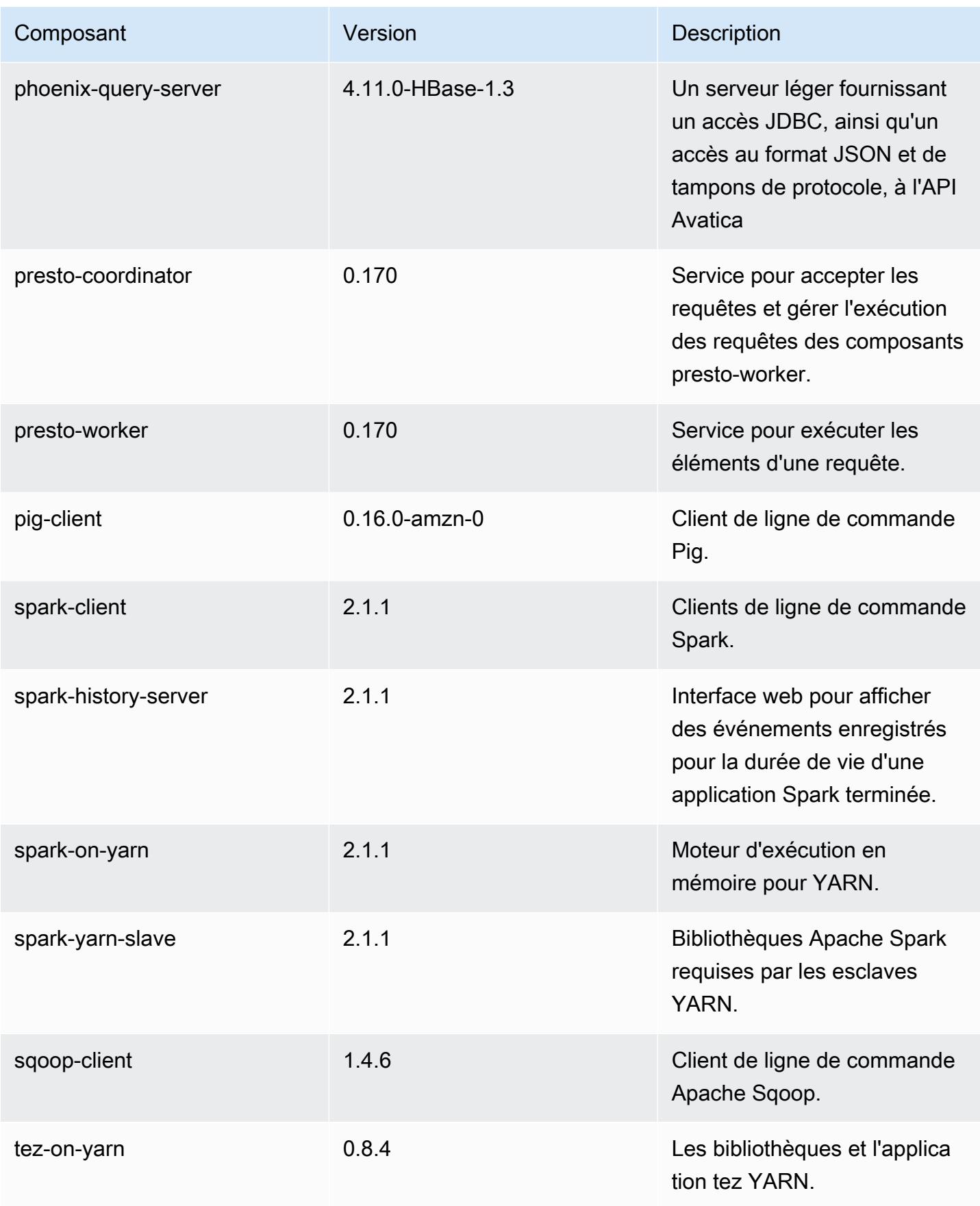

Amazon EMR **Amazon EMR** Guide de version

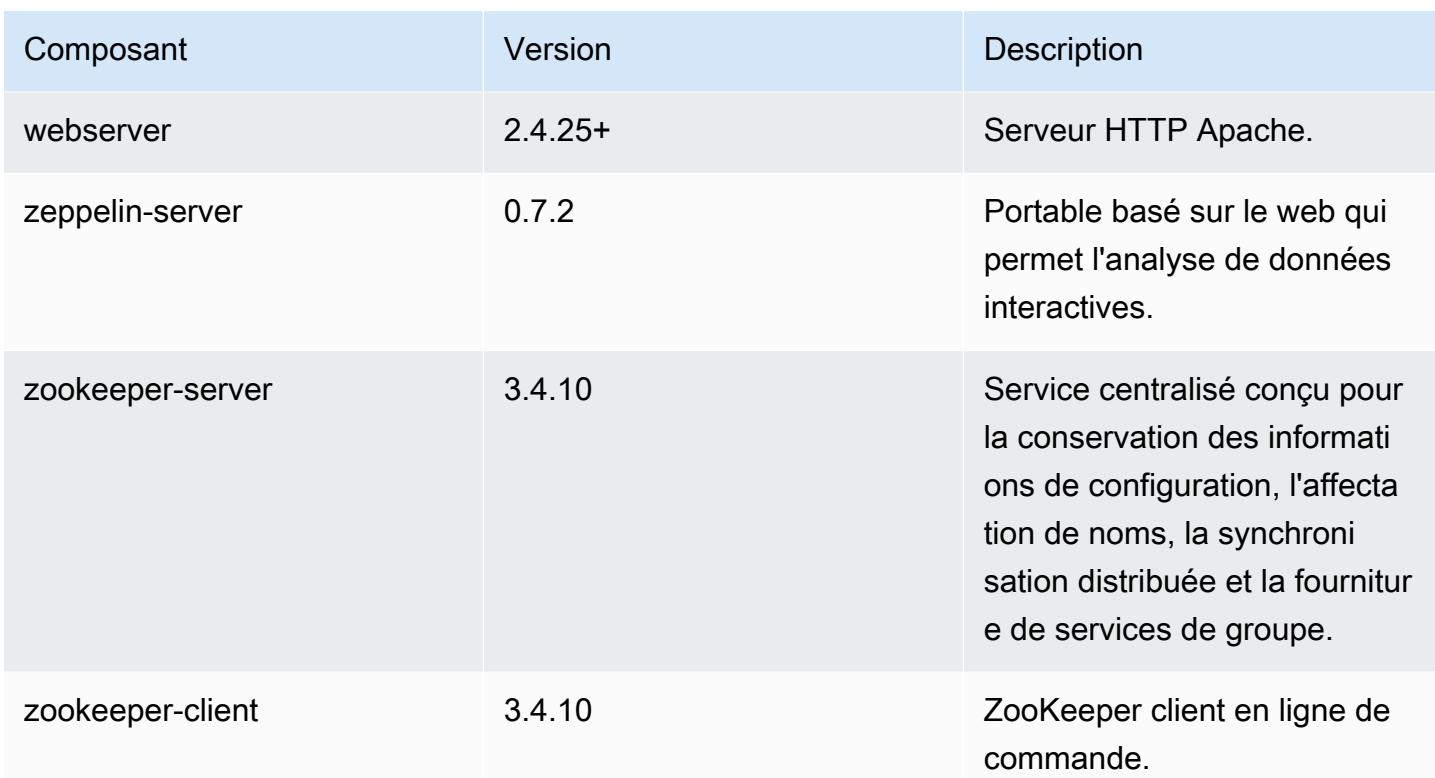

# Classifications des configurations 5.7.0

Les classifications de configuration vous permettent de personnaliser les applications. Elles correspondent souvent à un fichier XML de configuration de l'application, tel que hive-site.xml. Pour plus d'informations, consultez [Configuration des applications.](#page-3494-0)

Classifications emr-5.7.0

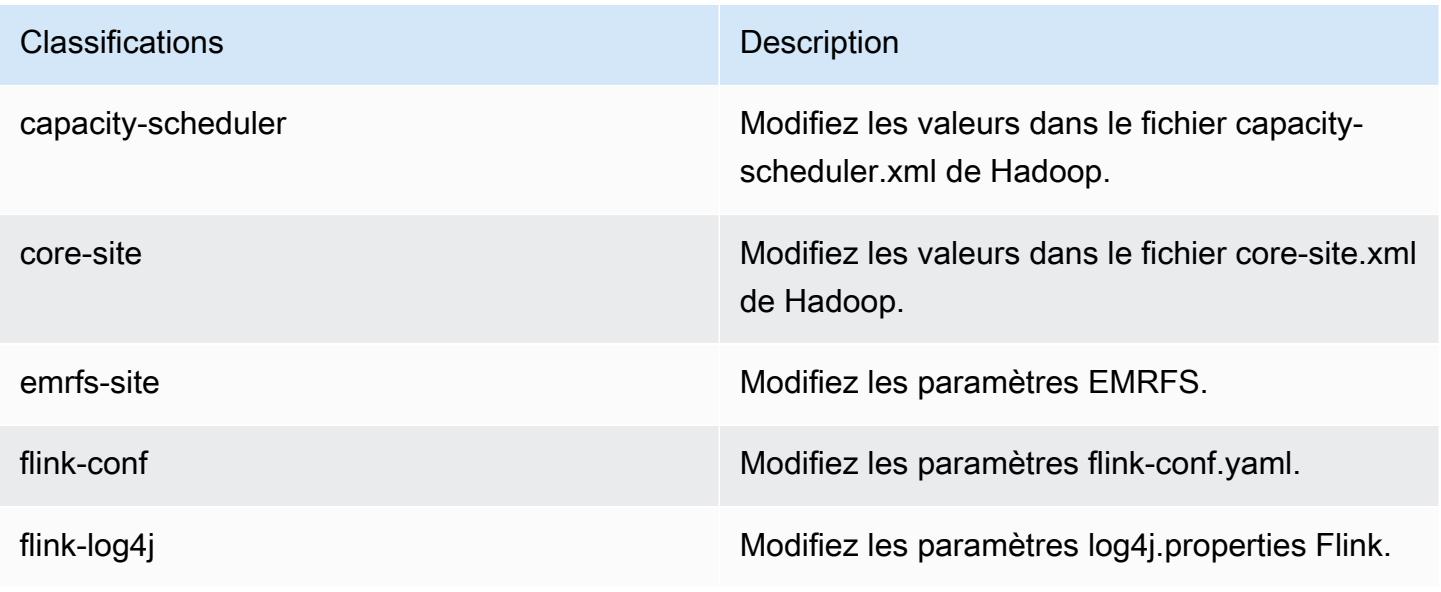

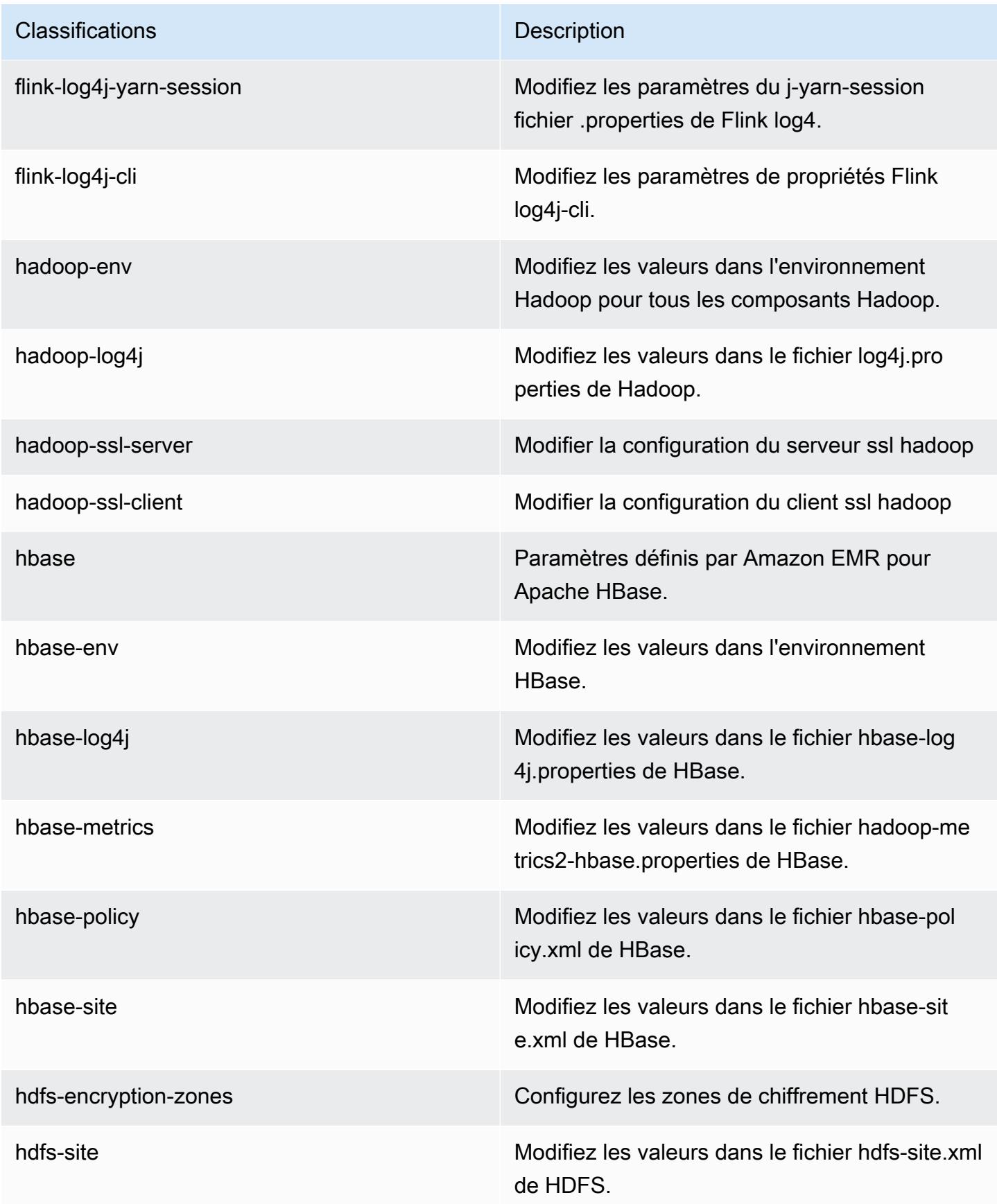

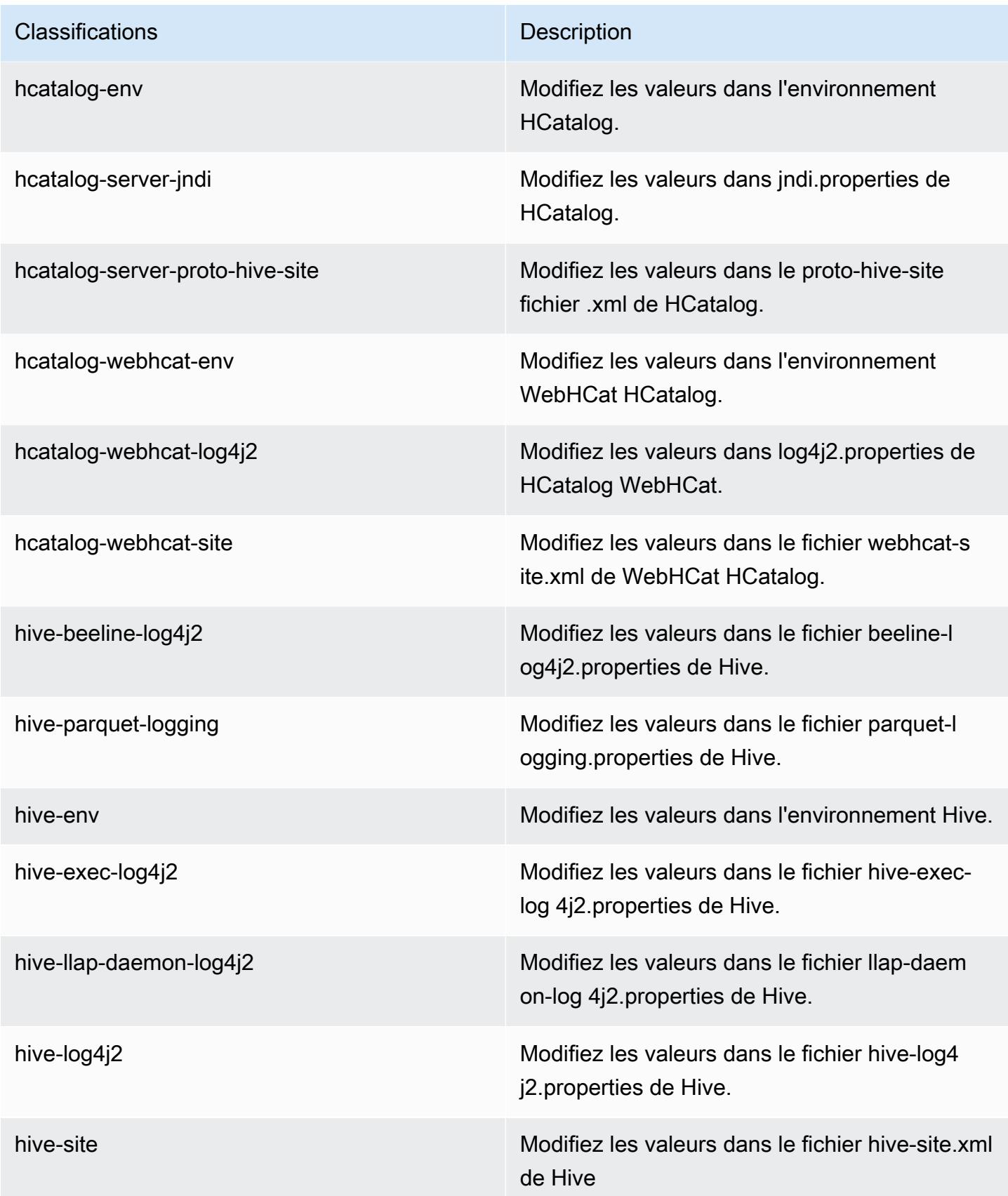

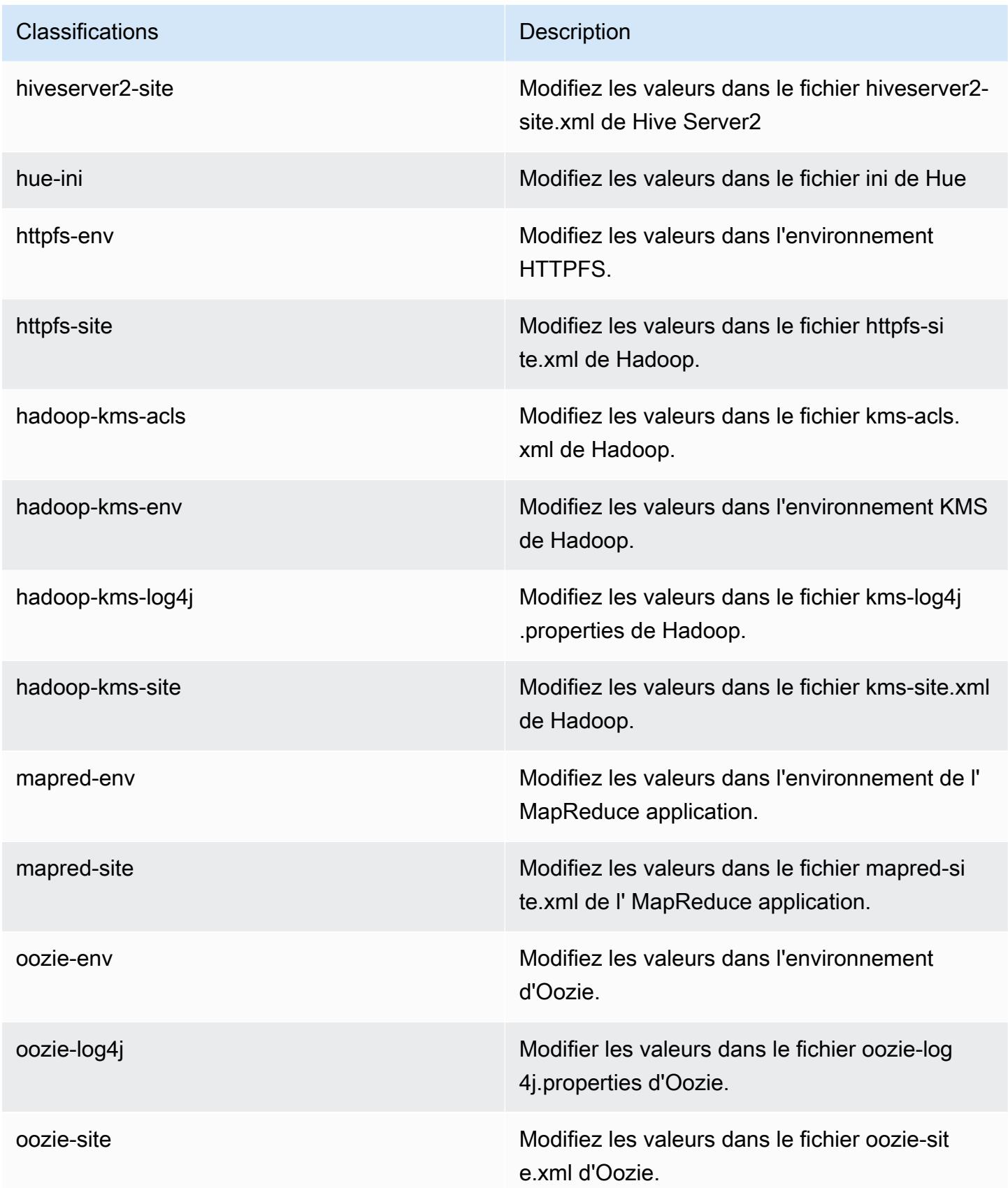

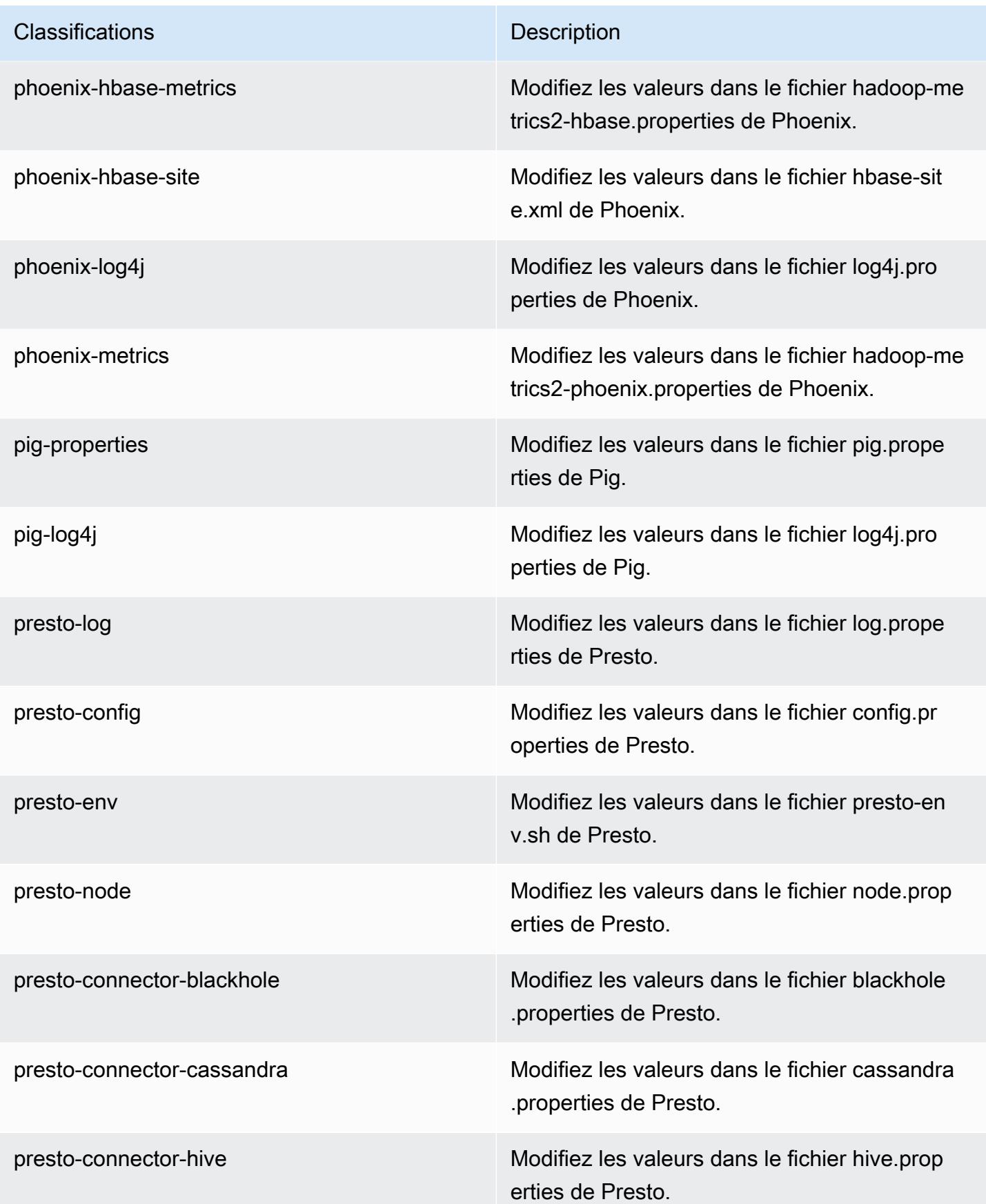
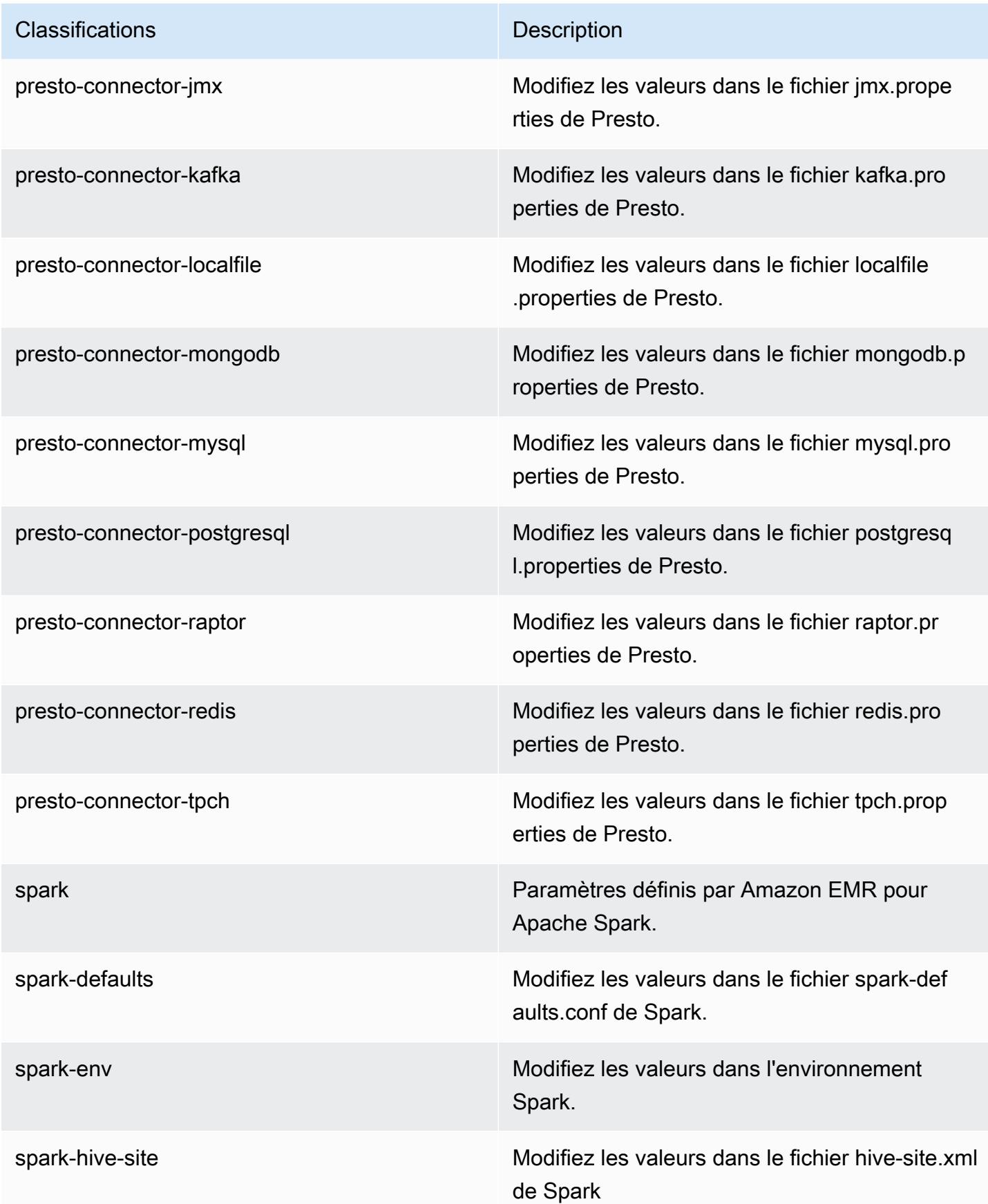

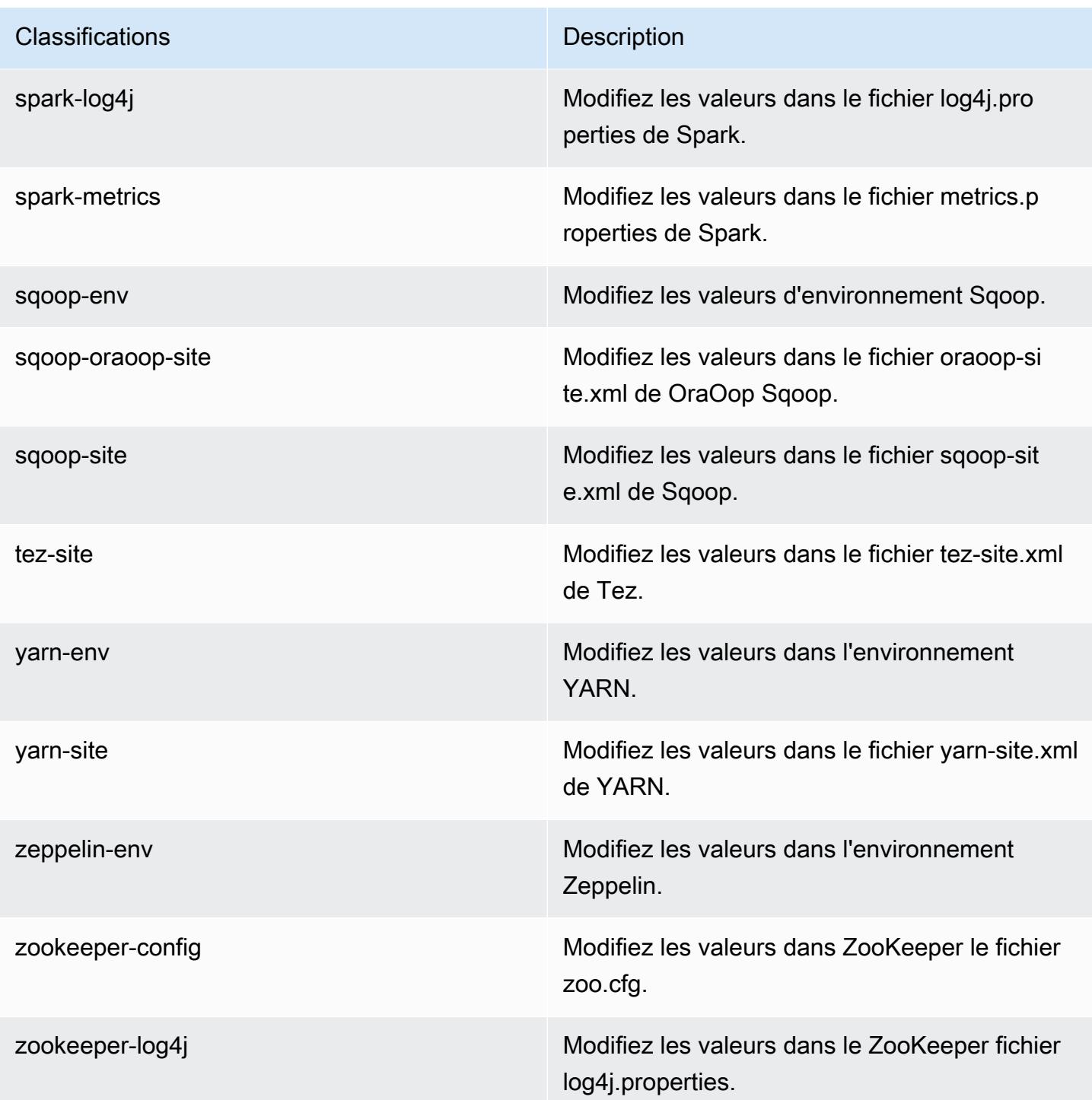

# Amazon EMR version 5.6.1

## Versions d'application 5.6.1

Les applications suivantes sont prises en charge dans cette version : [Flink,](https://flink.apache.org/) [Ganglia,](http://ganglia.info) [HBase,](http://hbase.apache.org/) [HCatalog](https://cwiki.apache.org/confluence/display/Hive/HCatalog), [Hadoop,](http://hadoop.apache.org/docs/current/) [Hive](http://hive.apache.org/), [Hue,](http://gethue.com/) [Mahout,](http://mahout.apache.org/) [Oozie,](http://oozie.apache.org/) [Phoenix,](https://phoenix.apache.org/) [Pig,](http://pig.apache.org/) [Presto,](https://prestodb.io/) [Spark,](https://spark.apache.org/docs/latest/) [Sqoop](http://sqoop.apache.org/), [Tez,](https://tez.apache.org/) [Zeppelin](https://zeppelin.incubator.apache.org/) et [ZooKeeper](https://zookeeper.apache.org).

Le tableau ci-dessous répertorie les versions d'application disponibles dans cette version d'Amazon EMR et les versions d'application des trois versions précédentes d'Amazon EMR (le cas échéant).

Pour obtenir un historique complet des versions des applications de chaque version d'Amazon EMR, consultez les rubriques suivantes :

- [Versions des applications dans les versions 7.x d'Amazon EMR](#page-23-0)
- [Versions des applications dans les versions 6.x d'Amazon EMR](#page-87-0)
- [Versions des applications dans les versions 5.x d'Amazon EMR](#page-1077-0)
- [Versions des applications dans les versions 4.x d'Amazon EMR](#page-2671-0)

#### Informations sur la version de l'application

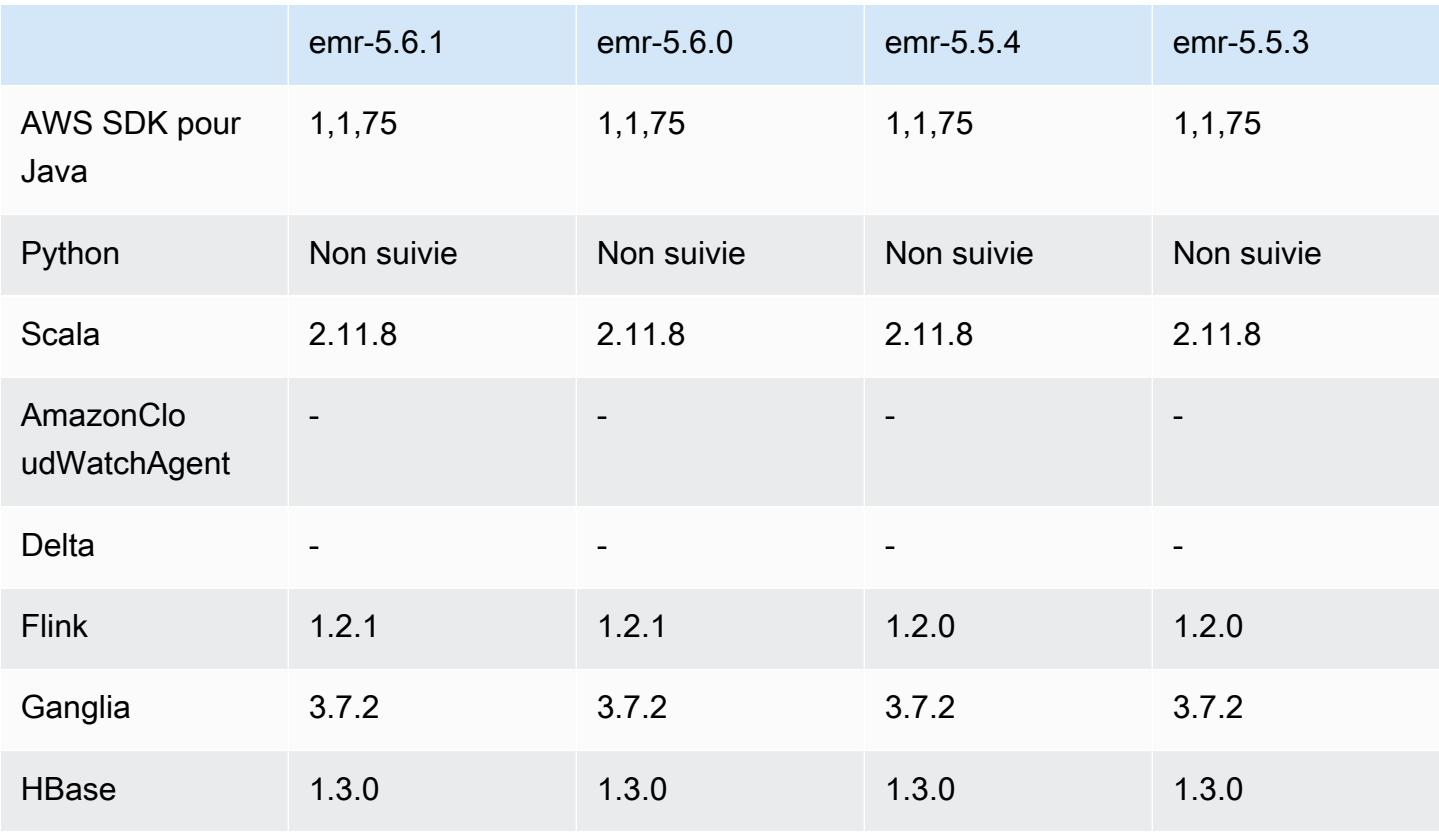

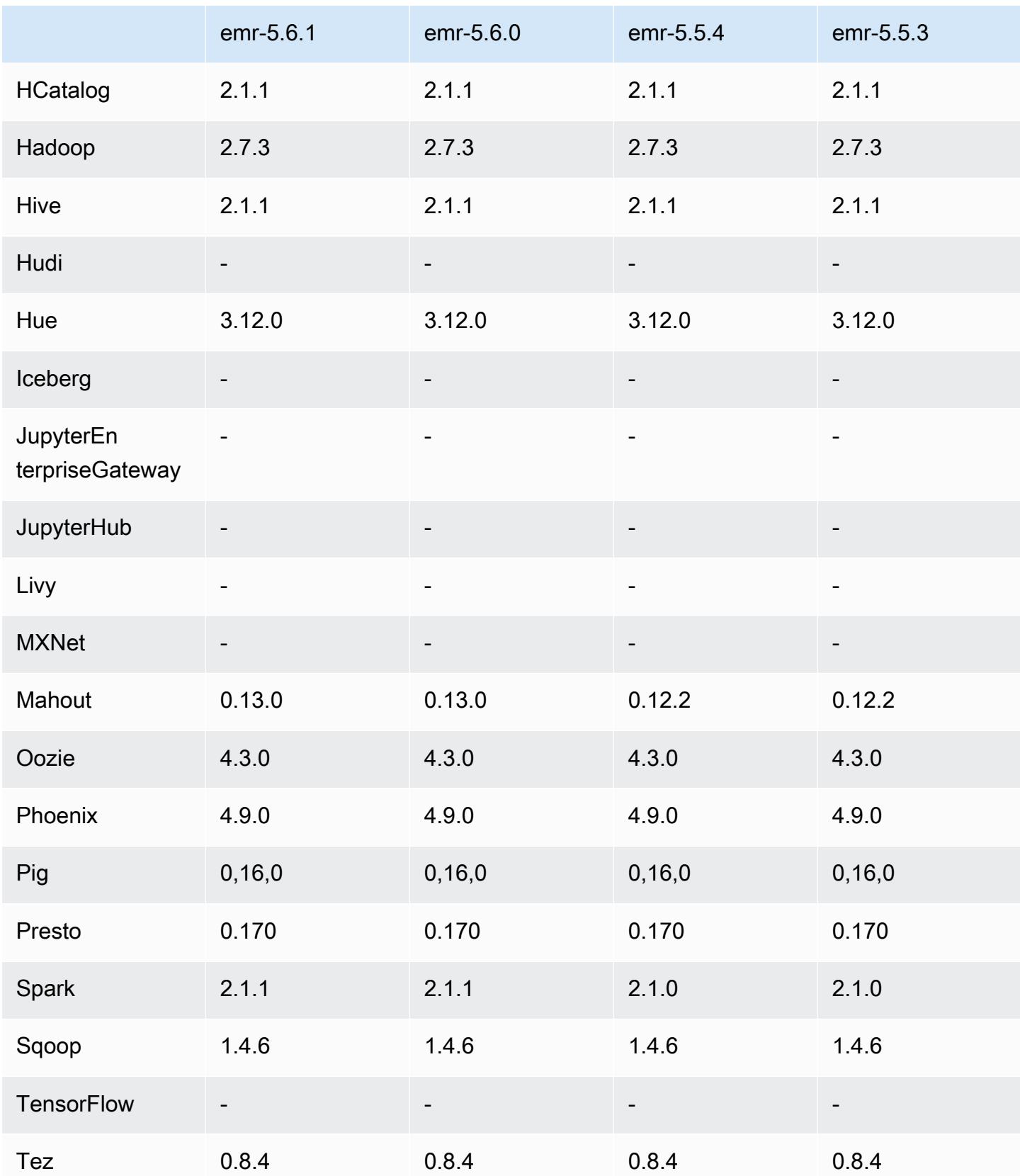

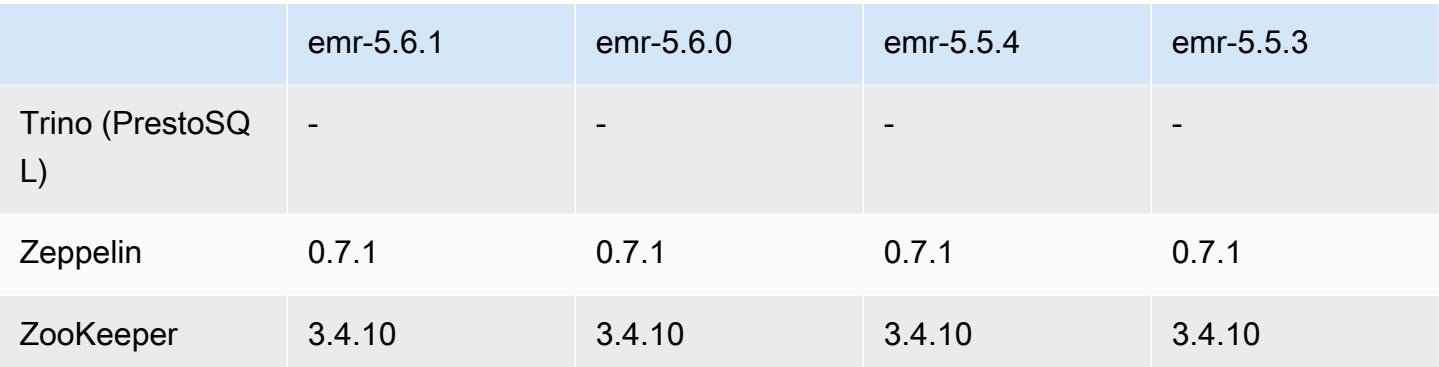

### Notes de mise à jour 5.6.1

Il s'agit d'une version de correctif visant à ajouter l'authentification AWS Signature version 4 pour les demandes adressées à Amazon S3. Toutes les applications et tous les composants sont identiques à ceux de la version précédente d'Amazon EMR.

### **A** Important

Dans cette version, Amazon EMR utilise AWS Signature version 4 exclusivement pour authentifier les demandes adressées à Amazon S3. Pour de plus amples informations, veuillez consulter [Nouveautés](https://docs.aws.amazon.com/emr/latest/ReleaseGuide/emr-whatsnew.html).

## Versions des composants 5.6.1

Les composants installés par Amazon EMR avec cette version sont répertoriés ci-dessous. Certains sont installés dans le cadre de packages d'application de Big Data. Les autres sont propres à Amazon EMR et installés pour les fonctions et processus système. Ceux-ci commencent généralement par emr ou aws. Les packages d'application de big data de la version Amazon EMR la plus récente sont généralement la dernière version trouvée dans la communauté. Nous nous efforçons de mettre à disposition les versions de la communauté dans Amazon EMR le plus rapidement possible.

Certains composants dans Amazon EMR diffèrent des versions de la communauté. Ces composants ont une étiquette de version sous la forme *CommunityVersion*-amzn-*EmrVersion*. *EmrVersion* commence à 0. Par exemple, si un composant de la communauté open source nommé myappcomponent avec la version 2.2 a été modifié trois fois en vue de son inclusion dans différentes versions d'Amazon EMR, sa version apparaît sous le nom 2.2-amzn-2.

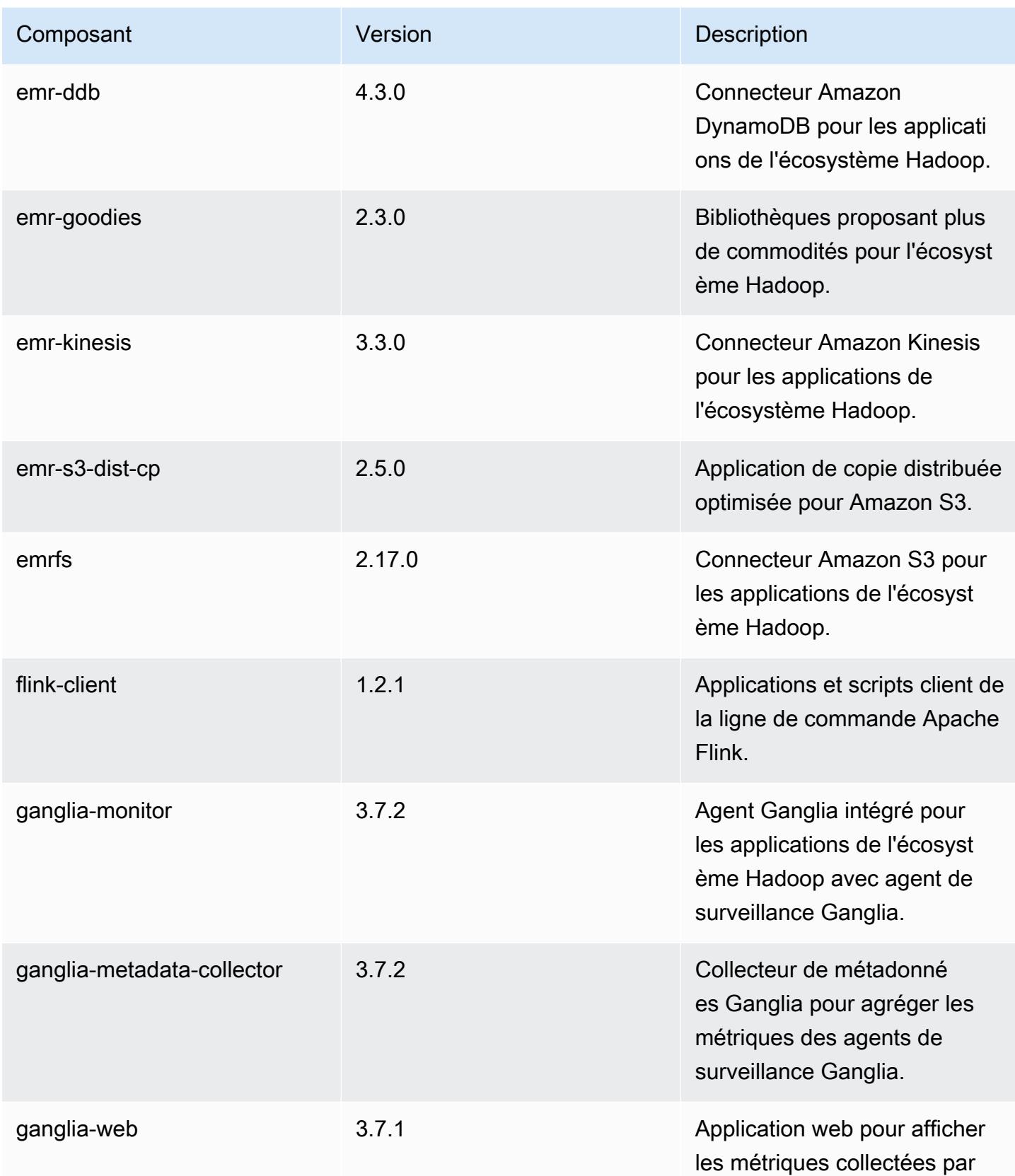

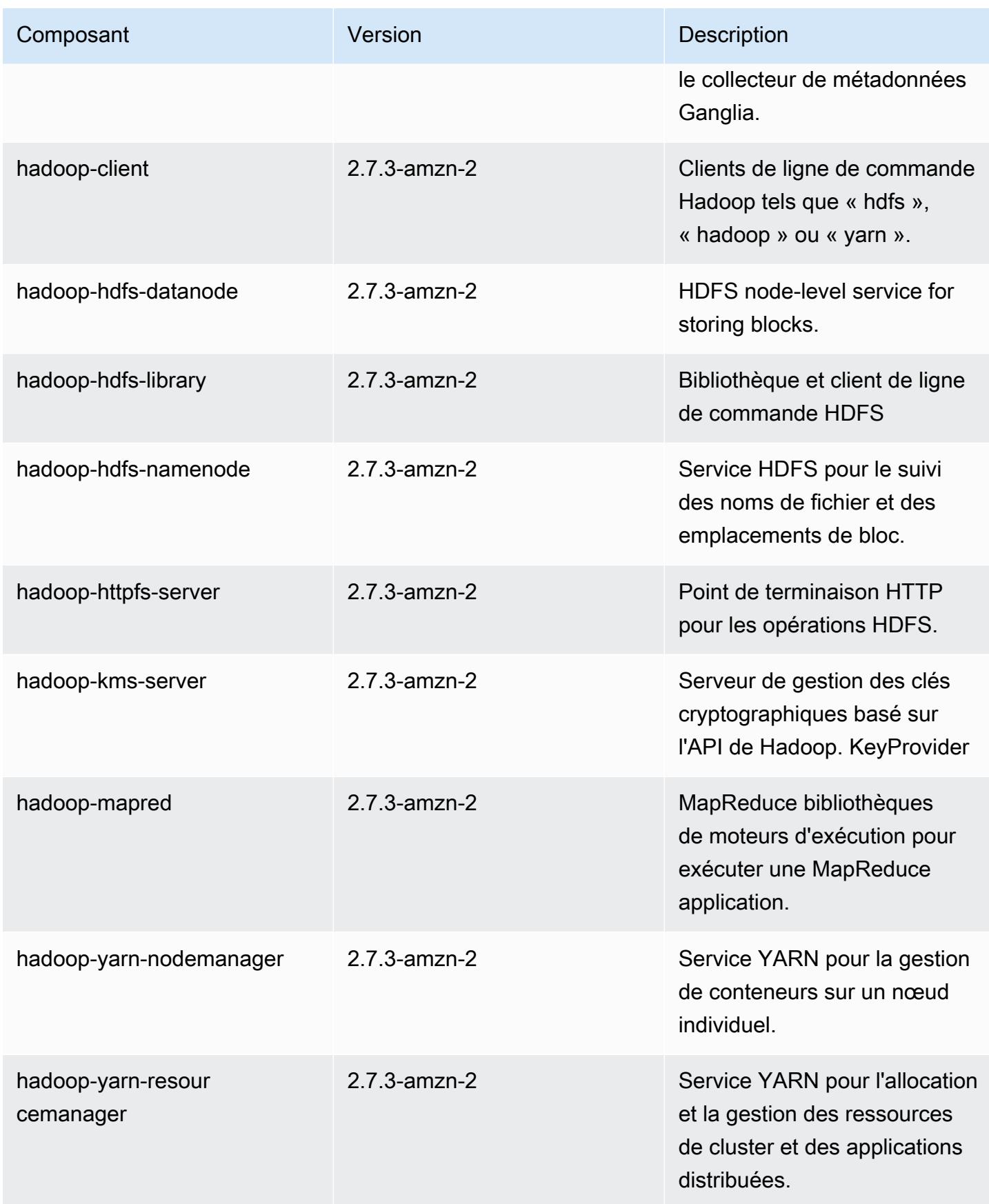

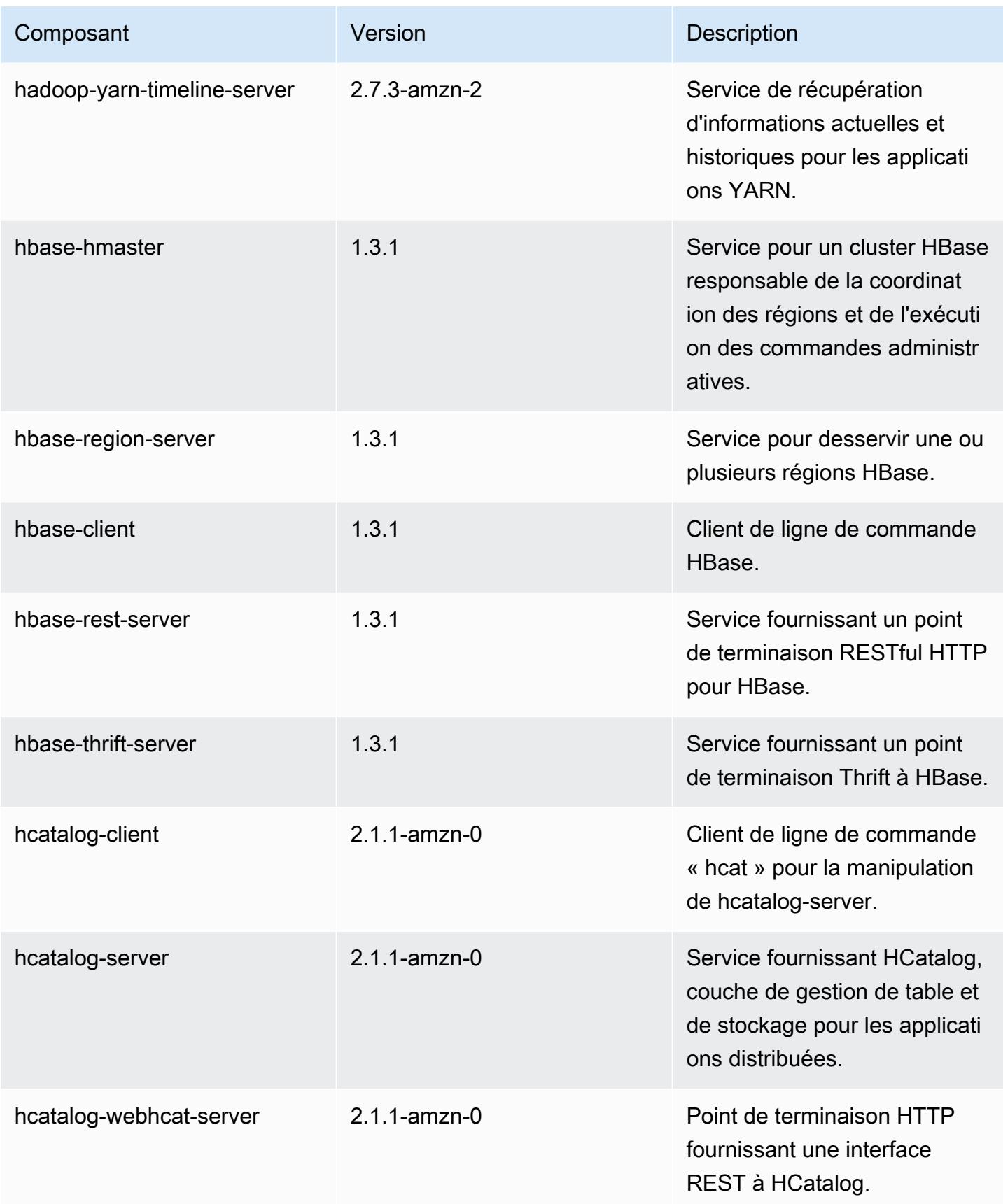

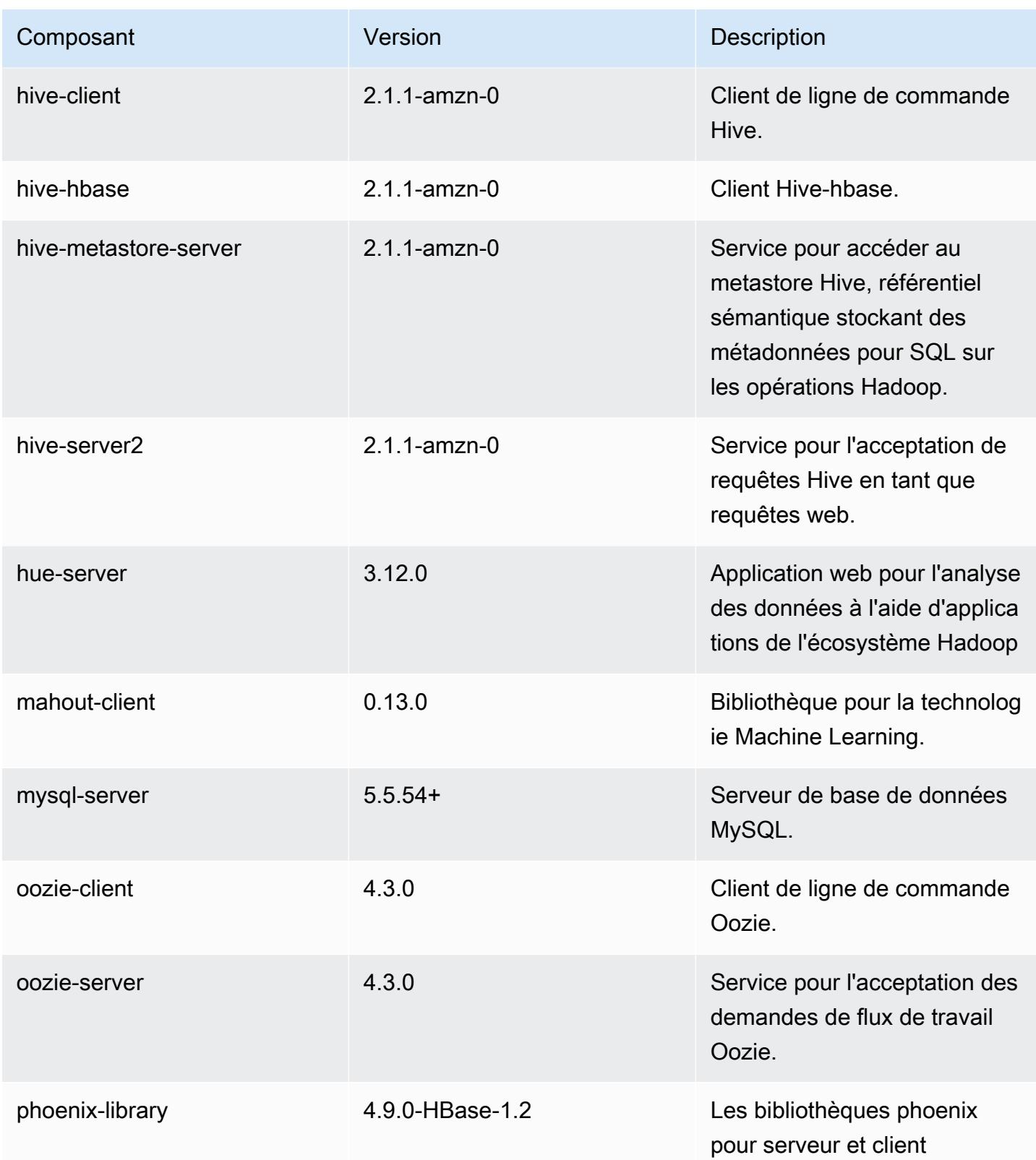

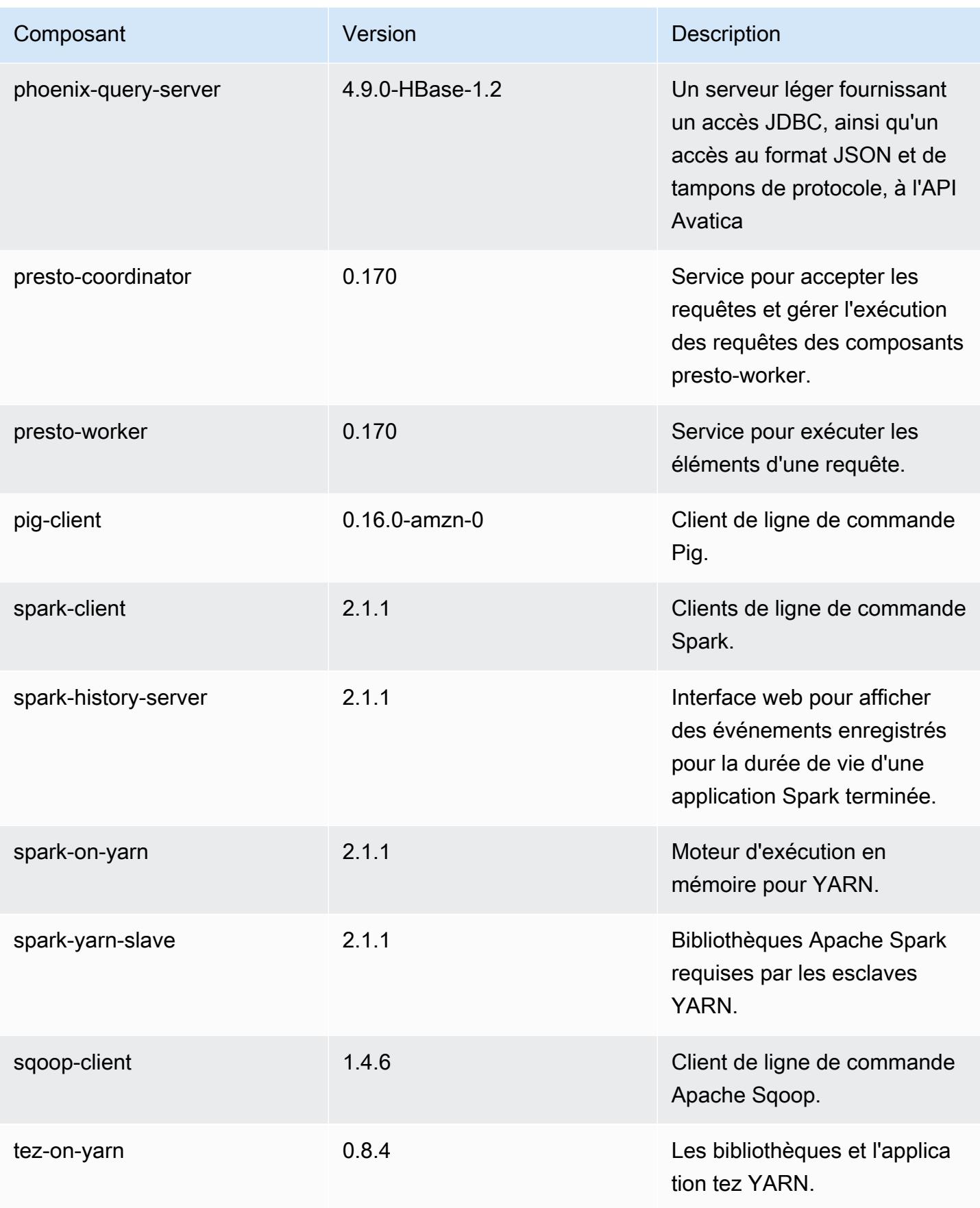

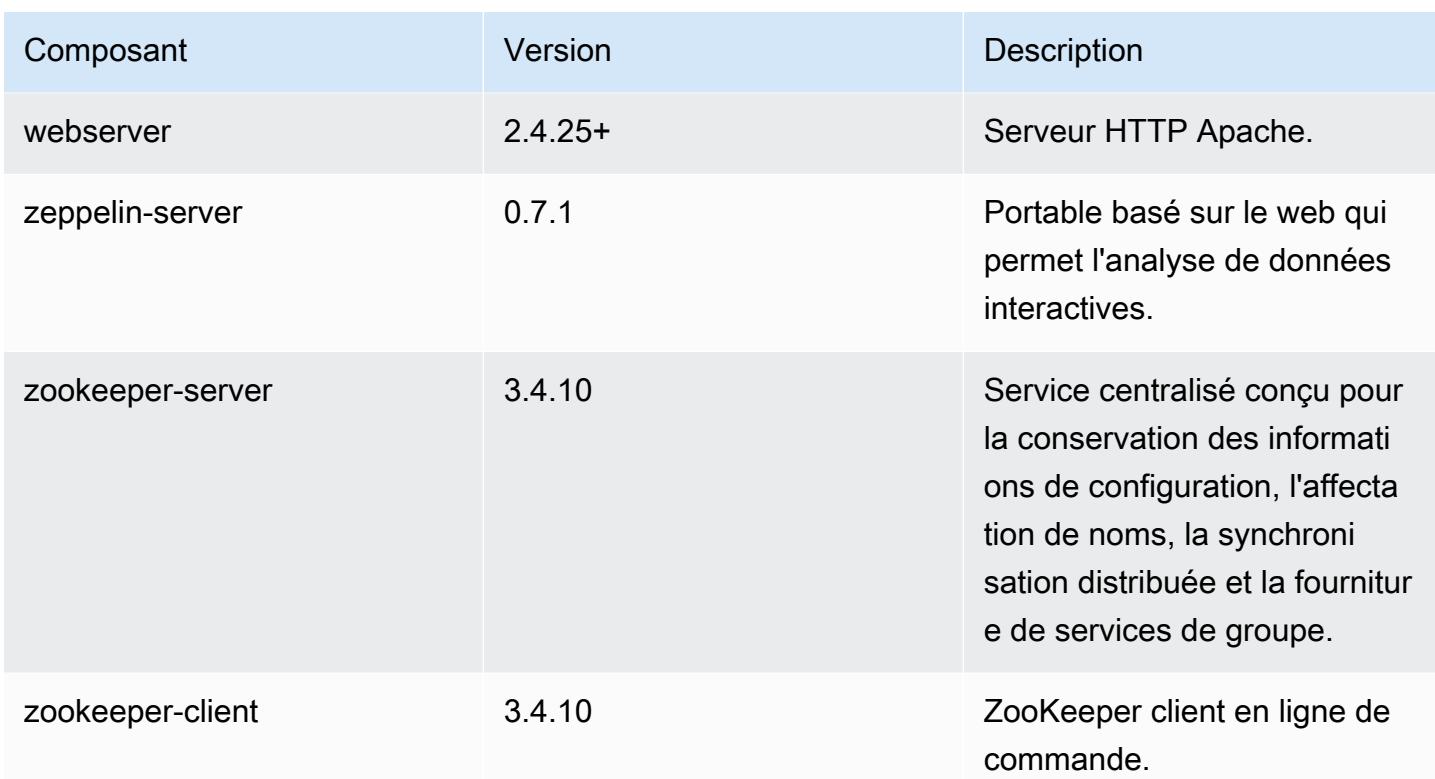

# Classifications des configurations 5.6.1

Les classifications de configuration vous permettent de personnaliser les applications. Elles correspondent souvent à un fichier XML de configuration de l'application, tel que hive-site.xml. Pour plus d'informations, consultez [Configuration des applications.](#page-3494-0)

Classifications emr-5.6.1

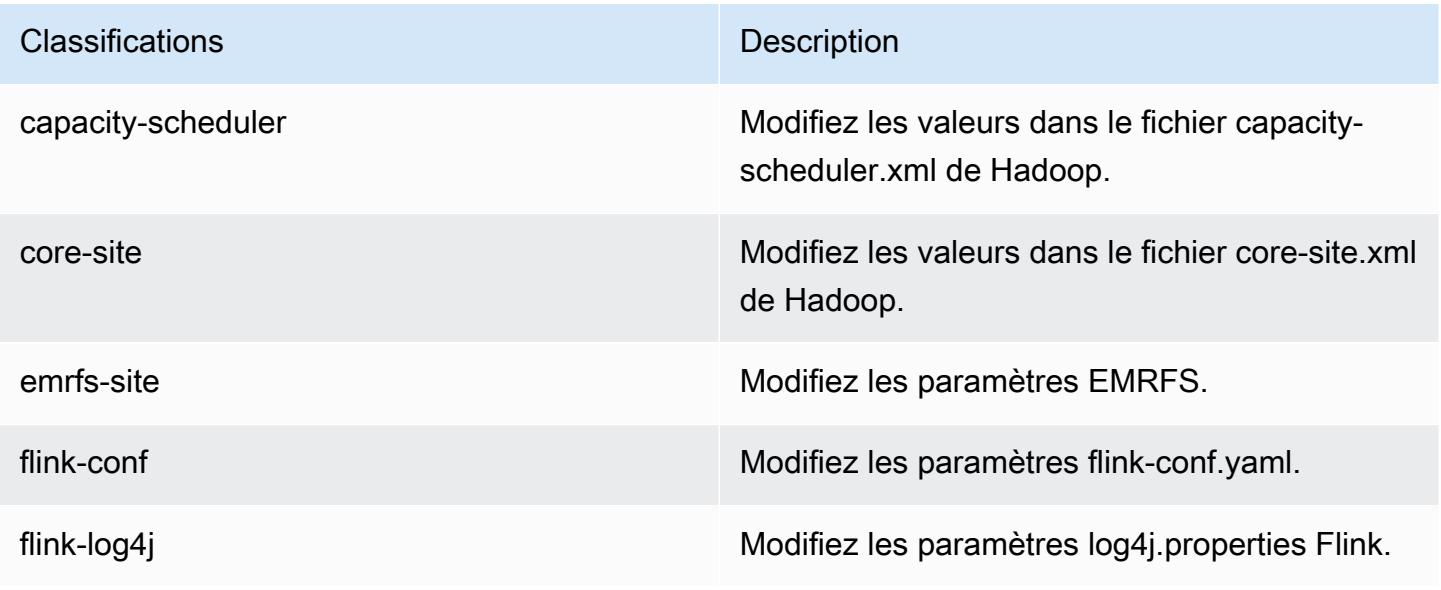

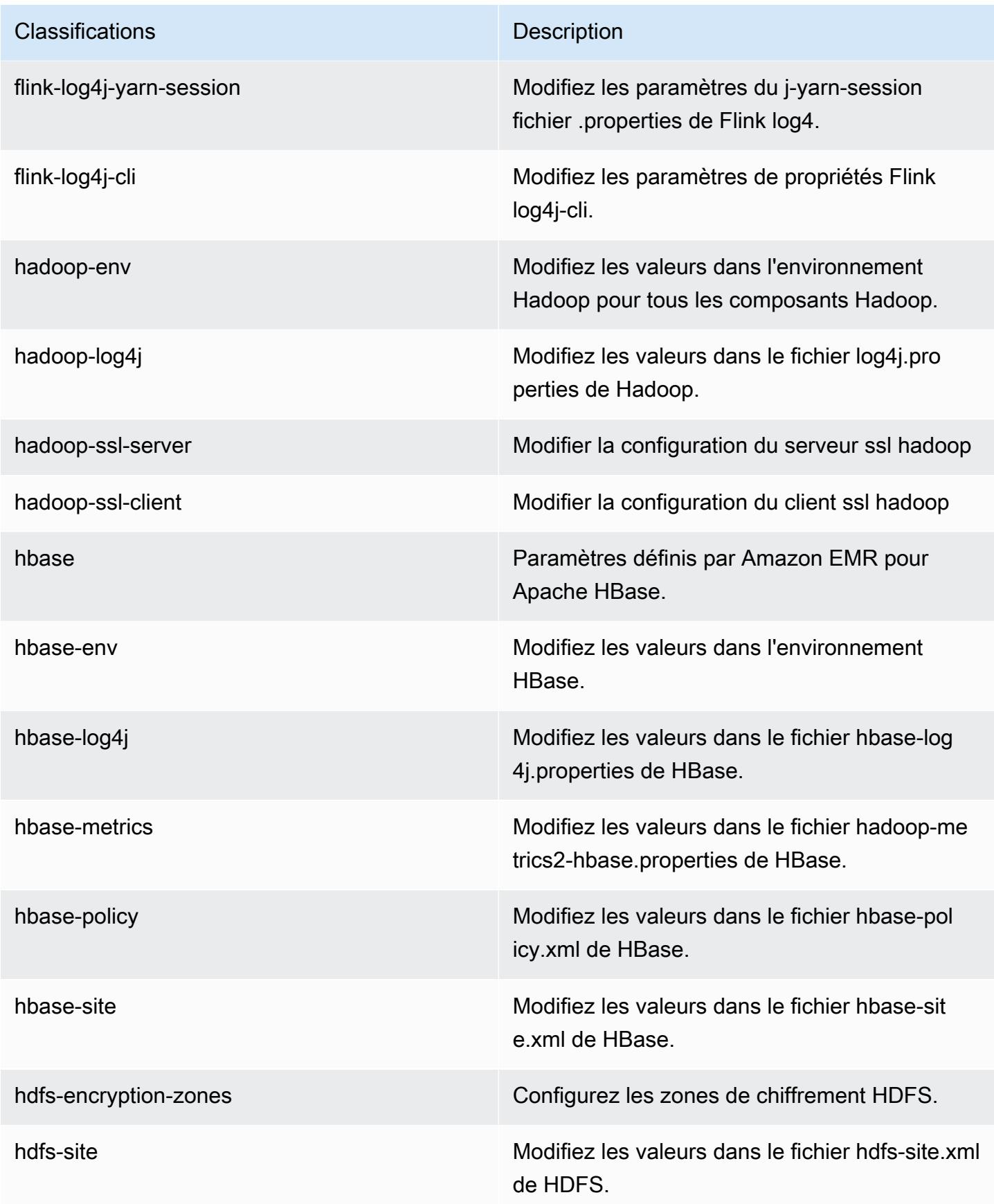

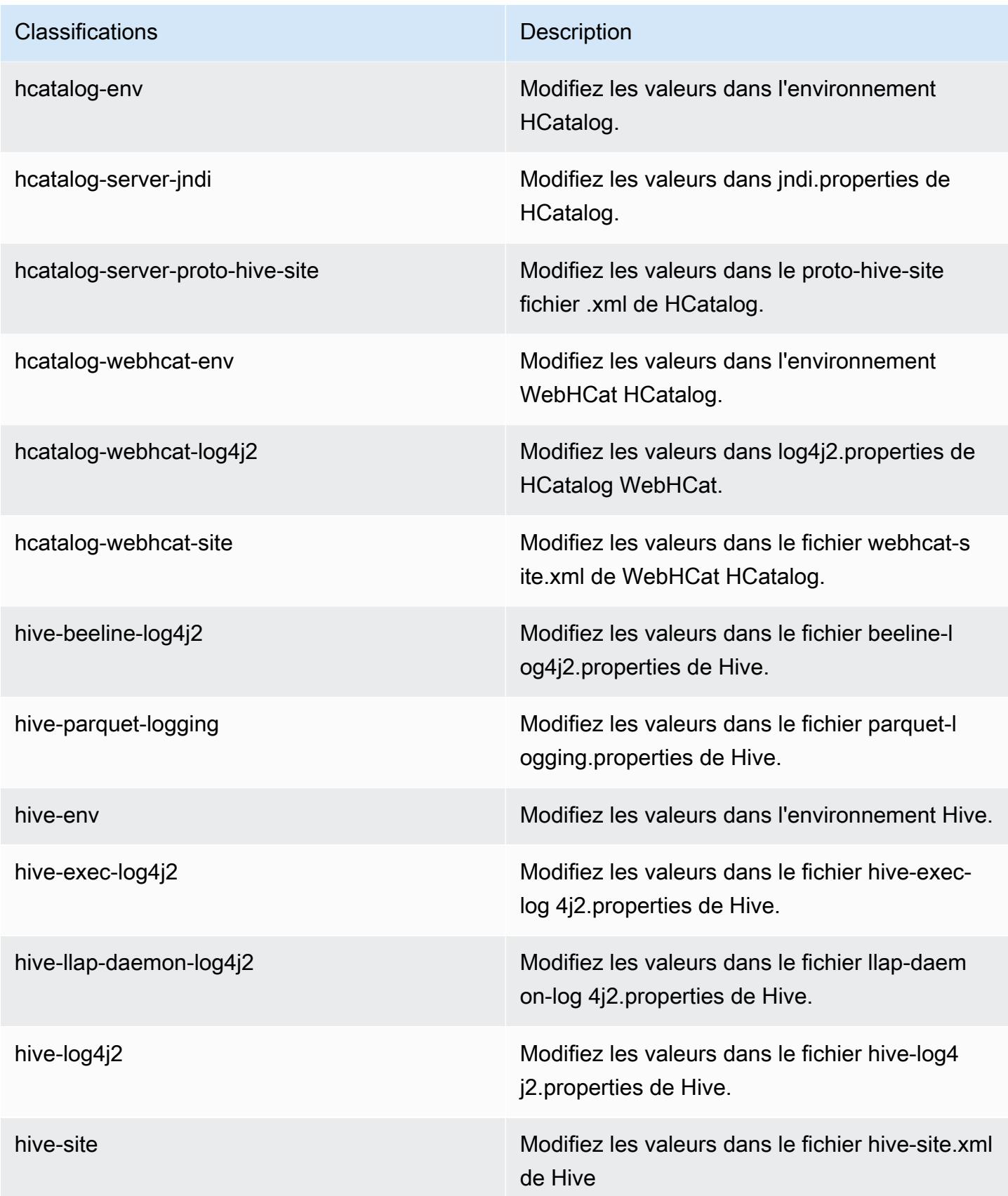

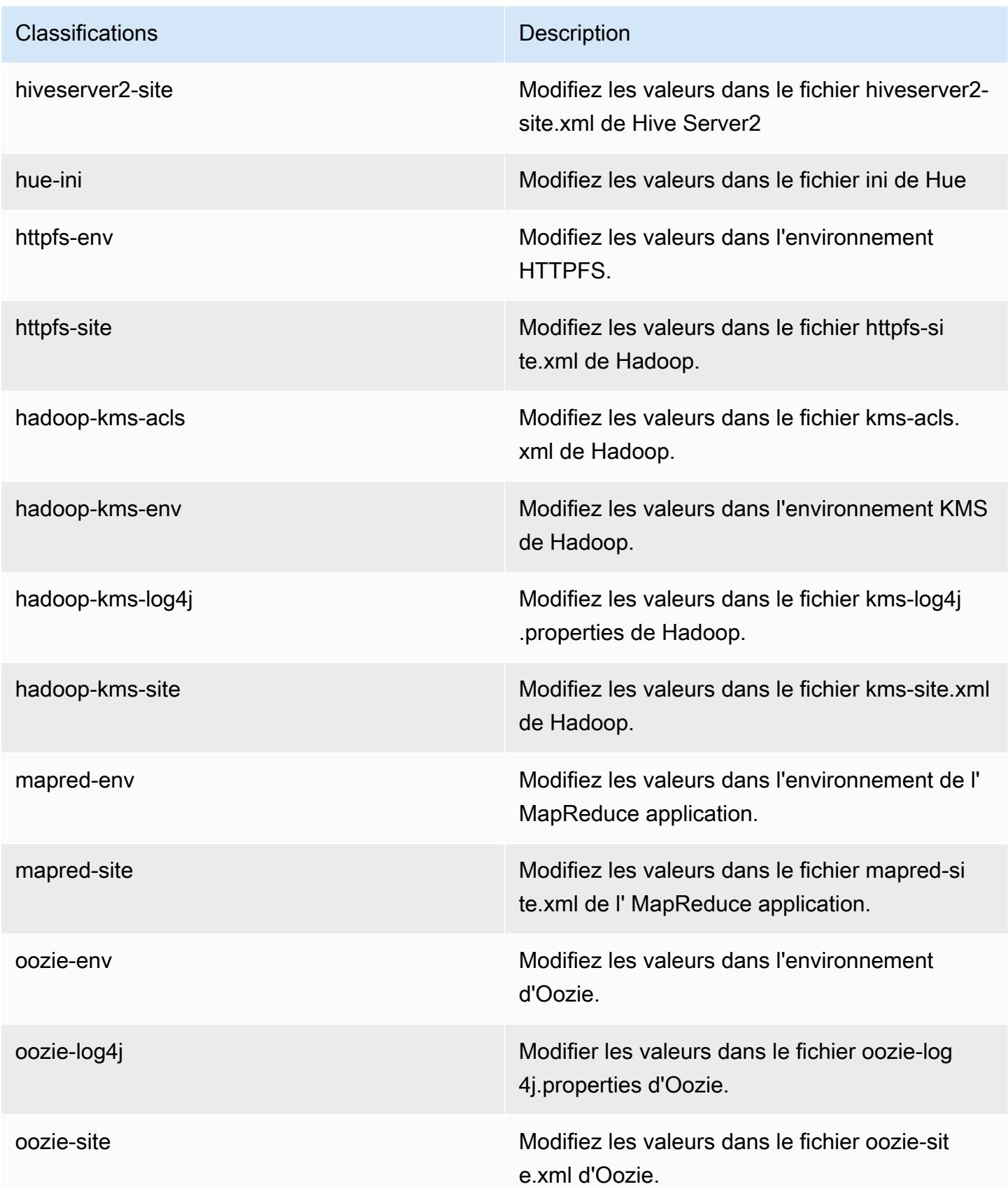

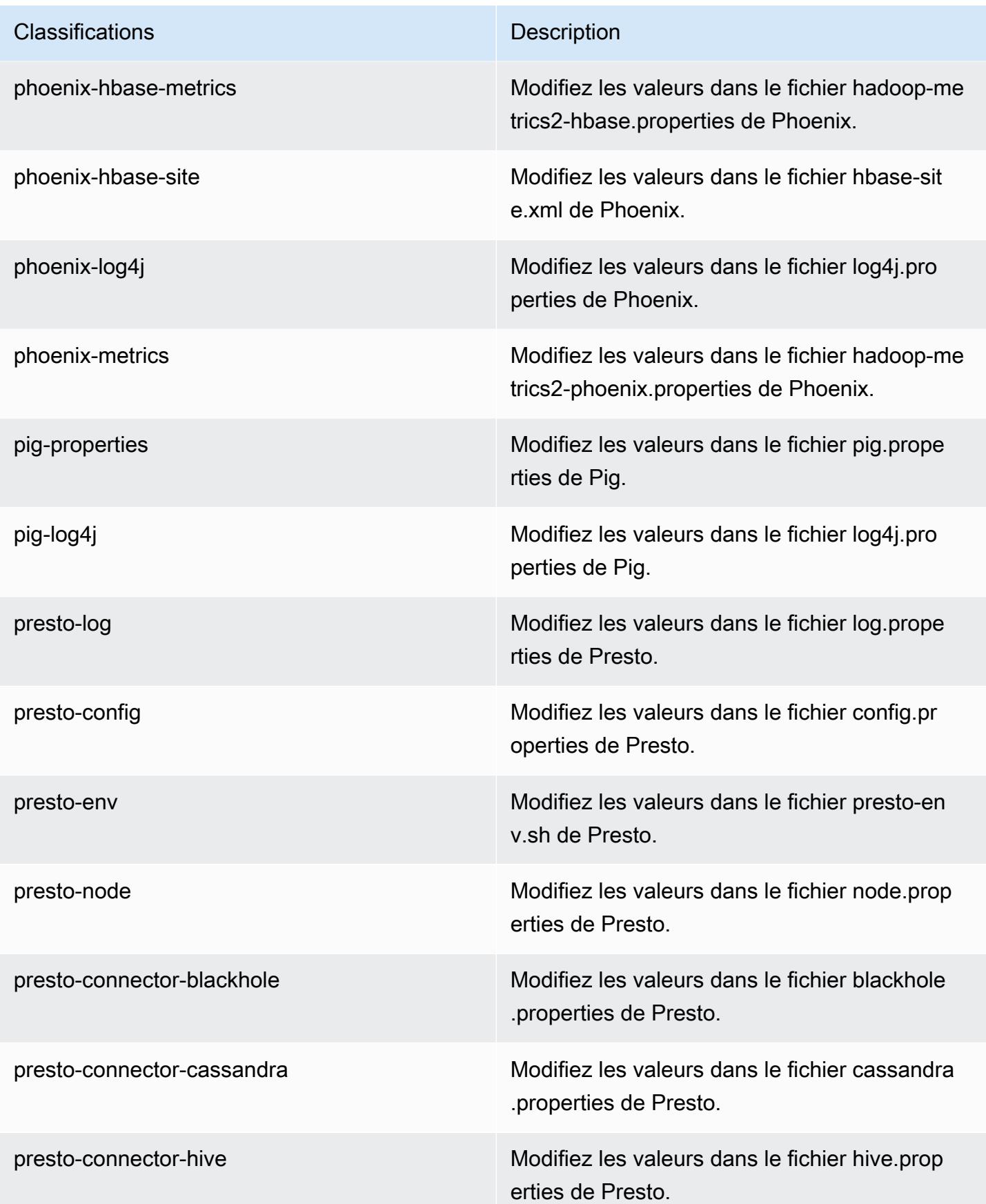

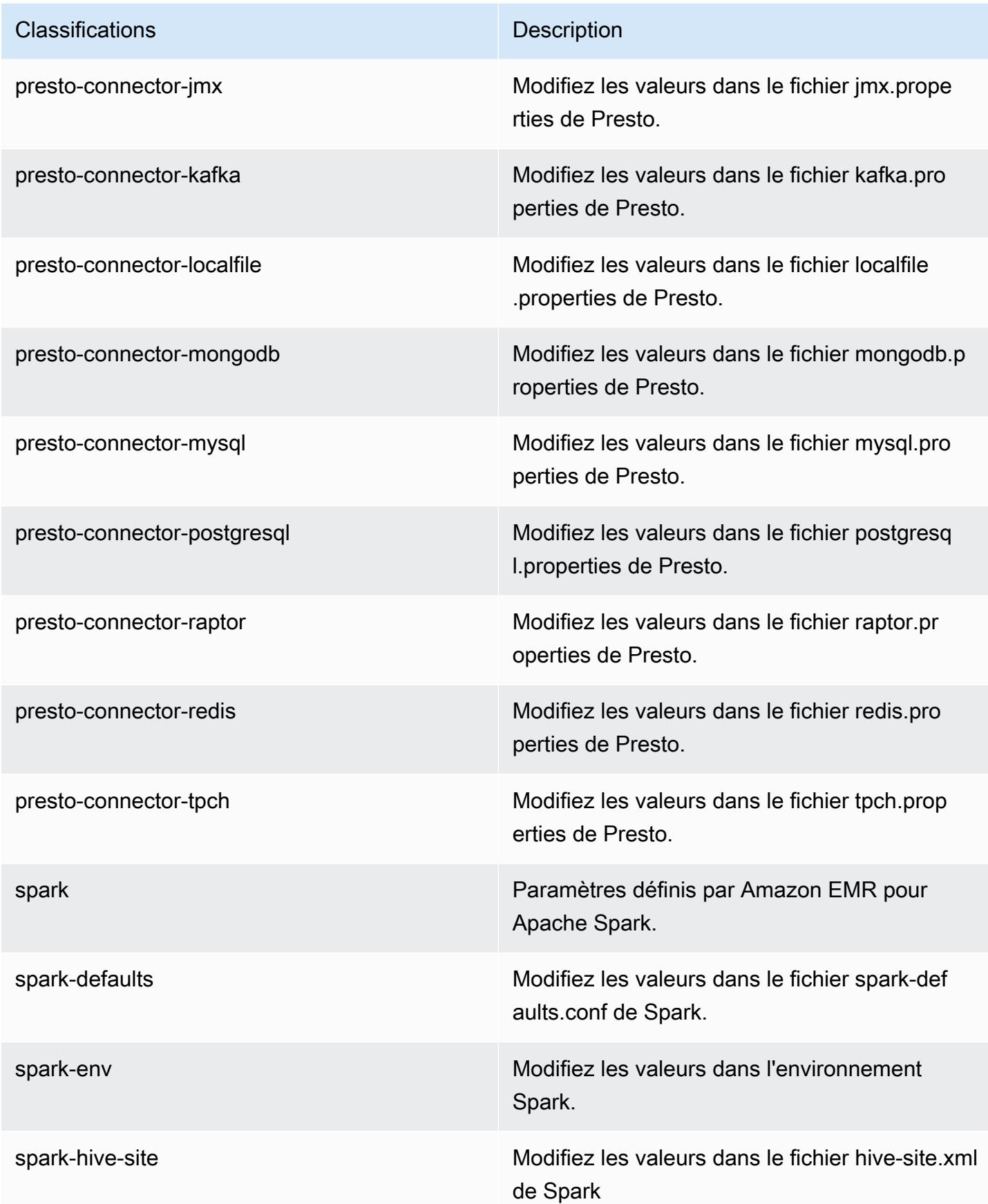

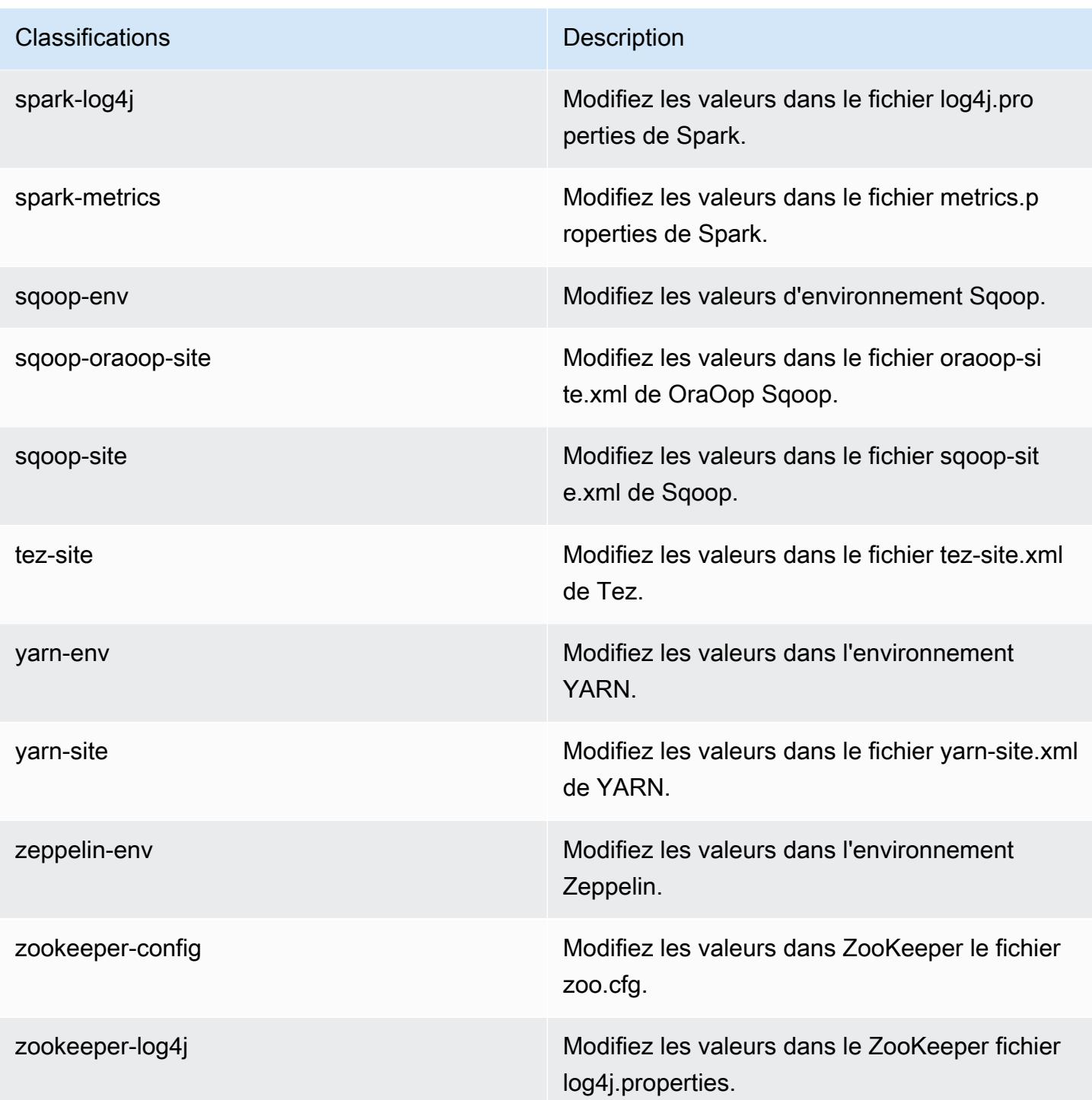

# Amazon EMR version 5.6.0

## Versions d'application 5.6.0

Les applications suivantes sont prises en charge dans cette version : [Flink,](https://flink.apache.org/) [Ganglia,](http://ganglia.info) [HBase,](http://hbase.apache.org/) [HCatalog](https://cwiki.apache.org/confluence/display/Hive/HCatalog), [Hadoop,](http://hadoop.apache.org/docs/current/) [Hive](http://hive.apache.org/), [Hue,](http://gethue.com/) [Mahout,](http://mahout.apache.org/) [Oozie,](http://oozie.apache.org/) [Phoenix,](https://phoenix.apache.org/) [Pig,](http://pig.apache.org/) [Presto,](https://prestodb.io/) [Spark,](https://spark.apache.org/docs/latest/) [Sqoop](http://sqoop.apache.org/), [Tez,](https://tez.apache.org/) [Zeppelin](https://zeppelin.incubator.apache.org/) et [ZooKeeper](https://zookeeper.apache.org).

Le tableau ci-dessous répertorie les versions d'application disponibles dans cette version d'Amazon EMR et les versions d'application des trois versions précédentes d'Amazon EMR (le cas échéant).

Pour obtenir un historique complet des versions des applications de chaque version d'Amazon EMR, consultez les rubriques suivantes :

- [Versions des applications dans les versions 7.x d'Amazon EMR](#page-23-0)
- [Versions des applications dans les versions 6.x d'Amazon EMR](#page-87-0)
- [Versions des applications dans les versions 5.x d'Amazon EMR](#page-1077-0)
- [Versions des applications dans les versions 4.x d'Amazon EMR](#page-2671-0)

#### Informations sur la version de l'application

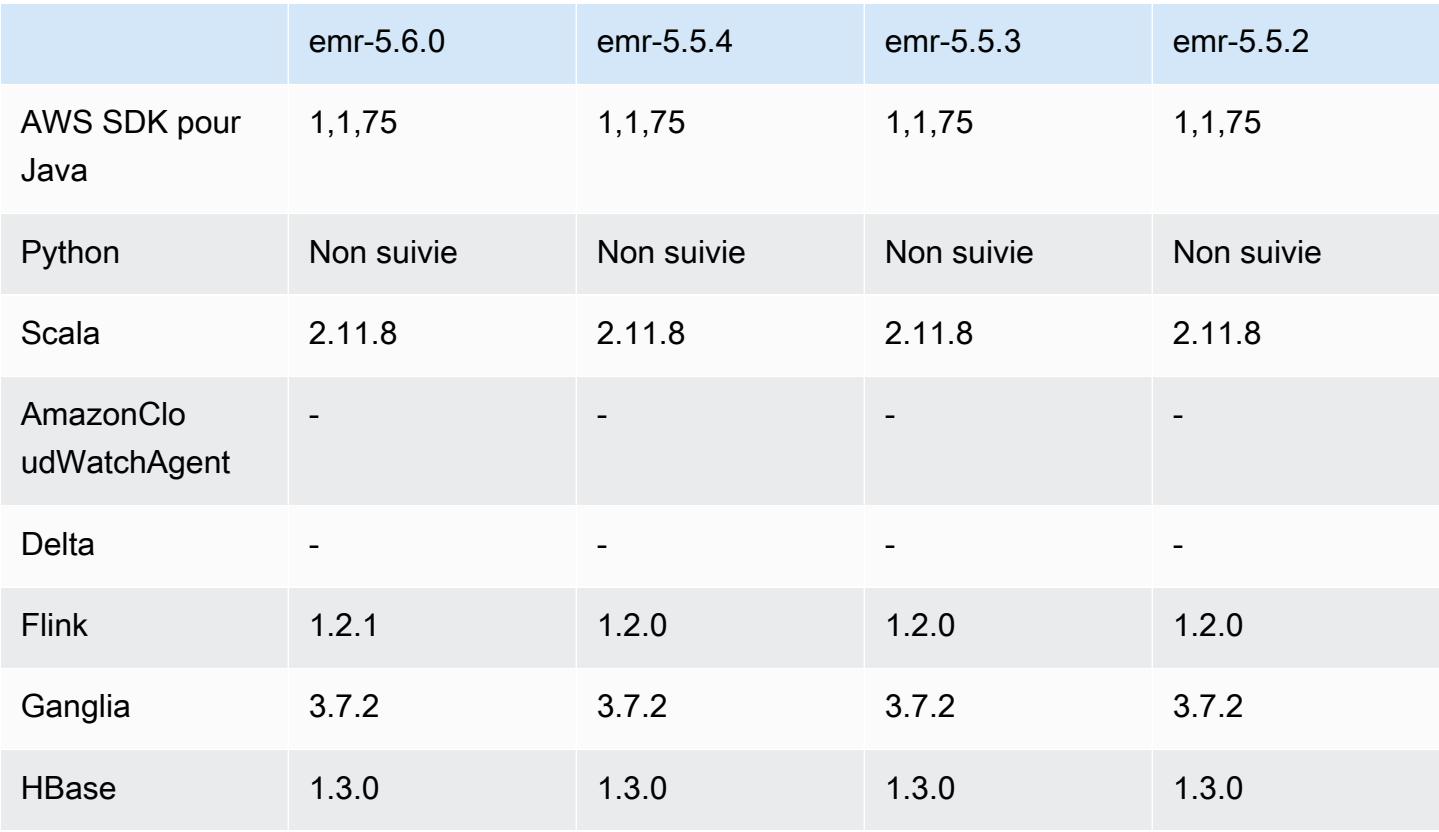

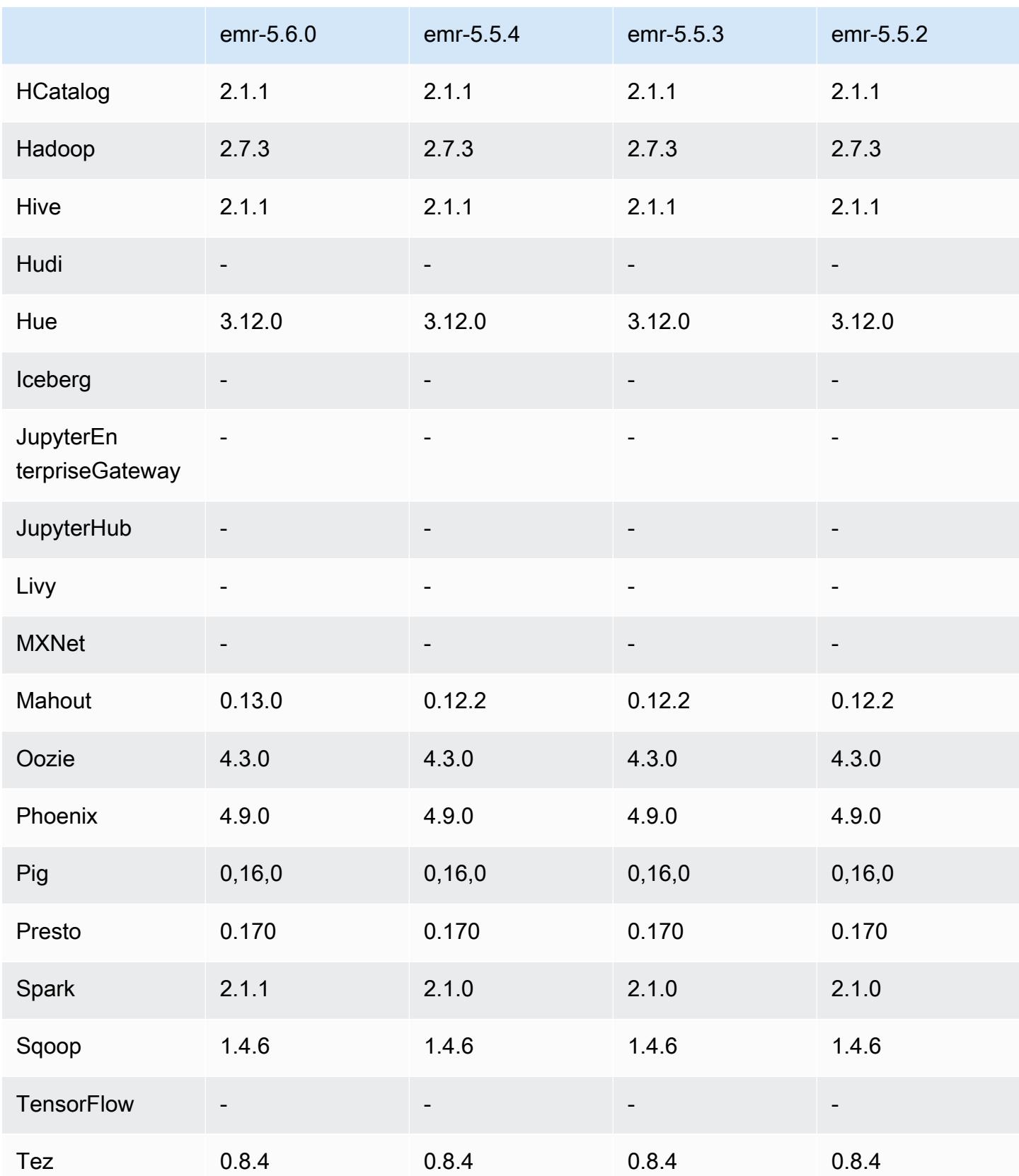

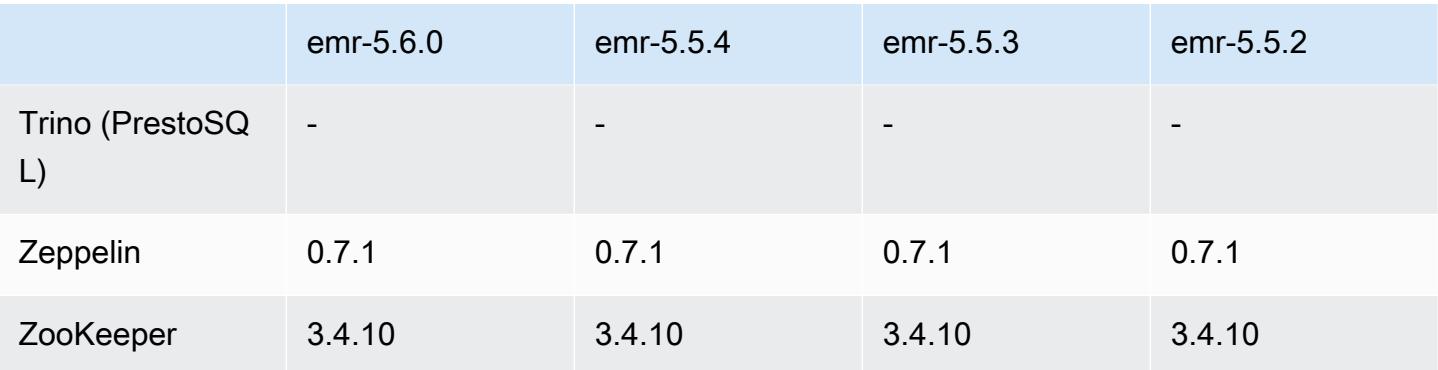

### Notes de mise à jour 5.6.0

Les notes de mises à jour suivantes incluent des informations sur la version Amazon EMR 5.6.0. Il s'agit des modifications apportées à la version Amazon EMR 5.5.0.

Date de parution : 5 juin 2017

Mises à niveau

- Flink 1.2.1
- HBase 1.3.1
- Mahout 0.13.0. Il s'agit de la première version de Mahout à prendre en charge Spark 2.x dans les versions 5.0 et ultérieures d'Amazon EMR.
- Spark 2.1.1

Modifications, améliorations et problèmes résolus

- Presto
	- Ajout de la possibilité d'activer la communication sécurisée SSL/TLS entre les nœuds Presto en activant le chiffrement en transit à l'aide d'une configuration de sécurité. Pour plus d'informations, consultez [Chiffrement des données en transit.](https://docs.aws.amazon.com/emr/latest/ReleaseGuide/emr-data-encryption-options.html#emr-encryption-intransit)
	- Rétroportage de [Presto 7661,](https://github.com/prestodb/presto/pull/7661/commits) ce qui ajoute l'option VERBOSE à l'instruction EXPLAIN ANALYZE pour transmettre des statistiques de bas niveau plus détaillées sur un plan de la requête.

### Versions des composants 5.6.0

Les composants installés par Amazon EMR avec cette version sont répertoriés ci-dessous. Certains sont installés dans le cadre de packages d'application de Big Data. Les autres sont propres à Amazon EMR et installés pour les fonctions et processus système. Ceux-ci commencent généralement par emr ou aws. Les packages d'application de big data de la version Amazon EMR la plus récente sont généralement la dernière version trouvée dans la communauté. Nous nous efforçons de mettre à disposition les versions de la communauté dans Amazon EMR le plus rapidement possible.

Certains composants dans Amazon EMR diffèrent des versions de la communauté. Ces composants ont une étiquette de version sous la forme *CommunityVersion*-amzn-*EmrVersion*. *EmrVersion* commence à 0. Par exemple, si un composant de la communauté open source nommé myappcomponent avec la version 2.2 a été modifié trois fois en vue de son inclusion dans différentes versions d'Amazon EMR, sa version apparaît sous le nom 2.2-amzn-2.

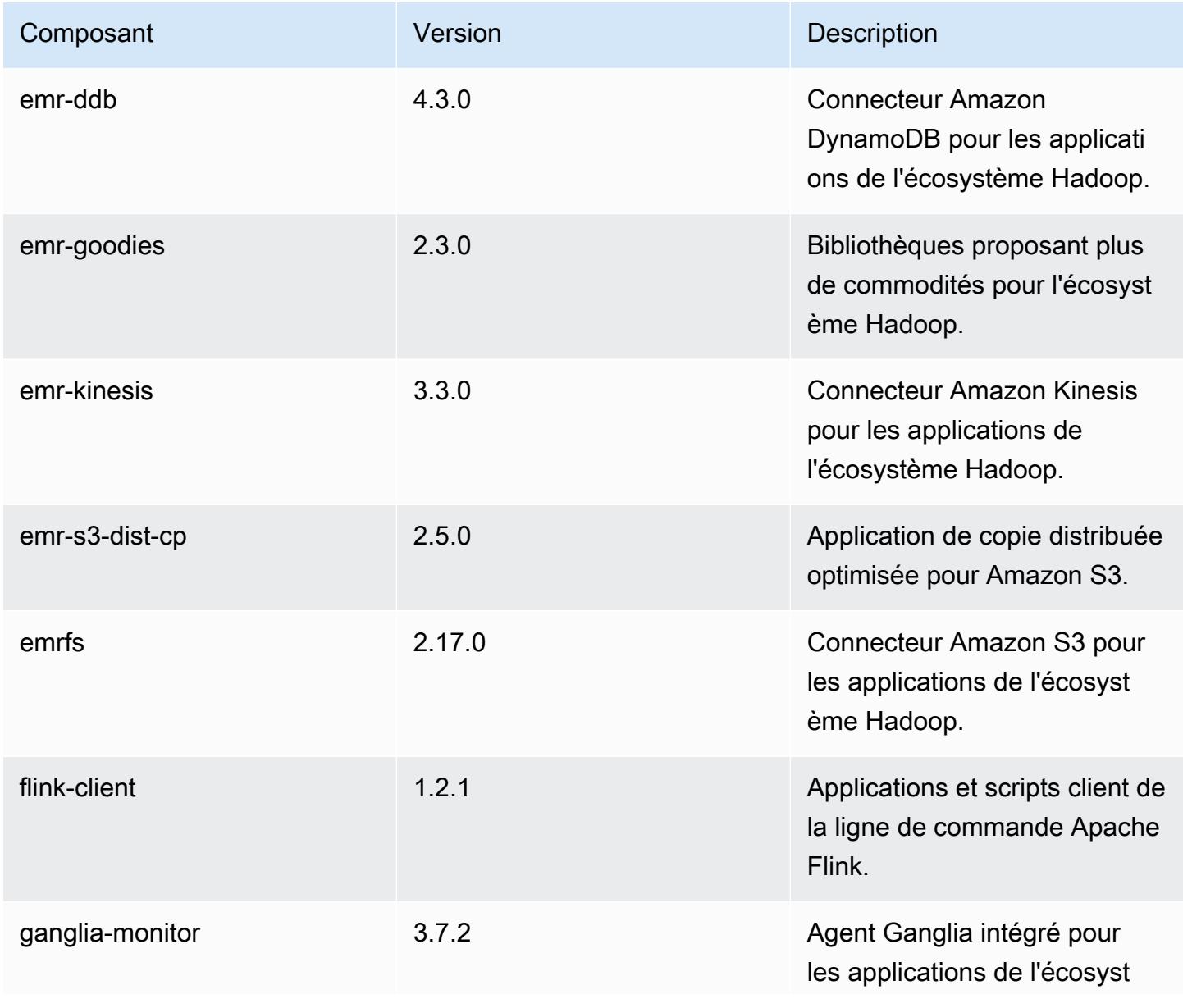

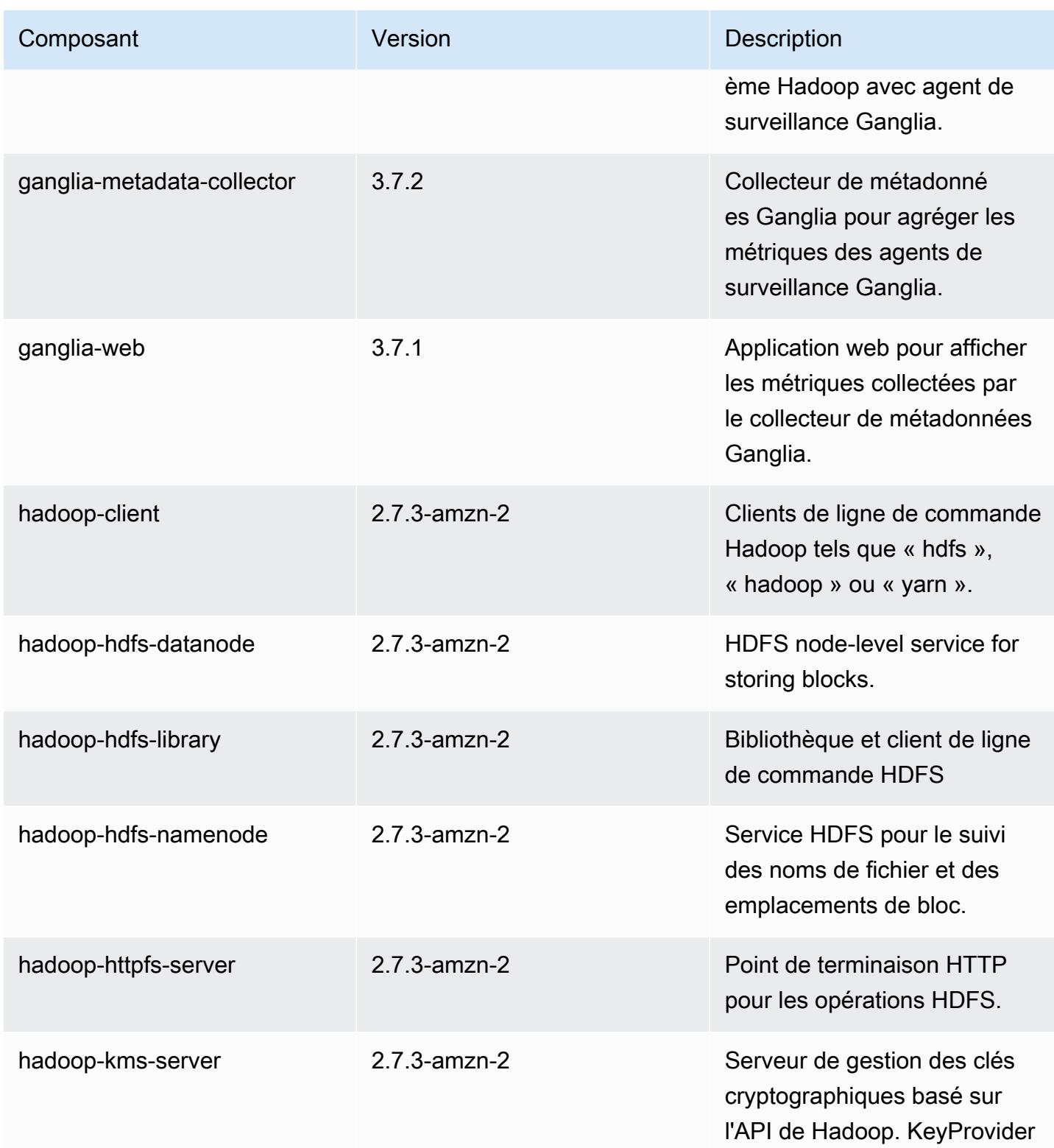

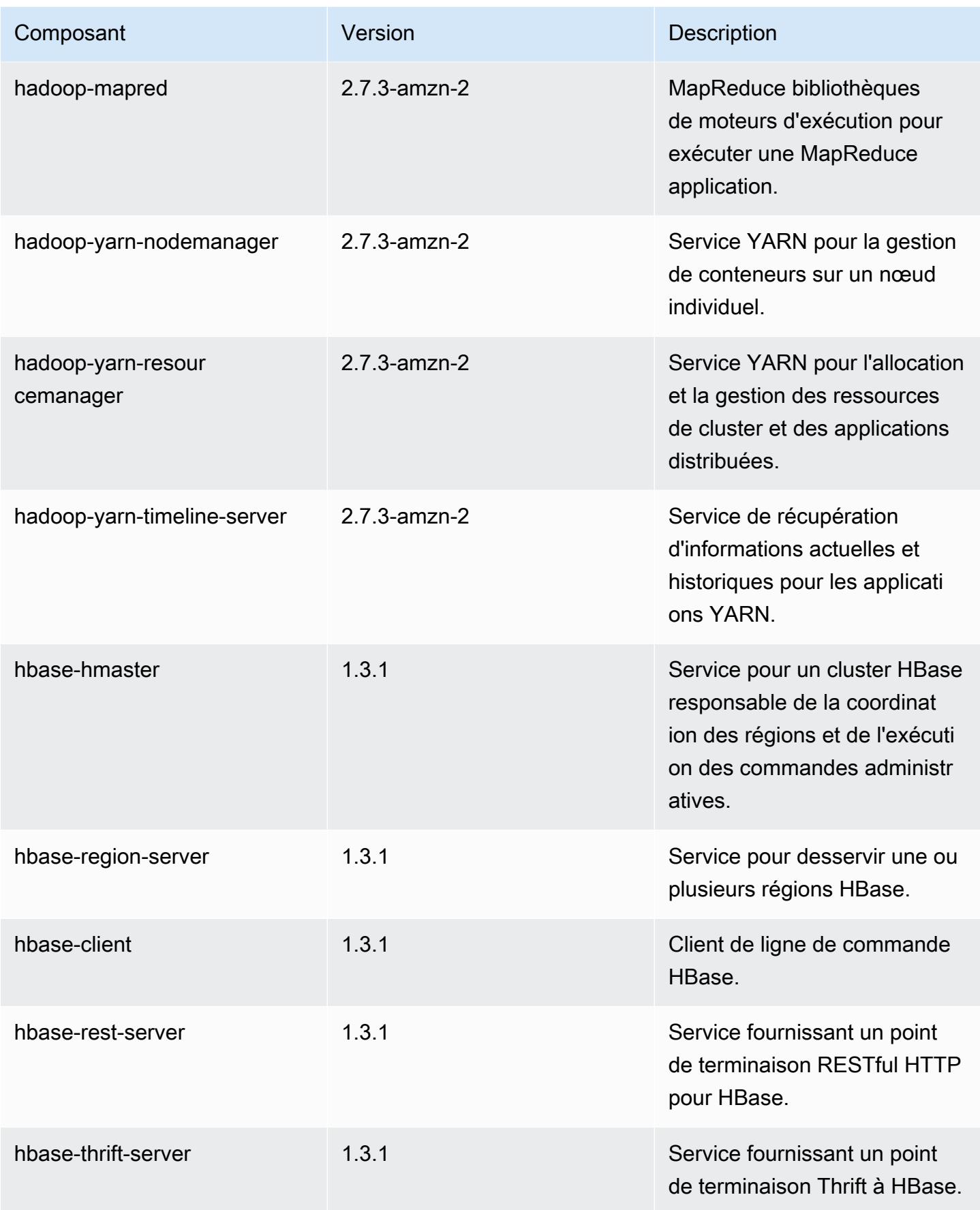

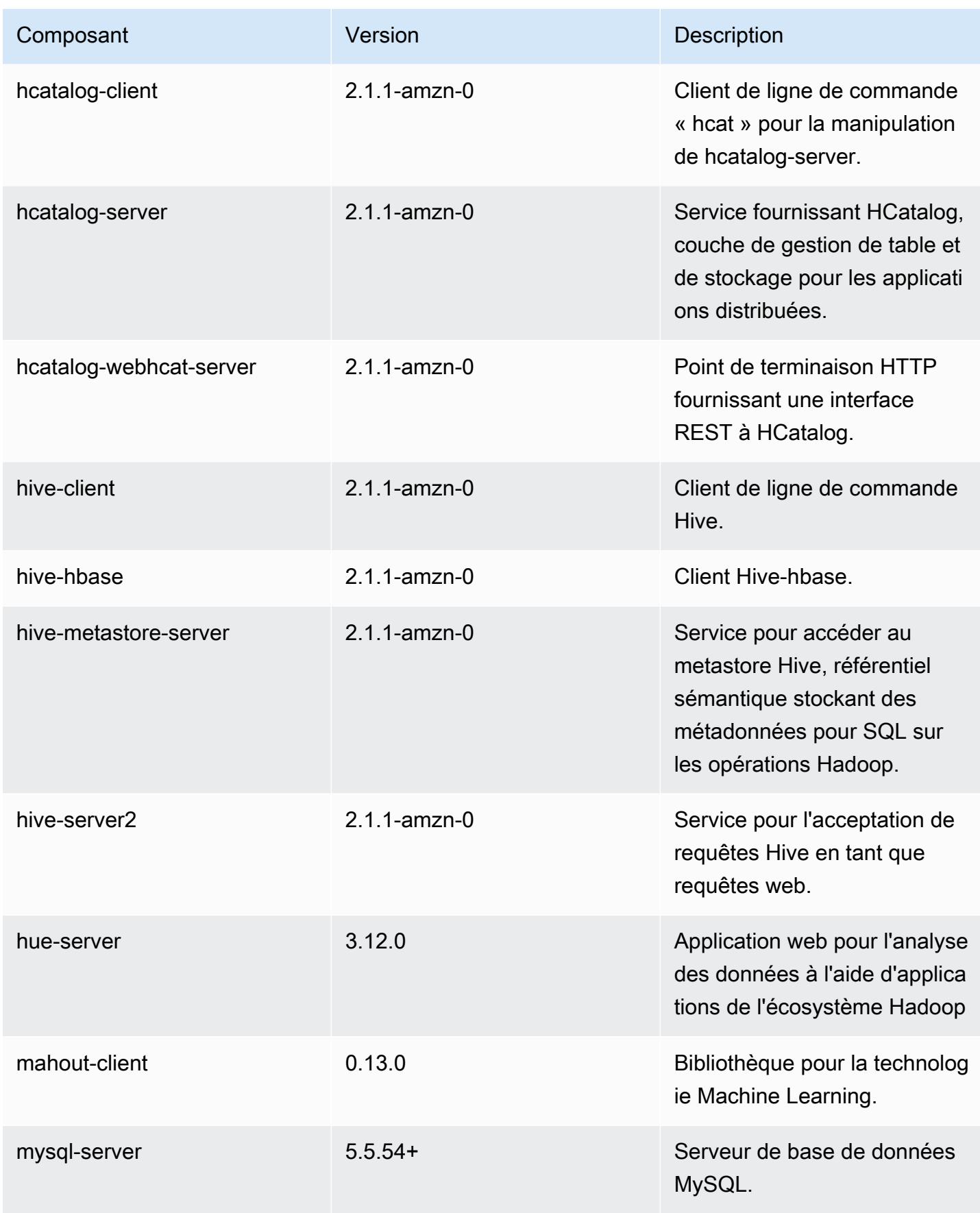

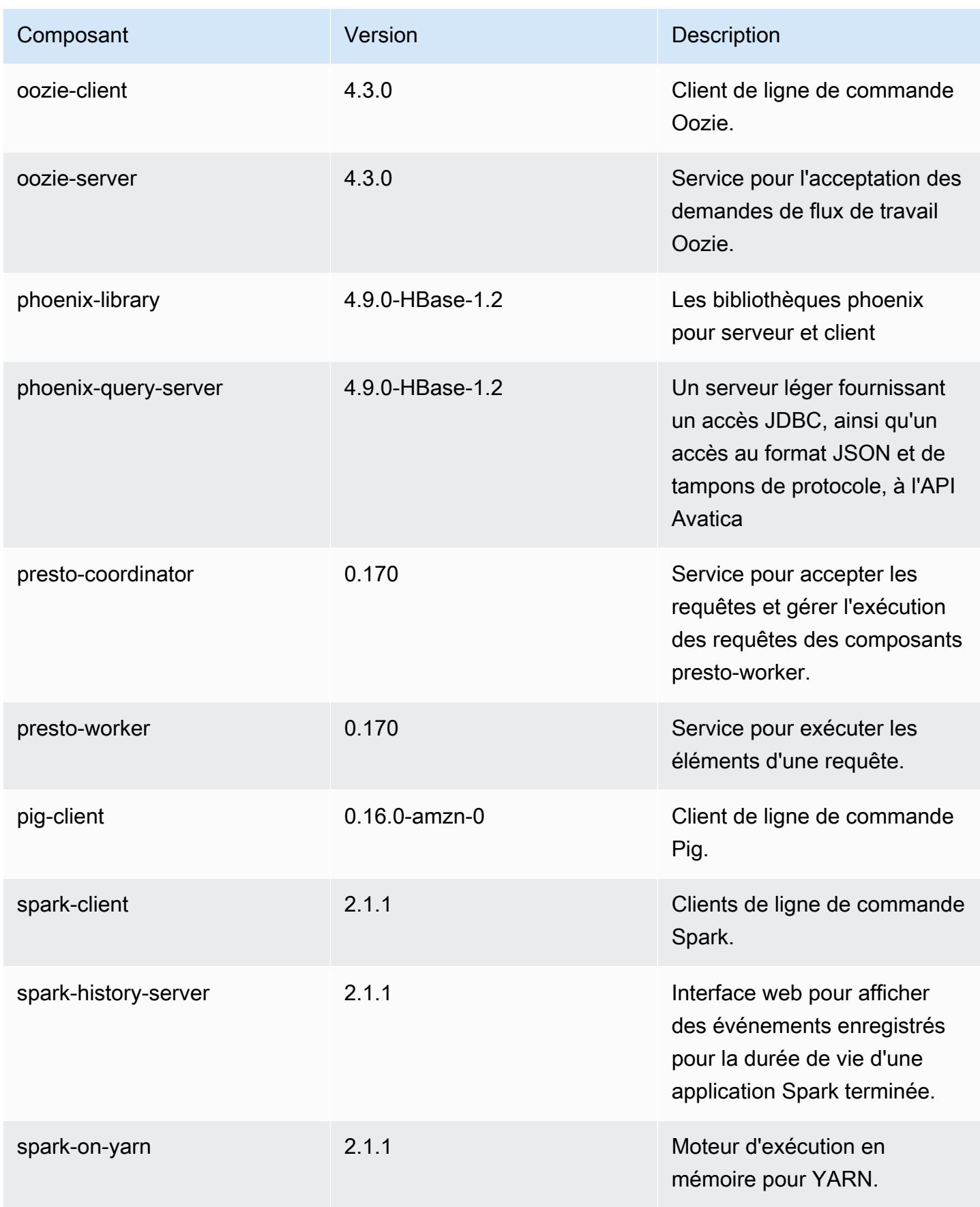

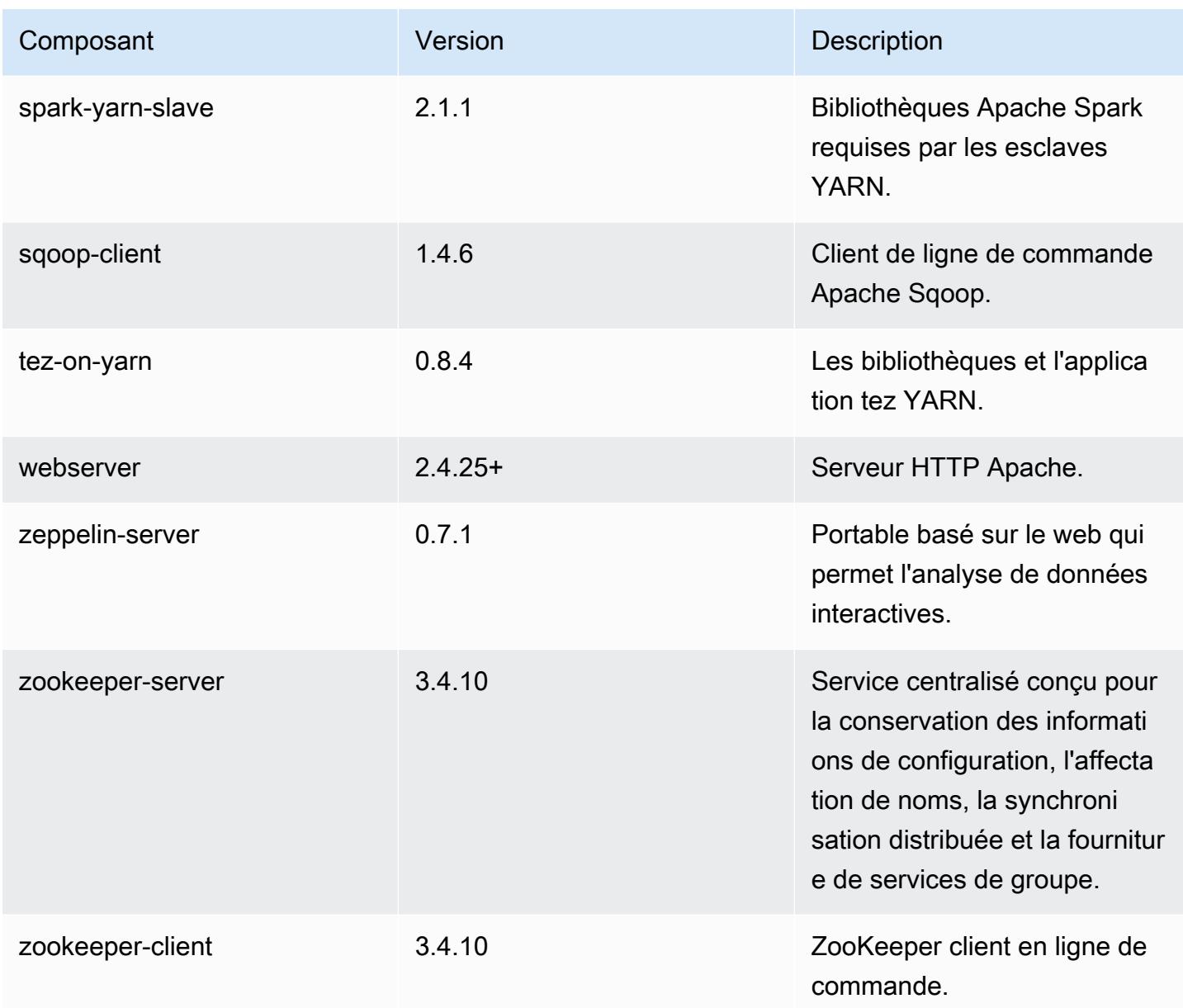

# Classifications des configurations 5.6.0

Les classifications de configuration vous permettent de personnaliser les applications. Elles correspondent souvent à un fichier XML de configuration de l'application, tel que hive-site.xml. Pour plus d'informations, consultez [Configuration des applications.](#page-3494-0)

#### Classifications emr-5.6.0

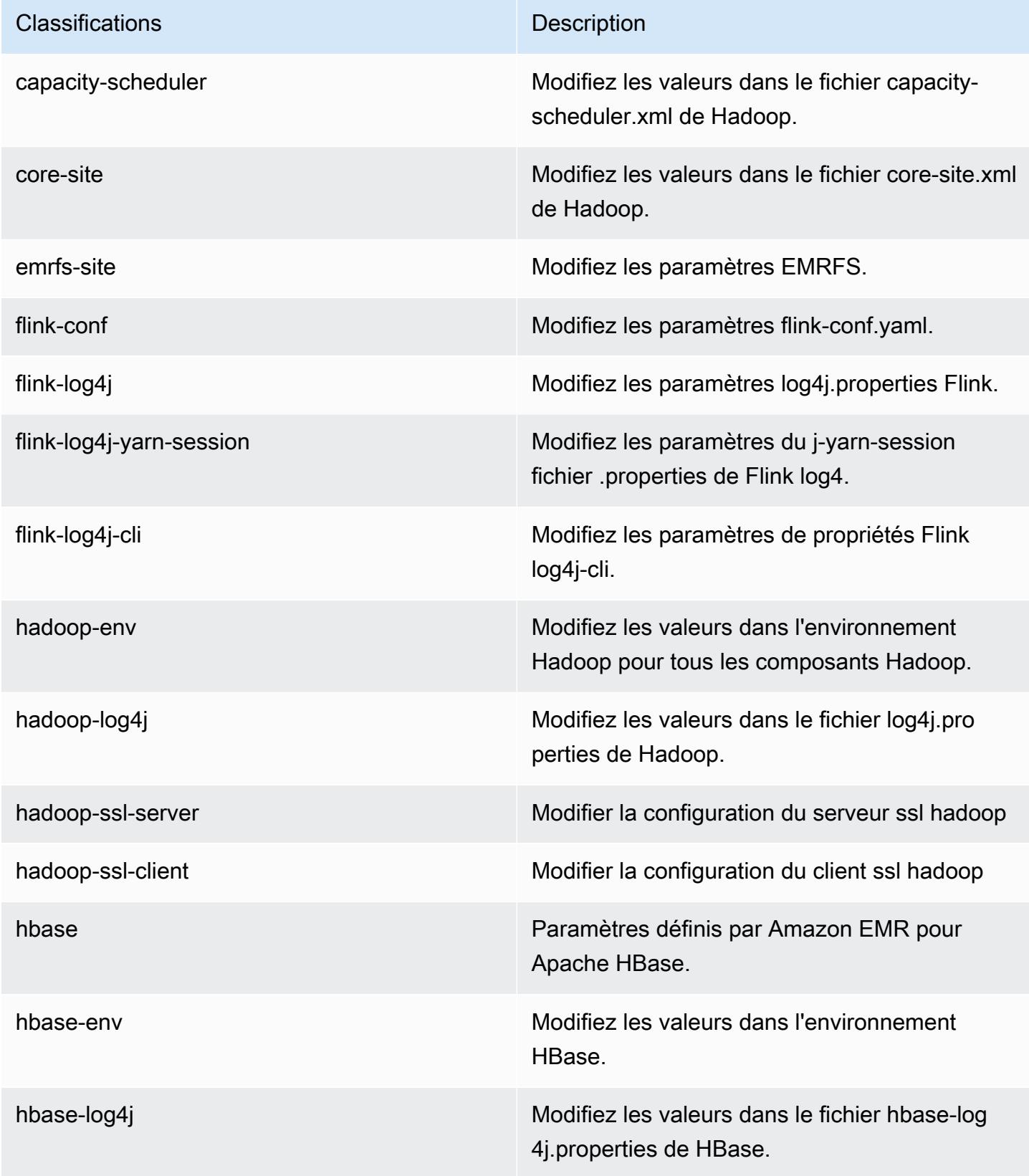

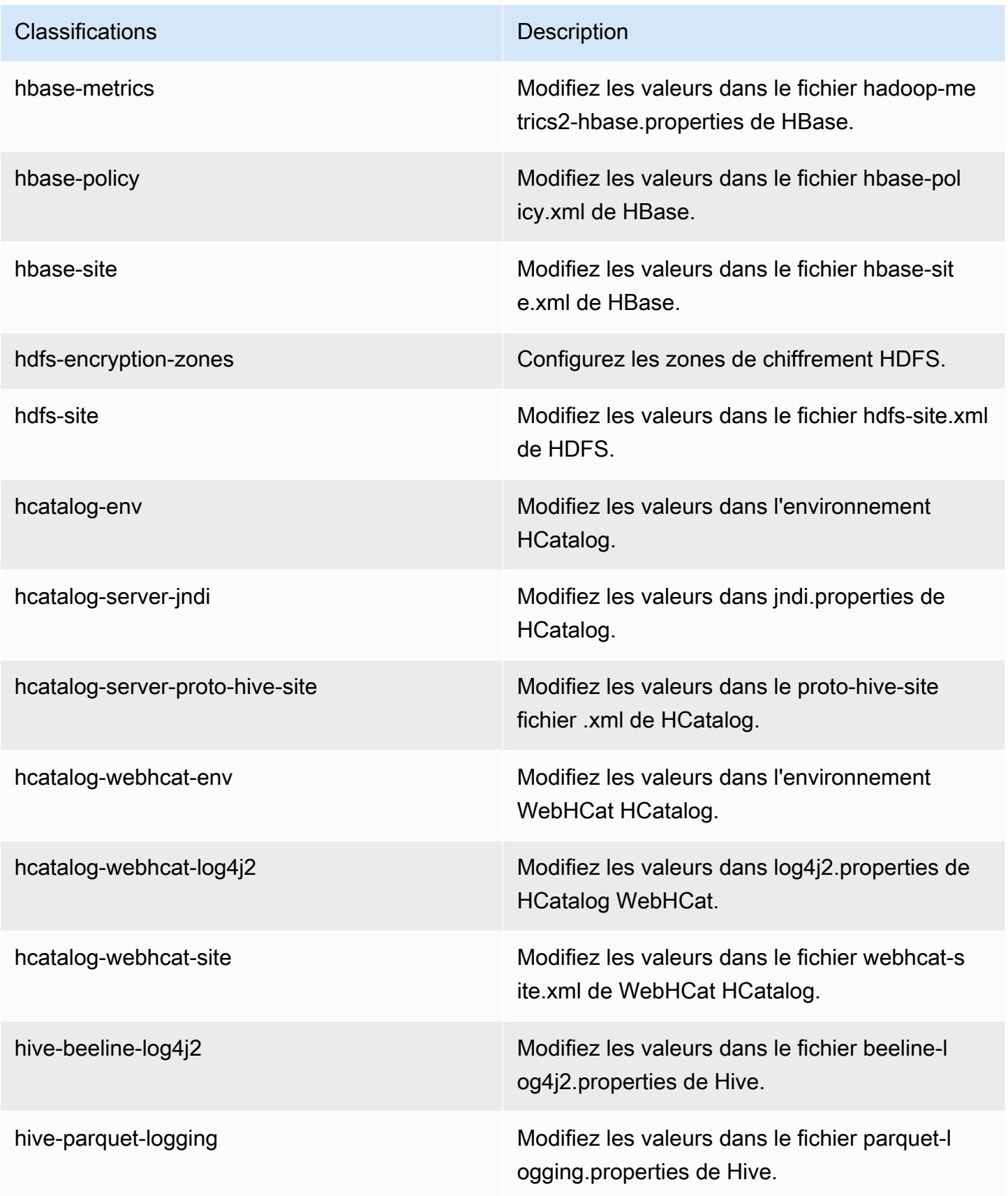

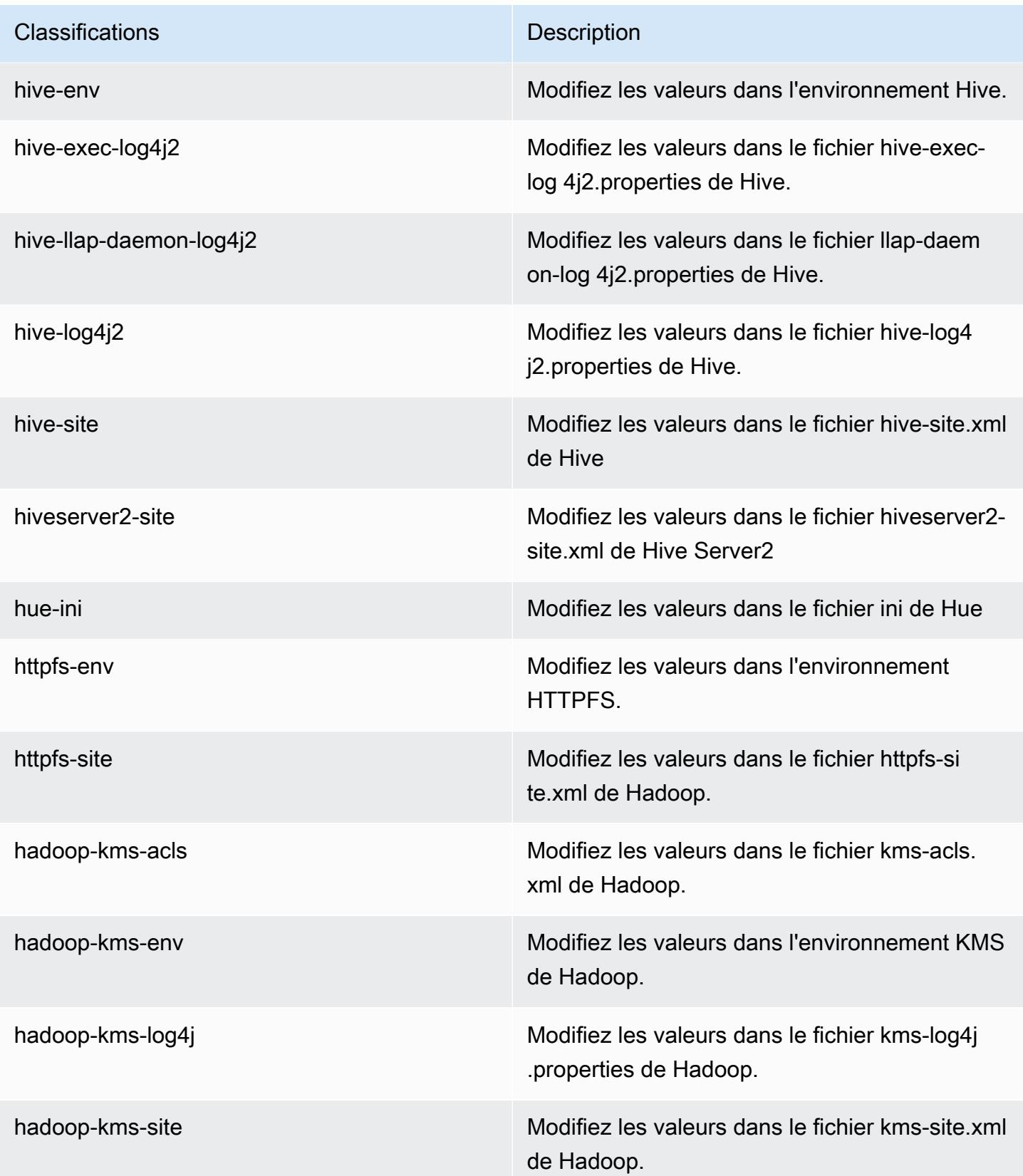

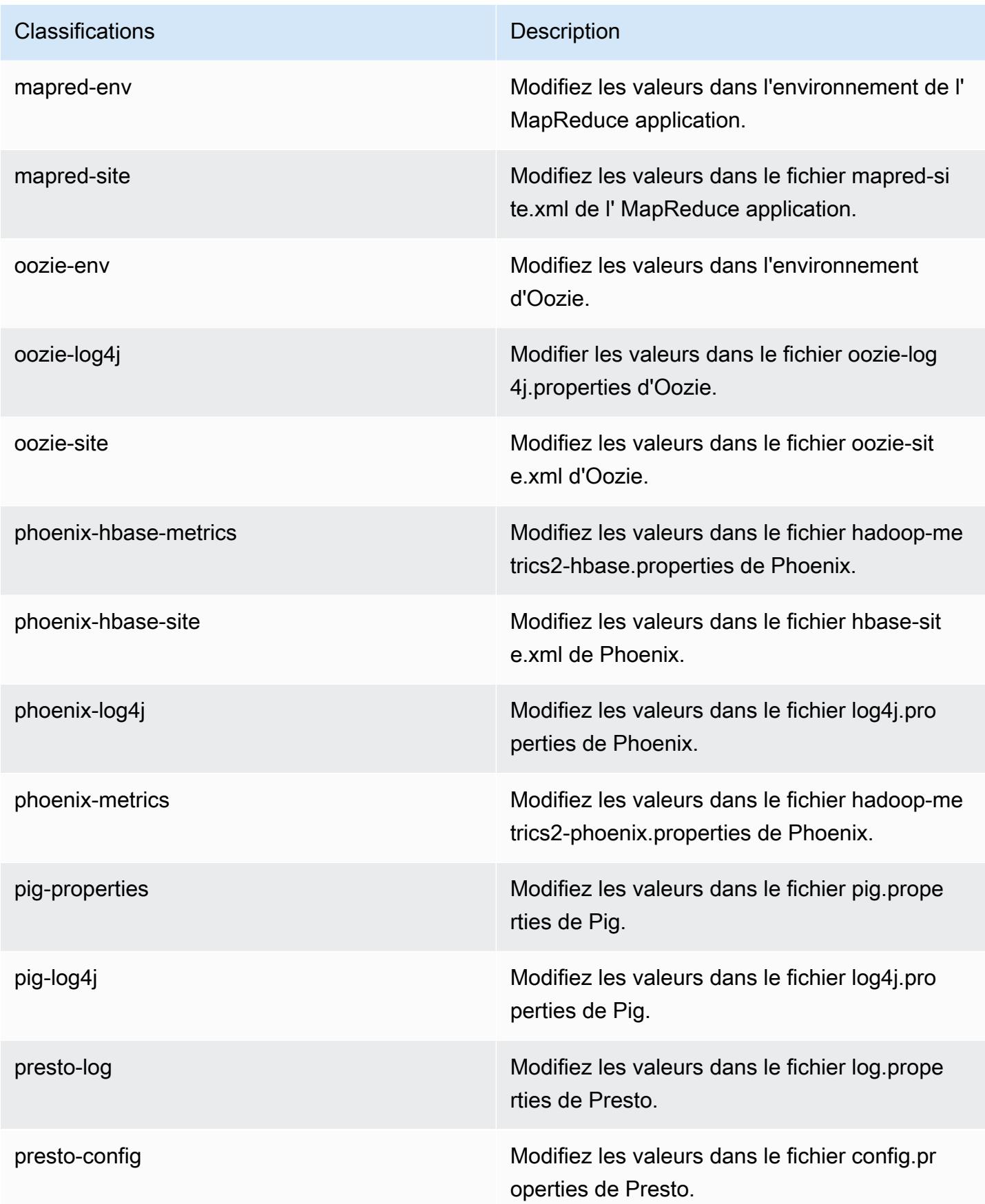

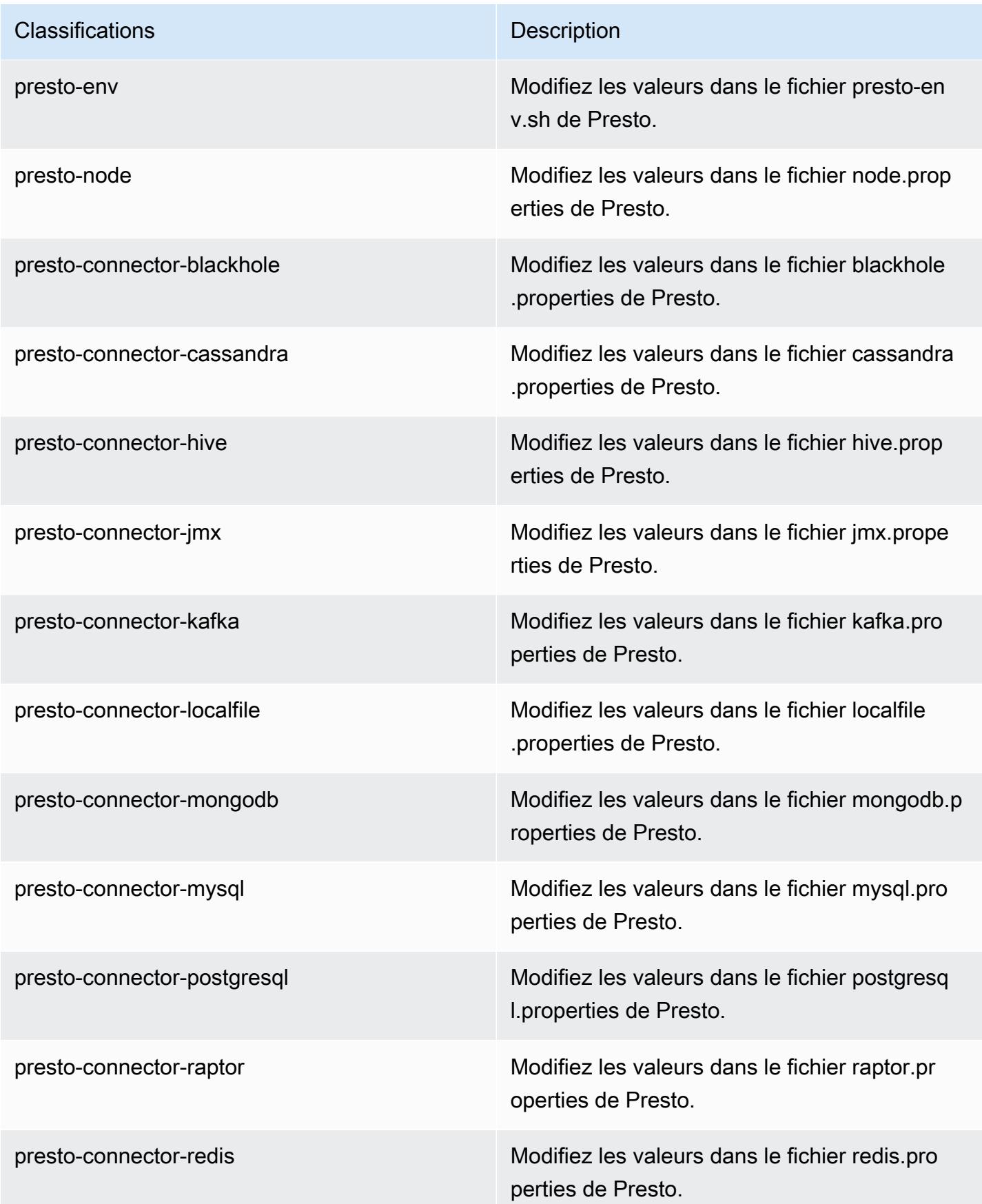

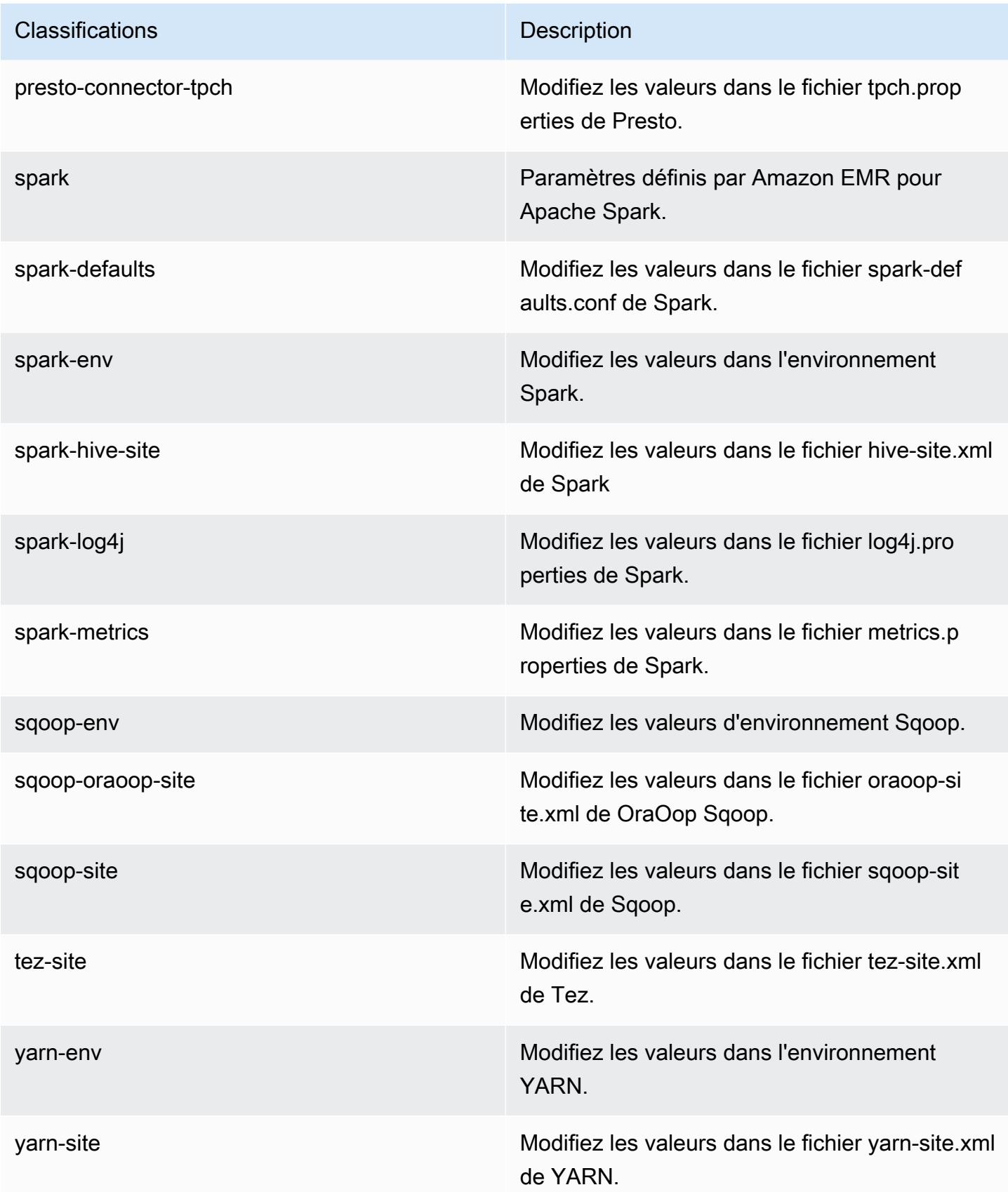

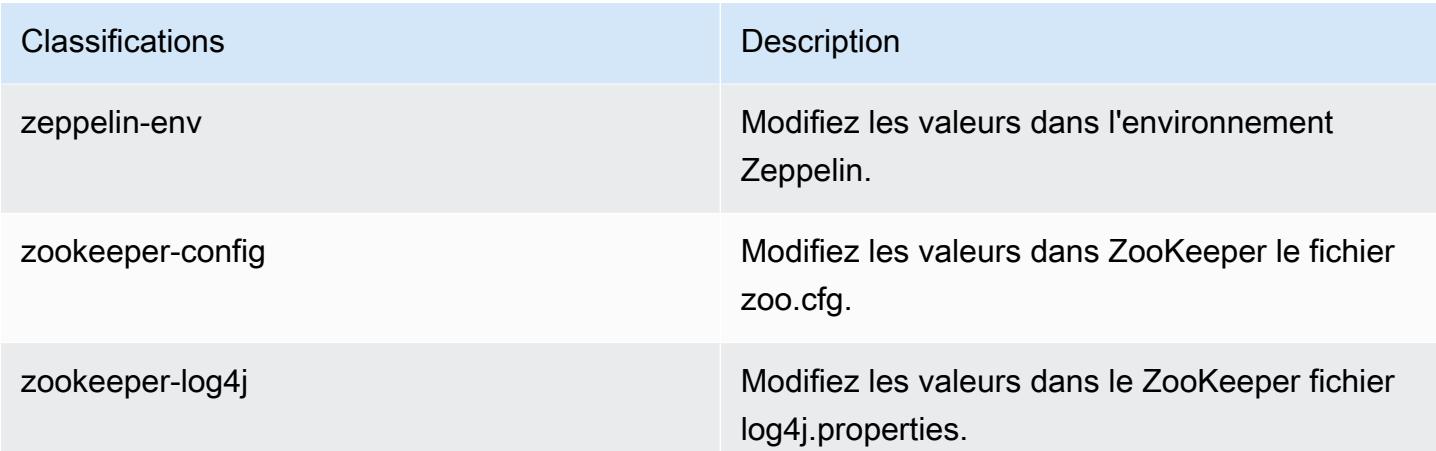

# Amazon EMR version 5.5.4

Versions d'application 5.5.4

Les applications suivantes sont prises en charge dans cette version : [Flink,](https://flink.apache.org/) [Ganglia,](http://ganglia.info) [HBase,](http://hbase.apache.org/) [HCatalog](https://cwiki.apache.org/confluence/display/Hive/HCatalog), [Hadoop,](http://hadoop.apache.org/docs/current/) [Hive](http://hive.apache.org/), [Hue,](http://gethue.com/) [Mahout,](http://mahout.apache.org/) [Oozie,](http://oozie.apache.org/) [Phoenix,](https://phoenix.apache.org/) [Pig,](http://pig.apache.org/) [Presto,](https://prestodb.io/) [Spark,](https://spark.apache.org/docs/latest/) [Sqoop](http://sqoop.apache.org/), [Tez,](https://tez.apache.org/) [Zeppelin](https://zeppelin.incubator.apache.org/) et [ZooKeeper](https://zookeeper.apache.org).

Le tableau ci-dessous répertorie les versions d'application disponibles dans cette version d'Amazon EMR et les versions d'application des trois versions précédentes d'Amazon EMR (le cas échéant).

Pour obtenir un historique complet des versions des applications de chaque version d'Amazon EMR, consultez les rubriques suivantes :

- [Versions des applications dans les versions 7.x d'Amazon EMR](#page-23-0)
- [Versions des applications dans les versions 6.x d'Amazon EMR](#page-87-0)
- [Versions des applications dans les versions 5.x d'Amazon EMR](#page-1077-0)
- [Versions des applications dans les versions 4.x d'Amazon EMR](#page-2671-0)

#### Informations sur la version de l'application

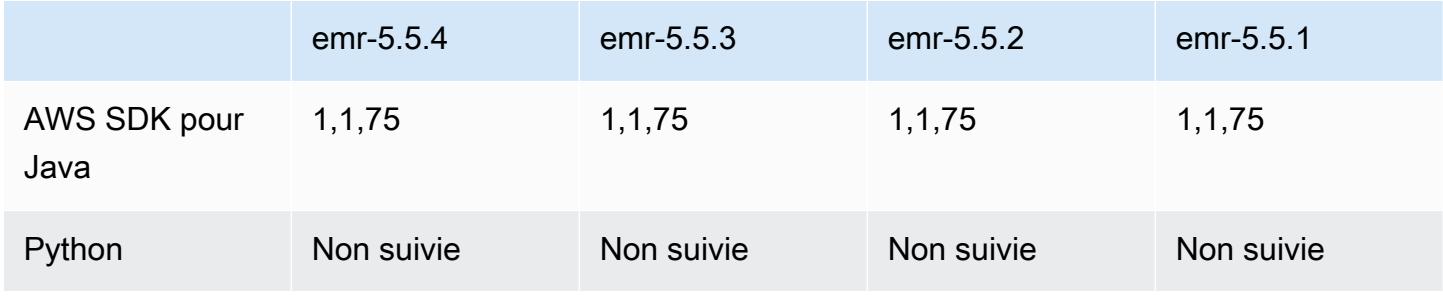

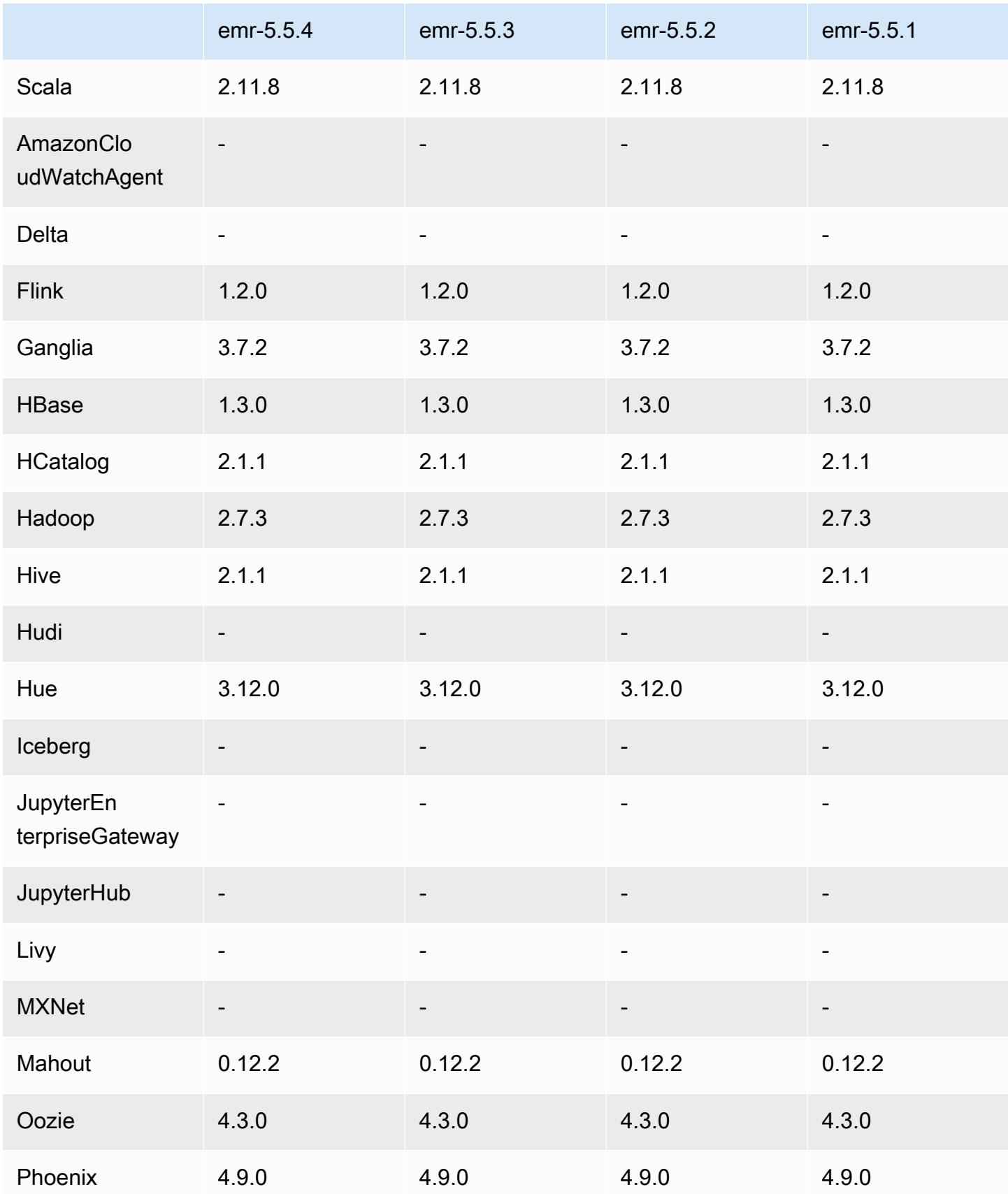

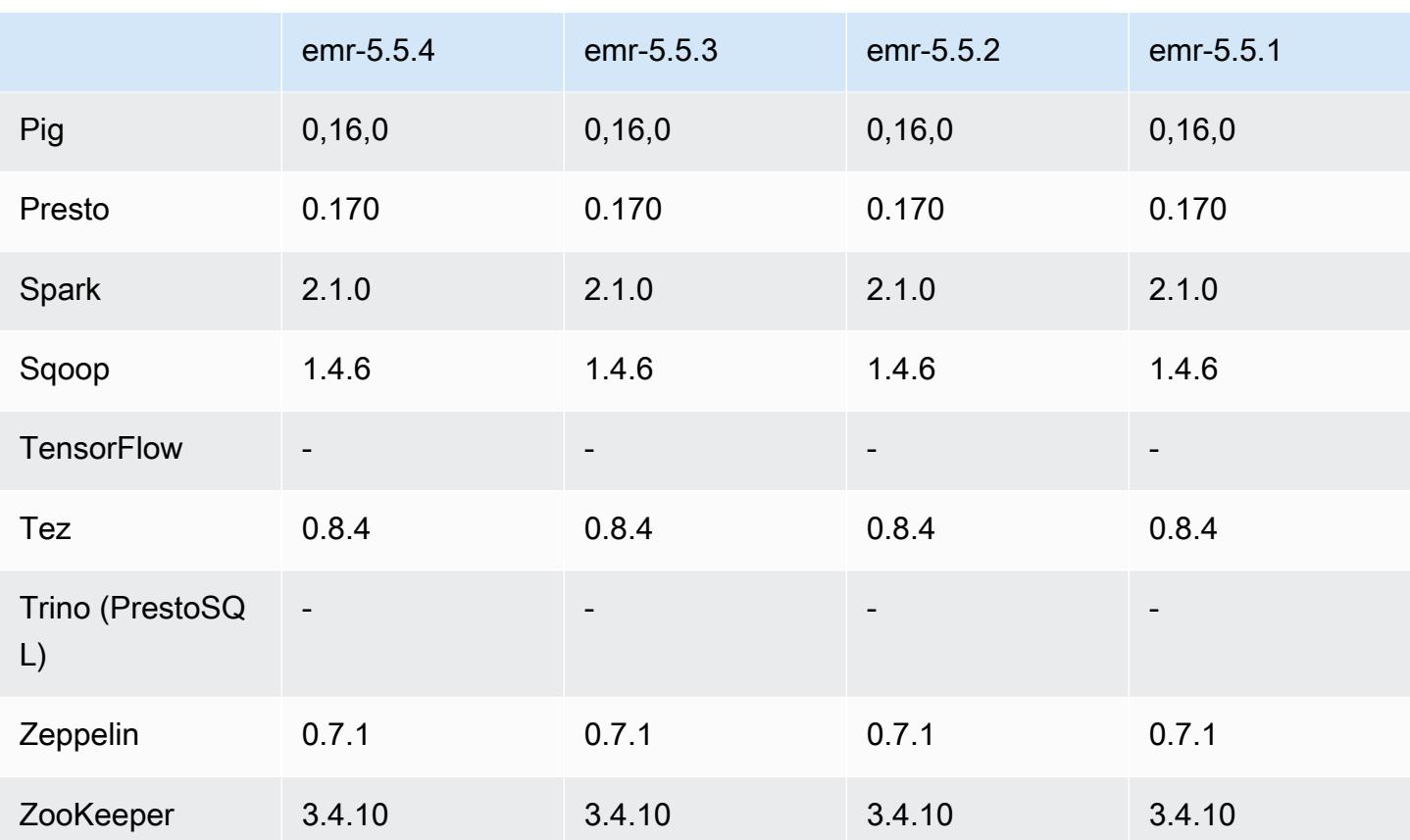

### Notes de mise à jour 5.5.4

Il s'agit d'une version de correctif visant à ajouter l'authentification AWS Signature version 4 pour les demandes adressées à Amazon S3. Toutes les applications et tous les composants sont identiques à ceux de la version précédente d'Amazon EMR.

### **A** Important

Dans cette version, Amazon EMR utilise AWS Signature version 4 exclusivement pour authentifier les demandes adressées à Amazon S3. Pour de plus amples informations, veuillez consulter [Nouveautés](https://docs.aws.amazon.com/emr/latest/ReleaseGuide/emr-whatsnew.html).

## Versions des composants 5.5.4

Les composants installés par Amazon EMR avec cette version sont répertoriés ci-dessous. Certains sont installés dans le cadre de packages d'application de Big Data. Les autres sont propres à Amazon EMR et installés pour les fonctions et processus système. Ceux-ci commencent généralement par emr ou aws. Les packages d'application de big data de la version Amazon EMR la plus récente sont généralement la dernière version trouvée dans la communauté. Nous nous efforçons de mettre à disposition les versions de la communauté dans Amazon EMR le plus rapidement possible.

Certains composants dans Amazon EMR diffèrent des versions de la communauté. Ces composants ont une étiquette de version sous la forme *CommunityVersion*-amzn-*EmrVersion*. *EmrVersion* commence à 0. Par exemple, si un composant de la communauté open source nommé myappcomponent avec la version 2.2 a été modifié trois fois en vue de son inclusion dans différentes versions d'Amazon EMR, sa version apparaît sous le nom 2.2-amzn-2.

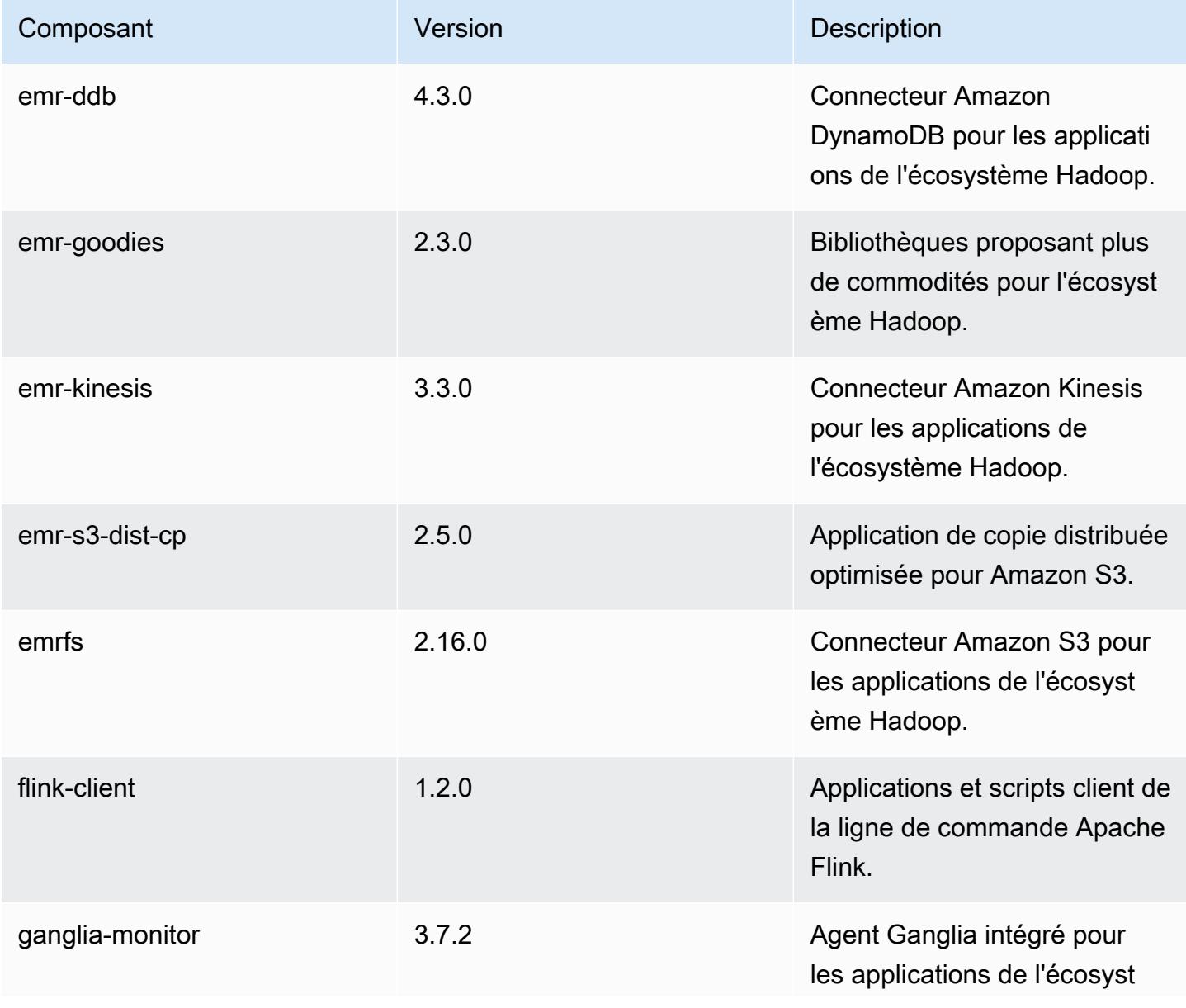
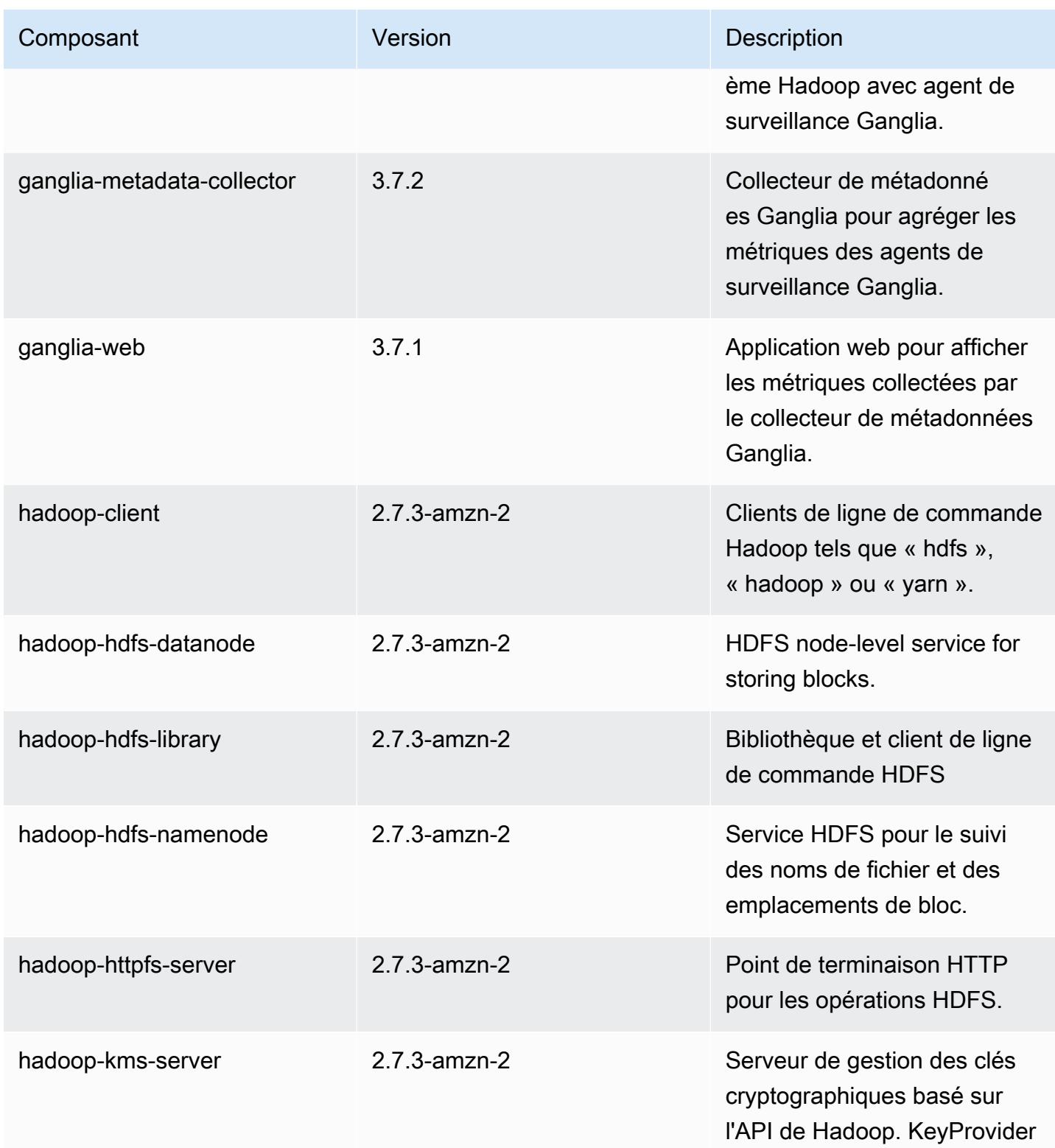

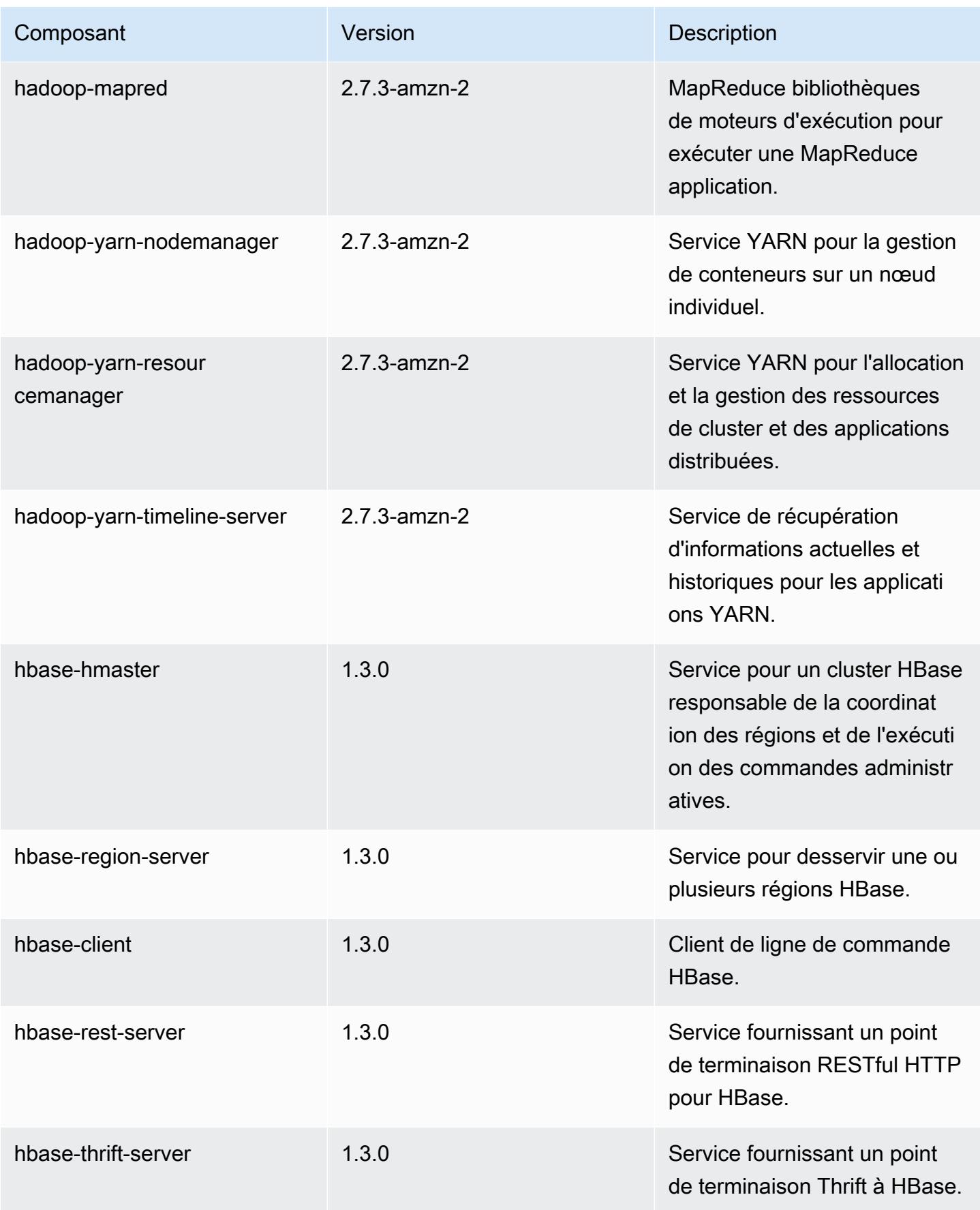

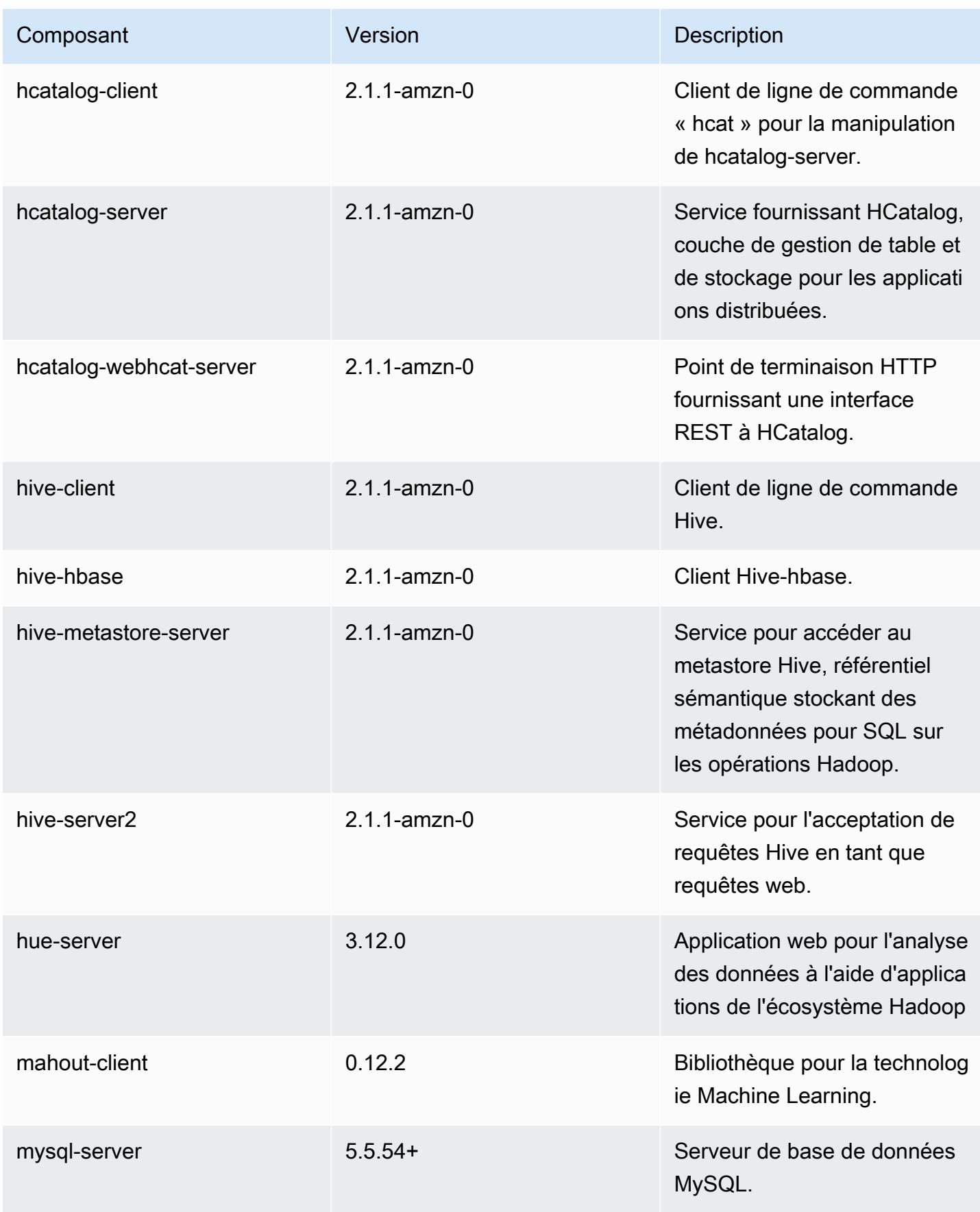

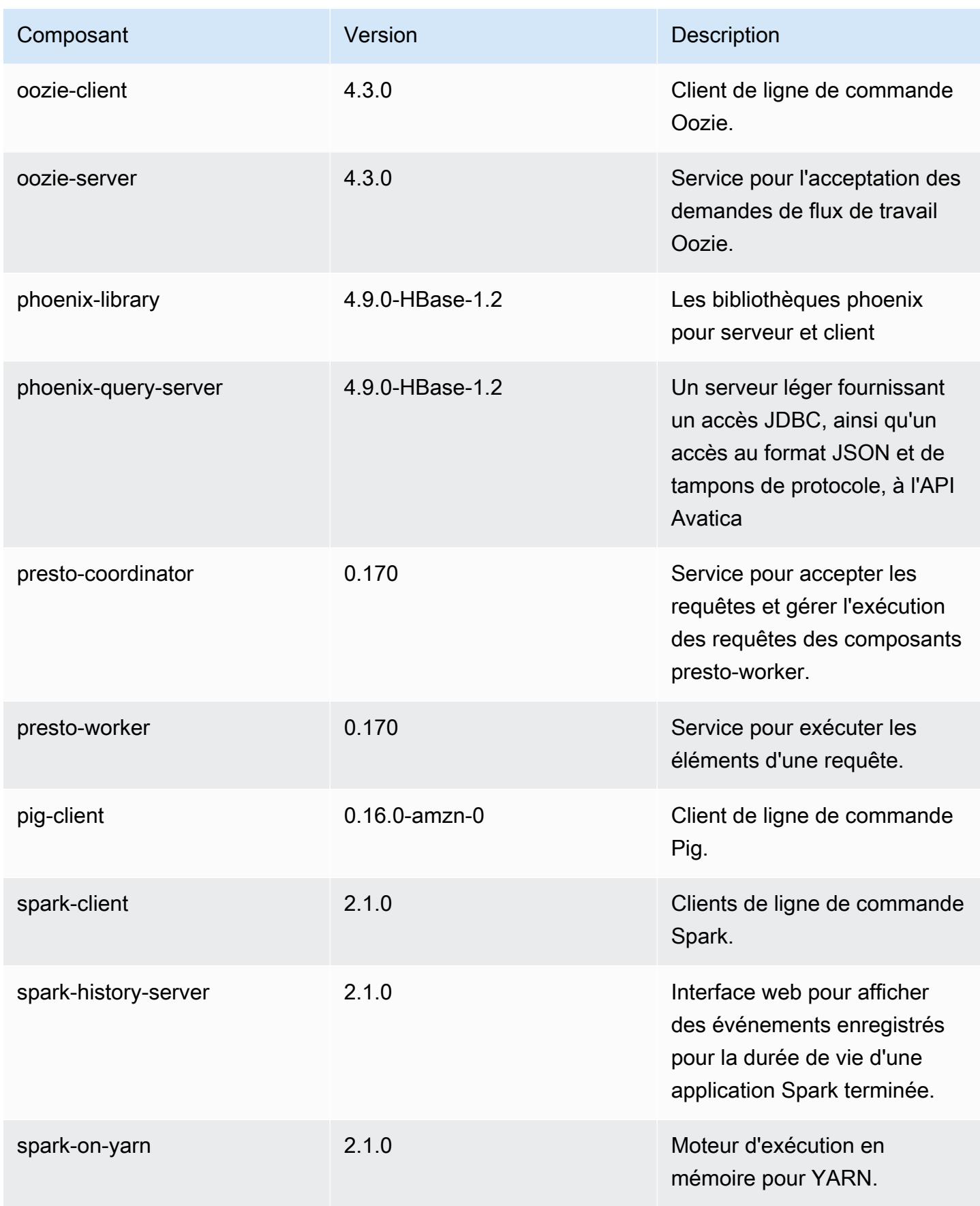

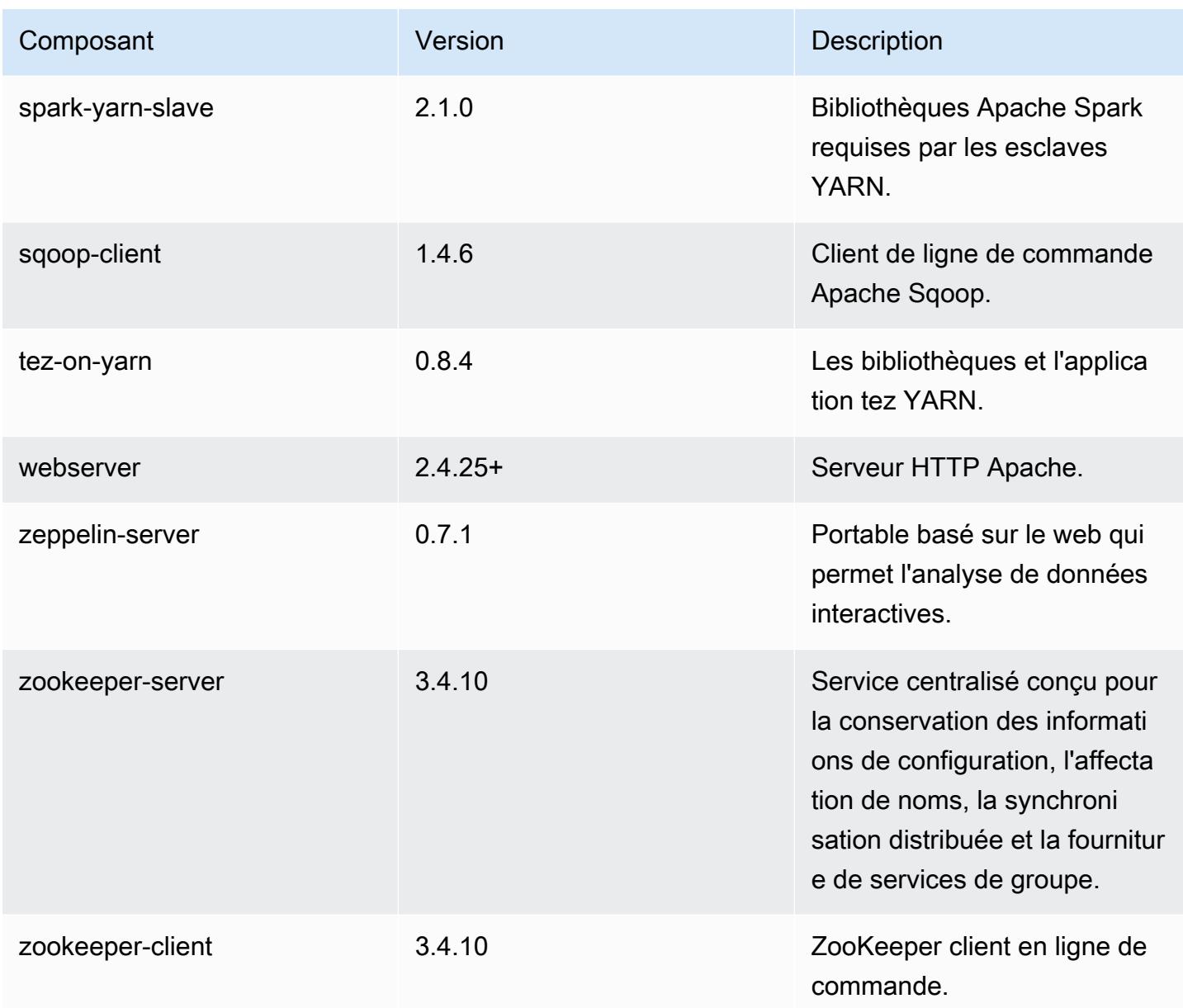

## Classifications des configurations 5.5.4

Les classifications de configuration vous permettent de personnaliser les applications. Elles correspondent souvent à un fichier XML de configuration de l'application, tel que hive-site.xml. Pour plus d'informations, consultez [Configuration des applications.](#page-3494-0)

#### Classifications emr-5.5.4

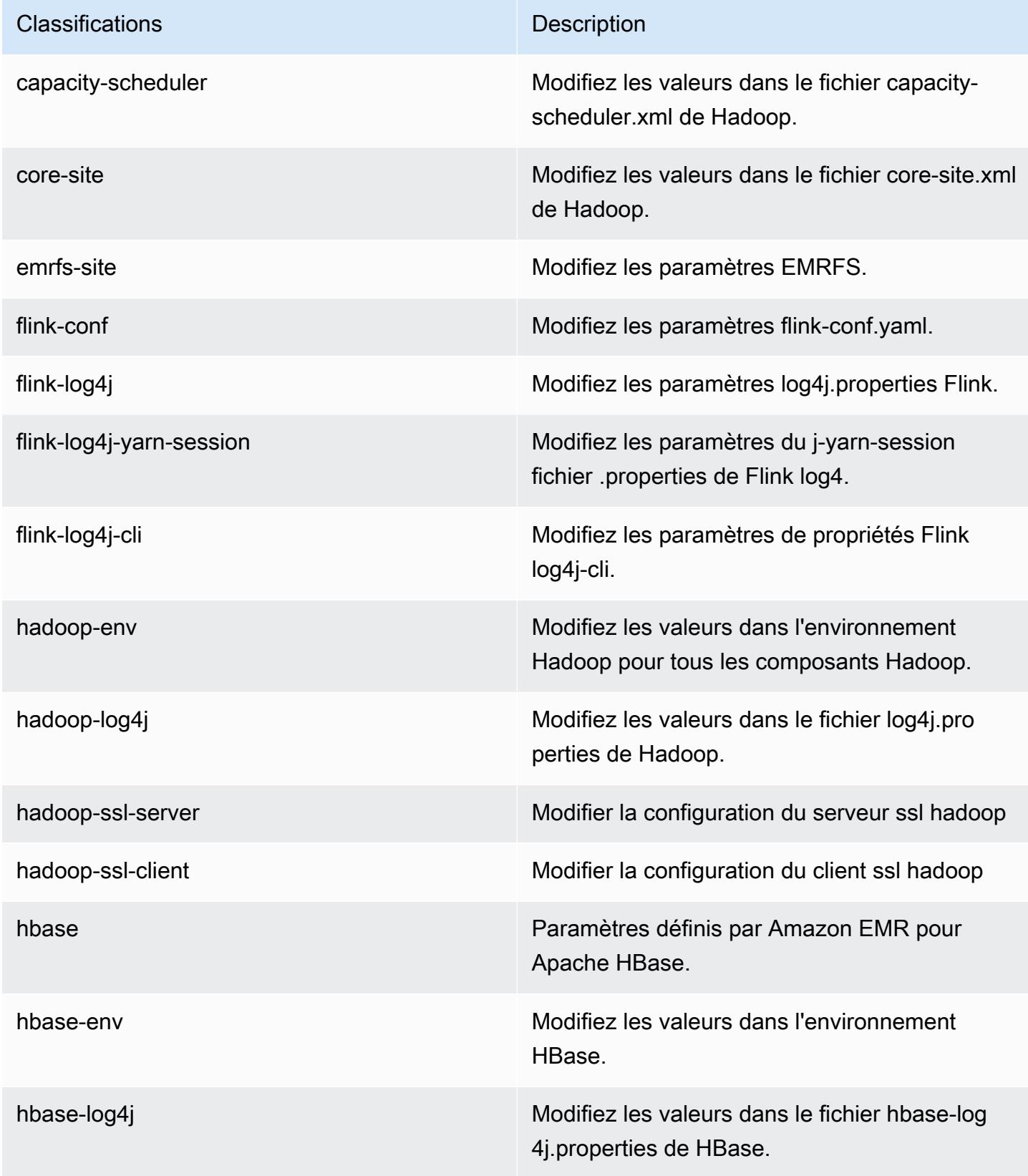

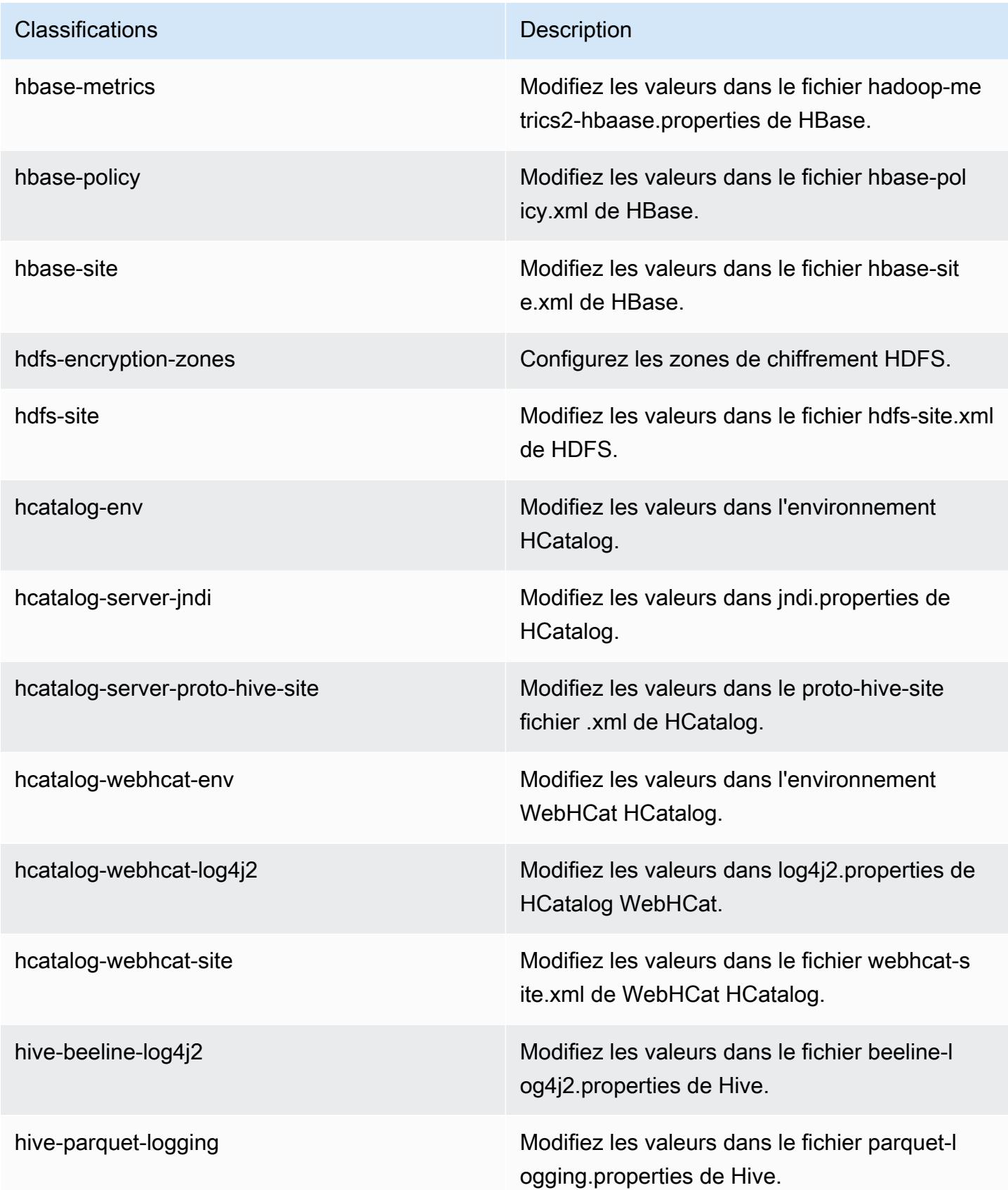

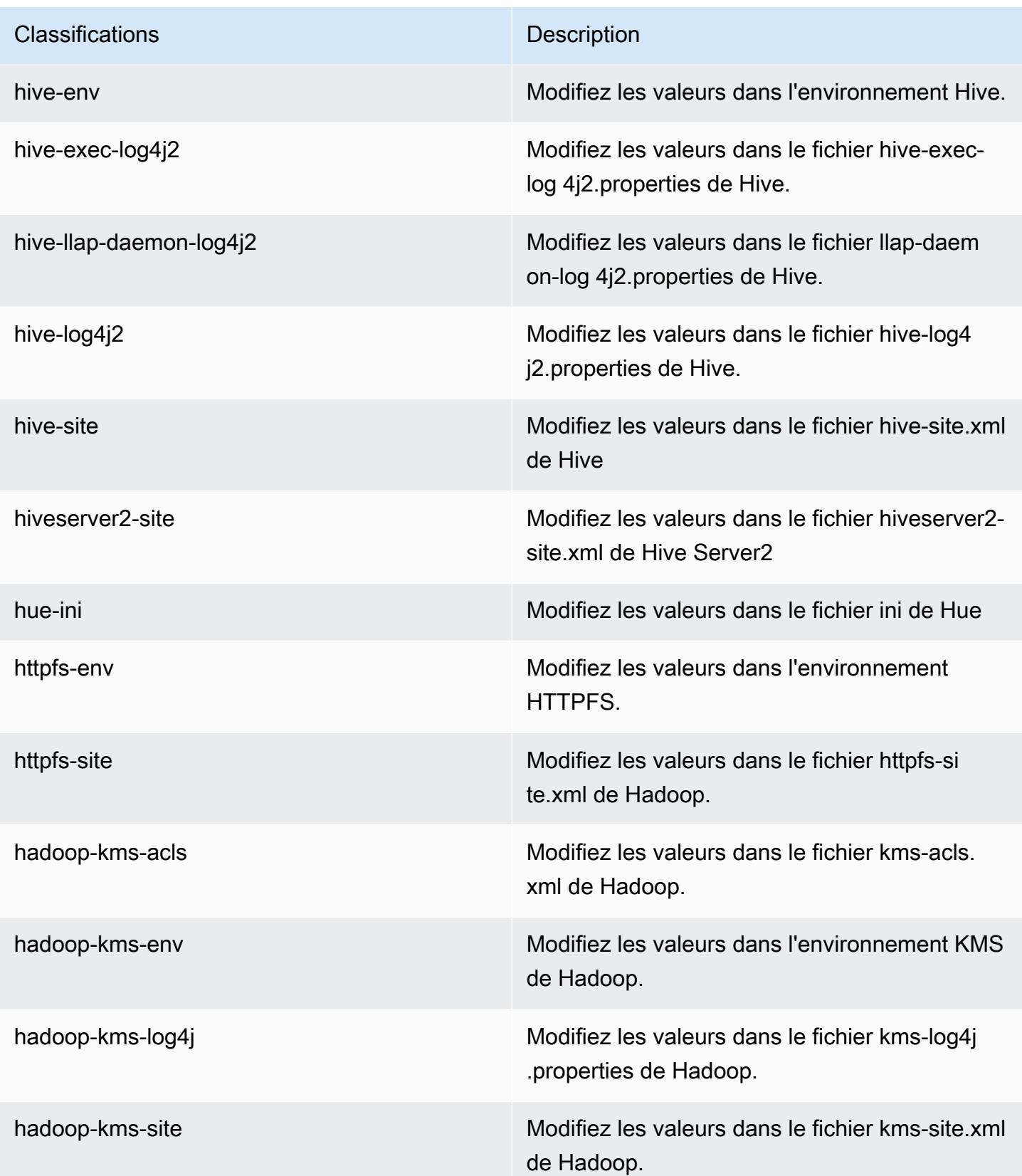

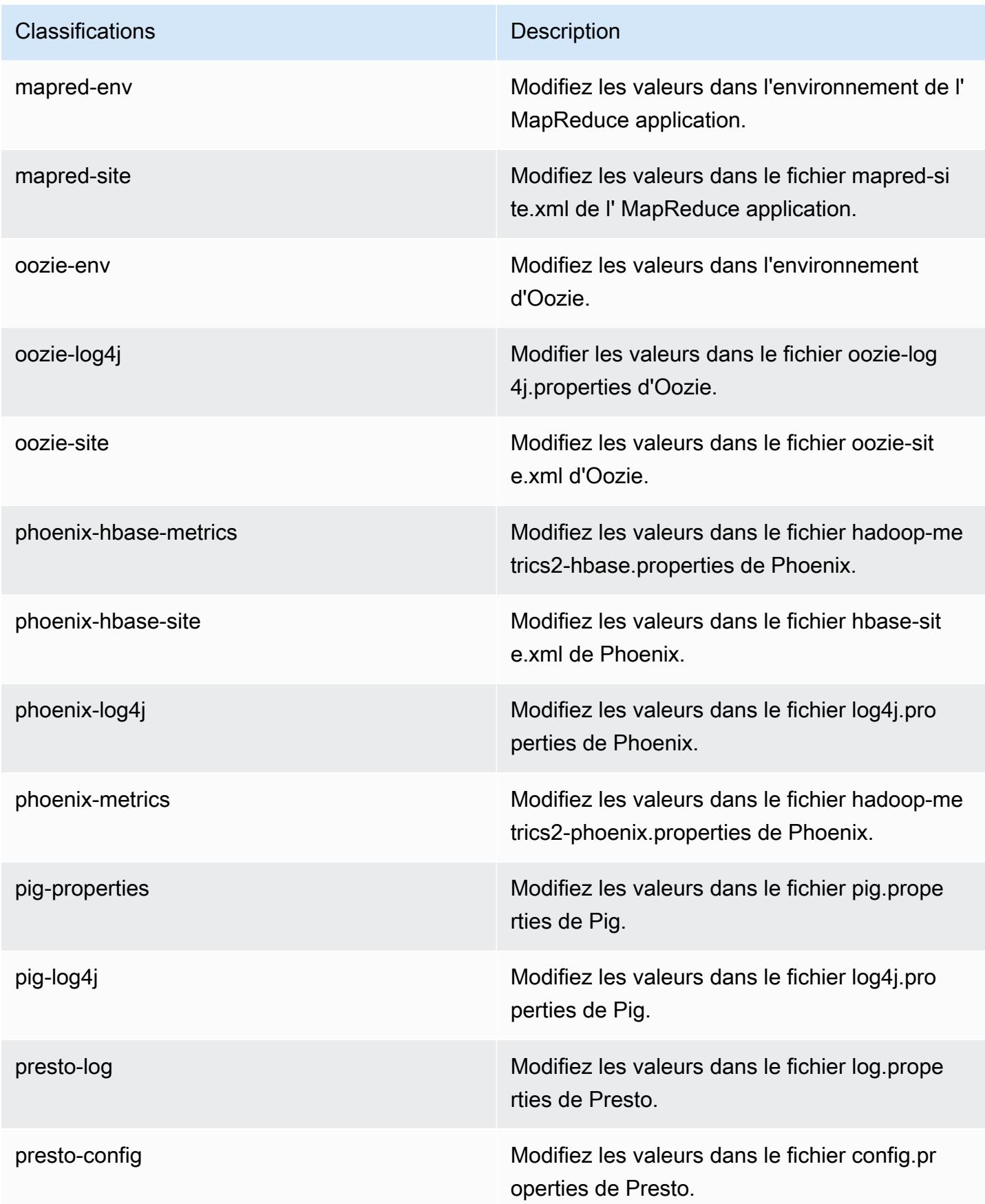

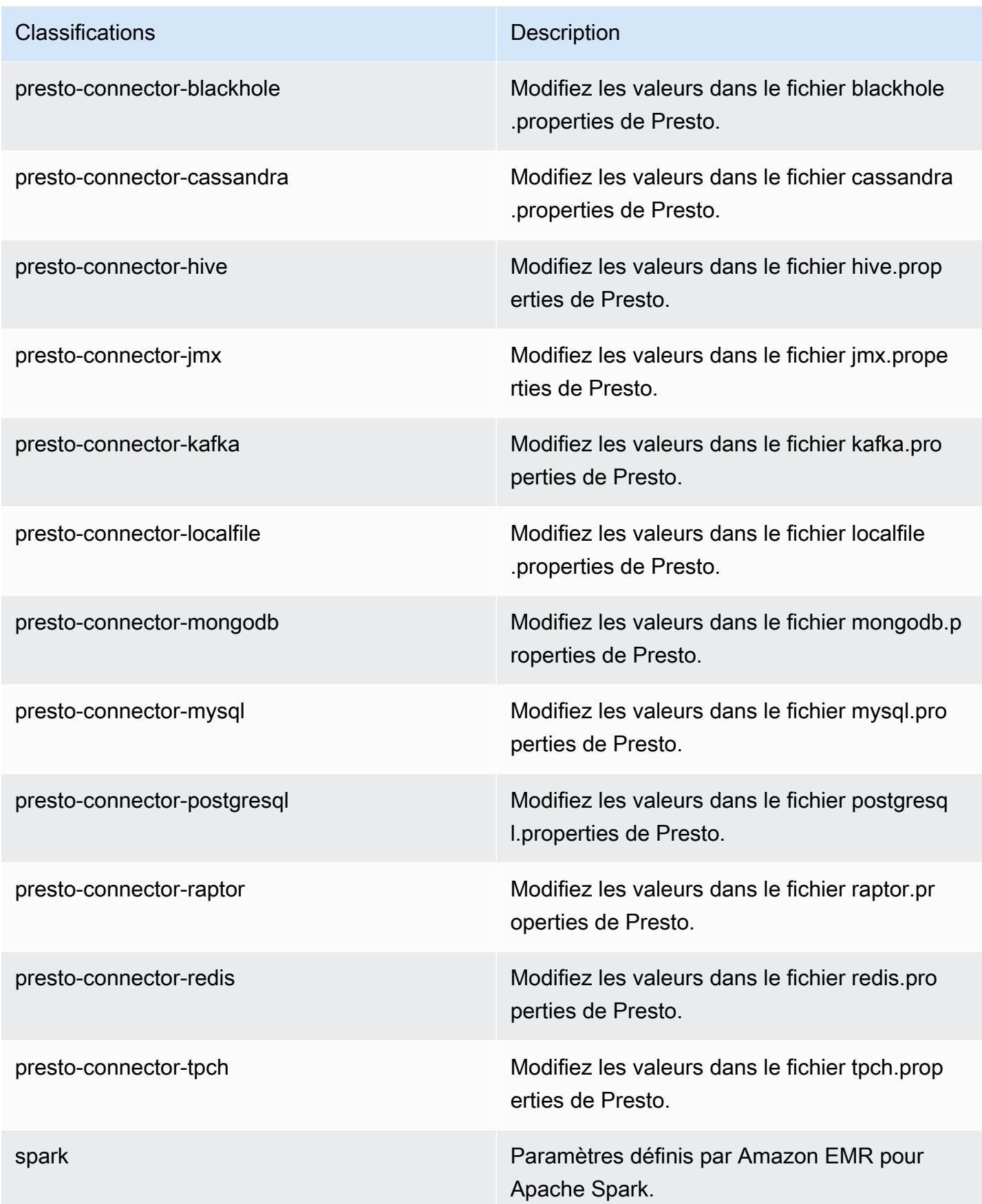

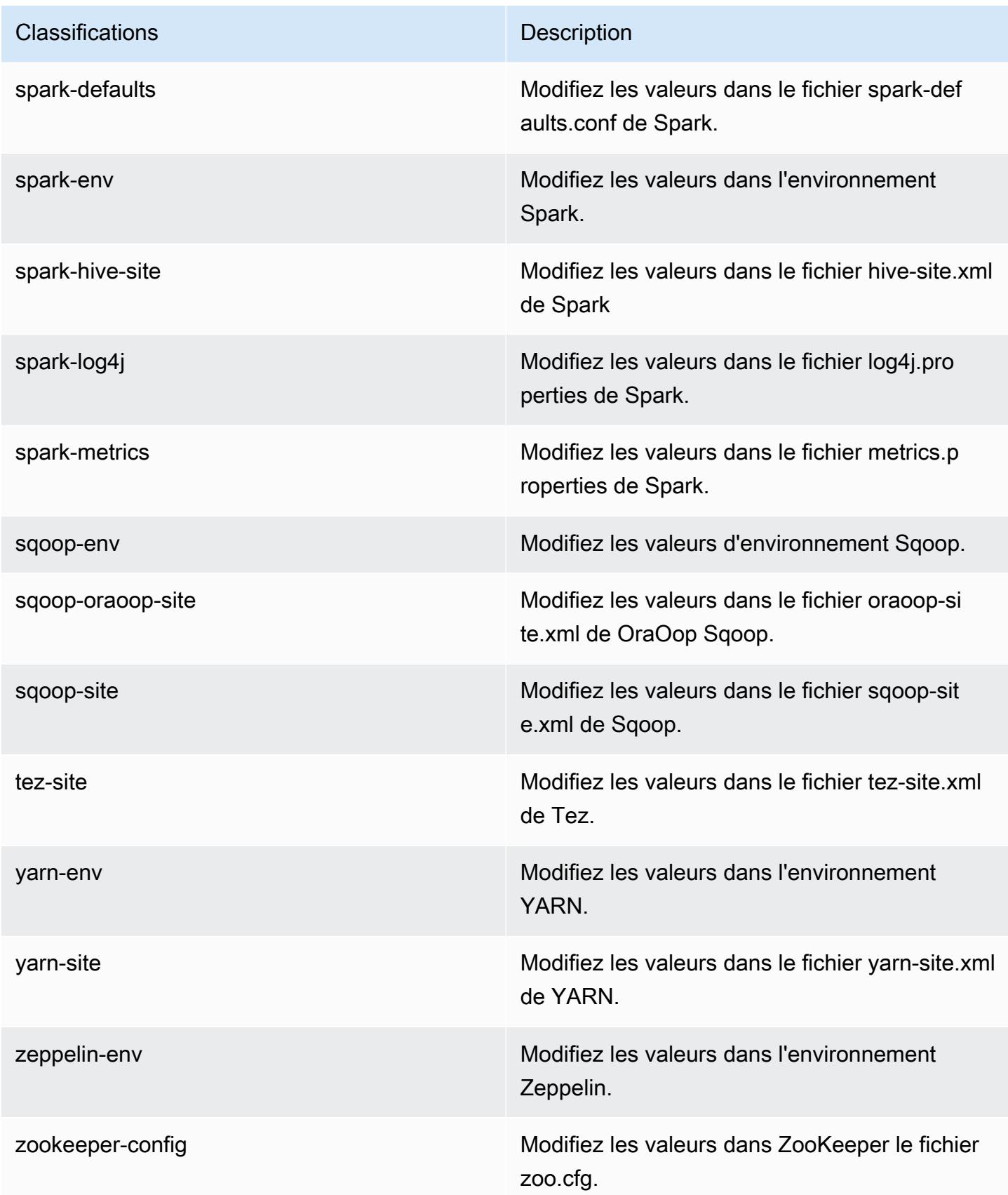

**Classifications** Description

zookeeper-log4j Modifiez les valeurs dans le ZooKeeper fichier log4j.properties.

# Amazon EMR version 5.5.3

Versions d'application 5.5.3

Les applications suivantes sont prises en charge dans cette version : [Flink,](https://flink.apache.org/) [Ganglia,](http://ganglia.info) [HBase,](http://hbase.apache.org/) [HCatalog](https://cwiki.apache.org/confluence/display/Hive/HCatalog), [Hadoop,](http://hadoop.apache.org/docs/current/) [Hive](http://hive.apache.org/), [Hue,](http://gethue.com/) [Mahout,](http://mahout.apache.org/) [Oozie,](http://oozie.apache.org/) [Phoenix,](https://phoenix.apache.org/) [Pig,](http://pig.apache.org/) [Presto,](https://prestodb.io/) [Spark,](https://spark.apache.org/docs/latest/) [Sqoop](http://sqoop.apache.org/), [Tez,](https://tez.apache.org/) [Zeppelin](https://zeppelin.incubator.apache.org/) et [ZooKeeper](https://zookeeper.apache.org).

Le tableau ci-dessous répertorie les versions d'application disponibles dans cette version d'Amazon EMR et les versions d'application des trois versions précédentes d'Amazon EMR (le cas échéant).

Pour obtenir un historique complet des versions des applications de chaque version d'Amazon EMR, consultez les rubriques suivantes :

- [Versions des applications dans les versions 7.x d'Amazon EMR](#page-23-0)
- [Versions des applications dans les versions 6.x d'Amazon EMR](#page-87-0)
- [Versions des applications dans les versions 5.x d'Amazon EMR](#page-1077-0)
- [Versions des applications dans les versions 4.x d'Amazon EMR](#page-2671-0)

Informations sur la version de l'application

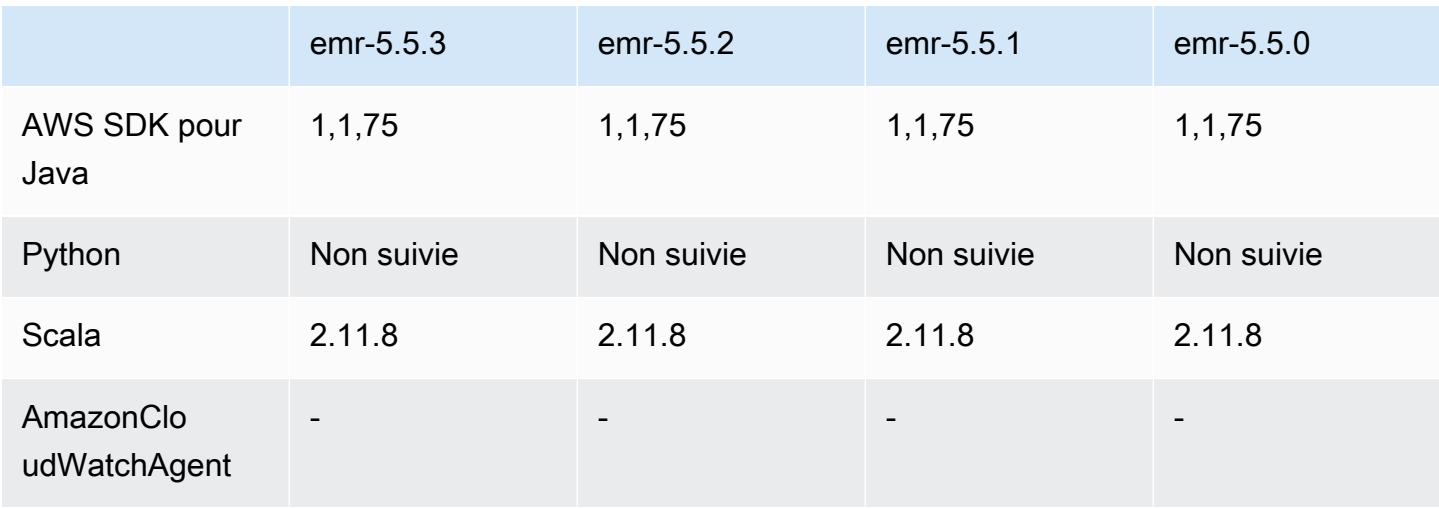

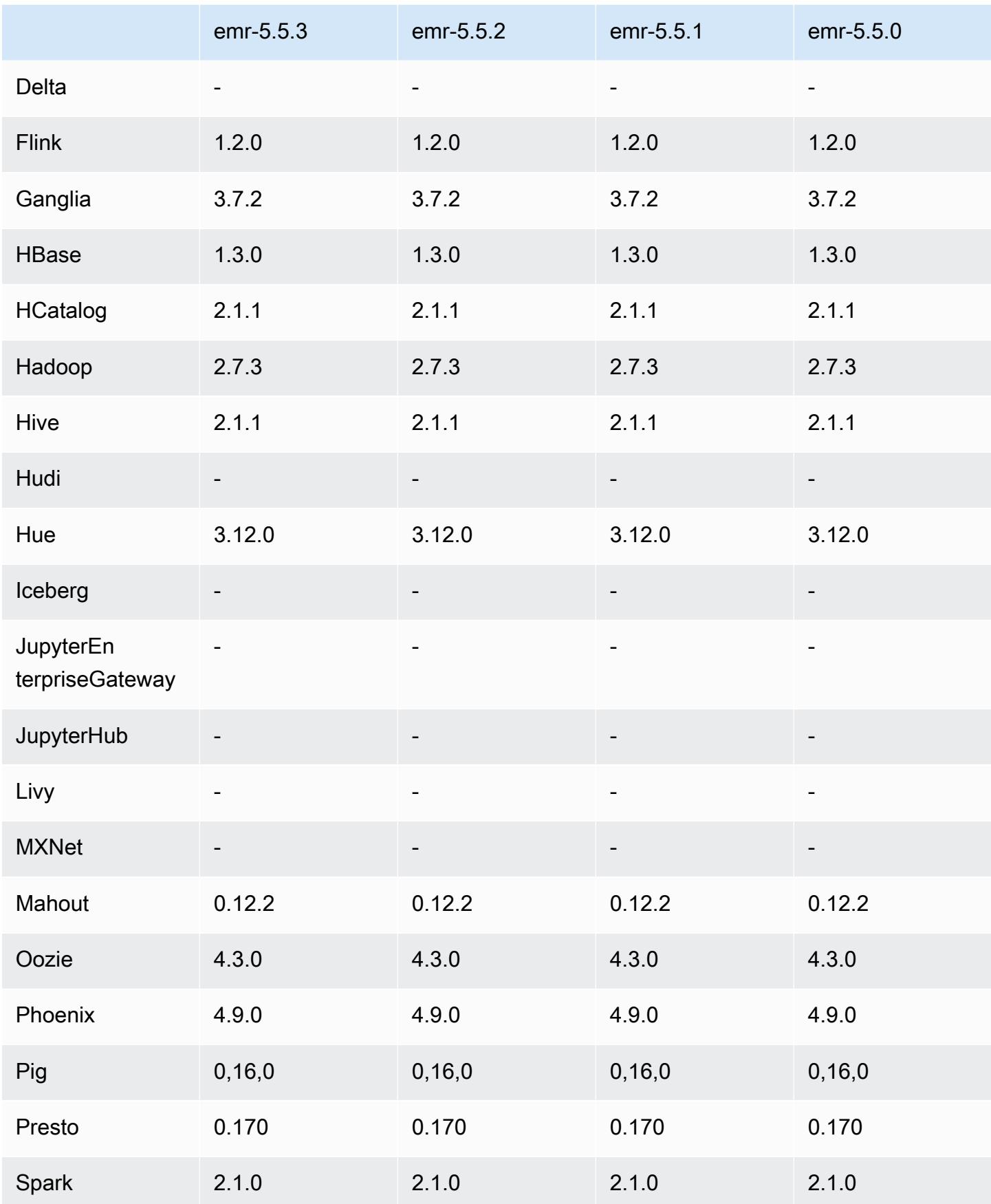

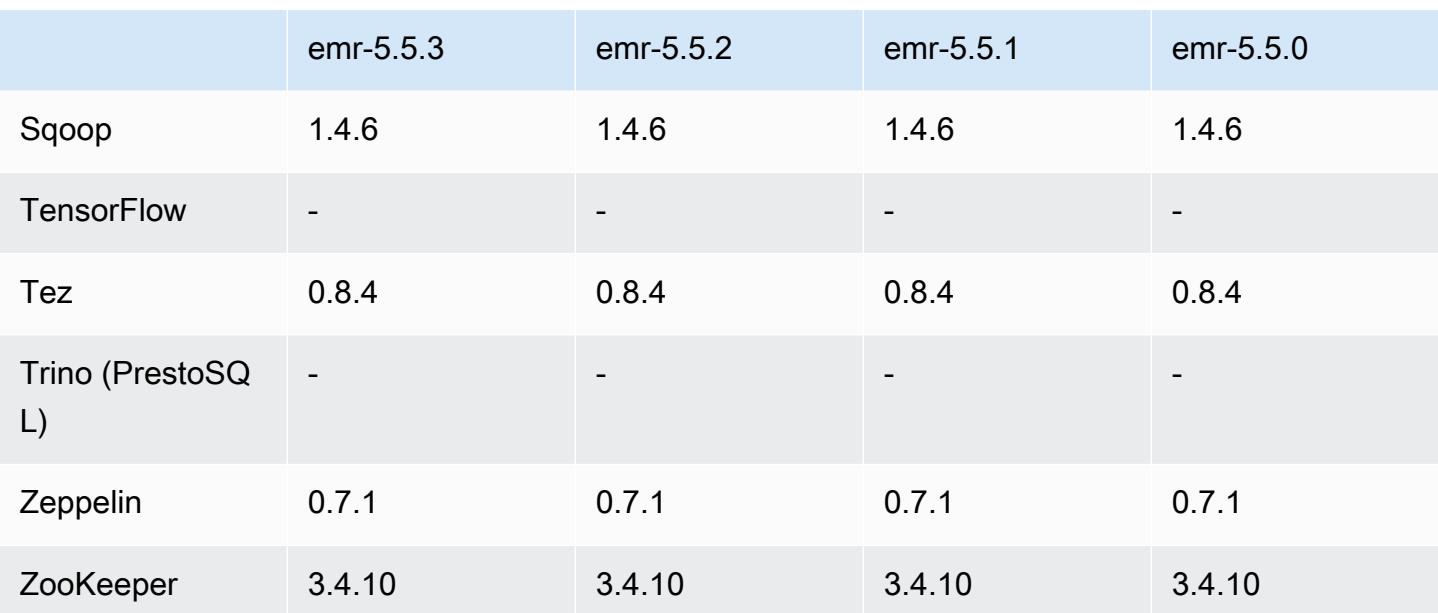

### Notes de mise à jour 5.5.3

Les notes de mises à jour suivantes incluent des informations sur la version Amazon EMR 5.5.3. Les modifications ont été apportées à la version 5.5.2.

Date de parution initiale : 29 août 2018

Modifications, améliorations et problèmes résolus

• Cette version corrige une vulnérabilité de sécurité potentielle.

Versions des composants 5.5.3

Les composants installés par Amazon EMR avec cette version sont répertoriés ci-dessous. Certains sont installés dans le cadre de packages d'application de Big Data. Les autres sont propres à Amazon EMR et installés pour les fonctions et processus système. Ceux-ci commencent généralement par emr ou aws. Les packages d'application de big data de la version Amazon EMR la plus récente sont généralement la dernière version trouvée dans la communauté. Nous nous efforçons de mettre à disposition les versions de la communauté dans Amazon EMR le plus rapidement possible.

Certains composants dans Amazon EMR diffèrent des versions de la communauté. Ces composants ont une étiquette de version sous la forme *CommunityVersion*-amzn-*EmrVersion*. *EmrVersion* commence à 0. Par exemple, si un composant de la communauté open source nommé myapp-

component avec la version 2.2 a été modifié trois fois en vue de son inclusion dans différentes versions d'Amazon EMR, sa version apparaît sous le nom 2.2-amzn-2.

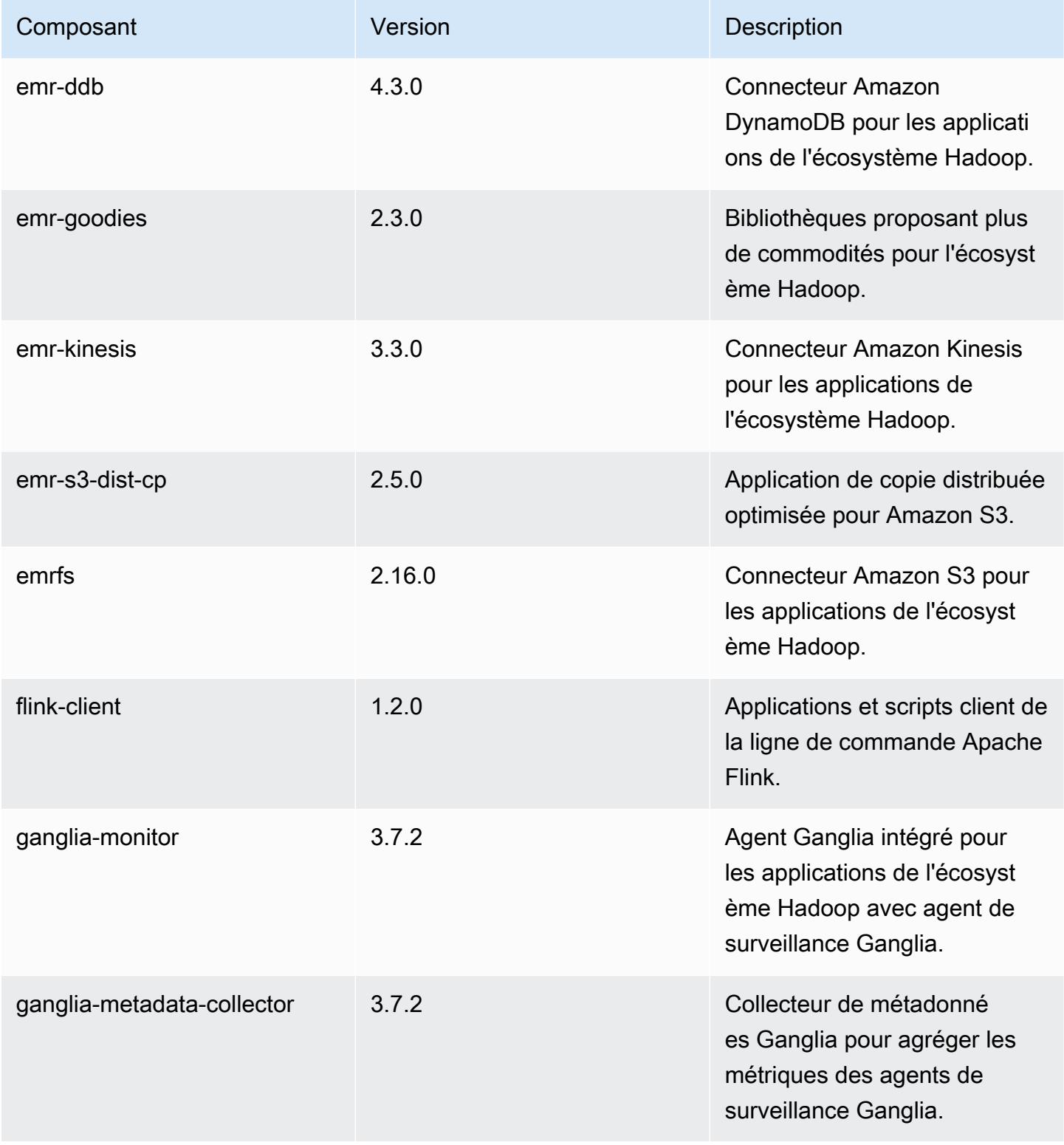

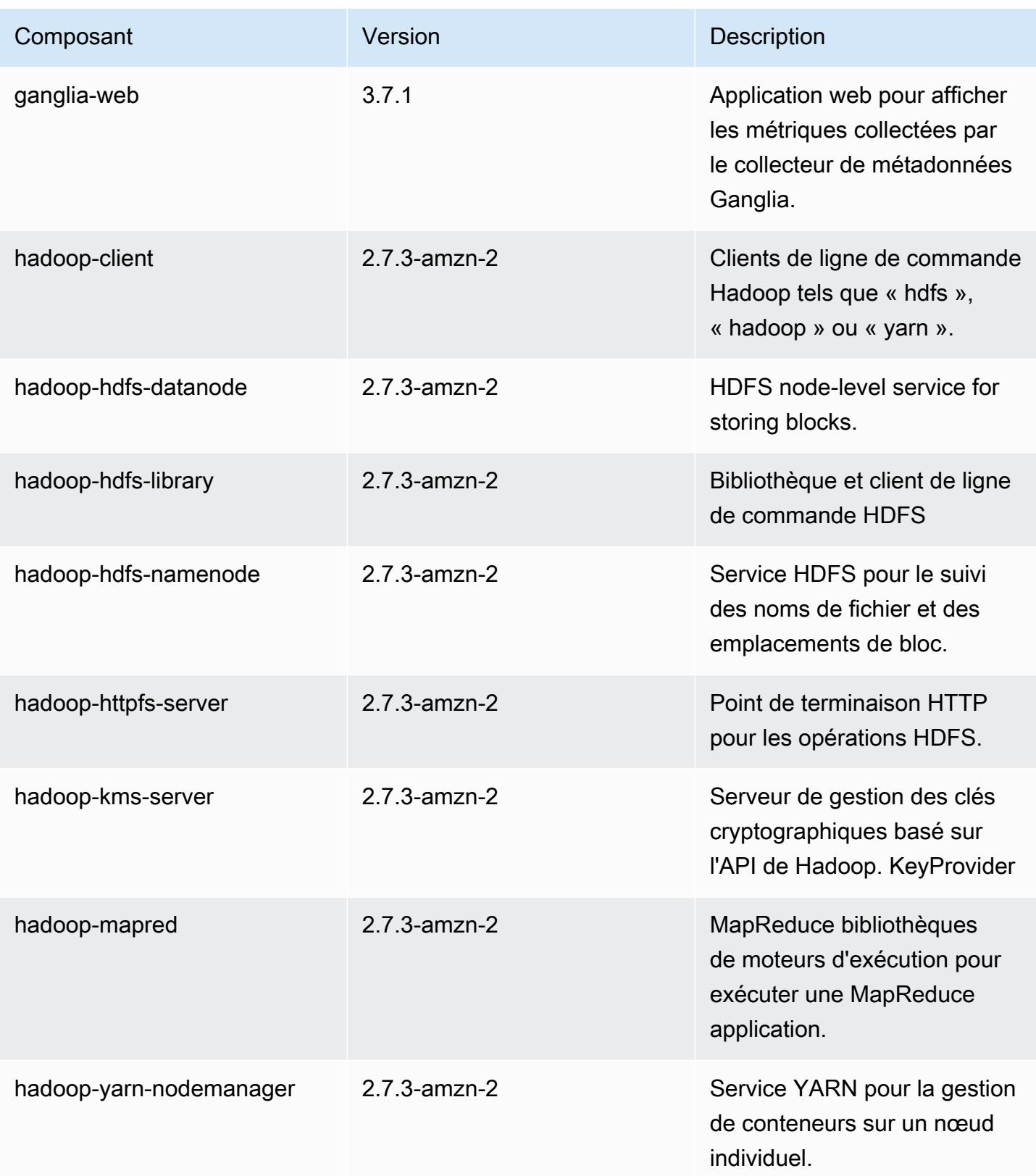

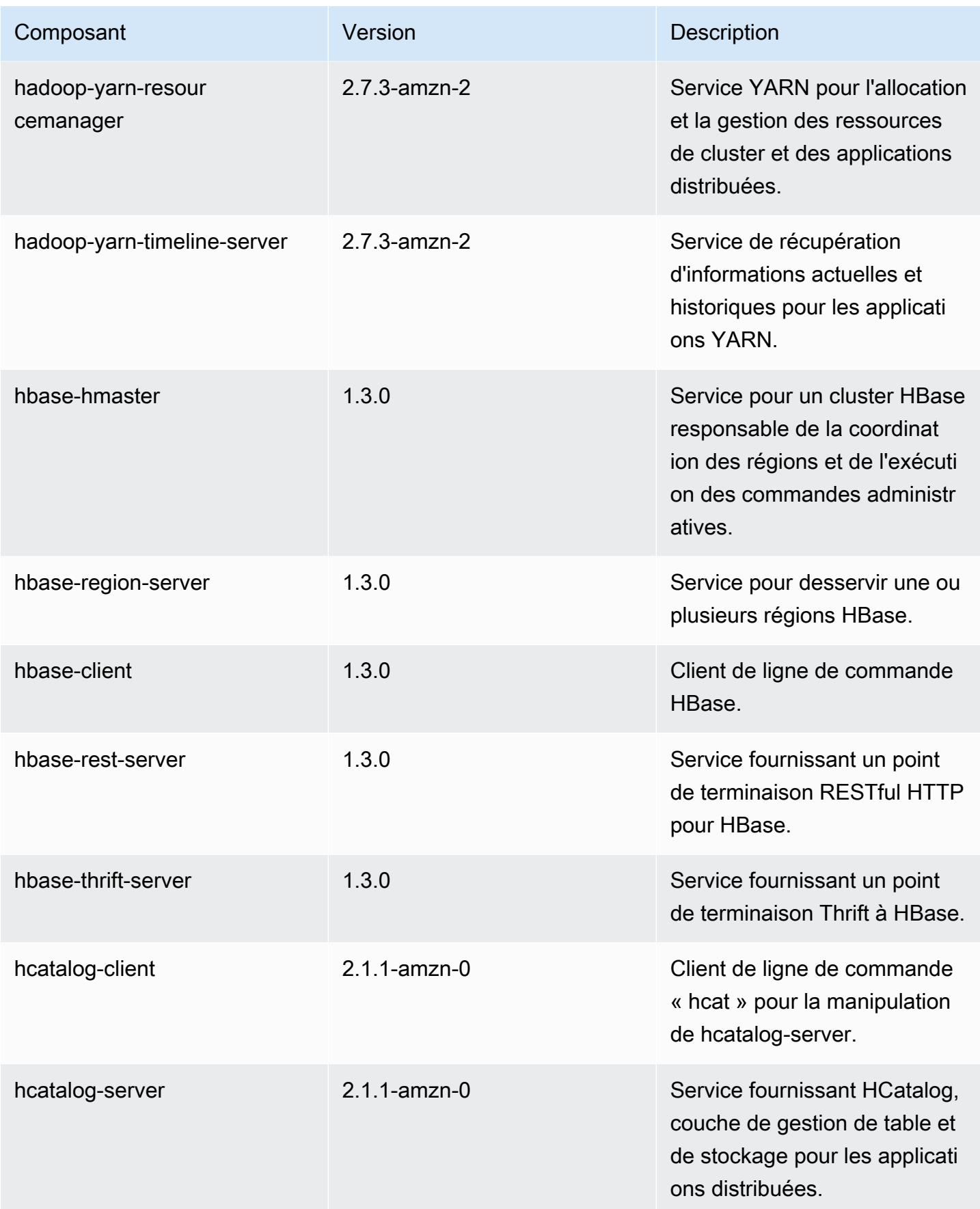

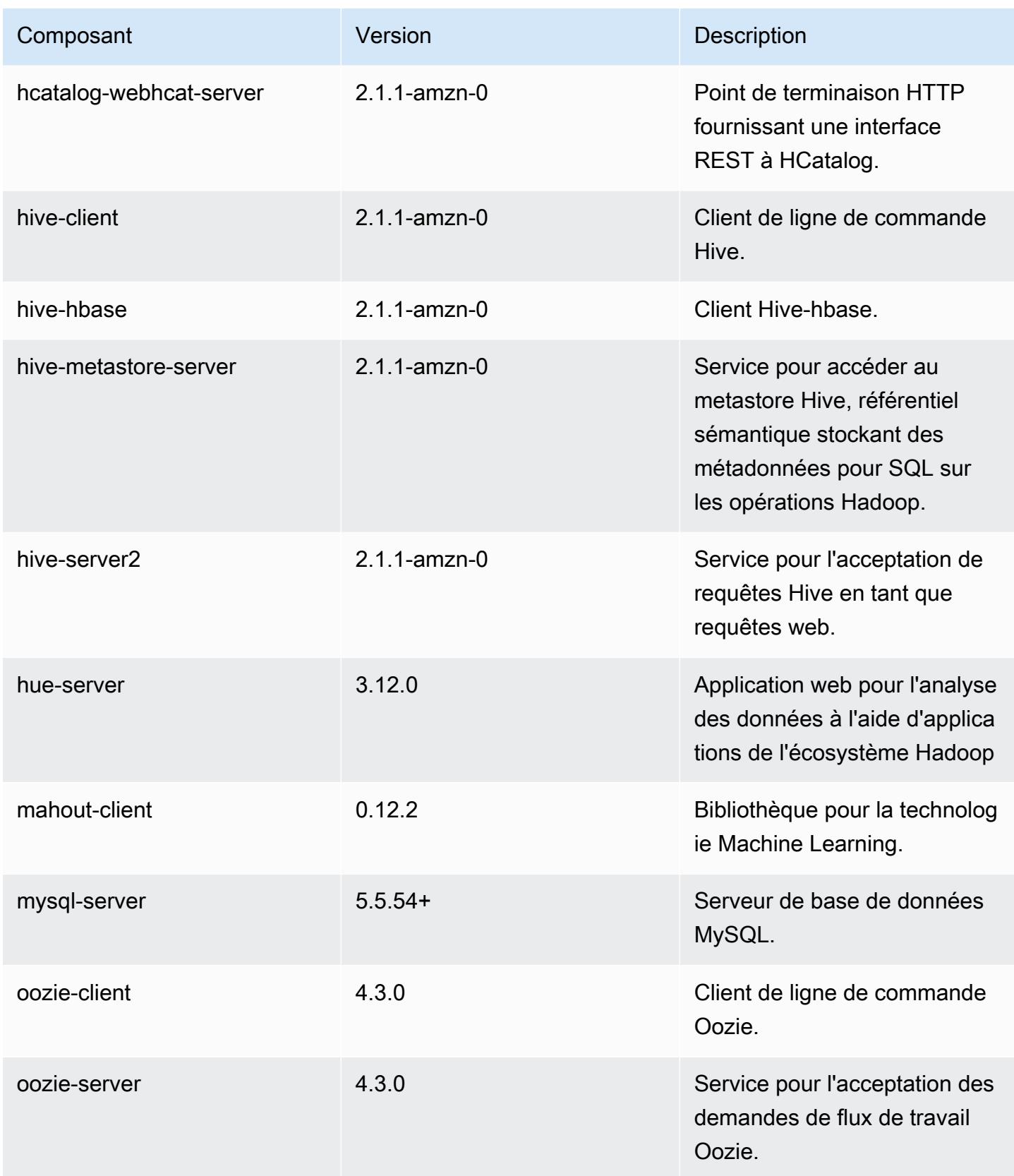

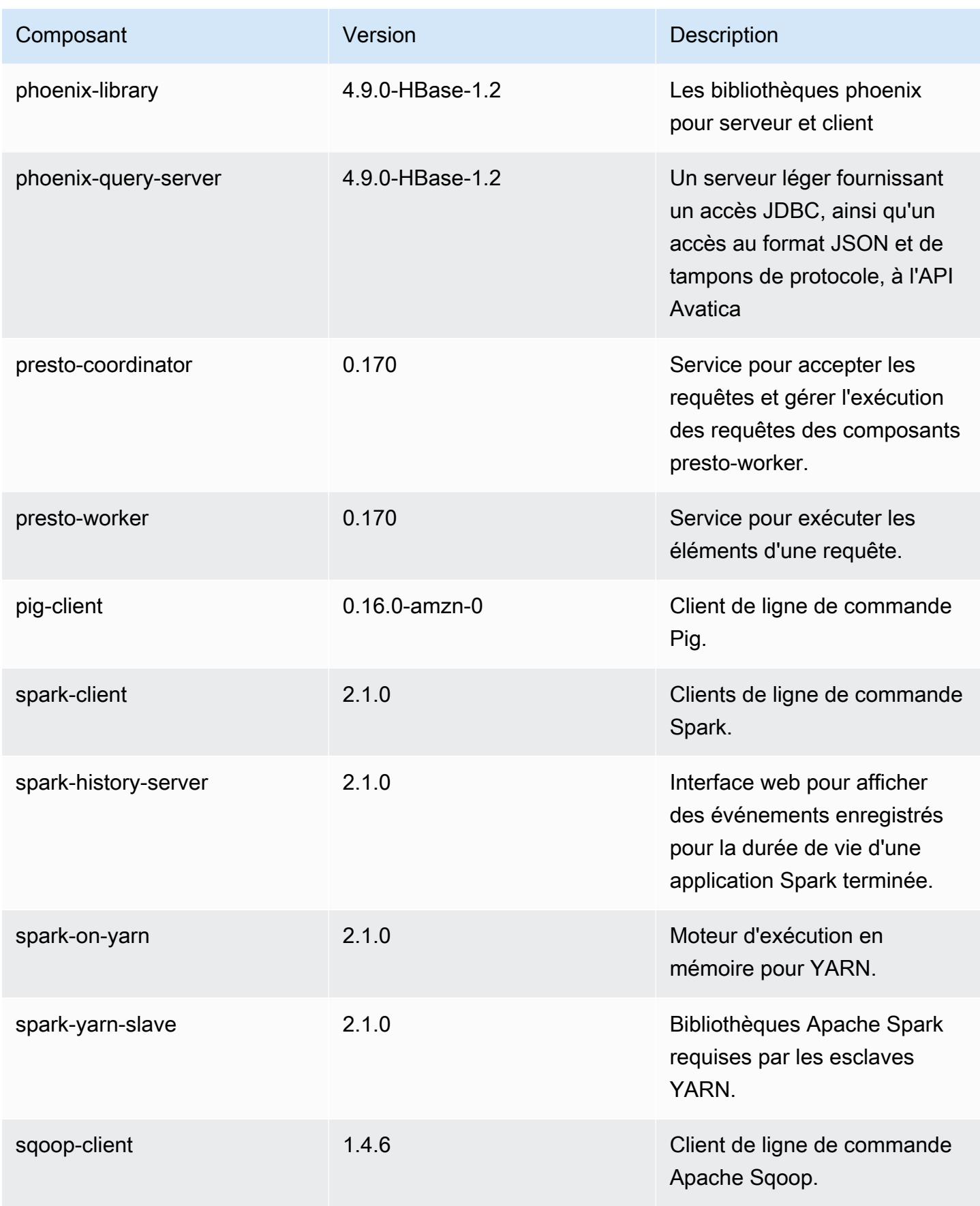

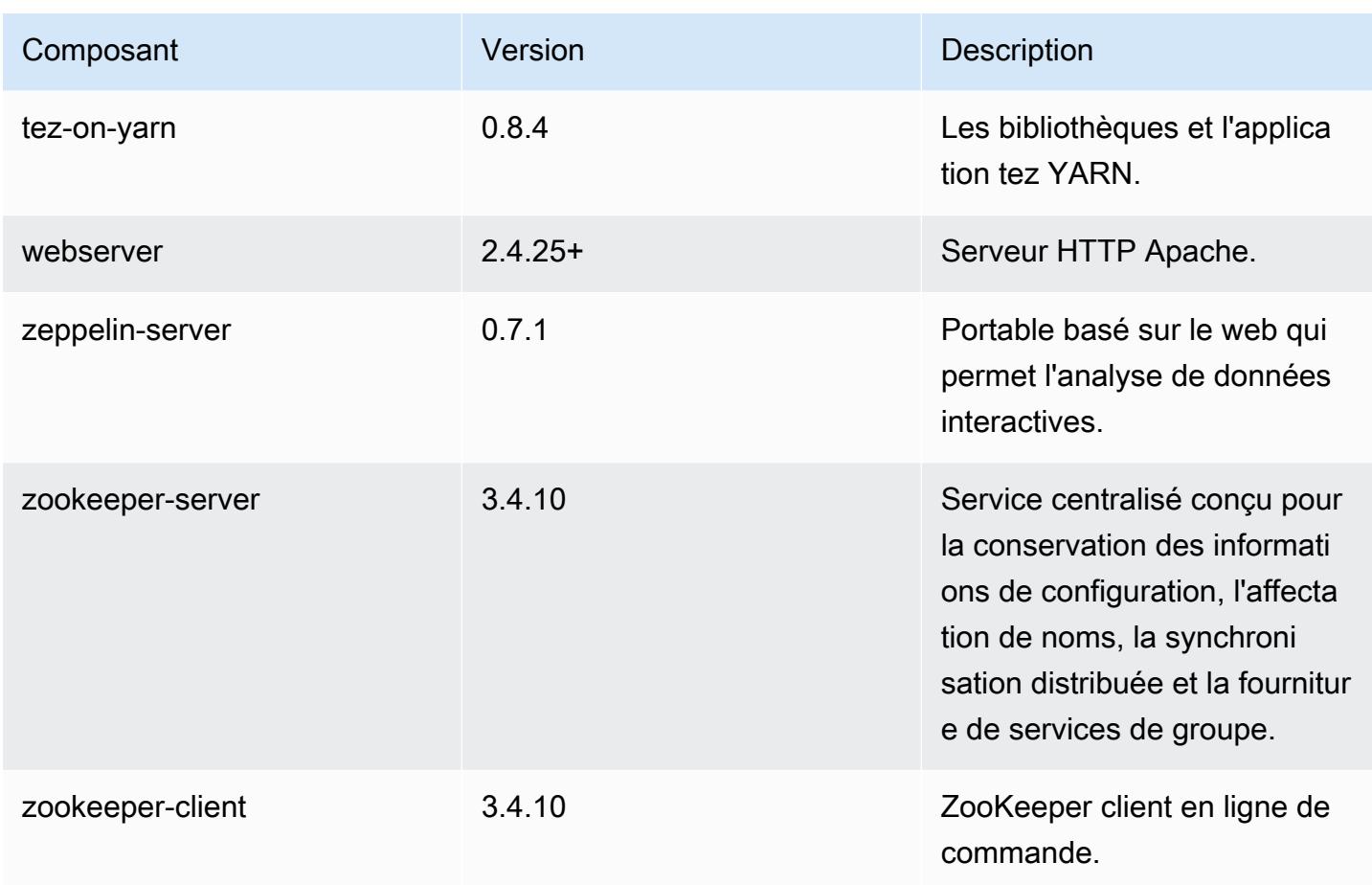

## Classifications des configurations 5.5.3

Les classifications de configuration vous permettent de personnaliser les applications. Elles correspondent souvent à un fichier XML de configuration de l'application, tel que hive-site.xml. Pour plus d'informations, consultez [Configuration des applications.](#page-3494-0)

Classifications emr-5.5.3

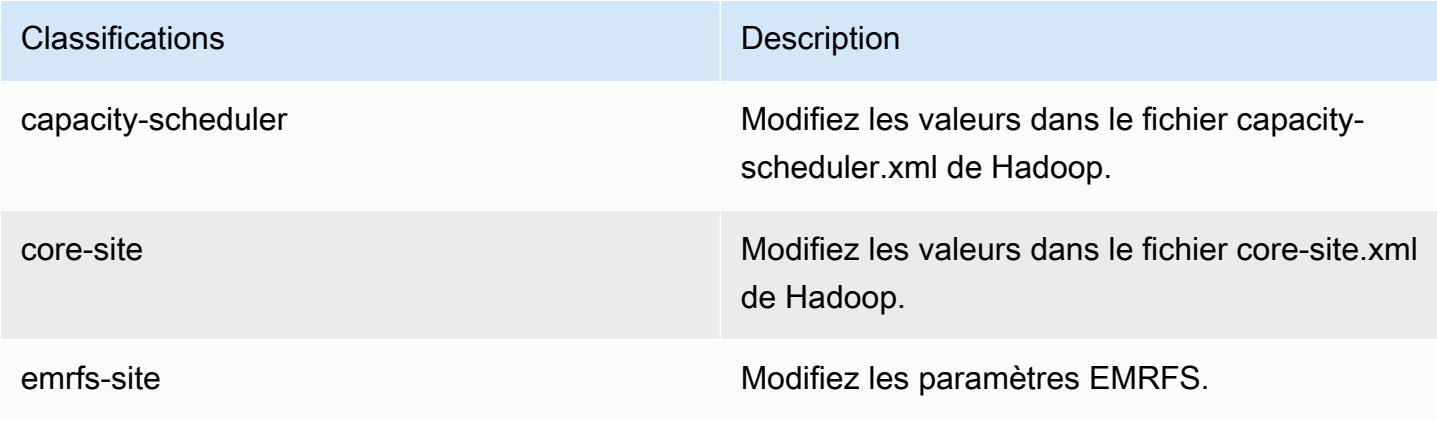

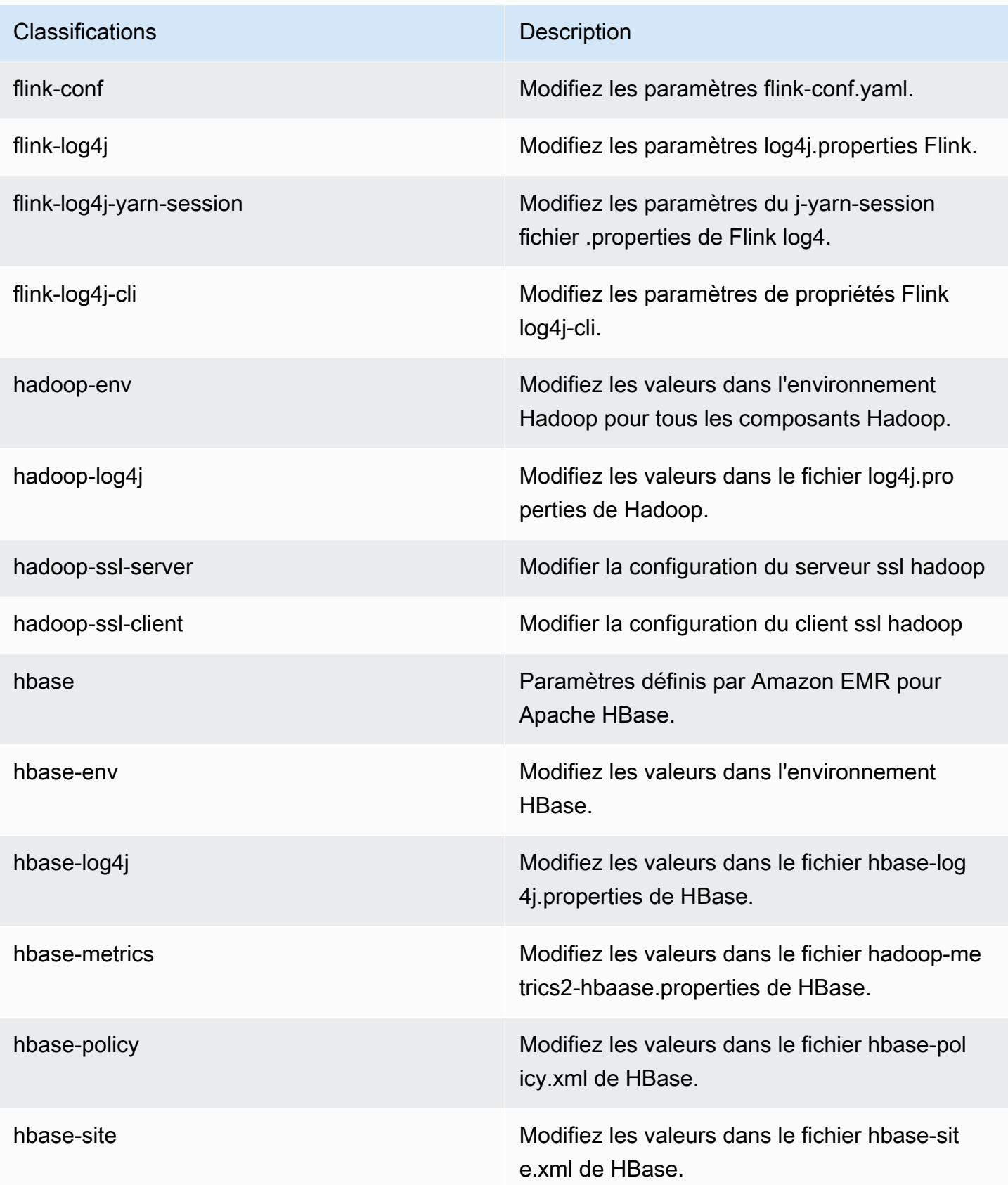

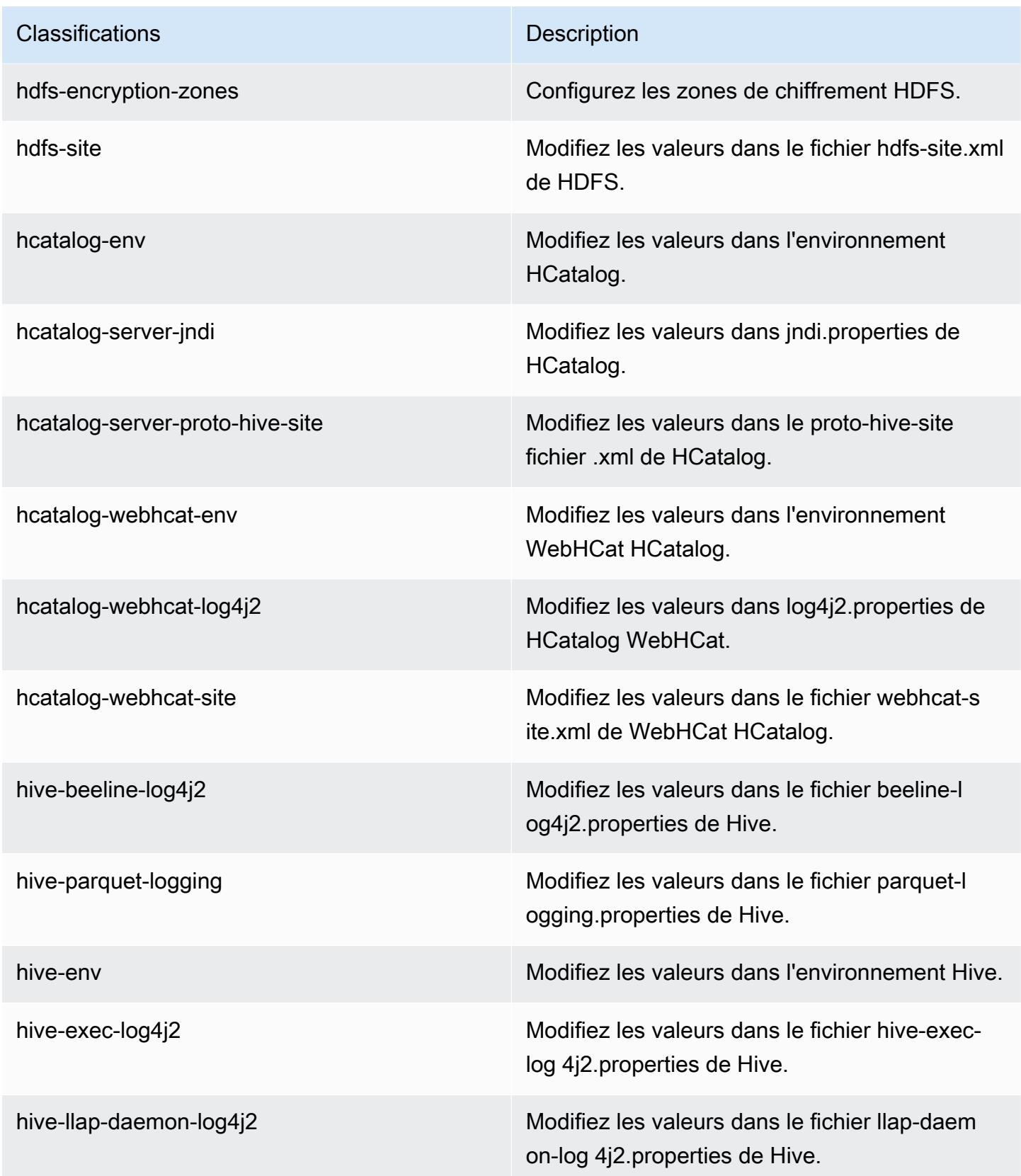

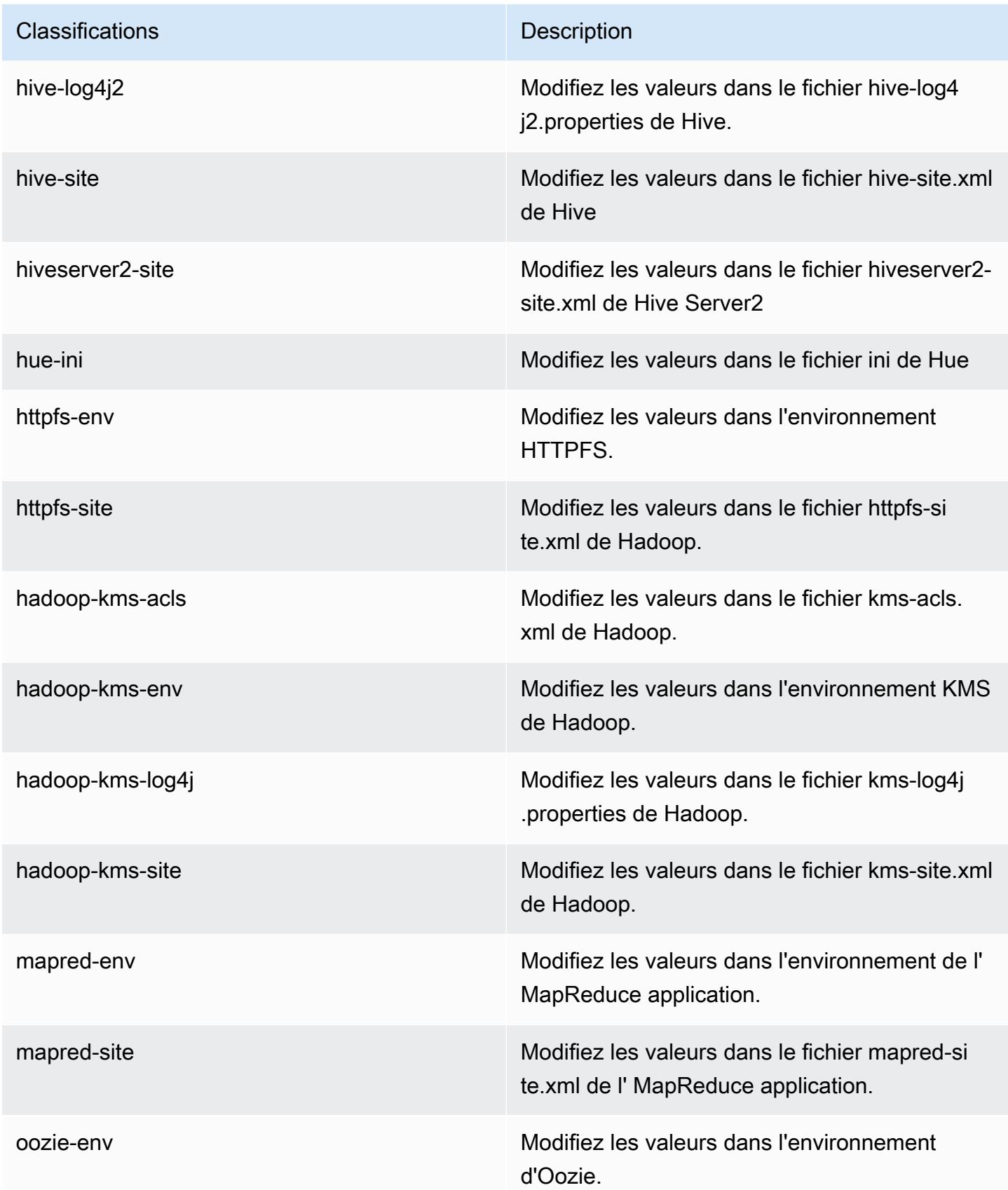

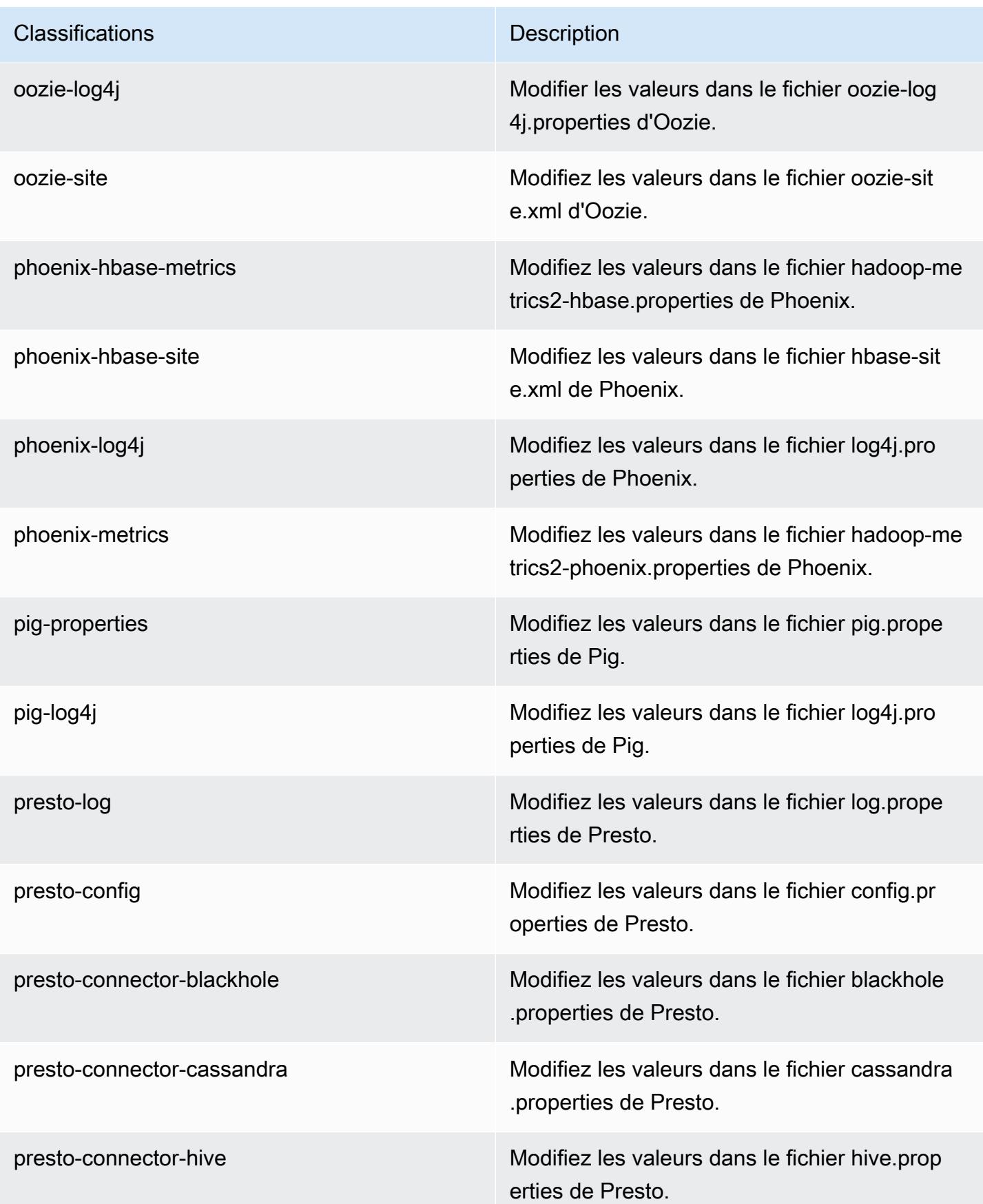

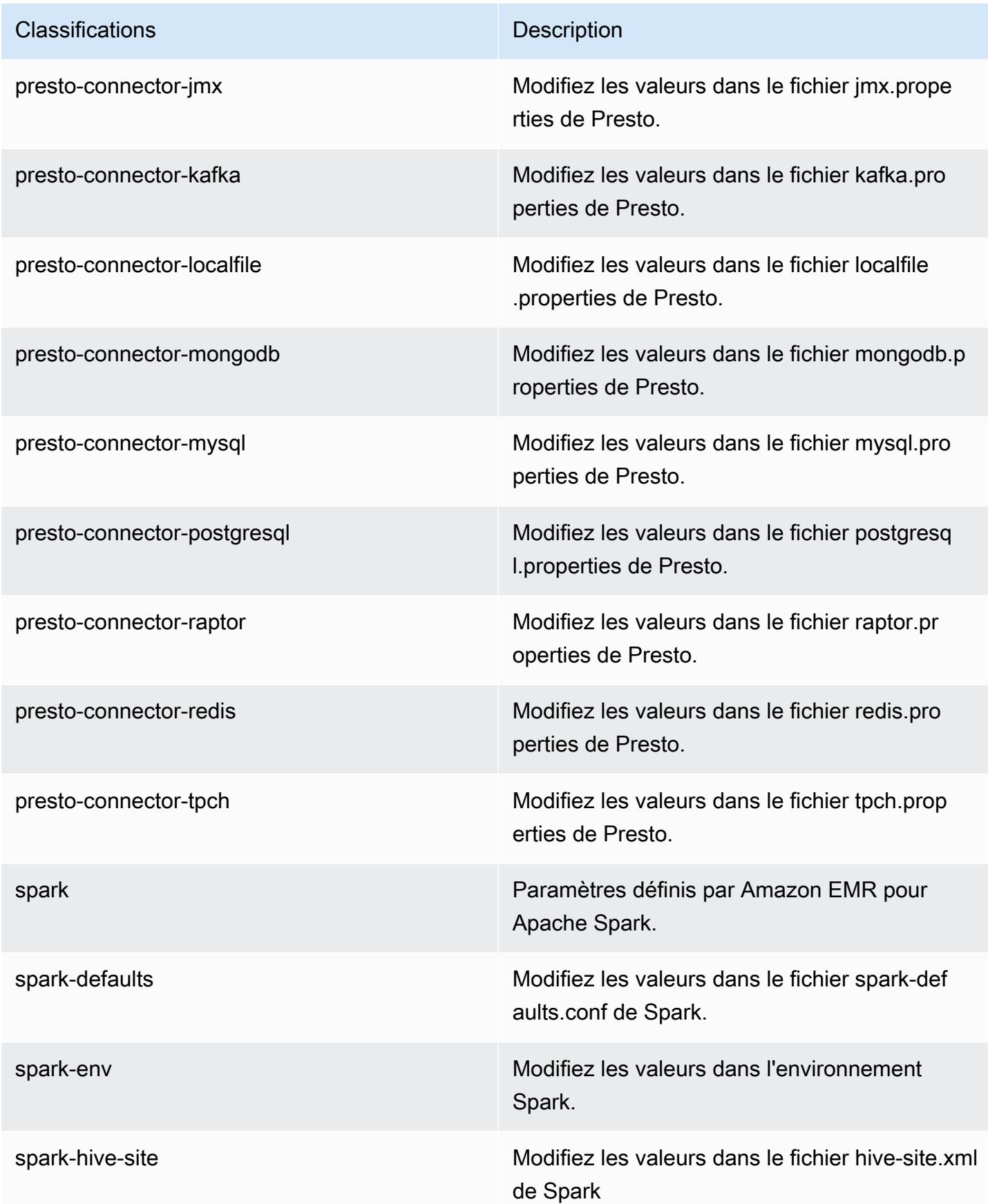

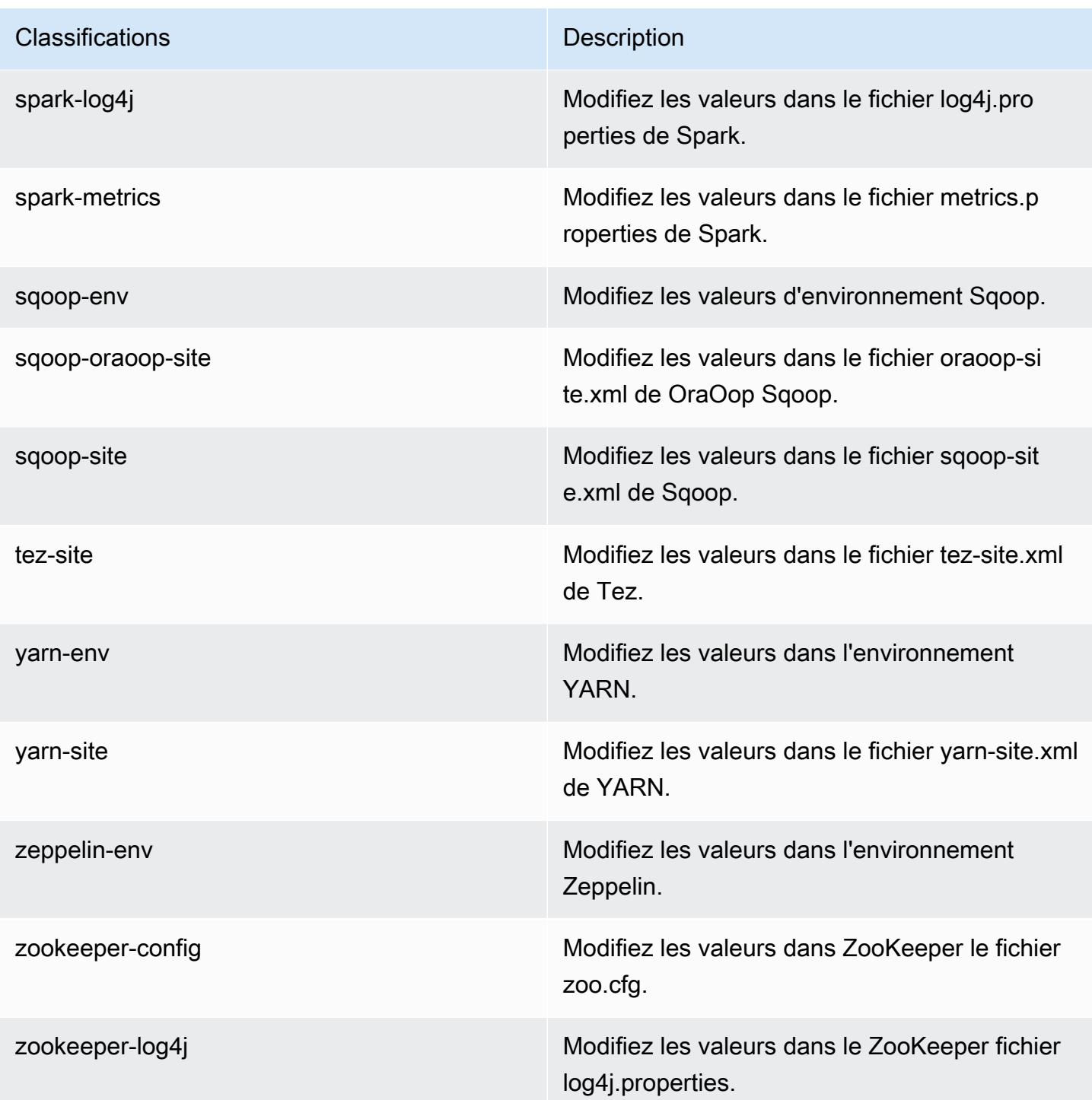

# Amazon EMR version 5.5.2

## Versions d'application 5.5.2

Les applications suivantes sont prises en charge dans cette version : [Flink,](https://flink.apache.org/) [Ganglia,](http://ganglia.info) [HBase,](http://hbase.apache.org/) [HCatalog](https://cwiki.apache.org/confluence/display/Hive/HCatalog), [Hadoop,](http://hadoop.apache.org/docs/current/) [Hive](http://hive.apache.org/), [Hue,](http://gethue.com/) [Mahout,](http://mahout.apache.org/) [Oozie,](http://oozie.apache.org/) [Phoenix,](https://phoenix.apache.org/) [Pig,](http://pig.apache.org/) [Presto,](https://prestodb.io/) [Spark,](https://spark.apache.org/docs/latest/) [Sqoop](http://sqoop.apache.org/), [Tez,](https://tez.apache.org/) [Zeppelin](https://zeppelin.incubator.apache.org/) et [ZooKeeper](https://zookeeper.apache.org).

Le tableau ci-dessous répertorie les versions d'application disponibles dans cette version d'Amazon EMR et les versions d'application des trois versions précédentes d'Amazon EMR (le cas échéant).

Pour obtenir un historique complet des versions des applications de chaque version d'Amazon EMR, consultez les rubriques suivantes :

- [Versions des applications dans les versions 7.x d'Amazon EMR](#page-23-0)
- [Versions des applications dans les versions 6.x d'Amazon EMR](#page-87-0)
- [Versions des applications dans les versions 5.x d'Amazon EMR](#page-1077-0)
- [Versions des applications dans les versions 4.x d'Amazon EMR](#page-2671-0)

#### Informations sur la version de l'application

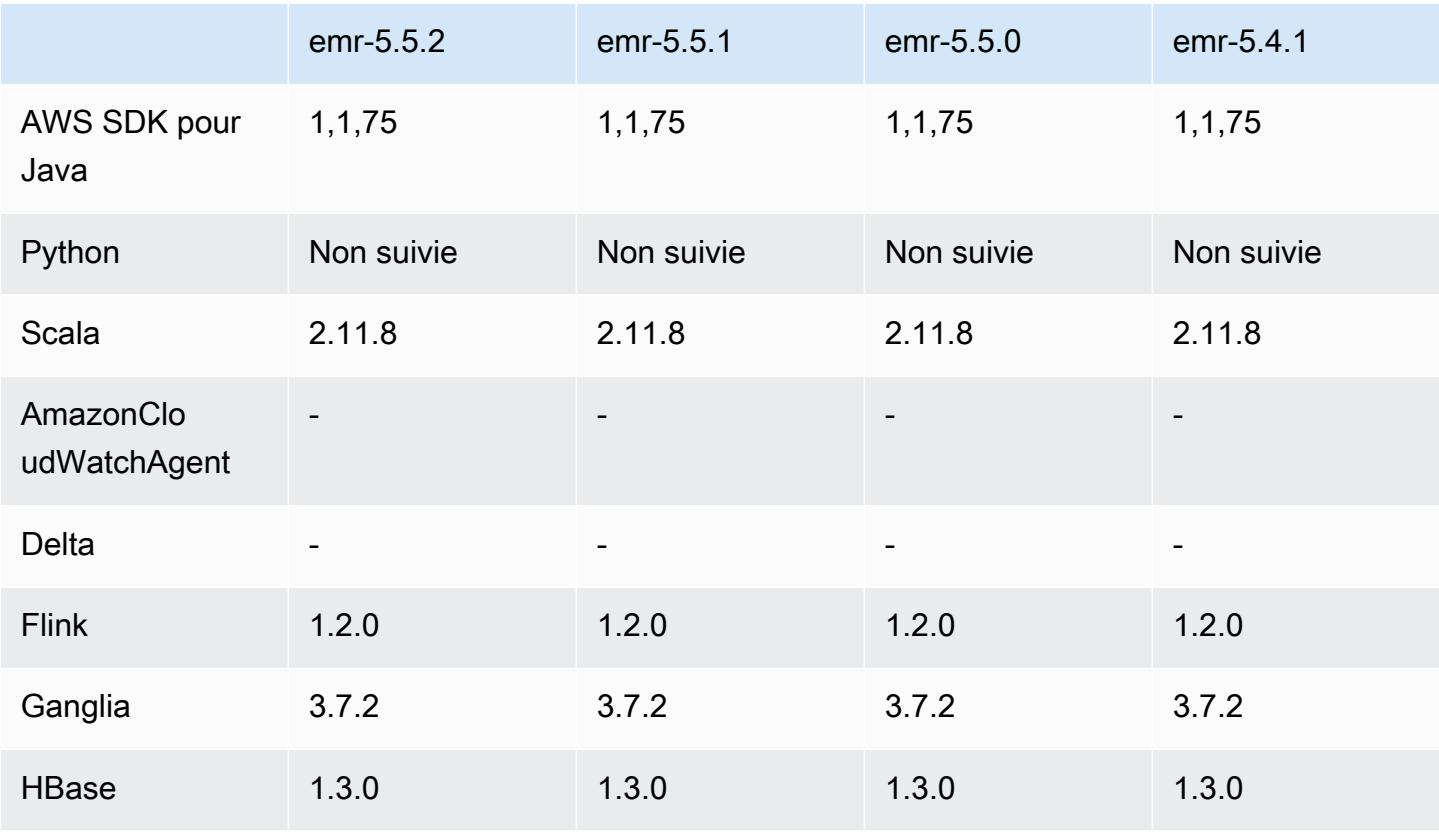

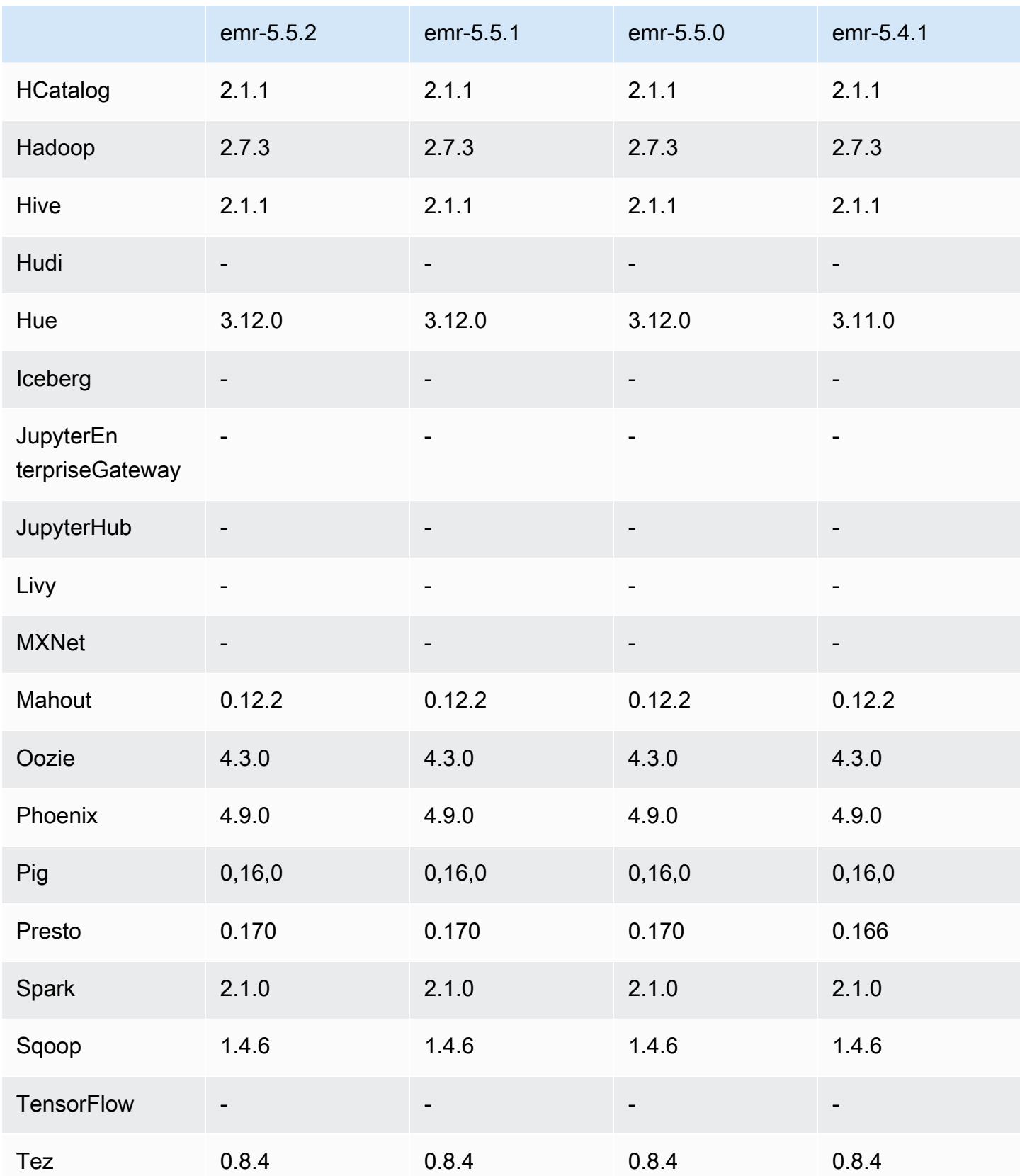

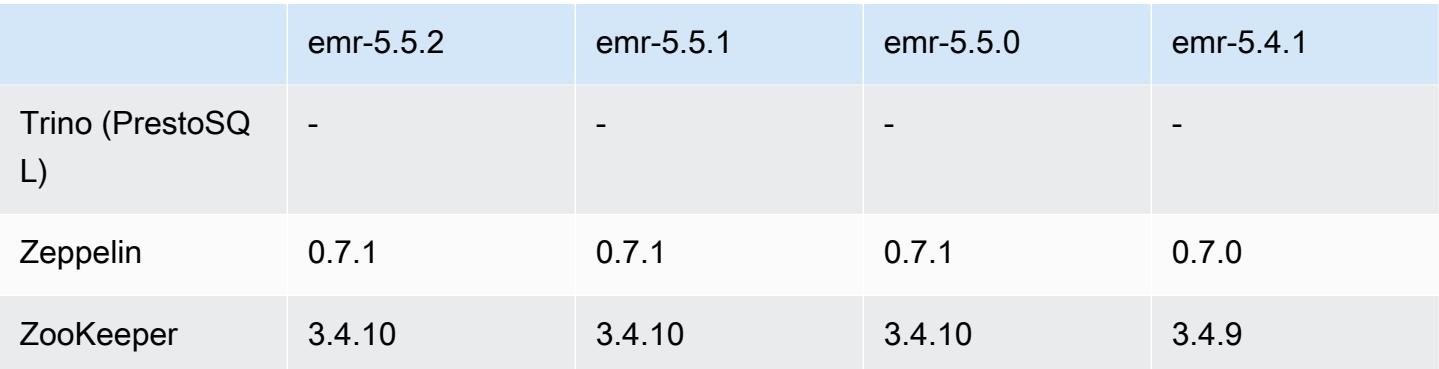

### Notes de mise à jour 5.5.2

Les notes de mises à jour suivantes incluent des informations sur la version Amazon EMR 5.5.2. Les modifications ont été apportées à la version 5.5.1.

Date de parution initiale : 29 mars 2018

Modifications, améliorations et problèmes résolus

• Mise à jour du noyau Amazon Linux de l'AMI Amazon Linux par défaut pour Amazon EMR afin de corriger les vulnérabilités potentielles.

### Versions des composants 5.5.2

Les composants installés par Amazon EMR avec cette version sont répertoriés ci-dessous. Certains sont installés dans le cadre de packages d'application de Big Data. Les autres sont propres à Amazon EMR et installés pour les fonctions et processus système. Ceux-ci commencent généralement par emr ou aws. Les packages d'application de big data de la version Amazon EMR la plus récente sont généralement la dernière version trouvée dans la communauté. Nous nous efforçons de mettre à disposition les versions de la communauté dans Amazon EMR le plus rapidement possible.

Certains composants dans Amazon EMR diffèrent des versions de la communauté. Ces composants ont une étiquette de version sous la forme *CommunityVersion*-amzn-*EmrVersion*. *EmrVersion* commence à 0. Par exemple, si un composant de la communauté open source nommé myappcomponent avec la version 2.2 a été modifié trois fois en vue de son inclusion dans différentes versions d'Amazon EMR, sa version apparaît sous le nom 2.2-amzn-2.

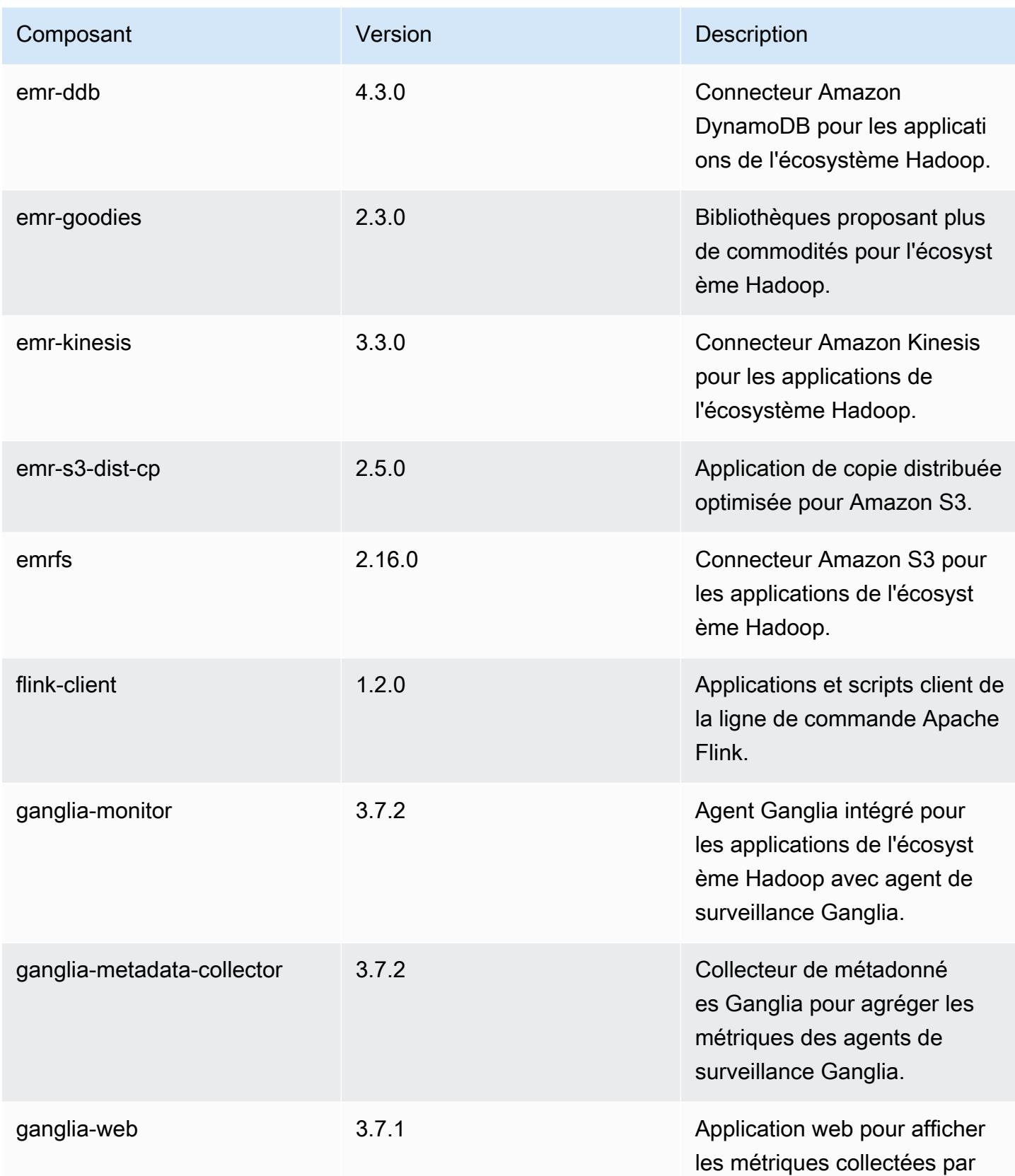

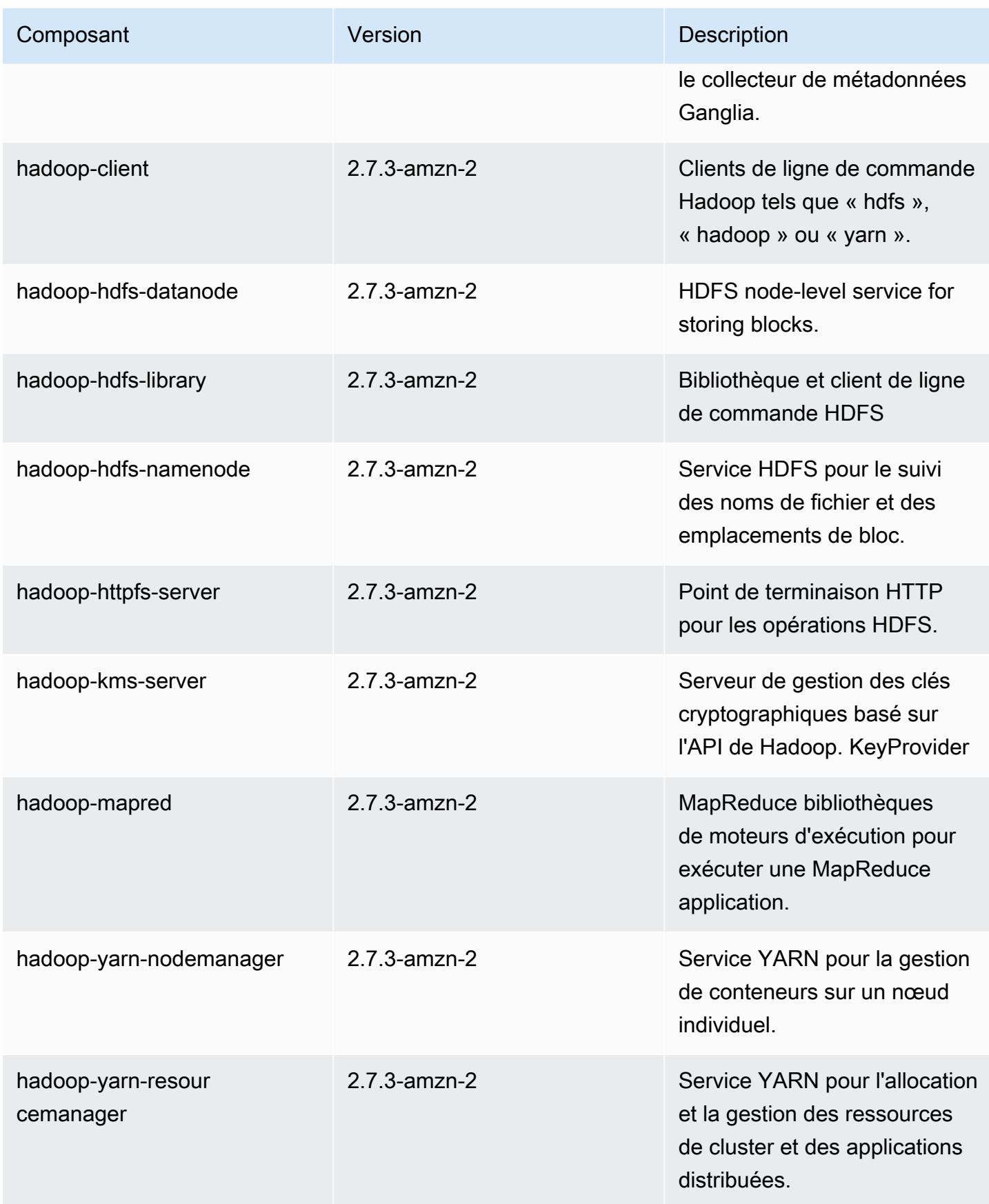

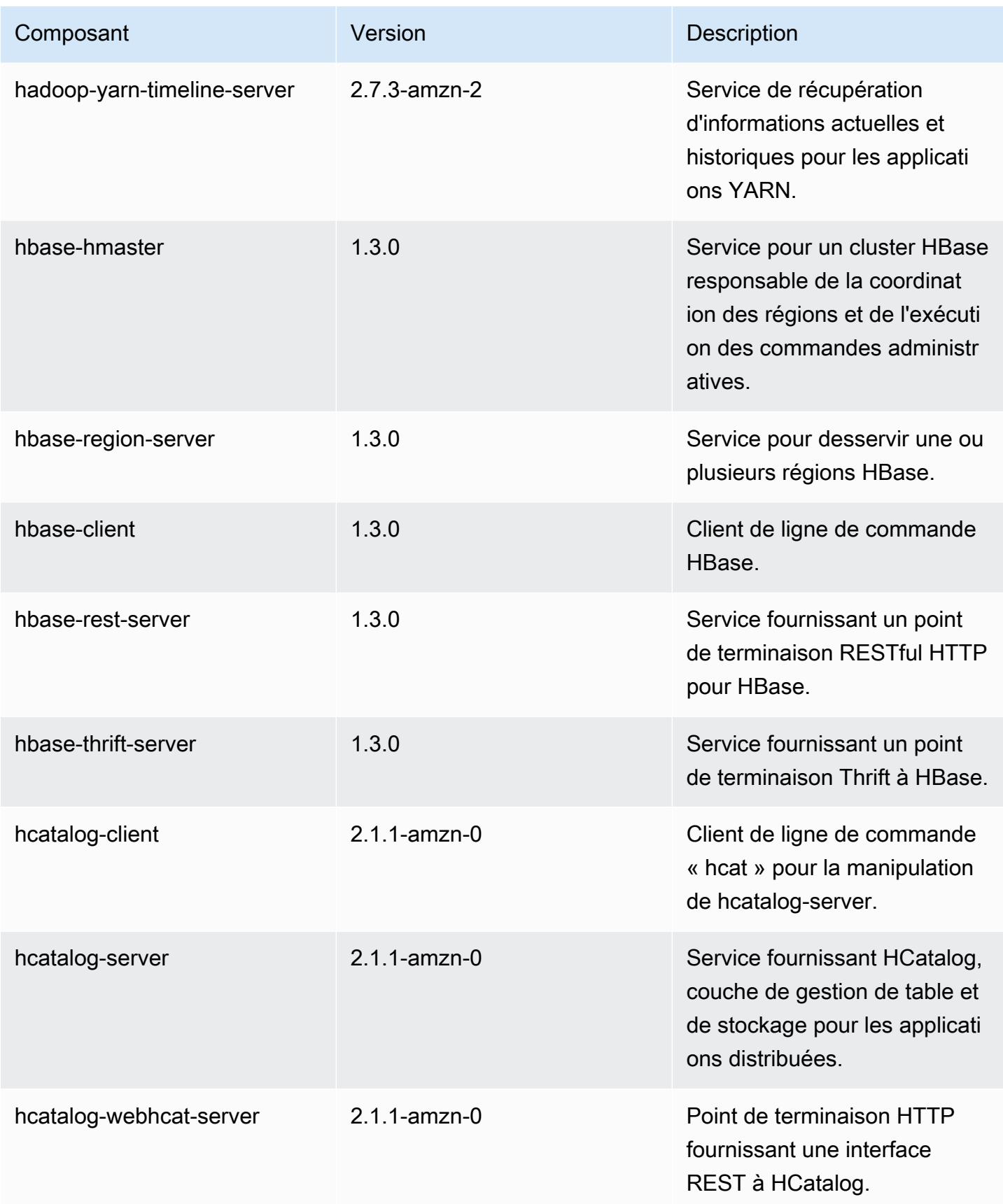

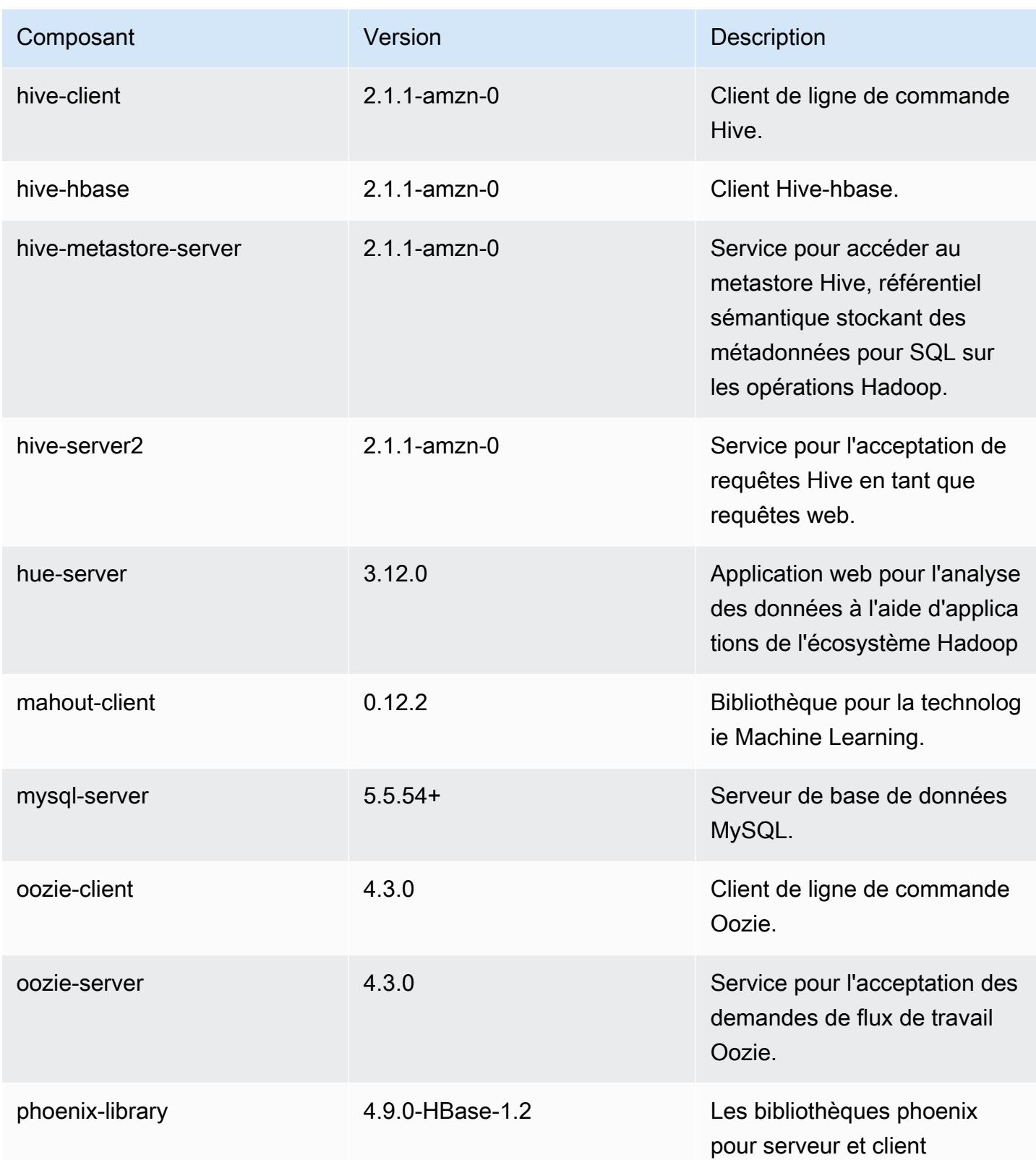

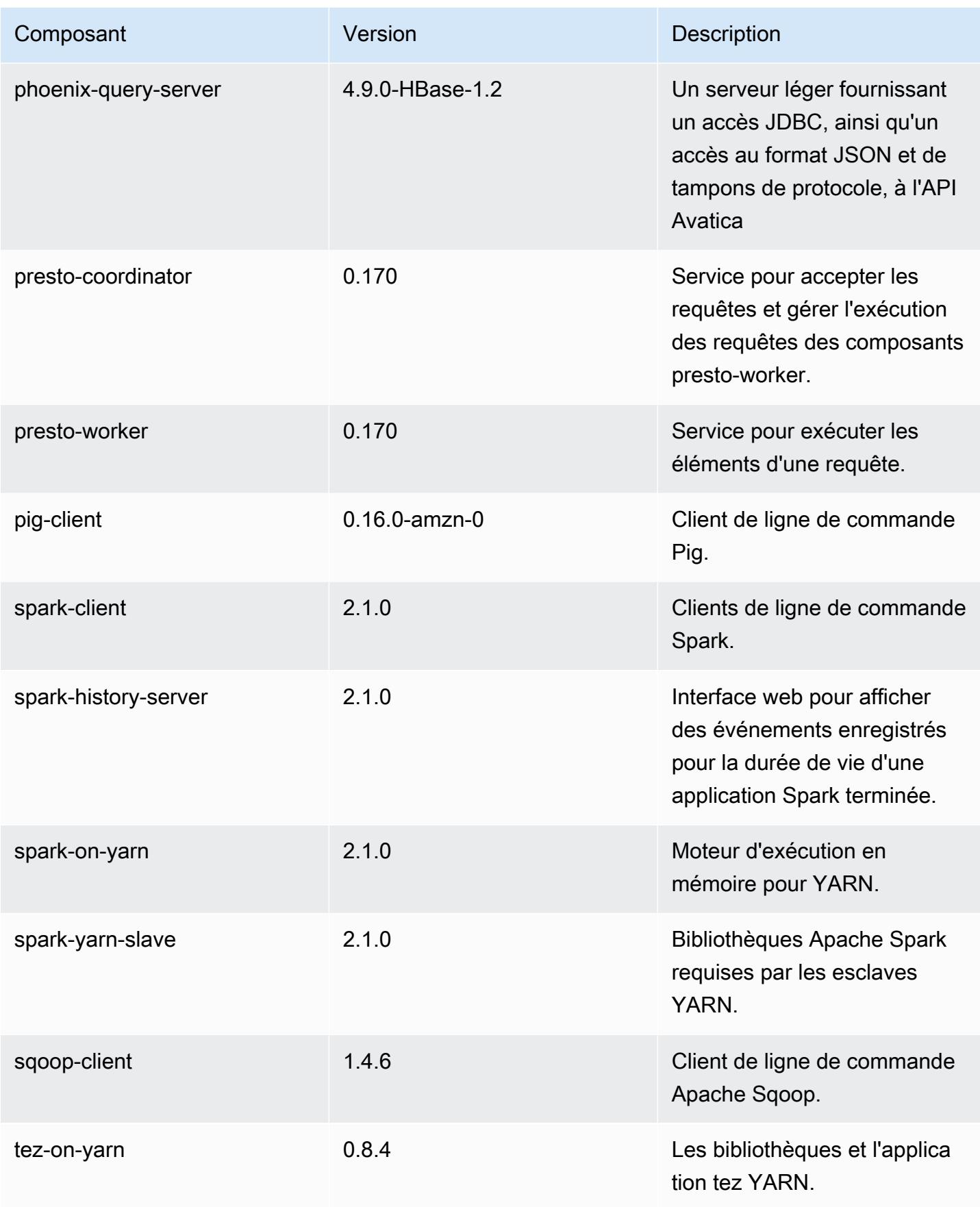

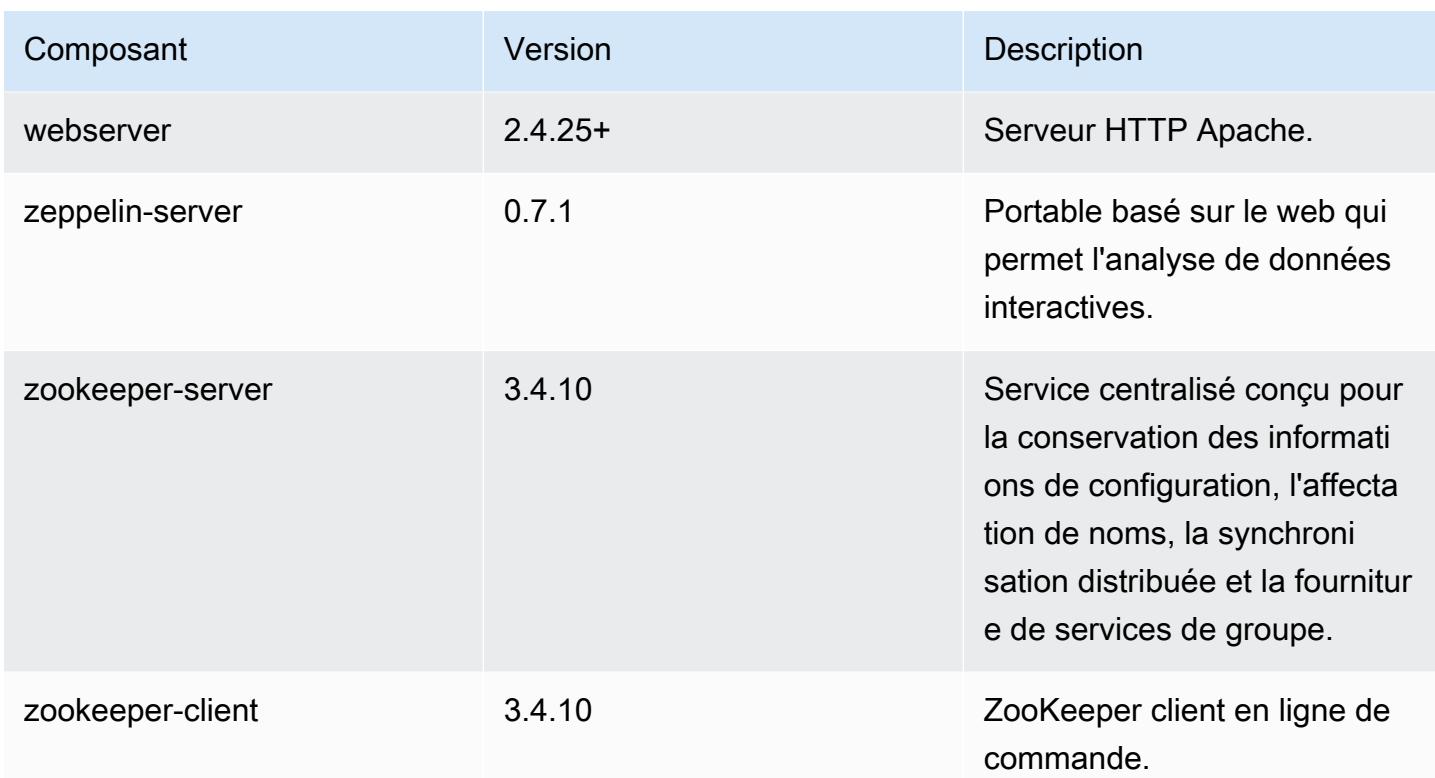

## Classifications des configurations 5.5.2

Les classifications de configuration vous permettent de personnaliser les applications. Elles correspondent souvent à un fichier XML de configuration de l'application, tel que hive-site.xml. Pour plus d'informations, consultez [Configuration des applications.](#page-3494-0)

Classifications emr-5.5.2

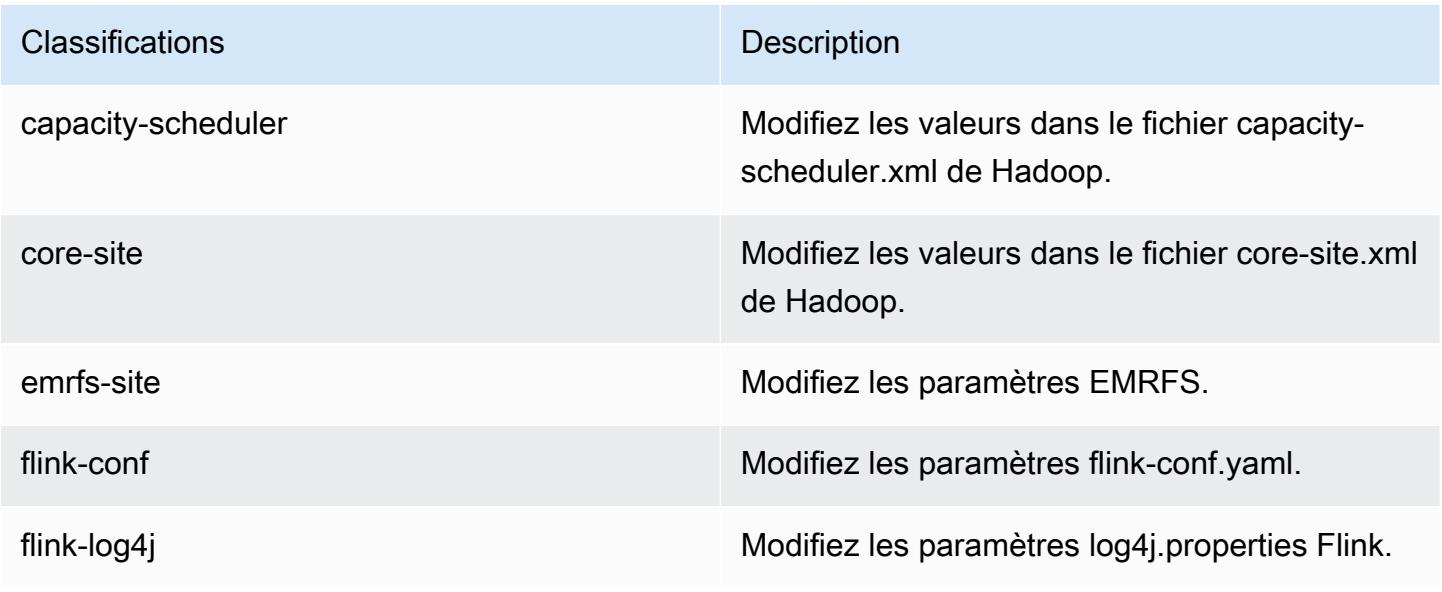

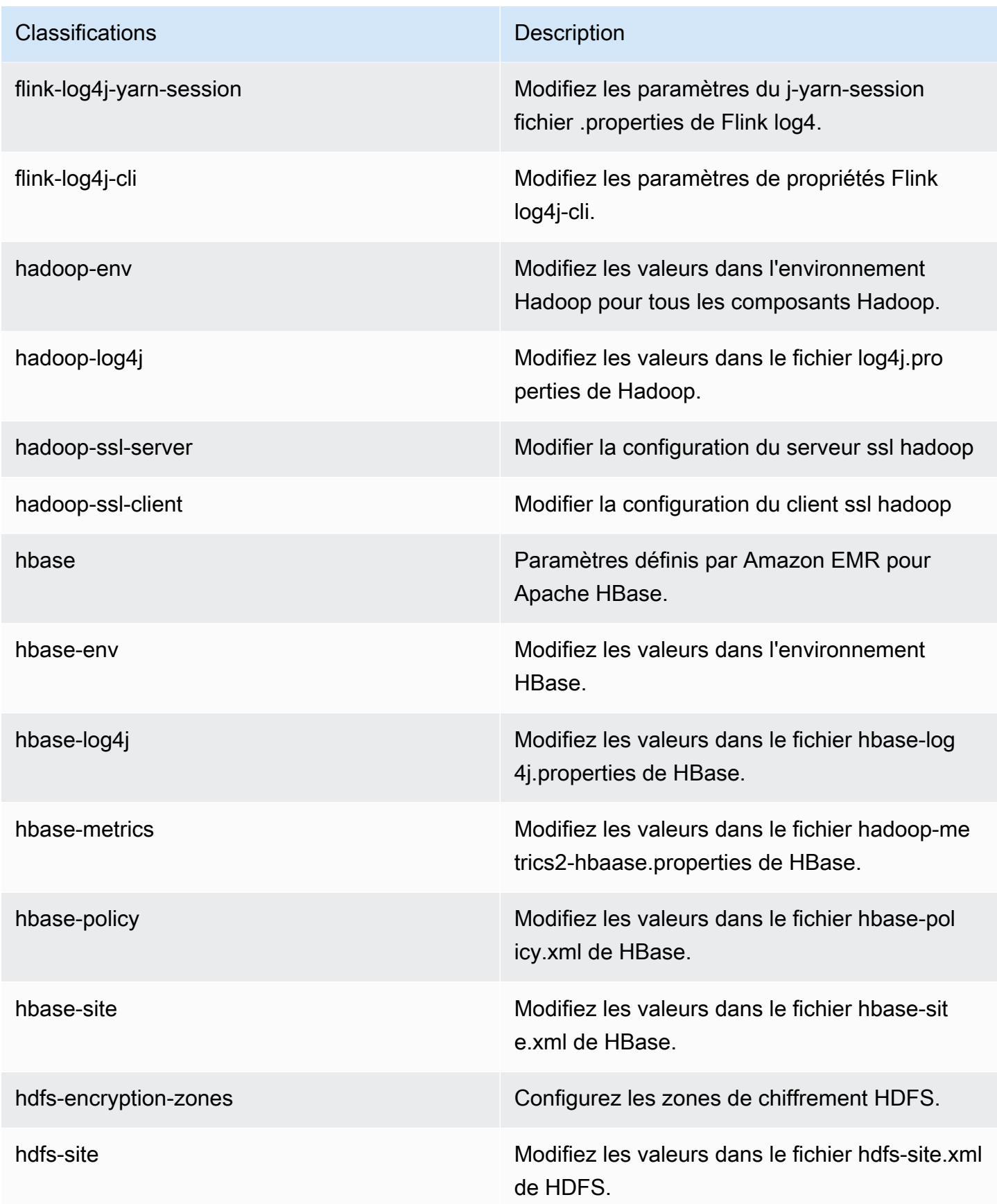
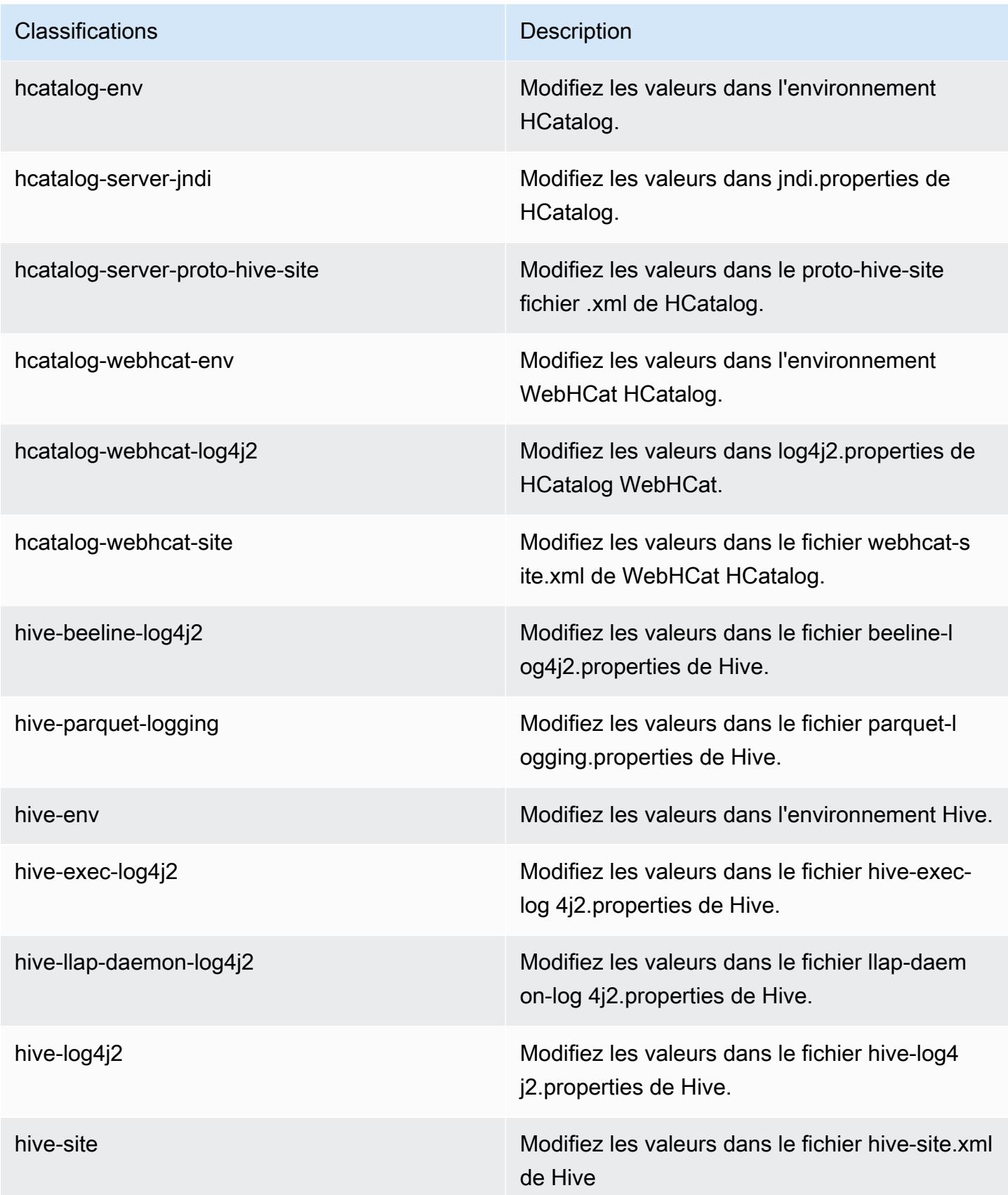

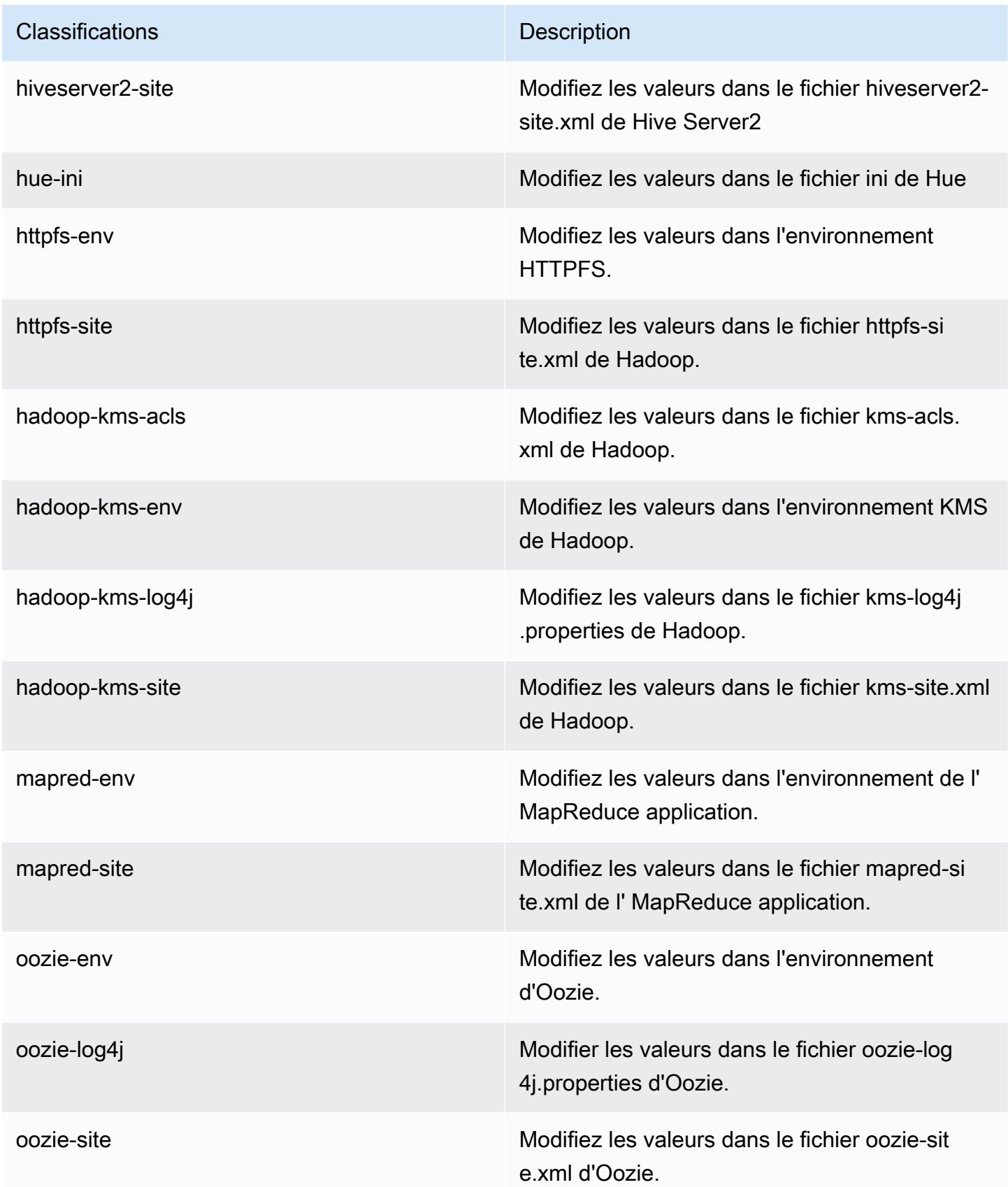

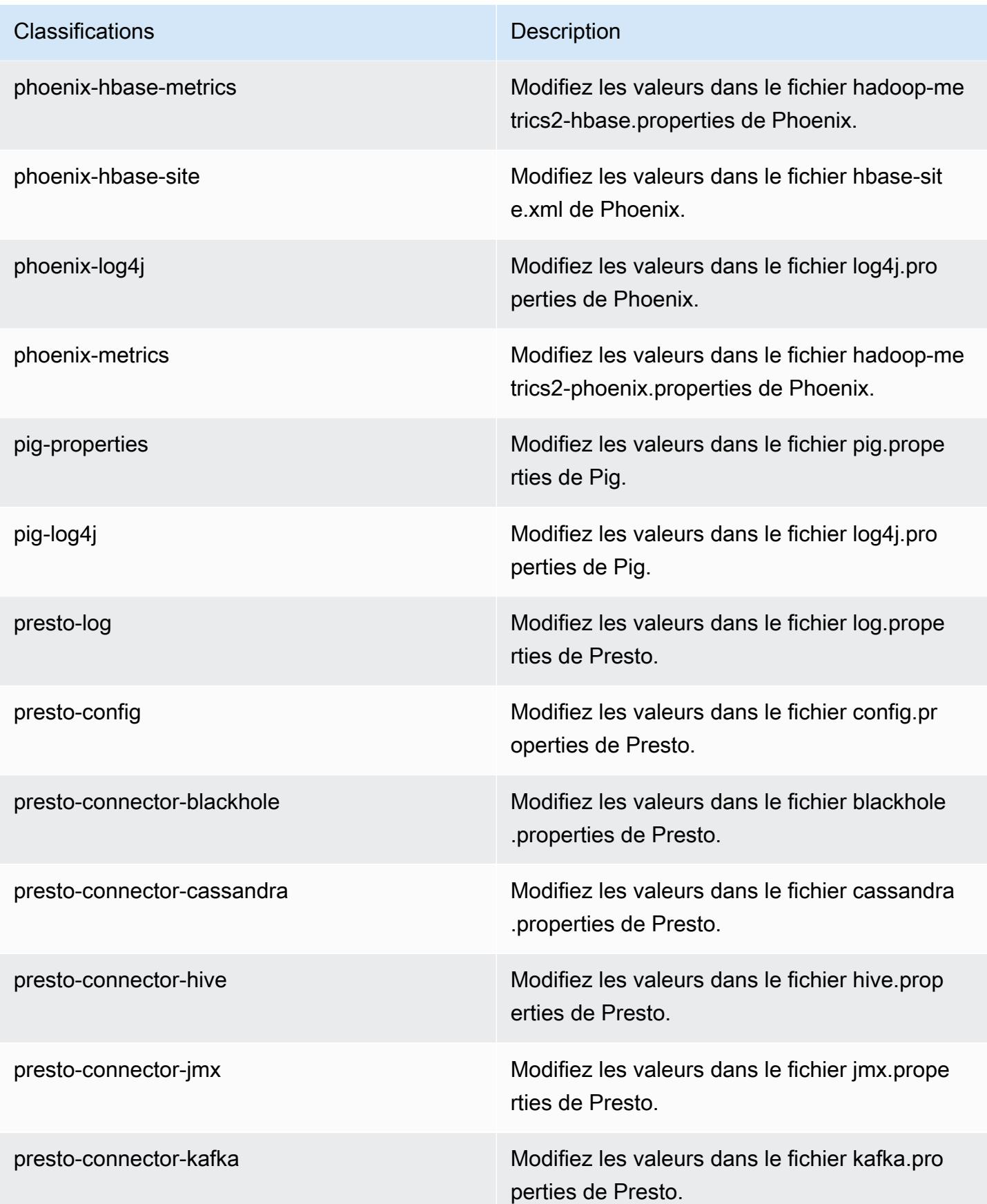

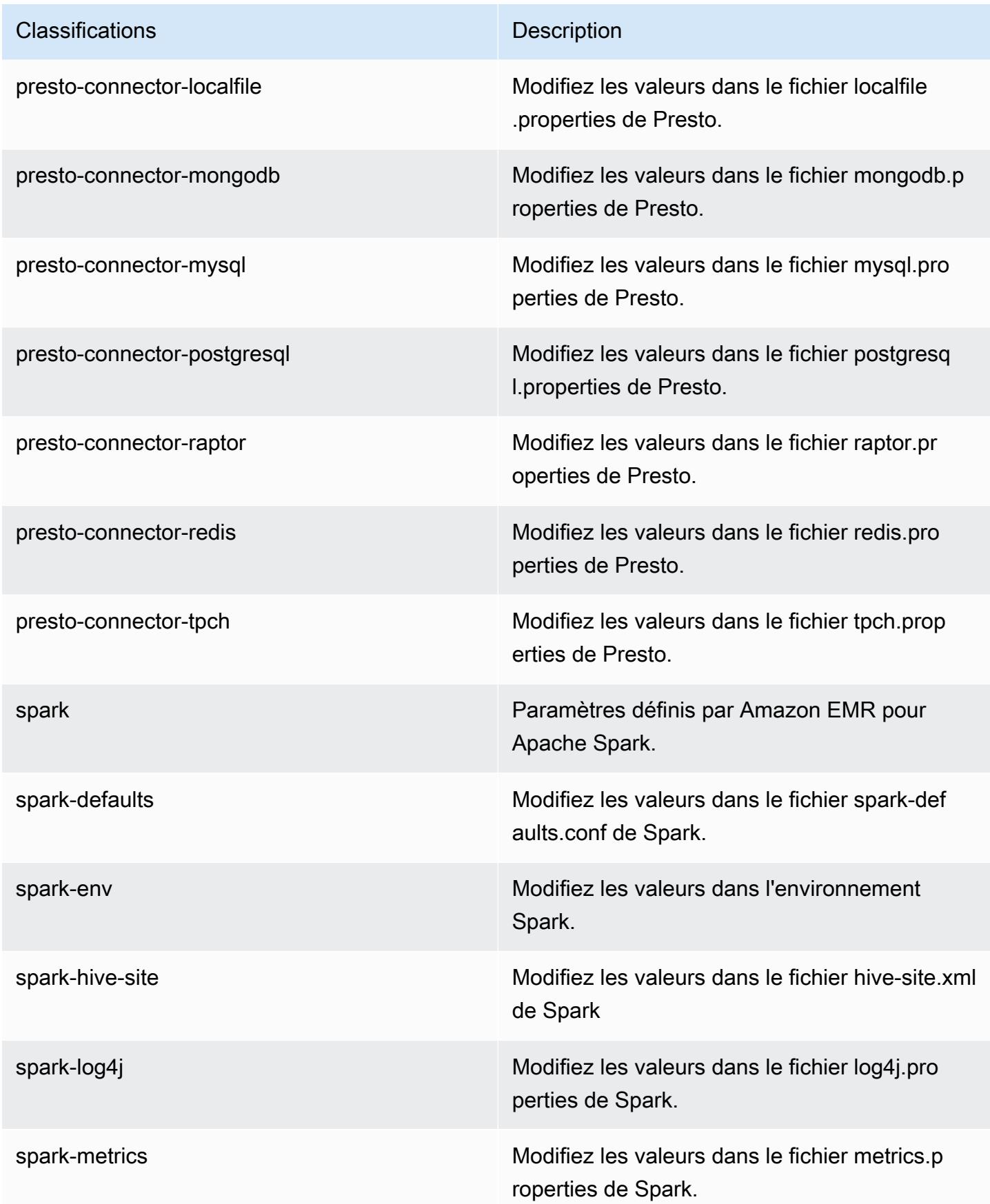

| Classifications   | <b>Description</b>                                                        |
|-------------------|---------------------------------------------------------------------------|
| sqoop-env         | Modifiez les valeurs d'environnement Sqoop.                               |
| sqoop-oraoop-site | Modifiez les valeurs dans le fichier oraoop-si<br>te.xml de OraOop Sqoop. |
| sqoop-site        | Modifiez les valeurs dans le fichier sqoop-sit<br>e.xml de Sqoop.         |
| tez-site          | Modifiez les valeurs dans le fichier tez-site xml<br>de Tez.              |
| yarn-env          | Modifiez les valeurs dans l'environnement<br>YARN.                        |
| yarn-site         | Modifiez les valeurs dans le fichier yarn-site.xml<br>de YARN.            |
| zeppelin-env      | Modifiez les valeurs dans l'environnement<br>Zeppelin.                    |
| zookeeper-config  | Modifiez les valeurs dans ZooKeeper le fichier<br>zoo.cfg.                |
| zookeeper-log4j   | Modifiez les valeurs dans le ZooKeeper fichier<br>log4j.properties.       |

# Amazon EMR version 5.5.1

Versions d'application 5.5.1

Les applications suivantes sont prises en charge dans cette version : [Flink,](https://flink.apache.org/) [Ganglia,](http://ganglia.info) [HBase,](http://hbase.apache.org/) [HCatalog](https://cwiki.apache.org/confluence/display/Hive/HCatalog), [Hadoop,](http://hadoop.apache.org/docs/current/) [Hive](http://hive.apache.org/), [Hue,](http://gethue.com/) [Mahout,](http://mahout.apache.org/) [Oozie,](http://oozie.apache.org/) [Phoenix,](https://phoenix.apache.org/) [Pig,](http://pig.apache.org/) [Presto,](https://prestodb.io/) [Spark,](https://spark.apache.org/docs/latest/) [Sqoop](http://sqoop.apache.org/), [Tez,](https://tez.apache.org/) [Zeppelin](https://zeppelin.incubator.apache.org/) et [ZooKeeper](https://zookeeper.apache.org).

Le tableau ci-dessous répertorie les versions d'application disponibles dans cette version d'Amazon EMR et les versions d'application des trois versions précédentes d'Amazon EMR (le cas échéant).

Pour obtenir un historique complet des versions des applications de chaque version d'Amazon EMR, consultez les rubriques suivantes :

- [Versions des applications dans les versions 7.x d'Amazon EMR](#page-23-0)
- [Versions des applications dans les versions 6.x d'Amazon EMR](#page-87-0)
- [Versions des applications dans les versions 5.x d'Amazon EMR](#page-1077-0)
- [Versions des applications dans les versions 4.x d'Amazon EMR](#page-2671-0)

Informations sur la version de l'application

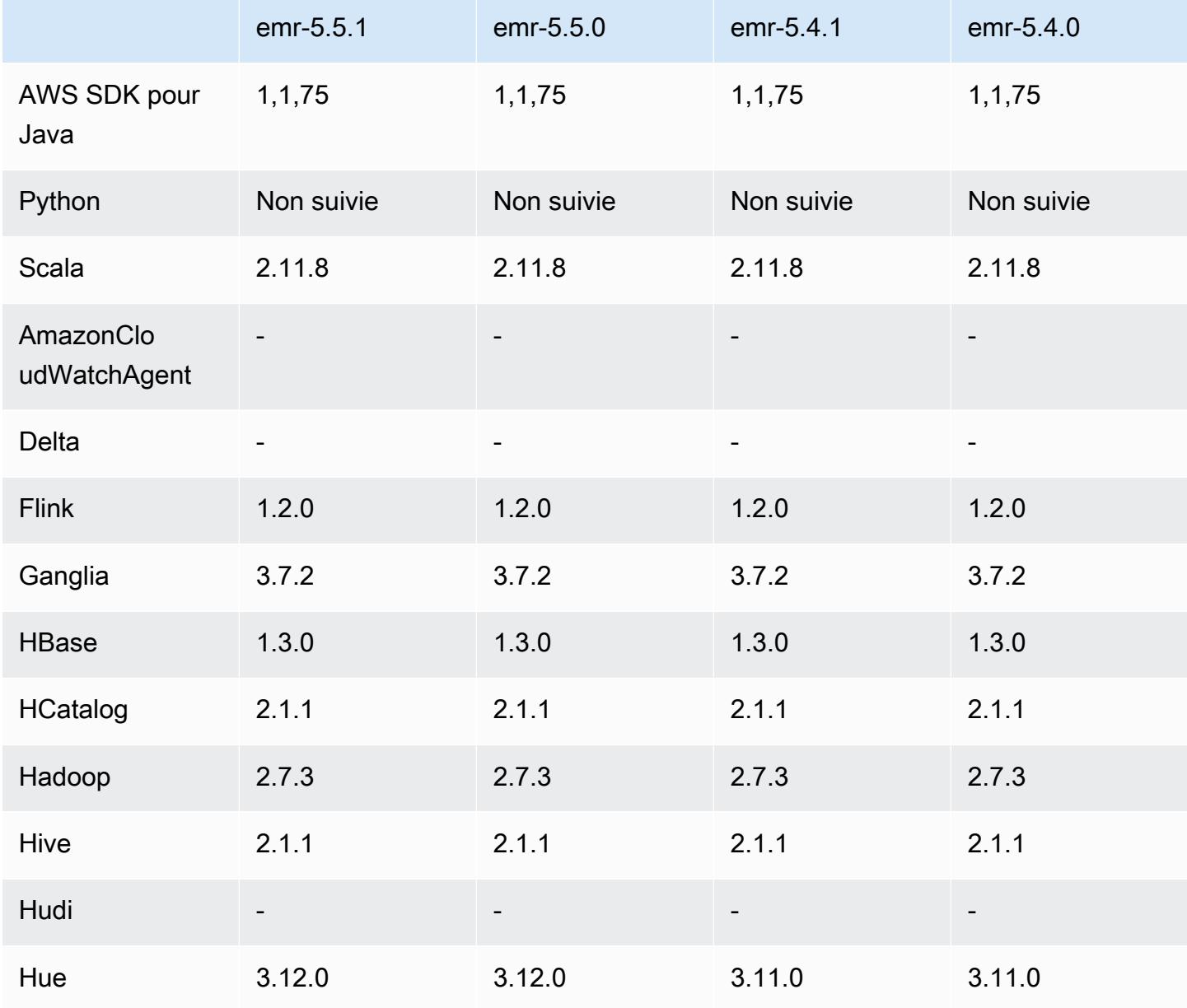

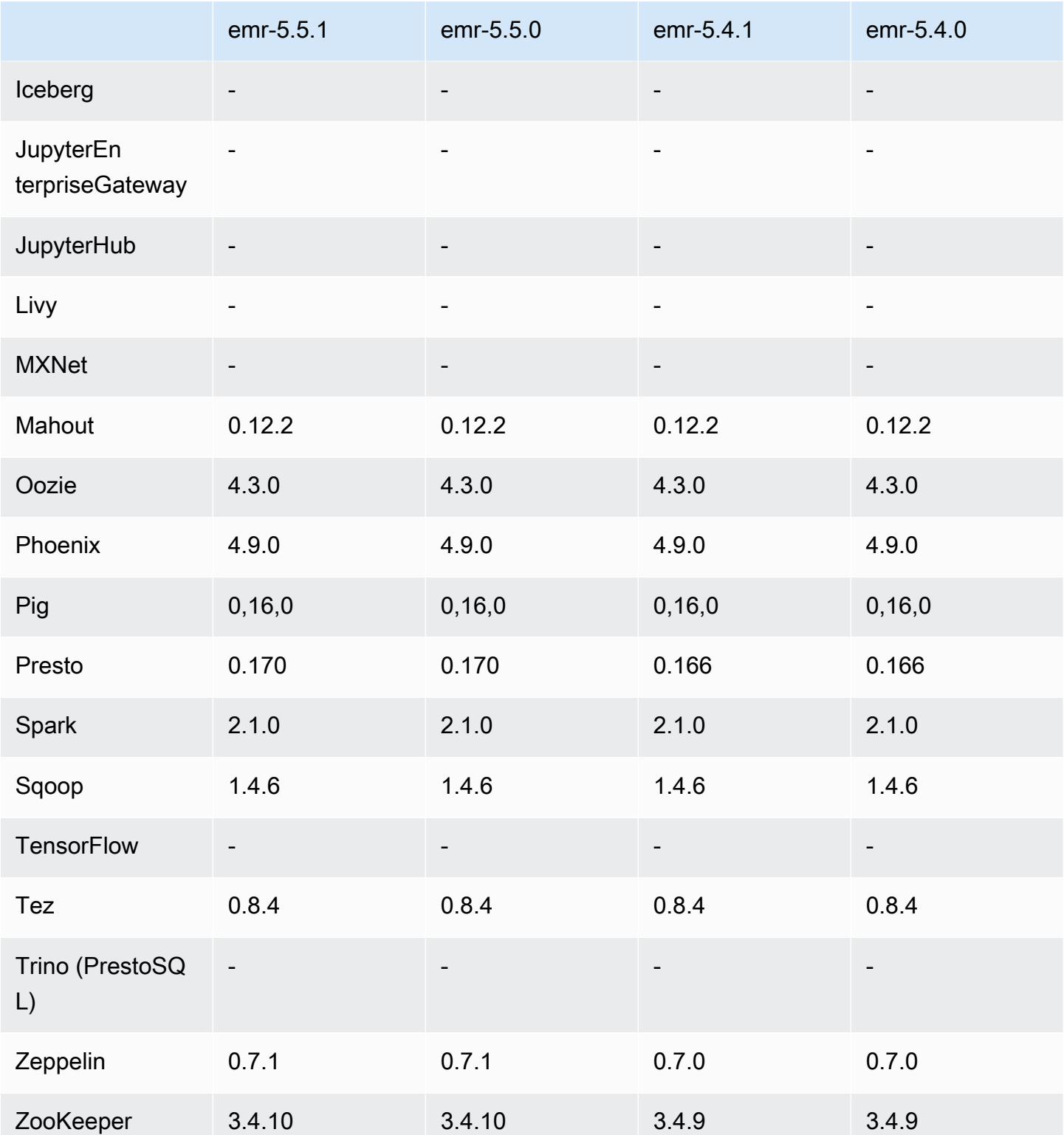

### Notes de mise à jour 5.5.1

Les notes de mises à jour suivantes incluent des informations sur la version Amazon EMR 5.5.1. Il s'agit des modifications apportées à la version Amazon EMR 5.5.0.

Date de parution initiale : 22 janvier 2018

Modifications, améliorations et problèmes résolus

• Mise à jour du noyau Amazon Linux de l'AMI Amazon Linux par défaut pour Amazon EMR afin de corriger les vulnérabilités associées à l'exécution spéculative (CVE-2017-5715, CVE-2017-5753 et CVE-2017-5754). Pour plus d'informations, consultez [https://aws.amazon.com/security/security](https://aws.amazon.com/security/security-bulletins/AWS-2018-013/)[bulletins/AWS-2018-013/.](https://aws.amazon.com/security/security-bulletins/AWS-2018-013/)

### Versions des composants 5.5.1

Les composants installés par Amazon EMR avec cette version sont répertoriés ci-dessous. Certains sont installés dans le cadre de packages d'application de Big Data. Les autres sont propres à Amazon EMR et installés pour les fonctions et processus système. Ceux-ci commencent généralement par emr ou aws. Les packages d'application de big data de la version Amazon EMR la plus récente sont généralement la dernière version trouvée dans la communauté. Nous nous efforçons de mettre à disposition les versions de la communauté dans Amazon EMR le plus rapidement possible.

Certains composants dans Amazon EMR diffèrent des versions de la communauté. Ces composants ont une étiquette de version sous la forme *CommunityVersion*-amzn-*EmrVersion*. *EmrVersion* commence à 0. Par exemple, si un composant de la communauté open source nommé myappcomponent avec la version 2.2 a été modifié trois fois en vue de son inclusion dans différentes versions d'Amazon EMR, sa version apparaît sous le nom 2.2-amzn-2.

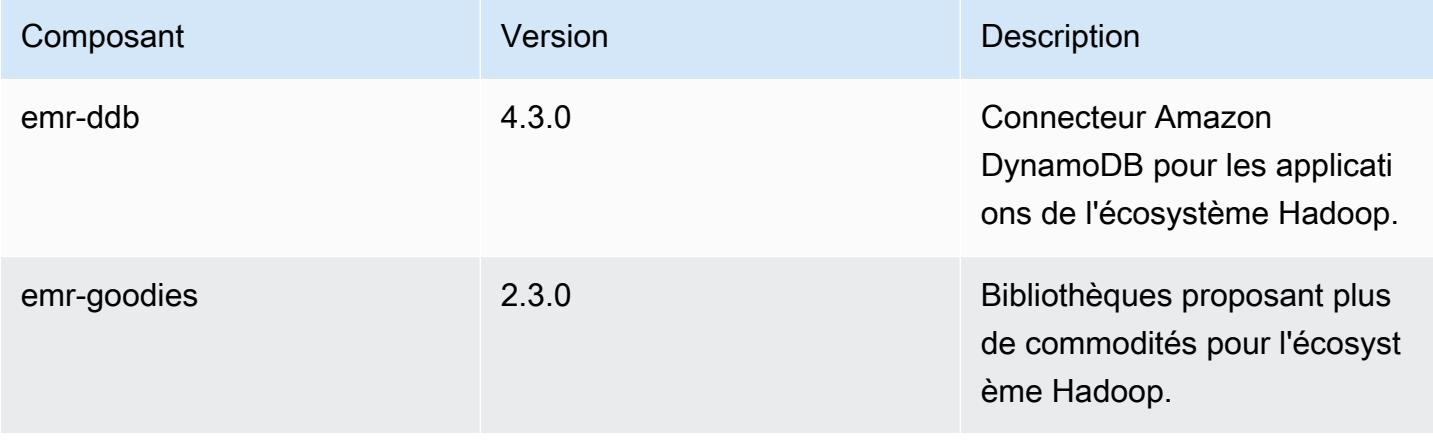

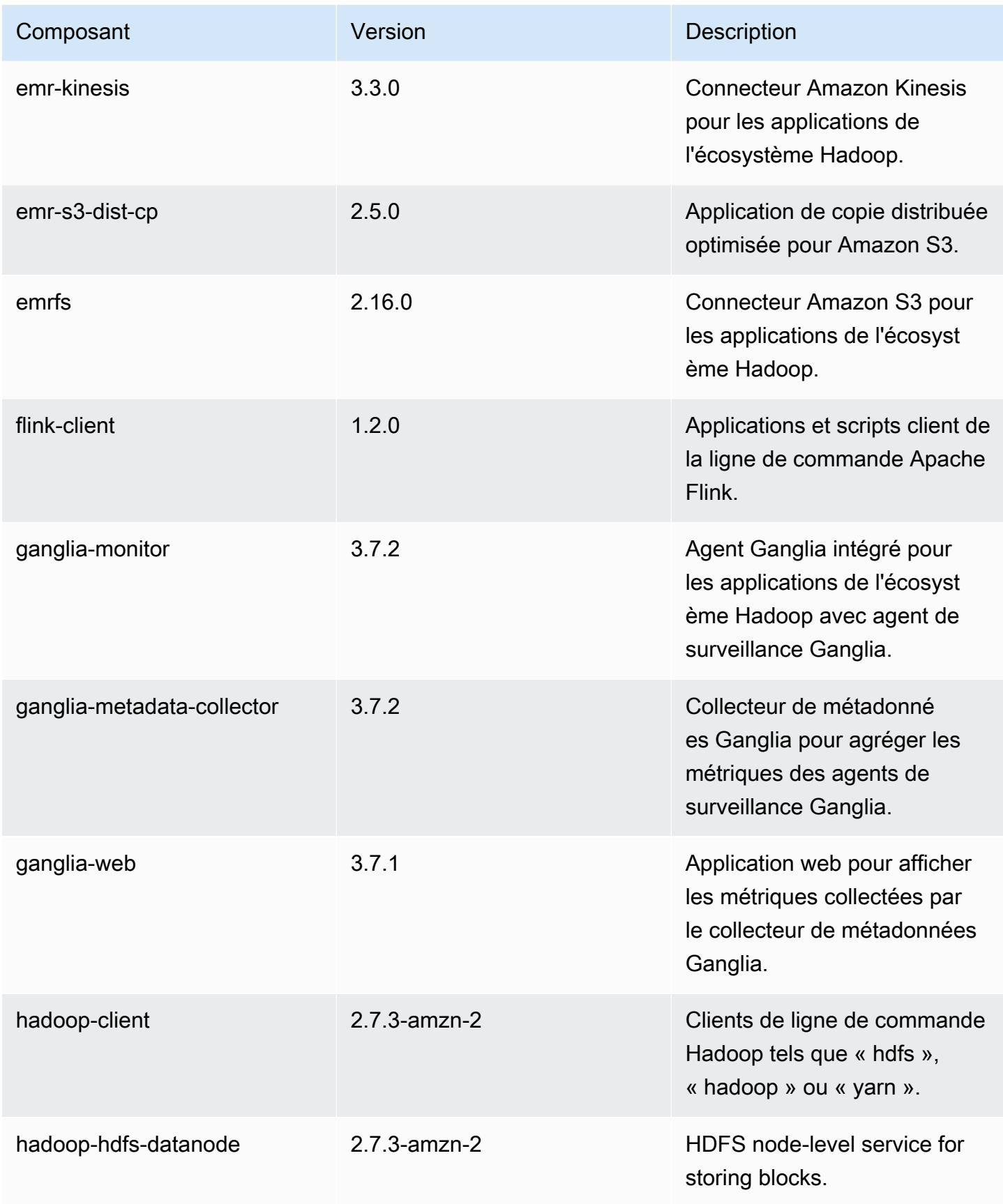

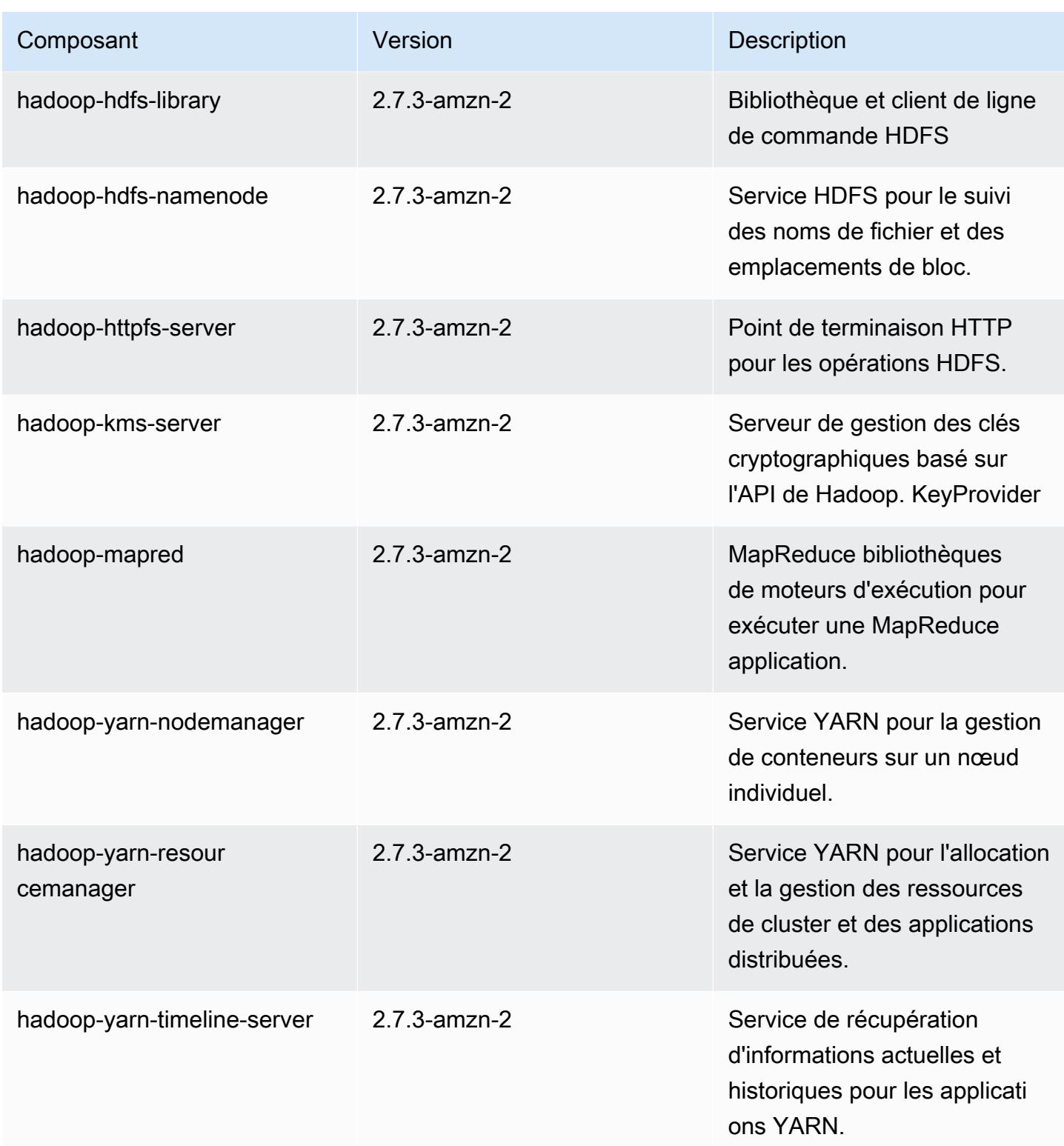

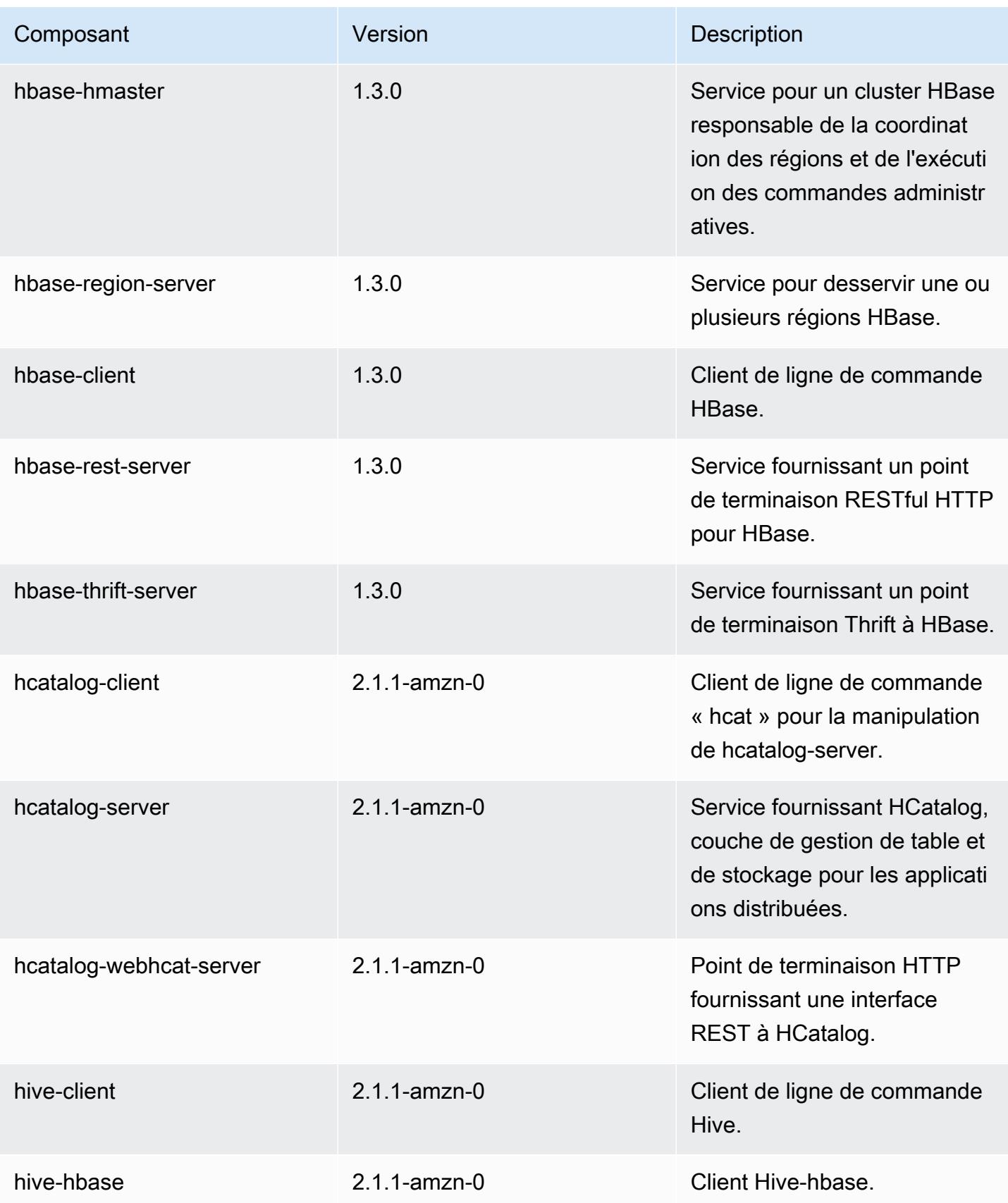

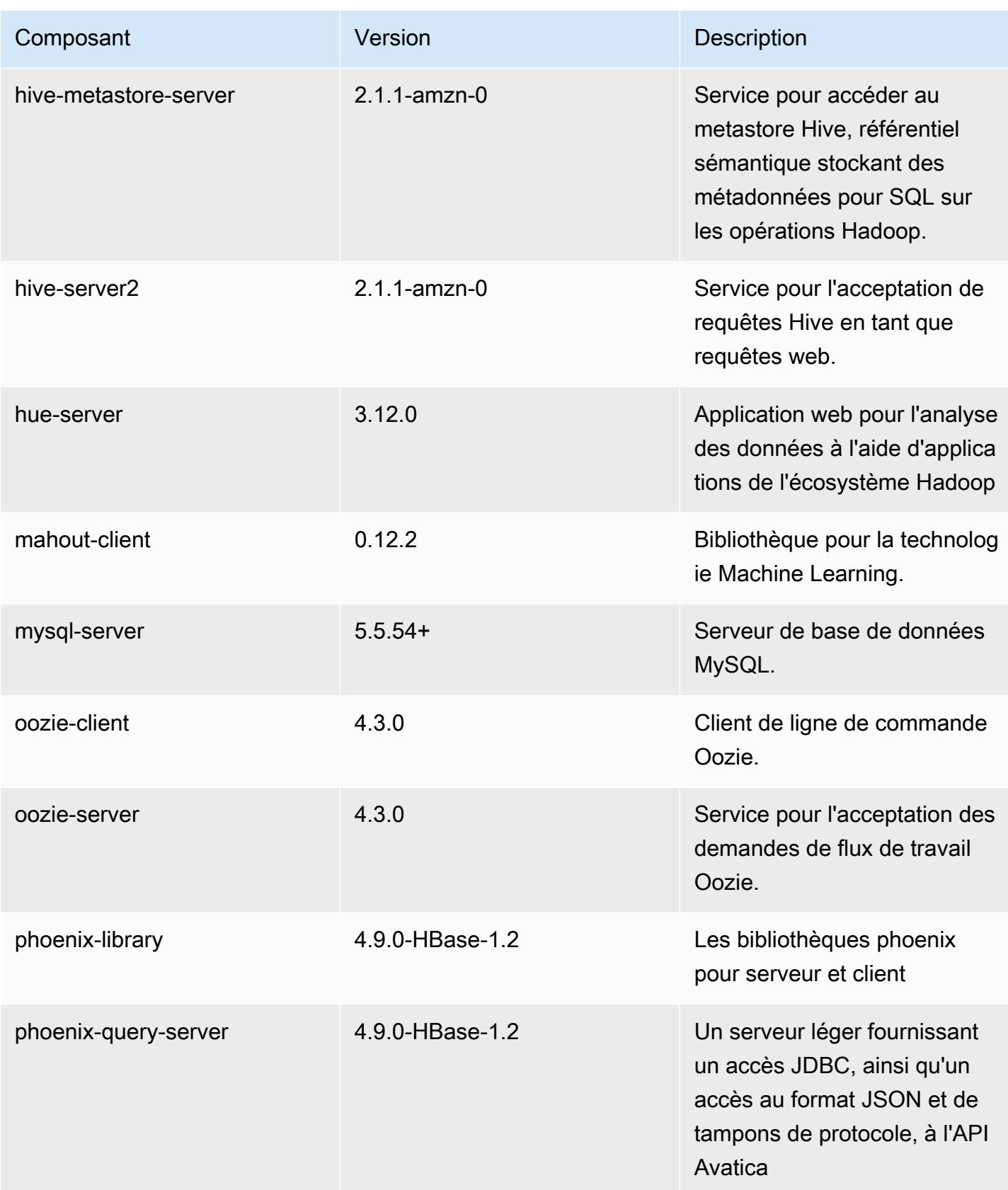

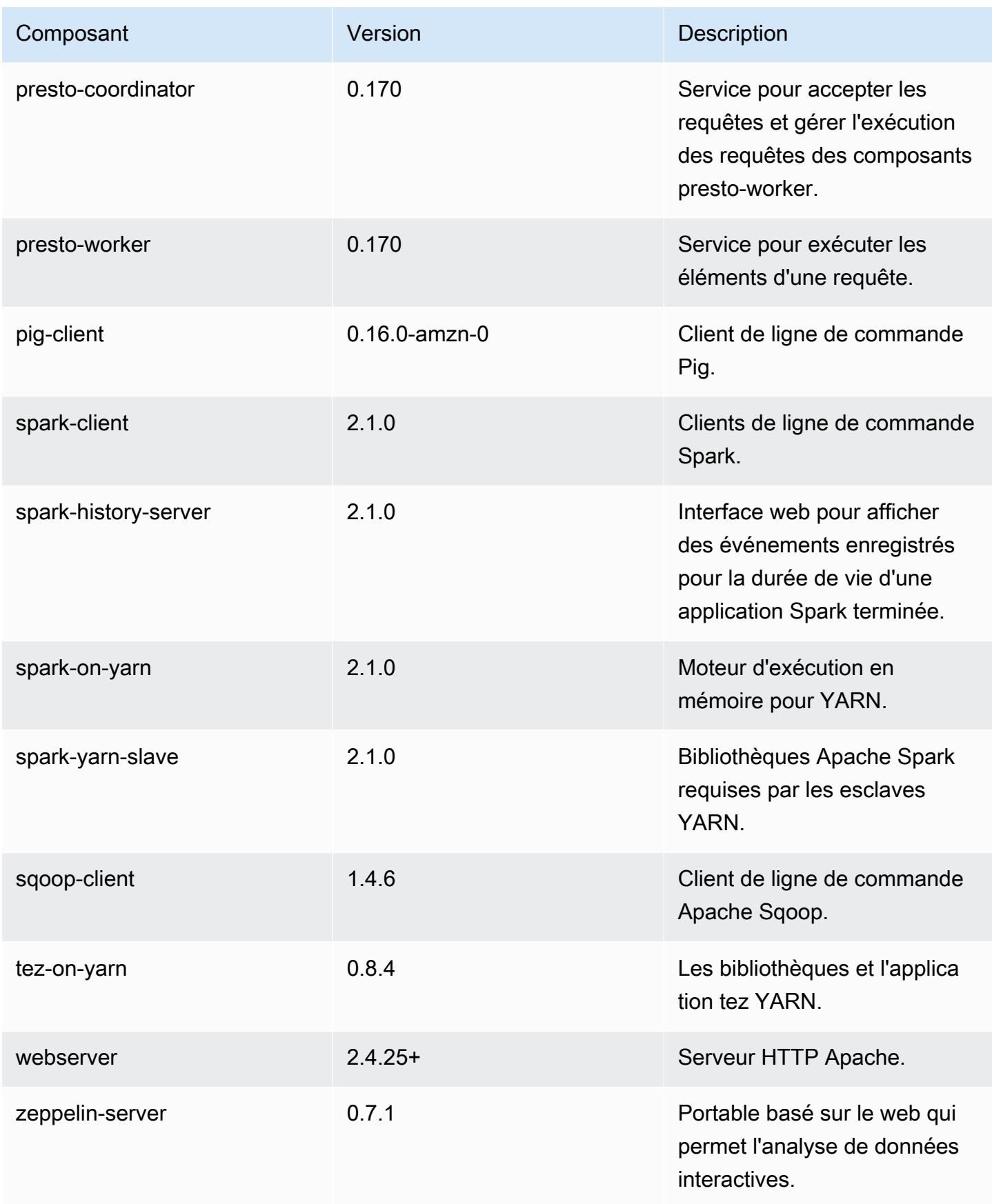

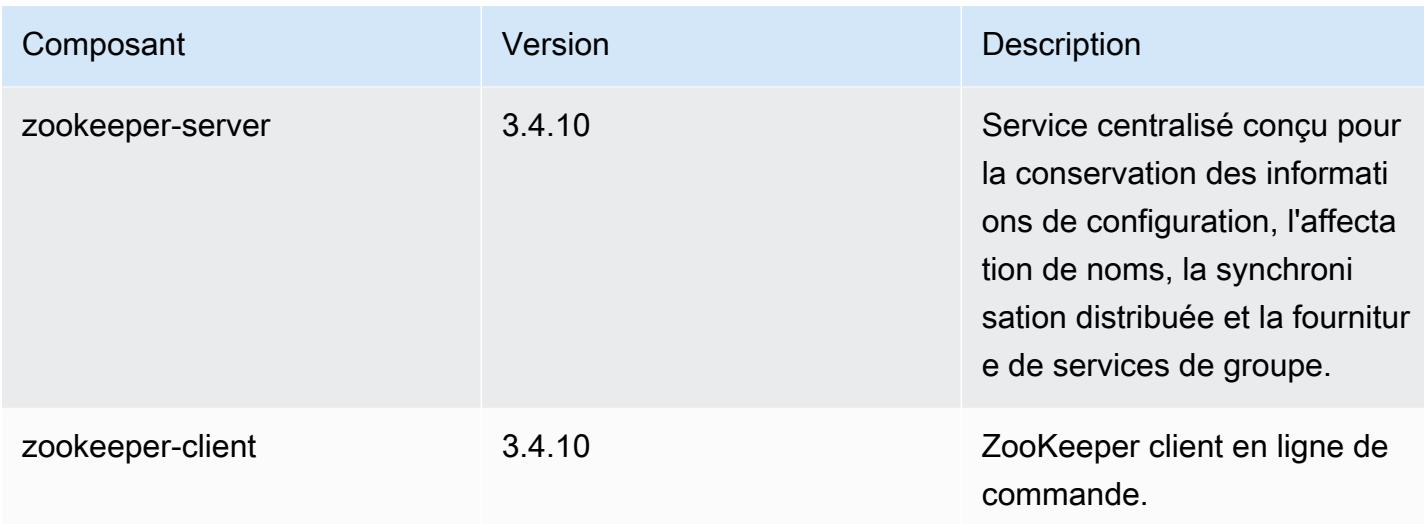

### Classifications des configurations 5.5.1

Les classifications de configuration vous permettent de personnaliser les applications. Elles correspondent souvent à un fichier XML de configuration de l'application, tel que hive-site.xml. Pour plus d'informations, consultez [Configuration des applications.](#page-3494-0)

Classifications emr-5.5.1

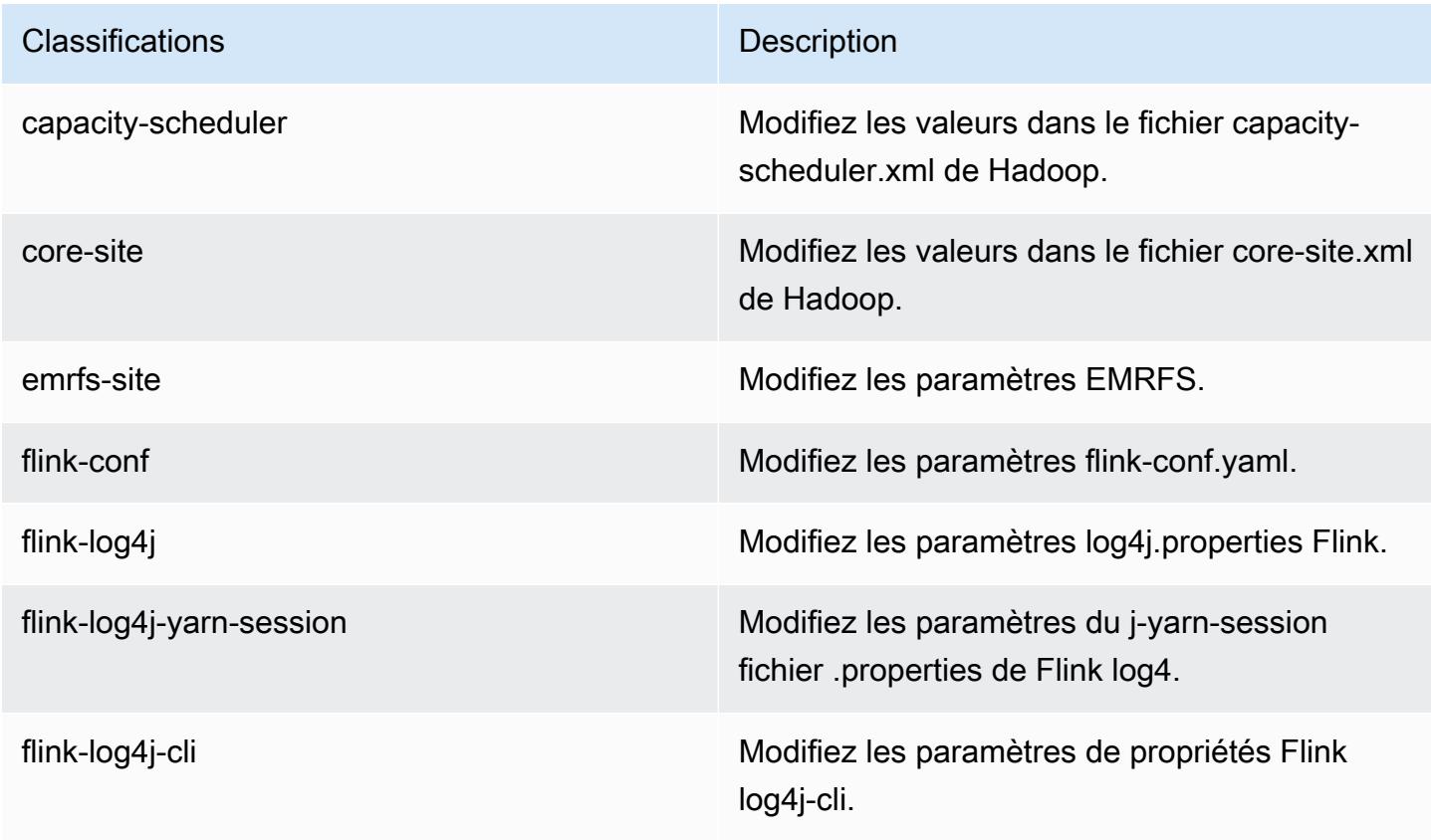

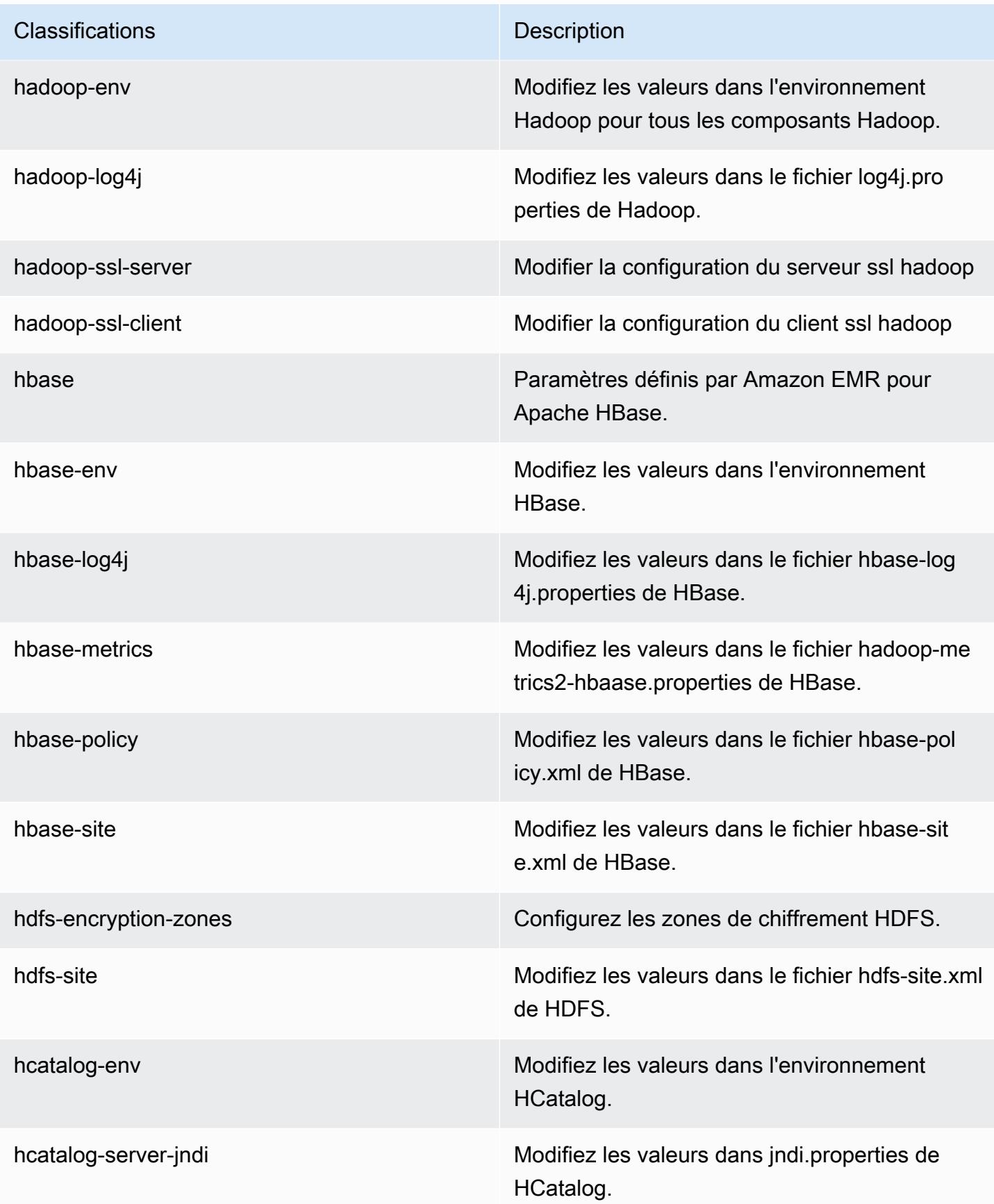

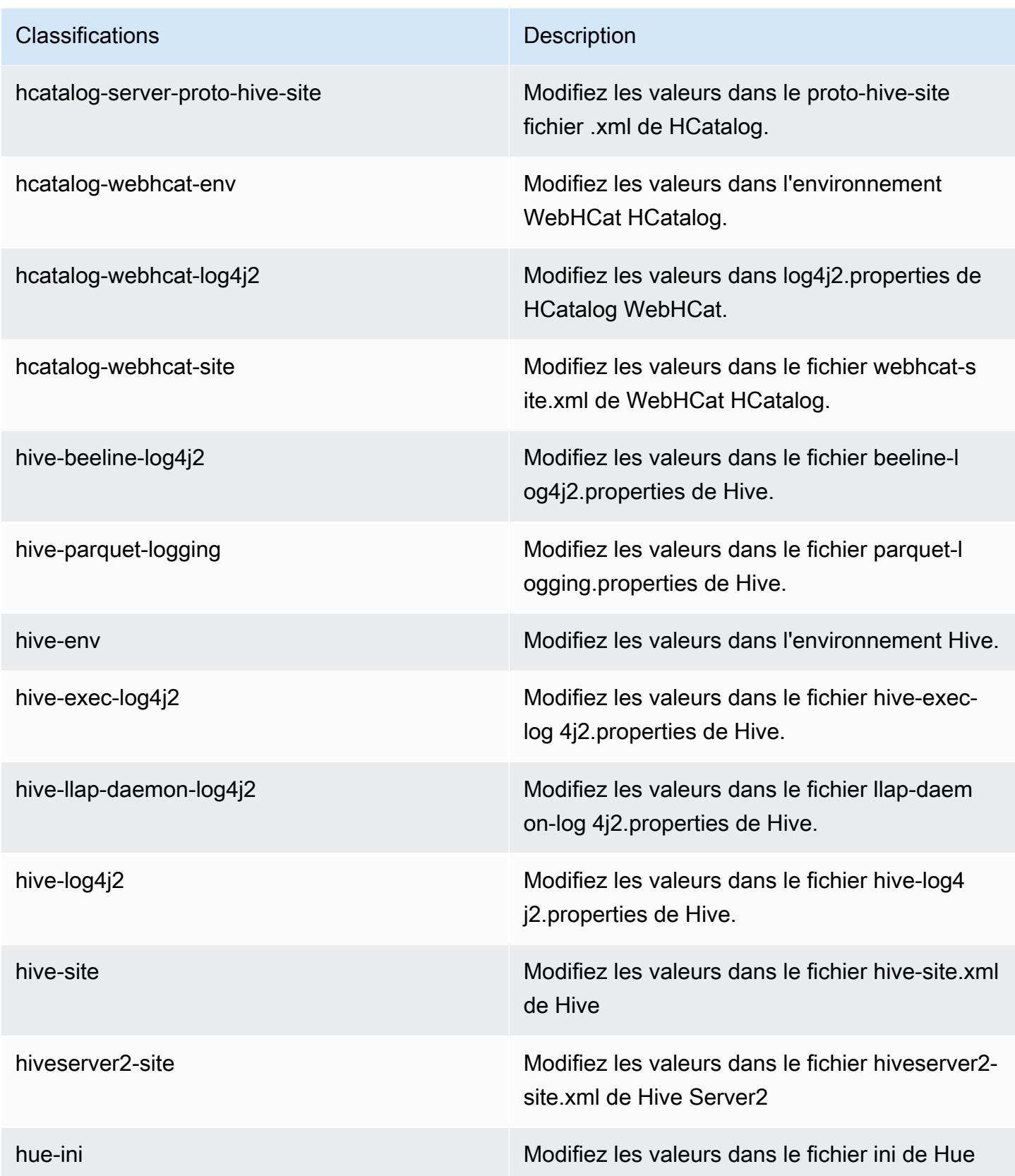

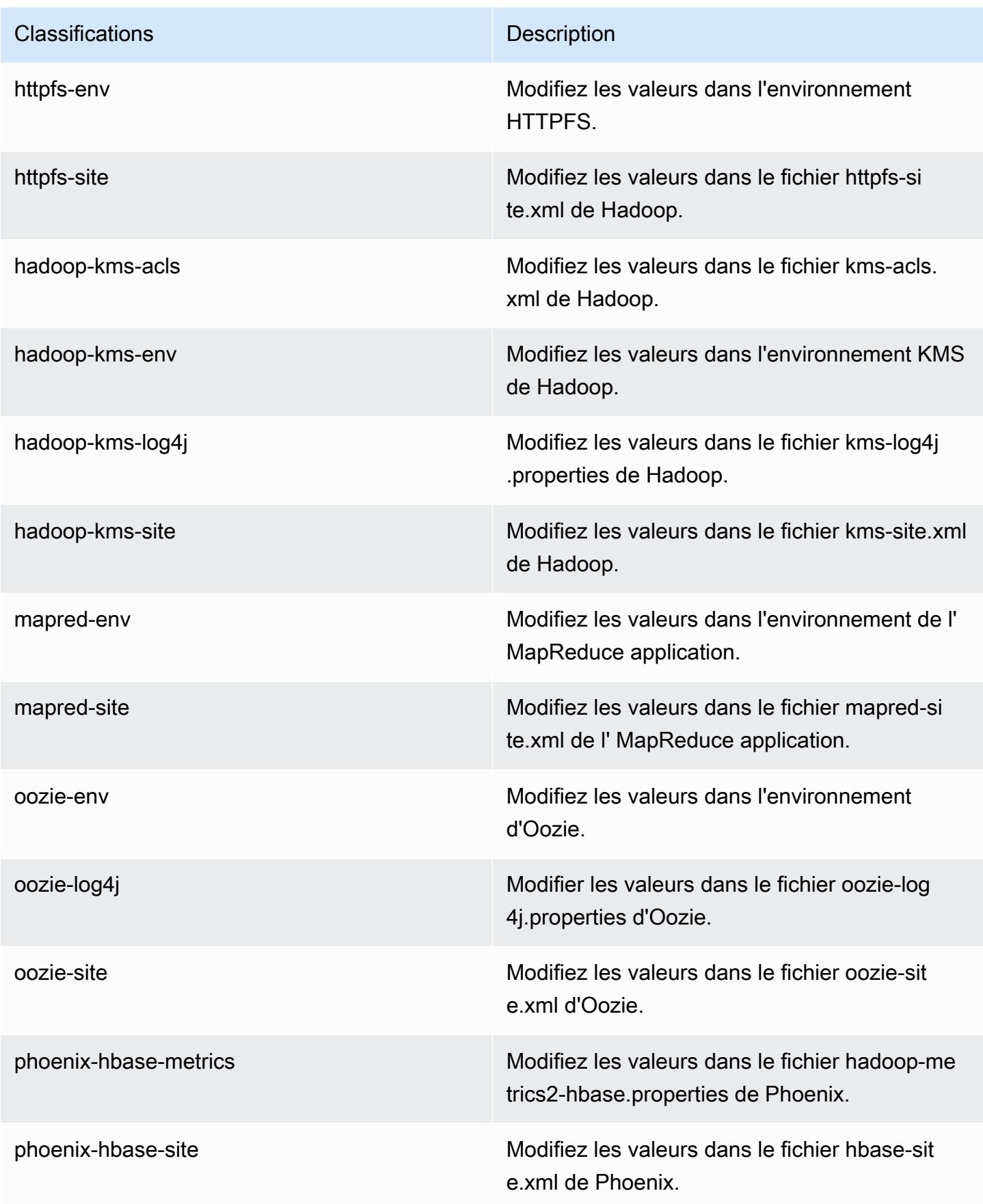

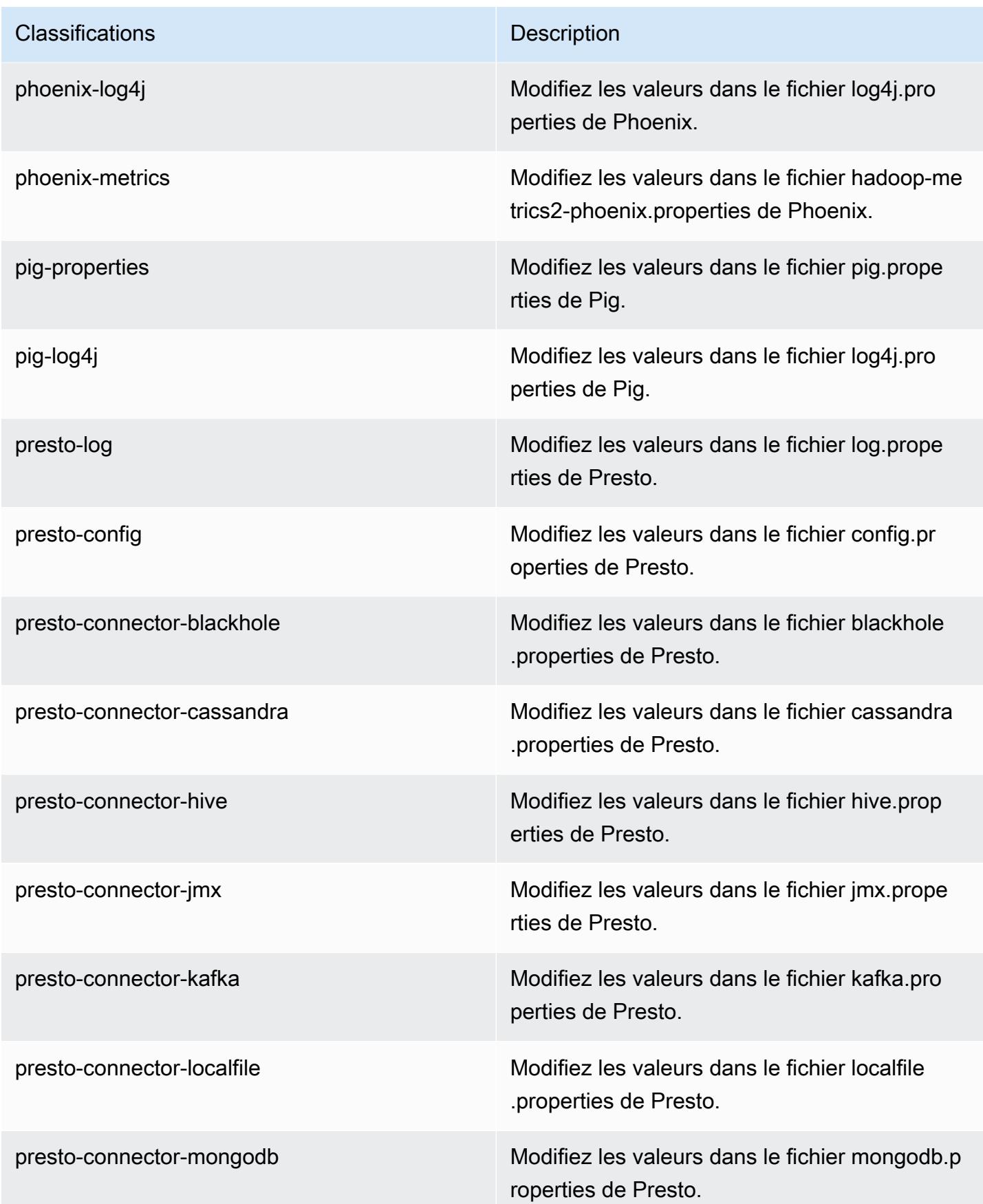

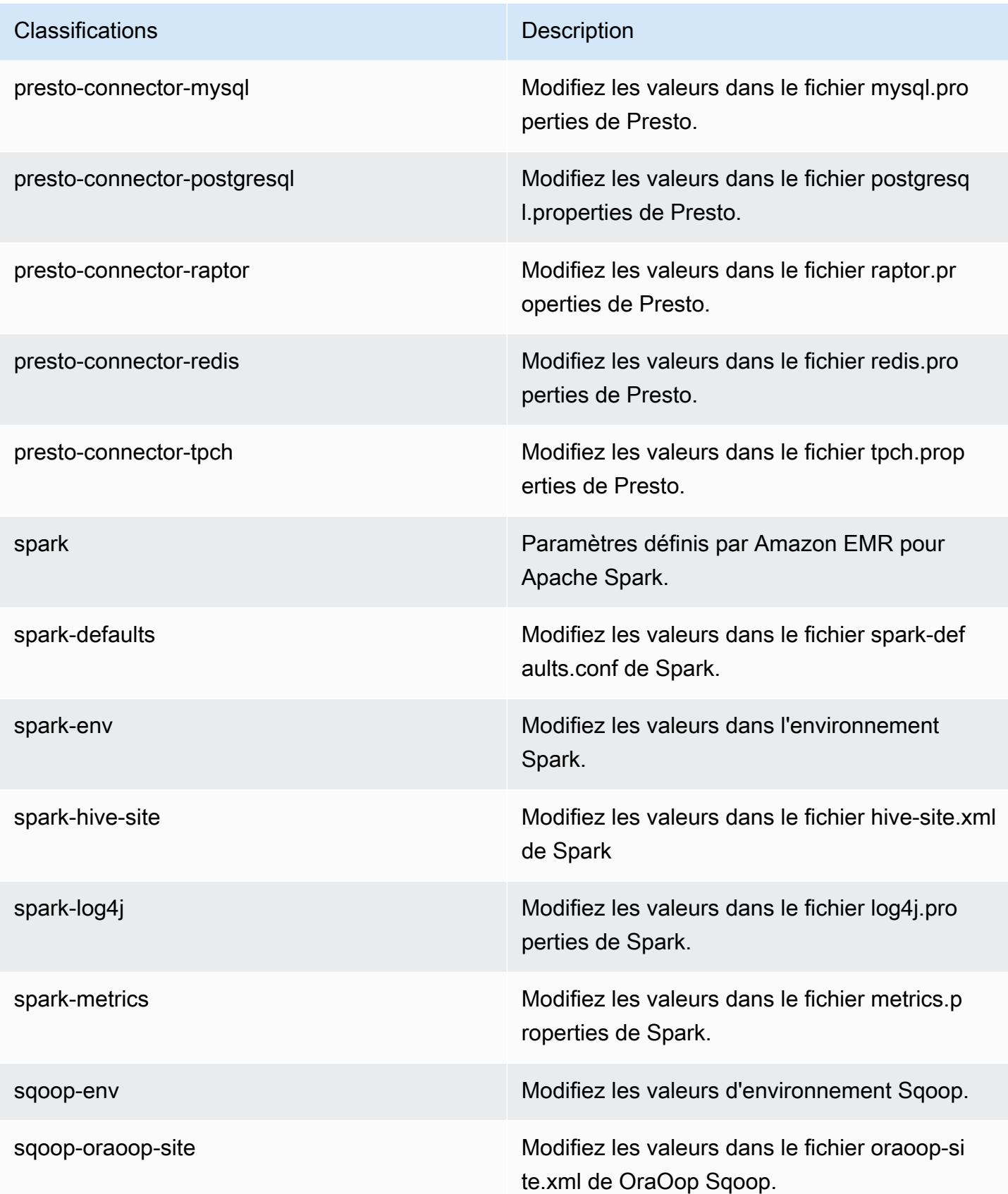

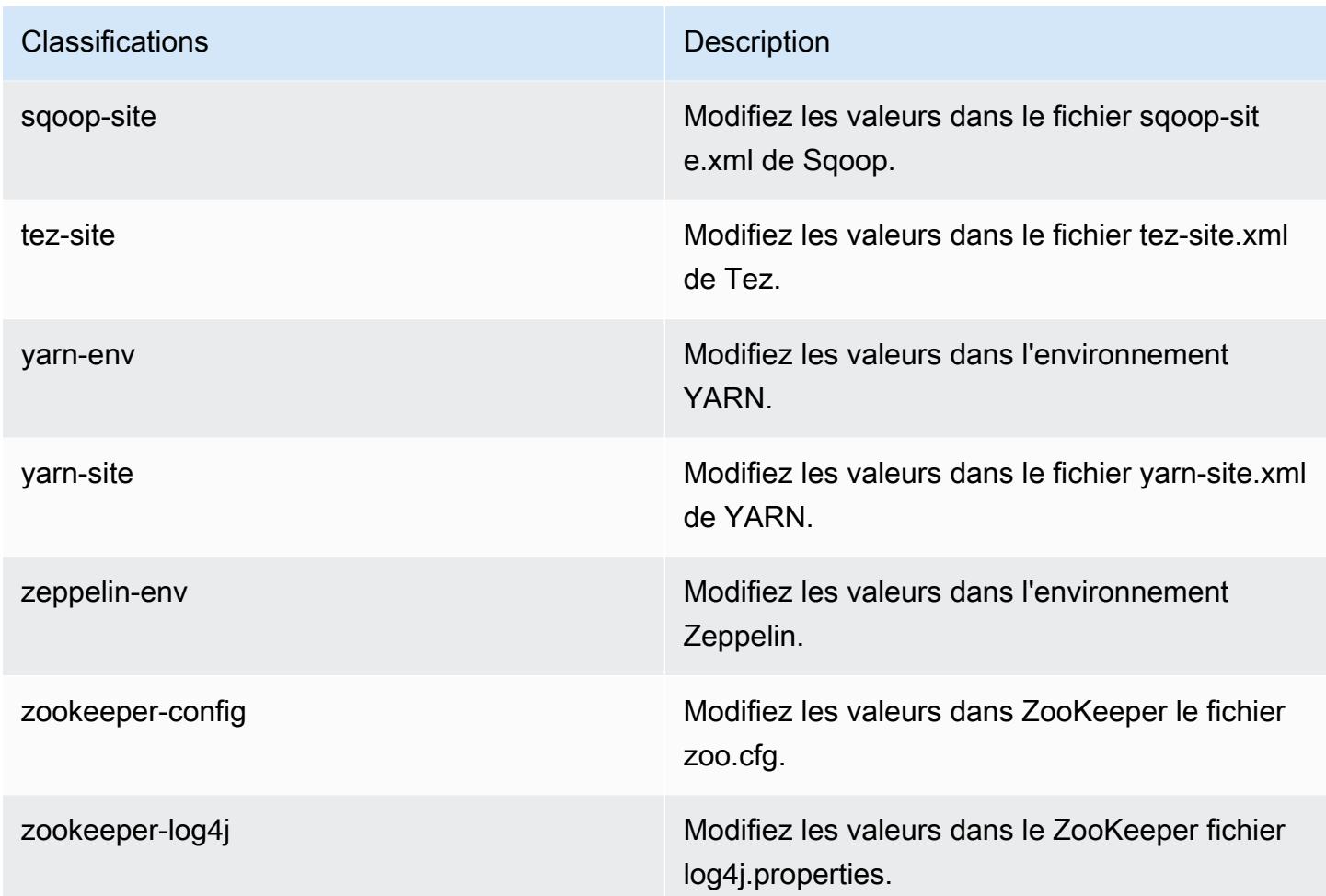

## Amazon EMR version 5.5.0

Versions d'application 5.5.0

Les applications suivantes sont prises en charge dans cette version : [Flink,](https://flink.apache.org/) [Ganglia,](http://ganglia.info) [HBase,](http://hbase.apache.org/) [HCatalog](https://cwiki.apache.org/confluence/display/Hive/HCatalog), [Hadoop,](http://hadoop.apache.org/docs/current/) [Hive](http://hive.apache.org/), [Hue,](http://gethue.com/) [Mahout,](http://mahout.apache.org/) [Oozie,](http://oozie.apache.org/) [Phoenix,](https://phoenix.apache.org/) [Pig,](http://pig.apache.org/) [Presto,](https://prestodb.io/) [Spark,](https://spark.apache.org/docs/latest/) [Sqoop](http://sqoop.apache.org/), [Tez,](https://tez.apache.org/) [Zeppelin](https://zeppelin.incubator.apache.org/) et [ZooKeeper](https://zookeeper.apache.org).

Le tableau ci-dessous répertorie les versions d'application disponibles dans cette version d'Amazon EMR et les versions d'application des trois versions précédentes d'Amazon EMR (le cas échéant).

Pour obtenir un historique complet des versions des applications de chaque version d'Amazon EMR, consultez les rubriques suivantes :

- [Versions des applications dans les versions 7.x d'Amazon EMR](#page-23-0)
- [Versions des applications dans les versions 6.x d'Amazon EMR](#page-87-0)
- [Versions des applications dans les versions 5.x d'Amazon EMR](#page-1077-0)
- [Versions des applications dans les versions 4.x d'Amazon EMR](#page-2671-0)

### Informations sur la version de l'application

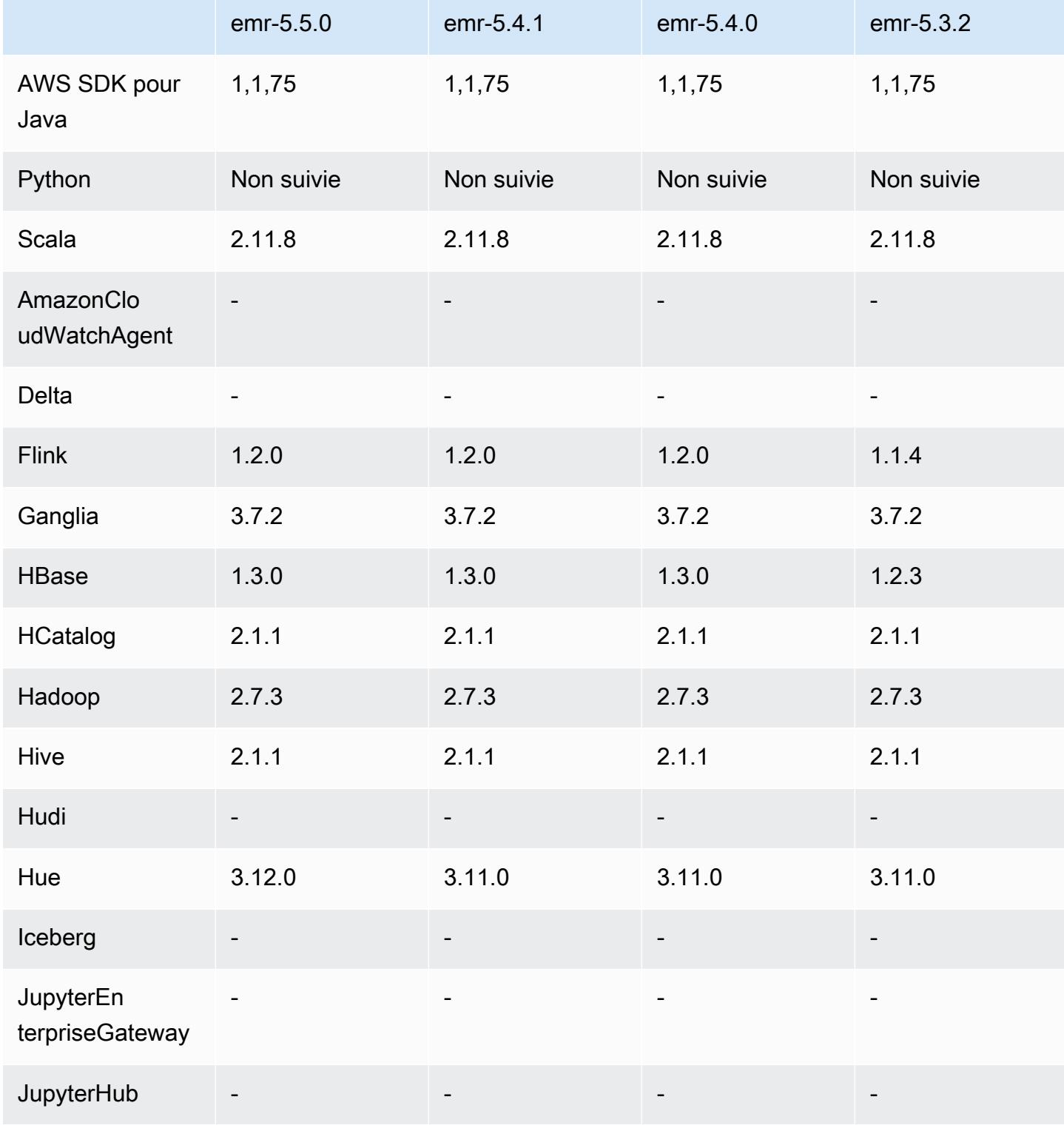

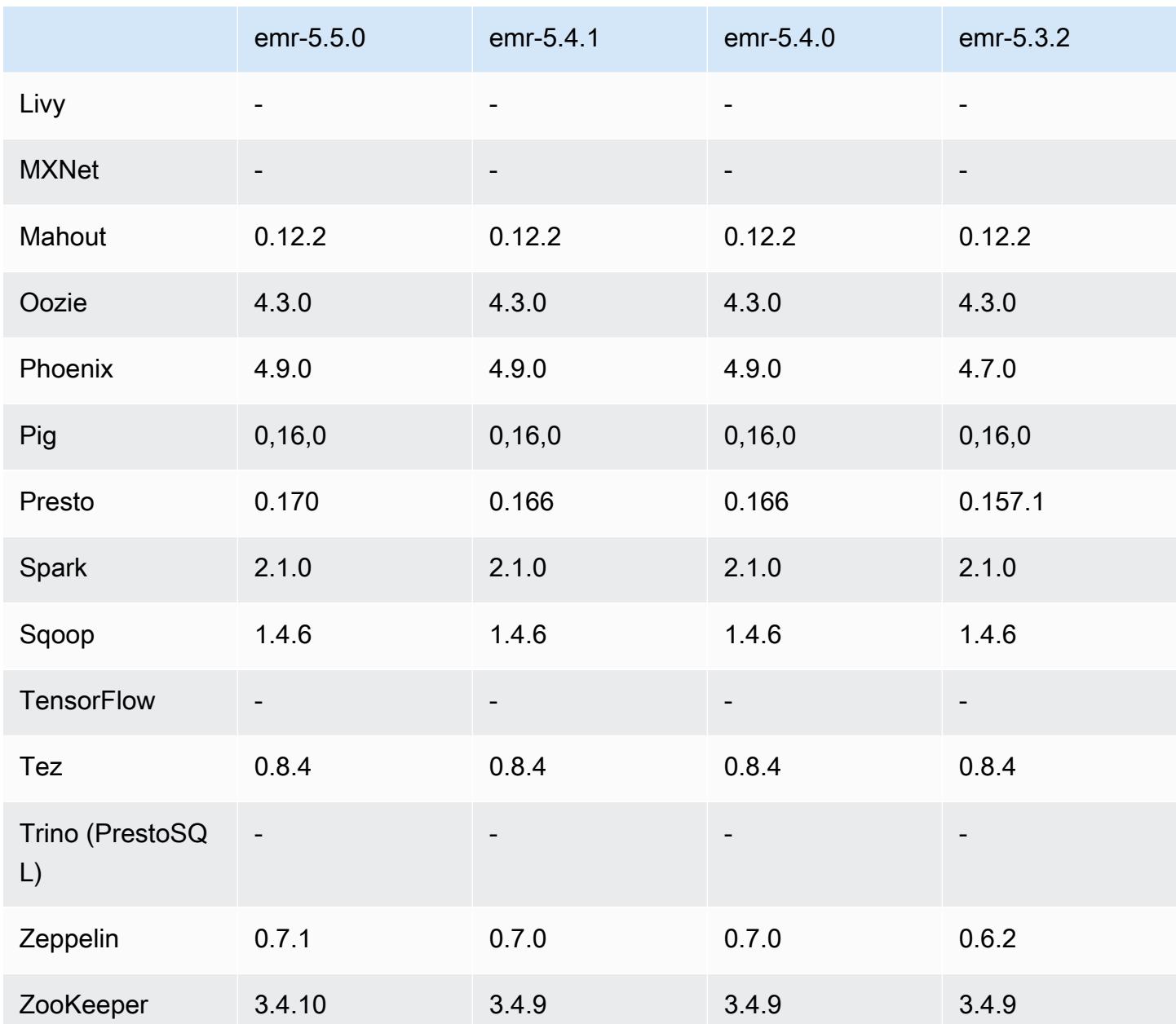

Notes de mise à jour 5.5.0

Les notes de mises à jour suivantes incluent des informations sur la version Amazon EMR 5.5.0. Il s'agit des modifications apportées à la version Amazon EMR 5.4.0.

Date de parution : 26 avril 2017

Mises à niveau

• Hue 3.12

- Presto 0.170
- Zeppelin 0.7.1
- ZooKeeper 3.4.10

Modifications, améliorations et problèmes résolus

- Spark
	- Correctif Spark rétroporté [\(SPARK-20115\) Réparer DAGScheduler pour recalculer tous les](https://issues.apache.org/jira/browse/SPARK-20115)  [blocs de remaniement perdus lorsque le service de remaniement externe est indisponible](https://issues.apache.org/jira/browse/SPARK-20115) à la version 2.1.0 de Spark, inclus dans cette édition.
- Flink
	- Flink s'appuie désormais sur Scala 2.11. Si vous utilisez l'API et les bibliothèques Scala, nous vous recommandons d'utiliser Scala 2.11 dans vos projets.
	- Résolution d'un problème où les valeurs par défaut HADOOP\_CONF\_DIR et YARN\_CONF\_DIR n'étaient pas définies correctement, si bien que start-scala-shell.sh ne fonctionnait pas. Ajout également de la possibilité de définir ces valeurs à l'aide de env.hadoop.conf.dir et env.yarn.conf.dir dans /etc/flink/conf/flink-conf.yaml ou la classification de configuration flink-conf.
	- Introduction d'une nouvelle commande spécifique à EMR, flink-scala-shell comme wrapper pour start-scala-shell.sh. Nous vous recommandons d'utiliser cette commande au lieu de start-scala-shell. La nouvelle commande simplifie l'exécution. Par exemple, flink-scala-shell -n 2 démarre un shell Flink Scala avec un parallélisme de 2 tâches.
	- Introduction d'une nouvelle commande spécifique à EMR, flink-yarn-session comme wrapper pour yarn-session.sh. Nous vous recommandons d'utiliser cette commande au lieu de yarn-session. La nouvelle commande simplifie l'exécution. Par exemple, flinkyarn-session -d -n 2 démarre une session Flink de longue durée à l'état détaché avec deux gestionnaires de tâches.
	- Résolution du problème [\(FLINK-6125\) Commons httpclient n'est plus nuancé dans Flink 1.2](https://issues.apache.org/jira/browse/FLINK-6125).
- Presto
	- Ajout de la prise en charge de l'authentification LDAP. L'utilisation de LDAP avec Presto sur Amazon EMR nécessite que vous activiez l'accès HTTPS pour le coordinateur Presto (httpserver.https.enabled=true dans config.properties). Pour plus de détails sur la configuration, consultez [Authentification LDAP](https://prestodb.io/docs/current/security/ldap.html) dans la documentation Presto.
	- Ajout de la prise en charge de SHOW GRANTS.
- AMI Linux Amazon EMR de base
	- Les versions d'Amazon EMR sont désormais basées sur Amazon Linux 2017.03. Pour plus d'informations, consultez [Notes de mise à jour Amazon Linux AMI 2017.03.](https://aws.amazon.com/amazon-linux-ami/2017.03-release-notes/)
	- Suppression de Python 2.6 de l'image Linux de base d'Amazon EMR. Python 2.7 et 3.4 sont installés par défaut. Vous pouvez installer Python 2.6 manuellement si nécessaire.

### Versions des composants 5.5.0

Les composants installés par Amazon EMR avec cette version sont répertoriés ci-dessous. Certains sont installés dans le cadre de packages d'application de Big Data. Les autres sont propres à Amazon EMR et installés pour les fonctions et processus système. Ceux-ci commencent généralement par emr ou aws. Les packages d'application de big data de la version Amazon EMR la plus récente sont généralement la dernière version trouvée dans la communauté. Nous nous efforçons de mettre à disposition les versions de la communauté dans Amazon EMR le plus rapidement possible.

Certains composants dans Amazon EMR diffèrent des versions de la communauté. Ces composants ont une étiquette de version sous la forme *CommunityVersion*-amzn-*EmrVersion*. *EmrVersion* commence à 0. Par exemple, si un composant de la communauté open source nommé myappcomponent avec la version 2.2 a été modifié trois fois en vue de son inclusion dans différentes versions d'Amazon EMR, sa version apparaît sous le nom 2.2-amzn-2.

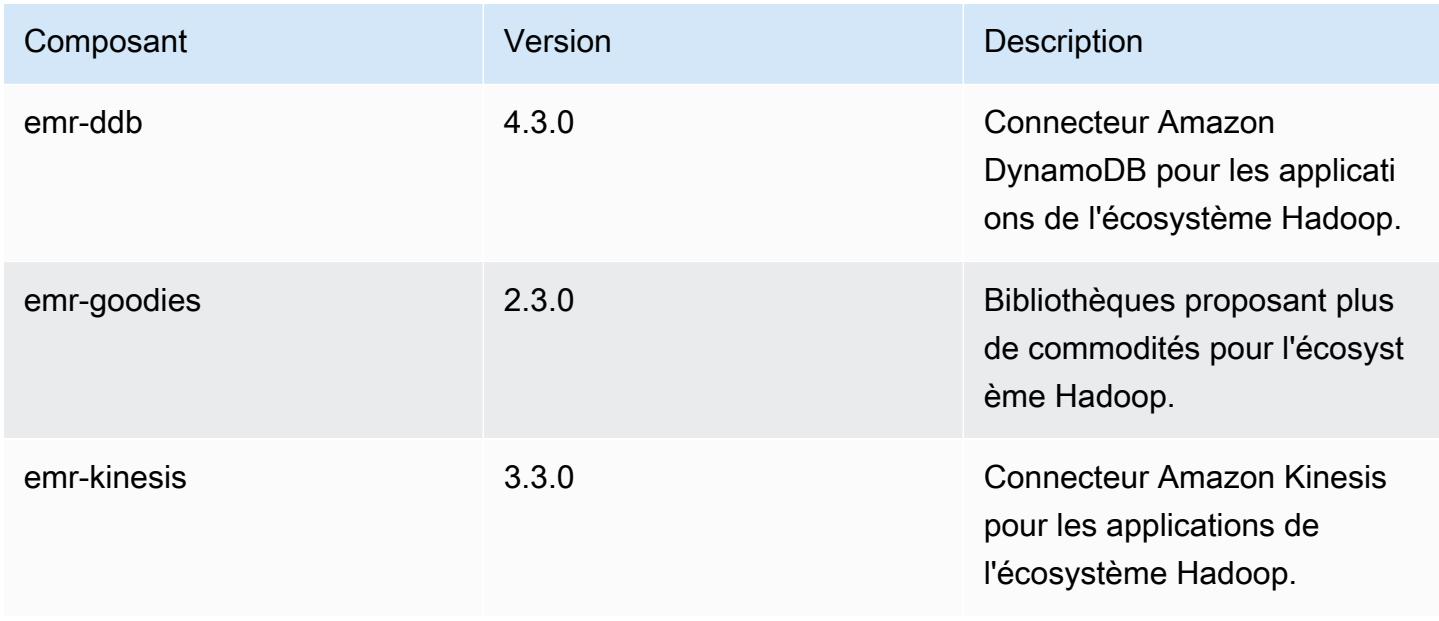

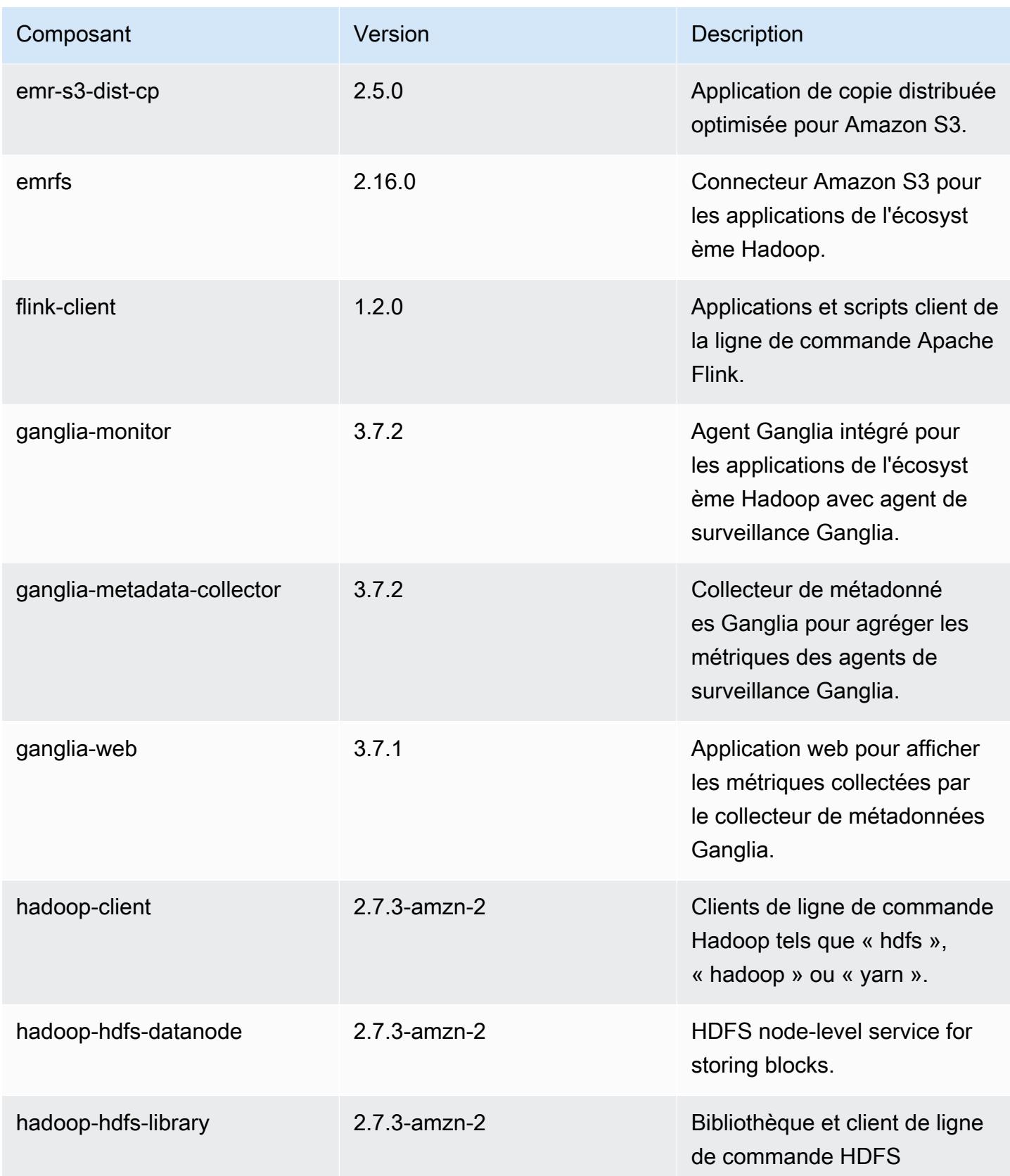

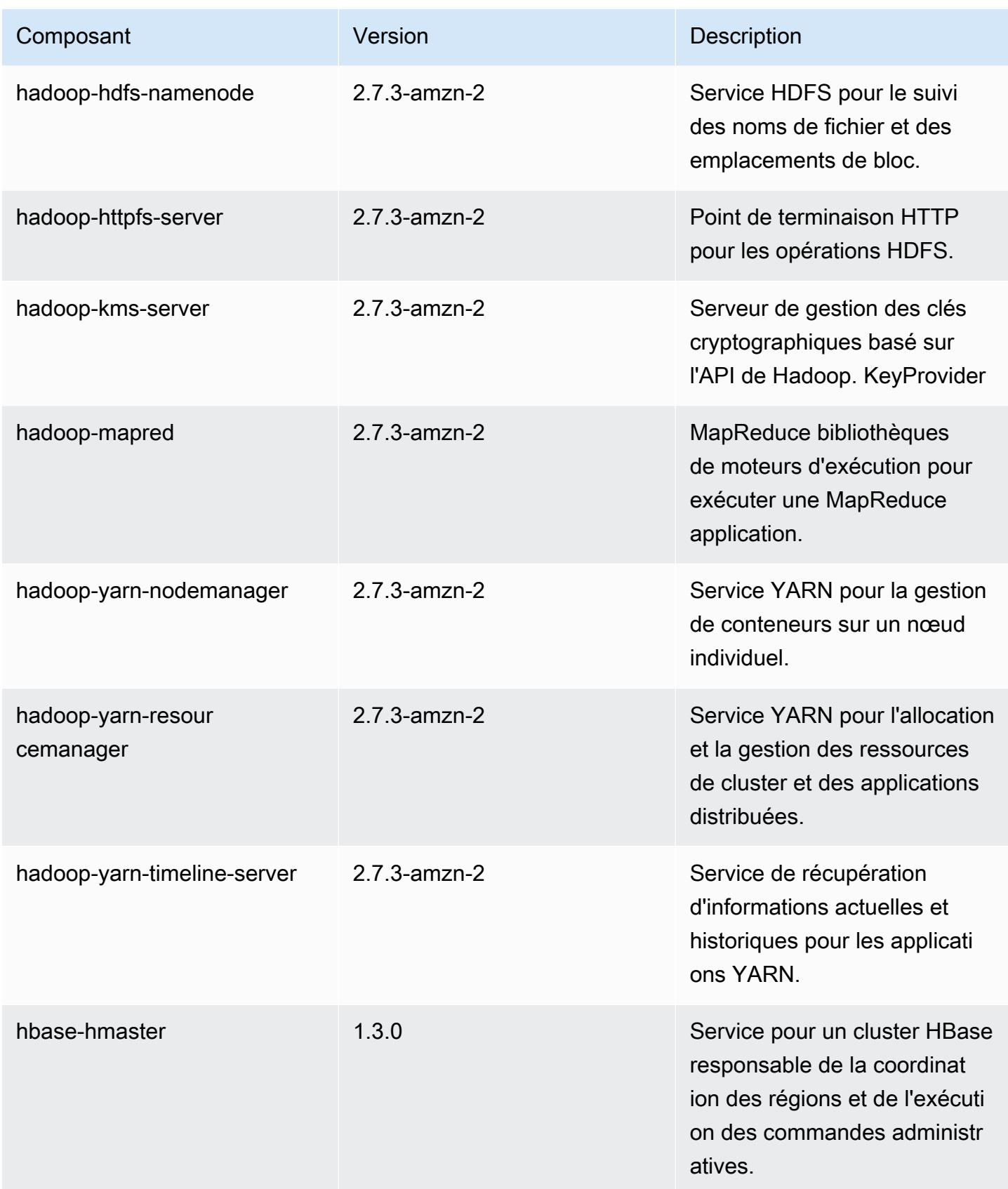

Amazon EMR **Amazon EMR** Guide de version

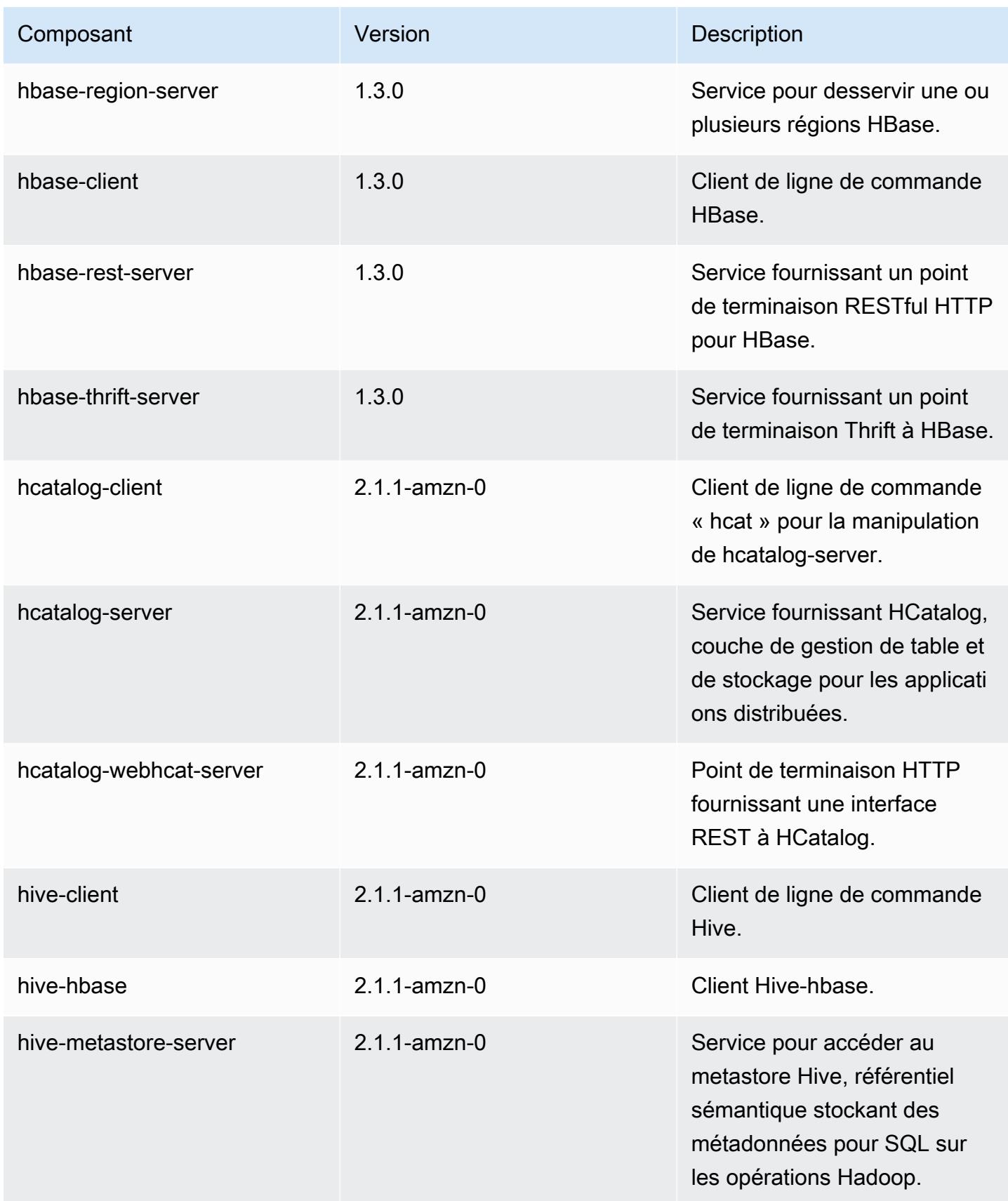

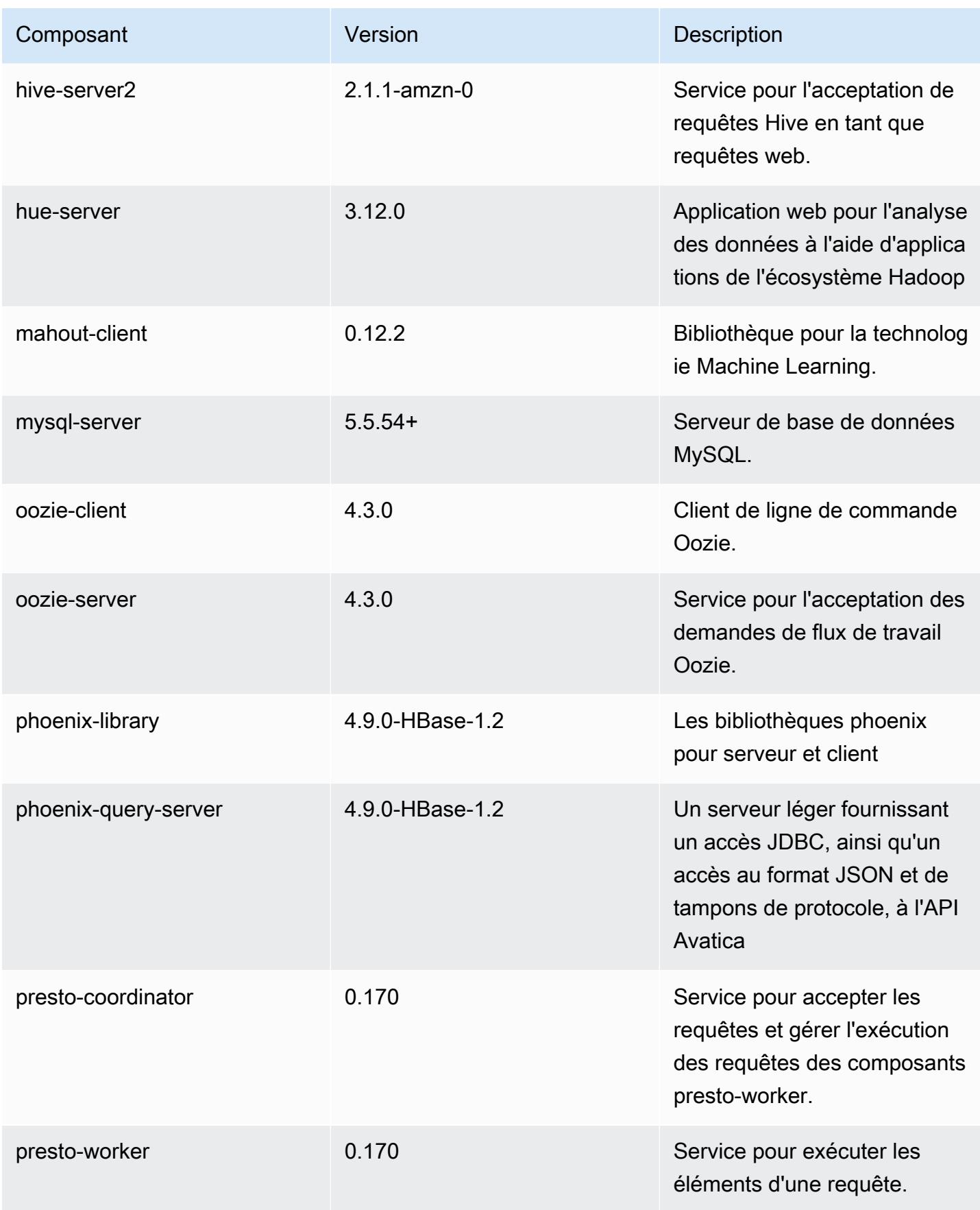

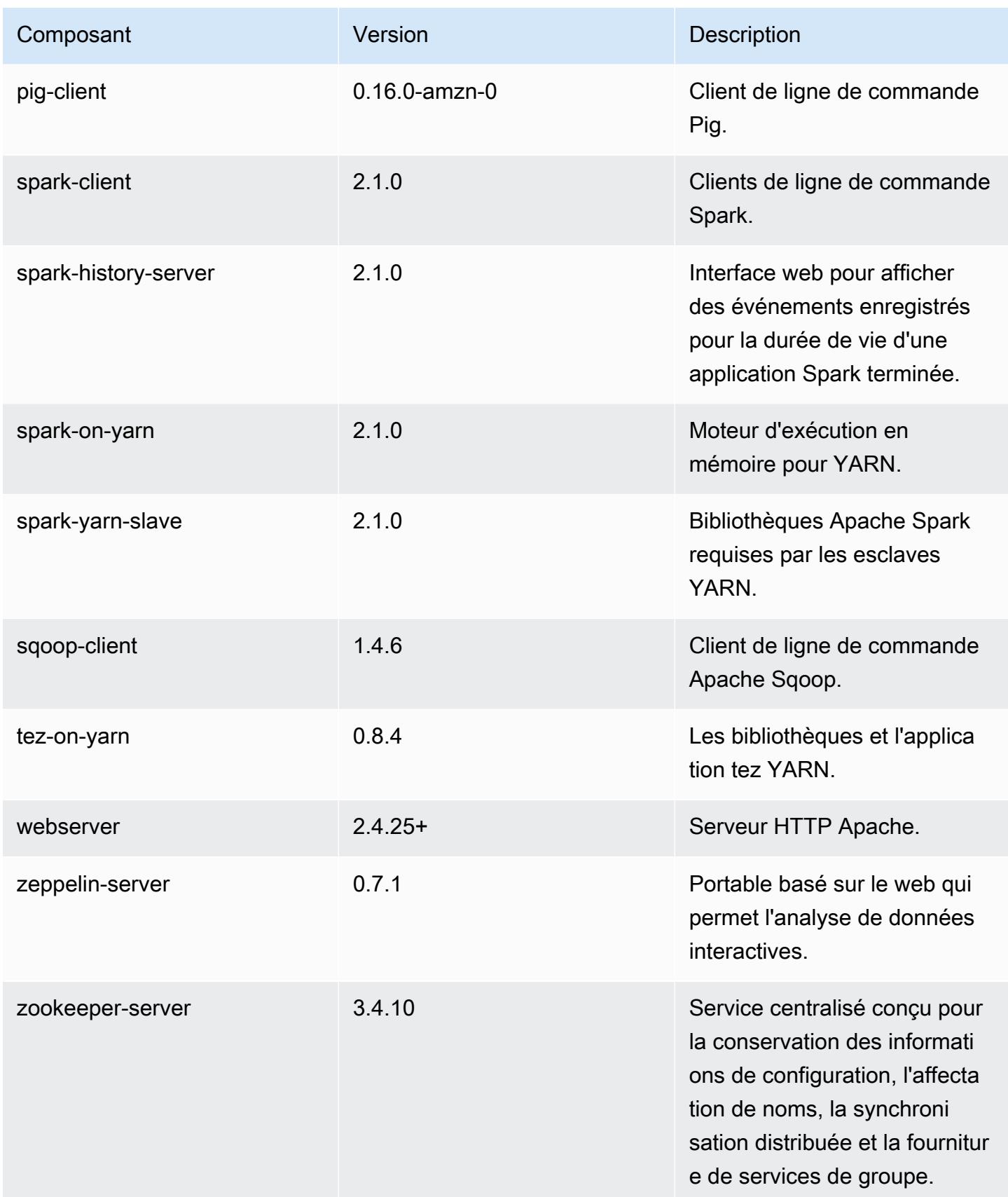

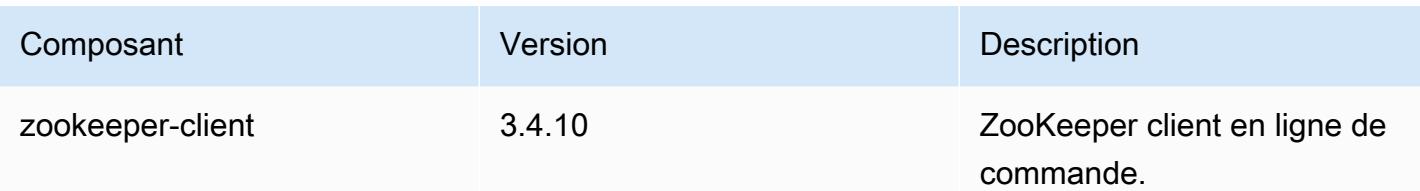

### Classifications des configurations 5.5.0

Les classifications de configuration vous permettent de personnaliser les applications. Elles correspondent souvent à un fichier XML de configuration de l'application, tel que hive-site.xml. Pour plus d'informations, consultez [Configuration des applications.](#page-3494-0)

Classifications emr-5.5.0

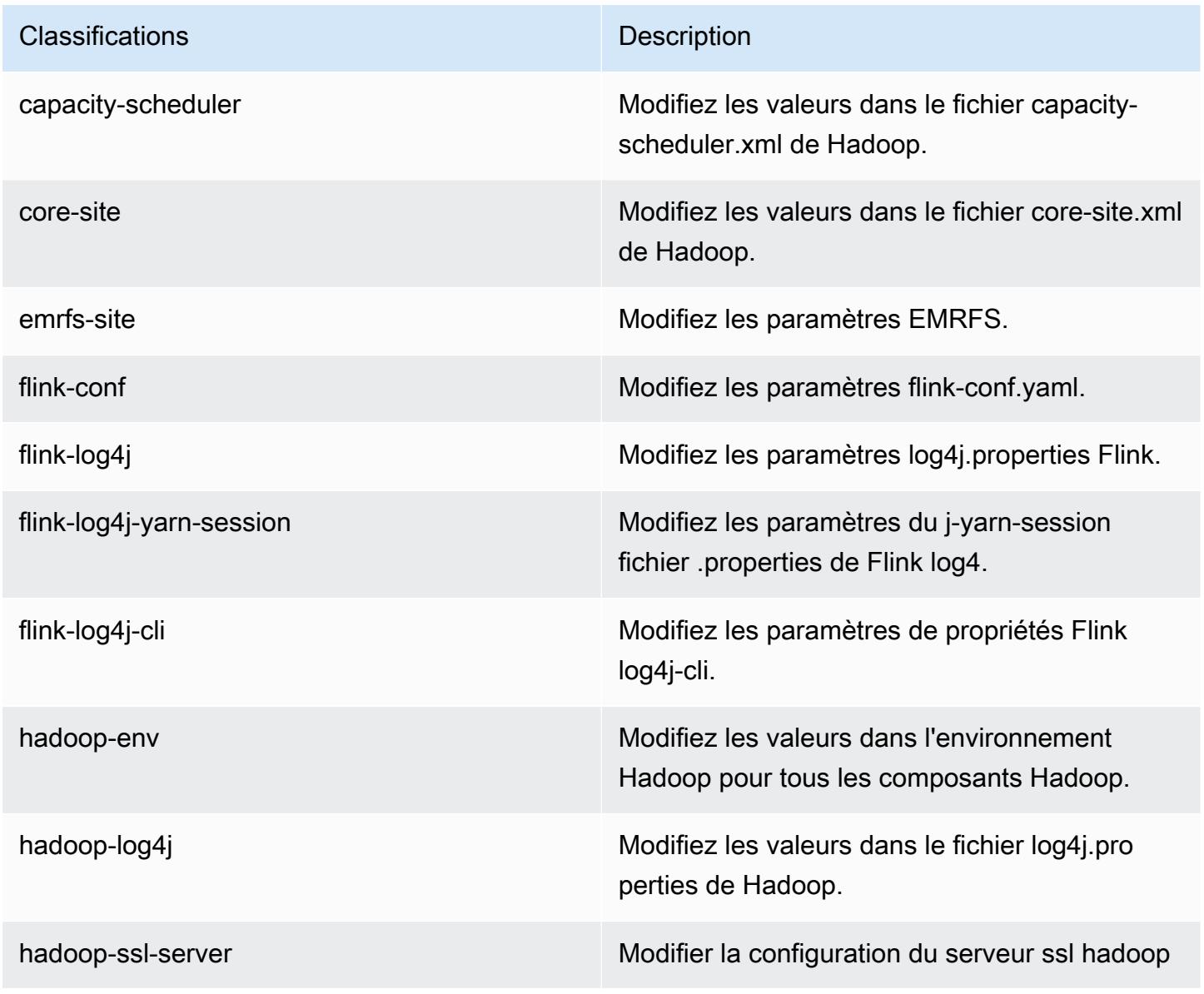

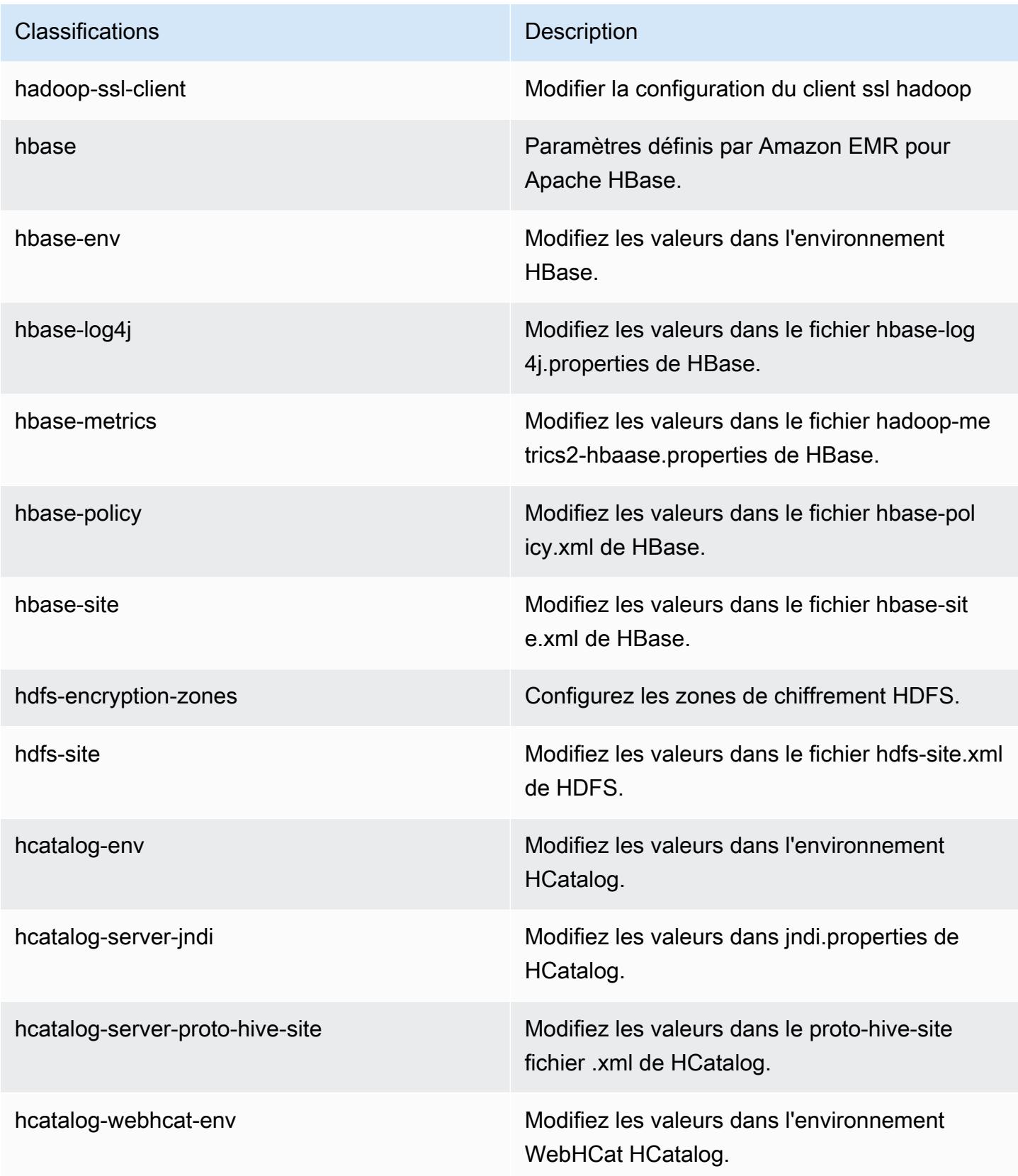

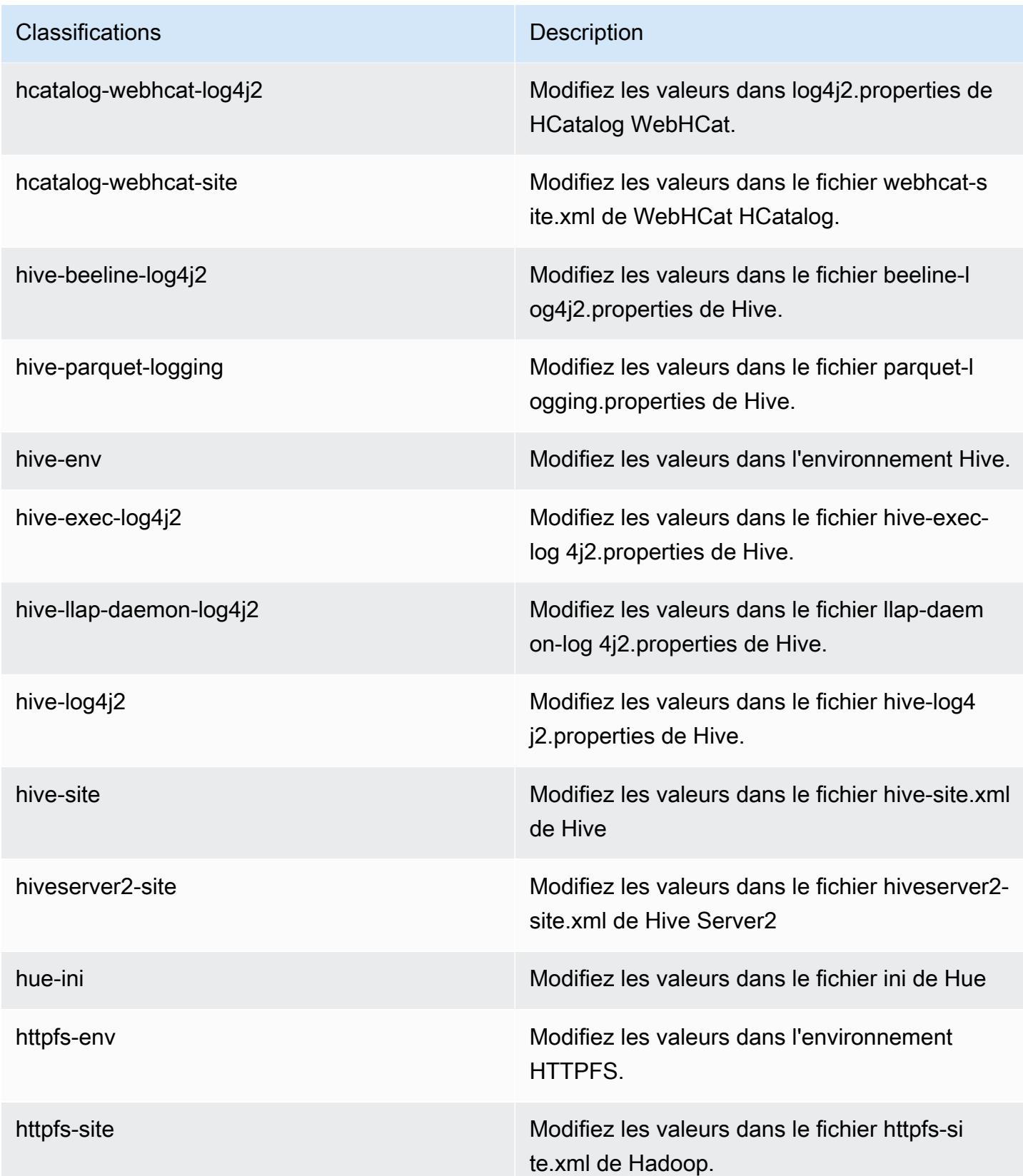

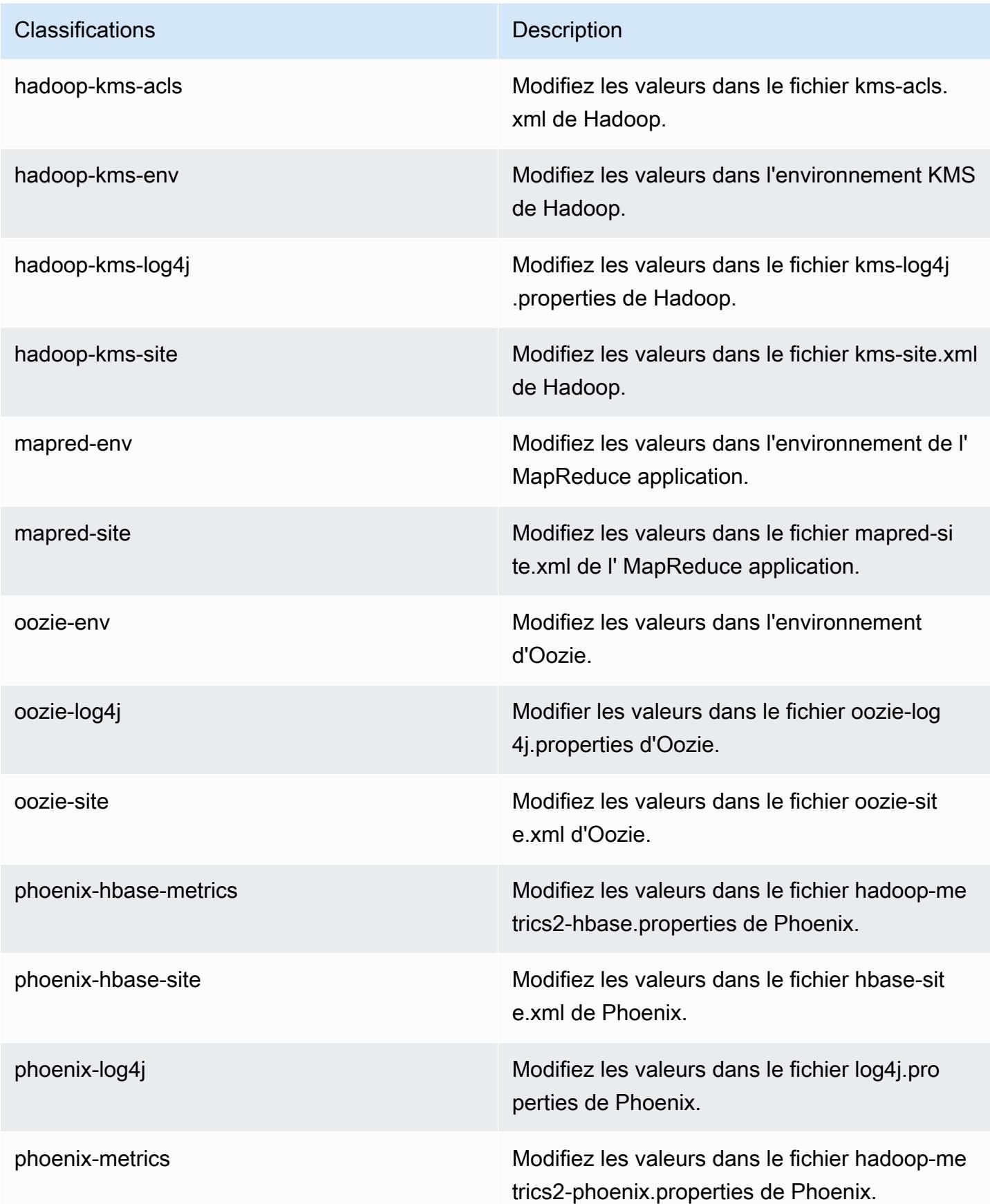

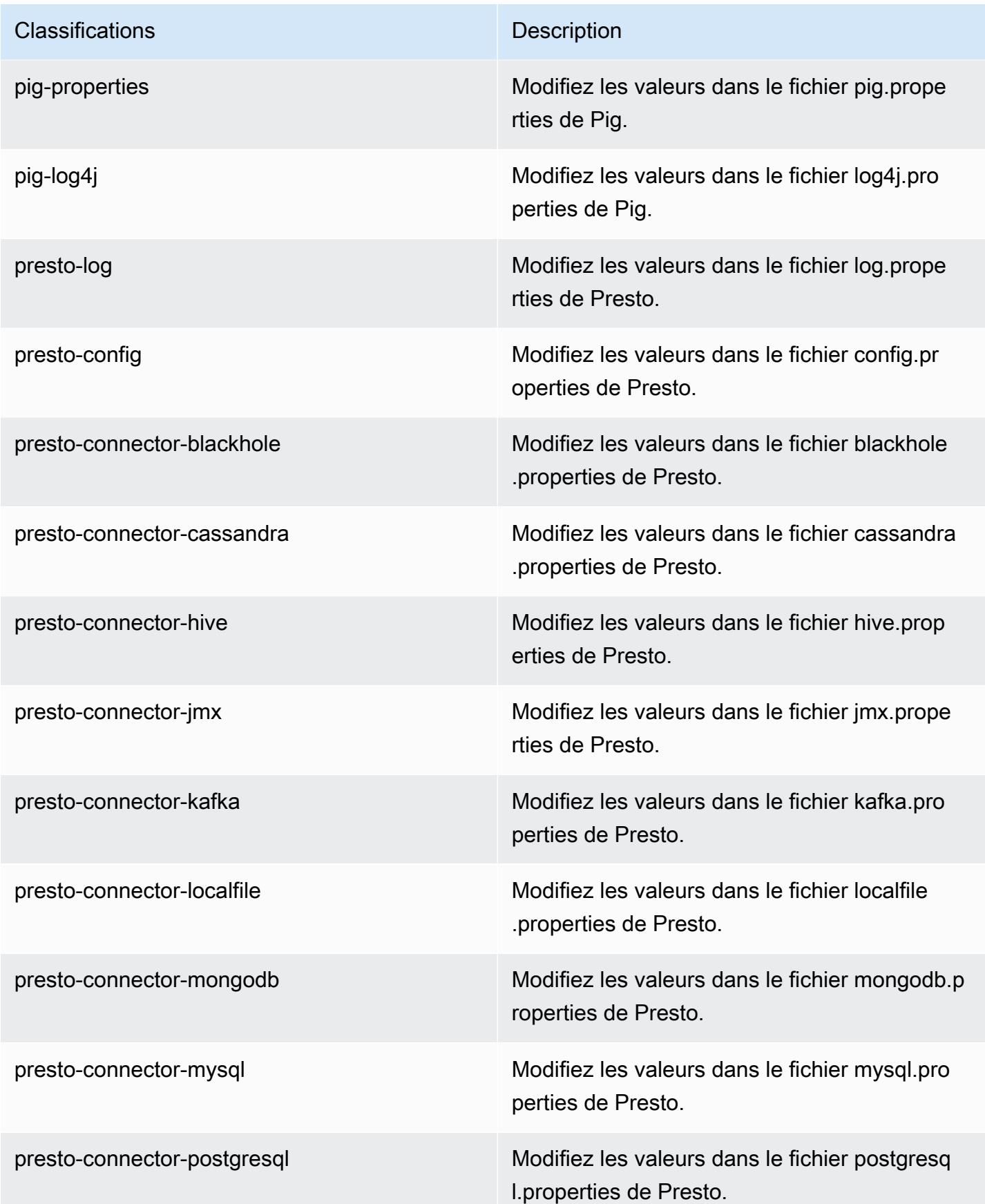

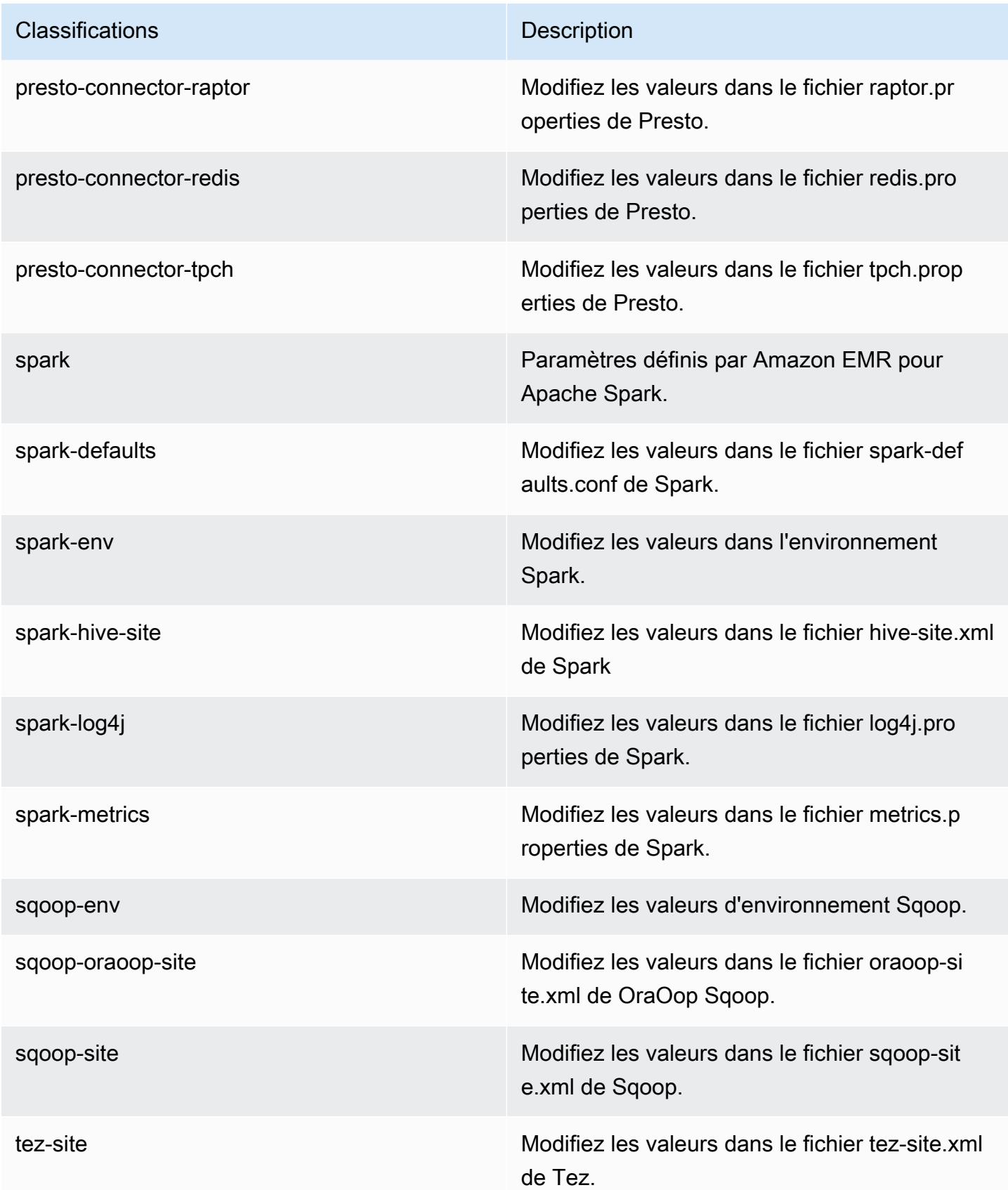

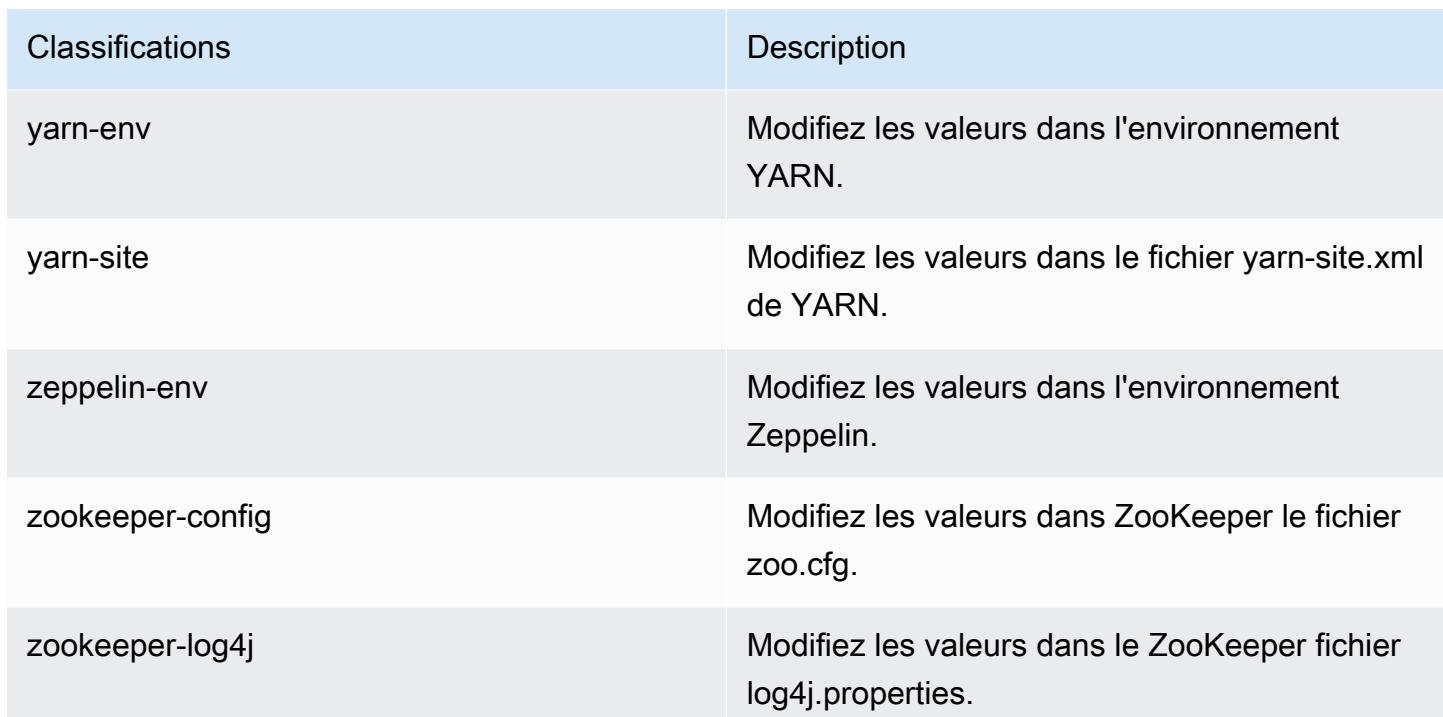

## Amazon EMR version 5.4.1

Versions d'application 5.4.1

Les applications suivantes sont prises en charge dans cette version : [Flink,](https://flink.apache.org/) [Ganglia,](http://ganglia.info) [HBase,](http://hbase.apache.org/) [HCatalog](https://cwiki.apache.org/confluence/display/Hive/HCatalog), [Hadoop,](http://hadoop.apache.org/docs/current/) [Hive](http://hive.apache.org/), [Hue,](http://gethue.com/) [Mahout,](http://mahout.apache.org/) [Oozie,](http://oozie.apache.org/) [Phoenix,](https://phoenix.apache.org/) [Pig,](http://pig.apache.org/) [Presto,](https://prestodb.io/) [Spark,](https://spark.apache.org/docs/latest/) [Sqoop](http://sqoop.apache.org/), [Tez,](https://tez.apache.org/) [Zeppelin](https://zeppelin.incubator.apache.org/) et [ZooKeeper](https://zookeeper.apache.org).

Le tableau ci-dessous répertorie les versions d'application disponibles dans cette version d'Amazon EMR et les versions d'application des trois versions précédentes d'Amazon EMR (le cas échéant).

Pour obtenir un historique complet des versions des applications de chaque version d'Amazon EMR, consultez les rubriques suivantes :

- [Versions des applications dans les versions 7.x d'Amazon EMR](#page-23-0)
- [Versions des applications dans les versions 6.x d'Amazon EMR](#page-87-0)
- [Versions des applications dans les versions 5.x d'Amazon EMR](#page-1077-0)
- [Versions des applications dans les versions 4.x d'Amazon EMR](#page-2671-0)
# Informations sur la version de l'application

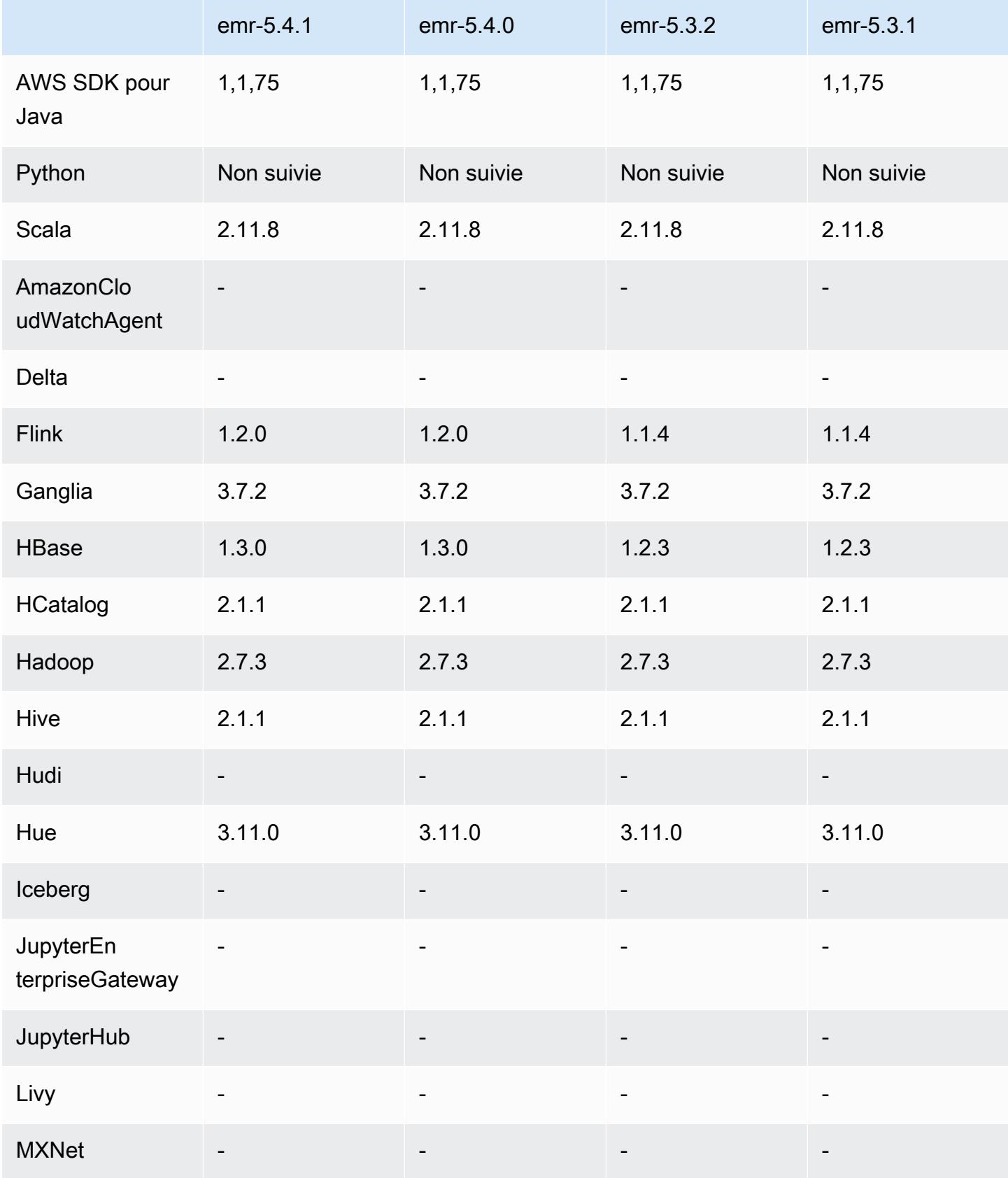

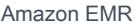

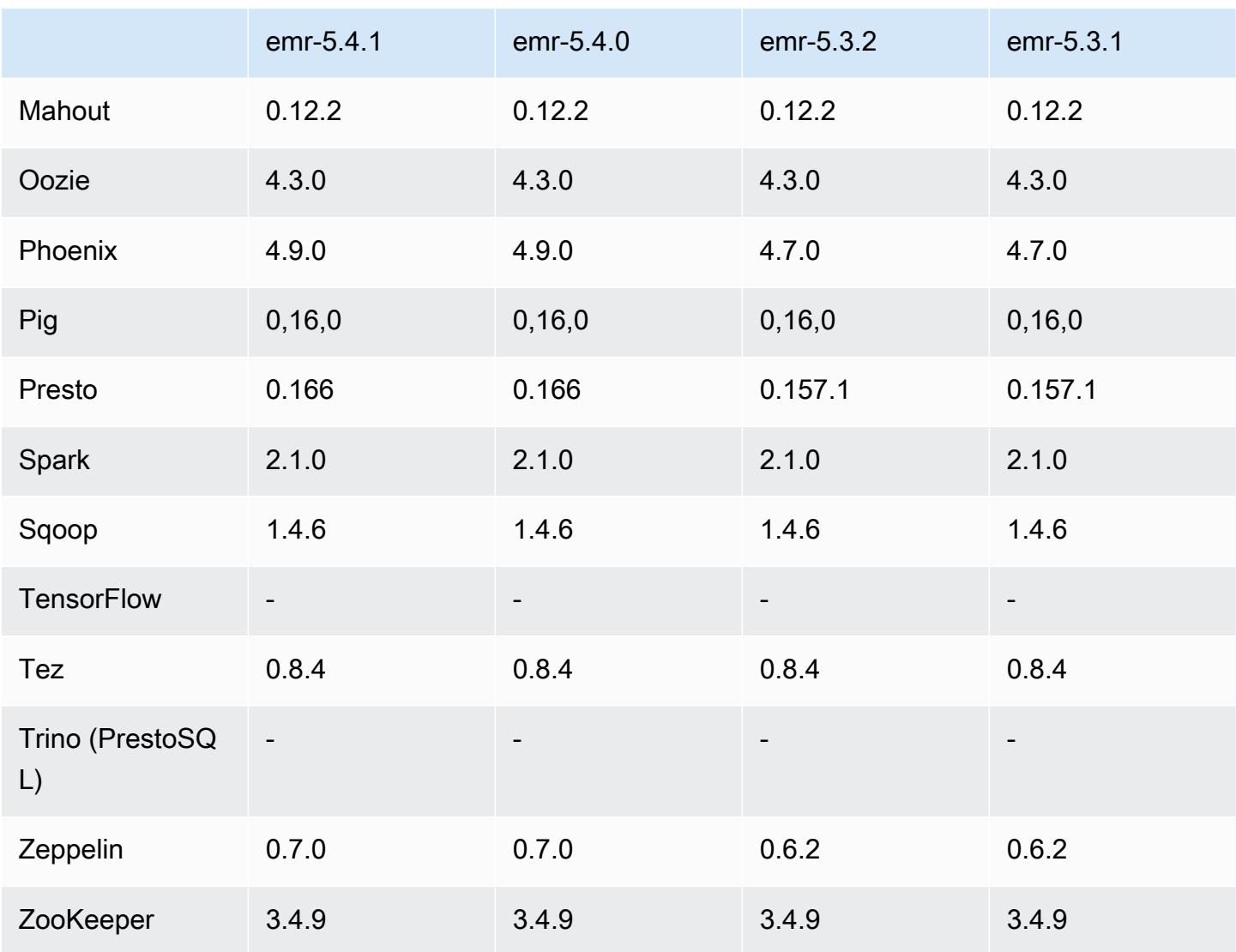

### Notes de mise à jour 5.4.1

Il s'agit d'une version de correctif visant à ajouter l'authentification AWS Signature version 4 pour les demandes adressées à Amazon S3. Toutes les applications et tous les composants sont identiques à ceux de la version précédente d'Amazon EMR.

### **A** Important

Dans cette version, Amazon EMR utilise AWS Signature version 4 exclusivement pour authentifier les demandes adressées à Amazon S3. Pour de plus amples informations, veuillez consulter [Nouveautés](https://docs.aws.amazon.com/emr/latest/ReleaseGuide/emr-whatsnew.html).

### Versions des composants 5.4.1

Les composants installés par Amazon EMR avec cette version sont répertoriés ci-dessous. Certains sont installés dans le cadre de packages d'application de Big Data. Les autres sont propres à Amazon EMR et installés pour les fonctions et processus système. Ceux-ci commencent généralement par emr ou aws. Les packages d'application de big data de la version Amazon EMR la plus récente sont généralement la dernière version trouvée dans la communauté. Nous nous efforçons de mettre à disposition les versions de la communauté dans Amazon EMR le plus rapidement possible.

Certains composants dans Amazon EMR diffèrent des versions de la communauté. Ces composants ont une étiquette de version sous la forme *CommunityVersion*-amzn-*EmrVersion*. *EmrVersion* commence à 0. Par exemple, si un composant de la communauté open source nommé myappcomponent avec la version 2.2 a été modifié trois fois en vue de son inclusion dans différentes versions d'Amazon EMR, sa version apparaît sous le nom 2.2-amzn-2.

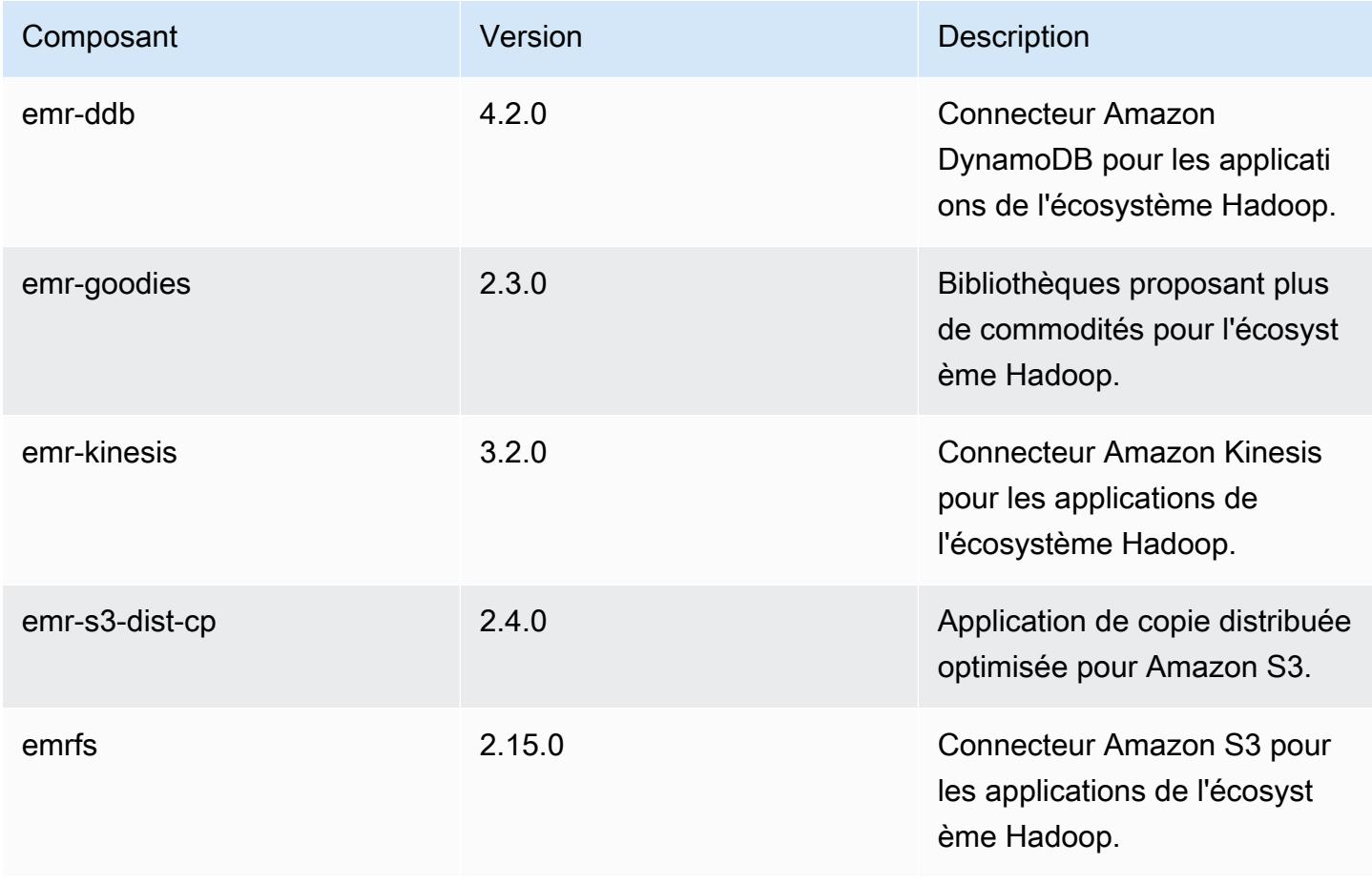

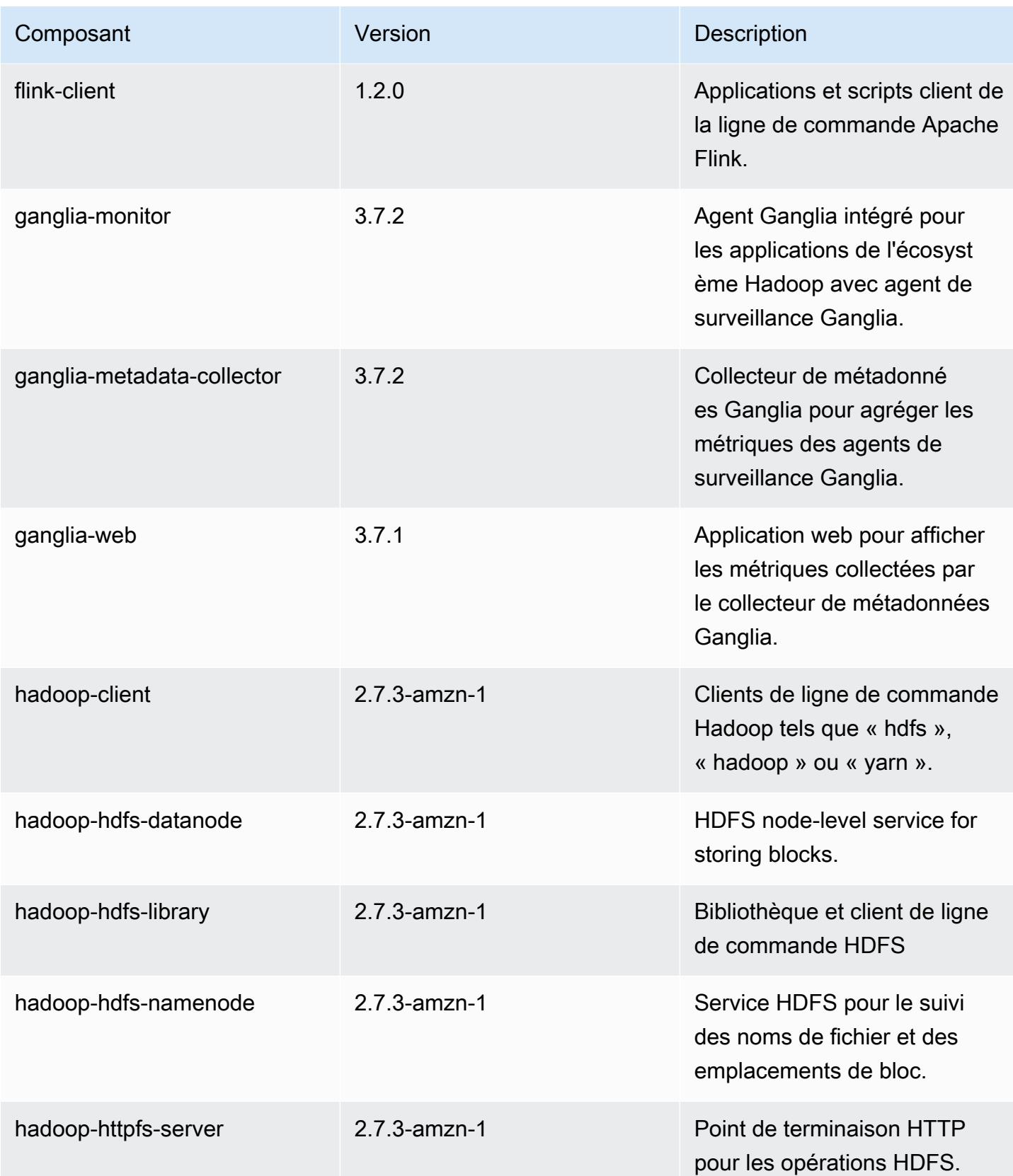

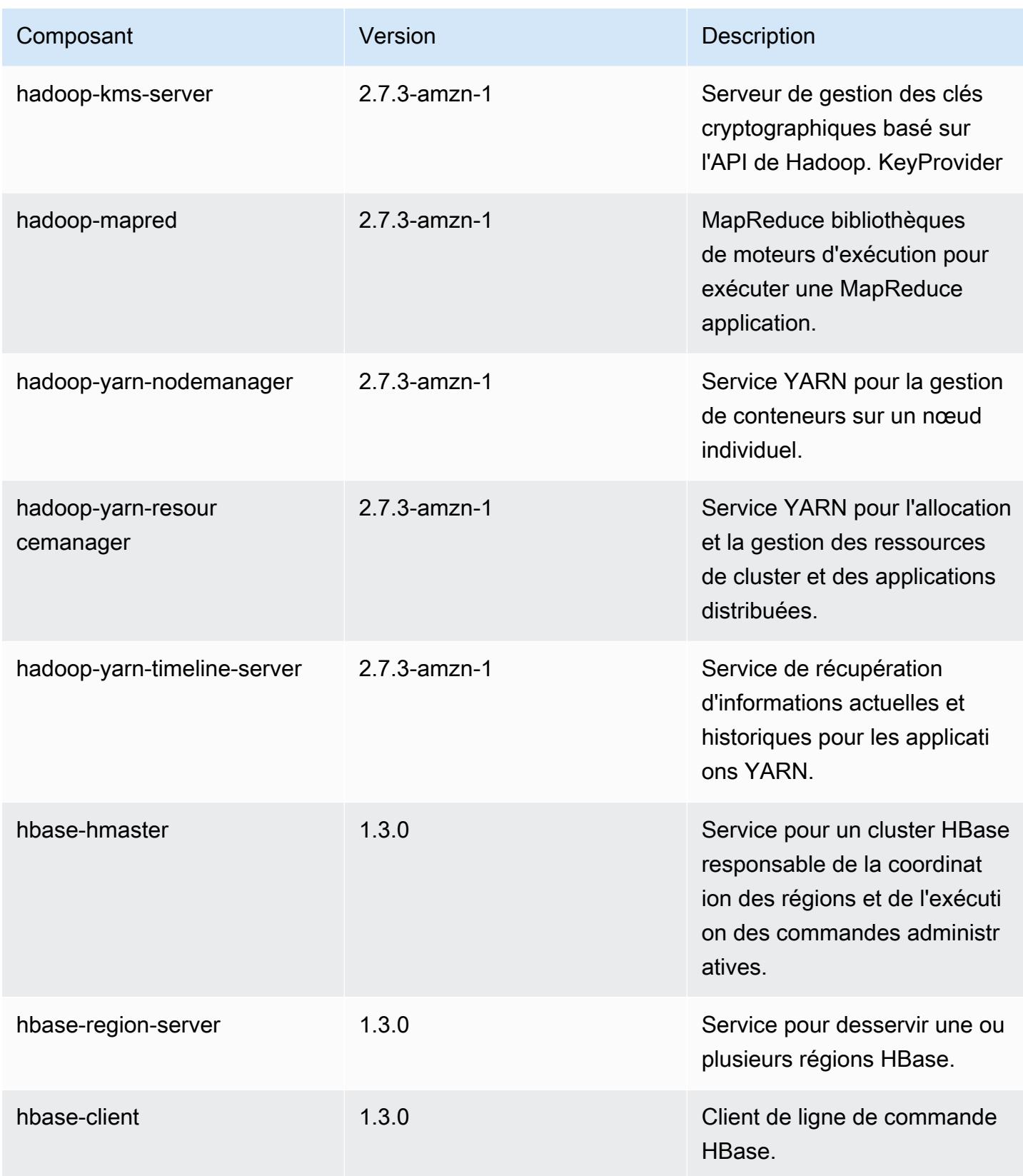

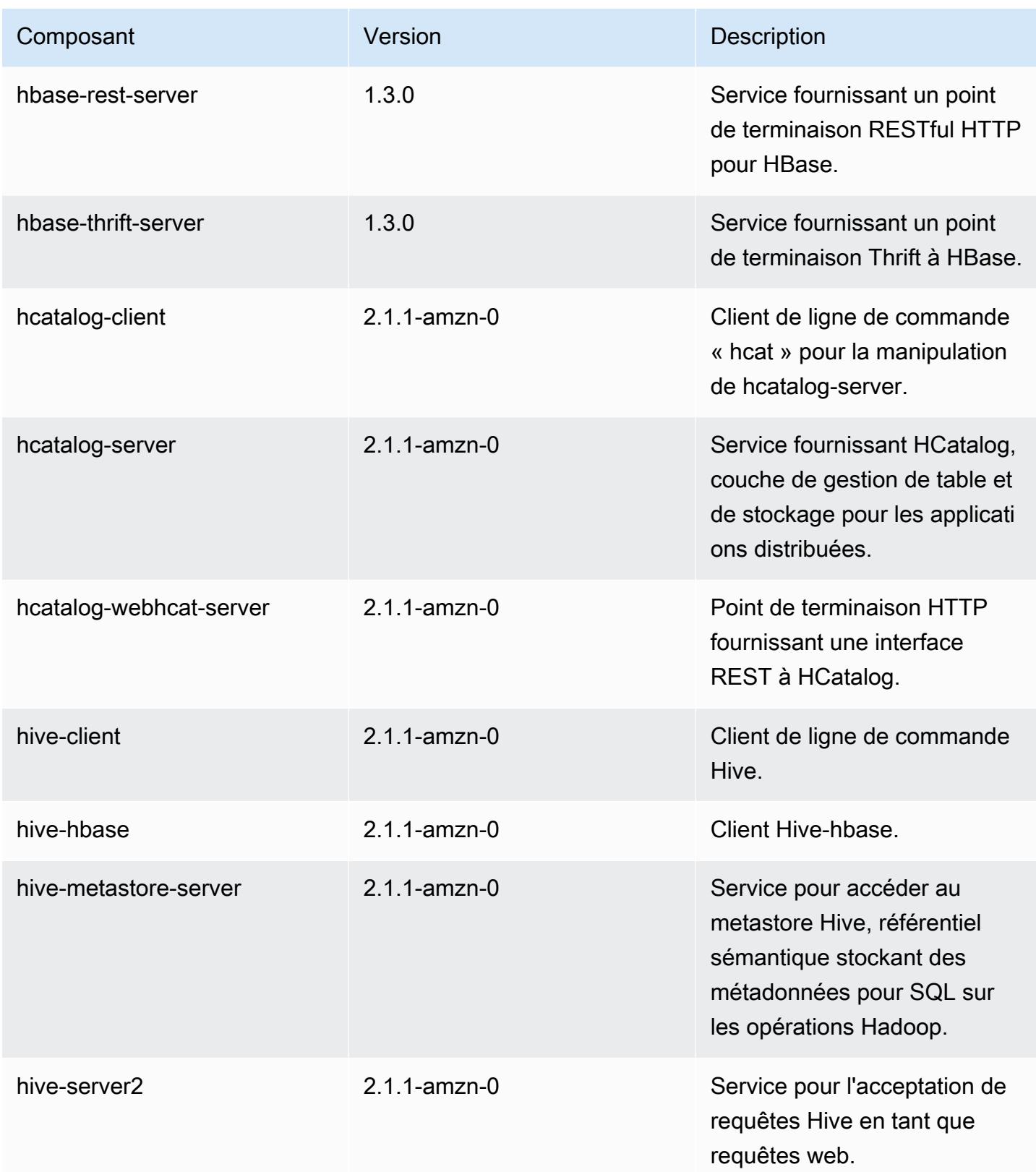

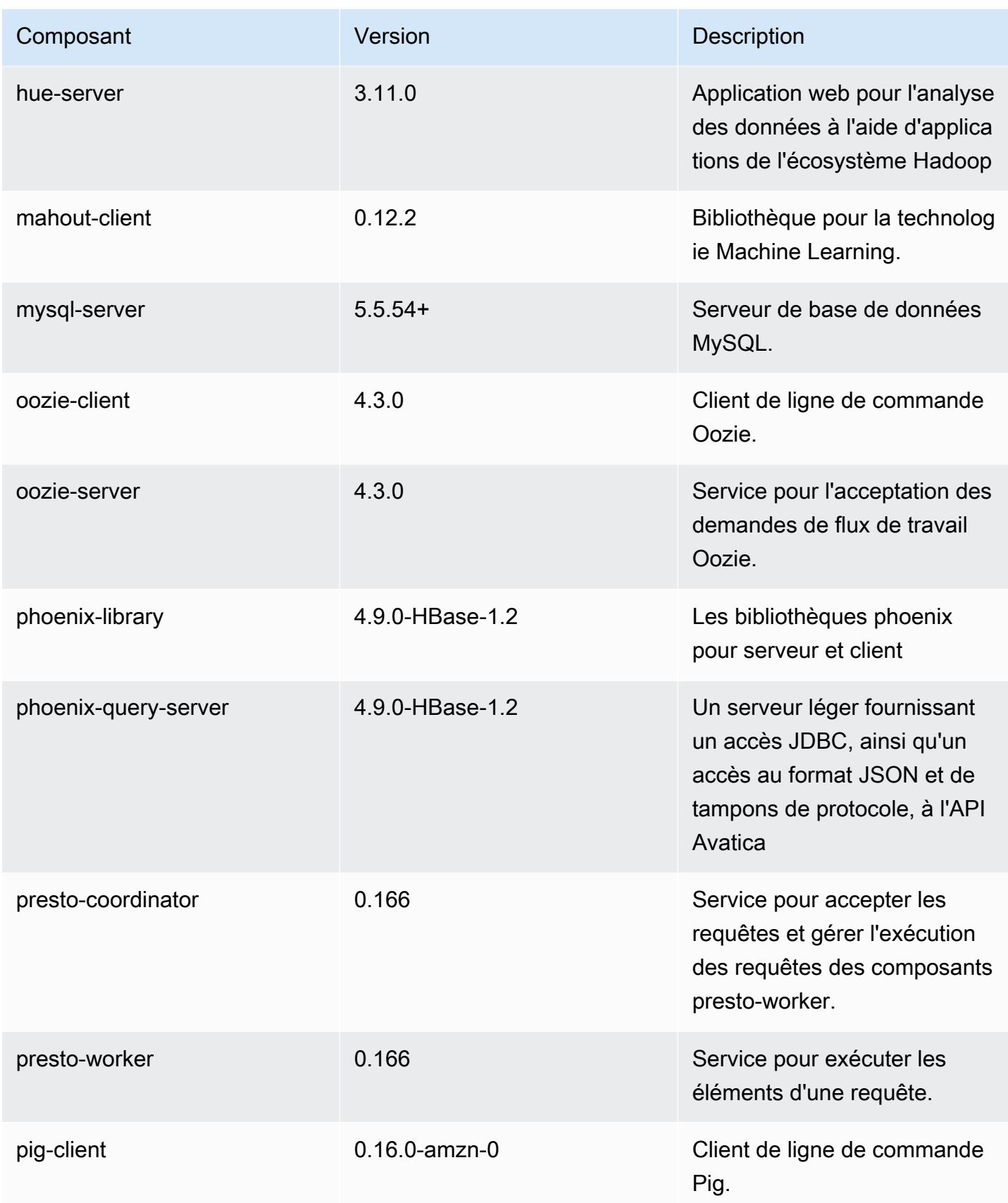

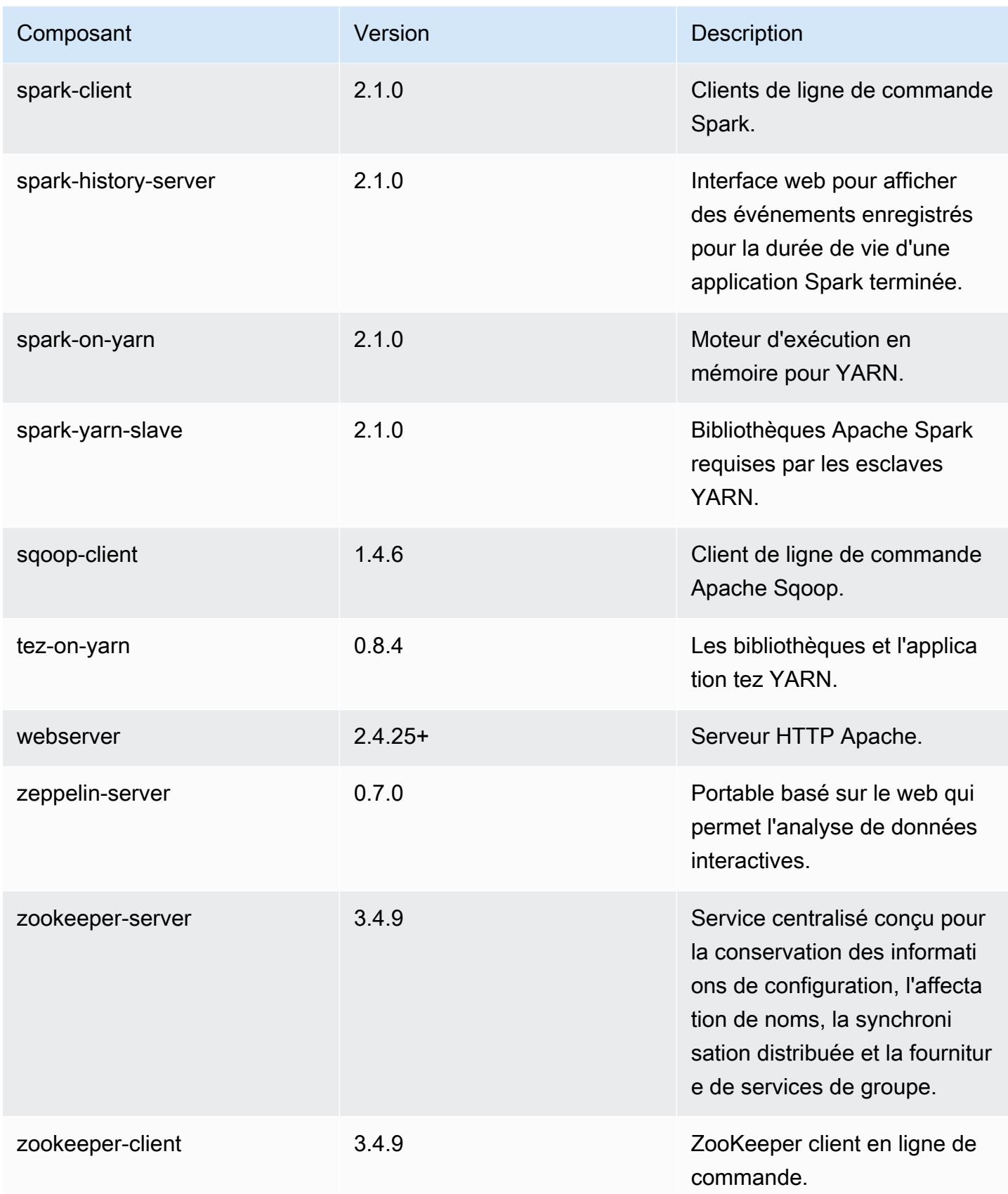

# Classifications des configurations 5.4.1

Les classifications de configuration vous permettent de personnaliser les applications. Elles correspondent souvent à un fichier XML de configuration de l'application, tel que hive-site.xml. Pour plus d'informations, consultez [Configuration des applications.](#page-3494-0)

Classifications emr-5.4.1

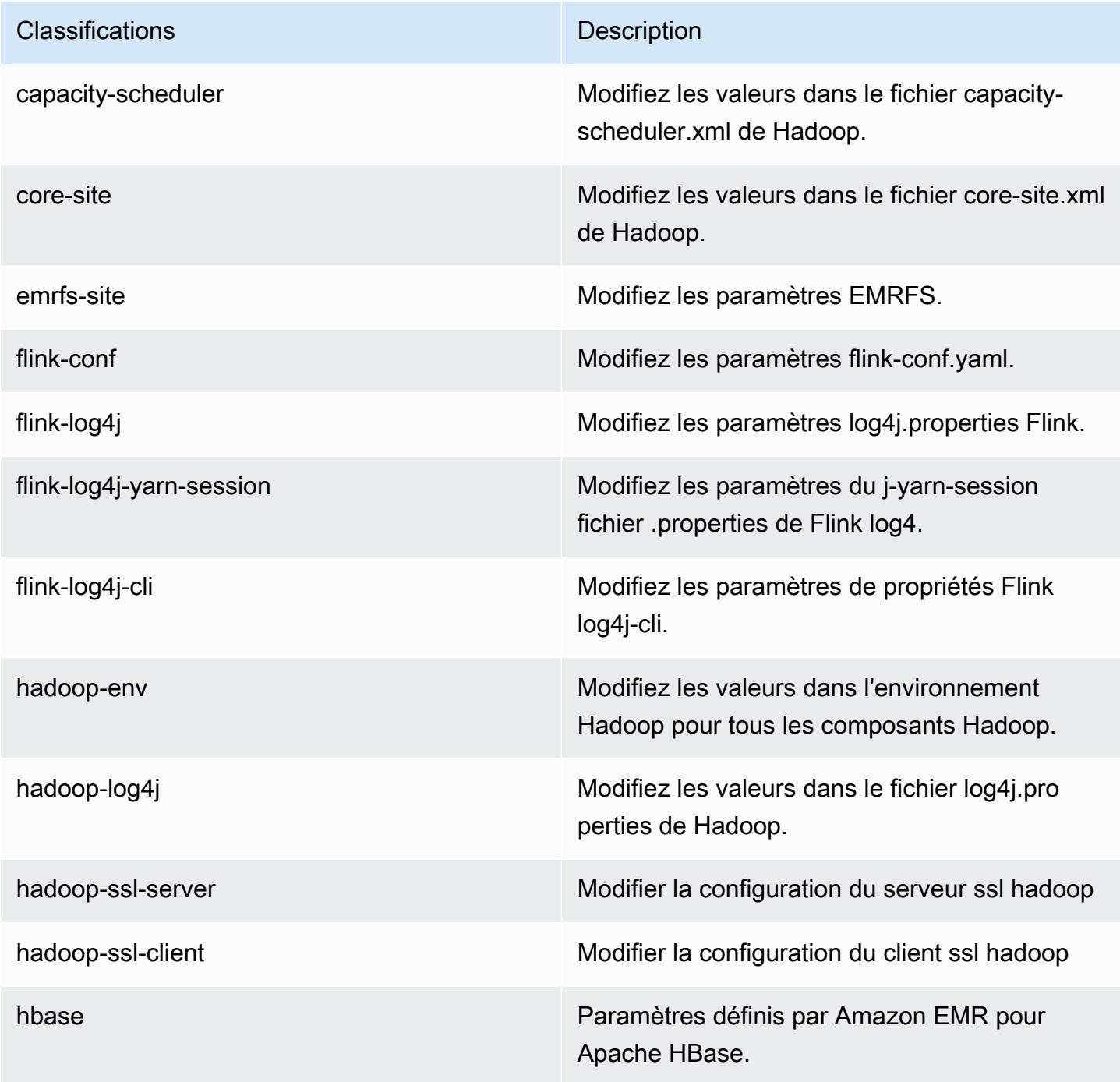

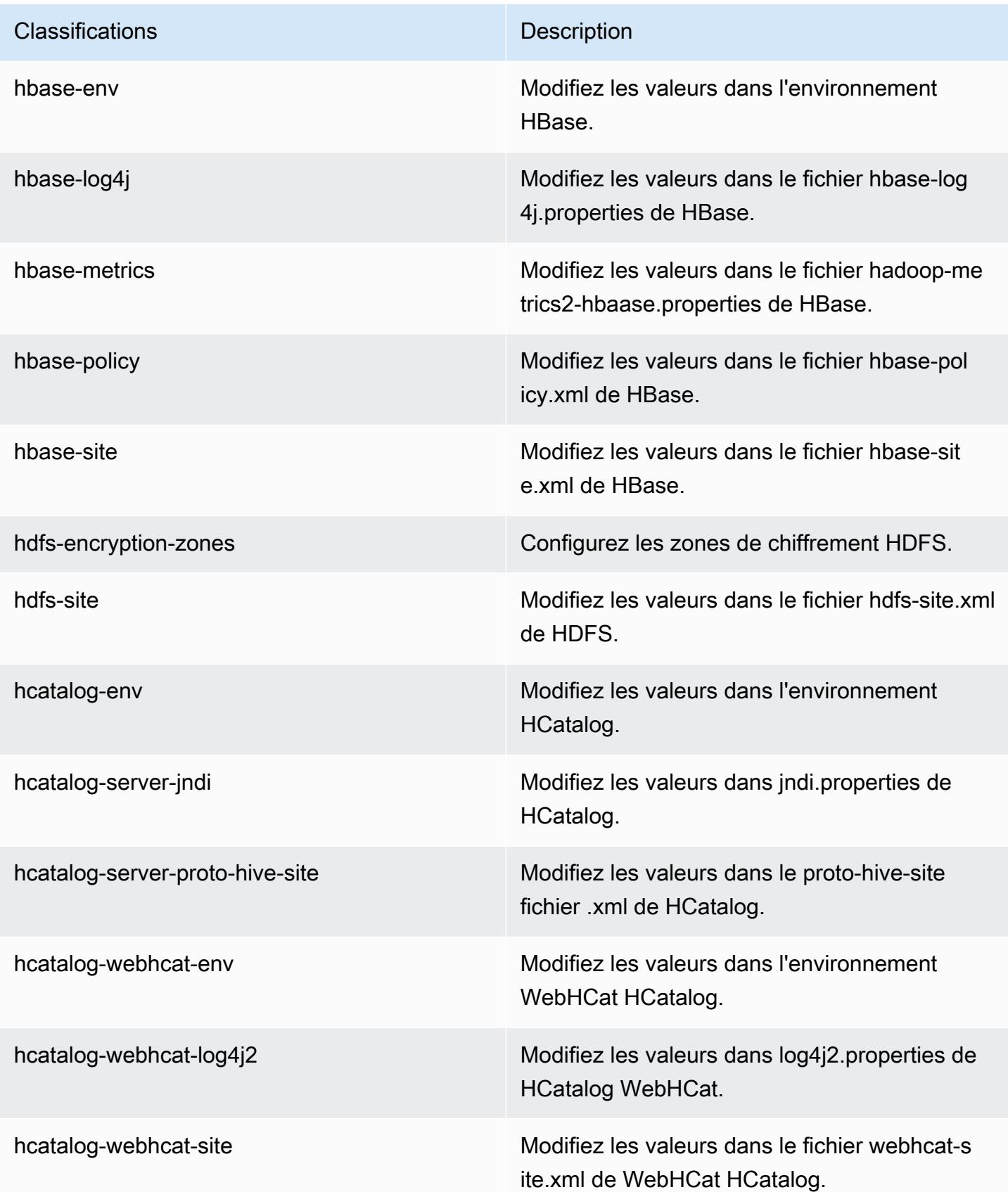

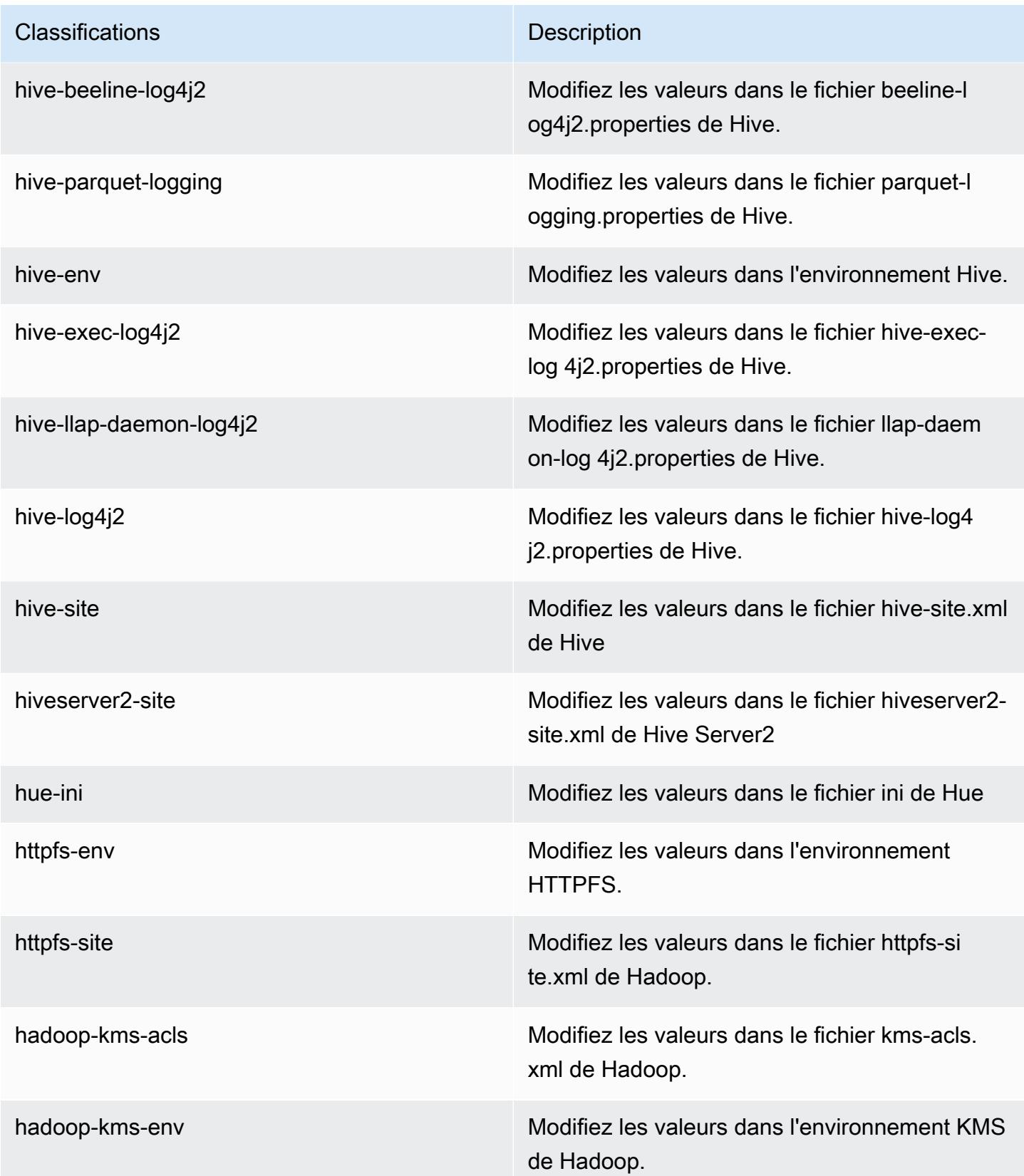

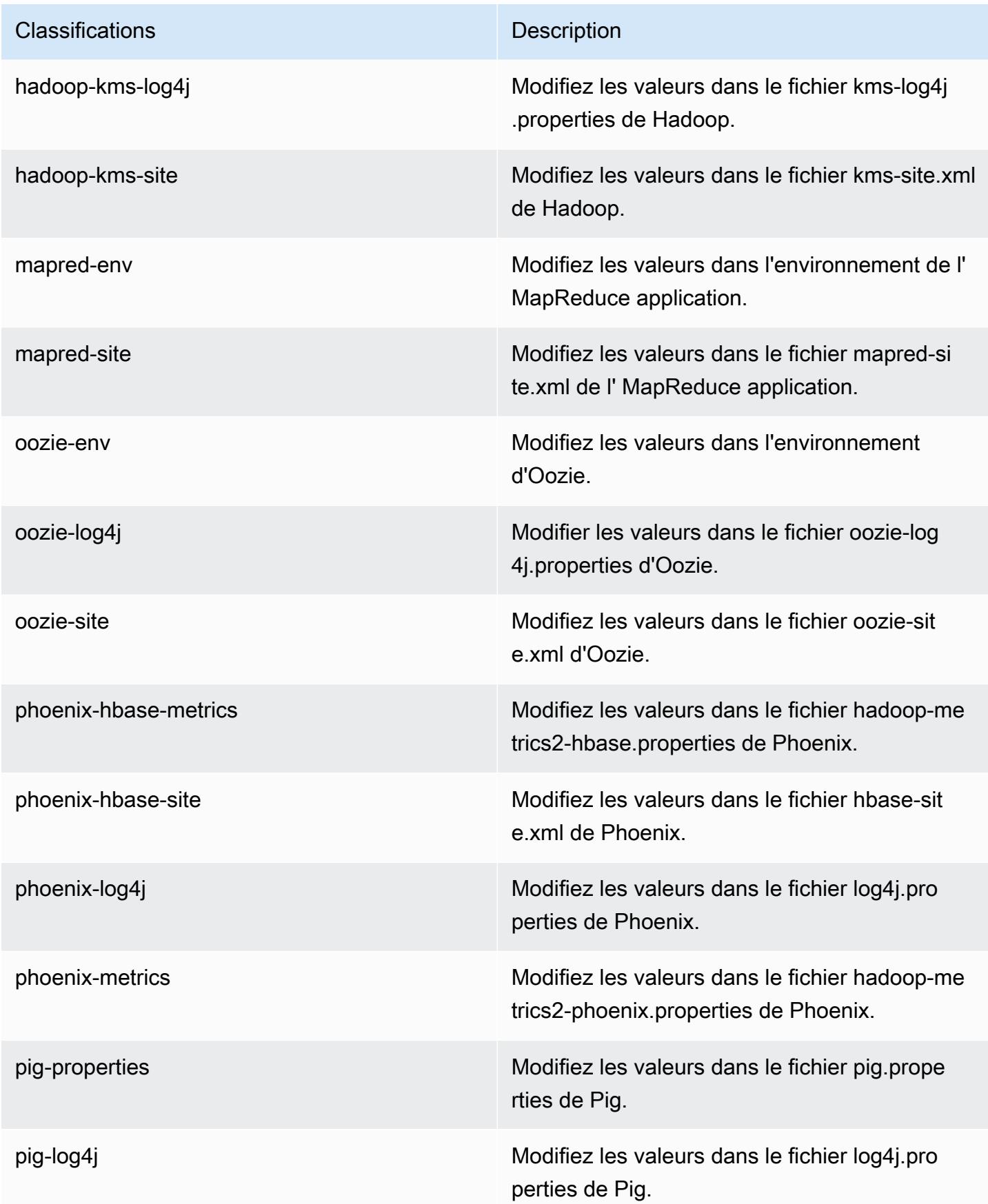

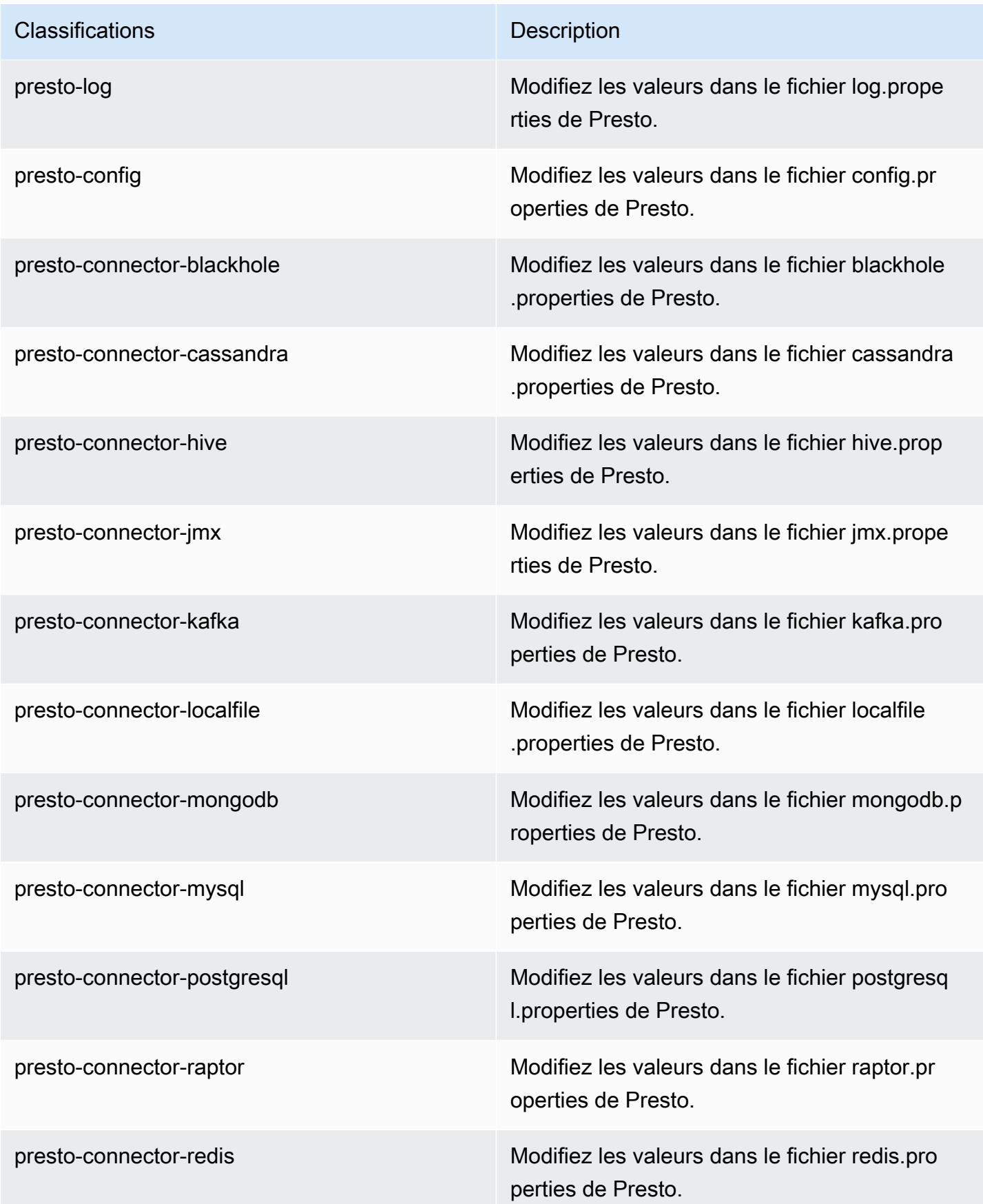

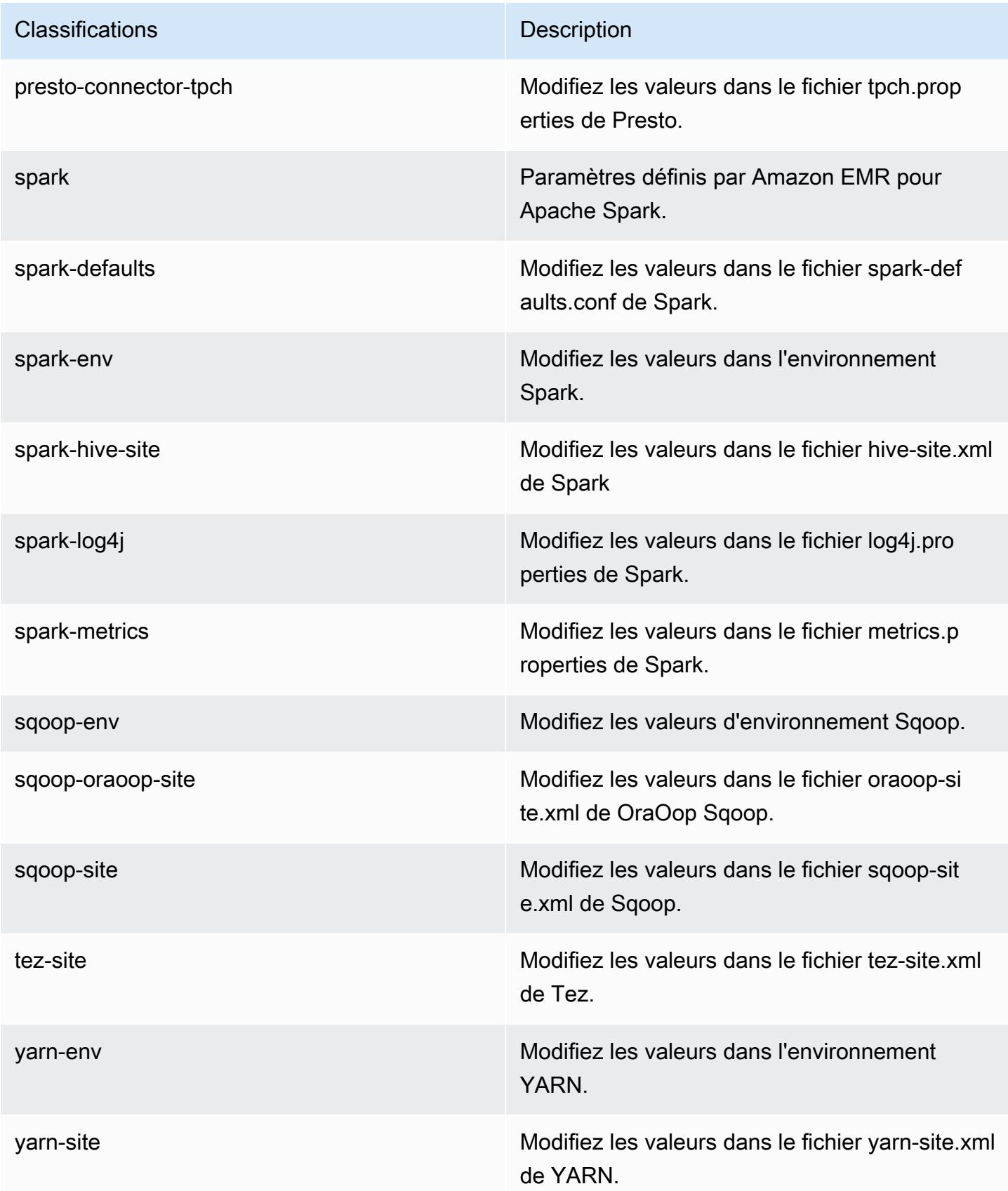

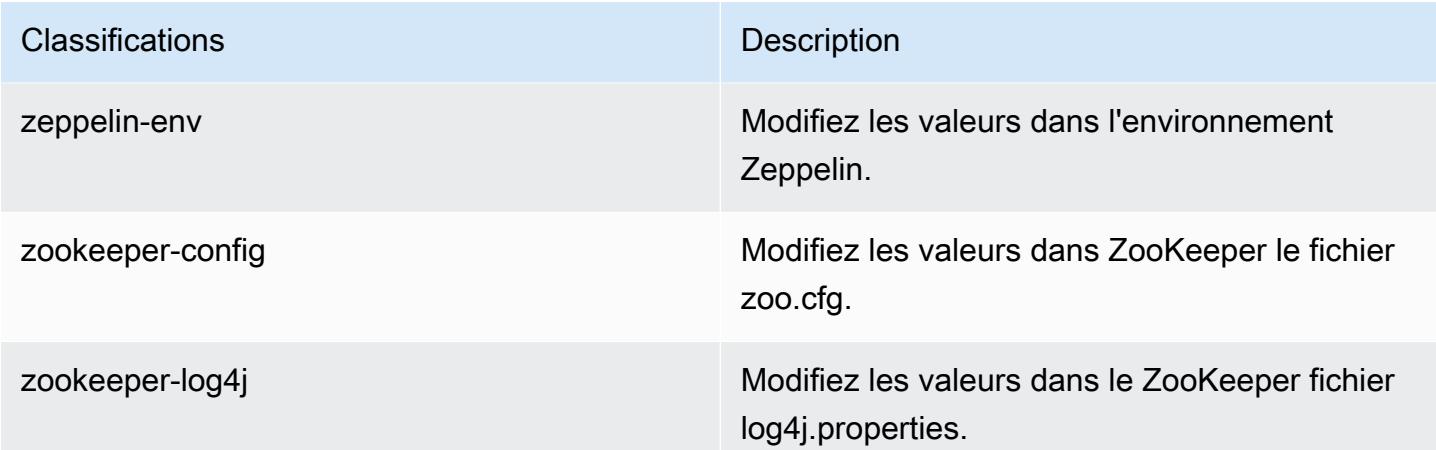

# Amazon EMR version 5.4.0

Versions d'application 5.4.0

Les applications suivantes sont prises en charge dans cette version : [Flink,](https://flink.apache.org/) [Ganglia,](http://ganglia.info) [HBase,](http://hbase.apache.org/) [HCatalog](https://cwiki.apache.org/confluence/display/Hive/HCatalog), [Hadoop,](http://hadoop.apache.org/docs/current/) [Hive](http://hive.apache.org/), [Hue,](http://gethue.com/) [Mahout,](http://mahout.apache.org/) [Oozie,](http://oozie.apache.org/) [Phoenix,](https://phoenix.apache.org/) [Pig,](http://pig.apache.org/) [Presto,](https://prestodb.io/) [Spark,](https://spark.apache.org/docs/latest/) [Sqoop](http://sqoop.apache.org/), [Tez,](https://tez.apache.org/) [Zeppelin](https://zeppelin.incubator.apache.org/) et [ZooKeeper](https://zookeeper.apache.org).

Le tableau ci-dessous répertorie les versions d'application disponibles dans cette version d'Amazon EMR et les versions d'application des trois versions précédentes d'Amazon EMR (le cas échéant).

Pour obtenir un historique complet des versions des applications de chaque version d'Amazon EMR, consultez les rubriques suivantes :

- [Versions des applications dans les versions 7.x d'Amazon EMR](#page-23-0)
- [Versions des applications dans les versions 6.x d'Amazon EMR](#page-87-0)
- [Versions des applications dans les versions 5.x d'Amazon EMR](#page-1077-0)
- [Versions des applications dans les versions 4.x d'Amazon EMR](#page-2671-0)

#### Informations sur la version de l'application

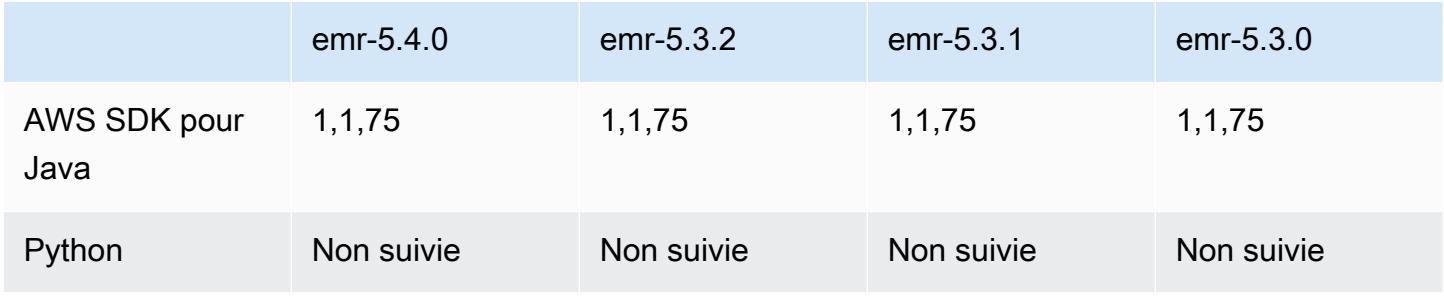

Amazon EMR **Amazon EMR** Guide de version

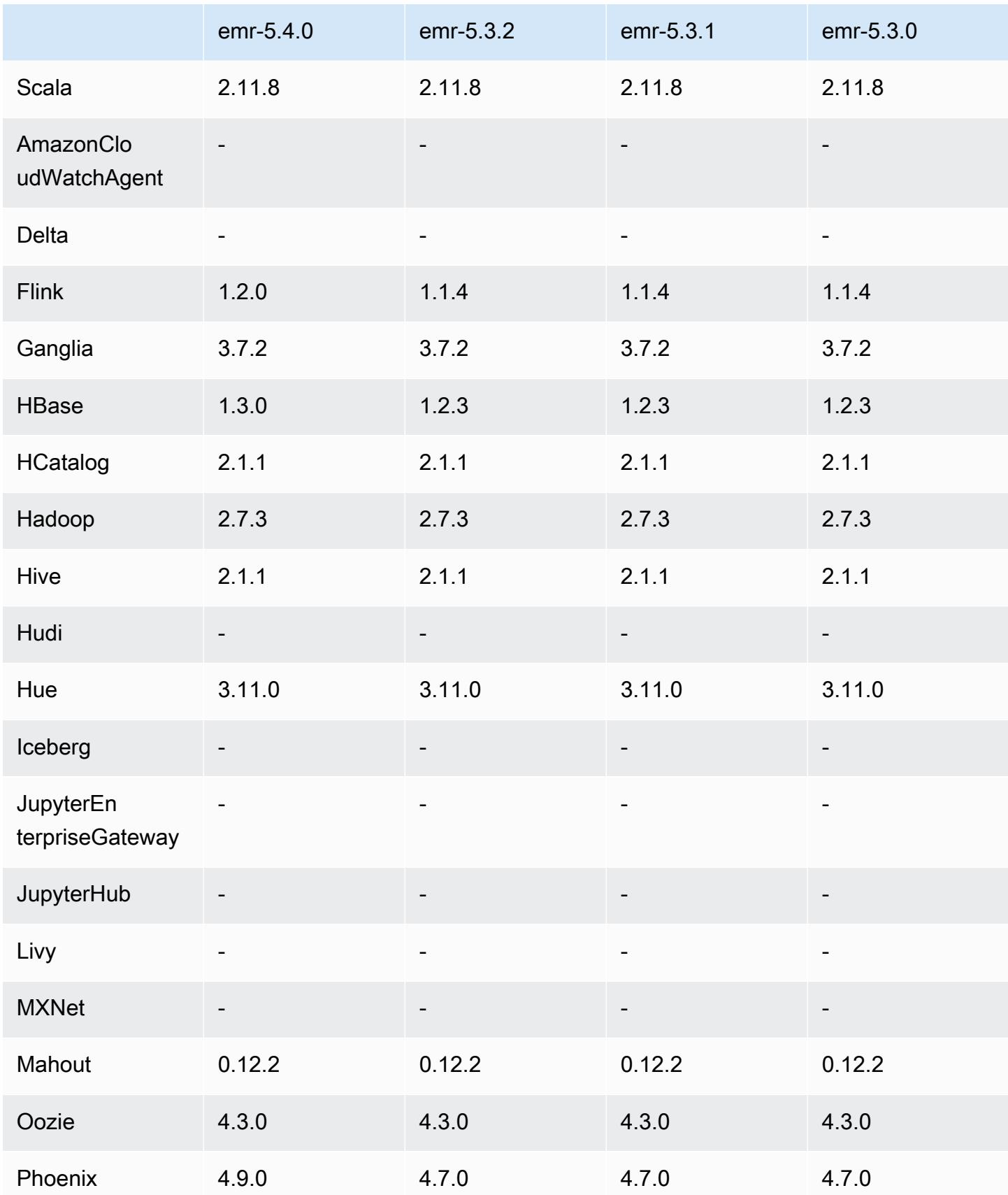

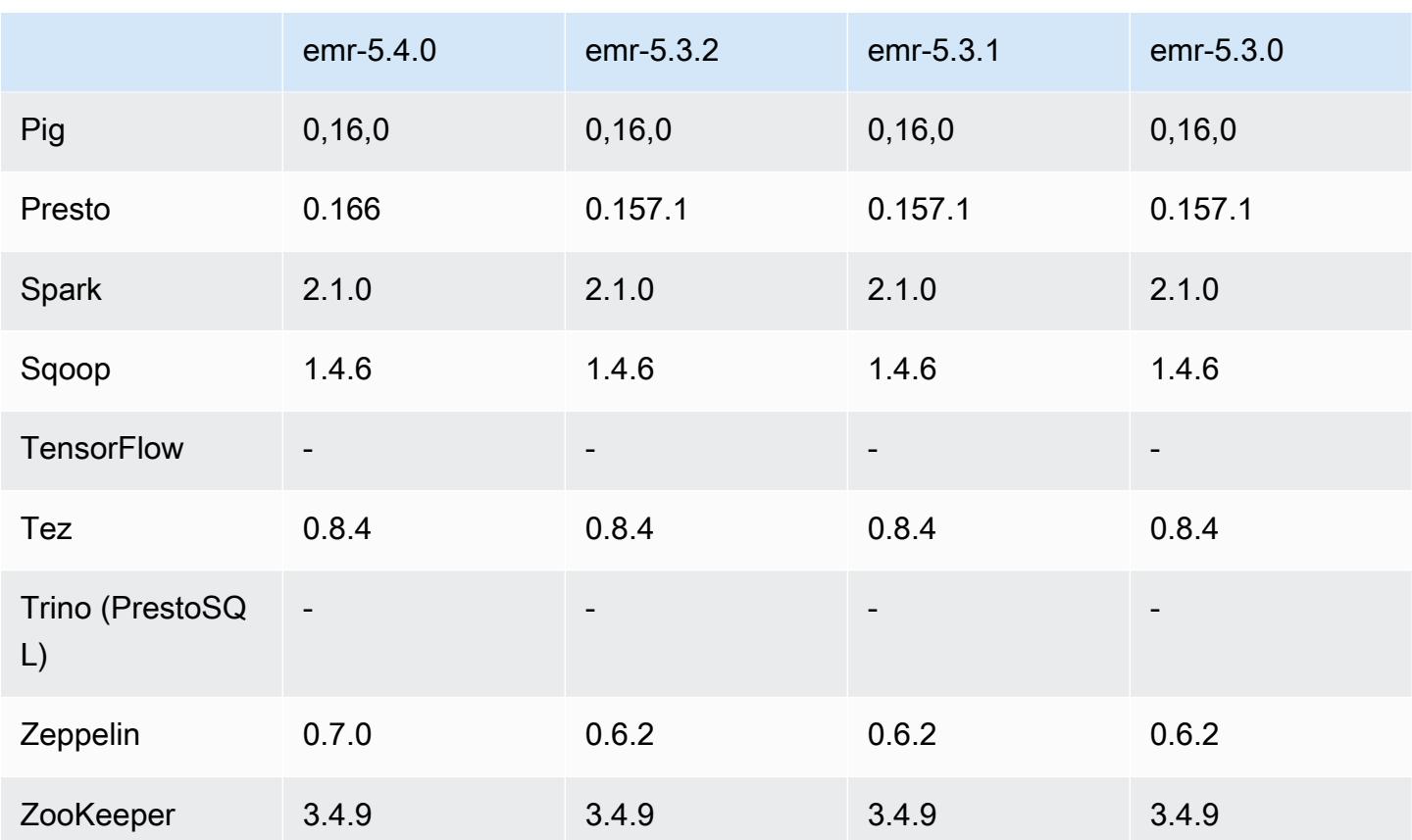

## Notes de mise à jour 5.4.0

Les notes de mises à jour suivantes incluent des informations sur la version Amazon EMR 5.4.0. Il s'agit des modifications apportées à la version Amazon EMR 5.3.0.

Date de parution : 8 mars 2017

### Mises à niveau

- Mise à niveau vers Flink 1.2.0
- Mise à niveau vers HBase 1.3.0
- Mise à niveau vers Phoenix 4.9.0

#### **a** Note

Si vous effectuez une mise à niveau depuis une version antérieure d'Amazon EMR vers Amazon EMR version 5.4.0 ou supérieure et utilisez une indexation secondaire, mettez à niveau les index locaux comme décrit dans la [documentation Apache Phoenix](https://phoenix.apache.org/secondary_indexing.html#Upgrading_Local_Indexes_created_before_4.8.0). Amazon EMR supprime les configurations requises de la classification hbase-site, mais les

index doivent être repeuplés. La mise à niveau en ligne et hors ligne des index est prise en charge. Les mises à niveau sont par défaut en ligne, ce qui signifie que les index sont remplis de nouveau lors de l'initialisation depuis les clients Phoenix en version 4.8.0 ou supérieure. Pour spécifier des mises à niveau hors ligne, définissez la configuration phoenix.client.localIndexUpgrade sur false dans la classification phoenix-site, puis lancez SSH sur le nœud primaire afin d'exécuter psql [zookeeper] -1.

- Mise à niveau vers Presto 0.166
- Mise à niveau vers Zeppelin 0.7.0

### Modifications et améliorations

• Ajout de la prise en charge des instances r4. Consultez [Types d'instances Amazon EC2](https://aws.amazon.com/ec2/instance-types/).

## Versions des composants 5.4.0

Les composants installés par Amazon EMR avec cette version sont répertoriés ci-dessous. Certains sont installés dans le cadre de packages d'application de Big Data. Les autres sont propres à Amazon EMR et installés pour les fonctions et processus système. Ceux-ci commencent généralement par emr ou aws. Les packages d'application de big data de la version Amazon EMR la plus récente sont généralement la dernière version trouvée dans la communauté. Nous nous efforçons de mettre à disposition les versions de la communauté dans Amazon EMR le plus rapidement possible.

Certains composants dans Amazon EMR diffèrent des versions de la communauté. Ces composants ont une étiquette de version sous la forme *CommunityVersion*-amzn-*EmrVersion*. *EmrVersion* commence à 0. Par exemple, si un composant de la communauté open source nommé myappcomponent avec la version 2.2 a été modifié trois fois en vue de son inclusion dans différentes versions d'Amazon EMR, sa version apparaît sous le nom 2.2-amzn-2.

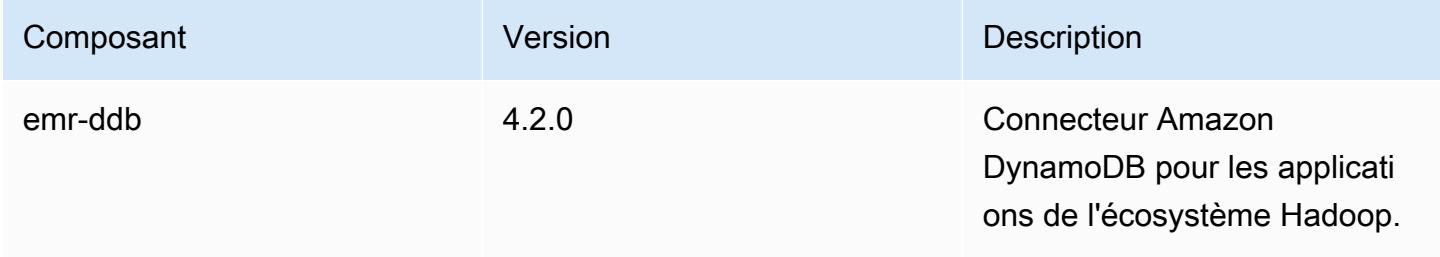

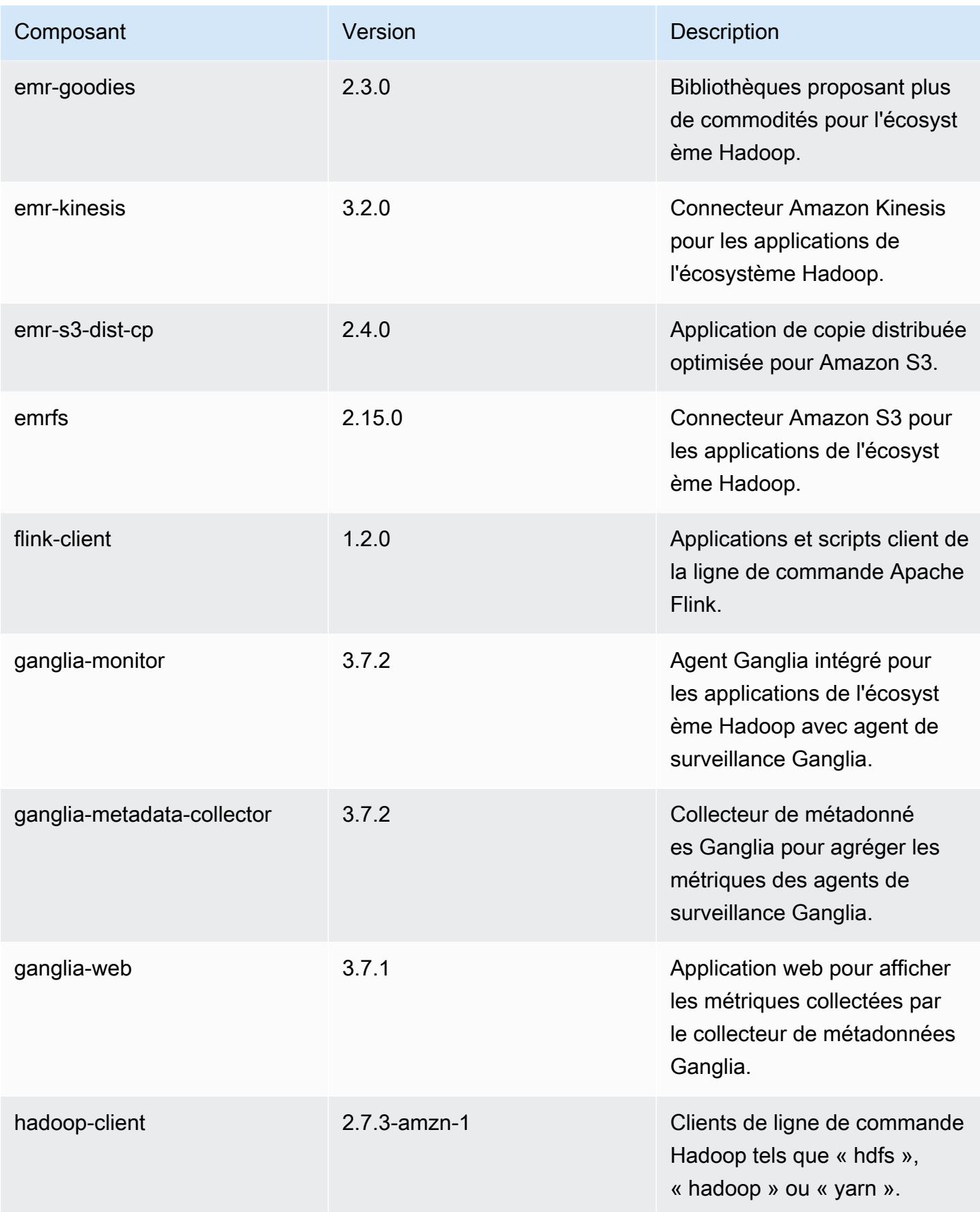

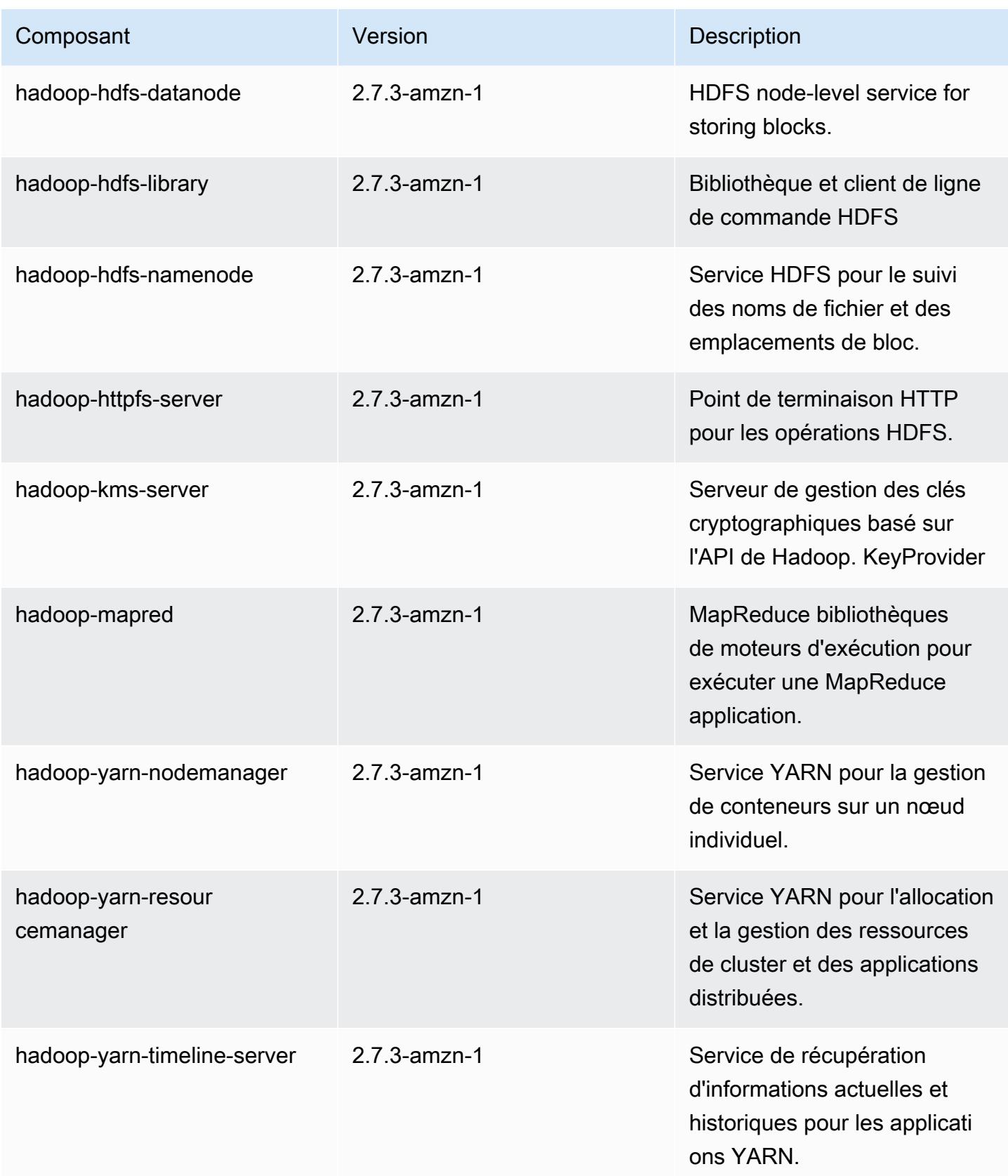

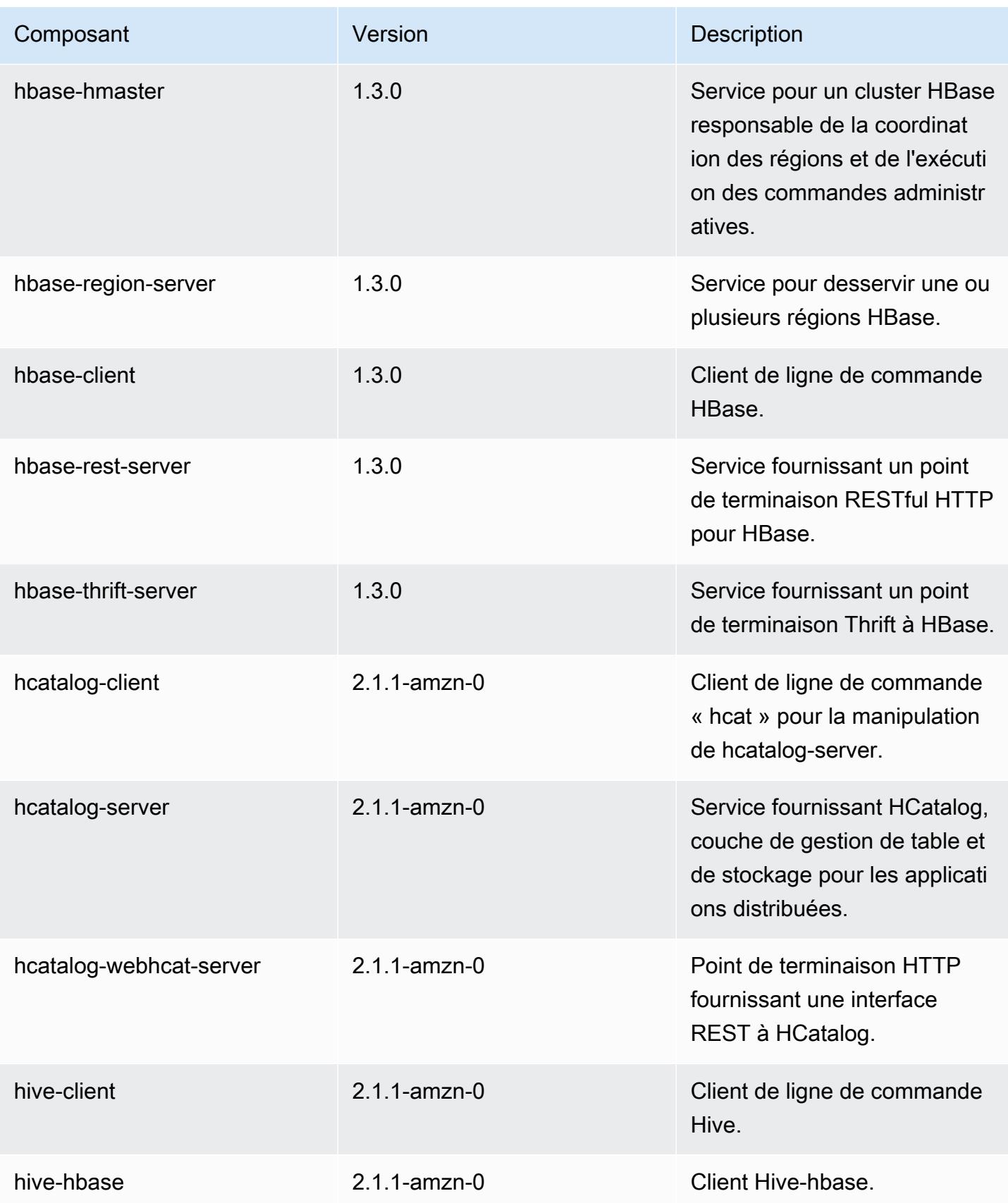

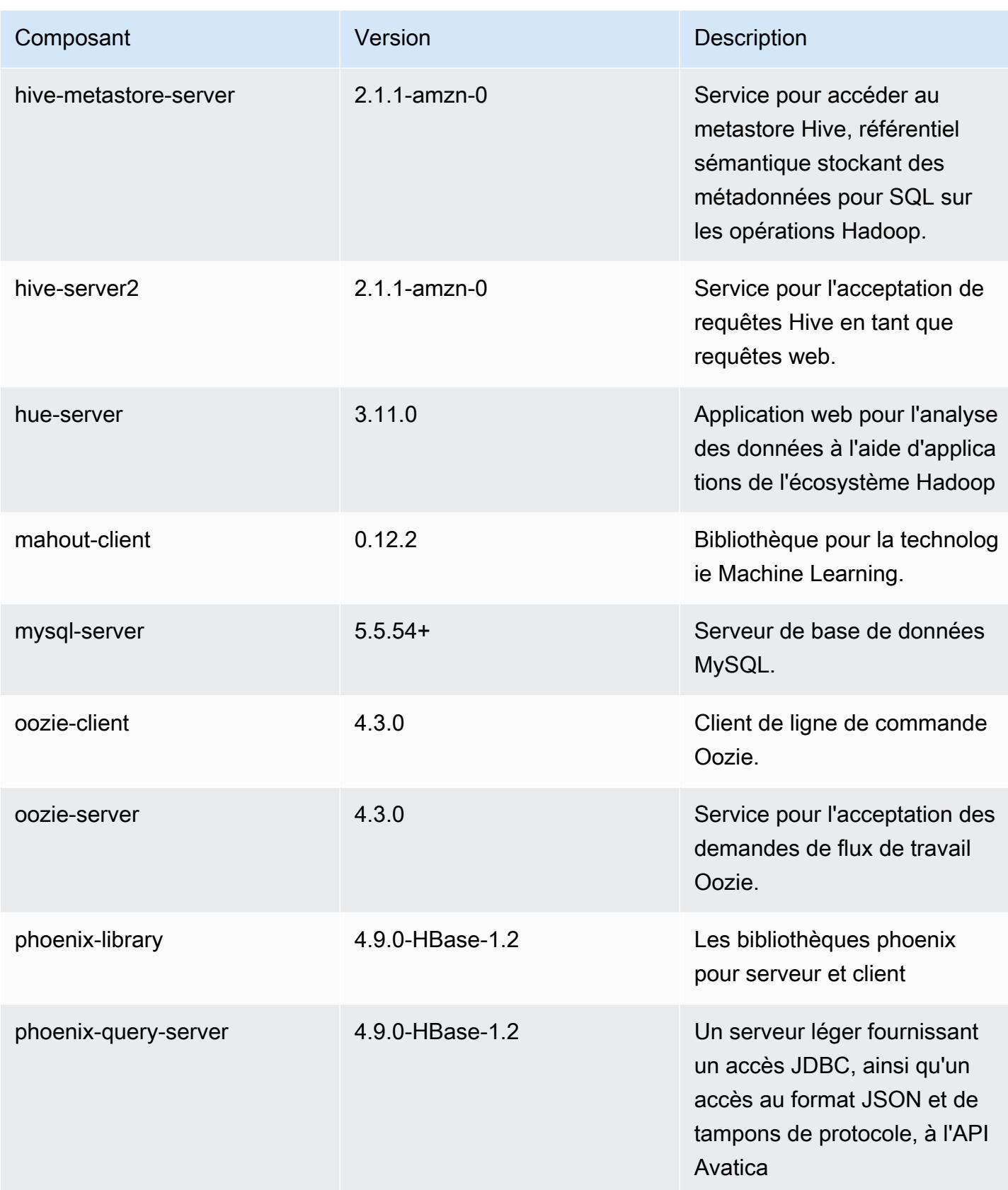

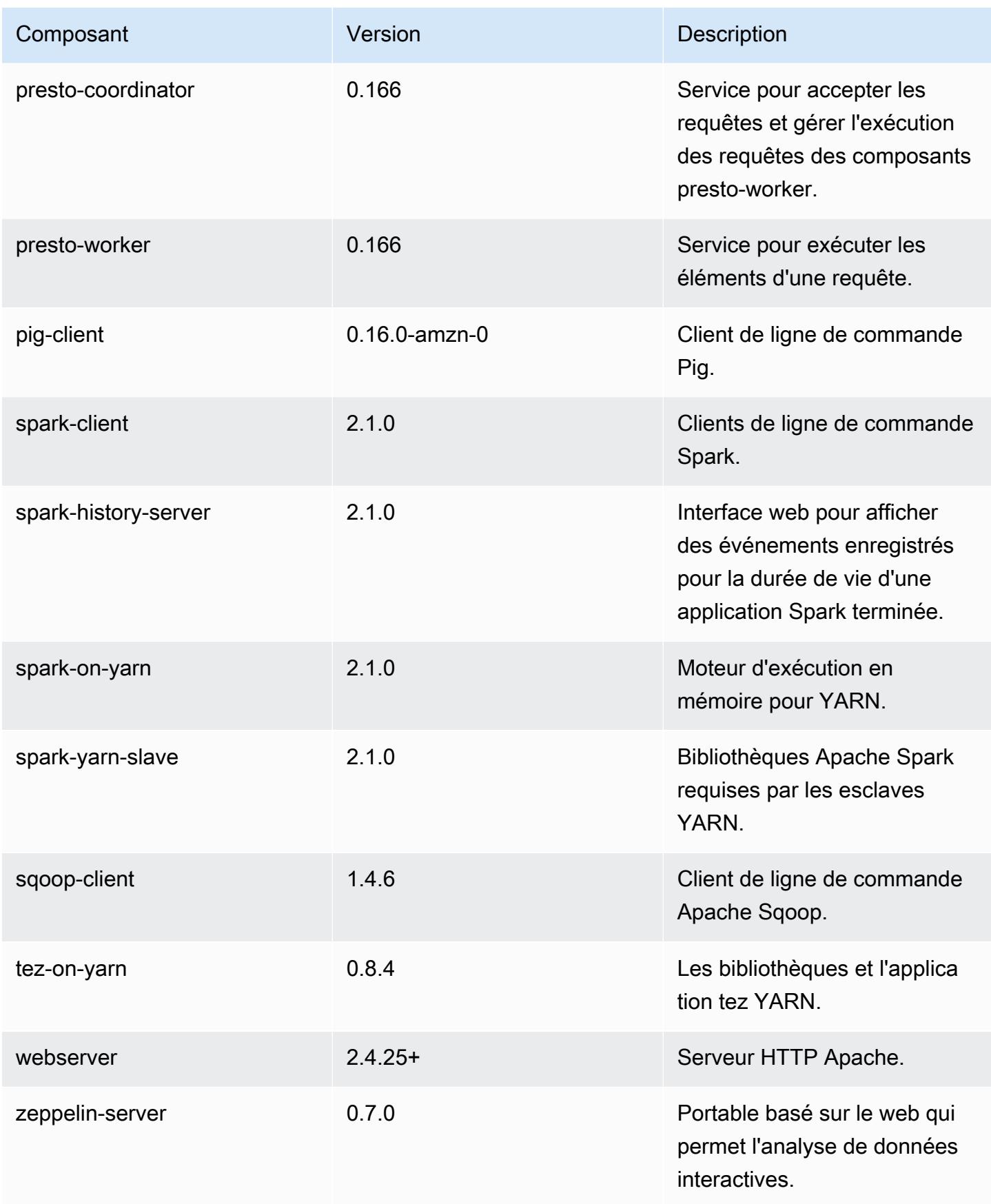

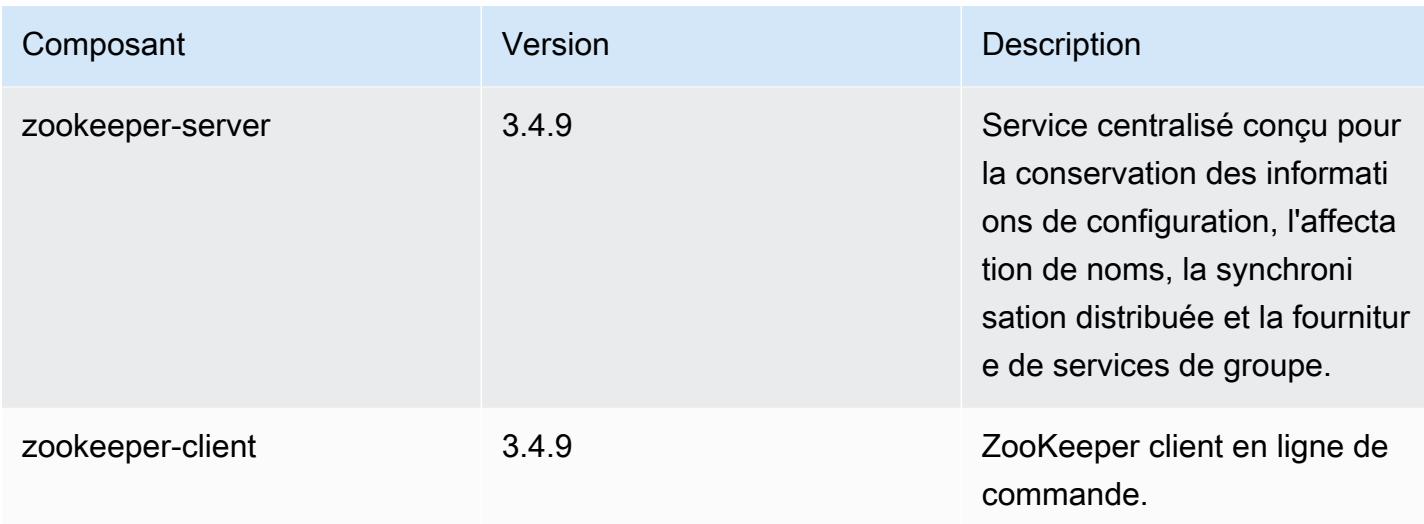

# Classifications des configurations 5.4.0

Les classifications de configuration vous permettent de personnaliser les applications. Elles correspondent souvent à un fichier XML de configuration de l'application, tel que hive-site.xml. Pour plus d'informations, consultez [Configuration des applications.](#page-3494-0)

Classifications emr-5.4.0

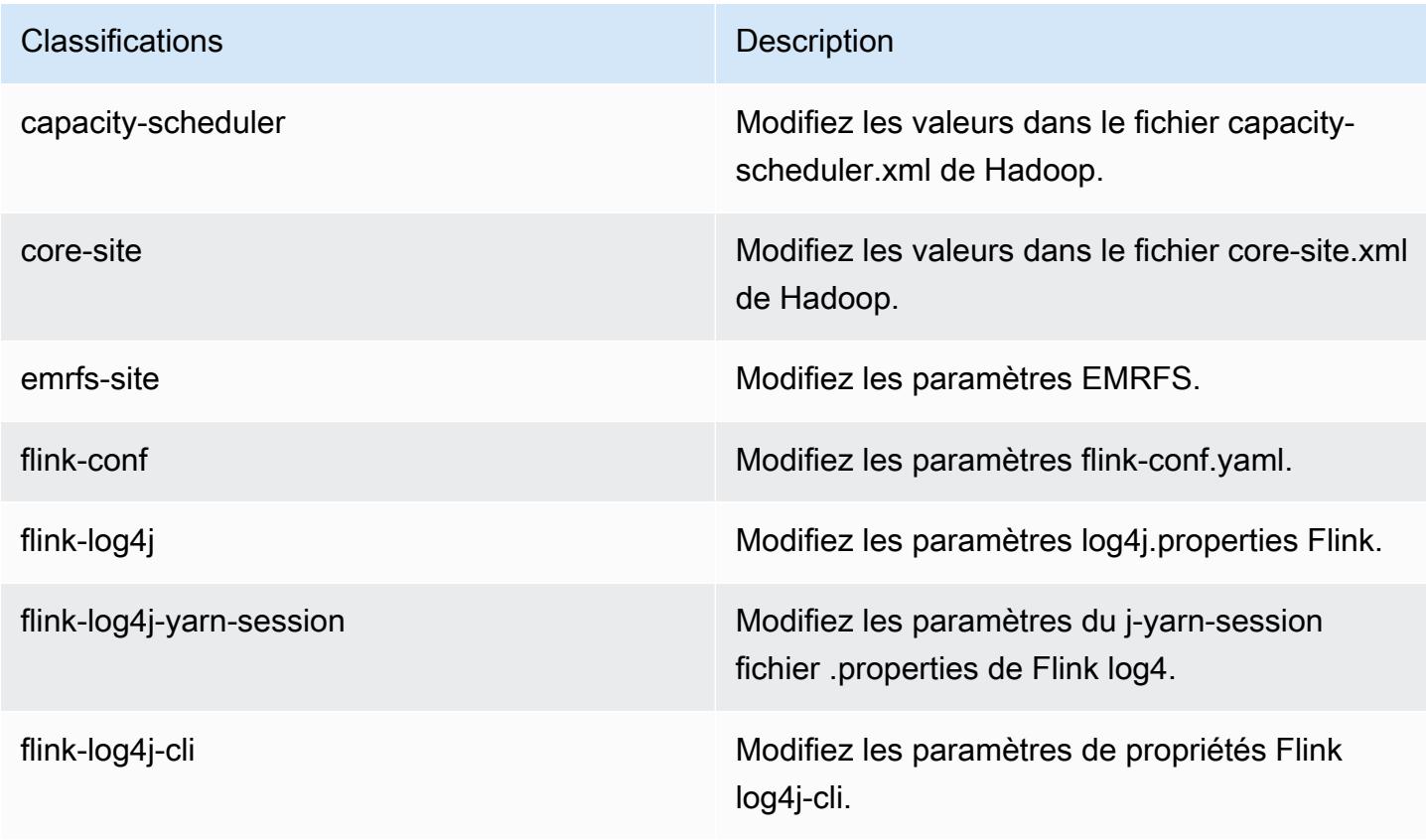

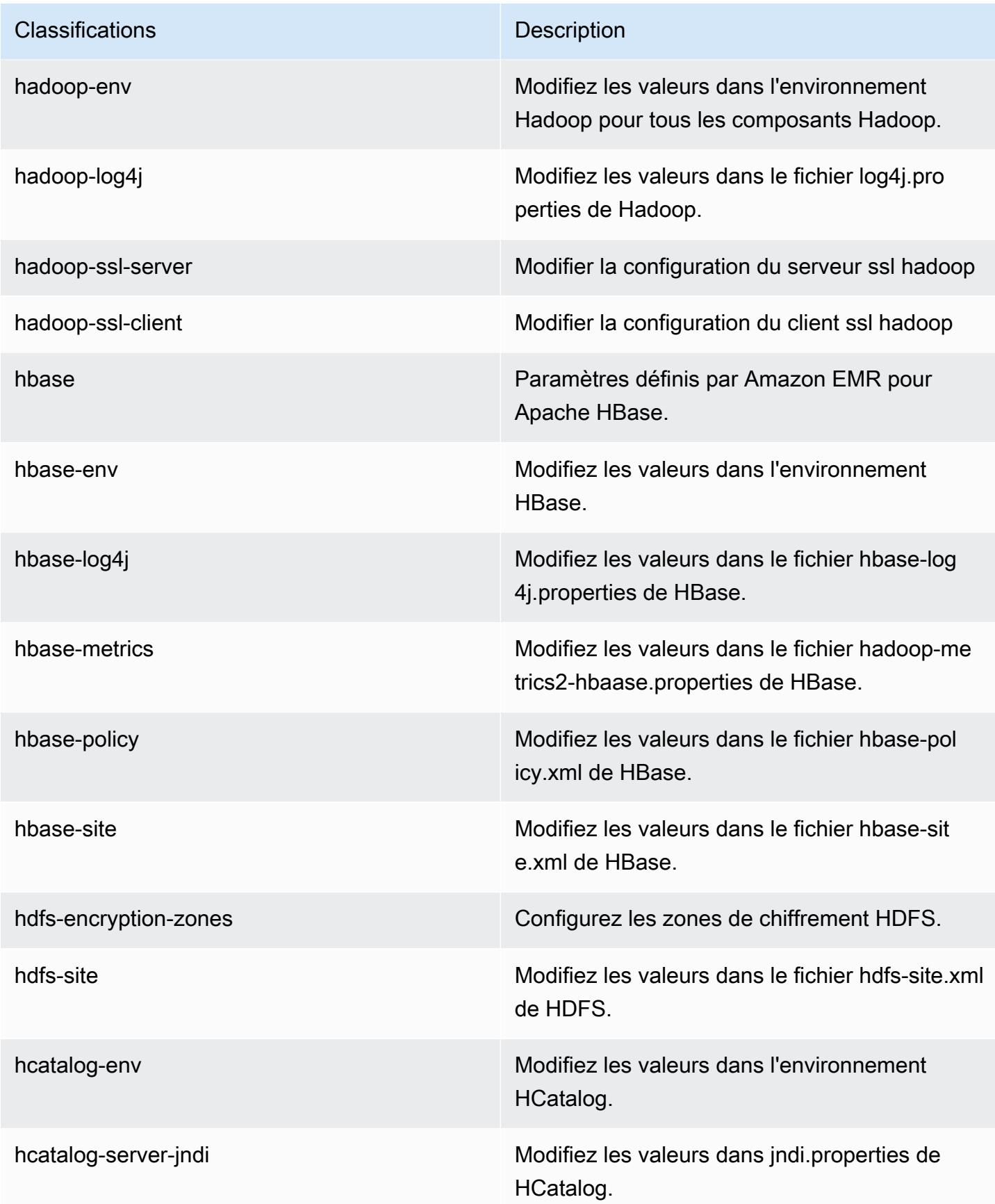

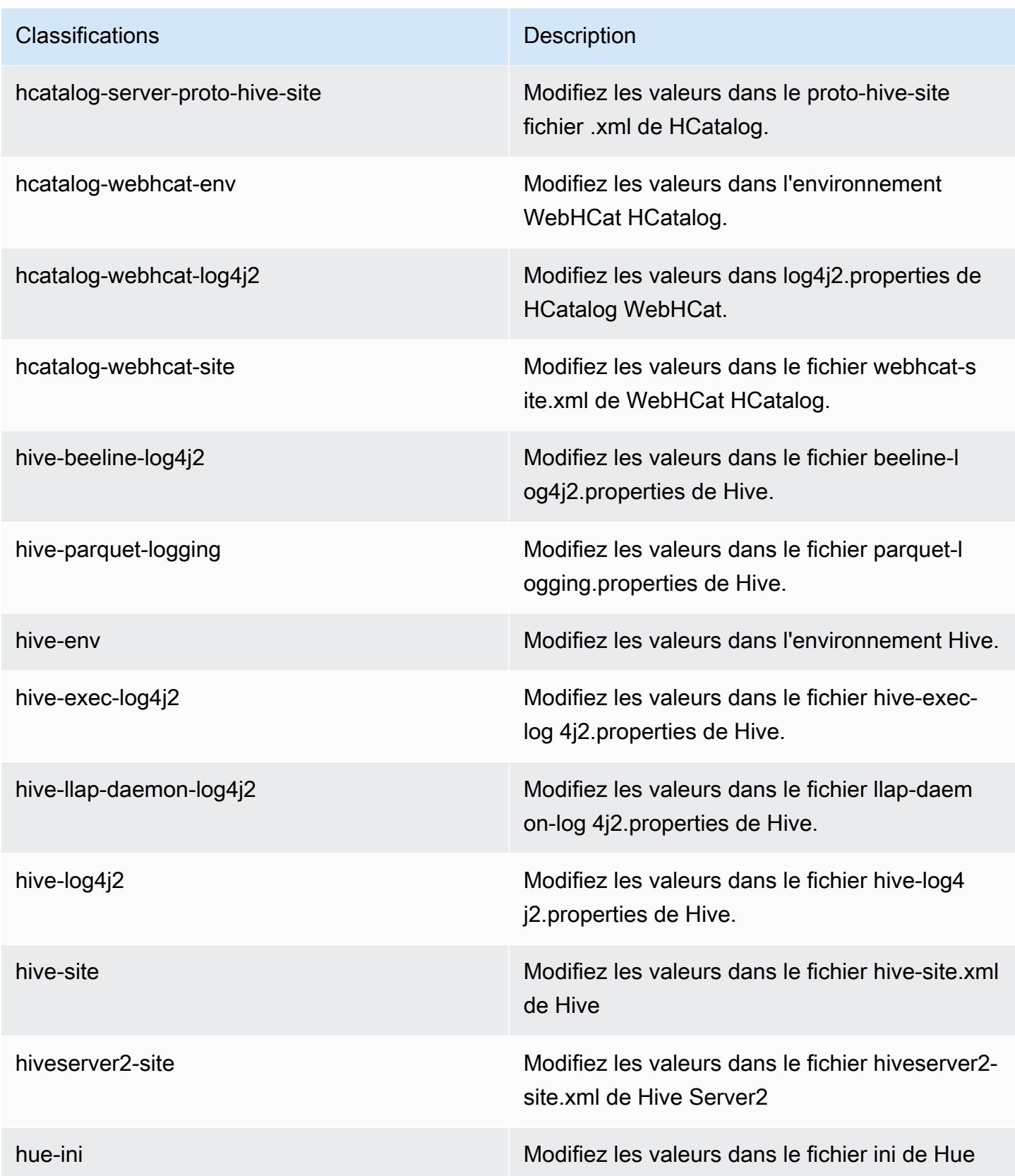

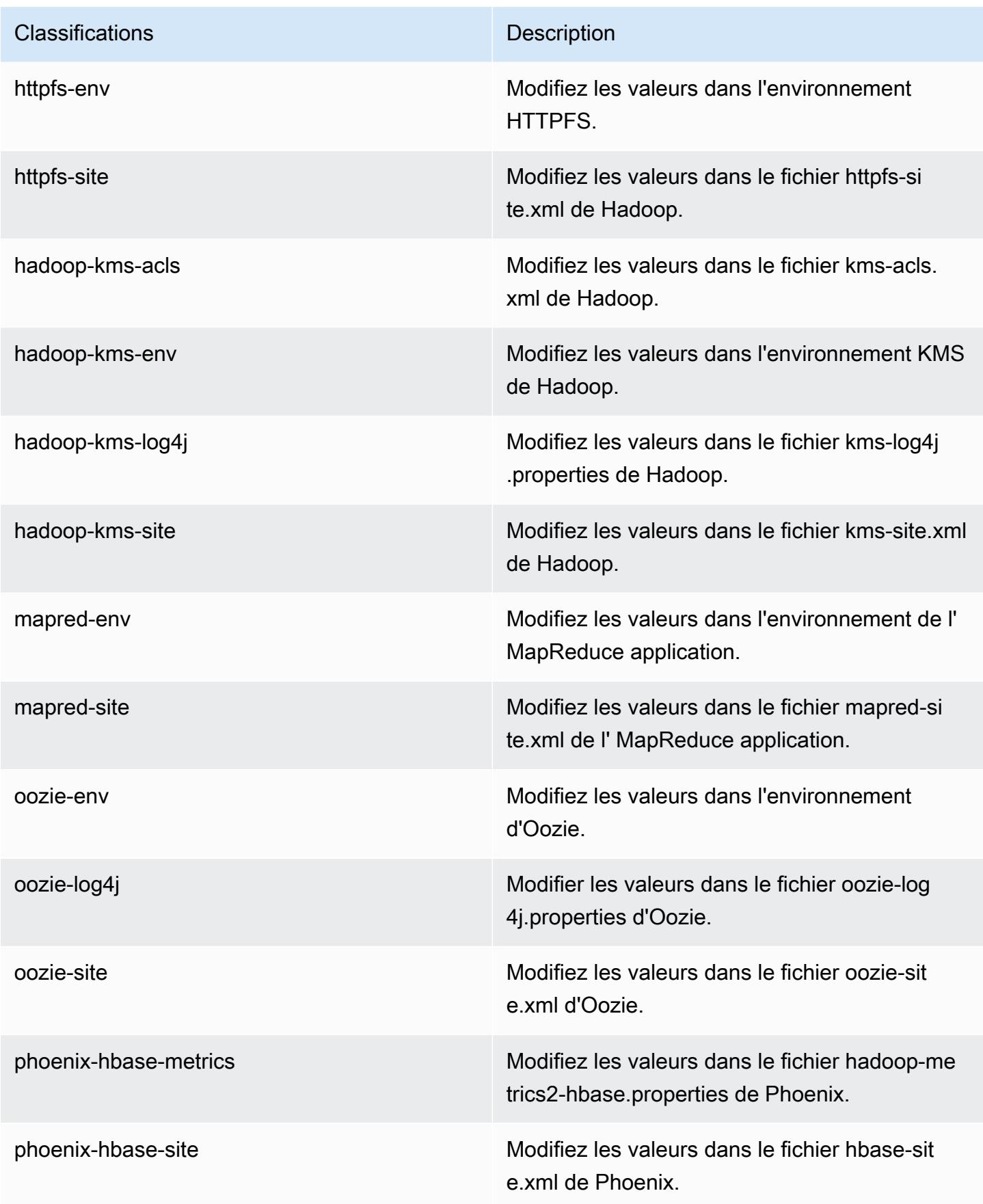

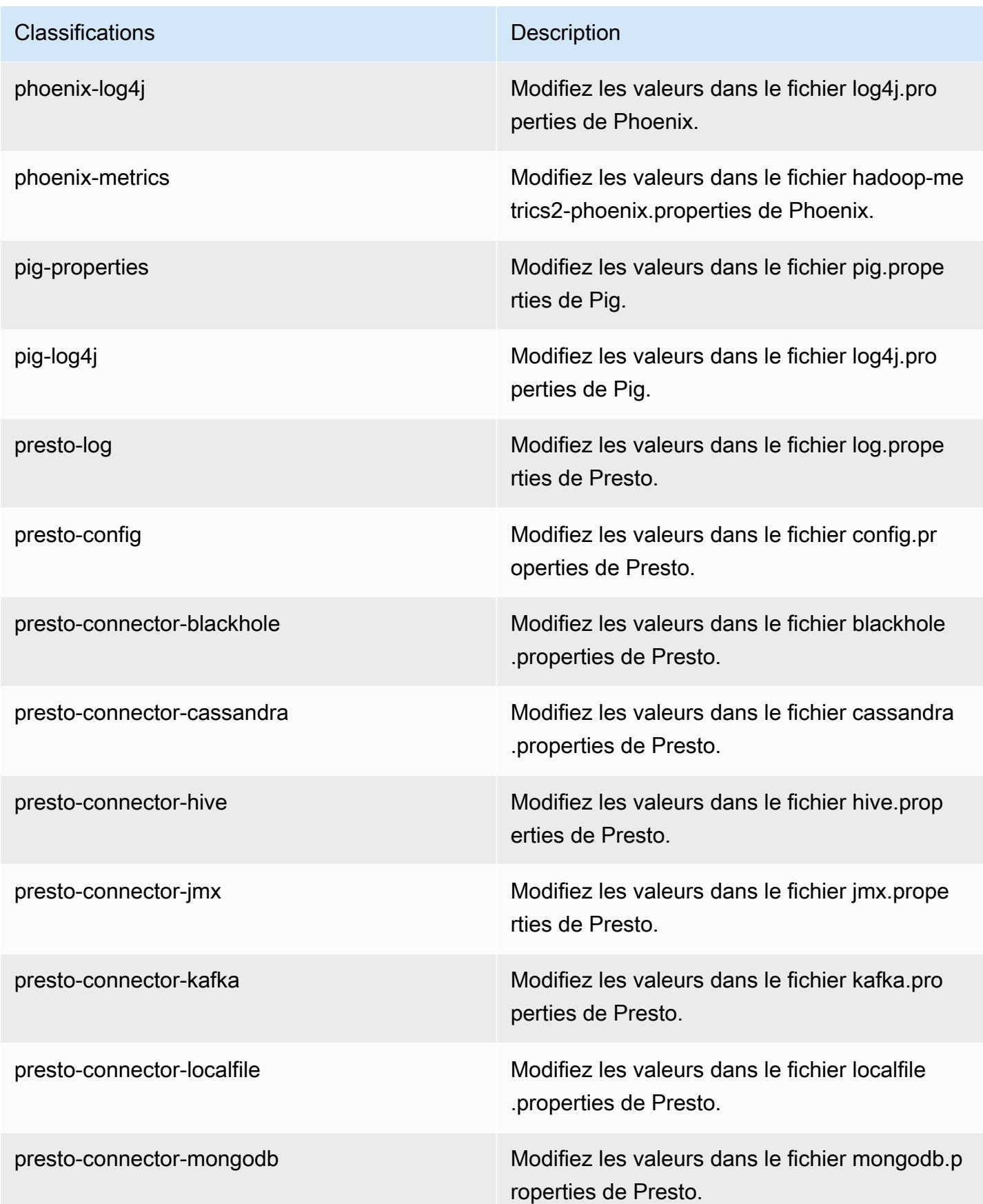

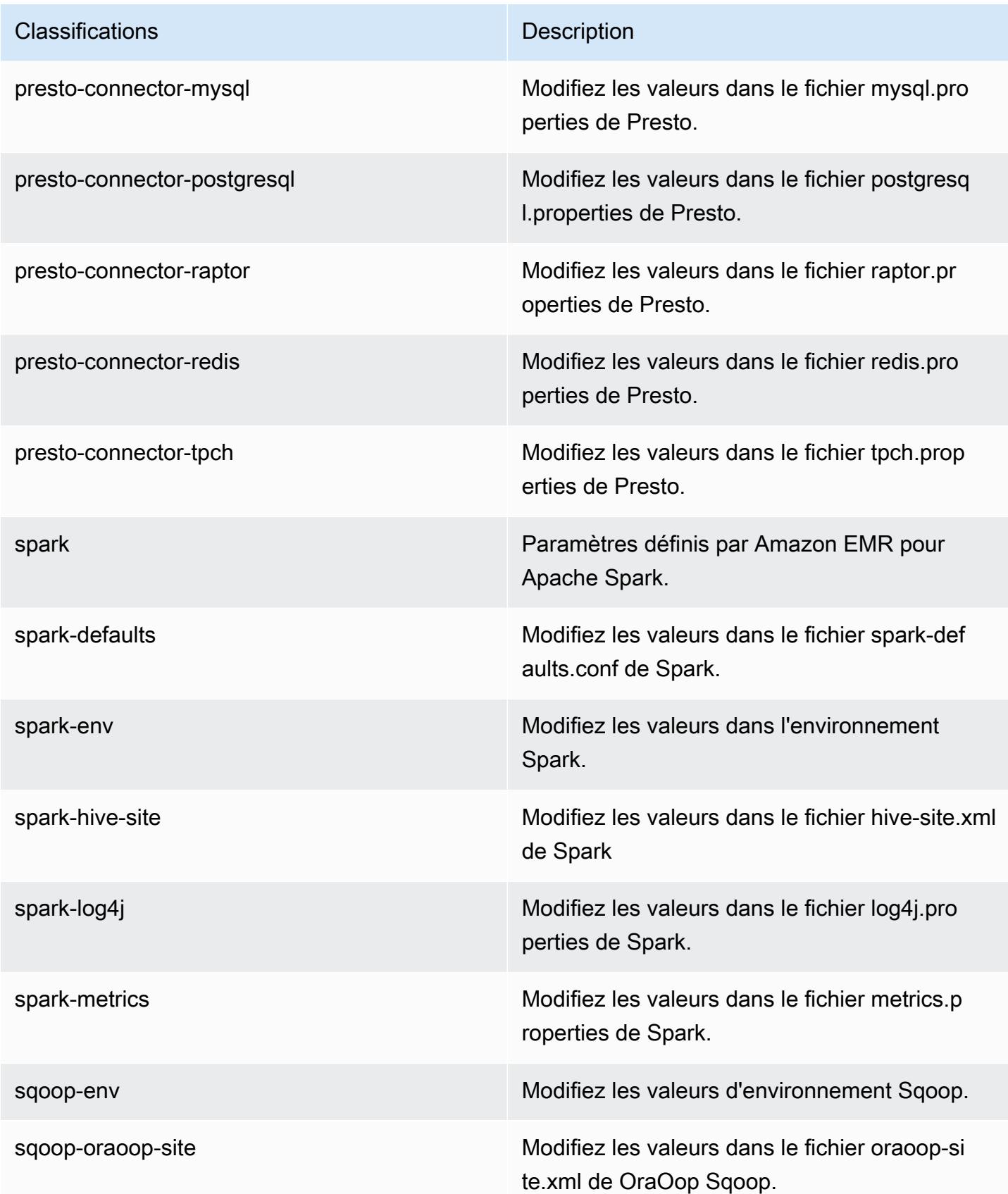

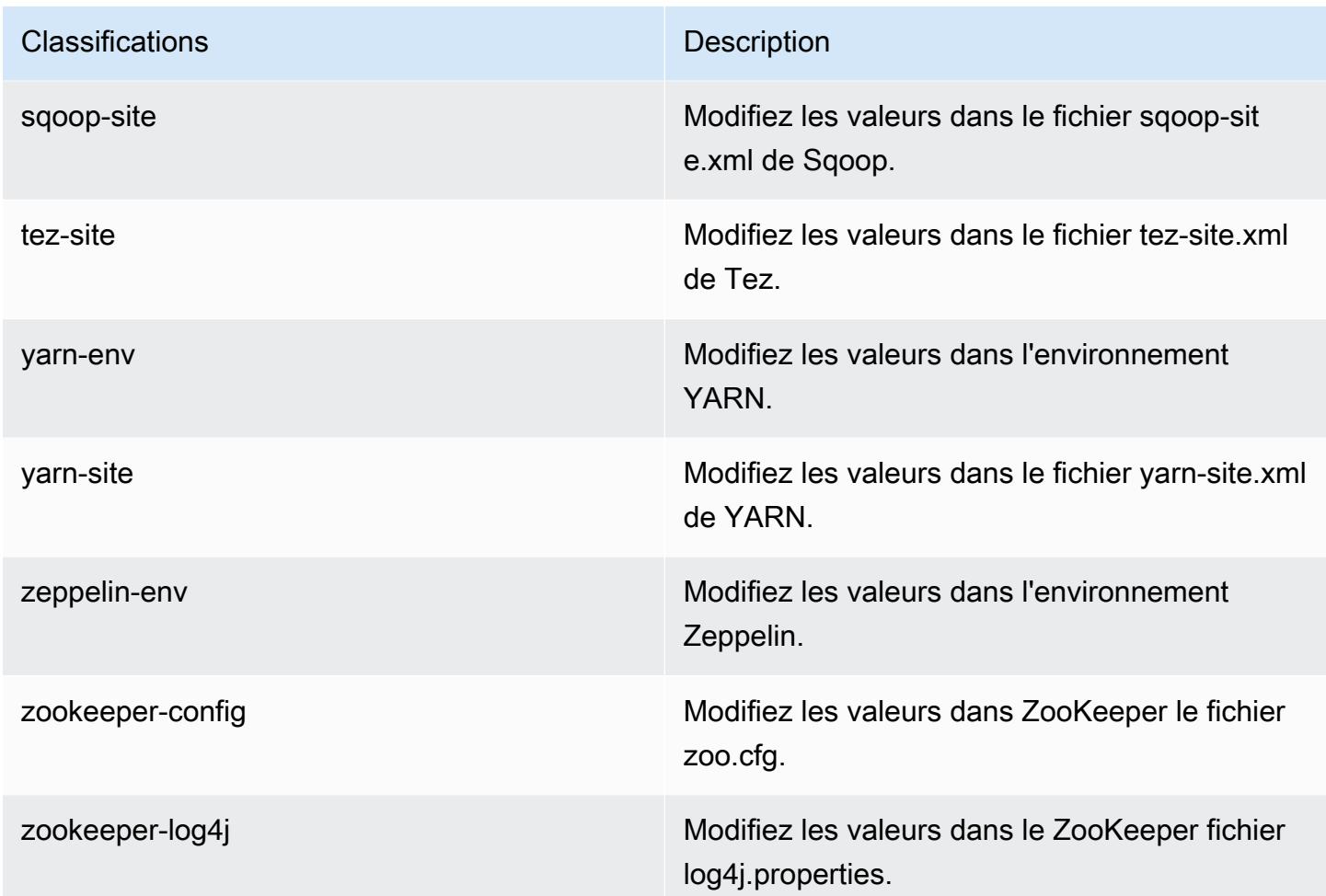

# Amazon EMR version 5.3.2

Versions d'application 5.3.2

Les applications suivantes sont prises en charge dans cette version : [Flink,](https://flink.apache.org/) [Ganglia,](http://ganglia.info) [HBase,](http://hbase.apache.org/) [HCatalog](https://cwiki.apache.org/confluence/display/Hive/HCatalog), [Hadoop,](http://hadoop.apache.org/docs/current/) [Hive](http://hive.apache.org/), [Hue,](http://gethue.com/) [Mahout,](http://mahout.apache.org/) [Oozie,](http://oozie.apache.org/) [Phoenix,](https://phoenix.apache.org/) [Pig,](http://pig.apache.org/) [Presto,](https://prestodb.io/) [Spark,](https://spark.apache.org/docs/latest/) [Sqoop](http://sqoop.apache.org/), [Tez,](https://tez.apache.org/) [Zeppelin](https://zeppelin.incubator.apache.org/) et [ZooKeeper](https://zookeeper.apache.org).

Le tableau ci-dessous répertorie les versions d'application disponibles dans cette version d'Amazon EMR et les versions d'application des trois versions précédentes d'Amazon EMR (le cas échéant).

Pour obtenir un historique complet des versions des applications de chaque version d'Amazon EMR, consultez les rubriques suivantes :

- [Versions des applications dans les versions 7.x d'Amazon EMR](#page-23-0)
- [Versions des applications dans les versions 6.x d'Amazon EMR](#page-87-0)
- [Versions des applications dans les versions 5.x d'Amazon EMR](#page-1077-0)
- [Versions des applications dans les versions 4.x d'Amazon EMR](#page-2671-0)

## Informations sur la version de l'application

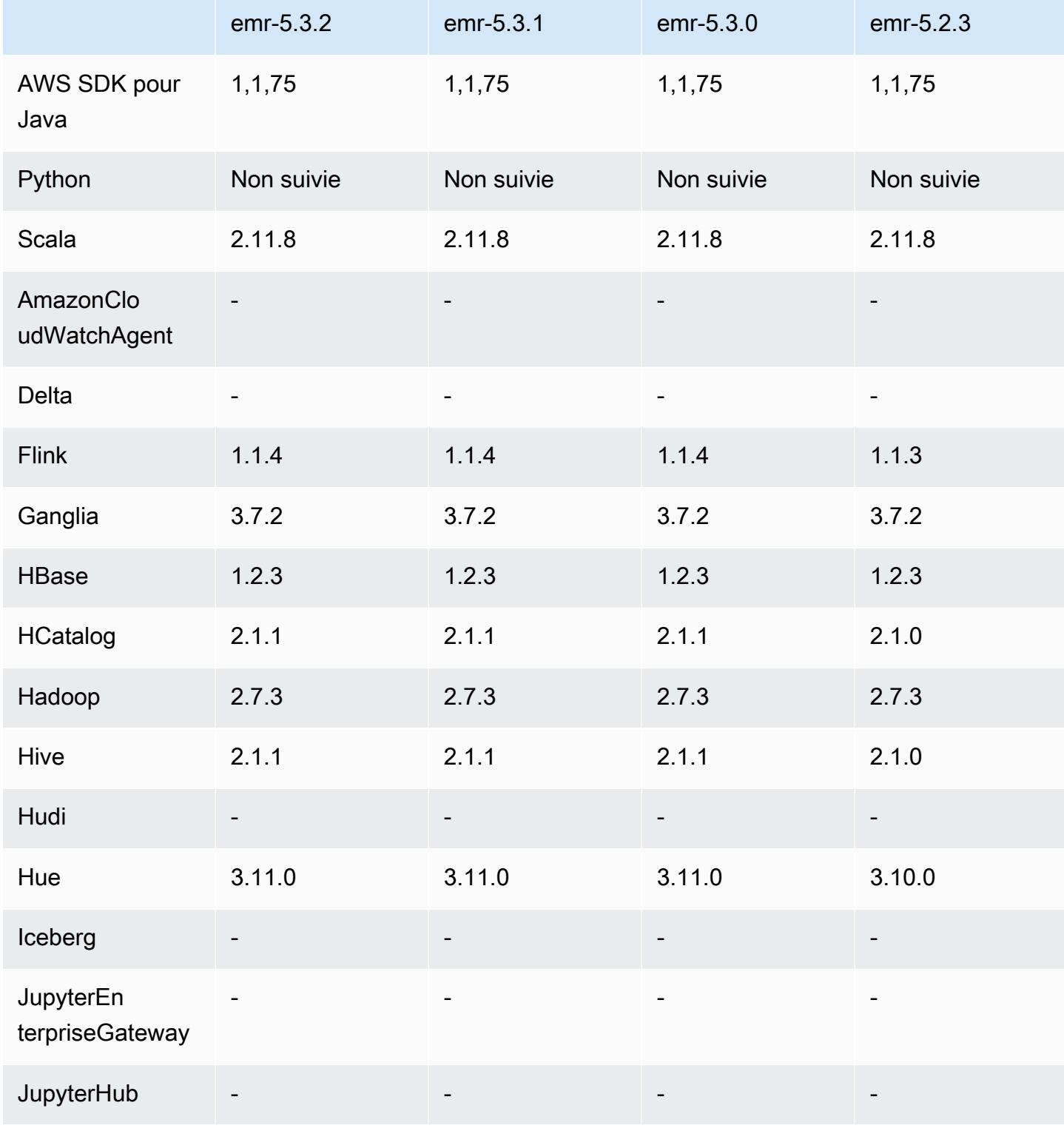

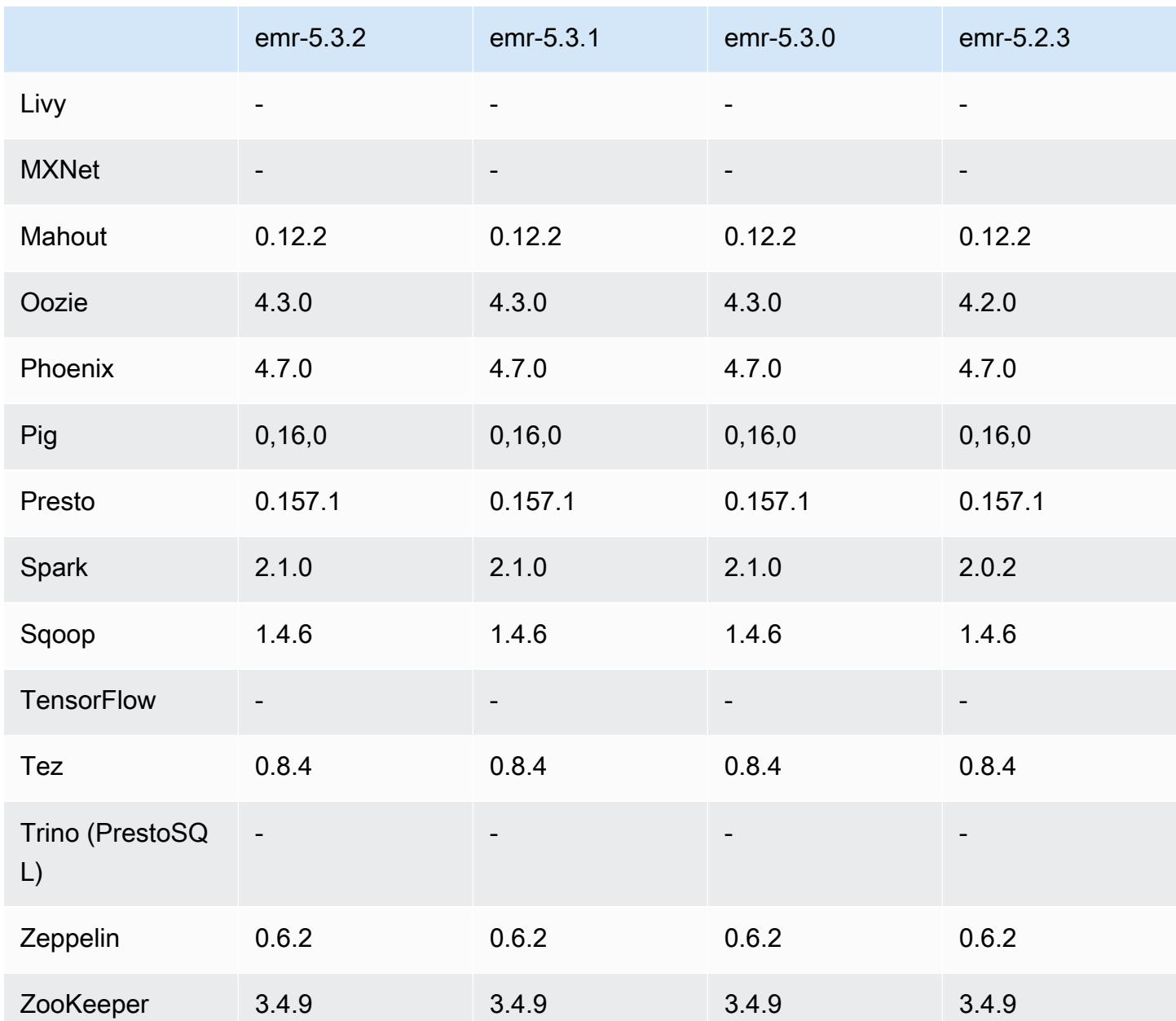

# Notes de mise à jour 5.3.2

Il s'agit d'une version de correctif visant à ajouter l'authentification AWS Signature version 4 pour les demandes adressées à Amazon S3. Toutes les applications et tous les composants sont identiques à ceux de la version précédente d'Amazon EMR.

### **A** Important

Dans cette version, Amazon EMR utilise AWS Signature version 4 exclusivement pour authentifier les demandes adressées à Amazon S3. Pour de plus amples informations, veuillez consulter [Nouveautés](https://docs.aws.amazon.com/emr/latest/ReleaseGuide/emr-whatsnew.html).

## Versions des composants 5.3.2

Les composants installés par Amazon EMR avec cette version sont répertoriés ci-dessous. Certains sont installés dans le cadre de packages d'application de Big Data. Les autres sont propres à Amazon EMR et installés pour les fonctions et processus système. Ceux-ci commencent généralement par emr ou aws. Les packages d'application de big data de la version Amazon EMR la plus récente sont généralement la dernière version trouvée dans la communauté. Nous nous efforçons de mettre à disposition les versions de la communauté dans Amazon EMR le plus rapidement possible.

Certains composants dans Amazon EMR diffèrent des versions de la communauté. Ces composants ont une étiquette de version sous la forme *CommunityVersion*-amzn-*EmrVersion*. *EmrVersion* commence à 0. Par exemple, si un composant de la communauté open source nommé myappcomponent avec la version 2.2 a été modifié trois fois en vue de son inclusion dans différentes versions d'Amazon EMR, sa version apparaît sous le nom 2.2-amzn-2.

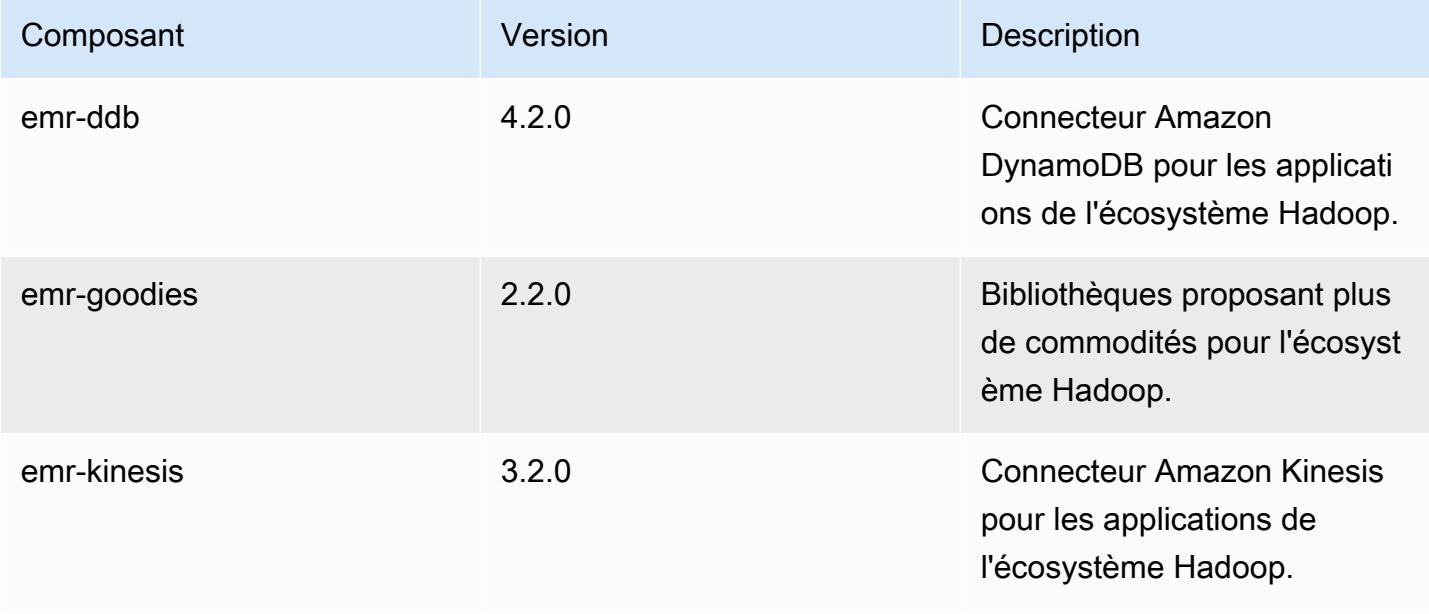

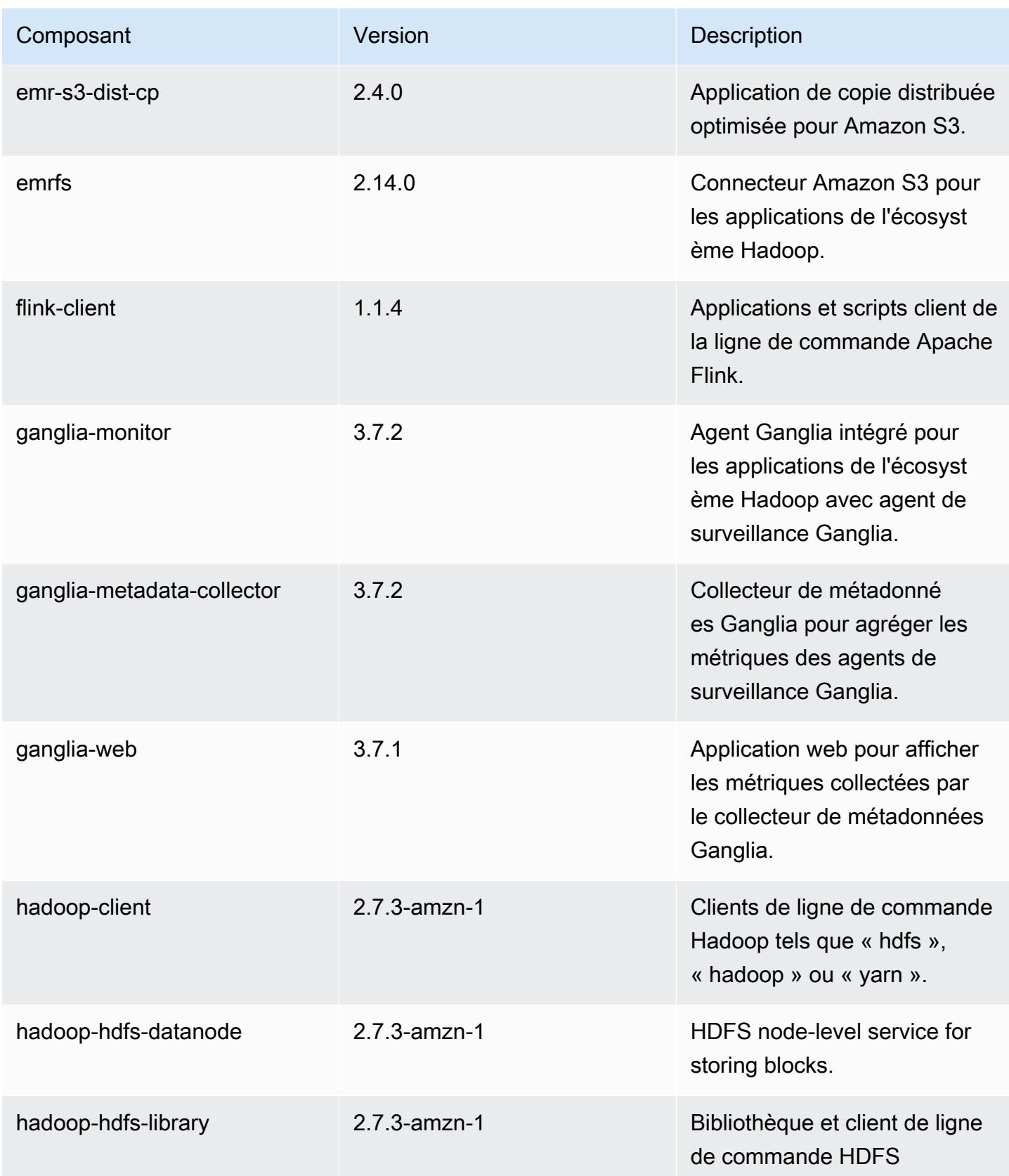

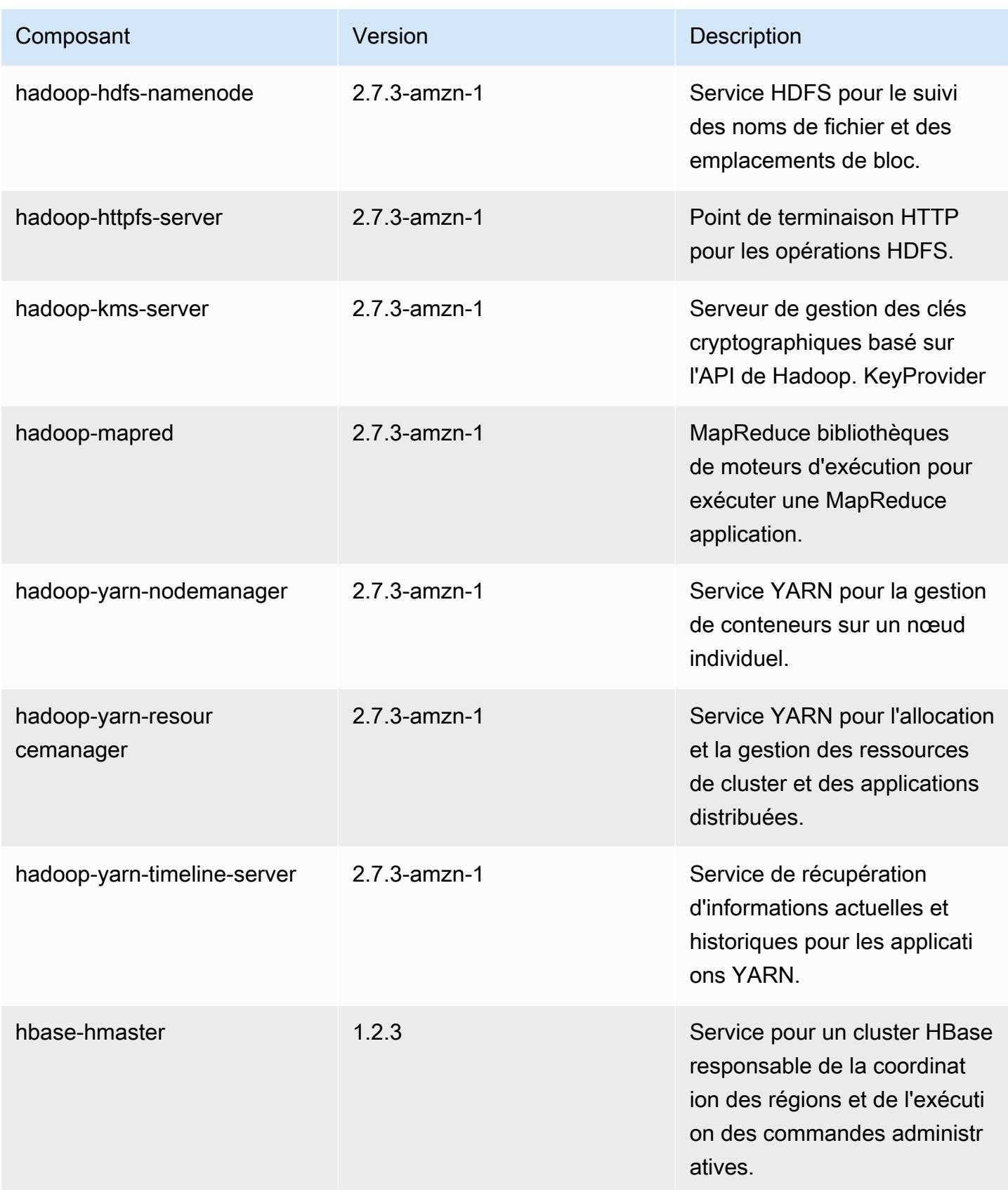

Amazon EMR **Amazon EMR** Guide de version

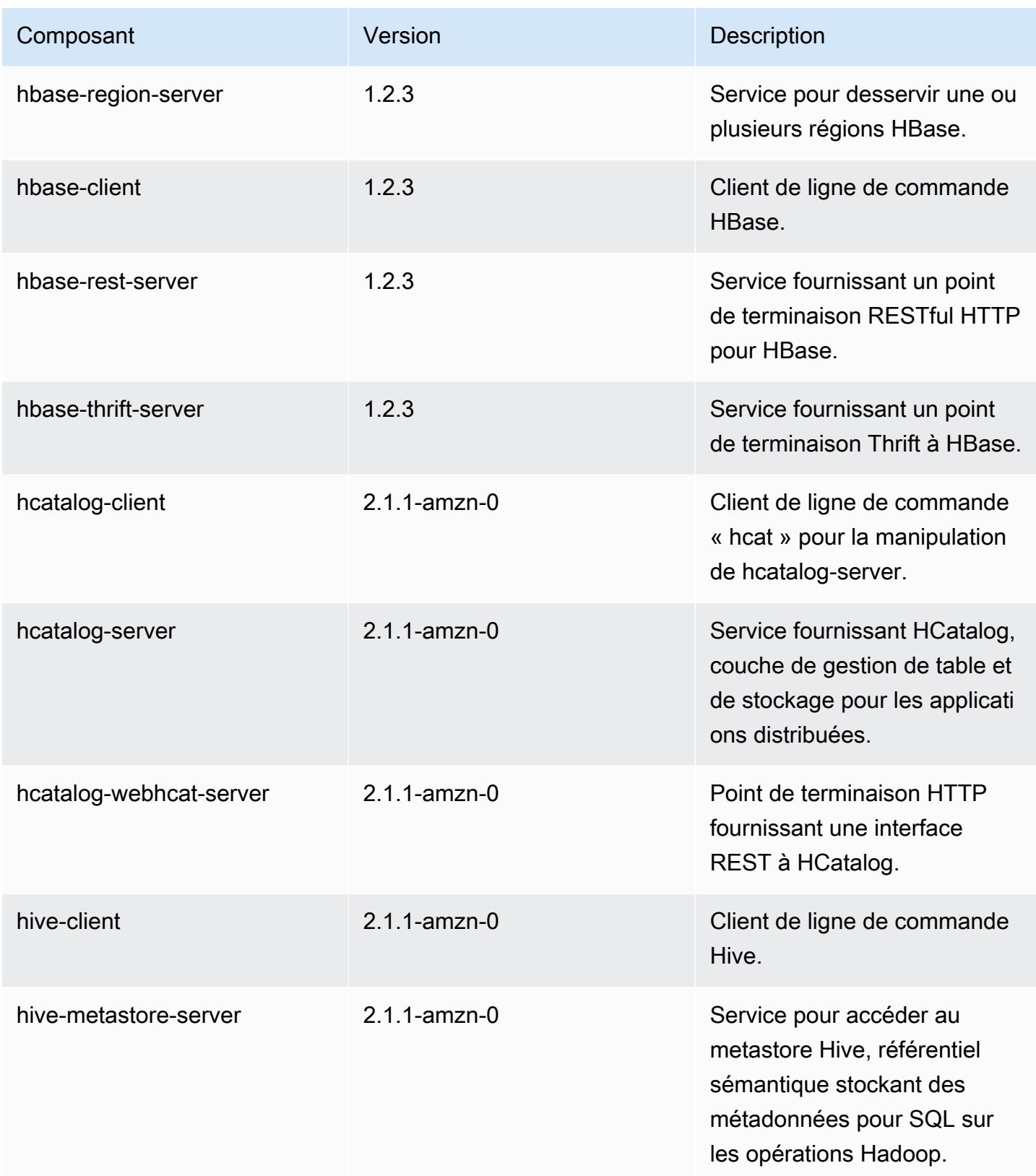
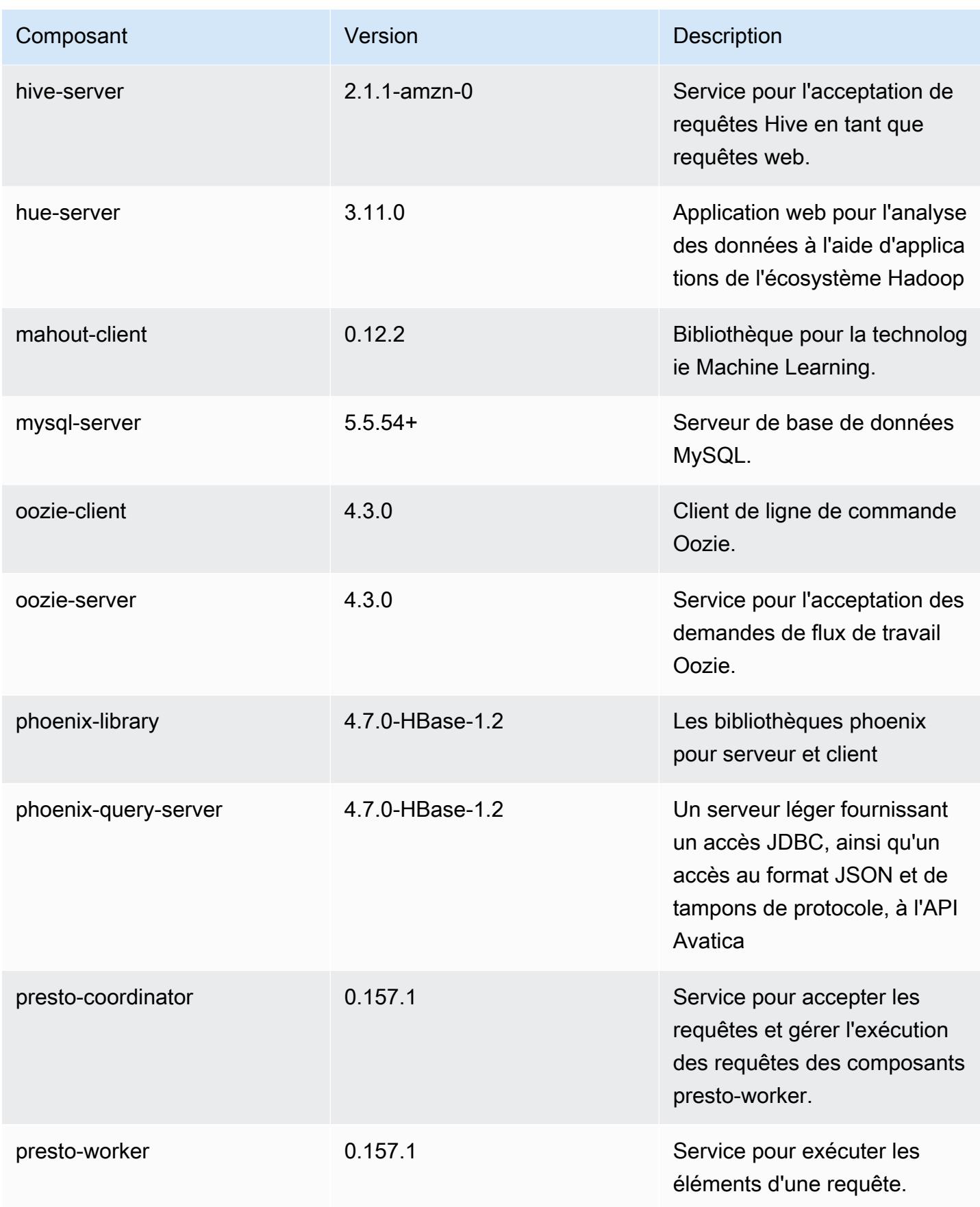

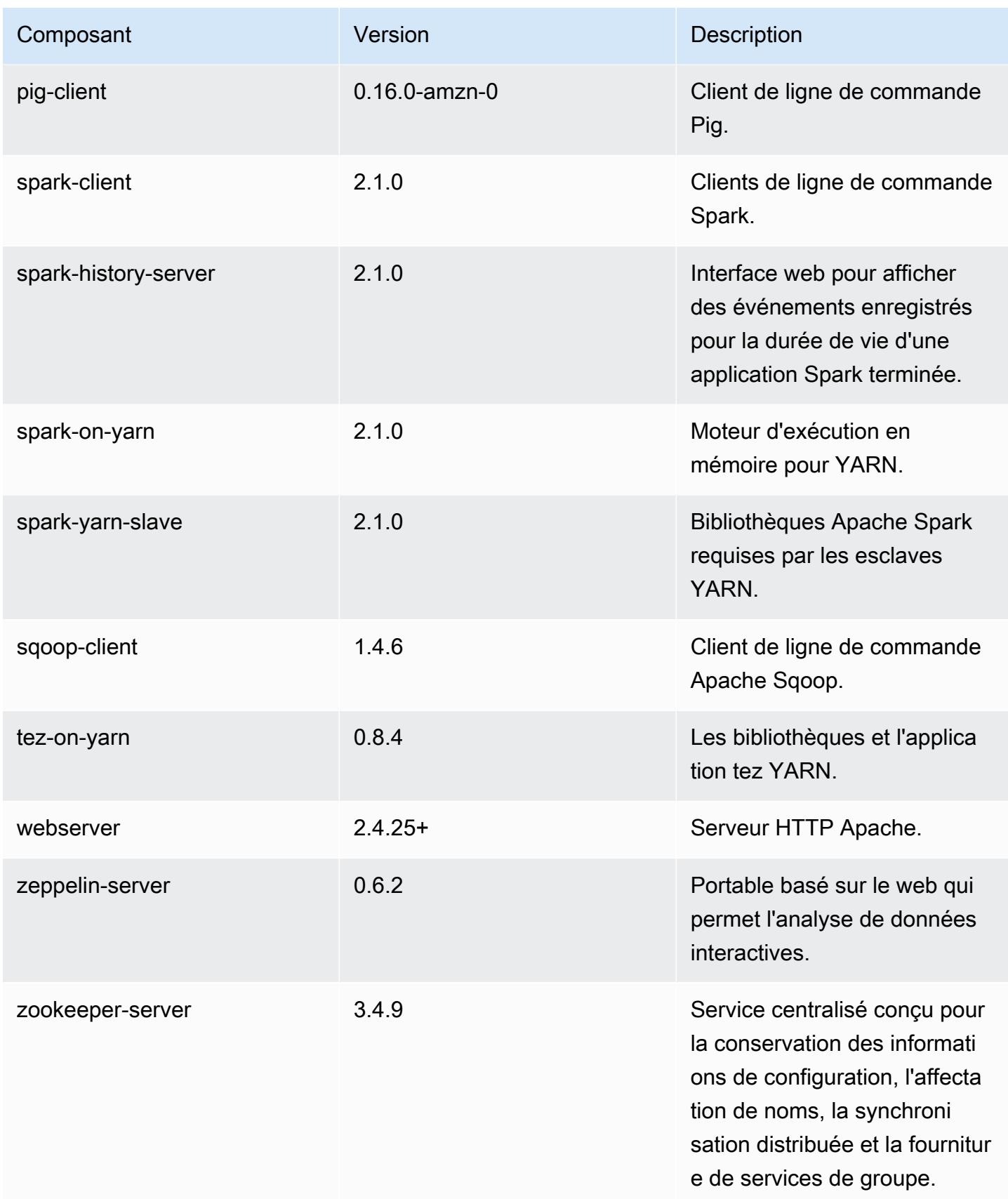

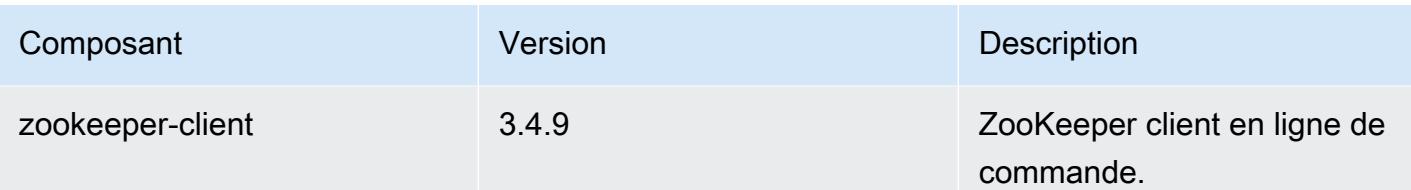

#### Classifications des configurations 5.3.2

Les classifications de configuration vous permettent de personnaliser les applications. Elles correspondent souvent à un fichier XML de configuration de l'application, tel que hive-site.xml. Pour plus d'informations, consultez [Configuration des applications.](#page-3494-0)

Classifications emr-5.3.2

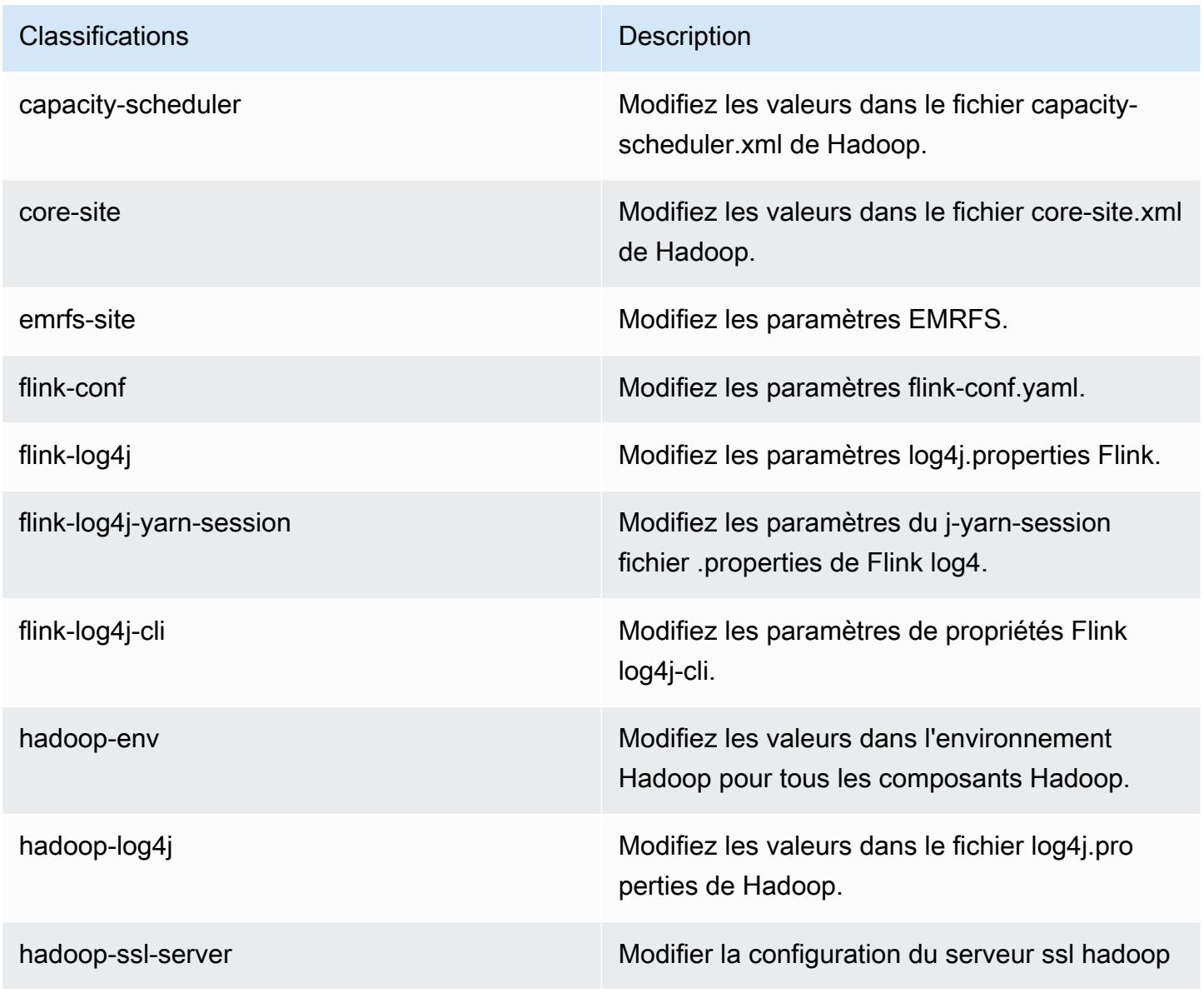

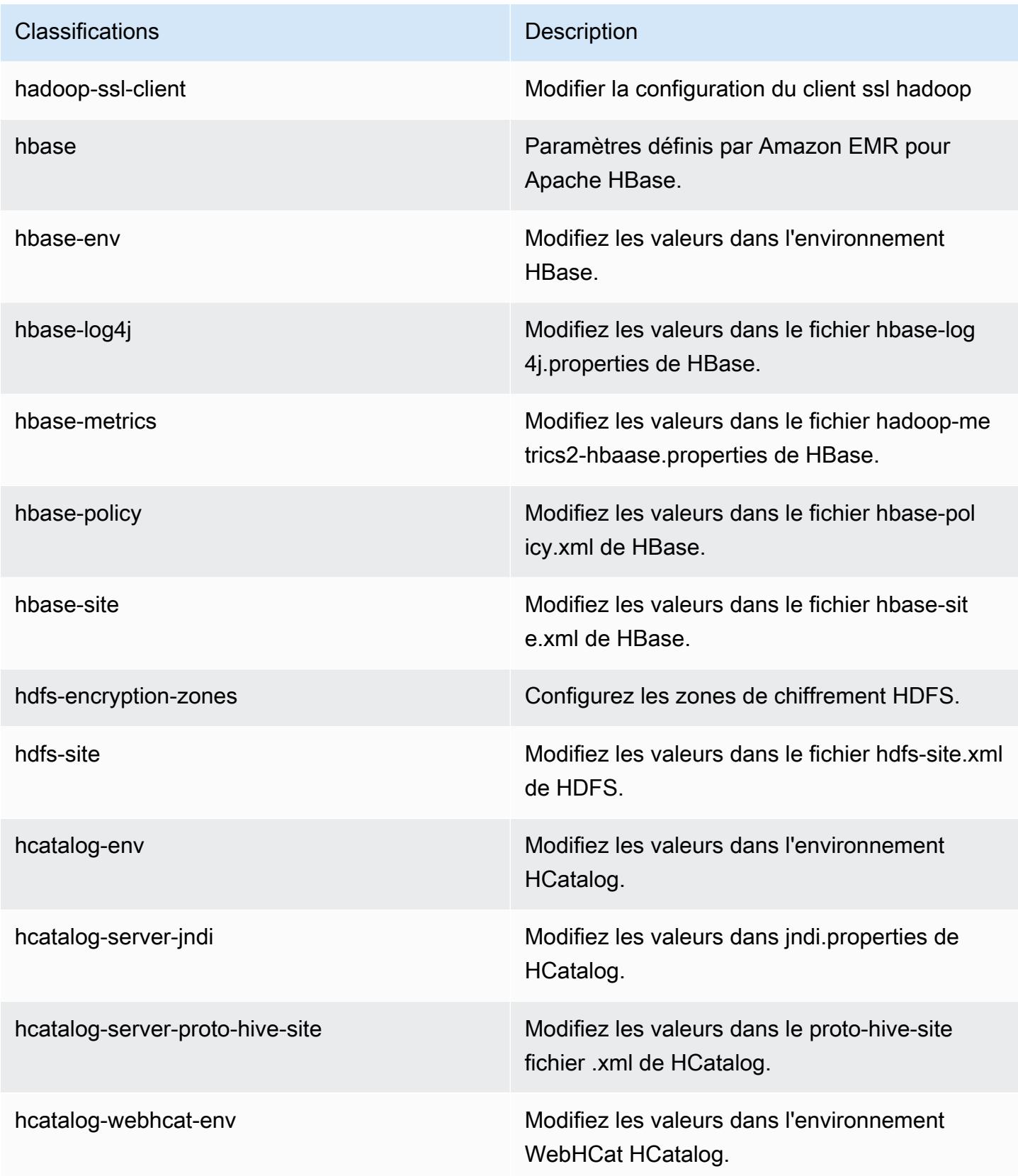

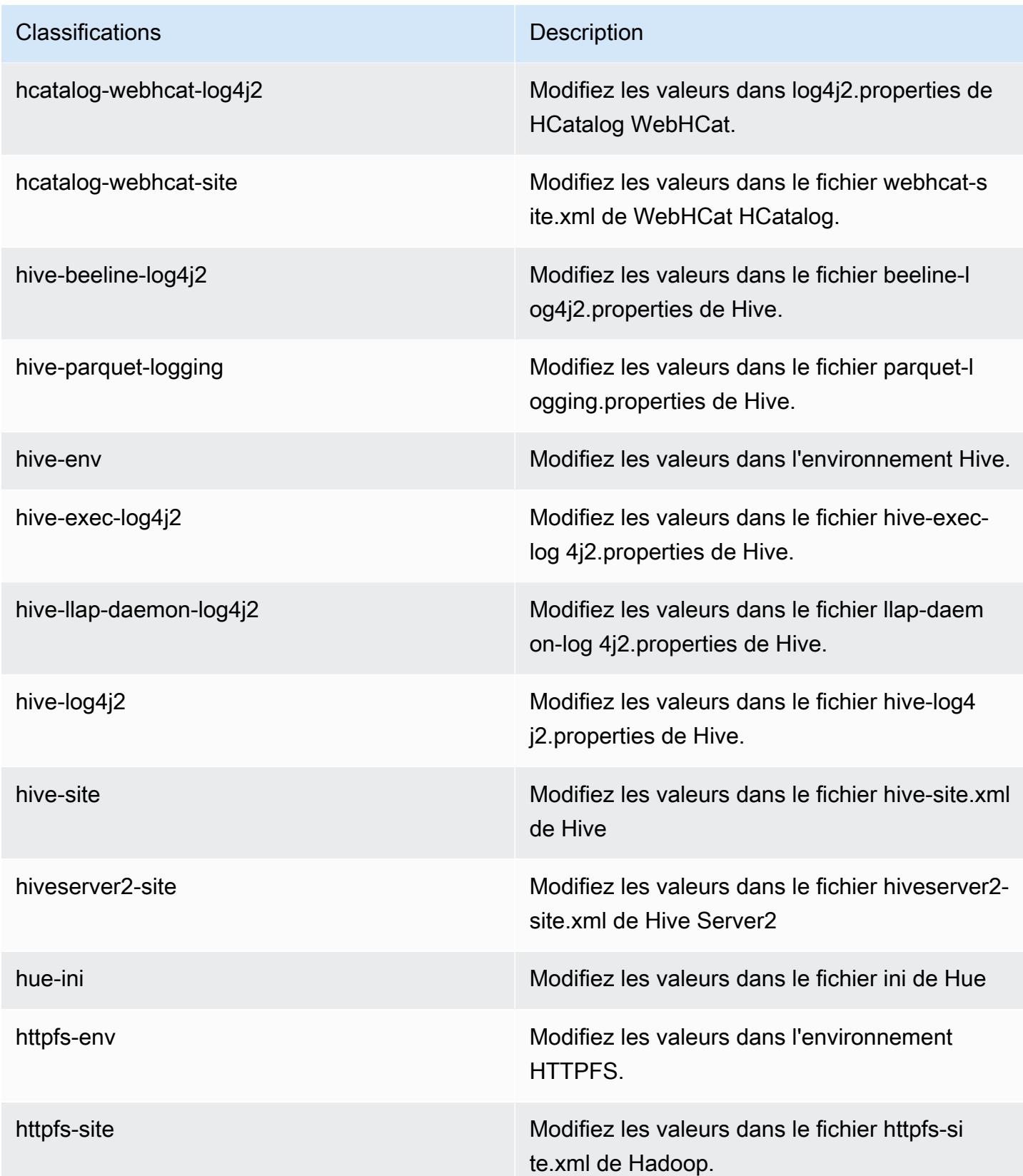

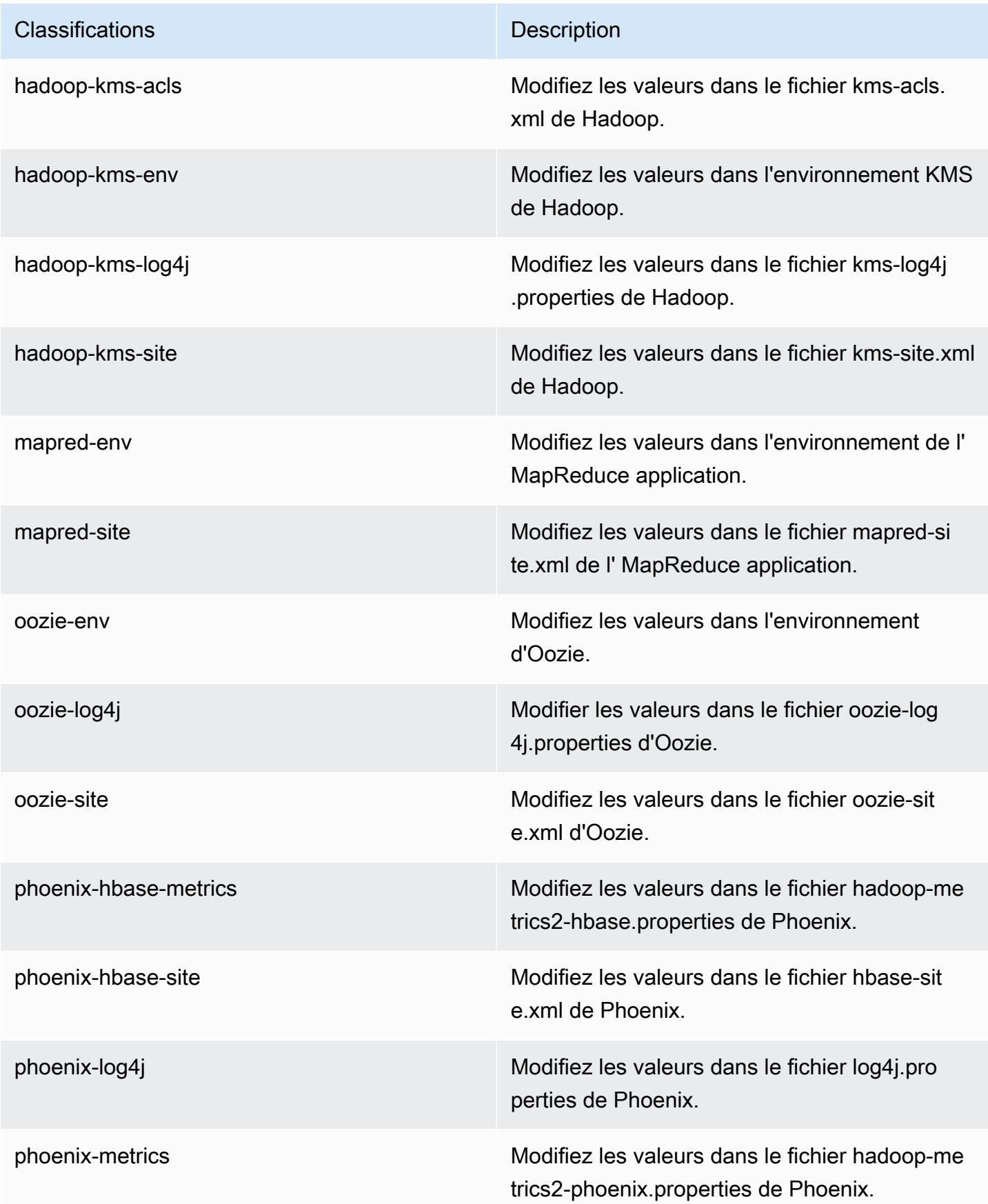

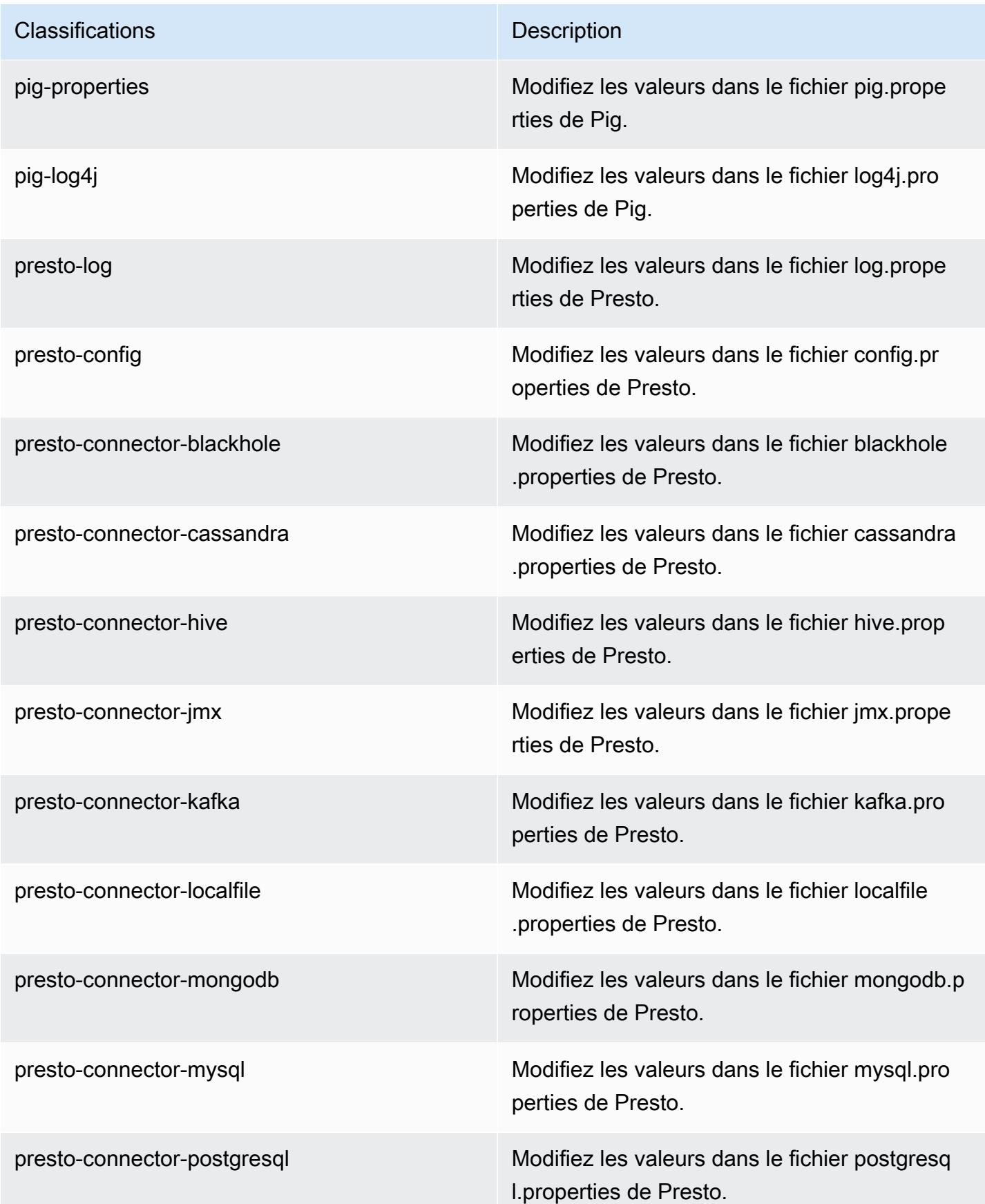

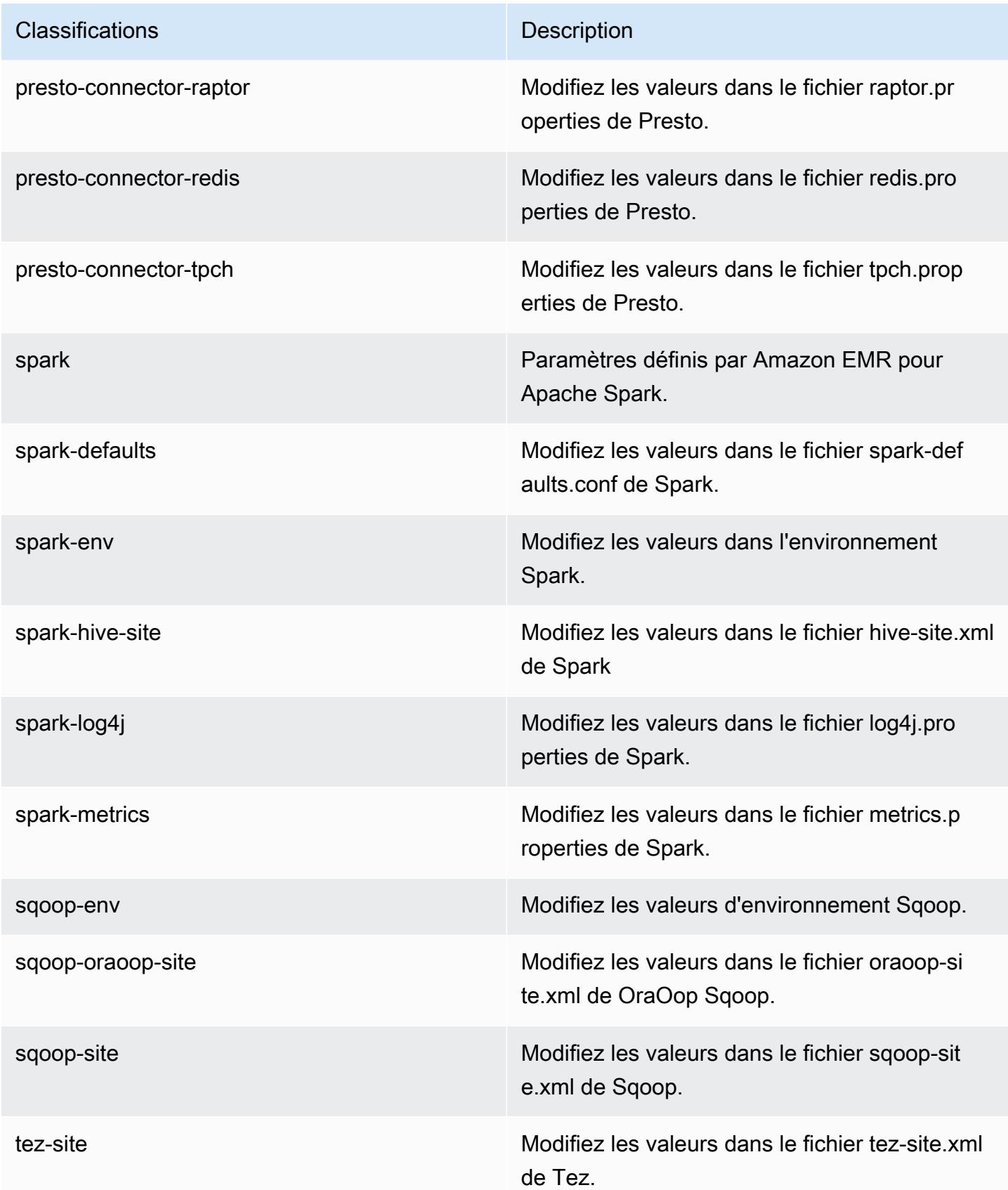

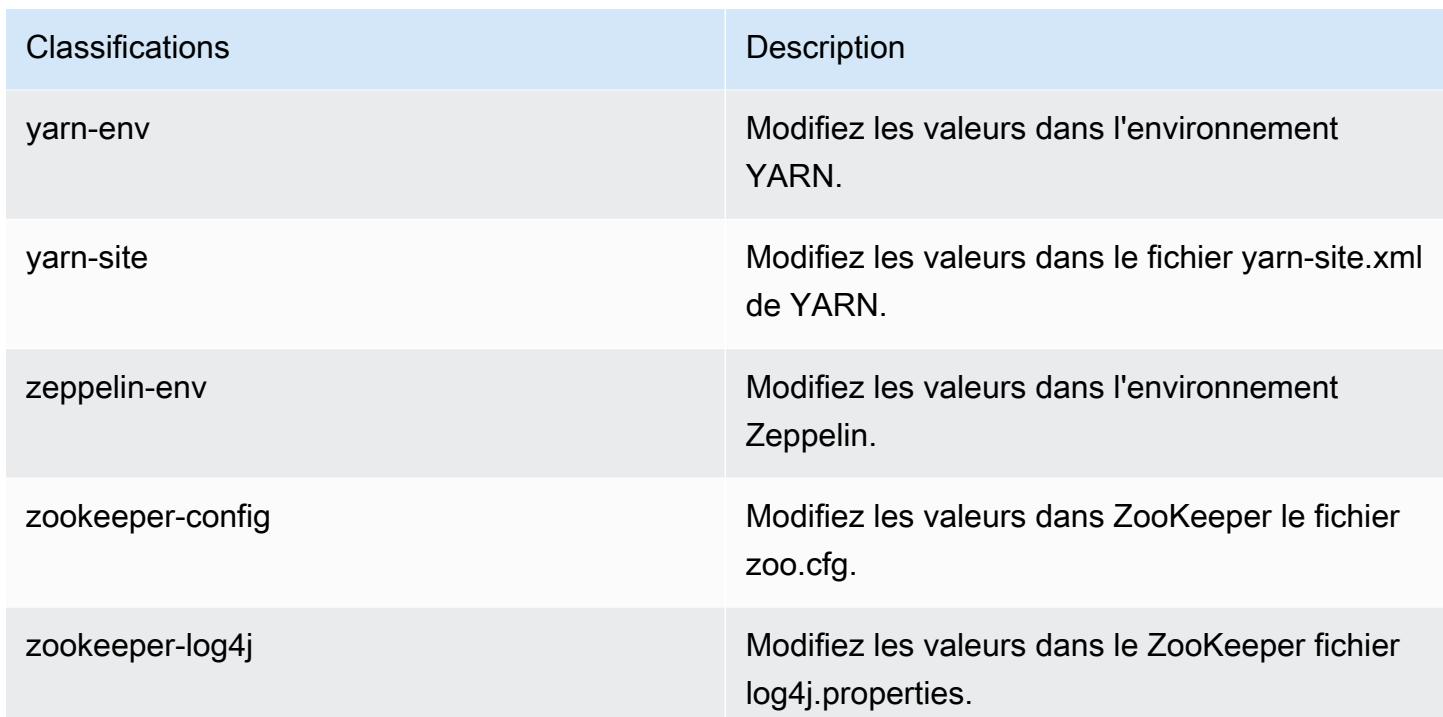

# Amazon EMR version 5.3.1

Versions d'application 5.3.1

Les applications suivantes sont prises en charge dans cette version : [Flink,](https://flink.apache.org/) [Ganglia,](http://ganglia.info) [HBase,](http://hbase.apache.org/) [HCatalog](https://cwiki.apache.org/confluence/display/Hive/HCatalog), [Hadoop,](http://hadoop.apache.org/docs/current/) [Hive](http://hive.apache.org/), [Hue,](http://gethue.com/) [Mahout,](http://mahout.apache.org/) [Oozie,](http://oozie.apache.org/) [Phoenix,](https://phoenix.apache.org/) [Pig,](http://pig.apache.org/) [Presto,](https://prestodb.io/) [Spark,](https://spark.apache.org/docs/latest/) [Sqoop](http://sqoop.apache.org/), [Tez,](https://tez.apache.org/) [Zeppelin](https://zeppelin.incubator.apache.org/) et [ZooKeeper](https://zookeeper.apache.org).

Le tableau ci-dessous répertorie les versions d'application disponibles dans cette version d'Amazon EMR et les versions d'application des trois versions précédentes d'Amazon EMR (le cas échéant).

Pour obtenir un historique complet des versions des applications de chaque version d'Amazon EMR, consultez les rubriques suivantes :

- [Versions des applications dans les versions 7.x d'Amazon EMR](#page-23-0)
- [Versions des applications dans les versions 6.x d'Amazon EMR](#page-87-0)
- [Versions des applications dans les versions 5.x d'Amazon EMR](#page-1077-0)
- [Versions des applications dans les versions 4.x d'Amazon EMR](#page-2671-0)

# Informations sur la version de l'application

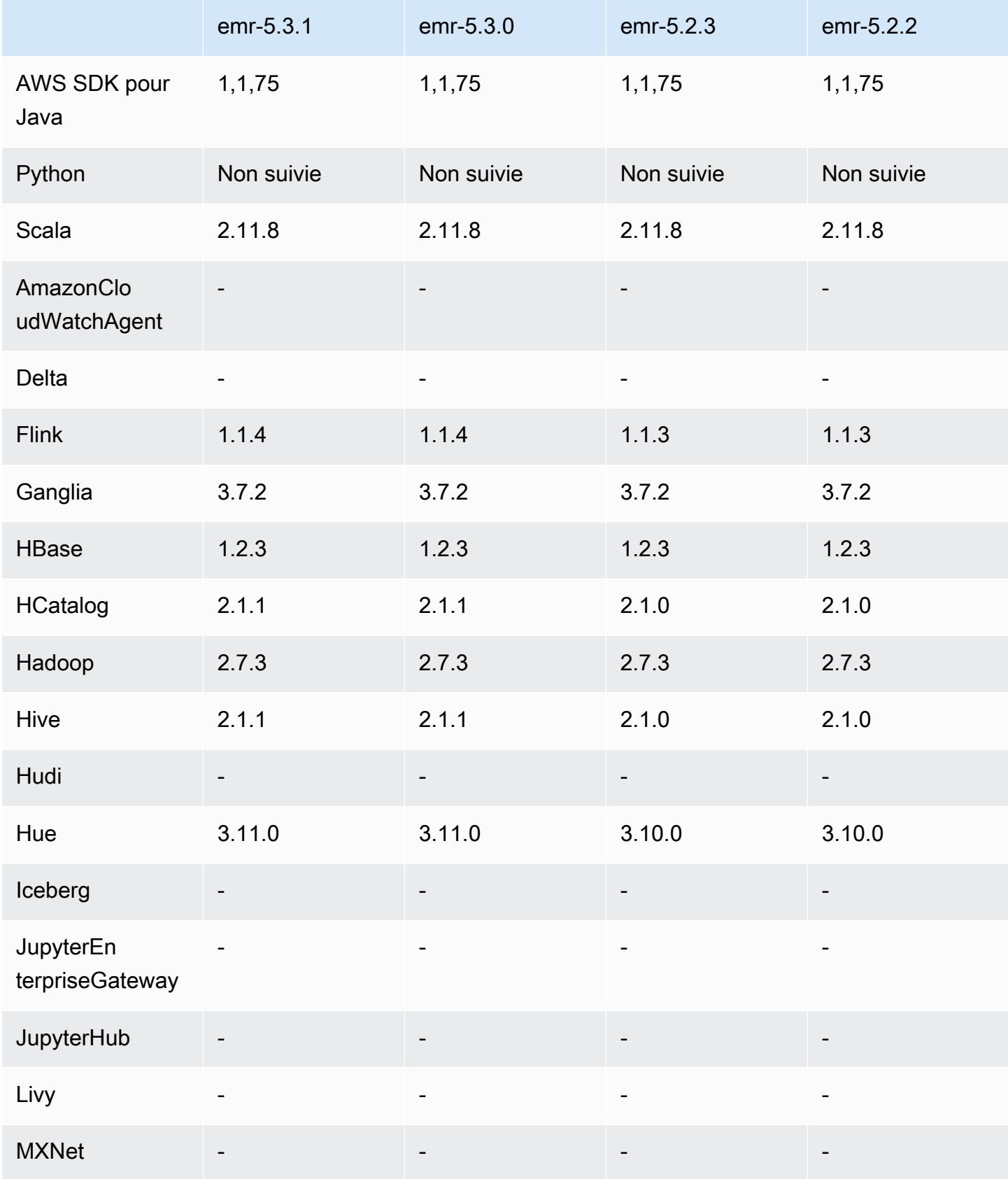

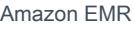

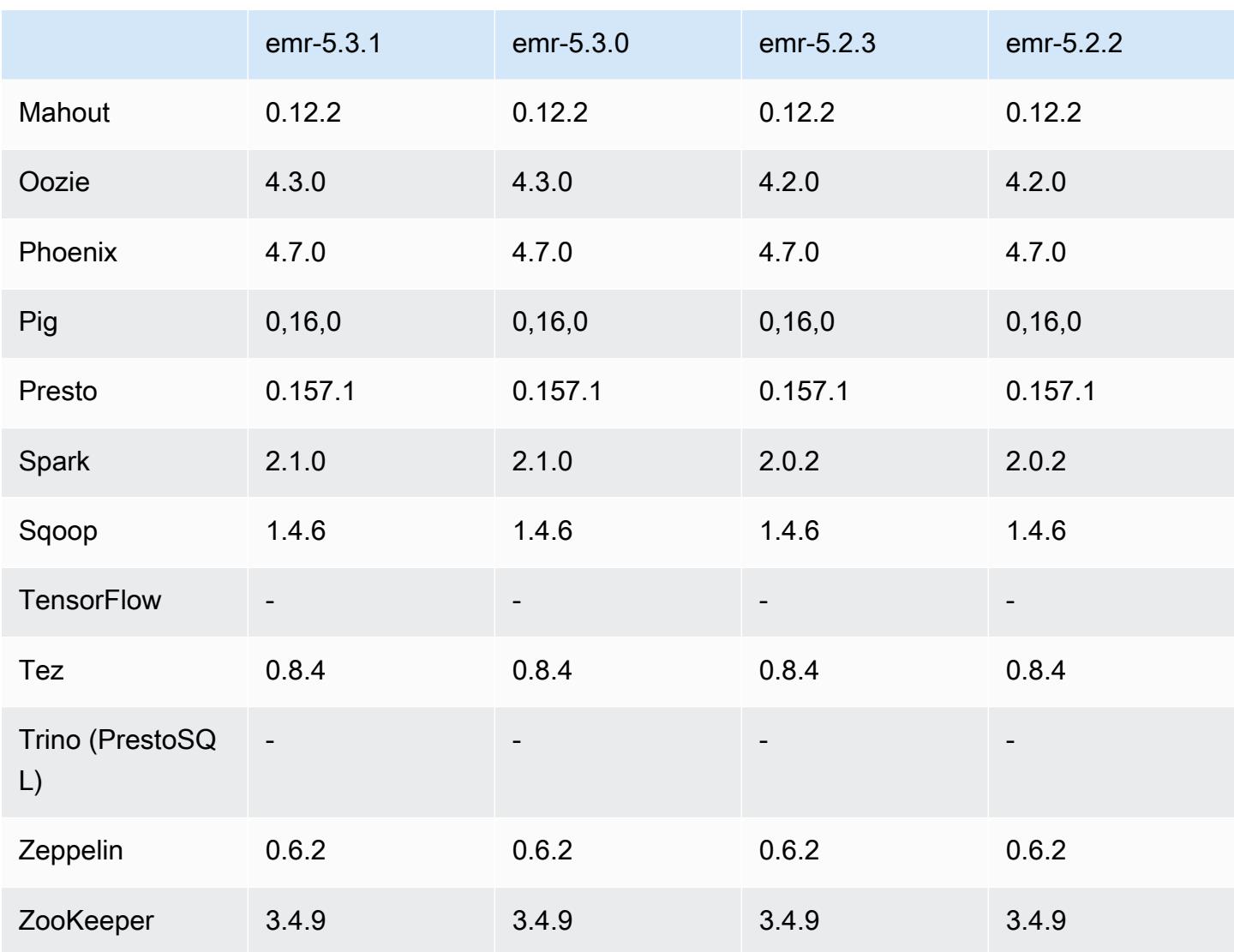

Notes de mise à jour 5.3.1

Les notes de mises à jour suivantes incluent des informations sur la version Amazon EMR 5.3.1. Il s'agit des modifications apportées à la version Amazon EMR 5.3.0.

Date de version : 7 février 2017

Modifications mineures pour rétroporter les correctifs Zeppelin et mettre à jour l'AMI par défaut pour Amazon EMR.

Versions des composants 5.3.1

Les composants installés par Amazon EMR avec cette version sont répertoriés ci-dessous. Certains sont installés dans le cadre de packages d'application de Big Data. Les autres sont propres à Amazon EMR et installés pour les fonctions et processus système. Ceux-ci commencent généralement par emr ou aws. Les packages d'application de big data de la version Amazon EMR la plus récente sont généralement la dernière version trouvée dans la communauté. Nous nous efforçons de mettre à disposition les versions de la communauté dans Amazon EMR le plus rapidement possible.

Certains composants dans Amazon EMR diffèrent des versions de la communauté. Ces composants ont une étiquette de version sous la forme *CommunityVersion*-amzn-*EmrVersion*. *EmrVersion* commence à 0. Par exemple, si un composant de la communauté open source nommé myappcomponent avec la version 2.2 a été modifié trois fois en vue de son inclusion dans différentes versions d'Amazon EMR, sa version apparaît sous le nom 2.2-amzn-2.

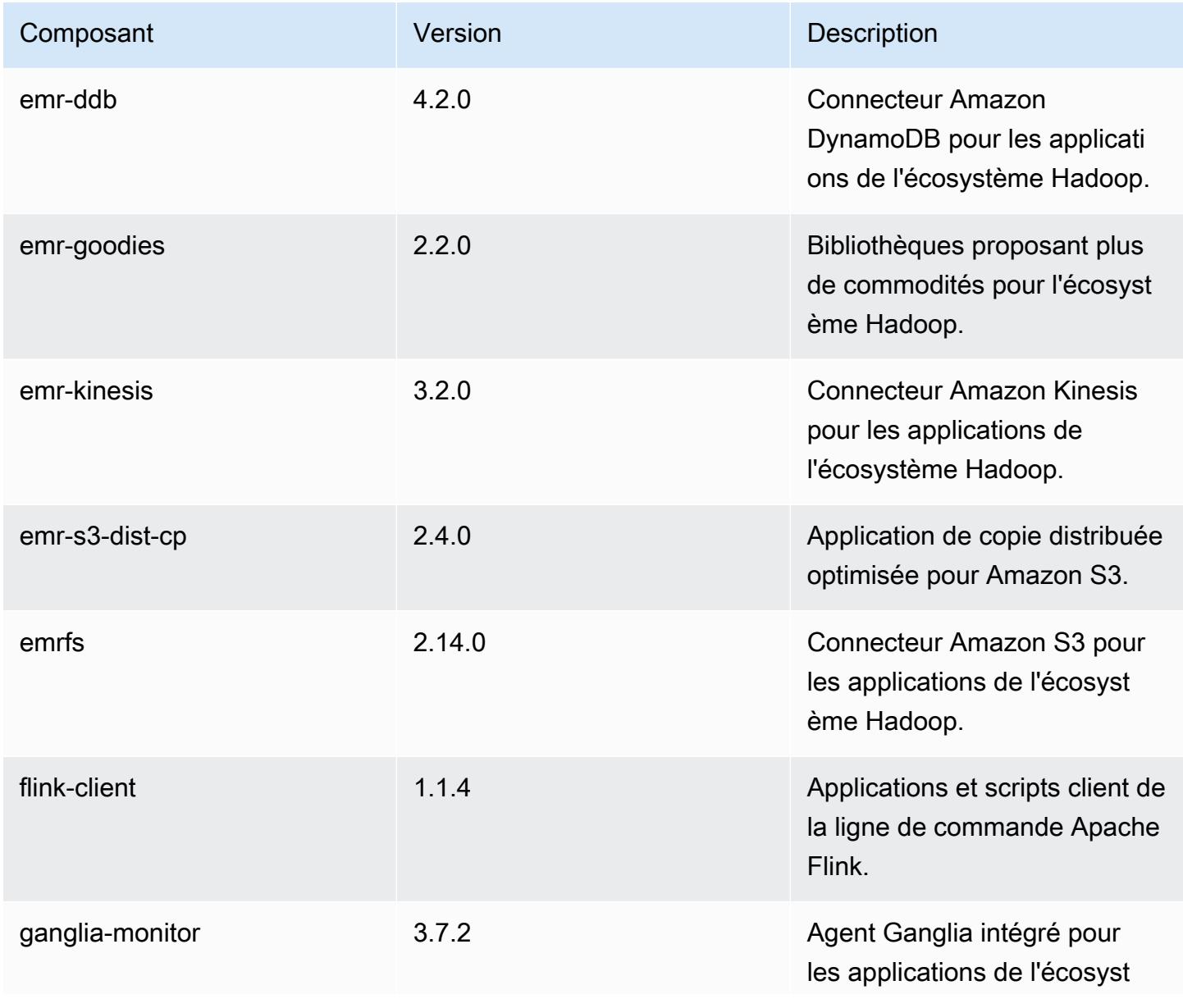

Amazon EMR **Amazon EMR** Guide de version

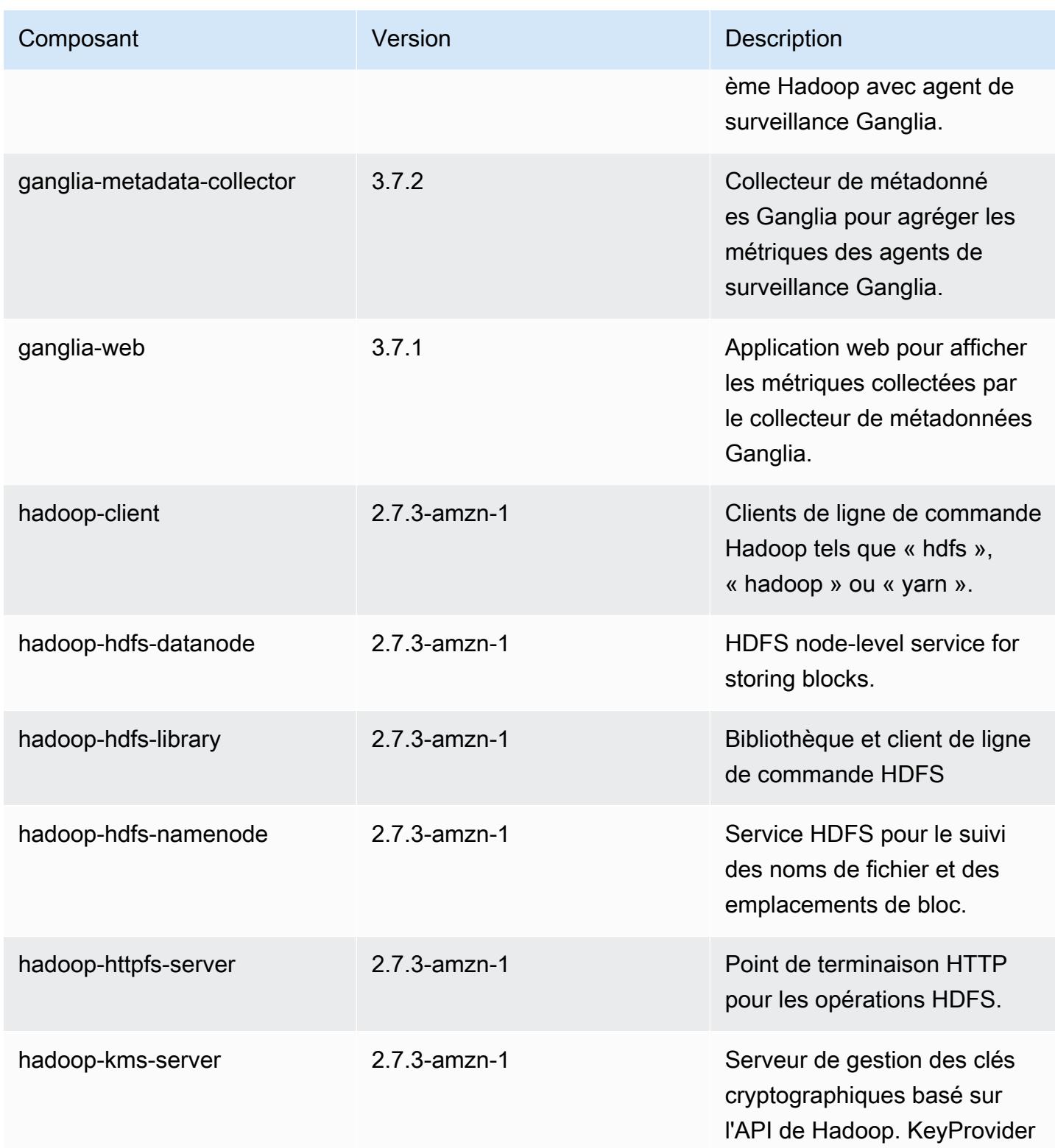

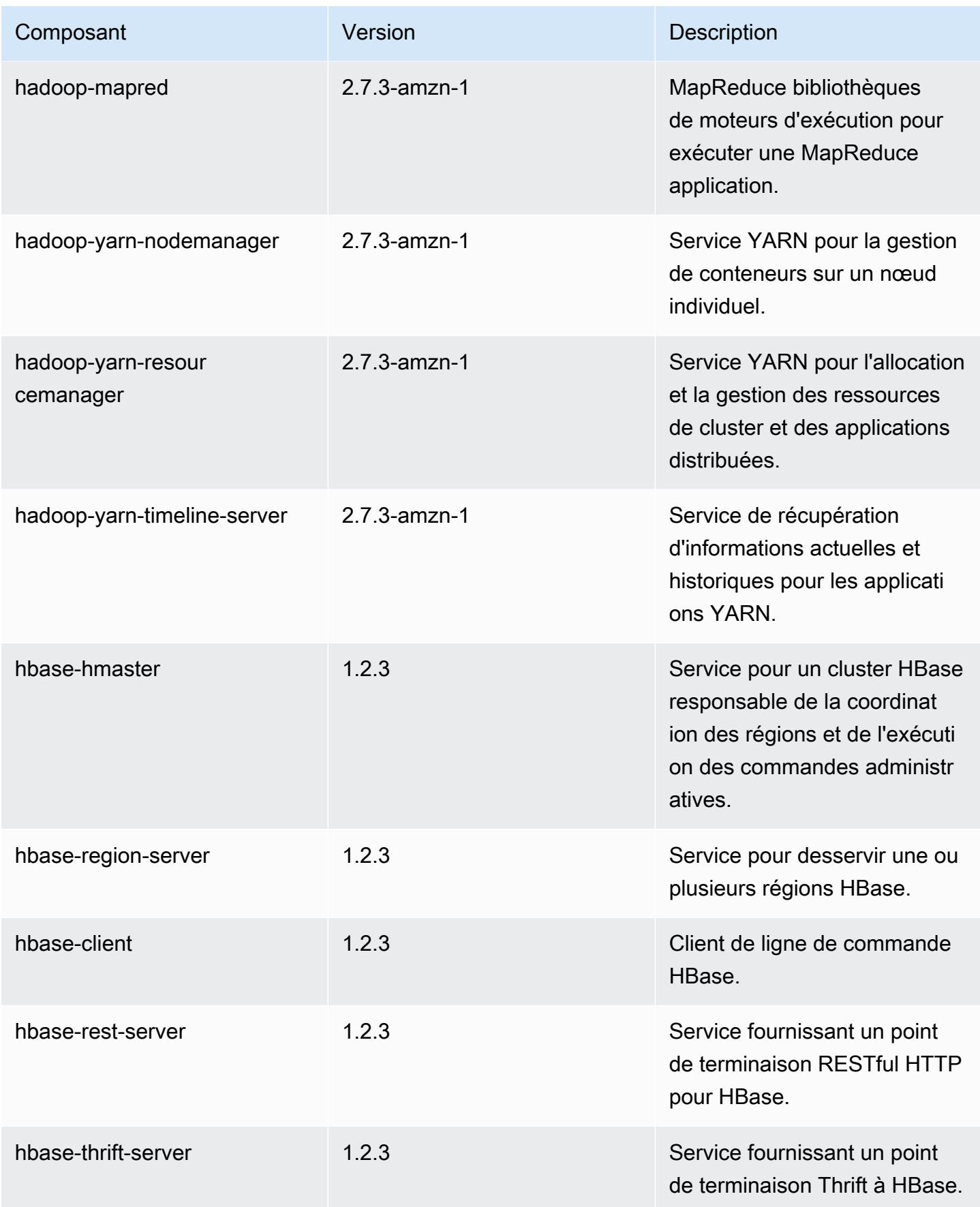

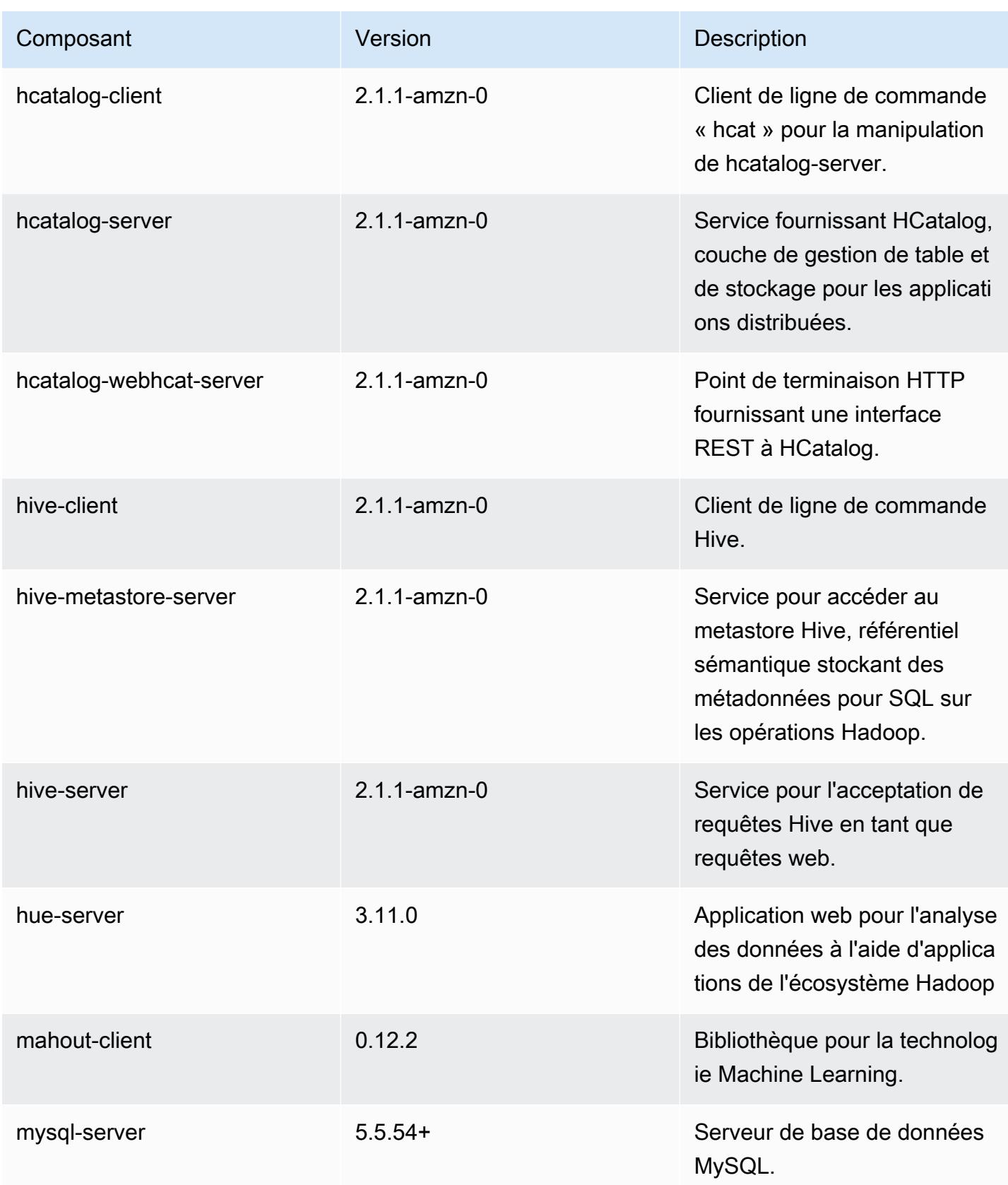

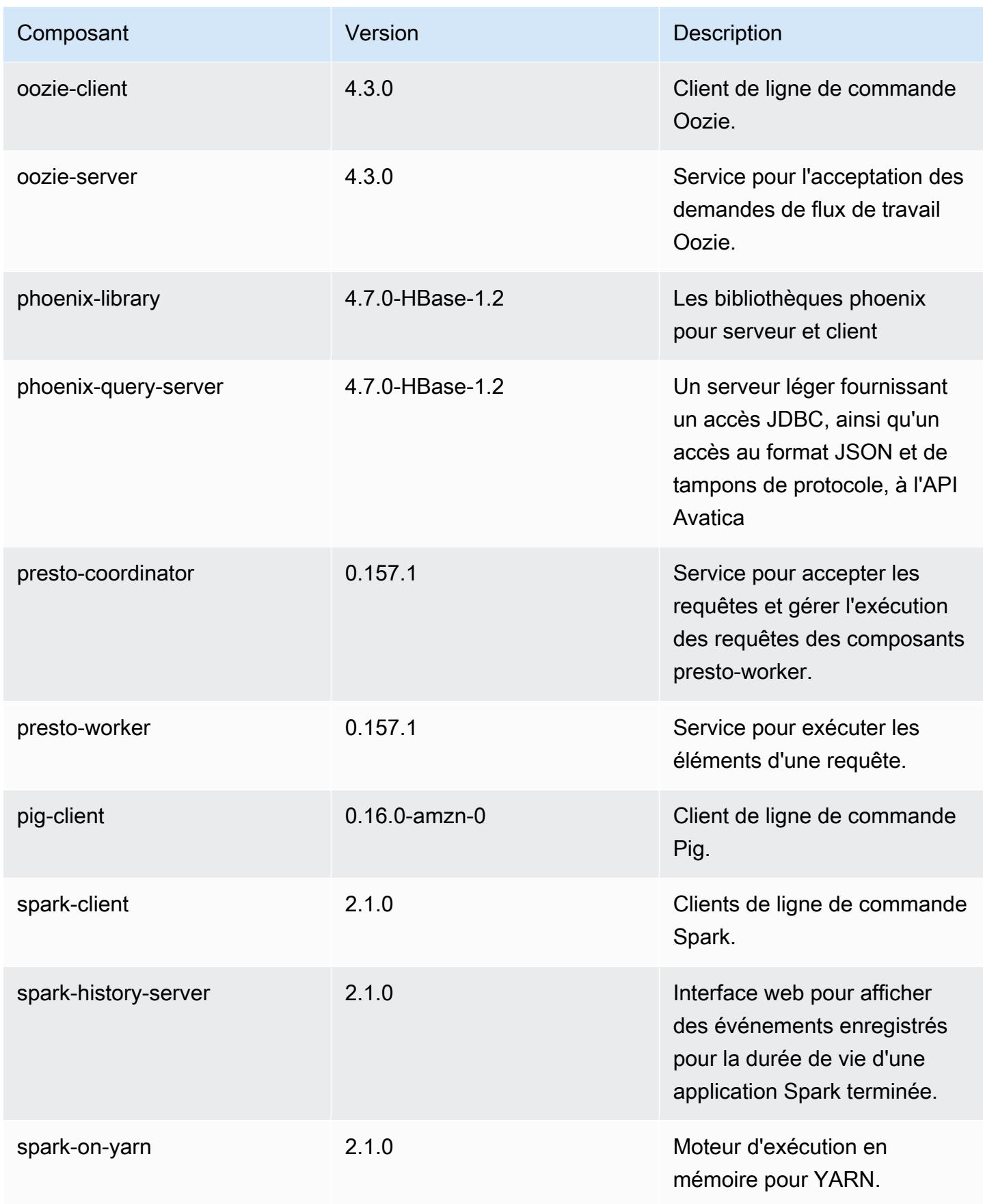

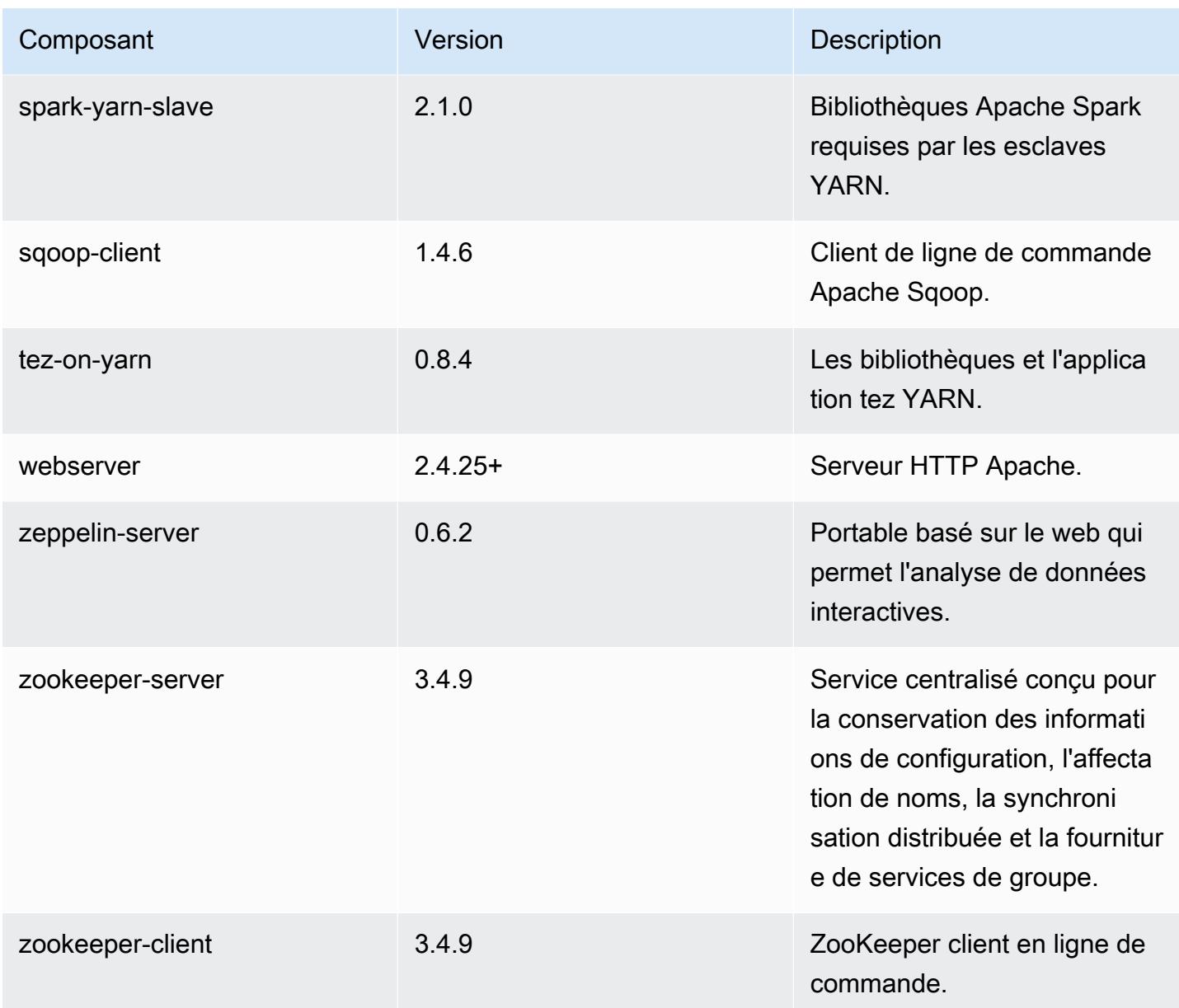

### Classifications des configurations 5.3.1

Les classifications de configuration vous permettent de personnaliser les applications. Elles correspondent souvent à un fichier XML de configuration de l'application, tel que hive-site.xml. Pour plus d'informations, consultez [Configuration des applications.](#page-3494-0)

Classifications emr-5.3.1

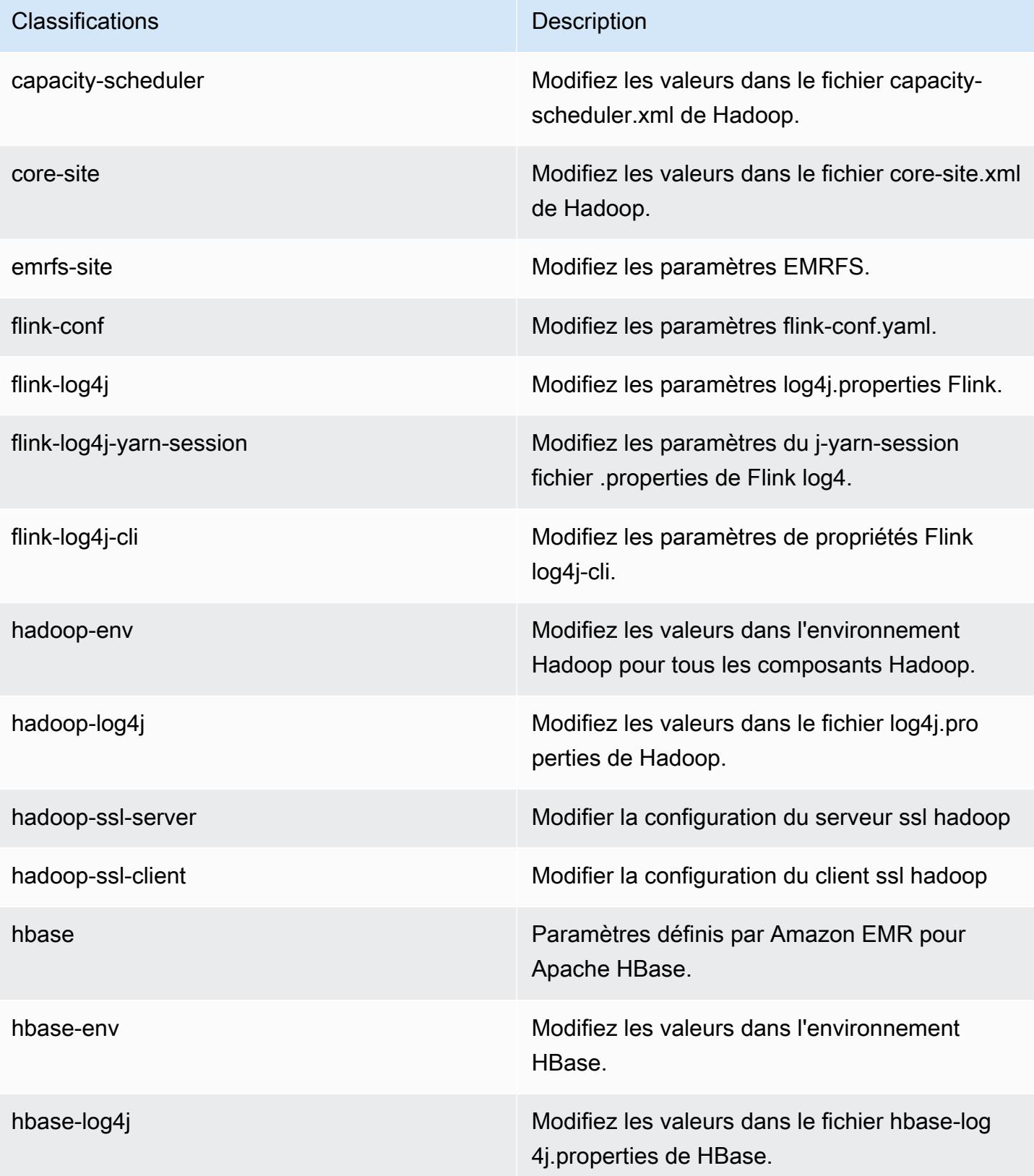

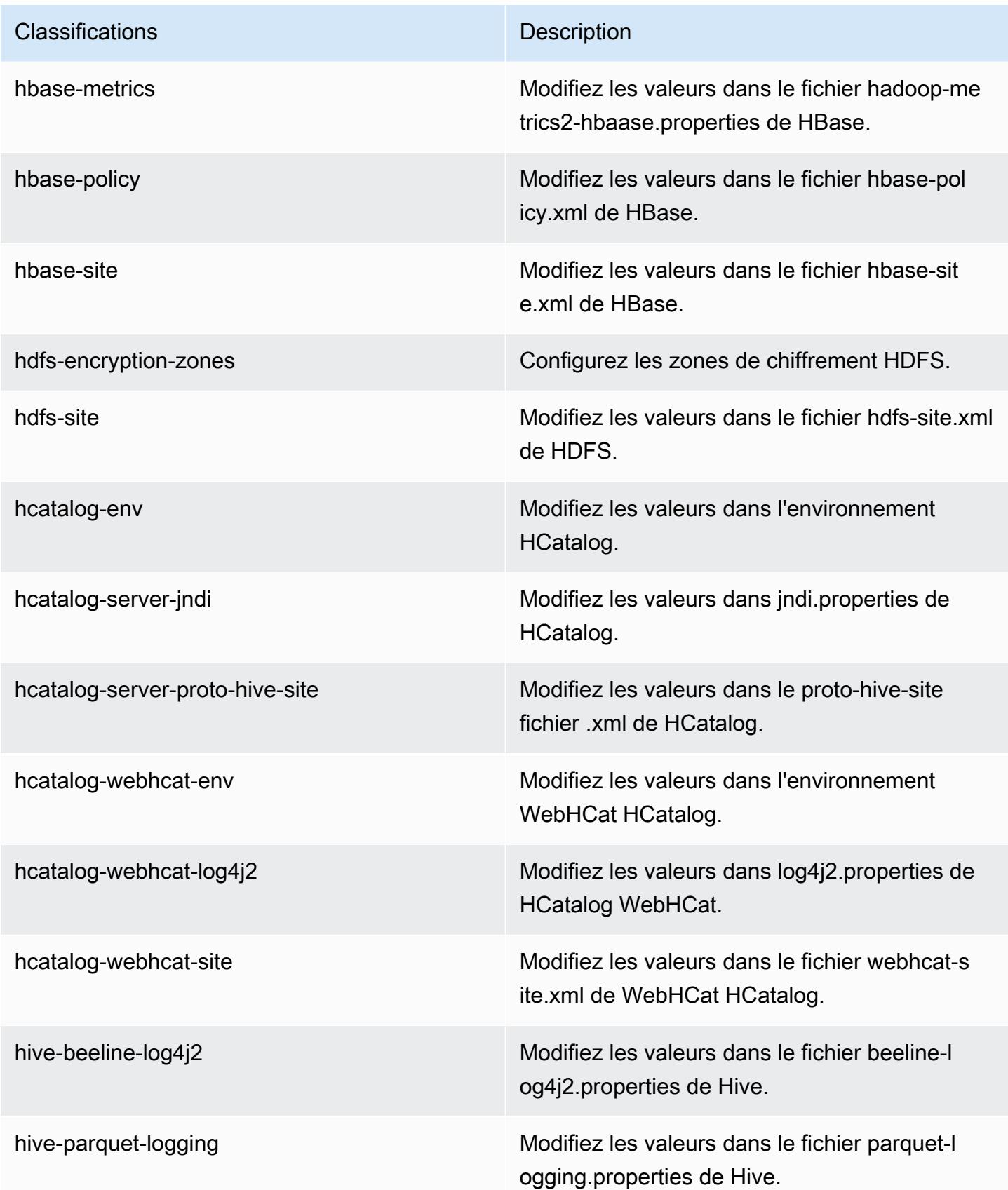

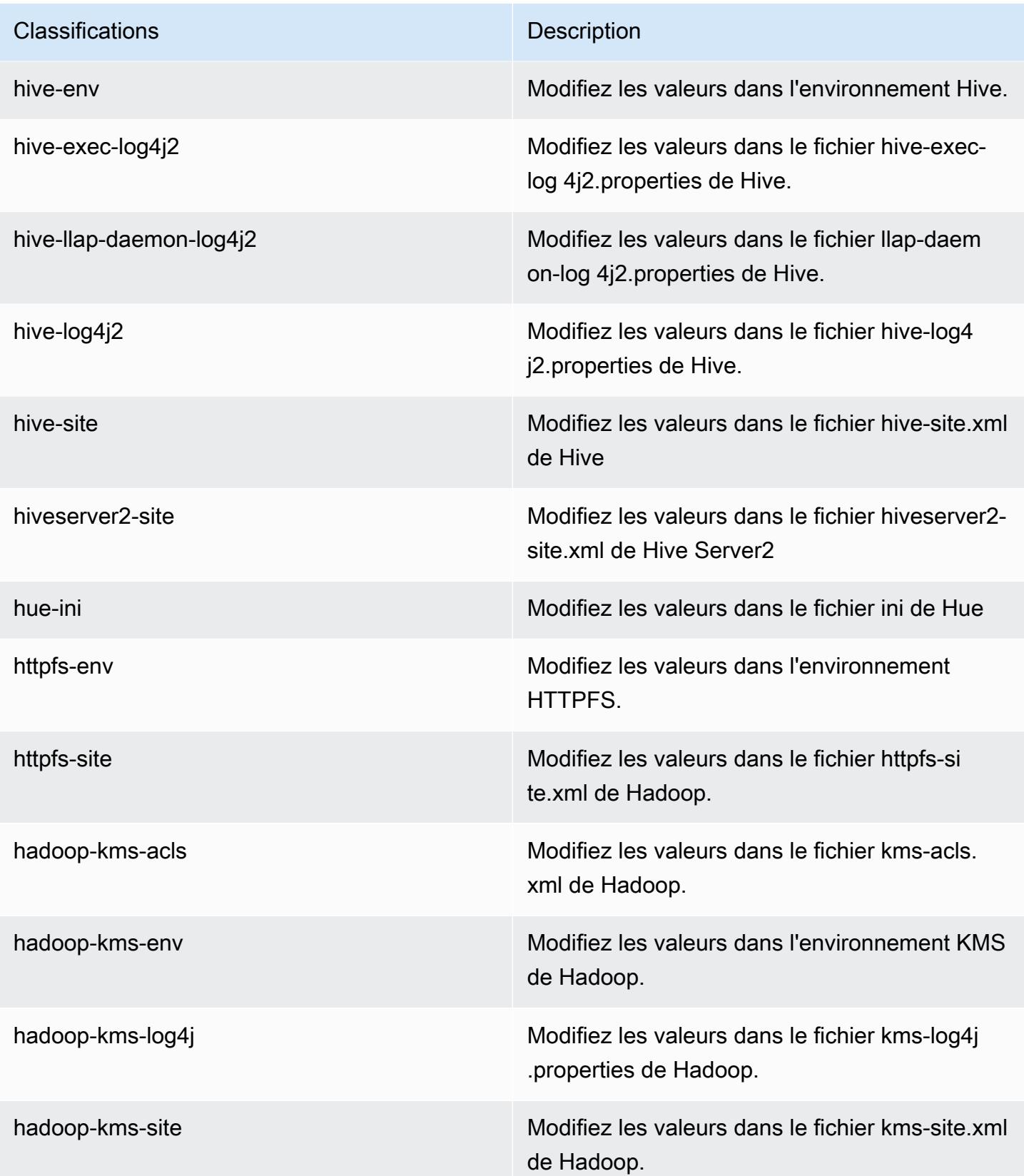

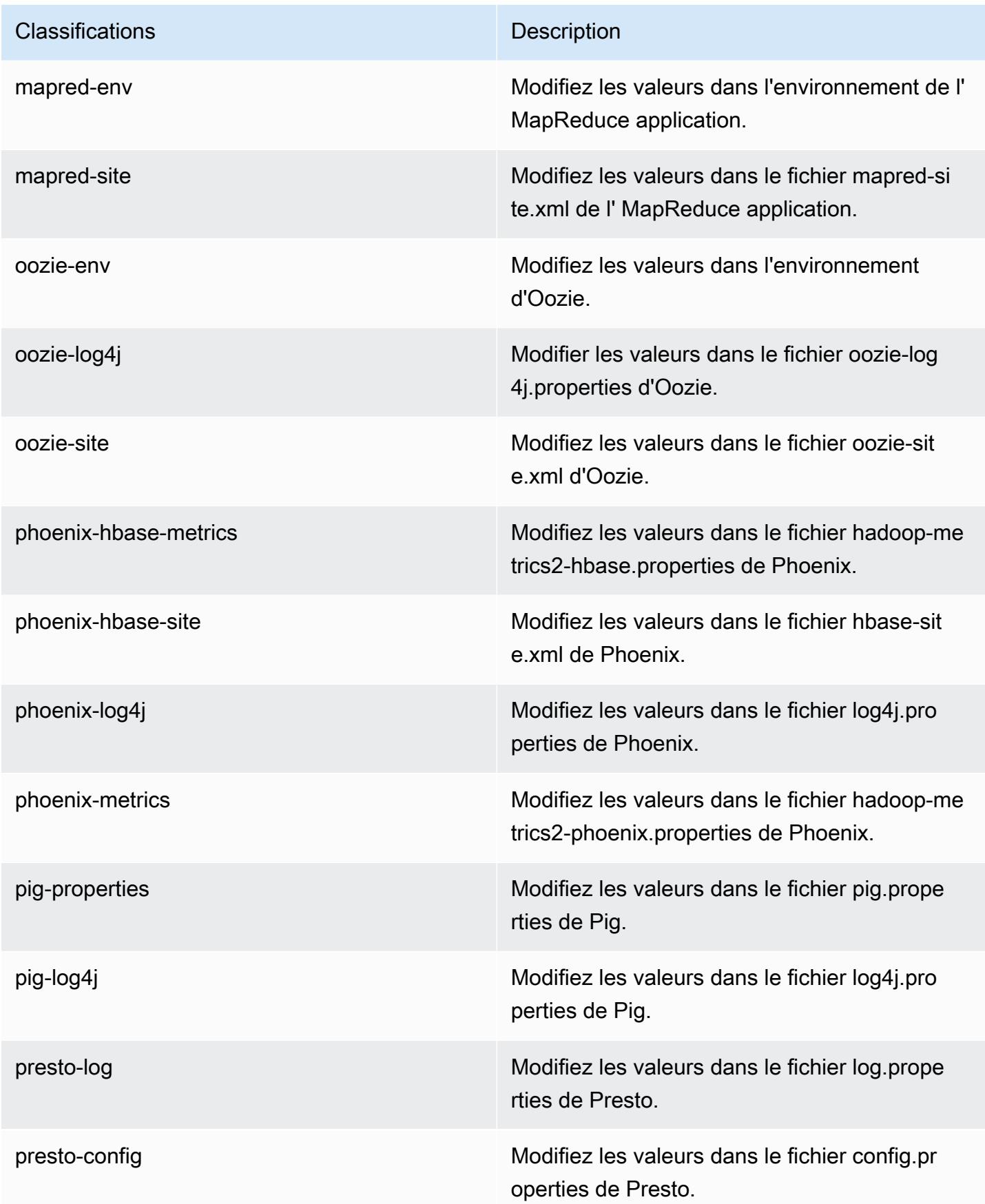

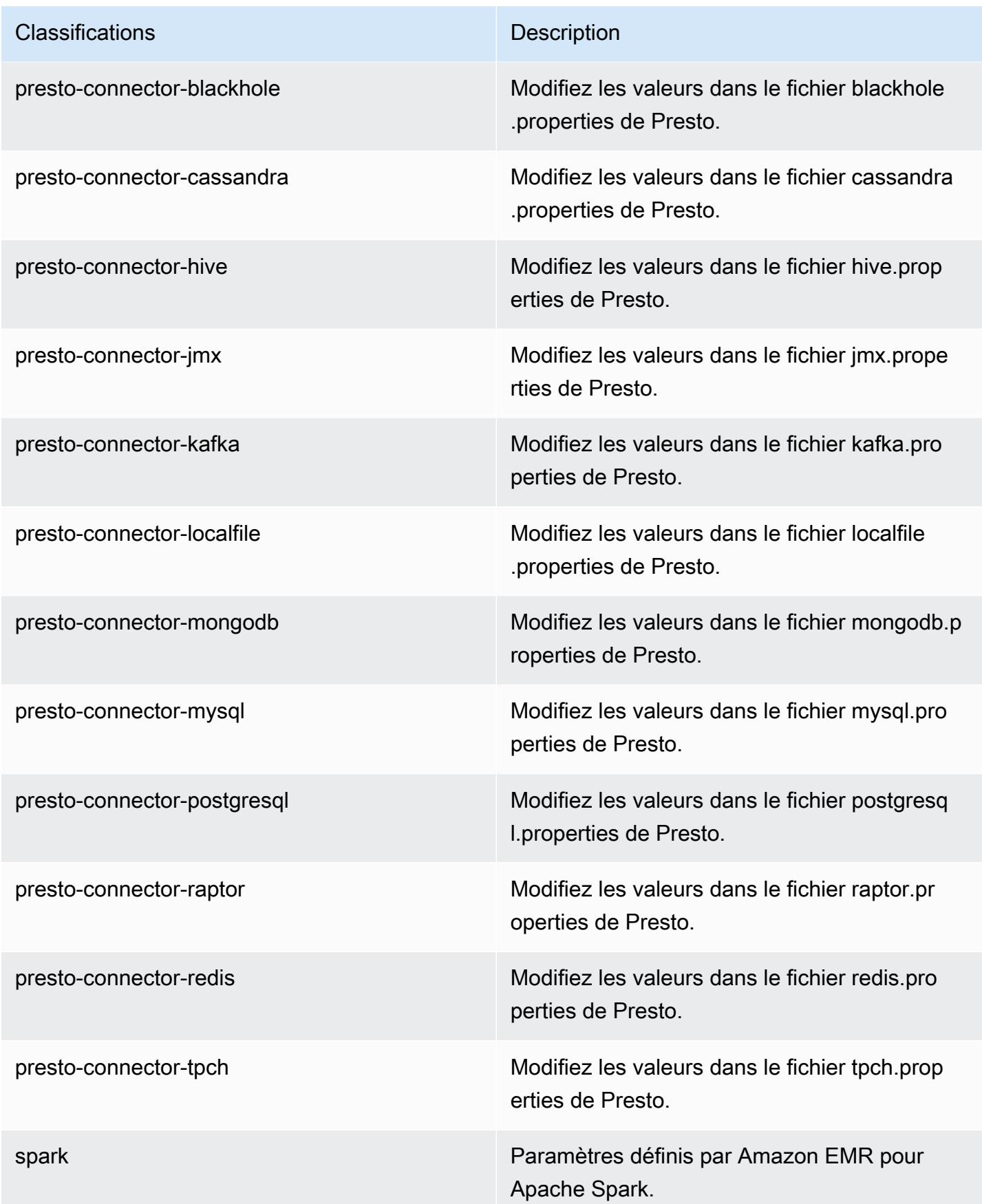

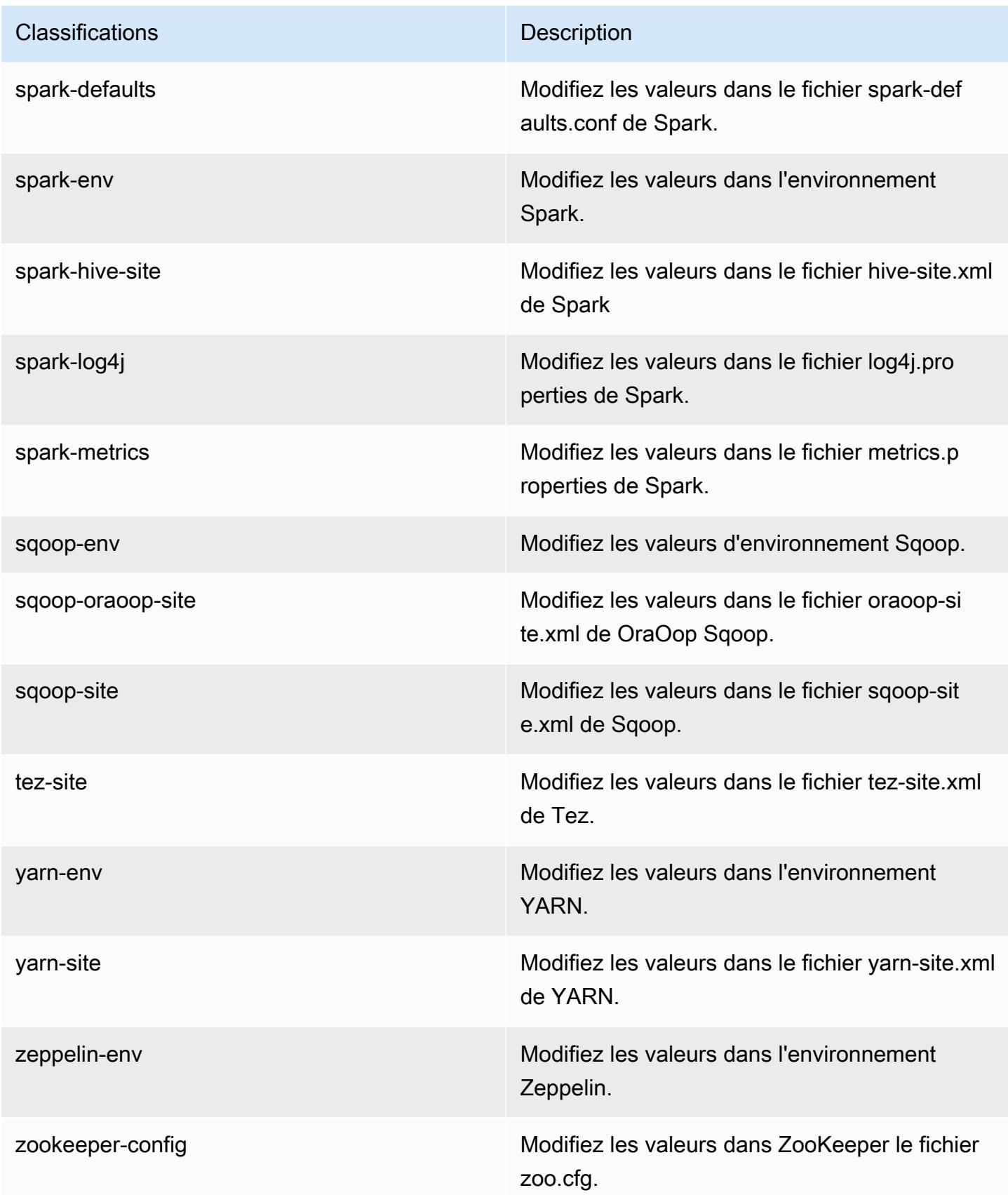

**Classifications** Description

zookeeper-log4j Modifiez les valeurs dans le ZooKeeper fichier log4j.properties.

# Amazon EMR version 5.3.0

Versions d'application 5.3.0

Les applications suivantes sont prises en charge dans cette version : [Flink,](https://flink.apache.org/) [Ganglia,](http://ganglia.info) [HBase,](http://hbase.apache.org/) [HCatalog](https://cwiki.apache.org/confluence/display/Hive/HCatalog), [Hadoop,](http://hadoop.apache.org/docs/current/) [Hive](http://hive.apache.org/), [Hue,](http://gethue.com/) [Mahout,](http://mahout.apache.org/) [Oozie,](http://oozie.apache.org/) [Phoenix,](https://phoenix.apache.org/) [Pig,](http://pig.apache.org/) [Presto,](https://prestodb.io/) [Spark,](https://spark.apache.org/docs/latest/) [Sqoop](http://sqoop.apache.org/), [Tez,](https://tez.apache.org/) [Zeppelin](https://zeppelin.incubator.apache.org/) et [ZooKeeper](https://zookeeper.apache.org).

Le tableau ci-dessous répertorie les versions d'application disponibles dans cette version d'Amazon EMR et les versions d'application des trois versions précédentes d'Amazon EMR (le cas échéant).

Pour obtenir un historique complet des versions des applications de chaque version d'Amazon EMR, consultez les rubriques suivantes :

- [Versions des applications dans les versions 7.x d'Amazon EMR](#page-23-0)
- [Versions des applications dans les versions 6.x d'Amazon EMR](#page-87-0)
- [Versions des applications dans les versions 5.x d'Amazon EMR](#page-1077-0)
- [Versions des applications dans les versions 4.x d'Amazon EMR](#page-2671-0)

Informations sur la version de l'application

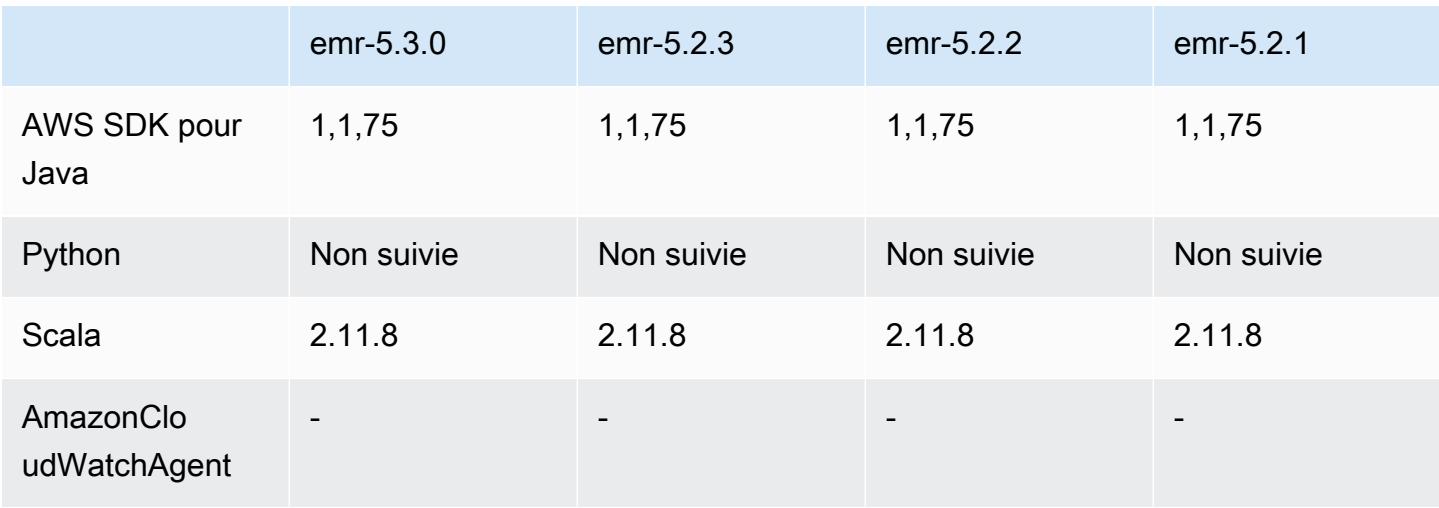

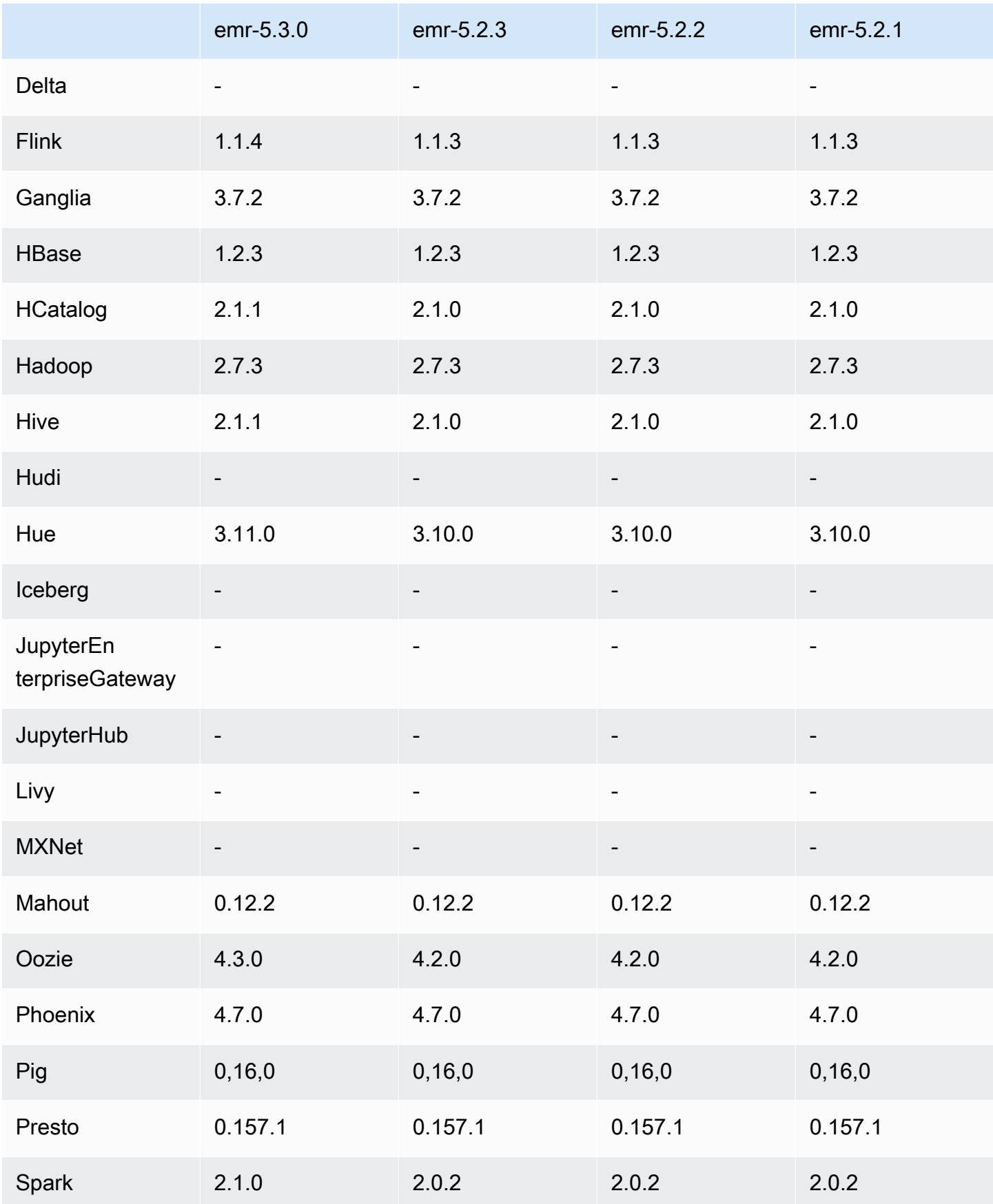

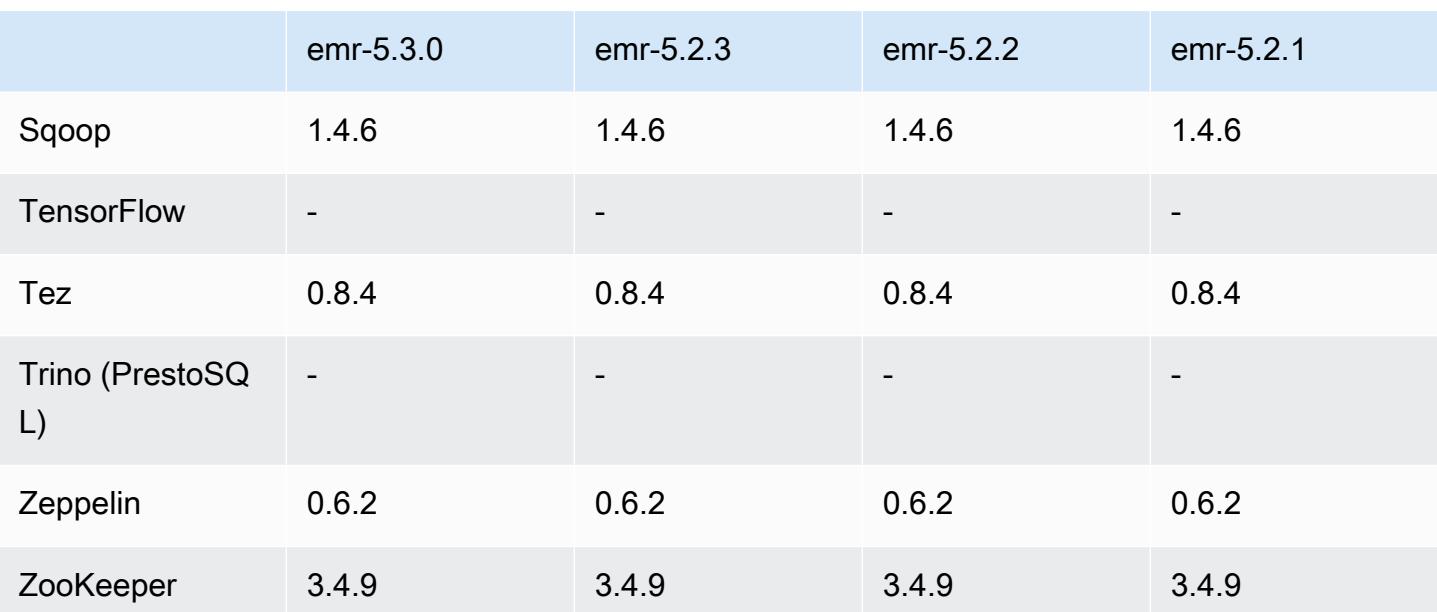

#### Notes de mise à jour 5.3.0

Les notes de mises à jour suivantes incluent des informations sur la version Amazon EMR 5.3.0. Il s'agit des modifications apportées à la version Amazon EMR 5.2.1.

Date de parution : 26 janvier 2017

#### Mises à niveau

- Mise à niveau vers Hive 2.1.1
- Mise à niveau vers Hue 3.11.0
- Mise à niveau vers Spark 2.1.0
- Mise à niveau vers Oozie 4.3.0
- Mise à niveau vers Flink 1.1.4

#### Modifications et améliorations

- Ajout à Hue d'un correctif qui vous permet d'utiliser le paramètre interpreters\_shown\_on\_wheel pour configurer les interpréteurs à afficher en premier sur la roue de sélection Notebook quel que soit leur ordre dans le fichier hue.ini.
- Ajout de la classification de configuration, hive-parquet-logging que vous pouvez utiliser pour configurer des valeurs dans le fichier parquet-logging.properties de Hive.

#### Versions des composants 5.3.0

Les composants installés par Amazon EMR avec cette version sont répertoriés ci-dessous. Certains sont installés dans le cadre de packages d'application de Big Data. Les autres sont propres à Amazon EMR et installés pour les fonctions et processus système. Ceux-ci commencent généralement par emr ou aws. Les packages d'application de big data de la version Amazon EMR la plus récente sont généralement la dernière version trouvée dans la communauté. Nous nous efforçons de mettre à disposition les versions de la communauté dans Amazon EMR le plus rapidement possible.

Certains composants dans Amazon EMR diffèrent des versions de la communauté. Ces composants ont une étiquette de version sous la forme *CommunityVersion*-amzn-*EmrVersion*. *EmrVersion* commence à 0. Par exemple, si un composant de la communauté open source nommé myappcomponent avec la version 2.2 a été modifié trois fois en vue de son inclusion dans différentes versions d'Amazon EMR, sa version apparaît sous le nom 2.2-amzn-2.

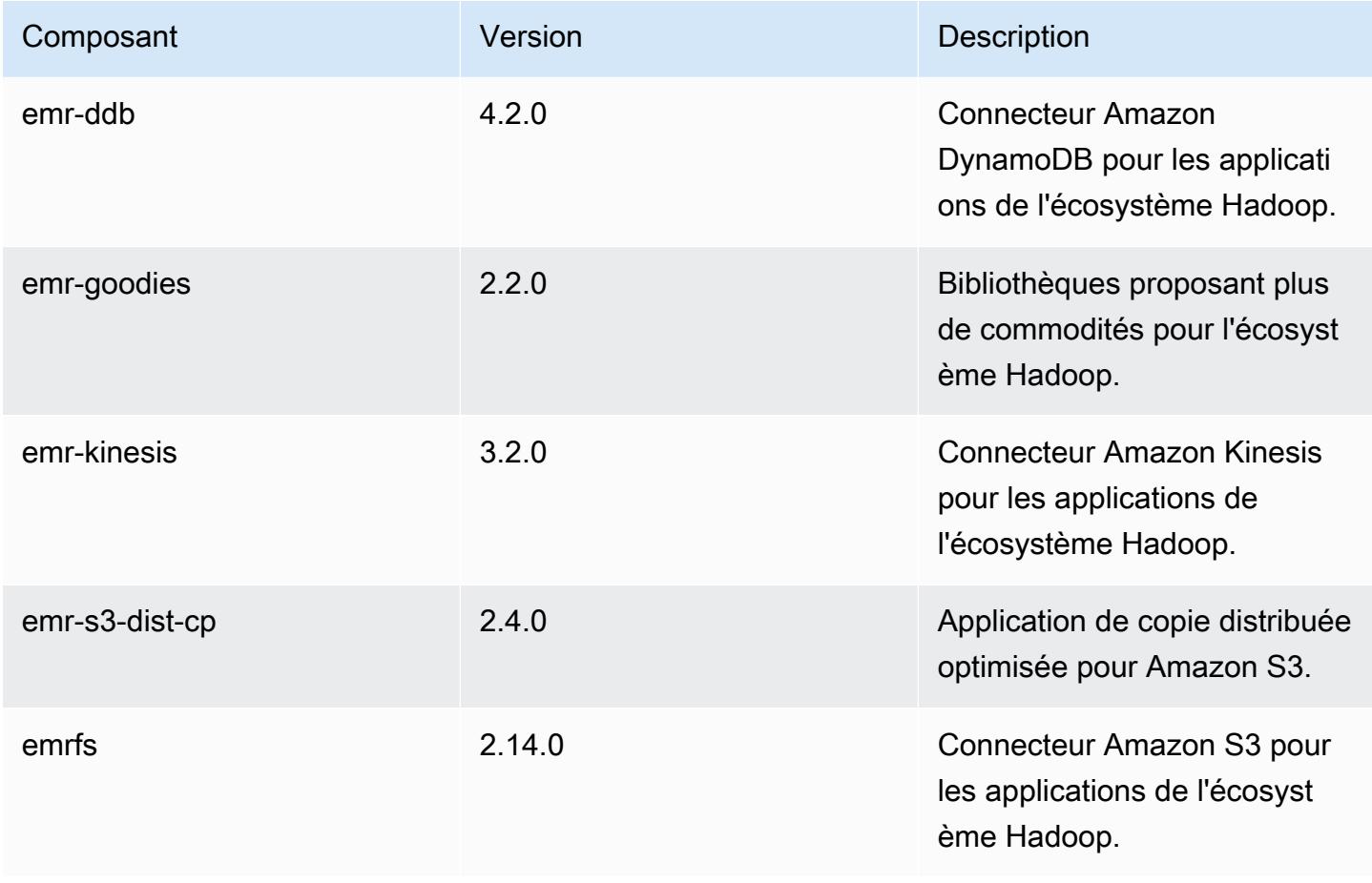

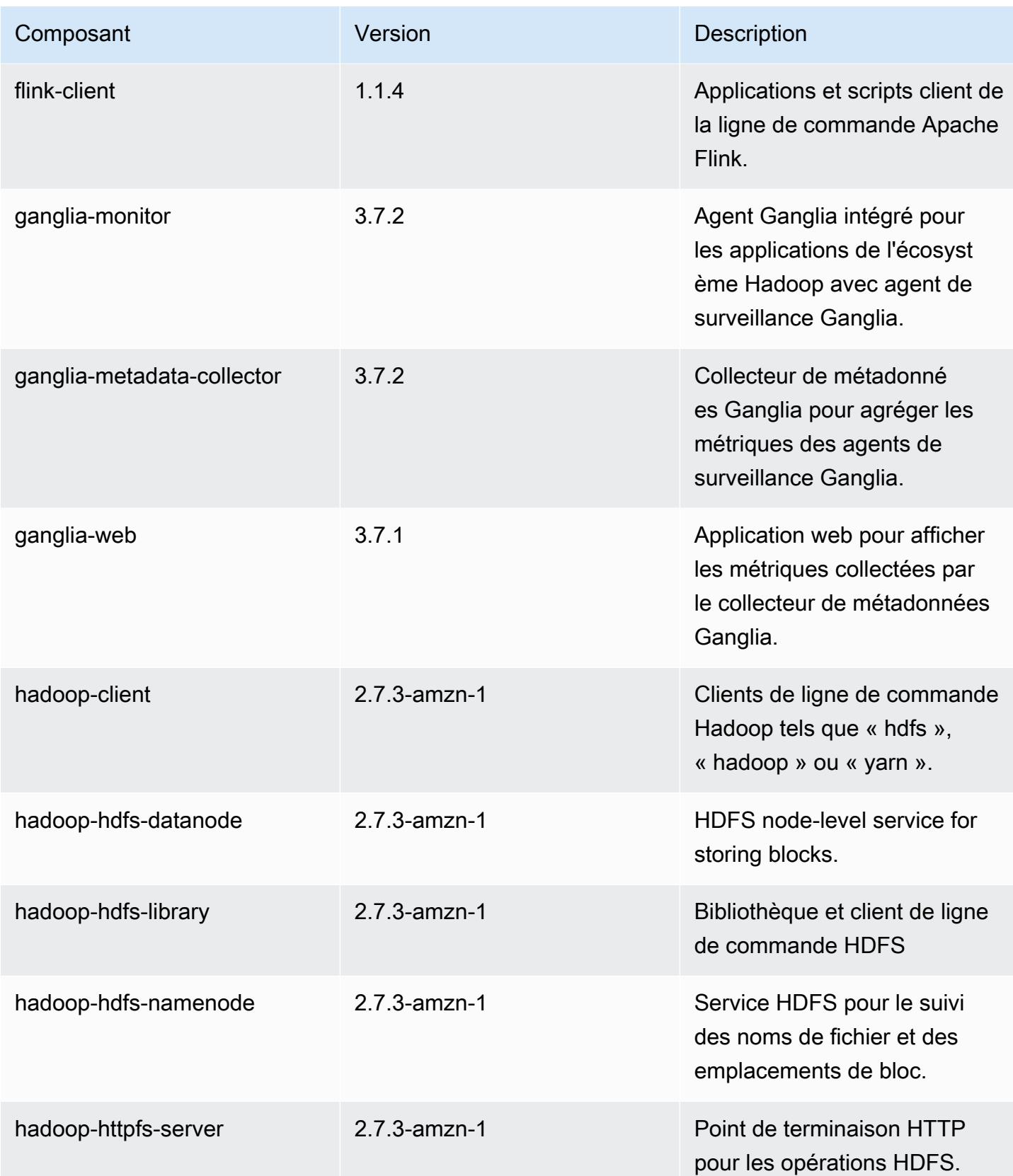

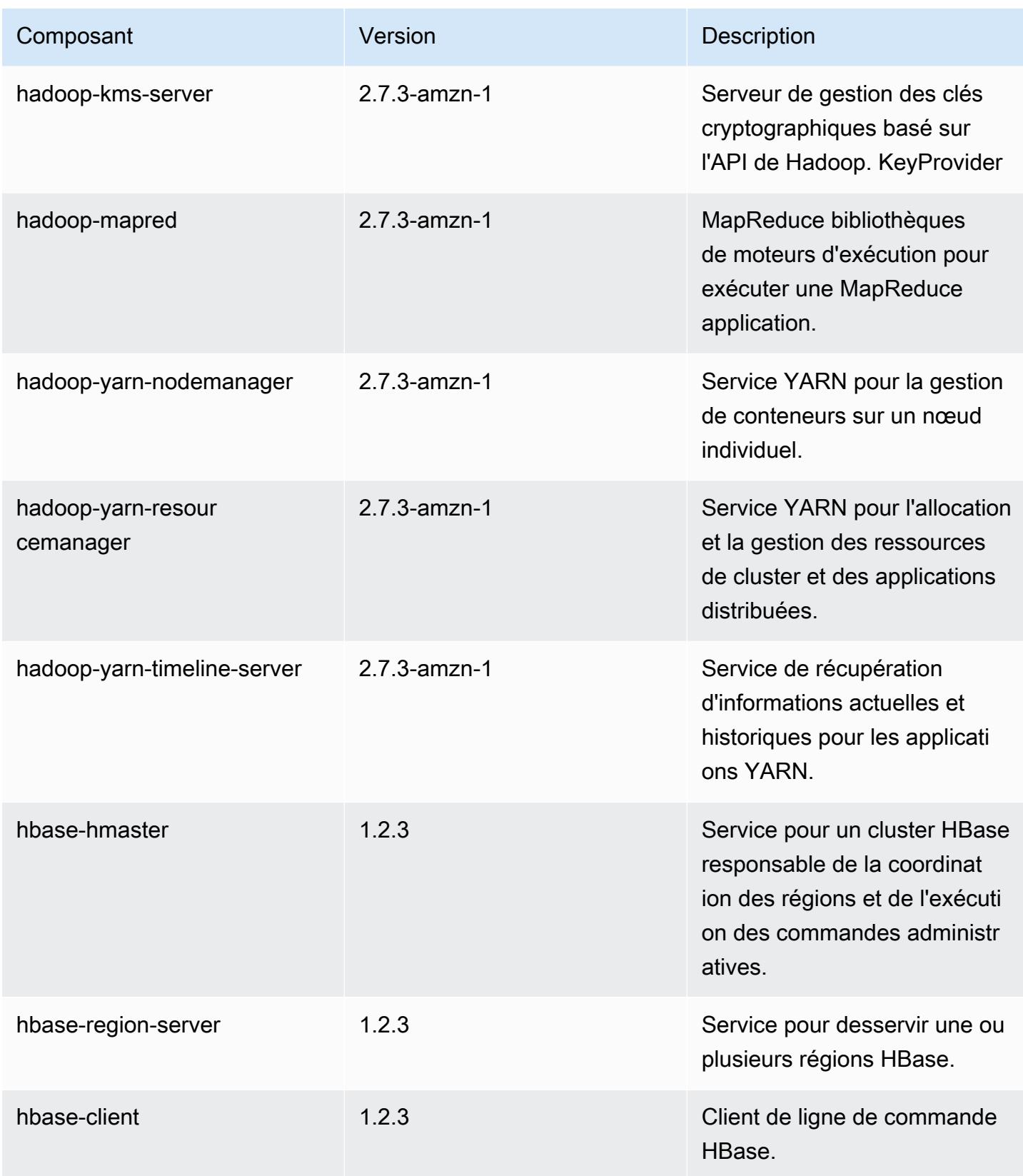

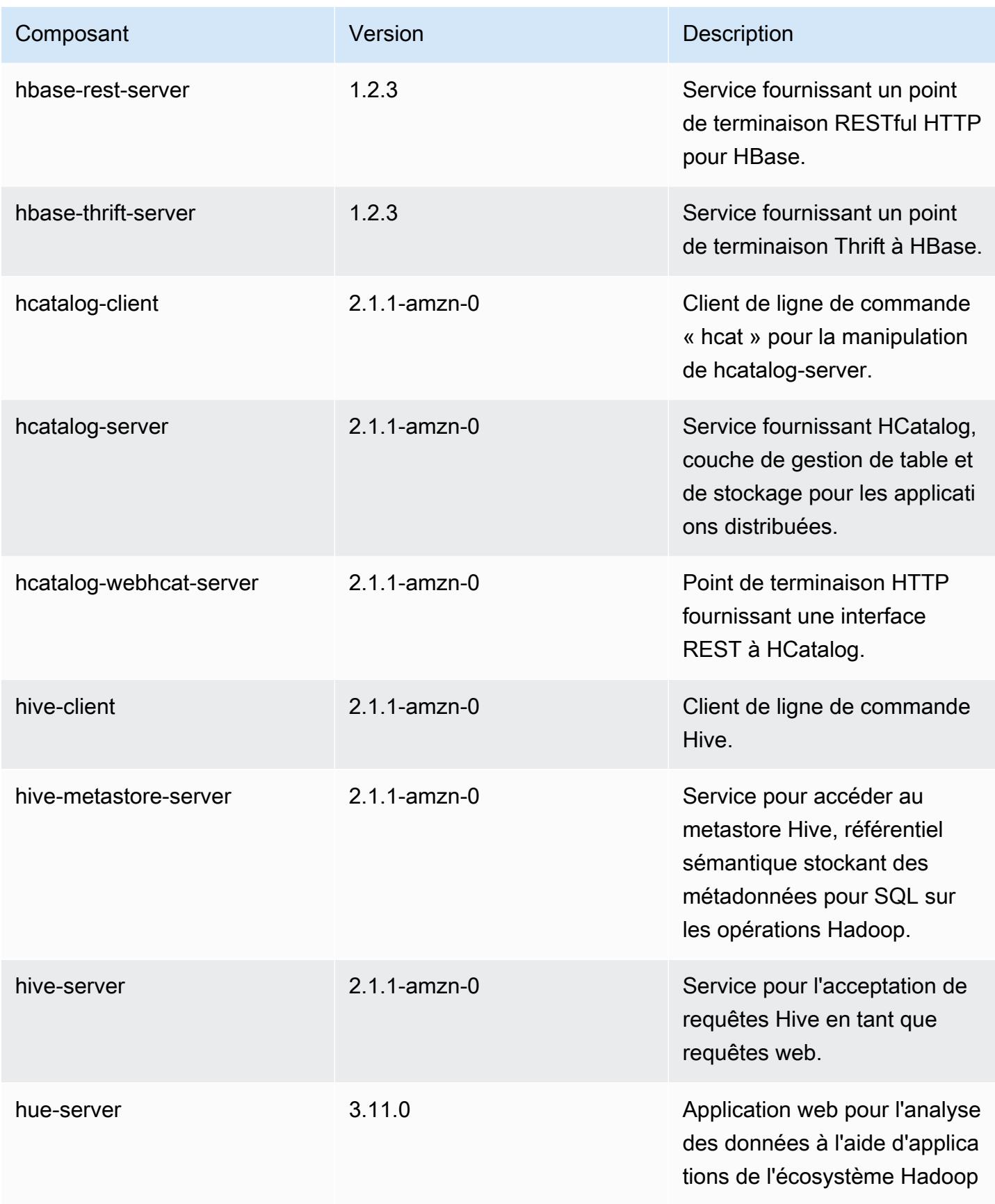

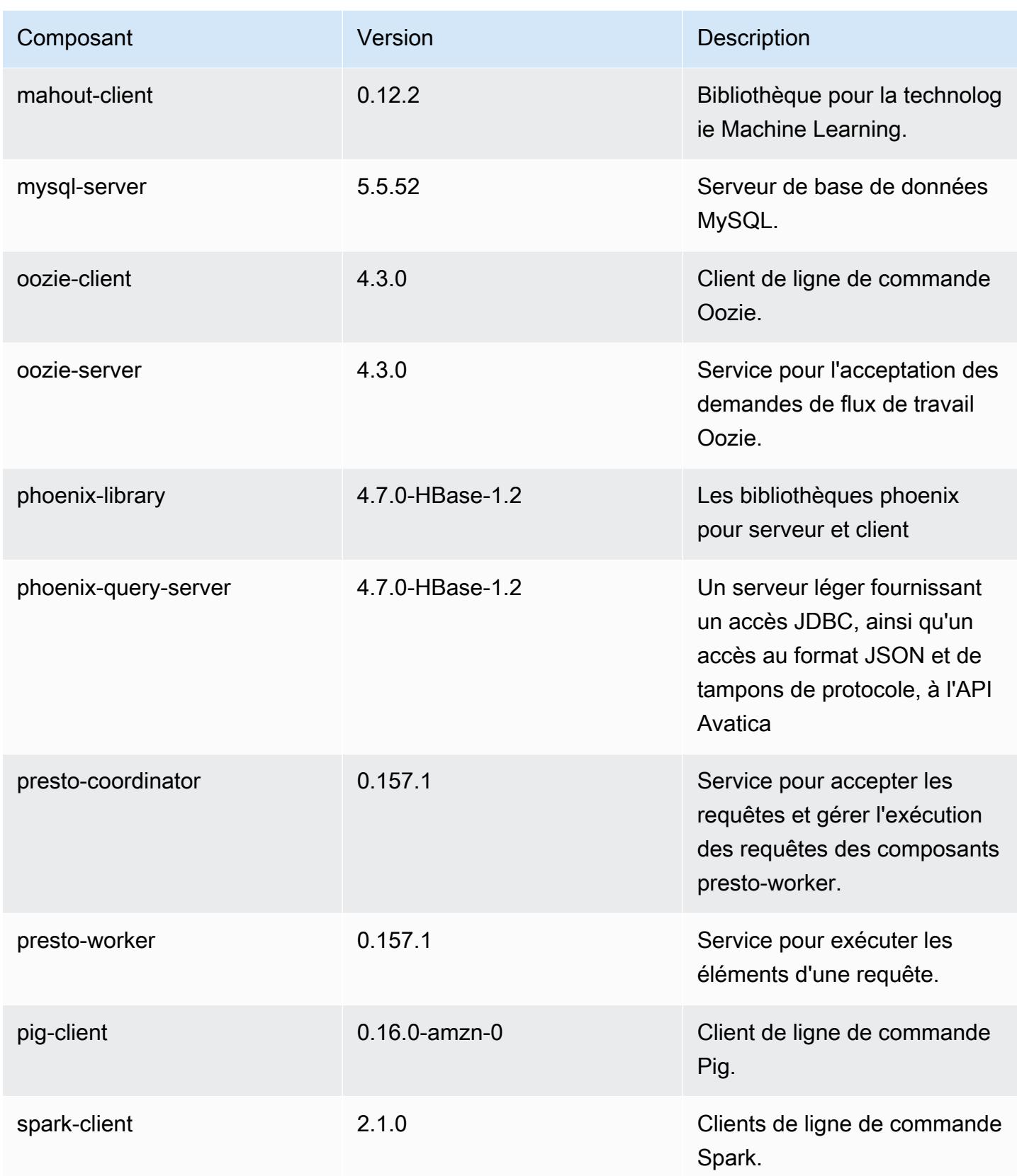

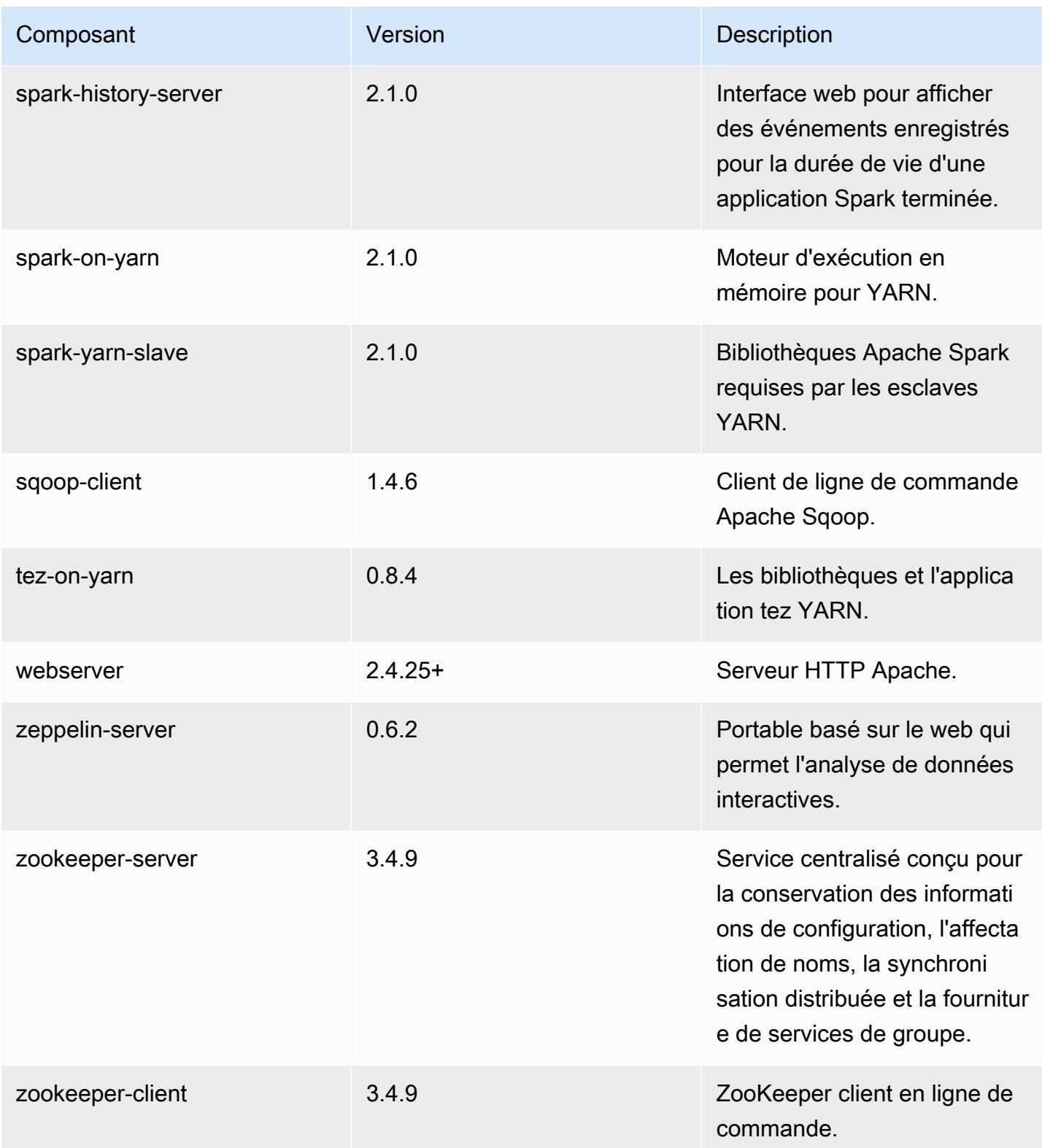

## Classifications des configurations 5.3.0

Les classifications de configuration vous permettent de personnaliser les applications. Elles correspondent souvent à un fichier XML de configuration de l'application, tel que hive-site.xml. Pour plus d'informations, consultez [Configuration des applications.](#page-3494-0)

Classifications emr-5.3.0

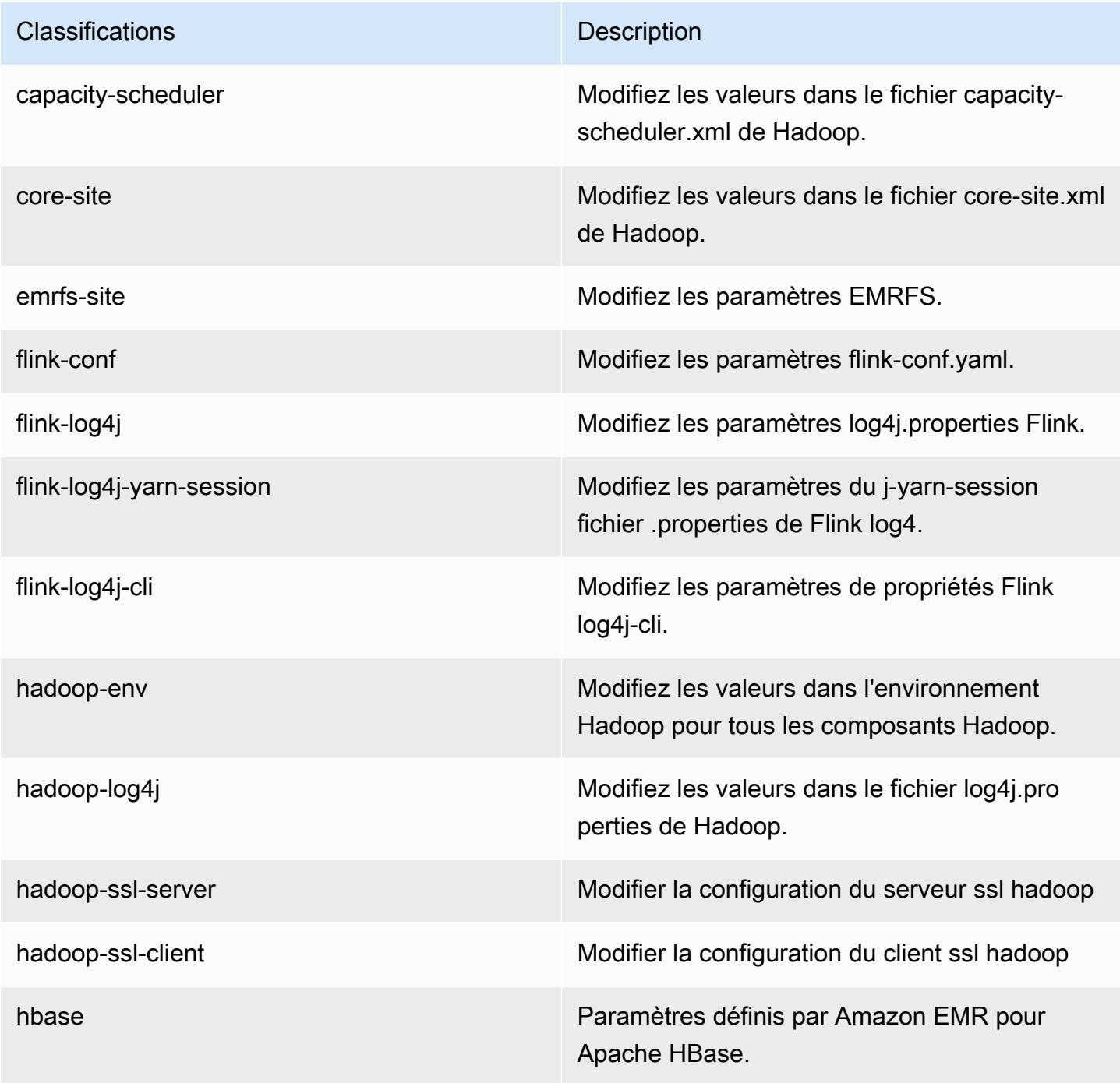

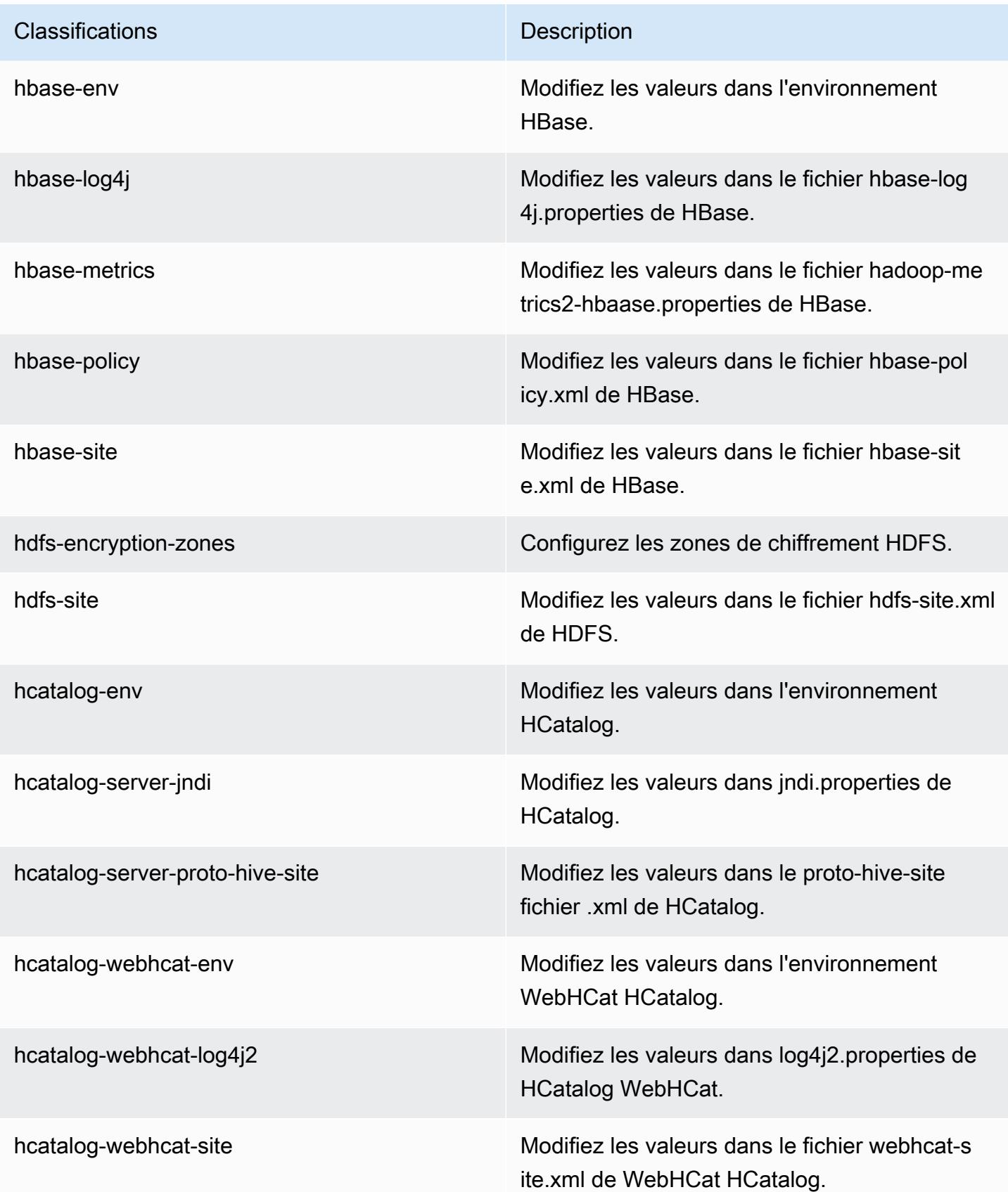

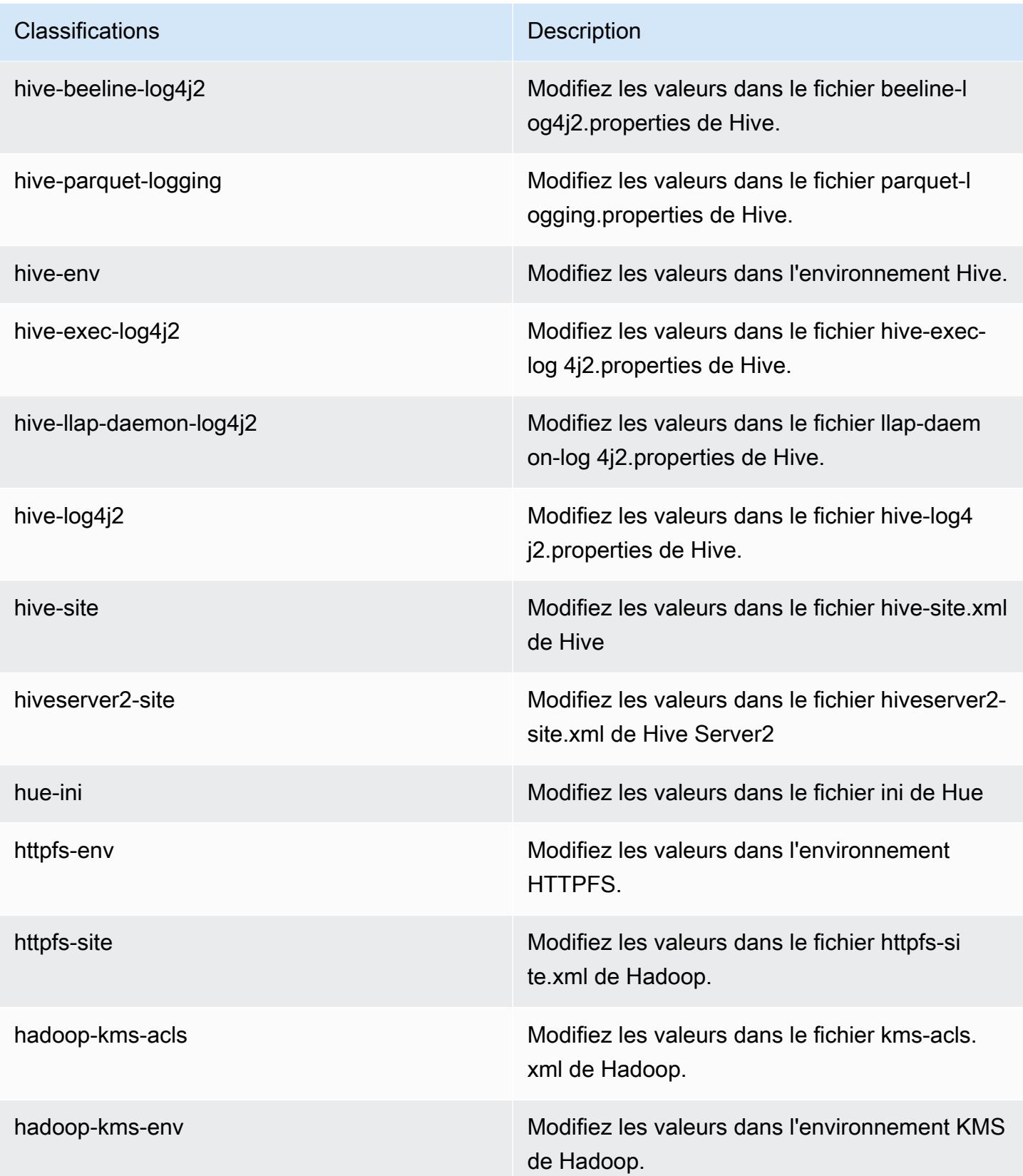

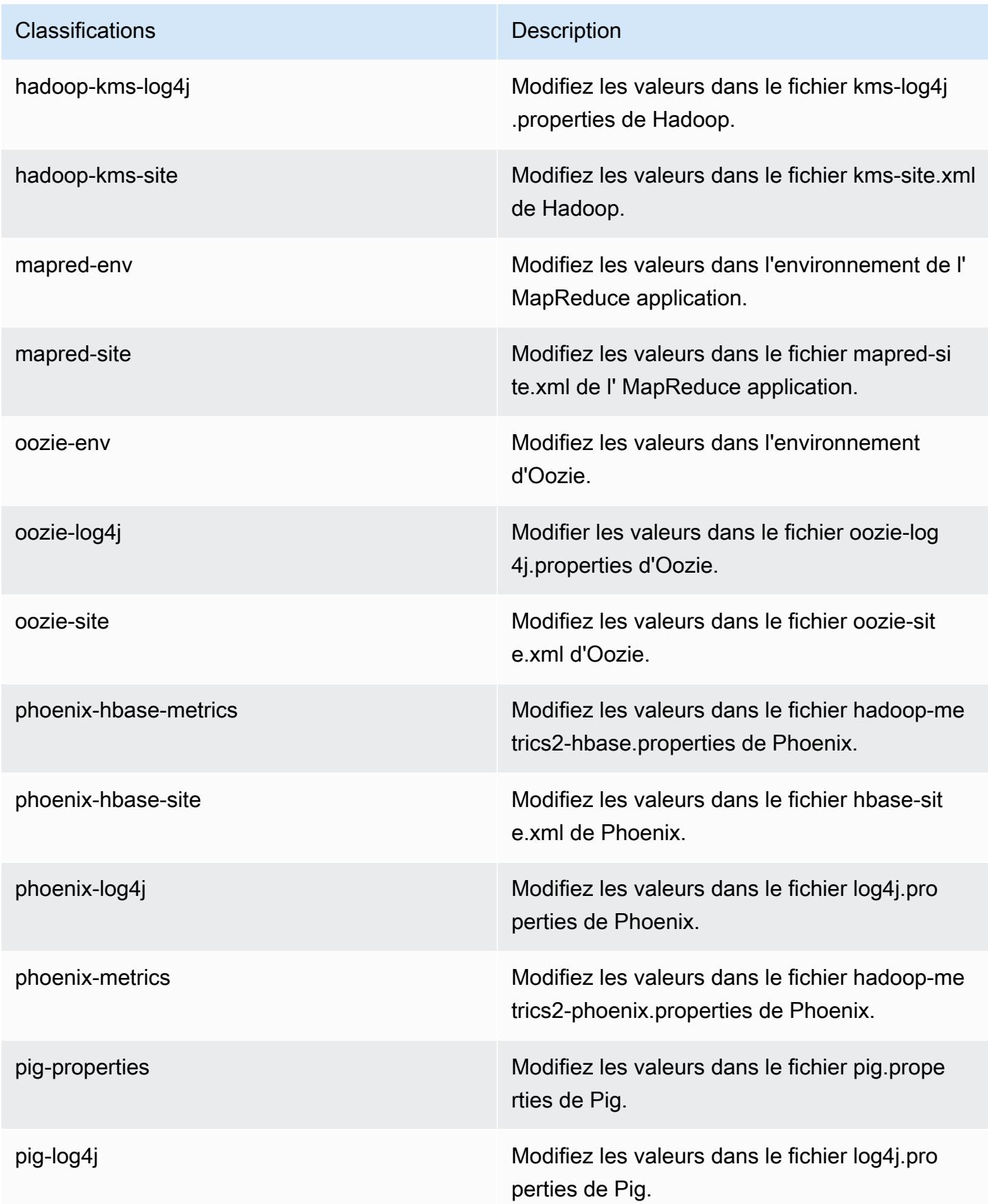
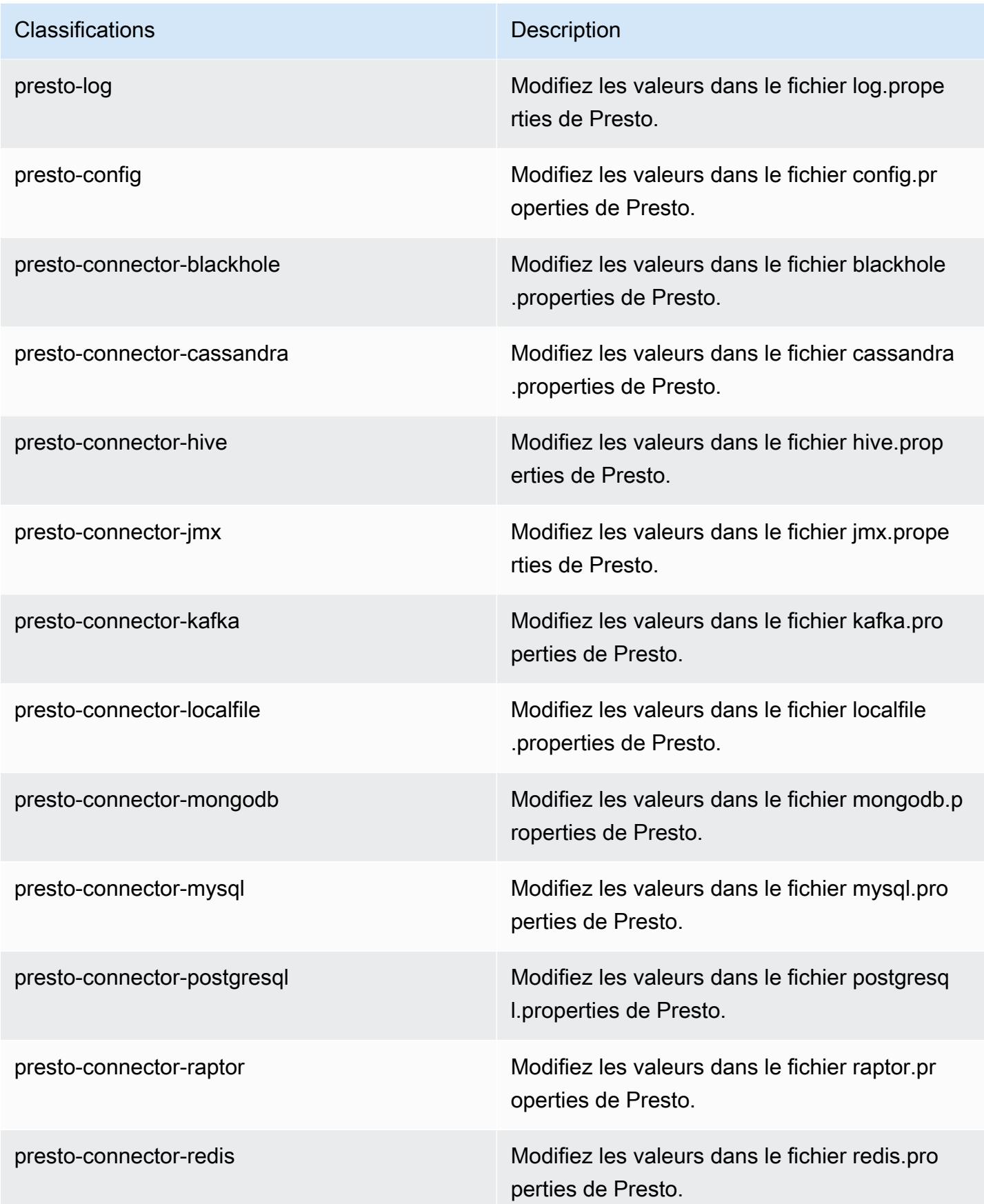

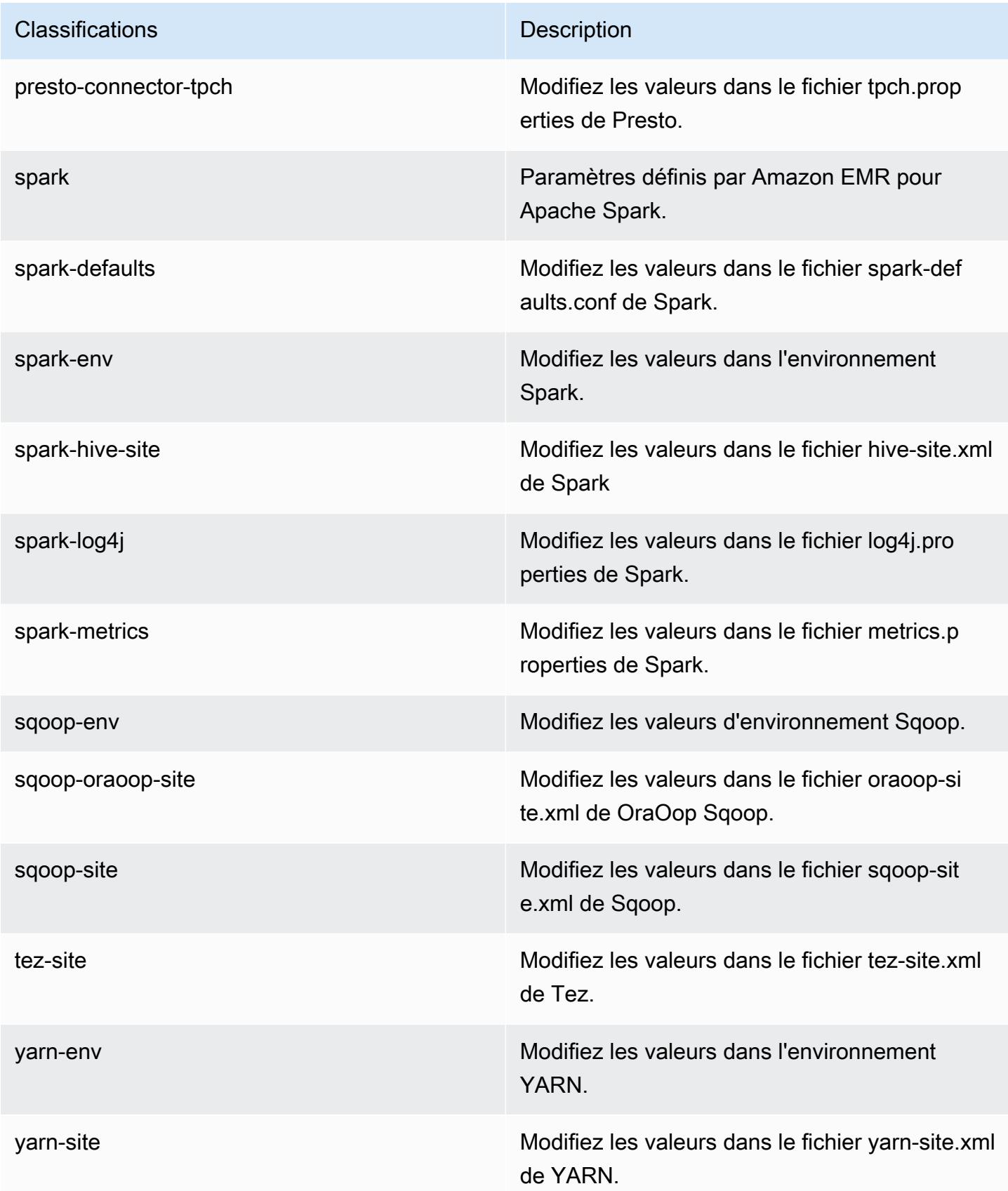

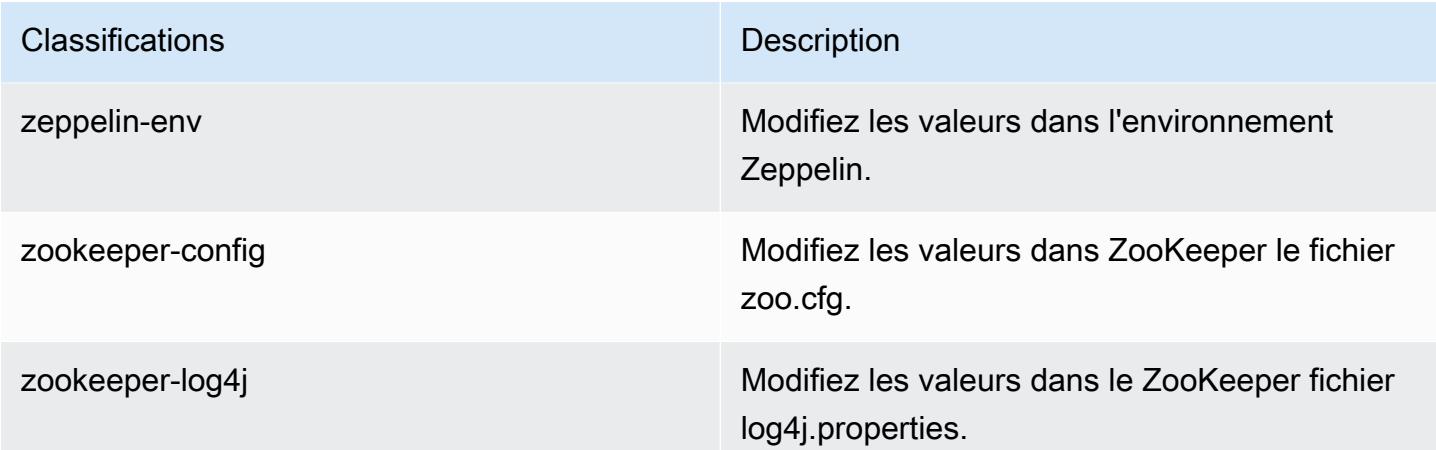

## Amazon EMR version 5.2.3

Versions d'application 5.2.3

Les applications suivantes sont prises en charge dans cette version : [Flink,](https://flink.apache.org/) [Ganglia,](http://ganglia.info) [HBase,](http://hbase.apache.org/) [HCatalog](https://cwiki.apache.org/confluence/display/Hive/HCatalog), [Hadoop,](http://hadoop.apache.org/docs/current/) [Hive](http://hive.apache.org/), [Hue,](http://gethue.com/) [Mahout,](http://mahout.apache.org/) [Oozie,](http://oozie.apache.org/) [Phoenix,](https://phoenix.apache.org/) [Pig,](http://pig.apache.org/) [Presto,](https://prestodb.io/) [Spark,](https://spark.apache.org/docs/latest/) [Sqoop](http://sqoop.apache.org/), [Tez,](https://tez.apache.org/) [Zeppelin](https://zeppelin.incubator.apache.org/) et [ZooKeeper](https://zookeeper.apache.org).

Le tableau ci-dessous répertorie les versions d'application disponibles dans cette version d'Amazon EMR et les versions d'application des trois versions précédentes d'Amazon EMR (le cas échéant).

Pour obtenir un historique complet des versions des applications de chaque version d'Amazon EMR, consultez les rubriques suivantes :

- [Versions des applications dans les versions 7.x d'Amazon EMR](#page-23-0)
- [Versions des applications dans les versions 6.x d'Amazon EMR](#page-87-0)
- [Versions des applications dans les versions 5.x d'Amazon EMR](#page-1077-0)
- [Versions des applications dans les versions 4.x d'Amazon EMR](#page-2671-0)

#### Informations sur la version de l'application

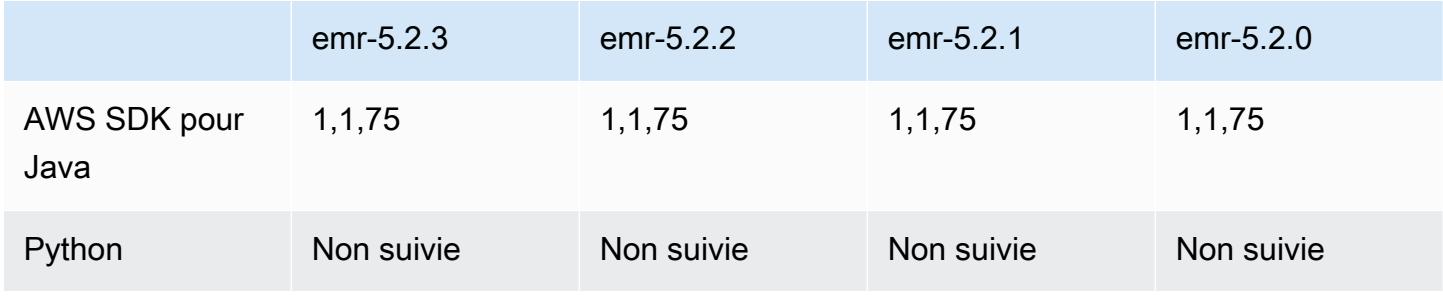

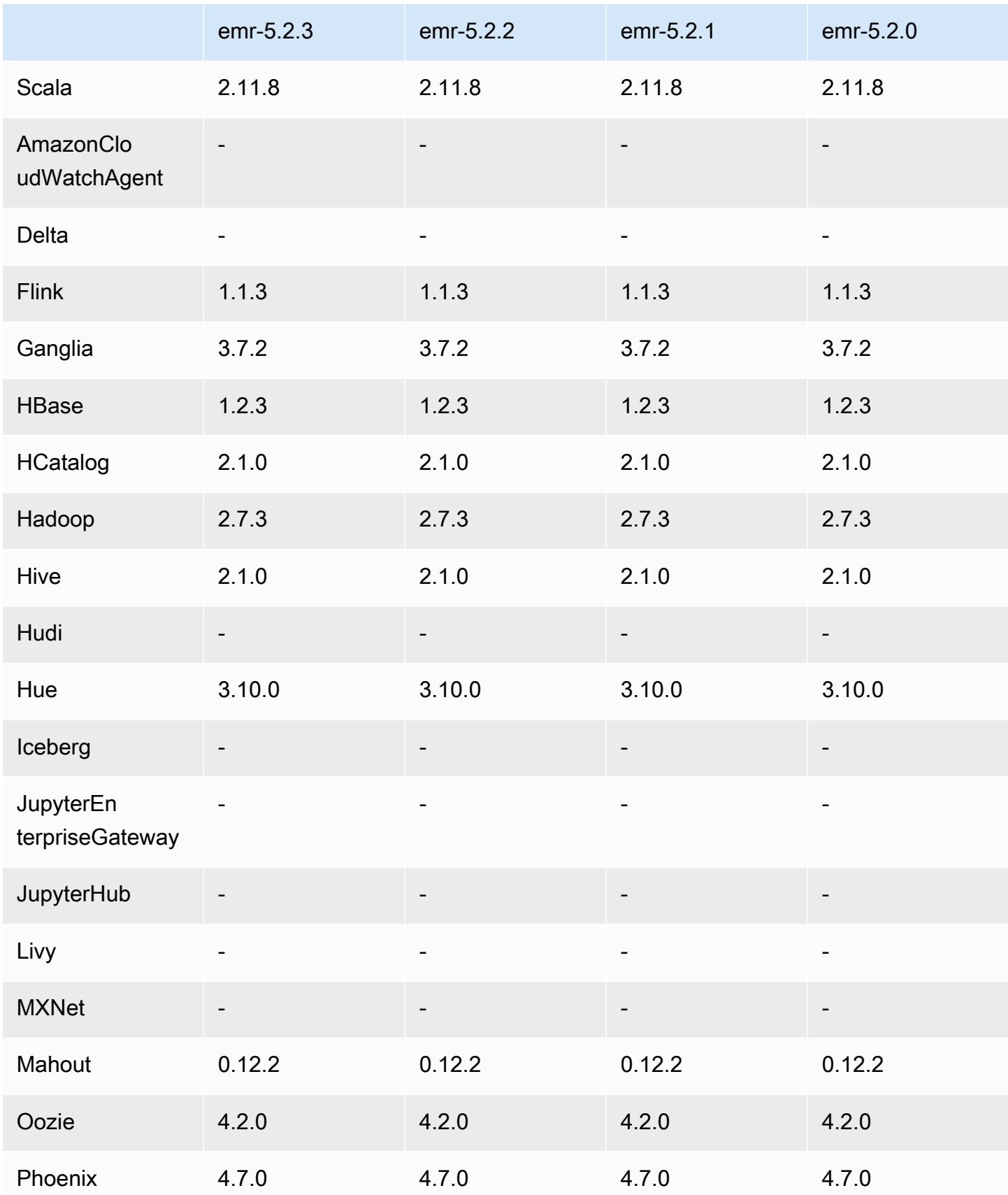

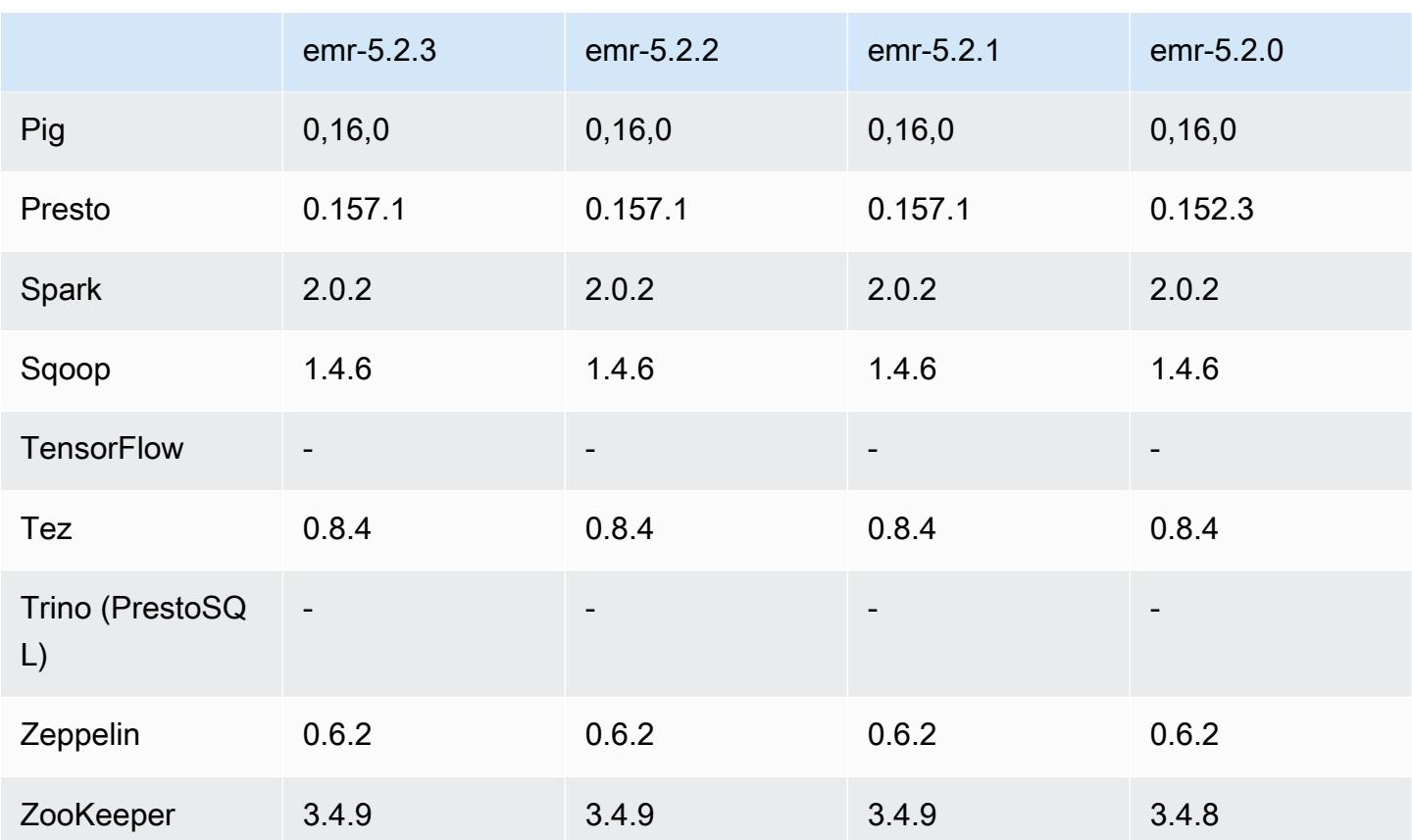

### Notes de mise à jour 5.2.3

Il s'agit d'une version de correctif visant à ajouter l'authentification AWS Signature version 4 pour les demandes adressées à Amazon S3. Toutes les applications et tous les composants sont identiques à ceux de la version précédente d'Amazon EMR.

#### **A** Important

Dans cette version, Amazon EMR utilise AWS Signature version 4 exclusivement pour authentifier les demandes adressées à Amazon S3. Pour de plus amples informations, veuillez consulter [Nouveautés](https://docs.aws.amazon.com/emr/latest/ReleaseGuide/emr-whatsnew.html).

### Versions des composants 5.2.3

Les composants installés par Amazon EMR avec cette version sont répertoriés ci-dessous. Certains sont installés dans le cadre de packages d'application de Big Data. Les autres sont propres à Amazon EMR et installés pour les fonctions et processus système. Ceux-ci commencent généralement par emr ou aws. Les packages d'application de big data de la version Amazon EMR la plus récente sont généralement la dernière version trouvée dans la communauté. Nous nous efforçons de mettre à disposition les versions de la communauté dans Amazon EMR le plus rapidement possible.

Certains composants dans Amazon EMR diffèrent des versions de la communauté. Ces composants ont une étiquette de version sous la forme *CommunityVersion*-amzn-*EmrVersion*. *EmrVersion* commence à 0. Par exemple, si un composant de la communauté open source nommé myappcomponent avec la version 2.2 a été modifié trois fois en vue de son inclusion dans différentes versions d'Amazon EMR, sa version apparaît sous le nom 2.2-amzn-2.

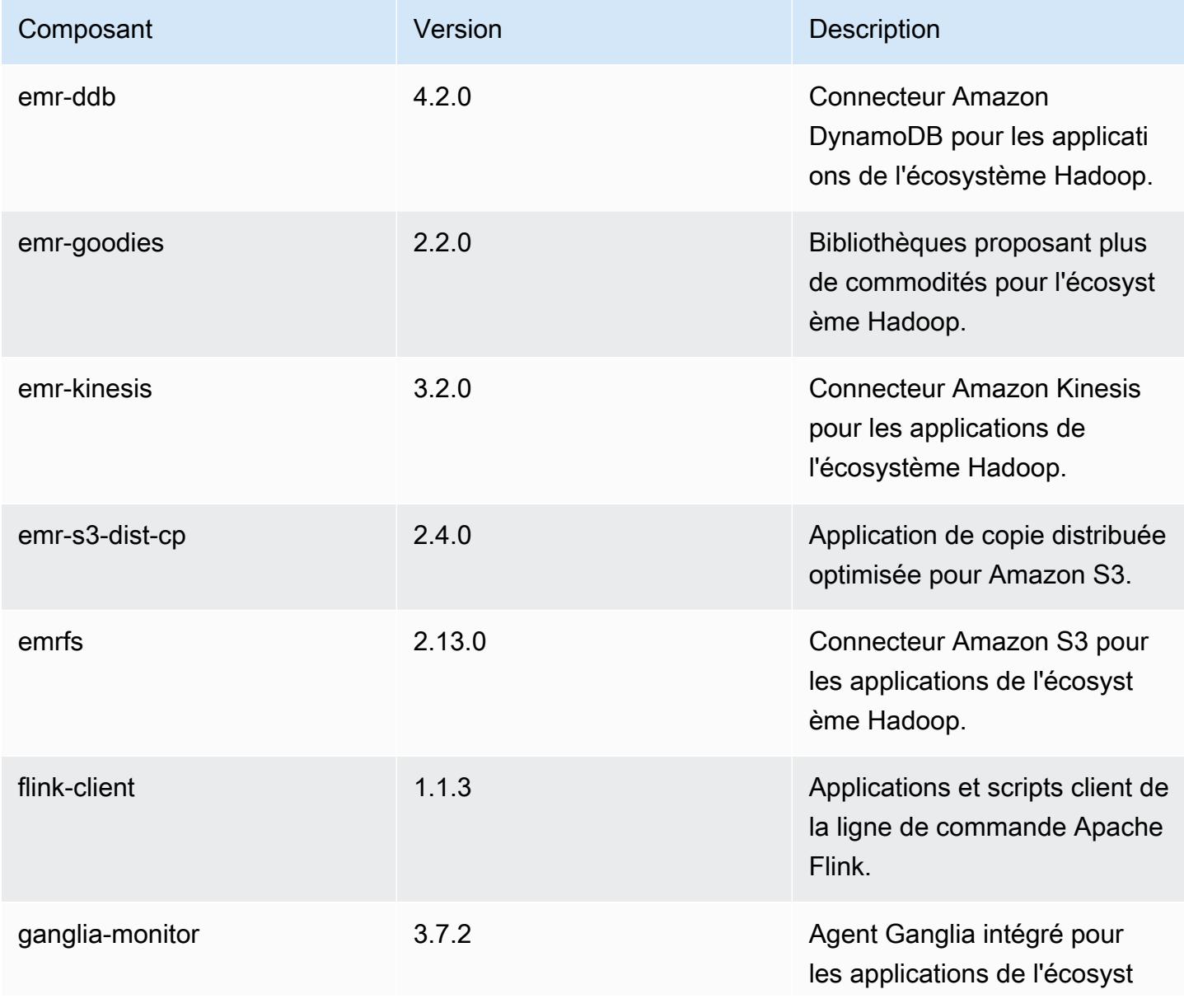

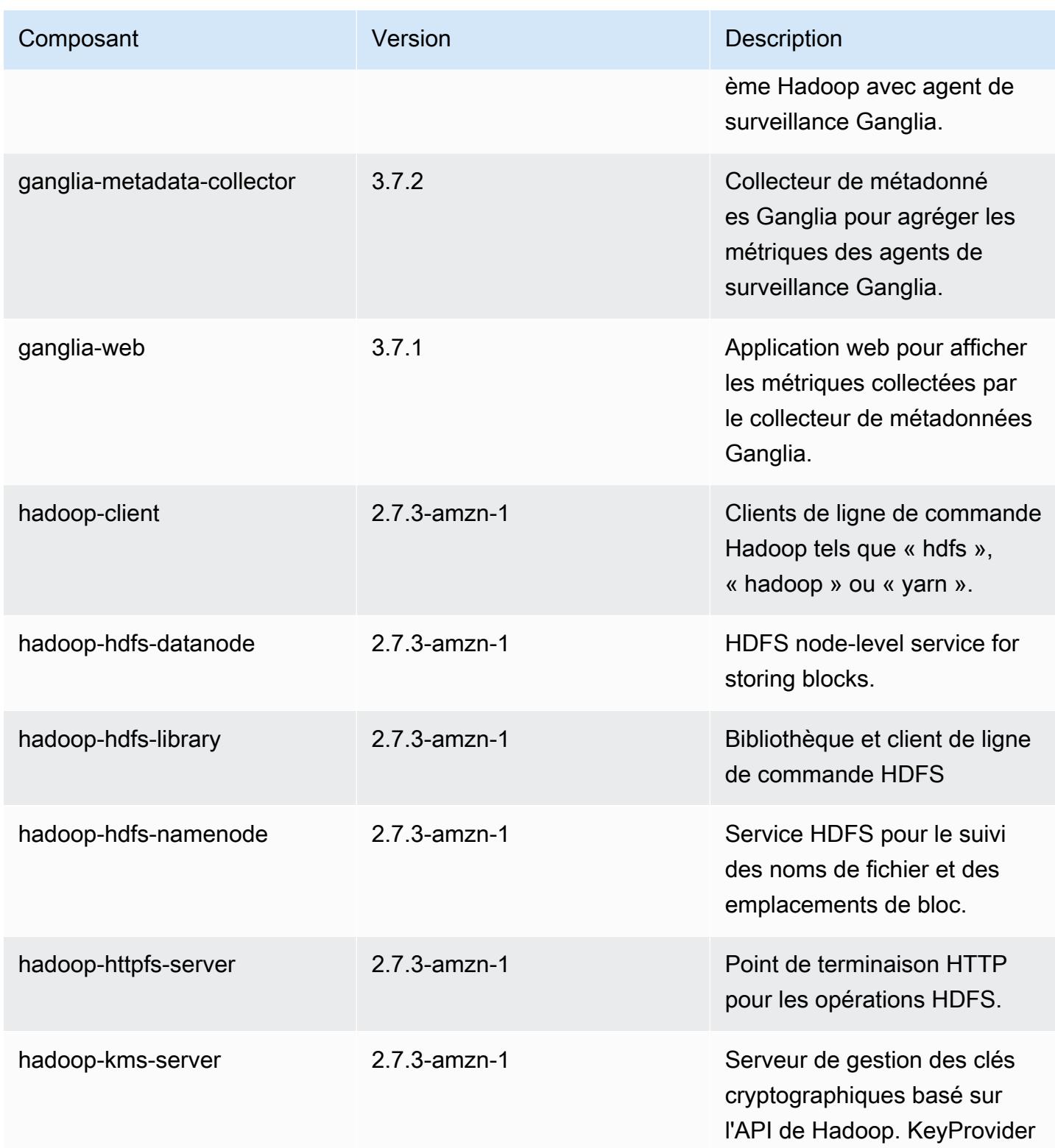

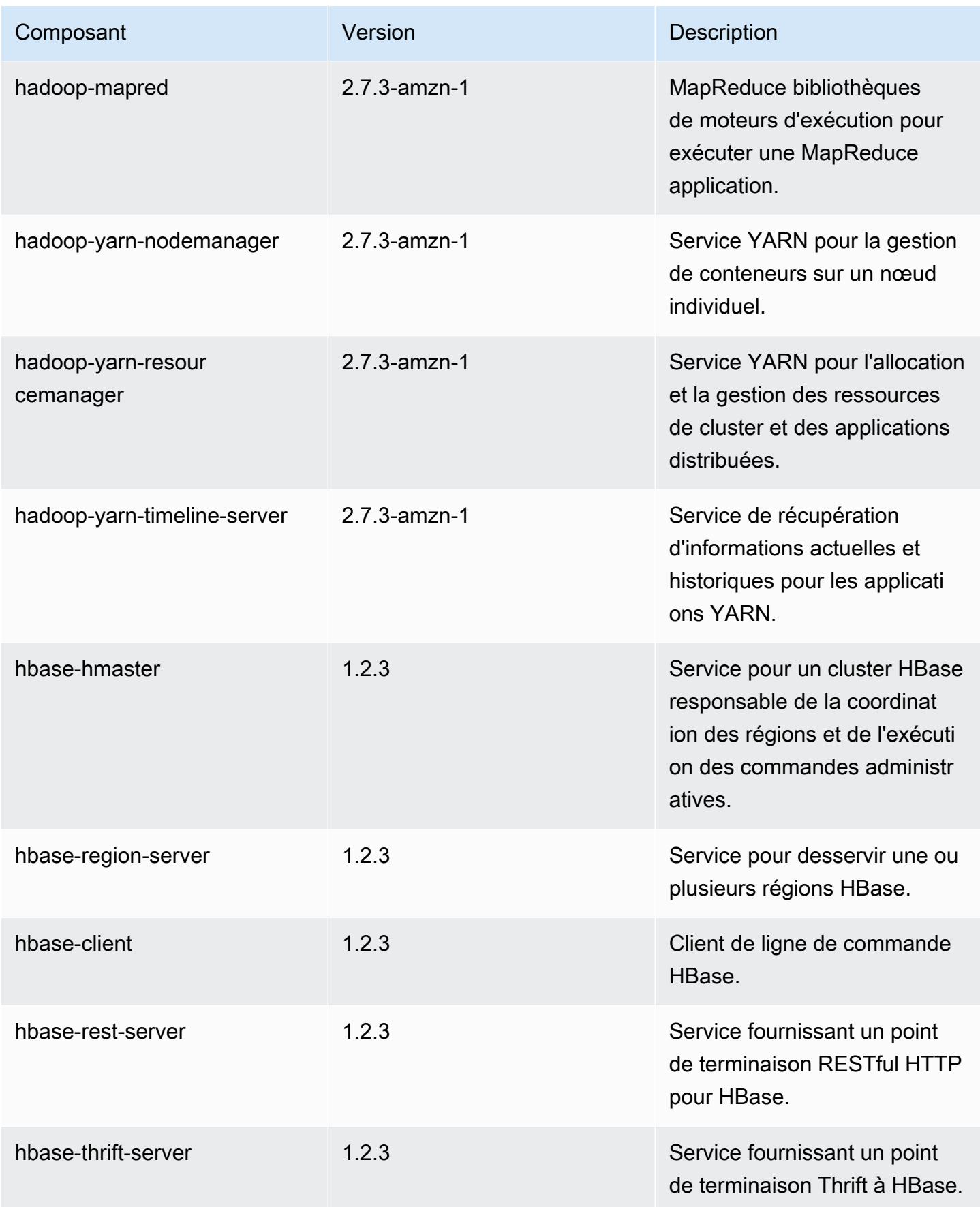

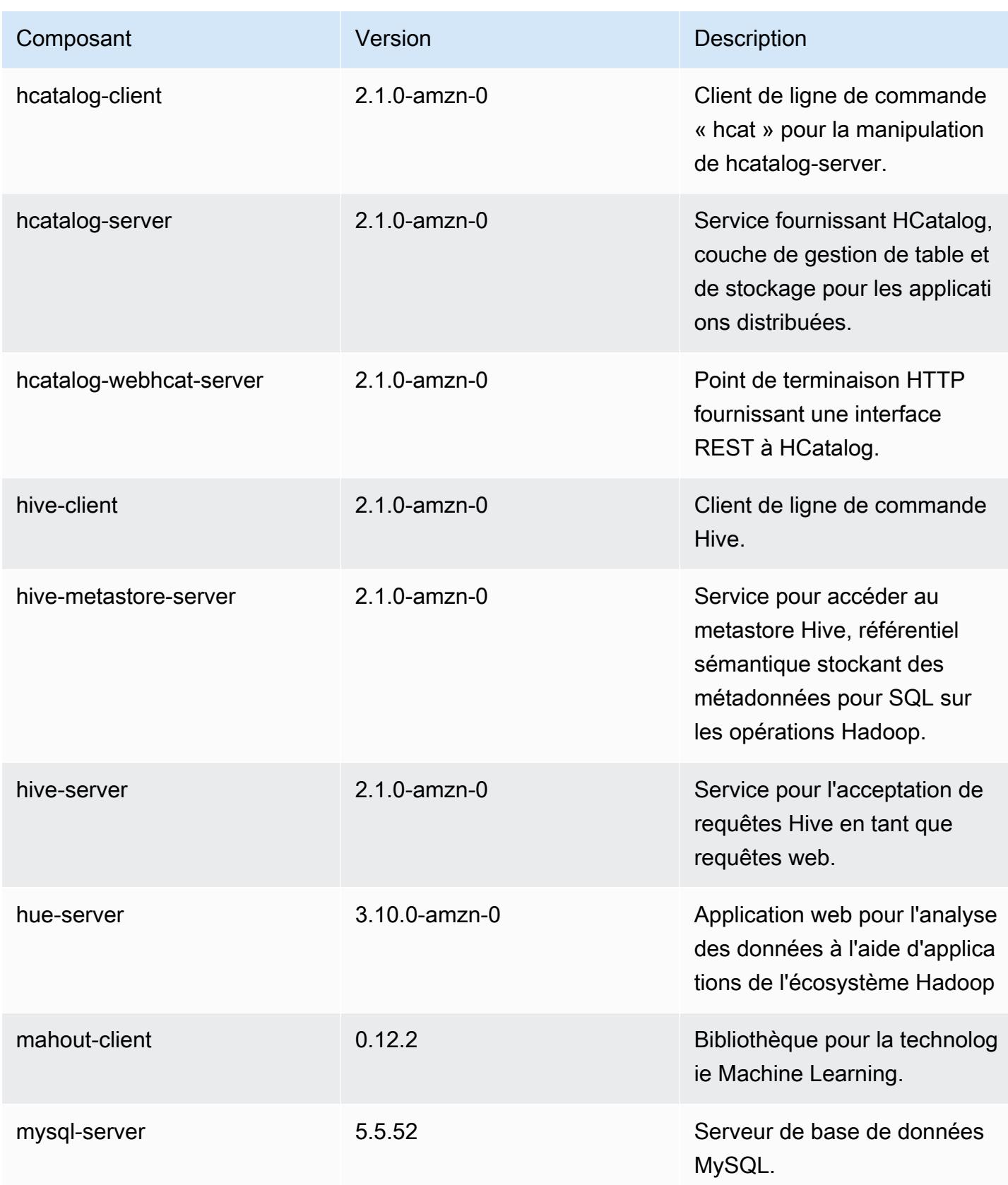

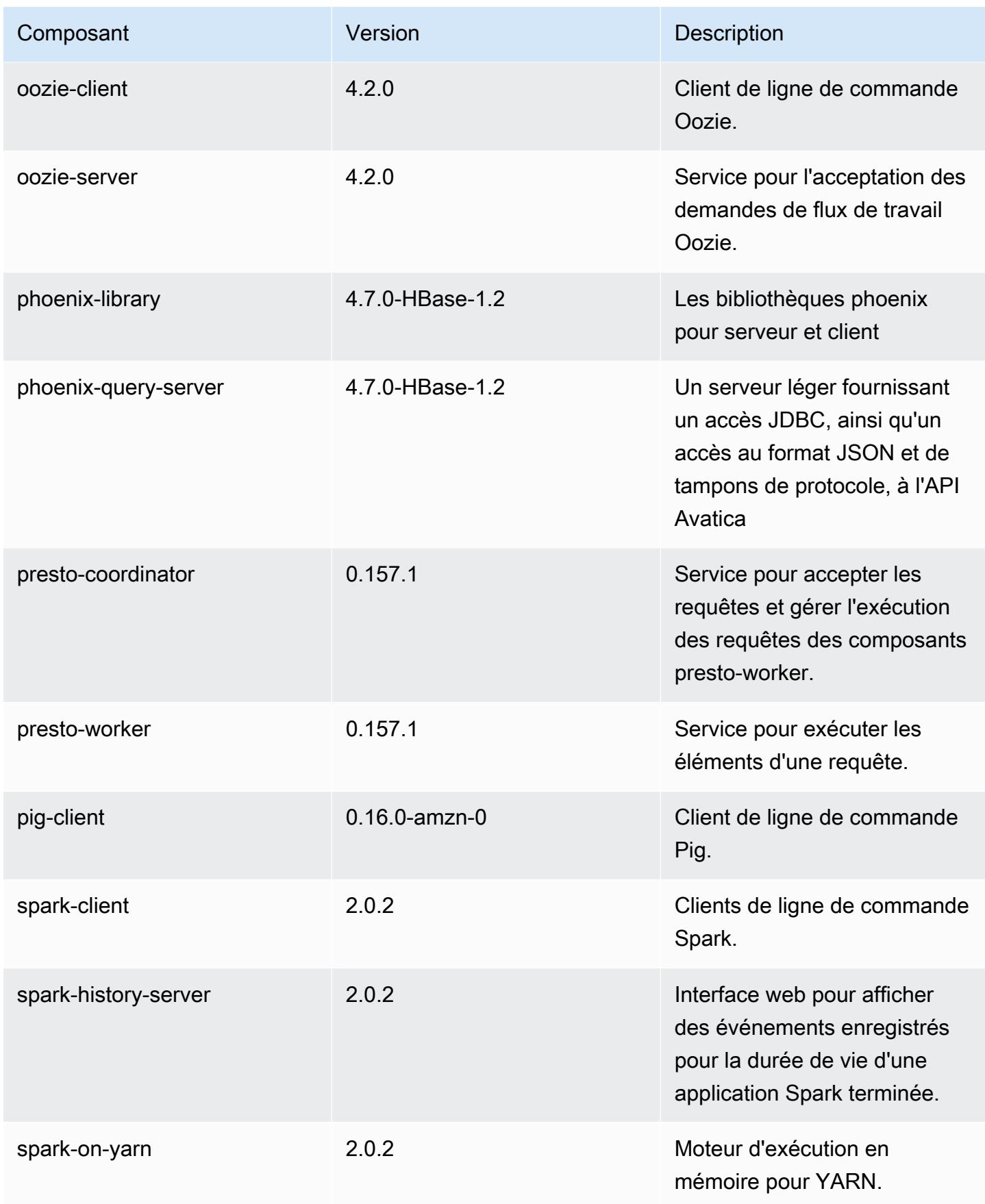

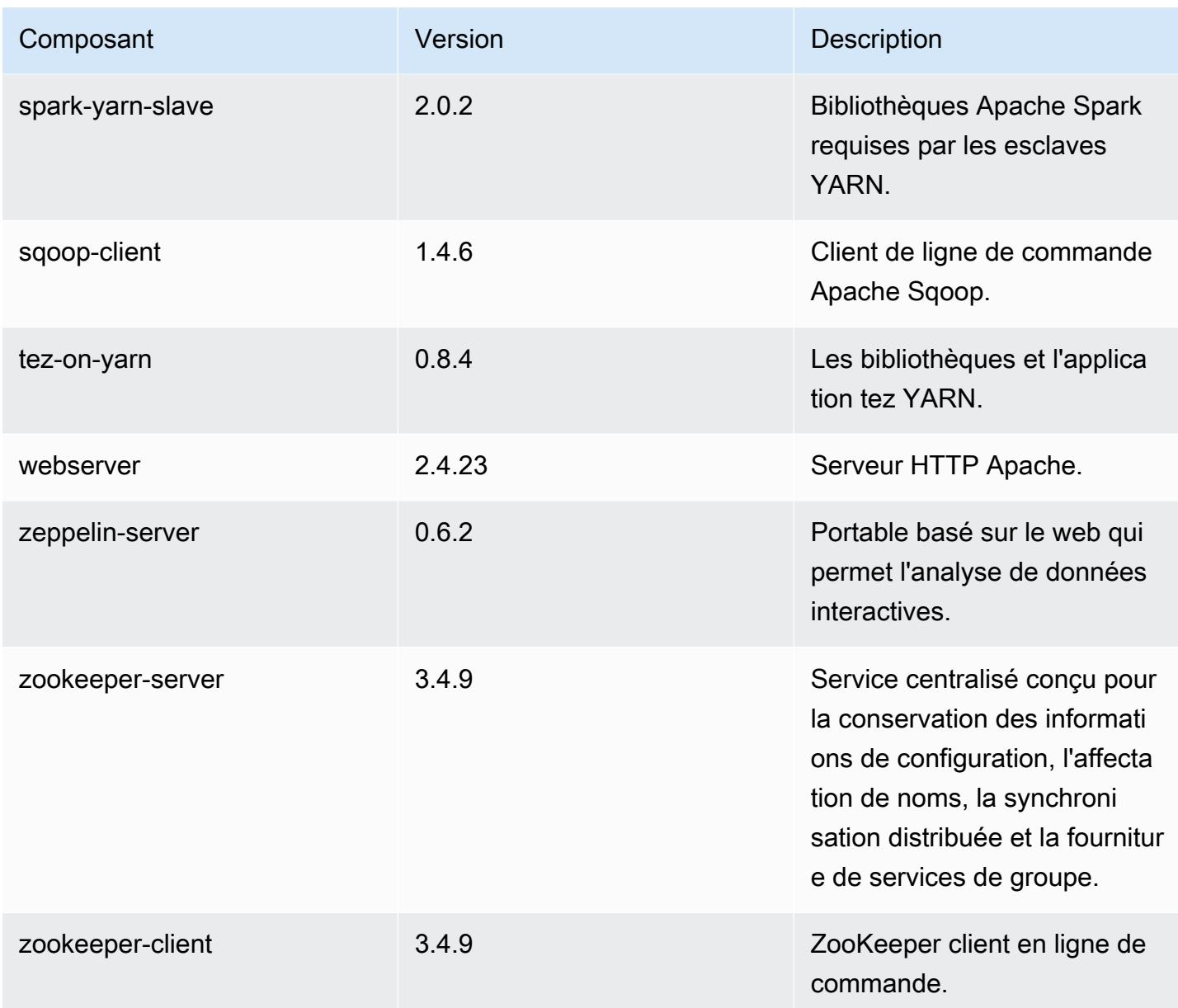

## Classifications des configurations 5.2.3

Les classifications de configuration vous permettent de personnaliser les applications. Elles correspondent souvent à un fichier XML de configuration de l'application, tel que hive-site.xml. Pour plus d'informations, consultez [Configuration des applications.](#page-3494-0)

#### Classifications emr-5.2.3

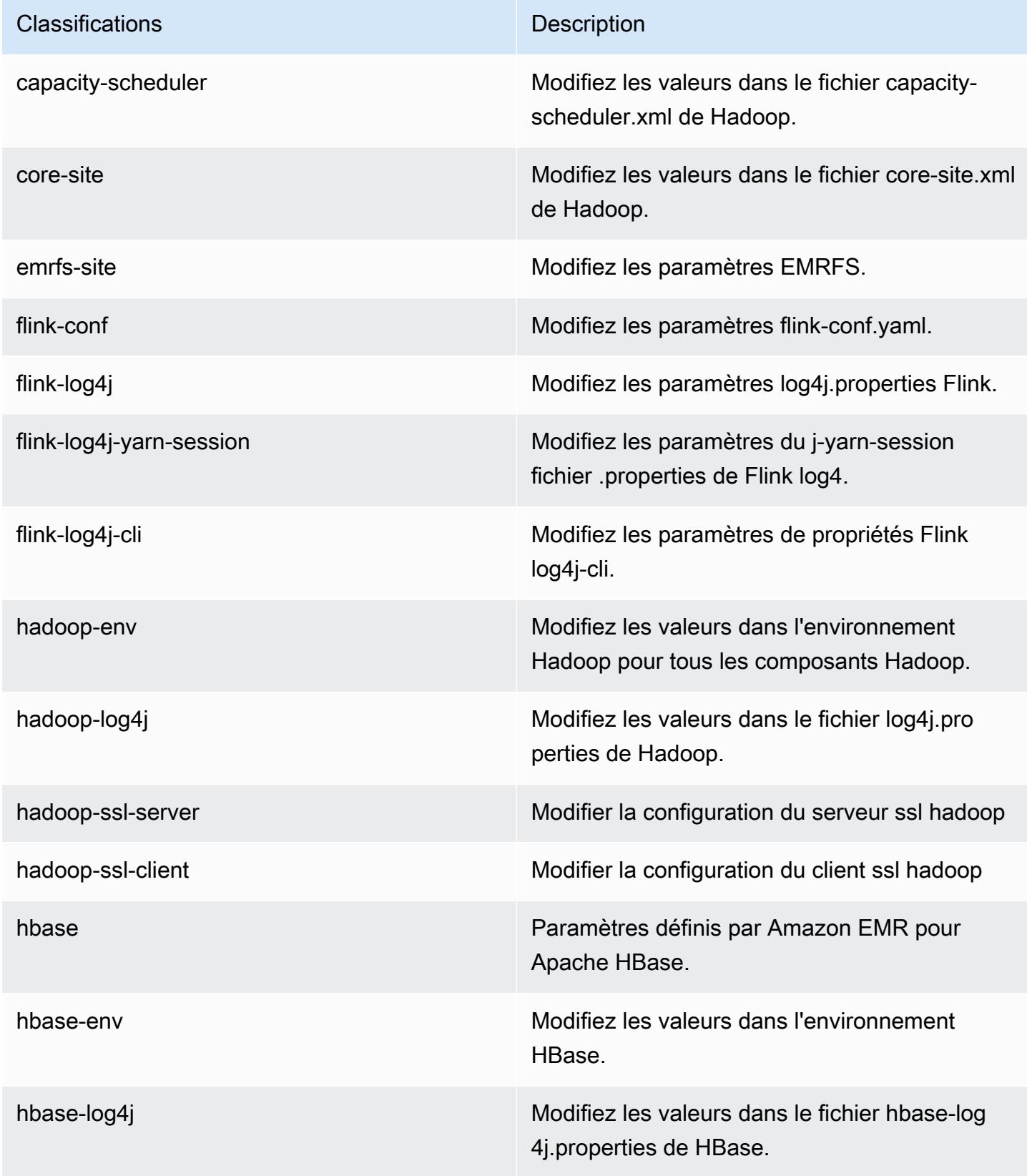

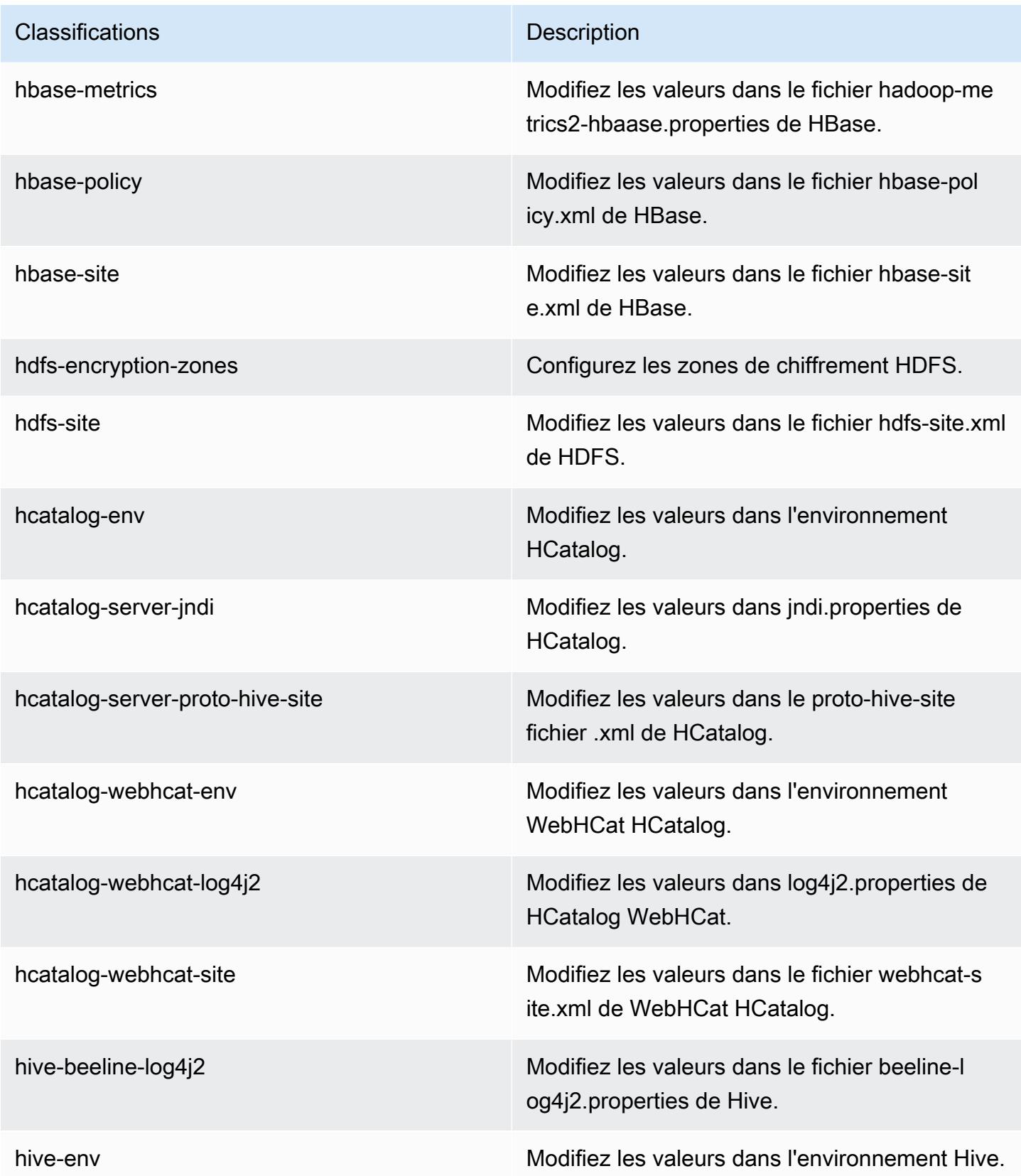

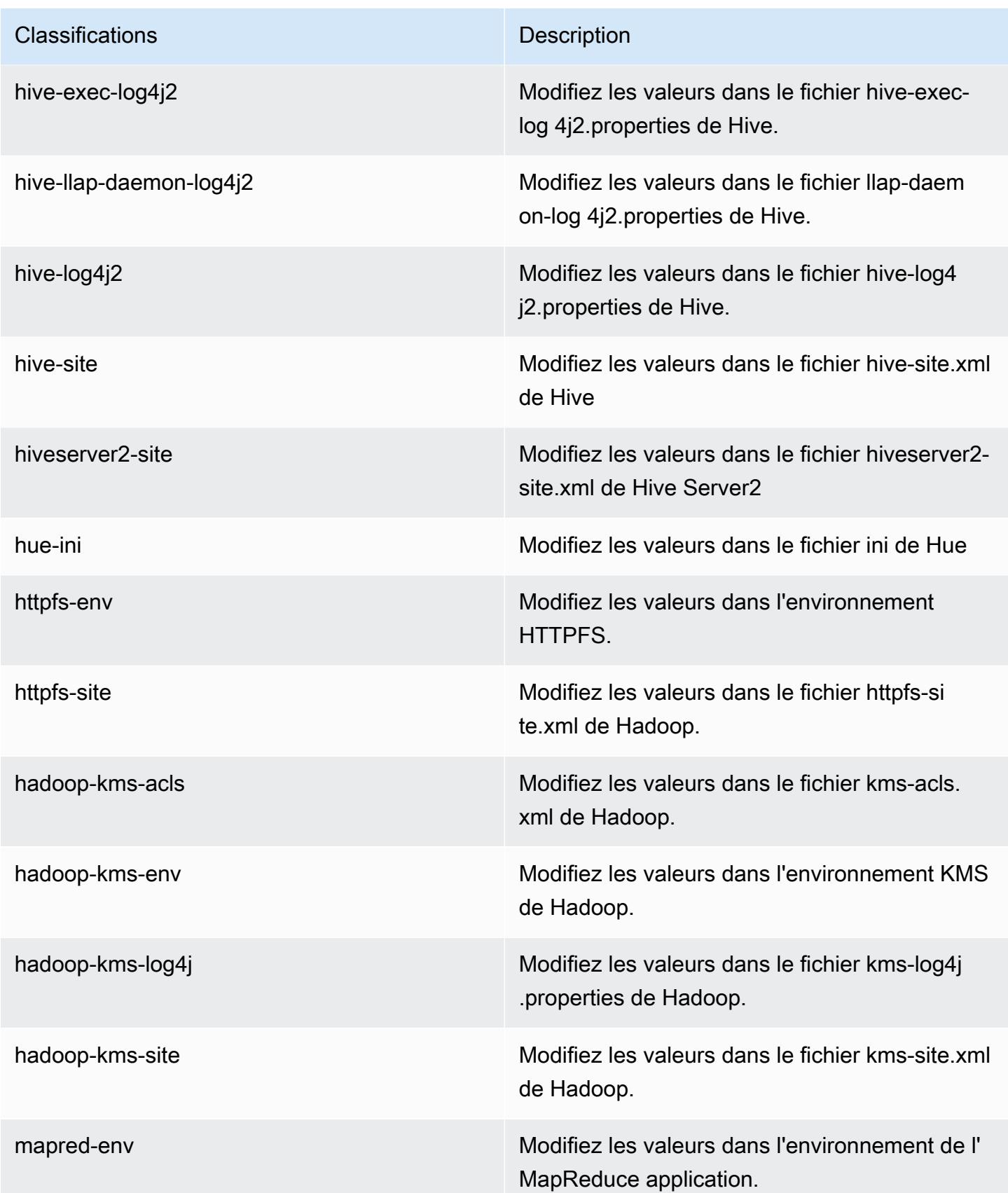

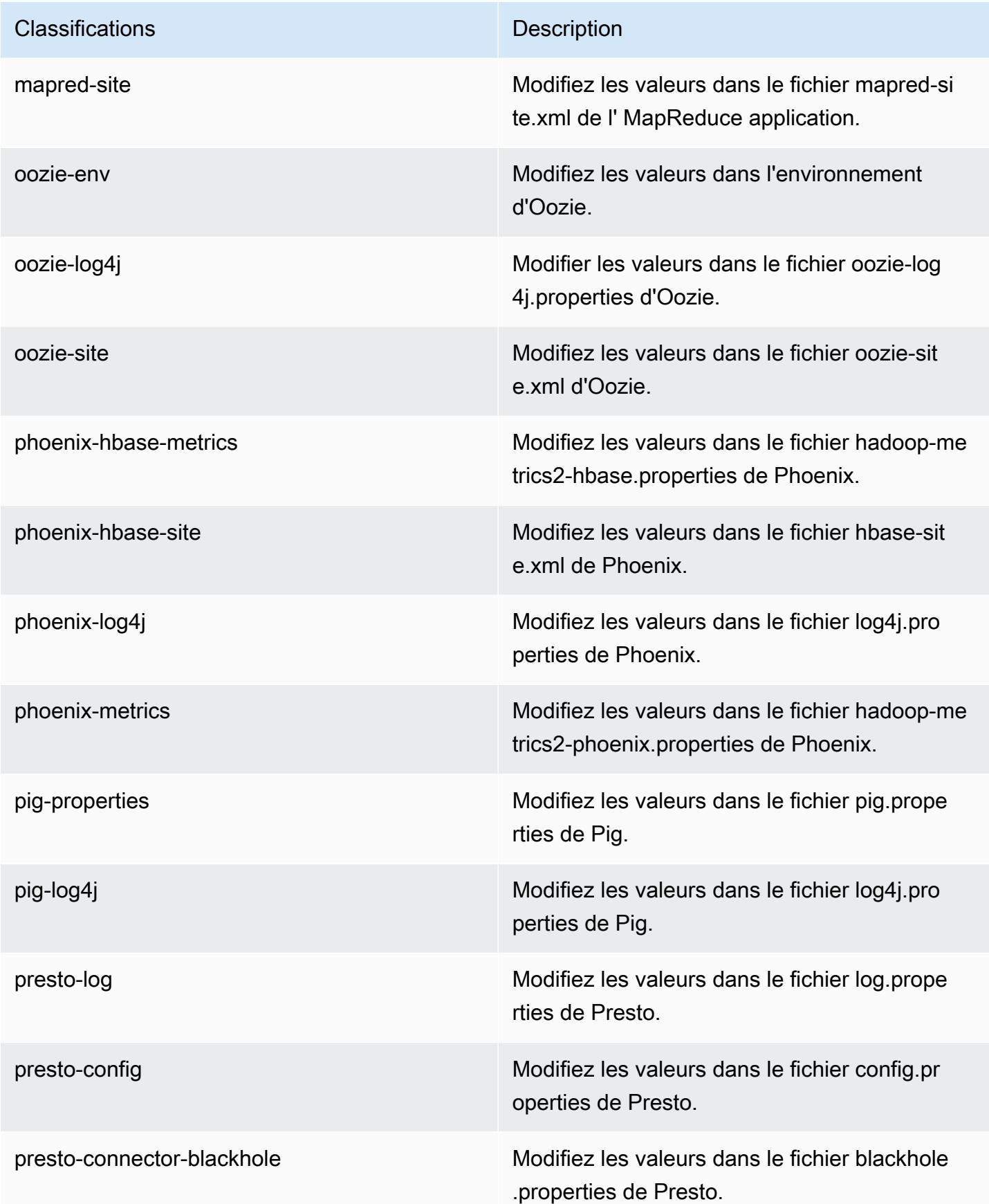

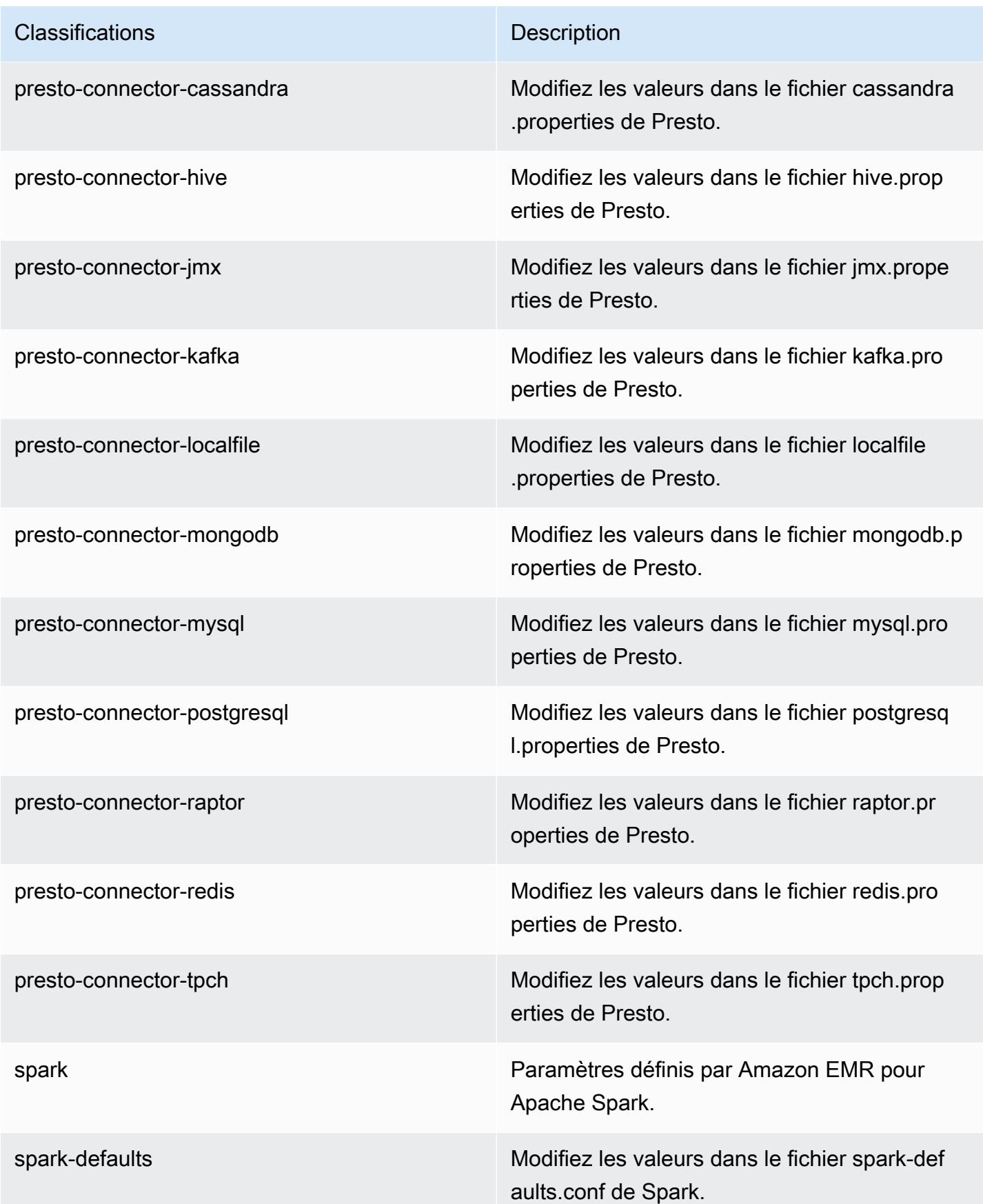

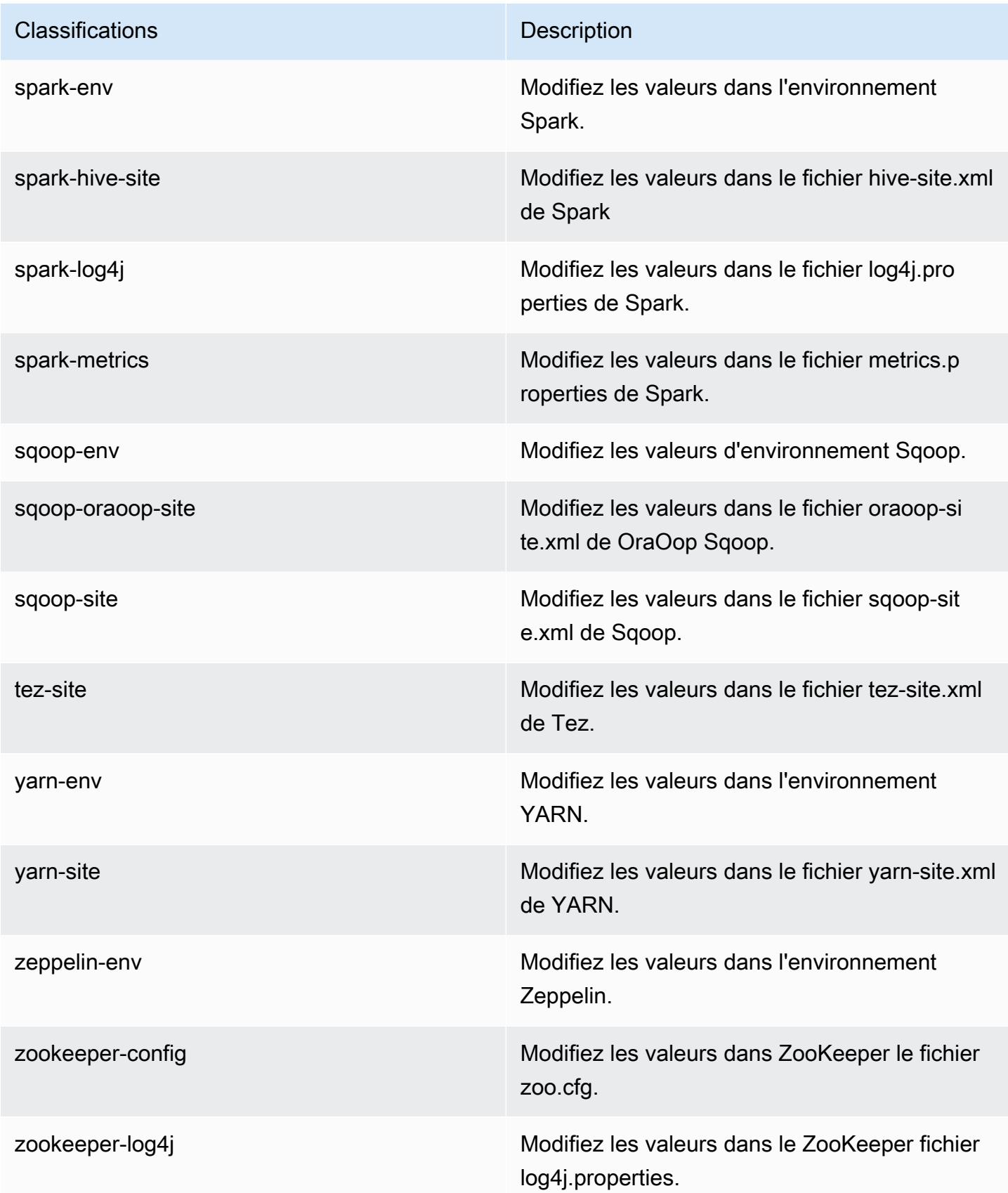

## Amazon EMR version 5.2.2

## Versions d'application 5.2.2

Les applications suivantes sont prises en charge dans cette version : [Flink,](https://flink.apache.org/) [Ganglia,](http://ganglia.info) [HBase,](http://hbase.apache.org/) [HCatalog](https://cwiki.apache.org/confluence/display/Hive/HCatalog), [Hadoop,](http://hadoop.apache.org/docs/current/) [Hive](http://hive.apache.org/), [Hue,](http://gethue.com/) [Mahout,](http://mahout.apache.org/) [Oozie,](http://oozie.apache.org/) [Phoenix,](https://phoenix.apache.org/) [Pig,](http://pig.apache.org/) [Presto,](https://prestodb.io/) [Spark,](https://spark.apache.org/docs/latest/) [Sqoop](http://sqoop.apache.org/), [Tez,](https://tez.apache.org/) [Zeppelin](https://zeppelin.incubator.apache.org/) et [ZooKeeper](https://zookeeper.apache.org).

Le tableau ci-dessous répertorie les versions d'application disponibles dans cette version d'Amazon EMR et les versions d'application des trois versions précédentes d'Amazon EMR (le cas échéant).

Pour obtenir un historique complet des versions des applications de chaque version d'Amazon EMR, consultez les rubriques suivantes :

- [Versions des applications dans les versions 7.x d'Amazon EMR](#page-23-0)
- [Versions des applications dans les versions 6.x d'Amazon EMR](#page-87-0)
- [Versions des applications dans les versions 5.x d'Amazon EMR](#page-1077-0)
- [Versions des applications dans les versions 4.x d'Amazon EMR](#page-2671-0)

#### Informations sur la version de l'application

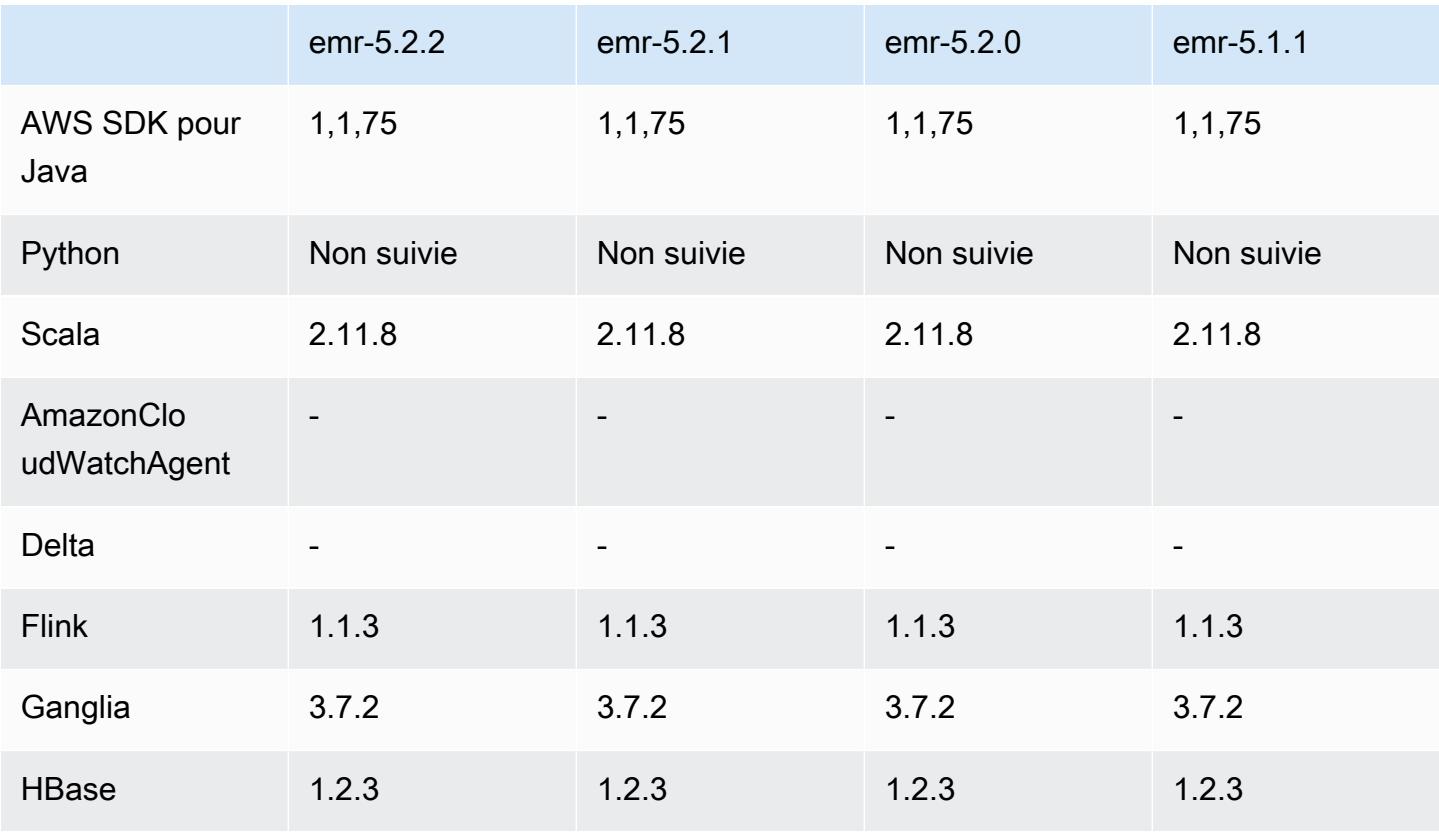

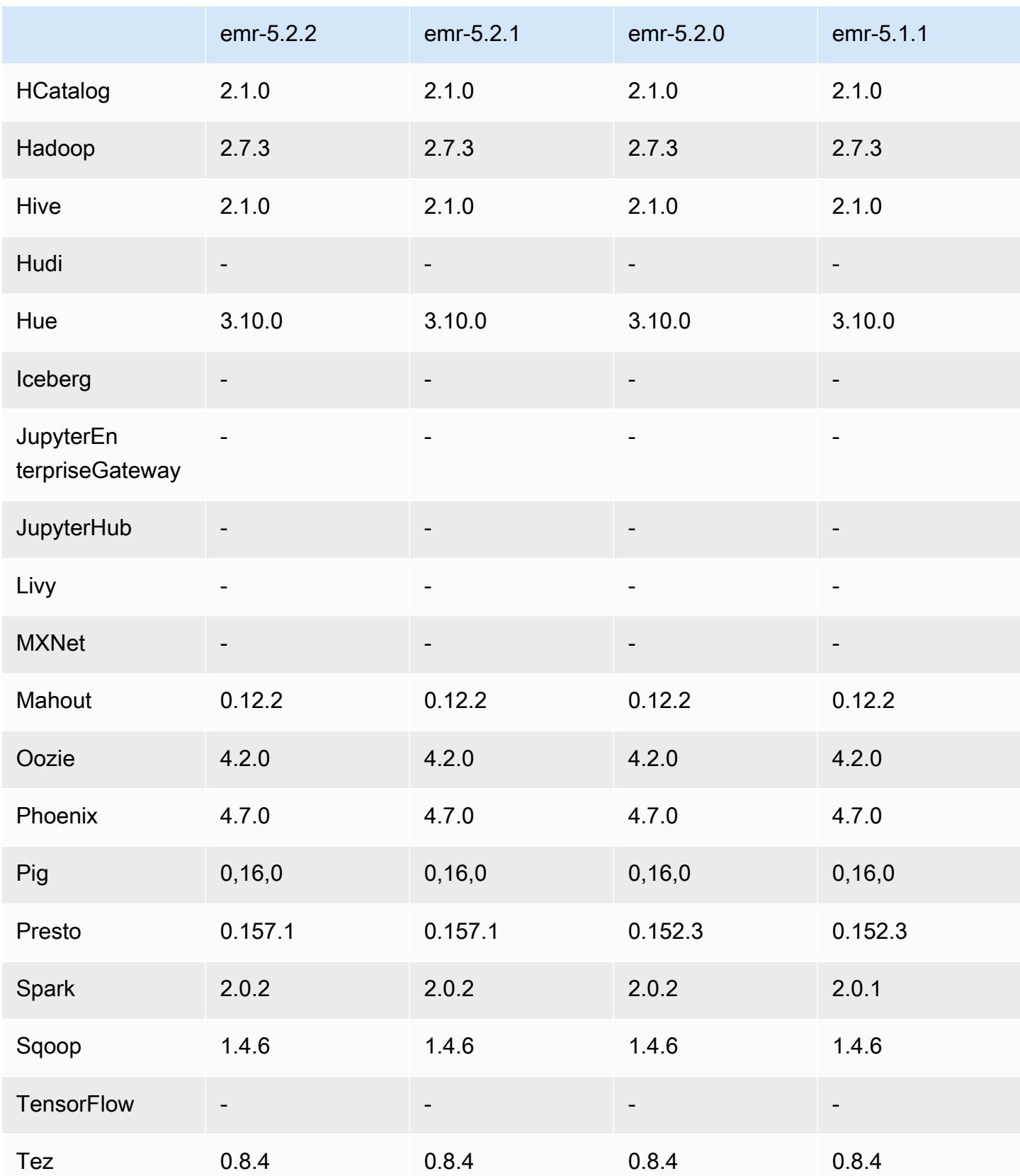

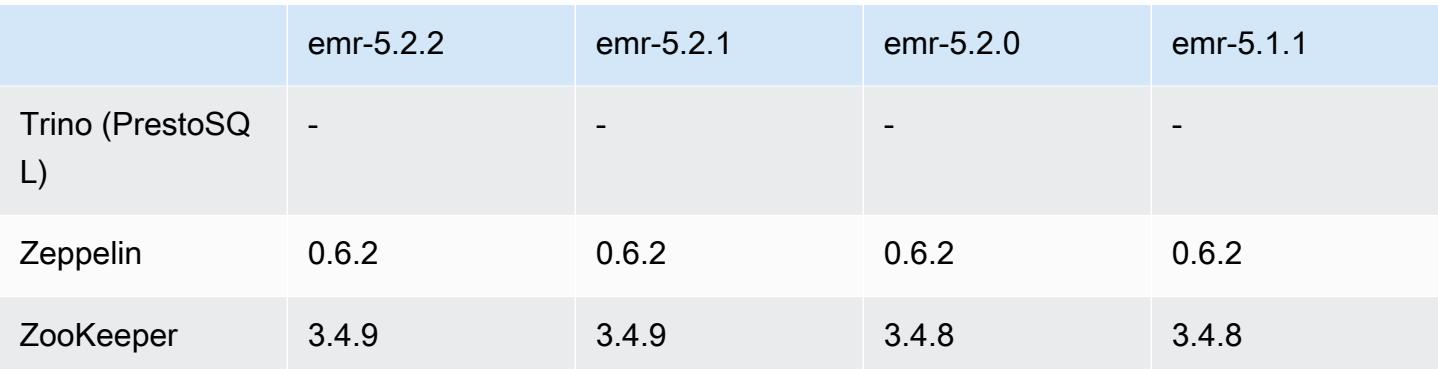

### Notes de mise à jour 5.2.2

Les notes de mises à jour suivantes incluent des informations sur la version Amazon EMR 5.2.2. Il s'agit des modifications apportées à la version Amazon EMR 5.2.1.

Date de parution : 2 mai 2017

Problèmes connus résolus depuis les versions précédentes

• Rétroportage de [SPARK-194459,](https://issues.apache.org/jira/browse/SPARK-19459) qui résout un problème où la lecture peut échouer depuis une table ORC avec des colonnes char/varchar.

### Versions des composants 5.2.2

Les composants installés par Amazon EMR avec cette version sont répertoriés ci-dessous. Certains sont installés dans le cadre de packages d'application de Big Data. Les autres sont propres à Amazon EMR et installés pour les fonctions et processus système. Ceux-ci commencent généralement par emr ou aws. Les packages d'application de big data de la version Amazon EMR la plus récente sont généralement la dernière version trouvée dans la communauté. Nous nous efforçons de mettre à disposition les versions de la communauté dans Amazon EMR le plus rapidement possible.

Certains composants dans Amazon EMR diffèrent des versions de la communauté. Ces composants ont une étiquette de version sous la forme *CommunityVersion*-amzn-*EmrVersion*. *EmrVersion* commence à 0. Par exemple, si un composant de la communauté open source nommé myappcomponent avec la version 2.2 a été modifié trois fois en vue de son inclusion dans différentes versions d'Amazon EMR, sa version apparaît sous le nom 2.2-amzn-2.

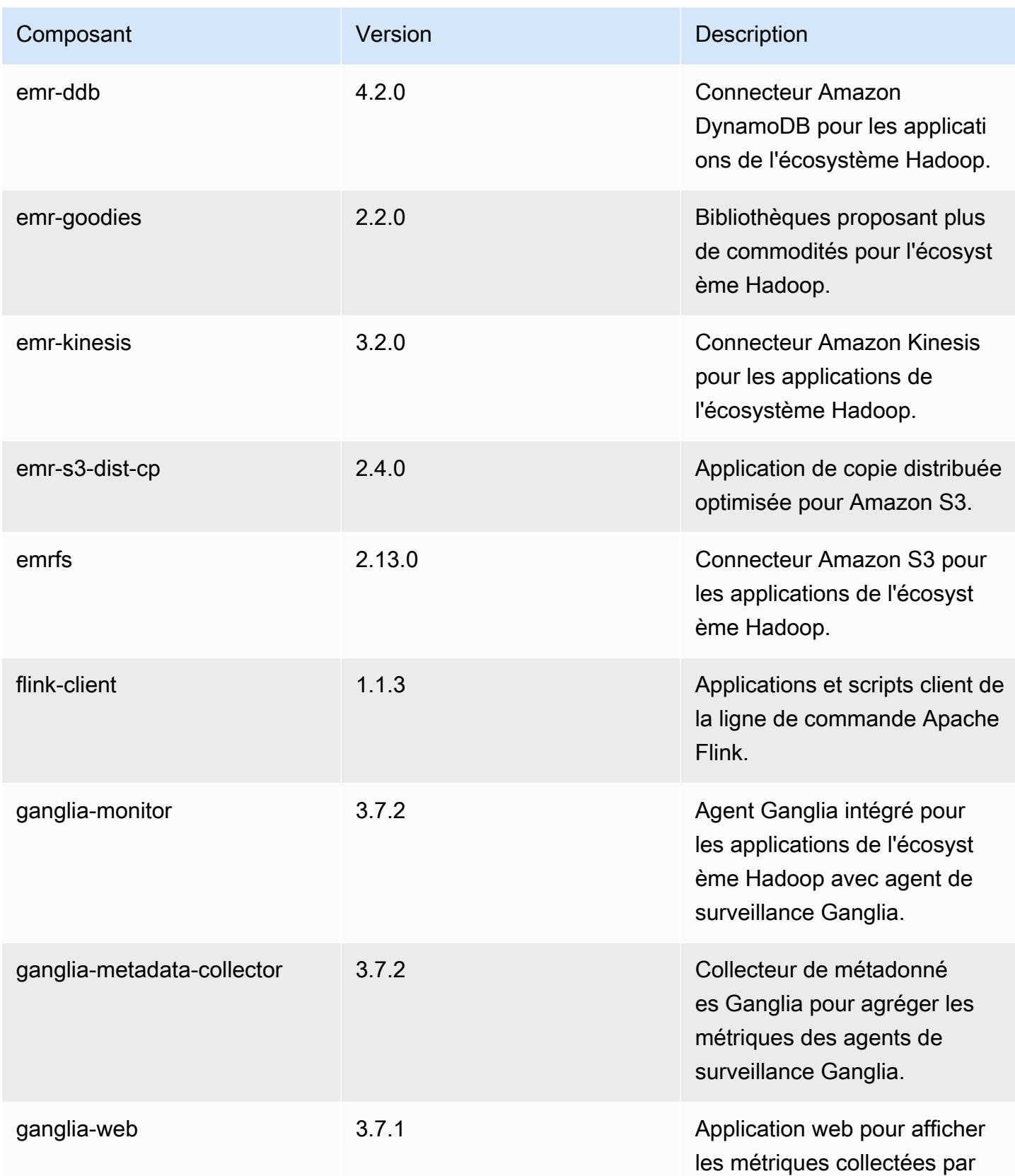

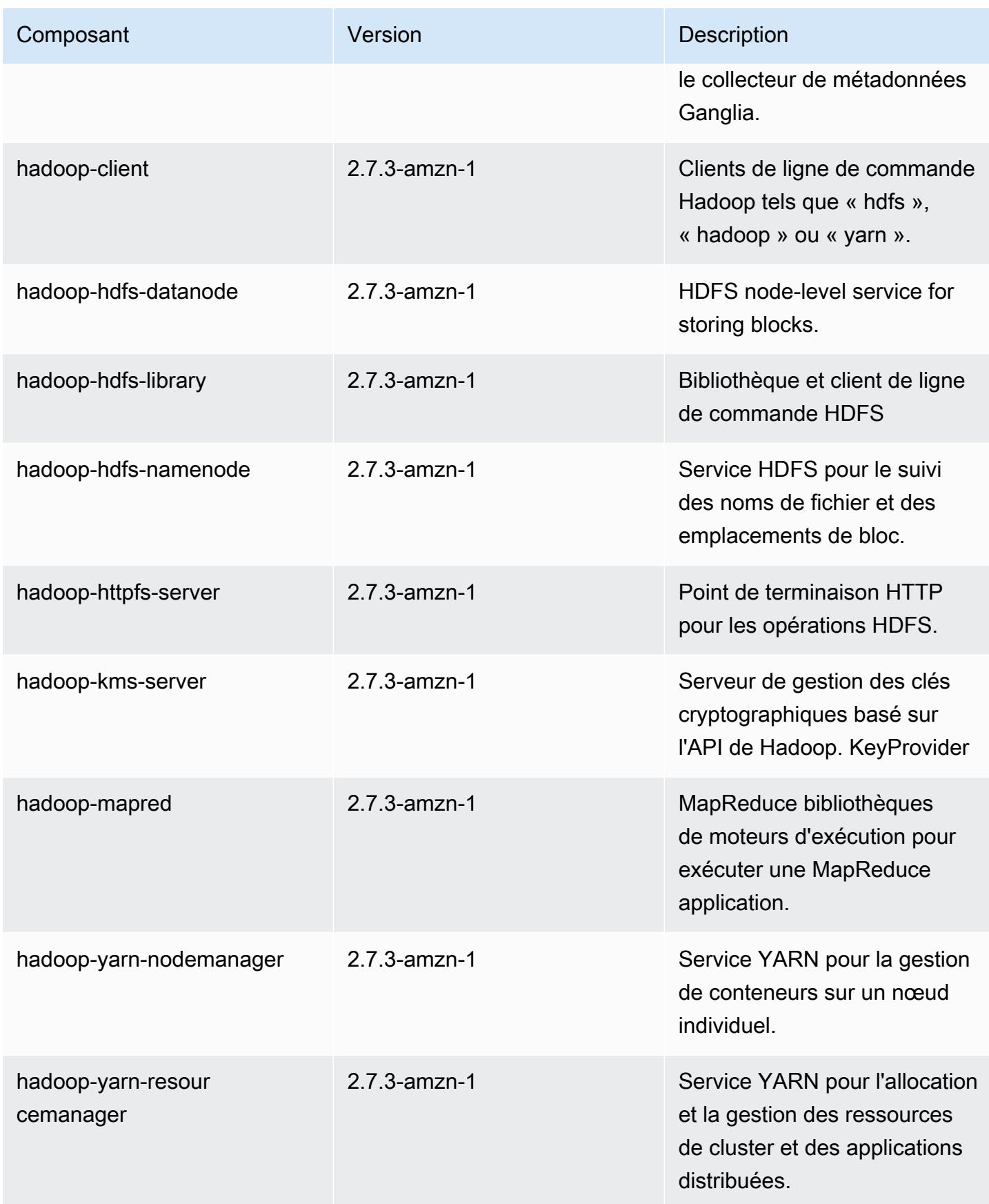

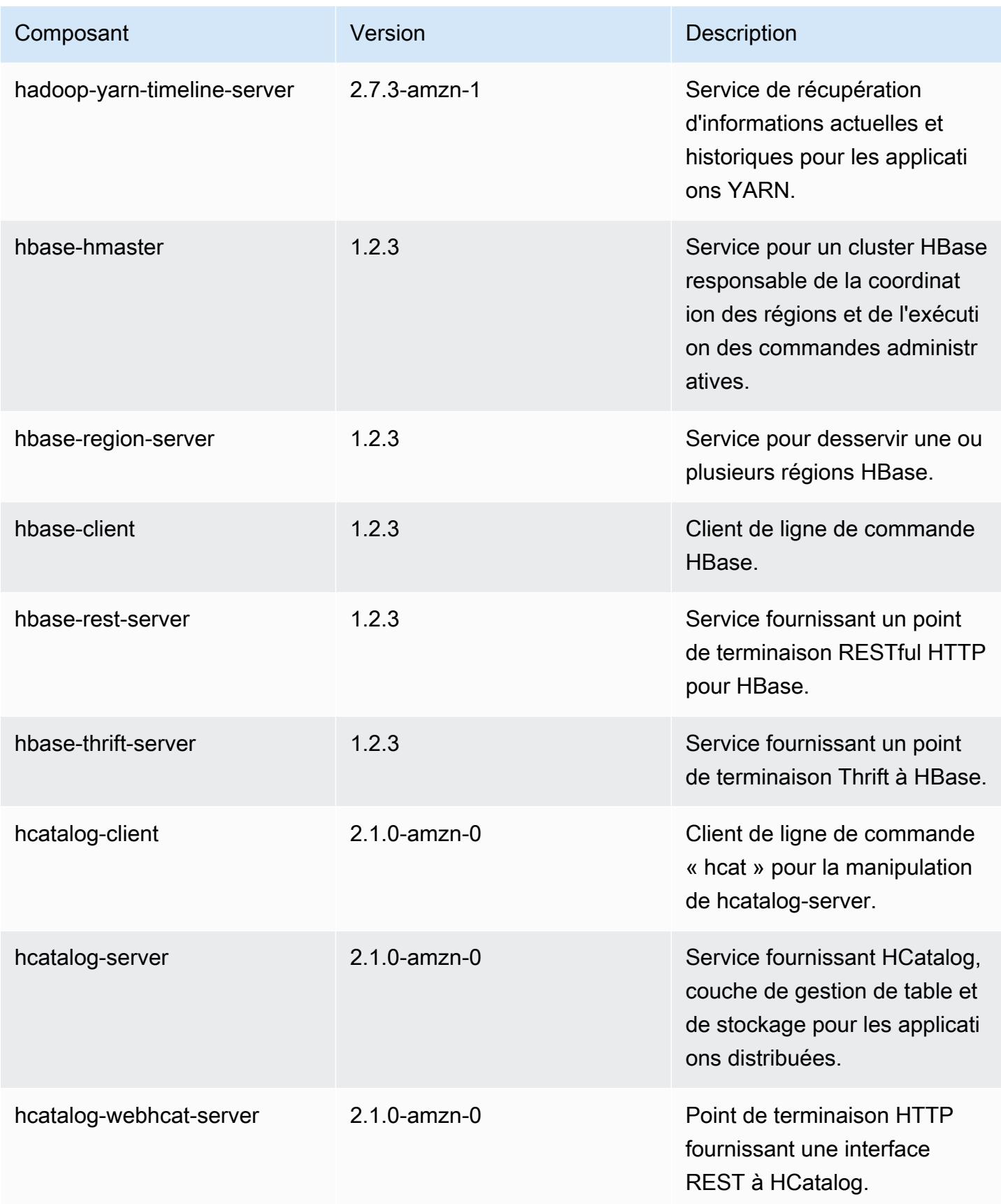

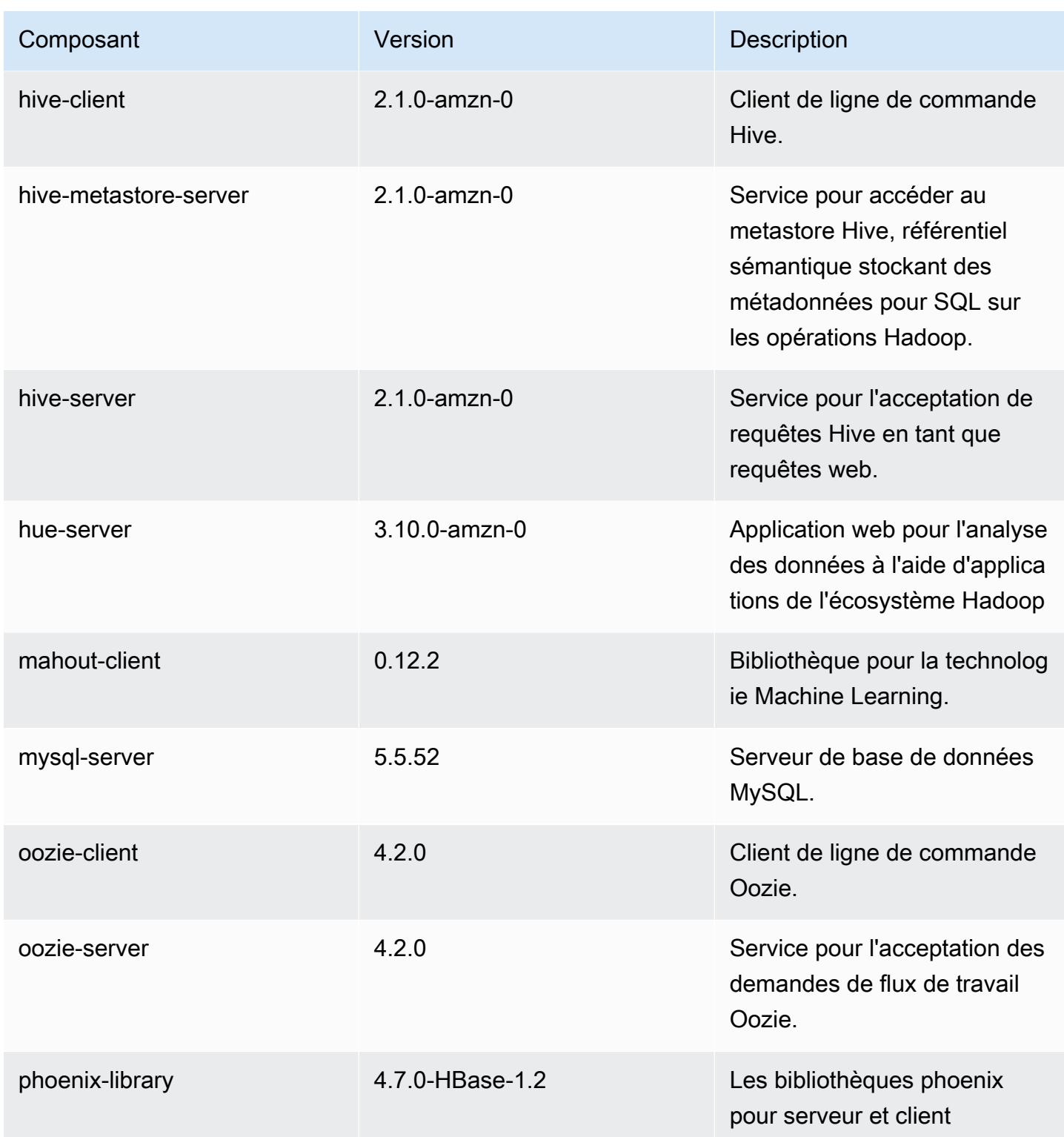

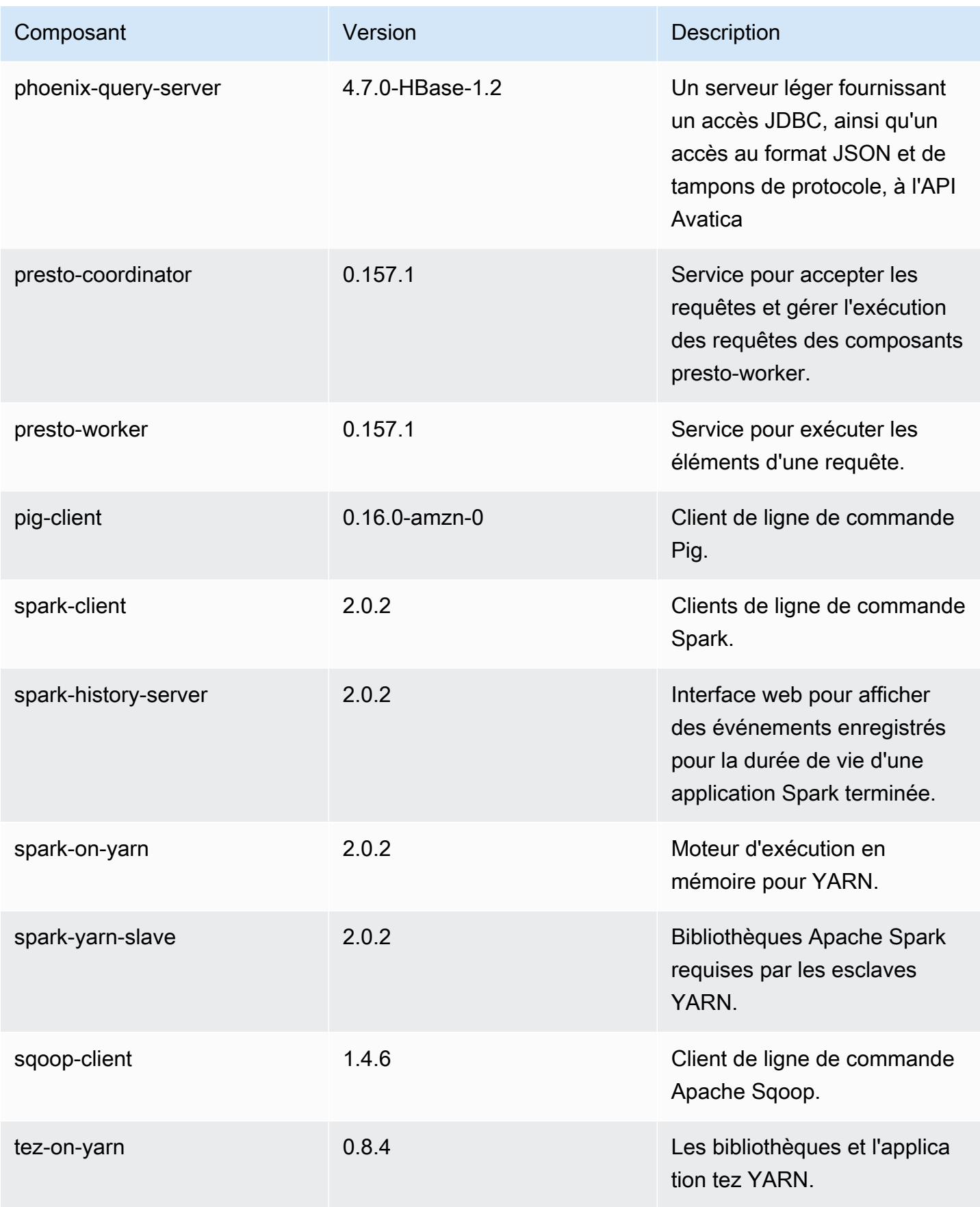

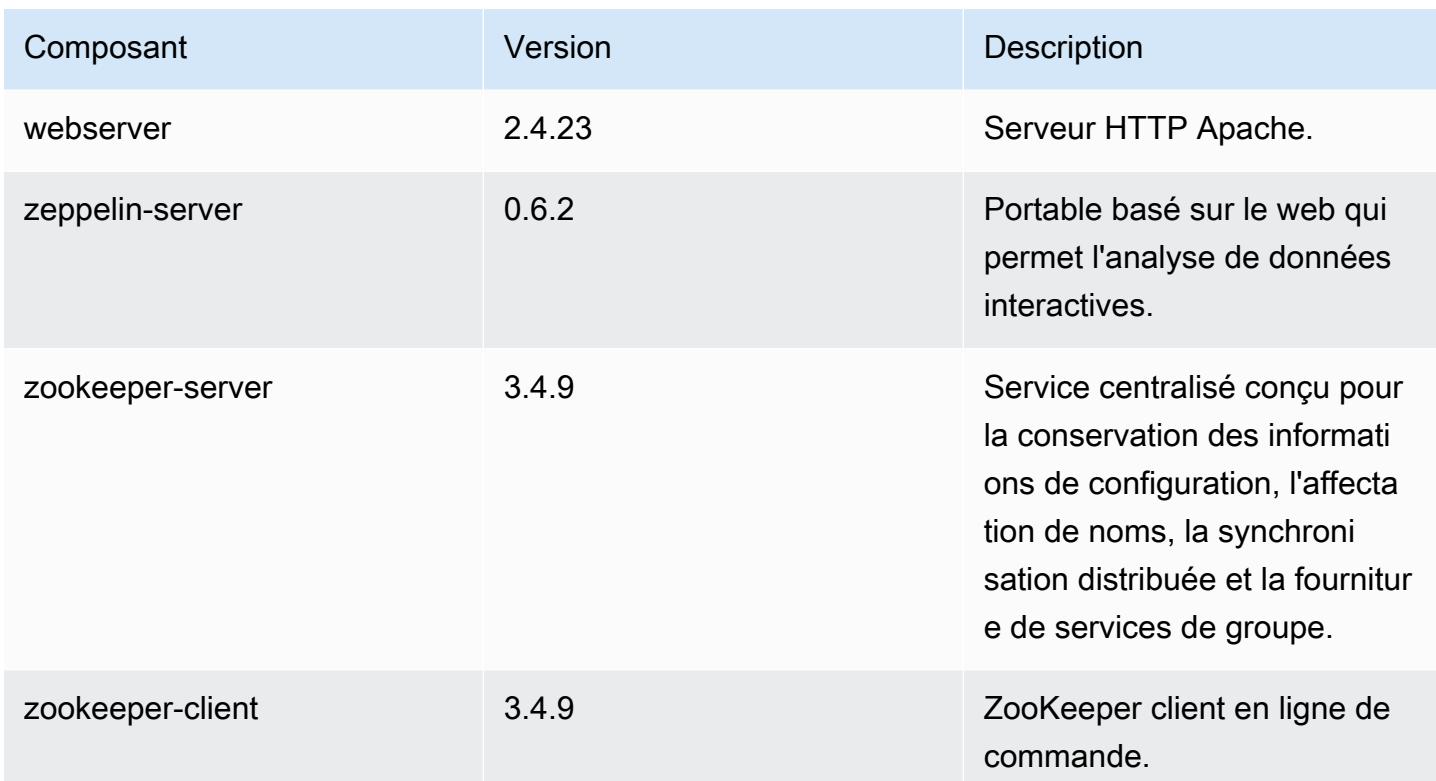

## Classifications des configurations 5.2.2

Les classifications de configuration vous permettent de personnaliser les applications. Elles correspondent souvent à un fichier XML de configuration de l'application, tel que hive-site.xml. Pour plus d'informations, consultez [Configuration des applications.](#page-3494-0)

Classifications emr-5.2.2

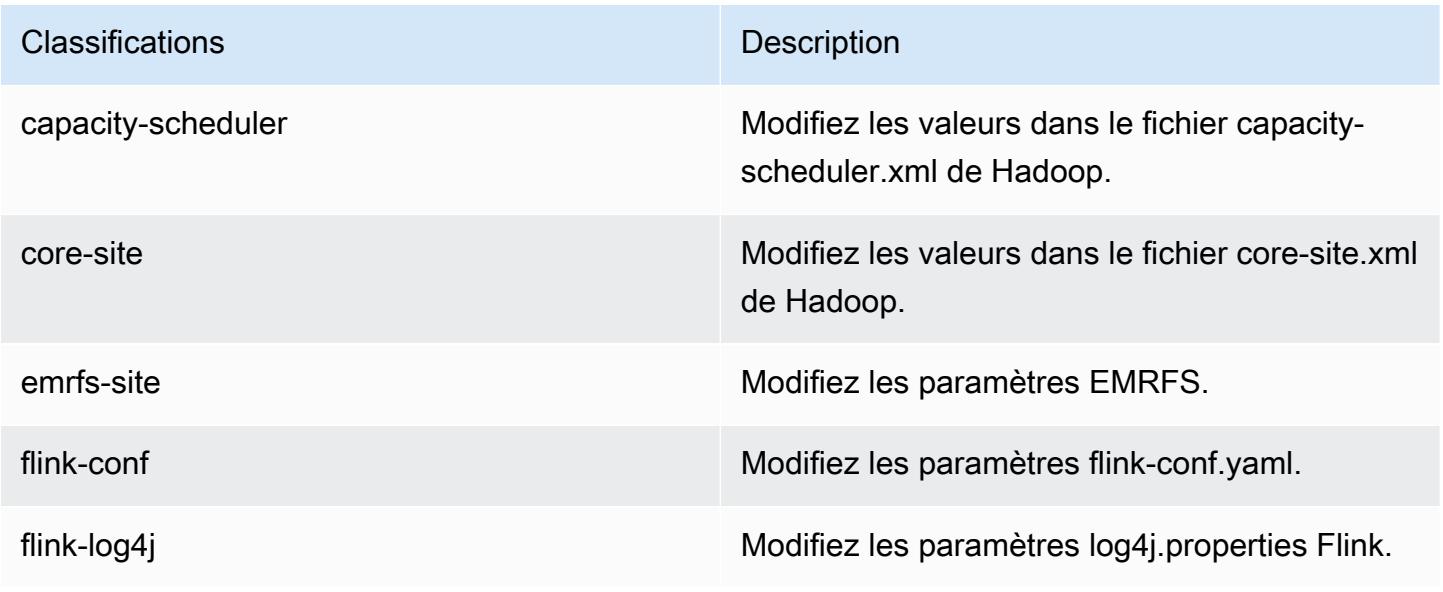

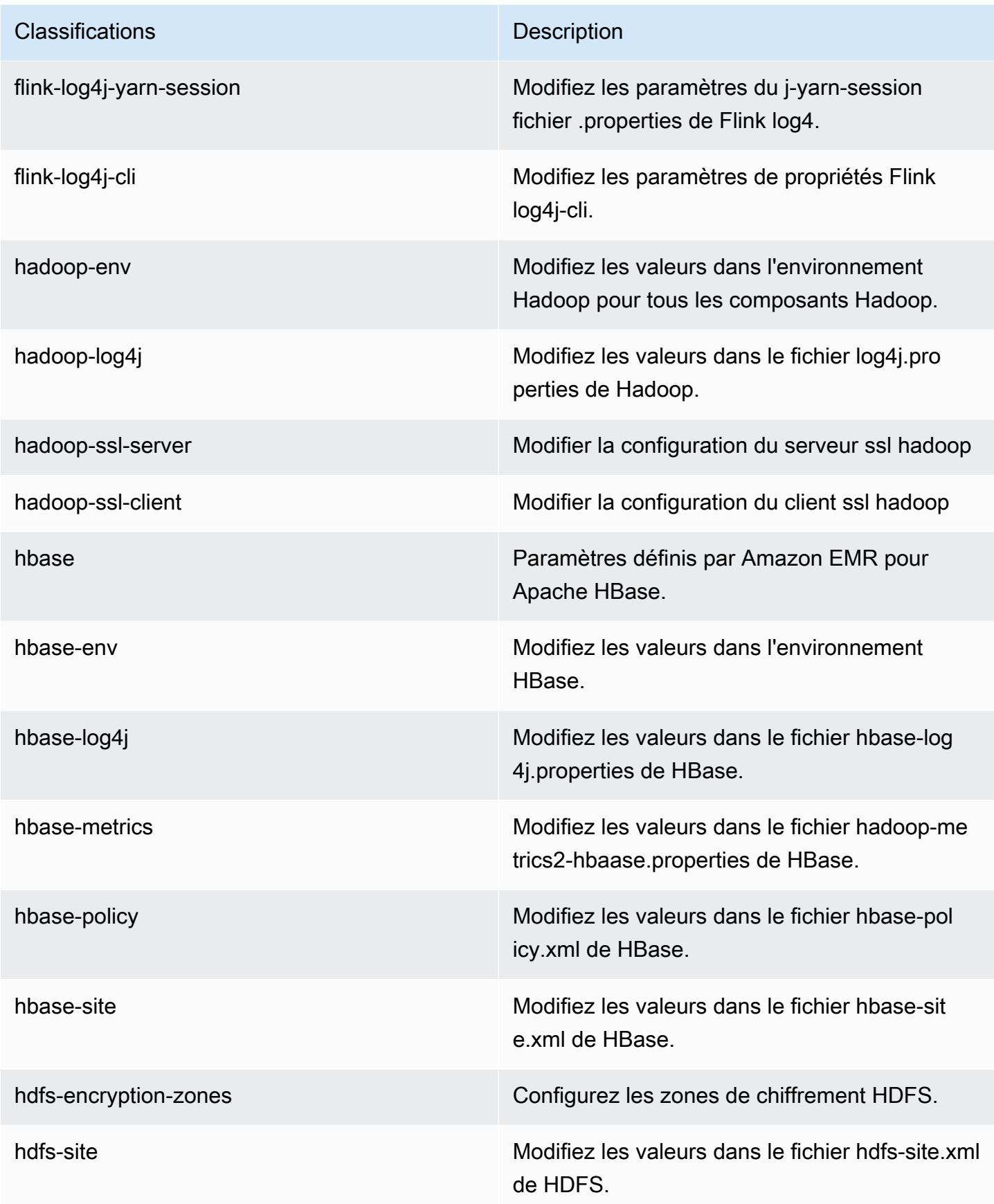

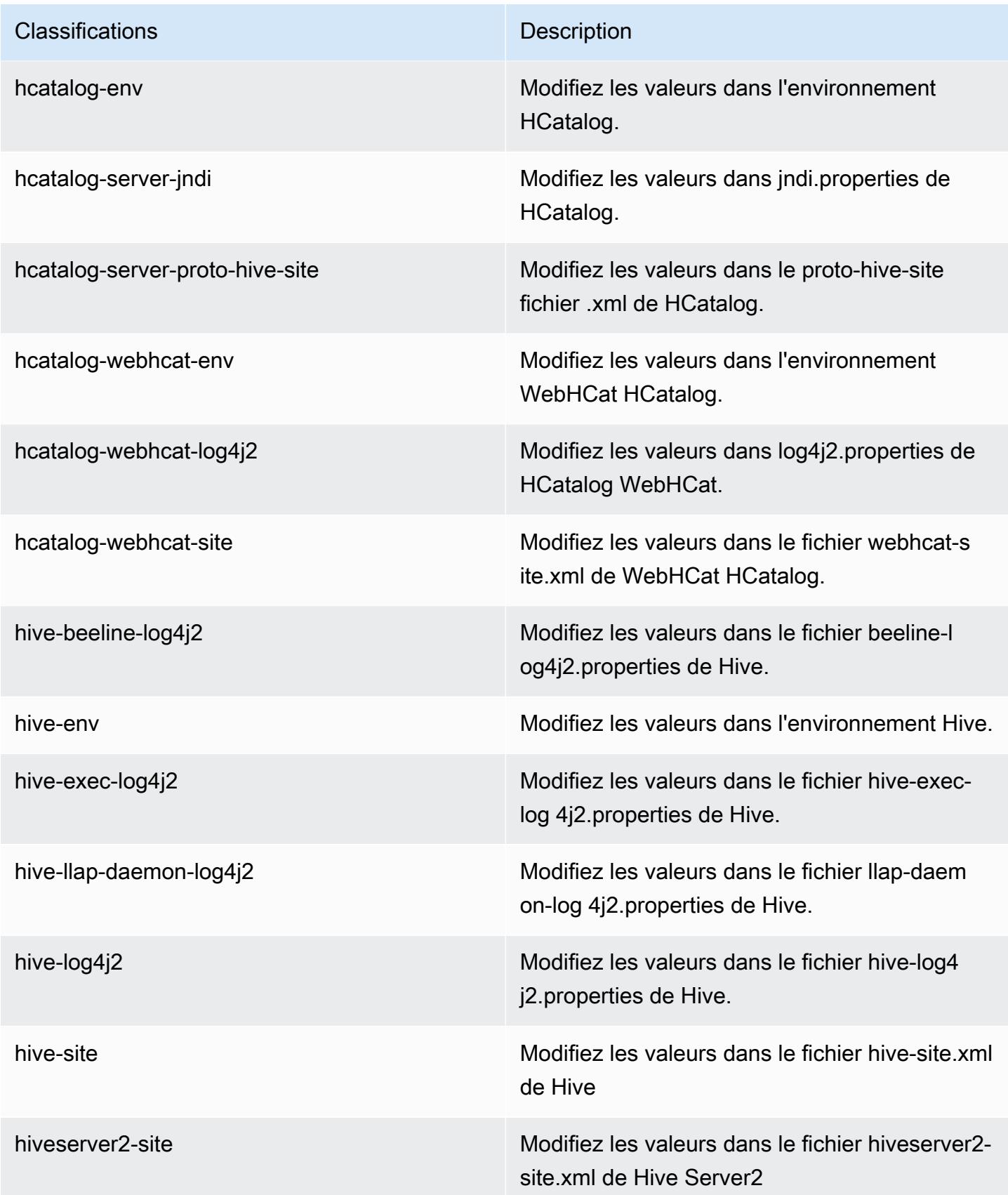

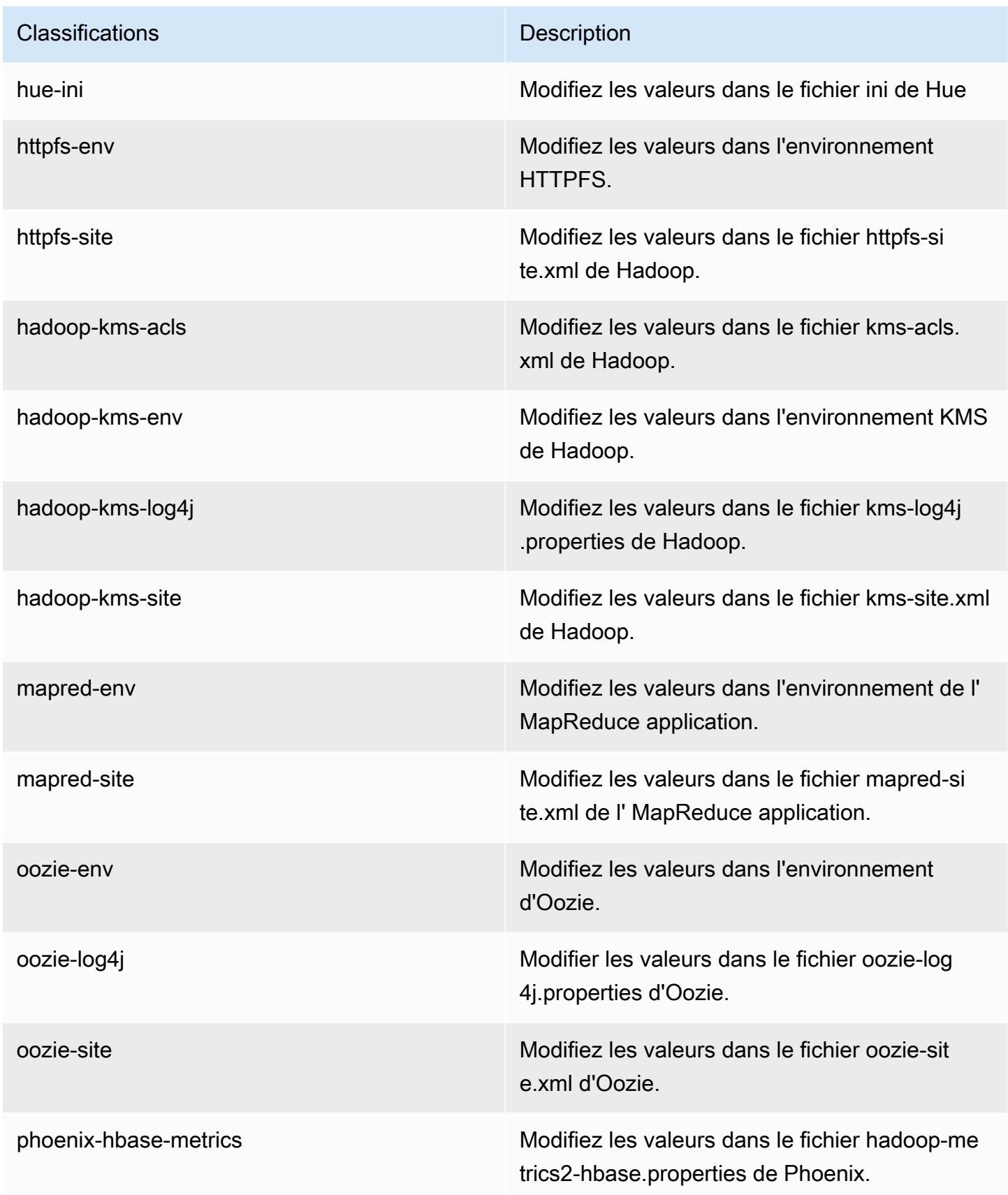

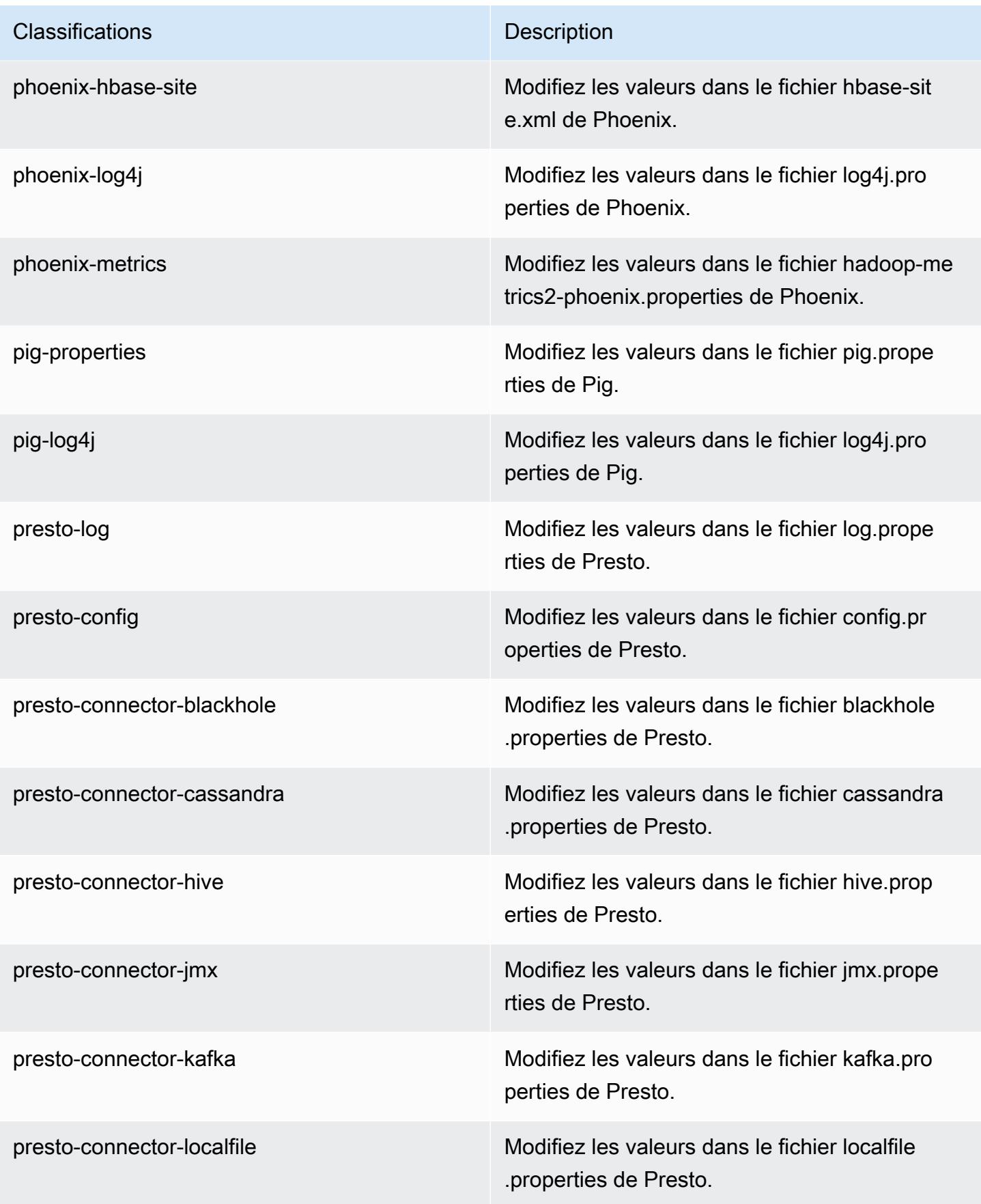

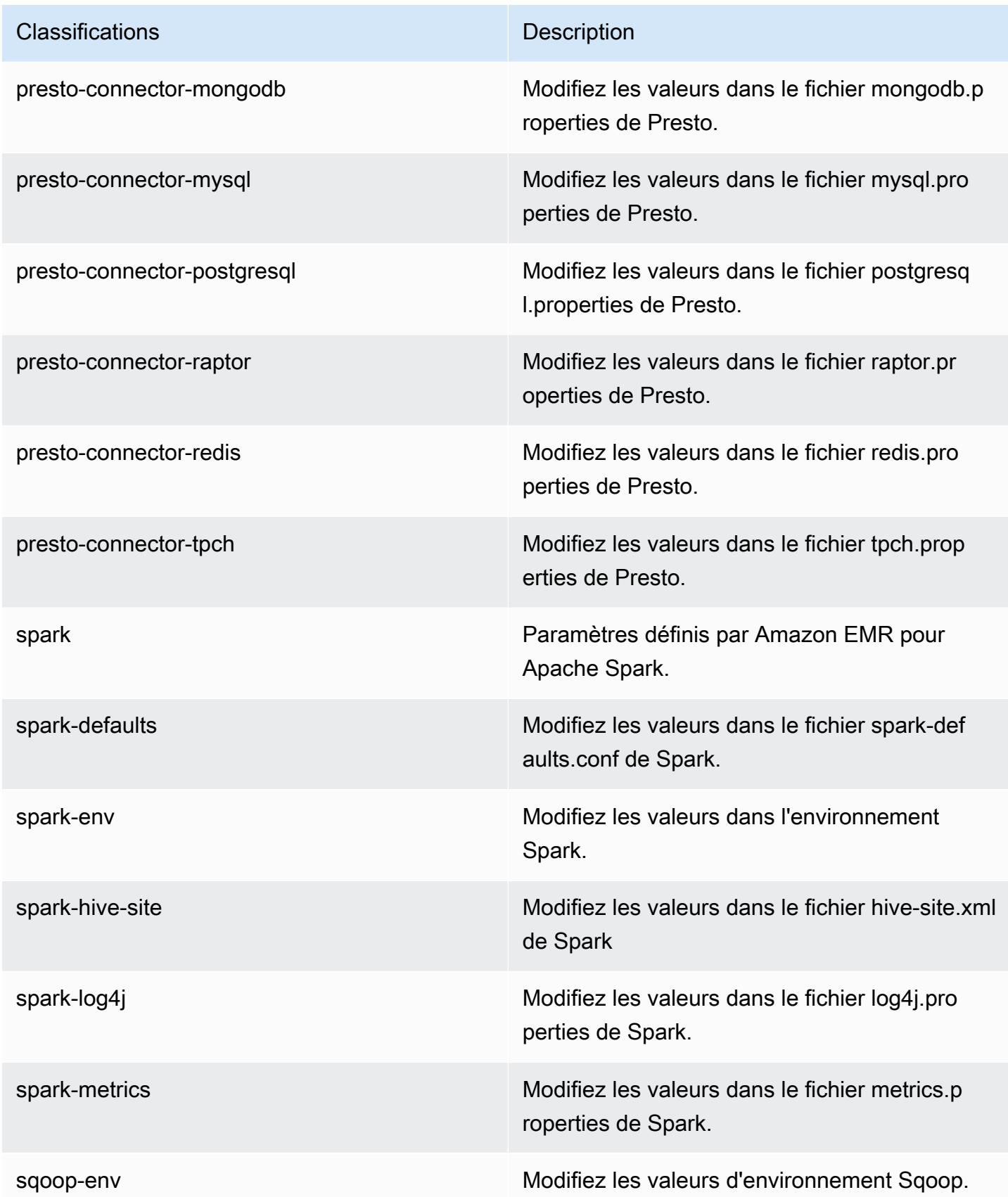

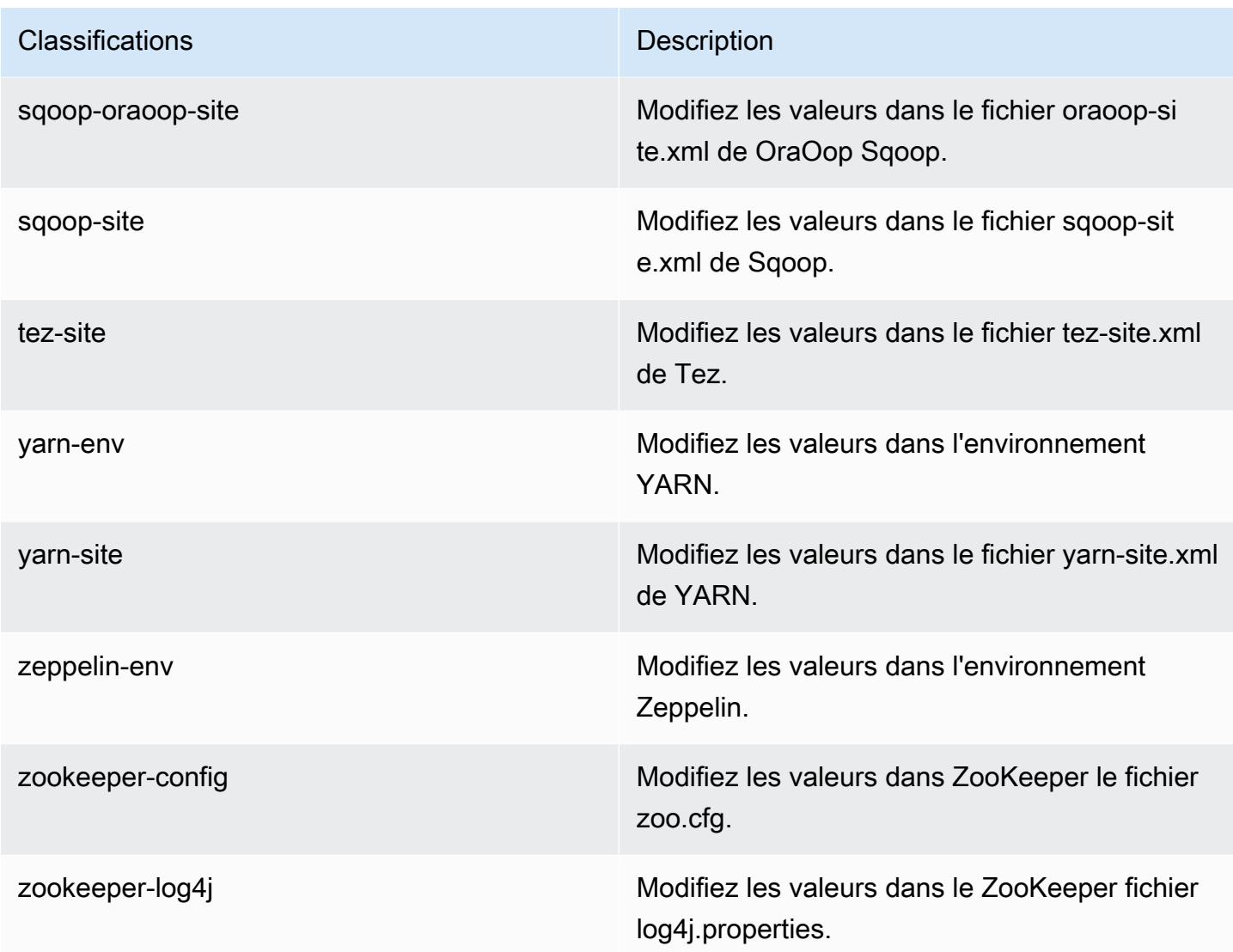

## Amazon EMR version 5.2.1

Versions d'application 5.2.1

Les applications suivantes sont prises en charge dans cette version : [Flink,](https://flink.apache.org/) [Ganglia,](http://ganglia.info) [HBase,](http://hbase.apache.org/) [HCatalog](https://cwiki.apache.org/confluence/display/Hive/HCatalog), [Hadoop,](http://hadoop.apache.org/docs/current/) [Hive](http://hive.apache.org/), [Hue,](http://gethue.com/) [Mahout,](http://mahout.apache.org/) [Oozie,](http://oozie.apache.org/) [Phoenix,](https://phoenix.apache.org/) [Pig,](http://pig.apache.org/) [Presto,](https://prestodb.io/) [Spark,](https://spark.apache.org/docs/latest/) [Sqoop](http://sqoop.apache.org/), [Tez,](https://tez.apache.org/) [Zeppelin](https://zeppelin.incubator.apache.org/) et [ZooKeeper](https://zookeeper.apache.org).

Le tableau ci-dessous répertorie les versions d'application disponibles dans cette version d'Amazon EMR et les versions d'application des trois versions précédentes d'Amazon EMR (le cas échéant).

Pour obtenir un historique complet des versions des applications de chaque version d'Amazon EMR, consultez les rubriques suivantes :

- [Versions des applications dans les versions 7.x d'Amazon EMR](#page-23-0)
- [Versions des applications dans les versions 6.x d'Amazon EMR](#page-87-0)
- [Versions des applications dans les versions 5.x d'Amazon EMR](#page-1077-0)
- [Versions des applications dans les versions 4.x d'Amazon EMR](#page-2671-0)

#### Informations sur la version de l'application

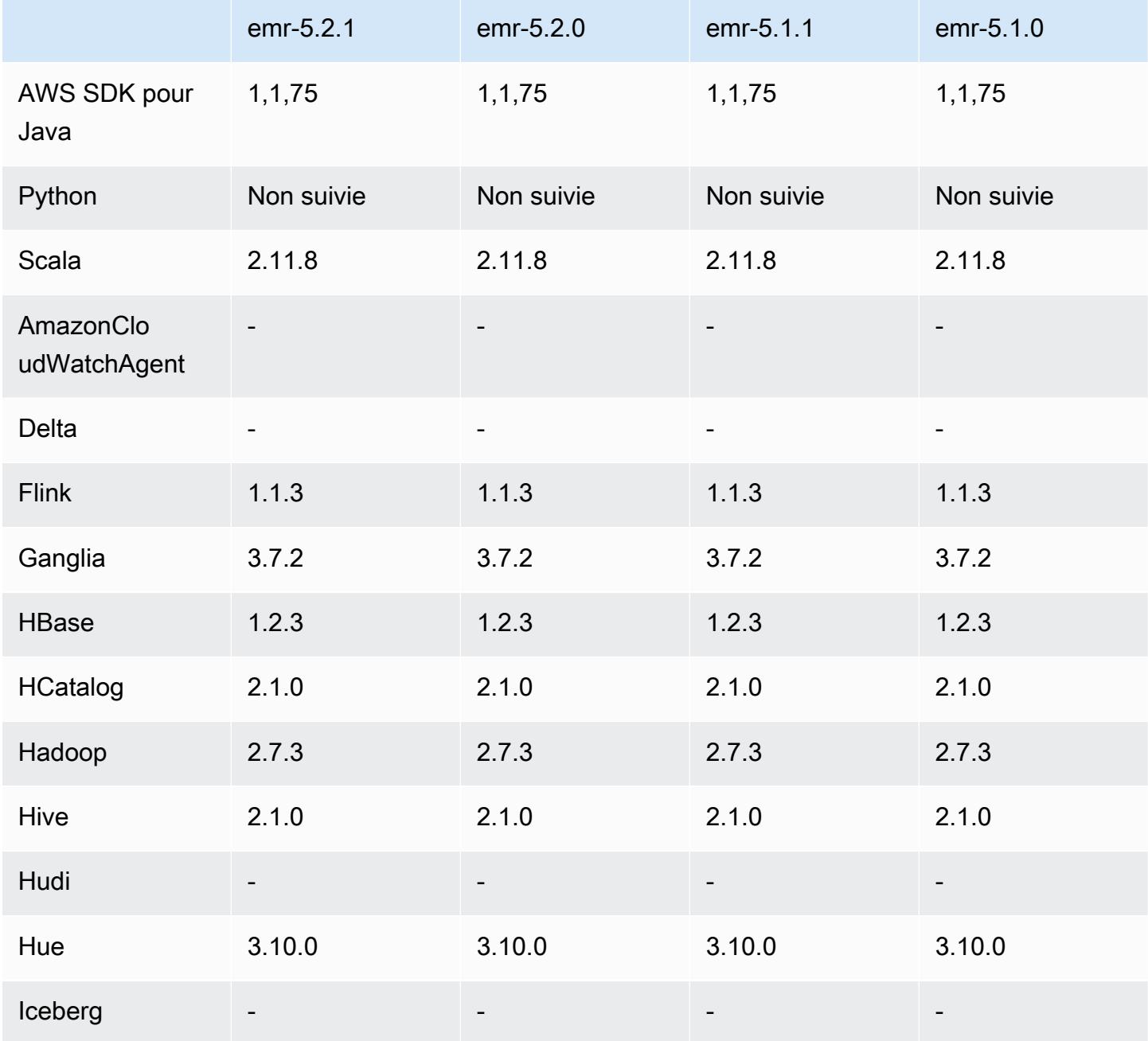

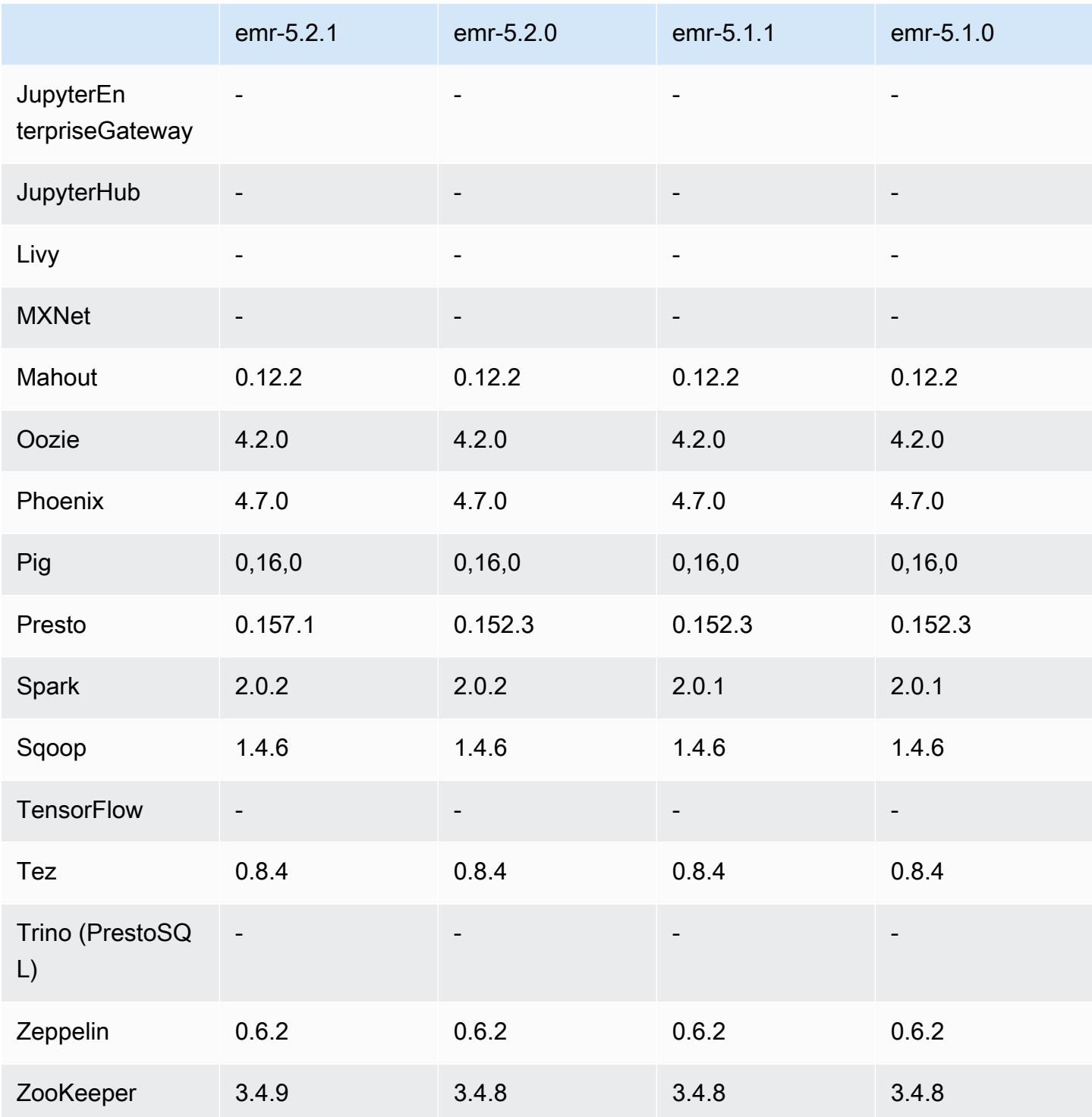

# Notes de mise à jour 5.2.1

Les notes de mises à jour suivantes incluent des informations sur la version Amazon EMR 5.2.1. Il s'agit des modifications apportées à la version Amazon EMR 5.2.0.

Date de parution : 29 décembre 2016

#### Mises à niveau

- Mise à niveau vers Presto 0.157.1. Pour plus d'informations, consultez [Notes de mise à jour Presto](https://prestodb.io/docs/current/release/release-0.157.1.html) dans la documentation Presto.
- Mise à niveau vers Zookeeper 3.4.9. Pour plus d'informations, consultez les [notes ZooKeeper de](https://zookeeper.apache.org/doc/r3.4.9/releasenotes.html)  [version](https://zookeeper.apache.org/doc/r3.4.9/releasenotes.html) dans la ZooKeeper documentation d'Apache.

#### Modifications et améliorations

- Ajout de la prise en charge du type d'instance m4.16xlarge Amazon EC2 dans les versions 4.8.3 et ultérieures d'Amazon EMR, sauf les versions 5.0.0, 5.0.3 et 5.2.0.
- Les versions d'Amazon EMR sont désormais basées sur Amazon Linux 2016.09. Pour plus d'informations, consultez<https://aws.amazon.com/amazon-linux-ami/2016.09-release-notes/>.
- L'emplacement des chemins de configuration Flink et YARN sont désormais définis par défaut dans /etc/default/flink, et vous n'avez pas besoin de définir les variables d'environnement FLINK\_CONF\_DIR et HADOOP\_CONF\_DIR lorsque vous exécutez les scripts de pilote flink ou yarn-session.sh pour lancer des tâches Flink.
- Ajout du support pour les FlinkKinesisConsumer cours.

Problèmes connus résolus depuis les versions précédentes

- Correction d'un problème dans Hadoop où le ReplicationMonitor thread pouvait rester bloqué pendant longtemps en raison d'une course entre la réplication et la suppression du même fichier dans un grand cluster.
- Correction d'un problème en raison duquel ControlledJob #toString échouait avec une exception de pointeur nul (NPE) lorsque le statut de la tâche n'était pas correctement mis à jour.

Versions des composants 5.2.1

Les composants installés par Amazon EMR avec cette version sont répertoriés ci-dessous. Certains sont installés dans le cadre de packages d'application de Big Data. Les autres sont propres à Amazon EMR et installés pour les fonctions et processus système. Ceux-ci commencent généralement par emr ou aws. Les packages d'application de big data de la version Amazon EMR la plus récente sont généralement la dernière version trouvée dans la communauté. Nous

nous efforçons de mettre à disposition les versions de la communauté dans Amazon EMR le plus rapidement possible.

Certains composants dans Amazon EMR diffèrent des versions de la communauté. Ces composants ont une étiquette de version sous la forme *CommunityVersion*-amzn-*EmrVersion*. *EmrVersion* commence à 0. Par exemple, si un composant de la communauté open source nommé myappcomponent avec la version 2.2 a été modifié trois fois en vue de son inclusion dans différentes versions d'Amazon EMR, sa version apparaît sous le nom 2.2-amzn-2.

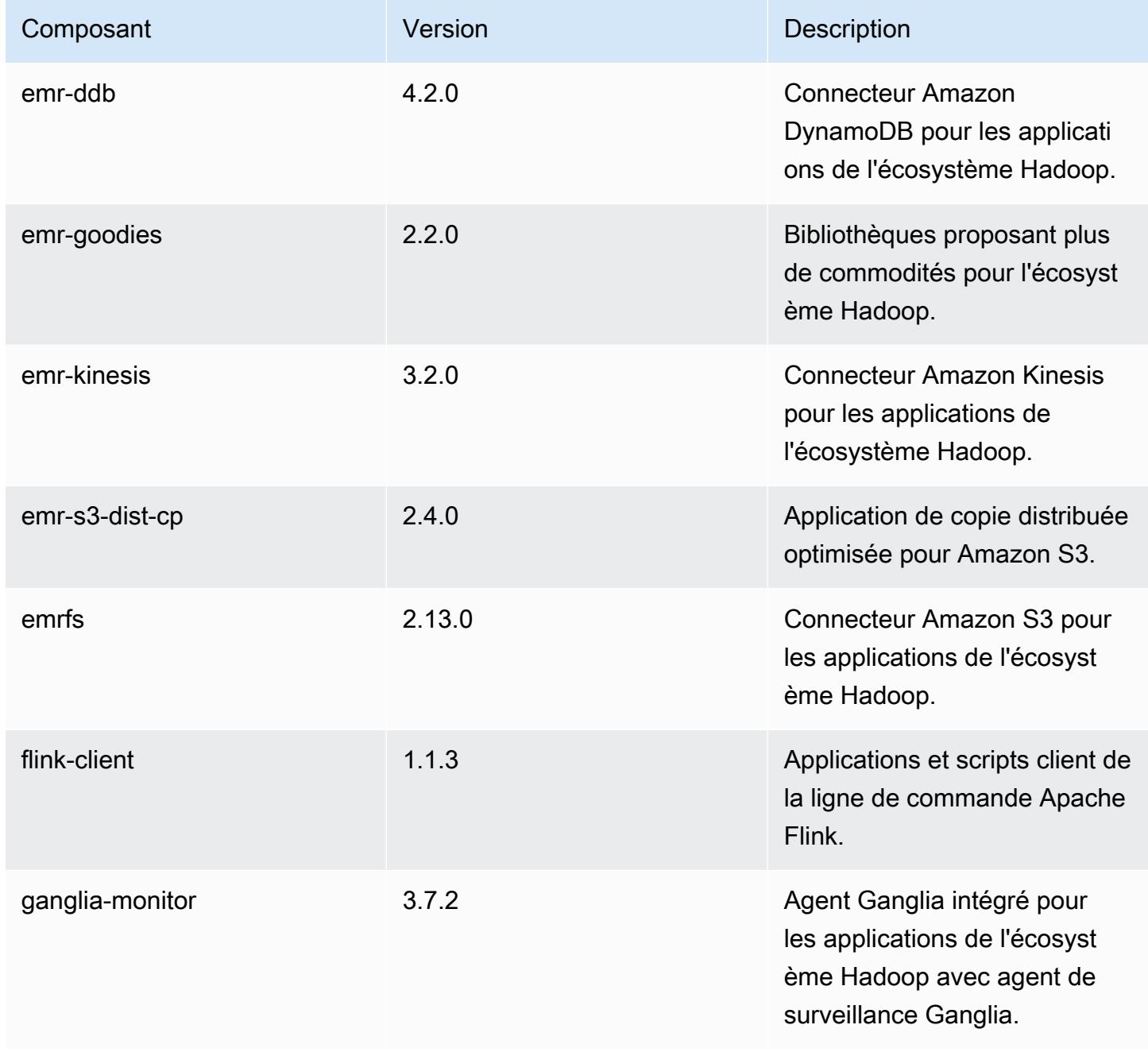
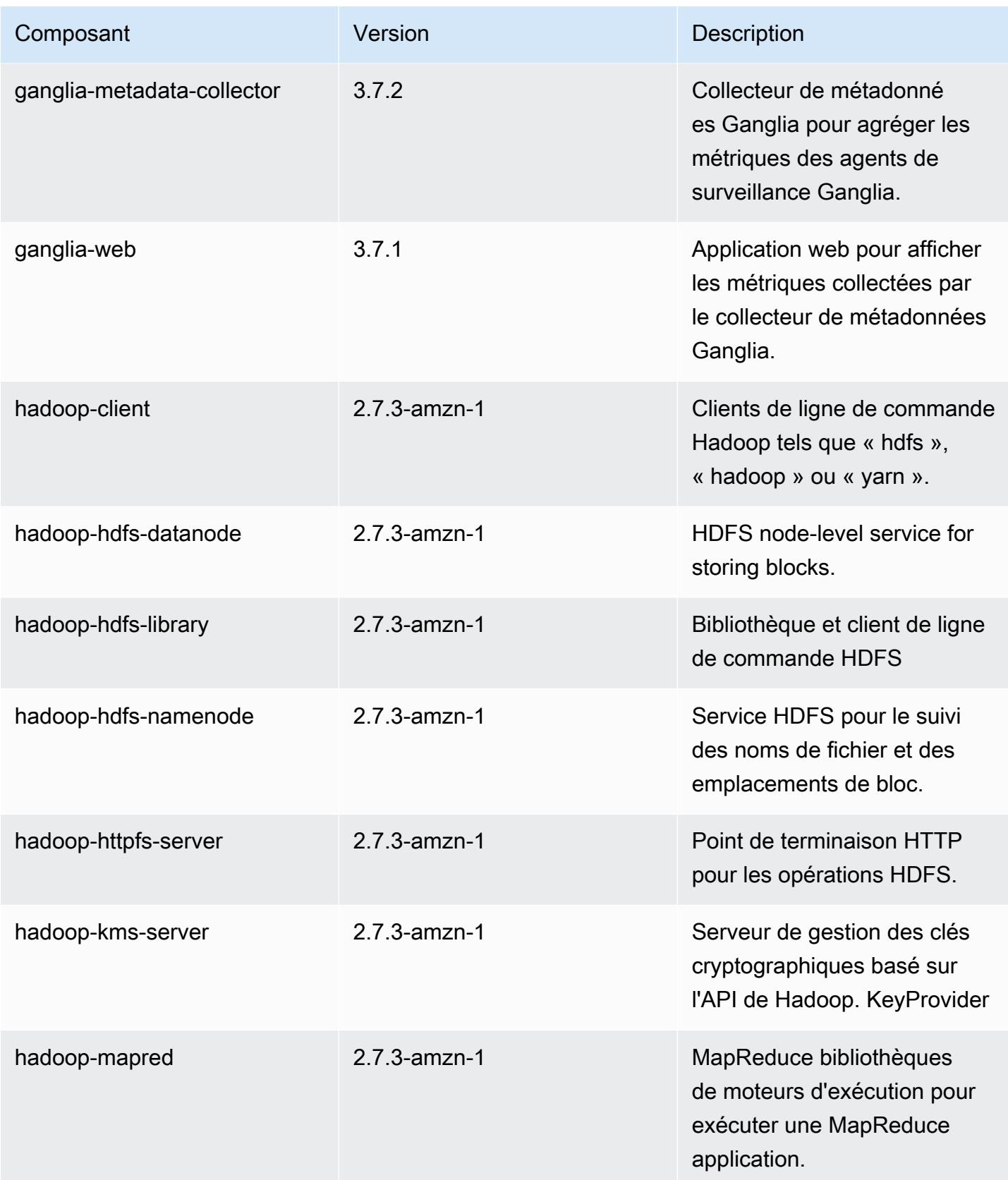

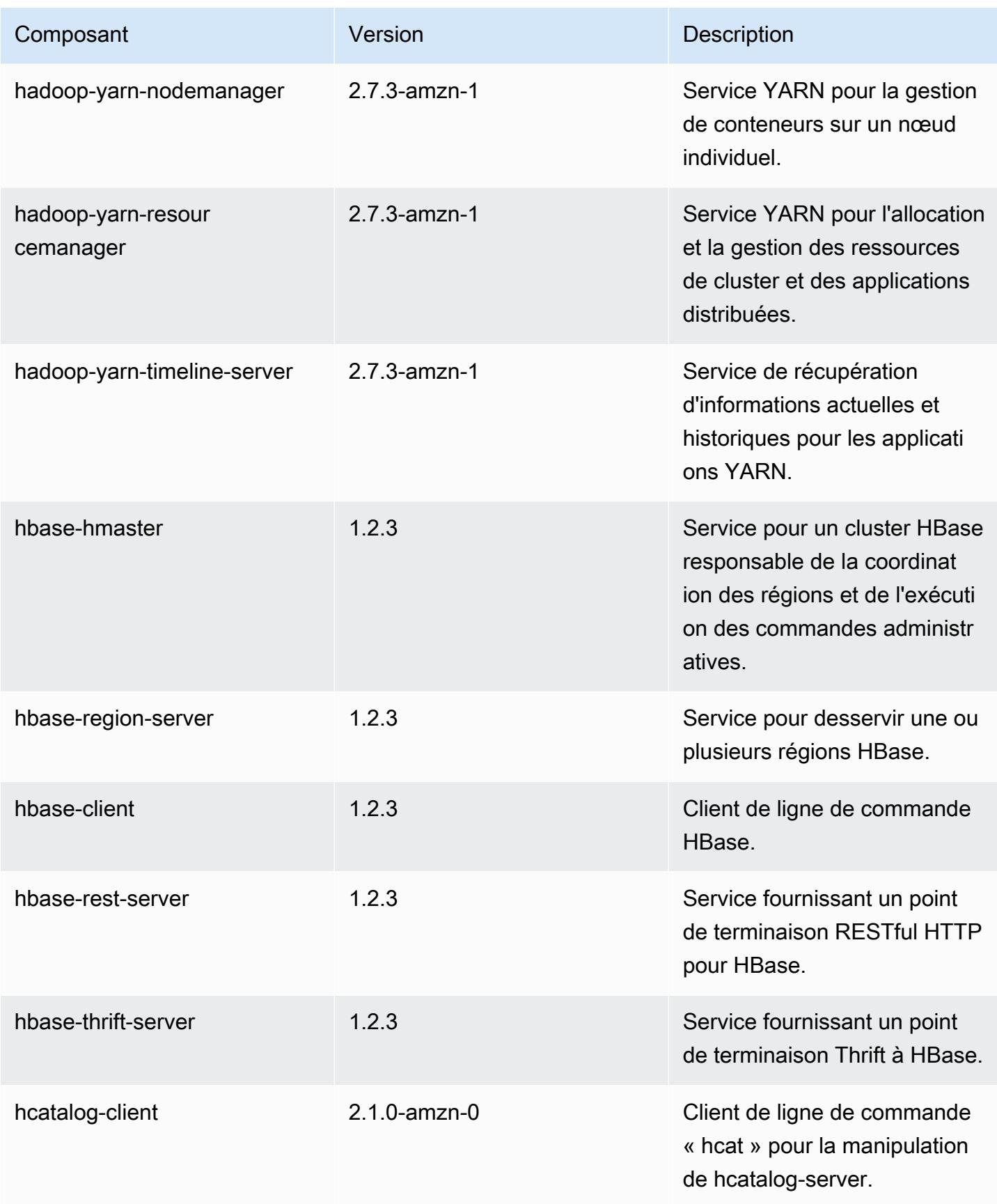

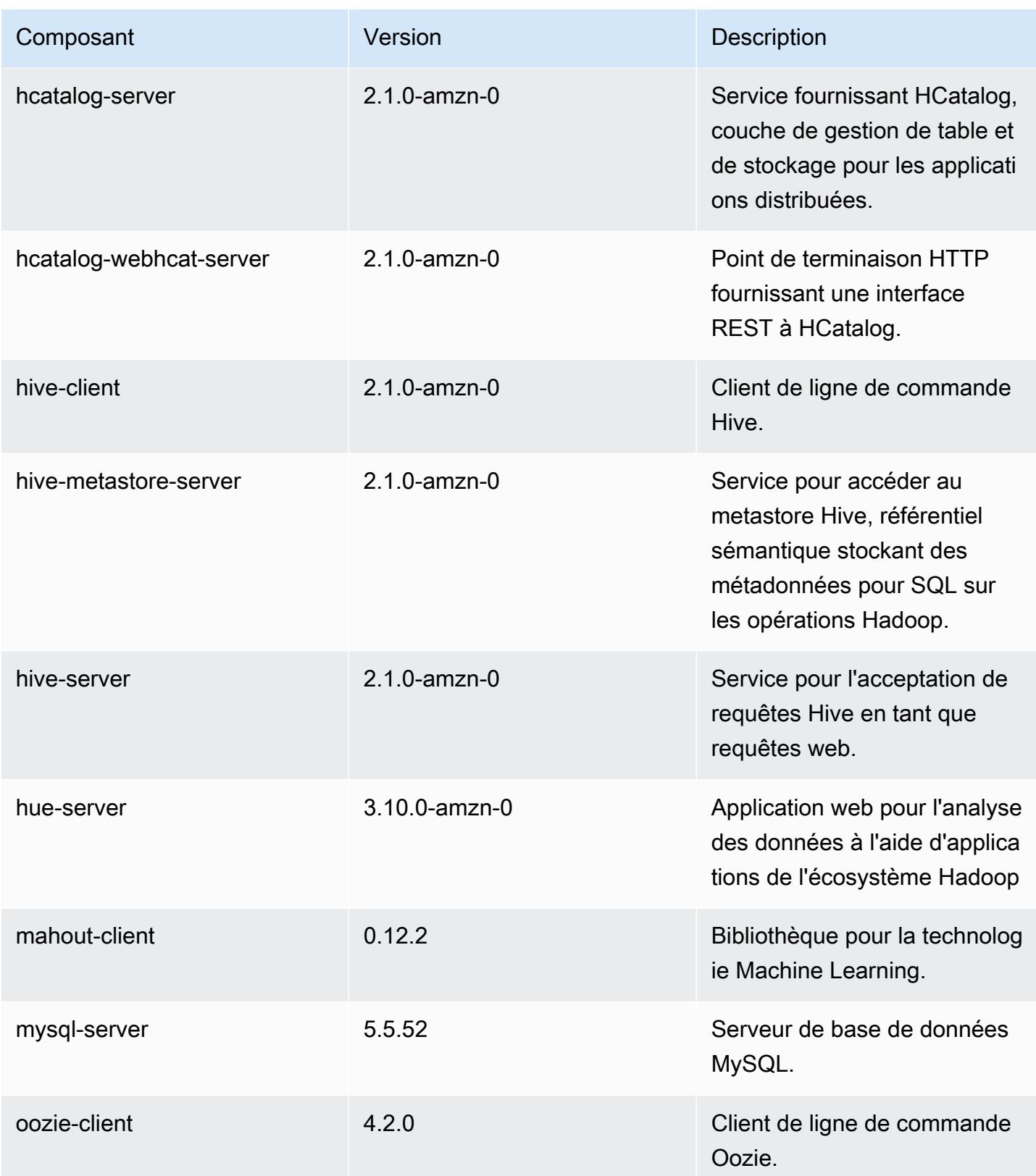

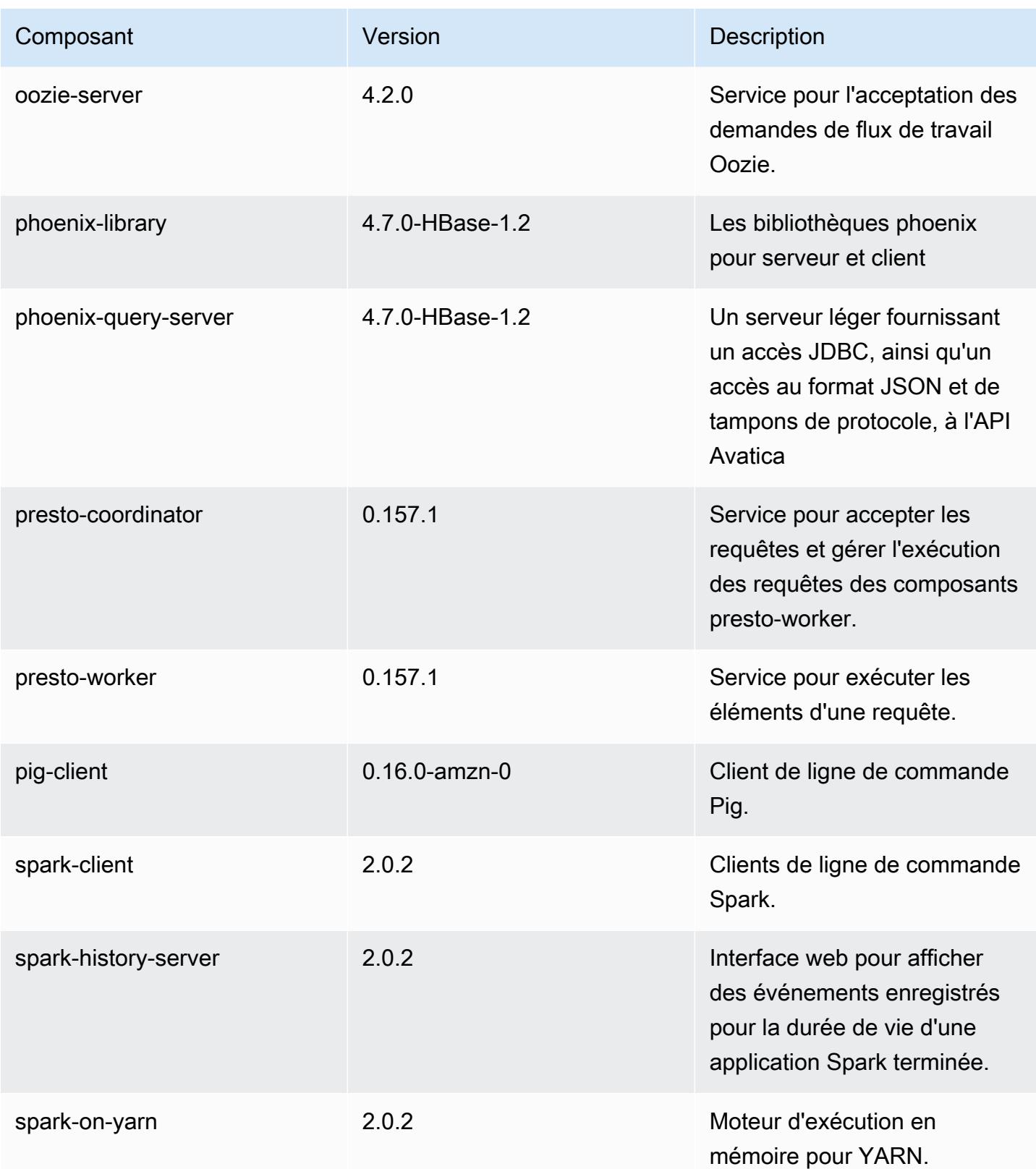

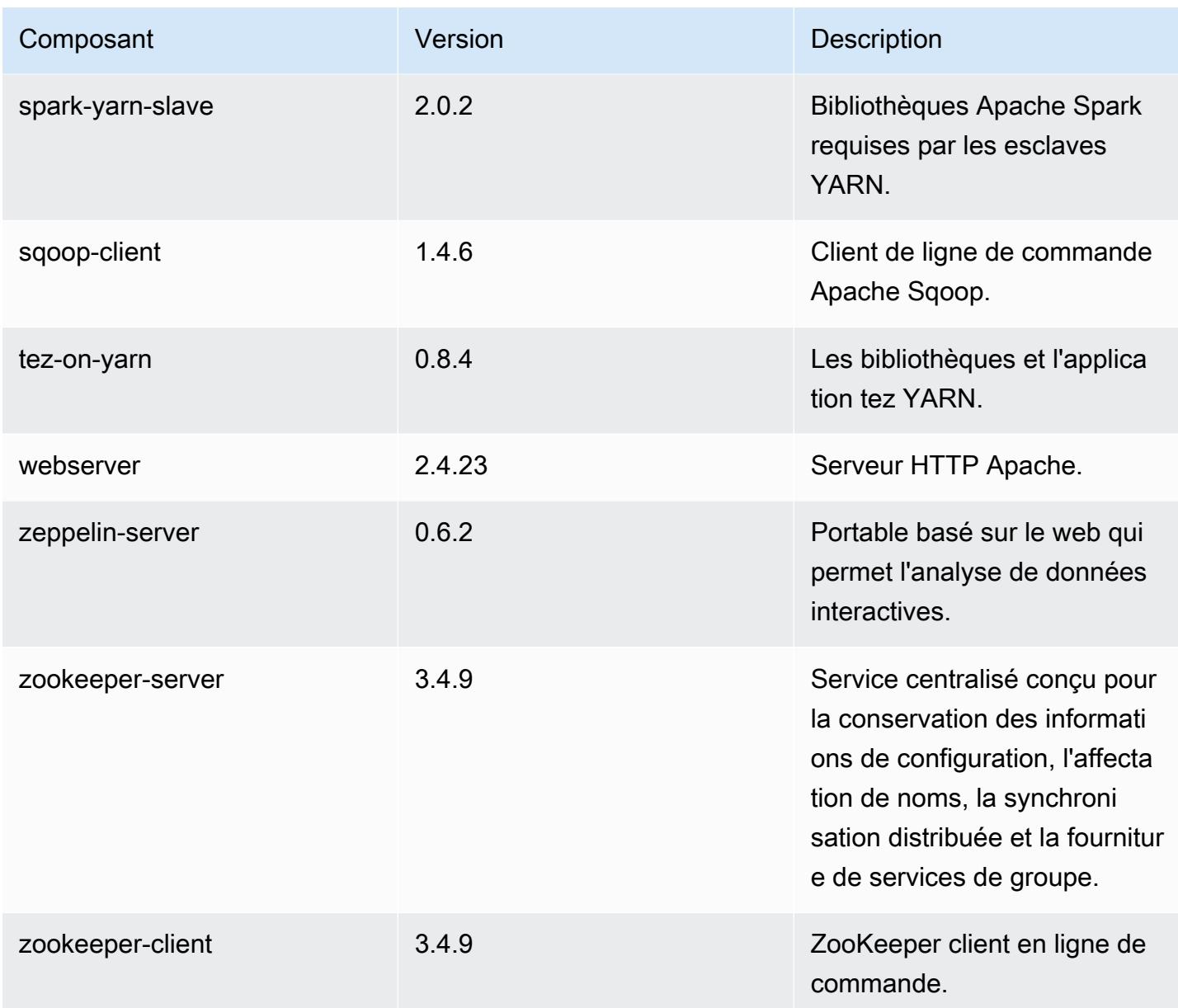

## Classifications des configurations 5.2.1

Les classifications de configuration vous permettent de personnaliser les applications. Elles correspondent souvent à un fichier XML de configuration de l'application, tel que hive-site.xml. Pour plus d'informations, consultez [Configuration des applications.](#page-3494-0)

Classifications emr-5.2.1

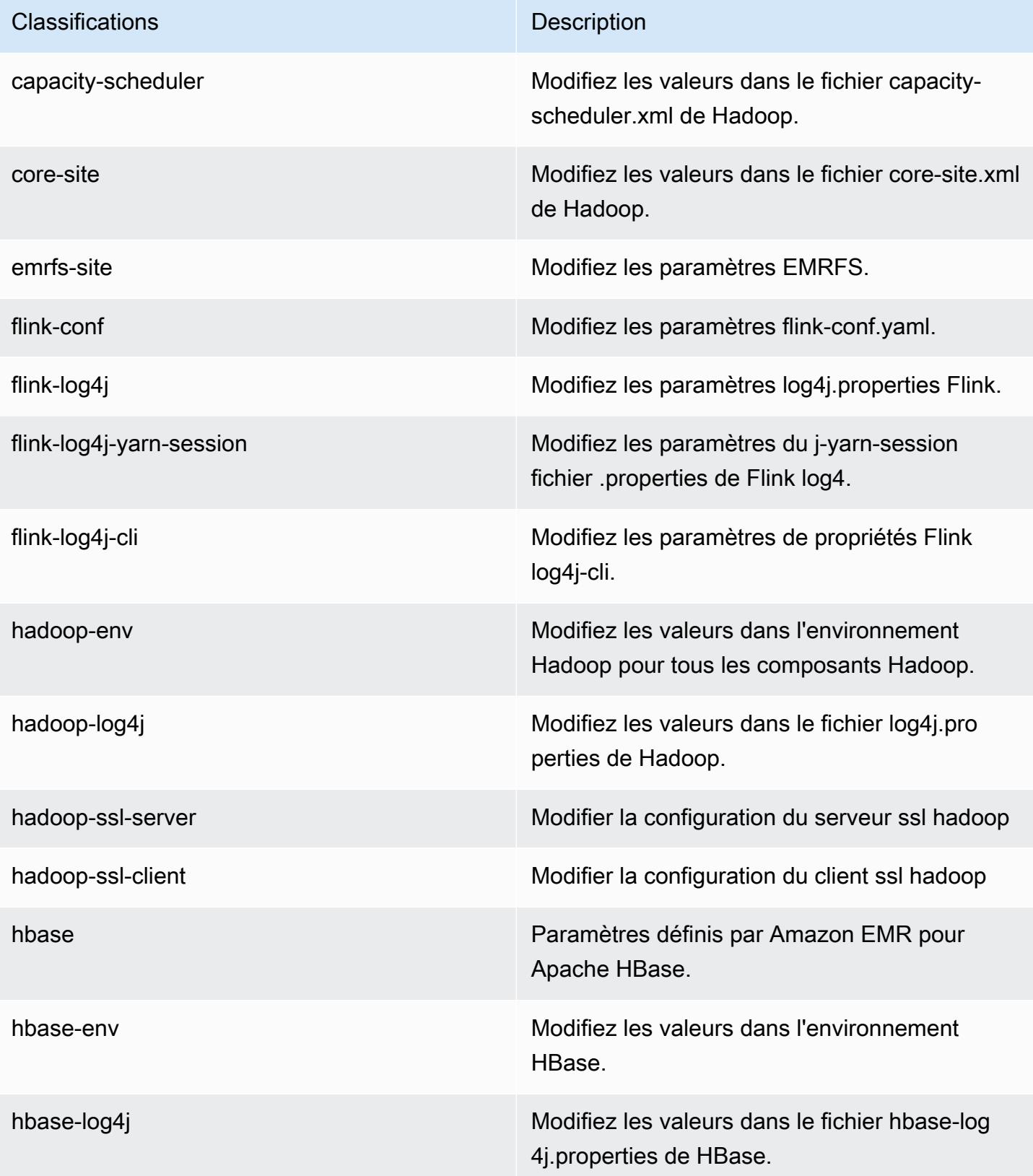

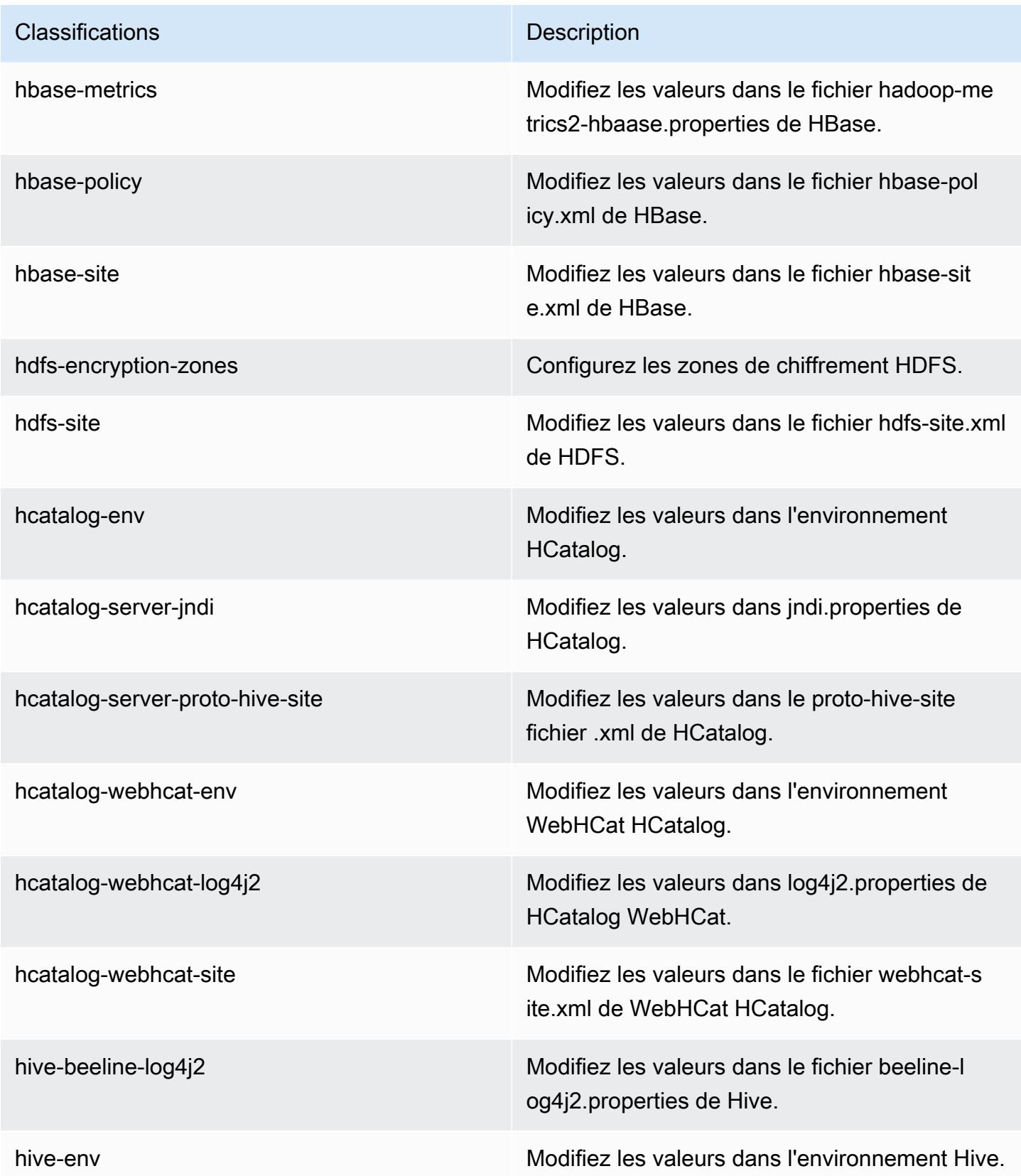

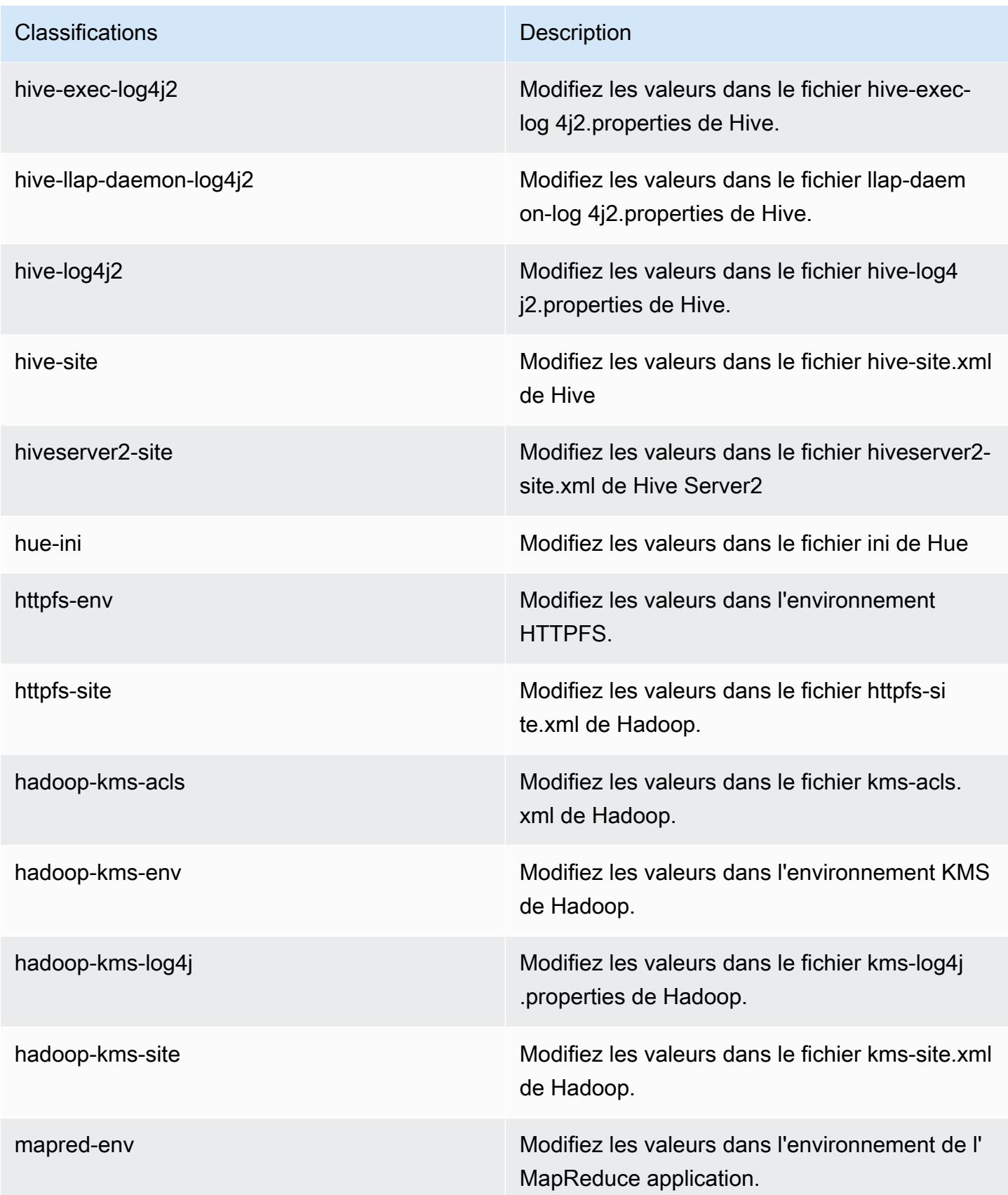

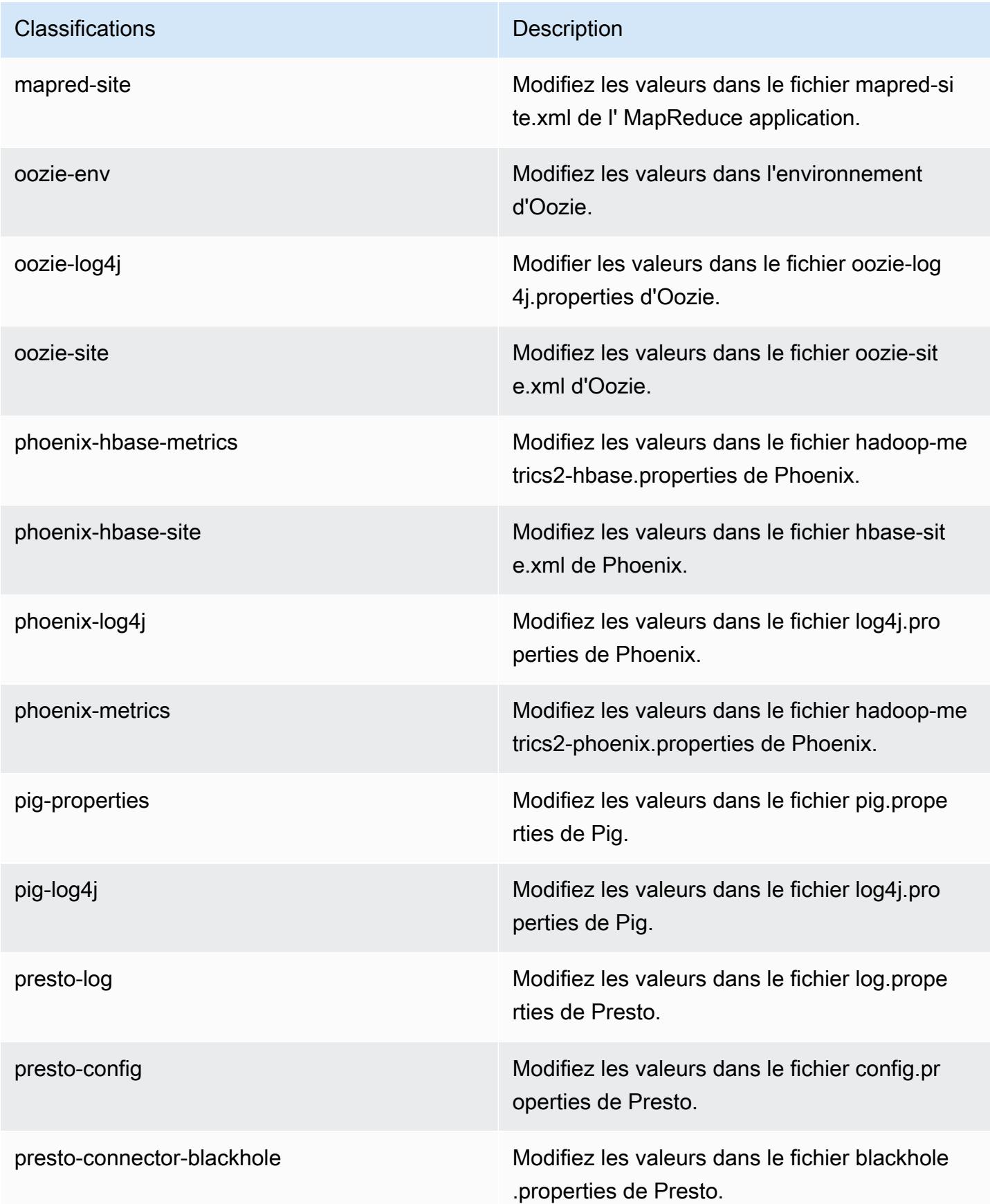

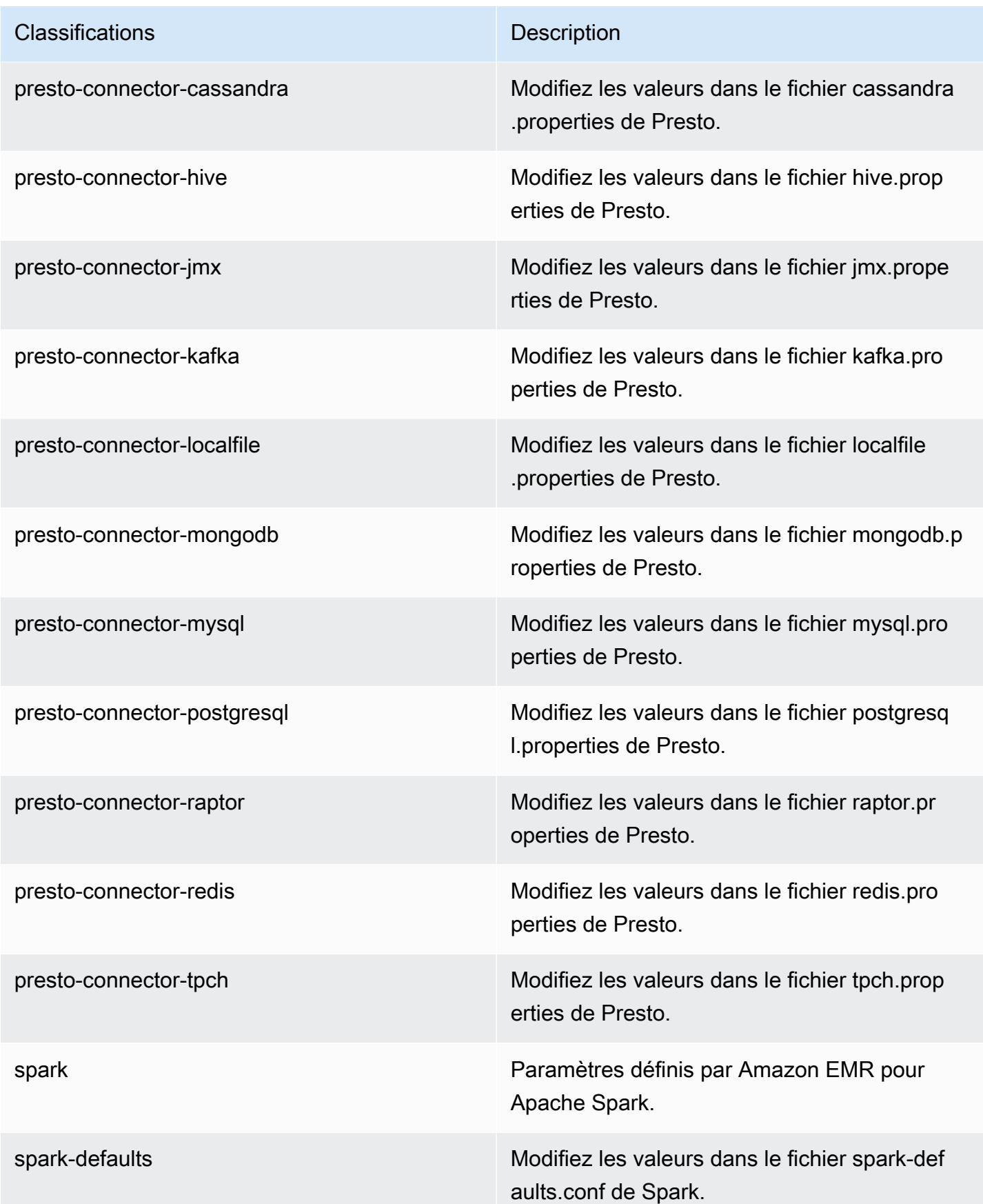

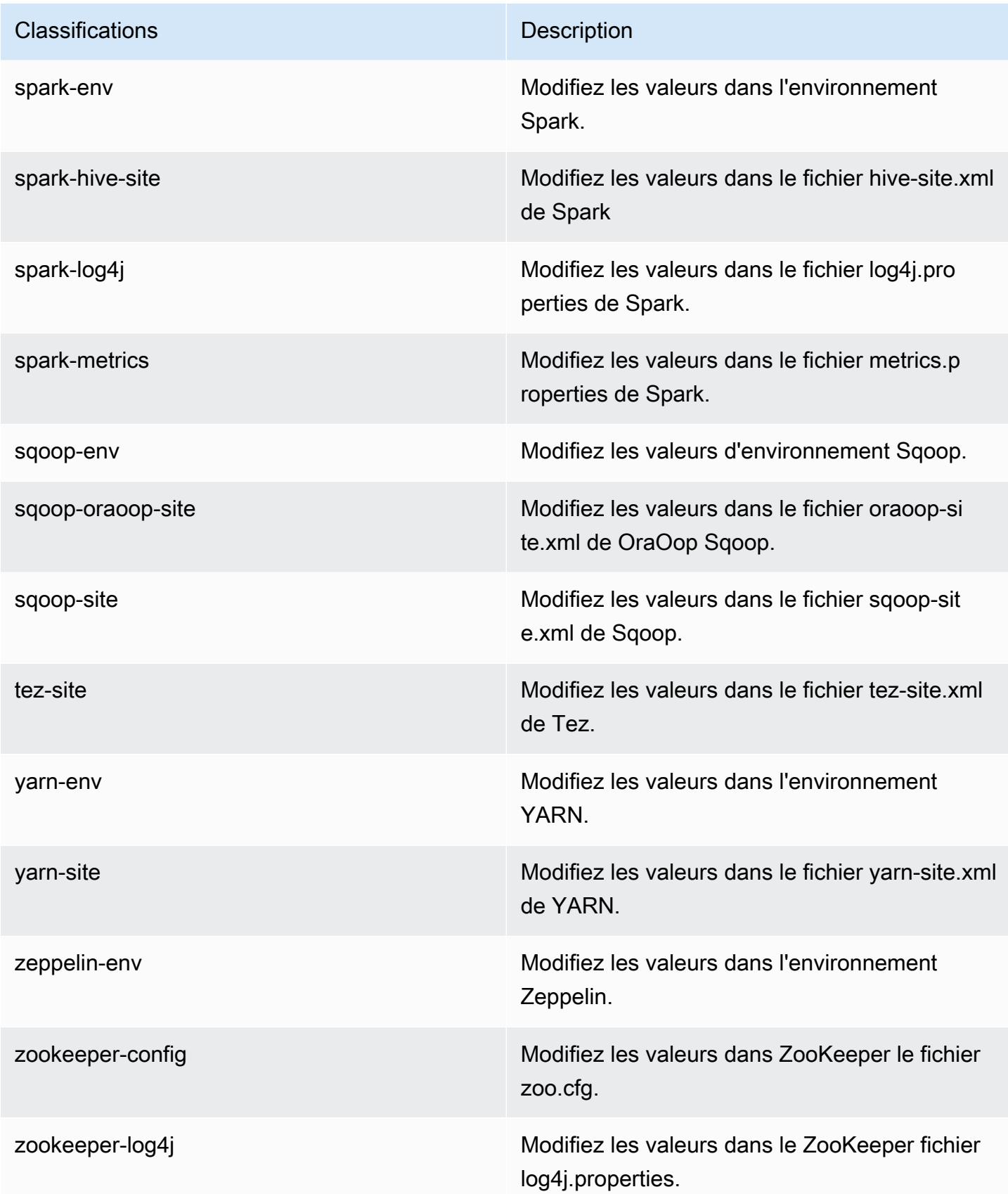

# Amazon EMR version 5.2.0

# Versions d'application 5.2.0

Les applications suivantes sont prises en charge dans cette version : [Flink,](https://flink.apache.org/) [Ganglia,](http://ganglia.info) [HBase,](http://hbase.apache.org/) [HCatalog](https://cwiki.apache.org/confluence/display/Hive/HCatalog), [Hadoop,](http://hadoop.apache.org/docs/current/) [Hive](http://hive.apache.org/), [Hue,](http://gethue.com/) [Mahout,](http://mahout.apache.org/) [Oozie,](http://oozie.apache.org/) [Phoenix,](https://phoenix.apache.org/) [Pig,](http://pig.apache.org/) [Presto,](https://prestodb.io/) [Spark,](https://spark.apache.org/docs/latest/) [Sqoop](http://sqoop.apache.org/), [Tez,](https://tez.apache.org/) [Zeppelin](https://zeppelin.incubator.apache.org/) et [ZooKeeper](https://zookeeper.apache.org).

Le tableau ci-dessous répertorie les versions d'application disponibles dans cette version d'Amazon EMR et les versions d'application des trois versions précédentes d'Amazon EMR (le cas échéant).

Pour obtenir un historique complet des versions des applications de chaque version d'Amazon EMR, consultez les rubriques suivantes :

- [Versions des applications dans les versions 7.x d'Amazon EMR](#page-23-0)
- [Versions des applications dans les versions 6.x d'Amazon EMR](#page-87-0)
- [Versions des applications dans les versions 5.x d'Amazon EMR](#page-1077-0)
- [Versions des applications dans les versions 4.x d'Amazon EMR](#page-2671-0)

#### Informations sur la version de l'application

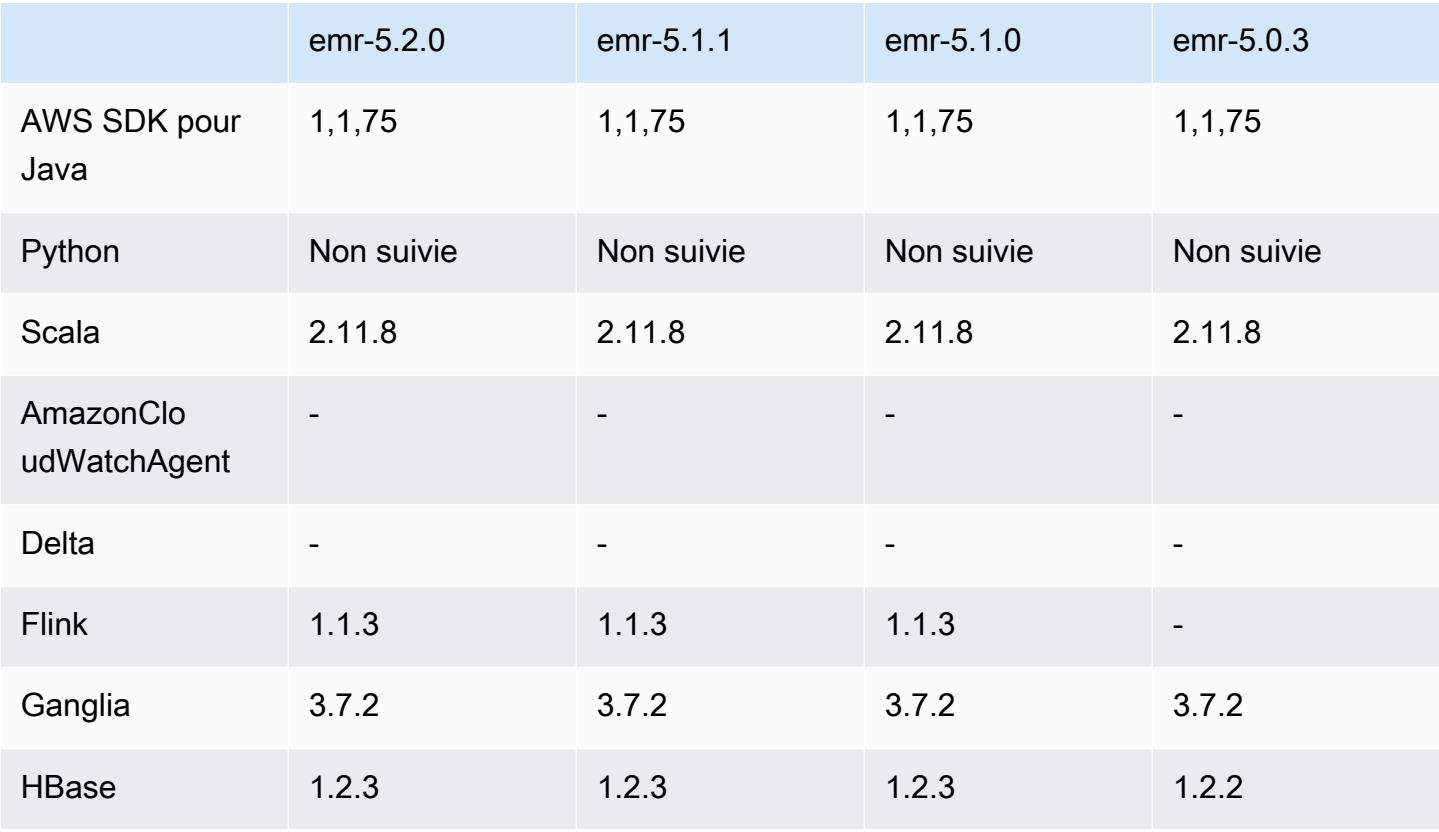

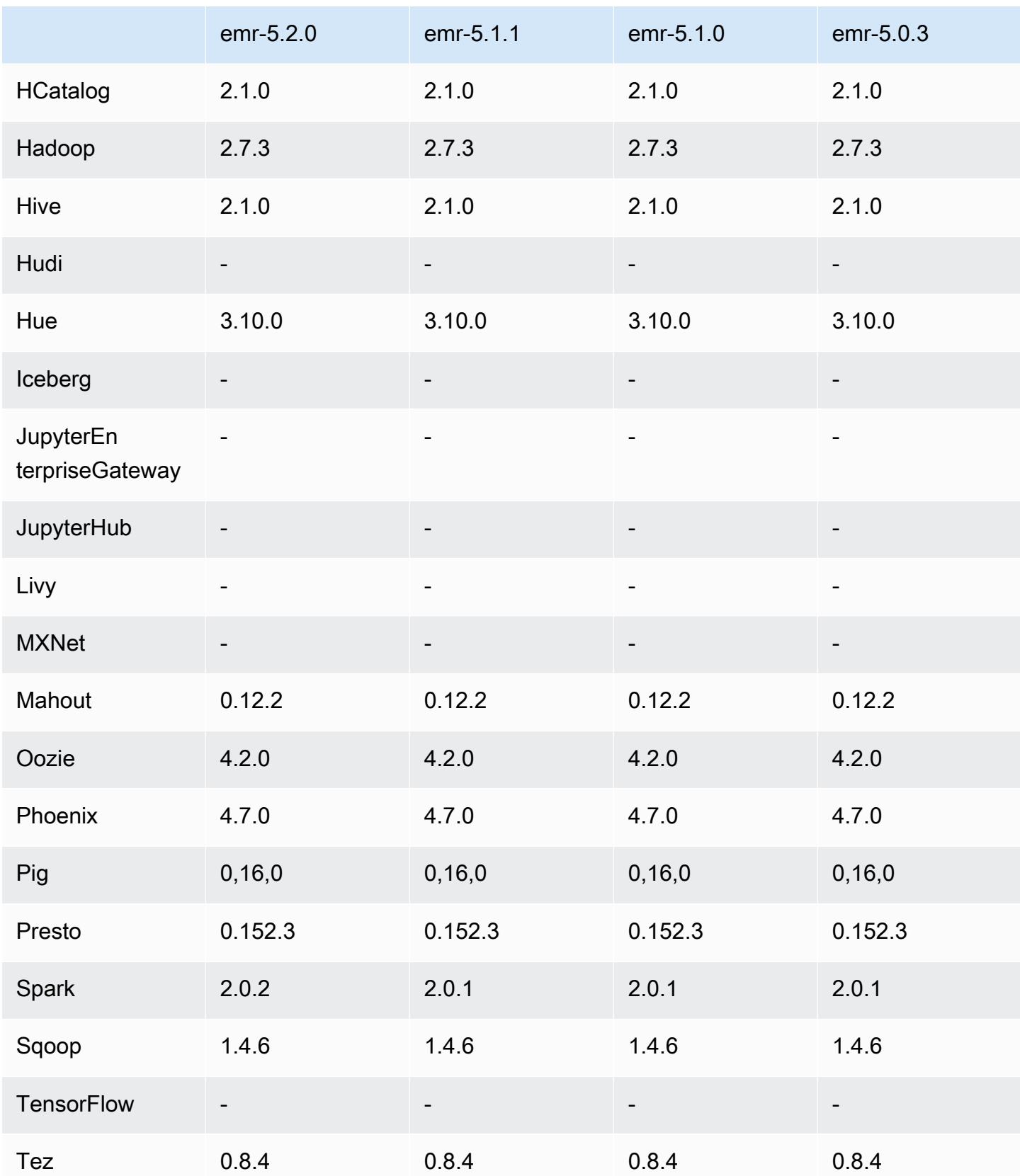

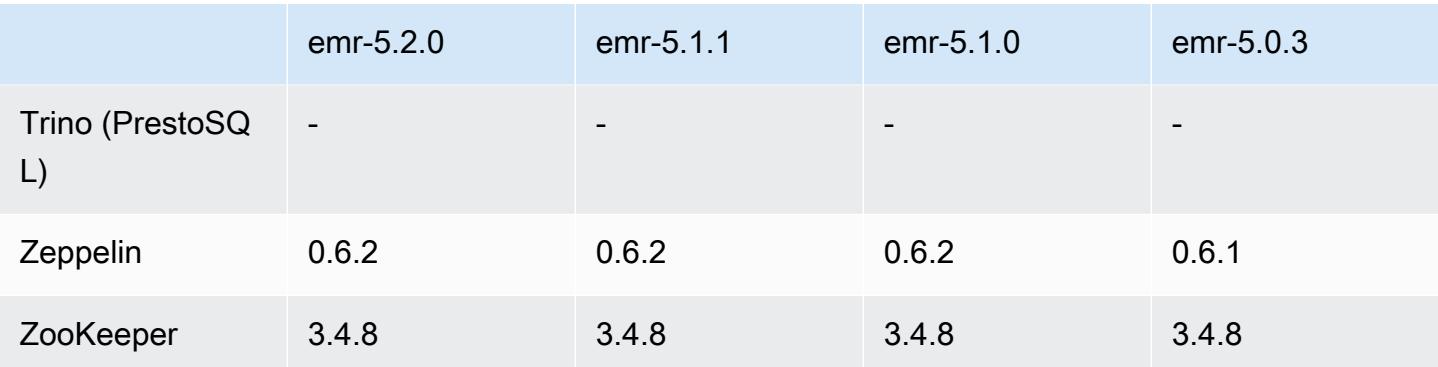

### Notes de mise à jour 5.2.0

Les notes de mises à jour suivantes incluent des informations sur la version Amazon EMR 5.2.0. Il s'agit des modifications apportées à la version Amazon EMR 5.1.0.

Date de parution : 21 novembre 2016

Modifications et améliorations

- Ajout du mode de stockage Amazon S3 pour HBase.
- Possibilité de spécifier un emplacement Amazon S3 pour le rootdir HBase. Pour en savoir plus, consultez [HBase sur Amazon S3](https://docs.aws.amazon.com/emr/latest/ReleaseGuide/emr-hbase-s3.html).

#### Mises à niveau

• Mise à niveau vers Spark 2.0.2

Problèmes connus résolus depuis les versions précédentes

- Correction d'un problème avec /mnt tout en étant limité à 2 To sur les types d'instance uniquement EBS.
- Correction d'un problème avec les journaux instance-controller et logpusher édités dans leurs fichiers .out correspondants au lieu de leurs fichiers .log configurés log4j, qui permutent toutes les heures. Les fichiers .out n'effectuent pas de permutation, cela remplirait finalement la partition /emr. Ce problème affecte uniquement les types d'instance de virtualisation HVM.

### Versions des composants 5.2.0

Les composants installés par Amazon EMR avec cette version sont répertoriés ci-dessous. Certains sont installés dans le cadre de packages d'application de Big Data. Les autres sont propres à Amazon EMR et installés pour les fonctions et processus système. Ceux-ci commencent généralement par emr ou aws. Les packages d'application de big data de la version Amazon EMR la plus récente sont généralement la dernière version trouvée dans la communauté. Nous nous efforçons de mettre à disposition les versions de la communauté dans Amazon EMR le plus rapidement possible.

Certains composants dans Amazon EMR diffèrent des versions de la communauté. Ces composants ont une étiquette de version sous la forme *CommunityVersion*-amzn-*EmrVersion*. *EmrVersion* commence à 0. Par exemple, si un composant de la communauté open source nommé myappcomponent avec la version 2.2 a été modifié trois fois en vue de son inclusion dans différentes versions d'Amazon EMR, sa version apparaît sous le nom 2.2-amzn-2.

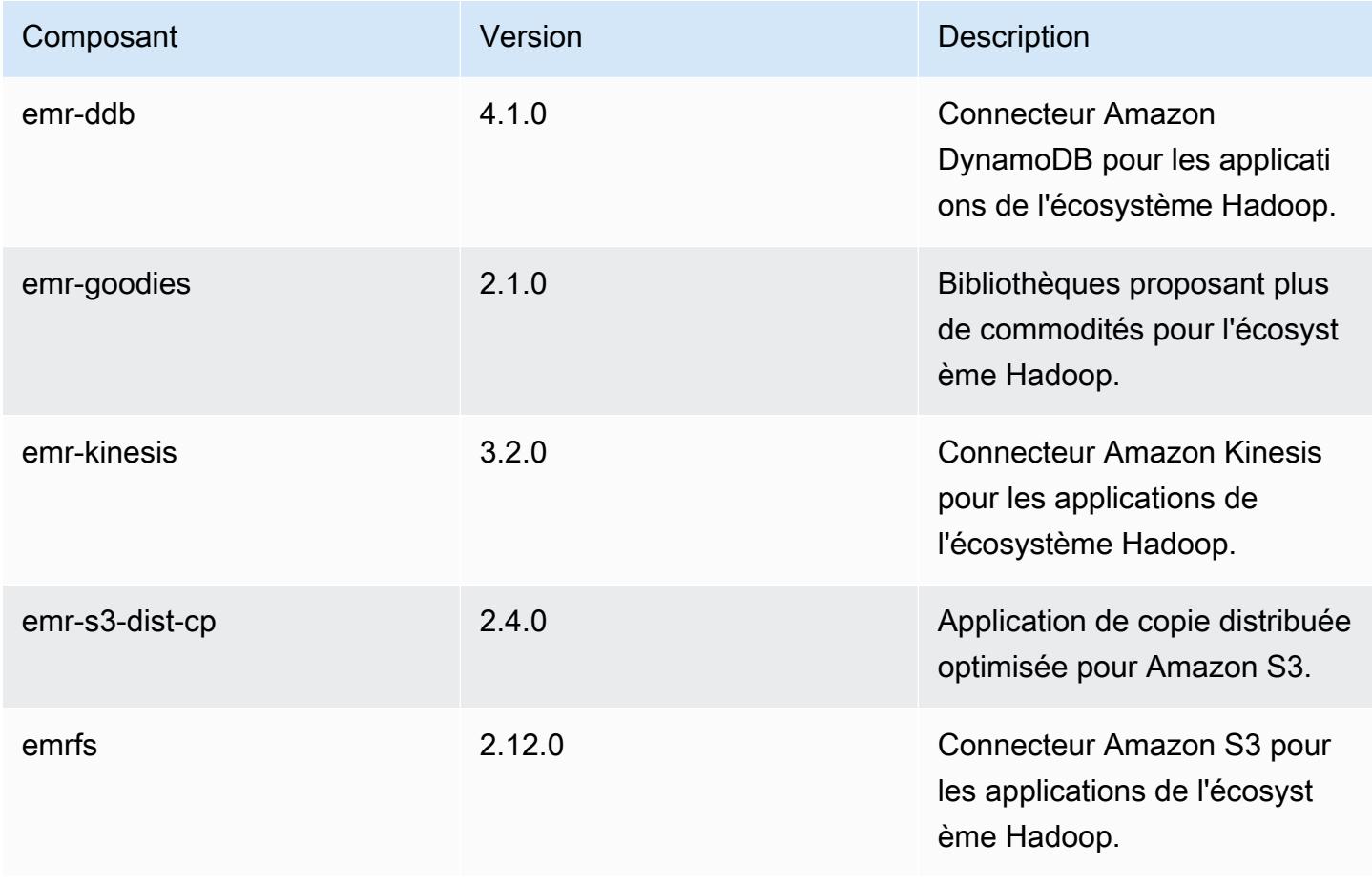

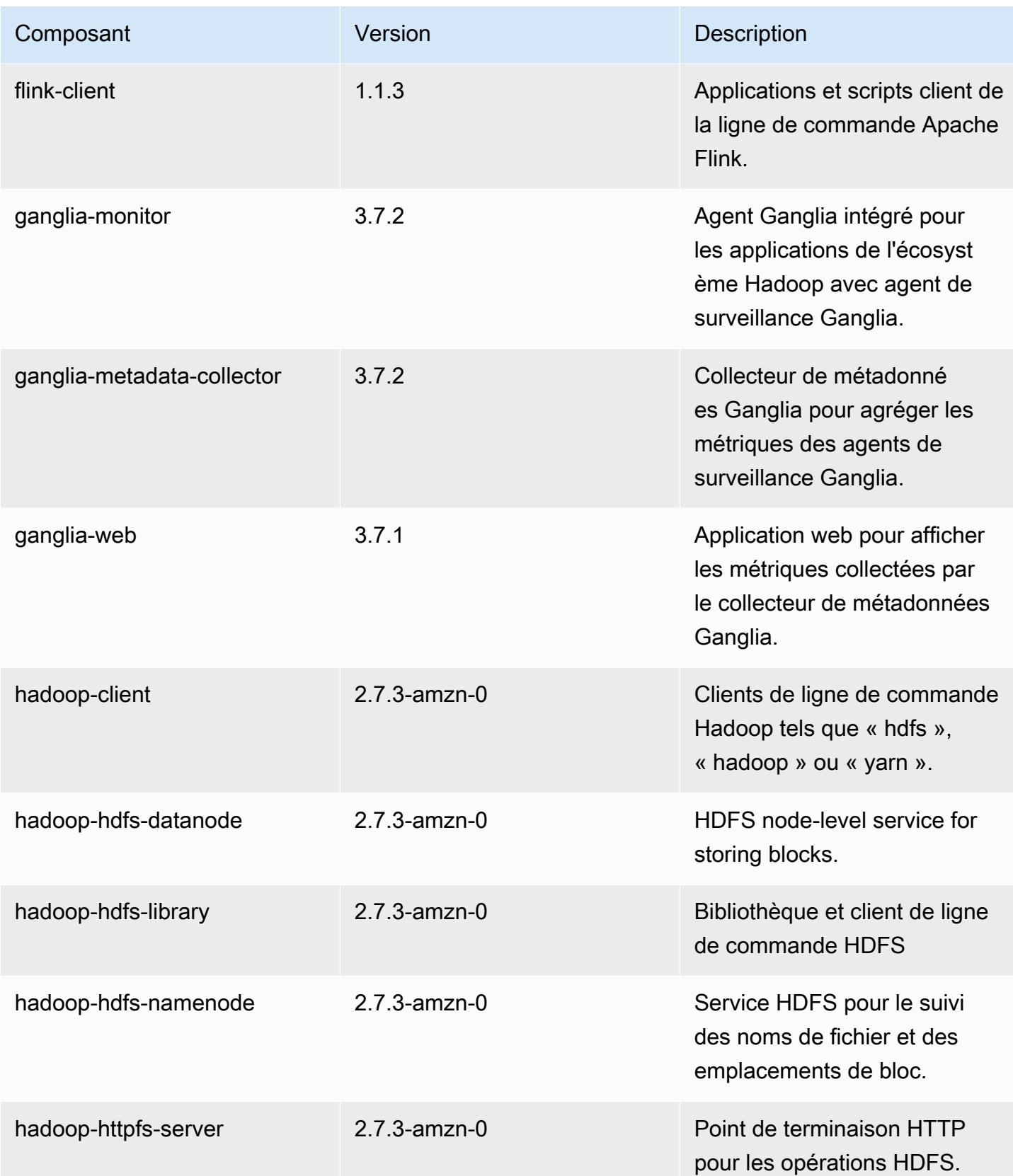

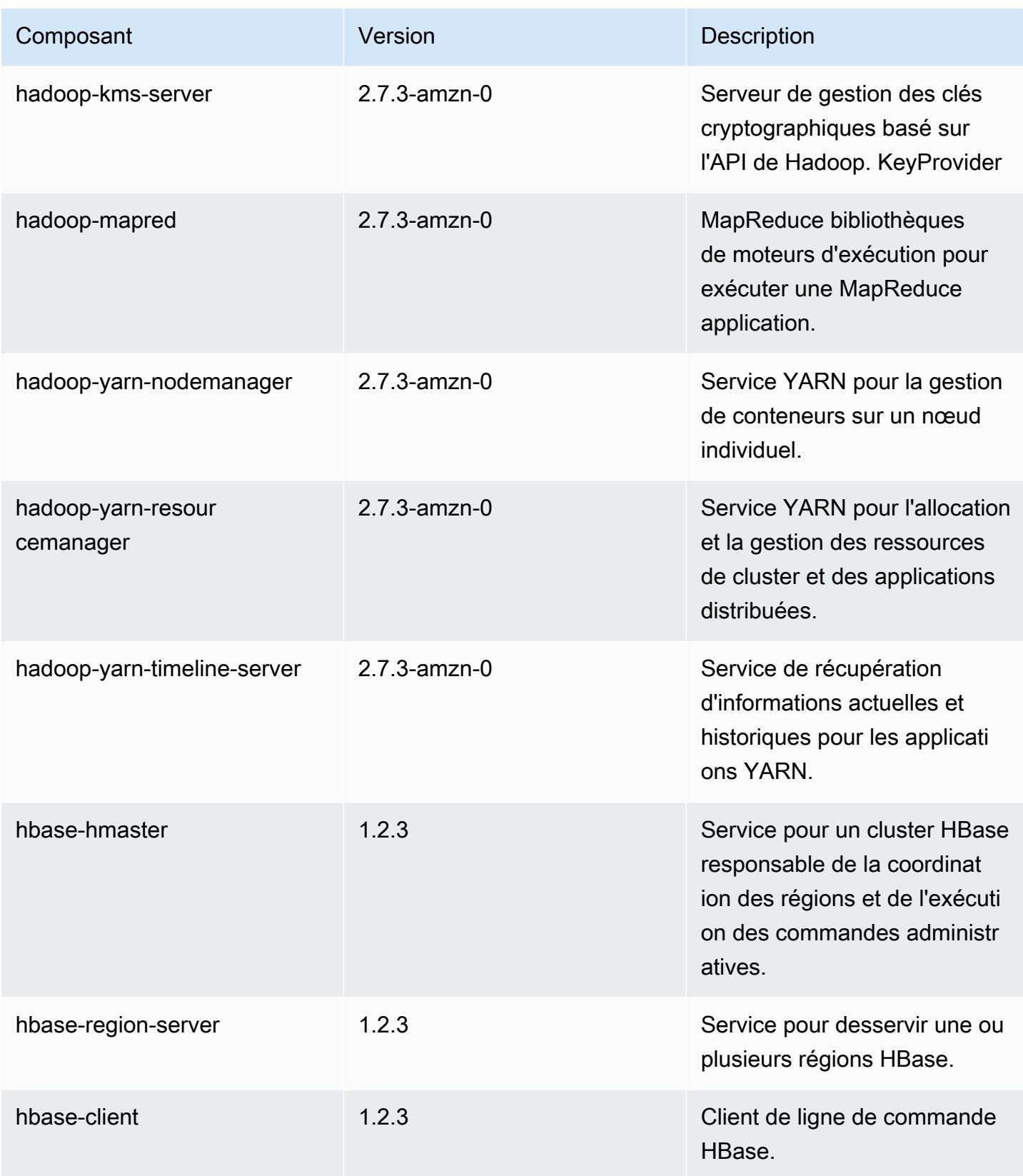

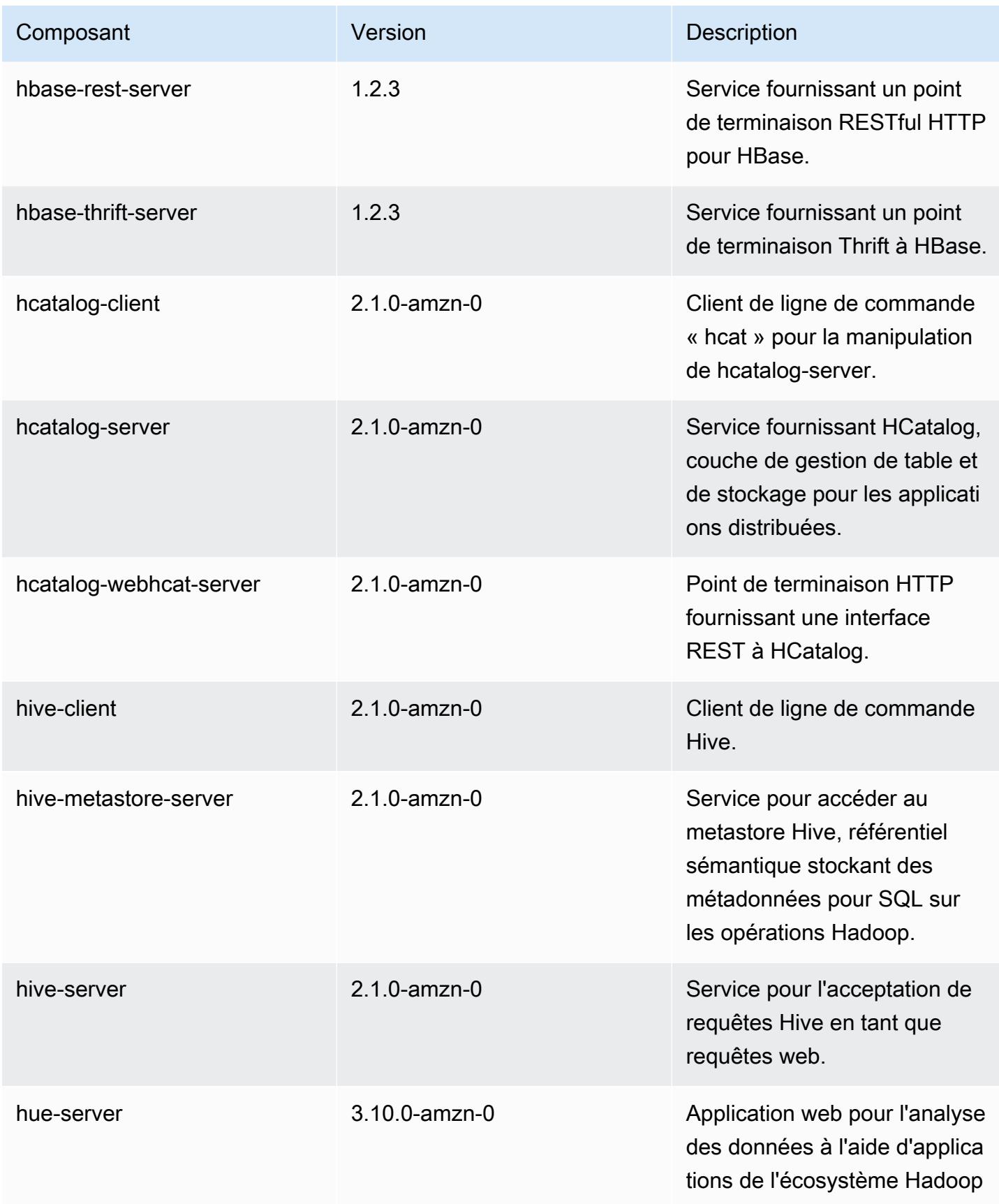

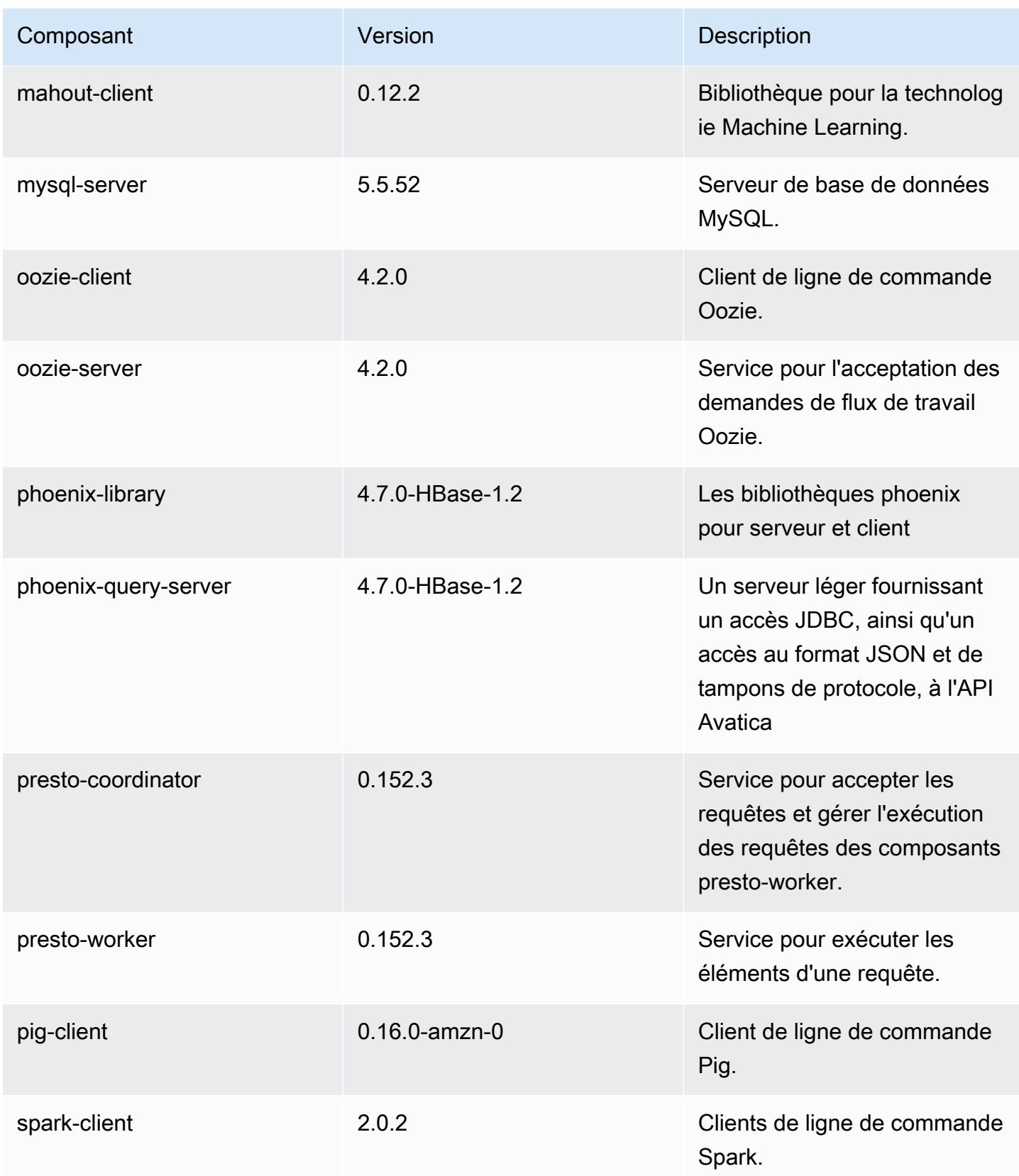

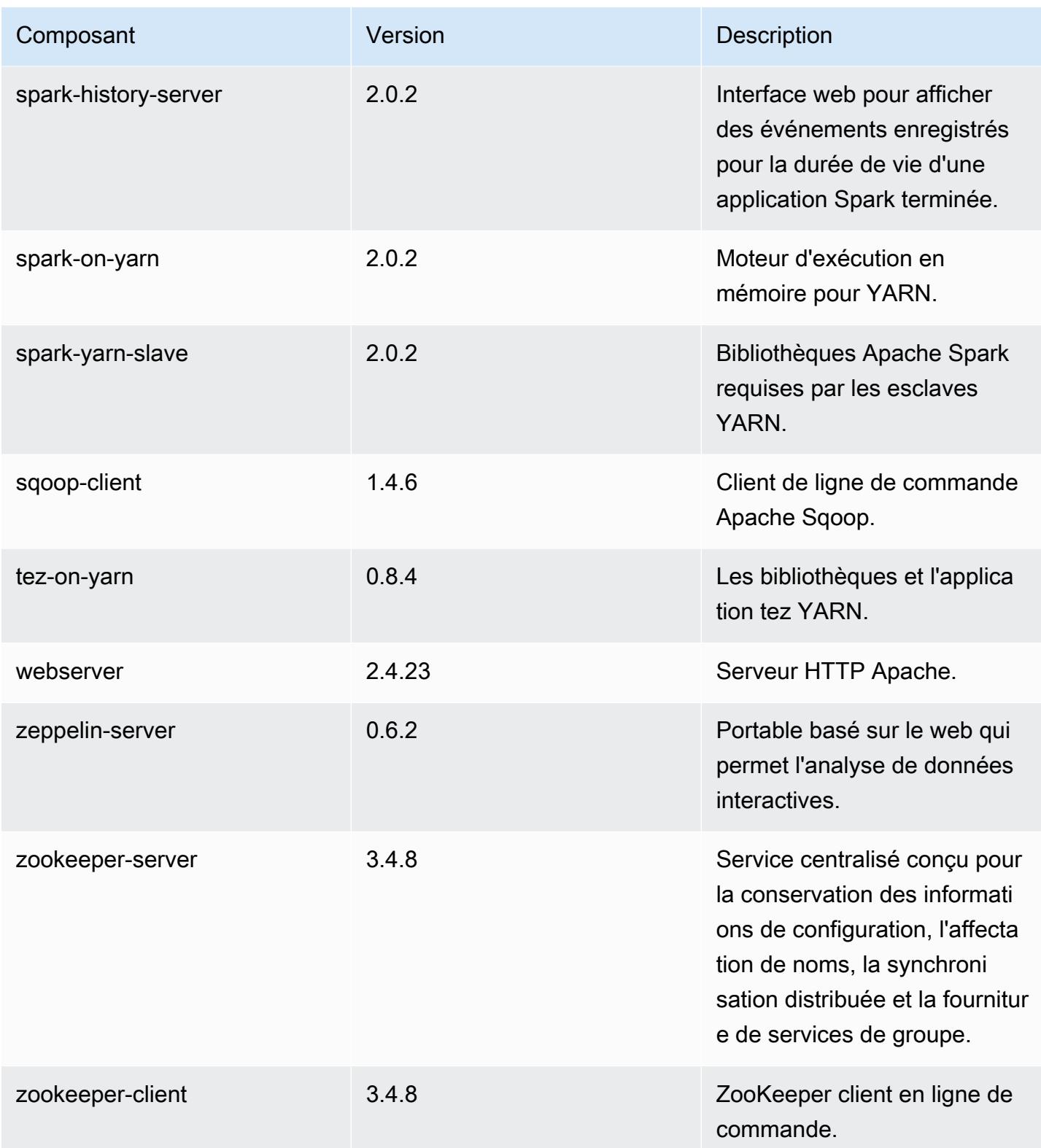

## Classifications des configurations 5.2.0

Les classifications de configuration vous permettent de personnaliser les applications. Elles correspondent souvent à un fichier XML de configuration de l'application, tel que hive-site.xml. Pour plus d'informations, consultez [Configuration des applications.](#page-3494-0)

Classifications emr-5.2.0

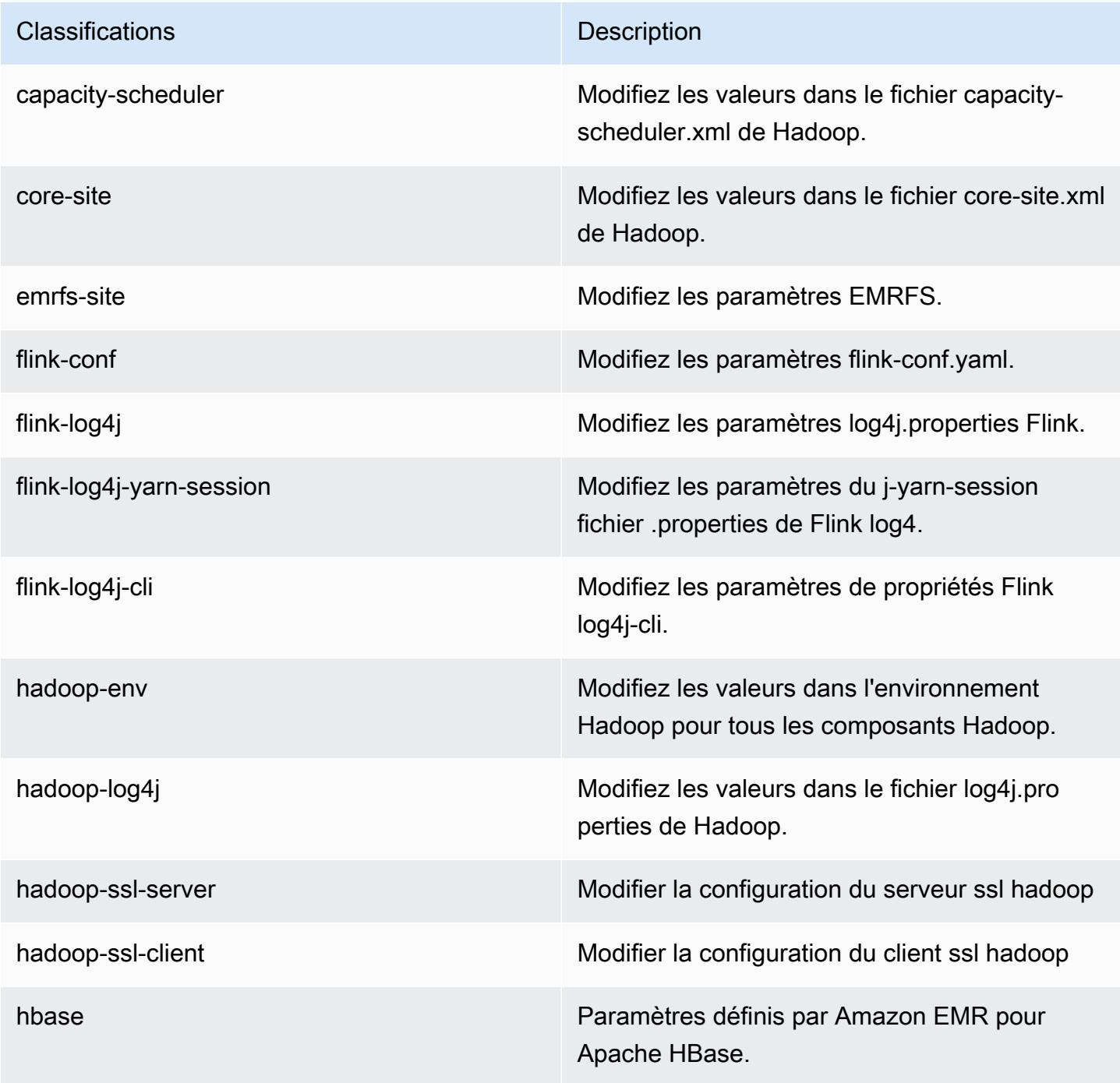

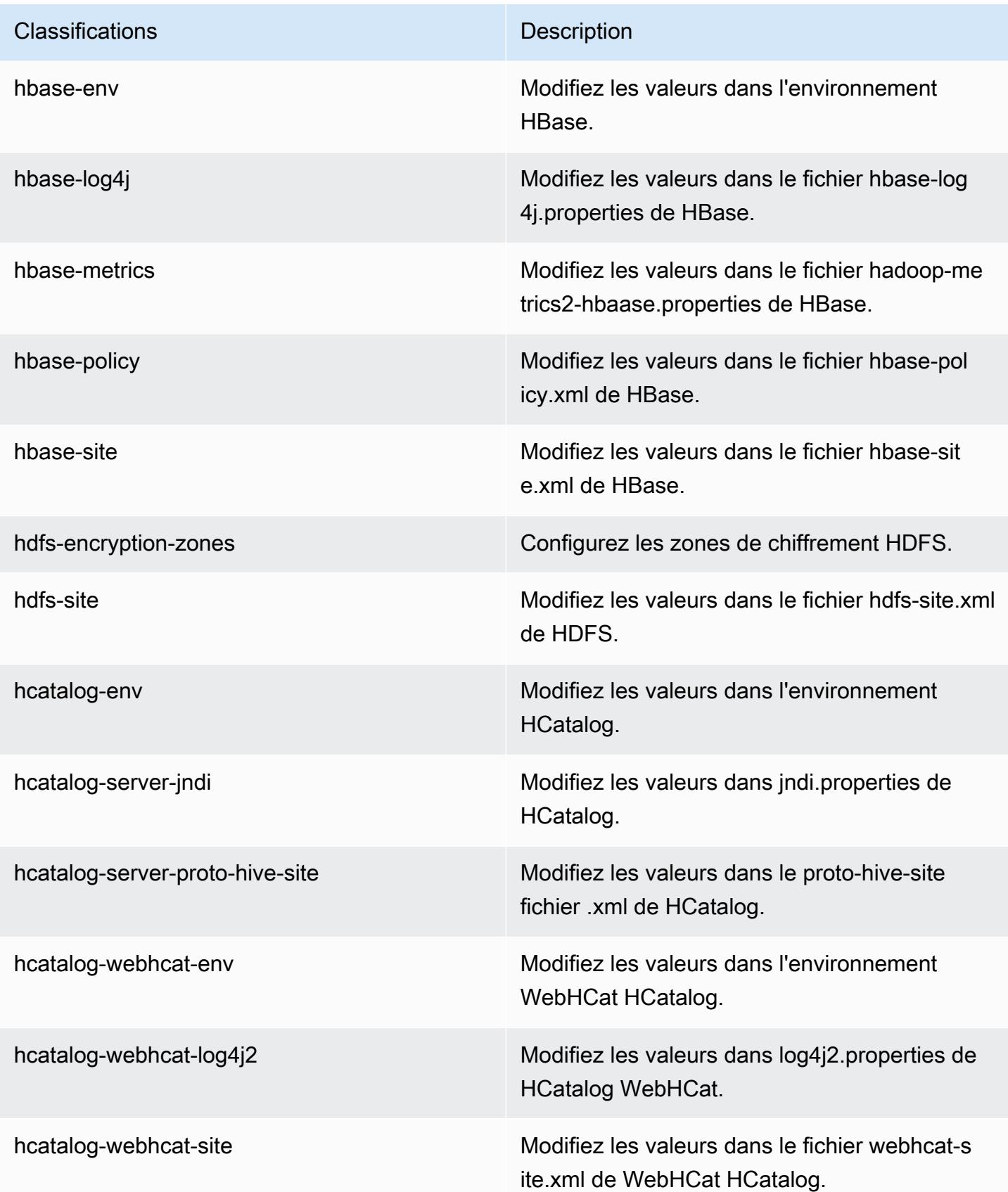

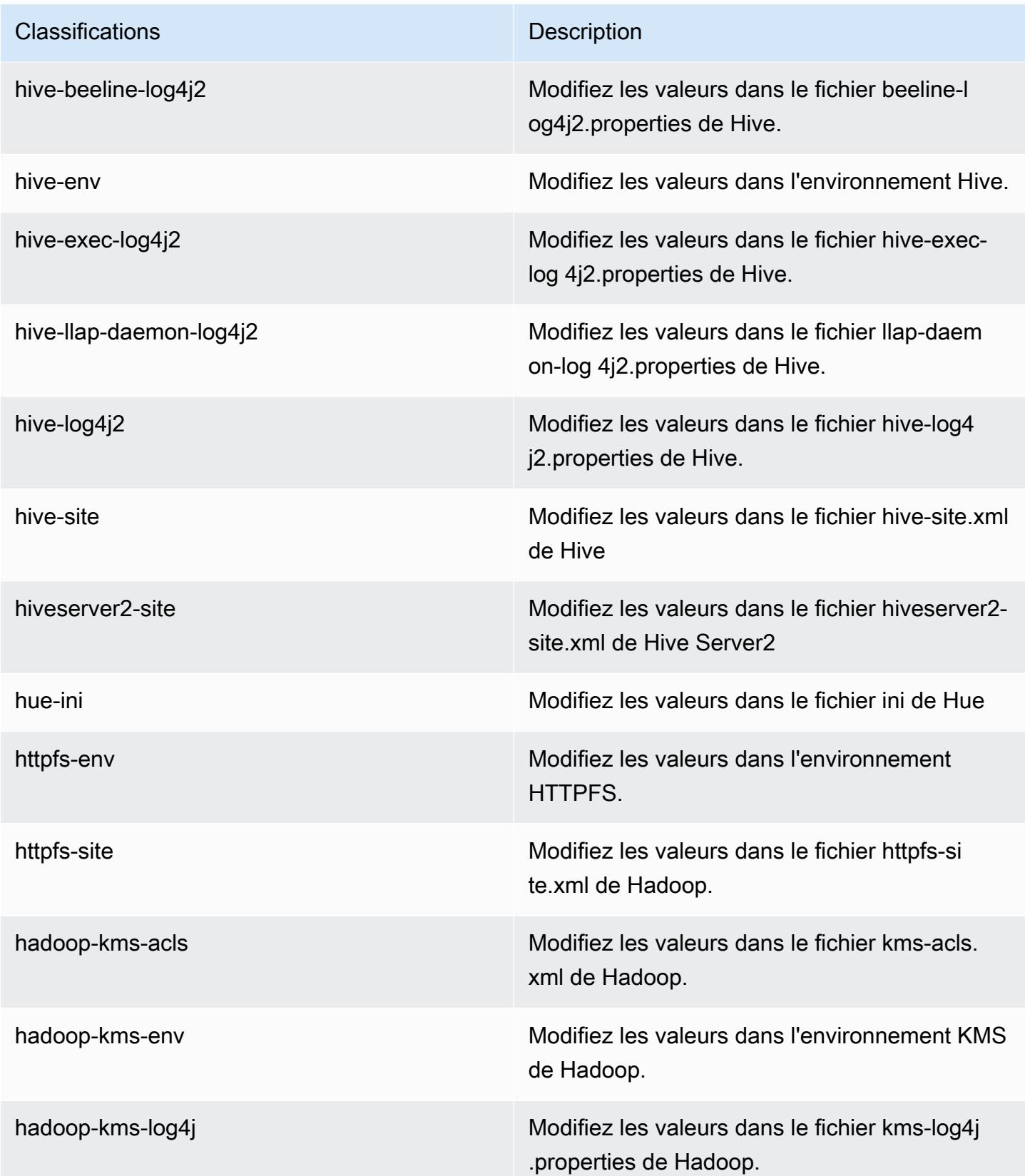

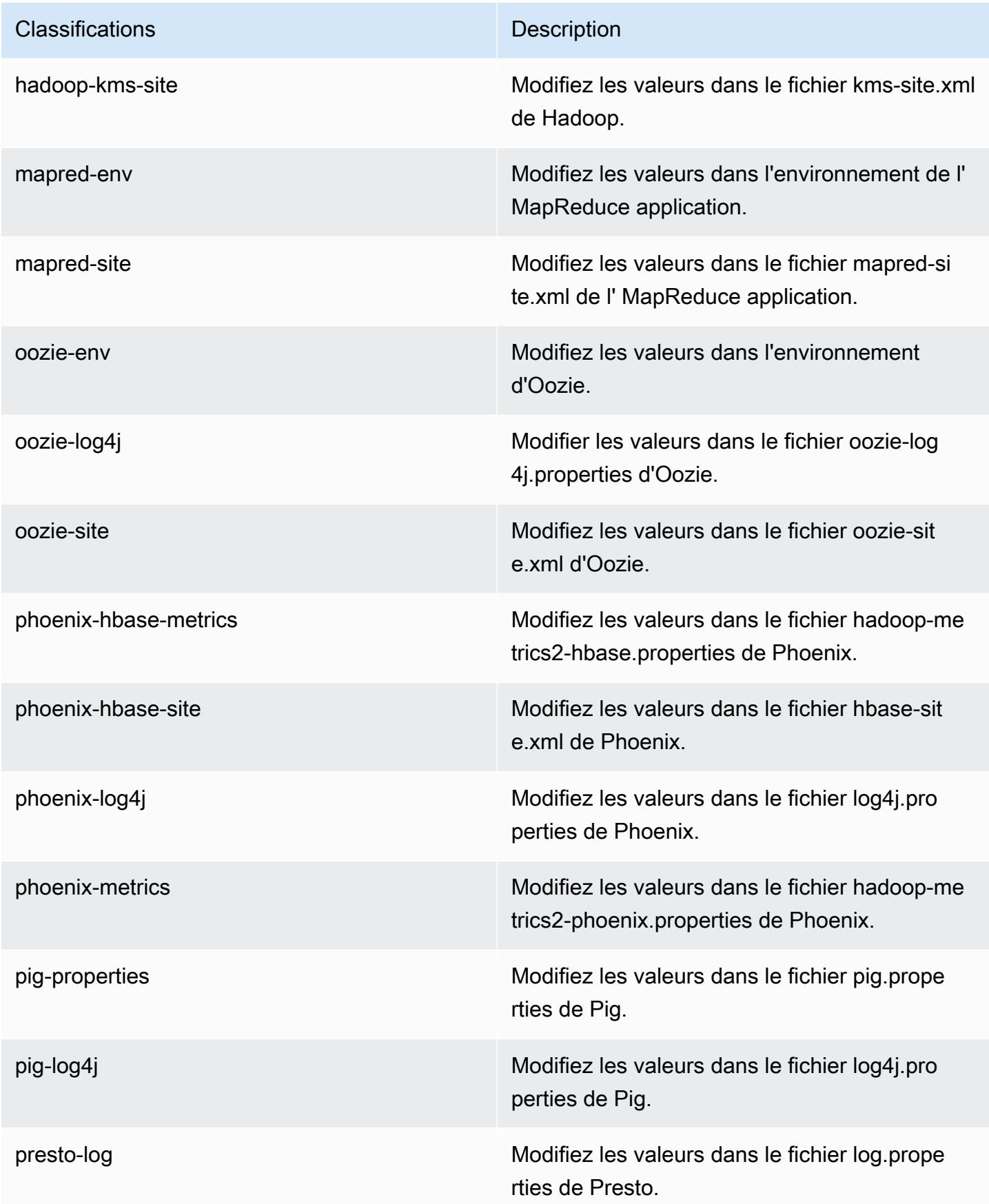

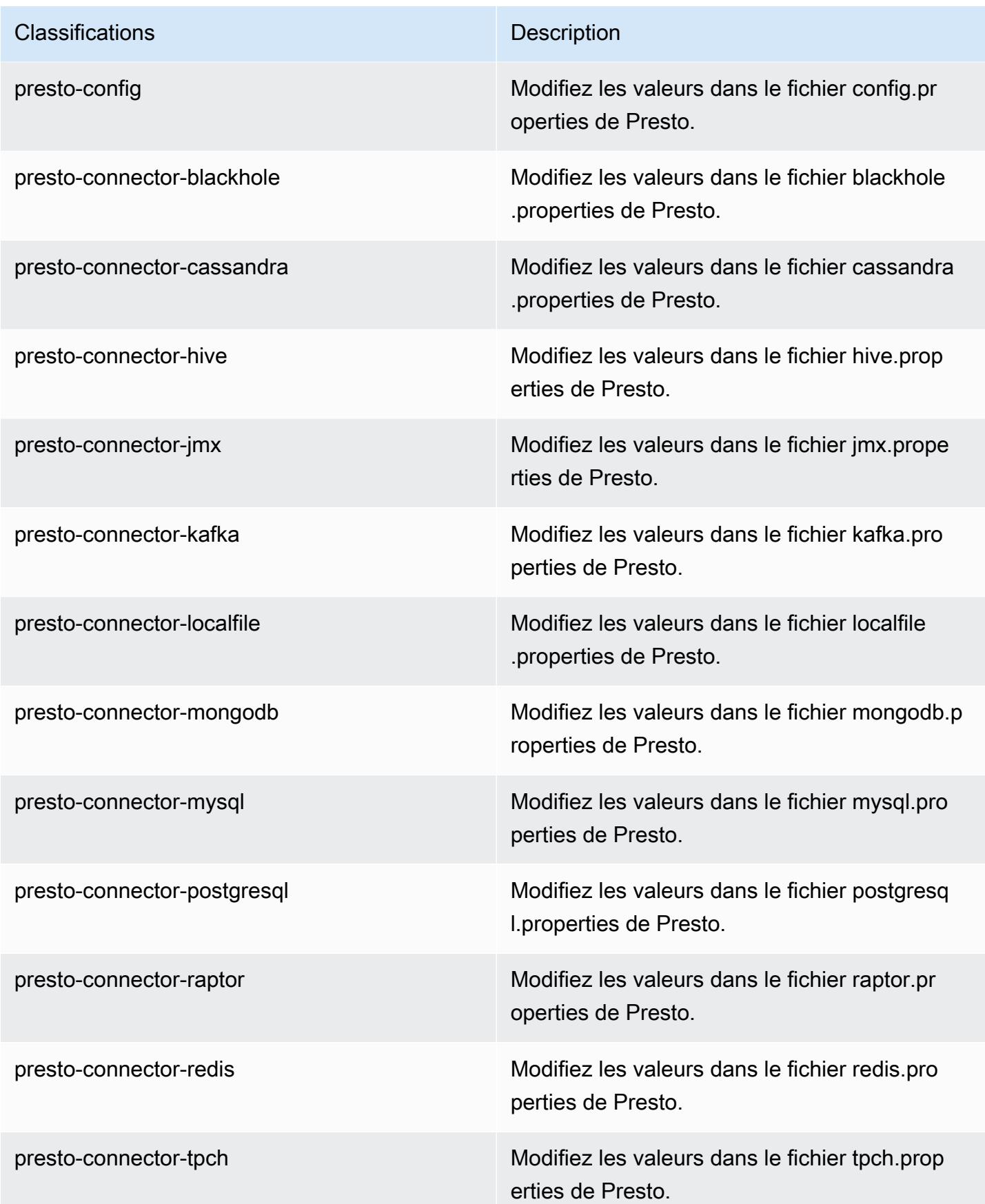

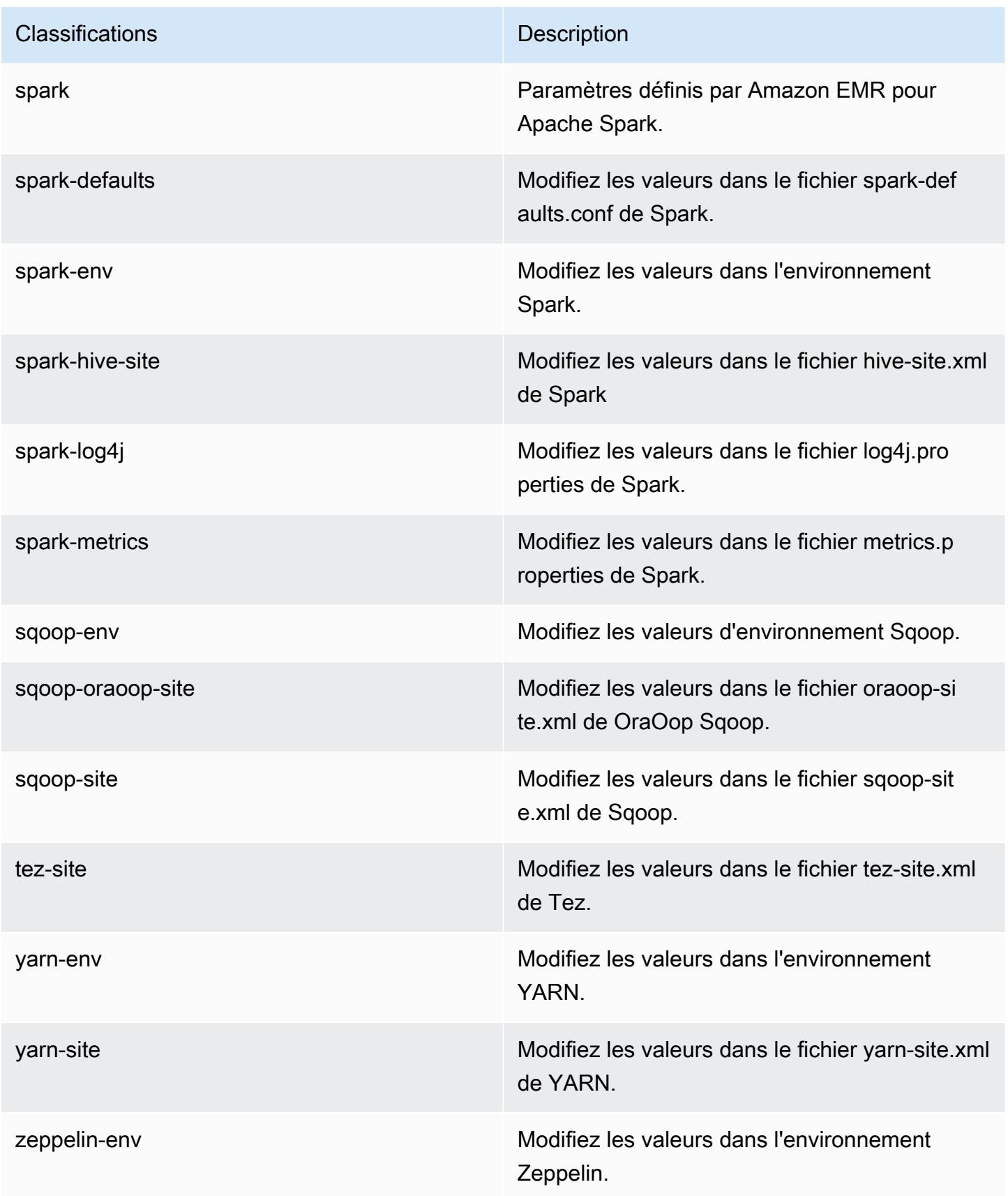

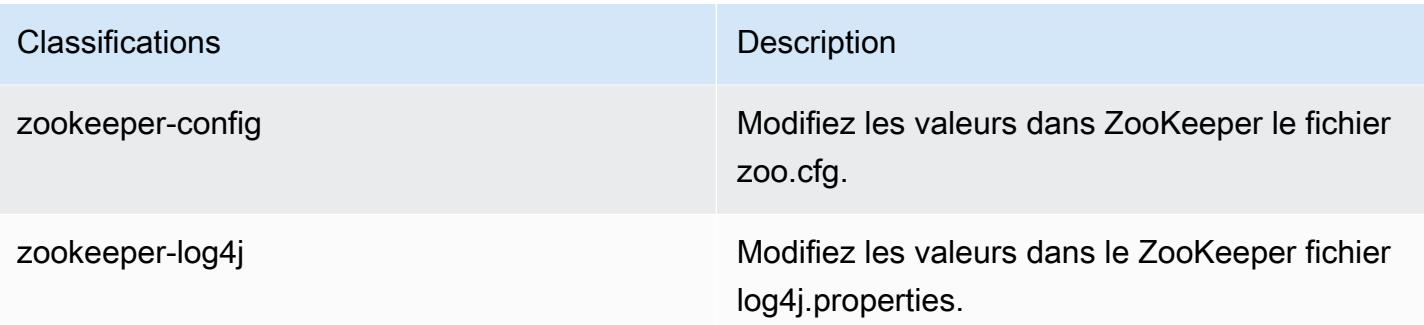

# Amazon EMR version 5.1.1

## Versions d'application 5.1.1

Les applications suivantes sont prises en charge dans cette version : [Flink,](https://flink.apache.org/) [Ganglia,](http://ganglia.info) [HBase,](http://hbase.apache.org/) [HCatalog](https://cwiki.apache.org/confluence/display/Hive/HCatalog), [Hadoop,](http://hadoop.apache.org/docs/current/) [Hive](http://hive.apache.org/), [Hue,](http://gethue.com/) [Mahout,](http://mahout.apache.org/) [Oozie,](http://oozie.apache.org/) [Phoenix,](https://phoenix.apache.org/) [Pig,](http://pig.apache.org/) [Presto,](https://prestodb.io/) [Spark,](https://spark.apache.org/docs/latest/) [Sqoop](http://sqoop.apache.org/), [Tez,](https://tez.apache.org/) [Zeppelin](https://zeppelin.incubator.apache.org/) et [ZooKeeper](https://zookeeper.apache.org).

Le tableau ci-dessous répertorie les versions d'application disponibles dans cette version d'Amazon EMR et les versions d'application des trois versions précédentes d'Amazon EMR (le cas échéant).

Pour obtenir un historique complet des versions des applications de chaque version d'Amazon EMR, consultez les rubriques suivantes :

- [Versions des applications dans les versions 7.x d'Amazon EMR](#page-23-0)
- [Versions des applications dans les versions 6.x d'Amazon EMR](#page-87-0)
- [Versions des applications dans les versions 5.x d'Amazon EMR](#page-1077-0)
- [Versions des applications dans les versions 4.x d'Amazon EMR](#page-2671-0)

### Informations sur la version de l'application

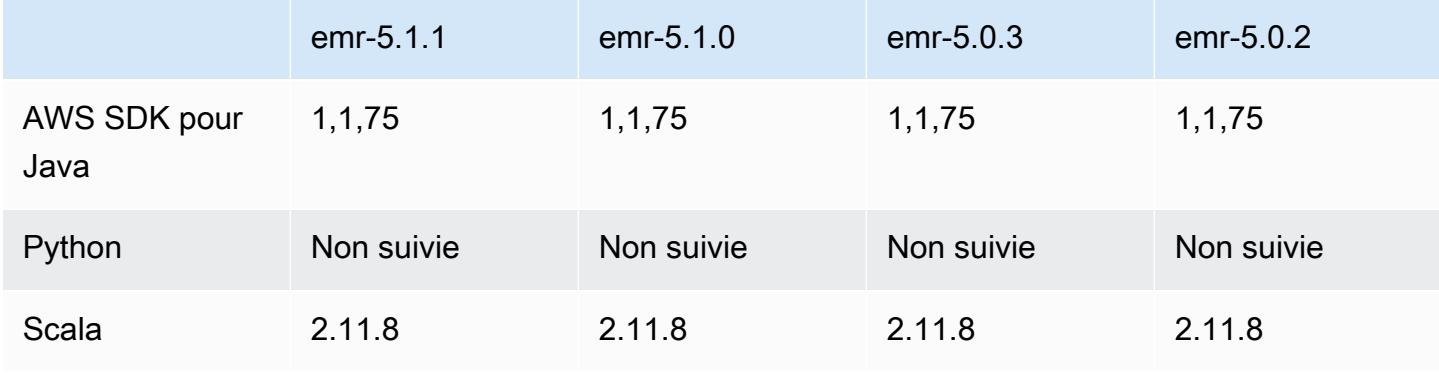

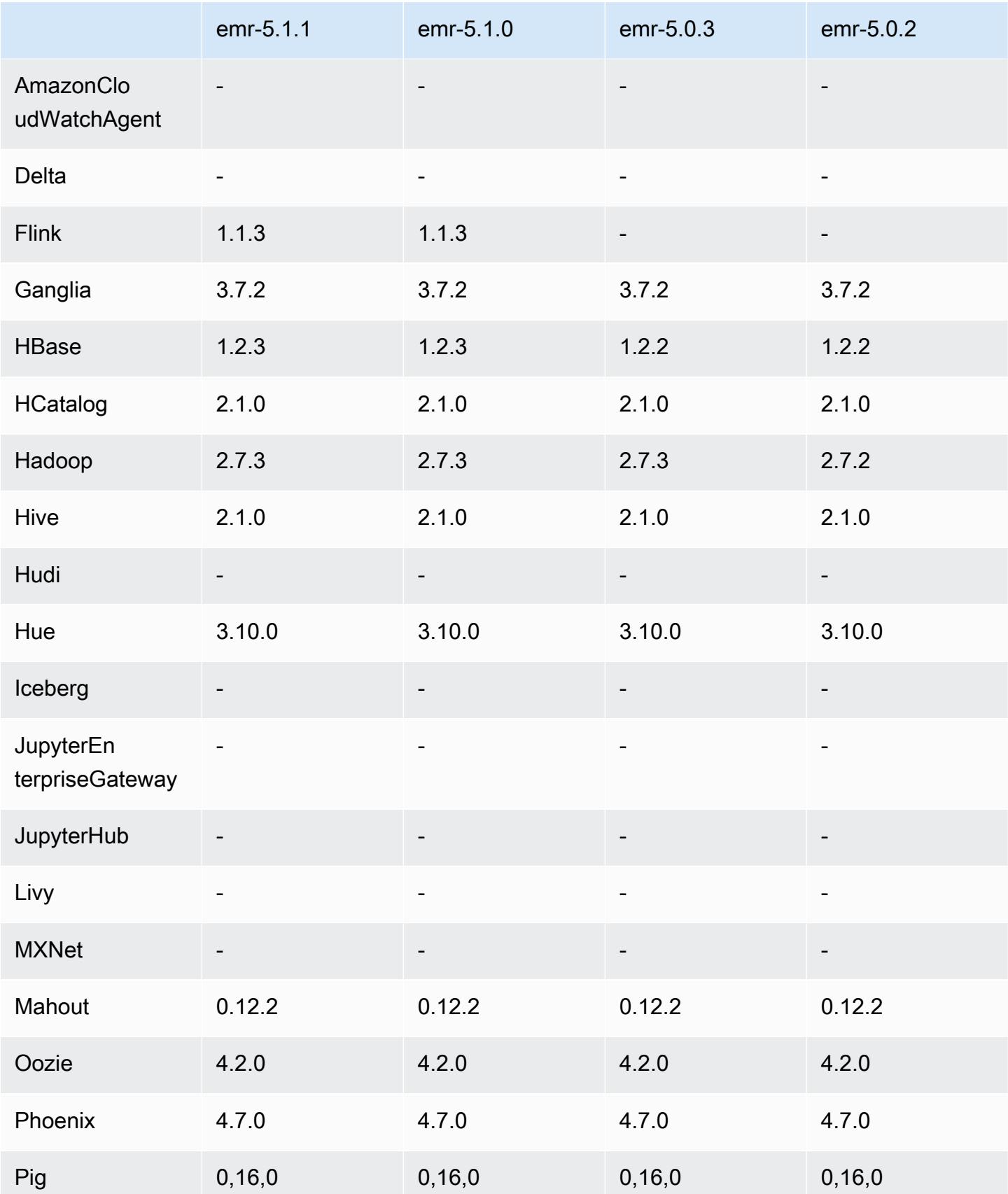

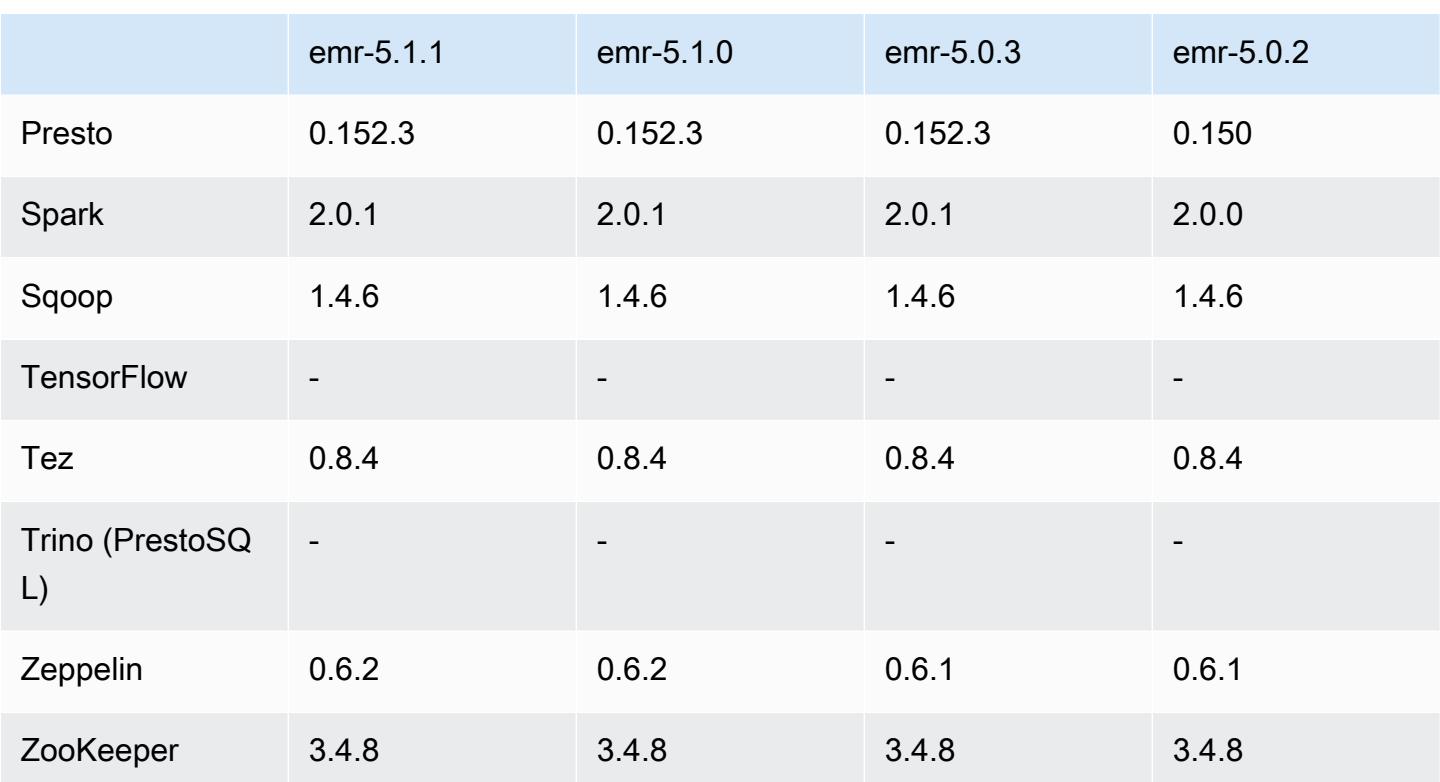

## Notes de mise à jour 5.1.1

Il s'agit d'une version de correctif visant à ajouter l'authentification AWS Signature version 4 pour les demandes adressées à Amazon S3. Toutes les applications et tous les composants sont identiques à ceux de la version précédente d'Amazon EMR.

### **A** Important

Dans cette version, Amazon EMR utilise AWS Signature version 4 exclusivement pour authentifier les demandes adressées à Amazon S3. Pour de plus amples informations, veuillez consulter [Nouveautés](https://docs.aws.amazon.com/emr/latest/ReleaseGuide/emr-whatsnew.html).

## Versions des composants 5.1.1

Les composants installés par Amazon EMR avec cette version sont répertoriés ci-dessous. Certains sont installés dans le cadre de packages d'application de Big Data. Les autres sont propres à Amazon EMR et installés pour les fonctions et processus système. Ceux-ci commencent généralement par emr ou aws. Les packages d'application de big data de la version Amazon EMR la plus récente sont généralement la dernière version trouvée dans la communauté. Nous

nous efforçons de mettre à disposition les versions de la communauté dans Amazon EMR le plus rapidement possible.

Certains composants dans Amazon EMR diffèrent des versions de la communauté. Ces composants ont une étiquette de version sous la forme *CommunityVersion*-amzn-*EmrVersion*. *EmrVersion* commence à 0. Par exemple, si un composant de la communauté open source nommé myappcomponent avec la version 2.2 a été modifié trois fois en vue de son inclusion dans différentes versions d'Amazon EMR, sa version apparaît sous le nom 2.2-amzn-2.

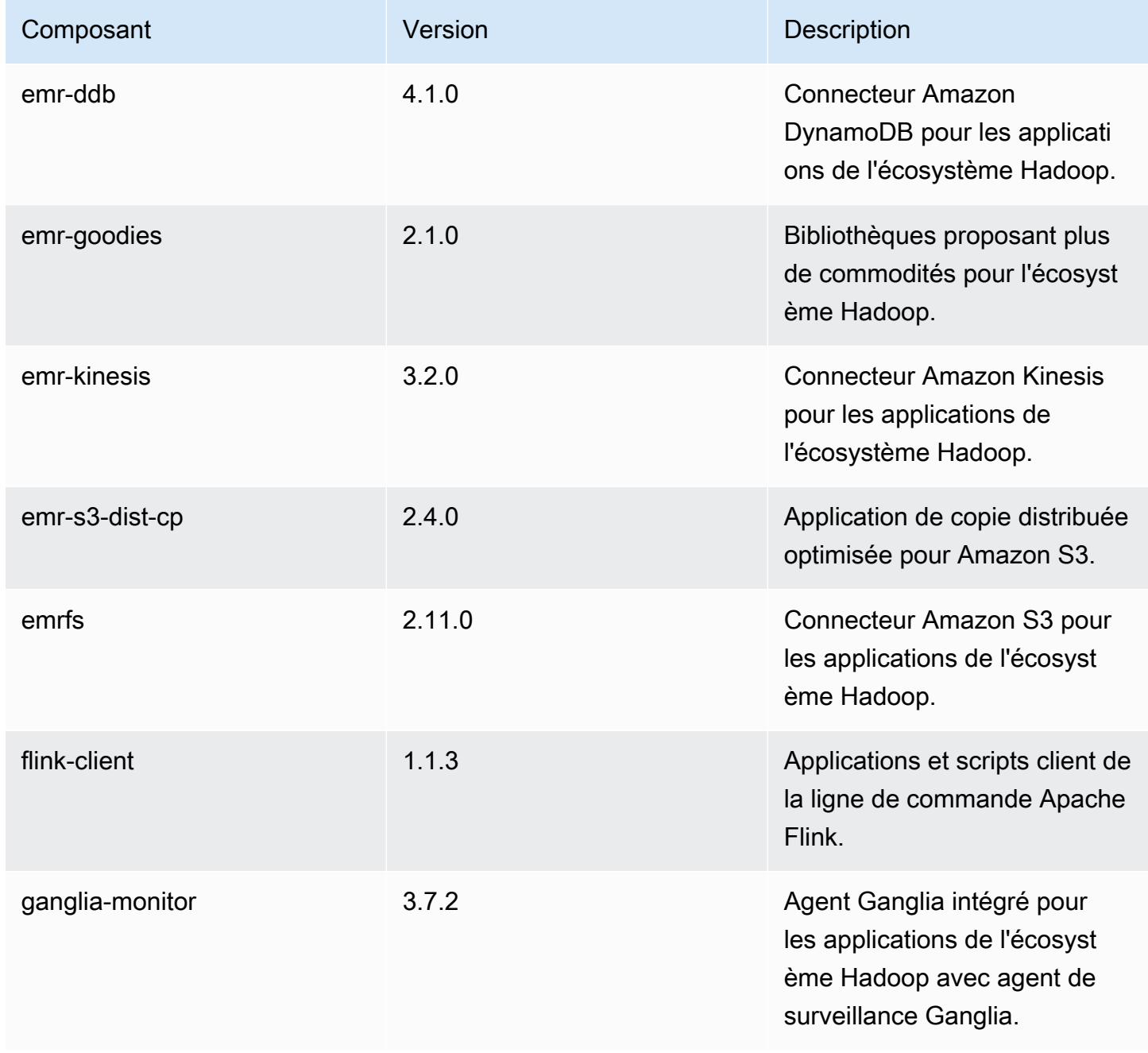

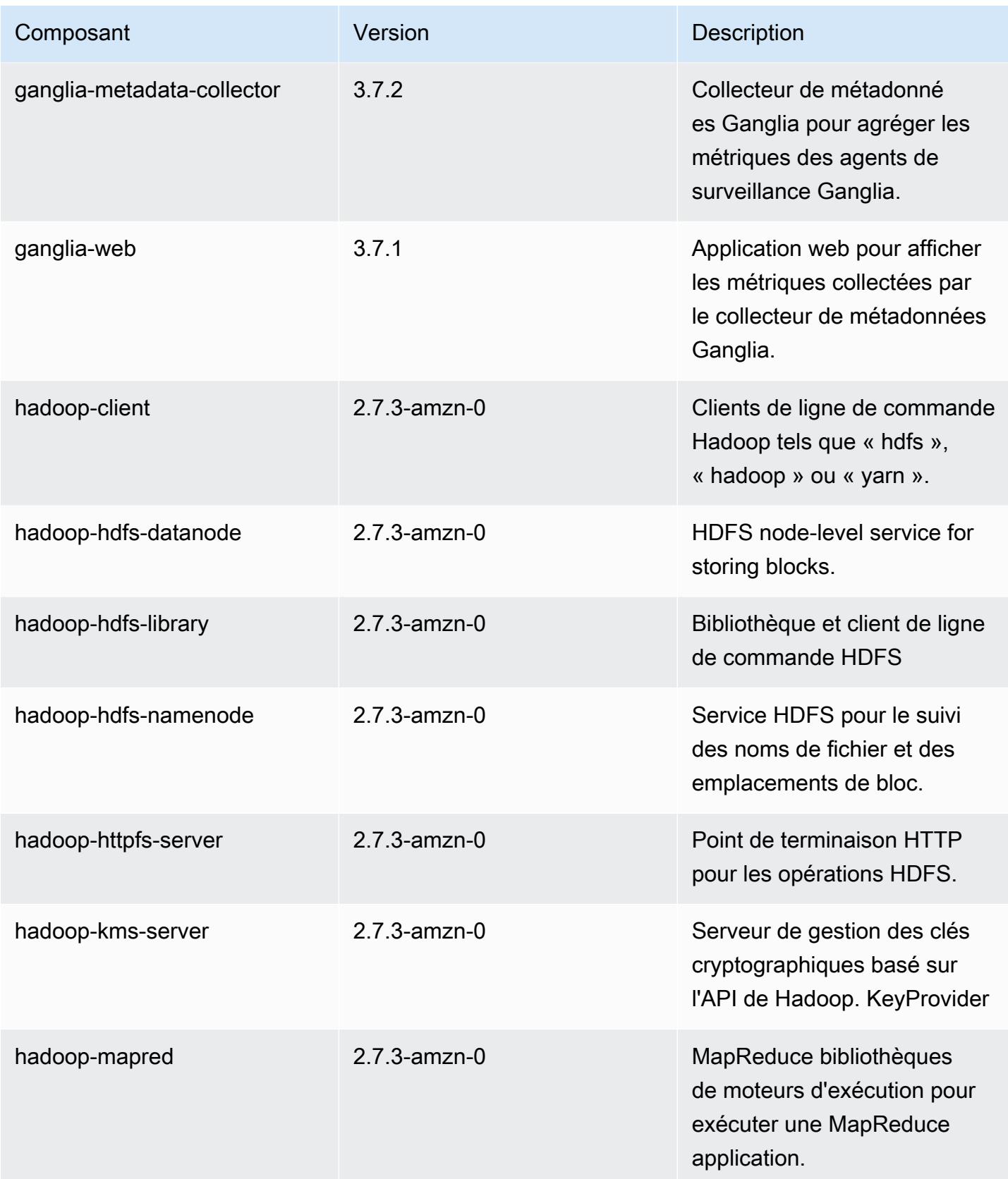

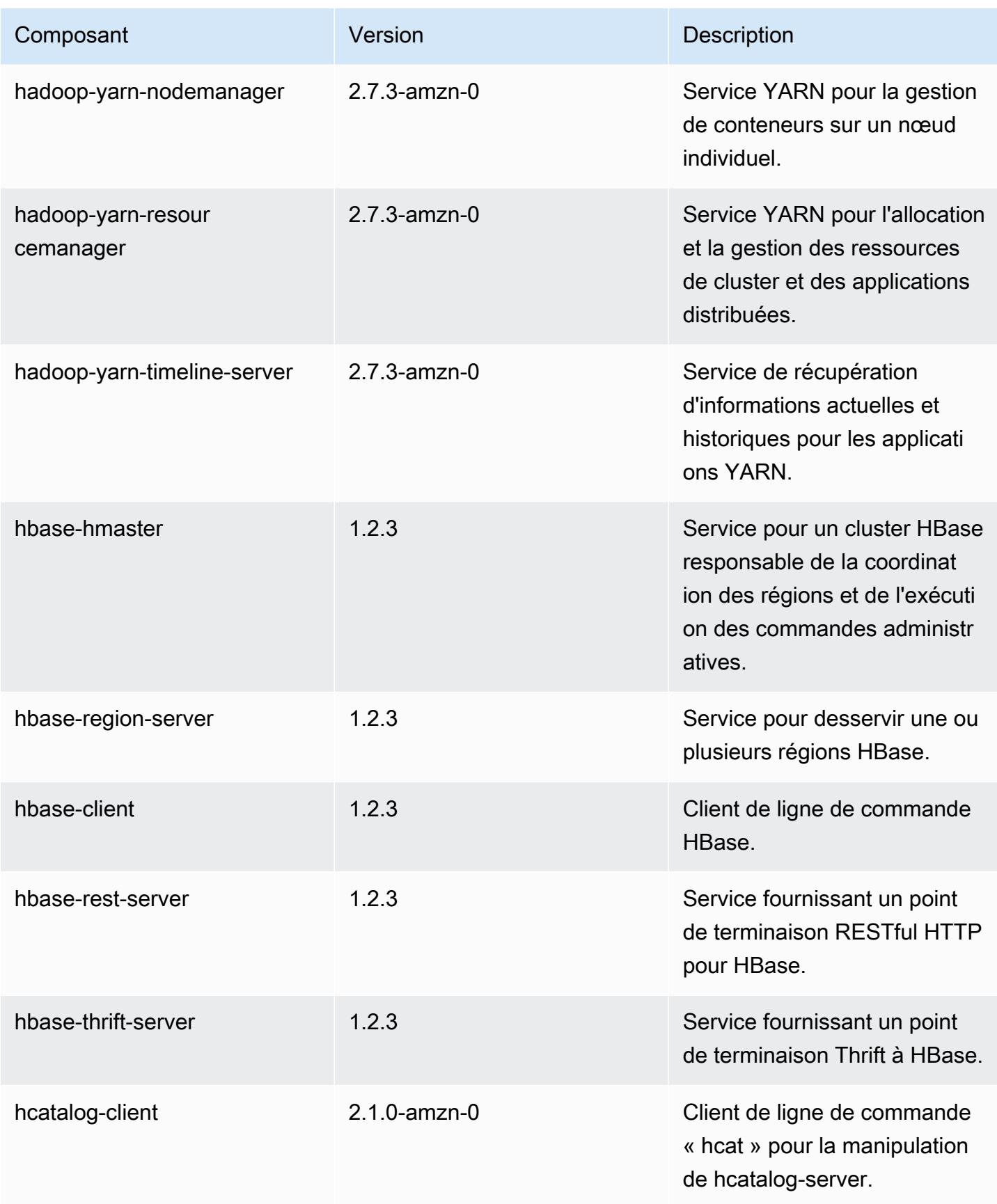

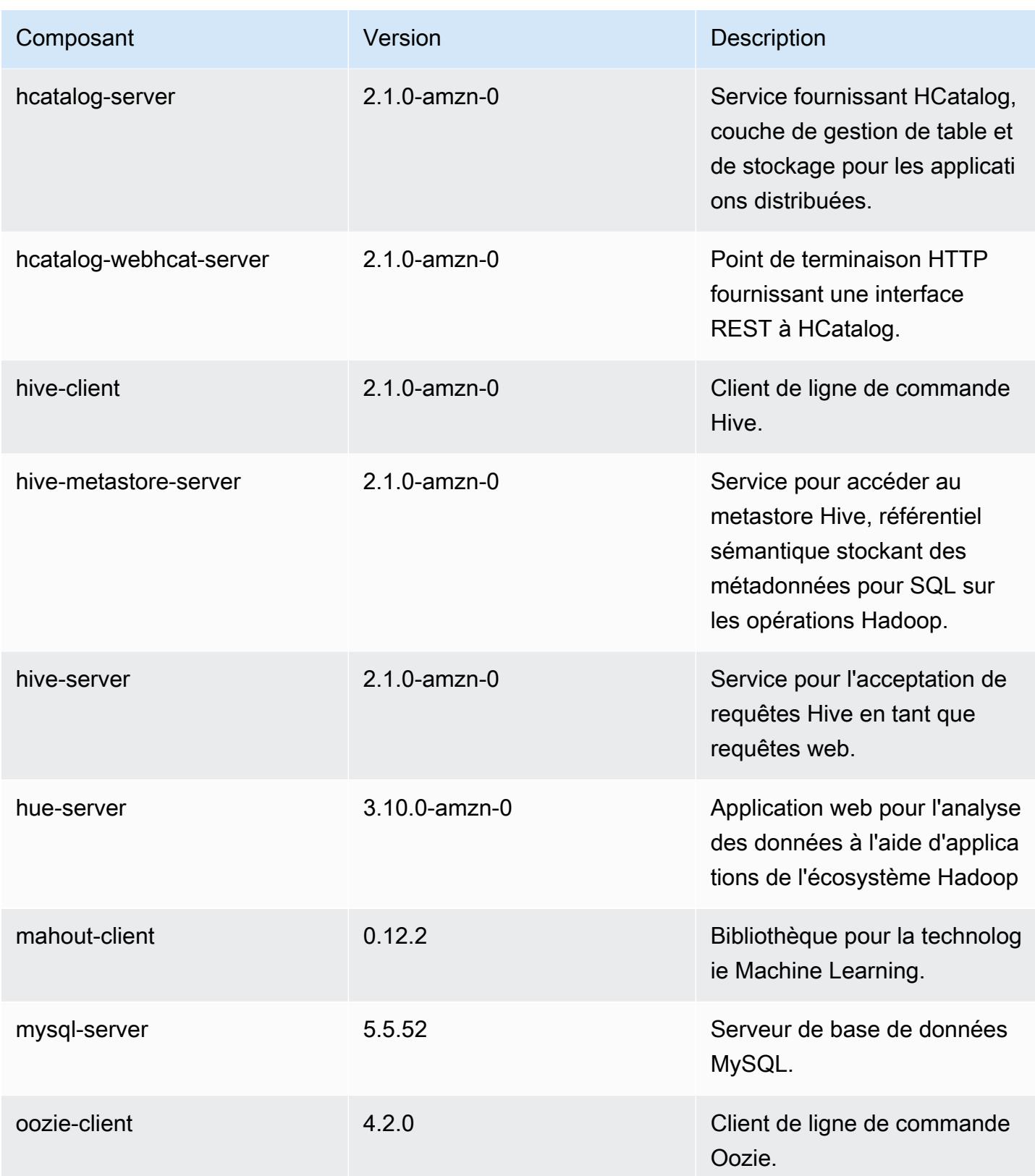

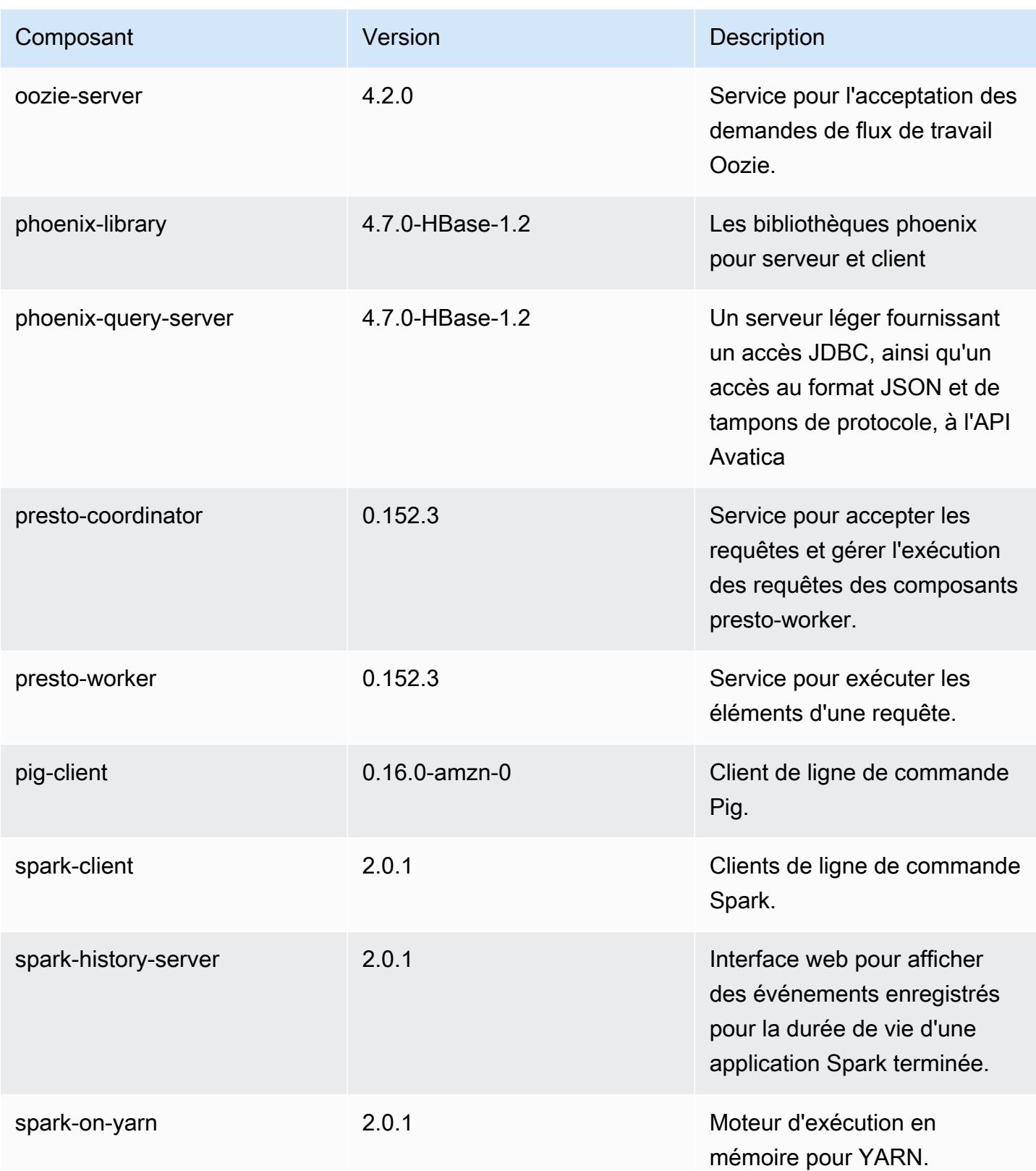

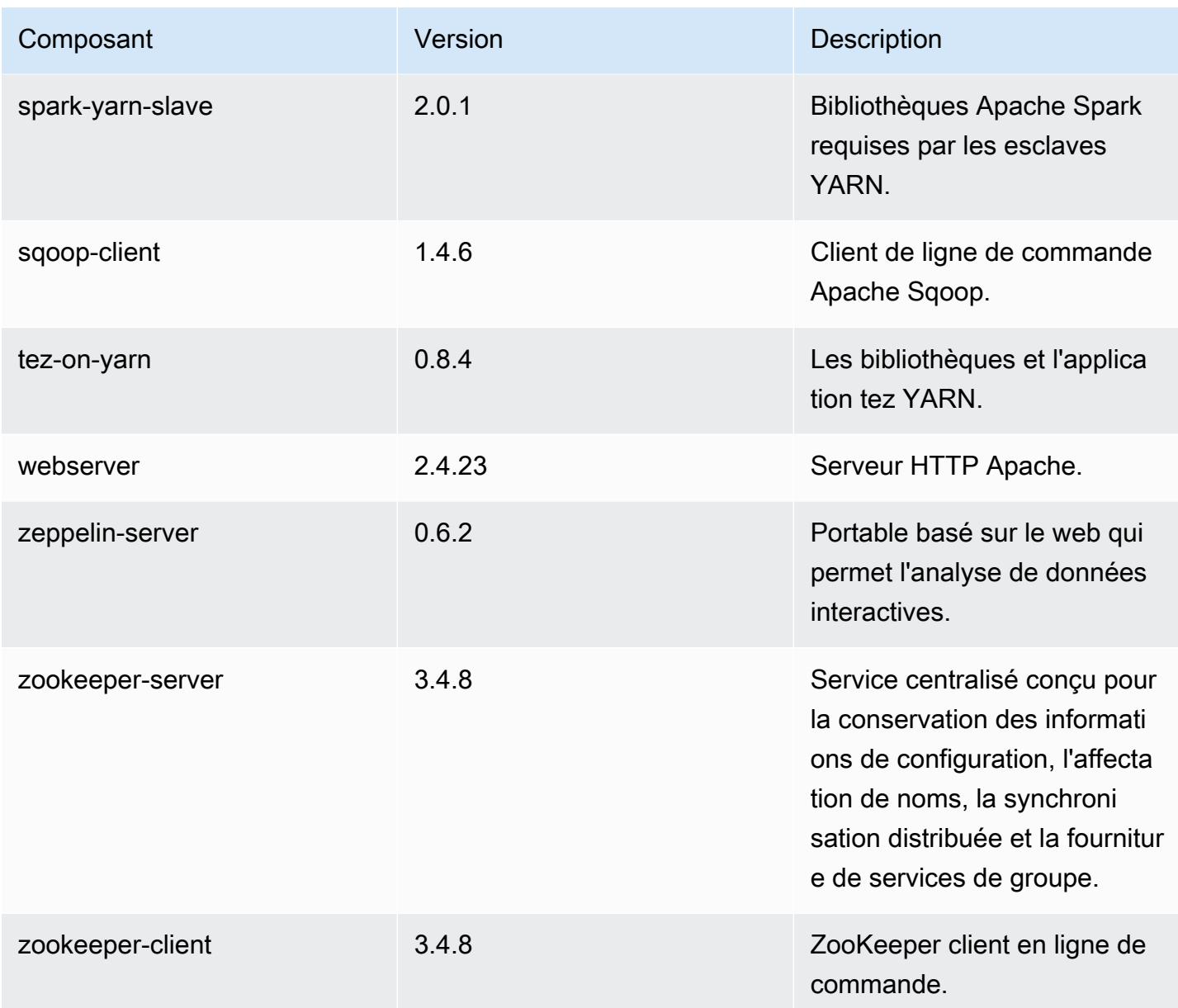

## Classifications des configurations 5.1.1

Les classifications de configuration vous permettent de personnaliser les applications. Elles correspondent souvent à un fichier XML de configuration de l'application, tel que hive-site.xml. Pour plus d'informations, consultez [Configuration des applications.](#page-3494-0)

Classifications emr-5.1.1

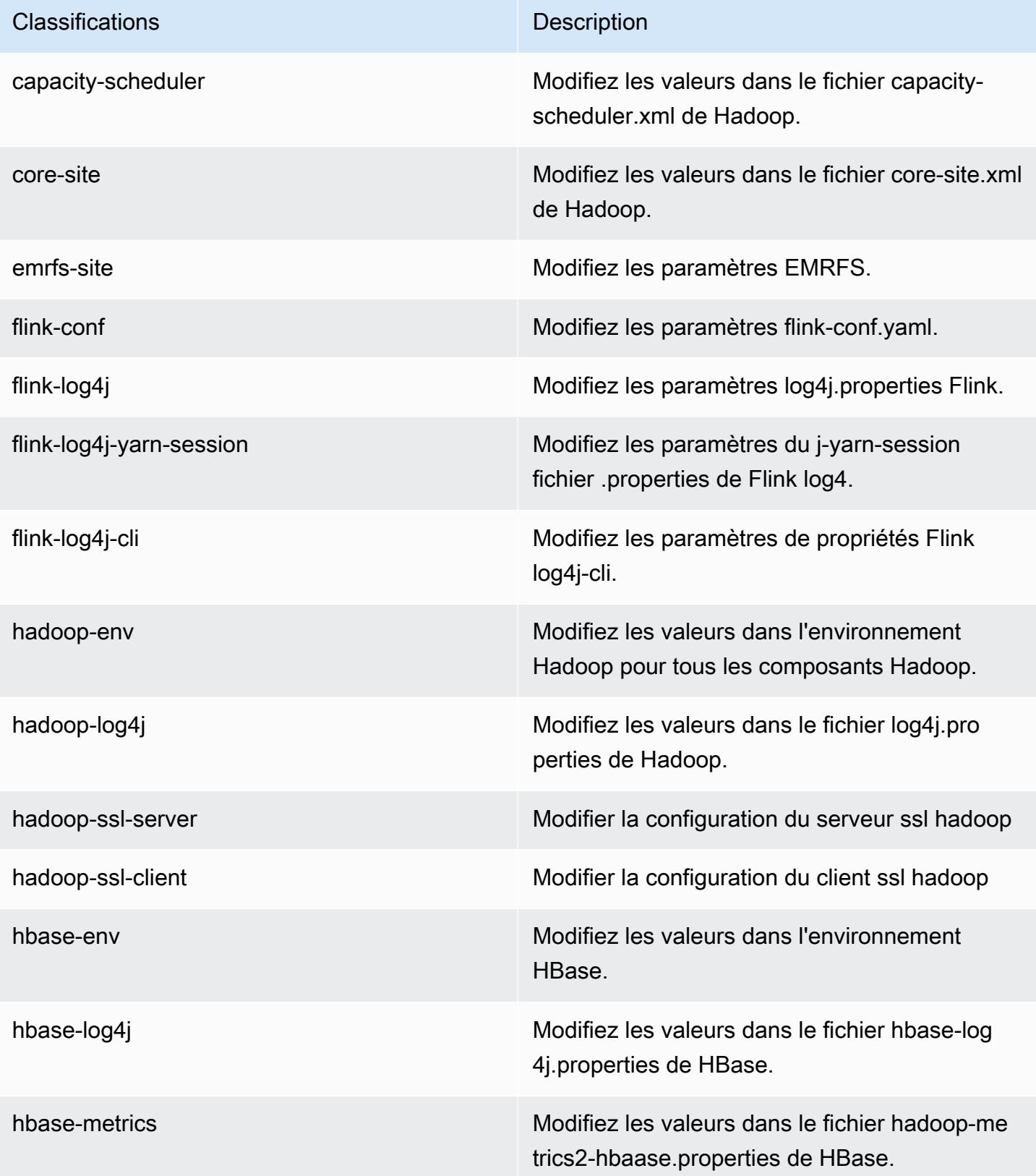
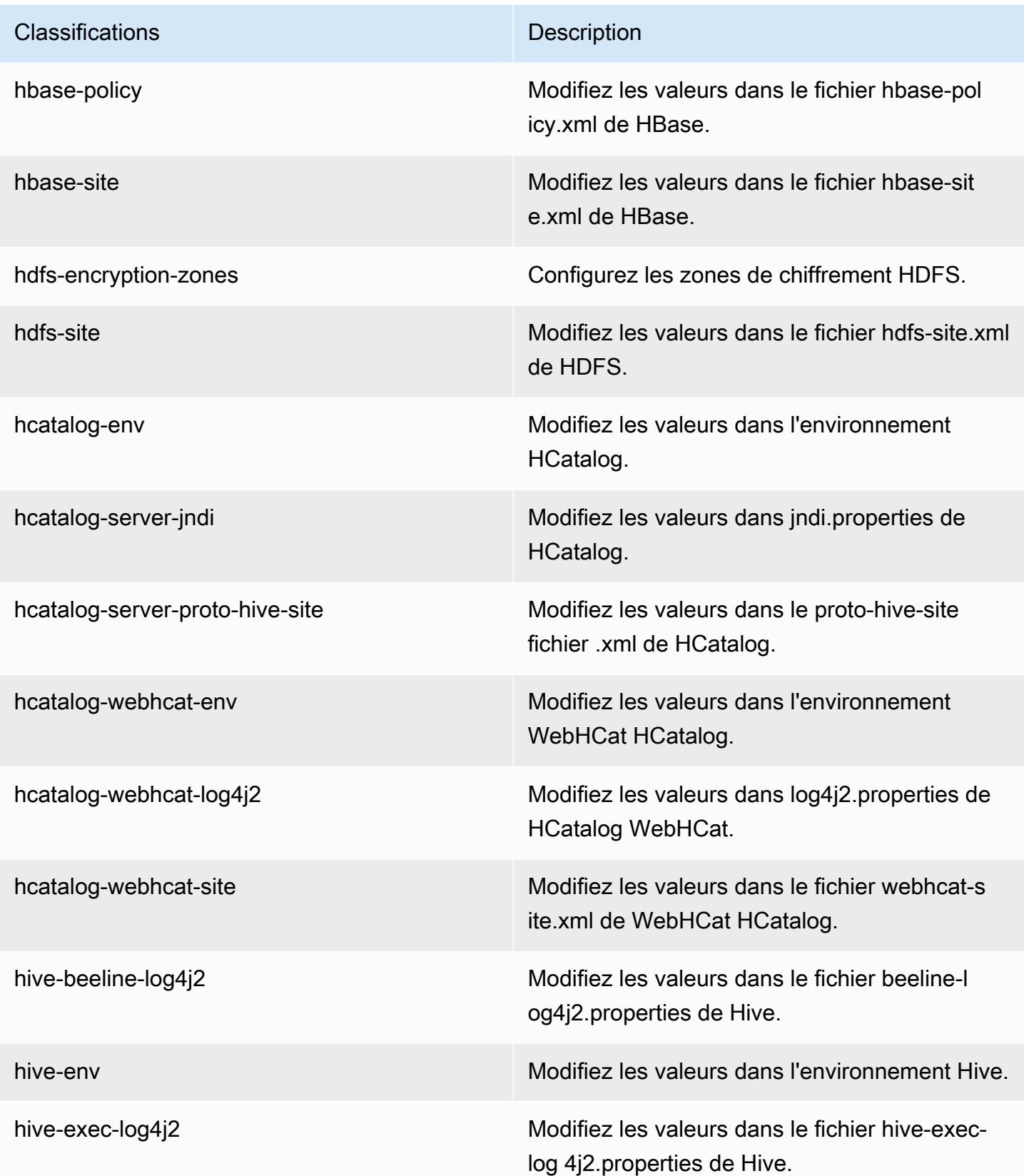

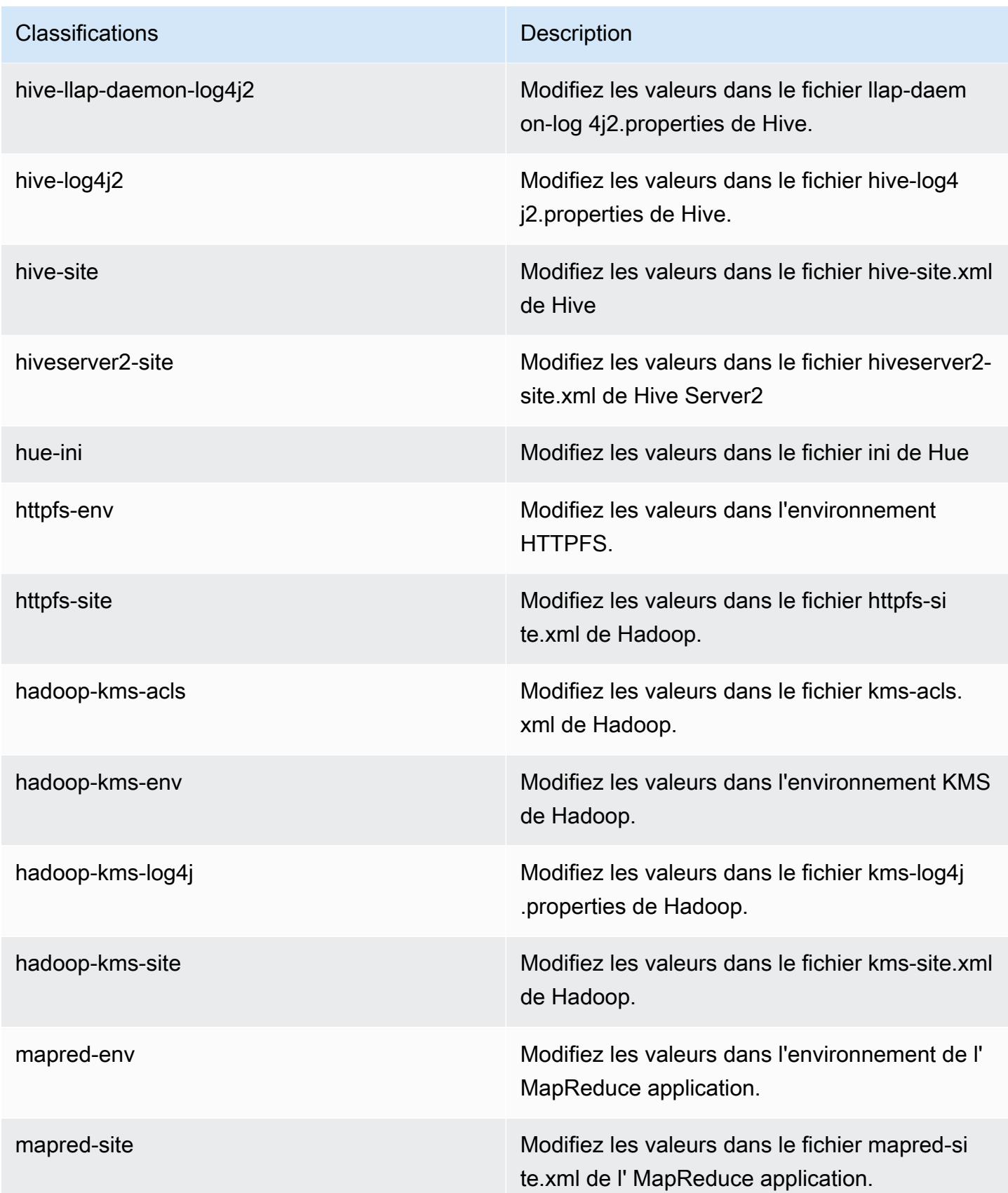

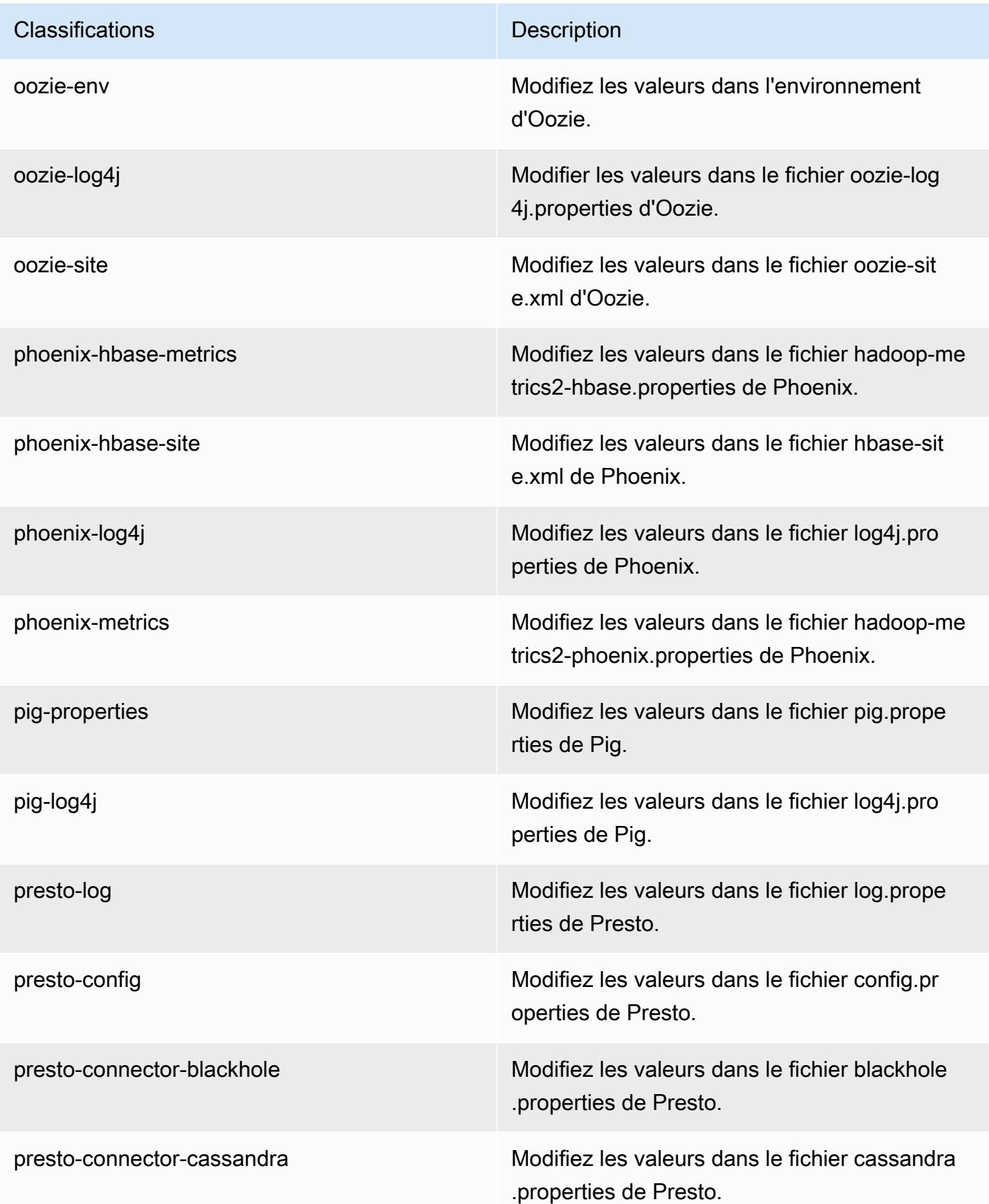

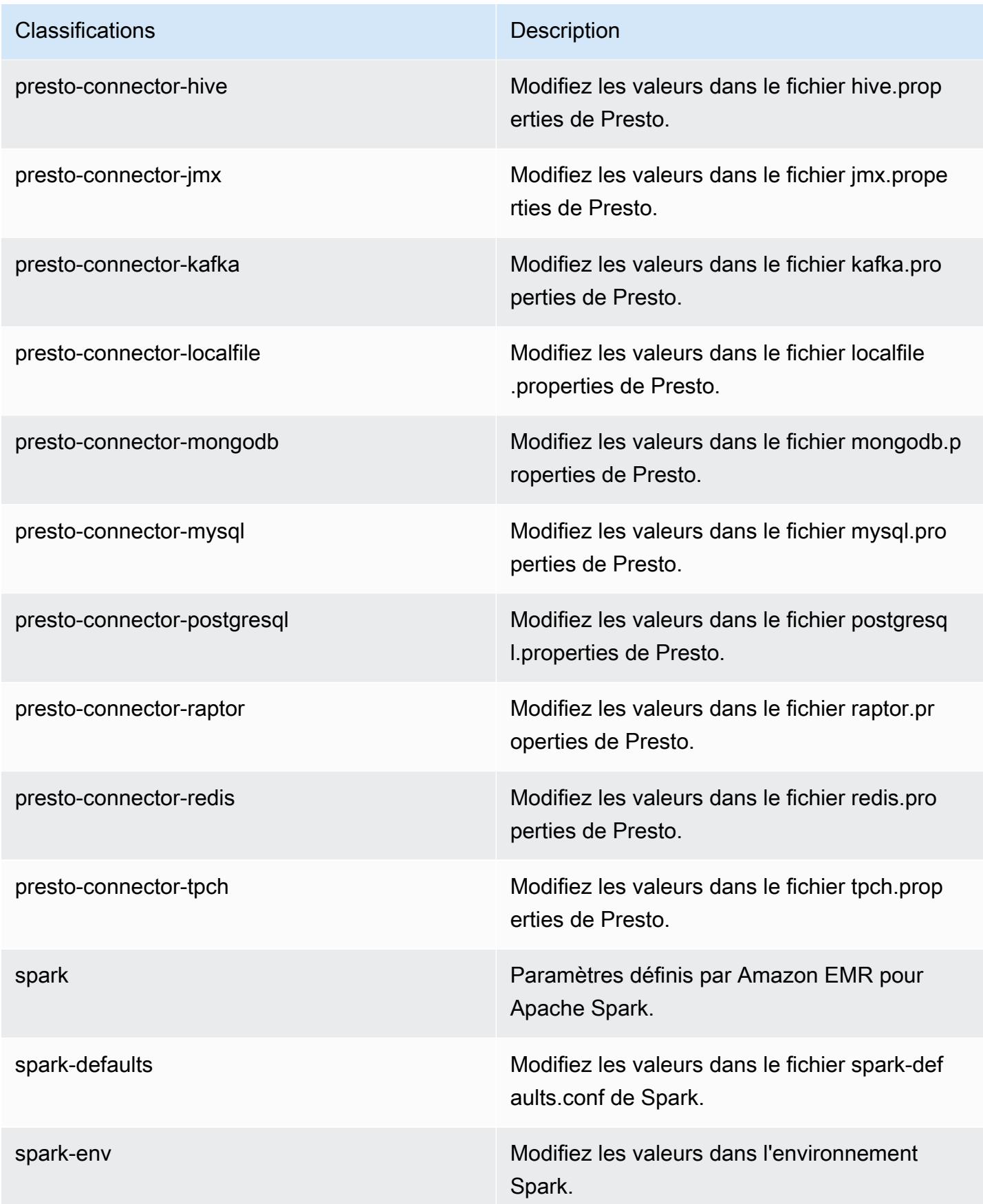

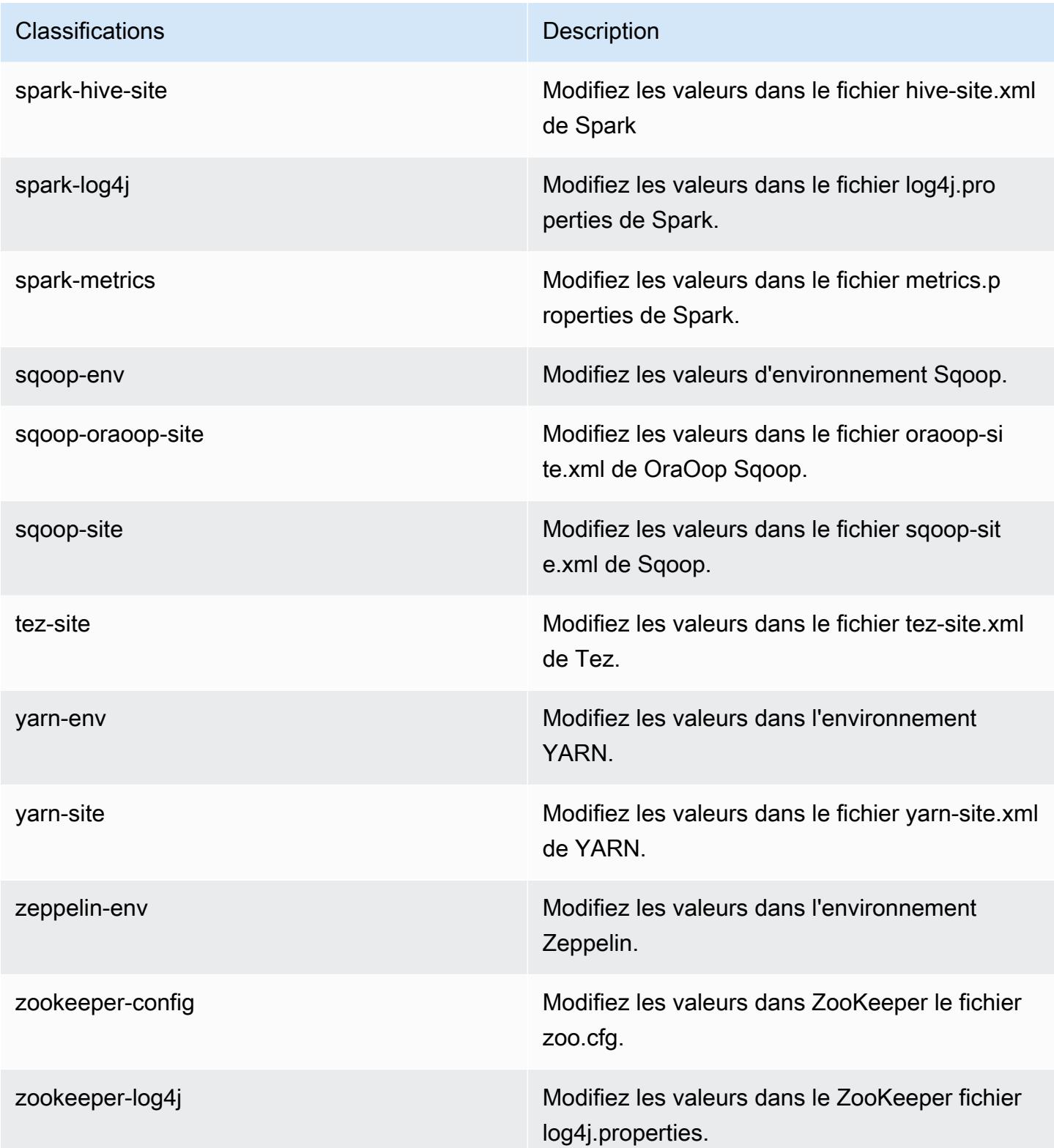

# Amazon EMR version 5.1.0

# Versions d'application 5.1.0

Les applications suivantes sont prises en charge dans cette version : [Flink,](https://flink.apache.org/) [Ganglia,](http://ganglia.info) [HBase,](http://hbase.apache.org/) [HCatalog](https://cwiki.apache.org/confluence/display/Hive/HCatalog), [Hadoop,](http://hadoop.apache.org/docs/current/) [Hive](http://hive.apache.org/), [Hue,](http://gethue.com/) [Mahout,](http://mahout.apache.org/) [Oozie,](http://oozie.apache.org/) [Phoenix,](https://phoenix.apache.org/) [Pig,](http://pig.apache.org/) [Presto,](https://prestodb.io/) [Spark,](https://spark.apache.org/docs/latest/) [Sqoop](http://sqoop.apache.org/), [Tez,](https://tez.apache.org/) [Zeppelin](https://zeppelin.incubator.apache.org/) et [ZooKeeper](https://zookeeper.apache.org).

Le tableau ci-dessous répertorie les versions d'application disponibles dans cette version d'Amazon EMR et les versions d'application des trois versions précédentes d'Amazon EMR (le cas échéant).

Pour obtenir un historique complet des versions des applications de chaque version d'Amazon EMR, consultez les rubriques suivantes :

- [Versions des applications dans les versions 7.x d'Amazon EMR](#page-23-0)
- [Versions des applications dans les versions 6.x d'Amazon EMR](#page-87-0)
- [Versions des applications dans les versions 5.x d'Amazon EMR](#page-1077-0)
- [Versions des applications dans les versions 4.x d'Amazon EMR](#page-2671-0)

#### Informations sur la version de l'application

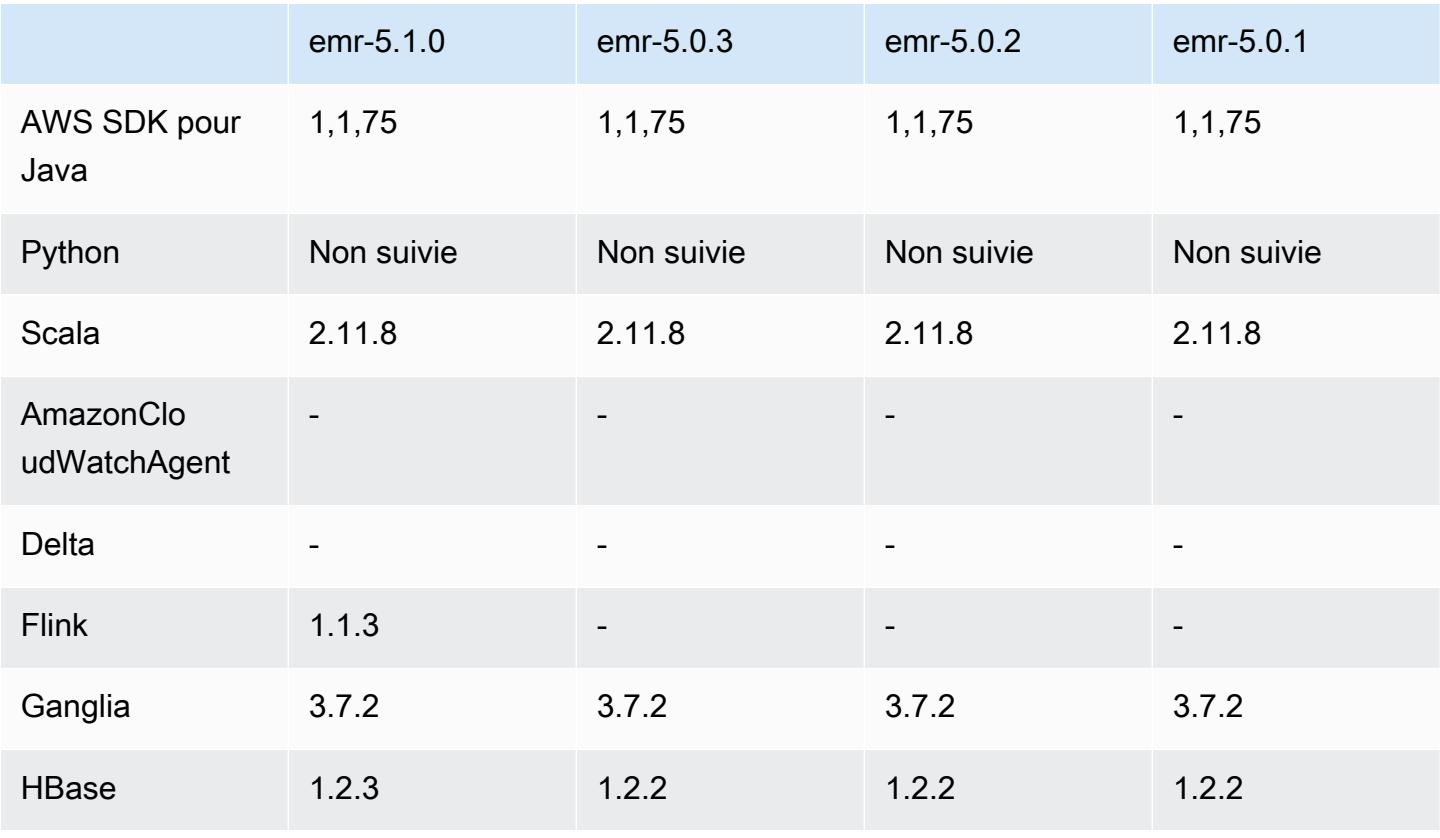

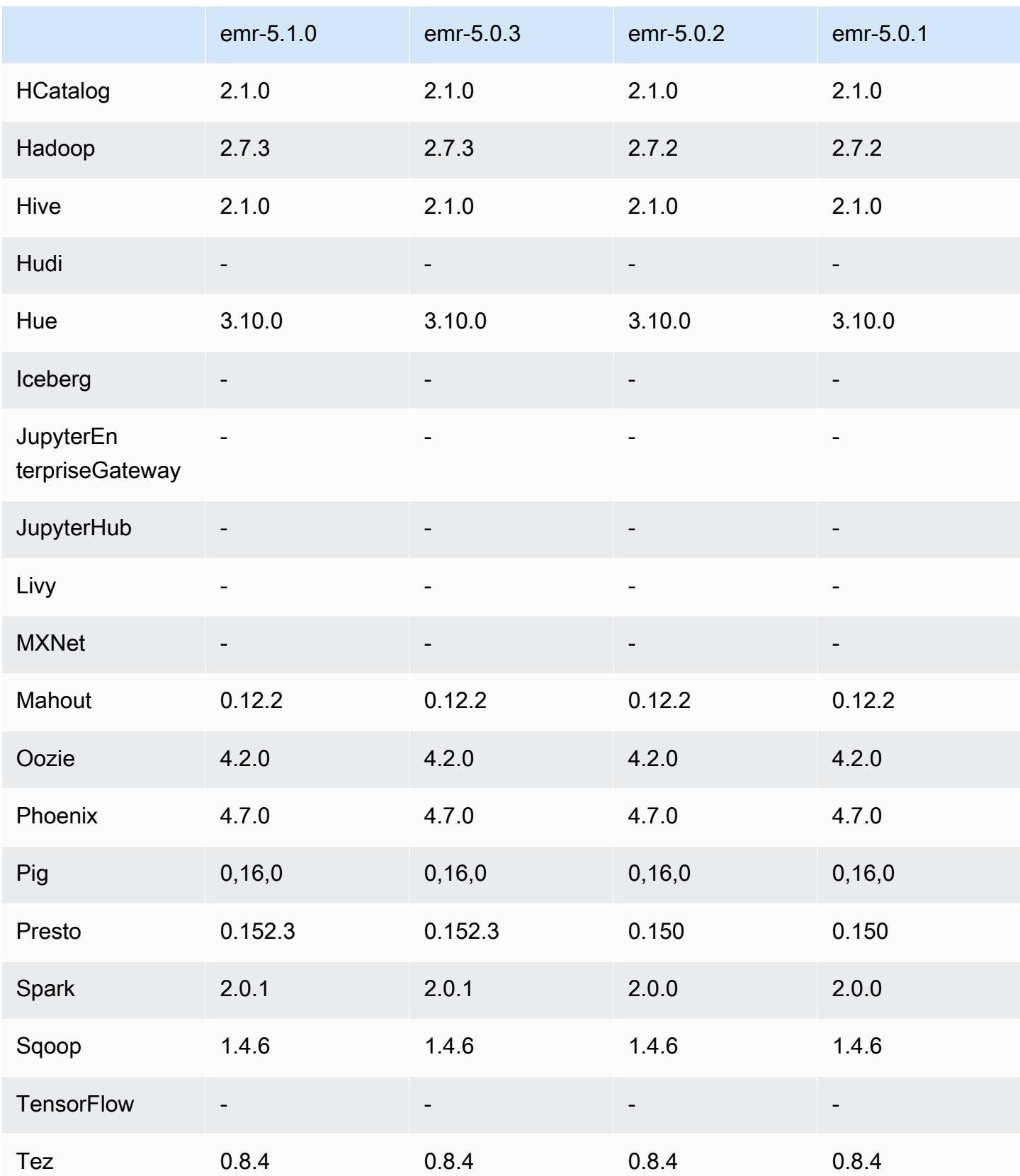

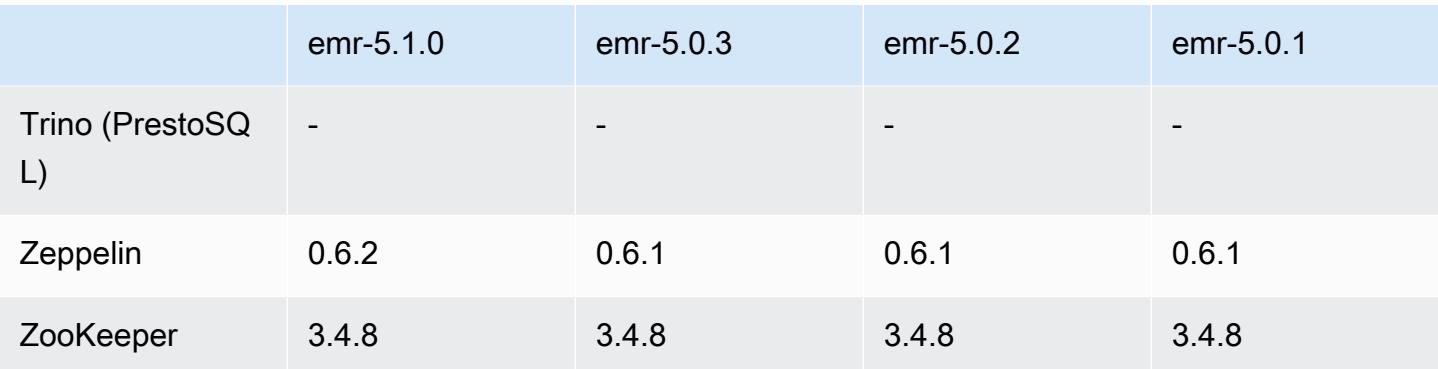

### Notes de mise à jour 5.1.0

Les notes de mises à jour suivantes incluent des informations sur la version Amazon EMR 5.1.0. Il s'agit des modifications apportées à la version Amazon EMR 5.0.3.

Date de parution : 3 novembre 2016

Modifications et améliorations

- Support ajouté pour Flink 1.1.3.
- Presto a été ajouté comme une option dans la section ordinateur portable de Hue.

#### Mises à niveau

- Mise à niveau vers HBase 1.2.3
- Mise à niveau vers Zeppelin 0.6.2

Problèmes connus résolus depuis les versions précédentes

• Correction d'un problème avec des requêtes Tez sur Amazon S3 où les fichiers ORC ne fonctionnaient pas aussi bien qu'avec les versions antérieures d'Amazon EMR 4.x.

## Versions des composants 5.1.0

Les composants installés par Amazon EMR avec cette version sont répertoriés ci-dessous. Certains sont installés dans le cadre de packages d'application de Big Data. Les autres sont propres à Amazon EMR et installés pour les fonctions et processus système. Ceux-ci commencent généralement par emr ou aws. Les packages d'application de big data de la version Amazon

EMR la plus récente sont généralement la dernière version trouvée dans la communauté. Nous nous efforçons de mettre à disposition les versions de la communauté dans Amazon EMR le plus rapidement possible.

Certains composants dans Amazon EMR diffèrent des versions de la communauté. Ces composants ont une étiquette de version sous la forme *CommunityVersion*-amzn-*EmrVersion*. *EmrVersion* commence à 0. Par exemple, si un composant de la communauté open source nommé myappcomponent avec la version 2.2 a été modifié trois fois en vue de son inclusion dans différentes versions d'Amazon EMR, sa version apparaît sous le nom 2.2-amzn-2.

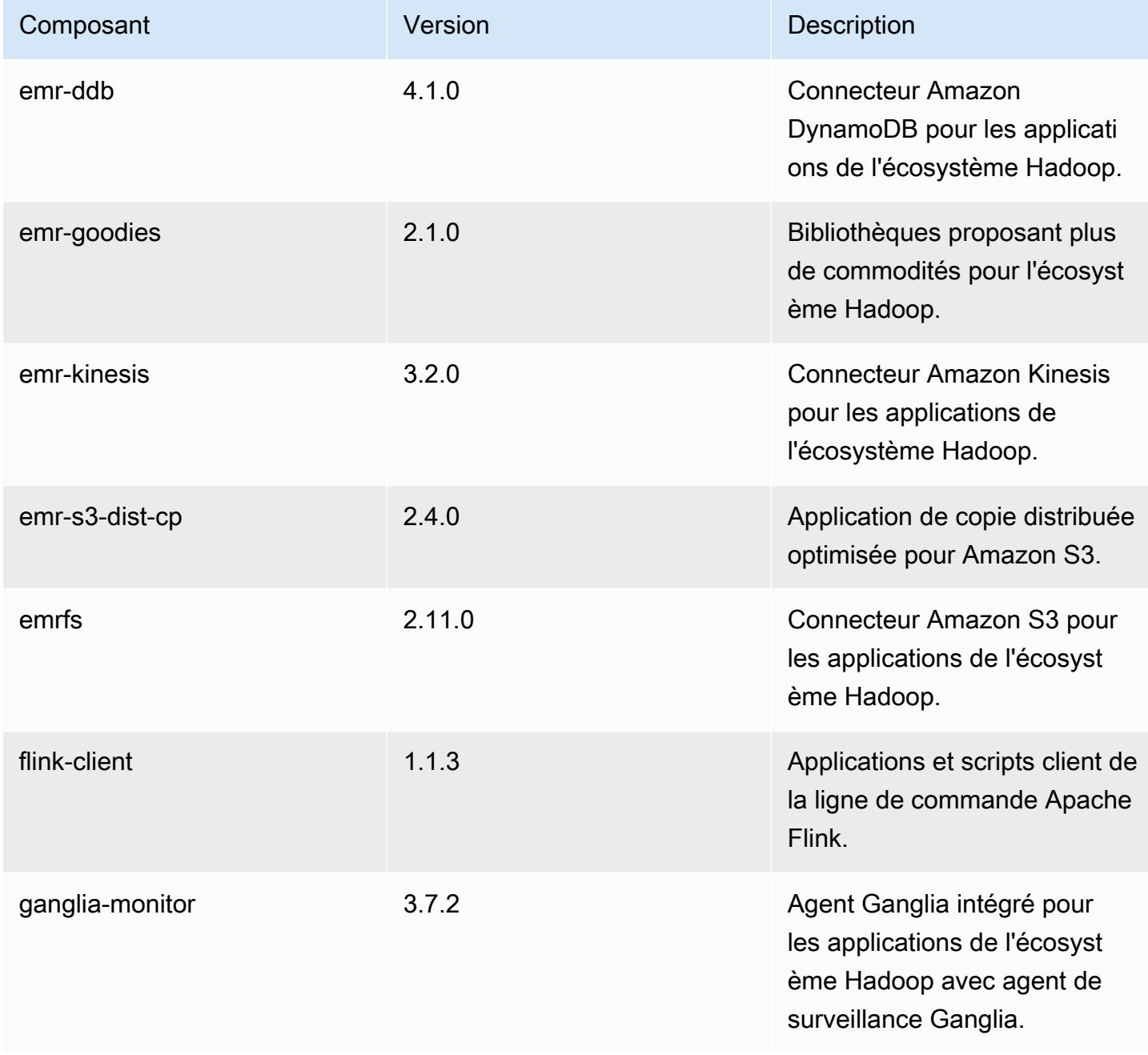

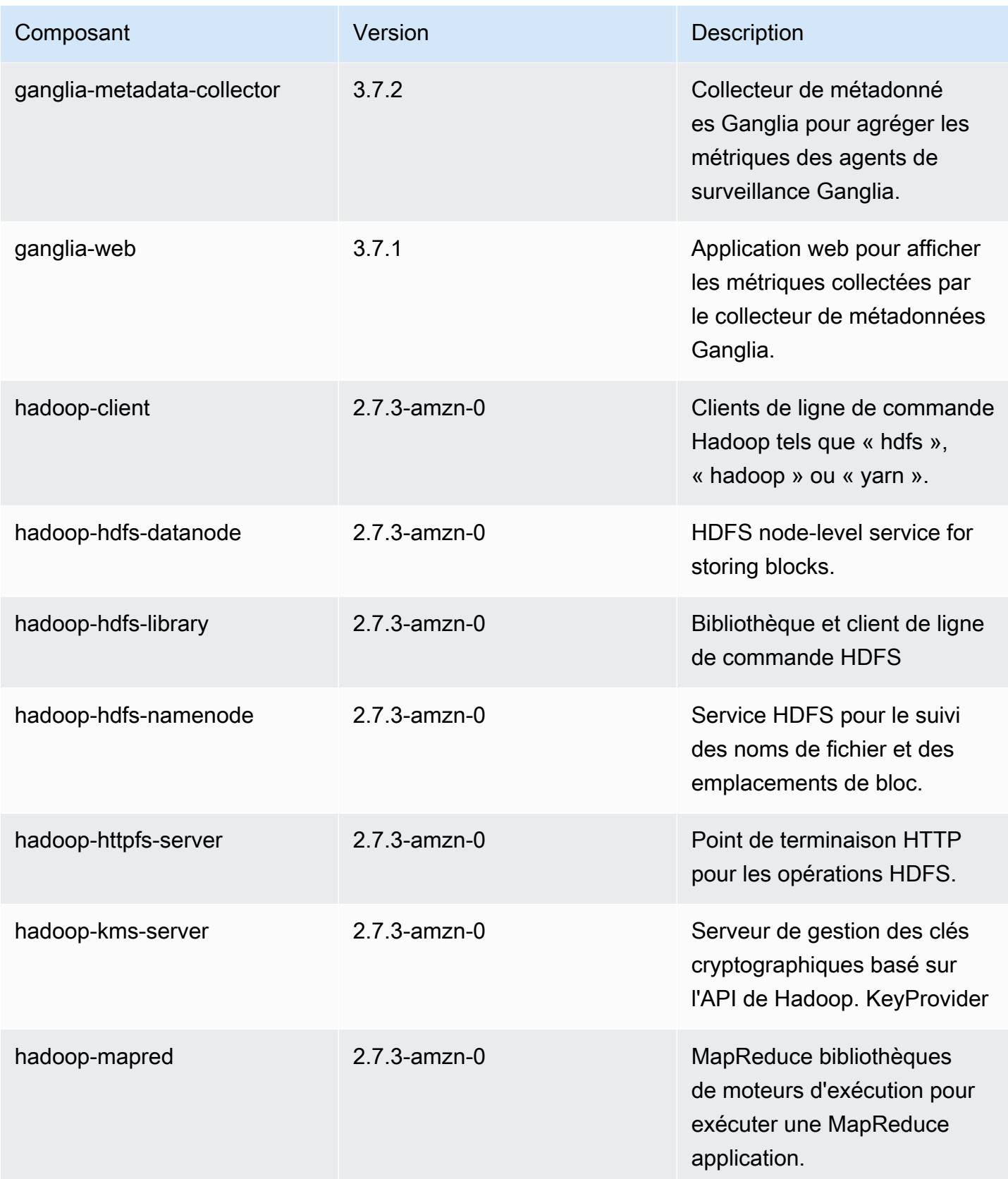

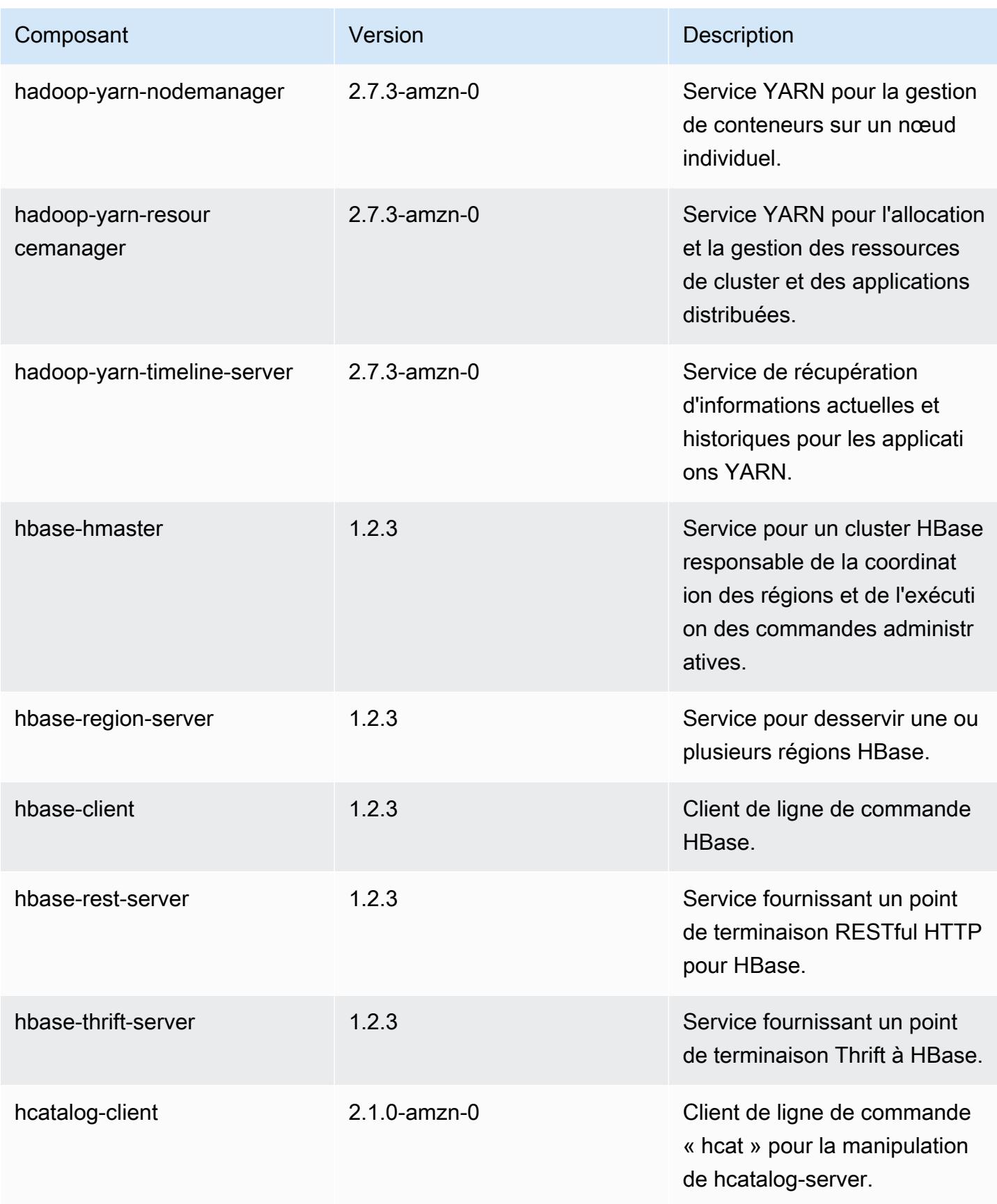

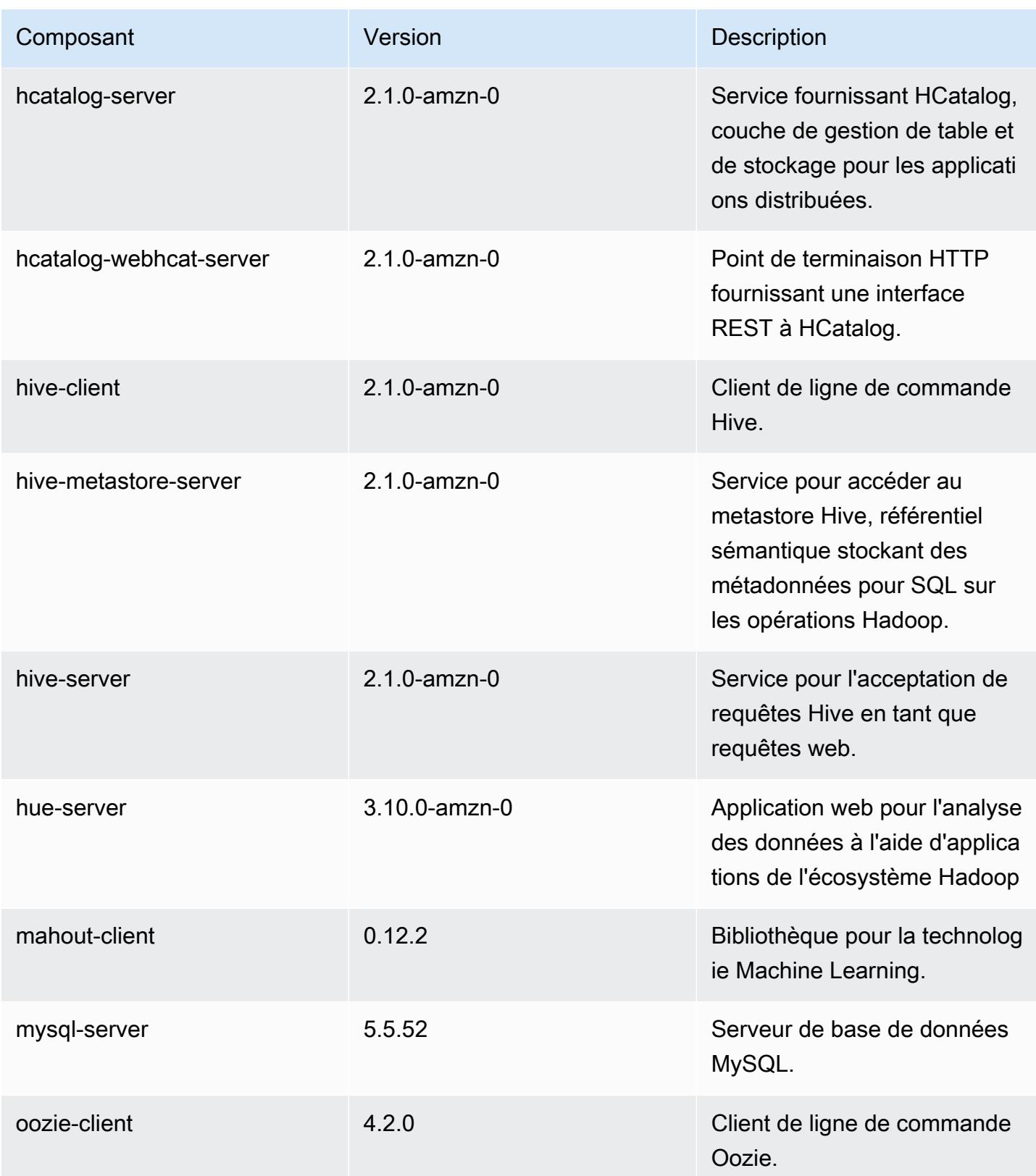

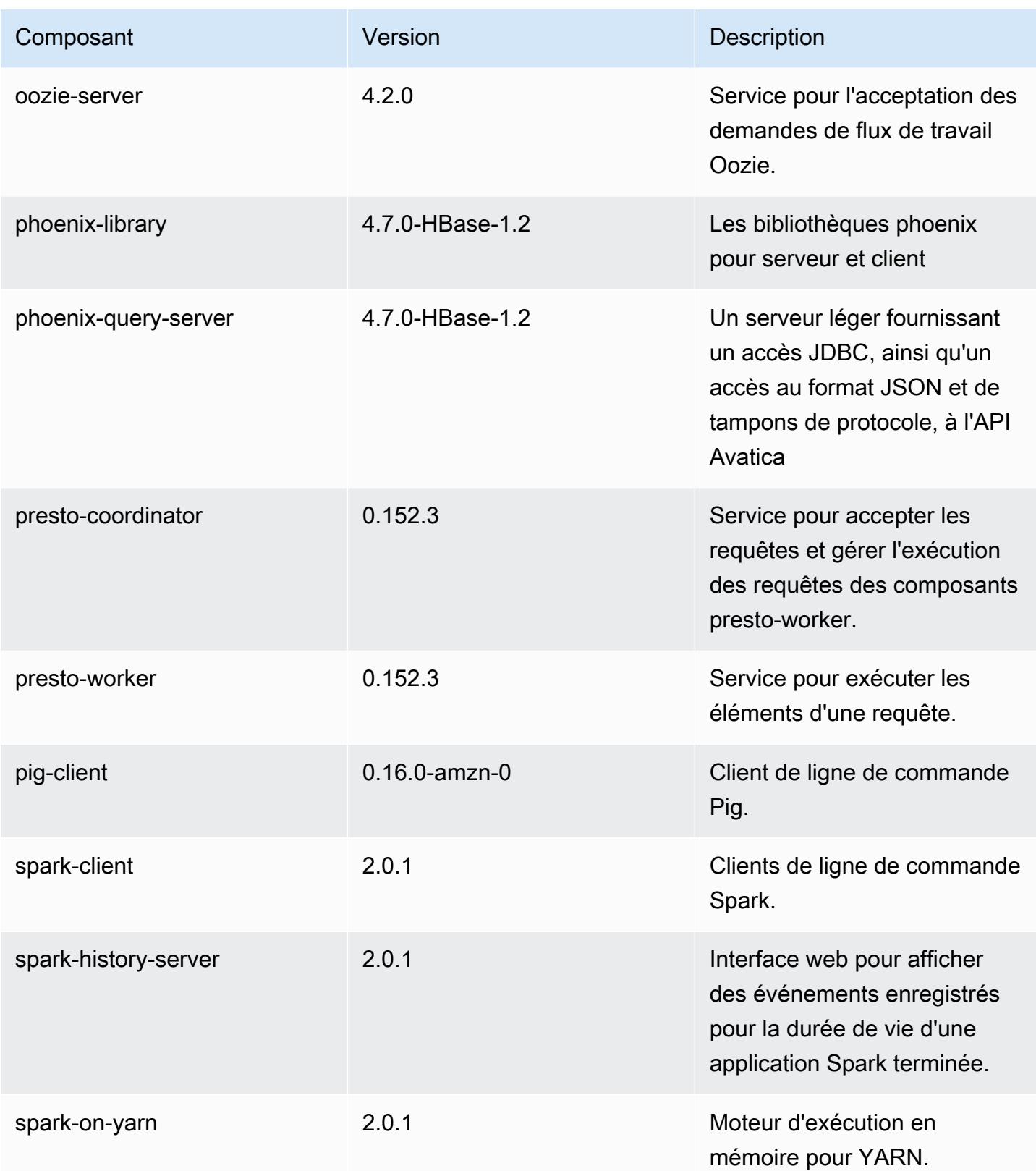

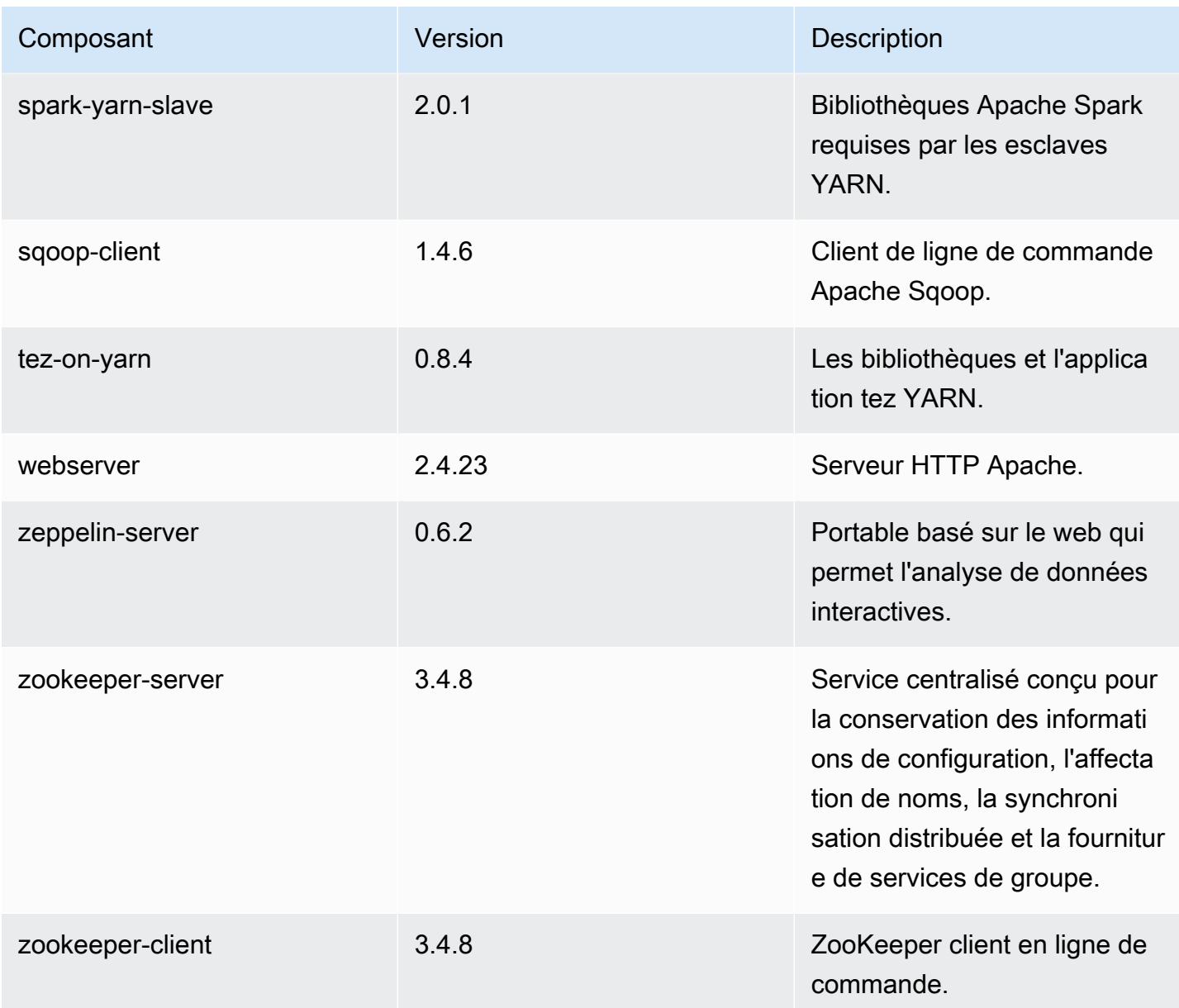

# Classifications des configurations 5.1.0

Les classifications de configuration vous permettent de personnaliser les applications. Elles correspondent souvent à un fichier XML de configuration de l'application, tel que hive-site.xml. Pour plus d'informations, consultez [Configuration des applications.](#page-3494-0)

Amazon EMR **Amazon EMR** Guide de version

#### Classifications emr-5.1.0

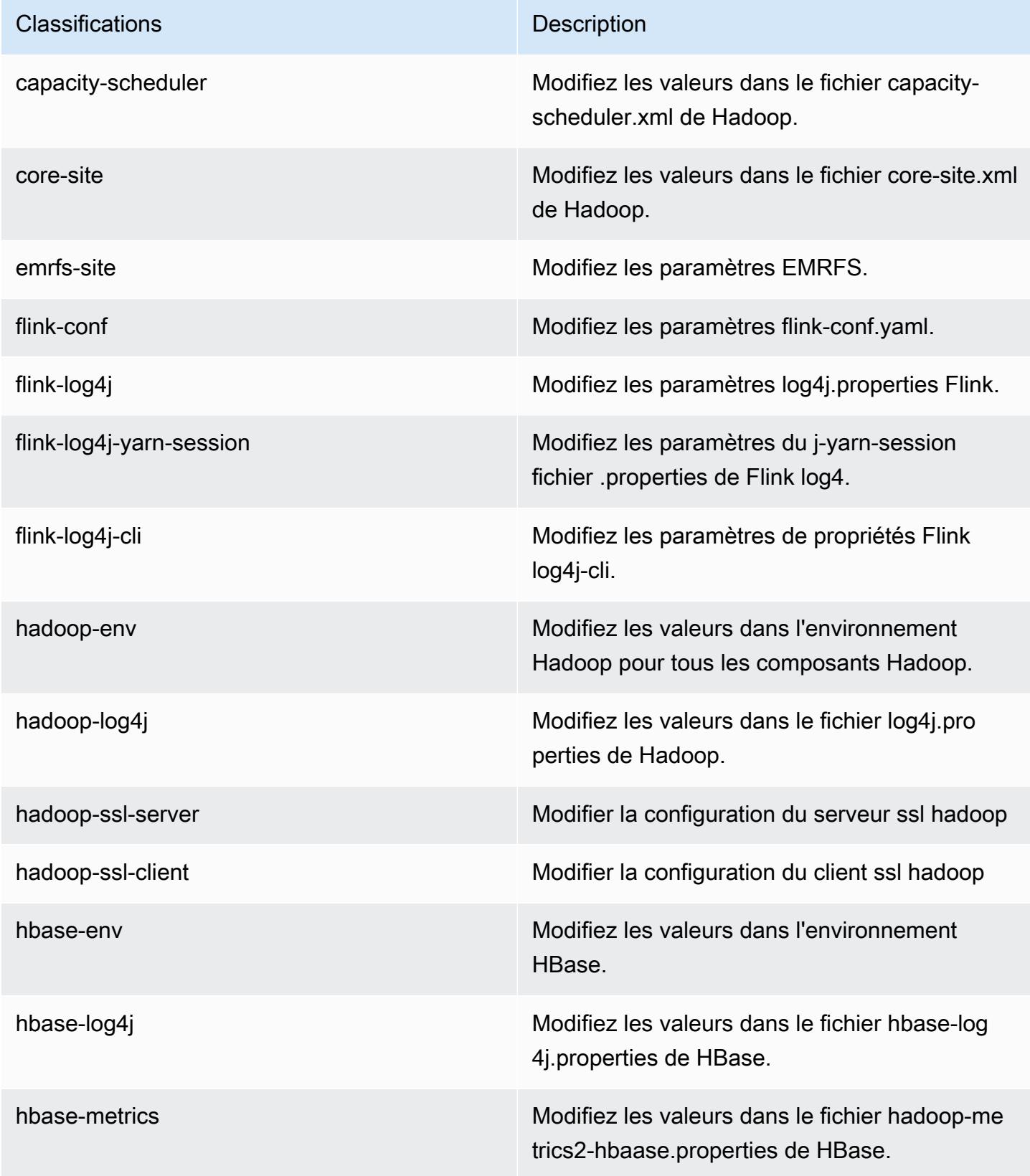

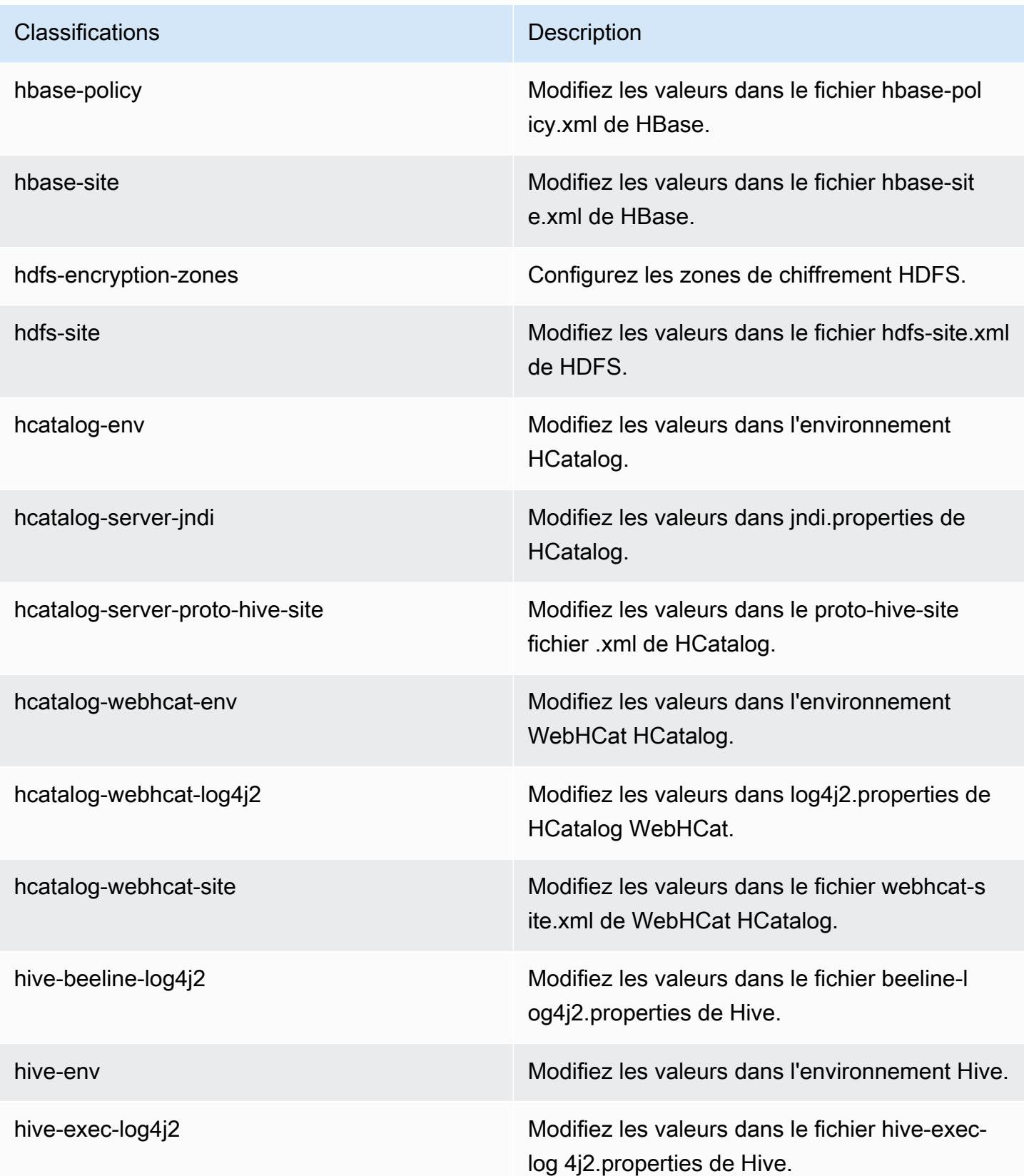

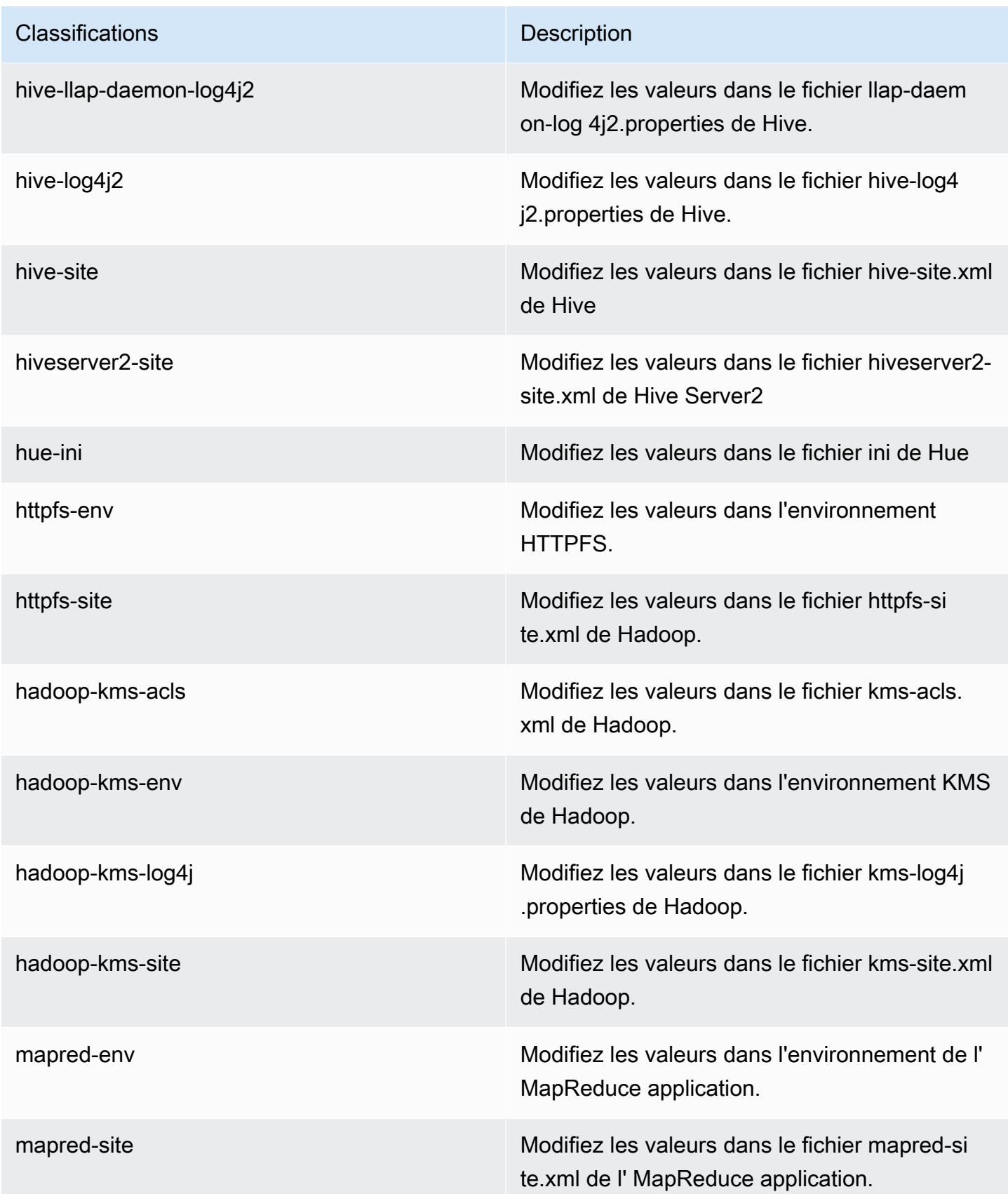

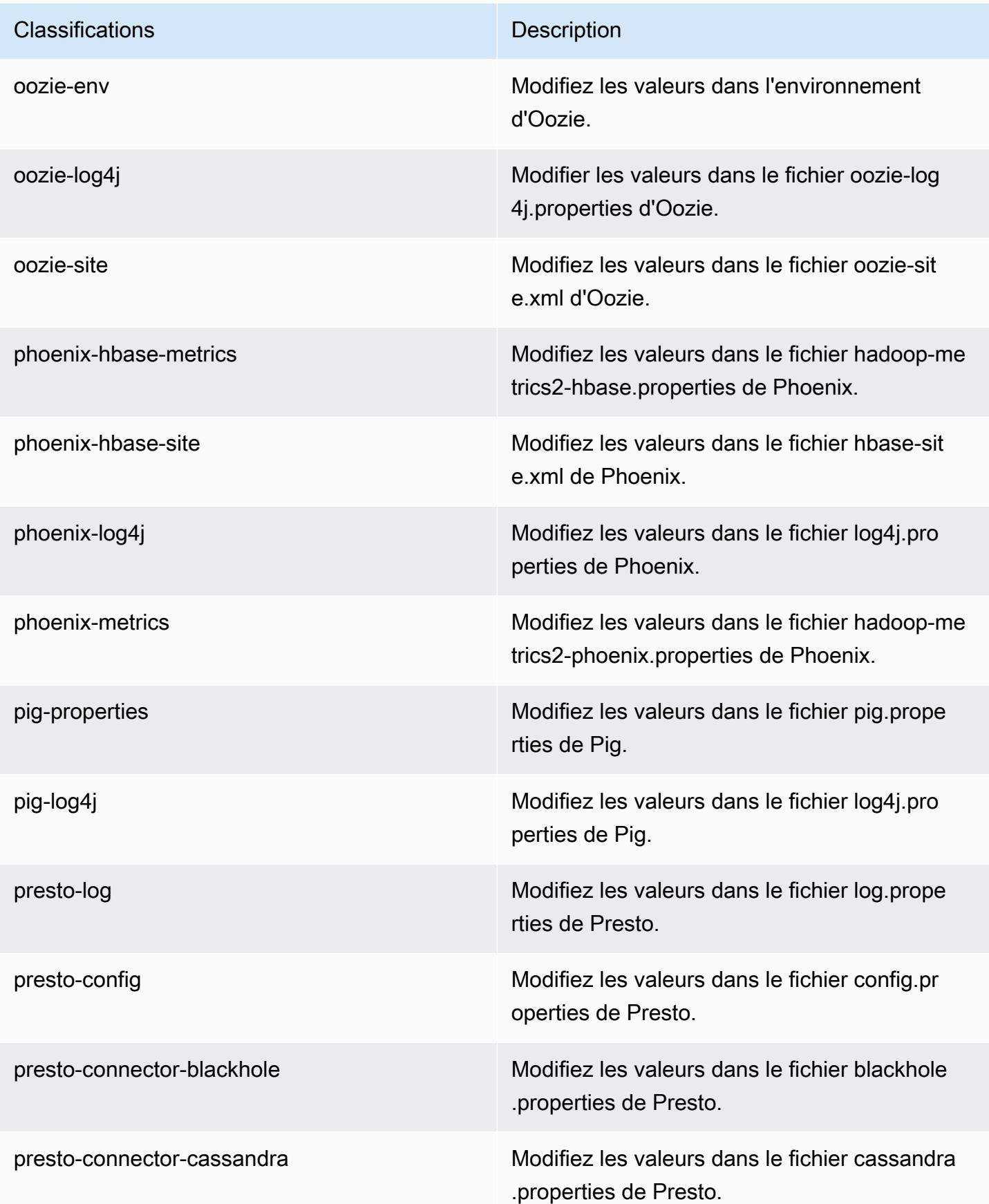

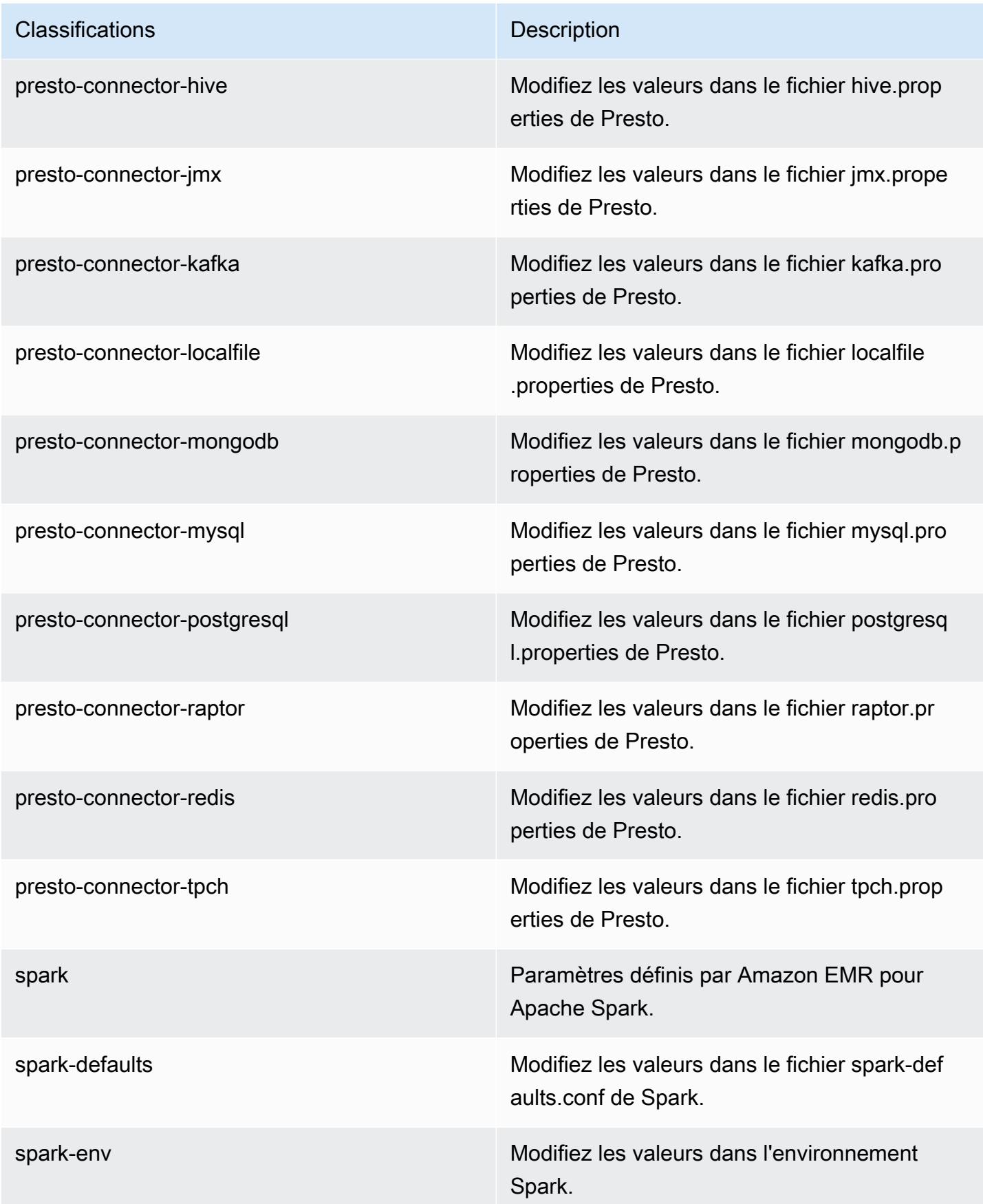

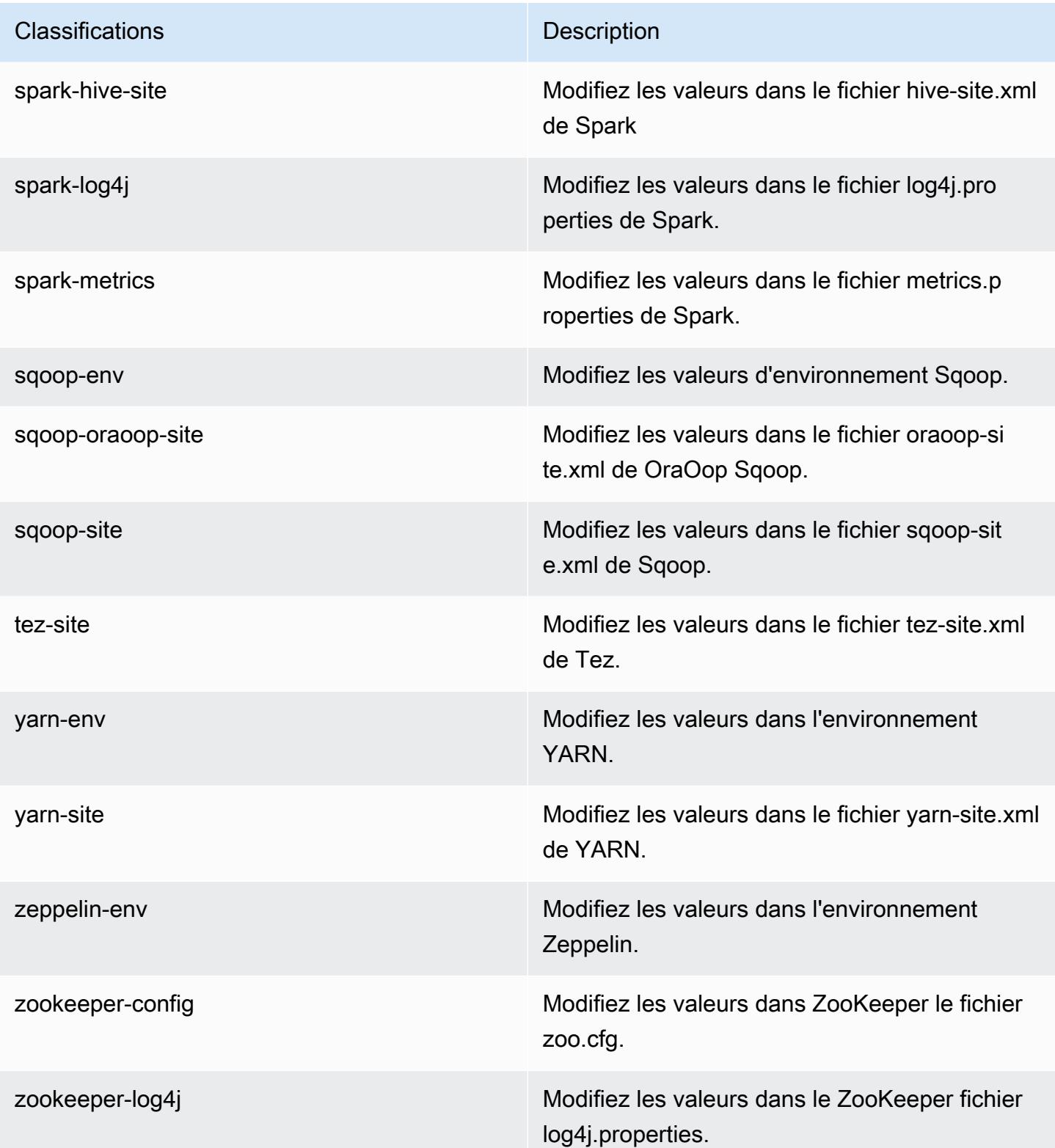

# Amazon EMR version 5.0.3

## Versions d'application 5.0.3

Les applications suivantes sont prises en charge dans cette version : [Ganglia,](http://ganglia.info) [HBase,](http://hbase.apache.org/) [HCatalog](https://cwiki.apache.org/confluence/display/Hive/HCatalog), [Hadoop](http://hadoop.apache.org/docs/current/), [Hive,](http://hive.apache.org/) [Hue](http://gethue.com/), [Mahout,](http://mahout.apache.org/) [Oozie,](http://oozie.apache.org/) [Phoenix,](https://phoenix.apache.org/) [Pig,](http://pig.apache.org/) [Presto](https://prestodb.io/), [Spark](https://spark.apache.org/docs/latest/), [Sqoop,](http://sqoop.apache.org/) [Tez](https://tez.apache.org/), [Zeppelin](https://zeppelin.incubator.apache.org/) et [ZooKeeper.](https://zookeeper.apache.org)

Le tableau ci-dessous répertorie les versions d'application disponibles dans cette version d'Amazon EMR et les versions d'application des trois versions précédentes d'Amazon EMR (le cas échéant).

Pour obtenir un historique complet des versions des applications de chaque version d'Amazon EMR, consultez les rubriques suivantes :

- [Versions des applications dans les versions 7.x d'Amazon EMR](#page-23-0)
- [Versions des applications dans les versions 6.x d'Amazon EMR](#page-87-0)
- [Versions des applications dans les versions 5.x d'Amazon EMR](#page-1077-0)
- [Versions des applications dans les versions 4.x d'Amazon EMR](#page-2671-0)

#### Informations sur la version de l'application

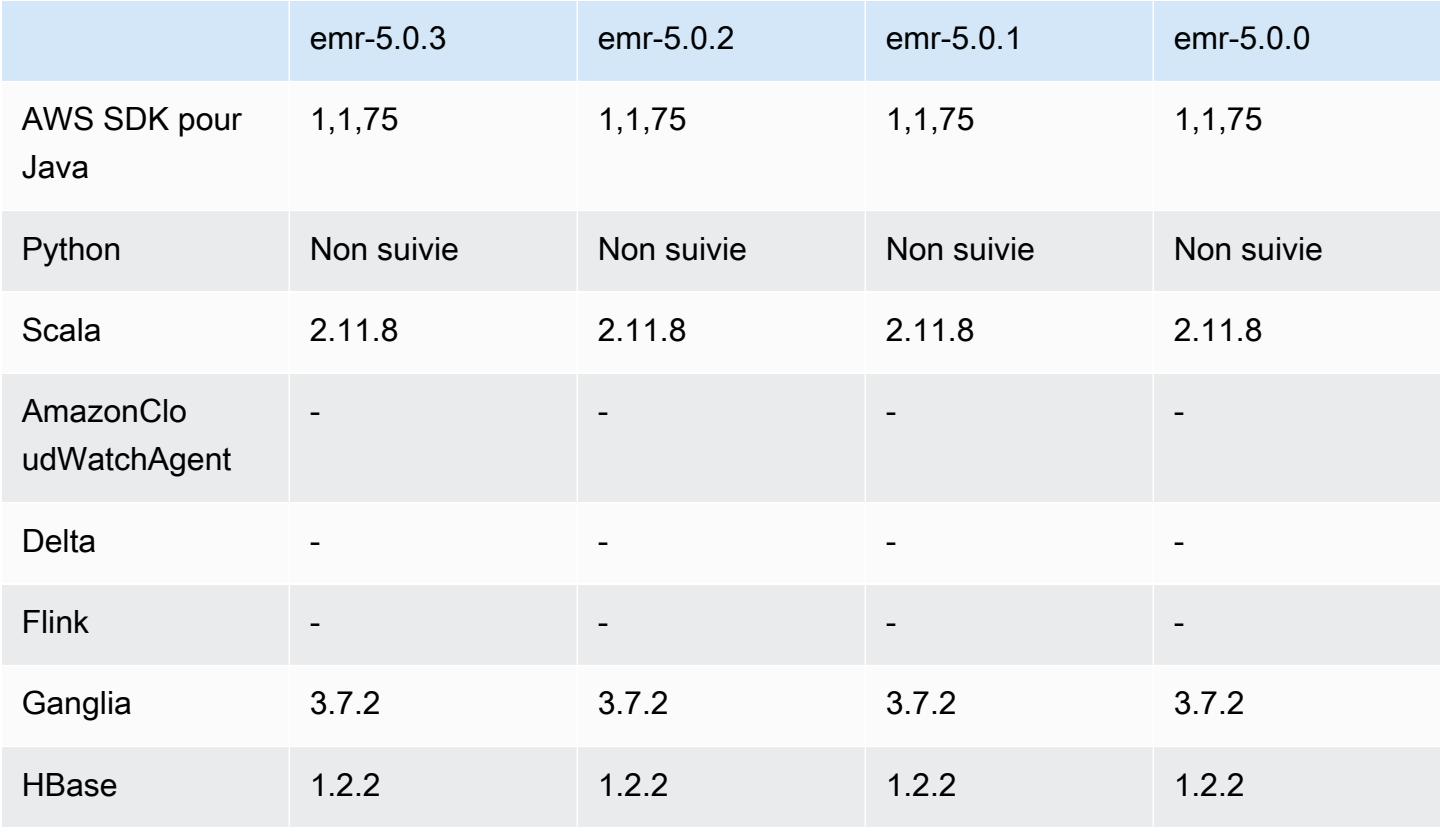

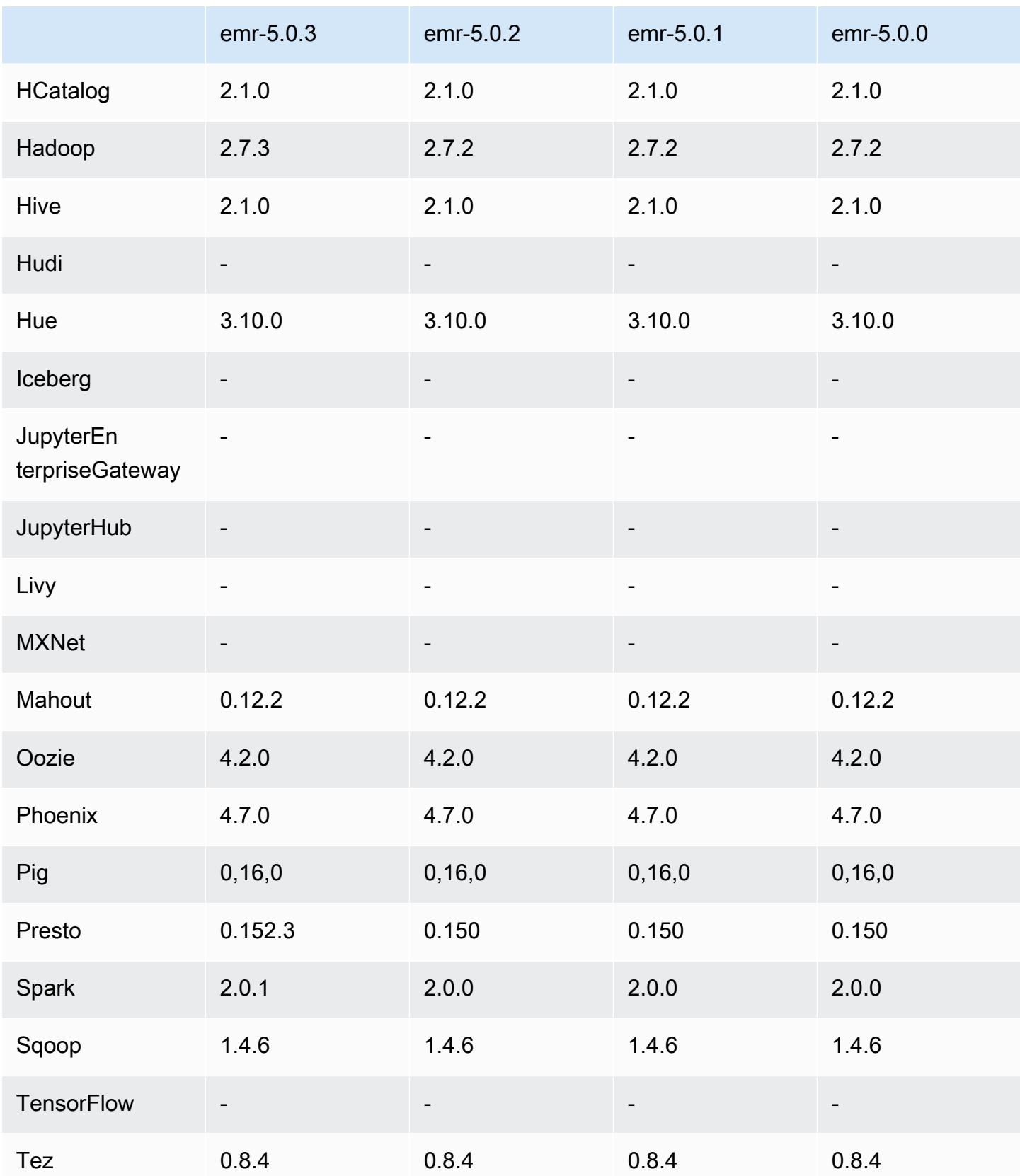

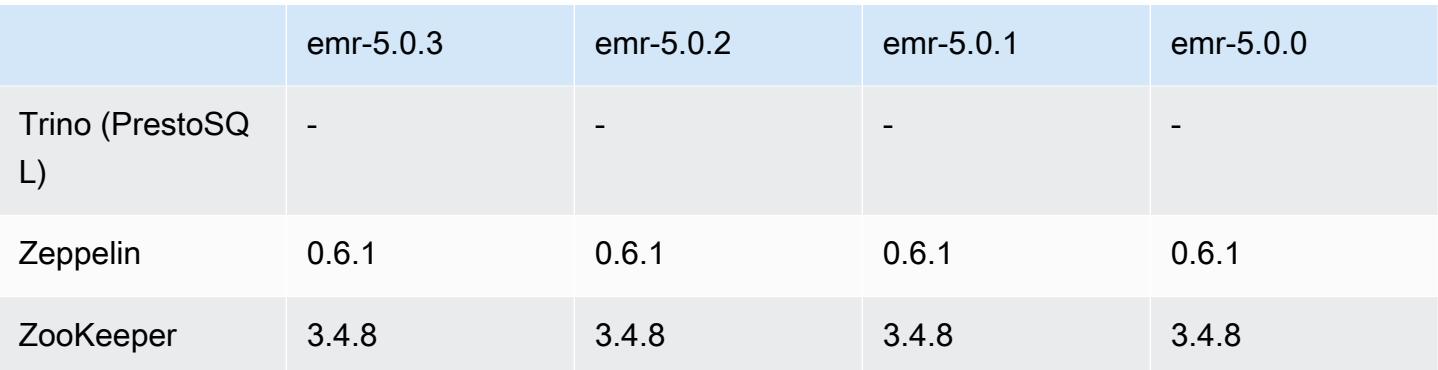

### Notes de mise à jour 5.0.3

Les notes de mises à jour suivantes incluent des informations sur la version Amazon EMR 5.0.3. Il s'agit des modifications apportées à la version Amazon EMR 5.0.0.

Date de parution : 24 octobre 2016

### Mises à niveau

- Mise à niveau vers Hadoop 2.7.3
- Mise à niveau vers Presto 0.152.3, qui comprend la prise en charge de l'interface Web Presto. Utilisez le port 8889 du coordinateur Presto pour accéder à l'interface Web Presto. Pour plus d'informations sur l'interface Web Presto, consultez [Interface Web](https://prestodb.io/docs/current/admin/web-interface.html) dans la documentation Presto.
- Mise à niveau vers Spark 2.0.1
- Les versions d'Amazon EMR sont désormais basées sur Amazon Linux 2016.09. Pour plus d'informations, consultez<https://aws.amazon.com/amazon-linux-ami/2016.09-release-notes/>.

## Versions des composants 5.0.3

Les composants installés par Amazon EMR avec cette version sont répertoriés ci-dessous. Certains sont installés dans le cadre de packages d'application de Big Data. Les autres sont propres à Amazon EMR et installés pour les fonctions et processus système. Ceux-ci commencent généralement par emr ou aws. Les packages d'application de big data de la version Amazon EMR la plus récente sont généralement la dernière version trouvée dans la communauté. Nous nous efforçons de mettre à disposition les versions de la communauté dans Amazon EMR le plus rapidement possible.

Certains composants dans Amazon EMR diffèrent des versions de la communauté. Ces composants ont une étiquette de version sous la forme *CommunityVersion*-amzn-*EmrVersion*. *EmrVersion* commence à 0. Par exemple, si un composant de la communauté open source nommé myappcomponent avec la version 2.2 a été modifié trois fois en vue de son inclusion dans différentes versions d'Amazon EMR, sa version apparaît sous le nom 2.2-amzn-2.

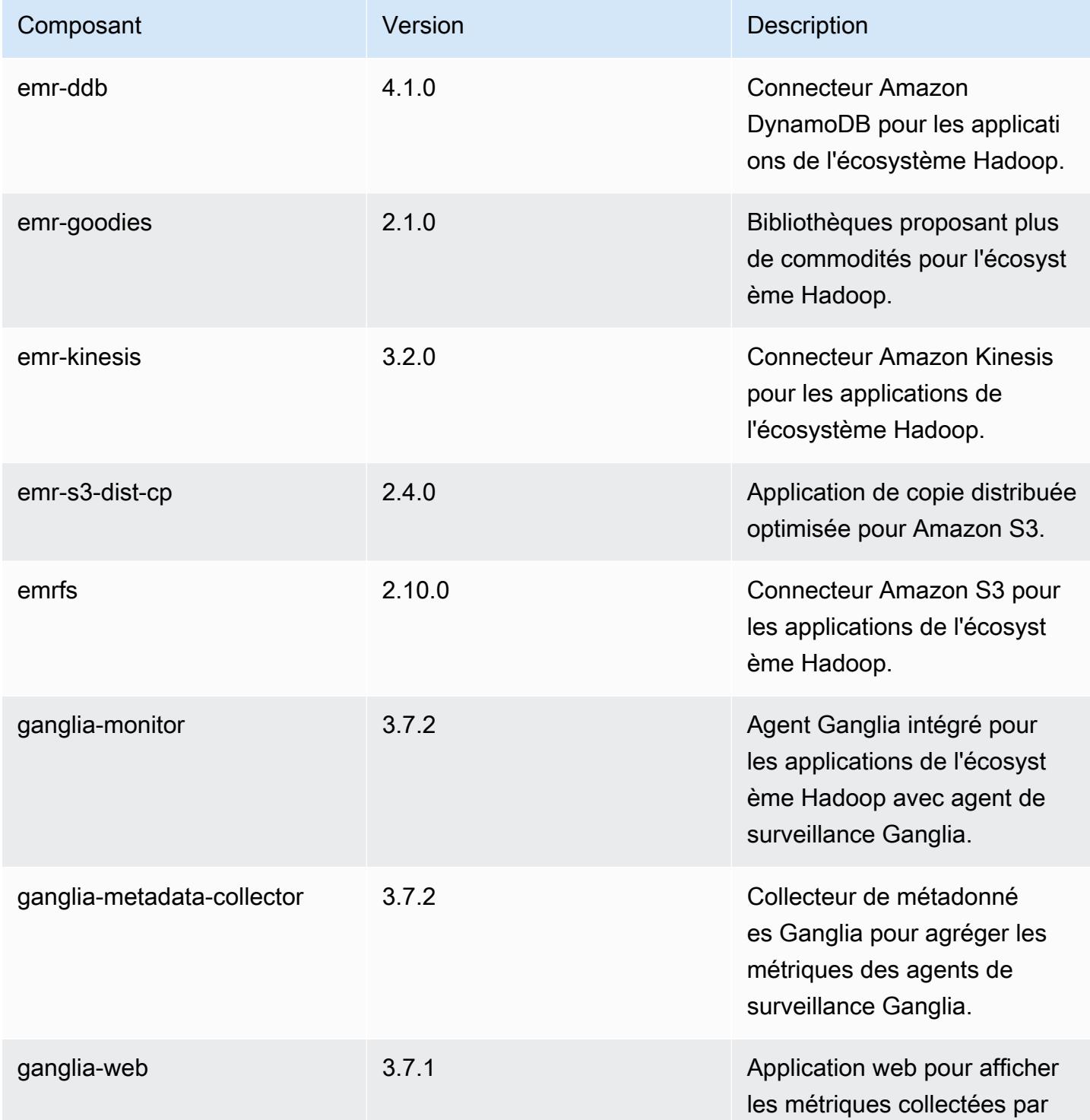

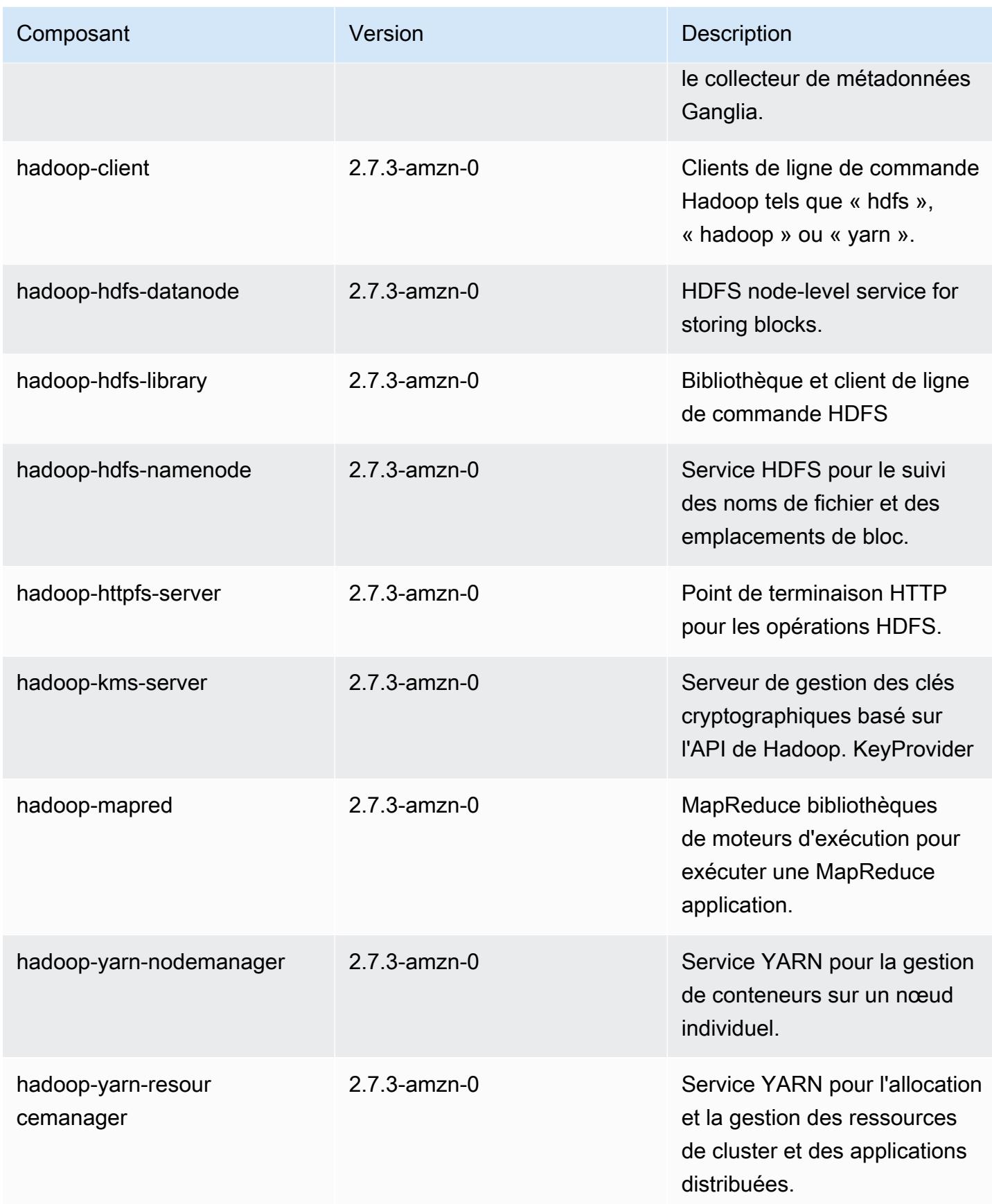

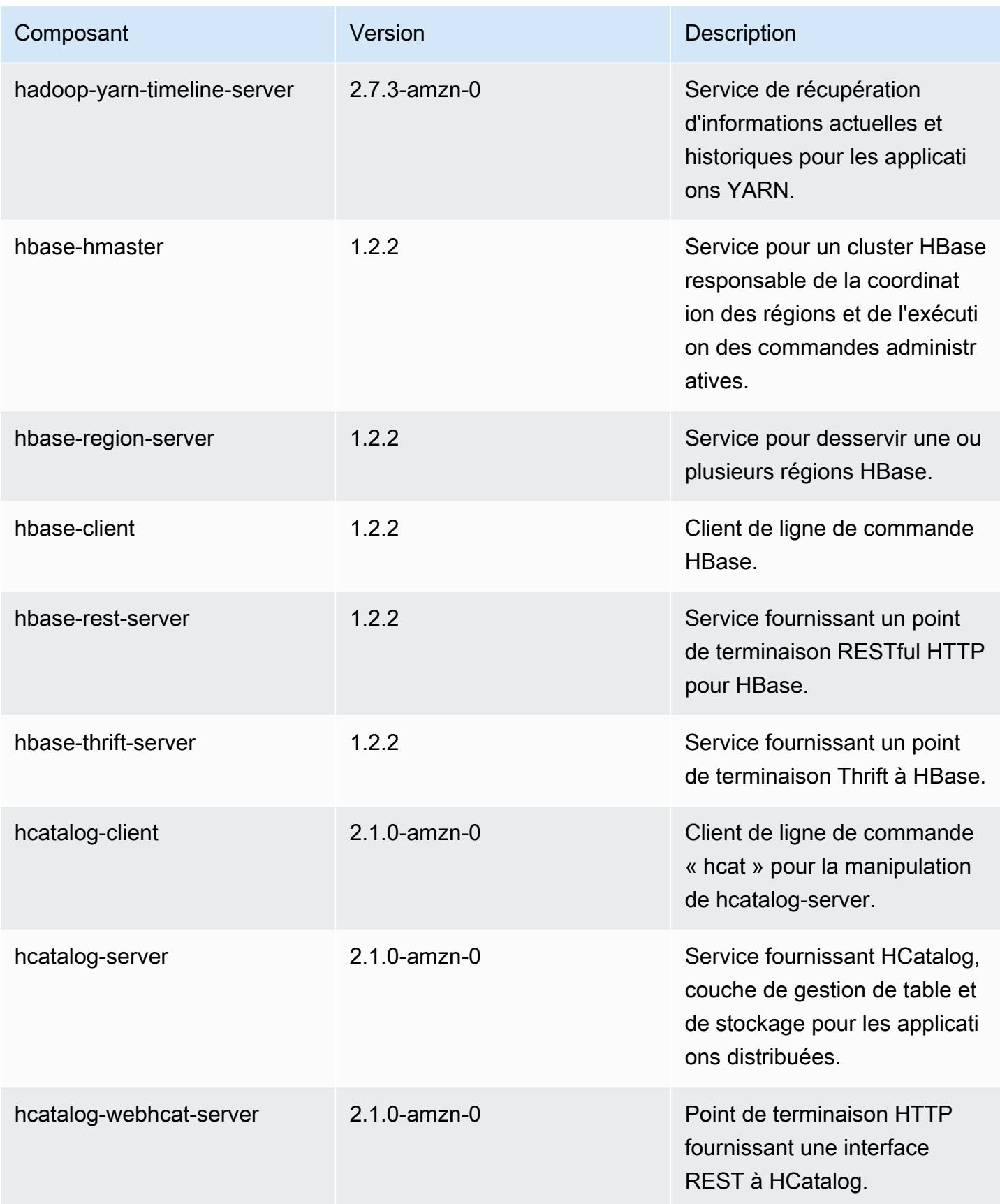

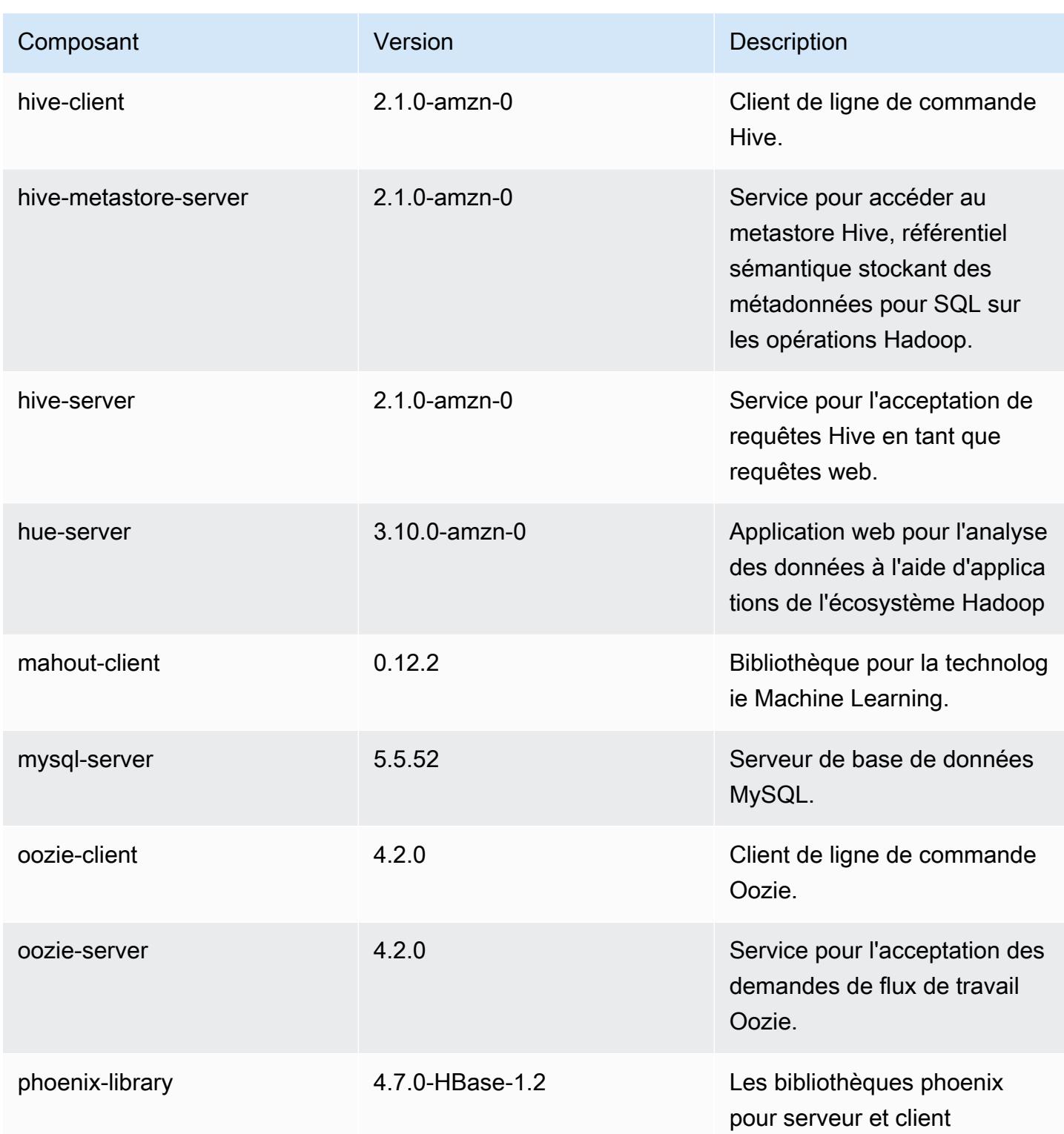

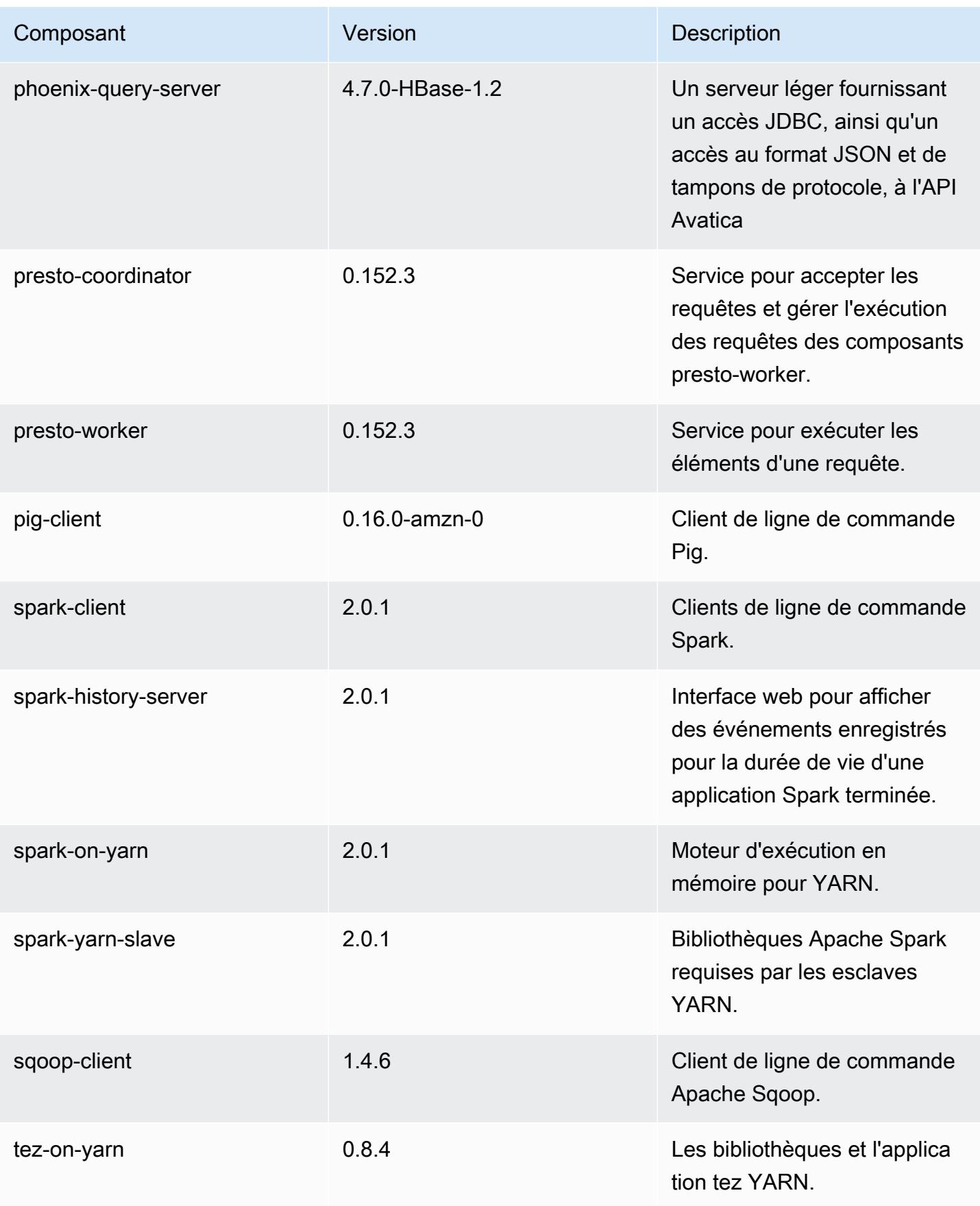

Amazon EMR **Amazon EMR** Guide de version

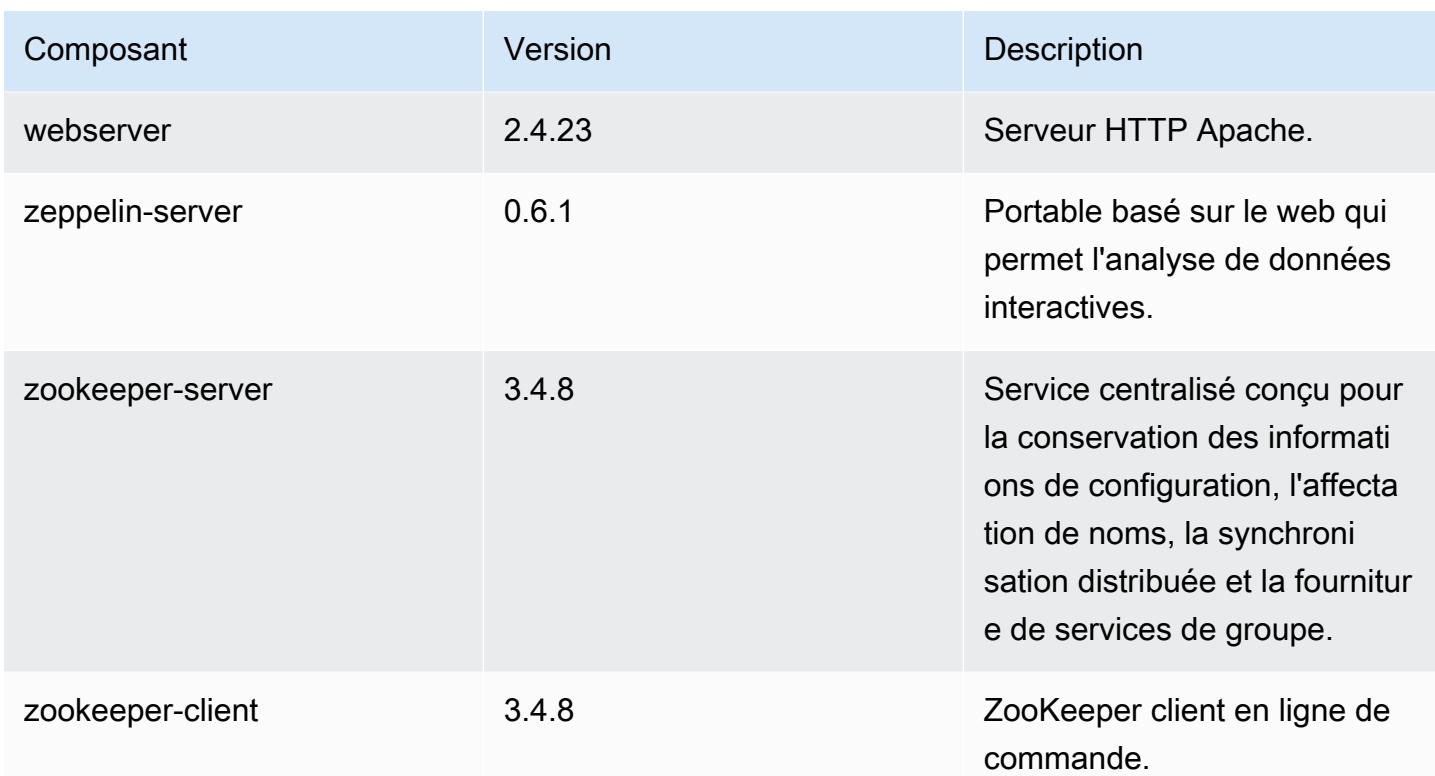

# Classifications des configurations 5.0.3

Les classifications de configuration vous permettent de personnaliser les applications. Elles correspondent souvent à un fichier XML de configuration de l'application, tel que hive-site.xml. Pour plus d'informations, consultez [Configuration des applications.](#page-3494-0)

Classifications emr-5.0.3

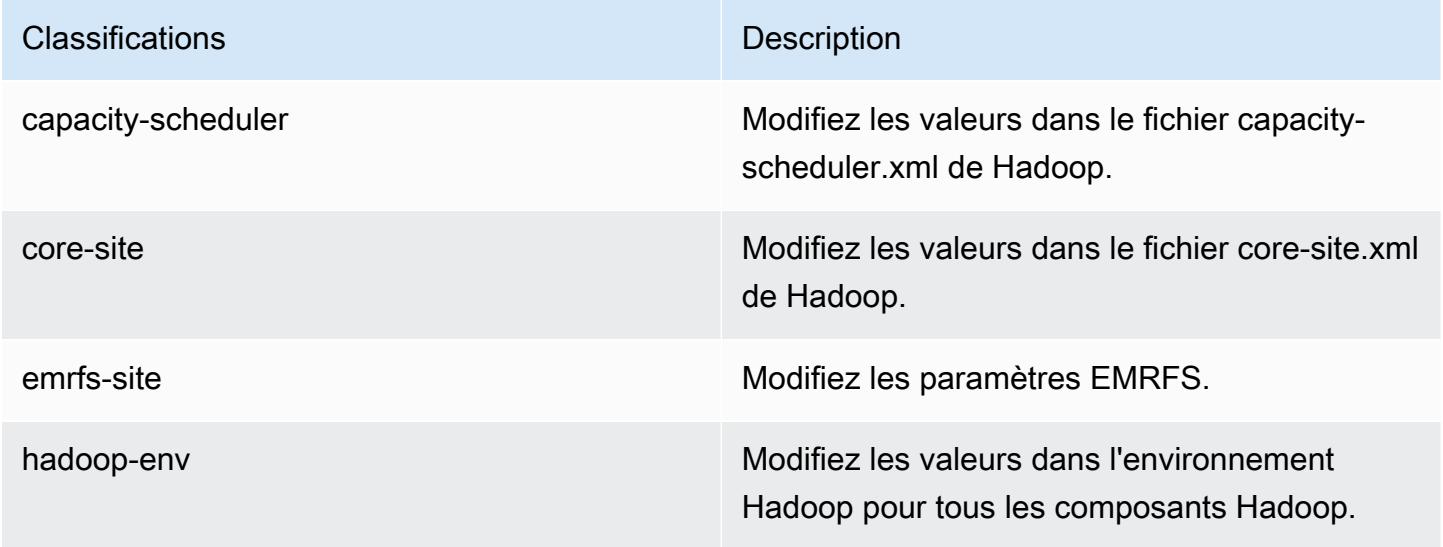

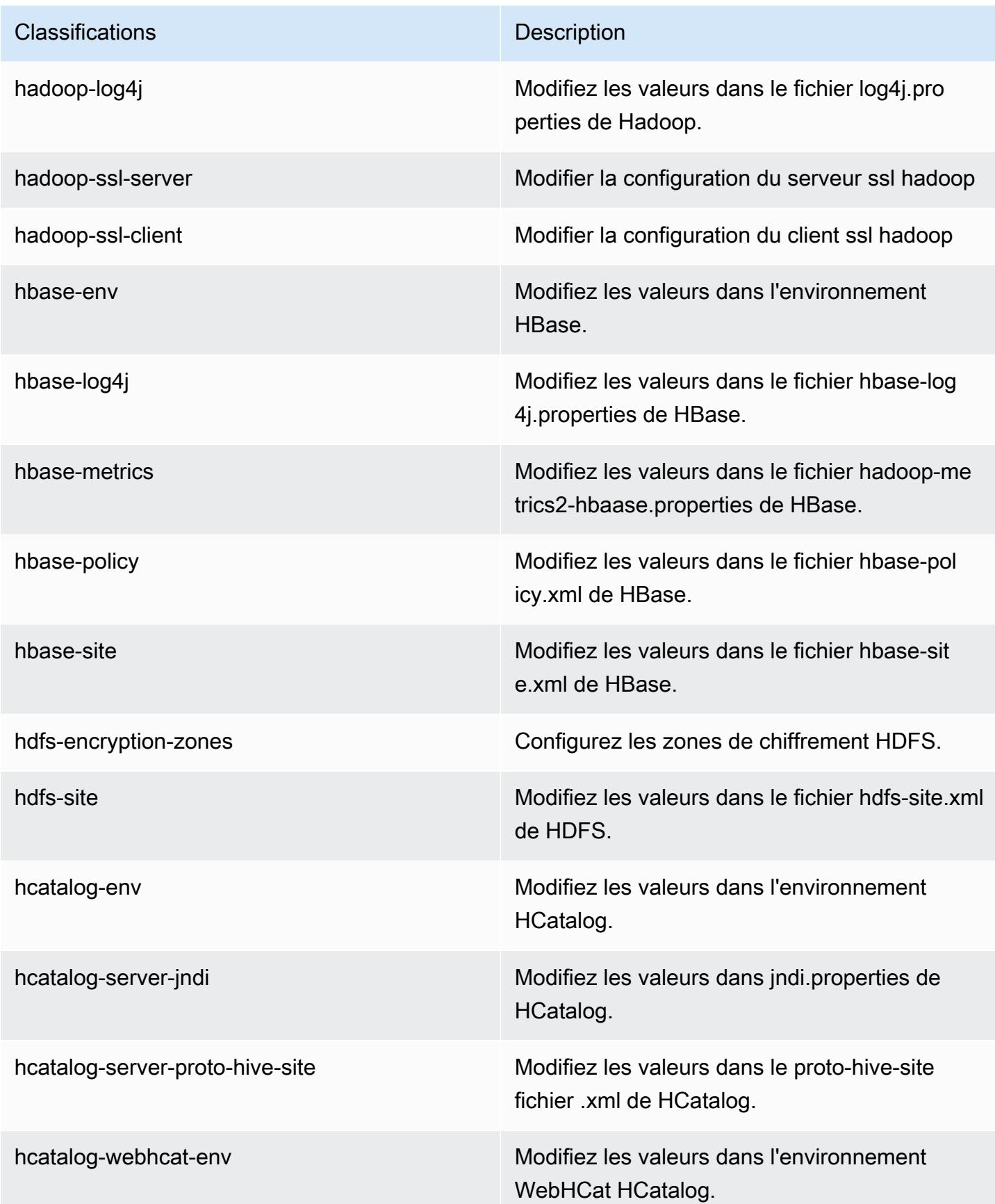

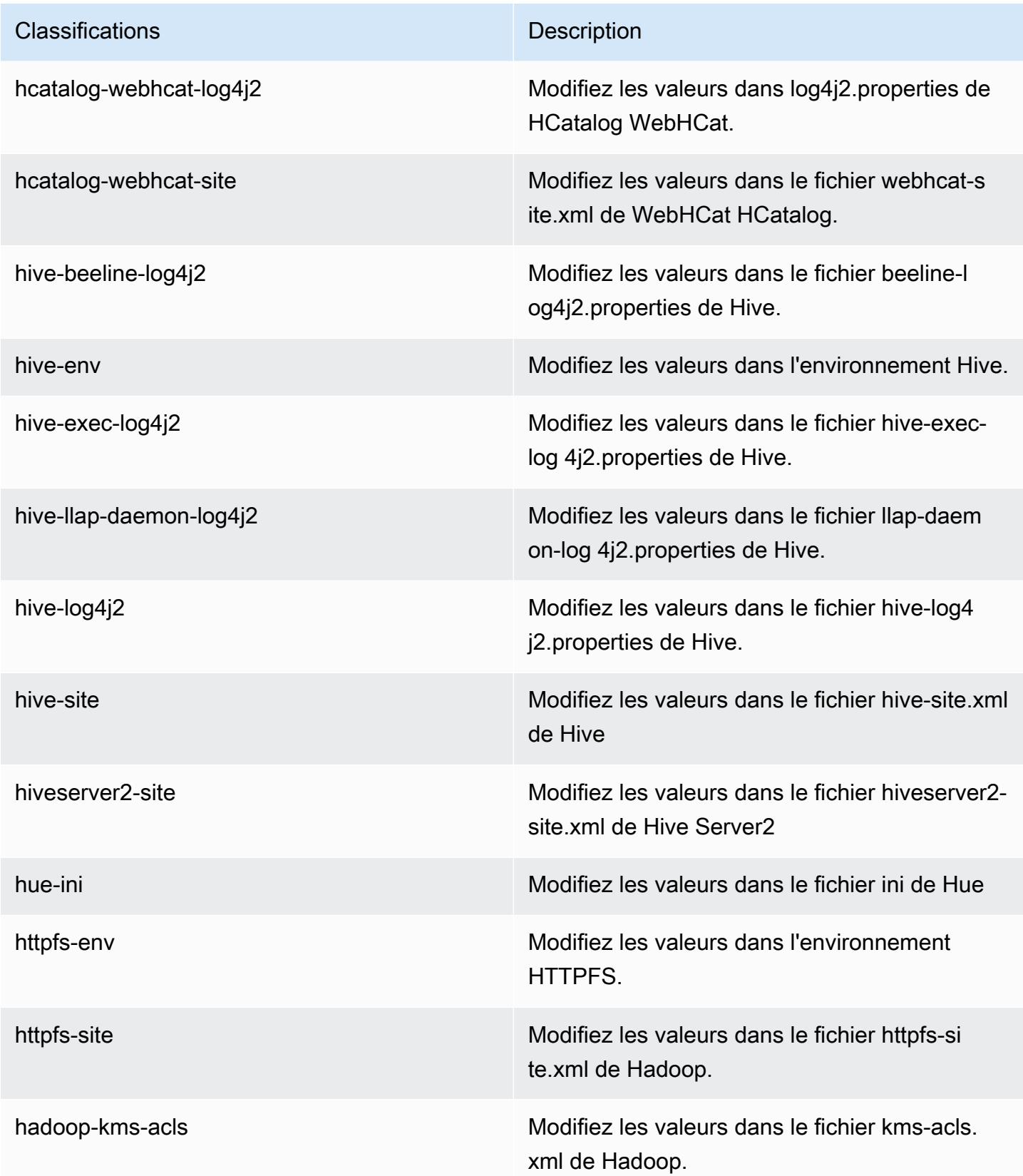

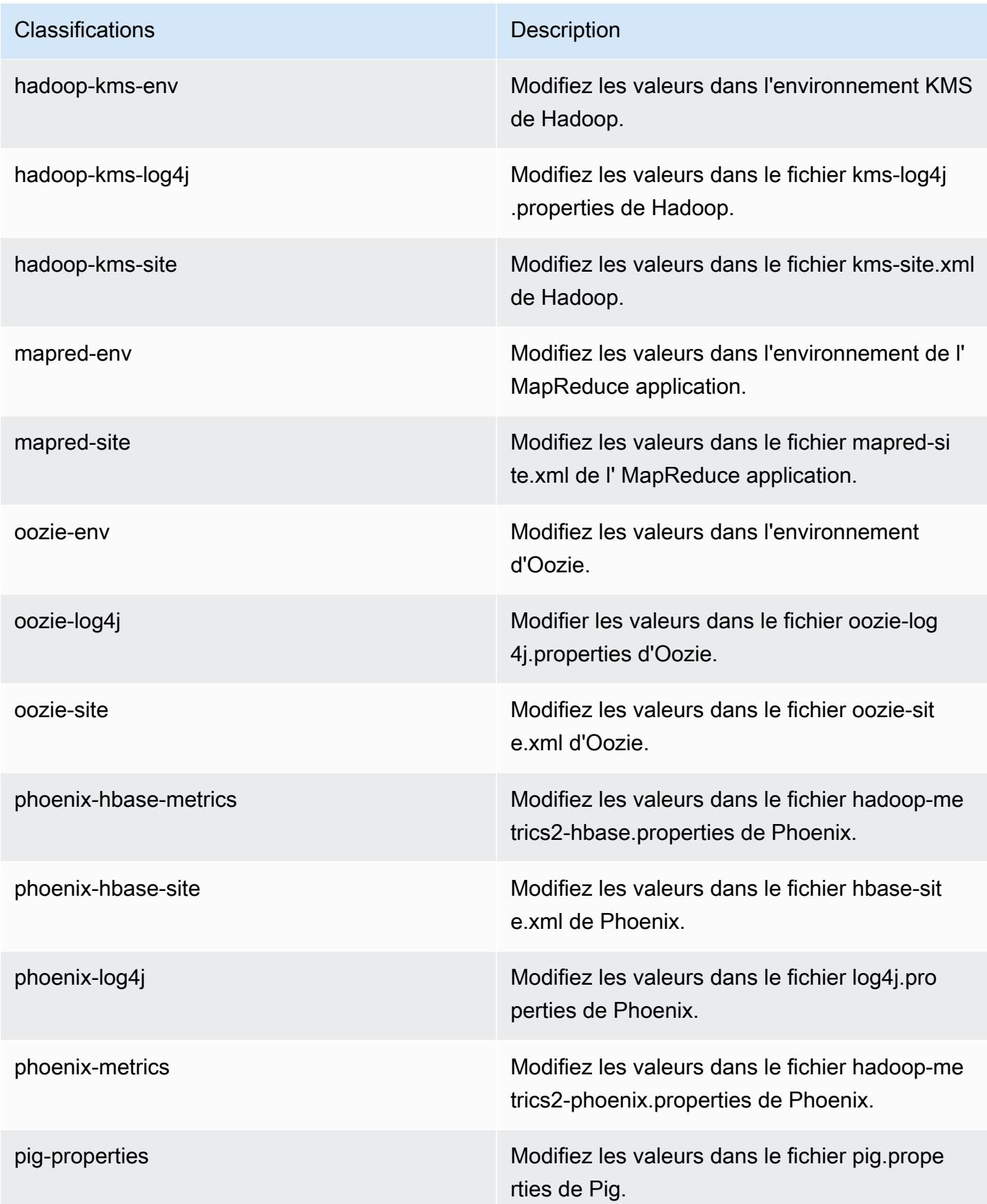

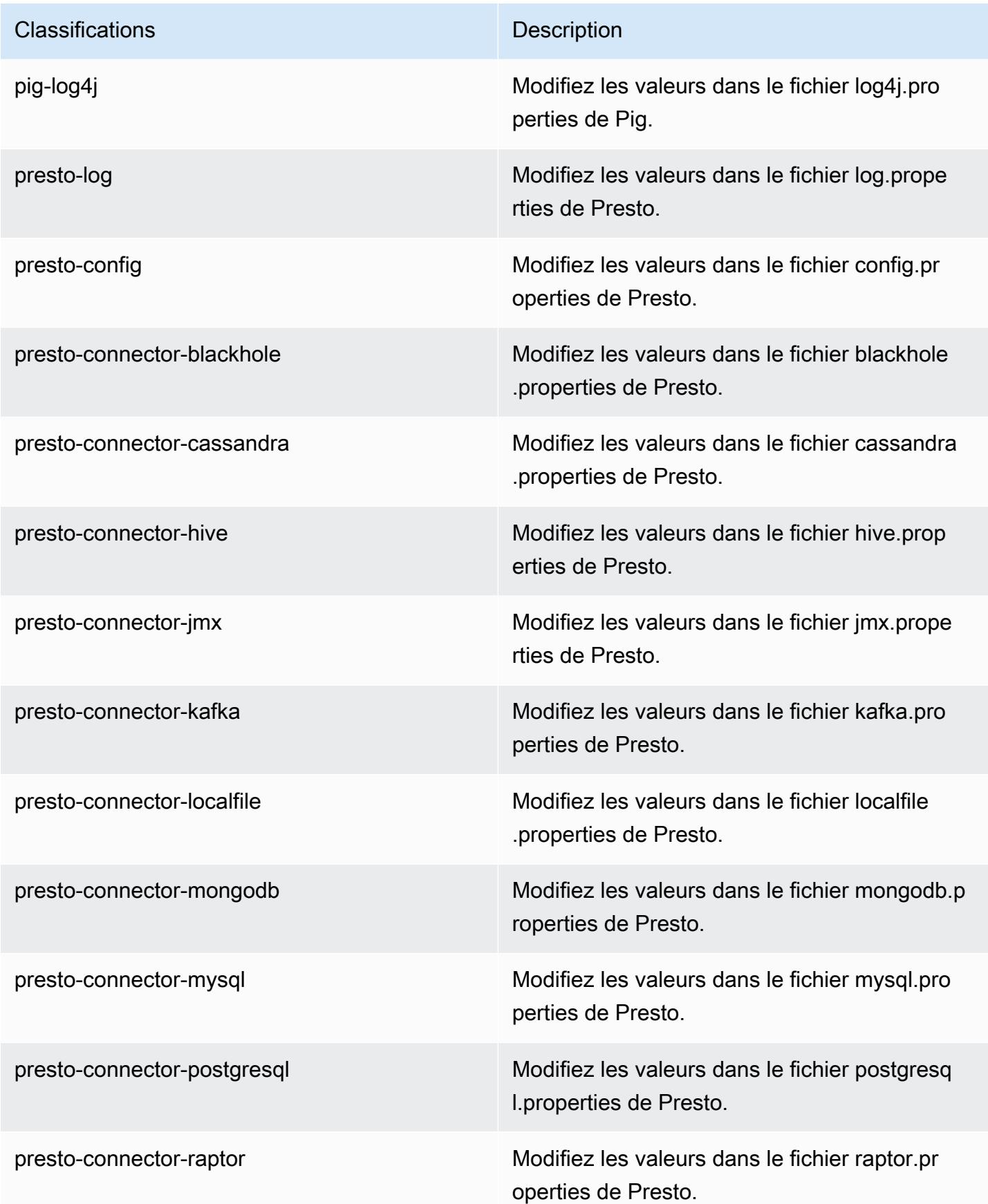

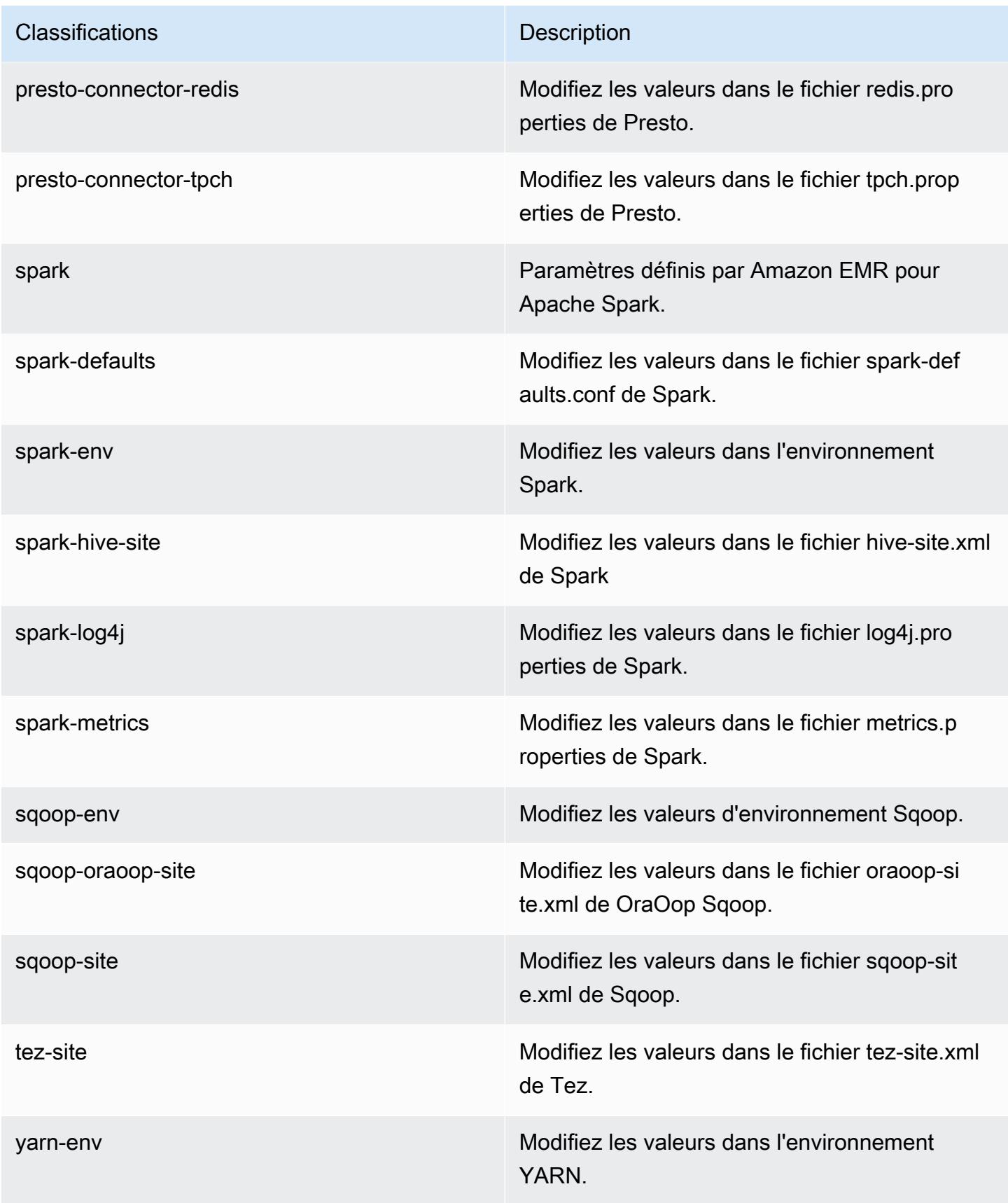

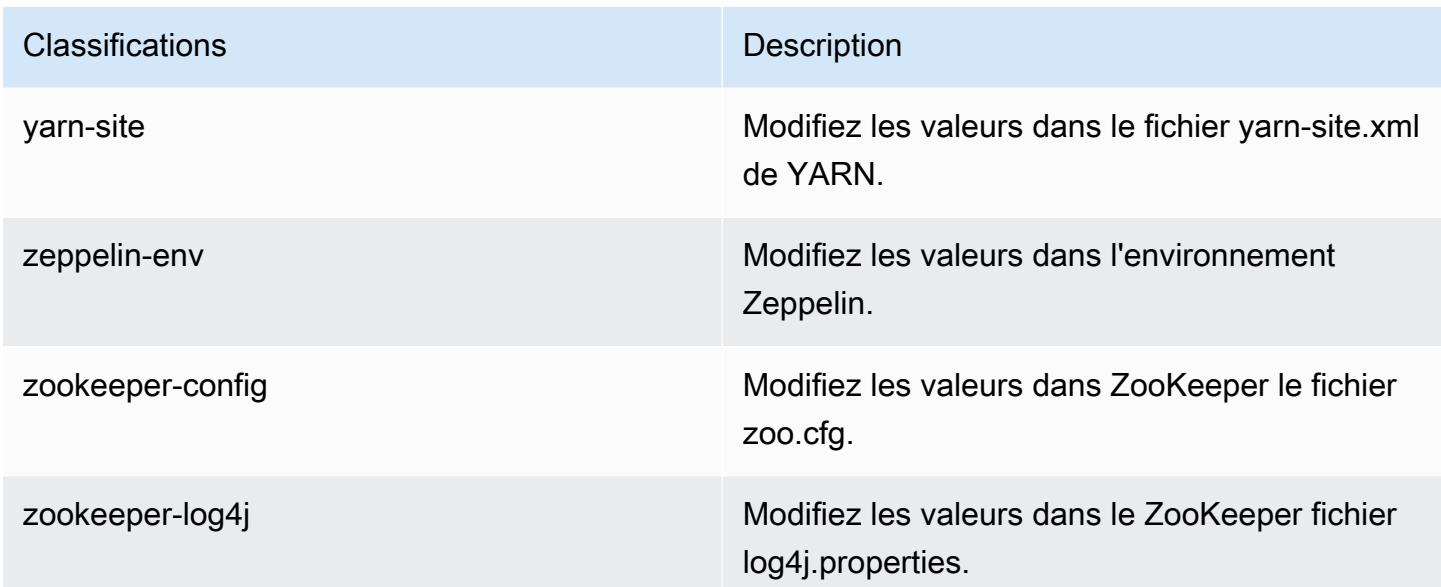

# Amazon EMR version 5.0.2

## Versions d'application 5.0.2

Les applications suivantes sont prises en charge dans cette version : [Ganglia,](http://ganglia.info) [HBase,](http://hbase.apache.org/) [HCatalog](https://cwiki.apache.org/confluence/display/Hive/HCatalog), [Hadoop](http://hadoop.apache.org/docs/current/), [Hive,](http://hive.apache.org/) [Hue](http://gethue.com/), [Mahout,](http://mahout.apache.org/) [Oozie,](http://oozie.apache.org/) [Phoenix,](https://phoenix.apache.org/) [Pig,](http://pig.apache.org/) [Presto](https://prestodb.io/), [Spark](https://spark.apache.org/docs/latest/), [Sqoop,](http://sqoop.apache.org/) [Tez](https://tez.apache.org/), [Zeppelin](https://zeppelin.incubator.apache.org/) et [ZooKeeper.](https://zookeeper.apache.org)

Le tableau ci-dessous répertorie les versions d'application disponibles dans cette version d'Amazon EMR et les versions d'application des trois versions précédentes d'Amazon EMR (le cas échéant).

Pour obtenir un historique complet des versions des applications de chaque version d'Amazon EMR, consultez les rubriques suivantes :

- [Versions des applications dans les versions 7.x d'Amazon EMR](#page-23-0)
- [Versions des applications dans les versions 6.x d'Amazon EMR](#page-87-0)
- [Versions des applications dans les versions 5.x d'Amazon EMR](#page-1077-0)
- [Versions des applications dans les versions 4.x d'Amazon EMR](#page-2671-0)

Informations sur la version de l'application

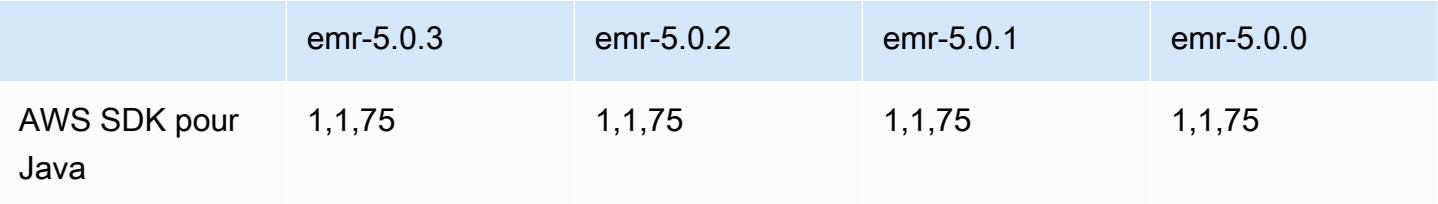

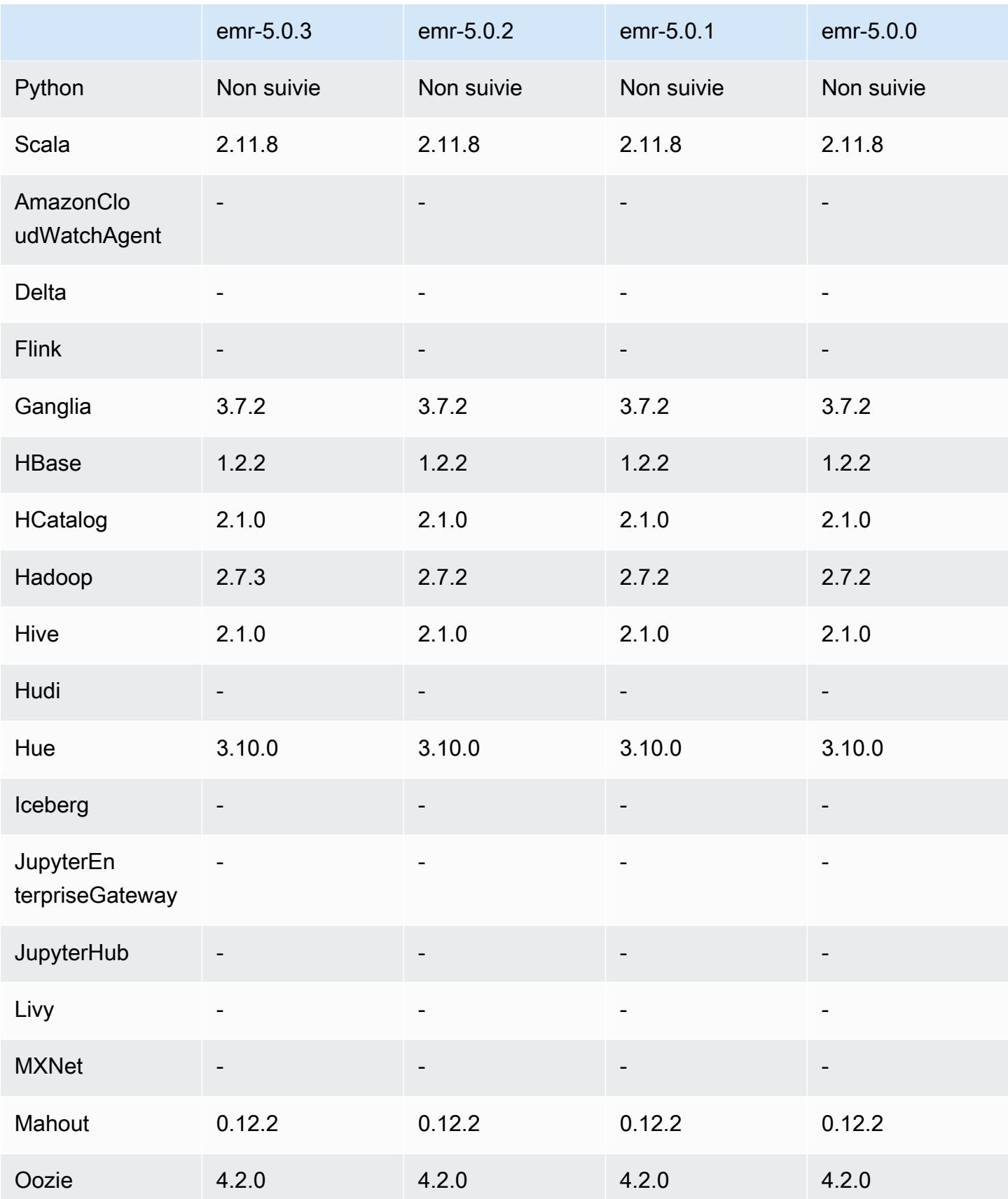
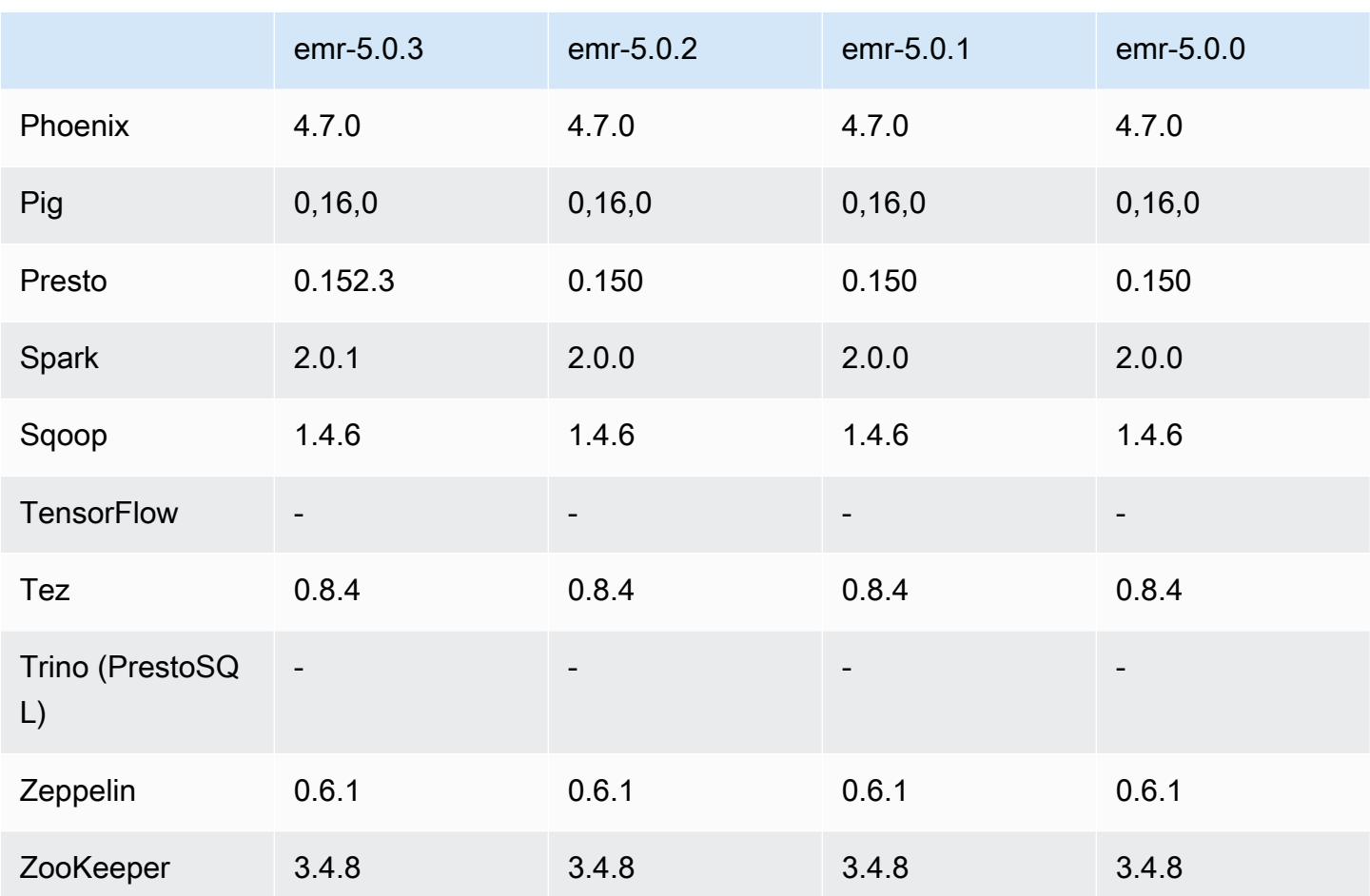

Notes de mise à jour 5.0.2

Versions des composants 5.0.2

Les composants installés par Amazon EMR avec cette version sont répertoriés ci-dessous. Certains sont installés dans le cadre de packages d'application de Big Data. Les autres sont propres à Amazon EMR et installés pour les fonctions et processus système. Ceux-ci commencent généralement par emr ou aws. Les packages d'application de big data de la version Amazon EMR la plus récente sont généralement la dernière version trouvée dans la communauté. Nous nous efforçons de mettre à disposition les versions de la communauté dans Amazon EMR le plus rapidement possible.

Certains composants dans Amazon EMR diffèrent des versions de la communauté. Ces composants ont une étiquette de version sous la forme *CommunityVersion*-amzn-*EmrVersion*. *EmrVersion* commence à 0. Par exemple, si un composant de la communauté open source nommé myappcomponent avec la version 2.2 a été modifié trois fois en vue de son inclusion dans différentes versions d'Amazon EMR, sa version apparaît sous le nom 2.2-amzn-2.

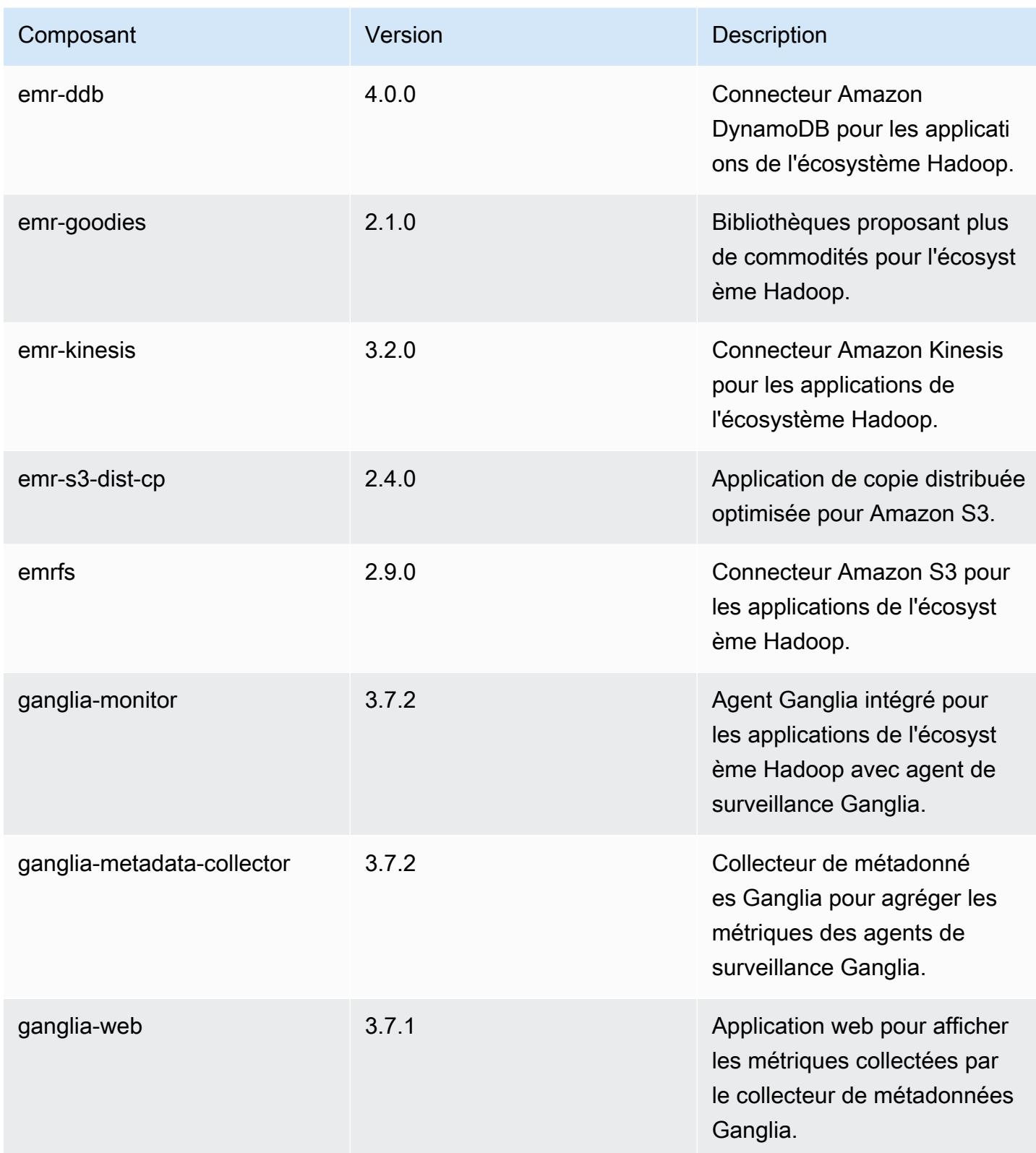

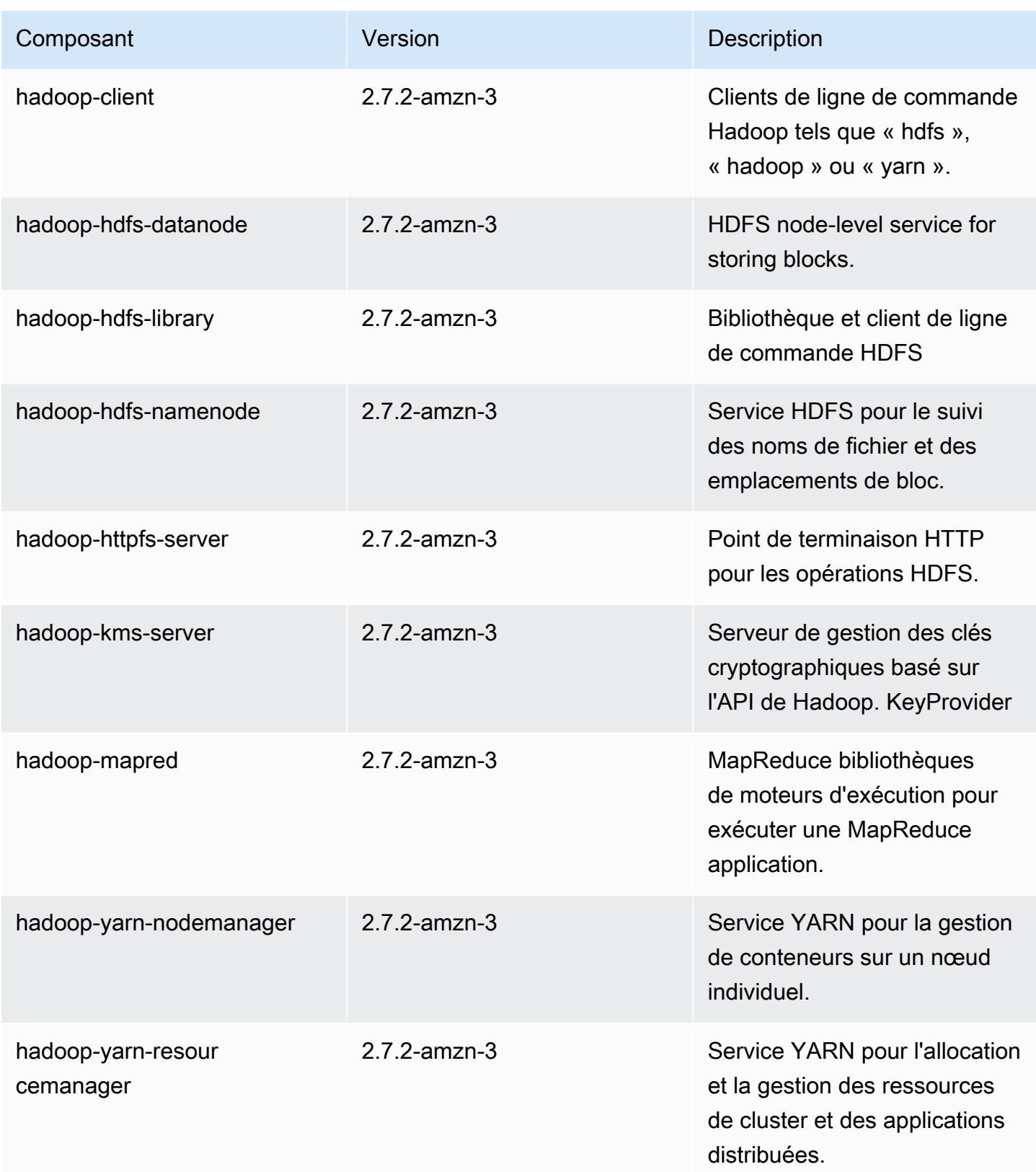

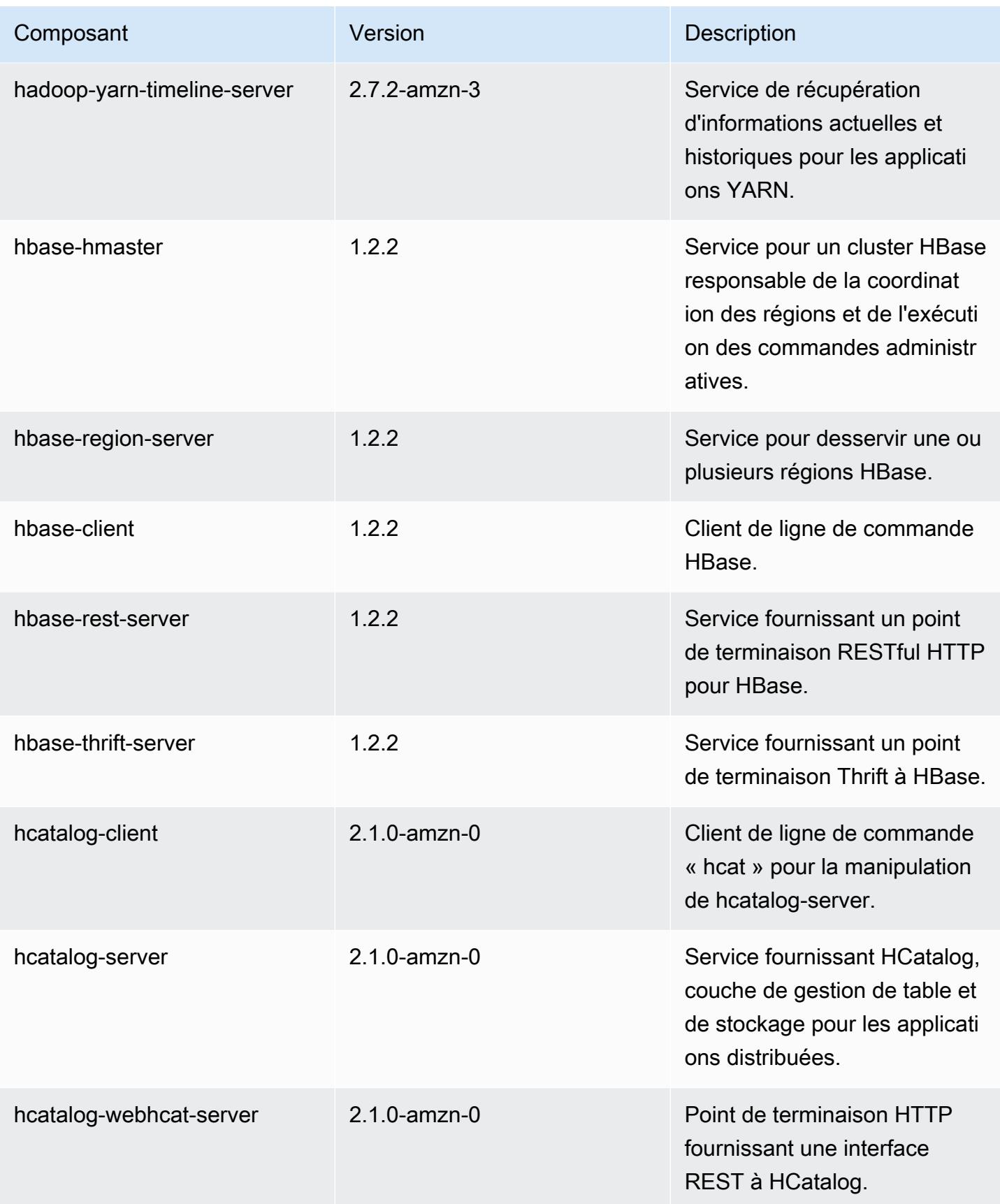

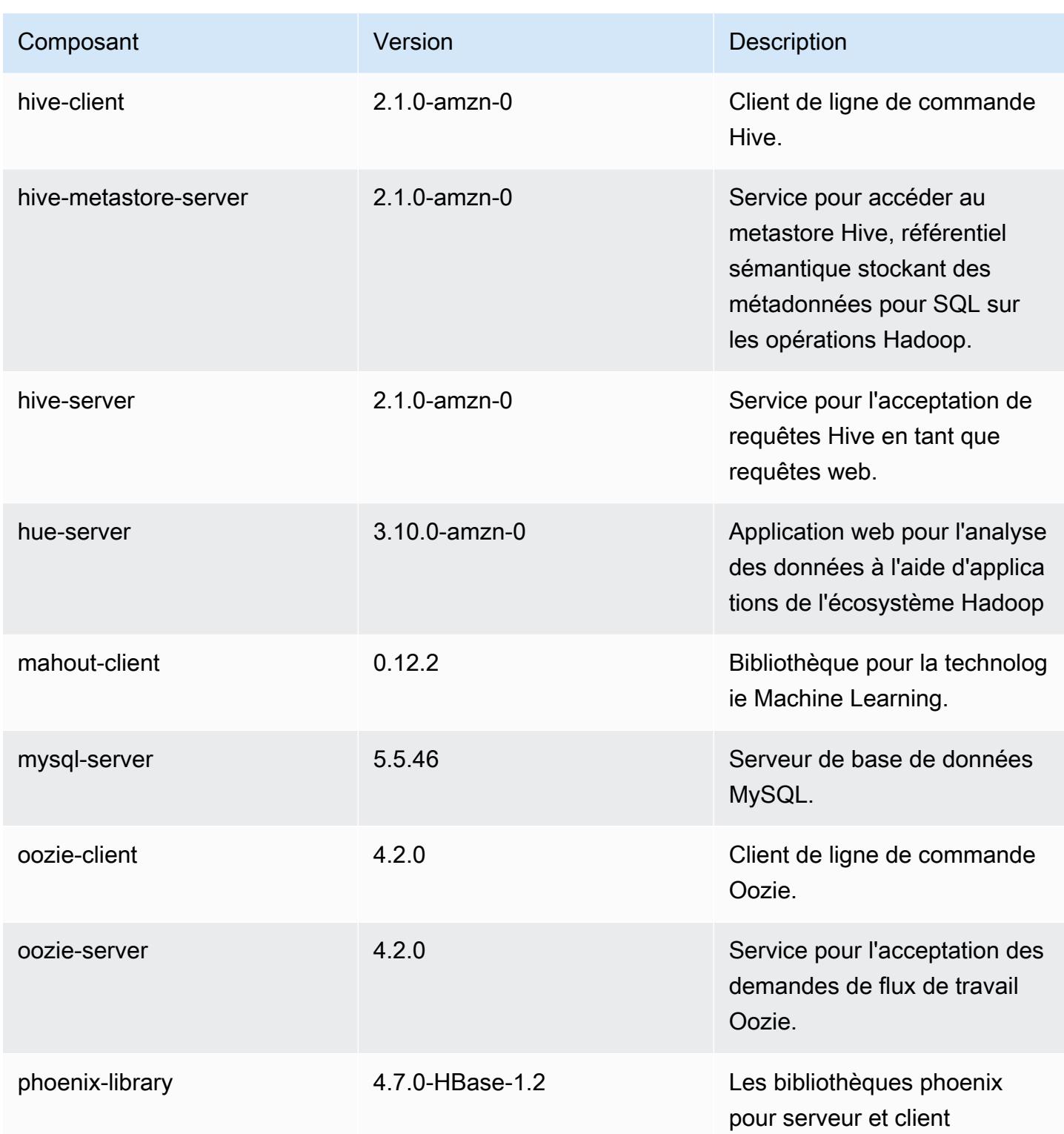

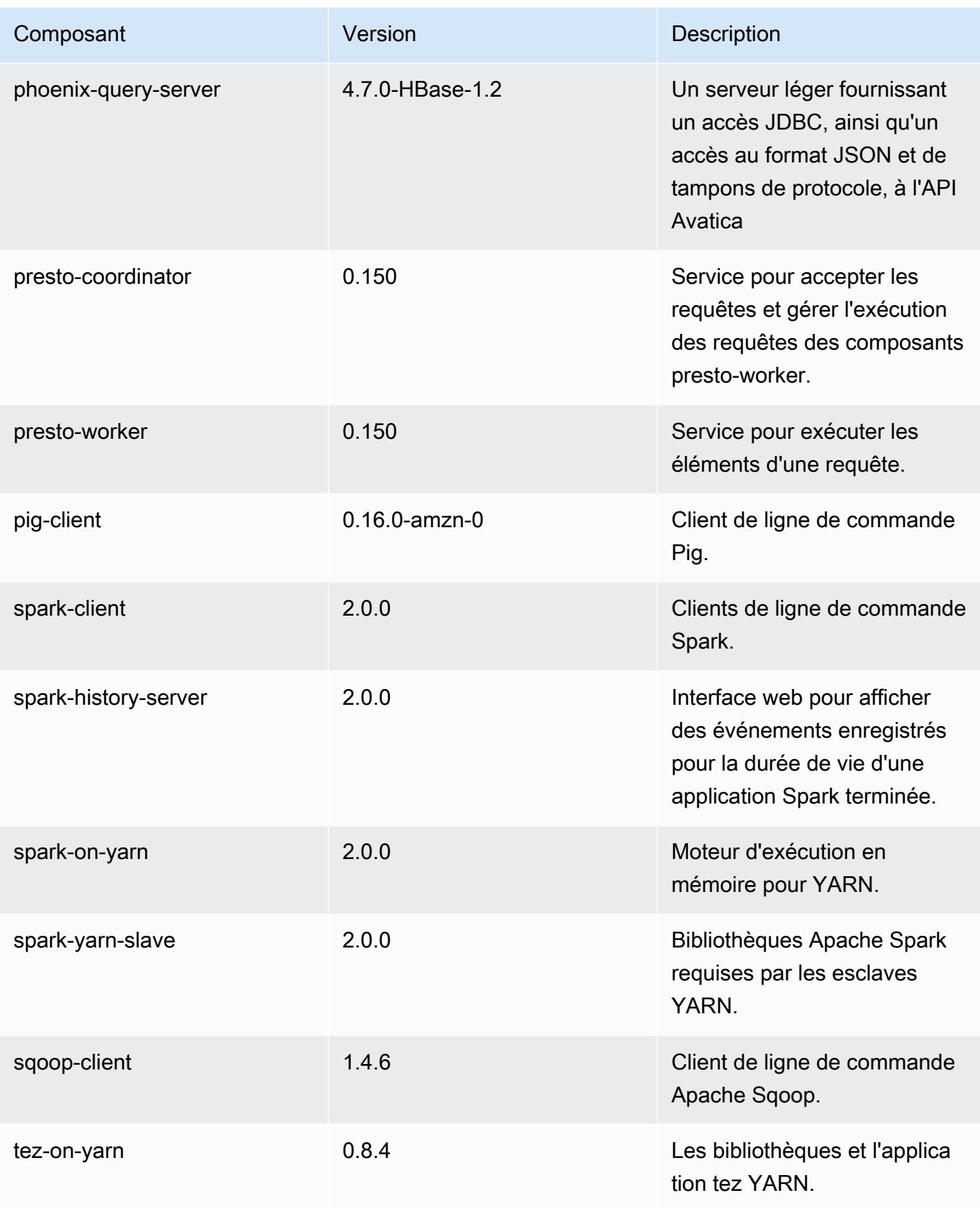

Amazon EMR **Amazon EMR** Guide de version

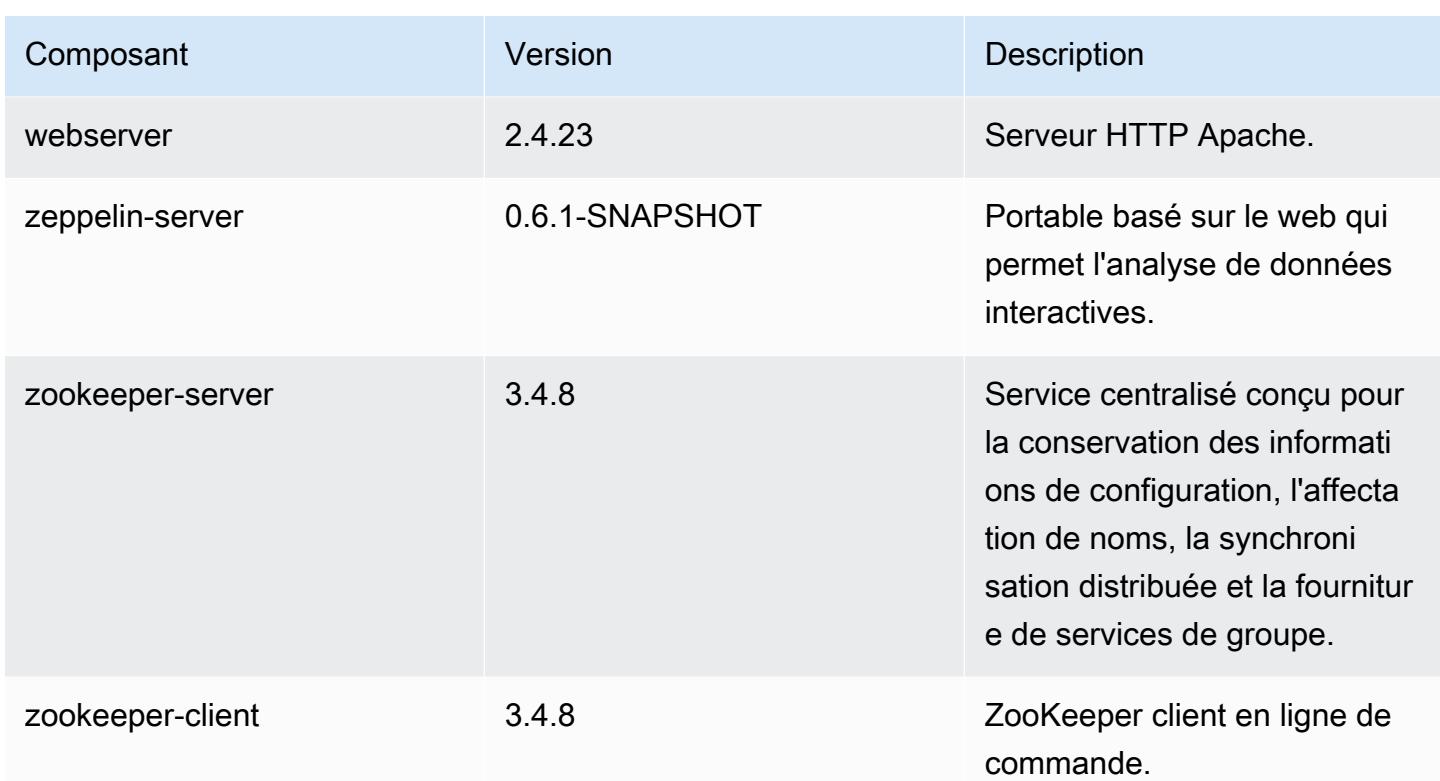

# Classifications des configurations 5.0.2

Les classifications de configuration vous permettent de personnaliser les applications. Elles correspondent souvent à un fichier XML de configuration de l'application, tel que hive-site.xml. Pour plus d'informations, consultez [Configuration des applications.](#page-3494-0)

Classifications emr-5.0.2

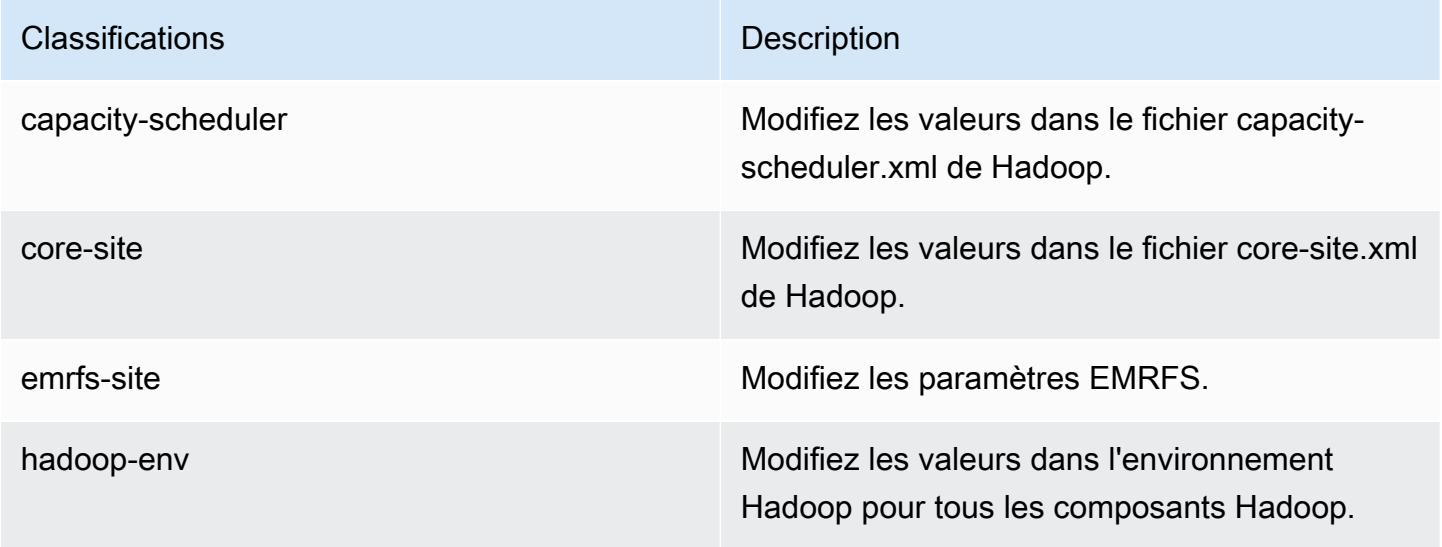

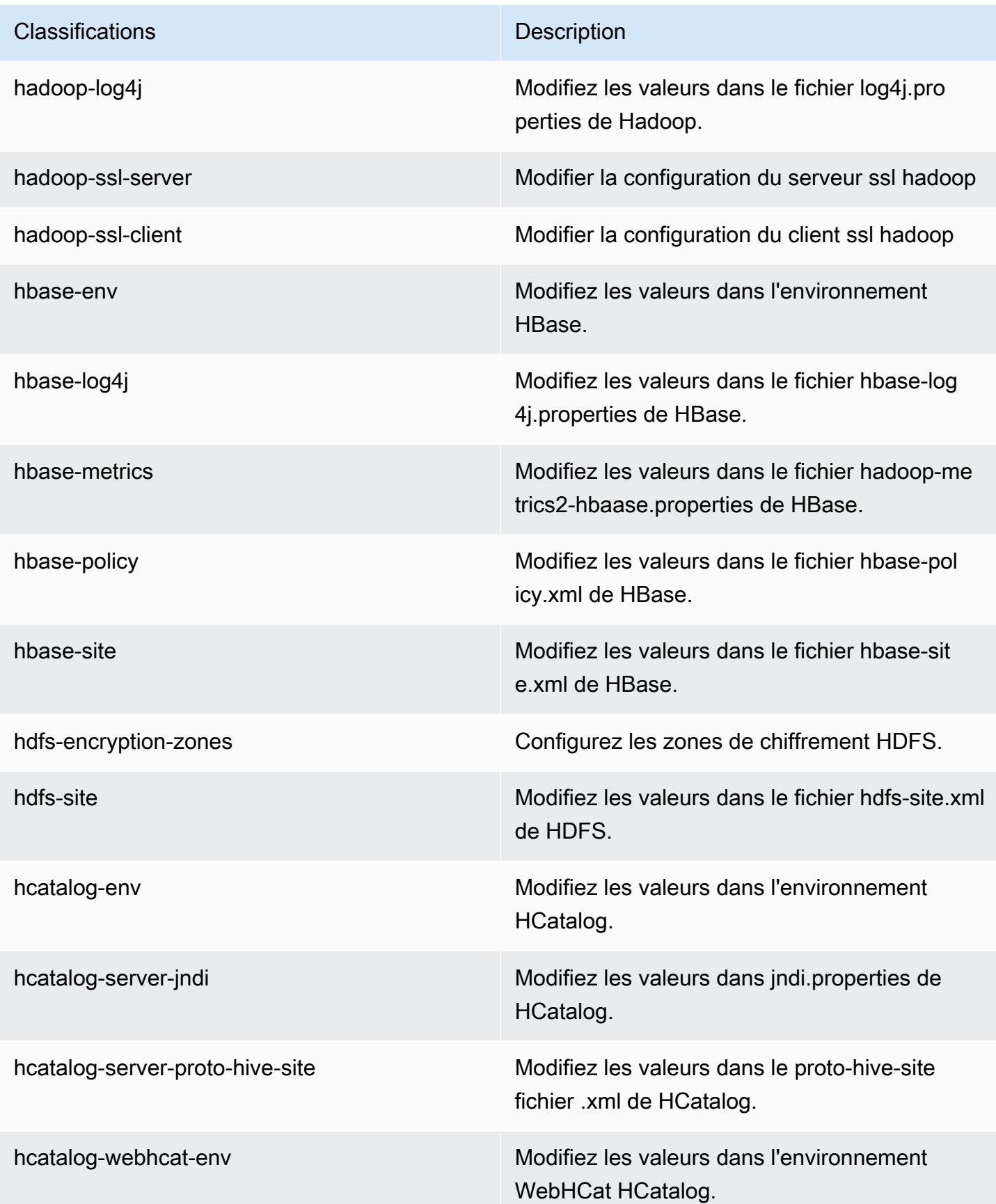

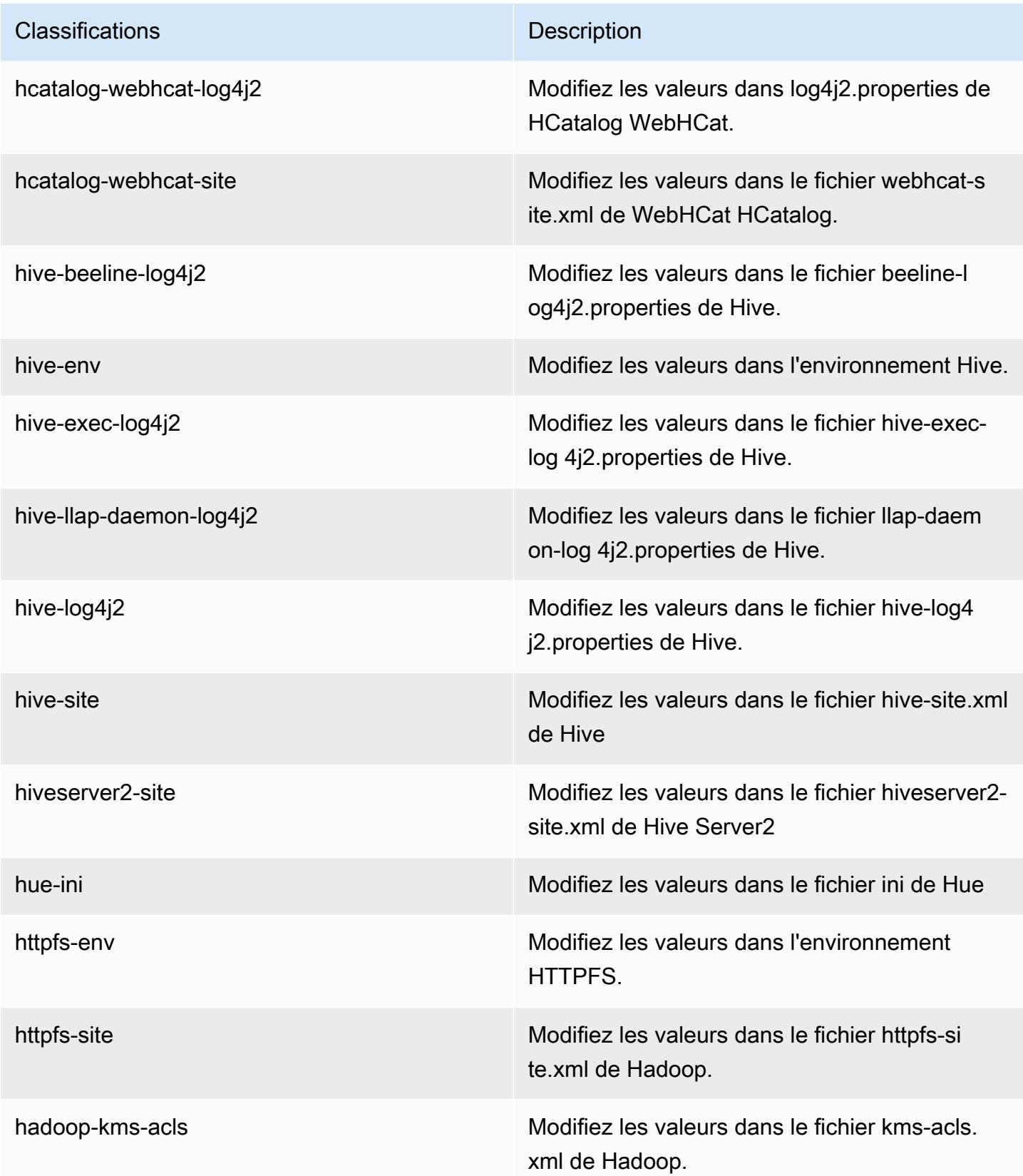

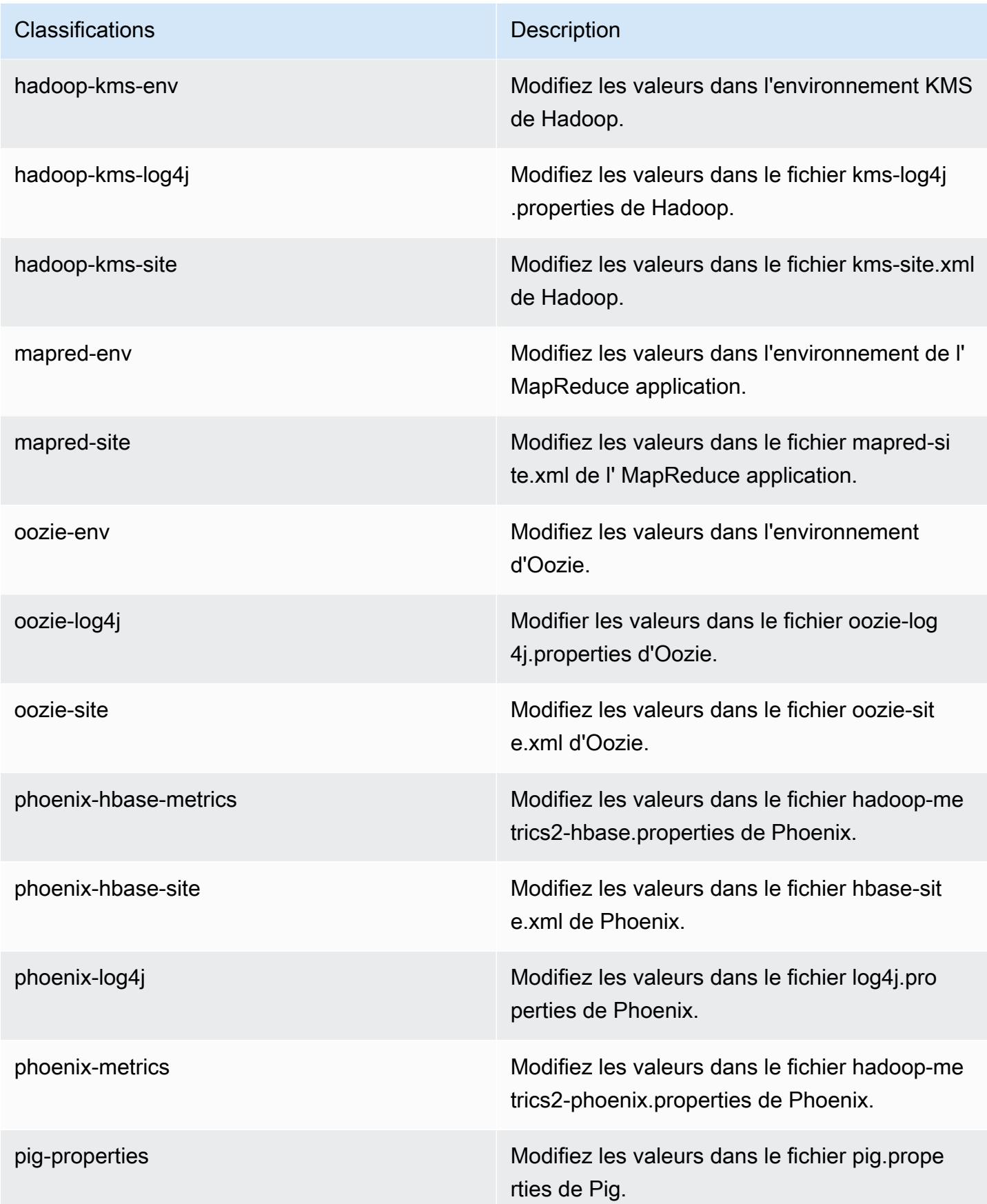

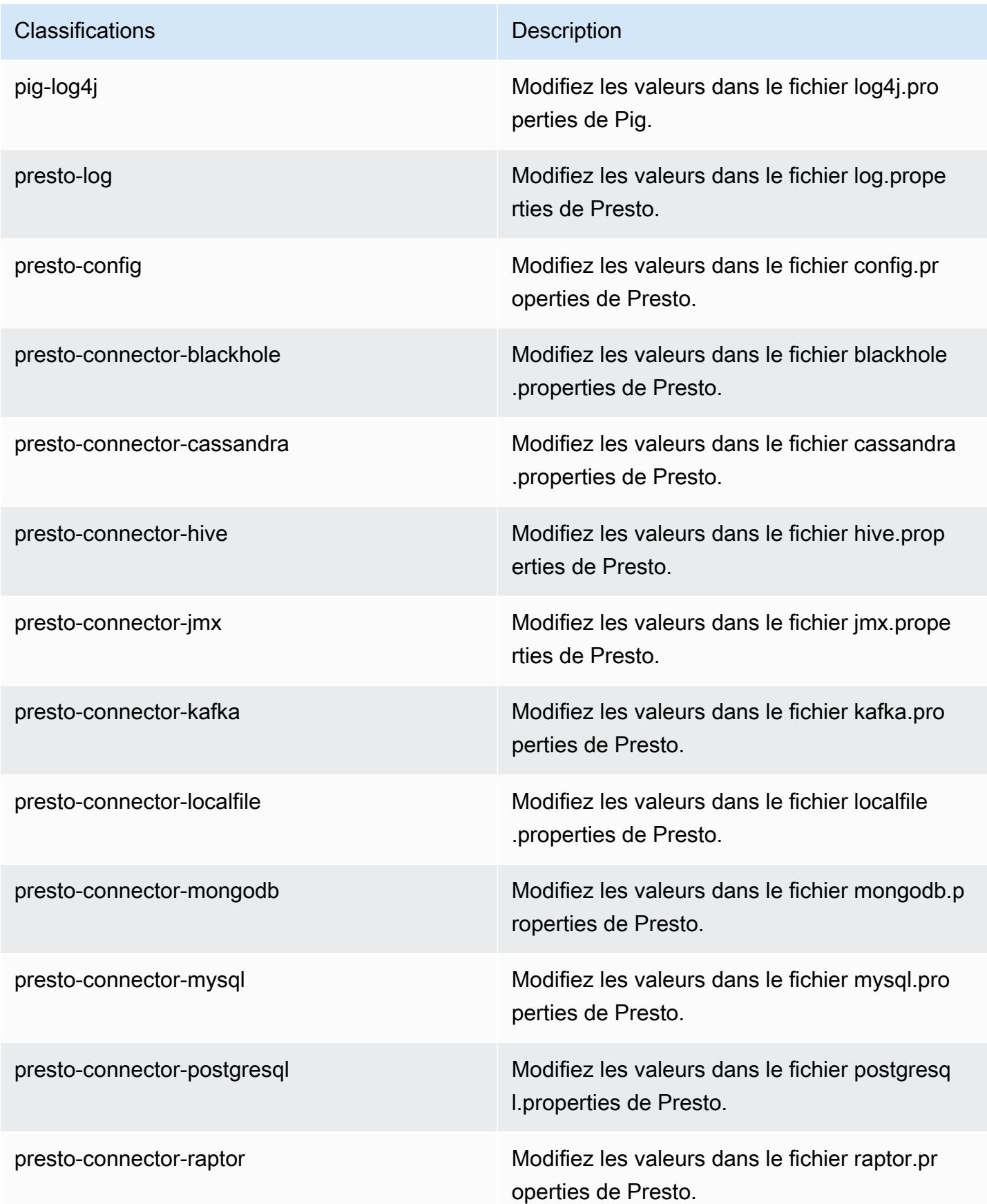

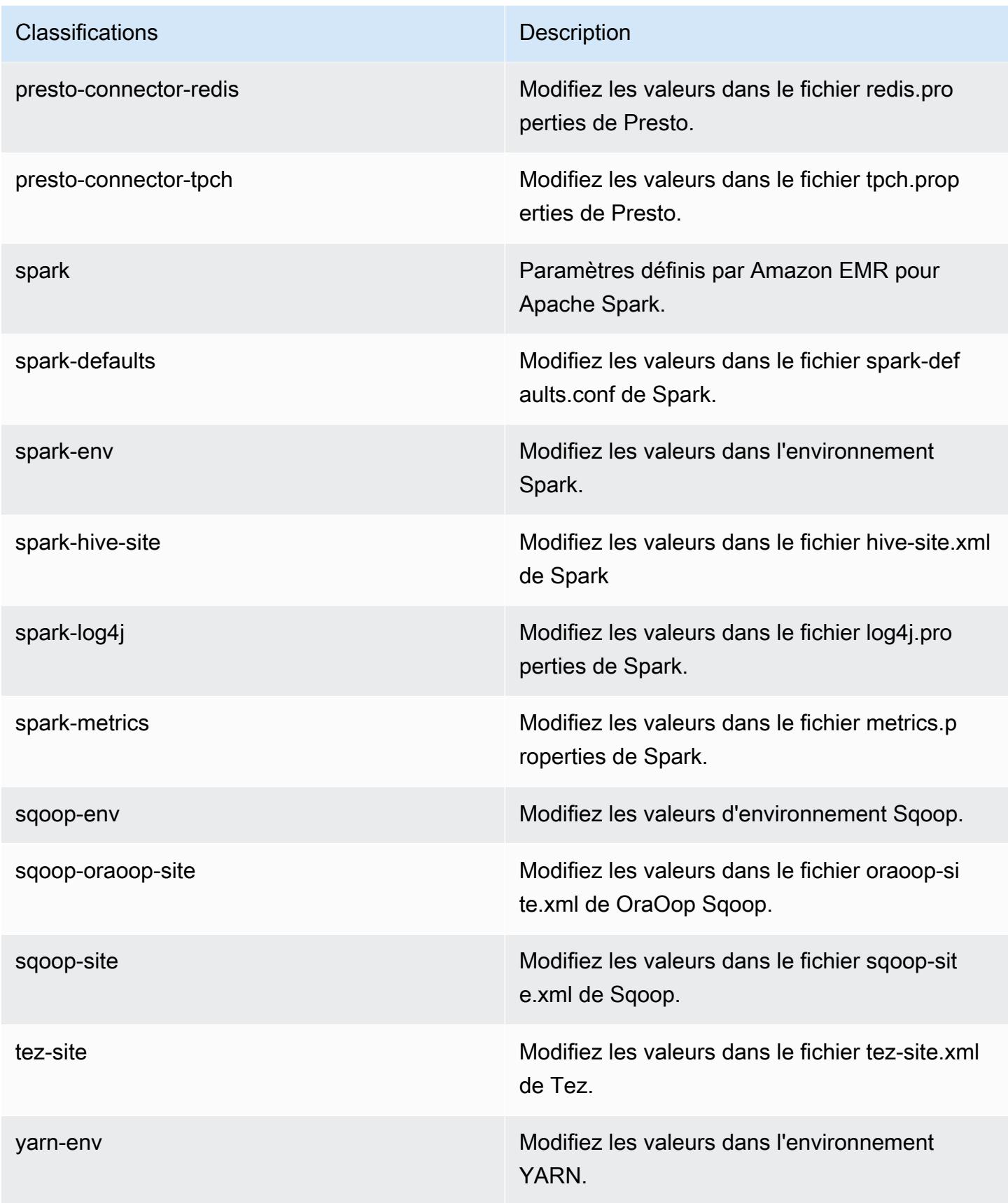

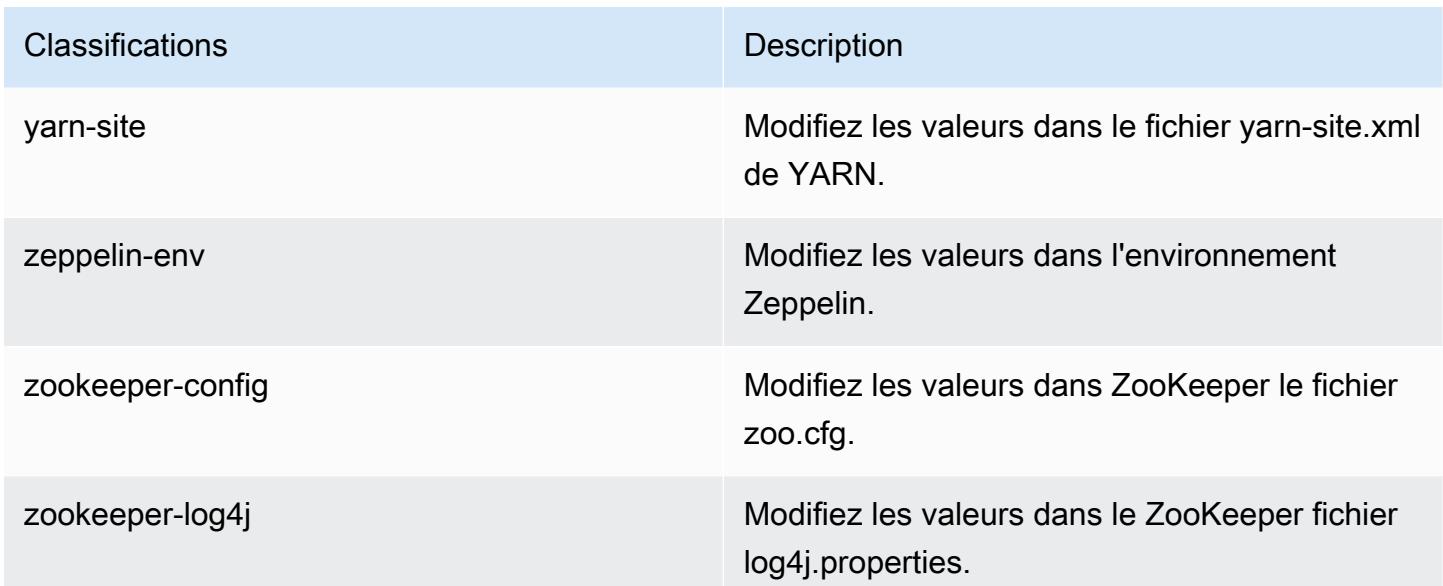

## Amazon EMR version 5.0.1

Versions d'application 5.0.1

Les applications suivantes sont prises en charge dans cette version : [Ganglia,](http://ganglia.info) [HBase,](http://hbase.apache.org/) [HCatalog](https://cwiki.apache.org/confluence/display/Hive/HCatalog), [Hadoop](http://hadoop.apache.org/docs/current/), [Hive,](http://hive.apache.org/) [Hue](http://gethue.com/), [Mahout,](http://mahout.apache.org/) [Oozie,](http://oozie.apache.org/) [Phoenix,](https://phoenix.apache.org/) [Pig,](http://pig.apache.org/) [Presto](https://prestodb.io/), [Spark](https://spark.apache.org/docs/latest/), [Sqoop,](http://sqoop.apache.org/) [Tez](https://tez.apache.org/), [Zeppelin](https://zeppelin.incubator.apache.org/) et [ZooKeeper.](https://zookeeper.apache.org)

Le tableau ci-dessous répertorie les versions d'application disponibles dans cette version d'Amazon EMR et les versions d'application des trois versions précédentes d'Amazon EMR (le cas échéant).

Pour obtenir un historique complet des versions des applications de chaque version d'Amazon EMR, consultez les rubriques suivantes :

- [Versions des applications dans les versions 7.x d'Amazon EMR](#page-23-0)
- [Versions des applications dans les versions 6.x d'Amazon EMR](#page-87-0)
- [Versions des applications dans les versions 5.x d'Amazon EMR](#page-1077-0)
- [Versions des applications dans les versions 4.x d'Amazon EMR](#page-2671-0)

Informations sur la version de l'application

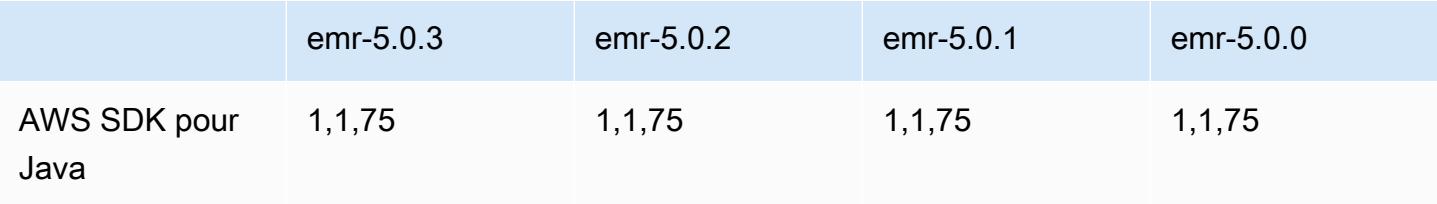

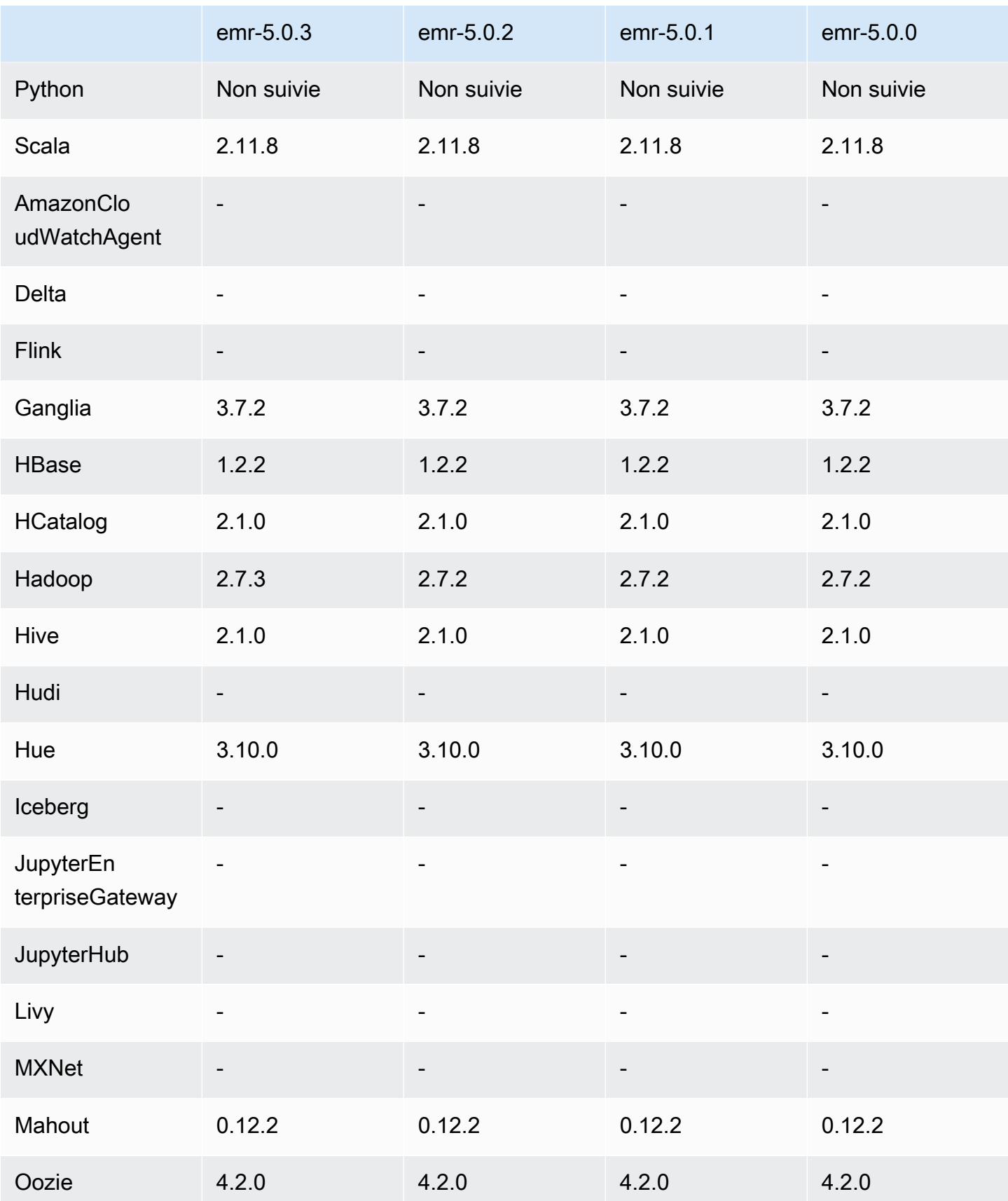

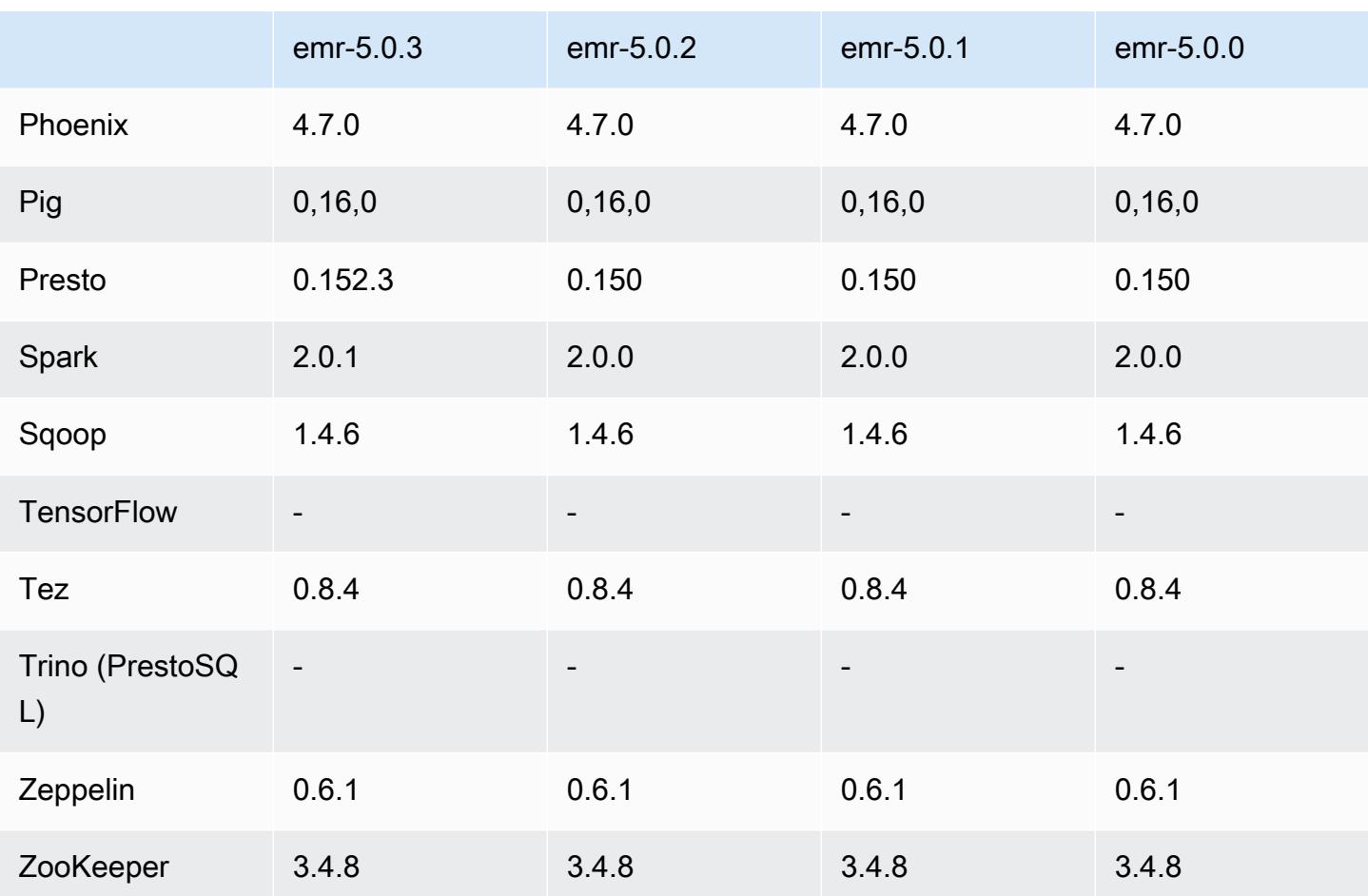

Notes de mise à jour 5.0.1

Versions des composants 5.0.1

Les composants installés par Amazon EMR avec cette version sont répertoriés ci-dessous. Certains sont installés dans le cadre de packages d'application de Big Data. Les autres sont propres à Amazon EMR et installés pour les fonctions et processus système. Ceux-ci commencent généralement par emr ou aws. Les packages d'application de big data de la version Amazon EMR la plus récente sont généralement la dernière version trouvée dans la communauté. Nous nous efforçons de mettre à disposition les versions de la communauté dans Amazon EMR le plus rapidement possible.

Certains composants dans Amazon EMR diffèrent des versions de la communauté. Ces composants ont une étiquette de version sous la forme *CommunityVersion*-amzn-*EmrVersion*. *EmrVersion* commence à 0. Par exemple, si un composant de la communauté open source nommé myappcomponent avec la version 2.2 a été modifié trois fois en vue de son inclusion dans différentes versions d'Amazon EMR, sa version apparaît sous le nom 2.2-amzn-2.

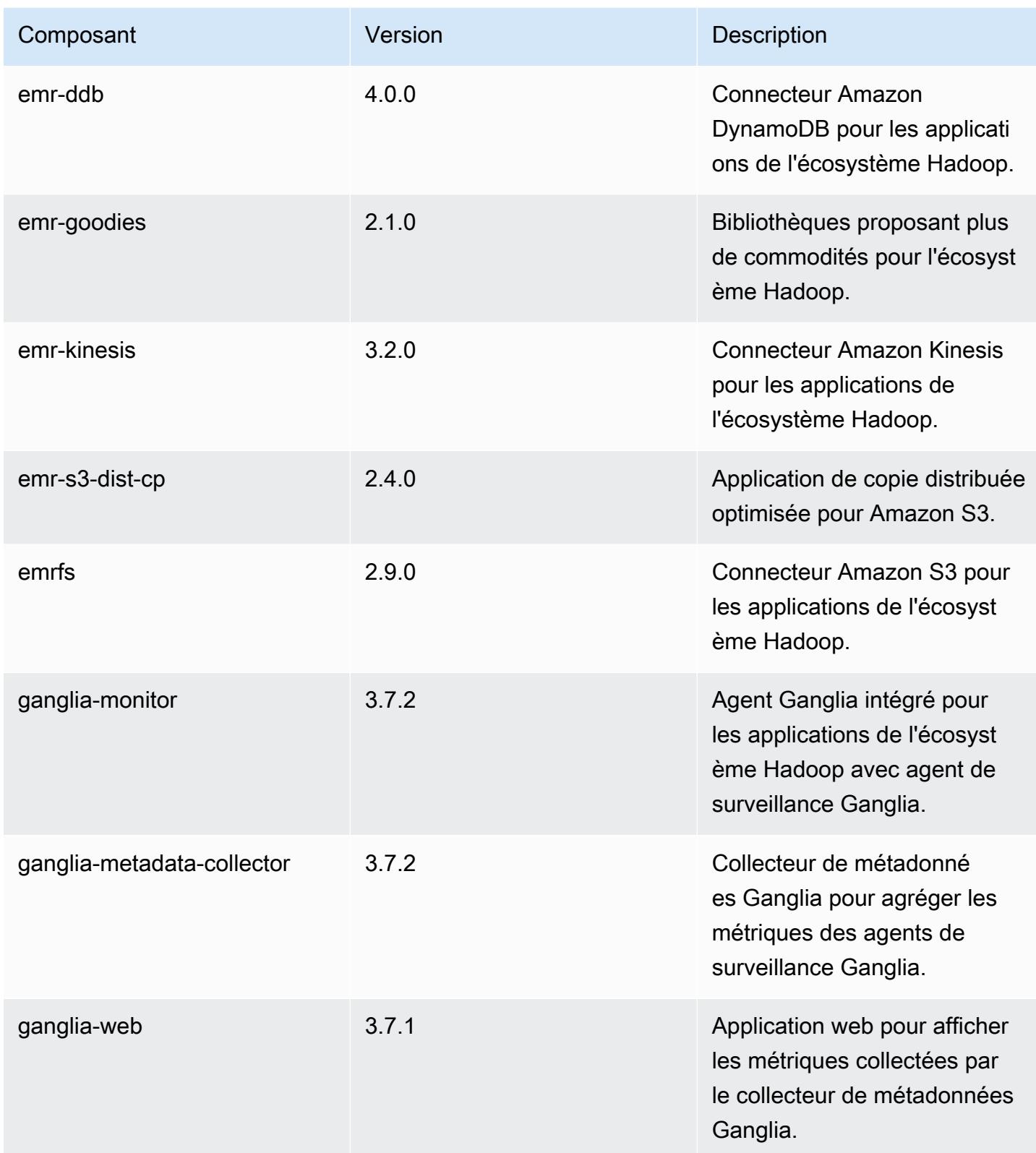

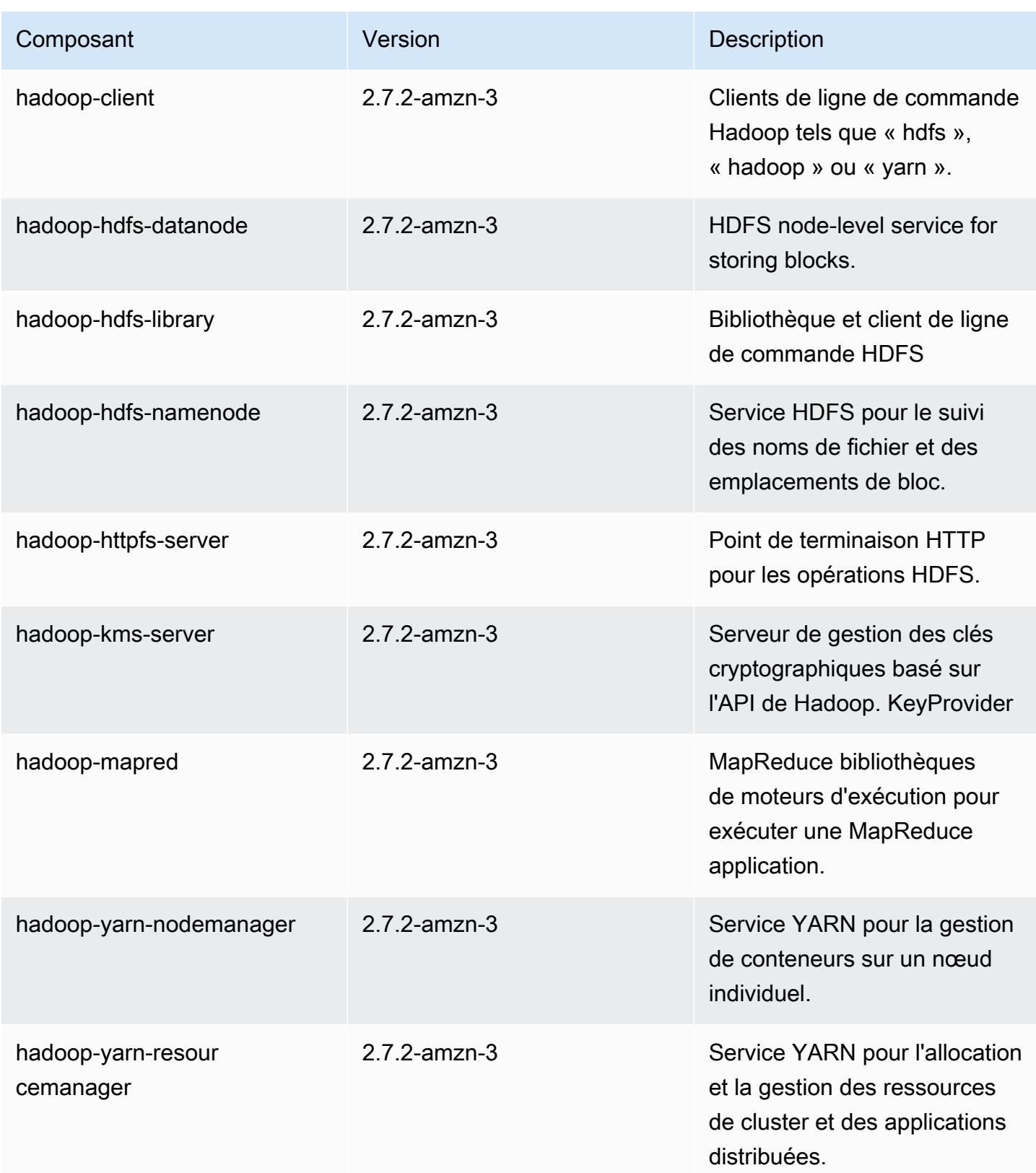

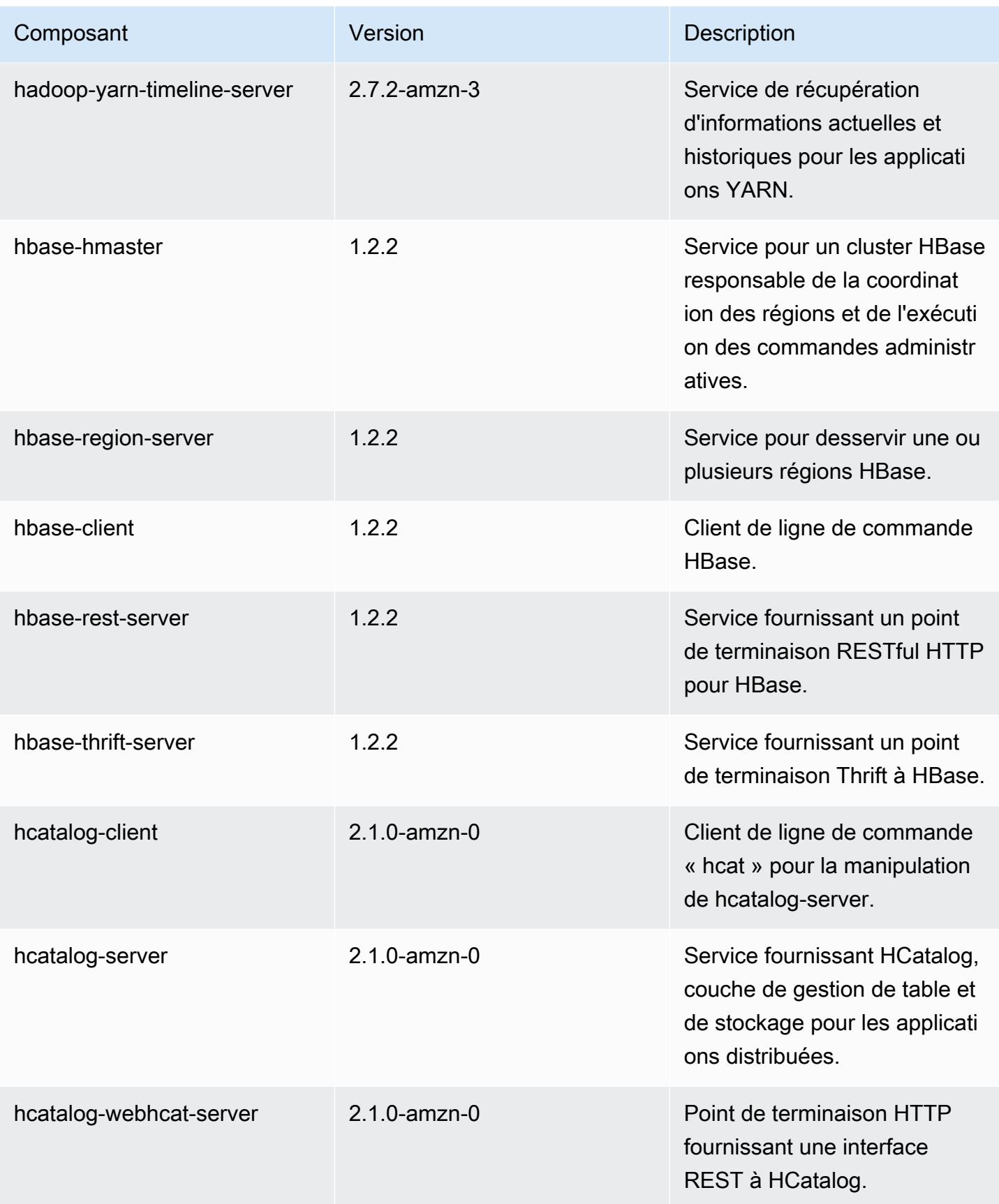

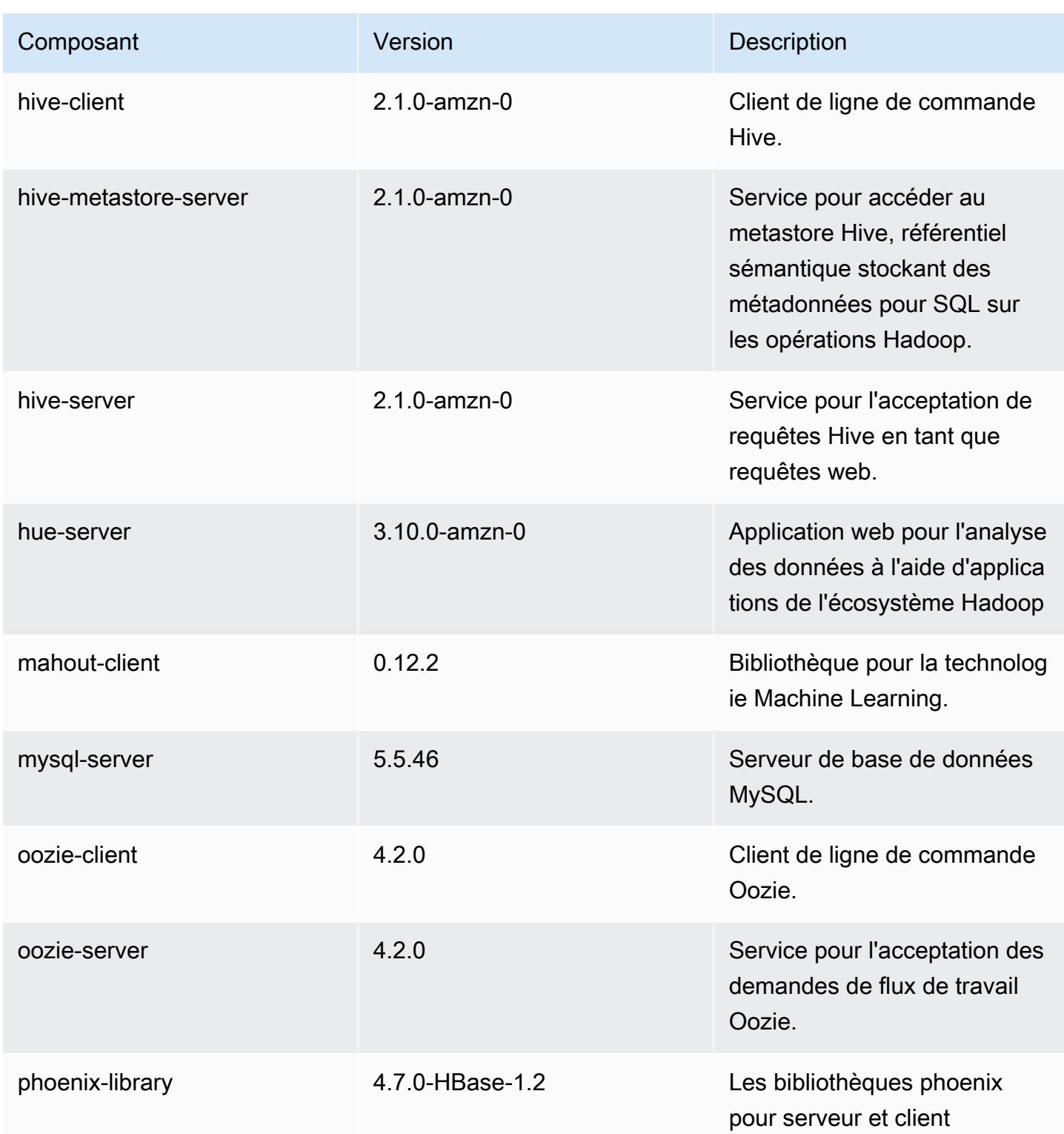

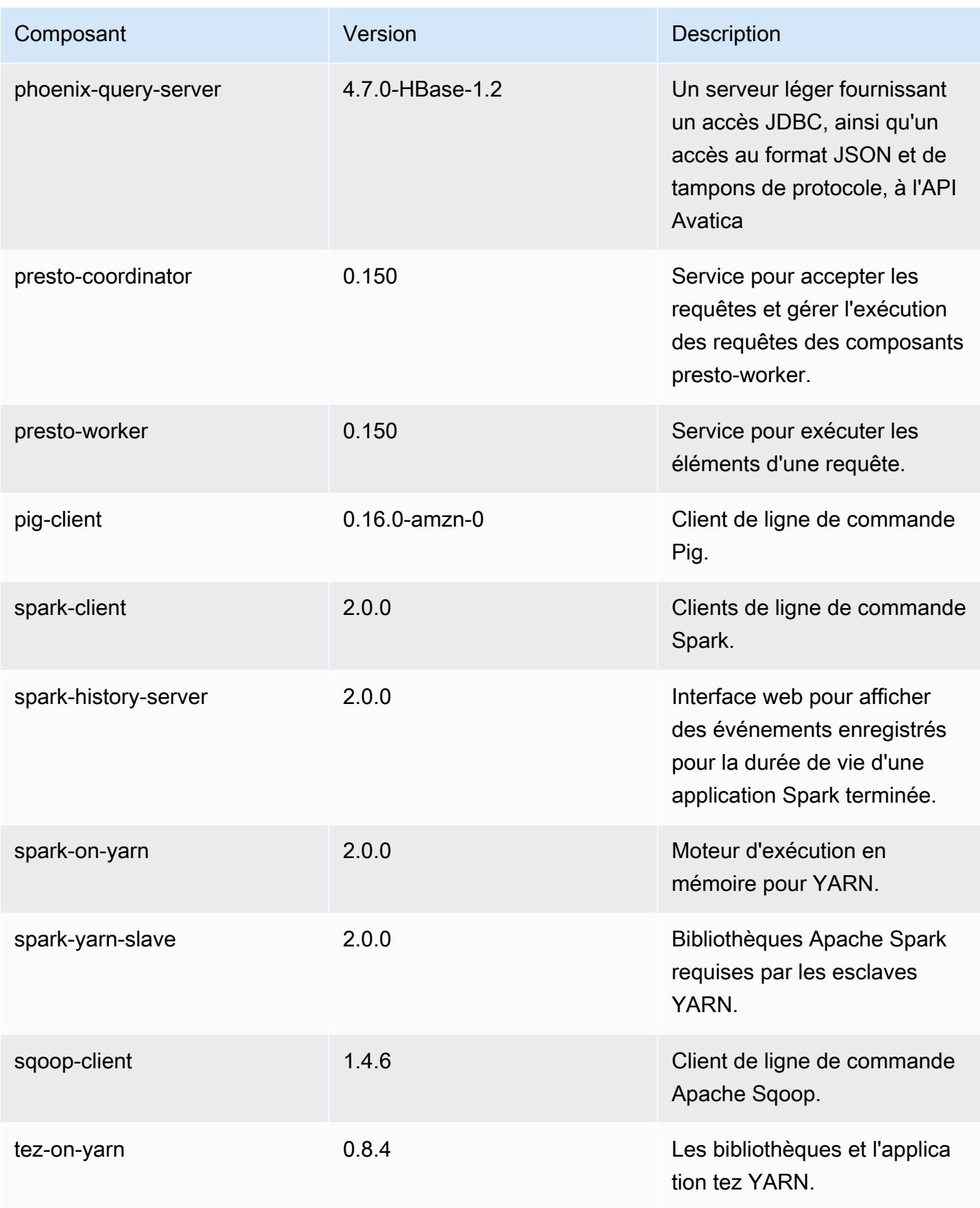

Amazon EMR **Amazon EMR** Guide de version

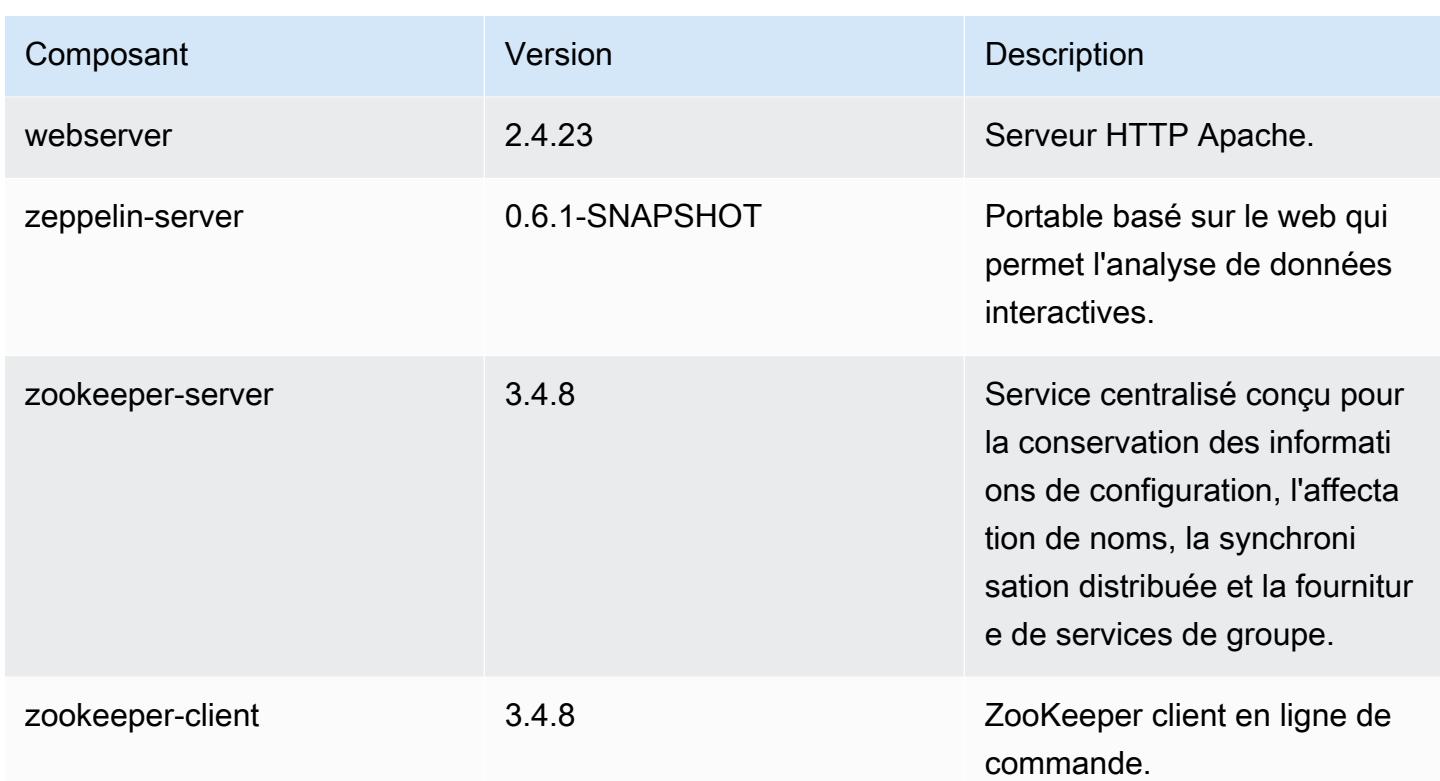

# Classifications des configurations 5.0.1

Les classifications de configuration vous permettent de personnaliser les applications. Elles correspondent souvent à un fichier XML de configuration de l'application, tel que hive-site.xml. Pour plus d'informations, consultez [Configuration des applications.](#page-3494-0)

Classifications emr-5.0.1

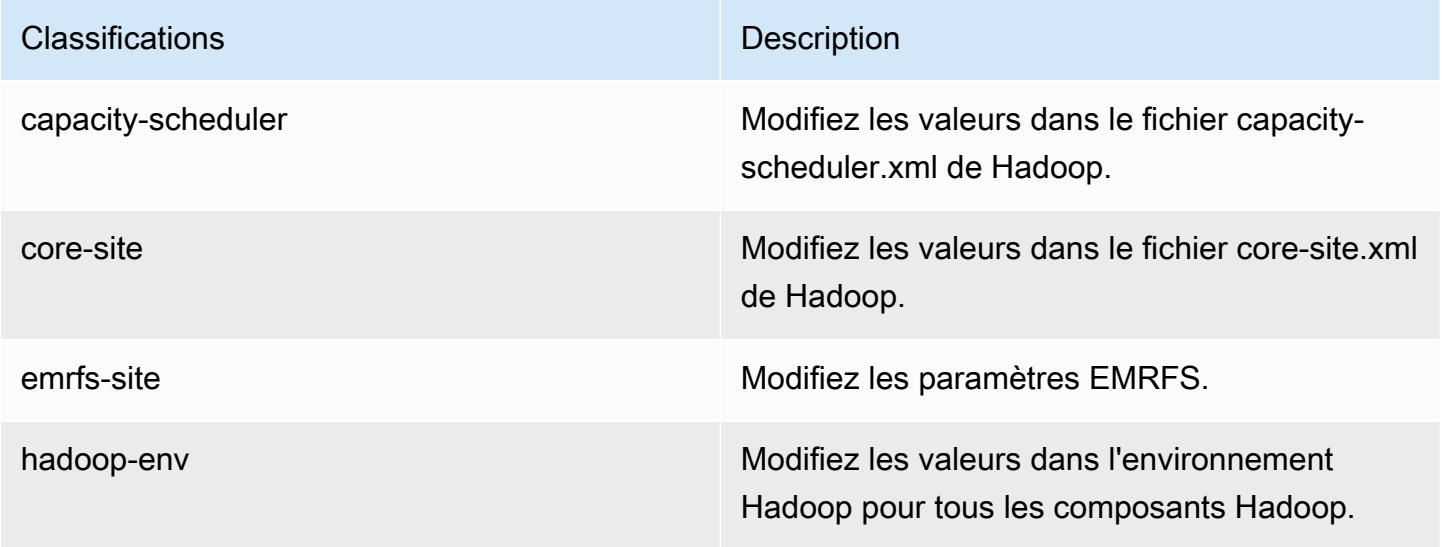

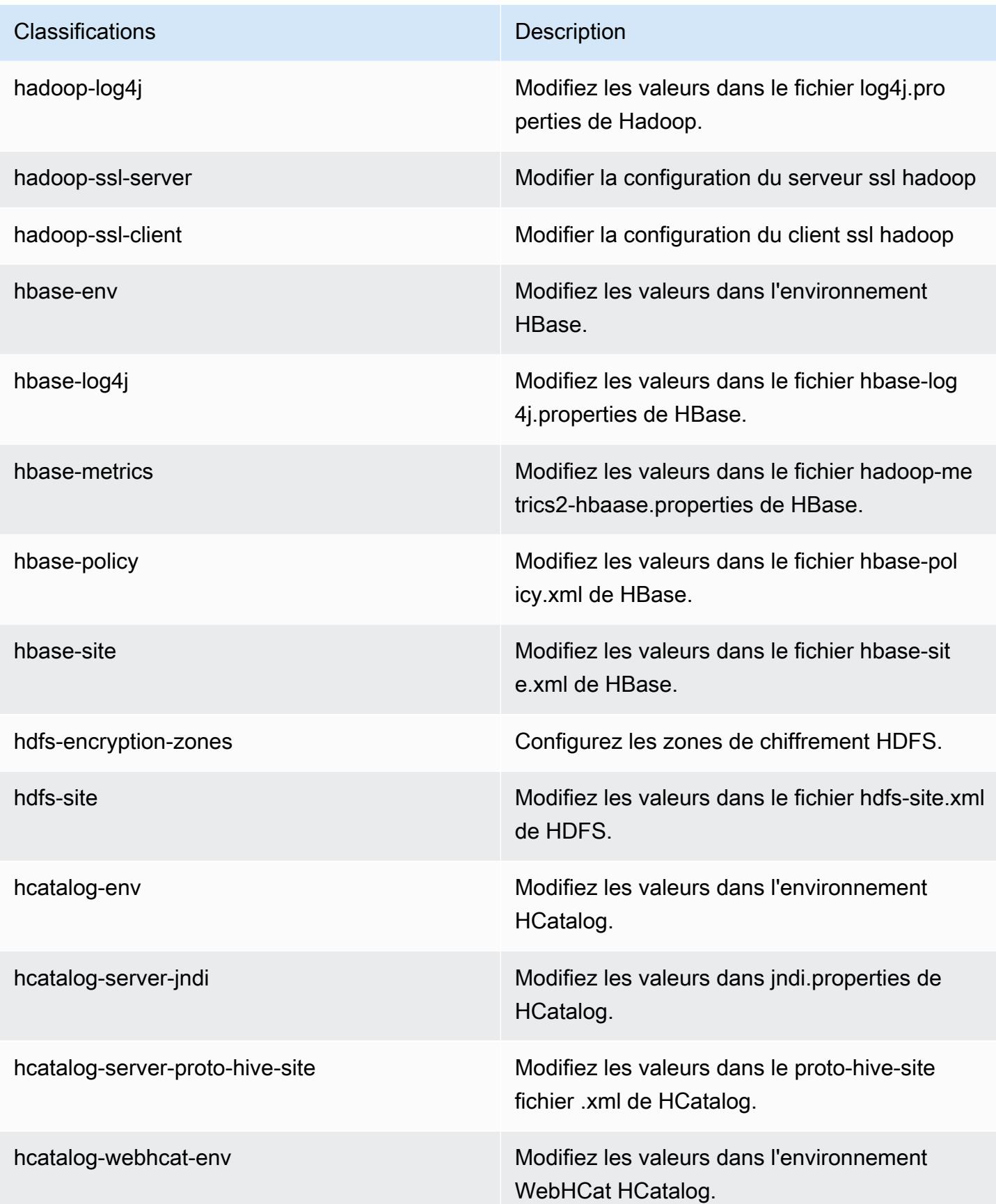

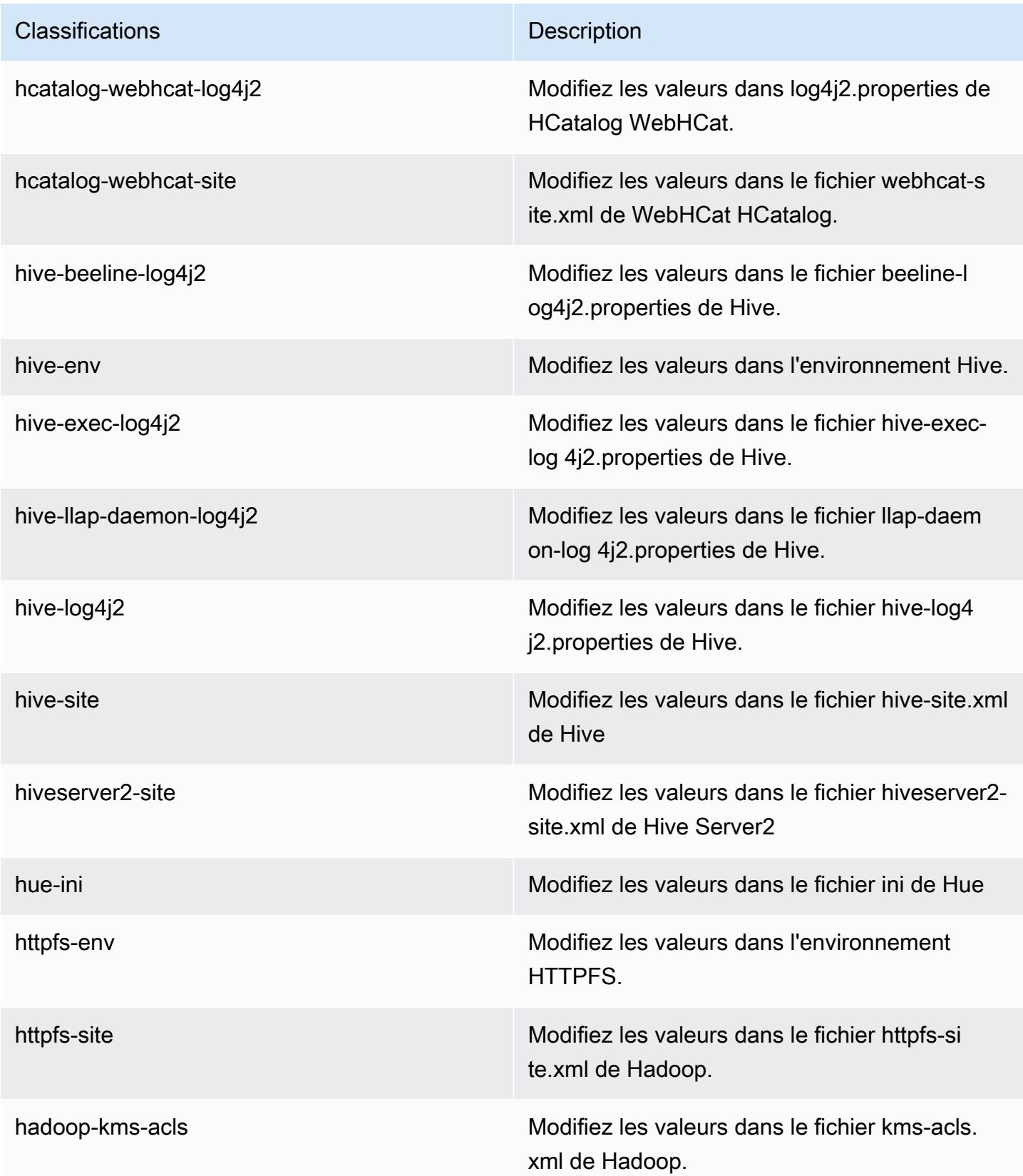

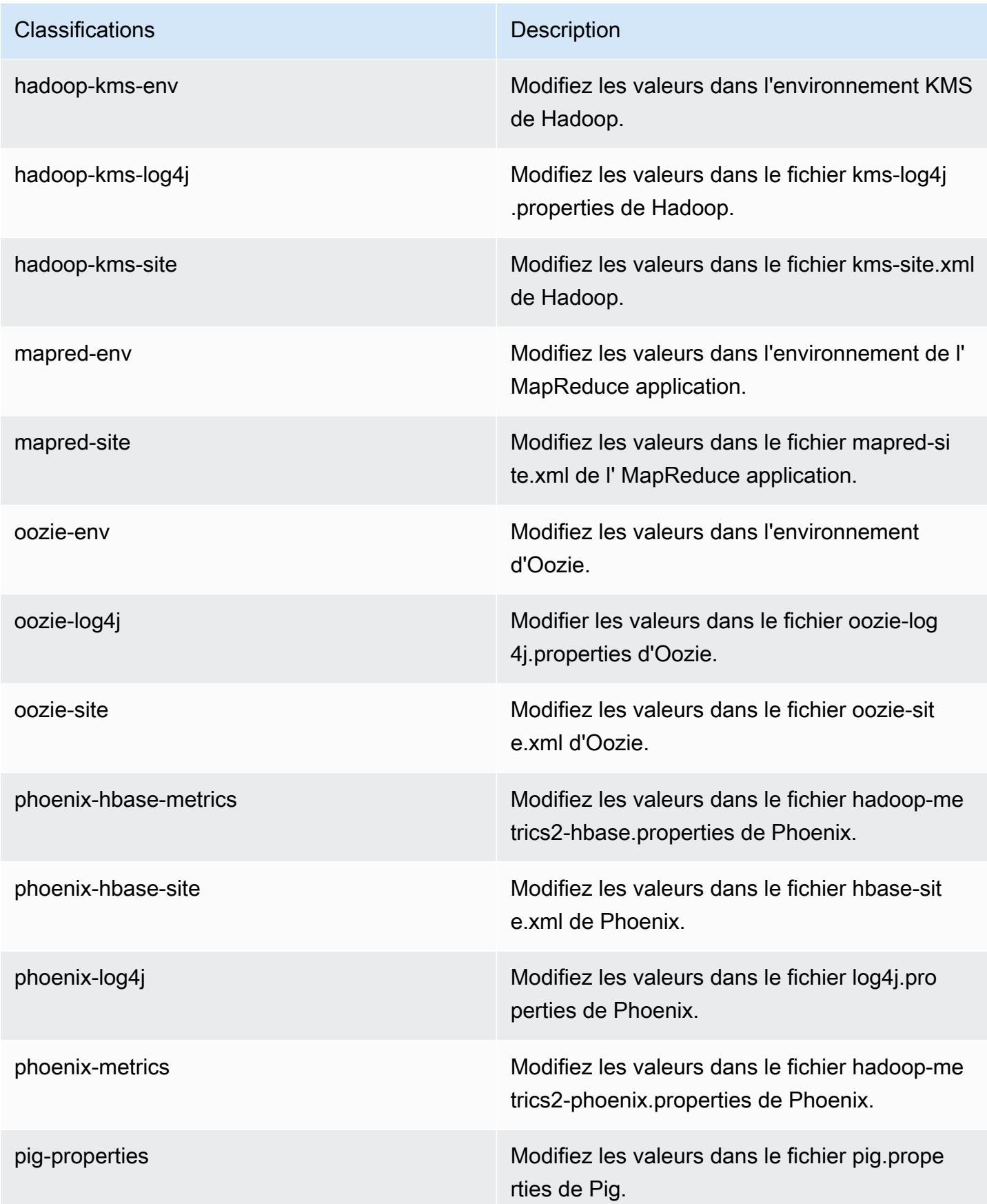

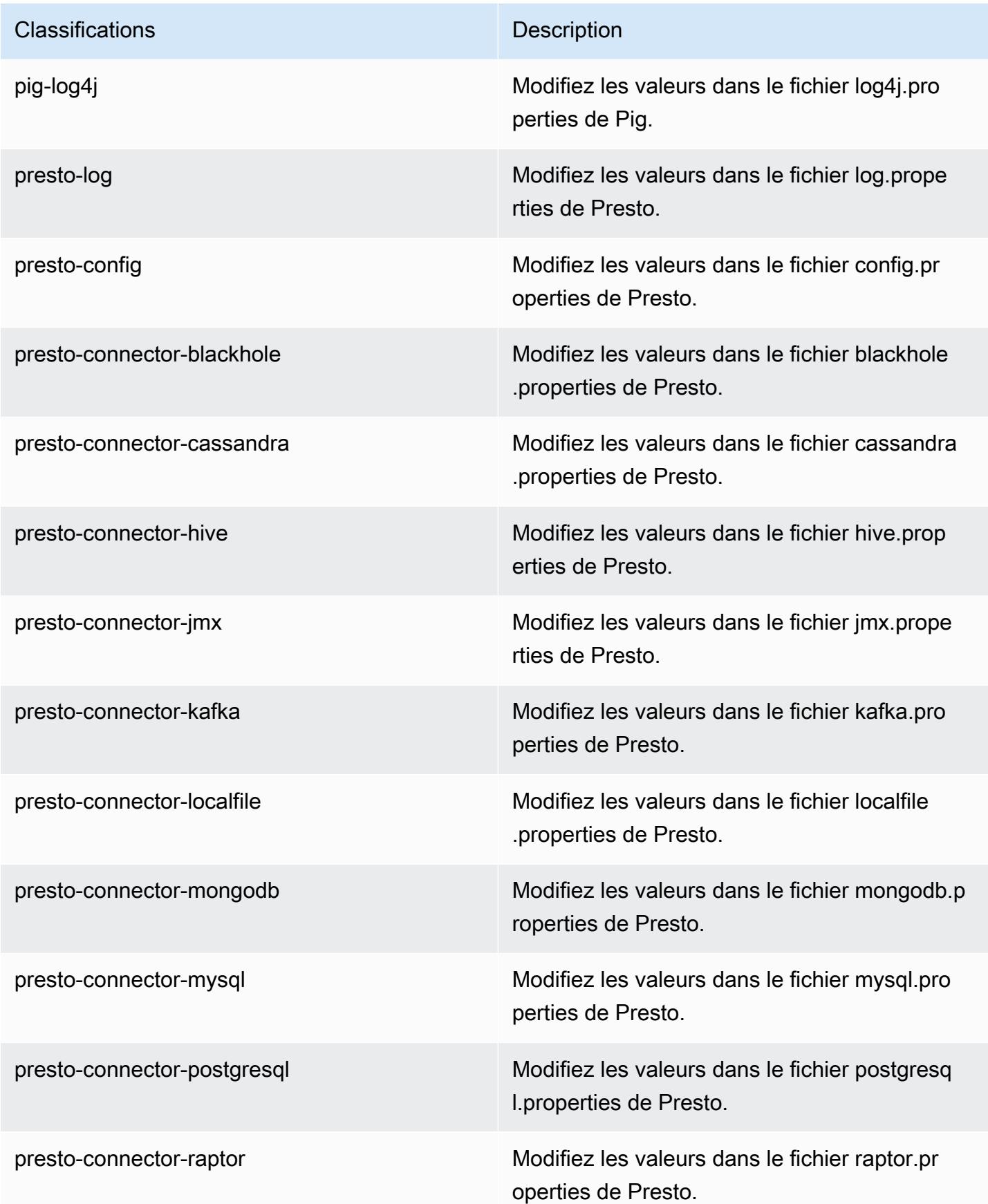

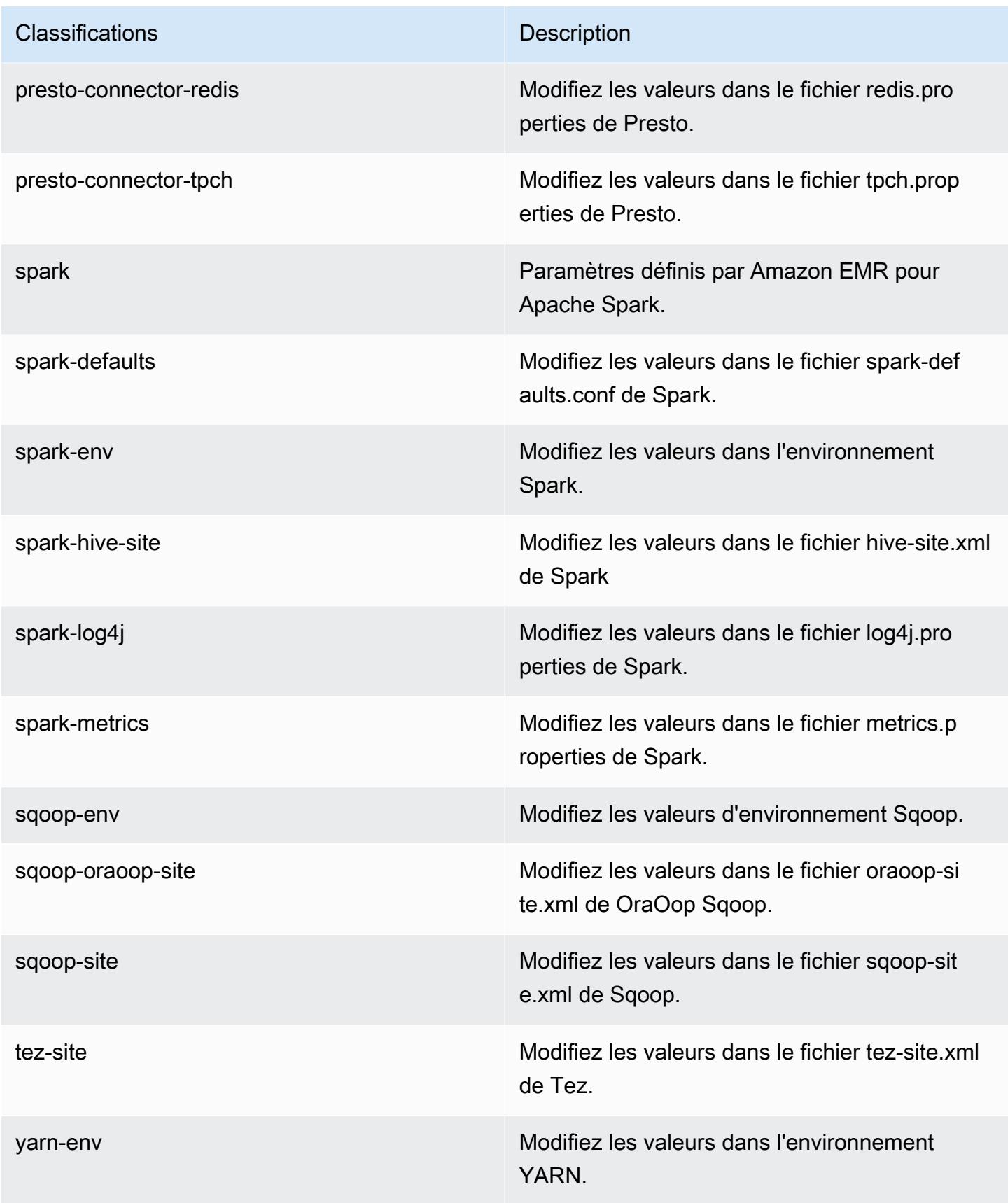

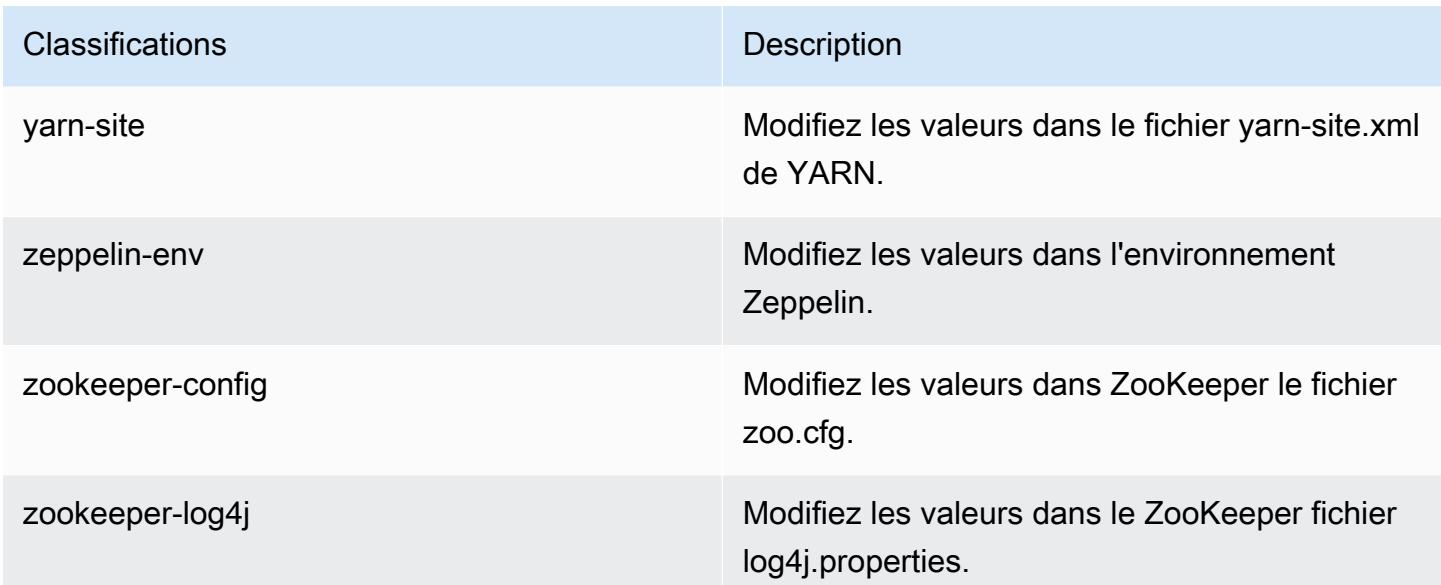

## Amazon EMR version 5.0.0

### Versions d'application 5.0.0

Les applications suivantes sont prises en charge dans cette version : [Ganglia,](http://ganglia.info) [HBase,](http://hbase.apache.org/) [HCatalog](https://cwiki.apache.org/confluence/display/Hive/HCatalog), [Hadoop](http://hadoop.apache.org/docs/current/), [Hive,](http://hive.apache.org/) [Hue](http://gethue.com/), [Mahout,](http://mahout.apache.org/) [Oozie,](http://oozie.apache.org/) [Phoenix,](https://phoenix.apache.org/) [Pig,](http://pig.apache.org/) [Presto](https://prestodb.io/), [Spark](https://spark.apache.org/docs/latest/), [Sqoop,](http://sqoop.apache.org/) [Tez](https://tez.apache.org/), [Zeppelin](https://zeppelin.incubator.apache.org/) et [ZooKeeper.](https://zookeeper.apache.org)

Le tableau ci-dessous répertorie les versions d'application disponibles dans cette version d'Amazon EMR et les versions d'application des trois versions précédentes d'Amazon EMR (le cas échéant).

Pour obtenir un historique complet des versions des applications de chaque version d'Amazon EMR, consultez les rubriques suivantes :

- [Versions des applications dans les versions 7.x d'Amazon EMR](#page-23-0)
- [Versions des applications dans les versions 6.x d'Amazon EMR](#page-87-0)
- [Versions des applications dans les versions 5.x d'Amazon EMR](#page-1077-0)
- [Versions des applications dans les versions 4.x d'Amazon EMR](#page-2671-0)

Informations sur la version de l'application

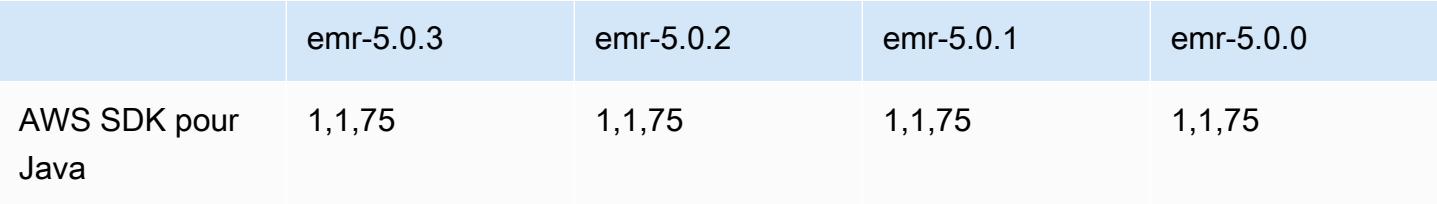

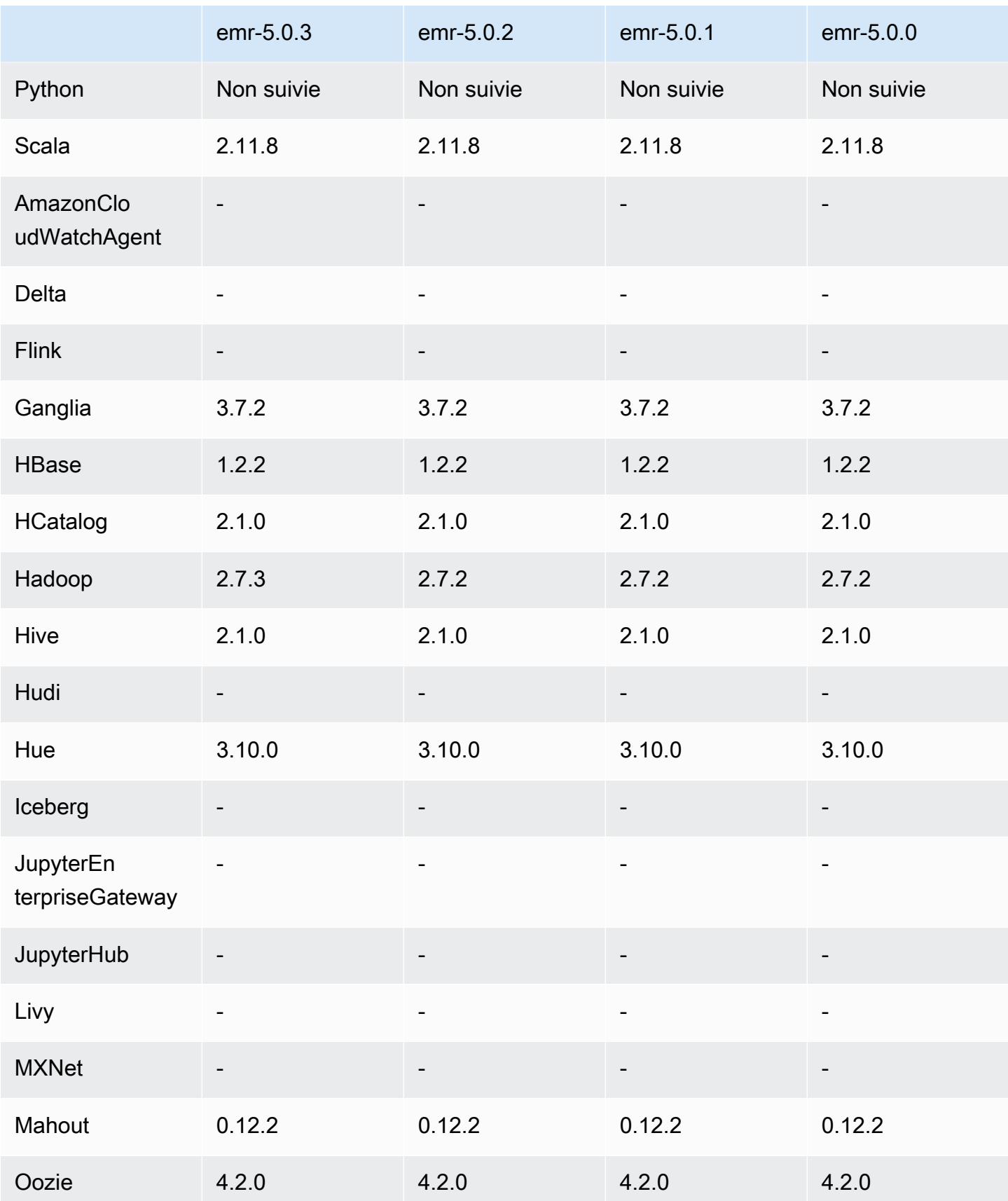

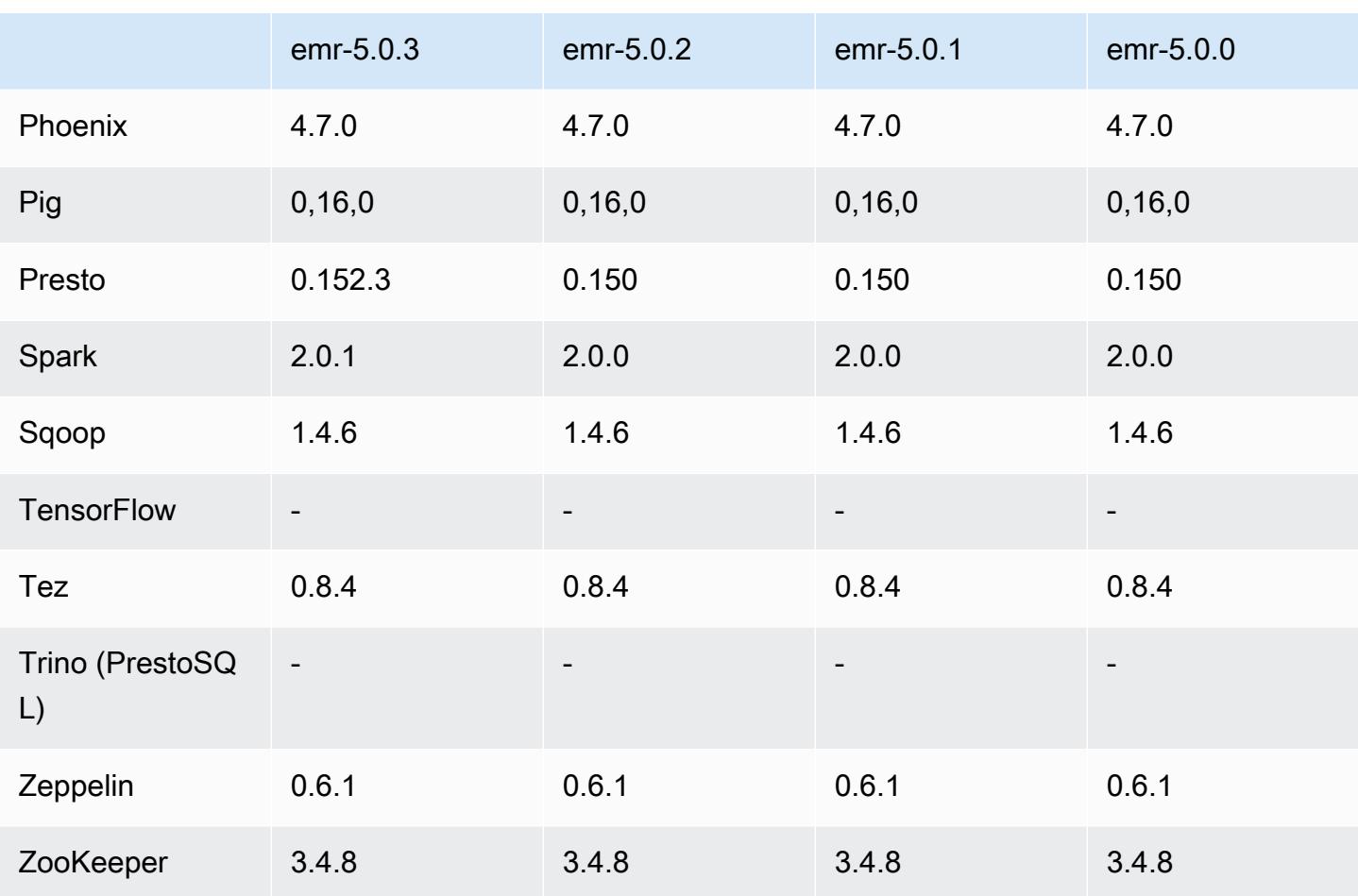

## Notes de mise à jour 5.0.0

Date de parution : 27 juillet 2016

#### Mises à niveau

- Mise à niveau vers Hive 2.1
- Mise à niveau vers Presto 0.150
- Mise à niveau vers Spark 2.0
- Mise à niveau vers Hue 3.10.0
- Mise à niveau vers Pig 0.16.0
- Mise à niveau vers Tez 0.8.4
- Mise à niveau vers Zeppelin 0.6.1

#### Modifications et améliorations

- Amazon EMR prend en charge les dernières versions open source de Hive (version 2.1) et de Pig (version 0.16.0). Si vous utilisiez Hive ou Pig sur Amazon EMR auparavant, cela risque d'avoir un impact sur certains cas d'utilisation. Pour en savoir plus, consultez [Hive](https://docs.aws.amazon.com/emr/latest/ReleaseGuide/emr-hive.html) et [Pig.](https://docs.aws.amazon.com/emr/latest/ReleaseGuide/emr-pig.html)
- Tez est désormais le moteur d'exécution par défaut de Hive et Pig. Pour changer cela, vous devez modifier les valeurs appropriées dans les classifications de configuration hive-site et pigproperties, respectivement.
- Une fonction améliorée de débogage des étapes a été ajoutée, ce qui vous permet de voir la cause première des échecs des étapes si le service peut déterminer la cause. Pour plus d'informations, consultez [Débogage d'étape amélioré](https://docs.aws.amazon.com/emr/latest/ManagementGuide/emr-enhanced-step-debugging.html) dans le Guide de gestion Amazon EMR.
- Les applications qui se terminaient par « -Sandbox » n'ont plus ce suffixe. Cela peut interrompre l'automatisation de certaines tâches, par exemple, si vous utilisez des scripts pour lancer des clusters avec ces applications. Le tableau suivant montre les noms d'application dans Amazon EMR 4.7.2 contre Amazon EMR 5.0.0.

Modification des noms d'application

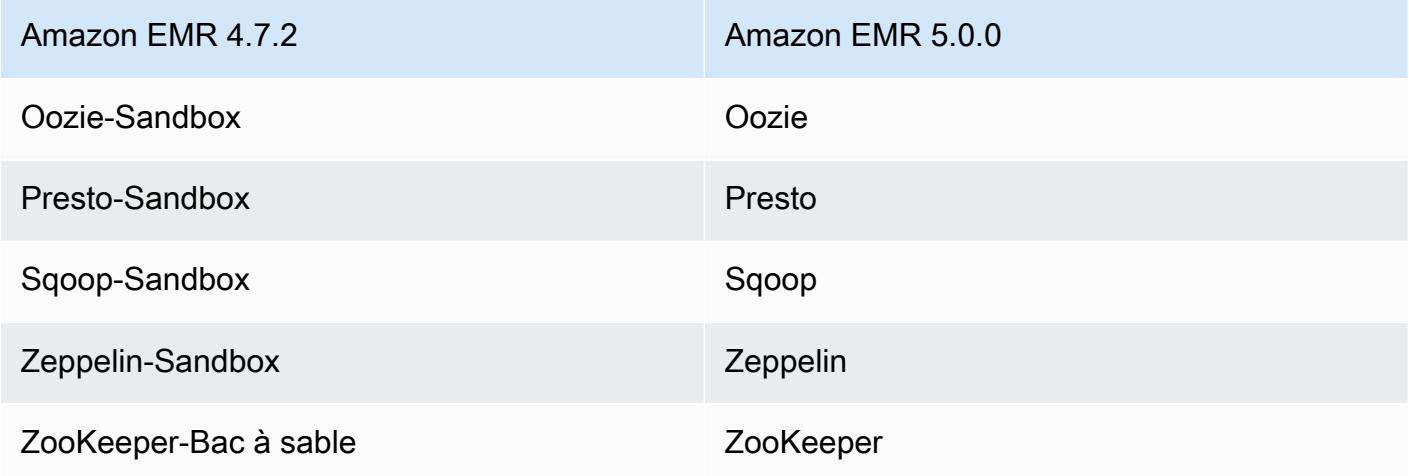

- Spark est maintenant compilé pour Scala 2.11.
- Java 8 est désormais la JVM par défaut. Toutes les applications s'exécutent avec le runtime Java 8. Aucune modification n'est apportée bytecode cible des applications. La plupart des applications continuent de cibler Java 7.
- Zeppelin inclut désormais des fonctions d'authentification. Pour en savoir plus, consultez [Zeppelin.](https://docs.aws.amazon.com/emr/latest/ReleaseGuide/emr-zeppelin.html)
- Ajout de la prise en charge des configurations de sécurité, qui vous permettent de créer et d'appliquer des options de chiffrement plus facilement. Pour en savoir plus, consultez [Chiffrement](https://docs.aws.amazon.com/emr/latest/ReleaseGuide/emr-data-encryption.html)  [des données.](https://docs.aws.amazon.com/emr/latest/ReleaseGuide/emr-data-encryption.html)

### Versions des composants 5.0.0

Les composants installés par Amazon EMR avec cette version sont répertoriés ci-dessous. Certains sont installés dans le cadre de packages d'application de Big Data. Les autres sont propres à Amazon EMR et installés pour les fonctions et processus système. Ceux-ci commencent généralement par emr ou aws. Les packages d'application de big data de la version Amazon EMR la plus récente sont généralement la dernière version trouvée dans la communauté. Nous nous efforçons de mettre à disposition les versions de la communauté dans Amazon EMR le plus rapidement possible.

Certains composants dans Amazon EMR diffèrent des versions de la communauté. Ces composants ont une étiquette de version sous la forme *CommunityVersion*-amzn-*EmrVersion*. *EmrVersion* commence à 0. Par exemple, si un composant de la communauté open source nommé myappcomponent avec la version 2.2 a été modifié trois fois en vue de son inclusion dans différentes versions d'Amazon EMR, sa version apparaît sous le nom 2.2-amzn-2.

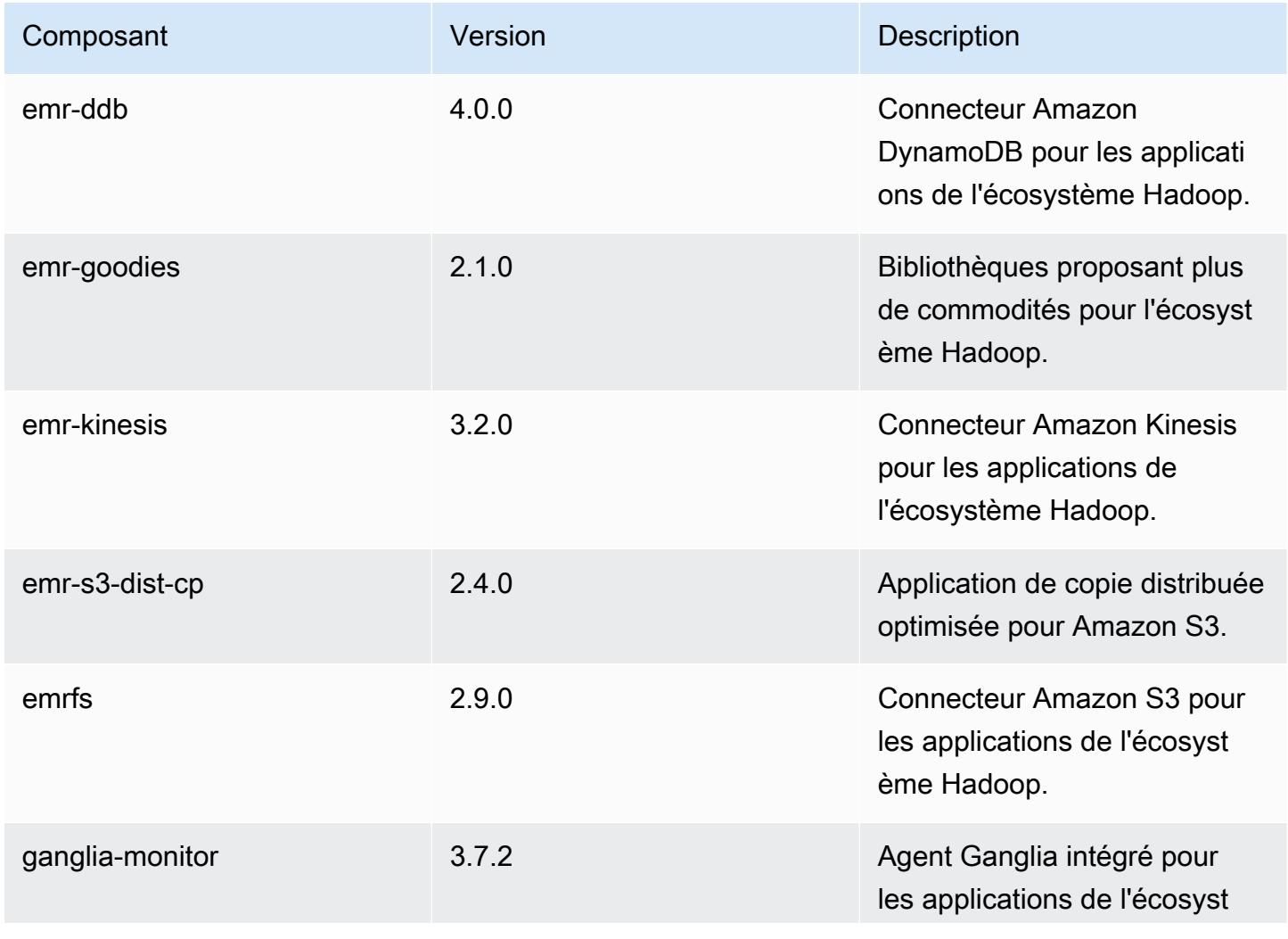

Amazon EMR **Amazon EMR** Guide de version

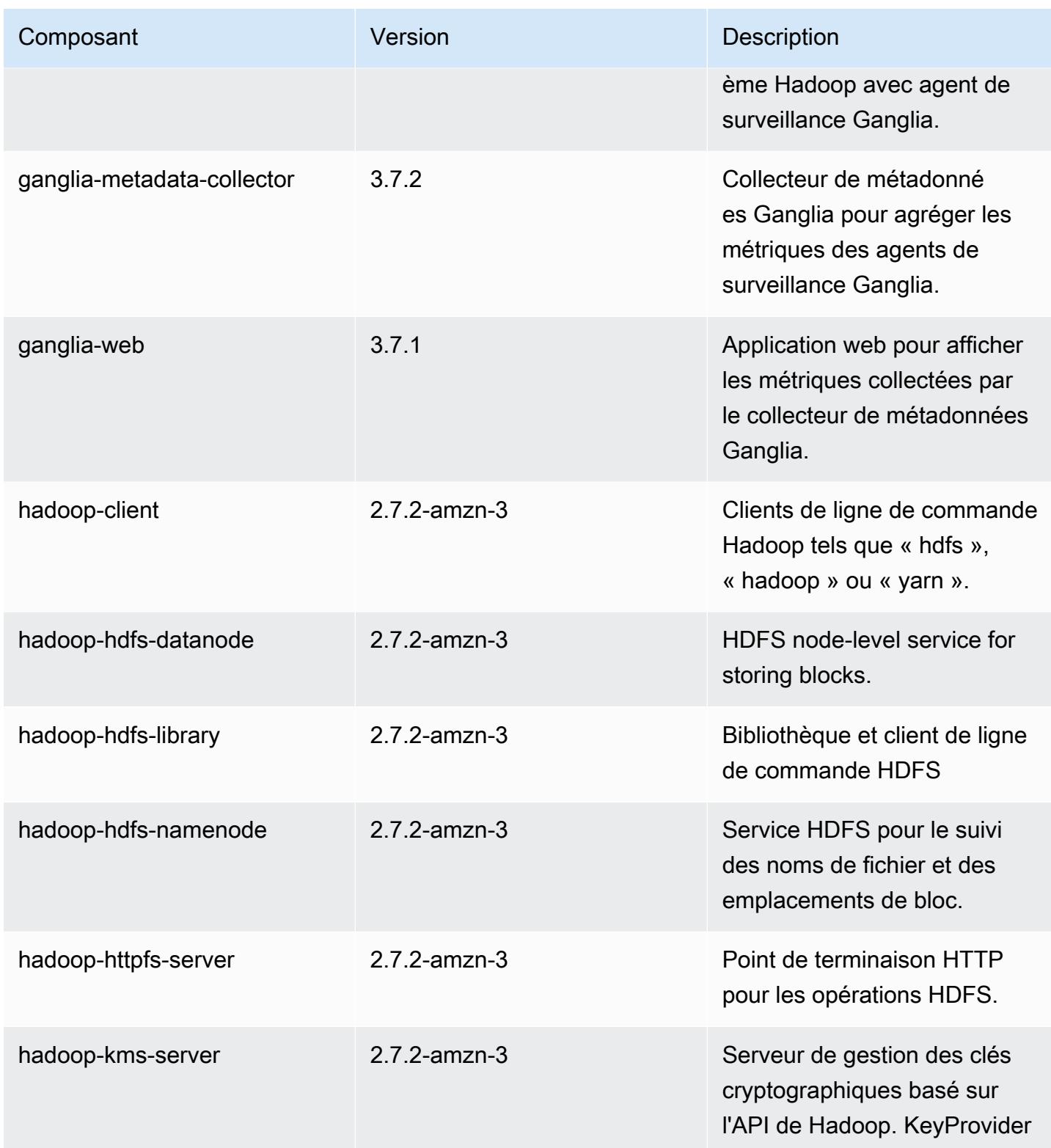

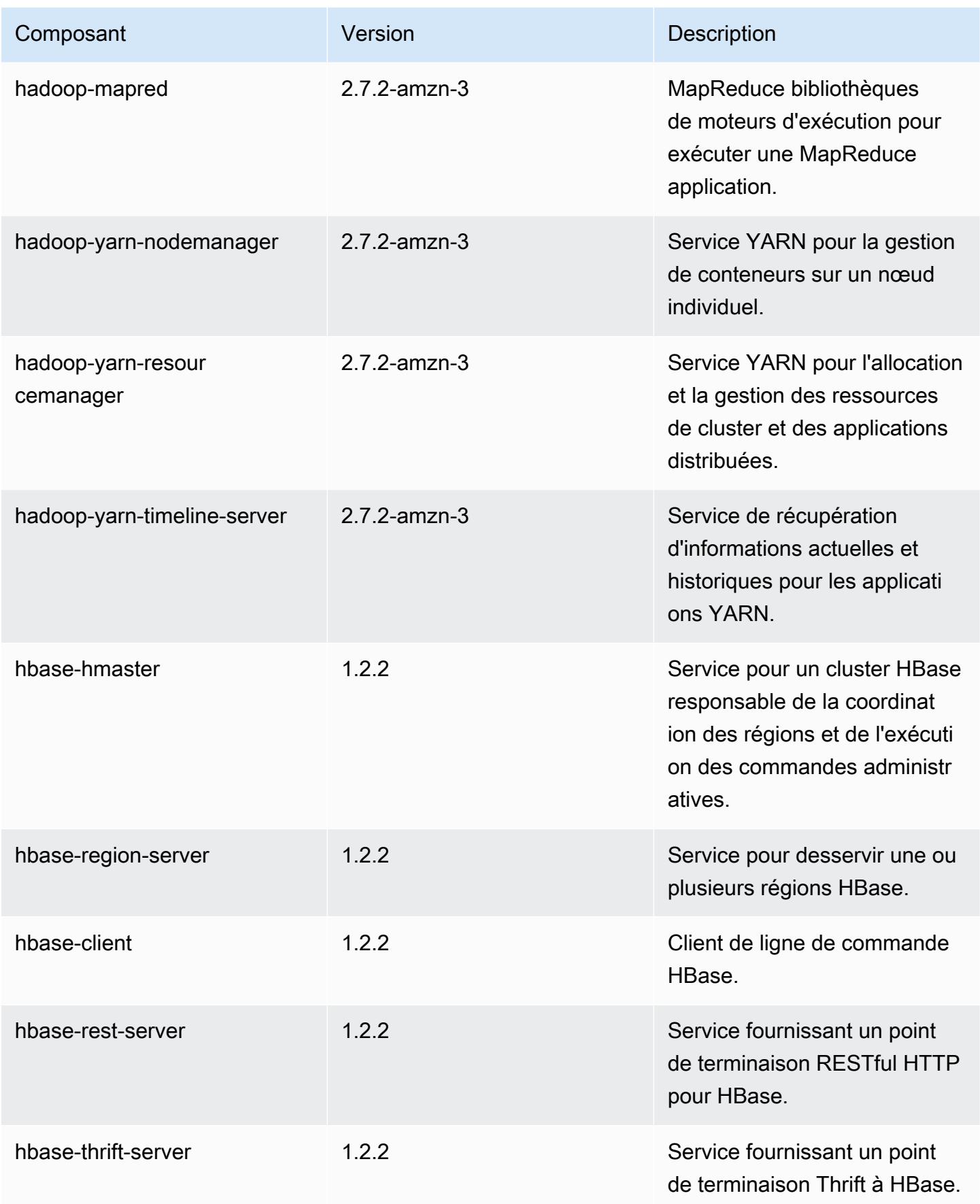

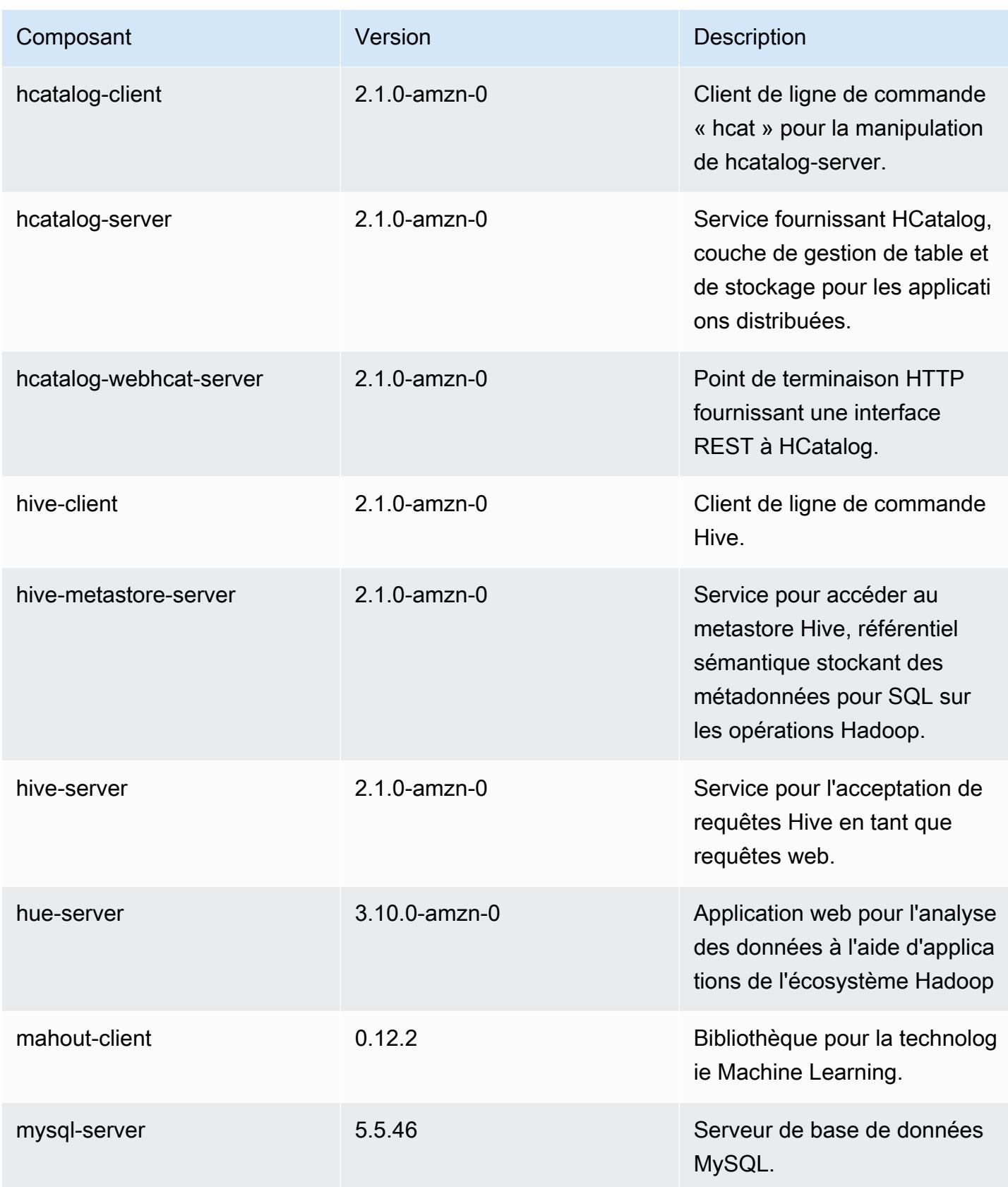

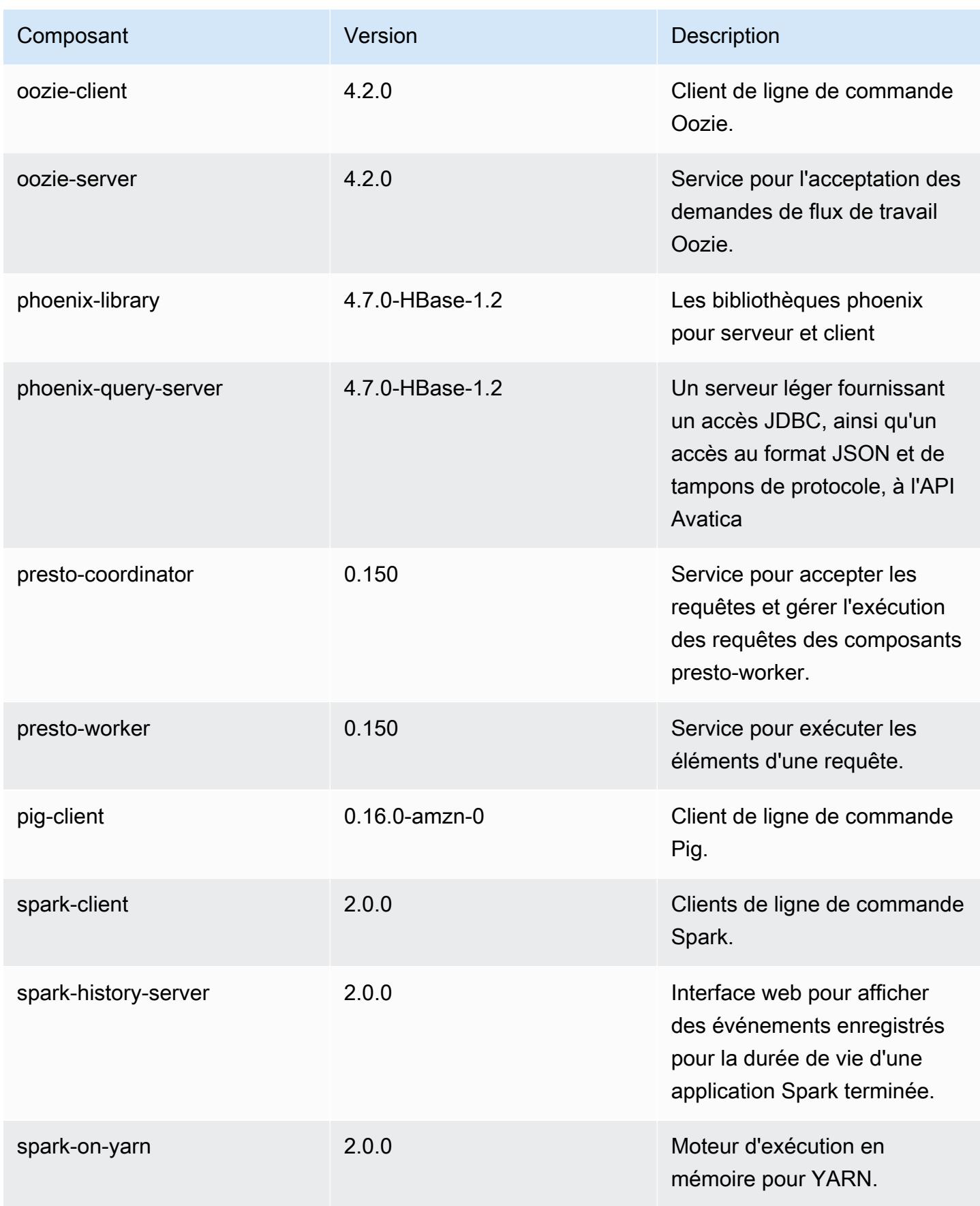

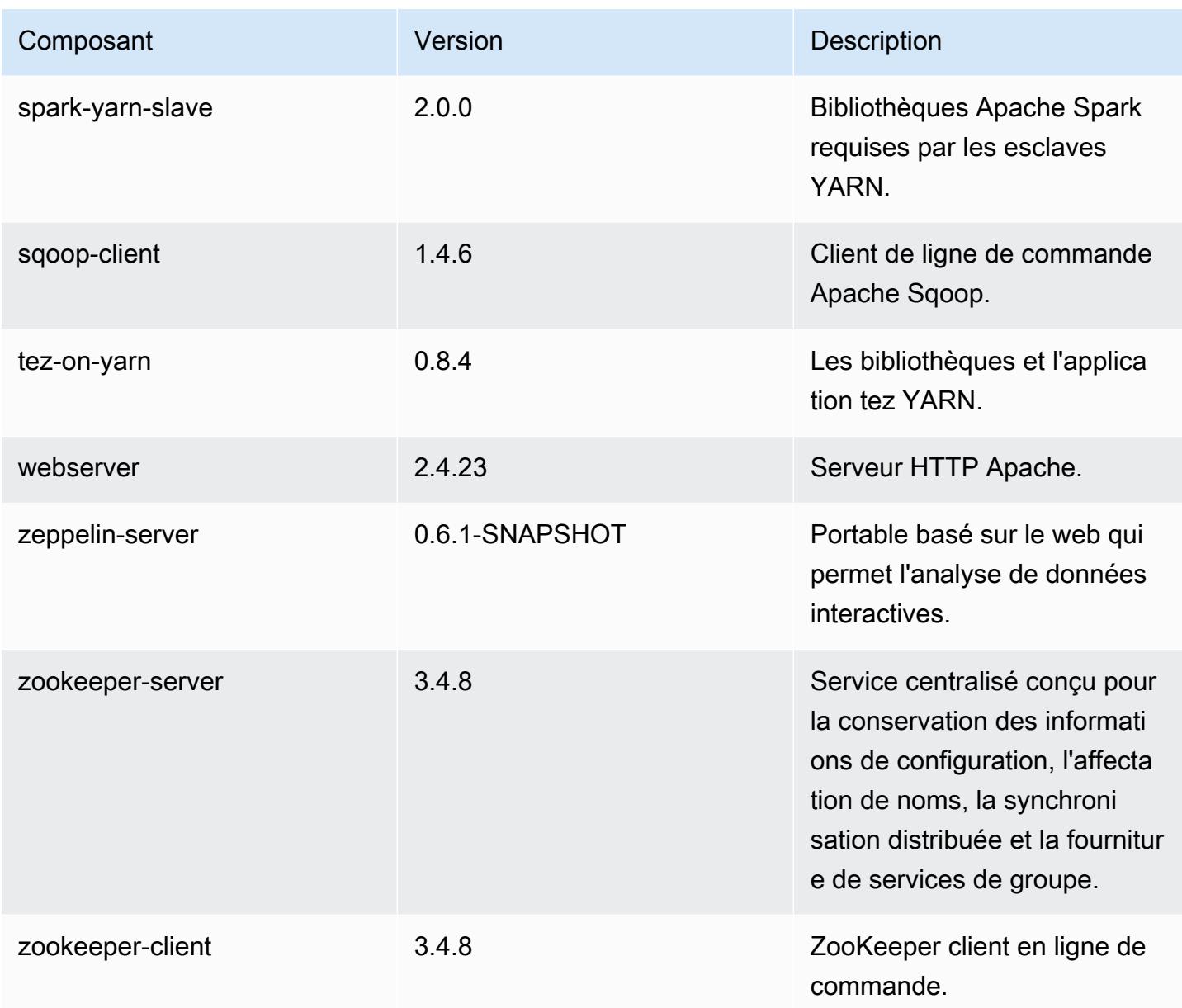

## Classifications des configurations 5.0.0

Les classifications de configuration vous permettent de personnaliser les applications. Elles correspondent souvent à un fichier XML de configuration de l'application, tel que hive-site.xml. Pour plus d'informations, consultez [Configuration des applications.](#page-3494-0)
### Classifications emr-5.0.0

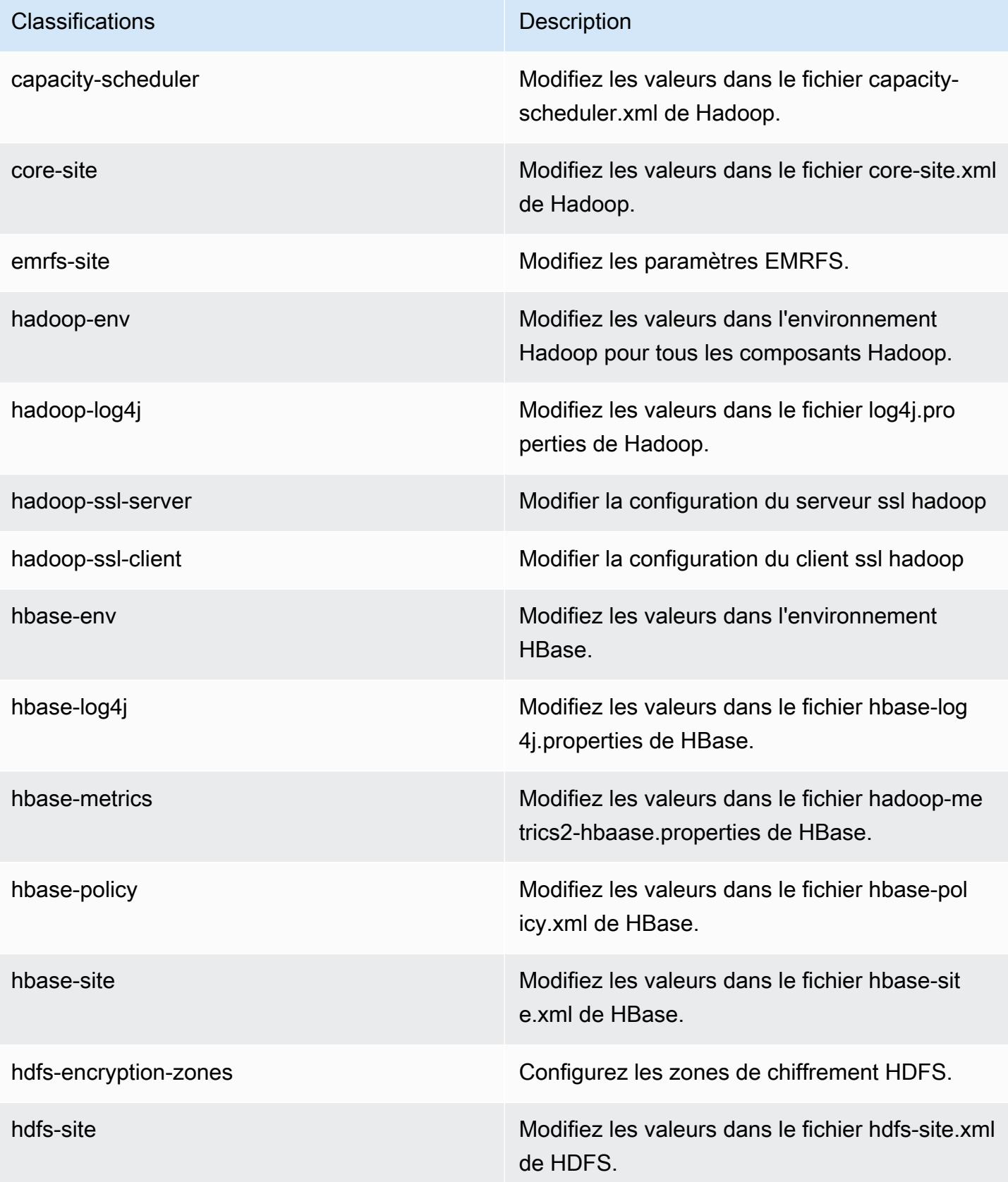

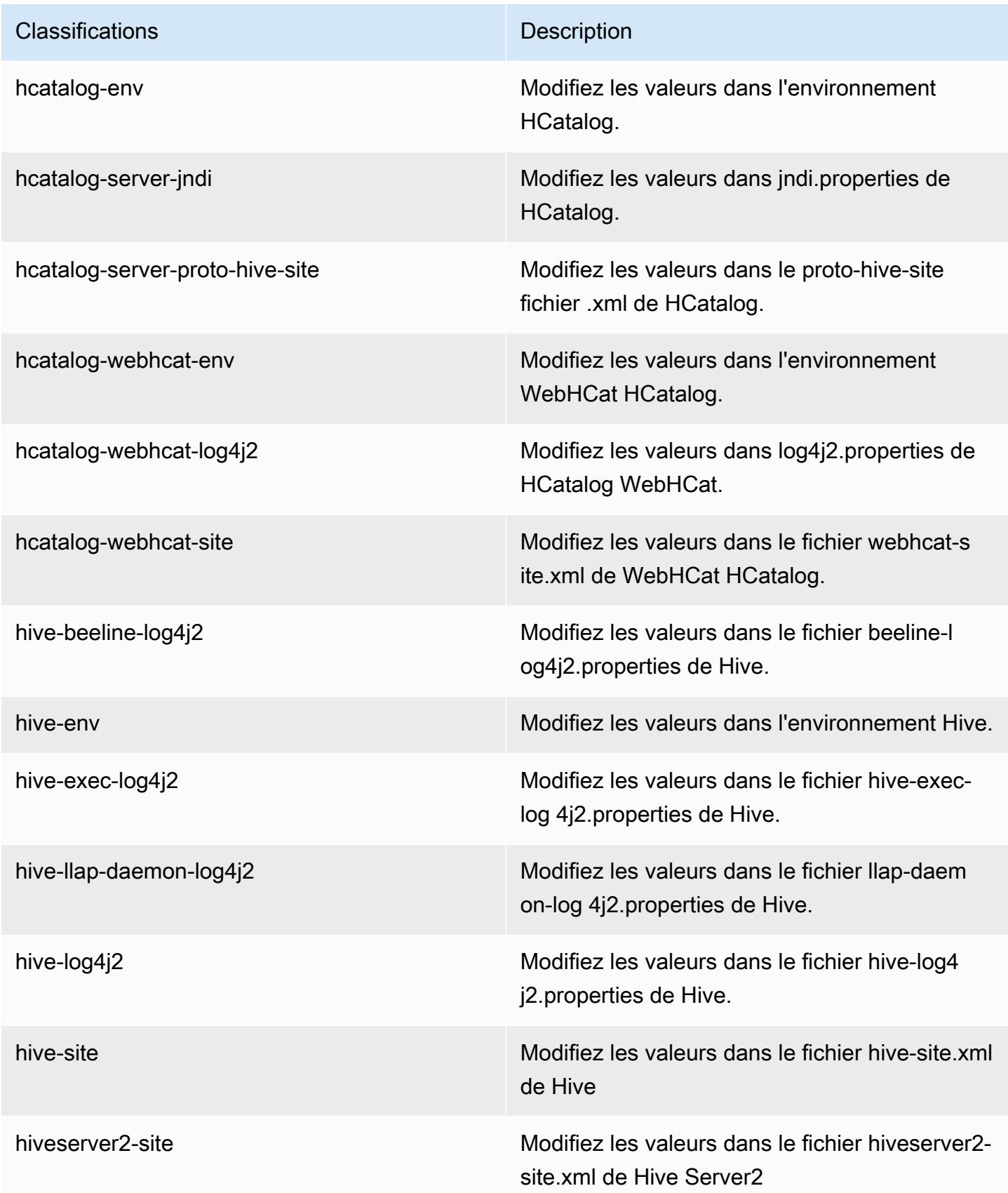

| Classifications       | <b>Description</b>                                                                    |
|-----------------------|---------------------------------------------------------------------------------------|
| hue-ini               | Modifiez les valeurs dans le fichier ini de Hue                                       |
| httpfs-env            | Modifiez les valeurs dans l'environnement<br>HTTPFS.                                  |
| httpfs-site           | Modifiez les valeurs dans le fichier httpfs-si<br>te.xml de Hadoop.                   |
| hadoop-kms-acls       | Modifiez les valeurs dans le fichier kms-acls.<br>xml de Hadoop.                      |
| hadoop-kms-env        | Modifiez les valeurs dans l'environnement KMS<br>de Hadoop.                           |
| hadoop-kms-log4j      | Modifiez les valeurs dans le fichier kms-log4j<br>properties de Hadoop.               |
| hadoop-kms-site       | Modifiez les valeurs dans le fichier kms-site.xml<br>de Hadoop.                       |
| mapred-env            | Modifiez les valeurs dans l'environnement de l'<br>MapReduce application.             |
| mapred-site           | Modifiez les valeurs dans le fichier mapred-si<br>te.xml de l' MapReduce application. |
| oozie-env             | Modifiez les valeurs dans l'environnement<br>d'Oozie.                                 |
| oozie-log4j           | Modifier les valeurs dans le fichier oozie-log<br>4j properties d'Oozie.              |
| oozie-site            | Modifiez les valeurs dans le fichier oozie-sit<br>e.xml d'Oozie.                      |
| phoenix-hbase-metrics | Modifiez les valeurs dans le fichier hadoop-me<br>trics2-hbase.properties de Phoenix. |

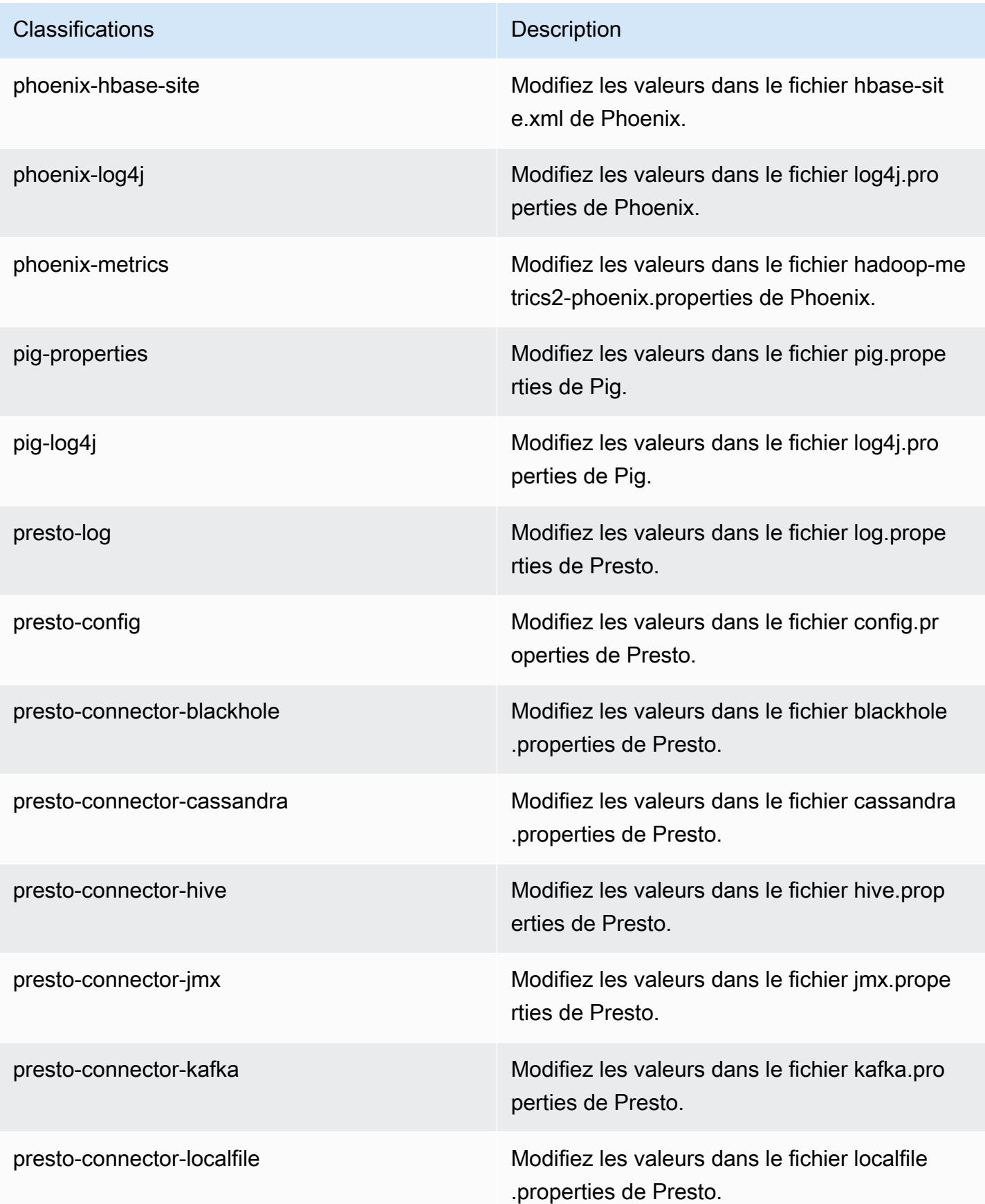

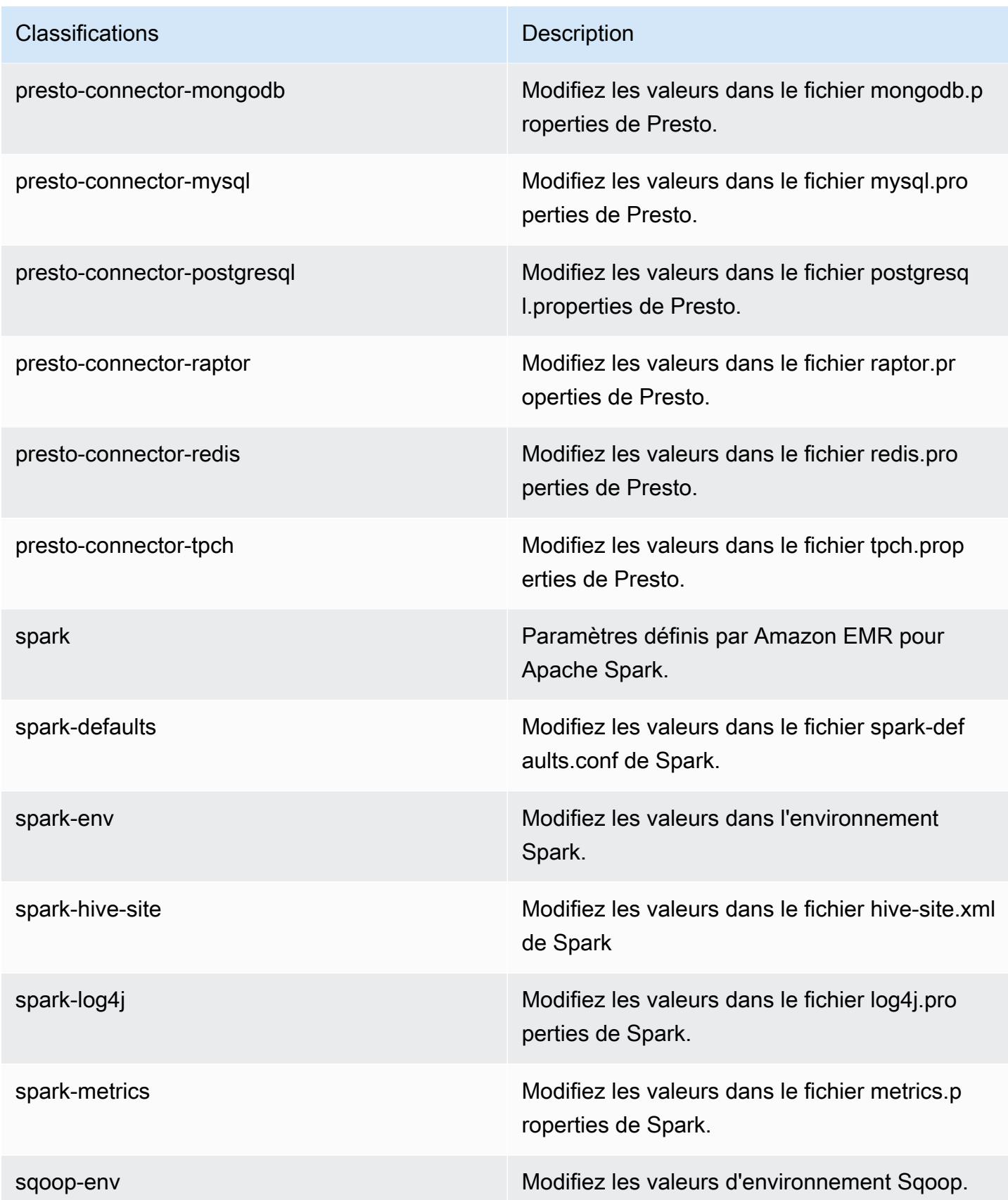

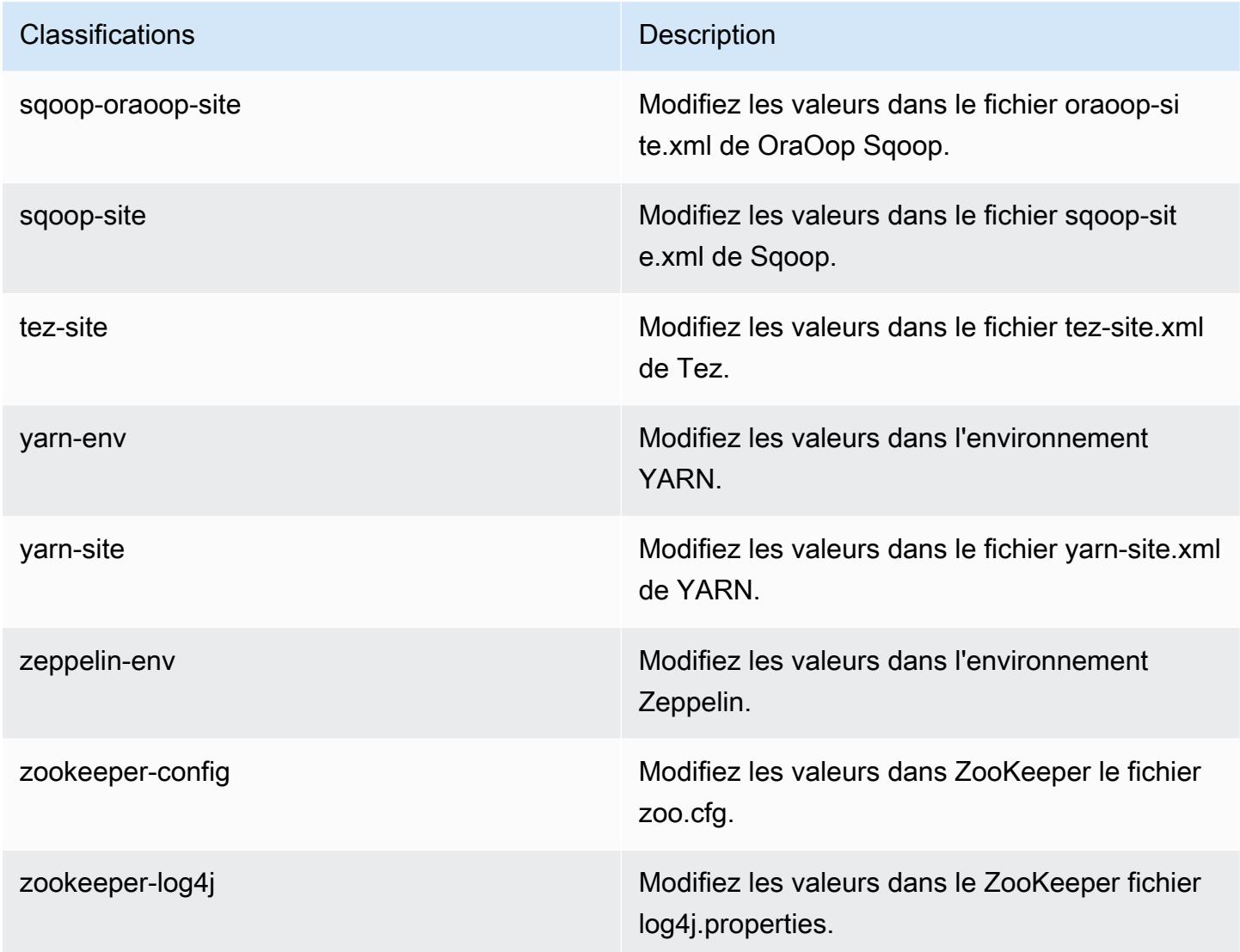

# Versions Amazon EMR 4.x

Cette section contient les versions des applications, les notes de mise à jour, les versions des composants et les classifications de configuration disponibles dans chaque version Amazon EMR 4.x.

Lorsque vous lancez un cluster, vous pouvez choisir parmi plusieurs versions d'Amazon EMR. Vous pouvez ainsi tester et utiliser des versions d'applications qui répondent à vos exigences de compatibilité. Vous spécifiez le numéro de version avec l'étiquette de version. Les étiquettes de version sont sous la forme emr-*x.x.x*. Par exemple, emr-7.1.0.

Les nouvelles versions d'Amazon EMR sont mises à disposition dans différentes régions sur une période de plusieurs jours, en commençant par la première région à la date de sortie initiale. Il est possible que la dernière version ne soit pas disponible dans votre région pendant cette période.

Pour un tableau complet des versions des applications dans chaque version 4.x d'Amazon EMR, consultez [Versions des applications dans les versions 4.x d'Amazon EMR.](#page-2671-0)

#### Rubriques

- [Versions des applications dans les versions 4.x d'Amazon EMR](#page-2671-0)
- [Différences entre les versions Amazon EMR 4.x](#page-2671-1)
- [Amazon EMR version 4.9.6](#page-2718-0)
- [Amazon EMR version 4.9.5](#page-2733-0)
- [Amazon EMR version 4.9.4](#page-2747-0)
- [Amazon EMR version 4.9.3](#page-2761-0)
- [Amazon EMR version 4.9.2](#page-2776-0)
- [Amazon EMR version 4.9.1](#page-2790-0)
- [Amazon EMR version 4.8.5](#page-2805-0)
- [Amazon EMR version 4.8.4](#page-2819-0)
- [Amazon EMR version 4.8.3](#page-2833-0)
- [Amazon EMR version 4.8.2](#page-2848-0)
- [Amazon EMR version 4.8.1](#page-2863-0)
- [Amazon EMR version 4.8.0](#page-2877-0)
- [Amazon EMR version 4.7.4](#page-2891-0)
- [Amazon EMR version 4.7.3](#page-2905-0)
- [Amazon EMR version 4.7.2](#page-2918-0)
- [Amazon EMR version 4.7.1](#page-2932-0)
- [Amazon EMR version 4.7.0](#page-2945-0)
- [Amazon EMR version 4.6.1](#page-2960-0)
- [Amazon EMR version 4.6.0](#page-2972-0)
- [Amazon EMR version 4.5.0](#page-2986-0)
- [Amazon EMR version 4.4.0](#page-2997-0)
- [Amazon EMR version 4.3.0](#page-3010-0)
- [Amazon EMR version 4.2.0](#page-3021-0)
- [Amazon EMR version 4.1.0](#page-3031-0)
- [Amazon EMR version 4.0.0](#page-3040-0)

### <span id="page-2671-0"></span>Versions des applications dans les versions 4.x d'Amazon EMR

Pour obtenir un tableau complet répertoriant les versions d'applications disponibles dans chaque version d'Amazon EMR 4.x, ouvrez [Versions des applications dans les versions 4.x d'Amazon EMR](https://docs.aws.amazon.com/emr/latest/ReleaseGuide/emr-release-app-versions-4.x.html) dans votre navigateur.

### <span id="page-2671-1"></span>Différences entre les versions Amazon EMR 4.x

La documentation relative aux fonctionnalités d'Amazon EMR dans le Guide de gestion Amazon EMR précise la version d'Amazon EMR dans laquelle une fonctionnalité est devenue disponible, ainsi que les différences applicables entre les fonctionnalités d'Amazon EMR qui remontent à la version 4.0.0.

À partir de la version Amazon EMR 5.0.0, certaines applications ont subi une mise à niveau de version importante qui a modifié les modalités d'installation ou opérationnelles, et d'autres applications sont passées du statut d'application sandbox au statut d'application native. Chaque rubrique de cette section présente les différences significatives spécifiques aux applications lorsque vous utilisez les versions Amazon EMR 4.x.

### **Rubriques**

- [Applications de l'environnement de test \(sandbox\)](#page-2671-2)
- [Considérations relatives à l'utilisation de Hive sur Amazon EMR 4.x](#page-2714-0)
- [Considérations relatives à l'utilisation de Pig sur Amazon EMR 4.x](#page-2715-0)

### <span id="page-2671-2"></span>Applications de l'environnement de test (sandbox)

Lorsque vous utilisez les versions 4.x d'Amazon EMR, certaines applications sont considérées comme des applications d'environnement de test (sandbox). Les applications de l'environnement de test (sandbox) sont des versions antérieures de l'application que nous avons mises à disposition au moment du lancement de la première version d'Amazon EMR en raison de la demande. Vous pouvez utiliser la console, l'AWS CLI ou l'API pour qu'Amazon EMR installe les applications d'environnement de test (sandbox) de la même manière que les applications natives, mais la prise en charge et la documentation pour les applications d'environnement de test (sandbox) sont limitées. Les applications sandbox deviennent des applications natives et entièrement prises en charge dans la version Amazon EMR 5.0.0 et versions ultérieures. Voici des applications sandbox dans les versions Amazon FMR  $4 \times 1$ 

- Oozie
- Presto
- Sqoop
- Zeppelin
- ZooKeeper

Lorsque vous installez des applications sandbox, le nom des applications porte le suffixe -sandbox. Par exemple, pour installer la version d'environnement de test (sandbox) de *Presto*, utilisez le nom Presto-sandbox. L'installation de cette application peut prendre plus de temps que celle d'une application entièrement prise en charge. Les numéros de version répertoriés pour chaque application dans cette section correspondent à la version de communauté de l'application.

Oozie (versions de l'environnement de test)

Oozie est disponible sous la forme d'une application d'environnement de test (sandbox) à partir de la version Amazon EMR 4.1.0.

Les exemples Oozie ne sont pas installés par défaut avec les versions sandbox. Pour installer les exemples, accédez au nœud principal via SSH et exécutez install-oozie-examples.

Informations sur la version Oozie-Sandbox

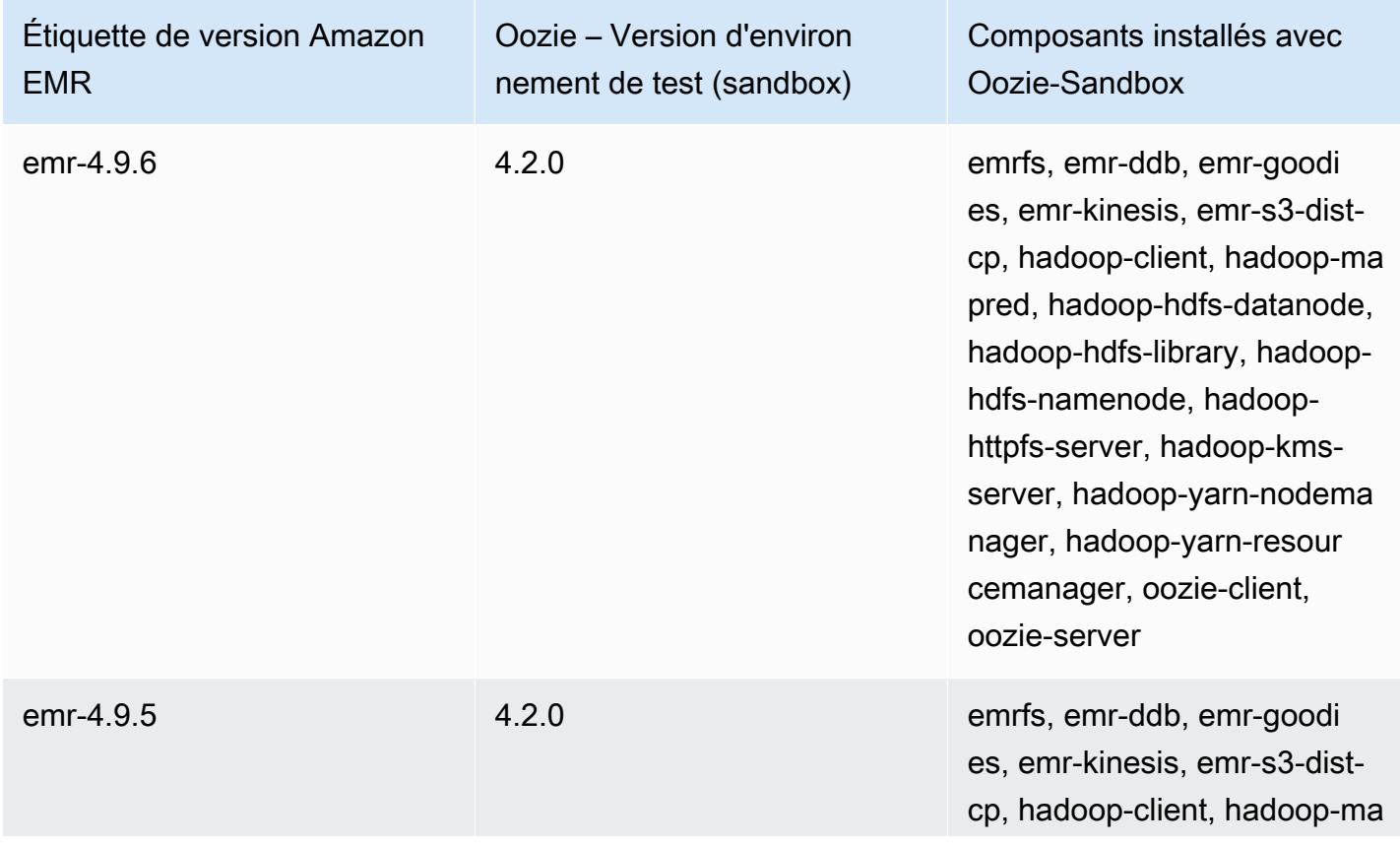

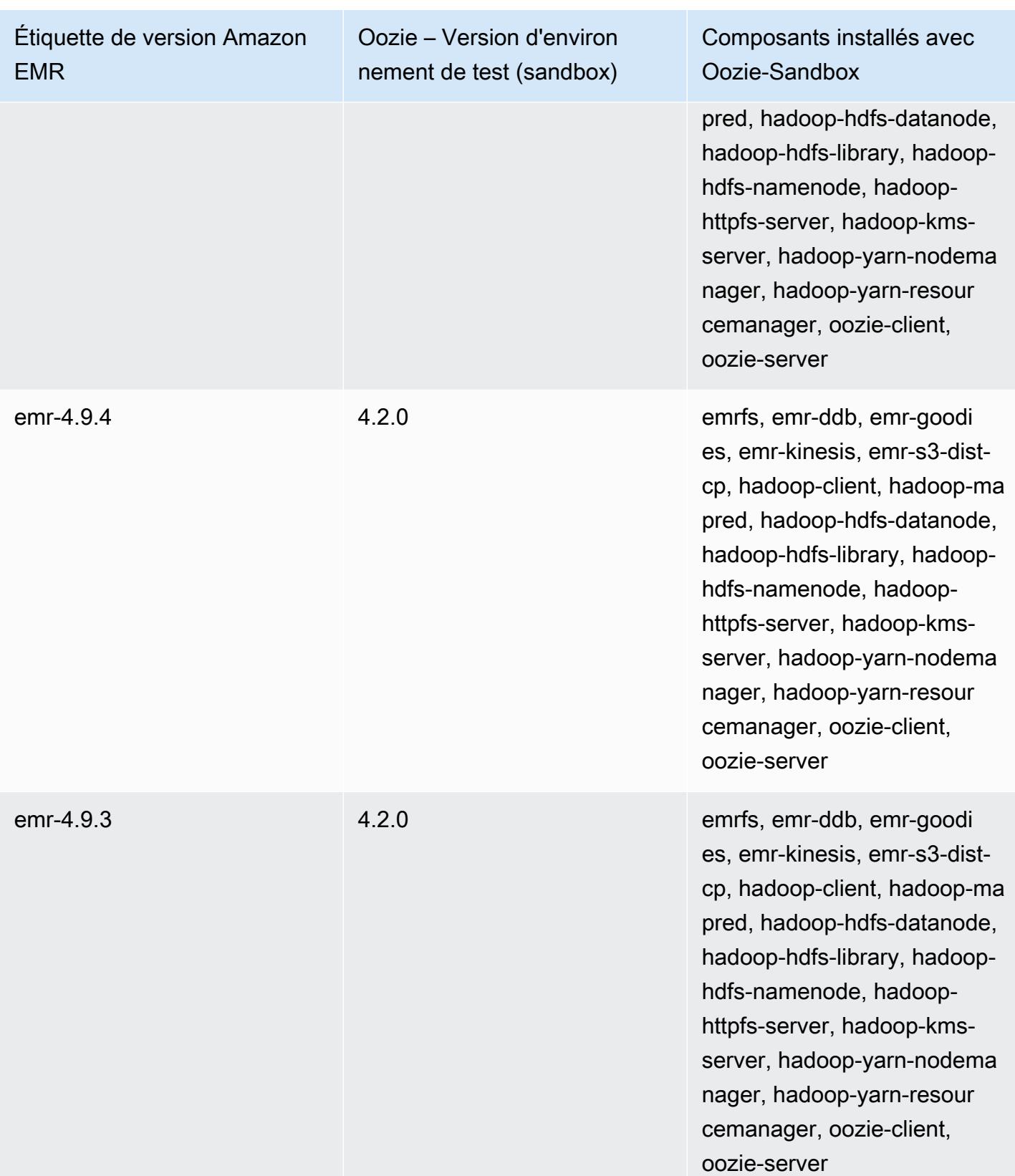

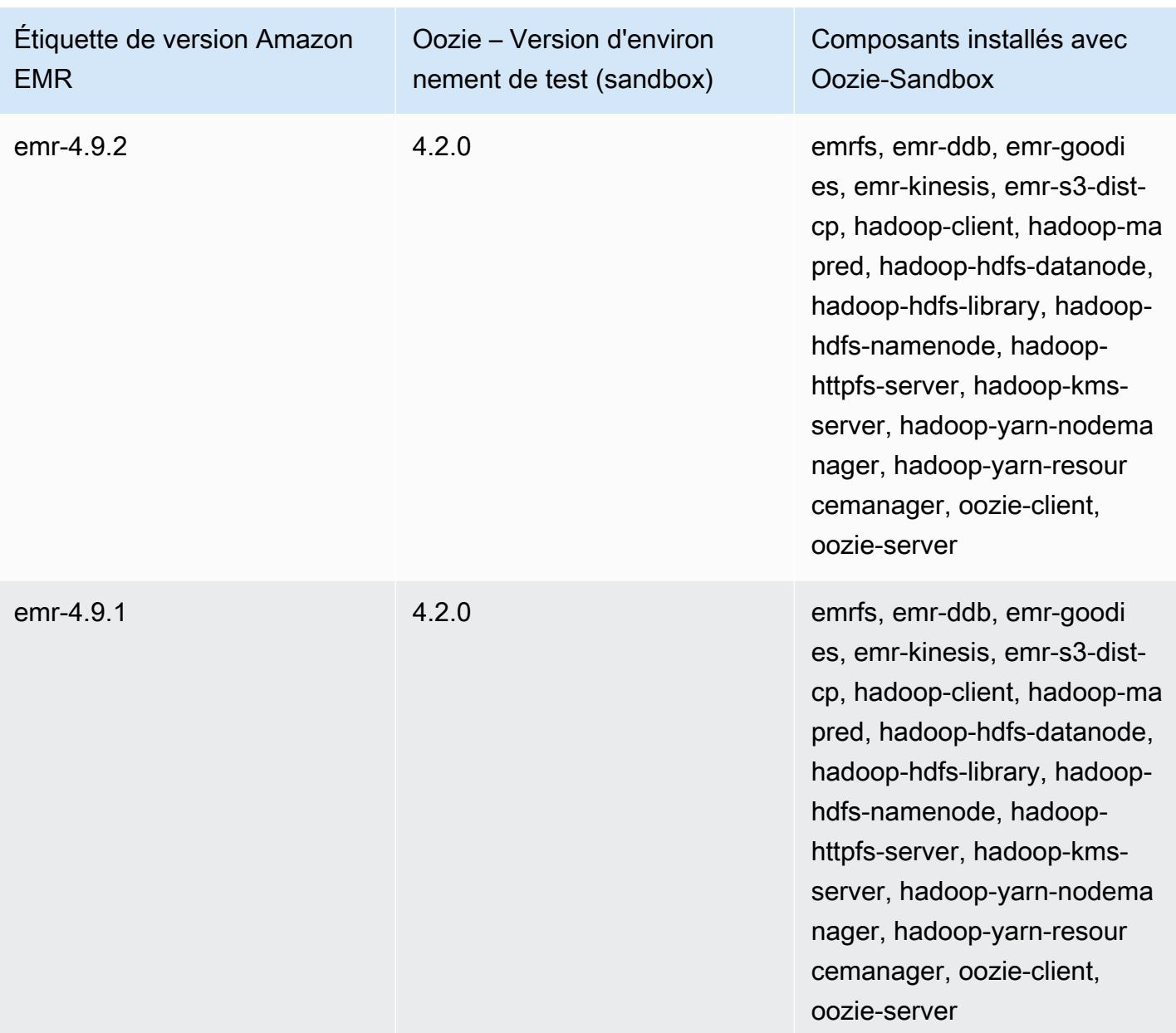

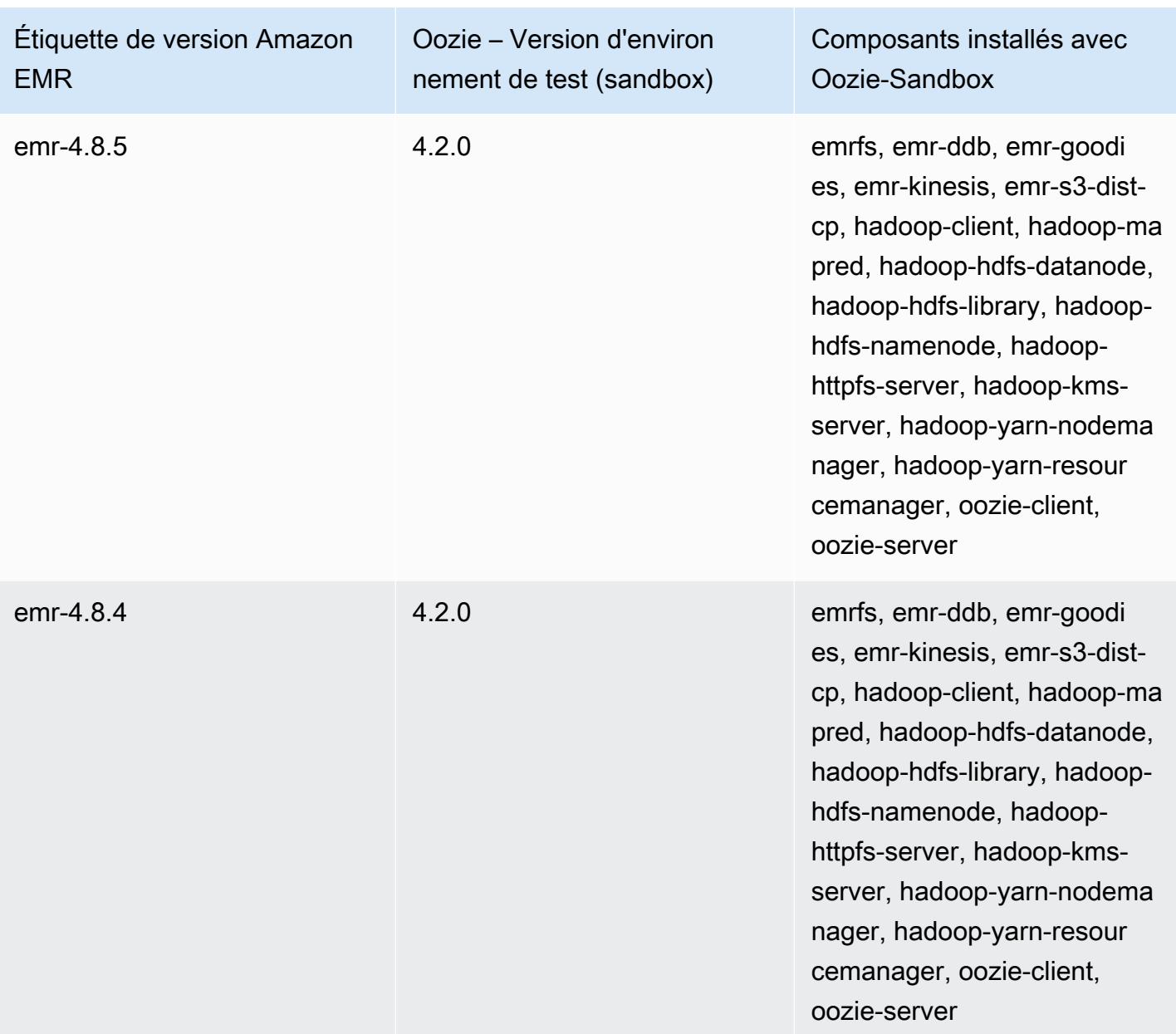

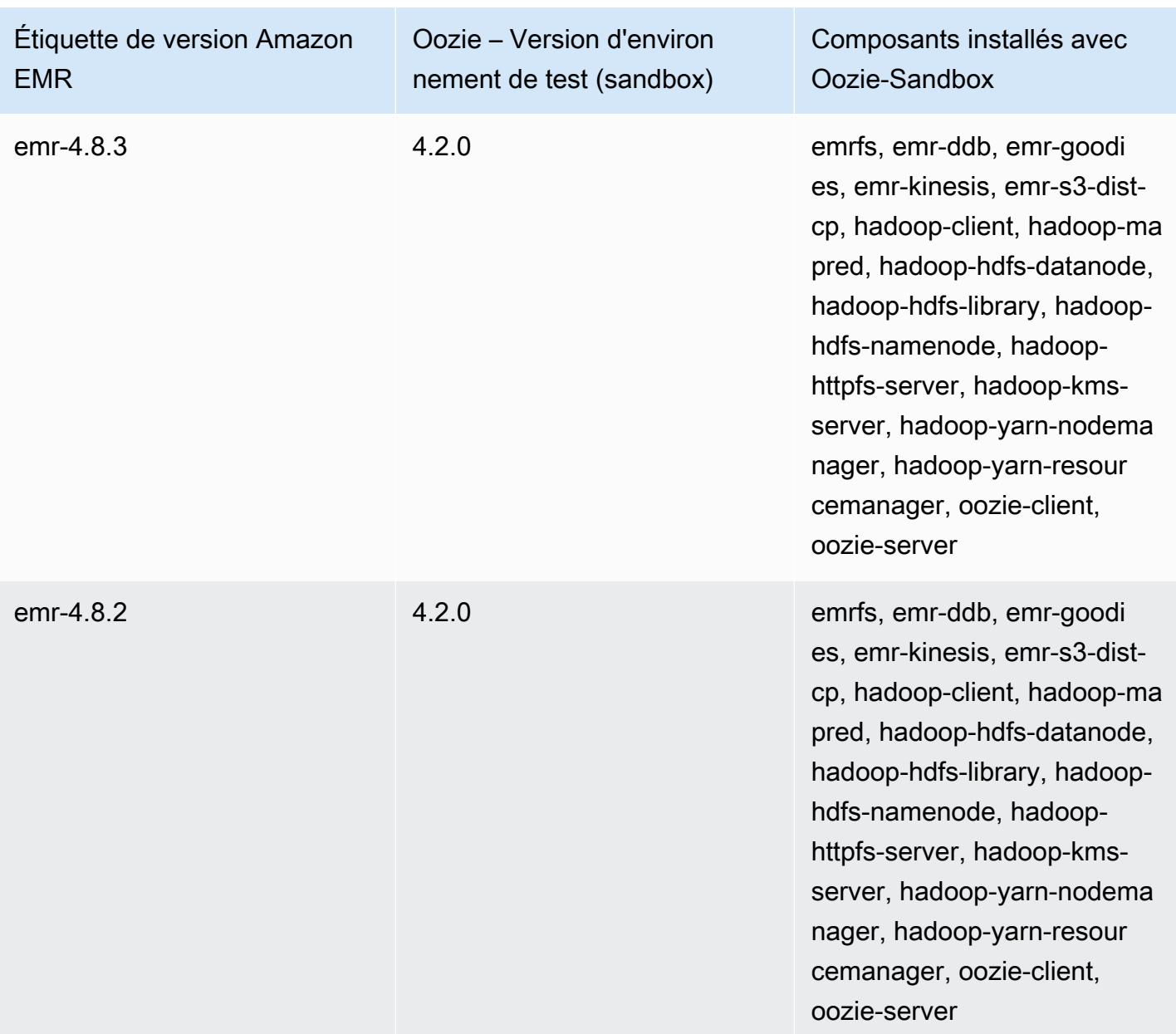

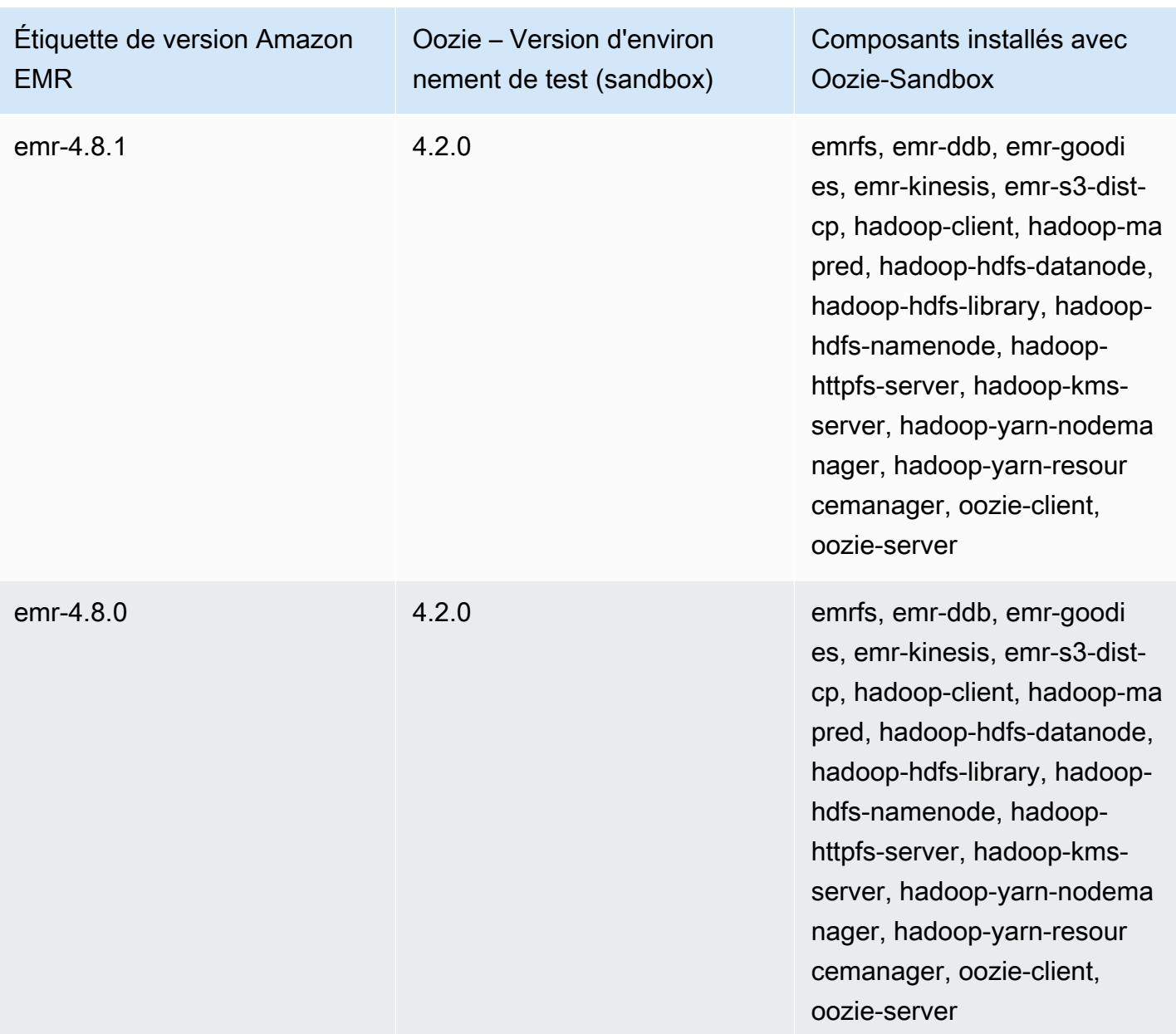

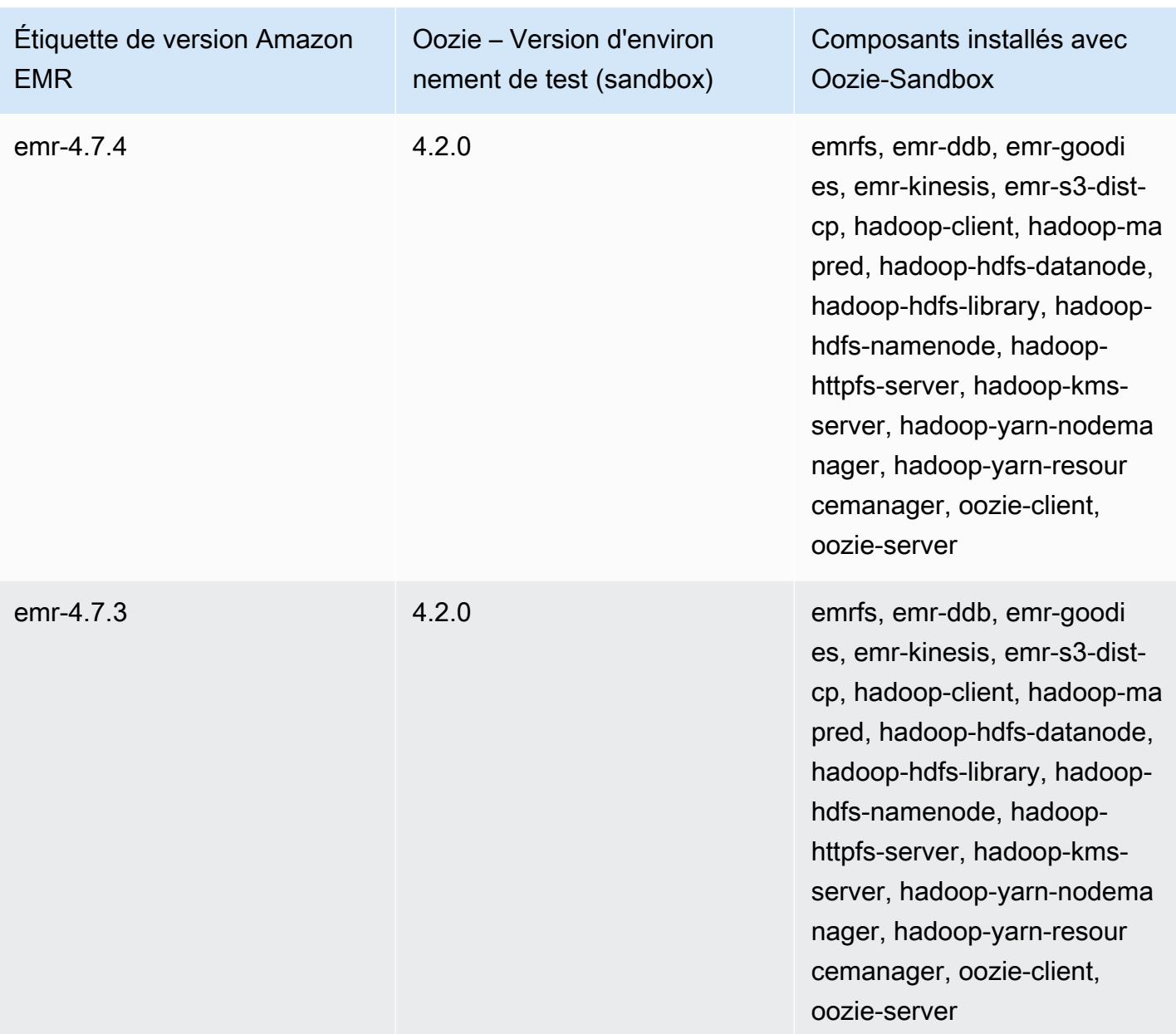

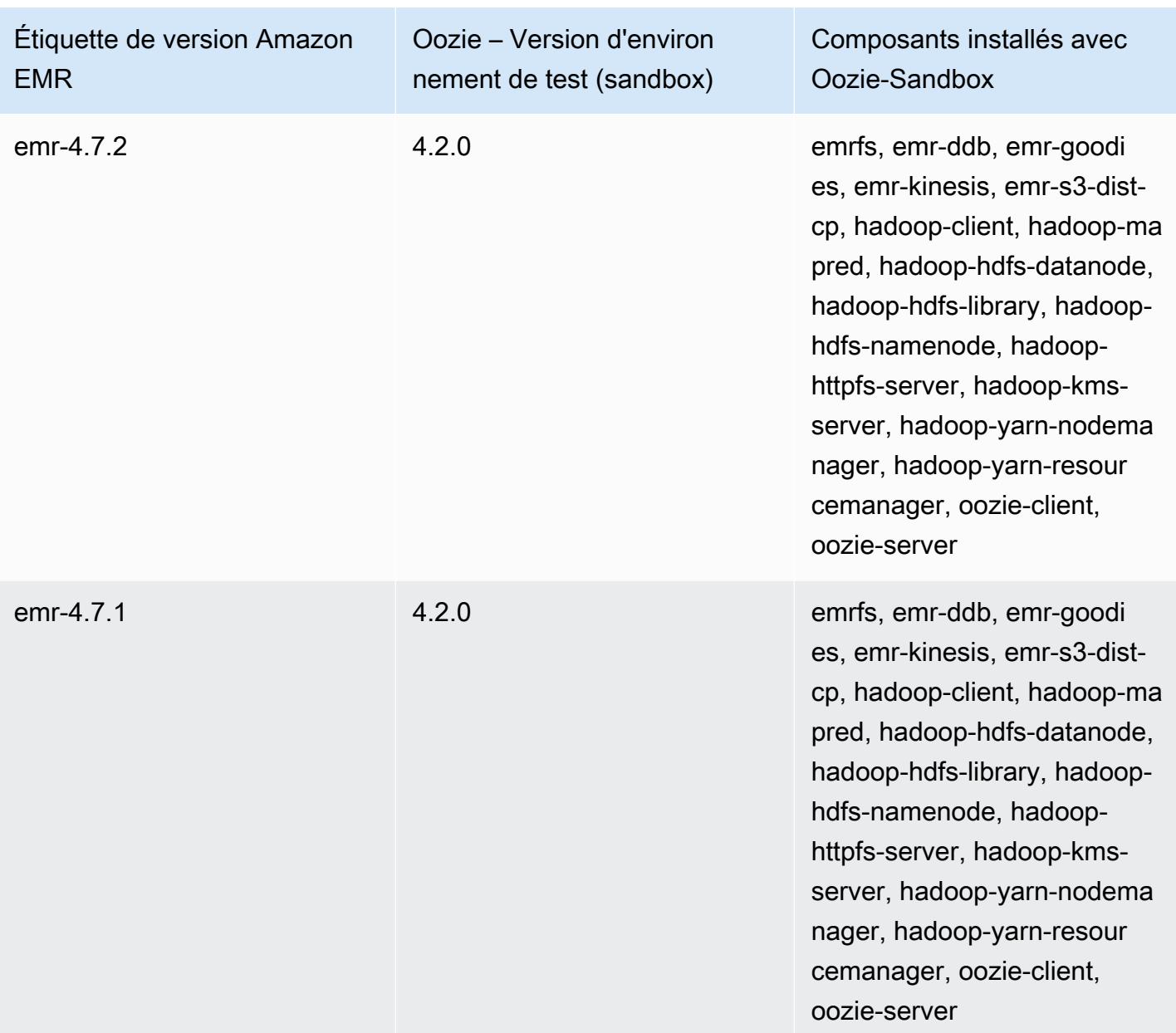

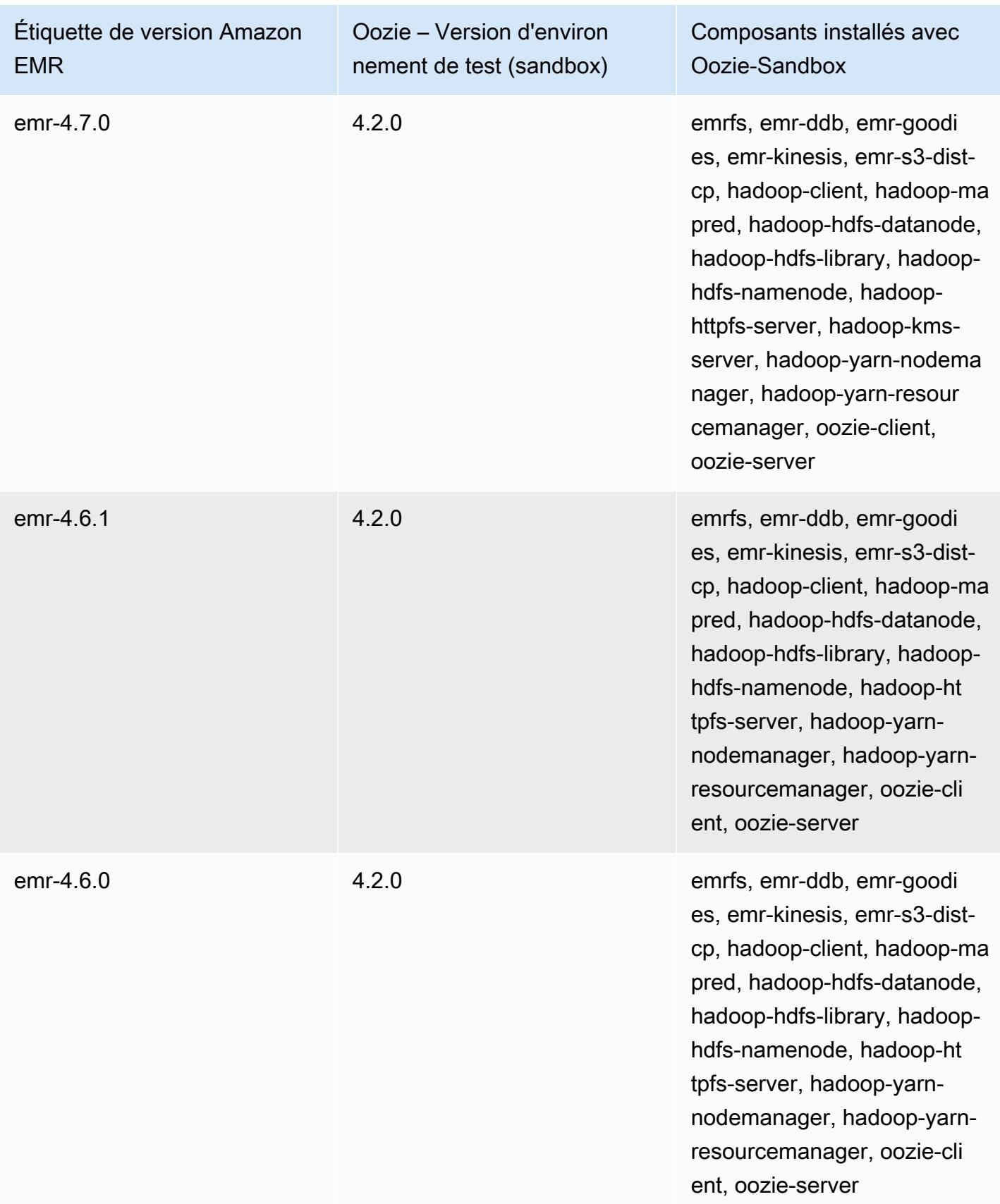

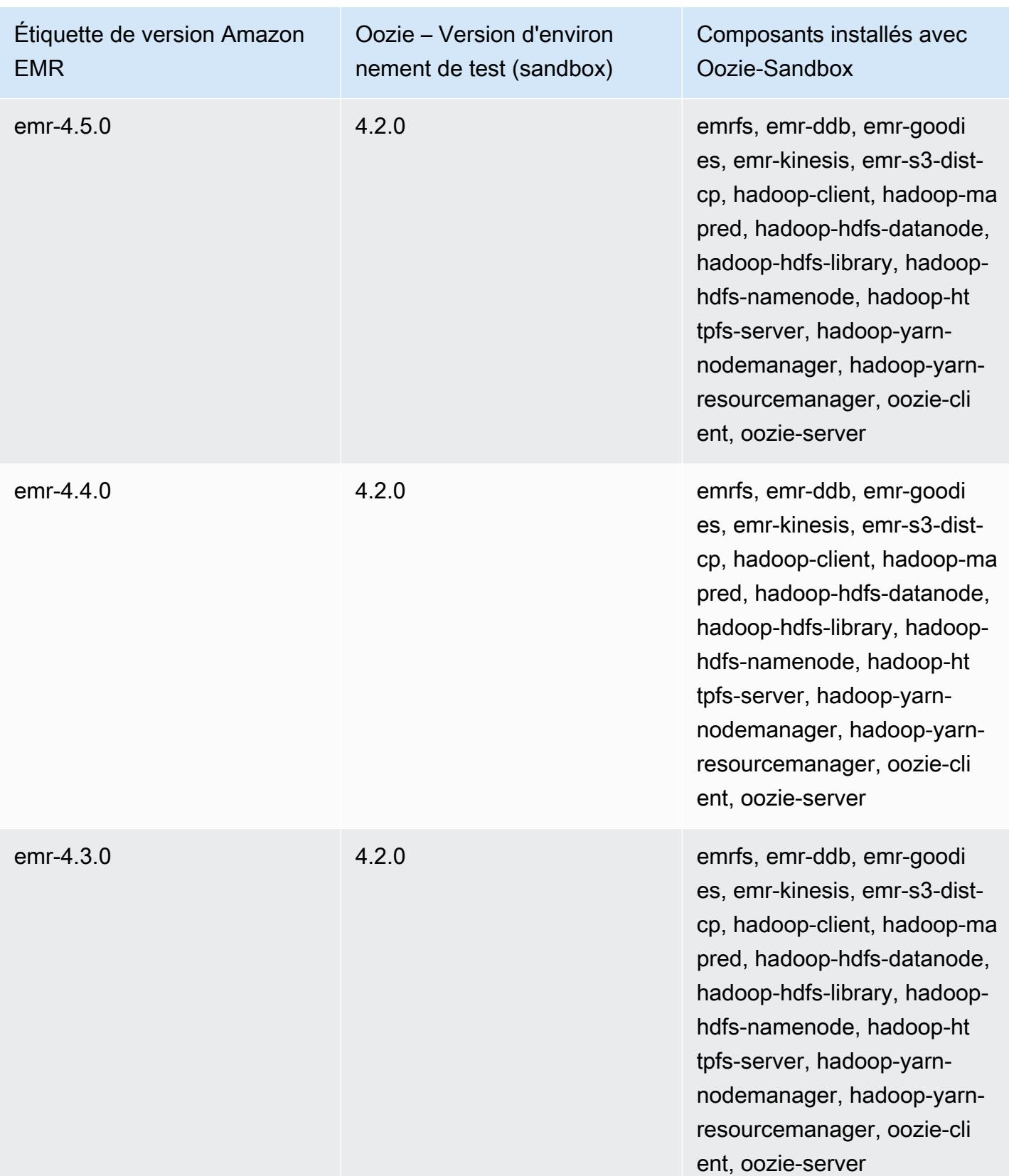

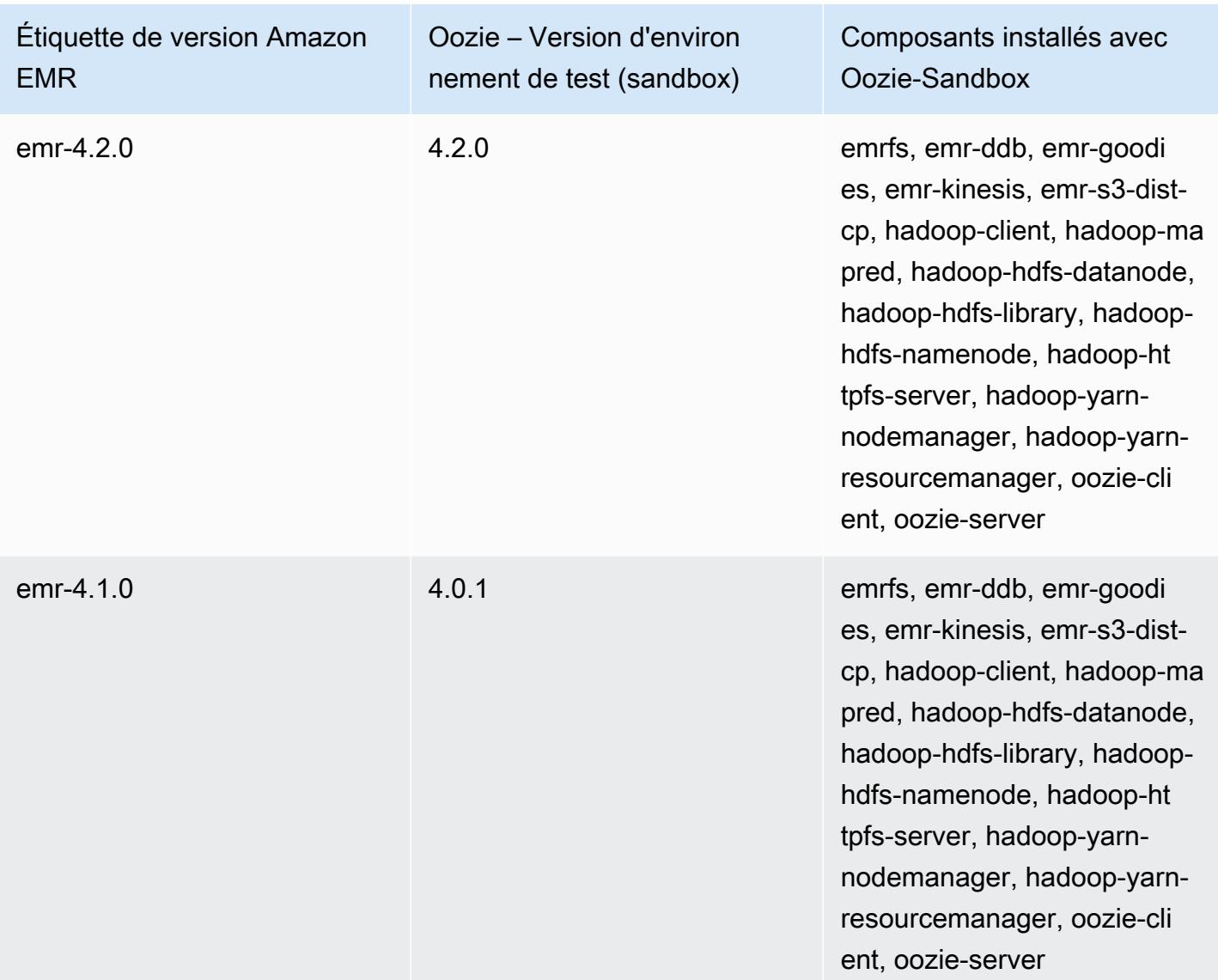

Presto (versions de l'environnement de test)

Presto est disponible sous la forme d'une application d'environnement de test (sandbox) à partir de la version Amazon EMR 4.1.0.

Informations sur la version Presto-Sandbox

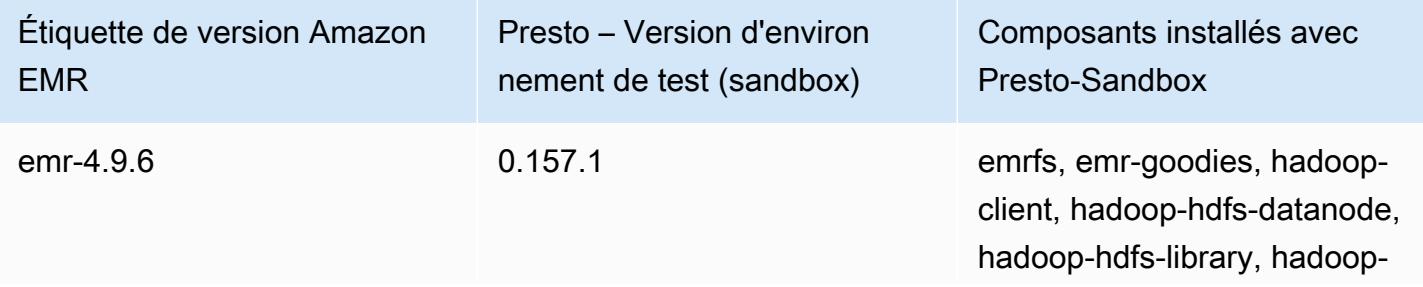

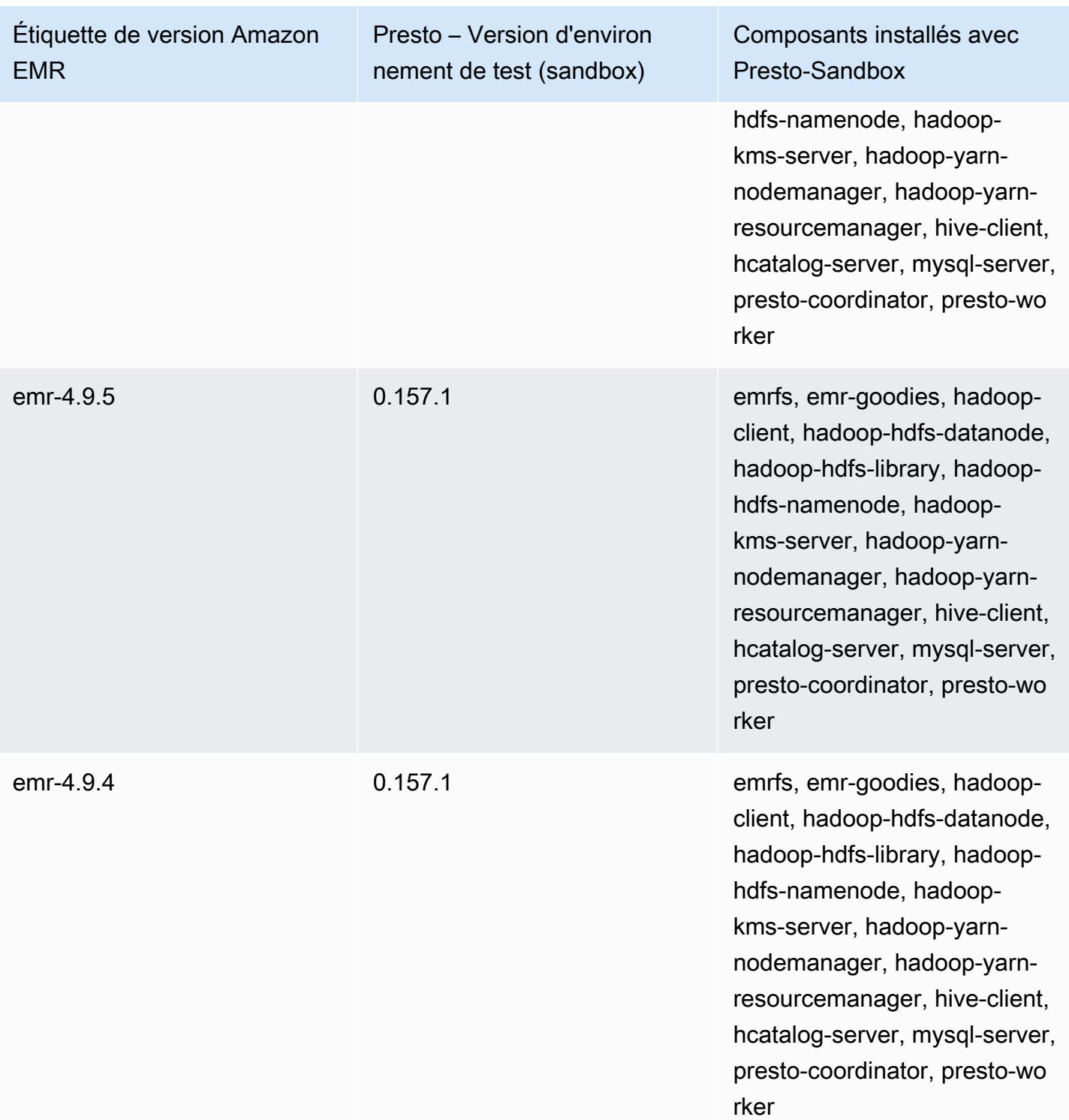

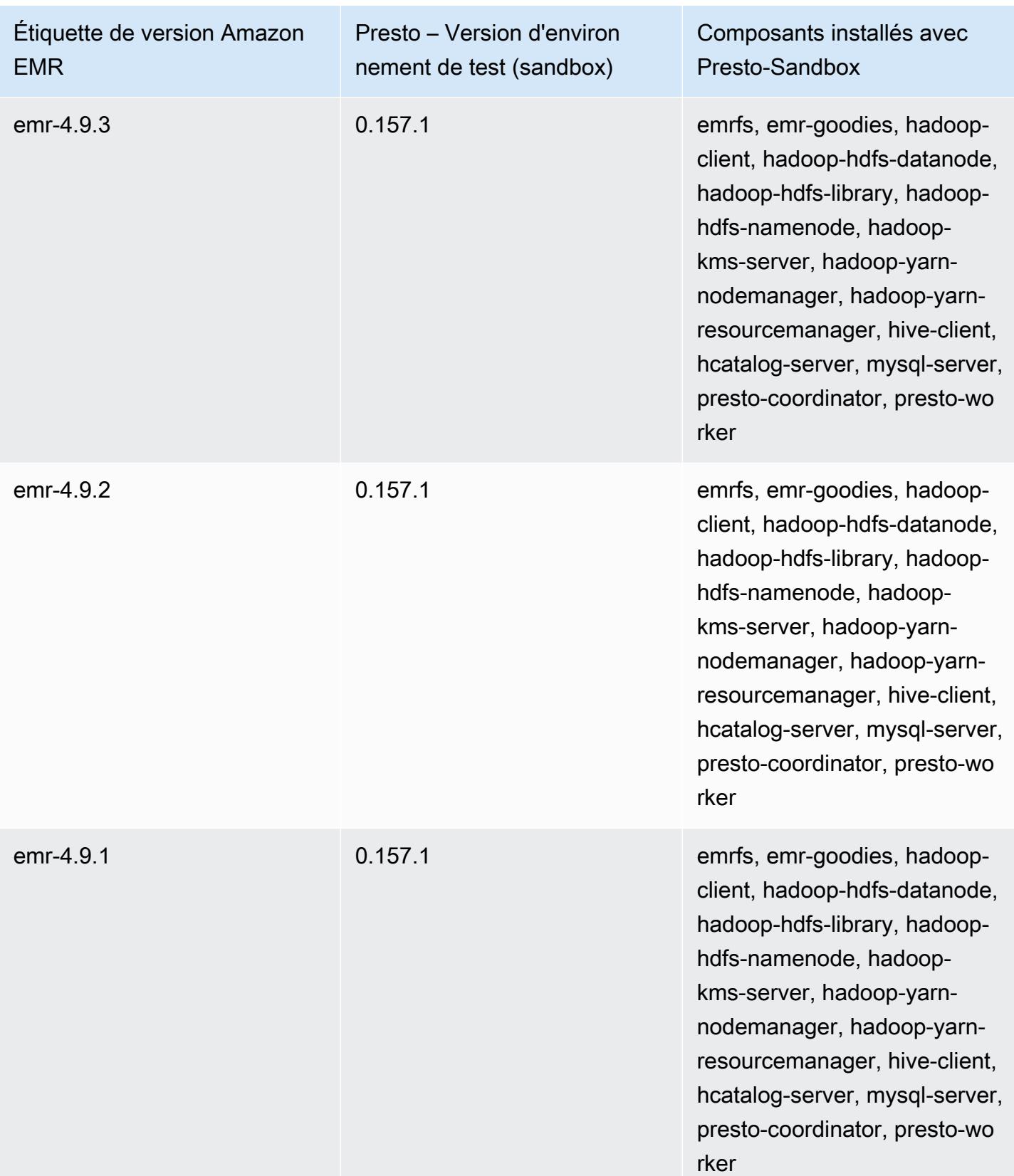

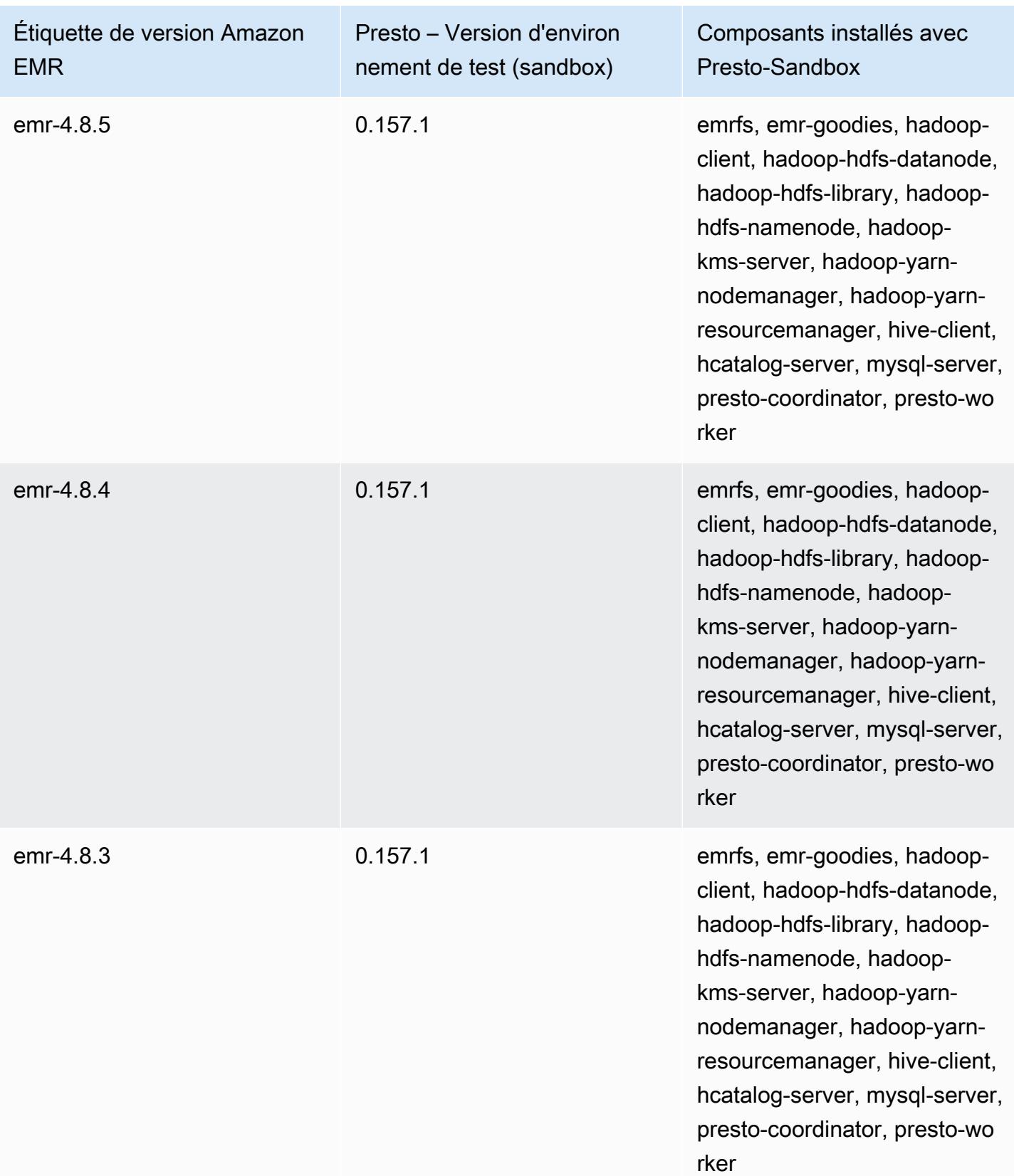

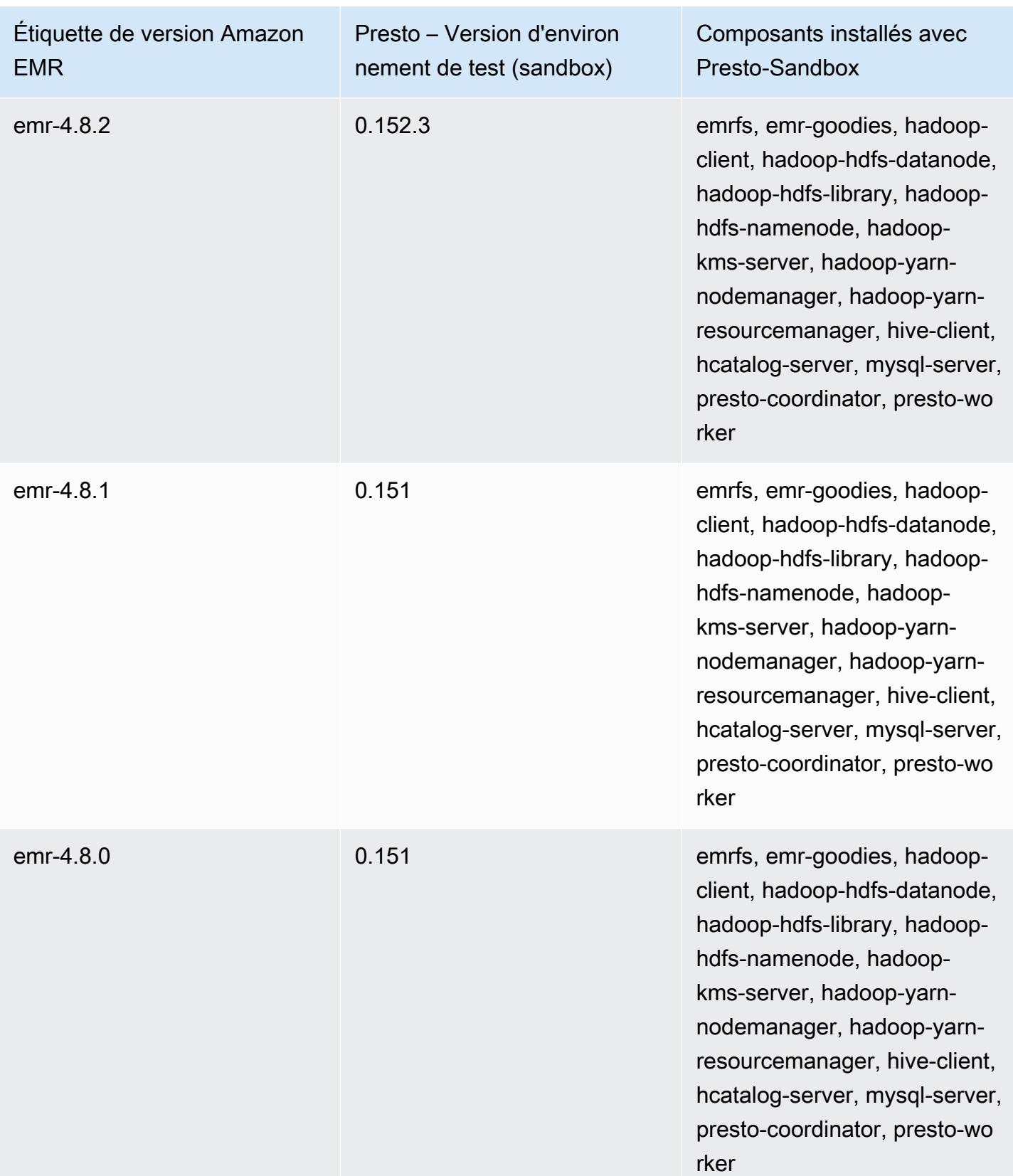

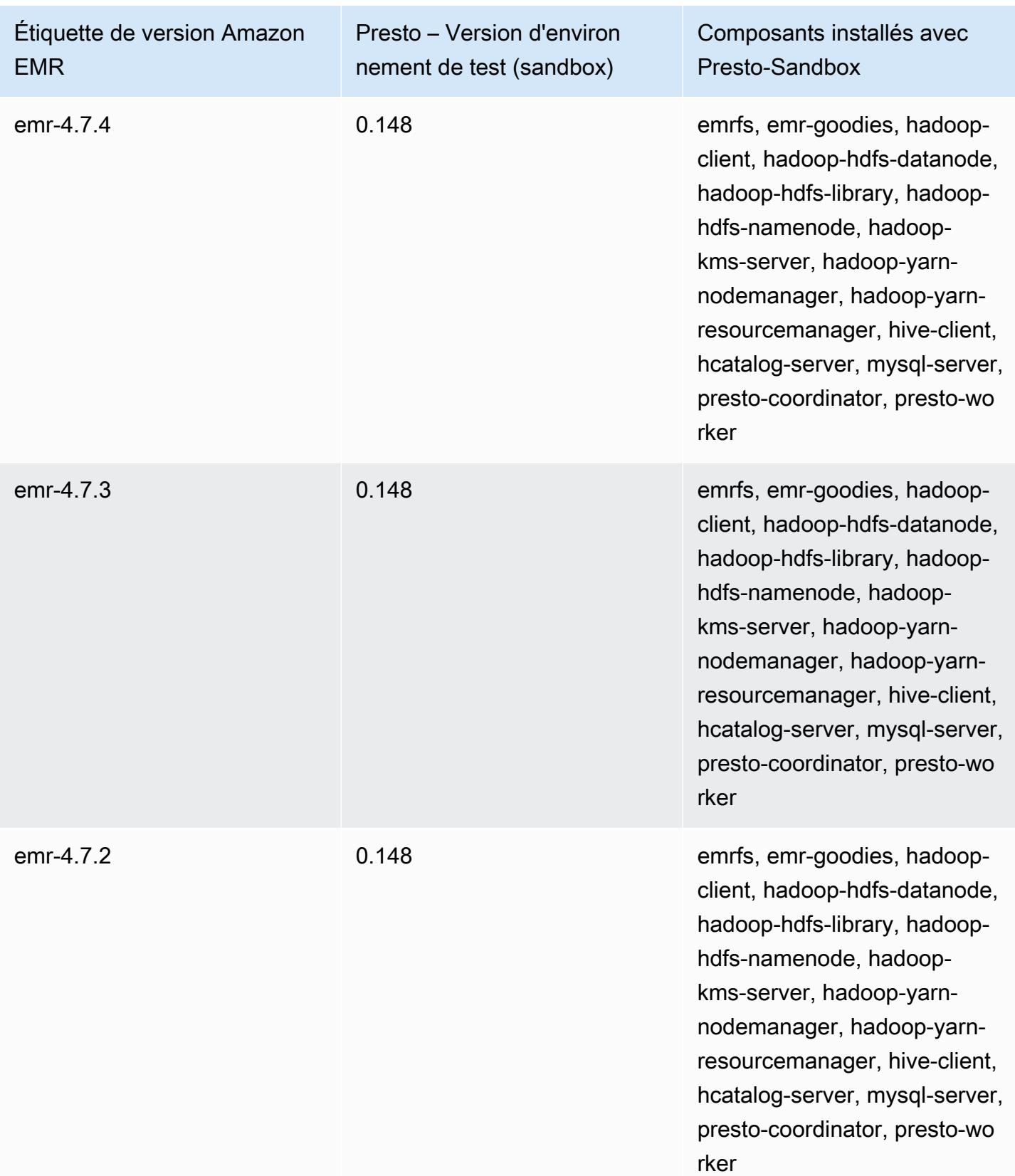

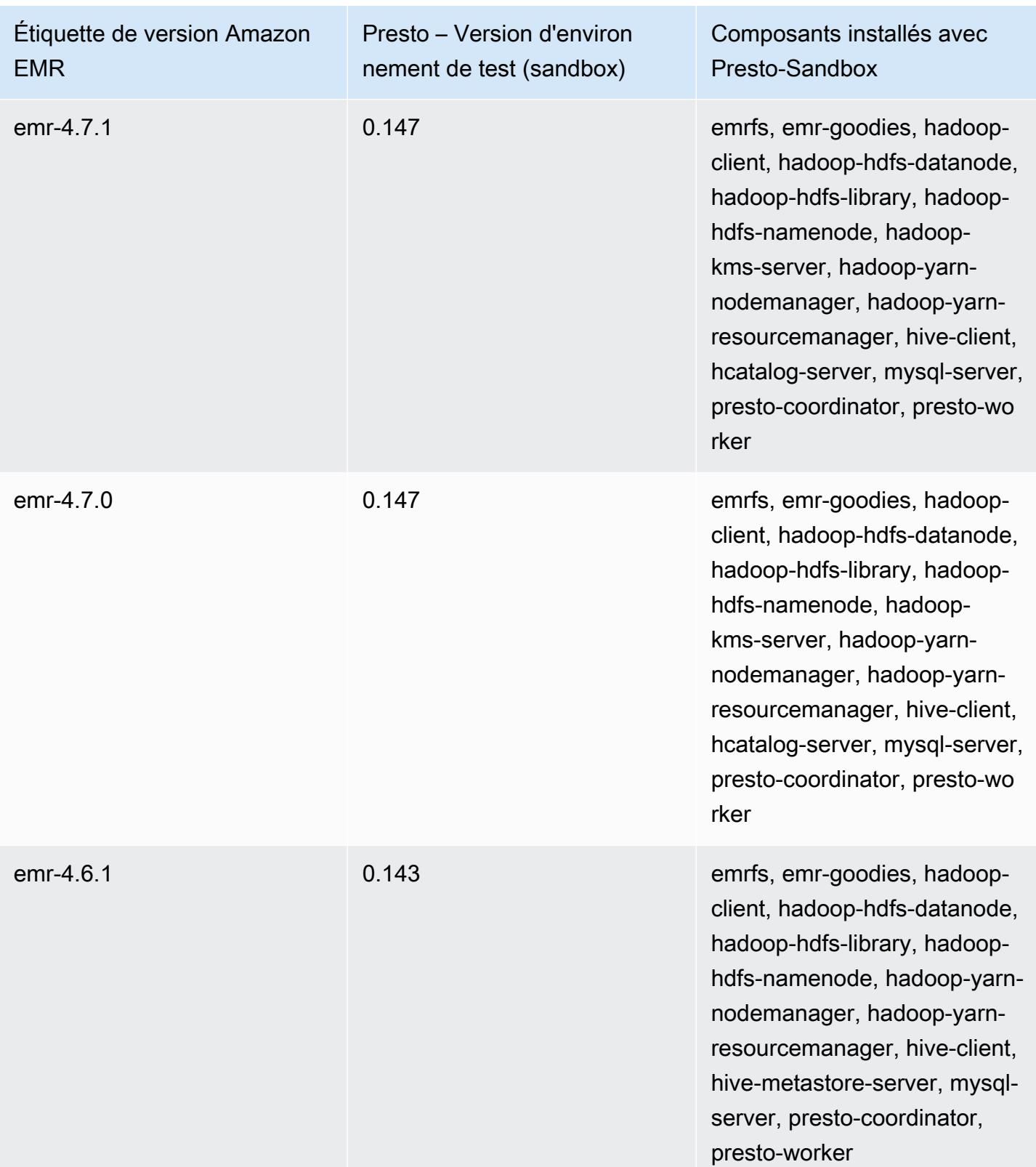

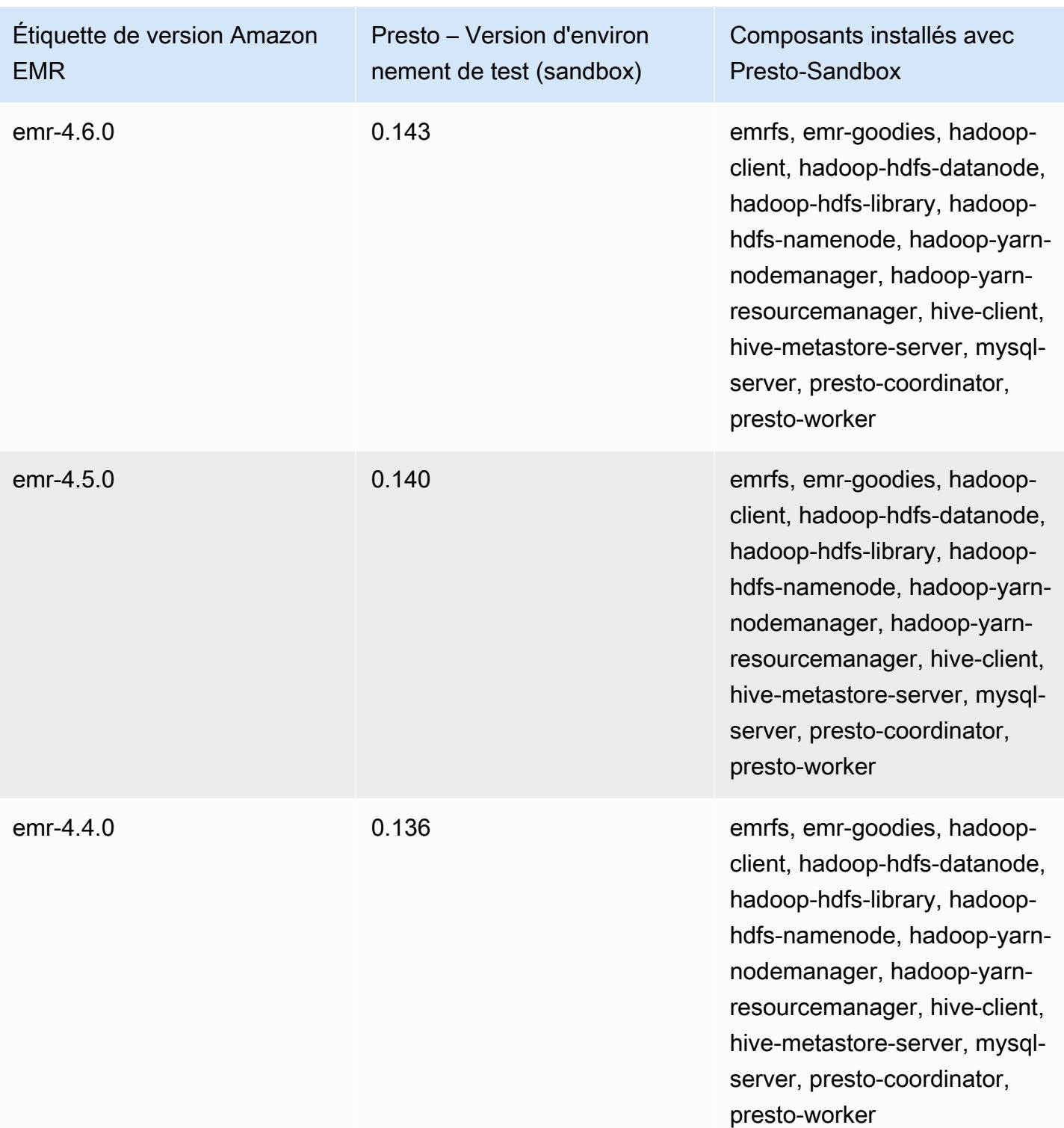

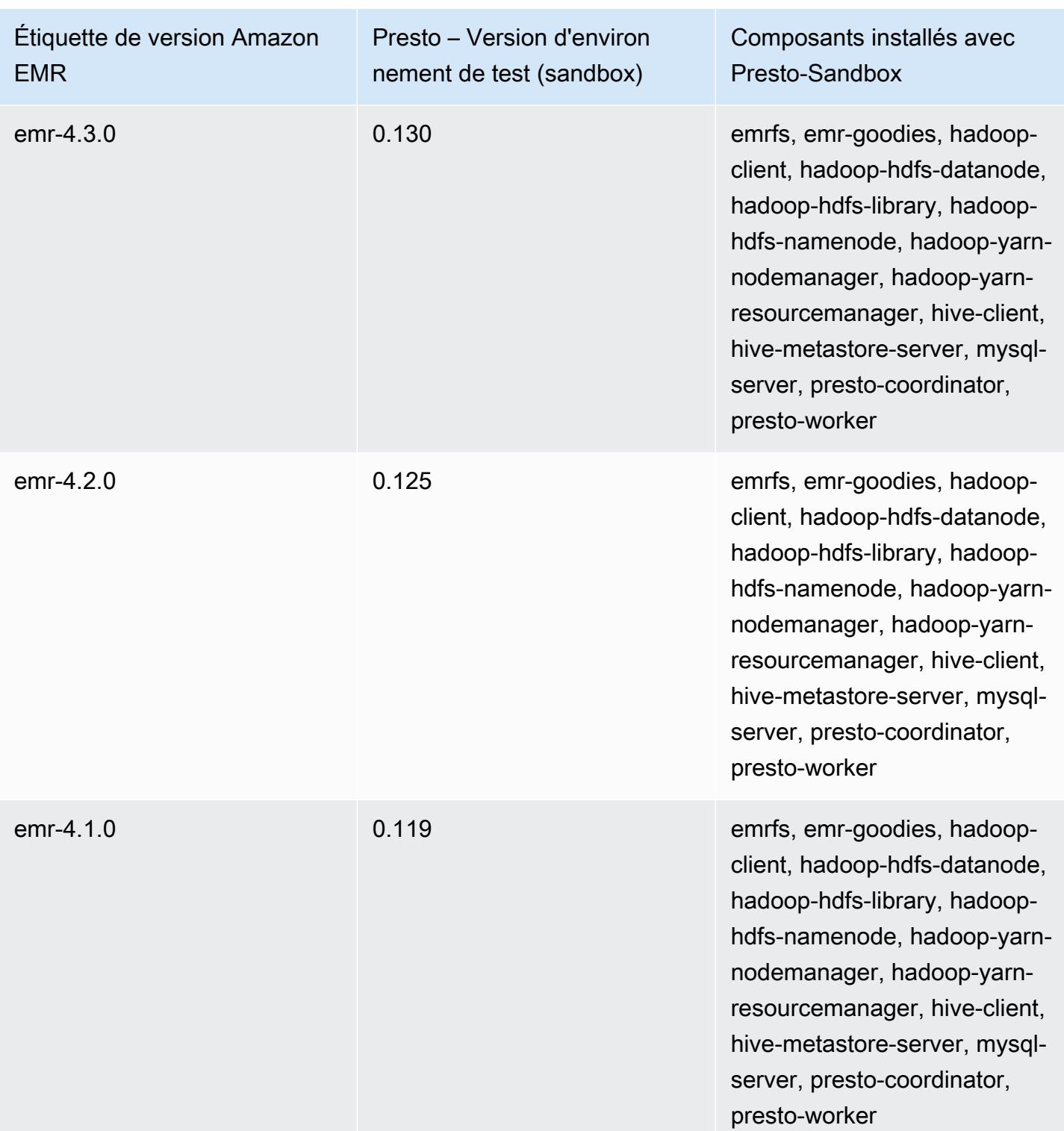

Sqoop (versions de l'environnement de test)

Sqoop est disponible sous la forme d'une application d'environnement de test (sandbox) à partir de la version Amazon EMR 4.4.0.

# Informations sur la version Sqoop-Sandbox

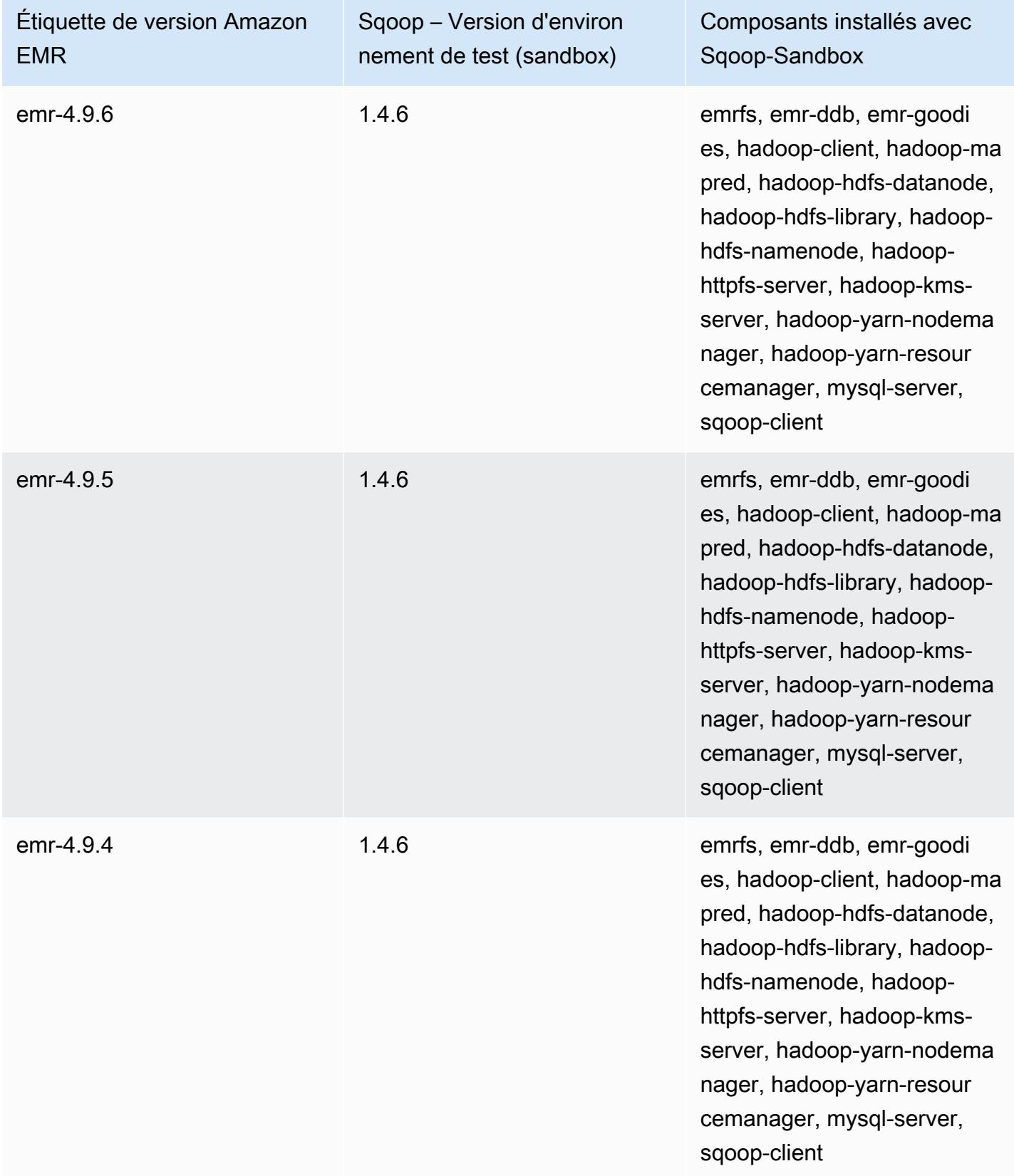

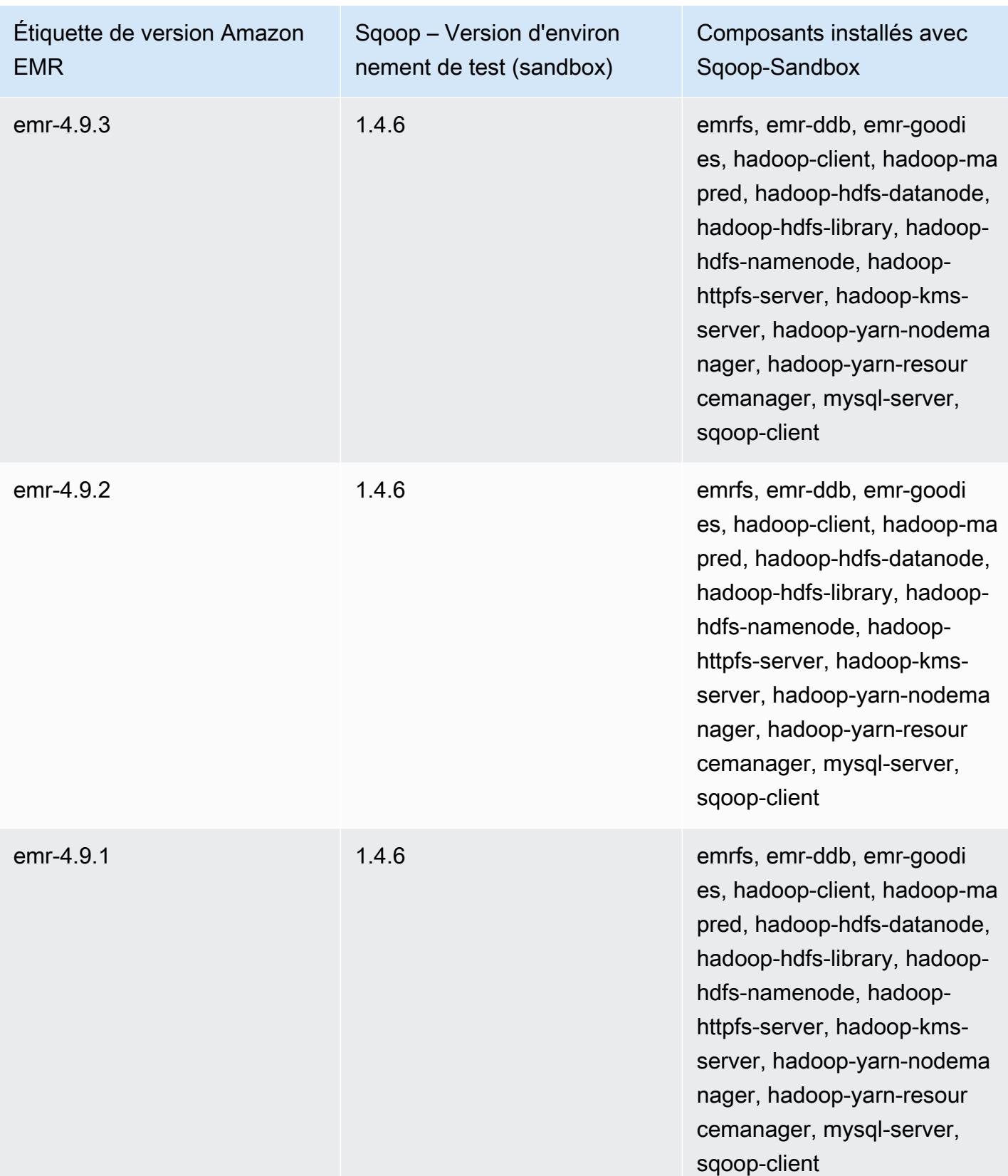

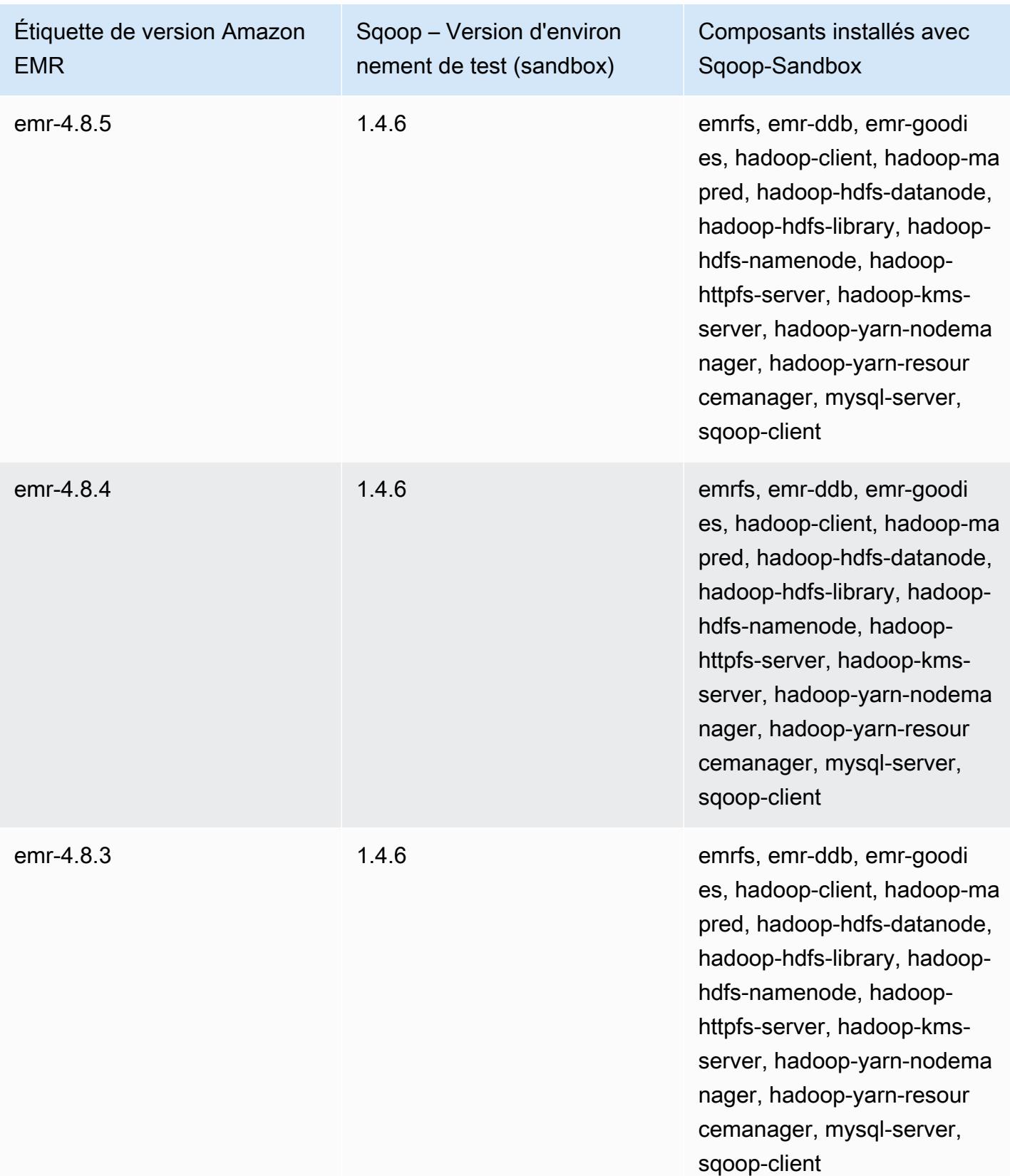

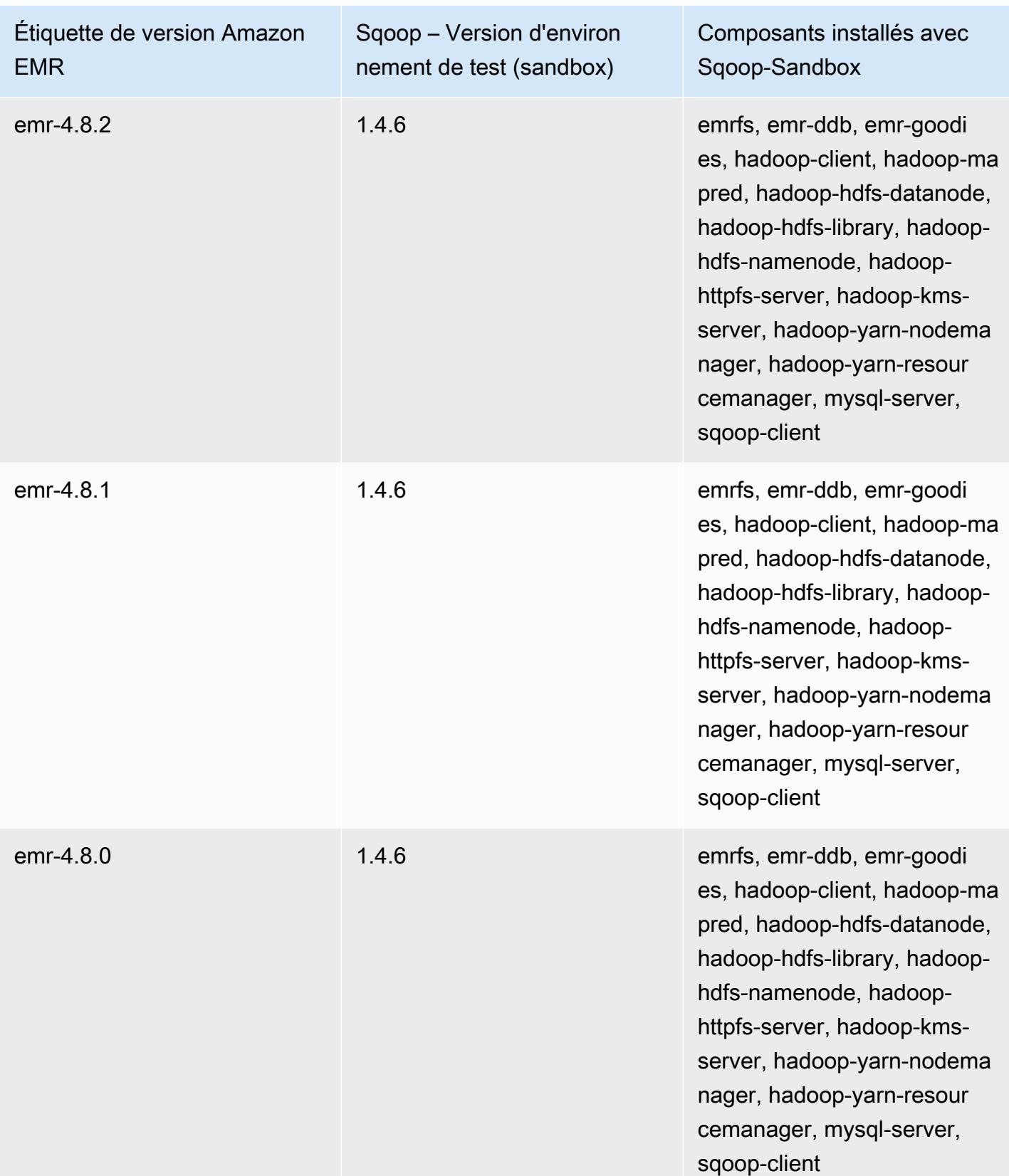

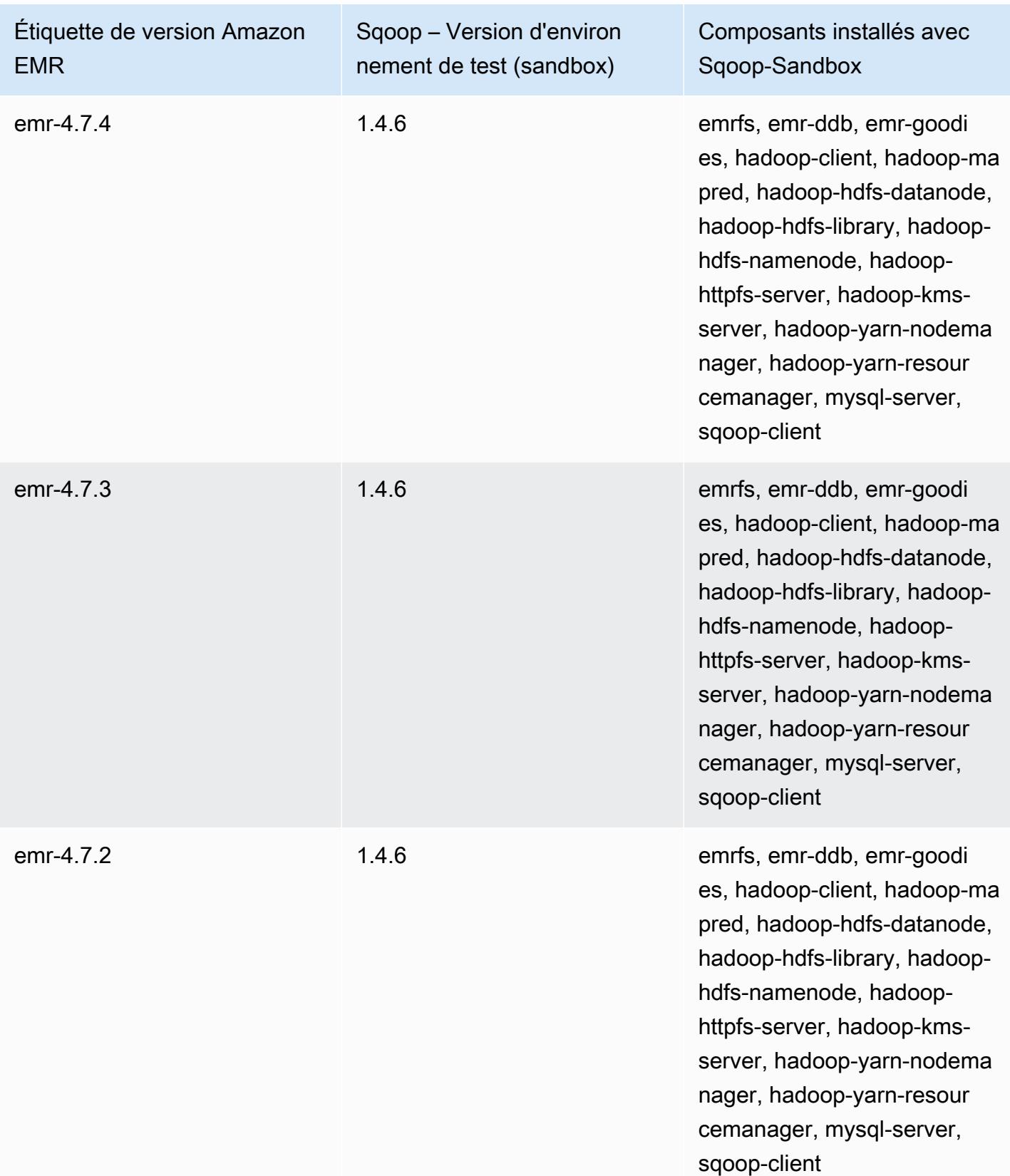

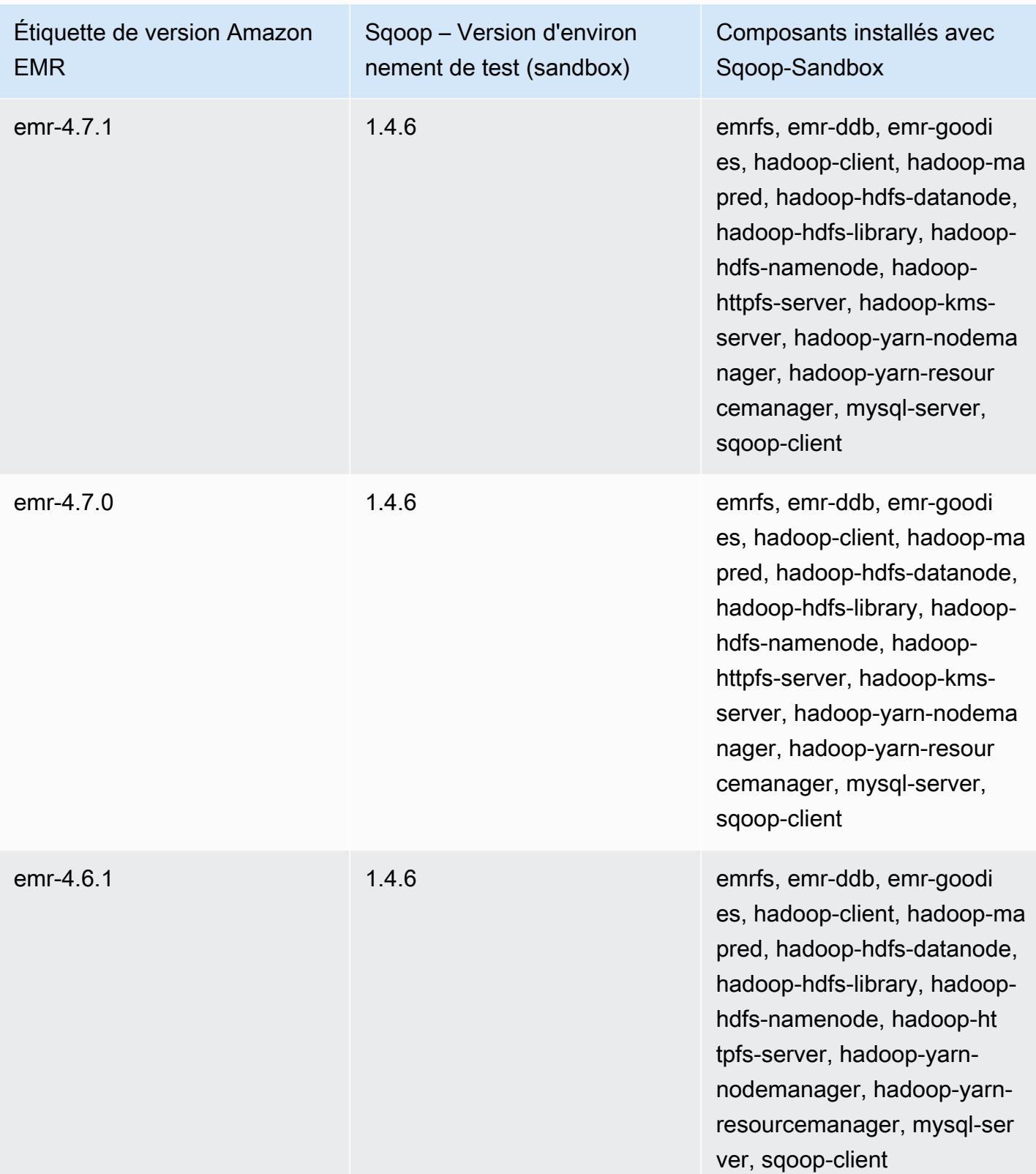

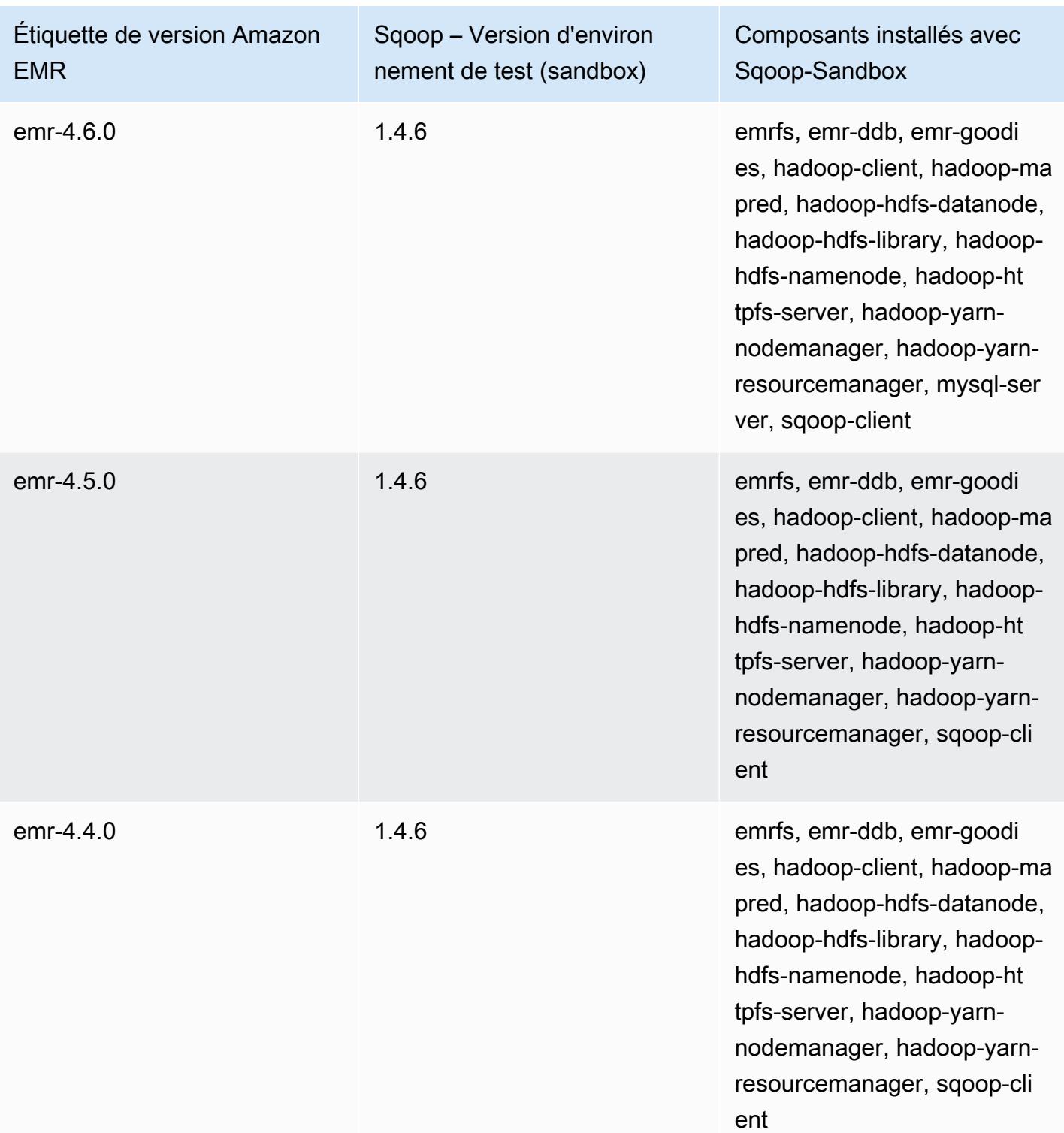

Zeppelin (versions de l'environnement de test)

Zeppelin est disponible sous la forme d'une application d'environnement de test (sandbox) à partir de la version Amazon EMR 4.1.0.

# Informations sur la version Zeppelin-Sandbox

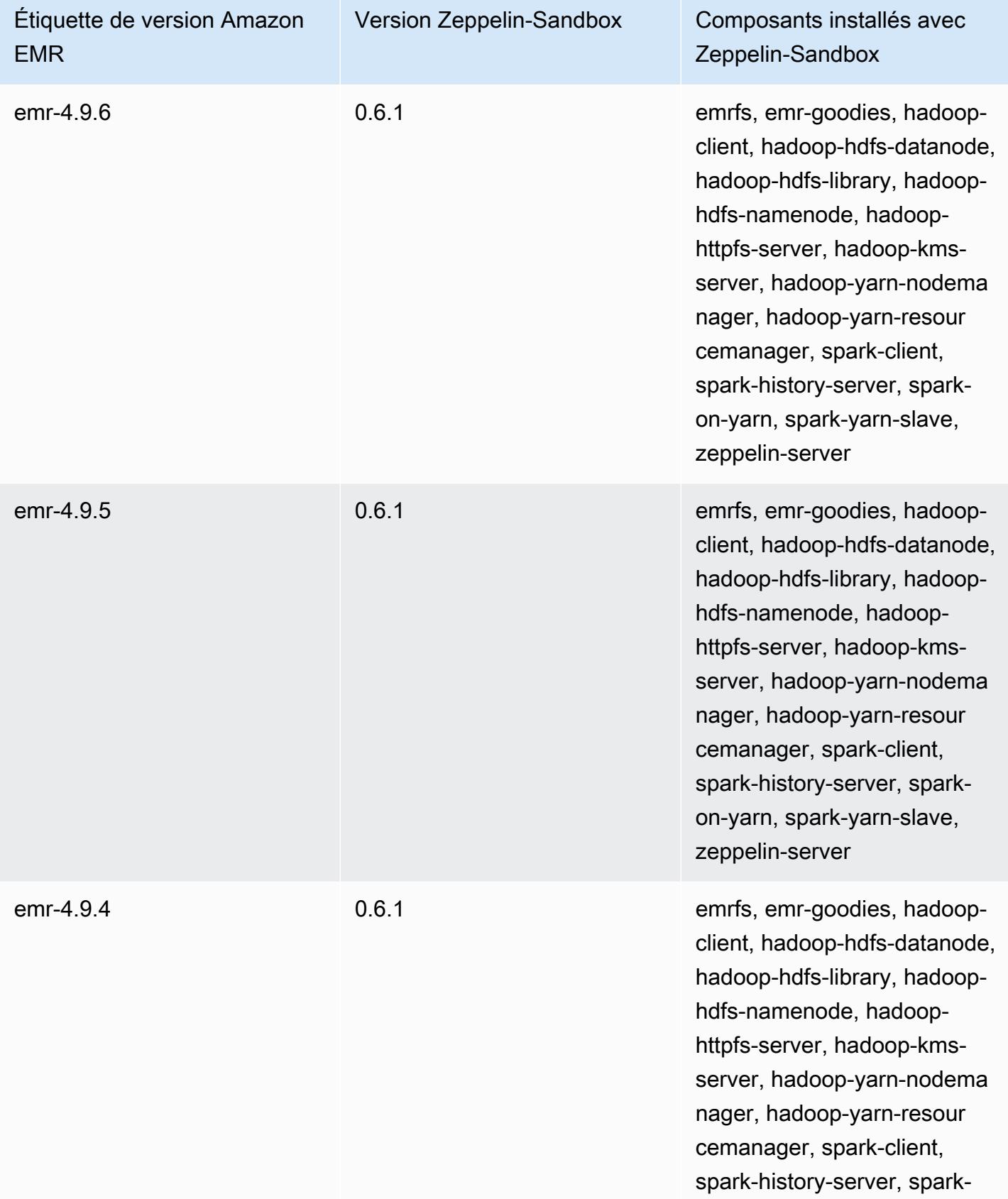

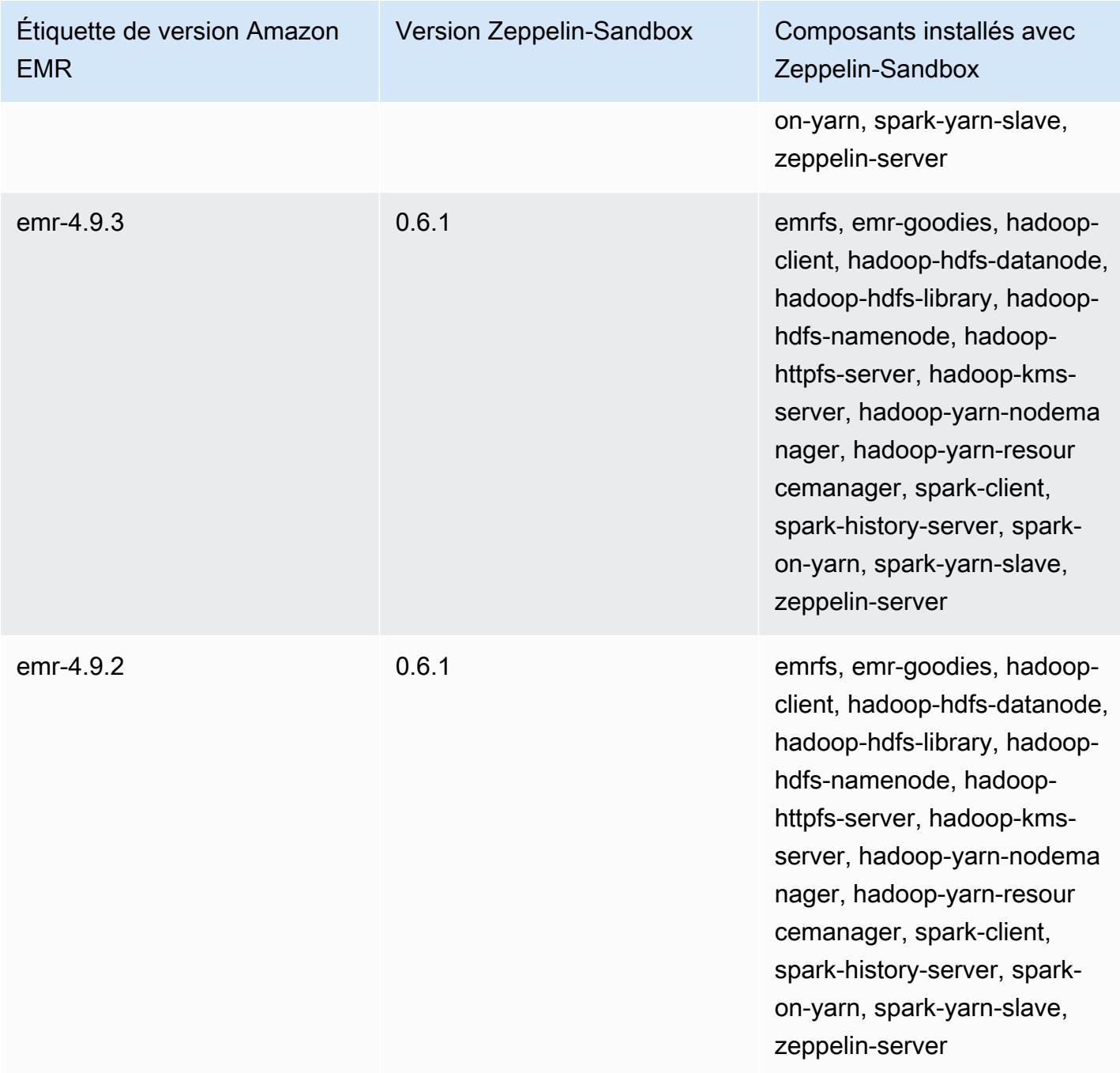
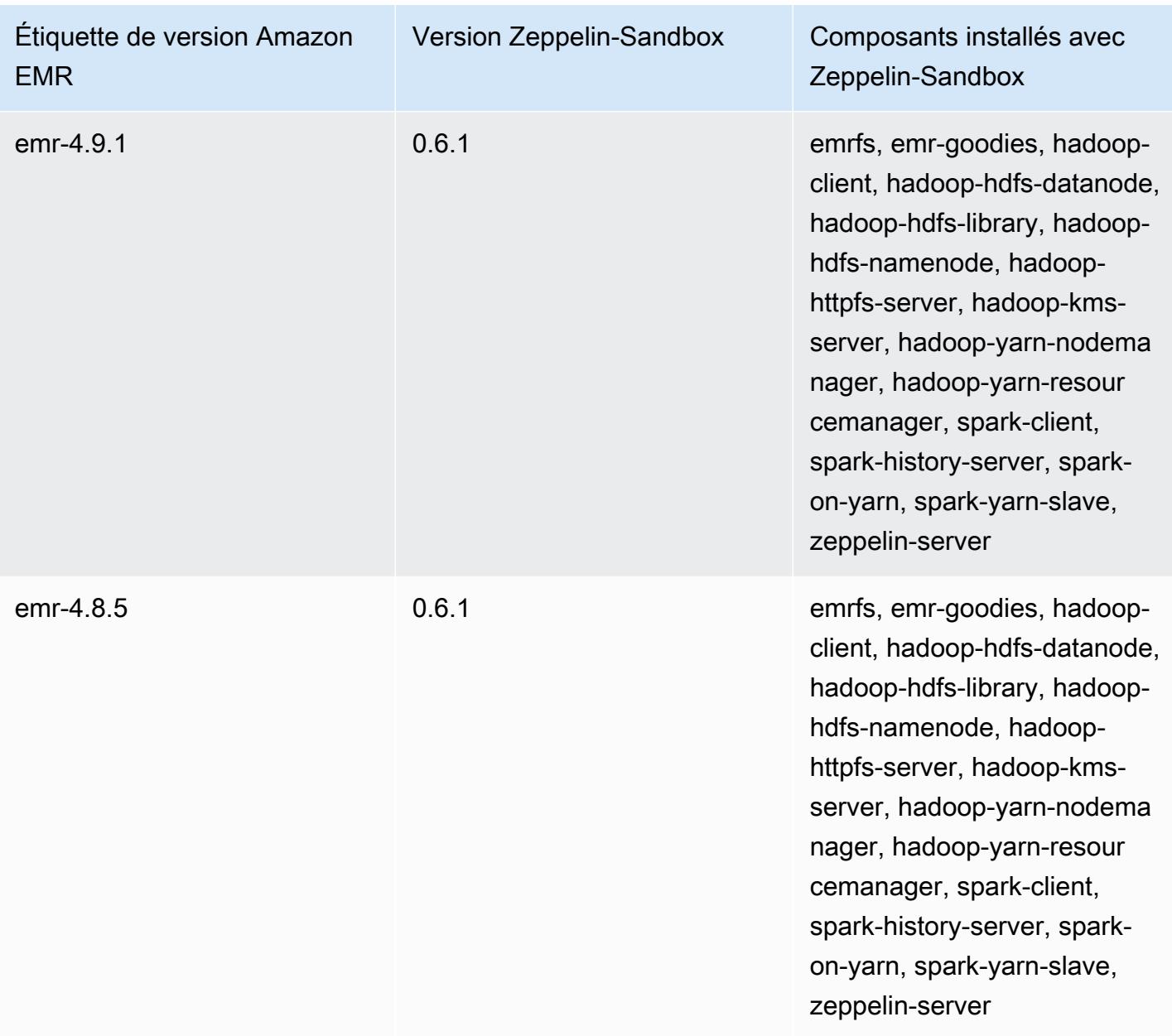

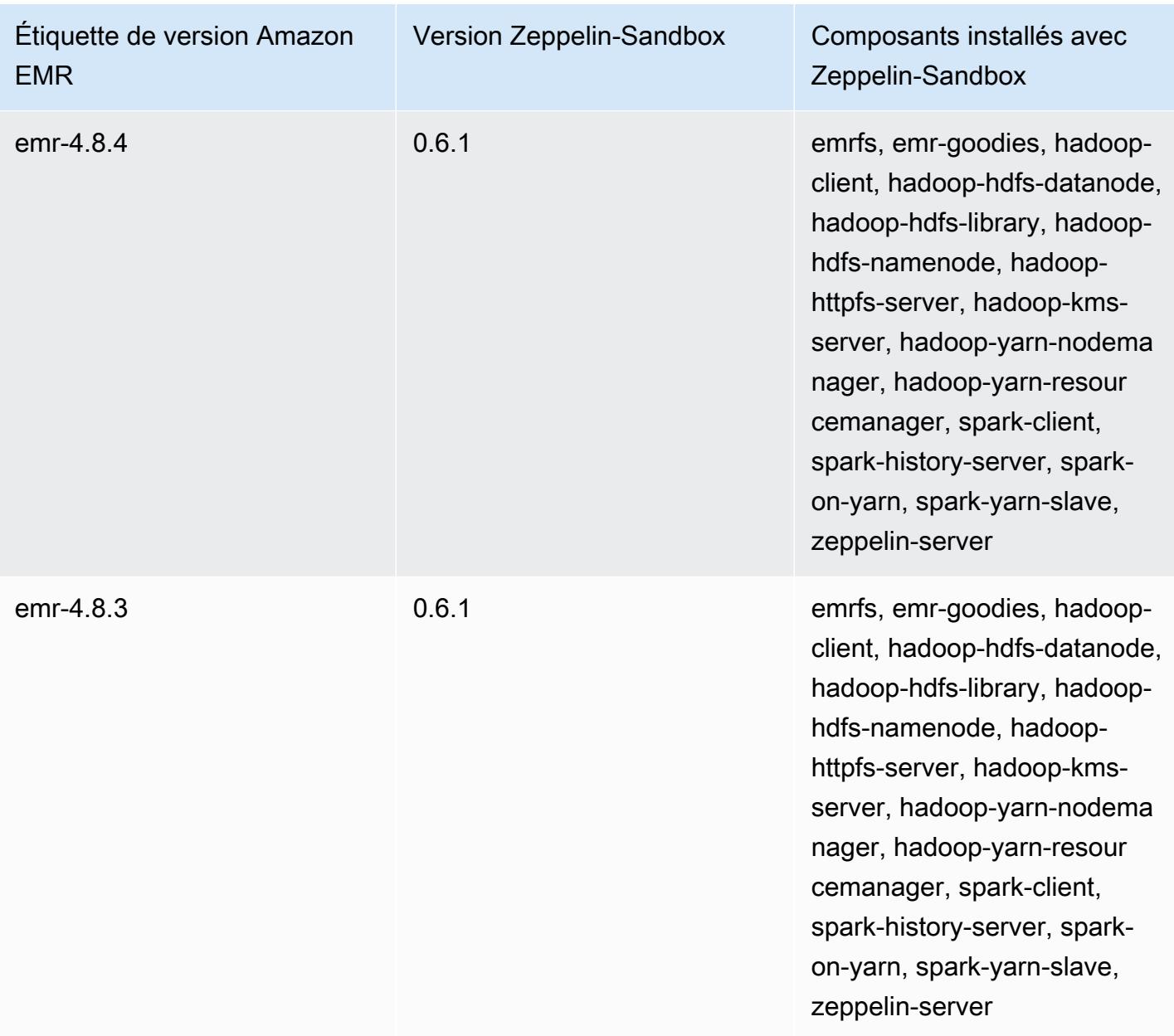

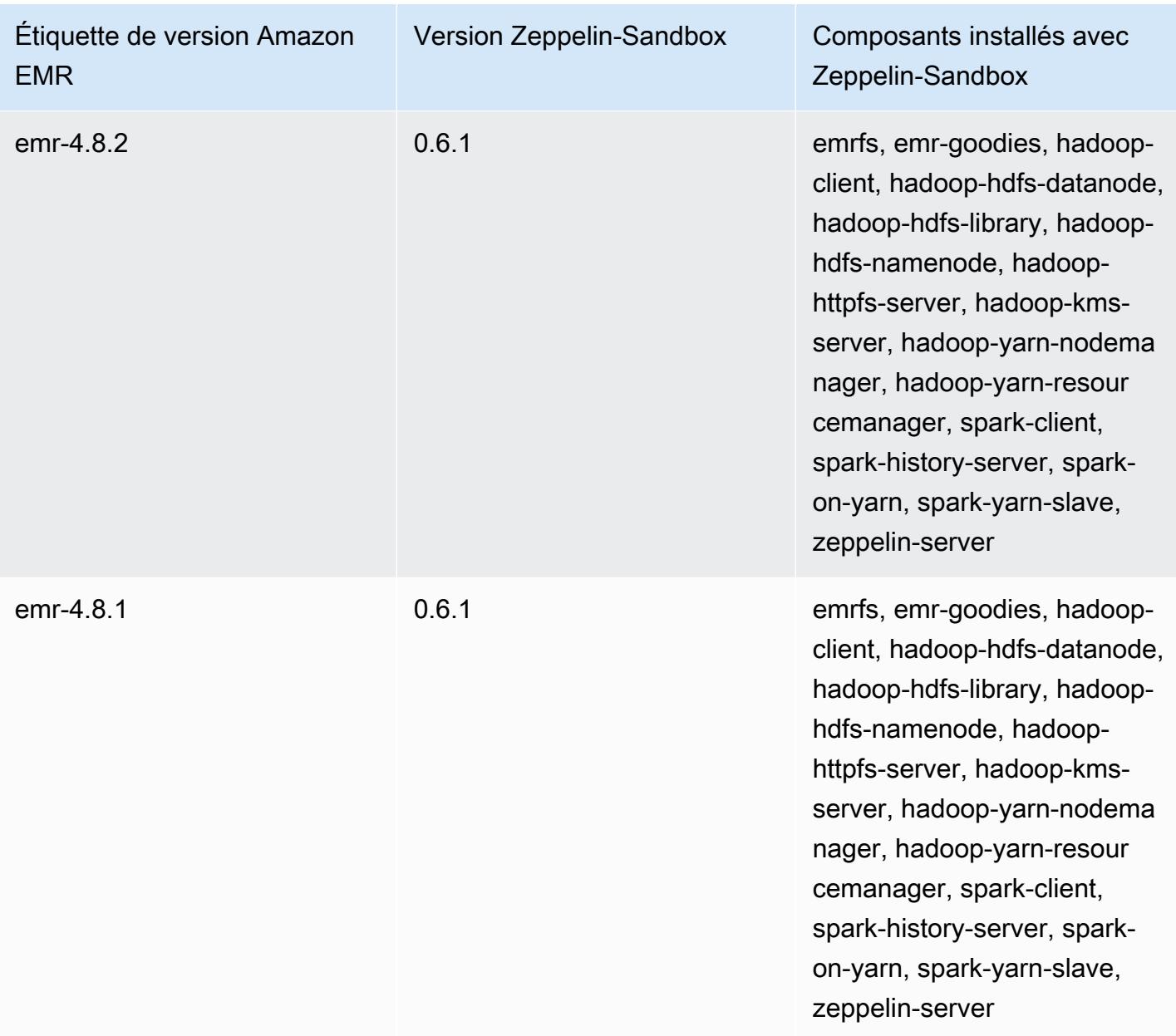

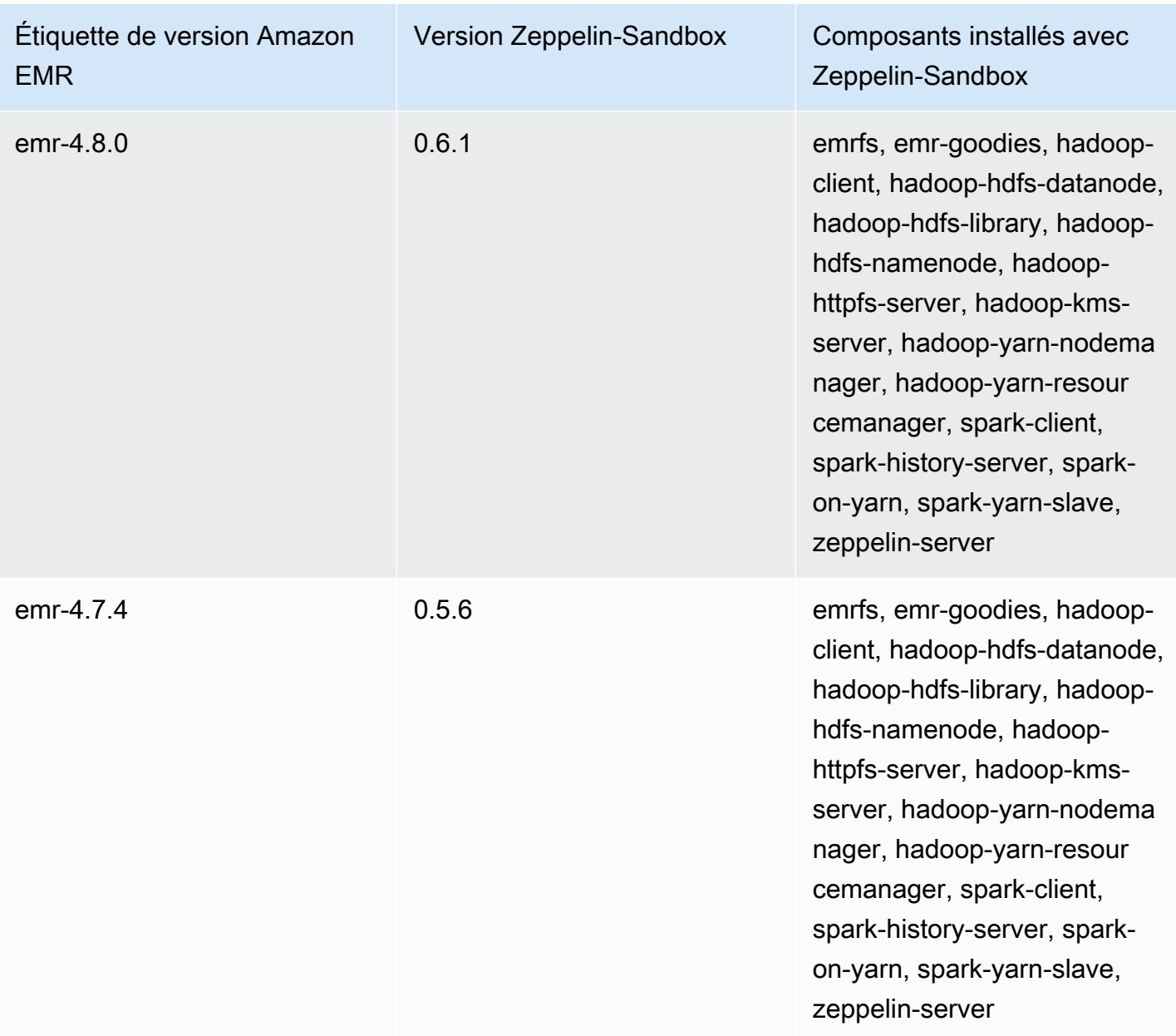

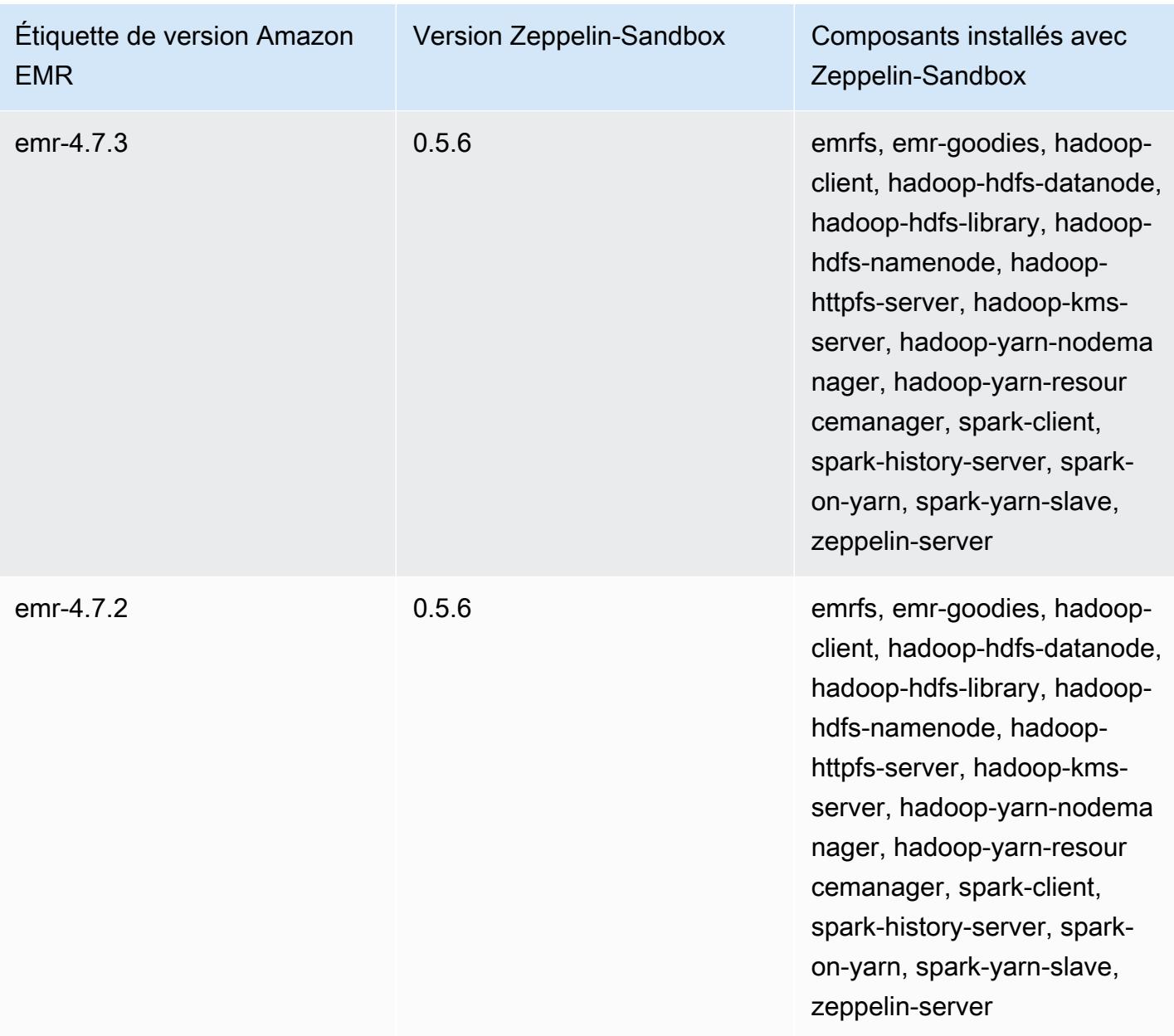

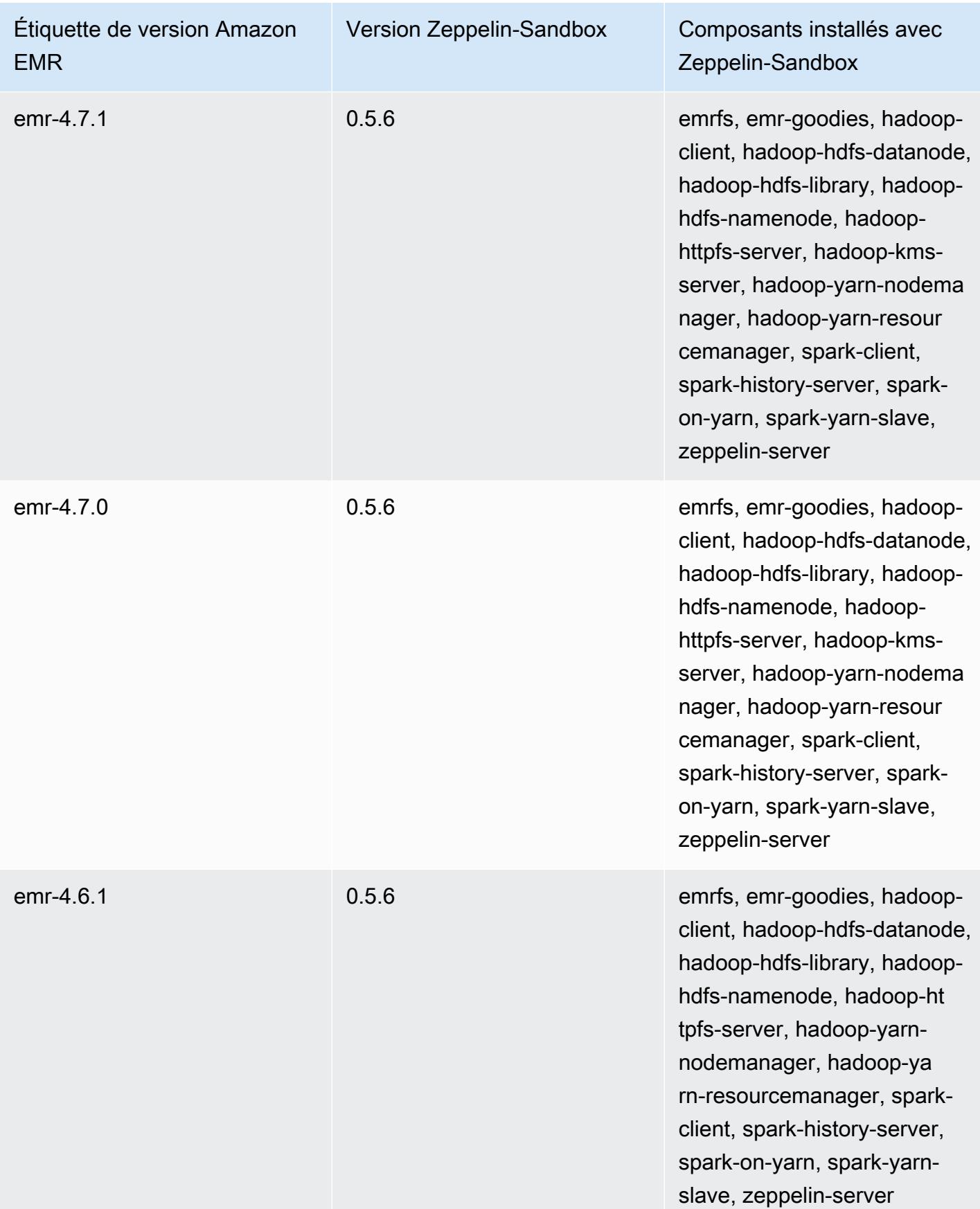

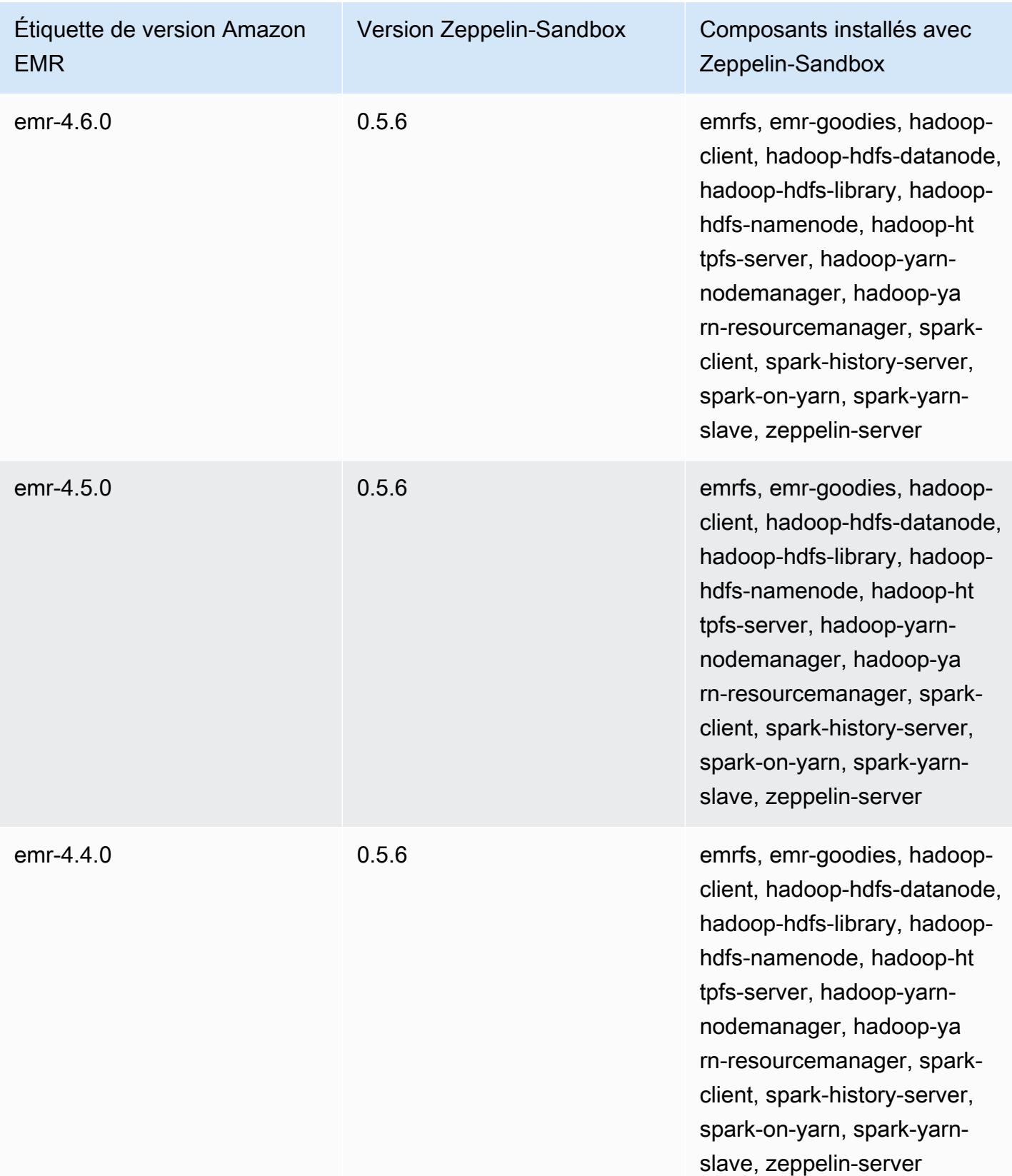

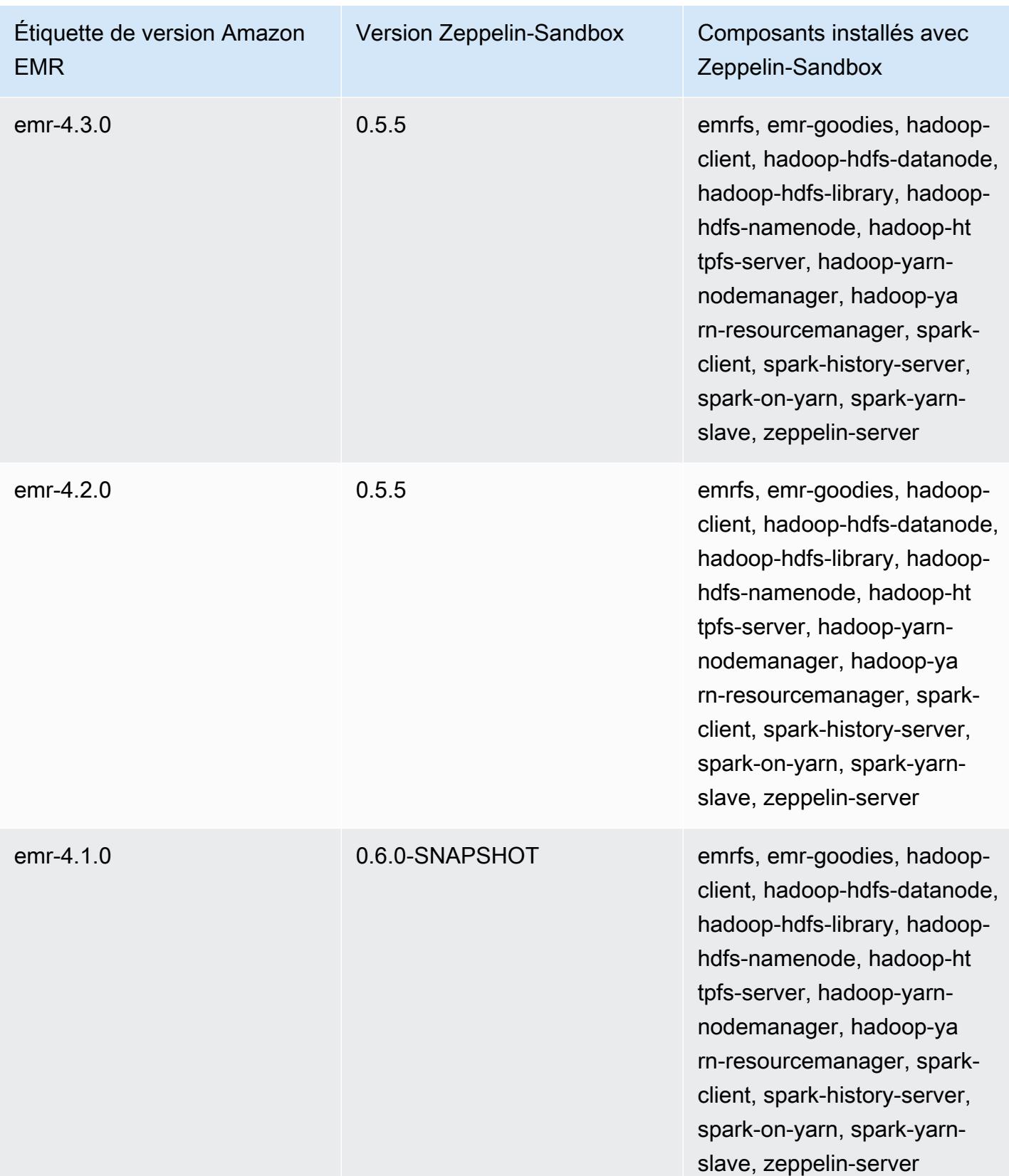

### Zookeeper (versions de l'environnement de test)

Zookeeper est disponible sous la forme d'une application d'environnement de test (sandbox) à partir de la version Amazon EMR 4.6.0.

Informations sur la version ZooKeeper-Sandbox

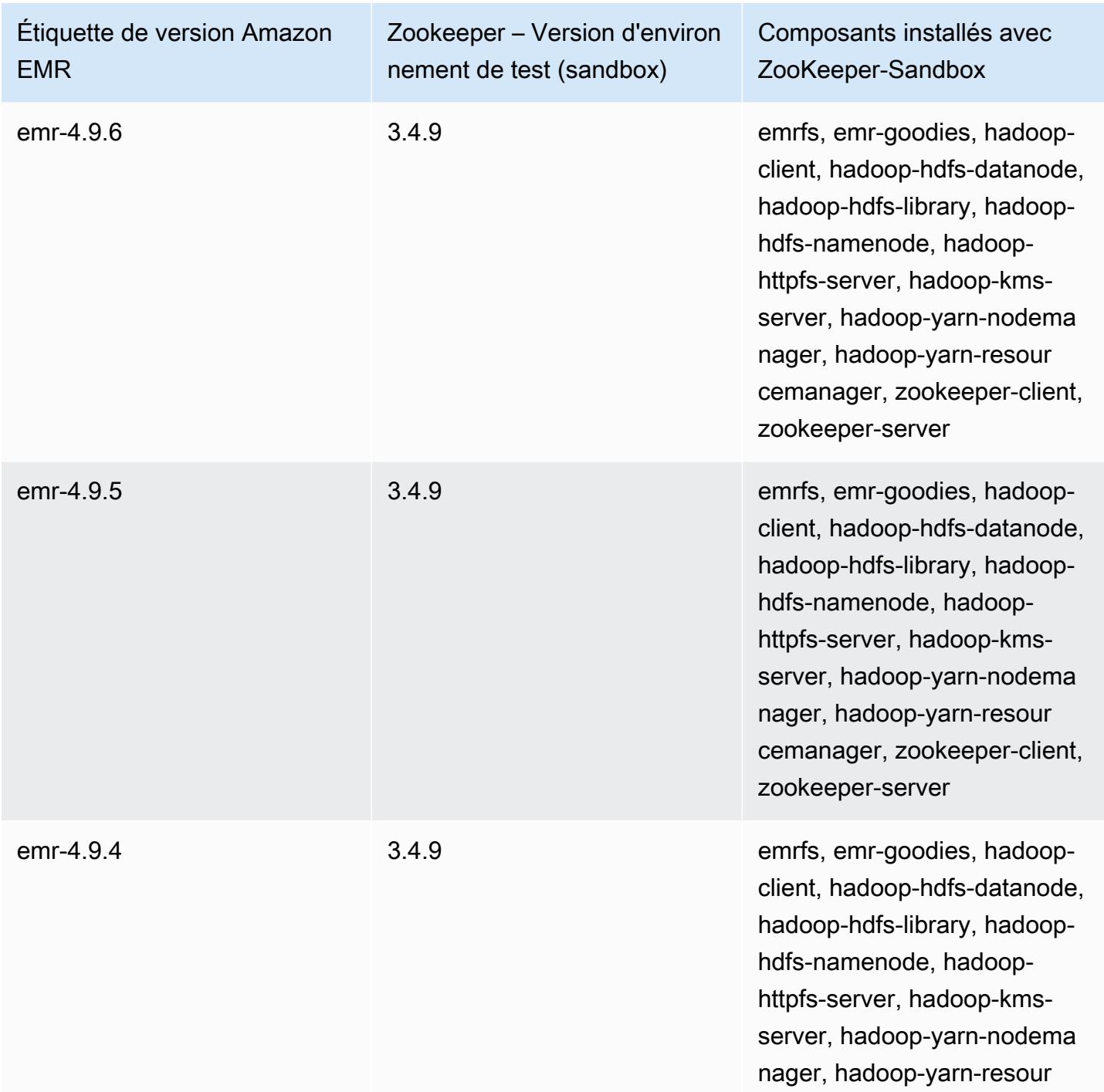

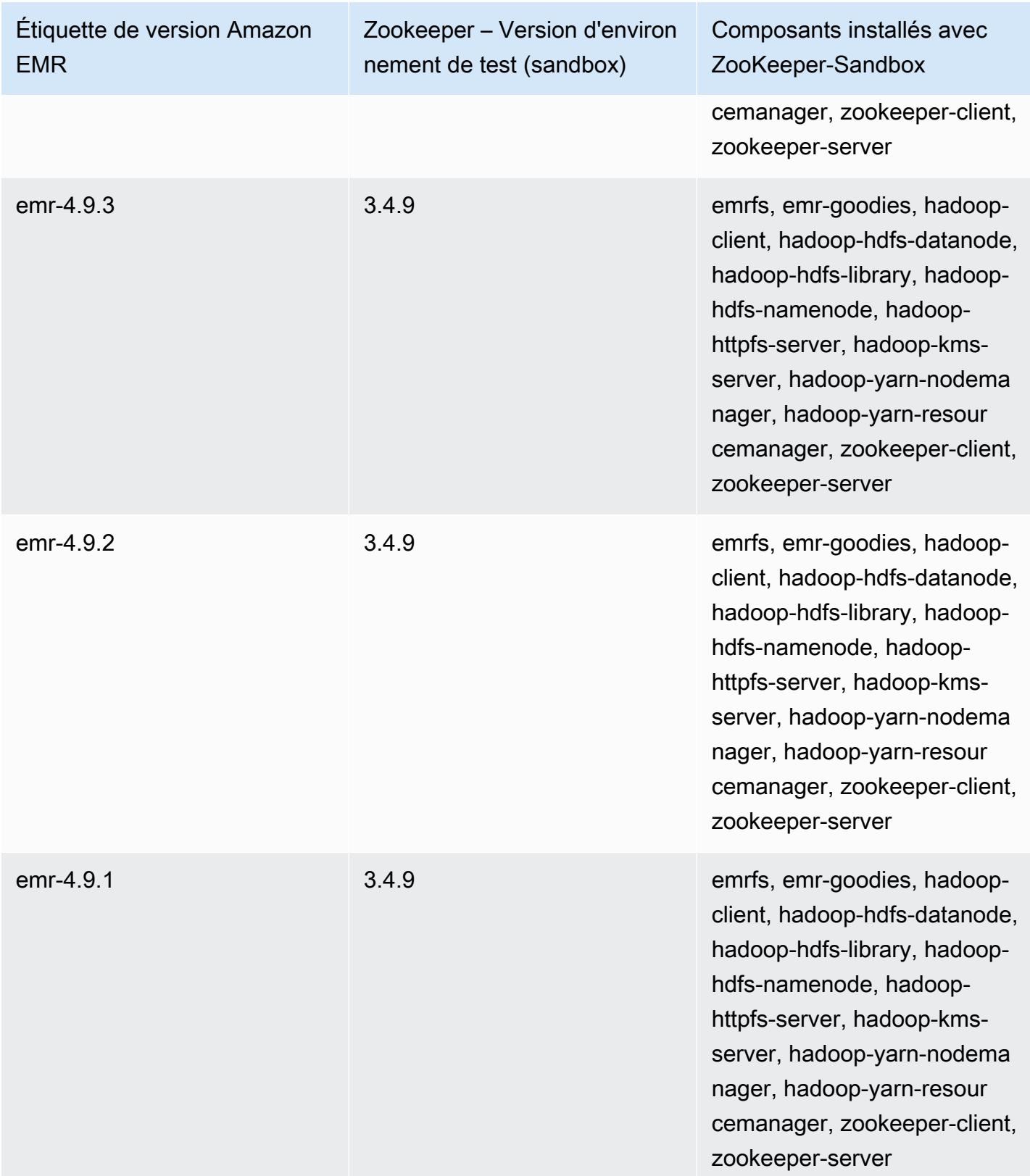

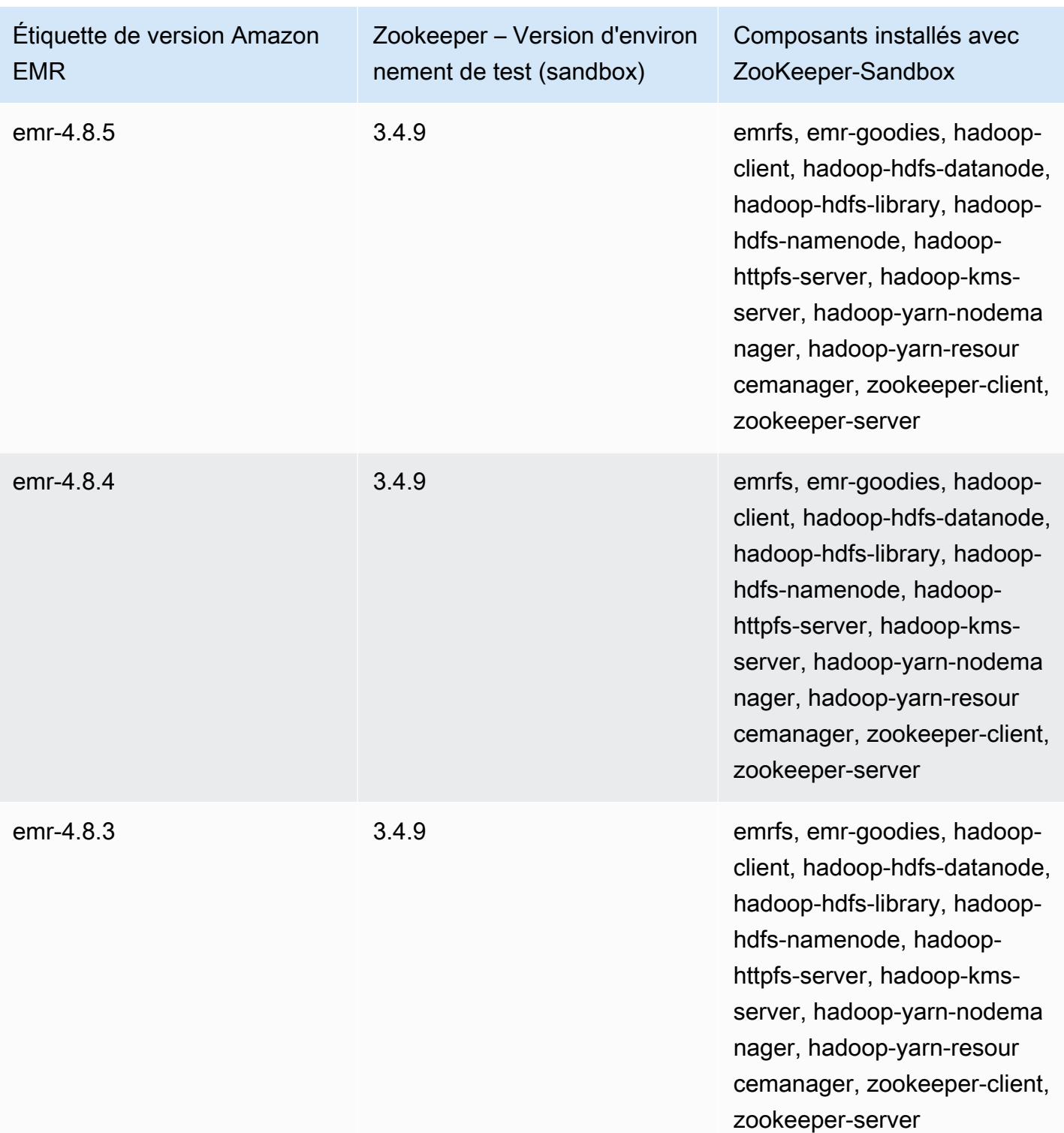

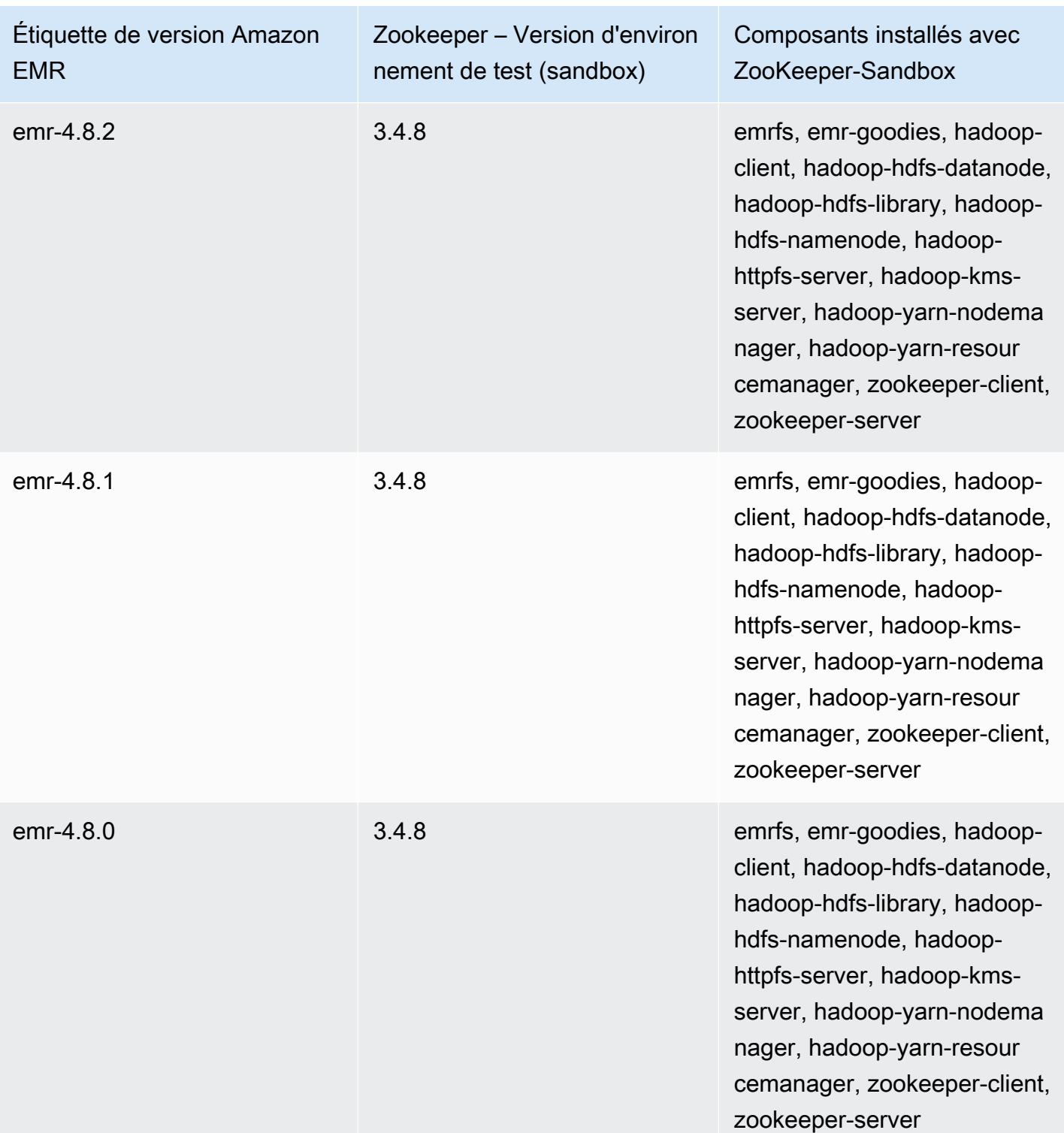

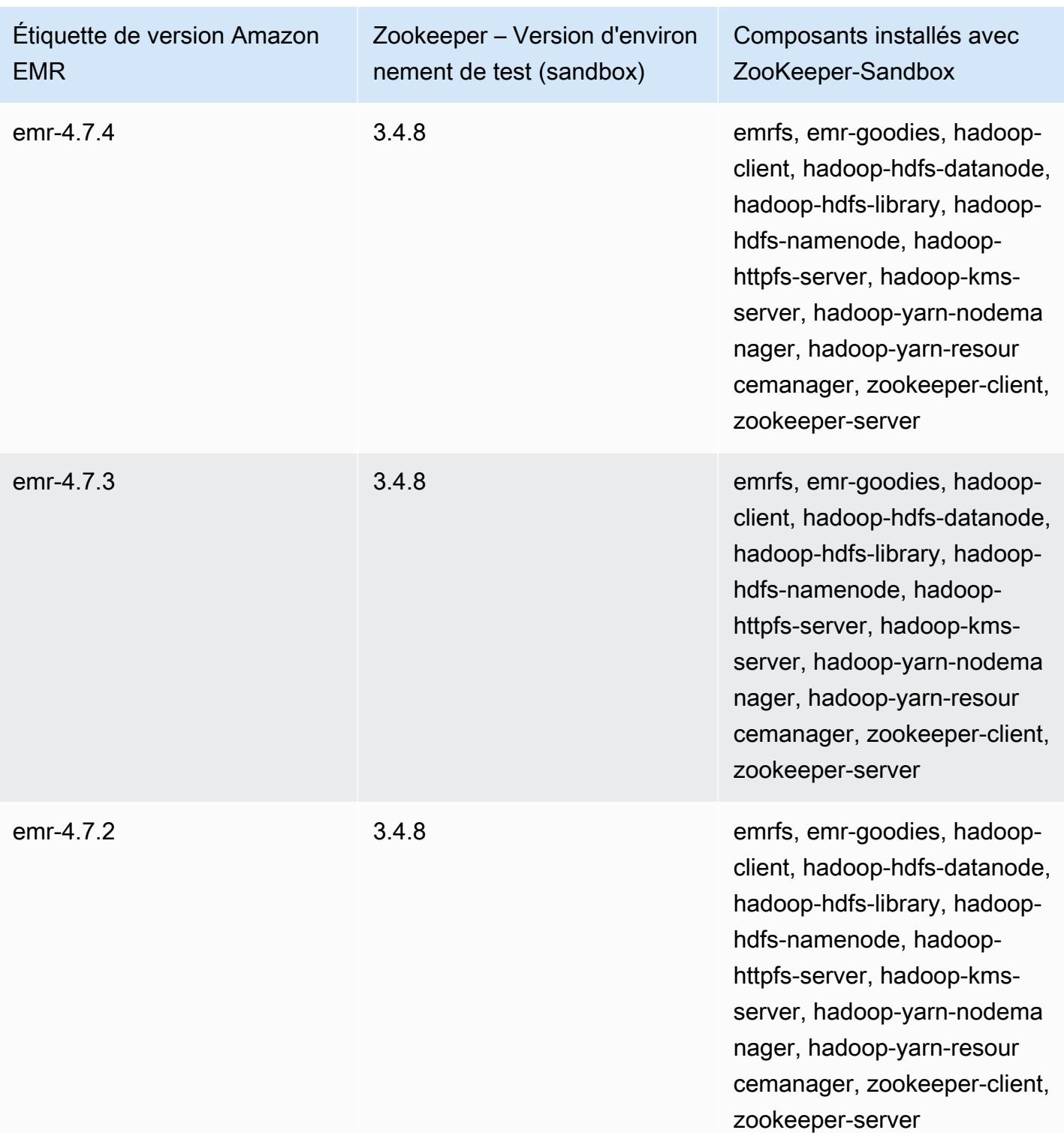

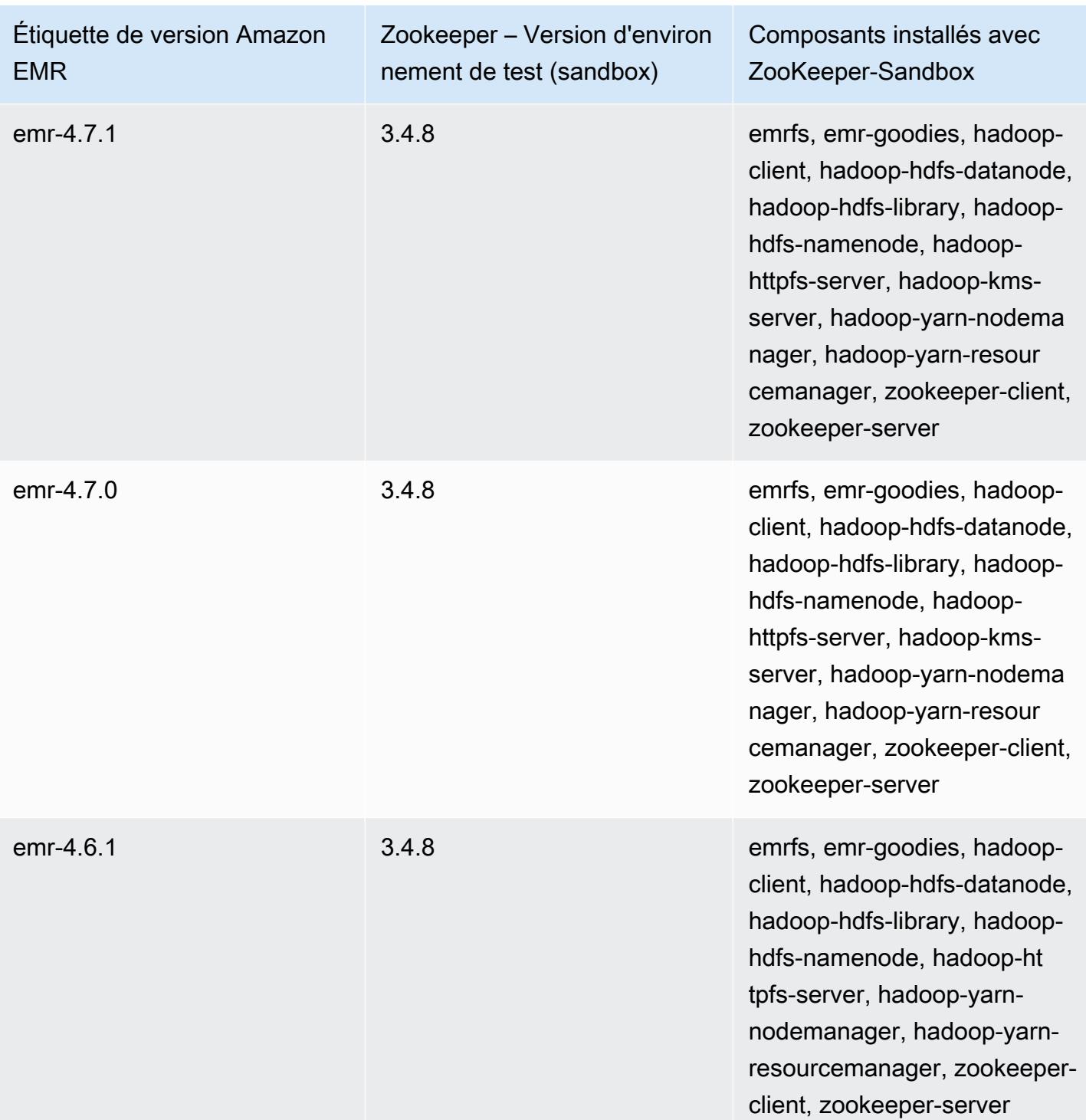

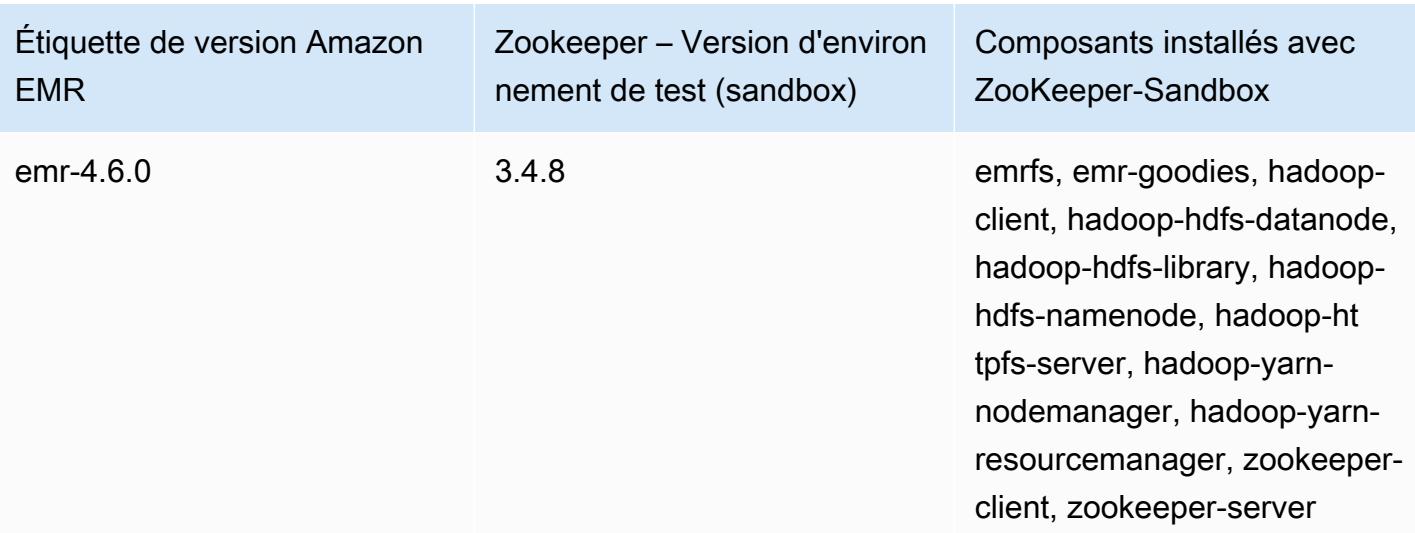

## Considérations relatives à l'utilisation de Hive sur Amazon EMR 4.x

Cette section couvre les différences à prendre en compte lors de l'utilisation de la version Hive 1.0.0 sur les versions 4.x d'Amazon EMR, en comparaison avec Hive 2.x sur les versions 5.x d'Amazon EMR.

Les transactions ACID ne sont pas prises en charge.

Hive sur les versions 4.x d'Amazon EMR ne prend pas en charge les transactions ACID avec les données Hive stockées dans Amazon S3 lorsque vous utilisez les versions 4.x. Si vous essayez de créer une table transactionnelle dans Amazon S3, cela entraîne une exception.

Lecture et écriture de tables dans Amazon S3

Hive sur les versions 4.x d'Amazon EMR peut écrire directement dans Amazon S3 sans utiliser de fichiers temporaires. Cela améliore les performances, mais par voie de conséquence, vous ne pouvez pas lire et écrire dans la même table dans Amazon S3 via la même instruction Hive. Une solution de contournement consiste à créer et utiliser une table temporaire dans HDFS.

L'exemple suivant montre comment utiliser plusieurs instructions Hive pour mettre à jour une table dans Amazon S3. Les instructions créent une table temporaire nommée tmp dans HDFS en se basant sur une table dans Amazon S3 nommée my\_s3\_table. La table dans Amazon S3 est alors mise à jour avec le contenu de la table temporaire.

```
CREATE TEMPORARY TABLE tmp LIKE my_s3_table;
INSERT OVERWRITE TABLE tmp SELECT ....;
```
INSERT OVERWRITE TABLE my\_s3\_table SELECT \* FROM tmp;

#### Log4j par rapport à Log4j 2

Hive sur les versions Amazon EMR 4.x utilise Log4j. À partir de la version 5.0.0, Log4j 2 est la configuration par défaut. Ces versions peuvent nécessiter différentes configurations de journalisation. Pour plus de détails, consultez [Apache Log4j 2](http://logging.apache.org/log4j/2.x/).

MapReduce est le moteur d'exécution par défaut

Hive sur les versions Amazon EMR 4.x utilise MapReduce comme moteur d'exécution par défaut. À partir de la version Amazon EMR 5.0.0, Tez est la valeur par défaut, ce qui offre des performances améliorées pour la plupart des flux de travail.

#### Autorisation Hive

Hive sur les versions Amazon EMR 4.x prend en charge l'[autorisation Hive](https://cwiki.apache.org/confluence/display/Hive/LanguageManual+Authorization) pour HDFS, mais pas pour EMRFS et Amazon S3. Les clusters Amazon EMR s'exécutent avec l'autorisation désactivée par défaut.

Comportement de fusion de fichiers Hive avec Amazon S3

Hive sur les versions 4.x d'Amazon EMR fusionne de petits fichiers à la fin d'une tâche de mappage uniquement si hive.merge.mapfiles est défini sur true. Une fusion est déclenchée uniquement si la taille de sortie moyenne de la tâche est inférieure au paramètre hive.merge.smallfiles.avgsize. Le comportement d'Amazon EMR Hive est identique si le chemin de la sortie finale est sur HDFS. Cependant, si le chemin de sortie se trouve dans Amazon S3, le paramètre hive.merge.smallfiles.avgsize est ignoré. Dans ce cas, la tâche de fusion est toujours déclenchée si hive.merge.mapfiles est défini sur true.

### Considérations relatives à l'utilisation de Pig sur Amazon EMR 4.x

La version Pig 0.14.0 est installée sur les clusters créés avec les versions Amazon EMR 4.x. Pig a été mis à niveau à la version 0.16.0 dans Amazon EMR 5.0.0. Les différences importantes sont discutées ci-dessous.

Moteur d'exécution par défaut différent

La version Pig 0.14.0 sur Amazon EMR 4.x utilise MapReduce comme moteur d'exécution par défaut. Pig 0.16.0 et les versions ultérieures utilisent Apache Tez. Vous pouvez explicitement définir exectype=mapreduce dans la pig-properties classification de configuration pour utiliser MapReduce.

Fonctions Pig définies par l'utilisateur (UDF) abandonnées

Les fonctions définies par l'utilisateur qui étaient disponibles dans Pig sur les versions 4.x d'Amazon EMR ont été abandonnées à partir de la version Pig 0.16.0. La plupart des fonctions définies par l'utilisateur ont des fonctions équivalentes que vous pouvez utiliser à la place. Le tableau suivant répertorie les fonctions définies par l'utilisateur abandonnées et leur fonction équivalente. Pour plus d'informations, consultez [Fonctions intégrées](https://pig.apache.org/docs/r0.16.0/func.html) sur le site Apache Pig.

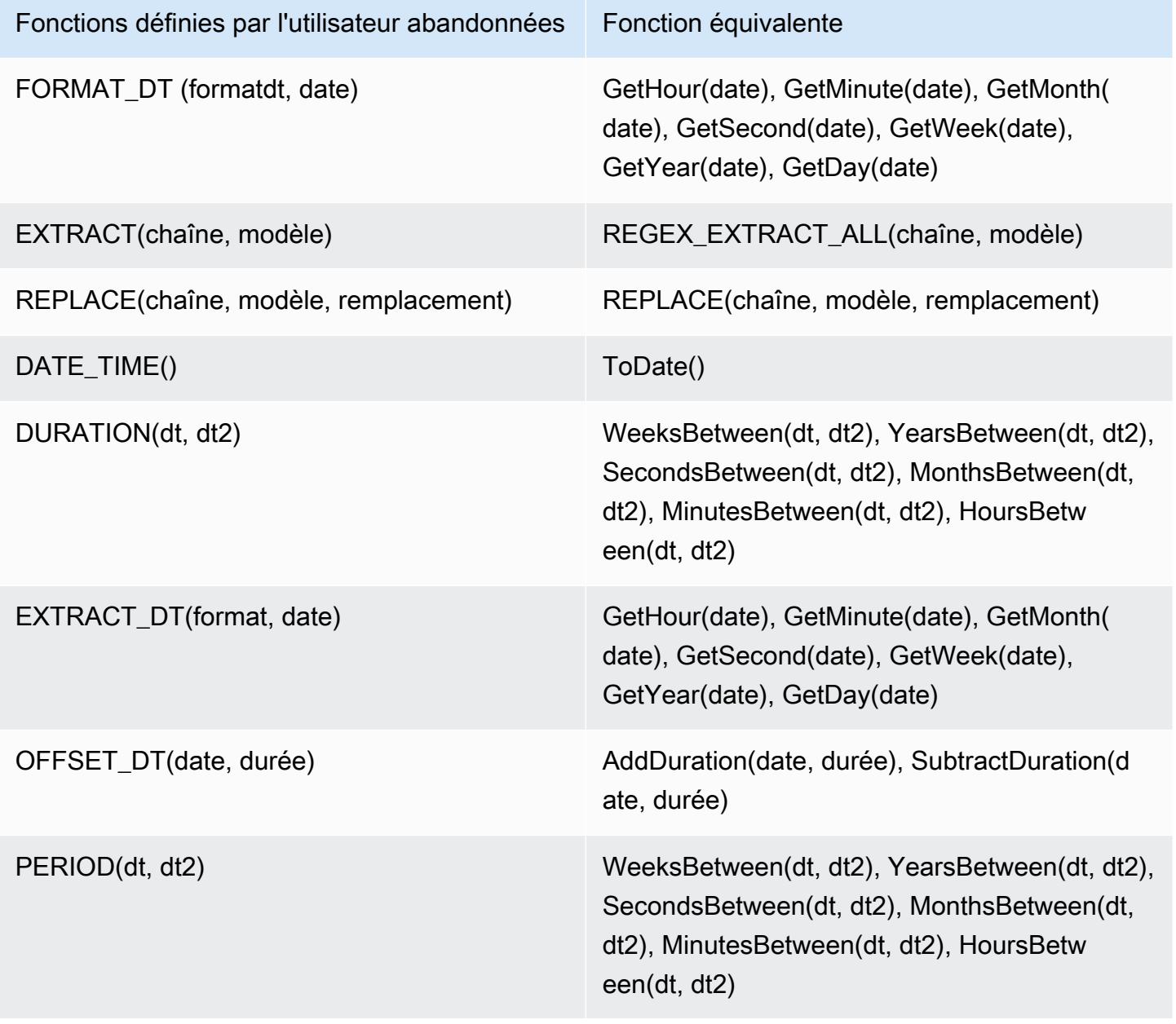

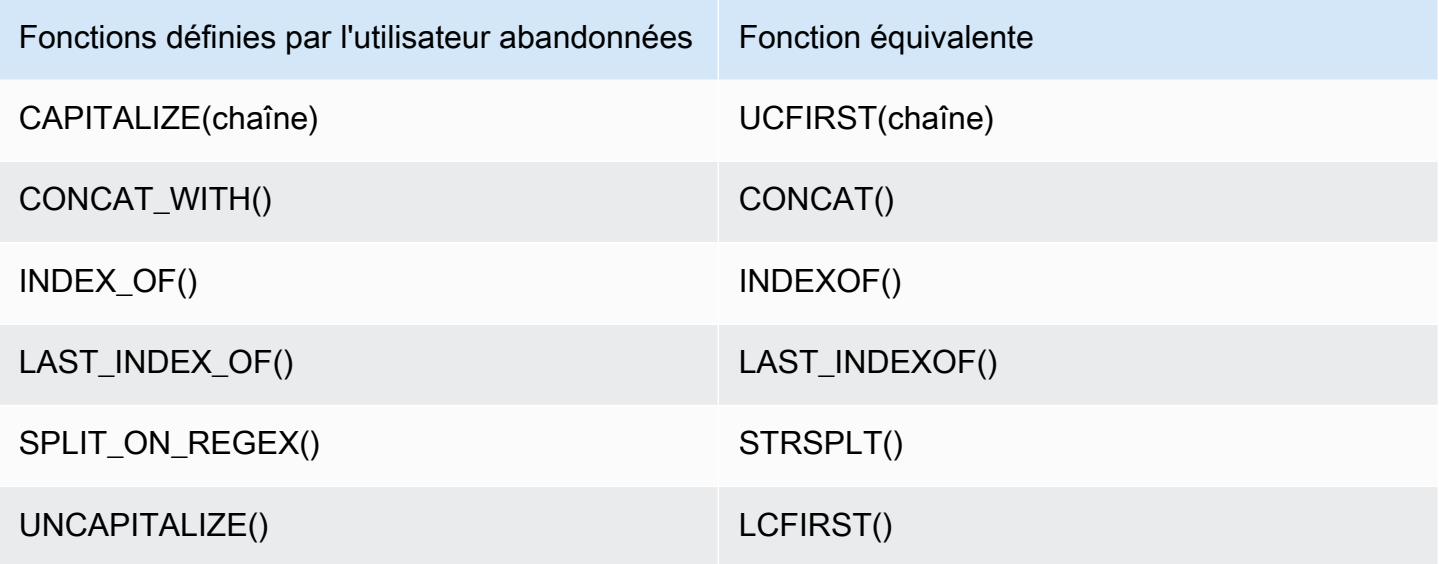

Les fonctions UDF suivantes ont été abandonnées sans équivalent : FORMAT(), LOCAL\_DATE(), LOCAL\_TIME(), CENTER(), LEFT\_PAD(), REPEAT(), REPLACE\_ONCE(), RIGHT\_PAD(), STRIP(), STRIP\_END(), STRIP\_START(), SWAP\_CASE().

Commandes Grunt abandonnées

Certaines commandes Grunt ont été suspendues à commencer par Pig 0.16.0. Le tableau suivant répertorie les commandes Grunt sous Pig 0.14.0 et les commandes équivalentes dans la version actuelle, le cas échéant.

Commandes Grunt Pig 0.14.0 et commandes équivalentes de la version de Pig actuelle

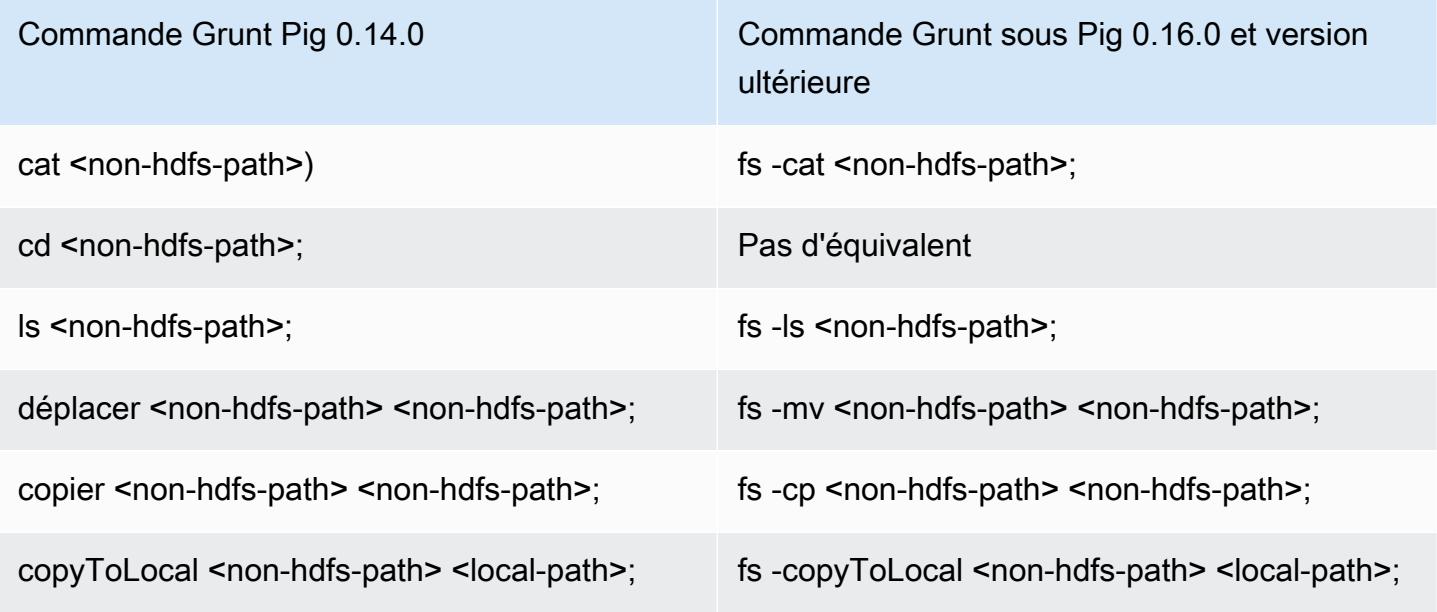

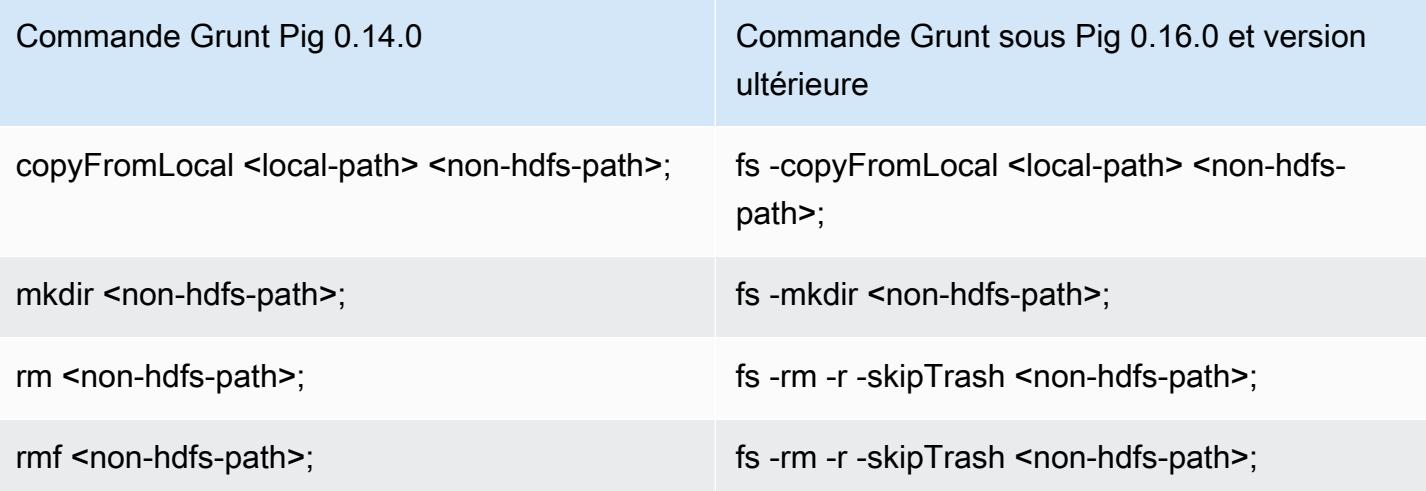

Capacités supprimées pour les répertoires de base non HDFS

Pig 0.14.0 sur les versions 4.x d'Amazon EMR possède deux mécanismes pour autoriser les utilisateurs autres que l'utilisateur hadoop, qui ne disposent pas de répertoires de base, à exécuter des scripts Pig. Le premier mécanisme est un mécanisme de secours automatique qui définit le répertoire de travail initial dans le répertoire racine, si le répertoire de base n'existe pas. Le second mécanisme est une propriété pig.initial.fs.name qui vous permet de modifier le répertoire de travail initial.

Ces mécanismes ne sont pas disponibles à partir des versions Amazon EMR 5.0.0. C'est pourquoi les utilisateurs doivent disposer d'un répertoire de base sur un HDFS. Cela ne s'applique pas à l'utilisateur hadoop, car un répertoire de base est provisionné lors du lancement. Les scripts qui s'exécutent à l'aide des étapes JAR Hadoop utilisent par défaut l'utilisateur Hadoop, sauf si un autre utilisateur est explicitement spécifié à l'aide de command-runner. jar.

## Amazon EMR version 4.9.6

## versions de l'application 4.9.6

Les applications suivantes sont prises en charge dans cette version : [Ganglia,](http://ganglia.info) [HBase,](http://hbase.apache.org/) [HCatalog](https://cwiki.apache.org/confluence/display/Hive/HCatalog), [Hadoop](http://hadoop.apache.org/docs/current/), [Hive,](http://hive.apache.org/) [Hue](http://gethue.com/), [Mahout,](http://mahout.apache.org/) [Oozie-Sandbox](http://oozie.apache.org/), [Phoenix](https://phoenix.apache.org/), [Pig](http://pig.apache.org/), [Presto-Sandbox,](https://prestodb.io/) [Spark,](https://spark.apache.org/docs/latest/) [Sqoop-Sandbox,](http://sqoop.apache.org/) [Tez,](https://tez.apache.org/) [Zeppelin-Sandbox](https://zeppelin.incubator.apache.org/) et [ZooKeeper-Sandbox](https://zookeeper.apache.org).

Le tableau ci-dessous répertorie les versions d'application disponibles dans cette version d'Amazon EMR et les versions d'application des trois versions précédentes d'Amazon EMR (le cas échéant).

Pour obtenir un historique complet des versions des applications de chaque version d'Amazon EMR, consultez les rubriques suivantes :

- [Versions des applications dans les versions 7.x d'Amazon EMR](#page-23-0)
- [Versions des applications dans les versions 6.x d'Amazon EMR](#page-87-0)
- [Versions des applications dans les versions 5.x d'Amazon EMR](#page-1077-0)
- [Versions des applications dans les versions 4.x d'Amazon EMR](#page-2671-0)

Informations sur la version de l'application

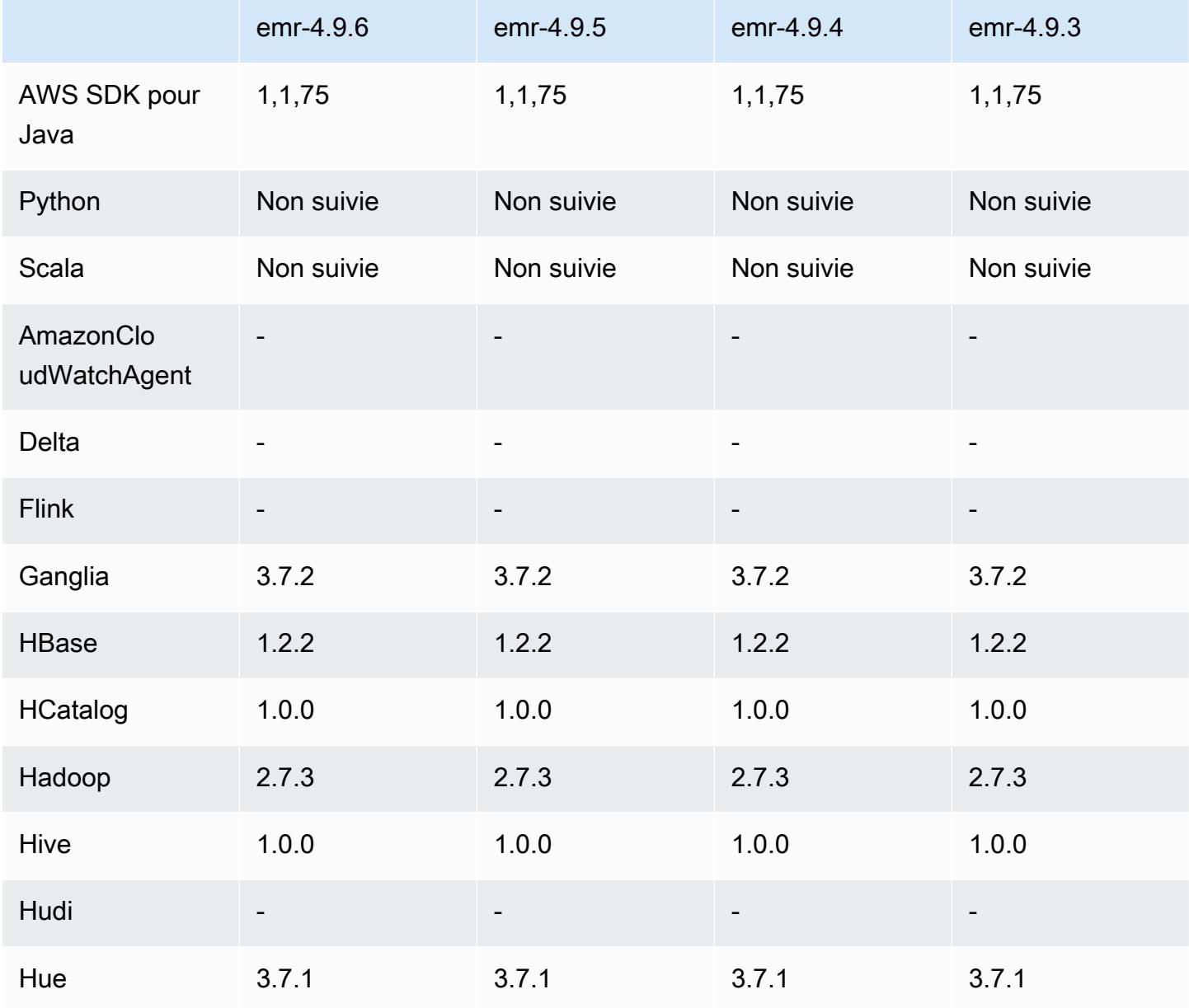

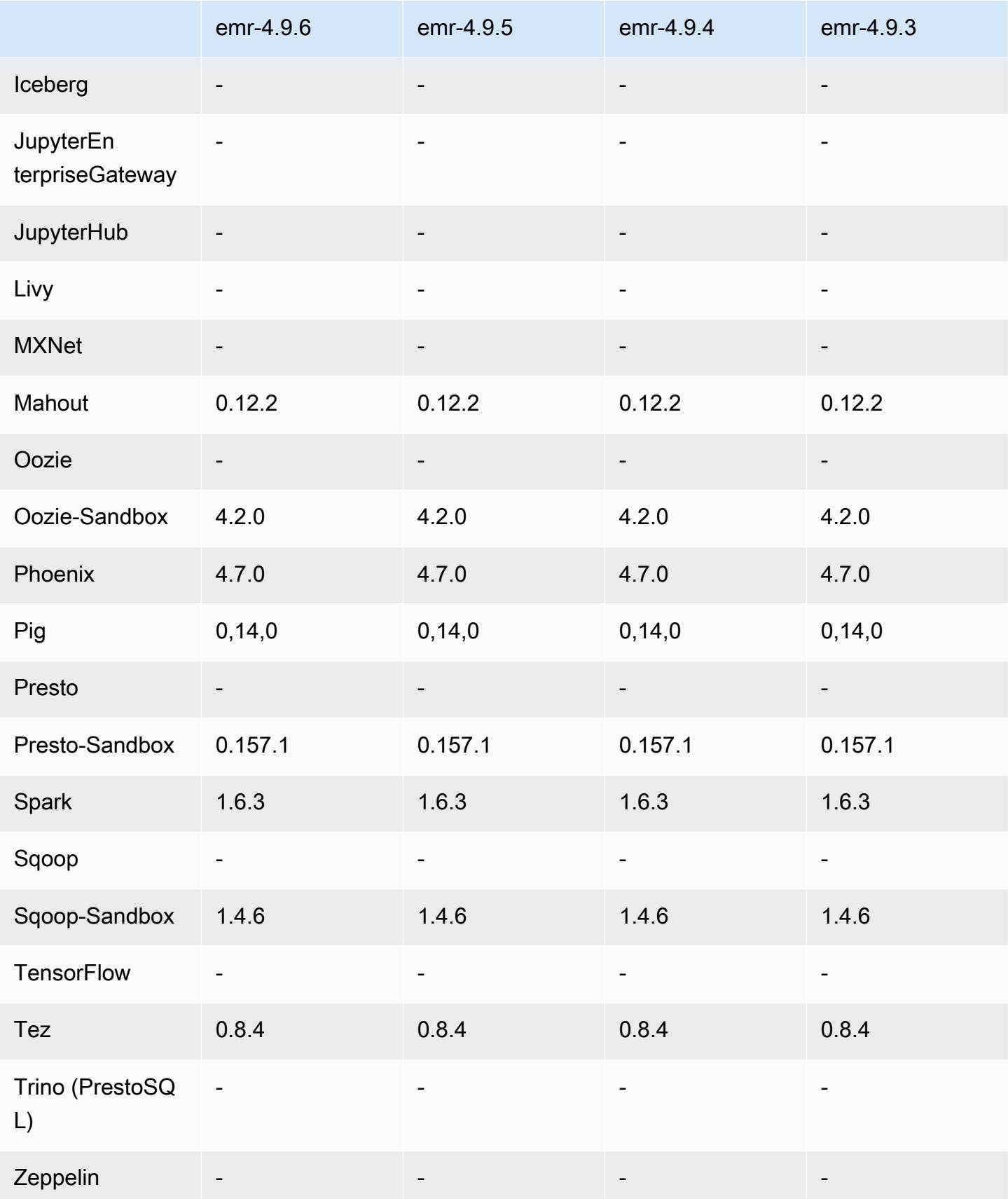

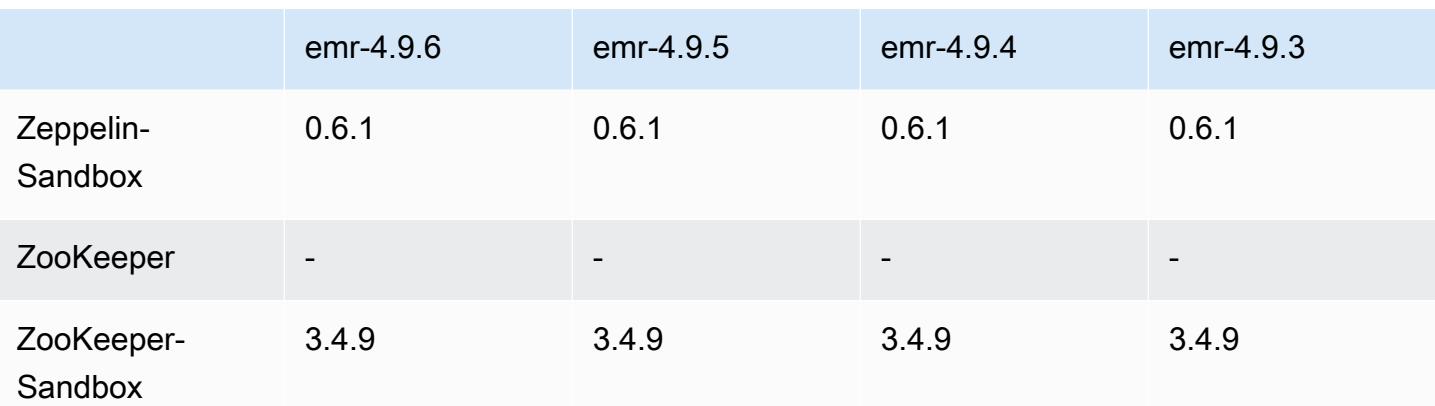

### notes de mise à jour de la version 4.9.6

Il s'agit d'une version de correctif visant à ajouter l'authentification AWS Signature version 4 pour les demandes adressées à Amazon S3. Toutes les applications et tous les composants sont identiques à ceux de la version précédente d'Amazon EMR.

#### **A** Important

Dans cette version, Amazon EMR utilise AWS Signature version 4 exclusivement pour authentifier les demandes adressées à Amazon S3. Pour de plus amples informations, veuillez consulter [Nouveautés](https://docs.aws.amazon.com/emr/latest/ReleaseGuide/emr-whatsnew.html).

## versions des composants 4.9.6

Les composants installés par Amazon EMR avec cette version sont répertoriés ci-dessous. Certains sont installés dans le cadre de packages d'application de Big Data. Les autres sont propres à Amazon EMR et installés pour les fonctions et processus système. Ceux-ci commencent généralement par emr ou aws. Les packages d'application de big data de la version Amazon EMR la plus récente sont généralement la dernière version trouvée dans la communauté. Nous nous efforçons de mettre à disposition les versions de la communauté dans Amazon EMR le plus rapidement possible.

Certains composants dans Amazon EMR diffèrent des versions de la communauté. Ces composants ont une étiquette de version sous la forme *CommunityVersion*-amzn-*EmrVersion*. *EmrVersion* commence à 0. Par exemple, si un composant de la communauté open source nommé myappcomponent avec la version 2.2 a été modifié trois fois en vue de son inclusion dans différentes versions d'Amazon EMR, sa version apparaît sous le nom 2.2-amzn-2.

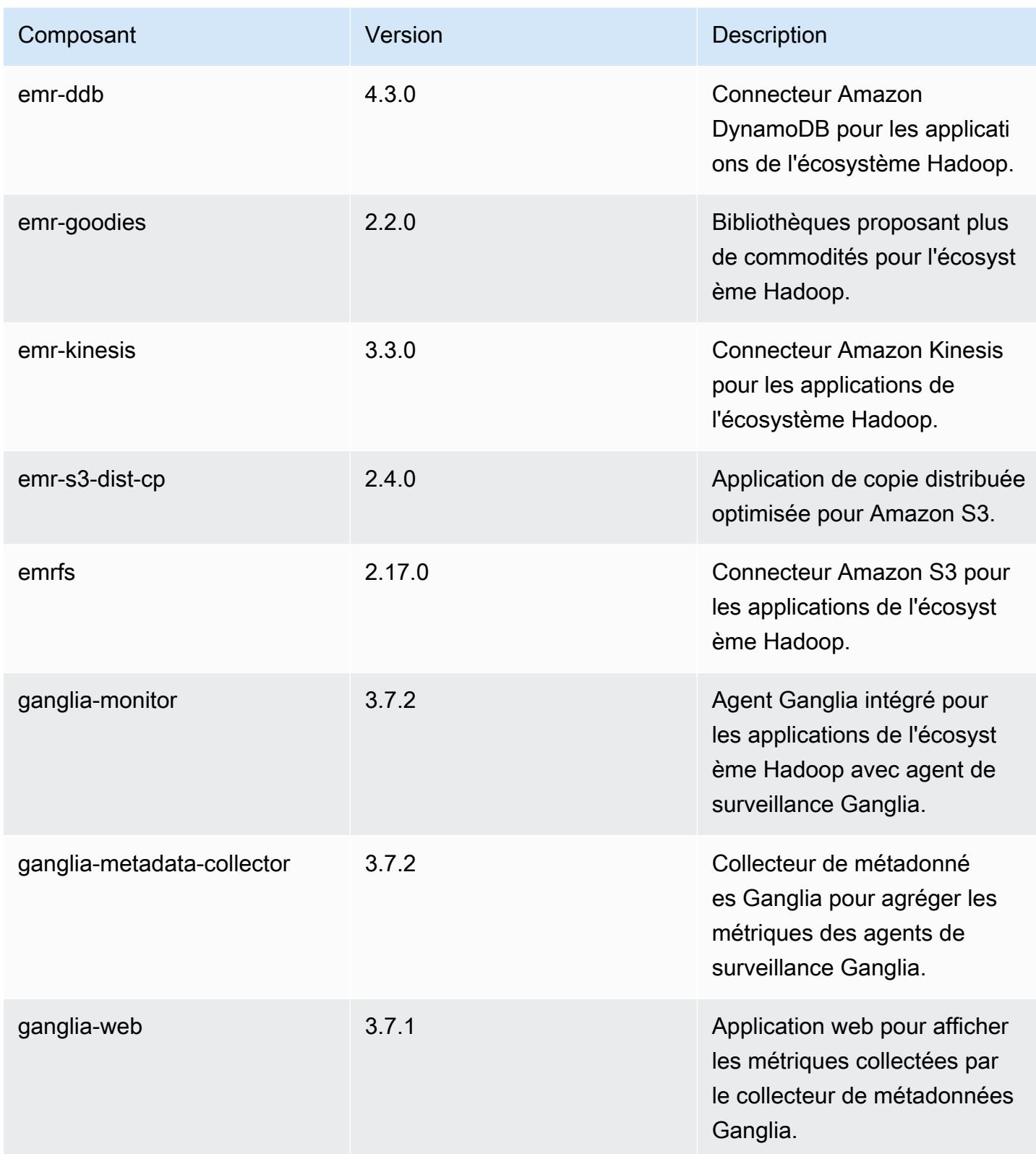

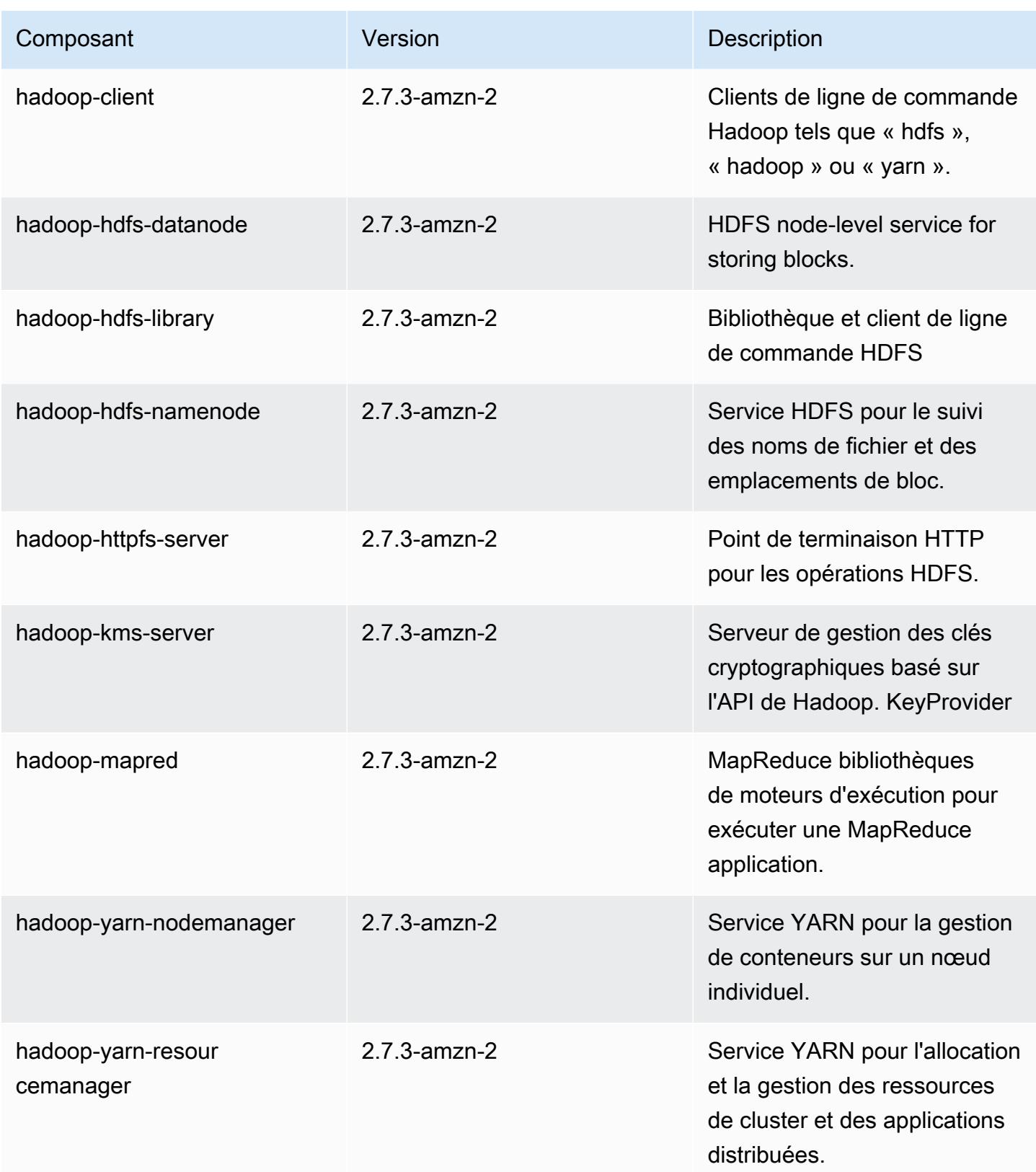

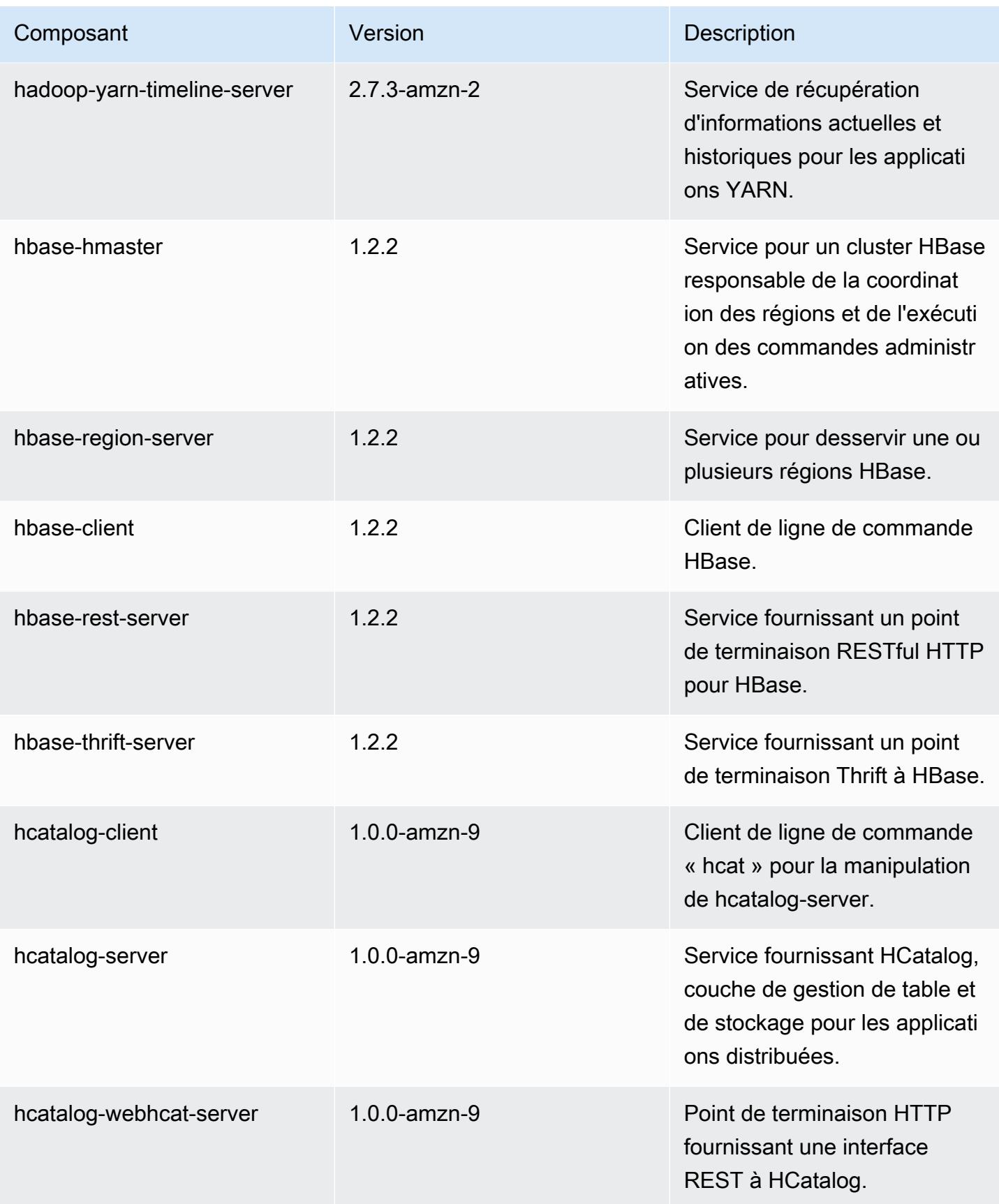

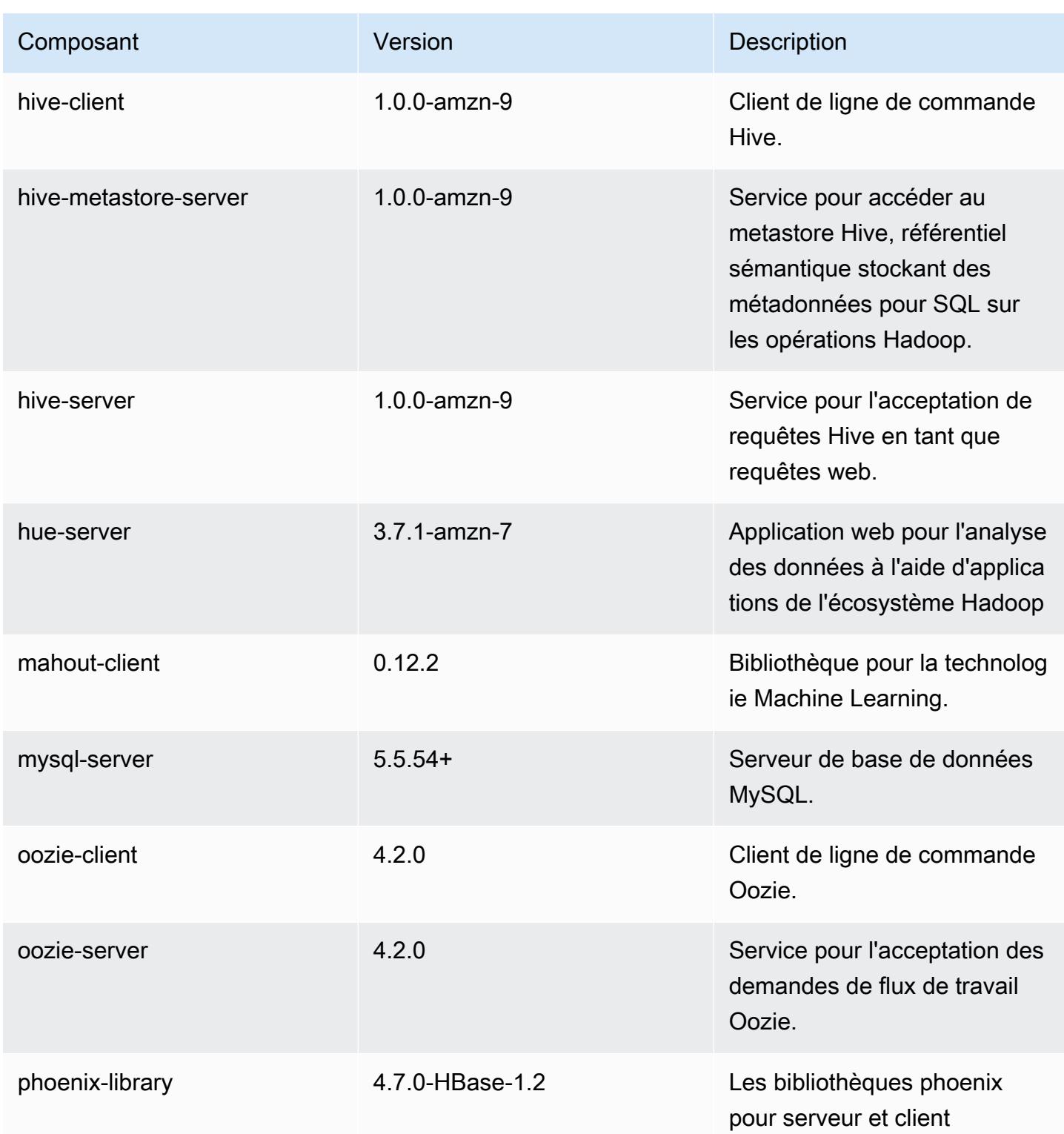

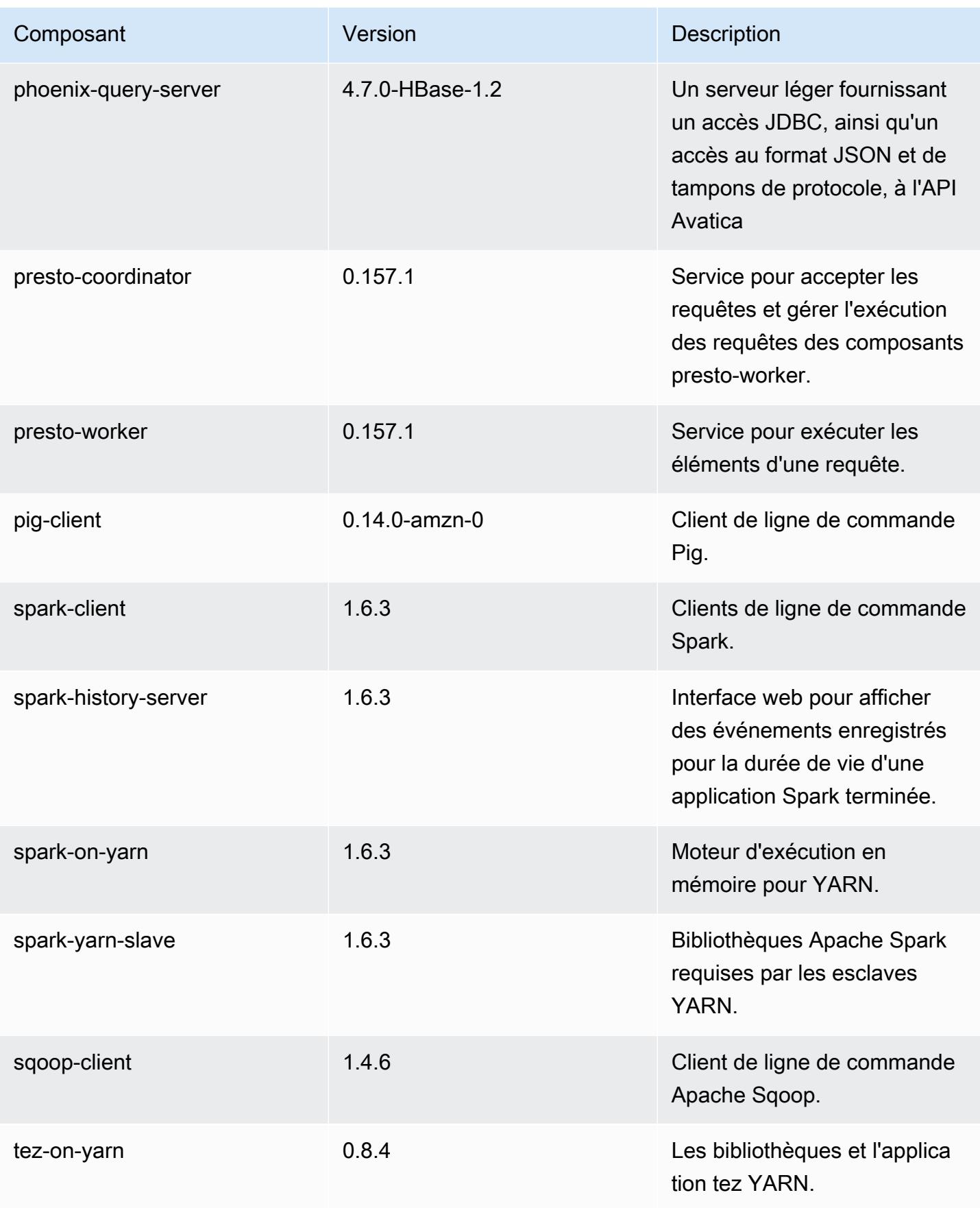

Amazon EMR **Amazon EMR** Guide de version

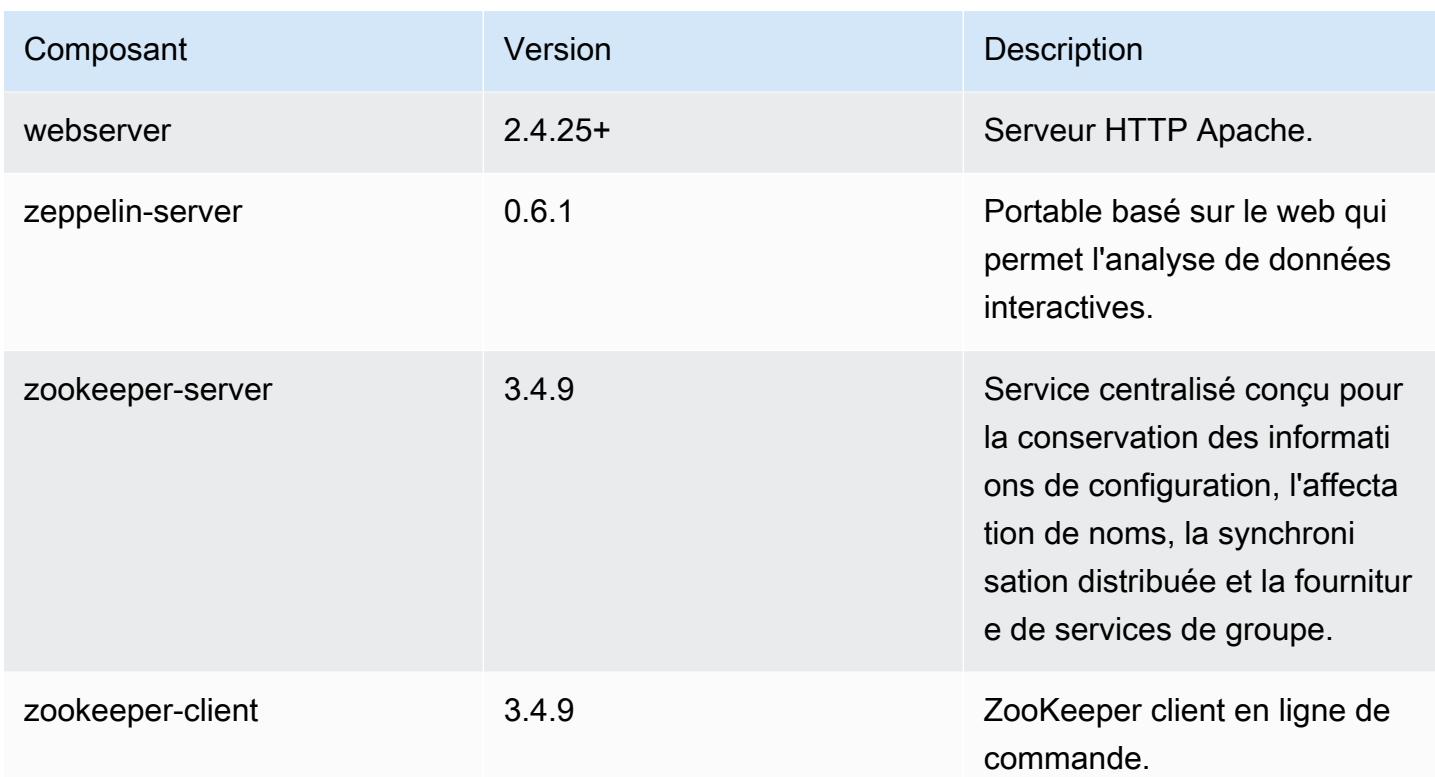

# 4.9.6 classifications de configuration

Les classifications de configuration vous permettent de personnaliser les applications. Elles correspondent souvent à un fichier XML de configuration de l'application, tel que hive-site.xml. Pour plus d'informations, consultez [Configuration des applications.](#page-3494-0)

Classifications emr-4.9.6

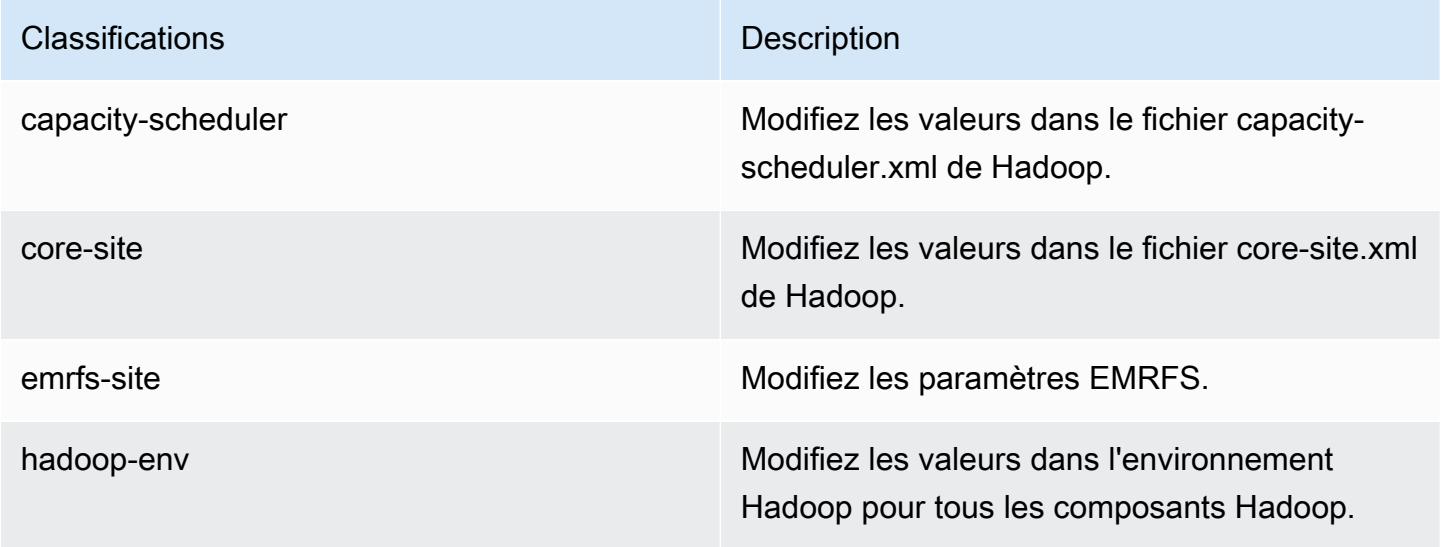

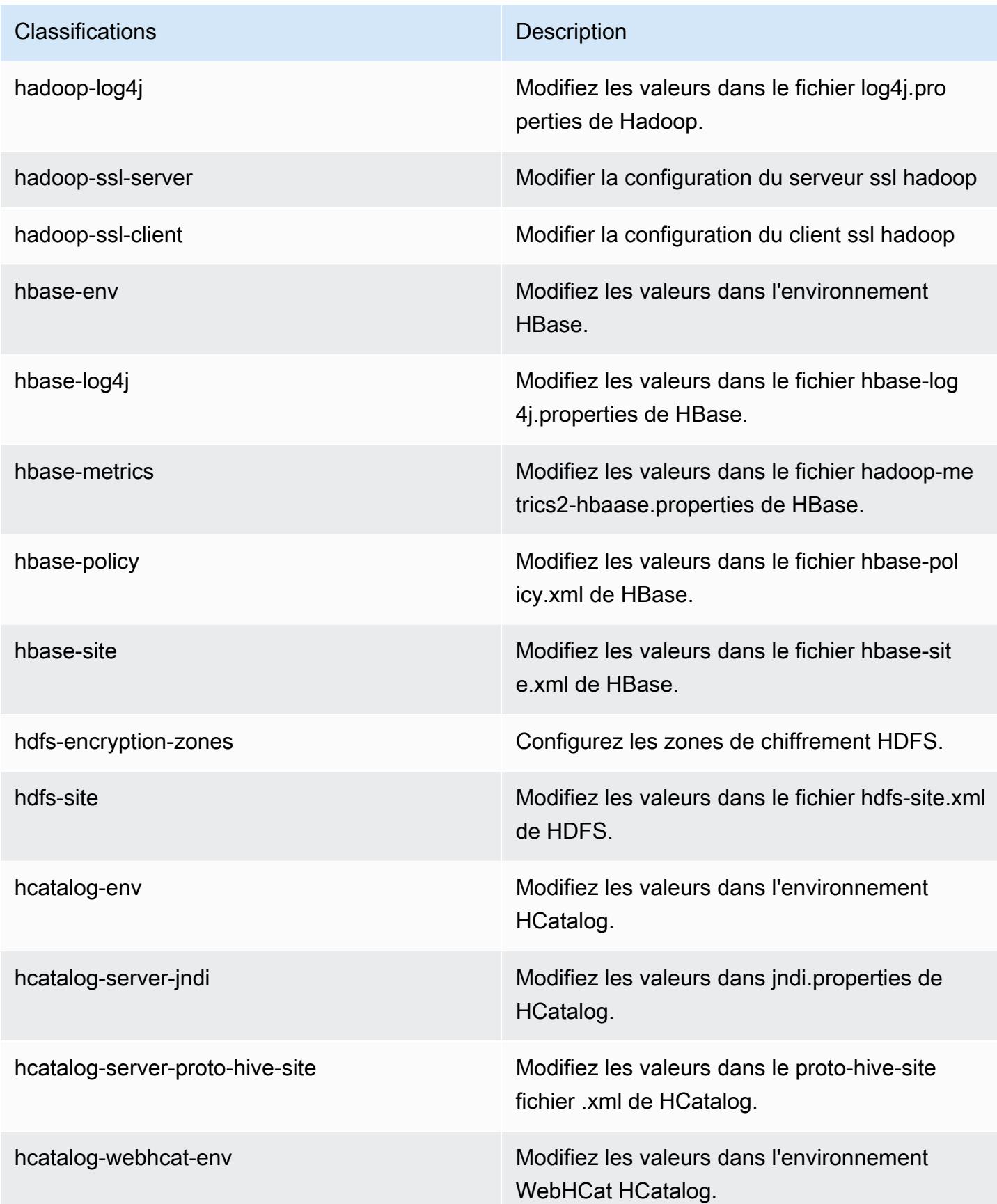

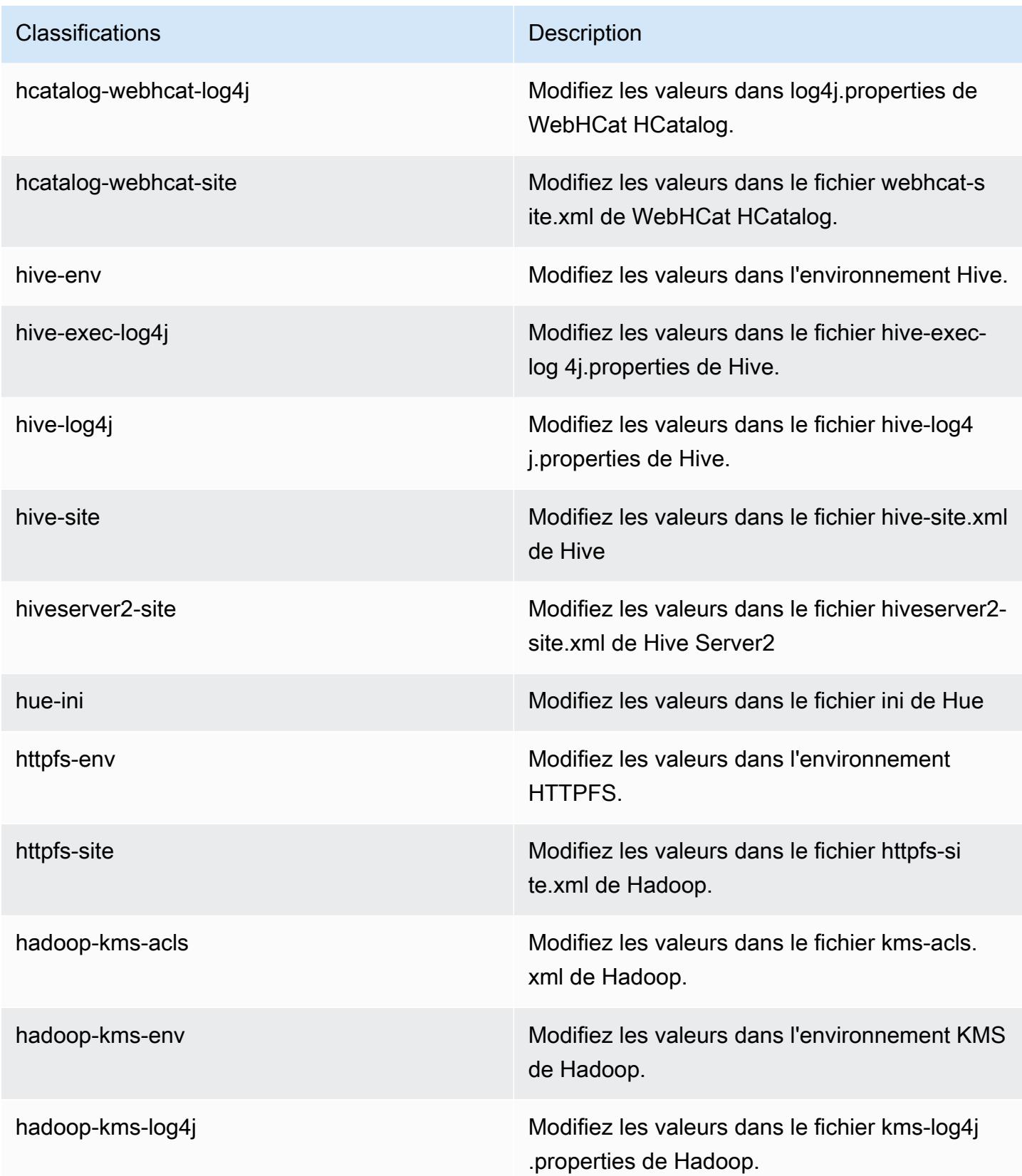

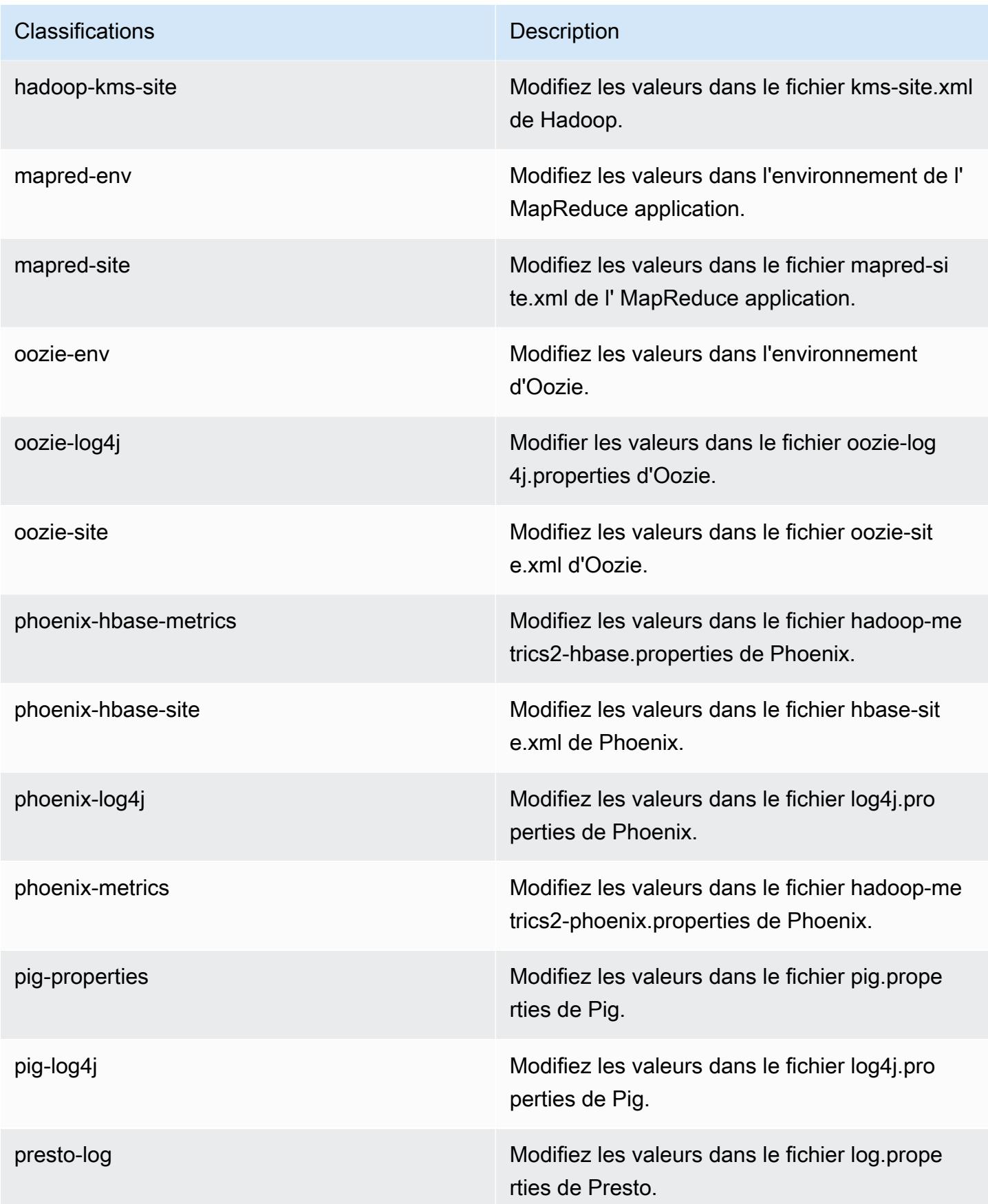

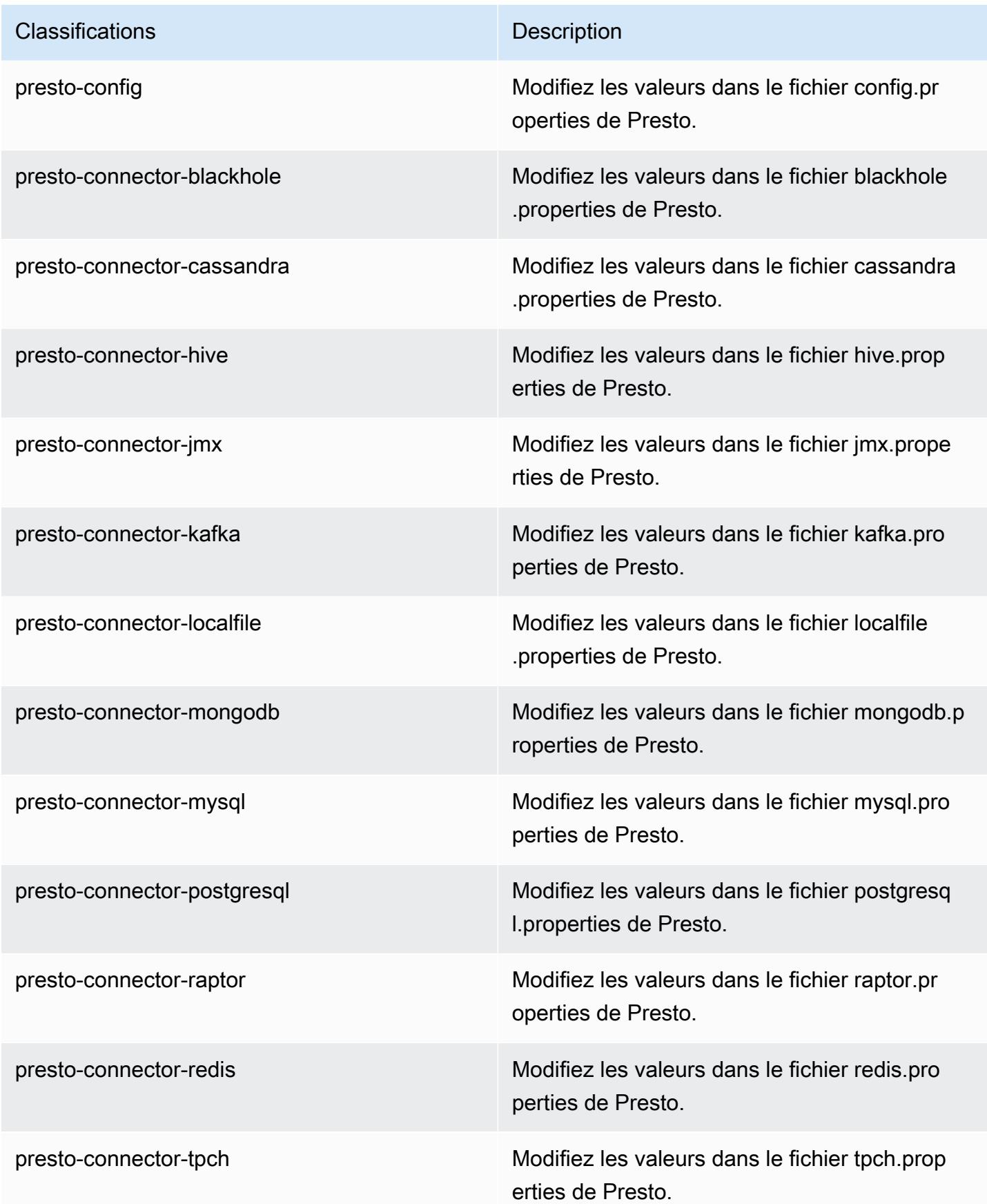

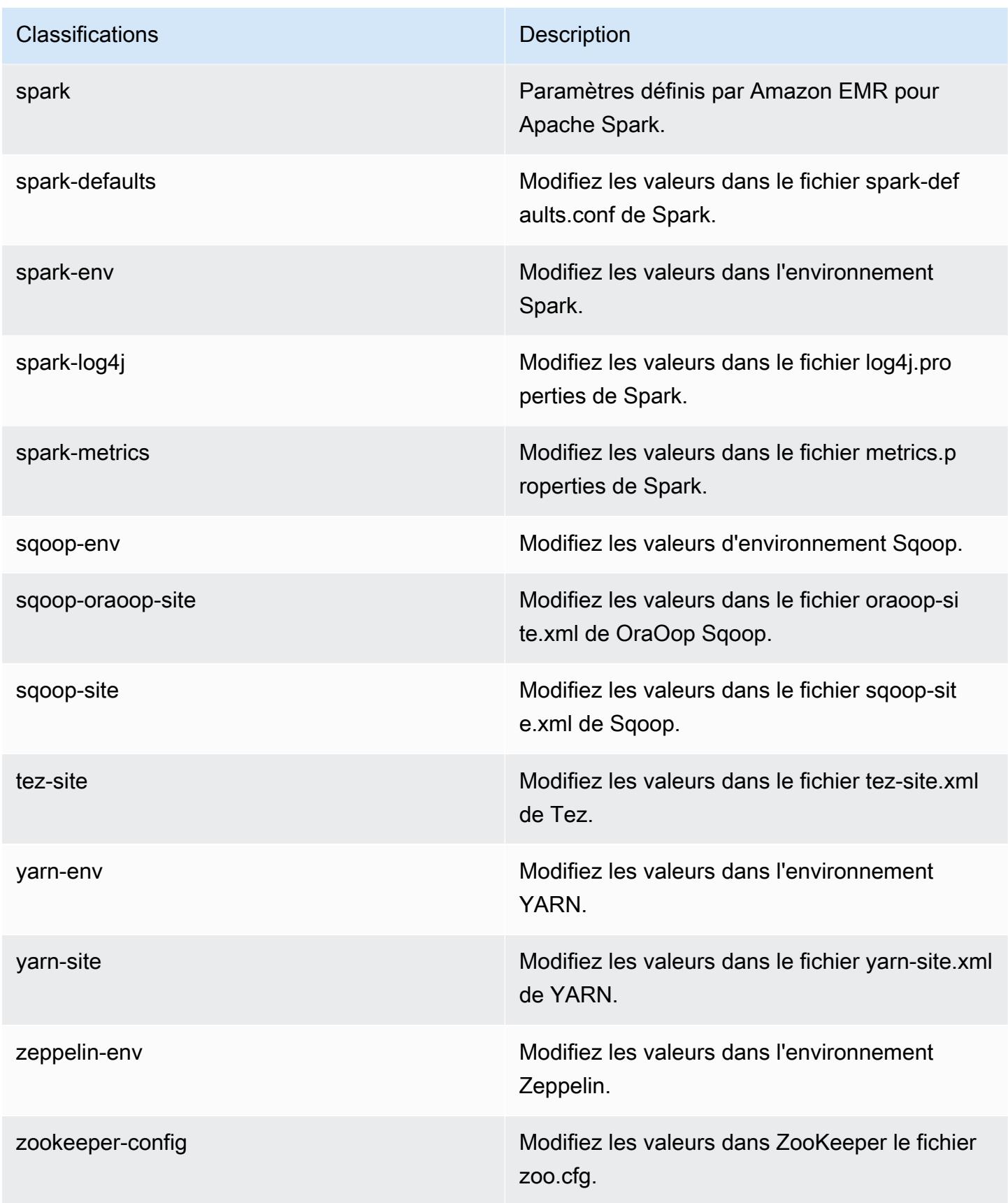

**Classifications** Description

zookeeper-log4j Modifiez les valeurs dans le ZooKeeper fichier log4j.properties.

# Amazon EMR version 4.9.5

versions de l'application 4.9.5

Les applications suivantes sont prises en charge dans cette version : [Ganglia,](http://ganglia.info) [HBase,](http://hbase.apache.org/) [HCatalog](https://cwiki.apache.org/confluence/display/Hive/HCatalog), [Hadoop](http://hadoop.apache.org/docs/current/), [Hive,](http://hive.apache.org/) [Hue](http://gethue.com/), [Mahout,](http://mahout.apache.org/) [Oozie-Sandbox](http://oozie.apache.org/), [Phoenix](https://phoenix.apache.org/), [Pig](http://pig.apache.org/), [Presto-Sandbox,](https://prestodb.io/) [Spark,](https://spark.apache.org/docs/latest/) [Sqoop-Sandbox,](http://sqoop.apache.org/) [Tez,](https://tez.apache.org/) [Zeppelin-Sandbox](https://zeppelin.incubator.apache.org/) et [ZooKeeper-Sandbox](https://zookeeper.apache.org).

Le tableau ci-dessous répertorie les versions d'application disponibles dans cette version d'Amazon EMR et les versions d'application des trois versions précédentes d'Amazon EMR (le cas échéant).

Pour obtenir un historique complet des versions des applications de chaque version d'Amazon EMR, consultez les rubriques suivantes :

- [Versions des applications dans les versions 7.x d'Amazon EMR](#page-23-0)
- [Versions des applications dans les versions 6.x d'Amazon EMR](#page-87-0)
- [Versions des applications dans les versions 5.x d'Amazon EMR](#page-1077-0)
- [Versions des applications dans les versions 4.x d'Amazon EMR](#page-2671-0)

Informations sur la version de l'application

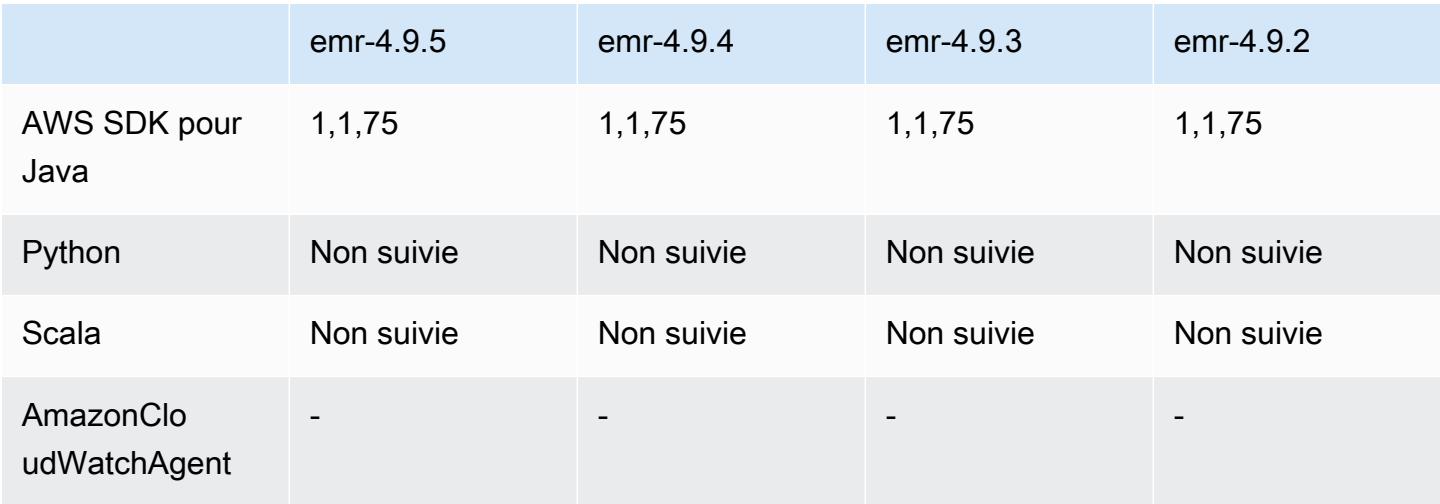

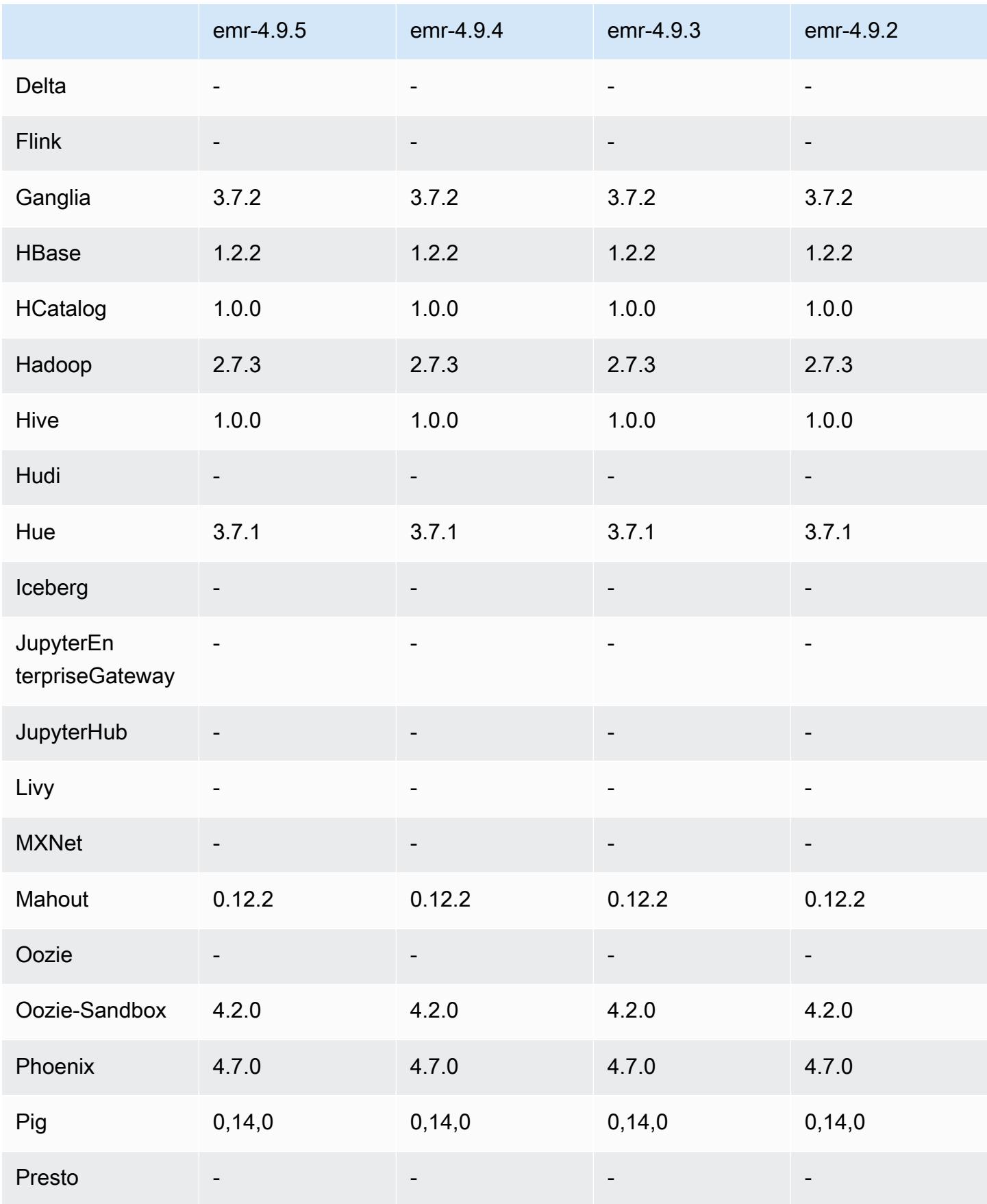

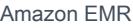

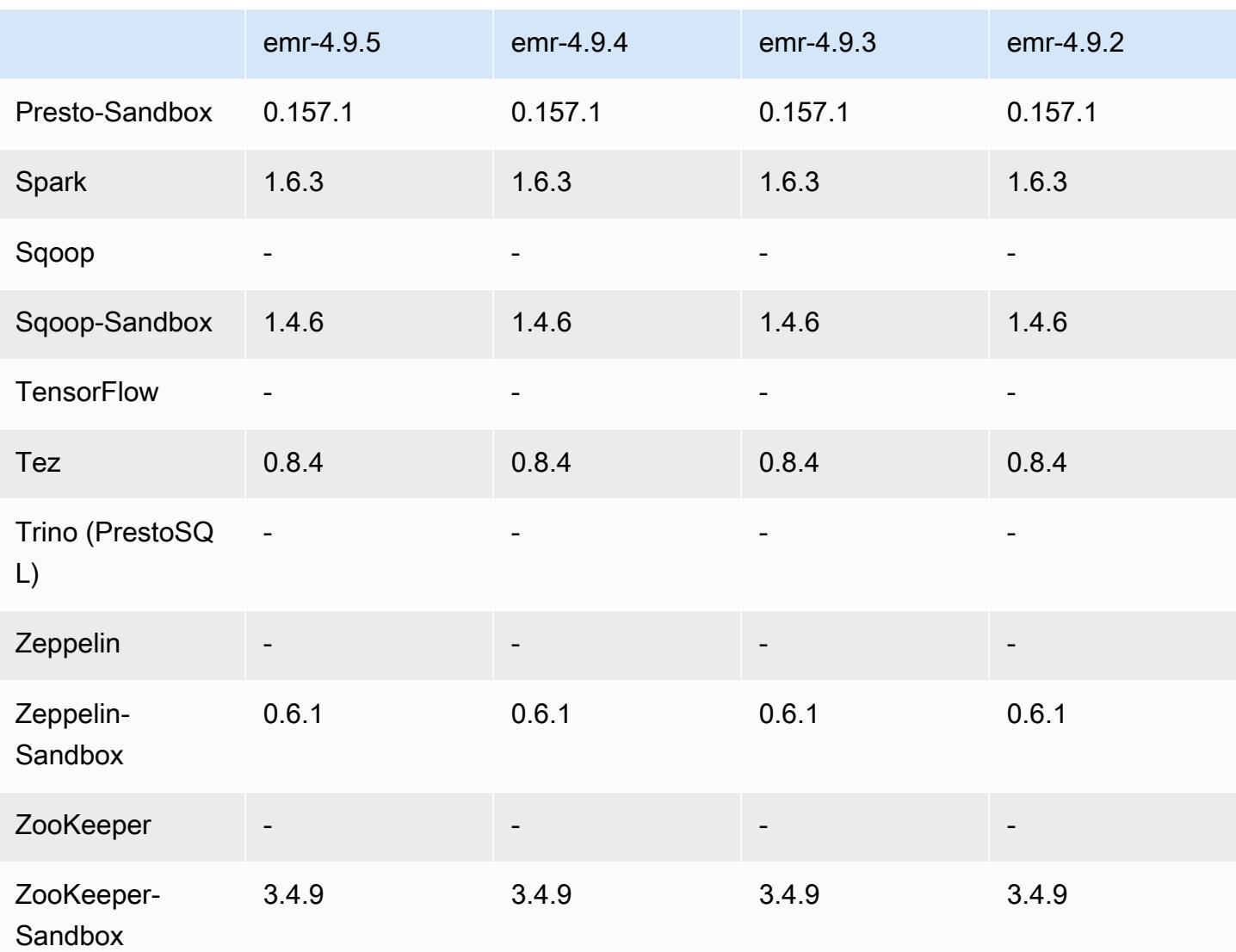

notes de publication de la version 4.9.5

Les notes de mises à jour suivantes incluent des informations sur la version Amazon EMR 4.9.5. Les modifications ont été apportées à la version 4.9.4.

Date de parution initiale : 29 août 2018

Modifications, améliorations et problèmes résolus

- HBase
	- Cette version corrige une vulnérabilité de sécurité potentielle.
### versions des composants 4.9.5

Les composants installés par Amazon EMR avec cette version sont répertoriés ci-dessous. Certains sont installés dans le cadre de packages d'application de Big Data. Les autres sont propres à Amazon EMR et installés pour les fonctions et processus système. Ceux-ci commencent généralement par emr ou aws. Les packages d'application de big data de la version Amazon EMR la plus récente sont généralement la dernière version trouvée dans la communauté. Nous nous efforçons de mettre à disposition les versions de la communauté dans Amazon EMR le plus rapidement possible.

Certains composants dans Amazon EMR diffèrent des versions de la communauté. Ces composants ont une étiquette de version sous la forme *CommunityVersion*-amzn-*EmrVersion*. *EmrVersion* commence à 0. Par exemple, si un composant de la communauté open source nommé myappcomponent avec la version 2.2 a été modifié trois fois en vue de son inclusion dans différentes versions d'Amazon EMR, sa version apparaît sous le nom 2.2-amzn-2.

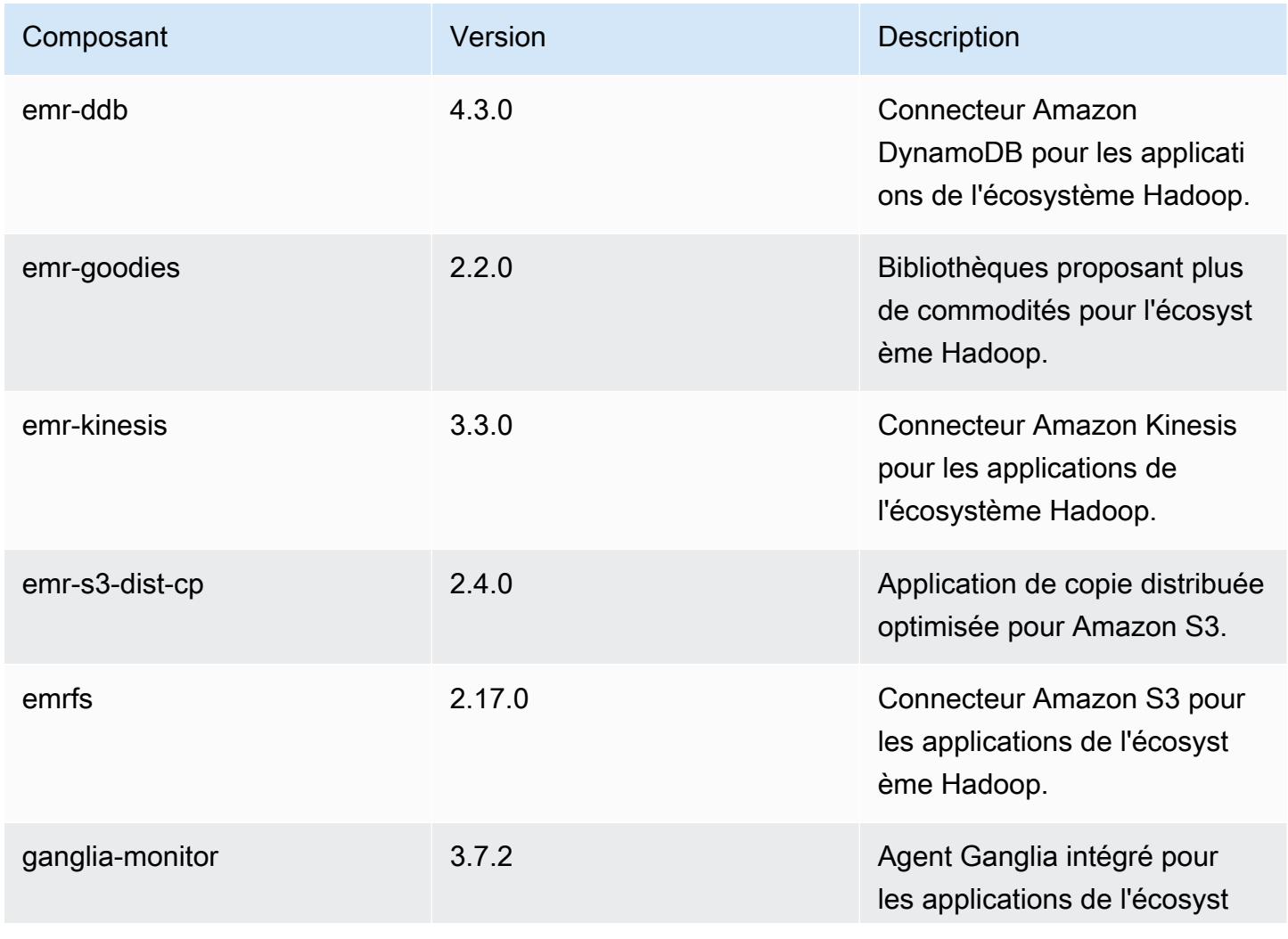

Amazon EMR **Amazon EMR** Guide de version

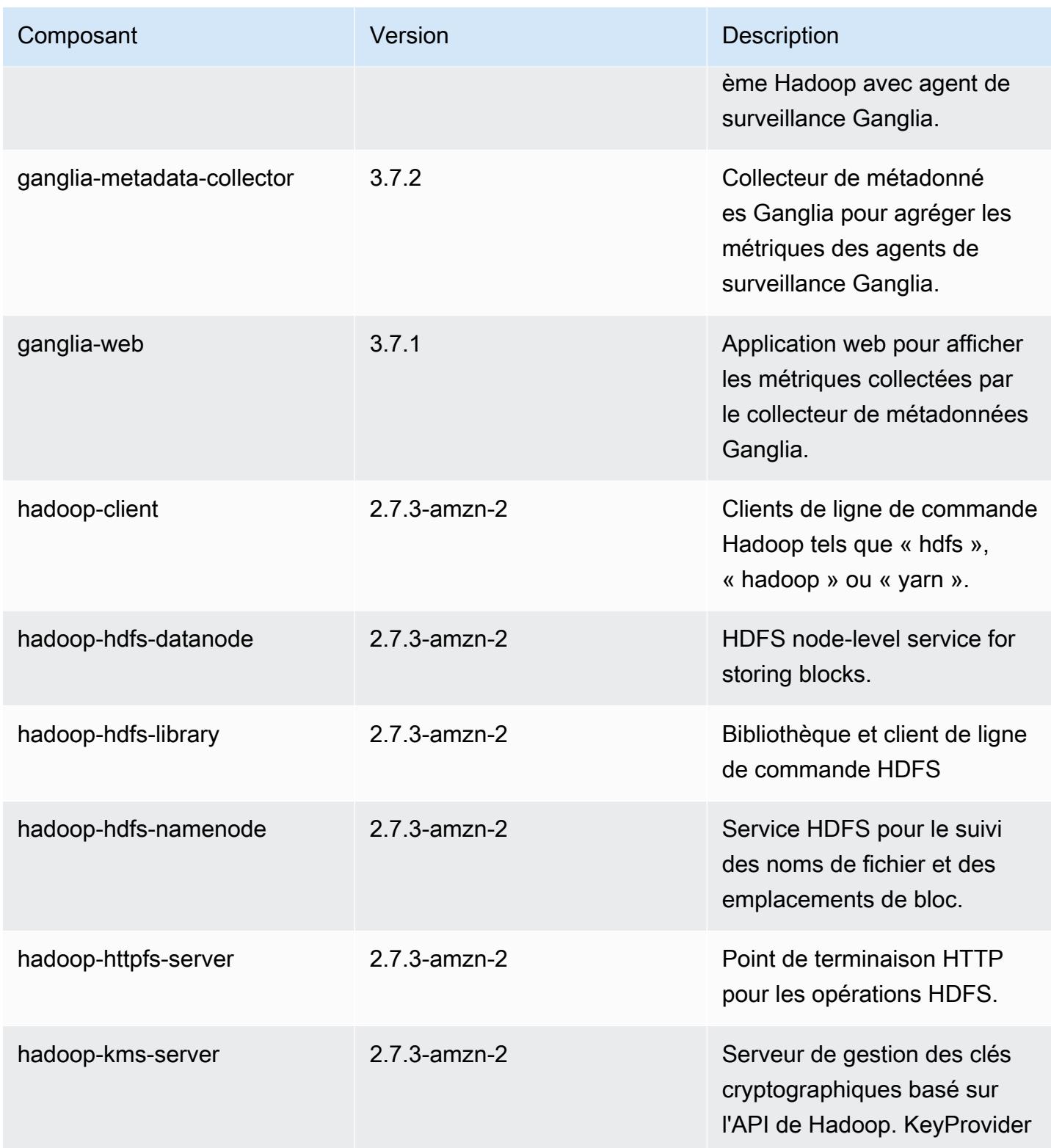

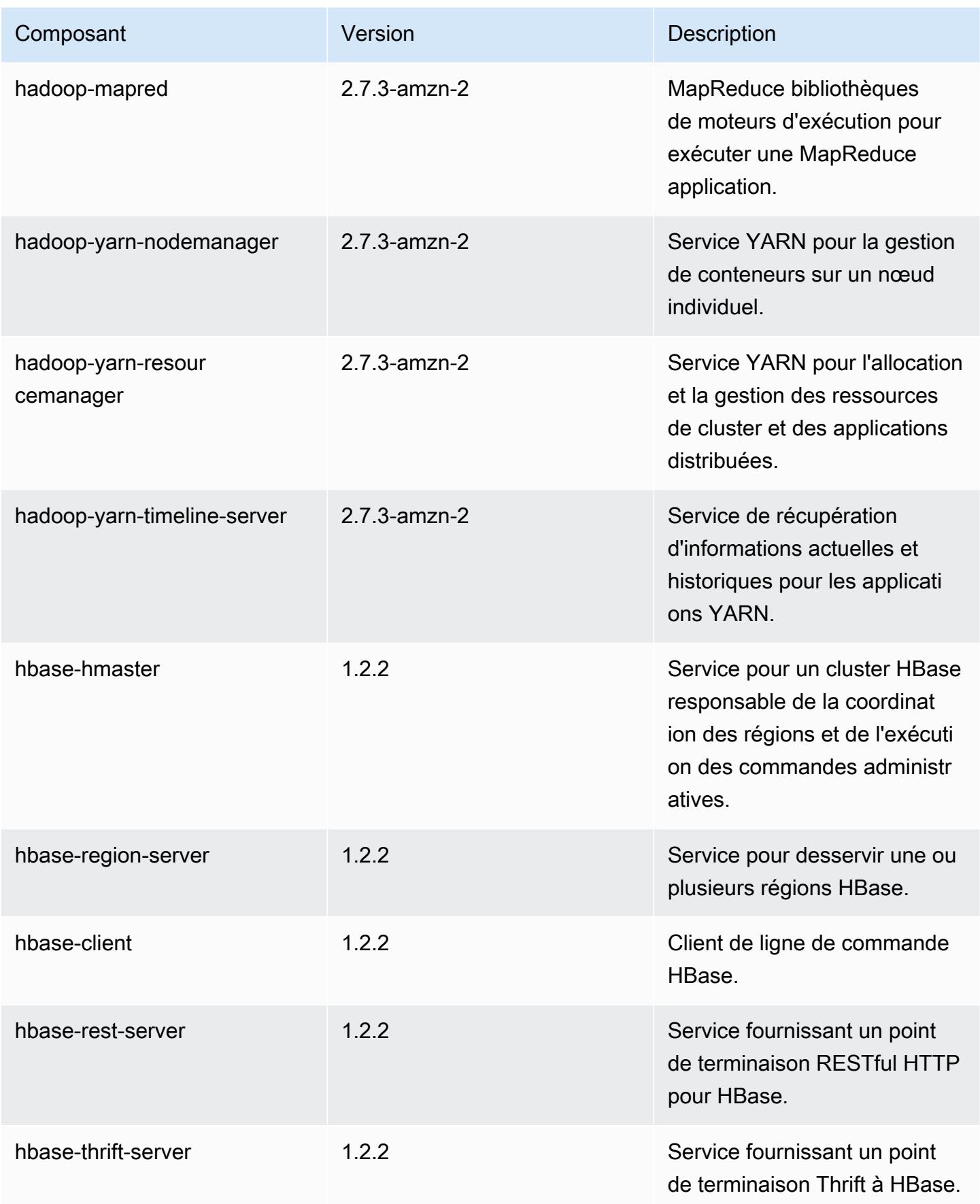

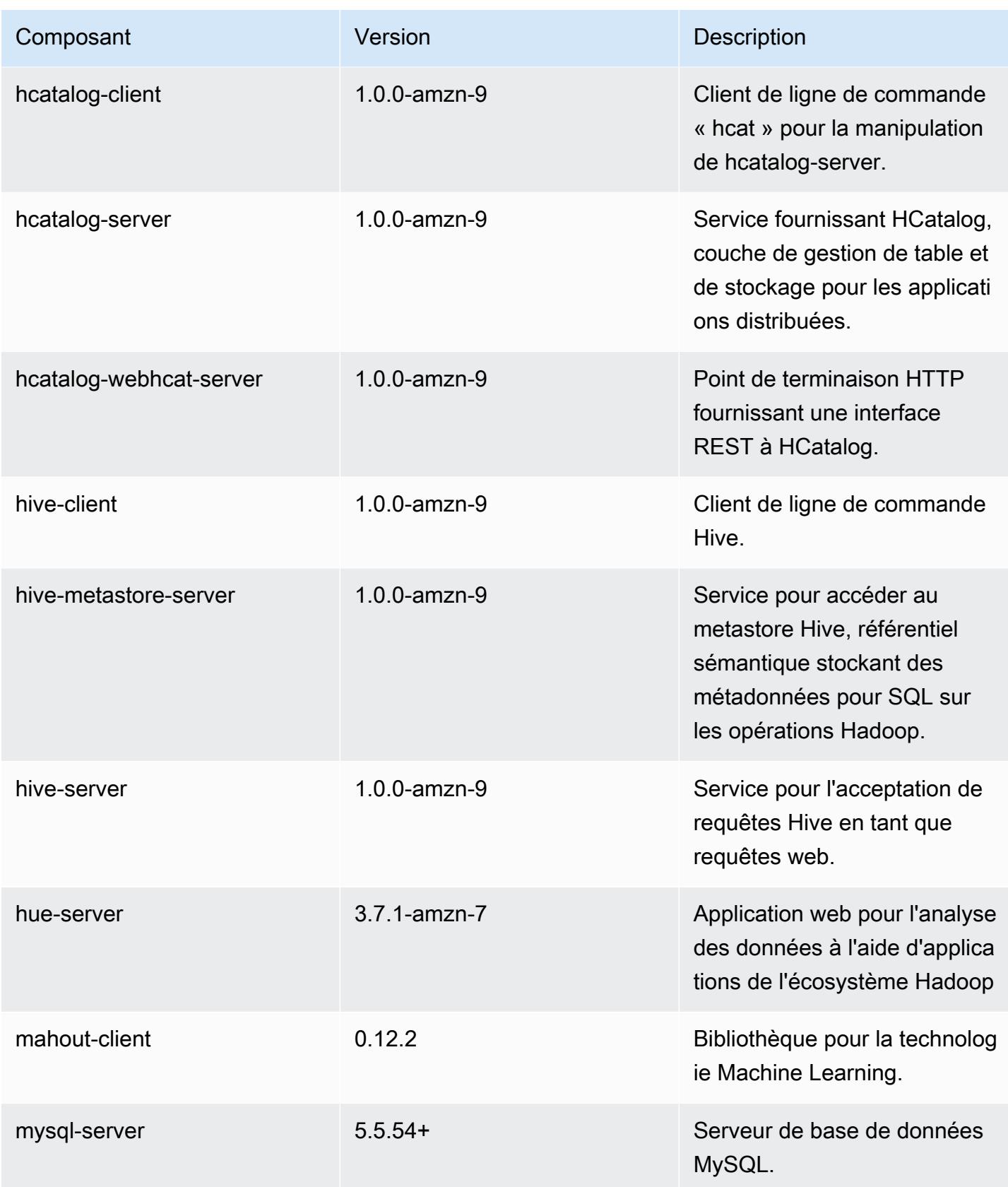

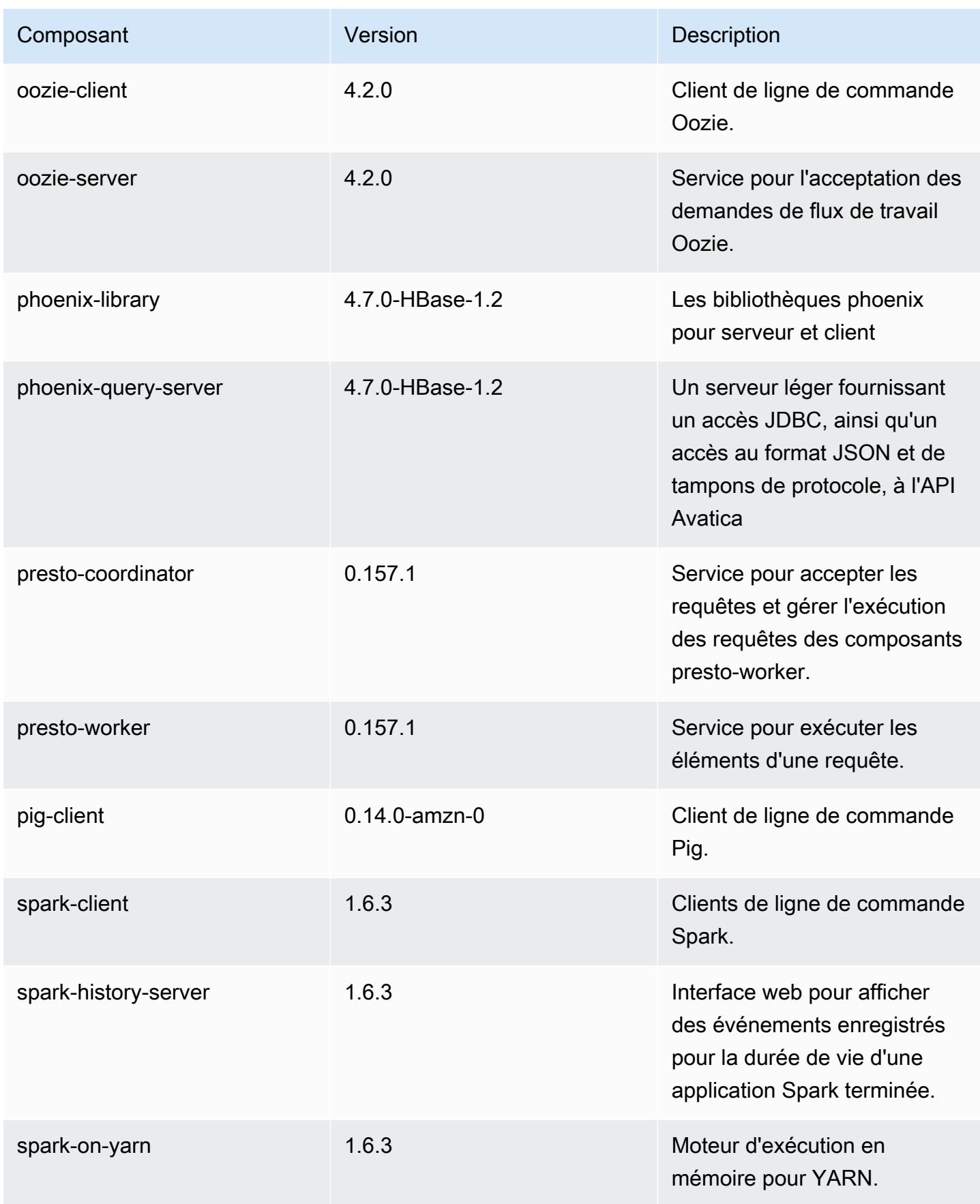

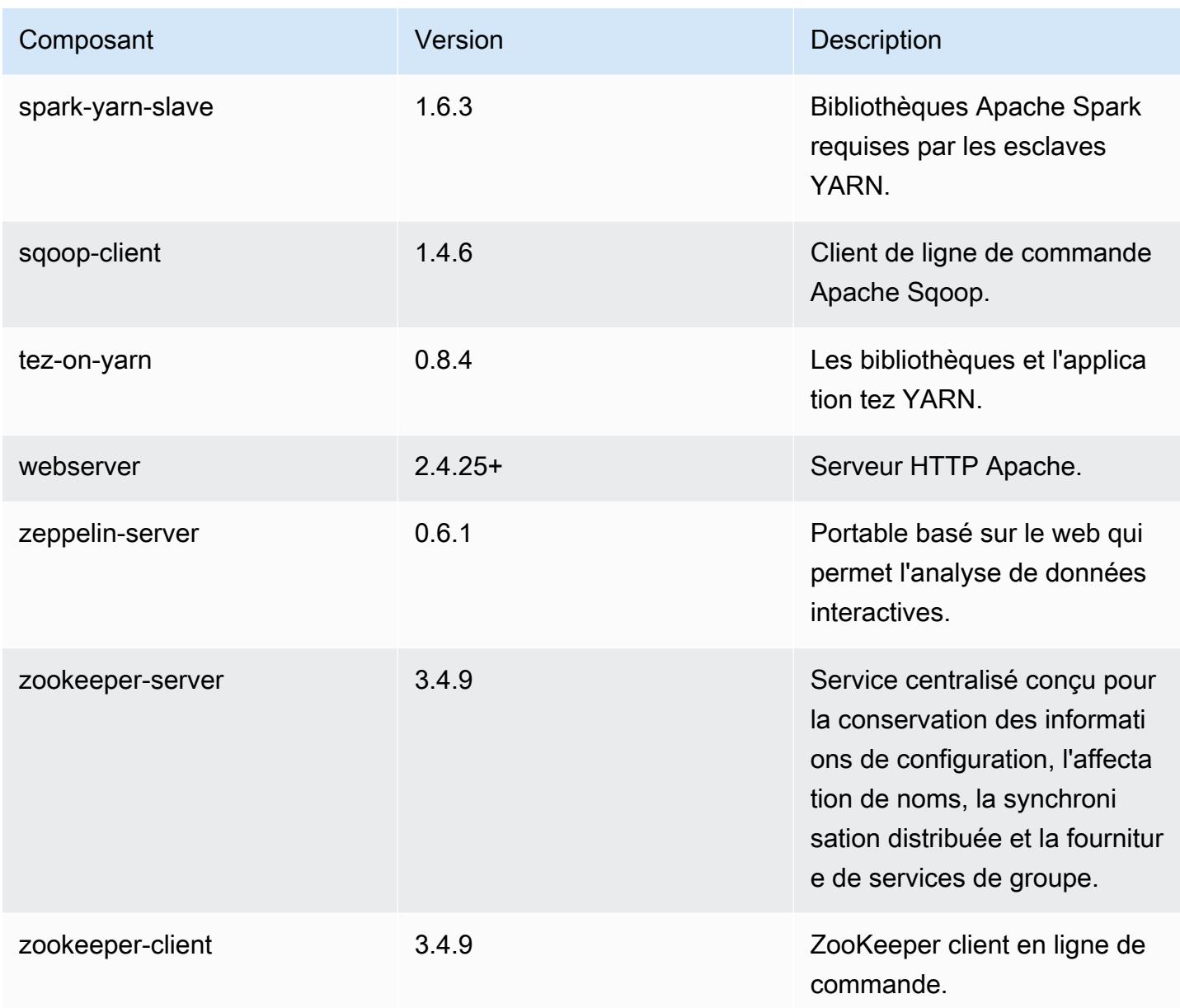

## 4.9.5 classifications de configuration

Les classifications de configuration vous permettent de personnaliser les applications. Elles correspondent souvent à un fichier XML de configuration de l'application, tel que hive-site.xml. Pour plus d'informations, consultez [Configuration des applications.](#page-3494-0)

Classifications emr-4.9.5

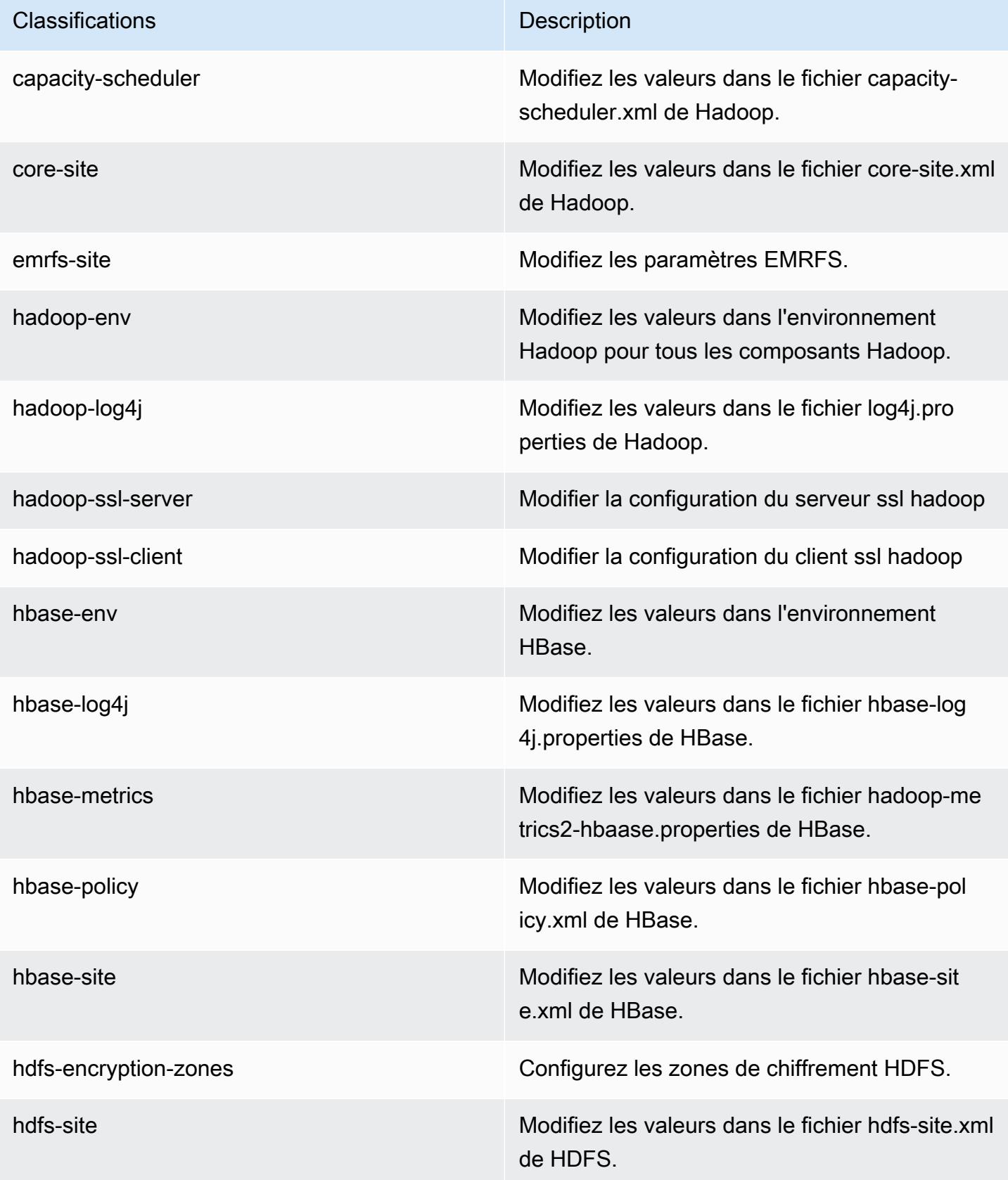

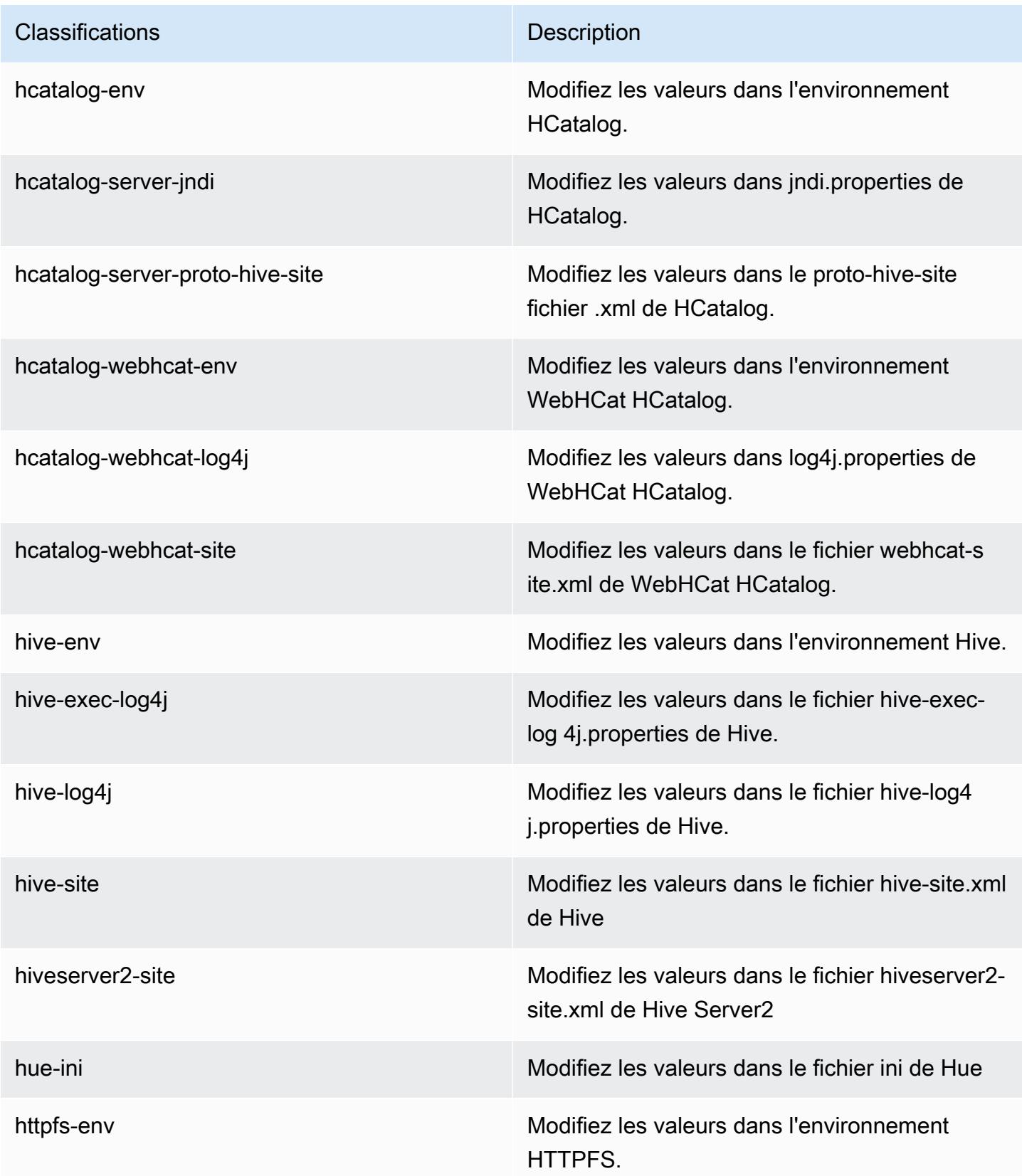

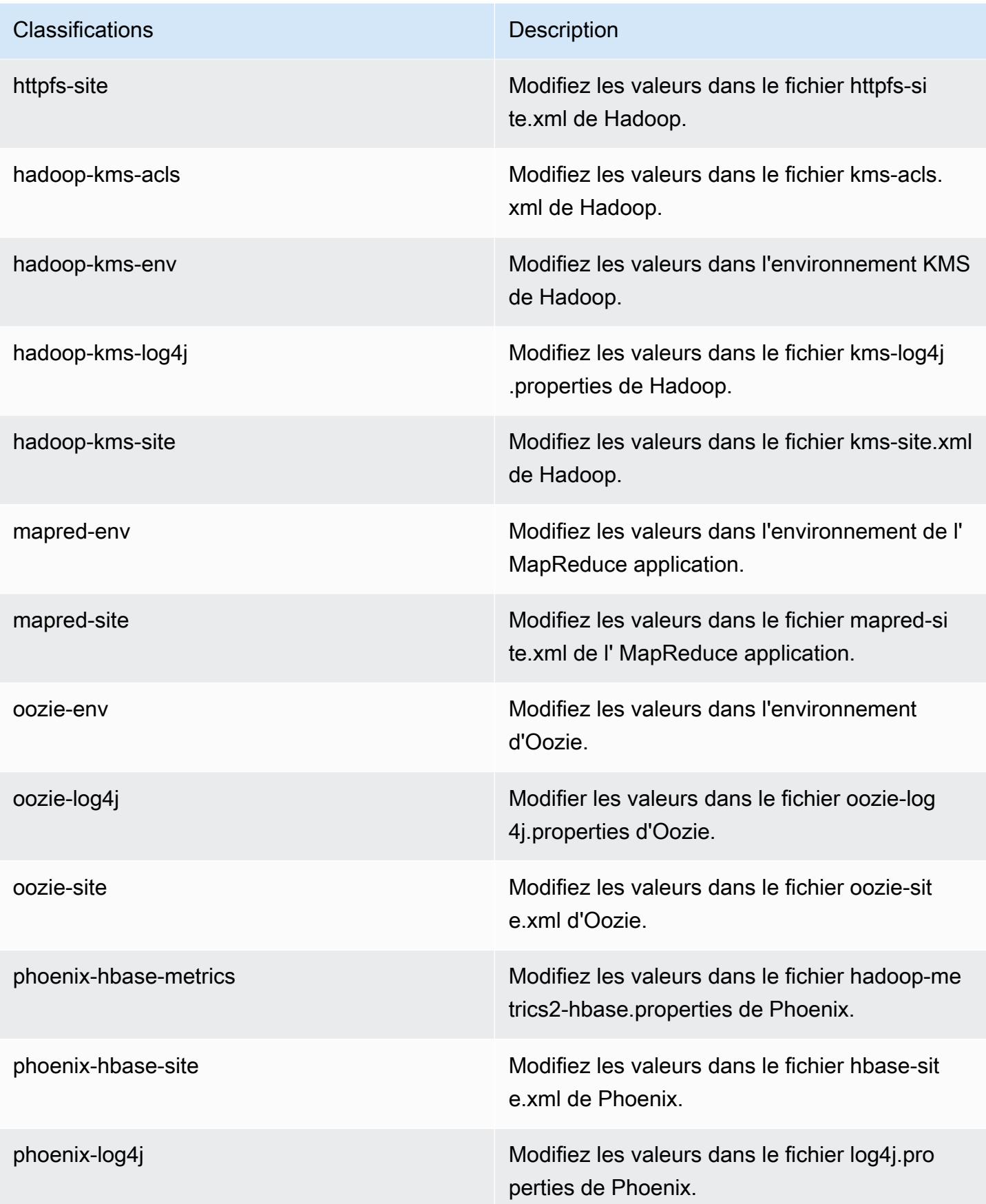

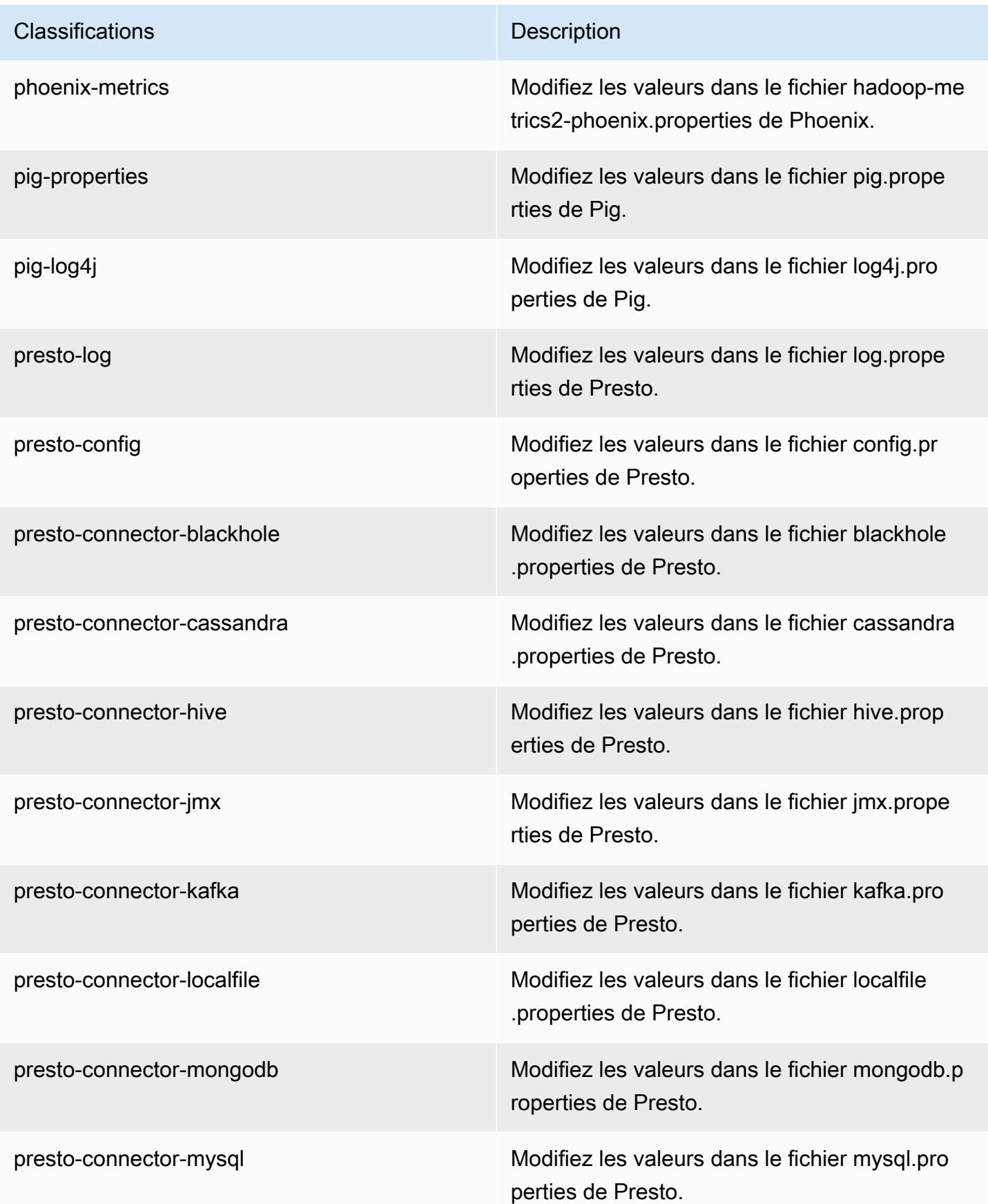

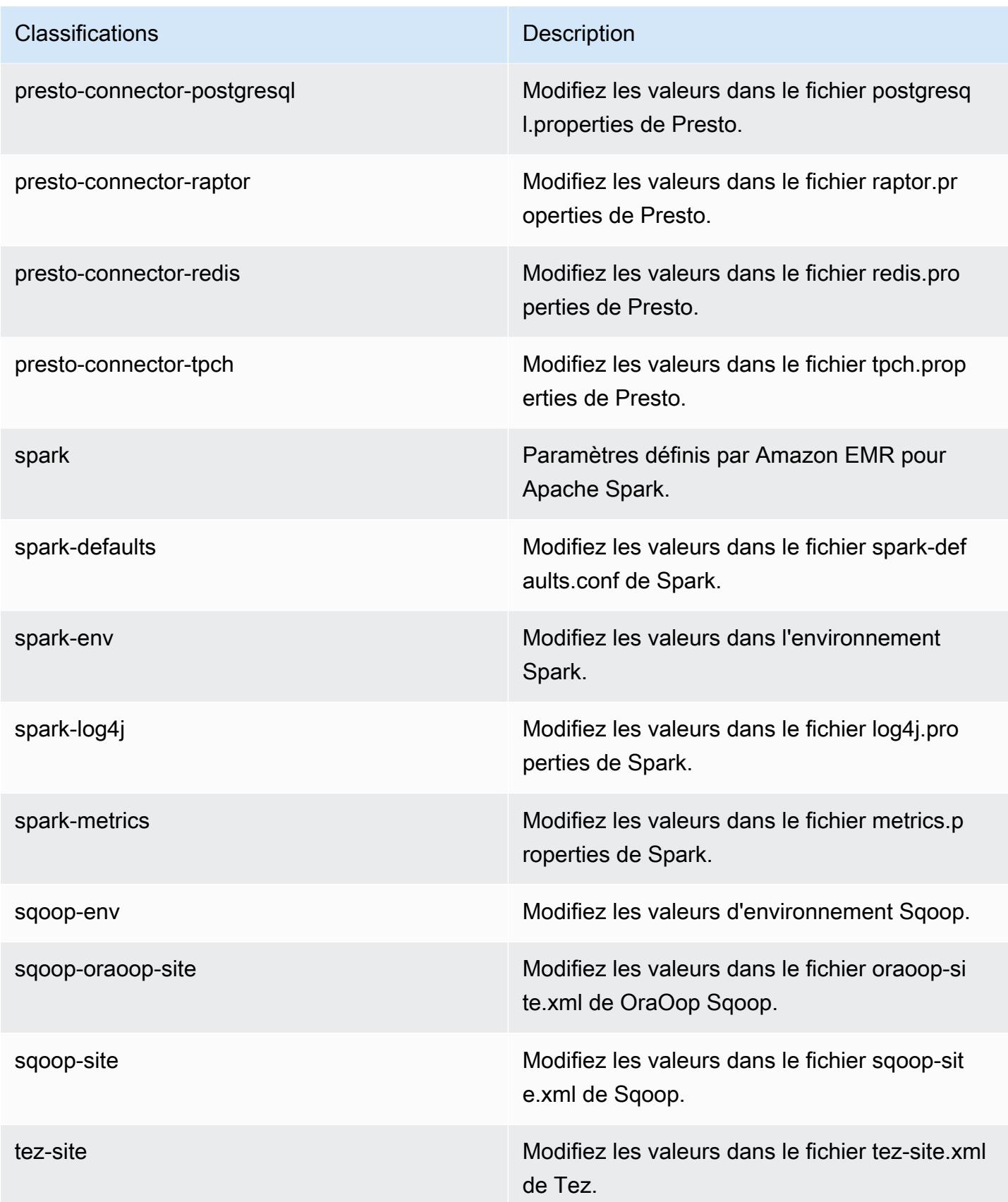

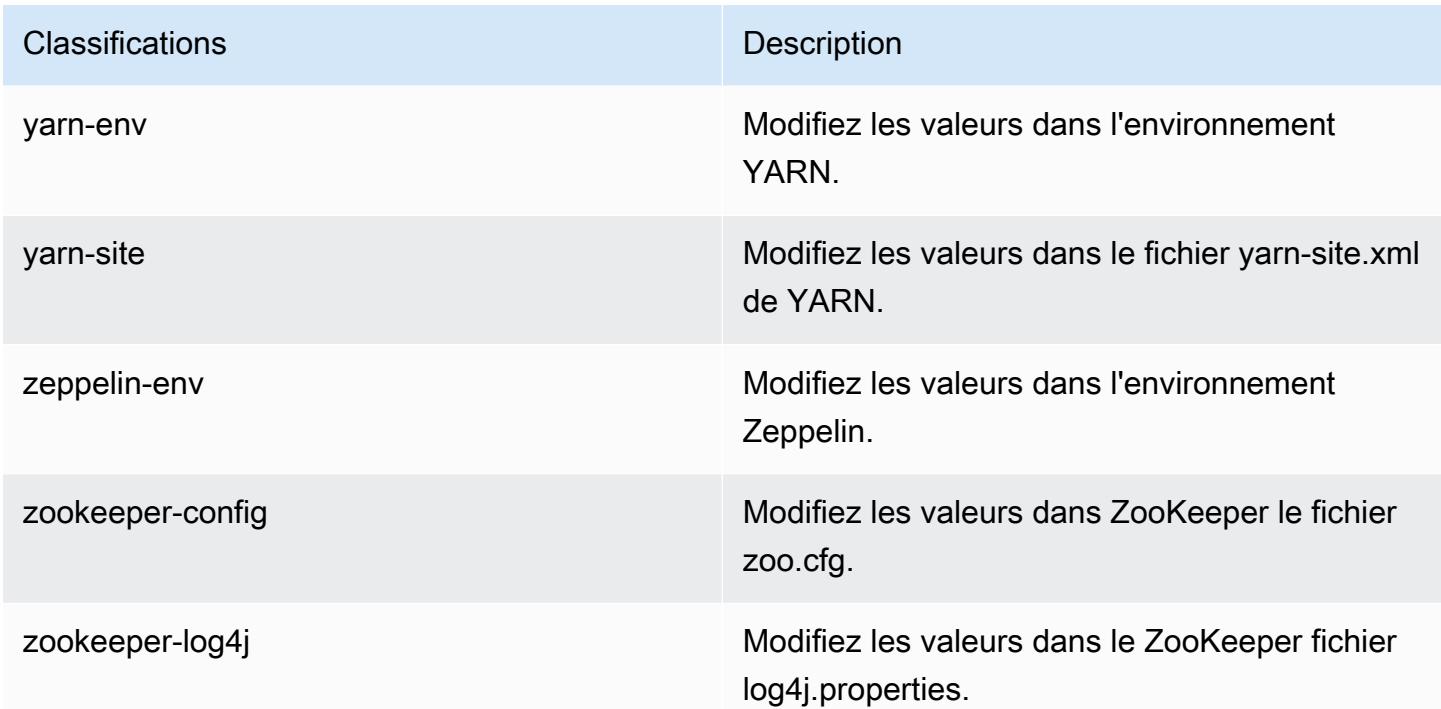

## Amazon EMR version 4.9.4

versions de l'application 4.9.4

Les applications suivantes sont prises en charge dans cette version : [Ganglia,](http://ganglia.info) [HBase,](http://hbase.apache.org/) [HCatalog](https://cwiki.apache.org/confluence/display/Hive/HCatalog), [Hadoop](http://hadoop.apache.org/docs/current/), [Hive,](http://hive.apache.org/) [Hue](http://gethue.com/), [Mahout,](http://mahout.apache.org/) [Oozie-Sandbox](http://oozie.apache.org/), [Phoenix](https://phoenix.apache.org/), [Pig](http://pig.apache.org/), [Presto-Sandbox,](https://prestodb.io/) [Spark,](https://spark.apache.org/docs/latest/) [Sqoop-Sandbox,](http://sqoop.apache.org/) [Tez,](https://tez.apache.org/) [Zeppelin-Sandbox](https://zeppelin.incubator.apache.org/) et [ZooKeeper-Sandbox](https://zookeeper.apache.org).

Le tableau ci-dessous répertorie les versions d'application disponibles dans cette version d'Amazon EMR et les versions d'application des trois versions précédentes d'Amazon EMR (le cas échéant).

Pour obtenir un historique complet des versions des applications de chaque version d'Amazon EMR, consultez les rubriques suivantes :

- [Versions des applications dans les versions 7.x d'Amazon EMR](#page-23-0)
- [Versions des applications dans les versions 6.x d'Amazon EMR](#page-87-0)
- [Versions des applications dans les versions 5.x d'Amazon EMR](#page-1077-0)
- [Versions des applications dans les versions 4.x d'Amazon EMR](#page-2671-0)

## Informations sur la version de l'application

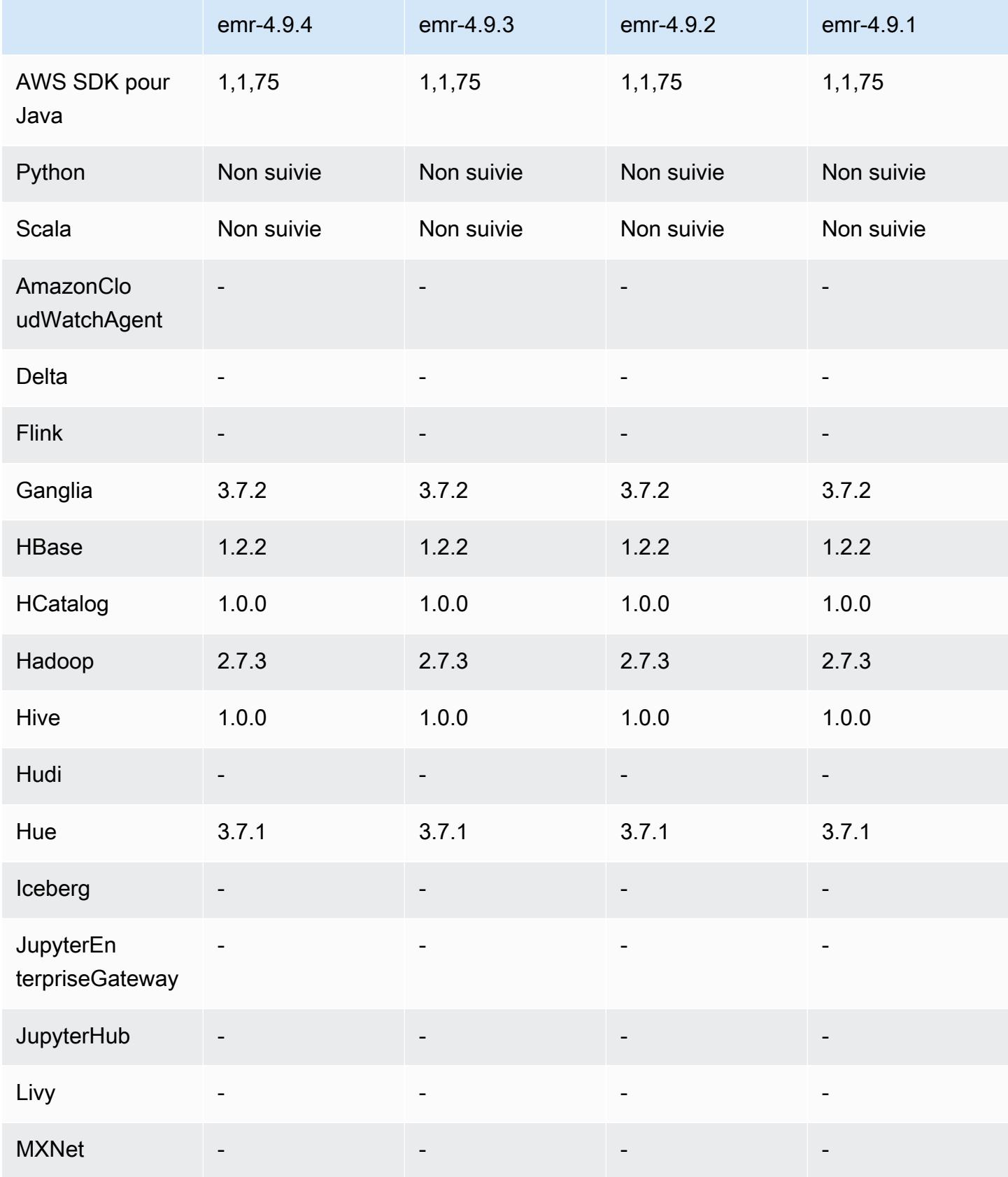

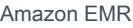

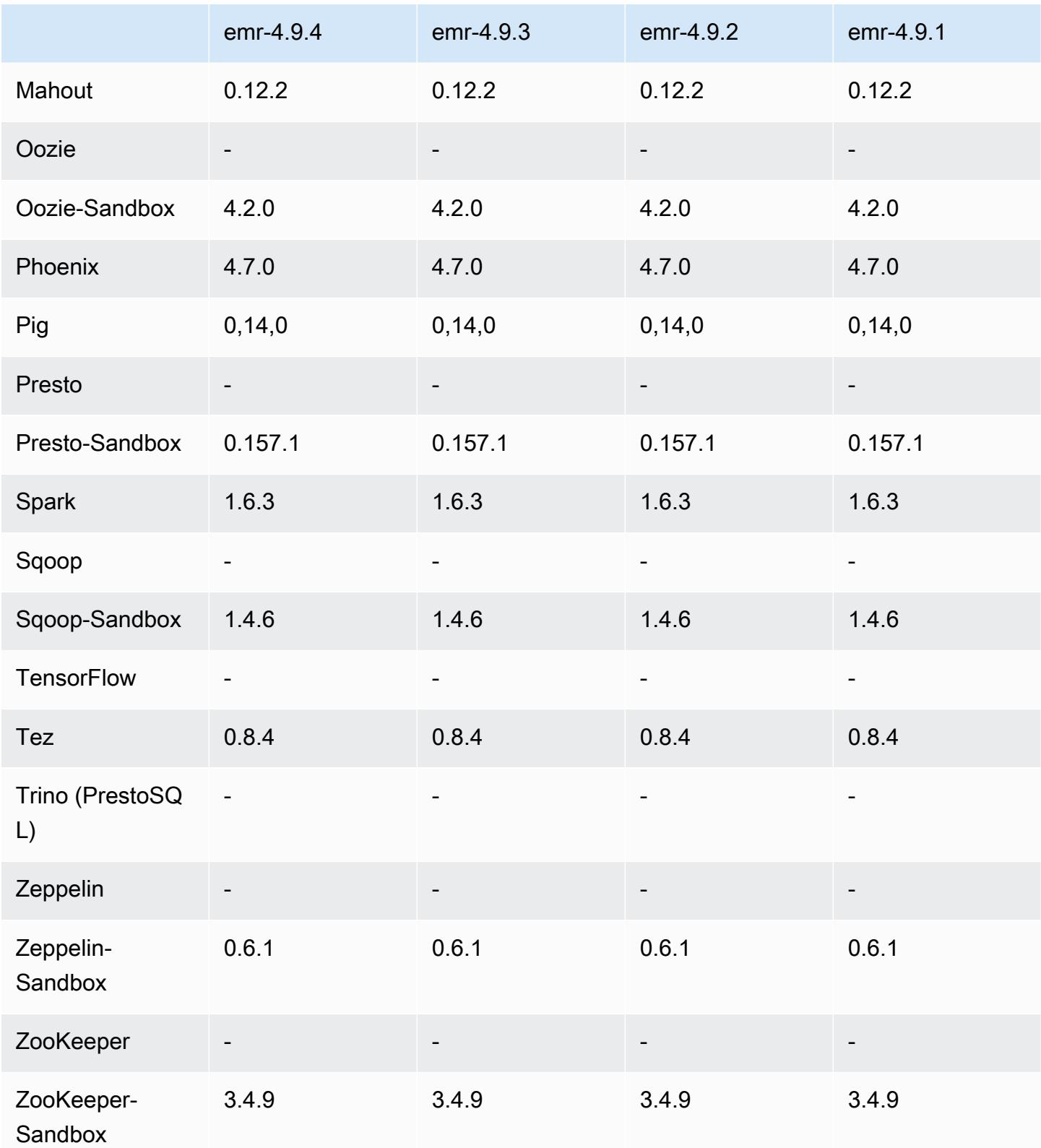

### notes de publication de la version 4.9.4

Les notes de mises à jour suivantes incluent des informations sur la version Amazon EMR 4.9.4. Les modifications ont été apportées à la version 4.9.3.

Date de parution initiale : 29 mars 2018

Modifications, améliorations et problèmes résolus

• Mise à jour du noyau Amazon Linux de l'AMI Amazon Linux par défaut pour Amazon EMR afin de corriger les vulnérabilités potentielles.

### versions des composants 4.9.4

Les composants installés par Amazon EMR avec cette version sont répertoriés ci-dessous. Certains sont installés dans le cadre de packages d'application de Big Data. Les autres sont propres à Amazon EMR et installés pour les fonctions et processus système. Ceux-ci commencent généralement par emr ou aws. Les packages d'application de big data de la version Amazon EMR la plus récente sont généralement la dernière version trouvée dans la communauté. Nous nous efforçons de mettre à disposition les versions de la communauté dans Amazon EMR le plus rapidement possible.

Certains composants dans Amazon EMR diffèrent des versions de la communauté. Ces composants ont une étiquette de version sous la forme *CommunityVersion*-amzn-*EmrVersion*. *EmrVersion* commence à 0. Par exemple, si un composant de la communauté open source nommé myappcomponent avec la version 2.2 a été modifié trois fois en vue de son inclusion dans différentes versions d'Amazon EMR, sa version apparaît sous le nom 2.2-amzn-2.

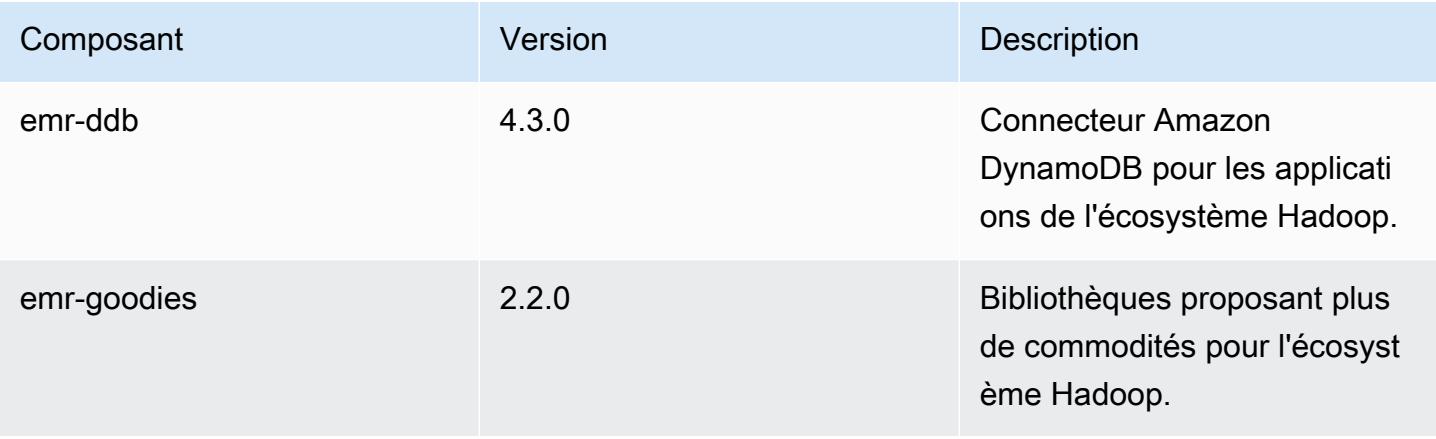

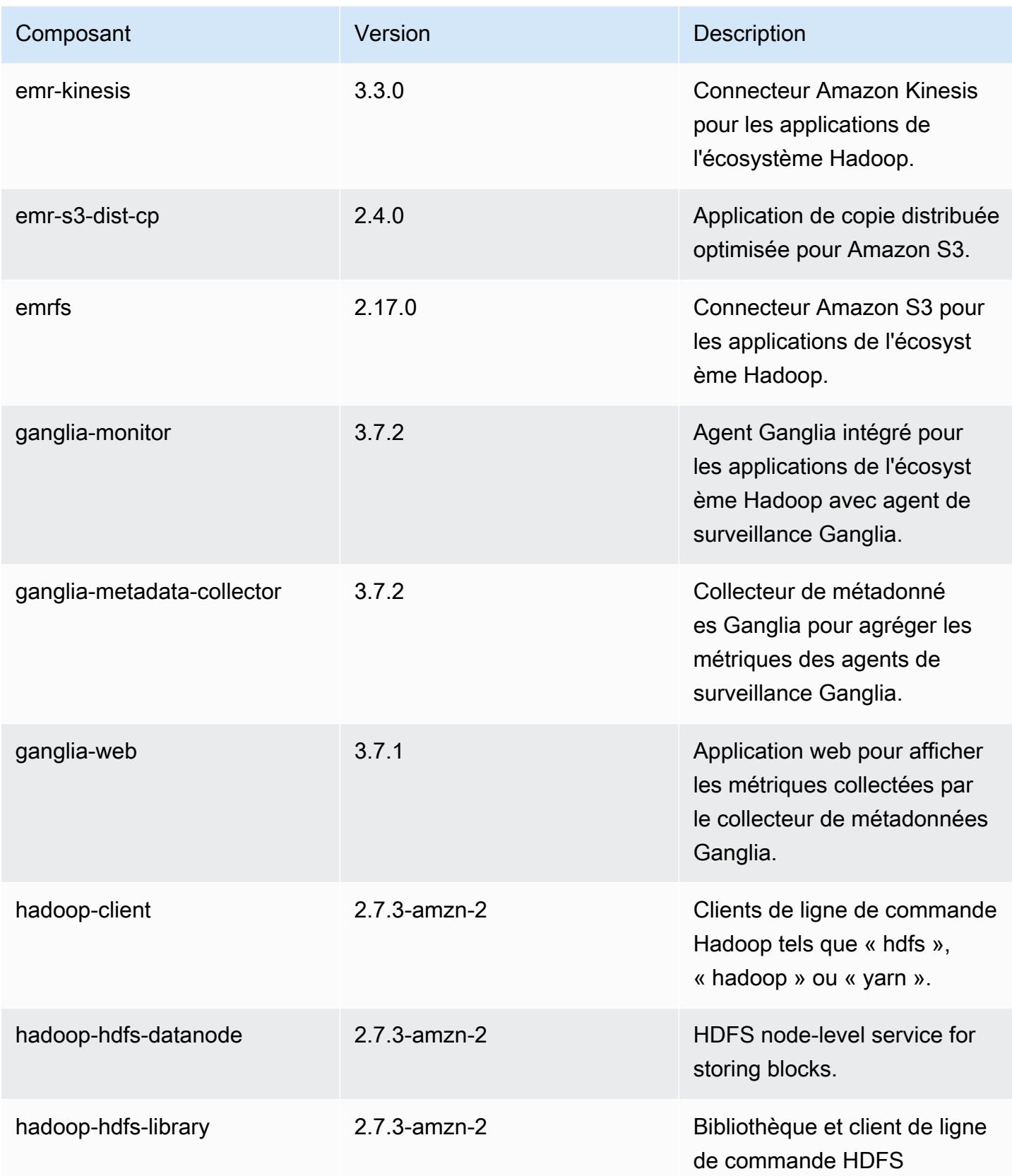

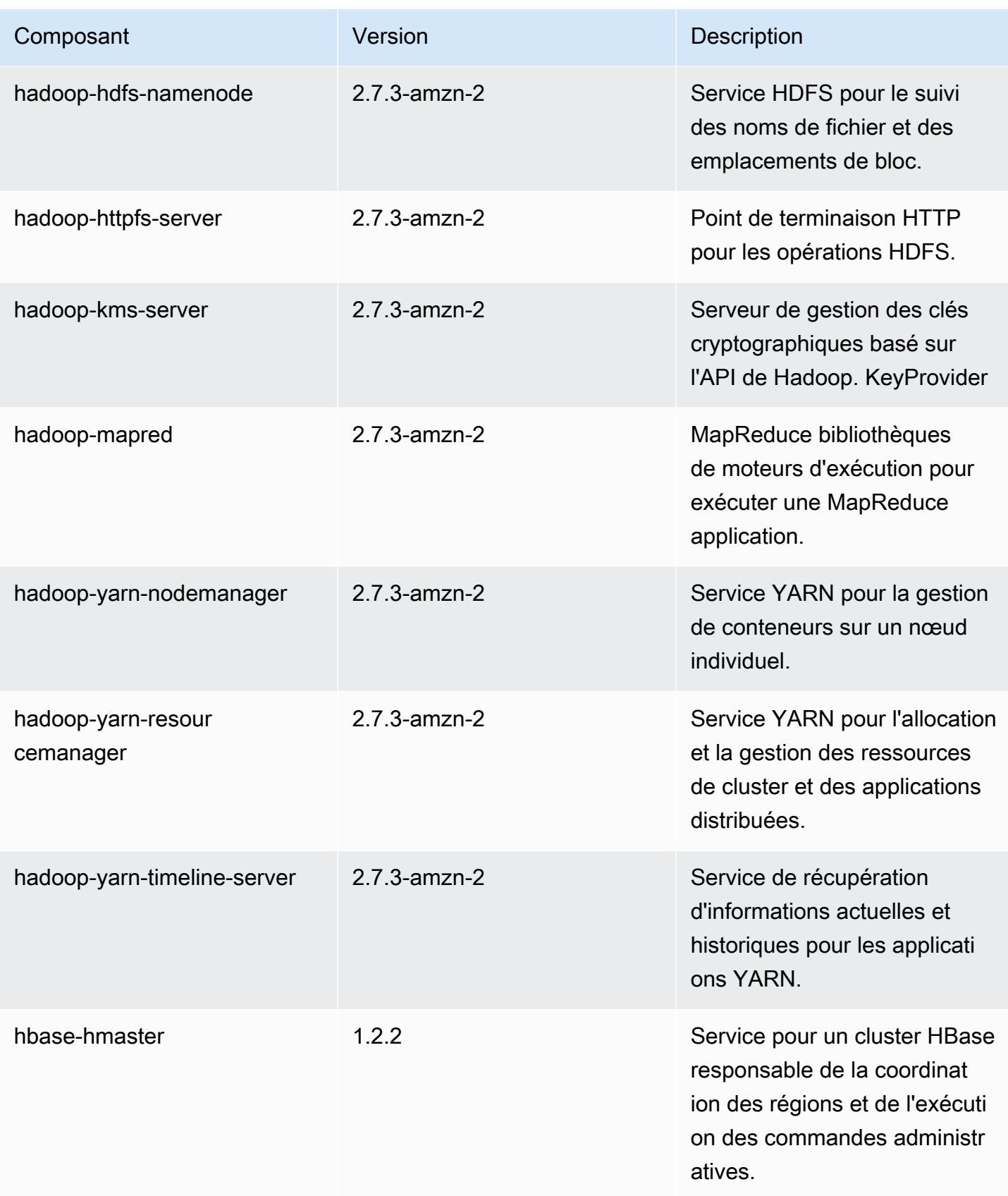

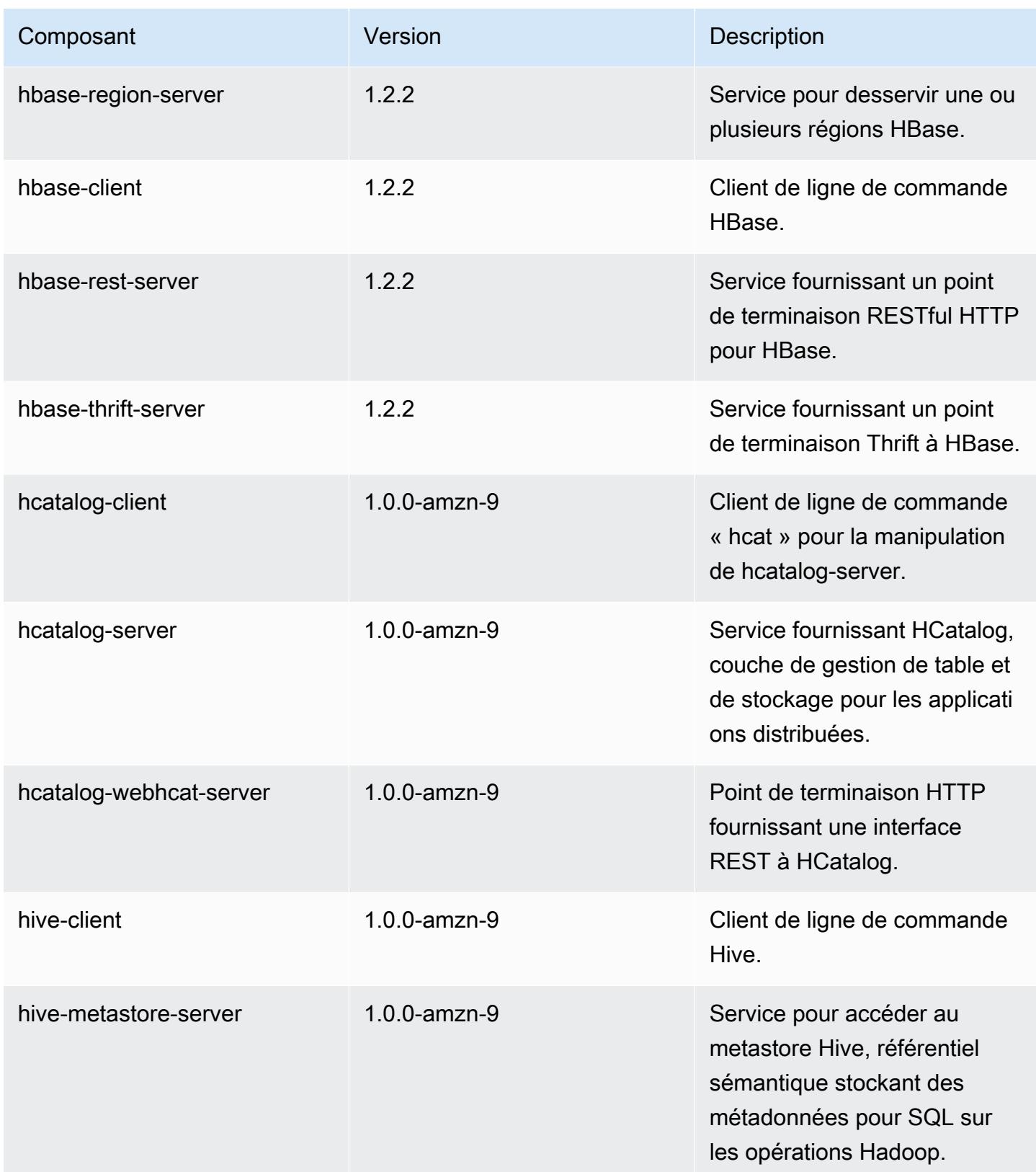

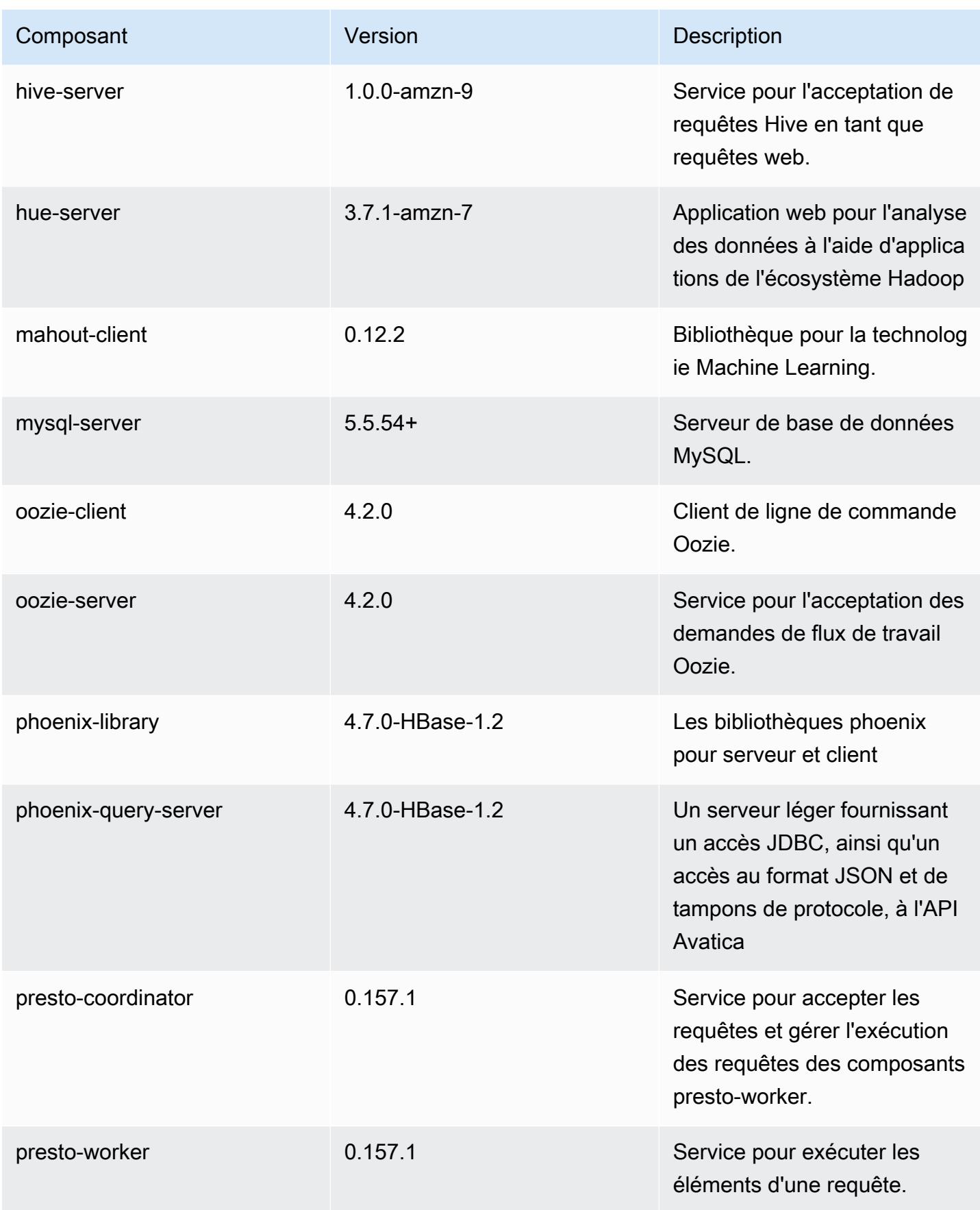

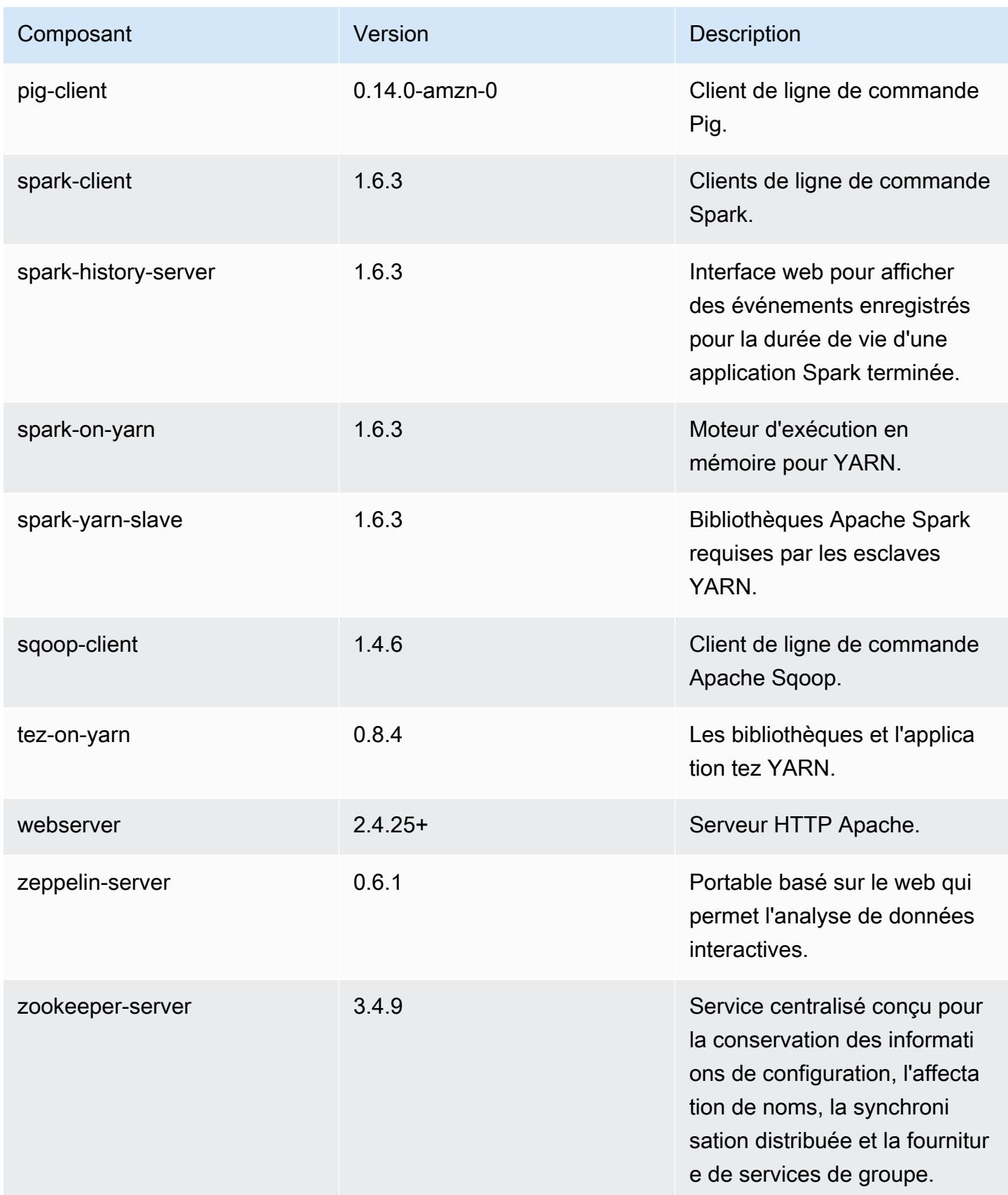

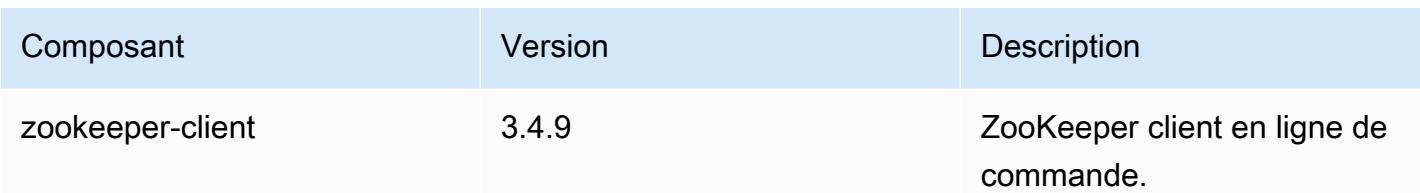

## 4.9.4 classifications de configuration

Les classifications de configuration vous permettent de personnaliser les applications. Elles correspondent souvent à un fichier XML de configuration de l'application, tel que hive-site.xml. Pour plus d'informations, consultez [Configuration des applications.](#page-3494-0)

Classifications emr-4.9.4

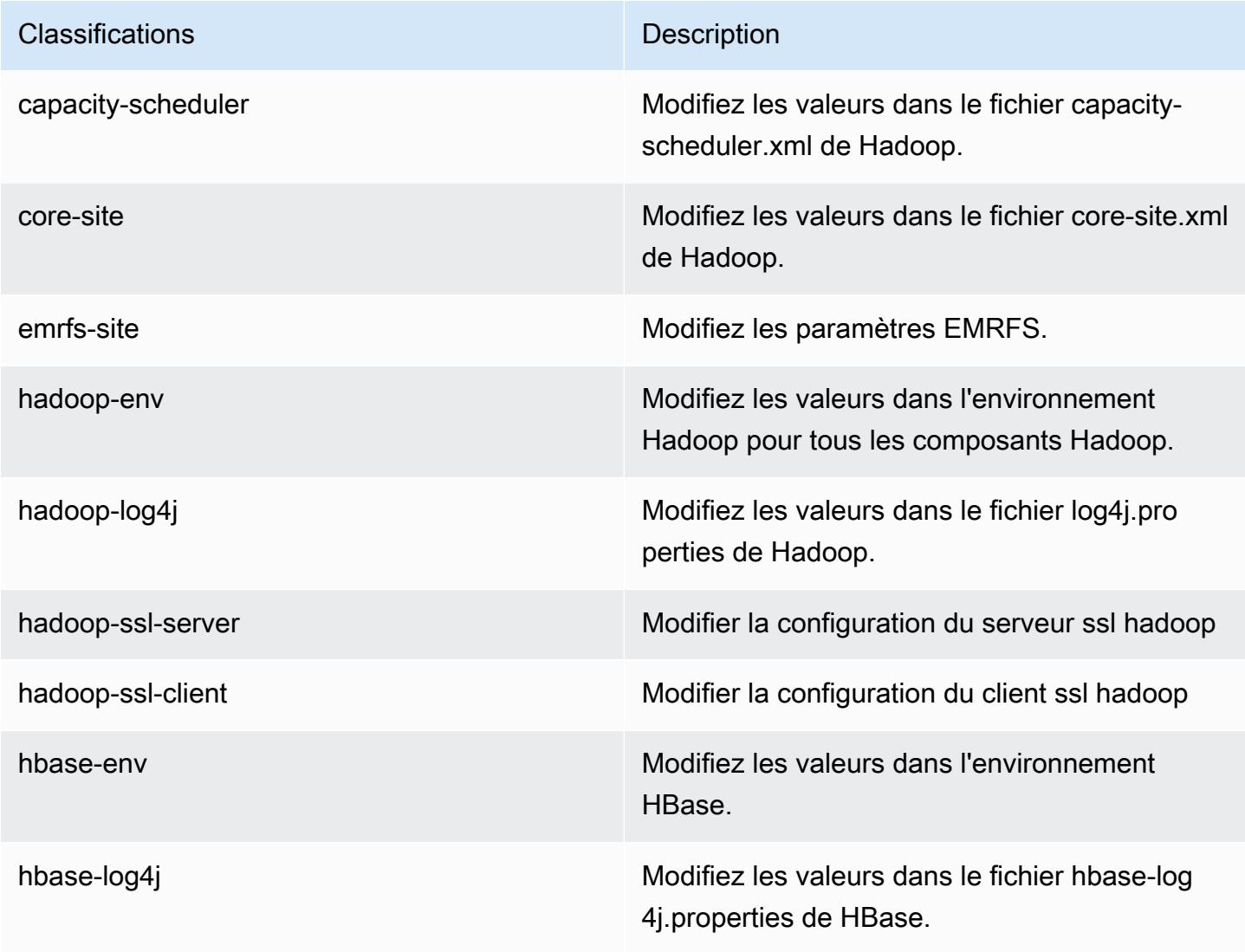

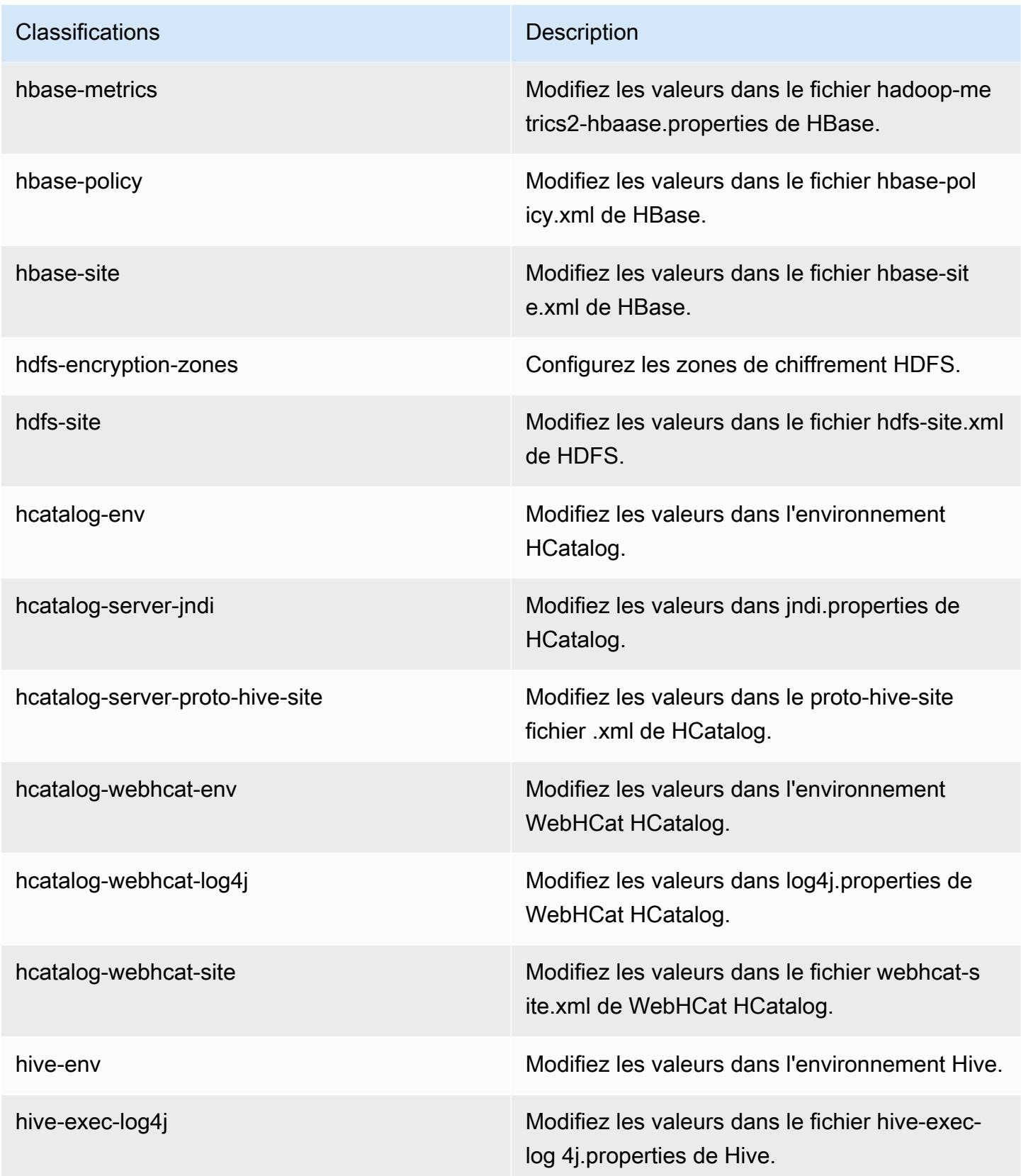

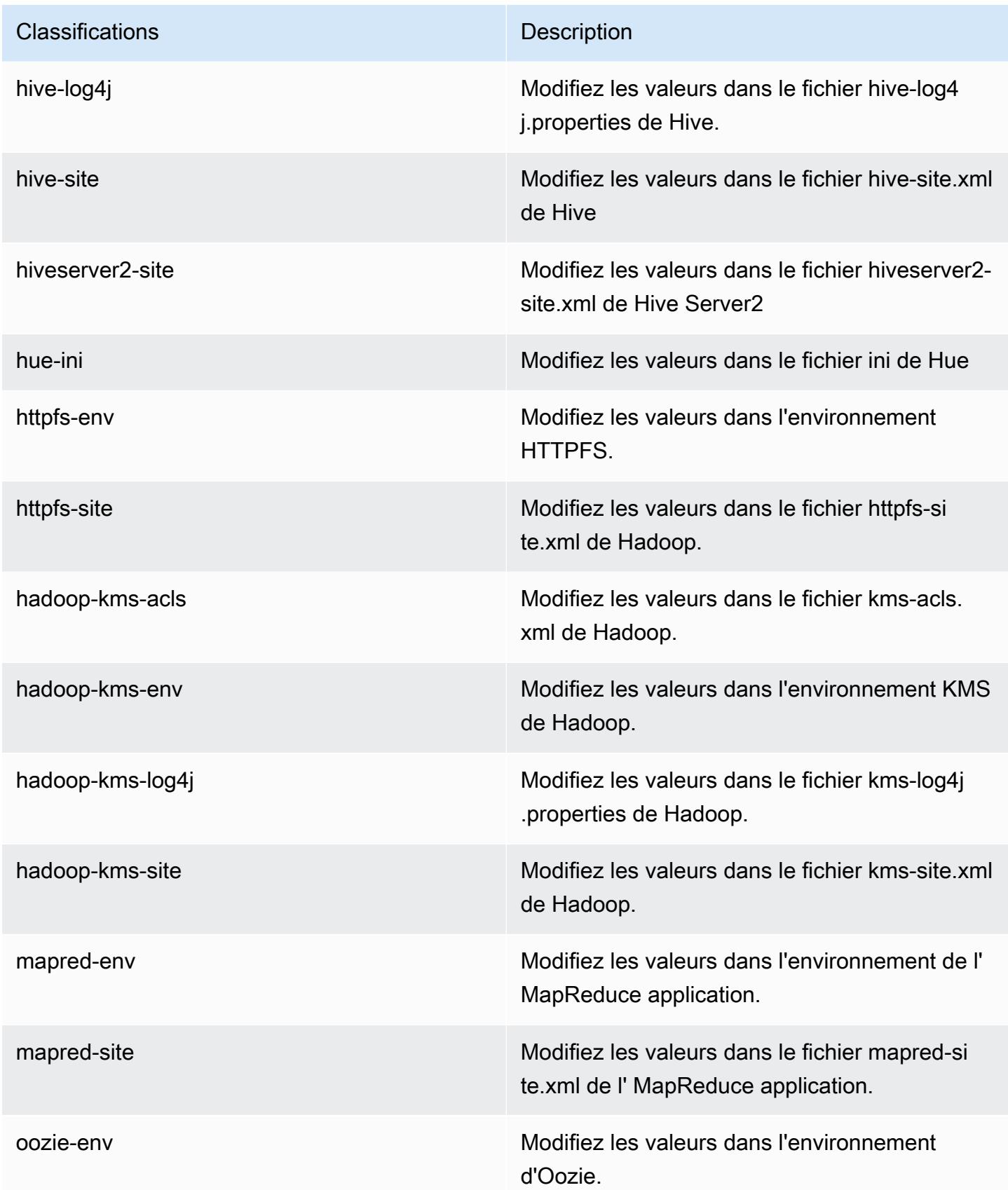

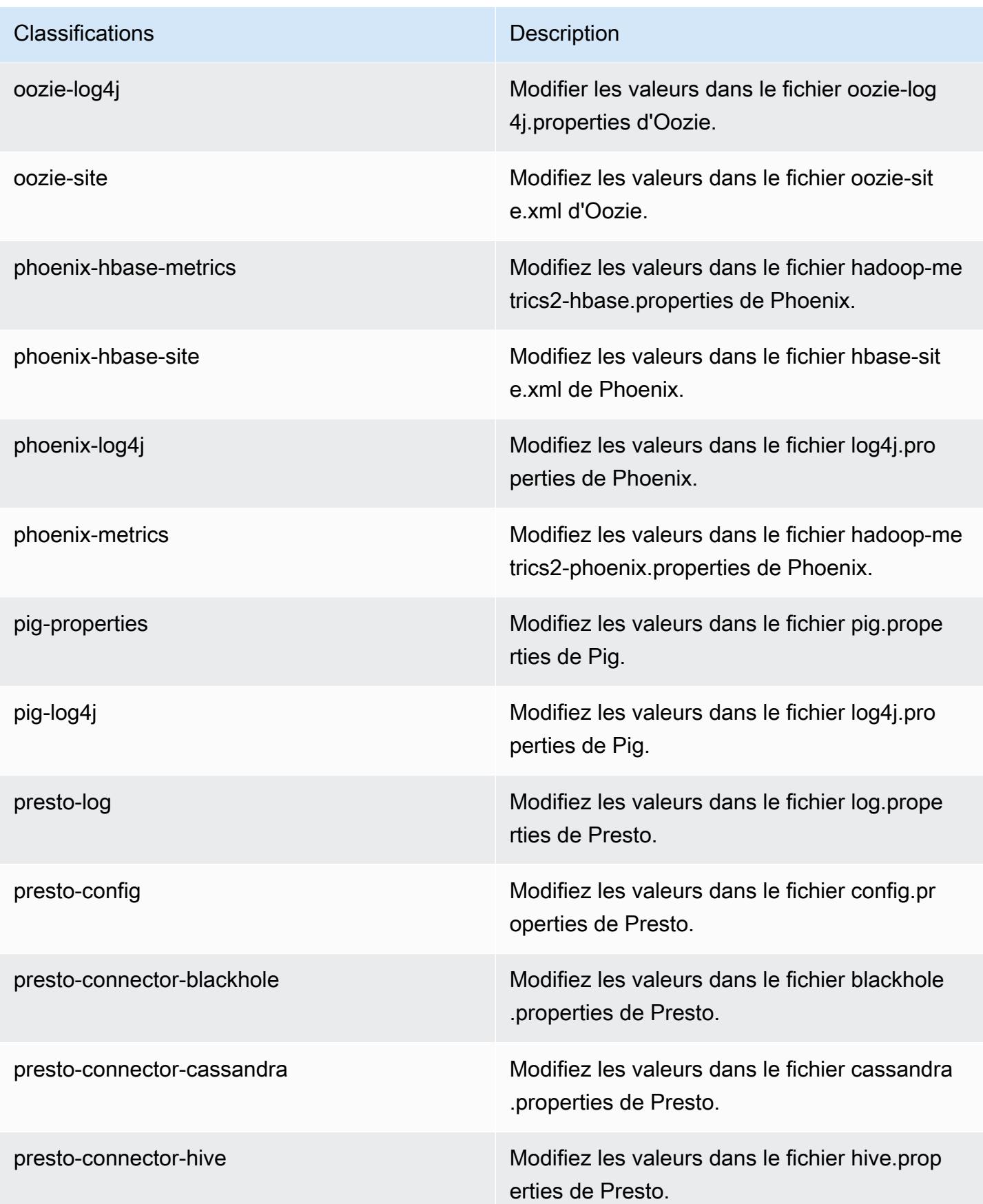

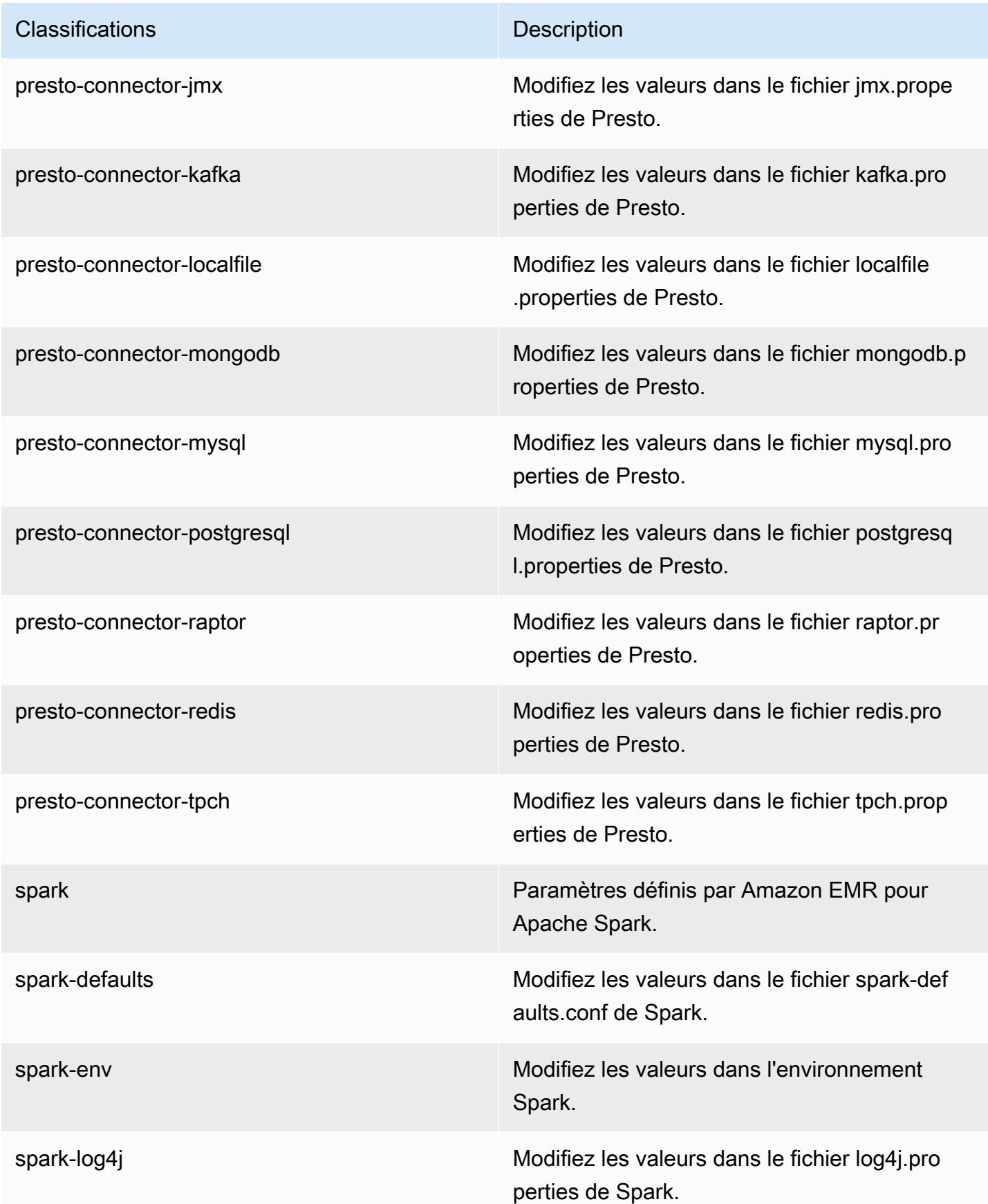

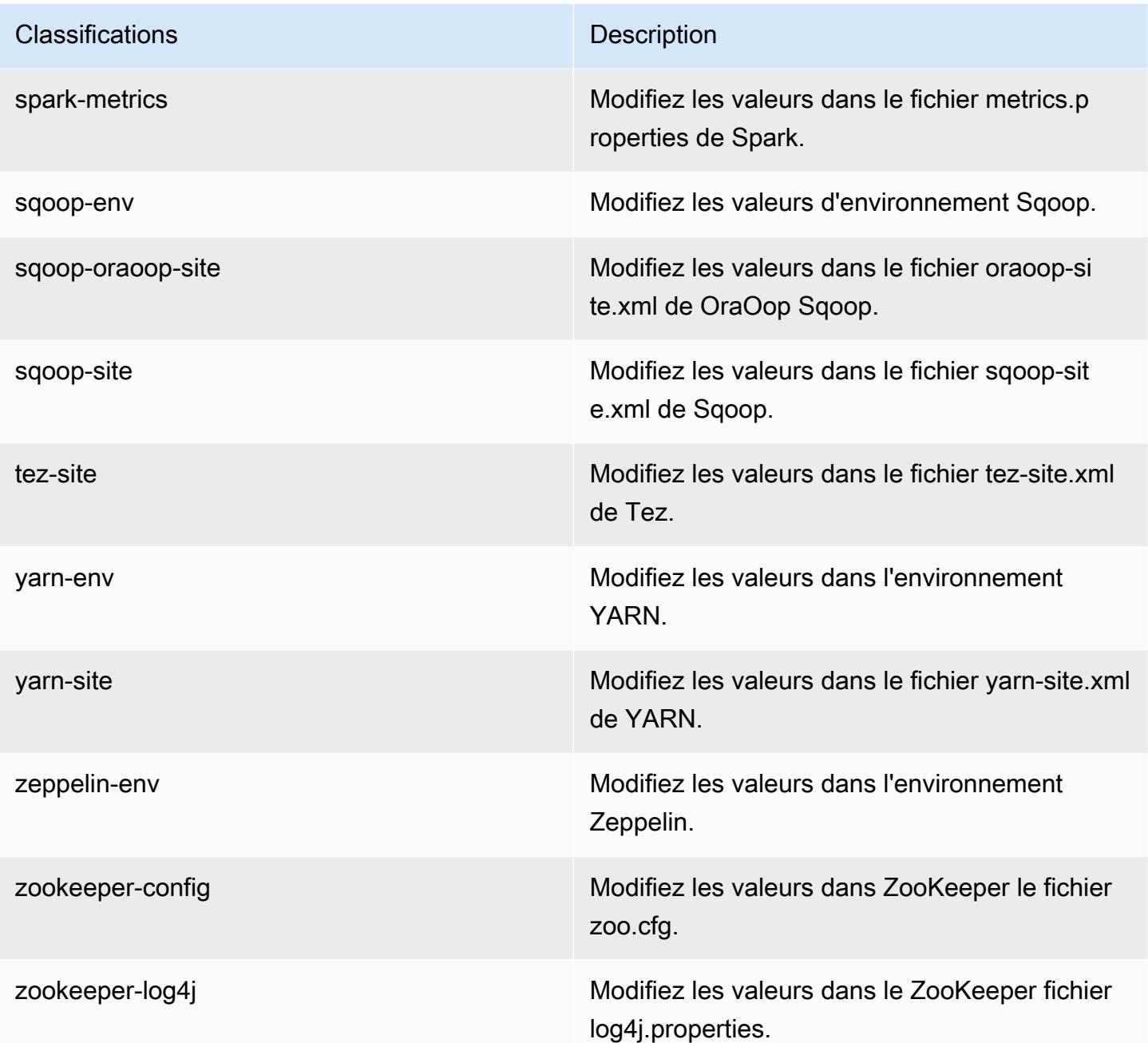

# Amazon EMR version 4.9.3

versions de l'application 4.9.3

Les applications suivantes sont prises en charge dans cette version : [Ganglia,](http://ganglia.info) [HBase,](http://hbase.apache.org/) [HCatalog](https://cwiki.apache.org/confluence/display/Hive/HCatalog), [Hadoop](http://hadoop.apache.org/docs/current/), [Hive,](http://hive.apache.org/) [Hue](http://gethue.com/), [Mahout,](http://mahout.apache.org/) [Oozie-Sandbox](http://oozie.apache.org/), [Phoenix](https://phoenix.apache.org/), [Pig](http://pig.apache.org/), [Presto-Sandbox,](https://prestodb.io/) [Spark,](https://spark.apache.org/docs/latest/) [Sqoop-Sandbox,](http://sqoop.apache.org/) [Tez,](https://tez.apache.org/) [Zeppelin-Sandbox](https://zeppelin.incubator.apache.org/) et [ZooKeeper-Sandbox](https://zookeeper.apache.org).

Le tableau ci-dessous répertorie les versions d'application disponibles dans cette version d'Amazon EMR et les versions d'application des trois versions précédentes d'Amazon EMR (le cas échéant).

Pour obtenir un historique complet des versions des applications de chaque version d'Amazon EMR, consultez les rubriques suivantes :

- [Versions des applications dans les versions 7.x d'Amazon EMR](#page-23-0)
- [Versions des applications dans les versions 6.x d'Amazon EMR](#page-87-0)
- [Versions des applications dans les versions 5.x d'Amazon EMR](#page-1077-0)
- [Versions des applications dans les versions 4.x d'Amazon EMR](#page-2671-0)

### Informations sur la version de l'application

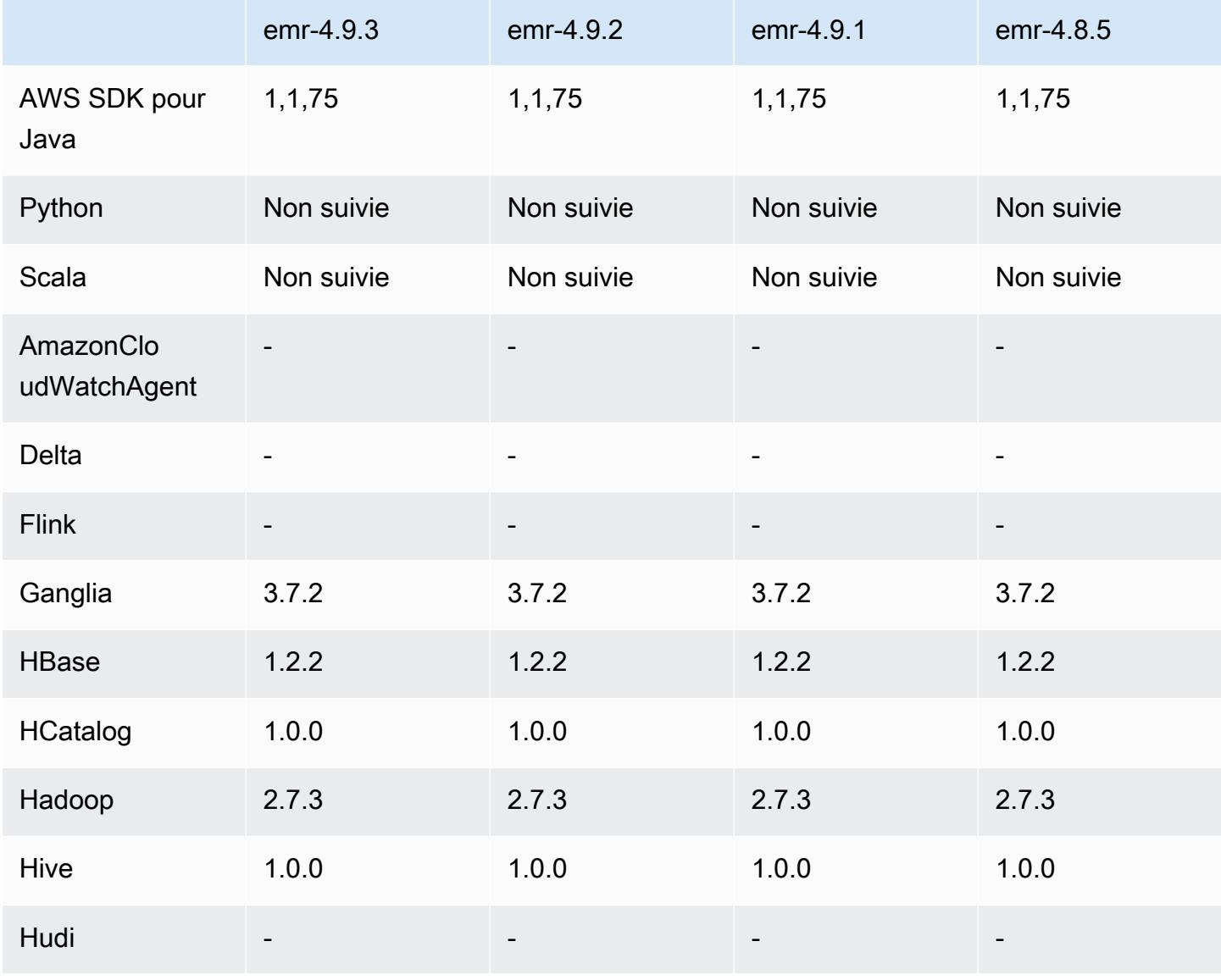

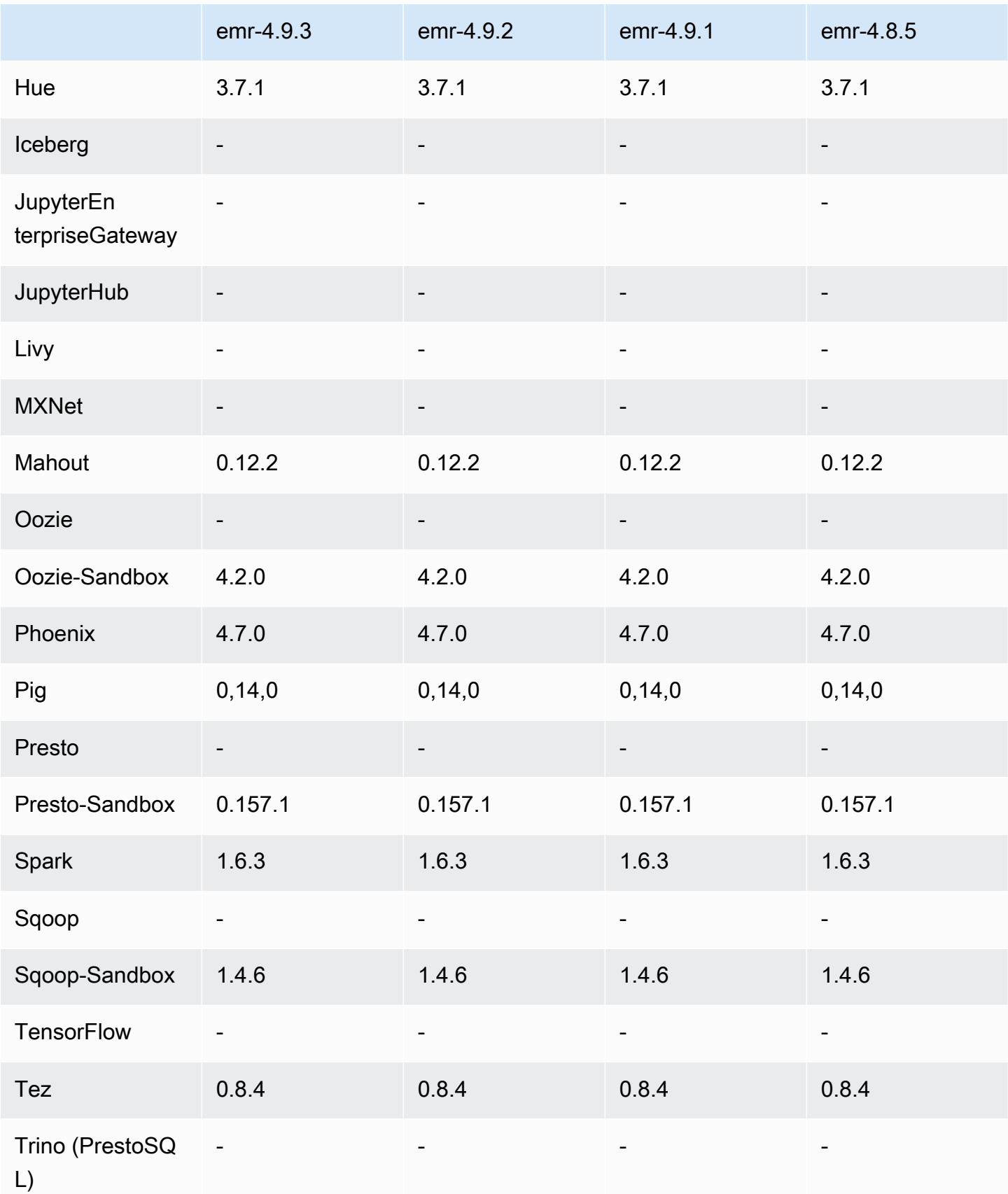

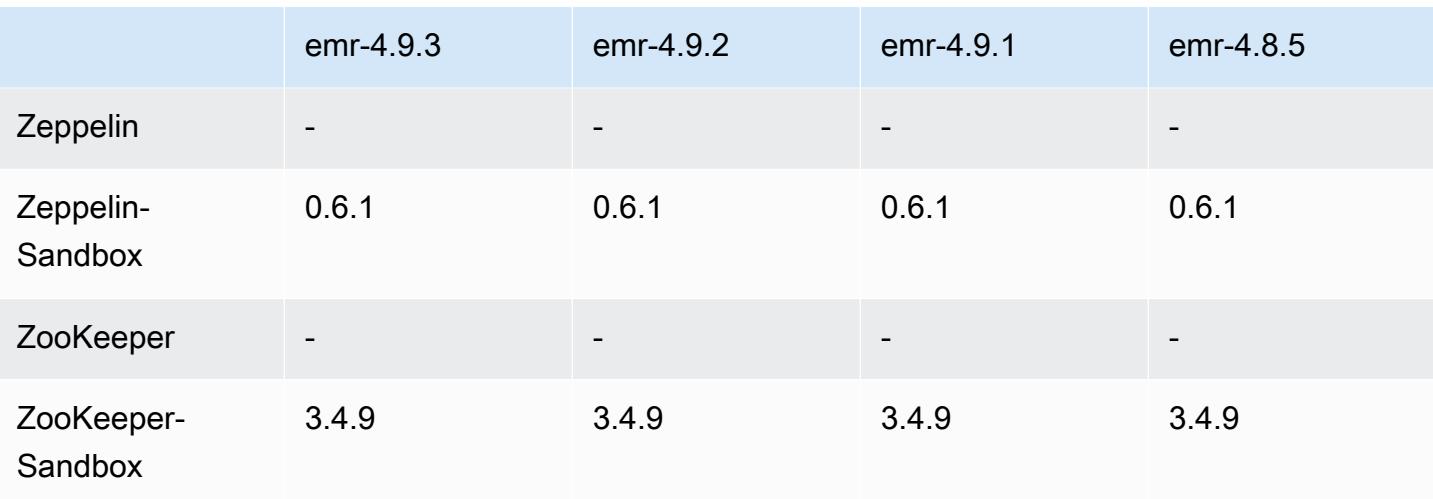

### notes de publication de la version 4.9.3

Les notes de mises à jour suivantes incluent des informations sur la version Amazon EMR 4.9.3. Il s'agit des modifications apportées à la version Amazon EMR 4.9.2.

Date de parution initiale : 22 janvier 2018

Modifications, améliorations et problèmes résolus

• Mise à jour du noyau Amazon Linux de l'AMI Amazon Linux par défaut pour Amazon EMR afin de corriger les vulnérabilités associées à l'exécution spéculative (CVE-2017-5715, CVE-2017-5753 et CVE-2017-5754). Pour plus d'informations, consultez [https://aws.amazon.com/security/security](https://aws.amazon.com/security/security-bulletins/AWS-2018-013/)[bulletins/AWS-2018-013/.](https://aws.amazon.com/security/security-bulletins/AWS-2018-013/)

### versions des composants 4.9.3

Les composants installés par Amazon EMR avec cette version sont répertoriés ci-dessous. Certains sont installés dans le cadre de packages d'application de Big Data. Les autres sont propres à Amazon EMR et installés pour les fonctions et processus système. Ceux-ci commencent généralement par emr ou aws. Les packages d'application de big data de la version Amazon EMR la plus récente sont généralement la dernière version trouvée dans la communauté. Nous nous efforçons de mettre à disposition les versions de la communauté dans Amazon EMR le plus rapidement possible.

Certains composants dans Amazon EMR diffèrent des versions de la communauté. Ces composants ont une étiquette de version sous la forme *CommunityVersion*-amzn-*EmrVersion*. *EmrVersion* commence à 0. Par exemple, si un composant de la communauté open source nommé myapp-

component avec la version 2.2 a été modifié trois fois en vue de son inclusion dans différentes versions d'Amazon EMR, sa version apparaît sous le nom 2.2-amzn-2.

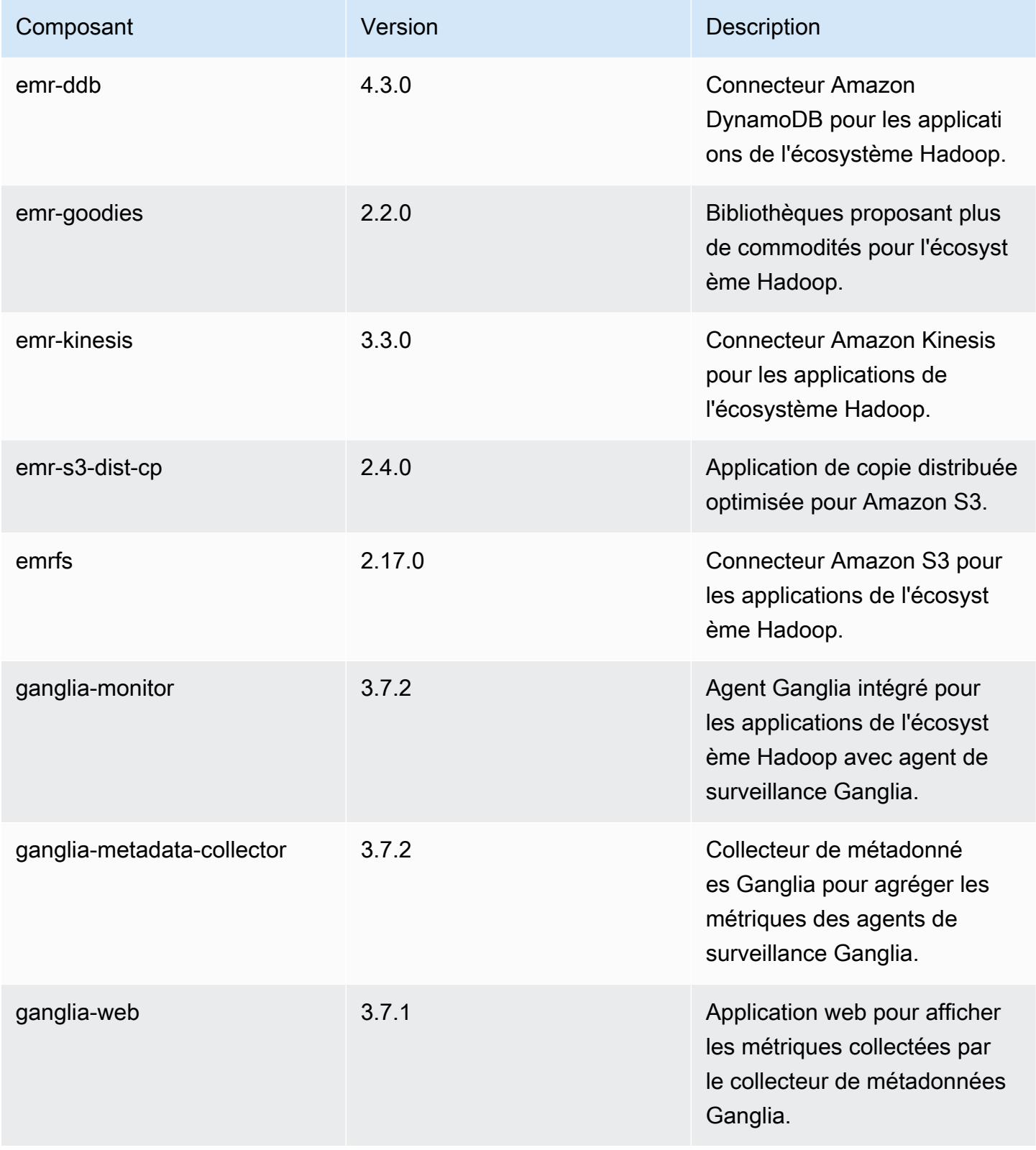

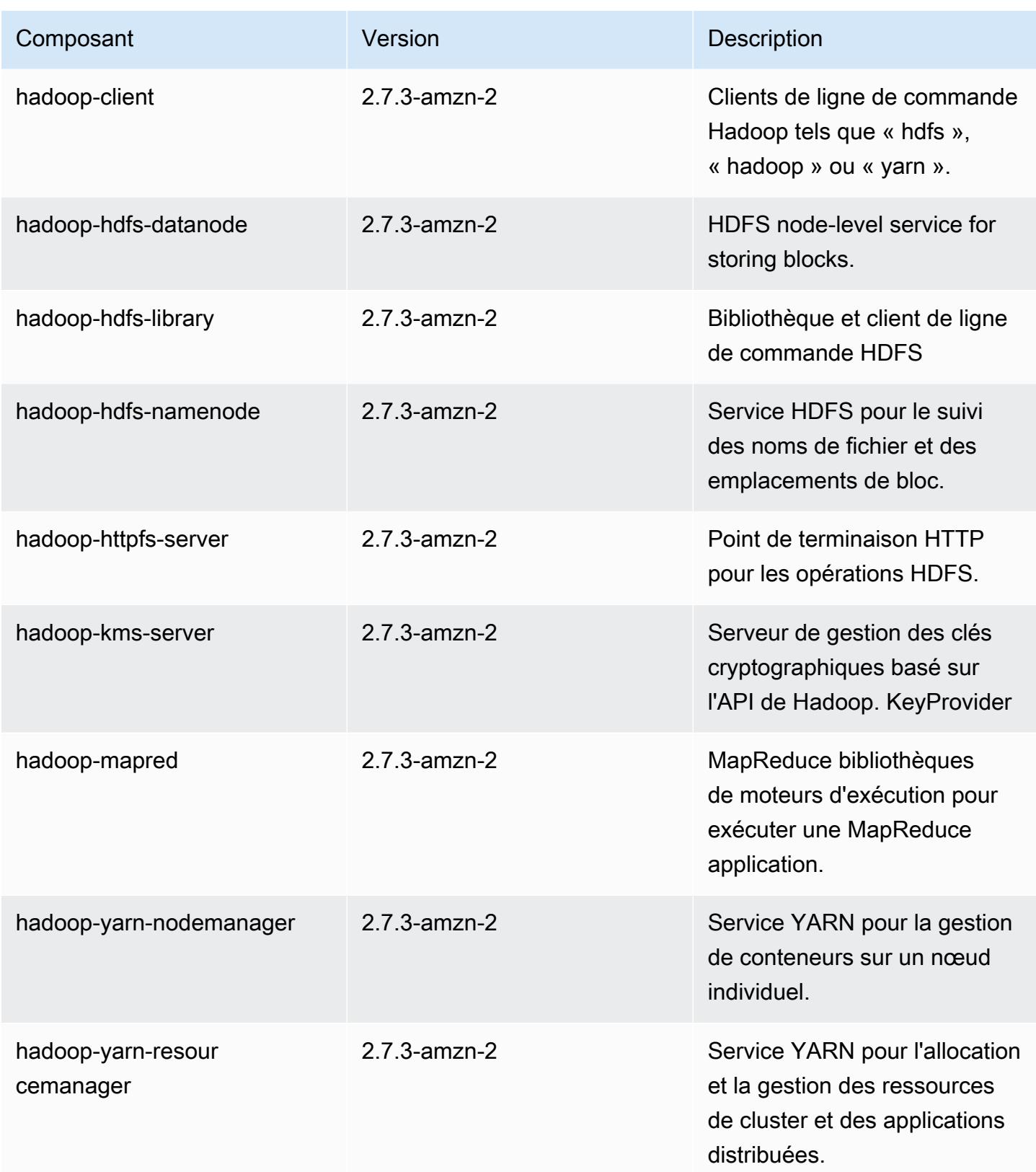

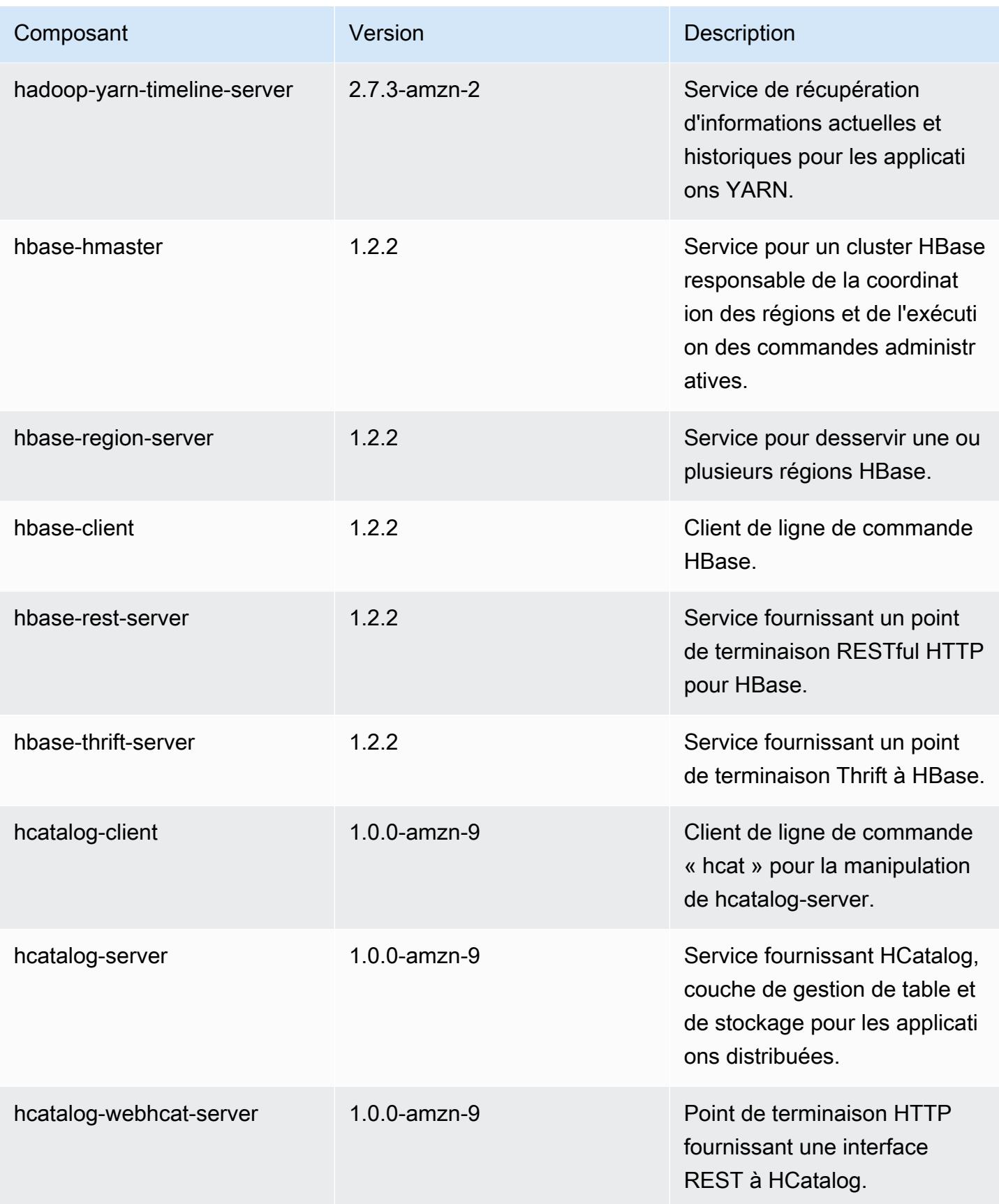

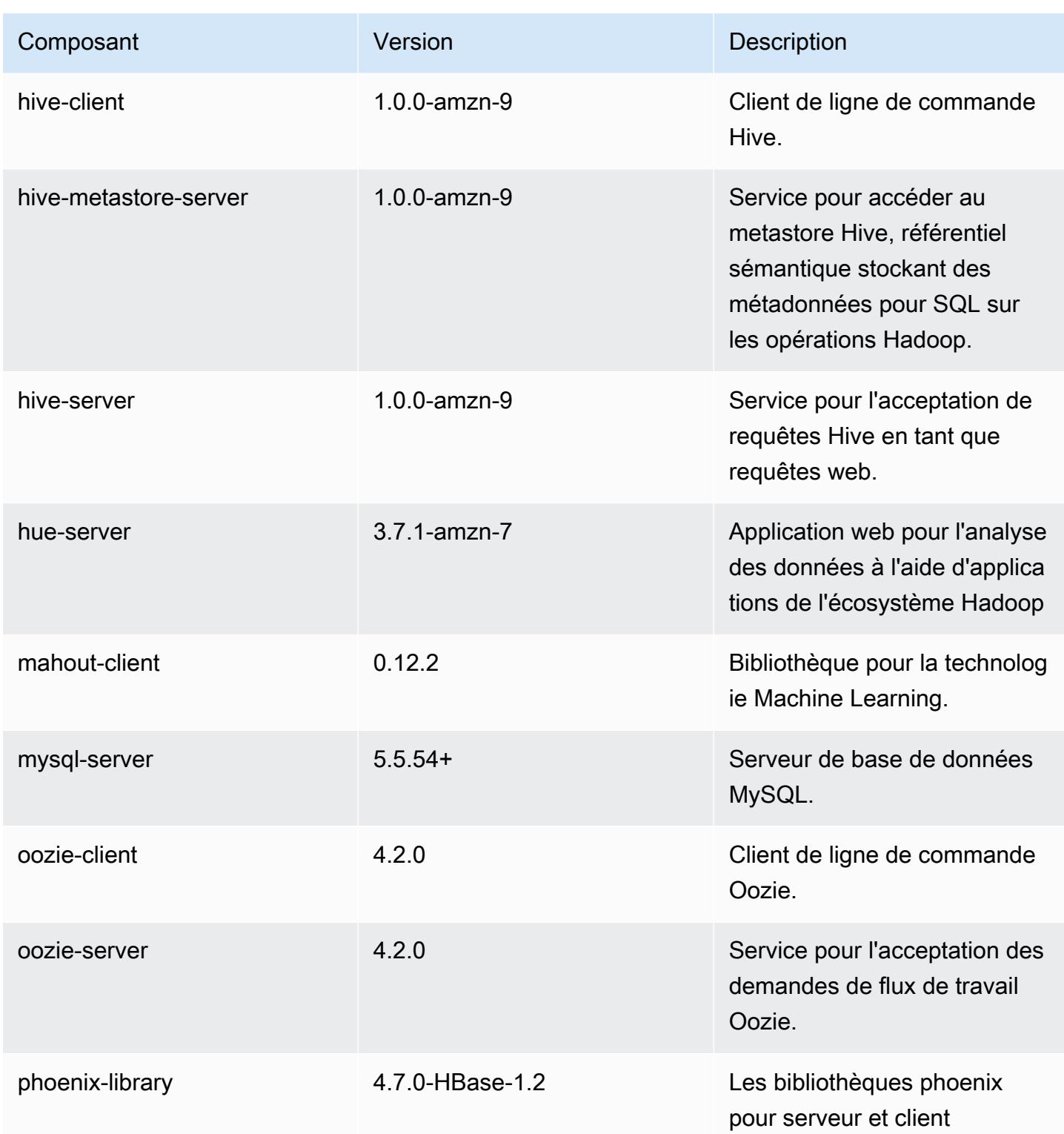

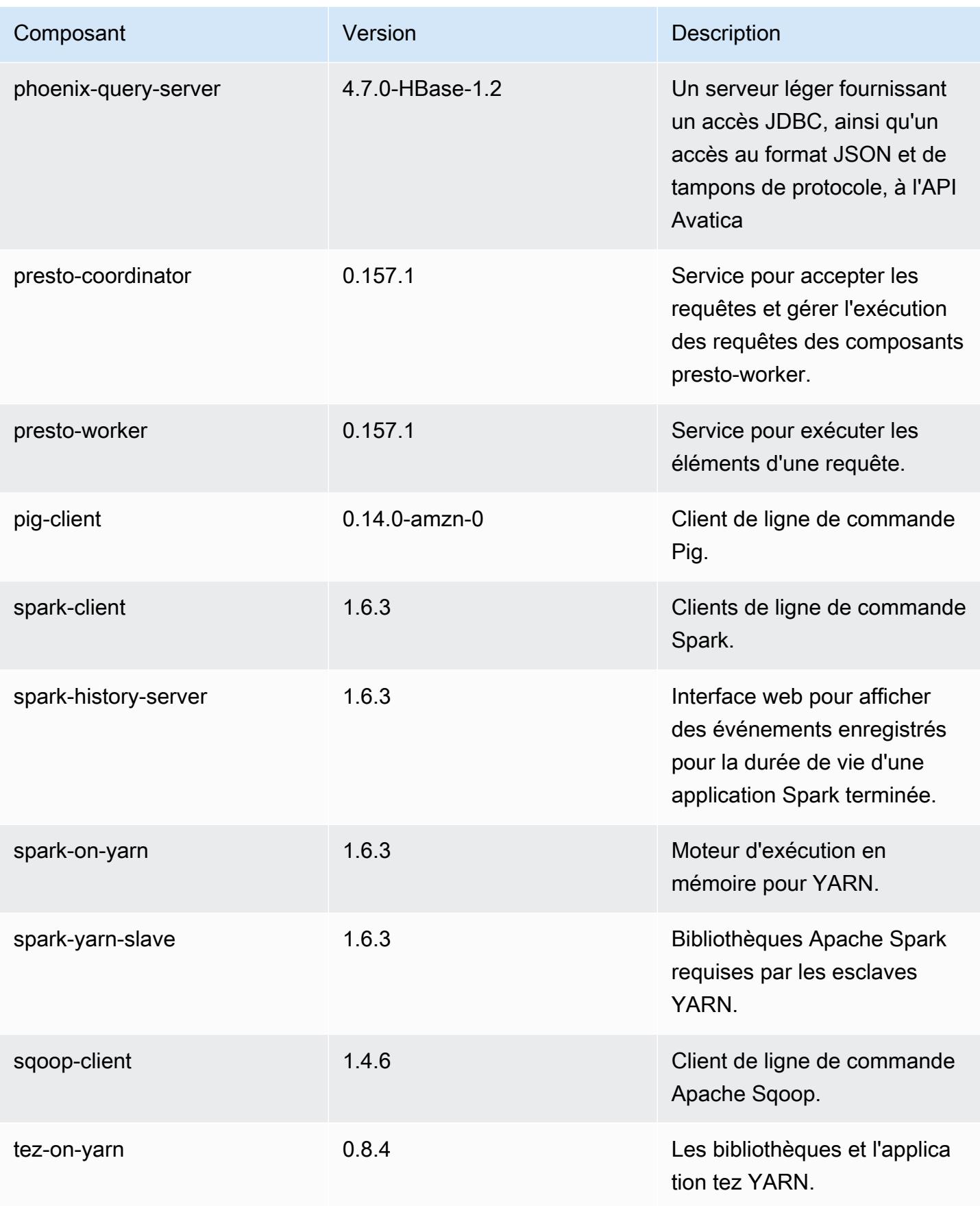

Amazon EMR **Amazon EMR** Guide de version

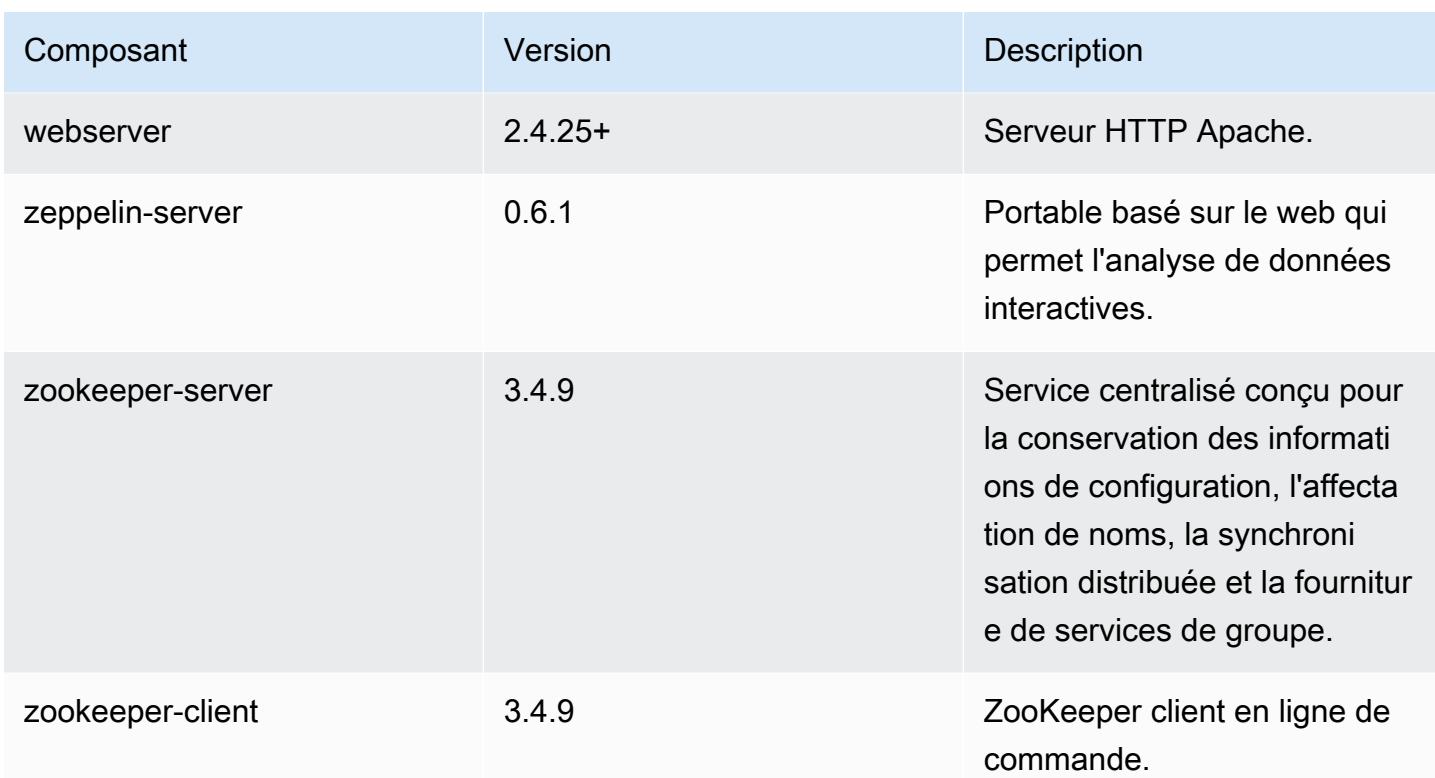

# 4.9.3 classifications de configuration

Les classifications de configuration vous permettent de personnaliser les applications. Elles correspondent souvent à un fichier XML de configuration de l'application, tel que hive-site.xml. Pour plus d'informations, consultez [Configuration des applications.](#page-3494-0)

Classifications emr-4.9.3

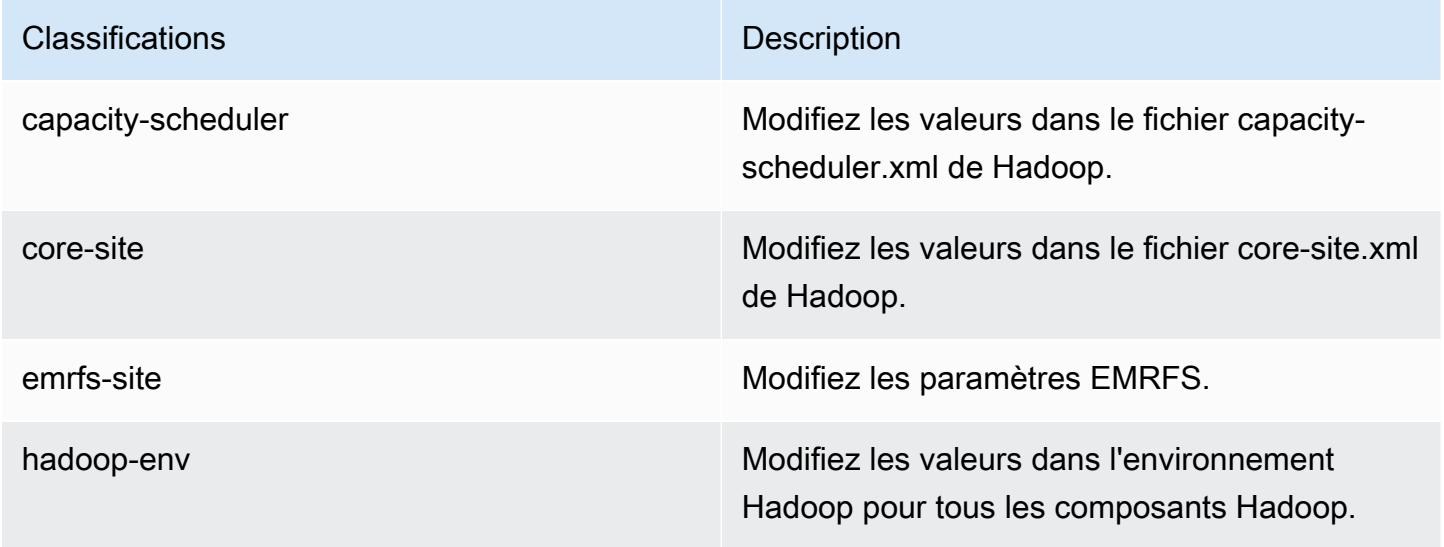

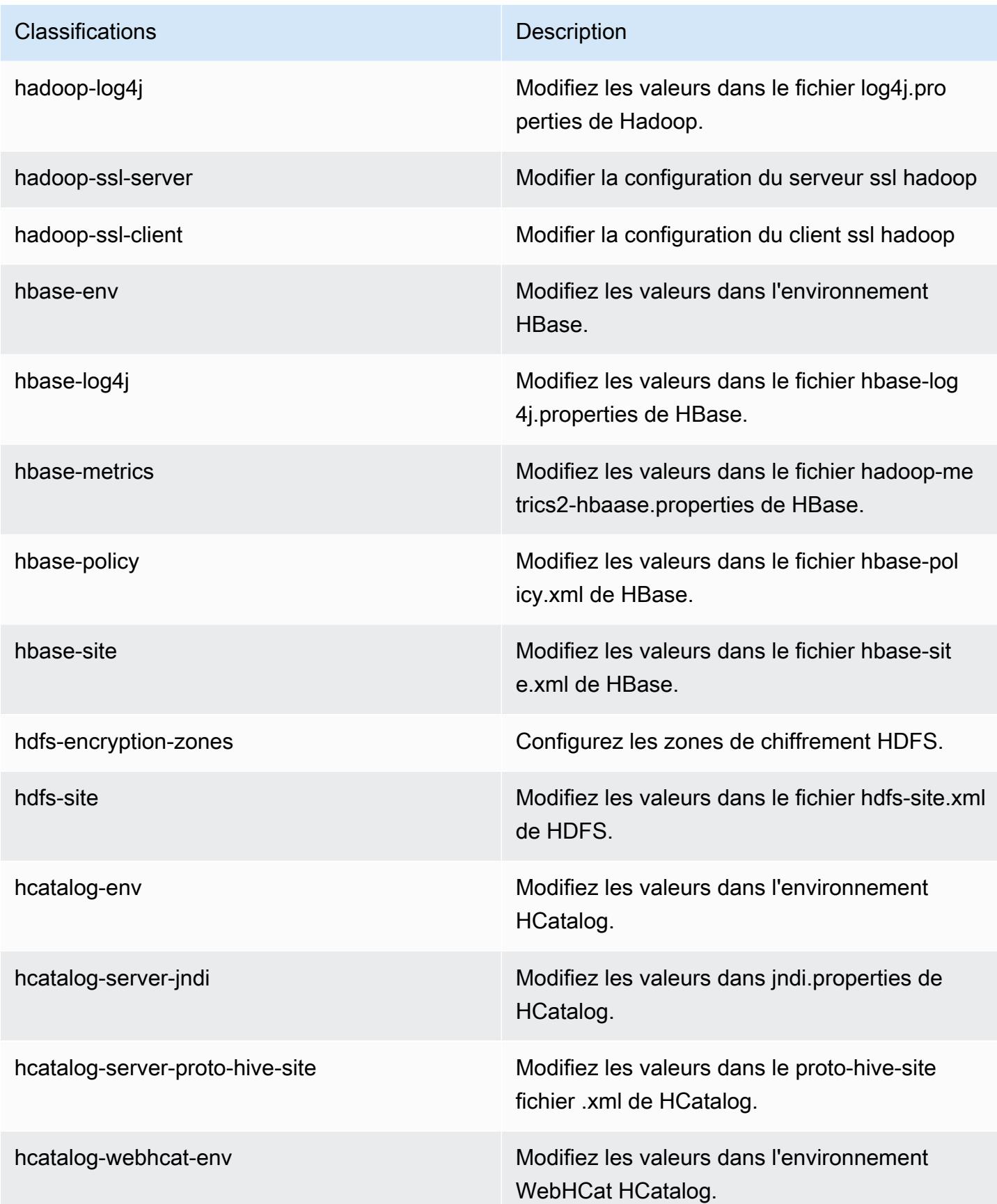
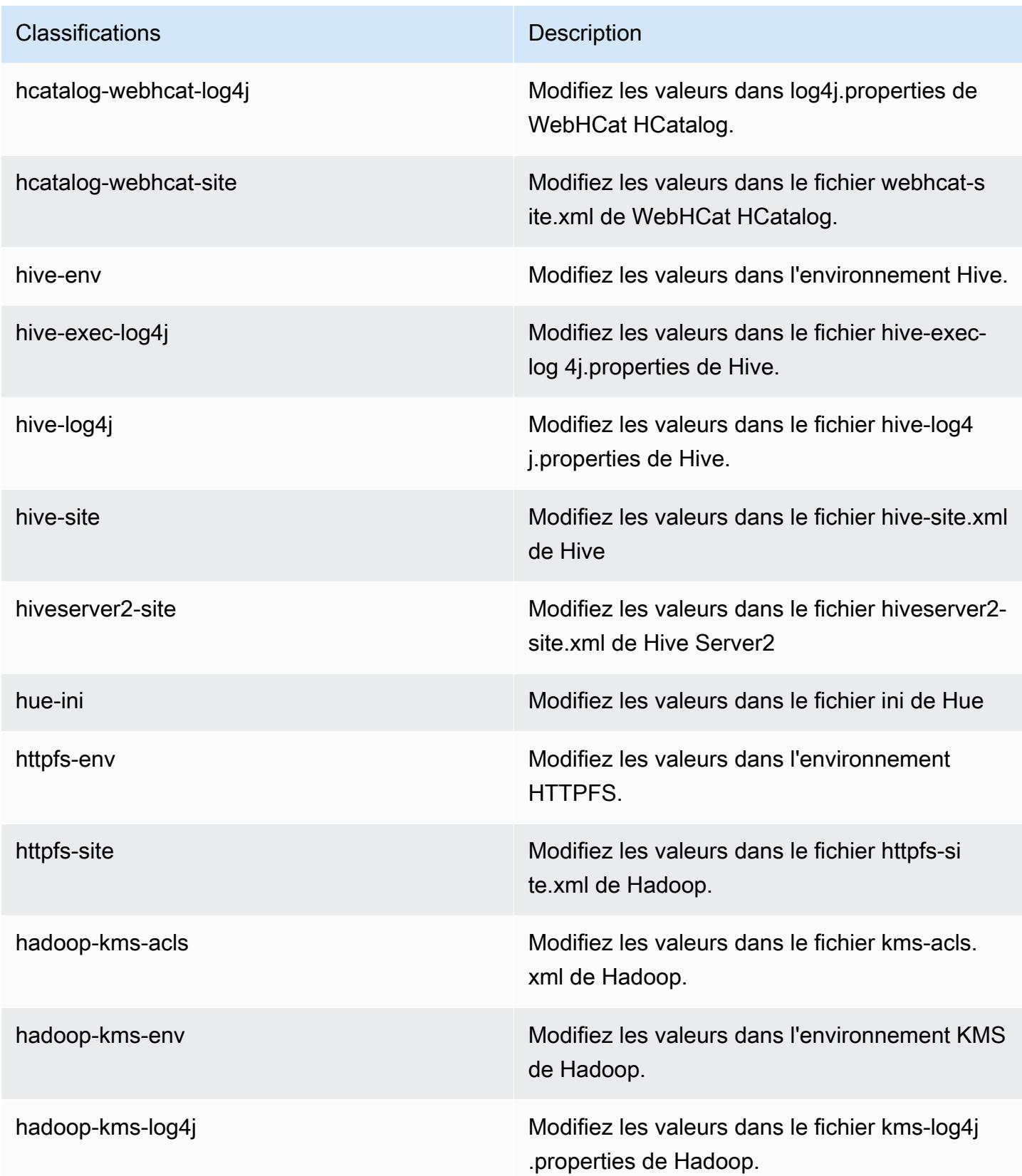

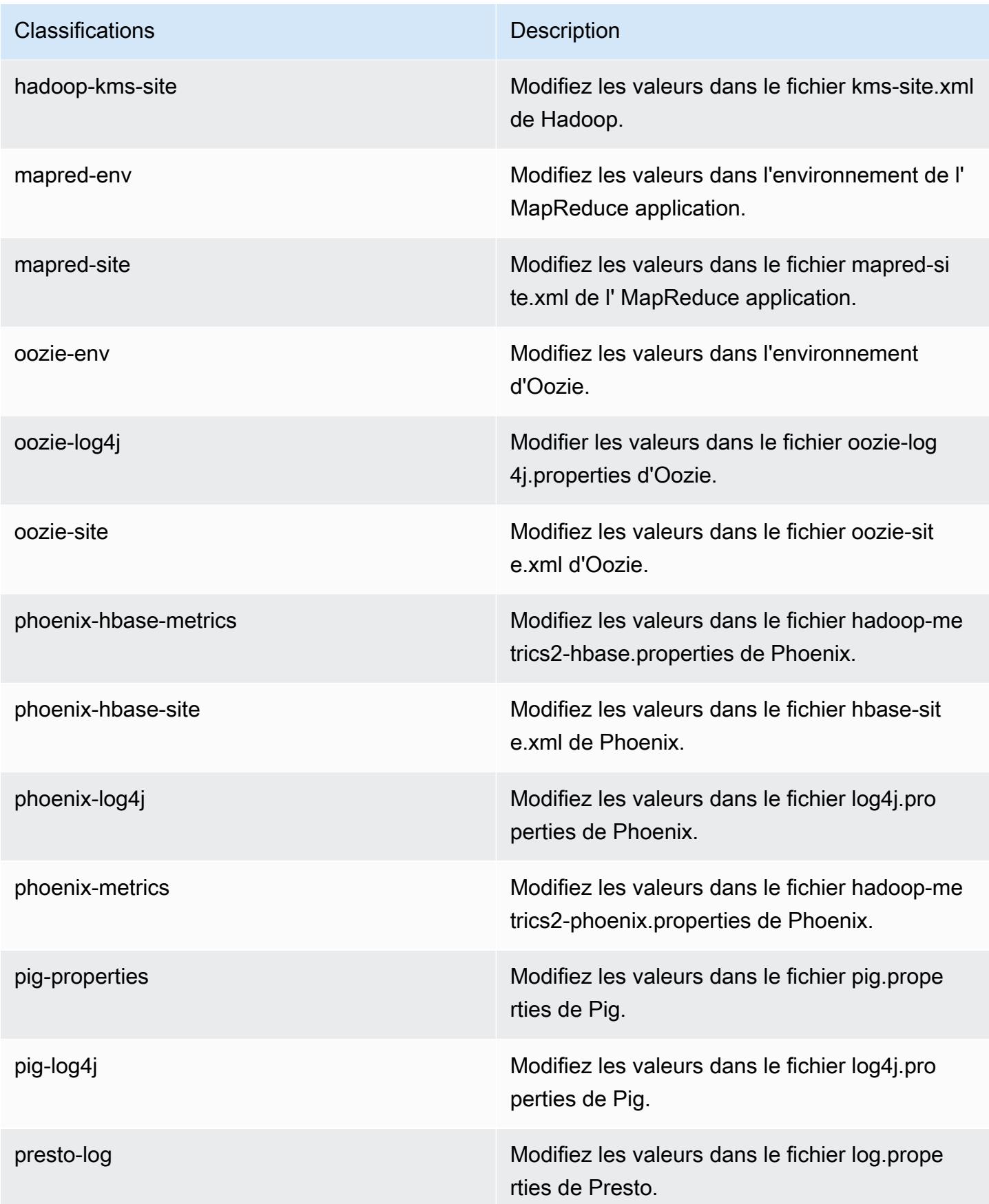

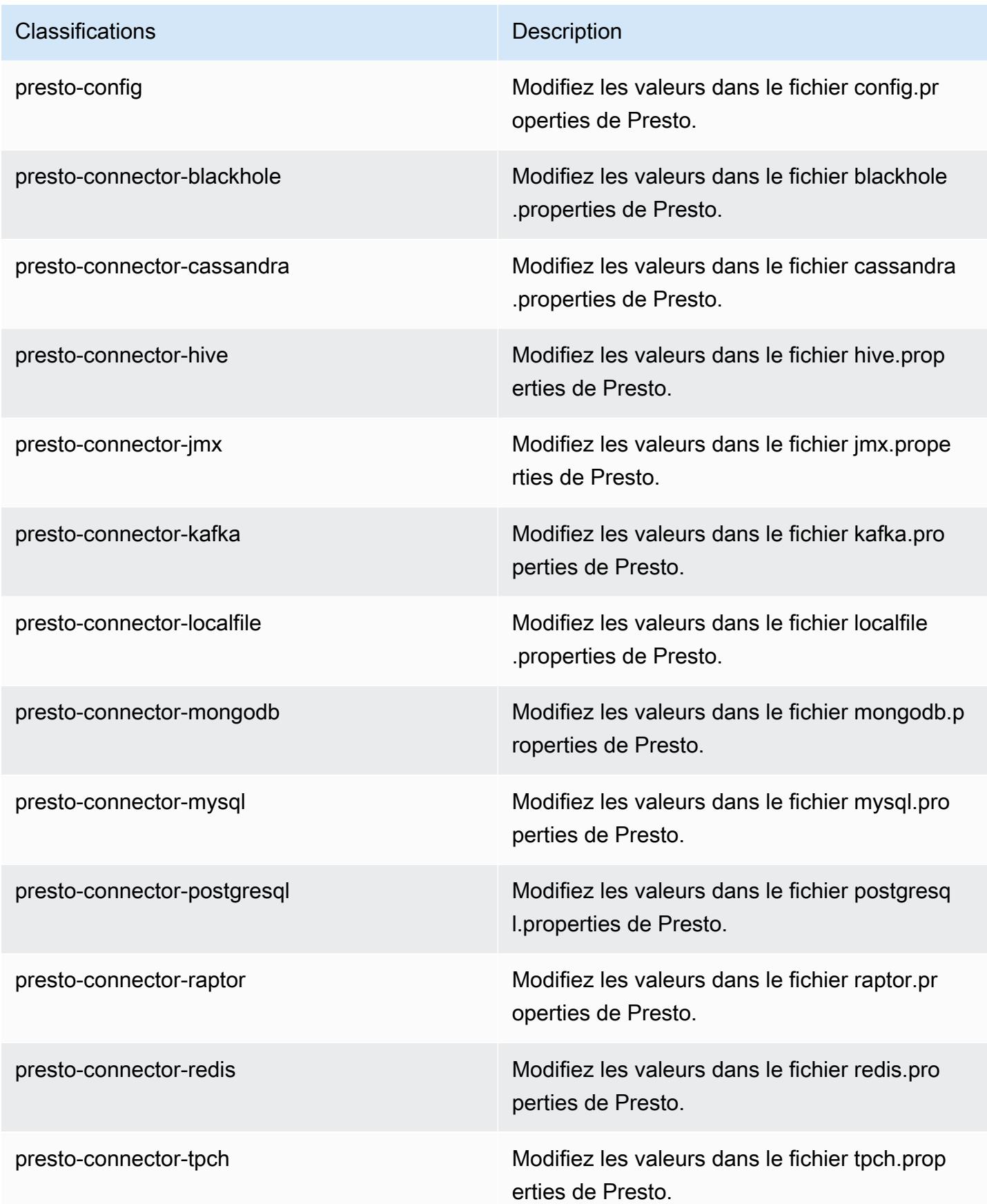

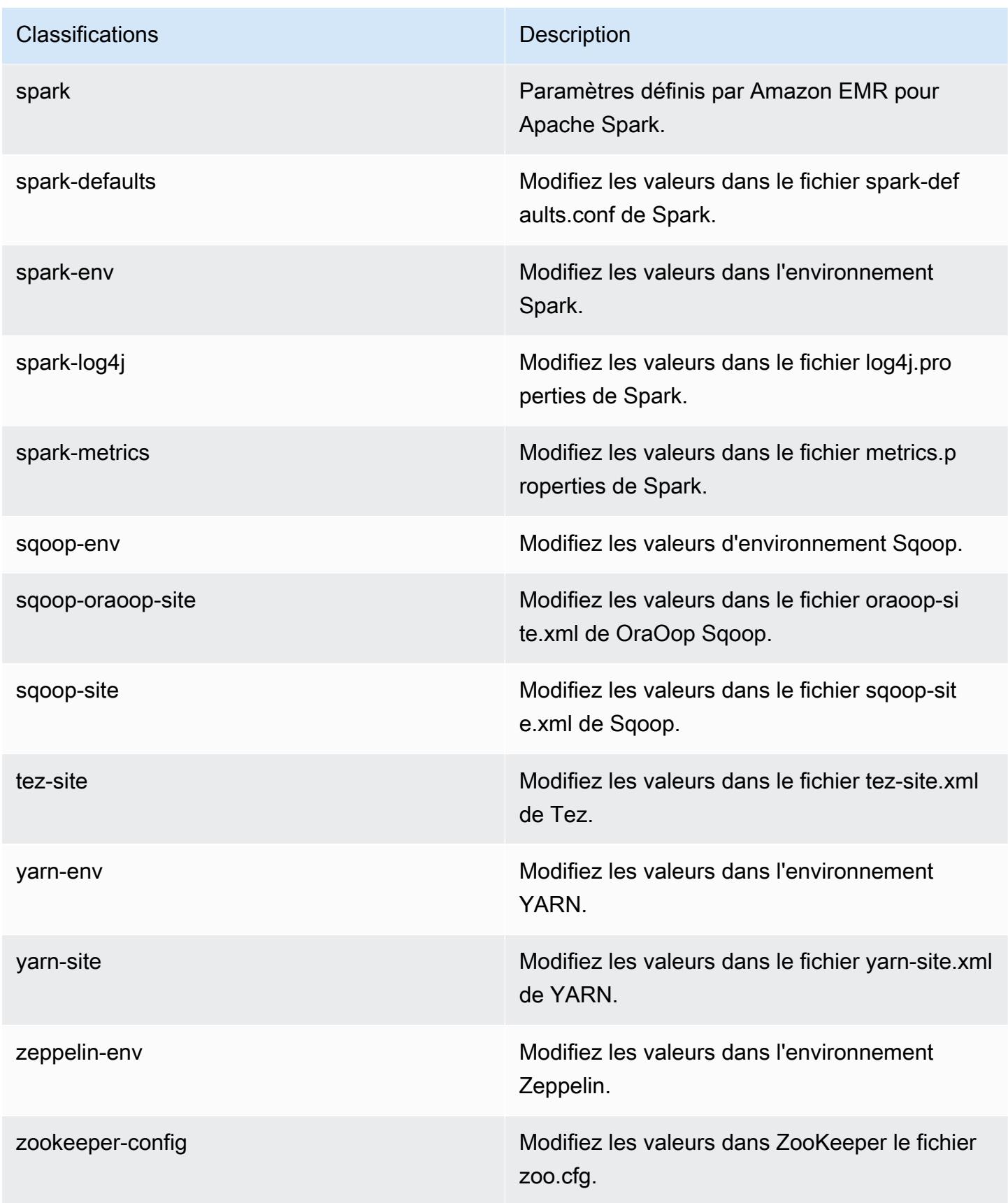

**Classifications** Description

zookeeper-log4j Modifiez les valeurs dans le ZooKeeper fichier log4j.properties.

# Amazon EMR version 4.9.2

versions de l'application 4.9.2

Les applications suivantes sont prises en charge dans cette version : [Ganglia,](http://ganglia.info) [HBase,](http://hbase.apache.org/) [HCatalog](https://cwiki.apache.org/confluence/display/Hive/HCatalog), [Hadoop](http://hadoop.apache.org/docs/current/), [Hive,](http://hive.apache.org/) [Hue](http://gethue.com/), [Mahout,](http://mahout.apache.org/) [Oozie-Sandbox](http://oozie.apache.org/), [Phoenix](https://phoenix.apache.org/), [Pig](http://pig.apache.org/), [Presto-Sandbox,](https://prestodb.io/) [Spark,](https://spark.apache.org/docs/latest/) [Sqoop-Sandbox,](http://sqoop.apache.org/) [Tez,](https://tez.apache.org/) [Zeppelin-Sandbox](https://zeppelin.incubator.apache.org/) et [ZooKeeper-Sandbox](https://zookeeper.apache.org).

Le tableau ci-dessous répertorie les versions d'application disponibles dans cette version d'Amazon EMR et les versions d'application des trois versions précédentes d'Amazon EMR (le cas échéant).

Pour obtenir un historique complet des versions des applications de chaque version d'Amazon EMR, consultez les rubriques suivantes :

- [Versions des applications dans les versions 7.x d'Amazon EMR](#page-23-0)
- [Versions des applications dans les versions 6.x d'Amazon EMR](#page-87-0)
- [Versions des applications dans les versions 5.x d'Amazon EMR](#page-1077-0)
- [Versions des applications dans les versions 4.x d'Amazon EMR](#page-2671-0)

Informations sur la version de l'application

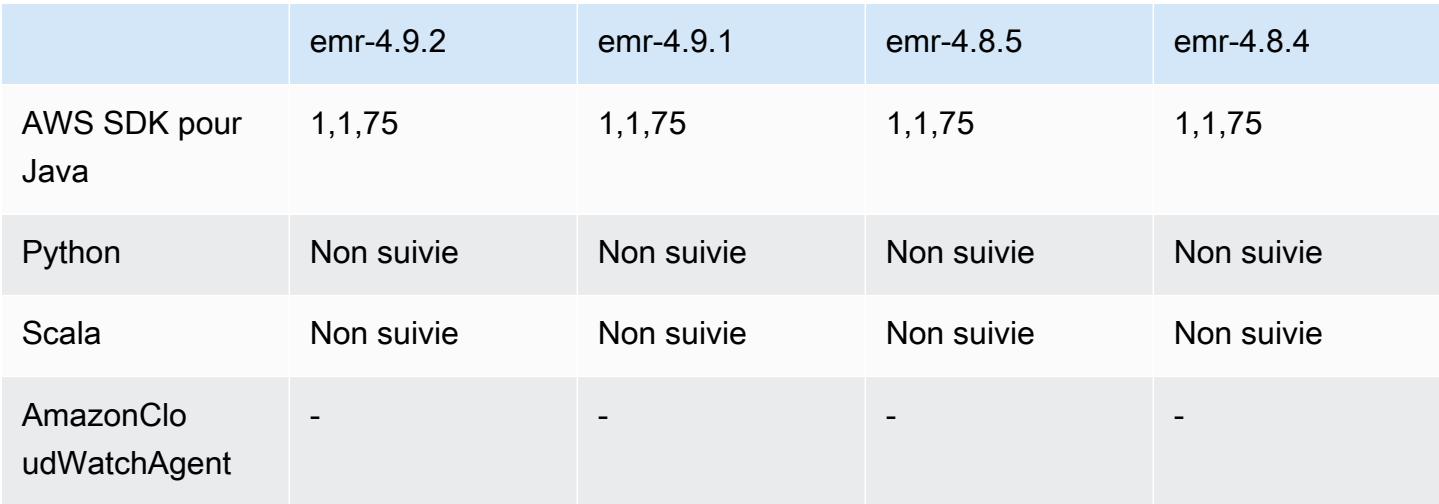

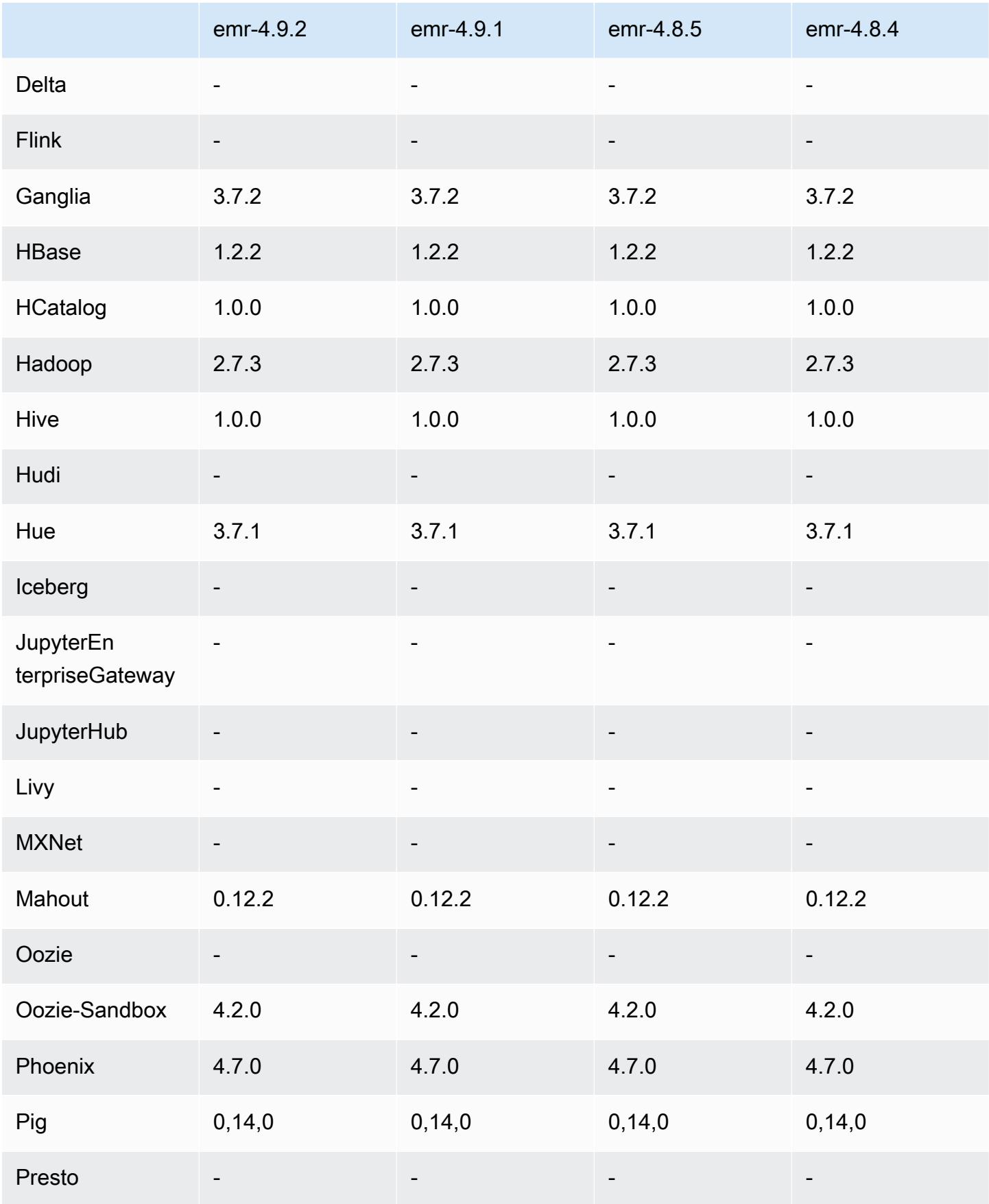

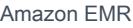

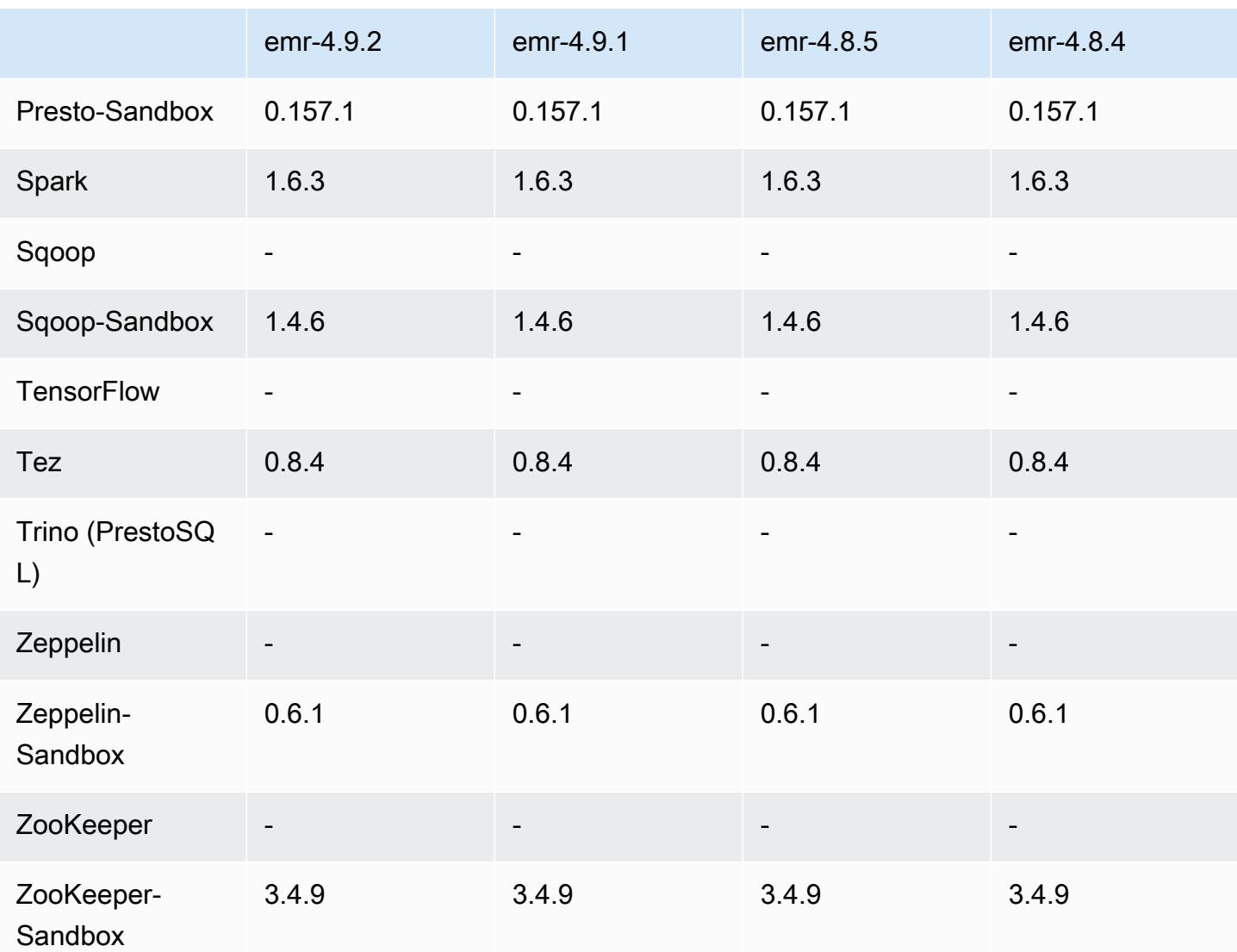

notes de publication de la version 4.9.2

Les notes de mises à jour suivantes incluent des informations sur la version Amazon EMR 4.9.2. Il s'agit des modifications apportées à la version Amazon EMR 4.9.1.

Date de parution : 13 juillet 2017

Des modifications mineures, des correctifs de bogues et des améliorations ont été apportées à cette version.

versions des composants 4.9.2

Les composants installés par Amazon EMR avec cette version sont répertoriés ci-dessous. Certains sont installés dans le cadre de packages d'application de Big Data. Les autres sont propres à Amazon EMR et installés pour les fonctions et processus système. Ceux-ci commencent généralement par emr ou aws. Les packages d'application de big data de la version Amazon EMR la plus récente sont généralement la dernière version trouvée dans la communauté. Nous nous efforçons de mettre à disposition les versions de la communauté dans Amazon EMR le plus rapidement possible.

Certains composants dans Amazon EMR diffèrent des versions de la communauté. Ces composants ont une étiquette de version sous la forme *CommunityVersion*-amzn-*EmrVersion*. *EmrVersion* commence à 0. Par exemple, si un composant de la communauté open source nommé myappcomponent avec la version 2.2 a été modifié trois fois en vue de son inclusion dans différentes versions d'Amazon EMR, sa version apparaît sous le nom 2.2-amzn-2.

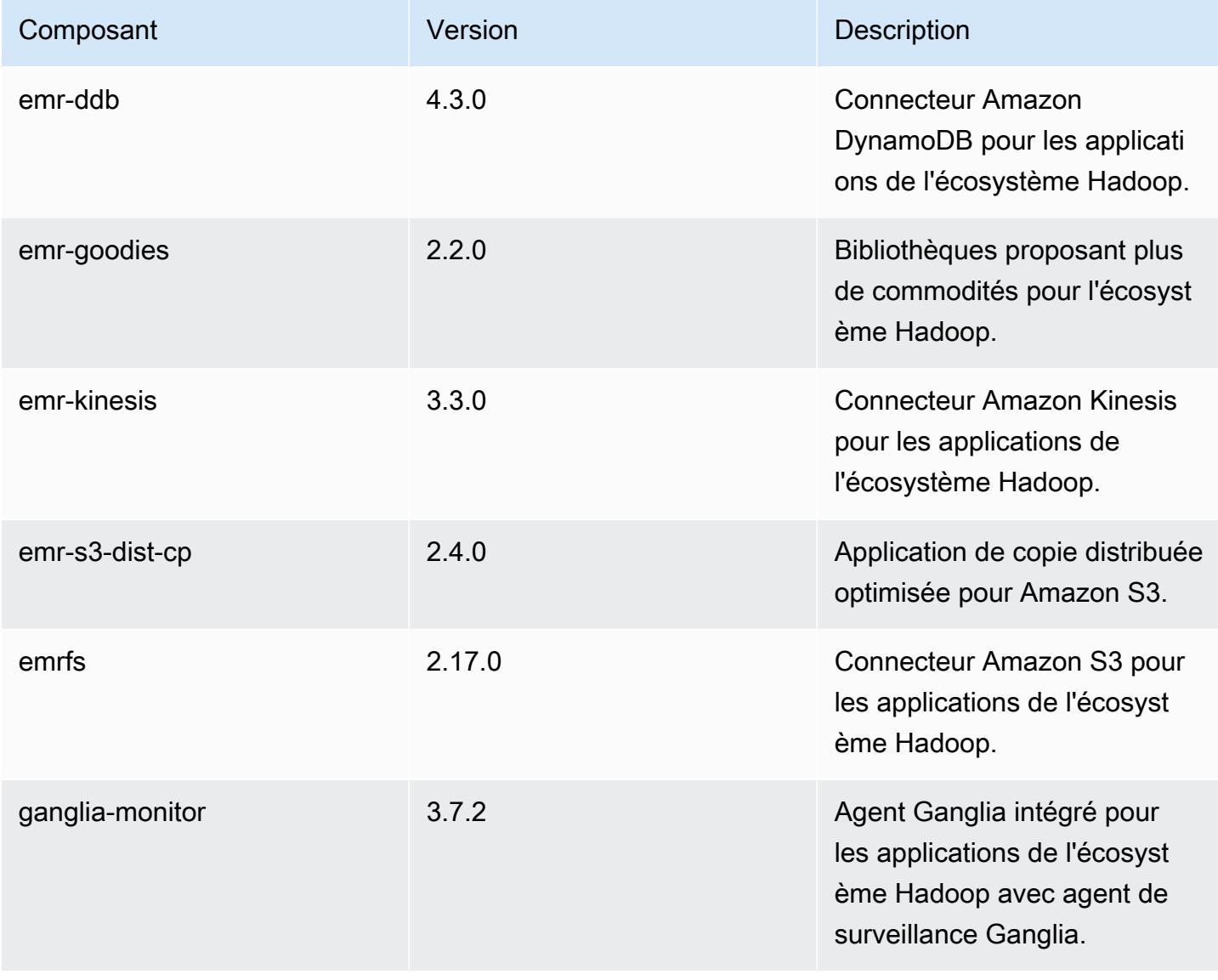

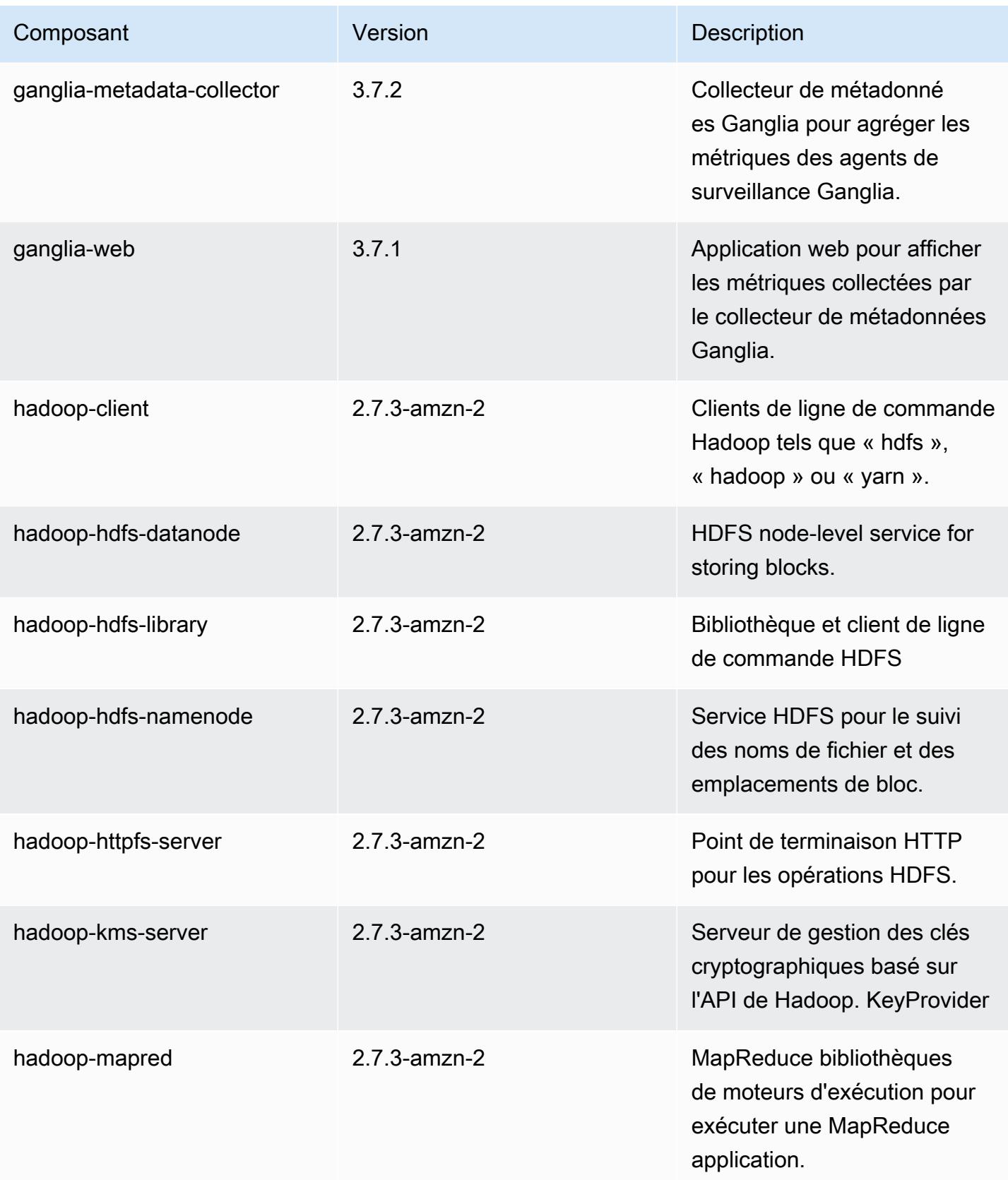

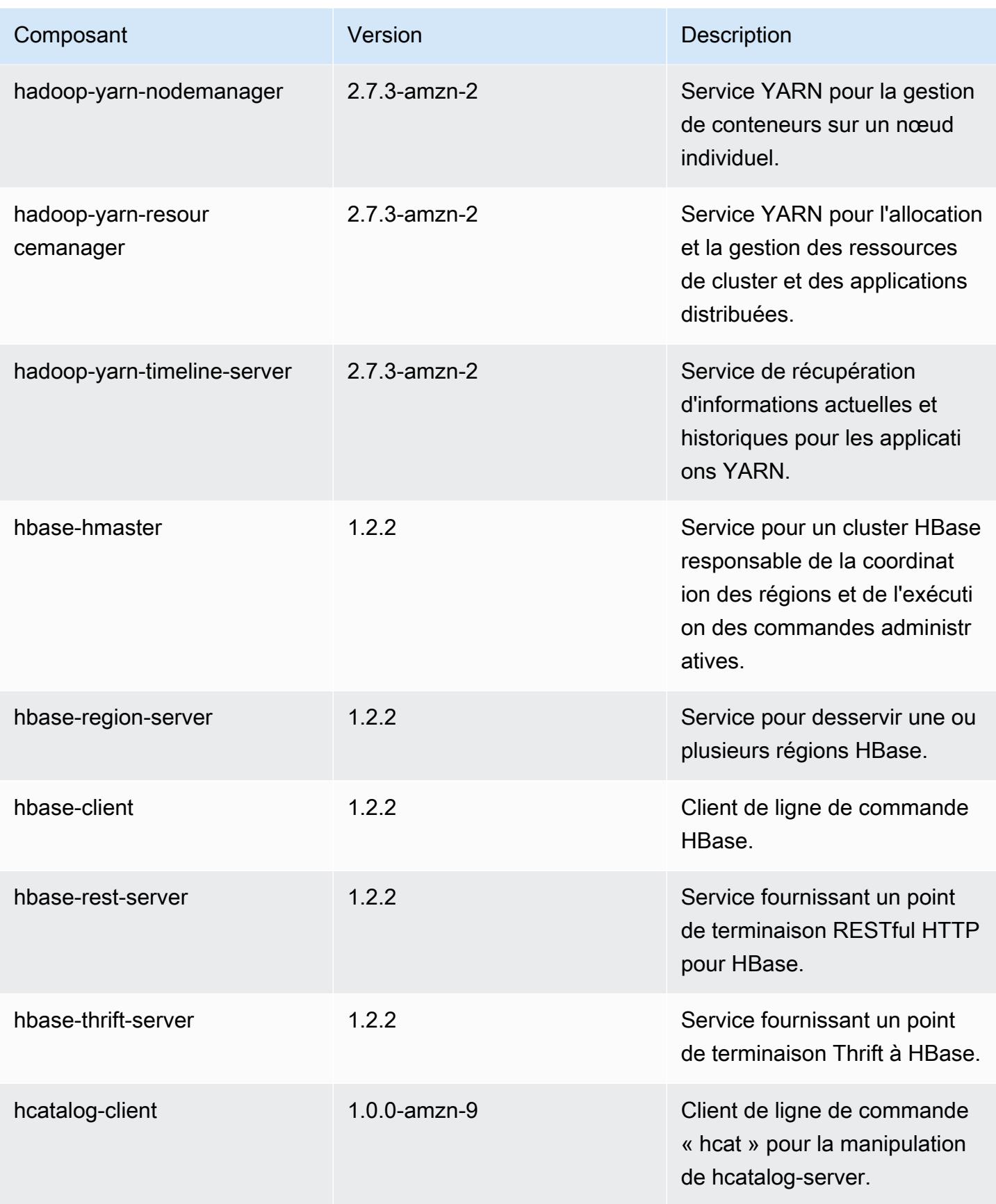

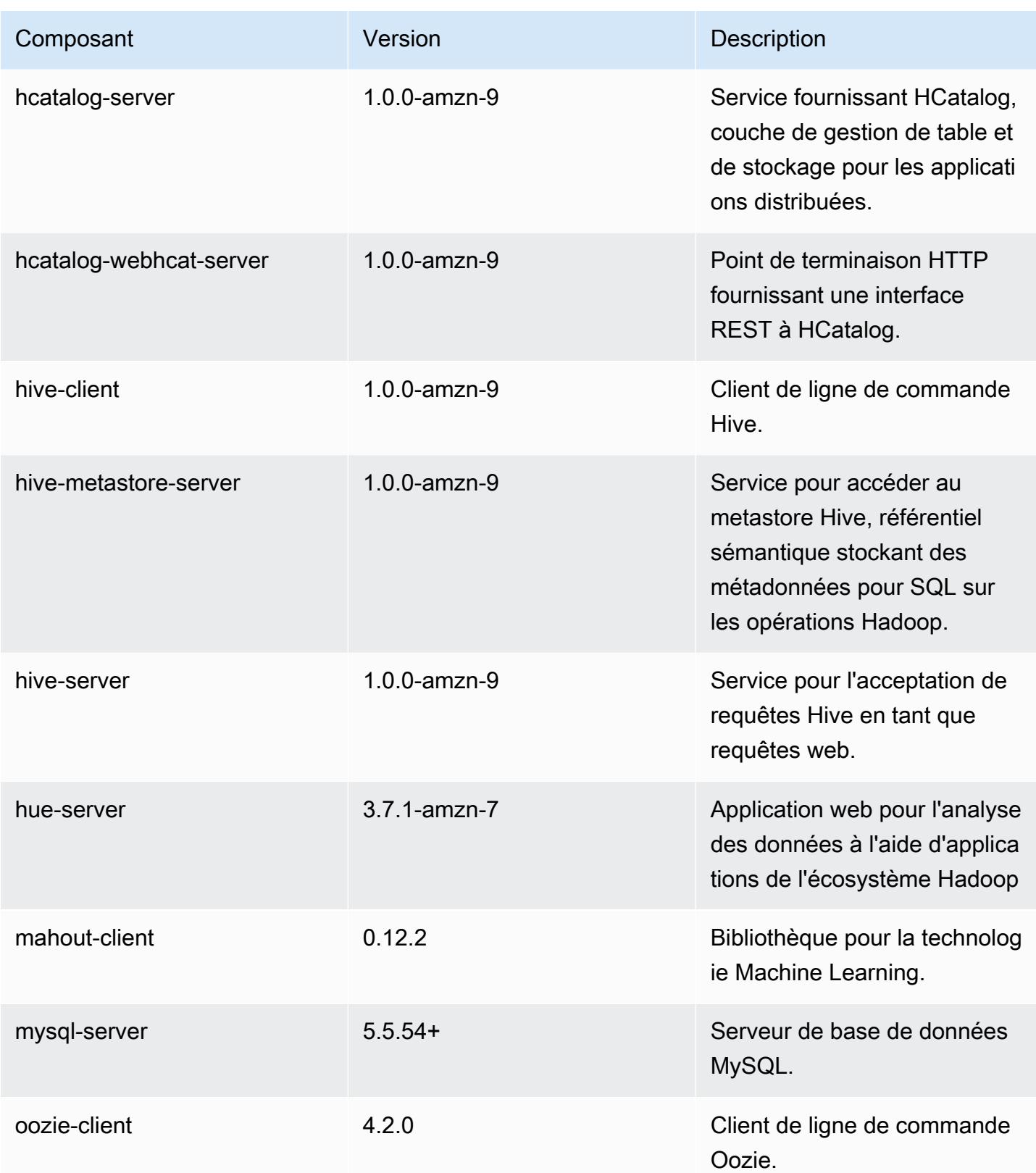

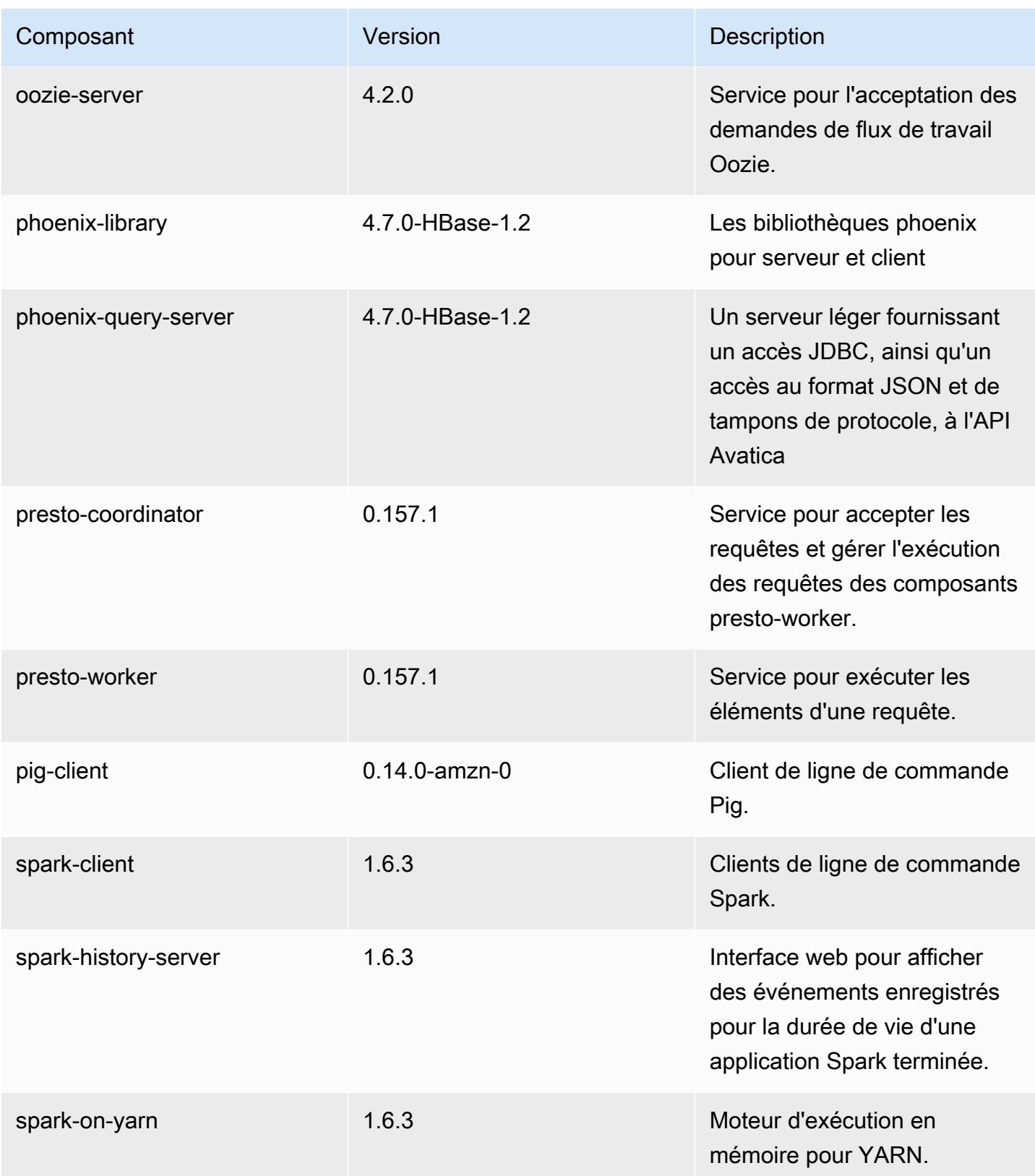

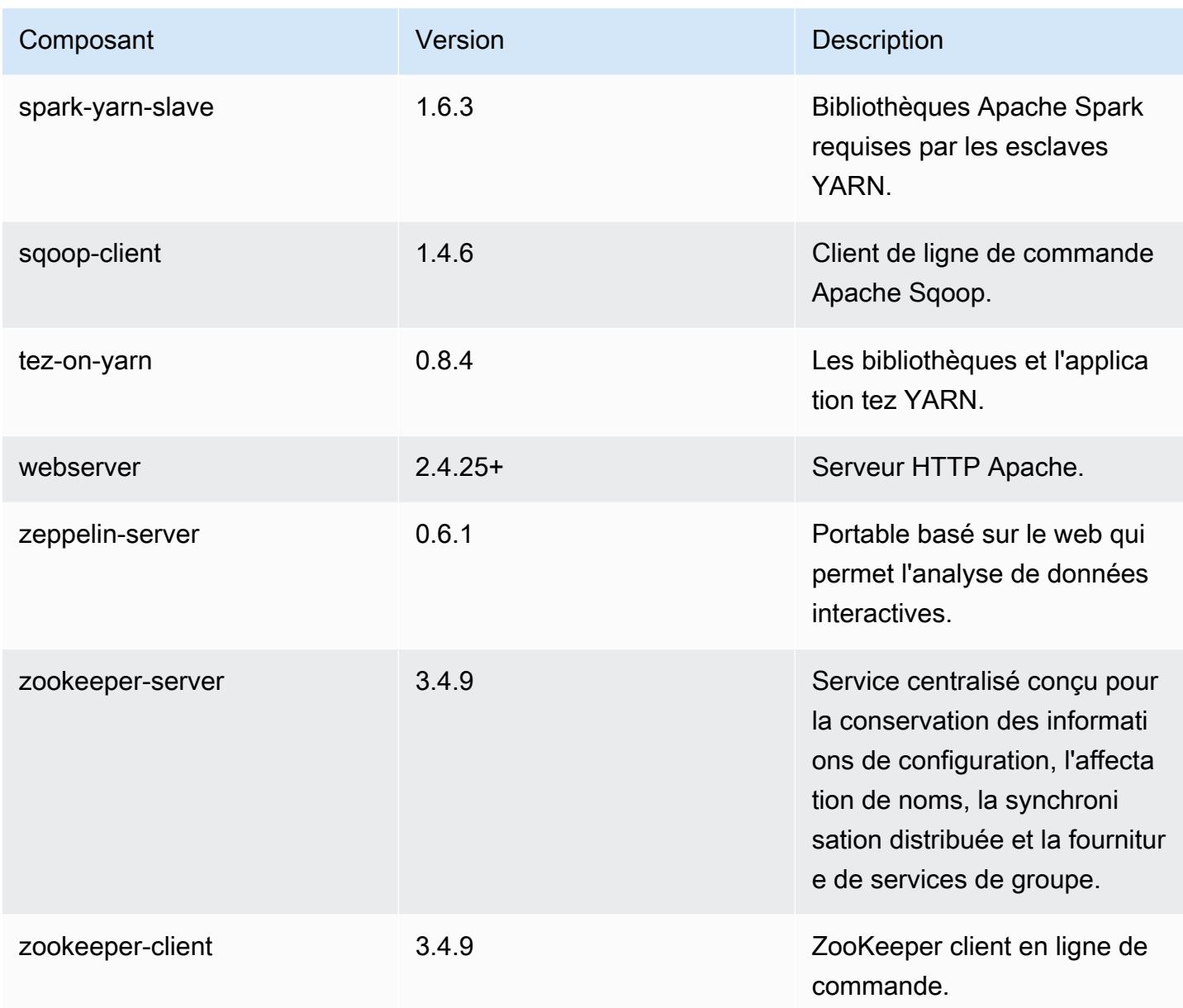

### 4.9.2 classifications de configuration

Les classifications de configuration vous permettent de personnaliser les applications. Elles correspondent souvent à un fichier XML de configuration de l'application, tel que hive-site.xml. Pour plus d'informations, consultez [Configuration des applications.](#page-3494-0)

Amazon EMR **Amazon EMR** Guide de version

### Classifications emr-4.9.2

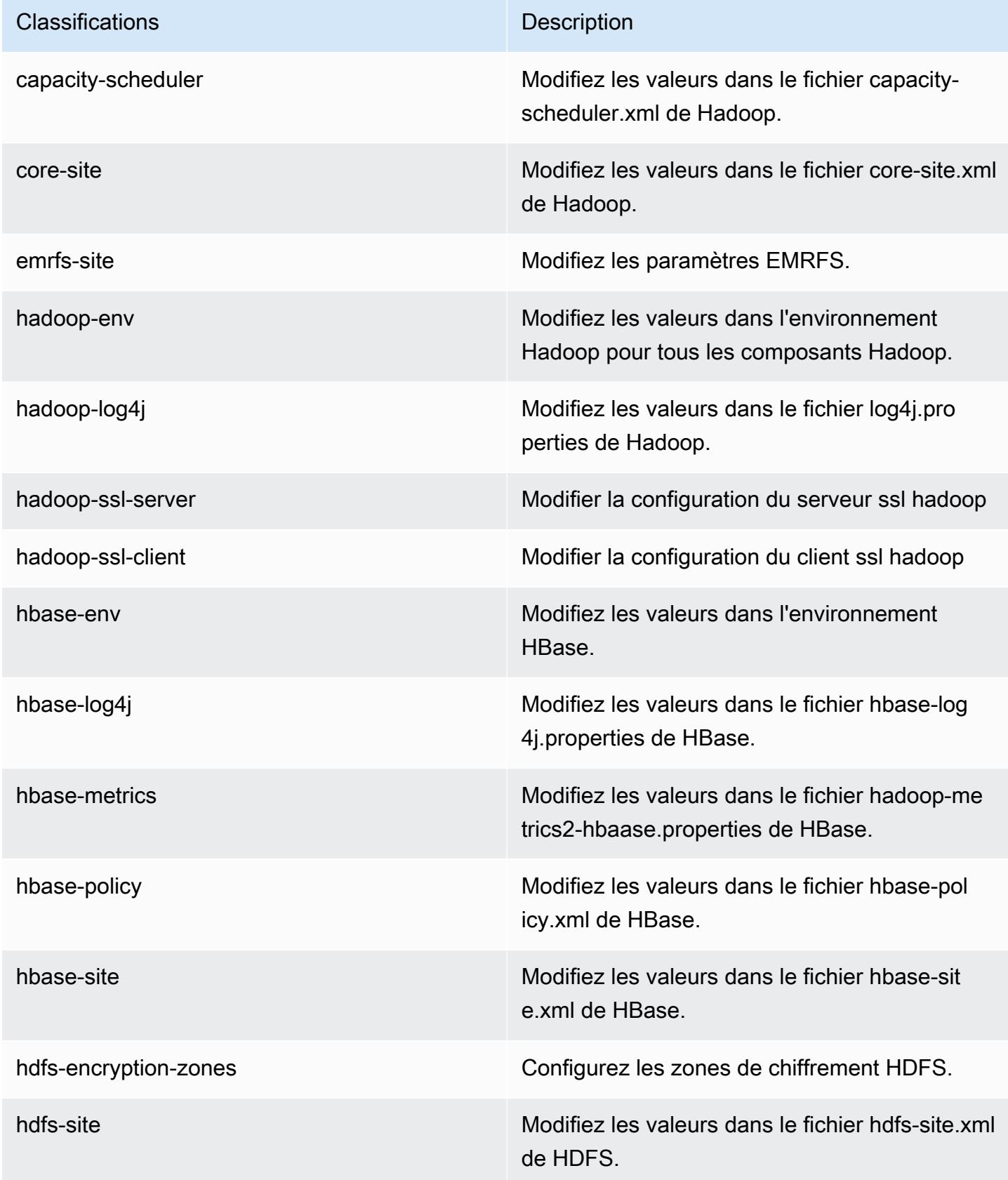

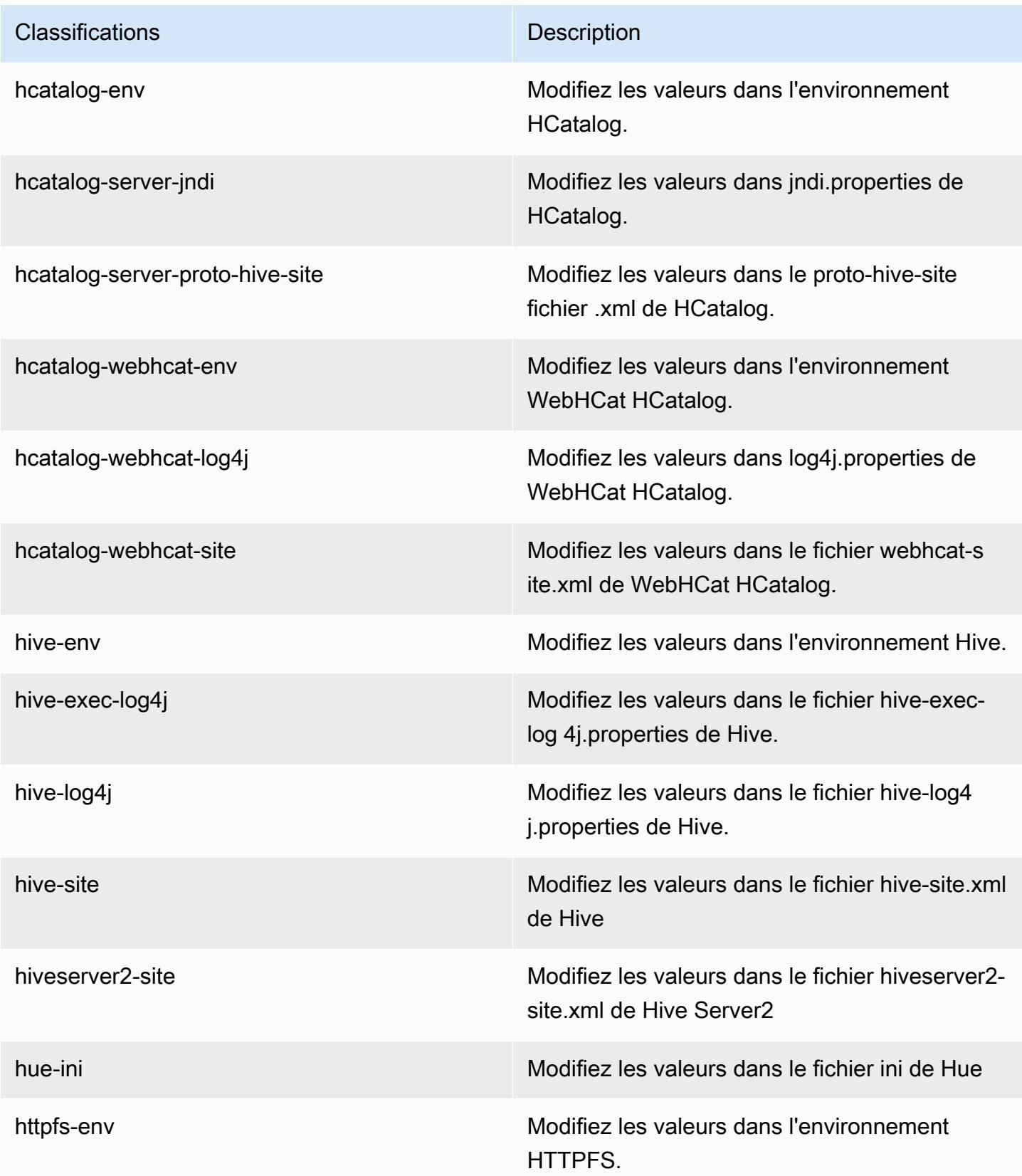

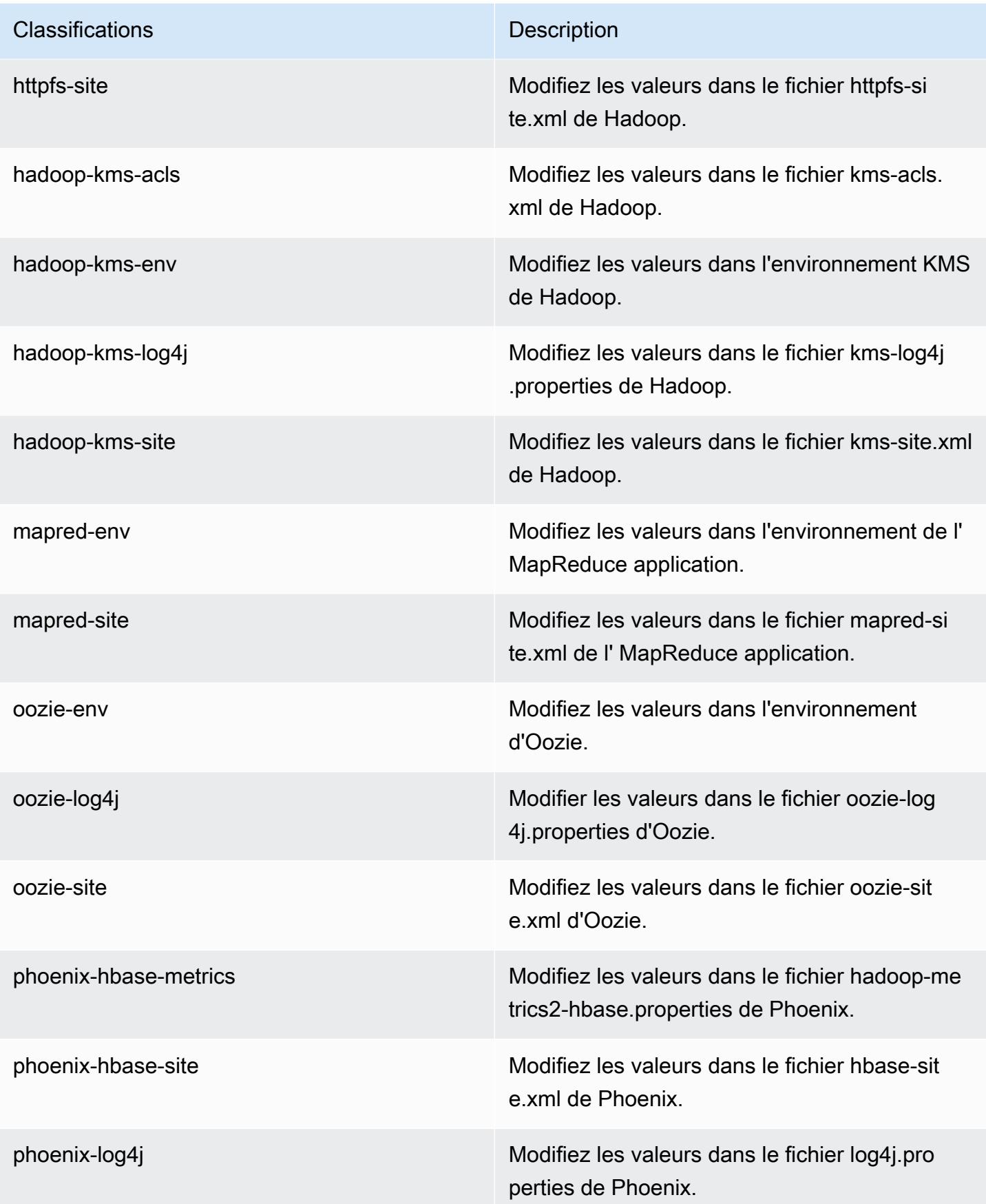

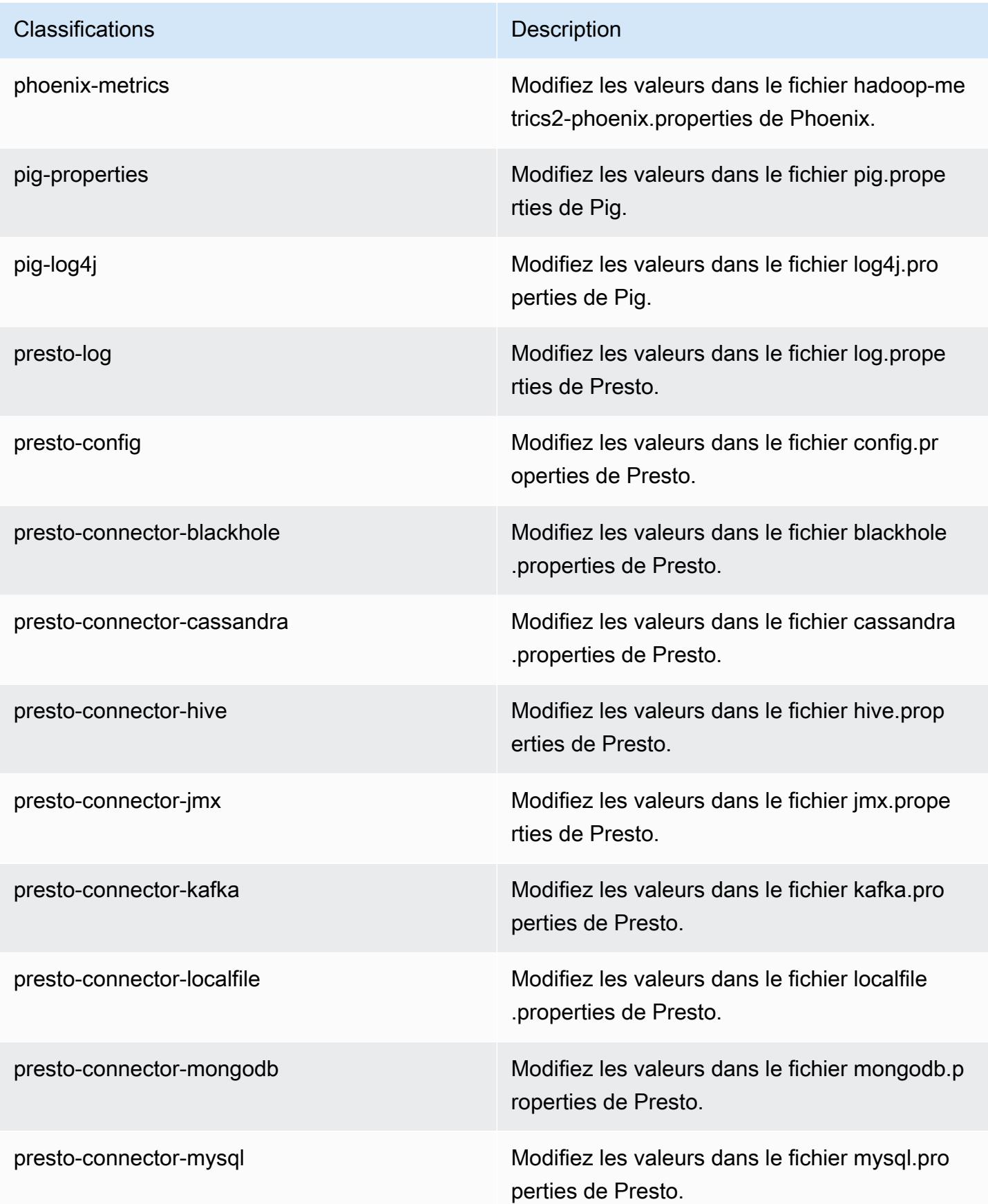

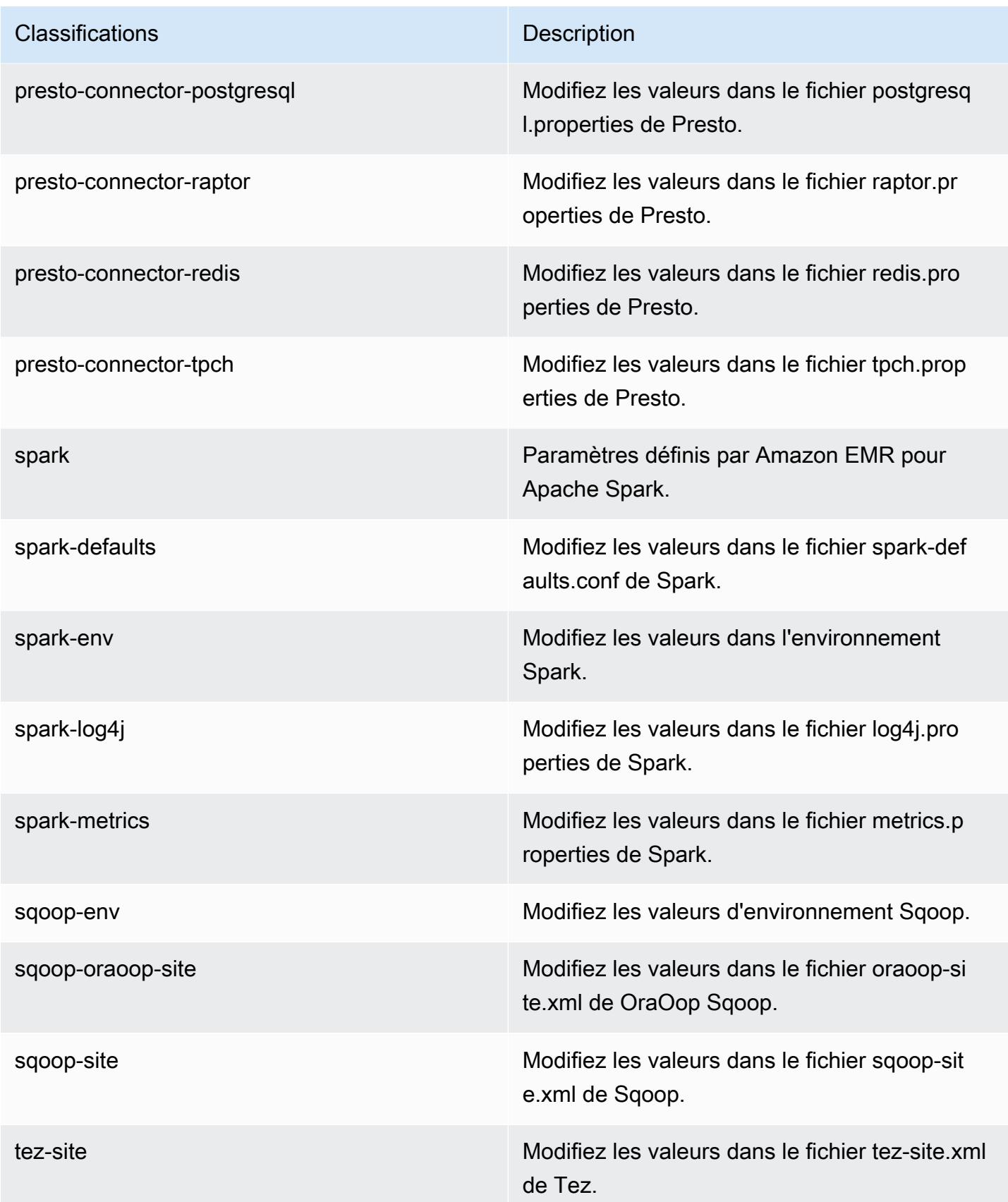

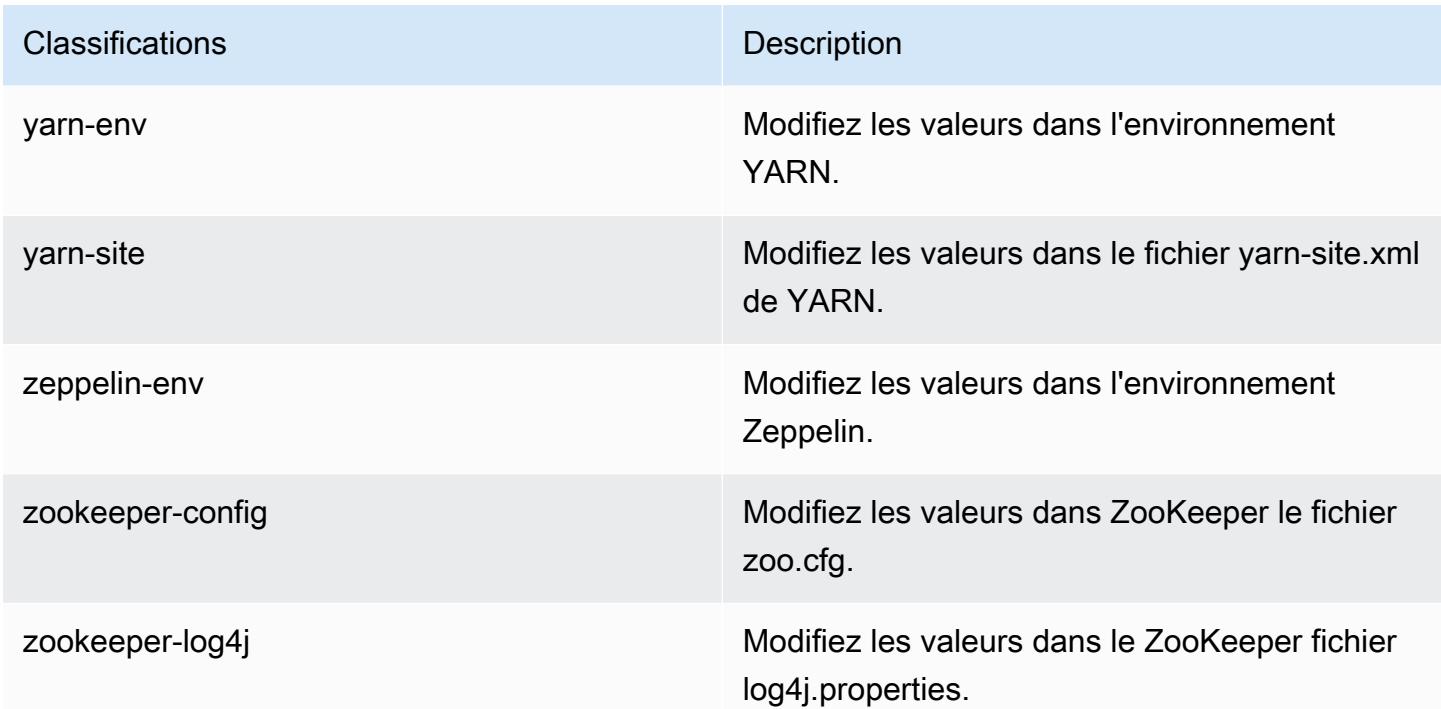

## Amazon EMR version 4.9.1

versions de l'application 4.9.1

Les applications suivantes sont prises en charge dans cette version : [Ganglia,](http://ganglia.info) [HBase,](http://hbase.apache.org/) [HCatalog](https://cwiki.apache.org/confluence/display/Hive/HCatalog), [Hadoop](http://hadoop.apache.org/docs/current/), [Hive,](http://hive.apache.org/) [Hue](http://gethue.com/), [Mahout,](http://mahout.apache.org/) [Oozie-Sandbox](http://oozie.apache.org/), [Phoenix](https://phoenix.apache.org/), [Pig](http://pig.apache.org/), [Presto-Sandbox,](https://prestodb.io/) [Spark,](https://spark.apache.org/docs/latest/) [Sqoop-Sandbox,](http://sqoop.apache.org/) [Tez,](https://tez.apache.org/) [Zeppelin-Sandbox](https://zeppelin.incubator.apache.org/) et [ZooKeeper-Sandbox](https://zookeeper.apache.org).

Le tableau ci-dessous répertorie les versions d'application disponibles dans cette version d'Amazon EMR et les versions d'application des trois versions précédentes d'Amazon EMR (le cas échéant).

Pour obtenir un historique complet des versions des applications de chaque version d'Amazon EMR, consultez les rubriques suivantes :

- [Versions des applications dans les versions 7.x d'Amazon EMR](#page-23-0)
- [Versions des applications dans les versions 6.x d'Amazon EMR](#page-87-0)
- [Versions des applications dans les versions 5.x d'Amazon EMR](#page-1077-0)
- [Versions des applications dans les versions 4.x d'Amazon EMR](#page-2671-0)

## Informations sur la version de l'application

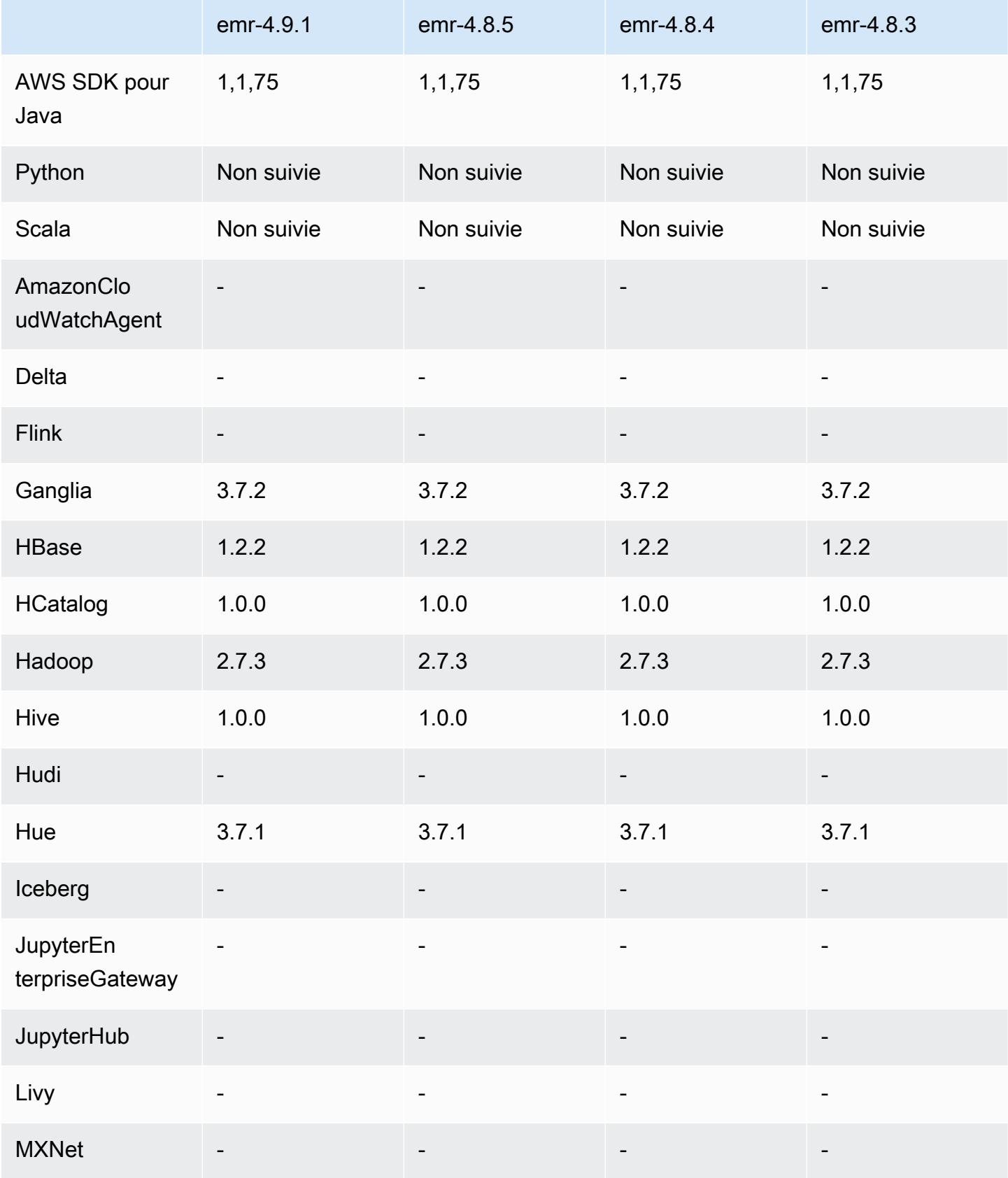

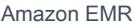

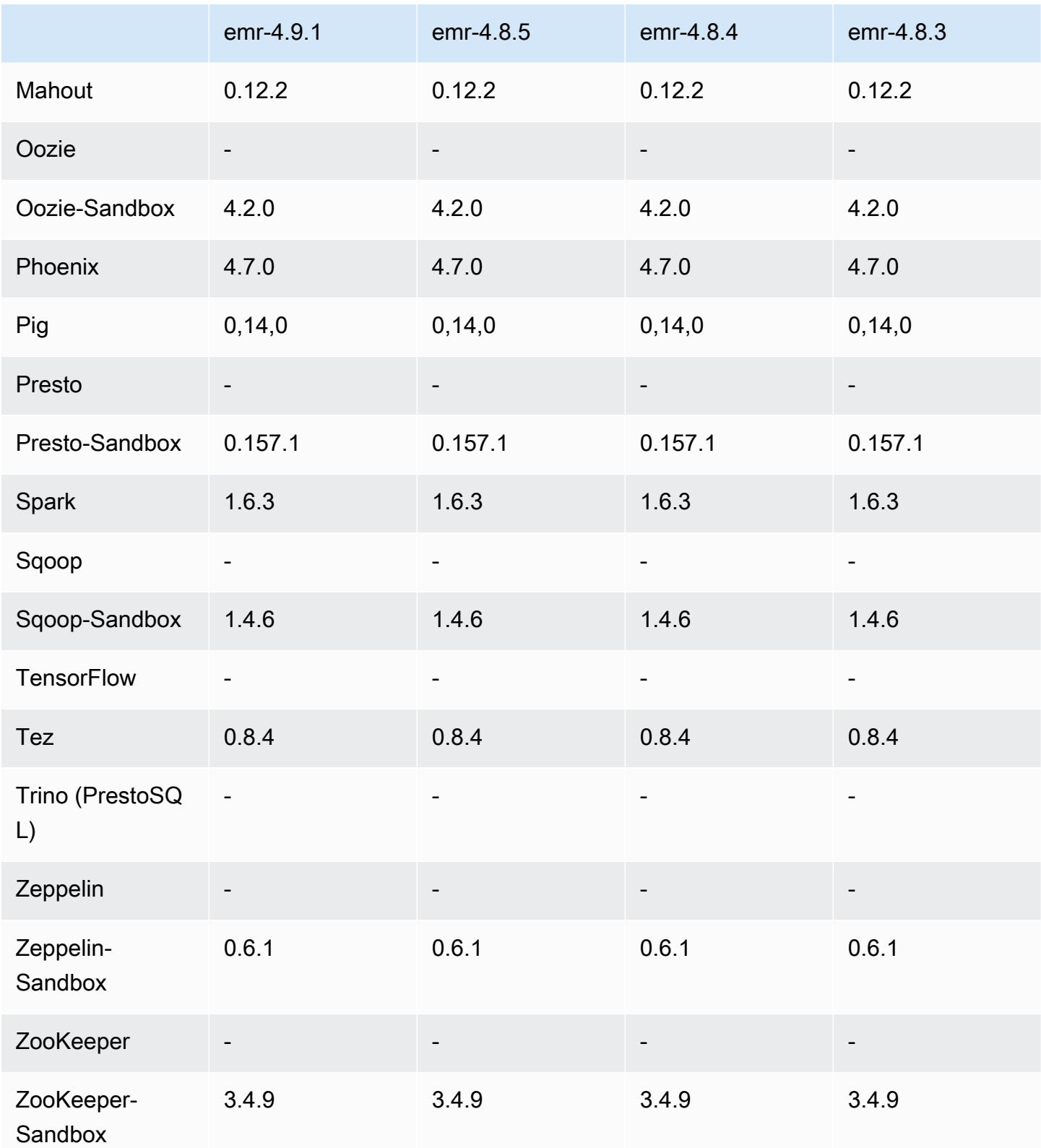

### notes de publication de la version 4.9.1

Les notes de mises à jour suivantes incluent des informations sur la version Amazon EMR 4.9.1. Il s'agit des modifications apportées à la version Amazon EMR 4.8.4.

Date de parution : 10 avril 2017

Problèmes connus résolus depuis les versions précédentes

- Rétroportages de [HIVE-9976](https://issues.apache.org/jira/browse/HIVE-9976) et [HIVE-10106](https://issues.apache.org/jira/browse/HIVE-10106)
- Correction d'un problème dans YARN où un grand nombre de nœuds (supérieur à 2 000) et de conteneurs (supérieur à 5 000) provoquait une out-of-memory erreur, par exemple :"Exception in thread main java.lang.OutOfMemoryError".

#### Modifications et améliorations

- Les versions d'Amazon EMR sont désormais basées sur Amazon Linux 2017.03. Pour plus d'informations, consultez<https://aws.amazon.com/amazon-linux-ami/2017.03-release-notes/>.
- Suppression de Python 2.6 de l'image Linux de base d'Amazon EMR. Vous pouvez installer Python 2.6 manuellement si nécessaire.

versions des composants 4.9.1

Les composants installés par Amazon EMR avec cette version sont répertoriés ci-dessous. Certains sont installés dans le cadre de packages d'application de Big Data. Les autres sont propres à Amazon EMR et installés pour les fonctions et processus système. Ceux-ci commencent généralement par emr ou aws. Les packages d'application de big data de la version Amazon EMR la plus récente sont généralement la dernière version trouvée dans la communauté. Nous nous efforçons de mettre à disposition les versions de la communauté dans Amazon EMR le plus rapidement possible.

Certains composants dans Amazon EMR diffèrent des versions de la communauté. Ces composants ont une étiquette de version sous la forme *CommunityVersion*-amzn-*EmrVersion*. *EmrVersion* commence à 0. Par exemple, si un composant de la communauté open source nommé myappcomponent avec la version 2.2 a été modifié trois fois en vue de son inclusion dans différentes versions d'Amazon EMR, sa version apparaît sous le nom 2.2-amzn-2.

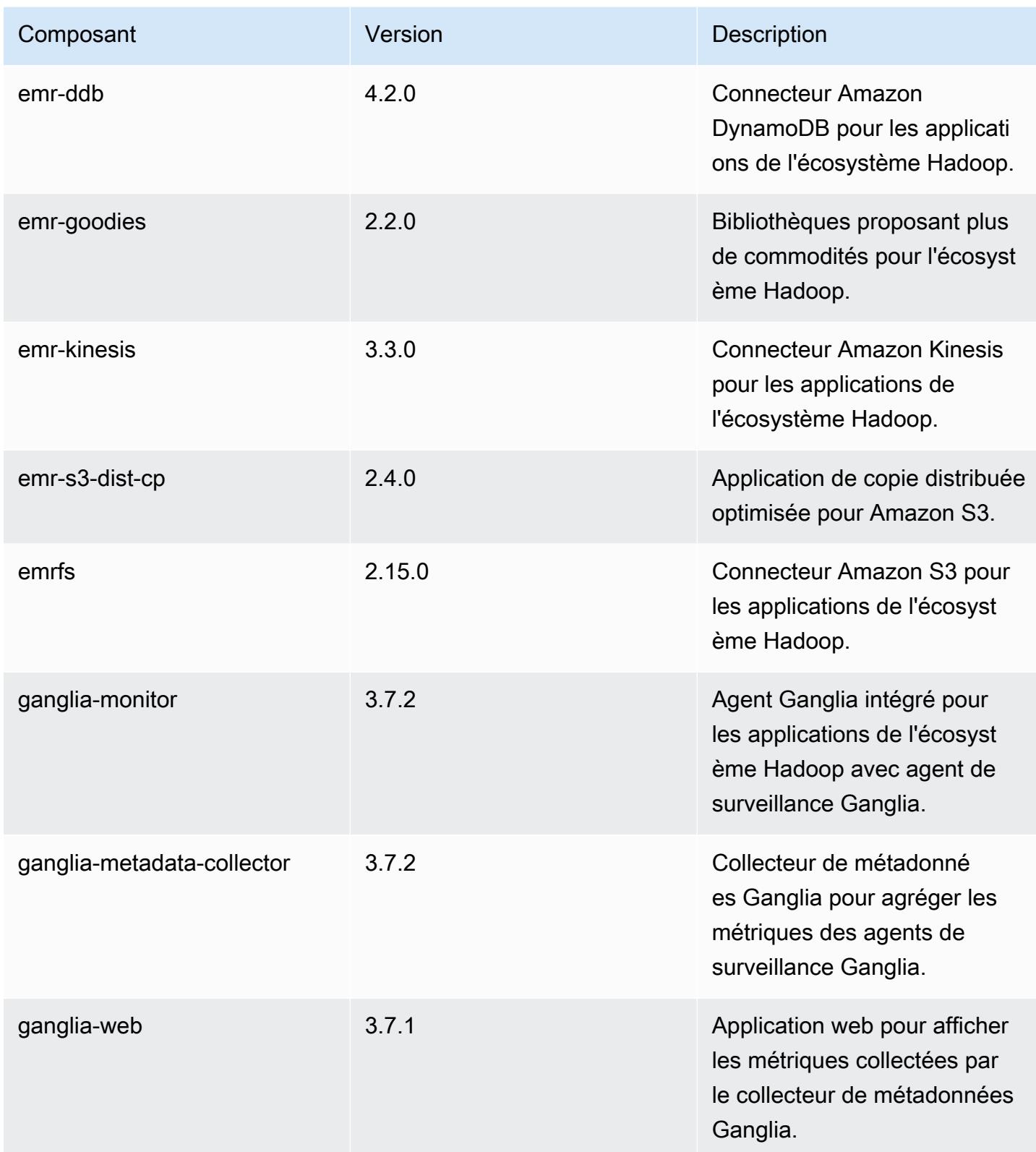

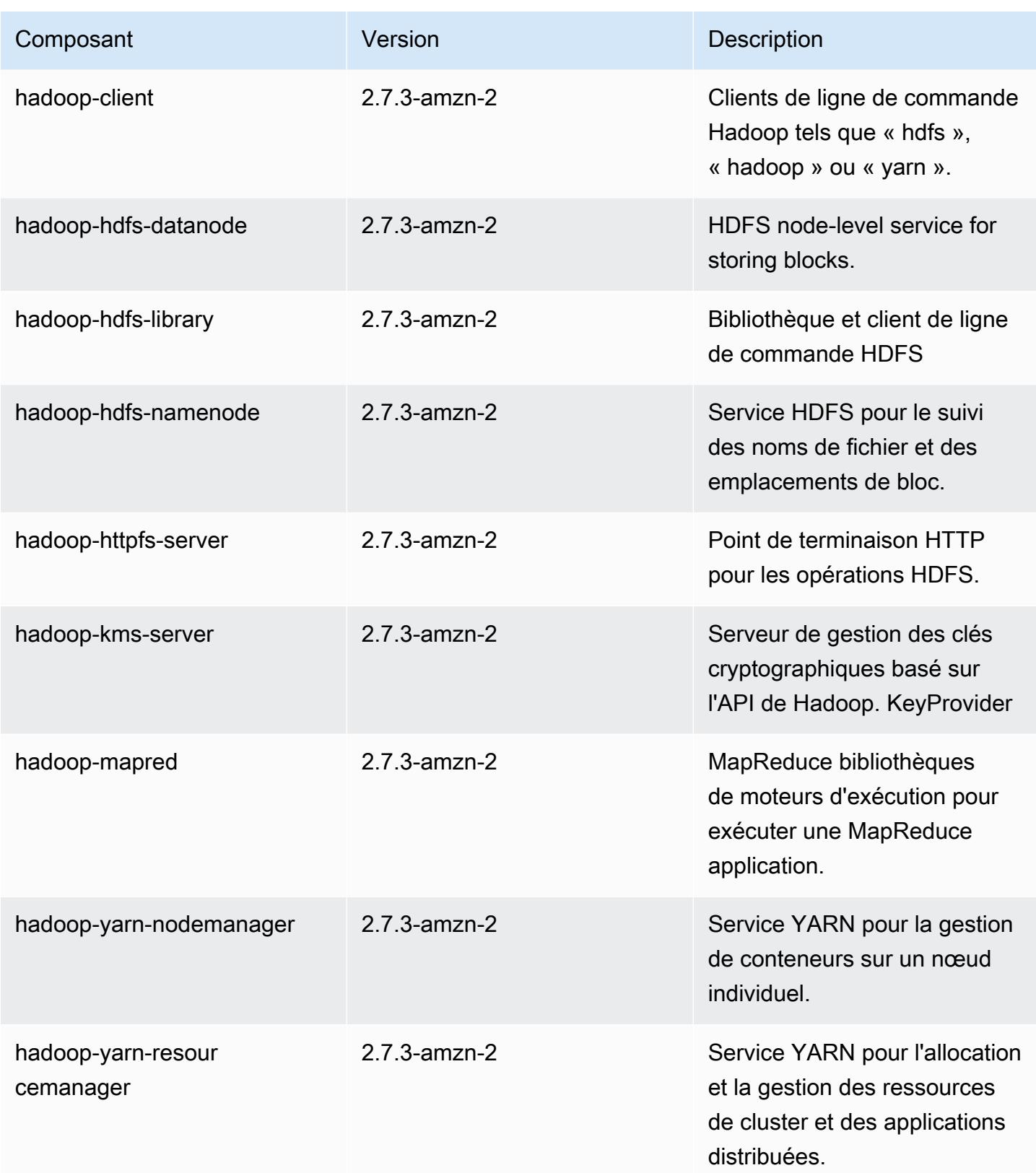

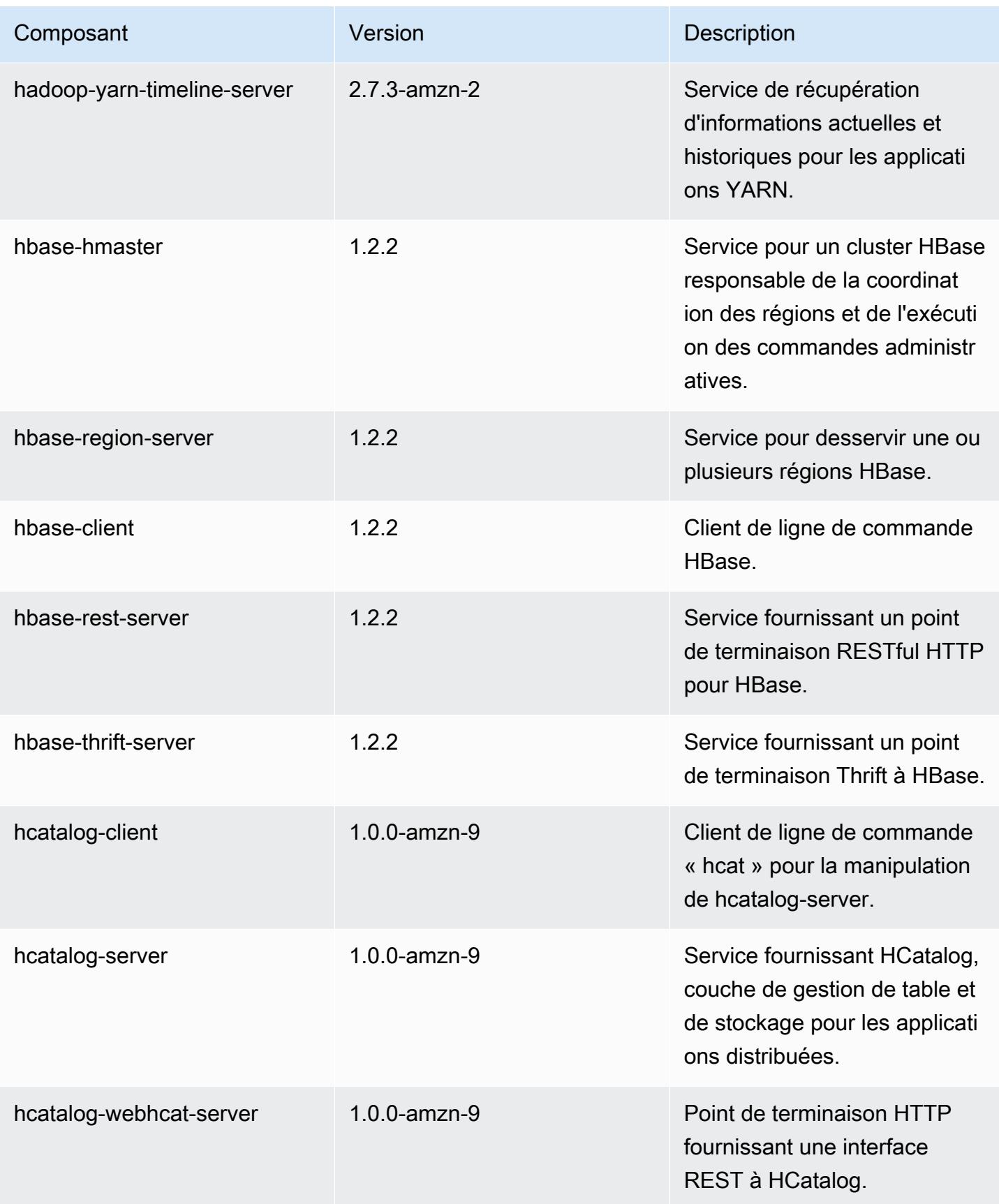

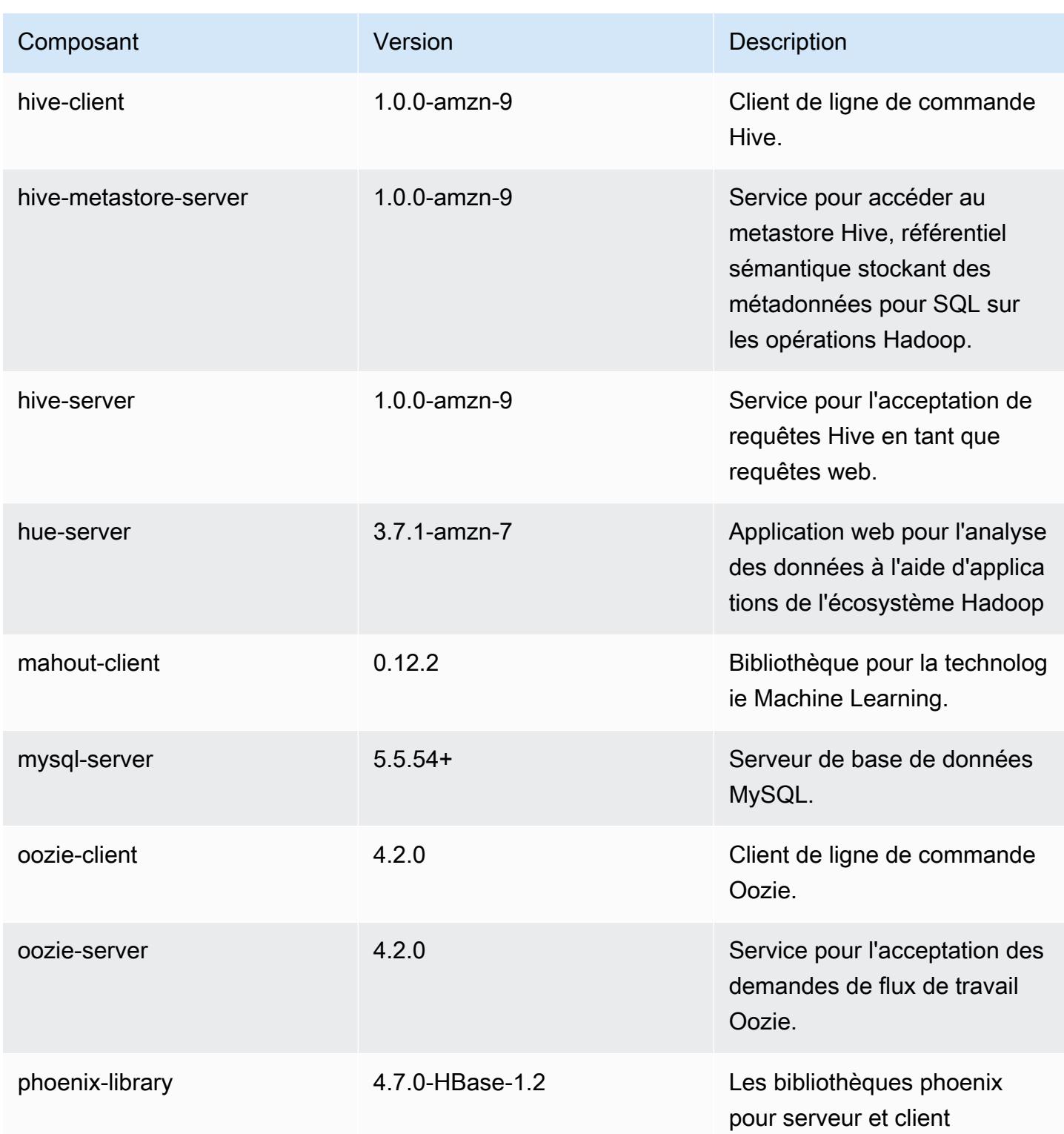

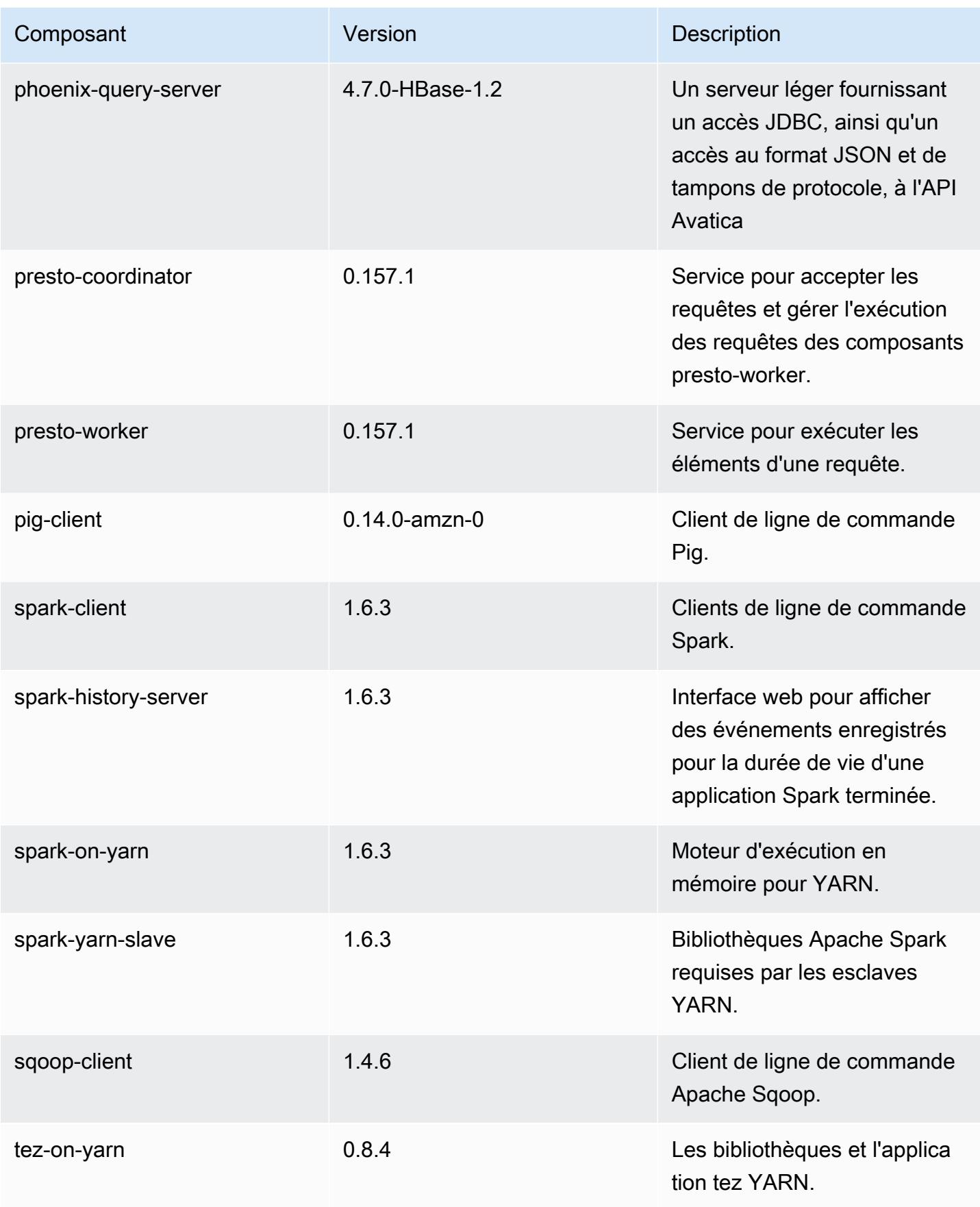

Amazon EMR **Amazon EMR** Guide de version

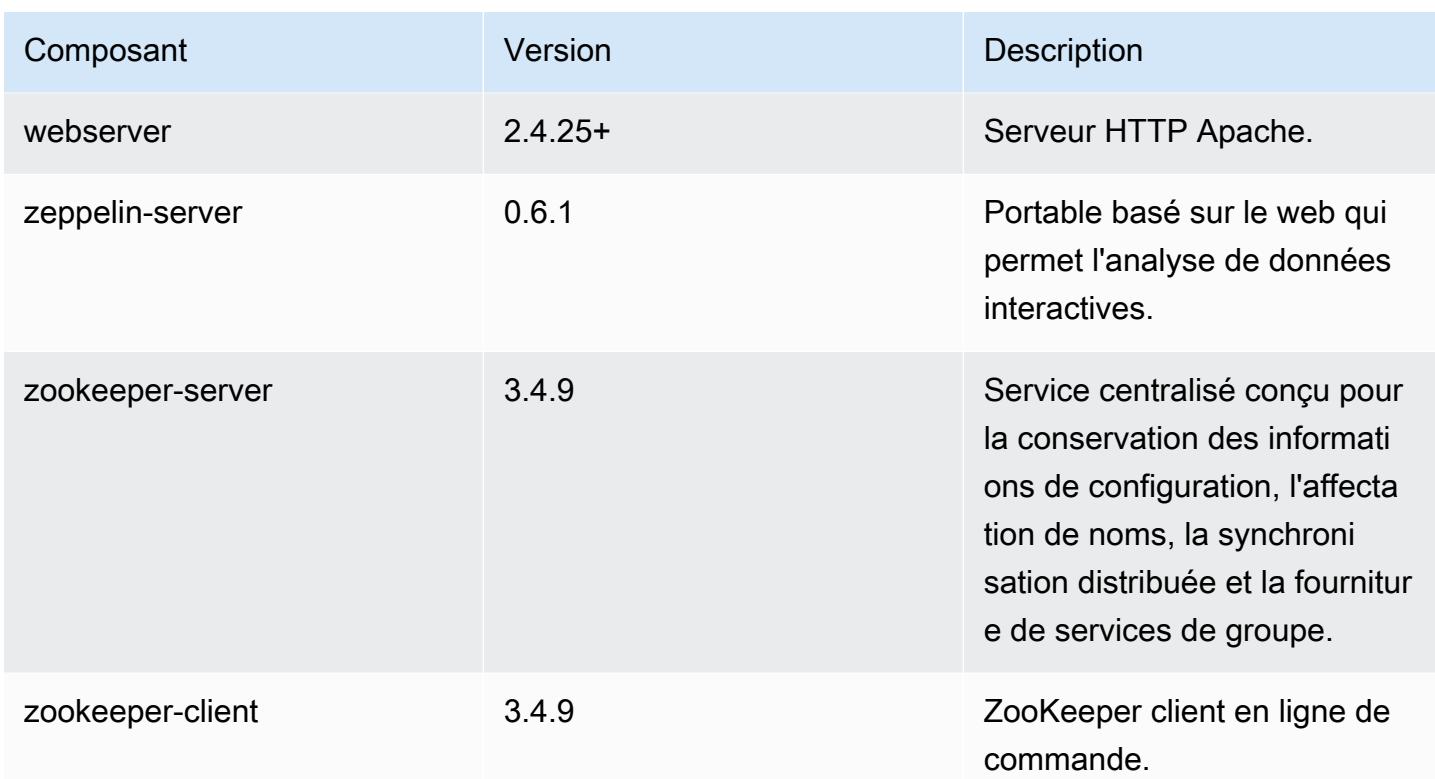

# 4.9.1 classifications de configuration

Les classifications de configuration vous permettent de personnaliser les applications. Elles correspondent souvent à un fichier XML de configuration de l'application, tel que hive-site.xml. Pour plus d'informations, consultez [Configuration des applications.](#page-3494-0)

Classifications emr-4.9.1

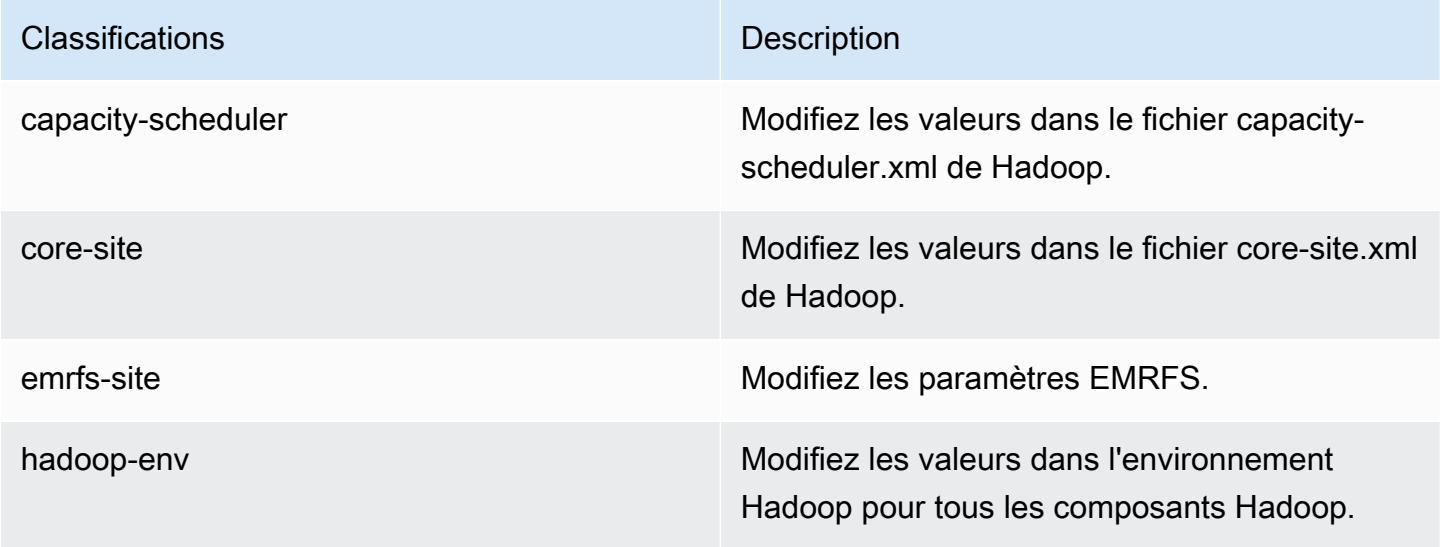

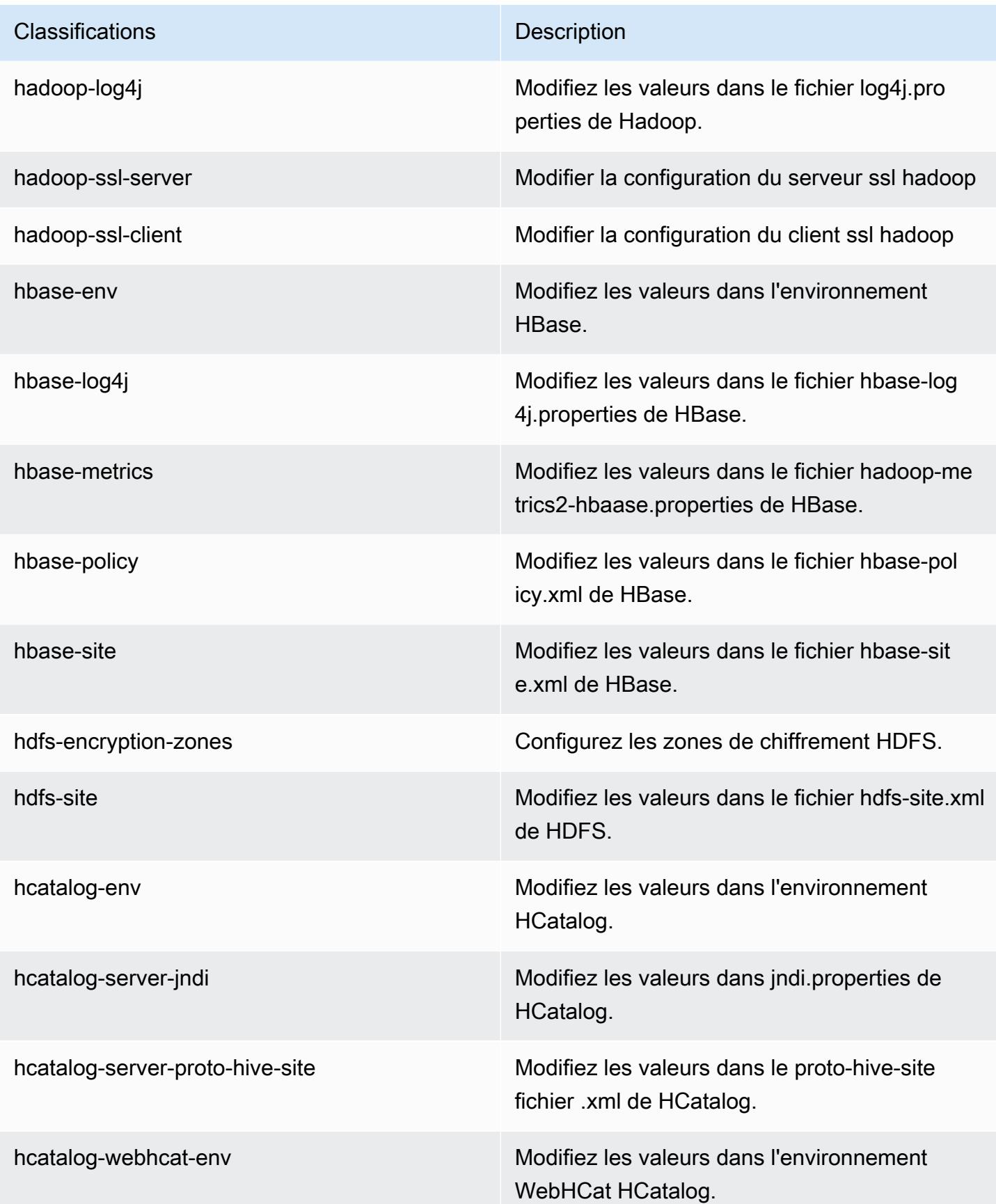

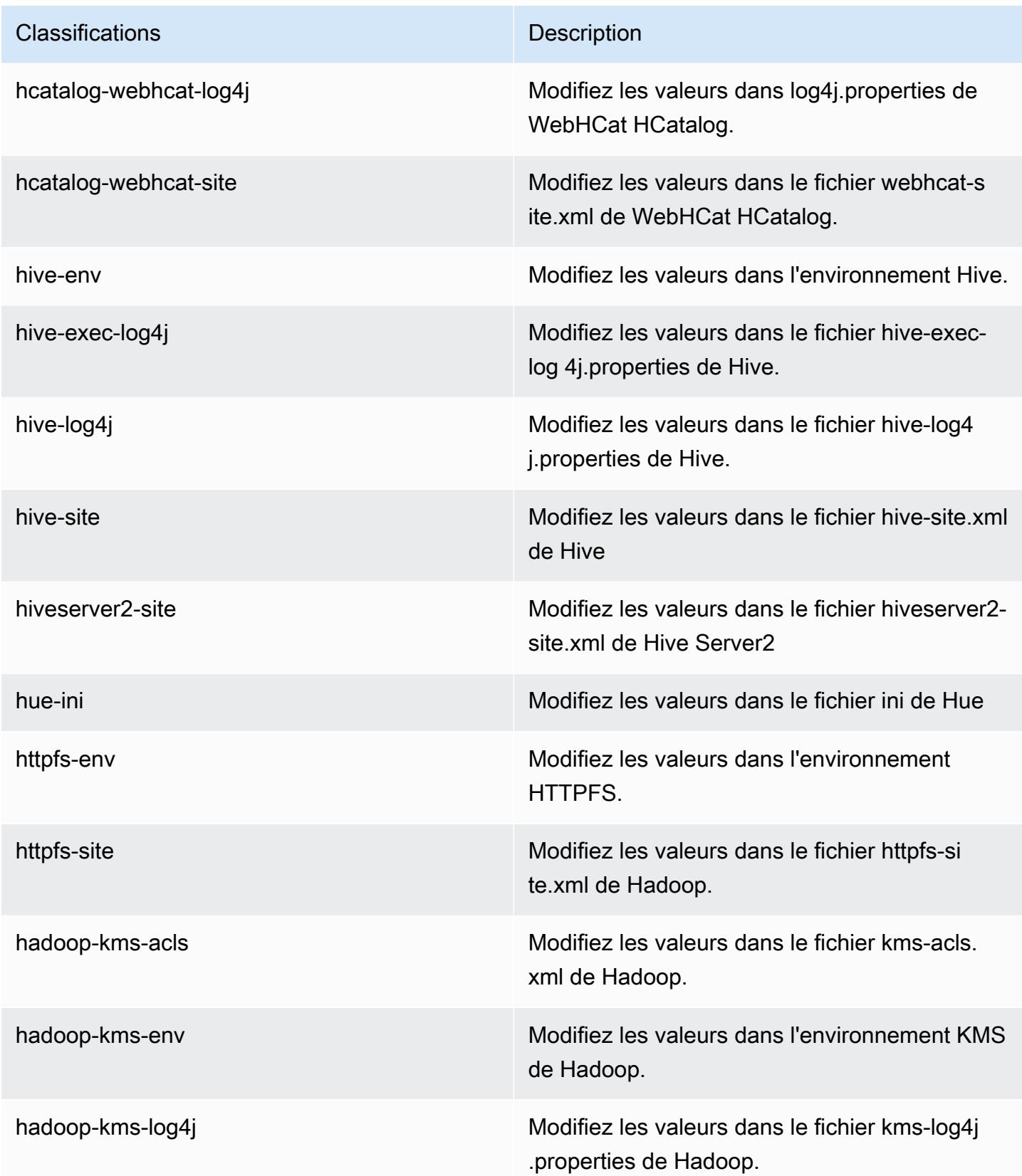

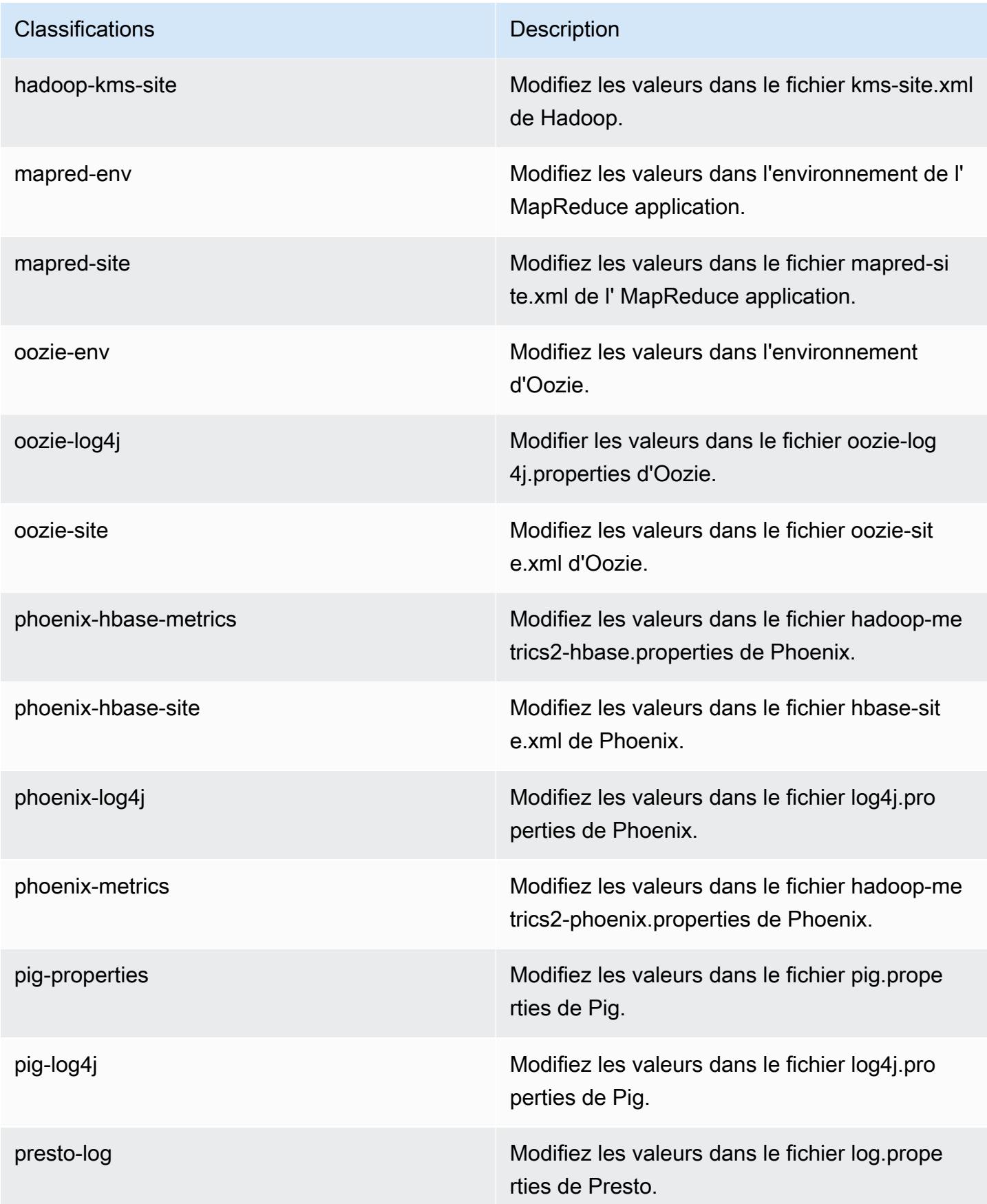

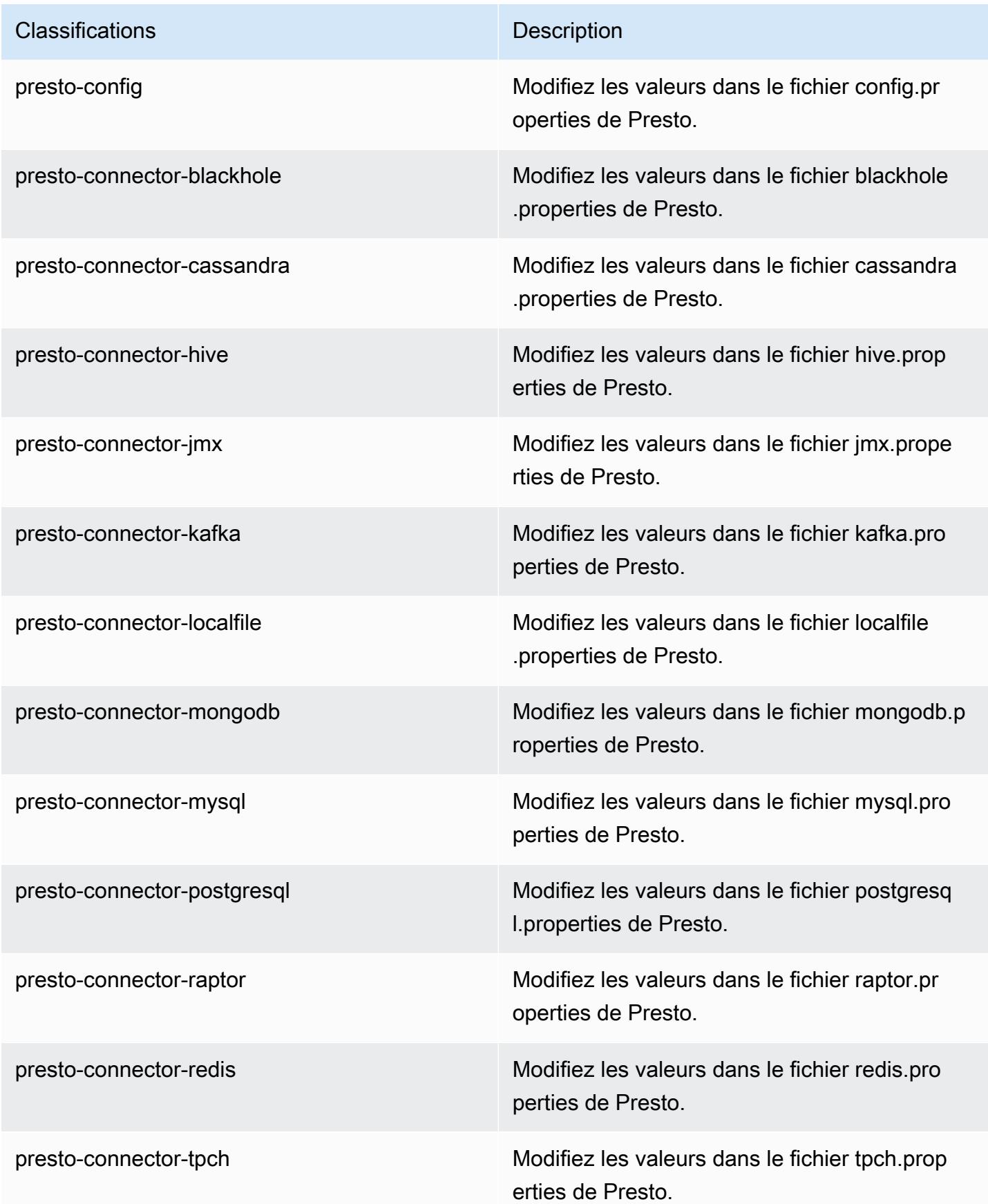

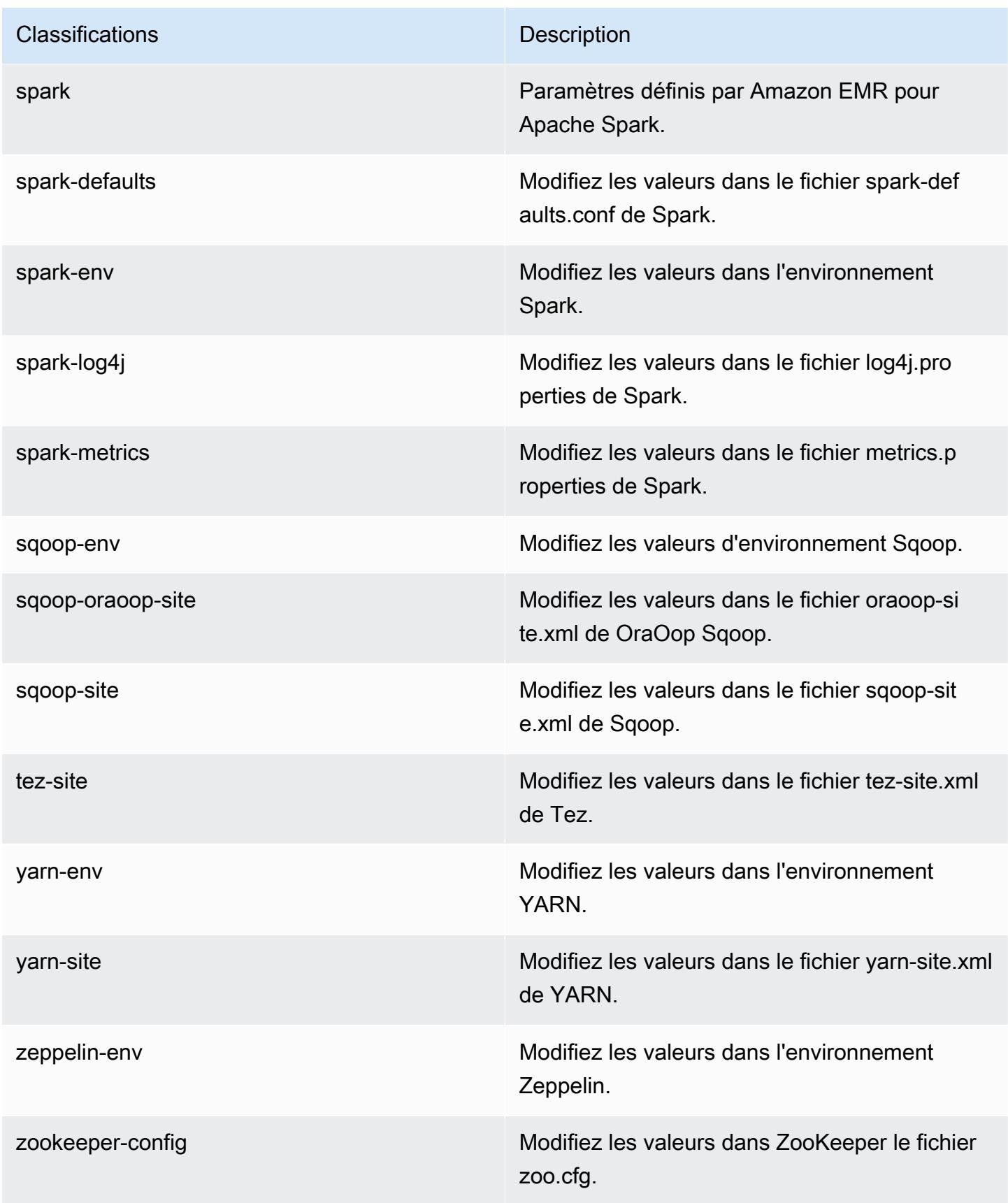

**Classifications** Description

zookeeper-log4j Modifiez les valeurs dans le ZooKeeper fichier log4j.properties.

# Amazon EMR version 4.8.5

Versions de l'application 4.8.5

Les applications suivantes sont prises en charge dans cette version : [Ganglia,](http://ganglia.info) [HBase,](http://hbase.apache.org/) [HCatalog](https://cwiki.apache.org/confluence/display/Hive/HCatalog), [Hadoop](http://hadoop.apache.org/docs/current/), [Hive,](http://hive.apache.org/) [Hue](http://gethue.com/), [Mahout,](http://mahout.apache.org/) [Oozie-Sandbox](http://oozie.apache.org/), [Phoenix](https://phoenix.apache.org/), [Pig](http://pig.apache.org/), [Presto-Sandbox,](https://prestodb.io/) [Spark,](https://spark.apache.org/docs/latest/) [Sqoop-Sandbox,](http://sqoop.apache.org/) [Tez,](https://tez.apache.org/) [Zeppelin-Sandbox](https://zeppelin.incubator.apache.org/) et [ZooKeeper-Sandbox](https://zookeeper.apache.org).

Le tableau ci-dessous répertorie les versions d'application disponibles dans cette version d'Amazon EMR et les versions d'application des trois versions précédentes d'Amazon EMR (le cas échéant).

Pour obtenir un historique complet des versions des applications de chaque version d'Amazon EMR, consultez les rubriques suivantes :

- [Versions des applications dans les versions 7.x d'Amazon EMR](#page-23-0)
- [Versions des applications dans les versions 6.x d'Amazon EMR](#page-87-0)
- [Versions des applications dans les versions 5.x d'Amazon EMR](#page-1077-0)
- [Versions des applications dans les versions 4.x d'Amazon EMR](#page-2671-0)

Informations sur la version de l'application

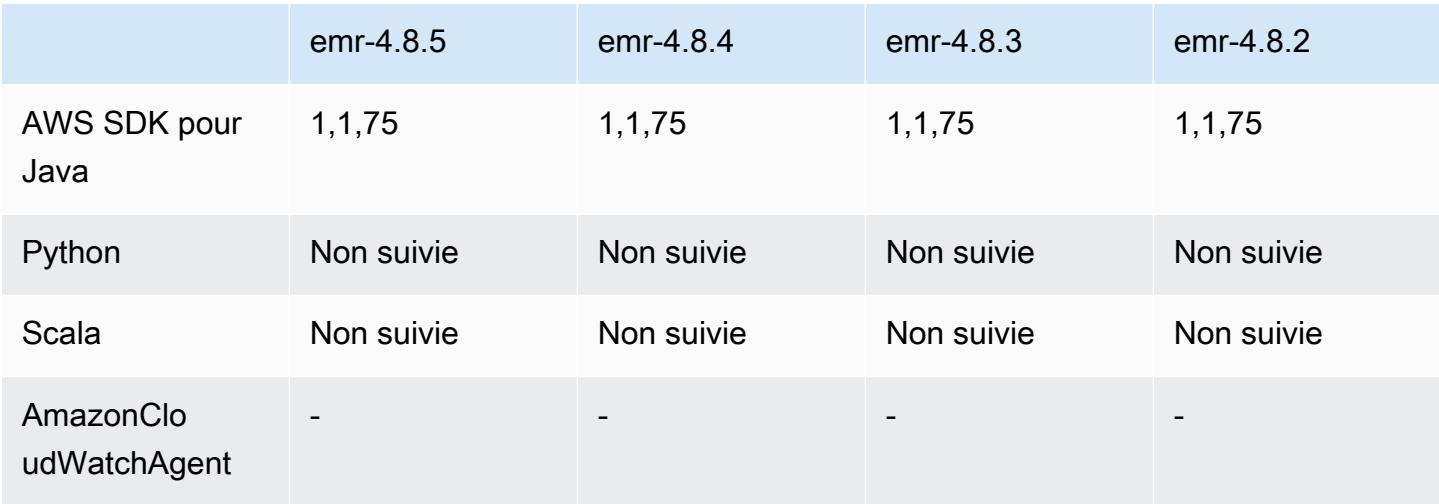

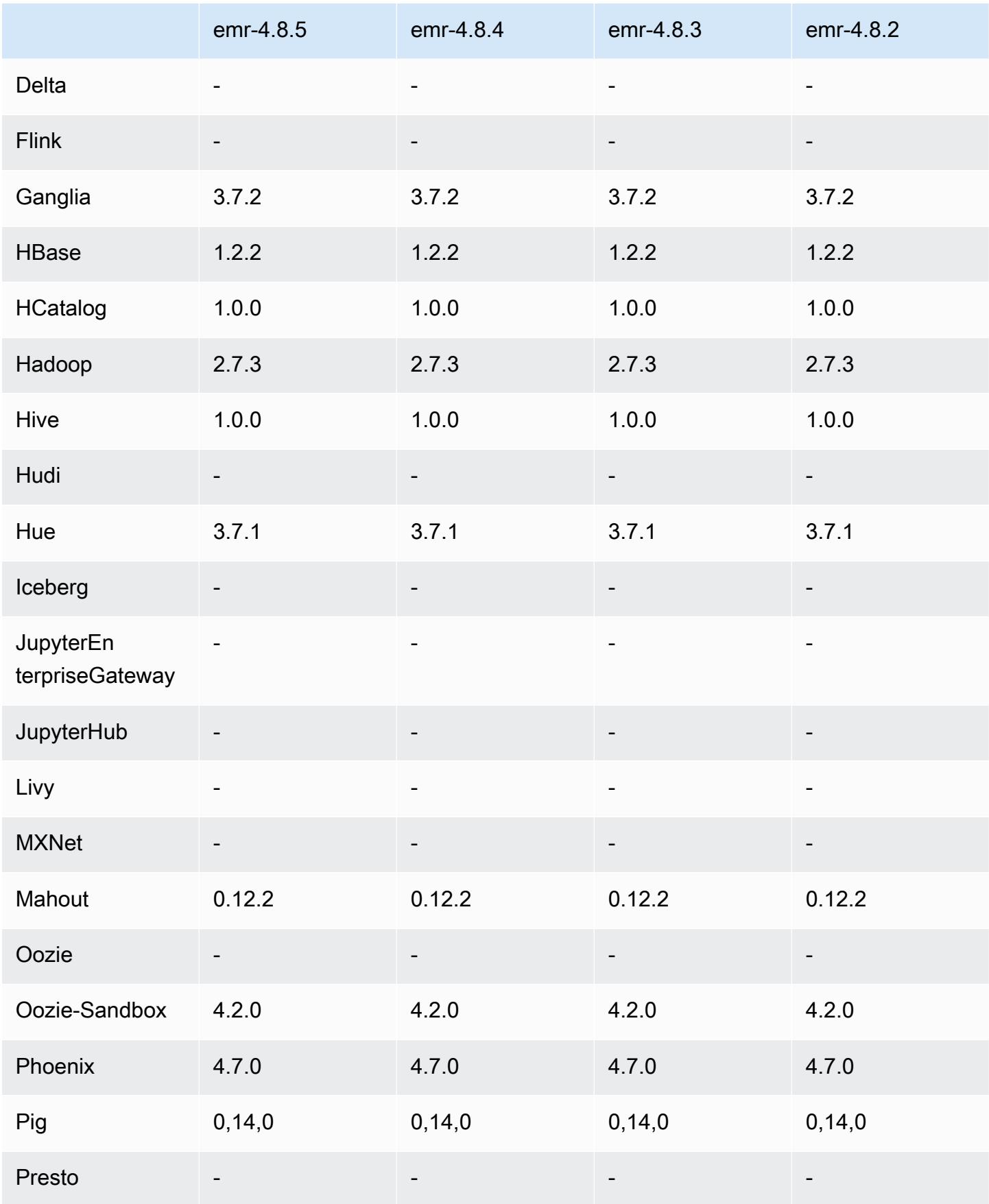

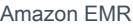

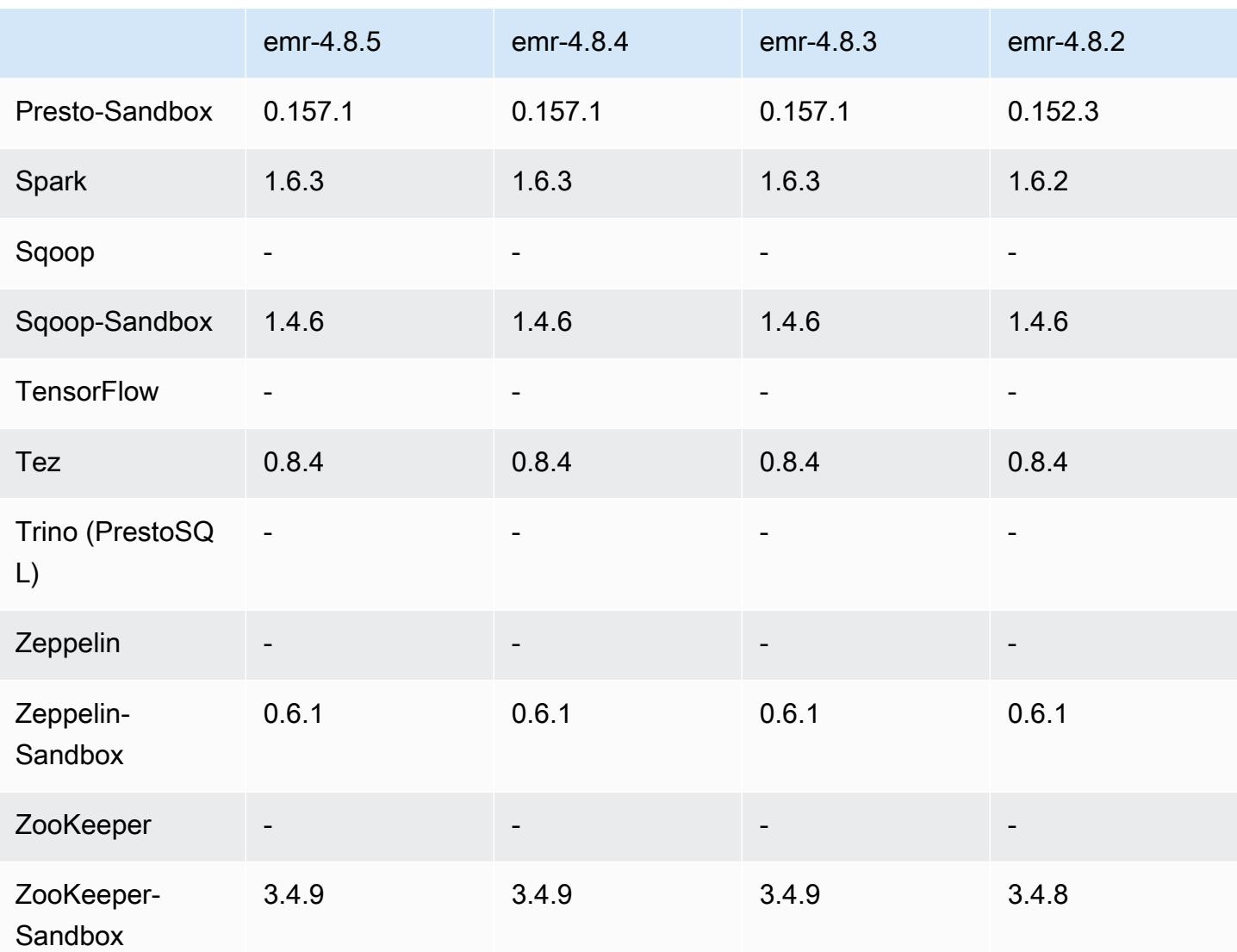

### notes de publication de la version 4.8.5

Il s'agit d'une version de correctif visant à ajouter l'authentification AWS Signature version 4 pour les demandes adressées à Amazon S3. Toutes les applications et tous les composants sont identiques à ceux de la version précédente d'Amazon EMR.

### **A** Important

Dans cette version, Amazon EMR utilise AWS Signature version 4 exclusivement pour authentifier les demandes adressées à Amazon S3. Pour de plus amples informations, veuillez consulter [Nouveautés](https://docs.aws.amazon.com/emr/latest/ReleaseGuide/emr-whatsnew.html).
### Versions des composants 4.8.5

Les composants installés par Amazon EMR avec cette version sont répertoriés ci-dessous. Certains sont installés dans le cadre de packages d'application de Big Data. Les autres sont propres à Amazon EMR et installés pour les fonctions et processus système. Ceux-ci commencent généralement par emr ou aws. Les packages d'application de big data de la version Amazon EMR la plus récente sont généralement la dernière version trouvée dans la communauté. Nous nous efforçons de mettre à disposition les versions de la communauté dans Amazon EMR le plus rapidement possible.

Certains composants dans Amazon EMR diffèrent des versions de la communauté. Ces composants ont une étiquette de version sous la forme *CommunityVersion*-amzn-*EmrVersion*. *EmrVersion* commence à 0. Par exemple, si un composant de la communauté open source nommé myappcomponent avec la version 2.2 a été modifié trois fois en vue de son inclusion dans différentes versions d'Amazon EMR, sa version apparaît sous le nom 2.2-amzn-2.

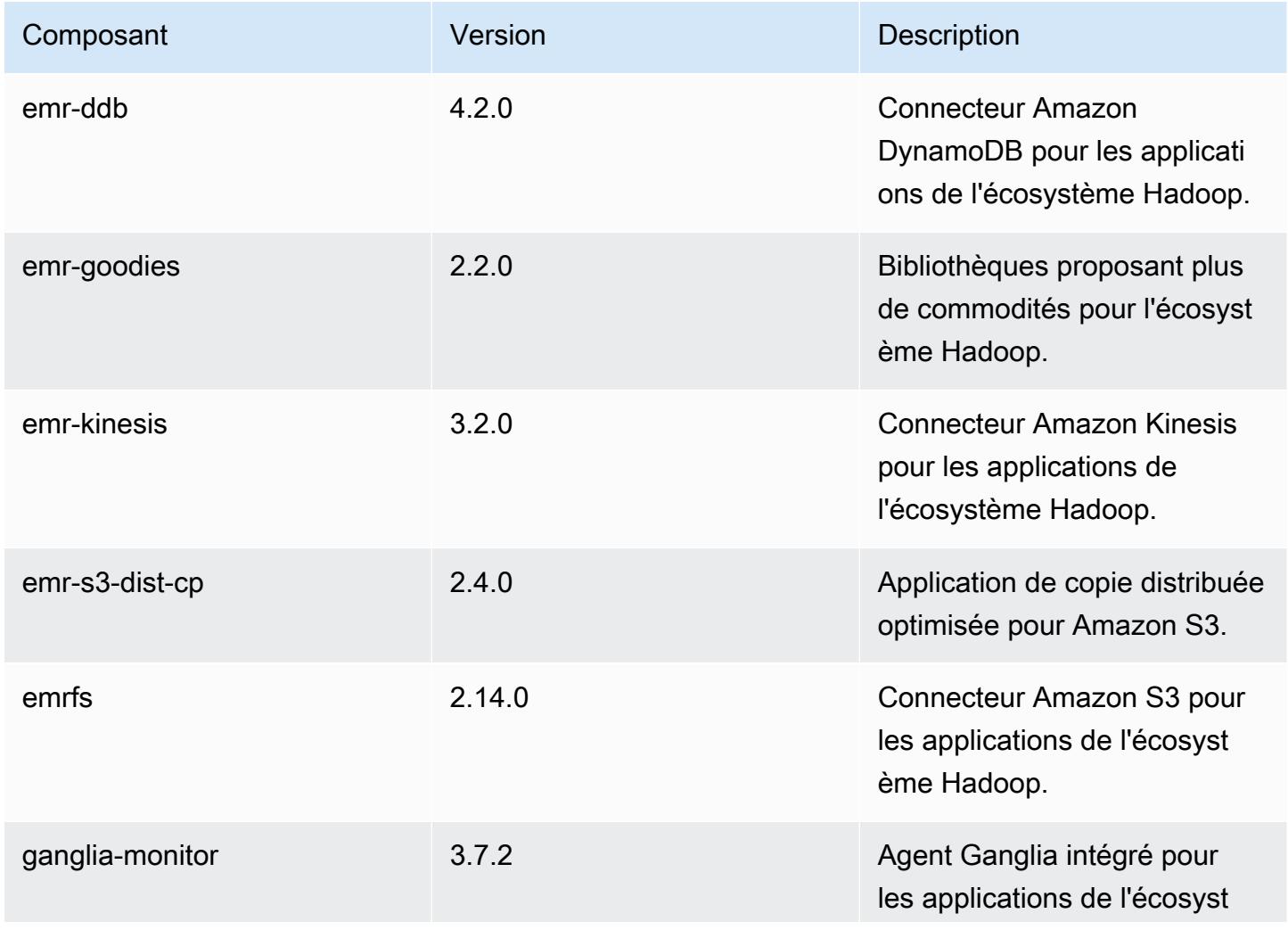

Amazon EMR **Amazon EMR** Guide de version

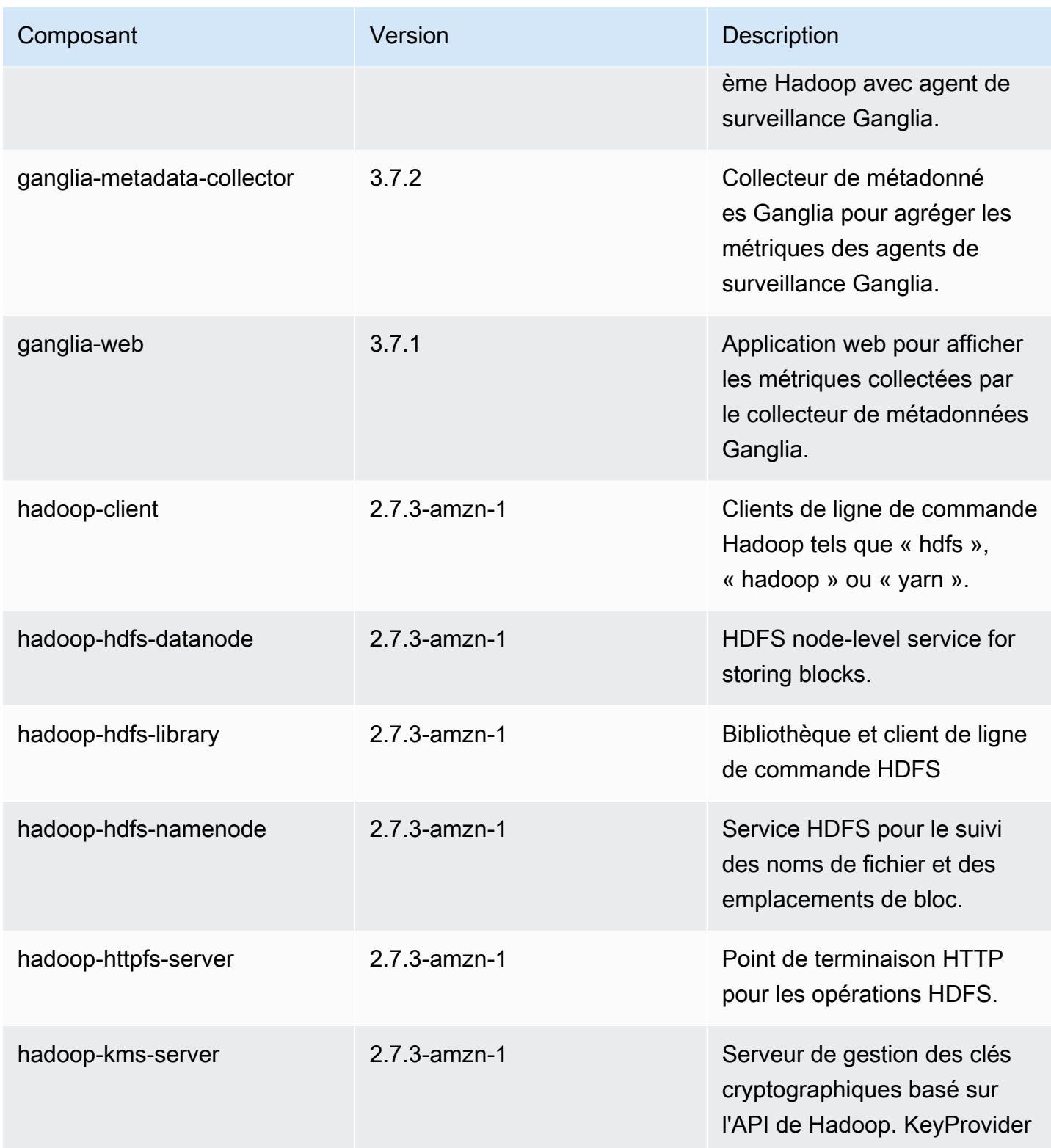

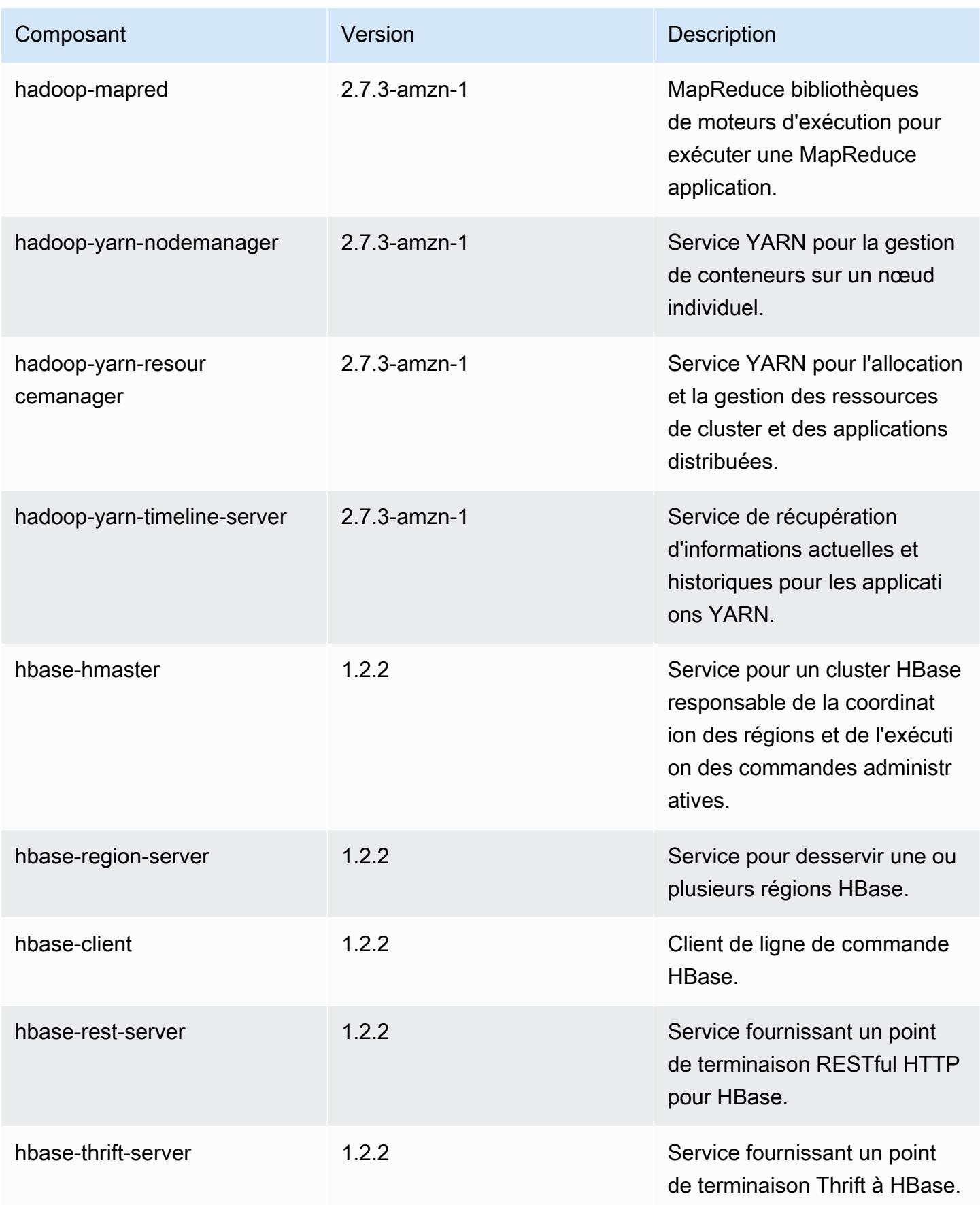

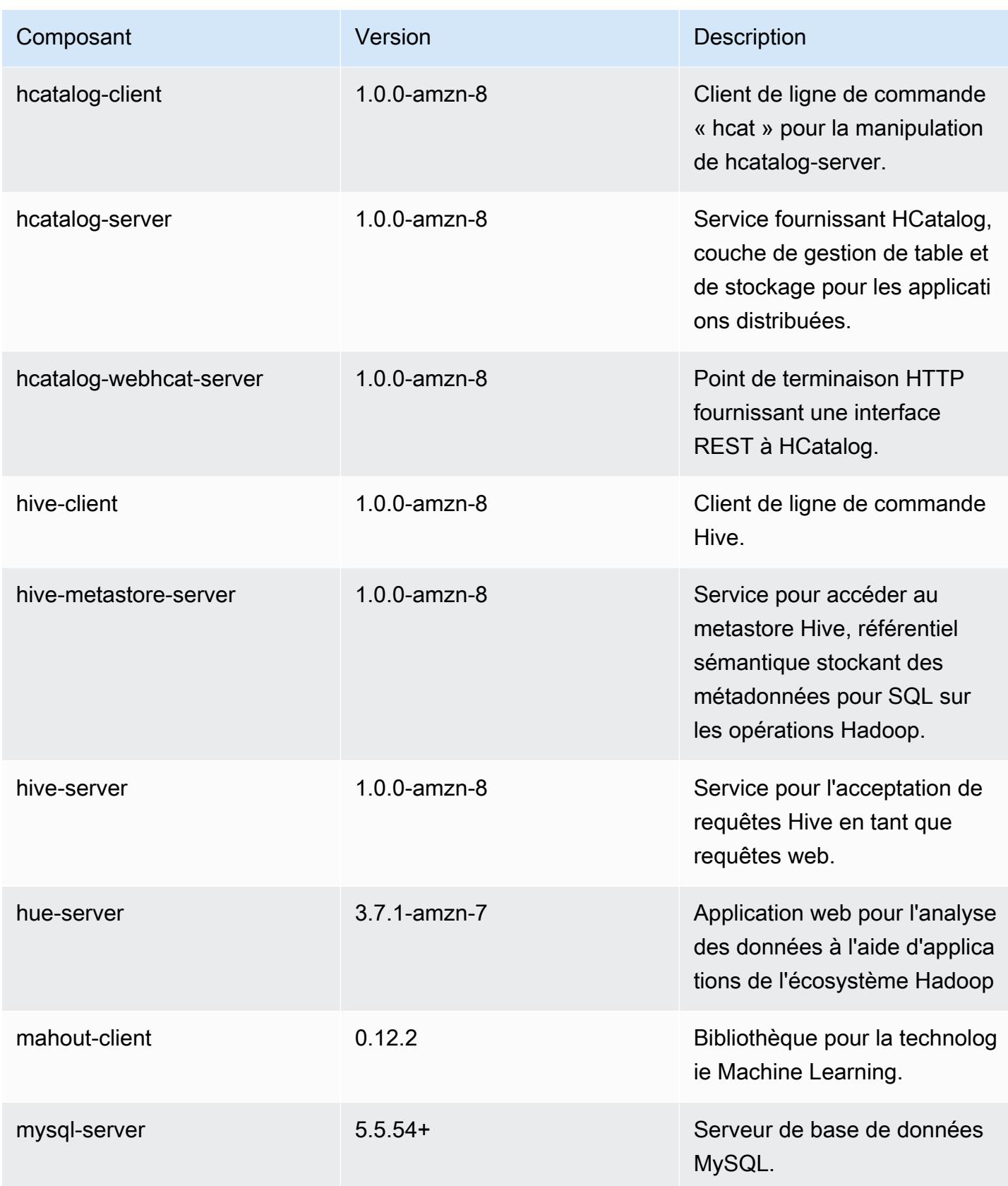

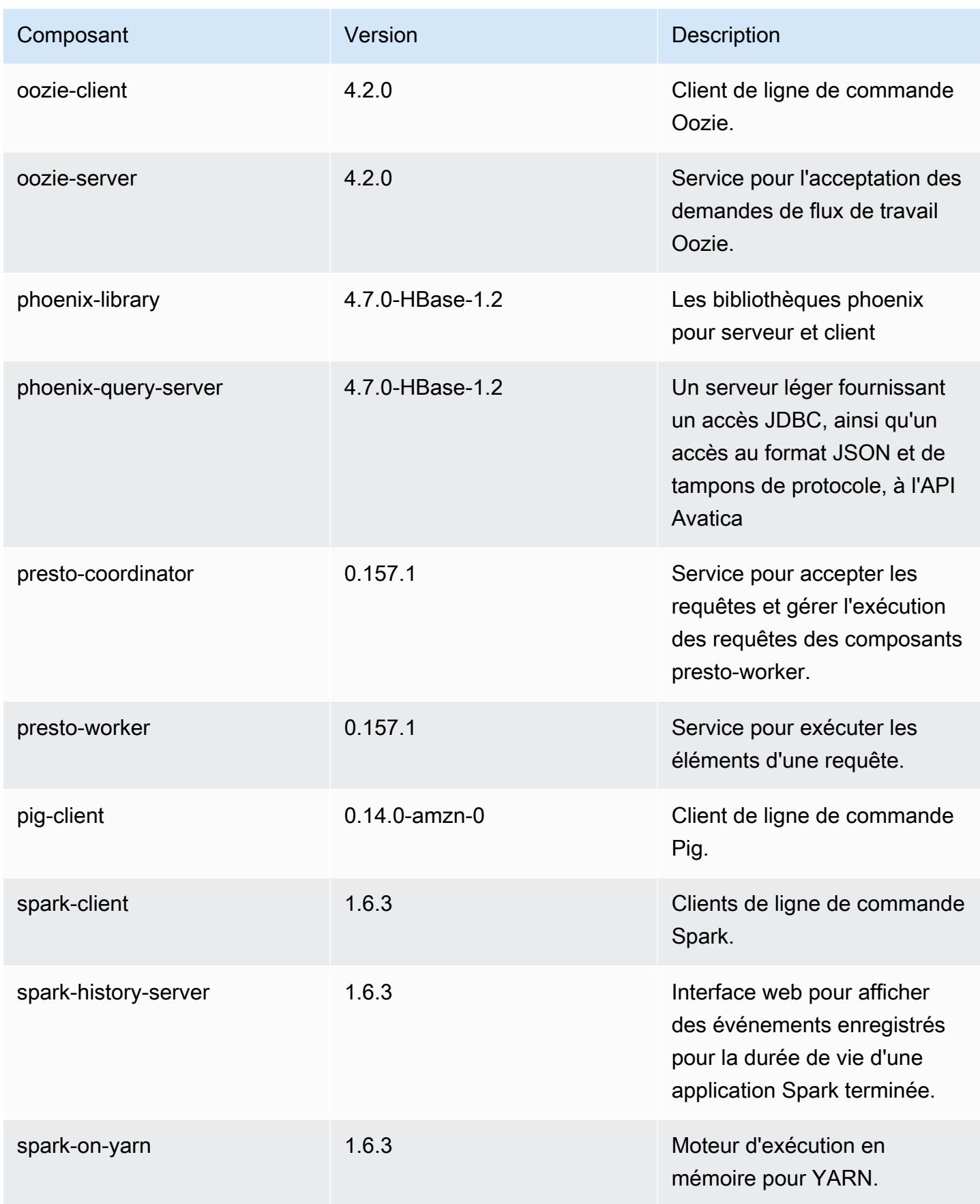

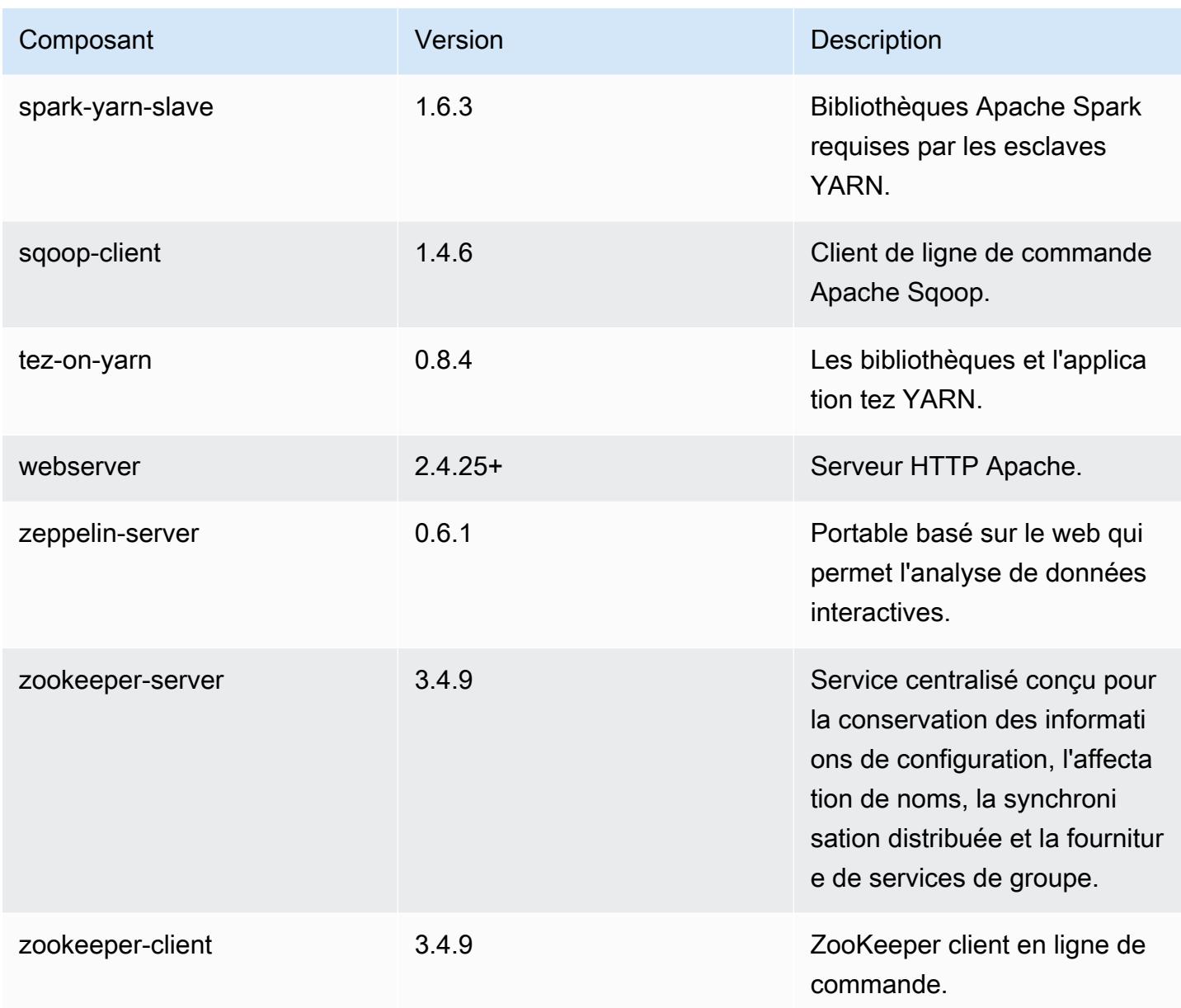

## 4.8.5 classifications de configuration

Les classifications de configuration vous permettent de personnaliser les applications. Elles correspondent souvent à un fichier XML de configuration de l'application, tel que hive-site.xml. Pour plus d'informations, consultez [Configuration des applications.](#page-3494-0)

Classifications emr-4.8.5

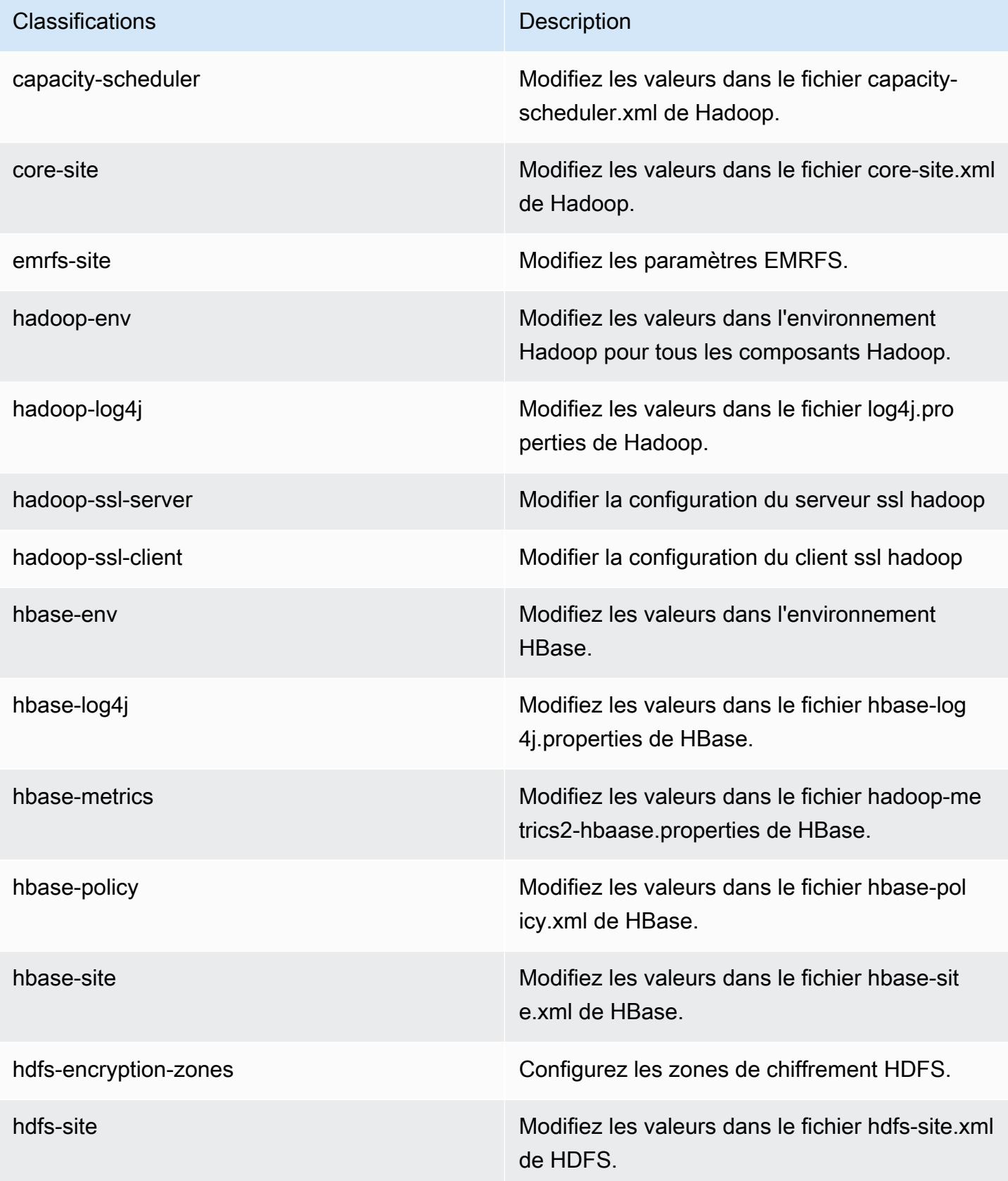

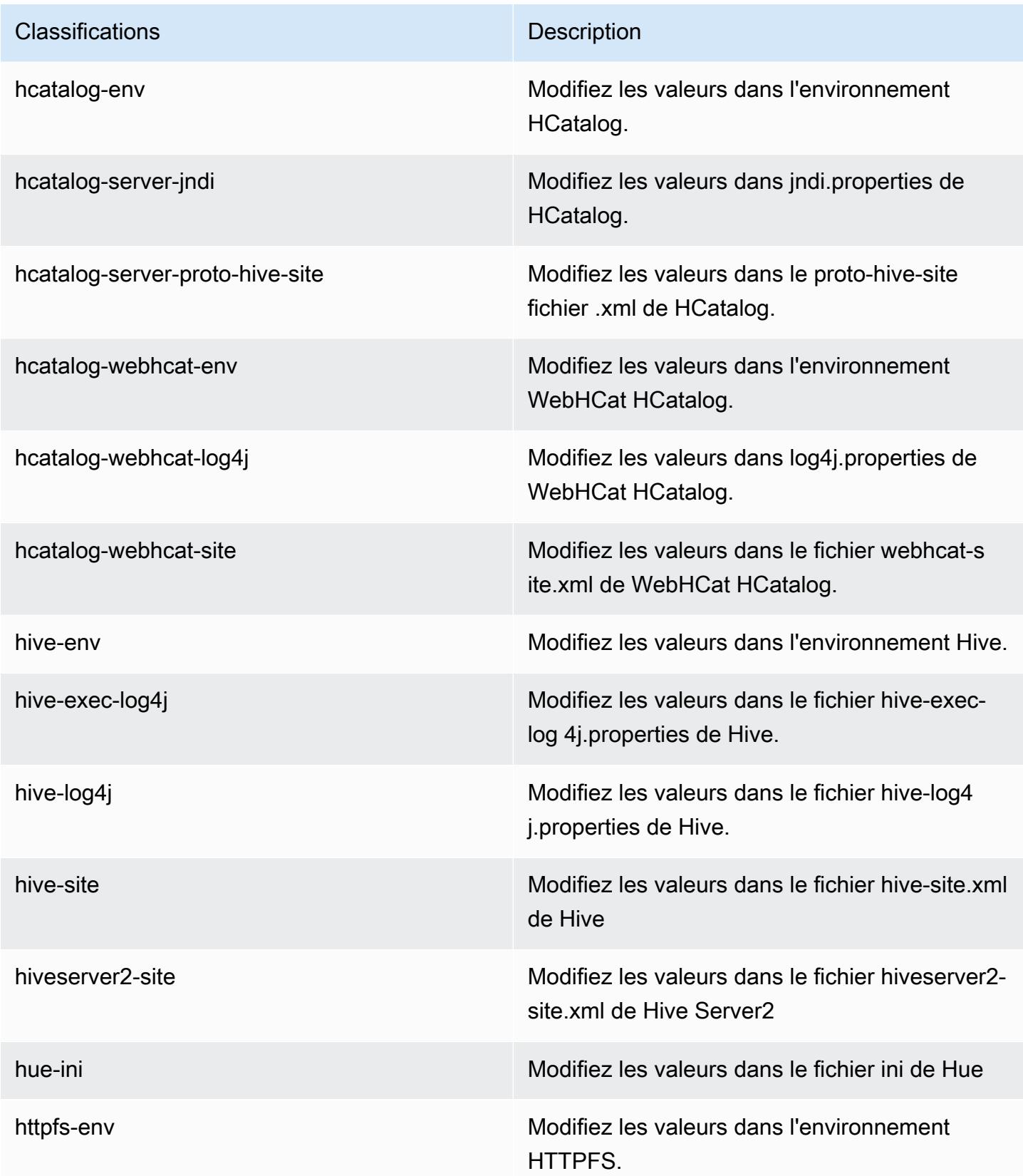

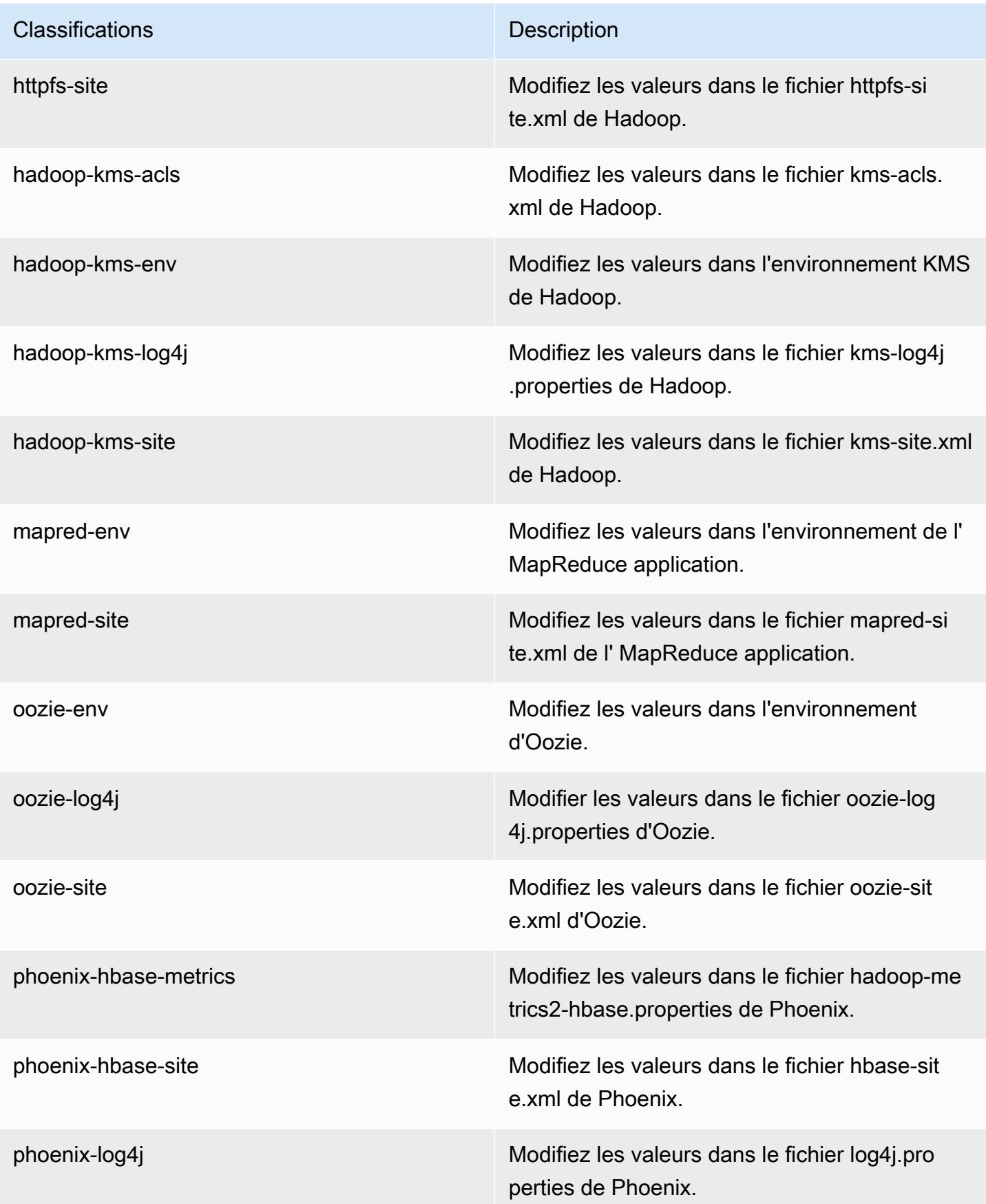

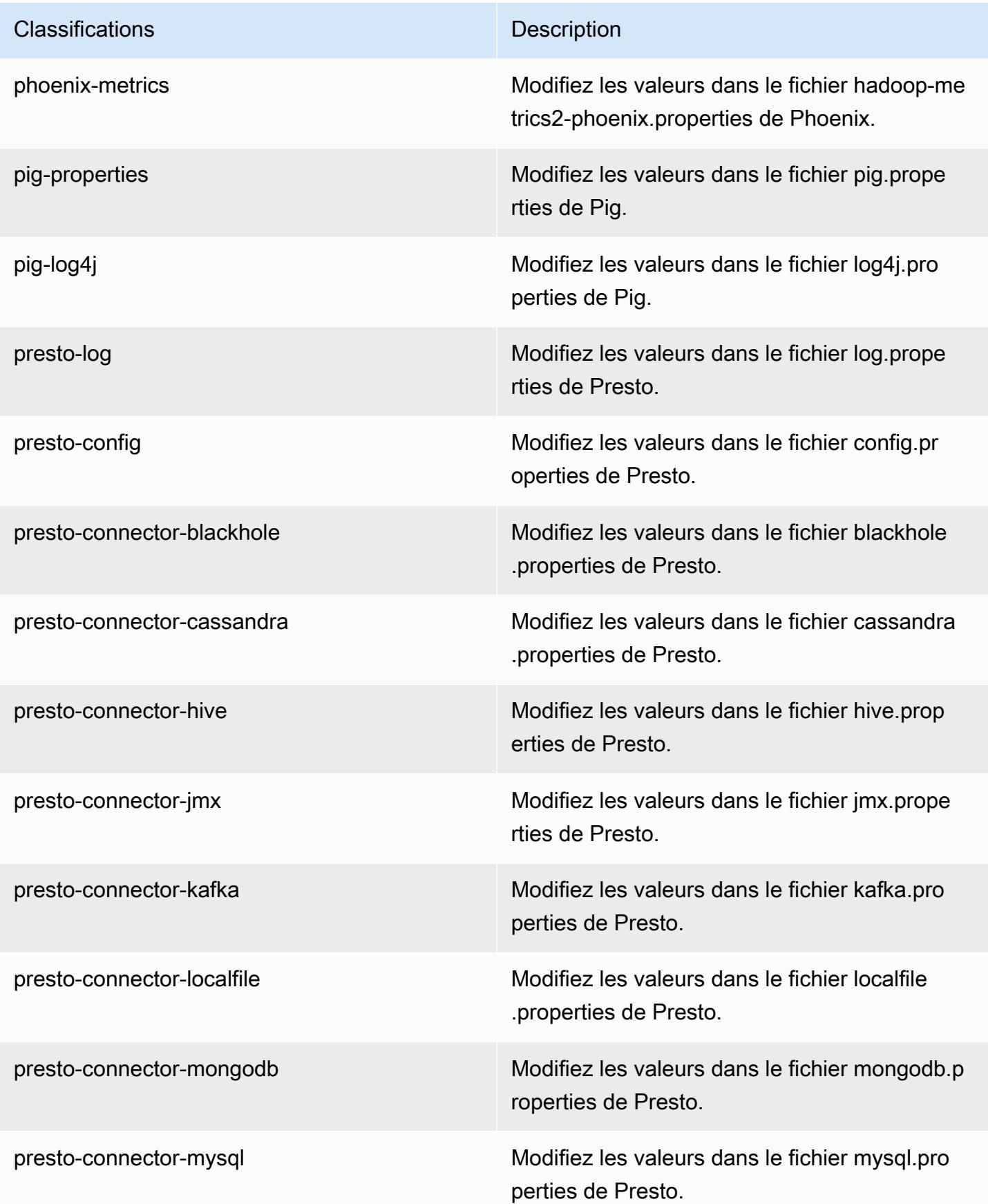

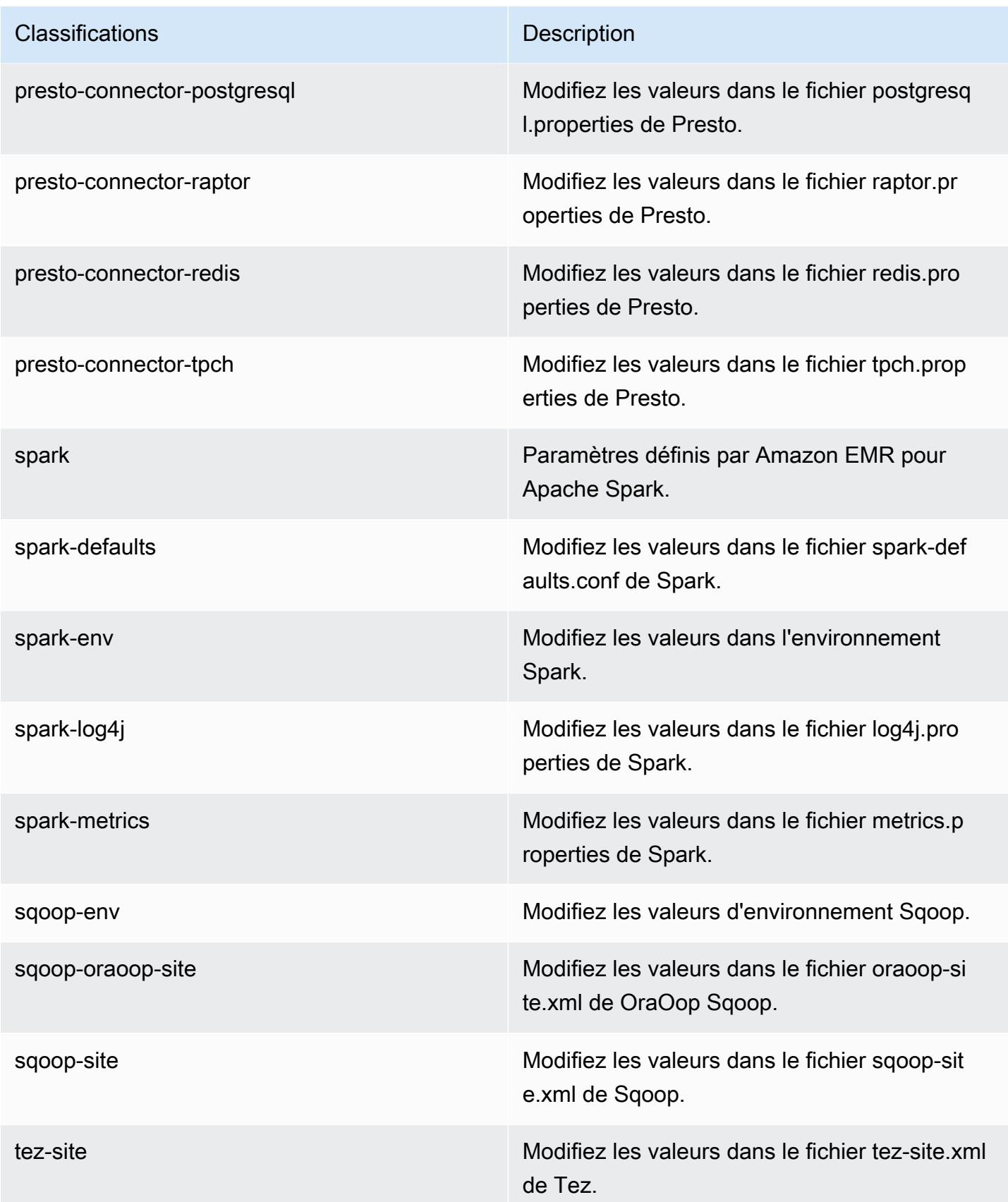

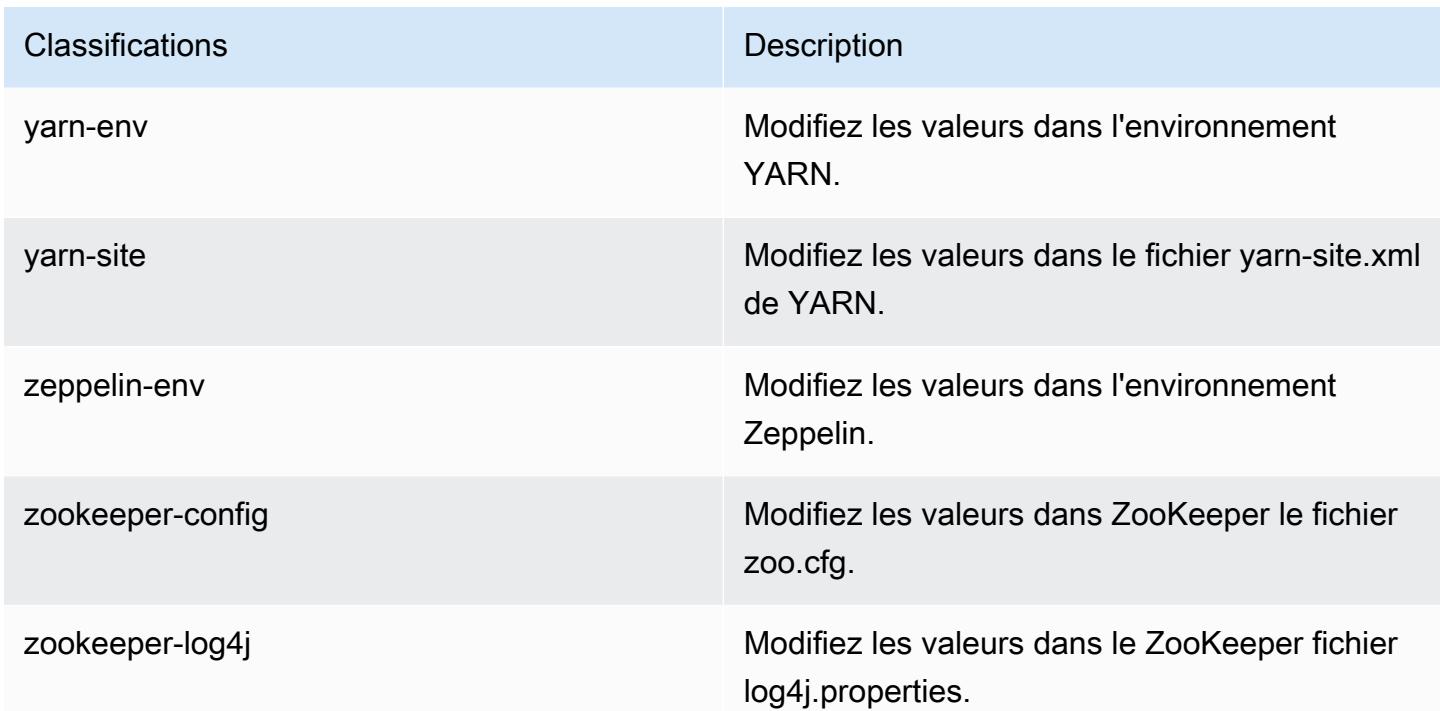

# Amazon EMR version 4.8.4

versions de l'application 4.8.4

Les applications suivantes sont prises en charge dans cette version : [Ganglia,](http://ganglia.info) [HBase,](http://hbase.apache.org/) [HCatalog](https://cwiki.apache.org/confluence/display/Hive/HCatalog), [Hadoop](http://hadoop.apache.org/docs/current/), [Hive,](http://hive.apache.org/) [Hue](http://gethue.com/), [Mahout,](http://mahout.apache.org/) [Oozie-Sandbox](http://oozie.apache.org/), [Phoenix](https://phoenix.apache.org/), [Pig](http://pig.apache.org/), [Presto-Sandbox,](https://prestodb.io/) [Spark,](https://spark.apache.org/docs/latest/) [Sqoop-Sandbox,](http://sqoop.apache.org/) [Tez,](https://tez.apache.org/) [Zeppelin-Sandbox](https://zeppelin.incubator.apache.org/) et [ZooKeeper-Sandbox](https://zookeeper.apache.org).

Le tableau ci-dessous répertorie les versions d'application disponibles dans cette version d'Amazon EMR et les versions d'application des trois versions précédentes d'Amazon EMR (le cas échéant).

Pour obtenir un historique complet des versions des applications de chaque version d'Amazon EMR, consultez les rubriques suivantes :

- [Versions des applications dans les versions 7.x d'Amazon EMR](#page-23-0)
- [Versions des applications dans les versions 6.x d'Amazon EMR](#page-87-0)
- [Versions des applications dans les versions 5.x d'Amazon EMR](#page-1077-0)
- [Versions des applications dans les versions 4.x d'Amazon EMR](#page-2671-0)

# Informations sur la version de l'application

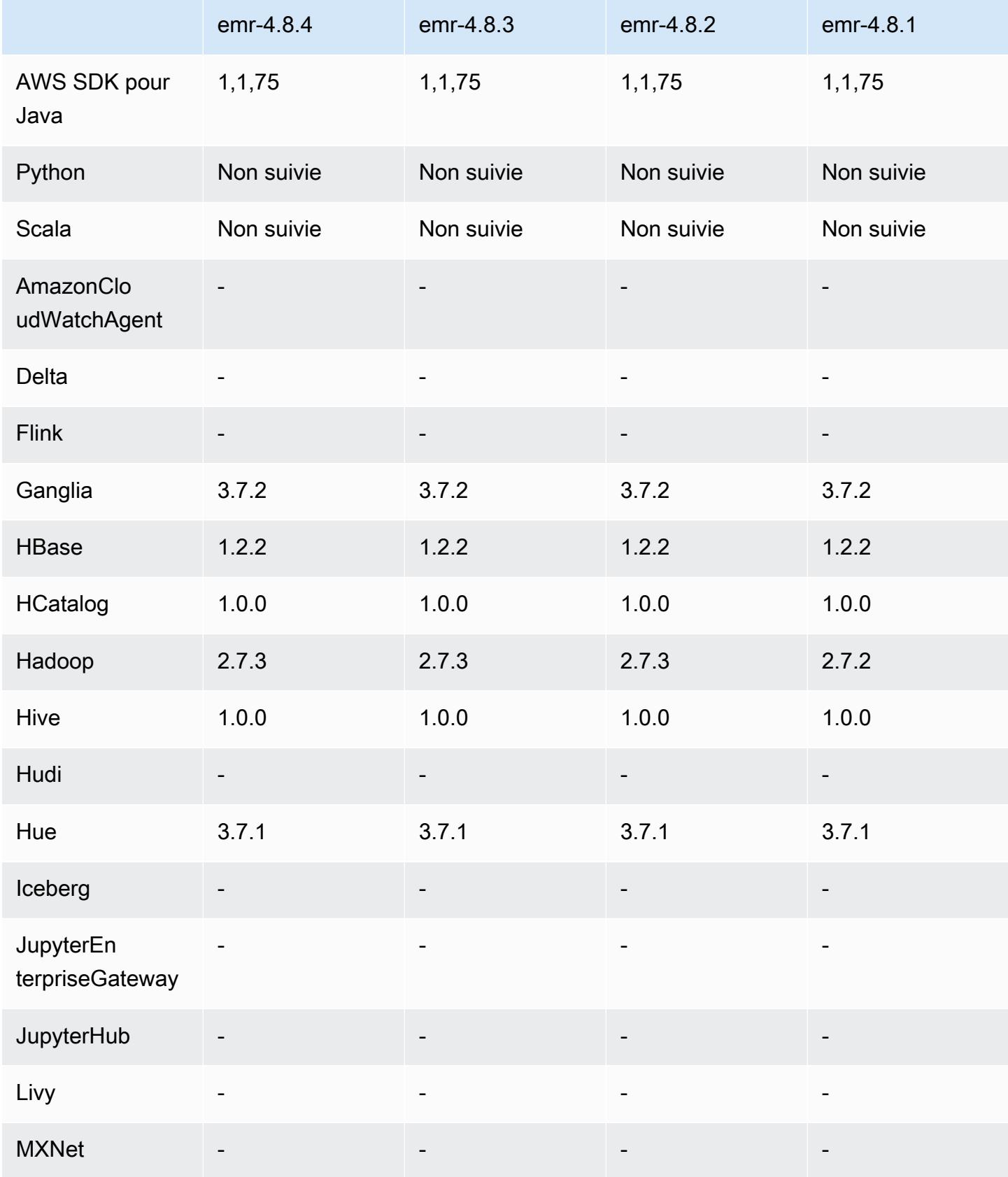

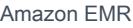

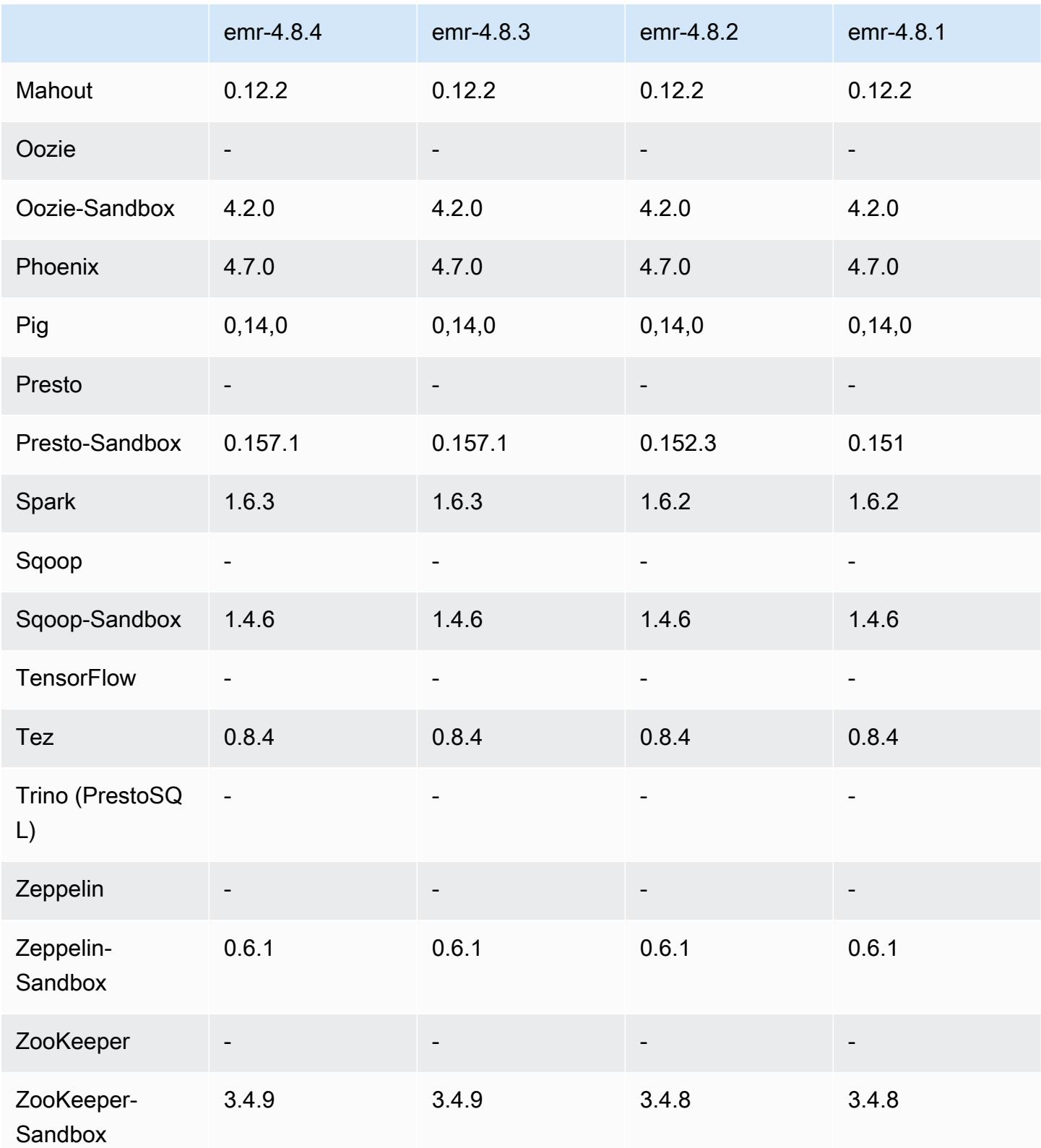

### notes de publication de la version 4.8.4

Les notes de mises à jour suivantes incluent des informations sur la version Amazon EMR 4.8.4. Il s'agit des modifications apportées à la version Amazon EMR 4.8.3.

#### Date de version : 7 février 2017

Des modifications mineures, des correctifs de bogues et des améliorations ont été apportées à cette version.

### Versions des composants 4.8.4

Les composants installés par Amazon EMR avec cette version sont répertoriés ci-dessous. Certains sont installés dans le cadre de packages d'application de Big Data. Les autres sont propres à Amazon EMR et installés pour les fonctions et processus système. Ceux-ci commencent généralement par emr ou aws. Les packages d'application de big data de la version Amazon EMR la plus récente sont généralement la dernière version trouvée dans la communauté. Nous nous efforçons de mettre à disposition les versions de la communauté dans Amazon EMR le plus rapidement possible.

Certains composants dans Amazon EMR diffèrent des versions de la communauté. Ces composants ont une étiquette de version sous la forme *CommunityVersion*-amzn-*EmrVersion*. *EmrVersion* commence à 0. Par exemple, si un composant de la communauté open source nommé myappcomponent avec la version 2.2 a été modifié trois fois en vue de son inclusion dans différentes versions d'Amazon EMR, sa version apparaît sous le nom 2.2-amzn-2.

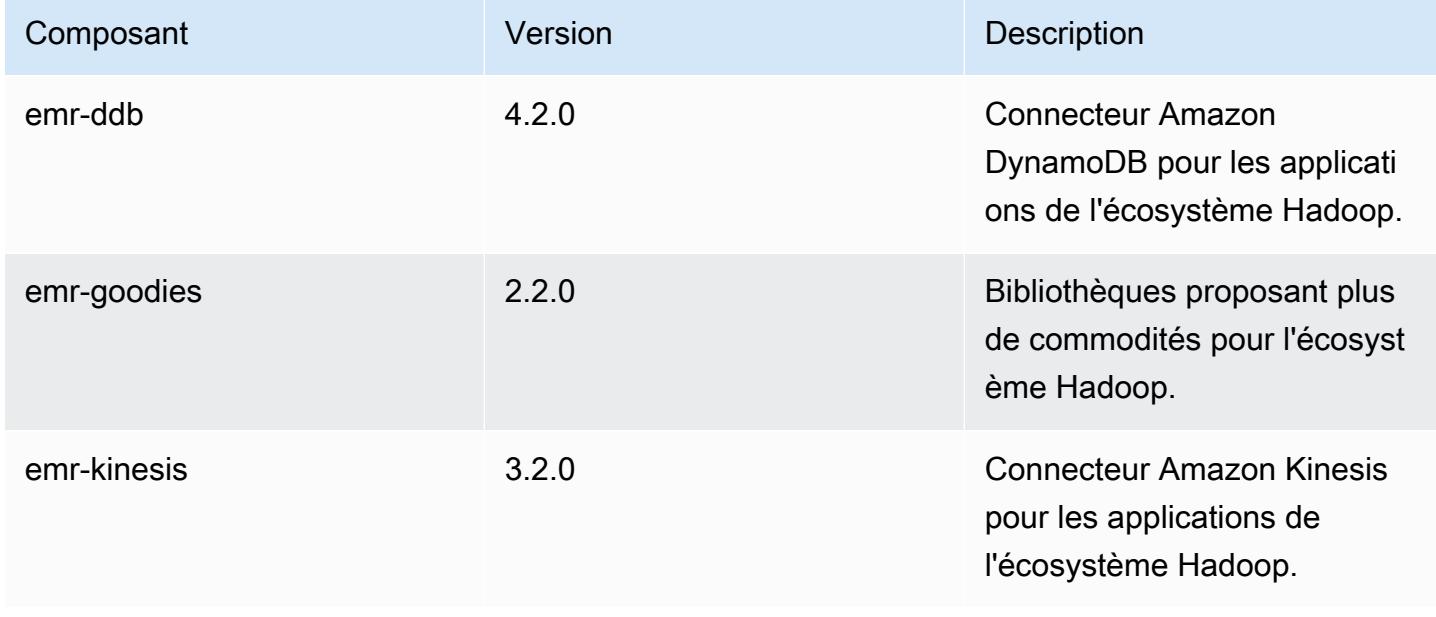

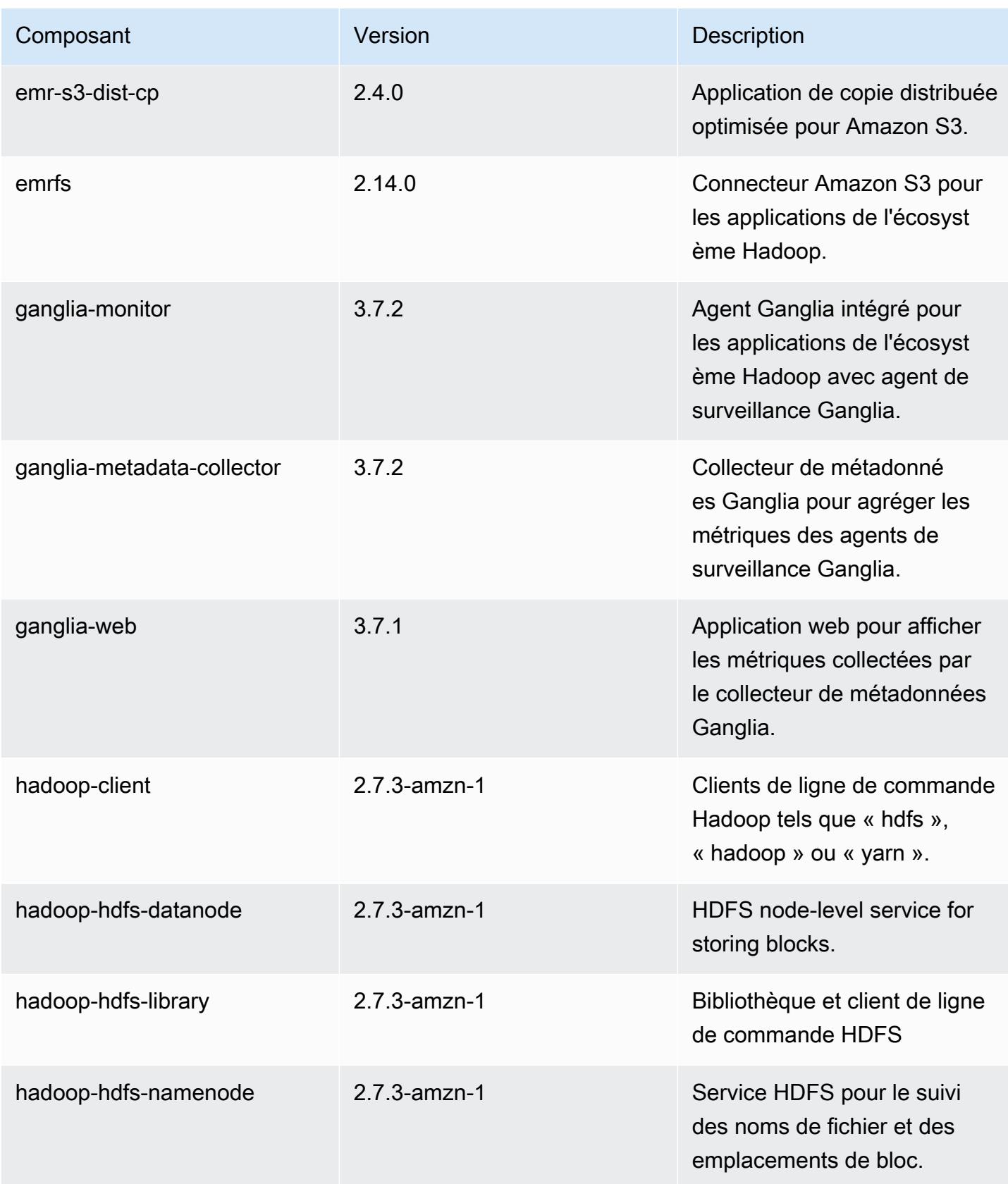

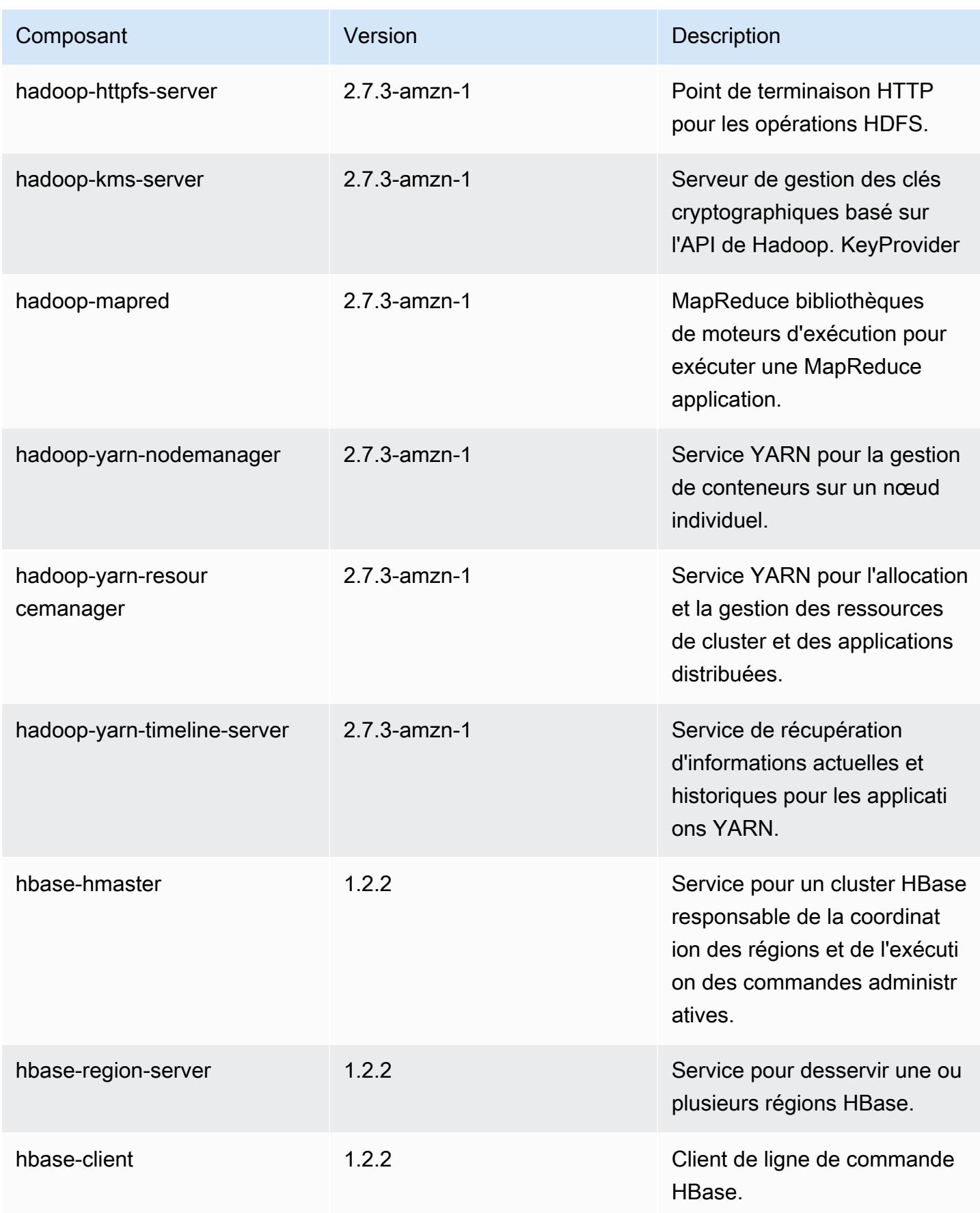

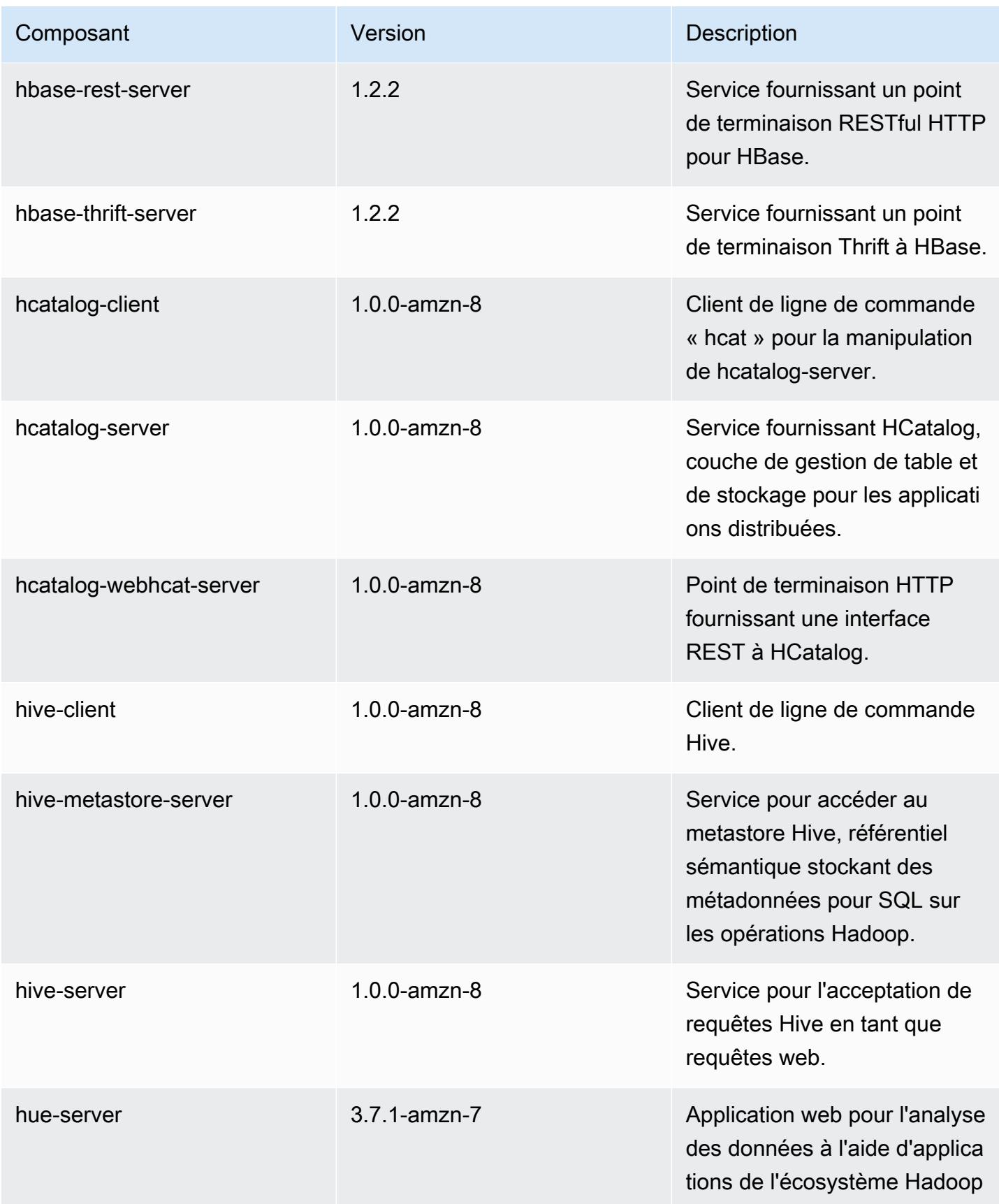

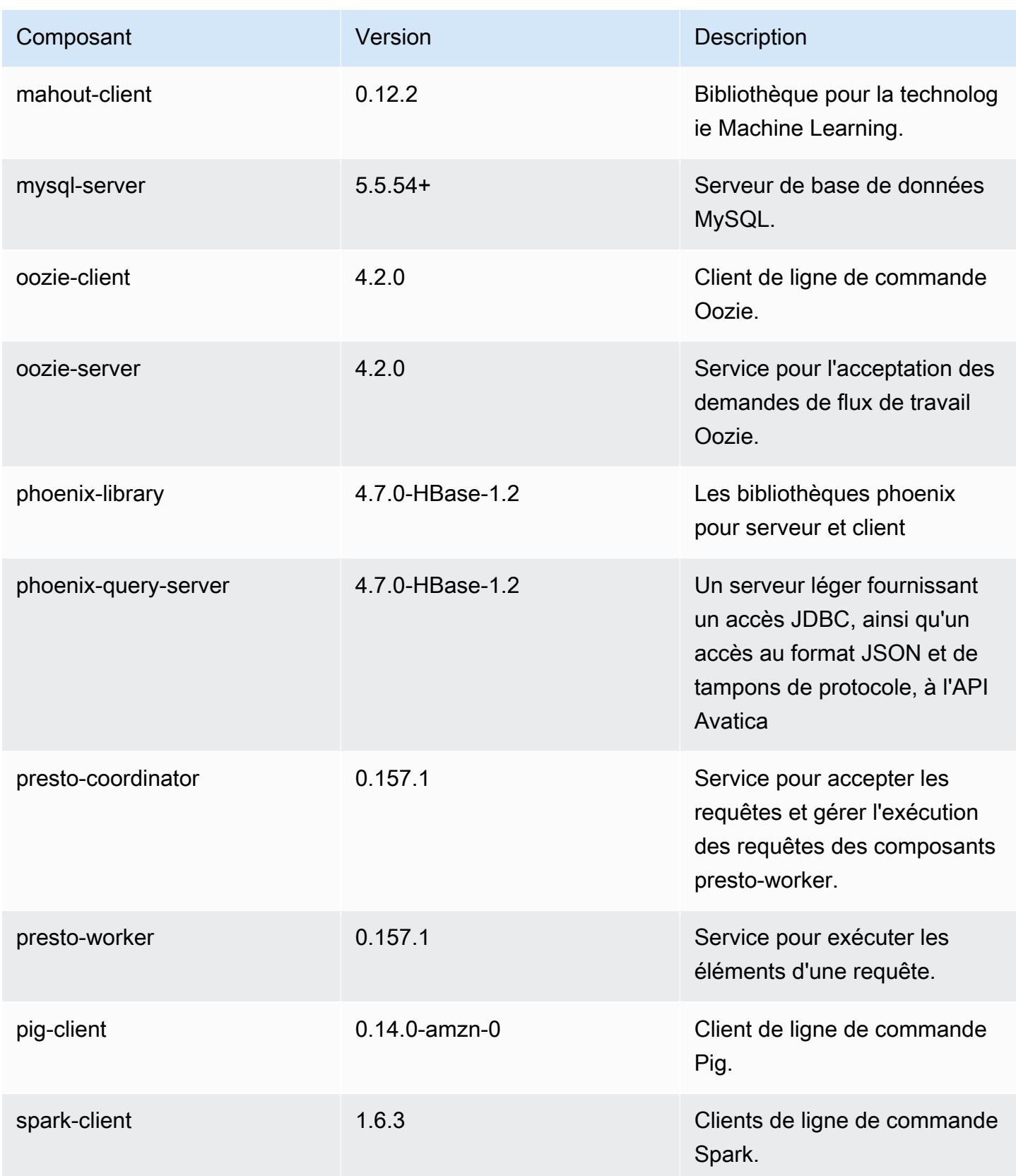

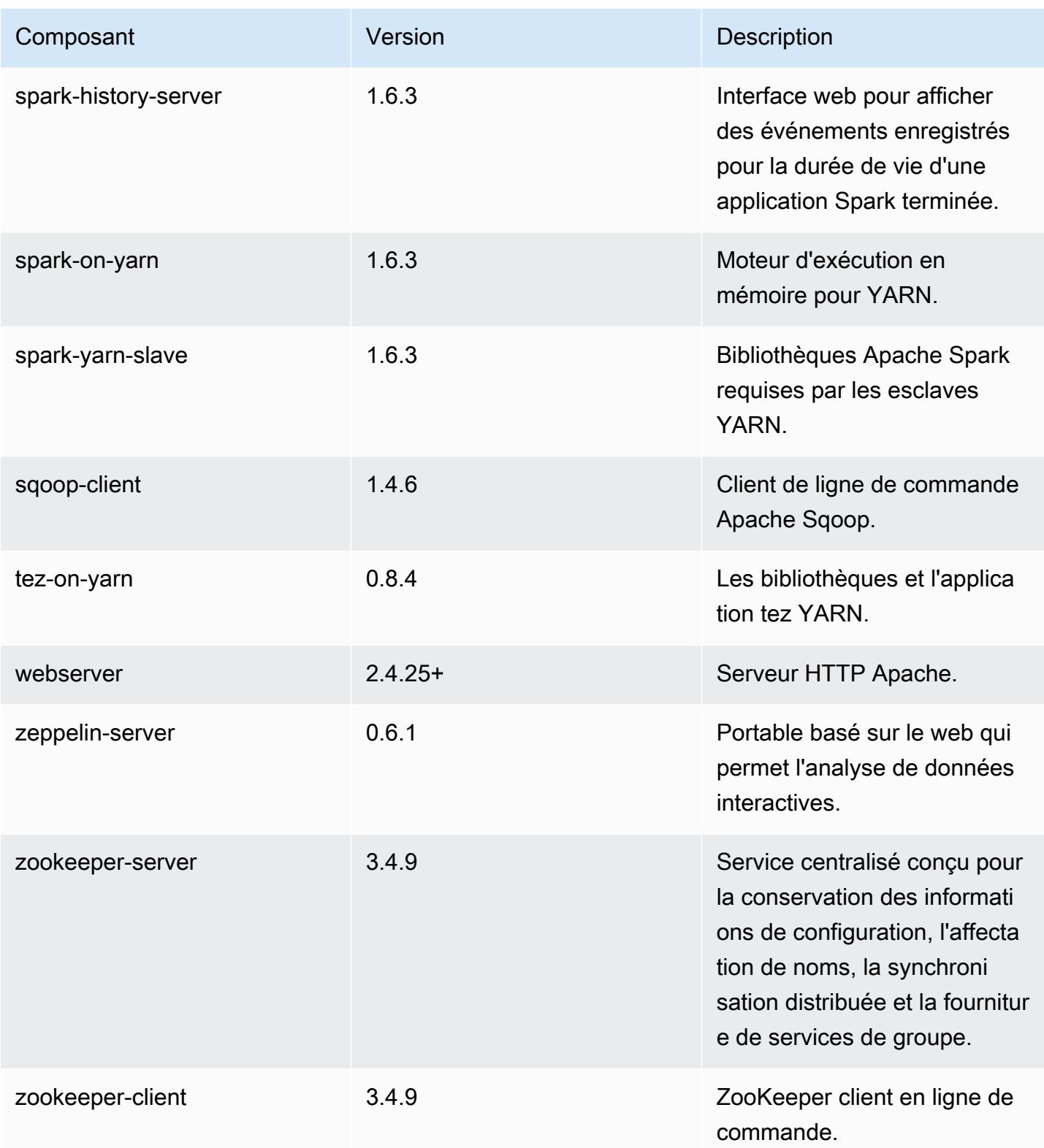

# 4.8.4 classifications de configuration

Les classifications de configuration vous permettent de personnaliser les applications. Elles correspondent souvent à un fichier XML de configuration de l'application, tel que hive-site.xml. Pour plus d'informations, consultez [Configuration des applications.](#page-3494-0)

Classifications emr-4.8.4

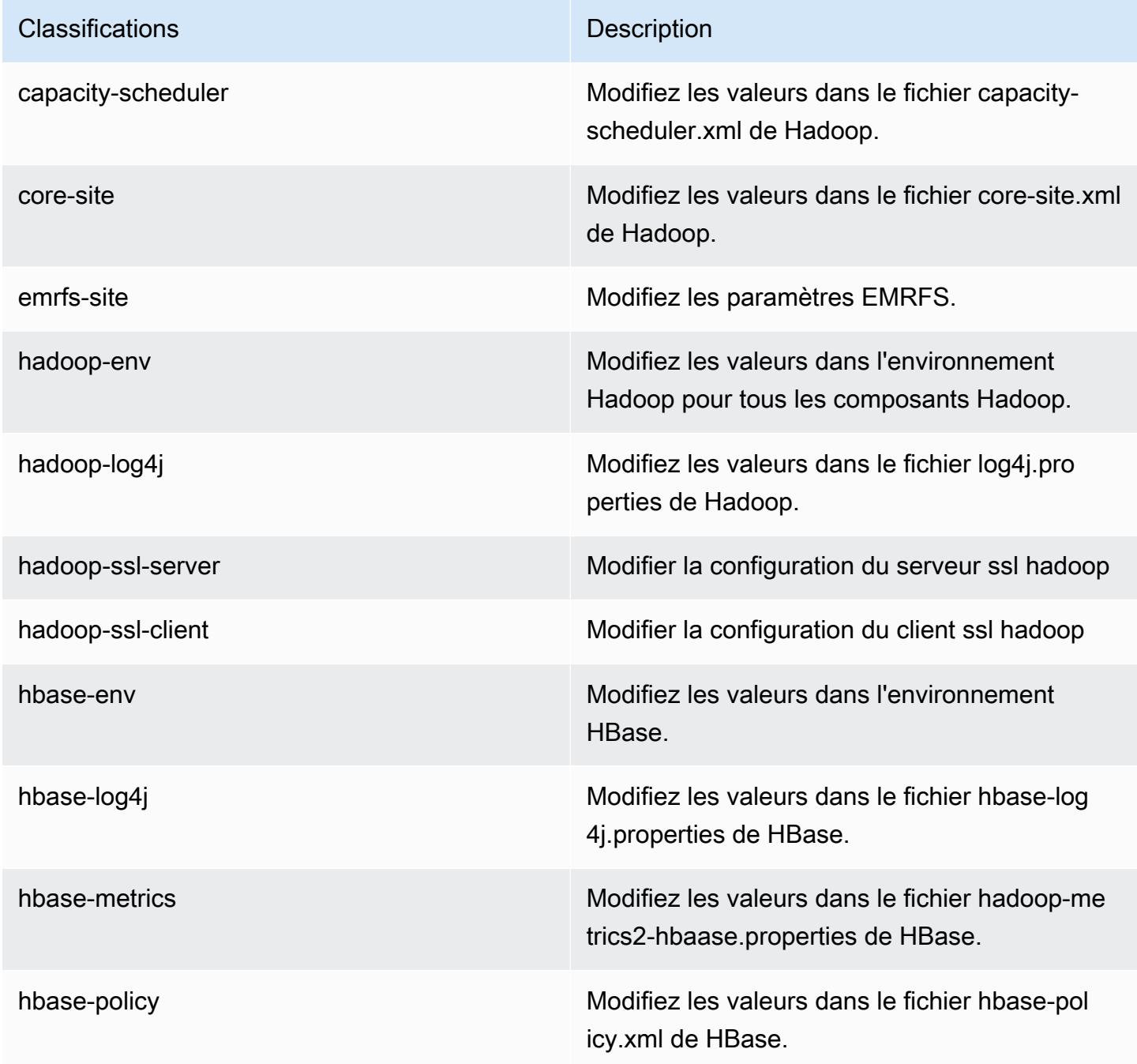

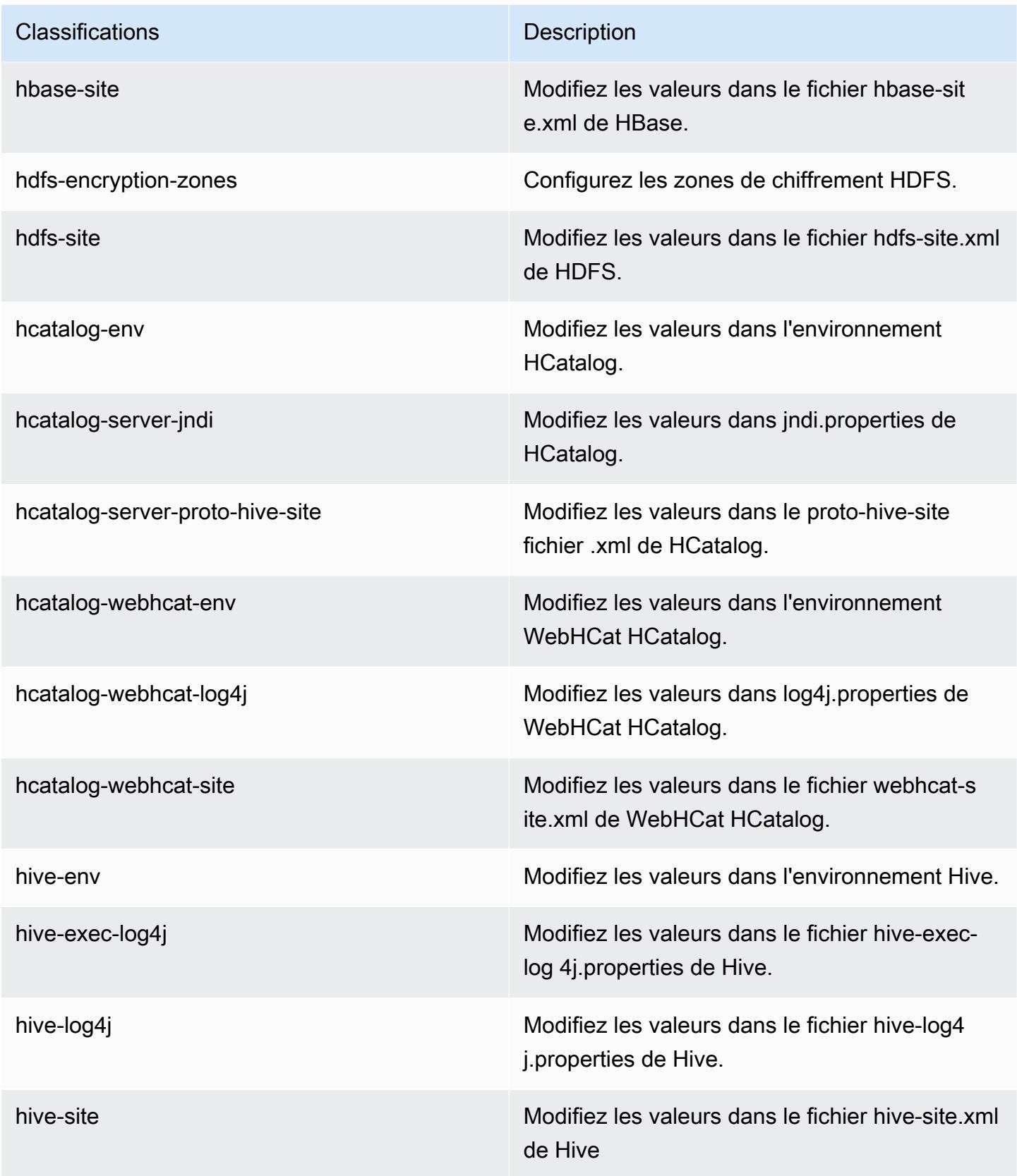

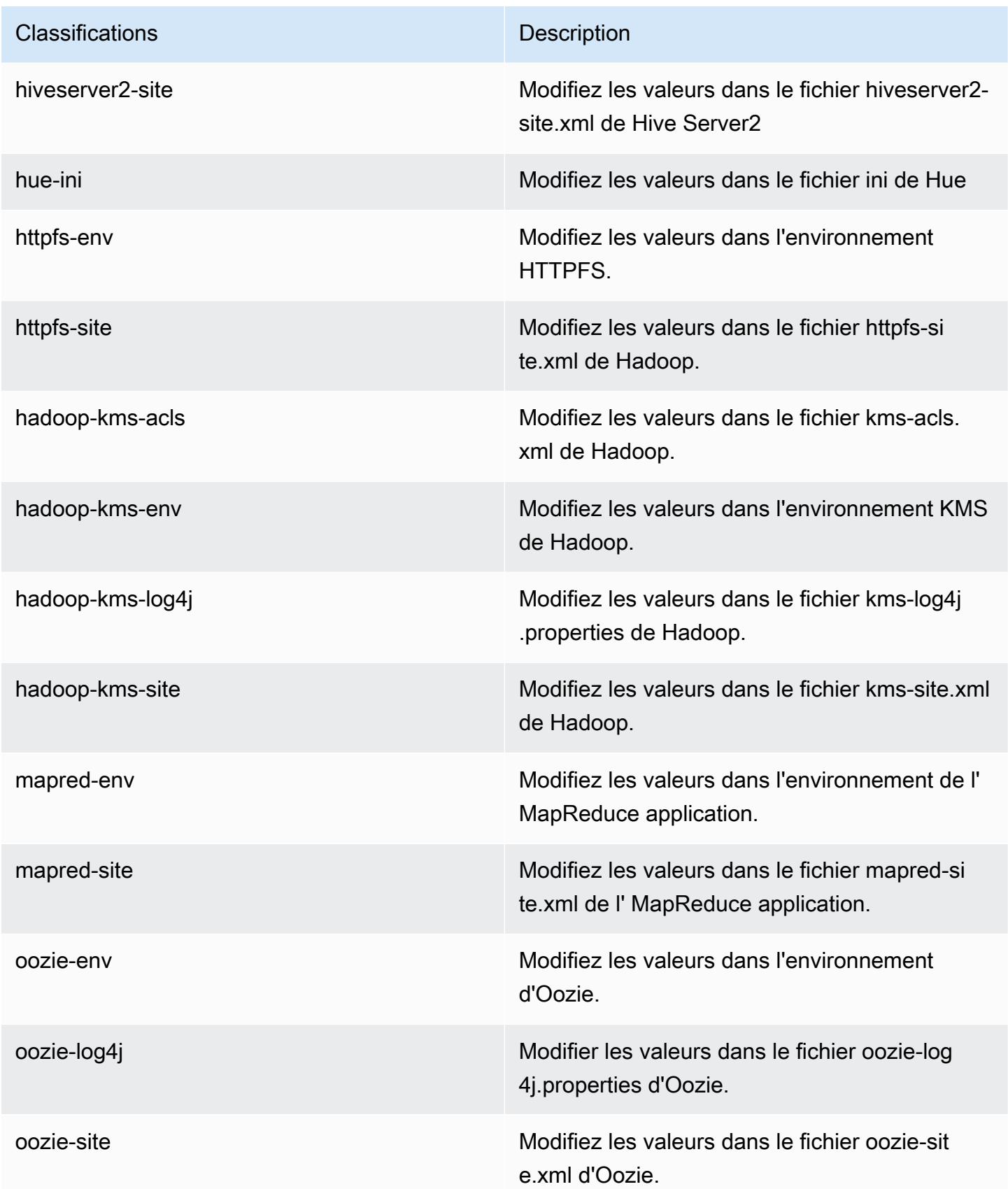

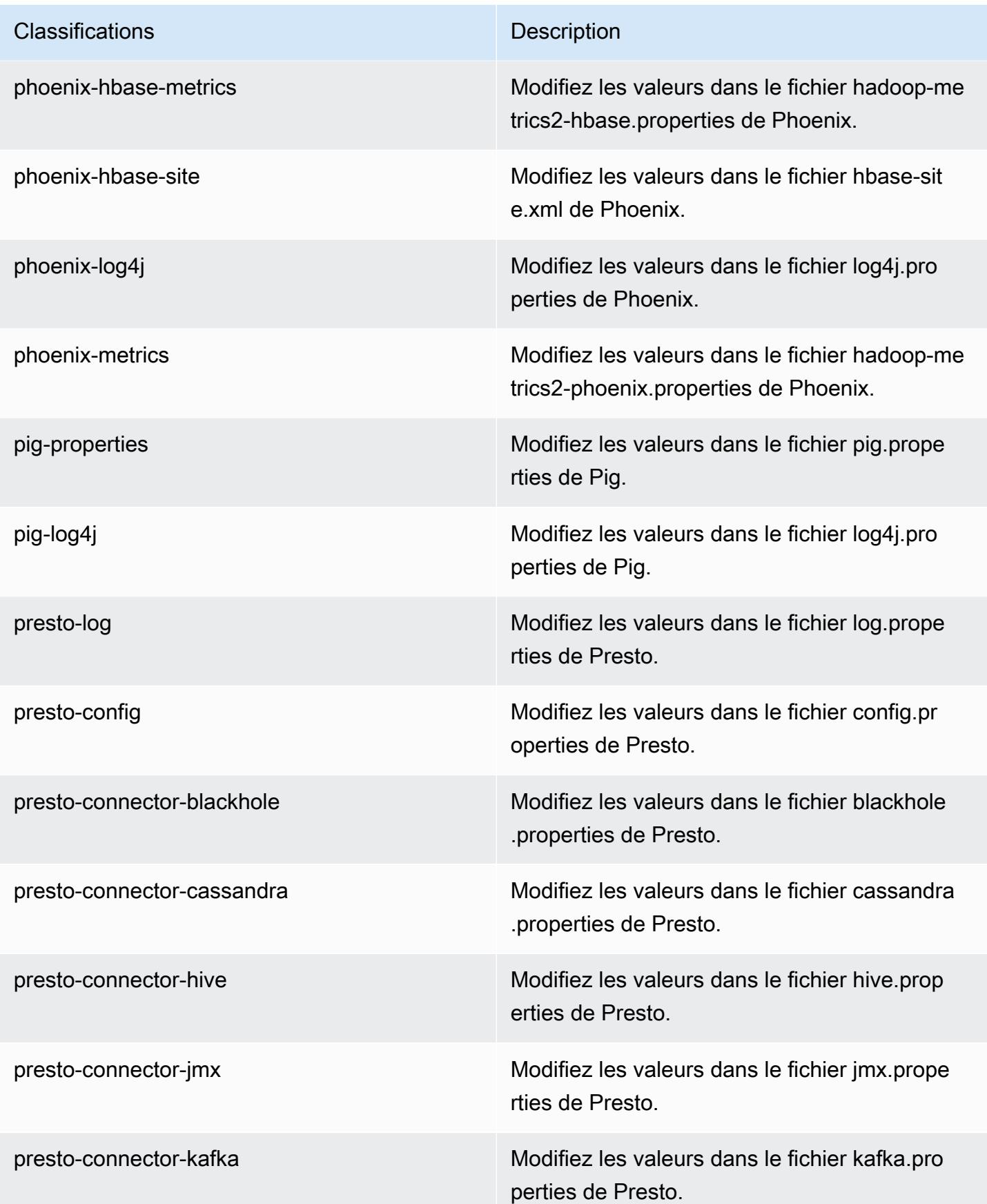

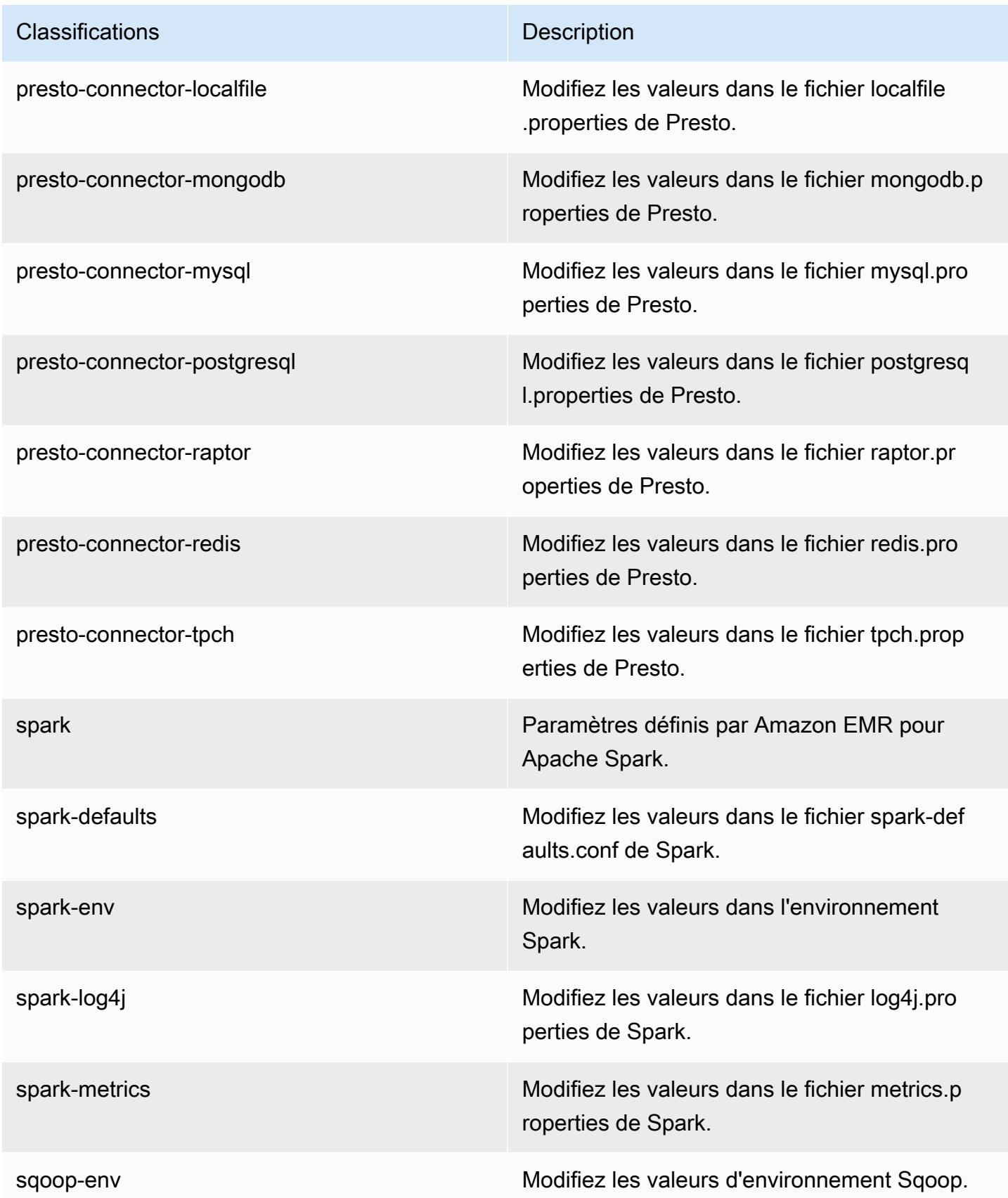

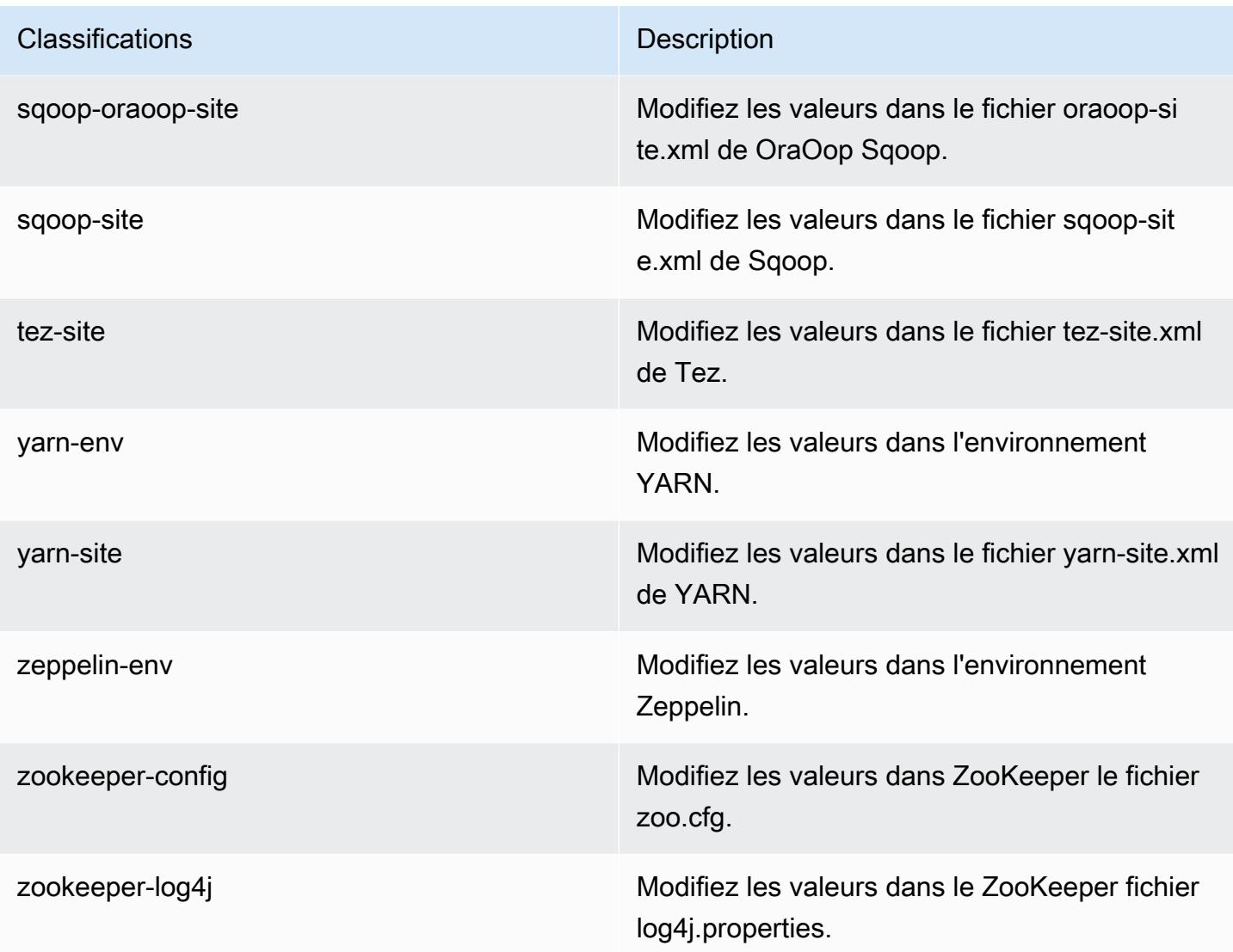

# Amazon EMR version 4.8.3

### versions de l'application 4.8.3

Les applications suivantes sont prises en charge dans cette version : [Ganglia,](http://ganglia.info) [HBase,](http://hbase.apache.org/) [HCatalog](https://cwiki.apache.org/confluence/display/Hive/HCatalog), [Hadoop](http://hadoop.apache.org/docs/current/), [Hive,](http://hive.apache.org/) [Hue](http://gethue.com/), [Mahout,](http://mahout.apache.org/) [Oozie-Sandbox](http://oozie.apache.org/), [Phoenix](https://phoenix.apache.org/), [Pig](http://pig.apache.org/), [Presto-Sandbox,](https://prestodb.io/) [Spark,](https://spark.apache.org/docs/latest/) [Sqoop-Sandbox,](http://sqoop.apache.org/) [Tez,](https://tez.apache.org/) [Zeppelin-Sandbox](https://zeppelin.incubator.apache.org/) et [ZooKeeper-Sandbox](https://zookeeper.apache.org).

Le tableau ci-dessous répertorie les versions d'application disponibles dans cette version d'Amazon EMR et les versions d'application des trois versions précédentes d'Amazon EMR (le cas échéant).

Pour obtenir un historique complet des versions des applications de chaque version d'Amazon EMR, consultez les rubriques suivantes :

- [Versions des applications dans les versions 7.x d'Amazon EMR](#page-23-0)
- [Versions des applications dans les versions 6.x d'Amazon EMR](#page-87-0)
- [Versions des applications dans les versions 5.x d'Amazon EMR](#page-1077-0)
- [Versions des applications dans les versions 4.x d'Amazon EMR](#page-2671-0)

### Informations sur la version de l'application

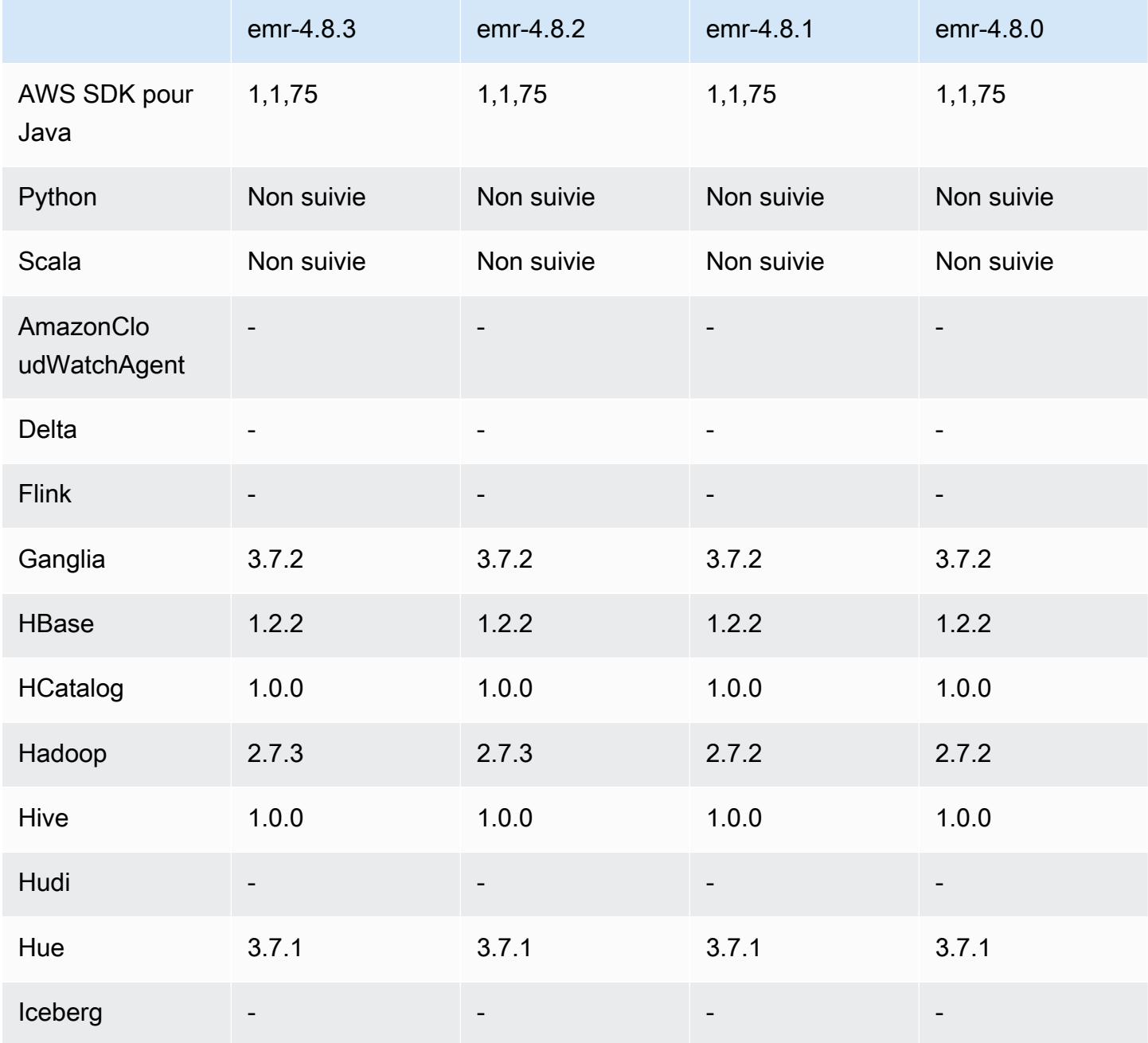

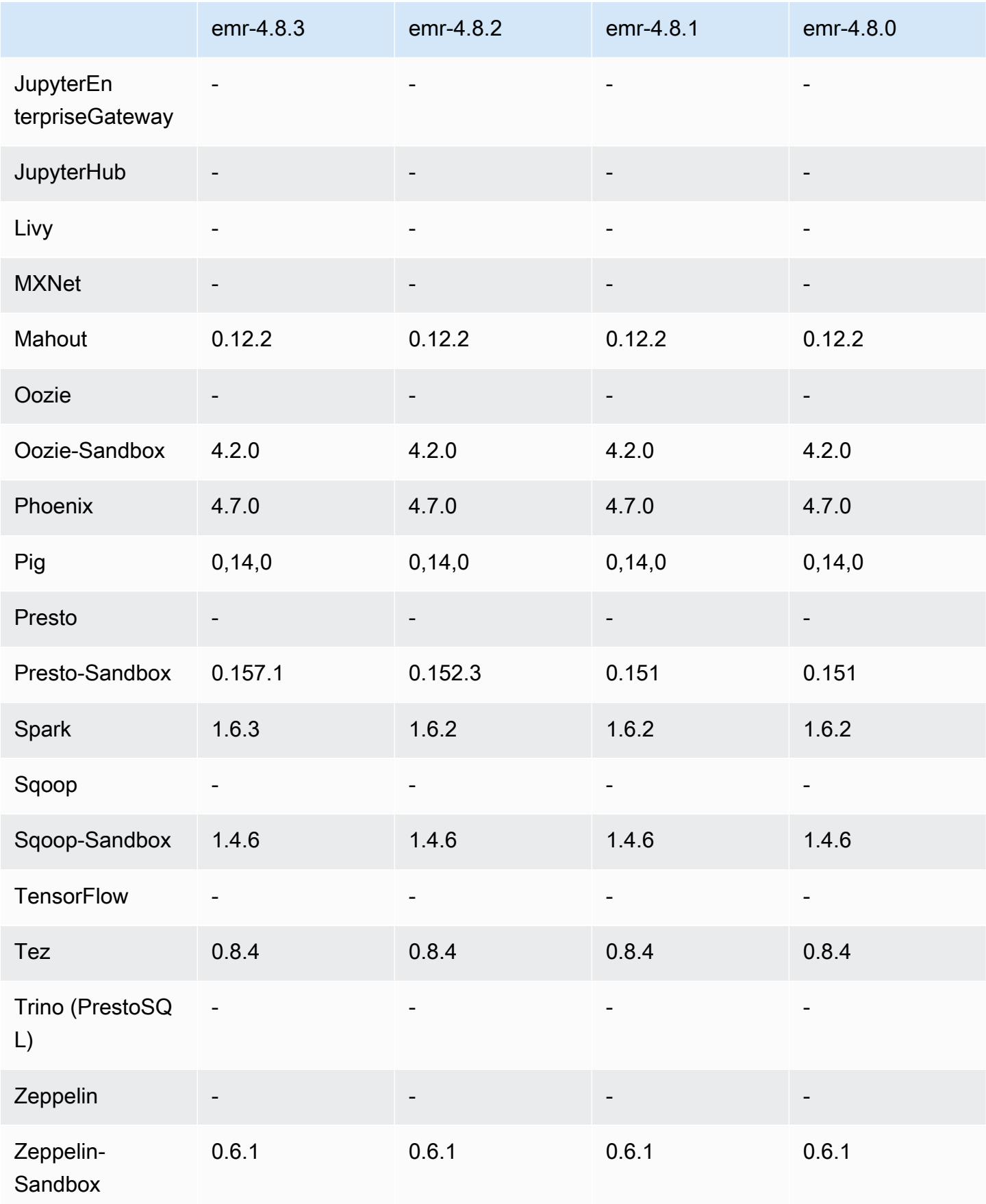

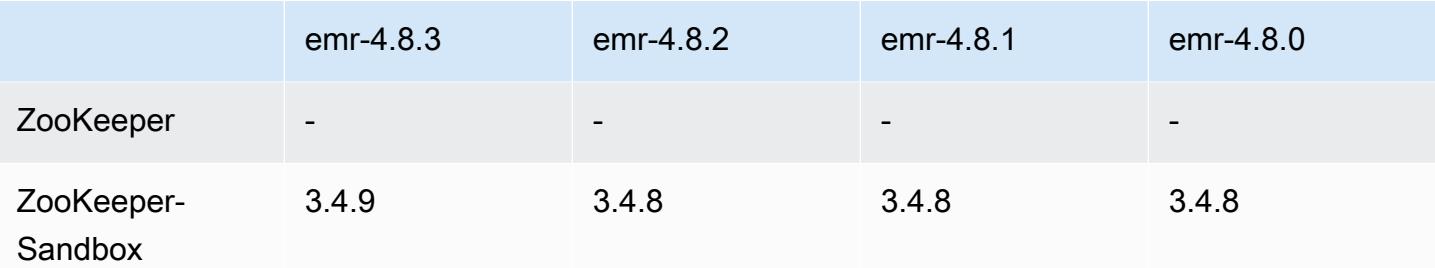

### notes de publication de la version 4.8.3

Les notes de mises à jour suivantes incluent des informations sur la version Amazon EMR 4.8.3. Il s'agit des modifications apportées à la version Amazon EMR 4.8.2.

Date de parution : 29 décembre 2016

#### Mises à niveau

- Mise à niveau vers Presto 0.157.1. Pour plus d'informations, consultez [Notes de mise à jour Presto](https://prestodb.io/docs/current/release/release-0.157.1.html) dans la documentation Presto.
- Mise à niveau vers Spark 1.6.3. Pour plus d'informations, consultez les [Notes de mise à jour Spark](http://spark.apache.org/releases/spark-release-1-6-3.html) dans la documentation Apache Spark.
- Mise à niveau vers la version ZooKeeper 3.4.9. Pour plus d'informations, consultez les [notes](https://zookeeper.apache.org/doc/r3.4.9/releasenotes.html)  [ZooKeeper de version](https://zookeeper.apache.org/doc/r3.4.9/releasenotes.html) dans la ZooKeeper documentation d'Apache.

### Modifications et améliorations

- Ajout de la prise en charge du type d'instance m4.16xlarge Amazon EC2 dans les versions 4.8.3 et ultérieures d'Amazon EMR, sauf les versions 5.0.0, 5.0.3 et 5.2.0.
- Les versions d'Amazon EMR sont désormais basées sur Amazon Linux 2016.09. Pour plus d'informations, consultez<https://aws.amazon.com/amazon-linux-ami/2016.09-release-notes/>.

Problèmes connus résolus depuis les versions précédentes

- Correction d'un problème dans Hadoop où le ReplicationMonitor thread pouvait rester bloqué pendant longtemps en raison d'une course entre la réplication et la suppression du même fichier dans un grand cluster.
- Correction d'un problème en raison duquel ControlledJob #toString échouait avec une exception de pointeur nul (NPE) lorsque le statut de la tâche n'était pas correctement mis à jour.

### Versions des composants 4.8.3

Les composants installés par Amazon EMR avec cette version sont répertoriés ci-dessous. Certains sont installés dans le cadre de packages d'application de Big Data. Les autres sont propres à Amazon EMR et installés pour les fonctions et processus système. Ceux-ci commencent généralement par emr ou aws. Les packages d'application de big data de la version Amazon EMR la plus récente sont généralement la dernière version trouvée dans la communauté. Nous nous efforçons de mettre à disposition les versions de la communauté dans Amazon EMR le plus rapidement possible.

Certains composants dans Amazon EMR diffèrent des versions de la communauté. Ces composants ont une étiquette de version sous la forme *CommunityVersion*-amzn-*EmrVersion*. *EmrVersion* commence à 0. Par exemple, si un composant de la communauté open source nommé myappcomponent avec la version 2.2 a été modifié trois fois en vue de son inclusion dans différentes versions d'Amazon EMR, sa version apparaît sous le nom 2.2-amzn-2.

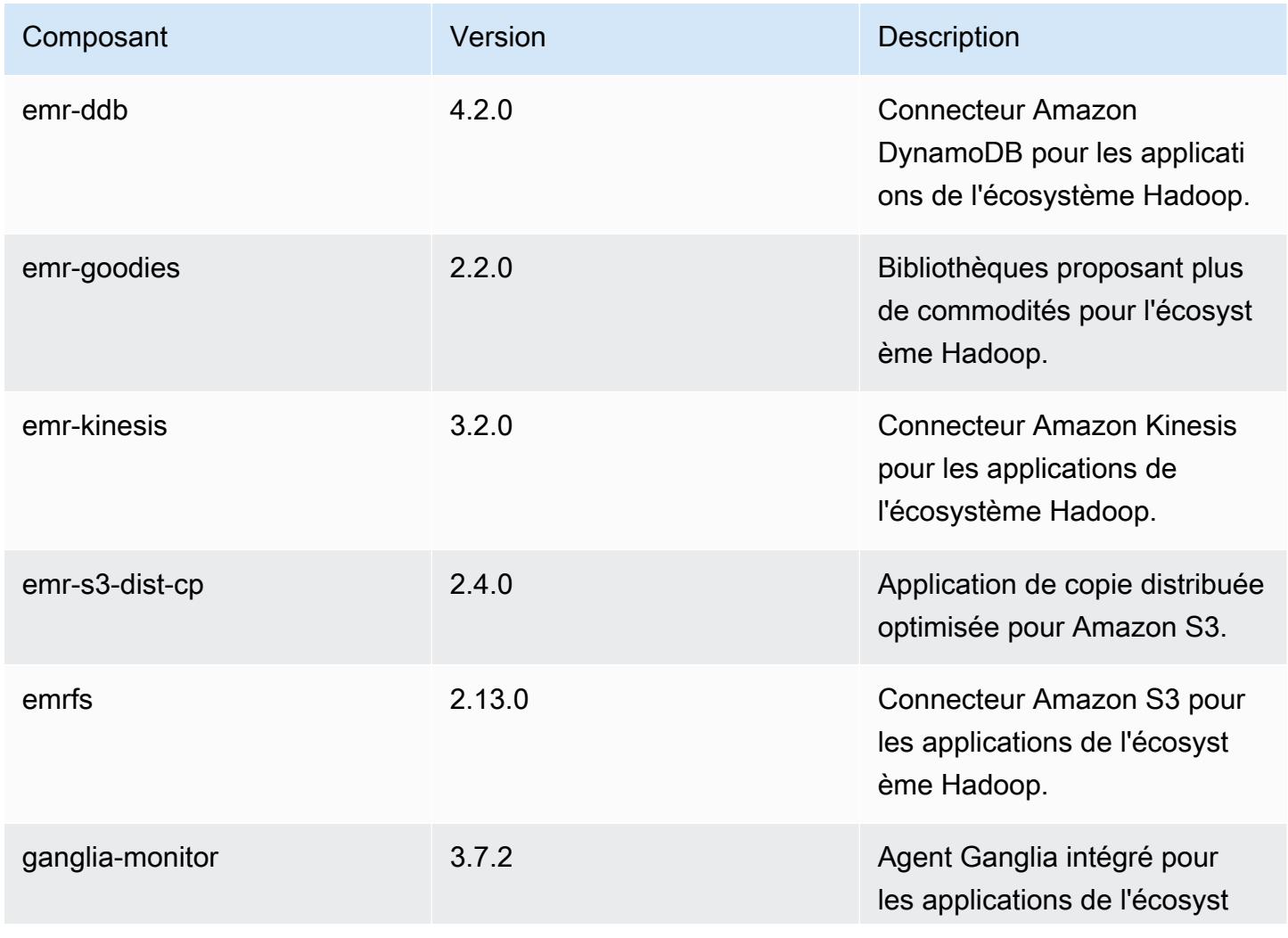

Amazon EMR **Amazon EMR** Guide de version

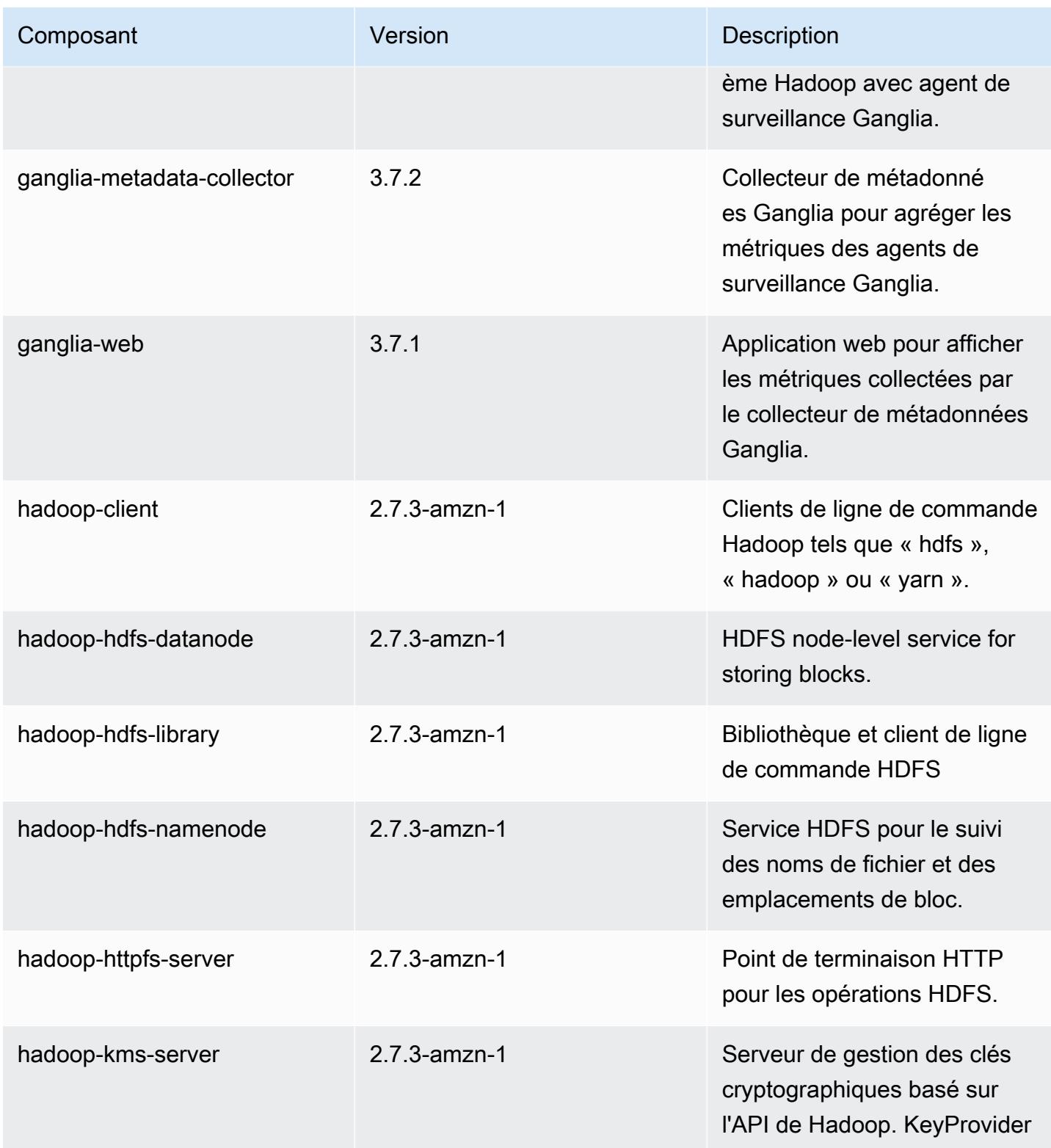

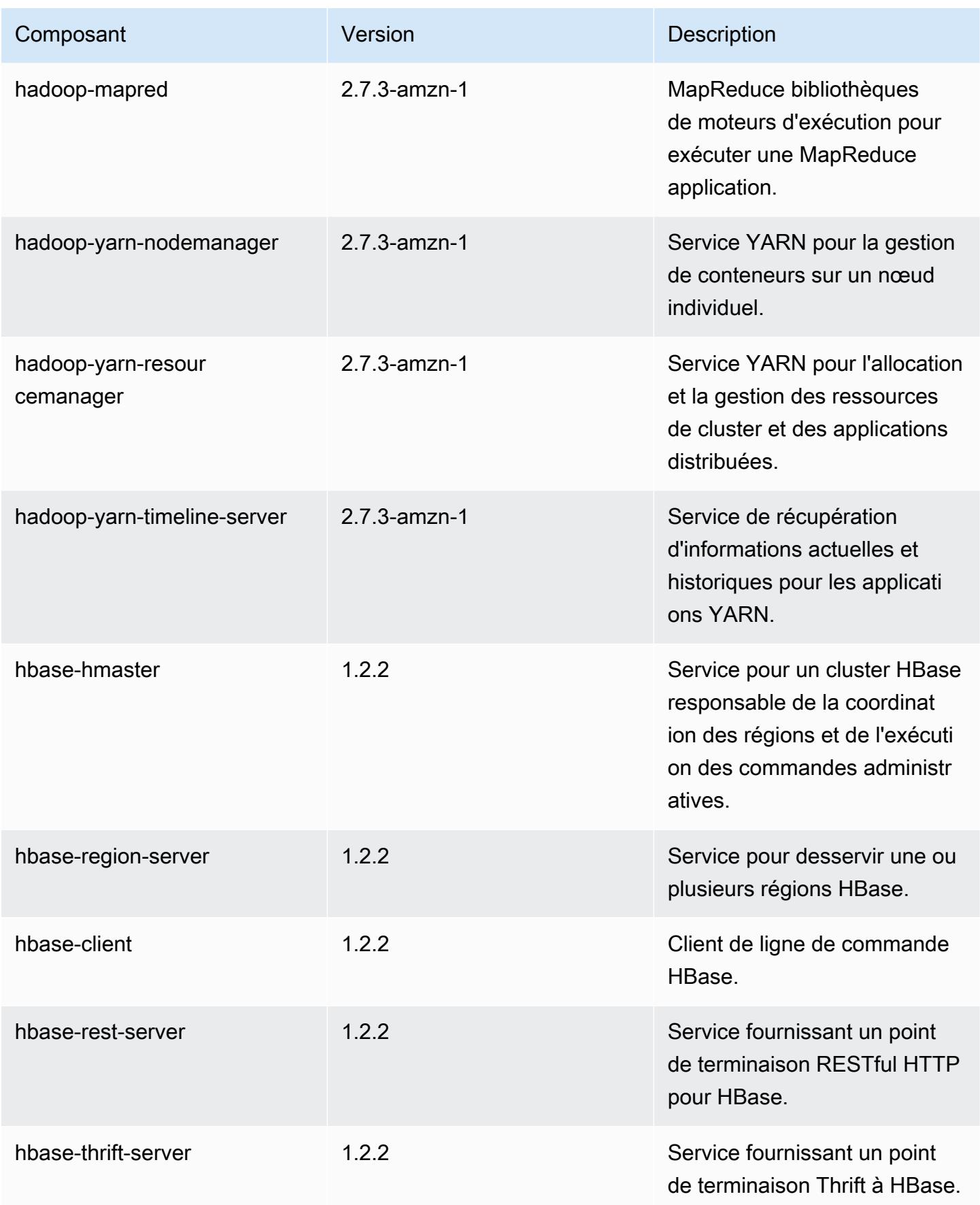

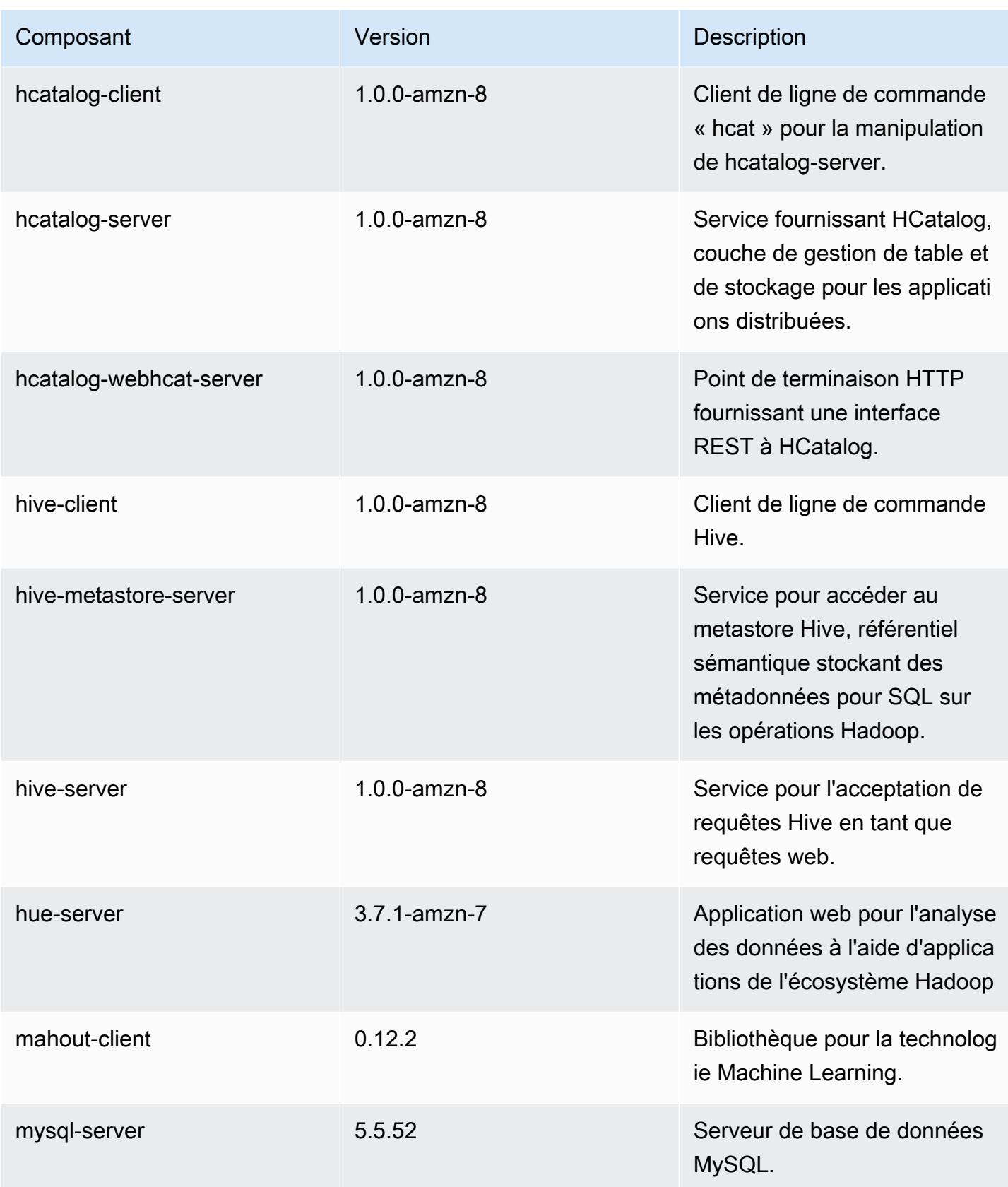

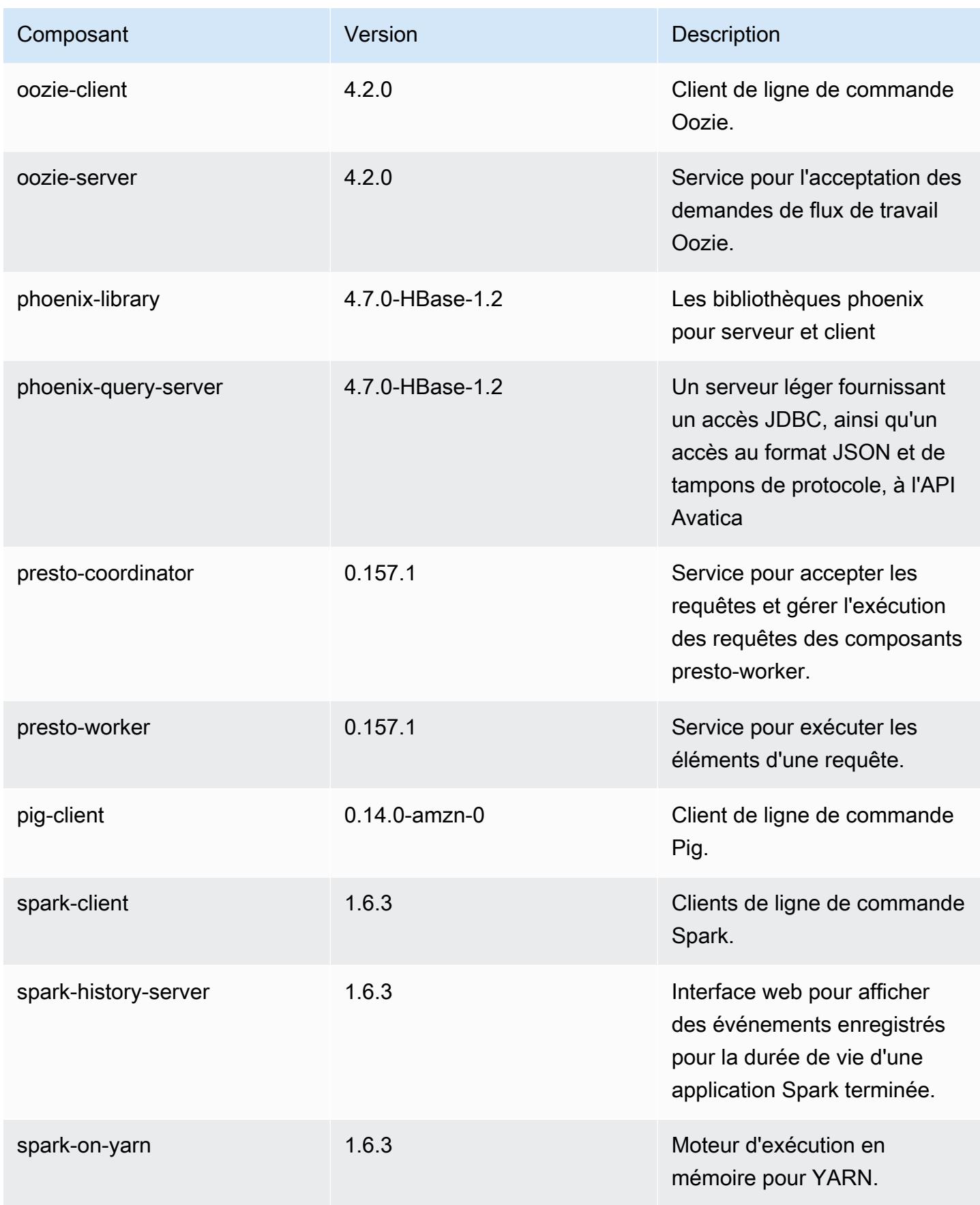

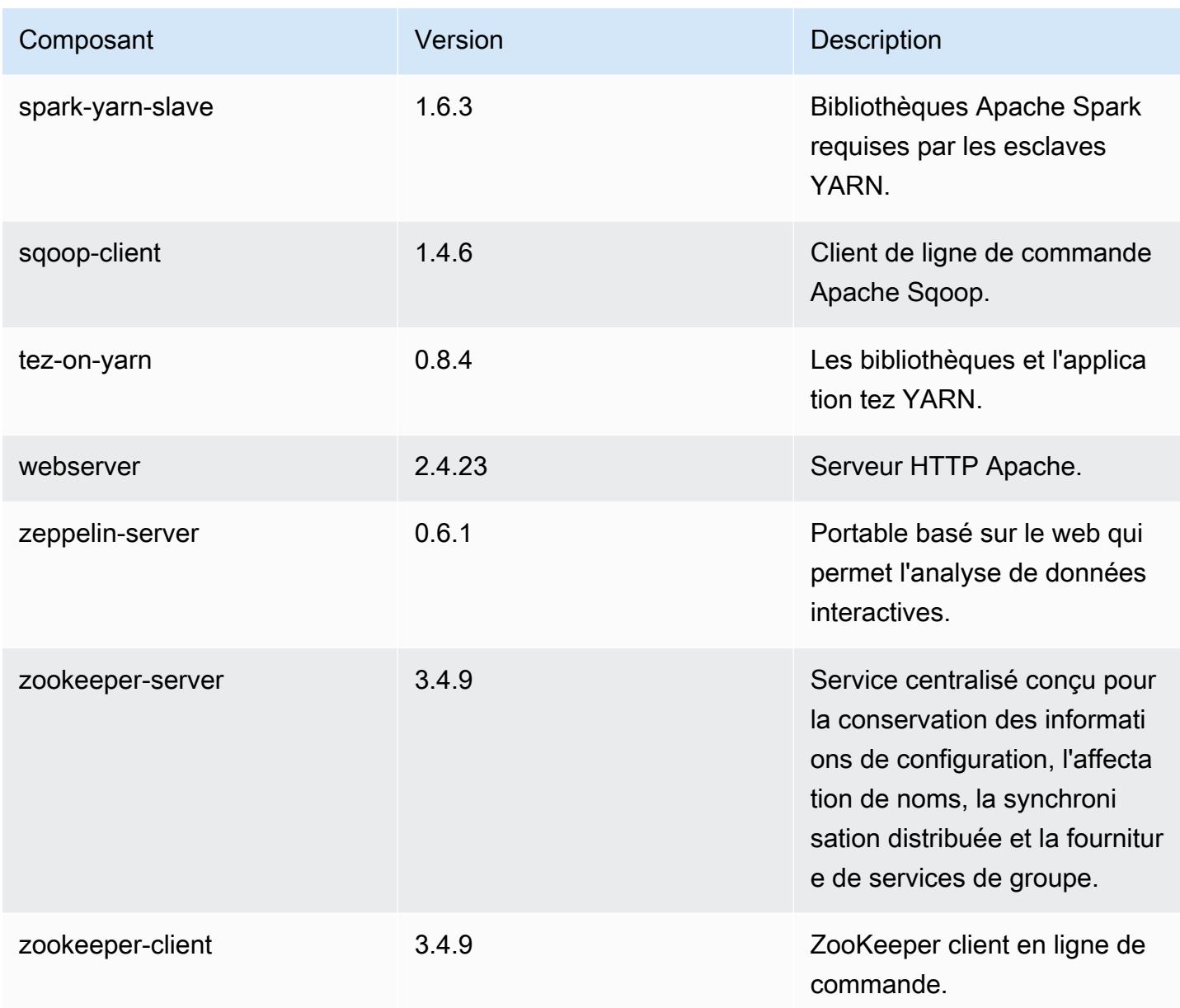

## 4.8.3 classifications de configuration

Les classifications de configuration vous permettent de personnaliser les applications. Elles correspondent souvent à un fichier XML de configuration de l'application, tel que hive-site.xml. Pour plus d'informations, consultez [Configuration des applications.](#page-3494-0)

Amazon EMR **Amazon EMR** Guide de version

#### Classifications emr-4.8.3

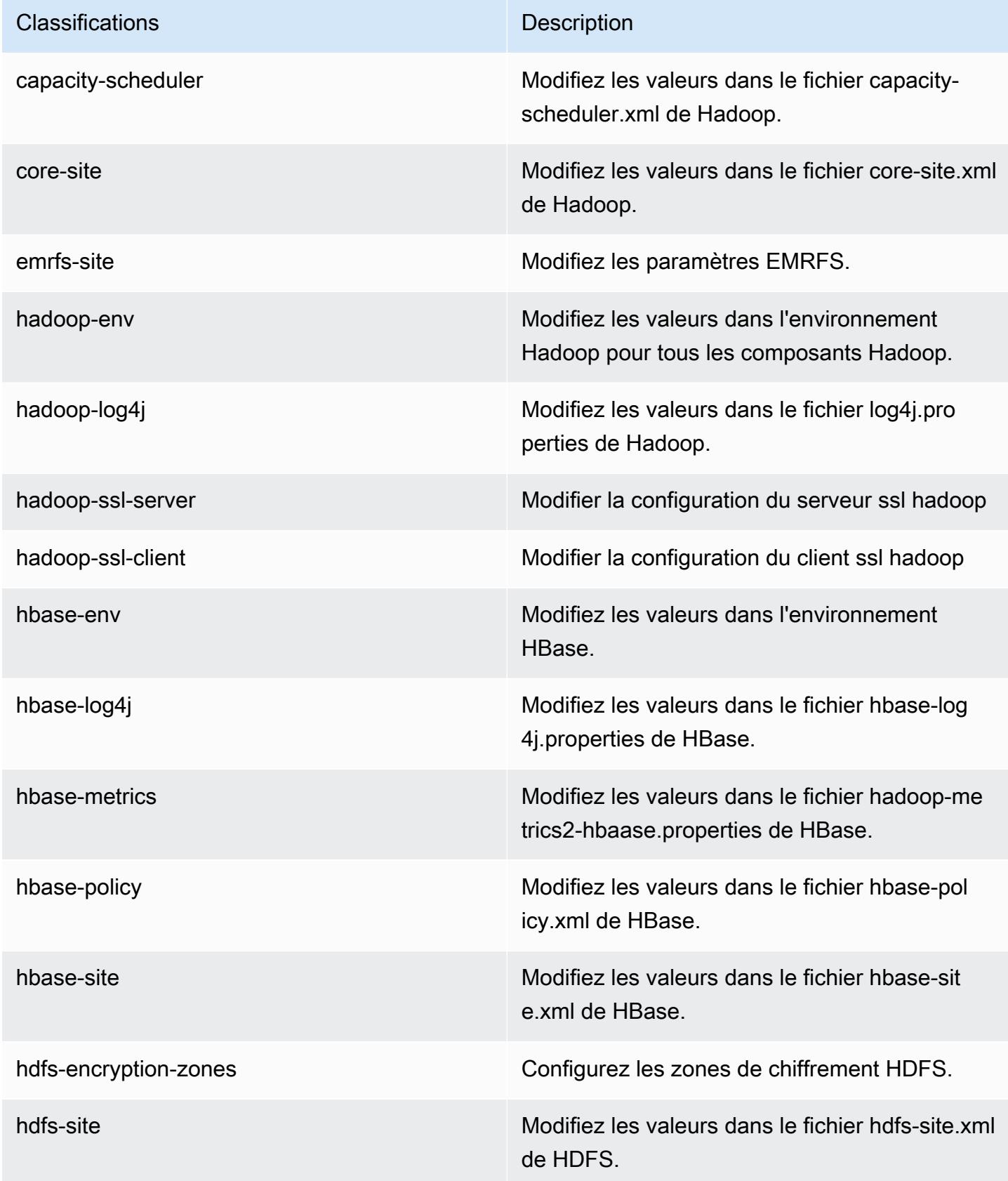
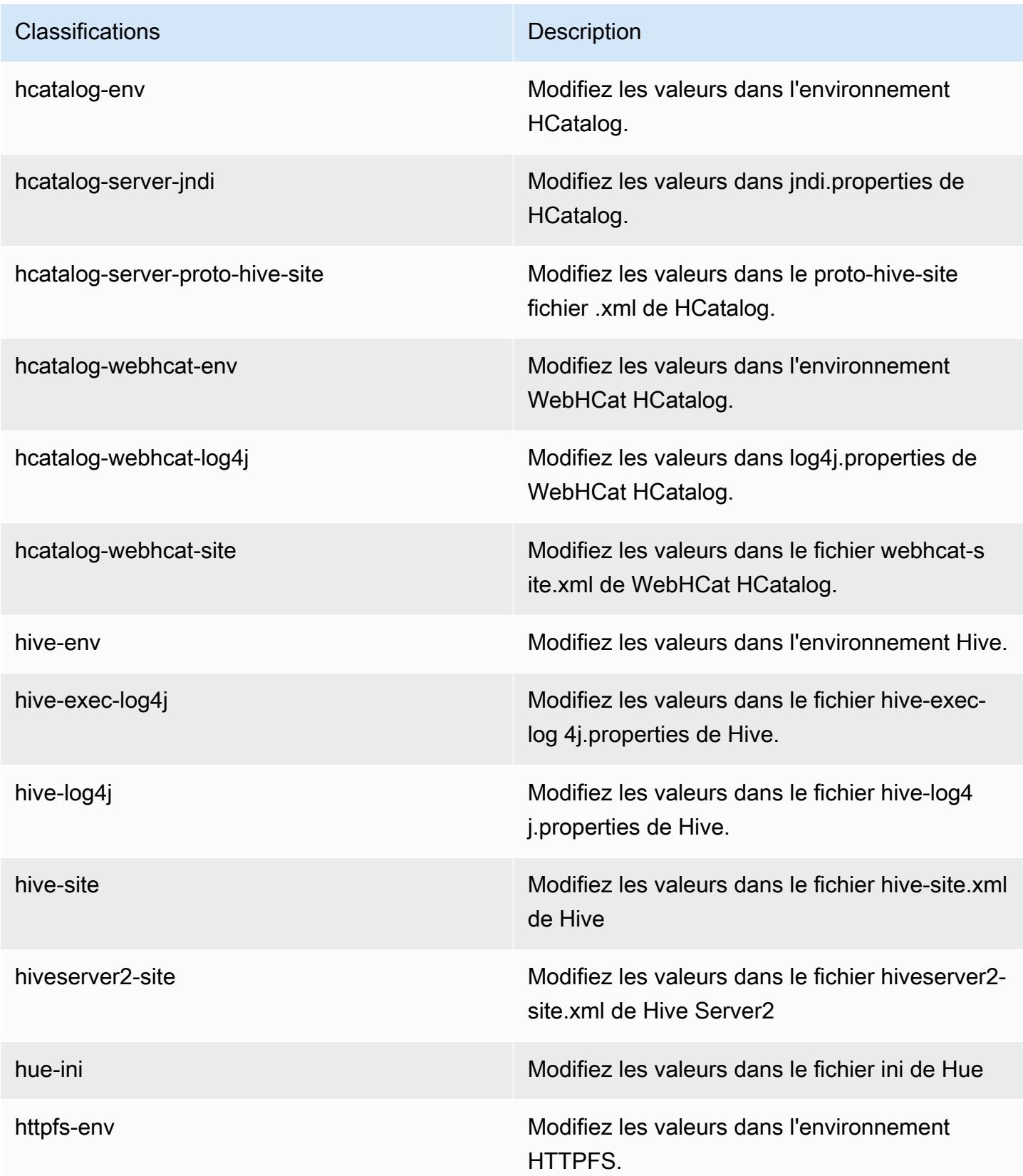

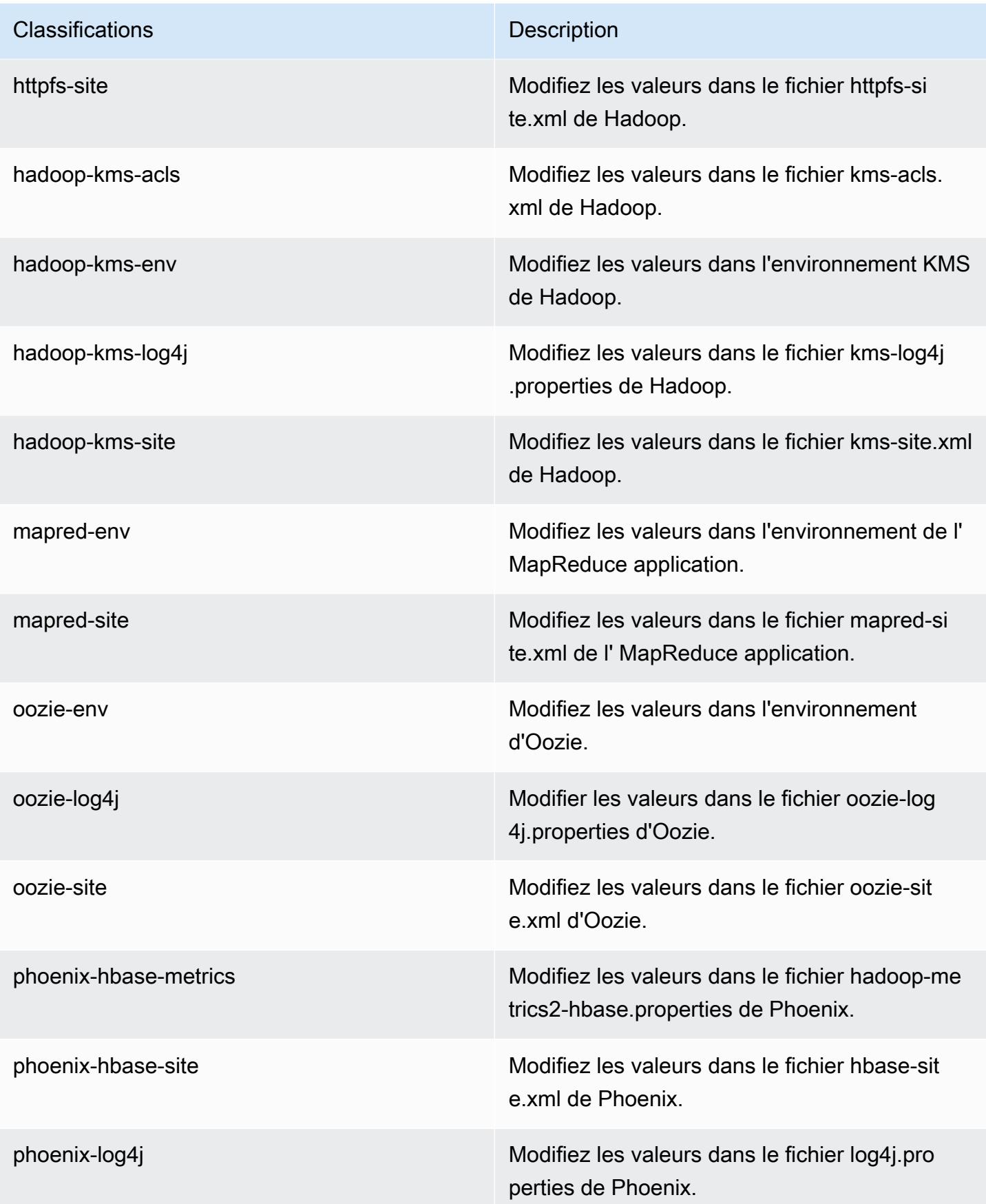

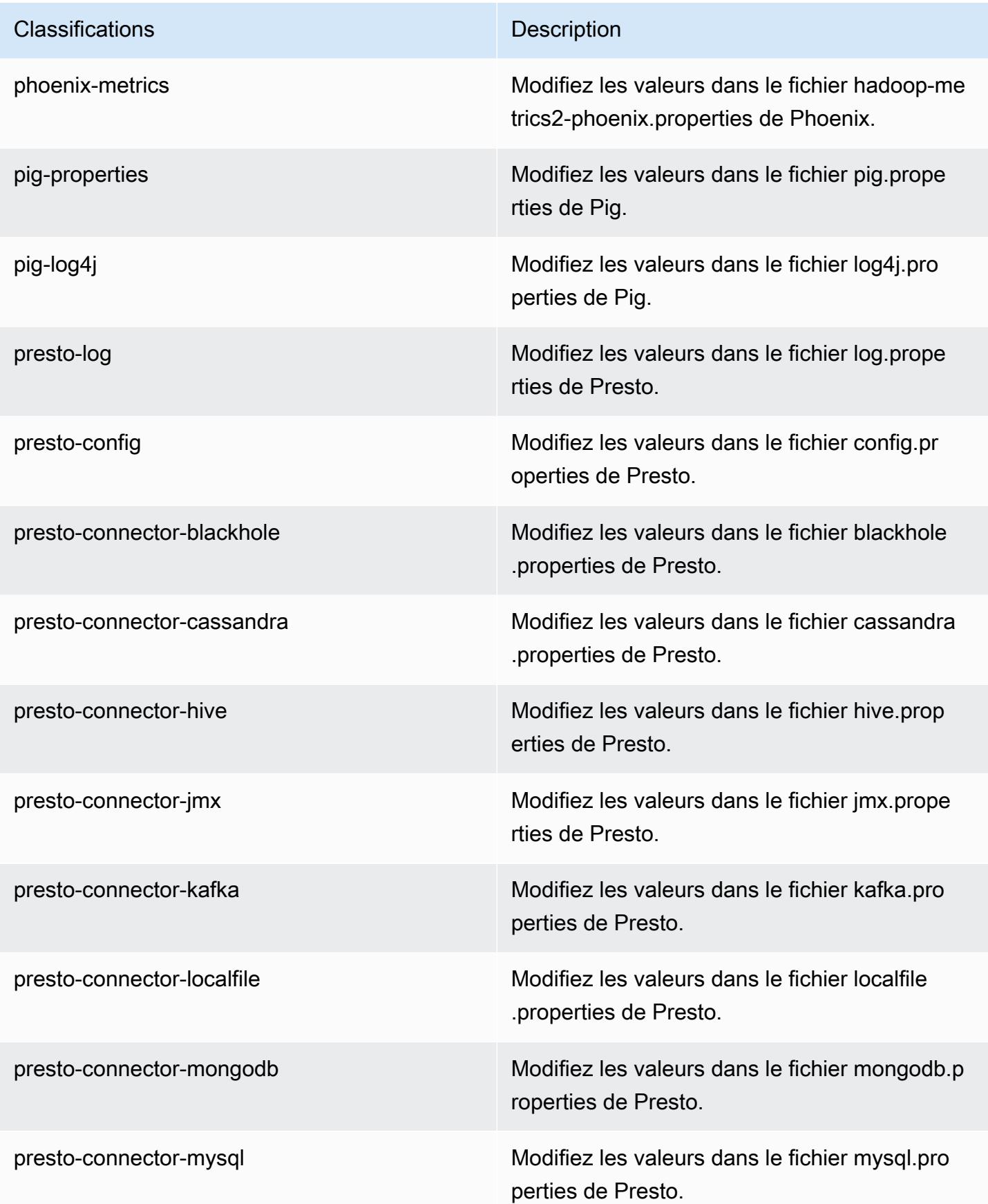

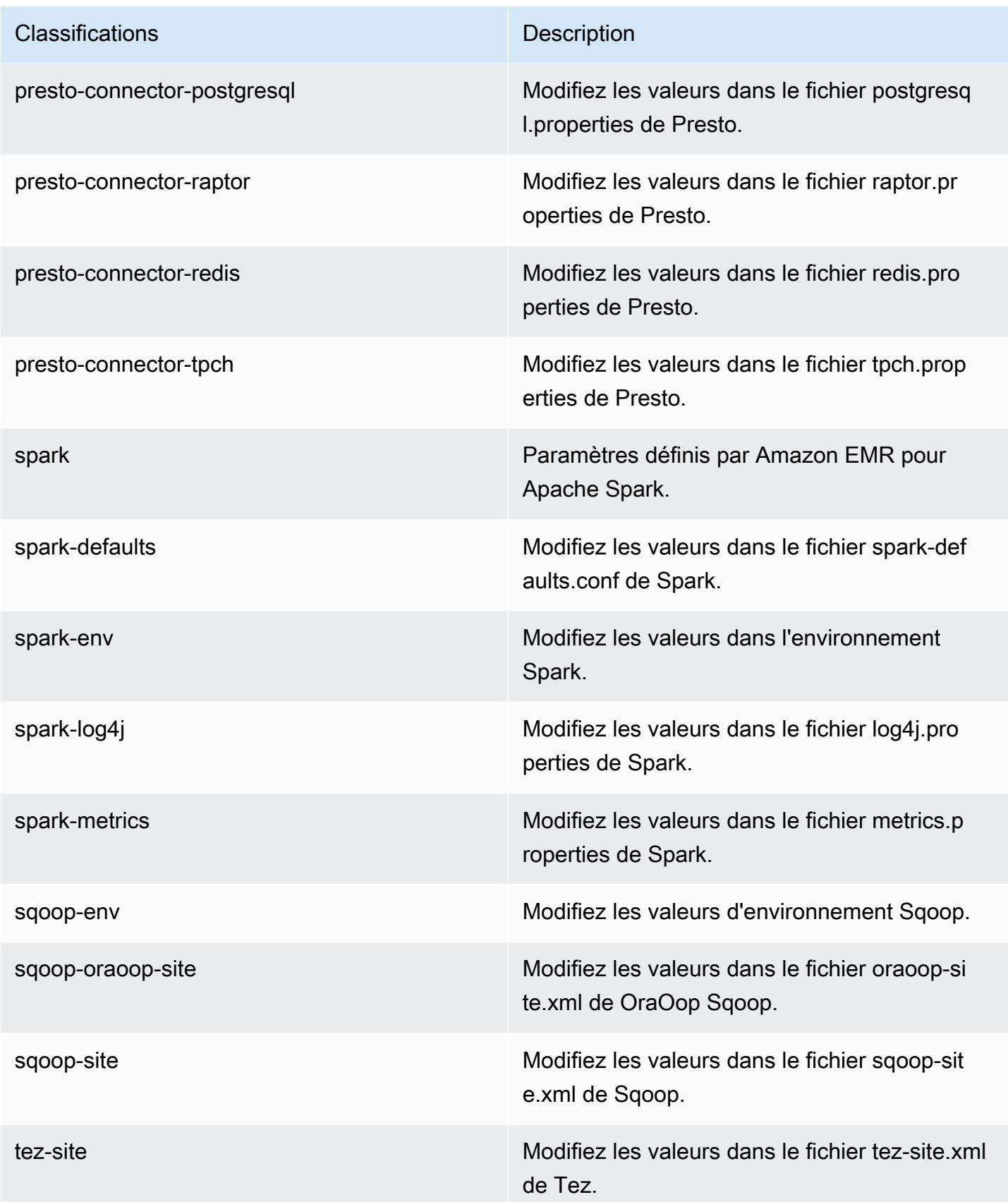

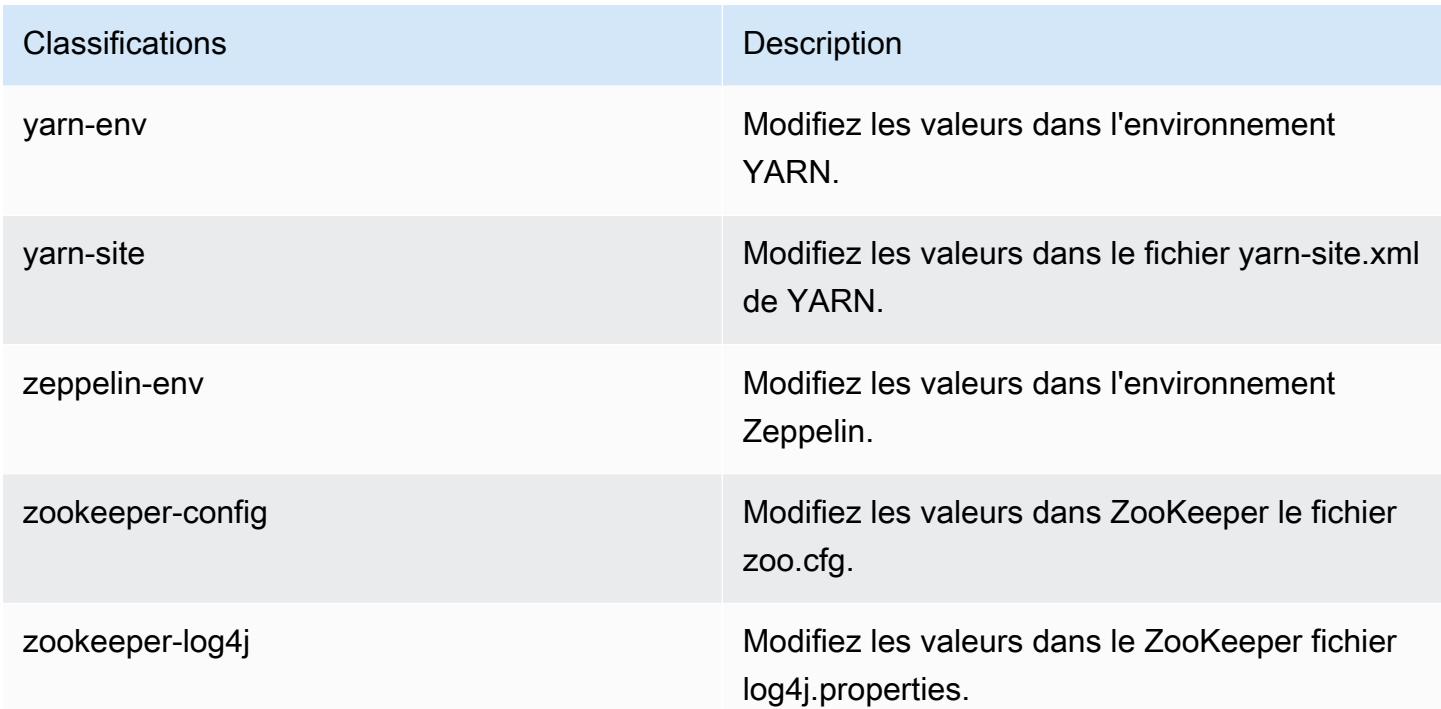

## Amazon EMR version 4.8.2

versions de l'application 4.8.2

Les applications suivantes sont prises en charge dans cette version : [Ganglia,](http://ganglia.info) [HBase,](http://hbase.apache.org/) [HCatalog](https://cwiki.apache.org/confluence/display/Hive/HCatalog), [Hadoop](http://hadoop.apache.org/docs/current/), [Hive,](http://hive.apache.org/) [Hue](http://gethue.com/), [Mahout,](http://mahout.apache.org/) [Oozie-Sandbox](http://oozie.apache.org/), [Phoenix](https://phoenix.apache.org/), [Pig](http://pig.apache.org/), [Presto-Sandbox,](https://prestodb.io/) [Spark,](https://spark.apache.org/docs/latest/) [Sqoop-Sandbox,](http://sqoop.apache.org/) [Tez,](https://tez.apache.org/) [Zeppelin-Sandbox](https://zeppelin.incubator.apache.org/) et [ZooKeeper-Sandbox](https://zookeeper.apache.org).

Le tableau ci-dessous répertorie les versions d'application disponibles dans cette version d'Amazon EMR et les versions d'application des trois versions précédentes d'Amazon EMR (le cas échéant).

Pour obtenir un historique complet des versions des applications de chaque version d'Amazon EMR, consultez les rubriques suivantes :

- [Versions des applications dans les versions 7.x d'Amazon EMR](#page-23-0)
- [Versions des applications dans les versions 6.x d'Amazon EMR](#page-87-0)
- [Versions des applications dans les versions 5.x d'Amazon EMR](#page-1077-0)
- [Versions des applications dans les versions 4.x d'Amazon EMR](#page-2671-0)

## Informations sur la version de l'application

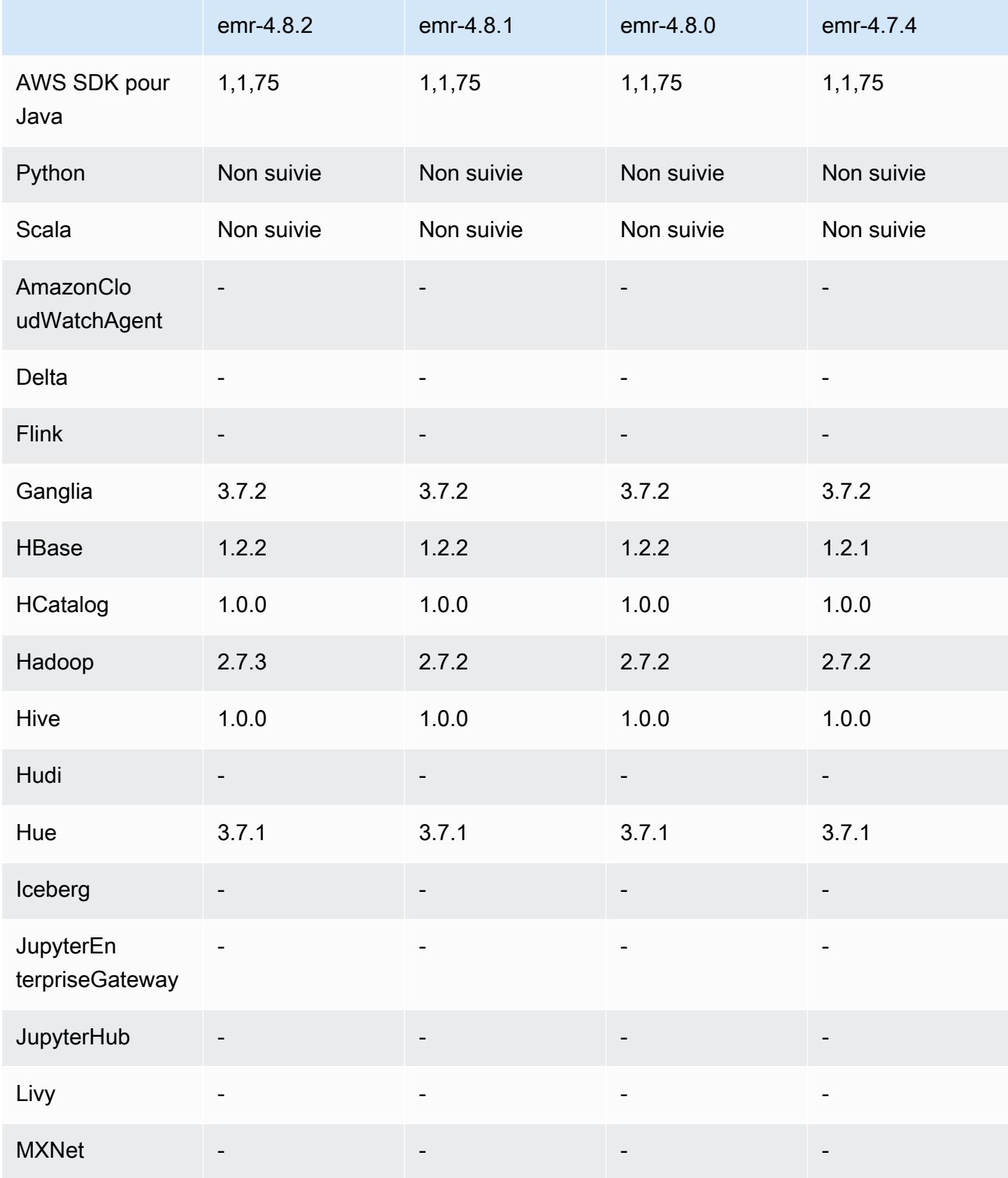

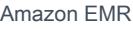

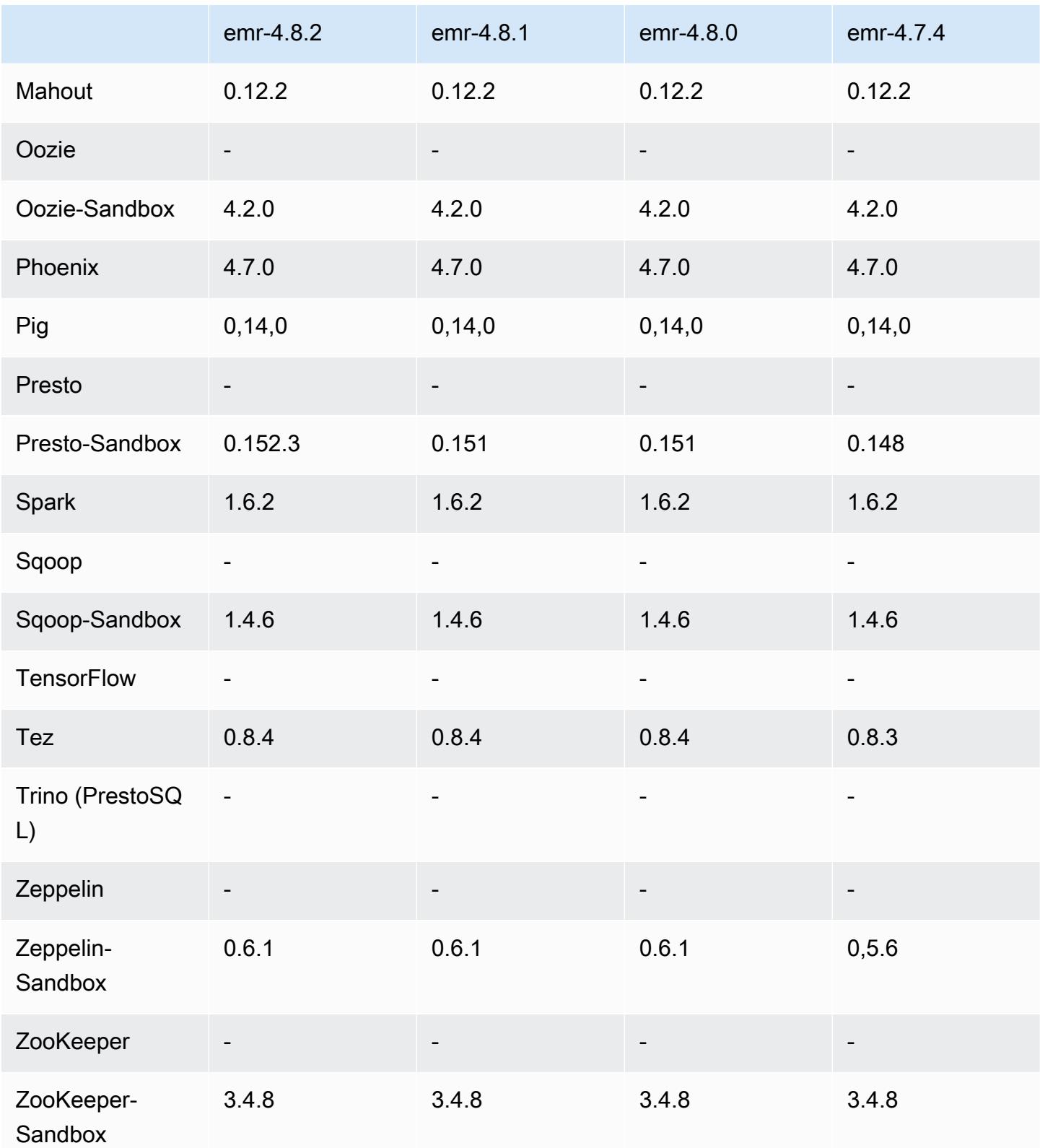

#### notes de publication de la version 4.8.2

Les notes de mises à jour suivantes incluent des informations sur la version Amazon EMR 4.8.2. Il s'agit des modifications apportées à la version Amazon EMR 4.8.0.

Date de parution : 24 octobre 2016

Mises à niveau

- Mise à niveau vers Hadoop 2.7.3
- Mise à niveau vers Presto 0.152.3, qui comprend la prise en charge de l'interface Web Presto. Utilisez le port 8889 du coordinateur Presto pour accéder à l'interface Web Presto. Pour plus d'informations sur l'interface Web Presto, consultez [Interface Web](https://prestodb.io/docs/current/admin/web-interface.html) dans la documentation Presto.
- Les versions d'Amazon EMR sont désormais basées sur Amazon Linux 2016.09. Pour plus d'informations, consultez<https://aws.amazon.com/amazon-linux-ami/2016.09-release-notes/>.

Versions des composants 4.8.2

Les composants installés par Amazon EMR avec cette version sont répertoriés ci-dessous. Certains sont installés dans le cadre de packages d'application de Big Data. Les autres sont propres à Amazon EMR et installés pour les fonctions et processus système. Ceux-ci commencent généralement par emr ou aws. Les packages d'application de big data de la version Amazon EMR la plus récente sont généralement la dernière version trouvée dans la communauté. Nous nous efforçons de mettre à disposition les versions de la communauté dans Amazon EMR le plus rapidement possible.

Certains composants dans Amazon EMR diffèrent des versions de la communauté. Ces composants ont une étiquette de version sous la forme *CommunityVersion*-amzn-*EmrVersion*. *EmrVersion* commence à 0. Par exemple, si un composant de la communauté open source nommé myappcomponent avec la version 2.2 a été modifié trois fois en vue de son inclusion dans différentes versions d'Amazon EMR, sa version apparaît sous le nom 2.2-amzn-2.

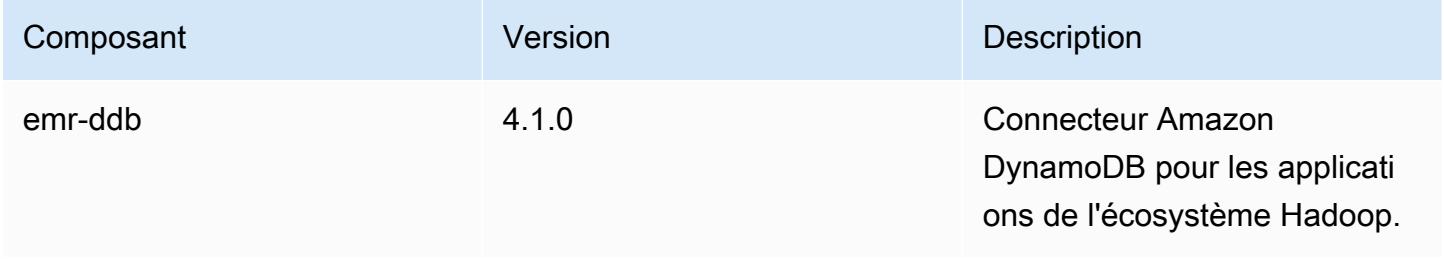

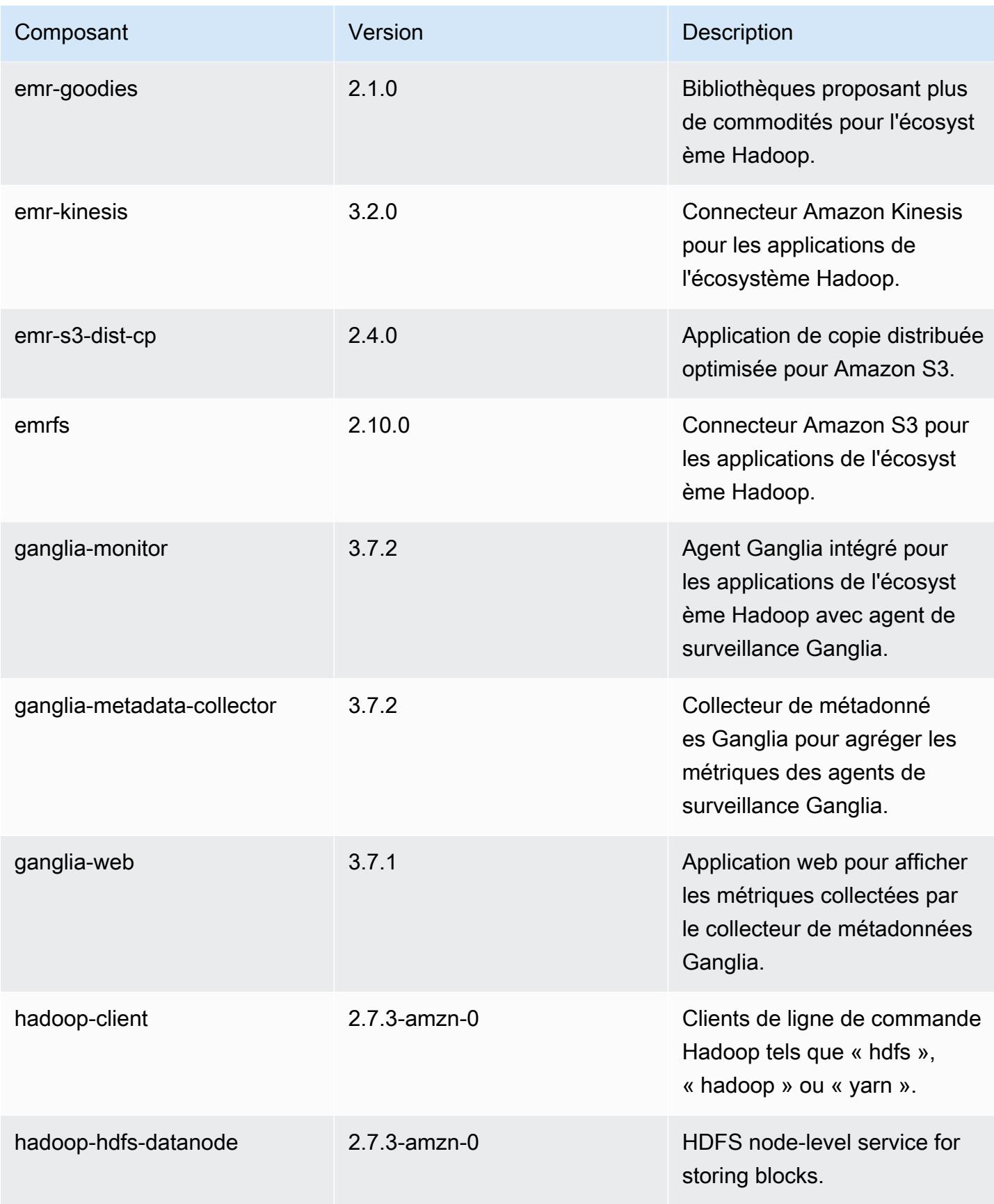

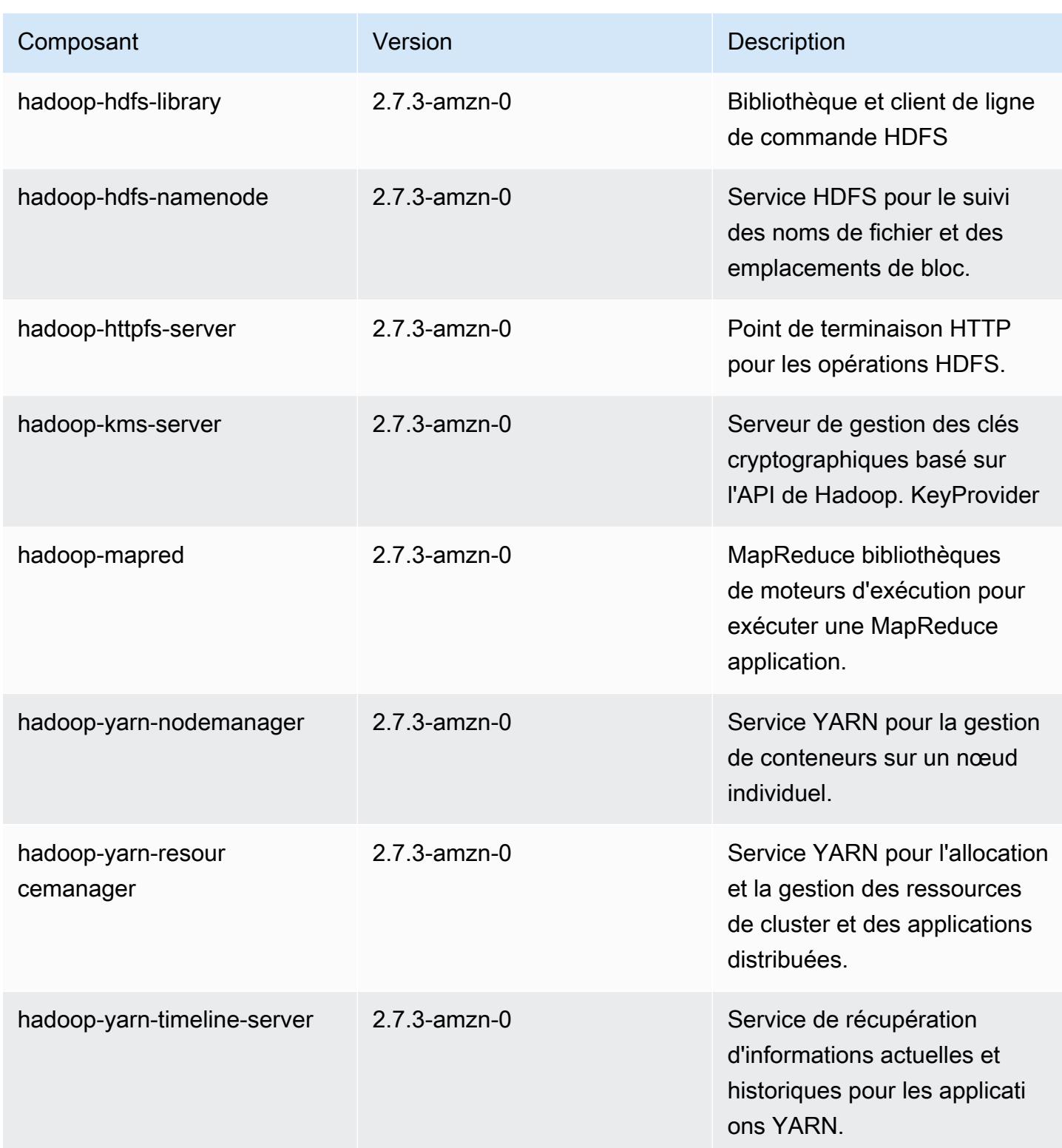

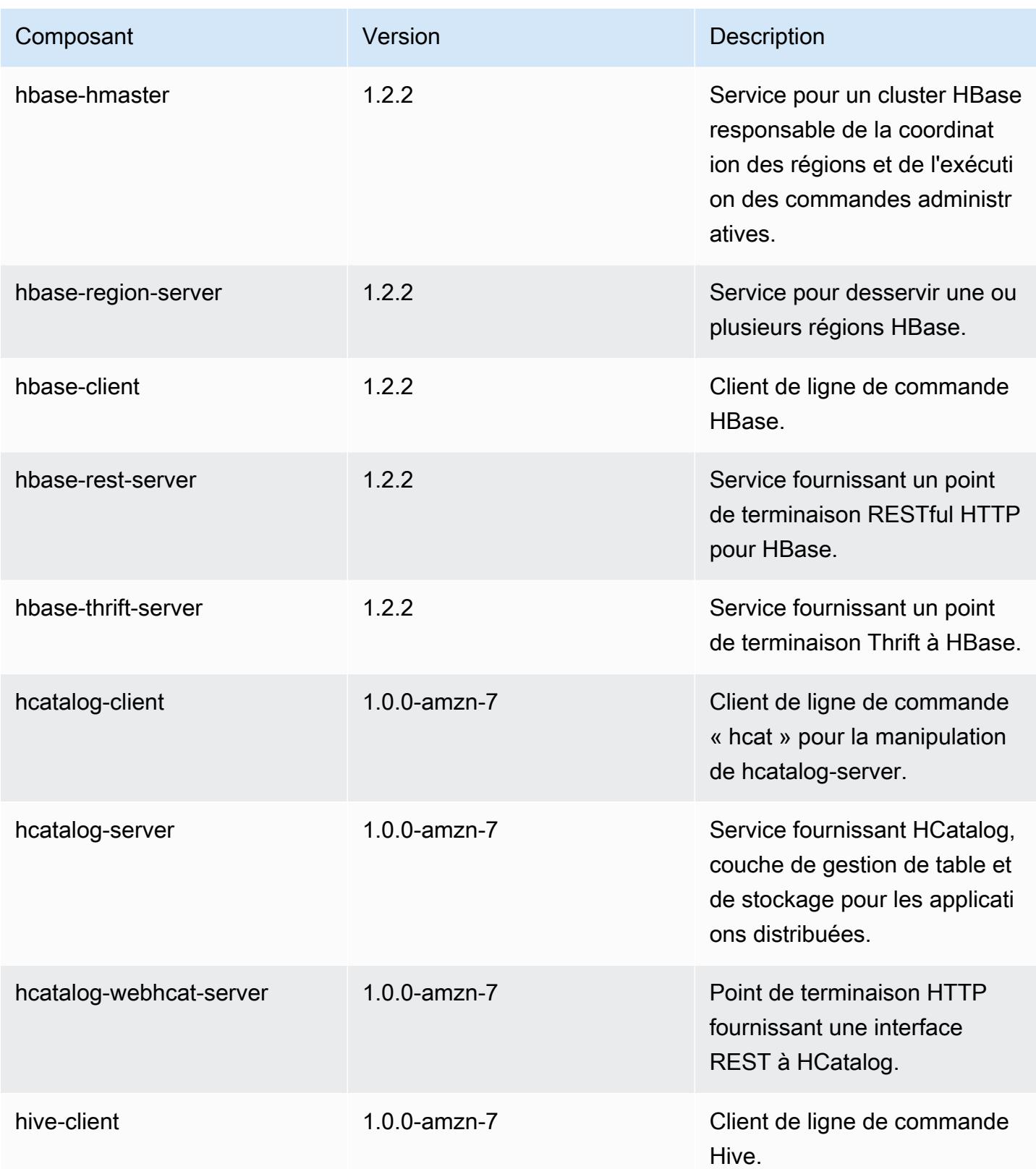

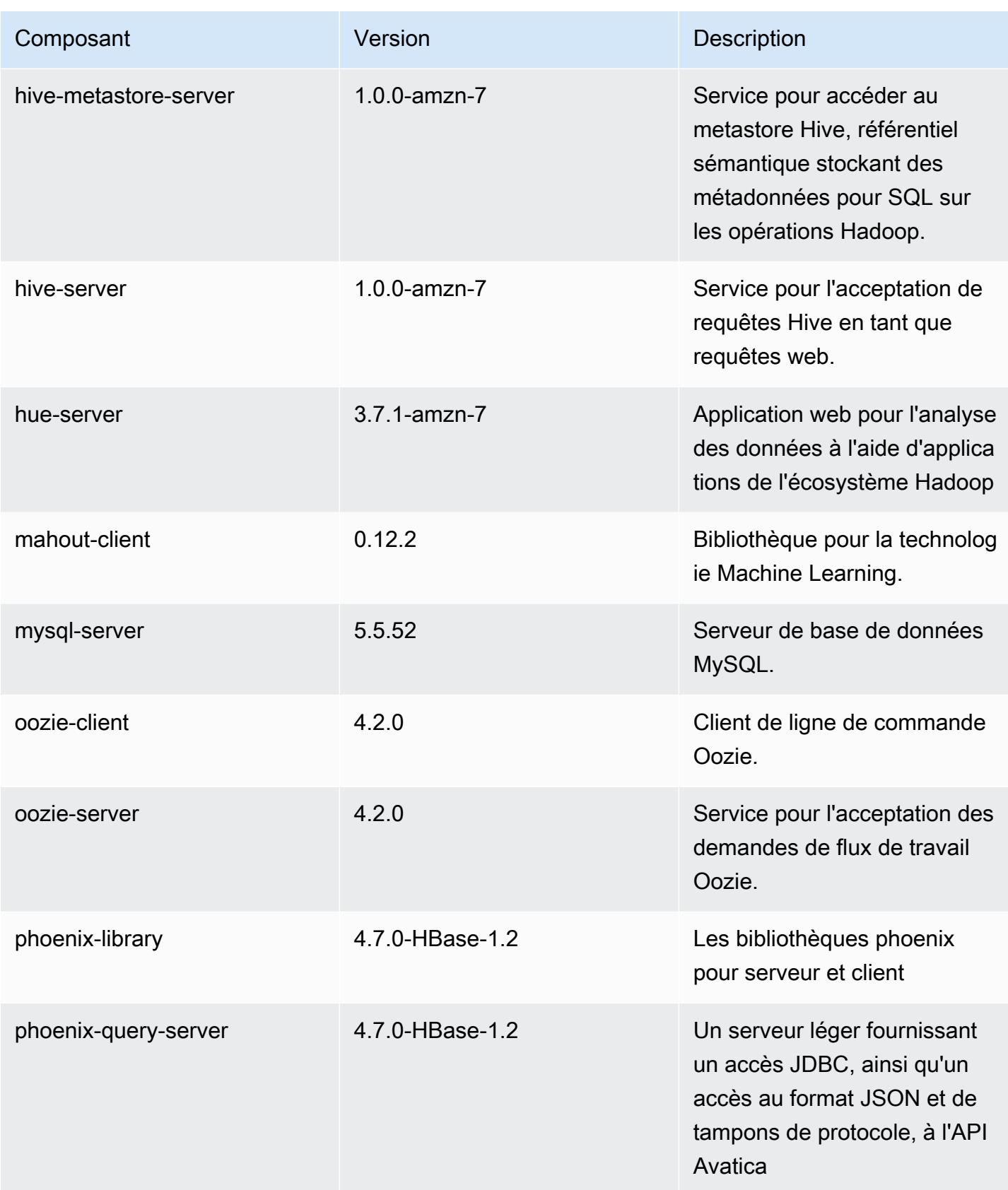

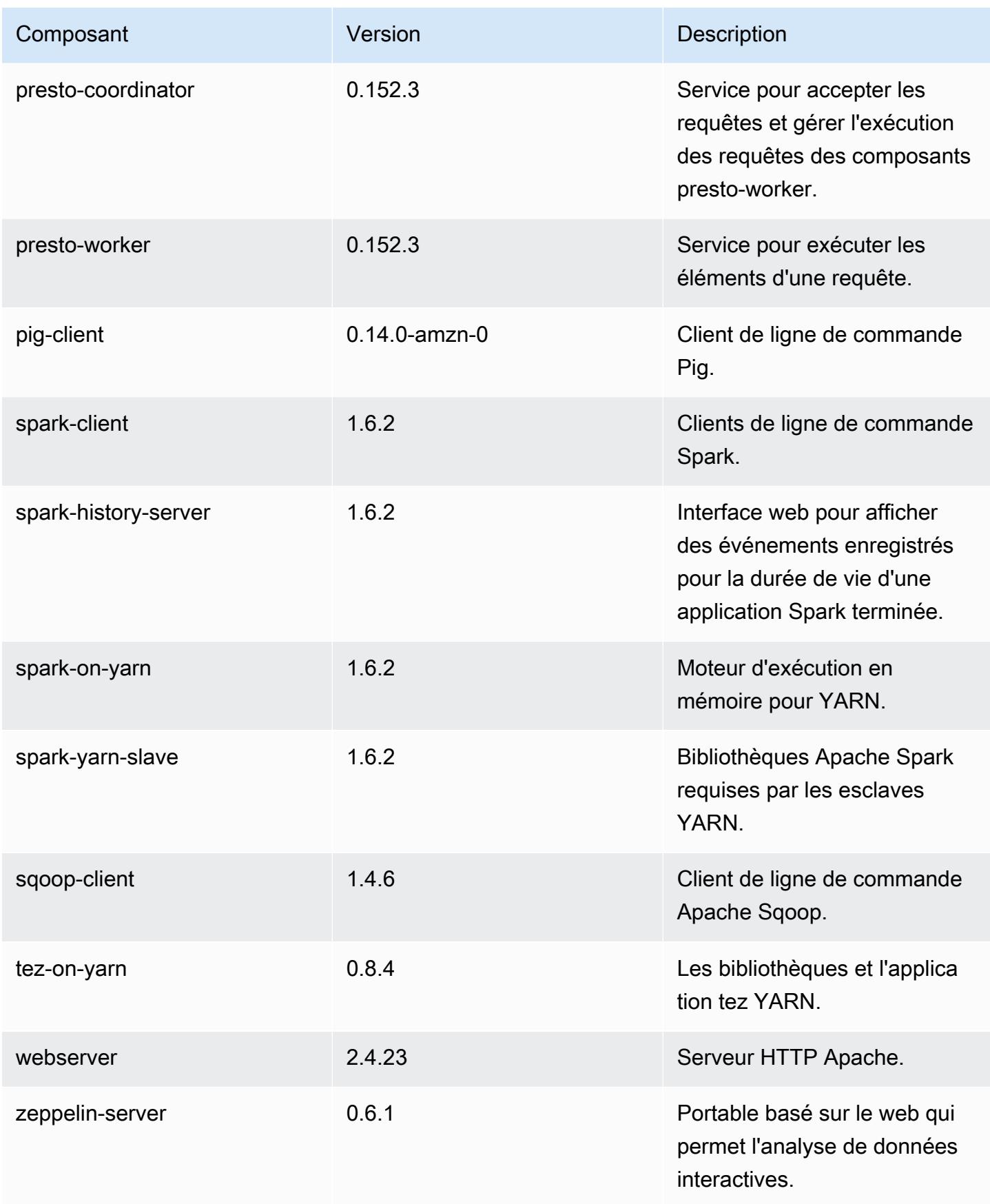

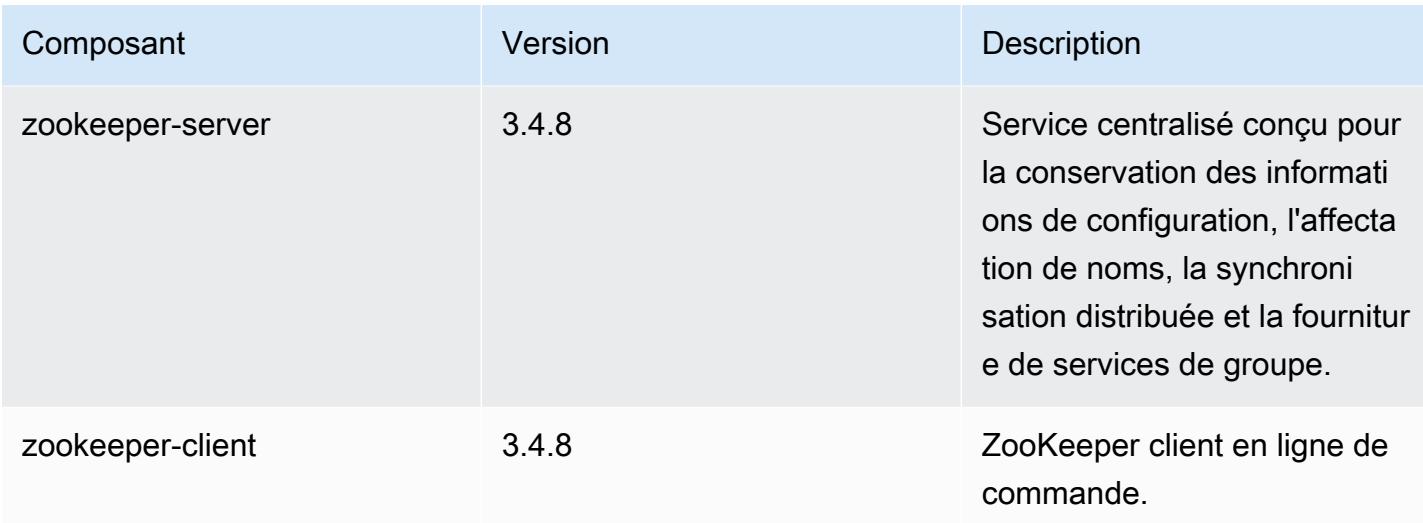

#### 4.8.2 classifications de configuration

Les classifications de configuration vous permettent de personnaliser les applications. Elles correspondent souvent à un fichier XML de configuration de l'application, tel que hive-site.xml. Pour plus d'informations, consultez [Configuration des applications.](#page-3494-0)

Classifications emr-4.8.2

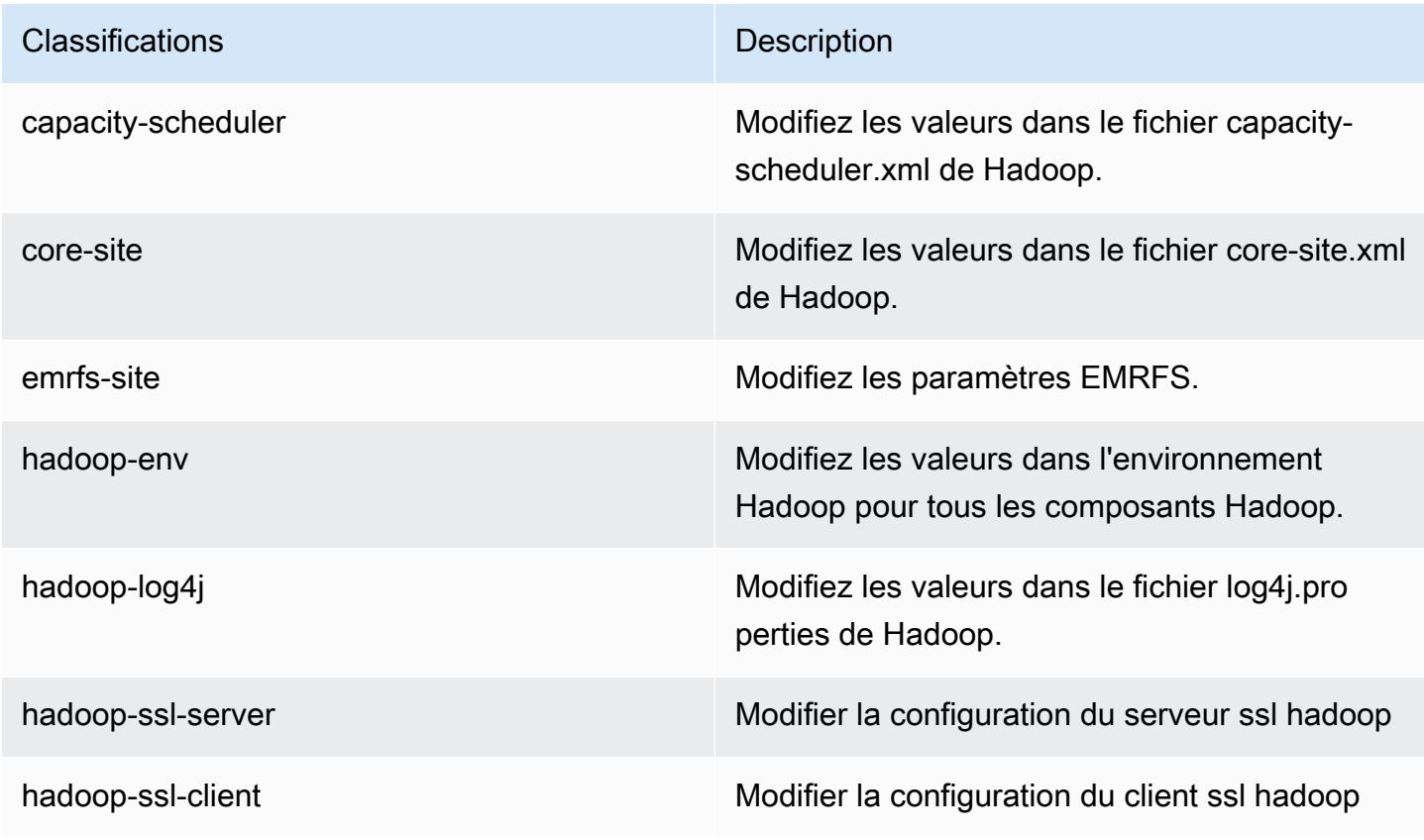

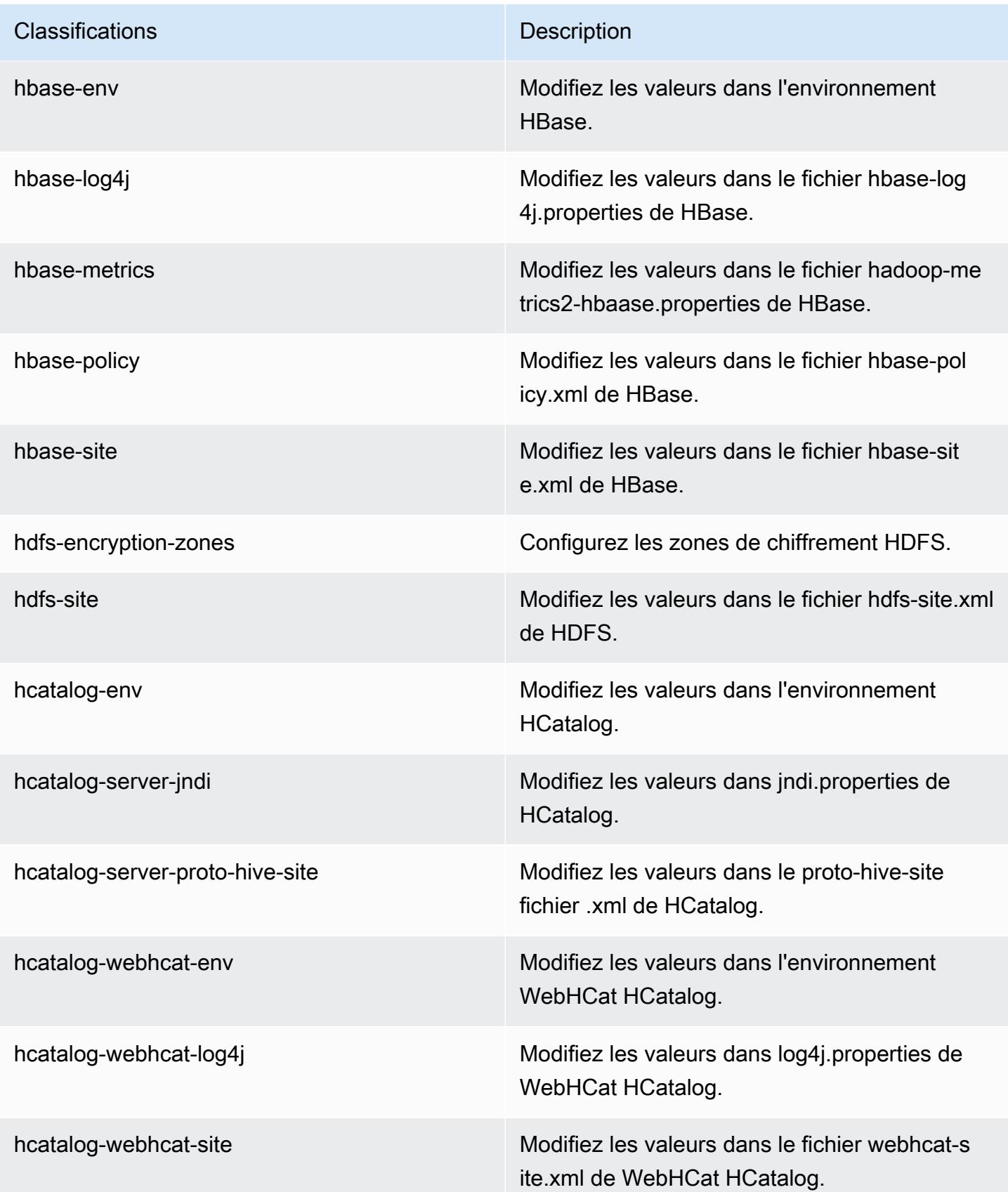

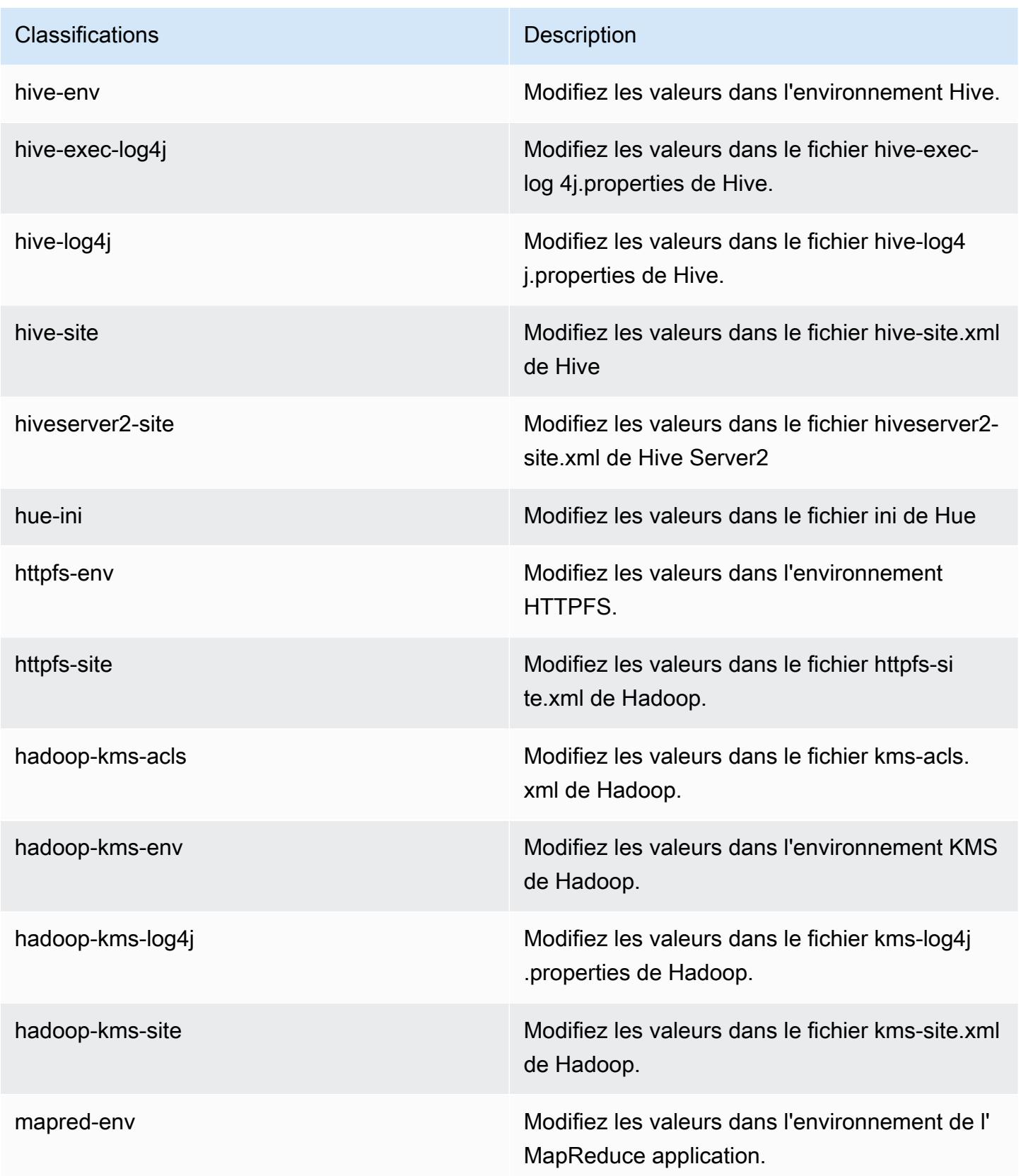

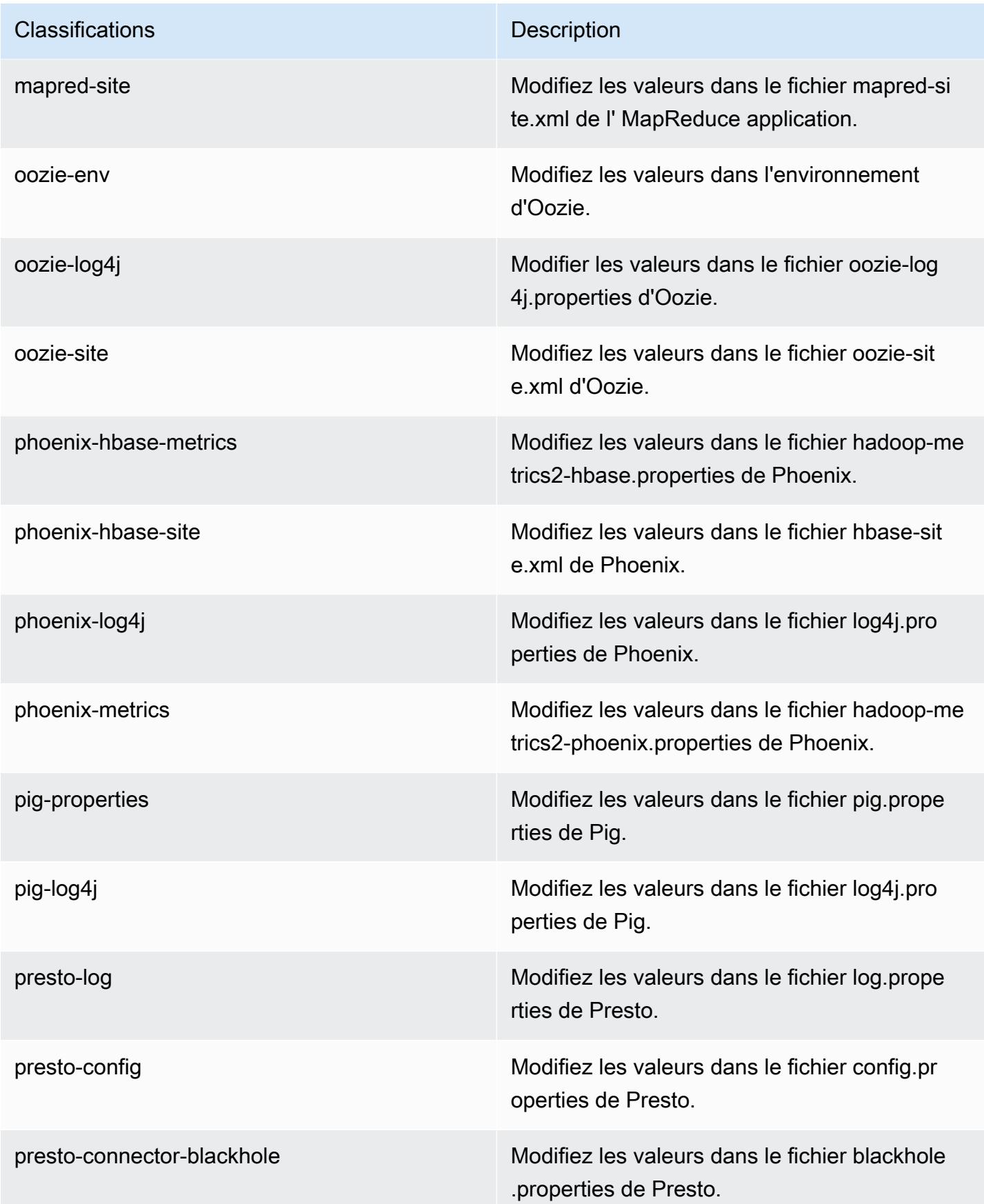

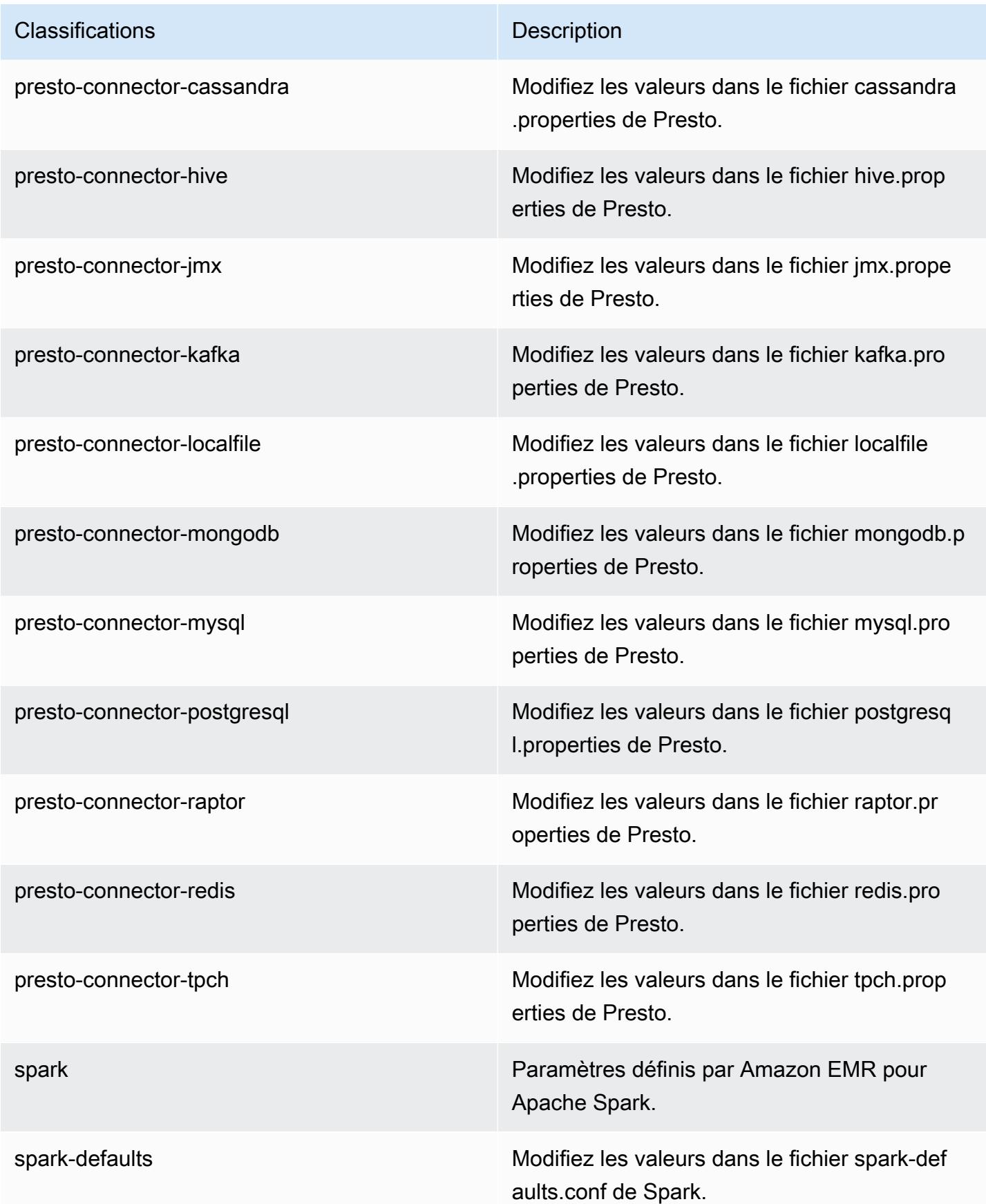

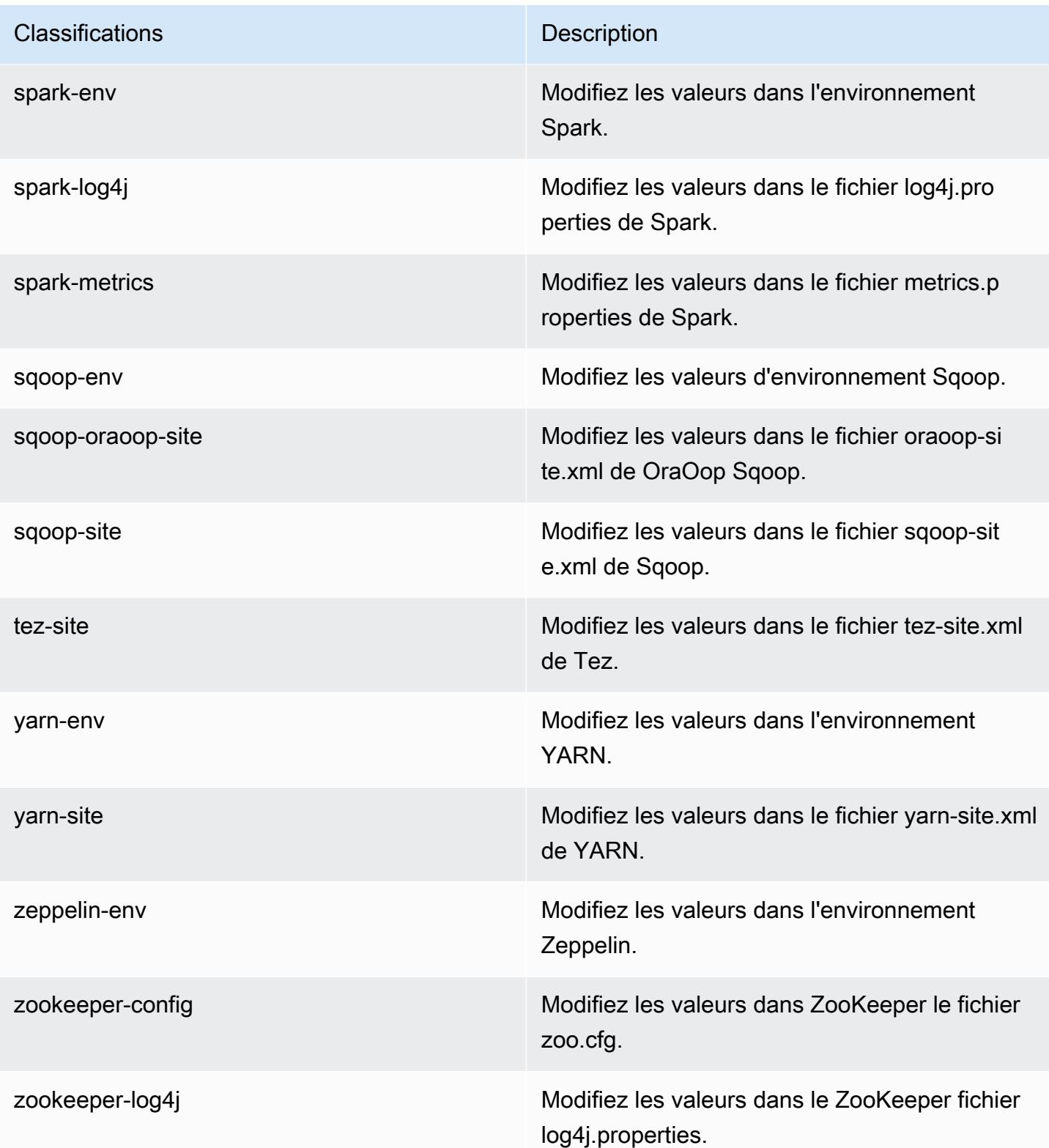

### Amazon EMR version 4.8.1

#### versions de l'application 4.8.1

Les applications suivantes sont prises en charge dans cette version : [Ganglia,](http://ganglia.info) [HBase,](http://hbase.apache.org/) [HCatalog](https://cwiki.apache.org/confluence/display/Hive/HCatalog), [Hadoop](http://hadoop.apache.org/docs/current/), [Hive,](http://hive.apache.org/) [Hue](http://gethue.com/), [Mahout,](http://mahout.apache.org/) [Oozie-Sandbox](http://oozie.apache.org/), [Phoenix](https://phoenix.apache.org/), [Pig](http://pig.apache.org/), [Presto-Sandbox,](https://prestodb.io/) [Spark,](https://spark.apache.org/docs/latest/) [Sqoop-Sandbox,](http://sqoop.apache.org/) [Tez,](https://tez.apache.org/) [Zeppelin-Sandbox](https://zeppelin.incubator.apache.org/) et [ZooKeeper-Sandbox](https://zookeeper.apache.org).

Le tableau ci-dessous répertorie les versions d'application disponibles dans cette version d'Amazon EMR et les versions d'application des trois versions précédentes d'Amazon EMR (le cas échéant).

Pour obtenir un historique complet des versions des applications de chaque version d'Amazon EMR, consultez les rubriques suivantes :

- [Versions des applications dans les versions 7.x d'Amazon EMR](#page-23-0)
- [Versions des applications dans les versions 6.x d'Amazon EMR](#page-87-0)
- [Versions des applications dans les versions 5.x d'Amazon EMR](#page-1077-0)
- [Versions des applications dans les versions 4.x d'Amazon EMR](#page-2671-0)

#### Informations sur la version de l'application

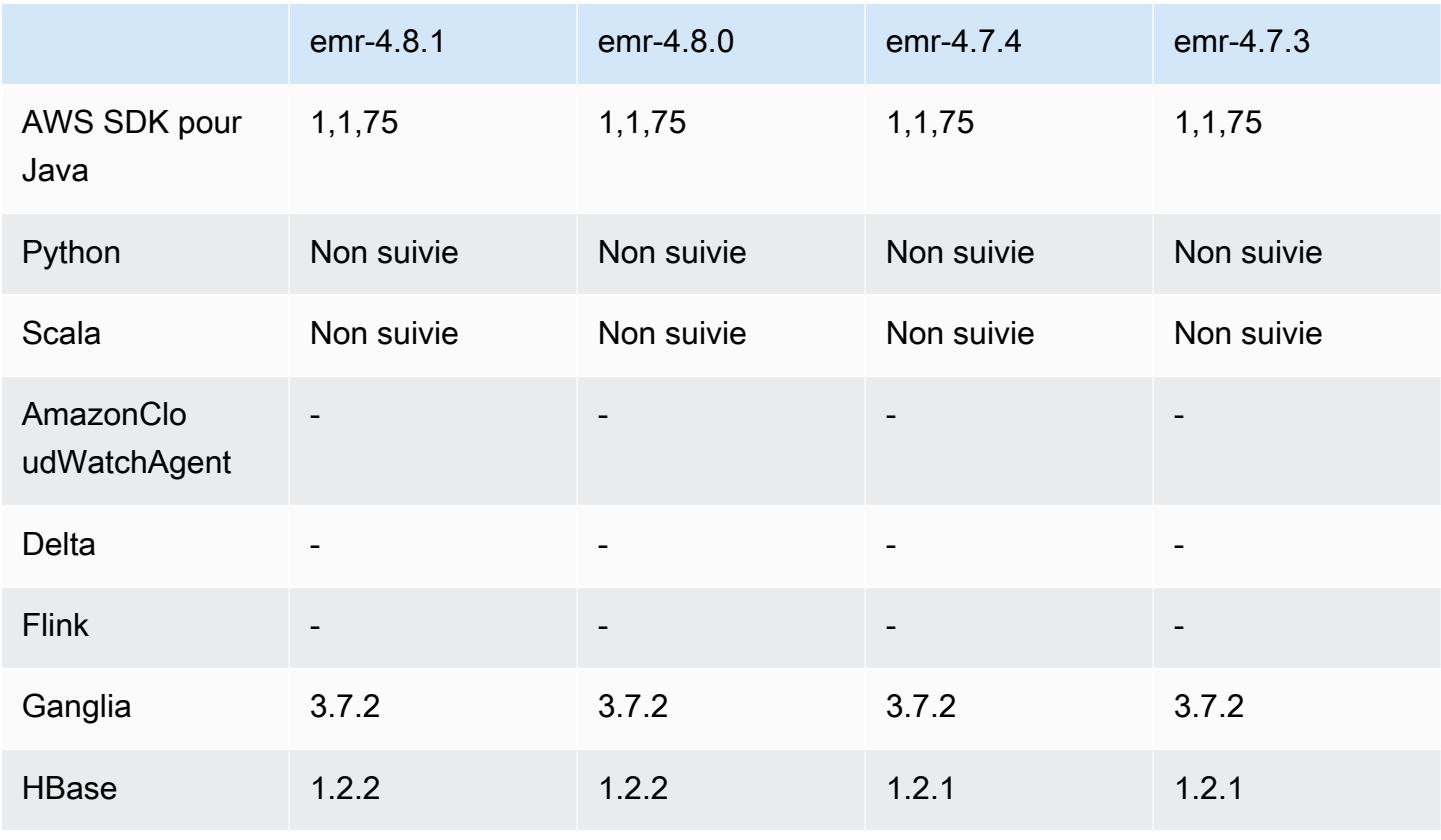

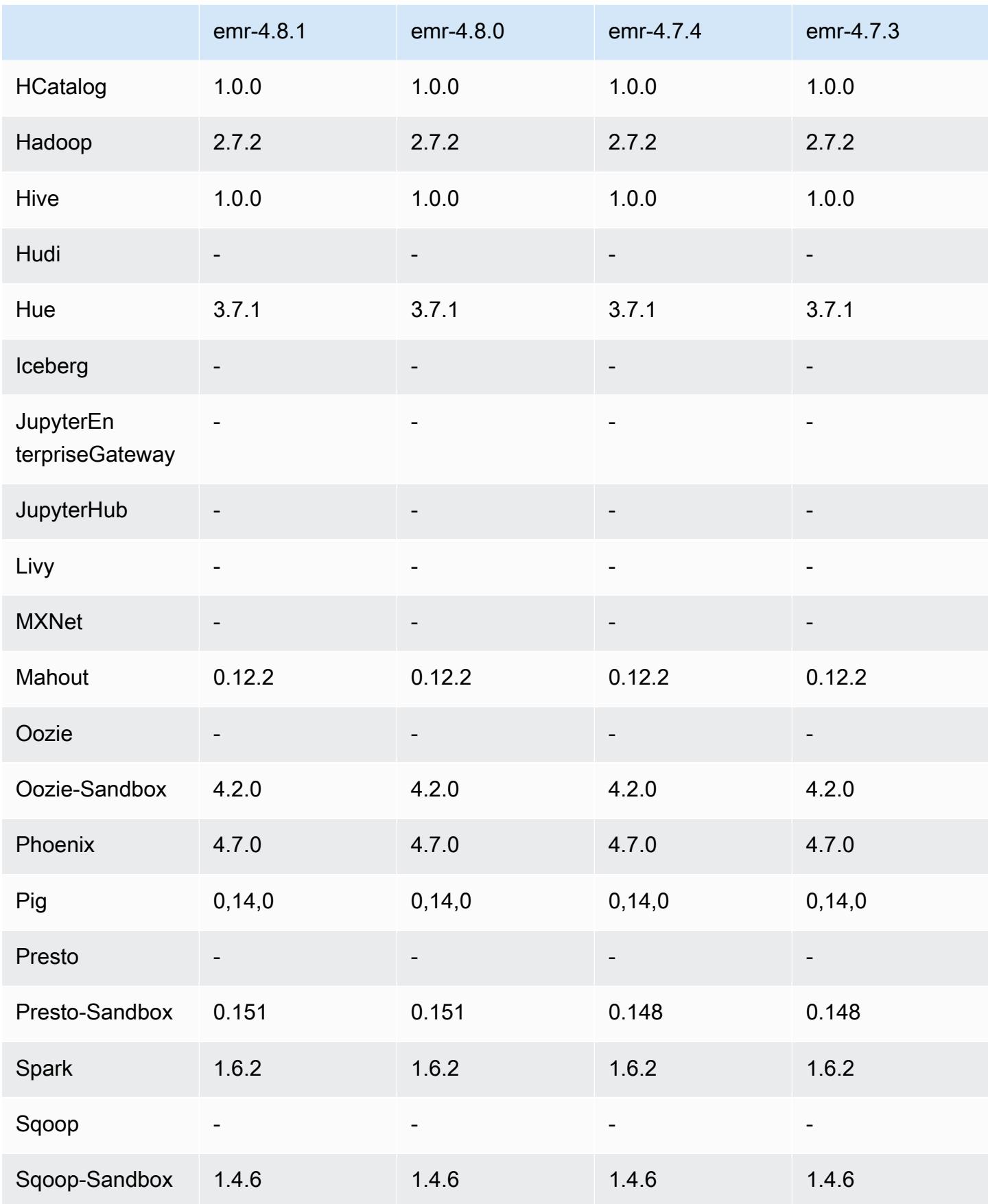

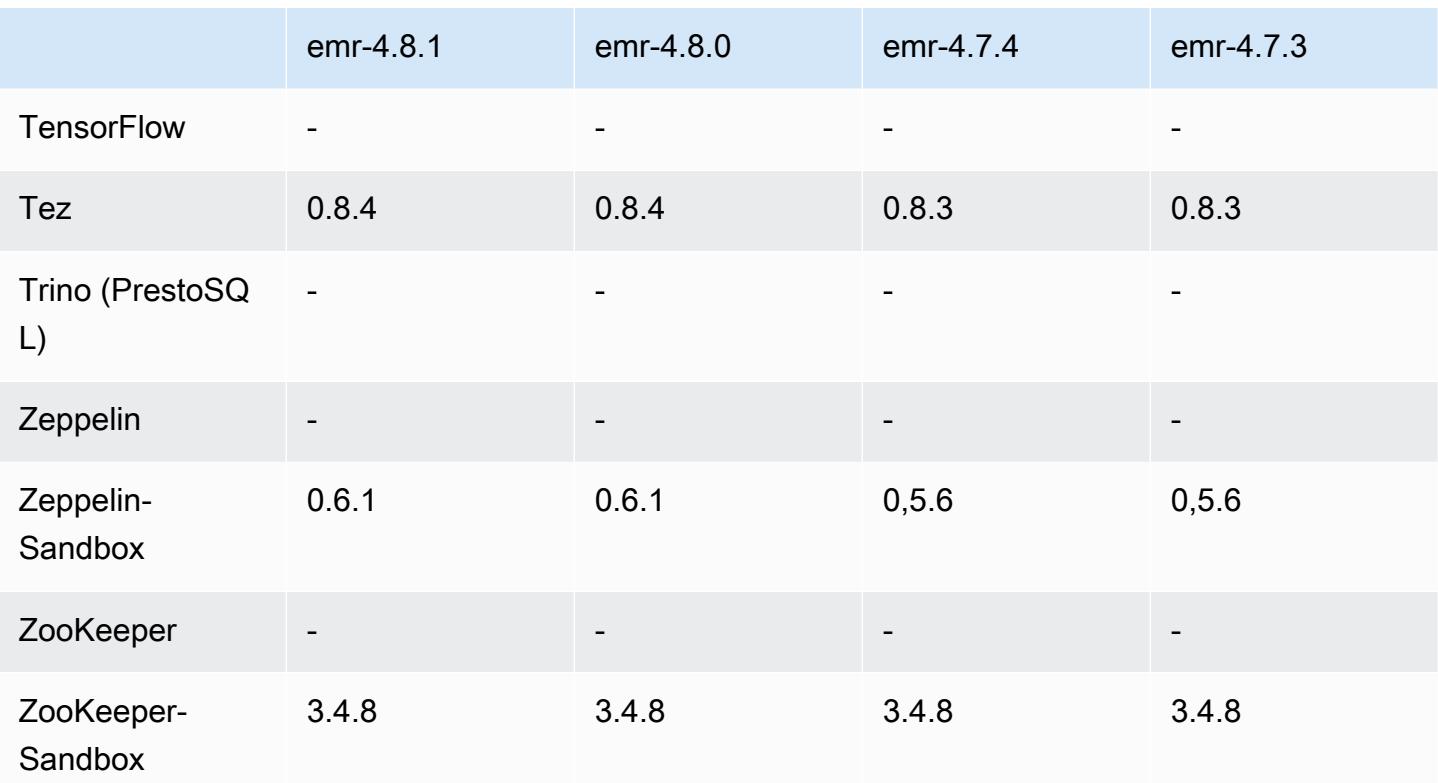

notes de publication de la version 4.8.1

Versions des composants 4.8.1

Les composants installés par Amazon EMR avec cette version sont répertoriés ci-dessous. Certains sont installés dans le cadre de packages d'application de Big Data. Les autres sont propres à Amazon EMR et installés pour les fonctions et processus système. Ceux-ci commencent généralement par emr ou aws. Les packages d'application de big data de la version Amazon EMR la plus récente sont généralement la dernière version trouvée dans la communauté. Nous nous efforçons de mettre à disposition les versions de la communauté dans Amazon EMR le plus rapidement possible.

Certains composants dans Amazon EMR diffèrent des versions de la communauté. Ces composants ont une étiquette de version sous la forme *CommunityVersion*-amzn-*EmrVersion*. *EmrVersion* commence à 0. Par exemple, si un composant de la communauté open source nommé myappcomponent avec la version 2.2 a été modifié trois fois en vue de son inclusion dans différentes versions d'Amazon EMR, sa version apparaît sous le nom 2.2-amzn-2.

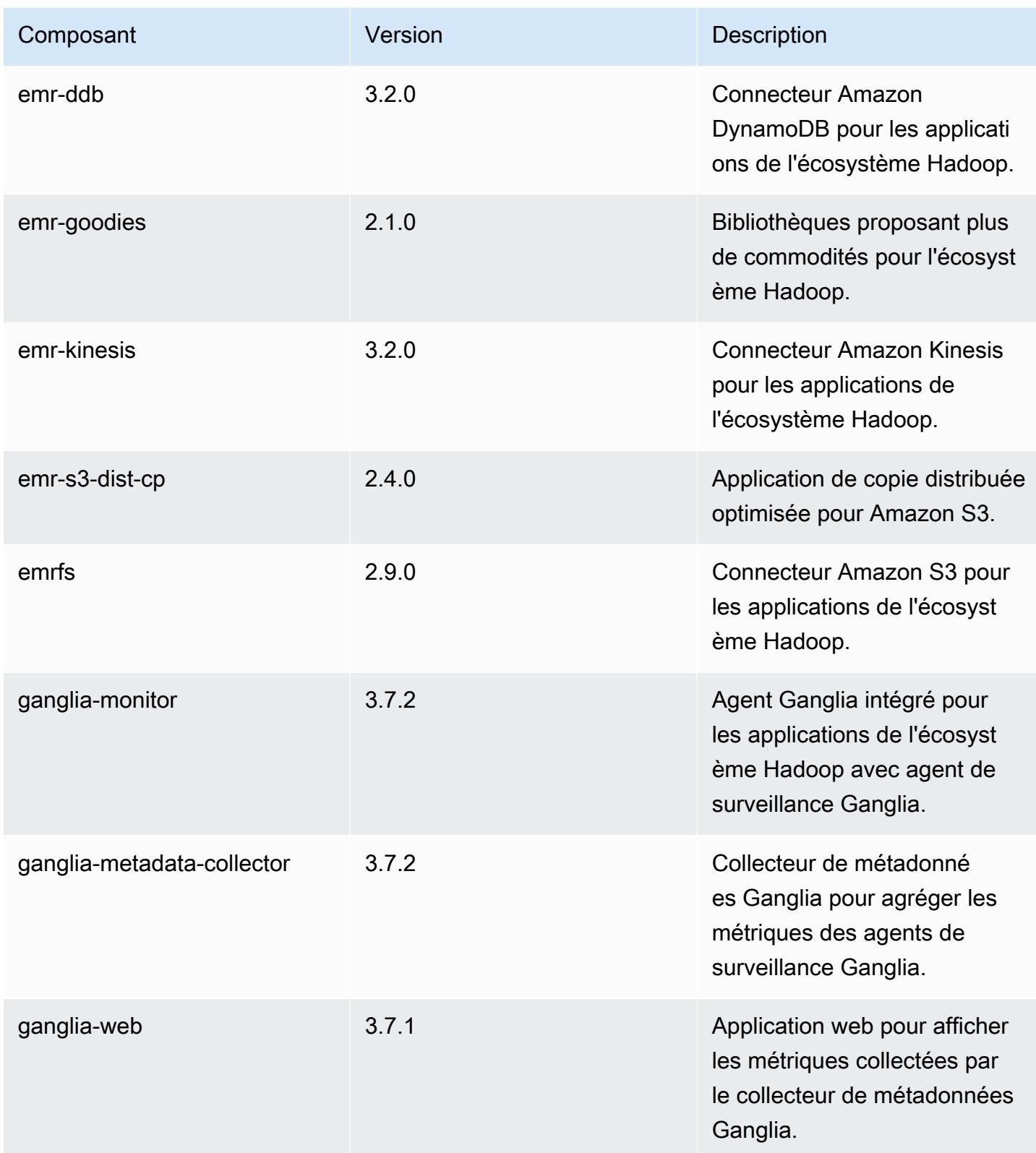

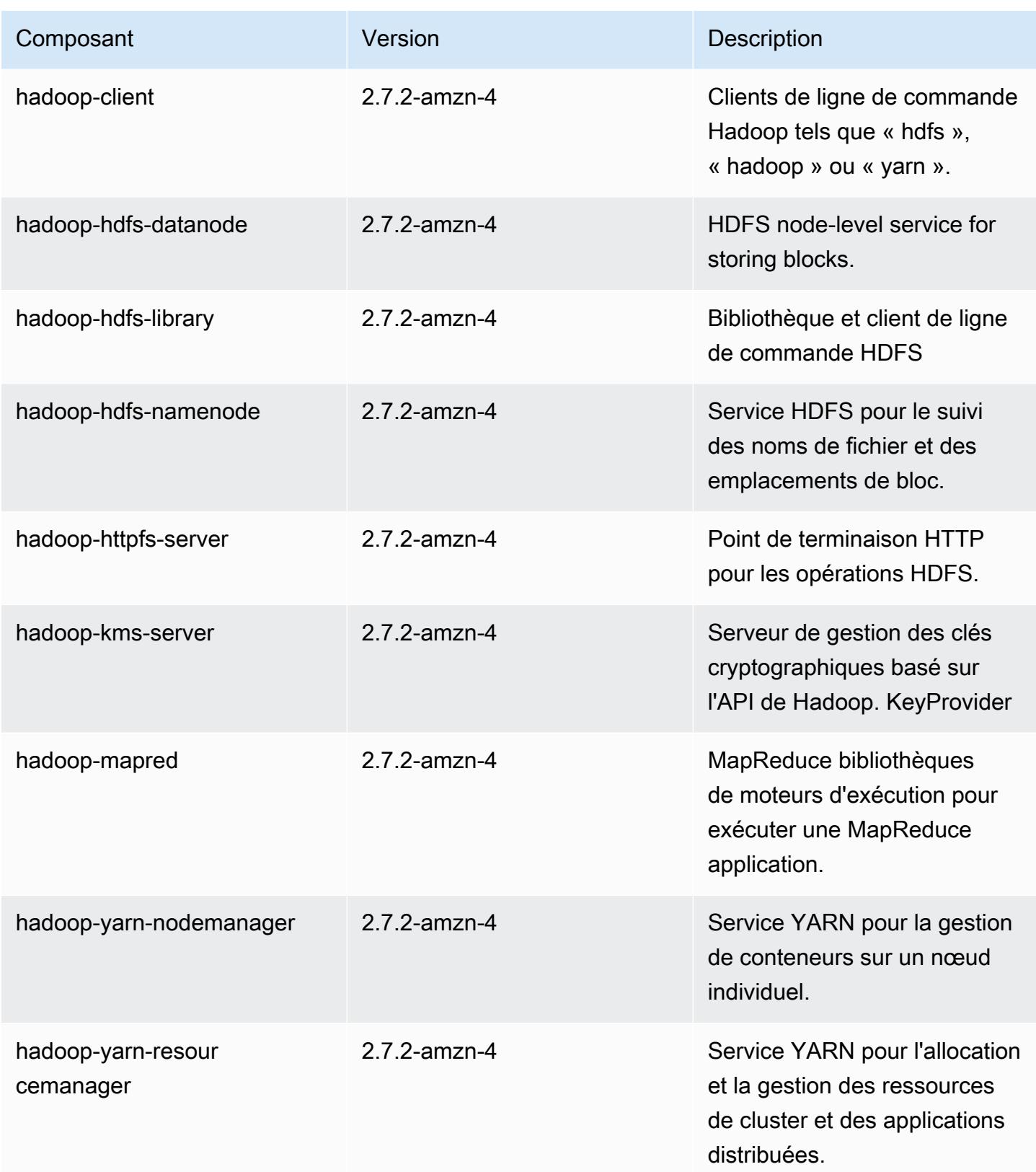

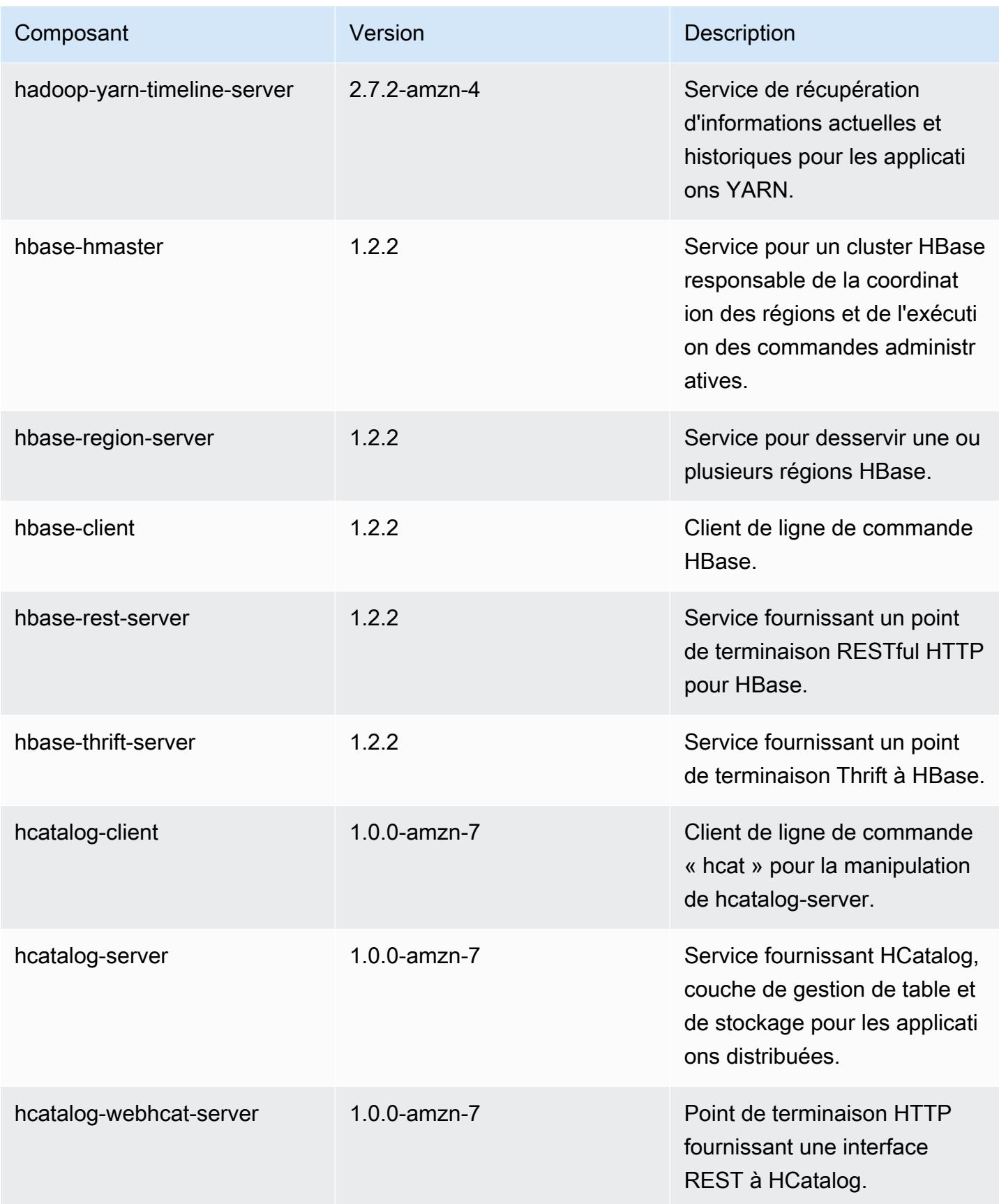

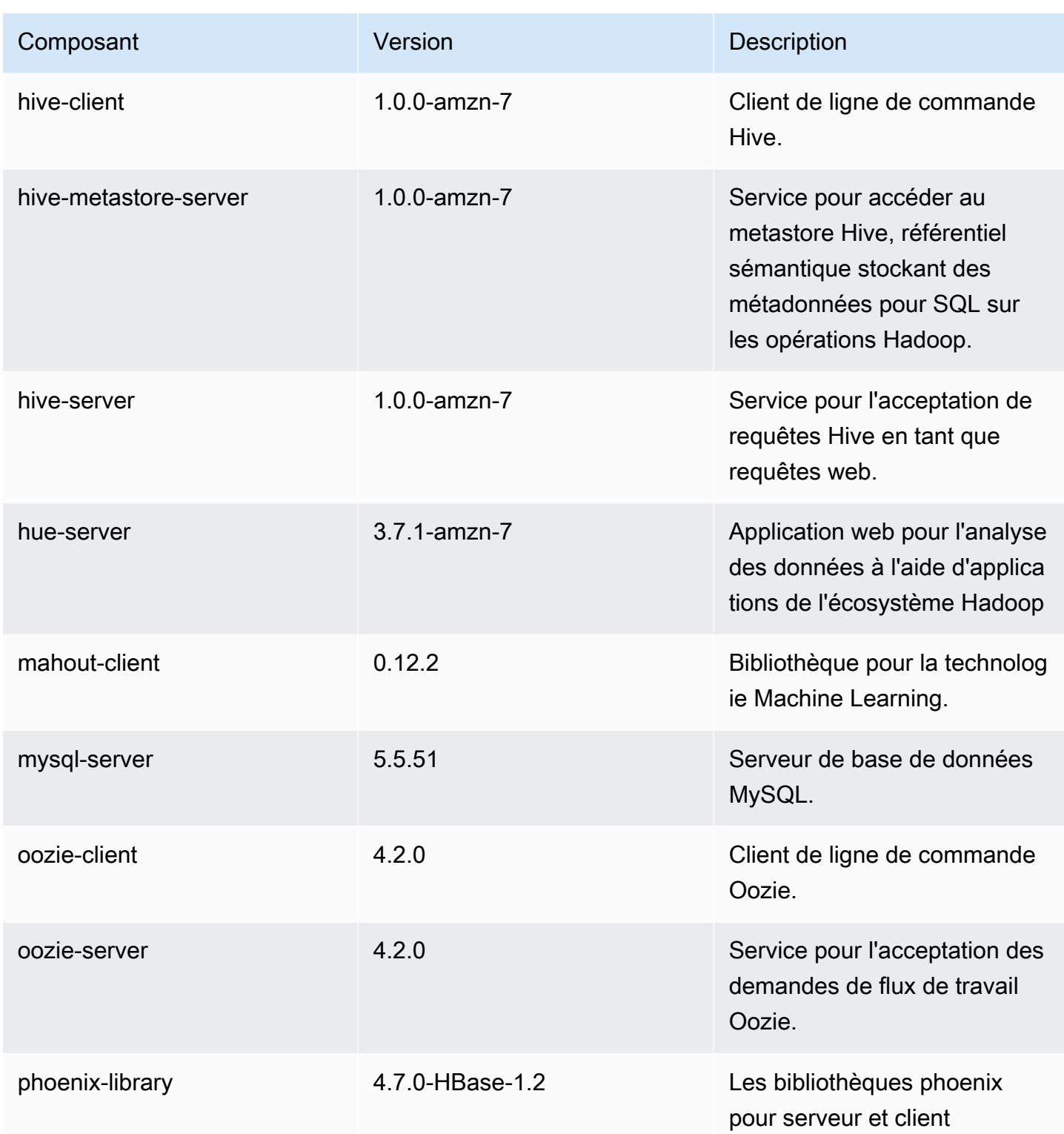

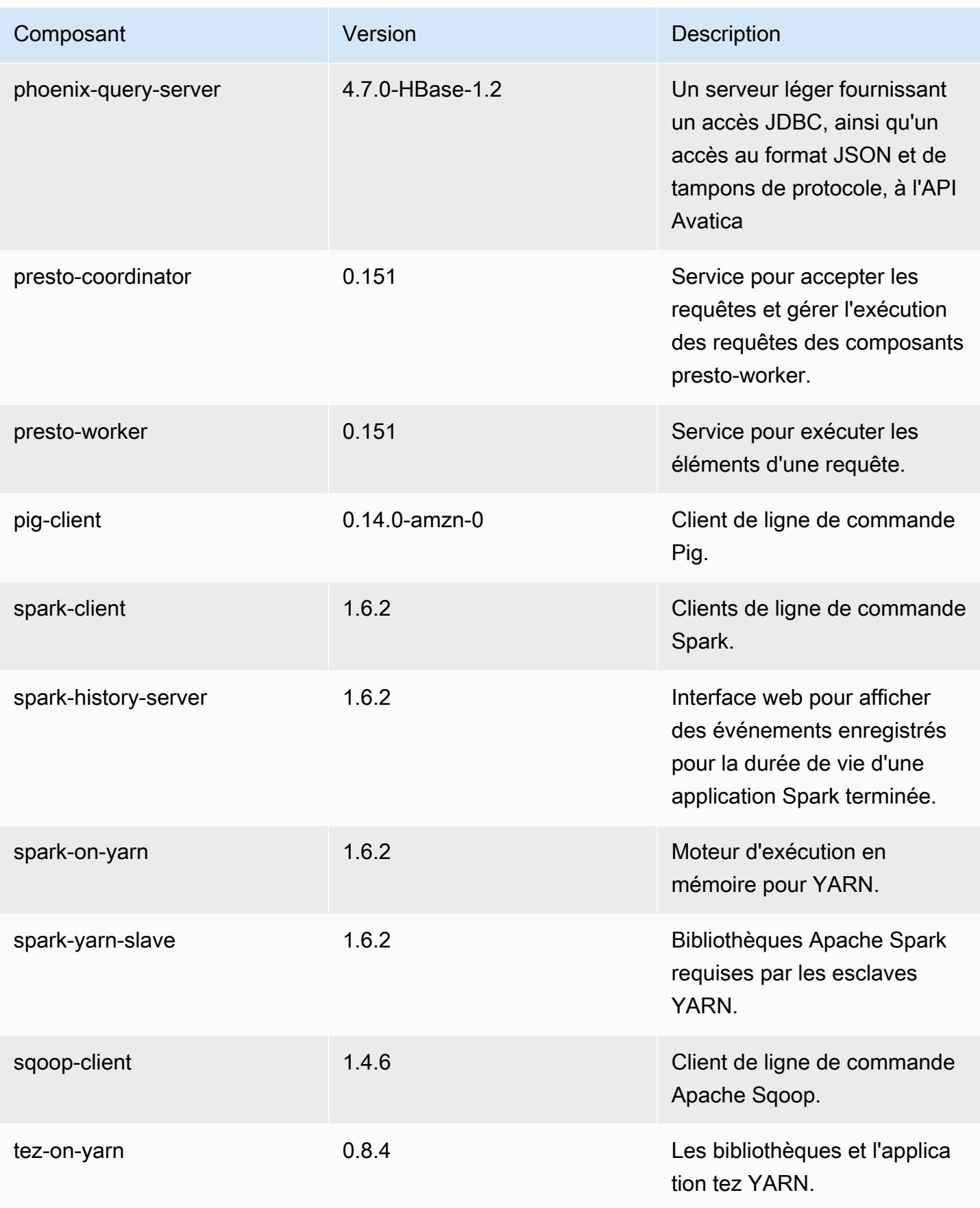

Amazon EMR **Amazon EMR** Guide de version

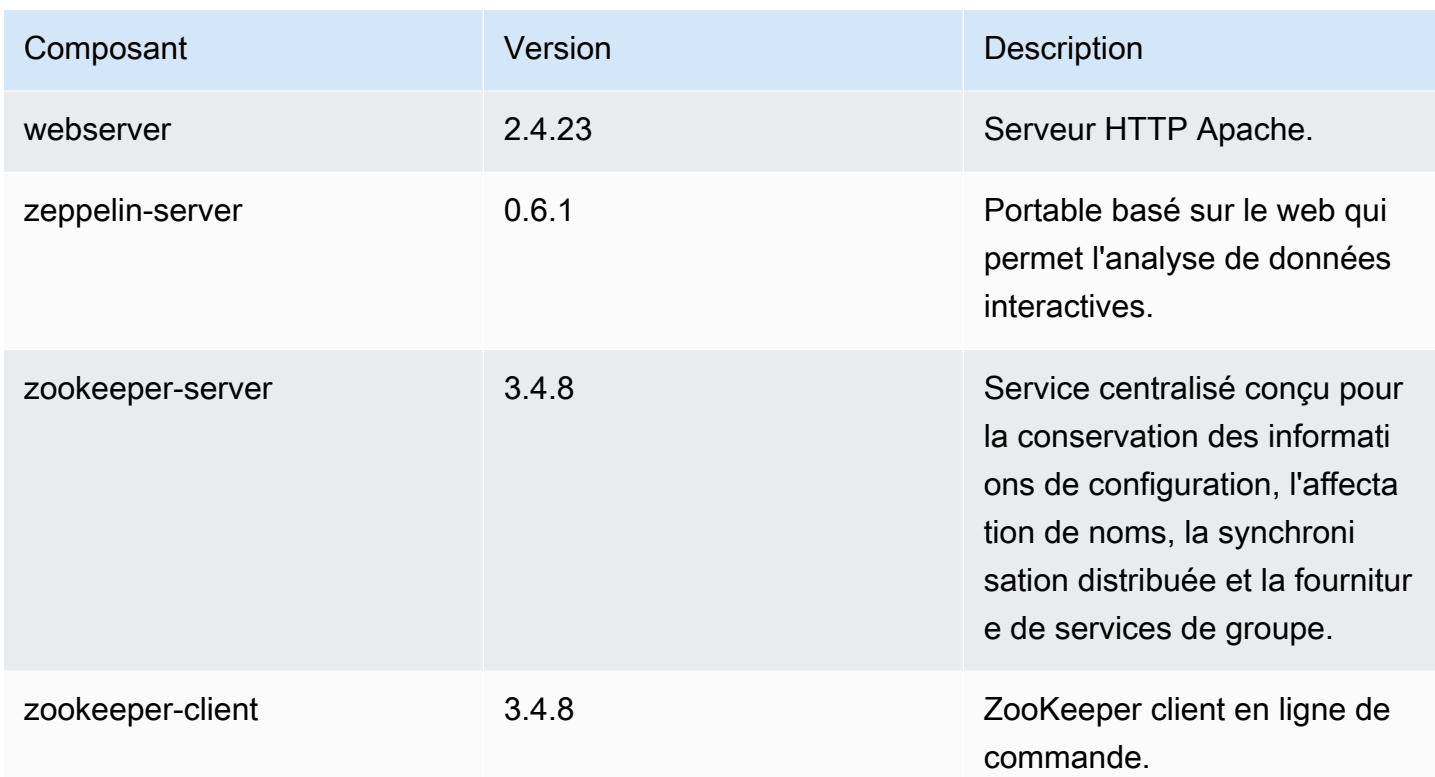

# 4.8.1 classifications de configuration

Les classifications de configuration vous permettent de personnaliser les applications. Elles correspondent souvent à un fichier XML de configuration de l'application, tel que hive-site.xml. Pour plus d'informations, consultez [Configuration des applications.](#page-3494-0)

classifications EMR-4.8.1

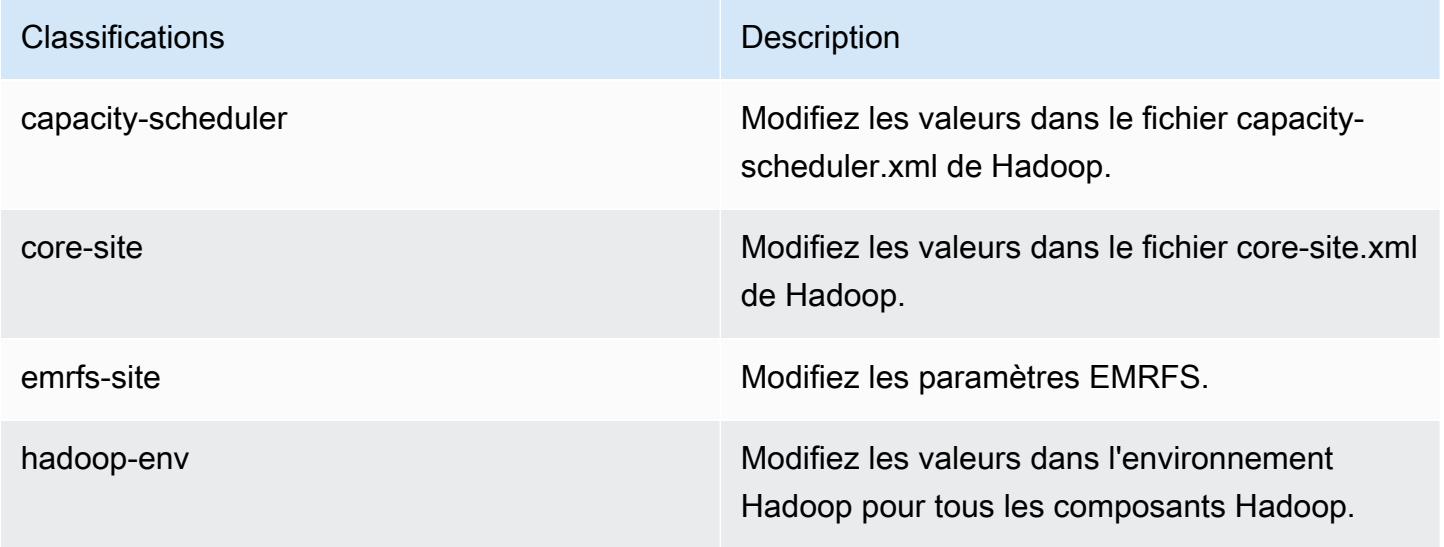

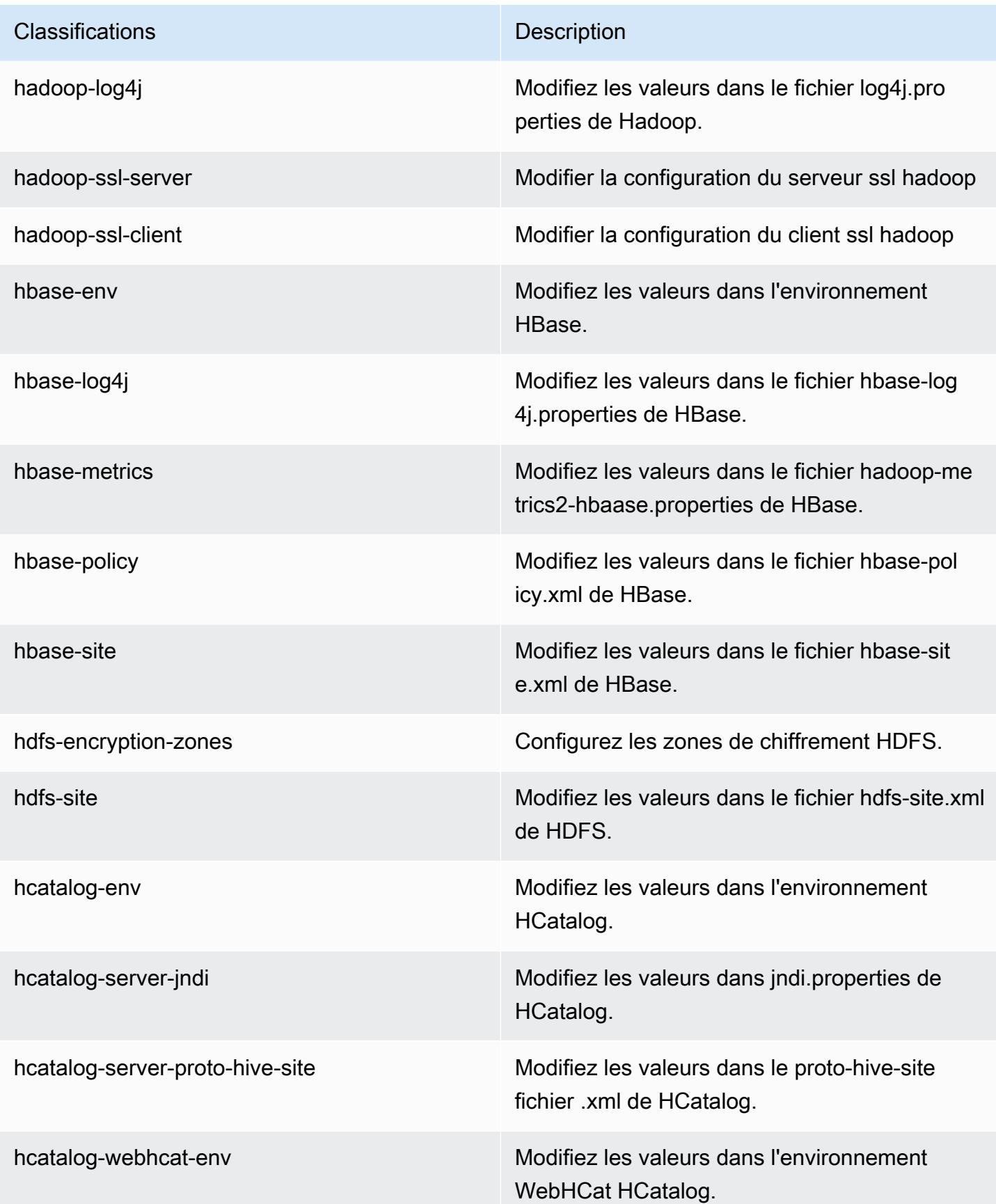

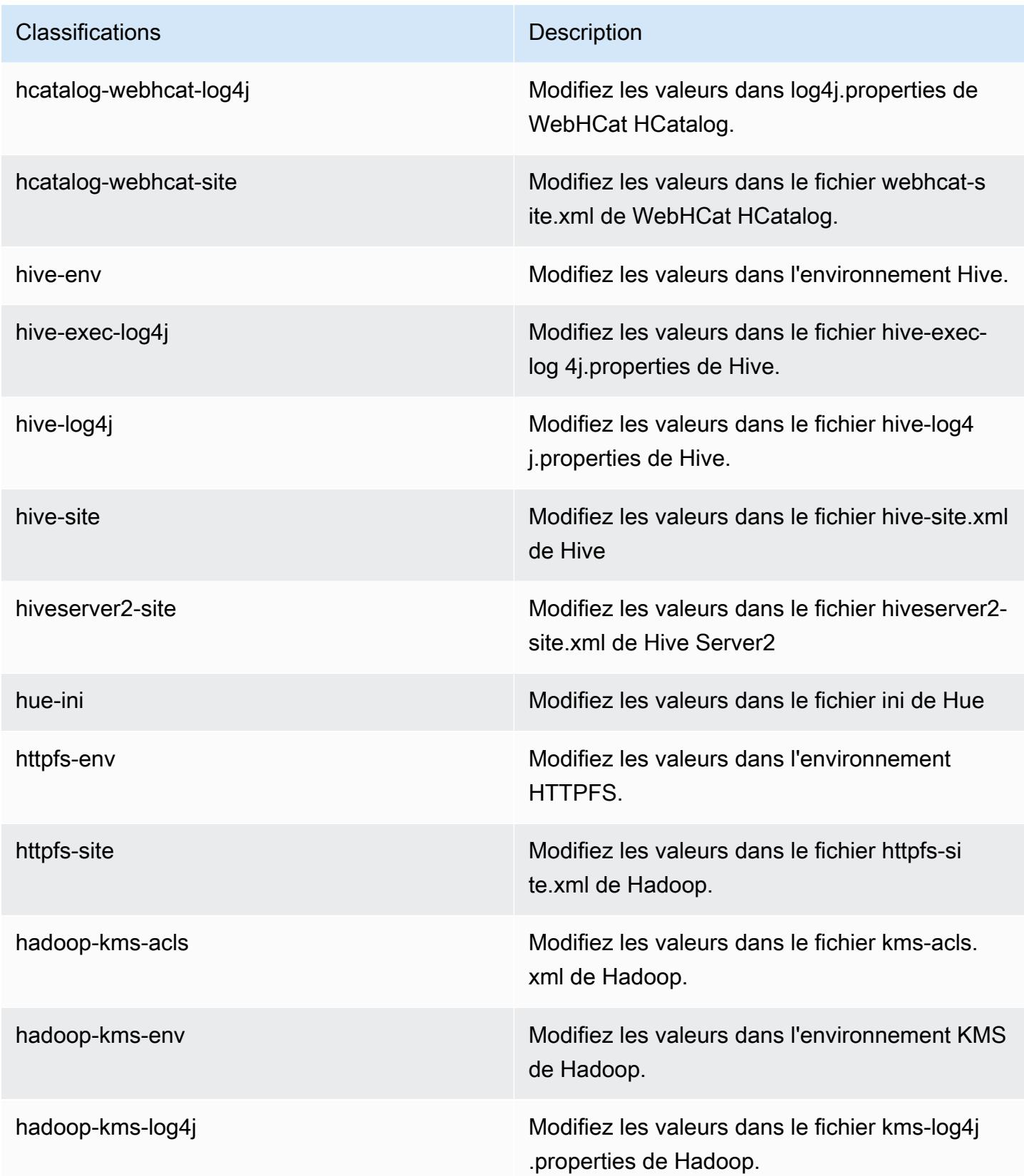

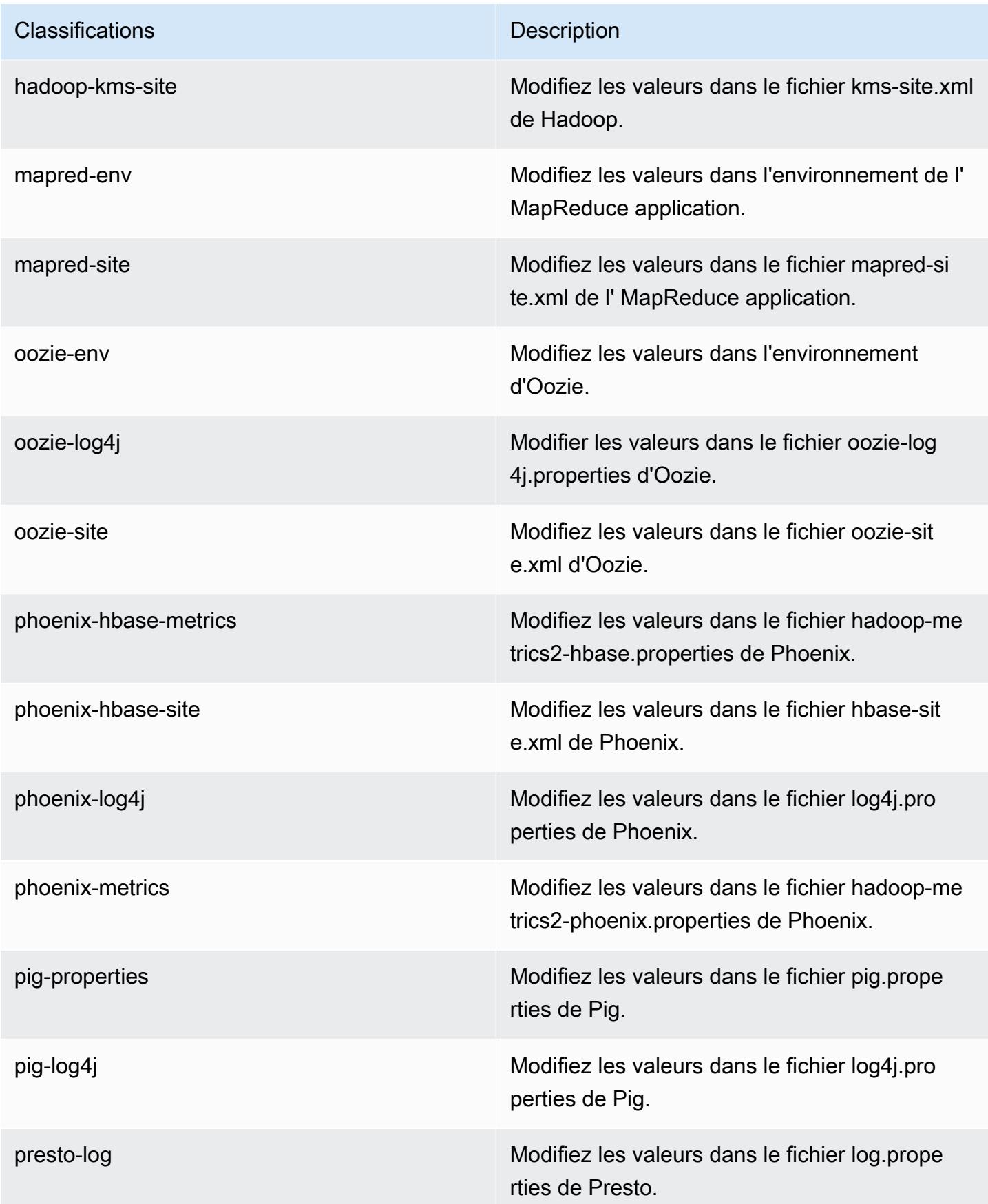

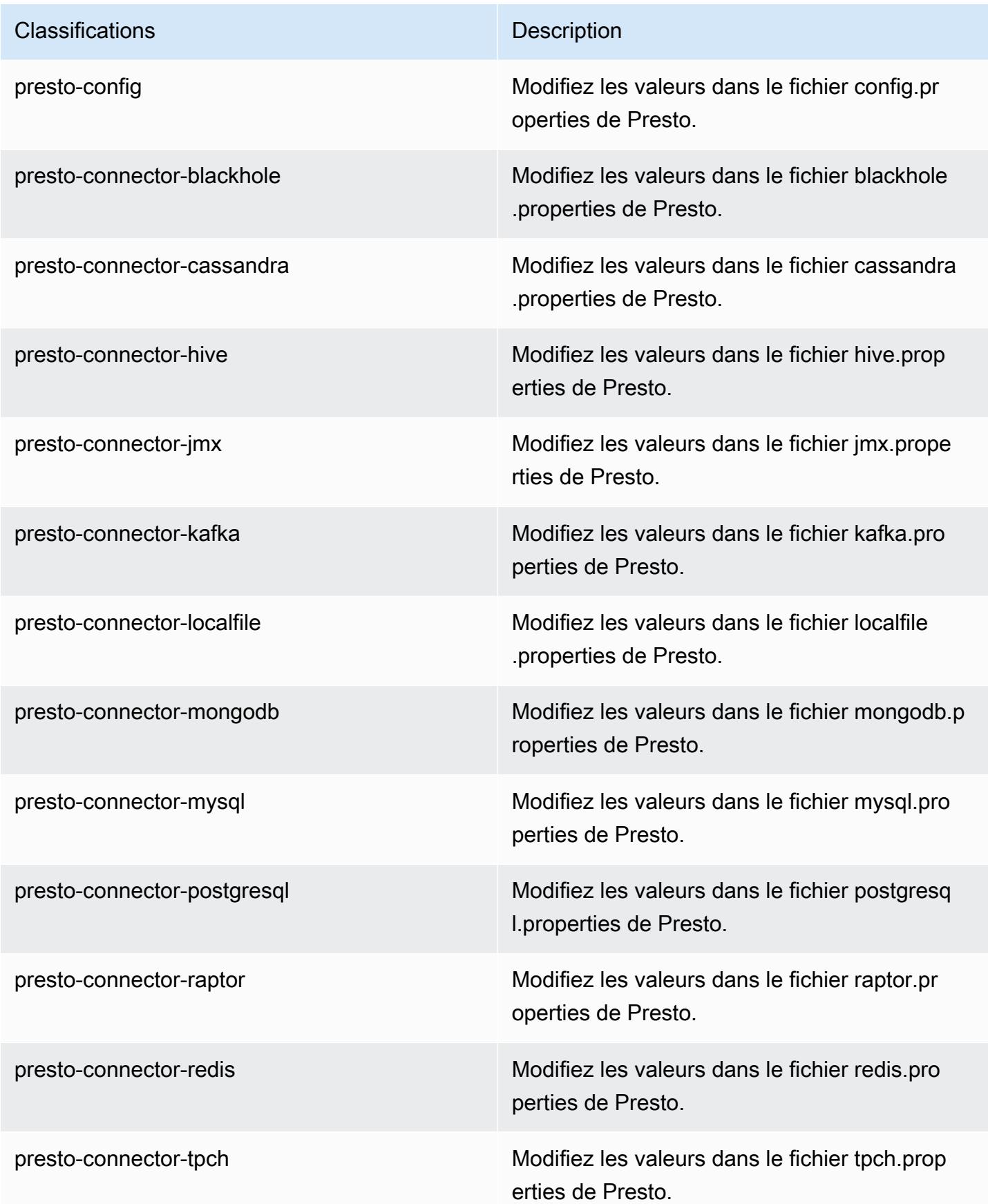

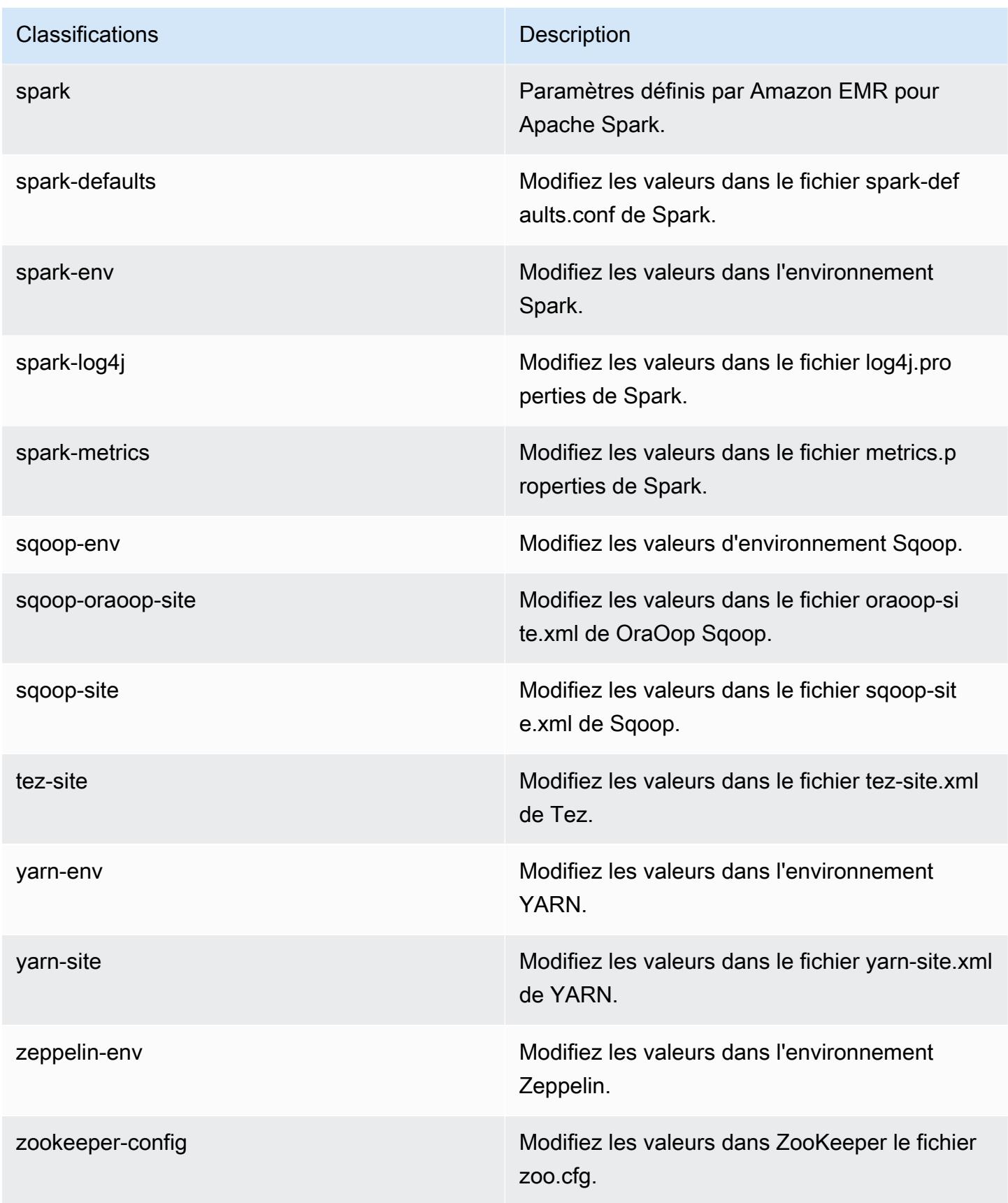

**Classifications Description** 

zookeeper-log4j Modifiez les valeurs dans le ZooKeeper fichier log4j.properties.

# Amazon EMR version 4.8.0

Versions de l'application 4.8.0

Les applications suivantes sont prises en charge dans cette version : [Ganglia,](http://ganglia.info) [HBase,](http://hbase.apache.org/) [HCatalog](https://cwiki.apache.org/confluence/display/Hive/HCatalog), [Hadoop](http://hadoop.apache.org/docs/current/), [Hive,](http://hive.apache.org/) [Hue](http://gethue.com/), [Mahout,](http://mahout.apache.org/) [Oozie-Sandbox](http://oozie.apache.org/), [Phoenix](https://phoenix.apache.org/), [Pig](http://pig.apache.org/), [Presto-Sandbox,](https://prestodb.io/) [Spark,](https://spark.apache.org/docs/latest/) [Sqoop-Sandbox,](http://sqoop.apache.org/) [Tez,](https://tez.apache.org/) [Zeppelin-Sandbox](https://zeppelin.incubator.apache.org/) et [ZooKeeper-Sandbox](https://zookeeper.apache.org).

Le tableau ci-dessous répertorie les versions d'application disponibles dans cette version d'Amazon EMR et les versions d'application des trois versions précédentes d'Amazon EMR (le cas échéant).

Pour obtenir un historique complet des versions des applications de chaque version d'Amazon EMR, consultez les rubriques suivantes :

- [Versions des applications dans les versions 7.x d'Amazon EMR](#page-23-0)
- [Versions des applications dans les versions 6.x d'Amazon EMR](#page-87-0)
- [Versions des applications dans les versions 5.x d'Amazon EMR](#page-1077-0)
- [Versions des applications dans les versions 4.x d'Amazon EMR](#page-2671-0)

Informations sur la version de l'application

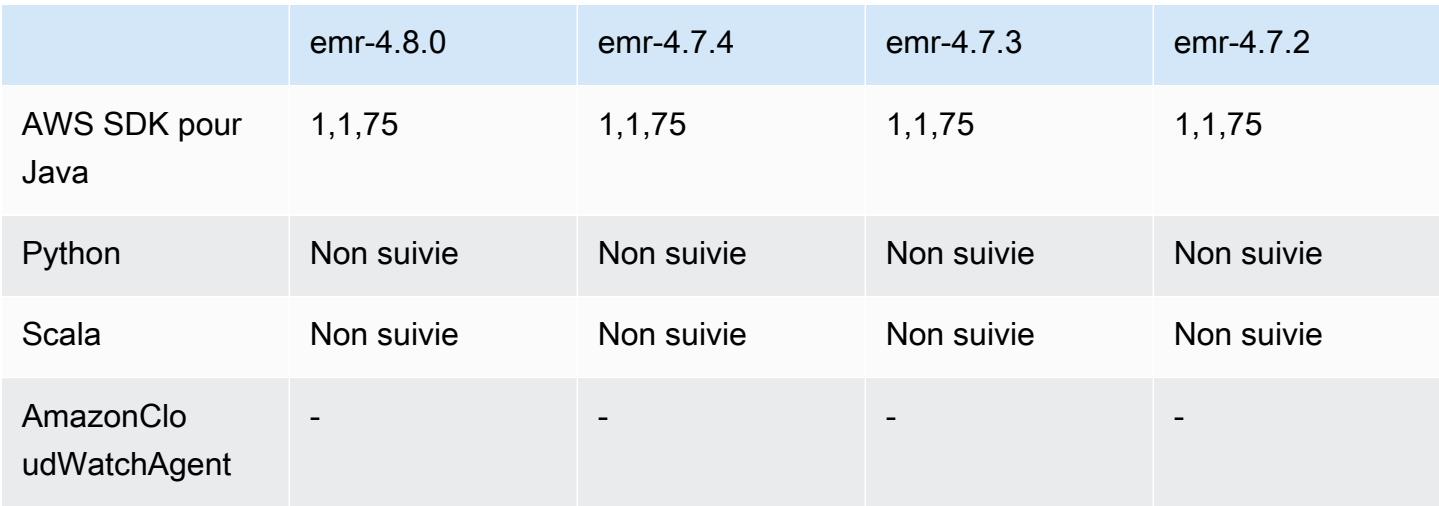

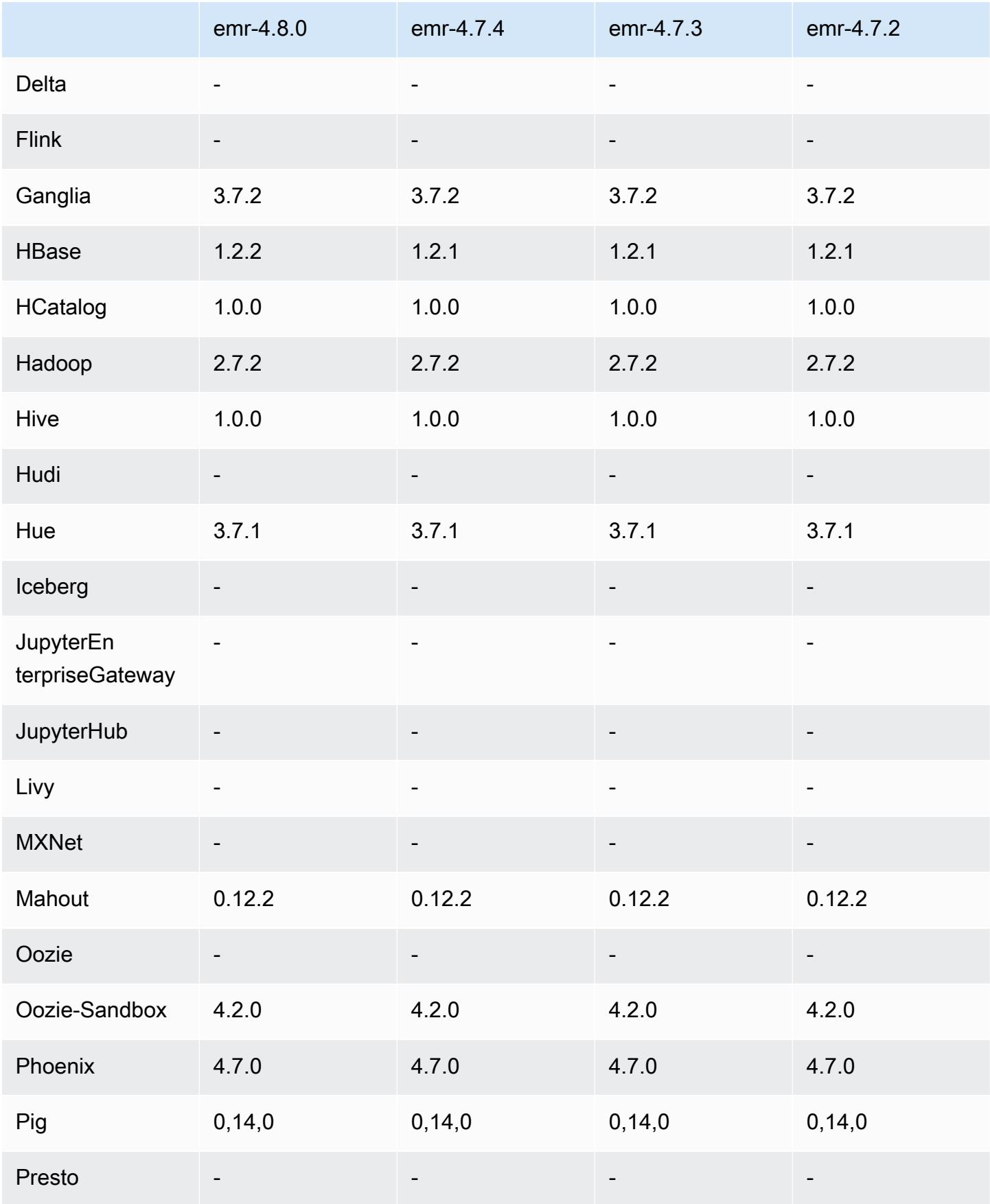

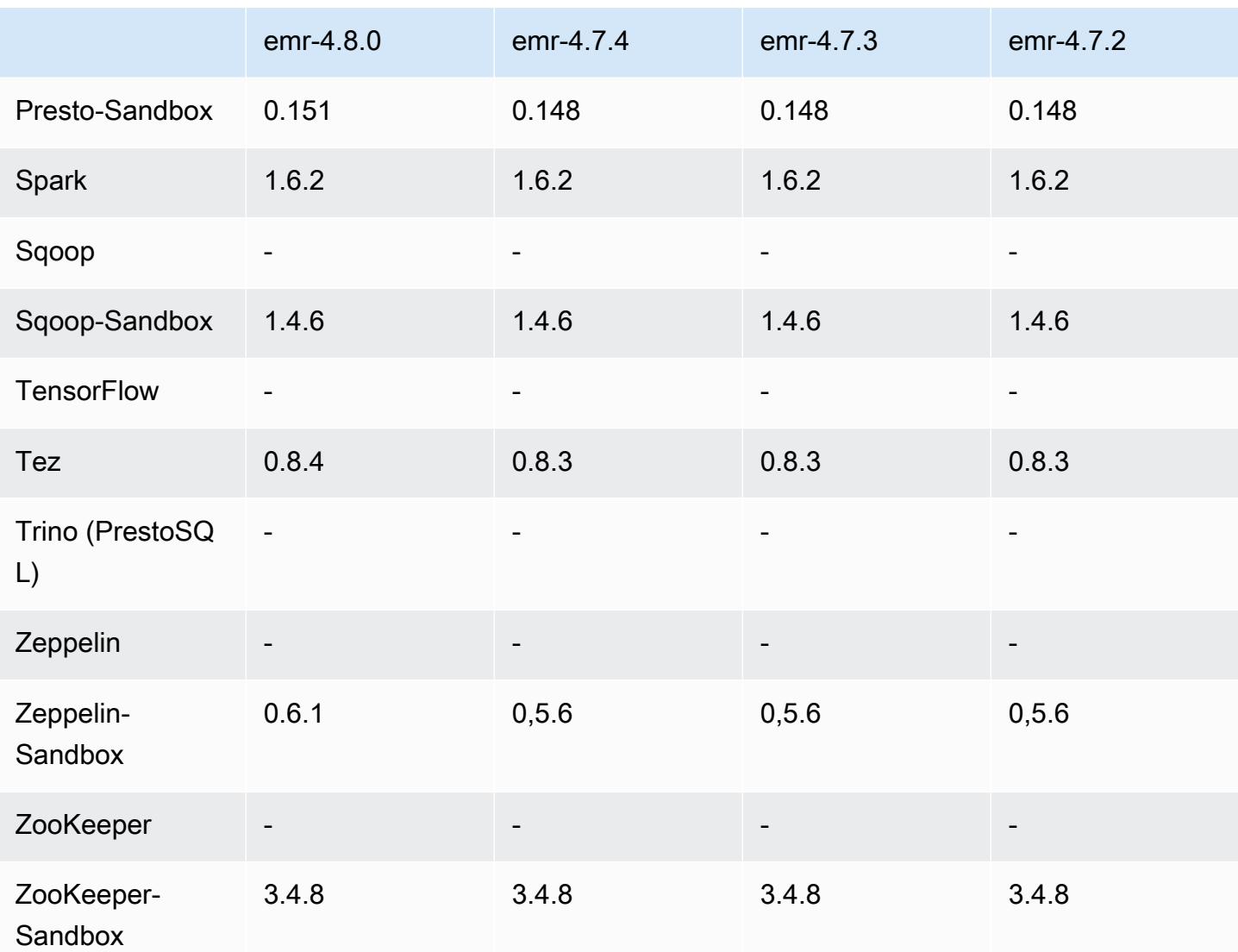

notes de publication de la version 4.8.0

Les notes de mises à jour suivantes incluent des informations sur la version Amazon EMR 4.8.0. Il s'agit des modifications apportées à la version Amazon EMR 4.7.2.

Date de parution : 7 septembre 2016

Mises à niveau

- Mise à niveau vers HBase 1.2.2
- Mise à niveau vers Presto-Sandbox 0.151
- Mise à niveau vers Tez 0.8.4
- Mise à niveau vers Zeppelin-Sandbox 0.6.1
#### Modifications et améliorations

- Correction d'un problème dans YARN à cause duquel ils ApplicationMaster tentaient de nettoyer des conteneurs qui n'existent plus parce que leurs instances avaient été fermées.
- Correction de l'URL hive-server2 pour les actions Hive2 dans les exemples Oozie.
- Ajout de la prise en charge d'autres catalogues Presto.
- Correctifs rétroportés : [HIVE-8948](https://issues.apache.org/jira/browse/HIVE-8948), [HIVE-12679](https://issues.apache.org/jira/browse/HIVE-12679), [HIVE-13405](https://issues.apache.org/jira/browse/HIVE-13405), [PHOENIX-3116](https://issues.apache.org/jira/browse/PHOENIX-3116), [HADOOP-12689](https://issues.apache.org/jira/browse/HADOOP-12689)
- Ajout de la prise en charge des configurations de sécurité, qui vous permettent de créer et d'appliquer des options de chiffrement plus facilement. Pour en savoir plus, consultez [Chiffrement](https://docs.aws.amazon.com/emr/latest/ReleaseGuide/emr-data-encryption.html)  [des données.](https://docs.aws.amazon.com/emr/latest/ReleaseGuide/emr-data-encryption.html)

### Versions des composants 4.8.0

Les composants installés par Amazon EMR avec cette version sont répertoriés ci-dessous. Certains sont installés dans le cadre de packages d'application de Big Data. Les autres sont propres à Amazon EMR et installés pour les fonctions et processus système. Ceux-ci commencent généralement par emr ou aws. Les packages d'application de big data de la version Amazon EMR la plus récente sont généralement la dernière version trouvée dans la communauté. Nous nous efforçons de mettre à disposition les versions de la communauté dans Amazon EMR le plus rapidement possible.

Certains composants dans Amazon EMR diffèrent des versions de la communauté. Ces composants ont une étiquette de version sous la forme *CommunityVersion*-amzn-*EmrVersion*. *EmrVersion* commence à 0. Par exemple, si un composant de la communauté open source nommé myappcomponent avec la version 2.2 a été modifié trois fois en vue de son inclusion dans différentes versions d'Amazon EMR, sa version apparaît sous le nom 2.2-amzn-2.

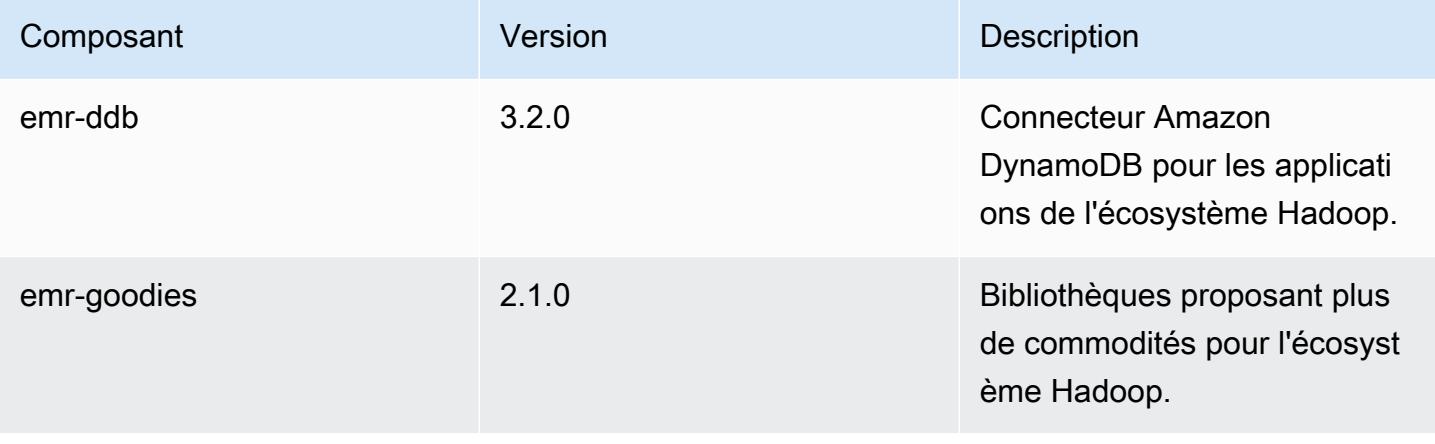

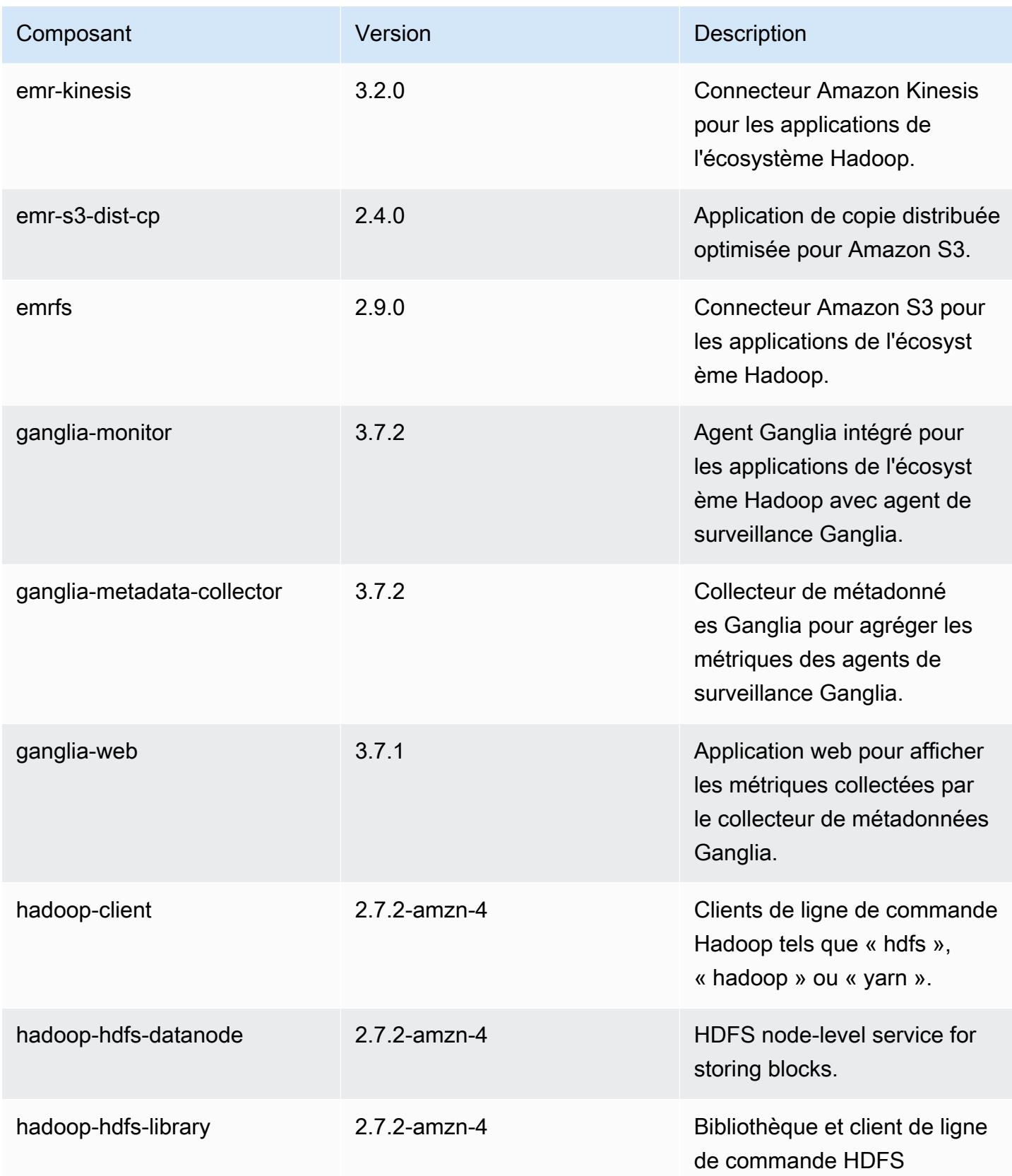

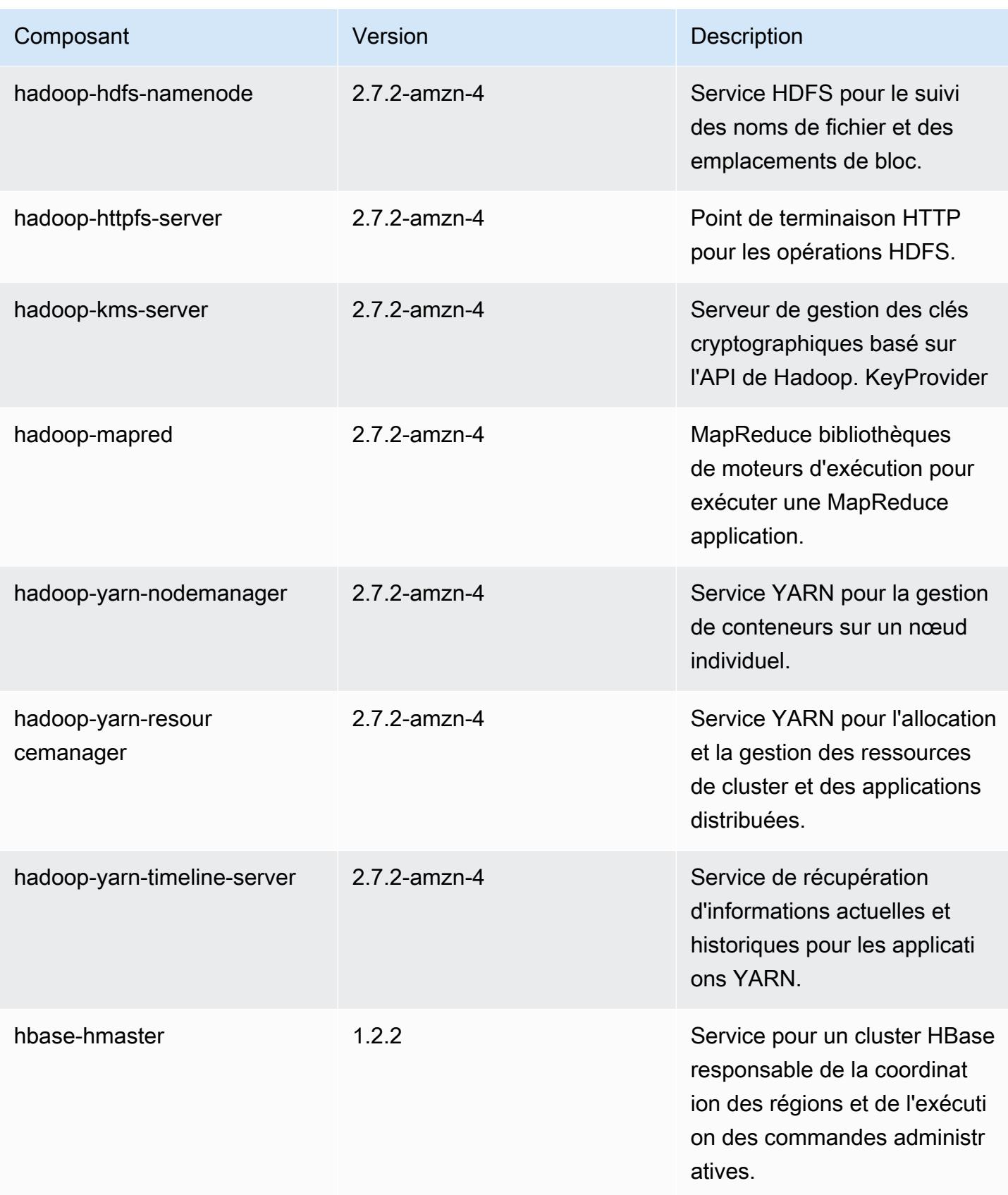

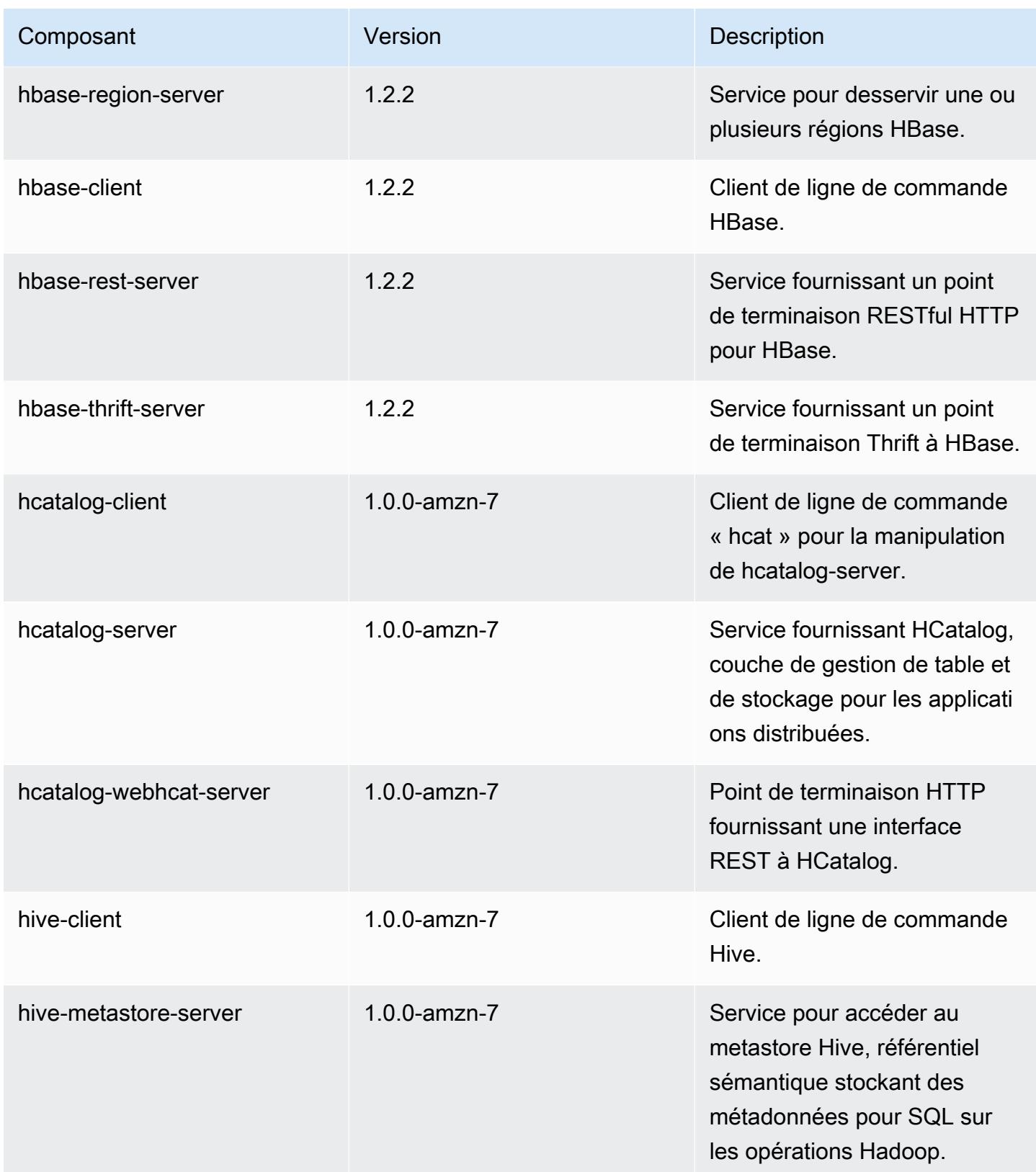

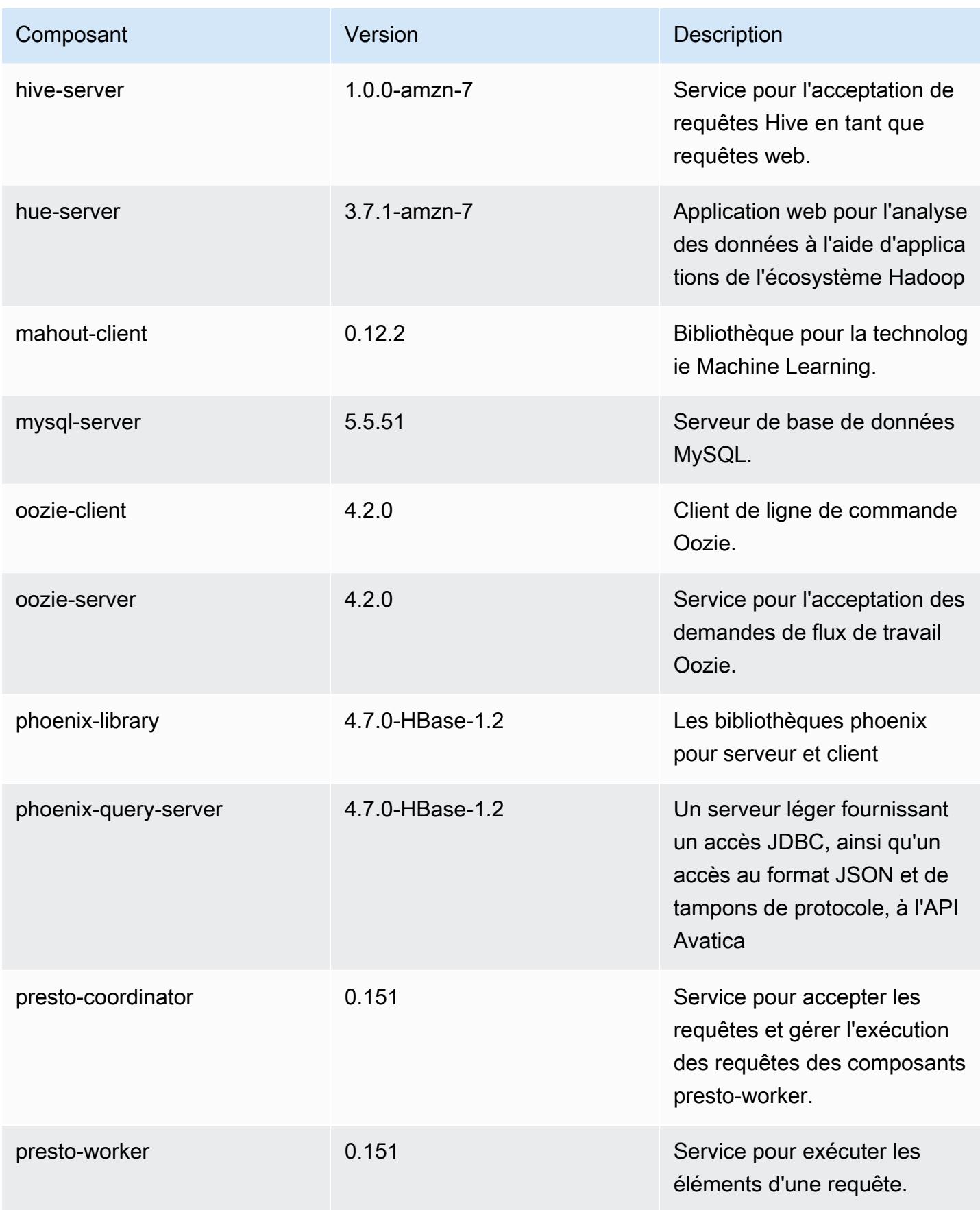

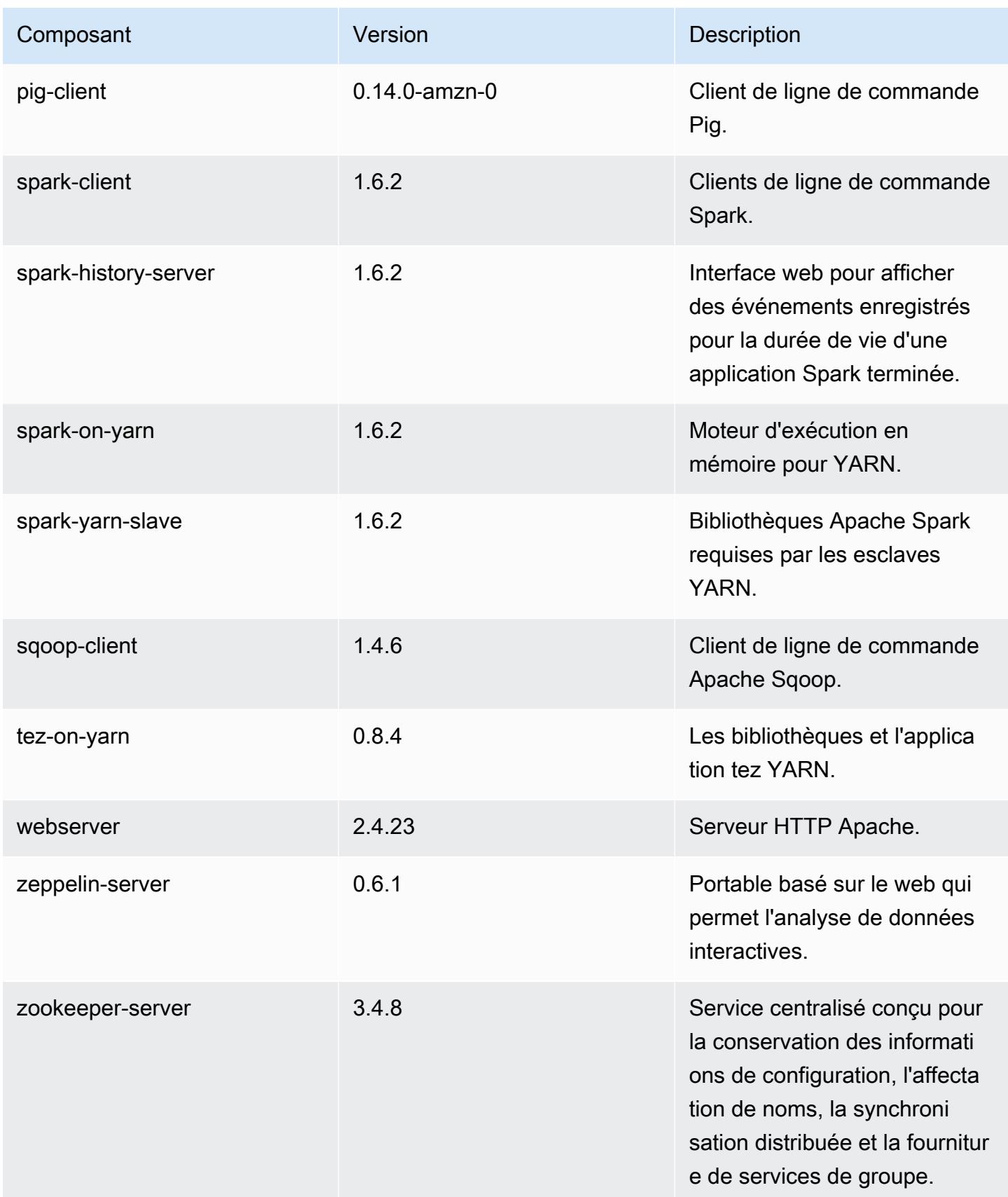

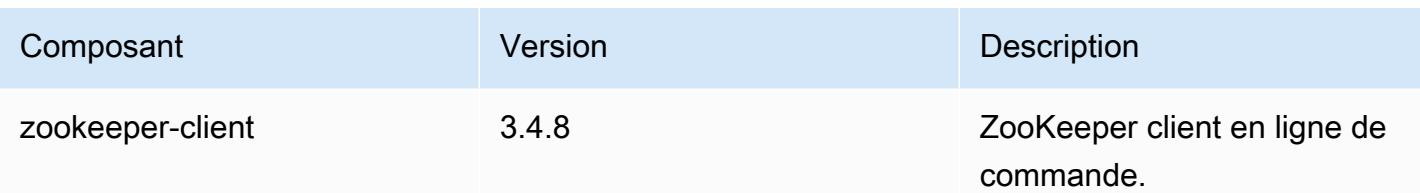

## 4.8.0 classifications de configuration

Les classifications de configuration vous permettent de personnaliser les applications. Elles correspondent souvent à un fichier XML de configuration de l'application, tel que hive-site.xml. Pour plus d'informations, consultez [Configuration des applications.](#page-3494-0)

Classifications emr-4.8.0

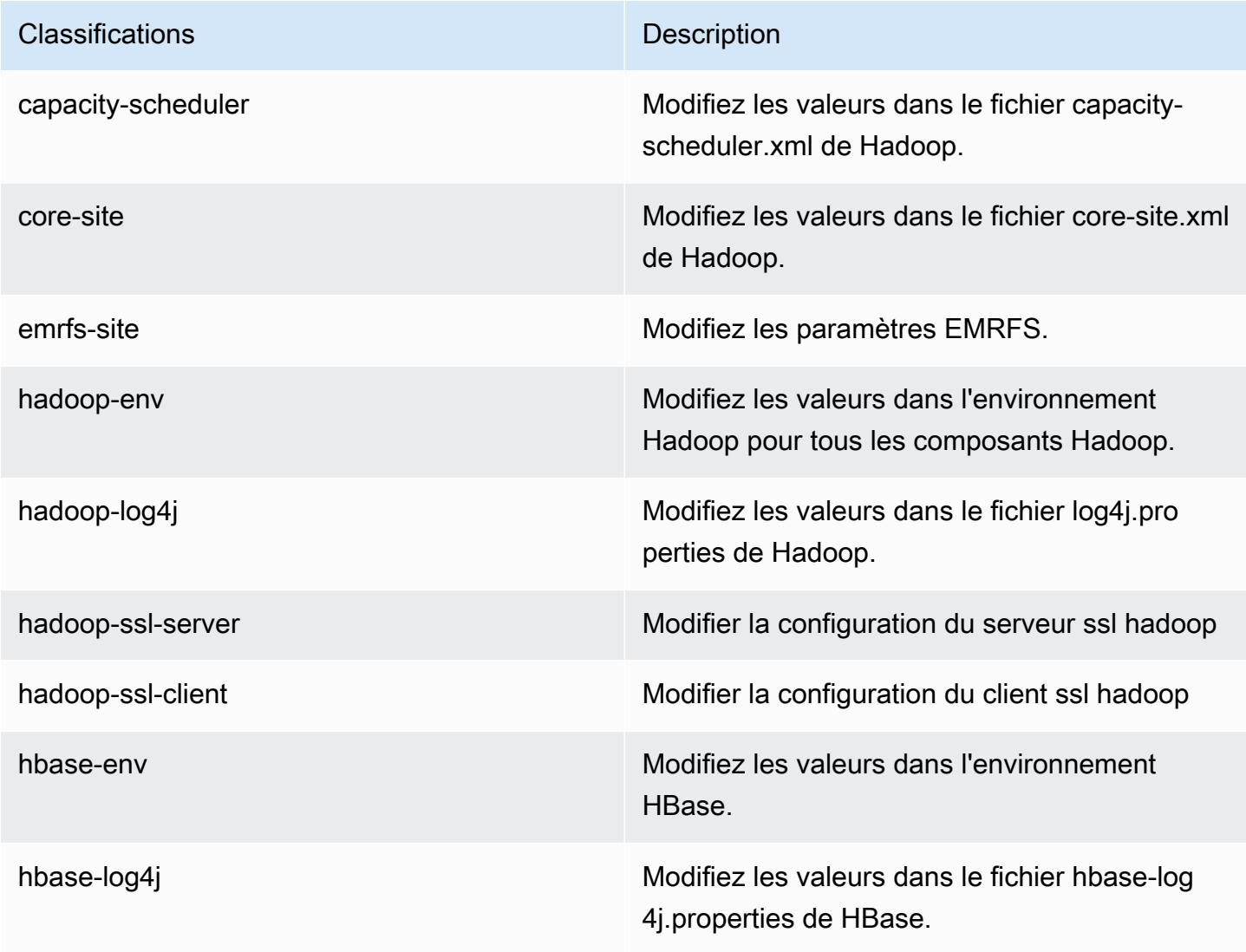

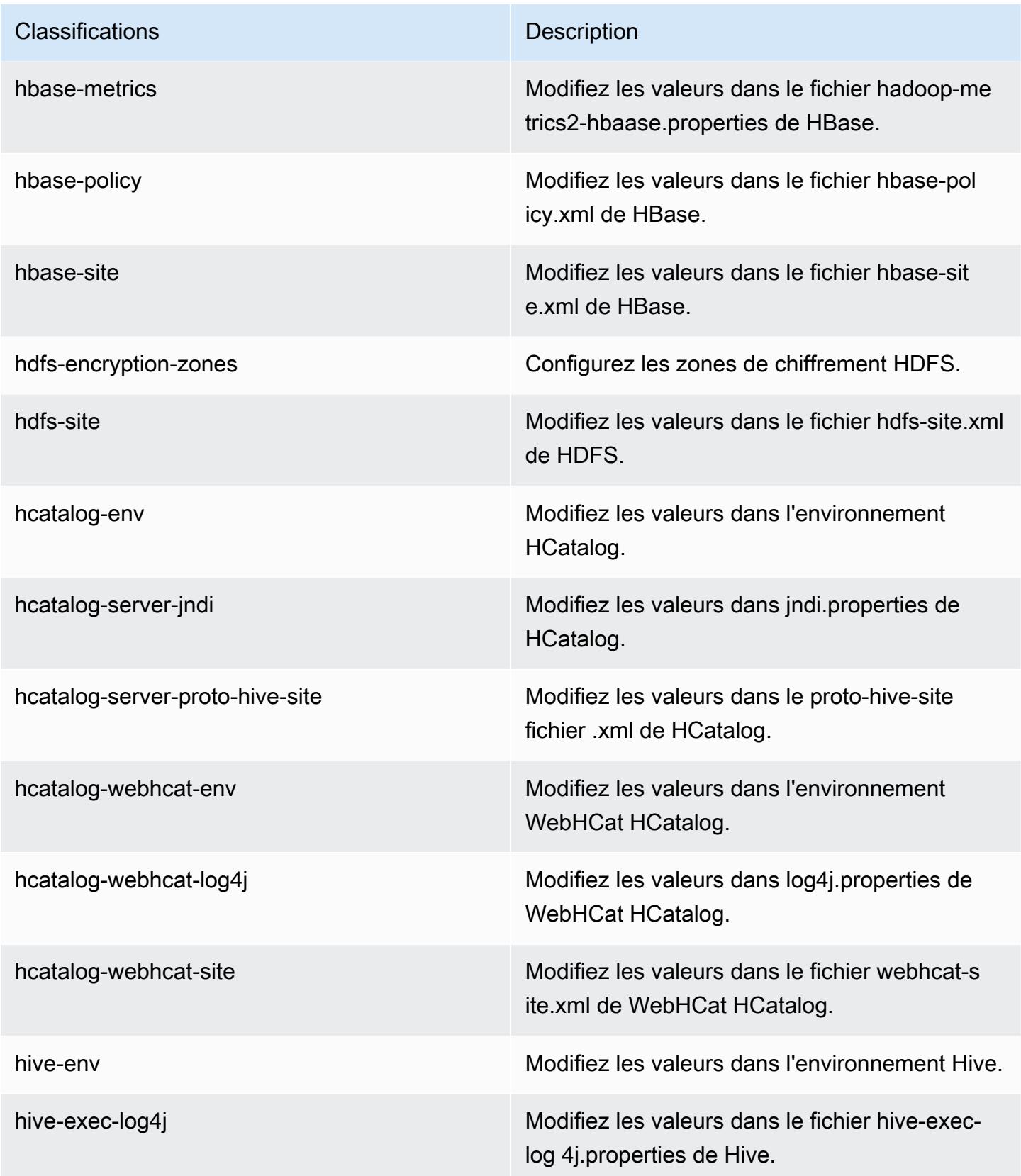

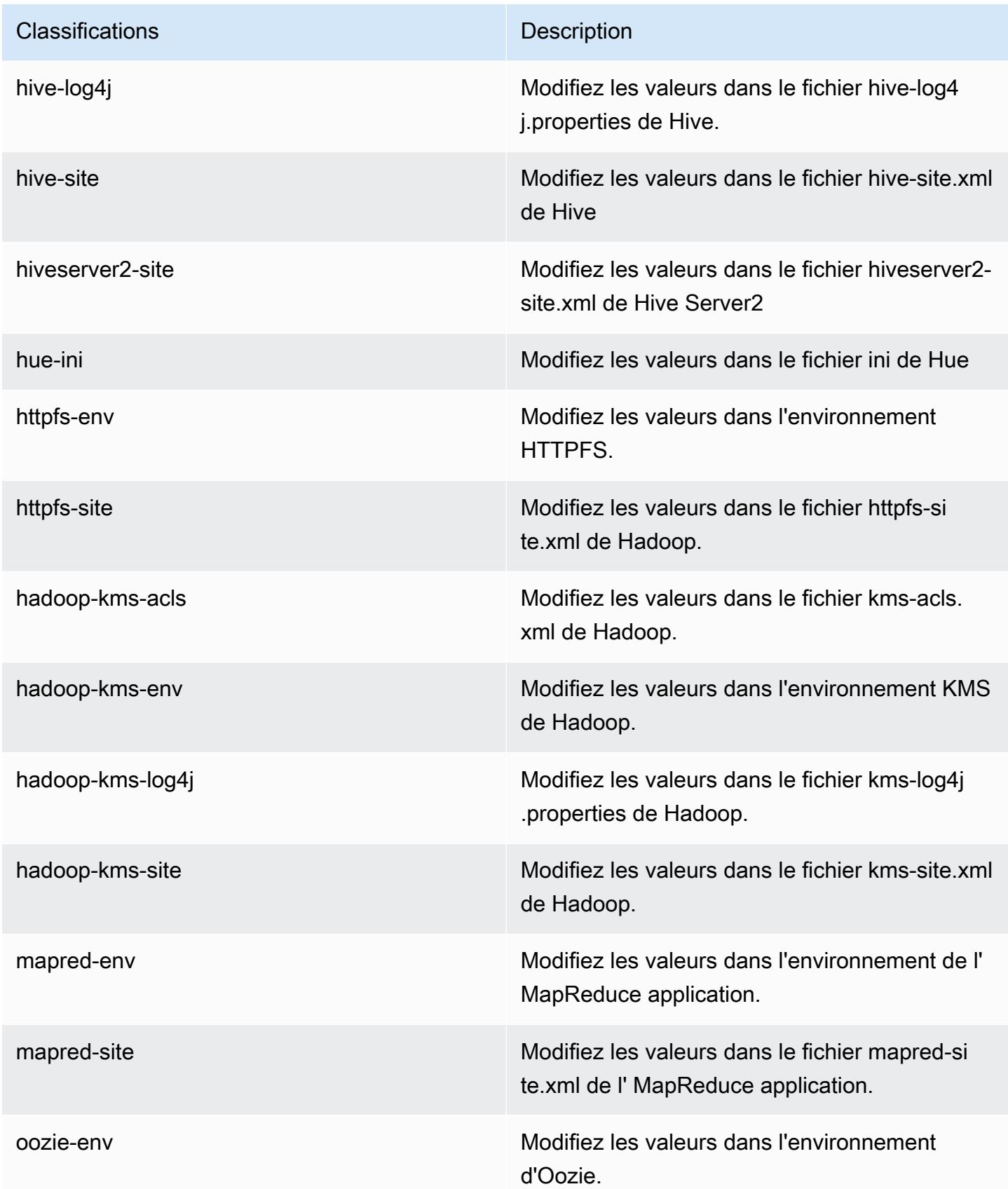

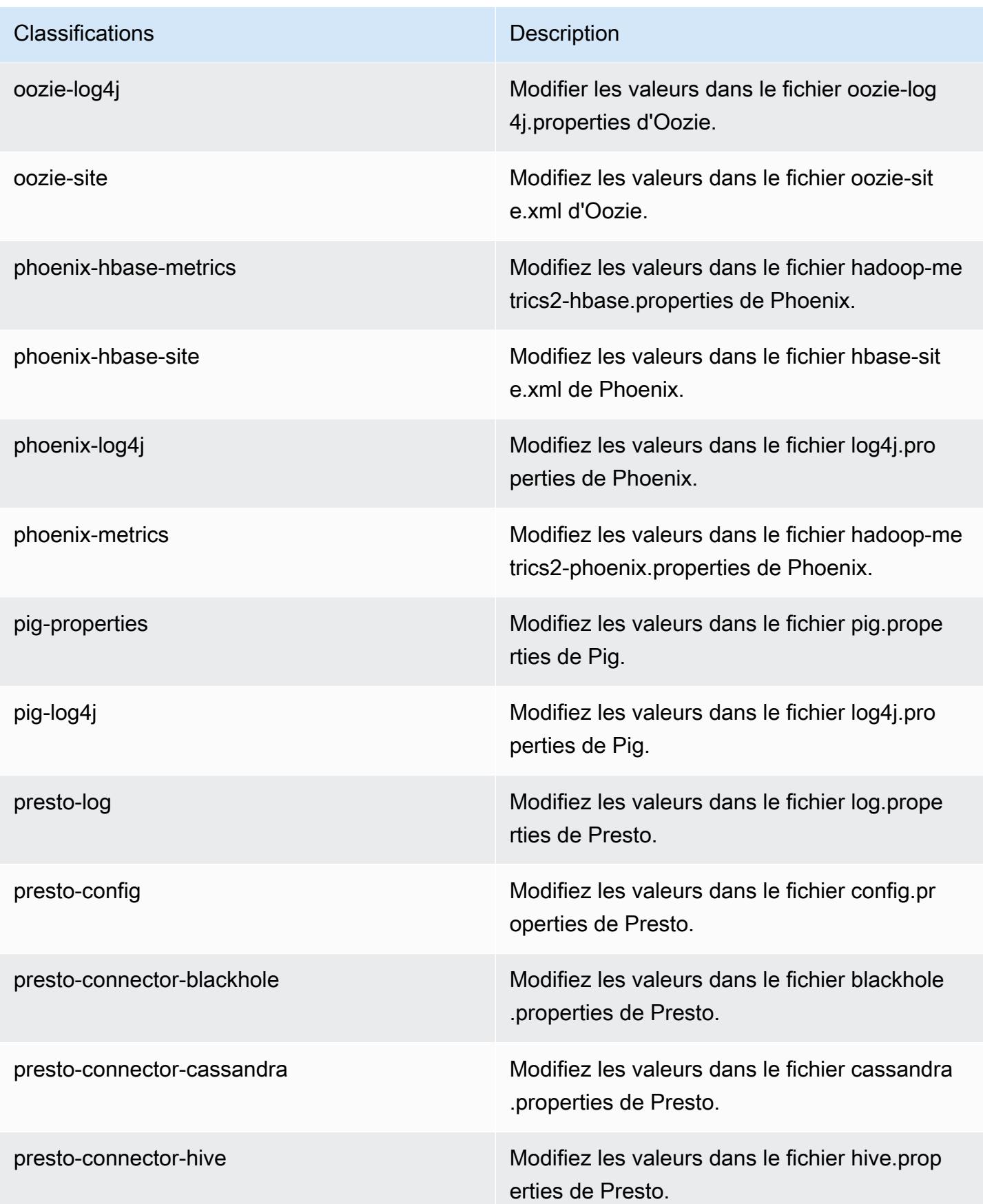

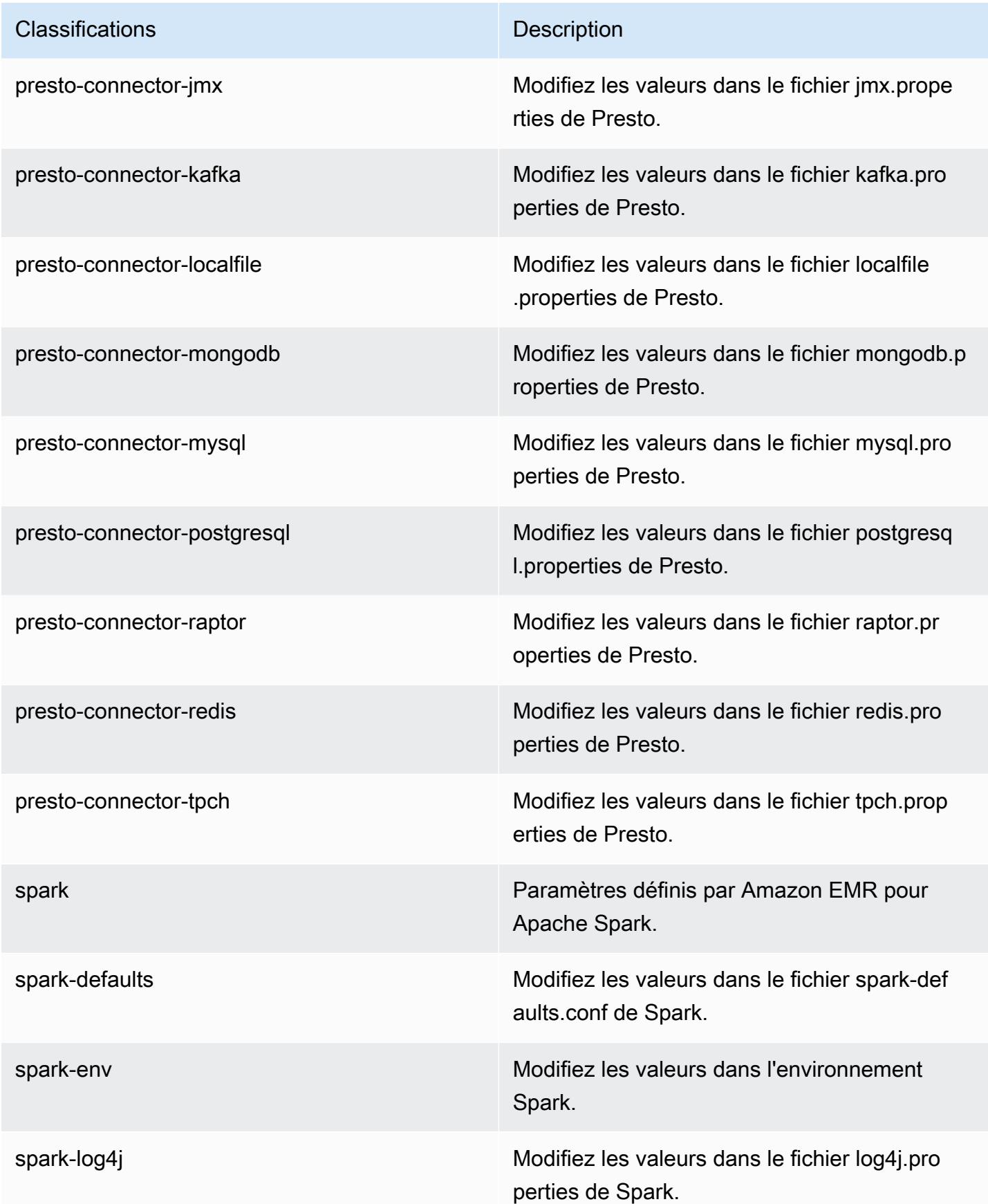

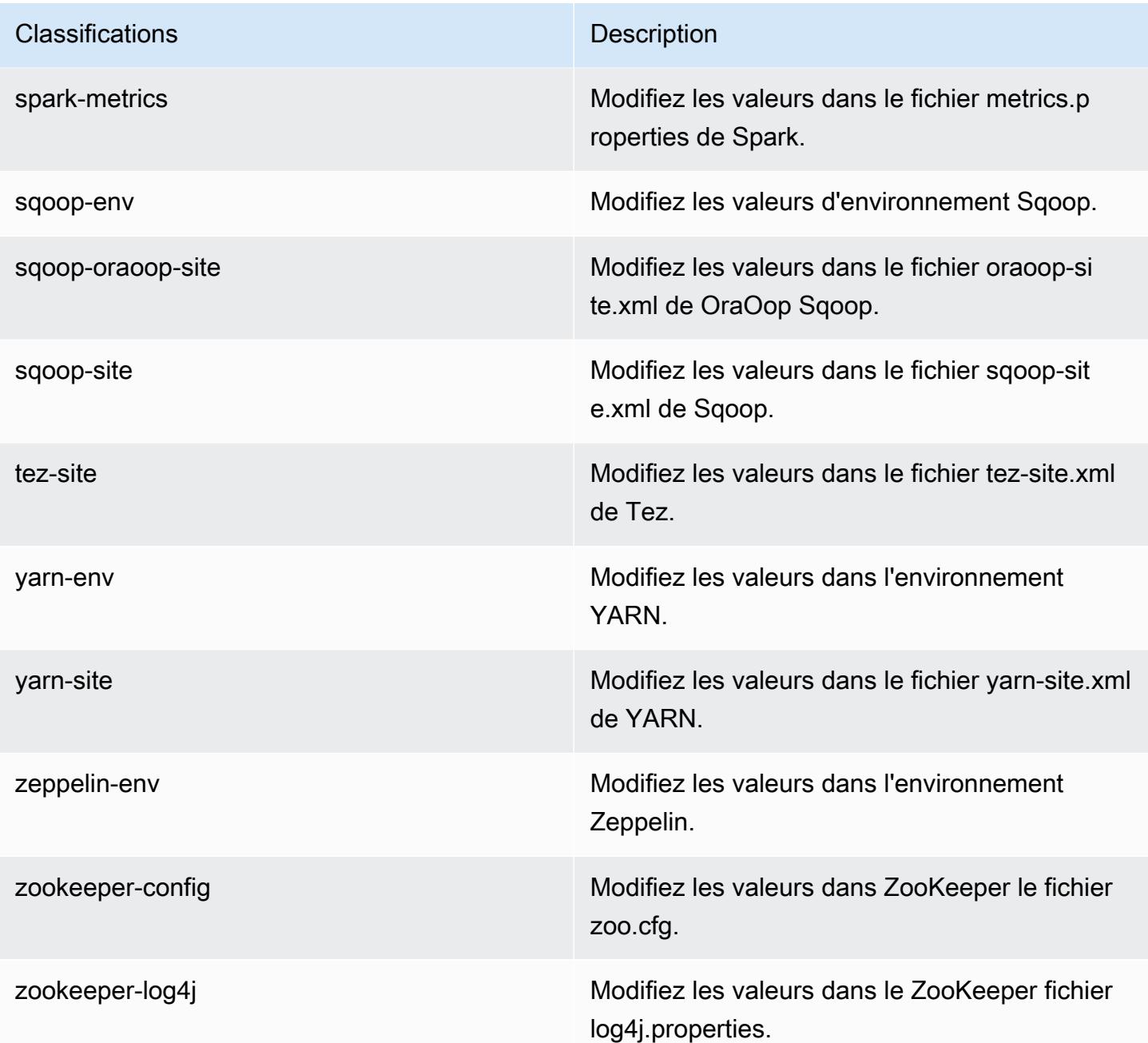

# Amazon EMR version 4.7.4

versions de l'application 4.7.4

Les applications suivantes sont prises en charge dans cette version : [Ganglia,](http://ganglia.info) [HBase,](http://hbase.apache.org/) [HCatalog](https://cwiki.apache.org/confluence/display/Hive/HCatalog), [Hadoop](http://hadoop.apache.org/docs/current/), [Hive,](http://hive.apache.org/) [Hue](http://gethue.com/), [Mahout,](http://mahout.apache.org/) [Oozie-Sandbox](http://oozie.apache.org/), [Phoenix](https://phoenix.apache.org/), [Pig](http://pig.apache.org/), [Presto-Sandbox,](https://prestodb.io/) [Spark,](https://spark.apache.org/docs/latest/) [Sqoop-Sandbox,](http://sqoop.apache.org/) [Tez,](https://tez.apache.org/) [Zeppelin-Sandbox](https://zeppelin.incubator.apache.org/) et [ZooKeeper-Sandbox](https://zookeeper.apache.org).

Le tableau ci-dessous répertorie les versions d'application disponibles dans cette version d'Amazon EMR et les versions d'application des trois versions précédentes d'Amazon EMR (le cas échéant).

Pour obtenir un historique complet des versions des applications de chaque version d'Amazon EMR, consultez les rubriques suivantes :

- [Versions des applications dans les versions 7.x d'Amazon EMR](#page-23-0)
- [Versions des applications dans les versions 6.x d'Amazon EMR](#page-87-0)
- [Versions des applications dans les versions 5.x d'Amazon EMR](#page-1077-0)
- [Versions des applications dans les versions 4.x d'Amazon EMR](#page-2671-0)

#### Informations sur la version de l'application

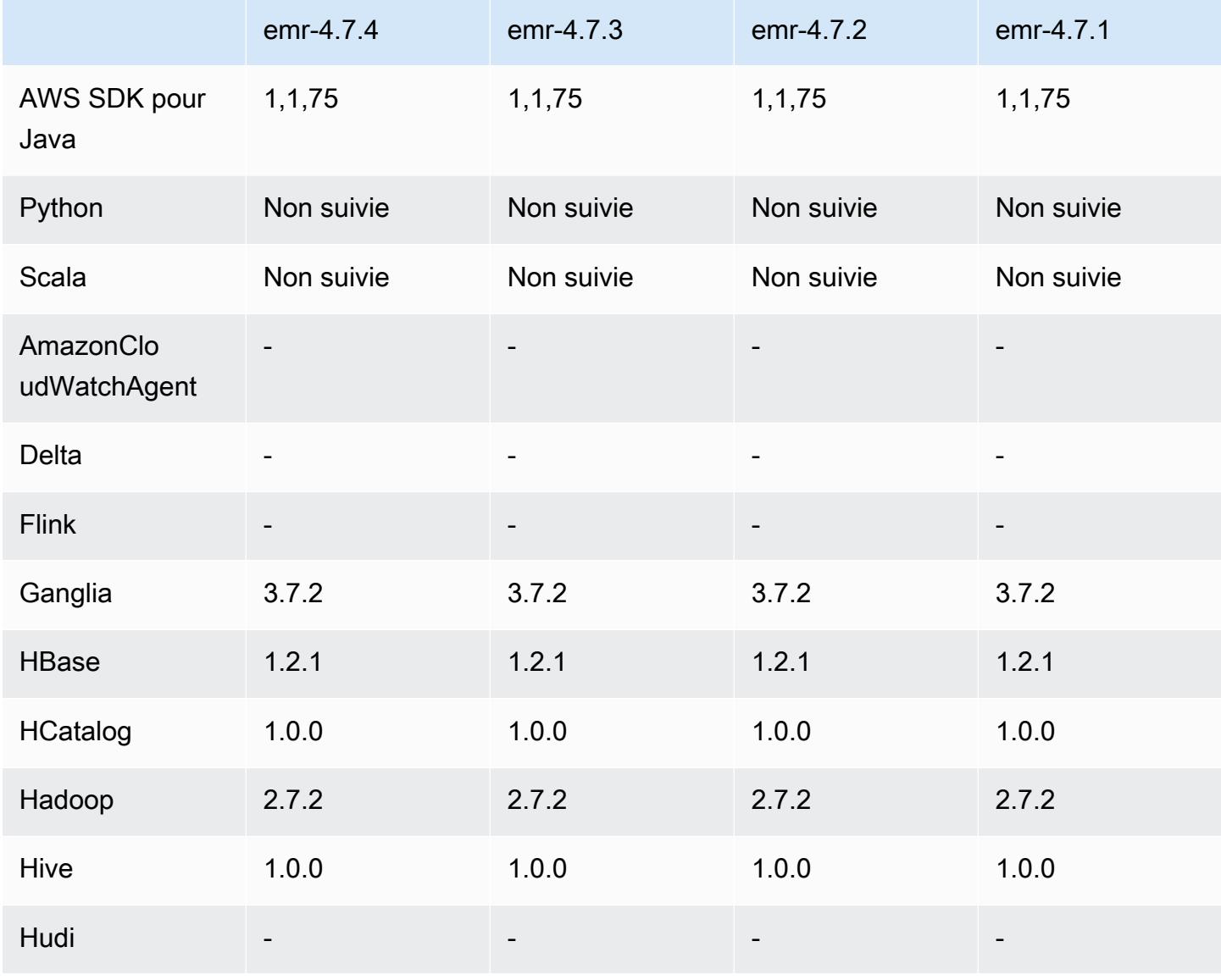

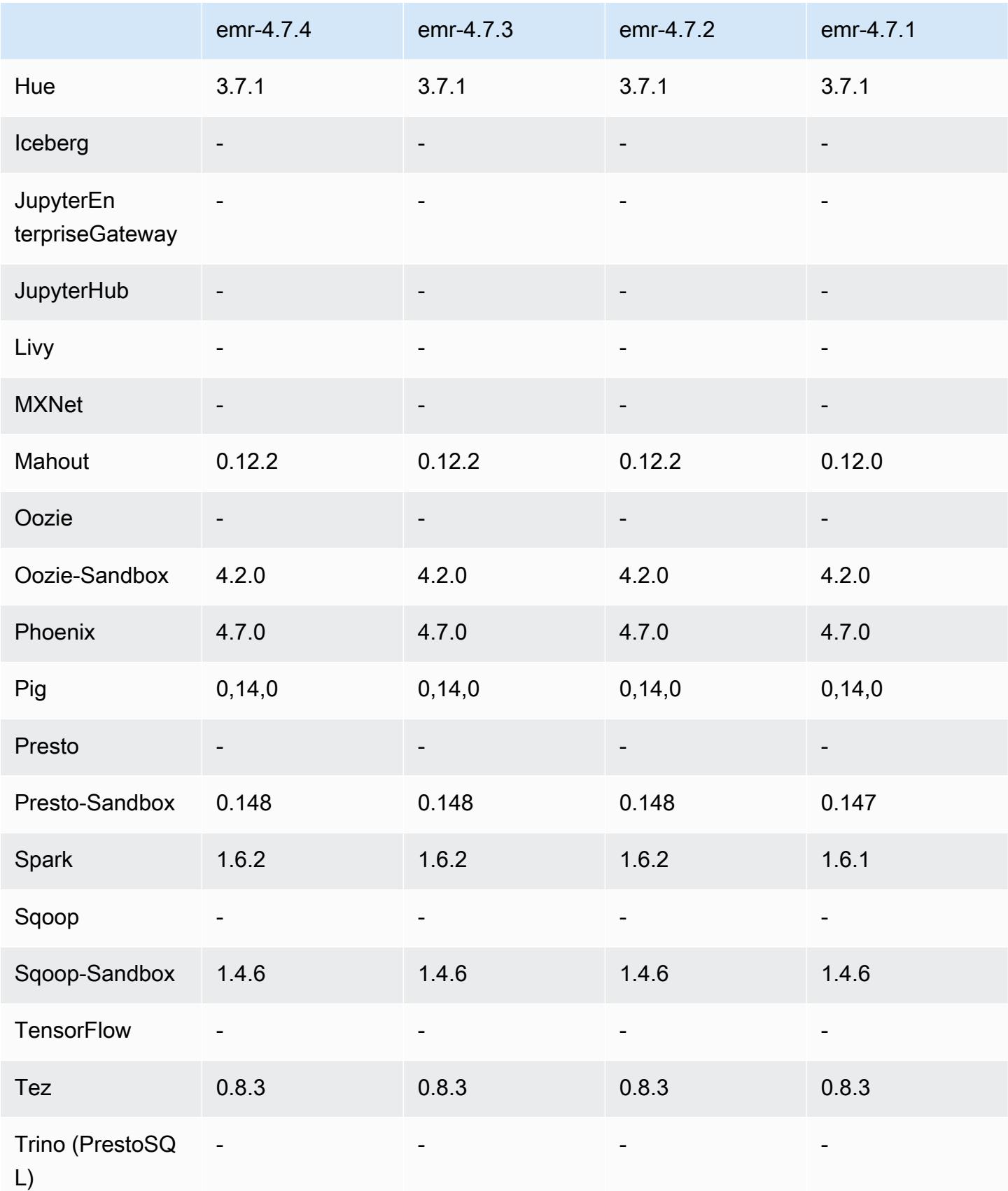

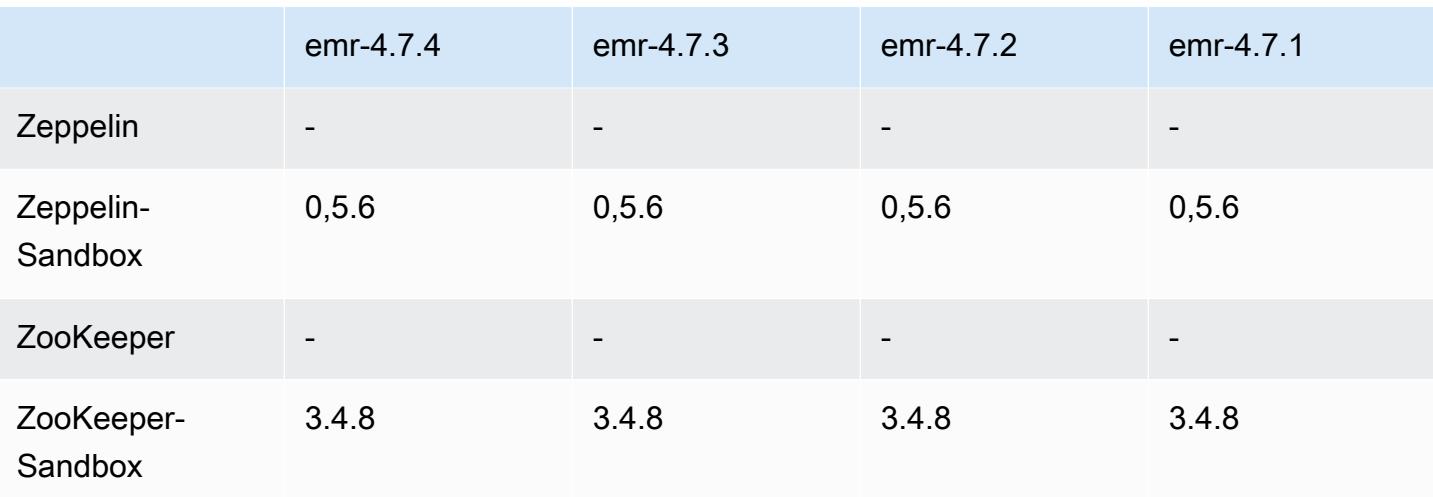

## notes de publication de la version 4.7.4

Il s'agit d'une version de correctif visant à ajouter l'authentification AWS Signature version 4 pour les demandes adressées à Amazon S3. Toutes les applications et tous les composants sont identiques à ceux de la version précédente d'Amazon EMR.

### **A** Important

Dans cette version, Amazon EMR utilise AWS Signature version 4 exclusivement pour authentifier les demandes adressées à Amazon S3. Pour de plus amples informations, veuillez consulter [Nouveautés](https://docs.aws.amazon.com/emr/latest/ReleaseGuide/emr-whatsnew.html).

## versions des composants 4.7.4

Les composants installés par Amazon EMR avec cette version sont répertoriés ci-dessous. Certains sont installés dans le cadre de packages d'application de Big Data. Les autres sont propres à Amazon EMR et installés pour les fonctions et processus système. Ceux-ci commencent généralement par emr ou aws. Les packages d'application de big data de la version Amazon EMR la plus récente sont généralement la dernière version trouvée dans la communauté. Nous nous efforçons de mettre à disposition les versions de la communauté dans Amazon EMR le plus rapidement possible.

Certains composants dans Amazon EMR diffèrent des versions de la communauté. Ces composants ont une étiquette de version sous la forme *CommunityVersion*-amzn-*EmrVersion*. *EmrVersion* commence à 0. Par exemple, si un composant de la communauté open source nommé myapp-

component avec la version 2.2 a été modifié trois fois en vue de son inclusion dans différentes versions d'Amazon EMR, sa version apparaît sous le nom 2.2-amzn-2.

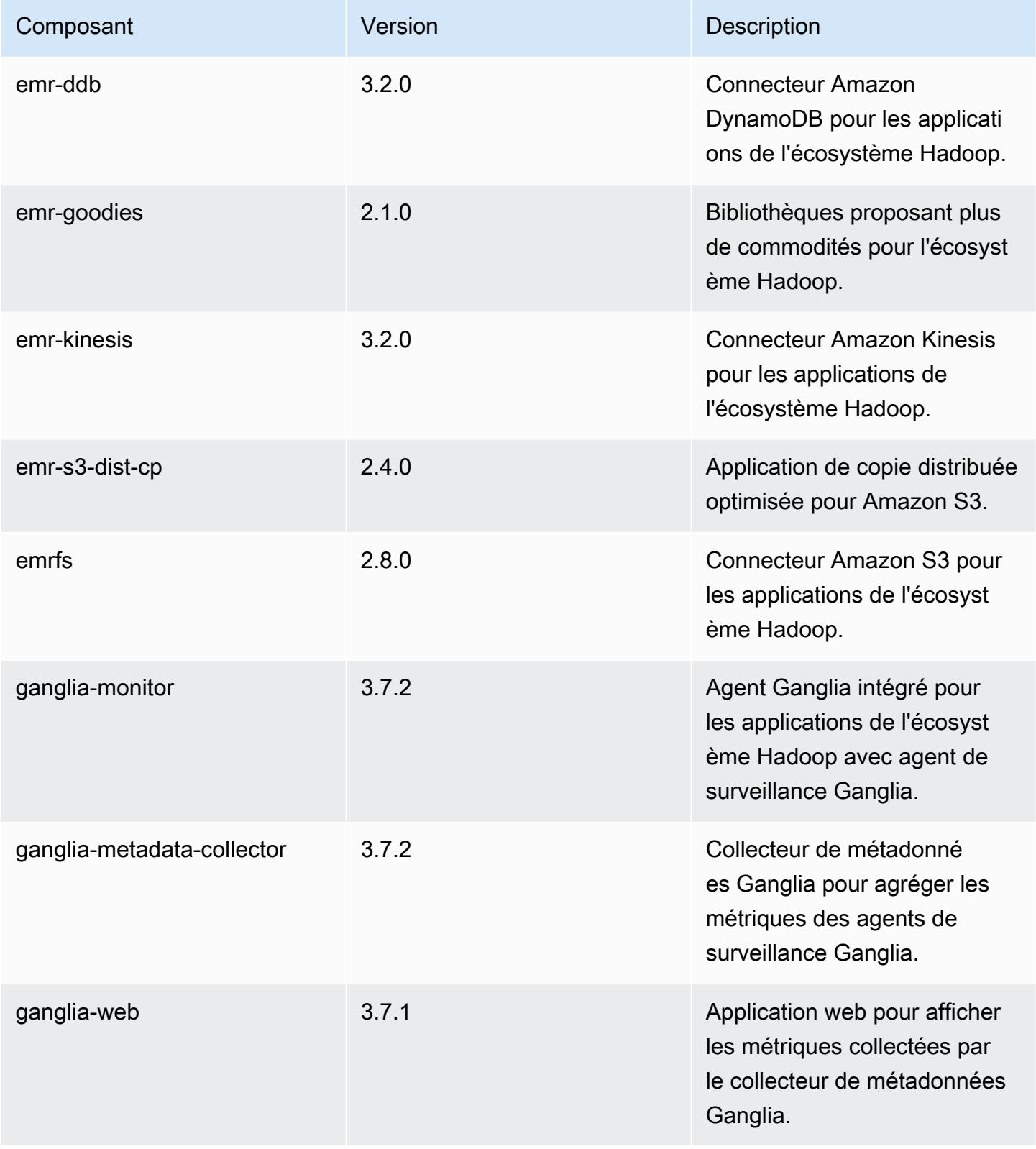

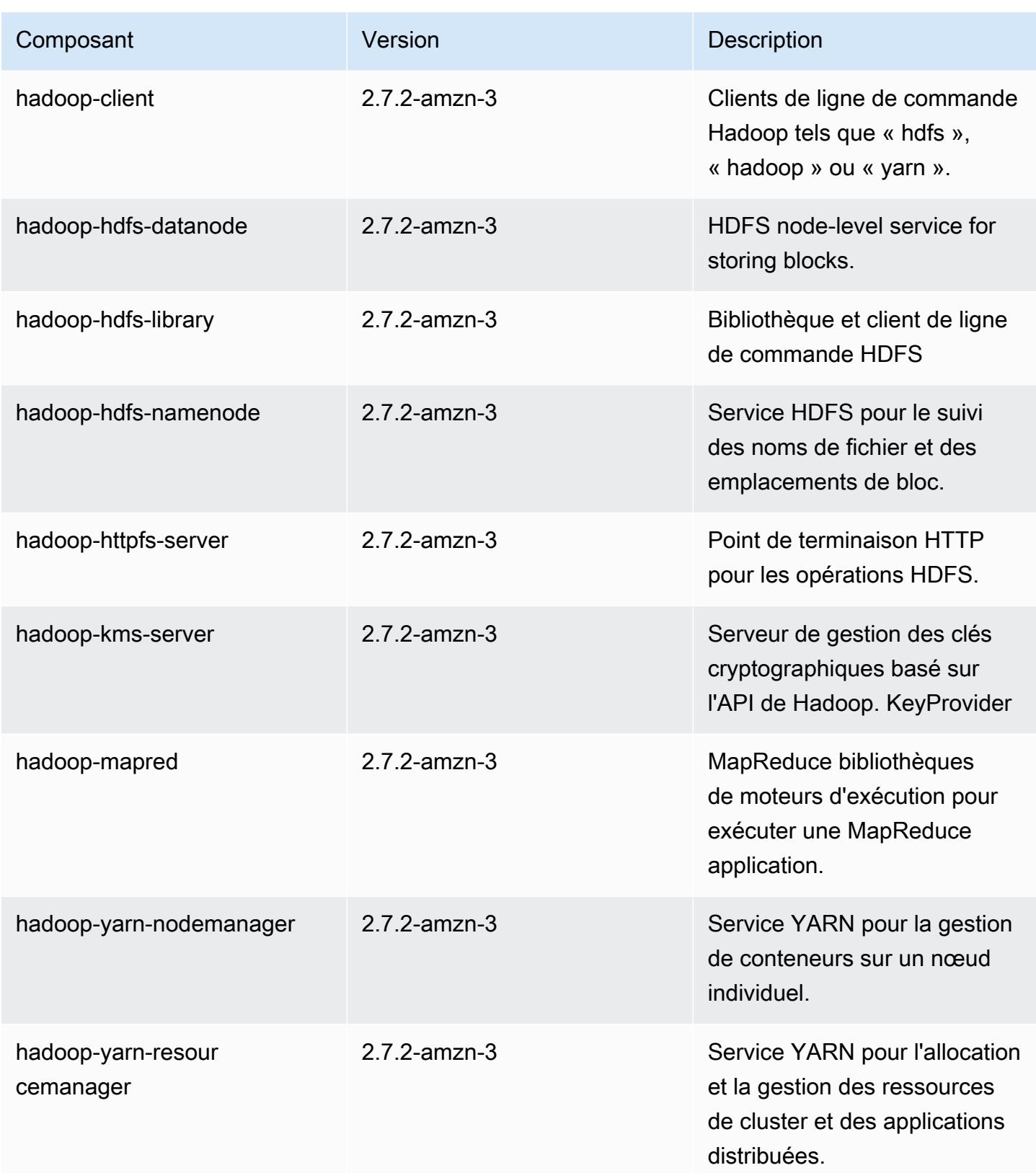

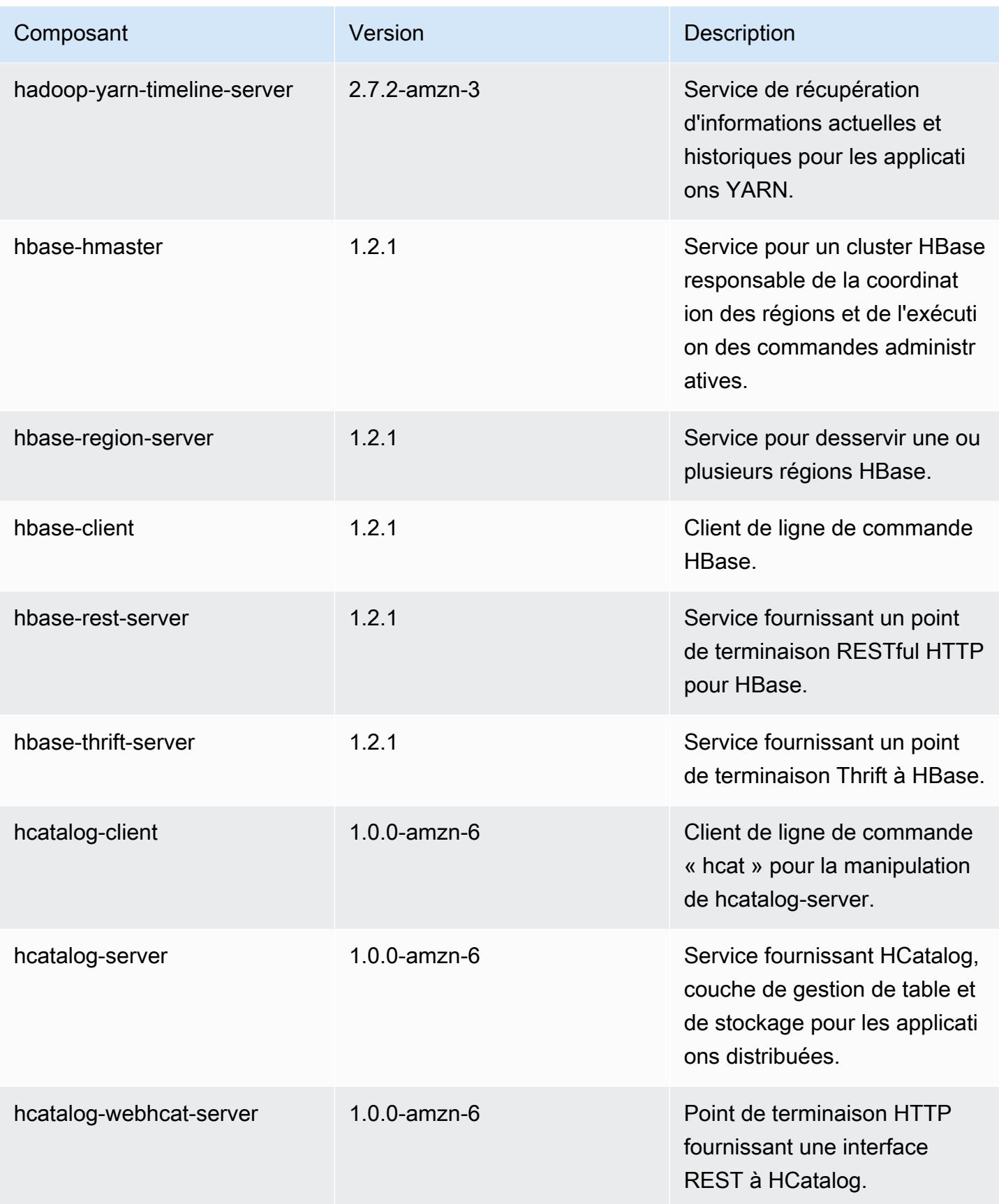

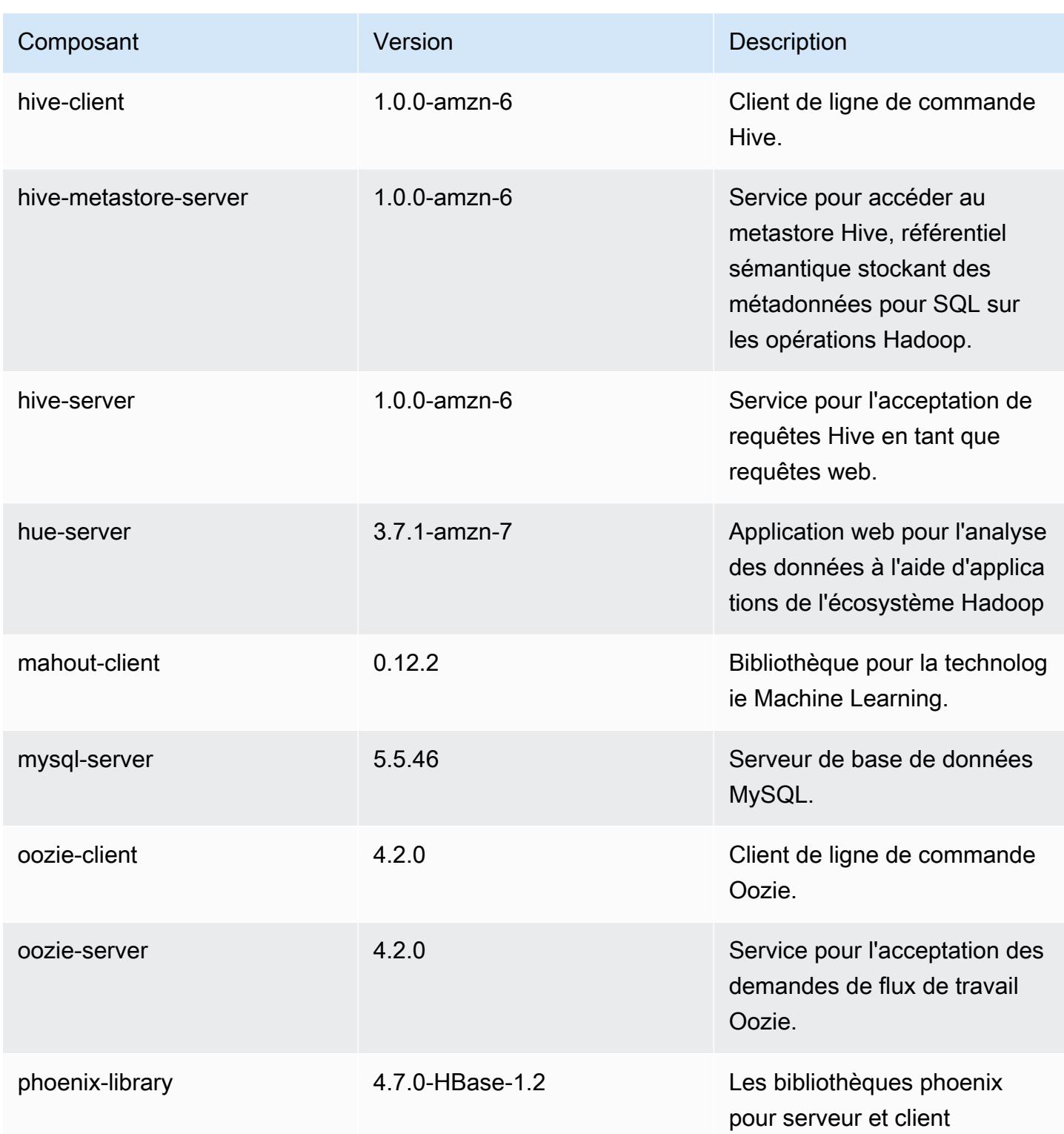

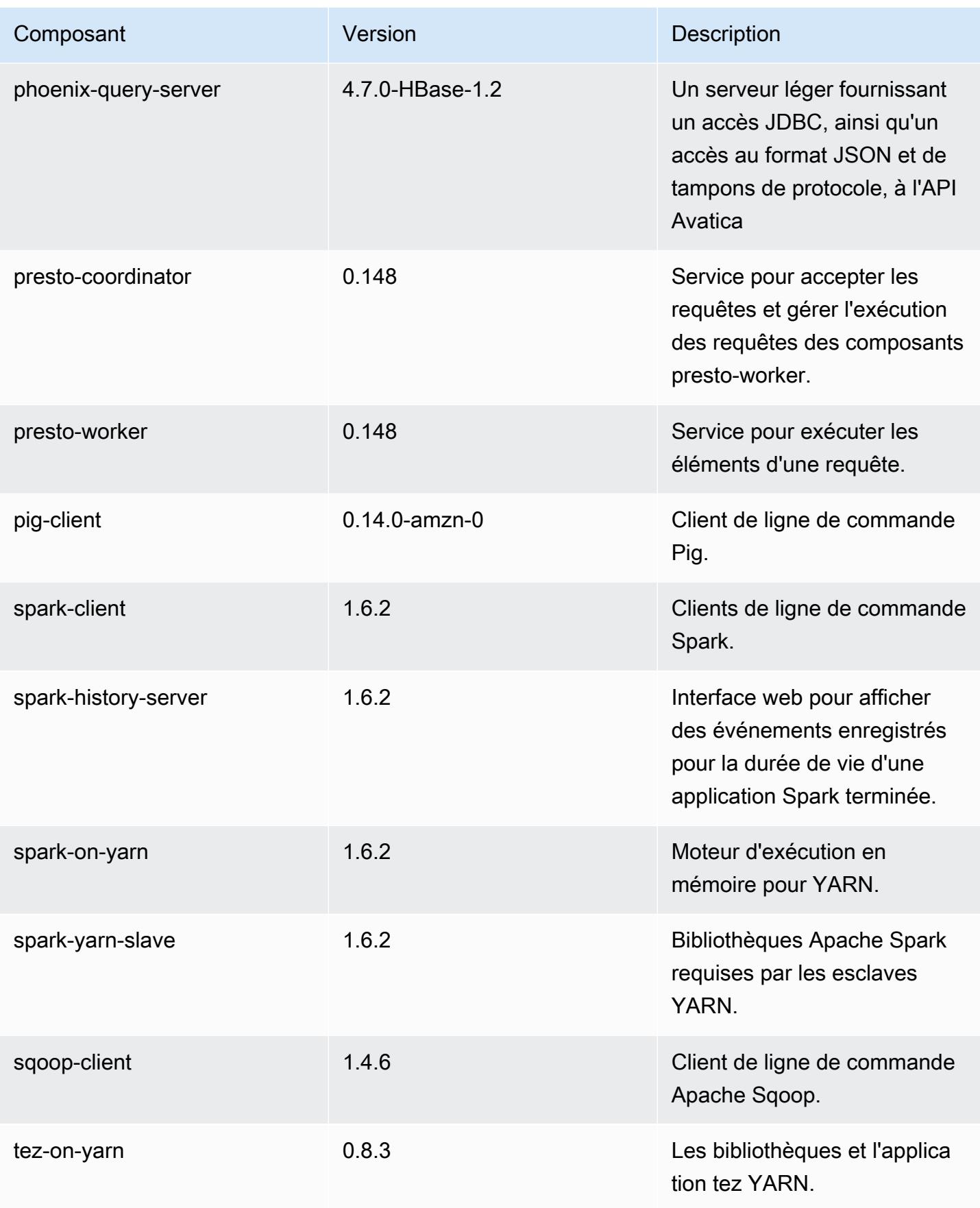

Amazon EMR **Amazon EMR** Guide de version

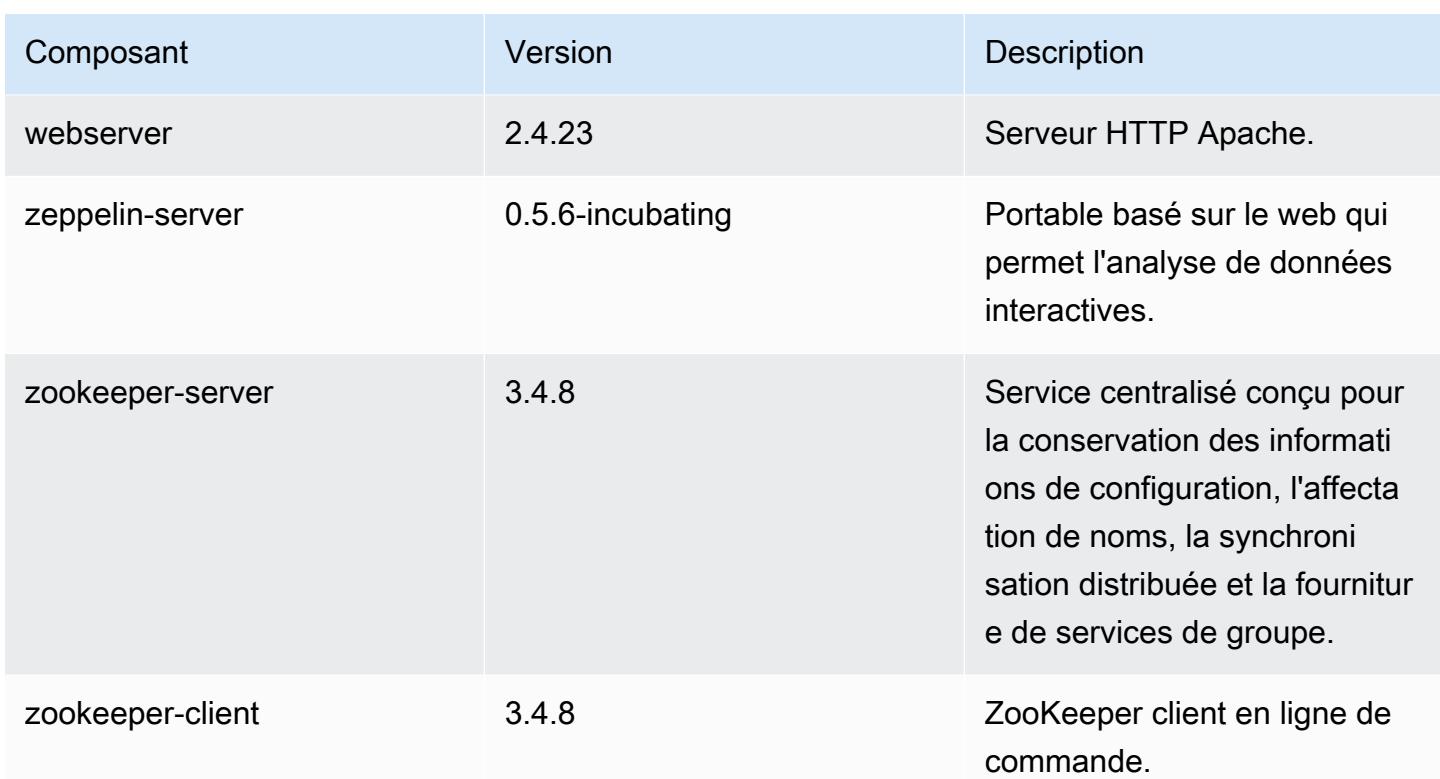

# 4.7.4 classifications de configuration

Les classifications de configuration vous permettent de personnaliser les applications. Elles correspondent souvent à un fichier XML de configuration de l'application, tel que hive-site.xml. Pour plus d'informations, consultez [Configuration des applications.](#page-3494-0)

Classifications emr-4.7.4

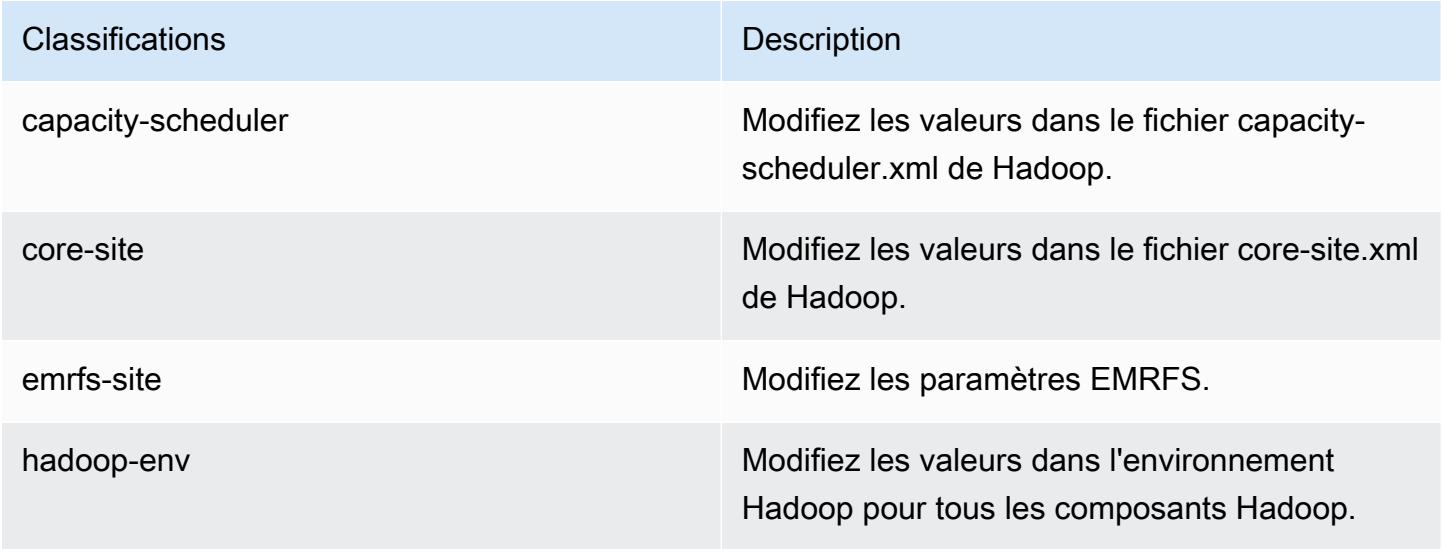

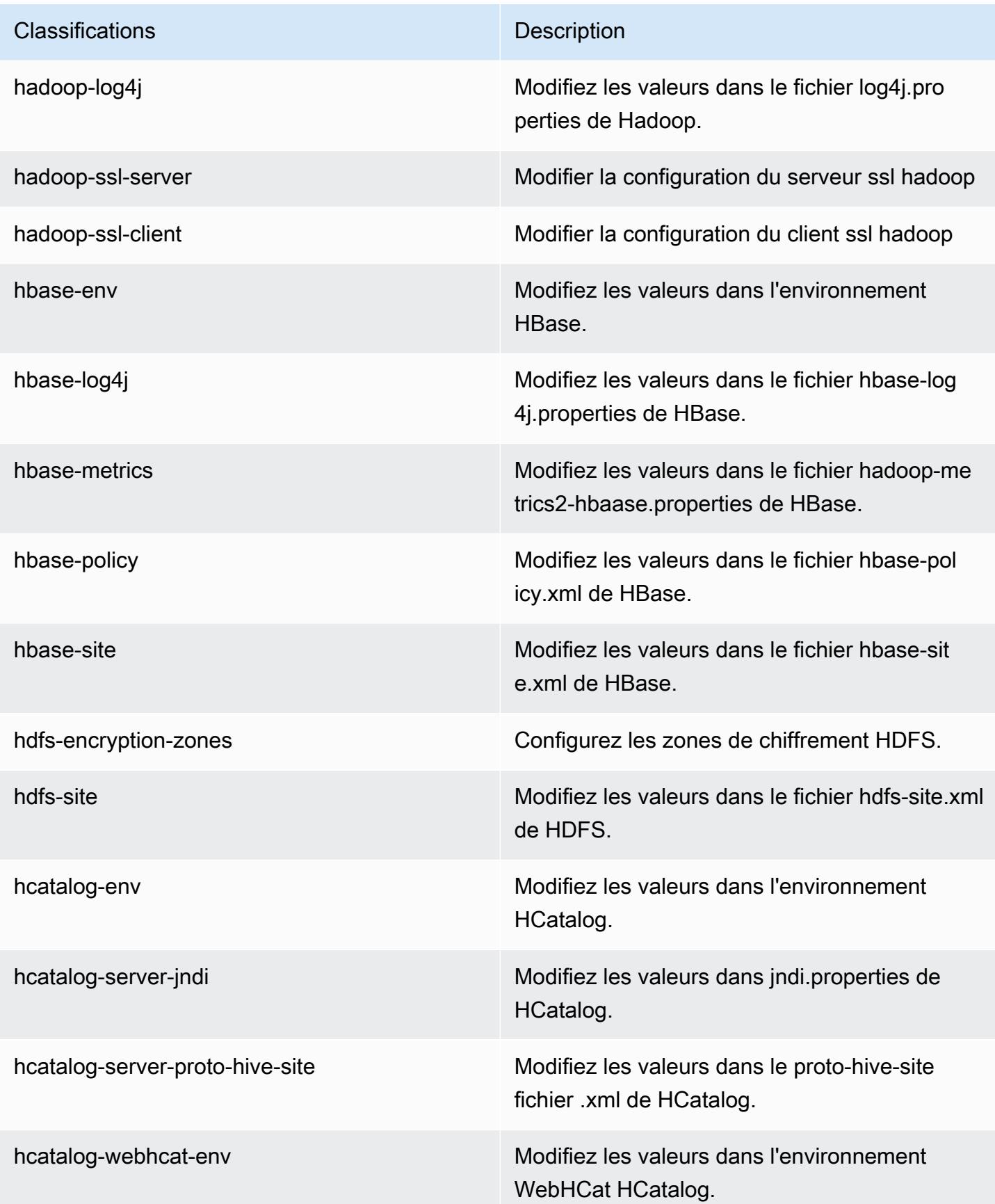

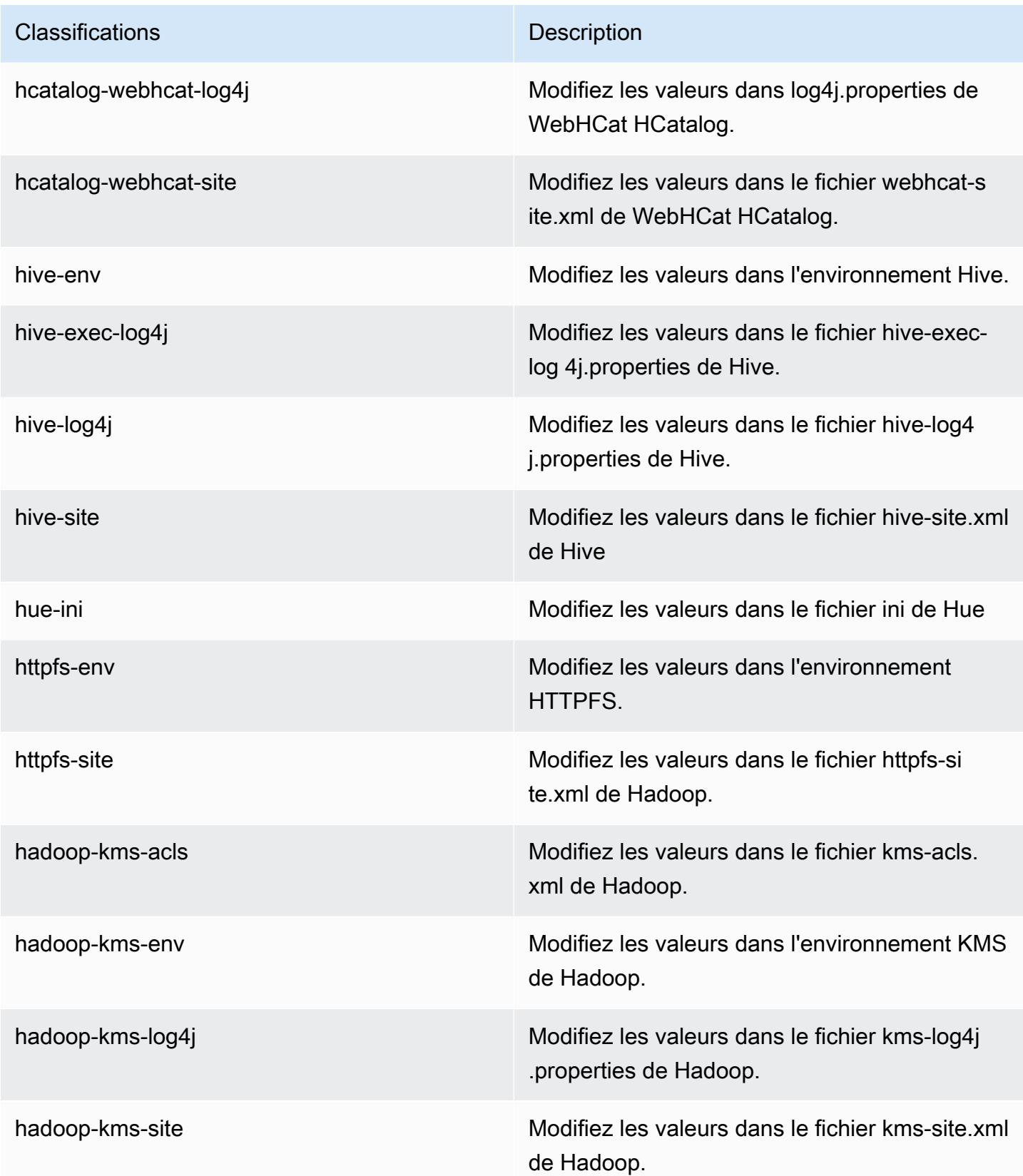

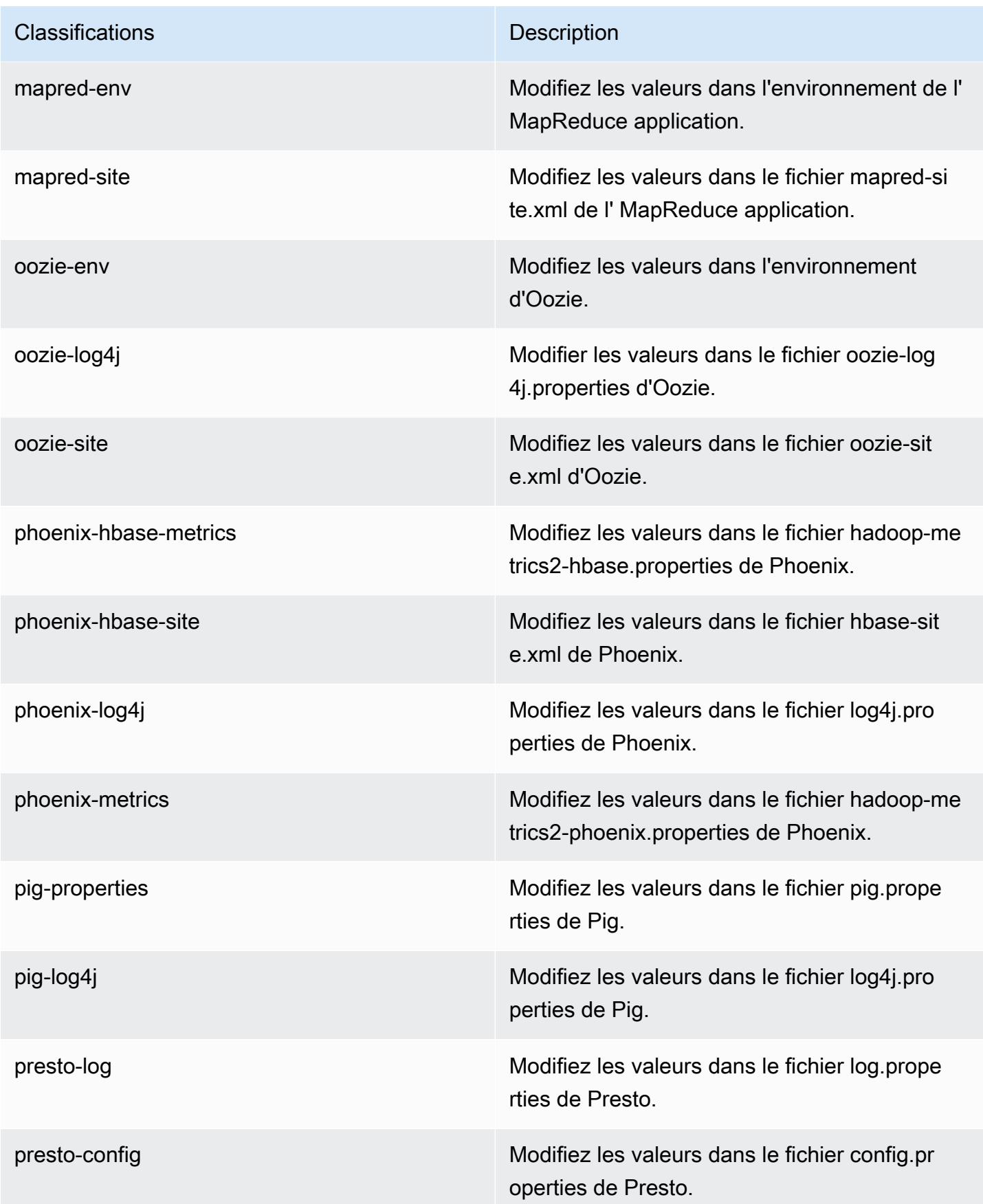

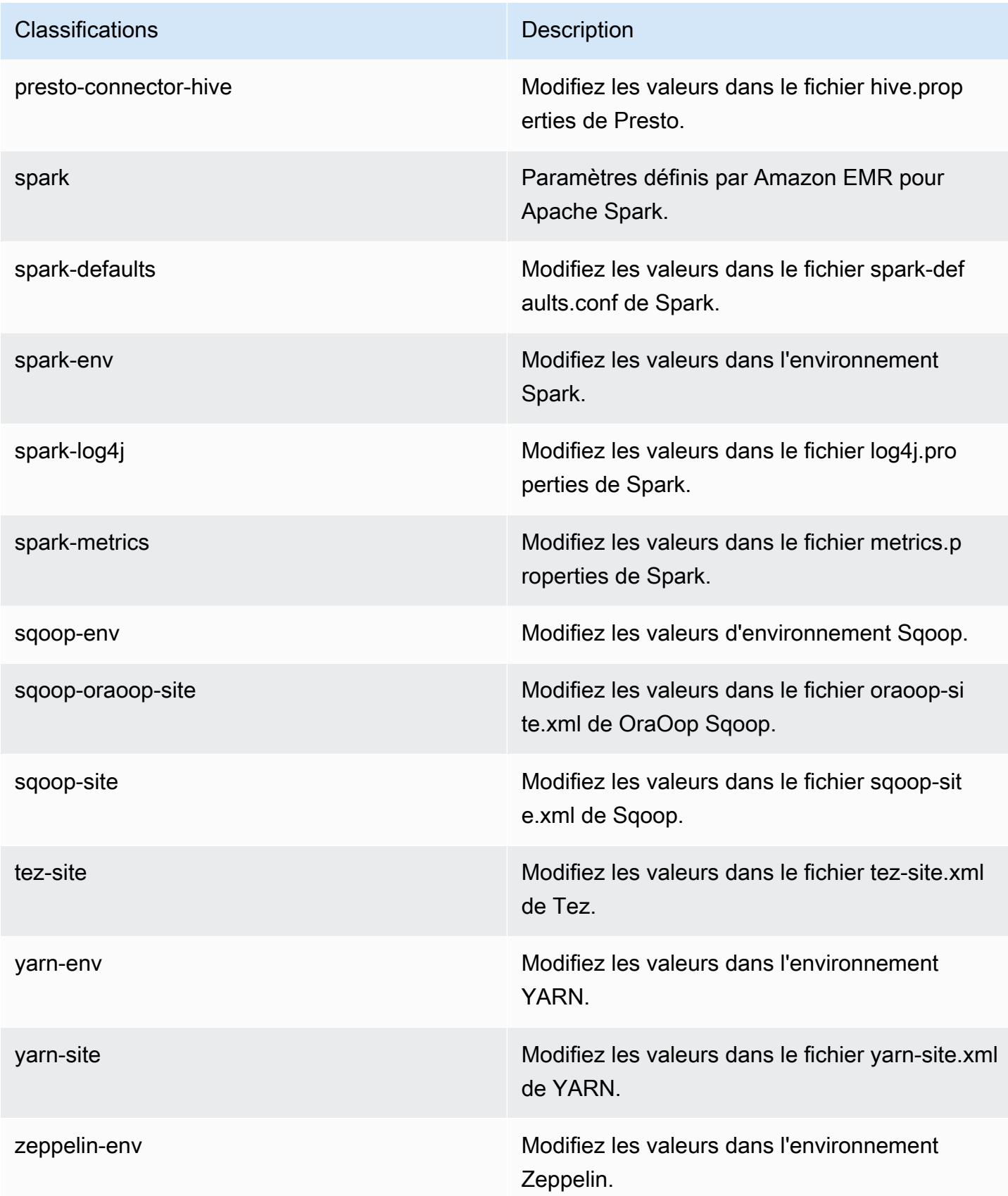

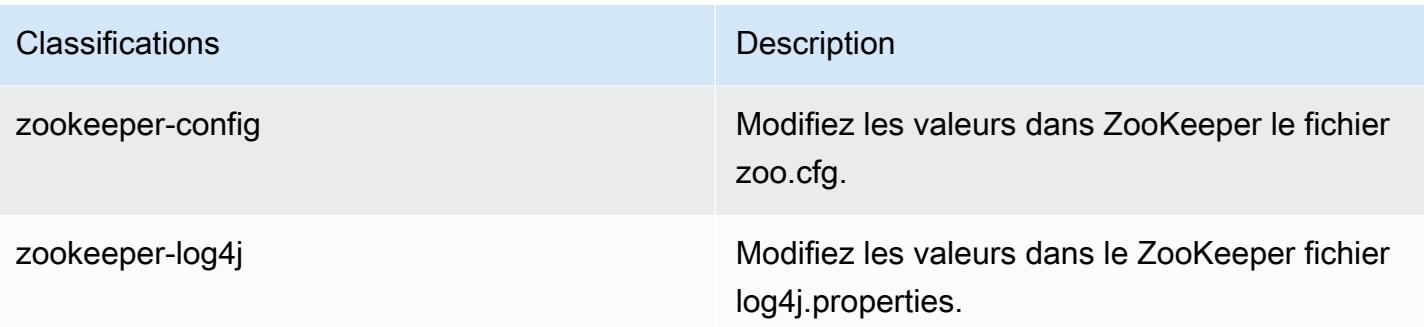

## Amazon EMR version 4.7.3

### versions de l'application 4.7.3

Les applications suivantes sont prises en charge dans cette version : [Ganglia,](http://ganglia.info) [HBase,](http://hbase.apache.org/) [HCatalog](https://cwiki.apache.org/confluence/display/Hive/HCatalog), [Hadoop](http://hadoop.apache.org/docs/current/), [Hive,](http://hive.apache.org/) [Hue](http://gethue.com/), [Mahout,](http://mahout.apache.org/) [Oozie-Sandbox](http://oozie.apache.org/), [Phoenix](https://phoenix.apache.org/), [Pig](http://pig.apache.org/), [Presto-Sandbox,](https://prestodb.io/) [Spark,](https://spark.apache.org/docs/latest/) [Sqoop-Sandbox,](http://sqoop.apache.org/) [Tez,](https://tez.apache.org/) [Zeppelin-Sandbox](https://zeppelin.incubator.apache.org/) et [ZooKeeper-Sandbox](https://zookeeper.apache.org).

Le tableau ci-dessous répertorie les versions d'application disponibles dans cette version d'Amazon EMR et les versions d'application des trois versions précédentes d'Amazon EMR (le cas échéant).

Pour obtenir un historique complet des versions des applications de chaque version d'Amazon EMR, consultez les rubriques suivantes :

- [Versions des applications dans les versions 7.x d'Amazon EMR](#page-23-0)
- [Versions des applications dans les versions 6.x d'Amazon EMR](#page-87-0)
- [Versions des applications dans les versions 5.x d'Amazon EMR](#page-1077-0)
- [Versions des applications dans les versions 4.x d'Amazon EMR](#page-2671-0)

#### Informations sur la version de l'application

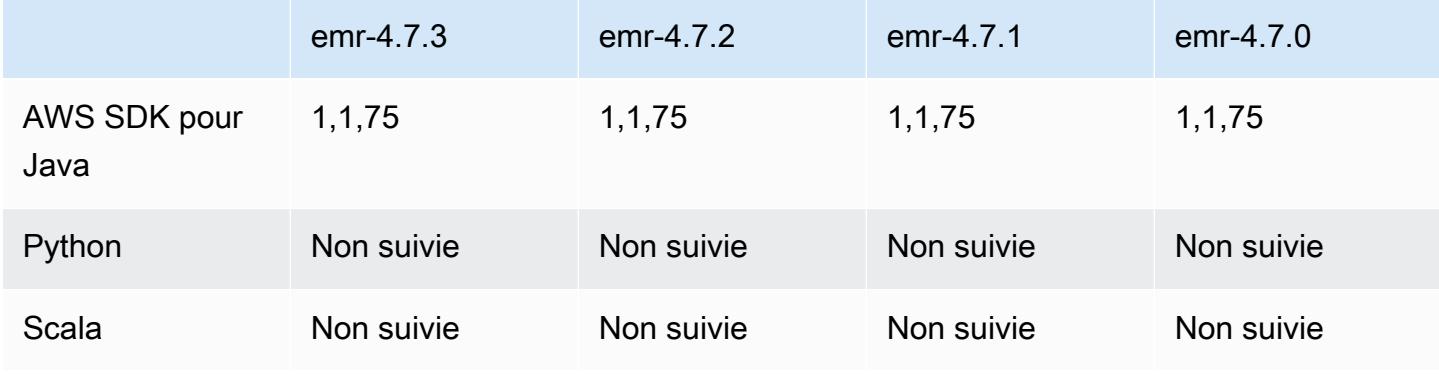

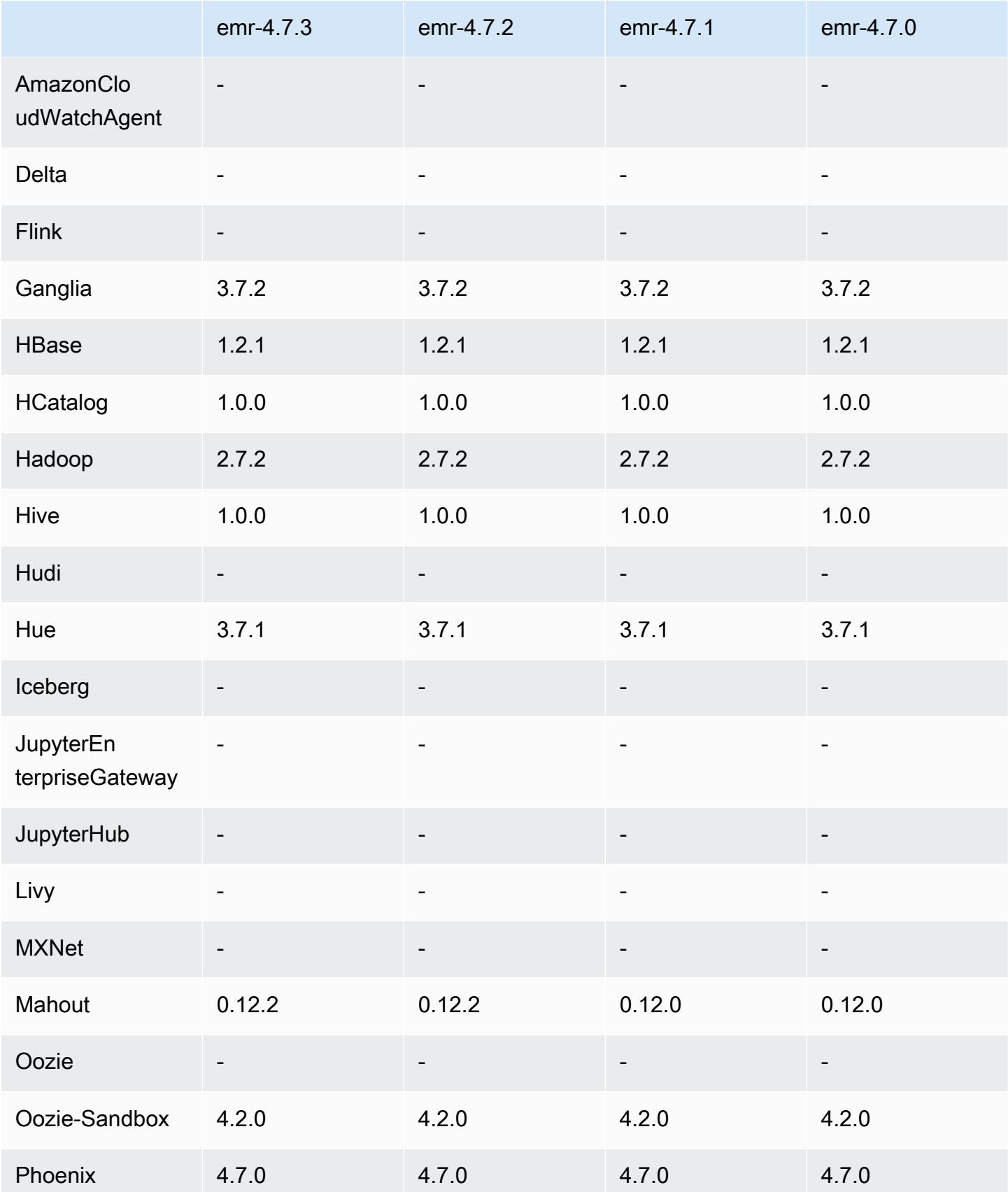

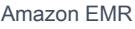

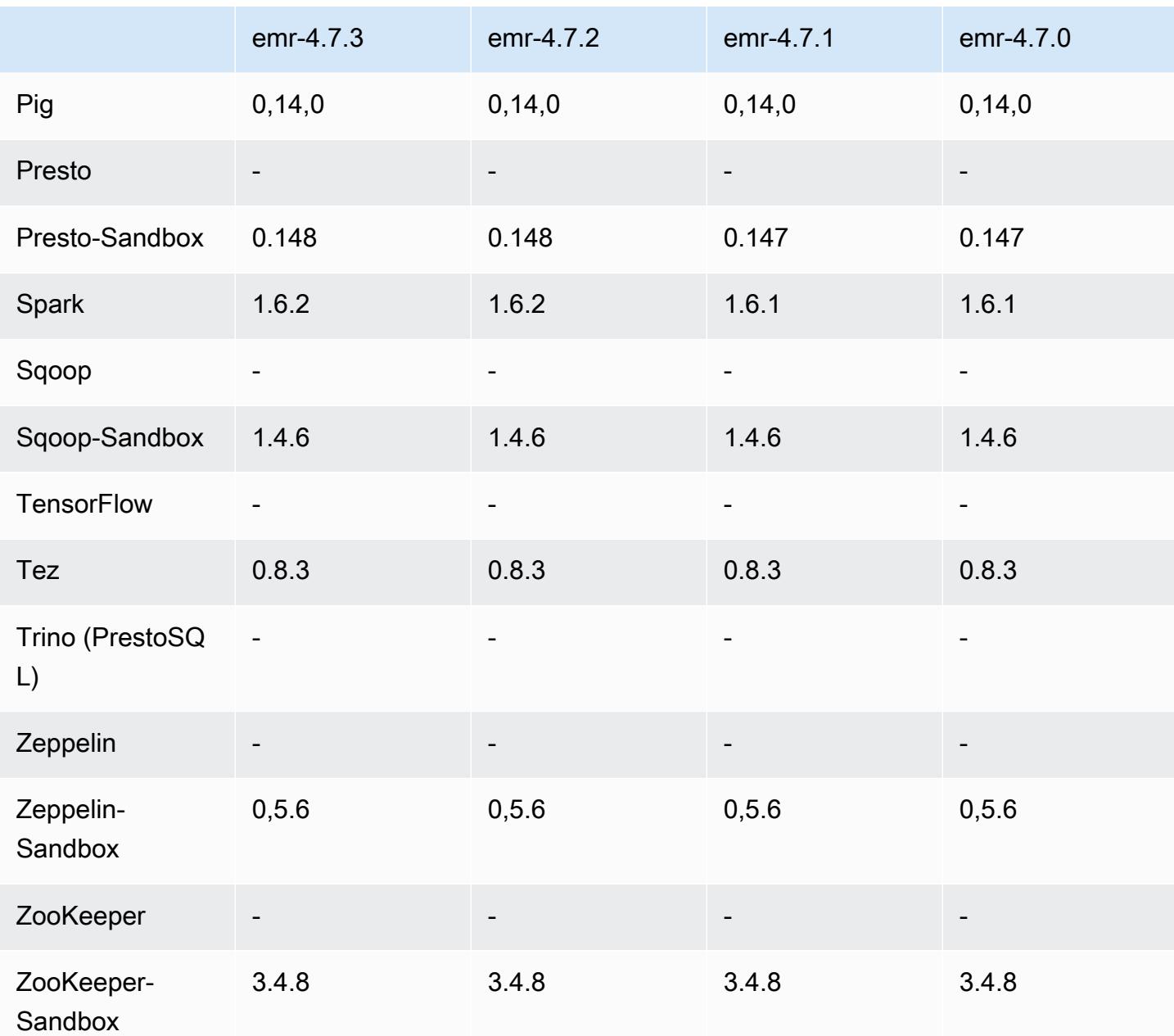

notes de publication de la version 4.7.3

versions des composants 4.7.3

Les composants installés par Amazon EMR avec cette version sont répertoriés ci-dessous. Certains sont installés dans le cadre de packages d'application de Big Data. Les autres sont propres à Amazon EMR et installés pour les fonctions et processus système. Ceux-ci commencent généralement par emr ou aws. Les packages d'application de big data de la version Amazon EMR la plus récente sont généralement la dernière version trouvée dans la communauté. Nous

nous efforçons de mettre à disposition les versions de la communauté dans Amazon EMR le plus rapidement possible.

Certains composants dans Amazon EMR diffèrent des versions de la communauté. Ces composants ont une étiquette de version sous la forme *CommunityVersion*-amzn-*EmrVersion*. *EmrVersion* commence à 0. Par exemple, si un composant de la communauté open source nommé myappcomponent avec la version 2.2 a été modifié trois fois en vue de son inclusion dans différentes versions d'Amazon EMR, sa version apparaît sous le nom 2.2-amzn-2.

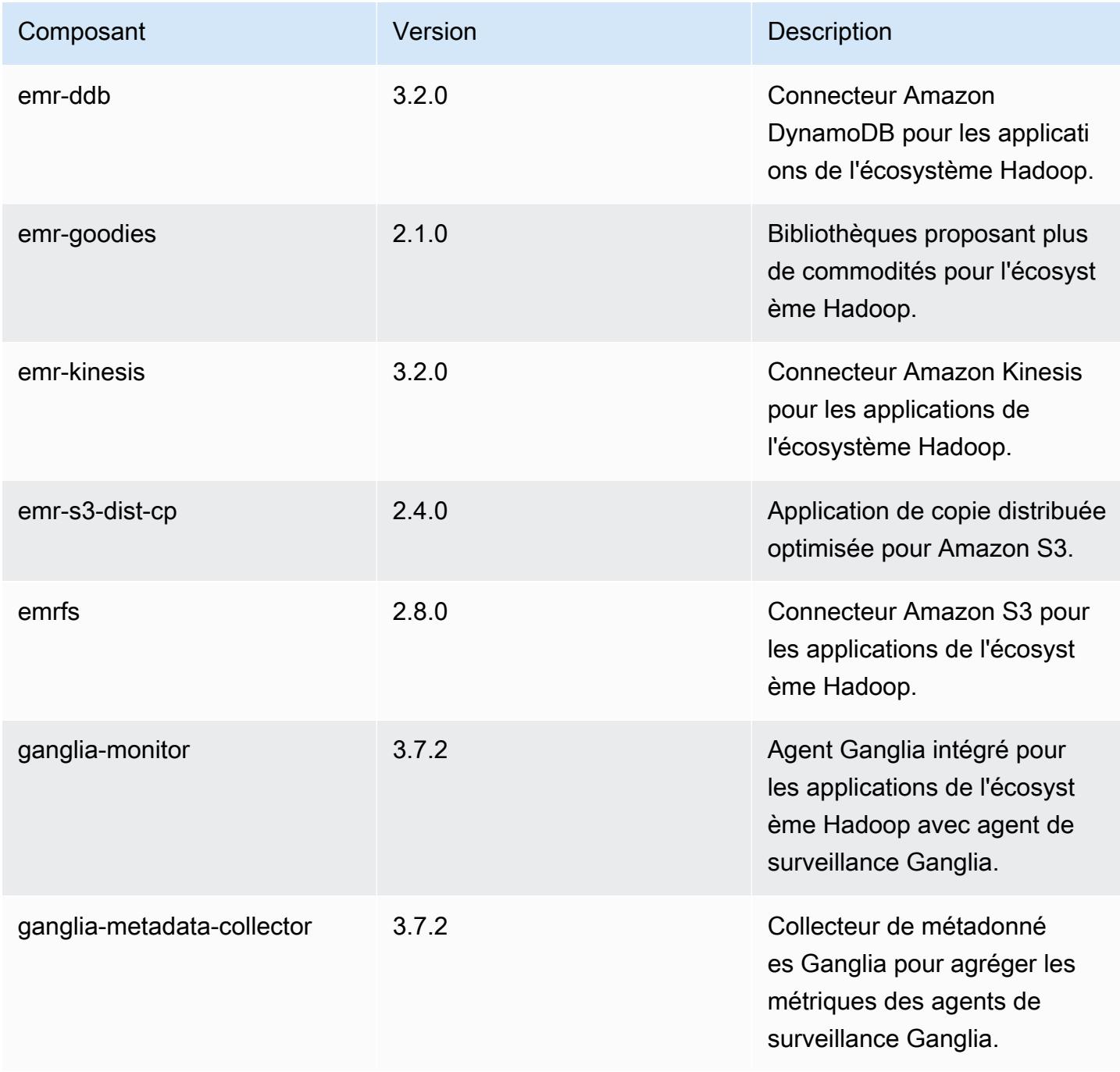

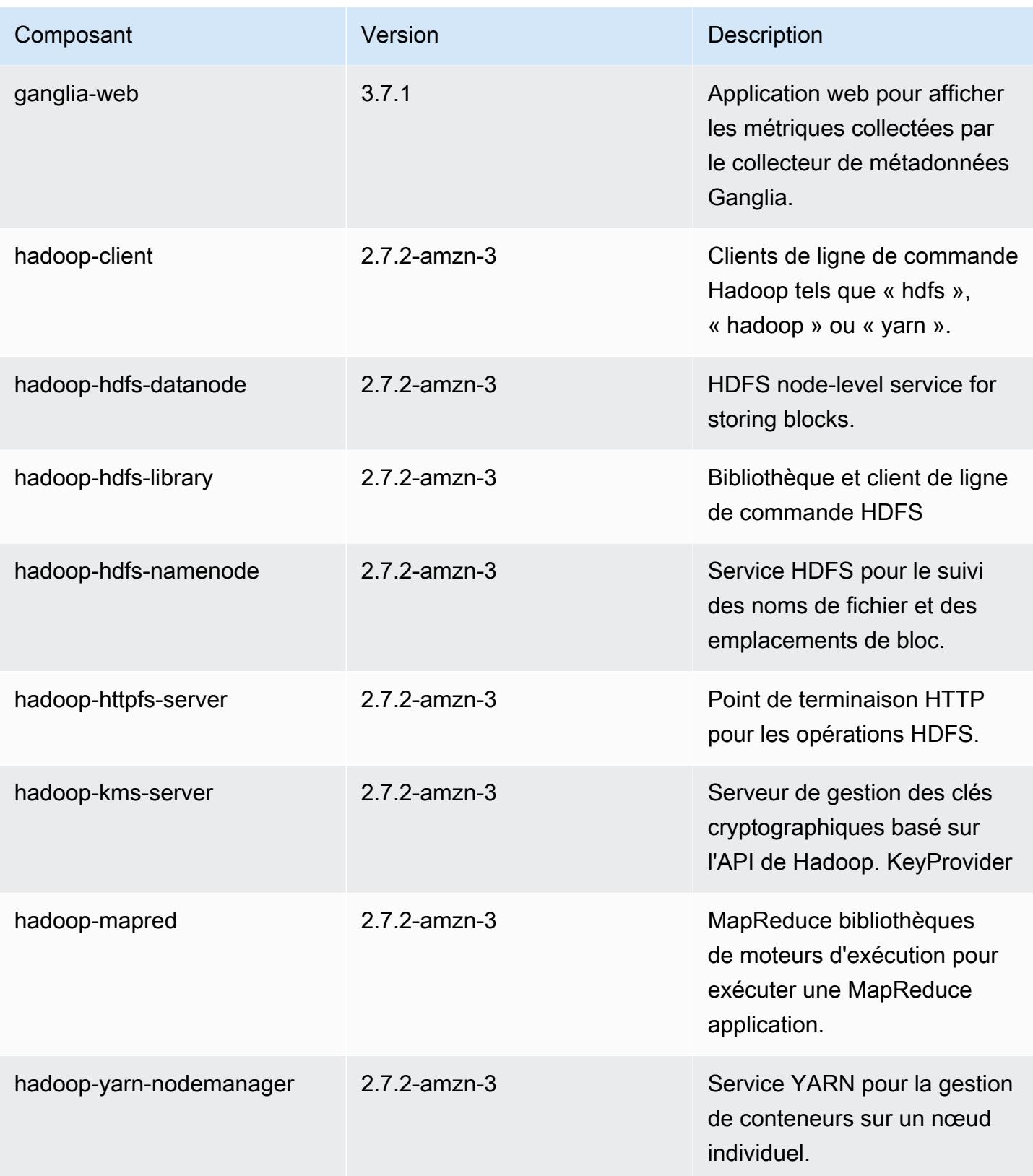

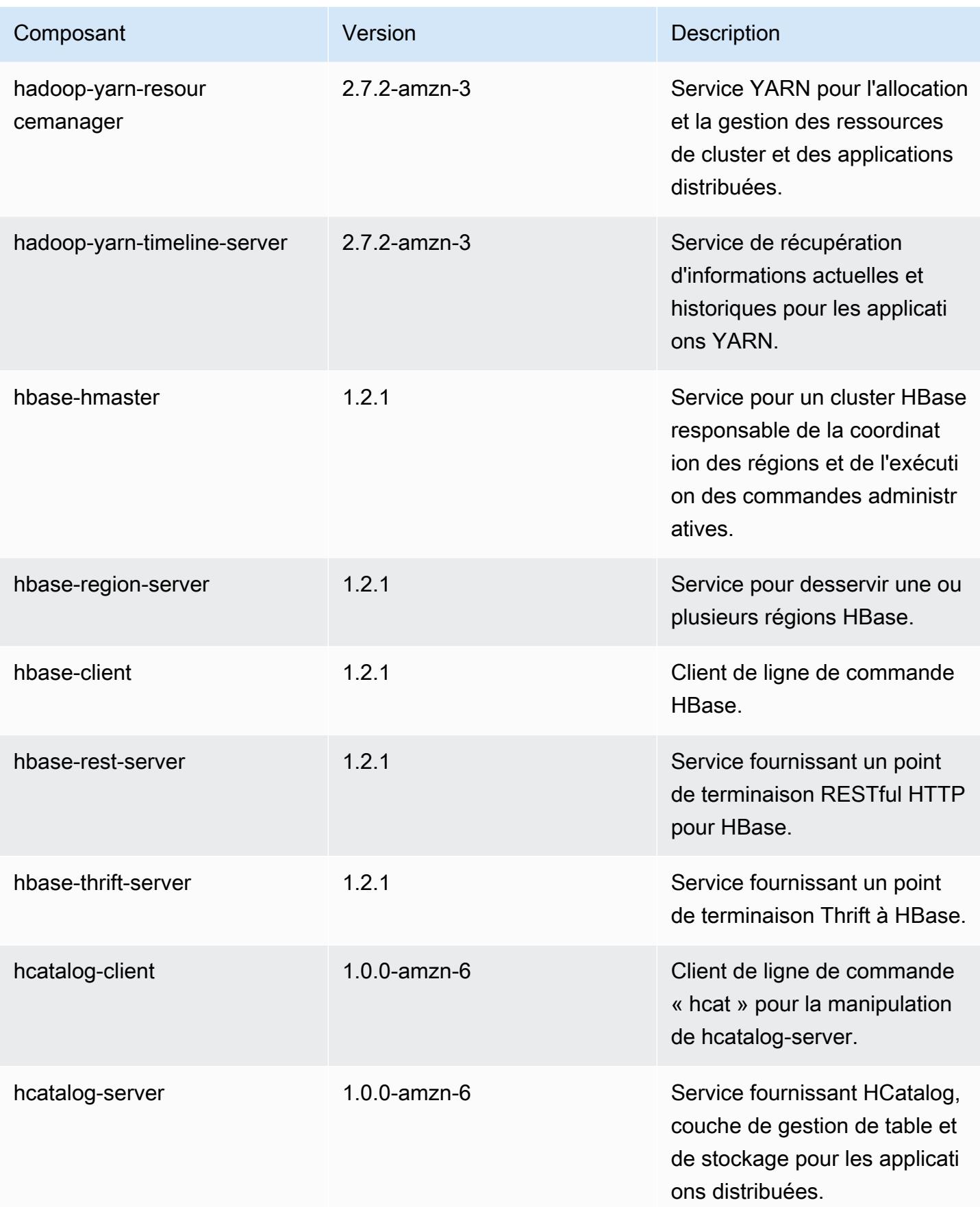

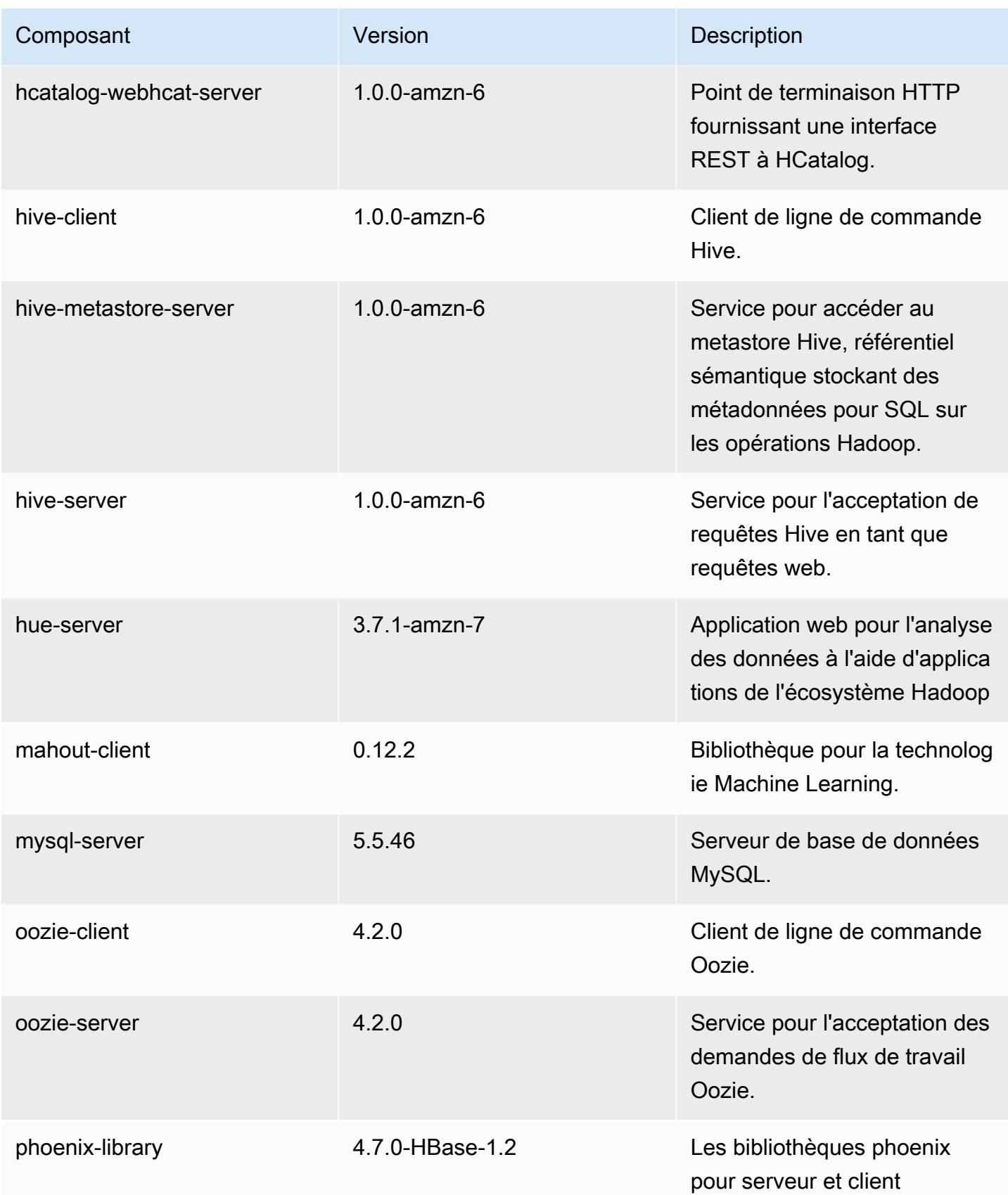

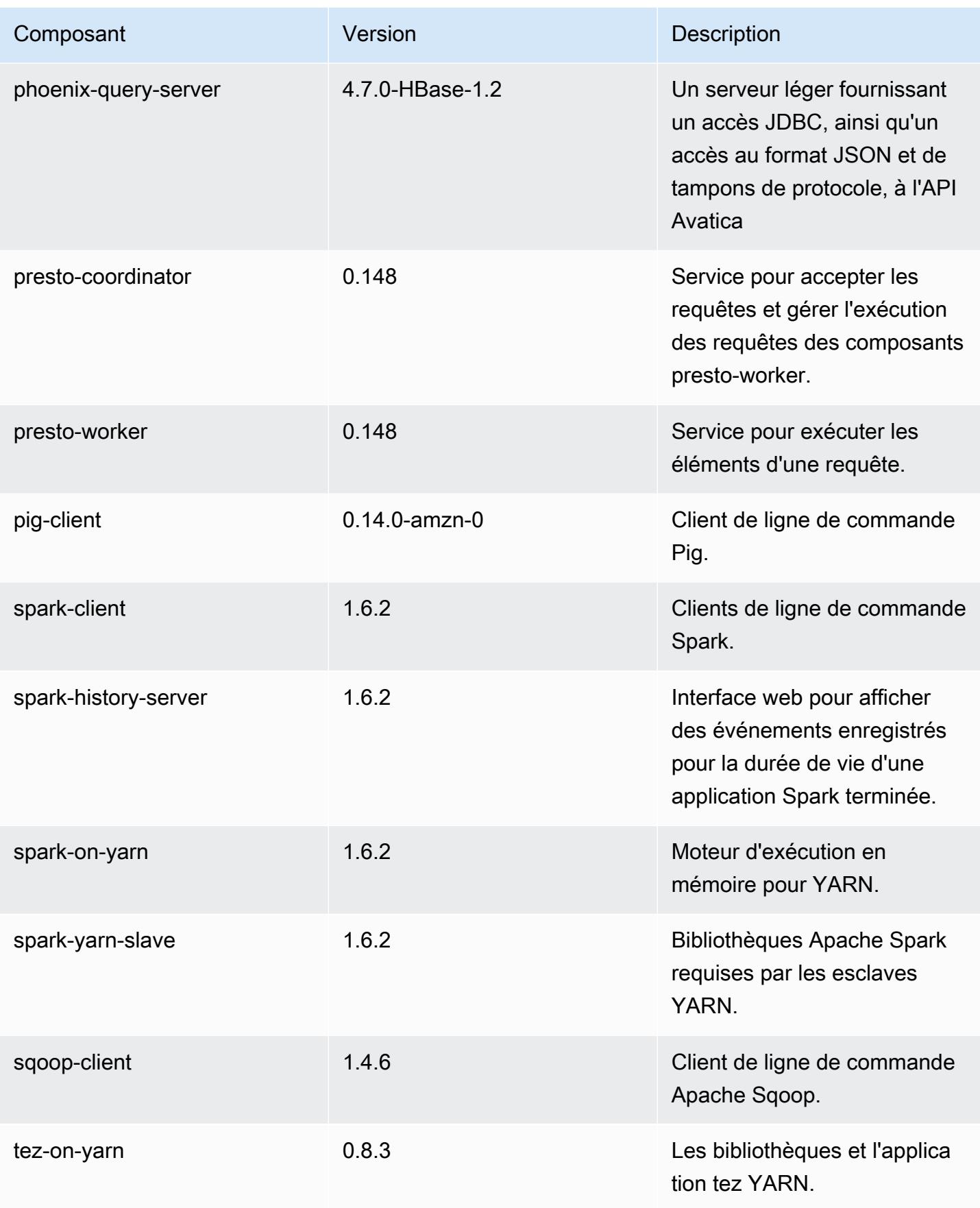

Amazon EMR **Amazon EMR** Guide de version

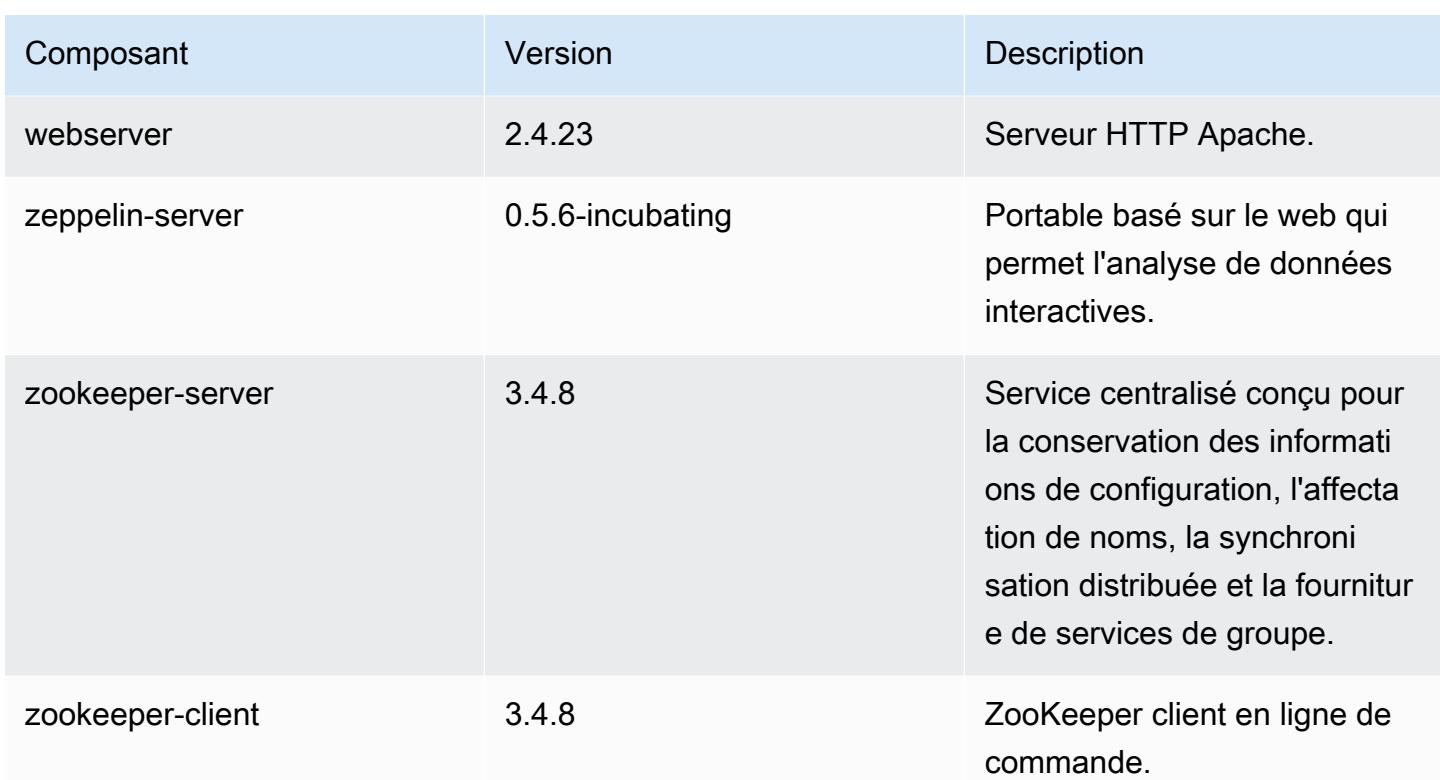

# 4.7.3 classifications de configuration

Les classifications de configuration vous permettent de personnaliser les applications. Elles correspondent souvent à un fichier XML de configuration de l'application, tel que hive-site.xml. Pour plus d'informations, consultez [Configuration des applications.](#page-3494-0)

classifications EMR-4.7.3

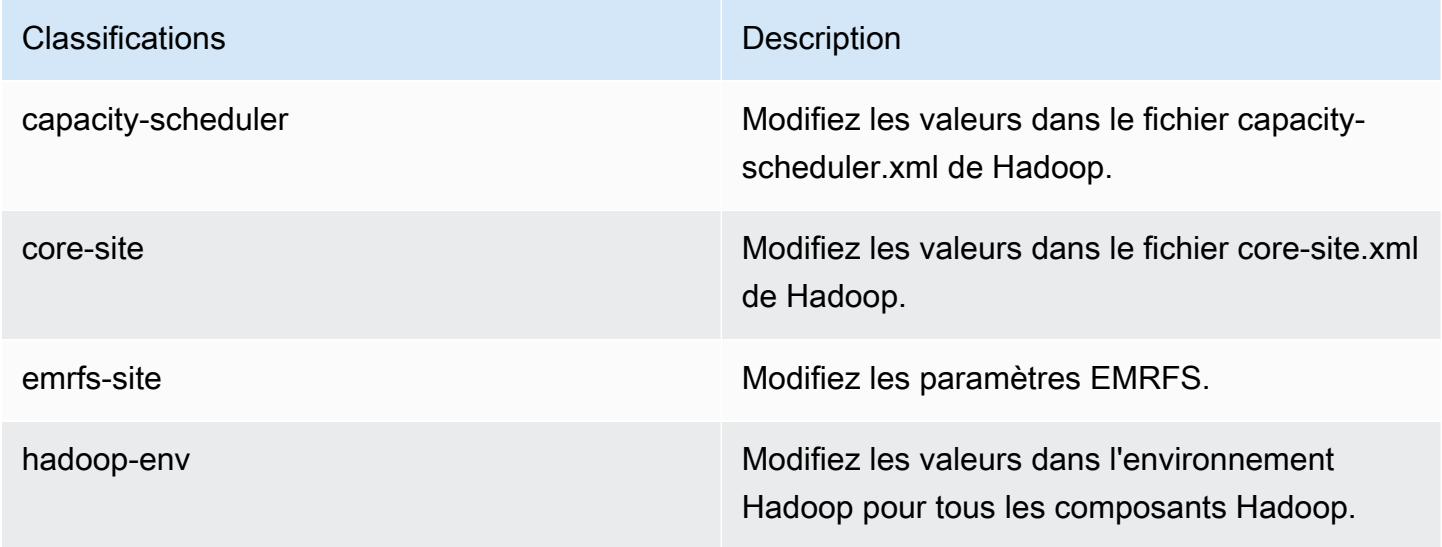

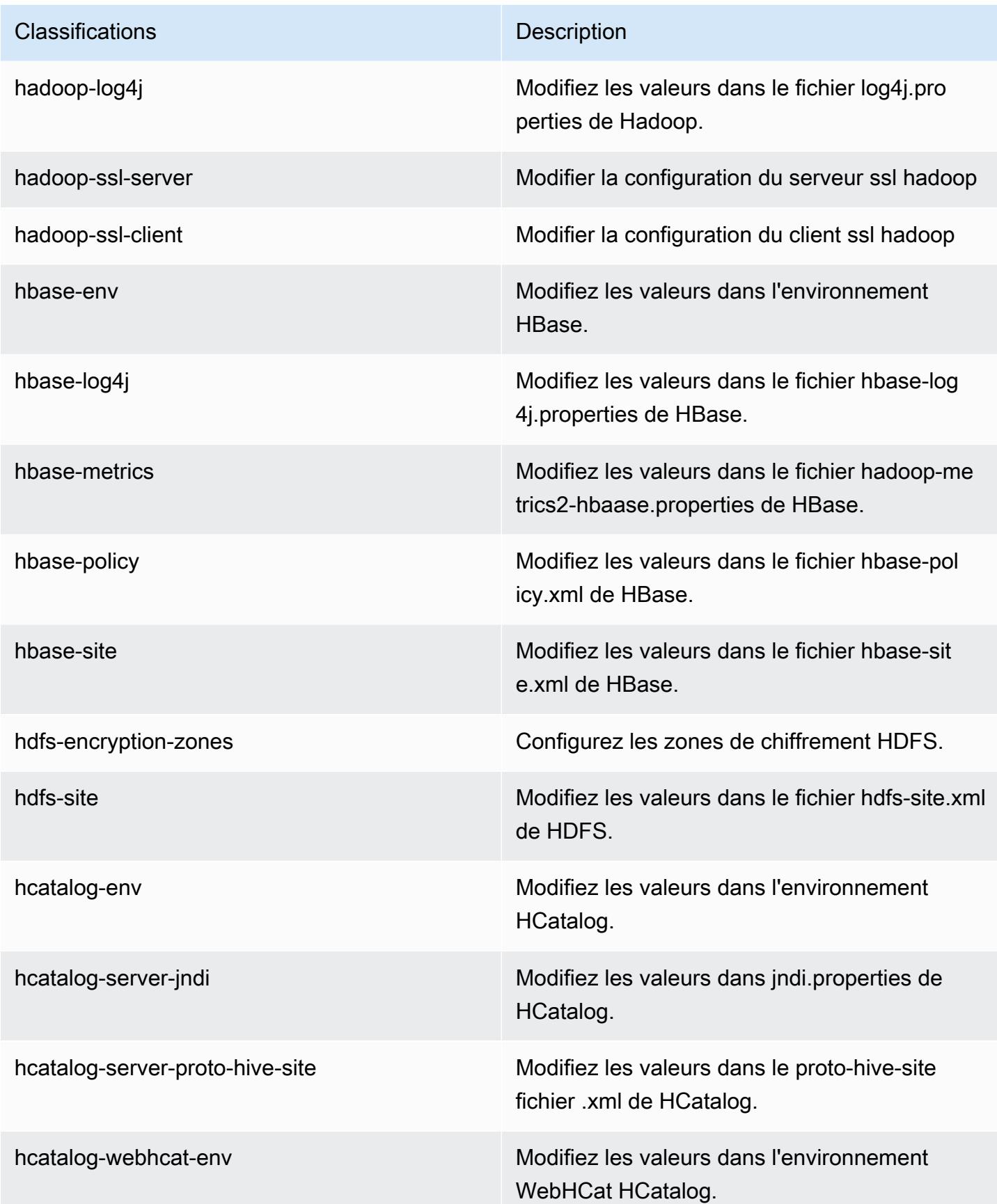

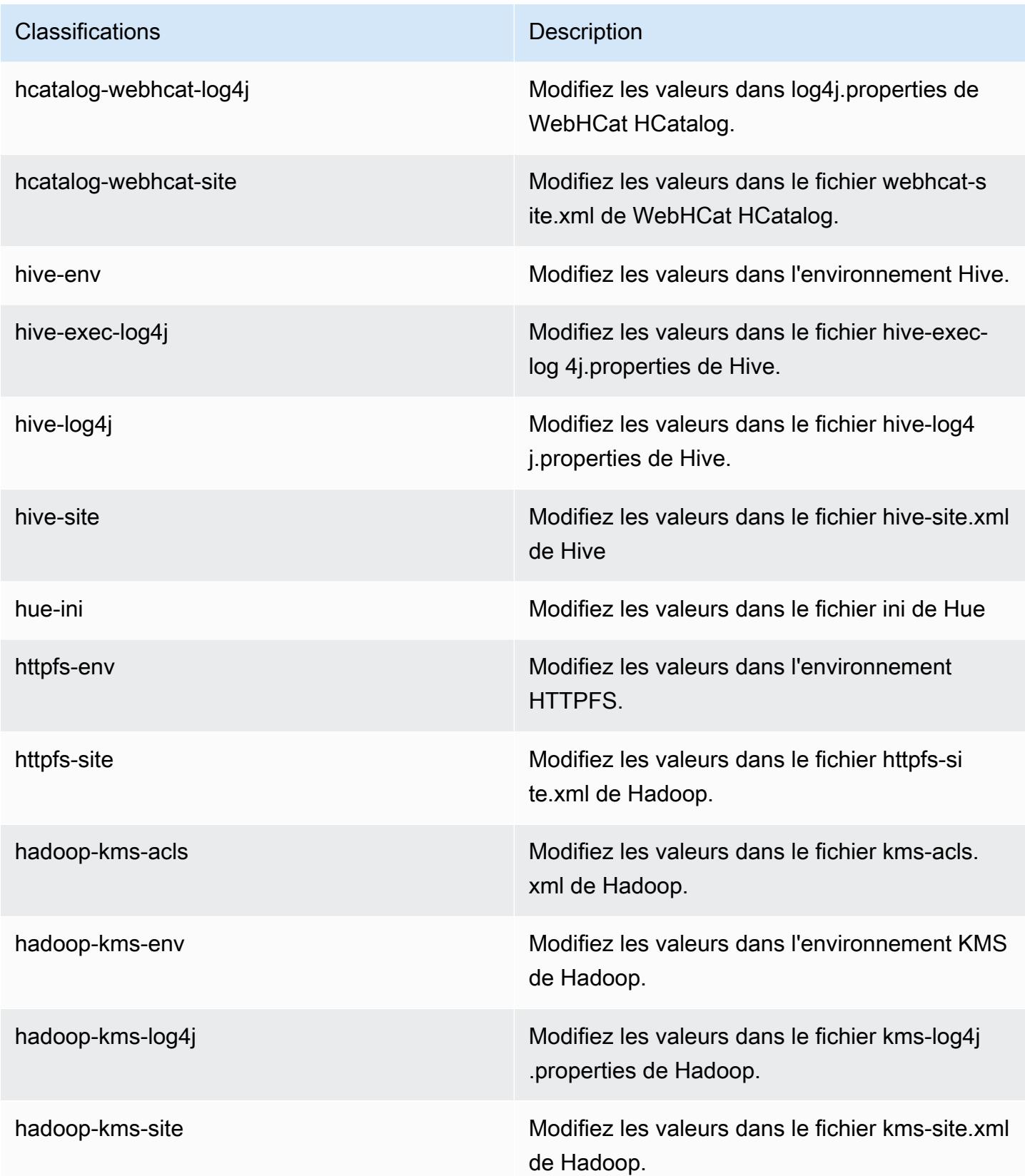
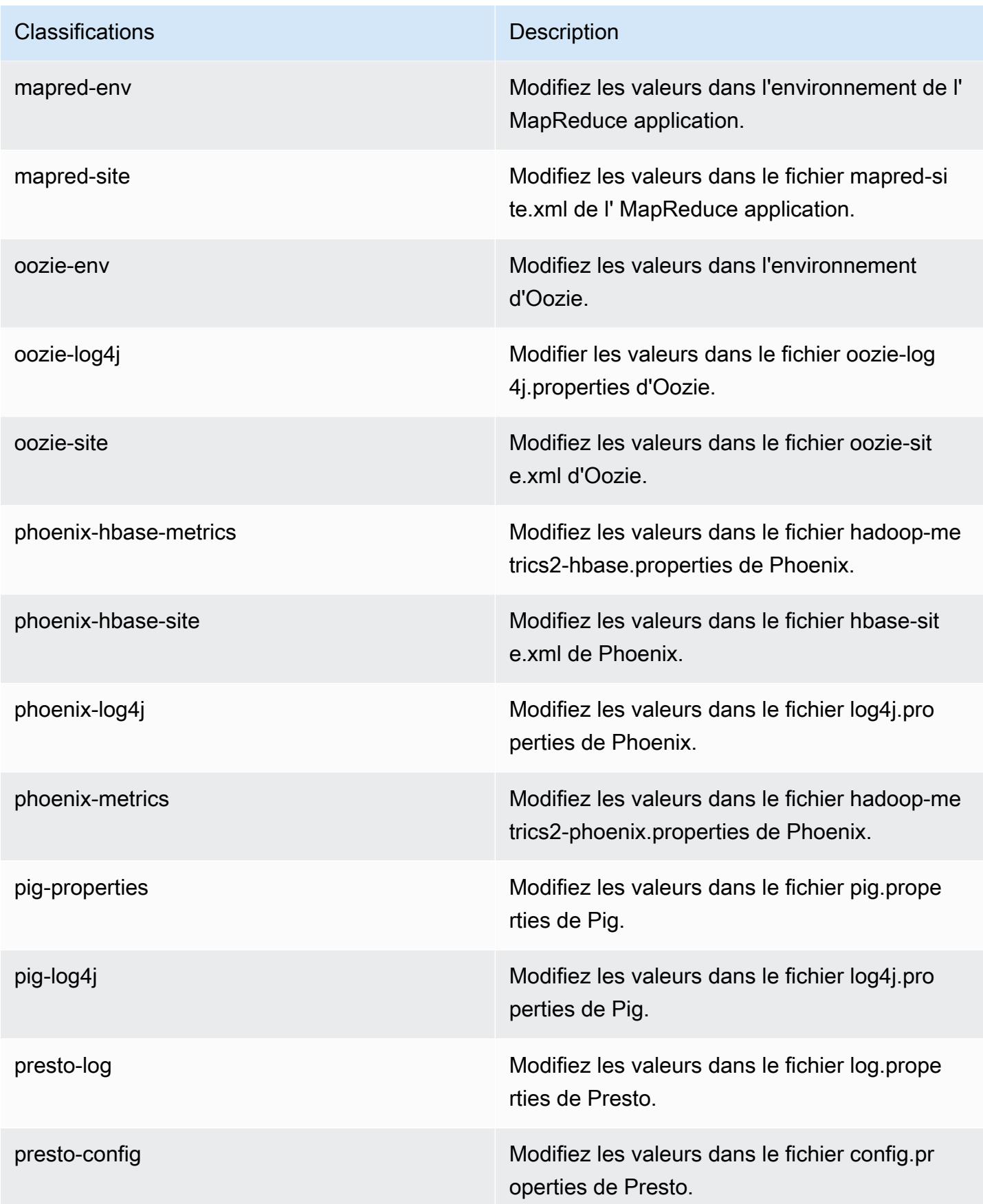

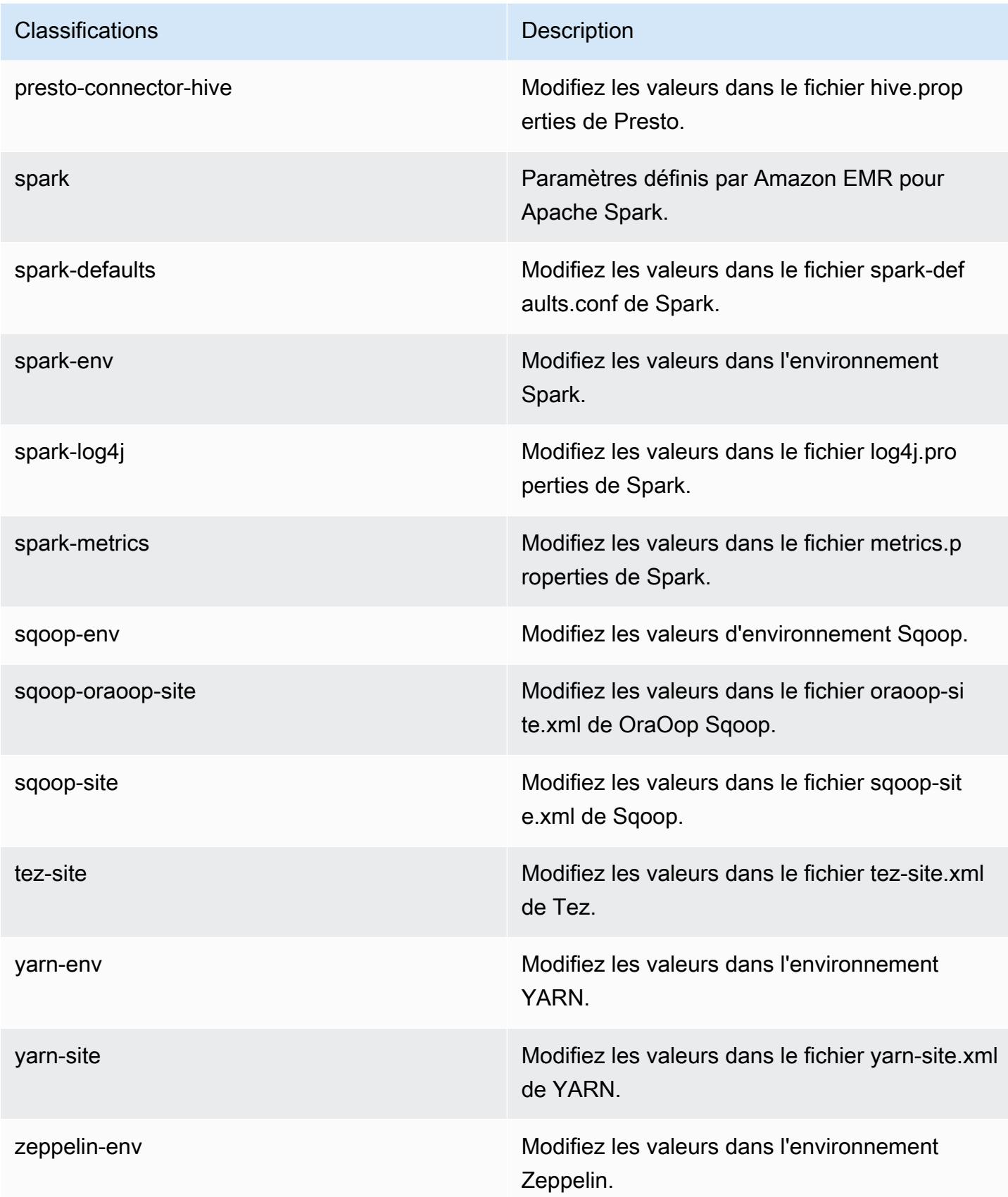

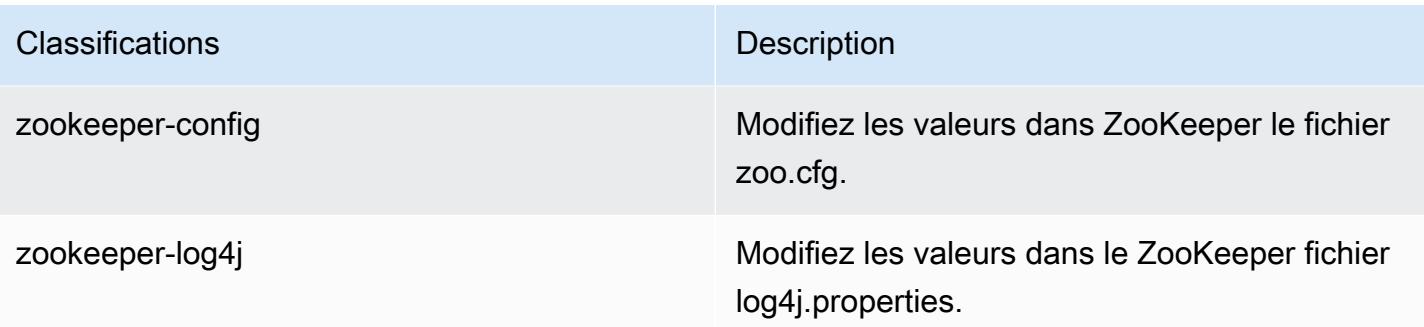

# Amazon EMR version 4.7.2

## versions de l'application 4.7.2

Les applications suivantes sont prises en charge dans cette version : [Ganglia,](http://ganglia.info) [HBase,](http://hbase.apache.org/) [HCatalog](https://cwiki.apache.org/confluence/display/Hive/HCatalog), [Hadoop](http://hadoop.apache.org/docs/current/), [Hive,](http://hive.apache.org/) [Hue](http://gethue.com/), [Mahout,](http://mahout.apache.org/) [Oozie-Sandbox](http://oozie.apache.org/), [Phoenix](https://phoenix.apache.org/), [Pig](http://pig.apache.org/), [Presto-Sandbox,](https://prestodb.io/) [Spark,](https://spark.apache.org/docs/latest/) [Sqoop-Sandbox,](http://sqoop.apache.org/) [Tez,](https://tez.apache.org/) [Zeppelin-Sandbox](https://zeppelin.incubator.apache.org/) et [ZooKeeper-Sandbox](https://zookeeper.apache.org).

Le tableau ci-dessous répertorie les versions d'application disponibles dans cette version d'Amazon EMR et les versions d'application des trois versions précédentes d'Amazon EMR (le cas échéant).

Pour obtenir un historique complet des versions des applications de chaque version d'Amazon EMR, consultez les rubriques suivantes :

- [Versions des applications dans les versions 7.x d'Amazon EMR](#page-23-0)
- [Versions des applications dans les versions 6.x d'Amazon EMR](#page-87-0)
- [Versions des applications dans les versions 5.x d'Amazon EMR](#page-1077-0)
- [Versions des applications dans les versions 4.x d'Amazon EMR](#page-2671-0)

#### Informations sur la version de l'application

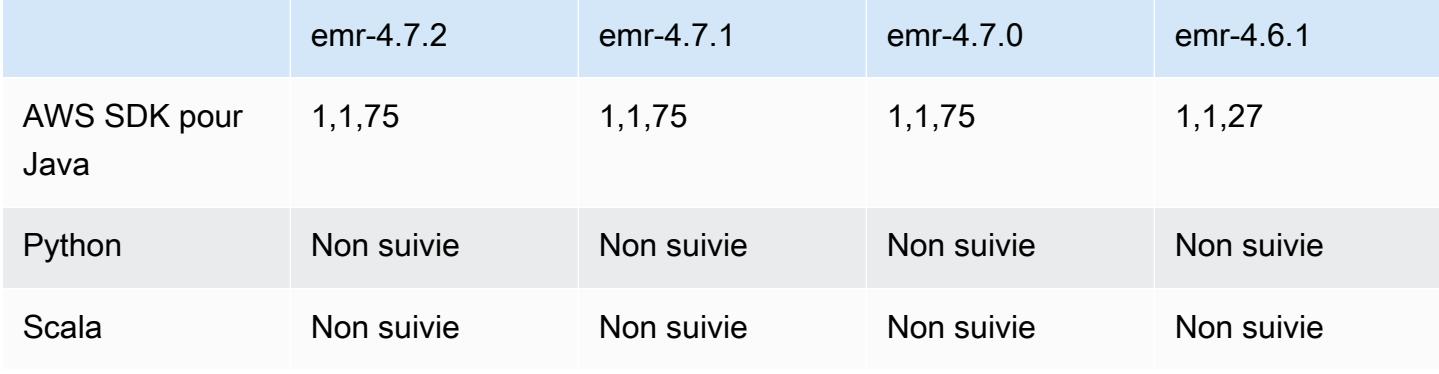

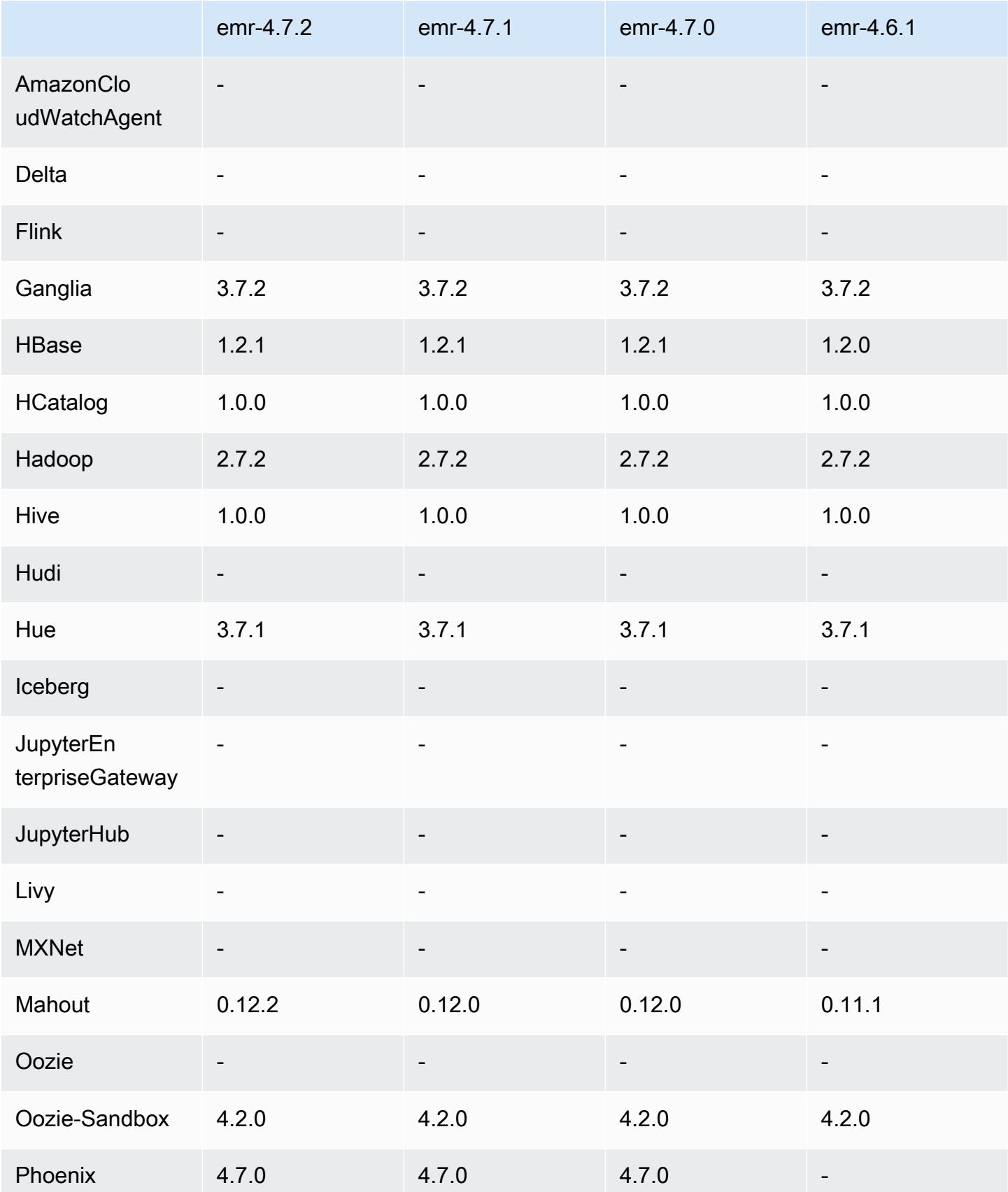

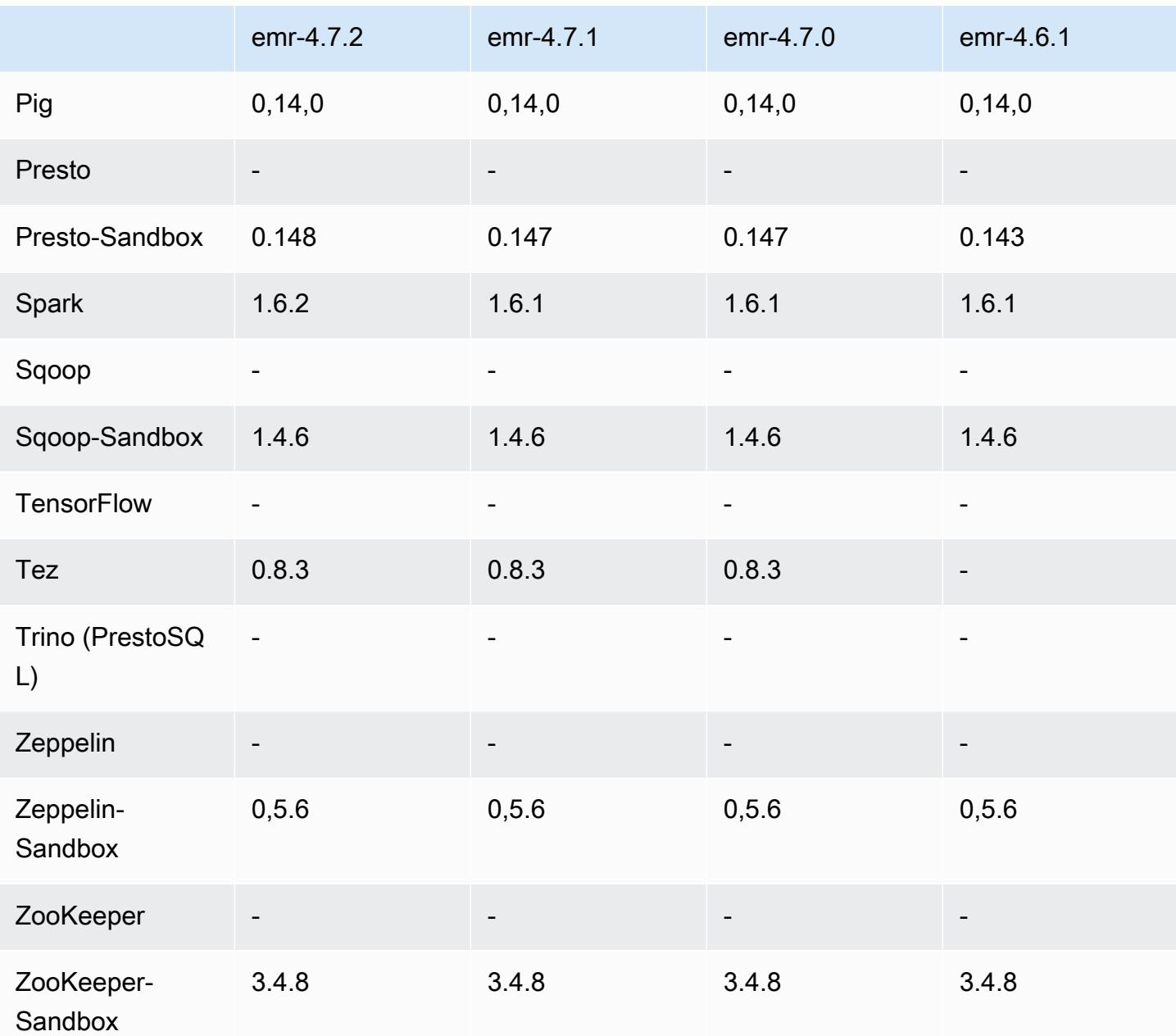

## notes de publication de la version 4.7.2

Les notes de mises à jour suivantes incluent des informations sur la version Amazon EMR 4.7.2.

Date de parution : 15 juillet 2016

#### Fonctionnalités

- Mise à niveau vers Mahout 0.12.2
- Mise à niveau vers Presto 0.148
- Mise à niveau vers Spark 1.6.2
- Vous pouvez désormais créer un AWSCredentialsProvider à utiliser avec EMRFS en utilisant un URI comme paramètre. Pour plus d'informations, voir [Créer un AWSCredentialsProvider pour](https://docs.aws.amazon.com/emr/latest/ReleaseGuide/emr-plan-credentialsprovider.html) [EMRFS.](https://docs.aws.amazon.com/emr/latest/ReleaseGuide/emr-plan-credentialsprovider.html)
- EMRFS permet maintenant aux utilisateurs de configurer un point de terminaison DynamoDB personnalisé pour les métadonnées de leur vue cohérente à l'aide de la propriété fs.s3.consistent.dynamodb.endpoint dans le fichier emrfs-site.xml.
- Ajout d'un script dans /usr/bin appelé spark-example, qui encapsule /usr/lib/spark/ spark/bin/run-example pour vous permettre d'exécuter des exemples directement. Par exemple, pour exécuter l' SparkPi exemple fourni avec la distribution Spark, vous pouvez l'exécuter spark-example SparkPi 100 à partir de la ligne de commande ou en command-runner.jar tant qu'étape dans l'API.

Problèmes connus résolus depuis les versions précédentes

- Résolution d'un problème où spark-assembly.jar pour Oozie n'était pas à l'emplacement approprié quand Spark était également installé, ce qui provoquait un échec du lancement d'applications Spark avec Oozie.
- Résolution d'un problème lié à la journalisation basée sur Spark Log4j dans des conteneurs YARN.

versions des composants 4.7.2

Les composants installés par Amazon EMR avec cette version sont répertoriés ci-dessous. Certains sont installés dans le cadre de packages d'application de Big Data. Les autres sont propres à Amazon EMR et installés pour les fonctions et processus système. Ceux-ci commencent généralement par emr ou aws. Les packages d'application de big data de la version Amazon EMR la plus récente sont généralement la dernière version trouvée dans la communauté. Nous nous efforçons de mettre à disposition les versions de la communauté dans Amazon EMR le plus rapidement possible.

Certains composants dans Amazon EMR diffèrent des versions de la communauté. Ces composants ont une étiquette de version sous la forme *CommunityVersion*-amzn-*EmrVersion*. *EmrVersion* commence à 0. Par exemple, si un composant de la communauté open source nommé myappcomponent avec la version 2.2 a été modifié trois fois en vue de son inclusion dans différentes versions d'Amazon EMR, sa version apparaît sous le nom 2.2-amzn-2.

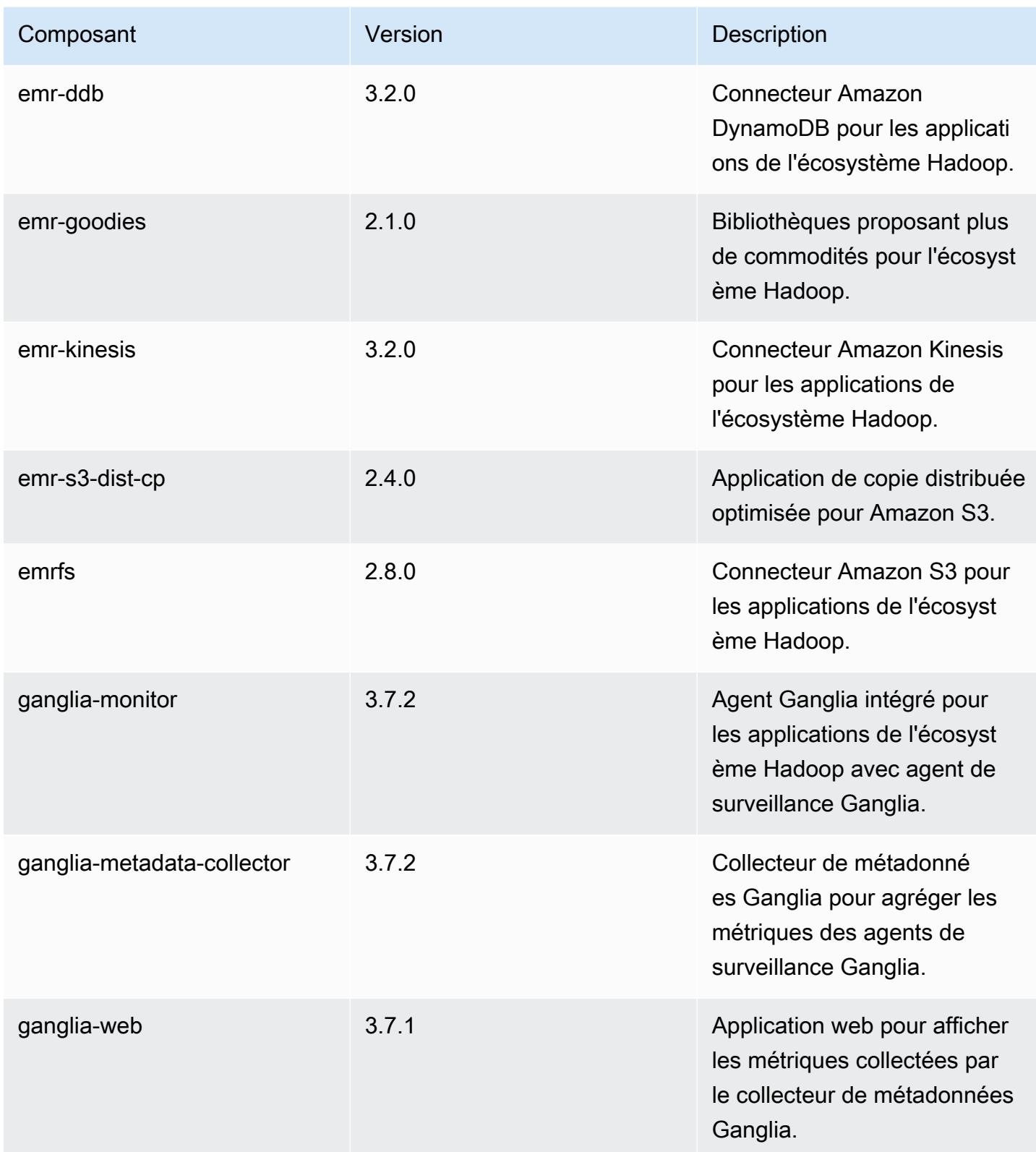

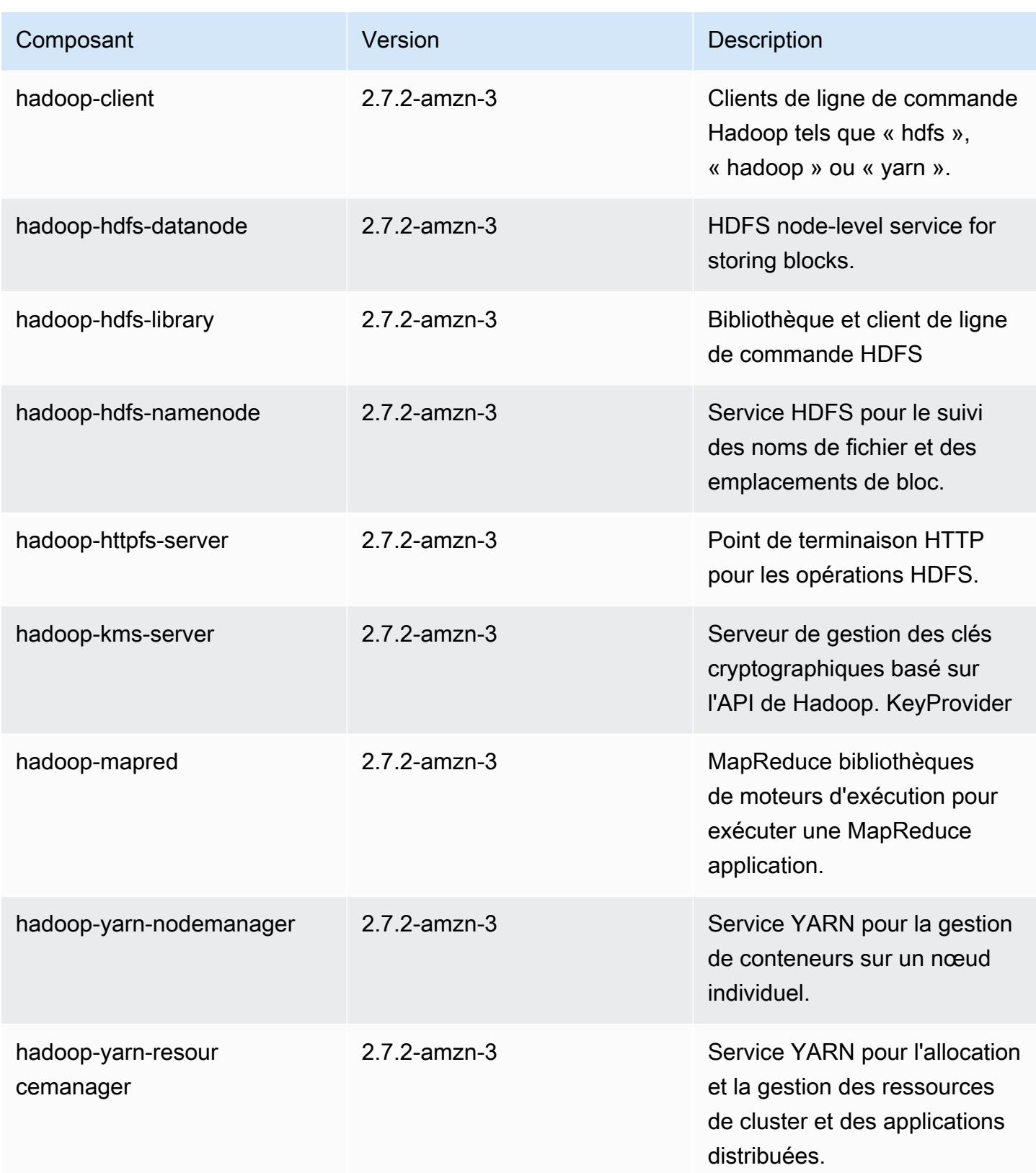

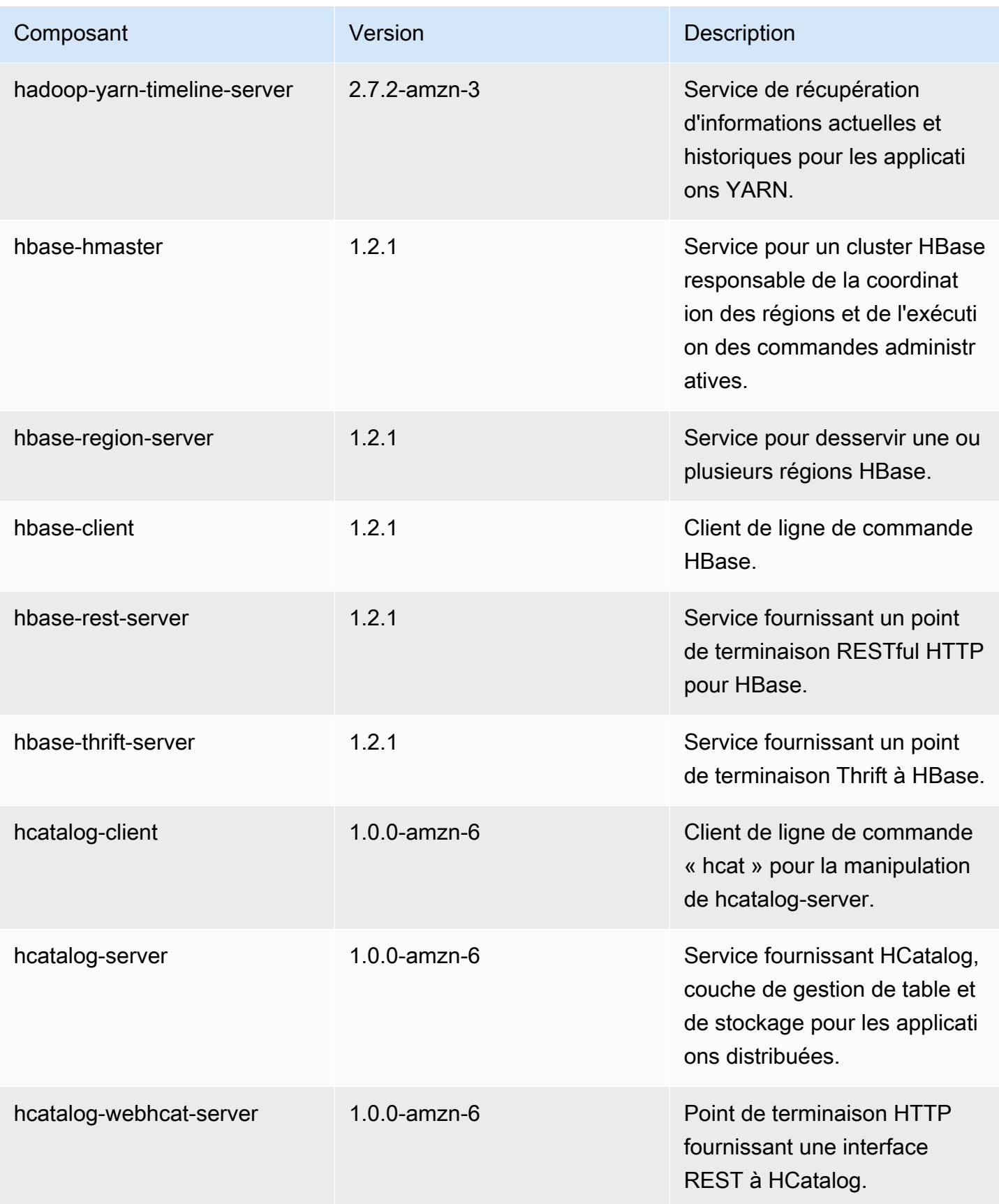

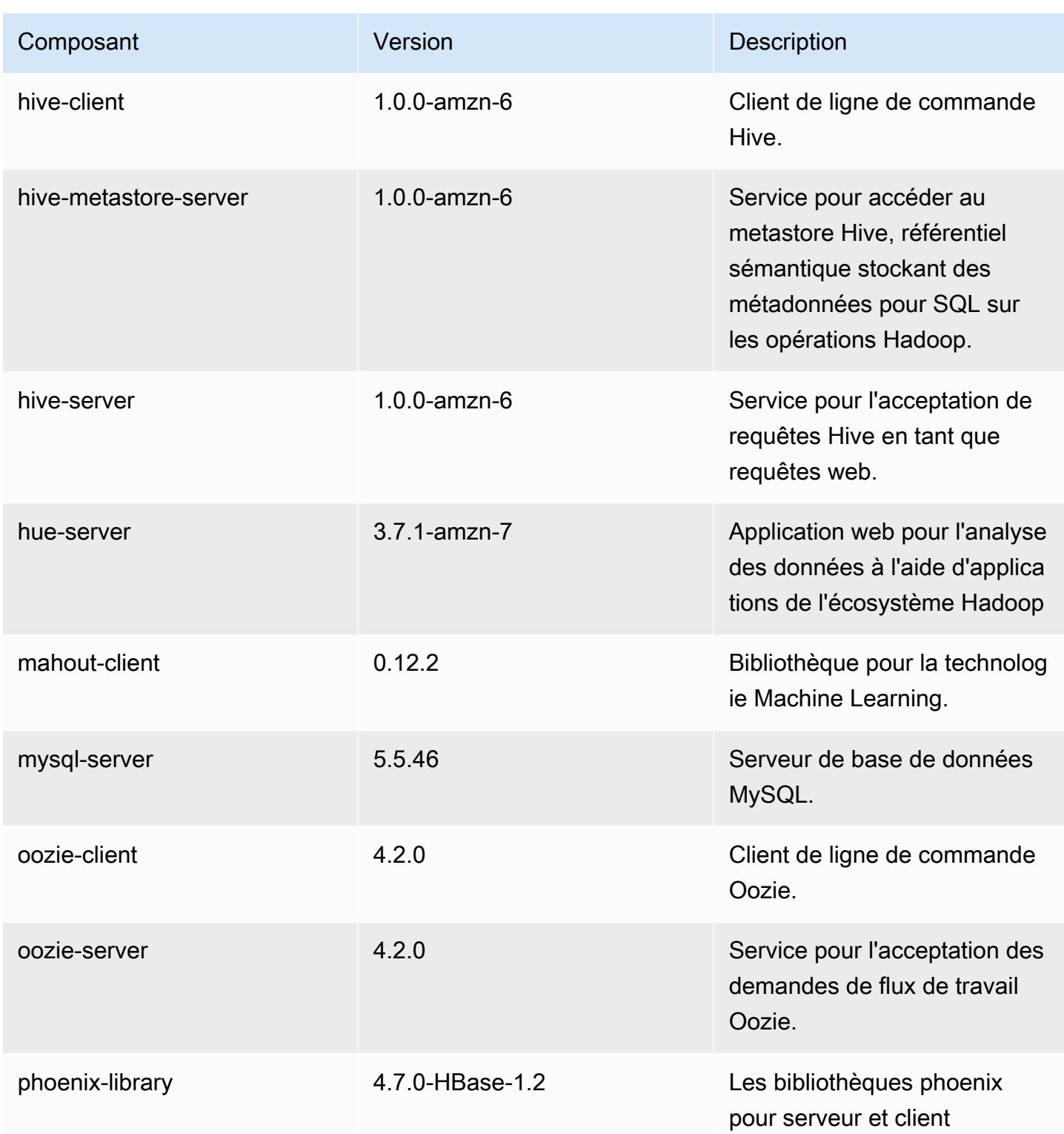

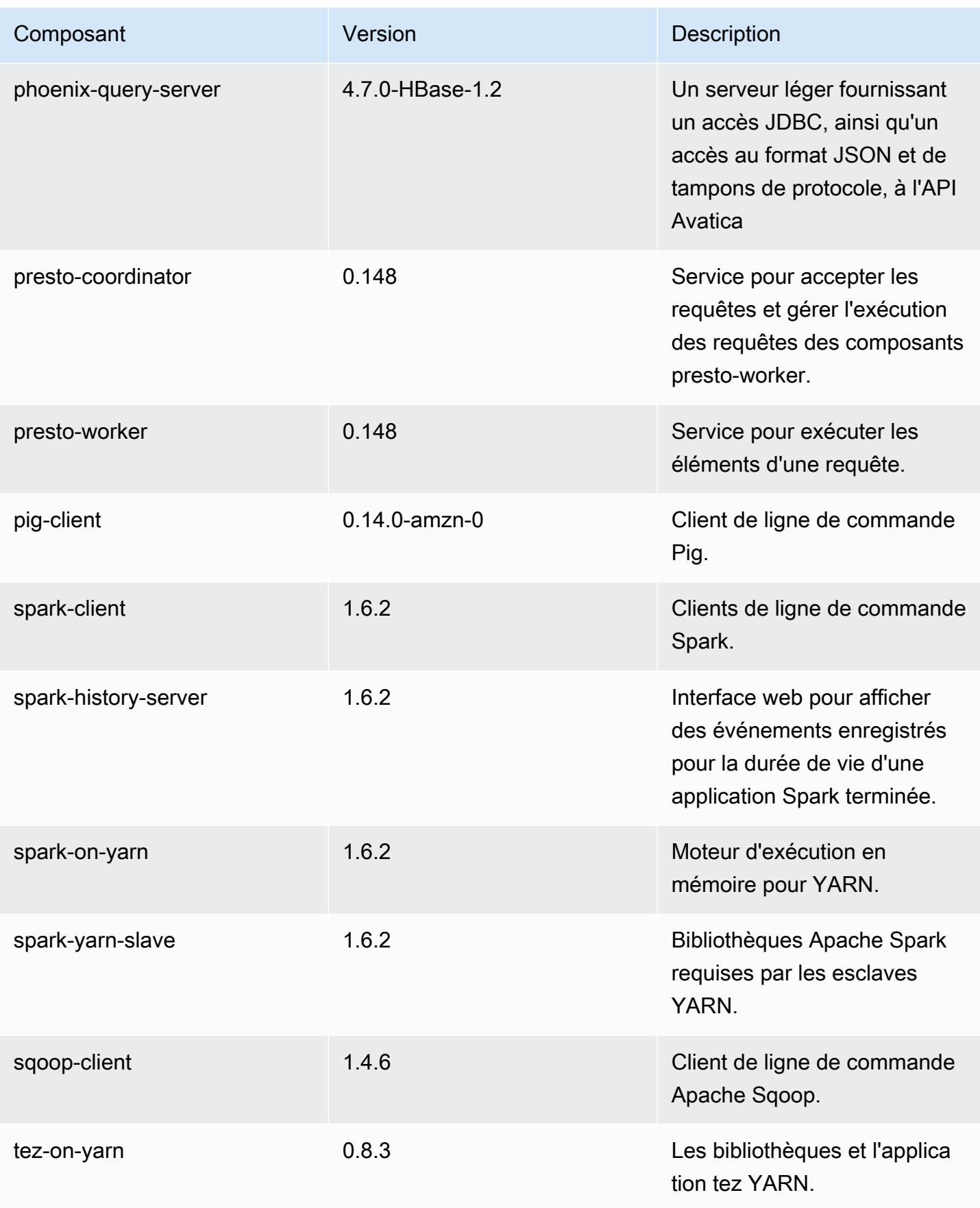

Amazon EMR **Amazon EMR** Guide de version

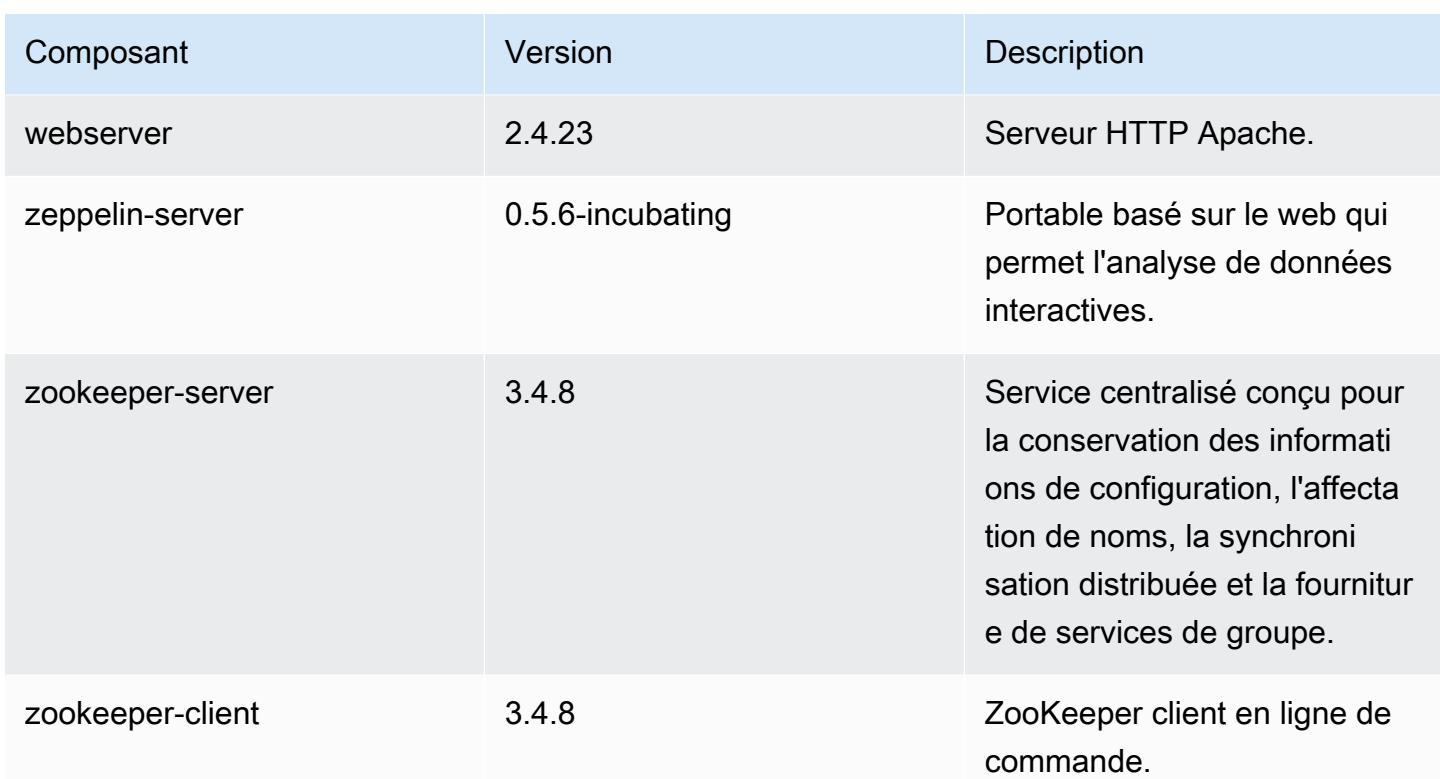

# 4.7.2 classifications de configuration

Les classifications de configuration vous permettent de personnaliser les applications. Elles correspondent souvent à un fichier XML de configuration de l'application, tel que hive-site.xml. Pour plus d'informations, consultez [Configuration des applications.](#page-3494-0)

Classifications emr-4.7.2

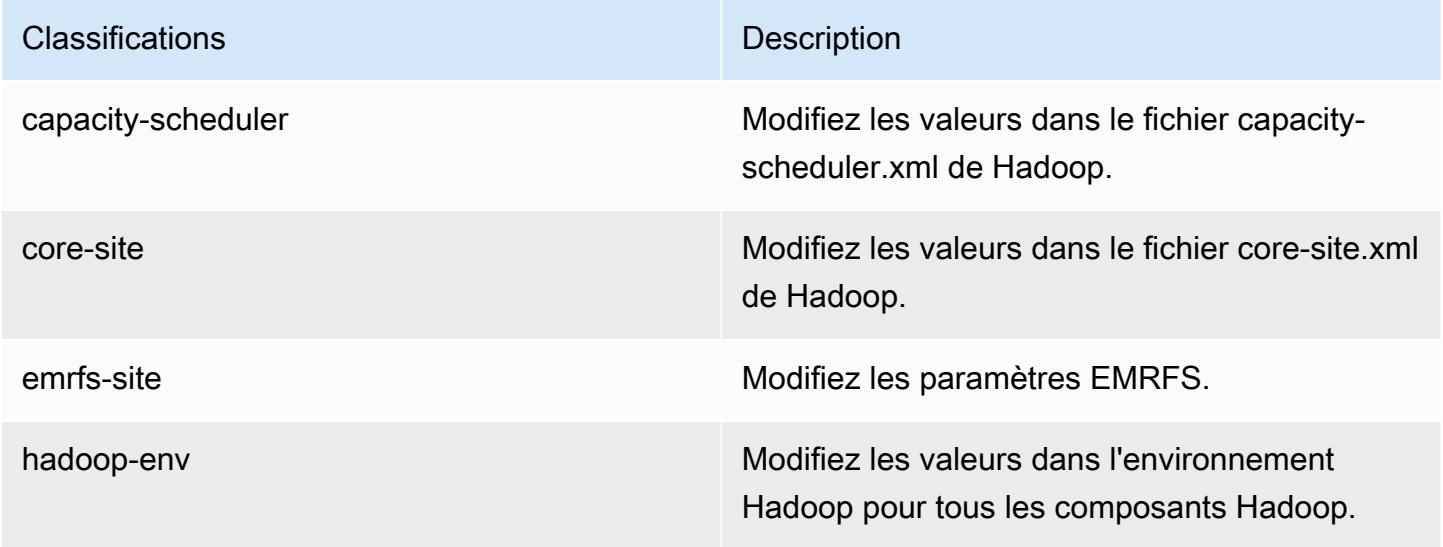

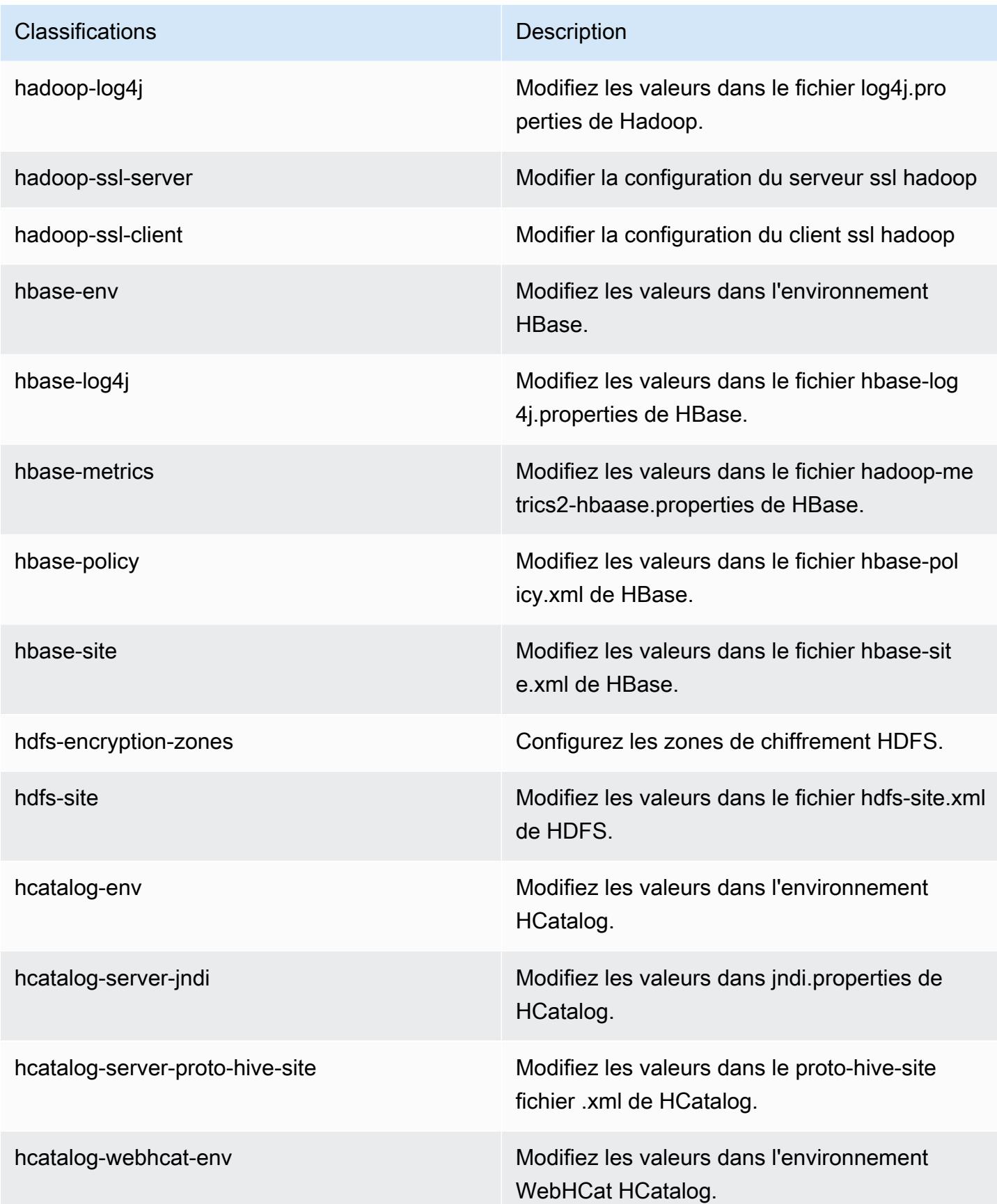

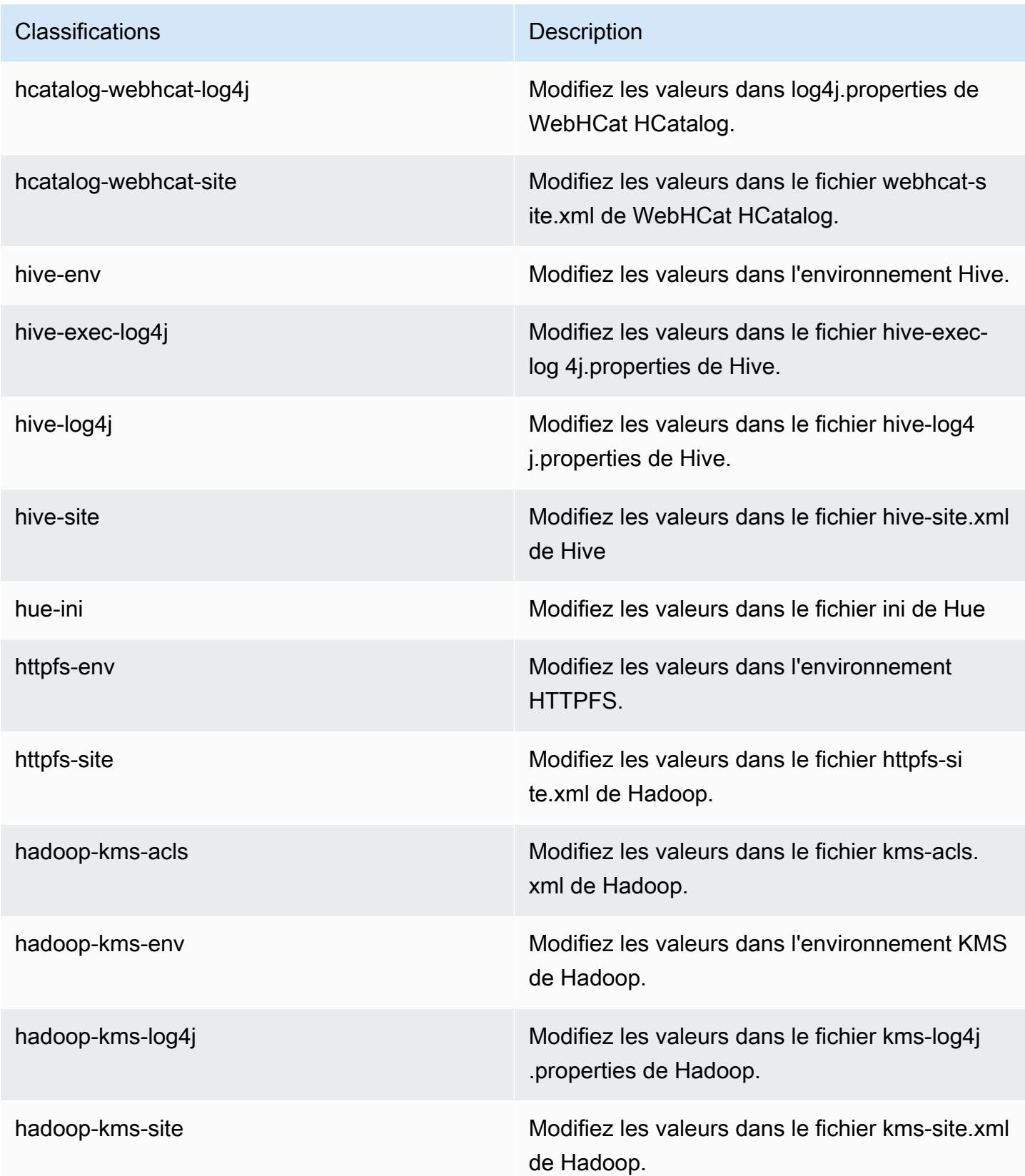

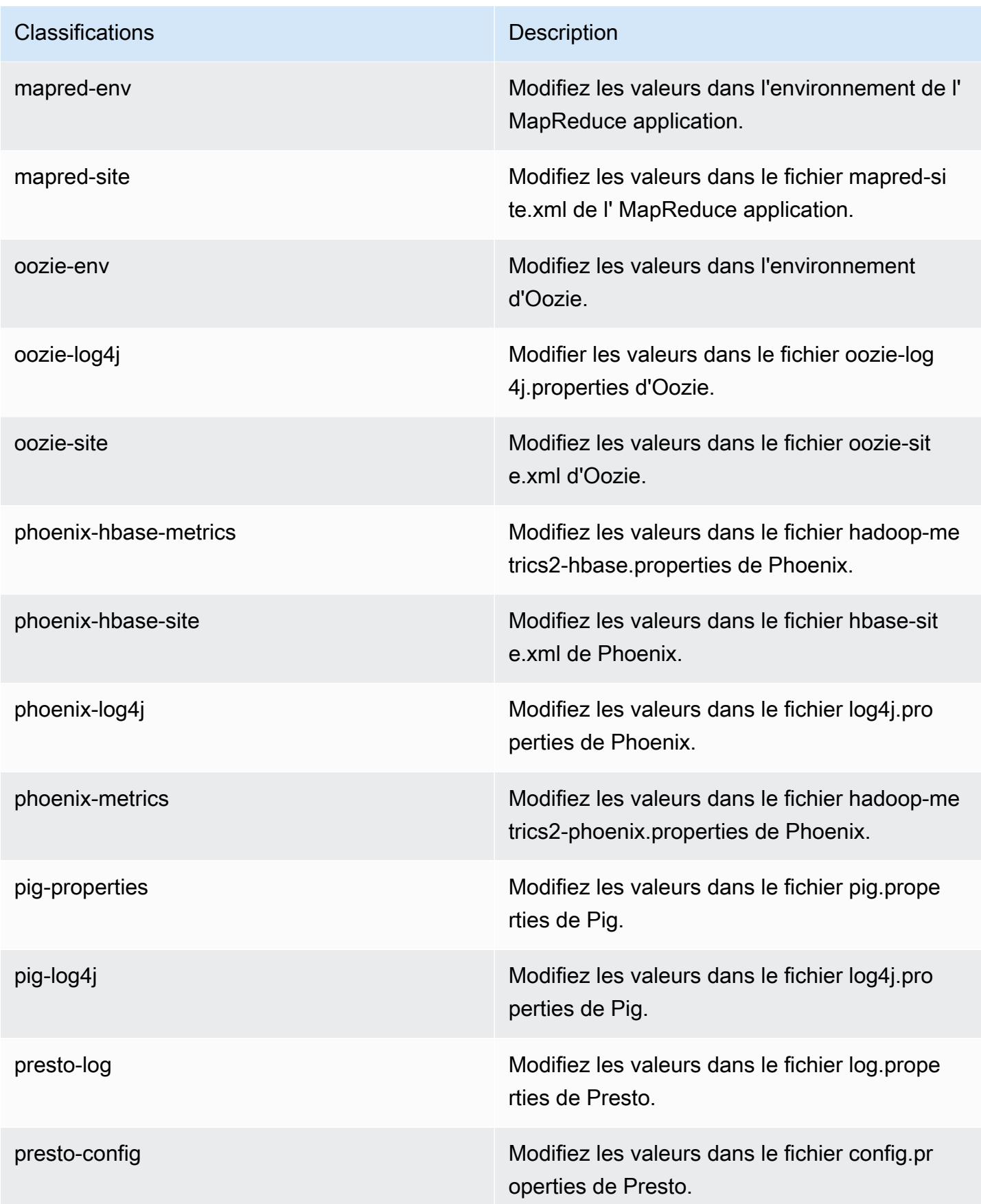

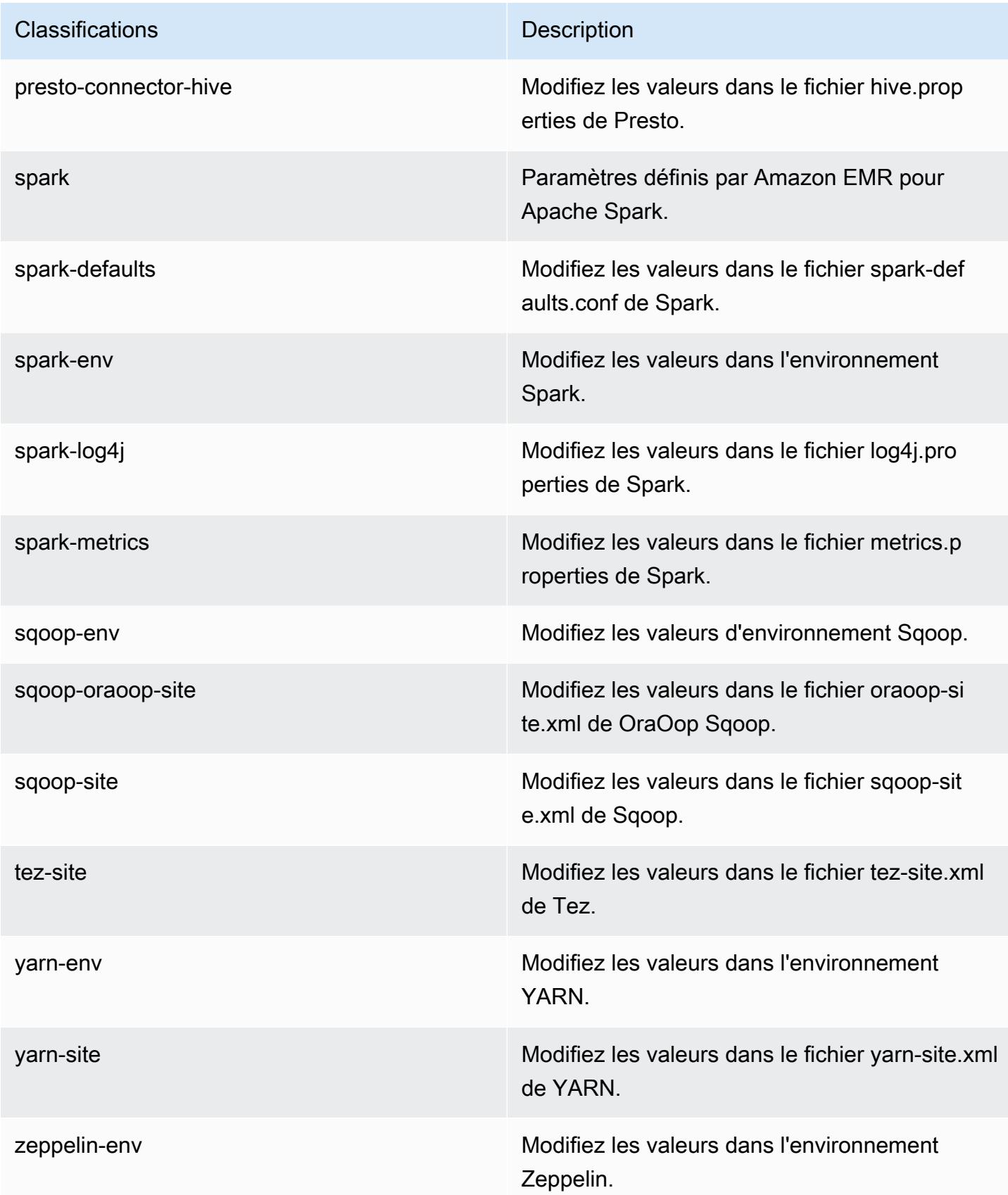

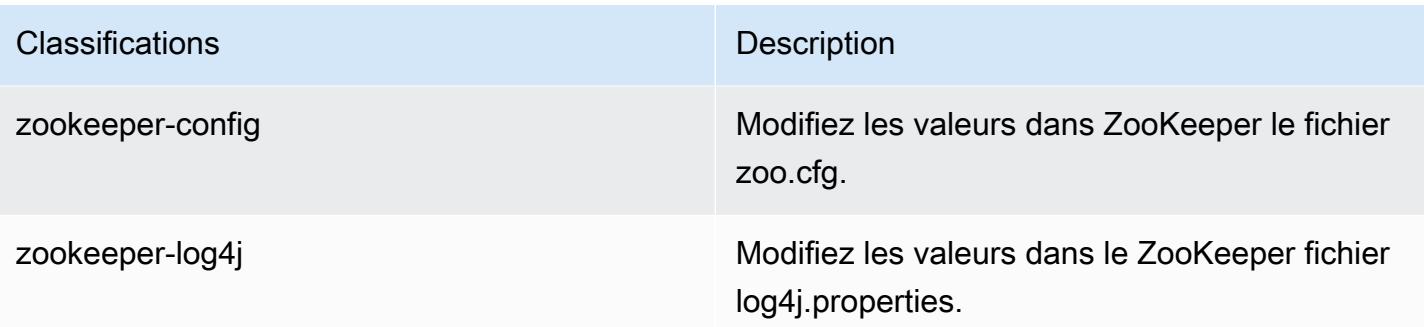

# Amazon EMR version 4.7.1

### versions de l'application 4.7.1

Les applications suivantes sont prises en charge dans cette version : [Ganglia,](http://ganglia.info) [HBase,](http://hbase.apache.org/) [HCatalog](https://cwiki.apache.org/confluence/display/Hive/HCatalog), [Hadoop](http://hadoop.apache.org/docs/current/), [Hive,](http://hive.apache.org/) [Hue](http://gethue.com/), [Mahout,](http://mahout.apache.org/) [Oozie-Sandbox](http://oozie.apache.org/), [Phoenix](https://phoenix.apache.org/), [Pig](http://pig.apache.org/), [Presto-Sandbox,](https://prestodb.io/) [Spark,](https://spark.apache.org/docs/latest/) [Sqoop-Sandbox,](http://sqoop.apache.org/) [Tez,](https://tez.apache.org/) [Zeppelin-Sandbox](https://zeppelin.incubator.apache.org/) et [ZooKeeper-Sandbox](https://zookeeper.apache.org).

Le tableau ci-dessous répertorie les versions d'application disponibles dans cette version d'Amazon EMR et les versions d'application des trois versions précédentes d'Amazon EMR (le cas échéant).

Pour obtenir un historique complet des versions des applications de chaque version d'Amazon EMR, consultez les rubriques suivantes :

- [Versions des applications dans les versions 7.x d'Amazon EMR](#page-23-0)
- [Versions des applications dans les versions 6.x d'Amazon EMR](#page-87-0)
- [Versions des applications dans les versions 5.x d'Amazon EMR](#page-1077-0)
- [Versions des applications dans les versions 4.x d'Amazon EMR](#page-2671-0)

#### Informations sur la version de l'application

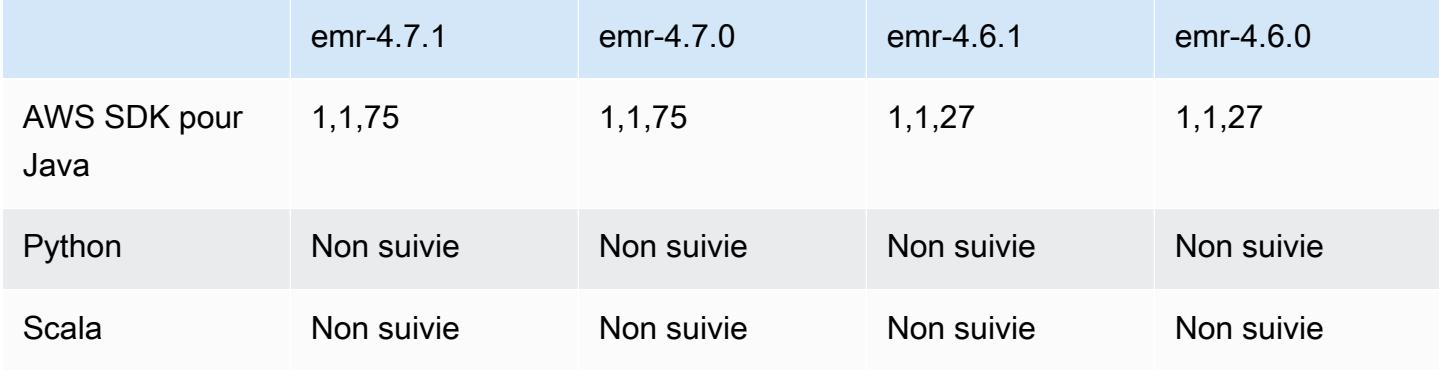

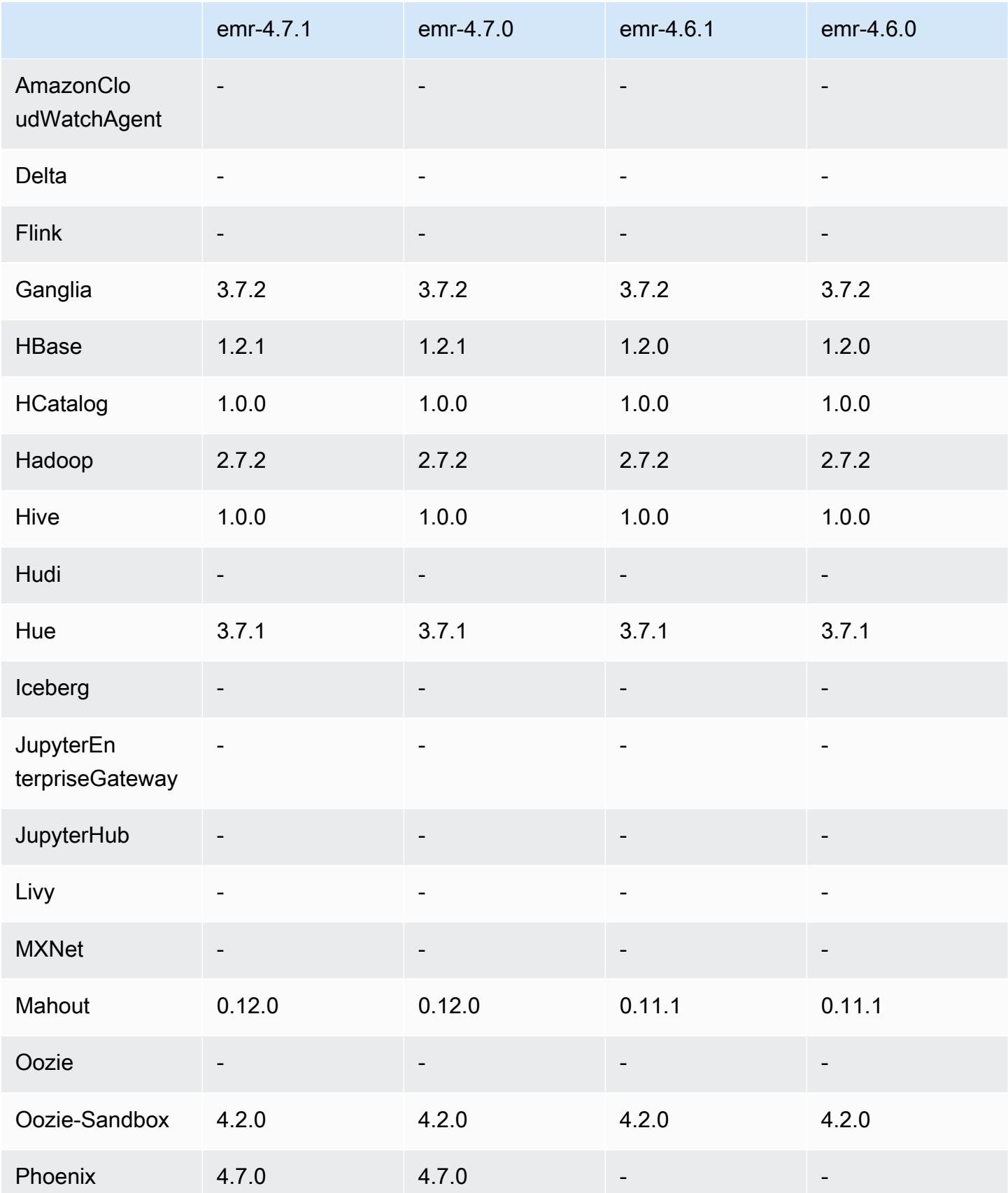

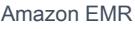

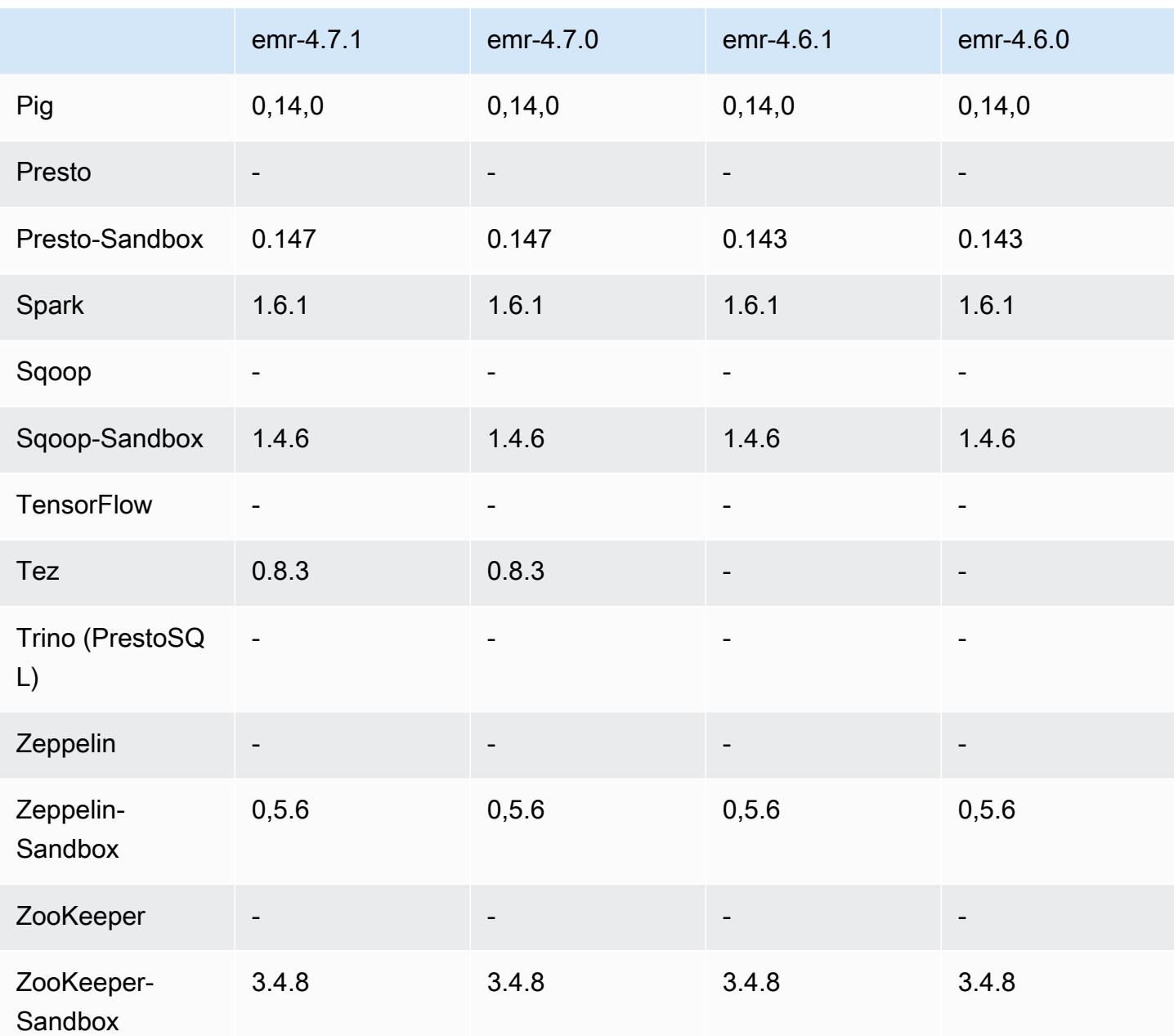

notes de publication de la version 4.7.1

Les notes de mise à jour suivantes contiennent des informations sur Amazon EMR 4.7.1.

Date de parution : 10 juin 2016

#### Problèmes connus résolus depuis les versions précédentes

- Résolution d'un problème qui augmentait la durée de démarrage des clusters lancés dans un VPC avec des sous-réseaux privés. Ce bogue affectait uniquement les clusters lancés avec la version 4.7.0 d'Amazon EMR.
- Résolution d'un problème où des listes de fichiers dans Amazon EMR n'étaient pas traitées correctement pour les clusters lancés avec la version 4.7.0 d'Amazon EMR.

## Versions des composants 4.7.1

Les composants installés par Amazon EMR avec cette version sont répertoriés ci-dessous. Certains sont installés dans le cadre de packages d'application de Big Data. Les autres sont propres à Amazon EMR et installés pour les fonctions et processus système. Ceux-ci commencent généralement par emr ou aws. Les packages d'application de big data de la version Amazon EMR la plus récente sont généralement la dernière version trouvée dans la communauté. Nous nous efforçons de mettre à disposition les versions de la communauté dans Amazon EMR le plus rapidement possible.

Certains composants dans Amazon EMR diffèrent des versions de la communauté. Ces composants ont une étiquette de version sous la forme *CommunityVersion*-amzn-*EmrVersion*. *EmrVersion* commence à 0. Par exemple, si un composant de la communauté open source nommé myappcomponent avec la version 2.2 a été modifié trois fois en vue de son inclusion dans différentes versions d'Amazon EMR, sa version apparaît sous le nom 2.2-amzn-2.

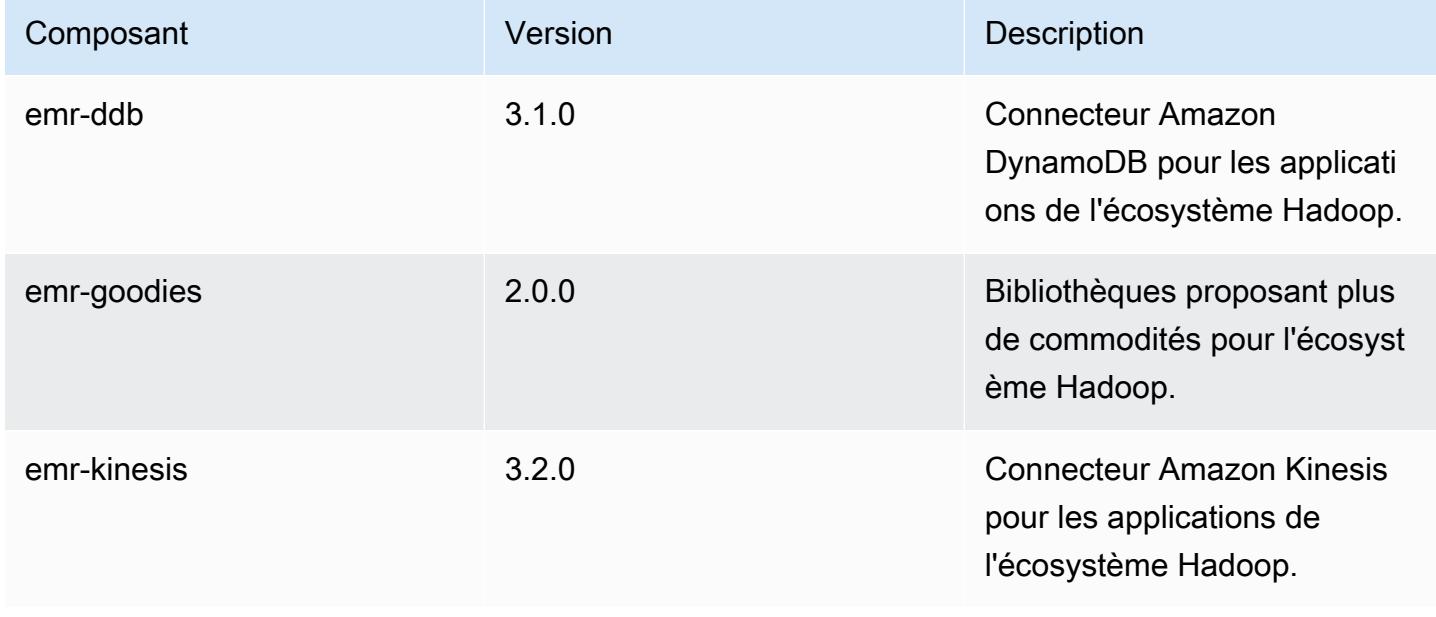

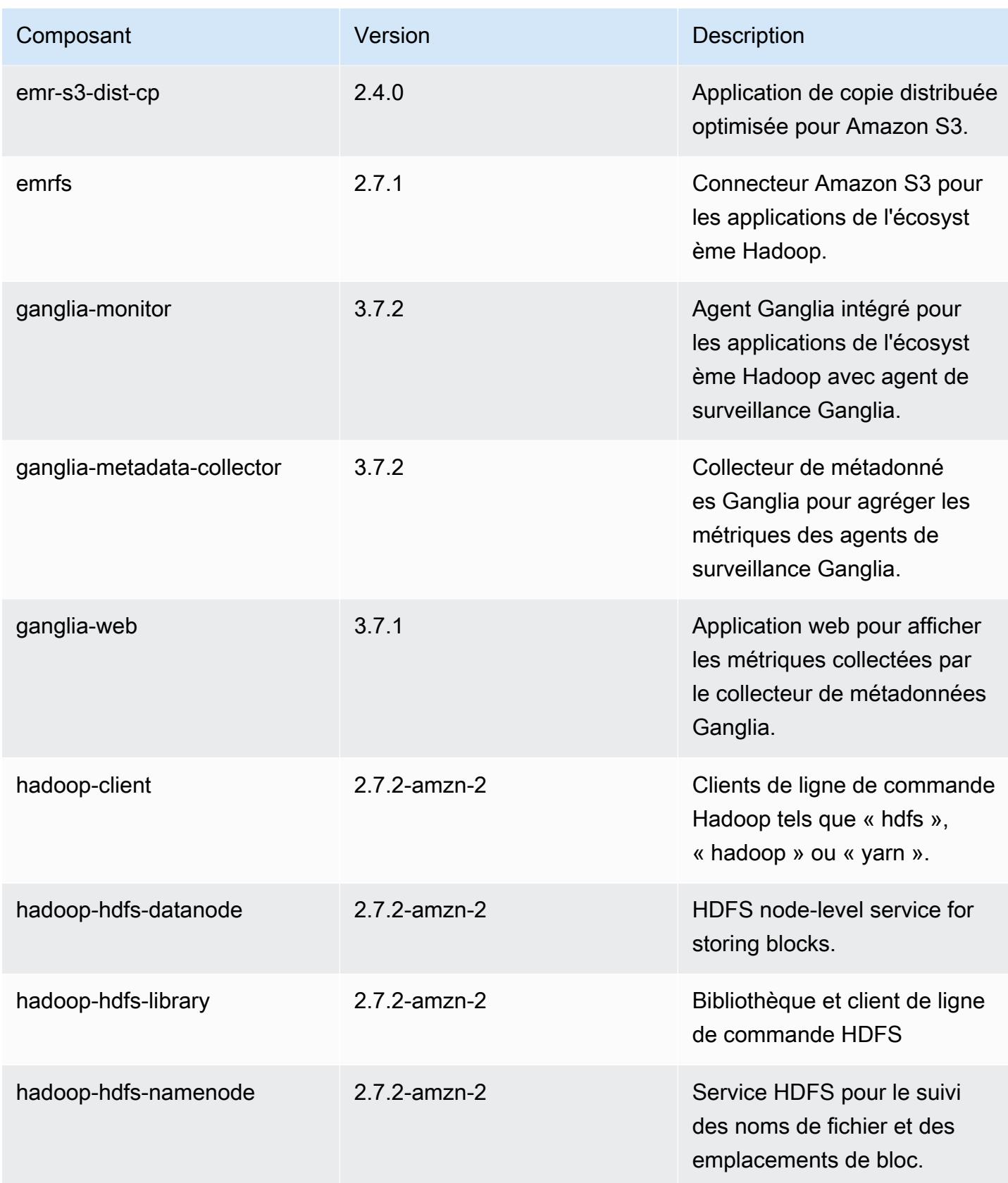

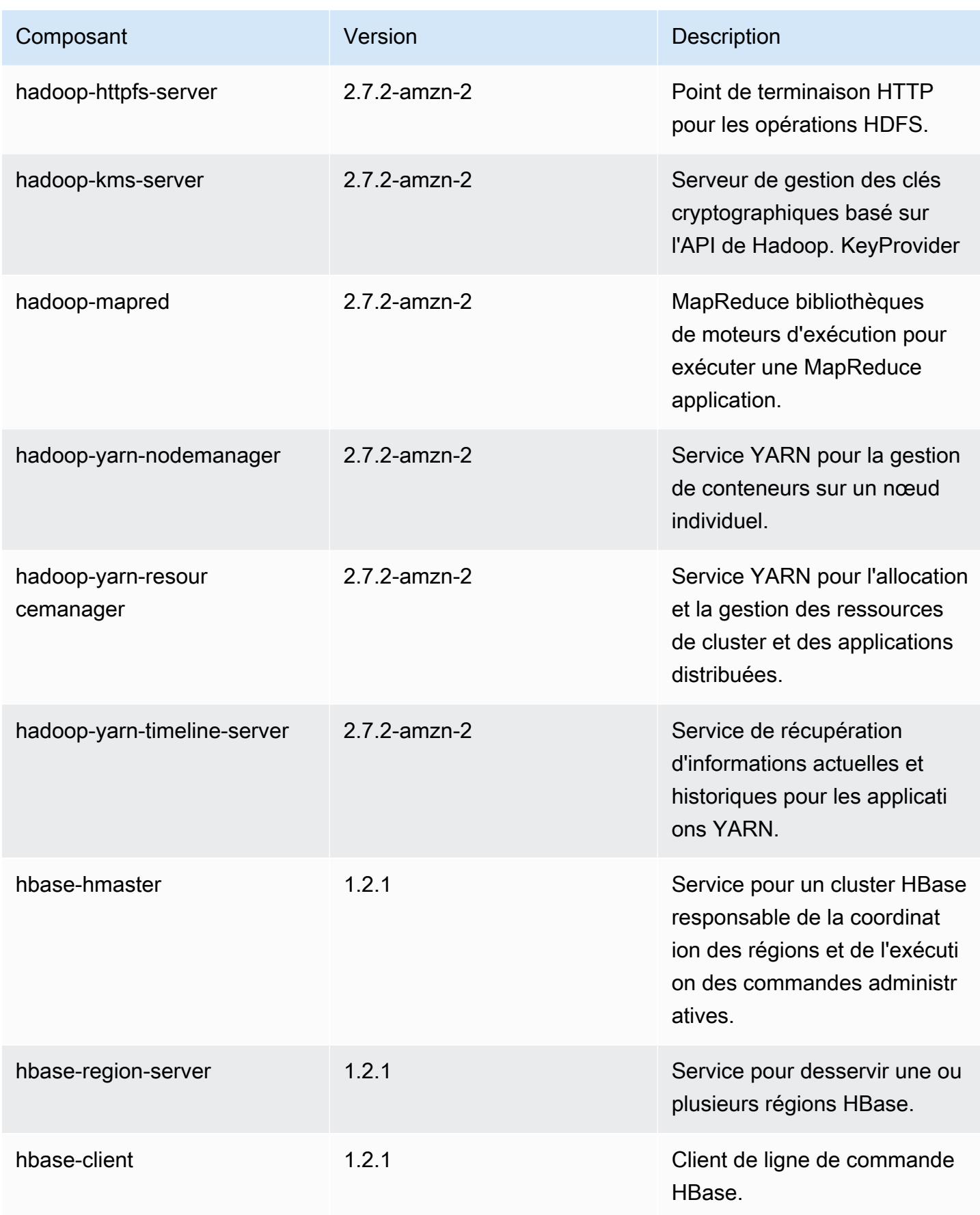

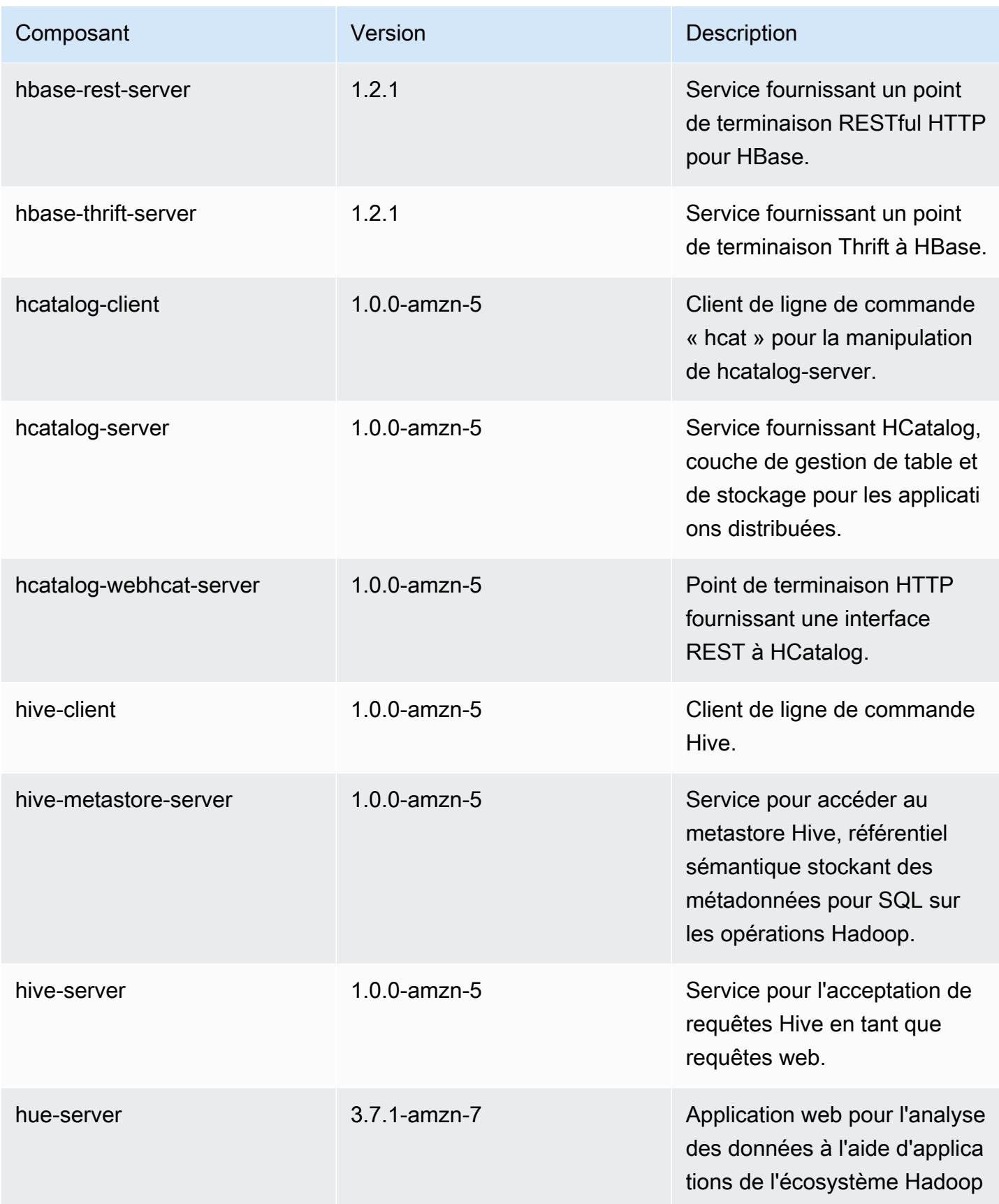

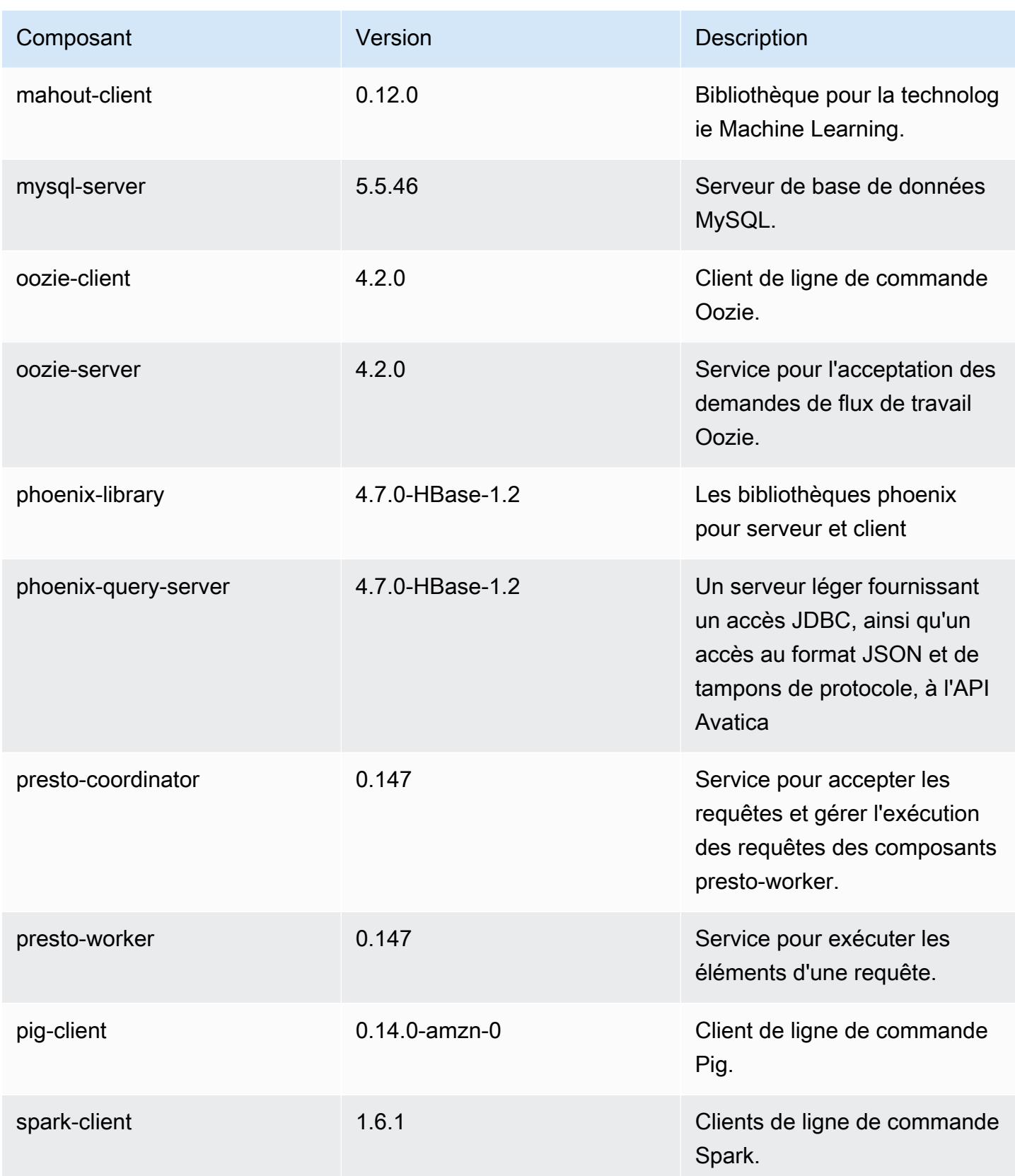

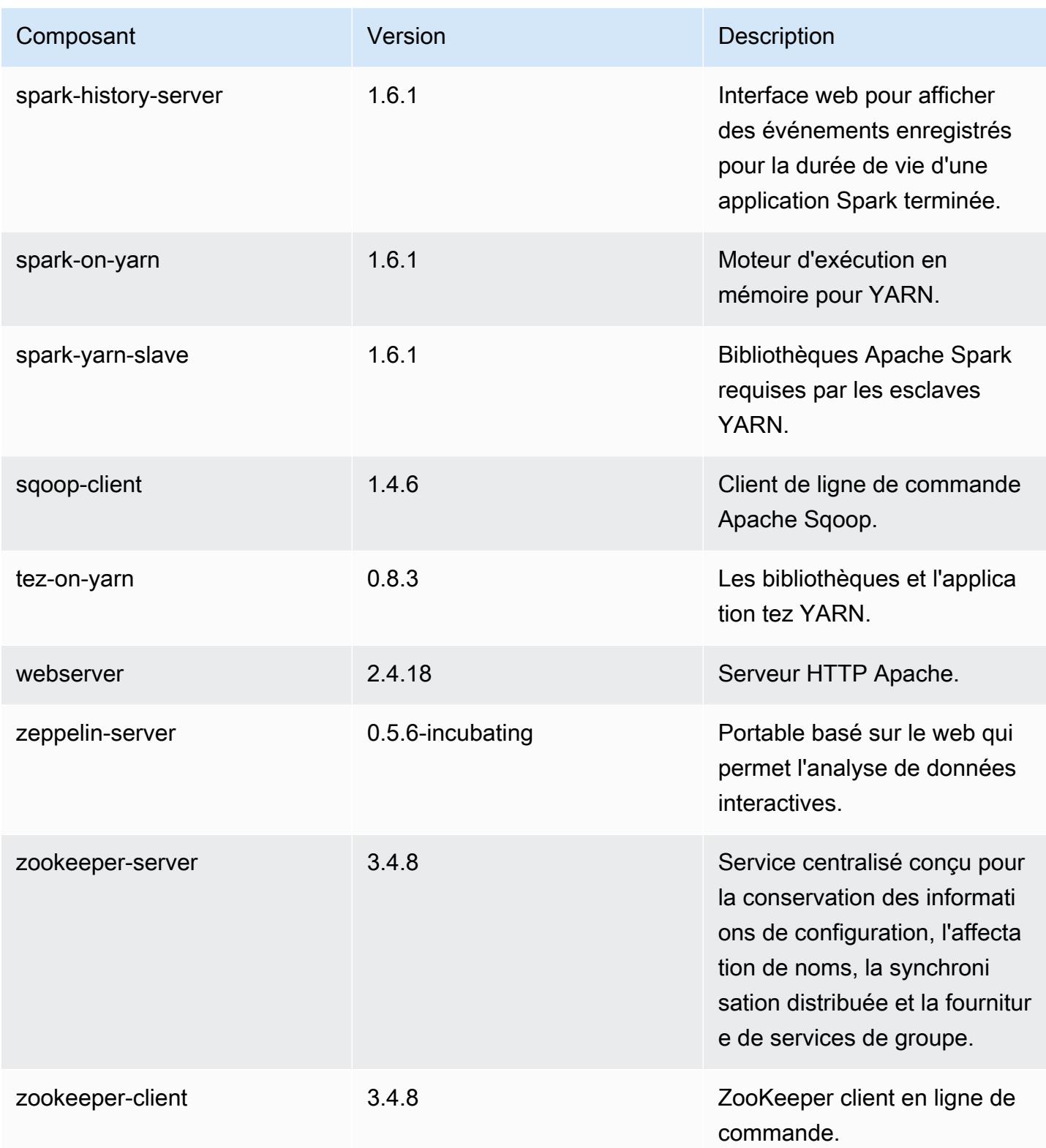

# 4.7.1 classifications de configuration

Les classifications de configuration vous permettent de personnaliser les applications. Elles correspondent souvent à un fichier XML de configuration de l'application, tel que hive-site.xml. Pour plus d'informations, consultez [Configuration des applications.](#page-3494-0)

Classifications emr-4.7.1

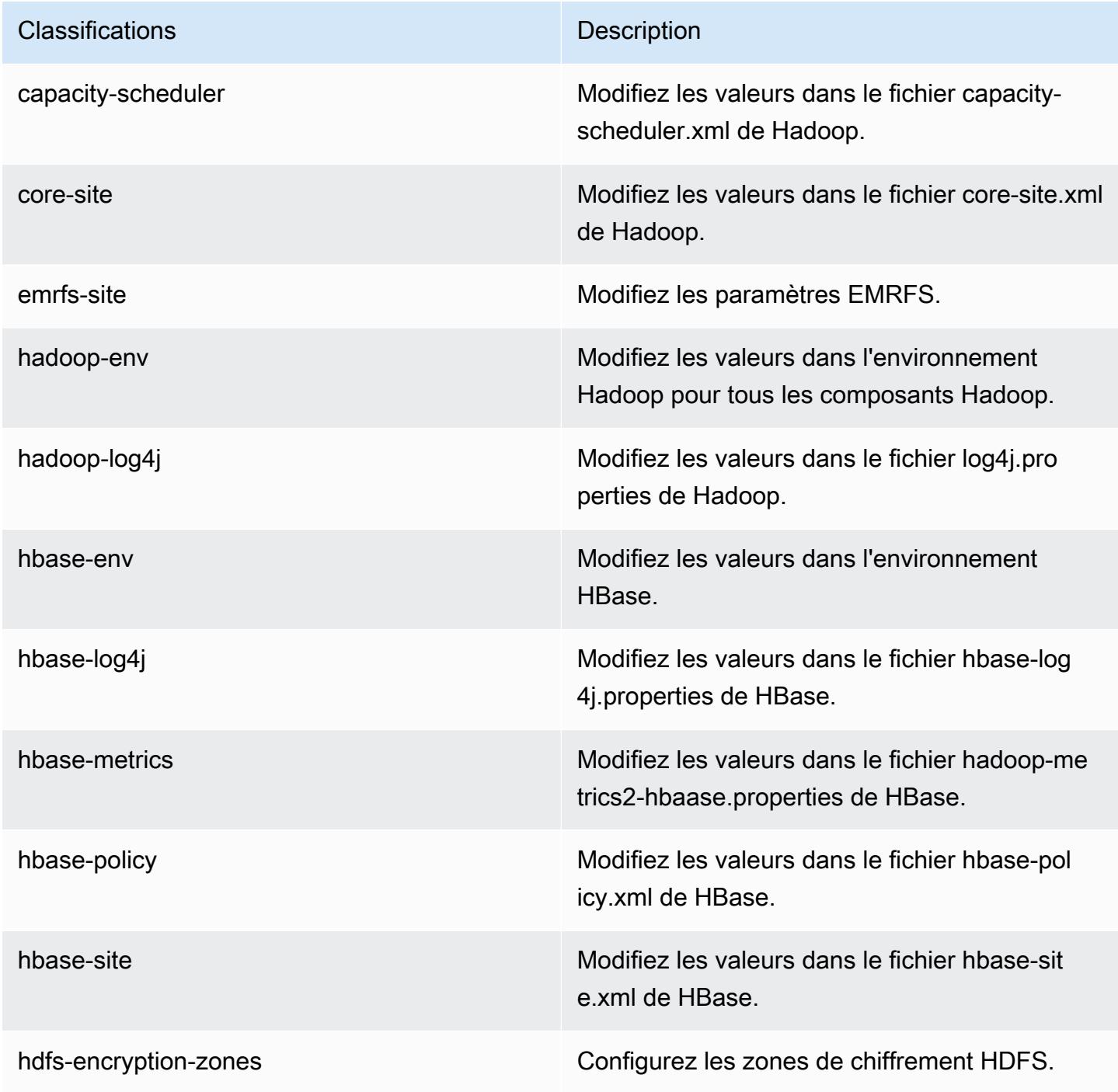

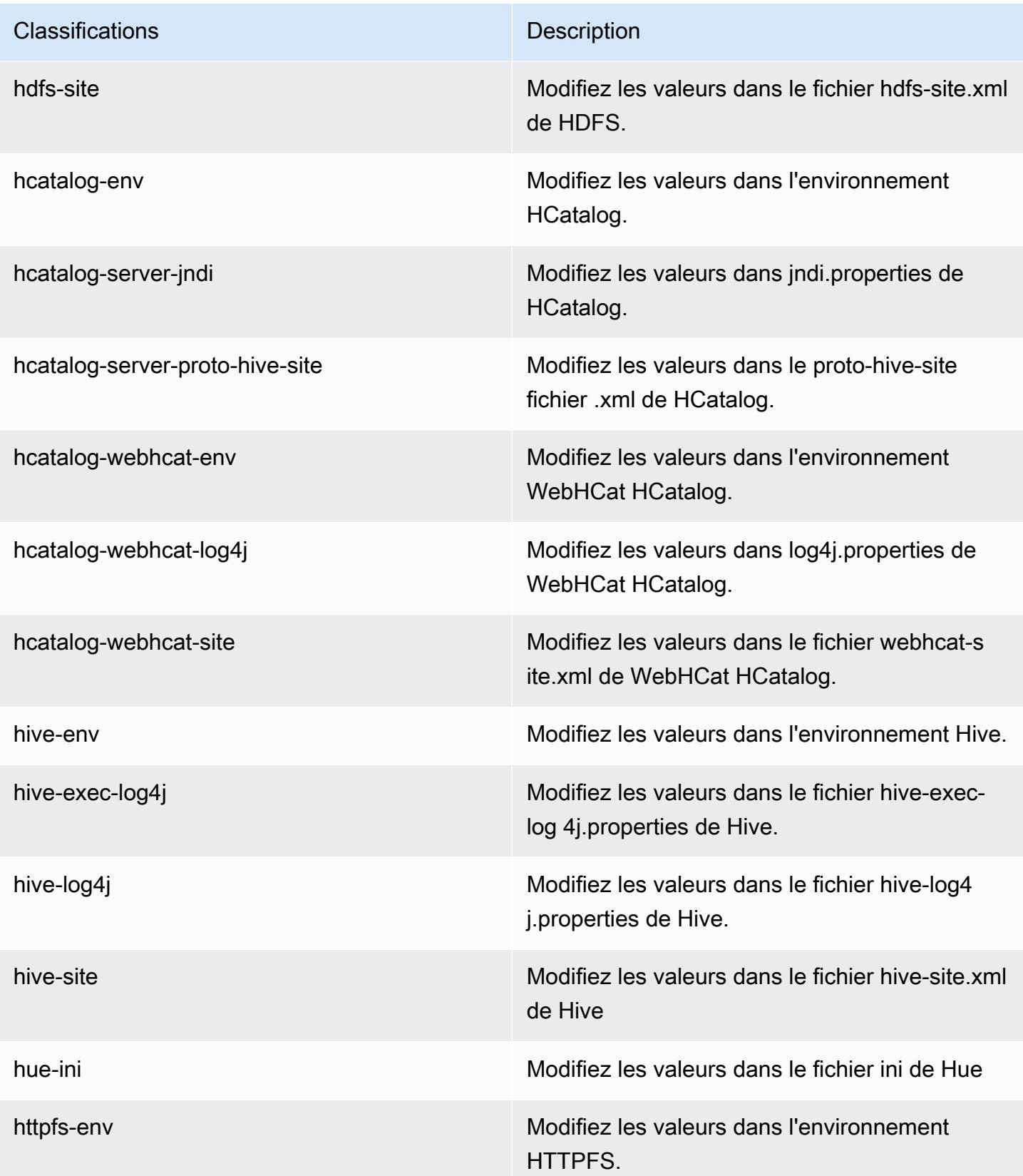

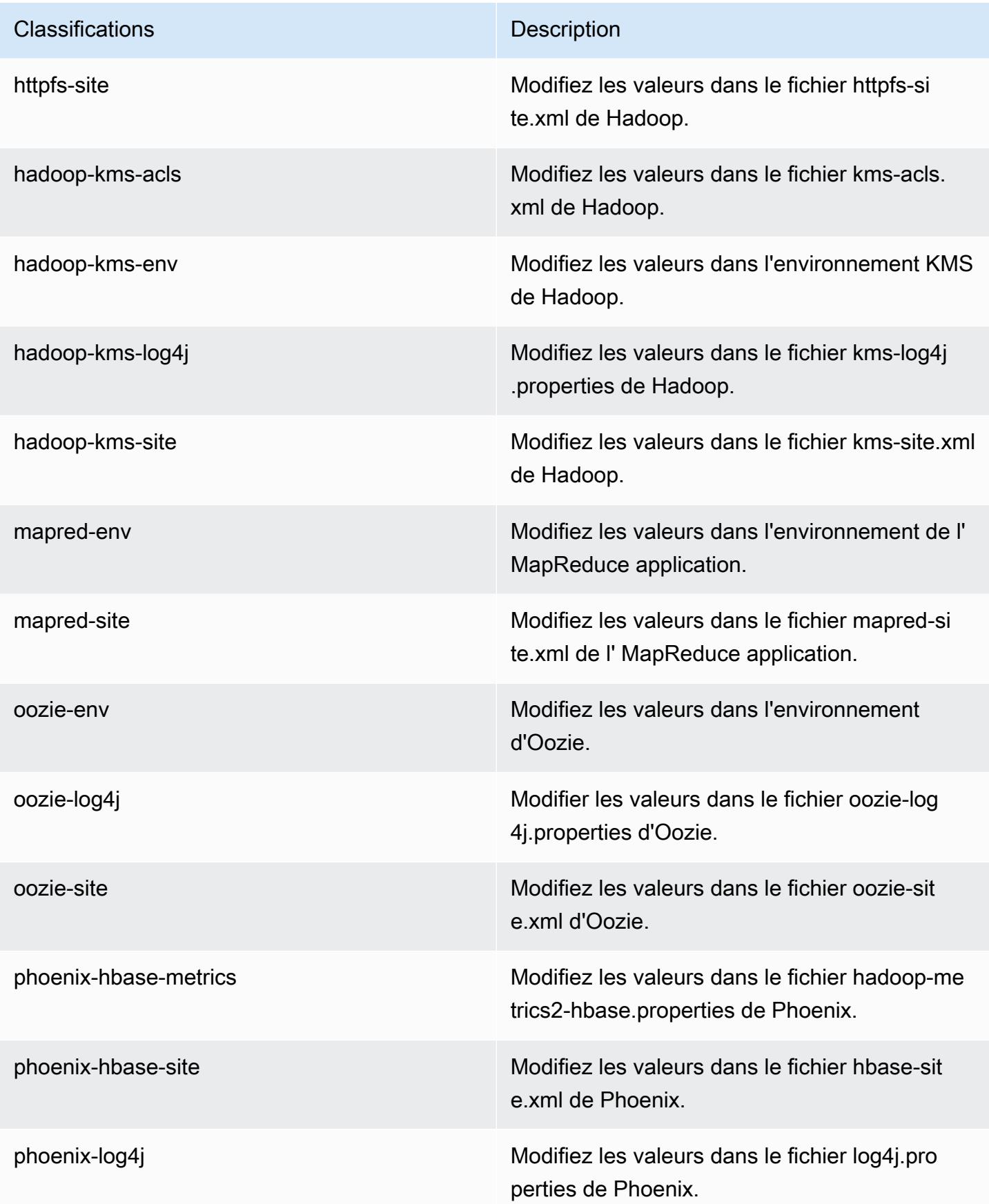

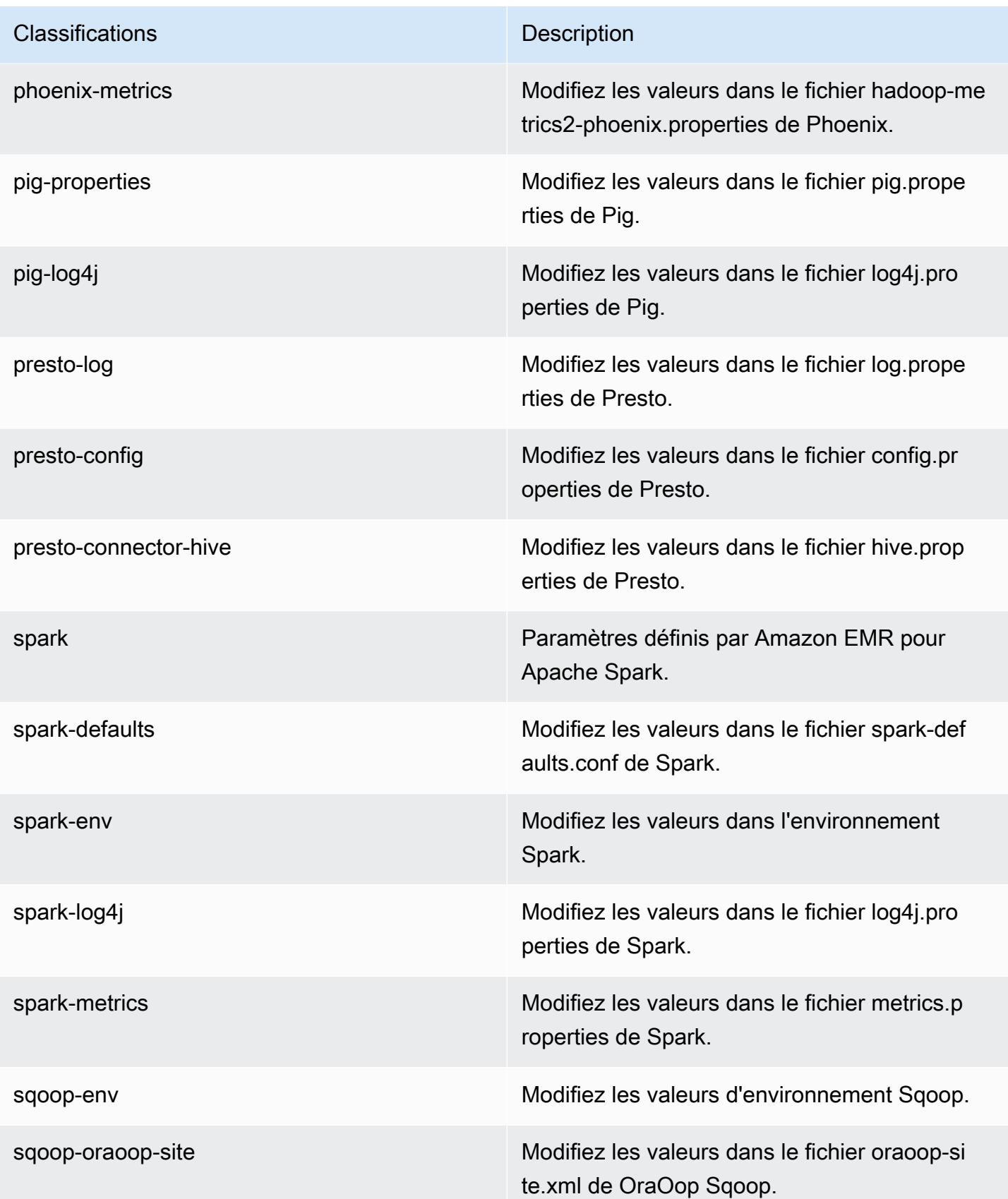

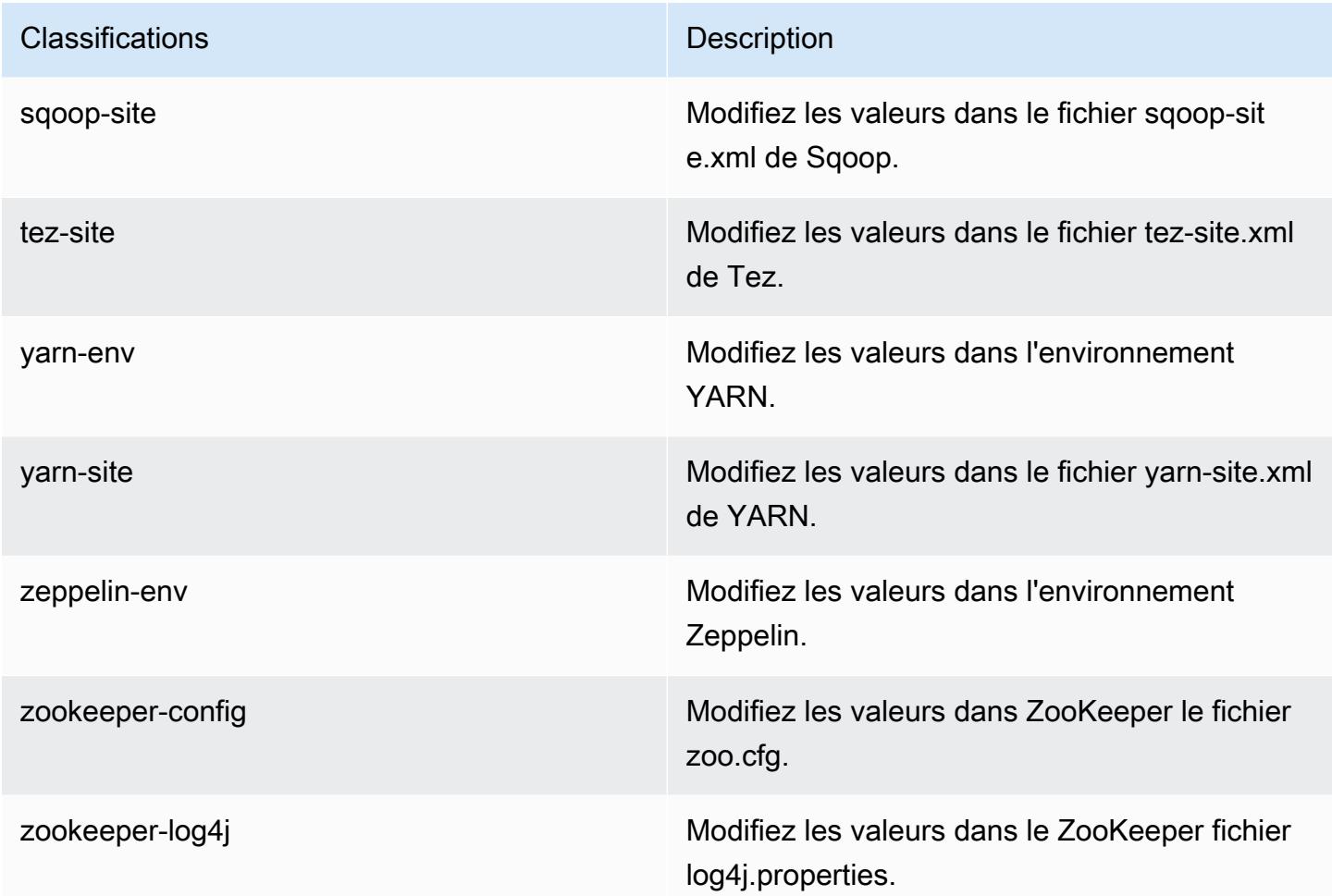

## Amazon EMR version 4.7.0

Versions de l'application 4.7.0

Les applications suivantes sont prises en charge dans cette version : [Ganglia,](http://ganglia.info) [HBase,](http://hbase.apache.org/) [HCatalog](https://cwiki.apache.org/confluence/display/Hive/HCatalog), [Hadoop](http://hadoop.apache.org/docs/current/), [Hive,](http://hive.apache.org/) [Hue](http://gethue.com/), [Mahout,](http://mahout.apache.org/) [Oozie-Sandbox](http://oozie.apache.org/), [Phoenix](https://phoenix.apache.org/), [Pig](http://pig.apache.org/), [Presto-Sandbox,](https://prestodb.io/) [Spark,](https://spark.apache.org/docs/latest/) [Sqoop-Sandbox,](http://sqoop.apache.org/) [Tez,](https://tez.apache.org/) [Zeppelin-Sandbox](https://zeppelin.incubator.apache.org/) et [ZooKeeper-Sandbox](https://zookeeper.apache.org).

Le tableau ci-dessous répertorie les versions d'application disponibles dans cette version d'Amazon EMR et les versions d'application des trois versions précédentes d'Amazon EMR (le cas échéant).

Pour obtenir un historique complet des versions des applications de chaque version d'Amazon EMR, consultez les rubriques suivantes :

- [Versions des applications dans les versions 7.x d'Amazon EMR](#page-23-0)
- [Versions des applications dans les versions 6.x d'Amazon EMR](#page-87-0)
- [Versions des applications dans les versions 5.x d'Amazon EMR](#page-1077-0)
- [Versions des applications dans les versions 4.x d'Amazon EMR](#page-2671-0)

### Informations sur la version de l'application

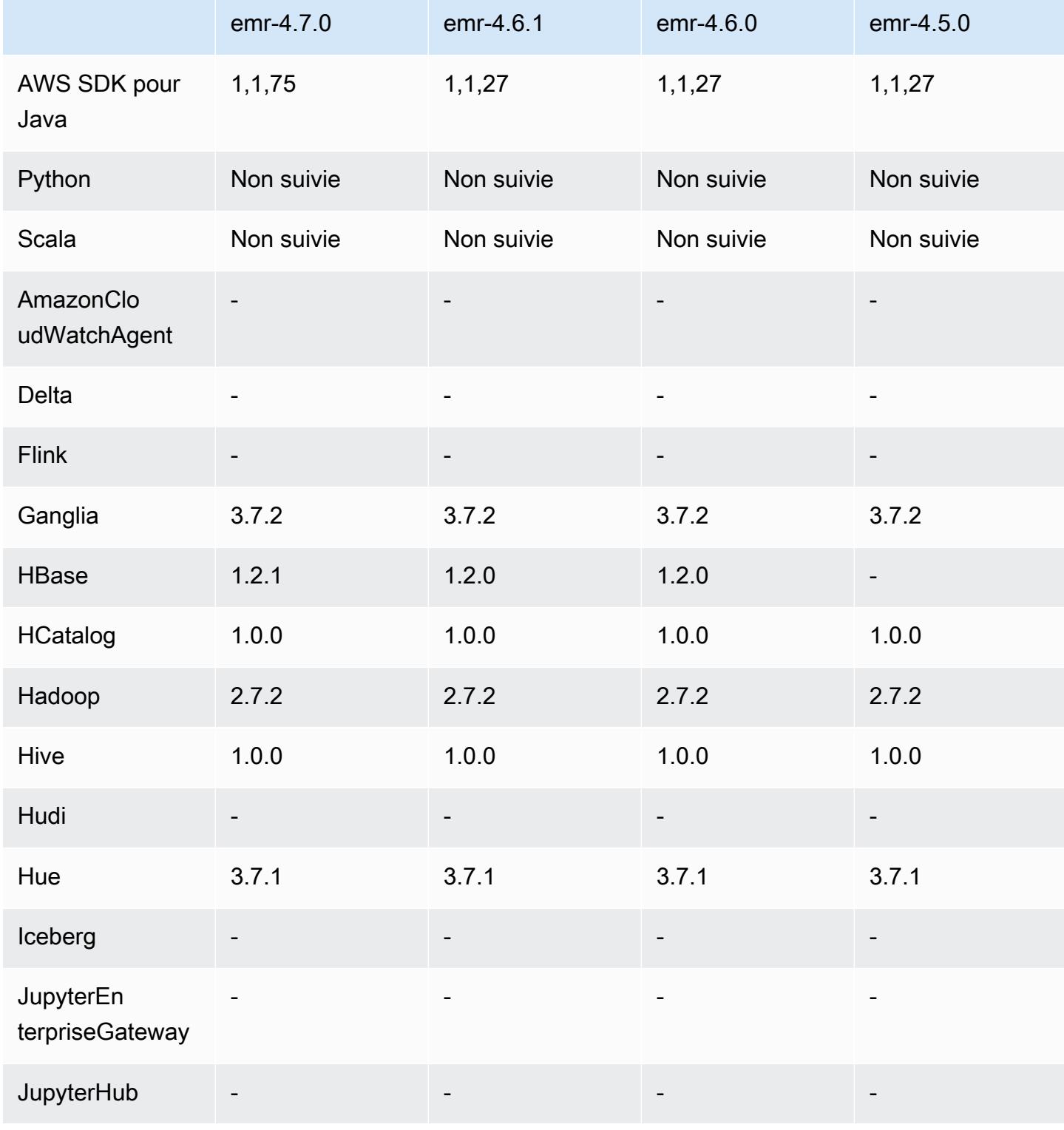

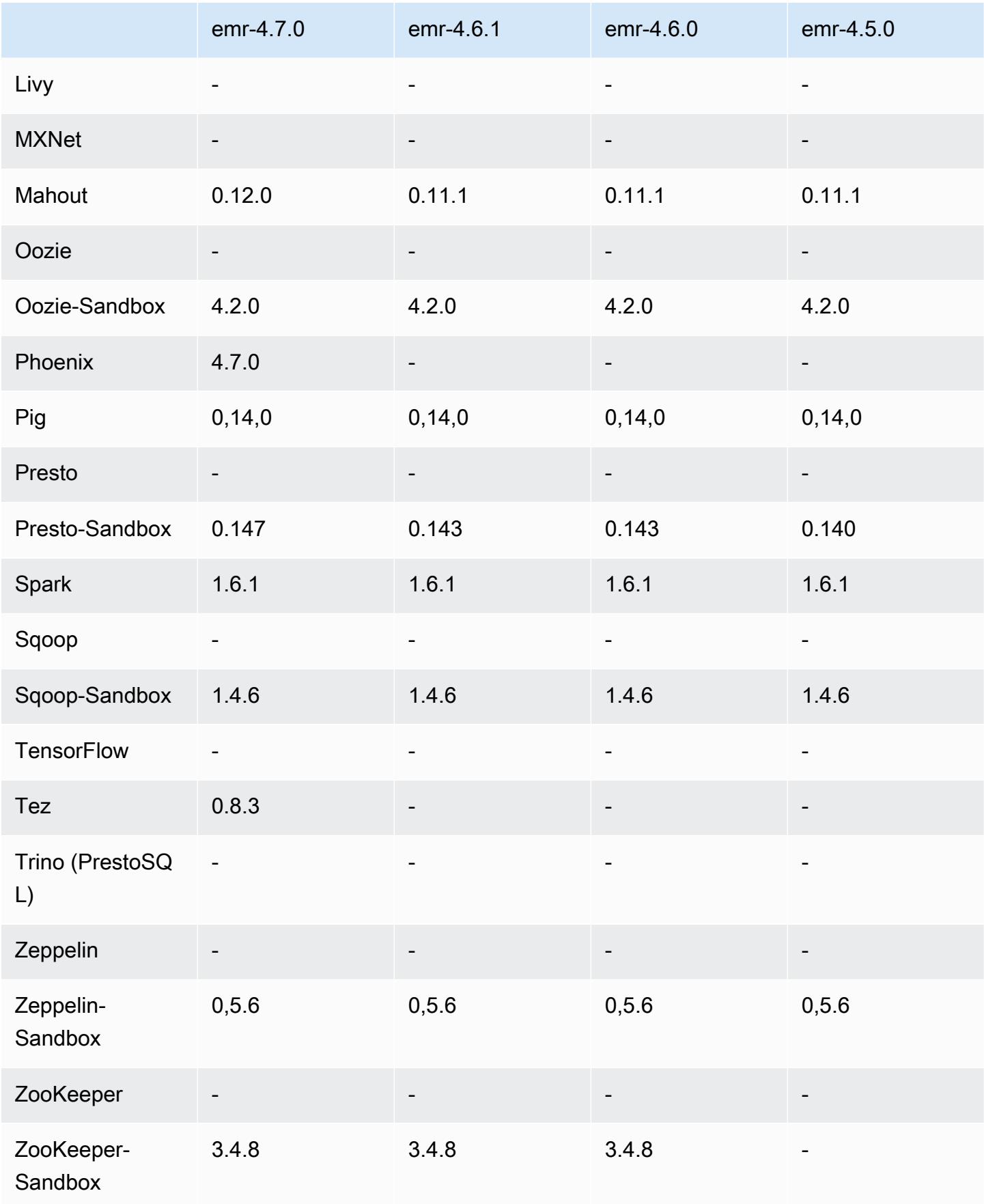

## notes de publication de la version 4.7.0

### **A** Important

Amazon EMR 4.7.0 est obsolète. Veuillez plutôt utiliser Amazon EMR 4.7.1 ou une version ultérieure.

Date de parution : 2 juin 2016

Fonctionnalités

- Ajout d'Apache Phoenix 4.7.0
- Ajout d'Apache Tez 0.8.3
- Mise à niveau vers HBase 1.2.1
- Mise à niveau vers Mahout 0.12.0
- Mise à niveau vers Presto 0.147
- Mise à niveau de la AWS SDK for Java version 1.10.75
- L'indicateur final a été supprimé de la propriété mapreduce.cluster.local.dir dans mapred-site.xml pour permettre aux utilisateurs d'exécuter Pig en mode local.
- Pilotes JDBC Amazon Redshift disponibles sur le cluster

Les pilotes JDBC Amazon Redshift sont maintenant inclus dans /usr/share/aws/ redshift/jdbc. /usr/share/aws/redshift/jdbc/RedshiftJDBC41.jar est le pilote Amazon Redshift compatible avec JDBC 4.1 et /usr/share/aws/redshift/jdbc/ RedshiftJDBC4.jar est le pilote Amazon Redshift compatible avec JDBC 4.0. Pour plus d'informations, consultez la section [Configuration d'une connexion JDBC](https://docs.aws.amazon.com/redshift/latest/mgmt/configure-jdbc-connection.html) dans le Guide de gestion Amazon Redshift.

• Java 8

Sauf pour Presto, OpenJDK 1.7 est le JDK par défaut utilisé pour toutes les applications. Cependant, OpenJDK 1.7 et 1.8 sont installés. Pour plus d'informations sur la configuration de JAVA\_HOME pour les applications, consultez [Configuration d'applications pour utiliser Java 8](https://docs.aws.amazon.com/emr/latest/ReleaseGuide/emr-configure-apps.html#configuring-java8).

#### Problèmes connus résolus depuis les versions précédentes

- Résolution d'un problème de noyau qui affectait de manière significative les performances sur les volumes HDD à débit optimisé (ST1) EBS pour Amazon EMR dans emr-4.6.0.
- Résolution d'un problème où un cluster échouait si une zone de chiffrement HDFS était spécifiée sans que Hadoop ait été choisi comme application.
- Remplacement de la stratégie d'écriture HDFS par défaut RoundRobin par AvailableSpaceVolumeChoosingPolicy. Certains volumes n'ont pas été correctement utilisés avec la RoundRobin configuration, ce qui a entraîné la défaillance de nœuds principaux et un HDFS peu fiable.
- Résolution d'un problème lié à l'interface de ligne de commande EMRFS, qui entraînait une exception lors de la création de la table de métadonnées DynamoDB par défaut pour des vues cohérentes.
- Résolution d'un problème de blocage dans EMRFS qui pouvait potentiellement se produire lors d'opérations de changement de nom et de copie en plusieurs parties.
- Correction d'un problème lié à EMRFS qui faisait en sorte que la CopyPart taille par défaut était de 5 Mo. La valeur par défaut est maintenant correctement définie sur 128 Mo.
- Résolution d'un problème lié à la configuration upstart dans Zeppelin qui pouvait vous empêcher potentiellement d'arrêter le service.
- Résolution d'un problème lié à Spark et Zeppelin qui vous empêchait d'utiliser le schéma d'URI s3a://, car /usr/lib/hadoop/hadoop-aws.jar n'était pas chargé correctement dans leur chemin de classe respectif.
- Rétroportage de [HUE-2484](https://issues.cloudera.org/browse/HUE-2484).
- Rétroportage d'une [validation](https://github.com/cloudera/hue/commit/c3c89f085e7a29c9fac7de016d881142d90af3eb) depuis Hue 3.9.0 (aucun JIRA n'existe) pour résoudre un problème lié à l'exemple de navigateur HBase.
- Rétroportage de [HIVE-9073.](https://issues.apache.org/jira/browse/HIVE-9073)

## Versions des composants 4.7.0

Les composants installés par Amazon EMR avec cette version sont répertoriés ci-dessous. Certains sont installés dans le cadre de packages d'application de Big Data. Les autres sont propres à Amazon EMR et installés pour les fonctions et processus système. Ceux-ci commencent généralement par emr ou aws. Les packages d'application de big data de la version Amazon EMR la plus récente sont généralement la dernière version trouvée dans la communauté. Nous

nous efforçons de mettre à disposition les versions de la communauté dans Amazon EMR le plus rapidement possible.

Certains composants dans Amazon EMR diffèrent des versions de la communauté. Ces composants ont une étiquette de version sous la forme *CommunityVersion*-amzn-*EmrVersion*. *EmrVersion* commence à 0. Par exemple, si un composant de la communauté open source nommé myappcomponent avec la version 2.2 a été modifié trois fois en vue de son inclusion dans différentes versions d'Amazon EMR, sa version apparaît sous le nom 2.2-amzn-2.

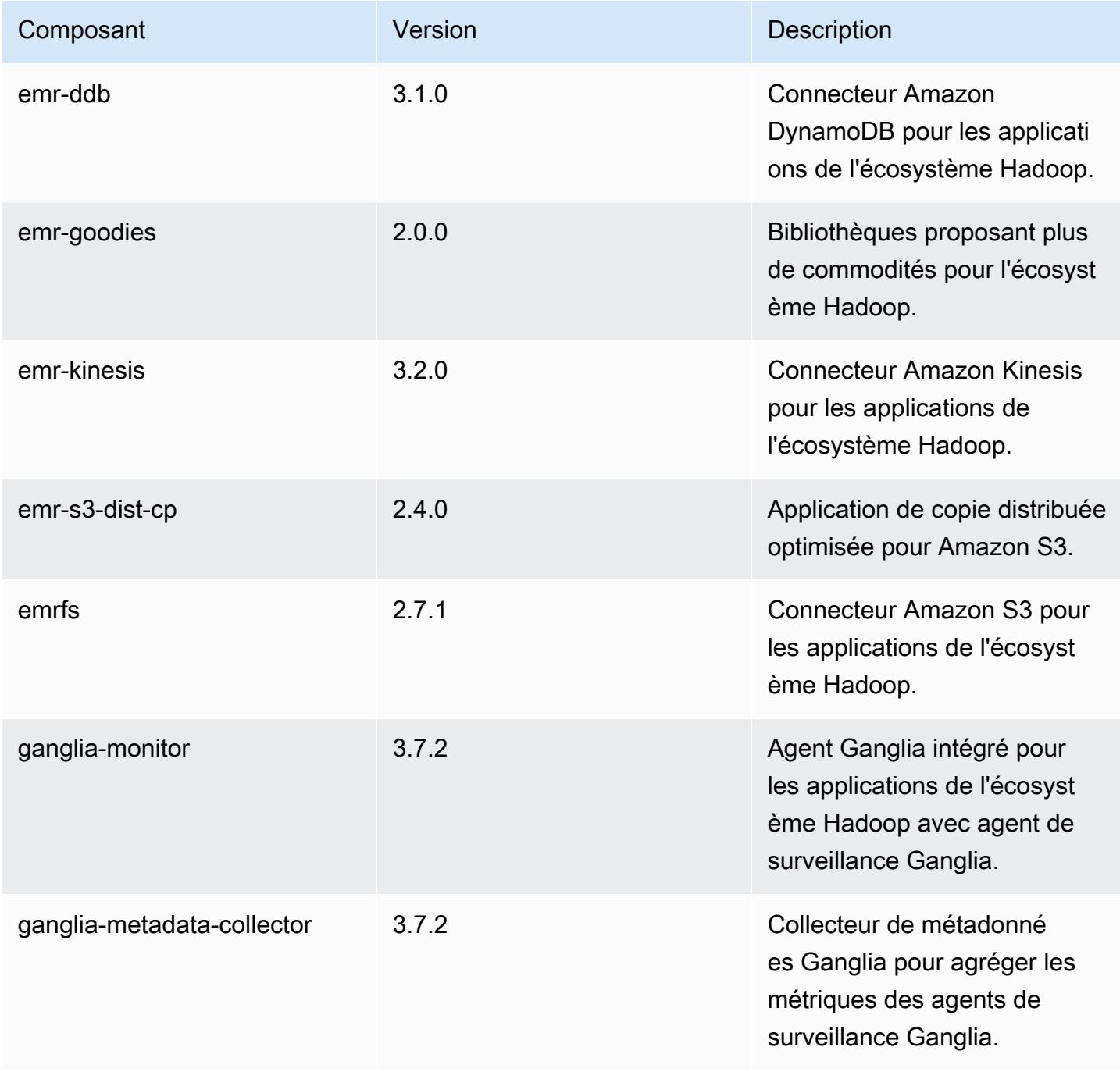

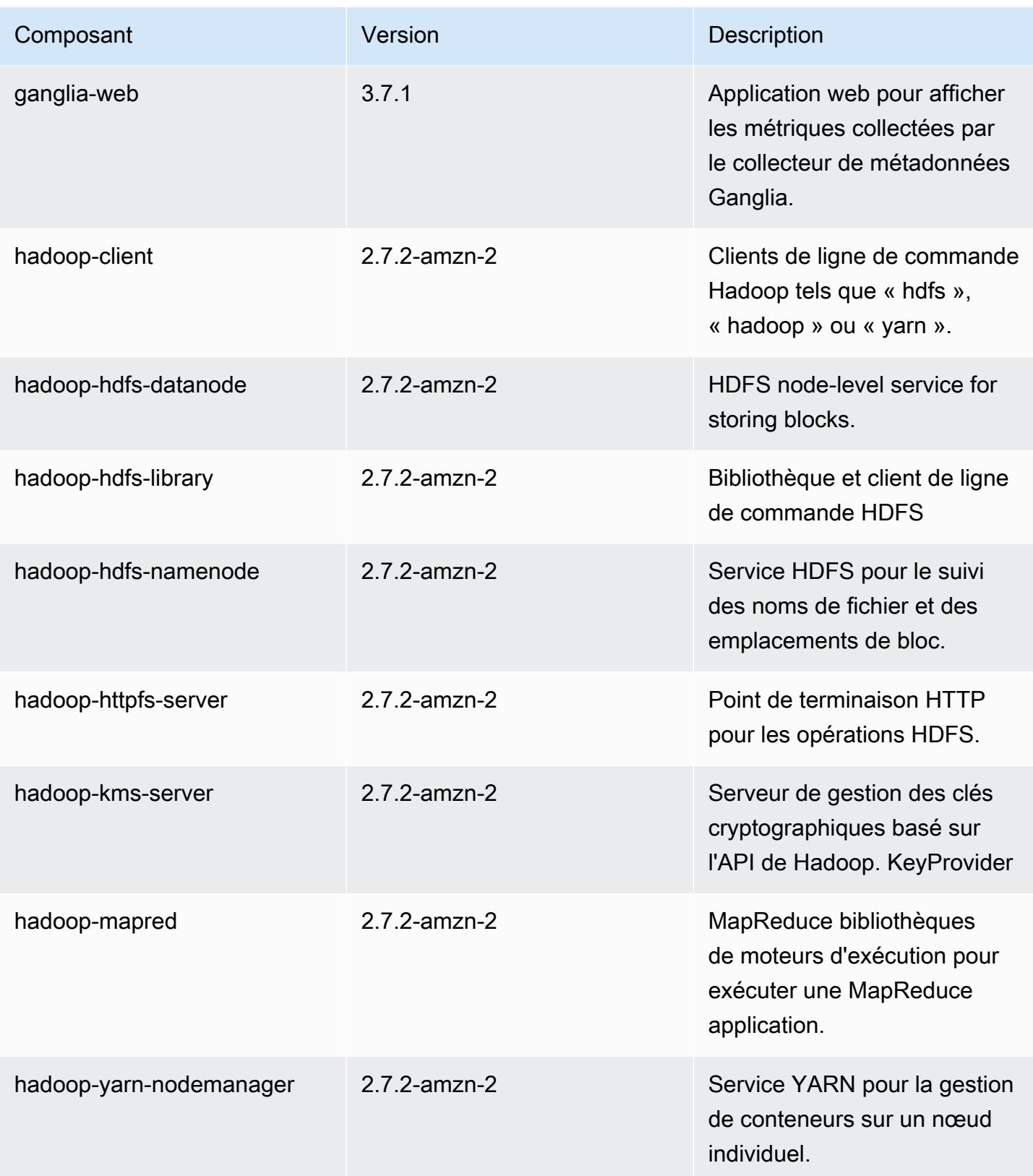
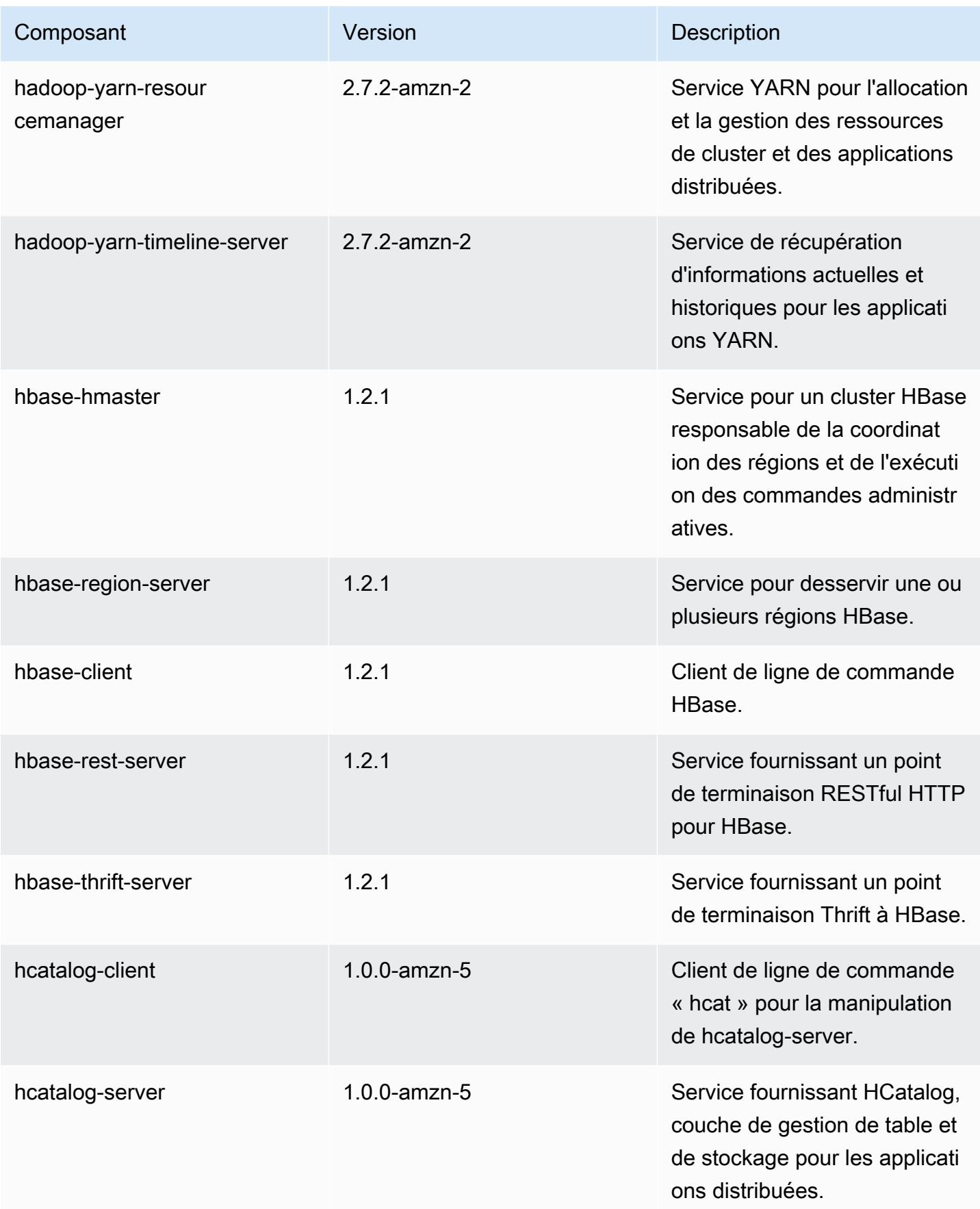

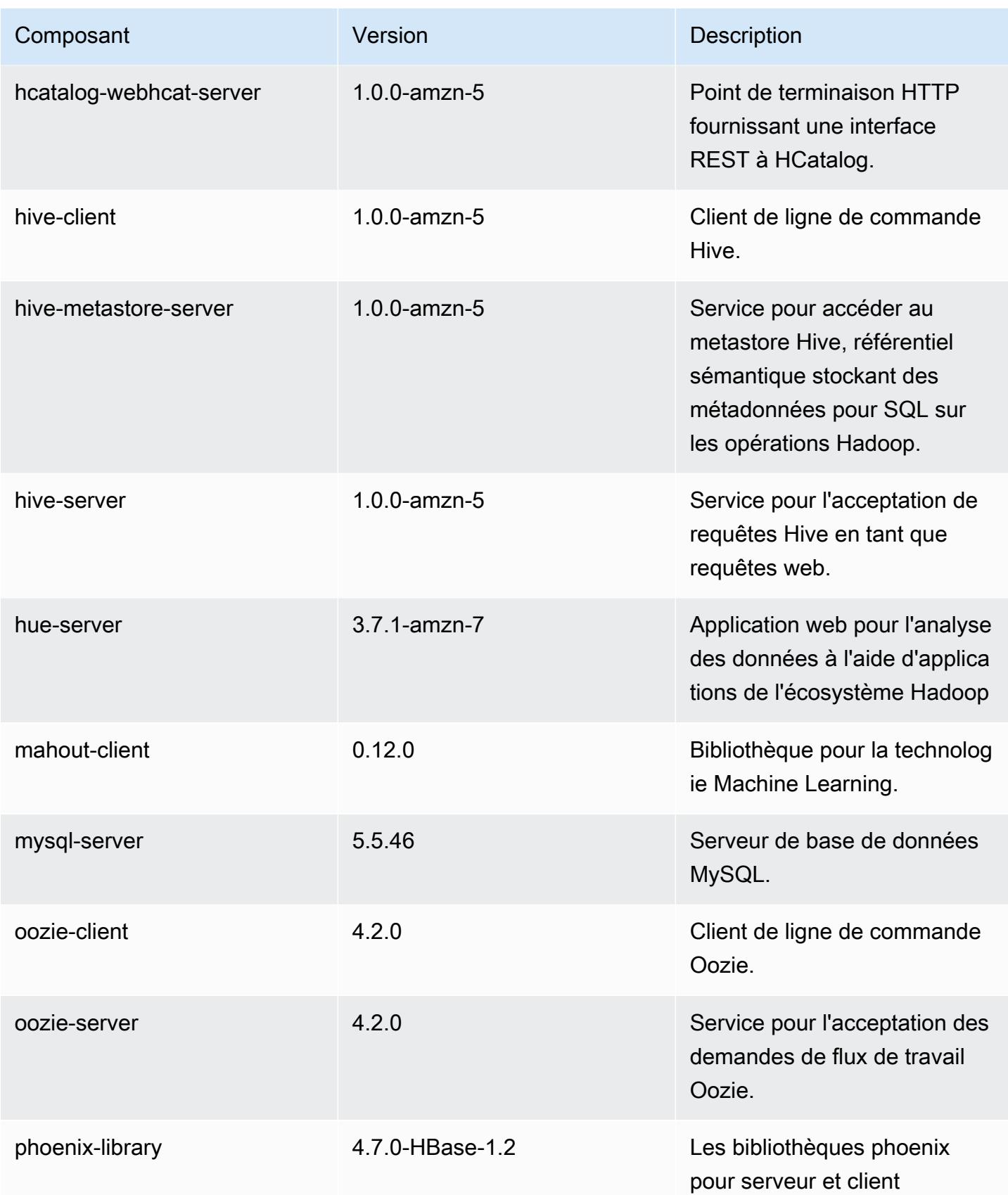

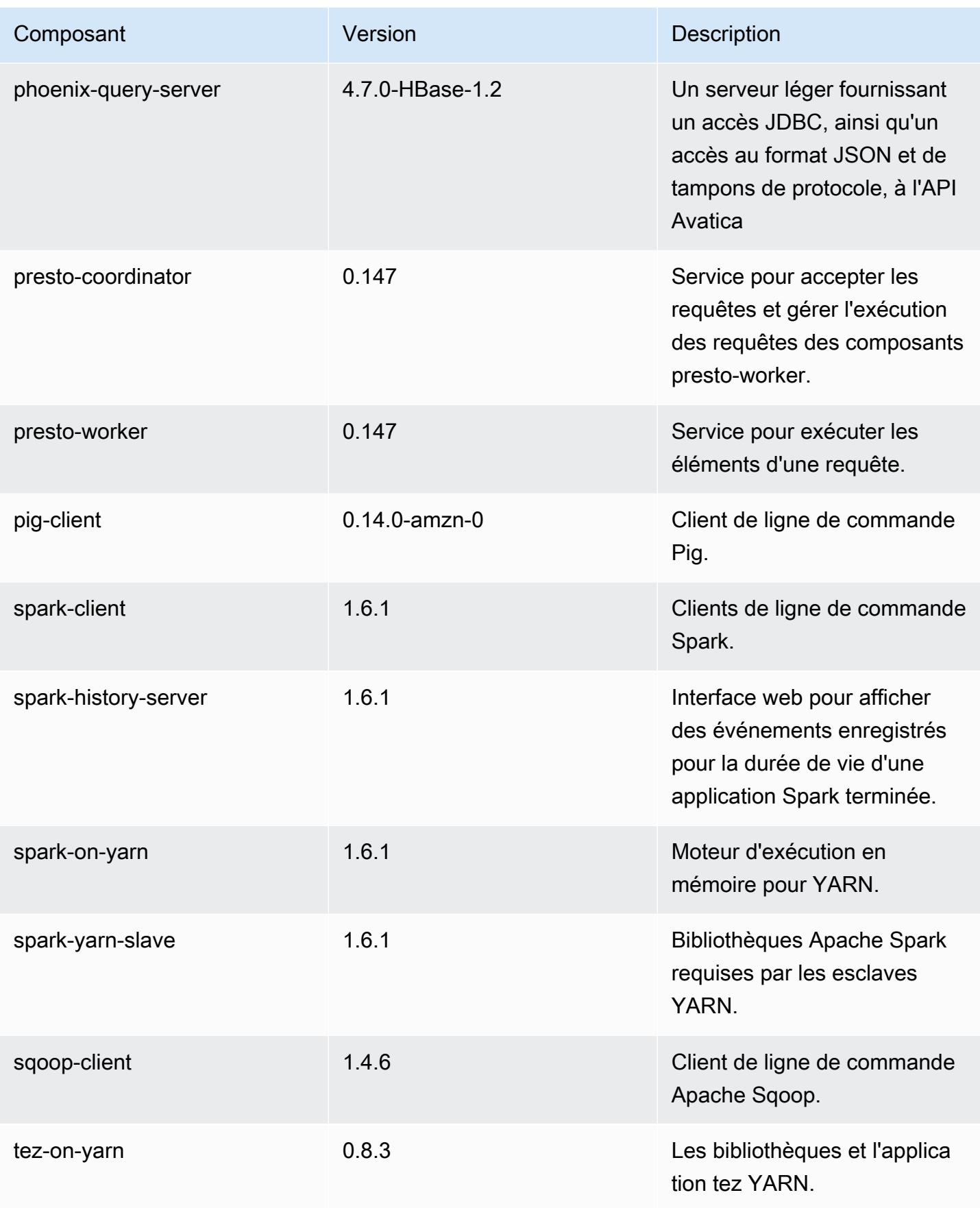

Amazon EMR **Amazon EMR** Guide de version

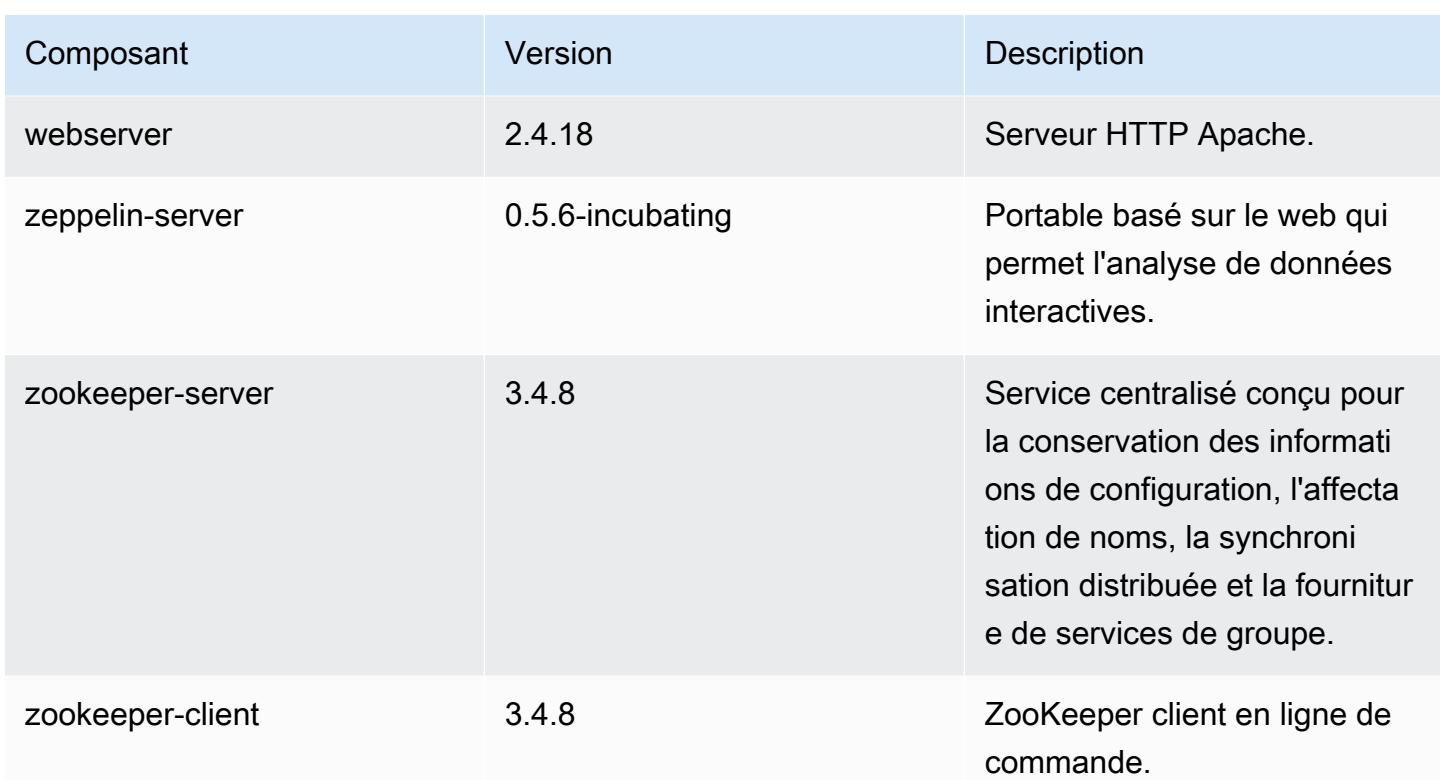

# 4.7.0 classifications de configuration

Les classifications de configuration vous permettent de personnaliser les applications. Elles correspondent souvent à un fichier XML de configuration de l'application, tel que hive-site.xml. Pour plus d'informations, consultez [Configuration des applications.](#page-3494-0)

Classifications emr-4.7.0

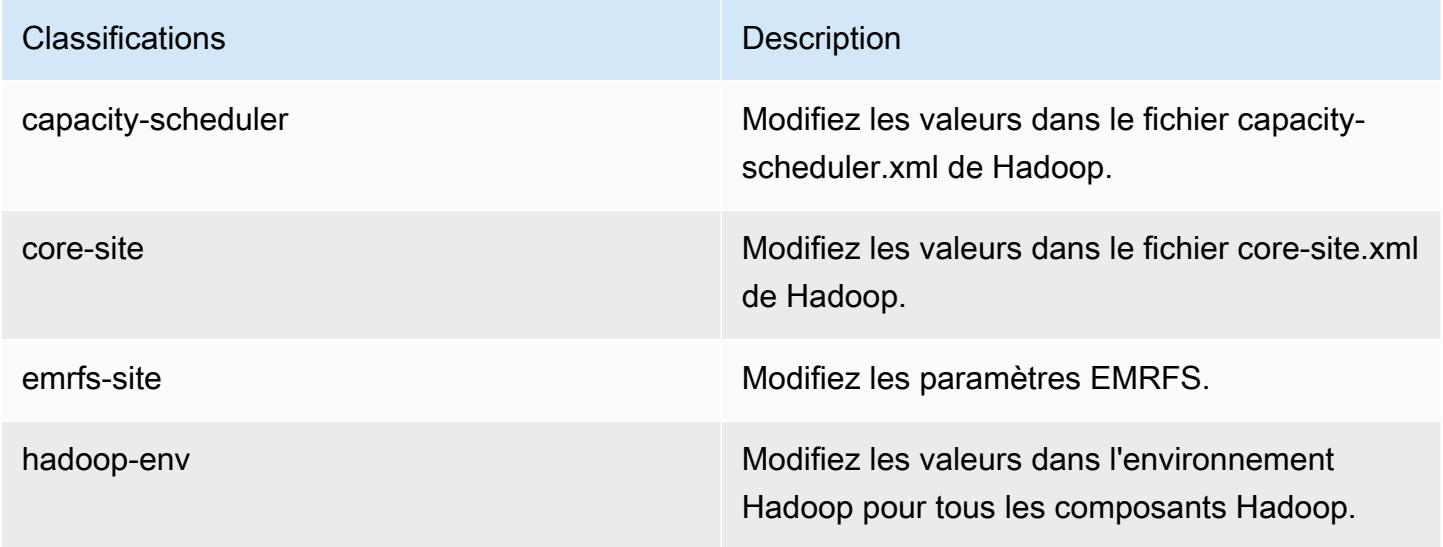

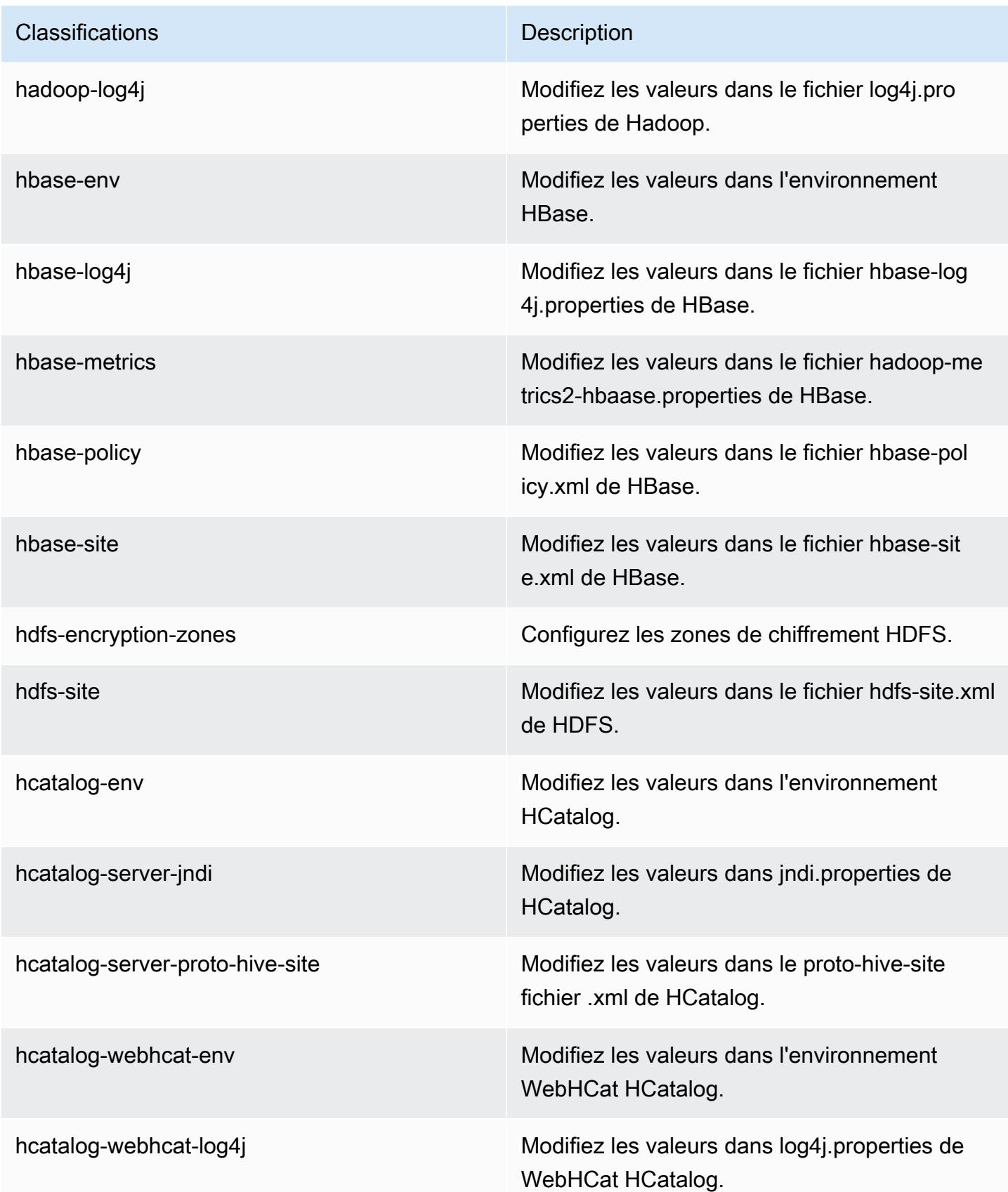

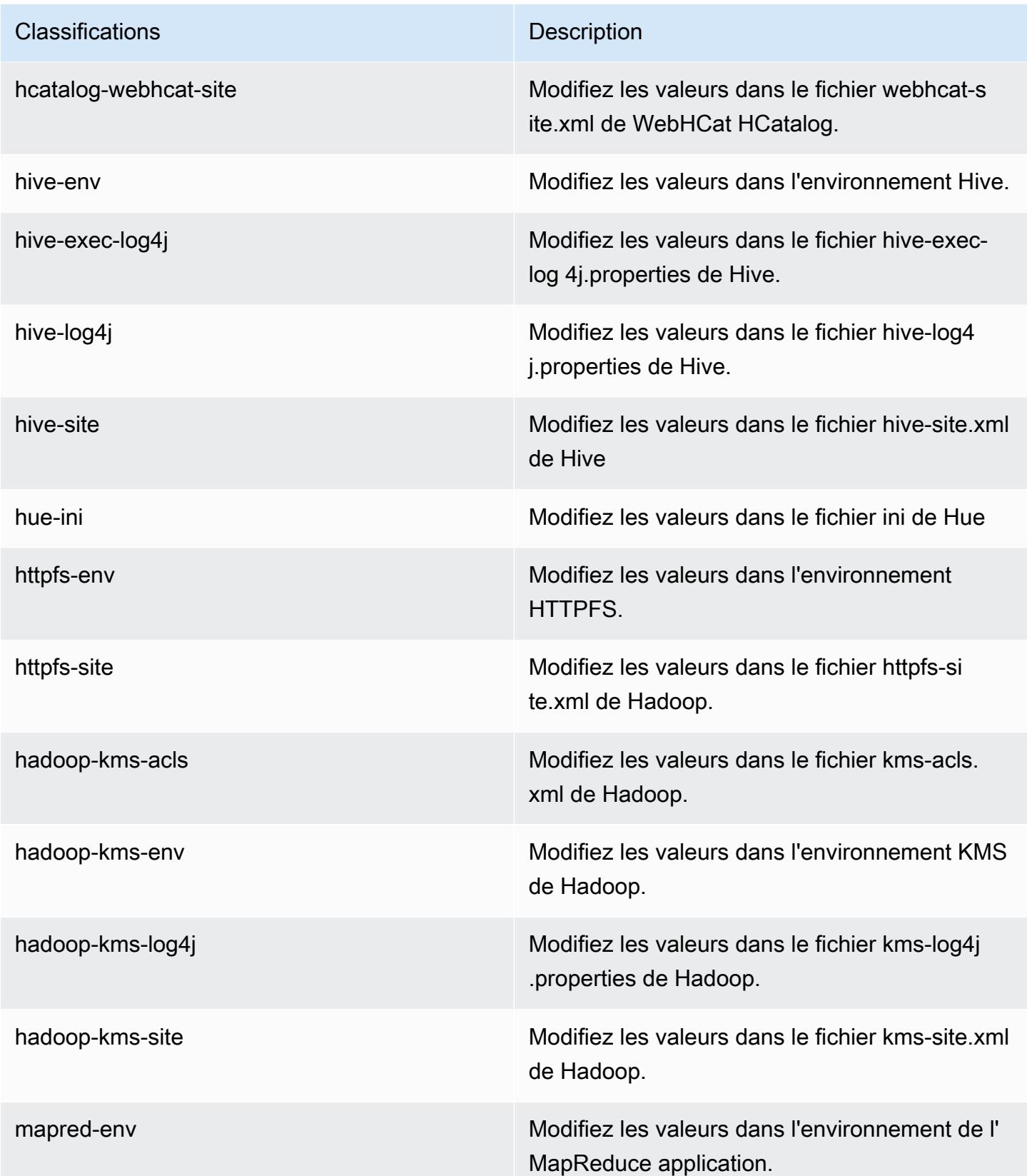

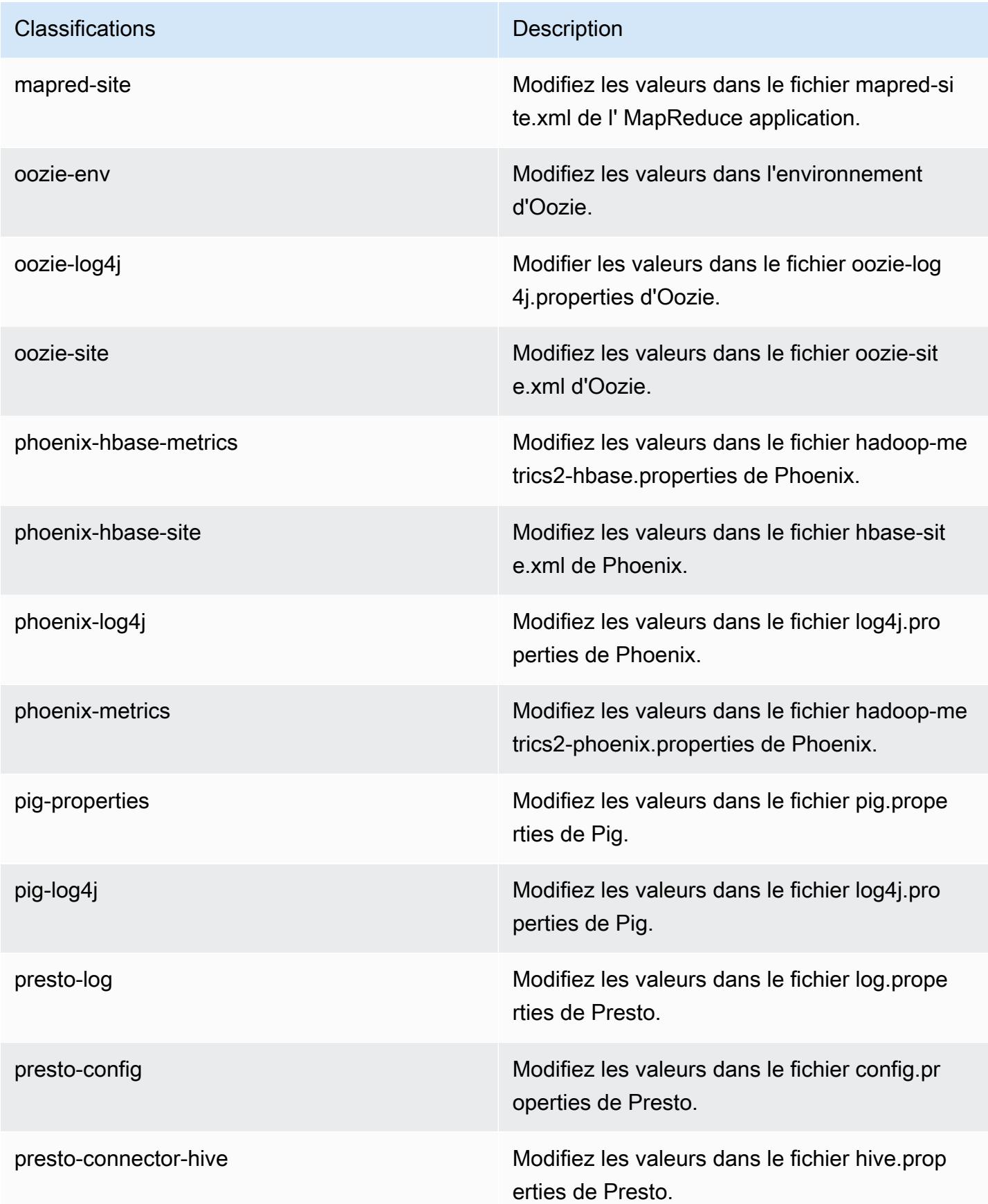

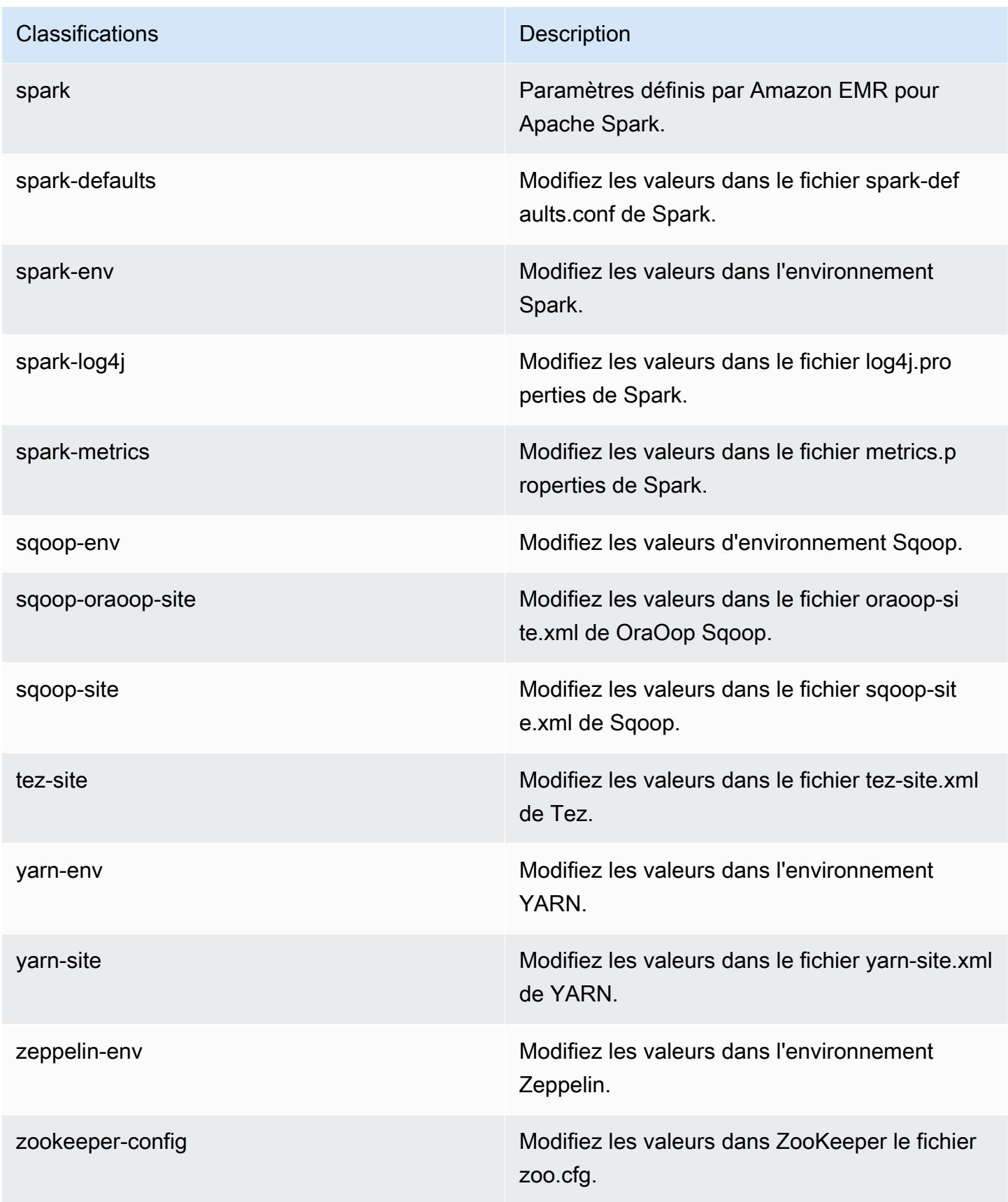

**Classifications Description** 

zookeeper-log4j Modifiez les valeurs dans le ZooKeeper fichier log4j.properties.

# Amazon EMR version 4.6.1

versions de l'application 4.6.1

Les applications suivantes sont prises en charge dans cette version : [Ganglia,](http://ganglia.info) [HBase,](http://hbase.apache.org/) [HCatalog](https://cwiki.apache.org/confluence/display/Hive/HCatalog), [Hadoop](http://hadoop.apache.org/docs/current/), [Hive,](http://hive.apache.org/) [Hue](http://gethue.com/), [Mahout,](http://mahout.apache.org/) [Oozie-Sandbox](http://oozie.apache.org/), [Pig](http://pig.apache.org/), [Presto-Sandbox,](https://prestodb.io/) [Spark,](https://spark.apache.org/docs/latest/) [Sqoop-Sandbox,](http://sqoop.apache.org/) [Zeppelin-Sandbox](https://zeppelin.incubator.apache.org/) et [ZooKeeper-Sandbox.](https://zookeeper.apache.org)

Le tableau ci-dessous répertorie les versions d'application disponibles dans cette version d'Amazon EMR et les versions d'application des trois versions précédentes d'Amazon EMR (le cas échéant).

Pour obtenir un historique complet des versions des applications de chaque version d'Amazon EMR, consultez les rubriques suivantes :

- [Versions des applications dans les versions 7.x d'Amazon EMR](#page-23-0)
- [Versions des applications dans les versions 6.x d'Amazon EMR](#page-87-0)
- [Versions des applications dans les versions 5.x d'Amazon EMR](#page-1077-0)
- [Versions des applications dans les versions 4.x d'Amazon EMR](#page-2671-0)

Informations sur la version de l'application

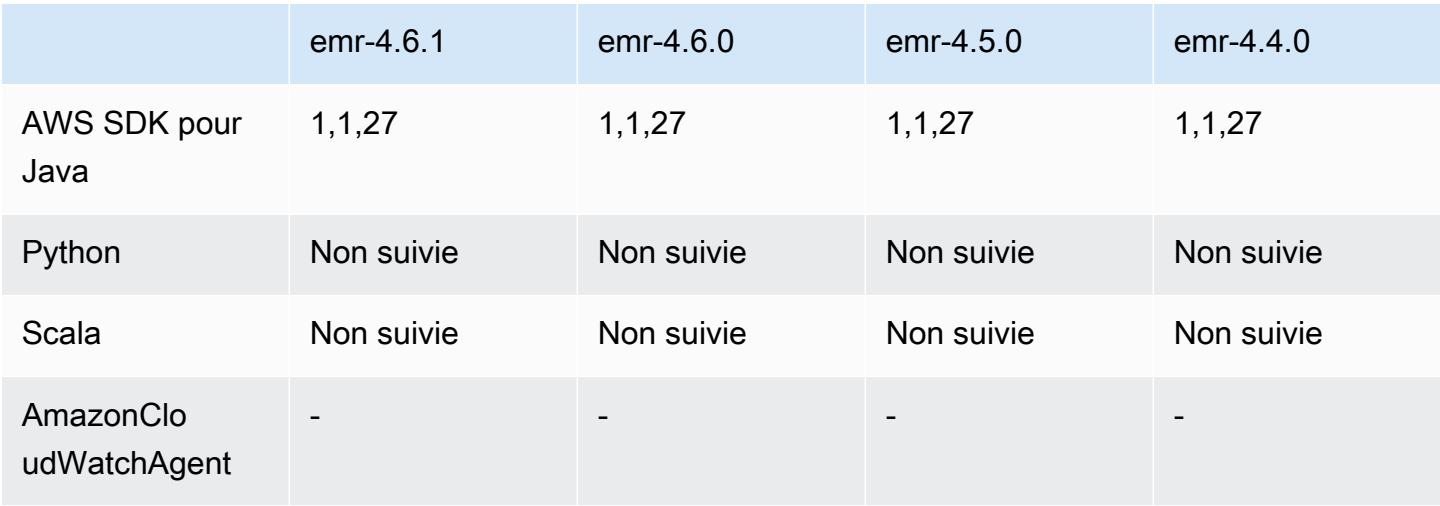

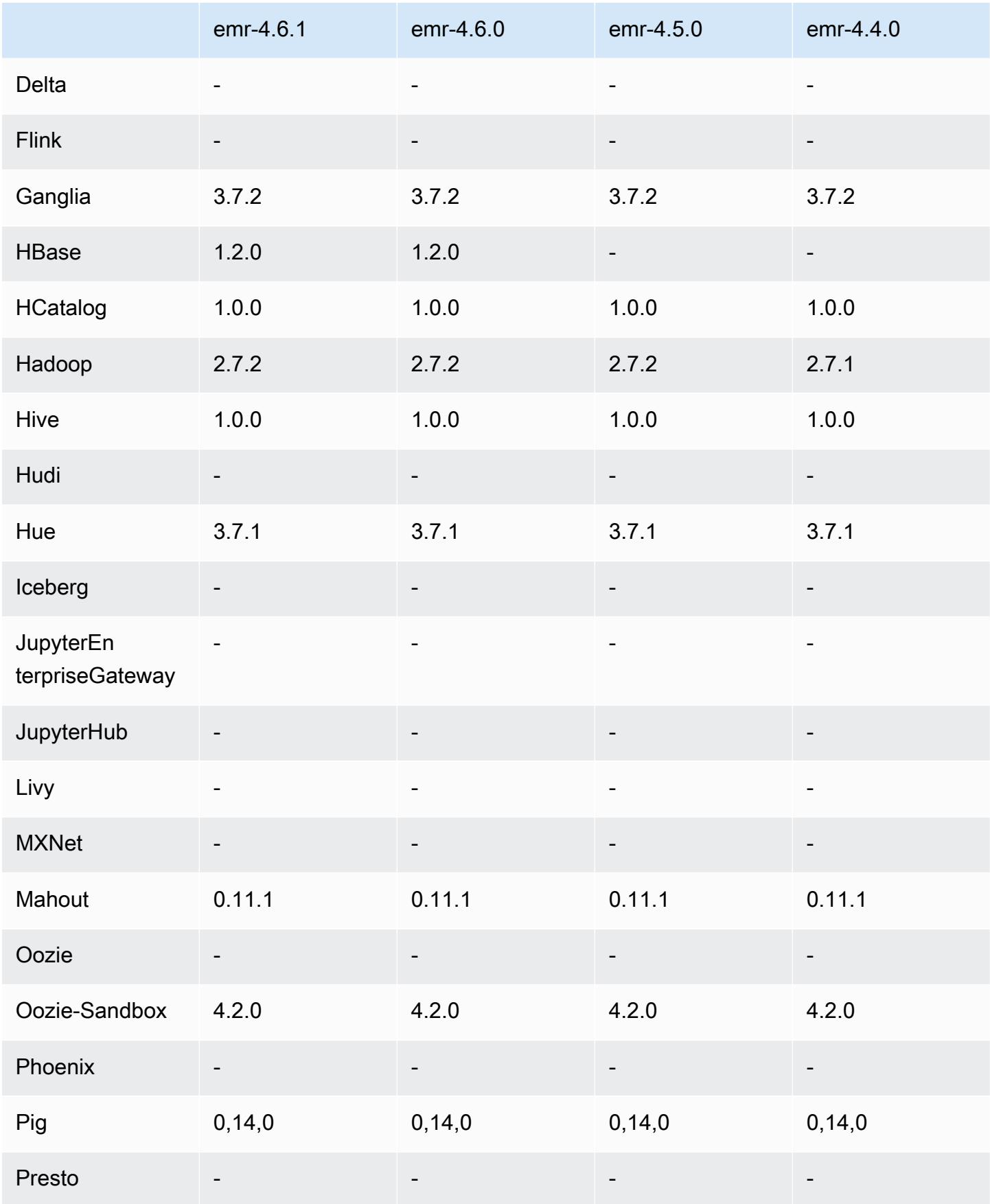

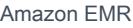

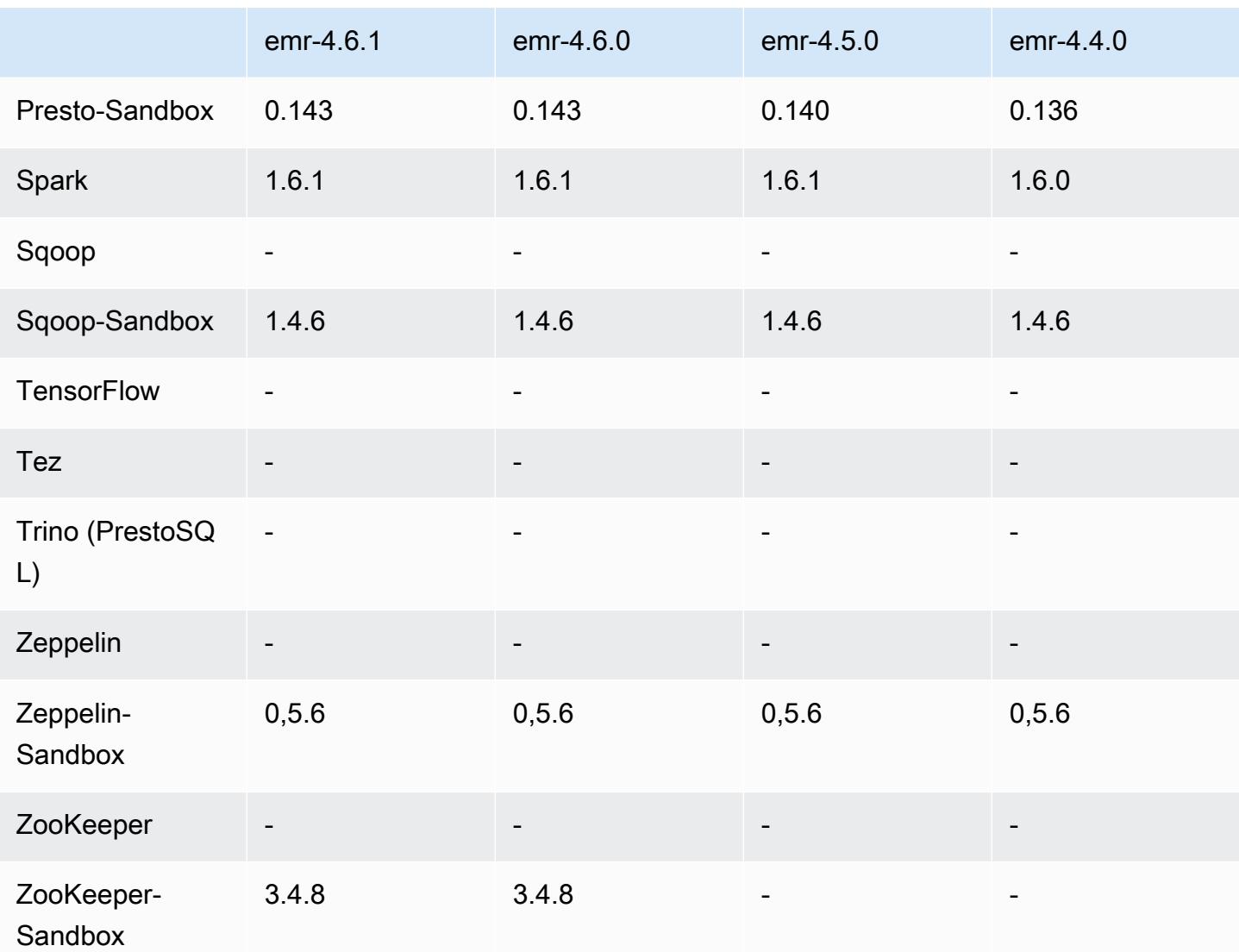

notes de publication de la version 4.6.1

Versions des composants 4.6.1

Les composants installés par Amazon EMR avec cette version sont répertoriés ci-dessous. Certains sont installés dans le cadre de packages d'application de Big Data. Les autres sont propres à Amazon EMR et installés pour les fonctions et processus système. Ceux-ci commencent généralement par emr ou aws. Les packages d'application de big data de la version Amazon EMR la plus récente sont généralement la dernière version trouvée dans la communauté. Nous nous efforçons de mettre à disposition les versions de la communauté dans Amazon EMR le plus rapidement possible.

Certains composants dans Amazon EMR diffèrent des versions de la communauté. Ces composants ont une étiquette de version sous la forme *CommunityVersion*-amzn-*EmrVersion*. *EmrVersion* commence à 0. Par exemple, si un composant de la communauté open source nommé myappcomponent avec la version 2.2 a été modifié trois fois en vue de son inclusion dans différentes versions d'Amazon EMR, sa version apparaît sous le nom 2.2-amzn-2.

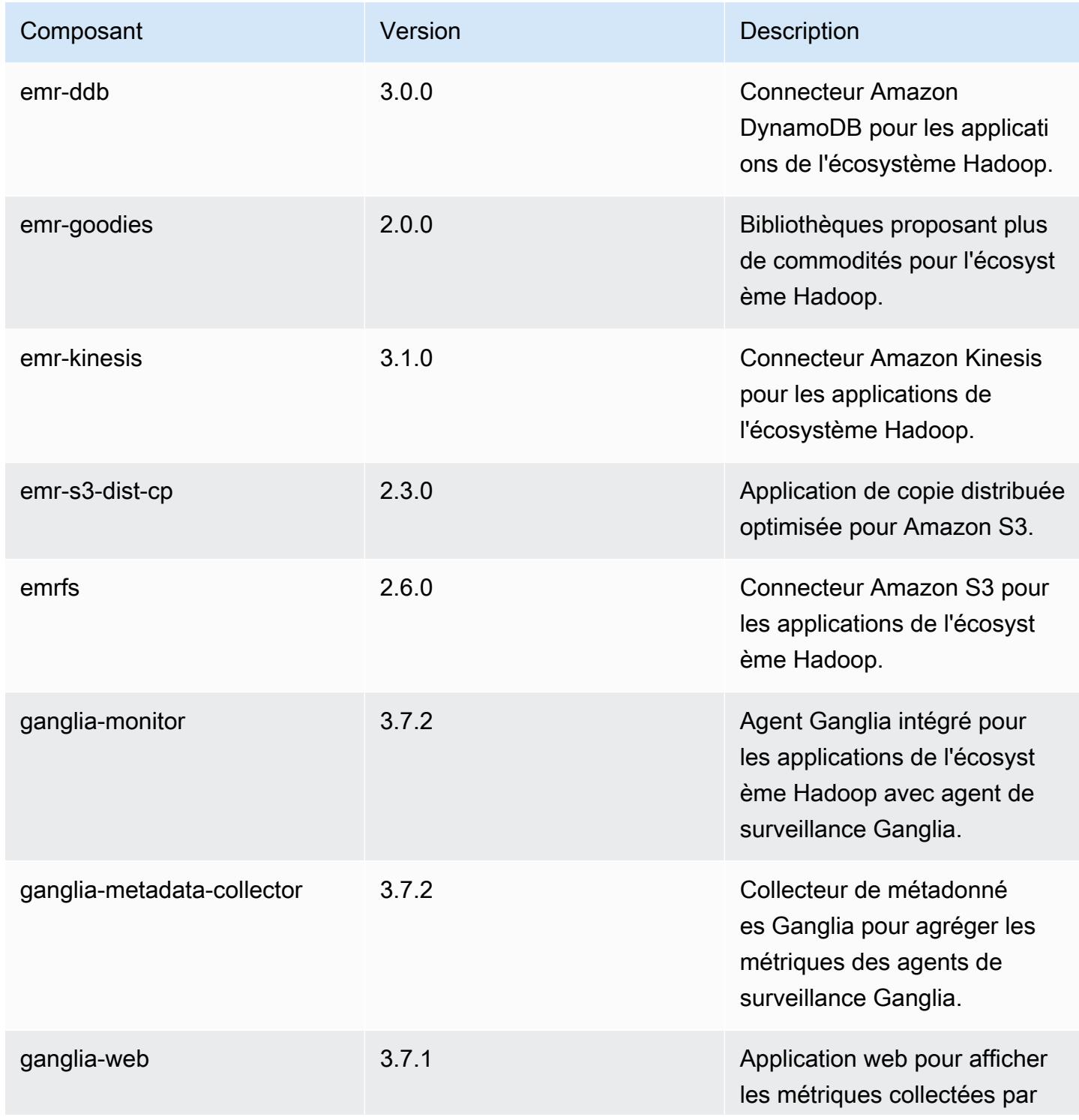

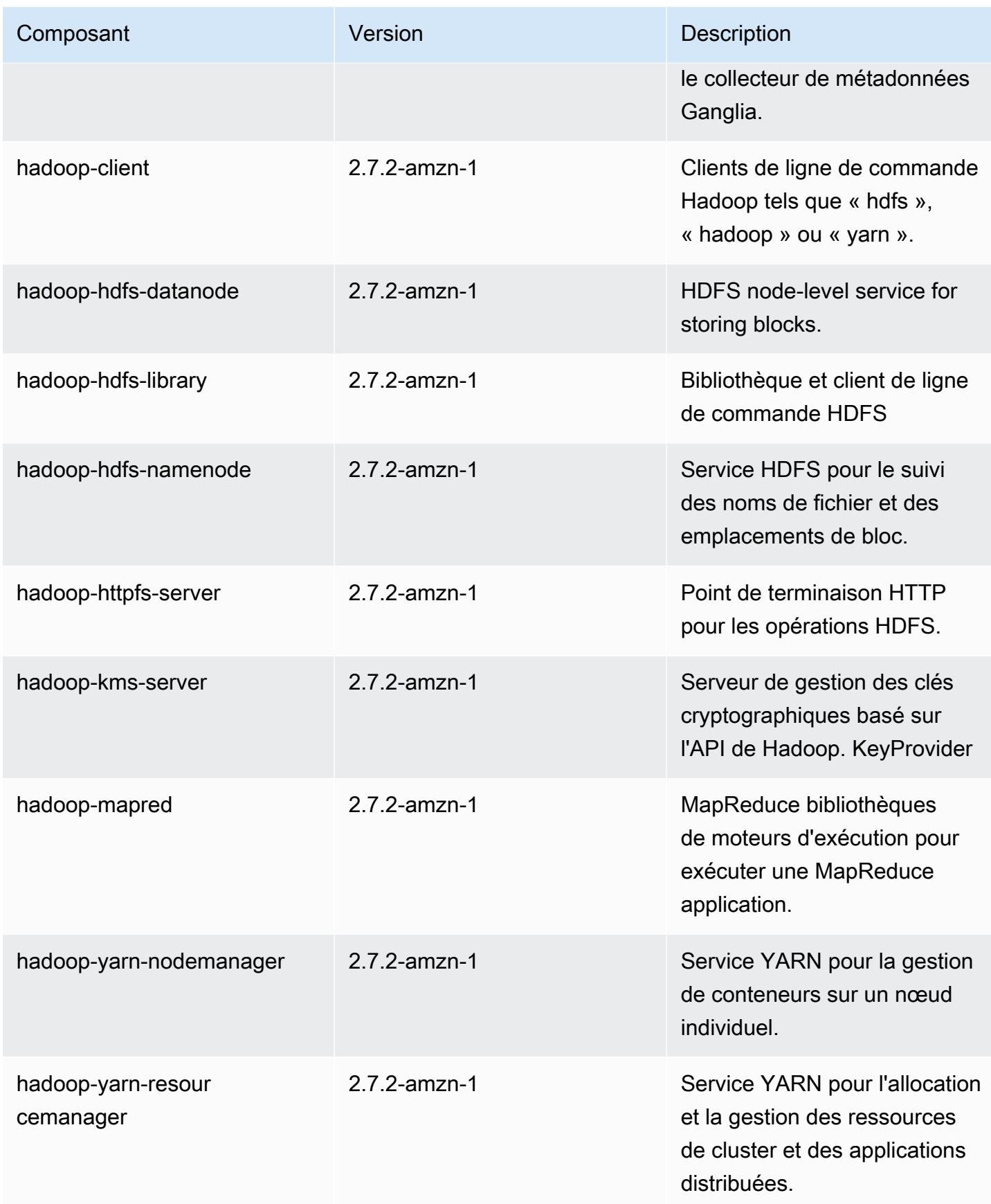

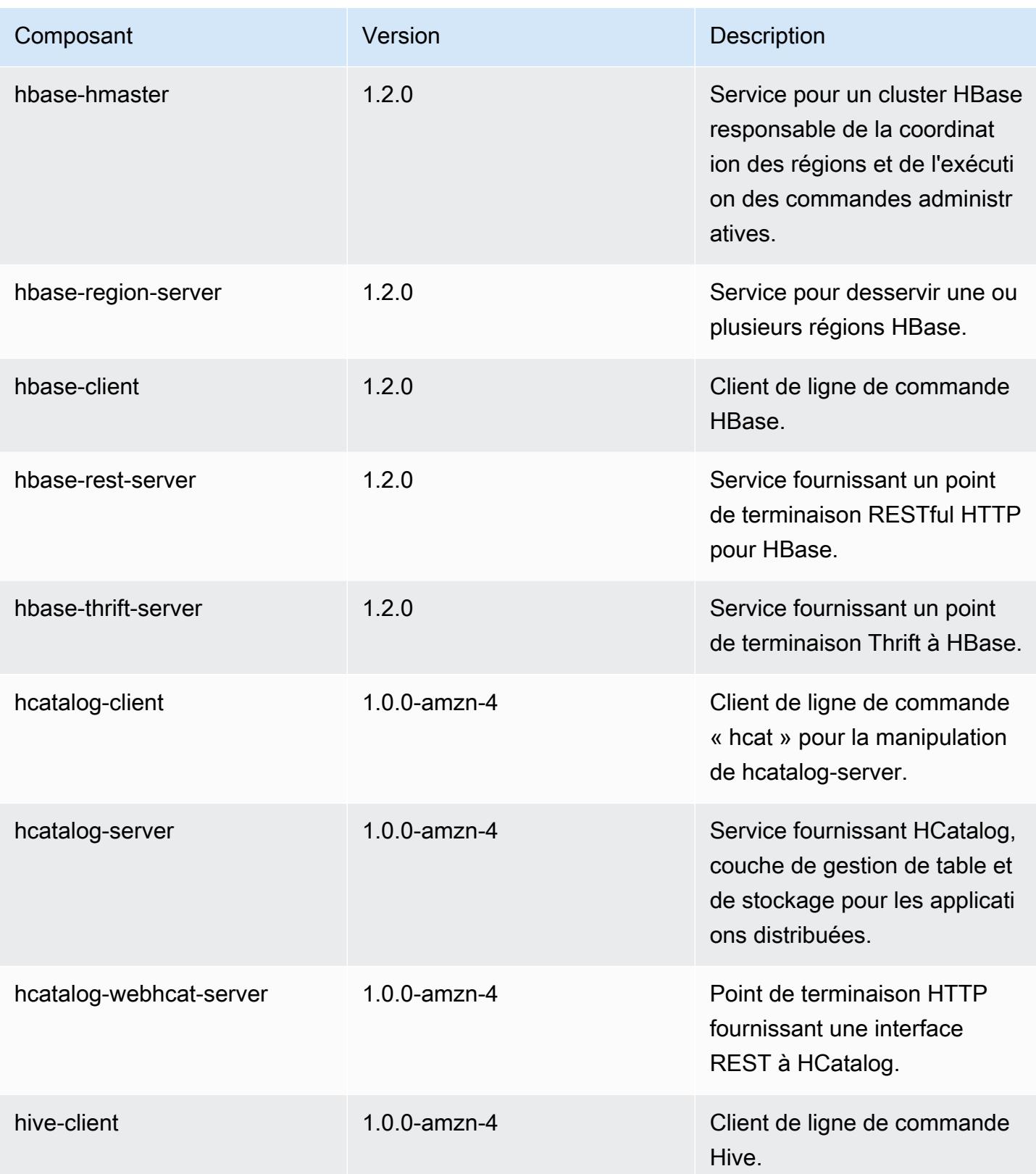

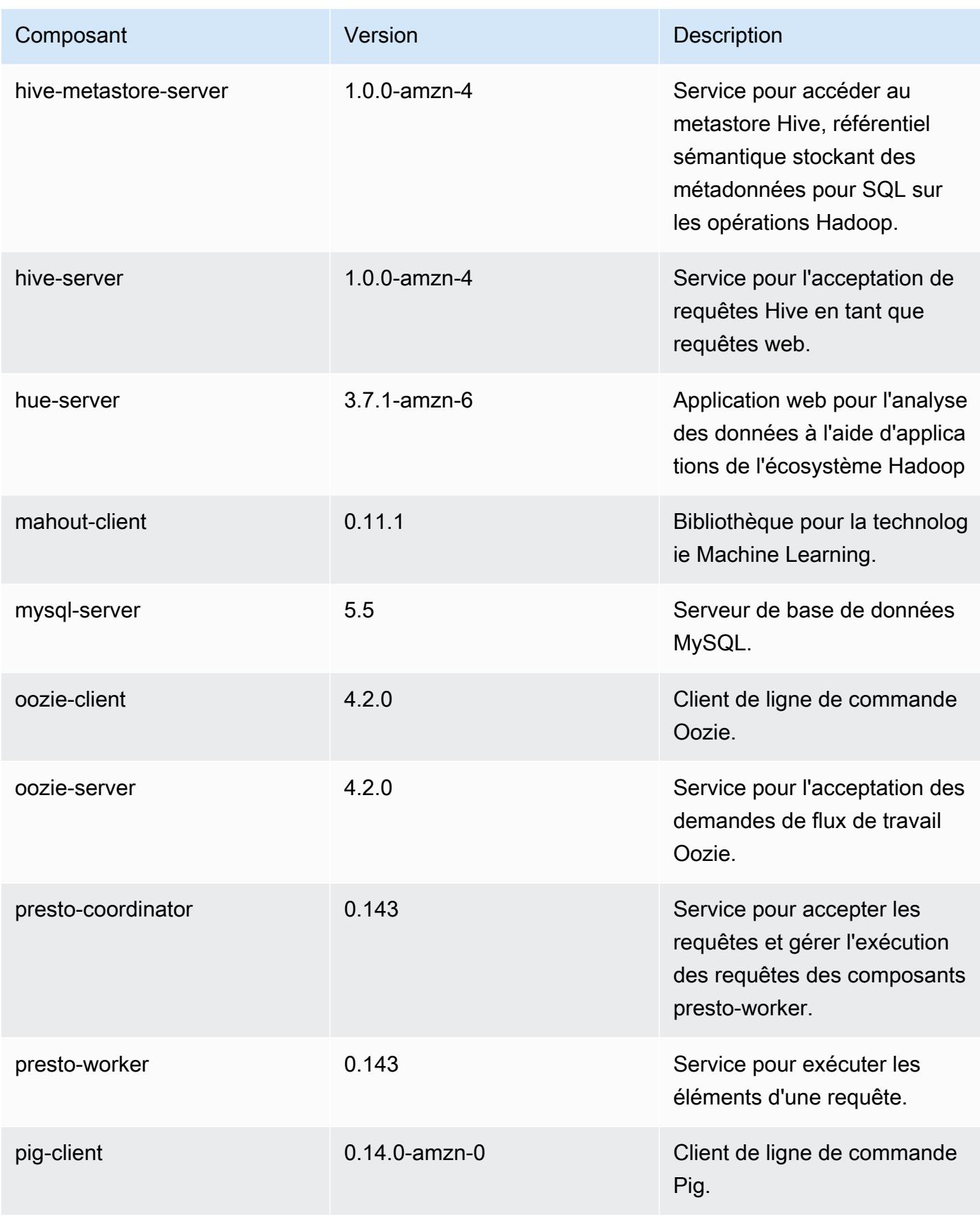

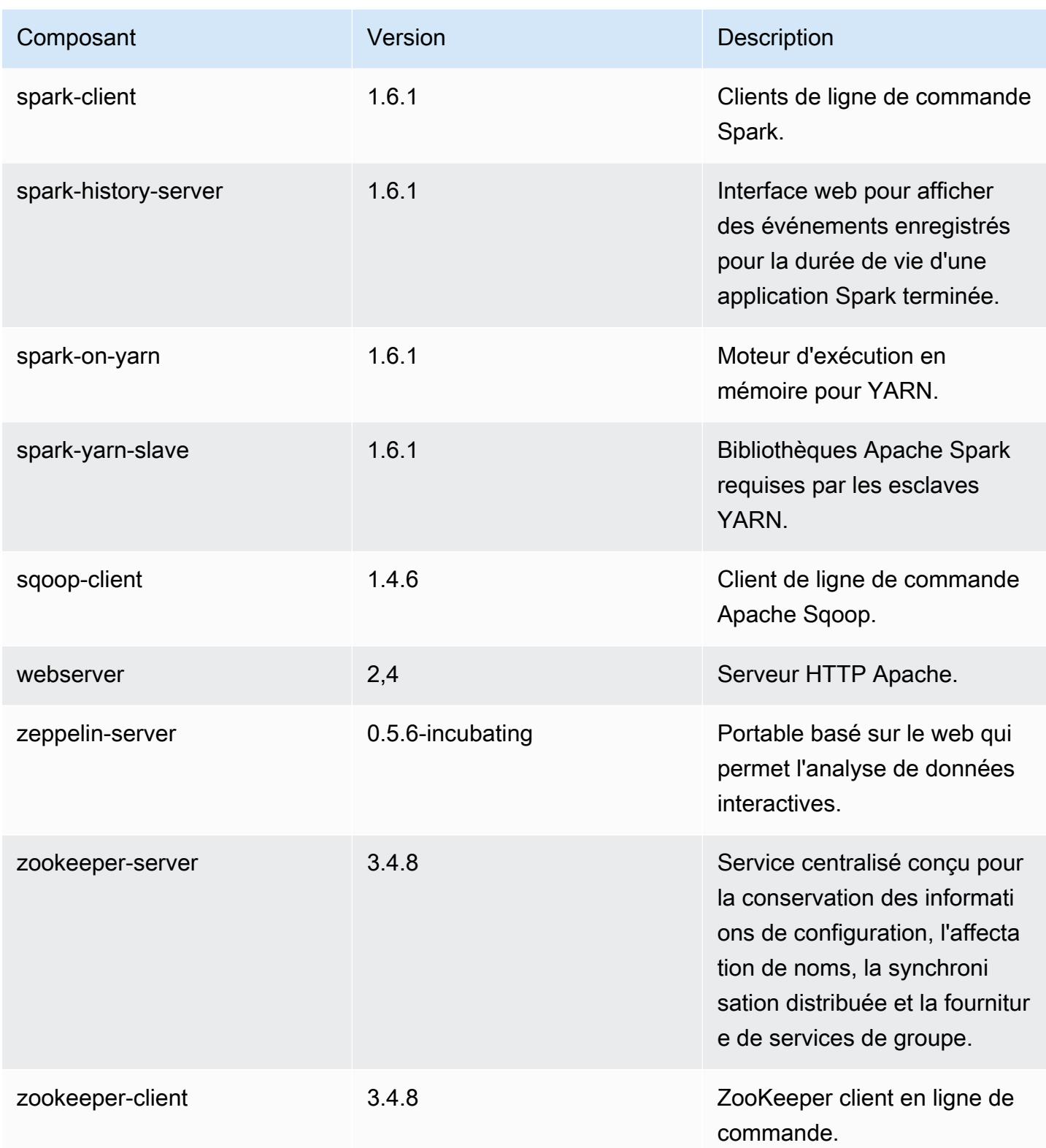

## 4.6.1 classifications de configuration

Les classifications de configuration vous permettent de personnaliser les applications. Elles correspondent souvent à un fichier XML de configuration de l'application, tel que hive-site.xml. Pour plus d'informations, consultez [Configuration des applications.](#page-3494-0)

classifications EMR-4.6.1

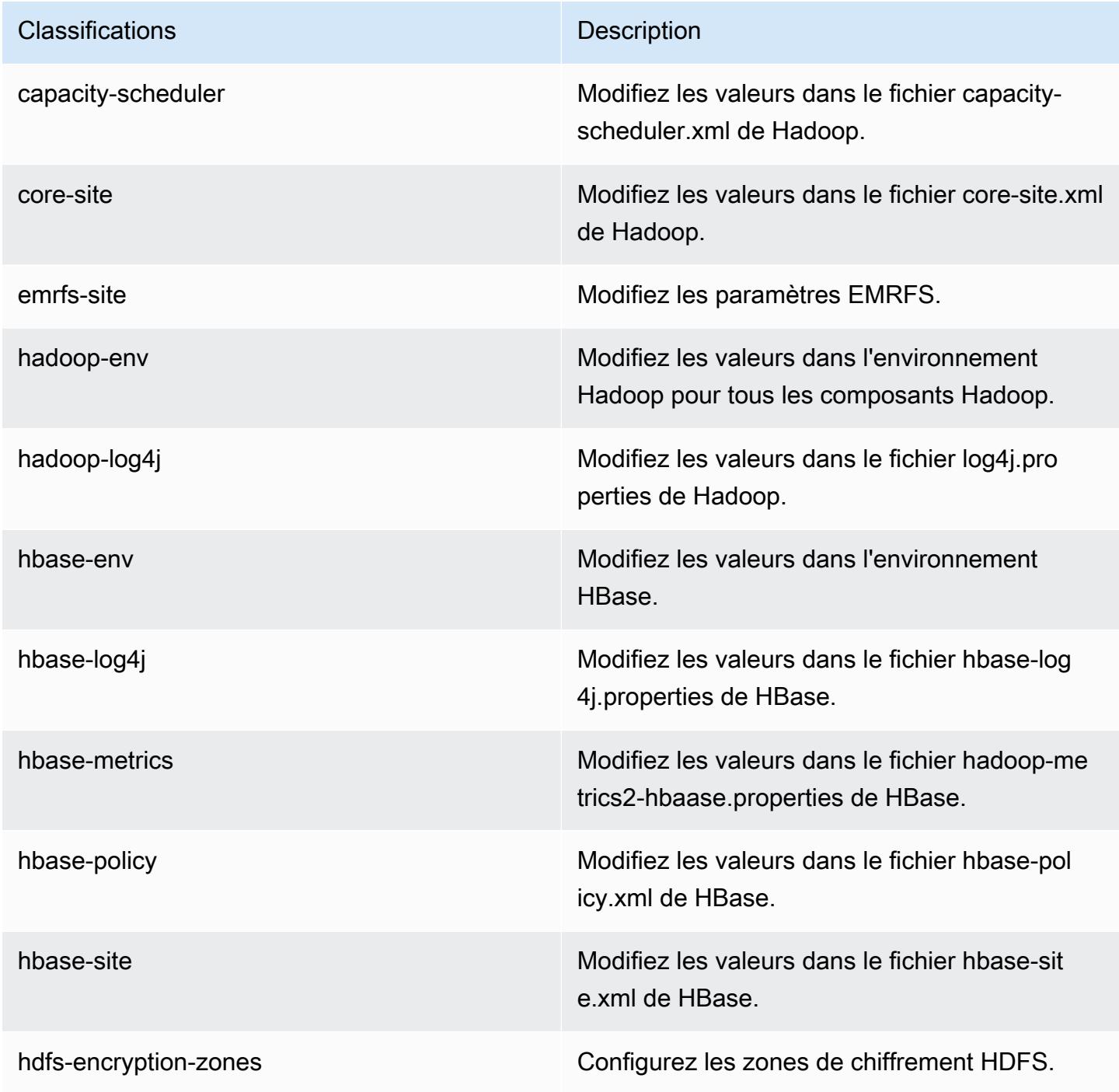

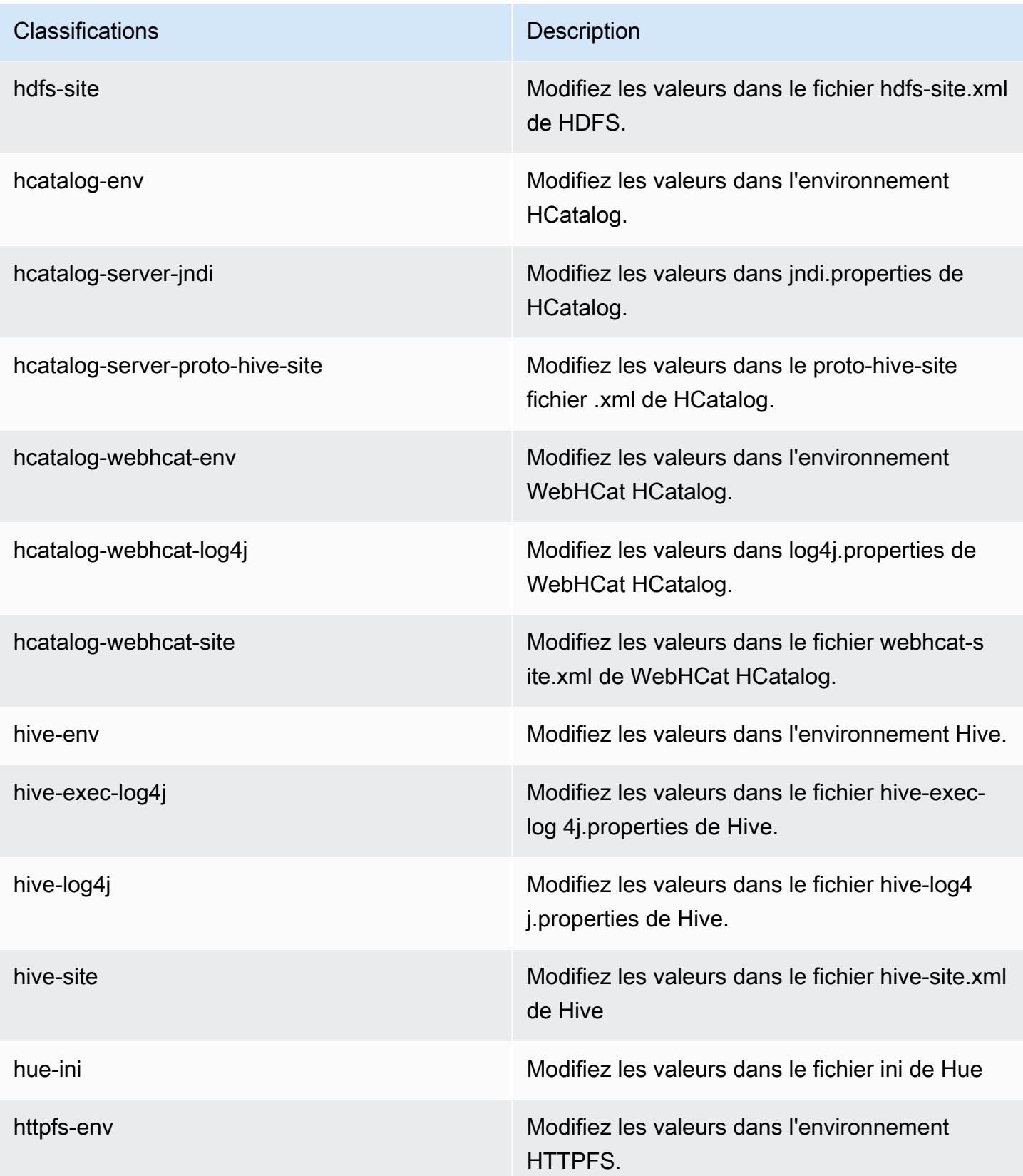

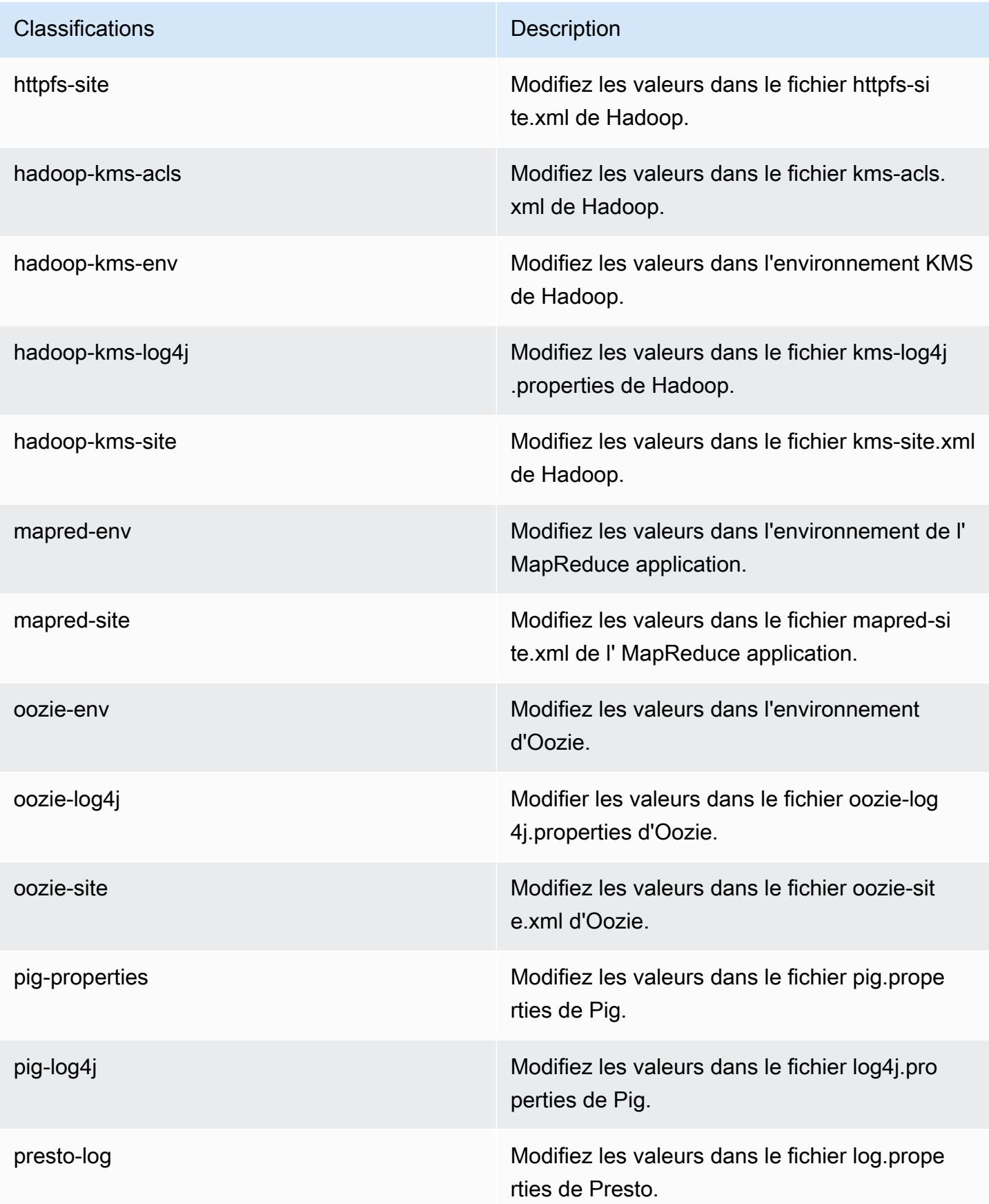

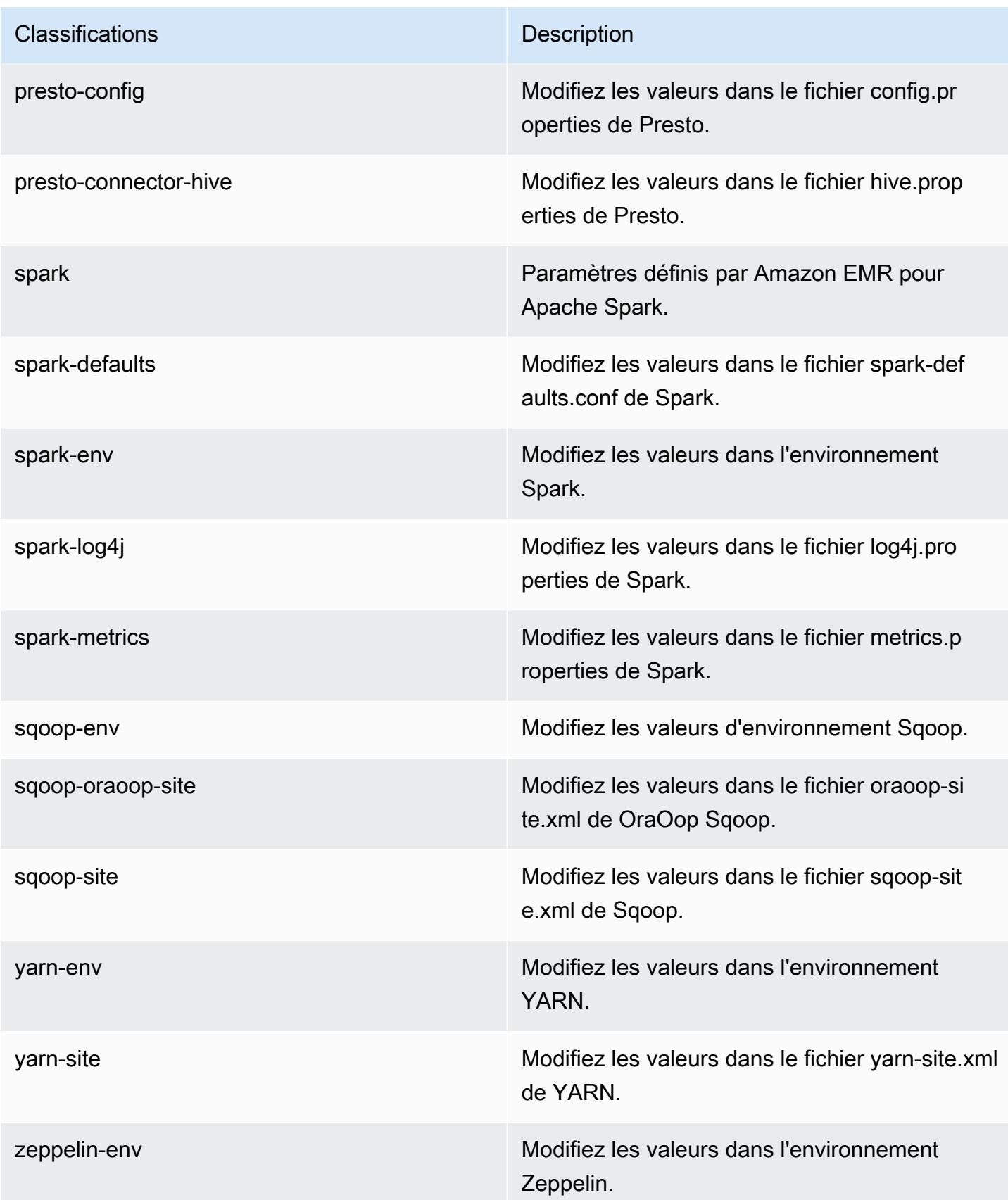

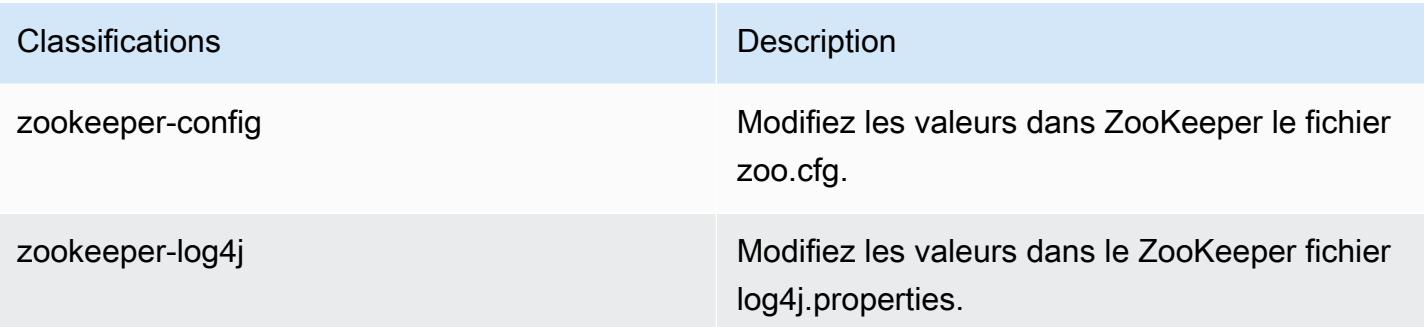

## Amazon EMR version 4.6.0

### Versions de l'application 4.6.0

Les applications suivantes sont prises en charge dans cette version : [Ganglia,](http://ganglia.info) [HBase,](http://hbase.apache.org/) [HCatalog](https://cwiki.apache.org/confluence/display/Hive/HCatalog), [Hadoop](http://hadoop.apache.org/docs/current/), [Hive,](http://hive.apache.org/) [Hue](http://gethue.com/), [Mahout,](http://mahout.apache.org/) [Oozie-Sandbox](http://oozie.apache.org/), [Pig](http://pig.apache.org/), [Presto-Sandbox,](https://prestodb.io/) [Spark,](https://spark.apache.org/docs/latest/) [Sqoop-Sandbox,](http://sqoop.apache.org/) [Zeppelin-Sandbox](https://zeppelin.incubator.apache.org/) et [ZooKeeper-Sandbox.](https://zookeeper.apache.org)

Le tableau ci-dessous répertorie les versions d'application disponibles dans cette version d'Amazon EMR et les versions d'application des trois versions précédentes d'Amazon EMR (le cas échéant).

Pour obtenir un historique complet des versions des applications de chaque version d'Amazon EMR, consultez les rubriques suivantes :

- [Versions des applications dans les versions 7.x d'Amazon EMR](#page-23-0)
- [Versions des applications dans les versions 6.x d'Amazon EMR](#page-87-0)
- [Versions des applications dans les versions 5.x d'Amazon EMR](#page-1077-0)
- [Versions des applications dans les versions 4.x d'Amazon EMR](#page-2671-0)

### Informations sur la version de l'application

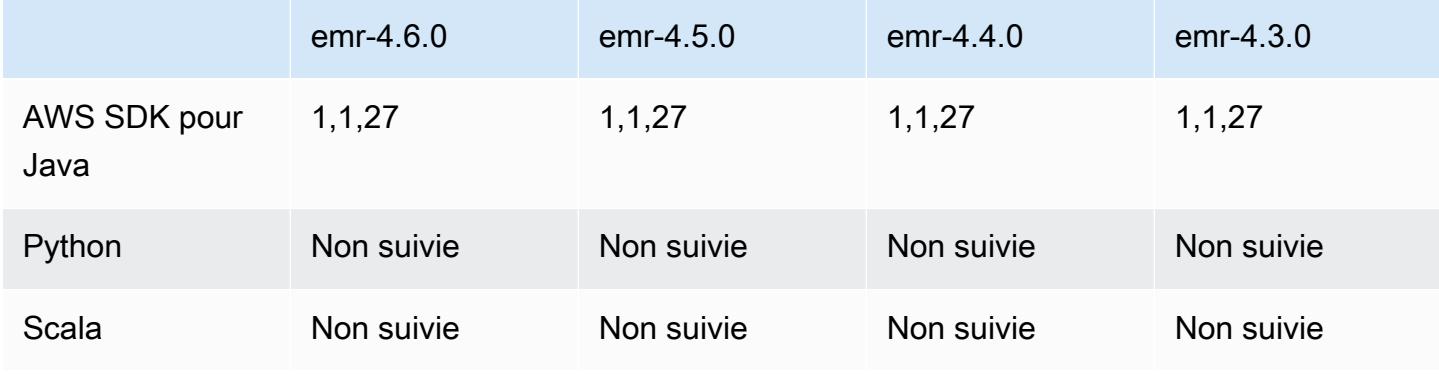

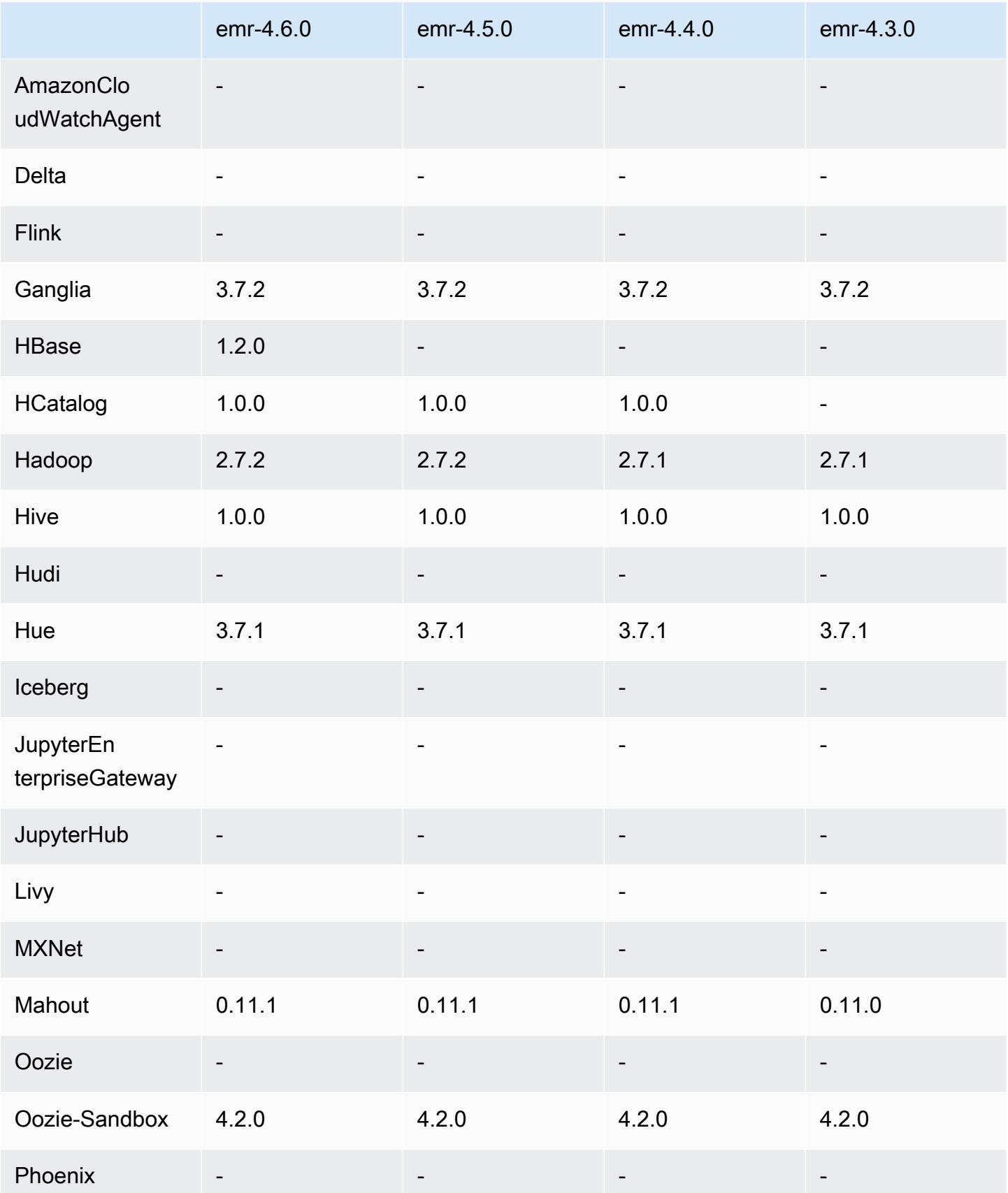

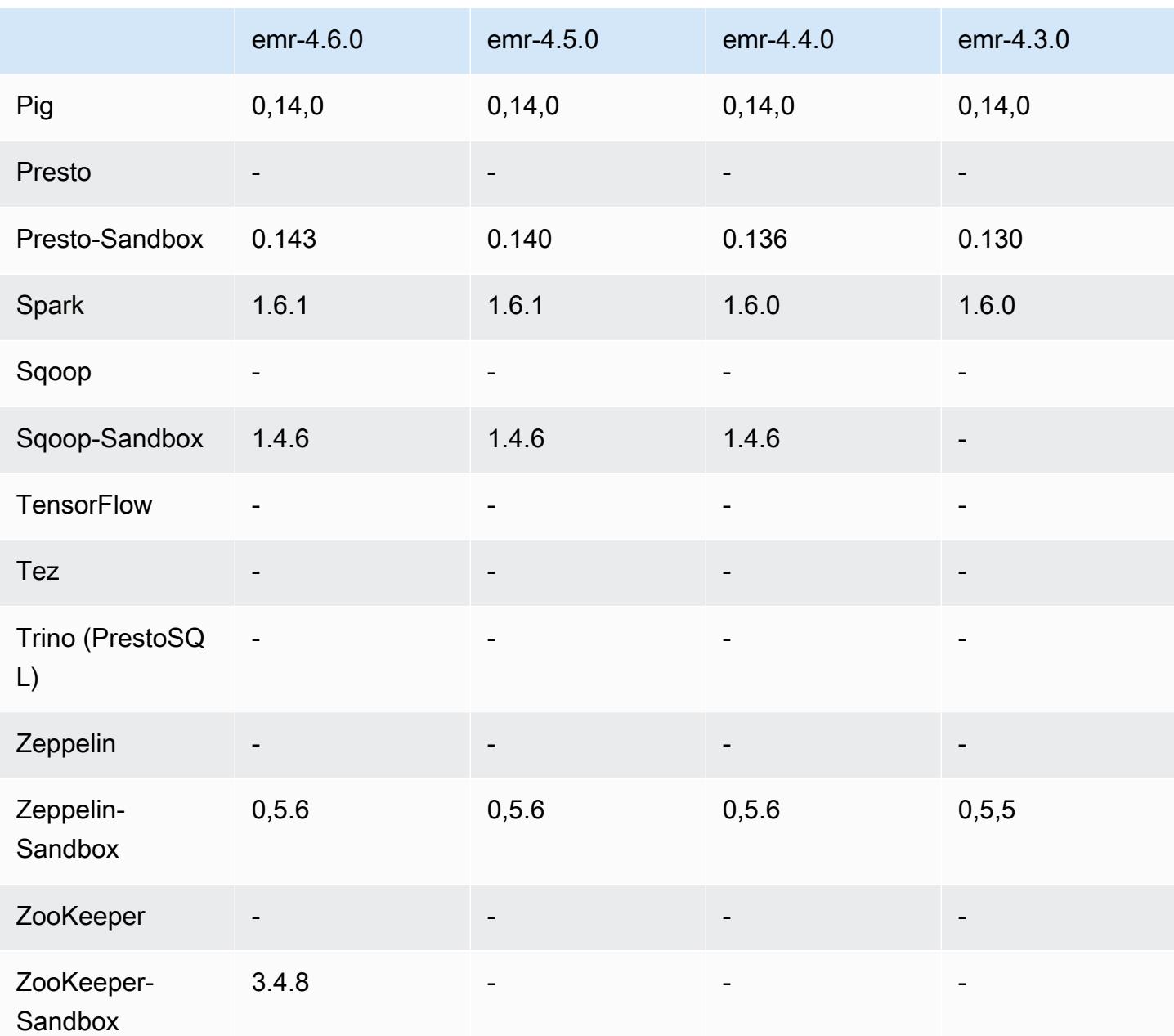

notes de publication de la version 4.6.0

Les notes de mises à jour suivantes incluent des informations sur la version Amazon EMR 4.6.0.

- Ajout de HBase 1.2.0
- Ajout de Zookeeper-Sandbox 3.4.8
- Mise à niveau vers Presto-Sandbox 0.143
- Les versions Amazon EMR sont désormais basées sur Amazon Linux 2016.03.0. Pour plus d'informations, consultez<https://aws.amazon.com/amazon-linux-ami/2016.03-release-notes/>.
- Problème affectant les types de volume HDD à débit optimisé (ST1) EBS

Un problème dans les versions 4.2 et précédentes de noyau Linux affecte de manière significative les performances sur les volumes HDD à débit optimisé (ST1) EBS pour EMR. Cette version (emr-4.6.0) utilise la version de noyau 4.4.5 et est donc concernée. Par conséquent, nous vous recommandons de ne pas utiliser emr-4.6.0 si vous voulez utiliser des volumes EBS st1. Vous pouvez utiliser emr-4.5.0 ou des versions précédentes d'Amazon EMR avec ST1 sans incidence. En outre, nous fournirons le correctif avec les versions futures.

• Version de Python par défaut

Python 3.4 est maintenant installé par défaut, mais Python 2.7 reste la valeur système par défaut. Vous pouvez configurer Python 3.4 comme valeur par défaut du système à l'aide d'une action bootstrap ; vous pouvez utiliser l'API de configuration pour définir l'exportation de PYSPARK\_PYTHON sur /usr/bin/python3.4 dans la classification afin d'affecter la sparkenv version de Python utilisée par. PySpark

• Java 8

Sauf pour Presto, OpenJDK 1.7 est le JDK par défaut utilisé pour toutes les applications. Cependant, OpenJDK 1.7 et 1.8 sont installés. Pour plus d'informations sur la configuration de JAVA HOME pour les applications, consultez [Configuration d'applications pour utiliser Java 8](https://docs.aws.amazon.com/emr/latest/ReleaseGuide/emr-configure-apps.html#configuring-java8).

Problèmes connus résolus depuis les versions précédentes

- Résolution d'un problème où le provisionnement d'application échouait parfois de manière aléatoire en raison d'un mot de passe généré.
- Auparavant, mysqld était installé sur tous les nœuds. Maintenant, il est uniquement installé sur l'instance principale et seulement si l'application choisie inclut mysql-server comme composant. Actuellement, les applications suivantes incluent le composant mysql-server : HCatalog, Hive, Hue, Presto-Sandbox et Sqoop-Sandbox.
- Remplacement de la valeur par défaut 80 par 32 pour yarn.scheduler.maximumallocation-vcores, ce qui résout un problème introduit dans emr-4.4.0 qui se produit principalement avec Spark lors de l'utilisation de l'option maximizeResourceAllocation dans un cluster dont le type d'instance principal est l'un des types d'instance large pour lesquels des cœurs virtuels YARN sont définis sur des valeurs supérieures à 32. Les types c4.8xlarge,

cc2.8xlarge, hs1.8xlarge, i2.8xlarge, m2.4xlarge, r3.8xlarge, d2.8xlarge et m4.10xlarge étaient affectés par ce problème.

- s3-dist-cp utilise désormais EMRFS pour toutes les nominations Amazon S3 et n'effectue plus une copie intermédiaire dans un répertoire HDFS temporaire.
- Résolution d'un problème lié au traitement des exceptions pour le chiffrement côté client du chargement partitionné.
- Ajout d'une option pour permettre aux utilisateurs de modifier la classe de stockage Amazon S3. Par défaut, ce paramètre est STANDARD. La configuration de classification emrfs-site est fs.s3.storageClass, et les valeurs possibles sont STANDARD, STANDARD\_IA et REDUCED\_REDUNDANCY. Pour plus d'informations sur les classes de stockage, consultez la section [Classes de stockage](https://docs.aws.amazon.com/AmazonS3/latest/dev/storage-class-intro.html) dans le Guide de l'utilisateur Amazon Simple Storage Service.

### Versions des composants 4.6.0

Les composants installés par Amazon EMR avec cette version sont répertoriés ci-dessous. Certains sont installés dans le cadre de packages d'application de Big Data. Les autres sont propres à Amazon EMR et installés pour les fonctions et processus système. Ceux-ci commencent généralement par emr ou aws. Les packages d'application de big data de la version Amazon EMR la plus récente sont généralement la dernière version trouvée dans la communauté. Nous nous efforçons de mettre à disposition les versions de la communauté dans Amazon EMR le plus rapidement possible.

Certains composants dans Amazon EMR diffèrent des versions de la communauté. Ces composants ont une étiquette de version sous la forme *CommunityVersion*-amzn-*EmrVersion*. *EmrVersion* commence à 0. Par exemple, si un composant de la communauté open source nommé myappcomponent avec la version 2.2 a été modifié trois fois en vue de son inclusion dans différentes versions d'Amazon EMR, sa version apparaît sous le nom 2.2-amzn-2.

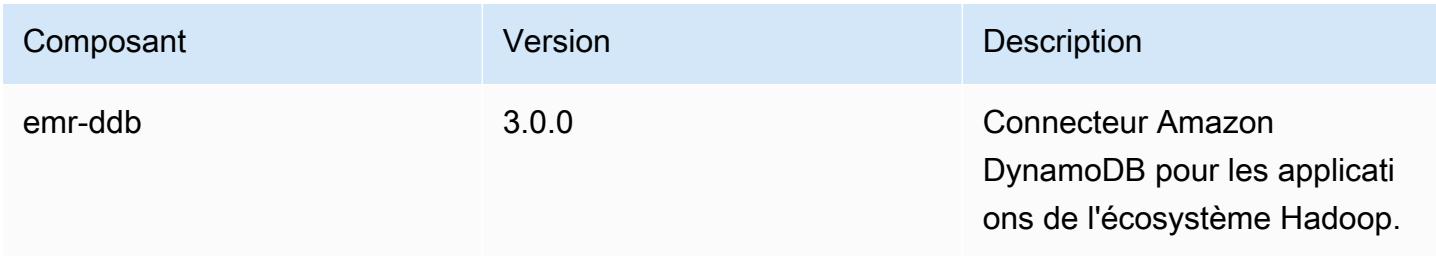

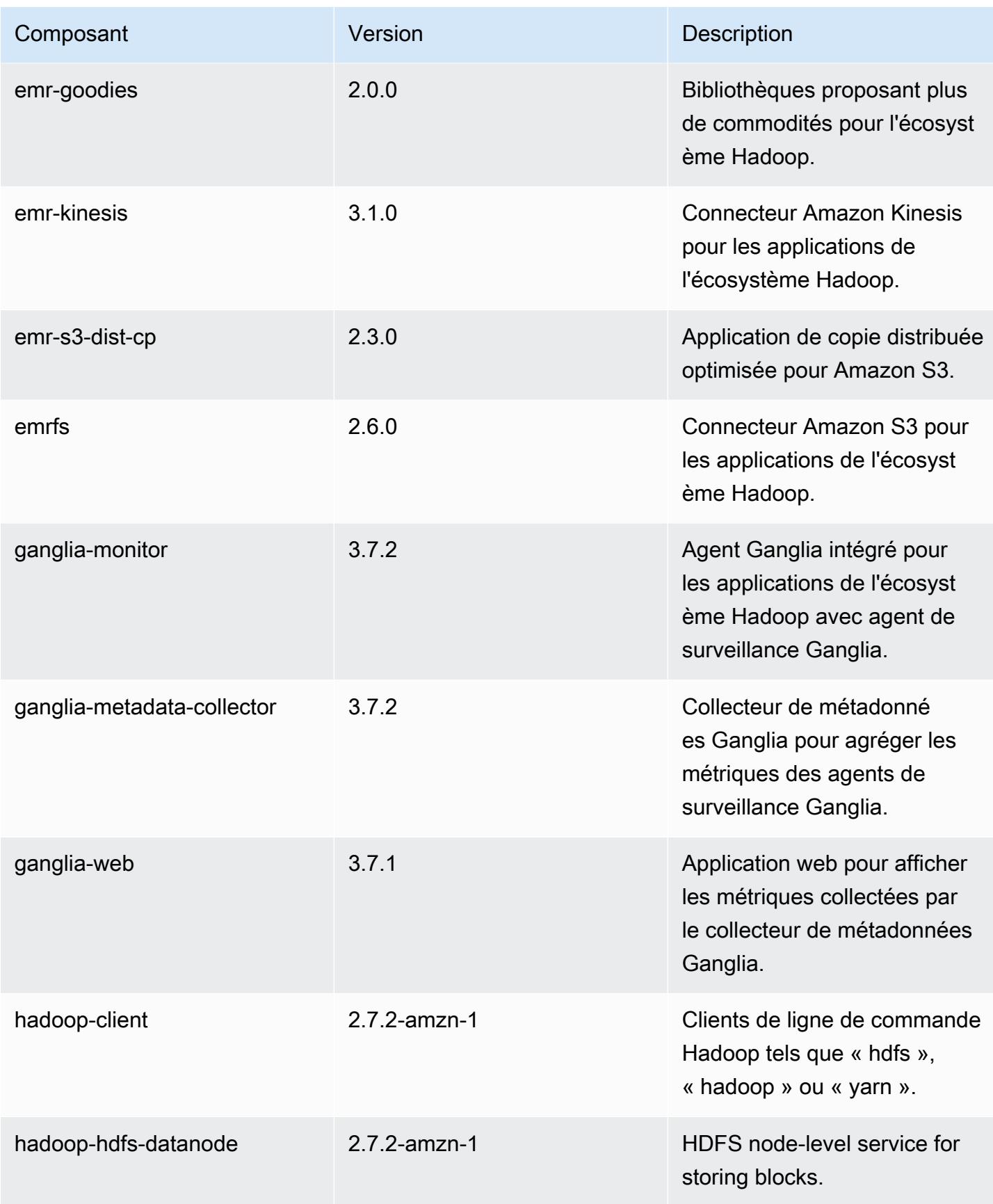

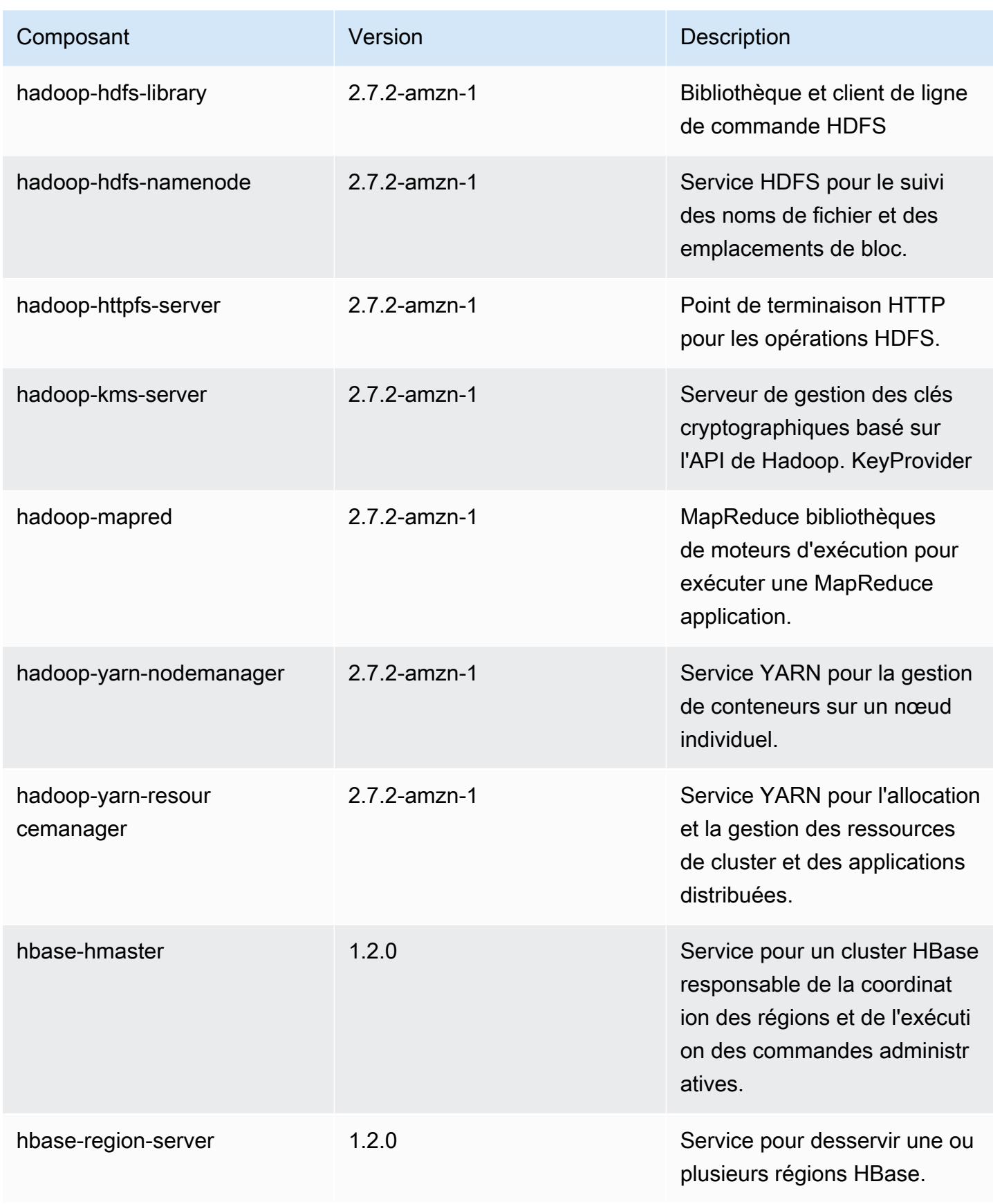

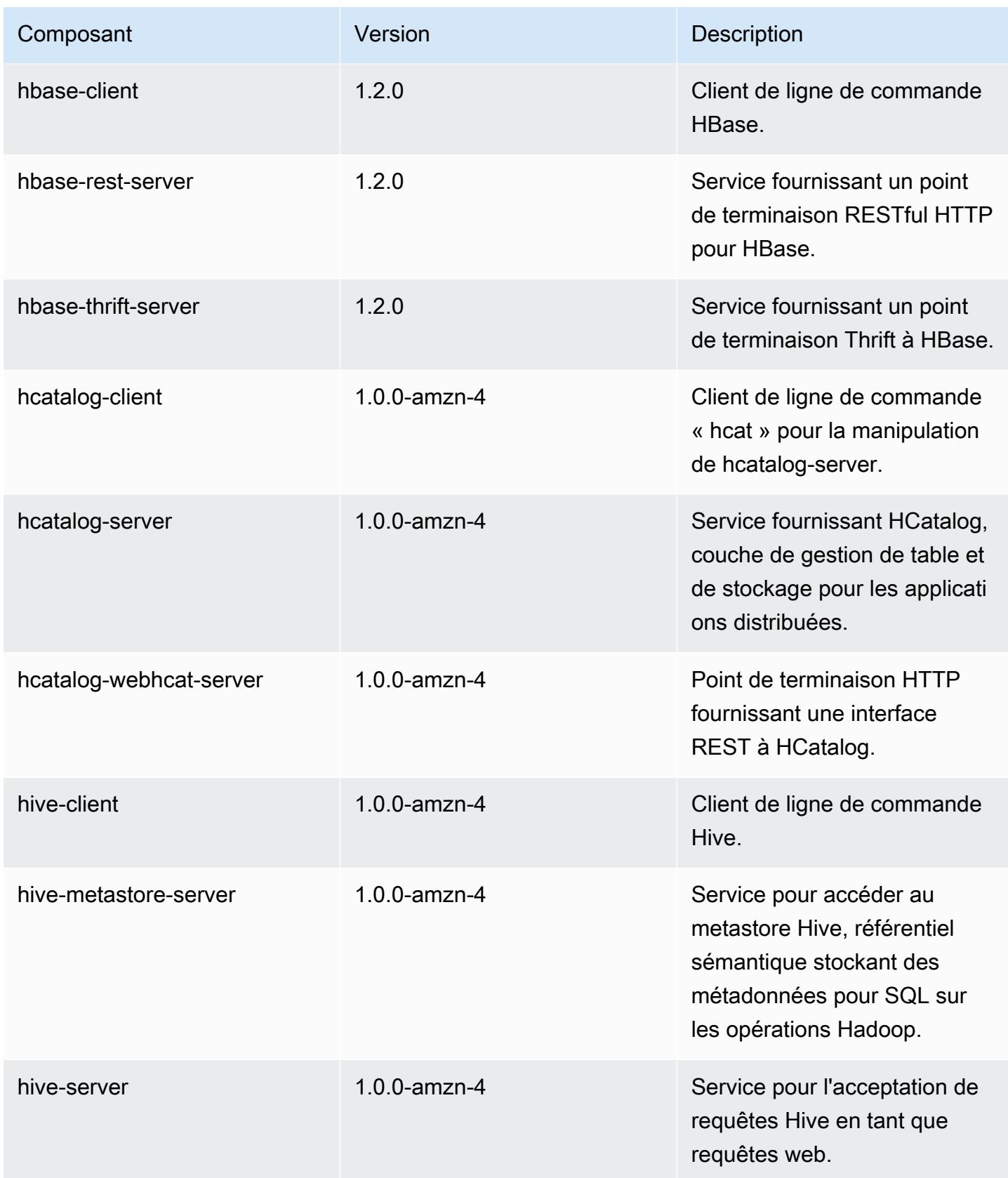

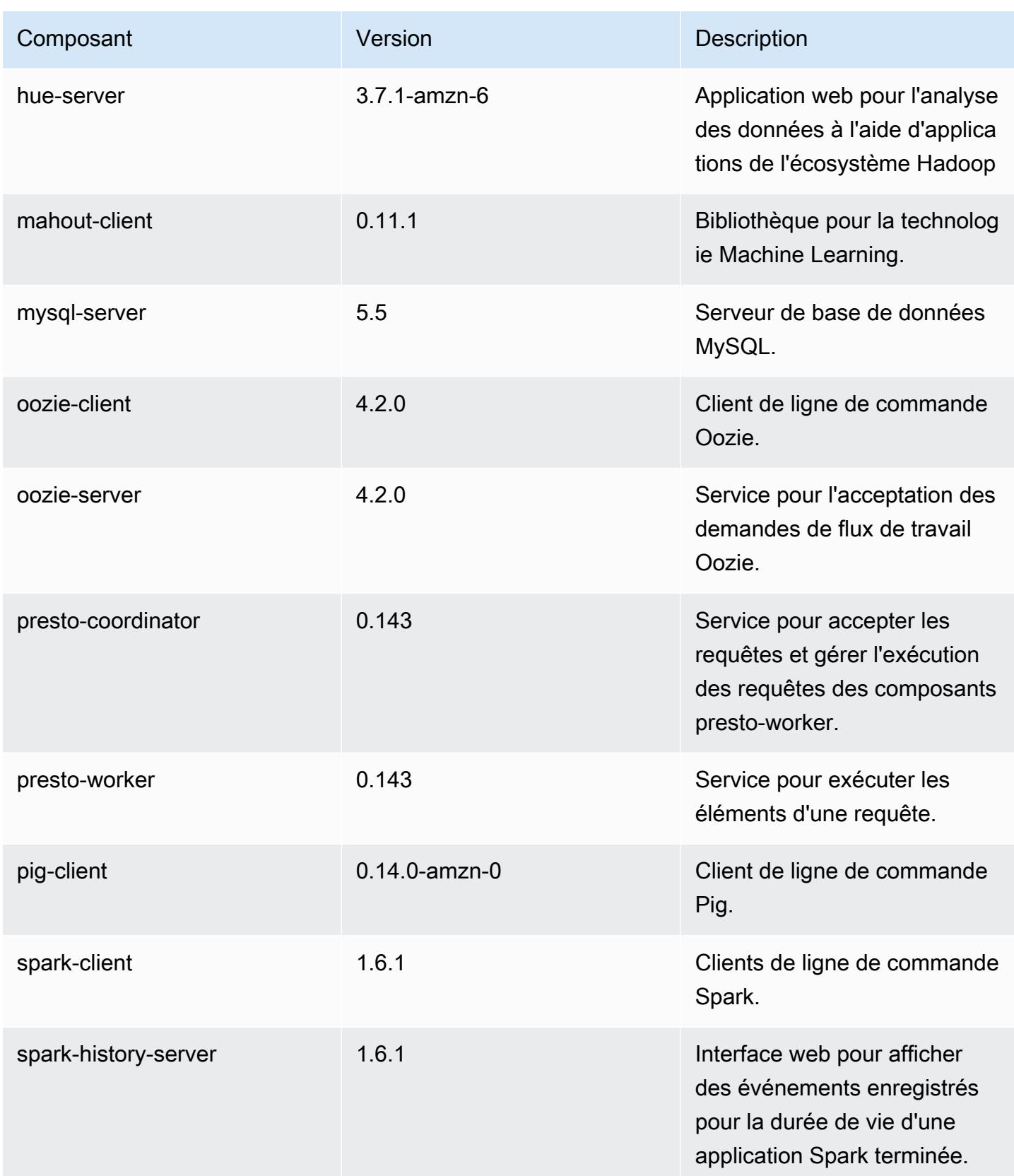

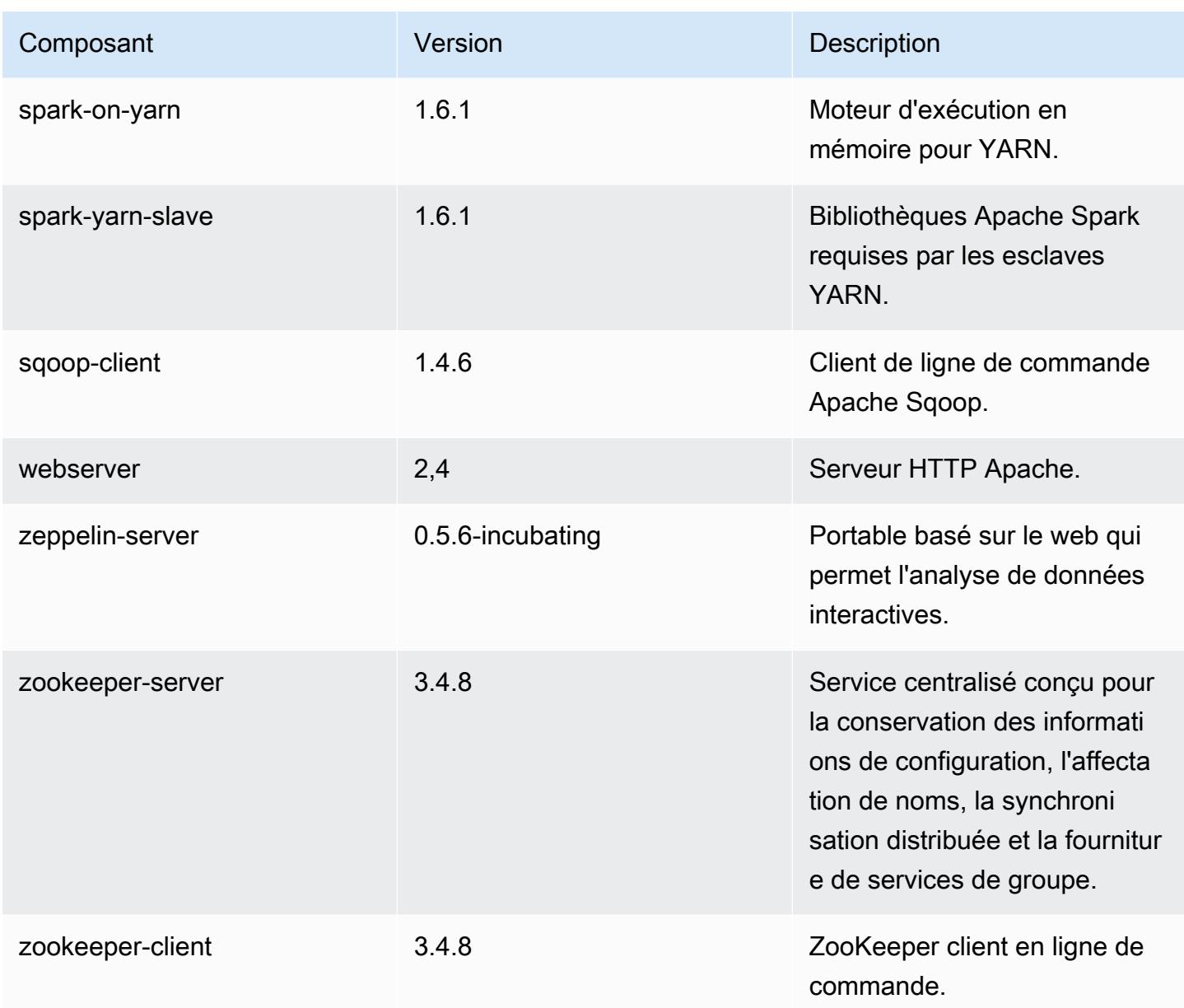

### Classifications de configuration 4.6.0

Les classifications de configuration vous permettent de personnaliser les applications. Elles correspondent souvent à un fichier XML de configuration de l'application, tel que hive-site.xml. Pour plus d'informations, consultez [Configuration des applications.](#page-3494-0)

#### Classifications emr-4.6.0

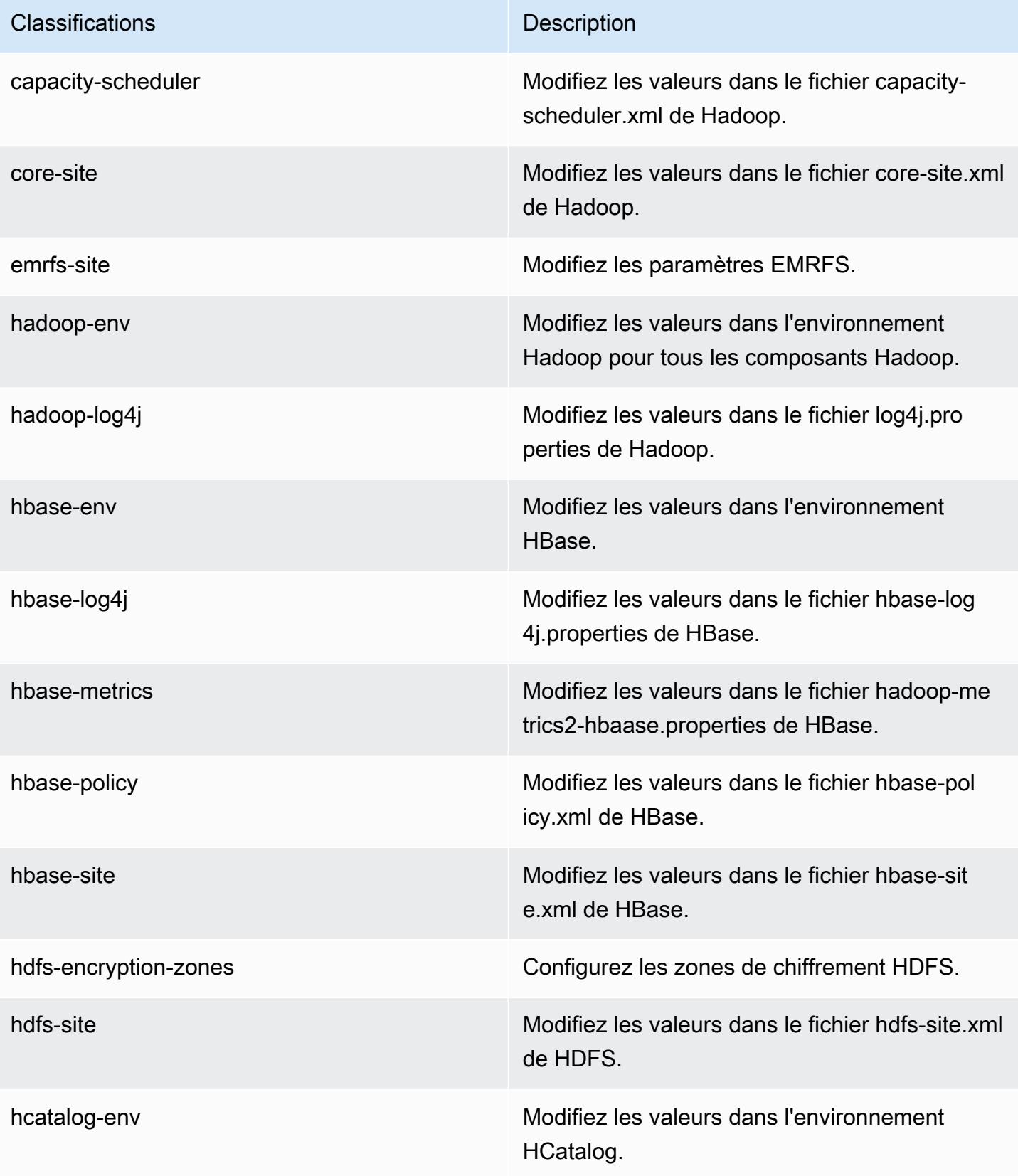

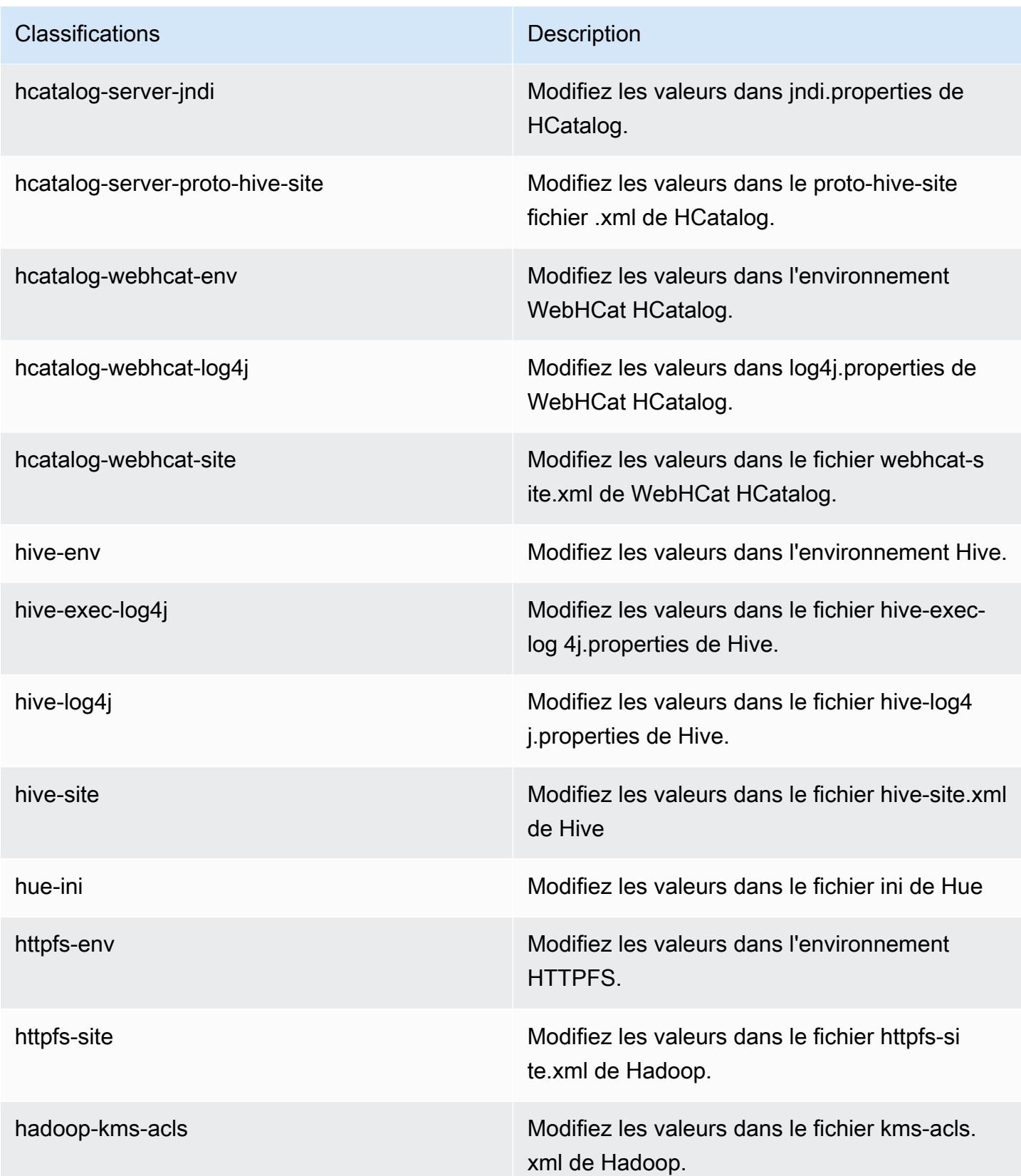

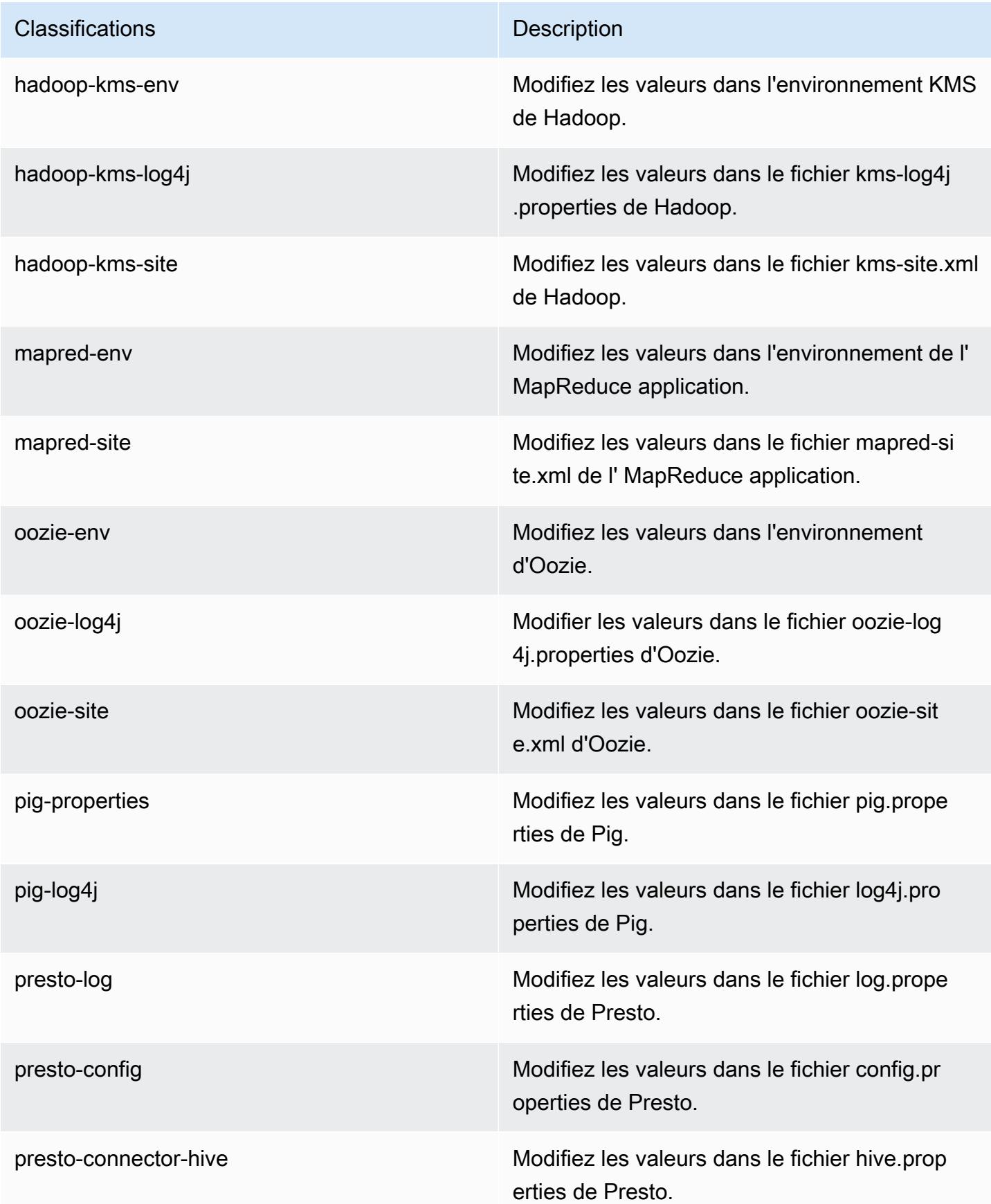

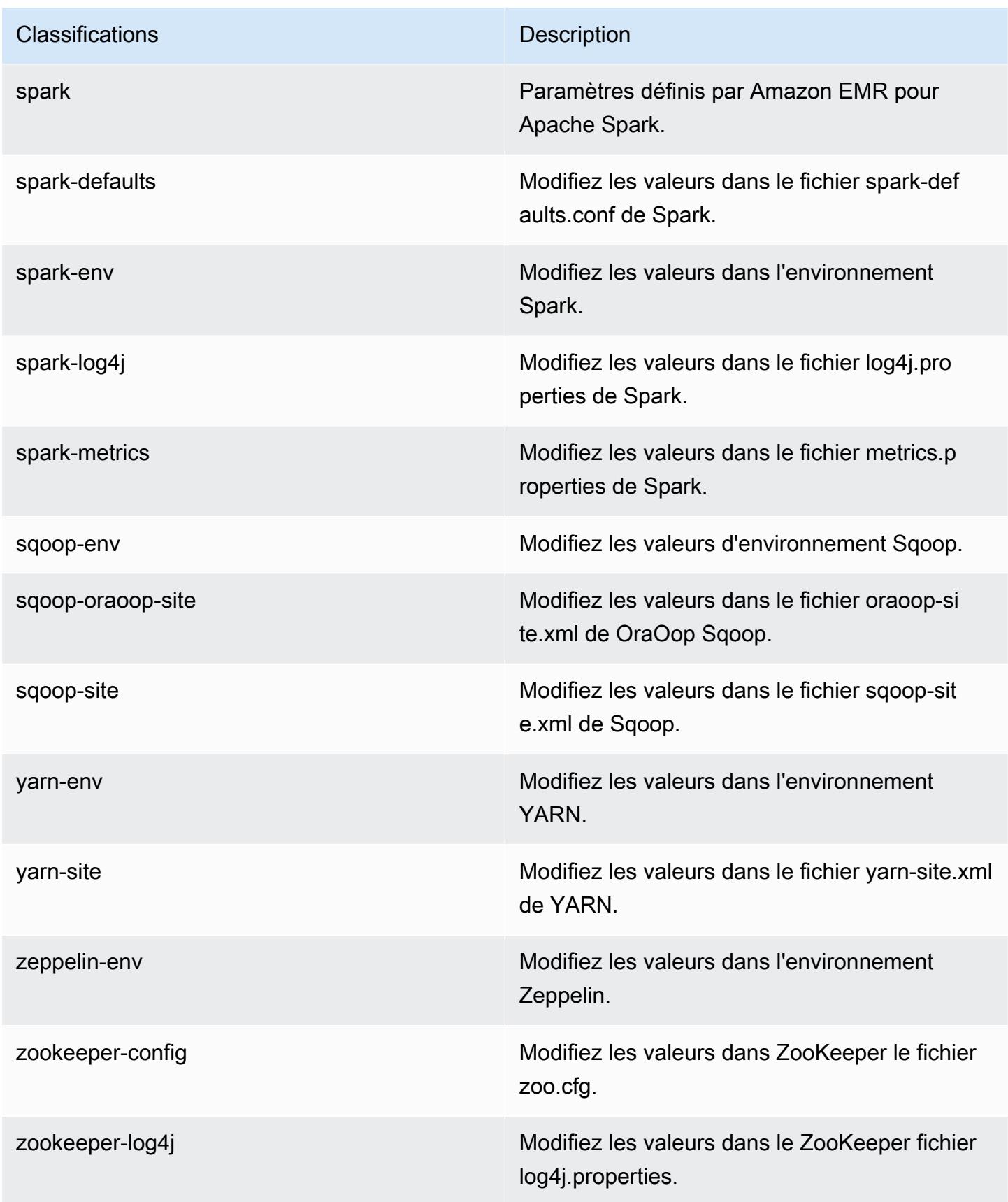

## Amazon EMR version 4.5.0

### Versions de l'application 4.5.0

Les applications suivantes sont prises en charge dans cette version : [Ganglia,](http://ganglia.info) [HCatalog,](https://cwiki.apache.org/confluence/display/Hive/HCatalog) [Hadoop](http://hadoop.apache.org/docs/current/), [Hive](http://hive.apache.org/), [Hue,](http://gethue.com/) [Mahout](http://mahout.apache.org/), [Oozie-Sandbox,](http://oozie.apache.org/) [Pig,](http://pig.apache.org/) [Presto-Sandbox](https://prestodb.io/), [Spark](https://spark.apache.org/docs/latest/), [Sqoop-Sandbox](http://sqoop.apache.org/) et [Zeppelin-](https://zeppelin.incubator.apache.org/)[Sandbox](https://zeppelin.incubator.apache.org/).

Le tableau ci-dessous répertorie les versions d'application disponibles dans cette version d'Amazon EMR et les versions d'application des trois versions précédentes d'Amazon EMR (le cas échéant).

Pour obtenir un historique complet des versions des applications de chaque version d'Amazon EMR, consultez les rubriques suivantes :

- [Versions des applications dans les versions 7.x d'Amazon EMR](#page-23-0)
- [Versions des applications dans les versions 6.x d'Amazon EMR](#page-87-0)
- [Versions des applications dans les versions 5.x d'Amazon EMR](#page-1077-0)
- [Versions des applications dans les versions 4.x d'Amazon EMR](#page-2671-0)

#### Informations sur la version de l'application

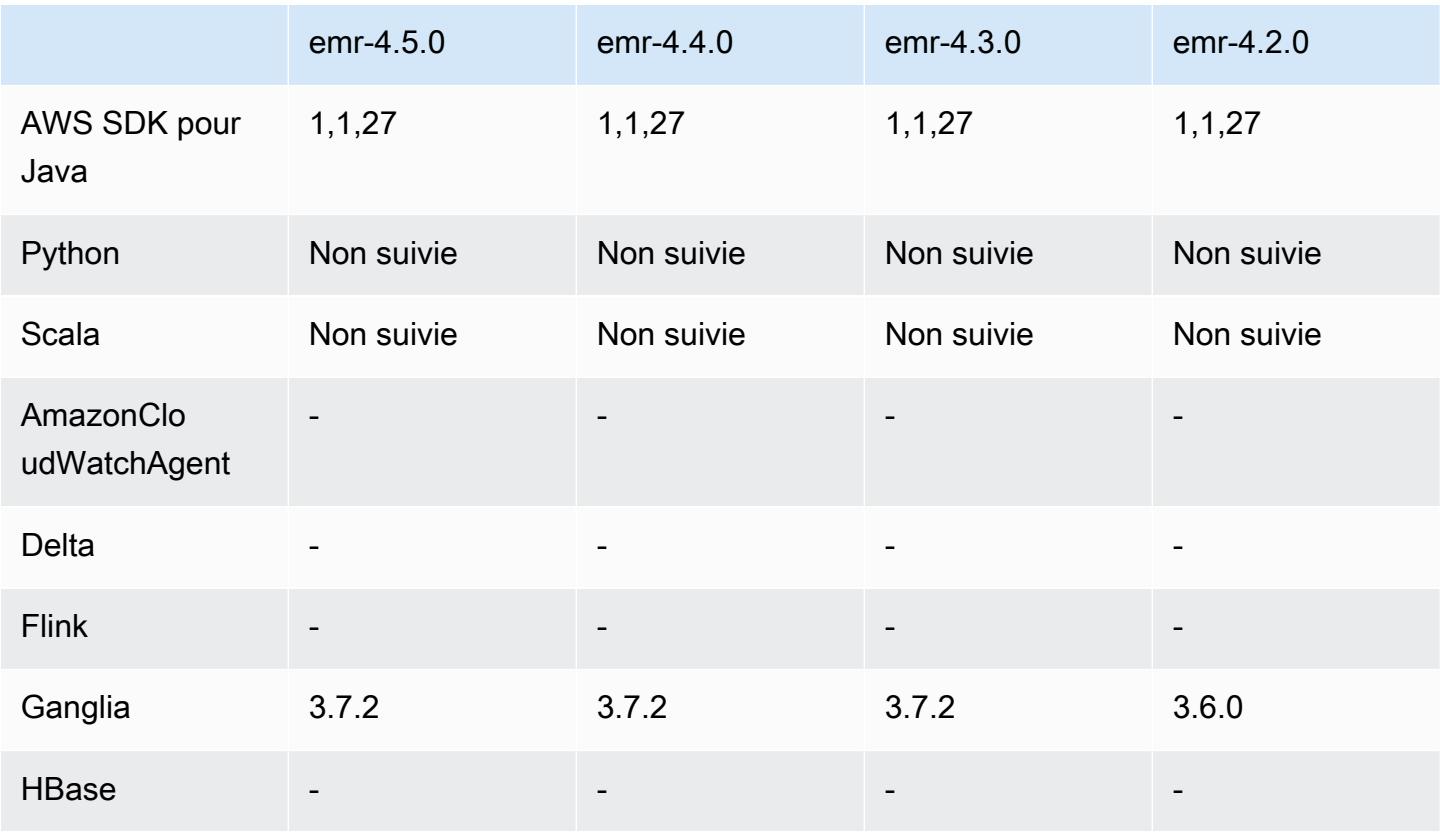

Amazon EMR **Amazon EMR** Guide de version

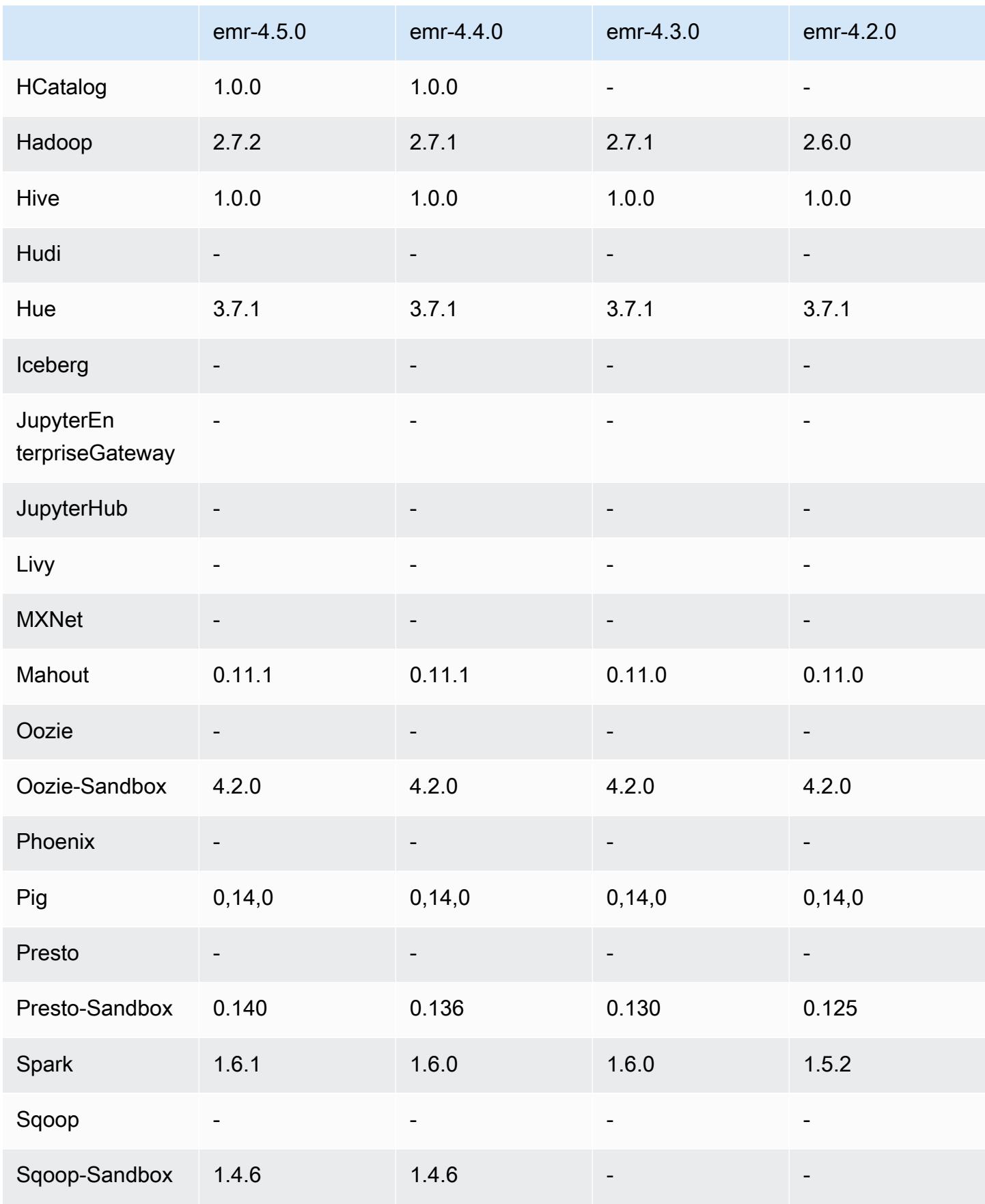
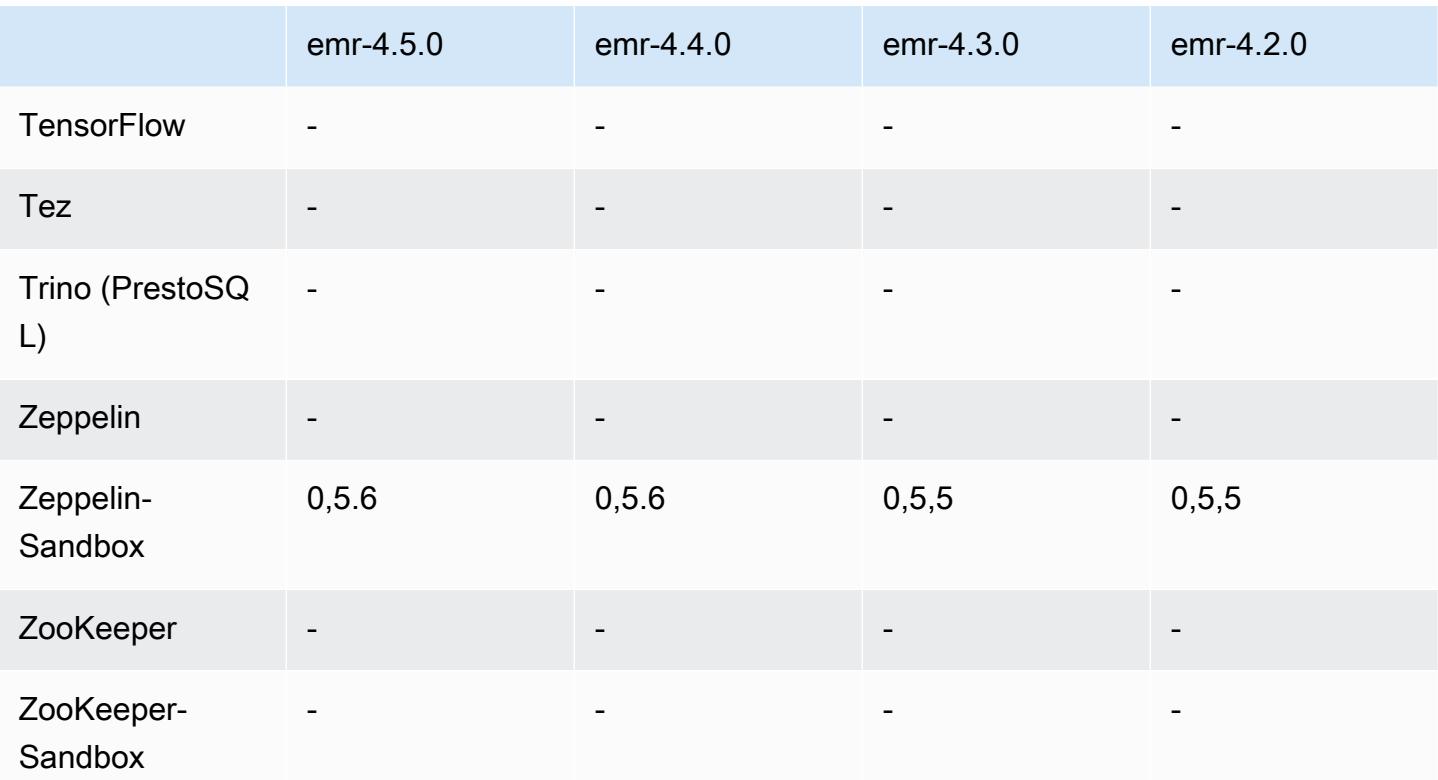

notes de publication de la version 4.5.0

Les notes de mises à jour suivantes incluent des informations sur la version Amazon EMR 4.5.0.

Date de parution : 4 avril 2016

#### Fonctionnalités

- Mise à niveau vers Spark 1.6.1
- Mise à niveau vers Hadoop 2.7.2
- Mise à niveau vers Presto 0.140
- Ajout de la AWS KMS prise en charge du chiffrement côté serveur Amazon S3.

Problèmes connus résolus depuis les versions précédentes

- Résolution d'un problème où les serveurs MySQL et Apache ne démarraient pas après le redémarrage d'un nœud.
- Résolution d'un problème où IMPORT ne fonctionnait pas correctement avec les tables non partitionnées stockées dans Amazon S3

• Résolution d'un problème lié à Presto où le répertoire intermédiaire devait être /mnt/tmp au lieu de /tmp lors de l'écriture dans des tables Hive.

Versions des composants 4.5.0

Les composants installés par Amazon EMR avec cette version sont répertoriés ci-dessous. Certains sont installés dans le cadre de packages d'application de Big Data. Les autres sont propres à Amazon EMR et installés pour les fonctions et processus système. Ceux-ci commencent généralement par emr ou aws. Les packages d'application de big data de la version Amazon EMR la plus récente sont généralement la dernière version trouvée dans la communauté. Nous nous efforçons de mettre à disposition les versions de la communauté dans Amazon EMR le plus rapidement possible.

Certains composants dans Amazon EMR diffèrent des versions de la communauté. Ces composants ont une étiquette de version sous la forme *CommunityVersion*-amzn-*EmrVersion*. *EmrVersion* commence à 0. Par exemple, si un composant de la communauté open source nommé myappcomponent avec la version 2.2 a été modifié trois fois en vue de son inclusion dans différentes versions d'Amazon EMR, sa version apparaît sous le nom 2.2-amzn-2.

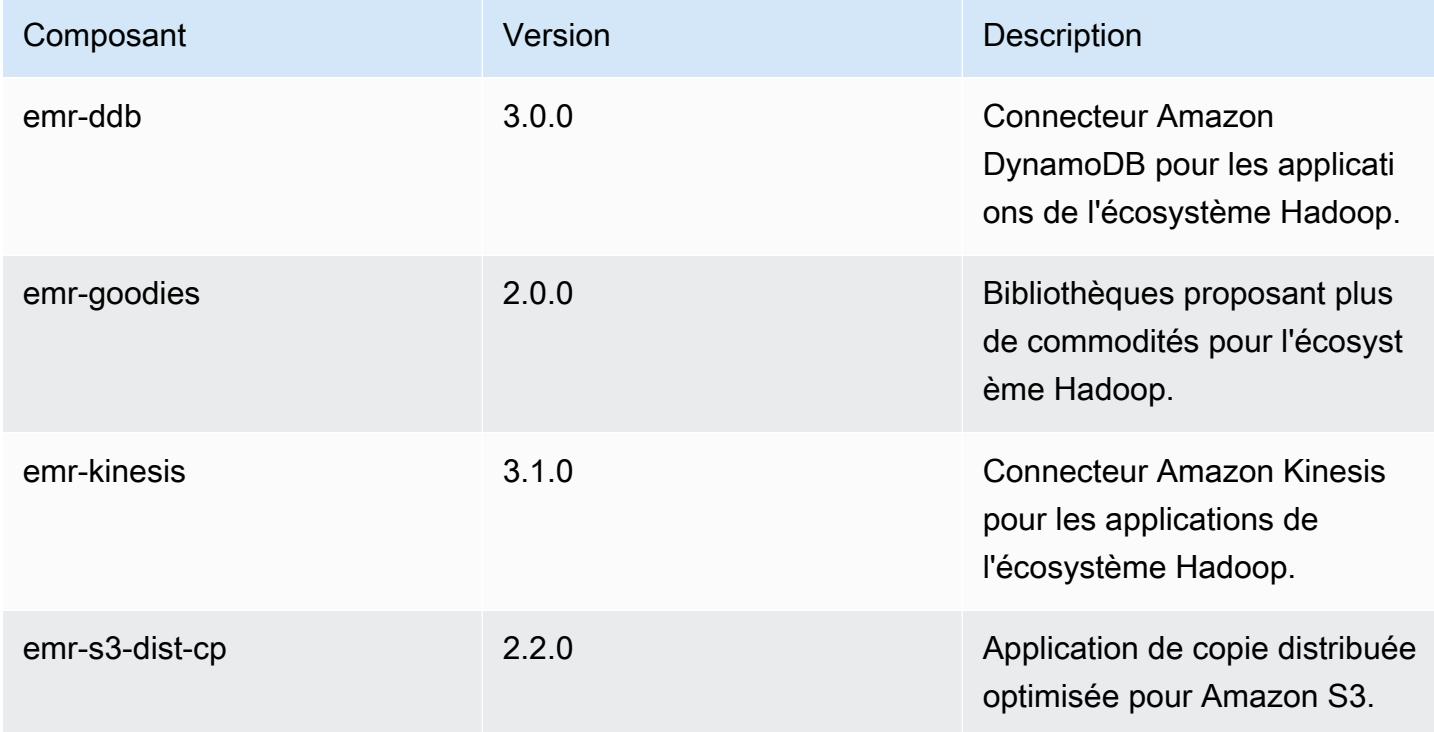

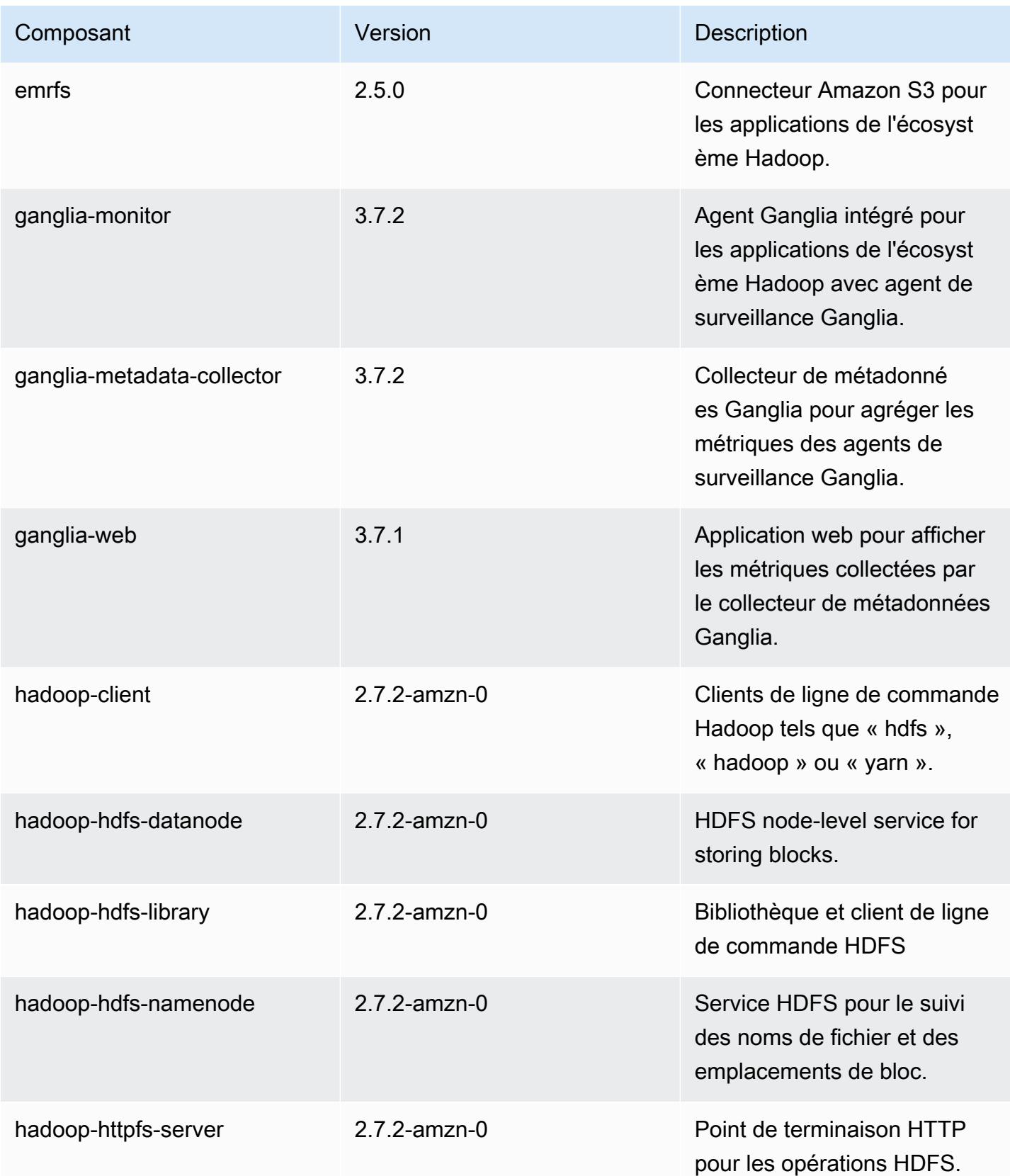

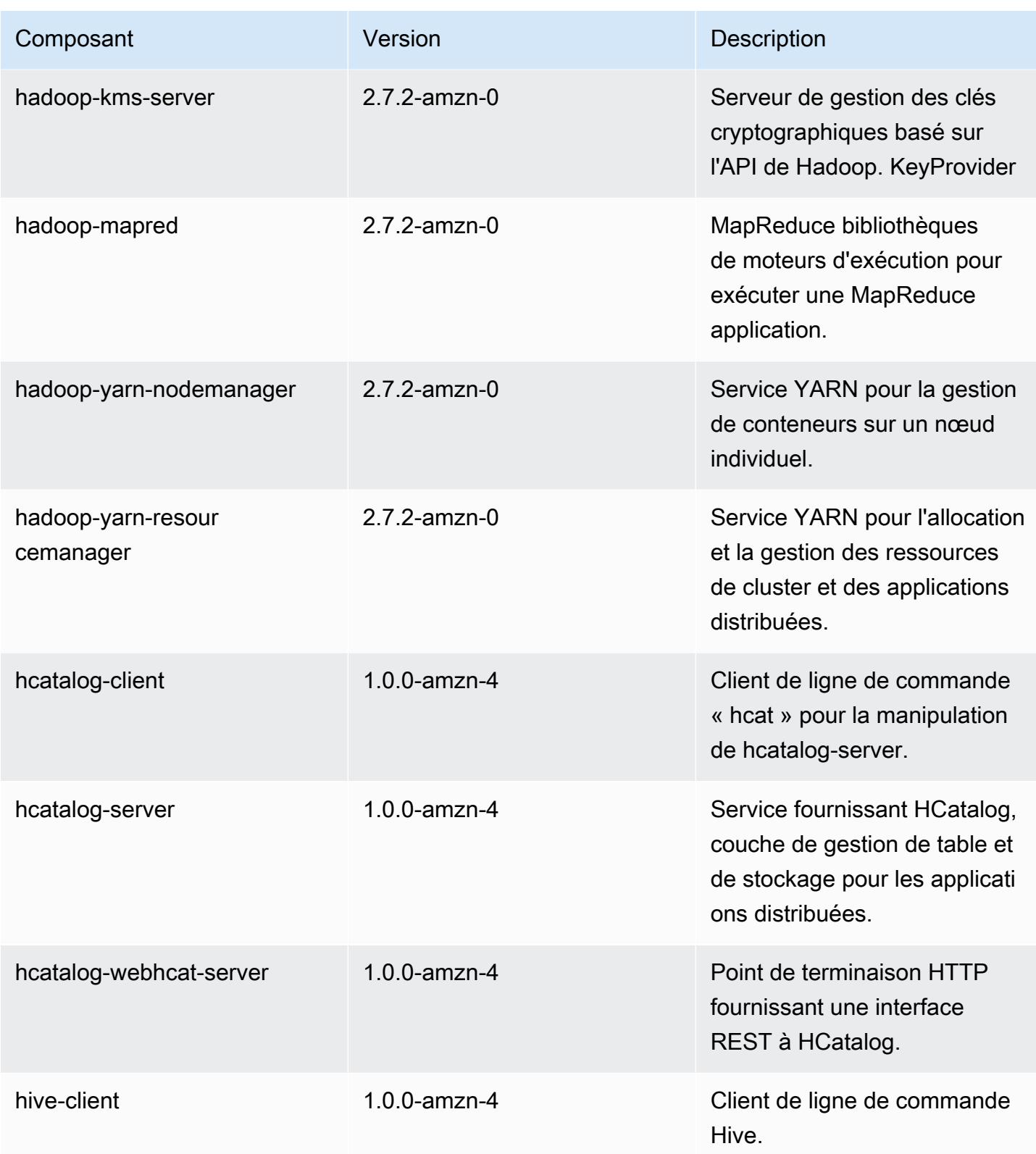

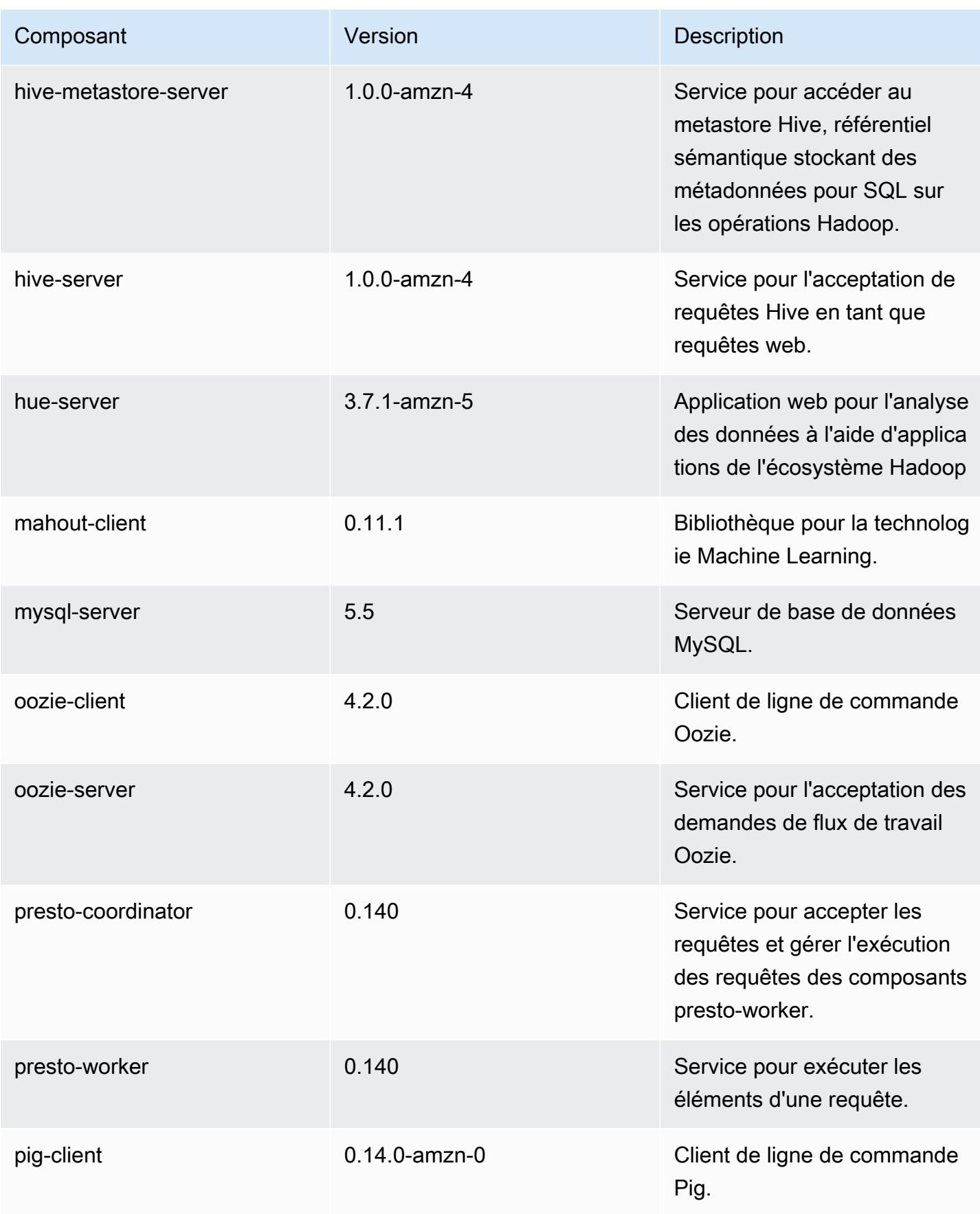

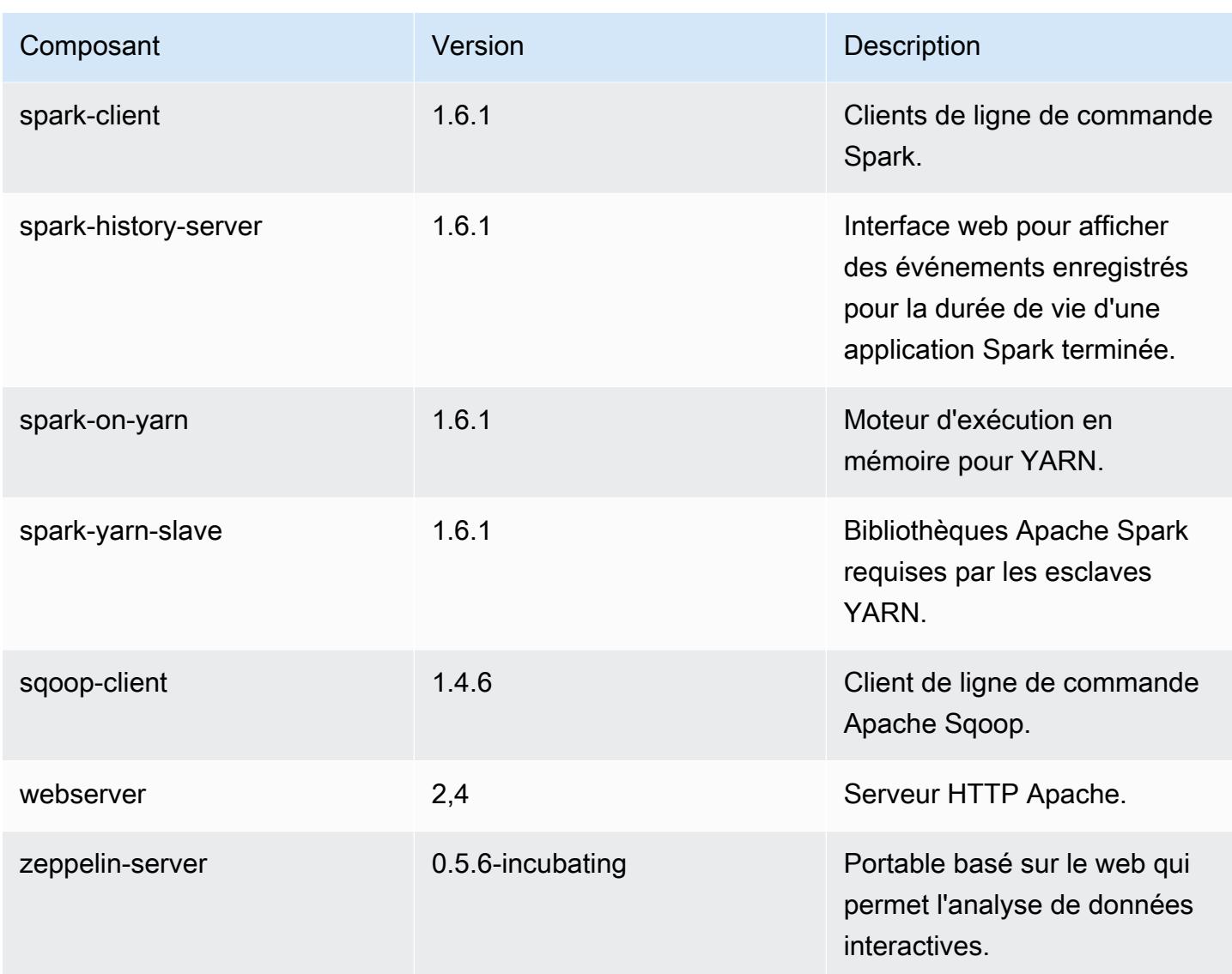

## 4.5.0 classifications de configuration

Les classifications de configuration vous permettent de personnaliser les applications. Elles correspondent souvent à un fichier XML de configuration de l'application, tel que hive-site.xml. Pour plus d'informations, consultez [Configuration des applications.](#page-3494-0)

Classifications emr-4.5.0

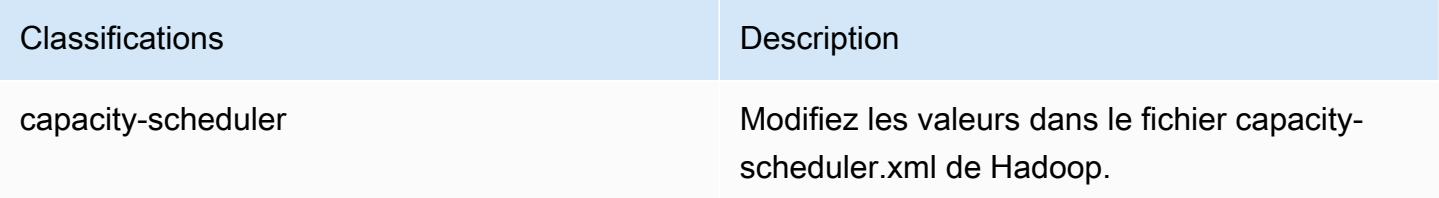

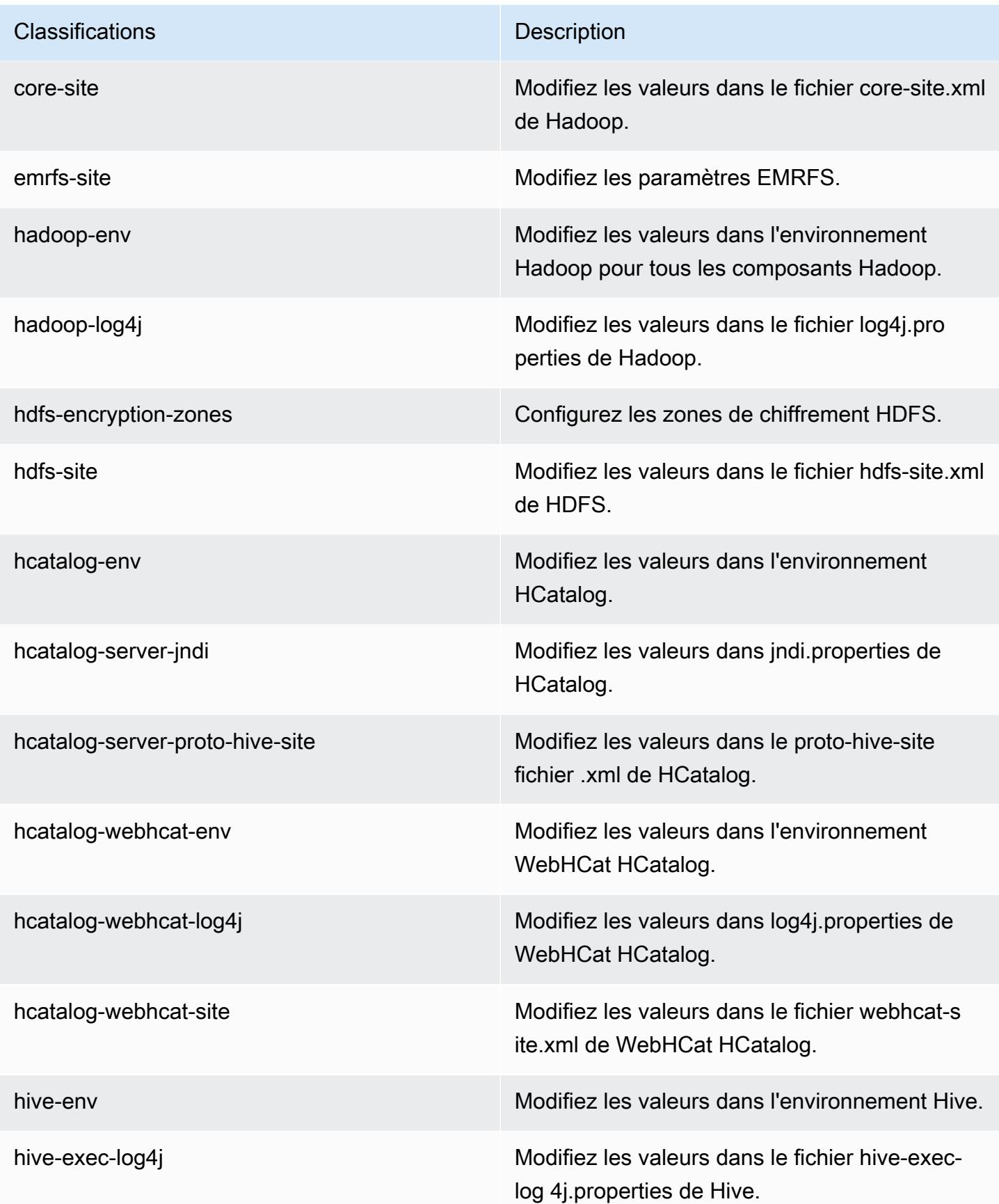

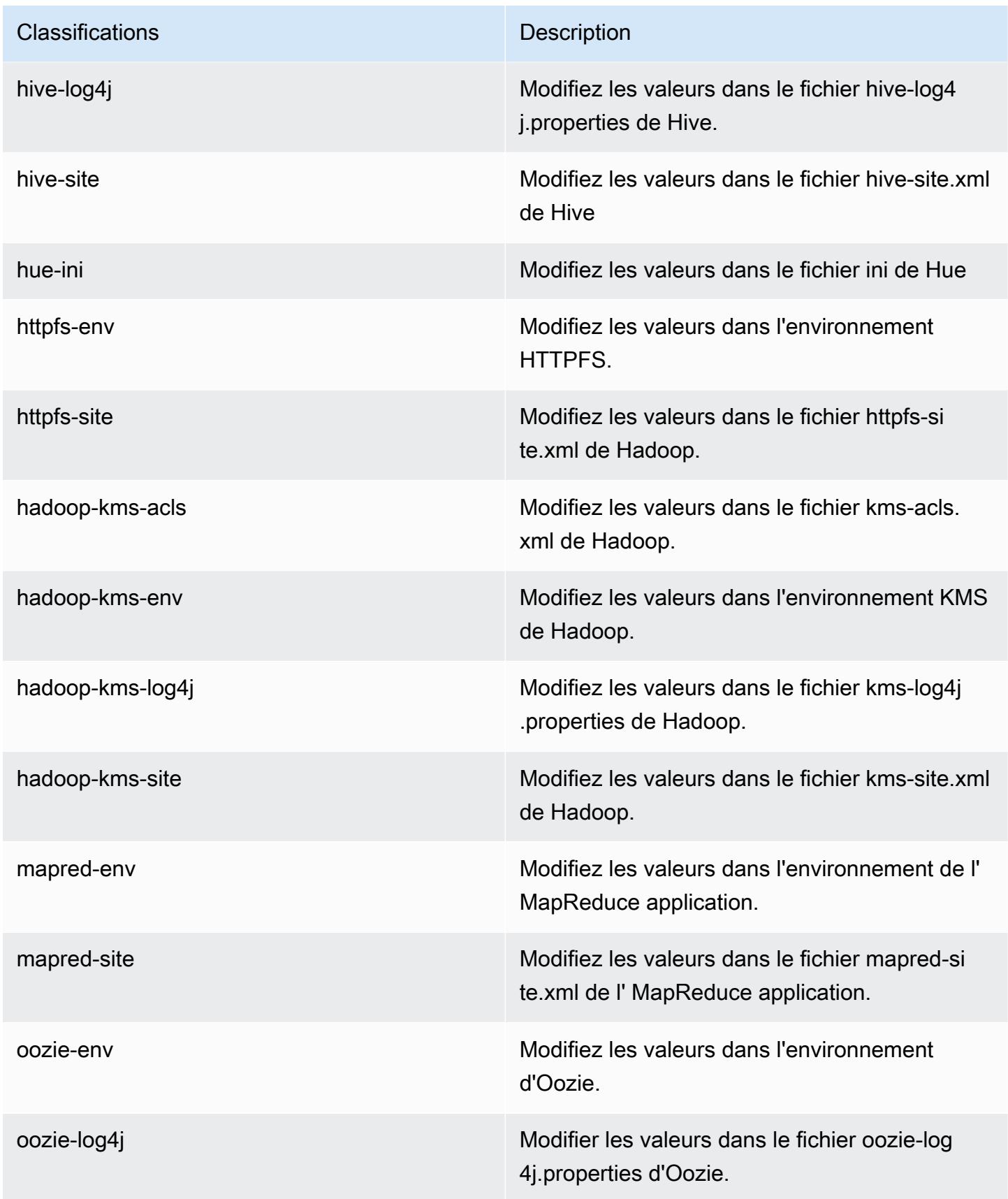

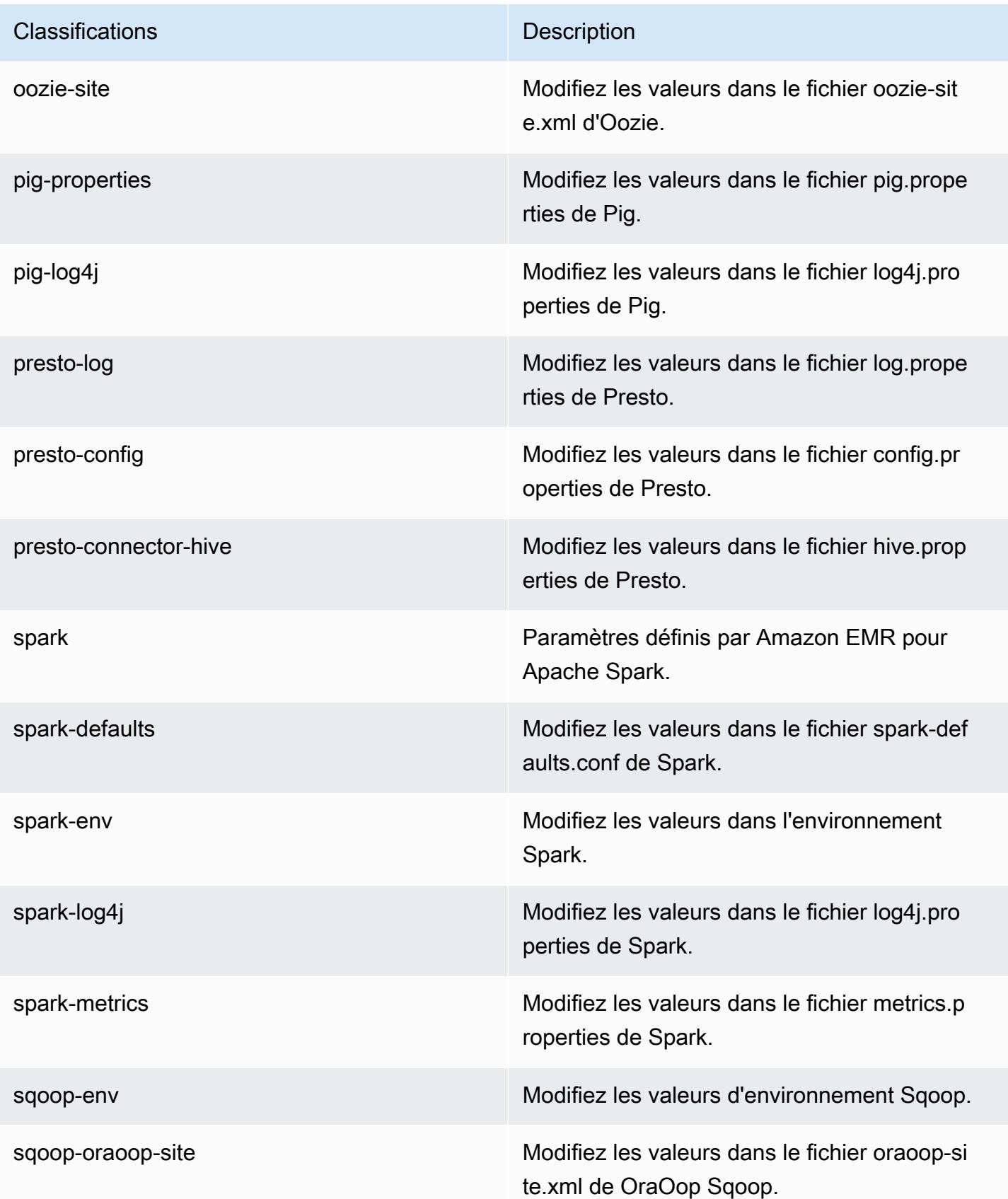

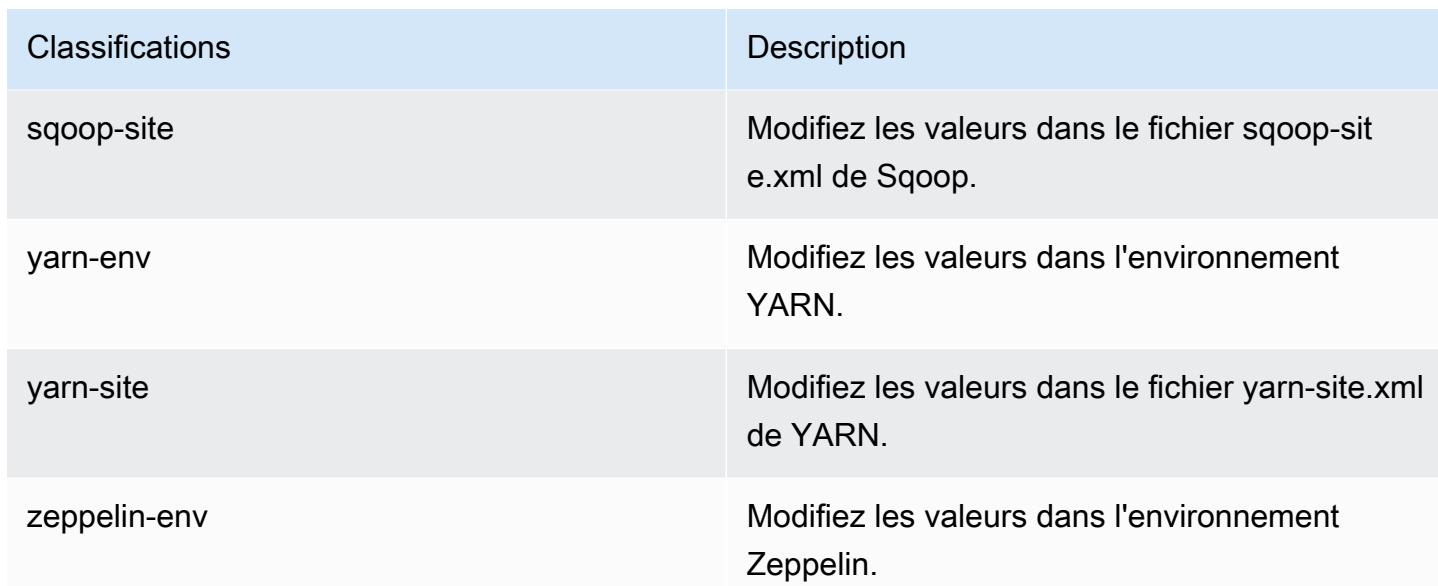

# Amazon EMR version 4.4.0

### Versions de l'application 4.4.0

Les applications suivantes sont prises en charge dans cette version : [Ganglia,](http://ganglia.info) [HCatalog,](https://cwiki.apache.org/confluence/display/Hive/HCatalog) [Hadoop](http://hadoop.apache.org/docs/current/), [Hive](http://hive.apache.org/), [Hue,](http://gethue.com/) [Mahout](http://mahout.apache.org/), [Oozie-Sandbox,](http://oozie.apache.org/) [Pig,](http://pig.apache.org/) [Presto-Sandbox](https://prestodb.io/), [Spark](https://spark.apache.org/docs/latest/), [Sqoop-Sandbox](http://sqoop.apache.org/) et [Zeppelin-](https://zeppelin.incubator.apache.org/)[Sandbox](https://zeppelin.incubator.apache.org/).

Le tableau ci-dessous répertorie les versions d'application disponibles dans cette version d'Amazon EMR et les versions d'application des trois versions précédentes d'Amazon EMR (le cas échéant).

Pour obtenir un historique complet des versions des applications de chaque version d'Amazon EMR, consultez les rubriques suivantes :

- [Versions des applications dans les versions 7.x d'Amazon EMR](#page-23-0)
- [Versions des applications dans les versions 6.x d'Amazon EMR](#page-87-0)
- [Versions des applications dans les versions 5.x d'Amazon EMR](#page-1077-0)
- [Versions des applications dans les versions 4.x d'Amazon EMR](#page-2671-0)

# Informations sur la version de l'application

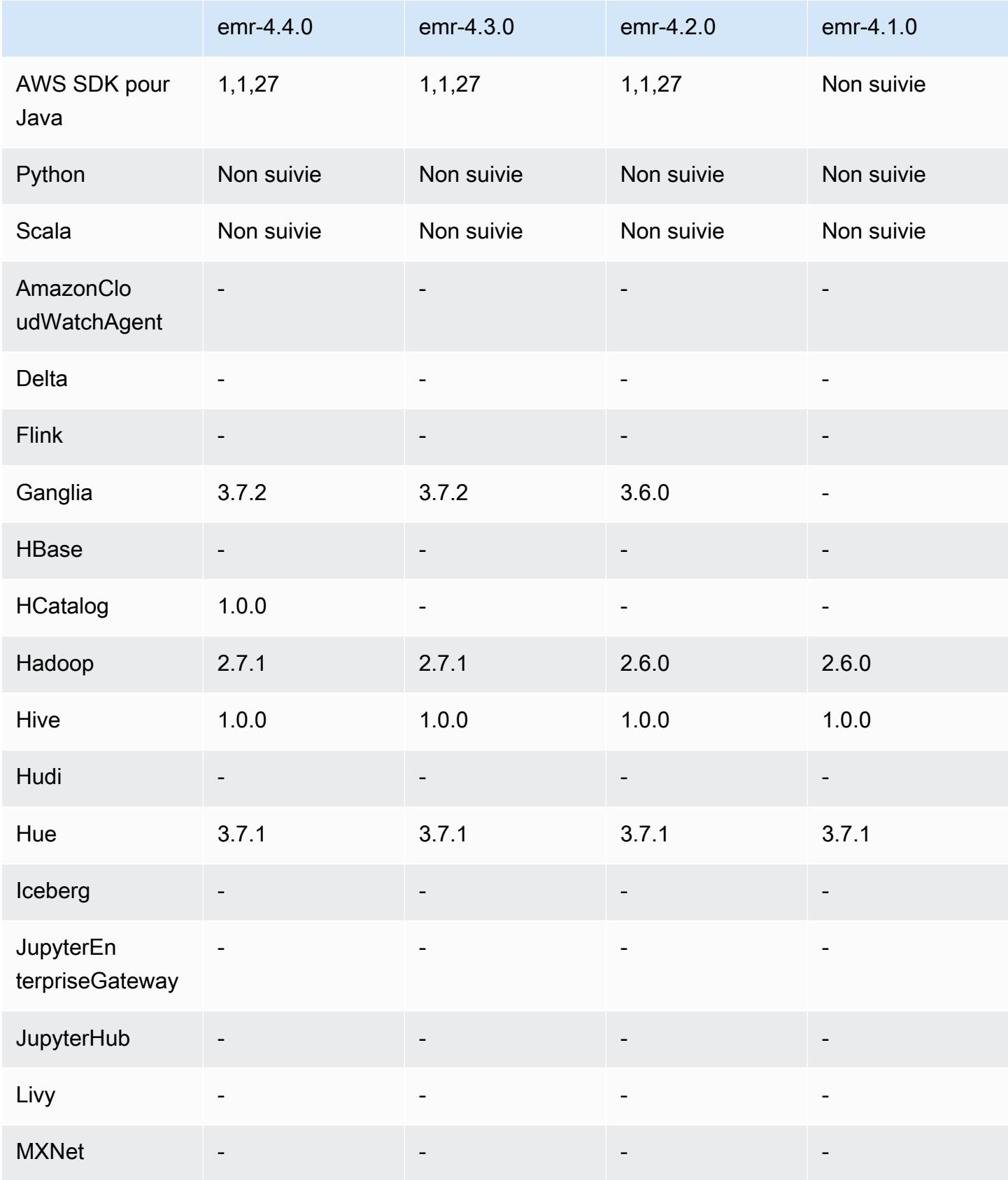

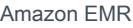

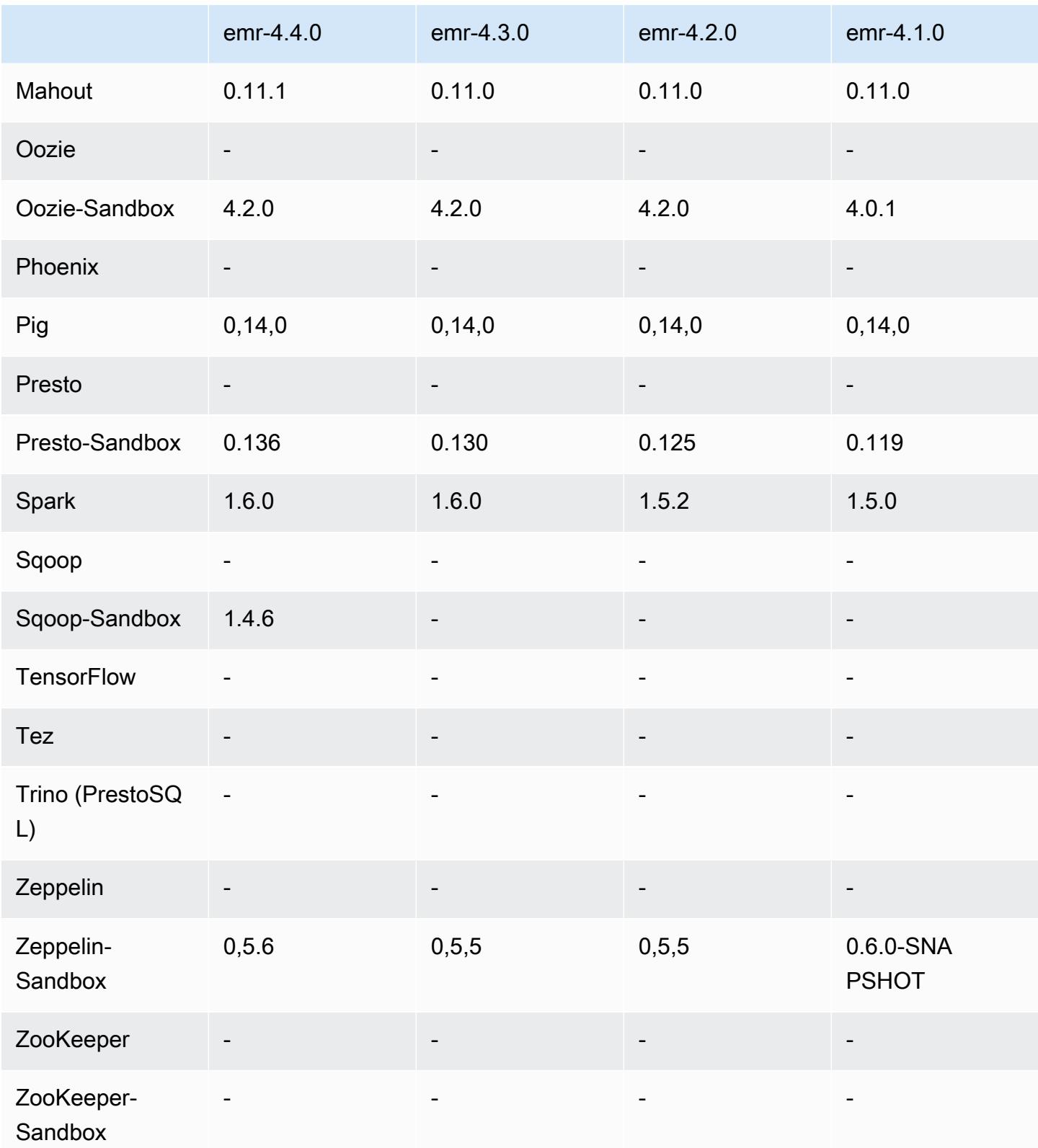

#### notes de publication de la version 4.4.0

Les notes de mises à jour suivantes incluent des informations sur la version Amazon EMR 4.4.0.

Date de parution : 14 mars 2016

Fonctionnalités

- Ajout de HCatalog 1.0.0
- Ajout de Sqoop-Sandbox 1.4.6
- Mise à niveau vers Presto 0.136
- Mise à niveau vers Zeppelin 0.5.6
- Mise à niveau vers Mahout 0.11.1
- dynamicResourceAllocation activé par défaut.
- Ajout d'un tableau de toutes les classifications de configuration pour la version. Pour en savoir plus, consultez le tableau Classifications des configurations dans [Configuration des applications](https://docs.aws.amazon.com/emr/latest/ReleaseGuide/emr-configure-apps.html).

Problèmes connus résolus depuis les versions précédentes

- Correction d'un problème à cause duquel le maximizeResourceAllocation paramètre ne réservait pas suffisamment de mémoire pour les ApplicationMaster démons YARN.
- Résolution d'un problème rencontré avec un DNS personnalisé. Si des entrées dans resolve.conf précèdent les entrées personnalisées fournies, les entrées personnalisées ne peuvent pas être résolues. Ce comportement était affecté par des clusters dans un VPC dans lequel le serveur de noms VPC par défaut était inséré comme première entrée dans resolve.conf.
- Résolution d'un problème où la version Python par défaut passait à la version 2.7 et boto n'était pas installé pour cette version.
- Résolution d'un problème où des conteneurs YARN et des applications Spark généraient un fichier rdd (round robin database) unique Ganglia, si bien que le premier disque attaché à l'instance se remplissait. En raison de ce correctif, les métriques de niveau conteneur YARN ont été désactivées et les métriques de niveau application Spark ont été désactivées.
- Résolution d'un problème dans le transmetteur de journaux où celui-ci supprimait tous les dossiers de journal vides. De ce fait, l'interface de ligne de commande Hive ne pouvait pas journaliser, car le transmetteur de journaux supprimait le dossier user vide sous /var/log/hive.
- Résolution d'un problème affectant les importations Hive qui avait une incidence sur le partitionnement et entraînait une erreur lors de l'importation.
- Résolution d'un problème où EMRFS et s3-dist-cp ne géraient pas correctement les noms de compartiment qui contenaient des points.
- Modification d'un comportement dans EMRFS de sorte que dans les compartiments activés pour la gestion des versions, le fichier marqueur \_\$folder\$ ne soit pas créé en permanence, ce qui peut contribuer à l'amélioration des performances de tels compartiments.
- Modification d'un comportement dans EMRFS pour ne pas utiliser pas des fichiers d'instruction à l'exception des cas où le chiffrement côté client est activé. Si vous souhaitez supprimer des fichiers d'instruction tout en utilisant le chiffrement côté client, vous pouvez définir la propriété d'emrfssite.xml fs.s3.cse.cryptoStorageMode.deleteInstructionFiles.enabled sur true.
- Modification de l'agrégation de journaux YARN pour conserver les journaux dans la destination d'agrégation pendant deux jours. La destination par défaut est le stockage HDFS de votre cluster. Si vous souhaitez modifier cette durée, remplacez la valeur yarn.log-aggregation.retainseconds à l'aide de la classification de configuration yarn-site lorsque vous créez votre cluster. Comme toujours, vous pouvez enregistrer vos journaux d'applications dans Amazon S3 à l'aide du paramètre log-uri lorsque vous créez votre cluster.

#### Correctifs appliqués

- [HIVE-9655](https://issues.apache.org/jira/browse/HIVE-9655)
- [HIVE-9183](https://issues.apache.org/jira/browse/HIVE-9183)
- [HADOOP-12810](https://issues.apache.org/jira/browse/HADOOP-12810)

### Versions des composants 4.4.0

Les composants installés par Amazon EMR avec cette version sont répertoriés ci-dessous. Certains sont installés dans le cadre de packages d'application de Big Data. Les autres sont propres à Amazon EMR et installés pour les fonctions et processus système. Ceux-ci commencent généralement par emr ou aws. Les packages d'application de big data de la version Amazon EMR la plus récente sont généralement la dernière version trouvée dans la communauté. Nous nous efforçons de mettre à disposition les versions de la communauté dans Amazon EMR le plus rapidement possible.

Certains composants dans Amazon EMR diffèrent des versions de la communauté. Ces composants ont une étiquette de version sous la forme *CommunityVersion*-amzn-*EmrVersion*. *EmrVersion* commence à 0. Par exemple, si un composant de la communauté open source nommé myappcomponent avec la version 2.2 a été modifié trois fois en vue de son inclusion dans différentes versions d'Amazon EMR, sa version apparaît sous le nom 2.2-amzn-2.

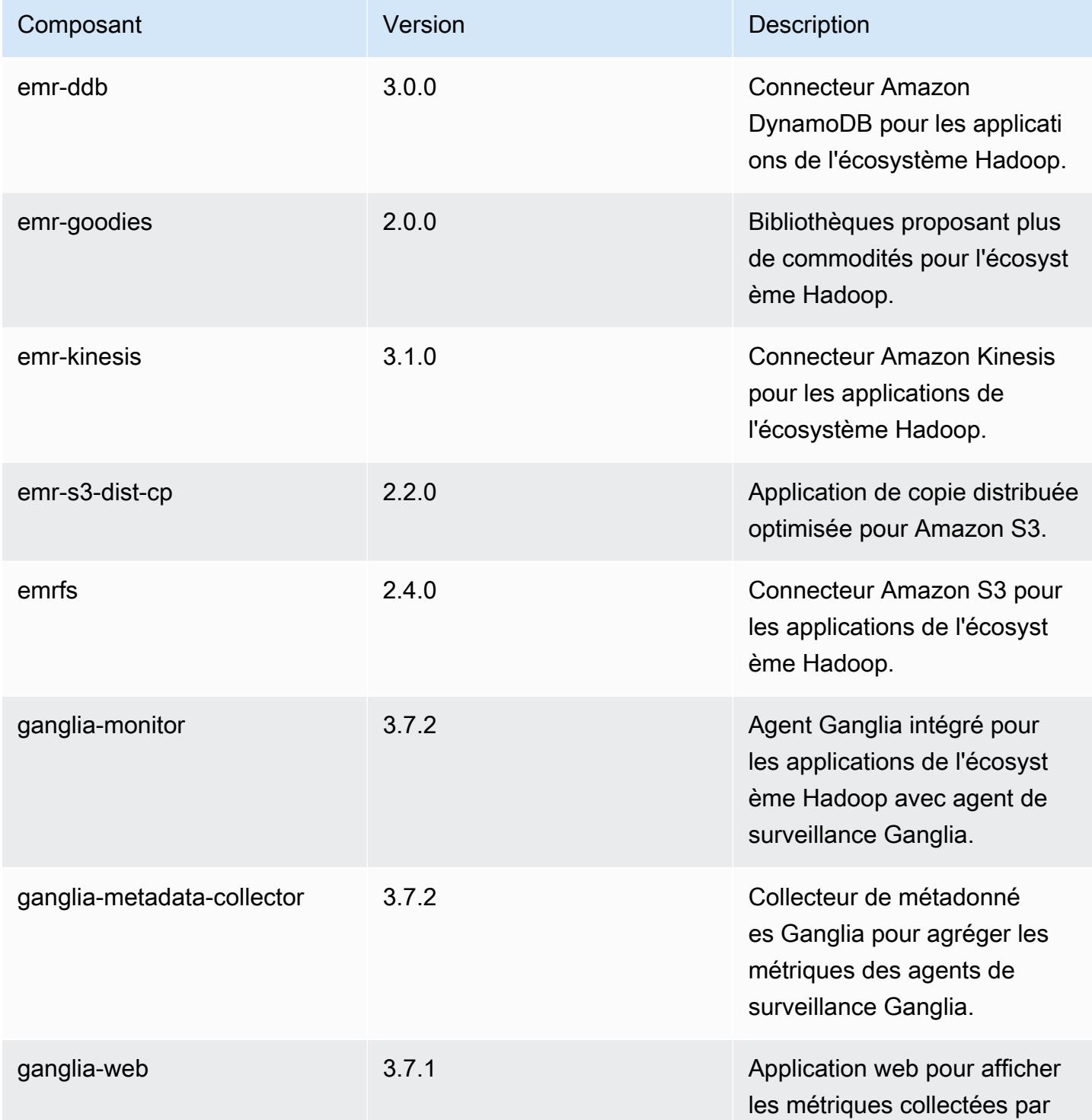

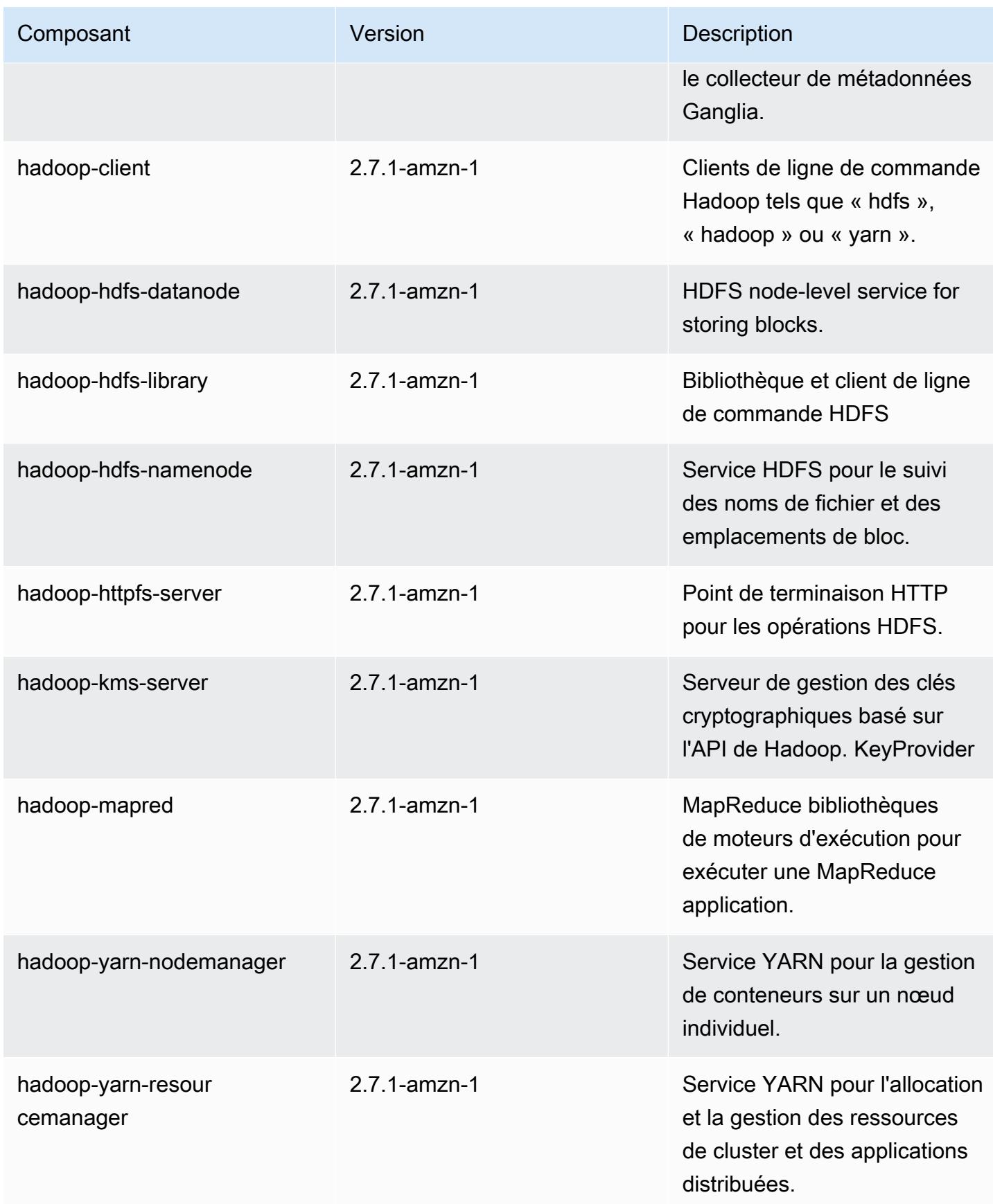

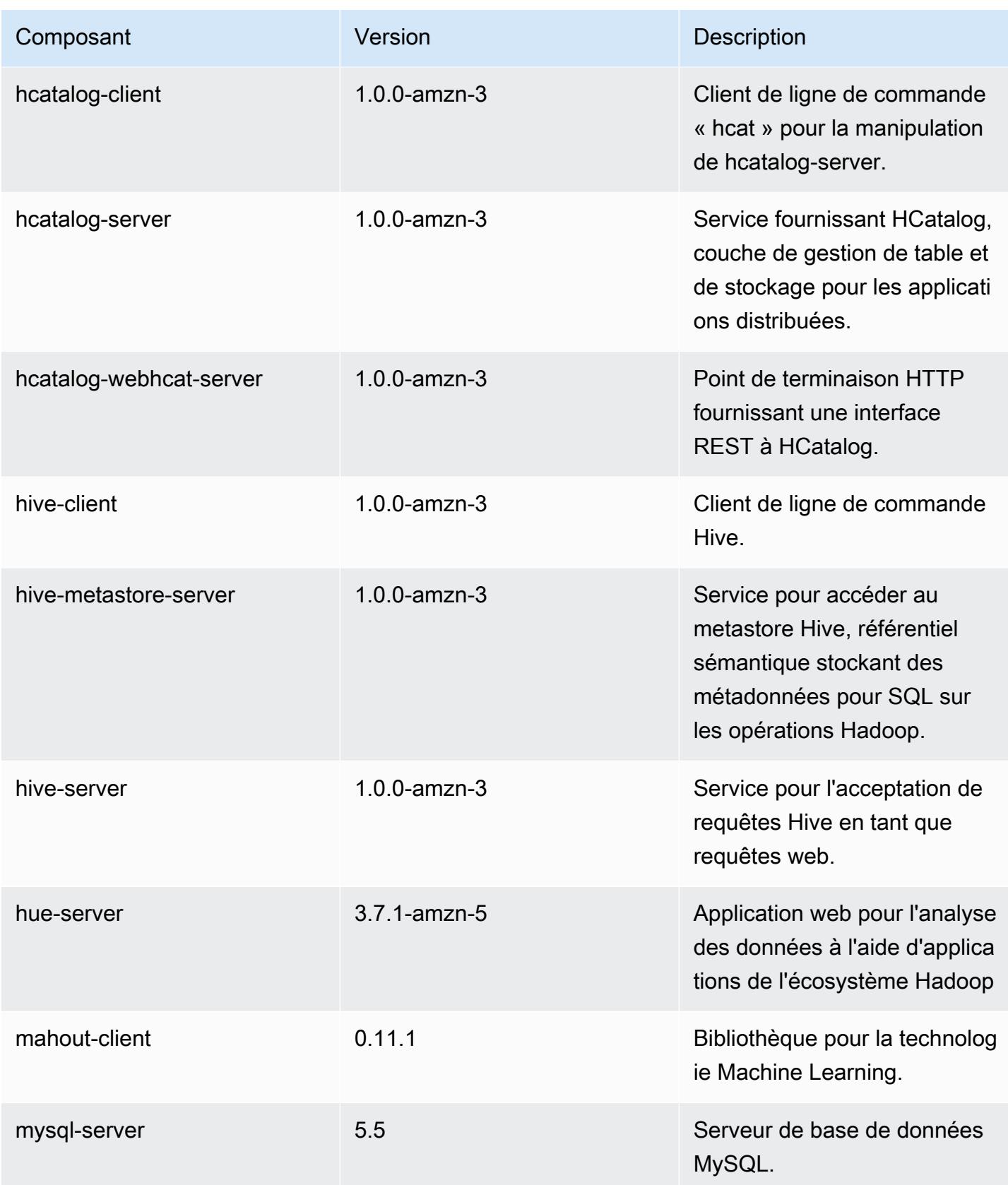

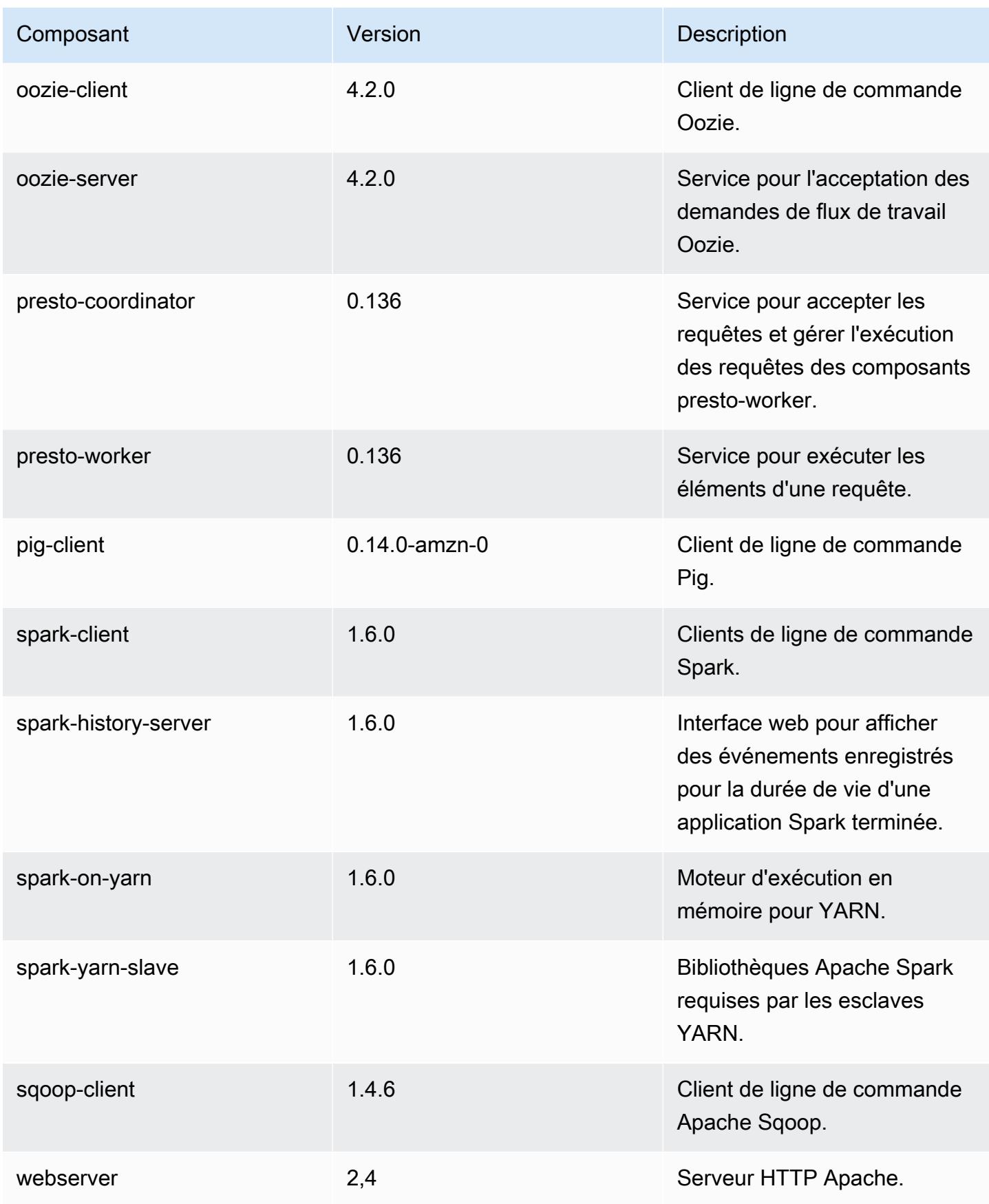

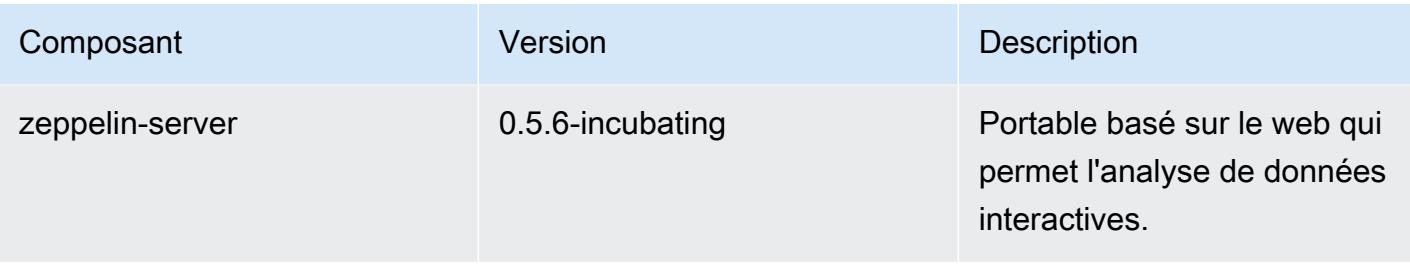

## 4.4.0 classifications de configuration

Les classifications de configuration vous permettent de personnaliser les applications. Elles correspondent souvent à un fichier XML de configuration de l'application, tel que hive-site.xml. Pour plus d'informations, consultez [Configuration des applications.](#page-3494-0)

Classifications emr-4.4.0

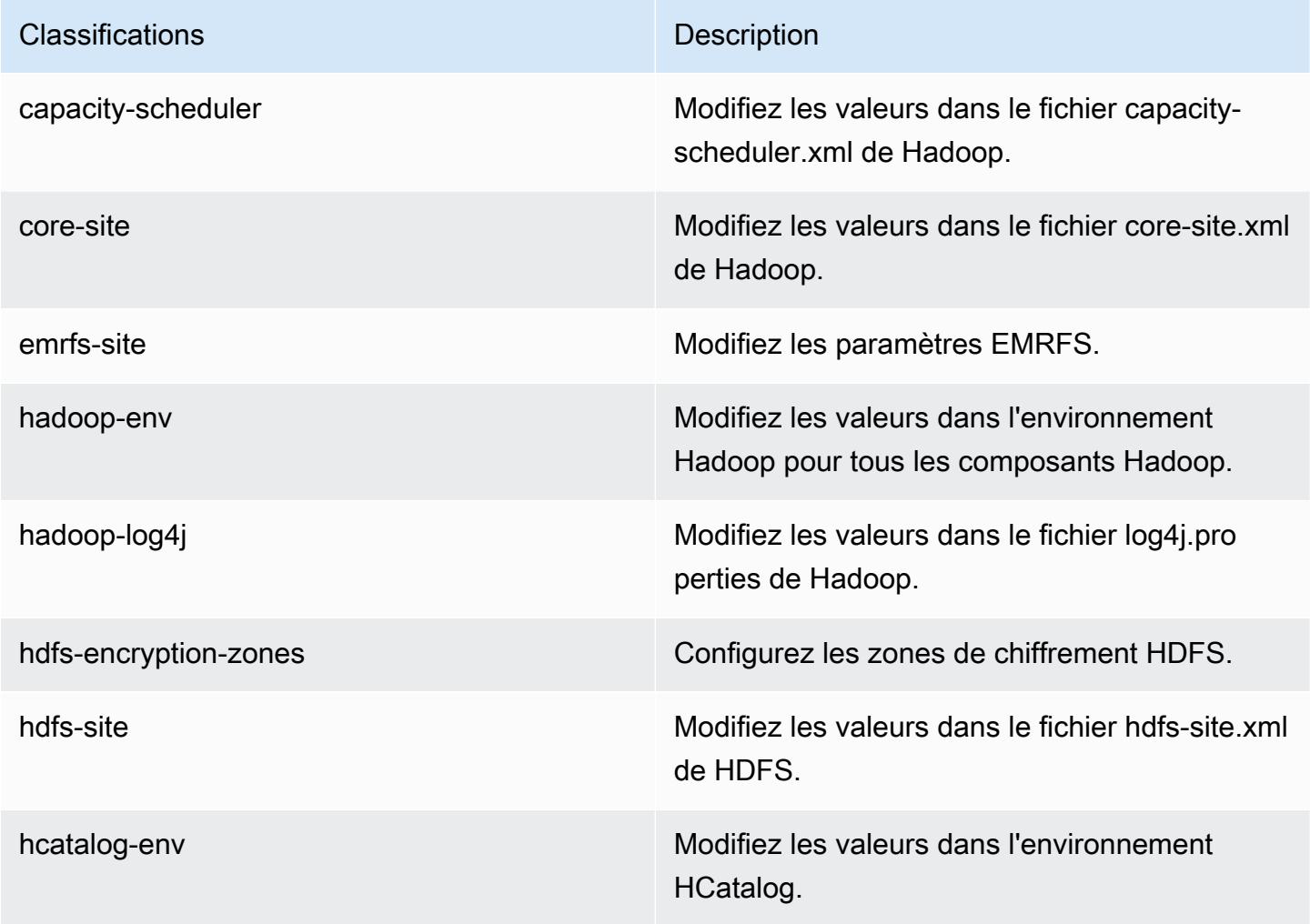

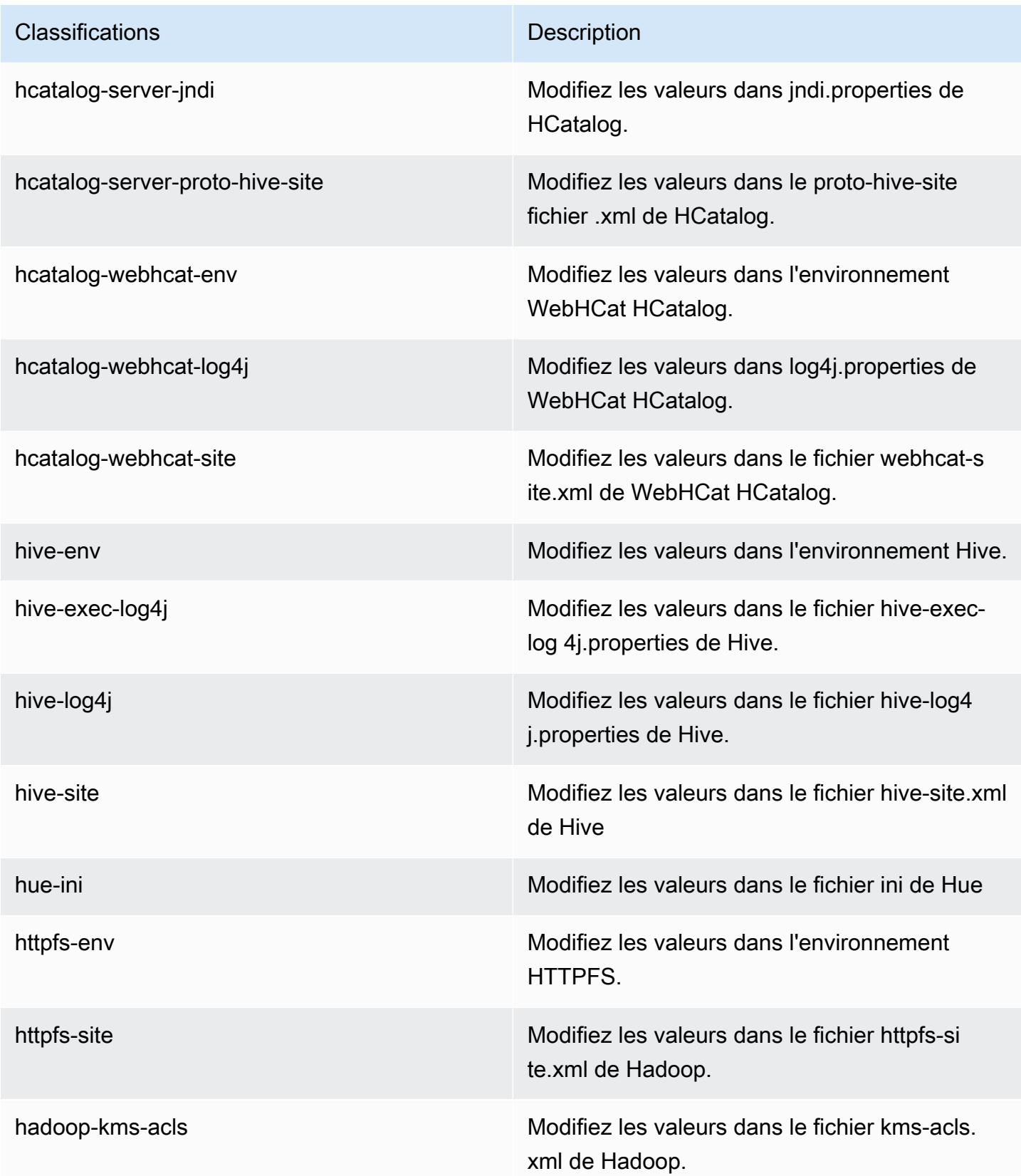

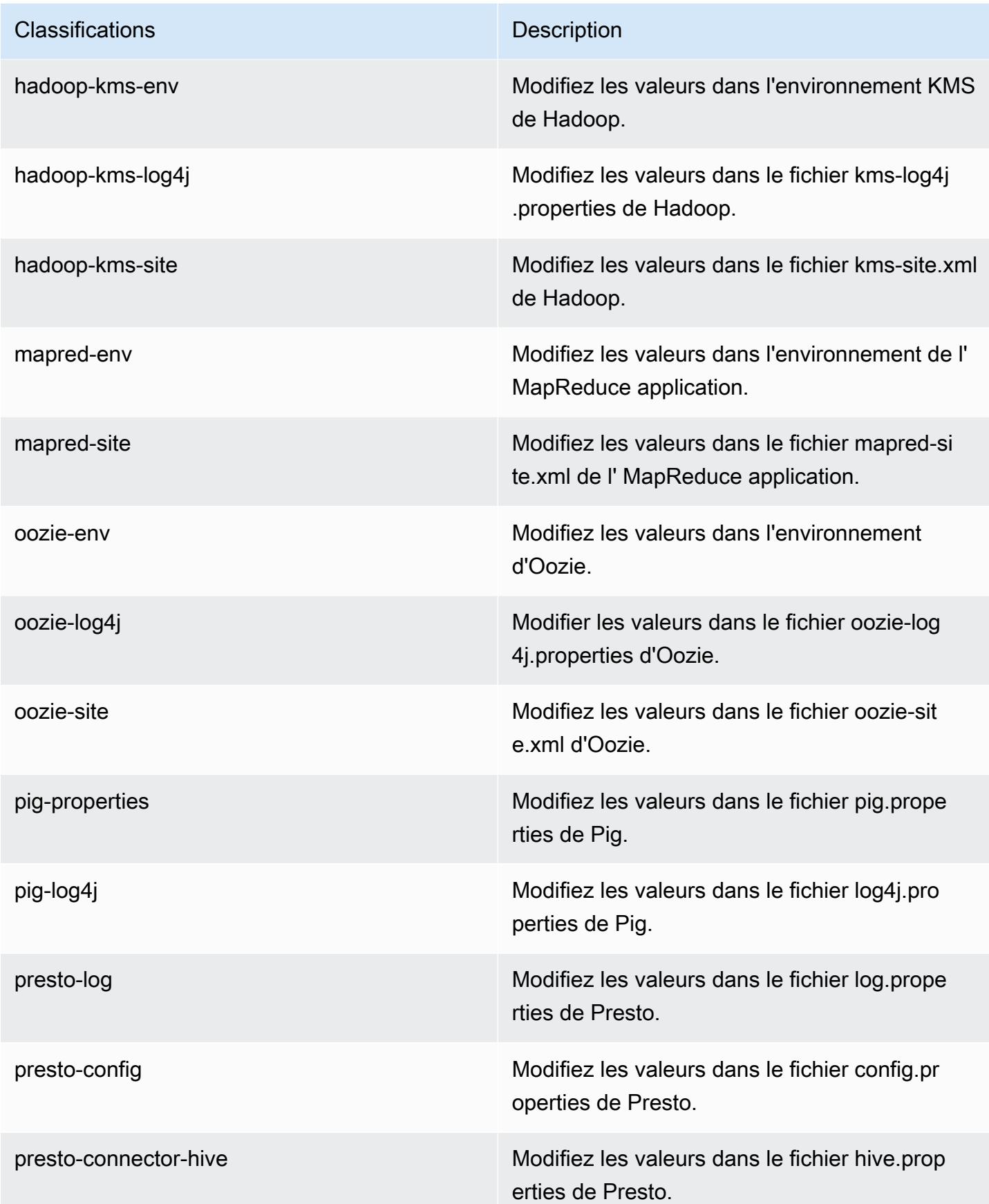

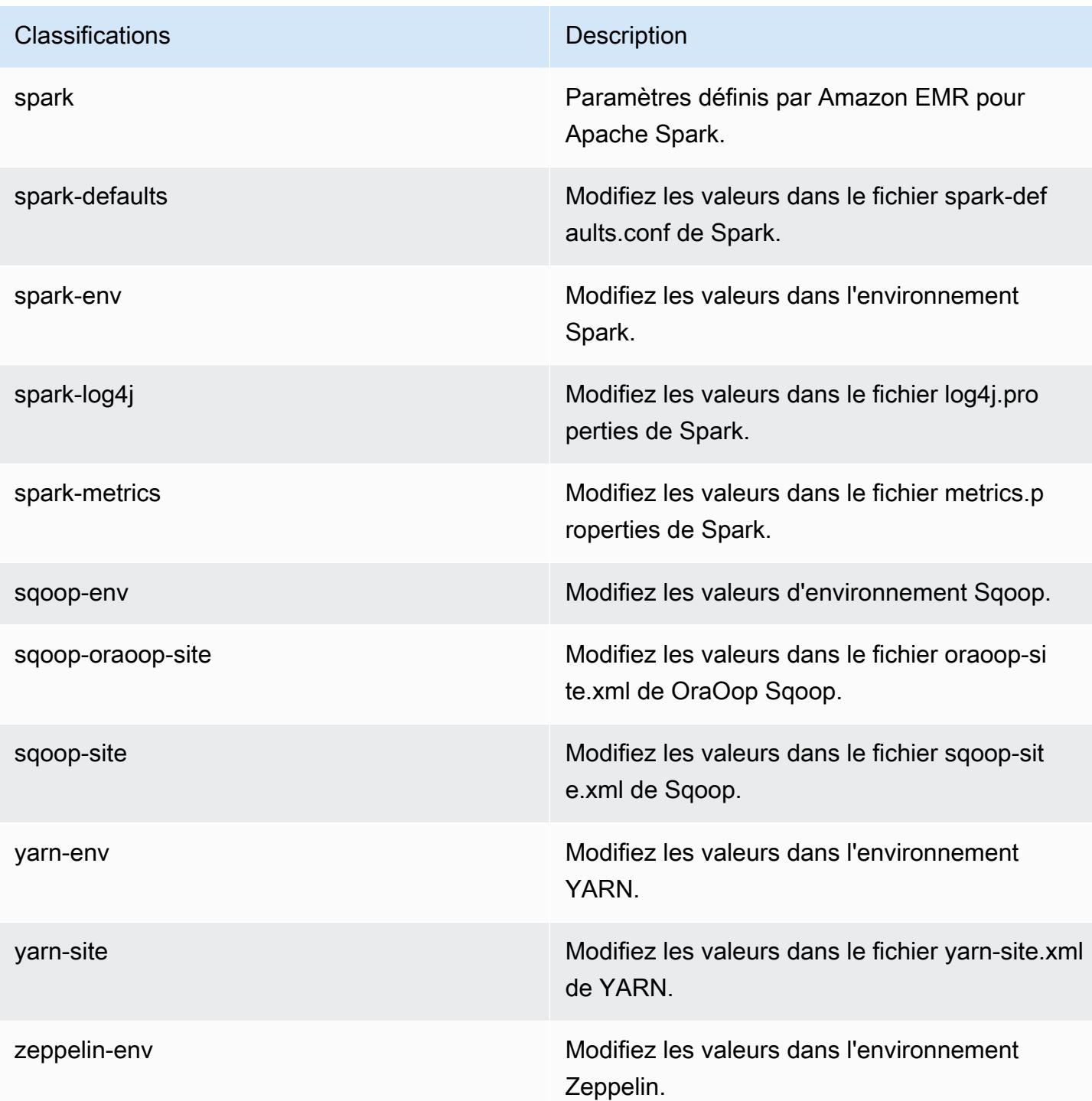

# Amazon EMR version 4.3.0

### Versions de l'application 4.3.0

Les applications suivantes sont prises en charge dans cette version : [Ganglia,](http://ganglia.info) [Hadoop,](http://hadoop.apache.org/docs/current/) [Hive](http://hive.apache.org/), [Hue,](http://gethue.com/) [Mahout](http://mahout.apache.org/), [Oozie-Sandbox](http://oozie.apache.org/), [Pig](http://pig.apache.org/), [Presto-Sandbox,](https://prestodb.io/) [Spark](https://spark.apache.org/docs/latest/) et [Zeppelin-Sandbox.](https://zeppelin.incubator.apache.org/)

Le tableau ci-dessous répertorie les versions d'application disponibles dans cette version d'Amazon EMR et les versions d'application des trois versions précédentes d'Amazon EMR (le cas échéant).

Pour obtenir un historique complet des versions des applications de chaque version d'Amazon EMR, consultez les rubriques suivantes :

- [Versions des applications dans les versions 7.x d'Amazon EMR](#page-23-0)
- [Versions des applications dans les versions 6.x d'Amazon EMR](#page-87-0)
- [Versions des applications dans les versions 5.x d'Amazon EMR](#page-1077-0)
- [Versions des applications dans les versions 4.x d'Amazon EMR](#page-2671-0)

#### Informations sur la version de l'application

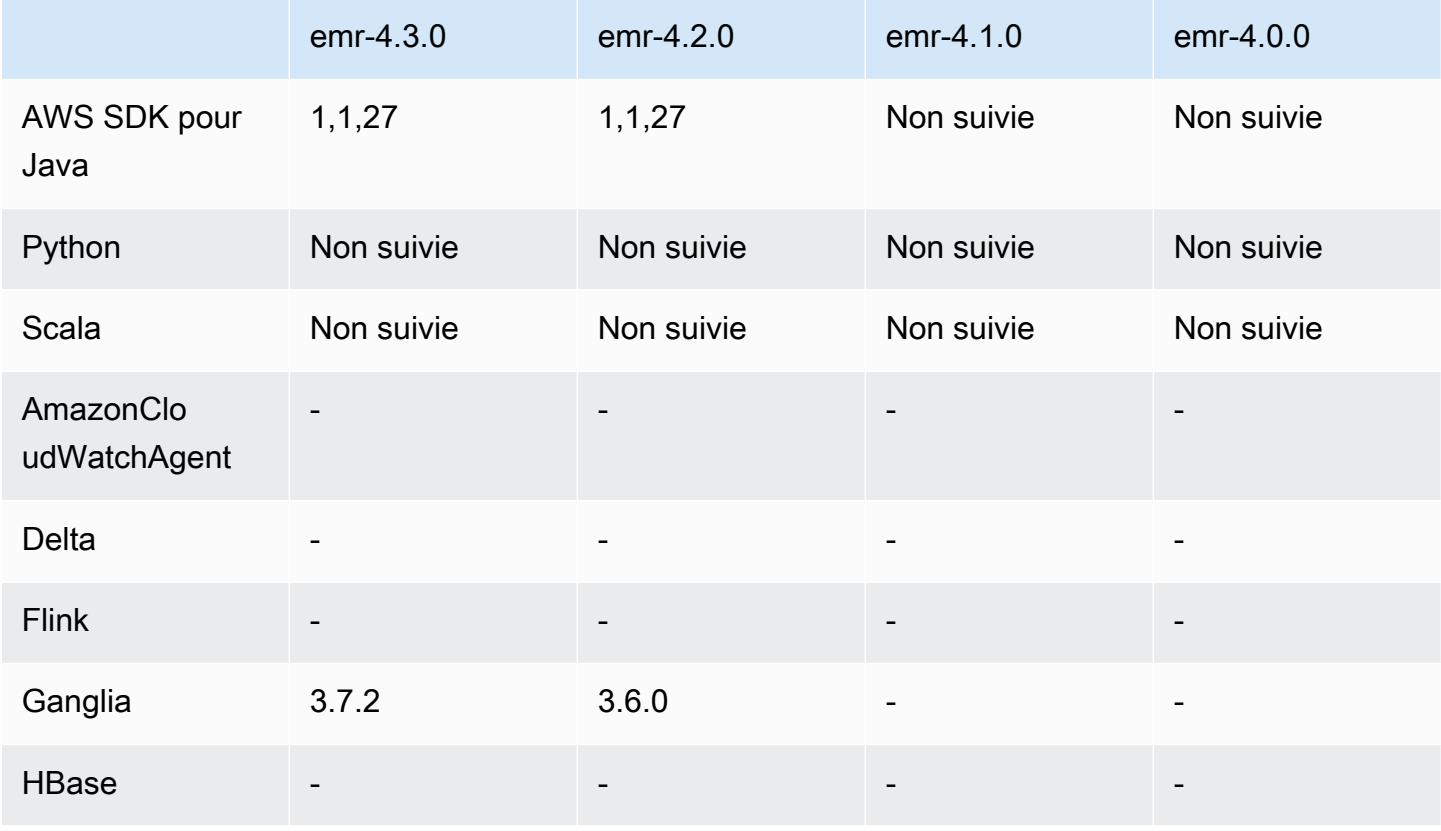

Amazon EMR **Amazon EMR** Guide de version

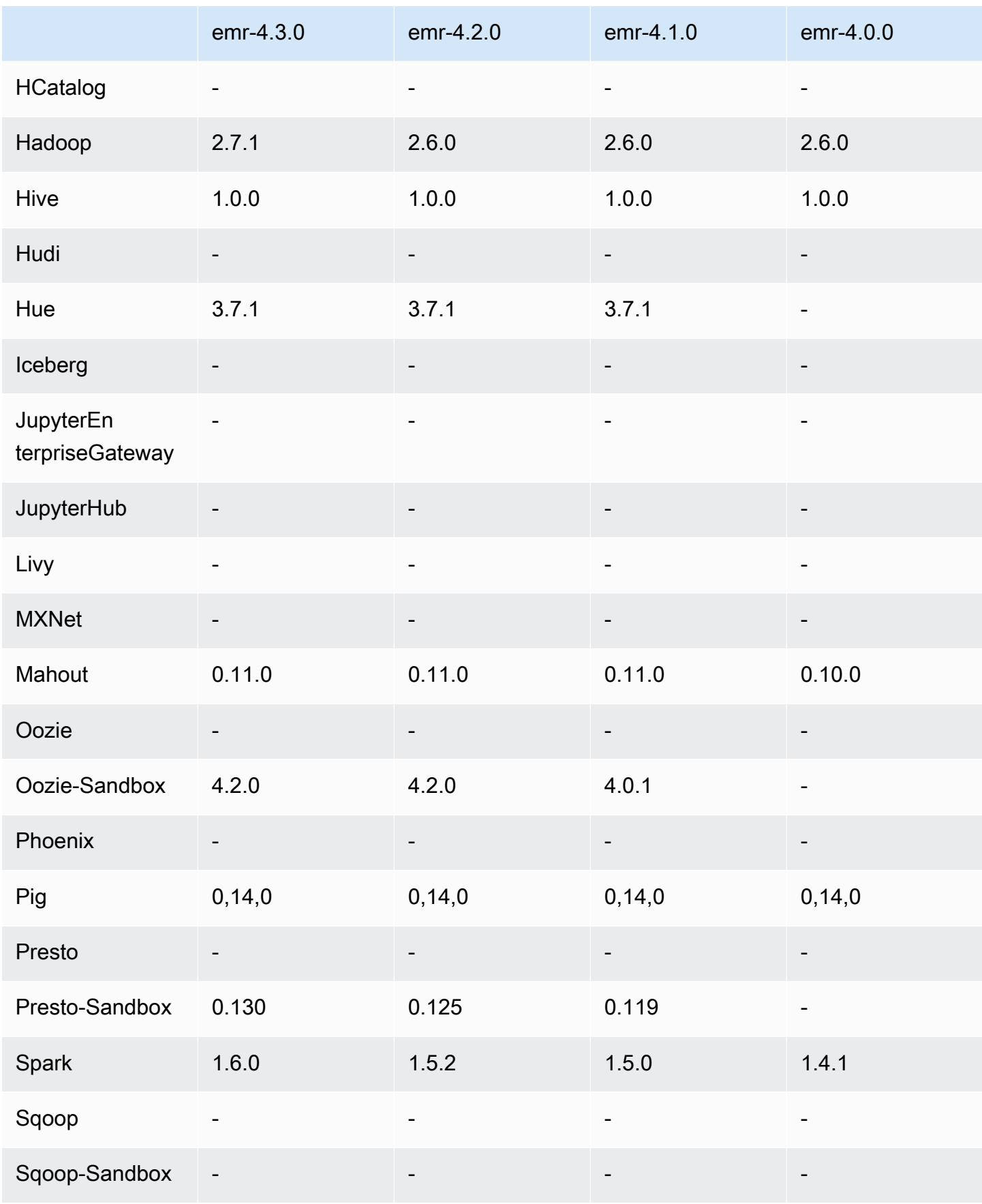

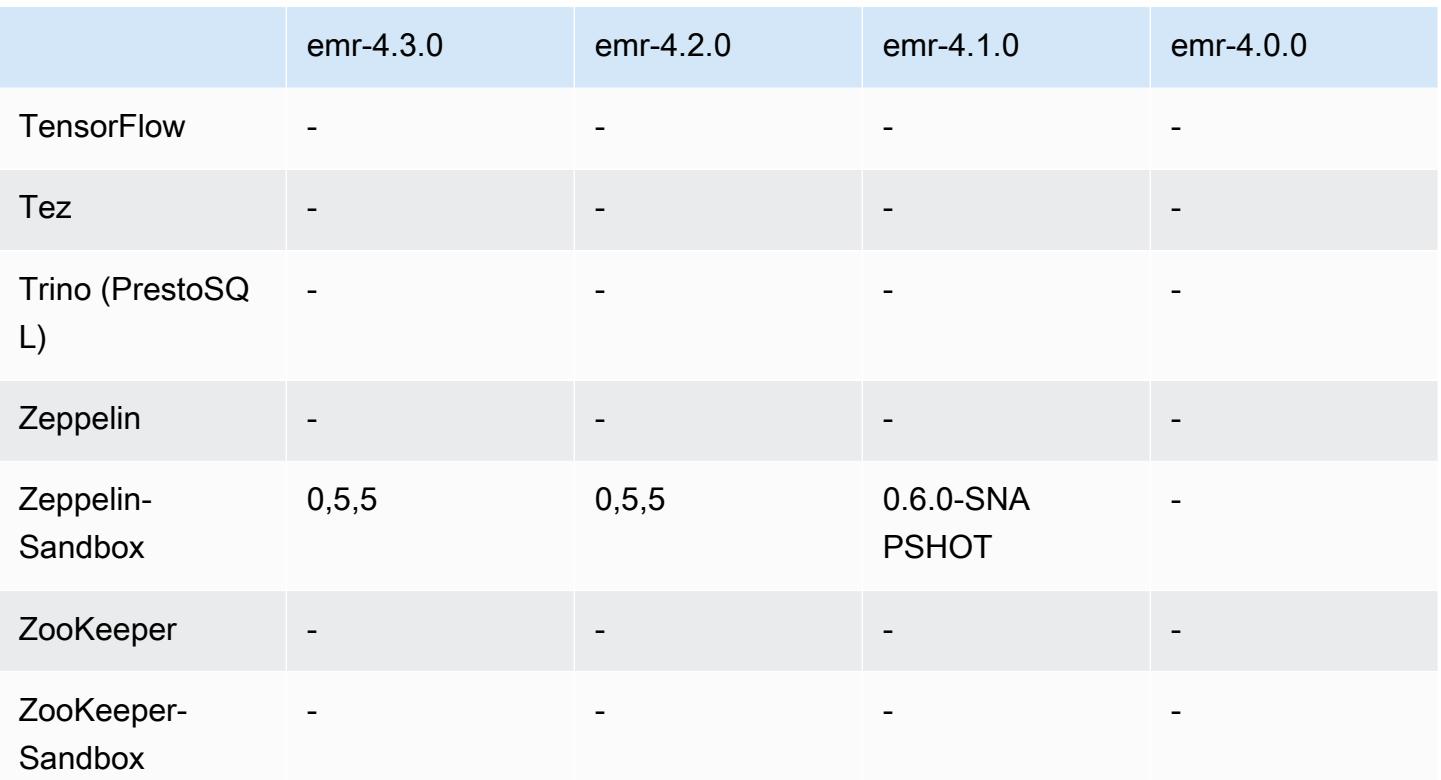

notes de publication de la version 4.3.0

Les notes de mises à jour suivantes incluent des informations sur la version Amazon EMR 4.3.0.

Date de parution : 19 janvier 2016

#### Fonctionnalités

- Mise à niveau vers Hadoop 2.7.1
- Mise à niveau vers Spark 1.6.0
- Mise à niveau de Ganglia vers la version 3.7.2
- Mise à niveau vers de Presto vers la version 0.130
- Amazon EMR a apporté quelques modifications au paramètre spark.dynamicAllocation.enabled lorsque celui-ci est défini sur true ; la valeur par défaut est false. Lorsque ce paramètre est défini sur true, cela a un effet sur les valeurs par défaut définies par le paramètre maximizeResourceAllocation.
	- Si spark.dynamicAllocation.enabled est défini sur true, spark.executor.instances n'est pas défini par maximizeResourceAllocation.
- Le paramètre spark.driver.memory est désormais configuré en fonction des types d'instances du cluster d'une manière similaire à la façon dont spark.executors.memory est défini. Cependant, étant donné que l'application de pilote Spark peut s'exécuter soit sur le maître, soit sur une des instances principales (par exemple, dans le client YARN et les modes cluster, respectivement), le paramètre spark.driver.memory est défini en fonction du type d'instance du plus petit des types d'instances entre ces deux groupes d'instances.
- Le paramètre spark.default.parallelism est désormais défini sur deux fois le nombre de cœurs de processeurs disponibles pour les conteneurs YARN. Dans les versions précédentes, c'était la moitié de cette valeur.
- Les calculs de la surcharge de mémoire réservée pour les processus Spark YARN ont été ajustés pour être plus précis, ce qui se traduit par une petite augmentation de la quantité de mémoire disponible pour Spark (c'est-à-dire, spark.executor.memory).

Problèmes connus résolus depuis les versions précédentes

- L'agrégation de journaux YARN est maintenant activée par défaut.
- Correction d'un problème où les journaux ne pouvaient pas être transmis vers le compartiment de journaux Amazon S3 pour le cluster lorsque l'agrégation de journaux YARN était activée.
- Les tailles de conteneur YARN ont maintenant un nouveau minimum de 32 sur tous les types de nœuds.
- Résolution d'un problème lié à Ganglia qui entraînait des E/S de disque excessives sur le nœud primaire dans les clusters de grande taille.
- Résolution d'un problème qui empêchait les journaux des applications d'être transmis à Amazon S3 lorsqu'un cluster s'arrêtait.
- Résolution d'un problème dans l'interface de ligne de commande EMRFS qui entraînait l'échec de certaines commandes.
- Correction d'un problème lié à Zeppelin qui empêchait le chargement des dépendances dans le sous-jacent. SparkContext
- Résolution d'un problème provoqué par une tentative de redimensionnement pour ajouter des instances.
- Résolution d'un problème dans Hive où CREATE TABLE AS SELECT effectuait des appels de liste excessifs vers Amazon S3.
- Résolution d'un problème où les grands clusters n'étaient pas provisionnés correctement lorsque Hue, Oozie et Ganglia étaient installés.

• Résolution d'un problème dans s3-dist-cp où un code de sortie zéro était renvoyé même en cas d'échec avec une erreur.

Versions des composants 4.3.0

Les composants installés par Amazon EMR avec cette version sont répertoriés ci-dessous. Certains sont installés dans le cadre de packages d'application de Big Data. Les autres sont propres à Amazon EMR et installés pour les fonctions et processus système. Ceux-ci commencent généralement par emr ou aws. Les packages d'application de big data de la version Amazon EMR la plus récente sont généralement la dernière version trouvée dans la communauté. Nous nous efforçons de mettre à disposition les versions de la communauté dans Amazon EMR le plus rapidement possible.

Certains composants dans Amazon EMR diffèrent des versions de la communauté. Ces composants ont une étiquette de version sous la forme *CommunityVersion*-amzn-*EmrVersion*. *EmrVersion* commence à 0. Par exemple, si un composant de la communauté open source nommé myappcomponent avec la version 2.2 a été modifié trois fois en vue de son inclusion dans différentes versions d'Amazon EMR, sa version apparaît sous le nom 2.2-amzn-2.

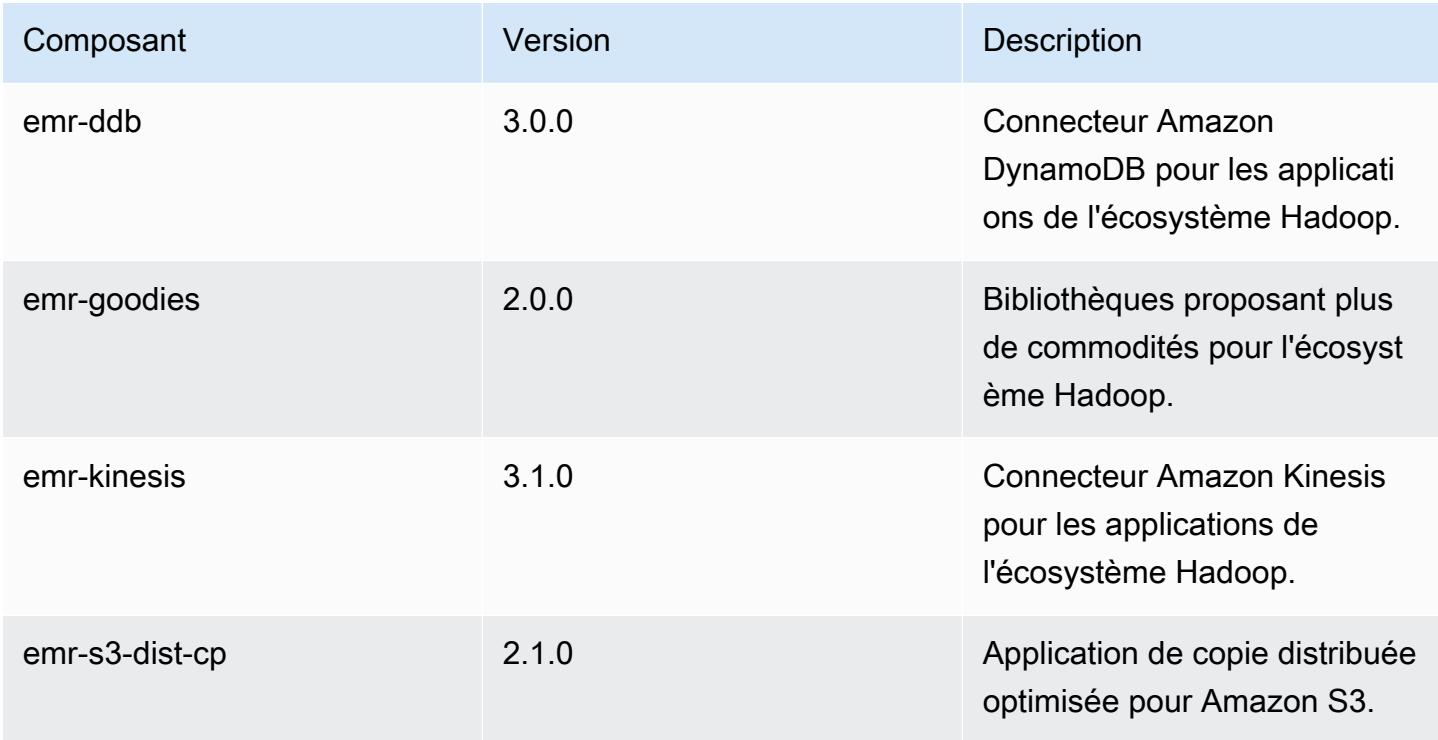

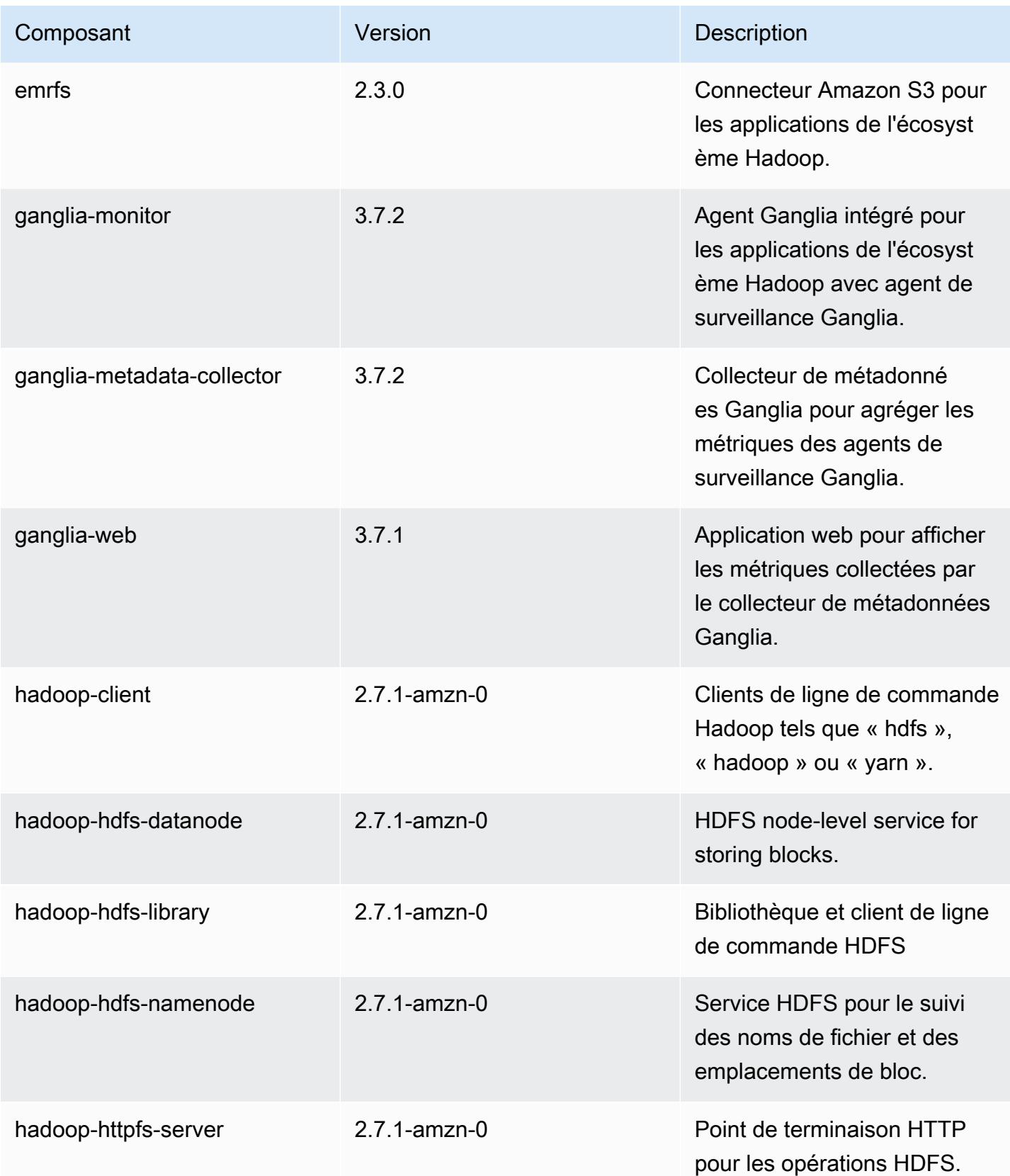

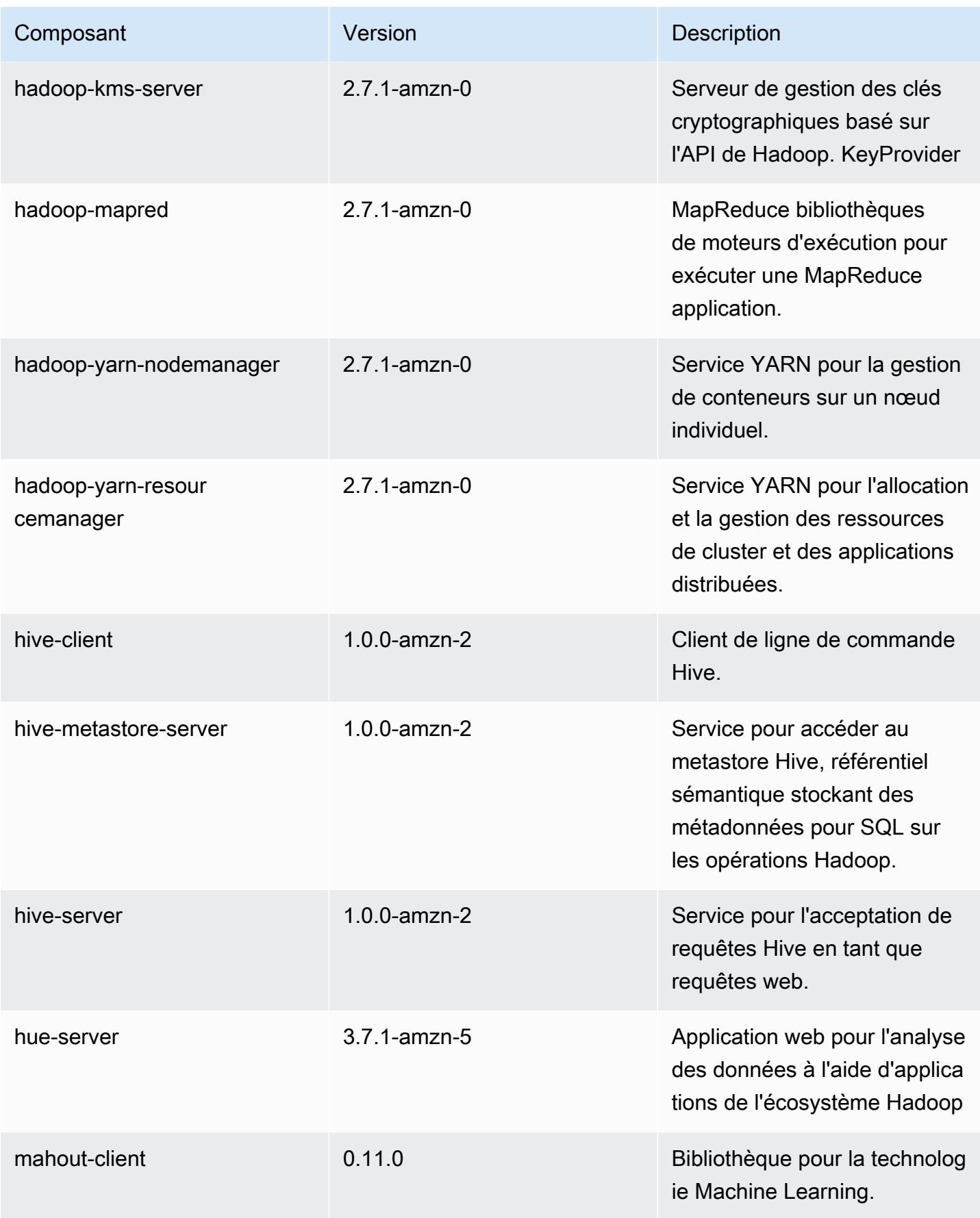

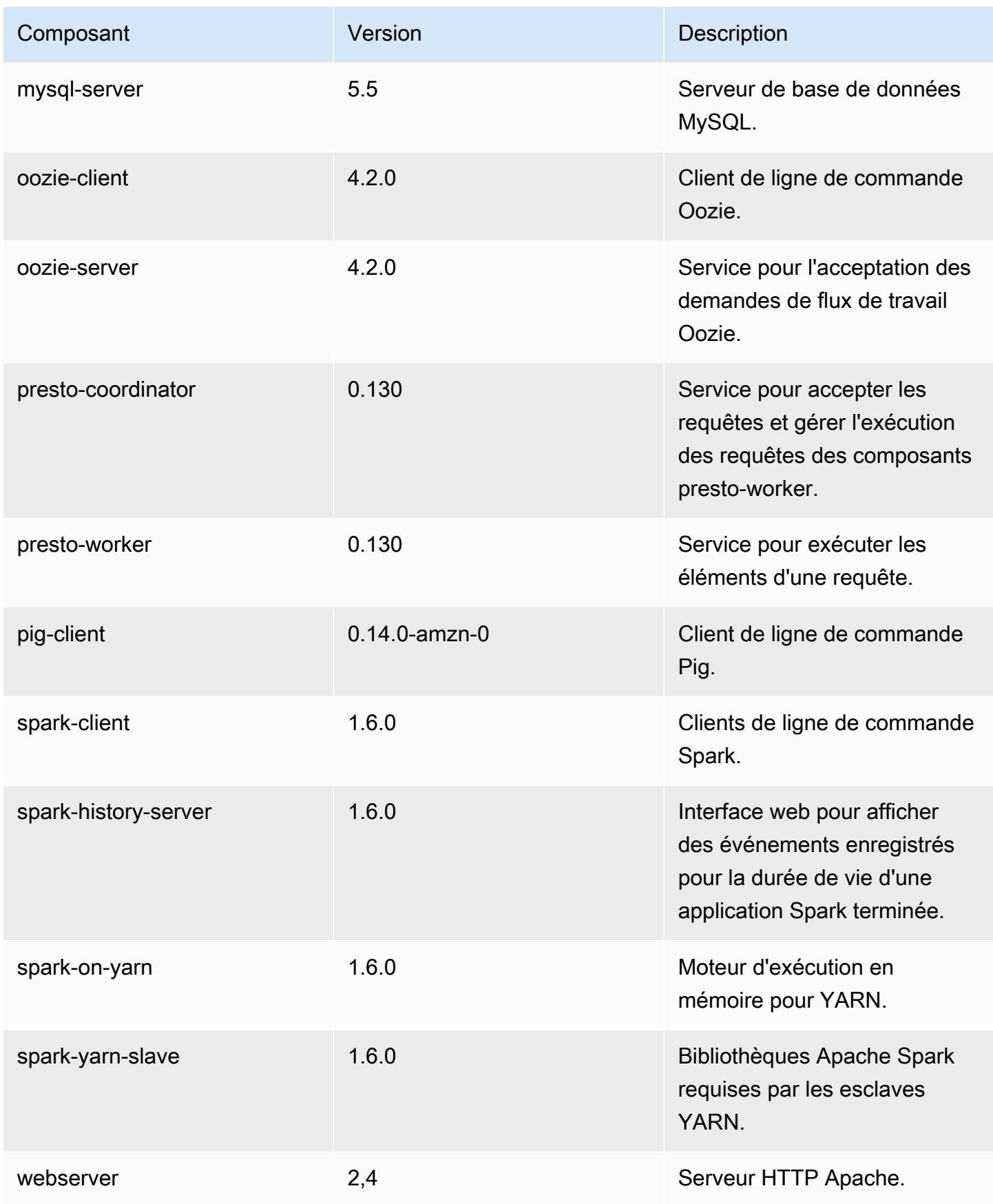

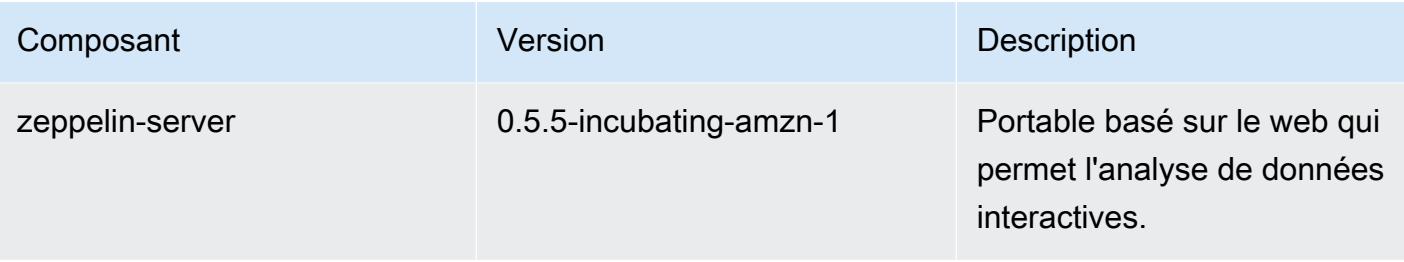

## 4.3.0 classifications de configuration

Les classifications de configuration vous permettent de personnaliser les applications. Elles correspondent souvent à un fichier XML de configuration de l'application, tel que hive-site.xml. Pour plus d'informations, consultez [Configuration des applications.](#page-3494-0)

Classifications emr-4.3.0

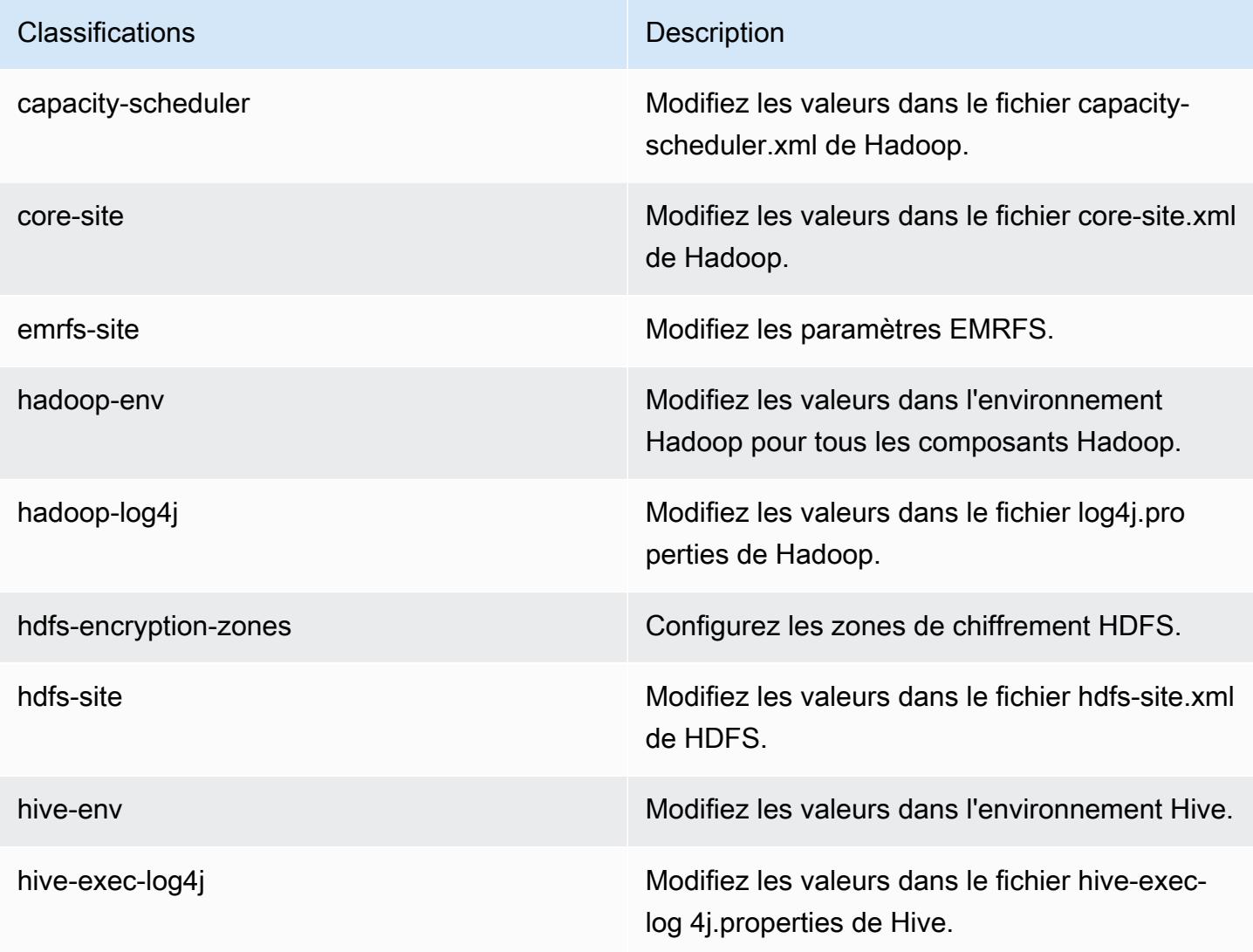

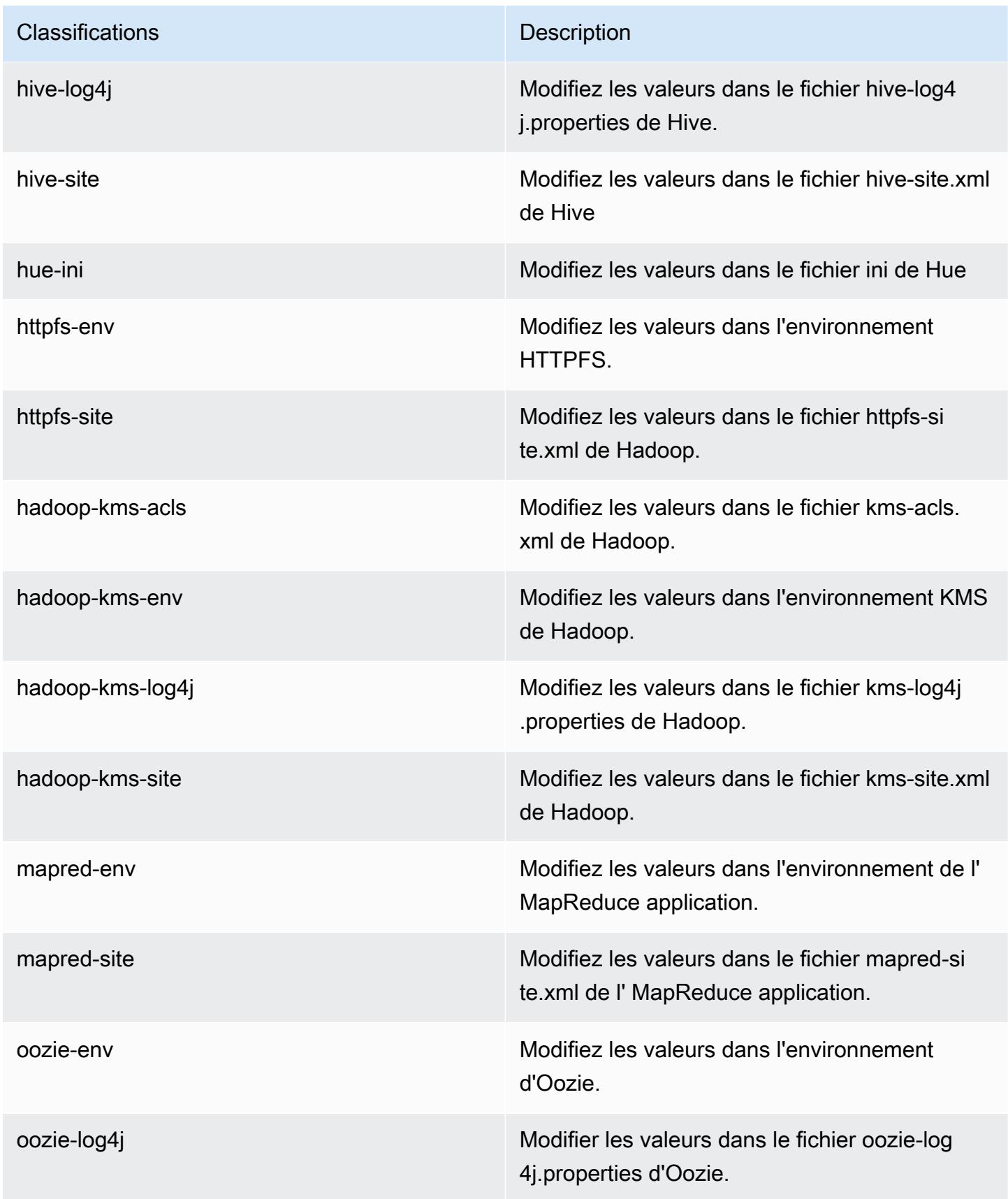

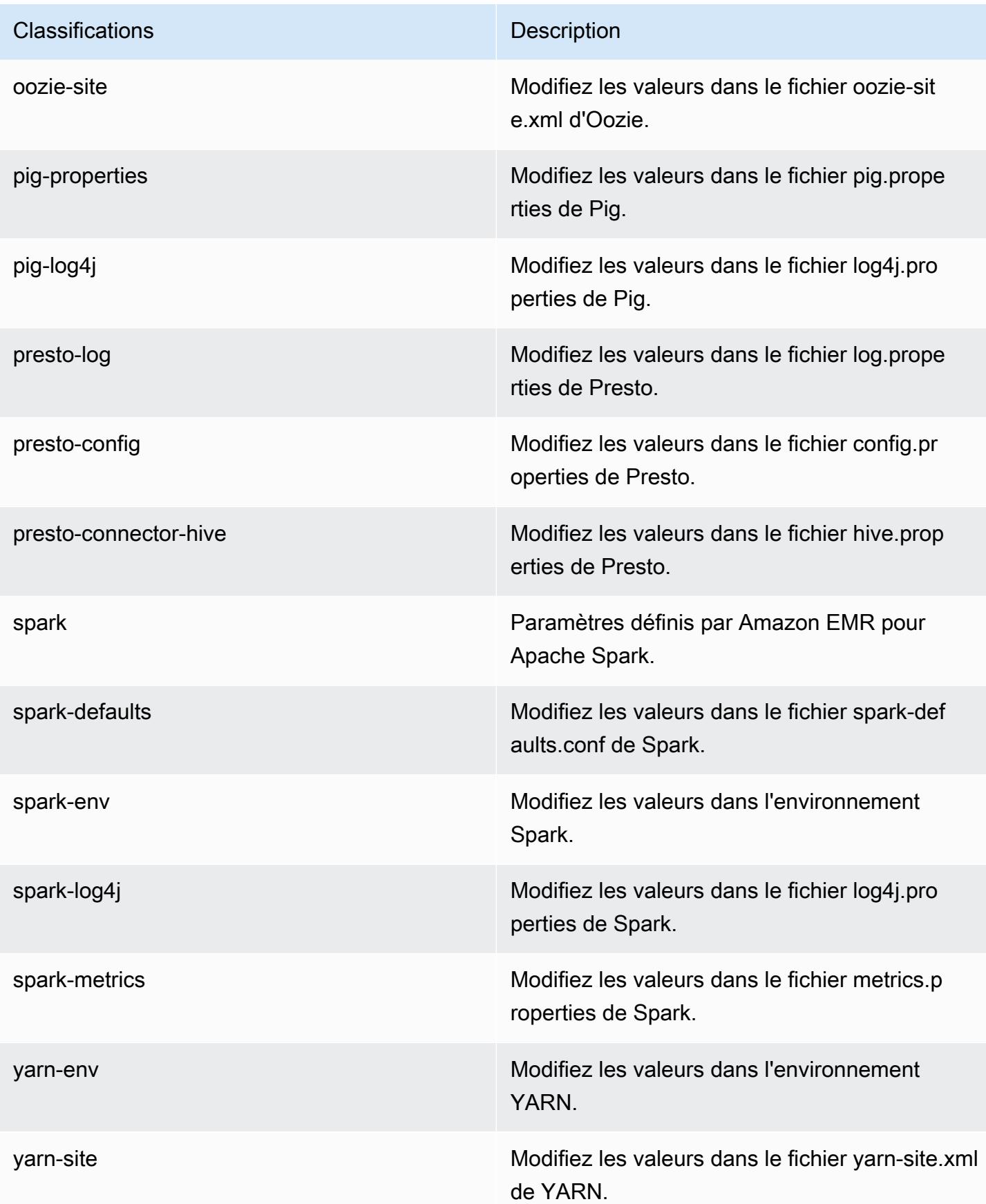

**Classifications Description** 

zeppelin-env Modifiez les valeurs dans l'environnement Zeppelin.

# Amazon EMR version 4.2.0

Versions de l'application 4.2.0

Les applications suivantes sont prises en charge dans cette version : [Ganglia,](http://ganglia.info) [Hadoop,](http://hadoop.apache.org/docs/current/) [Hive](http://hive.apache.org/), [Hue,](http://gethue.com/) [Mahout](http://mahout.apache.org/), [Oozie-Sandbox](http://oozie.apache.org/), [Pig](http://pig.apache.org/), [Presto-Sandbox,](https://prestodb.io/) [Spark](https://spark.apache.org/docs/latest/) et [Zeppelin-Sandbox.](https://zeppelin.incubator.apache.org/)

Le tableau ci-dessous répertorie les versions d'application disponibles dans cette version d'Amazon EMR et les versions d'application des trois versions précédentes d'Amazon EMR (le cas échéant).

Pour obtenir un historique complet des versions des applications de chaque version d'Amazon EMR, consultez les rubriques suivantes :

- [Versions des applications dans les versions 7.x d'Amazon EMR](#page-23-0)
- [Versions des applications dans les versions 6.x d'Amazon EMR](#page-87-0)
- [Versions des applications dans les versions 5.x d'Amazon EMR](#page-1077-0)
- [Versions des applications dans les versions 4.x d'Amazon EMR](#page-2671-0)

Informations sur la version de l'application

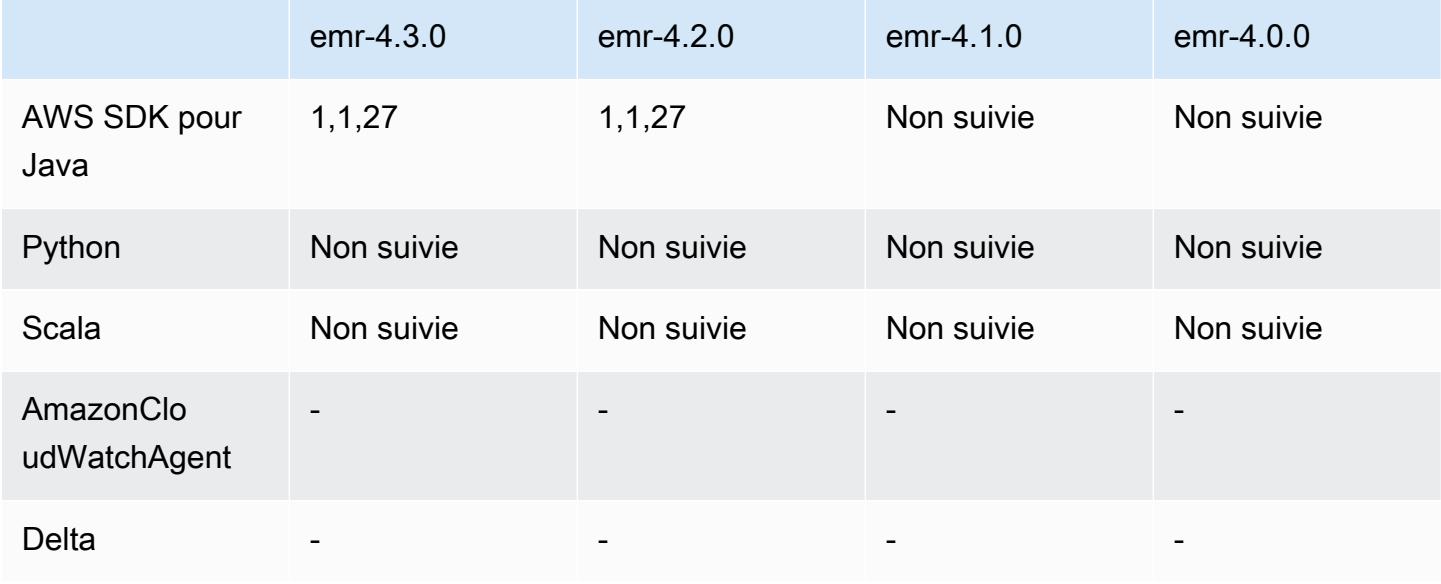

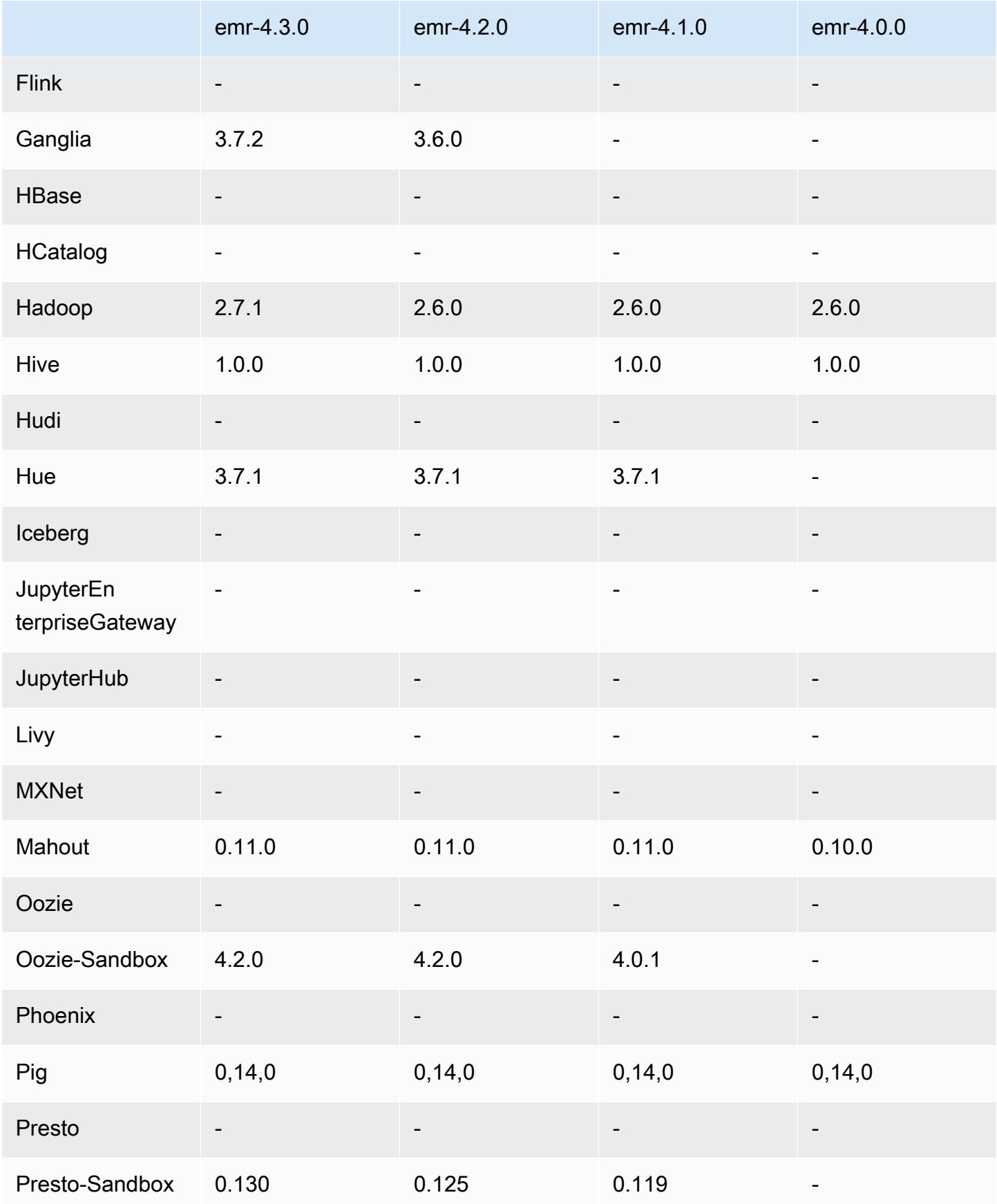

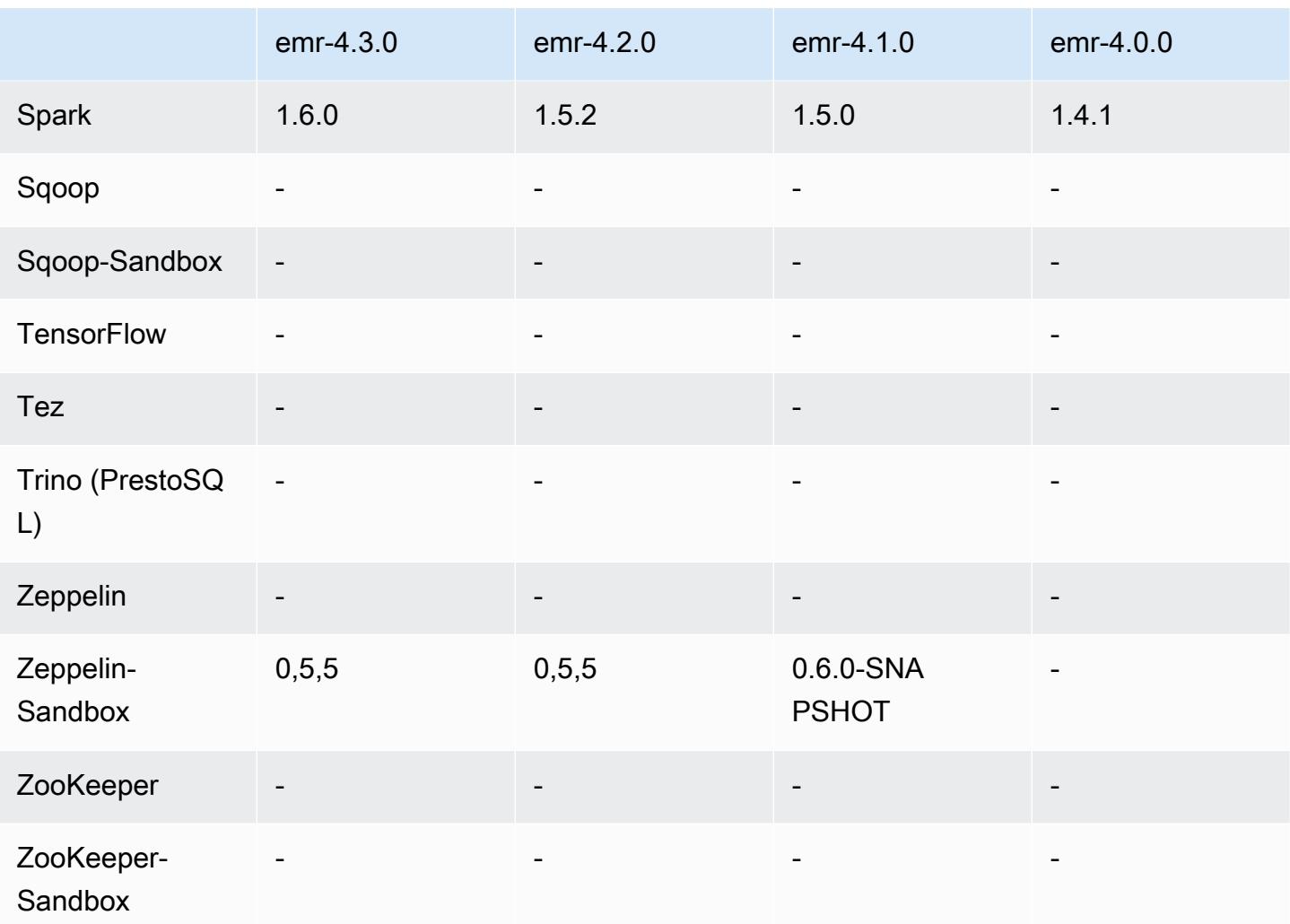

notes de publication de la version 4.2.0

Les notes de mises à jour suivantes incluent des informations sur la version Amazon EMR 4.2.0.

Date de parution : 18 novembre 2015

Fonctionnalités

- Ajout de la prise en charge de Ganglia
- Mise à niveau vers Spark 1.5.2
- Mise à niveau vers Presto 0.125
- Mise à niveau d'Oozie vers la version 4.2.0
- Mise à niveau de Zeppelin vers la version 0.5.5
- Mise à niveau de la AWS SDK for Java version 1.10.27
#### Problèmes connus résolus depuis les versions précédentes

- Résolution d'un problème où l'interface de ligne de commande EMRFS n'utilisait pas le nom de table de métadonnées par défaut.
- Résolution d'un problème rencontré lors de l'utilisation de tables basée sur ORC dans Amazon S3.
- Résolution d'un problème rencontré avec une incompatibilité de version Python dans la configuration de Spark.
- Résolution d'un problème où un état de nœud YARN n'était pas signalé en raison de problèmes de DNS pour des clusters dans un VPC.
- Correction d'un problème rencontré lorsque YARN mettait des nœuds hors service, ce qui entraînait des applications bloquées ou l'incapacité de planifier de nouvelles applications.
- Résolution d'un problème rencontré lorsque des clusters prenaient fin avec l'état TIMED\_OUT\_STARTING.
- Résolution d'un problème rencontré lors de l'inclusion de la dépendance EMRFS Scala dans d'autres versions. La dépendance Scala a été supprimée.

### Versions des composants 4.2.0

Les composants installés par Amazon EMR avec cette version sont répertoriés ci-dessous. Certains sont installés dans le cadre de packages d'application de Big Data. Les autres sont propres à Amazon EMR et installés pour les fonctions et processus système. Ceux-ci commencent généralement par emr ou aws. Les packages d'application de big data de la version Amazon EMR la plus récente sont généralement la dernière version trouvée dans la communauté. Nous nous efforçons de mettre à disposition les versions de la communauté dans Amazon EMR le plus rapidement possible.

Certains composants dans Amazon EMR diffèrent des versions de la communauté. Ces composants ont une étiquette de version sous la forme *CommunityVersion*-amzn-*EmrVersion*. *EmrVersion* commence à 0. Par exemple, si un composant de la communauté open source nommé myappcomponent avec la version 2.2 a été modifié trois fois en vue de son inclusion dans différentes versions d'Amazon EMR, sa version apparaît sous le nom 2.2-amzn-2.

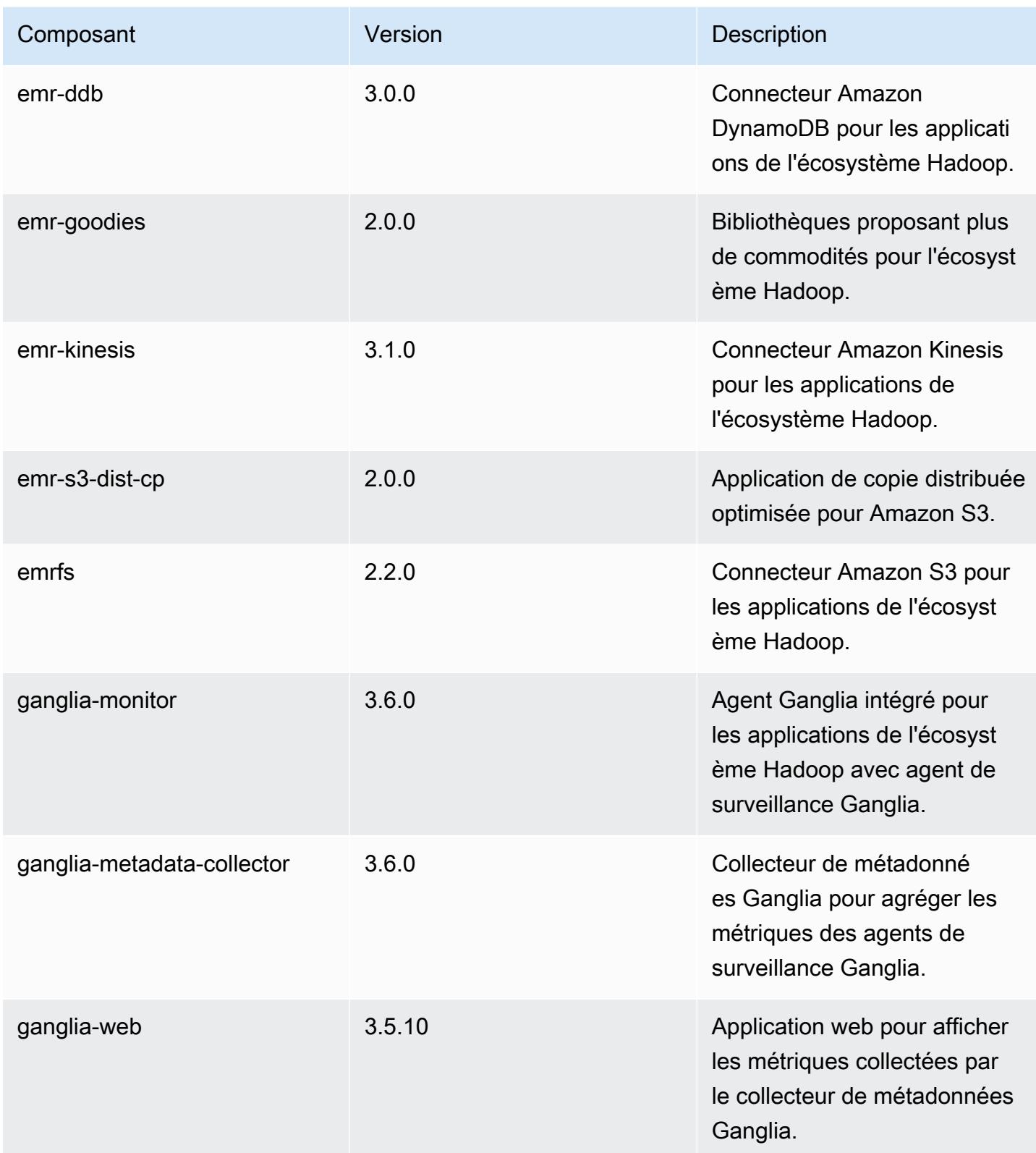

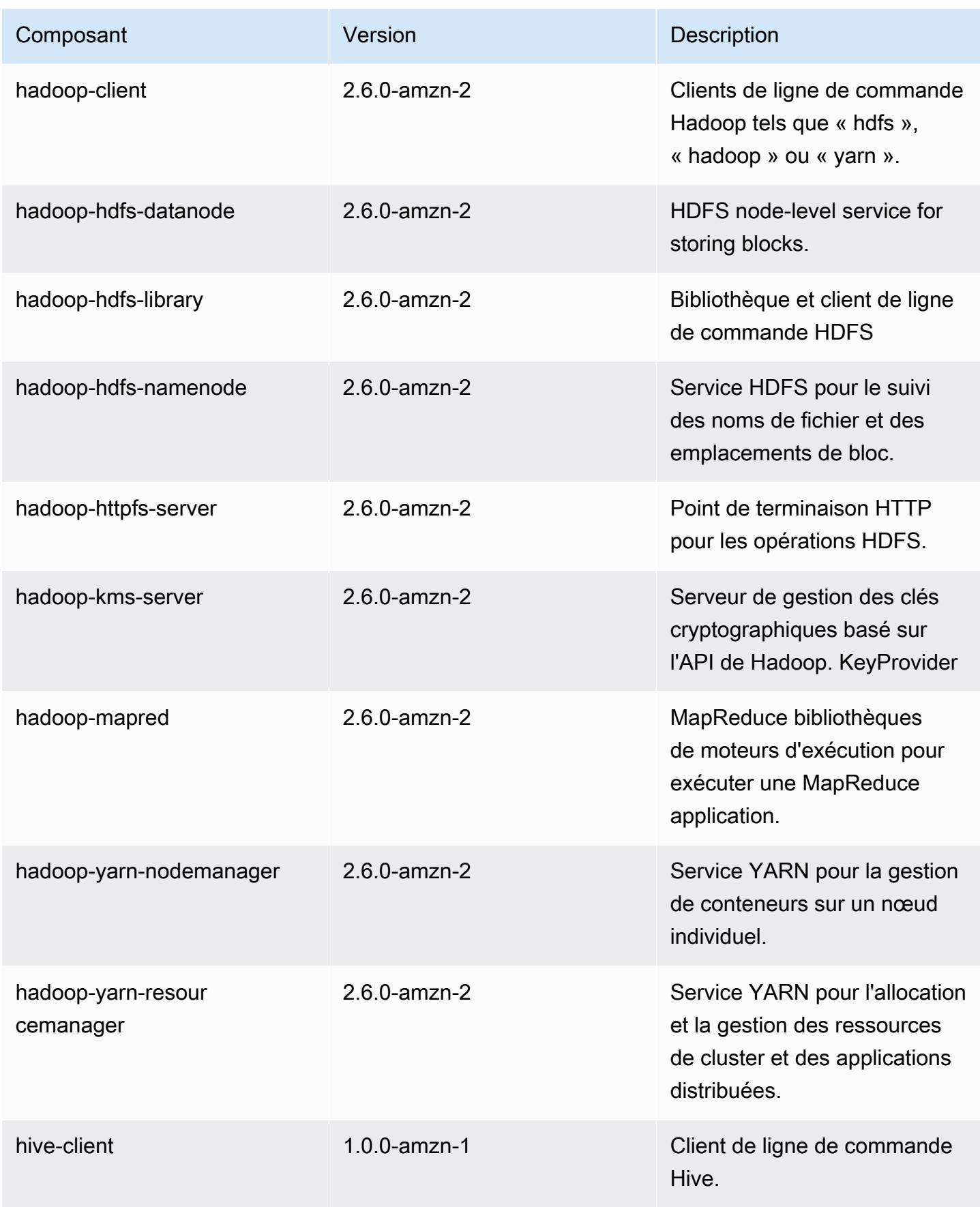

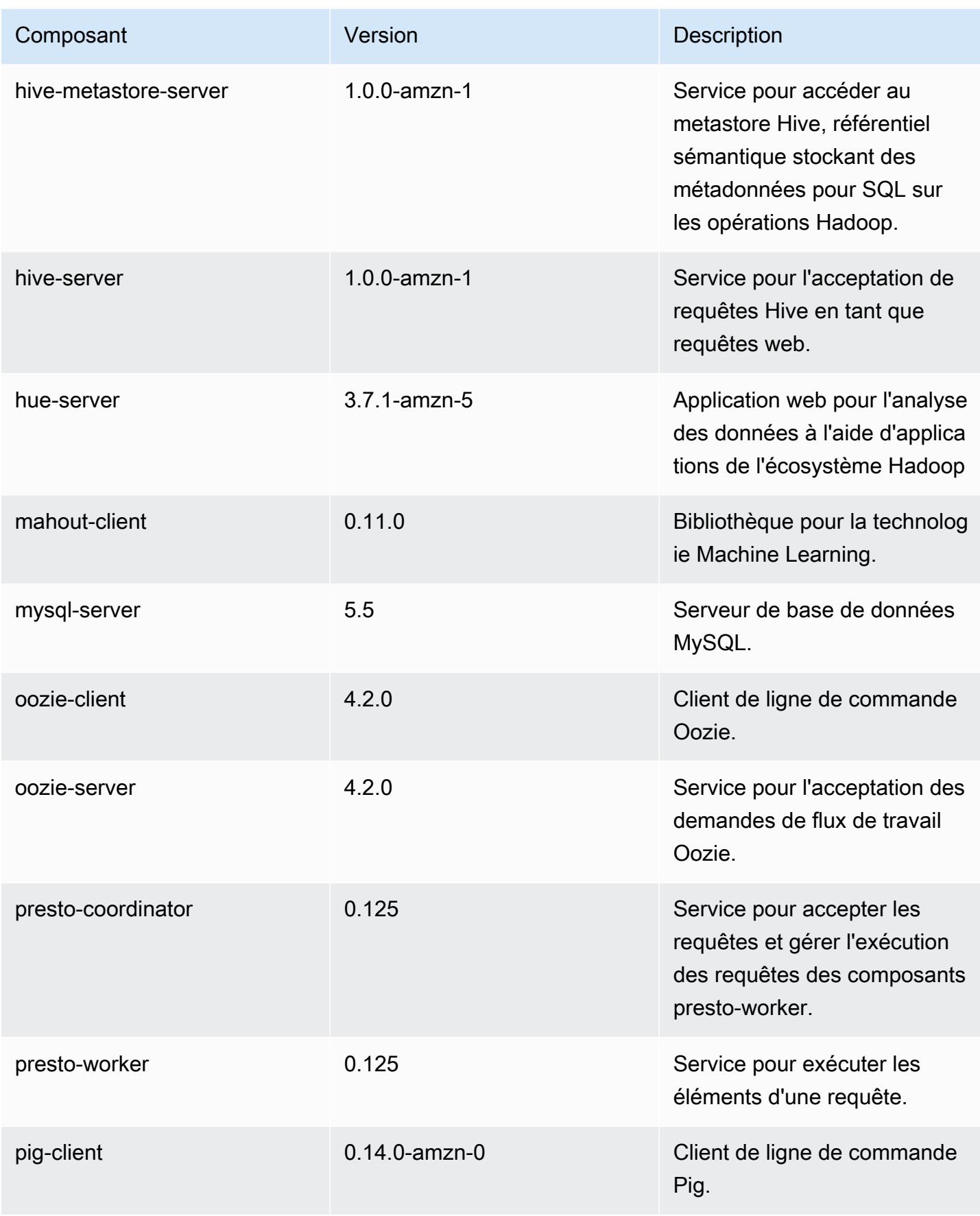

Amazon EMR Amazon EMR Guide de version

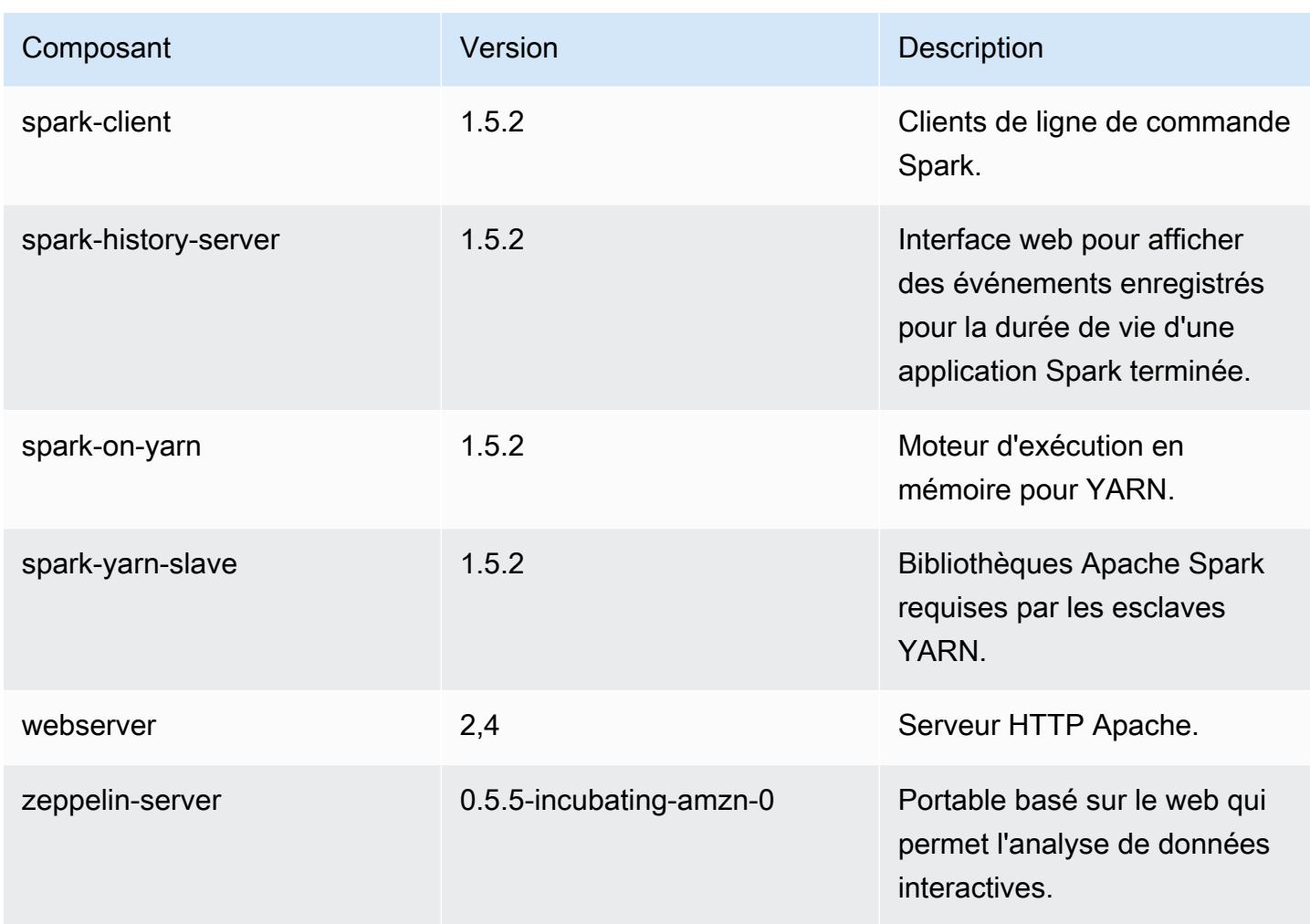

Classifications de configuration 4.2.0

Les classifications de configuration vous permettent de personnaliser les applications. Elles correspondent souvent à un fichier XML de configuration de l'application, tel que hive-site.xml. Pour plus d'informations, consultez [Configuration des applications.](#page-3494-0)

Classifications emr-4.2.0

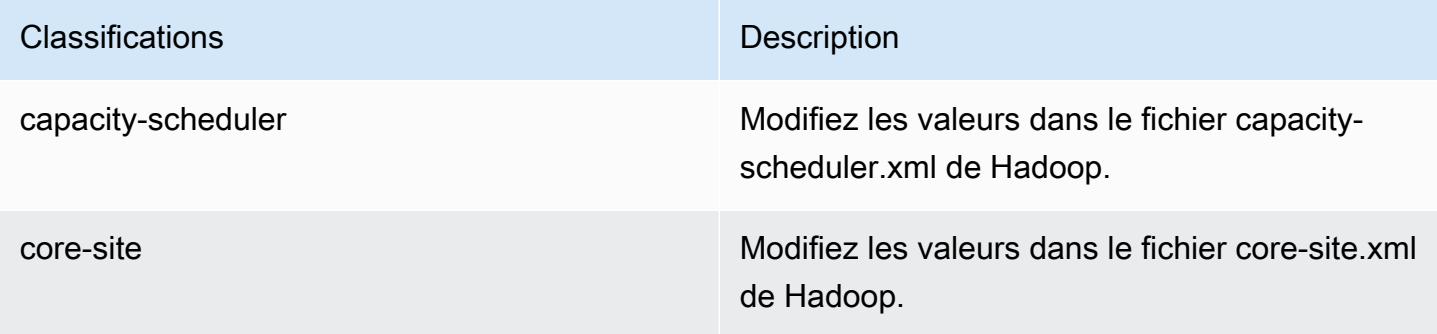

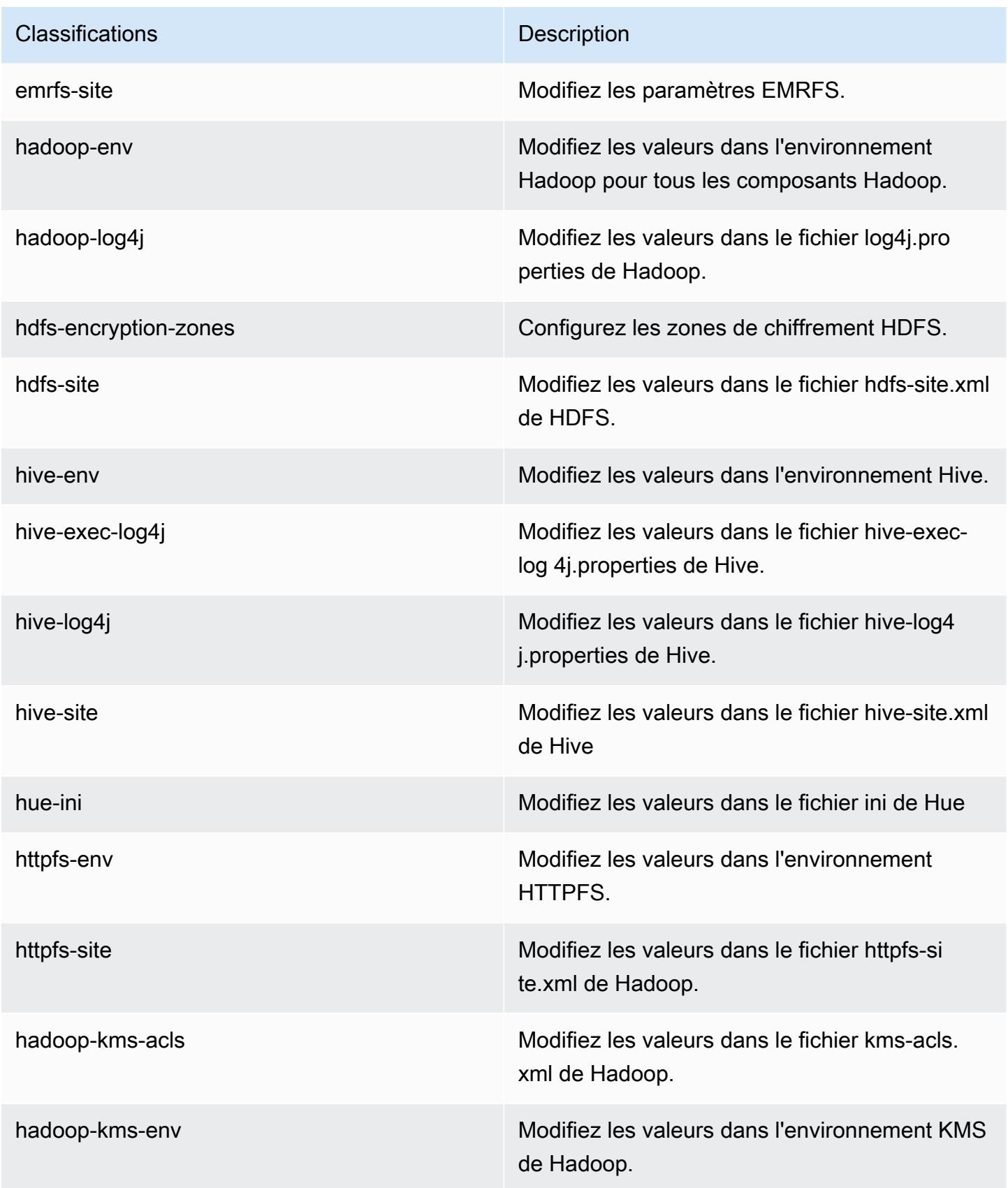

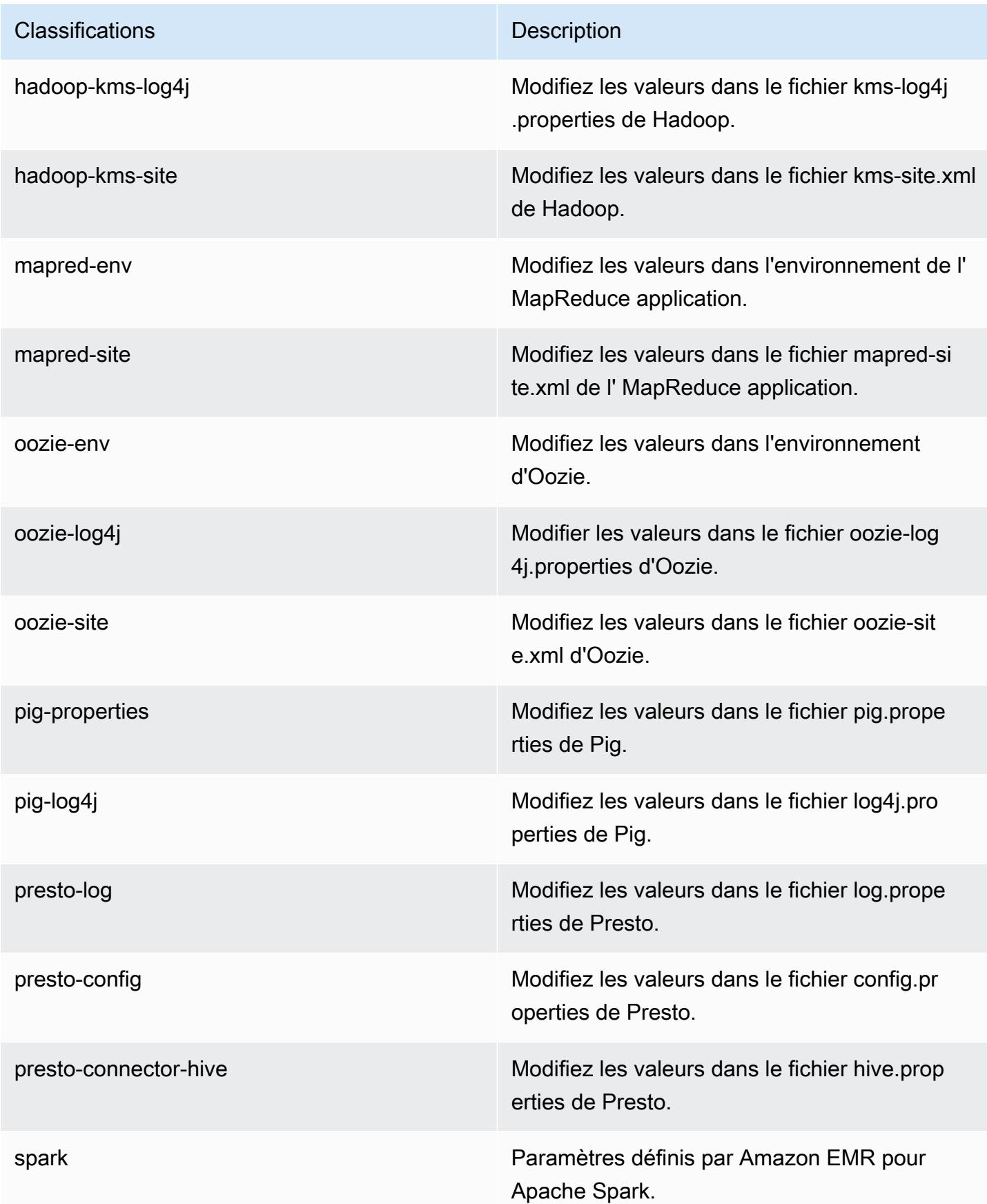

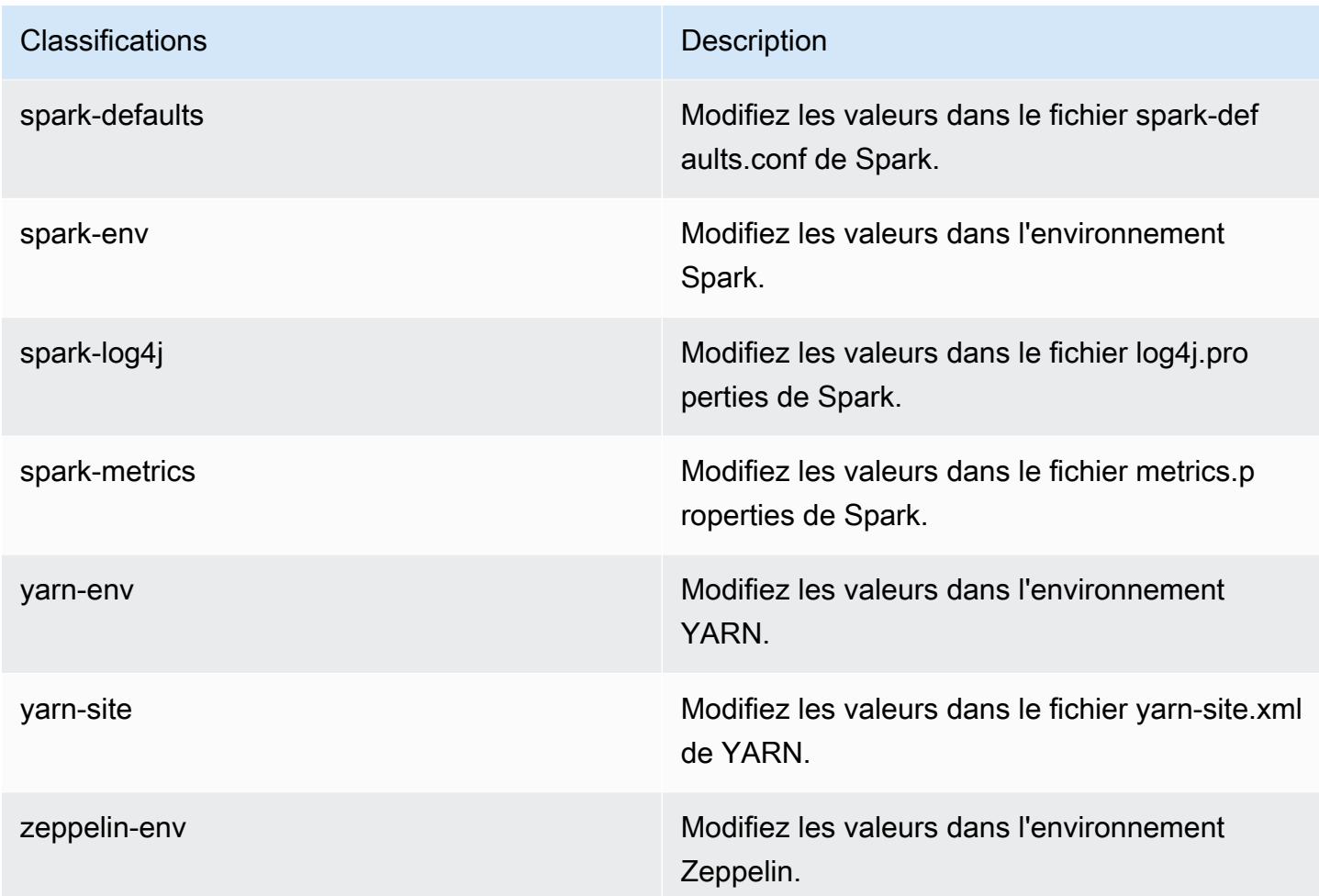

## Amazon EMR version 4.1.0

Versions de l'application 4.1.0

Les applications suivantes sont prises en charge dans cette version : [Hadoop,](http://hadoop.apache.org/docs/current/) [Hive](http://hive.apache.org/), [Hue,](http://gethue.com/) [Mahout,](http://mahout.apache.org/) [Oozie-Sandbox,](http://oozie.apache.org/) [Pig,](http://pig.apache.org/) [Presto-Sandbox](https://prestodb.io/), [Spark](https://spark.apache.org/docs/latest/) et [Zeppelin-Sandbox](https://zeppelin.incubator.apache.org/).

Le tableau ci-dessous répertorie les versions d'application disponibles dans cette version d'Amazon EMR et les versions d'application des trois versions précédentes d'Amazon EMR (le cas échéant).

Pour obtenir un historique complet des versions des applications de chaque version d'Amazon EMR, consultez les rubriques suivantes :

- [Versions des applications dans les versions 7.x d'Amazon EMR](#page-23-0)
- [Versions des applications dans les versions 6.x d'Amazon EMR](#page-87-0)
- [Versions des applications dans les versions 5.x d'Amazon EMR](#page-1077-0)

## • [Versions des applications dans les versions 4.x d'Amazon EMR](#page-2671-0)

## Informations sur la version de l'application

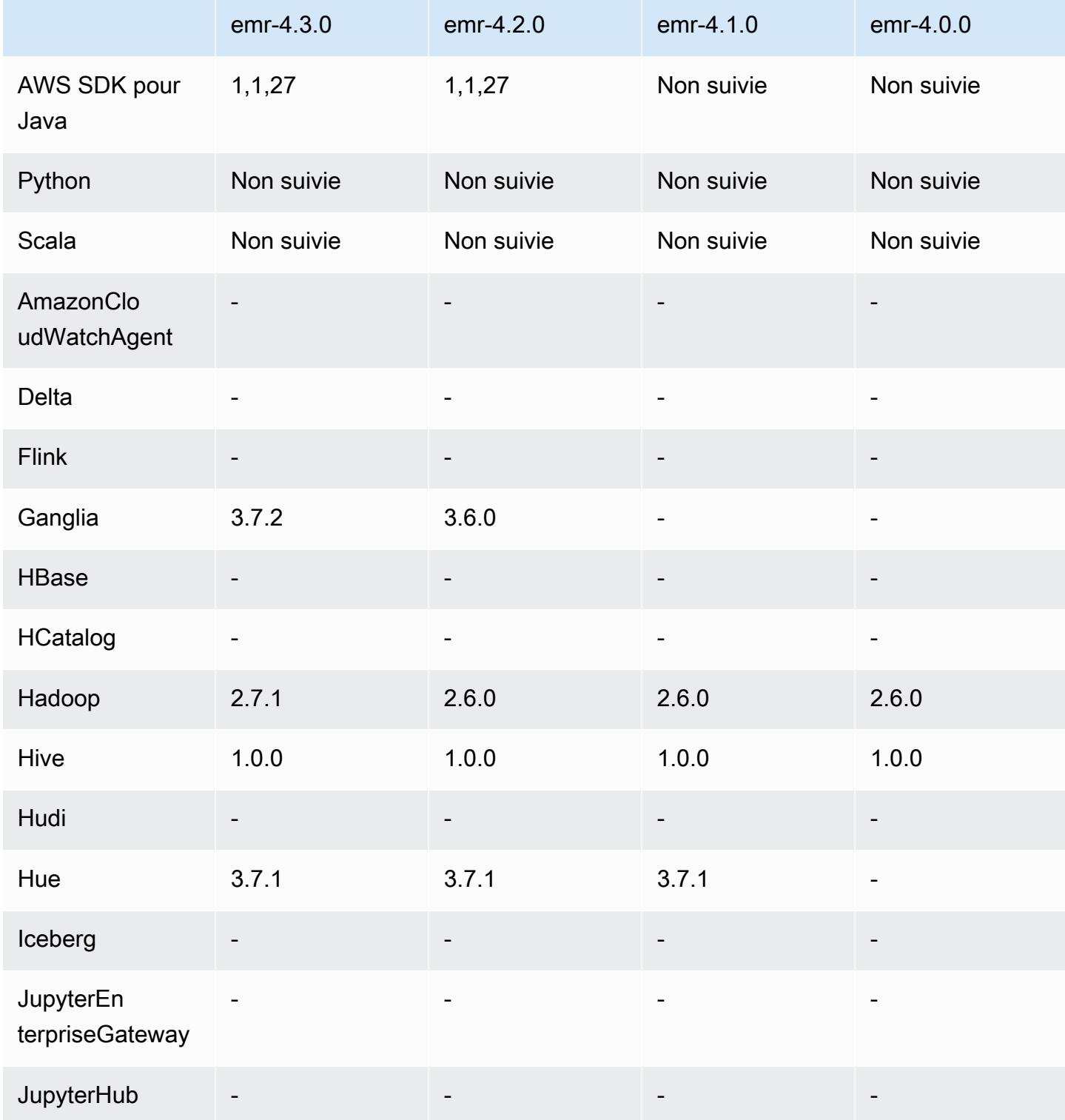

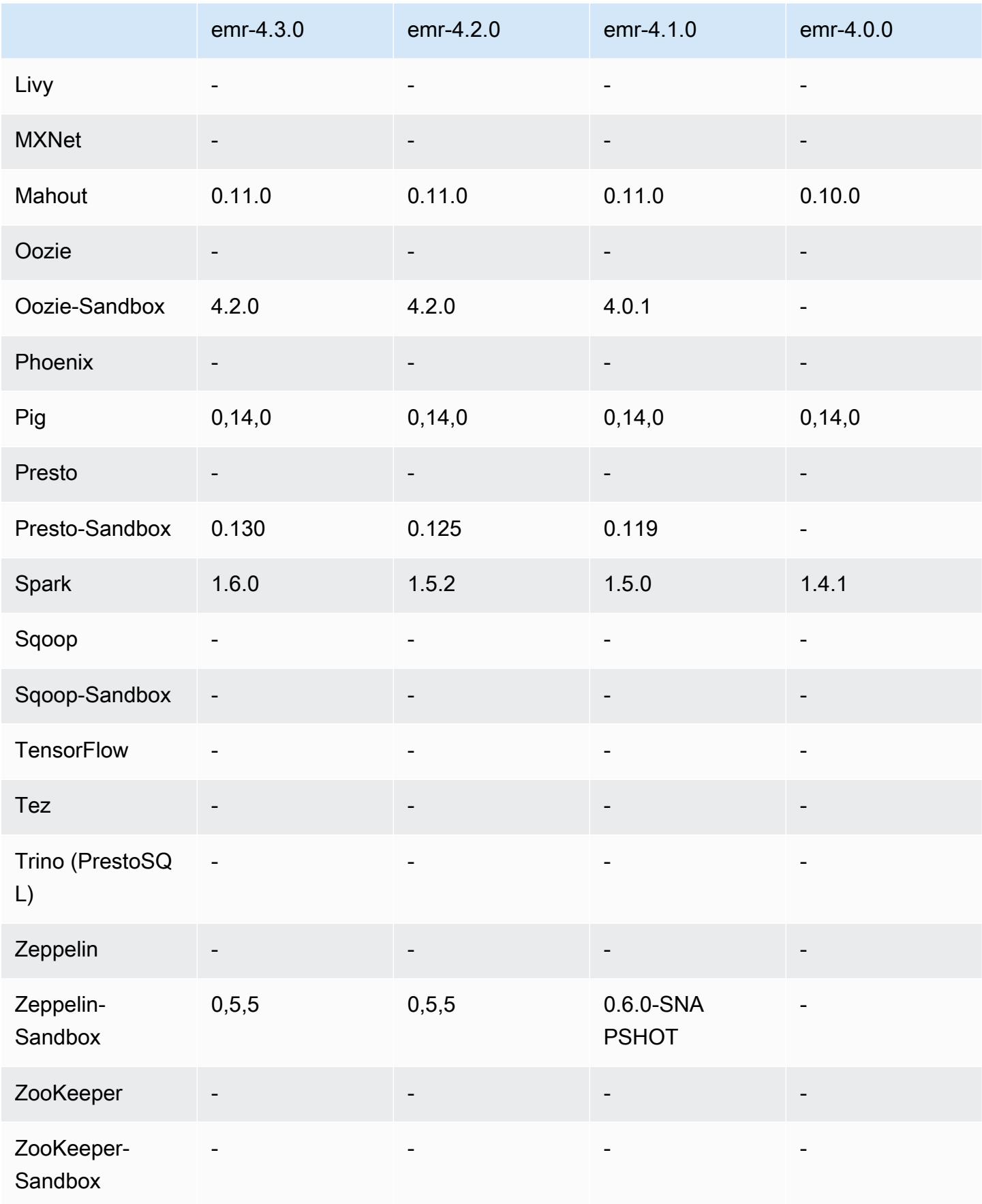

### notes de publication de la version 4.1.0

### Versions des composants 4.1.0

Les composants installés par Amazon EMR avec cette version sont répertoriés ci-dessous. Certains sont installés dans le cadre de packages d'application de Big Data. Les autres sont propres à Amazon EMR et installés pour les fonctions et processus système. Ceux-ci commencent généralement par emr ou aws. Les packages d'application de big data de la version Amazon EMR la plus récente sont généralement la dernière version trouvée dans la communauté. Nous nous efforçons de mettre à disposition les versions de la communauté dans Amazon EMR le plus rapidement possible.

Certains composants dans Amazon EMR diffèrent des versions de la communauté. Ces composants ont une étiquette de version sous la forme *CommunityVersion*-amzn-*EmrVersion*. *EmrVersion* commence à 0. Par exemple, si un composant de la communauté open source nommé myappcomponent avec la version 2.2 a été modifié trois fois en vue de son inclusion dans différentes versions d'Amazon EMR, sa version apparaît sous le nom 2.2-amzn-2.

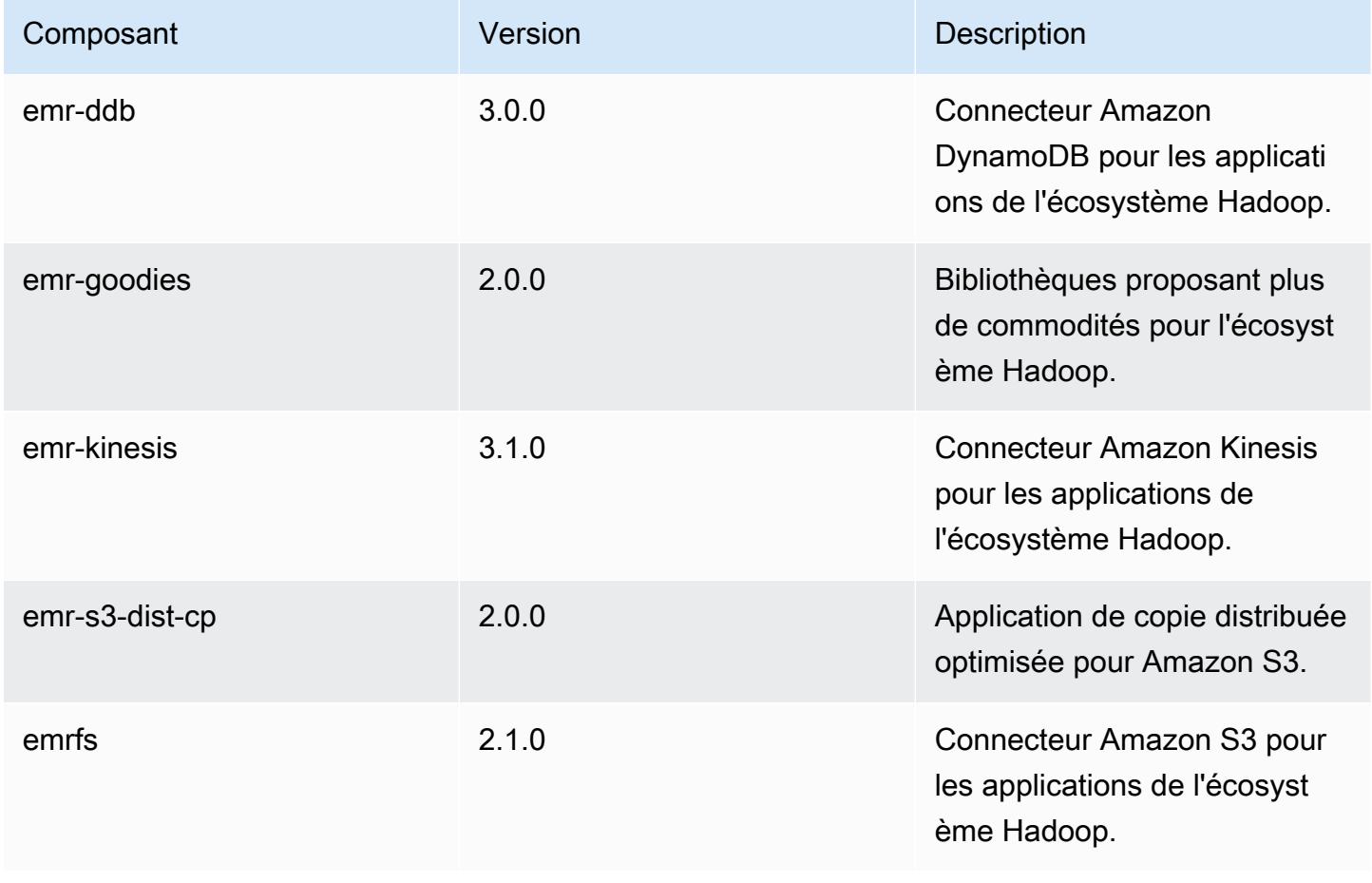

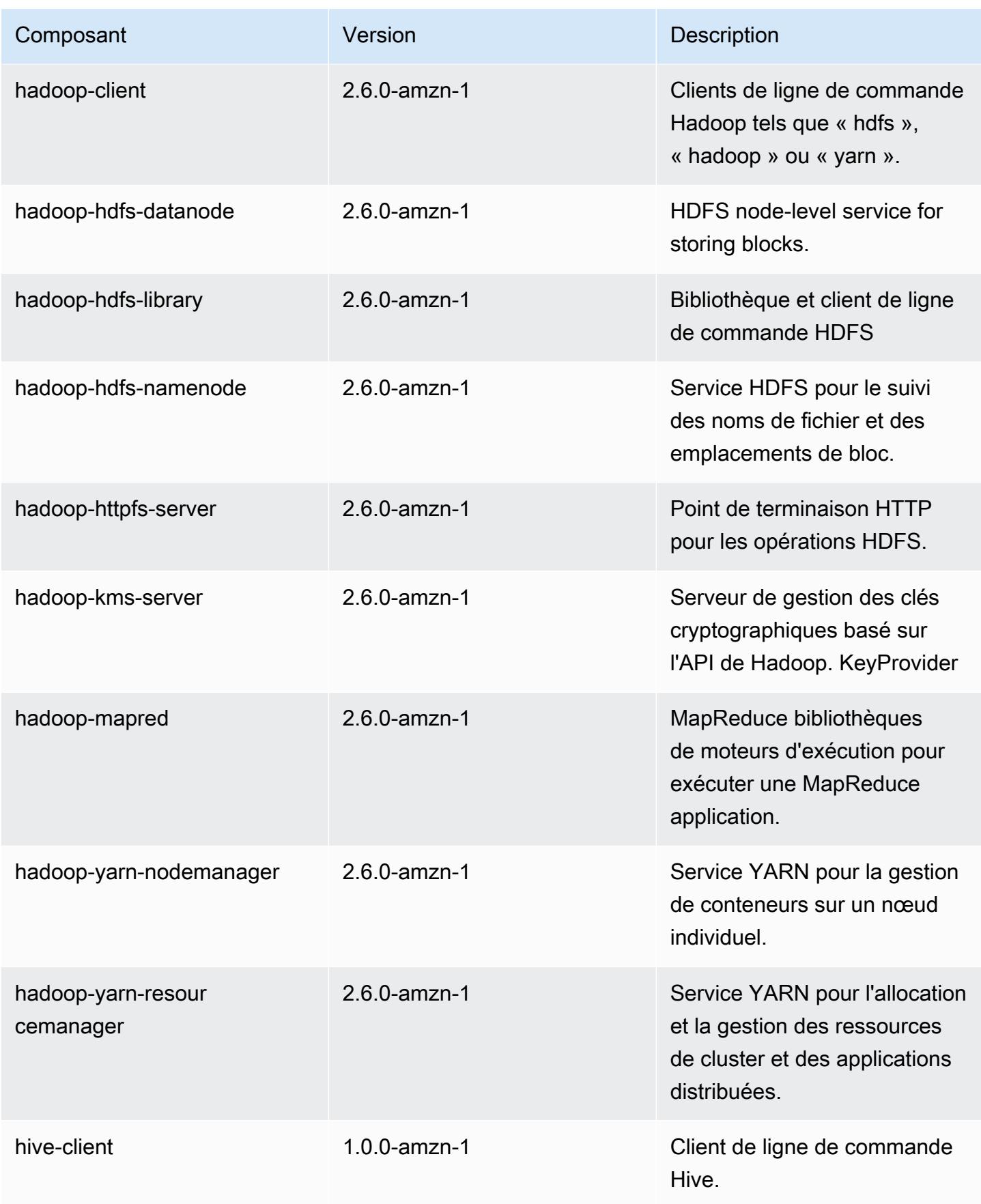

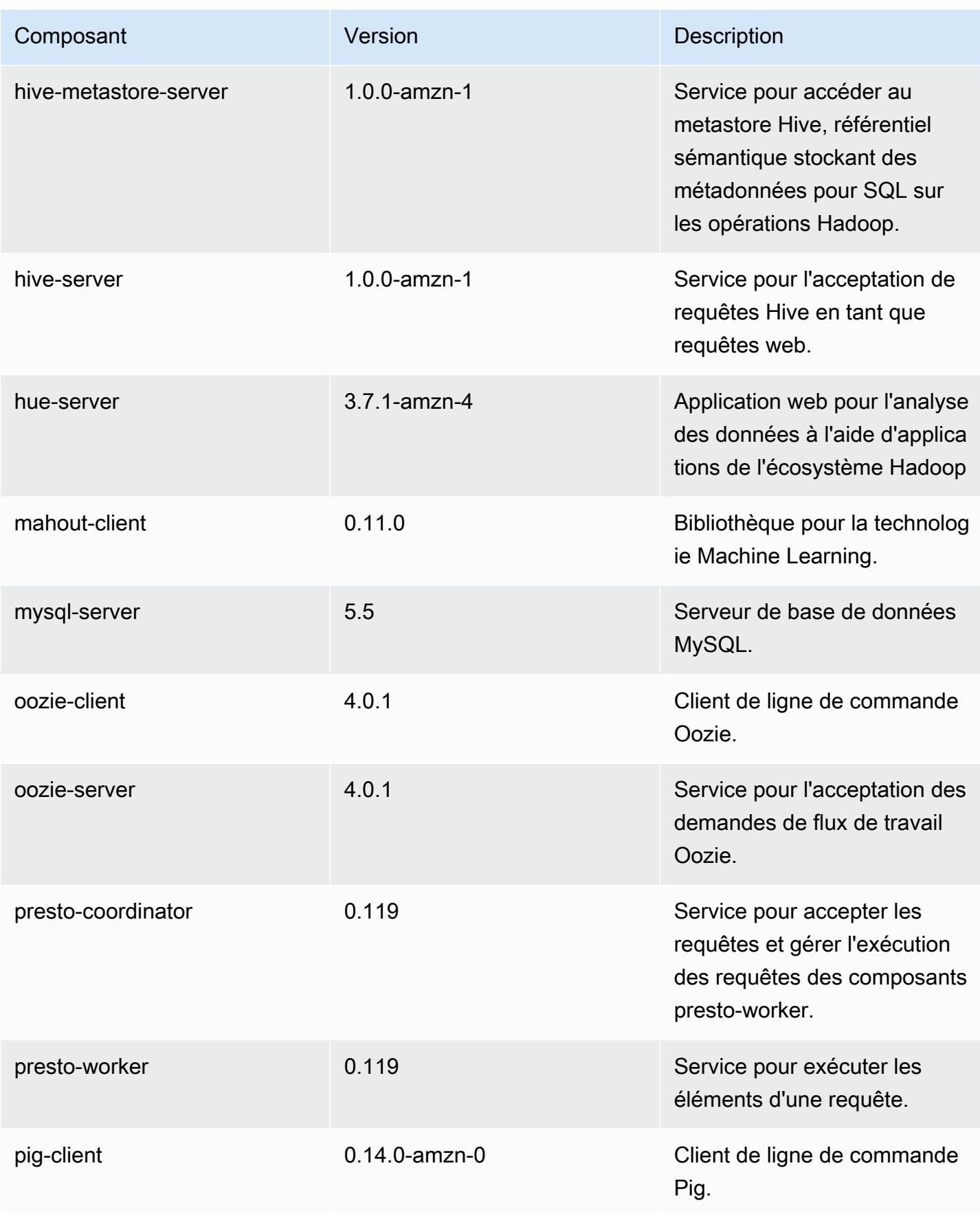

Amazon EMR **Amazon EMR** Guide de version

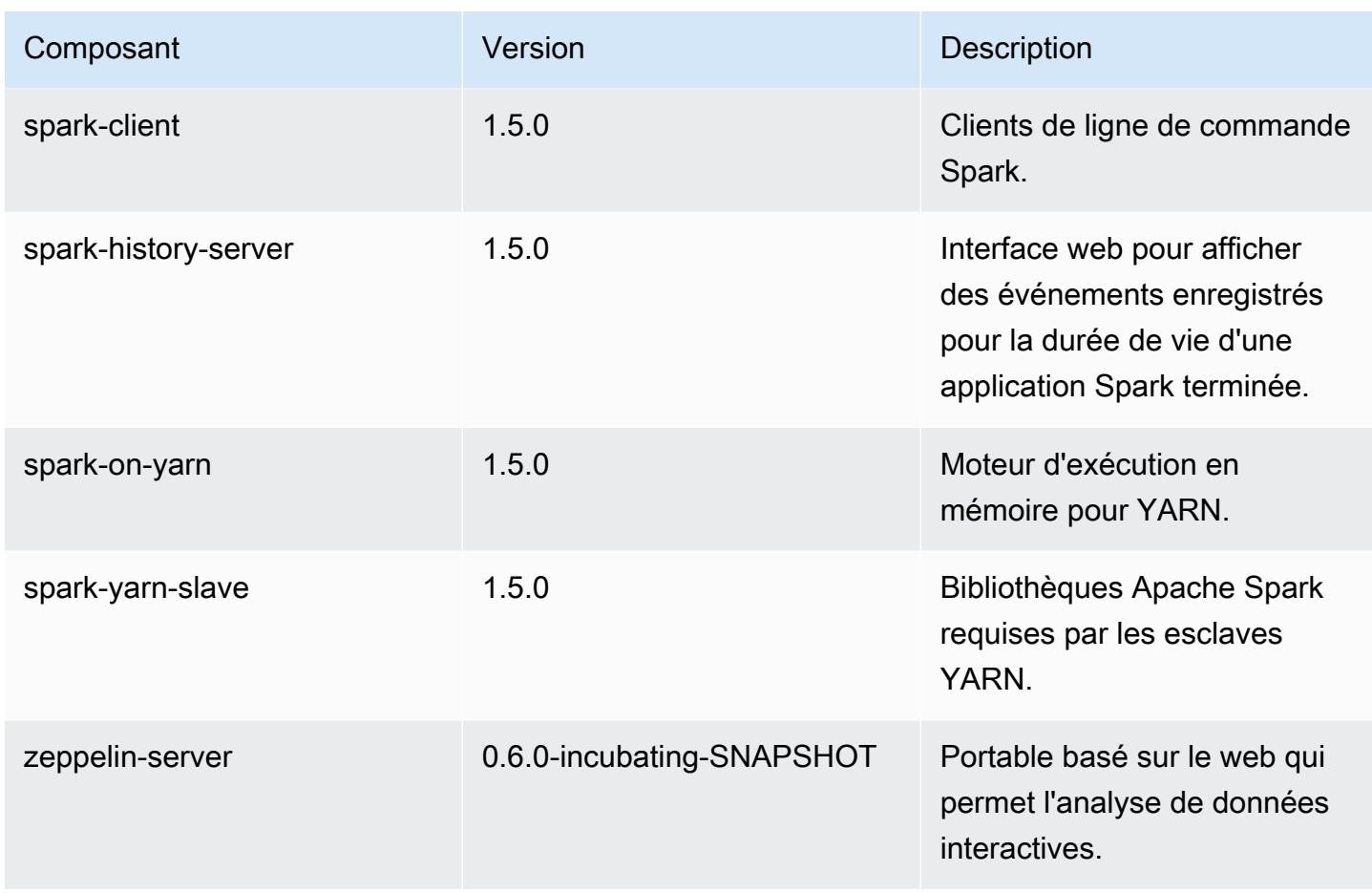

## 4.1.0 classifications de configuration

Les classifications de configuration vous permettent de personnaliser les applications. Elles correspondent souvent à un fichier XML de configuration de l'application, tel que hive-site.xml. Pour plus d'informations, consultez [Configuration des applications.](#page-3494-0)

Classifications emr-4.1.0

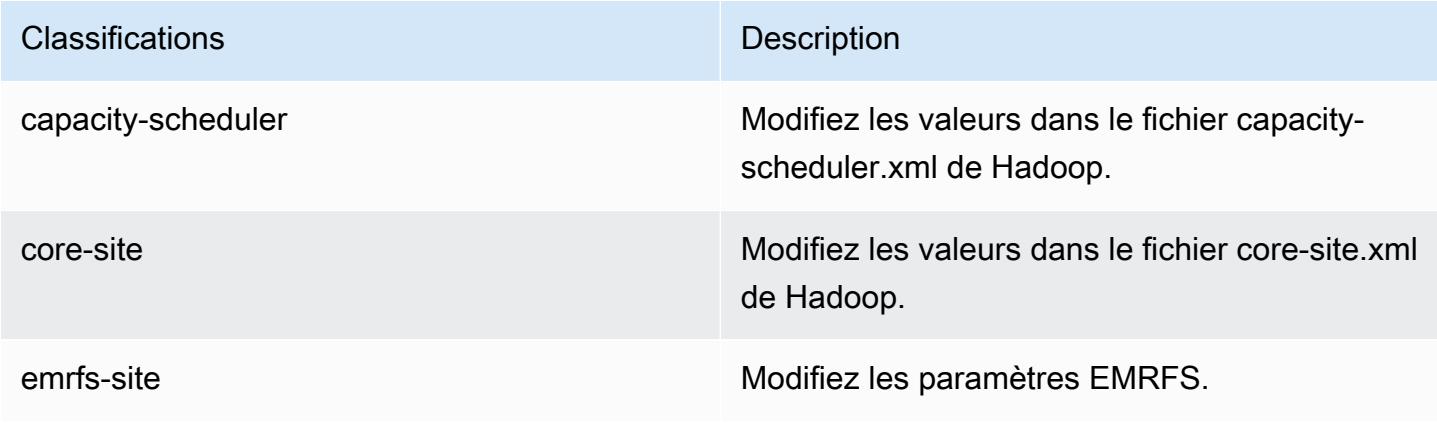

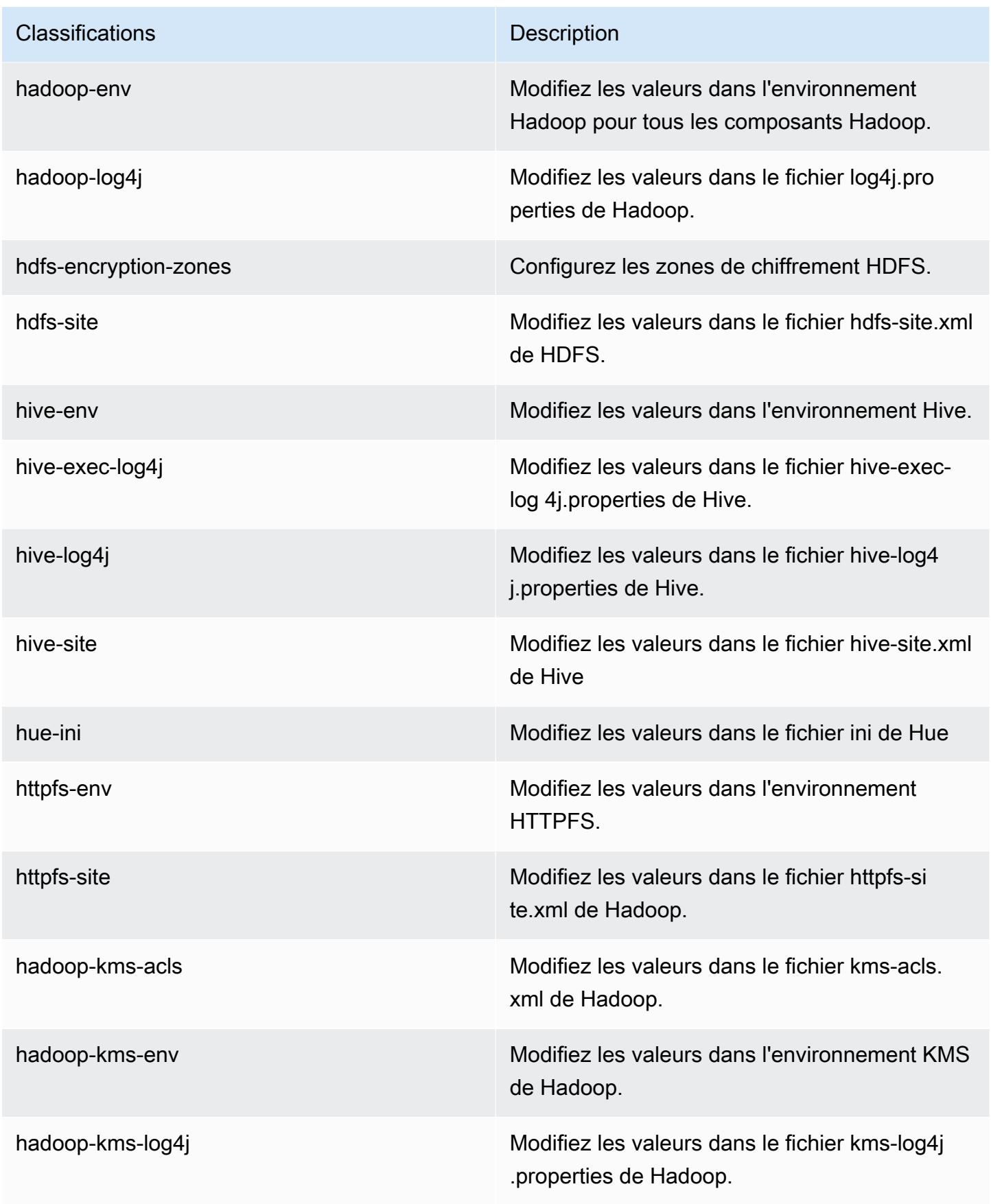

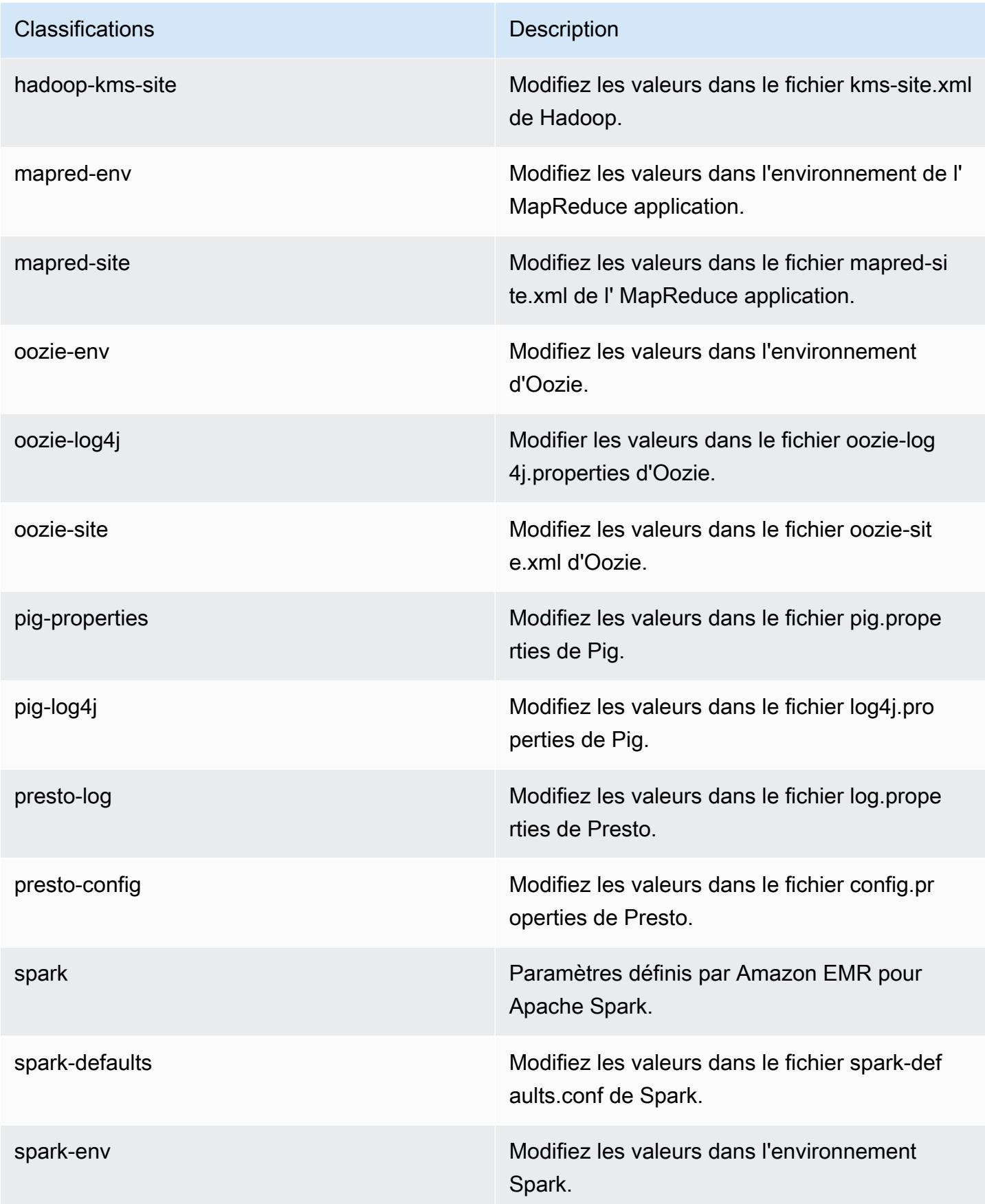

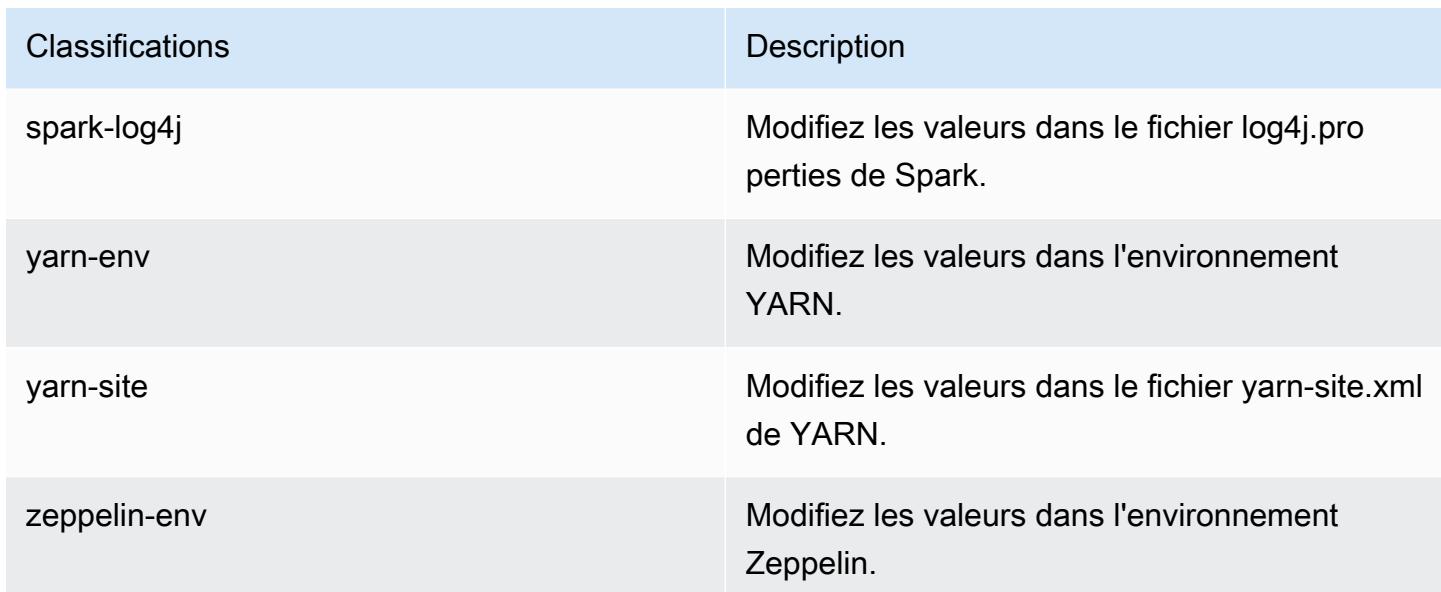

## Amazon EMR version 4.0.0

Versions de l'application 4.0.0

Les applications suivantes sont prises en charge dans cette version : [Hadoop,](http://hadoop.apache.org/docs/current/) [Hive](http://hive.apache.org/), [Mahout,](http://mahout.apache.org/) [Pig](http://pig.apache.org/) et [Spark](https://spark.apache.org/docs/latest/).

Le tableau ci-dessous répertorie les versions d'application disponibles dans cette version d'Amazon EMR et les versions d'application des trois versions précédentes d'Amazon EMR (le cas échéant).

Pour obtenir un historique complet des versions des applications de chaque version d'Amazon EMR, consultez les rubriques suivantes :

- [Versions des applications dans les versions 7.x d'Amazon EMR](#page-23-0)
- [Versions des applications dans les versions 6.x d'Amazon EMR](#page-87-0)
- [Versions des applications dans les versions 5.x d'Amazon EMR](#page-1077-0)
- [Versions des applications dans les versions 4.x d'Amazon EMR](#page-2671-0)

Informations sur la version de l'application

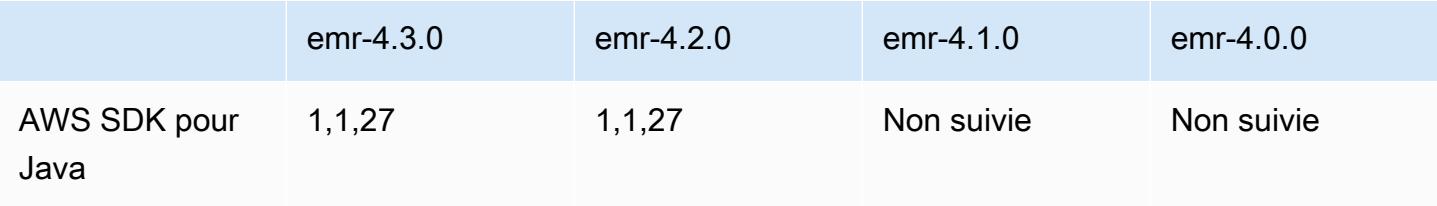

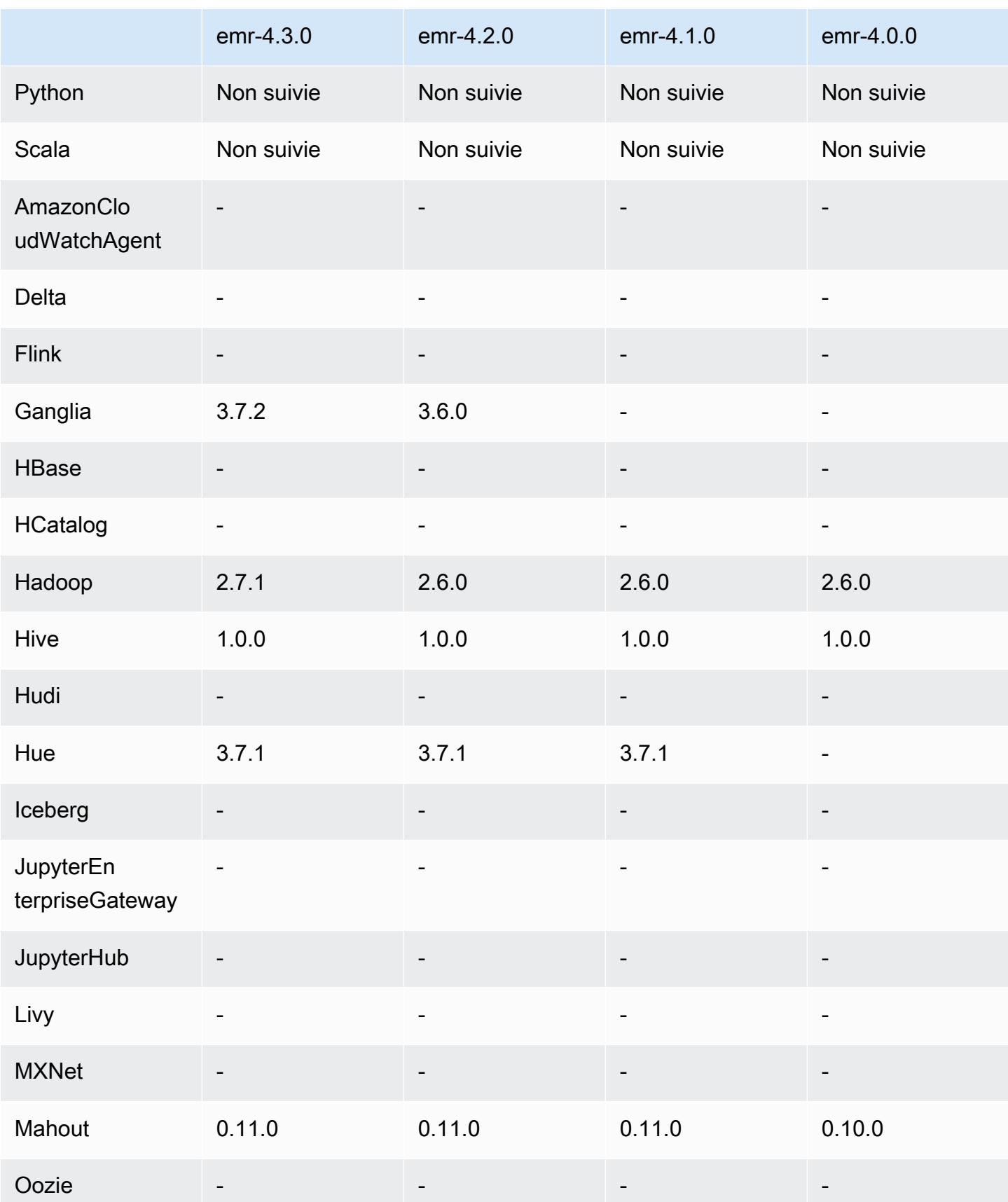

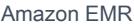

Amazon EMR Guide de version

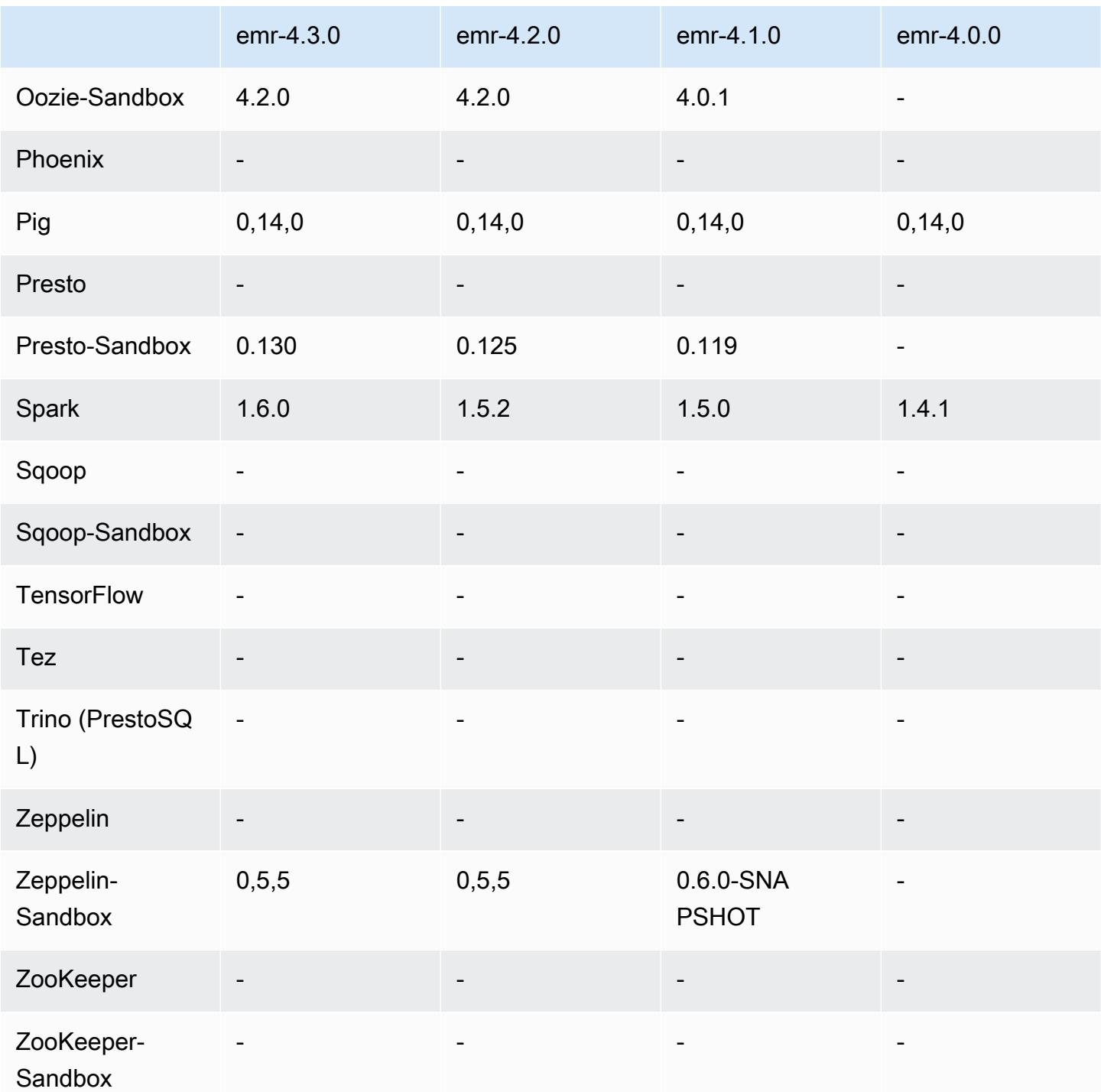

notes de publication de la version 4.0.0

Versions des composants 4.0.0

Les composants installés par Amazon EMR avec cette version sont répertoriés ci-dessous. Certains sont installés dans le cadre de packages d'application de Big Data. Les autres sont propres à Amazon EMR et installés pour les fonctions et processus système. Ceux-ci commencent généralement par emr ou aws. Les packages d'application de big data de la version Amazon EMR la plus récente sont généralement la dernière version trouvée dans la communauté. Nous nous efforçons de mettre à disposition les versions de la communauté dans Amazon EMR le plus rapidement possible.

Certains composants dans Amazon EMR diffèrent des versions de la communauté. Ces composants ont une étiquette de version sous la forme *CommunityVersion*-amzn-*EmrVersion*. *EmrVersion* commence à 0. Par exemple, si un composant de la communauté open source nommé myappcomponent avec la version 2.2 a été modifié trois fois en vue de son inclusion dans différentes versions d'Amazon EMR, sa version apparaît sous le nom 2.2-amzn-2.

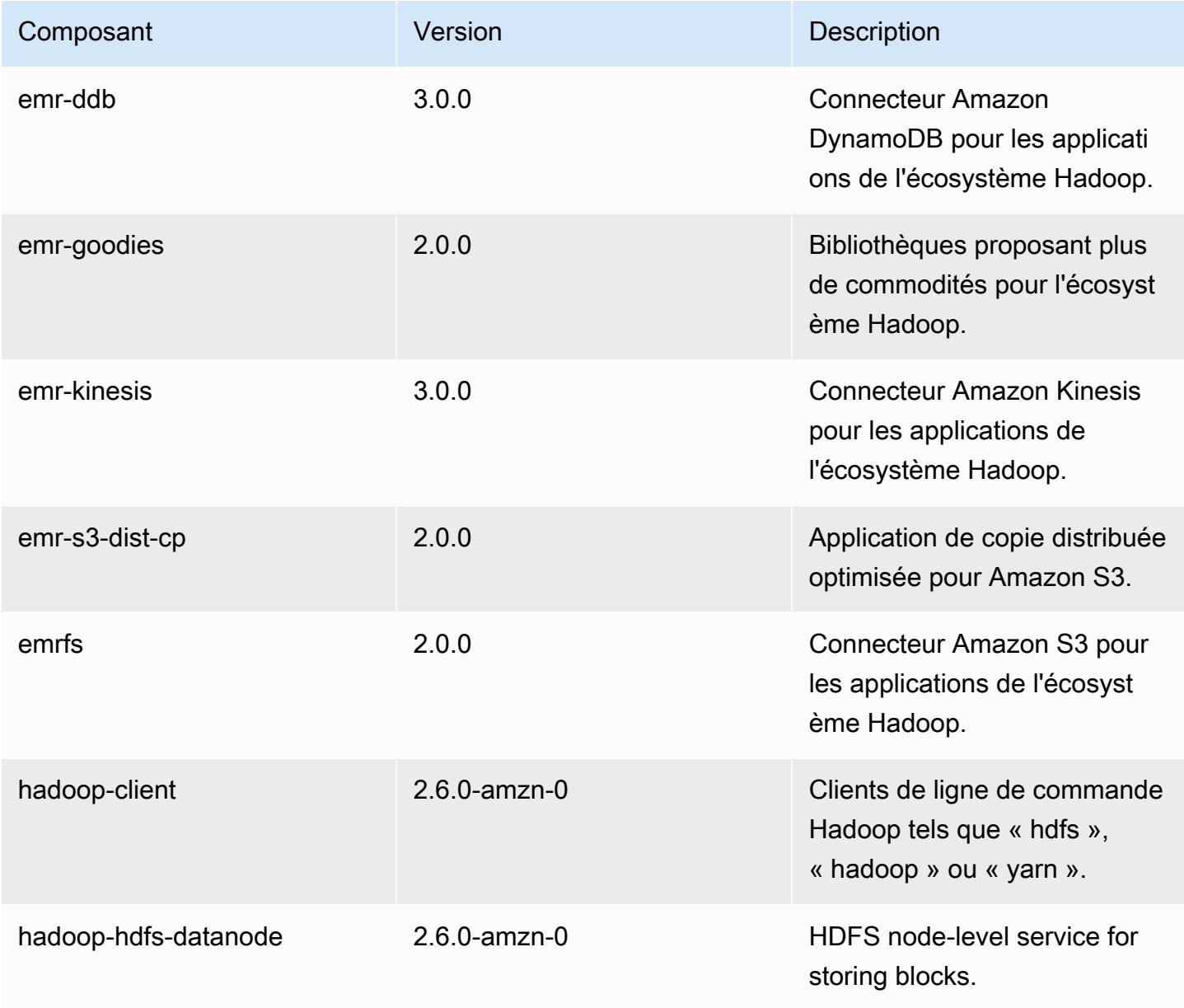

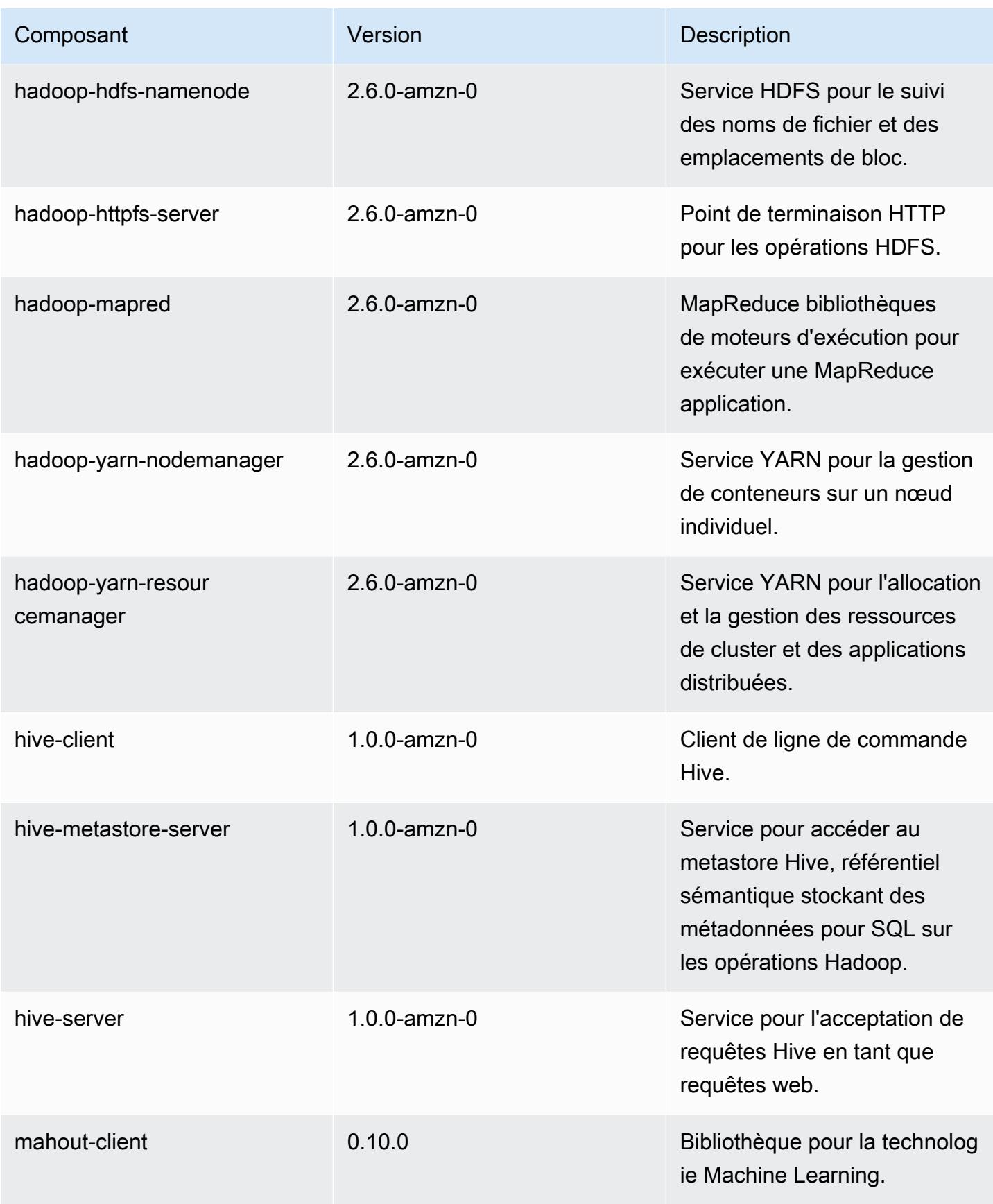

Amazon EMR **Amazon EMR** Guide de version

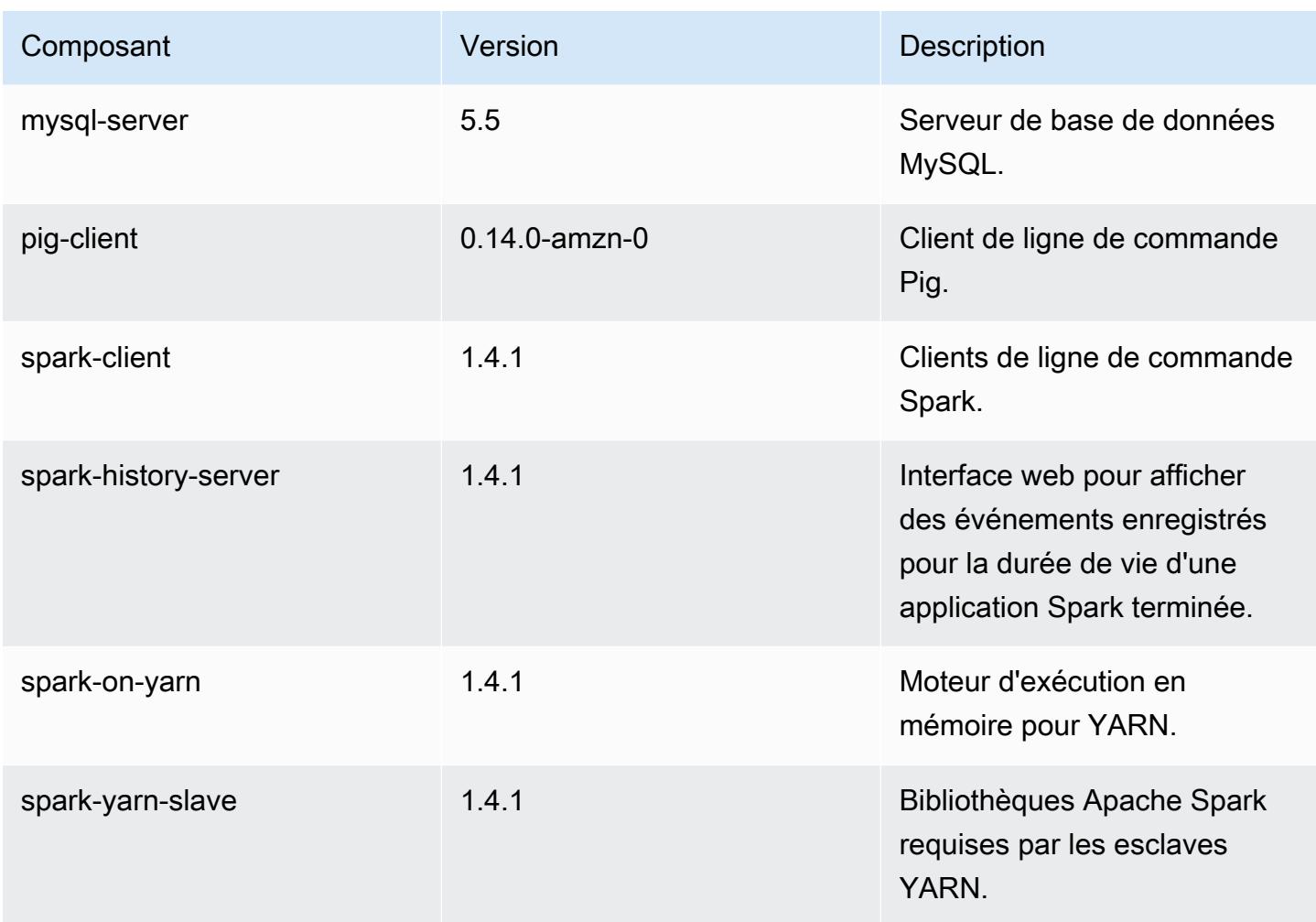

### Classifications de configuration 4.0.0

Les classifications de configuration vous permettent de personnaliser les applications. Elles correspondent souvent à un fichier XML de configuration de l'application, tel que hive-site.xml. Pour plus d'informations, consultez [Configuration des applications.](#page-3494-0)

### Classifications emr-4.0.0

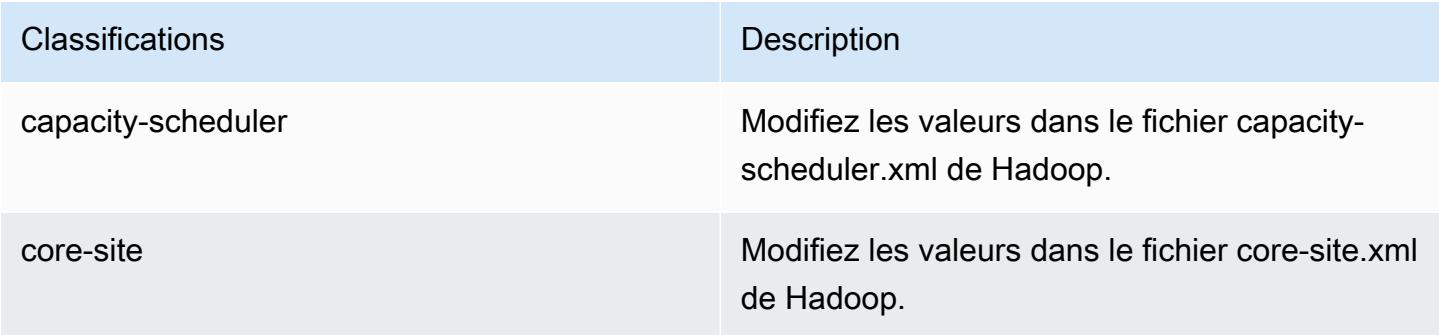

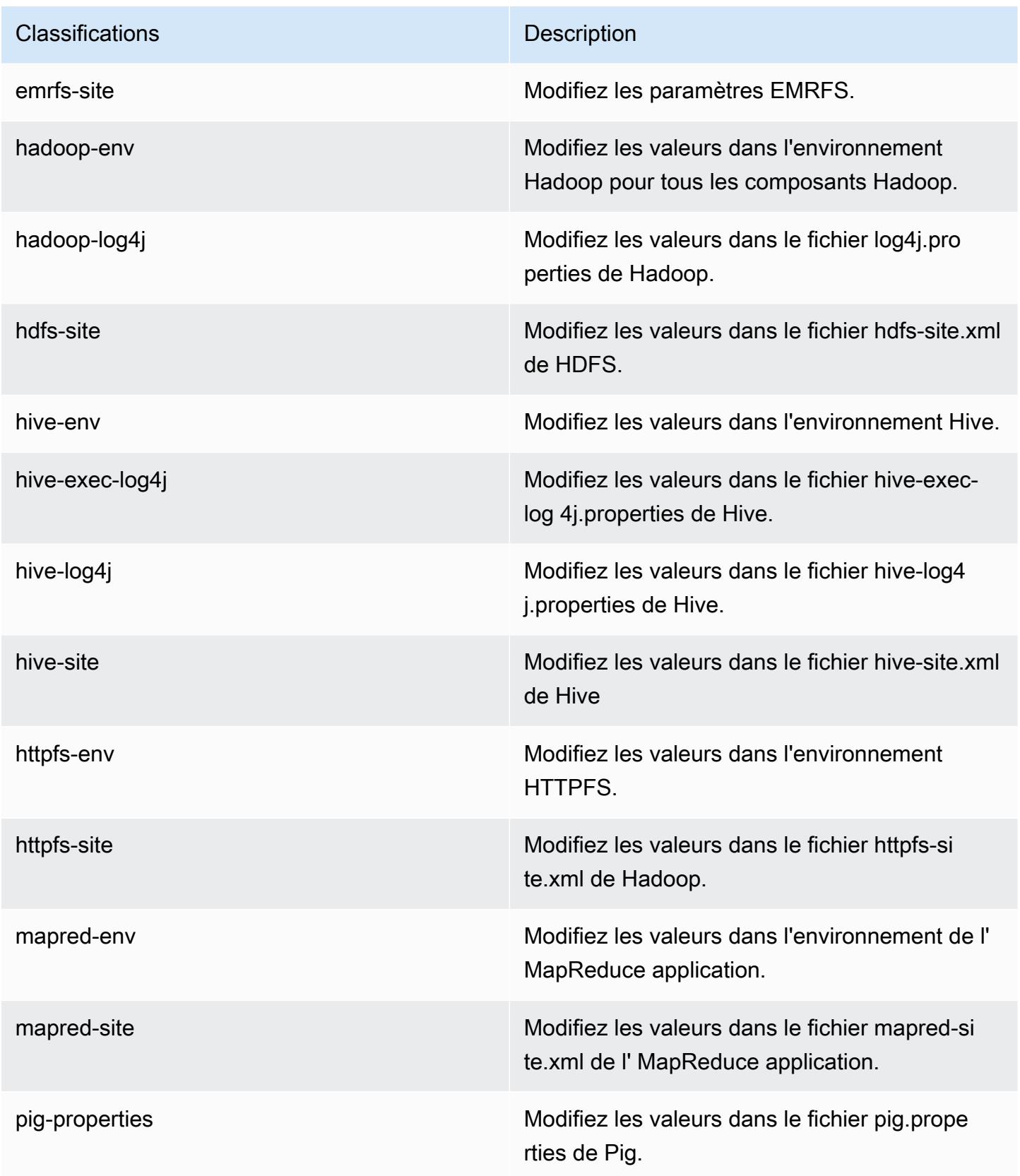

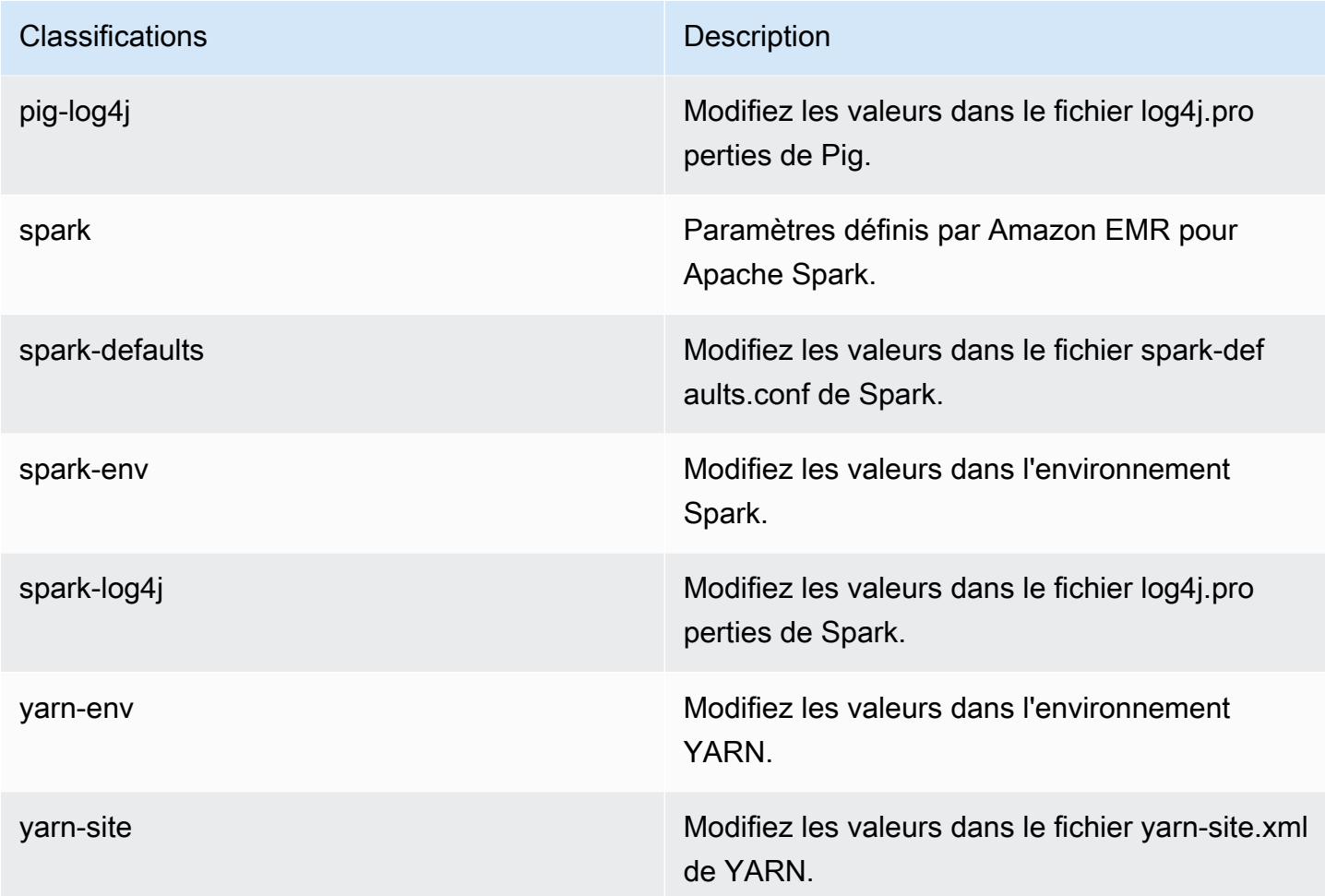

# Versions AMI 2.x et 3.x d'Amazon EMR

### **a** Note

AWS met à jour la configuration TLS pour tous les points de terminaison d' AWS API vers une version minimale de TLS 1.2. Les versions 3.10 et antérieures d'Amazon EMR ne prennent en charge que les connexions TLS 1.0/1.1. Après le 4 décembre 2023, vous ne pourrez plus créer de clusters avec Amazon EMR 3.10 ou version antérieure. Si vous utilisez Amazon EMR 3.10 ou une version antérieure, nous vous recommandons de tester et de migrer immédiatement vos charges de travail vers la dernière version d'Amazon EMR. Pour plus d'informations, consultez le [Blog sur la sécurité d'AWS](https://aws.amazon.com/blogs/security/tls-1-2-required-for-aws-endpoints/).

Les versions Amazon EMR 2.x and 3.x, appelées versions AMI, sont disponibles pour les solutions pré-existantes qui en ont besoin pour des raisons de compatibilité. Il est déconseillé de créer de

nouveaux clusters ou de nouvelles solutions avec ces versions. Elles ne sont pas dotées des fonctions présentes dans les versions plus récentes et contiennent des packages d'application obsolètes.

Nous vous recommandons d'utiliser la version la plus récente d'Amazon EMR pour créer des solutions.

Il existe des différences significatives entre les versions 2.x et 3.x et les versions récentes d'Amazon EMR. Ces différences s'appliquent à différents domaines, comme la création et la configuration d'un cluster, ou encore les ports et la structure de répertoire des applications sur le cluster.

Cette section tente de répertorier les différences les plus importantes pour Amazon EMR, ainsi que les différences spécifiques portant sur la gestion et la configuration des applications. Elle n'est pas exhaustive. Si vous créez et utilisez des clusters dans les versions 2.x ou 3.x, il se peut que vous rencontriez des différences non répertoriées dans cette section.

### **Rubriques**

- [Création d'un cluster avec des versions AMI plus récentes d'Amazon EMR](#page-3048-0)
- [Installation d'applications avec des versions AMI antérieures d'Amazon EMR](#page-3051-0)
- [Personnalisation de la configuration des clusters et des applications avec des versions AMI](#page-3051-1)  [antérieures d'Amazon EMR](#page-3051-1)
- [Caractéristiques de l'application Hive pour les versions AMI antérieures d'Amazon EMR](#page-3059-0)
- [Caractéristiques de l'application HBase pour les versions AMI antérieures d'Amazon EMR](#page-3070-0)
- [Caractéristiques de l'application Pig pour les versions AMI antérieures d'Amazon EMR](#page-3083-0)
- [Caractéristiques de l'application Spark pour les versions AMI antérieures d'Amazon EMR](#page-3090-0)
- [Différences entre l'DistCp utilitaire S3 et les versions antérieures de l'AMI d'Amazon EMR](#page-3093-0)

# <span id="page-3048-0"></span>Création d'un cluster avec des versions AMI plus récentes d'Amazon EMR

Les versions Amazon EMR 2.x et 3.x sont référencées par la version AMI. À partir des versions 4.0.0 et ultérieures d'Amazon EMR, les publications sont référencées par version, à l'aide d'une étiquette de version telle que emr-5.11.0. Ce changement est particulièrement visible lorsque vous créez un cluster à l'aide du AWS CLI ou par programmation.

Lorsque vous utilisez le AWS CLI pour créer un cluster à l'aide d'une version de version AMI, utilisez l'--ami-versionoption, par exemple,--ami-version 3.11.0. De nombreuses options, fonctions et applications introduites dans les versions 4.0.0 et ultérieures d'Amazon EMR ne sont pas

disponibles lorsque vous spécifiez une option --ami-version. Pour plus d'informations, consultez [create-cluster](https://docs.aws.amazon.com/cli/latest/reference/emr/create-cluster.html) dans la Référence des commandes de la AWS CLI .

L'exemple de AWS CLI commande suivant lance un cluster à l'aide d'une version AMI.

### **a** Note

Les caractères de continuation de ligne Linux (\) sont inclus pour des raisons de lisibilité. Ils peuvent être supprimés ou utilisés dans les commandes Linux. Pour Windows, supprimez-les ou remplacez-les par un caret (^).

```
aws emr create-cluster --name "Test cluster" --ami-version 3.11.0 \
--applications Name=Hue Name=Hive Name=Pig \
--use-default-roles --ec2-attributes KeyName=myKey \
--instance-groups InstanceGroupType=MASTER,InstanceCount=1,\
InstanceType=m3.xlarge InstanceGroupType=CORE,InstanceCount=2,\
InstanceType=m3.xlarge --bootstrap-actions Path=s3://elasticmapreduce/bootstrap-
actions/configure-hadoop,\
Name="Configuring infinite JVM reuse",Args=["-m","mapred.job.reuse.jvm.num.tasks=-1"]
```
Par programmation, toutes les versions d'Amazon EMR utilisent l'action RunJobFlowRequest de l'API EMR pour créer des clusters. Dans l'exemple suivant, le code Java crée un cluster à l'aide de la version AMI 3.11.0.

```
RunJobFlowRequest request = new RunJobFlowRequest() 
    .withName("AmiVersion Cluster") 
    .withAmiVersion("3.11.0") 
    .withInstances(new JobFlowInstancesConfig() 
     .withEc2KeyName("myKeyPair") 
     .withInstanceCount(1) 
     .withKeepJobFlowAliveWhenNoSteps(true) 
     .withMasterInstanceType("m3.xlarge") 
     .withSlaveInstanceType("m3.xlarge");
```
L'appel RunJobFlowRequest suivant utilise quant à lui une étiquette de version :

```
RunJobFlowRequest request = new RunJobFlowRequest() 
    .withName("ReleaseLabel Cluster") 
    .withReleaseLabel("emr-7.1.0") 
    .withInstances(new JobFlowInstancesConfig()
```

```
 .withEc2KeyName("myKeyPair") 
 .withInstanceCount(1) 
 .withKeepJobFlowAliveWhenNoSteps(true) 
 .withMasterInstanceType("m3.xlarge") 
 .withSlaveInstanceType("m3.xlarge");
```
### Configuration de la taille du cluster

Lorsque votre cluster s'exécute, Hadoop détermine le nombre de tâches de mappeur et de réducteur nécessaires pour traiter les données. Les clusters les plus grands doivent avoir plus de tâches pour une meilleure utilisation des ressources et une plus courte durée de traitement. En règle générale, un cluster EMR conserve la même taille tout au long de sa vie ; vous définissez le nombre de tâches lorsque vous créez le cluster. Lorsque vous redimensionnez un cluster en cours d'exécution, vous pouvez modifier le traitement au cours de l'exécution du cluster. Par conséquent, au lieu d'utiliser un nombre fixe de tâches, vous pouvez modifier le nombre de tâches au cours de la vie du cluster. Il existe deux options de configuration qui vous aideront à définir le nombre idéal de tâches :

- mapred.map.tasksperslot
- mapred.reduce.tasksperslot

Vous pouvez définir ces deux options dans le fichier mapred-conf.xml. Lorsque vous soumettez un travail au cluster, le client du travail vérifie le nombre total actuel d'emplacements de mappage et de réduction disponibles sur l'ensemble du cluster. Le client du travail utilise alors les équations suivantes pour définir le nombre de tâches :

- mapred.map.tasks = mapred.map.tasksperslot \* emplacements de mappage dans le cluster
- mapred.reduce.tasks = mapred.reduce.tasksperslot \* emplacements de réduction dans le cluster

Le client du travail lit uniquement le paramètre tasksperslot si le nombre de tâches n'est pas configuré. Vous pouvez remplacer le nombre de tâches à tout moment, pour tous les clusters via une action d'amorçage ou individuellement, travail par travail, en ajoutant une étape pour modifier la configuration.

Amazon EMR supporte les défaillances des nœuds de tâches et continue l'exécution du cluster même si un nœud de tâches cesse d'être disponible. Amazon EMR alloue automatiquement des nœuds de tâches supplémentaires pour remplacer les nœuds défaillants.

Vous pouvez avoir un nombre différent de nœuds de tâches pour chaque étape du cluster. Vous pouvez également ajouter une étape à un cluster en cours d'exécution pour modifier le nombre de nœuds de tâches. Étant donné que toutes les étapes sont garanties de s'exécuter de manière séquentielle par défaut, vous pouvez spécifier le nombre de nœuds de tâches en cours d'exécution pour n'importe quelle étape.

# <span id="page-3051-0"></span>Installation d'applications avec des versions AMI antérieures d'Amazon EMR

Lorsque vous utilisez une version AMI, les applications sont installées de différentes manières, notamment en utilisant le NewSupportedProducts paramètre de l'[RunJobFlow](https://docs.aws.amazon.com/ElasticMapReduce/latest/API/API_RunJobFlow.html)action, en utilisant les actions d'amorçage et en utilisant l'action [Step.](https://docs.aws.amazon.com/ElasticMapReduce/latest/API/API_Step.html)

# <span id="page-3051-1"></span>Personnalisation de la configuration des clusters et des applications avec des versions AMI antérieures d'Amazon EMR

Amazon EMR version 4.0.0 a introduit une méthode simplifiée pour configurer des applications à l'aide de classifications de configuration. Pour plus d'informations, consultez [Configuration des](#page-3494-0) [applications](#page-3494-0). Lorsque vous utilisez une version AMI, vous configurez les applications à l'aide des actions d'amorçage et des arguments que vous transmettez. Par exemple, les actions d'amorçage configure-hadoop et configure-daemons définissent les propriétés des environnements Hadoop et YARN telles que --namenode-heap-size. Dans les versions plus récentes, ces propriétés sont configurées à l'aide des classifications de configuration hadoop-env et yarn-env. Pour les actions de bootstrap qui exécutent des configurations courantes, consultez le [emr-bootstrap](https://github.com/awslabs/emr-bootstrap-actions)[actions référentiel sur Github](https://github.com/awslabs/emr-bootstrap-actions).

Les tableaux suivants associent les actions d'amorçage aux classifications de configuration correspondantes dans les versions plus récentes d'Amazon EMR.

### Hadoop

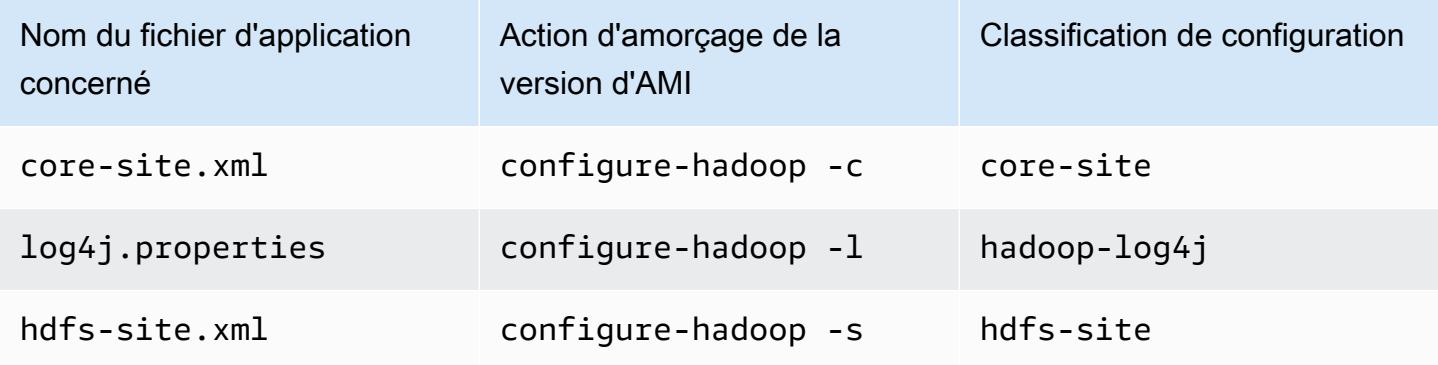

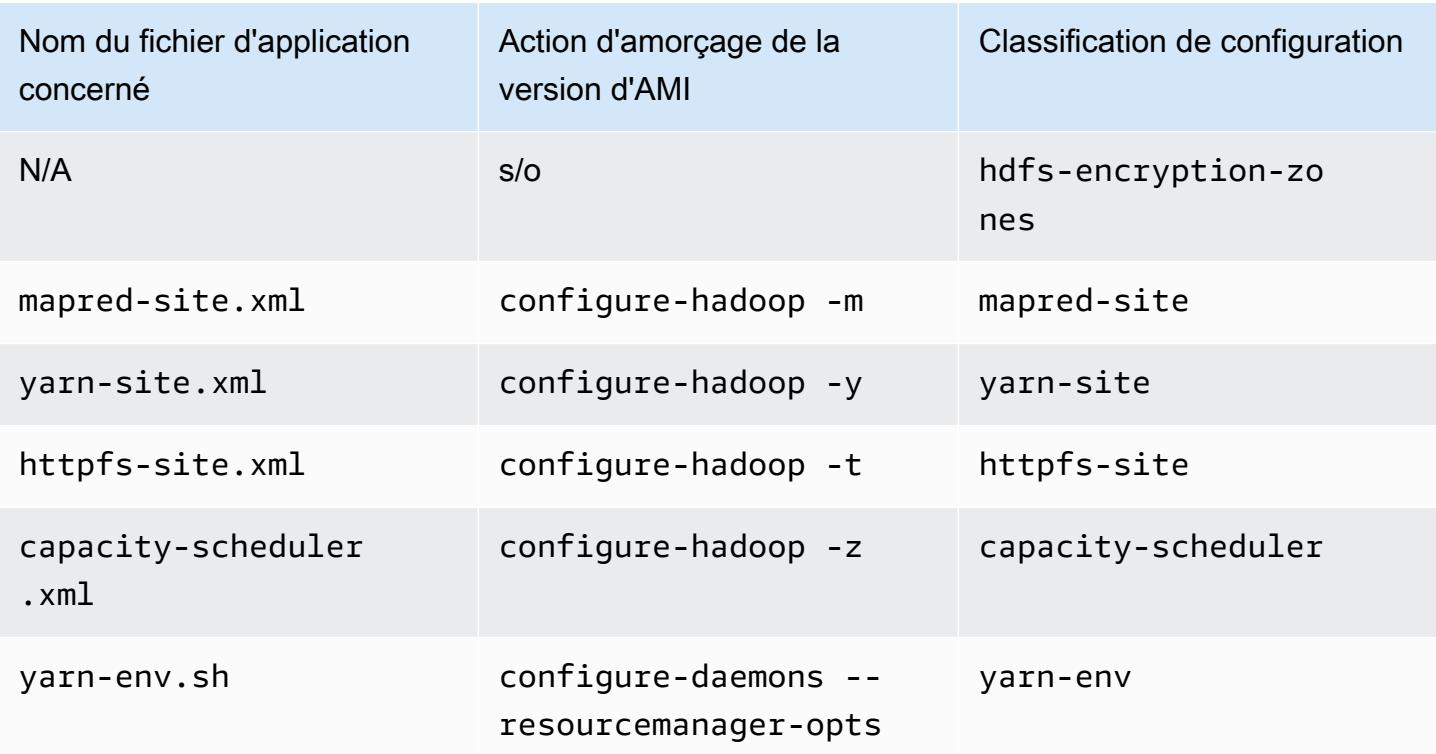

## Hive

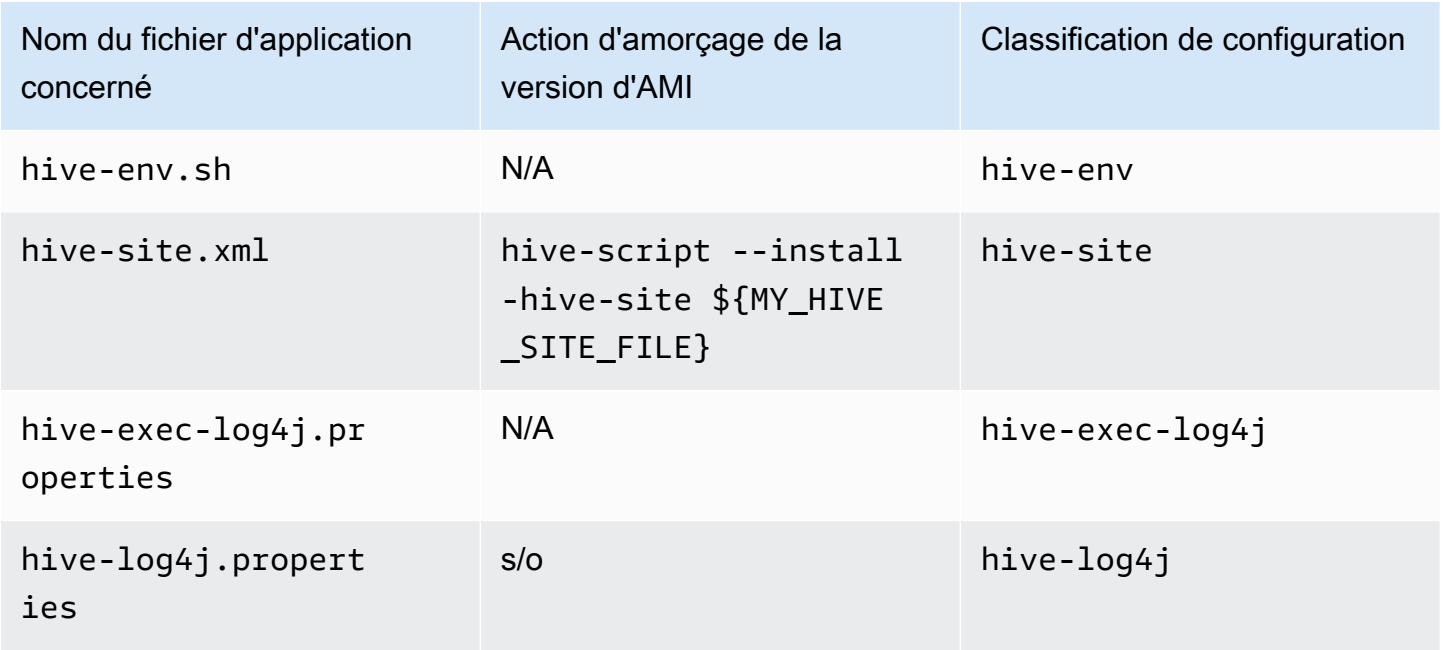

#### EMRFS

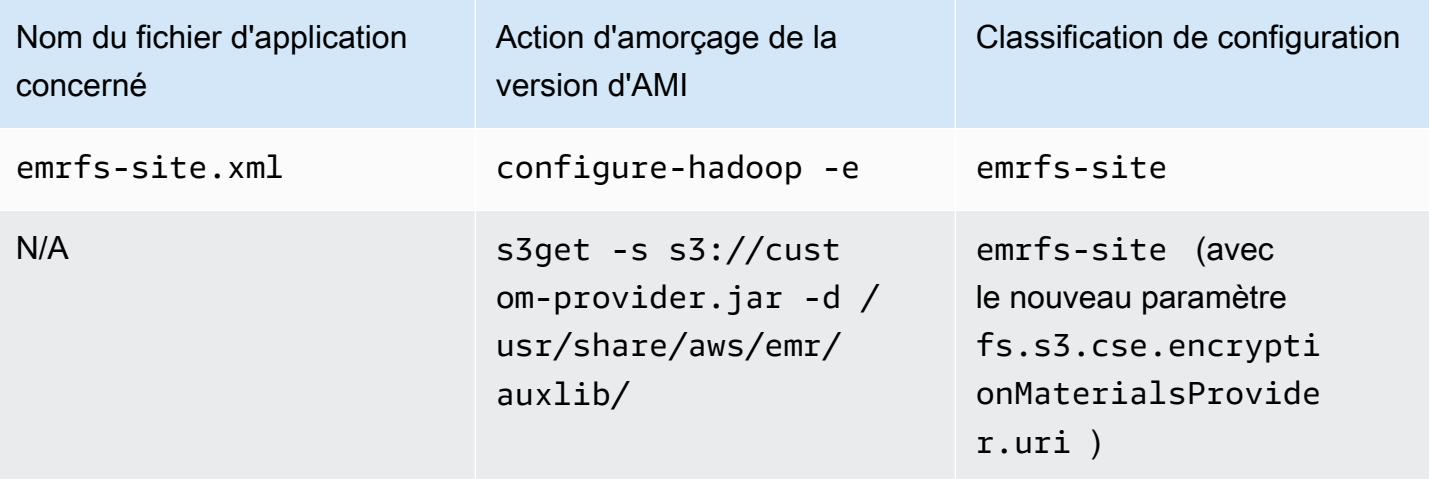

Pour obtenir une liste de toutes les classifications, consultez [Configuration des applications](#page-3494-0).

### Variables d'environnement d'application

Lorsque vous utilisez une version AMI, un script hadoop-user-env.sh est utilisé avec l'action d'amorçage configure-daemons pour configurer l'environnement Hadoop. Les actions suivantes sont incluses dans le script :

```
#!/bin/bash 
export HADOOP_USER_CLASSPATH_FIRST=true; 
echo "HADOOP_CLASSPATH=/path/to/my.jar" >> /home/hadoop/conf/hadoop-user-env.sh
```
Dans Amazon EMR version 4.x, vous procédez de la même façon en utilisant la classification de configuration hadoop-env, comme illustrée dans l'exemple suivant :

```
\Gamma      { 
                        "Classification":"hadoop-env", 
                        "Properties":{ 
                        }, 
                        "Configurations":[ 
\{\hspace{.1cm} \}               "Classification":"export", 
                                        "Properties":{ 
                                                "HADOOP_USER_CLASSPATH_FIRST":"true", 
                                                "HADOOP_CLASSPATH":"/path/to/my.jar"
```

$$
\begin{smallmatrix}&&&&3\\&&&&3\\&&&&3\\&&&&1\\&&&1\\&&&&1\end{smallmatrix}
$$

Autre exemple : l'utilisation de configure-daemons et la transmission de --namenode-heapsize=2048 et --namenode-opts=-XX:GCTimeRatio=19 équivalent aux classifications de configuration suivantes.

```
\overline{L}      { 
                       "Classification":"hadoop-env", 
                       "Properties":{ 
                       }, 
                       "Configurations":[ 
\{\hspace{.1cm} \}               "Classification":"export", 
                                      "Properties":{ 
                                              "HADOOP_DATANODE_HEAPSIZE": "2048", 
                   "HADOOP_NAMENODE_OPTS": "-XX:GCTimeRatio=19" 
               } 
            } 
         ] 
               } 
    \mathbf{I}
```
D'autres variables de l'environnement d'application ne sont plus définies dans /home/ hadoop/.bashrc. Au lieu de cela, elles sont principalement définies dans les fichiers /etc/ default par composant ou par application, par exemple, /etc/default/hadoop. Les scripts de wrapper dans /usr/bin/ installés par les fichiers RPM de l'application peuvent également définir des variables d'environnement supplémentaires avant d'impliquer le script bin réel.

### Ports de service

Lorsque vous employez une version AMI, certains services utilisent des ports personnalisés.

## Modifications des paramètres de port

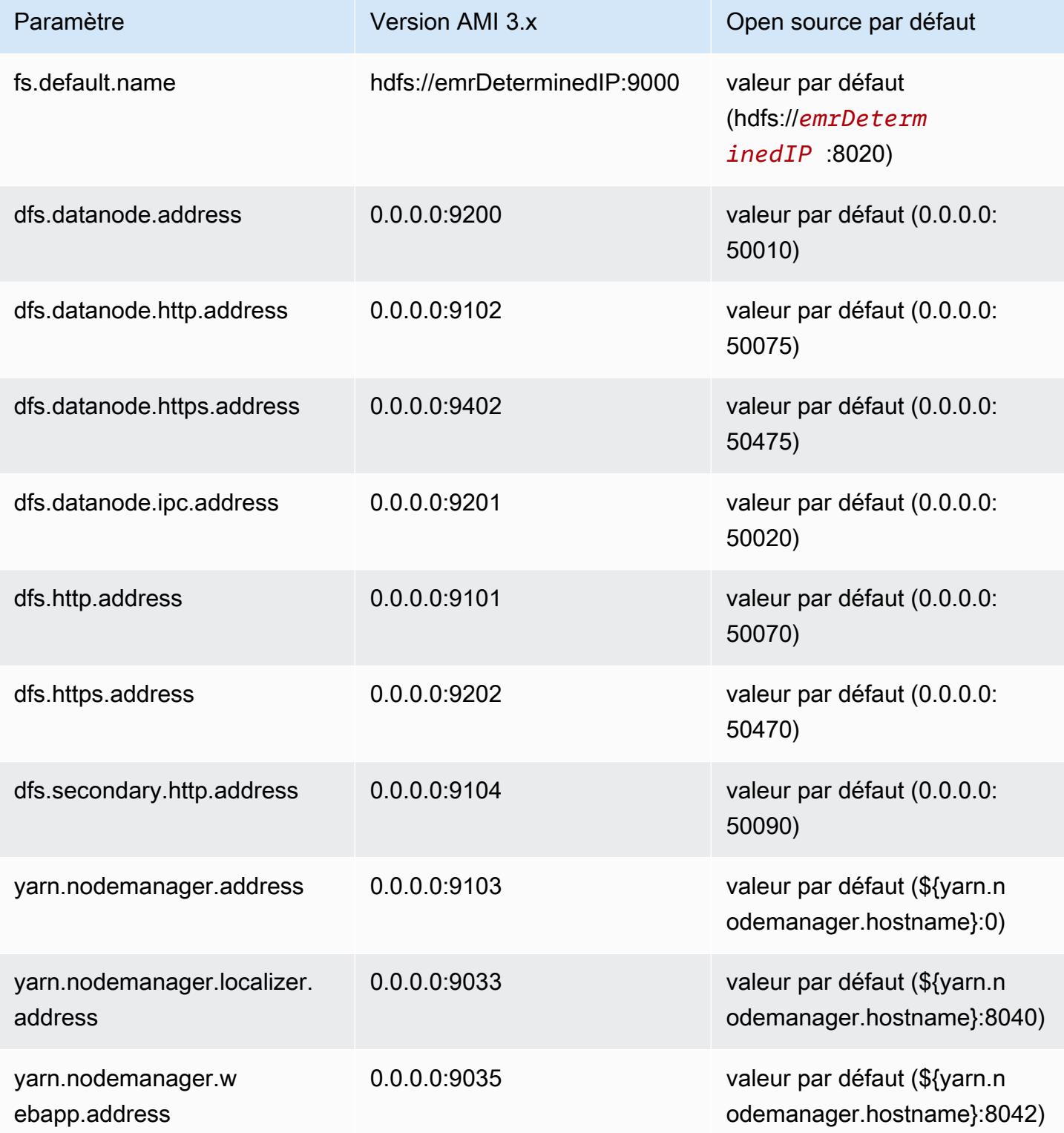

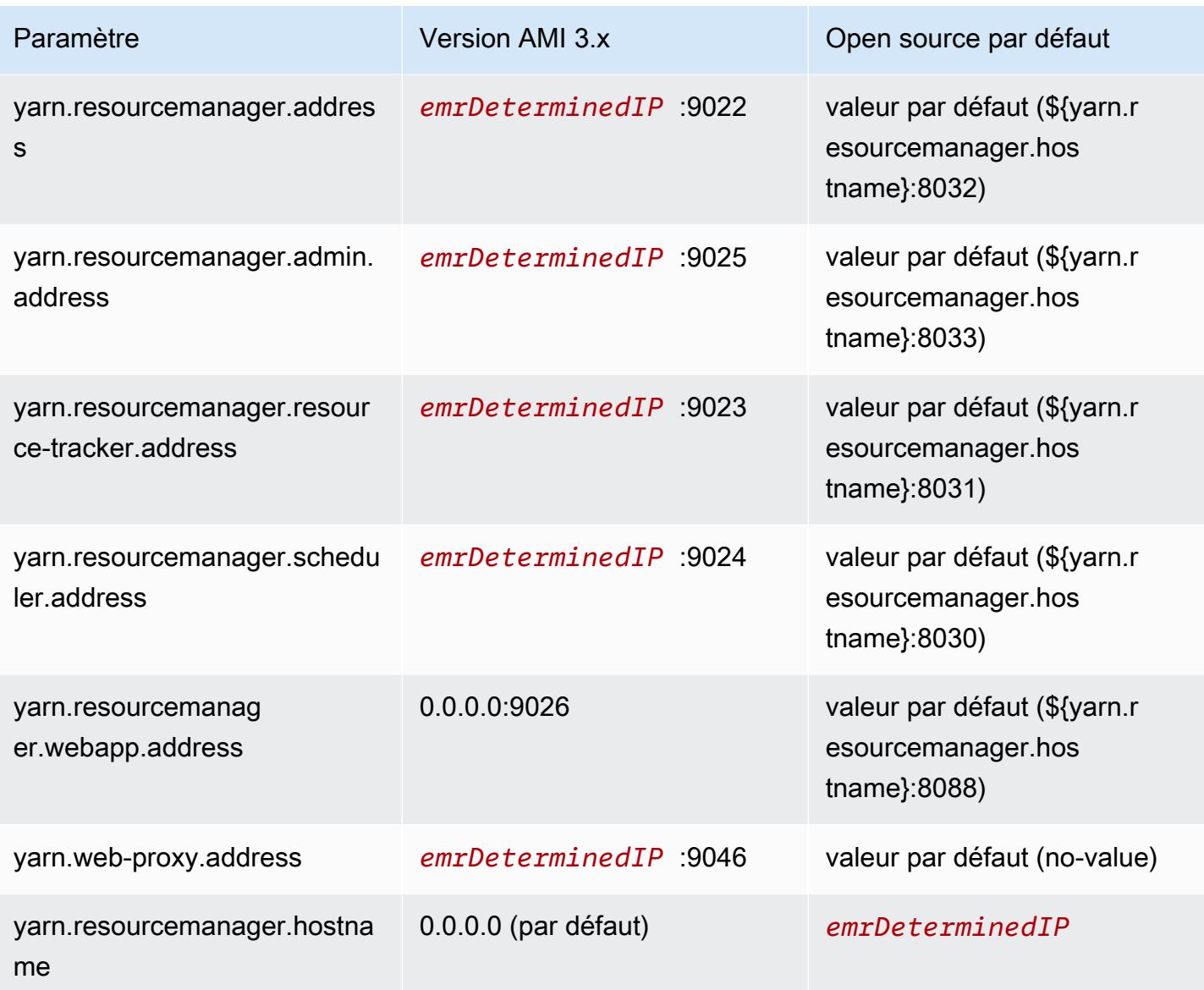

**a** Note

Le terme *emrDeterminedIP* est une adresse IP qui est générée par Amazon EMR.

### Users

Lorsque vous utilisez une version AMI, l'utilisateur hadoop exécute tous les processus et possède tous les fichiers. Dans Amazon EMR 4.0.0 et versions ultérieures, les utilisateurs existent au niveau de l'application et des composants.

### Séquence d'installation, artefacts installés et emplacement des fichiers journaux

Lorsque vous utilisez une version AMI, les artefacts de l'application et leurs répertoires de configuration sont installés dans le répertoire /home/hadoop/*application*. Par exemple, si vous avez installé Hive, le répertoire est /home/hadoop/hive. A partir des versions 4.0.0 et ultérieures d'Amazon EMR, les artefacts de l'application sont installés dans le répertoire /usr/ lib/*application*. Lorsque vous utilisez une version AMI, les fichiers journaux sont situés à différents emplacements. Le tableau ci-dessous répertorie ces emplacements.

Modification des emplacements des journaux sur Amazon S3

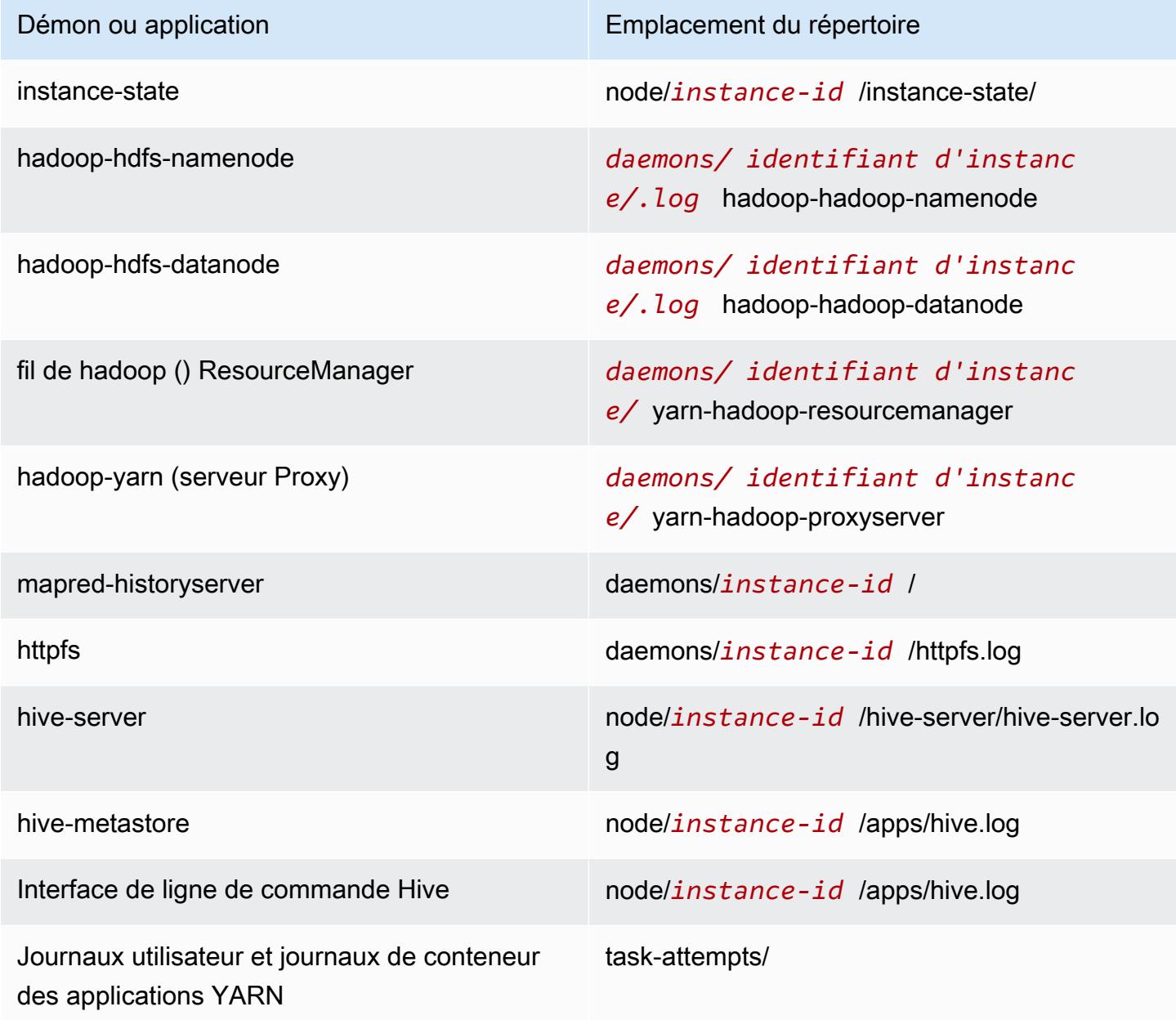

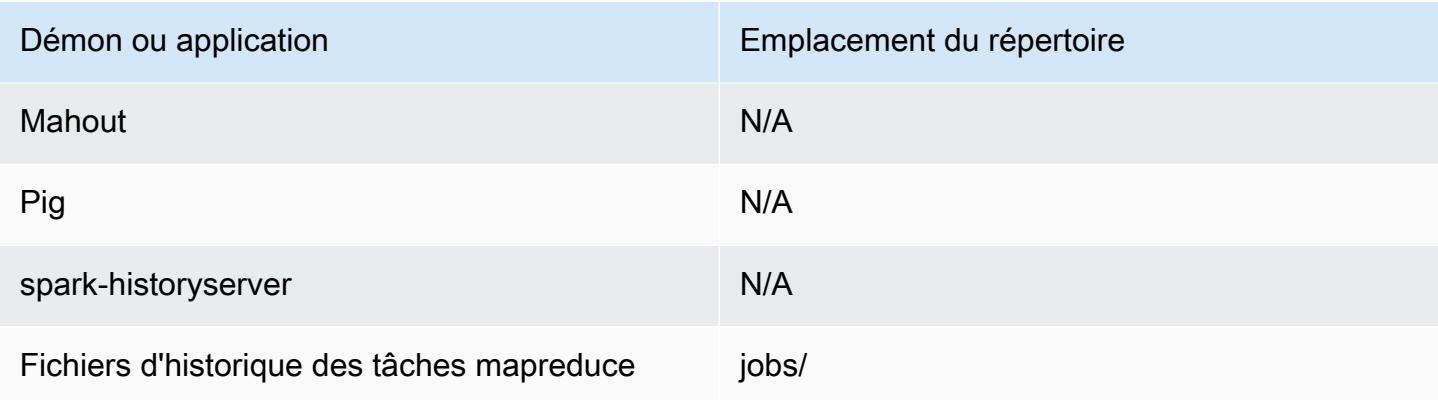

### Exécuteur de commandes

Lorsque vous utilisez une version AMI, de nombreux scripts ou programmes comme / home/hadoop/contrib/streaming/hadoop-streaming.jar ne sont pas placés dans l'environnement du chemin d'accès de connexion au shell, ce qui signifie que vous devez spécifier le chemin d'accès complet lorsque vous utilisez un fichier jar (command-runner.jar ou script-runner.jar, par exemple) pour exécuter les scripts. Le fichier command-runner.jar se trouve sur l'image AMI, si bien qu'il n'est pas nécessaire de connaître un URI complet comme c'était le cas avec scriptrunner.jar.

### Facteur de réplication

Le facteur de réplication vous permet de configurer à quel moment démarrer une machine virtuelle Java. Vous pouvez démarrer une nouvelle machine virtuelle Java Hadoop pour chaque tâche, ce qui fournit une meilleure isolation des tâches, ou vous pouvez partager des machines virtuelles Java pour différentes tâches, ce qui entraîne une surcharge moins importante sur le réseau. Si vous traitez un grand nombre de petits fichiers, il est logique de réutiliser la JVM plusieurs fois pour amortir les coûts de démarrage. Toutefois, si chaque tâche prend du temps ou traite une grande quantité de données, vous pouvez choisir de ne pas réutiliser la JVM, afin de vous assurer que l'ensemble de la mémoire est libérée pour les tâches suivantes. Lorsque vous utilisez une version AMI, vous pouvez personnaliser le facteur de réplication à l'aide de l'action d'amorçage configure-hadoop pour définir la propriété mapred.job.reuse.jvm.num.tasks.

L'exemple suivant illustre la définition du facteur de réutilisation de la machine virtuelle Java pour une réutilisation infinie de cette dernière.

#### **a** Note

Les caractères de continuation de ligne Linux (\) sont inclus pour des raisons de lisibilité. Ils peuvent être supprimés ou utilisés dans les commandes Linux. Pour Windows, supprimez-les ou remplacez-les par un caret (^).

```
aws emr create-cluster --name "Test cluster" --ami-version 3.11.0 \
--applications Name=Hue Name=Hive Name=Pig \
--use-default-roles --ec2-attributes KeyName=myKey \
--instance-groups InstanceGroupType=MASTER,InstanceCount=1,InstanceType=m3.xlarge \
InstanceGroupType=CORE,InstanceCount=2,InstanceType=m3.xlarge \
--bootstrap-actions Path=s3://elasticmapreduce/bootstrap-actions/configure-hadoop,\
Name="Configuring infinite JVM reuse",Args=["-m","mapred.job.reuse.jvm.num.tasks=-1"]
```
# <span id="page-3059-0"></span>Caractéristiques de l'application Hive pour les versions AMI antérieures d'Amazon EMR

### Les fichiers journaux

Lorsque vous utilisez les versions AMI 2.x et 3.x d'Amazon EMR, les fichiers journaux Hive sont enregistrés dans /mnt/var/log/apps/. La version de Hive que vous exécutez détermine le nom du fichier journal, comme illustré dans le tableau suivant. Cela permet de prendre en charge les versions simultanées de Hive.

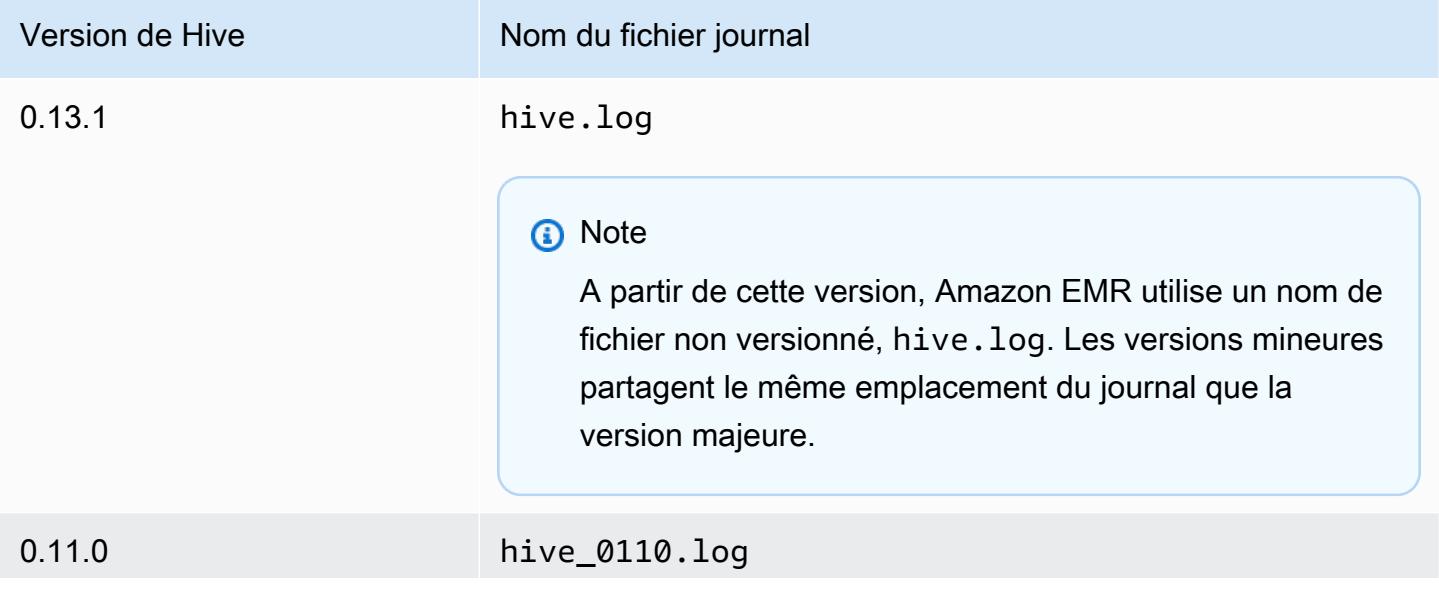
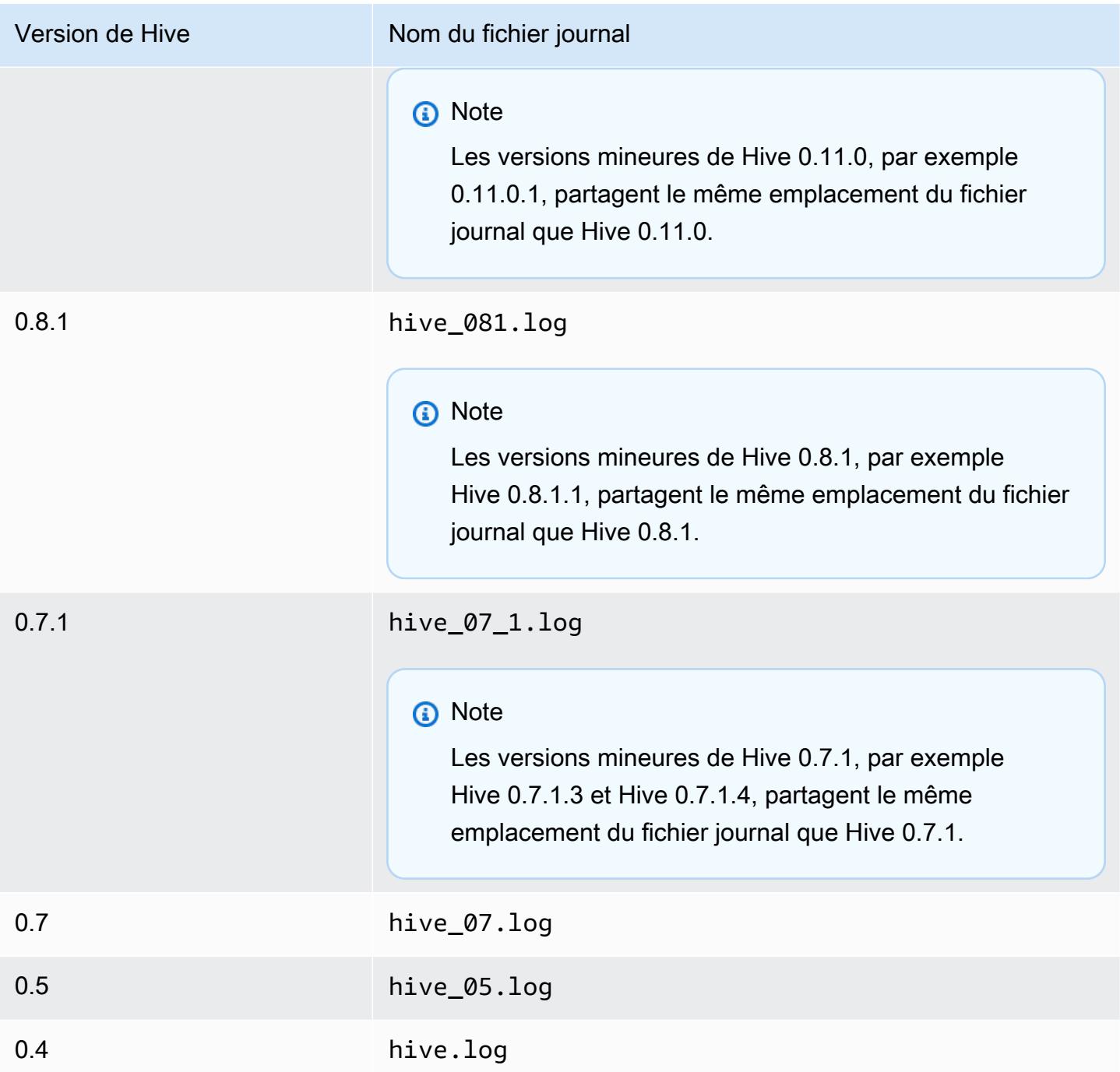

Fonctionnalité de format d'entrée avec fractionnement

Pour implémenter la fonctionnalité de format d'entrée avec fractionnement à l'aide des versions de Hive antérieures à 0.13.1 (versions AMI d'Amazon EMR antérieures à 3.11.0), utilisez les commandes suivantes :

```
hive> set hive.input.format=org.apache.hadoop.hive.ql.io.HiveCombineSplitsInputFormat;
hive> set mapred.min.split.size=100000000;
```
Cette fonctionnalité est devenue obsolète avec Hive 0.13.1. Pour profiter de la même fonctionnalité de format d'entrée avec fractionnement dans la version 3.11.0 AMI Amazon EMR, procédez comme suit :

set hive.hadoop.supports.splittable.combineinputformat=true;

#### Ports de service Thrift

Thrift est une infrastructure RPC qui définit un format de sérialisation binaire compact utilisé pour conserver les structures de données afin de les analyser ultérieurement. Généralement, Hive configure le serveur pour qu'il fonctionne sur les ports suivants.

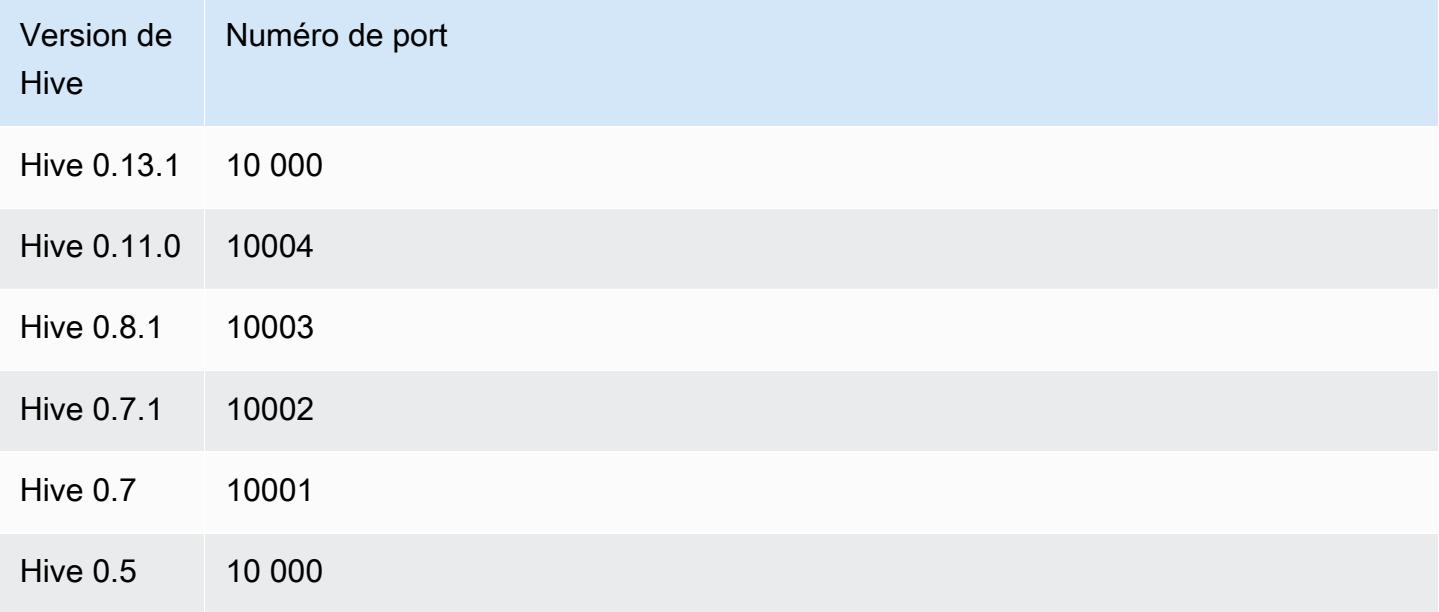

Pour plus d'informations sur les services thrift, consultez [http://wiki.apache.org/thrift/.](http://wiki.apache.org/thrift/)

Utilisation de Hive pour récupérer des partitions

Amazon EMR inclut une instruction du langage de requête Hive qui récupère les partitions d'une table depuis des données de table situées dans Amazon S3. L'exemple suivant en est une illustration.

```
CREATE EXTERNAL TABLE (json string) raw_impression
```

```
PARTITIONED BY (dt string) 
LOCATION 's3://elastic-mapreduce/samples/hive-ads/tables/impressions';
ALTER TABLE logs RECOVER PARTITIONS;
```
Les données et les répertoires de la partition doit être à l'emplacement spécifié dans la définition de table et doivent être nommées selon la convention Hive : par exemple, dt=2009-01-01.

#### **a** Note

Après Hive 0.13.1, cette fonctionnalité est prise en charge en mode natif à l'aide de msck repair *table* et par conséquent la prise en charge de recover partitions n'est plus assurée. Pour plus d'informations, consultez [https://cwiki.apache.org/confluence/display/Hive/](https://cwiki.apache.org/confluence/display/Hive/LanguageManual+DDL) [LanguageManual +DDL](https://cwiki.apache.org/confluence/display/Hive/LanguageManual+DDL).

### Transmission d'une variable Hive à un script

Pour transmettre une variable à une étape Hive à l'aide de AWS CLI, tapez la commande suivante, remplacez *MyKey* par le nom de votre paire de clés EC2 *et* remplacez mybucket par le nom de votre bucket. Dans cet exemple, SAMPLE est une valeur de variable précédée par le commutateur -d. Cette variable est définie dans le script Hive comme suit : \${SAMPLE}.

**a** Note

Les caractères de continuation de ligne Linux (\) sont inclus pour des raisons de lisibilité. Ils peuvent être supprimés ou utilisés dans les commandes Linux. Pour Windows, supprimez-les ou remplacez-les par un caret (^).

```
aws emr create-cluster --name "Test cluster" --ami-version 3.9 \
--applications Name=Hue Name=Hive Name=Pig \
--use-default-roles --ec2-attributes KeyName=myKey \
--instance-type m3.xlarge --instance-count 3 \
--steps Type=Hive,Name="Hive Program",ActionOnFailure=CONTINUE,\
Args=[-f,s3://elasticmapreduce/samples/hive-ads/libs/response-time-stats.q,-d,\
INPUT=s3://elasticmapreduce/samples/hive-ads/tables,-d,OUTPUT=s3://mybucket/hive-ads/
output/,\
-d,SAMPLE=s3://elasticmapreduce/samples/hive-ads/]
```
## Spécification d'un emplacement de metastore externe

La procédure suivante vous montre comment remplacer les valeurs de configuration par défaut pour l'emplacement du metastore Hive et démarrer un cluster en utilisant l'emplacement du metastore reconfiguré.

Pour créer un metastore situé en dehors du cluster EMR

1. Créez une base de données MySQL ou Aurora à l'aide d'Amazon RDS.

Pour plus d'informations sur la façon de créer une base de données Amazon RDS, consultez [Mise en route sur Amazon RDS.](https://docs.aws.amazon.com/AmazonRDS/latest/UserGuide/CHAP_GettingStarted.html)

2. Modifiez vos groupes de sécurité pour autoriser les connexions JDBC entre votre base de données et le groupe de sécurité ElasticMapReduce-Master.

Pour plus d'informations sur la façon de modifier vos groupes de sécurité pour l'accès, consultez [Groupes de sécurité Amazon RDS](https://docs.aws.amazon.com/AmazonRDS/latest/UserGuide/Overview.RDSSecurityGroups.html) dans le Guide de l'utilisateur Amazon RDS.

- 3. Définissez les valeurs de configuration JDBC dans hive-site.xml :
	- a. Créez un fichier de configuration hive-site.xml contenant les éléments suivants :

```
<configuration> 
   <property> 
     <name>javax.jdo.option.ConnectionURL</name> 
     <value>jdbc:mariadb://hostname:3306/hive?createDatabaseIfNotExist=true</
value> 
     <description>JDBC connect string for a JDBC metastore</description> 
   </property> 
   <property> 
     <name>javax.jdo.option.ConnectionUserName</name> 
     <value>hive</value> 
     <description>Username to use against metastore database</description> 
   </property> 
   <property> 
     <name>javax.jdo.option.ConnectionPassword</name> 
     <value>password</value> 
     <description>Password to use against metastore database</description> 
   </property>
</configuration>
```
*hostname* est l'adresse DNS de l'instance Amazon RDS exécutant la base de données. *username* et *password* sont les informations d'identification de votre base de données. Pour plus d'informations sur la connexion aux instances de bases de données MySQL et Aurora, consultez les sections [Connexion à une instance de base de données exécutant le](https://docs.aws.amazon.com/AmazonRDS/latest/UserGuide/USER_ConnectToInstance.html) [moteur de base de données MySQL](https://docs.aws.amazon.com/AmazonRDS/latest/UserGuide/USER_ConnectToInstance.html) et [Connexion à un cluster de bases de données Aurora](https://docs.aws.amazon.com/AmazonRDS/latest/UserGuide/Aurora.Connecting.html) dans le Guide de l'utilisateur Amazon RDS.

Les pilotes JDBC sont installés par Amazon EMR.

**a** Note

La propriété value ne doit pas contenir d'espaces ni de retours chariot. Elle doit figurer entièrement sur une seule ligne.

- b. Enregistrez votre fichier hive-site.xml dans un emplacement sur Amazon S3, tel que s3://*mybucket/*hive-site.xml.
- 4. Créez un cluster, en spécifiant l'emplacement Amazon S3 du fichier hive-site.xml personnalisé.

L'exemple de commande suivant illustre une AWS CLI commande qui effectue cette opération.

#### **G** Note

Les caractères de continuation de ligne Linux (\) sont inclus pour des raisons de lisibilité. Ils peuvent être supprimés ou utilisés dans les commandes Linux. Pour Windows, supprimez-les ou remplacez-les par un caret (^).

```
aws emr create-cluster --name "Test cluster" --ami-version 3.10 \
--applications Name=Hue Name=Hive Name=Pig \
--use-default-roles --ec2-attributes KeyName=myKey \
--instance-type m3.xlarge --instance-count 3 \
--bootstrap-actions Name="Install Hive Site Configuration",\
Path="s3://region.elasticmapreduce/libs/hive/hive-script",\
Args=["--base-path","s3://elasticmapreduce/libs/hive","--install-hive-site",\
"--hive-site=s3://mybucket/hive-site.xml","--hive-versions","latest"]
```
## Connexion à Hive à l'aide de JDBC

Pour vous connecter à Hive via JDBC, vous devez télécharger le pilote JDBC et installer un client SQL. L'exemple suivant illustre l'utilisation de SQL Workbench/J pour vous connecter à Hive à l'aide de JDBC.

Pour télécharger les pilotes JDBC

- 1. Téléchargez et extrayez les pilotes correspondant aux versions de Hive auxquelles vous souhaitez accéder. La version de Hive varie en fonction de l'image AMI que vous choisissez lorsque vous créez un cluster Amazon EMR.
	- [Pilotes JDBC Hive 0.13.1 : https://.s3.amazonaws.com/public/ JDBC\\_1.0.4.1004.zip amazon](https://amazon-odbc-jdbc-drivers.s3.amazonaws.com/public/AmazonHiveJDBC_1.0.4.1004.zip)[odbc-jdbc-drivers AmazonHive](https://amazon-odbc-jdbc-drivers.s3.amazonaws.com/public/AmazonHiveJDBC_1.0.4.1004.zip)
	- Pilotes JDBC Hive 0.11.0: <https://mvnrepository.com/artifact/org.apache.hive/hive-jdbc/0.11.0>
	- Pilotes JDBC Hive 0.8.1 : <https://mvnrepository.com/artifact/org.apache.hive/hive-jdbc/0.8.1>
- 2. Installez SQL Workbench/J. Pour plus d'informations, consultez [Installing and starting SQL](http://www.sql-workbench.net/manual/install.html)  [Workbench/J](http://www.sql-workbench.net/manual/install.html) dans le manuel de l'utilisateur SQL Workbench/J.
- 3. Créez un tunnel SSH vers le nœud maître du cluster. Le port de connexion diffère en fonction de la version de Hive. Les exemples fournis dans les tableaux ci-dessous concernent les utilisateurs de Linux (commandes ssh) et les commandes PuTTY pour les utilisateurs de Windows

#### Commandes SSH Linux

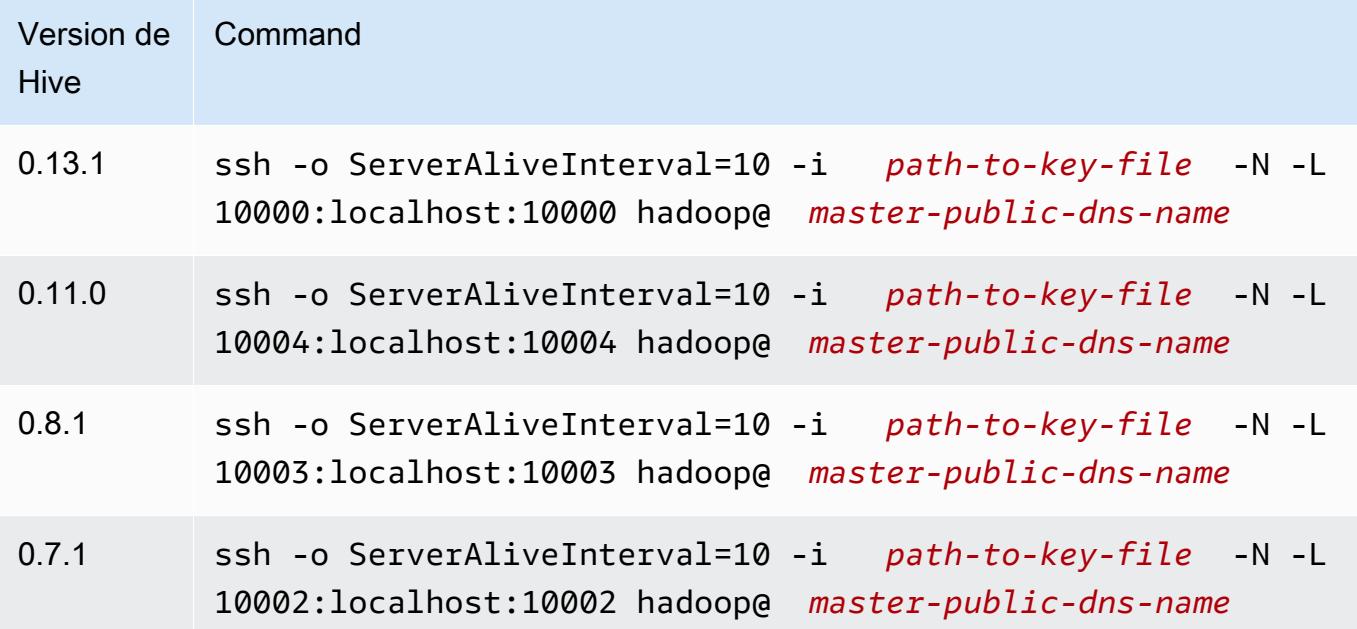

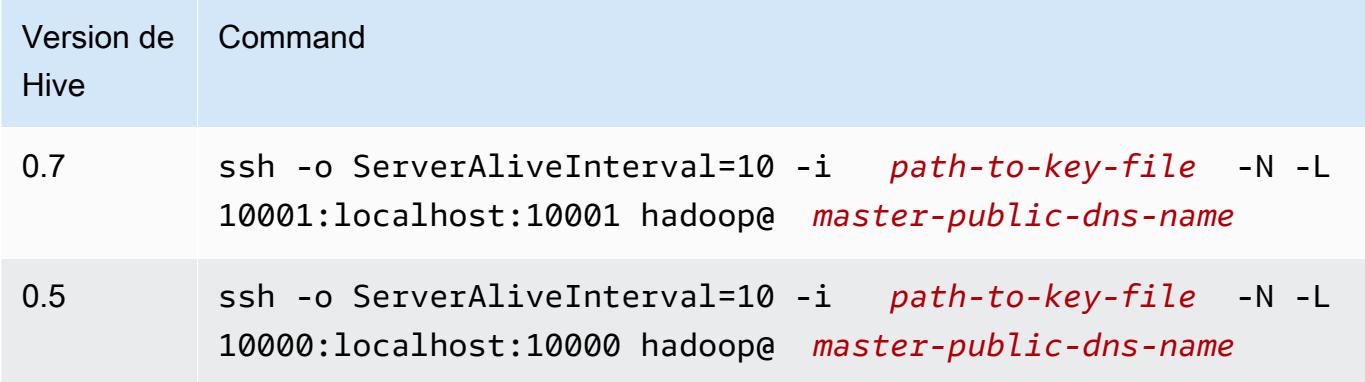

Paramètres du tunnel PuTTY (Windows)

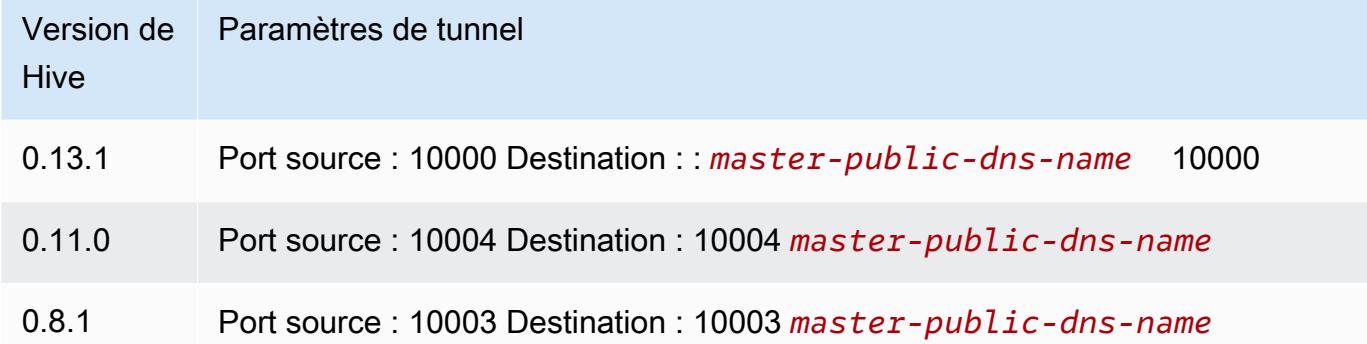

- 4. Ajoutez le pilote JDBC à SQL Workbench.
	- a. Dans la boîte de dialogue Select Connection Profile (Sélectionner le profil de connexion), sélectionnez Manage Drivers (Gérer les pilotes).
	- b. Sélectionnez l'icône Create a new entry (Créer une nouvelle saisie) (page blanche).
	- c. Dans le champ Name (Nom), saisissez **Hive JDBC**.
	- d. Pour Library (Bibliothèque), cliquez sur l'icône Select the JAR file(s) (Sélectionner le(s) fichier(s) JAR).
	- e. Sélectionnez les fichiers JAR comme indiqué dans le tableau suivant.

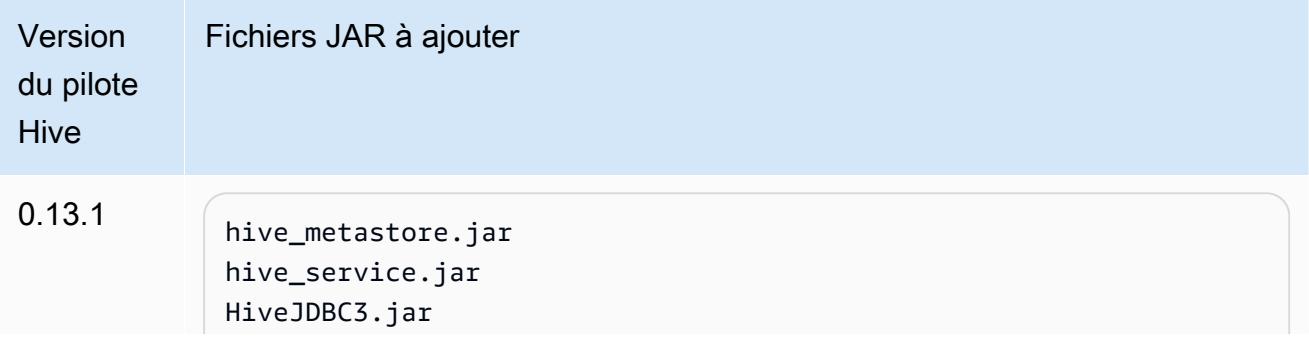

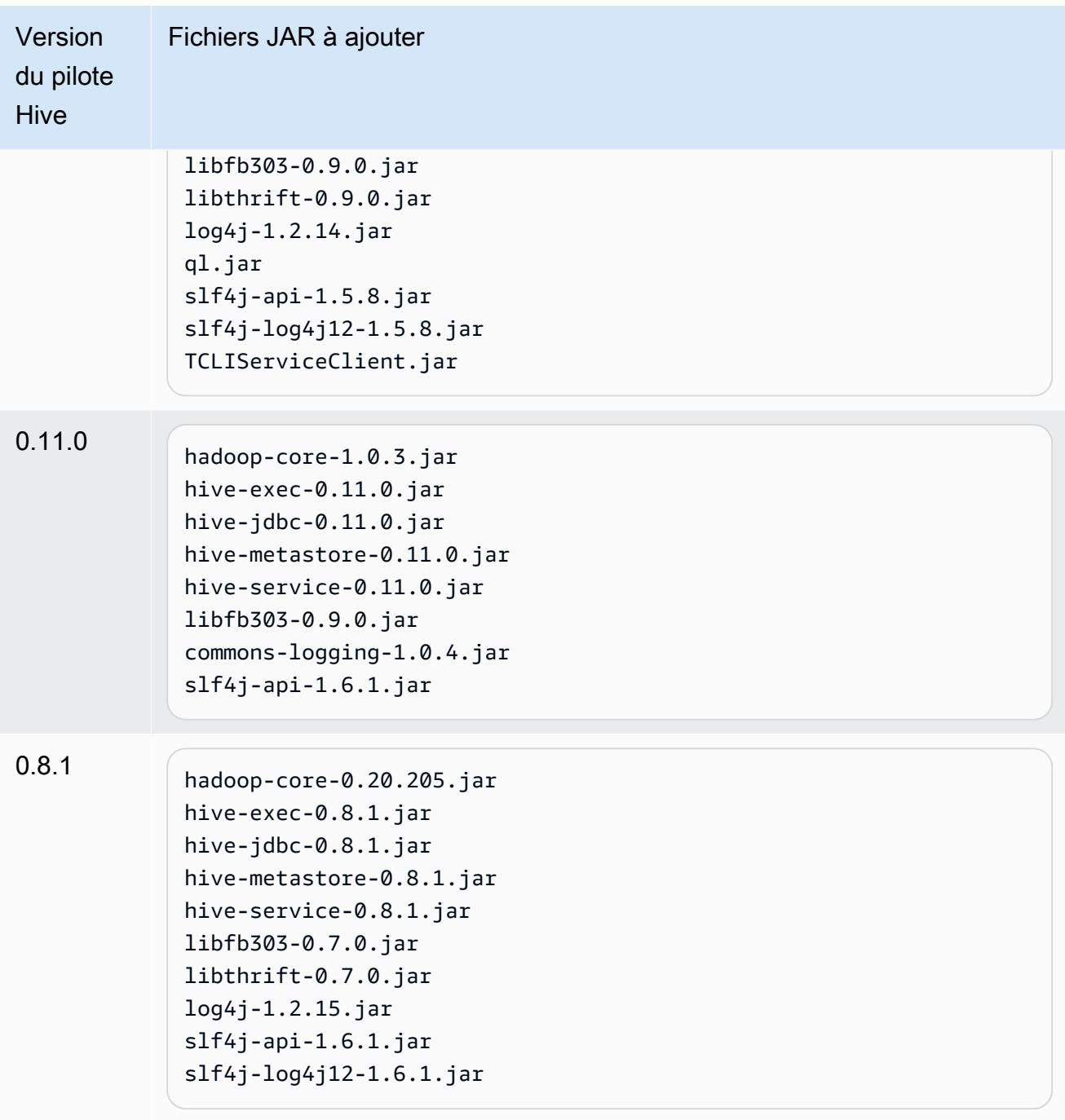

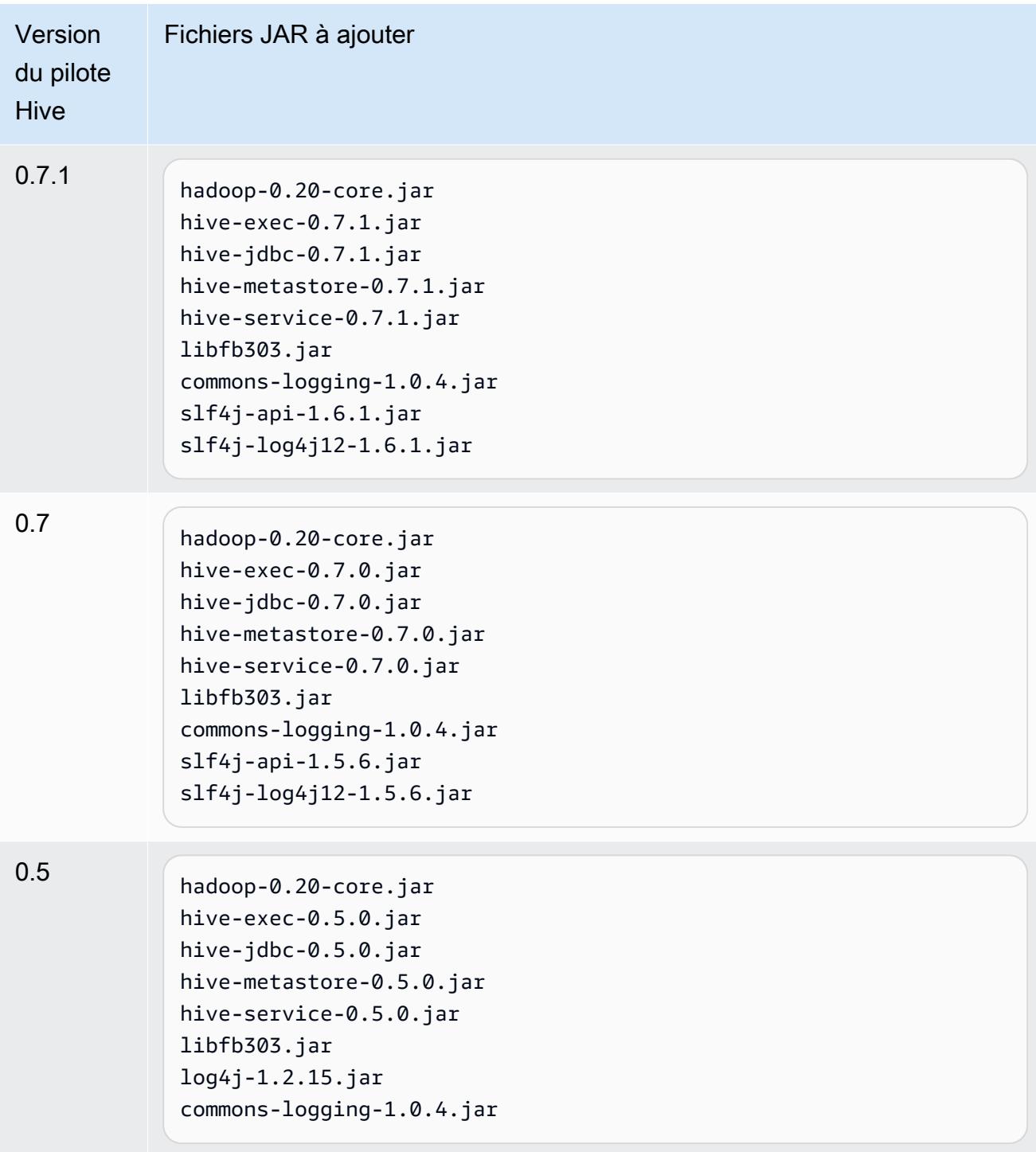

f. Dans la boîte de dialogue Please select one driver (Veuillez sélectionner un pilote), sélectionnez un pilote en vous conformant au tableau suivant, puis cliquez sur OK.

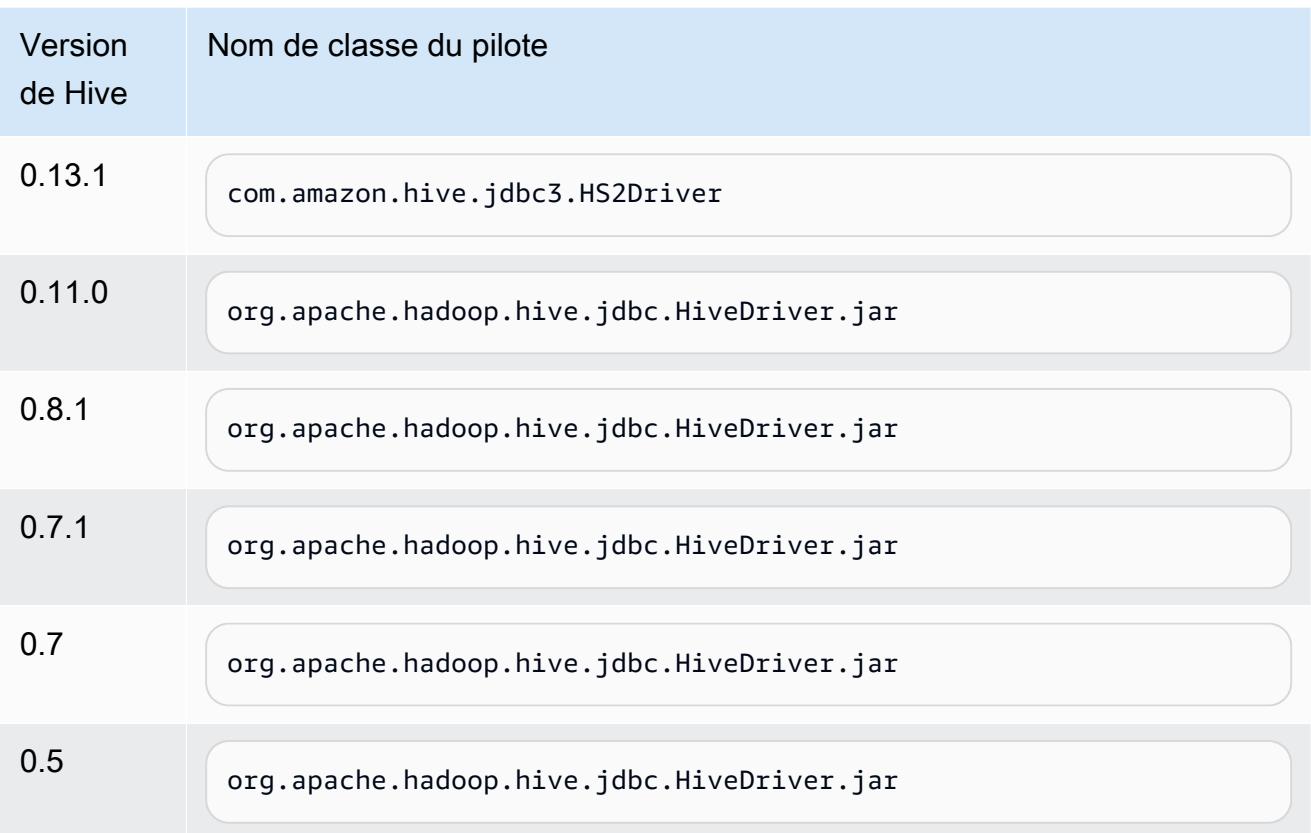

5. Lorsque vous revenez à la boîte de dialogue Select Connection Profile (Sélectionner le profil de connexion), vérifiez que le champ Driver (Pilote) est défini sur Hive JDBC et fournissez la chaîne de connexion JDBC dans le champ URL, en vous conformant au tableau suivant.

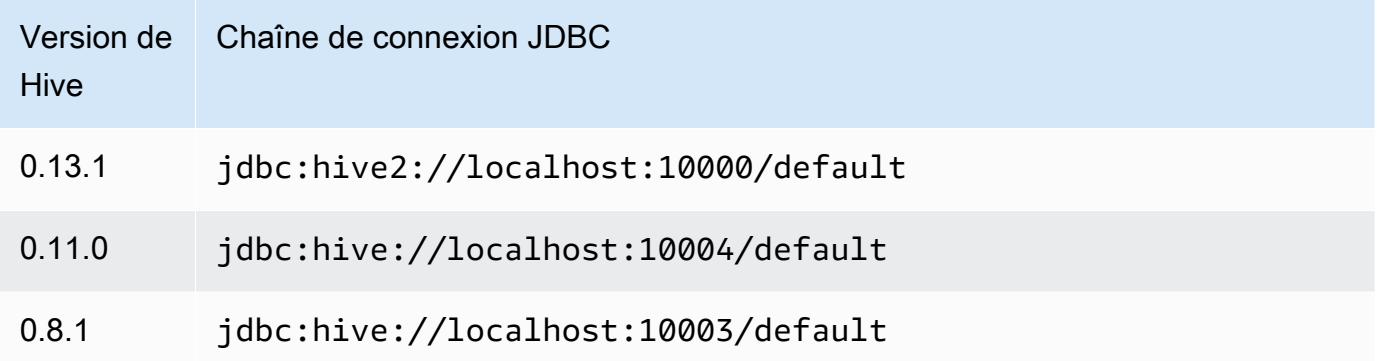

Si votre cluster utilise la version 3.3.1 d'AMI ou une version ultérieure, dans la boîte de dialogue Select Connection Profile (Sélectionner le profil de connexion), tapez **hadoop** dans le champ Username (Nom d'utilisateur).

# Caractéristiques de l'application HBase pour les versions AMI antérieures d'Amazon EMR

Versions prises en charge de HBase

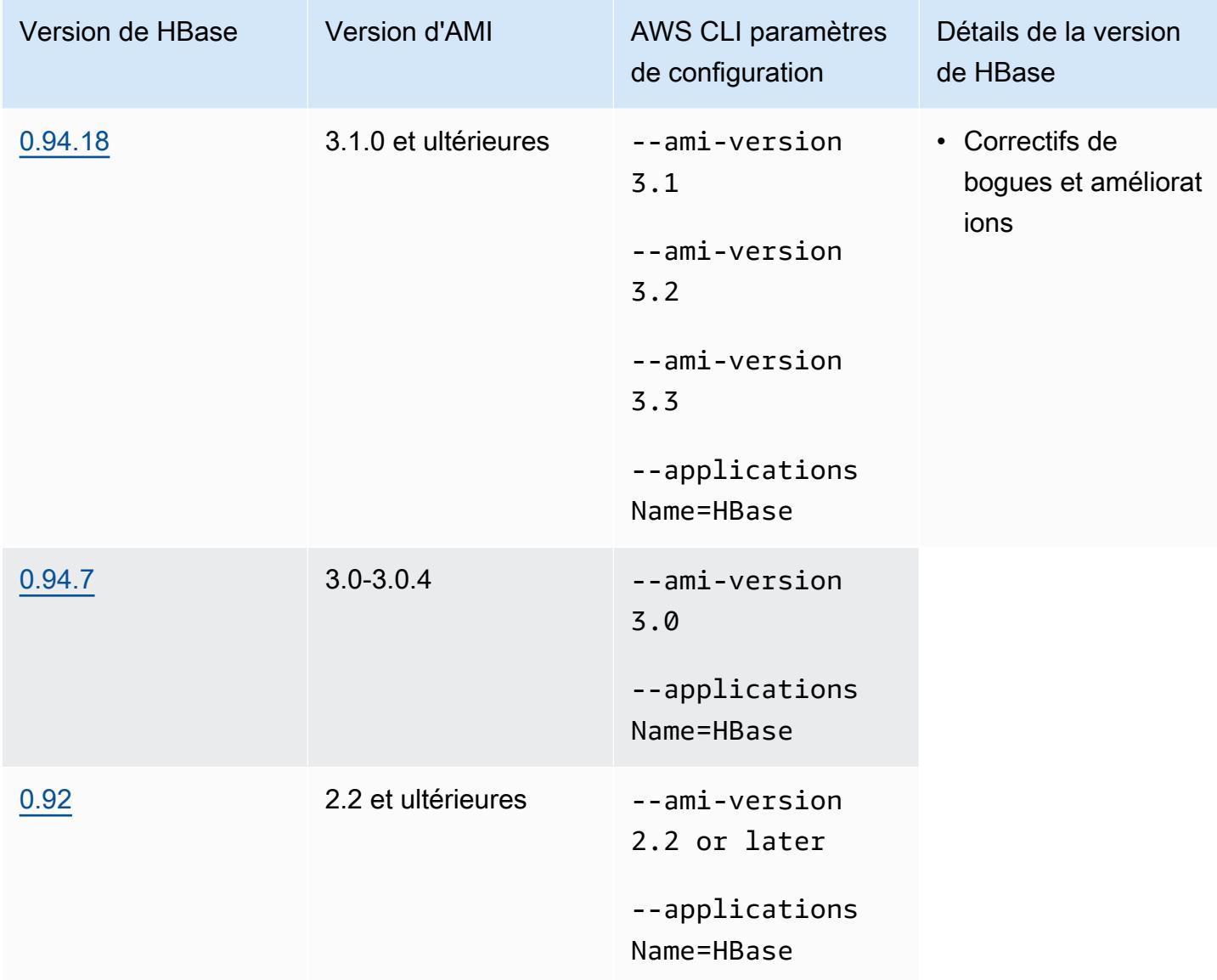

## Prérequis des clusters HBase

Un cluster créé à l'aide des versions AMI 2.x et 3.x d'Amazon EMR doit respecter les conditions requises suivantes pour HBase.

- Le AWS CLI (facultatif) —Pour interagir avec HBase à l'aide de la ligne de commande, téléchargez et installez la dernière version du. AWS CLI Pour plus d'informations, consultez [Installation d' AWS](https://docs.aws.amazon.com/cli/latest/userguide/installing.html) [Command Line Interface](https://docs.aws.amazon.com/cli/latest/userguide/installing.html) dans le Guide de l'utilisateur AWS Command Line Interface .
- Au moins deux instances (facultatif) : le nœud principal du cluster exécute le serveur maître HBase et Zookeeper, et les nœuds de tâche exécutent les serveurs de région HBase. Pour de meilleures performances, les clusters HBase doivent s'exécuter sur au moins deux instances EC2, mais vous pouvez exécuter HBase sur un seul nœud à des fins d'évaluation.
- Cluster de longue durée, HBase s'exécute uniquement sur des clusters de longue durée. Par défaut, l'interface de ligne de commande et la console Amazon EMR créent des clusters de longue durée.
- Un jeu de paires de clés Amazon EC2 (recommandée) : pour utiliser le protocole Secure Shell (SSH) pour vous connecter avec le nœud principal et exécuter les commandes de shell HBase, vous devez utiliser une paire de clés Amazon EC2 lorsque vous créez le cluster.
- Versions correctes d'AMI et de Hadoop Les clusters HBase sont actuellement pris en charge uniquement sur Hadoop 20.205 ou version ultérieure.
- Ganglia (facultatif) Pour surveiller les métriques de performance HBase, installez Ganglia lorsque vous créez le cluster.
- Un compartiment Amazon S3 pour les journaux (facultatif) Les journaux de HBase sont disponibles sur le nœud principal. Si vous voulez que ces journaux soient copiés dans Amazon S3, spécifiez un compartiment S3 qui contiendra les fichiers journaux lorsque vous créez le cluster.

## Création d'un cluster avec HBase

Le tableau suivant répertorie les options qui sont disponibles lorsque vous utilisez la console pour créer un cluster avec HBase à l'aide d'une version AMI d'Amazon EMR.

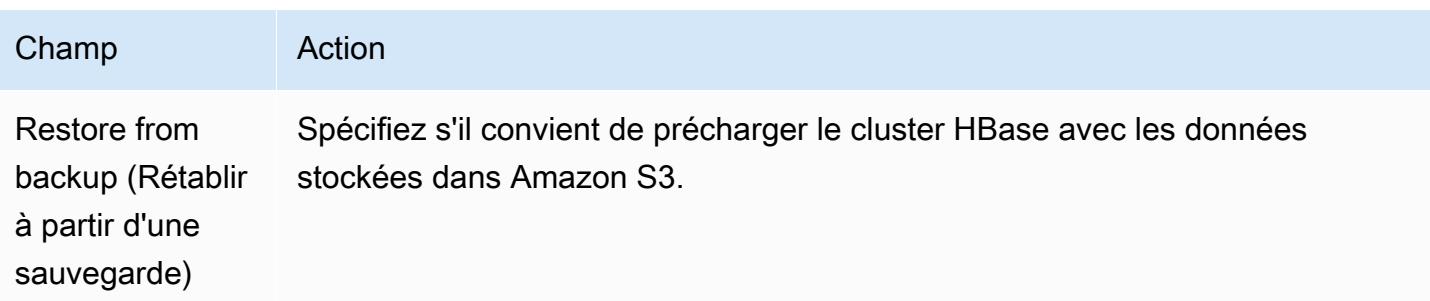

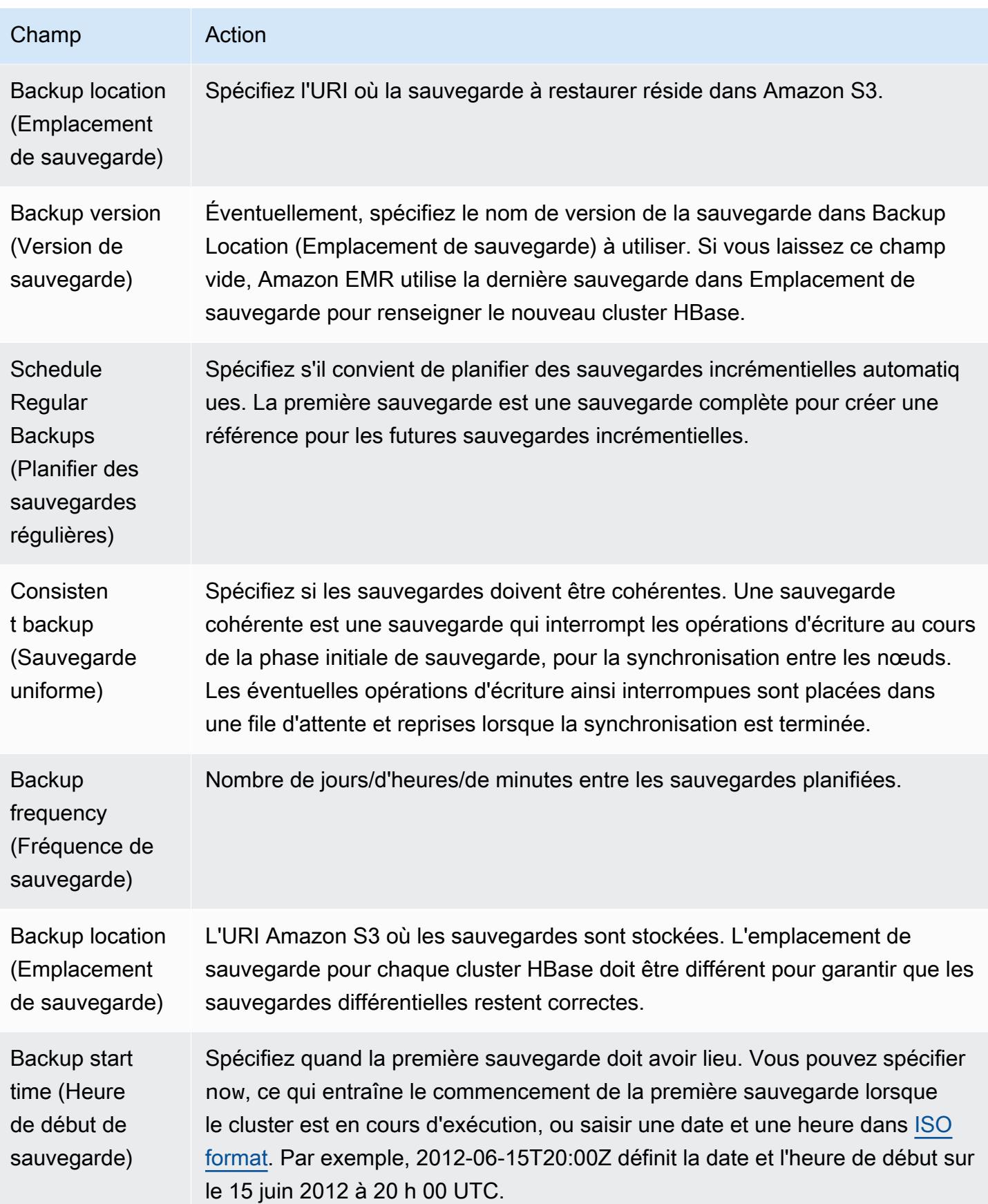

L'exemple de AWS CLI commande suivant lance un cluster avec HBase et d'autres applications :

#### **a** Note

Les caractères de continuation de ligne Linux (\) sont inclus pour des raisons de lisibilité. Ils peuvent être supprimés ou utilisés dans les commandes Linux. Pour Windows, supprimez-les ou remplacez-les par un caret (^).

```
aws emr create-cluster --name "Test cluster" --ami-version 3.3 \ 
                --applications Name=Hue Name=Hive Name=Pig Name=HBase \ 
                --use-default-roles --ec2-attributes KeyName=myKey \ 
                --instance-type c1.xlarge --instance-count 3 --termination-protected
```
Une fois la connexion entre les clusters Hive et HBase établie (comme indiqué dans la procédure précédente), vous pouvez accéder aux données stockées sur le cluster HBase en créant une table externe dans Hive.

L'exemple de code suivant, lorsqu'il est exécuté à partir de l'invite de Hive, crée une table externe qui référence les données stockées dans une table HBase appelée inputTable. Vous pouvez ensuite référencer inputTable dans les instructions Hive pour interroger et modifier les données stockées dans le cluster HBase.

**a** Note

L'exemple suivant utilise protobuf-java-2.4.0a.jar dans AMI 2.3.3, mais vous devez modifier l'exemple pour qu'il corresponde à votre version. Pour vérifier quelle version du fichier JAR de tampons de protocole vous avez, exécutez la commande à l'invite de commande Hive : ! ls /home/hadoop/lib;.

```
add jar lib/emr-metrics-1.0.jar ; 
                add jar lib/protobuf-java-2.4.0a.jar ; 
                set hbase.zookeeper.quorum=ec2-107-21-163-157.compute-1.amazonaws.com ; 
                create external table inputTable (key string, value string) 
                     stored by 'org.apache.hadoop.hive.hbase.HBaseStorageHandler' 
                       with serdeproperties ("hbase.columns.mapping" = ":key,f1:col1")
```

```
 tblproperties ("hbase.table.name" = "t1");
```

```
 select count(*) from inputTable ;
```
## Personnalisation de la configuration de HBase

Les paramètres par défaut devraient fonctionner pour la plupart des applications, mais vous avez la possibilité de modifier vos paramètres de configuration HBase. Pour ce faire, exécutez l'un des deux scripts d'action d'amorçage :

- configure-hbase-daemons—Configure les propriétés des démons master, regionserver et zookeeper. Ces propriétés incluent la taille des tas et des options pour passer à la machine virtuelle Java (JVM) lorsque le démon HBase démarre. Vous définissez ces propriétés en tant qu'arguments dans l'action d'amorçage. Cette action de démarrage modifie le fichier de configuration /home/hadoop/conf/ .sh sur le cluster hbase-user-env HBase.
- configure-hbase Configure des paramètres spécifiques au site HBase, tels que le port auquel le maître HBase doit se lier et le nombre maximal de fois où le client d'interface de ligne de commande client doit recommencer une action. Vous pouvez les one-by-one définir en tant qu'arguments dans l'action bootstrap, ou vous pouvez spécifier l'emplacement d'un fichier de configuration XML dans Amazon S3. Cette action d'amorçage modifie le fichier de configuration / home/hadoop/conf/hbase-site.xml sur le cluster HBase.

#### **a** Note

Ces scripts, tels que d'autres actions d'amorçage, peuvent uniquement être exécutés lorsque le cluster est créé. Vous ne pouvez pas les utiliser pour modifier la configuration d'un cluster HBase en cours d'exécution.

Lorsque vous exécutez les actions configure-hbase ou configure-hbase-daemonsbootstrap, les valeurs que vous spécifiez remplacent les valeurs par défaut. Toutes les valeurs que vous ne définissez pas explicitement reçoivent les valeurs par défaut.

La configuration de HBase avec ces actions d'amorçage est analogue à l'utilisation d'actions d'amorçage dans Amazon EMR pour configurer les paramètres Hadoop et les propriétés de démon Hadoop. La différence est que HBase n'a pas d'options de mémoire par processus. A la place, les options de mémoire sont définies à l'aide de l'argument --*daemon*-opts, où *daemon* est remplacé par le nom du démon à configurer.

Configuration des démons HBase

Amazon EMR fournit une action d'amorçage, s3://*region*.elasticmapreduce/bootstrapactions/configure-hbase-daemons, que vous pouvez utiliser pour modifier la configuration des démons HBase, où region correspond à la *région* où vous lancez votre cluster HBase.

Pour configurer les démons HBase à l'aide de AWS CLI, ajoutez l'action configure-hbasedaemons bootstrap lorsque vous lancez le cluster afin de configurer un ou plusieurs démons HBase. Vous pouvez définir les propriétés suivantes :

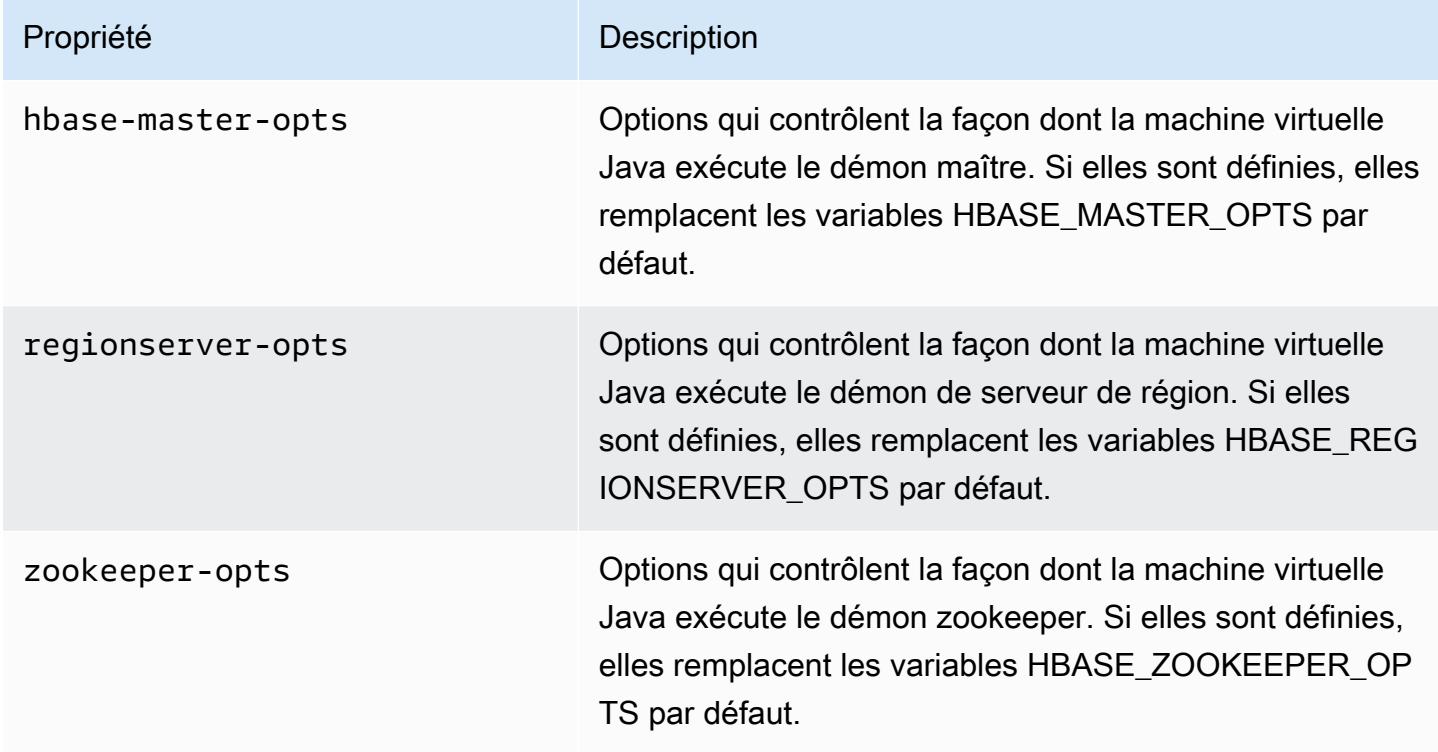

Pour plus d'informations sur ces options, consultez [hbase-env.sh](https://hbase.apache.org/book.html#hbase.env.sh) dans la documentation de HBase.

Une action d'amorçage permettant de configurer les valeurs de zookeeper-opts et hbasemaster-opts est illustrée dans l'exemple suivant.

#### **a** Note

Les caractères de continuation de ligne Linux (\) sont inclus pour des raisons de lisibilité. Ils peuvent être supprimés ou utilisés dans les commandes Linux. Pour Windows, supprimez-les ou remplacez-les par un caret (^).

```
aws emr create-cluster --name "Test cluster" --ami-version 3.3 \
--applications Name=Hue Name=Hive Name=Pig Name=HBase \
--use-default-roles --ec2-attributes KeyName=myKey \
--instance-type c1.xlarge --instance-count 3 --termination-protected \
--bootstrap-actions Path=s3://elasticmapreduce/bootstrap-actions/configure-hbase-
daemons,\
Args=["--hbase-zookeeper-opts=-Xmx1024m -XX:GCTimeRatio=19","--hbase-master-opts=-
Xmx2048m","--hbase-regionserver-opts=-Xmx4096m"]
```
#### Configuration des paramètres de site HBase

Amazon EMR fournit une action d'amorçage, s3://elasticmapreduce/bootstrap-actions/ configure-hbase, que vous pouvez utiliser pour modifier la configuration de HBase. Vous pouvez définir des valeurs de configuration one-by-one, comme arguments dans l'action bootstrap, ou vous pouvez spécifier l'emplacement d'un fichier de configuration XML dans Amazon S3. La définition de valeurs de configuration one-by-one est utile si vous n'avez besoin de définir que quelques paramètres de configuration. Leur définition à l'aide d'un fichier XML est utile si vous avez beaucoup de modifications à apporter, ou si vous souhaitez enregistrer vos paramètres de configuration en vue de les réutiliser.

#### **a** Note

Vous pouvez préfixer le nom de compartiment Amazon S3 avec un préfixe de région, tel que s3://*region*.elasticmapreduce/bootstrap-actions/configure-hbase, où *region* correspond à la région où vous lancez votre cluster HBase.

Cette action d'amorçage modifie le fichier de configuration /home/hadoop/conf/hbasesite.xml sur le cluster HBase. L'action d'amorçage ne peut être exécutée que lorsque le cluster HBase est lancé.

Pour plus d'informations sur les paramètres de site HBase que vous pouvez configurer, consultez [Configuration par défaut](http://hbase.apache.org/book.html#config.files) dans la documentation de HBase.

Définissez l'action d'amorçage configure-hbase lorsque vous lancez le cluster HBase, et spécifiez les valeurs dans hbase-site.xml à changer.

Pour spécifier les paramètres de site HBase individuels à l'aide du AWS CLI

• Pour modifier le paramètre hbase.hregion.max.filesize, tapez la commande suivante et remplacez *myKey* par le nom de votre paire de clés Amazon EC2.

#### **a** Note

Les caractères de continuation de ligne Linux (\) sont inclus pour des raisons de lisibilité. Ils peuvent être supprimés ou utilisés dans les commandes Linux. Pour Windows, supprimez-les ou remplacez-les par un caret (^).

```
aws emr create-cluster --name "Test cluster" --ami-version 3.3 \
--applications Name=Hue Name=Hive Name=Pig Name=HBase \
--use-default-roles --ec2-attributes KeyName=myKey \
--instance-type c1.xlarge --instance-count 3 --termination-protected \
--bootstrap-actions Path=s3://elasticmapreduce/bootstrap-actions/configure-
hbase,Args=["-s","hbase.hregion.max.filesize=52428800"]
```
Pour spécifier les paramètres du site HBase à l'aide d'un fichier XML à l'aide du AWS CLI

- 1. Créez une version personnalisée de hbase-site.xml. Votre fichier personnalisé doit être un fichier XML valide. Pour réduire le risque d'introduire des erreurs, commencez par la copie par défaut de hbase-site.xml, située sur le nœud principal HBase Amazon EMR à l'adresse / home/hadoop/conf/hbase-site.xml, puis modifiez une copie de ce fichier au lieu de créer un fichier complètement neuf. Vous pouvez donner un nouveau nom à votre nouveau fichier ou conserver le nom hbase-site.xml.
- 2. Chargez votre fichier hbase-site.xml personnalisé sur un compartiment Amazon S3. Les autorisations doivent être définies pour que le AWS compte qui lance le cluster puisse accéder au fichier. Si le AWS compte qui lance le cluster possède également le compartiment Amazon S3, il y a accès.
- 3. Définissez l'action d'amorçage configure-hbase lorsque vous lancez le cluster HBase et incluez l'emplacement de votre fichier hbase-site.xml personnalisé. L'exemple suivant définit les valeurs de configuration de site HBase sur celles spécifiées dans le fichier s3://mybucket/ my-hbase-site.xml. Tapez la commande suivante, remplacez *myKey* par le nom de votre paire de clés EC2 et remplacez *mybucket* par le nom de votre compartiment Amazon S3.

#### **a** Note

Les caractères de continuation de ligne Linux (\) sont inclus pour des raisons de lisibilité. Ils peuvent être supprimés ou utilisés dans les commandes Linux. Pour Windows, supprimez-les ou remplacez-les par un caret (^).

```
aws emr create-cluster --name "Test cluster" --ami-version 3.3 \ 
         --applications Name=Hue Name=Hive Name=Pig Name=HBase \ 
         --use-default-roles --ec2-attributes KeyName=myKey \ 
         --instance-type c1.xlarge --instance-count 3 --termination-protected \ 
         --bootstrap-actions Path=s3://elasticmapreduce/bootstrap-actions/configure-
hbase,Args=["--site-config-file","s3://mybucket/config.xml"]
```
Si vous spécifiez plusieurs options pour personnaliser le fonctionnement de HBase, vous devez préfixer chaque paire clé-valeur avec un commutateur d'option -s, comme illustré dans l'exemple suivant :

```
 --bootstrap-actions s3://elasticmapreduce/bootstrap-actions/configure-
hbase,Args=["-s","zookeeper.session.timeout=60000"]
```
Une fois le proxy défini et la connexion SSH ouverte, vous pouvez afficher l'interface utilisateur de HBase en ouvrant une fenêtre de navigateur avec http : //:60010/master-status *master-publicdns-name*, où est l'adresse DNS publique *master-public-dns-name*du nœud maître dans le cluster HBase.

Vous pouvez afficher les journaux HBase actuels en utilisant SSH pour vous connecter au nœud principal et en accédant au répertoire mnt/var/log/hbase. Ces journaux ne sont pas disponibles une fois que le cluster a été arrêté sauf si vous activez la journalisation dans Amazon S3 lorsque le cluster est lancé.

### Sauvegarde et restauration HBase

Amazon EMR offre la possibilité de sauvegarder vos données HBase sur Amazon S3, manuellement ou selon une planification automatique. Vous pouvez effectuer des sauvegardes complètes et

incrémentielles. Une fois que vous avez une version de sauvegarde des données HBase, vous pouvez restaurer cette version dans un cluster HBase. Vous pouvez restaurer les données dans un cluster HBase en cours d'exécution ou lancer un nouveau cluster, prérempli avec les données de sauvegarde.

Au cours du processus de sauvegarde, HBase continue d'exécuter les commandes d'écriture. Cela garantit la disponibilité du cluster tout au long de la sauvegarde, mais cela entraîne un risque d'incohérence entre les données en cours de sauvegarde et les éventuelles opérations d'écriture en cours d'exécution en parallèle. Pour comprendre les incohérences qui peuvent survenir, vous devez prendre en compte le fait que HBase distribue les opérations d'écriture sur les nœuds de son cluster. Si une opération d'écriture se produit après qu'un nœud particulier a été interrogé, ces données ne sont pas incluses dans l'archive de sauvegarde. Il peut même arriver que des écritures antérieures dans le cluster HBase (envoyées à un nœud qui a déjà été interrogé) soient absentes de l'archive de sauvegarde, tandis que des écritures postérieures (envoyées à un nœud avant qu'il soit interrogé) sont incluses.

Si une sauvegarde cohérente est nécessaire, vous devez suspendre les écritures dans HBase au cours de la première partie du processus de sauvegarde, la synchronisation entre les nœuds. Pour cela, vous pouvez spécifier le paramètre --consistent lorsque vous demandez une sauvegarde. Avec ce paramètre, les écritures intervenant au cours de cette période sont mises en file d'attente et exécutées dès que la synchronisation se termine. Vous pouvez également planifier des sauvegardes récurrentes, ce qui résout les incohérences au fil du temps, car les données qui manquent dans un cycle de sauvegarde sont sauvegardées lors du cycle suivant.

Lorsque vous sauvegardez les données HBase, vous devez spécifier un répertoire de sauvegarde différent pour chaque cluster. Un moyen simple pour cela consiste à utiliser l'identifiant du cluster dans le chemin d'accès spécifié pour le répertoire de sauvegarde. Par exemple, s3://mybucket/ backups/j-3AEXXXXXX16F2. Cela garantit que toutes les sauvegardes incrémentielles futures référenceront le cluster HBase approprié.

Lorsque vous êtes prêt à supprimer les anciens fichiers de sauvegarde devenus inutiles, nous vous recommandons de commencer par effectuer une sauvegarde complète de vos données HBase. Ceci garantit la conservation de toutes les données et fournit un point de départ pour les futures sauvegardes incrémentielles. Une fois la sauvegarde complète terminée, vous pouvez accédez à l'emplacement de sauvegarde et supprimer manuellement les anciens fichiers de sauvegarde.

Le processus de sauvegarde HBase utilise S3 DistCp pour l'opération de copie, ce qui présente certaines limites concernant l'espace de stockage de fichiers temporaires.

#### Sauvegarde et restauration HBase à l'aide de la console

La console offre la possibilité de lancer un nouveau cluster et de le remplir avec les données issues d'une sauvegarde HBase précédente. Elle vous permet également de planifier des sauvegardes incrémentielles périodiques des données HBase. Des fonctionnalités de sauvegarde et de restauration supplémentaires sont disponibles via l'interface de ligne de commande, telles que la possibilité de restaurer les données dans un cluster déjà en cours d'exécution, d'effectuer des sauvegardes manuelles et de planifier des sauvegardes complètes automatisées.

Pour remplir un nouveau cluster avec des données HBase archivées à l'aide de la console

- 1. Accédez à la nouvelle console Amazon EMR et sélectionnez Changer pour l'ancienne console depuis le menu latéral. Pour plus d'informations sur ce qu'implique le passage à l'ancienne console, consultez la rubrique [Utilisation de l'ancienne console](https://docs.aws.amazon.com/emr/latest/ManagementGuide/whats-new-in-console.html#console-opt-in).
- 2. Choisissez Créer un cluster.
- 3. Dans la section Configuration des logiciels, pour Additional Applications (Applications supplémentaires), choisissez HBase et Configurer et ajouter.
- 4. Dans la boîte de dialogue Add Application (Ajouter une application), cochez Restore From Backup (Restituer à partir d'une sauvegarde).
- 5. Pour Backup Location (Emplacement de sauvegarde), spécifiez l'emplacement de la sauvegarde à charger dans le nouveau cluster HBase. Il doit s'agir d'une URL Amazon S3 de la forme s3:// myawsbucket/backups/.
- 6. Pour Backup Version (Version de sauvegarde), vous avez la possibilité de spécifier le nom d'une version de sauvegarde à charger en définissant une valeur. Si vous ne définissez pas de valeur pour Version de sauvegarde, Amazon EMR charge la dernière sauvegarde à l'emplacement spécifié.
- 7. Choisissez Ajouter, puis créez le cluster avec d'autres options, si vous le souhaitez.

Pour planifier des sauvegardes automatisées des données HBase à l'aide de la console

- 1. Dans la section Configuration des logiciels, pour Additional Applications (Applications supplémentaires), choisissez HBase et Configurer et ajouter.
- 2. Choisissez Schedule Regular Backups (Planifier des sauvegardes régulières).
- 3. Spécifiez si les sauvegardes doivent être cohérentes. Une sauvegarde cohérente est une sauvegarde qui interrompt les opérations d'écriture au cours de la phase initiale de sauvegarde, pour la synchronisation entre les nœuds. Les éventuelles opérations d'écriture

ainsi interrompues sont placées dans une file d'attente et reprises lorsque la synchronisation est terminée.

- 4. Définissez la fréquence à laquelle les sauvegardes doivent intervenir en entrant un nombre pour Backup Frequency (Fréquence de sauvegarde) et en choisissant Jours, Heures ou Minutes. La première sauvegarde automatisée qui s'exécute est une sauvegarde complète. Après cela, Amazon EMR enregistre des sauvegardes incrémentielles basées sur la planification que vous spécifiez.
- 5. Spécifiez l'emplacement dans Amazon S3 où les sauvegardes doivent être stockées. Chaque cluster HBase doit être sauvegardé dans un emplacement distinct dans Amazon S3, afin de garantir que les sauvegardes incrémentielles sont calculées correctement.
- 6. Spécifiez quand la première sauvegarde doit intervenir en définissant une valeur pour Backup Start Time (Heure de début de sauvegarde). Vous pouvez spécifier now, ce qui entraîne le commencement de la première sauvegarde lorsque le cluster est en cours d'exécution, ou saisir une date et une heure dans [ISO format.](http://www.w3.org/TR/NOTE-datetime) Par exemple, 2013-09-26T20:00Z, définit la date et l'heure de début sur 26 septembre 2013 à 20 h 00 UTC.
- 7. Choisissez Ajouter.
- 8. Procédez à la création du cluster avec d'autres options, si vous le souhaitez.

## Surveillez HBase avec CloudWatch

Amazon EMR indique trois indicateurs CloudWatch que vous pouvez utiliser pour surveiller vos sauvegardes HBase. Ces mesures sont poussées CloudWatch à des intervalles de cinq minutes et sont fournies gratuitement.

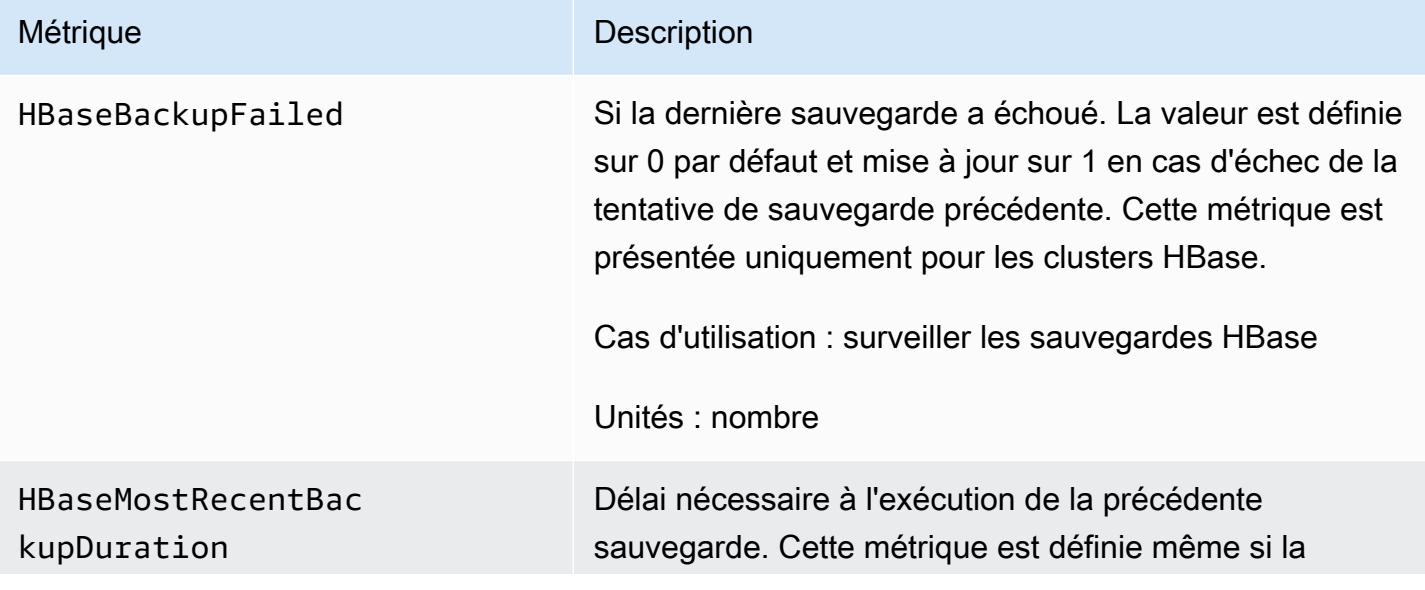

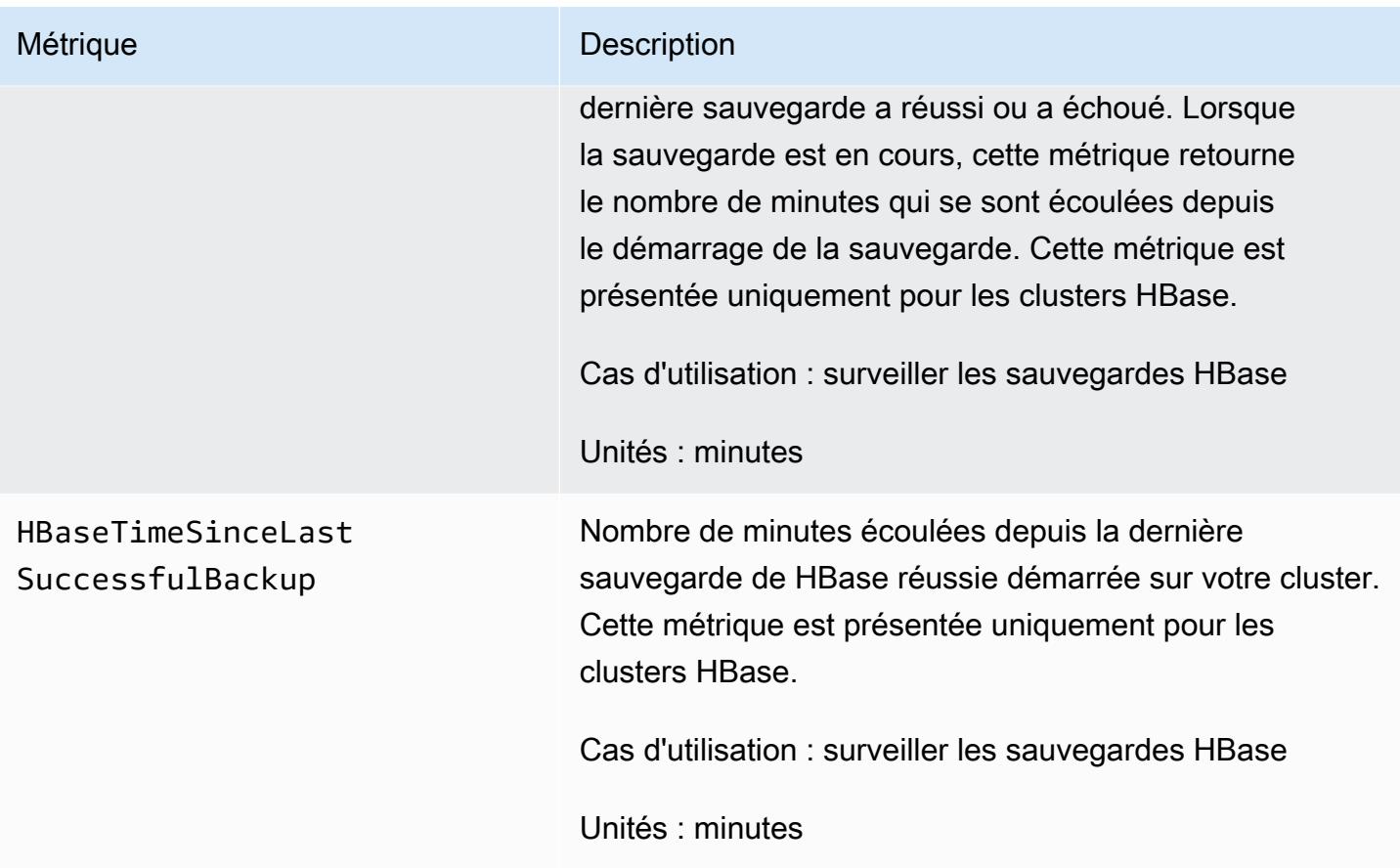

## Configuration de Ganglia pour HBase

Vous configurez Ganglia pour HBase à l'aide de l'action configure-hbase-for-gangliabootstrap. Cette action d'amorçage configure HBase pour publier des métriques dans Ganglia.

Vous devez configurer HBase et Ganglia lorsque vous lancez le cluster. La création de rapports Ganglia ne peut pas être ajoutée à un cluster en cours d'exécution.

Ganglia stocke également les fichiers journaux sur le serveur à l'adresse /mnt/var/log/ganglia/ rrds. Si vous avez configuré votre cluster pour conserver les fichiers journaux dans un compartiment Amazon S3, les fichiers journaux Ganglia y sont conservés également.

Pour lancer un cluster avec Ganglia for HBase, utilisez l'action configure-hbase-for-gangliabootstrap comme indiqué dans l'exemple suivant.

#### **a** Note

Les caractères de continuation de ligne Linux (\) sont inclus pour des raisons de lisibilité. Ils peuvent être supprimés ou utilisés dans les commandes Linux. Pour Windows, supprimez-les ou remplacez-les par un caret (^).

```
aws emr create-cluster --name "Test cluster" --ami-version 3.3 \
--applications Name=Hue Name=Hive Name=Pig Name=HBase Name=Ganglia \
--use-default-roles --ec2-attributes KeyName=myKey \
--instance-type c1.xlarge --instance-count 3 --termination-protected \
--bootstrap-actions Path=s3://elasticmapreduce/bootstrap-actions/configure-hbase-for-
ganglia
```
Une fois que le cluster a été lancé et Ganglia configuré, vous pouvez accéder aux graphiques et rapports Ganglia à l'aide de l'interface graphique en cours d'exécution sur le nœud maître.

# Caractéristiques de l'application Pig pour les versions AMI antérieures d'Amazon EMR

Versions de Pig prises en charge

La version de Pig que vous pouvez ajouter à votre cluster dépend de la version d'AMI Amazon EMR et de la version de Hadoop que vous utilisez. Le tableau ci-dessous montre les versions d'AMI et les versions de Hadoop compatibles avec les différentes versions de Pig. Nous recommandons d'utiliser la dernière version de Pig disponible pour tirer parti des améliorations de performances et des nouvelles fonctionnalités.

Lorsque vous utilisez l'API pour installer Pig, la version par défaut est utilisée, sauf si vous spécifiez --pig-versions comme argument l'étape qui charge Pig sur le cluster lors de l'appel à [RunJobFlow.](https://docs.aws.amazon.com/ElasticMapReduce/latest/API/API_RunJobFlow.html)

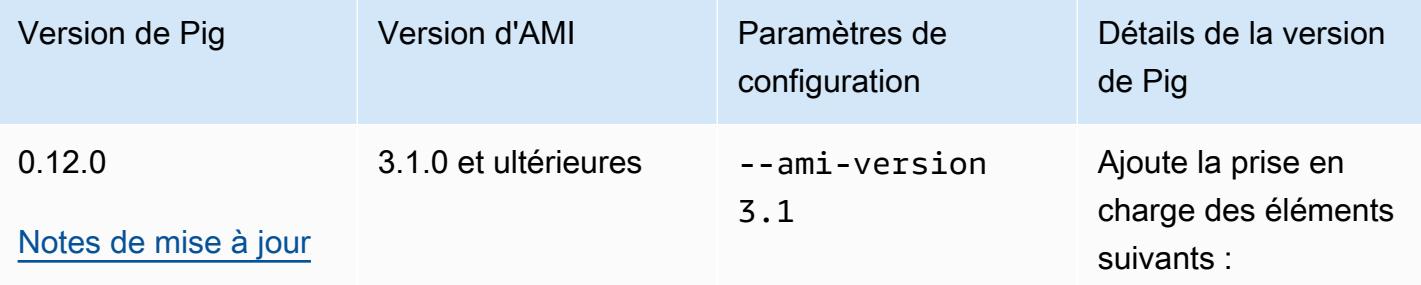

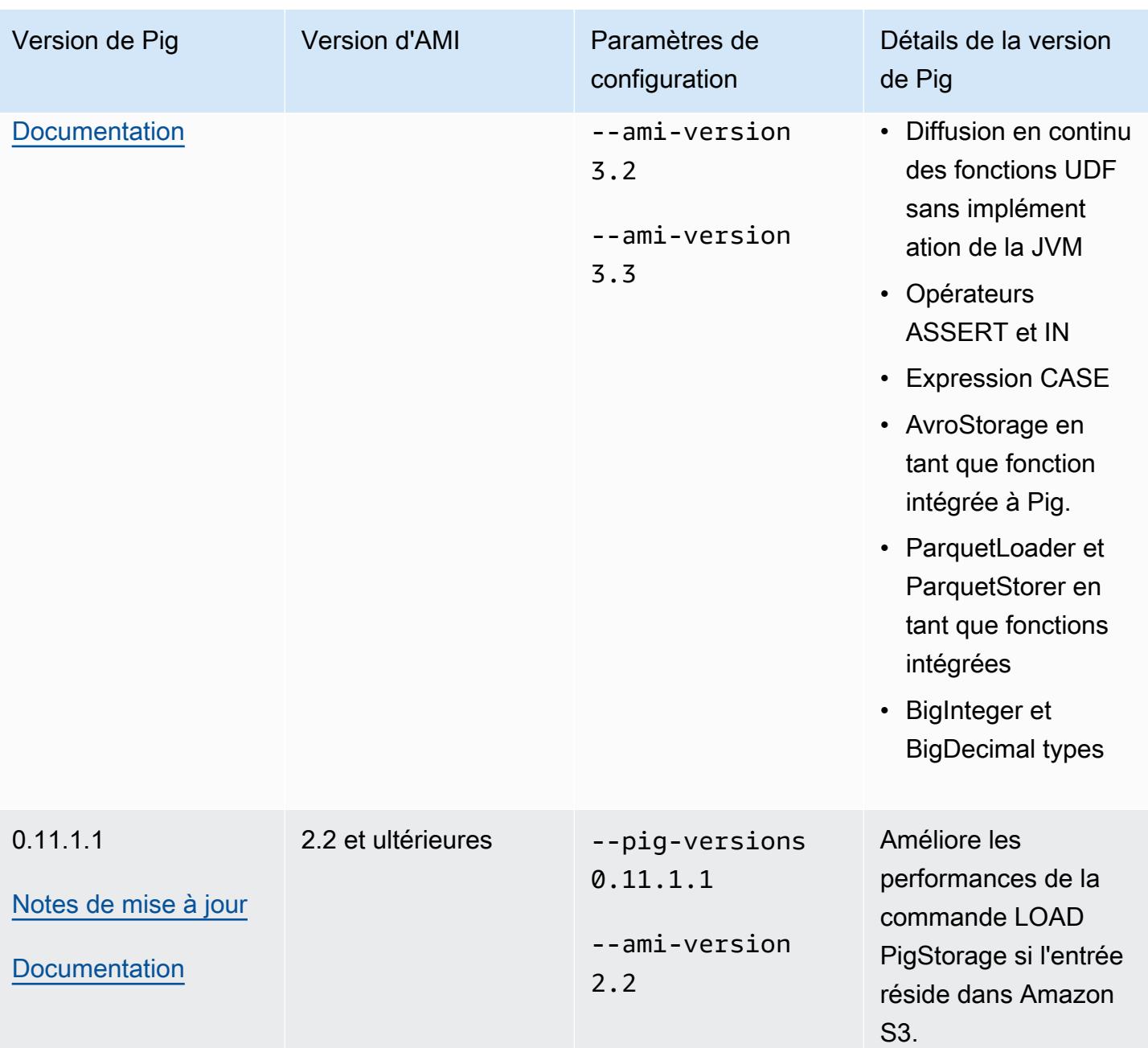

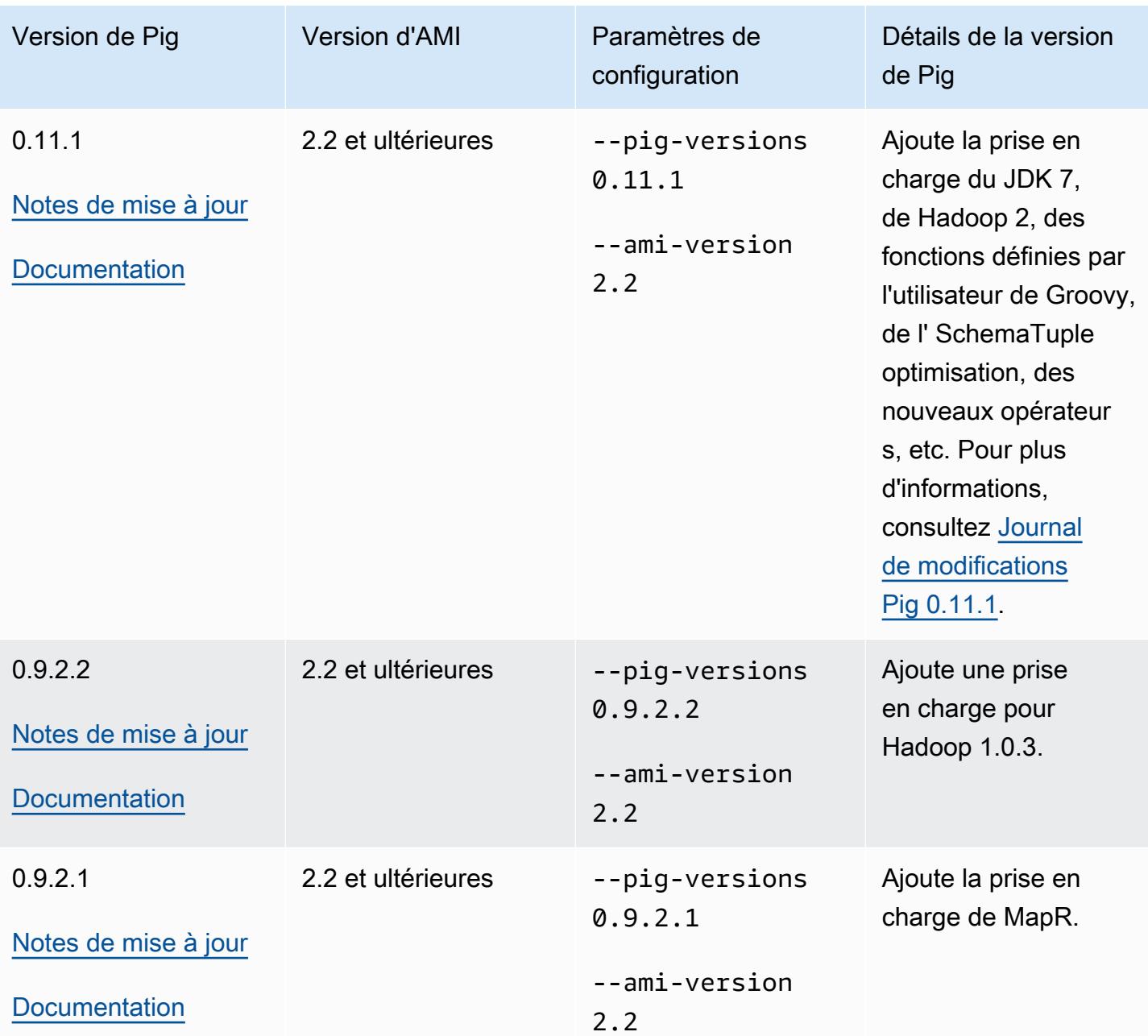

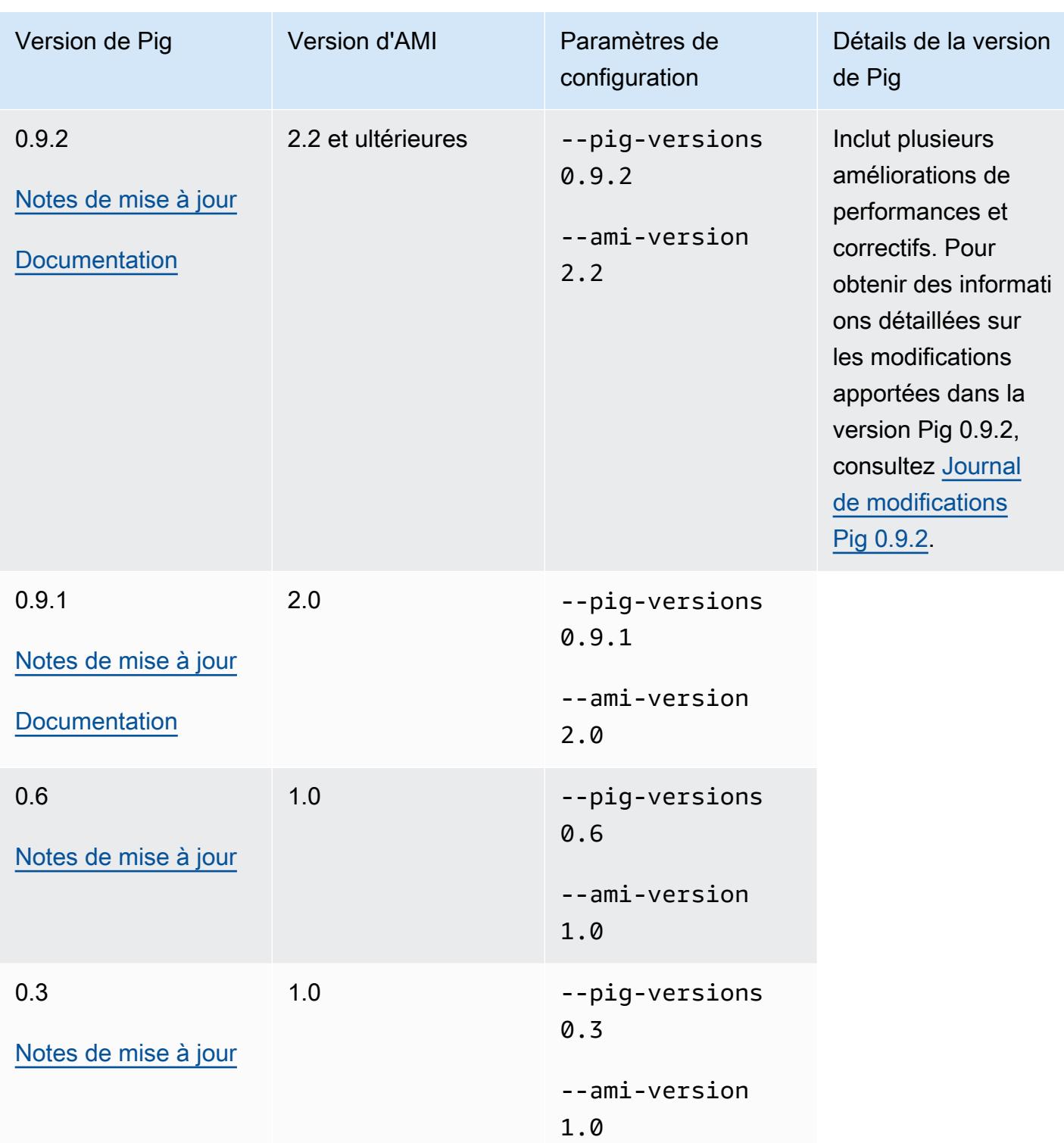

## Détails de la version de Pig

Amazon EMR prend en charge certaines versions de Pig auxquelles des correctifs Amazon EMR supplémentaires sont appliqués. Vous pouvez configurer la version de Pig à exécuter sur les

clusters Amazon EMR. Pour plus d'informations sur cette étape, consultez [Apache Pig](#page-5298-0). Les sections suivantes décrivent les différentes versions de Pig et les correctifs appliqués aux versions chargées sur Amazon EMR.

Correctifs Pig

Cette section décrit les correctifs personnalisés appliqués aux versions de Pig disponibles avec Amazon EMR.

Correctifs Pig 0.11.1.1

La version Amazon EMR de Pig 0.11.1.1 est une version de maintenance qui améliore les performances de la commande LOAD PigStorage si l'entrée réside dans Amazon S3.

Correctifs Pig 0.11.1

La version Amazon EMR de Pig 0.11.1 contient toutes les mises à jour fournies par l'Apache Software Foundation et les correctifs Amazon EMR cumulés depuis la version Pig 0.9.2.2. Il n'y a cependant pas de nouveaux correctifs spécifiques à Amazon EMR dans Pig 0.11.1.

Correctifs Pig 0.9.2

Apache Pig 0.9.2 est une version de maintenance de Pig. L'équipe Amazon EMR a appliqué les correctifs suivants à la version Amazon EMR de Pig 0.9.2.

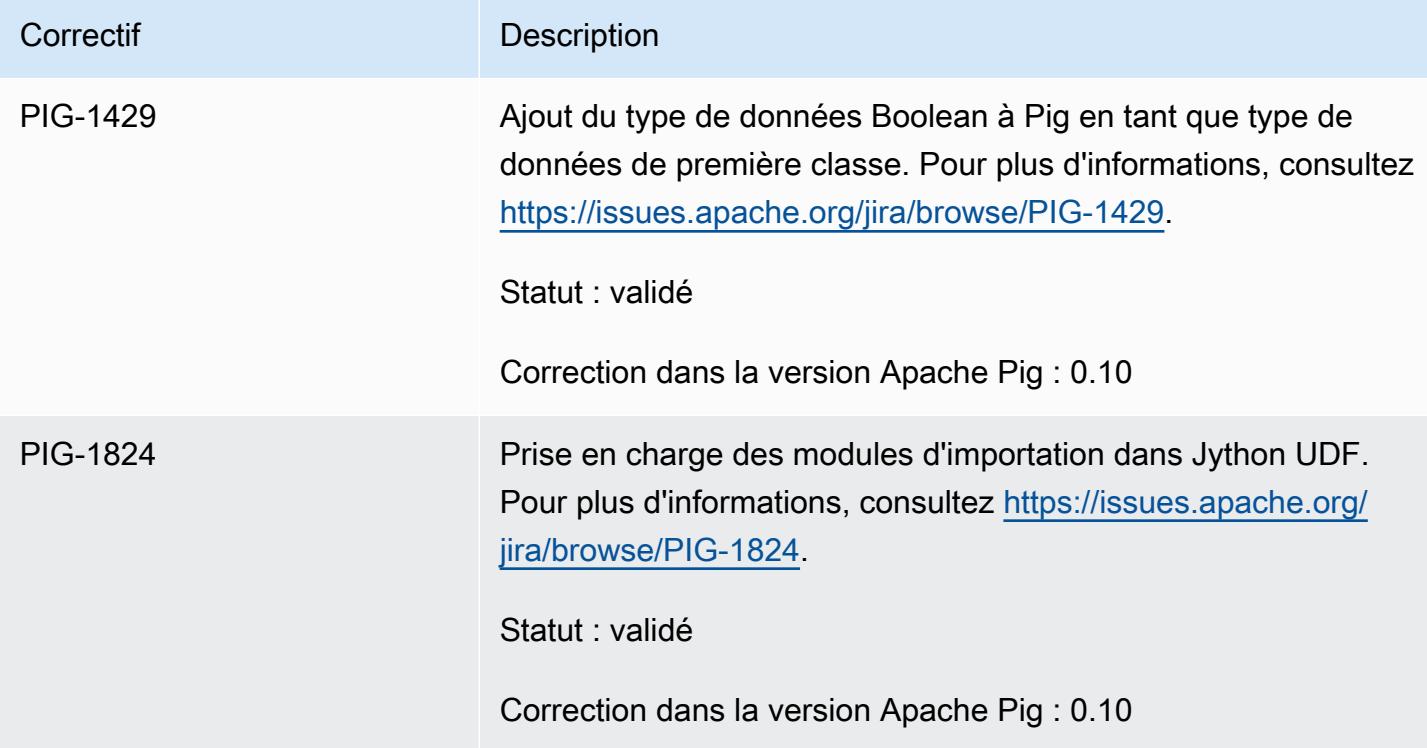

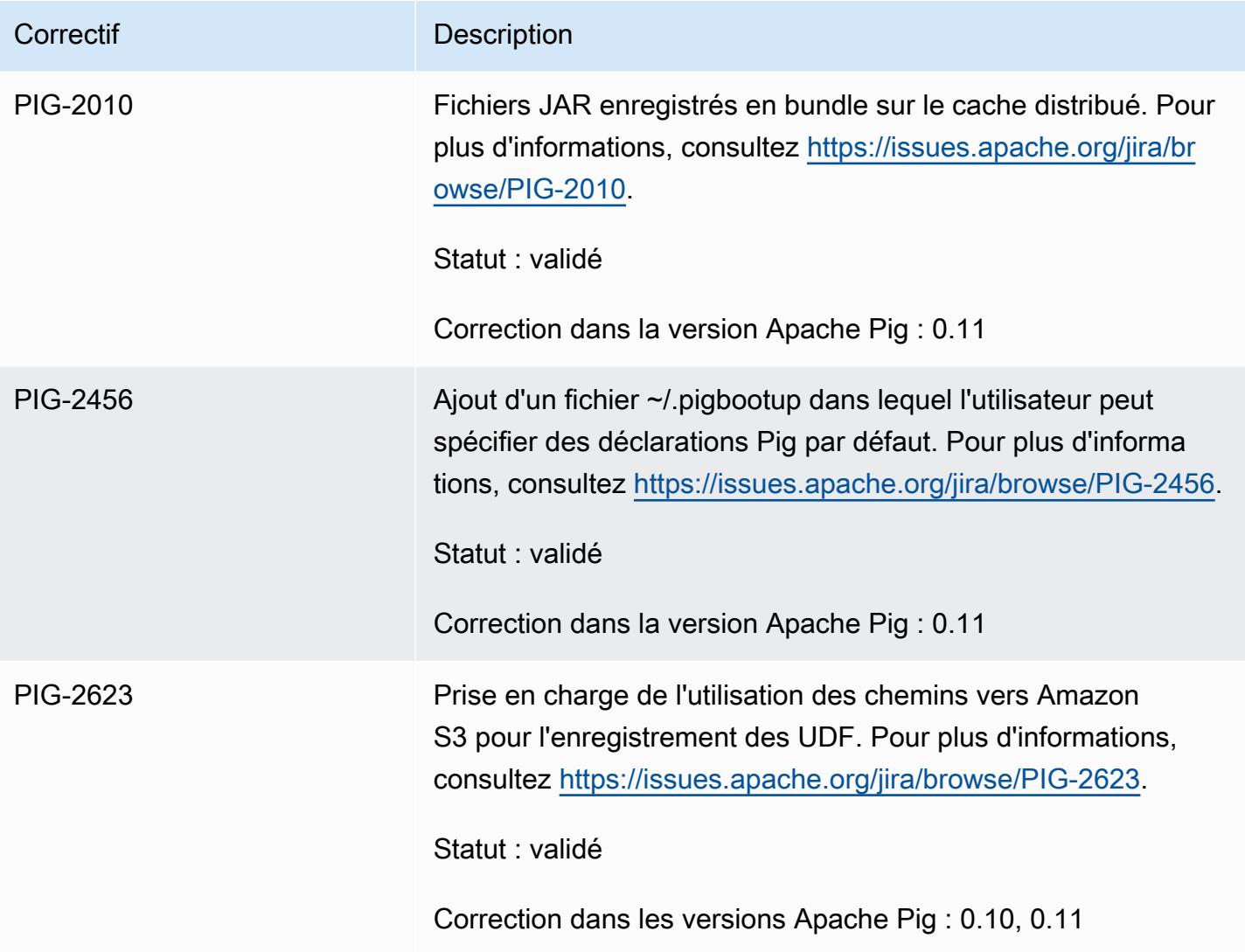

Correctifs Pig 0.9.1

L'équipe Amazon EMR a appliqué les correctifs suivants à la version Amazon EMR de Pig 0.9.1.

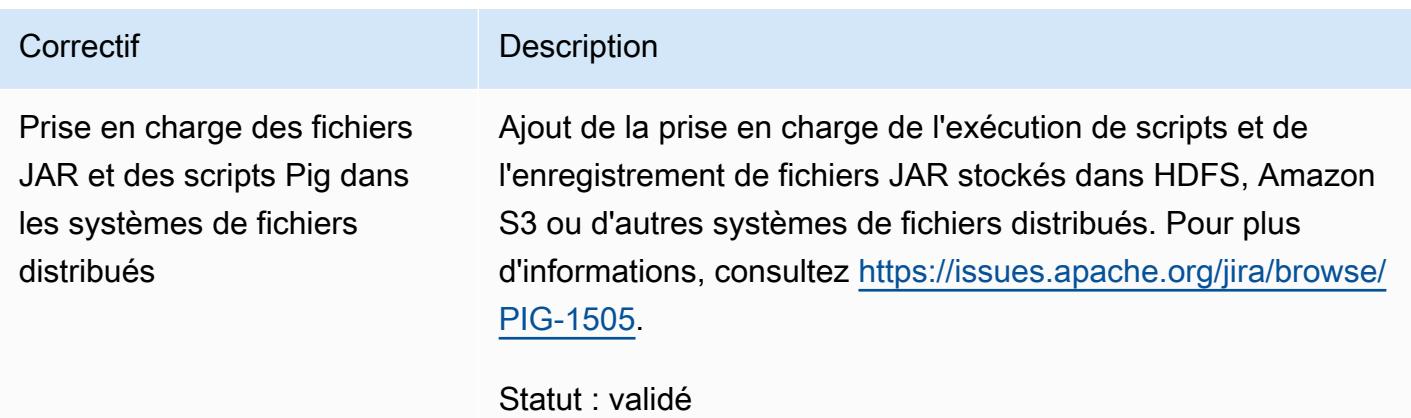

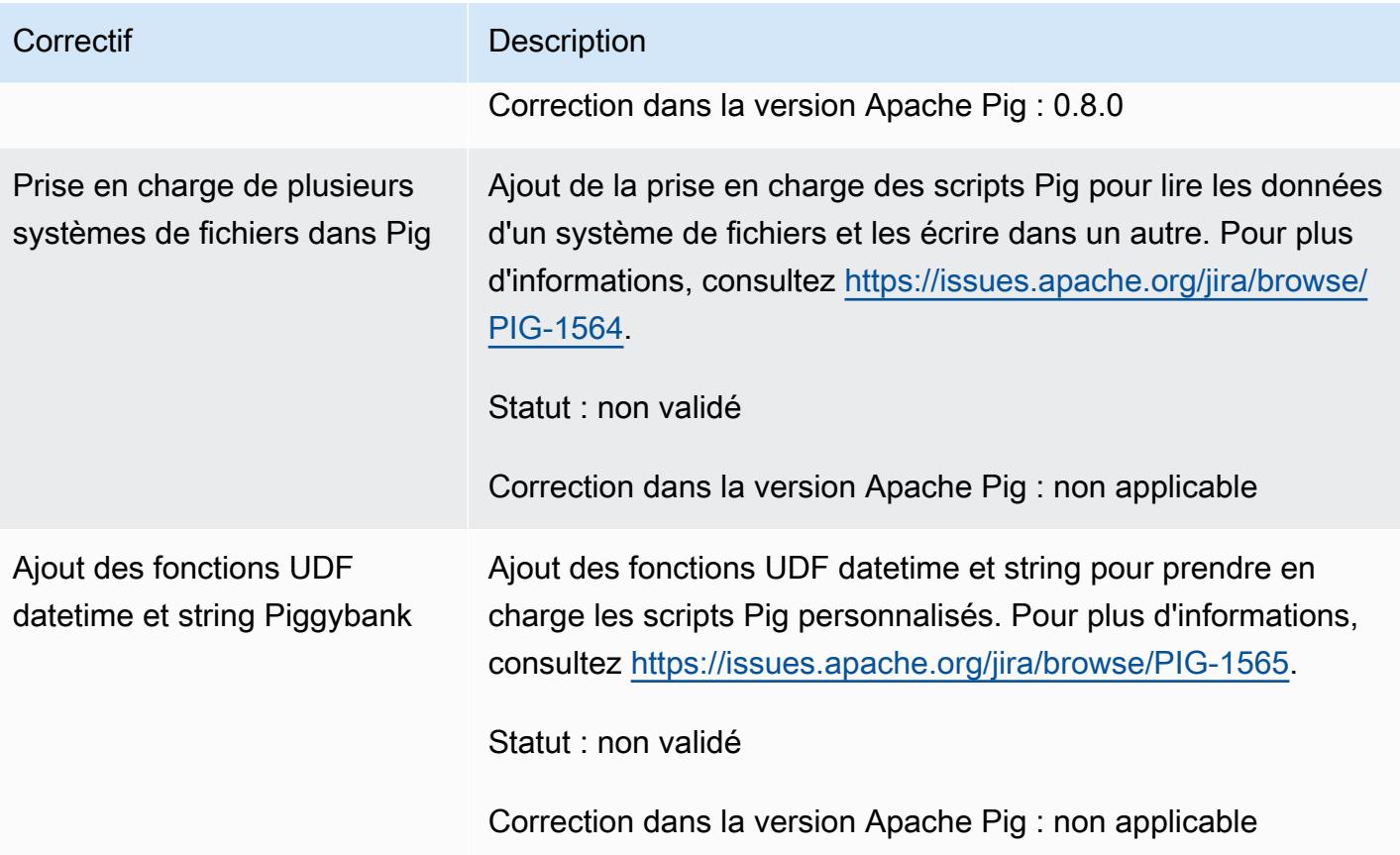

## Clusters Pig en mode interactif ou en mode de traitement par lots

Amazon EMR vous permet d'exécuter des scripts Pig dans deux modes :

- Interactive
- Par lots

Lorsque vous lancez un cluster de longue durée à l'aide de la console ou du AWS CLI, vous pouvez vous connecter au nœud principal ssh en tant qu'utilisateur Hadoop et utiliser le shell Grunt pour développer et exécuter vos scripts Pig de manière interactive. Utiliser Pig de façon interactive vous permet de réviser plus facilement le script Pig qu'en mode de traitement par lots. Lorsque vous avez révisé le script Pig en mode interactif et que tout est correct, vous pouvez charger le script sur Amazon S3 et utiliser le mode de traitement par lots pour exécuter le script en production. Vous pouvez également soumettre des commandes Pig de façon interactive sur un cluster en cours d'exécution pour analyser et transformer les données en fonction des besoins.

En mode de traitement par lots, vous chargez votre script Pig sur Amazon S3, puis soumettez le travail au cluster dans le cadre d'une étape. Les étapes Pig peuvent être soumises à un cluster de longue durée ou à un cluster transitoire.

# Caractéristiques de l'application Spark pour les versions AMI antérieures d'Amazon EMR

Utilisation interactive de Spark ou en mode de traitement par lots

Amazon EMR vous permet d'exécuter des applications Spark dans deux modes :

- Interactive
- Par lots

Lorsque vous lancez un cluster de longue durée à l'aide de la console ou du AWS CLI, vous pouvez vous connecter via SSH au nœud principal en tant qu'utilisateur Hadoop et utiliser le shell Spark pour développer et exécuter vos applications Spark de manière interactive. L'utilisation de Spark vous permet de façon interactive de créer un prototype ou de tester les applications Spark plus facilement que dans un environnement de traitement par lots. Après avoir révisé avec succès l'application Spark en mode interactif, vous pouvez placer le programme JAR ou Python de cette application dans le système de fichiers local du nœud principal du cluster sur Amazon S3. Vous pouvez alors soumettre l'application en tant que flux de travail de traitement par lots.

En mode de traitement par lots, chargez votre script Spark sur Amazon S3 ou le système de fichiers local du nœud principal, puis soumettez le travail au cluster en tant qu'étape. Les étapes Spark peuvent être soumises à un cluster de longue durée ou à un cluster transitoire.

## Création d'un cluster avec Spark installé

Pour lancer un cluster avec Spark installé à l'aide de la console

- 1. Accédez à la nouvelle console Amazon EMR et sélectionnez Changer pour l'ancienne console depuis le menu latéral. Pour plus d'informations sur ce qu'implique le passage à l'ancienne console, consultez la rubrique [Utilisation de l'ancienne console](https://docs.aws.amazon.com/emr/latest/ManagementGuide/whats-new-in-console.html#console-opt-in).
- 2. Choisissez Créer un cluster.
- 3. Pour Configuration des logiciels, choisissez la version AMI dont vous avez besoin.
- 4. Pour Applications to be installed (Applications à installer), choisissez Spark dans la liste, puis choisissez Configurer et ajouter.
- 5. Ajoutez des arguments pour modifier la configuration de Spark comme vous le souhaitez. Pour plus d'informations, consultez [Configuration de Spark](#page-3091-0). Choisissez Ajouter.
- 6. Sélectionnez d'autres options si nécessaire, puis choisissez Create cluster (Créer le cluster).

L'exemple suivant montre comment créer un cluster avec Spark au moyen de Java :

```
AmazonElasticMapReduceClient emr = new AmazonElasticMapReduceClient(credentials);
SupportedProductConfig sparkConfig = new SupportedProductConfig() 
    .withName("Spark");
RunJobFlowRequest request = new RunJobFlowRequest() 
    .withName("Spark Cluster") 
    .withAmiVersion("3.11.0") 
    .withNewSupportedProducts(sparkConfig) 
    .withInstances(new JobFlowInstancesConfig() 
     .withEc2KeyName("myKeyName") 
     .withInstanceCount(1) 
     .withKeepJobFlowAliveWhenNoSteps(true) 
     .withMasterInstanceType("m3.xlarge") 
     .withSlaveInstanceType("m3.xlarge") 
    ); 
RunJobFlowResult result = emr.runJobFlow(request);
```
## <span id="page-3091-0"></span>Configuration de Spark

Vous configurez Spark lorsque vous créez un cluster en exécutant l'action bootstrap située dans le référentiel [awslabs/ emr-bootstrap-actions /spark](https://github.com/awslabs/emr-bootstrap-actions/tree/master/spark) sur Github. Pour savoir quels arguments sont acceptés par l'action d'amorçage, consultez le fichier [README](https://github.com/aws-samples/emr-bootstrap-actions/blob/master/spark/examples/README.md)dans ce référentiel. L'action d'amorçage configure les propriétés dans le fichier \$SPARK\_CONF\_DIR/spark-defaults.conf. Pour plus d'informations sur les paramètres, consultez la rubrique Spark Configuration dans la documentation Spark. Vous pouvez remplacer « latest » dans l'URL suivante avec le numéro de la version de Spark que vous installez, par exemple, 2.2.0 http://spark.apache.org/docs/latest/ [configuration.html.](http://spark.apache.org/docs/latest/configuration.html)

Vous pouvez également configurer Spark dynamiquement au moment de l'envoi de chaque application. Un paramètre permettant d'optimiser automatiquement l'allocation de ressources pour un exécuteur est disponible dans le fichier de configuration spark. Pour plus d'informations, consultez [Remplacement des paramètres de configuration par défaut de Spark.](#page-3093-0)

Modification des paramètres Spark par défaut

L'exemple suivant montre comment créer un cluster avec spark.executor.memory défini sur 2G au moyen de l' AWS CLI.

#### **a** Note

Les caractères de continuation de ligne Linux (\) sont inclus pour des raisons de lisibilité. Ils peuvent être supprimés ou utilisés dans les commandes Linux. Pour Windows, supprimez-les ou remplacez-les par un caret (^).

```
aws emr create-cluster --name "Spark cluster" --ami-version 3.11.0 \
--applications Name=Spark, Args=[-d,spark.executor.memory=2G] --ec2-attributes 
 KeyName=myKey \
--instance-type m3.xlarge --instance-count 3 --use-default-roles
```
#### Soumission d'un travail à Spark

Pour soumettre du travail à un cluster, utilisez une étape pour exécuter le script sparksubmit sur votre cluster EMR. Ajoutez l'étape à l'aide de la addJobFlowSteps méthode cidessous [AmazonElasticMapReduceClient:](https://docs.aws.amazon.com/AWSJavaSDK/latest/javadoc/com/amazonaws/services/elasticmapreduce/AmazonElasticMapReduceClient.html)

```
AWSCredentials credentials = new BasicAWSCredentials(accessKey, secretKey);
AmazonElasticMapReduceClient emr = new AmazonElasticMapReduceClient(credentials);
StepFactory stepFactory = new StepFactory();
AddJobFlowStepsRequest req = new AddJobFlowStepsRequest();
req.withJobFlowId("j-1K48XXXXXXHCB");
List<StepConfig> stepConfigs = new ArrayList<StepConfig>(); 
StepConfig sparkStep = new StepConfig() 
  .withName("Spark Step") 
  .withActionOnFailure("CONTINUE") 
  .withHadoopJarStep(stepFactory.newScriptRunnerStep("/home/hadoop/spark/bin/spark-
submit","--class","org.apache.spark.examples.SparkPi","/home/hadoop/spark/lib/spark-
examples-1.3.1-hadoop2.4.0.jar","10"));
stepConfigs.add(sparkStep);
req.withSteps(stepConfigs);
AddJobFlowStepsResult result = emr.addJobFlowSteps(req);
```
<span id="page-3093-0"></span>Remplacement des paramètres de configuration par défaut de Spark

Vous souhaiterez probablement remplacer les valeurs de configuration par défaut de Spark indépendamment pour chaque application. Vous pouvez faire cela lorsque vous soumettez des applications à l'aide d'une étape, ce qui transmet essentiellement des options à spark-submit. Par exemple, vous pouvez changer la mémoire allouée à un processus d'exécuteur en modifiant spark.executor.memory. Vous pouvez fournir le commutateur --executor-memory avec un argument tel que :

```
/home/hadoop/spark/bin/spark-submit --executor-memory 1g --class 
 org.apache.spark.examples.SparkPi /home/hadoop/spark/lib/spark-examples*.jar 10
```
De même, vous pouvez ajuster --executor-cores et --driver-memory. Dans une étape, vous pouvez fournir les arguments suivants à l'étape :

```
--executor-memory 1g --class org.apache.spark.examples.SparkPi /home/hadoop/spark/lib/
spark-examples*.jar 10
```
Vous pouvez également ajuster les paramètres qui n'ont peut-être pas de commutateur intégré à l'aide de l'option --conf. Pour plus d'informations sur les autres paramètres ajustables, consultez la rubrique [Chargement dynamique de propriétés Spark](https://spark.apache.org/docs/latest/configuration.html#dynamically-loading-spark-properties) dans la documentation Apache Spark.

# Différences entre l'DistCp utilitaire S3 et les versions antérieures de l'AMI d'Amazon EMR

DistCp Versions S3 prises en charge dans Amazon EMR

Les DistCp versions S3 suivantes sont prises en charge dans les versions de l'AMI Amazon EMR. DistCpLes versions S3 postérieures à 1.0.7 se trouvent directement sur les clusters. Utilisez le fichier JAR dans /home/hadoop/lib pour bénéficier des dernières fonctions.

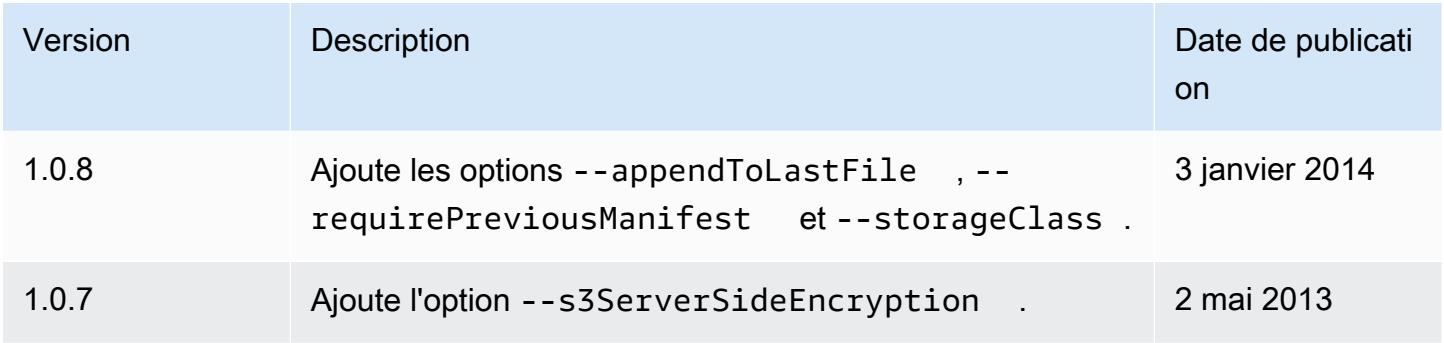

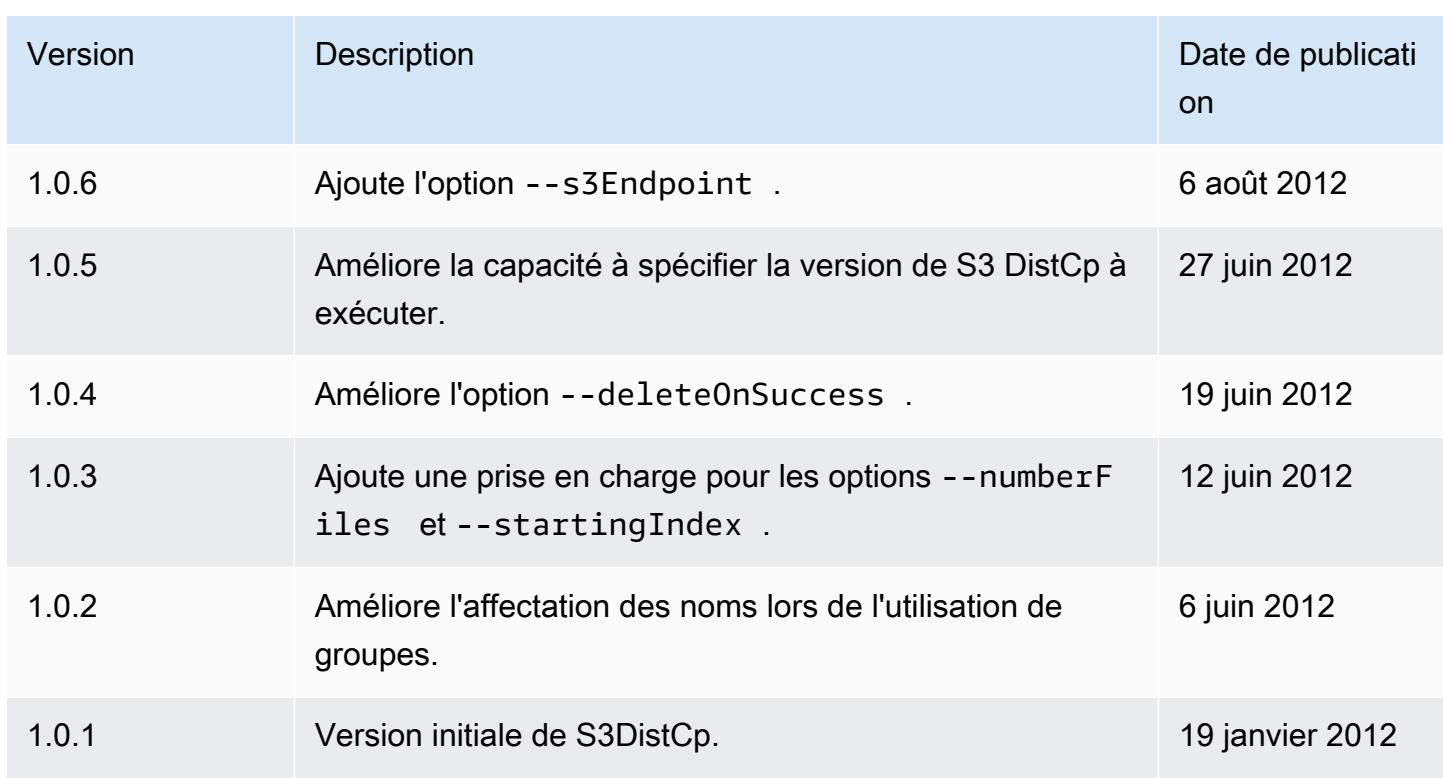

Ajouter une étape de DistCp copie S3 à un cluster

```
Pour ajouter une étape de DistCp copie S3 à un cluster en cours 
d'exécution, tapez la commande suivante, remplacez j-3GYxxxxxx9iOK par 
votre ID de cluster et remplacez mybucket par le nom de votre compartiment 
Amazon S3.
```
#### **a** Note

Les caractères de continuation de ligne Linux (\) sont inclus pour des raisons de lisibilité. Ils peuvent être supprimés ou utilisés dans les commandes Linux. Pour Windows, supprimez-les ou remplacez-les par un caret (^).

```
aws emr add-steps --cluster-id j-3GYXXXXXX9IOK \
--steps Type=CUSTOM_JAR,Name="S3DistCp step",Jar=/home/hadoop/lib/emr-s3distcp-1.0.jar,
\setminusArgs=["--s3Endpoint,s3-eu-west-1.amazonaws.com",\
"--src,s3://mybucket/logs/j-3GYXXXXXX9IOJ/node/",\
"--dest,hdfs:///output",\
```
#### "*--srcPattern*,*.\*[a-zA-Z,]+*"]

#### Example Charger CloudFront les journaux Amazon dans HDFS

Cet exemple charge les CloudFront journaux Amazon dans HDFS en ajoutant une étape à un cluster en cours d'exécution. Ce faisant, le format de compression passe de Gzip ( CloudFrontpar défaut) à LZO. Cela est utile, car les données compressées à l'aide de LZO peuvent être divisées en plusieurs mappages lorsqu'elles sont décompressées, si bien que vous n'avez pas à attendre la fin de la compression, comme vous le faites pour Gzip. Cela fournit de meilleures performances lorsque vous analysez les données à l'aide d'Amazon EMR. Cet exemple améliore également les performances en utilisant l'expression régulière spécifiée dans l'option --groupBy pour combiner tous les journaux d'une heure donnée dans un seul fichier. Les clusters Amazon EMR sont plus efficaces lors du traitement de quelques fichiers volumineux compressés LZO que lors du traitement de nombreux petits fichiers compressés au format GZIP. Pour fractionner les fichiers LZO, vous devez les indexer et utiliser la bibliothèque tierce hadoop-lzo.

*Pour charger CloudFront les journaux Amazon dans HDFS, tapez la commande suivante, remplacez j-3GYxxxxxx9iOK par votre ID de cluster et remplacez mybucket par le nom de votre compartiment Amazon S3.*

#### **a** Note

Les caractères de continuation de ligne Linux (\) sont inclus pour des raisons de lisibilité. Ils peuvent être supprimés ou utilisés dans les commandes Linux. Pour Windows, supprimez-les ou remplacez-les par un caret (^).

```
aws emr add-steps --cluster-id j-3GYXXXXXX9IOK \
--steps Type=CUSTOM_JAR,Name="S3DistCp step",Jar=/home/hadoop/lib/emr-s3distcp-1.0.jar,
\setminusArgs=["--src,s3://mybucket/cf","--dest,hdfs:///local",\
"--groupBy,.*XABCD12345678.([0-9]+-[0-9]+-[0-9]+-[0-9]+).*",\
"--targetSize,128",
"--outputCodec,lzo","--deleteOnSuccess"]
```
Imaginons le cas où l'exemple précédent est exécuté sur les fichiers CloudFront journaux suivants.

s3://DOC-EXAMPLE-BUCKET1/cf/XABCD12345678.2012-02-23-01.HLUS3JKx.gz
```
s3://DOC-EXAMPLE-BUCKET1/cf/XABCD12345678.2012-02-23-01.I9CNAZrg.gz
s3://DOC-EXAMPLE-BUCKET1/cf/XABCD12345678.2012-02-23-02.YRRwERSA.gz
s3://DOC-EXAMPLE-BUCKET1/cf/XABCD12345678.2012-02-23-02.dshVLXFE.gz
s3://DOC-EXAMPLE-BUCKET1/cf/XABCD12345678.2012-02-23-02.LpLfuShd.gz
```
S3 DistCp copie, concatène et compresse les fichiers dans les deux fichiers suivants, le nom du fichier étant déterminé par la correspondance établie par l'expression régulière.

hdfs:///local/2012-02-23-01.lzo hdfs:///local/2012-02-23-02.lzo

# Nouveautés

Cette page décrit les modifications et les fonctionnalités disponibles dans les dernières versions d'Amazon EMR 7.x, 6.x et 5.x.

Ces notes de mise à jour sont également disponibles sur les pages [Amazon EMR 7.1.0,](#page-23-0) Amazon [EMR 6.15.0 et A](#page-87-0)[mazon EMR](#page-1077-0) [5.36.2,](#page-87-0) ainsi que les versions de l'application, les versions des composants et les classifications de configuration disponibles pour chaque version.

- Pour les notes de publication des versions précédentes, consultez [Archive des notes de publication](#page-3132-0) [Amazon EMR.](#page-3132-0)
- Abonnez-vous au [flux RSS des notes de mise à jour d'Amazon EMR](https://docs.aws.amazon.com/emr/latest/ReleaseGuide/amazon-emr-release-notes.rss) pour recevoir des mises à jour lorsqu'une nouvelle version d'Amazon EMR est disponible.

**a** Note

Les versions ultérieures d'Amazon EMR utilisent AWS Signature Version 4 (SigV4) pour authentifier les demandes adressées à Amazon S3. Nous vous recommandons d'utiliser une version Amazon EMR compatible avec SigV4 afin de pouvoir accéder aux nouveaux compartiments S3 et d'éviter toute interruption de vos charges de travail. Pour plus d'informations et accéder à la liste des versions d'Amazon EMR compatibles avec SigV4, voir la rubrique [Amazon EMR et AWS Signature, version 4.](#page-3120-0)

# Amazon EMR 7.1.0 (dernière version de la série 7.x)

Les nouvelles versions d'Amazon EMR sont mises à disposition dans différentes régions sur une période de plusieurs jours, en commençant par la première région à la date de sortie initiale. Il est possible que la dernière version ne soit pas disponible dans votre région pendant cette période.

Les notes de mise à jour suivantes incluent des informations relatives à la version 7.1.0 d'Amazon EMR. Les modifications concernent la version 7.1.0.

Nouvelles fonctionnalités

• Mises à niveau des applications –Amazon EMR 7.1.0 application upgrades include Livy 0.8.0, Trino 435, and ZooKeeper 3.9.1.

- [Remplacement de nœuds](https://docs.aws.amazon.com/emr/latest/ManagementGuide/emr-plan-node-replacement.html) défectueux Avec Amazon EMR 7.1.0 et versions ultérieures, le remplacement de nœuds défectueux est activé par défaut. Amazon EMR remplacera donc facilement vos nœuds défectueux. Pour éviter d'affecter vos flux de travail existants sur les versions 7.0.0 et antérieures d'Amazon EMR, le remplacement des nœuds défectueux est désactivé si vous avez activé la protection contre la résiliation dans votre cluster.
- [CloudWatch Agent](https://docs.aws.amazon.com/emr/latest/ReleaseGuide/emr-AmazonCloudWatchAgent.html) : configurez l' CloudWatch agent pour utiliser des métriques système supplémentaires, ajouter des métriques d'application et modifier la destination des métriques avec l'API de configuration Amazon EMR.

#### Problèmes connus

• Python 3.11 n'est pas pris en charge avec EMR Studio.

Modifications, améliorations et problèmes résolus

- Alors qu'Amazon EMR 7.1.0 prend en charge Python 3.9 par défaut, Livy 0.8.0 et Spark dans Amazon EMR 7.1.0 prennent en charge Python 3.11.
- Cette version corrige le problème de devoir exécuter chaque ligne une par une lors de l'utilisation PySpark avec Python version 3.11.
- Mise à niveau de Zeppelin Amazon EMR 7.1.0 inclut une mise à niveau de Zeppelin vers le SDK pour Java v2. AWS Cette mise à niveau permet à un ordinateur portable Zeppelin S3 d'accepter un fournisseur de matériel de chiffrement personnalisé. Le AWS SDK pour Java v2 supprime EncryptionMaterialsProvider l'interface. Lorsque vous effectuez une mise à niveau vers Amazon EMR 7.1.0, vous devez implémenter l'[interface Keyring](https://github.com/aws/amazon-s3-encryption-client-java/blob/main/src/main/java/software/amazon/encryption/s3/materials/Keyring.java) si vous souhaitez utiliser un chiffrement personnalisé. Pour un exemple de mise en œuvre de l'interface Keyring, consultez [KmsKeyring.java.](https://github.com/aws/amazon-s3-encryption-client-java/blob/a5d714fe27f97793997e41745939ef7da8a22167/src/main/java/software/amazon/encryption/s3/materials/KmsKeyring.java#L36)
- Lors de la mise à niveau vers la version 7.1.0 d'Amazon EMR, modifiez votre fournisseur de clés personnalisé pour le chiffrement du disque local afin de générer des clés à l'aide de l'algorithme AES d'AES/GCM/. NoPadding Si vous ne mettez pas à jour l'algorithme, la création du cluster risque d'échouer avec le message d'erreur. Local disk encryption failed on master instance (i-123456789) due to internal error. Pour plus d'informations sur la création d'un fournisseur de clés personnalisé, voir [Création d'un fournisseur de clés personnalisé](https://docs.aws.amazon.com/emr/latest/ManagementGuide/emr-encryption-enable.html#emr-custom-keys).
- Amazon EMR 7.1.0 améliore la résilience d'un nœud dans des conditions d'espace disque restreint en améliorant la logique de troncature des journaux pour les fichiers dont les descripteurs de fichier sont ouverts.
- Cette version améliore la logique de codage et de décodage afin de minimiser le risque de corruption des données et de défaillance du nœud, les démons Amazon EMR lisant et écrivant des fichiers lors du redémarrage d'un nœud.
- Lorsque vous lancez un cluster avec le dernier correctif d'Amazon EMR 5.36 ou supérieur, 6.6 ou supérieur, ou 7.0 ou supérieur, Amazon EMR utilise la dernière version d'Amazon Linux 2023 ou Amazon Linux 2 pour l'AMI Amazon EMR par défaut. Pour plus d'informations, consultez [Utilisation](https://docs.aws.amazon.com/emr/latest/ManagementGuide/emr-default-ami.html) [de l'AMI Amazon Linux par défaut pour Amazon EMR](https://docs.aws.amazon.com/emr/latest/ManagementGuide/emr-default-ami.html).

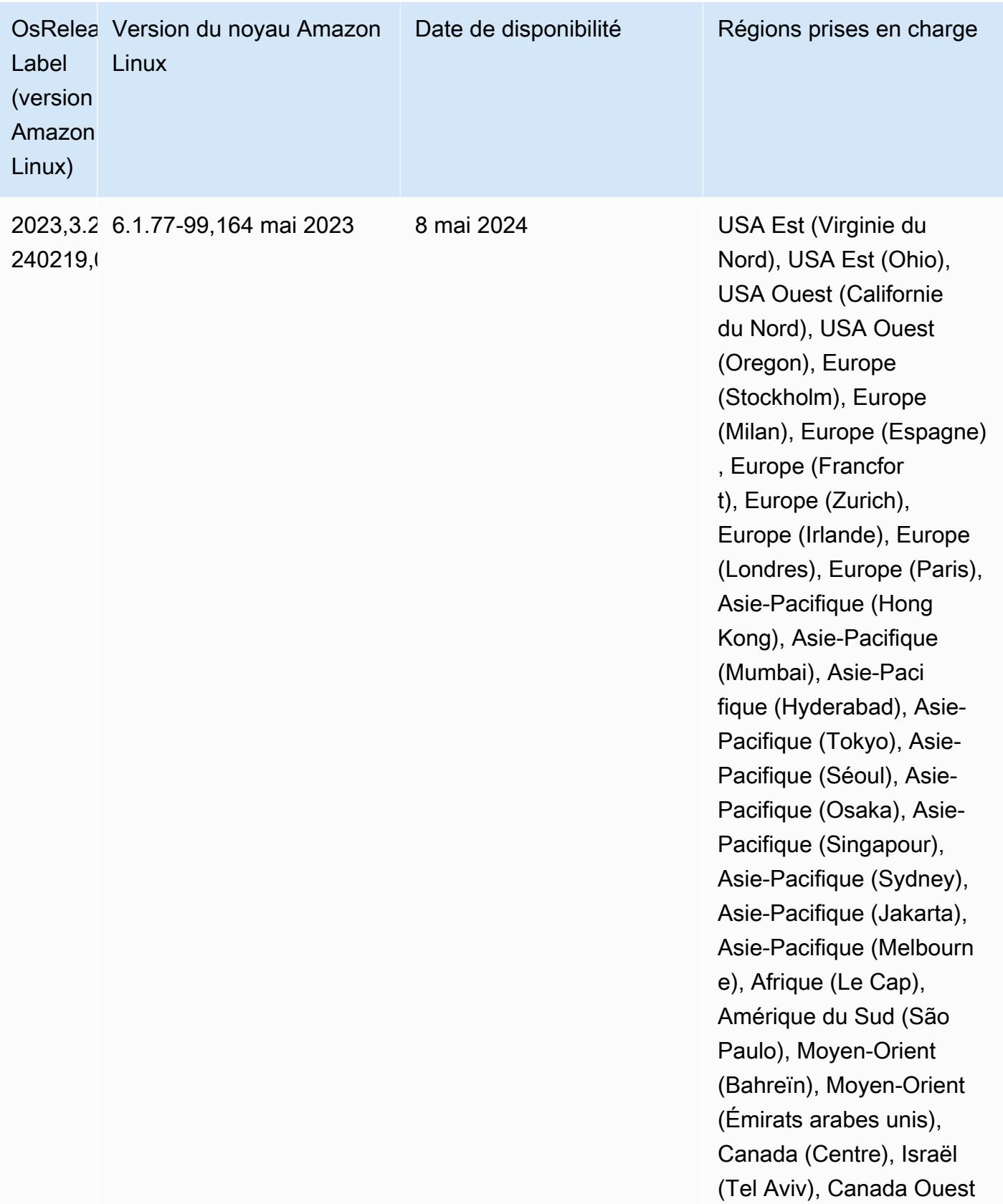

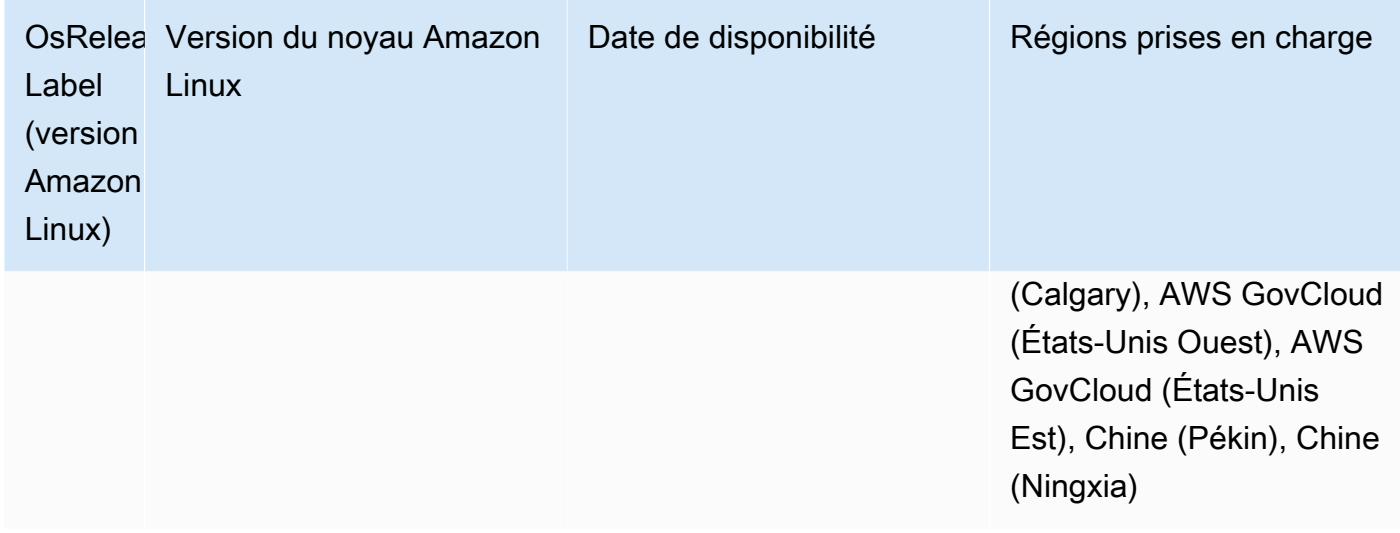

## Amazon EMR 6.15.0 (dernière version de la série 6.x)

Les nouvelles versions d'Amazon EMR sont mises à disposition dans différentes régions sur une période de plusieurs jours, en commençant par la première région à la date de sortie initiale. Il est possible que la dernière version ne soit pas disponible dans votre région pendant cette période.

Les notes de mises à jour suivantes incluent des informations sur la version Amazon EMR 6.15.0. Les modifications ont été apportées à la version 6.14.0. Pour plus d'informations sur le calendrier de publication, consultez le [Journal des modifications 6.15.0.](#page-133-0)

Nouvelles fonctionnalités

- Mises à niveau des applications –Amazon EMR 6.15.0 application upgrades include Apache Hadoop 3.3.6, Apache Hudi 0.14.0-amzn-0, Iceberg 1.4.0-amzn-0, and Trino 426..
- [Lancement plus rapide pour les clusters EMR qui s'exécutent sur EC2](https://aws.amazon.com/about-aws/whats-new/2023/11/amazon-emr-ec2-clusters-5-minutes-less/) Le lancement d'un cluster Amazon EMR sur EC2 est désormais jusqu'à 35 % plus rapide. Grâce à cette amélioration, la plupart des clients peuvent lancer leurs clusters en moins de 5 minutes.
- [CodeWhisperer pour EMR Studio](https://docs.aws.amazon.com/emr/latest/ManagementGuide/emr-studio-codewhisperer.html) Vous pouvez désormais utiliser Amazon avec CodeWhisperer Amazon EMR Studio pour obtenir des recommandations en temps réel lorsque vous écrivez du code. JupyterLab CodeWhisperer peut compléter vos commentaires, terminer des lignes de code individuelles, faire line-by-line des recommandations et générer des fonctions entièrement formées.
- [Redémarrage accéléré des tâches avec Flink](https://docs.aws.amazon.com/emr/latest/ReleaseGuide/flink-restart.html) Avec Amazon EMR 6.15.0 et versions ultérieures, plusieurs nouveaux mécanismes sont disponibles pour Apache Flink afin d'améliorer le temps de redémarrage des tâches lors des opérations de récupération ou de mise à l'échelle des tâches.

Cela permet d'optimiser la vitesse de récupération et de redémarrage des graphes d'exécution afin d'améliorer la stabilité des tâches.

- [Contrôle d'accès détaillé et au niveau des tables pour les formats de tables ouvertes : avec](https://docs.aws.amazon.com/emr/latest/ManagementGuide/emr-lf-enable.html)  [Amazon EMR 6.15.0 et versions ultérieures, lorsque vous exécutez des tâches Spark sur Amazon](https://docs.aws.amazon.com/emr/latest/ManagementGuide/emr-lf-enable.html)  [EMR sur des clusters EC2 qui accèdent aux données du catalogue de données AWS Glue, vous](https://docs.aws.amazon.com/emr/latest/ManagementGuide/emr-lf-enable.html) [pouvez AWS Lake Formation appliquer des autorisations au niveau des tables, des lignes, des](https://docs.aws.amazon.com/emr/latest/ManagementGuide/emr-lf-enable.html)  [colonnes et des cellules aux tables basées](https://docs.aws.amazon.com/emr/latest/ManagementGuide/emr-lf-enable.html) sur Hudi, Iceberg ou Delta Lake.
- Mise à niveau de Hadoop Amazon EMR 6.15.0 inclut une mise à niveau d'Apache Hadoop vers la version 3.3.6. Hadoop 3.3.6 était la dernière version au moment du déploiement d'Amazon EMR 6.15, publiée par Apache en juin 2023. Les versions précédentes d'Amazon EMR (6.9.0 à 6.14.x) utilisaient Hadoop 3.3.3.

La mise à niveau inclut des centaines d'améliorations et de correctifs, ainsi que des fonctionnalités telles que des paramètres de nœud de données reconfigurables, l'option DFSAdmin qui permet de lancer des opérations de reconfiguration en bloc sur tous les nœuds de données actifs et une API vectorielle qui permet aux lecteurs à forte densité de recherche de spécifier plusieurs plages à lire. Hadoop 3.3.6 ajoute également la prise en charge des API HDFS et la sémantique de son journal à écriture anticipée (WAL), afin que HBase puisse s'exécuter sur d'autres implémentations de systèmes de stockage. Pour plus d'informations, consultez les journaux des modifications pour les versions [3.3.4](https://hadoop.apache.org/docs/r3.3.4/hadoop-project-dist/hadoop-common/release/3.3.4/CHANGELOG.3.3.4.html), [3.3.5](https://hadoop.apache.org/docs/r3.3.5/hadoop-project-dist/hadoop-common/release/3.3.5/CHANGELOG.3.3.5.html) et [3.3.6](https://hadoop.apache.org/docs/r3.3.6/hadoop-project-dist/hadoop-common/release/3.3.6/CHANGELOG.3.3.6.html) dans la documentation Apache Hadoop.

• Support du AWS SDK pour Java, version [2 - Les applications Amazon EMR 6.15.0 peuvent utiliser](https://github.com/aws/aws-sdk-java-v2/tree/2.20.160) [les v](https://github.com/aws/aws-sdk-java-v2/tree/2.20.160)[ersions 1.12.569 ou 2.20.160 du SDK pour AWS Java si l'application prend en charge la](https://github.com/aws/aws-sdk-java/tree/1.12.569) [version v2](https://github.com/aws/aws-sdk-java/tree/1.12.569)[.](https://github.com/aws/aws-sdk-java-v2/tree/2.20.160) Le AWS SDK pour Java 2.x est une réécriture majeure de la base de code de la version 1.x. Il repose sur Java 8+ et ajoute plusieurs fonctionnalités fréquemment demandées. Cela inclut la prise en charge d'E/S non bloquantes et la possibilité de brancher une implémentation HTTP différente au moment de l'exécution. Pour plus d'informations, notamment un Guide de migration du kit SDK pour la version 1 de Java version la version 2, voir le guide du [Kit AWS SDK pour Java,](https://docs.aws.amazon.com/sdk-for-java)  [version 2.](https://docs.aws.amazon.com/sdk-for-java)

Modifications, améliorations et problèmes résolus

- Pour améliorer vos clusters EMR haute disponibilité, cette version assure la connectivité aux démons Amazon EMR sur un hôte local utilisant des points de terminaison IPv6.
- Cette version permet au protocole TLS 1.2 de communiquer avec les nœuds ZooKeeper provisionnés sur tous les nœuds principaux de votre cluster à haute disponibilité.
- Cette version améliore la gestion des fichiers journaux de ZooKeeper transactions conservés sur les nœuds principaux afin de minimiser les scénarios dans lesquels les fichiers journaux dépassent les limites et interrompent les opérations du cluster.
- Cette version accentue la résilience de la communication intra-nœud pour les clusters EMR haute disponibilité. Cette amélioration réduit le risque d'échec des actions d'amorçage ou de démarrage du cluster.
- Tez dans Amazon EMR 6.15.0 introduit des configurations que vous pouvez spécifier pour ouvrir de manière asynchrone les divisions d'entrée dans une division groupée Tez. Cela permet d'accélérer les performances des requêtes de lecture lorsqu'il existe un grand nombre de divisions d'entrée dans une seule division groupée Tez. Pour plus d'informations, consultez la rubrique [Ouverture fractionnée asynchrone Tez.](https://docs.aws.amazon.com/emr/latest/ReleaseGuide/tez-configure.html#tez-configure-async)
- Lorsque vous lancez un cluster avec le dernier correctif d'Amazon EMR 5.36 ou supérieur, 6.6 ou supérieur, ou 7.0 ou supérieur, Amazon EMR utilise la dernière version d'Amazon Linux 2023 ou Amazon Linux 2 pour l'AMI Amazon EMR par défaut. Pour plus d'informations, consultez [Utilisation](https://docs.aws.amazon.com/emr/latest/ManagementGuide/emr-default-ami.html) [de l'AMI Amazon Linux par défaut pour Amazon EMR](https://docs.aws.amazon.com/emr/latest/ManagementGuide/emr-default-ami.html).

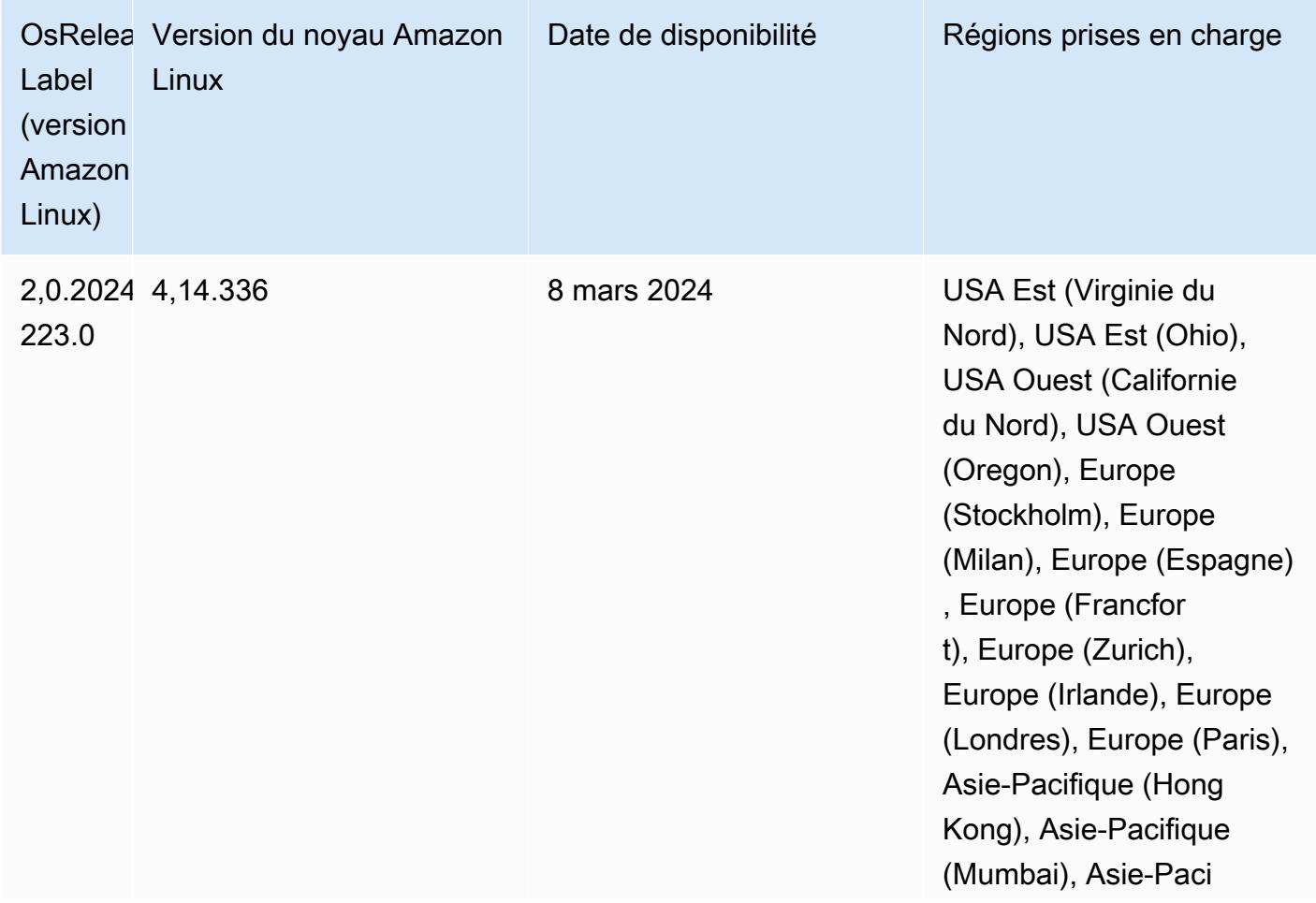

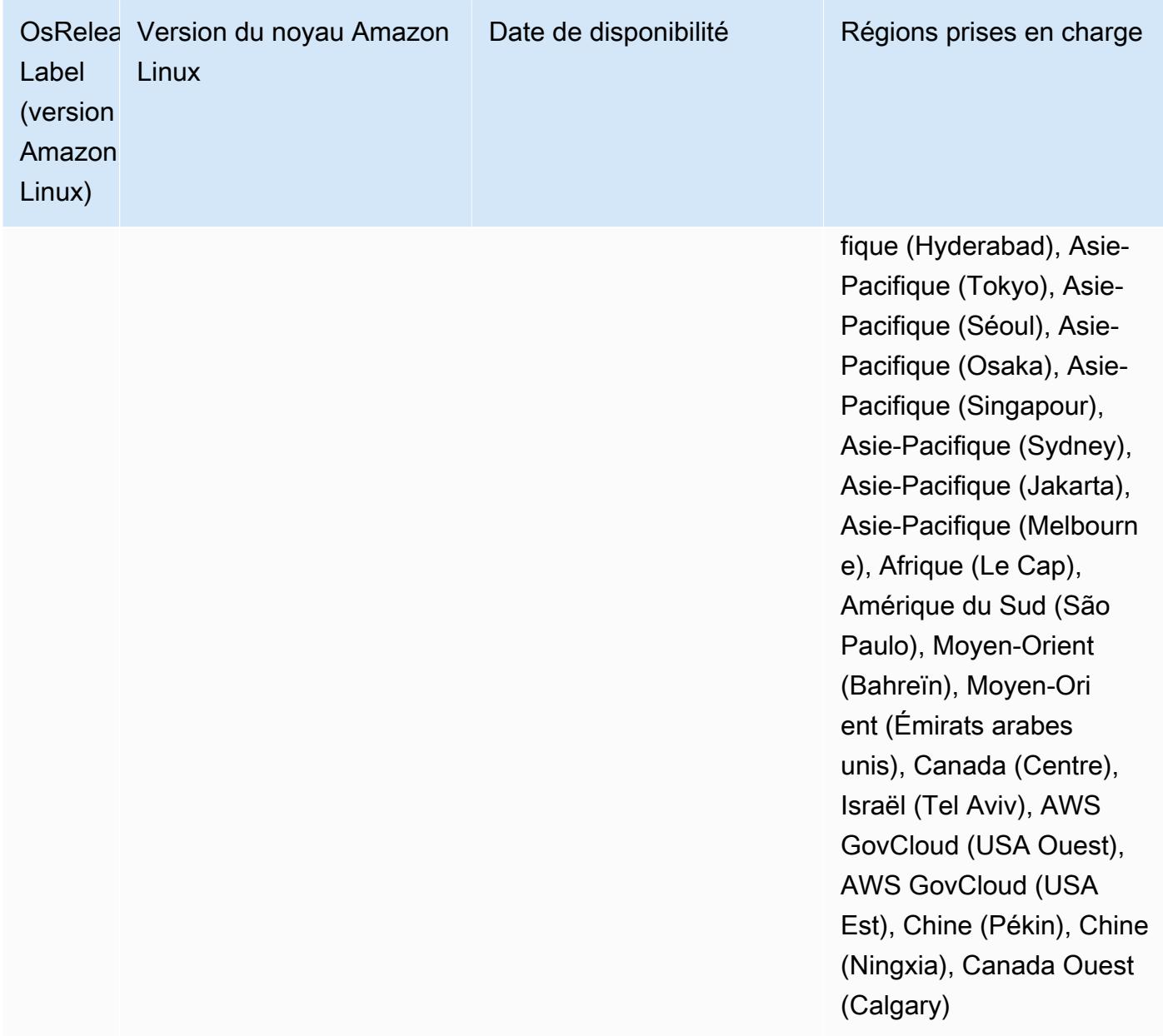

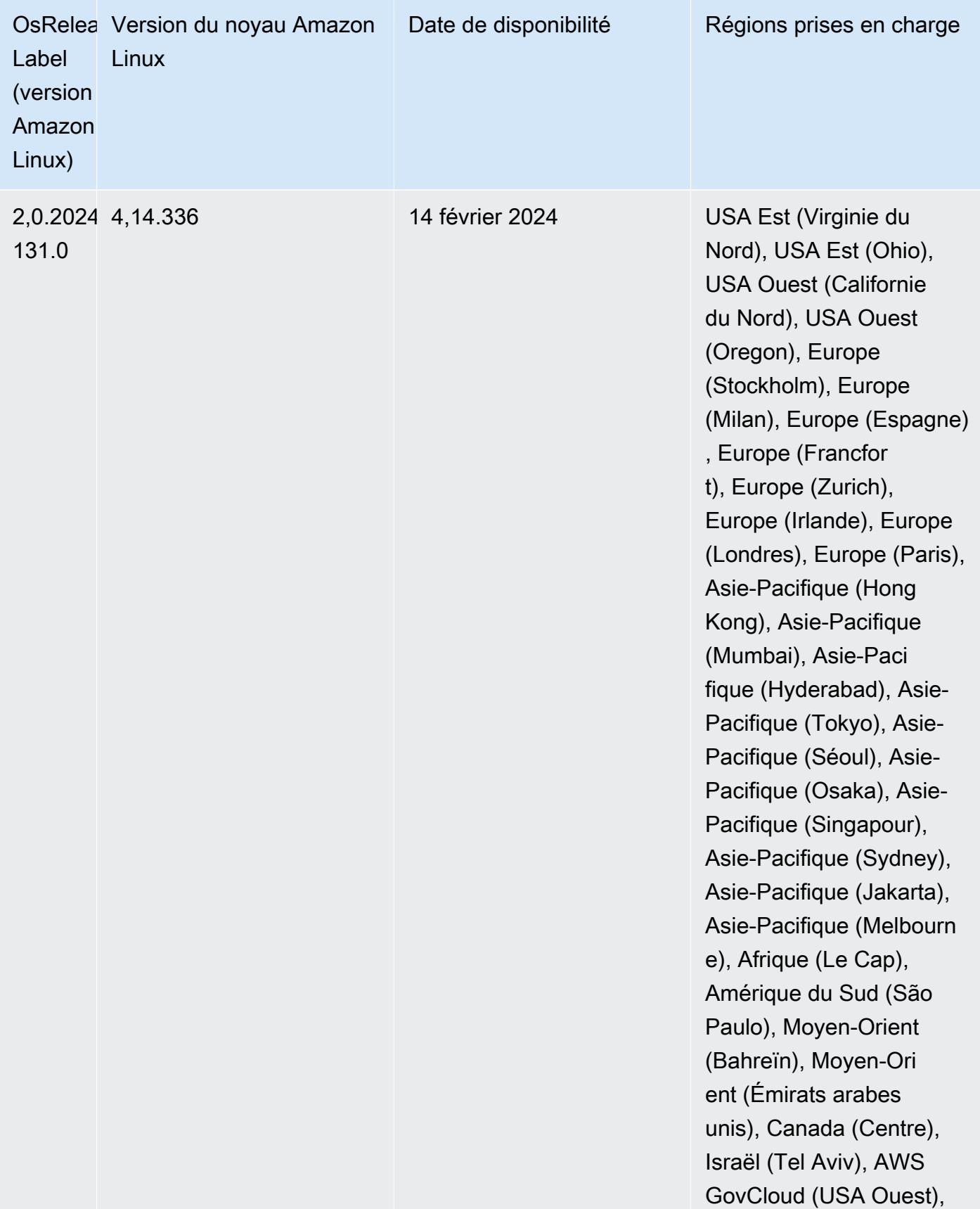

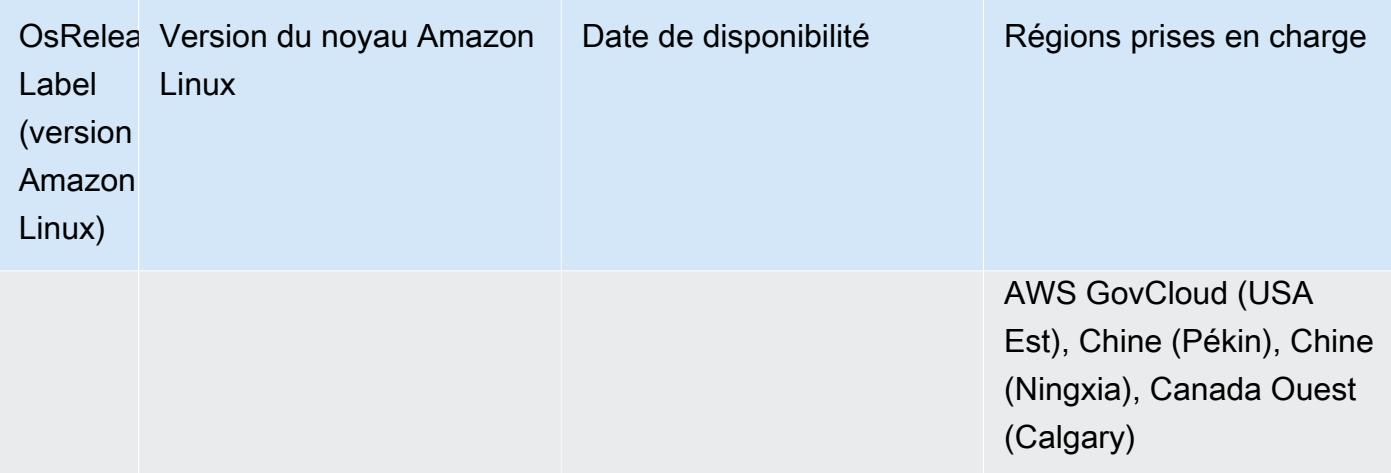

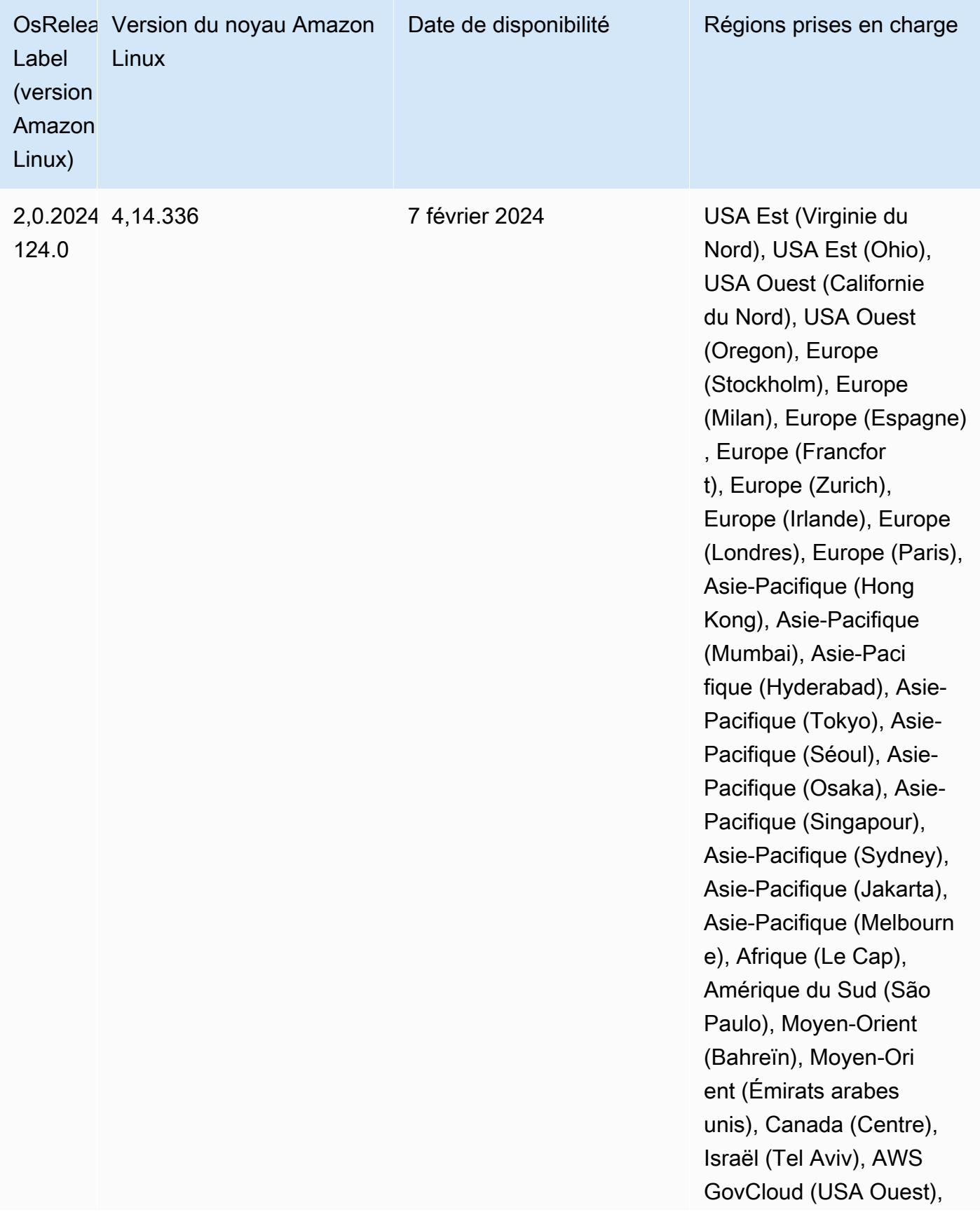

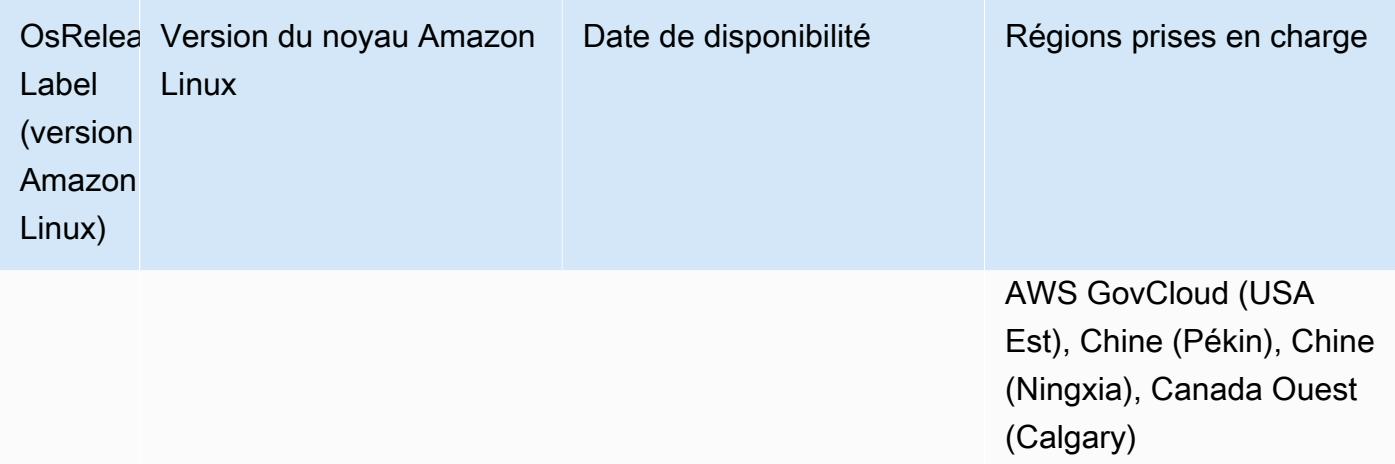

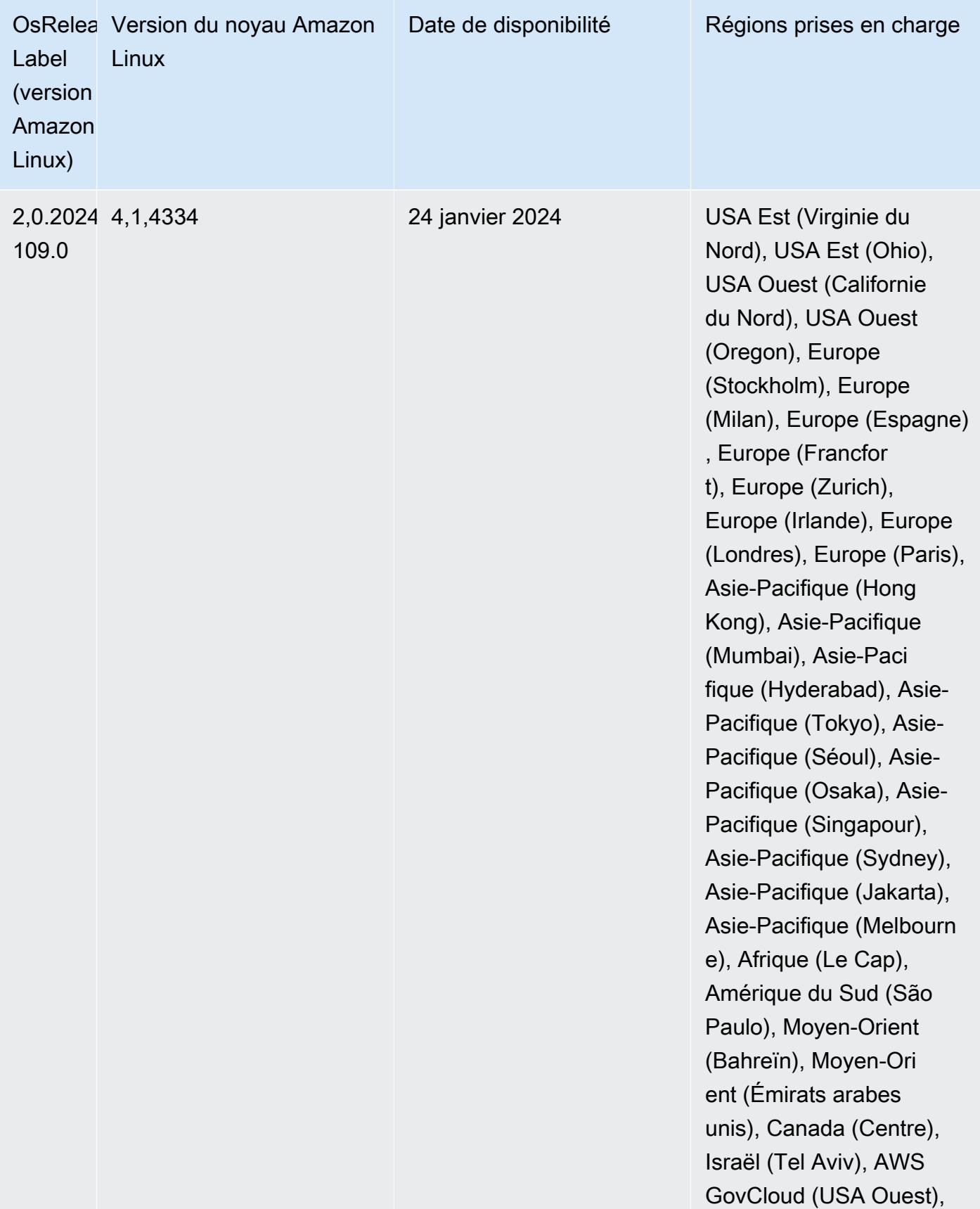

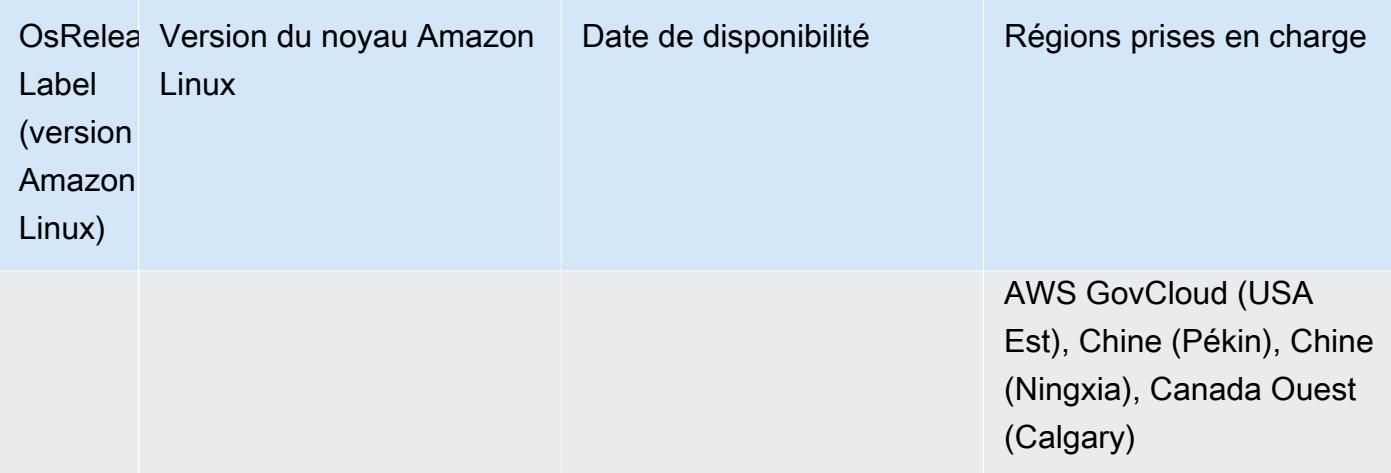

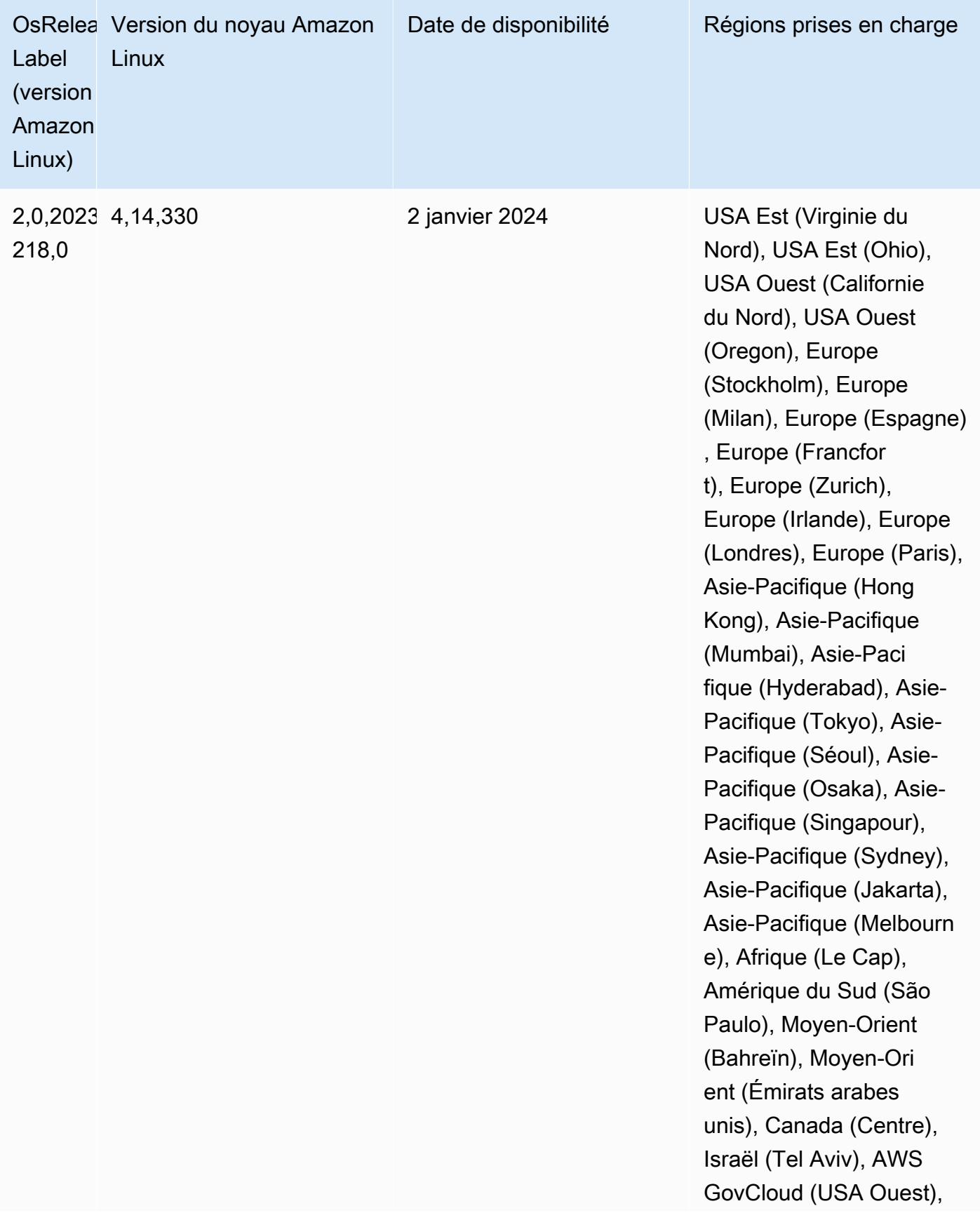

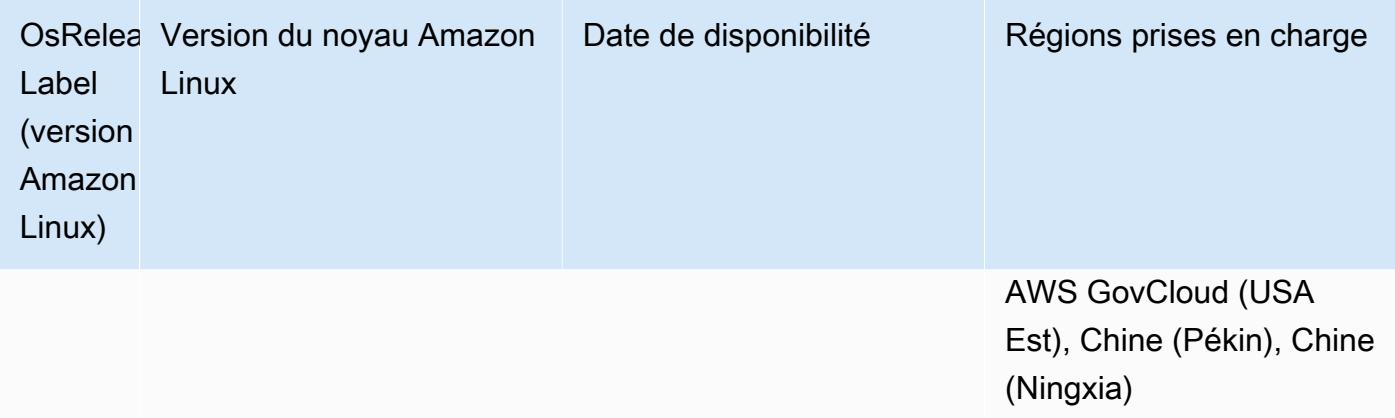

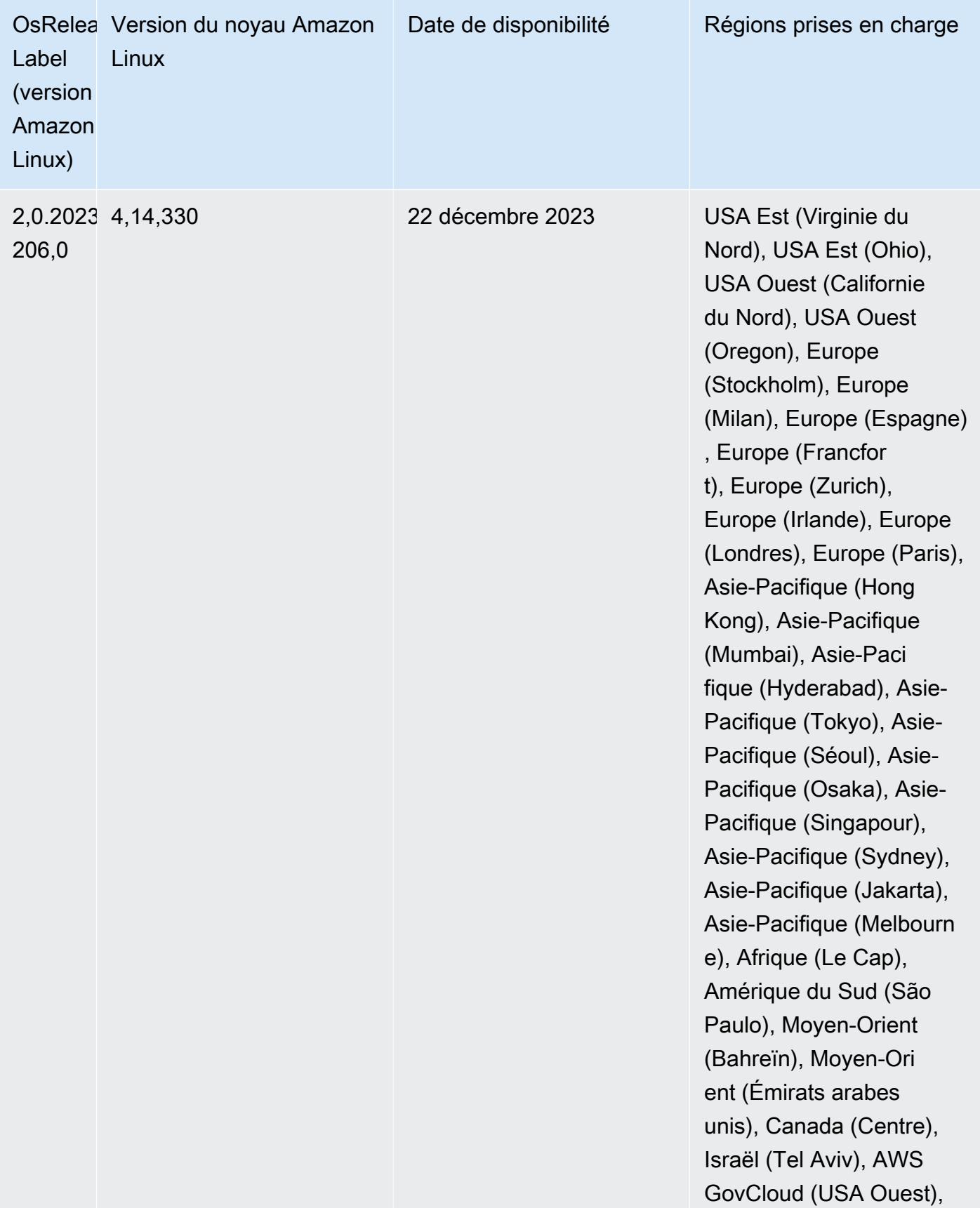

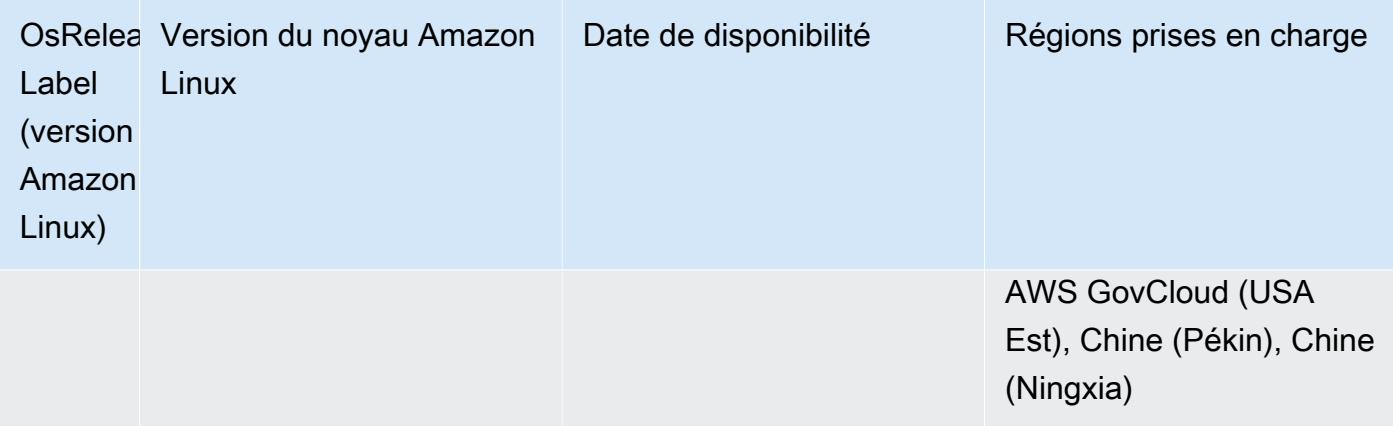

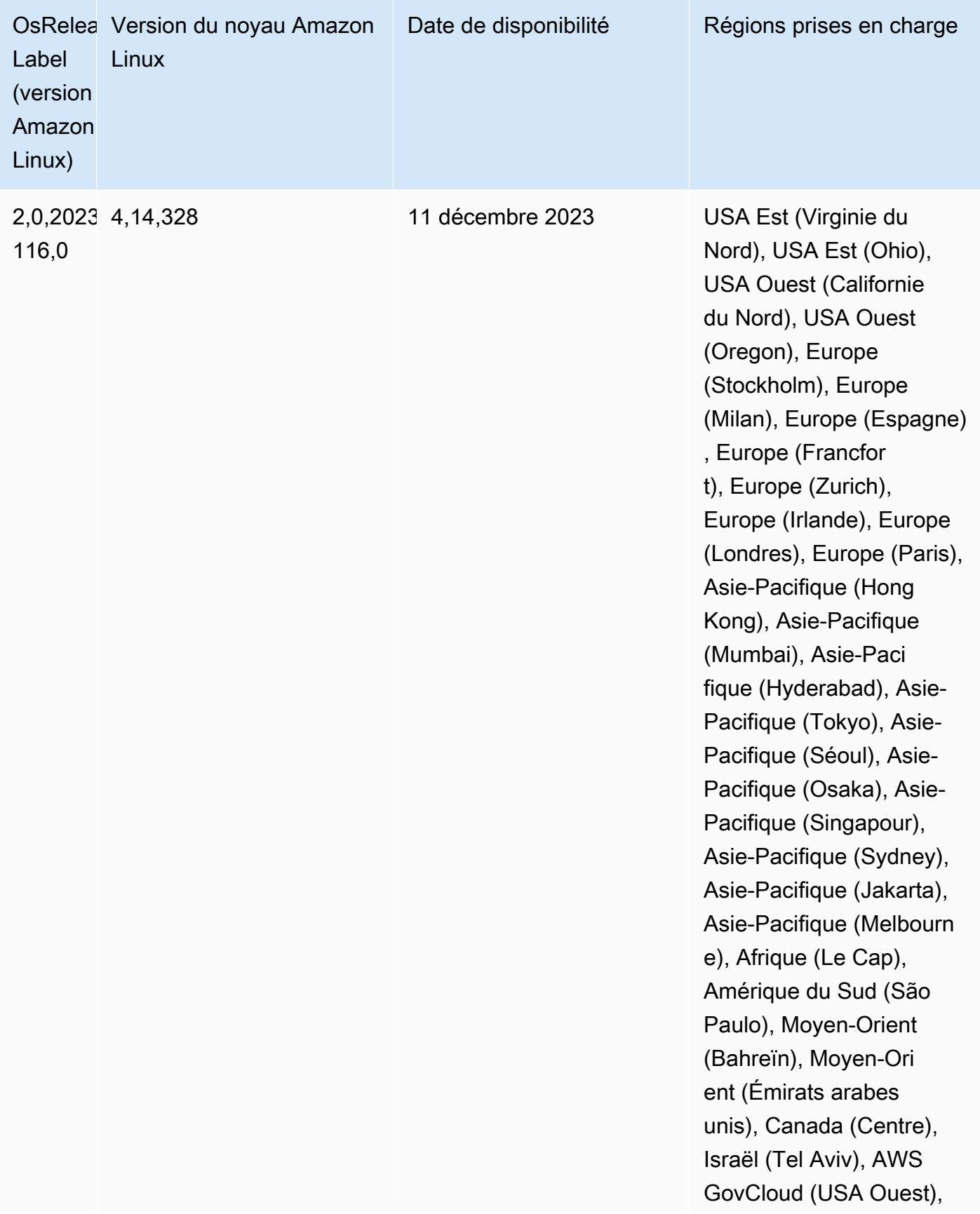

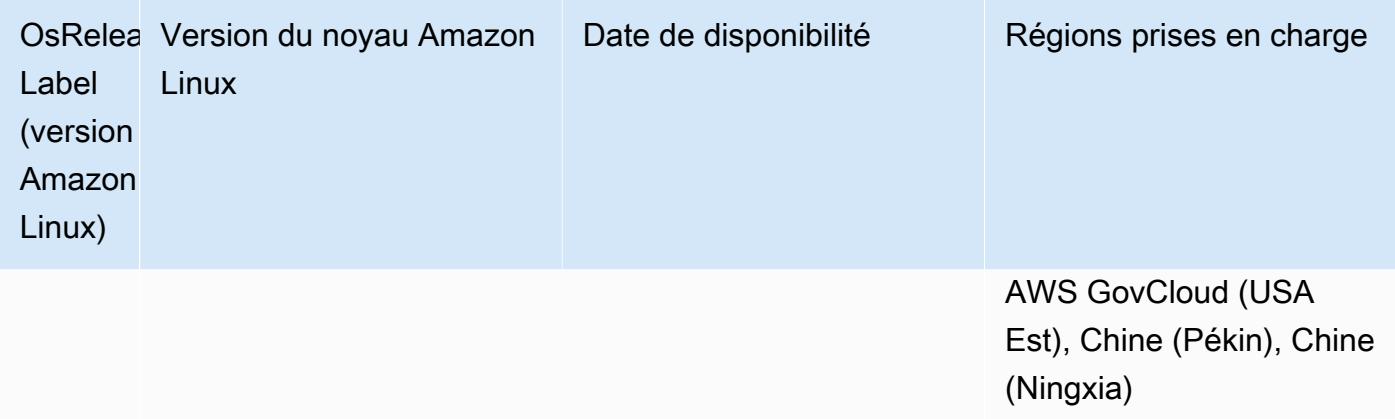

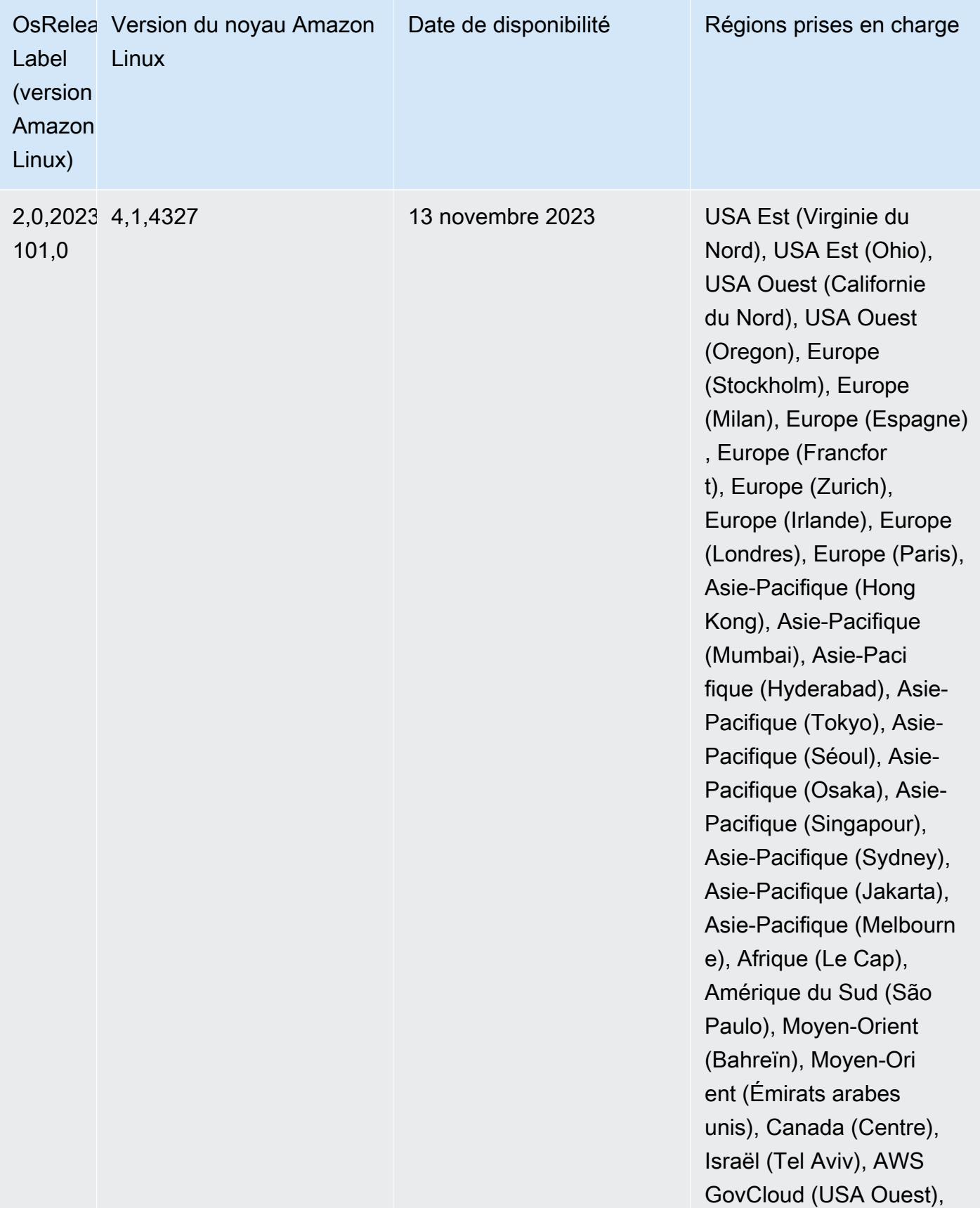

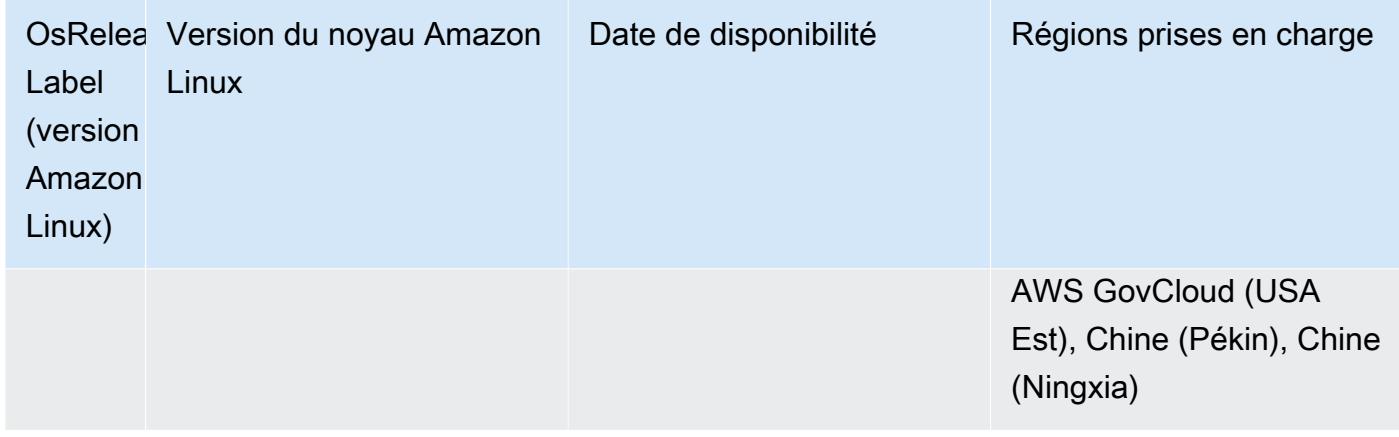

### Amazon EMR 5.36.2 (dernière version de la série 5.x)

Les nouvelles versions d'Amazon EMR sont mises à disposition dans différentes régions sur une période de plusieurs jours, en commençant par la première région à la date de sortie initiale. Il est possible que la dernière version ne soit pas disponible dans votre région pendant cette période.

Les notes de mise à jour suivantes incluent des informations relatives à la version 5.36.2 d'Amazon EMR. Les modifications concernent la version 5.36.1. Pour plus d'informations sur le calendrier de publication, consultez le [journal des modifications.](https://docs.aws.amazon.com/emr/latest/ReleaseGuide/emr-5362-release.html#5362-changelog)

Modifications, améliorations et problèmes résolus

- Cette version améliore la logique de réduction du cluster afin qu'Amazon EMR ne réduise pas les nœuds principaux en dessous du paramètre de facteur de réplication HDFS pour le cluster. Cette amélioration répond aux exigences de redondance des données et réduit le risque de blocage d'une opération de dimensionnement.
- Cette version ajoute un nouveau mécanisme de nouvelle tentative au flux de travail de dimensionnement des clusters pour ceux qui exécutent Presto ou Trino. Cette amélioration réduit le risque que le redimensionnement du cluster s'exécute indéfiniment en raison de l'échec d'une seule opération de redimensionnement. Cela améliore également l'utilisation du cluster, car celui-ci augmente et diminue la capacité plus rapidement.
- Résout un problème selon lequel les opérations de réduction du cluster pouvaient être bloquées alors qu'Amazon EMR mettait hors service gracieusement un nœud principal et que celui-ci devenait inutilisable avant sa mise hors service complète.
- Améliore la stabilité d'un nœud dans un cluster à haute disponibilité comportant plusieurs nœuds principaux lorsqu'Amazon EMR redémarre un seul nœud.
- Optimise la gestion des journaux avec Amazon EMR exécuté sur Amazon EC2. C'est pourquoi vous constaterez peut-être une légère réduction des coûts de stockage pour les journaux de votre cluster.
- Améliore la gestion des fichiers journaux de ZooKeeper transactions conservés sur les nœuds principaux afin de minimiser les scénarios dans lesquels les fichiers journaux dépassent les limites et interrompent les opérations du cluster.
- Corrige un bogue rare qui peut provoquer l'échec d'un cluster à haute disponibilité comportant plusieurs nœuds principaux en raison de l'impossibilité de communiquer avec le Yarn ResourceManager.
- Lorsque vous lancez un cluster avec le dernier correctif d'Amazon EMR 5.36 ou supérieur, 6.6 ou supérieur, ou 7.0 ou supérieur, Amazon EMR utilise la dernière version d'Amazon Linux 2023 ou Amazon Linux 2 pour l'AMI Amazon EMR par défaut. Pour plus d'informations, consultez [Utilisation](https://docs.aws.amazon.com/emr/latest/ManagementGuide/emr-default-ami.html) [de l'AMI Amazon Linux par défaut pour Amazon EMR](https://docs.aws.amazon.com/emr/latest/ManagementGuide/emr-default-ami.html).

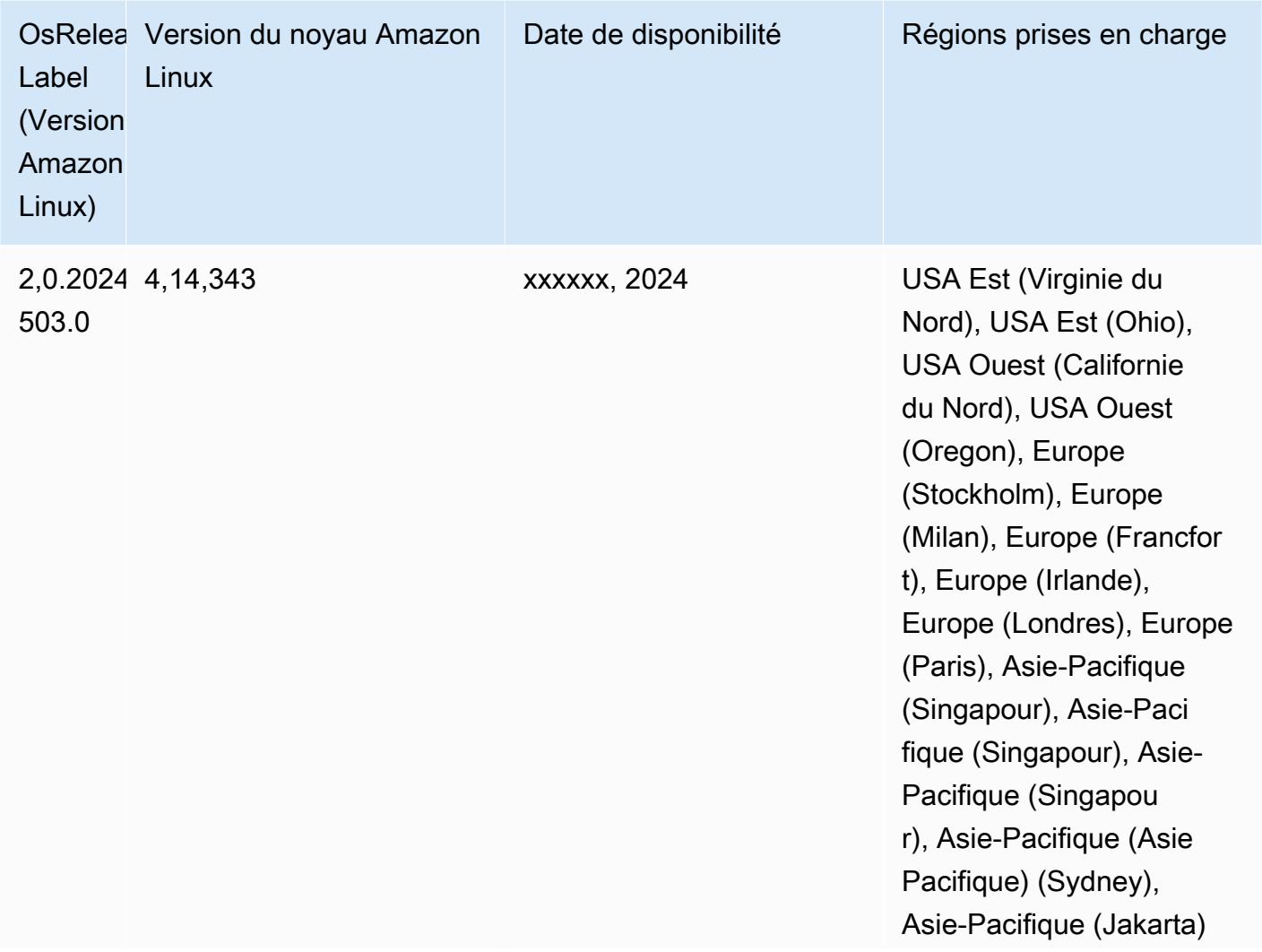

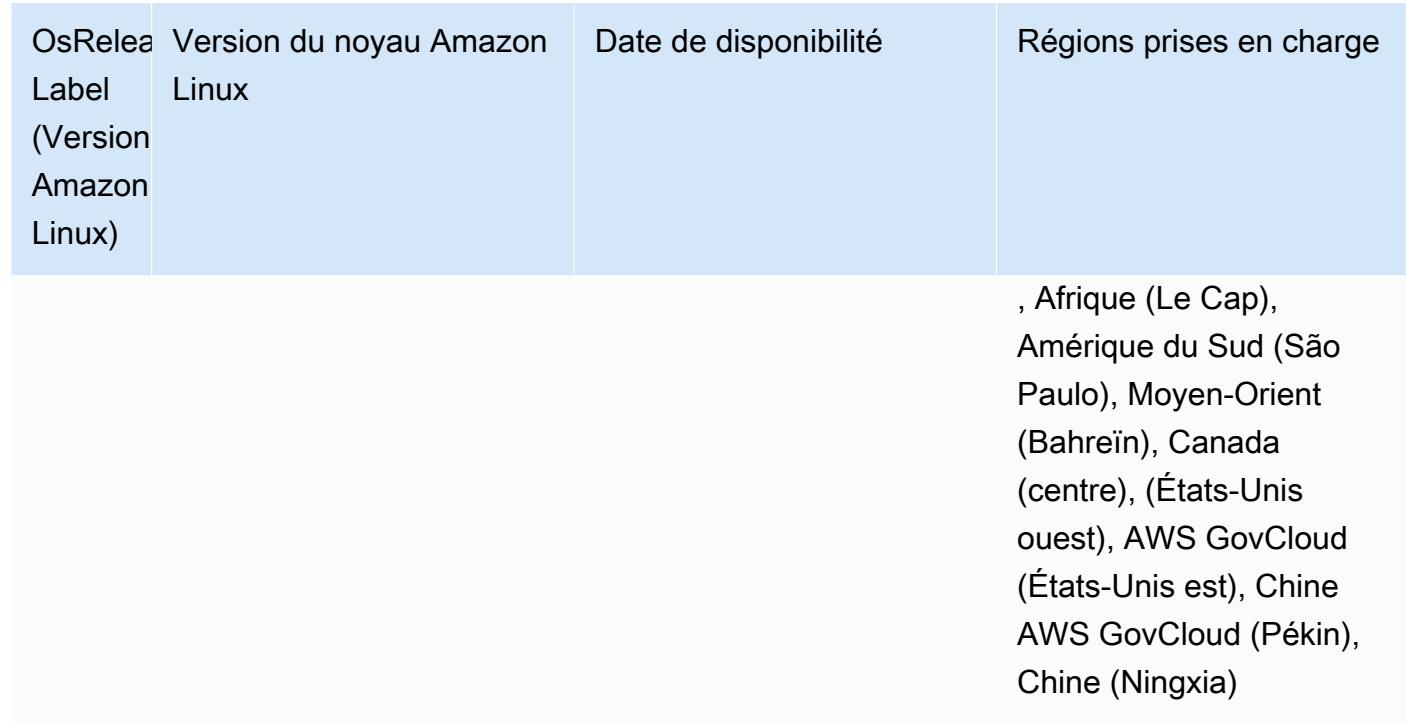

### <span id="page-3120-0"></span>Amazon EMR et AWS Signature, version 4

Les versions Amazon EMR utilisent AWS Signature Version 4 (SigV4) pour authentifier les demandes adressées à Amazon S3. Les compartiments créés dans Amazon S3 après le 24 juin 2020 ne prennent pas en charge les demandes signées par Signature Version 2 (SigV2). Les buckets créés le 24 juin 2020 ou avant cette date continueront de prendre en charge le protocole SIGv2. Nous vous recommandons de migrer vers une version Amazon EMR qui prend en charge SigV4 afin de pouvoir accéder aux nouveaux compartiments S3 et d'éviter toute interruption de vos charges de travail.

Si vous utilisez des applications incluses dans Amazon EMR, telles qu'Apache Spark, Apache Hive et Presto, vous n'avez pas besoin de modifier le code de votre application pour utiliser SigV4. Si vous utilisez des applications personnalisées qui ne sont pas incluses dans Amazon EMR, vous devrez peut-être mettre à jour votre code pour utiliser SigV4. Pour plus d'informations, consultez la section [Passage de Signature Version 2 à Signature Version 4](https://docs.aws.amazon.com/AmazonS3/latest/dev/UsingAWSSDK.html#UsingAWSSDK-move-to-Sig4) dans le Guide de l'utilisateur Amazon S3.

SigV4 est pris en charge par les versions suivantes d'Amazon EMR : emr-4.7.4, emr-4.8.5, emr-4.9.6, emr-4.10.1, emr-5.1.1, emr-5.2.3, emr-5.3.2, emr-5.4.1, emr-5.5.4, emr-5.6.1, emr-5.7.1, emr-5.8.3, emr-5.9.1, emr-5.10.1, emr-5.11.4, emr-5.12.3, emr-5.13.1, emr-5.14.2, emr-5.15.1, emr-5.16.1, emr-5.17.2, emr-5.18.1, emr-5.19.1, emr-5.20.1, emr-5.21.2, and emr-5.22.0 and higher. Toutes les versions 6.x et 7.x prennent en charge SigV4.

## Approche visant à atténuer le CVE-2021-44228

#### **a** Note

Pour Amazon EMR version 6.9.0 et versions ultérieures, tous les composants installés par Amazon EMR qui utilisent les bibliothèques Log4j utilisent Log4j version 2.17.1 ou ultérieure.

#### Amazon EMR exécuté sur EC2

Le problème abordé dans [CVE-2021-44228](https://nvd.nist.gov/vuln/detail/CVE-2021-44228) concerne les versions principales d'Apache Log4j comprises entre 2.0.0 et 2.14.1 lors du traitement d'entrées provenant de sources non fiables. Les clusters Amazon EMR lancés avec les versions 5.x d'Amazon EMR 5.x jusqu'à 5.34.0 et les versions d'EMR 6.x antérieures à Amazon EMR 6.5.0 incluent des frameworks open source tels qu'Apache Hive, Flink, HUDI, Presto et Trino, qui utilisent ces versions d'Apache Log4j. Cependant, de nombreux clients utilisent les frameworks open source installés sur leurs clusters Amazon EMR pour traiter et enregistrer les entrées provenant de sources non fiables.

Nous vous recommandons d'appliquer la « solution d'action Amazon EMR Bootstrap pour Log4j CVE-2021-44228 » comme décrit dans la section suivante. Cette solution prend également en charge le CVE-2021-45046.

#### **a** Note

Les scripts d'action d'amorçage pour Amazon EMR ont été mis à jour le 7 septembre 2022 pour inclure des corrections de bogues progressives et des améliorations pour Oozie. Si vous utilisez Oozie, vous devez appliquer la solution d'action d'amorçage Amazon EMR mise à jour décrite dans la section suivante.

#### Amazon EMR on EKS

Si vous utilisez [Amazon EMR sur EKS](https://docs.aws.amazon.com/emr/latest/EMR-on-EKS-DevelopmentGuide/emr-eks.html) avec une configuration par défaut, vous n'êtes pas concerné par le problème décrit dans le CVE-2021-44228 et vous n'êtes pas obligé d'appliquer la solution décrite dans la section [Solution d'action d'amorçage Amazon EMR pour Log4j CVE-2021-44228](#page-3122-0) [et CVE-2021-45046](#page-3122-0). Pour Amazon EMR sur EKS, le moteur d'exécution Amazon EMR pour Spark utilise Apache Log4j version 1.2.17. Lorsque vous utilisez Amazon EMR sur EKS, vous ne devez pas modifier le paramètre par défaut du composant log4j.appender sur log.

## <span id="page-3122-0"></span>Solution d'action d'amorçage Amazon EMR pour Log4j CVE-2021-44228 et CVE-2021-45046

Cette solution fournit une action d'amorçage Amazon EMR qui doit être appliquée à vos clusters Amazon EMR. Pour chaque version d'Amazon EMR, vous trouverez ci-dessous un lien vers un script d'action d'amorçage. Pour appliquer cette action d'amorçage, vous devez suivre les étapes suivantes :

- 1. Copiez le script correspondant à votre version d'Amazon EMR dans un compartiment S3 local de votre Compte AWS. Assurez-vous que vous utilisez un script d'amorçage spécifique à votre version d'Amazon EMR.
- 2. Configurez une action d'amorçage pour vos clusters EMR afin d'exécuter le script copié dans votre compartiment S3 conformément aux instructions décrites dans [Documentation EMR.](https://docs.aws.amazon.com/emr/latest/ManagementGuide/emr-plan-bootstrap.html) Si d'autres actions d'amorçage sont configurées pour vos clusters EMR, assurez-vous que ce script est configuré comme le premier script d'action d'amorçage à exécuter.
- 3. Mettez fin aux clusters EMR existants et lancez de nouveaux clusters à l'aide du script d'action bootstrap. AWS recommande de tester les scripts bootstrap dans votre environnement de test et de valider vos applications avant de les appliquer à votre environnement de production. Si vous n'utilisez pas la dernière version d'une version mineure d'EMR (par exemple, 6.3.0), vous devez utiliser la dernière révision (par exemple, 6.3.1), puis appliquer la solution décrite ci-dessus.

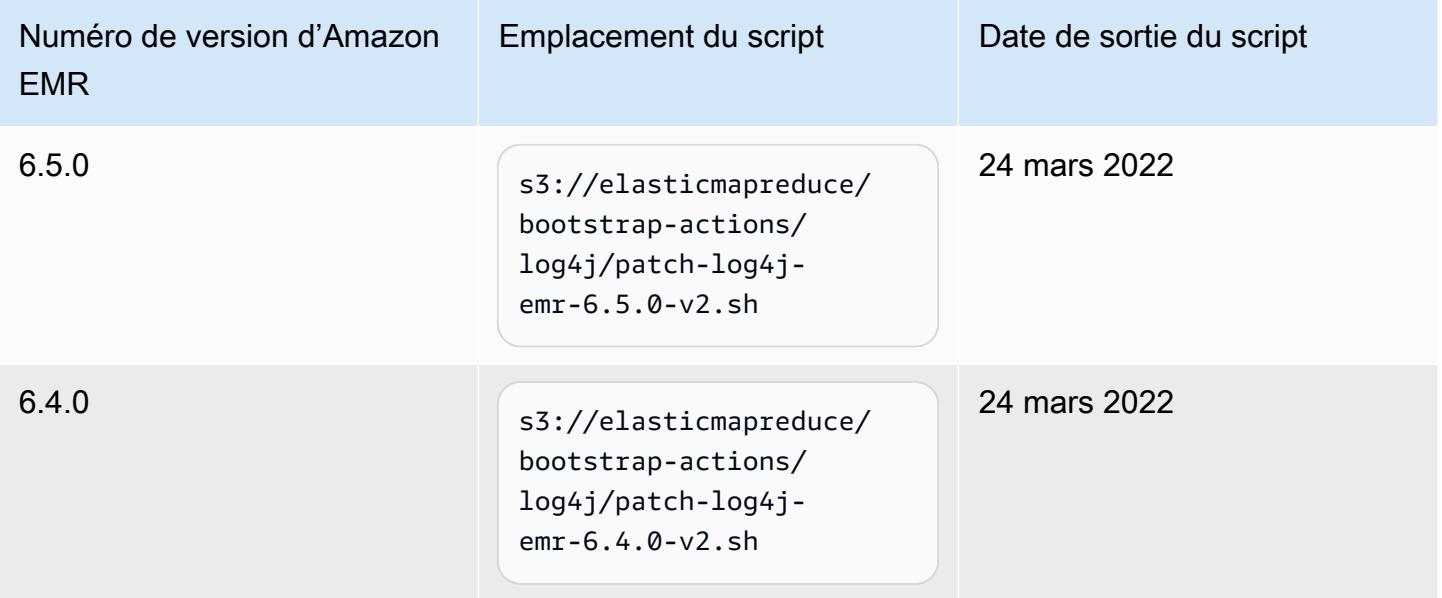

CVE-2021-44228 et CVE-2021-45046 – Scripts d'amorçage pour les versions d'Amazon EMR

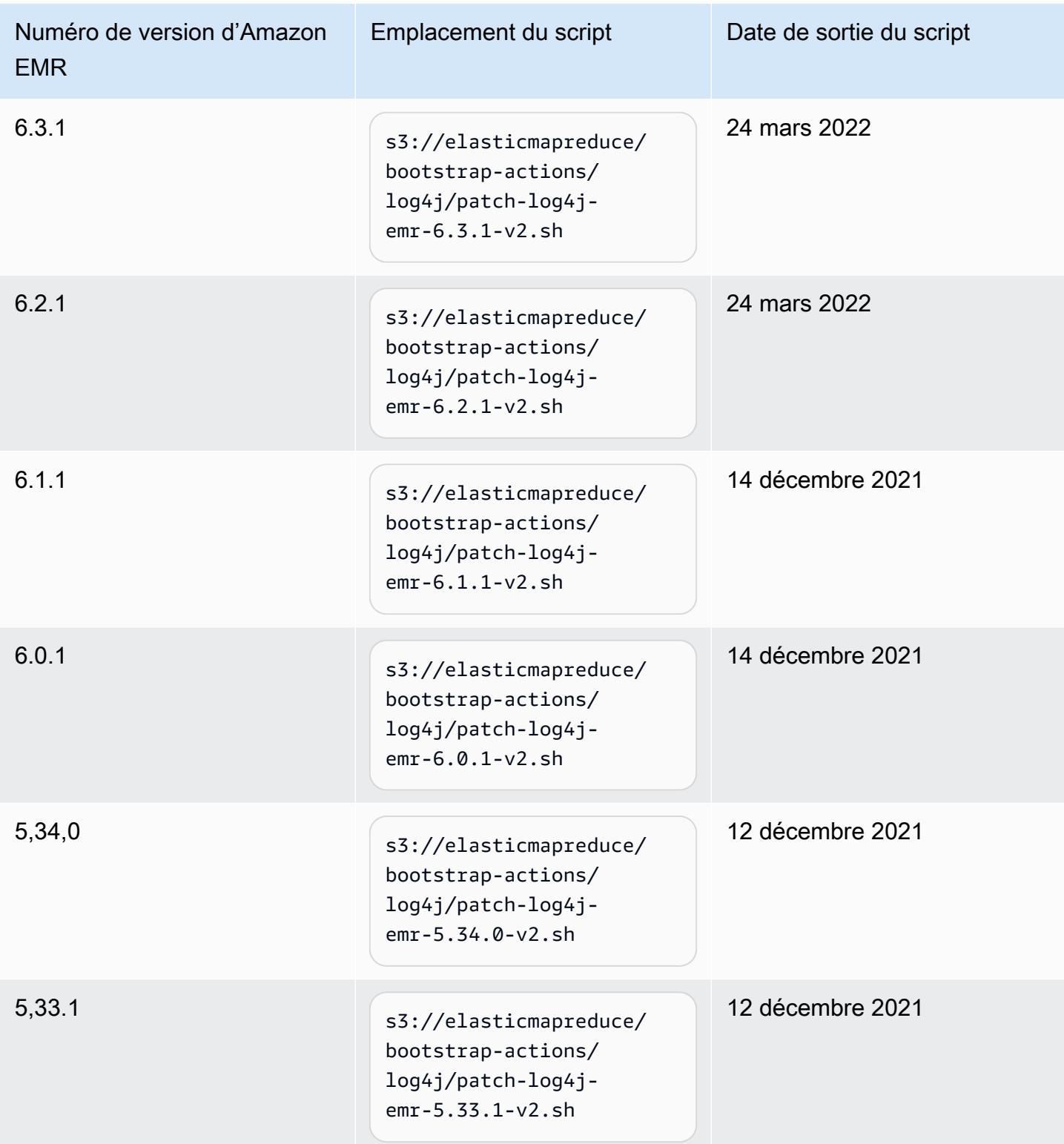

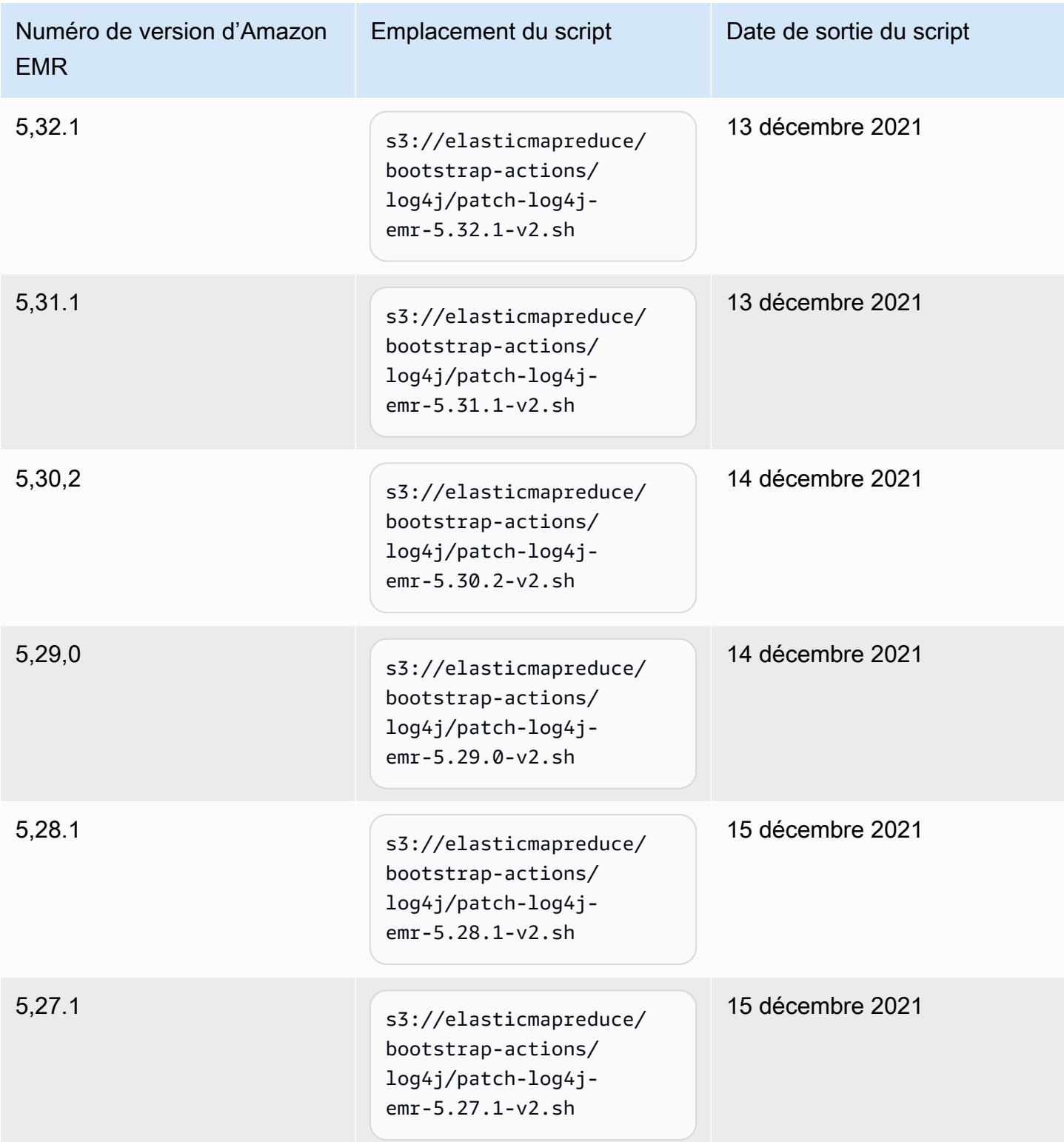

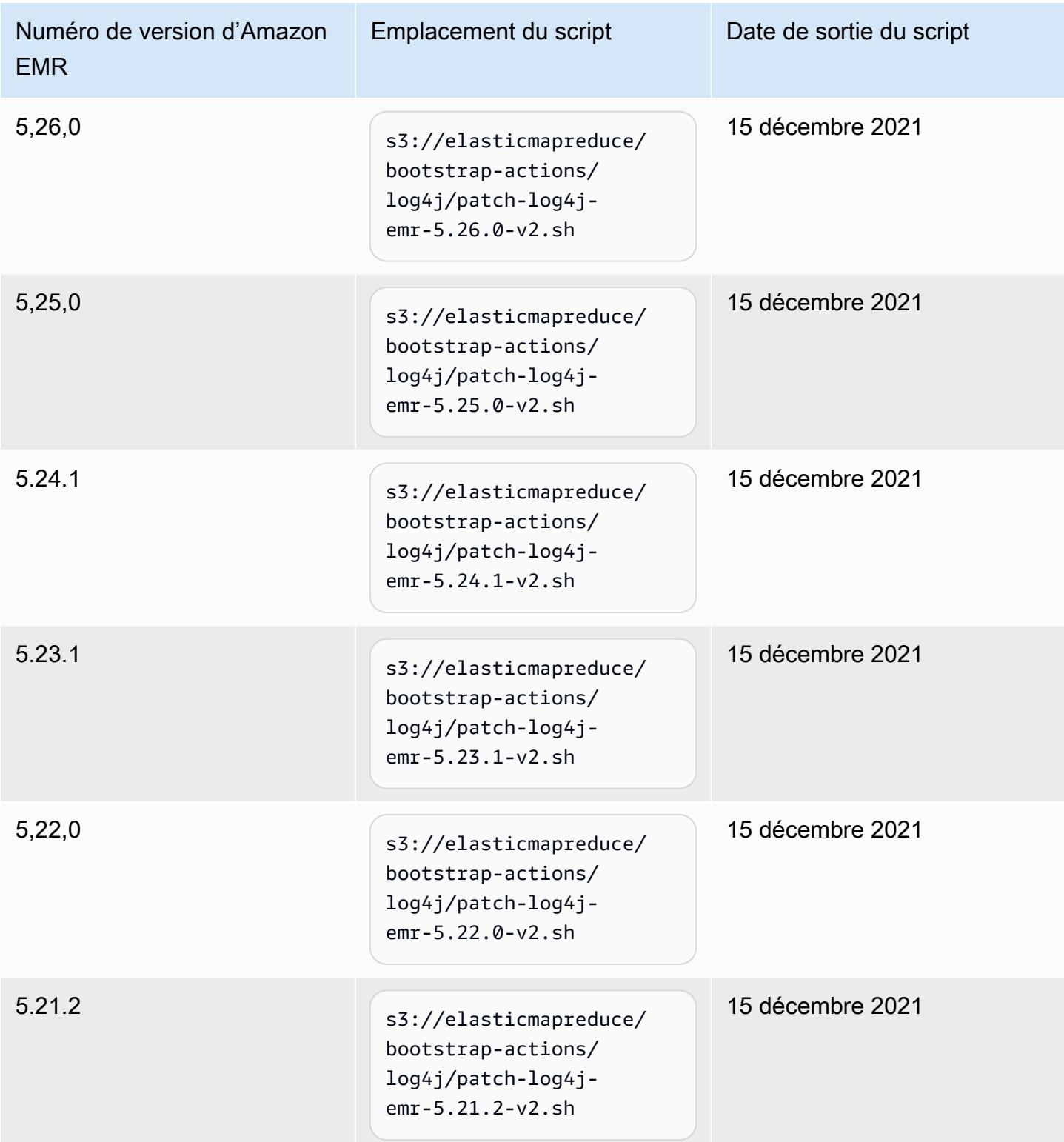

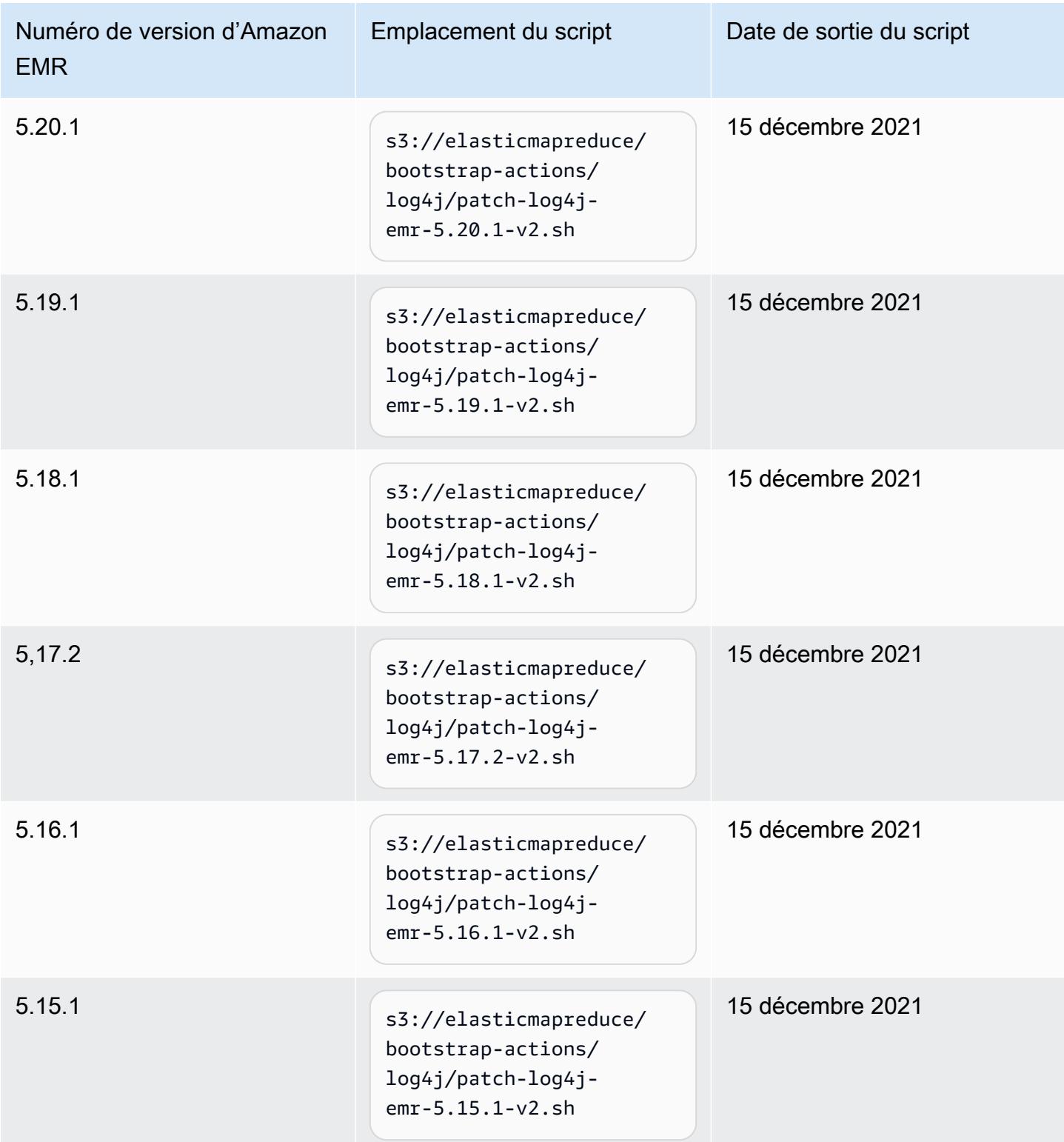

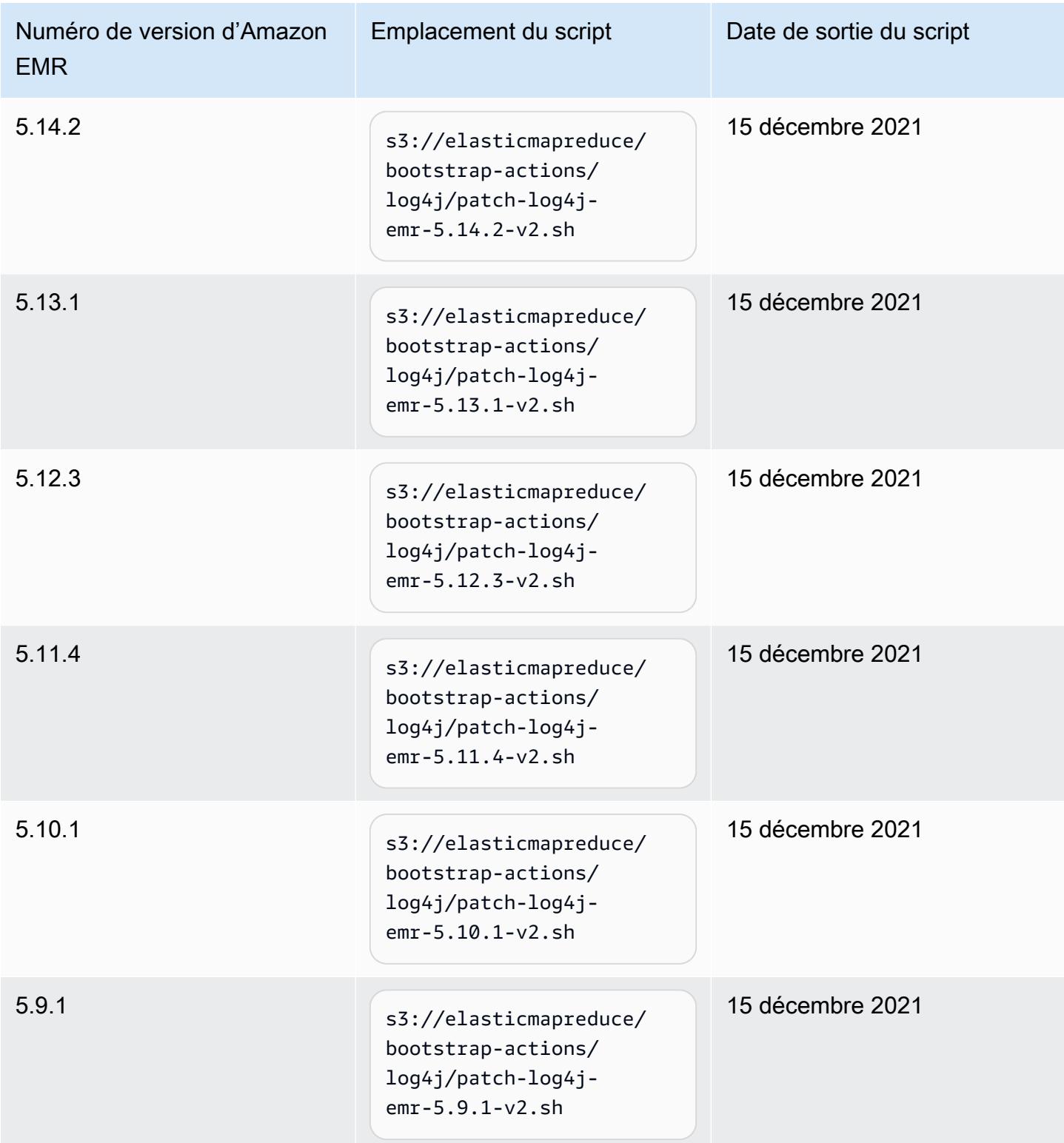

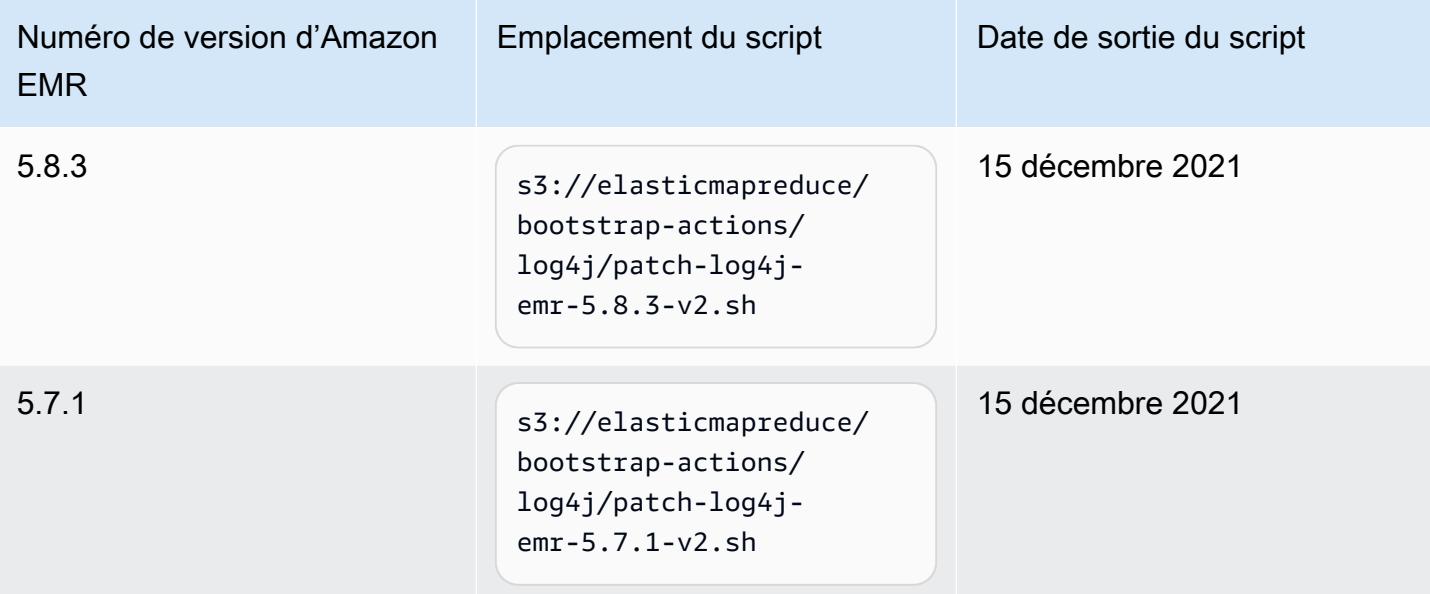

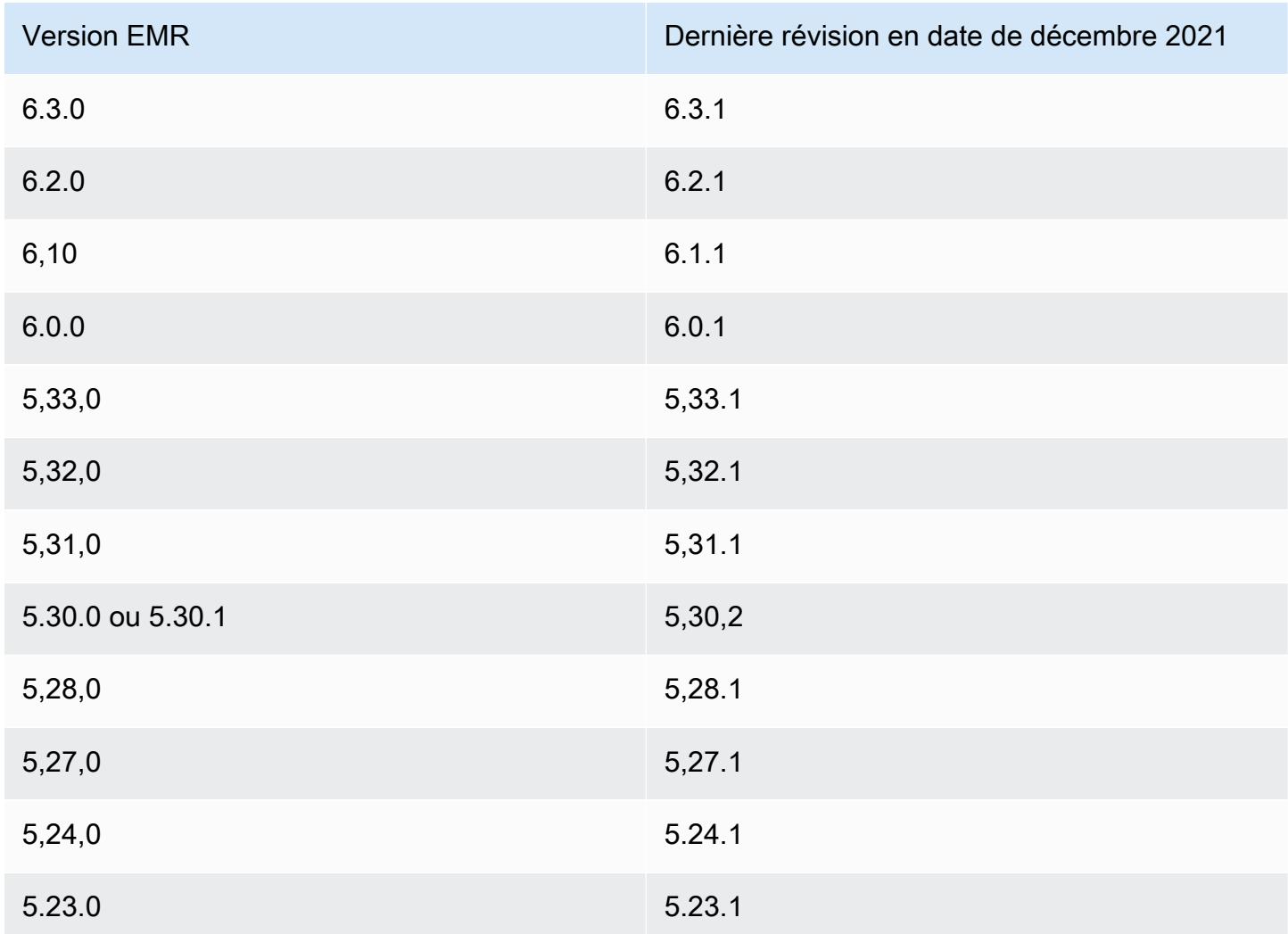

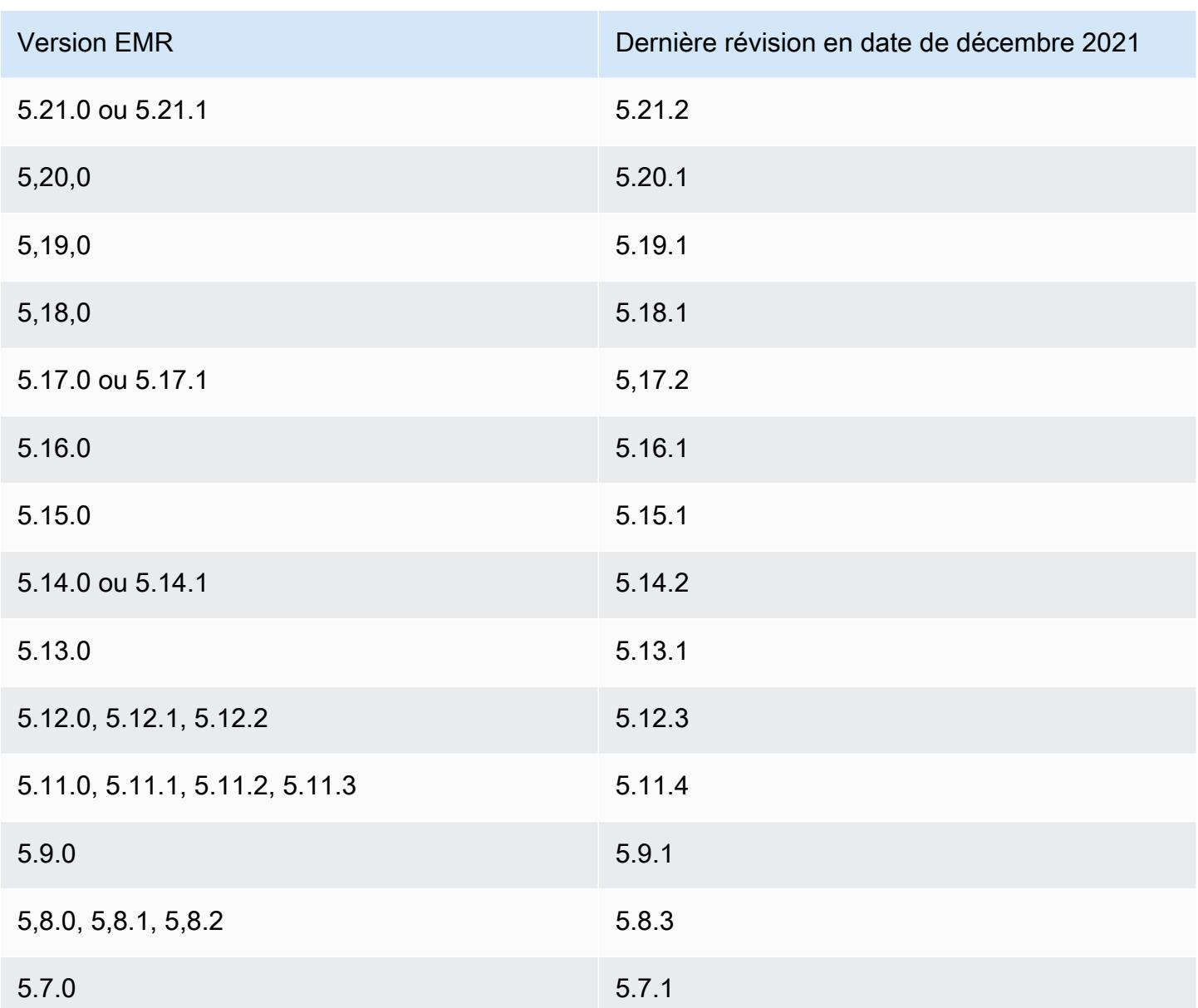

### Questions fréquentes (FAQ)

• Les versions d'EMR antérieures à EMR 5 sont-elles affectées par le CVE-2021-44228 ?

Non Les versions EMR antérieures à la version 5 d'EMR utilisent des versions de Log4j antérieures à 2.0.

• Cette solution répond-elle au CVE-2021-45046 ?

Oui, cette solution prend également en charge le CVE-2021-45046.

• La solution gère-t-elle les applications personnalisées que j'installe sur mes clusters EMR ?

Le script d'amorçage met uniquement à jour les fichiers JAR installés par EMR. Si vous installez et exécutez des applications personnalisées et des fichiers JAR sur vos clusters EMR par le biais d'actions d'amorçage, d'étapes soumises à vos clusters, en utilisant une AMI Amazon Linux personnalisée ou via tout autre mécanisme, contactez votre fournisseur d'applications pour déterminer si vos applications personnalisées sont affectées par le CVE-2021-44228 et pour déterminer une solution appropriée.

• Comment gérer les [images docker personnalisées](https://docs.aws.amazon.com/emr/latest/EMR-on-EKS-DevelopmentGuide/docker-custom-images.html) avec EMR sur EKS ?

Si vous ajoutez des applications personnalisées à Amazon EMR sur EKS à l'aide d'[images docker](https://docs.aws.amazon.com/emr/latest/EMR-on-EKS-DevelopmentGuide/docker-custom-images.html)  [personnalisées](https://docs.aws.amazon.com/emr/latest/EMR-on-EKS-DevelopmentGuide/docker-custom-images.html) ou si vous soumettez des tâches à Amazon EMR sur EKS avec des fichiers de candidature personnalisés, contactez le fournisseur de l'application pour déterminer si vos applications personnalisées sont concernées par le CVE-2021-44228 et pour déterminer une solution appropriée.

• Comment fonctionne le script bootstrap pour atténuer le problème décrit dans CVE-2021-44228 et CVE-2021-45046 ?

Le script d'amorçage met à jour les instructions de démarrage d'EMR en ajoutant un nouveau jeu d'instructions. Ces nouvelles instructions suppriment les fichiers JndiLookup de classe utilisés via Log4j par tous les frameworks open source installés par EMR. Cela fait suite à la [recommandation](https://nvd.nist.gov/vuln/detail/CVE-2021-45046#vulnCurrentDescriptionTitle) [publiée par Apache](https://nvd.nist.gov/vuln/detail/CVE-2021-45046#vulnCurrentDescriptionTitle) pour résoudre les problèmes liés à Log4j.

• Existe-t-il une mise à jour d'EMR qui utilise les versions 2.17.1 ou supérieures de Log4j ?

Les versions EMR 5 jusqu'à la version 5.34 et les versions EMR 6 jusqu'à la version 6.5 utilisent d'anciennes versions de frameworks open source incompatibles avec les dernières versions de Log4j. Si vous continuez à utiliser ces versions, nous vous recommandons d'appliquer l'action d'amorçage pour atténuer les problèmes évoqués dans les CVE. Après EMR 5 version 5.34 et EMR 6 version 6.5, les applications qui utilisent Log4j 1.x et Log4j 2.x seront mises à niveau pour utiliser Log4j 1.2.17 (ou supérieur) et Log4j 2.17.1 (ou supérieur) respectivement, et ne nécessiteront pas l'utilisation des actions d'amorçage fournies ci-dessus pour atténuer les problèmes CVE.

• Les versions d'EMR sont-elles affectées par le CVE-2021-45105 ?

Les applications installées par Amazon EMR avec les configurations par défaut d'EMR ne sont pas affectées par CVE-2021-45105. Parmi les applications installées par Amazon EMR, seul Apache Hive utilise Apache Log4j avec des [recherches contextuelles](https://logging.apache.org/log4j/2.x/index.html), et il n'utilise pas de disposition

de modèle autre que celle par défaut de manière à permettre le traitement de données d'entrée inappropriées.

• Amazon EMR est-il concerné par l'une des divulgations CVE suivantes ?

Le tableau suivant contient une liste des CVE liés à Log4j et indique si chaque CVE a un impact sur Amazon EMR. Les informations de ce tableau ne s'appliquent que lorsque les applications sont installées par Amazon EMR à l'aide des configurations par défaut.

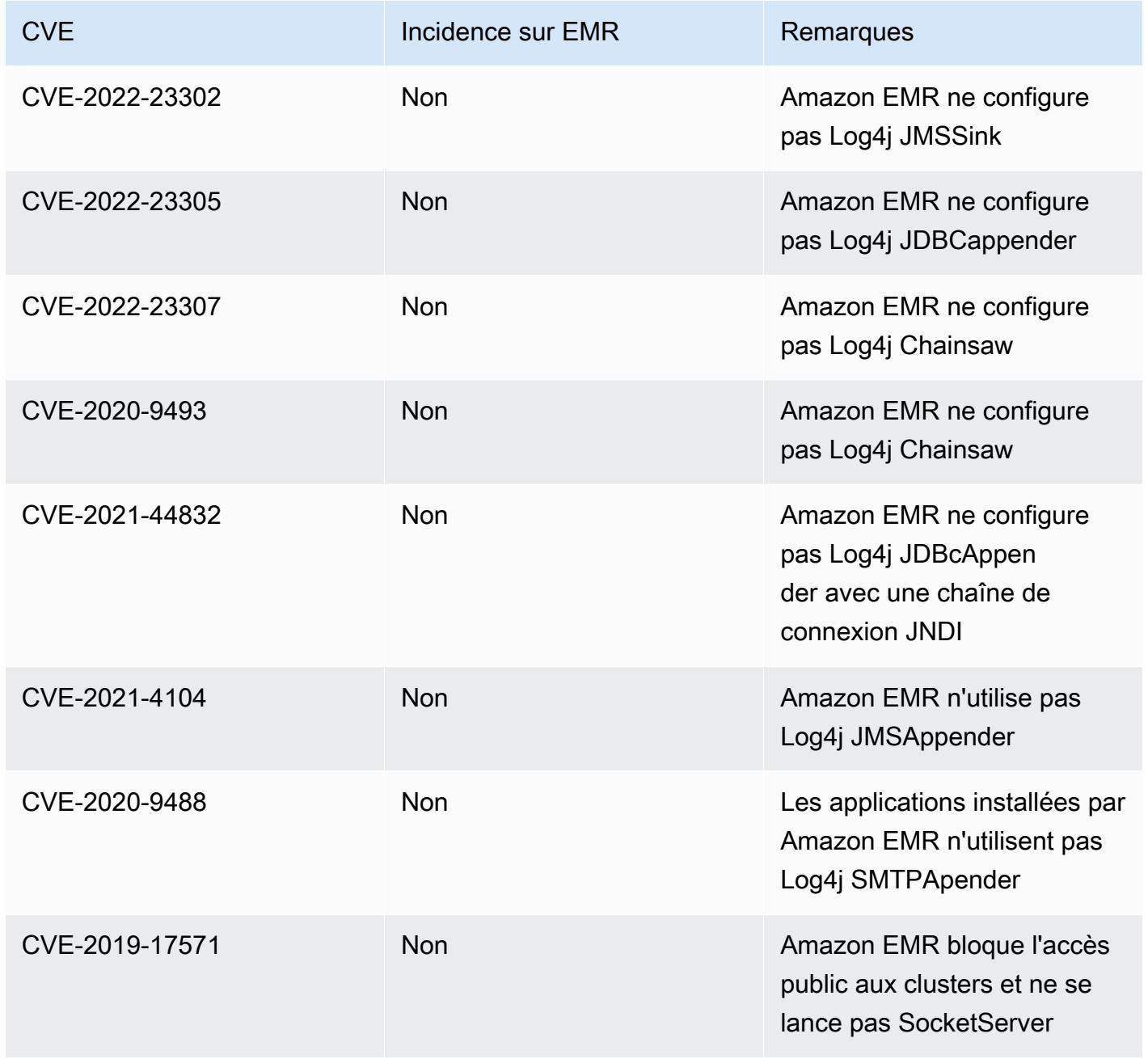
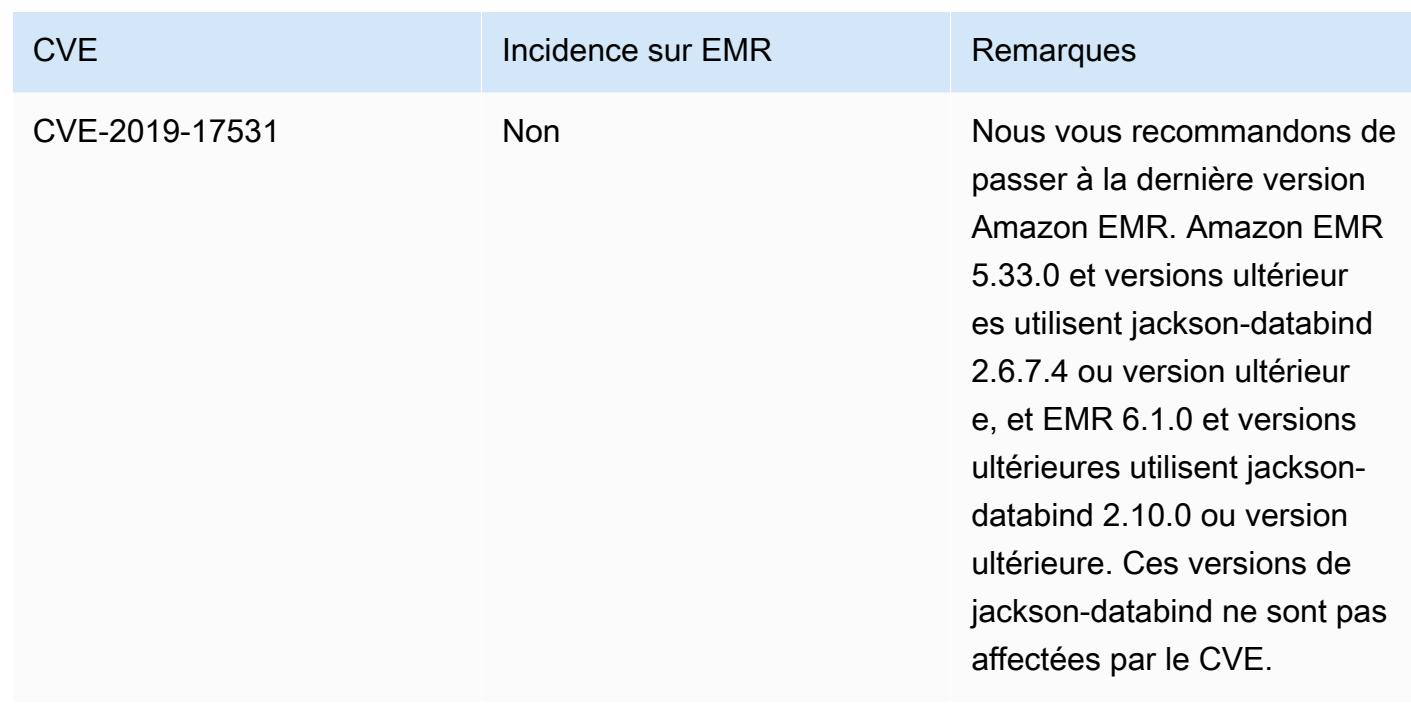

# Archive des notes de publication Amazon EMR

Les notes de mise à jour de toutes les versions d'Amazon EMR sont disponibles ci-dessous. Pour obtenir des informations complètes sur chaque version, consultez [Versions Amazon EMR 6.x,](#page-85-0) [Versions Amazon EMR 5.x](#page-1073-0) et [Versions Amazon EMR 4.x](#page-2669-0).

Abonnez-vous au [flux RSS des notes de mise à jour d'Amazon EMR](https://docs.aws.amazon.com/emr/latest/ReleaseGuide/amazon-emr-release-notes.rss) pour recevoir des mises à jour lorsqu'une nouvelle version d'Amazon EMR est disponible.

## Version 6.14.0

Les notes de mises à jour suivantes incluent des informations sur la version Amazon EMR 6.14.0. Les modifications ont été apportées à la version 6.13.0. Pour plus d'informations sur le calendrier de publication, consultez le [Journal des modifications 6.14.0.](#page-181-0)

Nouvelles fonctionnalités

- Amazon EMR 6.14.0 supports Apache Spark 3.4.1, Apache Spark RAPIDS 23.06.0-amzn-2, Flink 1.17.1, Iceberg 1.3.1, and Trino 422.
- La [mise à l'échelle gérée par Amazon EMR](https://docs.aws.amazon.com/emr/latest/ManagementGuide/emr-managed-scaling.html) est désormais disponible dans la région apsoutheast-3 Asie-Pacifique (Jakarta) pour les clusters que vous créez avec Amazon EMR 6.14.0 ou version ultérieure.

#### Modifications, améliorations et problèmes résolus

- La version 6.14.0 optimise la gestion des journaux avec Amazon EMR exécuté sur Amazon EC2. C'est pourquoi vous constaterez peut-être une légère réduction des coûts de stockage pour les journaux de votre cluster.
- La version 6.14.0 améliore le flux de travail de mise à l'échelle afin de prendre en compte les différentes instances principales dont la taille varie considérablement pour leurs volumes Amazon EBS. Cette amélioration s'applique uniquement aux nœuds principaux ; les opérations de réduction des nœuds de tâches ne sont pas affectées.
- La version 6.14.0 améliore la façon dont Amazon EMR interagit avec les applications open source telles que Apache Hadoop YARN ResourceManager and HDFS NameNode. Cette amélioration réduit le risque de retards opérationnels liés à la mise à l'échelle du cluster et atténue les échecs de démarrage dus à des problèmes de connectivité avec les applications open source.
- La version 6.14.0 optimise l'installation des applications au lancement du cluster. Cela améliore les temps de démarrage du cluster pour certaines combinaisons d'applications Amazon EMR.
- La version 6.14.0 corrige un problème où les opérations de réduction de cluster pouvaient se bloquer lorsqu'un cluster exécuté dans un VPC avec un domaine personnalisé rencontrait un redémarrage de nœud principal ou de nœud de tâche.
- Lorsque vous lancez un cluster avec le dernier correctif d'Amazon EMR 5.36 ou supérieur, 6.6 ou supérieur, ou 7.0 ou supérieur, Amazon EMR utilise la dernière version d'Amazon Linux 2023 ou Amazon Linux 2 pour l'AMI Amazon EMR par défaut. Pour plus d'informations, consultez [Utilisation](https://docs.aws.amazon.com/emr/latest/ManagementGuide/emr-default-ami.html) [de l'AMI Amazon Linux par défaut pour Amazon EMR](https://docs.aws.amazon.com/emr/latest/ManagementGuide/emr-default-ami.html).

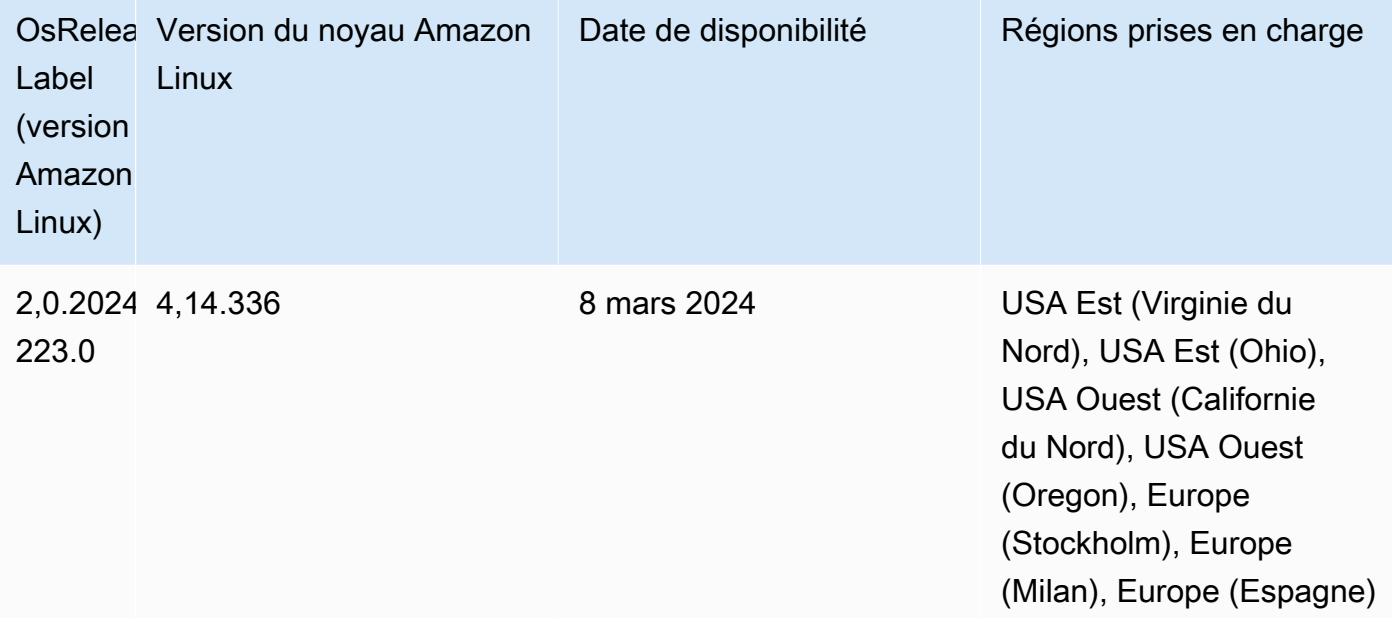

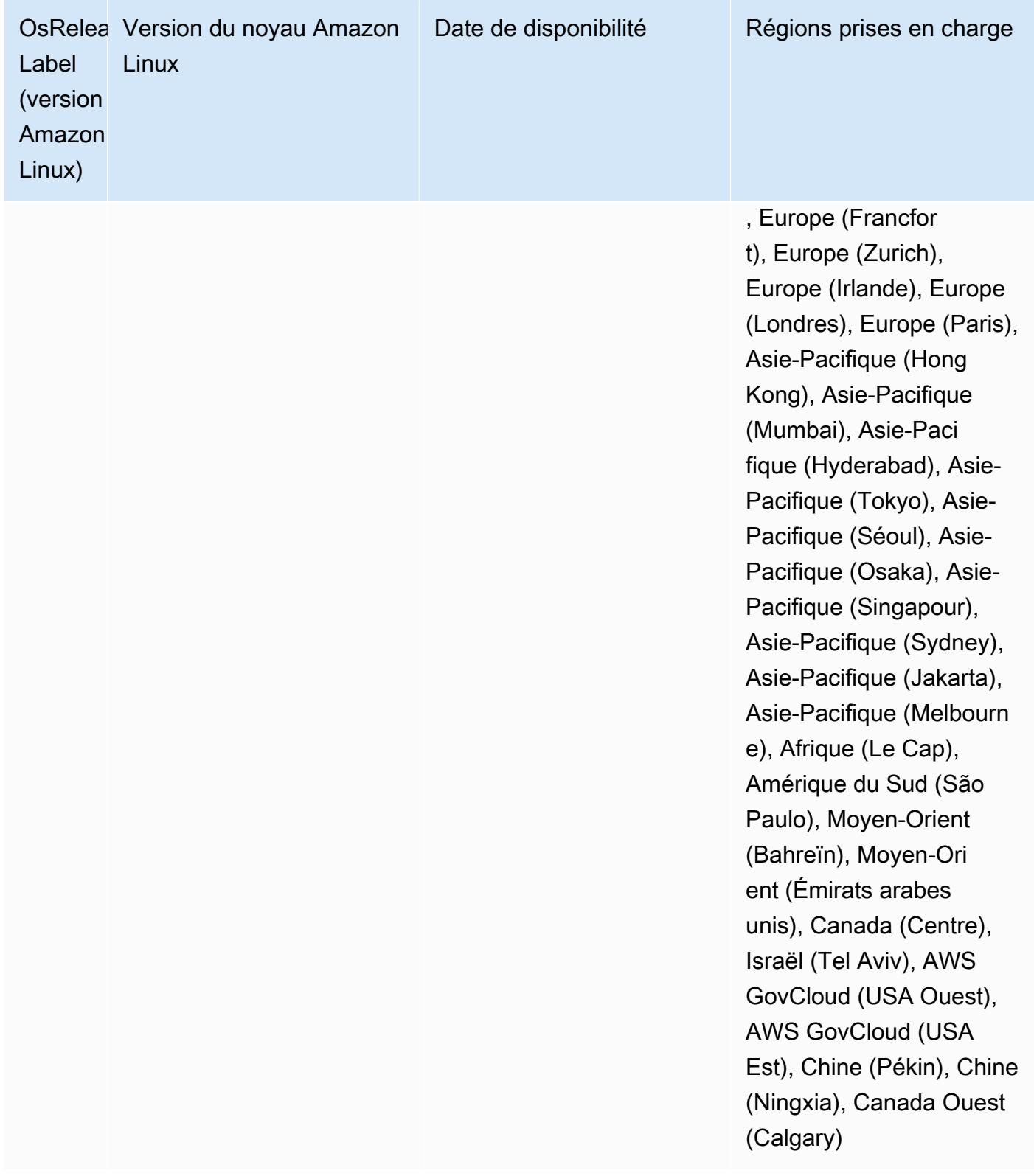

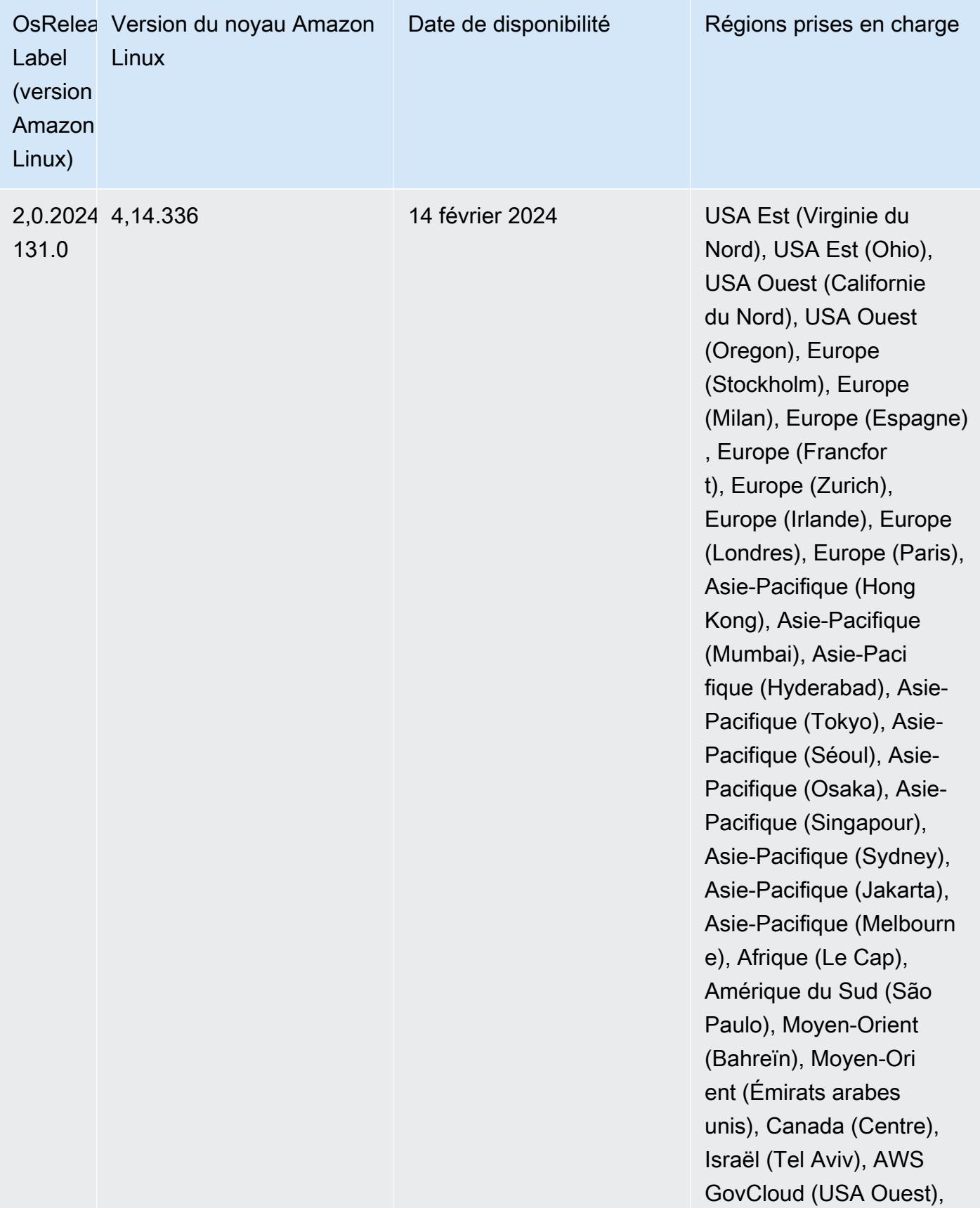

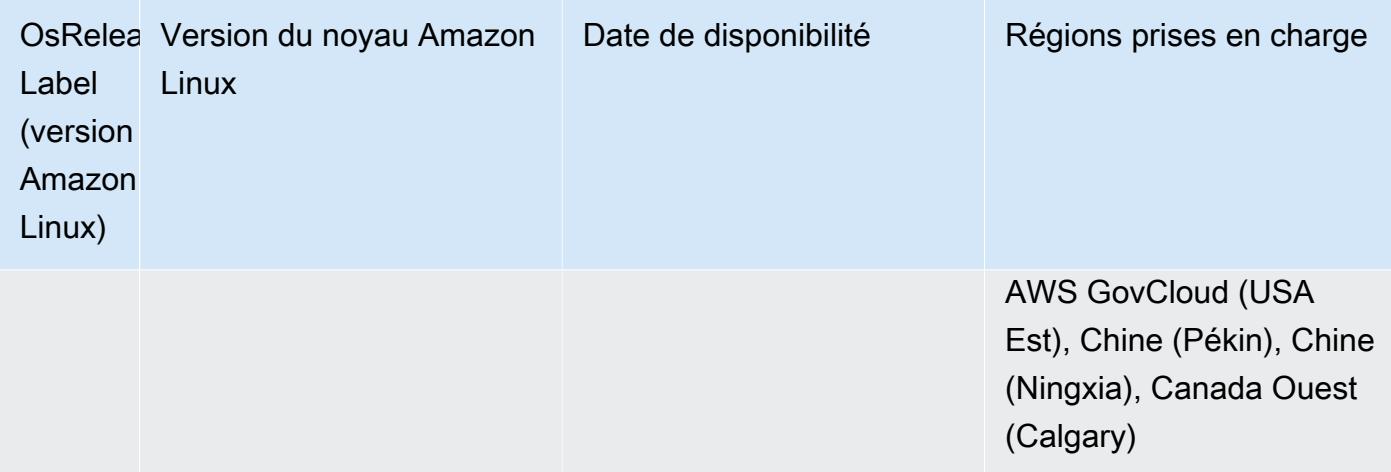

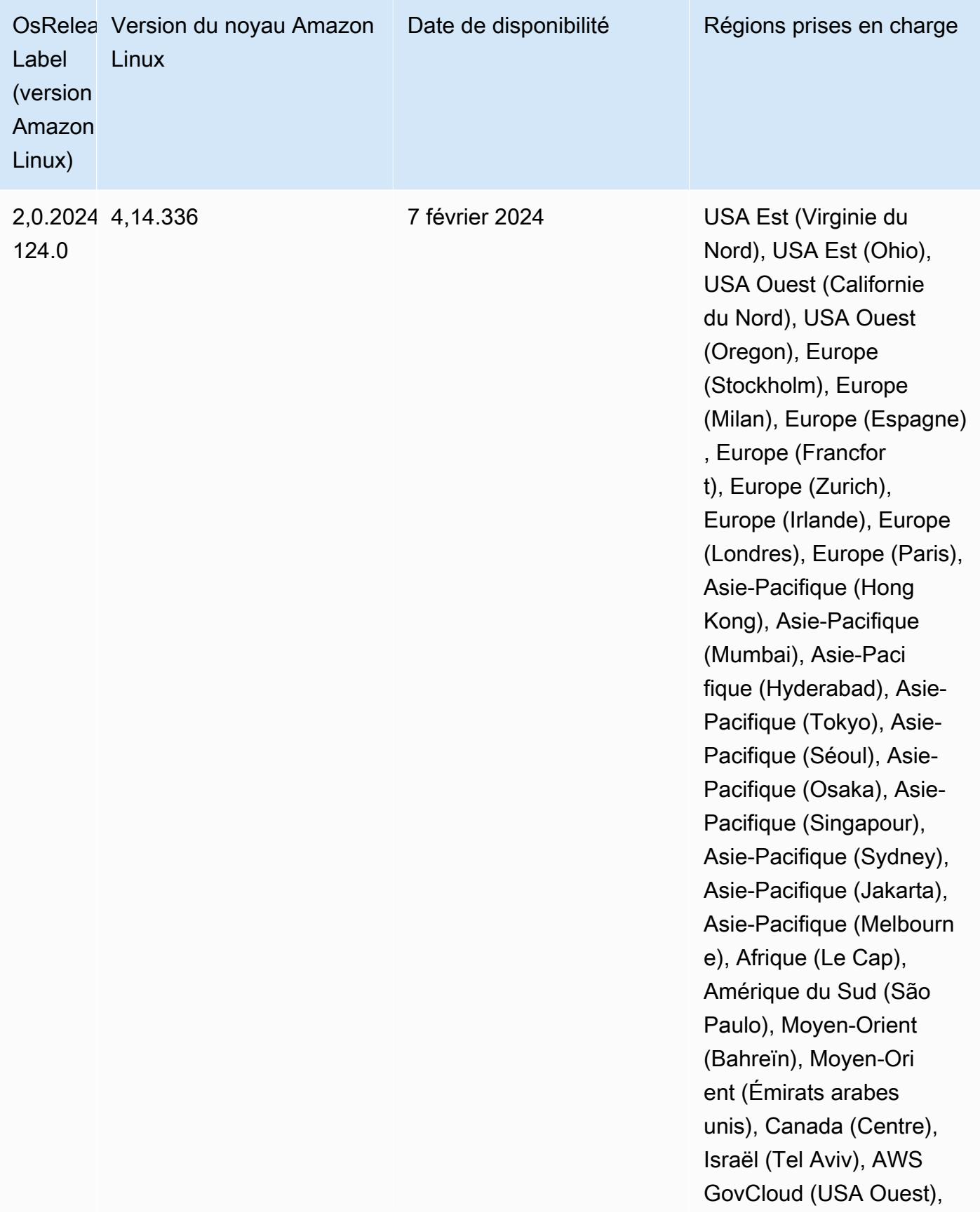

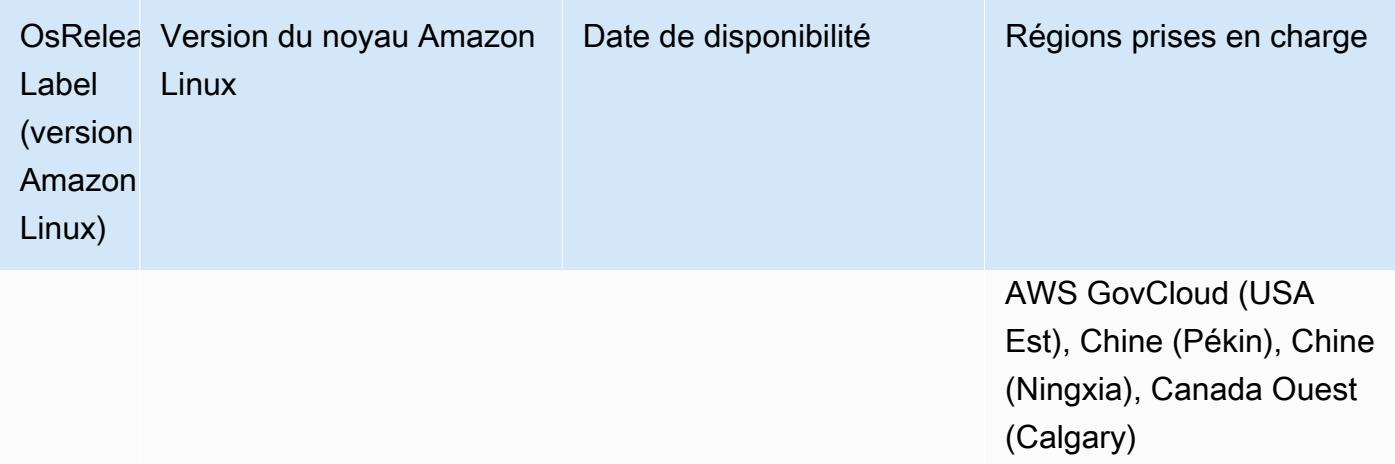

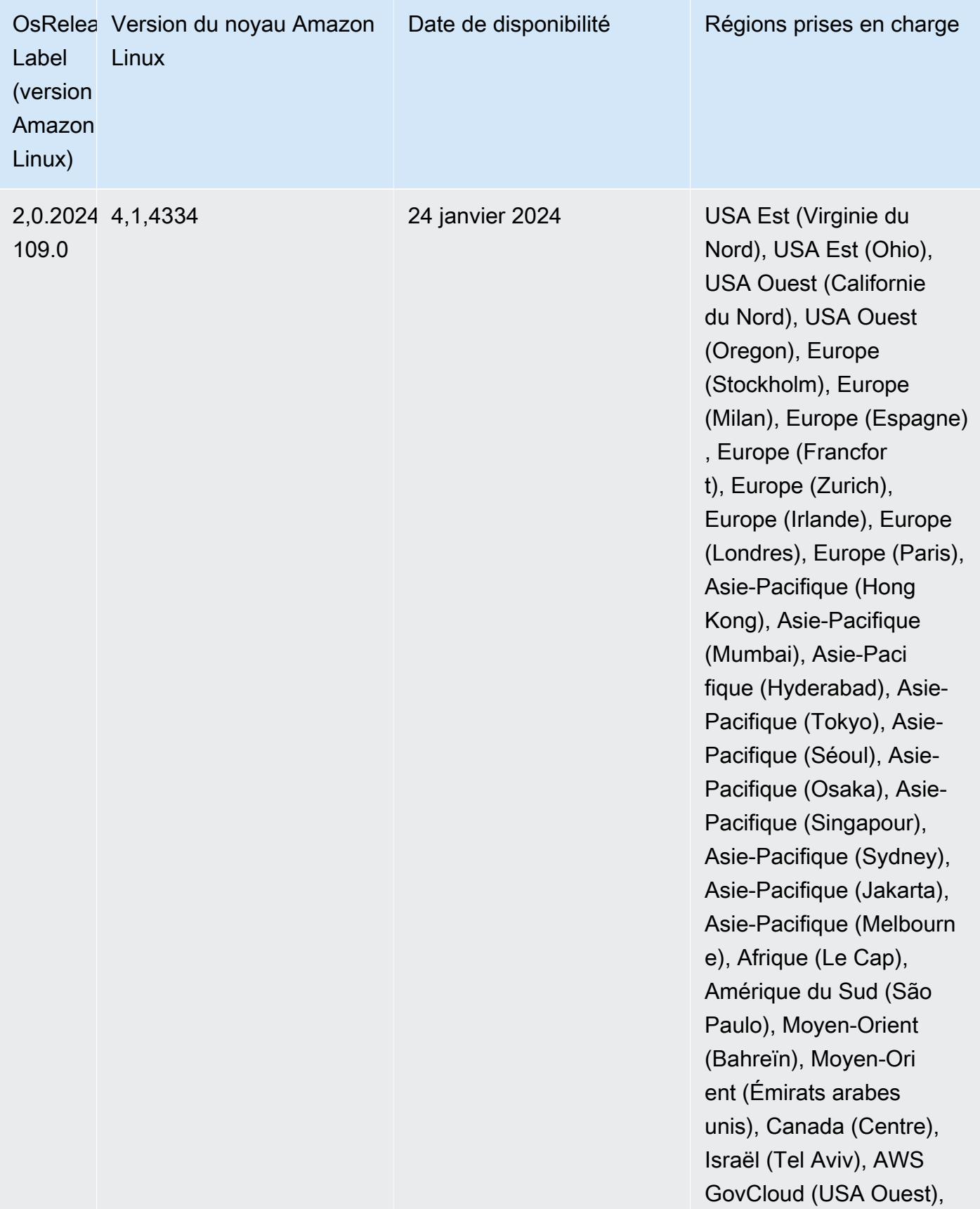

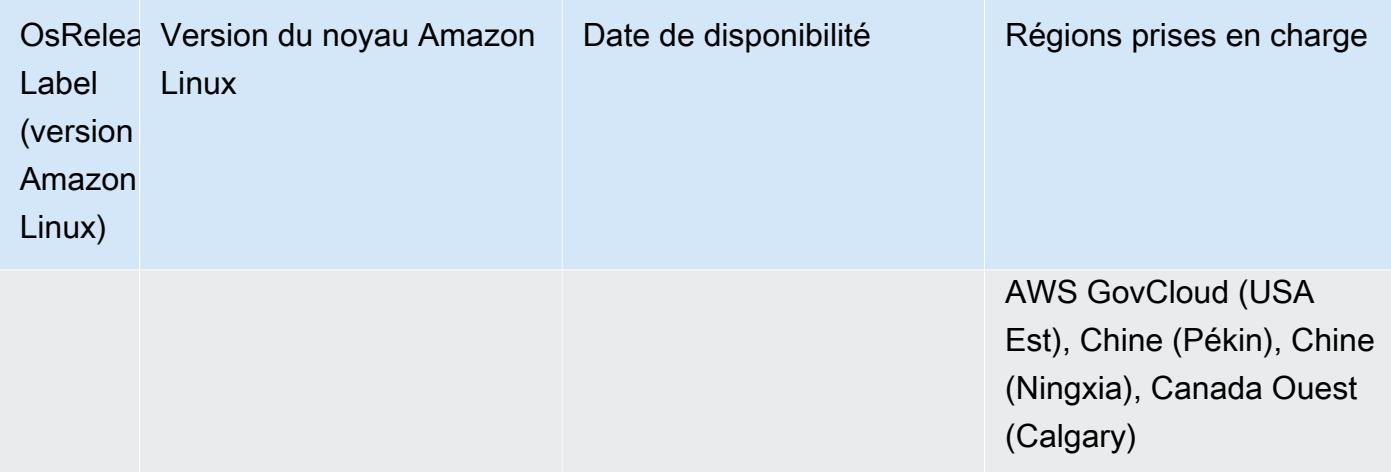

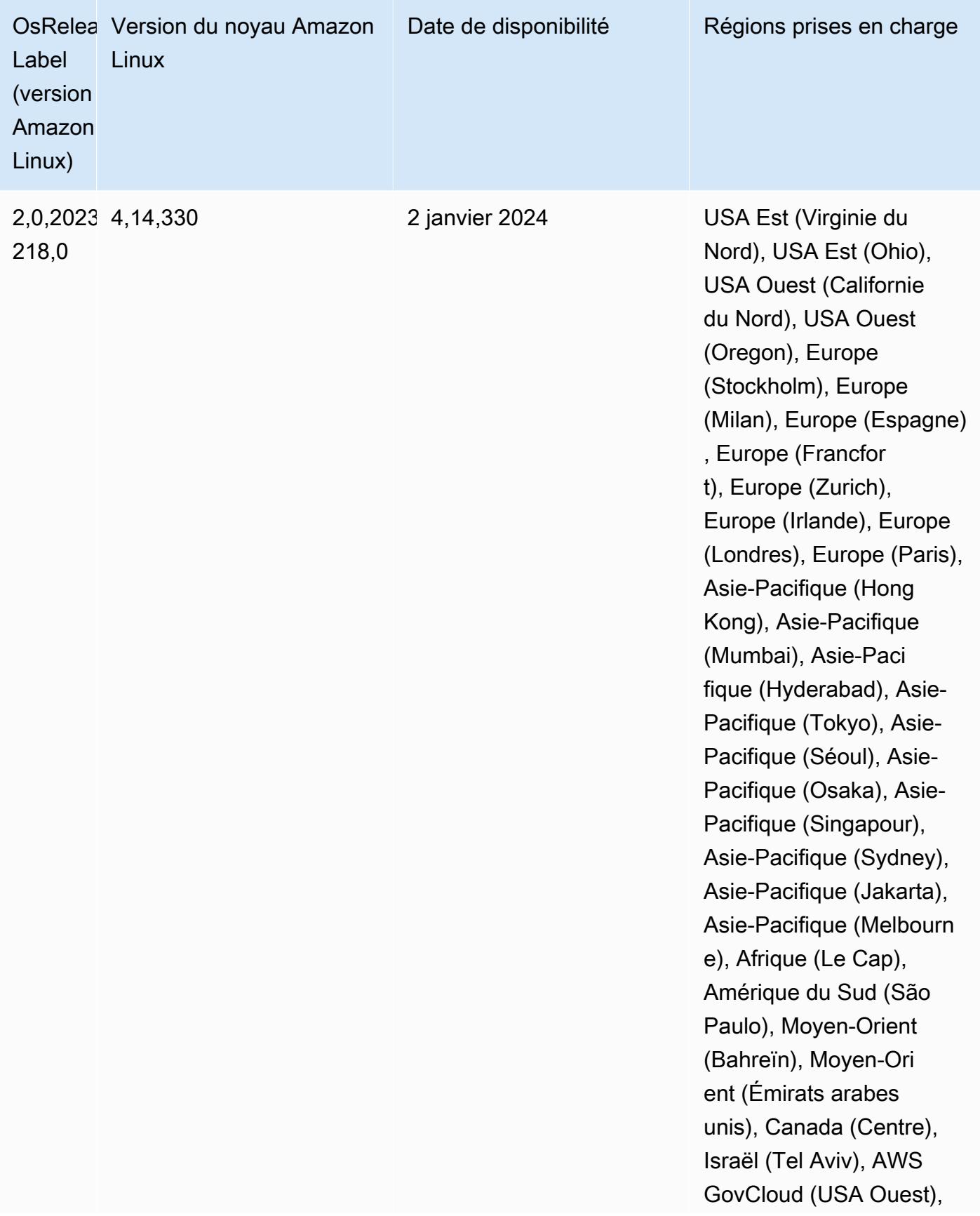

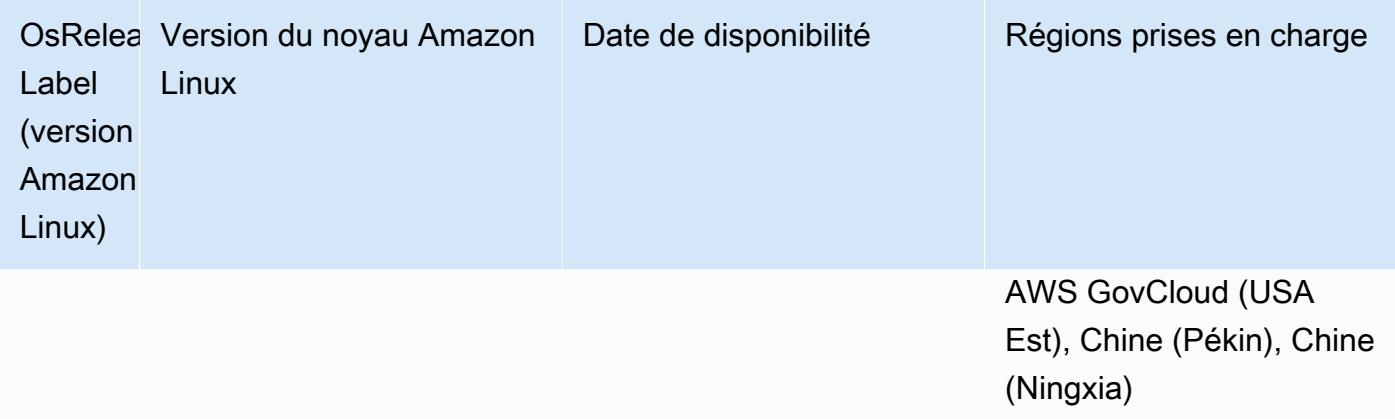

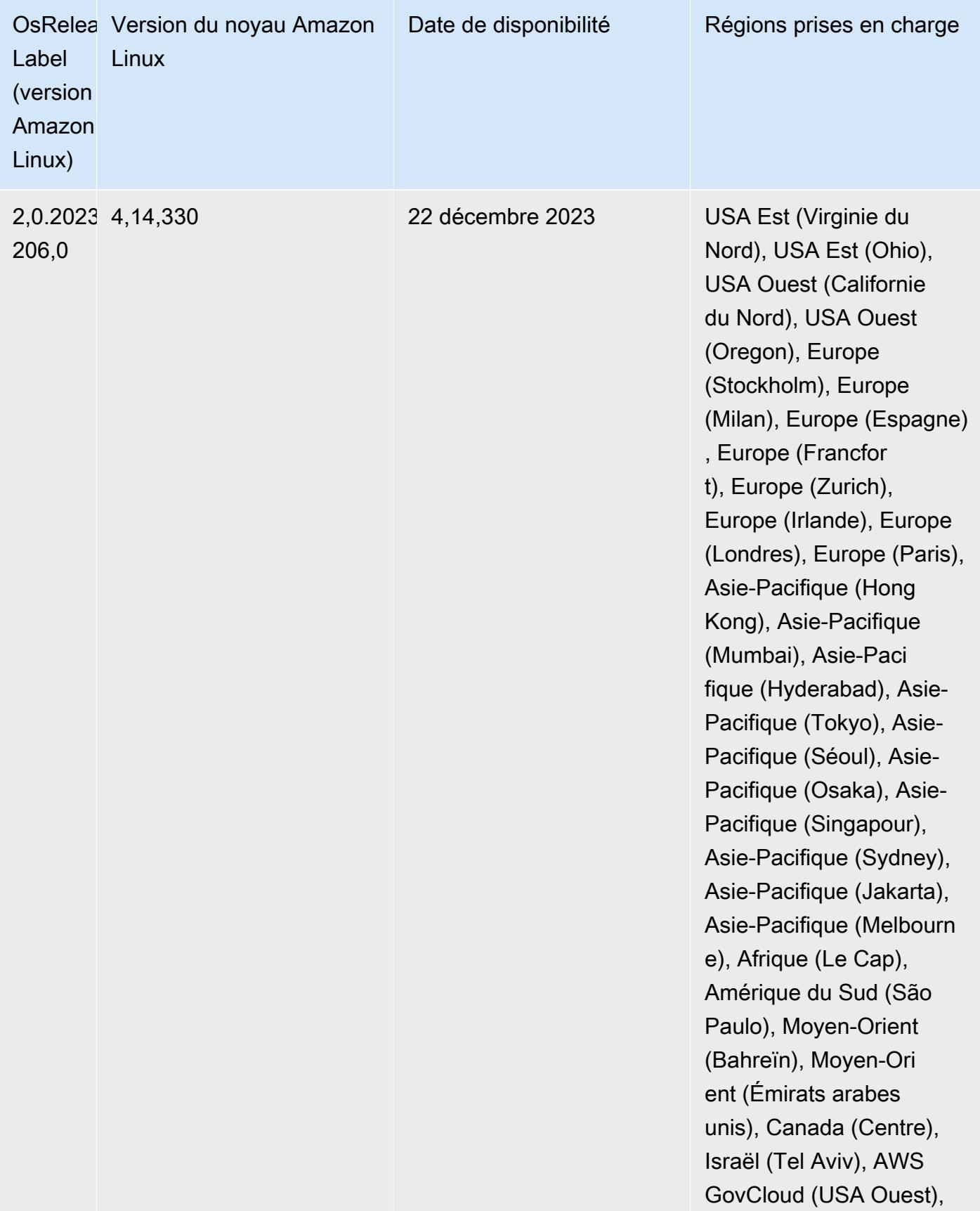

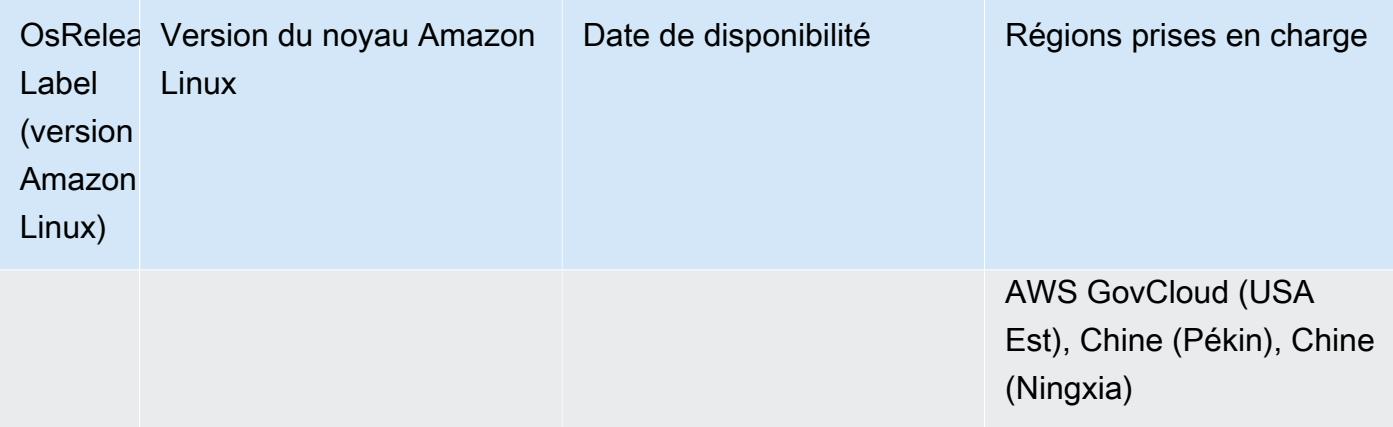

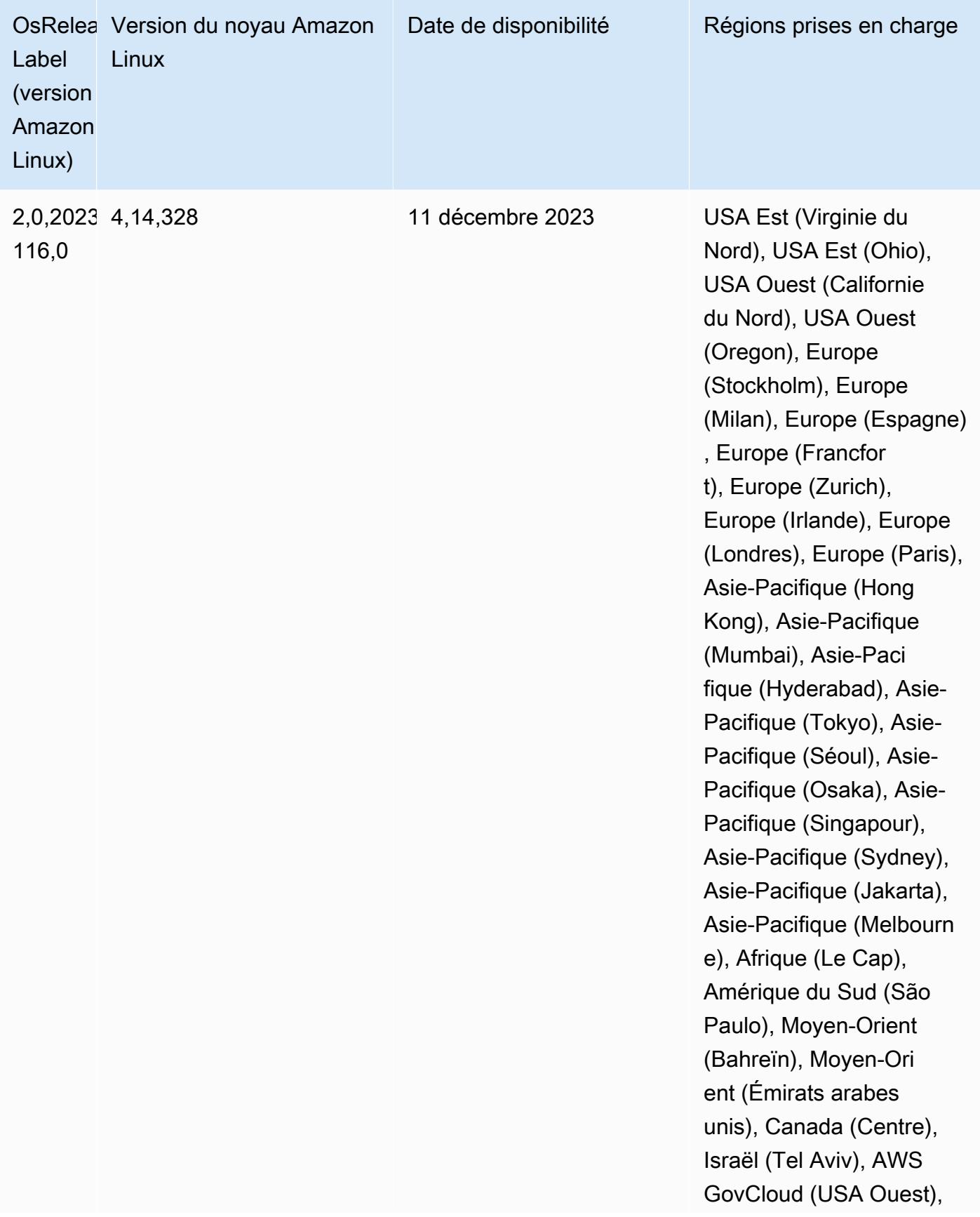

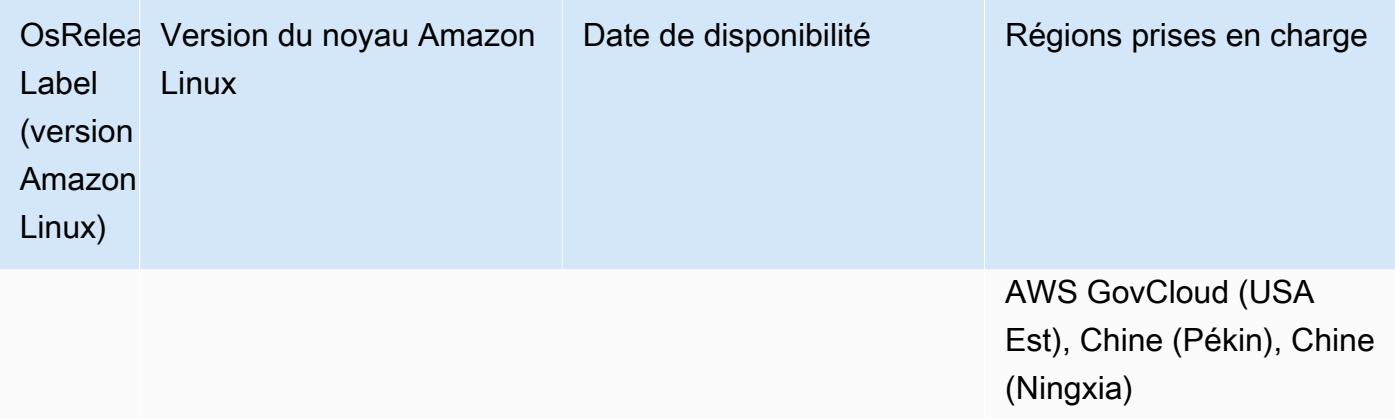

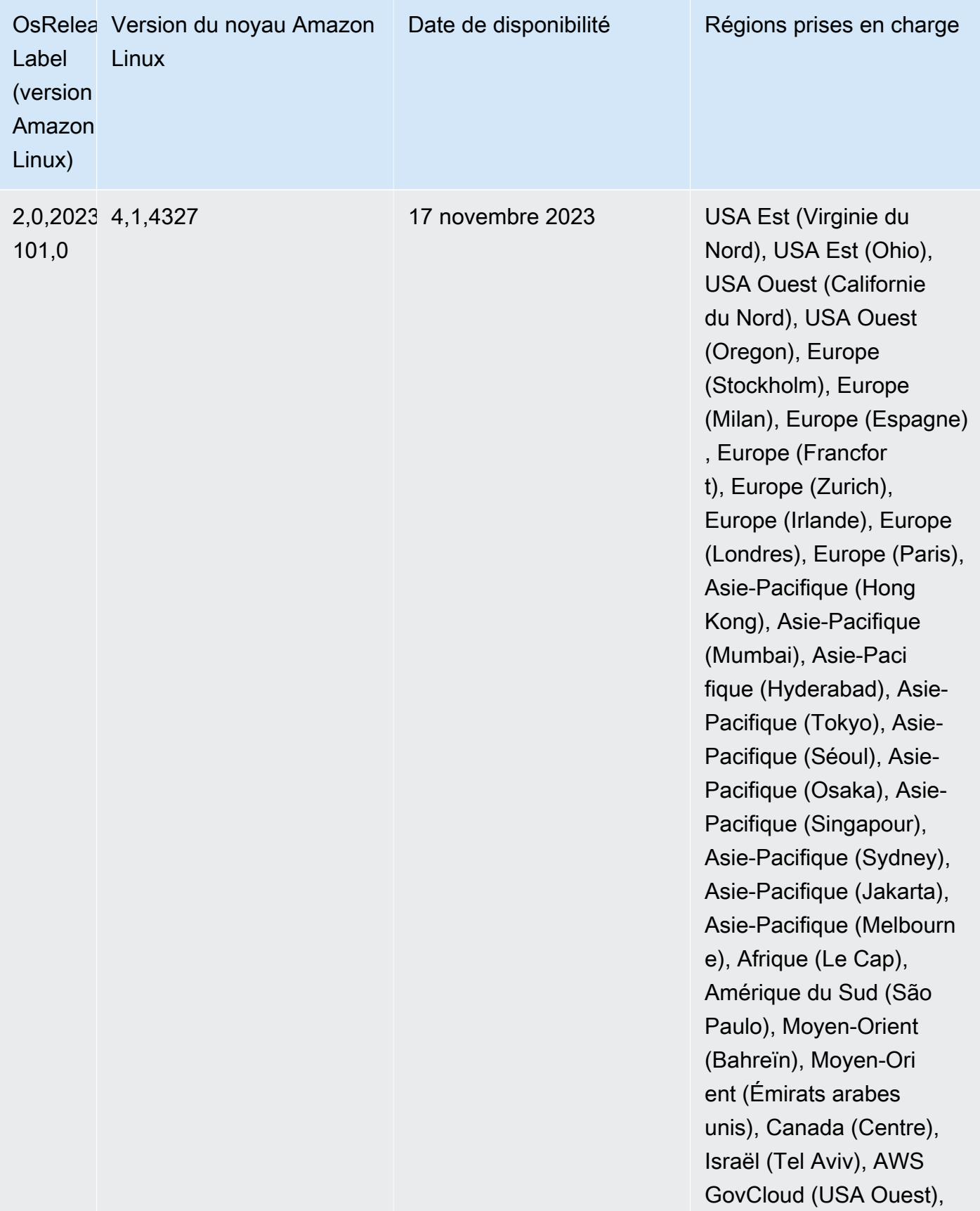

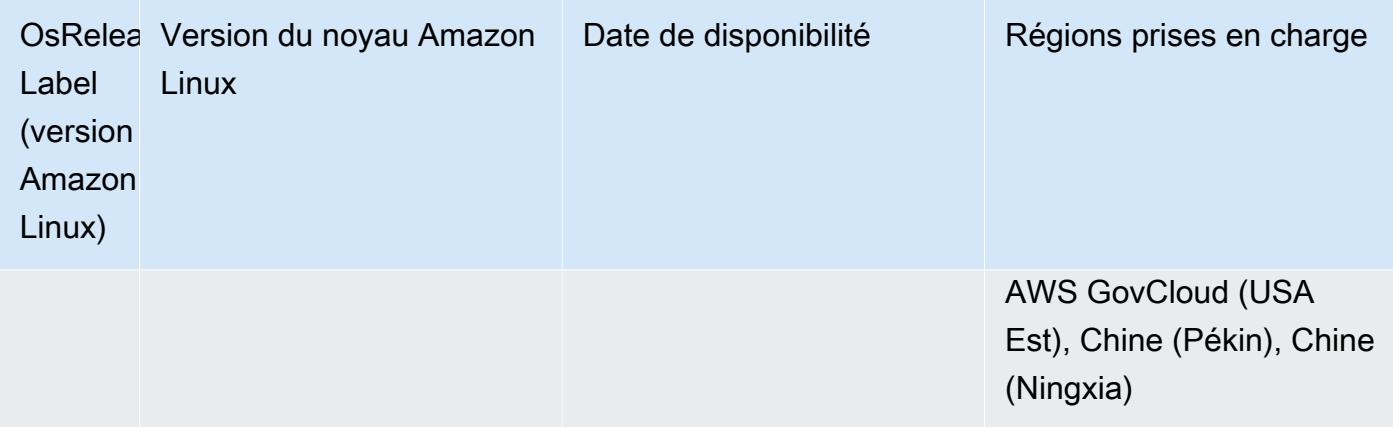

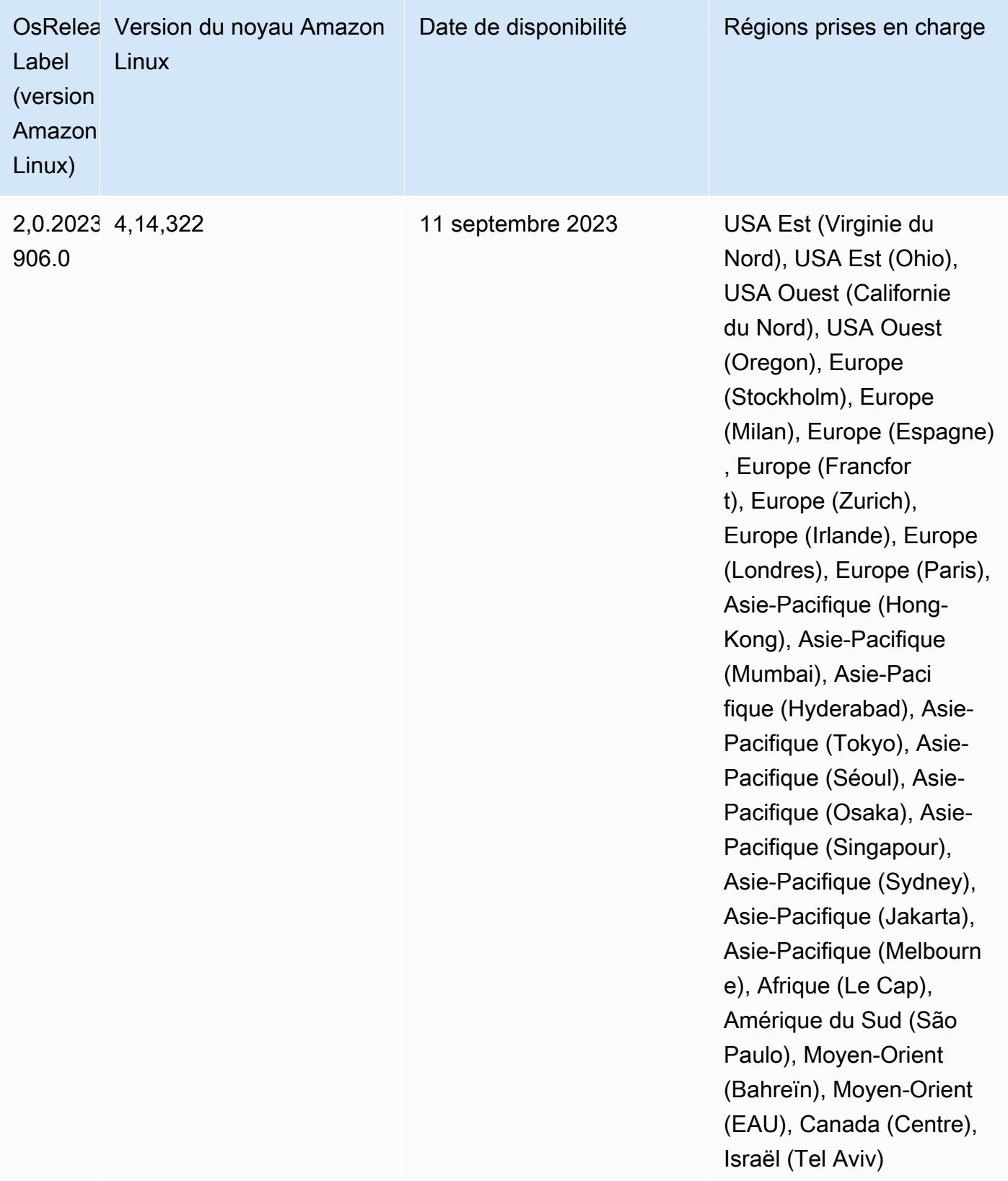

### Version 6.13.0

Les notes de mises à jour suivantes incluent des informations sur la version Amazon EMR 6.13.0. Les modifications ont été apportées à la version 6.12.0. Pour plus d'informations sur le calendrier de publication, consultez le [Journal des modifications 6.13.0.](#page-236-0)

#### Nouvelles fonctionnalités

• Amazon EMR 6.13.0 supports Apache Spark 3.4.1, Apache Spark RAPIDS 23.06.0-amzn-1, CUDA Toolkit 11.8.0, and JupyterHub 1.5.0.

Modifications, améliorations et problèmes résolus

- La version 6.13.0 améliore le démon de gestion des journaux Amazon EMR afin de garantir que tous les journaux sont chargés à une cadence régulière sur Amazon S3 lorsqu'une commande de résiliation de cluster est émise. Cela permet de résilier plus rapidement les clusters.
- La version 6.13.0 améliore les capacités de gestion des journaux Amazon EMR afin de garantir un chargement cohérent et en temps voulu de tous les fichiers journaux sur Amazon S3. Cela est particulièrement avantageux pour les clusters EMR de longue durée.
- Lorsque vous lancez un cluster avec le dernier correctif d'Amazon EMR 5.36 ou supérieur, 6.6 ou supérieur, ou 7.0 ou supérieur, Amazon EMR utilise la dernière version d'Amazon Linux 2023 ou Amazon Linux 2 pour l'AMI Amazon EMR par défaut. Pour plus d'informations, consultez [Utilisation](https://docs.aws.amazon.com/emr/latest/ManagementGuide/emr-default-ami.html) [de l'AMI Amazon Linux par défaut pour Amazon EMR](https://docs.aws.amazon.com/emr/latest/ManagementGuide/emr-default-ami.html).

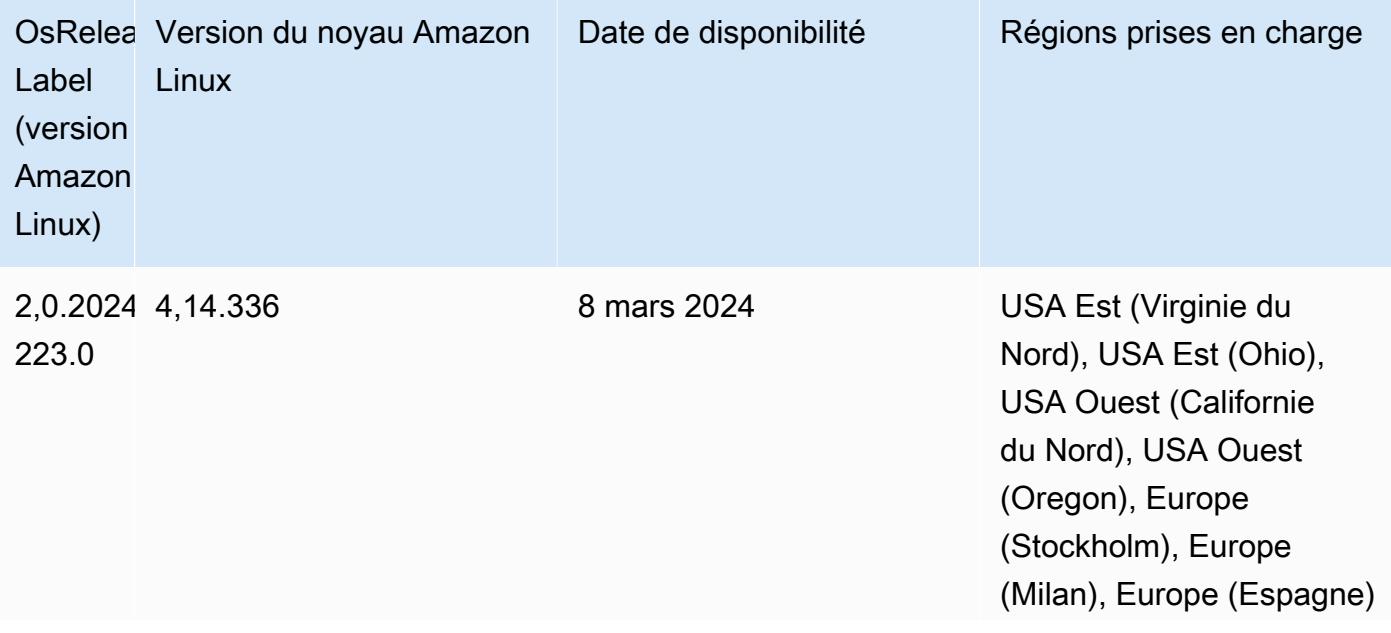

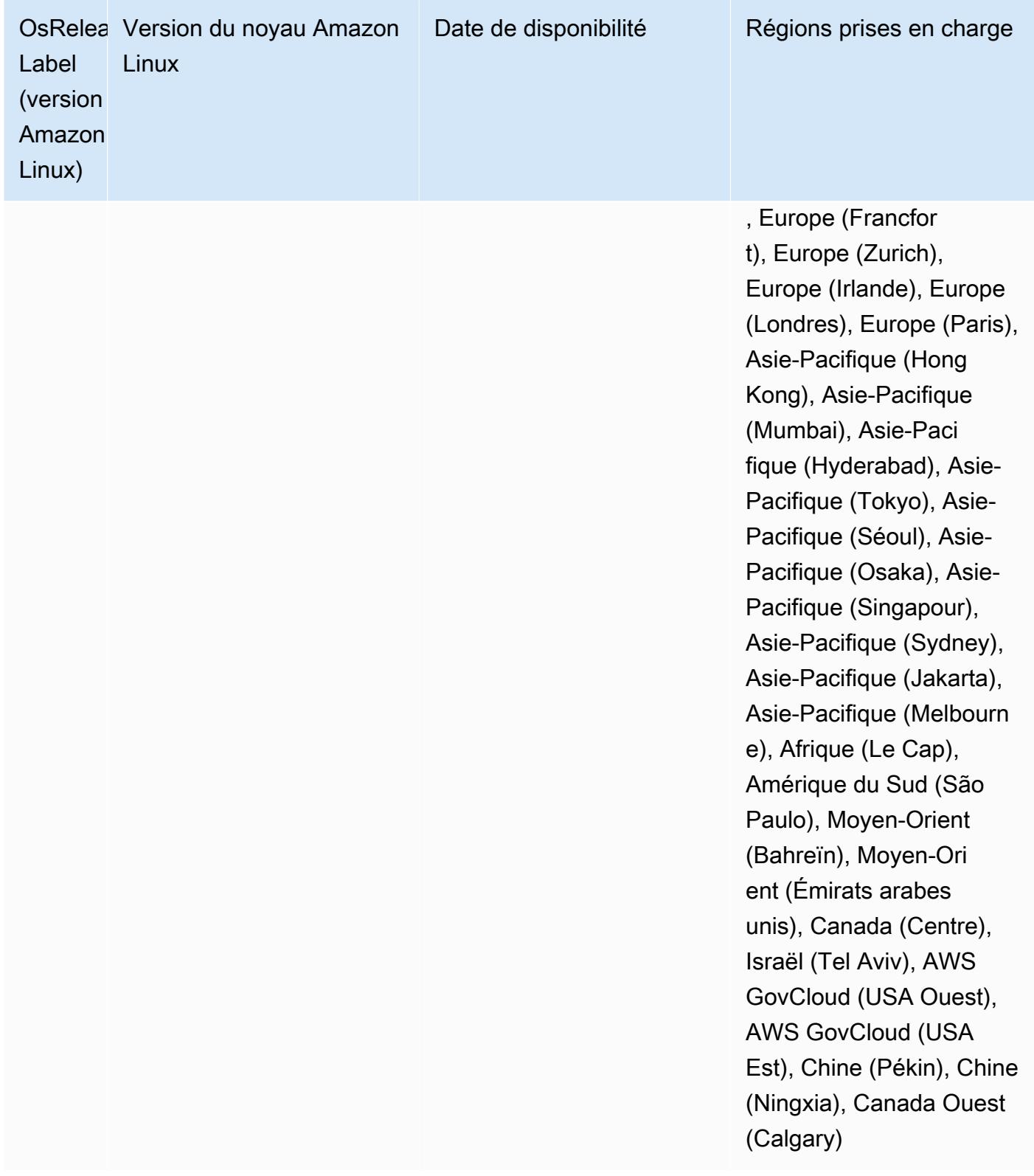

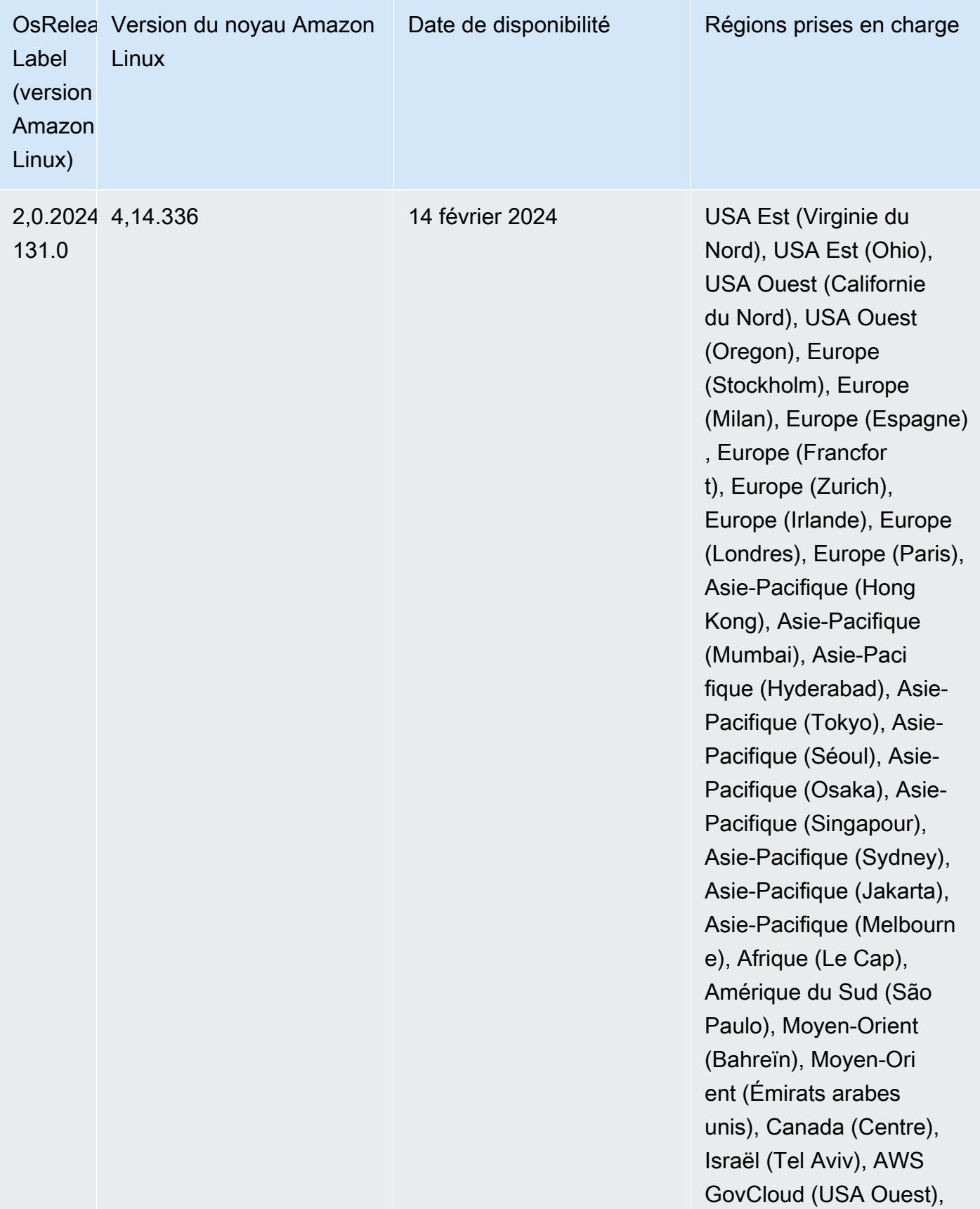

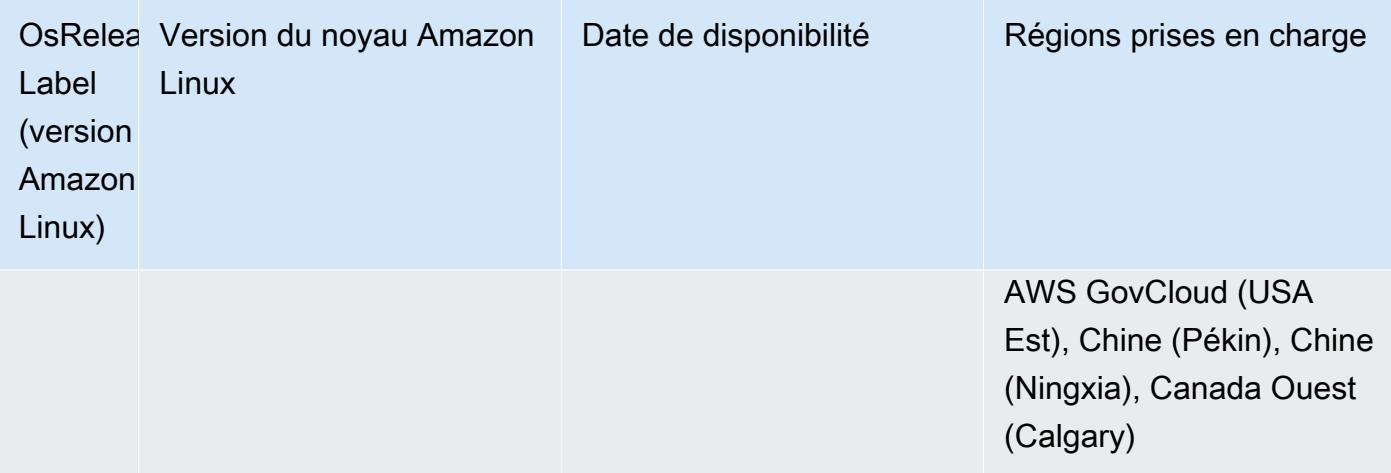

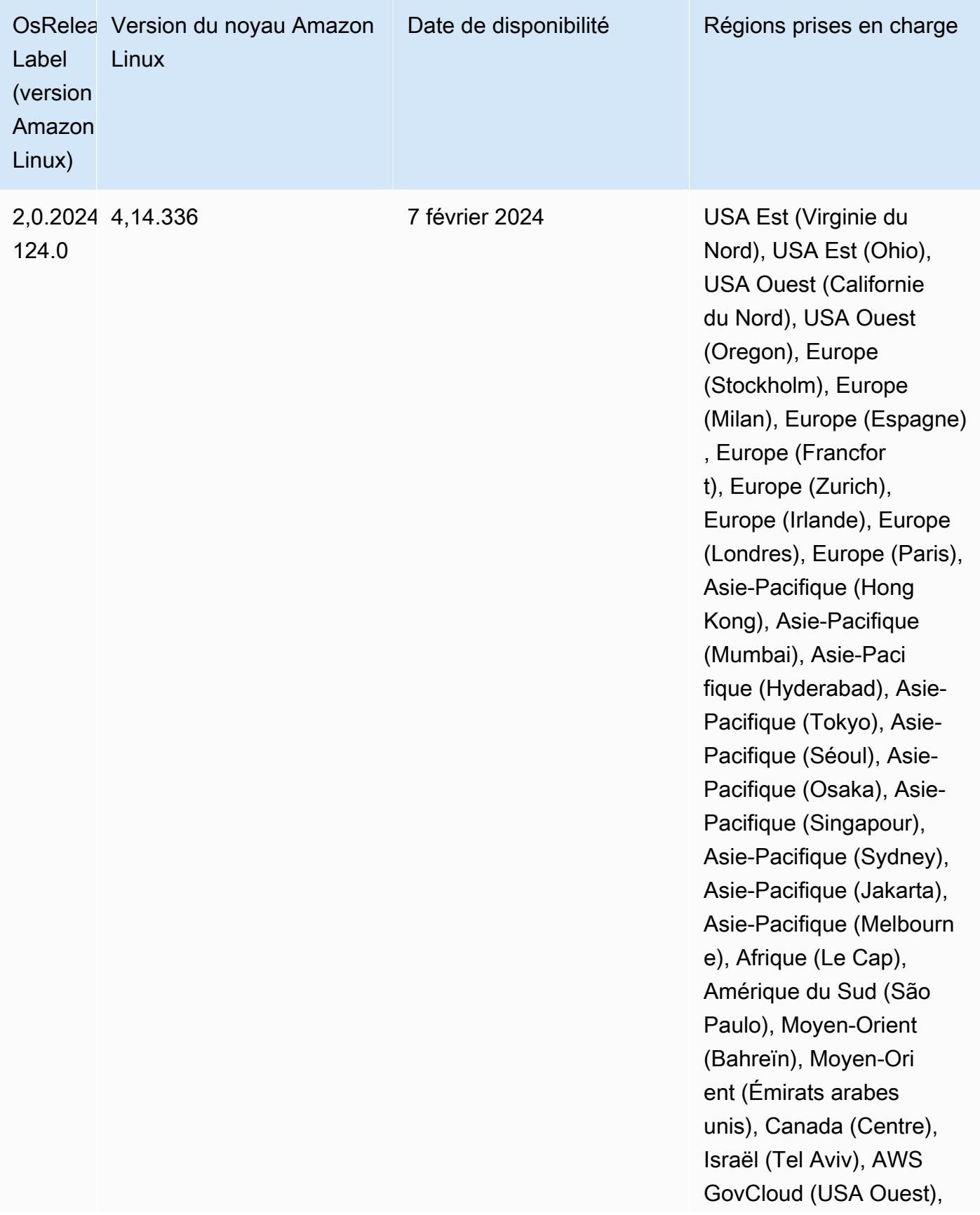

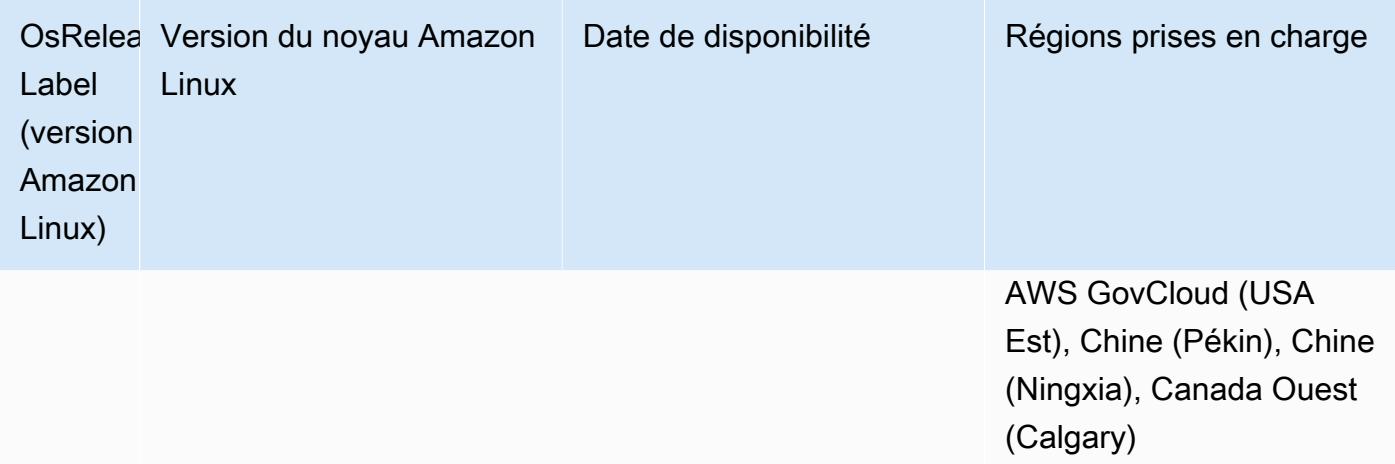

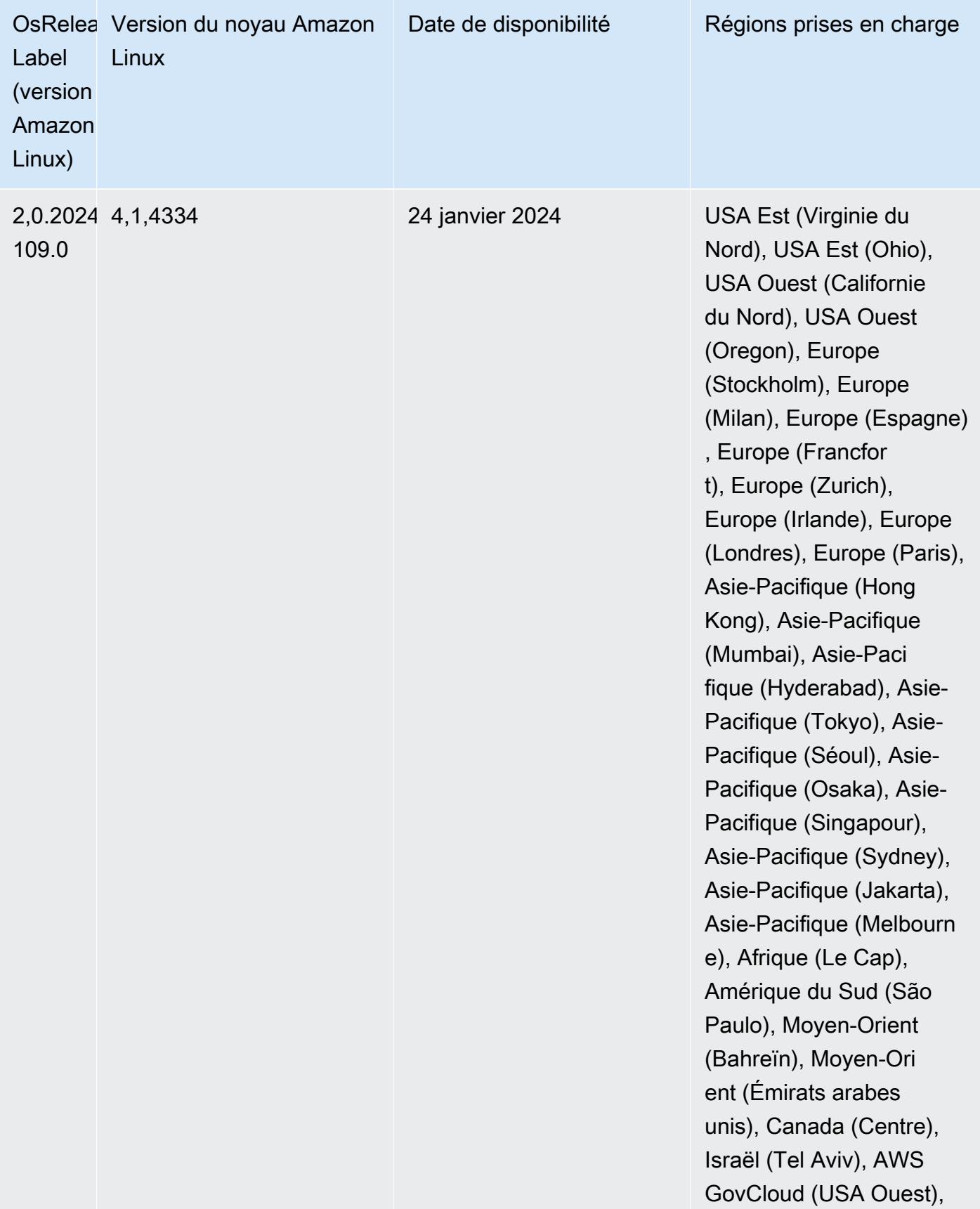

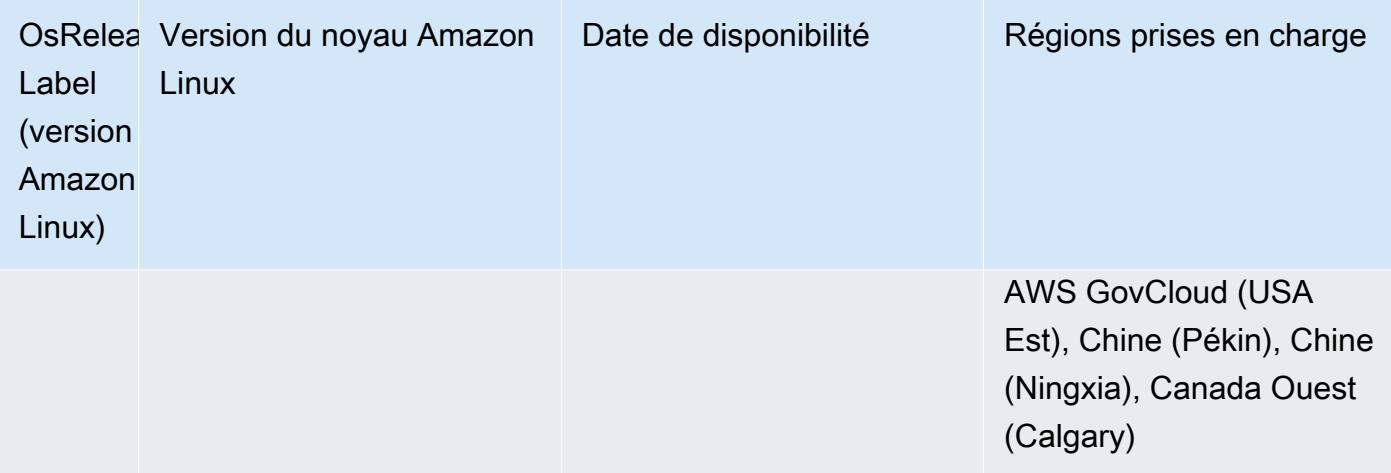

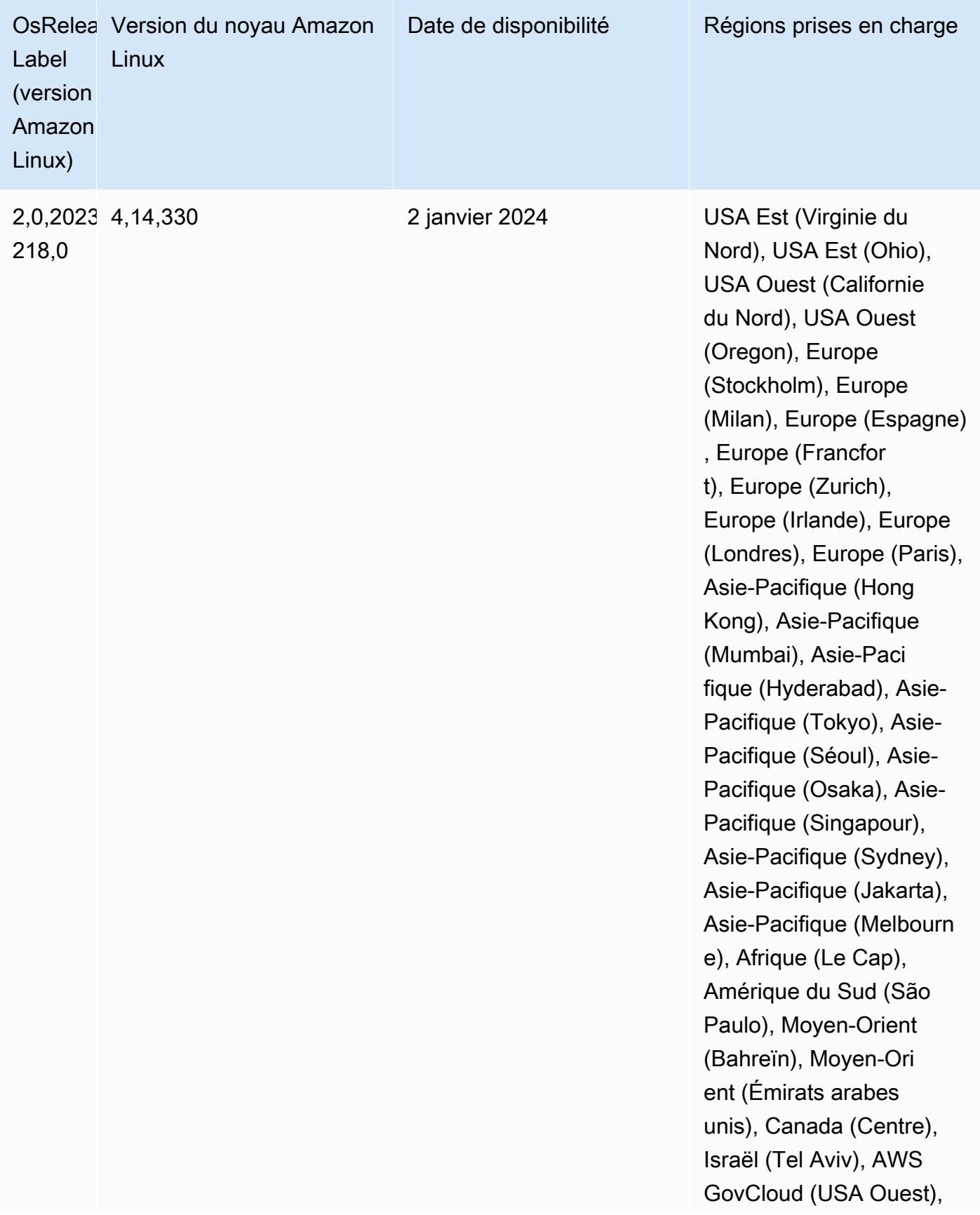

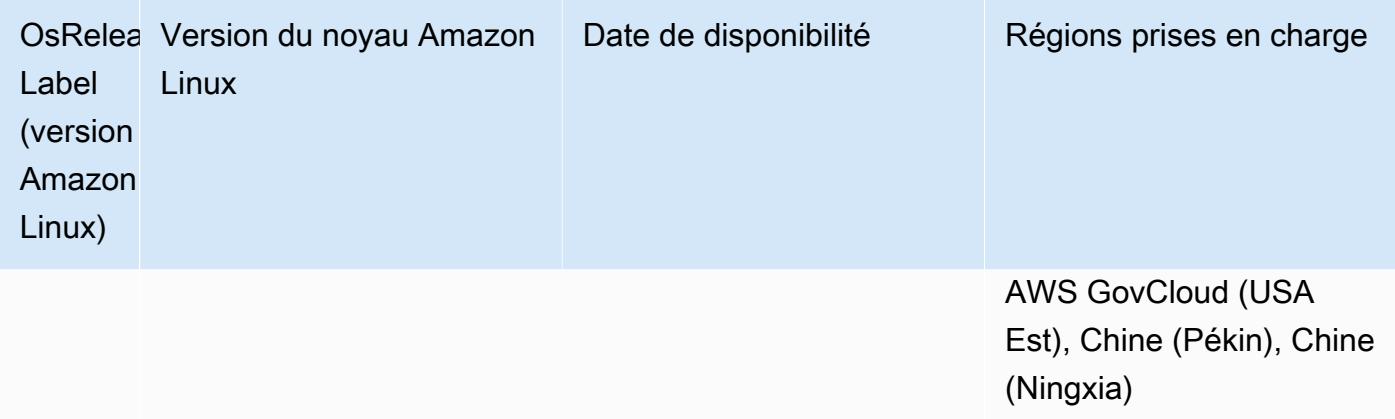

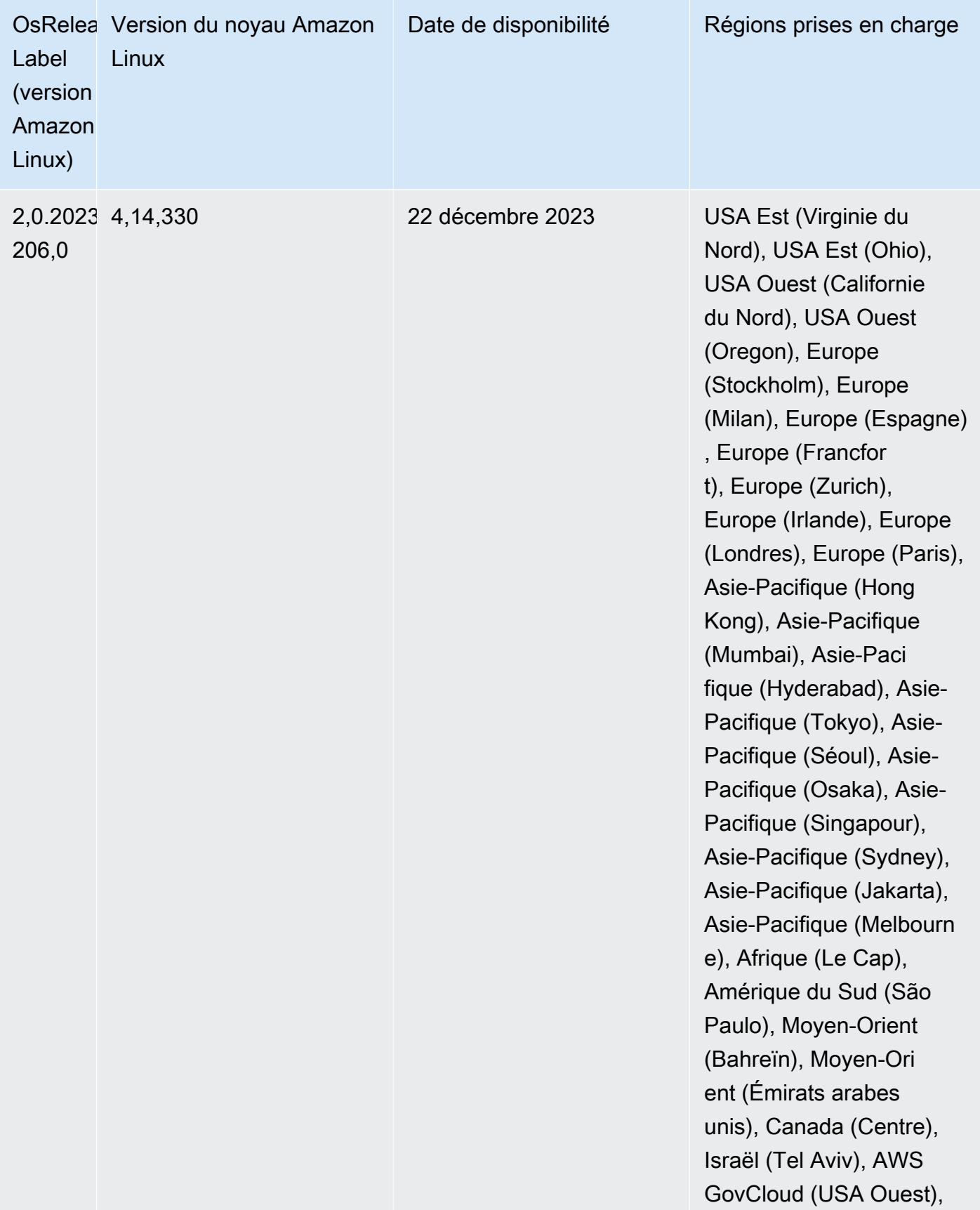

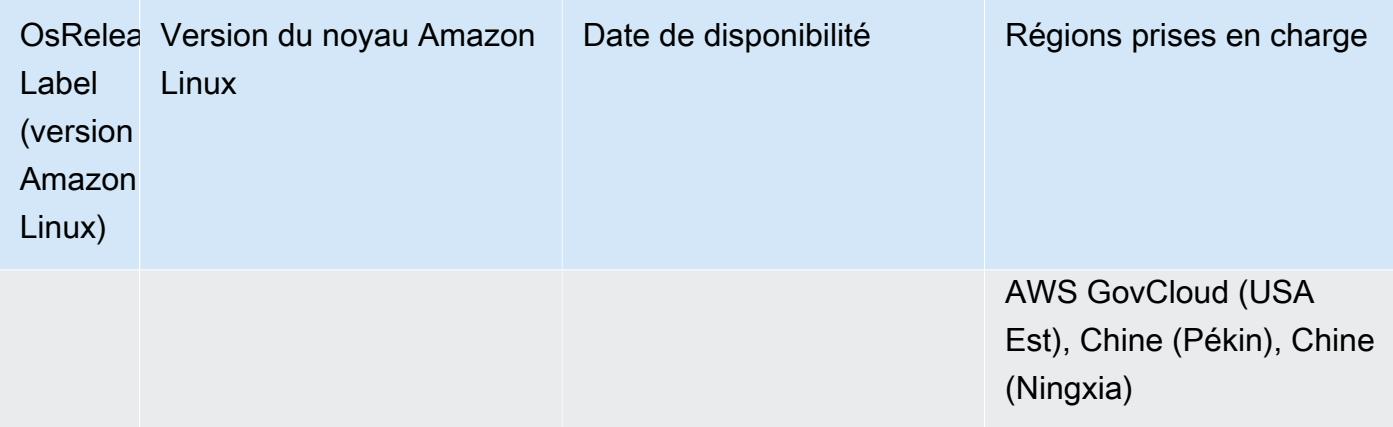

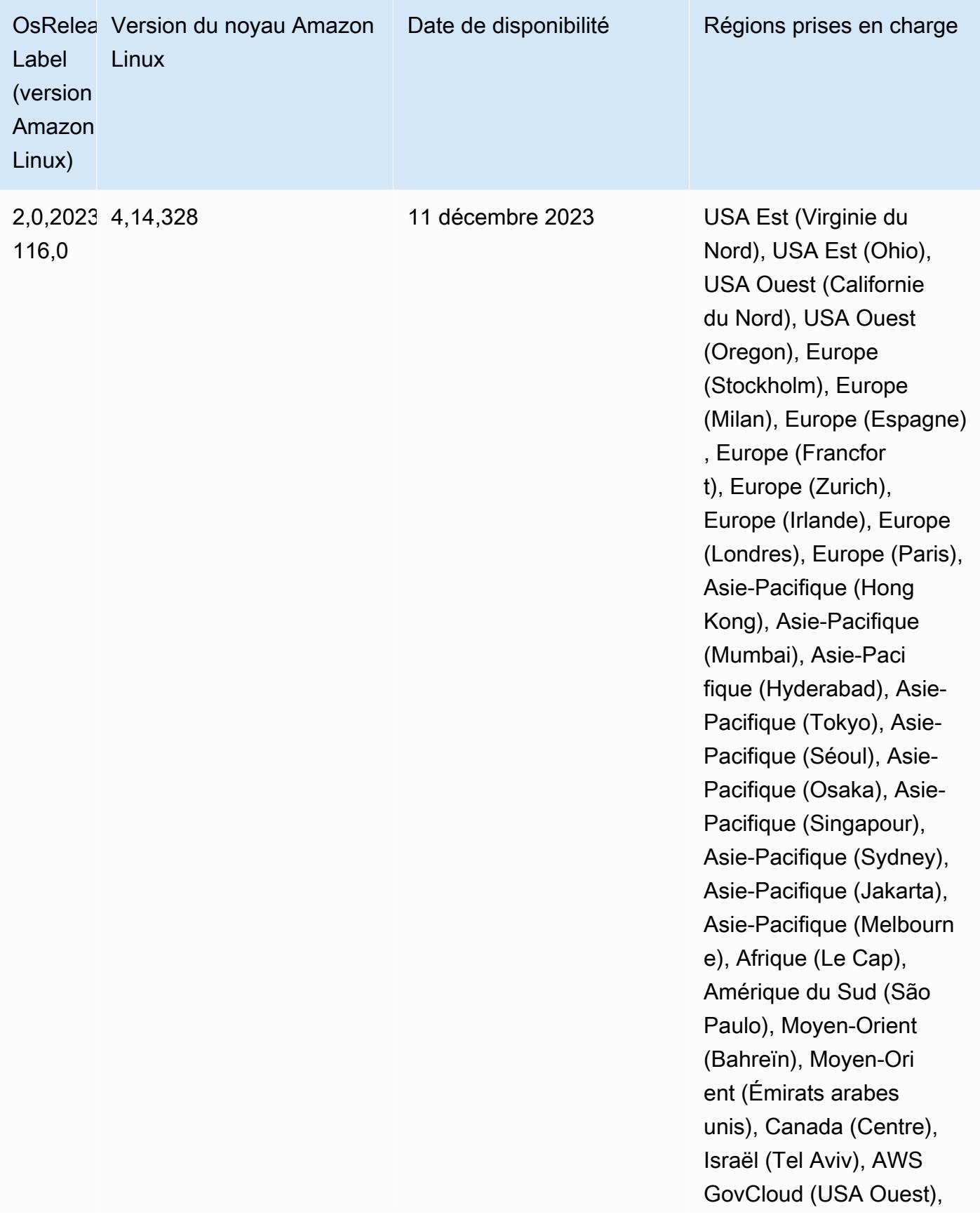

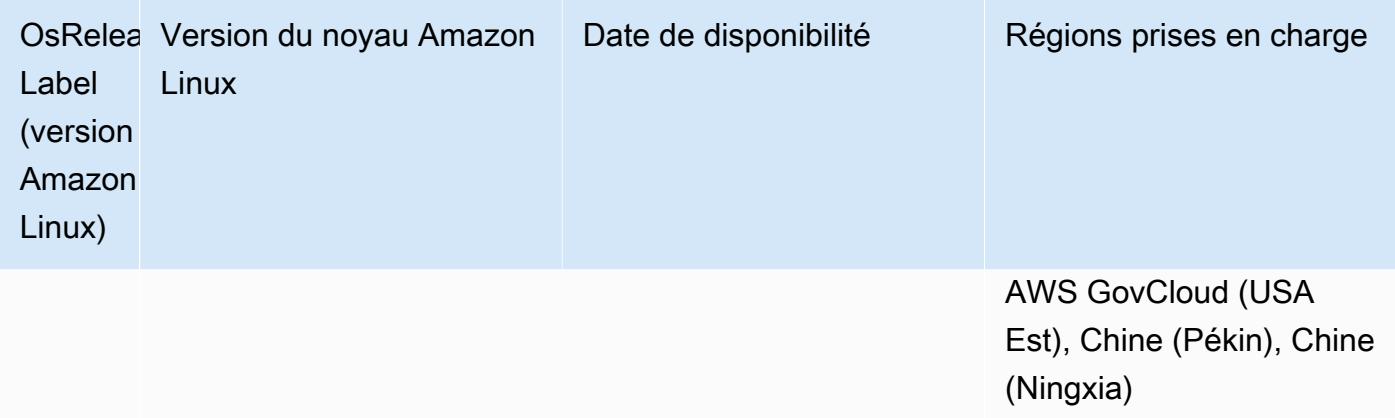

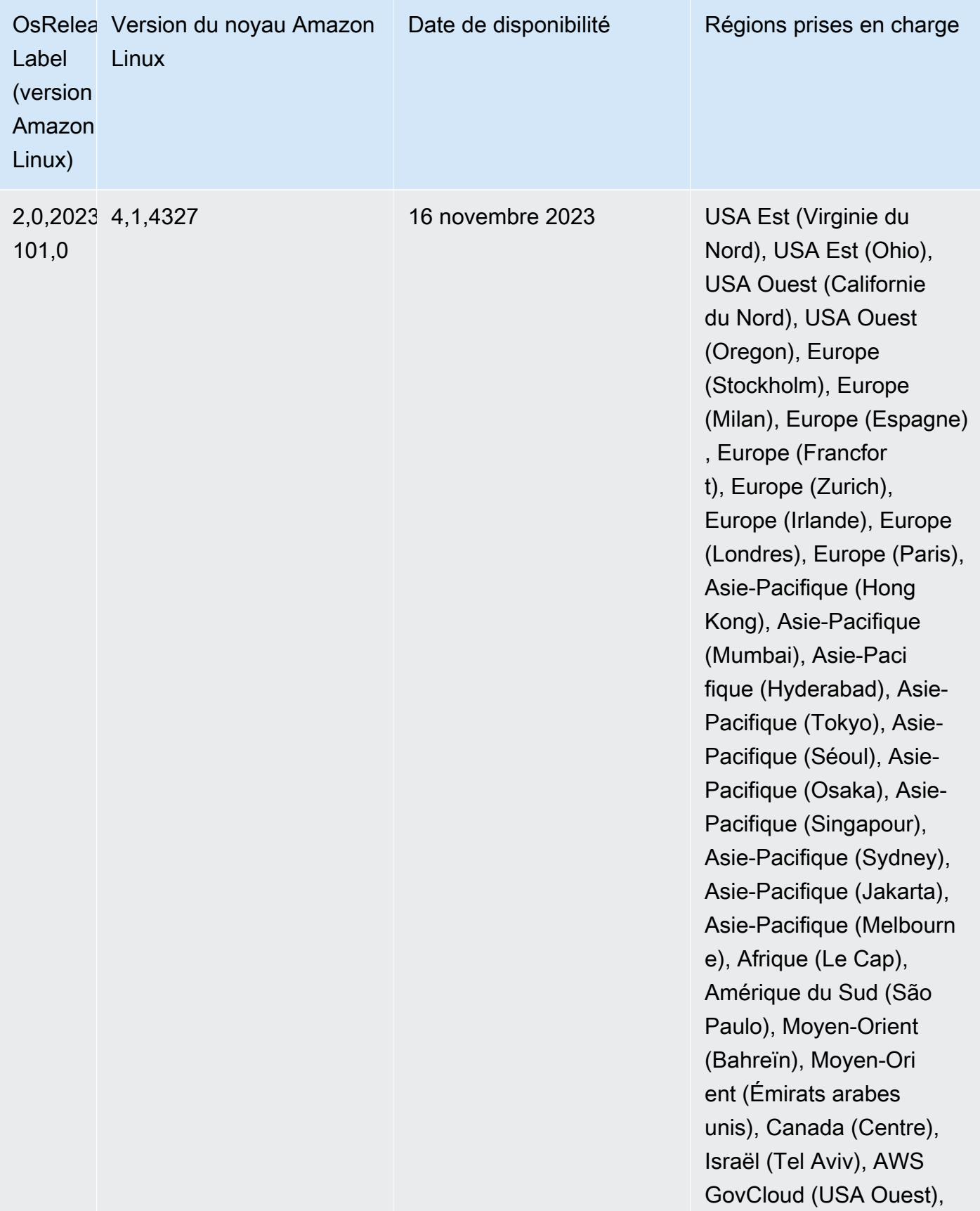

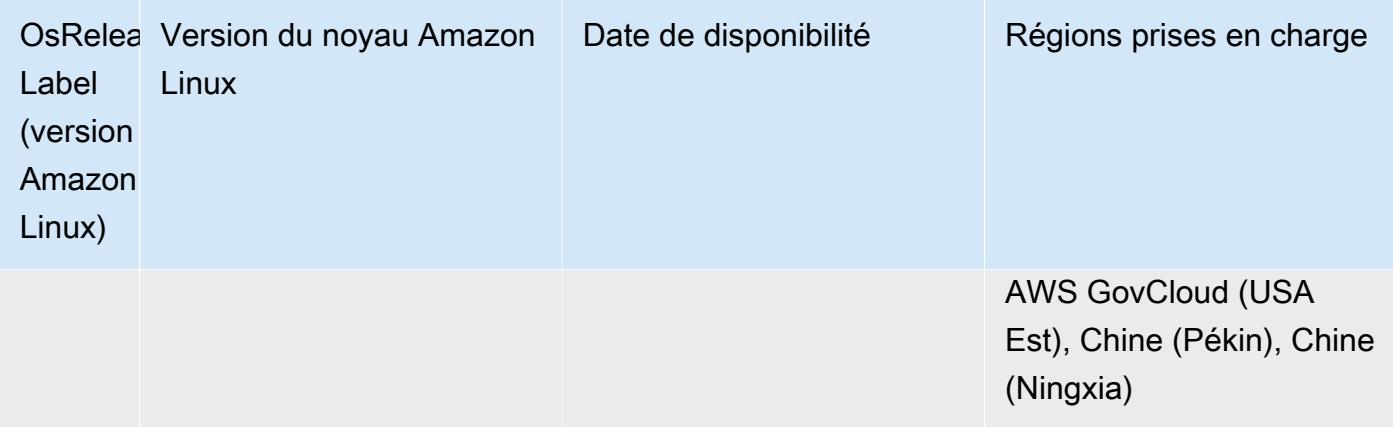

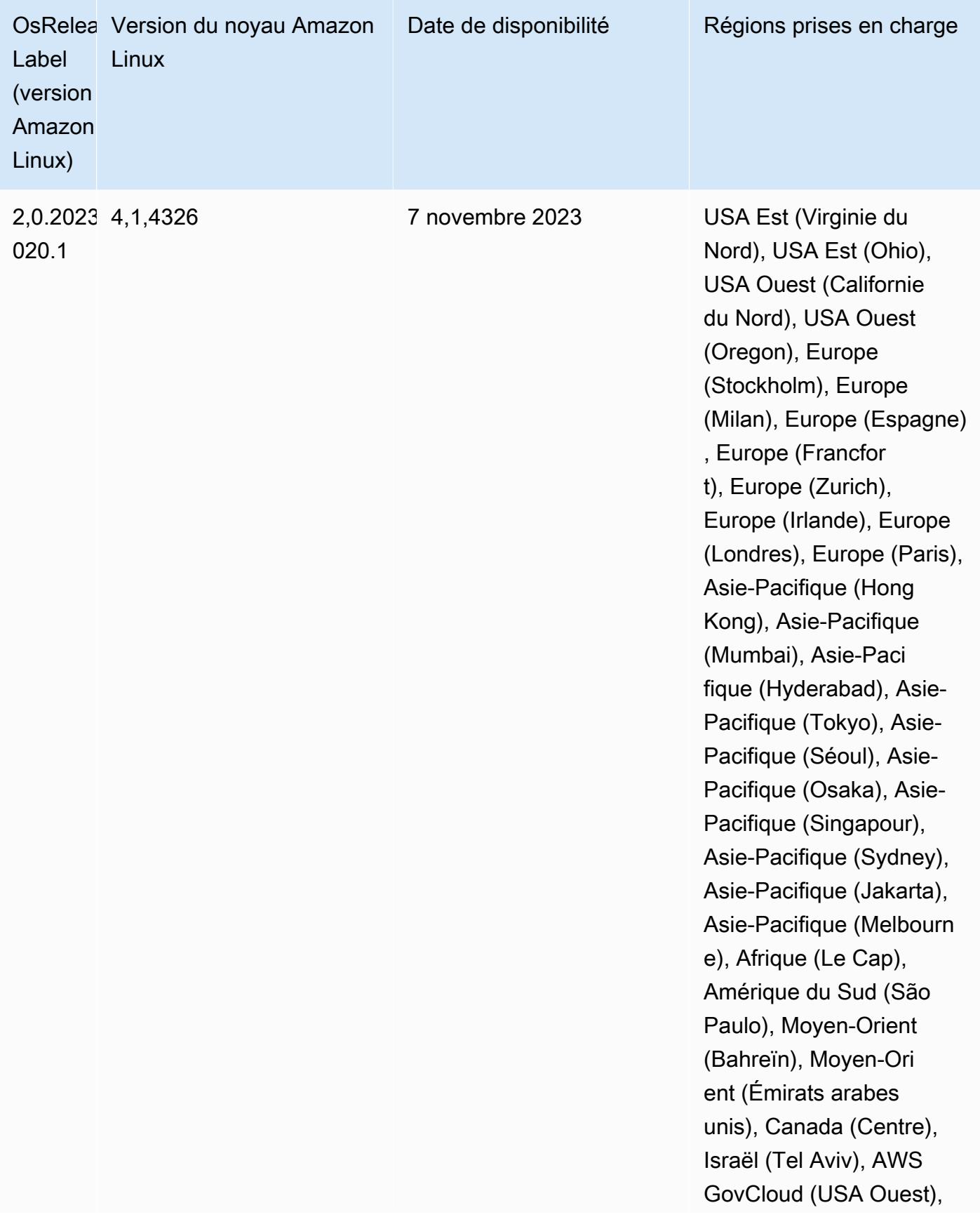

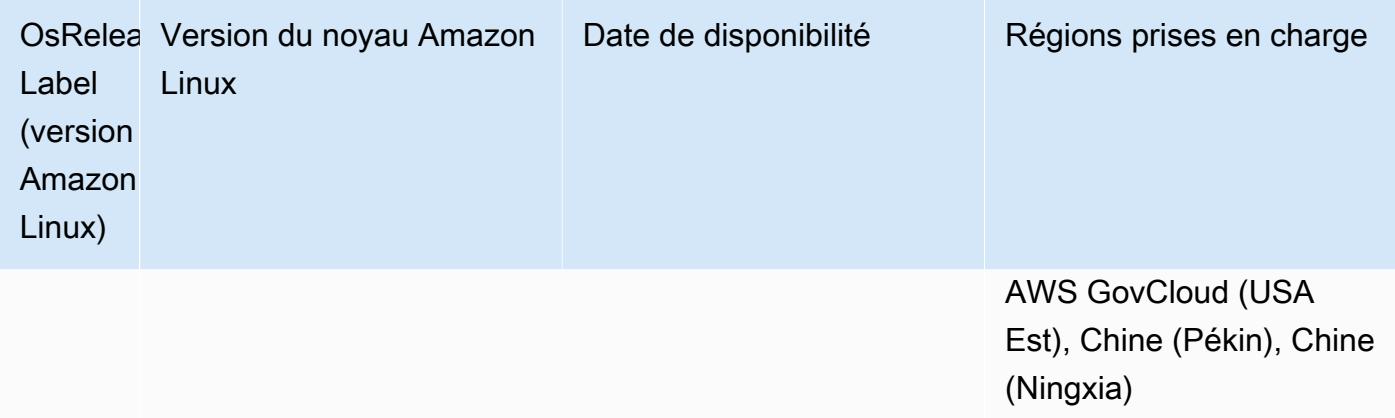
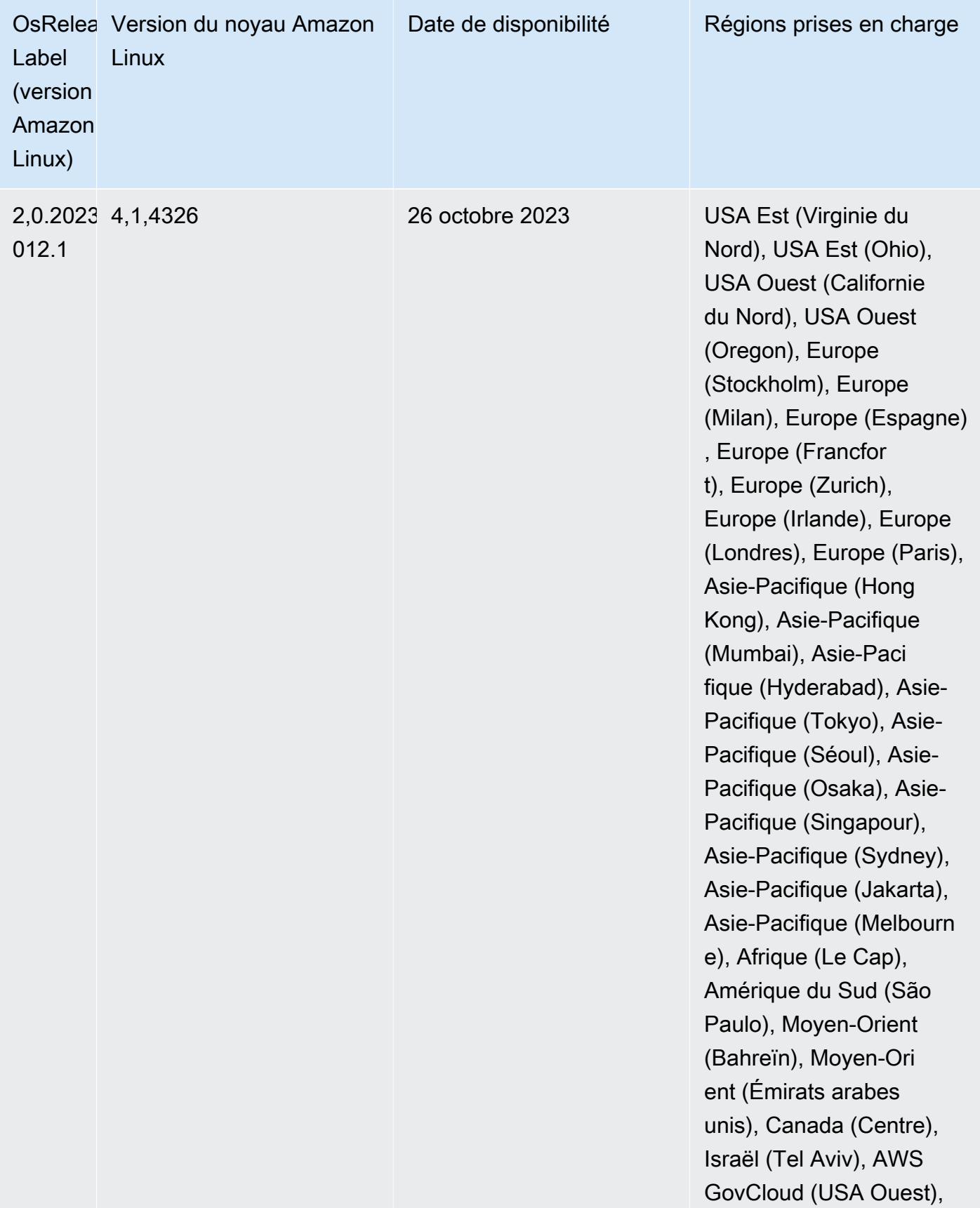

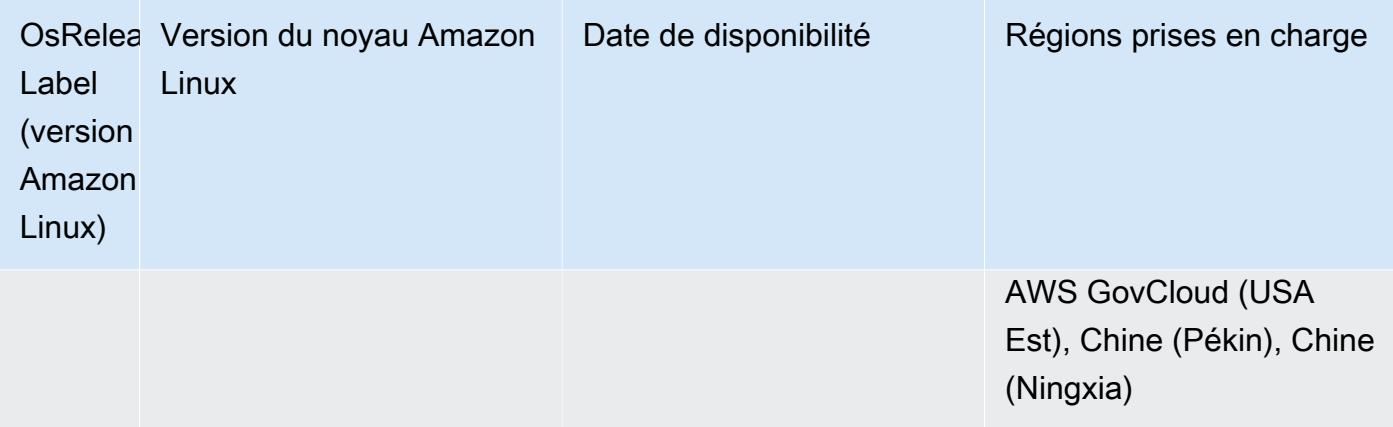

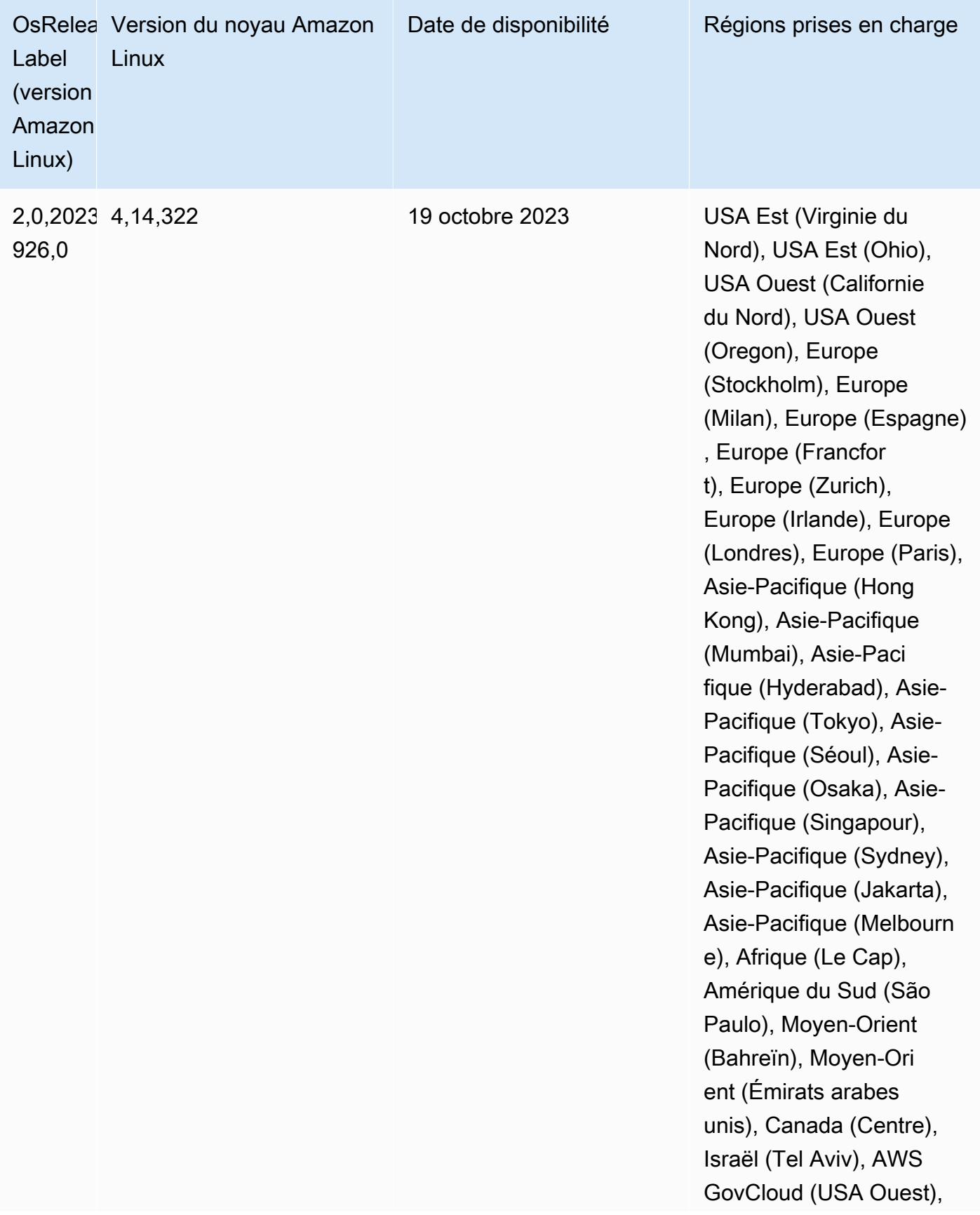

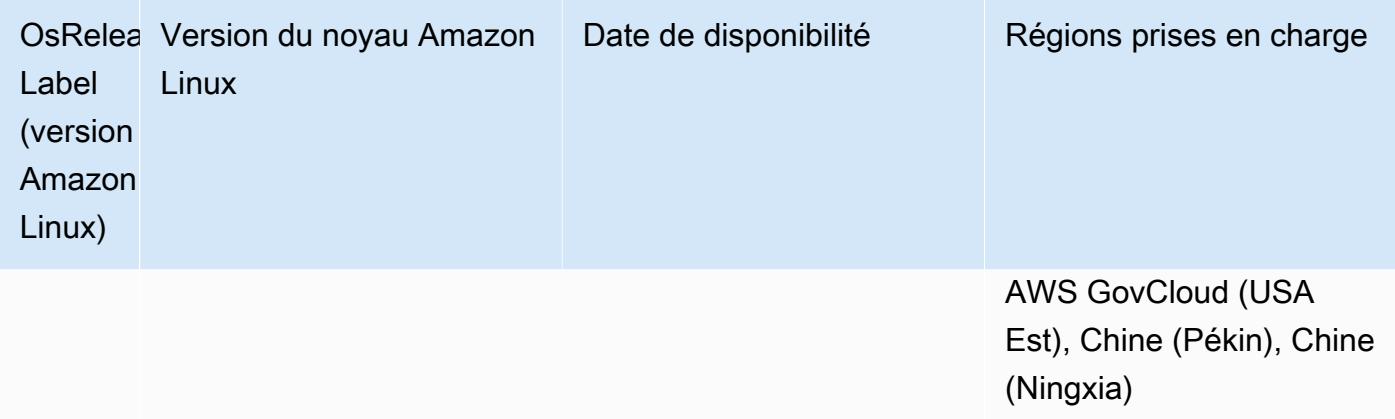

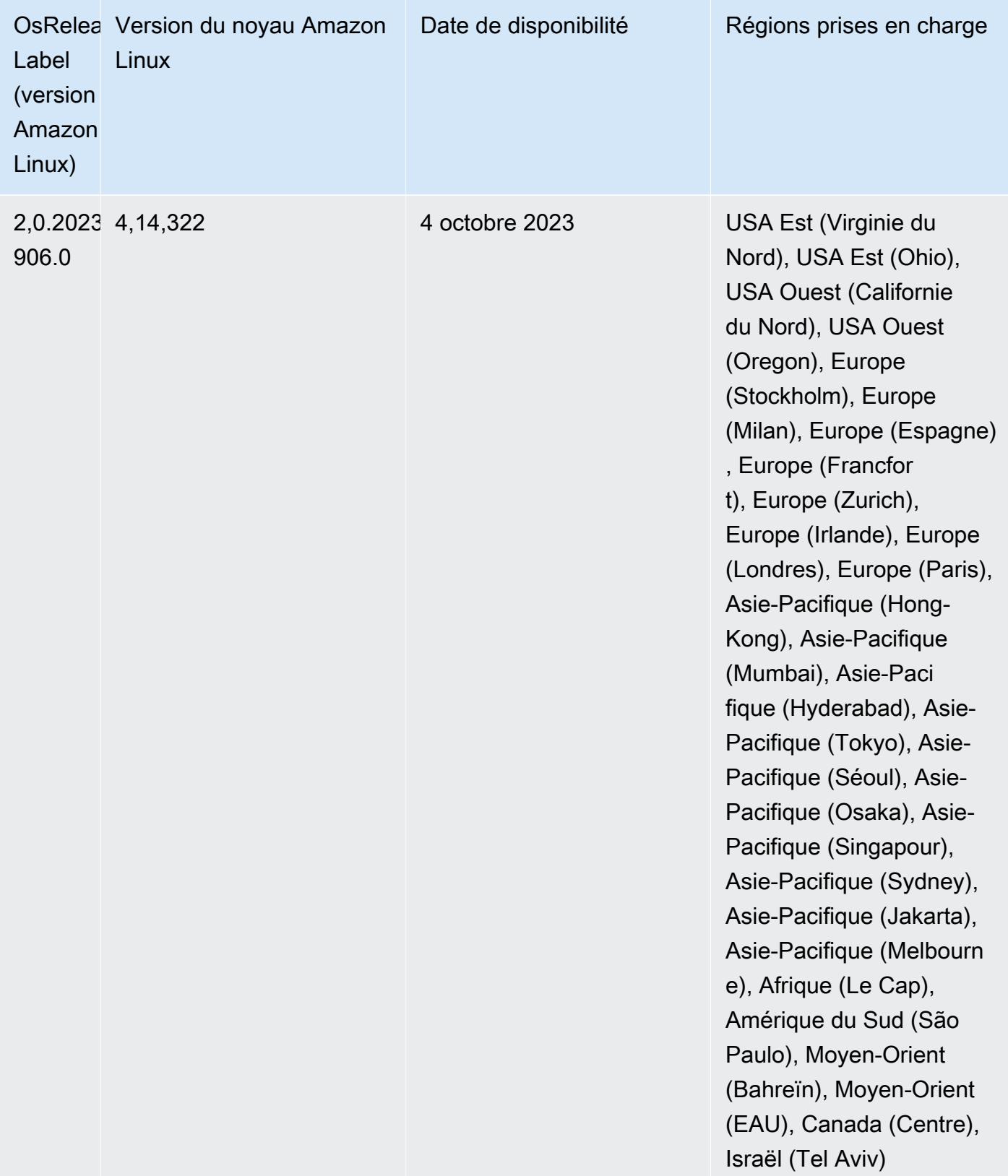

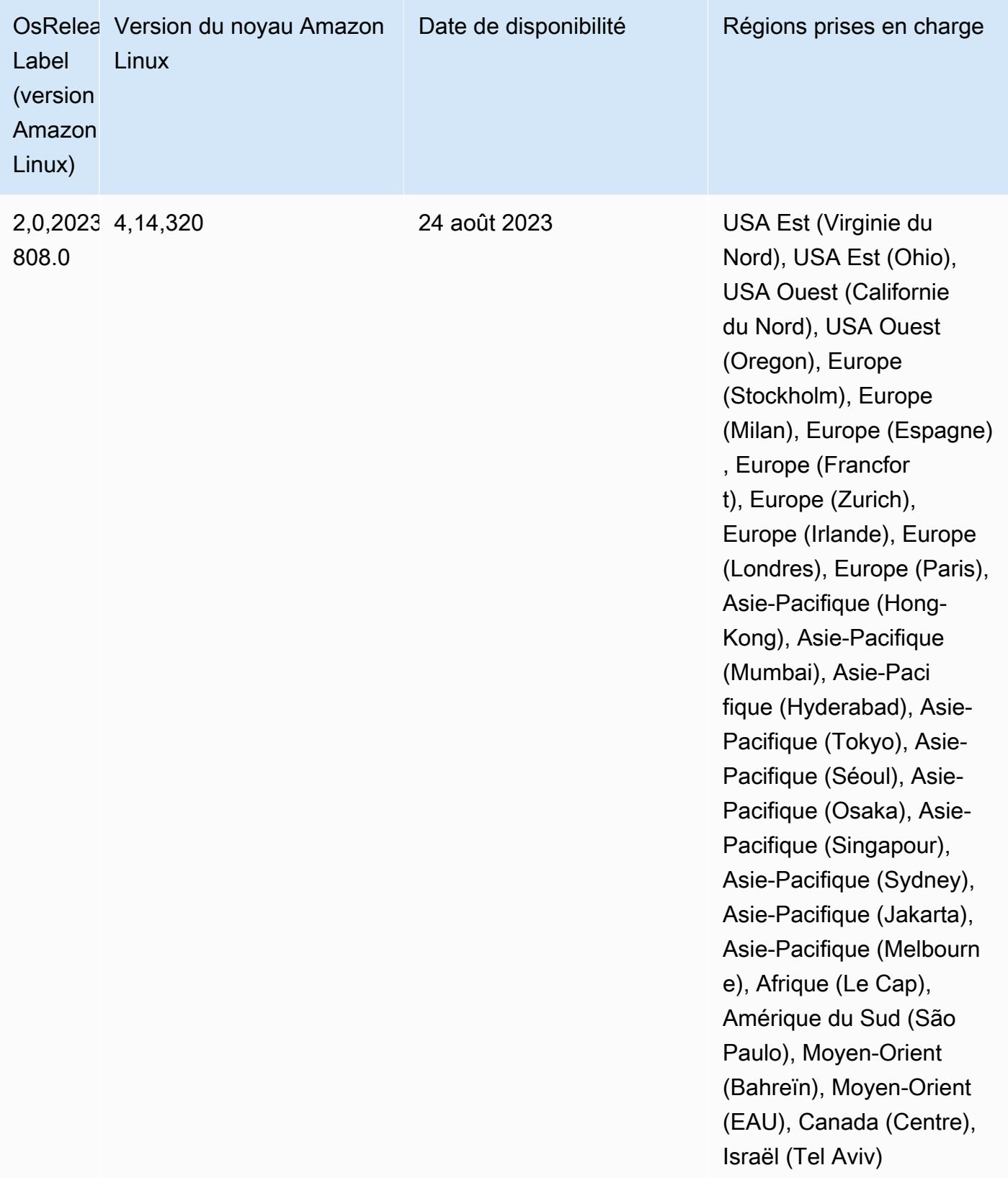

## Version 6.12.0

Les notes de mises à jour suivantes incluent des informations sur la version Amazon EMR 6.12.0. Les modifications ont été apportées à la version 6.11.0. Pour plus d'informations sur le calendrier de publication, consultez le [Journal des modifications 6.12.0.](#page-296-0)

## Nouvelles fonctionnalités

- Amazon EMR 6.12.0 supports Apache Spark 3.4.0, Apache Spark RAPIDS 23.06.0-amzn-0, CUDA 11.8.0, Apache Hudi 0.13.1-amzn-0, Apache Iceberg 1.3.0-amzn-0, Trino 414, and PrestoDB 0.281.
- Les versions 6.12.0 et supérieures d'Amazon EMR prennent en charge l'intégration LDAP avec Apache Livy, Apache Hive via HiveServer 2 (HS2), Trino, Presto et Hue. Vous pouvez également installer Apache Spark et Apache Hadoop sur un cluster EMR utilisant la version 6.12.0 ou supérieure et les configurer pour utiliser LDAP. Pour plus d'informations, consultez [Utilisation de](https://docs.aws.amazon.com/emr/latest/ManagementGuide/ldap.html)  [serveurs Active Directory ou LDAP pour l'authentification avec Amazon EMR.](https://docs.aws.amazon.com/emr/latest/ManagementGuide/ldap.html)

Modifications, améliorations et problèmes résolus

- Les versions 6.12.0 et supérieures d'Amazon EMR fournissent la prise en charge de l'exécution Java 11 pour Flink. Pour plus d'informations, consultez [Configurer Flink pour qu'il fonctionne avec](#page-3653-0)  [Java 11](#page-3653-0).
- La version 6.12.0 ajoute un nouveau mécanisme de nouvelle tentative au flux de travail de dimensionnement des clusters pour les clusters EMR qui exécutent Presto ou Trino. Cette amélioration réduit le risque que le redimensionnement du cluster soit bloqué indéfiniment en raison de l'échec d'une seule opération de redimensionnement. Cela améliore également l'utilisation du cluster, car celui-ci augmente et diminue la capacité plus rapidement.
- La version 6.12.0 corrige un problème à cause duquel les opérations de réduction de la taille du cluster peuvent se bloquer lorsqu'un nœud principal en cours de mise hors service appropriée tombe en panne pour une raison quelconque avant d'être complètement mis hors service.
- La version 6.12.0 améliore la logique de réduction de la taille des clusters afin que votre cluster ne tente pas une réduction d'échelle des nœuds principaux en dessous du paramètre de facteur de réplication HDFS défini pour le cluster. Cela répond à vos exigences en matière de redondance des données et réduit le risque de blocage d'une opération de dimensionnement.
- La version 6.12.0 améliore les performances et l'efficacité du service de surveillance de l'état d'Amazon EMR en augmentant la vitesse à laquelle il enregistre les changements d'état des

instances. Cette amélioration réduit le risque de dégradation des performances des nœuds de cluster qui exécutent plusieurs outils clients personnalisés ou des applications tierces.

- La version 6.12.0 améliore les performances du démon de gestion des journaux sur le cluster pour Amazon EMR. Par conséquent, les risques de dégradation des performances sont moindres avec les clusters EMR qui exécutent des étapes avec une simultanéité élevée.
- Avec la version 6.12.0 d'Amazon EMR, le démon de gestion des journaux a été mis à niveau pour identifier tous les journaux en cours d'utilisation avec des descripteurs de fichiers ouverts sur le stockage d'instance local, ainsi que les processus associés. Cette mise à niveau garantit qu'Amazon EMR supprime correctement les fichiers et récupère de l'espace de stockage une fois les journaux archivés dans Amazon S3.
- La version 6.12.0 inclut une amélioration du démon de gestion des journaux qui supprime les répertoires d'étapes vides et inutilisés dans le système de fichiers du cluster local. Un trop grand nombre de répertoires vides peut dégrader les performances des démons Amazon EMR et entraîner une surutilisation du disque.
- La version 6.12.0 permet la rotation des journaux pour les journaux YARN Timeline Server. Cela permet de minimiser les scénarios de surutilisation des disques, en particulier pour les clusters de longue durée.
- La taille du volume racine par défaut est passée à 15 Go dans Amazon EMR 6.10.0 et versions ultérieures. Les versions antérieures ont une taille de volume racine par défaut de 10 Go.
- Lorsque vous lancez un cluster avec le dernier correctif d'Amazon EMR 5.36 ou supérieur, 6.6 ou supérieur, ou 7.0 ou supérieur, Amazon EMR utilise la dernière version d'Amazon Linux 2023 ou Amazon Linux 2 pour l'AMI Amazon EMR par défaut. Pour plus d'informations, consultez [Utilisation](https://docs.aws.amazon.com/emr/latest/ManagementGuide/emr-default-ami.html) [de l'AMI Amazon Linux par défaut pour Amazon EMR](https://docs.aws.amazon.com/emr/latest/ManagementGuide/emr-default-ami.html).

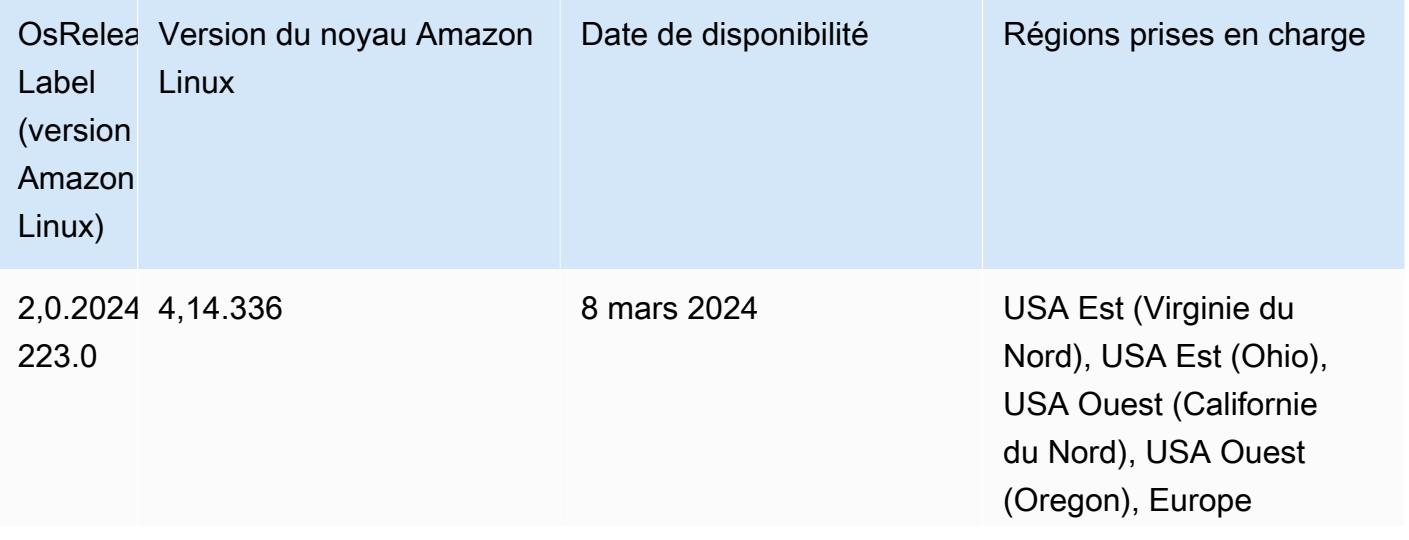

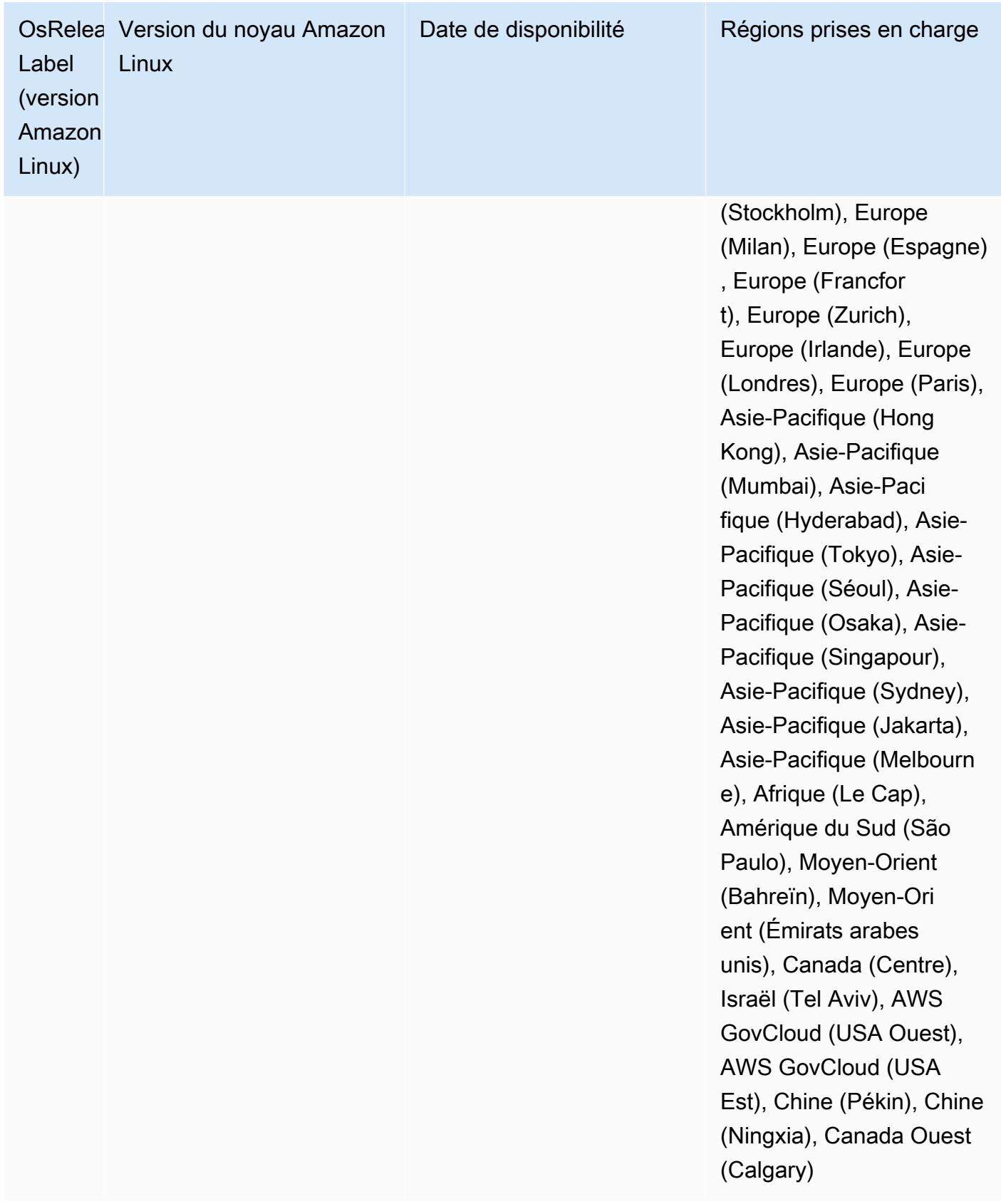

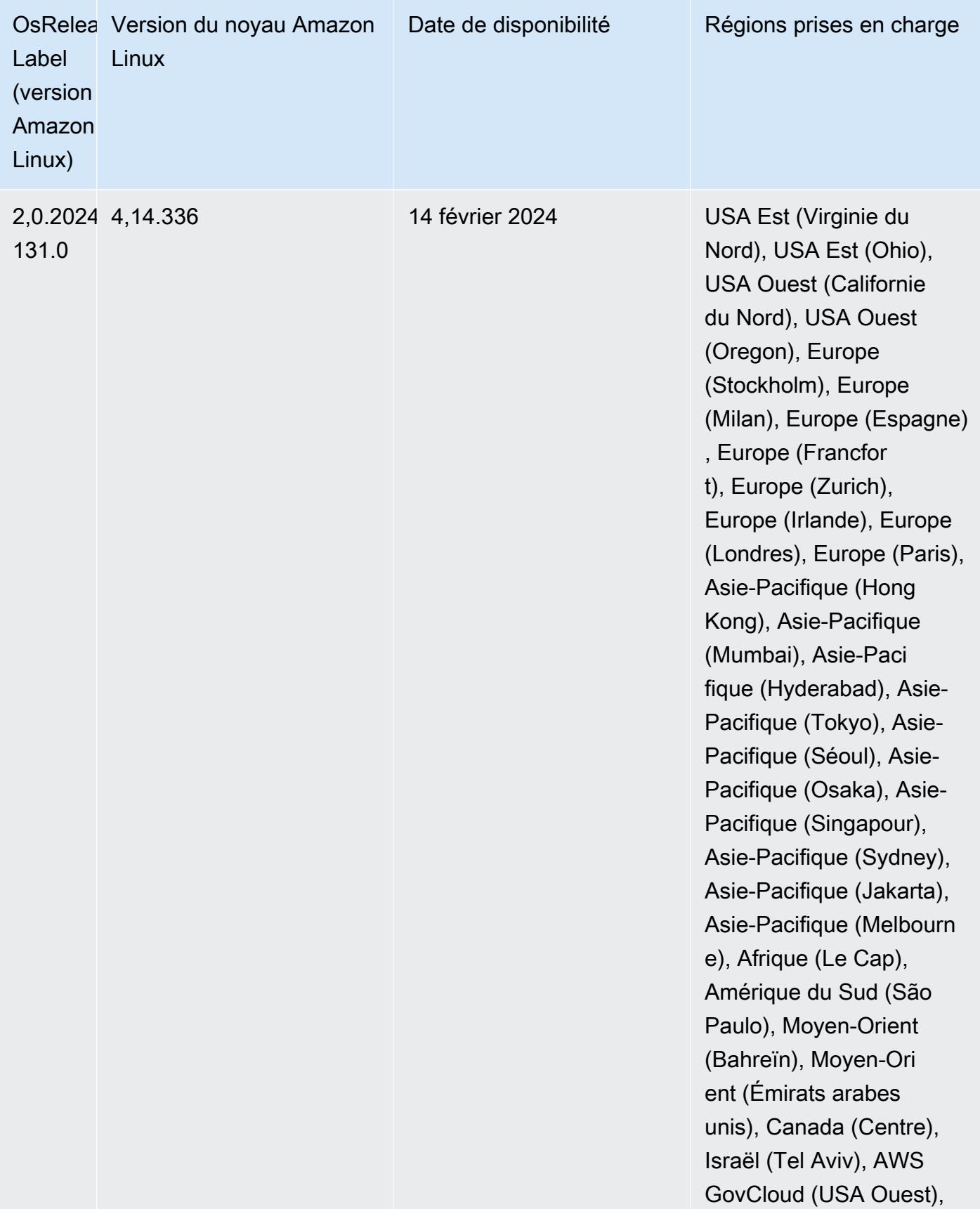

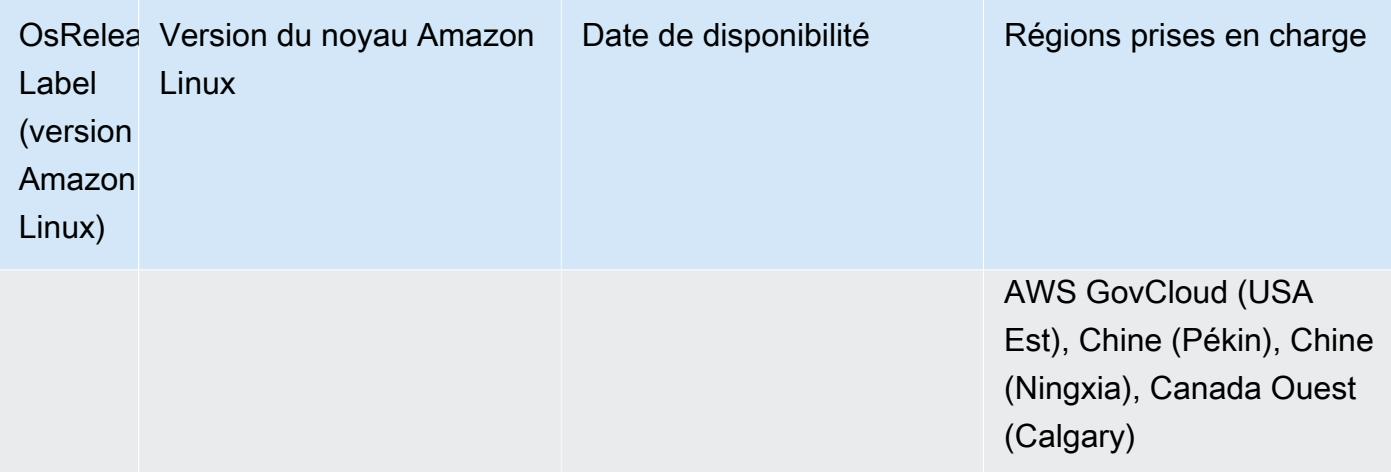

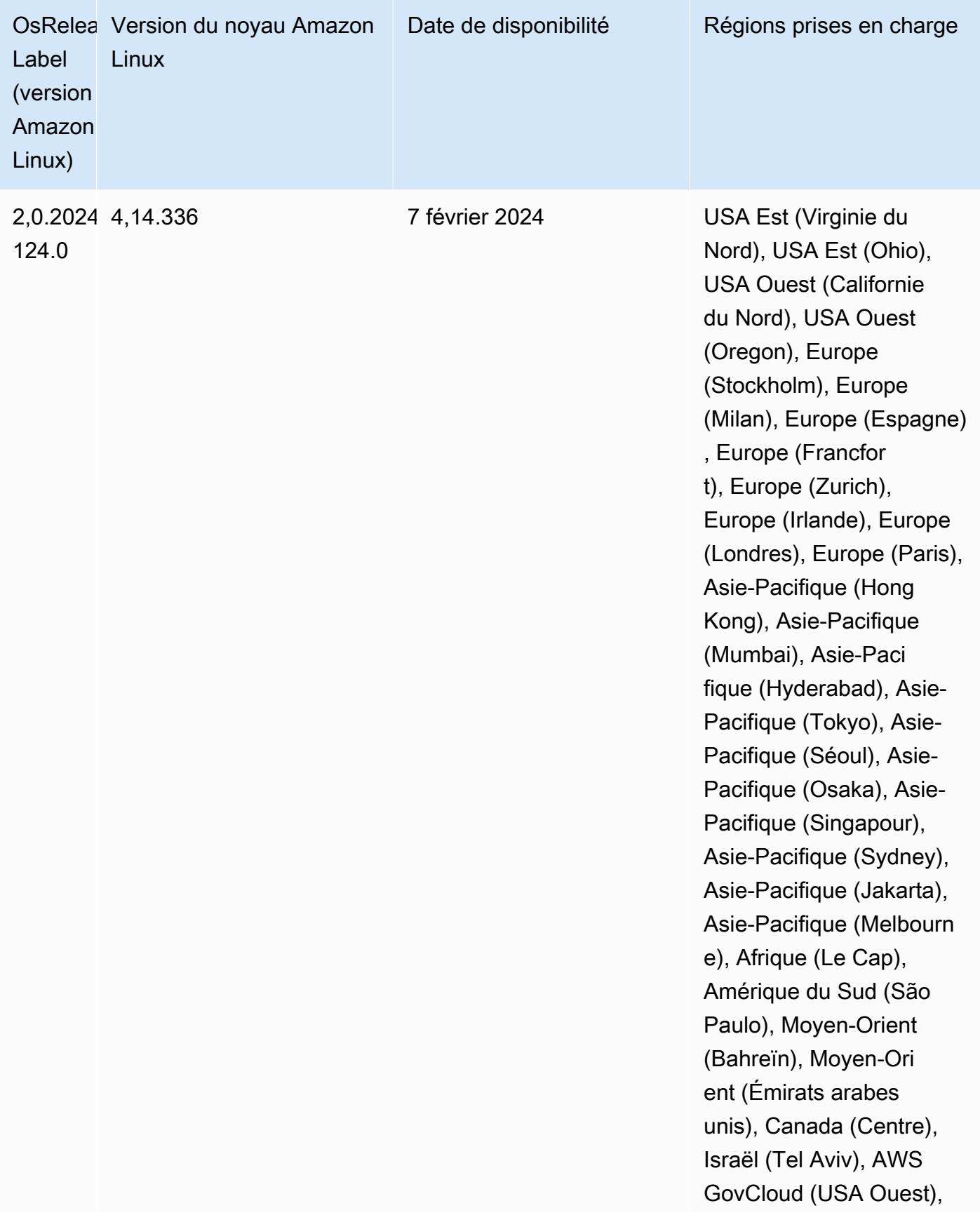

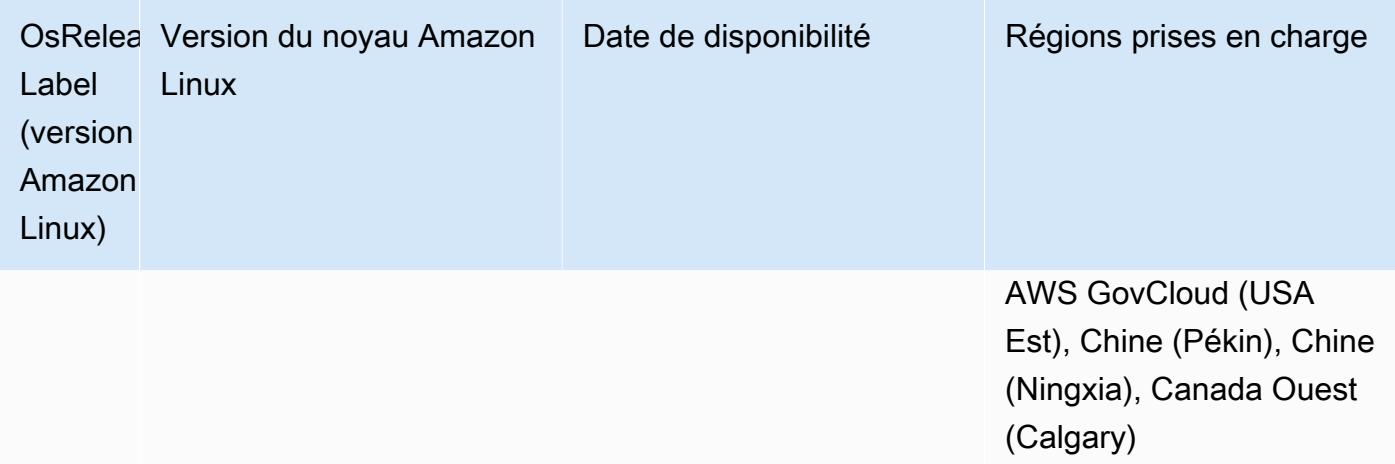

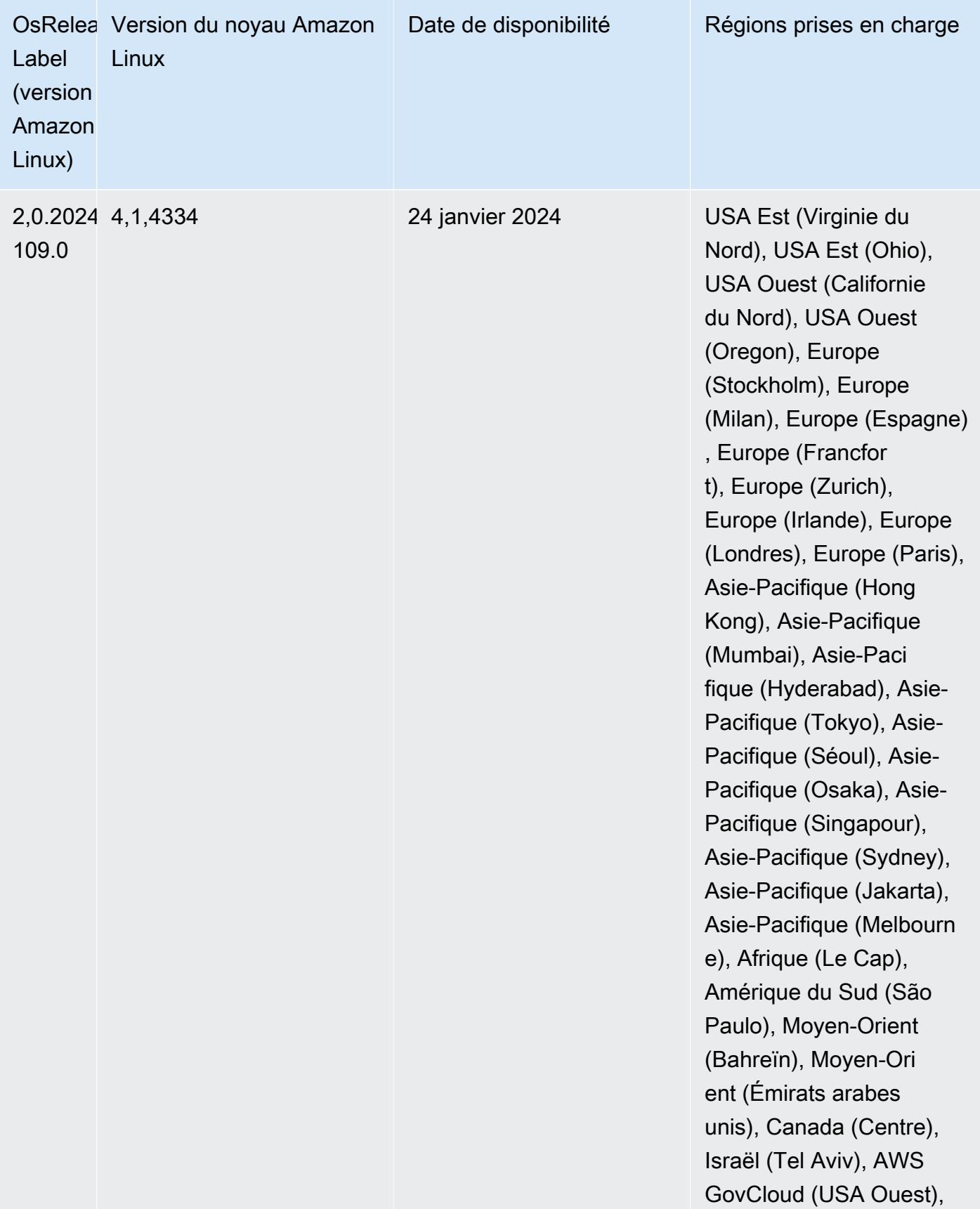

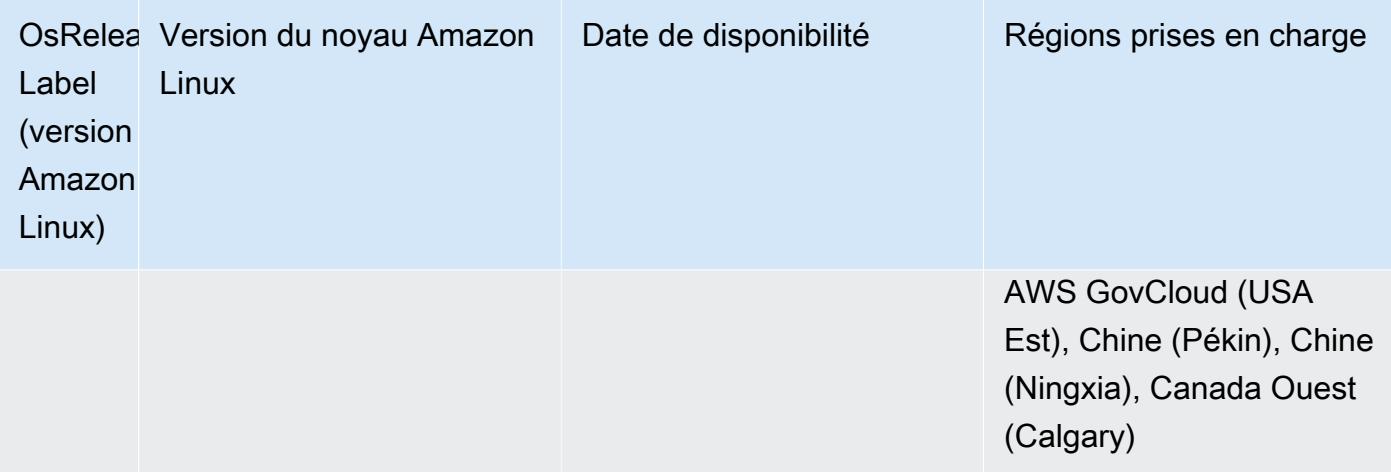

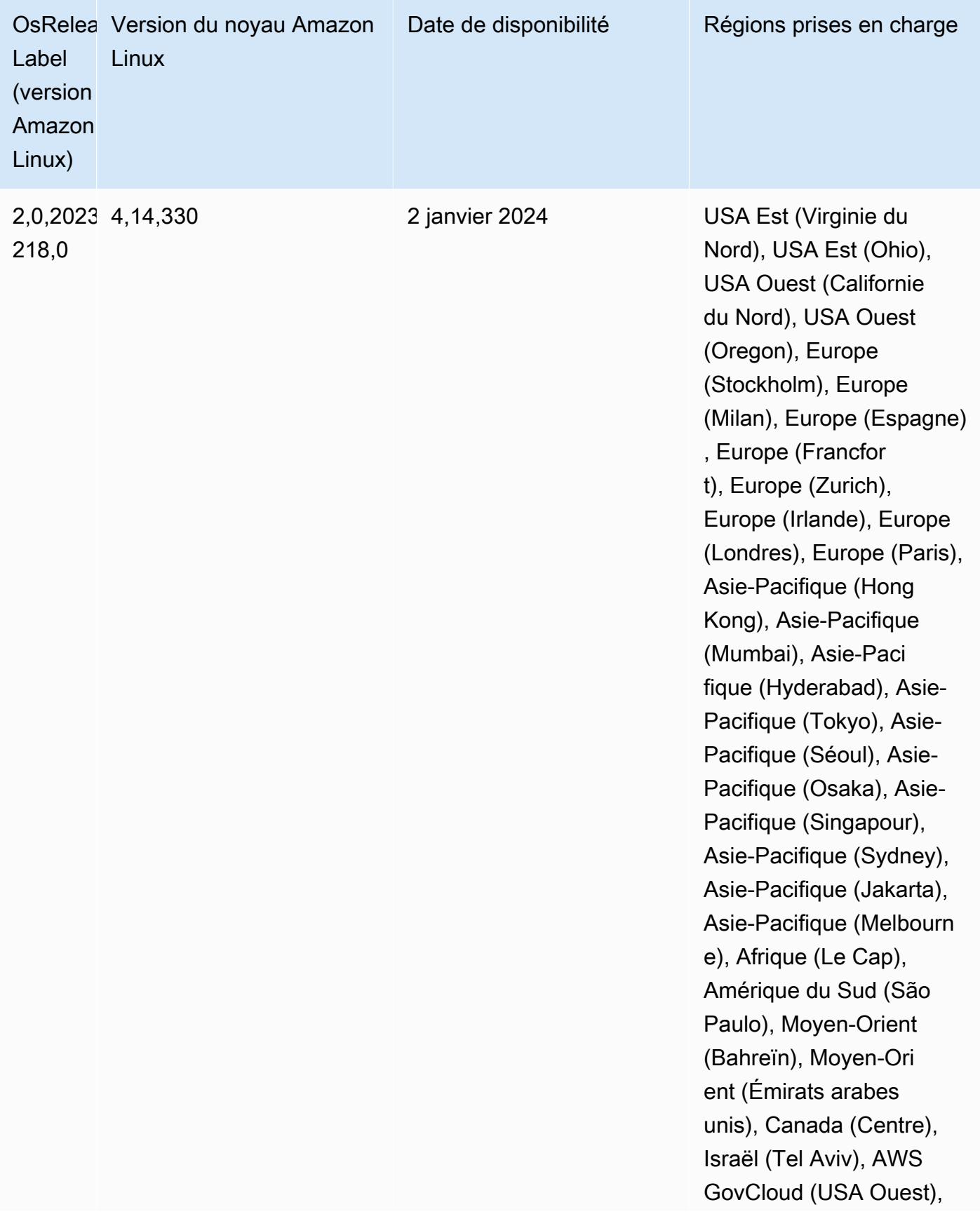

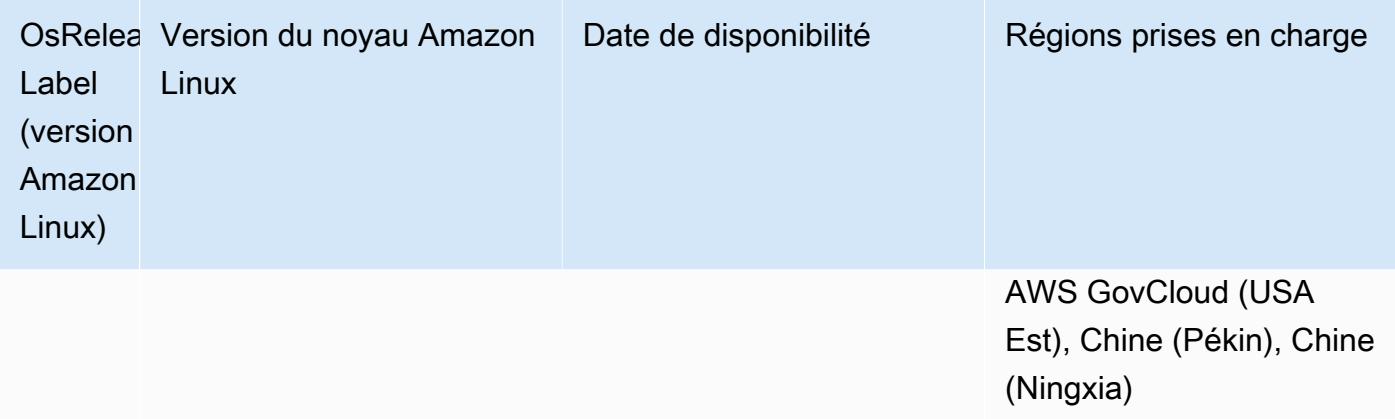

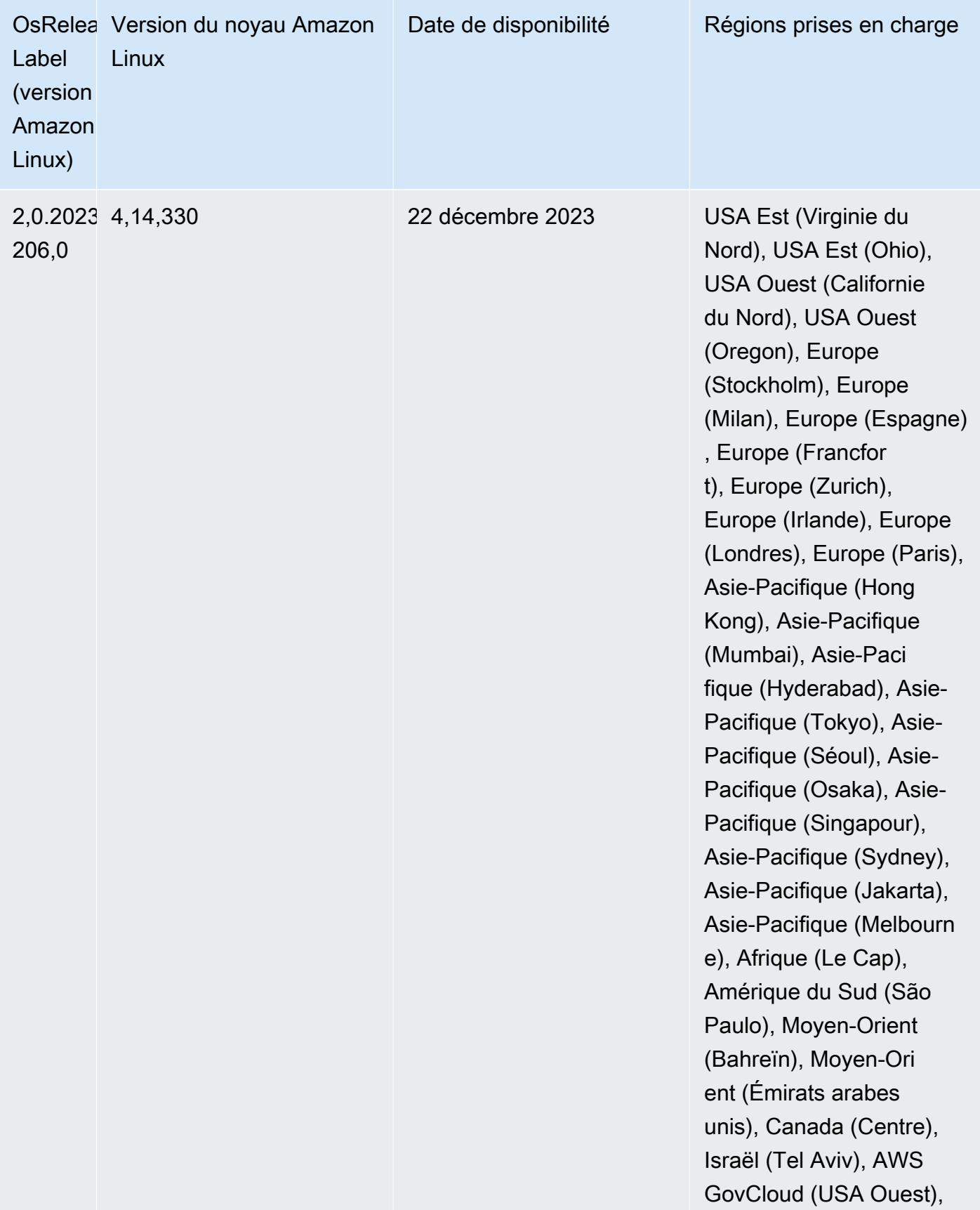

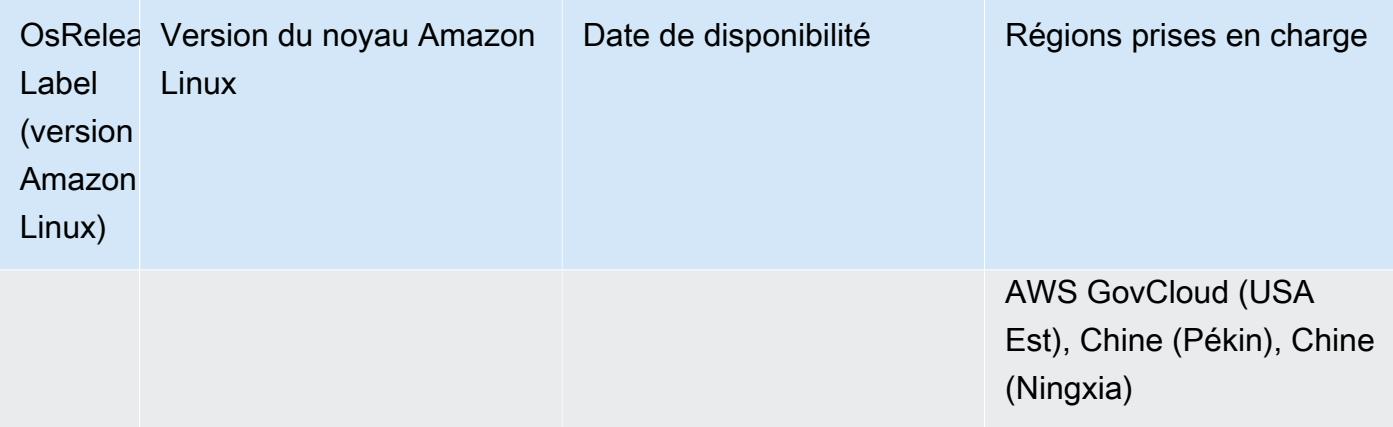

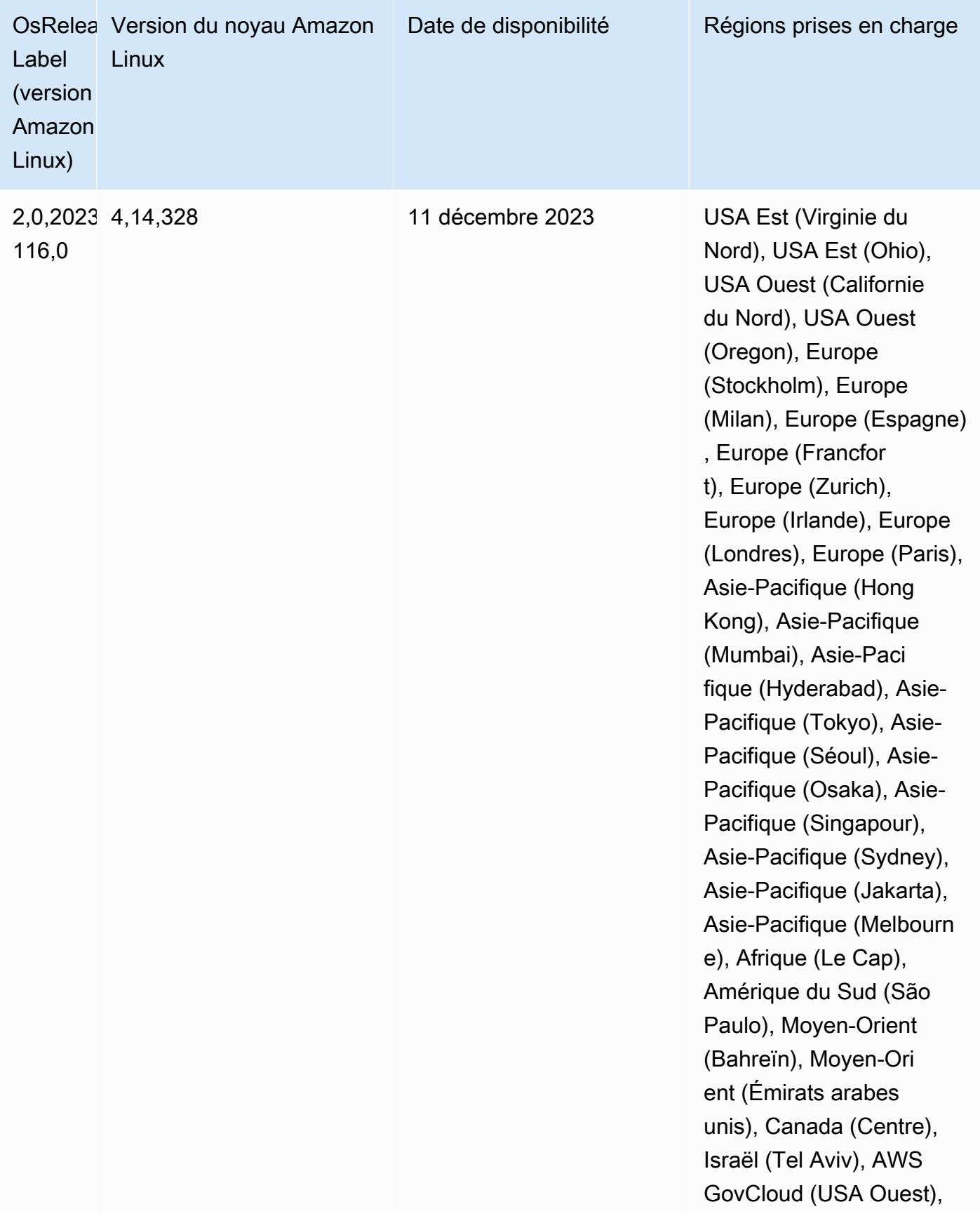

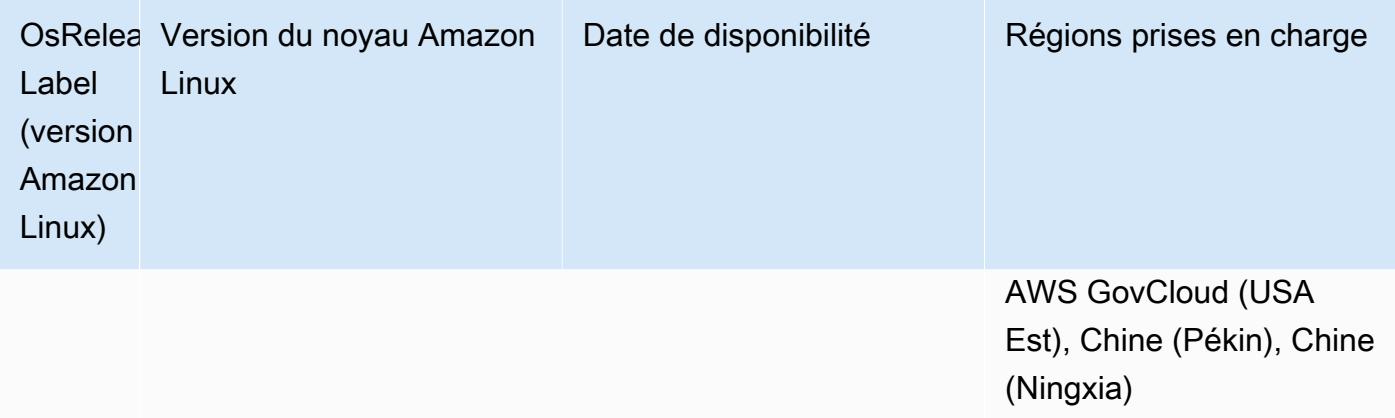

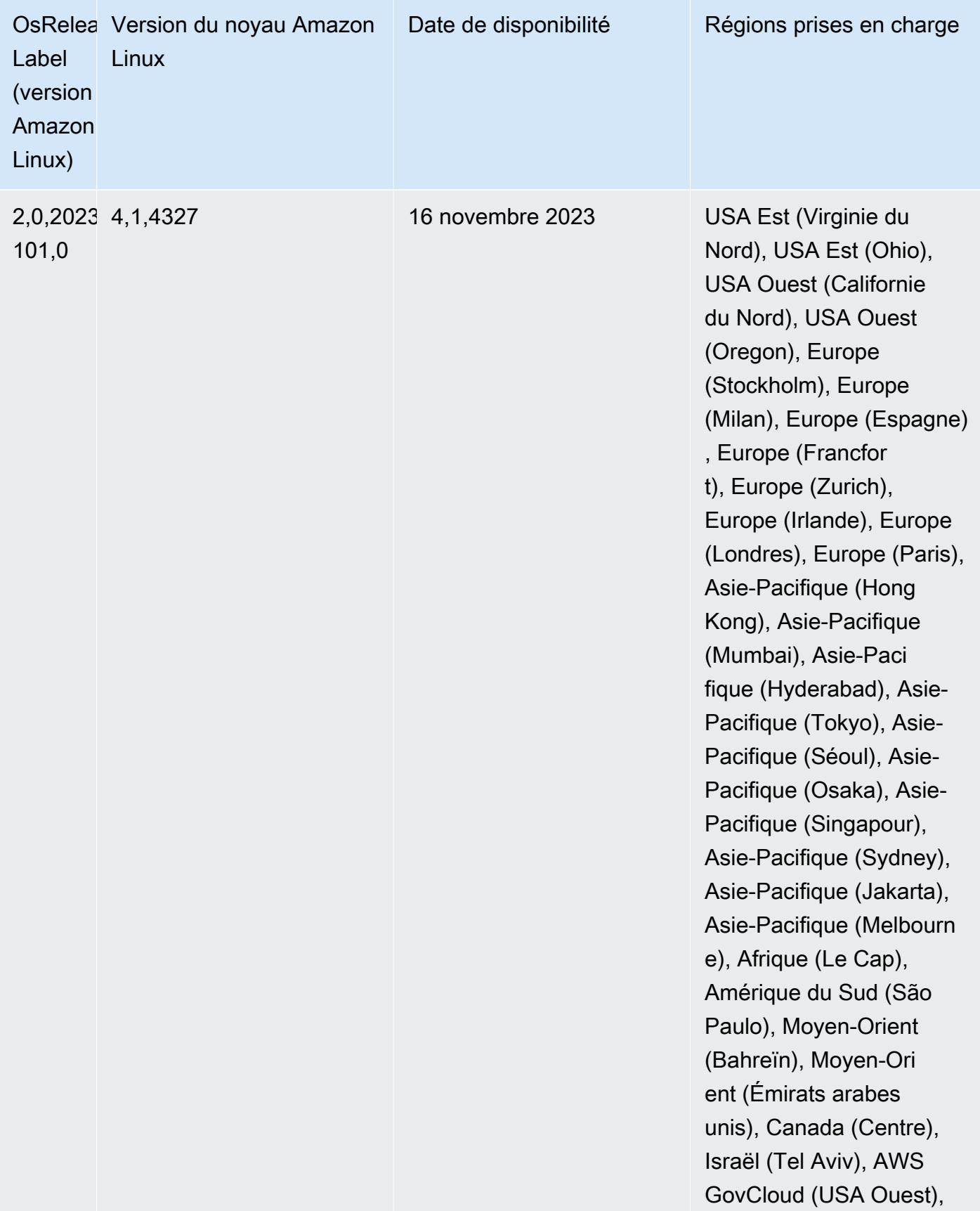

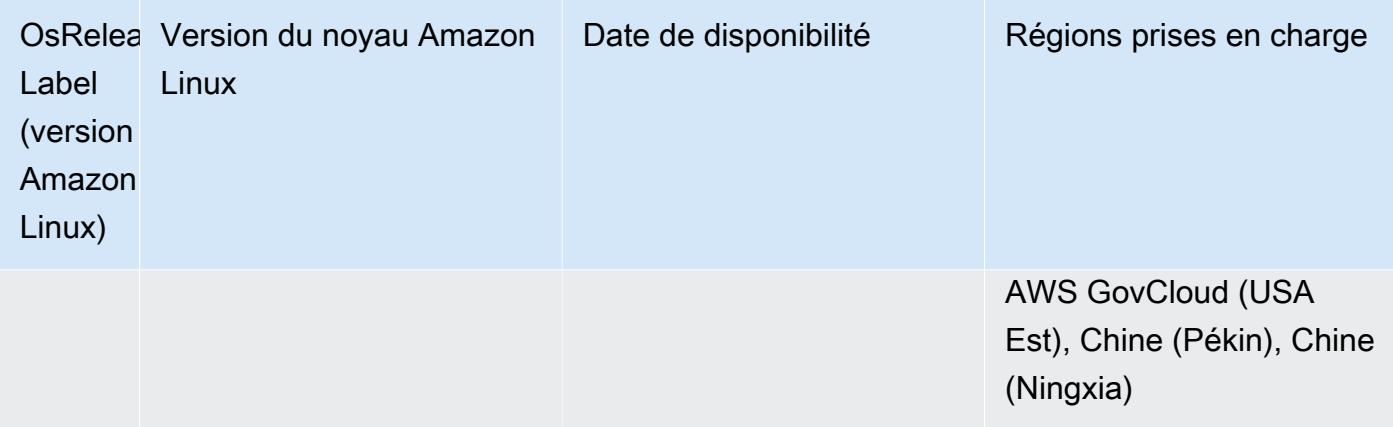

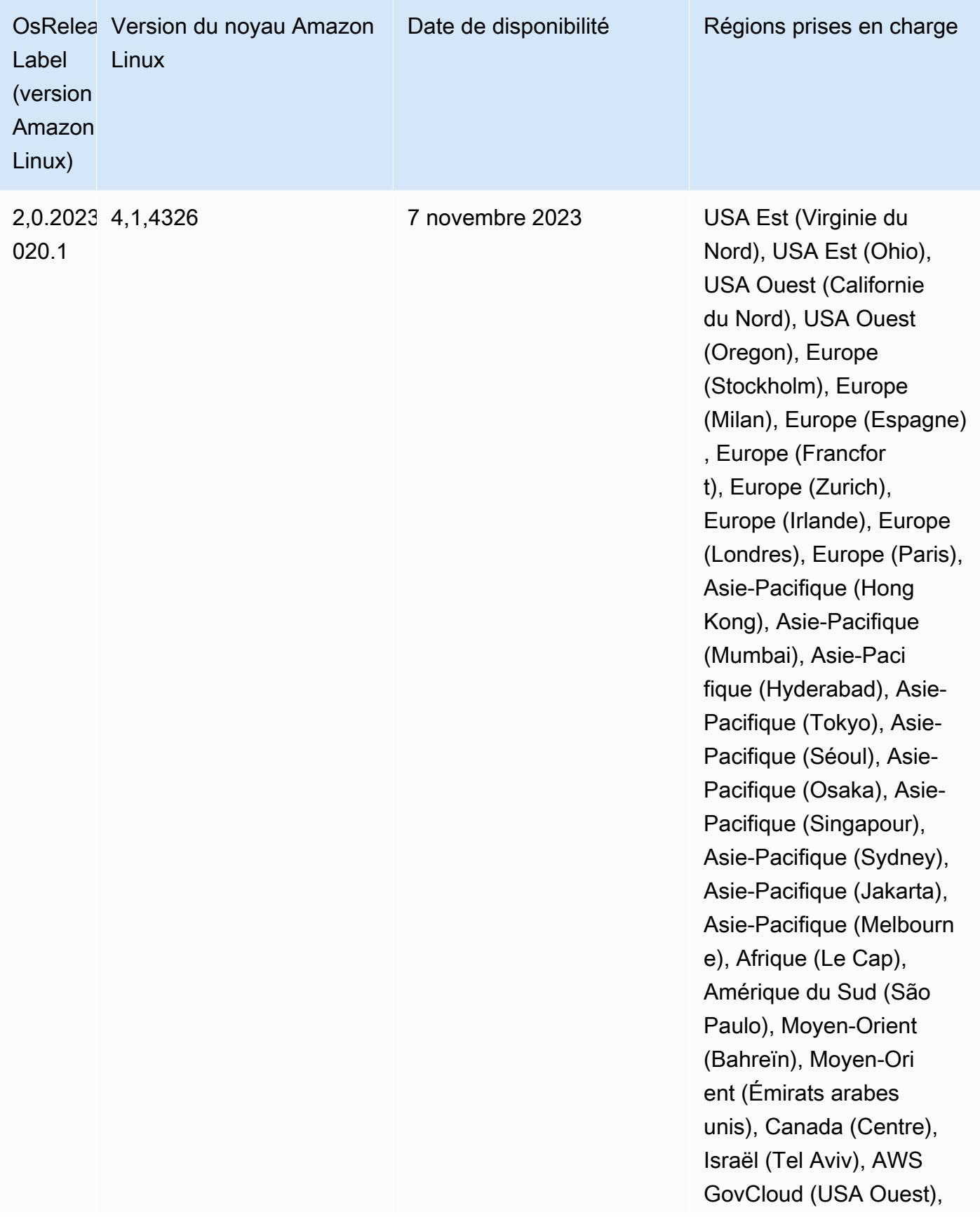

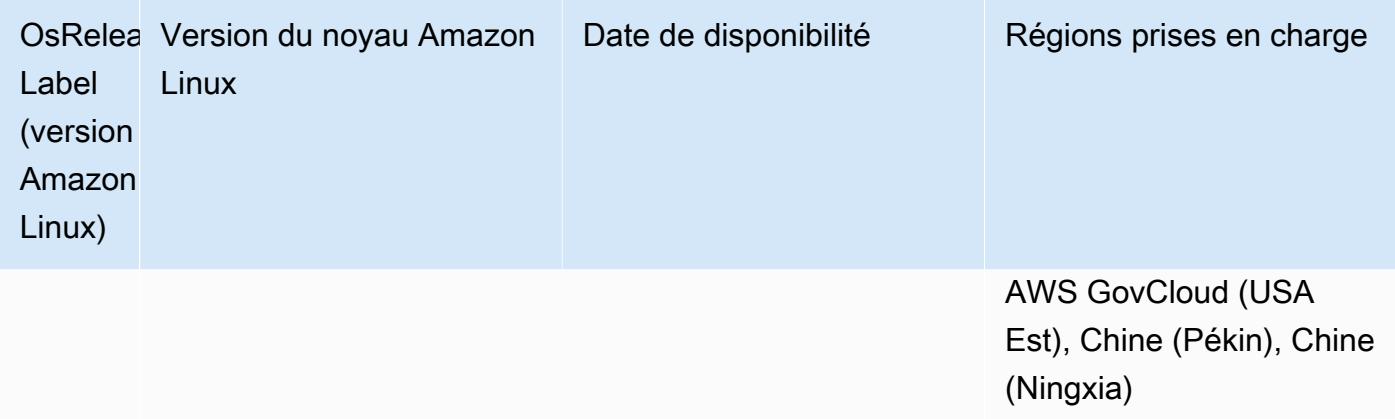

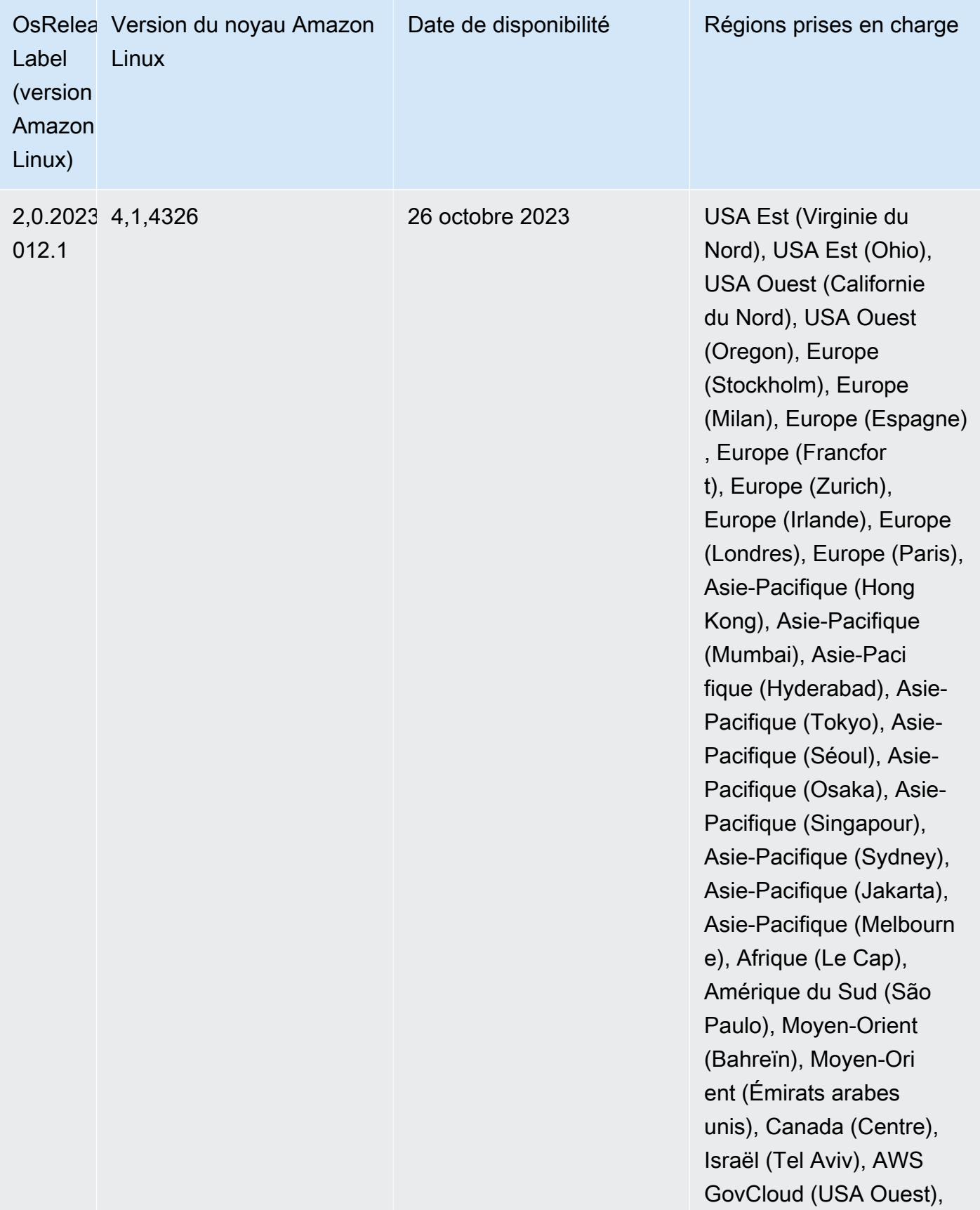

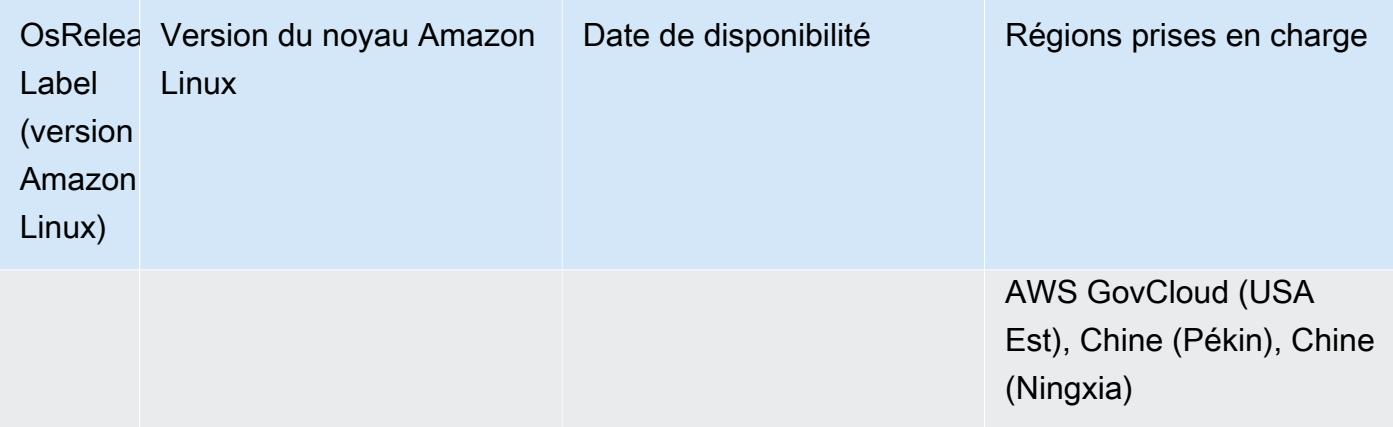

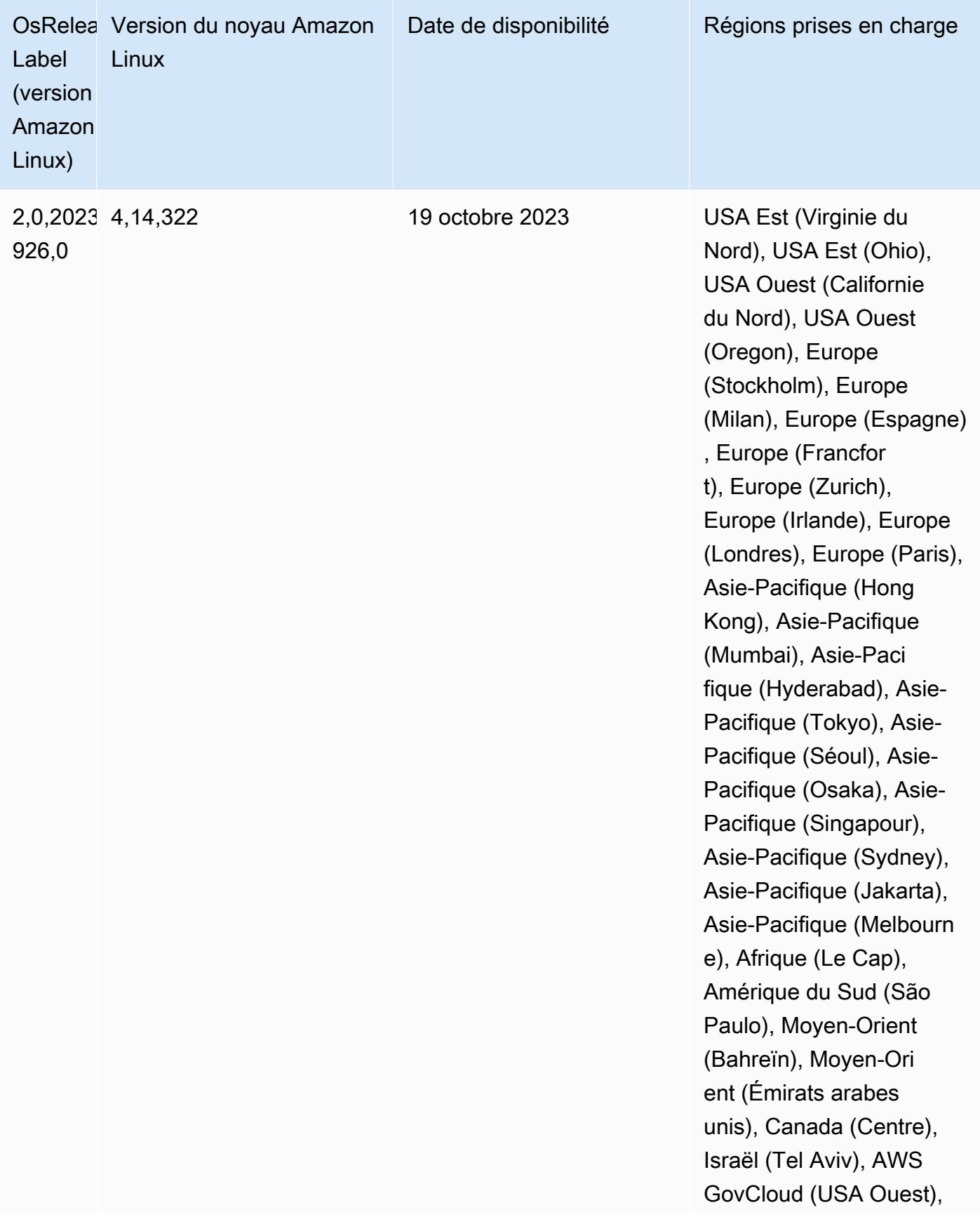

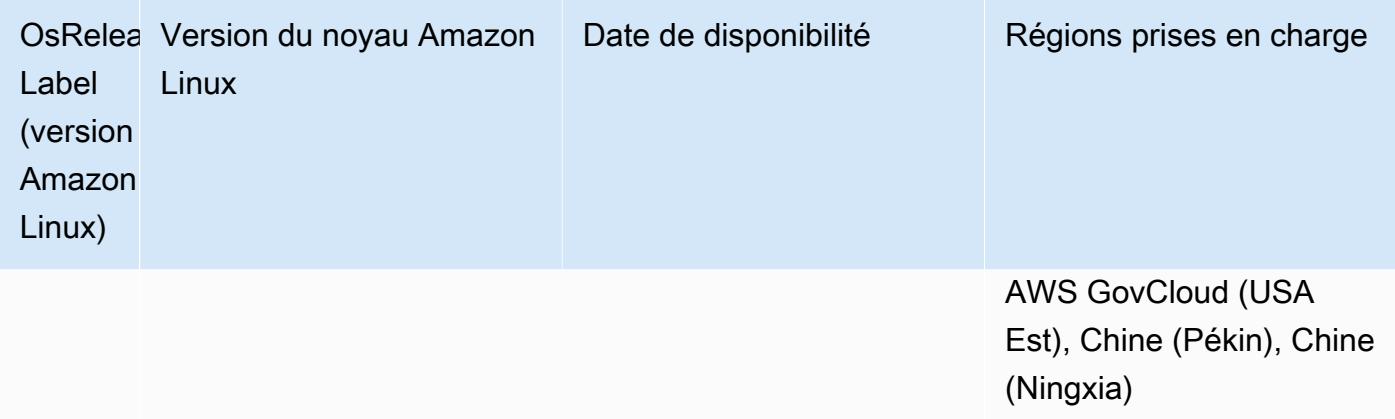

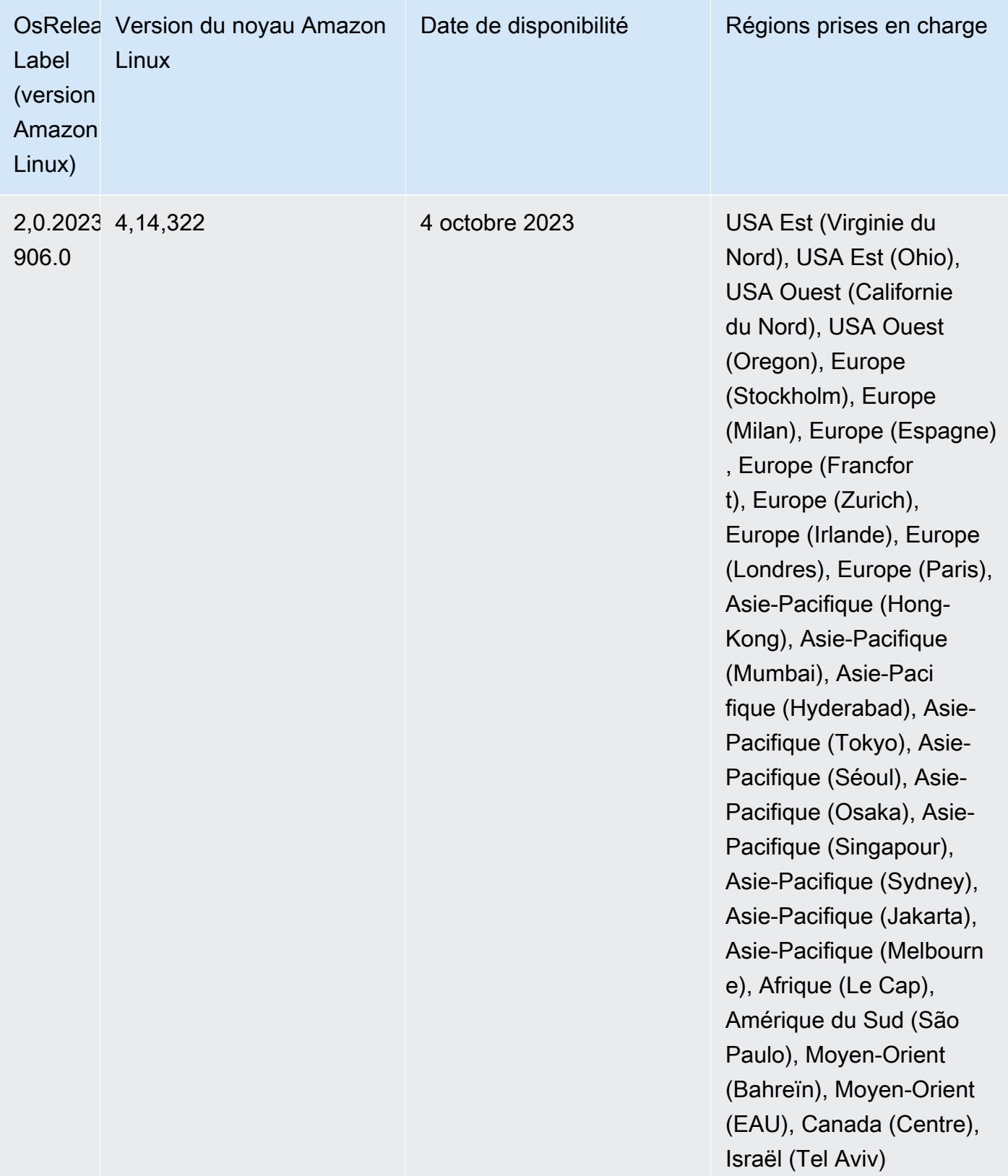

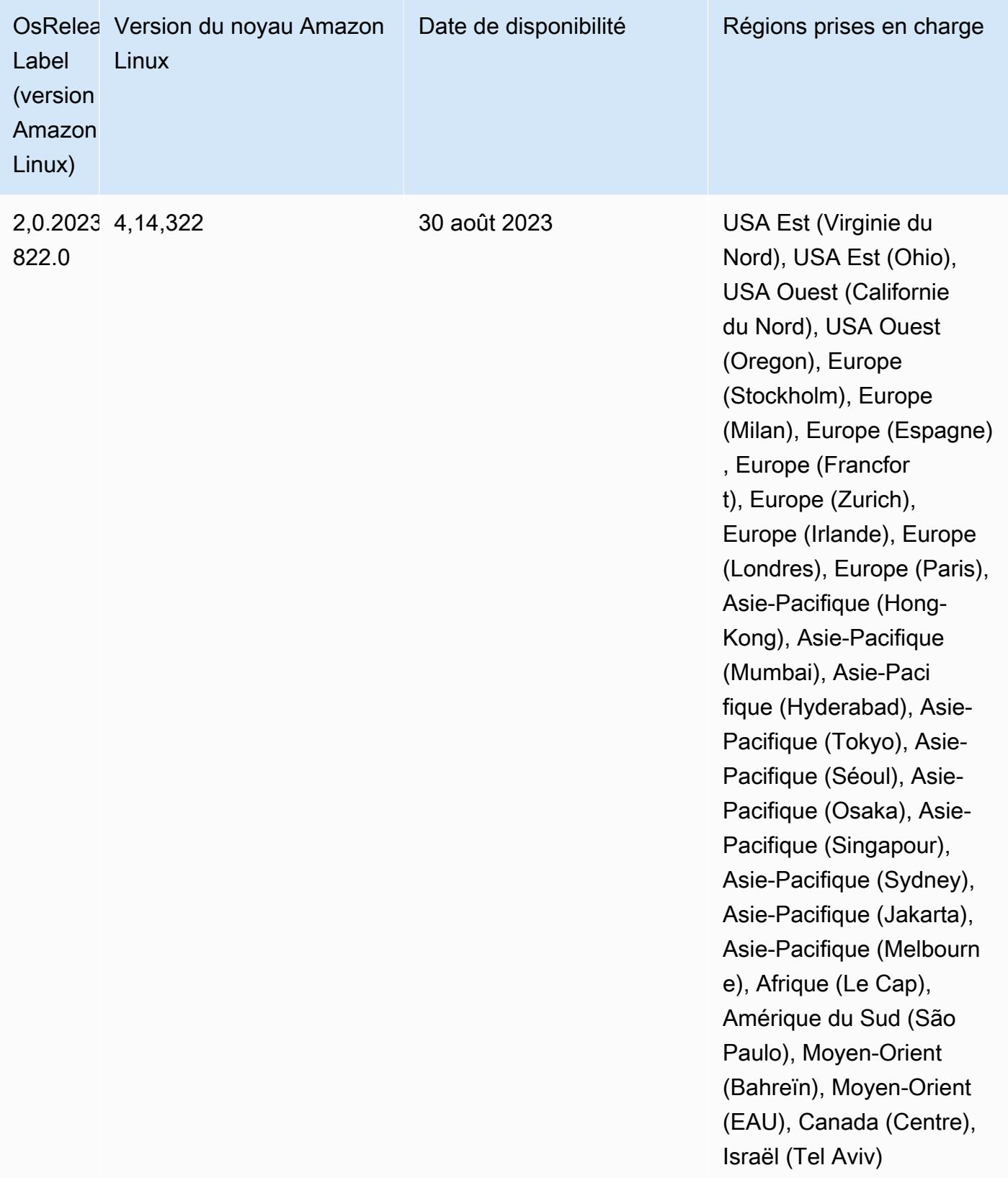

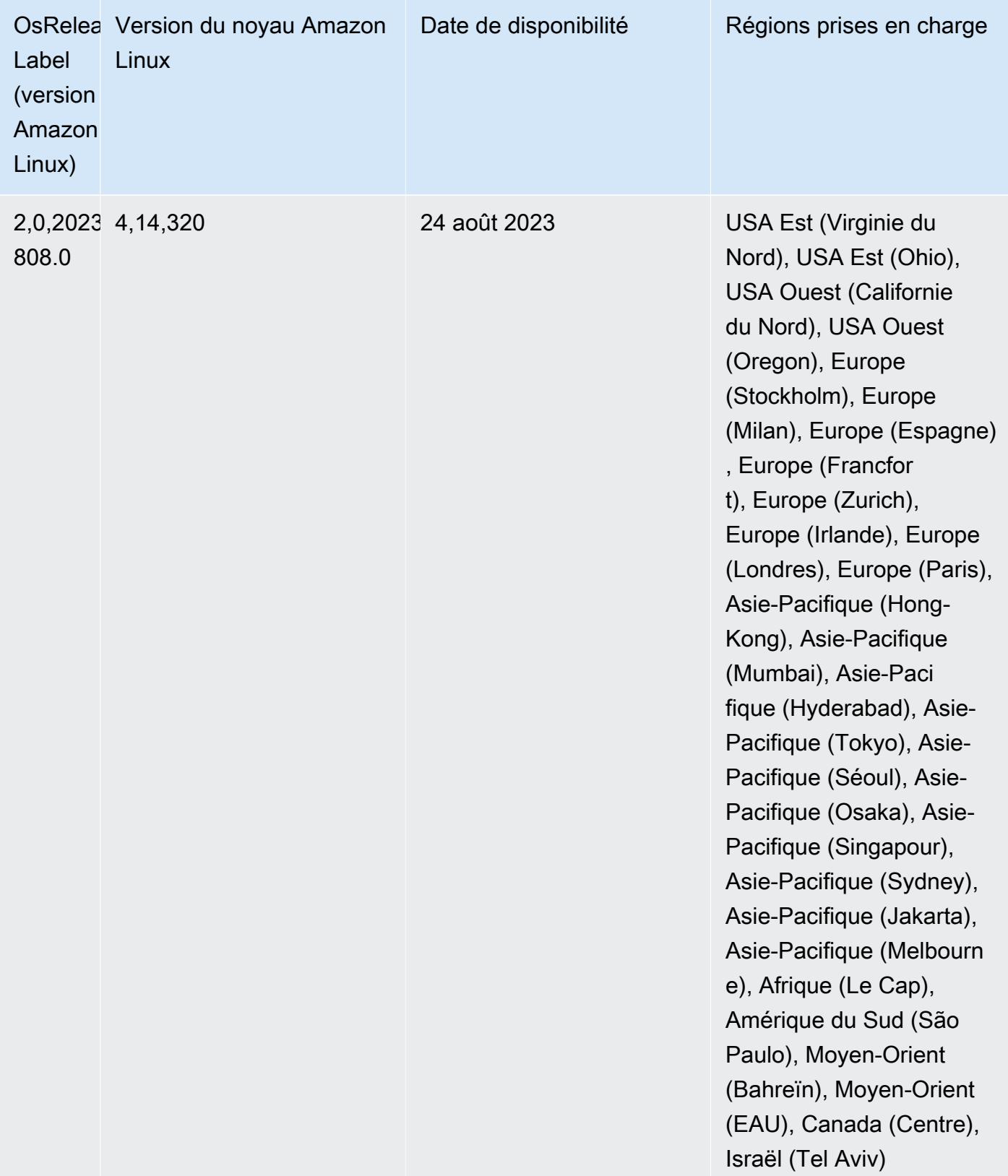

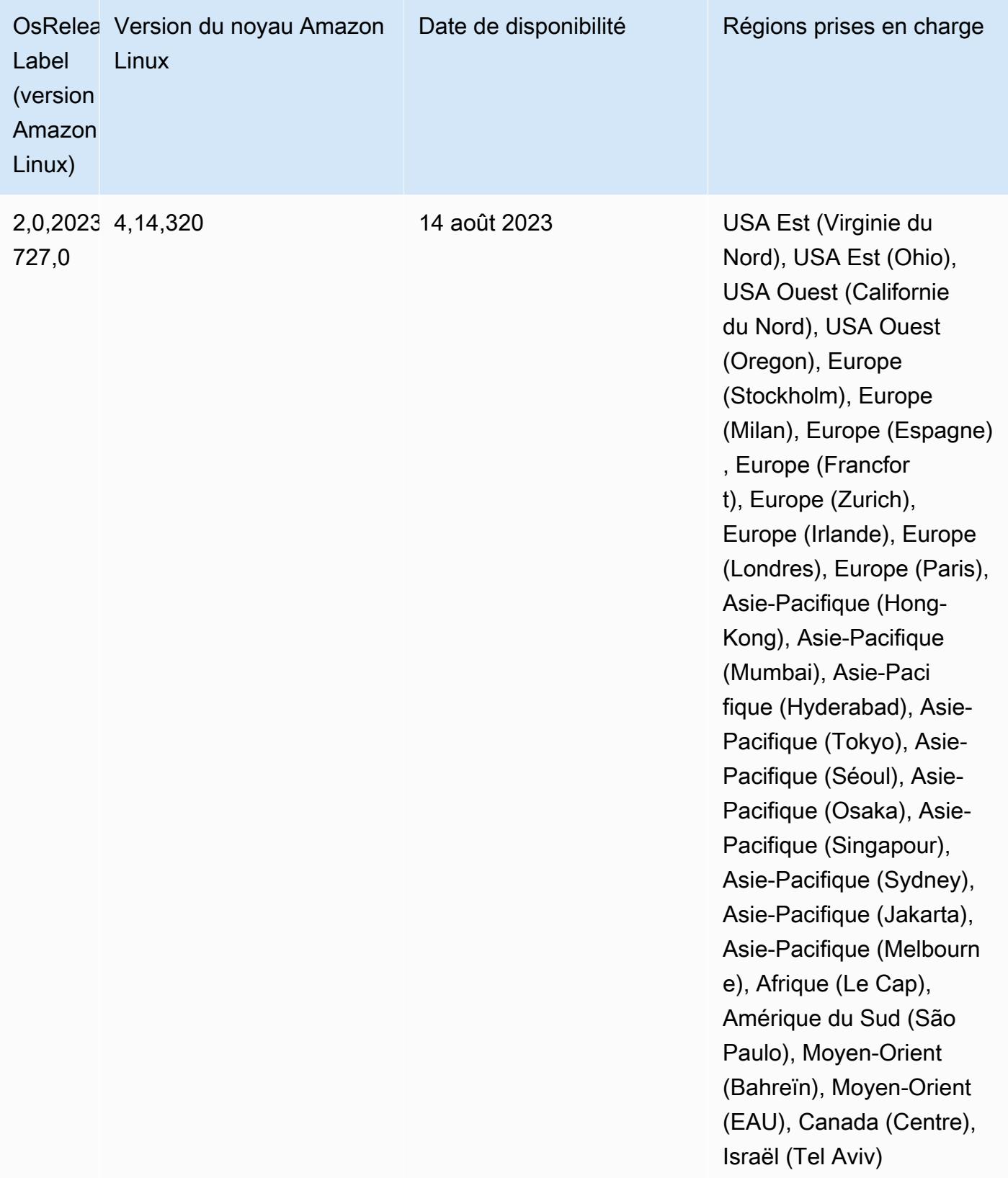

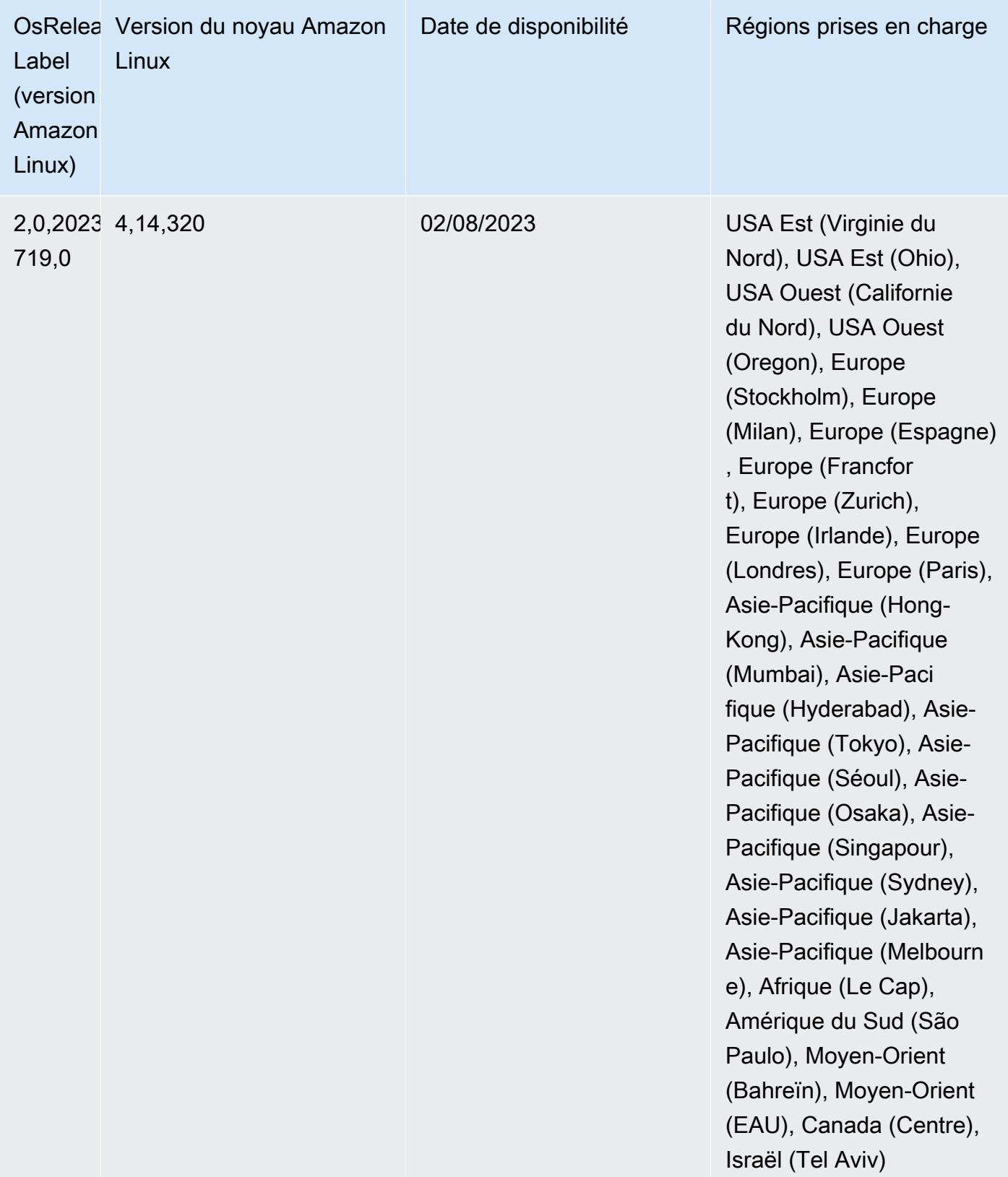

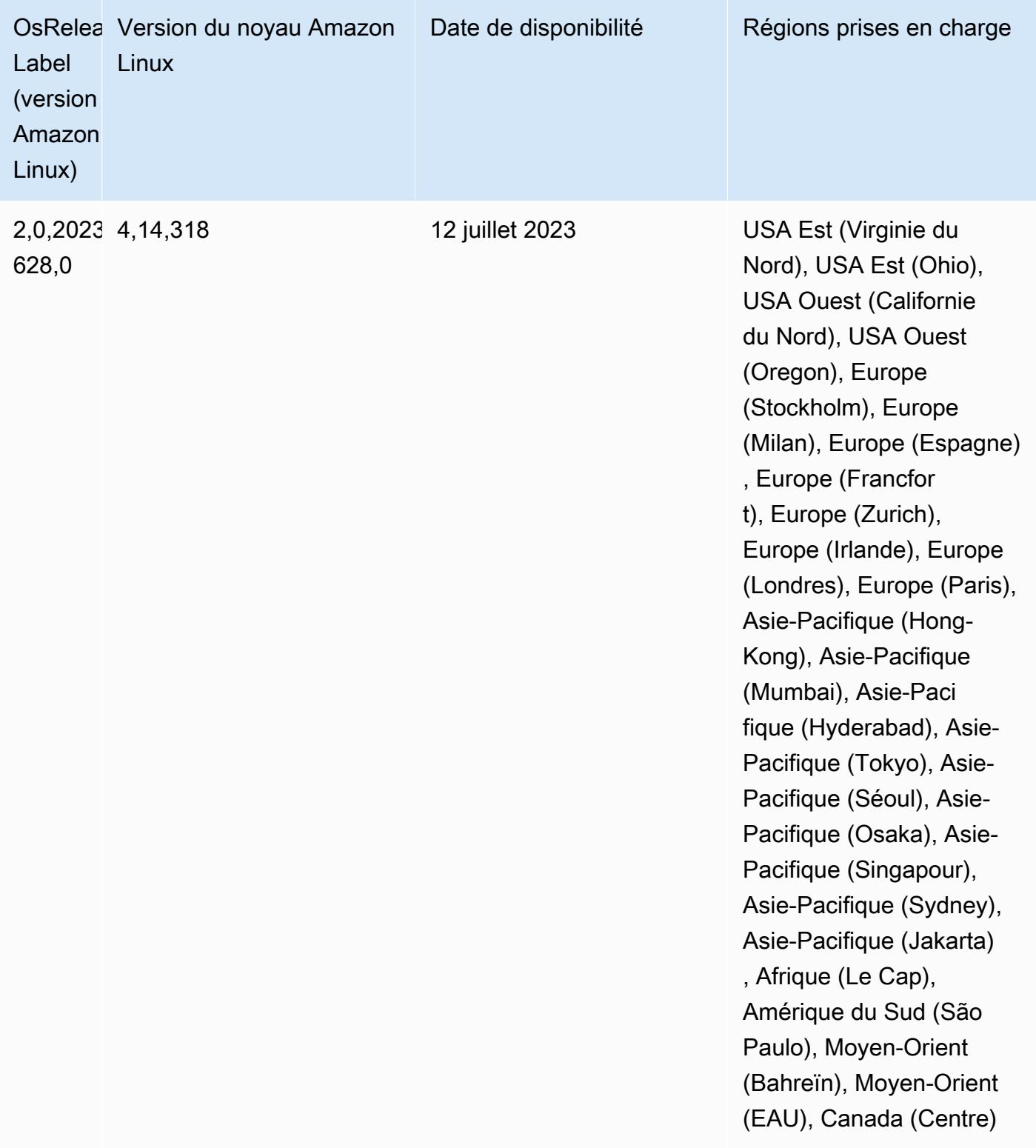

## Version 6.11.1

Les notes de mises à jour suivantes incluent des informations sur la version Amazon EMR 6.11.1. Les modifications ont été apportées à la version 6.11.0. Pour plus d'informations sur le calendrier de publication, consultez le [Journal des modifications 6.11.1.](#page-352-0)

Modifications, améliorations et problèmes résolus

- En raison d'un conflit de verrouillage, un nœud peut se retrouver bloqué s'il est ajouté ou supprimé en même temps qu'il est mis hors service. Par conséquent, le gestionnaire de ressources Hadoop (YARN) ne répond plus et affecte tous les conteneurs entrants et en cours d'exécution.
- Cette version inclut une modification qui permet aux clusters à haute disponibilité de se remettre d'un état défaillant après le redémarrage.
- Cette version inclut des correctifs de sécurité pour Hue et HBase.
- Cette version résout un problème selon lequel les clusters exécutant des charges de travail sur Spark avec Amazon EMR peuvent recevoir silencieusement des résultats incorrects avec contains, startsWith, endsWith et like. Ce problème se produit lorsque vous utilisez les expressions sur des champs partitionnés contenant des métadonnées dans Amazon EMR Hive3 Metastore Server (HMS).
- Cette version corrige un problème de limitation du côté de Glue en l'absence de fonctions définies par l'utilisateur (UDF).
- Cette version corrige un problème qui supprime les journaux des conteneurs par le service d'agrégation des journaux des nœuds avant que le transmetteur de journaux ne puisse les envoyer vers S3 en cas de mise hors service de YARN.
- Cette version corrige un problème lié aux métriques du FairShare planificateur lorsque Node Label est activé pour Hadoop.
- Cette version corrige un problème qui affectait les performances de Spark lorsque vous définissez une valeur true par défaut pour la configuration spark.yarn.heterogeneousExecutors.enabled dans spark-defaults.conf.
- Cette version corrige un problème lié à l'échec de la lecture des données de shuffle par Reduce Task. Ce problème provoquait des échecs de requêtes Hive avec une erreur de mémoire corrompue.
- Cette version ajoute un nouveau mécanisme de nouvelle tentative au flux de travail de dimensionnement des clusters pour les clusters EMR qui exécutent Presto ou Trino. Cette amélioration réduit le risque que le redimensionnement du cluster soit bloqué indéfiniment
en raison de l'échec d'une seule opération de redimensionnement. Cela améliore également l'utilisation du cluster, car celui-ci augmente et diminue la capacité plus rapidement.

- Cette version améliore la logique de réduction de la taille des clusters afin que votre cluster ne tente pas une réduction d'échelle des nœuds principaux en dessous du paramètre de facteur de réplication HDFS défini pour le cluster. Cela répond à vos exigences en matière de redondance des données et réduit le risque de blocage d'une opération de dimensionnement.
- Le démon de gestion des journaux a été mis à niveau pour identifier tous les journaux en cours d'utilisation avec des descripteurs de fichiers ouverts sur le stockage d'instance local, ainsi que les processus associés. Cette mise à niveau garantit qu'Amazon EMR supprime correctement les fichiers et récupère de l'espace de stockage une fois les journaux archivés dans Amazon S3.
- Cette version inclut une amélioration du démon de gestion des journaux qui supprime les répertoires d'étapes vides et inutilisés dans le système de fichiers du cluster local. Un trop grand nombre de répertoires vides peut dégrader les performances des démons Amazon EMR et entraîner une surutilisation du disque.
- Lorsque vous lancez un cluster avec le dernier correctif d'Amazon EMR 5.36 ou supérieur, 6.6 ou supérieur, ou 7.0 ou supérieur, Amazon EMR utilise la dernière version d'Amazon Linux 2023 ou Amazon Linux 2 pour l'AMI Amazon EMR par défaut. Pour plus d'informations, consultez [Utilisation](https://docs.aws.amazon.com/emr/latest/ManagementGuide/emr-default-ami.html) [de l'AMI Amazon Linux par défaut pour Amazon EMR](https://docs.aws.amazon.com/emr/latest/ManagementGuide/emr-default-ami.html).

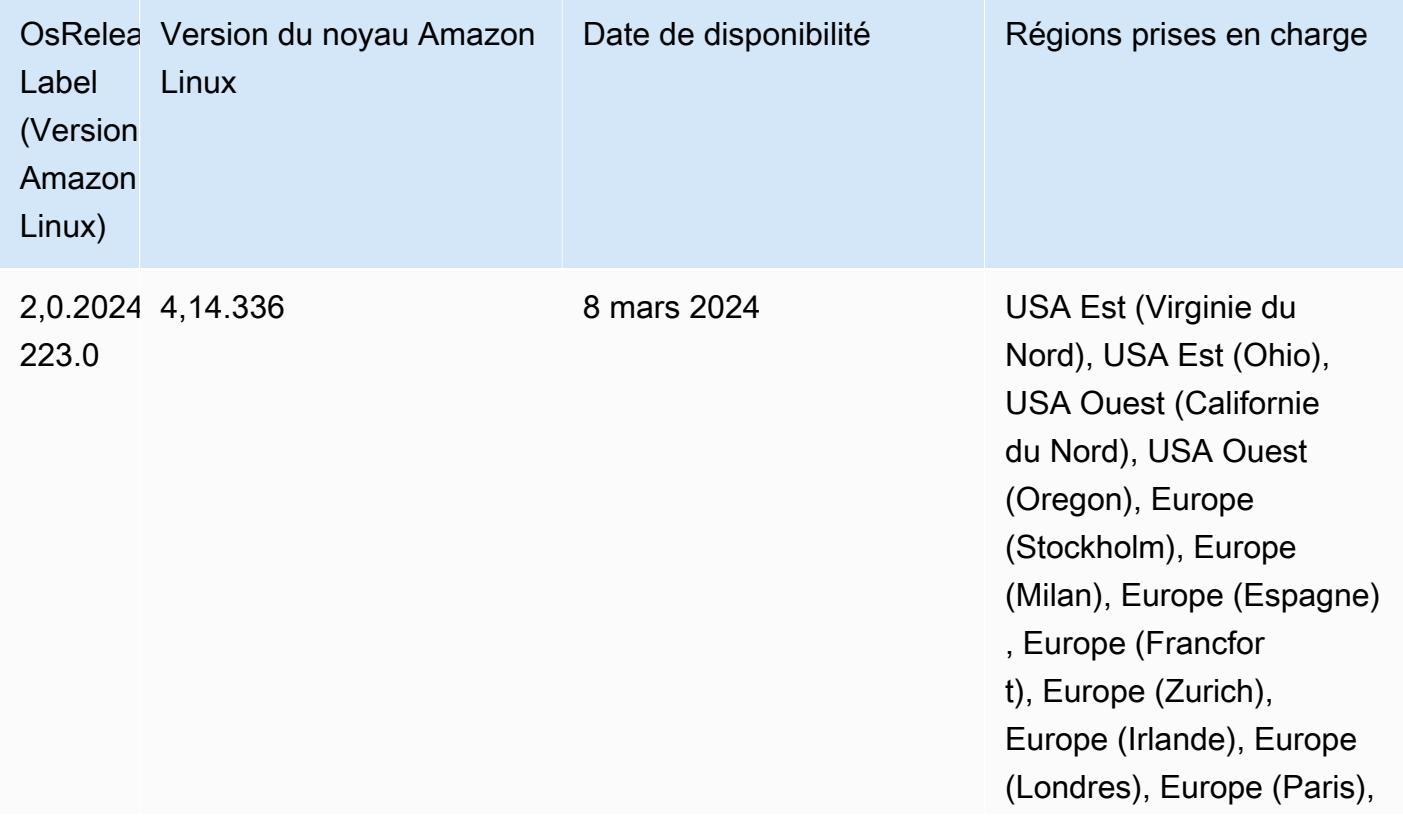

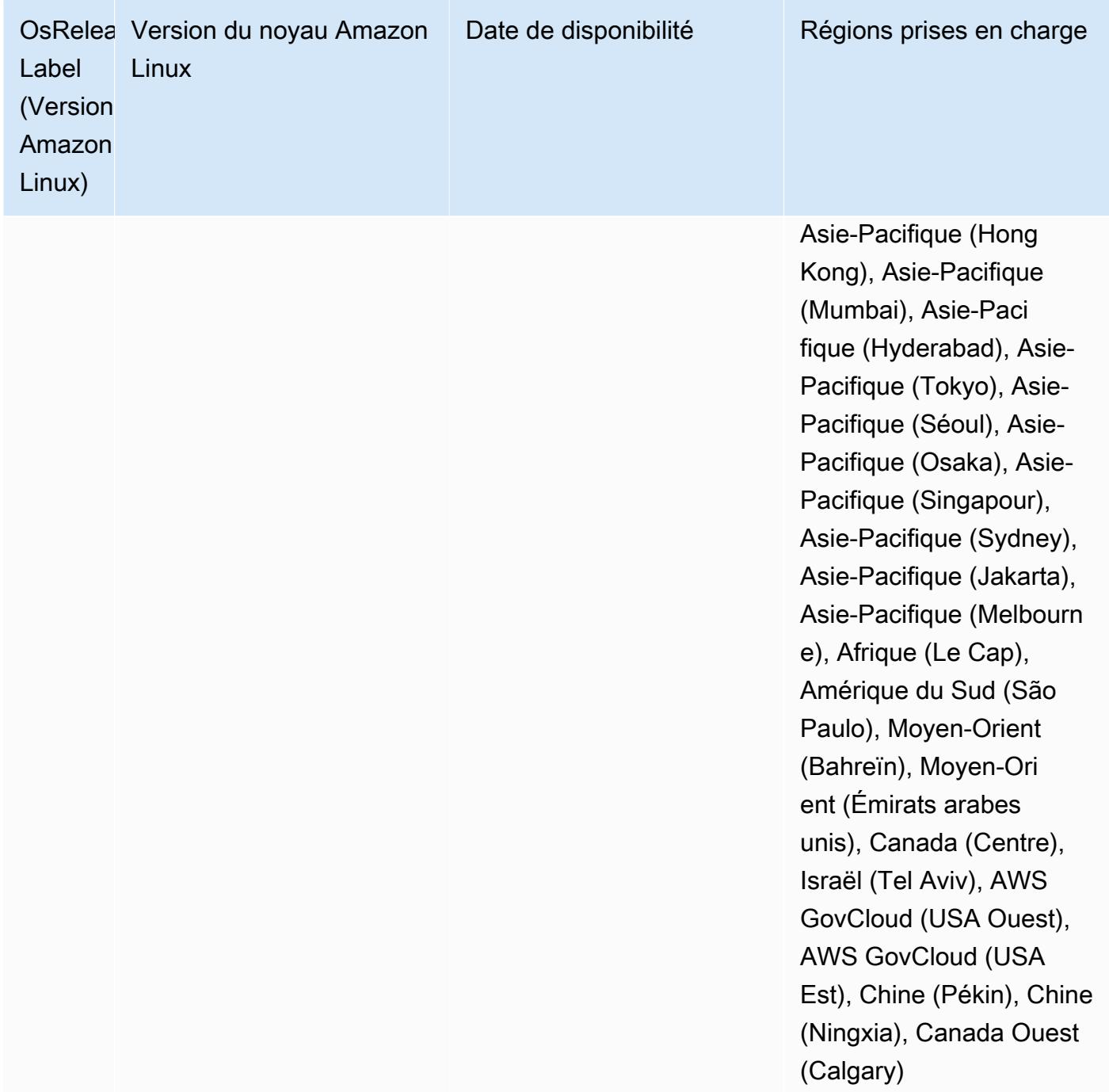

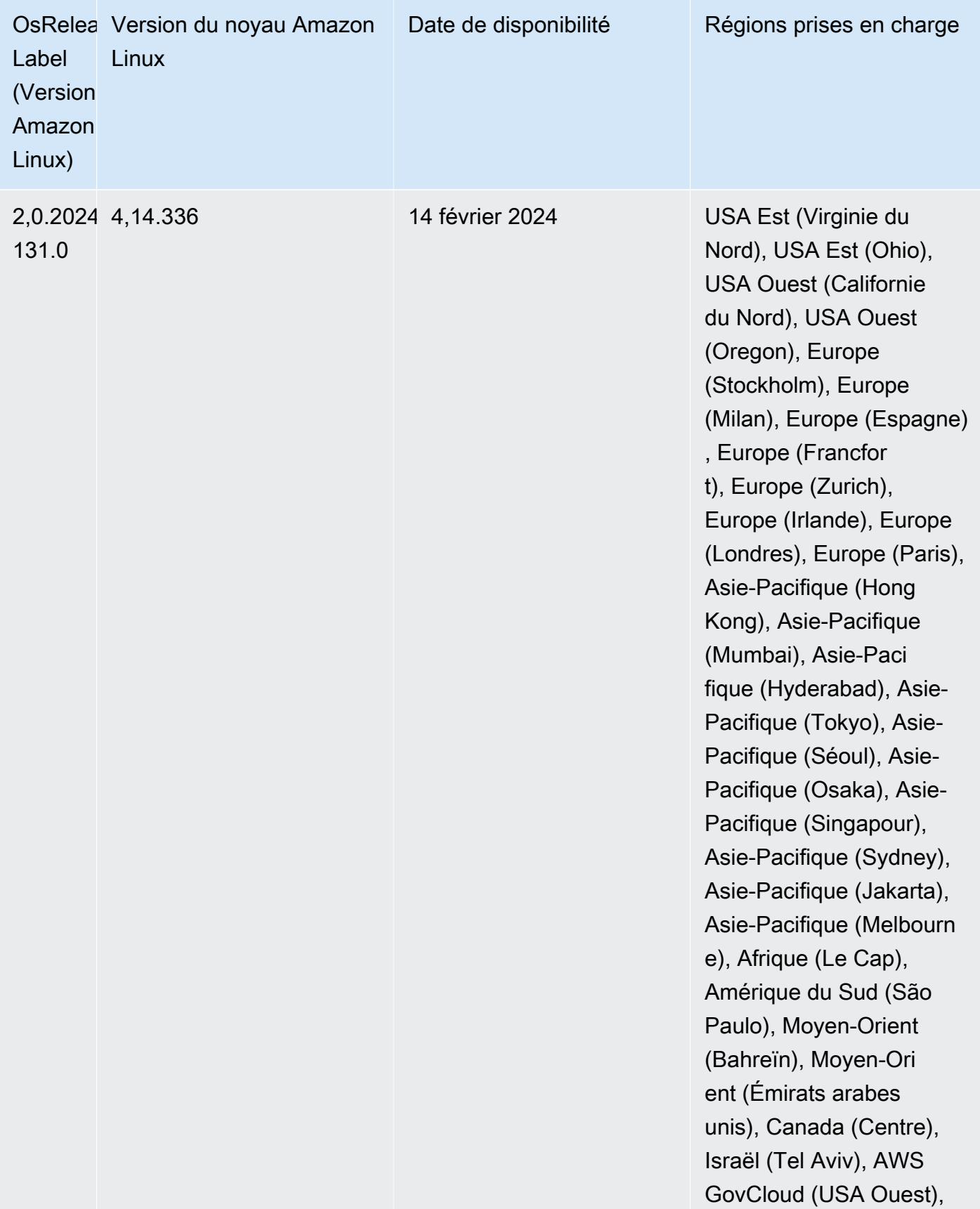

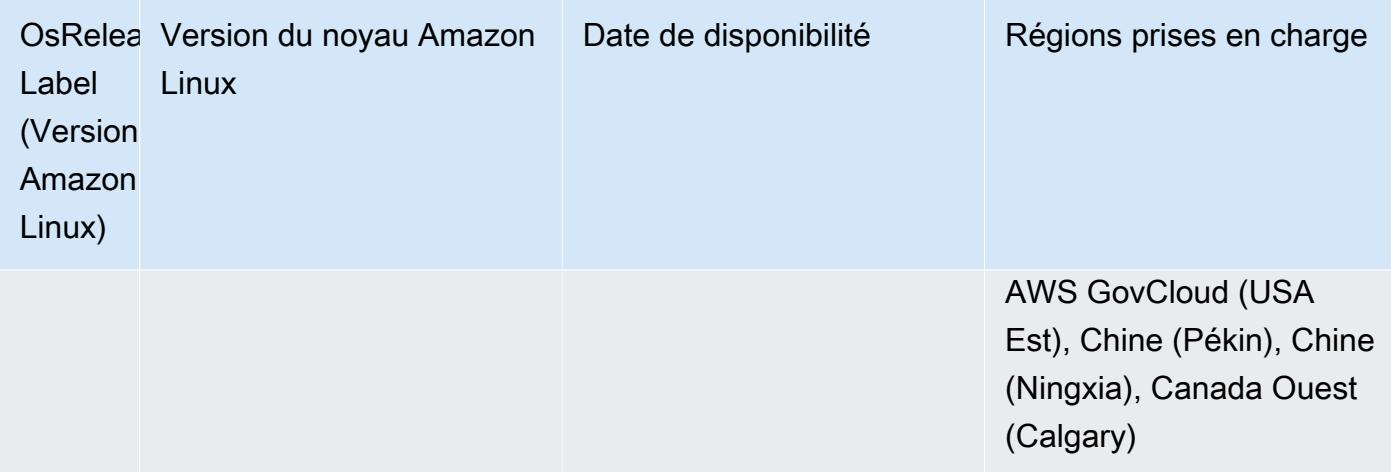

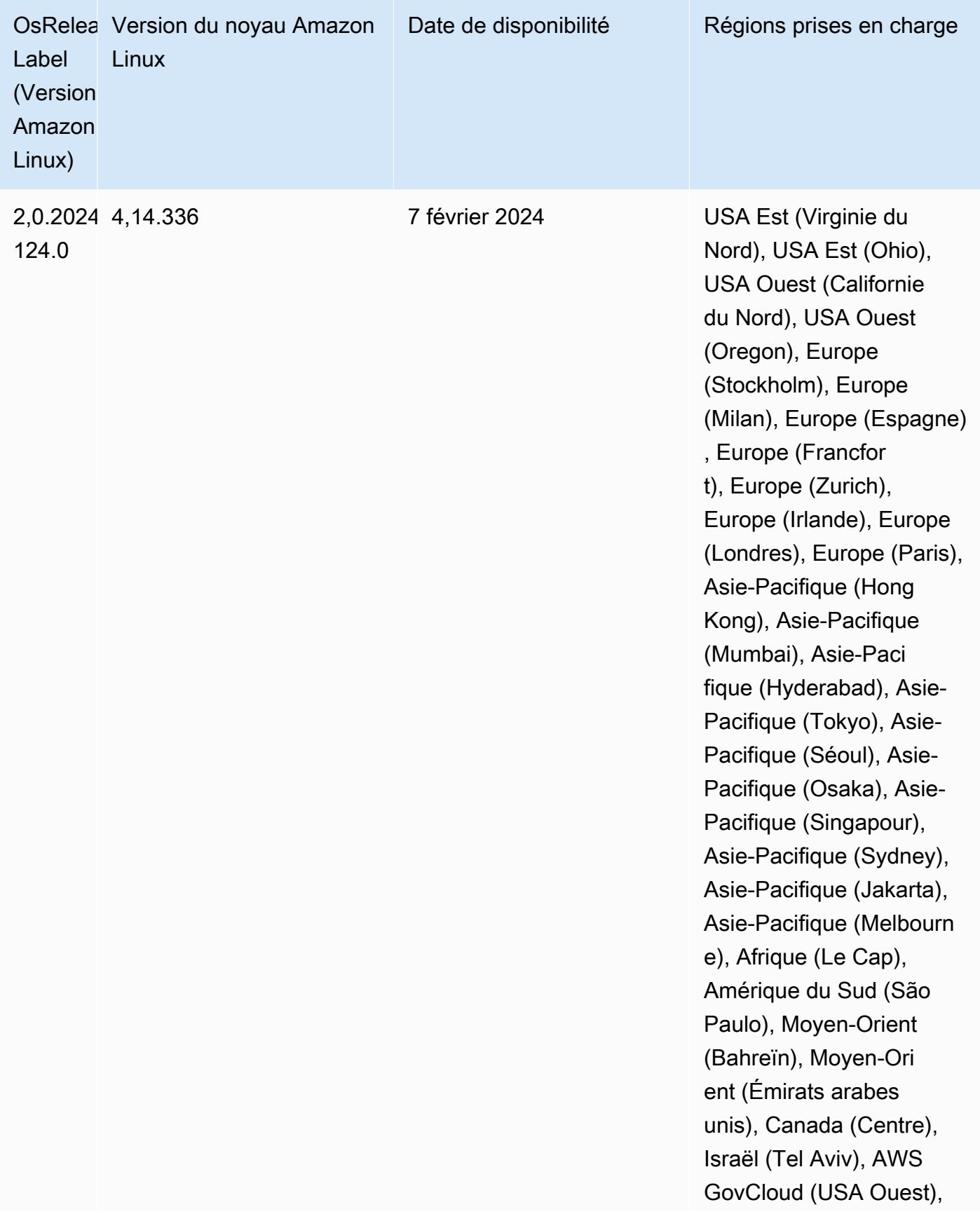

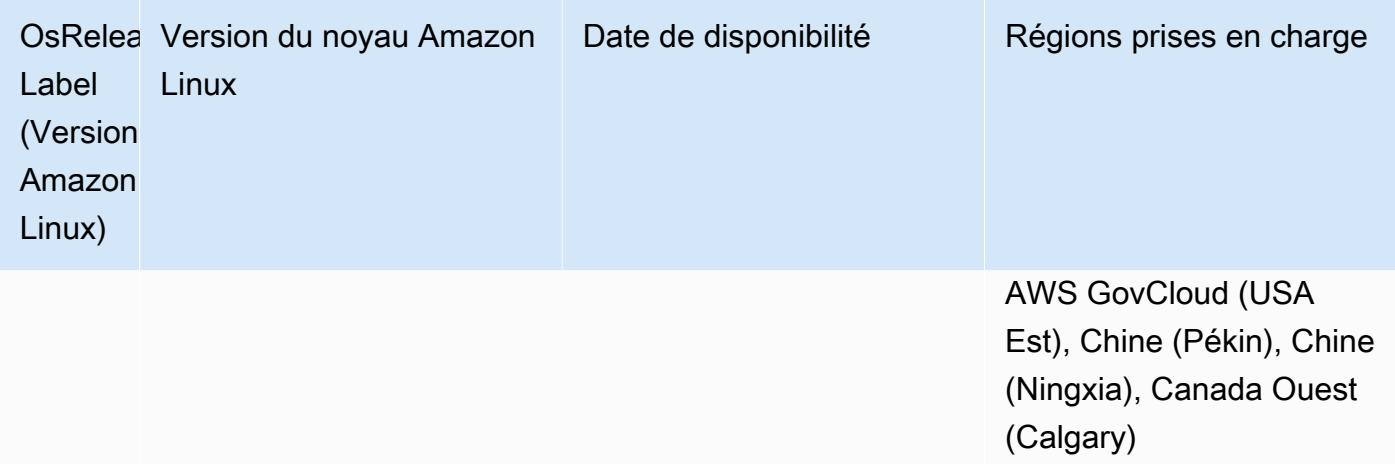

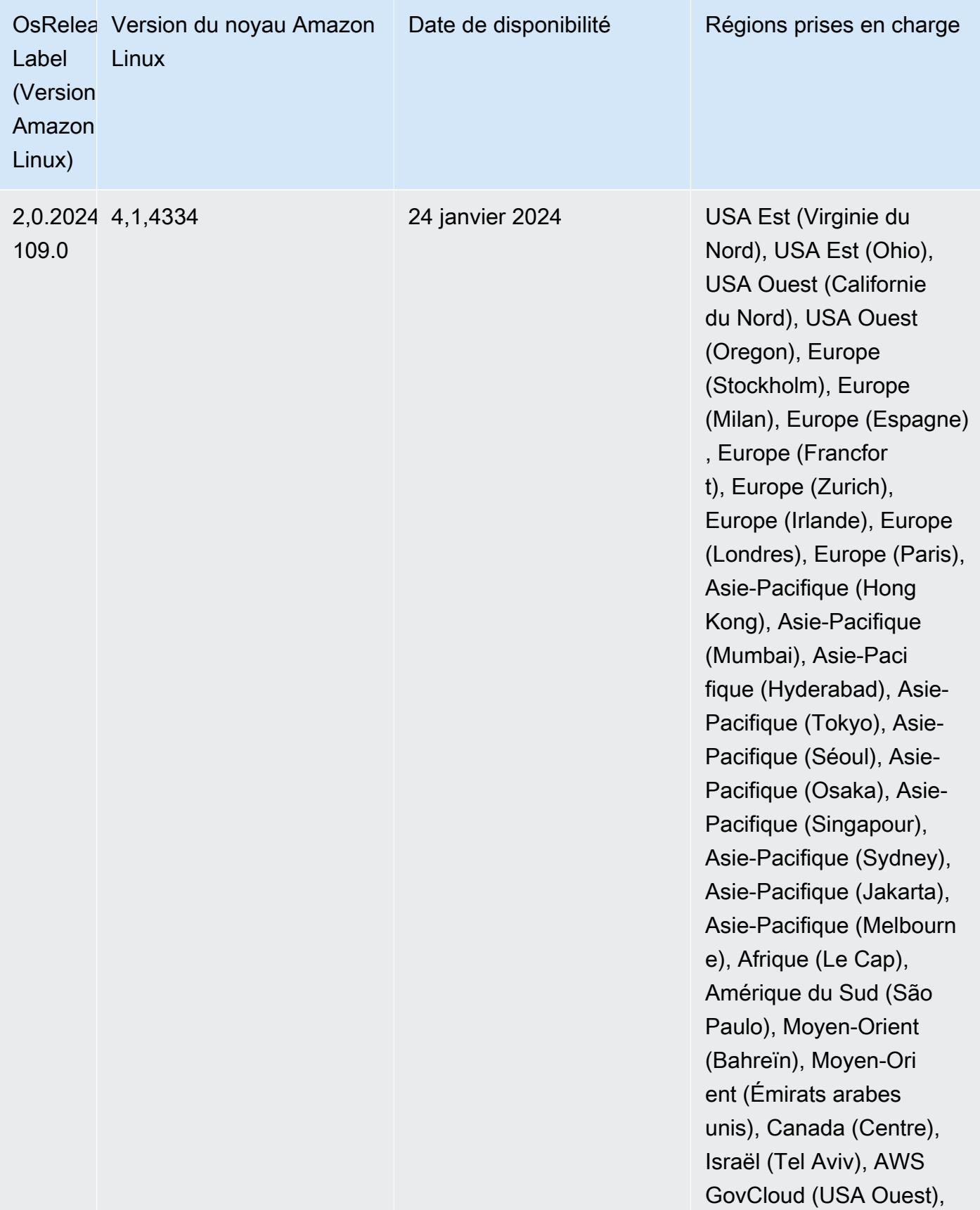

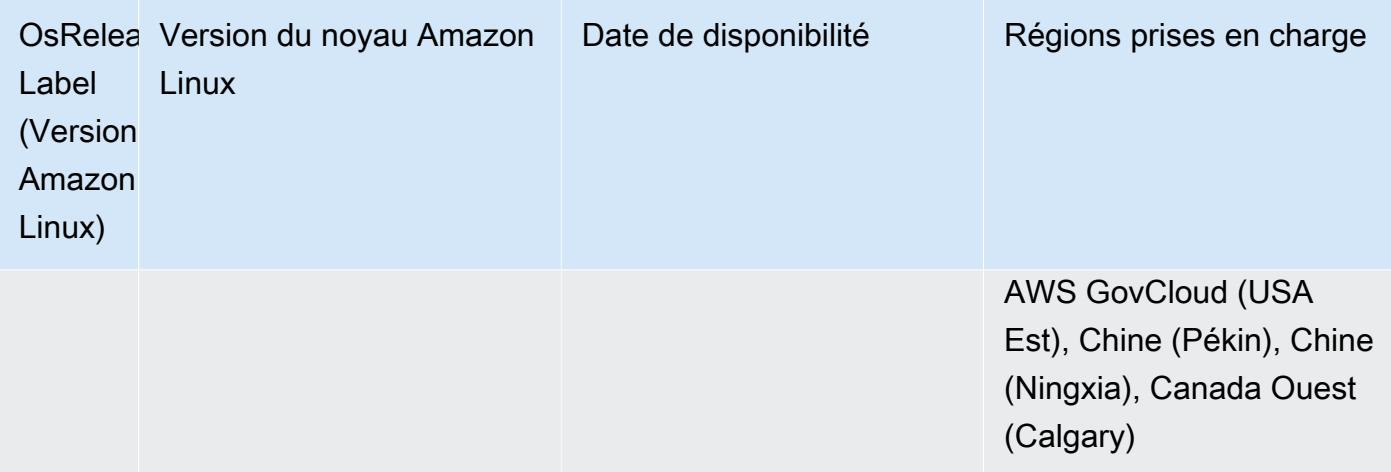

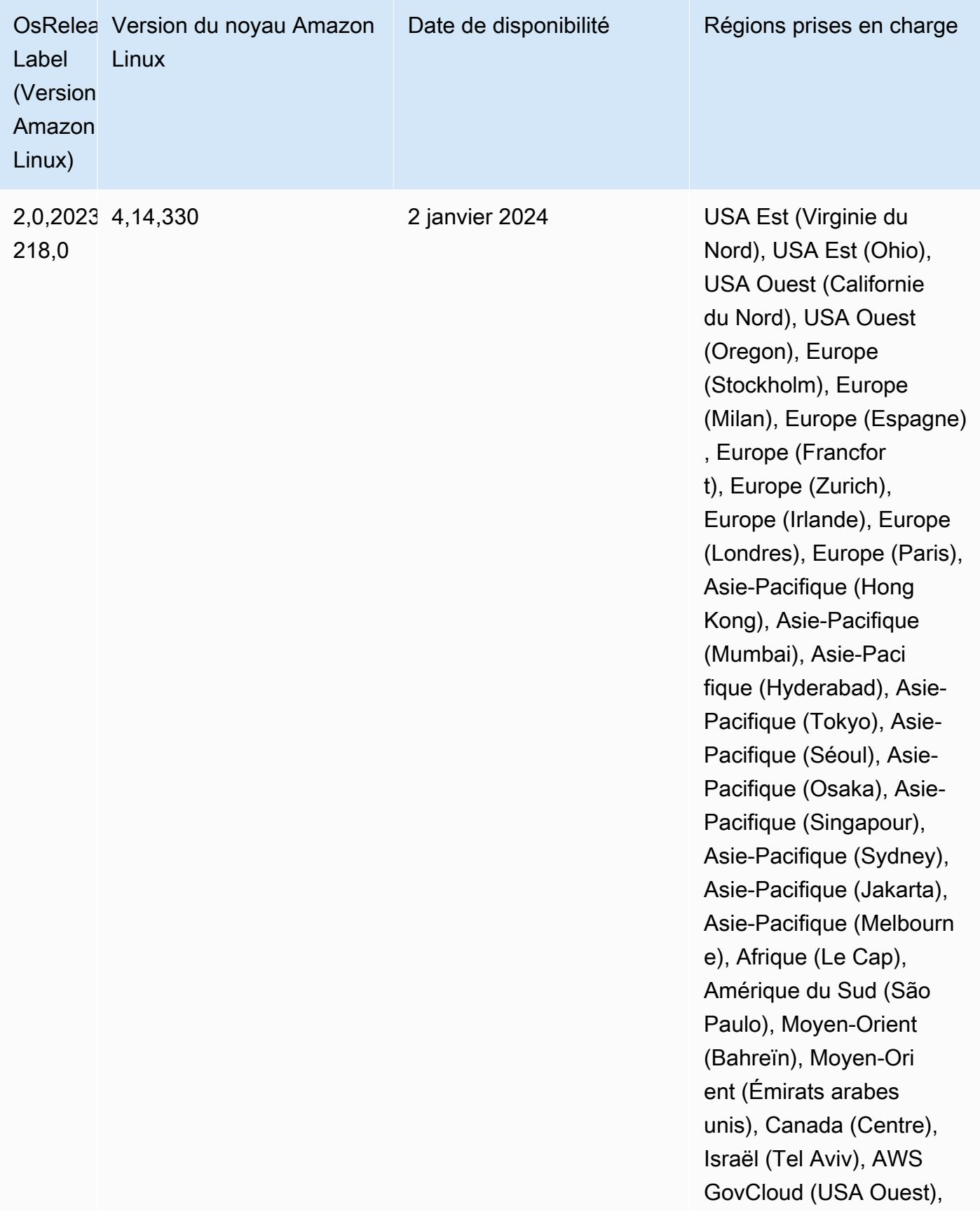

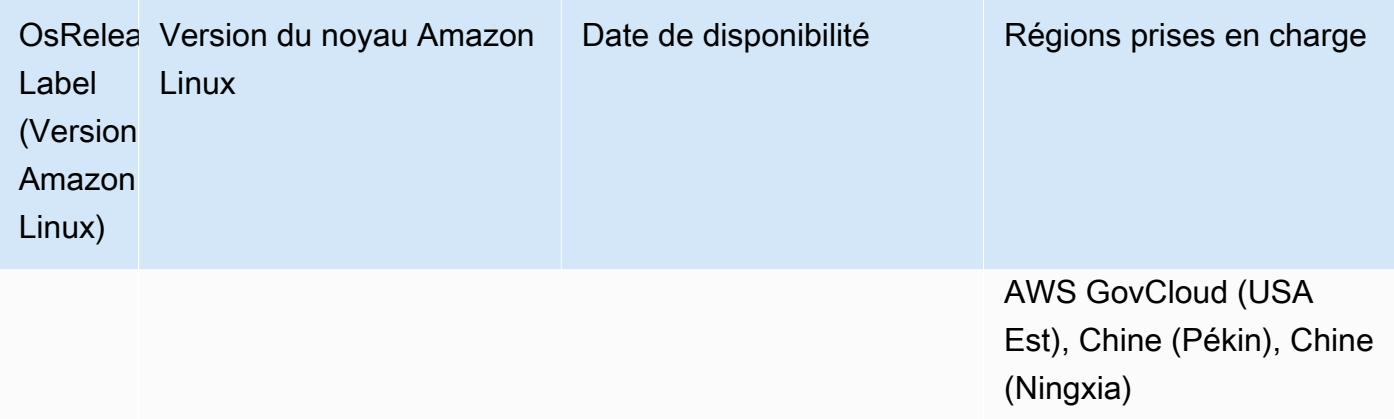

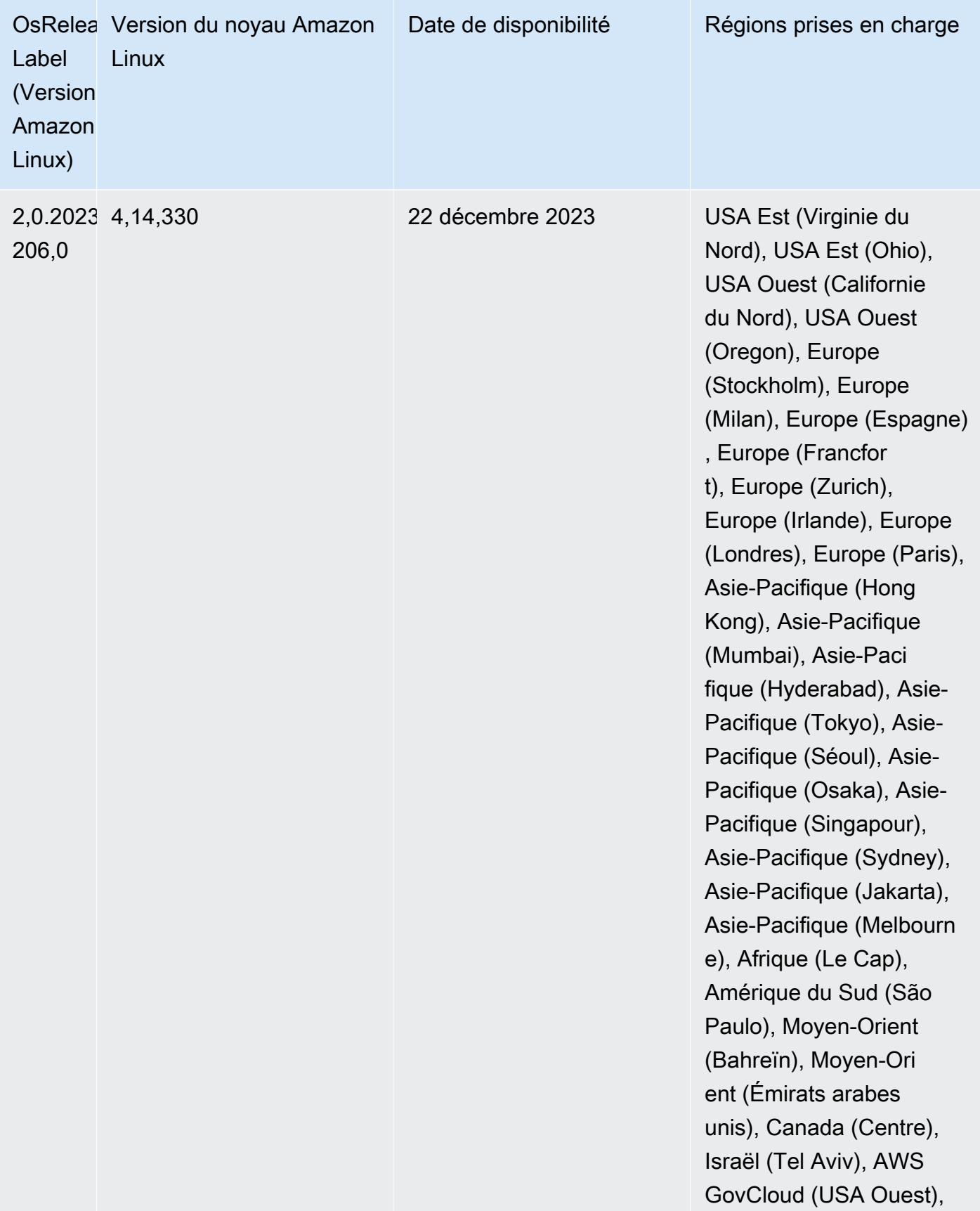

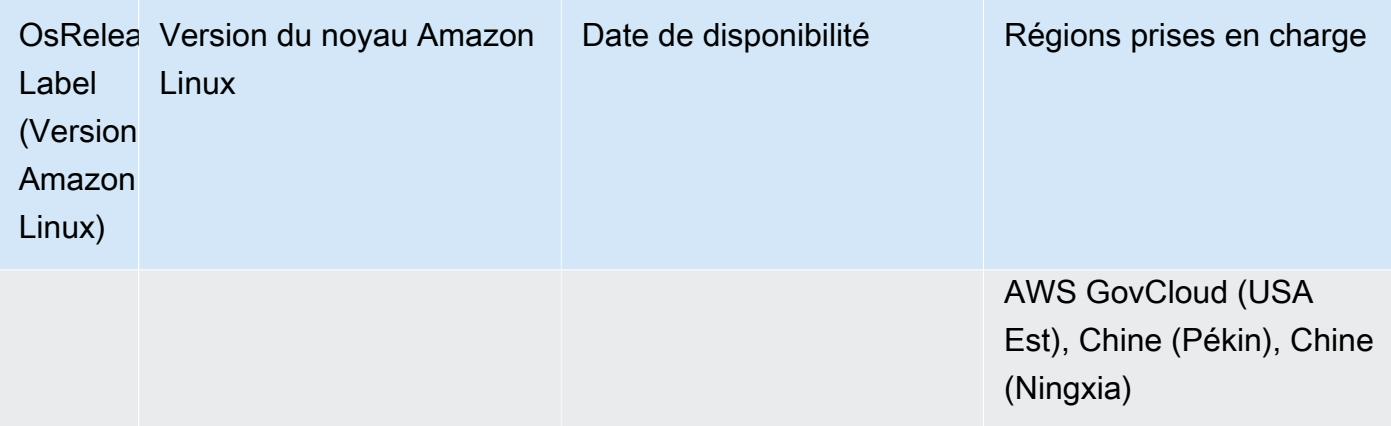

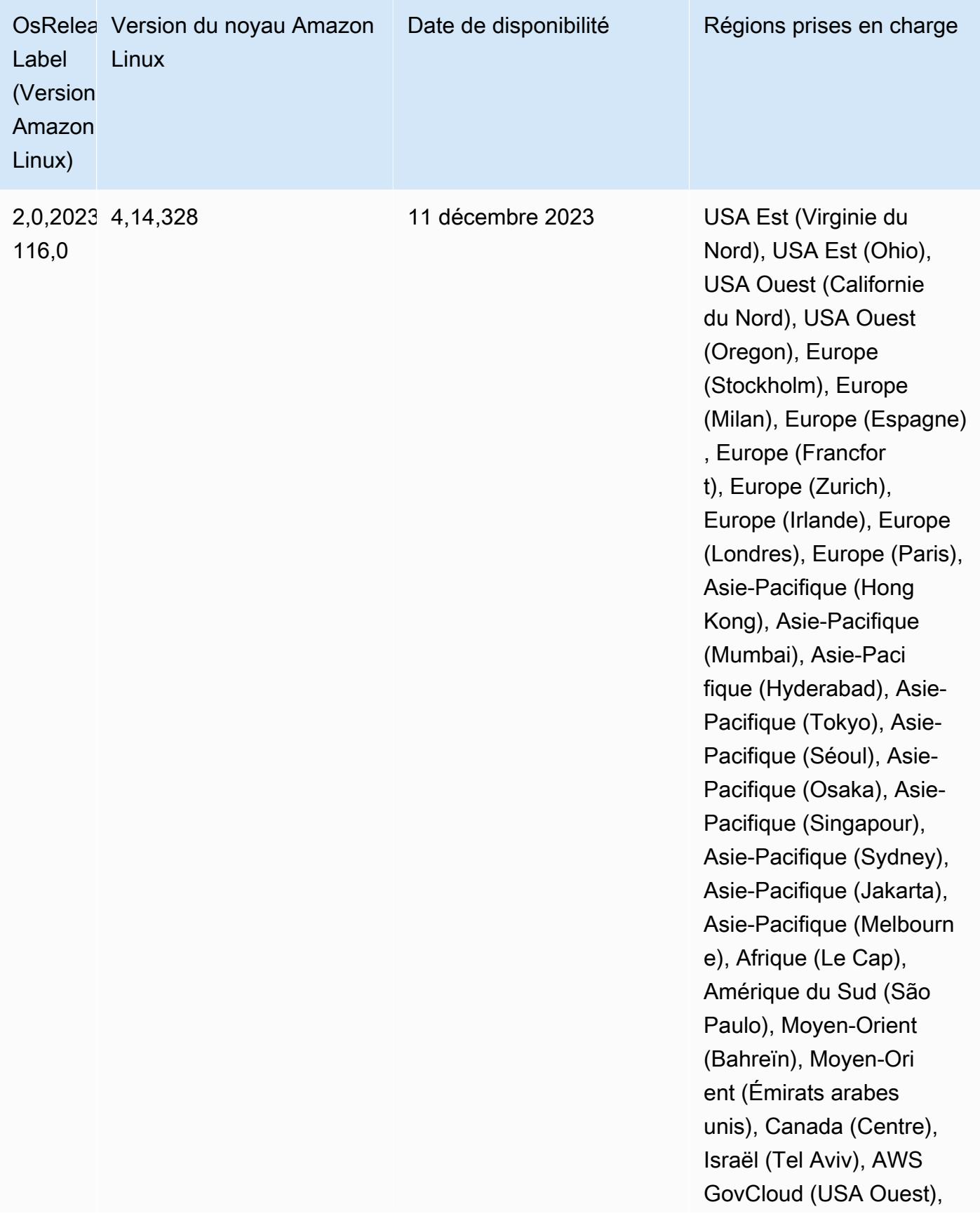

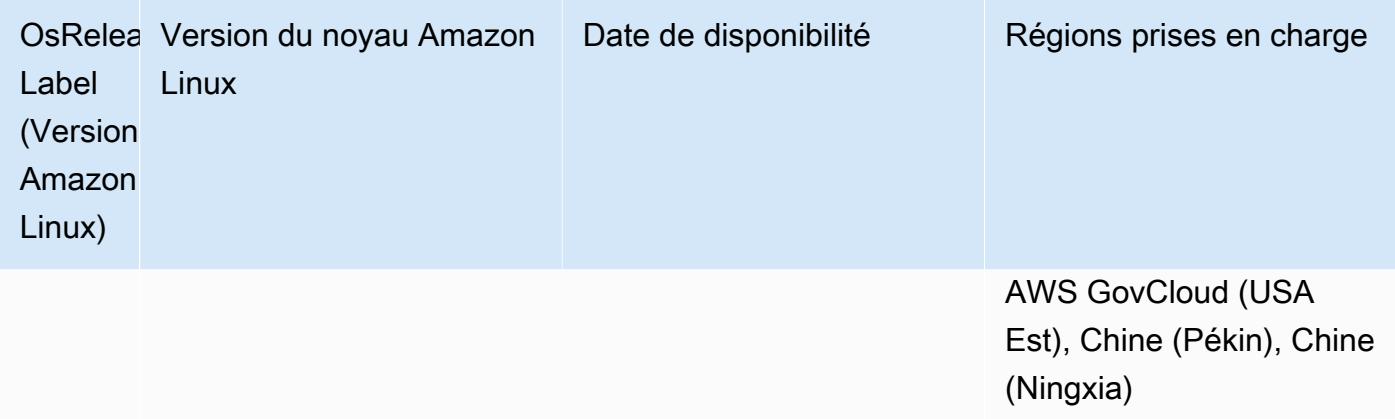

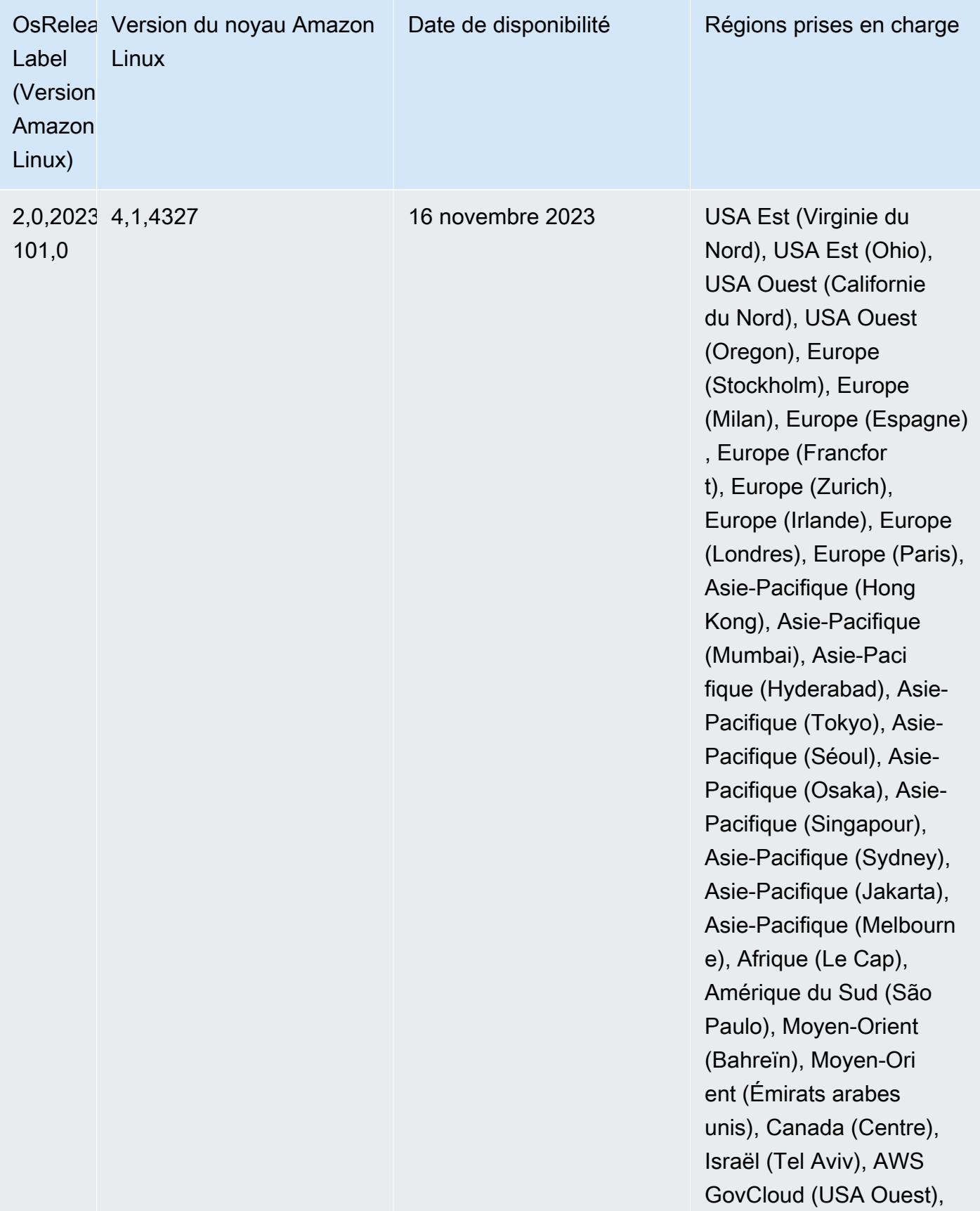

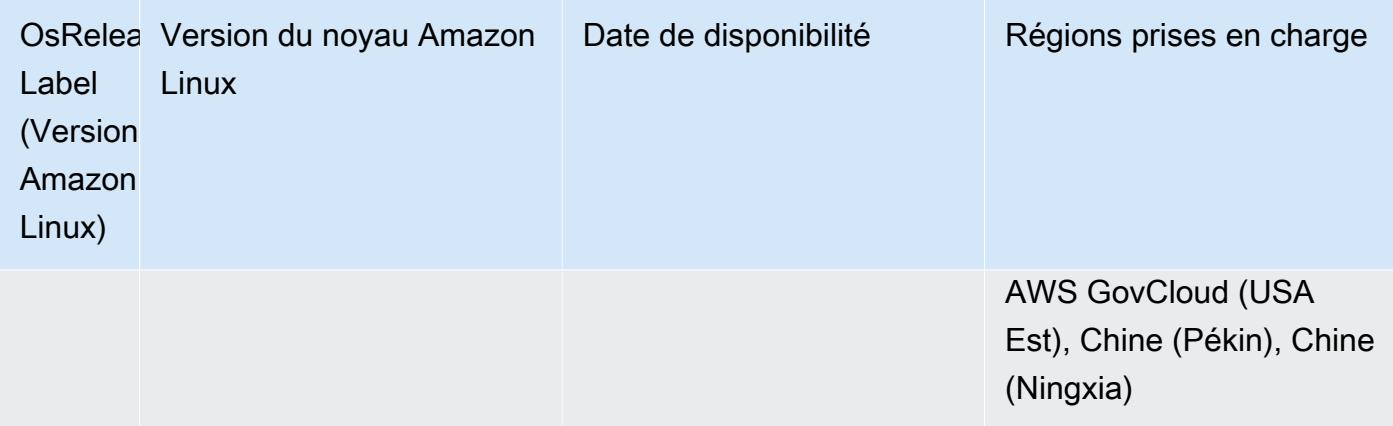

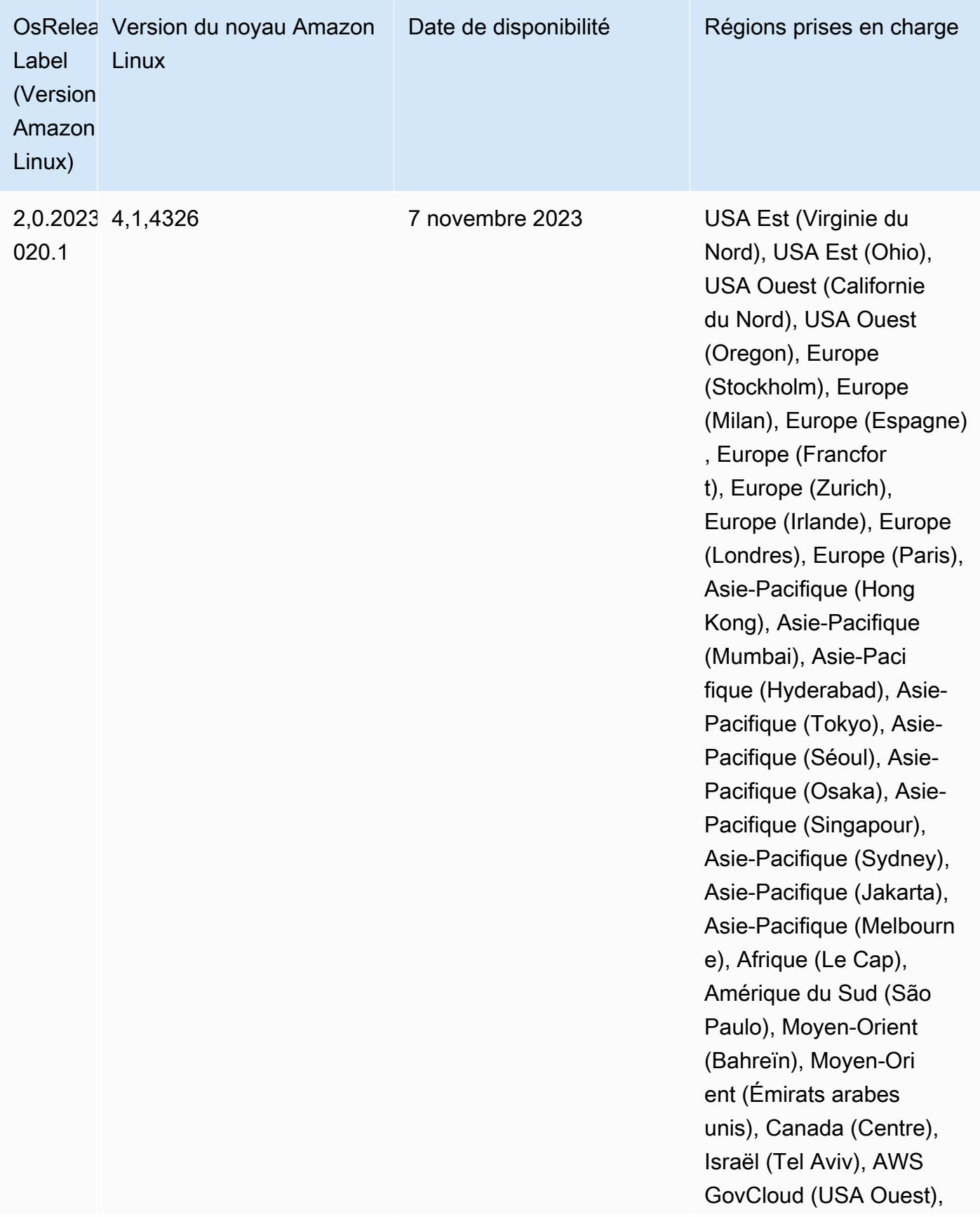

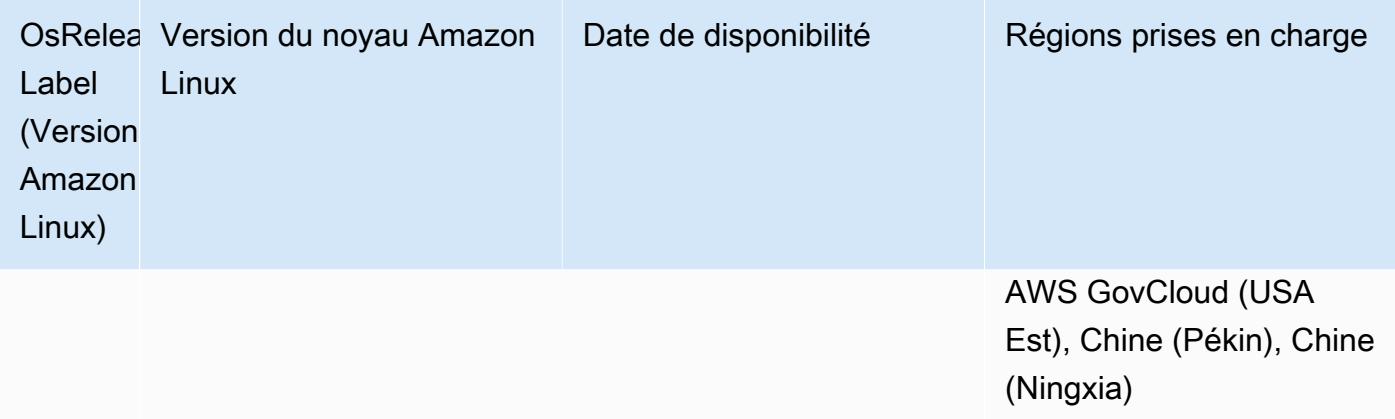

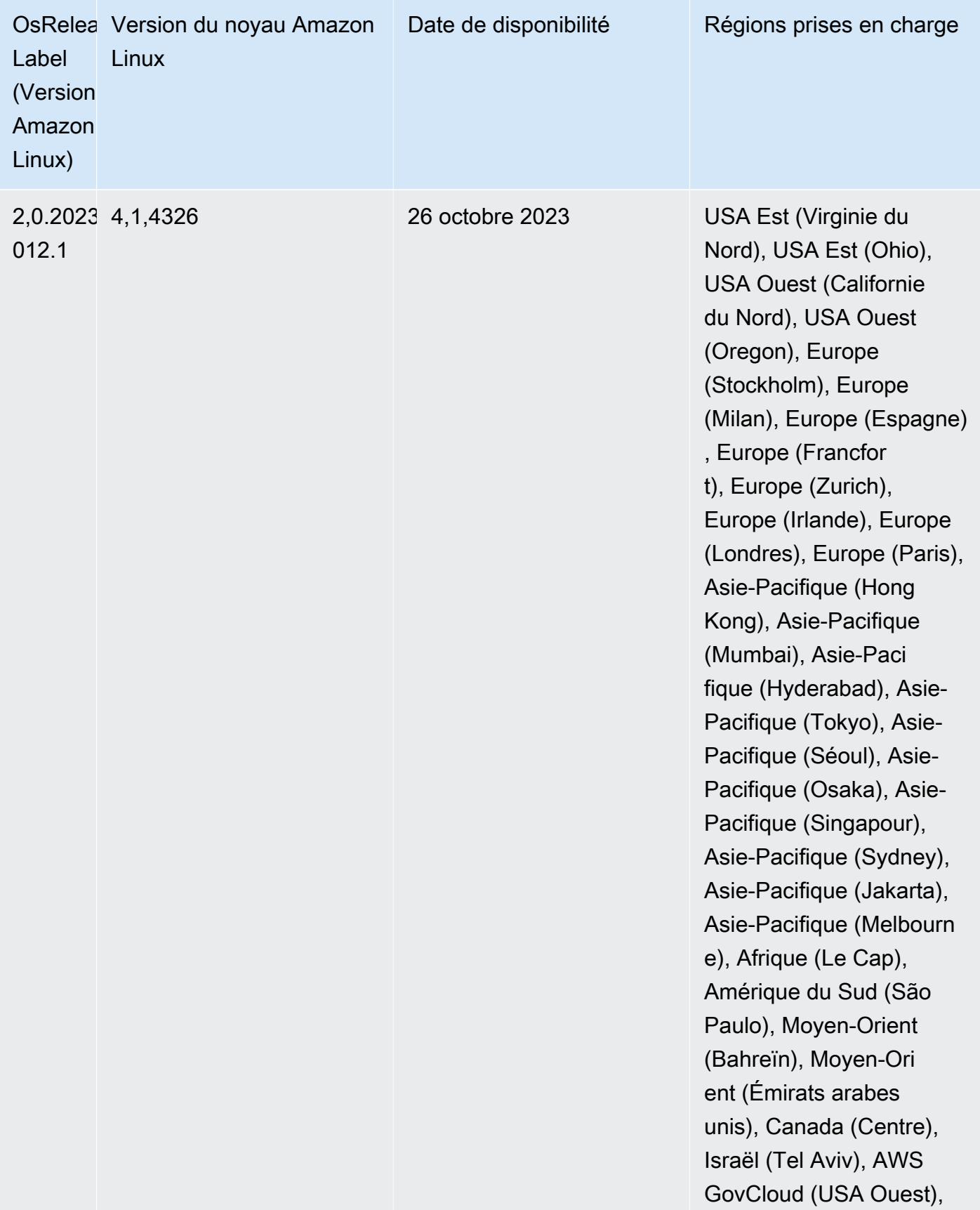

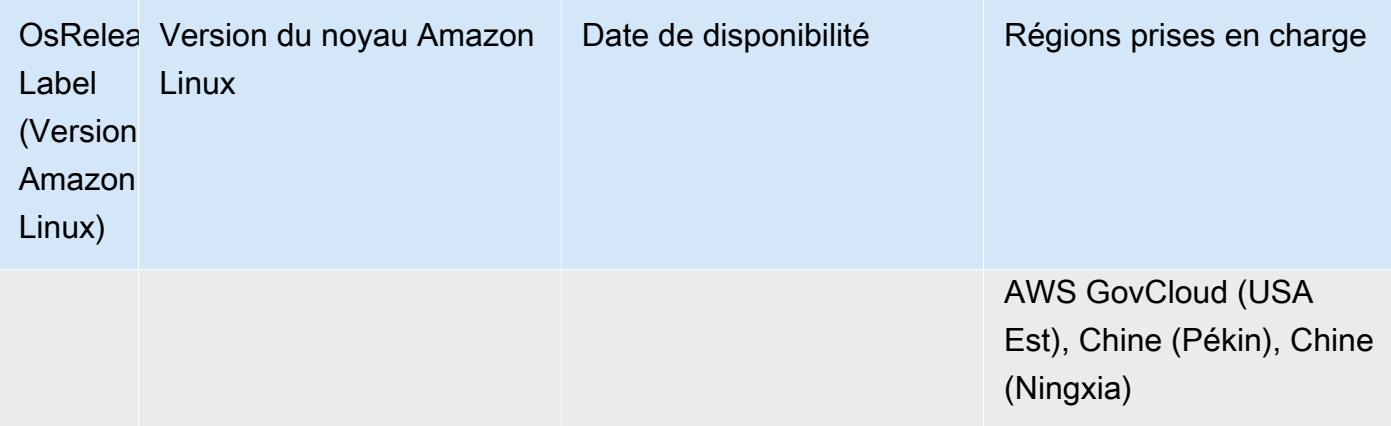

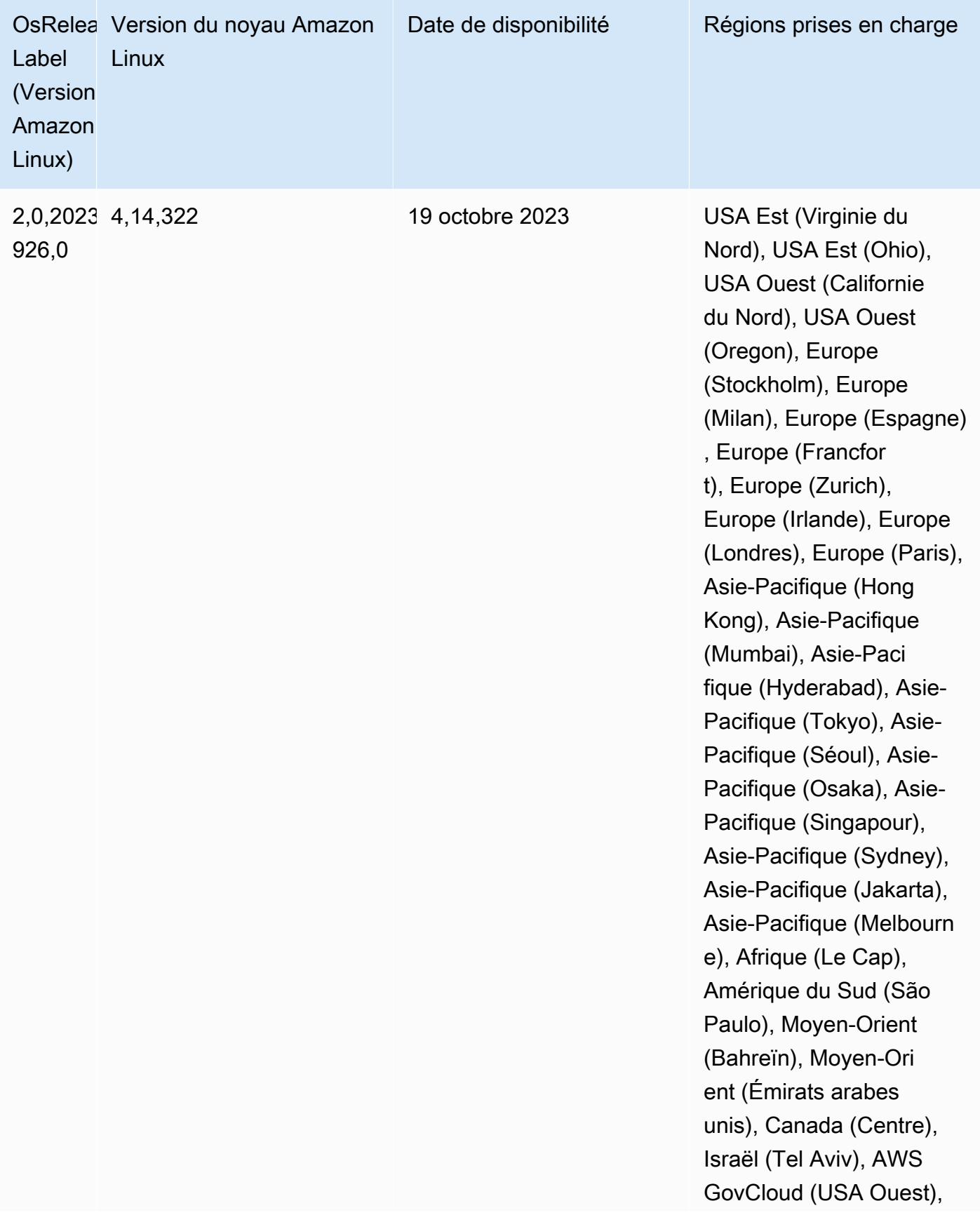

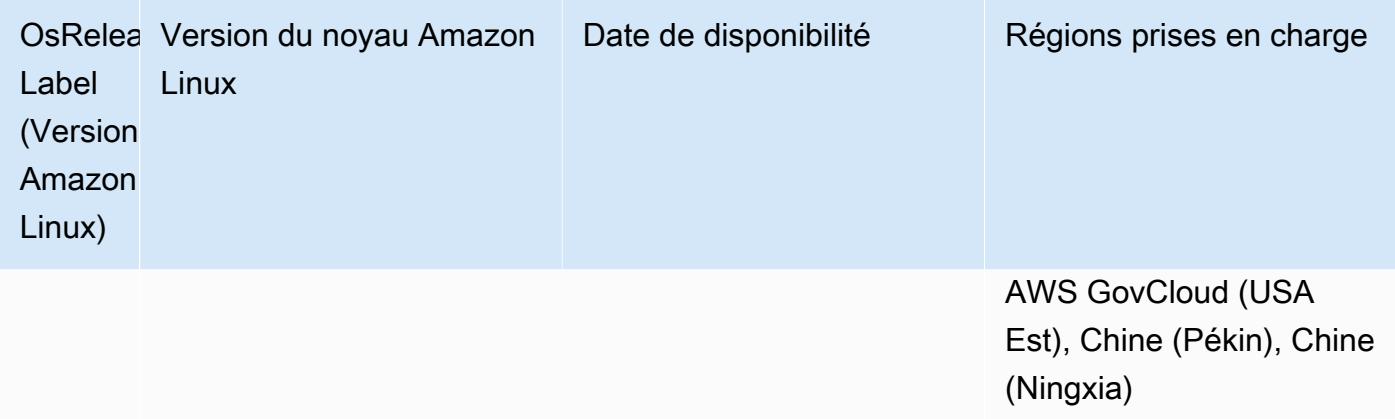

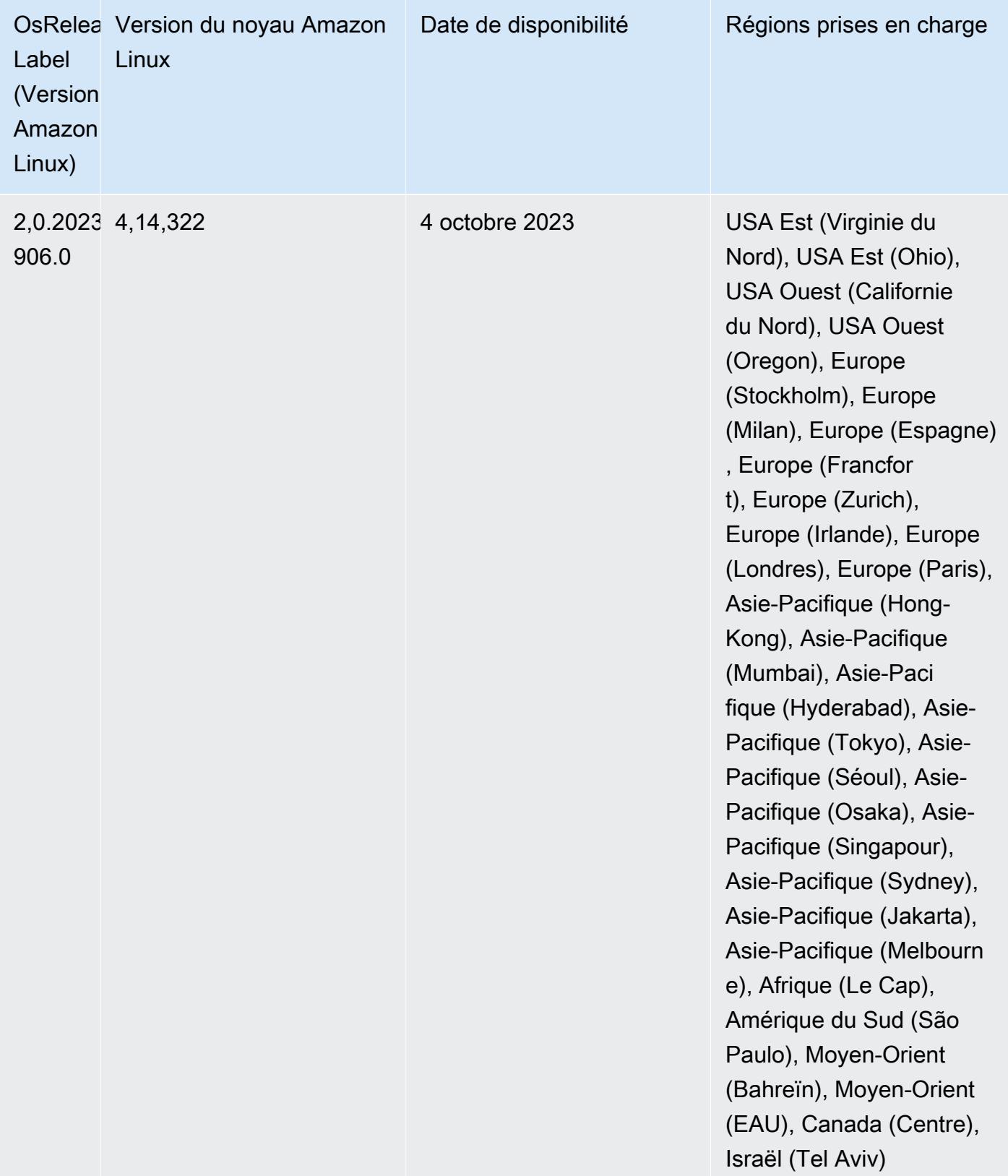

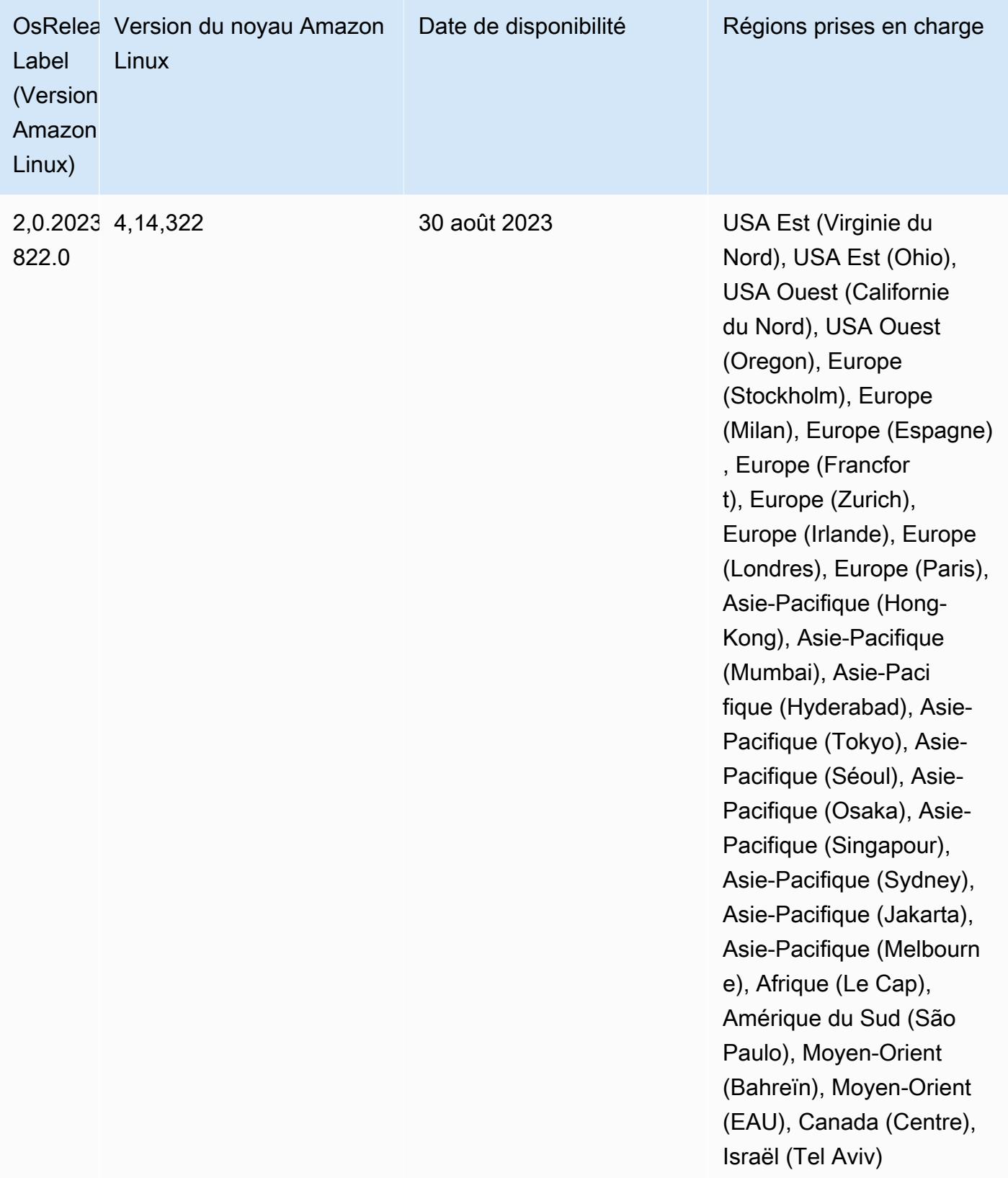

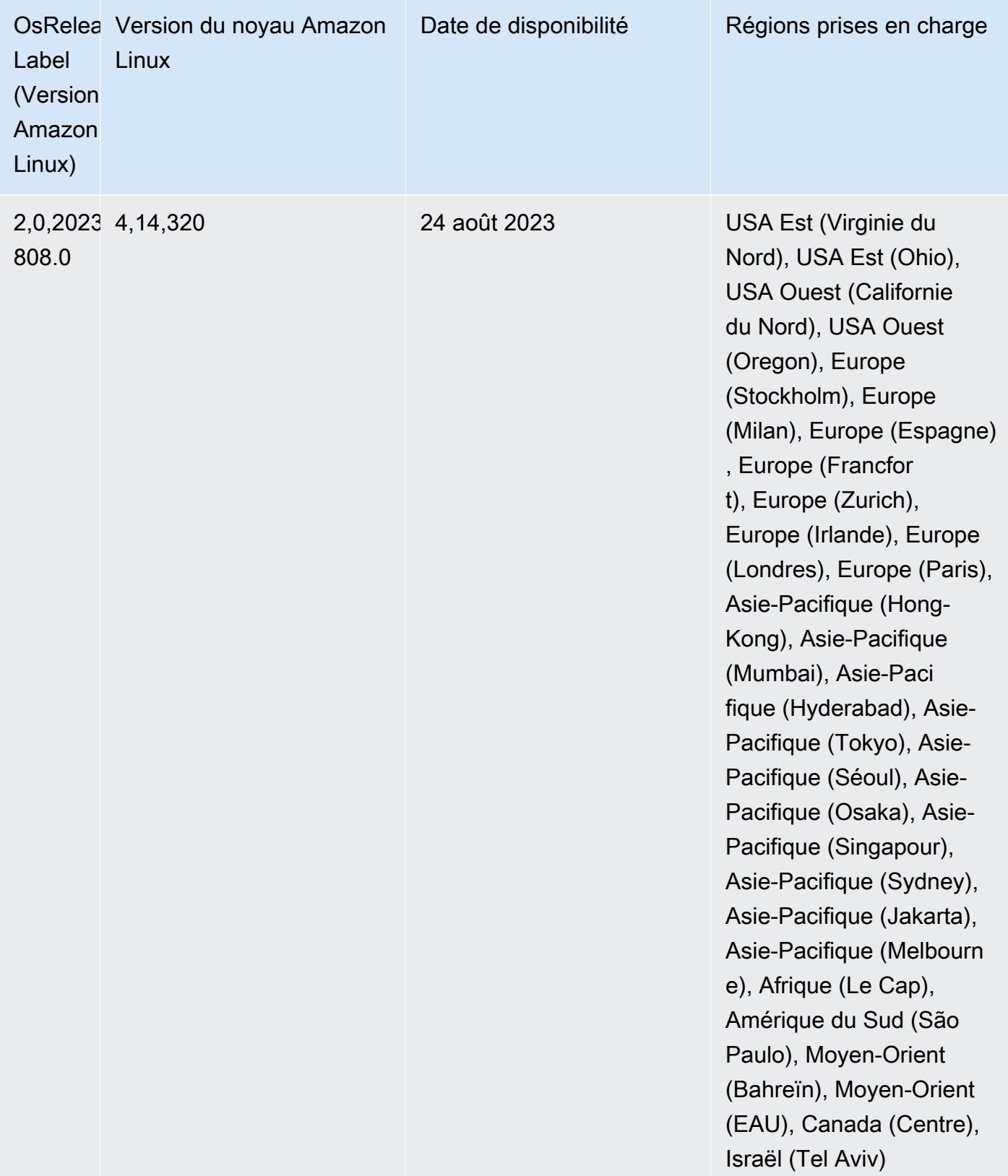

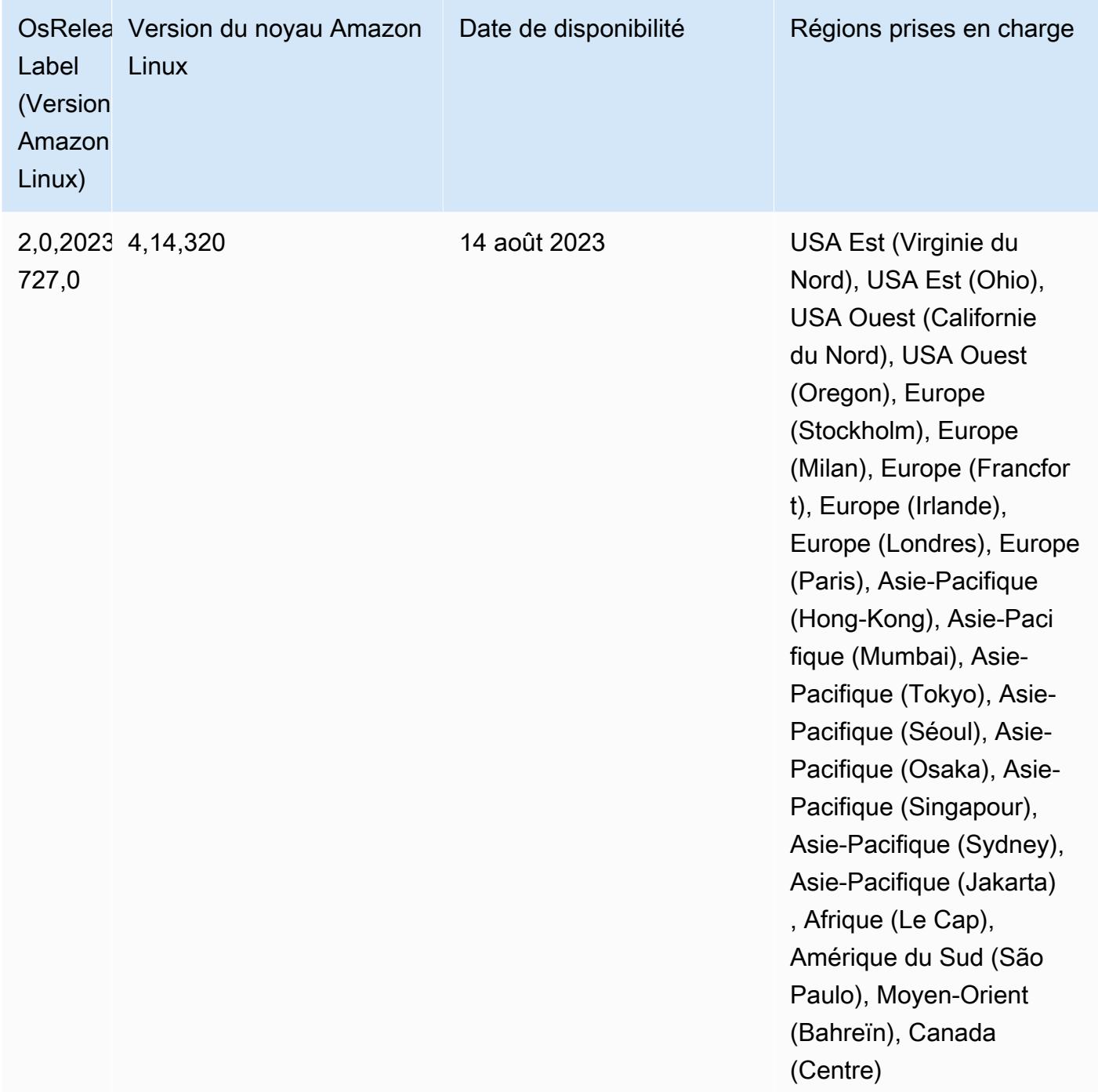

# Version 6.11.0

Les notes de mises à jour suivantes incluent des informations sur la version Amazon EMR 6.11.0. Les modifications ont été apportées à la version 6.10.0. Pour plus d'informations sur le calendrier de publication, consultez le [journal des modifications.](https://docs.aws.amazon.com/emr/latest/ReleaseGuide/emr-6110-release.html#6110-changelog)

#### Nouvelles fonctionnalités

• Amazon EMR 6.11.0 prend en charge Apache Spark 3.3.2-amzn-0, Apache Spark RAPIDS 23.02.0-amzn-0, CUDA 11.8.0, Apache Hudi 0.13.0-amzn-0, Apache Iceberg 1.2.0-amzn-0, Trino 410-amzn-0 et PrestoDB 0.279-amzn-0.

#### Modifications, améliorations et problèmes résolus

- Avec Amazon EMR 6.11.0, le connecteur DynamoDB a été mis à niveau vers la version 5.0.0. La version 5.0.0 utilise AWS SDK for Java 2.x. Les versions précédentes utilisaient la version AWS SDK for Java 1.x. À la suite de cette mise à niveau, nous vous conseillons vivement de tester votre code avant d'utiliser le connecteur DynamoDB avec Amazon EMR 6.11.
- Lorsque le connecteur DynamoDB pour Amazon EMR 6.11.0 appelle le service DynamoDB, il utilise la valeur de région que vous fournissez pour la propriété dynamodb.endpoint. Nous vous recommandons de configurer également dynamodb.region lorsque vous utilisez dynamodb.endpoint, et que les deux propriétés ciblent la même Région AWS. Si vous l'utilisez dynamodb.endpoint et que vous ne le configurez pasdynamodb.region, le connecteur DynamoDB pour Amazon EMR 6.11.0 renverra une exception de région non valide et tentera de réconcilier vos informations à Région AWS partir du service de métadonnées d'instance Amazon EC2 (IMDS). Si le connecteur ne parvient pas à récupérer la région depuis IMDS, la valeur par défaut est USA Est (Virginie du Nord) (useast-1). L'erreur suivante illustre l'exception de région non valide que vous pourriez obtenir si vous ne configurez pas correctement la dynamodb.region propriété : error software.amazon.awssdk.services.dynamodb.model.DynamoDbException: Credential should be scoped to a valid region. pour plus d'informations sur les classes concernées par la AWS SDK for Java mise à niveau vers la version 2.x, consultez le commit [Upgrade AWS SDK for Java from 1.x to 2.x \(#175\)](https://github.com/awslabs/emr-dynamodb-connector/commit/1dec9d1972d3673c3fae6c6ea51f19f295147ccf) dans le GitHub dépôt du connecteur Amazon EMR - DynamoDB.
- Cette version corrige un problème où les données des colonnes deviennent NULL lorsque vous utilisez Delta Lake pour stocker les données de la table Delta dans Amazon S3 après l'opération de changement de nom de colonne. Pour plus d'informations sur cette fonctionnalité expérimentale dans Delta Lake, consultez [Opération de changement de nom de colonne](https://docs.delta.io/latest/delta-batch.html#rename-columns) dans le guide de l'utilisateur Delta Lake.
- La version 6.11.0 résout un problème qui peut survenir lorsque vous créez un nœud périphérique en répliquant l'un des nœuds primaires à partir d'un cluster comportant plusieurs nœuds primaires. Le nœud périphérique répliqué peut retarder les opérations de réduction d'échelle ou entraîner une

utilisation élevée de la mémoire sur les nœuds primaires. Pour plus d'informations sur la création d'un nœud périphérique pour communiquer avec votre cluster EMR, consultez la section [Edge](https://github.com/aws-samples/aws-emr-utilities/tree/main/utilities/emr-edge-node-creator) [Node Creator](https://github.com/aws-samples/aws-emr-utilities/tree/main/utilities/emr-edge-node-creator) dans le aws-samples référentiel sur. GitHub

- La version 6.11.0 améliore le processus d'automatisation utilisé par Amazon EMR pour remonter les volumes Amazon EBS sur une instance après un redémarrage.
- La version 6.11.0 corrige un problème qui entraînait des écarts intermittents dans les métriques Hadoop publiées par Amazon EMR sur Amazon. CloudWatch
- La version 6.11.0 résout un problème lié aux clusters EMR où une mise à jour du fichier de configuration YARN contenant la liste d'exclusion des nœuds du cluster est interrompue en raison d'une surutilisation du disque. La mise à jour incomplète entrave les futures opérations de réduction de la taille du cluster. Cette version garantit que votre cluster reste sain et que les opérations de dimensionnement fonctionnent comme prévu.
- La taille du volume racine par défaut est passée à 15 Go dans Amazon EMR 6.10.0 et versions ultérieures. Les versions antérieures ont une taille de volume racine par défaut de 10 Go.
- Hadoop 3.3.3 a introduit une modification dans YARN ([YARN-9608\)](https://issues.apache.org/jira/browse/YARN-9608) qui maintient les nœuds sur lesquels les conteneurs s'exécutaient dans un état de mise hors service jusqu'à ce que l'application soit terminée. Cette modification permet de s'assurer que les données locales telles que les données réorganisées ne sont pas perdues et que vous n'avez pas besoin de réexécuter la tâche. Cette approche peut également entraîner une sous-utilisation des ressources sur les clusters avec ou sans activation de la mise à l'échelle gérée.

Dans les versions 6.11.0 et supérieures d'Amazon EMR ainsi que dans les versions 6.8.1, 6.9.1 et 6.10.1, la valeur de yarn.resourcemanager.decommissioning-nodes-watcher.waitfor-applications est définie sur false dans yarn-site.xml pour résoudre ce problème.

Bien que ce correctif règle les problèmes introduits par YARN-9608, il peut entraîner l'échec des tâches Hive en raison de la perte de données de réorganisation sur les clusters pour lesquels la mise à l'échelle gérée est activée. Nous avons atténué ce risque dans cette version en définissant également yarn.resourcemanager.decommissioning-nodes-watcher.wait-forshuffle-data pour les charges de travail Hive. Cette configuration n'est disponible qu'à partir de la version 6.11.0 d'Amazon EMR.

• Lorsque vous lancez un cluster avec le dernier correctif d'Amazon EMR 5.36 ou supérieur, 6.6 ou supérieur, ou 7.0 ou supérieur, Amazon EMR utilise la dernière version d'Amazon Linux 2023 ou Amazon Linux 2 pour l'AMI Amazon EMR par défaut. Pour plus d'informations, consultez [Utilisation](https://docs.aws.amazon.com/emr/latest/ManagementGuide/emr-default-ami.html) [de l'AMI Amazon Linux par défaut pour Amazon EMR](https://docs.aws.amazon.com/emr/latest/ManagementGuide/emr-default-ami.html).

#### **a** Note

Cette version ne bénéficie plus de mises à jour automatiques de l'AMI puisqu'elle a été suivie d'une version supplémentaire de correctifs. La version du correctif est indiquée par le numéro qui suit la deuxième décimale (6.8.*1*). Pour savoir si vous utilisez la dernière version du correctif, consultez les versions disponibles dans le [Guide des versions,](https://docs.aws.amazon.com/emr/latest/ReleaseGuide) ou consultez le menu déroulant des versions d'Amazon EMR lorsque vous créez un cluster dans la console, ou utilisez l'action d'API [ListReleaseLabels](https://docs.aws.amazon.com/emr/latest/APIReference/API_ListReleaseLabels.html) ou de CLI [list](https://docs.aws.amazon.com/cli/latest/reference/emr/list-release-labels.html)[release-labels](https://docs.aws.amazon.com/cli/latest/reference/emr/list-release-labels.html). Pour être tenu au courant des nouvelles versions, abonnez-vous au flux RSS sur la page [Quoi de neuf ?](https://docs.aws.amazon.com/emr/latest/ReleaseGuide/emr-whatsnew.html)

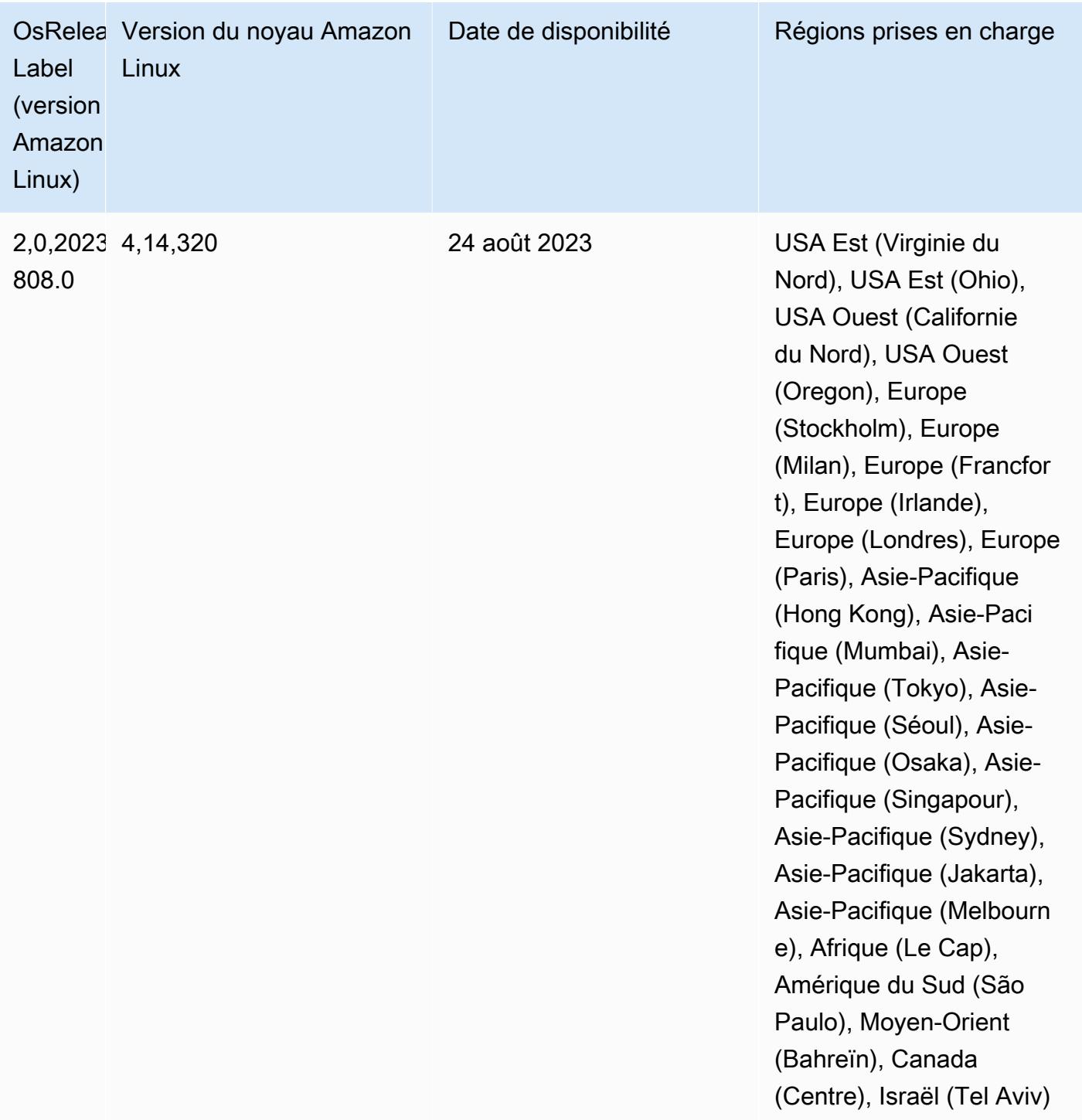

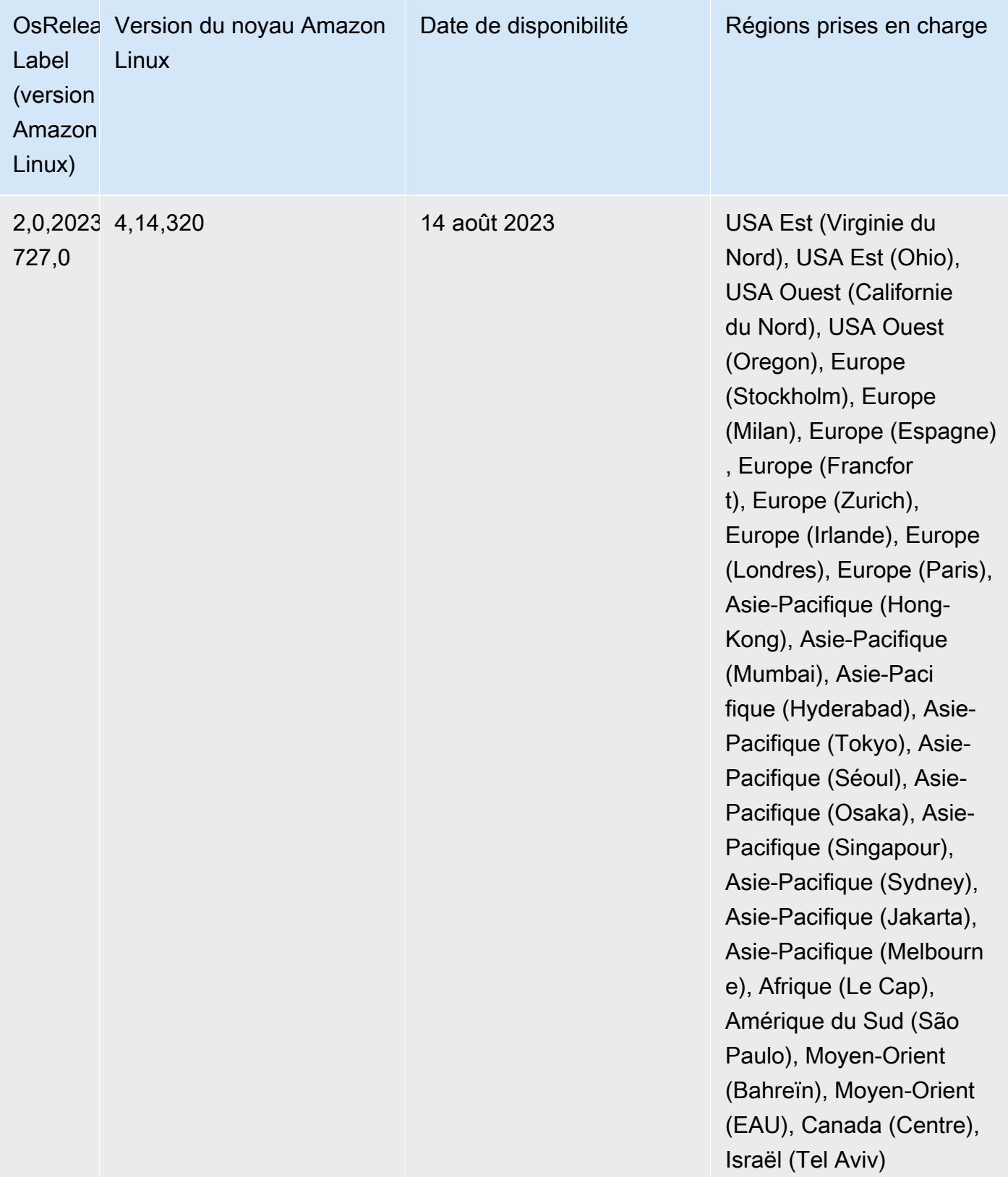

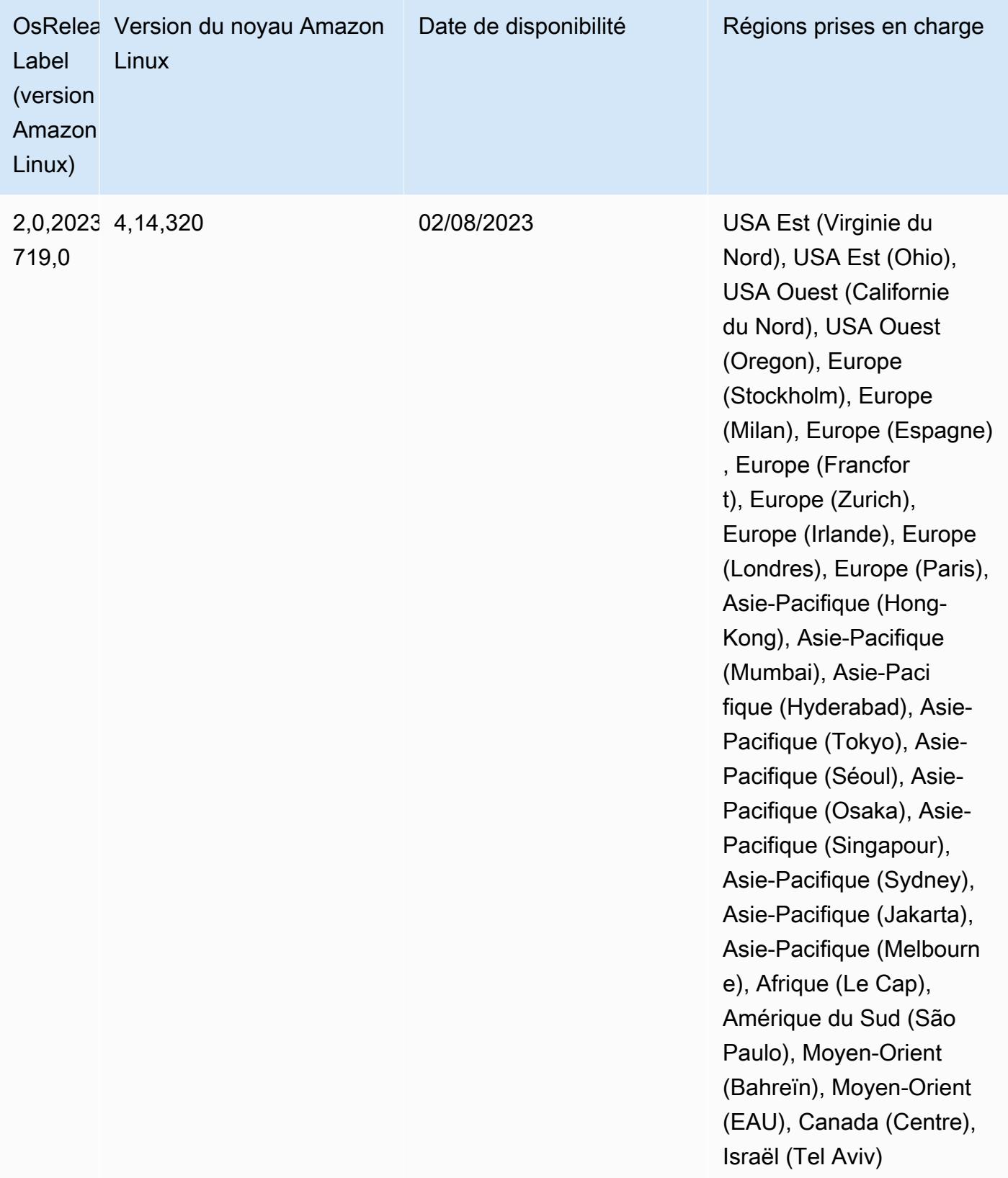

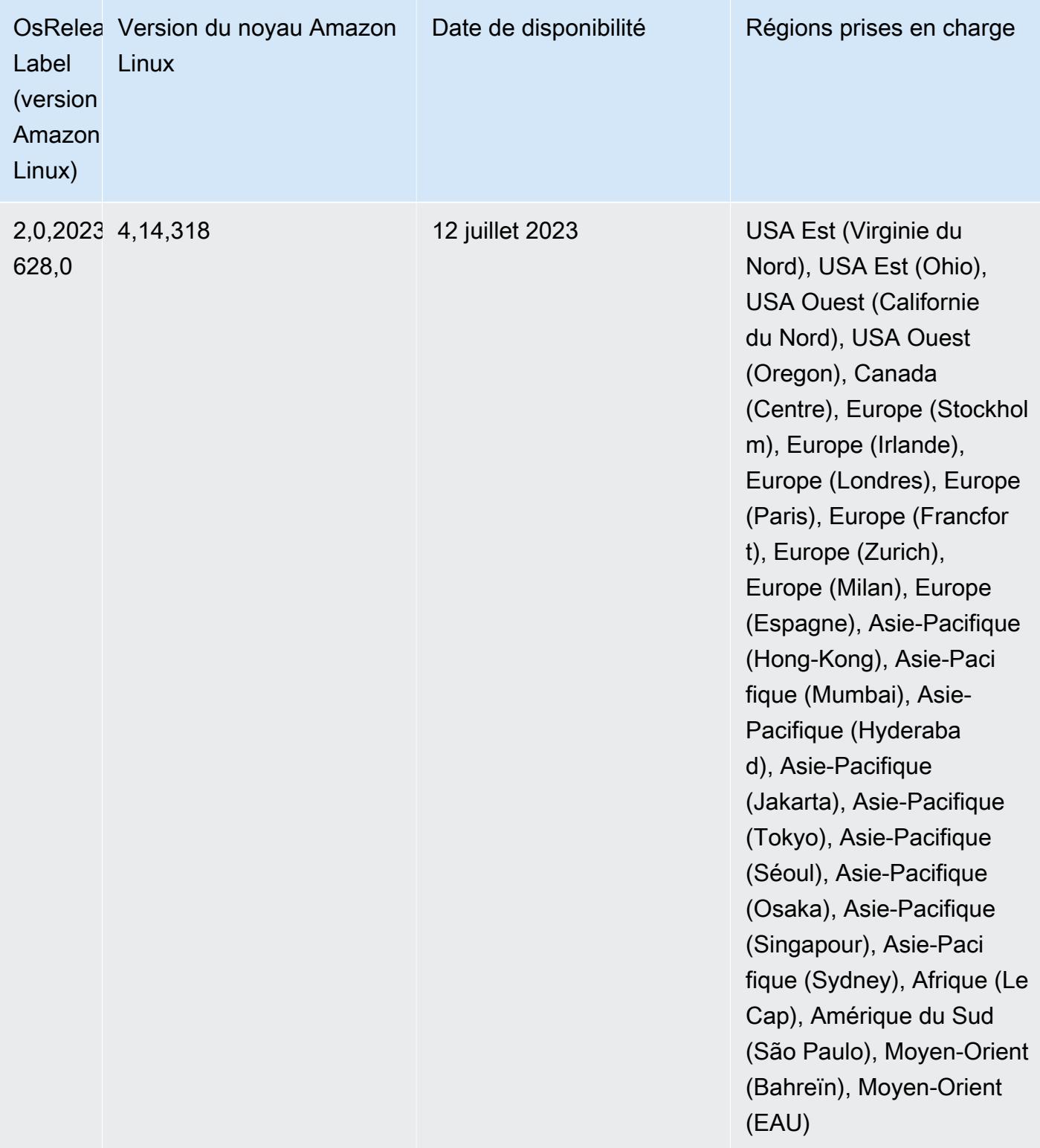

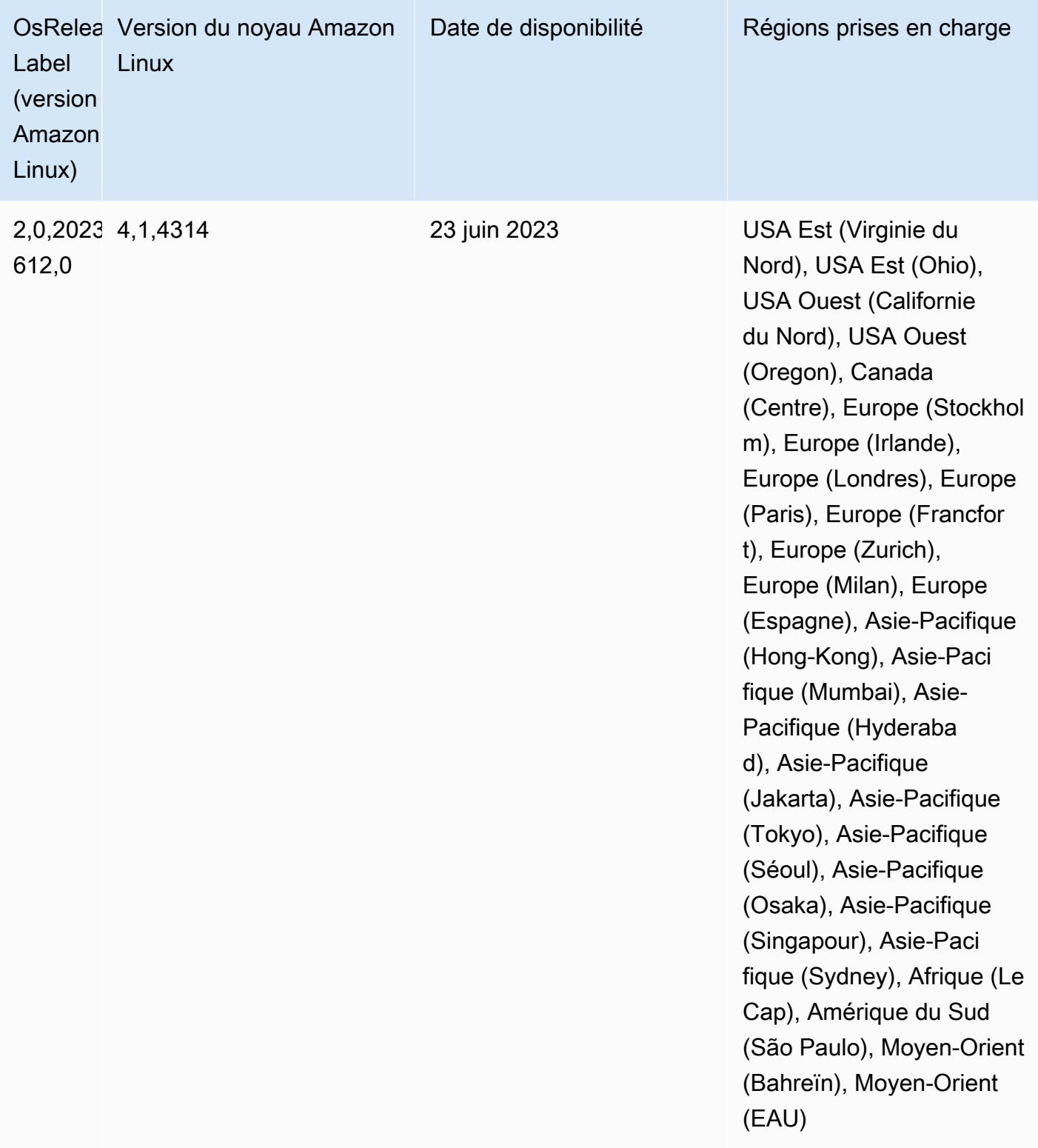

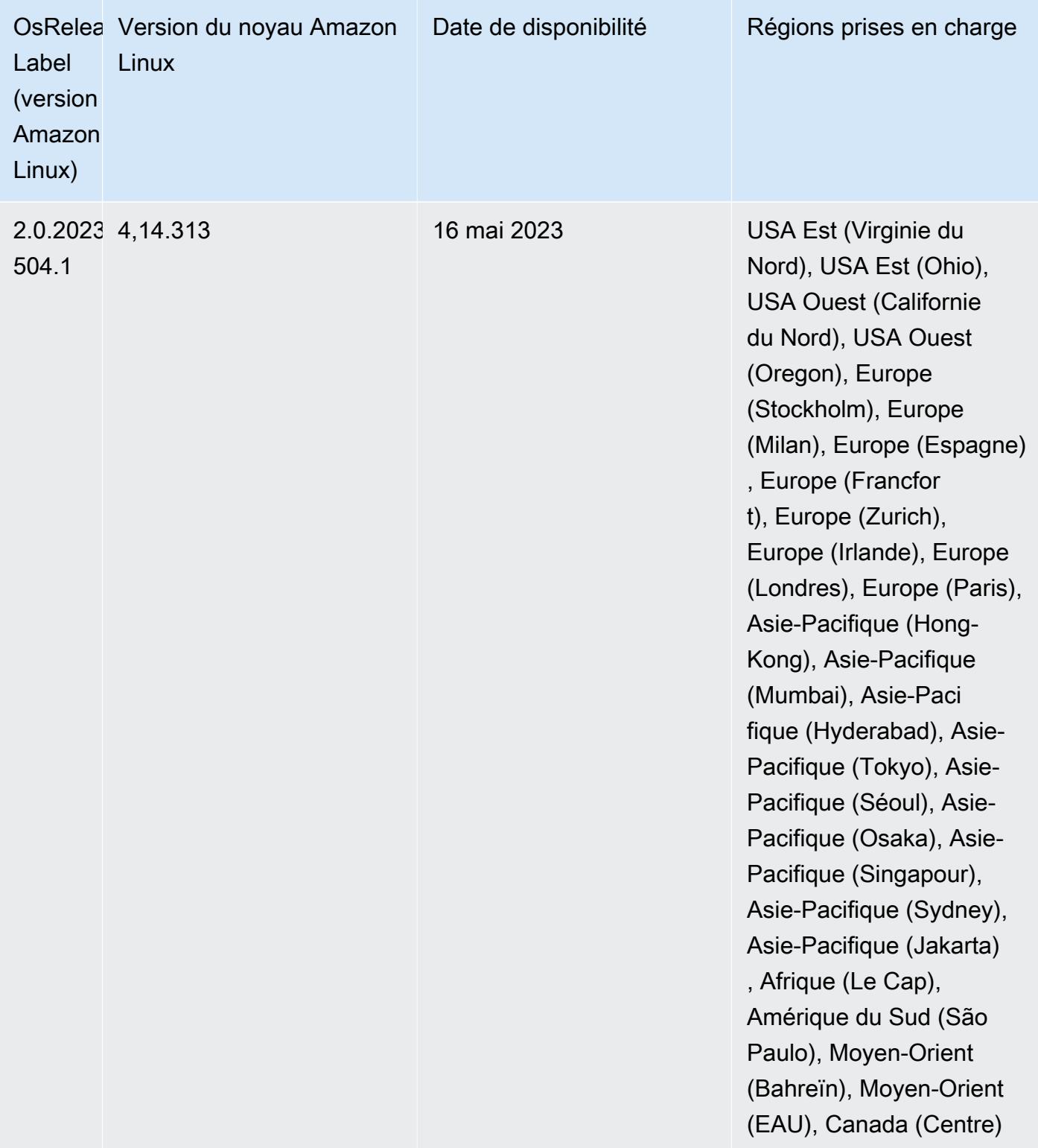

## Version 6.10.0

Les notes de mises à jour suivantes incluent des informations sur la version Amazon EMR 6.10.0. Les modifications ont été apportées à la version 6.9.0. Pour plus d'informations sur le calendrier de publication, consultez le [journal des modifications.](https://docs.aws.amazon.com/emr/latest/ReleaseGuide/emr-6100-release.html#6100-changelog)

## Nouvelles fonctionnalités

- Amazon EMR 6.10.0 prend en charge Apache Spark 3.3.1, Apache Spark RAPIDS 22.12.0, CUDA 11.8.0, Apache Hudi 0.12.2-amzn-0, Apache Iceberg 1.1.0-amzn-0, Trino 403 et PrestoDB 0.278.1
- Amazon EMR 6.10.0 inclut un connecteur Trino-Hudi natif qui fournit un accès en lecture aux données des tables Hudi. Vous pouvez activer le connecteur avec trino-cli --catalog hudi et le configurer en fonction de vos besoins avec trino-connector-hudi. L'intégration native avec Amazon EMR signifie que vous n'avez plus besoin d'utiliser trino-connector-hive pour interroger les tables Hudi. Pour obtenir la liste des configurations prises en charge avec le nouveau connecteur, consultez la page [Connecteur Hudi](https://trino.io/docs/current/connector/hudi.html) dans la documentation de Trino.
- Les versions 6.10.0 et supérieures d'Amazon EMR prennent en charge l'intégration d'Apache Zeppelin avec Apache Flink. Pour plus d'informations, consultez [Travailler avec les jobs Flink de](#page-3678-0)  [Zeppelin dans Amazon EMR.](#page-3678-0)

## Problèmes connus

• Hadoop 3.3.3 a introduit une modification dans YARN ([YARN-9608\)](https://issues.apache.org/jira/browse/YARN-9608) qui maintient les nœuds sur lesquels les conteneurs s'exécutaient dans un état de mise hors service jusqu'à ce que l'application soit terminée. Cette modification permet de s'assurer que les données locales telles que les données réorganisées ne sont pas perdues et que vous n'avez pas besoin de réexécuter la tâche. Cette approche peut également entraîner une sous-utilisation des ressources sur les clusters avec ou sans activation de la mise à l'échelle gérée.

Pour contourner ce problème dans Amazon EMR 6.10.0, vous pouvez définir la valeur de yarn.resourcemanager.decommissioning-nodes-watcher.wait-for-applications sur false dans yarn-site.xml. Dans les versions 6.11.0 et supérieures d'Amazon EMR, ainsi que 6.8.1, 6.9.1 et 6.10.1, la configuration est définie sur false par défaut pour résoudre ce problème.
## Modifications, améliorations et problèmes résolus

- Amazon EMR 6.10.0 supprime la dépendance sur minimal-json.jar pour l'[intégration](#page-5561-0) [Amazon Redshift pour Apache Spark](#page-5561-0) et ajoute automatiquement les fichiers JAR liés à Spark-Redshift requis au chemin de classe de l'exécuteur pour Spark : spark-redshift.jar, sparkavro.jar et RedshiftJDBC.jar.
- La version 6.10.0 améliore le démon de gestion des journaux sur le cluster afin de surveiller des dossiers de journaux supplémentaires dans votre cluster EMR. Cette amélioration permet de minimiser les scénarios de surutilisation des disques.
- La version 6.10.0 redémarre automatiquement le démon de gestion des journaux du cluster lorsqu'il s'arrête. Cette amélioration réduit le risque que les nœuds apparaissent défectueux en raison d'une surutilisation du disque.
- Amazon EMR 6.10.0 prend en charge les points de terminaison régionaux pour le mappage des utilisateurs EMRFS.
- La taille du volume racine par défaut est passée à 15 Go dans Amazon EMR 6.10.0 et versions ultérieures. Les versions antérieures ont une taille de volume racine par défaut de 10 Go.
- La version 6.10.0 corrige un problème qui provoquait le blocage des tâches Spark lorsque tous les exécuteurs Spark restants se trouvaient sur un hôte en cours de mise hors service avec le gestionnaire de ressources YARN.
- Avec Amazon EMR 6.6.0 à 6.9.x, les requêtes INSERT avec partition dynamique et clause ORDER BY ou SORT BY auront toujours deux réducteurs. Ce problème est dû à la modification d'OSS [HIVE-20703](https://issues.apache.org/jira/browse/HIVE-20703), qui place l'optimisation des partitions dynamiques de tri dans le cadre d'une décision basée sur les coûts. Si votre charge de travail ne nécessite pas le tri des partitions dynamiques, nous vous recommandons de définir la propriété hive.optimize.sort.dynamic.partition.threshold sur -1 pour désactiver la nouvelle fonctionnalité et obtenir le nombre de réducteurs correctement calculé. Ce problème est résolu dans OSS Hive dans le cadre de [HIVE-22269](https://issues.apache.org/jira/browse/HIVE-22269) et dans Amazon EMR 6.10.0.
- Lorsque vous lancez un cluster avec le dernier correctif d'Amazon EMR 5.36 ou supérieur, 6.6 ou supérieur, ou 7.0 ou supérieur, Amazon EMR utilise la dernière version d'Amazon Linux 2023 ou Amazon Linux 2 pour l'AMI Amazon EMR par défaut. Pour plus d'informations, consultez [Utilisation](https://docs.aws.amazon.com/emr/latest/ManagementGuide/emr-default-ami.html) [de l'AMI Amazon Linux par défaut pour Amazon EMR](https://docs.aws.amazon.com/emr/latest/ManagementGuide/emr-default-ami.html).

## **a** Note

Cette version ne bénéficie plus de mises à jour automatiques de l'AMI puisqu'elle a été suivie d'une version supplémentaire de correctifs. La version du correctif est indiquée par le numéro qui suit la deuxième décimale (6.8.*1*). Pour savoir si vous utilisez la dernière version du correctif, consultez les versions disponibles dans le [Guide des versions,](https://docs.aws.amazon.com/emr/latest/ReleaseGuide) ou consultez le menu déroulant des versions d'Amazon EMR lorsque vous créez un cluster dans la console, ou utilisez l'action d'API [ListReleaseLabels](https://docs.aws.amazon.com/emr/latest/APIReference/API_ListReleaseLabels.html) ou de CLI [list](https://docs.aws.amazon.com/cli/latest/reference/emr/list-release-labels.html)[release-labels](https://docs.aws.amazon.com/cli/latest/reference/emr/list-release-labels.html). Pour être tenu au courant des nouvelles versions, abonnez-vous au flux RSS sur la page [Quoi de neuf ?](https://docs.aws.amazon.com/emr/latest/ReleaseGuide/emr-whatsnew.html)

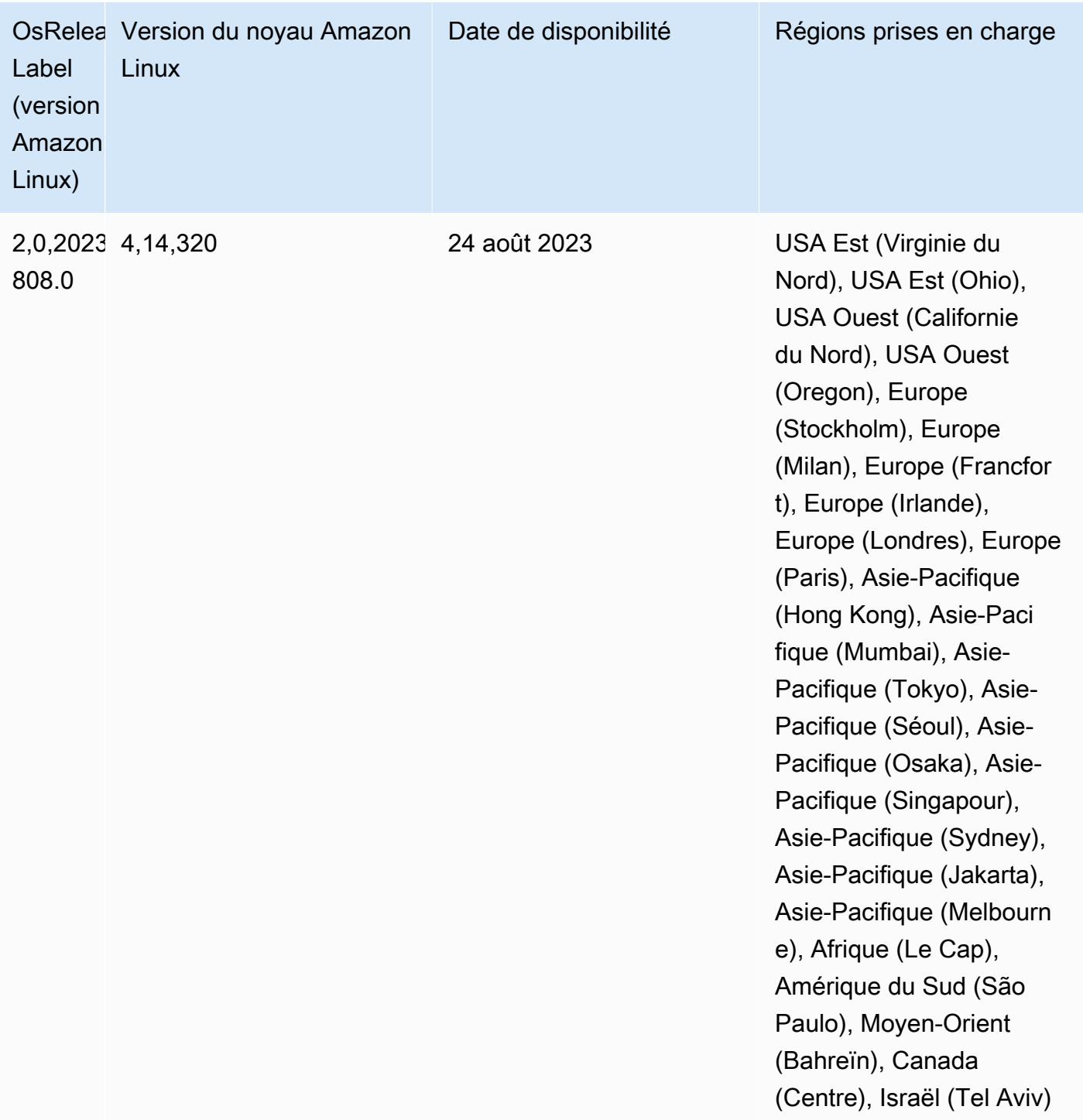

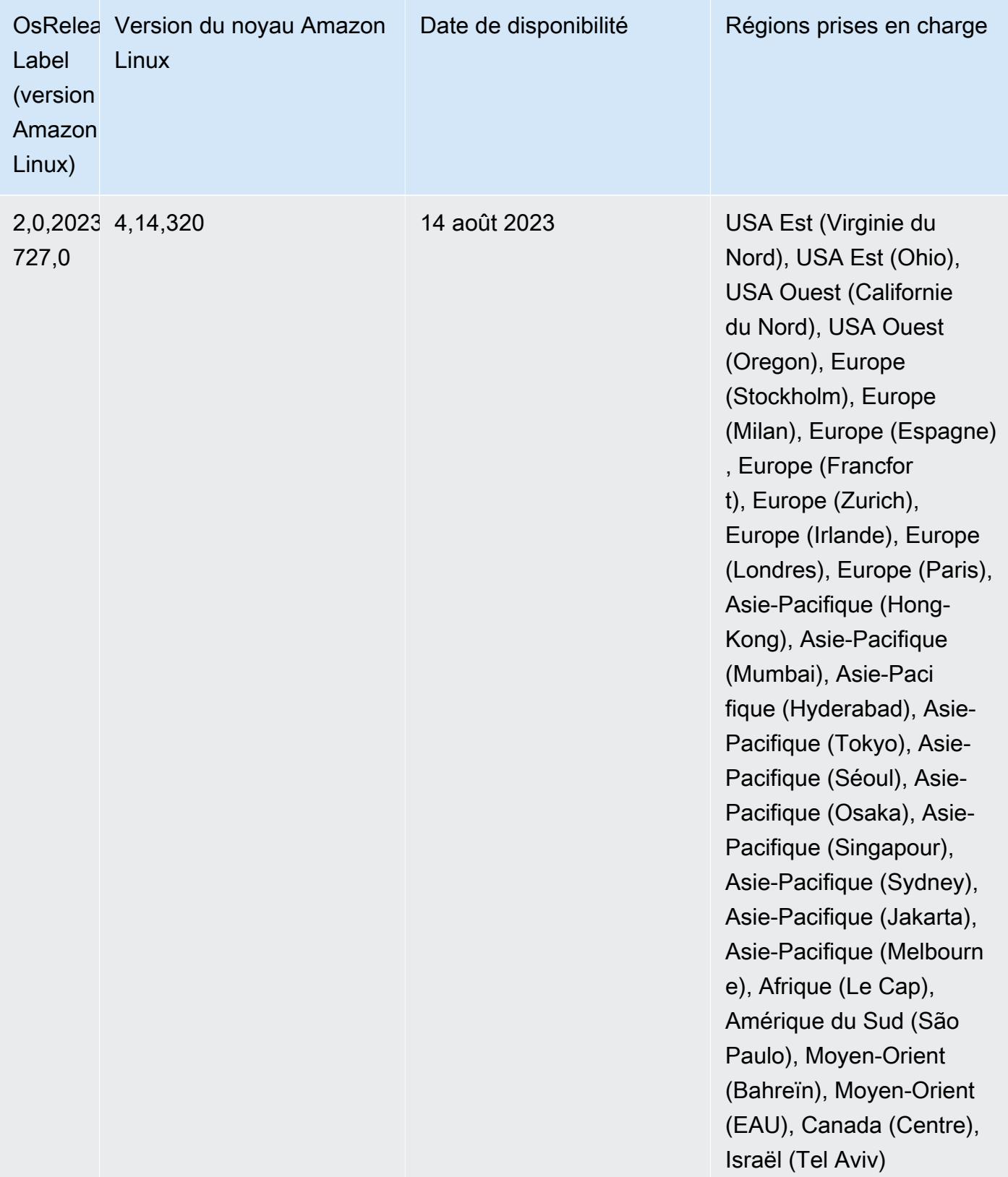

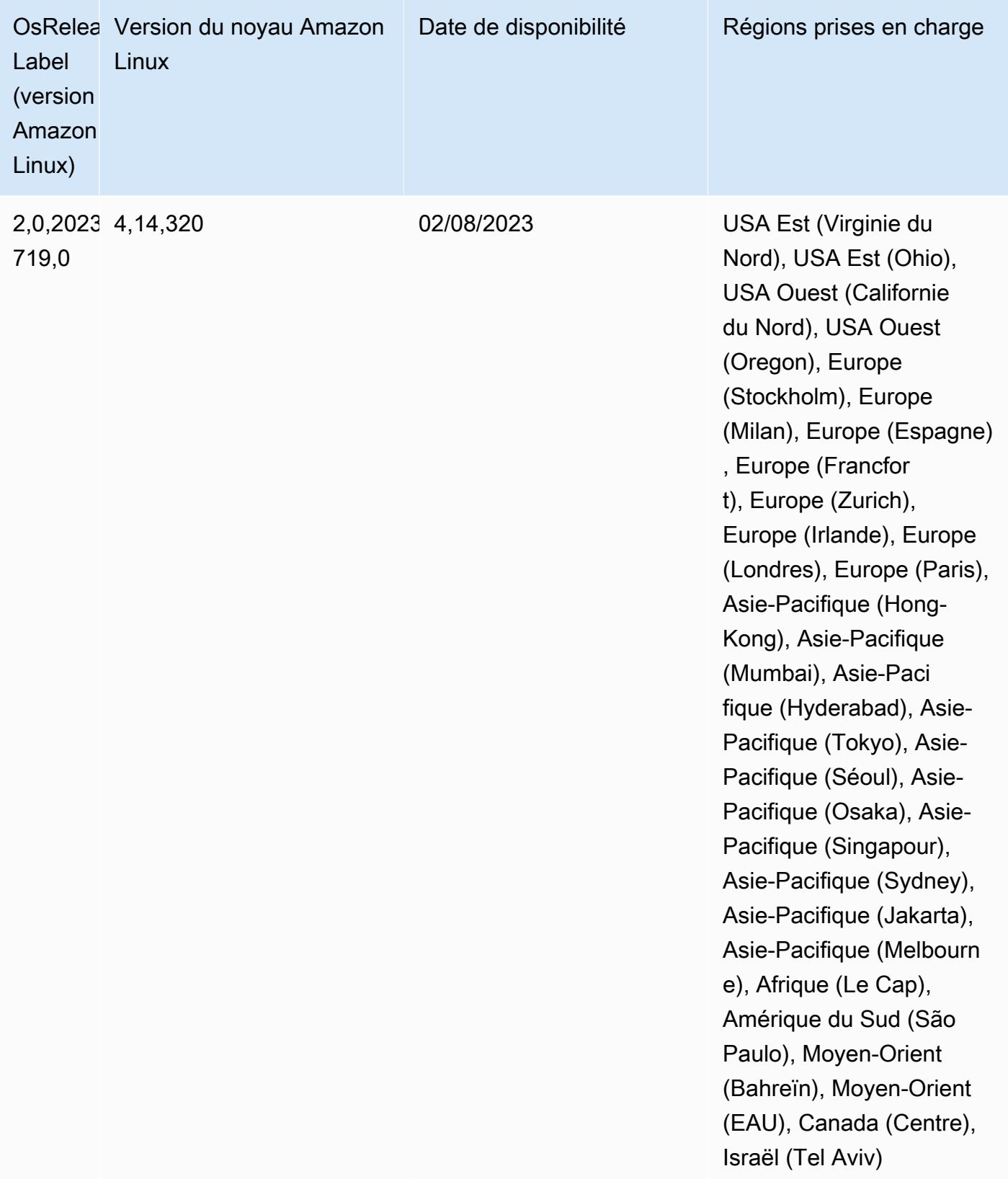

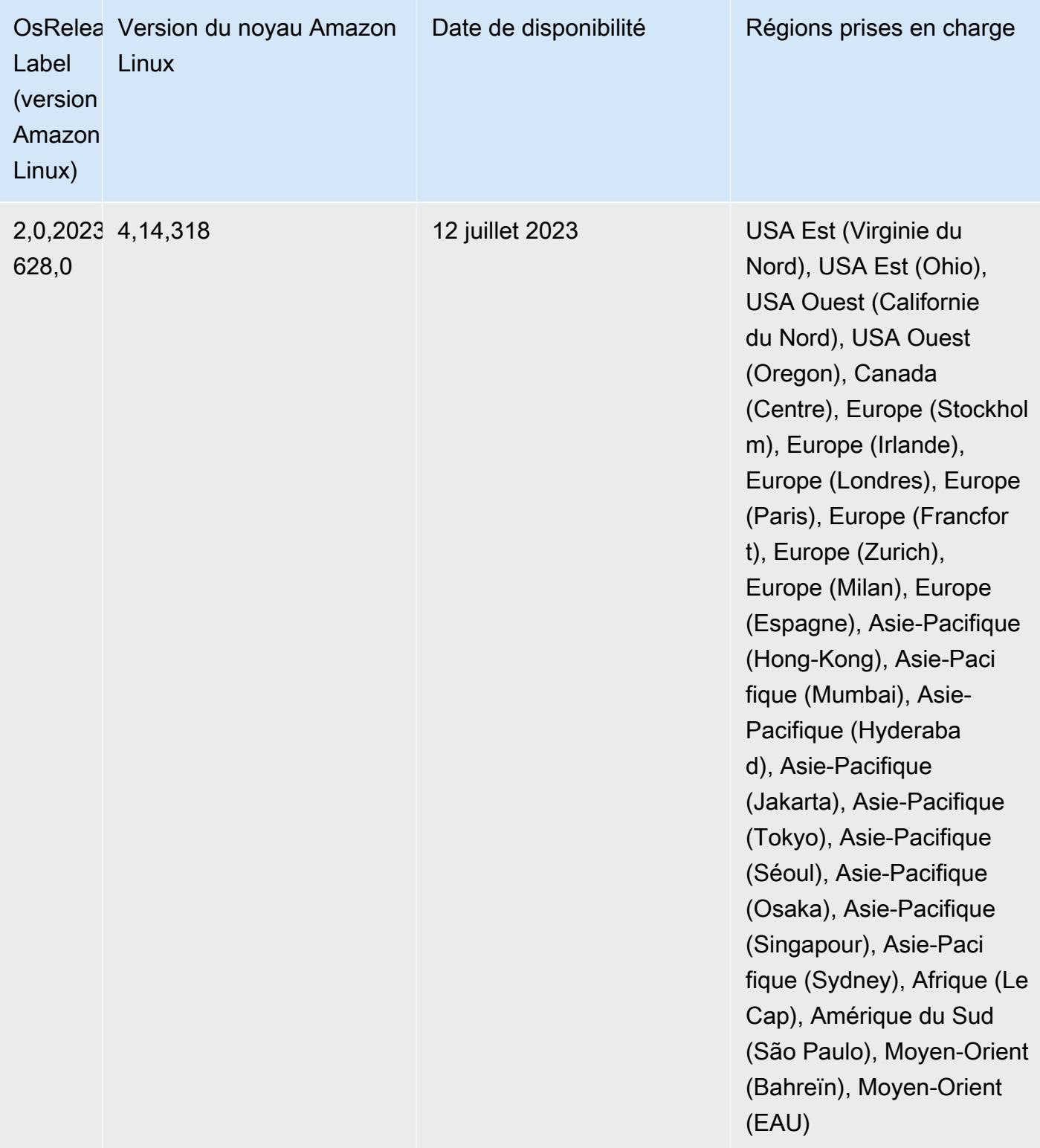

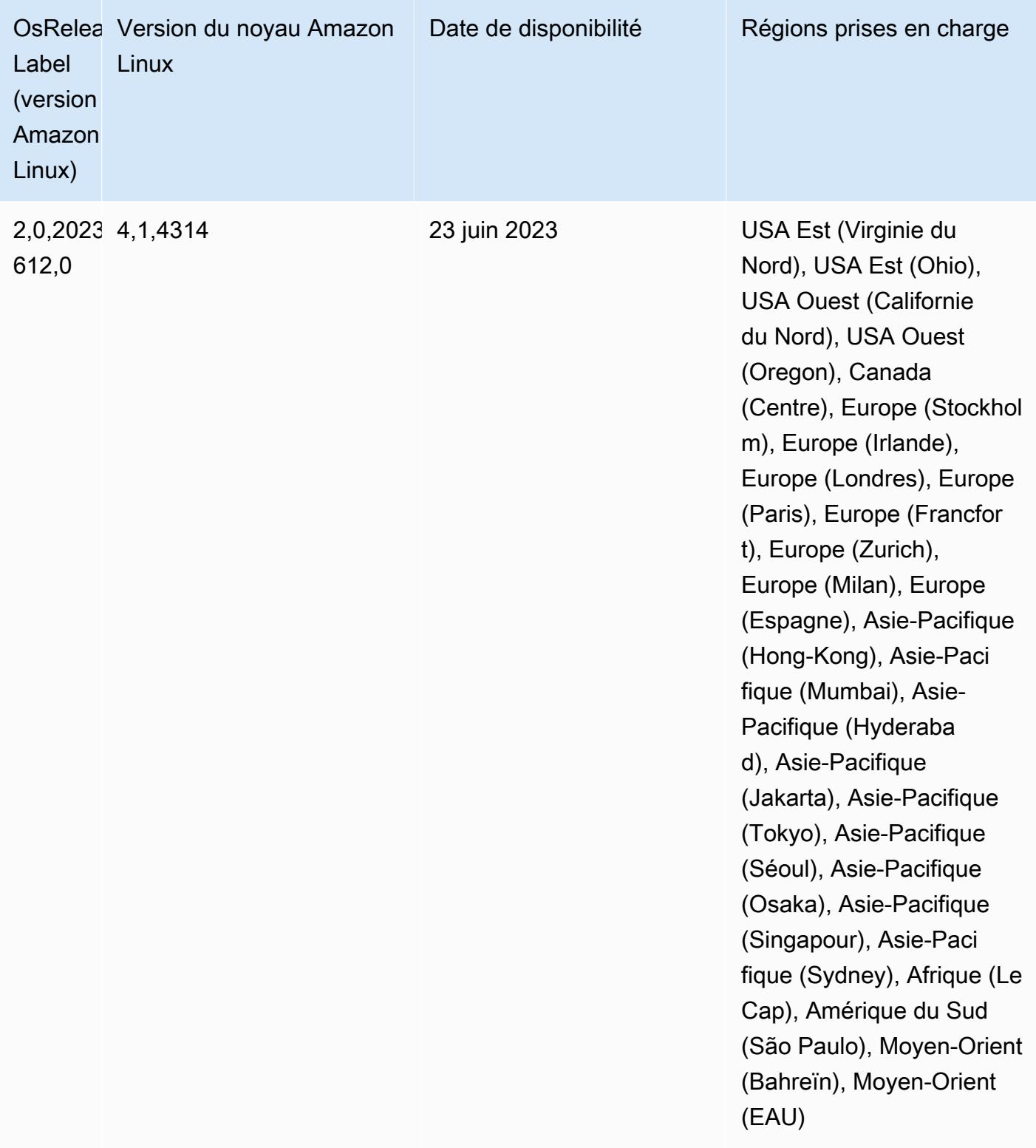

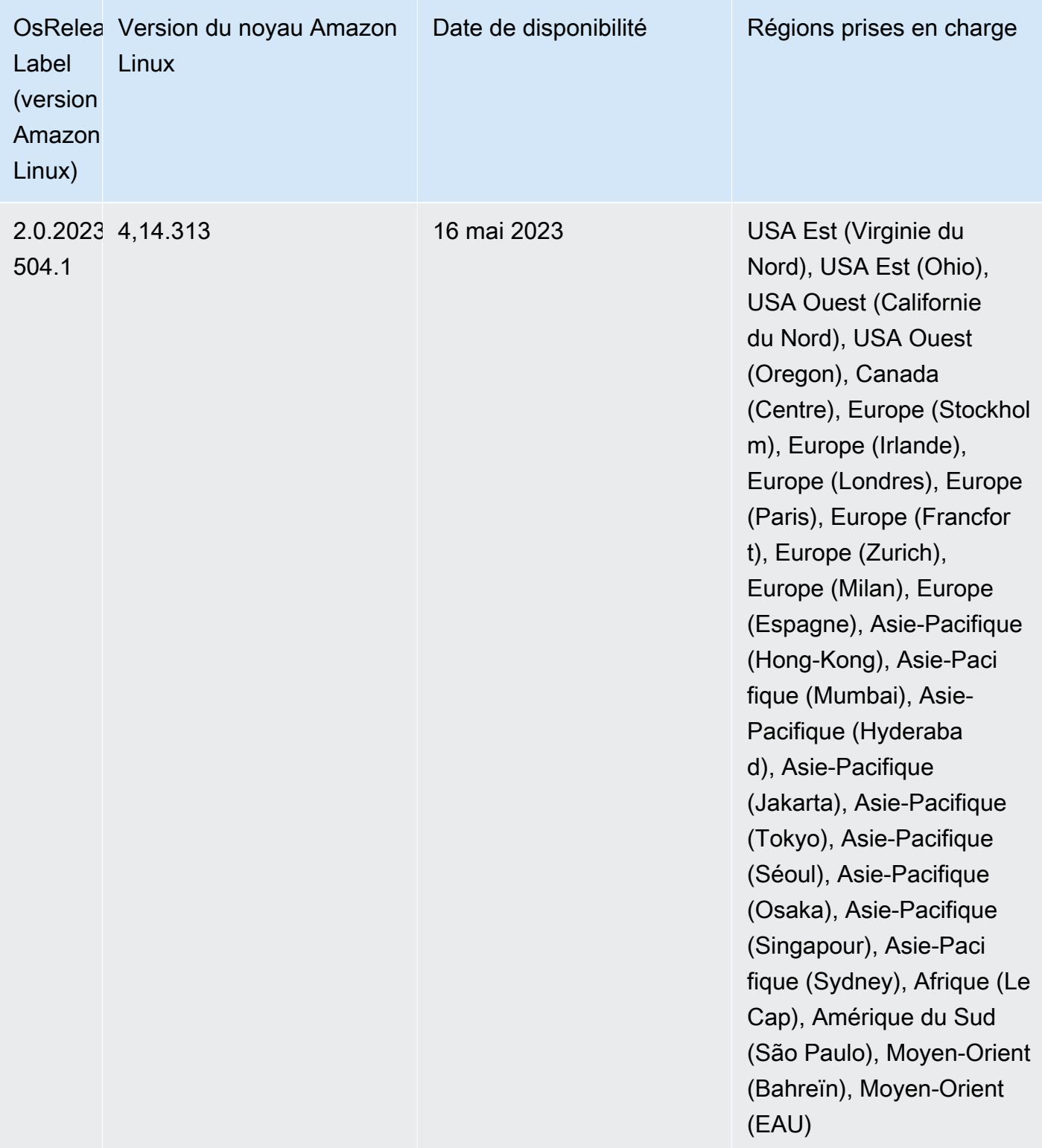

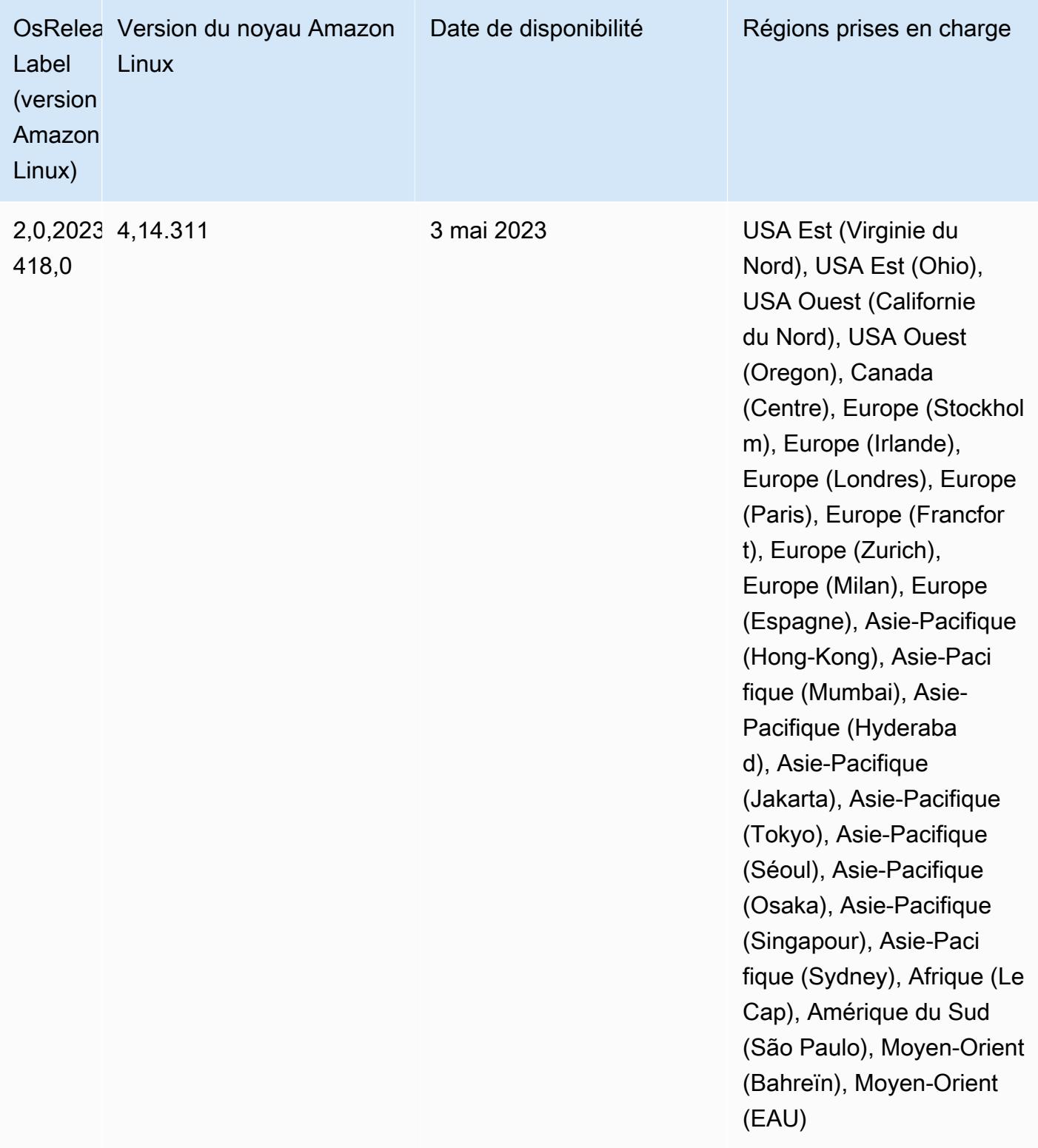

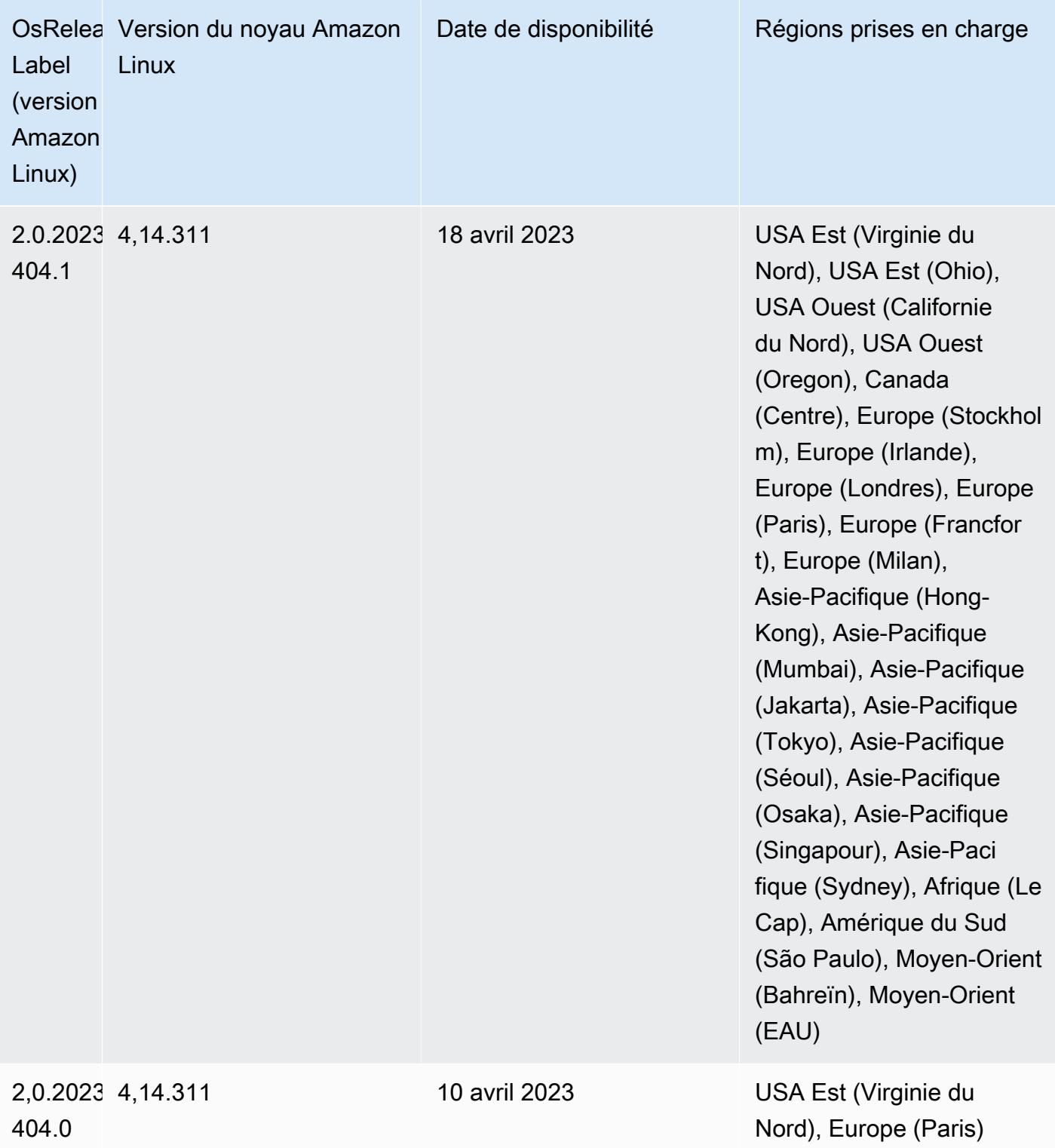

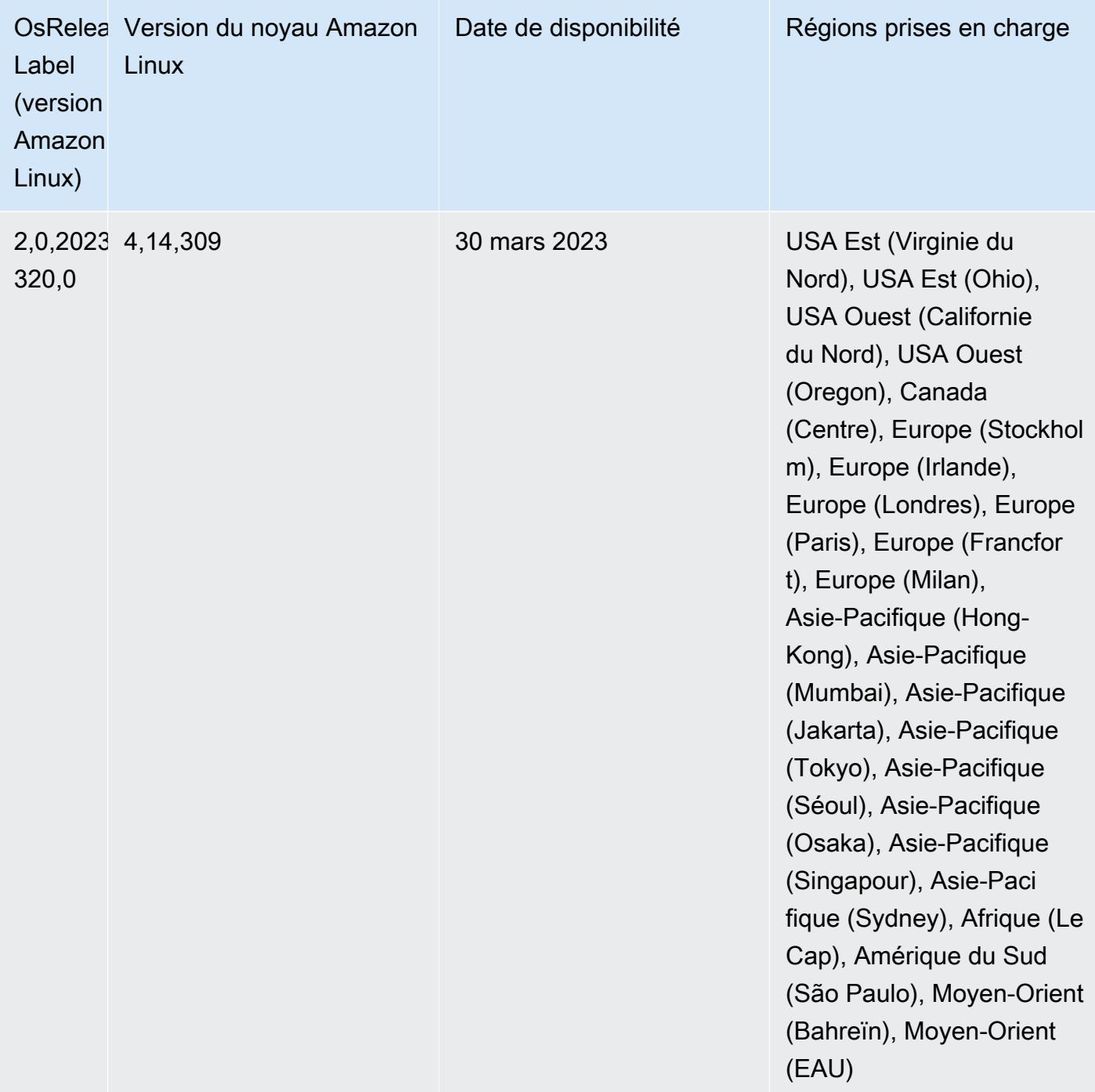

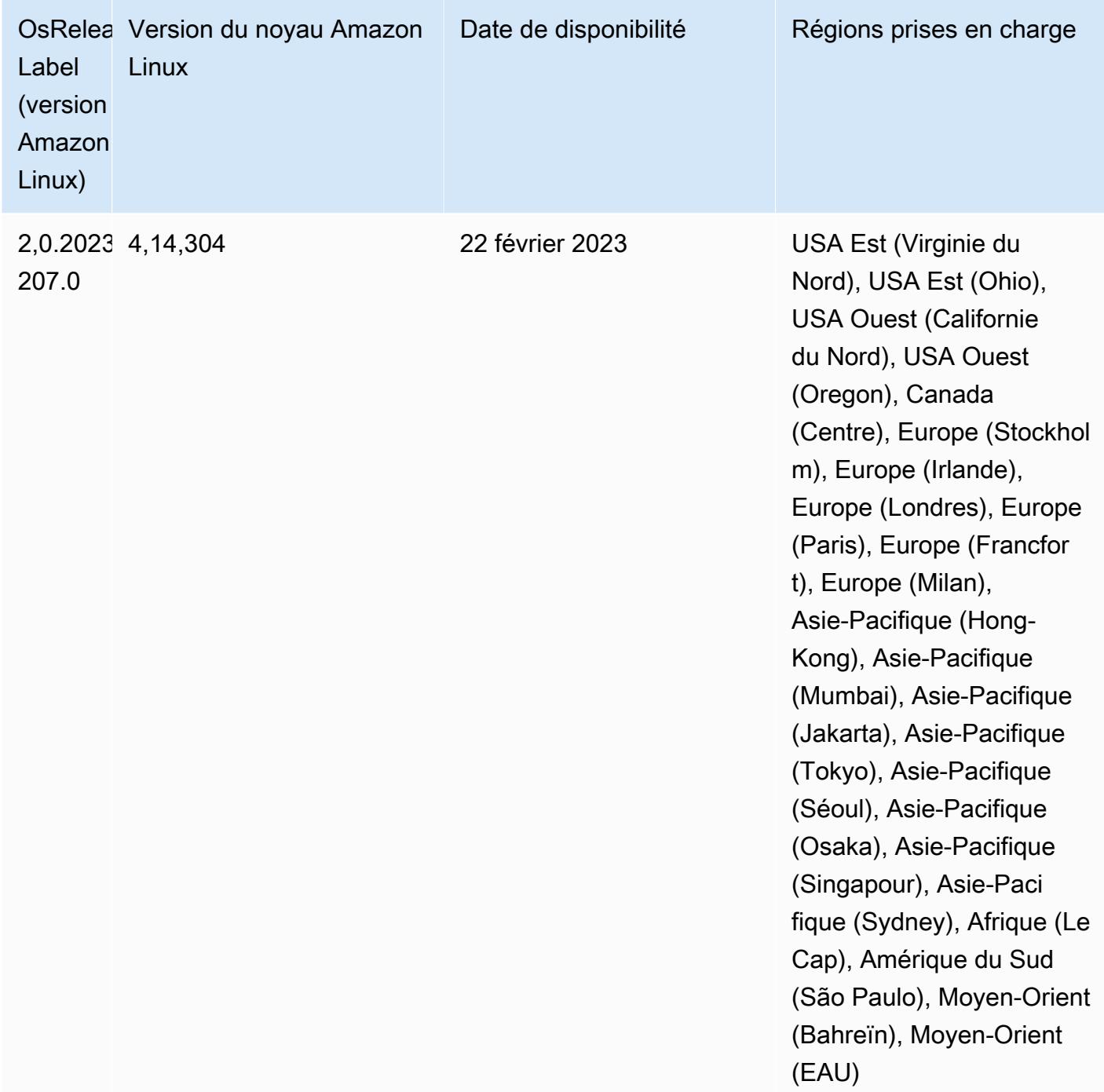

## Version 6.9.0

Les notes de mises à jour suivantes incluent des informations sur la version Amazon EMR 6.9.0. Il s'agit des modifications apportées à la version Amazon EMR 6.8.0. Pour plus d'informations sur le calendrier de publication, consultez le [journal des modifications](https://docs.aws.amazon.com/emr/latest/ReleaseGuide/emr-690-release.html#690-changelog).

### Nouvelles fonctions

- La version 6.9.0 d'Amazon EMR prend en charge Apache Spark RAPIDS 22.08.0, Apache Hudi 0.12.1, Apache Iceberg 0.14.1, Trino 398 et Tez 0.10.2.
- La version 6.9.0 d'Amazon EMR inclut une nouvelle application open source, [Delta Lake](#page-3626-0) 2.1.0.
- L'intégration d'Amazon Redshift à Apache Spark est incluse dans les versions 6.9.0 et ultérieures d'Amazon EMR. Auparavant un outil open-source, l'intégration native est un connecteur Spark que vous pouvez utiliser pour créer des applications Apache Spark capables de lire et d'écrire des données sur Amazon Redshift et Amazon Redshift sans serveur. Pour plus d'informations, consultez [Utilisation de l'intégration d'Amazon Redshift pour Apache Spark avec Amazon EMR .](#page-5560-0)
- La version 6.9.0 d'Amazon EMR ajoute la prise en charge de l'archivage des journaux dans Amazon S3 lors de la réduction de la taille du cluster. Auparavant, vous pouviez uniquement archiver les fichiers journaux sur Amazon S3 lors de la résiliation du cluster. Cette nouvelle fonctionnalité garantit que les fichiers journaux générés sur le cluster sont conservés sur Amazon S3 même après la résiliation du nœud. Pour plus d'informations, consultez [Configuration de la](https://docs.aws.amazon.com/emr/latest/ManagementGuide/emr-plan-debugging.html)  [journalisation et du débogage de cluster.](https://docs.aws.amazon.com/emr/latest/ManagementGuide/emr-plan-debugging.html)
- Pour prendre en charge les requêtes de longue durée, Trino inclut désormais un mécanisme d'exécution tolérant aux pannes. L'exécution tolérante aux pannes atténue les échecs des requêtes en réessayant les requêtes qui ont échoué ou les tâches correspondantes. Pour plus d'informations, consultez [Exécution tolérante aux pannes dans Trino](#page-5397-0).
- Vous pouvez utiliser Apache Flink sur Amazon EMR pour le traitement BATCH et STREAM unifié des tables Apache Hive ou des métadonnées de n'importe quelle source de tables Flink telle que Iceberg, Kinesis ou Kafka. Vous pouvez spécifier le catalogue de données AWS Glue comme métastore pour Flink à l'aide de l'API AWS Management Console, AWS CLI ou Amazon EMR. Pour plus d'informations, consultez [Configuration de Flink dans Amazon EMR.](#page-3646-0)
- Vous pouvez désormais spécifier des rôles d'exécution AWS Identity and Access Management (IAM) et un contrôle d'accès AWS Lake Formation basé pour les requêtes Apache Spark, Apache Hive et Presto sur Amazon EMR sur des clusters EC2 avec Amazon Studio. SageMaker Pour obtenir des informations supplémentaires, consultez [Configuration des rôles d'exécution pour les](https://docs.aws.amazon.com/emr/latest/ManagementGuide/emr-steps-runtime-roles.html)  [étapes d'Amazon EMR](https://docs.aws.amazon.com/emr/latest/ManagementGuide/emr-steps-runtime-roles.html).

## Problèmes connus

• Pour Amazon EMR version 6.9.0, Trino ne fonctionne pas sur les clusters activés pour Apache Ranger. Si vous devez utiliser Trino avec Ranger, contactez [AWS Support.](https://console.aws.amazon.com/support/home#/)

- Si vous utilisez l'intégration Amazon Redshift à Apache Spark et que vous disposez d'un champ de type heure, timetz, horodatage ou timestamptz avec une précision de l'ordre de la microseconde au format Parquet, le connecteur arrondit les valeurs temporelles à la milliseconde la plus proche. Pour contourner le problème, utilisez le paramètre unload\_s3\_format de format de déchargement du texte.
- Lorsque vous utilisez Spark avec le formatage de l'emplacement de partition Hive pour lire des données dans Amazon S3, et que vous exécutez Spark sur les versions 5.30.0 à 5.36.0 et 6.2.0 à 6.9.0 d'Amazon EMR, vous pouvez rencontrer un problème qui empêche votre cluster de lire correctement les données. Cela peut se produire si vos partitions présentent toutes les caractéristiques suivantes :
	- Deux partitions ou plus sont analysées à partir de la même table.
	- Au moins un chemin de répertoire de partition est un préfixe d'au moins un autre chemin de répertoire de partition, par exemple, s3://bucket/table/p=a est un préfixe de s3:// bucket/table/p=a b.
	- Le premier caractère qui suit le préfixe dans le répertoire de l'autre partition a une valeur UTF-8 inférieure au caractère / (U+002F). Par exemple, le caractère d'espace (U+0020) qui apparaît entre a et b dans s3://bucket/table/p=a b entre dans cette catégorie. Notez qu'il existe 14 autres caractères de non-contrôle : !"#\$%&'()\*+,-. Pour plus d'informations, consultez [Table](https://www.utf8-chartable.de/) [de codage UTF-8 et les caractères Unicode.](https://www.utf8-chartable.de/)

Pour contourner ce problème, définissez la configuration spark.sql.sources.fastS3PartitionDiscovery.enabled sur false dans la classification spark-defaults.

- Les connexions aux clusters Amazon EMR depuis Amazon SageMaker Studio peuvent échouer par intermittence avec un code de réponse 403 Forbidden. Cette erreur se produit lorsque la configuration du rôle IAM sur le cluster prend plus de 60 secondes. Pour contourner le problème, vous pouvez installer un correctif Amazon EMR pour activer les nouvelles tentatives et augmenter le délai d'expiration à un minimum de 300 secondes. Suivez les étapes ci-dessous pour appliquer l'action d'amorçage lorsque vous lancez votre cluster.
	- 1. Téléchargez le script d'amorçage et les fichiers RPM à partir des URI Amazon S3 suivants.

```
s3://emr-data-access-control-us-east-1/customer-bootstrap-actions/gcsc/replace-
rpms.sh
s3://emr-data-access-control-us-east-1/customer-bootstrap-actions/gcsc/emr-
secret-agent-1.18.0-SNAPSHOT20221121212949.noarch.rpm
```
- 2. Chargez les fichiers de l'étape précédente sur un compartiment Amazon S3 dont vous êtes propriétaire. Le compartiment doit se trouver à l' Région AWS endroit où vous prévoyez de lancer le cluster.
- 3. Incluez l'action d'amorçage suivante lorsque vous lancez votre cluster EMR. Remplacez *Bootstrap\_URI* et *RPM\_URI* par les URI correspondants d'Amazon S3.

--bootstrap-actions "Path=*bootstrap\_URI*,Args=[*RPM\_URI*]"

• Avec les versions 5.36.0 et 6.6.0 à 6.9.0 d'Amazon EMR, les composants de service SecretAgent et RecordServer peuvent subir une perte de données de journal en raison d'une configuration incorrecte du modèle de nom de fichier dans les propriétés de Log4j2. En cas de configuration incorrecte, les composants ne génèrent qu'un seul fichier journal par jour. Lorsque la stratégie de rotation est appliquée, elle remplace le fichier existant au lieu de générer un nouveau fichier journal comme prévu. Pour contourner le problème, utilisez une action d'amorçage pour générer des journaux toutes les heures et ajoutez un nombre entier auto-incrémenté dans le nom du fichier pour gérer la rotation.

Pour les versions 6.6.0 à 6.9.0 d'Amazon EMR, utilisez l'action de démarrage suivante lorsque vous lancez un cluster.

```
‑‑bootstrap‑actions "Path=s3://emr-data-access-control-us-east-1/customer-bootstrap-
actions/log-rotation-emr-6x/replace-puppet.sh,Args=[]"
```
Pour Amazon EMR 5.36.0, utilisez l'action de démarrage suivante lorsque vous lancez un cluster.

‑‑bootstrap‑actions "Path=s3://emr-data-access-control-us-east-1/customer-bootstrapactions/log-rotation-emr-5x/replace-puppet.sh,Args=[]"

• Apache Flink fournit des FileSystem connecteurs natifs S3 FileSystem et Hadoop, qui permettent aux applications de créer FileSink et d'écrire les données dans Amazon S3. Cela FileSink échoue avec l'une des deux exceptions suivantes.

java.lang.UnsupportedOperationException: Recoverable writers on Hadoop are only supported for HDFS

Caused by: java.lang.NoSuchMethodError: org.apache.hadoop.io.retry.RetryPolicies.retryOtherThanRemoteAndSaslException(Lorg/

```
apache/hadoop/io/retry/RetryPolicy;Ljava/util/Map;)Lorg/apache/hadoop/io/retry/
RetryPolicy;
```

```
at the contract of the contract of the contract of the contract of the contract of the contract of the contract
  org.apache.hadoop.yarn.client.RMProxy.createRetryPolicy(RMProxy.java:302) ~[hadoop-
yarn-common-3.3.3-amzn-0.jar:?]
```
Pour contourner le problème, vous pouvez installer un correctif Amazon EMR, qui corrige le problème ci-dessus dans Flink. Suivez les étapes suivantes pour appliquer l'action d'amorçage lors du lancement de votre cluster.

- 1. Téléchargez le fichier flink-rpm dans votre compartiment Amazon S3. Votre chemin RPM est s3://*DOC-EXAMPLE-BUCKET*/rpms/flink/.
- 2. Téléchargez le script d'amorçage et les fichiers RPM depuis Amazon S3 en utilisant l'URI suivant. Remplacez *regionName* par l' Région AWS endroit où vous prévoyez de lancer le cluster.

s3://emr-data-access-control-*regionName*/customer-bootstrap-actions/gcsc/replacerpms.sh

3. Hadoop 3.3.3 a introduit une modification dans YARN [\(YARN-9608](https://issues.apache.org/jira/browse/YARN-9608)) qui maintient les nœuds sur lesquels les conteneurs s'exécutaient dans un état de mise hors service jusqu'à ce que l'application soit terminée. Cette modification permet de s'assurer que les données locales telles que les données réorganisées ne sont pas perdues et que vous n'avez pas besoin de réexécuter la tâche. Dans Amazon EMR 6.8.0 et 6.9.0, cette approche peut également entraîner une sous-utilisation des ressources sur les clusters avec ou sans activation de la mise à l'échelle gérée.

Avec [Amazon EMR 6.10.0](#page-450-0), il existe une solution à ce problème qui consiste à définir la valeur de yarn.resourcemanager.decommissioning-nodes-watcher.wait-forapplications sur false dans yarn-site.xml. Dans les versions 6.11.0 et supérieures d'Amazon EMR, ainsi que 6.8.1, 6.9.1 et 6.10.1, la configuration est définie sur false par défaut pour résoudre ce problème.

Modifications, améliorations et problèmes résolus

- Pour Amazon EMR version 6.9.0 et versions ultérieures, tous les composants installés par Amazon EMR qui utilisent les bibliothèques Log4j utilisent Log4j version 2.17.1 ou ultérieure.
- Lorsque vous utilisez le connecteur DynamoDB avec Spark sur les versions 6.6.0, 6.7.0 et 6.8.0 d'Amazon EMR, toutes les lectures de votre table renvoient un résultat vide, même si la division

d'entrée fait référence à des données non vides. La version 6.9.0 d'Amazon EMR résout ce problème.

- Amazon EMR 6.9.0 ajoute une prise en charge limitée du contrôle d'accès basé sur Lake Formation avec Apache Hudi lors de la lecture de données à l'aide de Spark SQL. La prise en charge concerne les requêtes SELECT utilisant Spark SQL et se limite au contrôle d'accès au niveau des colonnes. Pour plus d'informations, consultez [Hudi et Lake Formation.](https://docs.aws.amazon.com/emr/latest/ManagementGuide/hudi-with-lake-formation.html)
- Lorsque vous utilisez Amazon EMR 6.9.0 pour créer un cluster Hadoop avec les [étiquettes de](https://hadoop.apache.org/docs/current/hadoop-yarn/hadoop-yarn-site/NodeLabel.html) [nœuds](https://hadoop.apache.org/docs/current/hadoop-yarn/hadoop-yarn-site/NodeLabel.html) activées, l'[API de métriques YARN](https://hadoop.apache.org/docs/current/hadoop-yarn/hadoop-yarn-site/ResourceManagerRest.html#Cluster_Metrics_API) renvoie des informations agrégées sur toutes les partitions, au lieu de la partition par défaut. Pour plus d'informations, consultez [YARN-11414.](https://issues.apache.org/jira/browse/YARN-11414)
- Avec la version 6.9.0 d'Amazon EMR, nous avons mis à jour Trino vers la version 398, qui utilise Java 17. La version précédemment prise en charge de Trino pour Amazon EMR 6.8.0 était Trino 388 fonctionnant sous Java 11. Pour plus d'informations sur cette modification, consultez [Mises à](https://trino.io/blog/2022/07/14/trino-updates-to-java-17.html) [jour de Trino vers Java 17](https://trino.io/blog/2022/07/14/trino-updates-to-java-17.html) sur le blog de Trino.
- Cette version corrige un problème d'inadéquation des séquences temporelles entre Apache BigTop et Amazon EMR sur la séquence de démarrage du cluster EC2. Ce décalage se produit lorsqu'un système tente d'effectuer deux ou plusieurs opérations en même temps au lieu de les effectuer dans le bon ordre. Par conséquent, certaines configurations de cluster ont connu des délais de démarrage des instances et des temps de démarrage des clusters plus lents.
- Lorsque vous lancez un cluster avec le dernier correctif d'Amazon EMR 5.36 ou supérieur, 6.6 ou supérieur, ou 7.0 ou supérieur, Amazon EMR utilise la dernière version d'Amazon Linux 2023 ou Amazon Linux 2 pour l'AMI Amazon EMR par défaut. Pour plus d'informations, consultez [Utilisation](https://docs.aws.amazon.com/emr/latest/ManagementGuide/emr-default-ami.html) [de l'AMI Amazon Linux par défaut pour Amazon EMR](https://docs.aws.amazon.com/emr/latest/ManagementGuide/emr-default-ami.html).

## **a** Note

Cette version ne bénéficie plus de mises à jour automatiques de l'AMI puisqu'elle a été suivie d'une version supplémentaire de correctifs. La version du correctif est indiquée par le numéro qui suit la deuxième décimale (6.8.*1*). Pour savoir si vous utilisez la dernière version du correctif, consultez les versions disponibles dans le [Guide des versions,](https://docs.aws.amazon.com/emr/latest/ReleaseGuide) ou consultez le menu déroulant des versions d'Amazon EMR lorsque vous créez un cluster dans la console, ou utilisez l'action d'API [ListReleaseLabels](https://docs.aws.amazon.com/emr/latest/APIReference/API_ListReleaseLabels.html) ou de CLI [list](https://docs.aws.amazon.com/cli/latest/reference/emr/list-release-labels.html)[release-labels](https://docs.aws.amazon.com/cli/latest/reference/emr/list-release-labels.html). Pour être tenu au courant des nouvelles versions, abonnez-vous au flux RSS sur la page [Quoi de neuf ?](https://docs.aws.amazon.com/emr/latest/ReleaseGuide/emr-whatsnew.html)

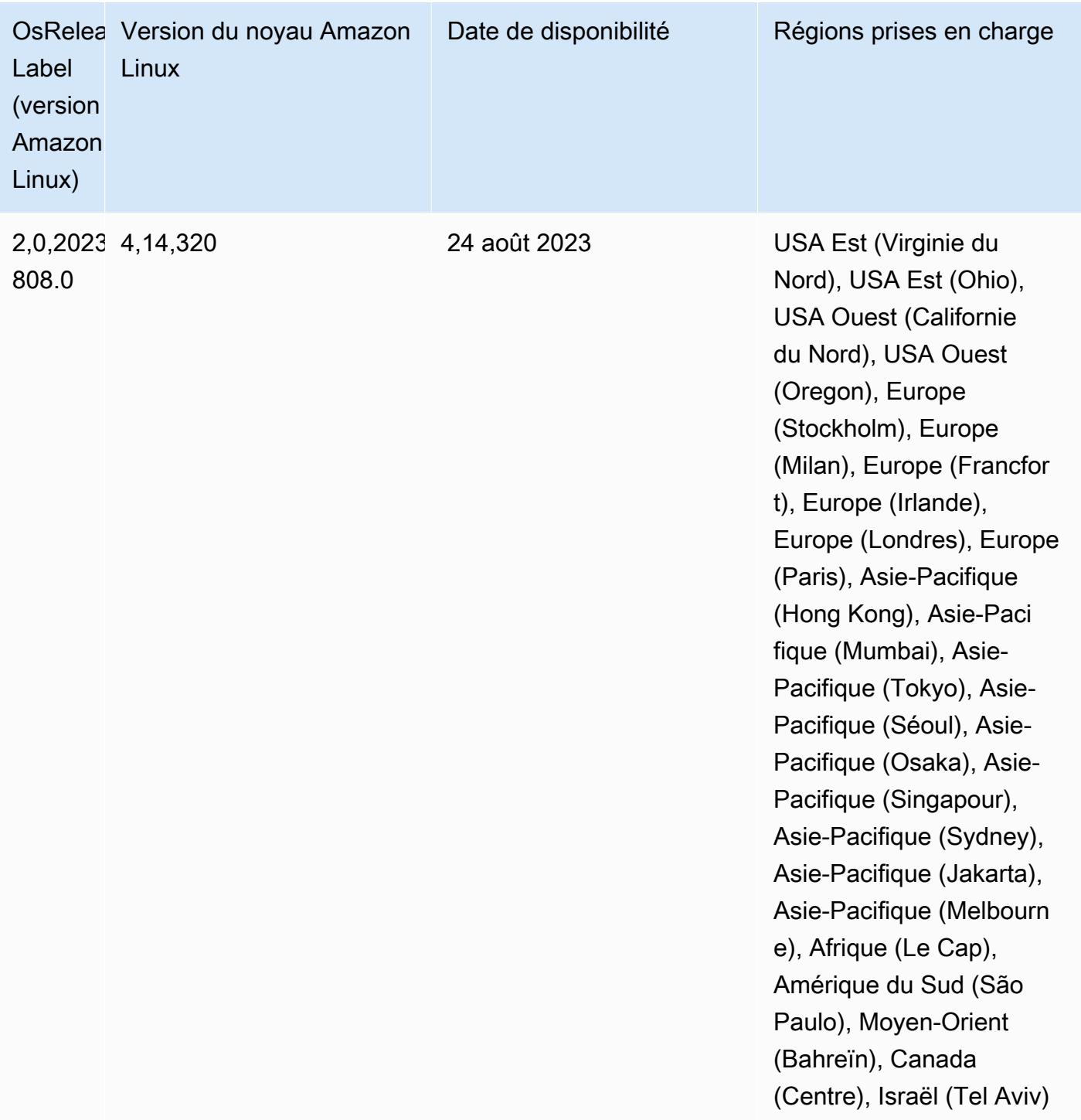

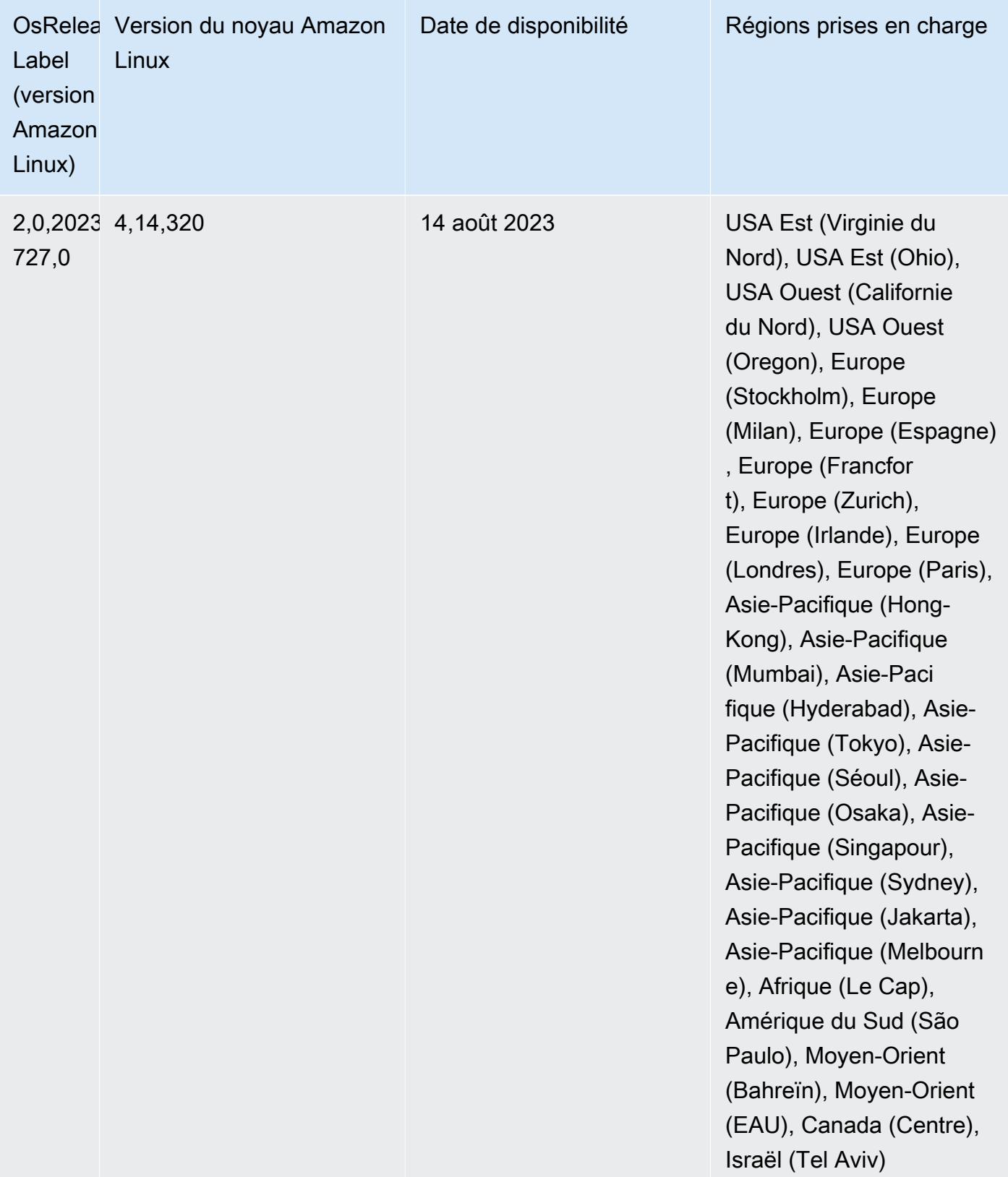

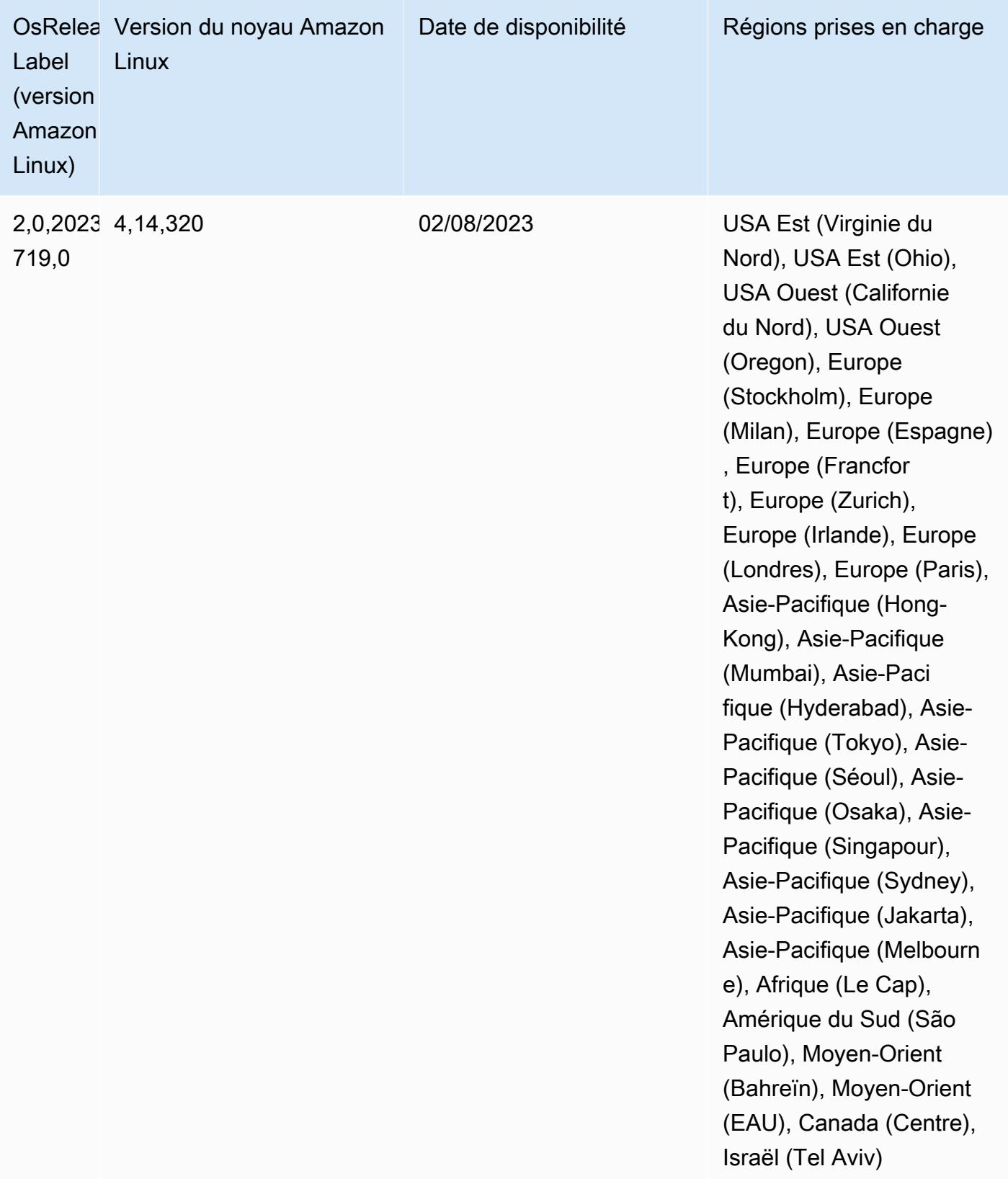

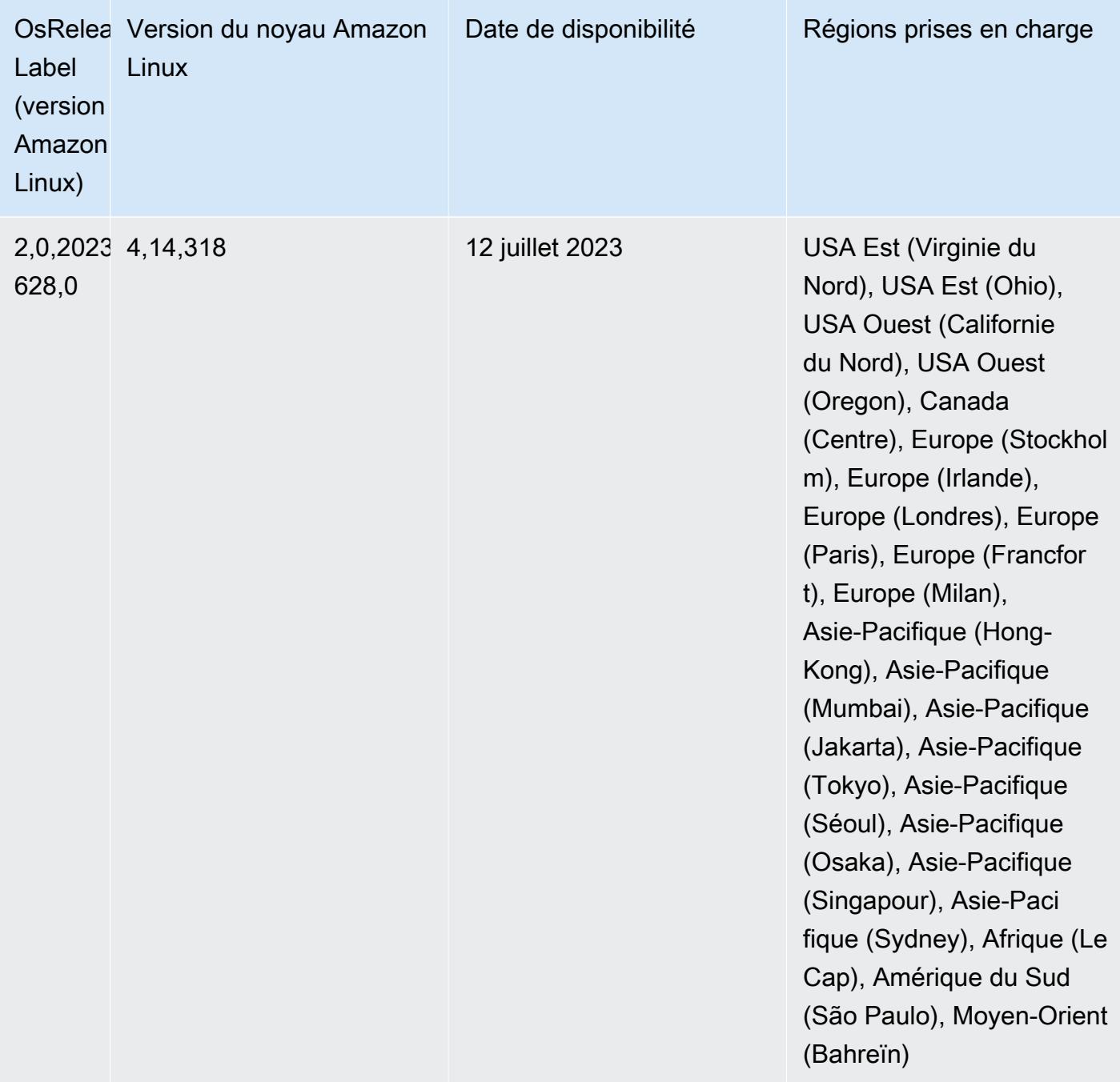

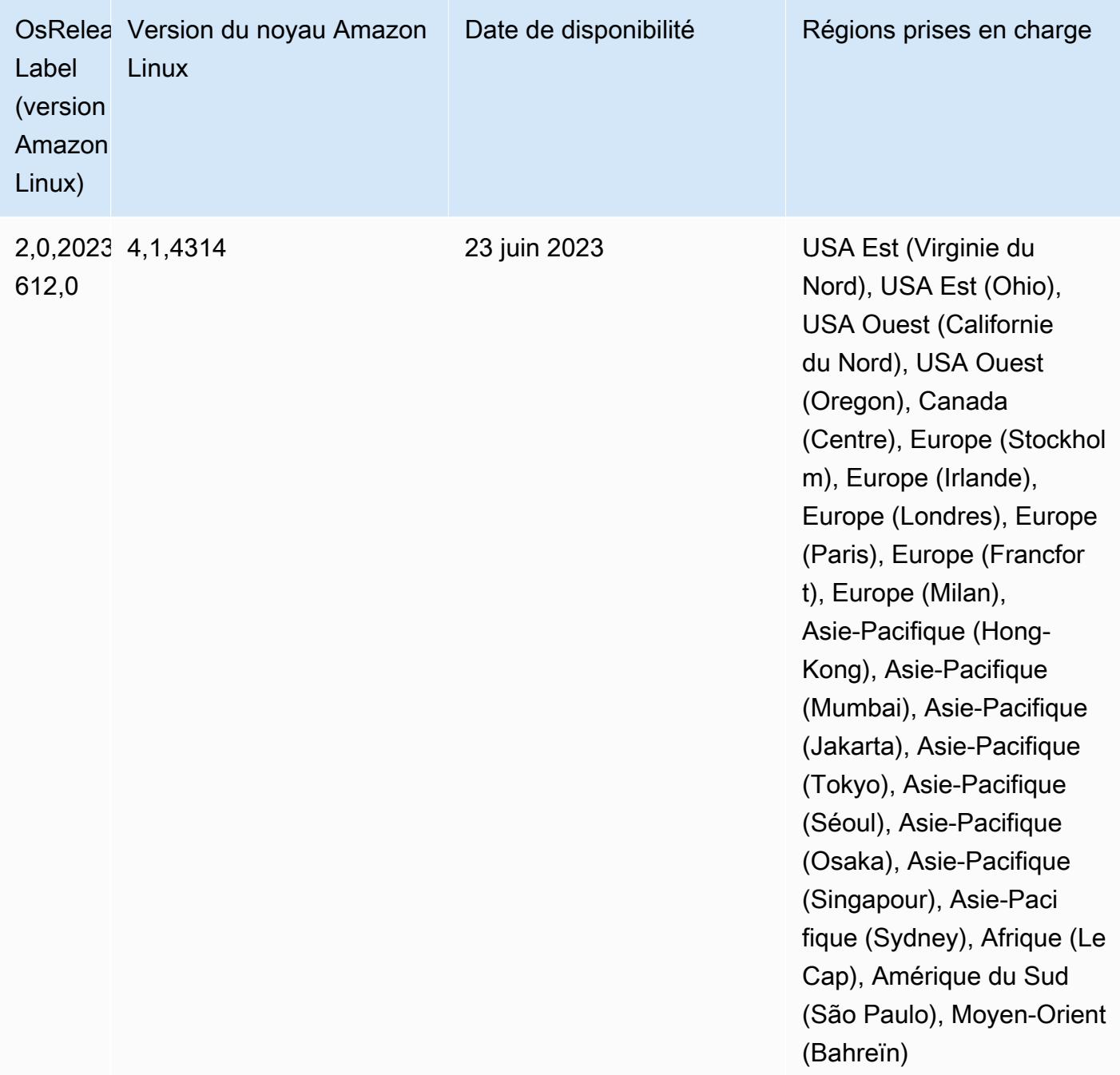

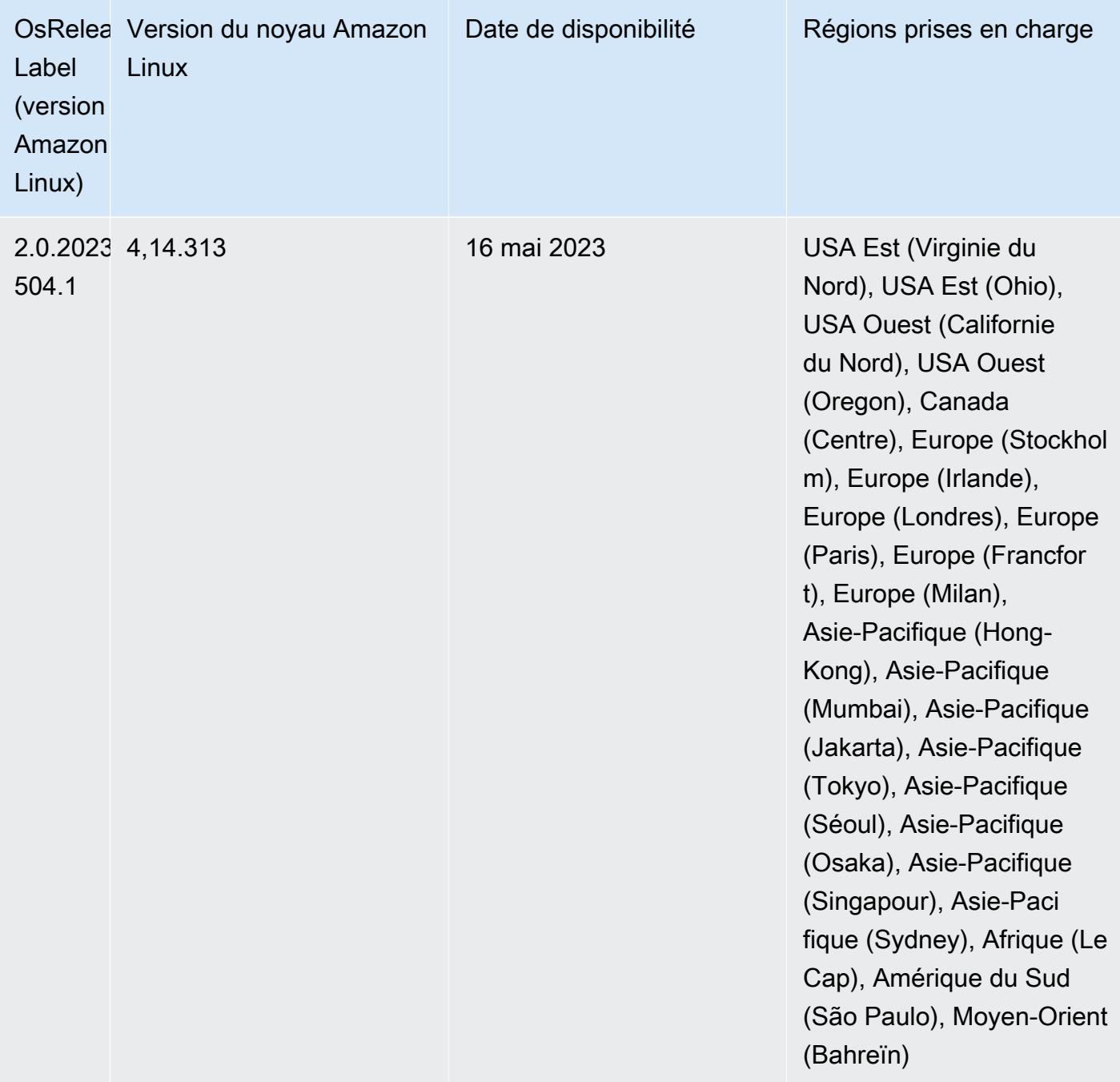

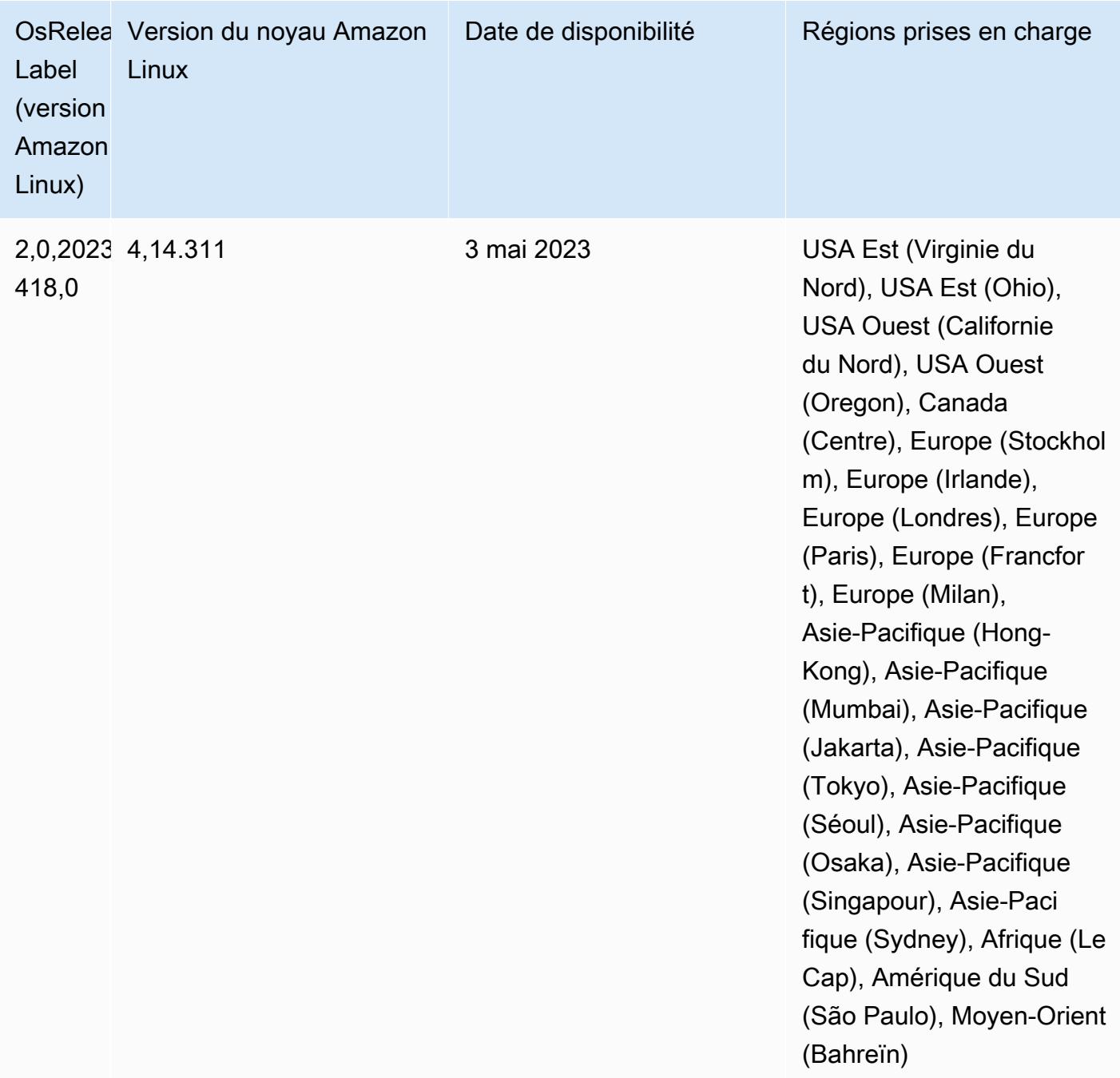

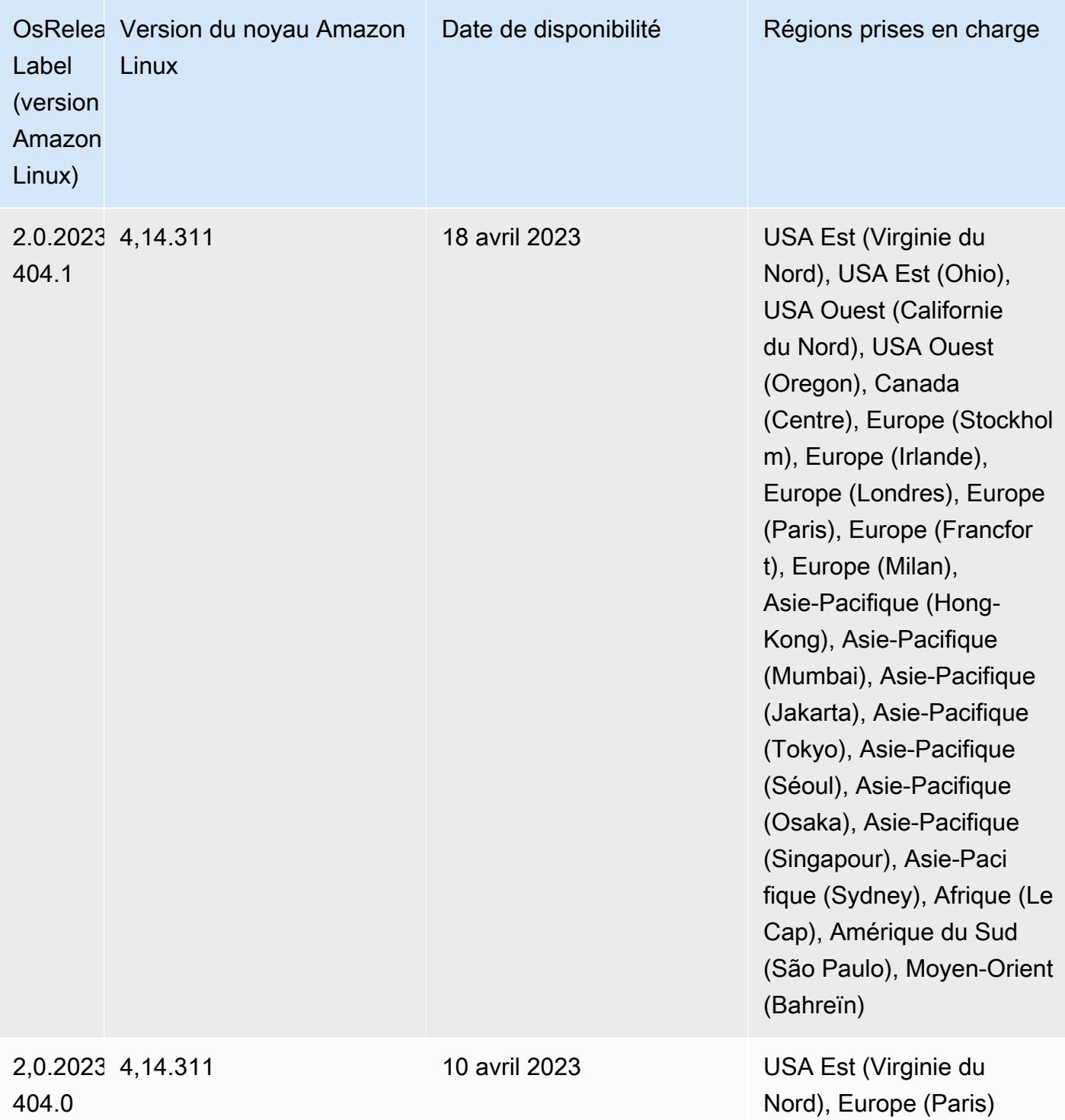

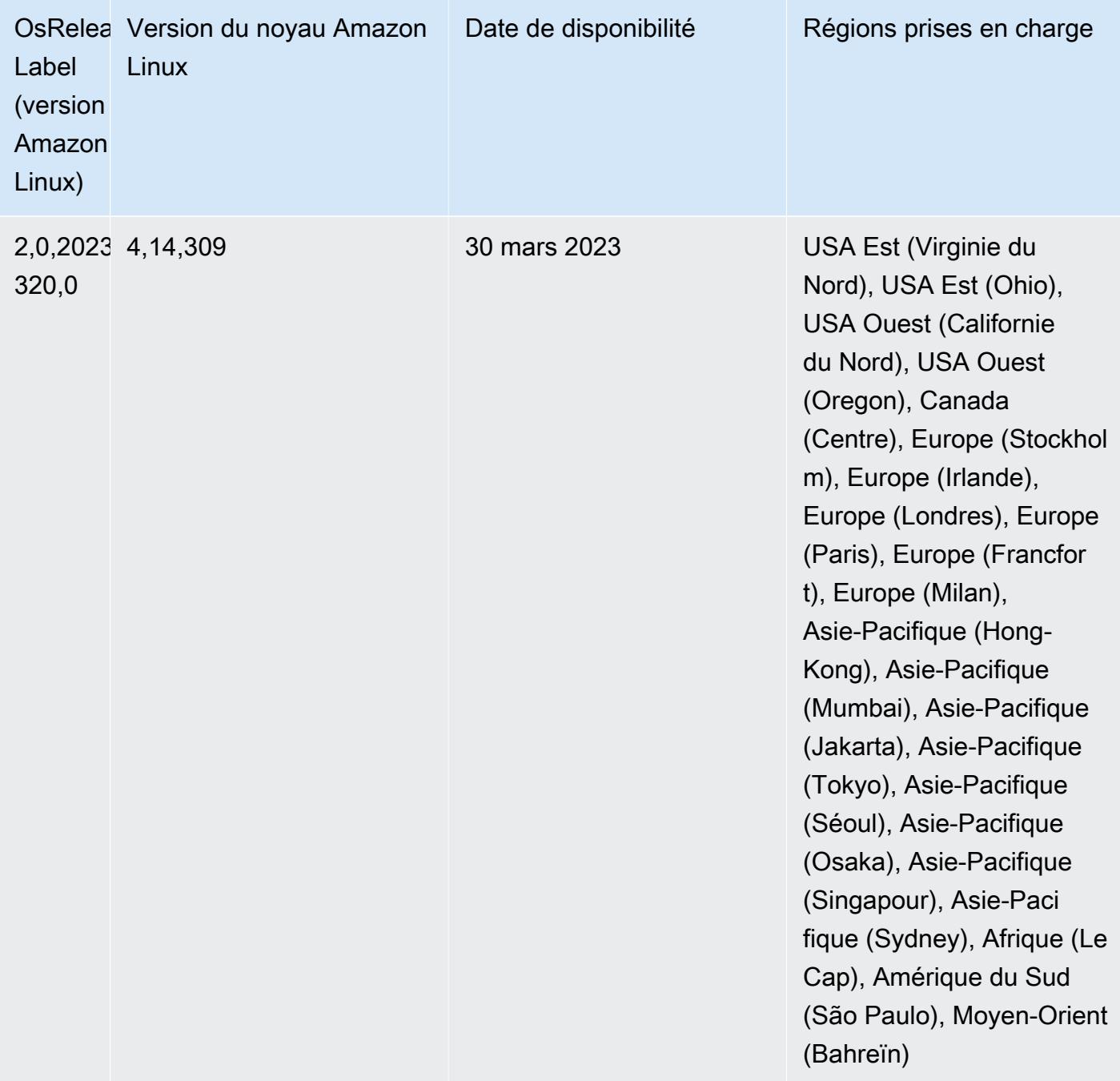

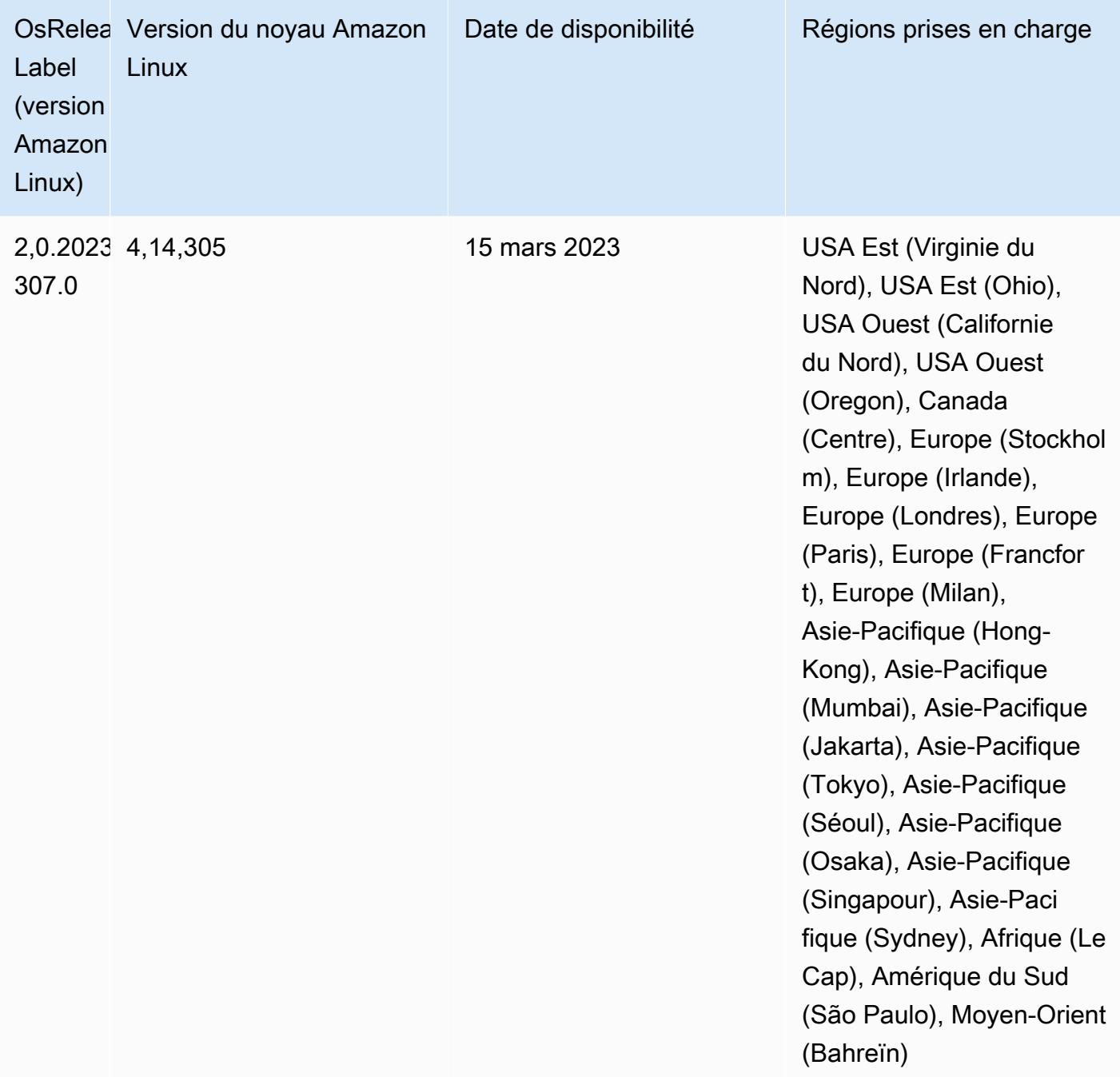

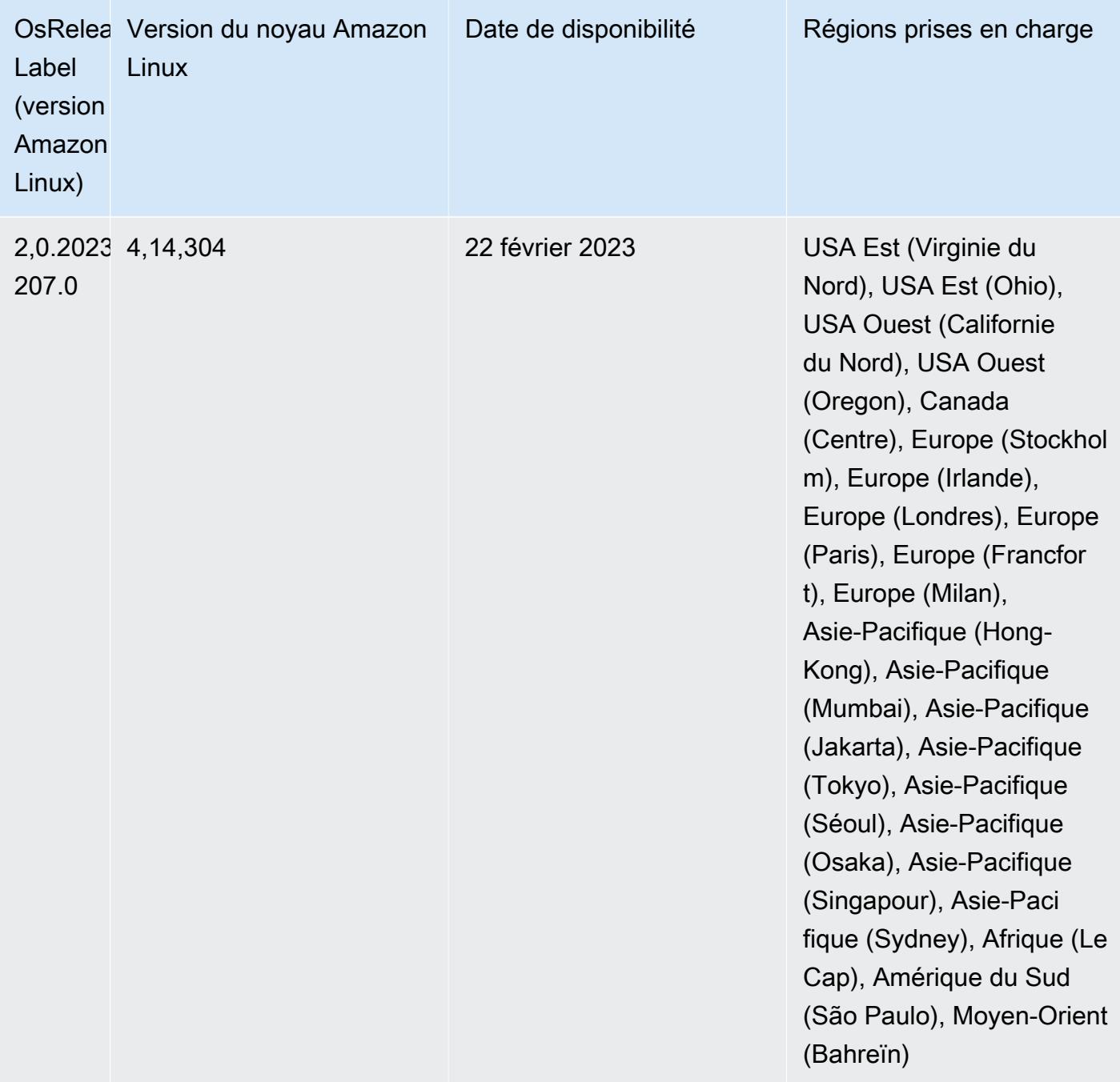

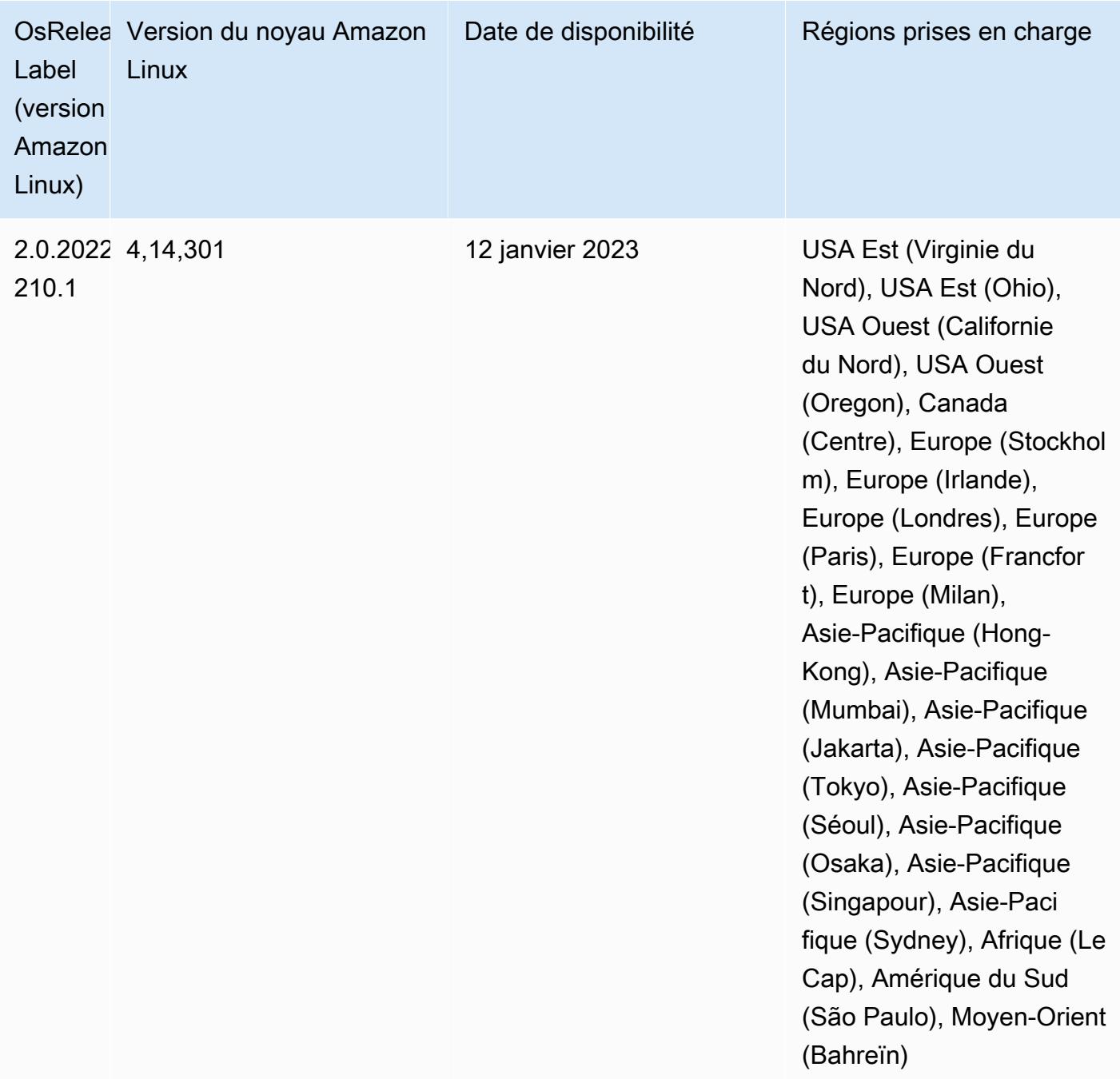

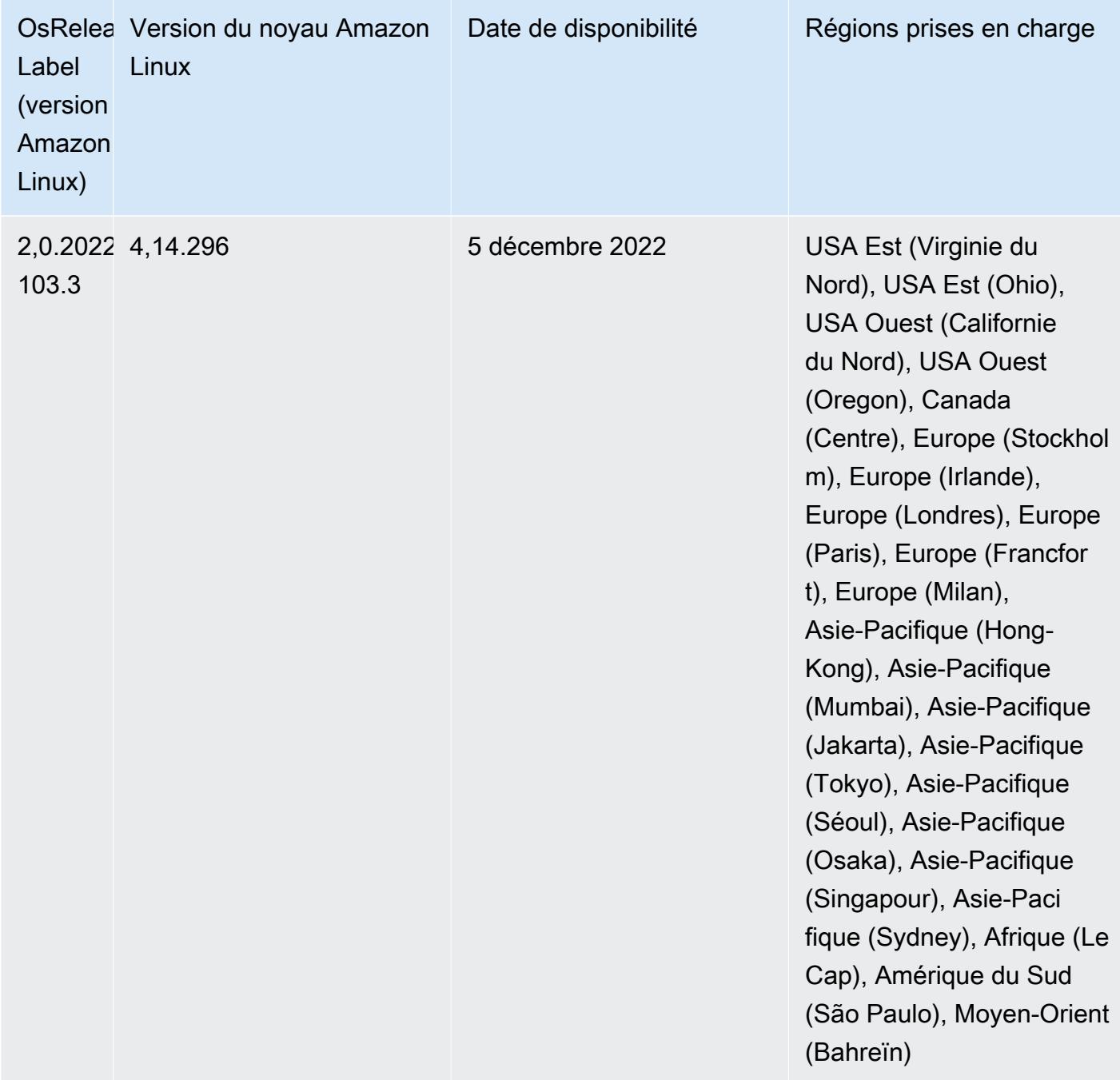

# Version 6.8.0

Les notes de mises à jour suivantes incluent des informations sur la version Amazon EMR 6.8.0. Les modifications ont été apportées à la version 6.7.0.

## Nouvelles fonctions

- La fonctionnalité étapes d'Amazon EMR prend désormais en charge le point de terminaison Apache Livy et les clients JDBC/ODBC. Pour obtenir des informations supplémentaires, consultez [Configuration des rôles d'exécution pour les étapes d'Amazon EMR.](https://docs.aws.amazon.com/emr/latest/ManagementGuide/emr-steps-runtime-roles.html)
- La version 6.8.0 d'Amazon EMR est fournie avec la version 2.4.12 d'Apache HBase. Avec cette version de HBase, vous pouvez à la fois archiver et supprimer vos tables HBase. Le processus d'archivage Amazon S3 renomme tous les fichiers de table dans le répertoire d'archive. Ce processus peut être long et coûteux. Vous pouvez désormais ignorer le processus d'archivage et supprimer rapidement des tables volumineuses. Pour plus d'informations, consultez Utilisation du [shell HBase.](#page-4531-0)

## Problèmes connus

• Hadoop 3.3.3 a introduit une modification dans YARN ([YARN-9608\)](https://issues.apache.org/jira/browse/YARN-9608) qui maintient les nœuds sur lesquels les conteneurs s'exécutaient dans un état de mise hors service jusqu'à ce que l'application soit terminée. Cette modification permet de s'assurer que les données locales telles que les données réorganisées ne sont pas perdues et que vous n'avez pas besoin de réexécuter la tâche. Dans Amazon EMR 6.8.0 et 6.9.0, cette approche peut également entraîner une sous-utilisation des ressources sur les clusters avec ou sans activation de la mise à l'échelle gérée.

Avec [Amazon EMR 6.10.0,](#page-450-0) il existe une solution à ce problème qui consiste à définir la valeur de yarn.resourcemanager.decommissioning-nodes-watcher.wait-for-applications sur false dans yarn-site.xml. Dans les versions 6.11.0 et supérieures d'Amazon EMR, ainsi que 6.8.1, 6.9.1 et 6.10.1, la configuration est définie sur false par défaut pour résoudre ce problème.

Modifications, améliorations et problèmes résolus

- Lorsqu'Amazon EMR version 6.5.0, 6.6.0 ou 6.7.0 lisait les tables Apache Phoenix via le shell Apache Spark, Amazon EMR a produit une erreur NoSuchMethodError. La version 6.8.0 d'Amazon EMR résout ce problème.
- La version 6.8.0 d'Amazon EMR est fournie avec [Apache Hudi](https://hudi.apache.org/) 0.11.1 ; toutefois, les clusters Amazon EMR 6.8.0 sont également compatibles avec le hudi-spark3.3-bundle\_2.12 open source de Hudi 0.12.0.
- La version 6.8.0 d'Amazon EMR est fournie avec la version 3.3.0 d'Apache Spark. Cette version de Spark utilise Apache Log4j 2 et le fichier log4j2.properties pour configurer Log4j dans les processus Spark. Si vous utilisez Spark dans le cluster ou si vous créez des clusters EMR avec des paramètres de configuration personnalisés, et que vous voulez passer à la version 6.8.0 d'Amazon EMR, vous devez migrer vers la nouvelle classification de configuration spark-log4j2 et le nouveau format de clé pour Apache Log4j 2. Pour plus d'informations, consultez [Migration](#page-5505-0)  [d'Apache Log4j 1.x vers Log4j 2.x.](#page-5505-0)
- Lorsque vous lancez un cluster avec le dernier correctif d'Amazon EMR 5.36 ou supérieur, 6.6 ou supérieur, ou 7.0 ou supérieur, Amazon EMR utilise la dernière version d'Amazon Linux 2023 ou Amazon Linux 2 pour l'AMI Amazon EMR par défaut. Pour plus d'informations, consultez [Utilisation](https://docs.aws.amazon.com/emr/latest/ManagementGuide/emr-default-ami.html) [de l'AMI Amazon Linux par défaut pour Amazon EMR](https://docs.aws.amazon.com/emr/latest/ManagementGuide/emr-default-ami.html).

## **a** Note

Cette version ne bénéficie plus de mises à jour automatiques de l'AMI puisqu'elle a été suivie d'une version supplémentaire de correctifs. La version du correctif est indiquée par le numéro qui suit la deuxième décimale (6.8.*1*). Pour savoir si vous utilisez la dernière version du correctif, consultez les versions disponibles dans le [Guide des versions,](https://docs.aws.amazon.com/emr/latest/ReleaseGuide) ou consultez le menu déroulant des versions d'Amazon EMR lorsque vous créez un cluster dans la console, ou utilisez l'action d'API [ListReleaseLabels](https://docs.aws.amazon.com/emr/latest/APIReference/API_ListReleaseLabels.html) ou de CLI [list](https://docs.aws.amazon.com/cli/latest/reference/emr/list-release-labels.html)[release-labels](https://docs.aws.amazon.com/cli/latest/reference/emr/list-release-labels.html). Pour être tenu au courant des nouvelles versions, abonnez-vous au flux RSS sur la page [Quoi de neuf ?](https://docs.aws.amazon.com/emr/latest/ReleaseGuide/emr-whatsnew.html)

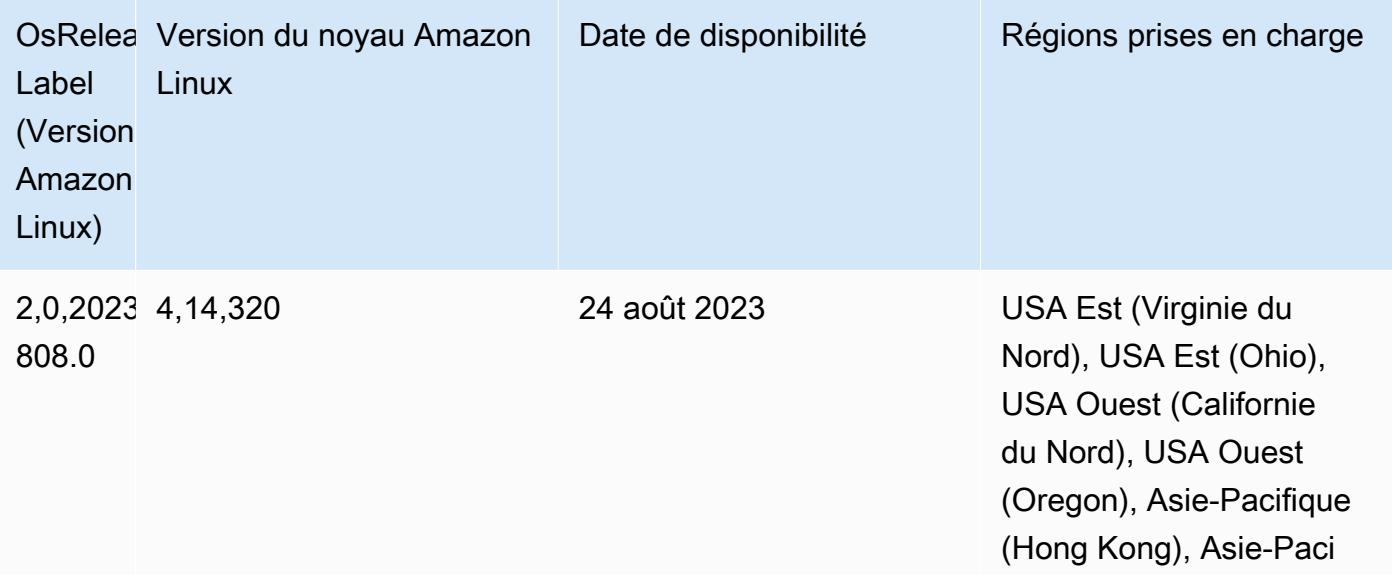

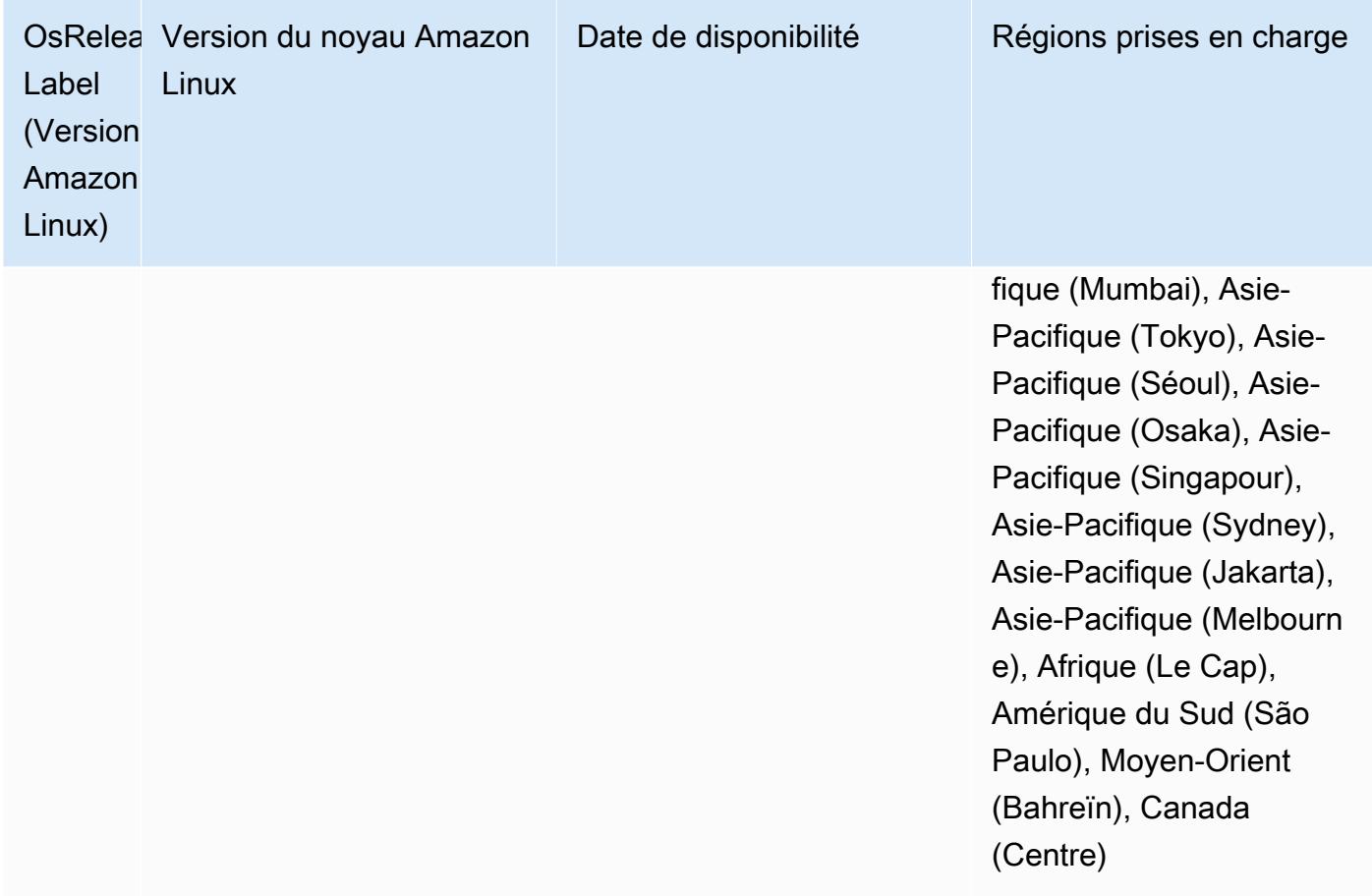

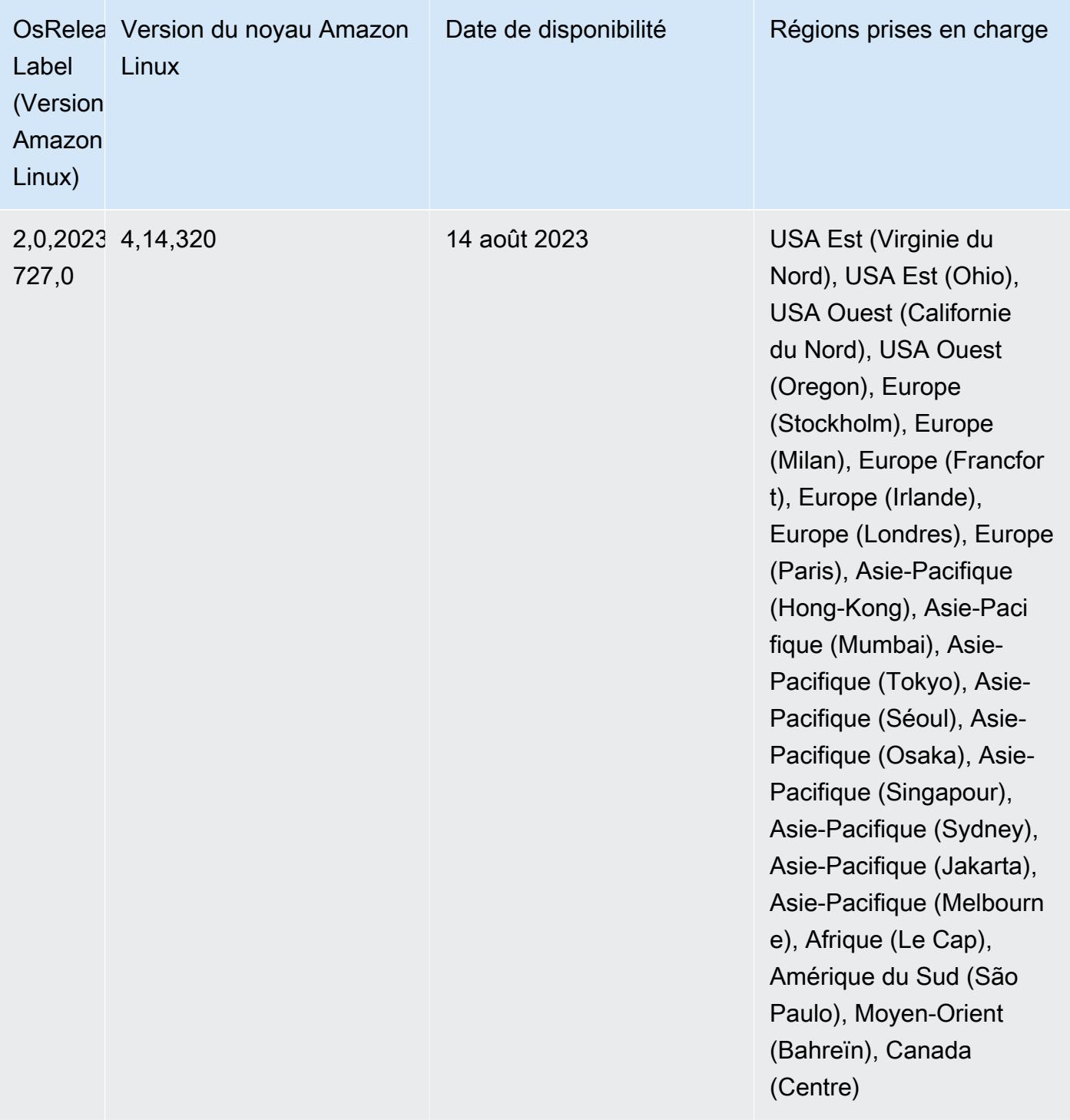

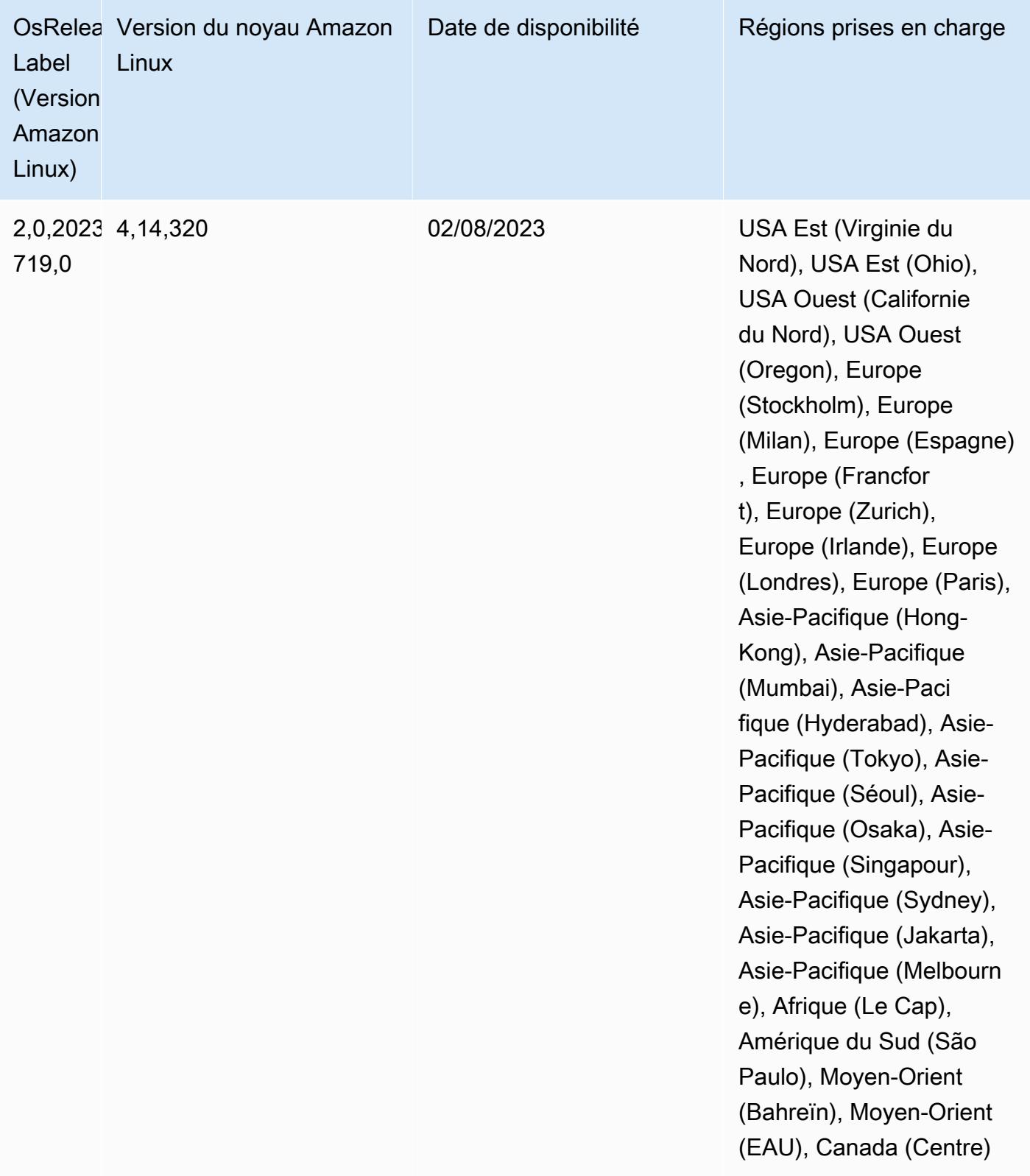

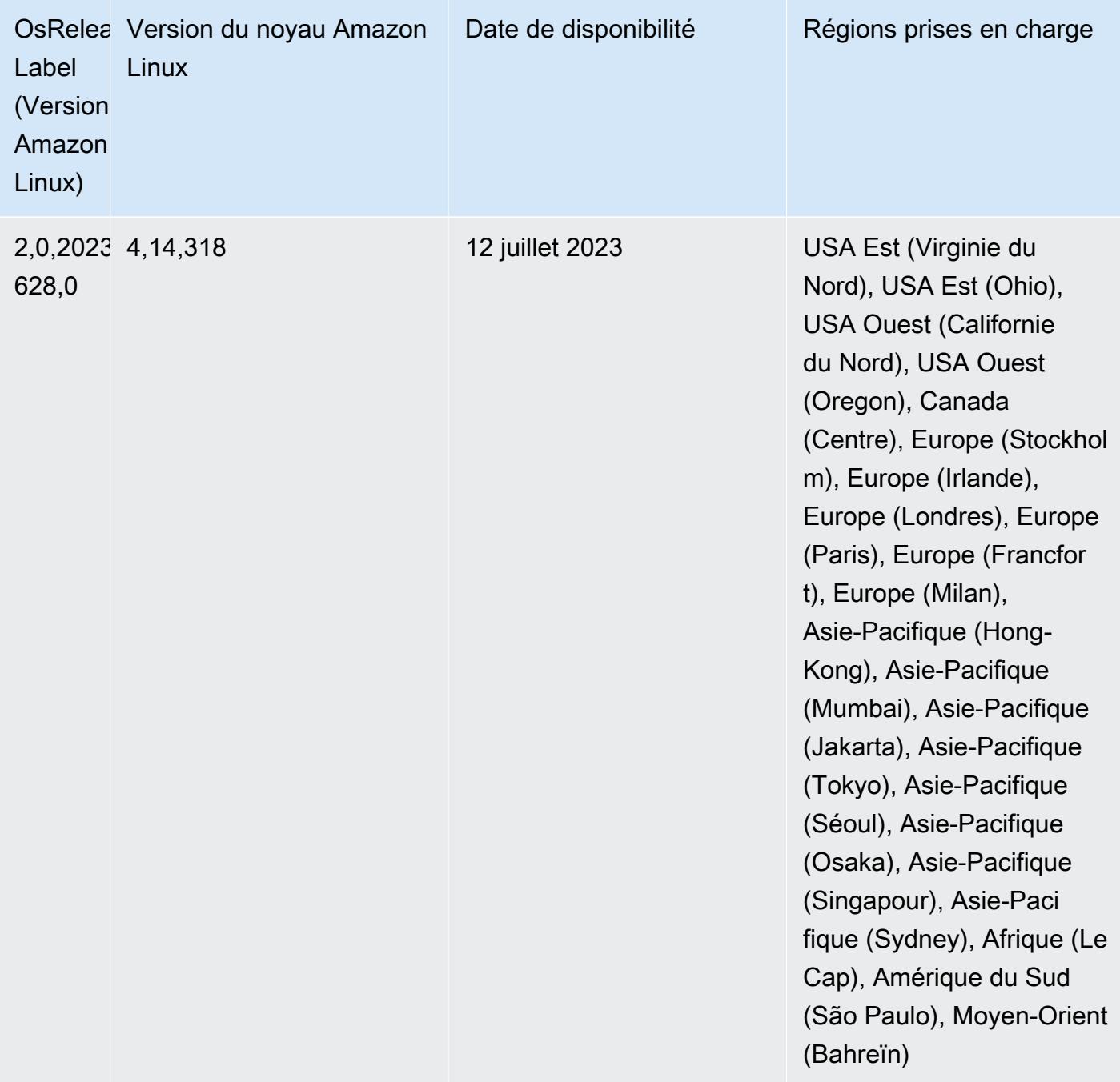
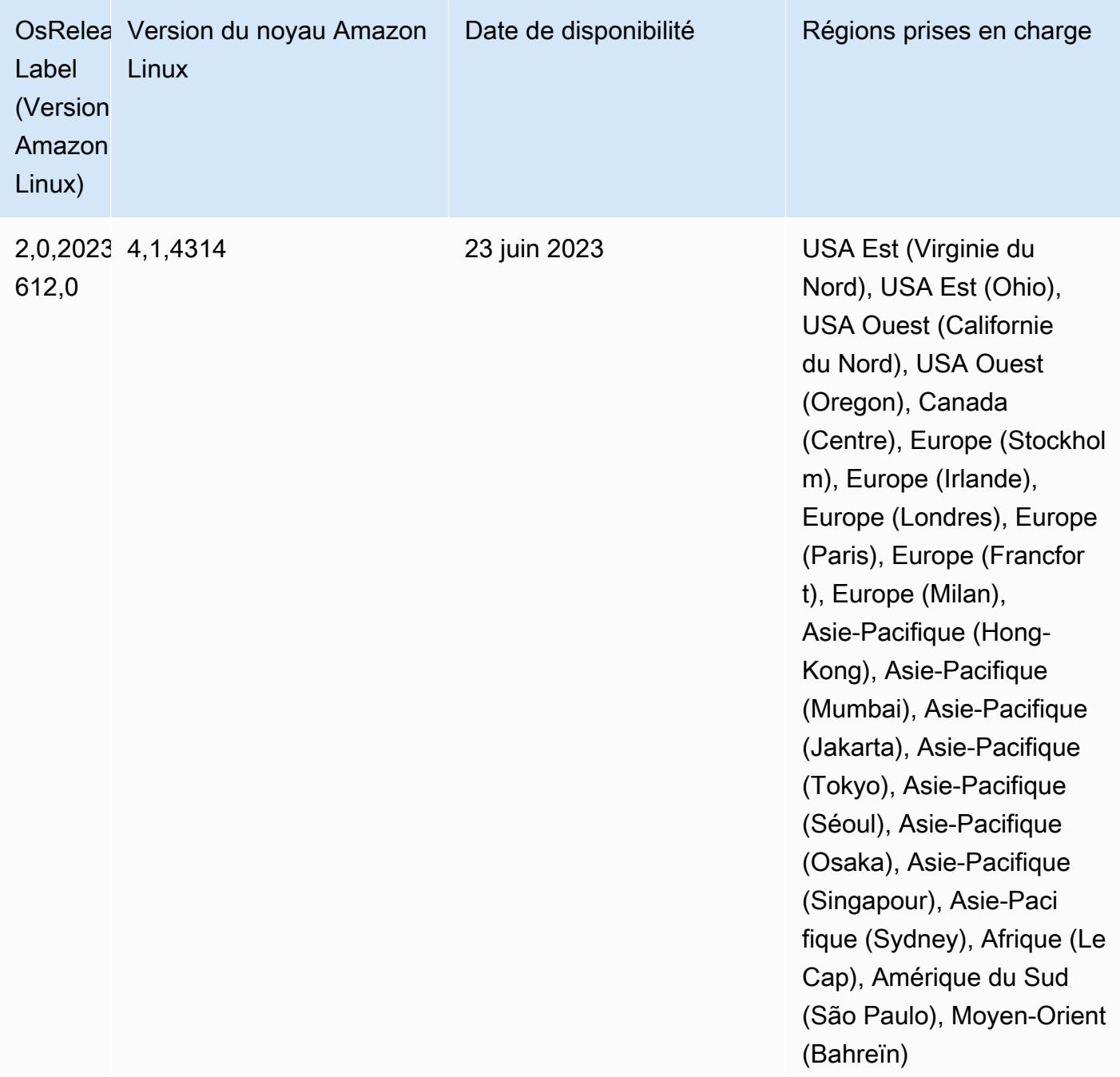

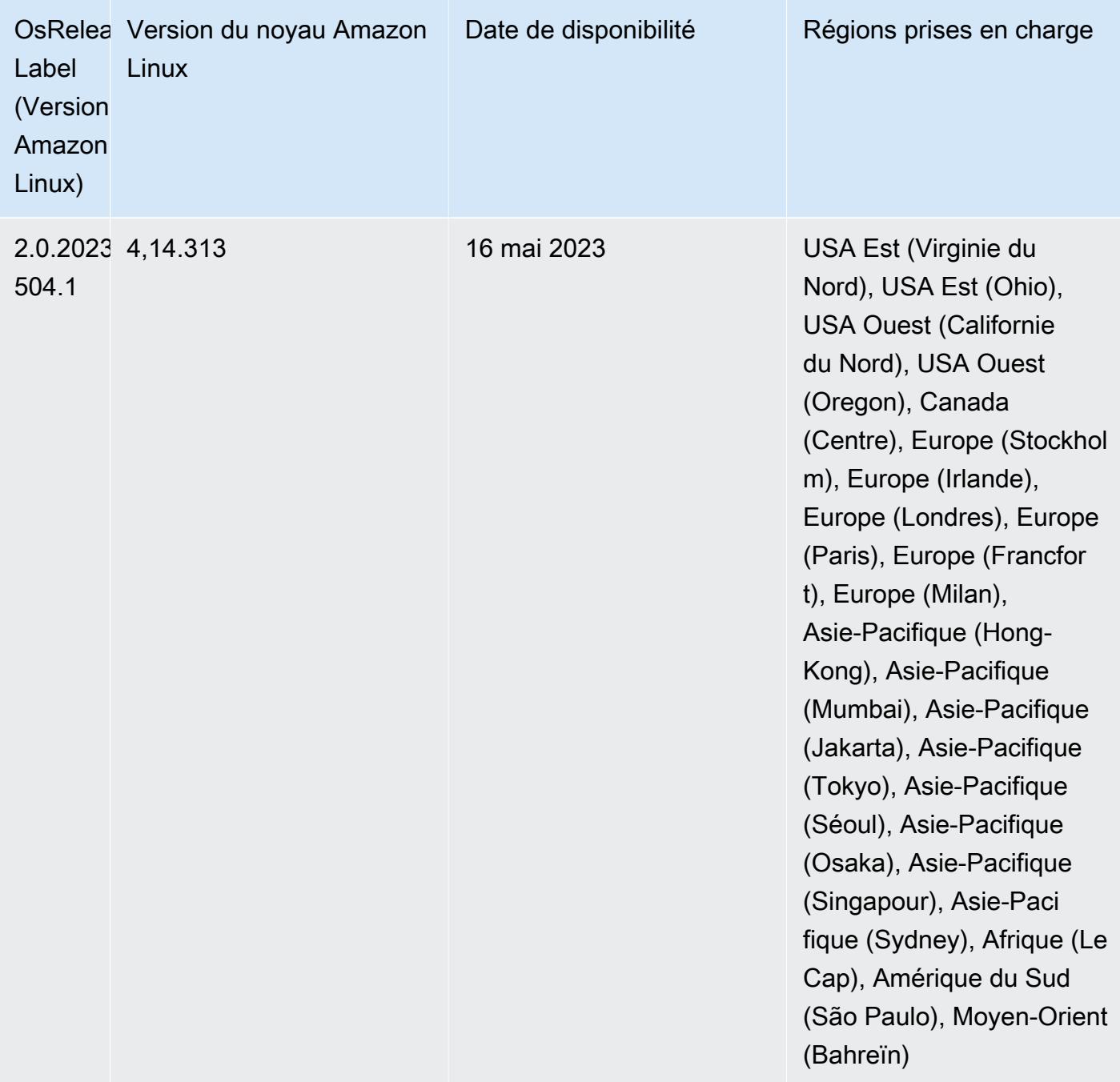

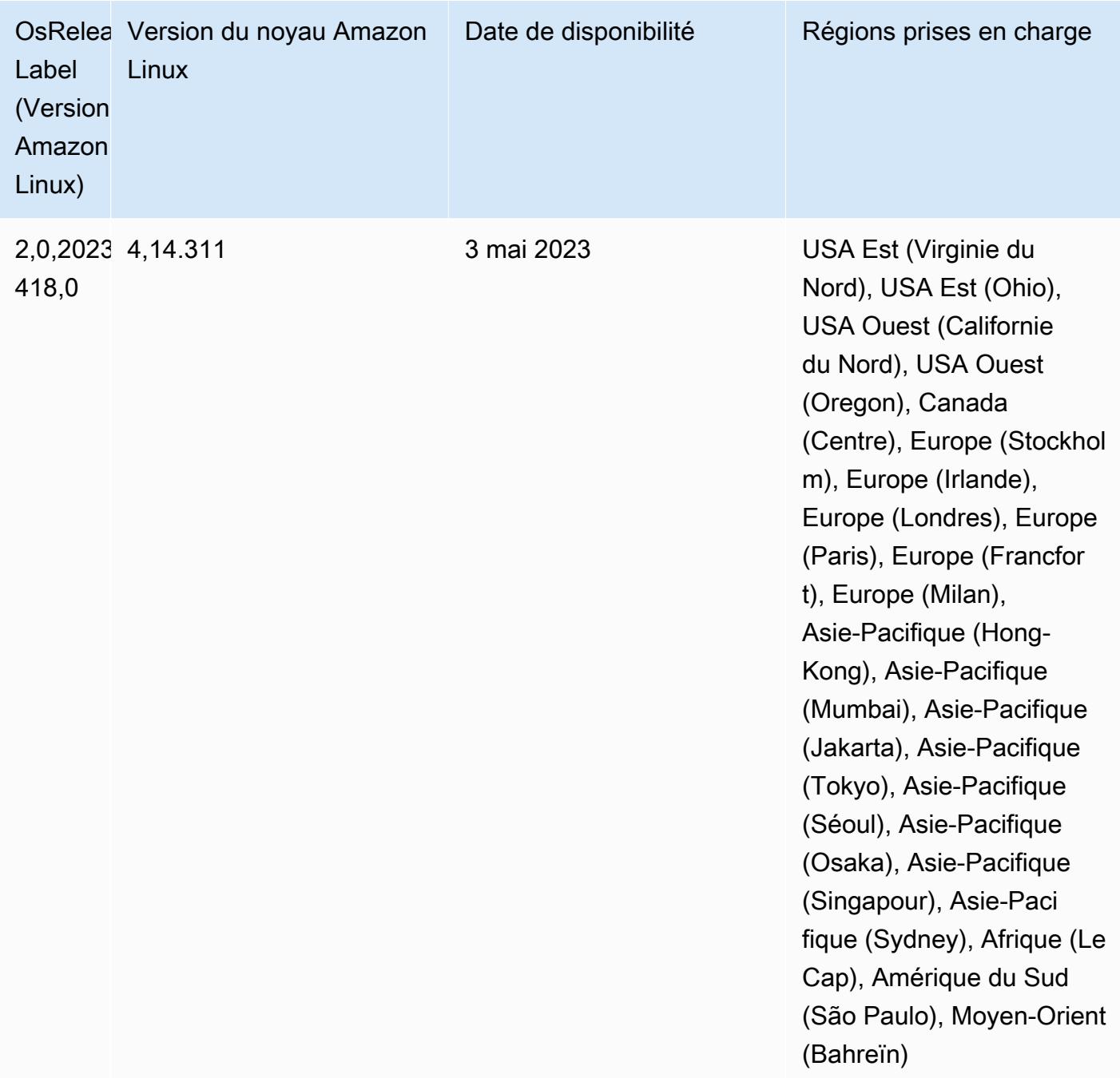

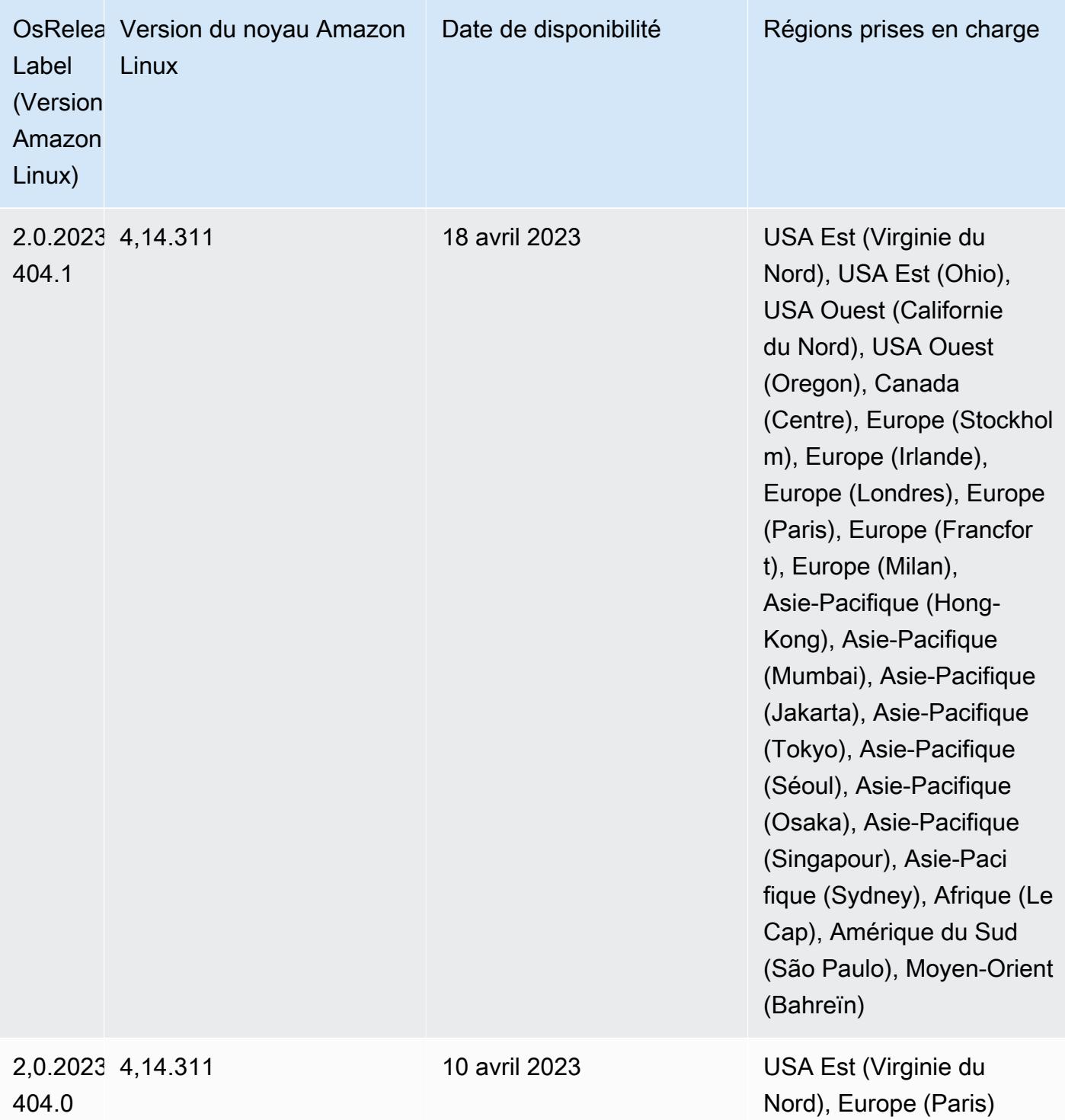

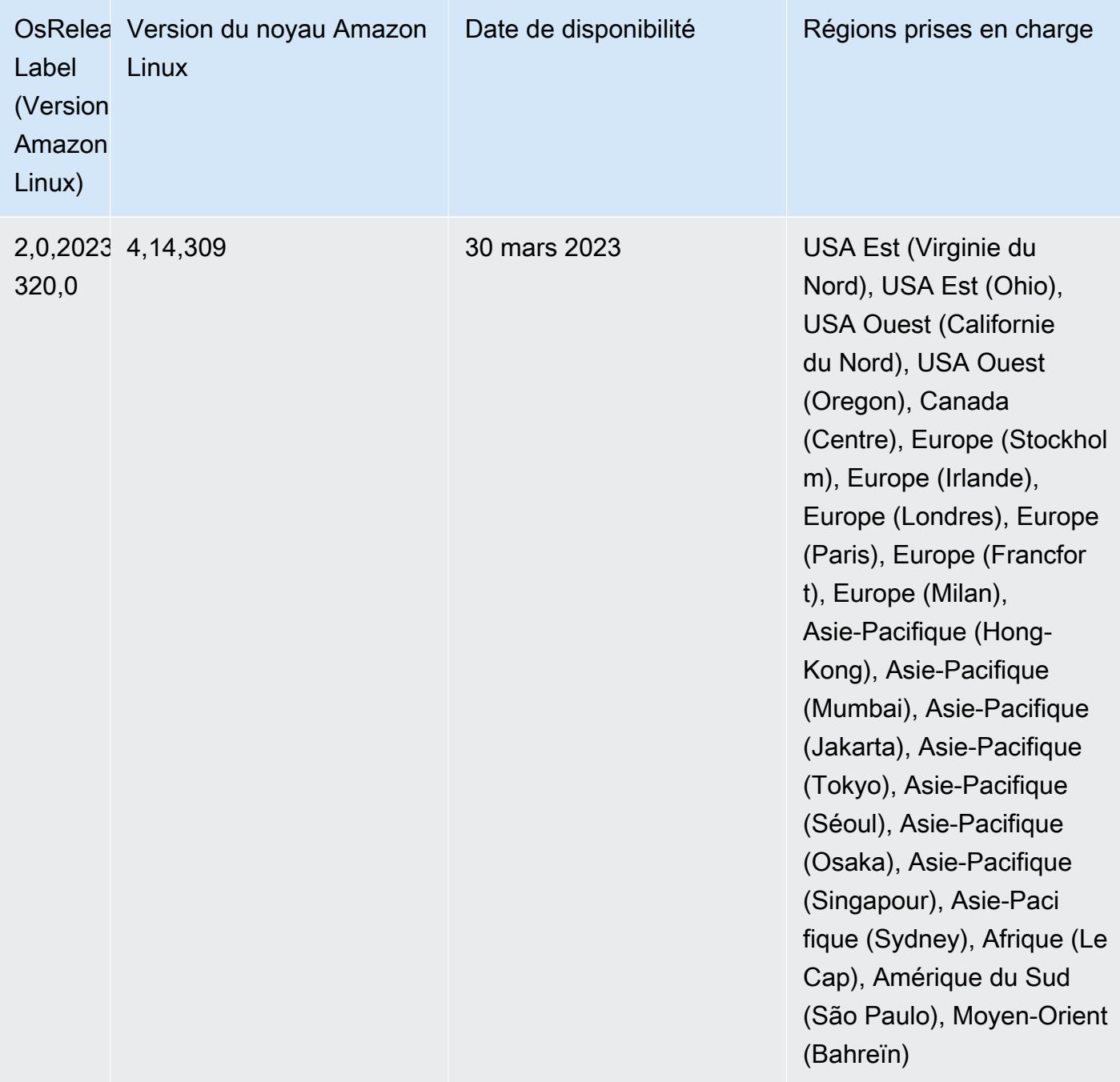

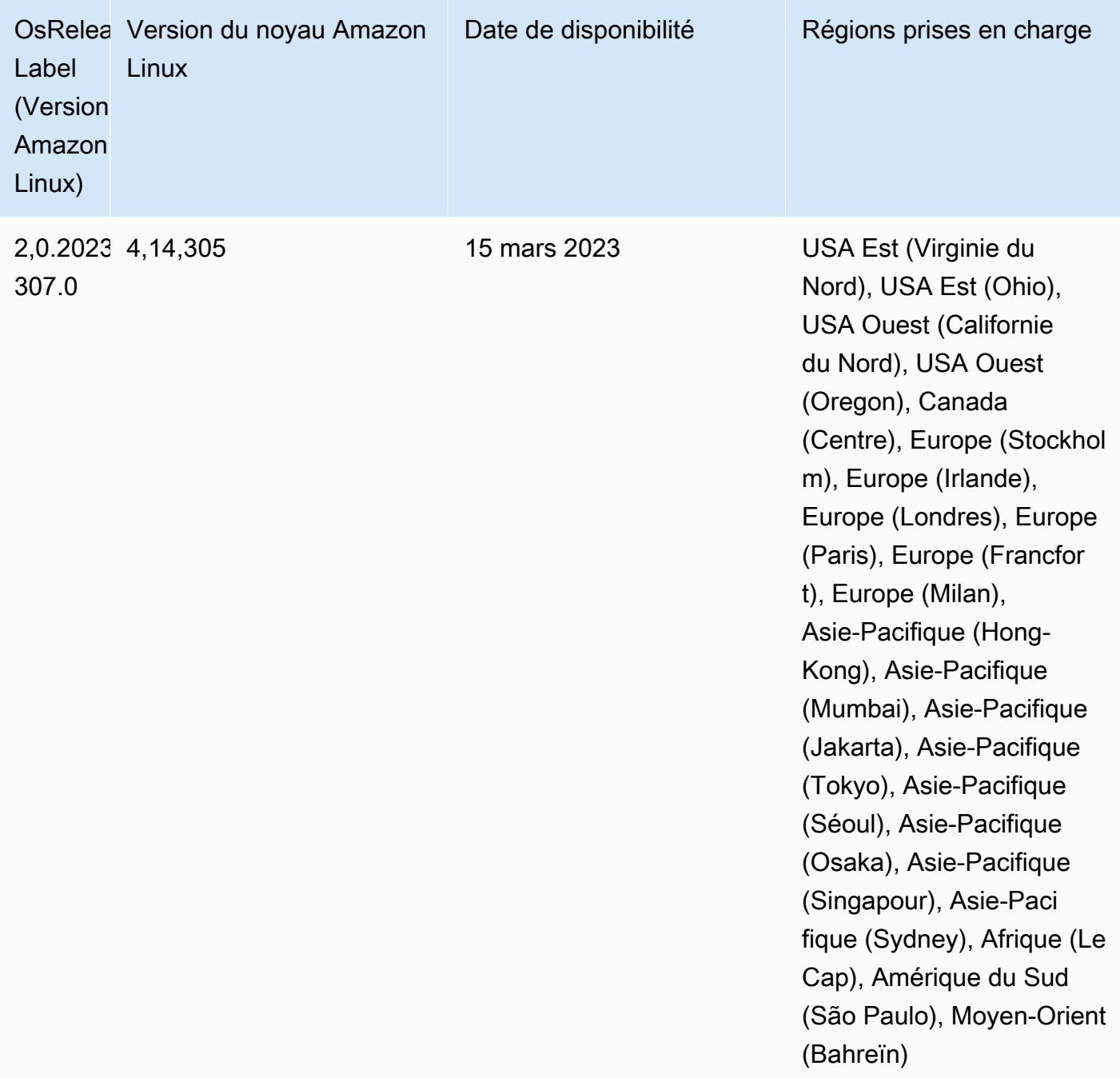

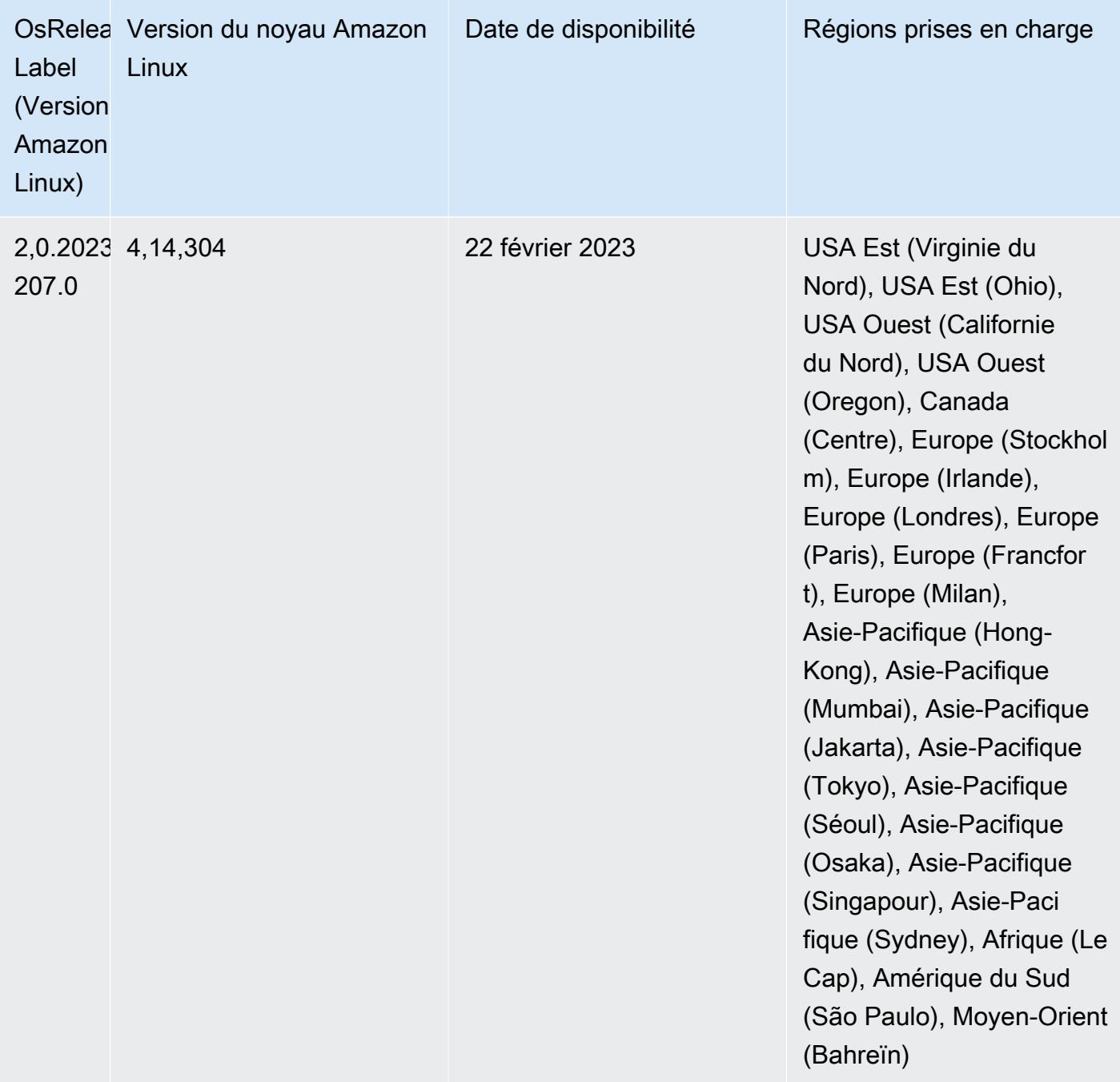

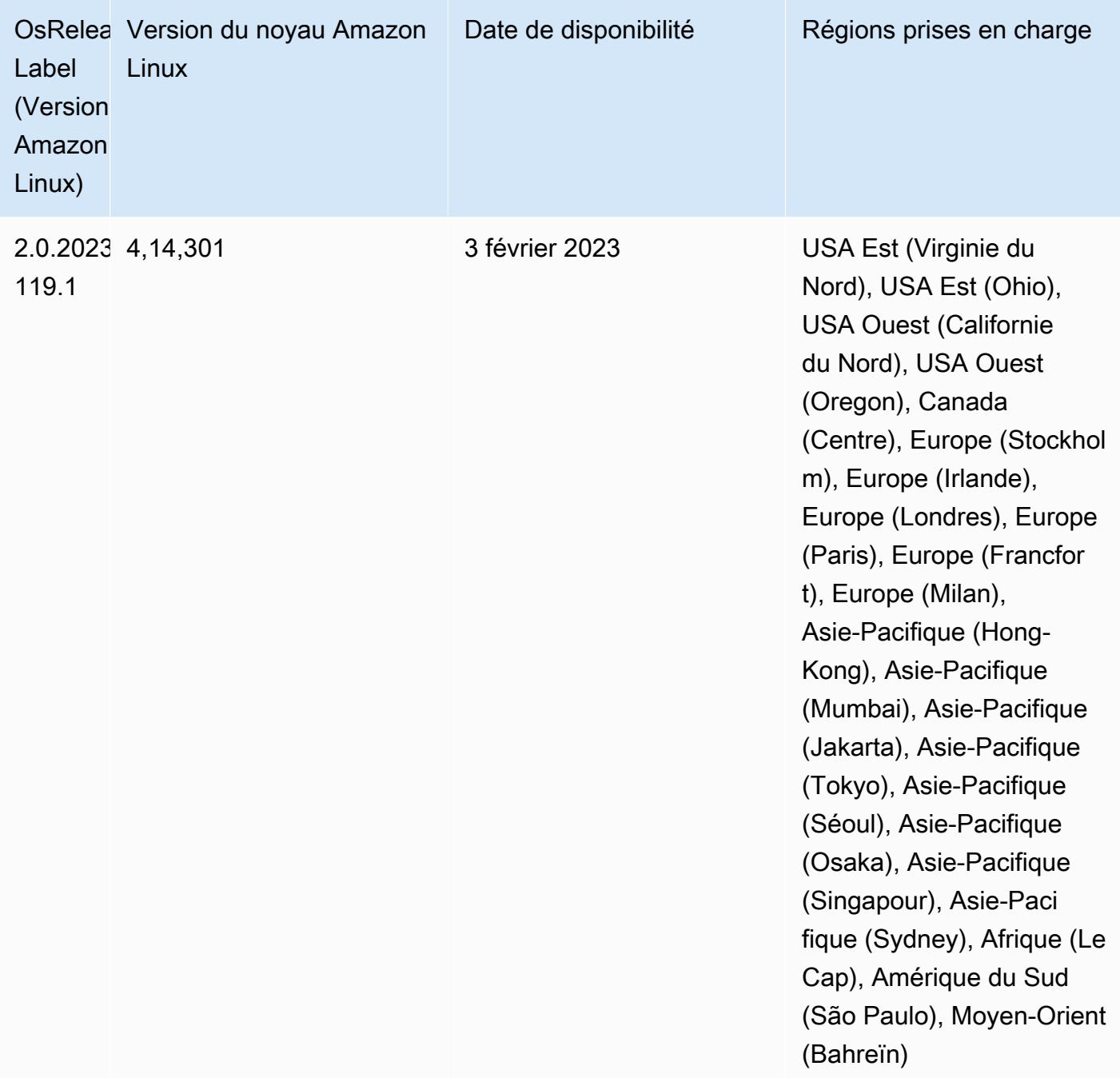

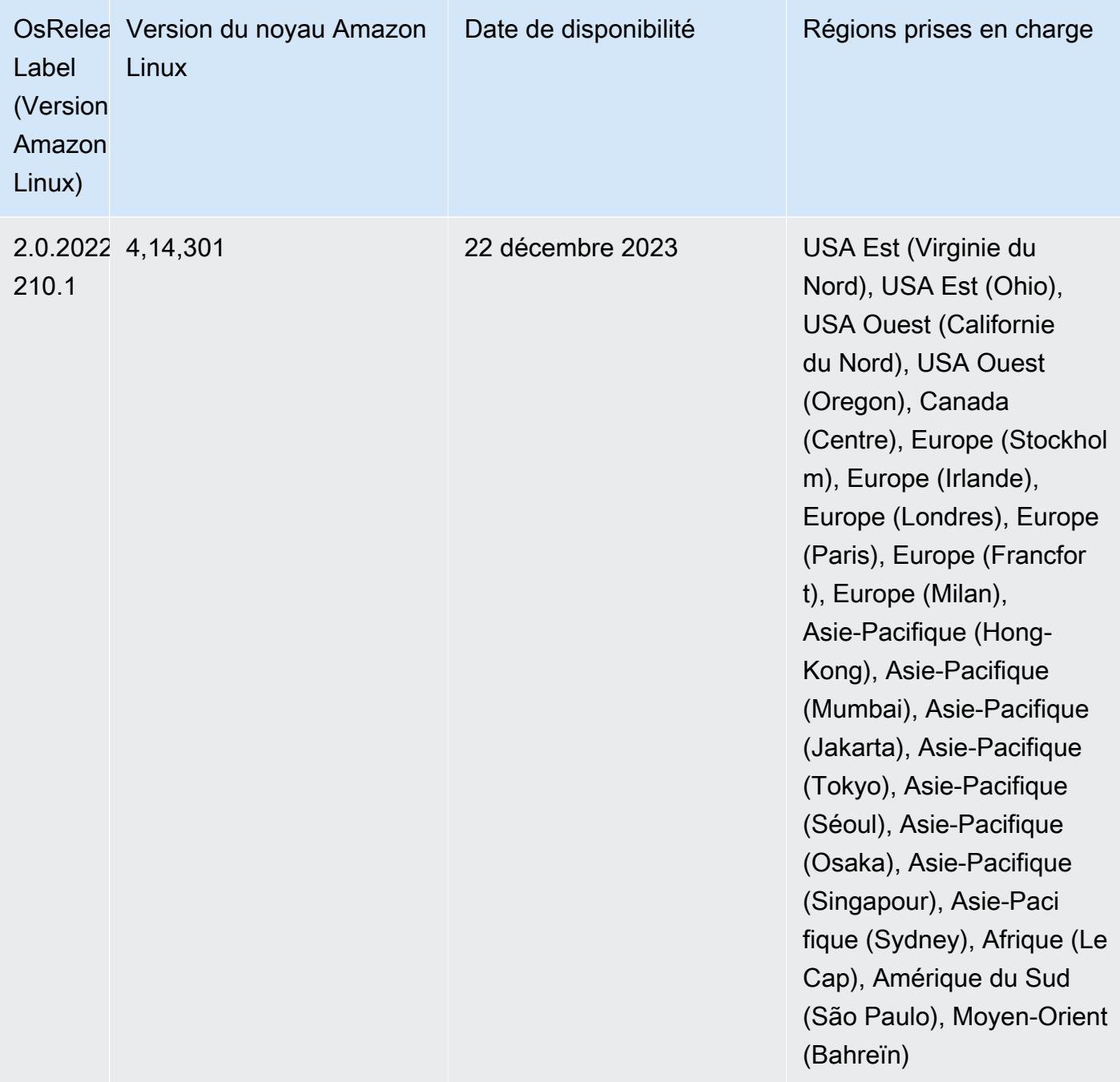

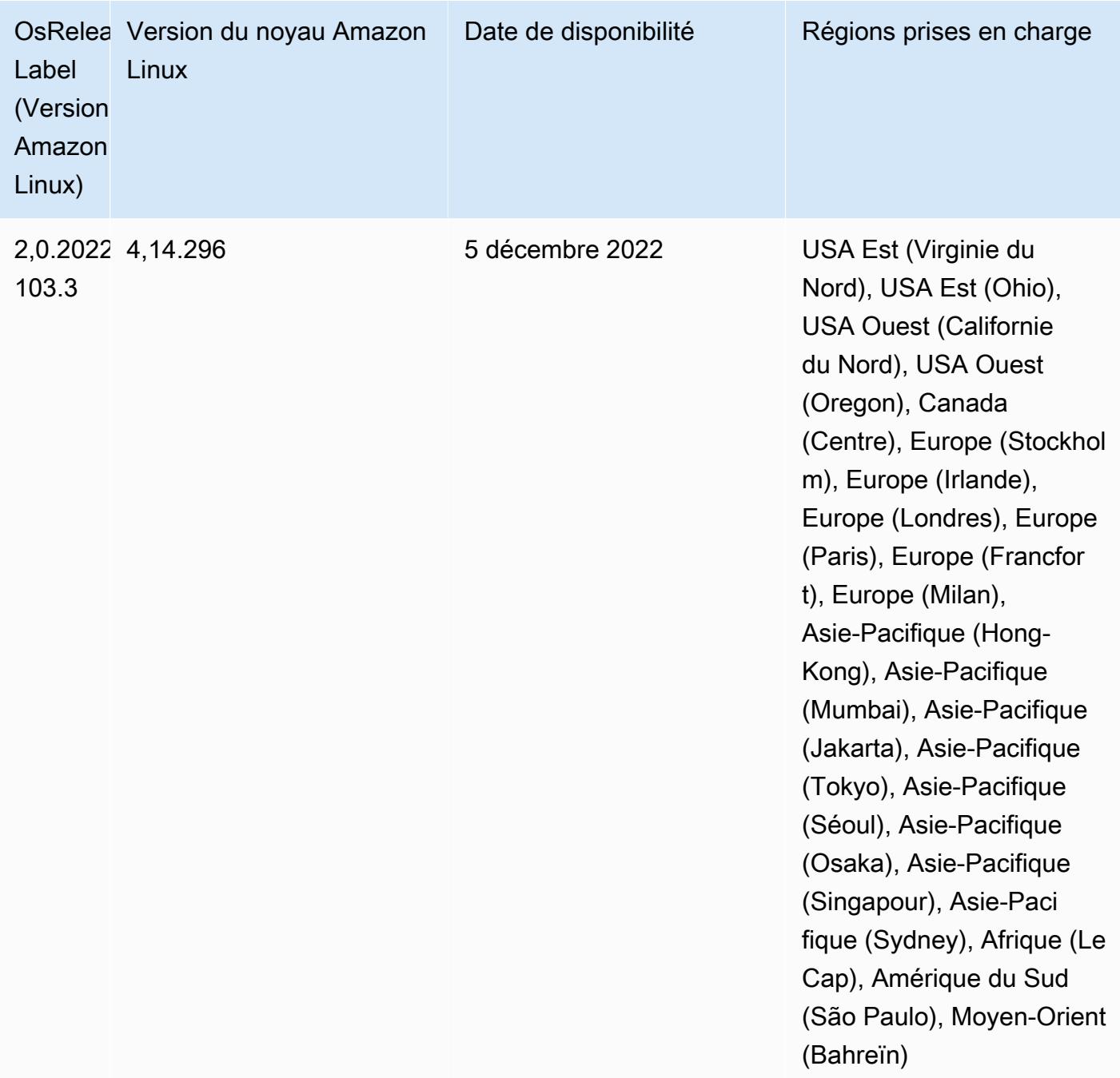

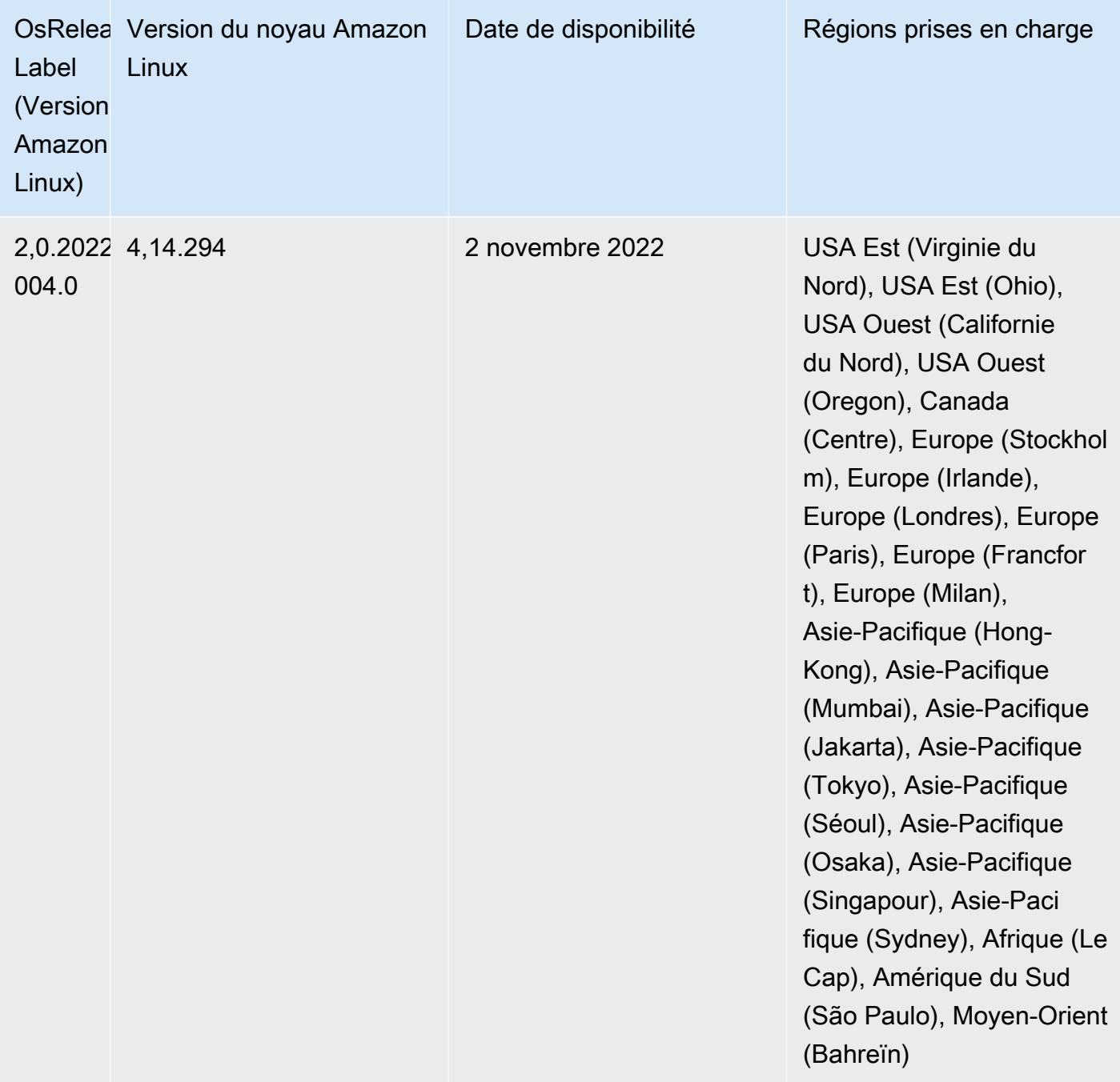

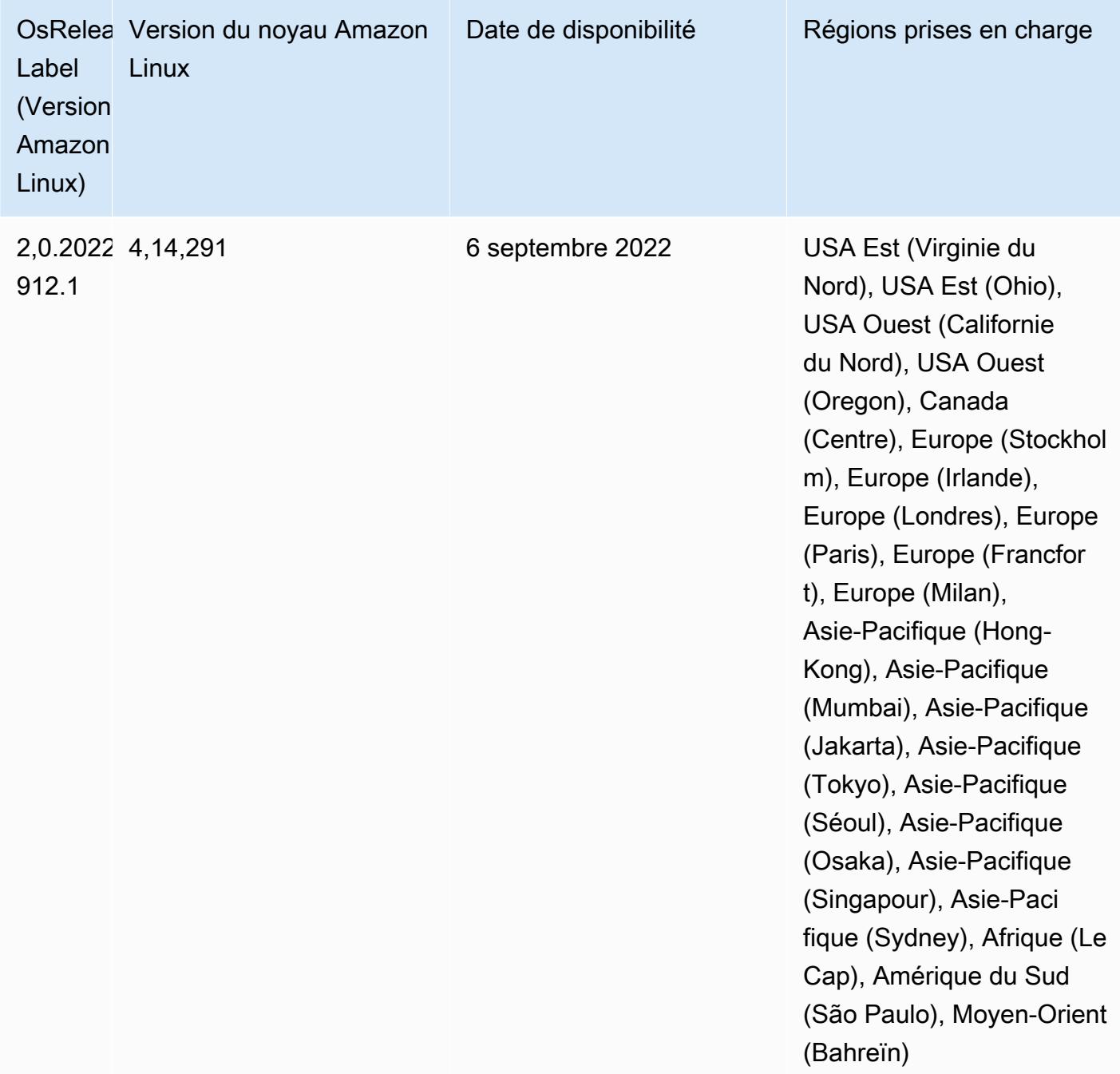

## Problèmes connus

• Lorsque vous utilisez le connecteur DynamoDB avec Spark sur les versions 6.6.0, 6.7.0 et 6.8.0 d'Amazon EMR, toutes les lectures de votre table renvoient un résultat vide, même si la division d'entrée fait référence à des données non vides. Cela est dû au fait que Spark 3.2.0 définit spark.hadoopRDD.ignoreEmptySplits sur true par défaut. Pour contourner le problème, définissez explicitement spark.hadoopRDD.ignoreEmptySplits sur false. La version 6.9.0 d'Amazon EMR résout ce problème.

- Lorsque vous utilisez Spark avec le formatage de l'emplacement de partition Hive pour lire des données dans Amazon S3, et que vous exécutez Spark sur les versions 5.30.0 à 5.36.0 et 6.2.0 à 6.9.0 d'Amazon EMR, vous pouvez rencontrer un problème qui empêche votre cluster de lire correctement les données. Cela peut se produire si vos partitions présentent toutes les caractéristiques suivantes :
	- Deux partitions ou plus sont analysées à partir de la même table.
	- Au moins un chemin de répertoire de partition est un préfixe d'au moins un autre chemin de répertoire de partition, par exemple, s3://bucket/table/p=a est un préfixe de s3:// bucket/table/p=a b.
	- Le premier caractère qui suit le préfixe dans le répertoire de l'autre partition a une valeur UTF-8 inférieure au caractère / (U+002F). Par exemple, le caractère d'espace (U+0020) qui apparaît entre a et b dans s3://bucket/table/p=a b entre dans cette catégorie. Notez qu'il existe 14 autres caractères de non-contrôle : !"#\$%&'()\*+,-. Pour plus d'informations, consultez [Table](https://www.utf8-chartable.de/) [de codage UTF-8 et les caractères Unicode.](https://www.utf8-chartable.de/)

Pour contourner ce problème, définissez la configuration spark.sql.sources.fastS3PartitionDiscovery.enabled sur false dans la classification spark-defaults.

• Avec les versions 5.36.0 et 6.6.0 à 6.9.0 d'Amazon EMR, les composants de service SecretAgent et RecordServer peuvent subir une perte de données de journal en raison d'une configuration incorrecte du modèle de nom de fichier dans les propriétés de Log4j2. En cas de configuration incorrecte, les composants ne génèrent qu'un seul fichier journal par jour. Lorsque la stratégie de rotation est appliquée, elle remplace le fichier existant au lieu de générer un nouveau fichier journal comme prévu. Pour contourner le problème, utilisez une action d'amorçage pour générer des journaux toutes les heures et ajoutez un nombre entier auto-incrémenté dans le nom du fichier pour gérer la rotation.

Pour les versions 6.6.0 à 6.9.0 d'Amazon EMR, utilisez l'action de démarrage suivante lorsque vous lancez un cluster.

```
‑‑bootstrap‑actions "Path=s3://emr-data-access-control-us-east-1/customer-bootstrap-
actions/log-rotation-emr-6x/replace-puppet.sh,Args=[]"
```
Pour Amazon EMR 5.36.0, utilisez l'action de démarrage suivante lorsque vous lancez un cluster.

```
‑‑bootstrap‑actions "Path=s3://emr-data-access-control-us-east-1/customer-bootstrap-
actions/log-rotation-emr-5x/replace-puppet.sh,Args=[]"
```
Pour plus d'informations sur le calendrier de publication, consultez le [journal des modifications.](https://docs.aws.amazon.com/emr/latest/ReleaseGuide/emr-680-release.html#680-changelog)

## Version 6.7.0

Les notes de mises à jour suivantes incluent des informations sur la version Amazon EMR 6.7.0. Les modifications ont été apportées à la version 6.6.0.

Date de parution initiale : 15 juillet 2022

Nouvelles fonctions

- Amazon EMR prend désormais en charge Apache Spark 3.2.1, Apache Hive 3.1.3, HUDI 0.11, PrestoDB 0.272 et Trino 0.378.
- Prend en charge les contrôles d'accès basés sur les rôles IAM et Lake Formation avec des étapes EMR (Spark, Hive) pour Amazon EMR sur des clusters EC2.
- Prend en charge les instructions de définition de données Apache Spark sur les clusters compatibles avec Apache Ranger. Cela inclut désormais la prise en charge des applications Trino lisant et écrivant des métadonnées Apache Hive sur des clusters compatibles avec Apache Ranger. Pour plus d'informations, consultez [Mise en place d'une gouvernance fédérée à l'aide de](https://aws.amazon.com/blogs/big-data/enable-federated-governance-using-trino-and-apache-ranger-on-amazon-emr/)  [Trino et d'Apache Ranger sur Amazon EMR.](https://aws.amazon.com/blogs/big-data/enable-federated-governance-using-trino-and-apache-ranger-on-amazon-emr/)
- Lorsque vous lancez un cluster avec le dernier correctif d'Amazon EMR 5.36 ou supérieur, 6.6 ou supérieur, ou 7.0 ou supérieur, Amazon EMR utilise la dernière version d'Amazon Linux 2023 ou Amazon Linux 2 pour l'AMI Amazon EMR par défaut. Pour plus d'informations, consultez [Utilisation](https://docs.aws.amazon.com/emr/latest/ManagementGuide/emr-default-ami.html) [de l'AMI Amazon Linux par défaut pour Amazon EMR](https://docs.aws.amazon.com/emr/latest/ManagementGuide/emr-default-ami.html).

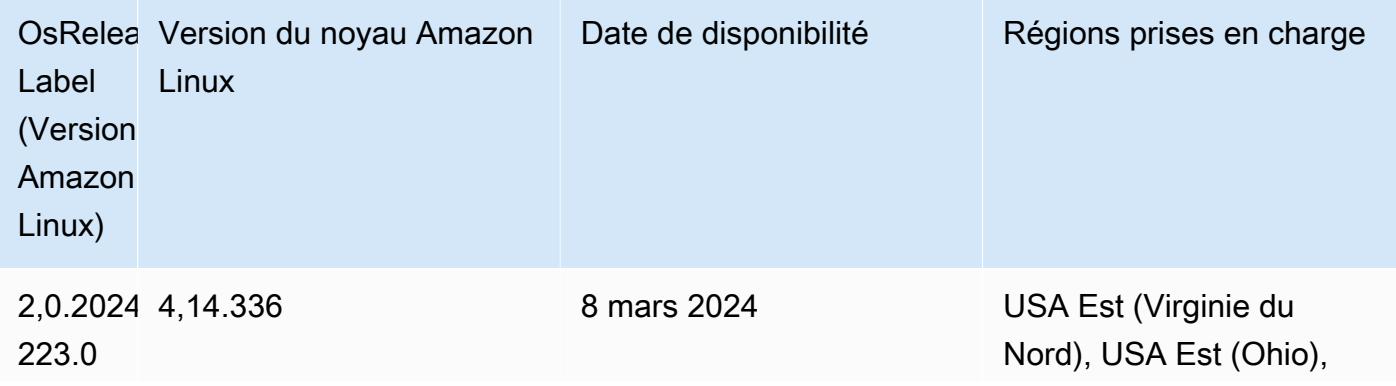

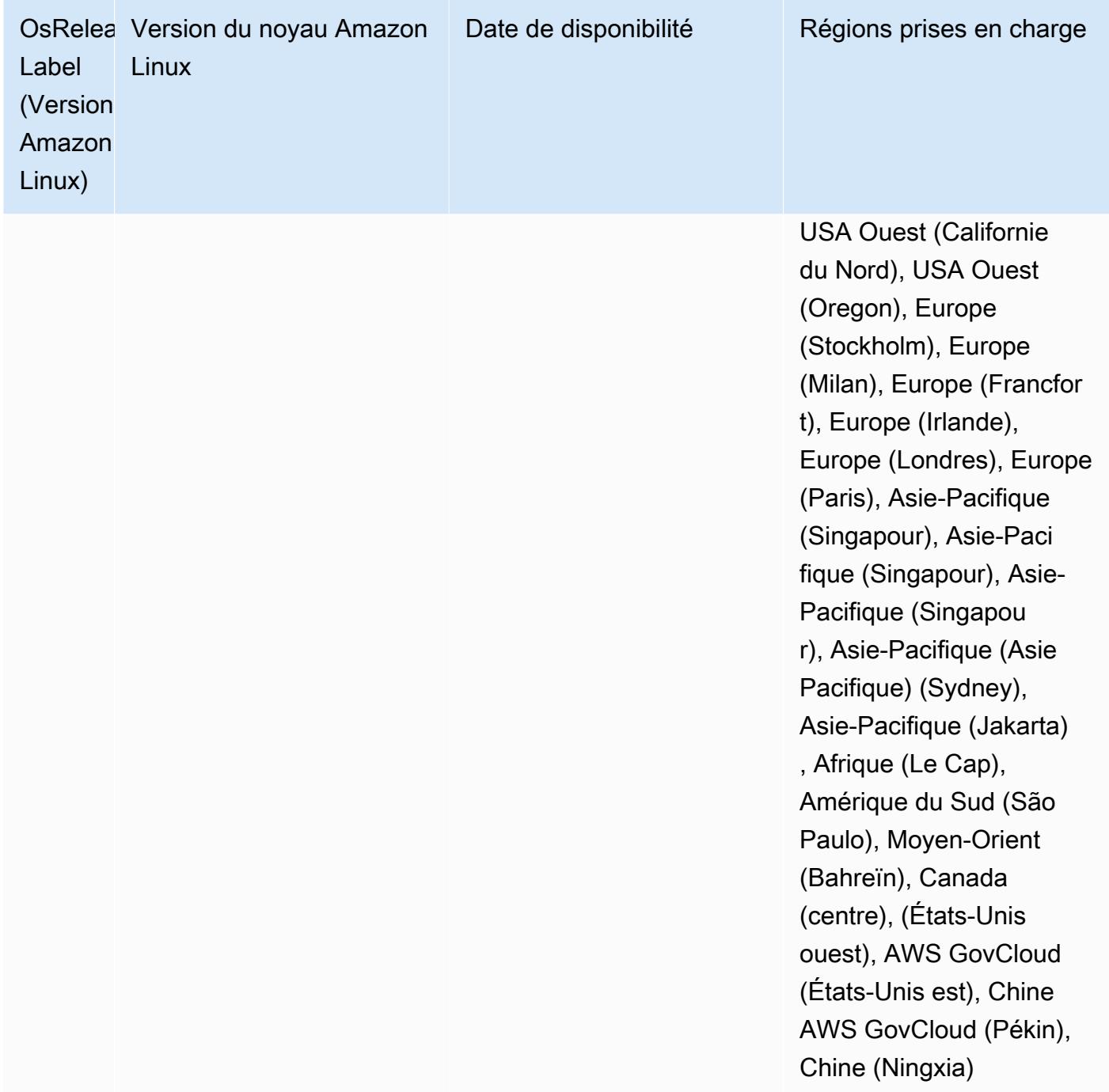

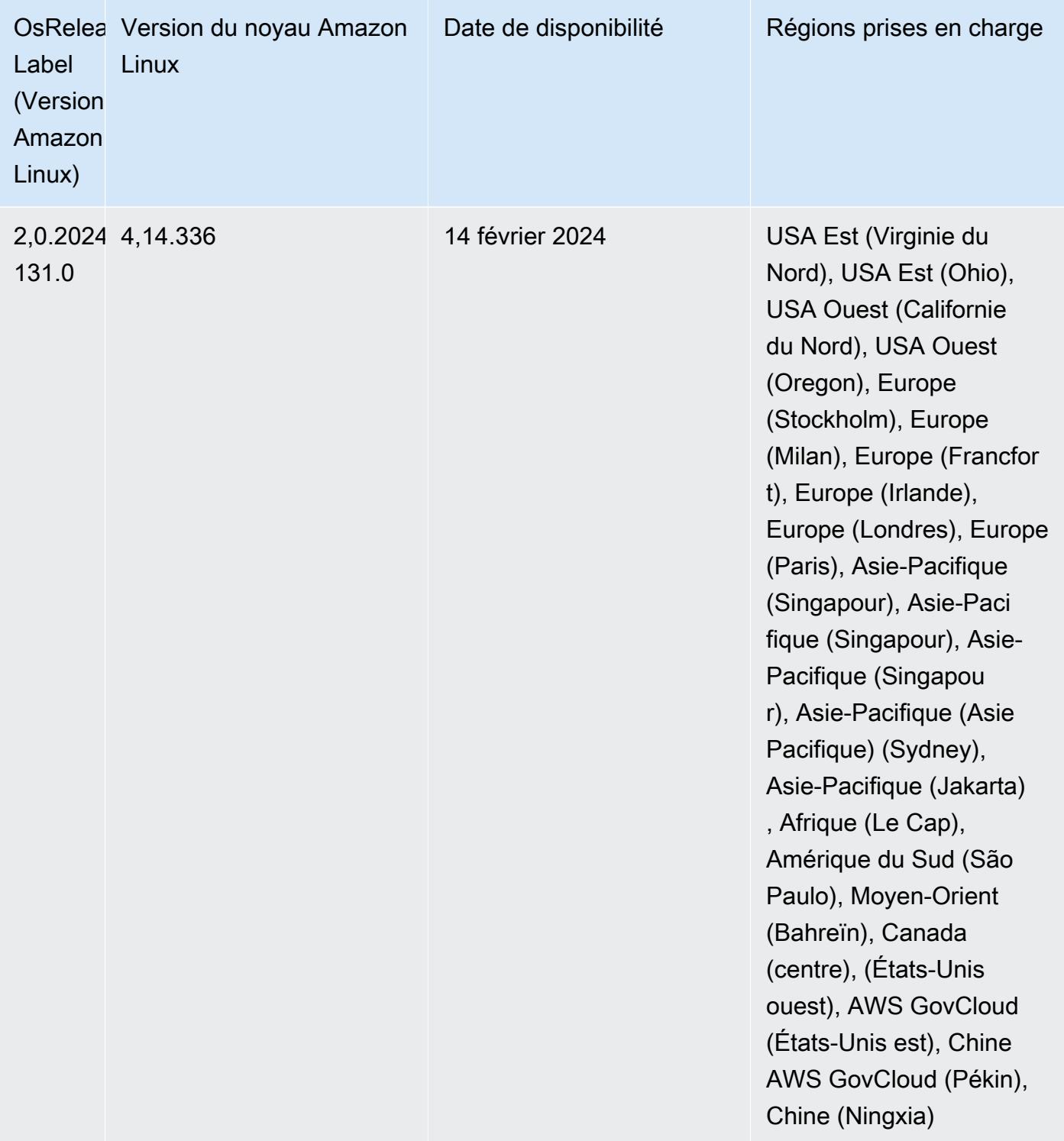

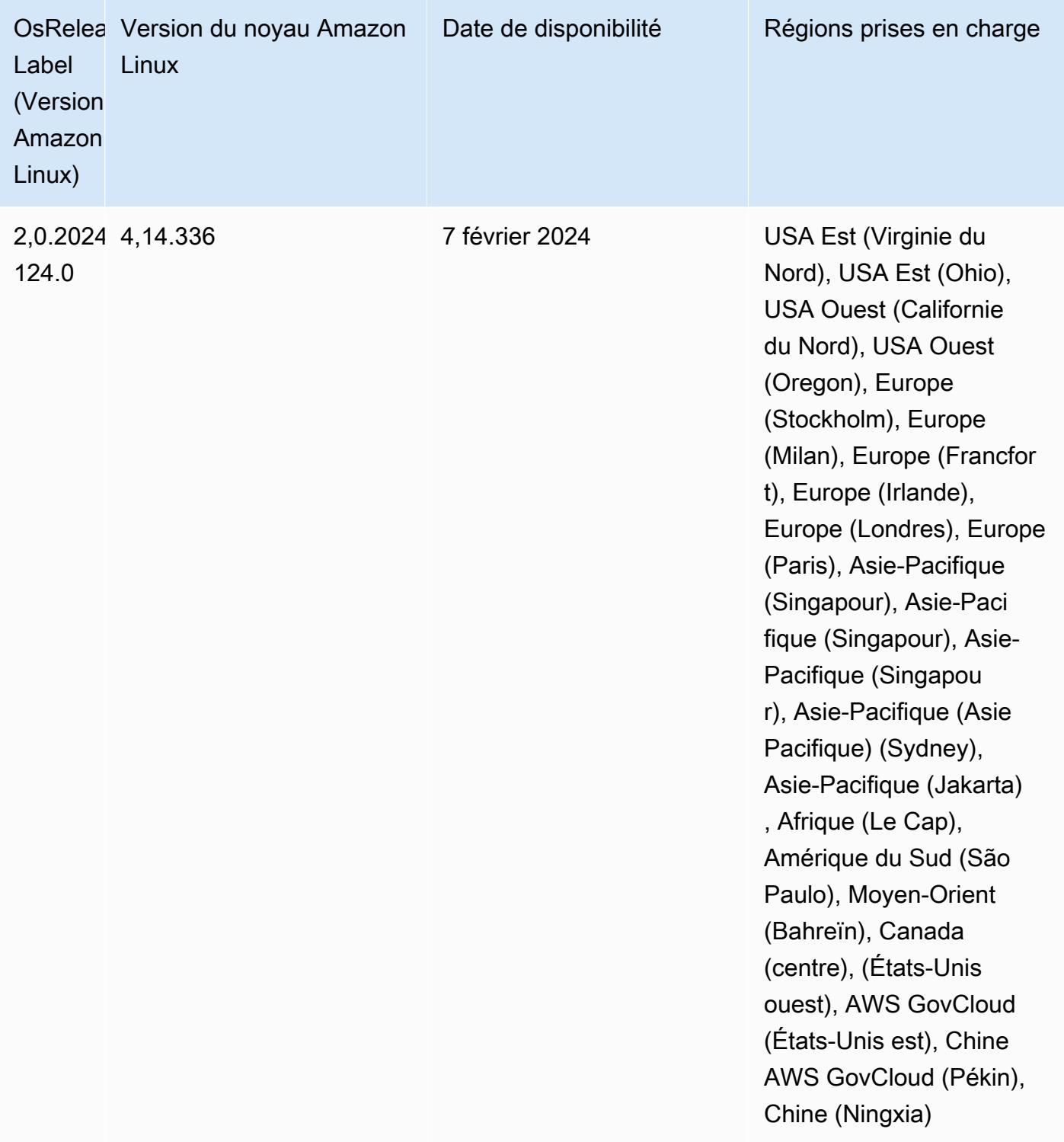

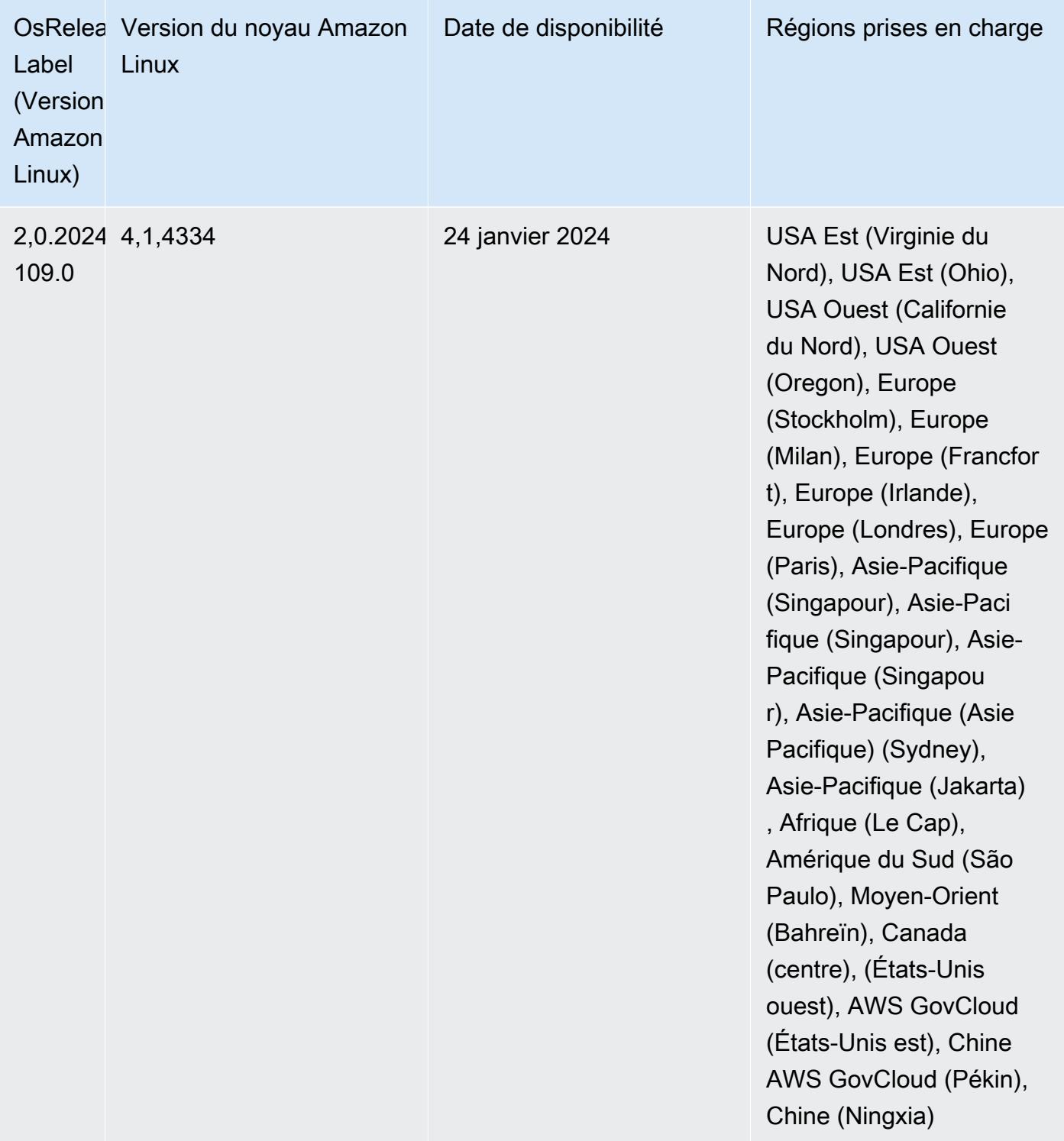

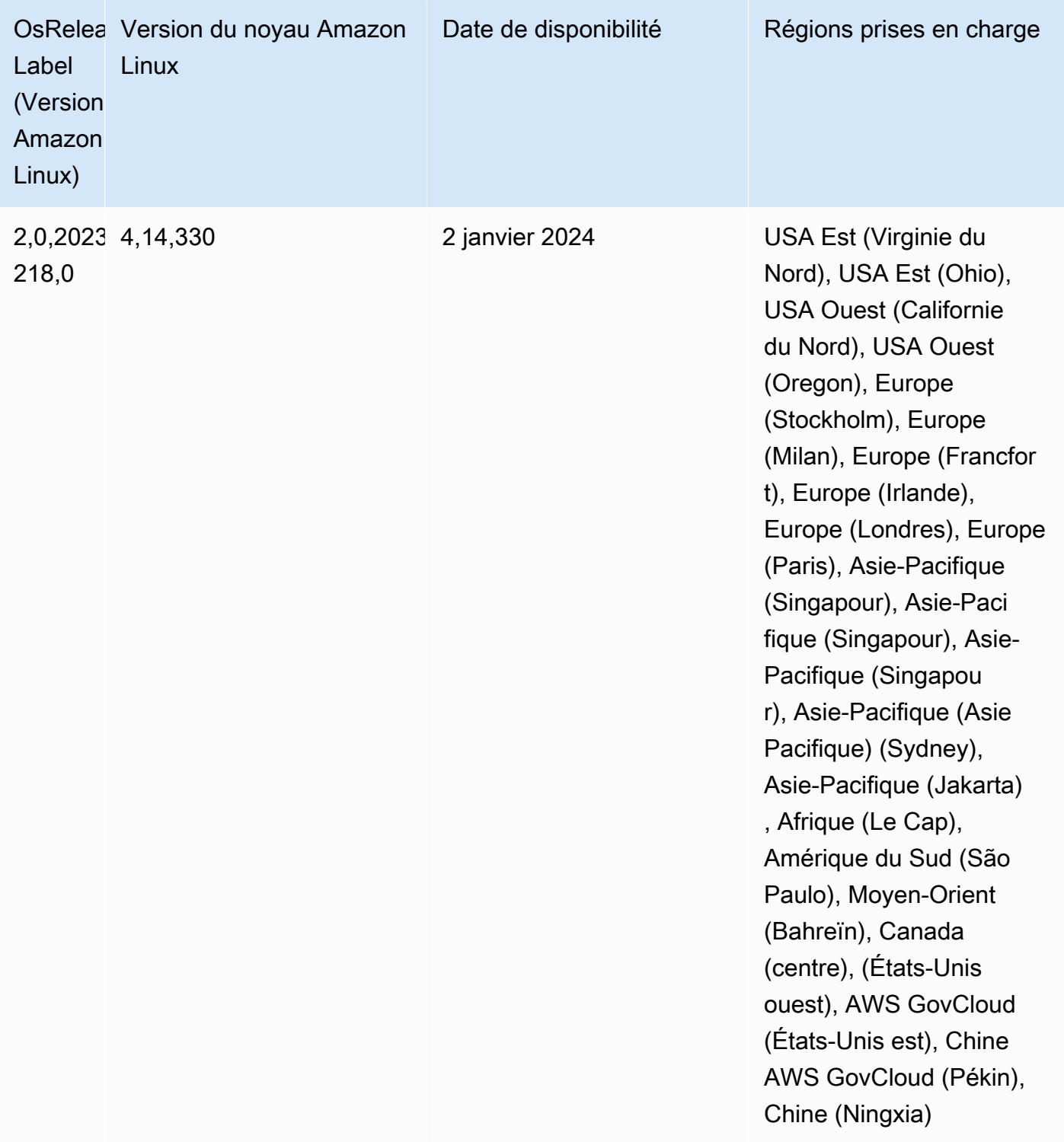

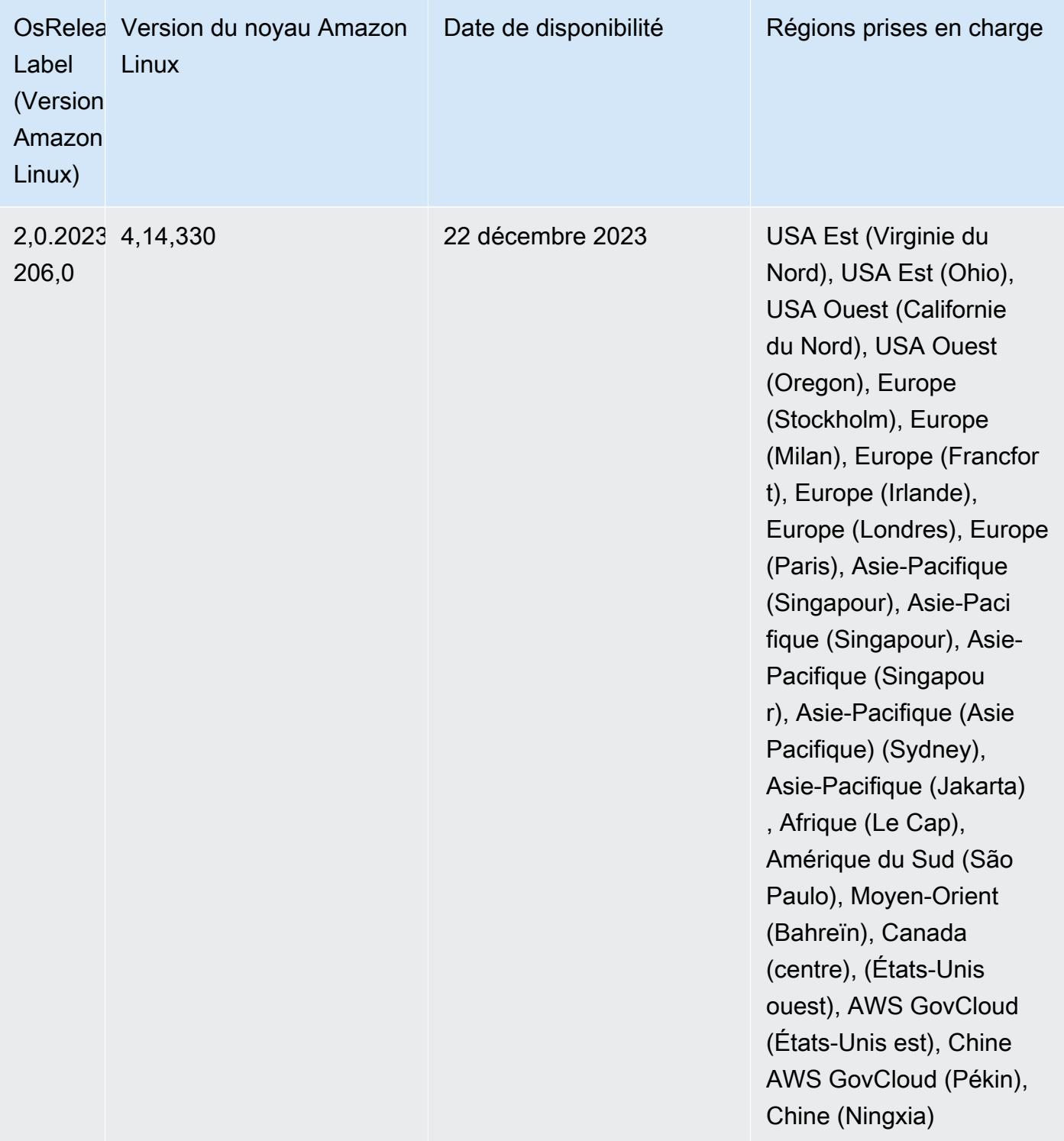

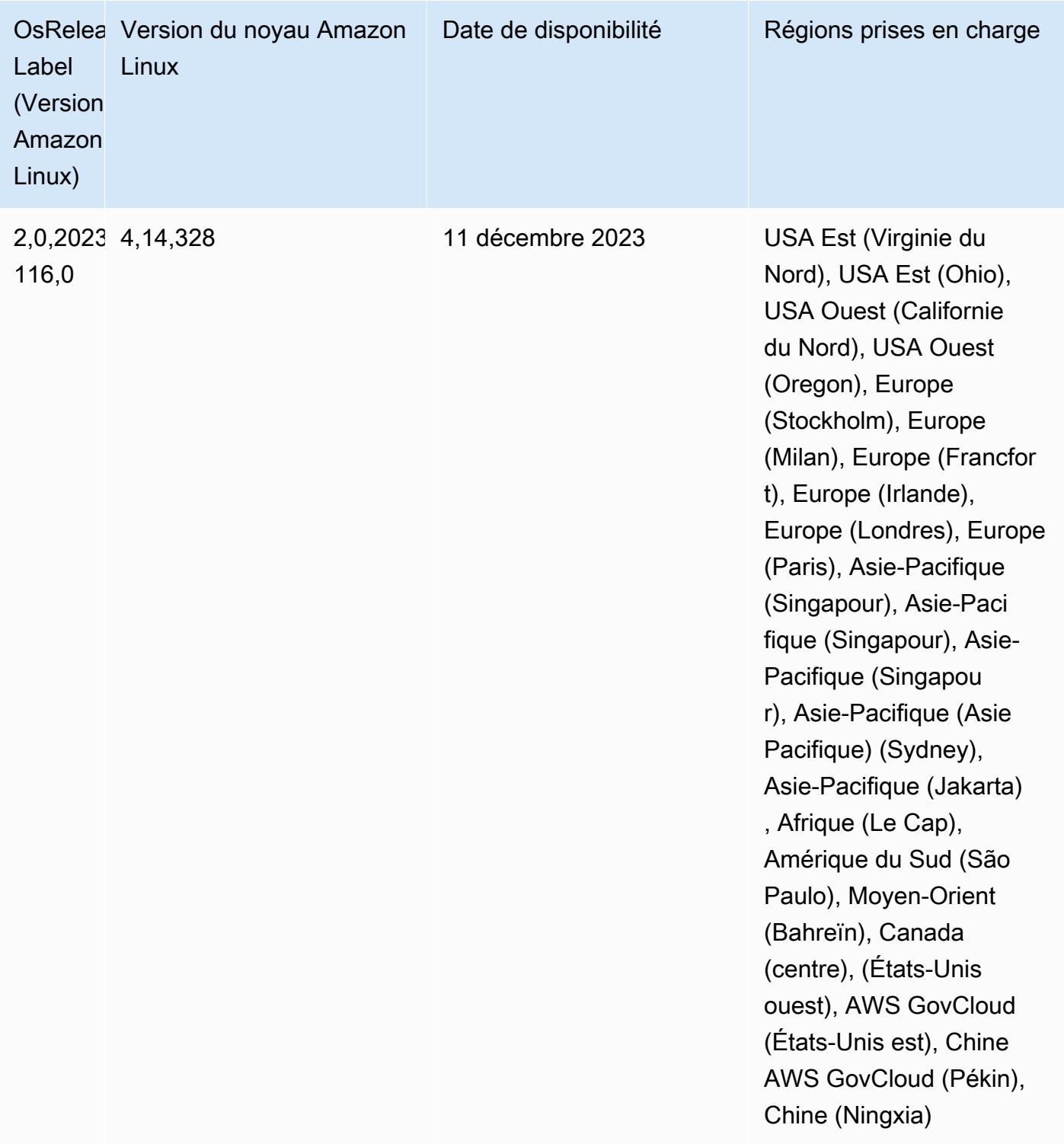

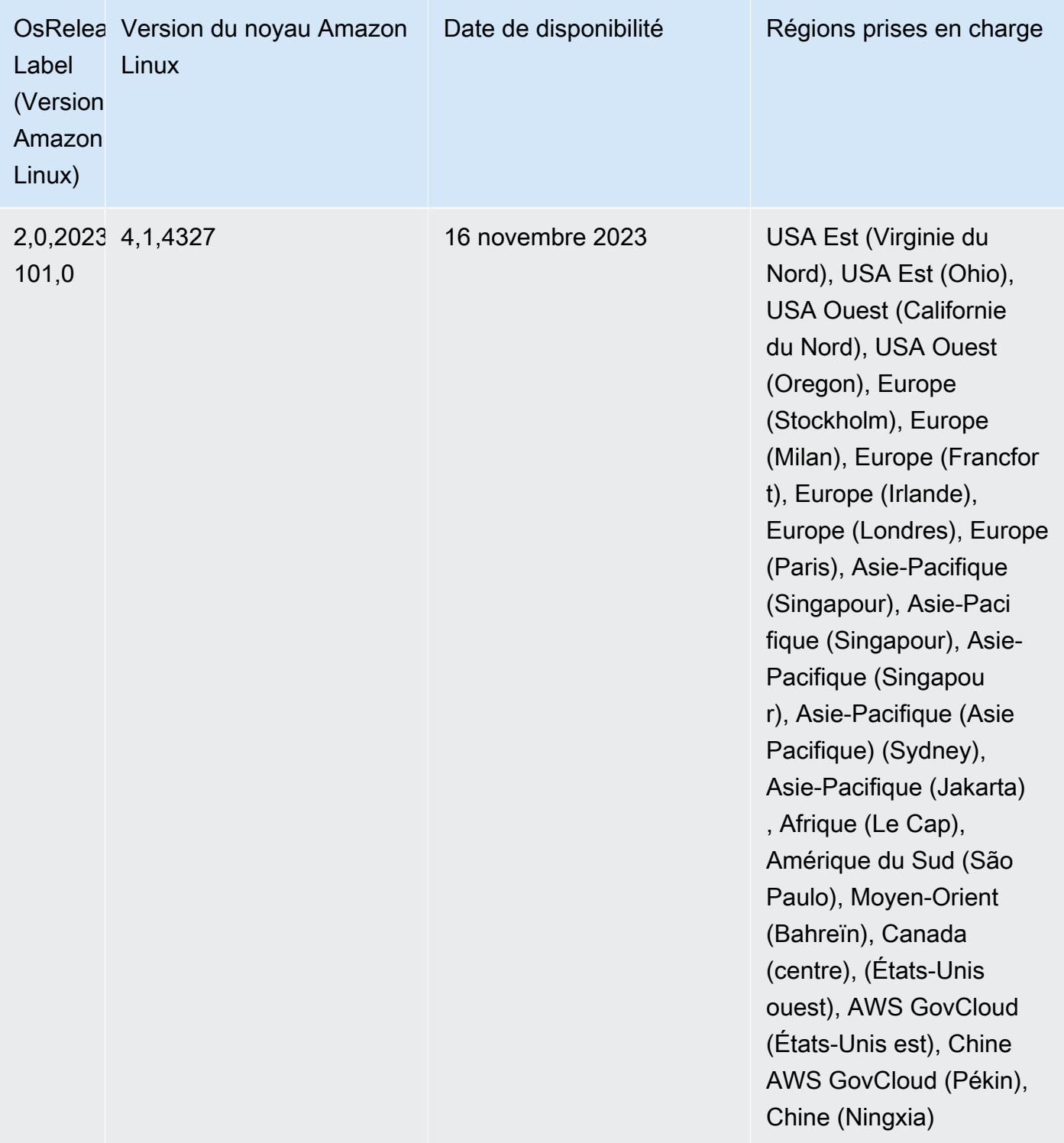

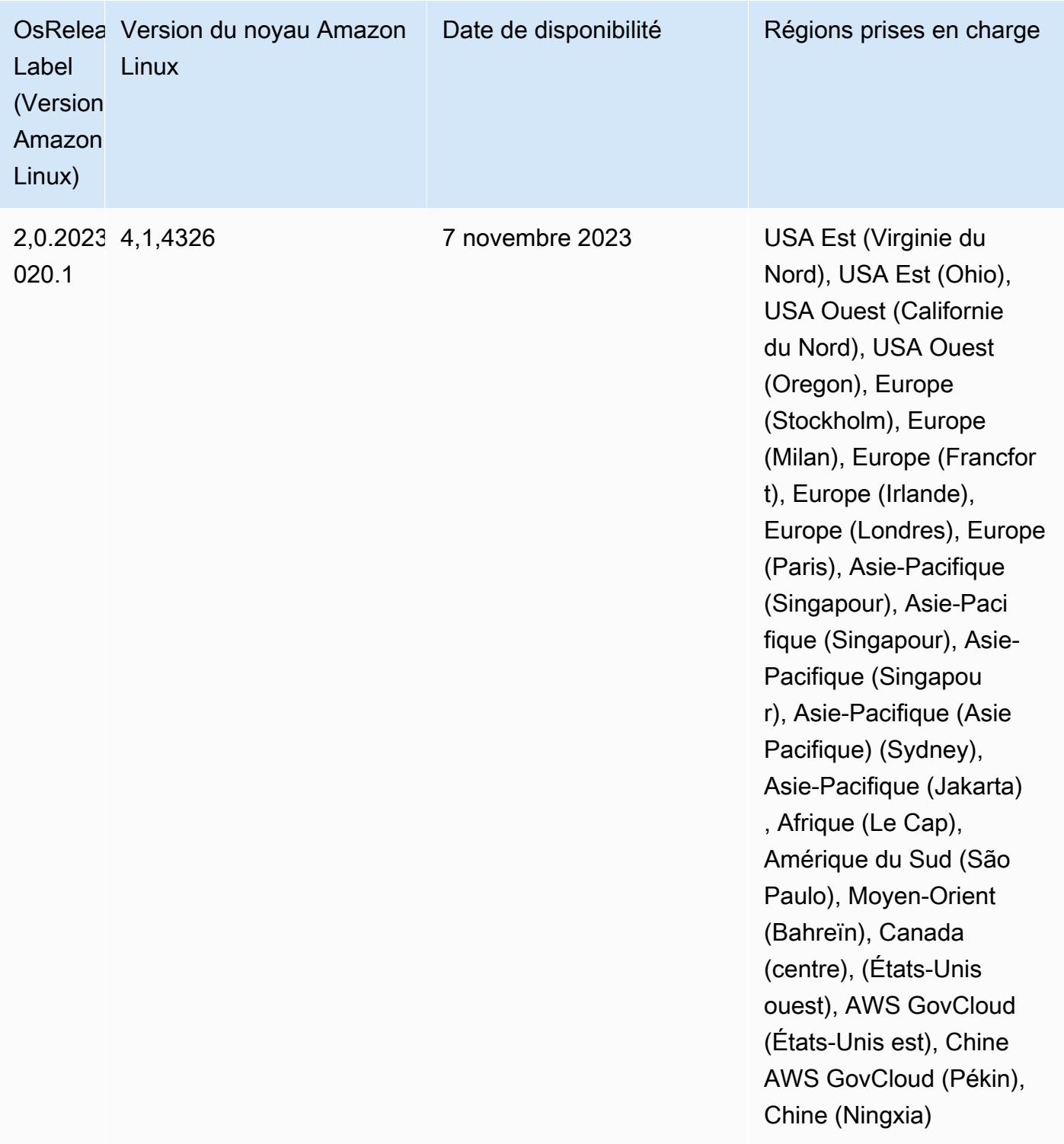

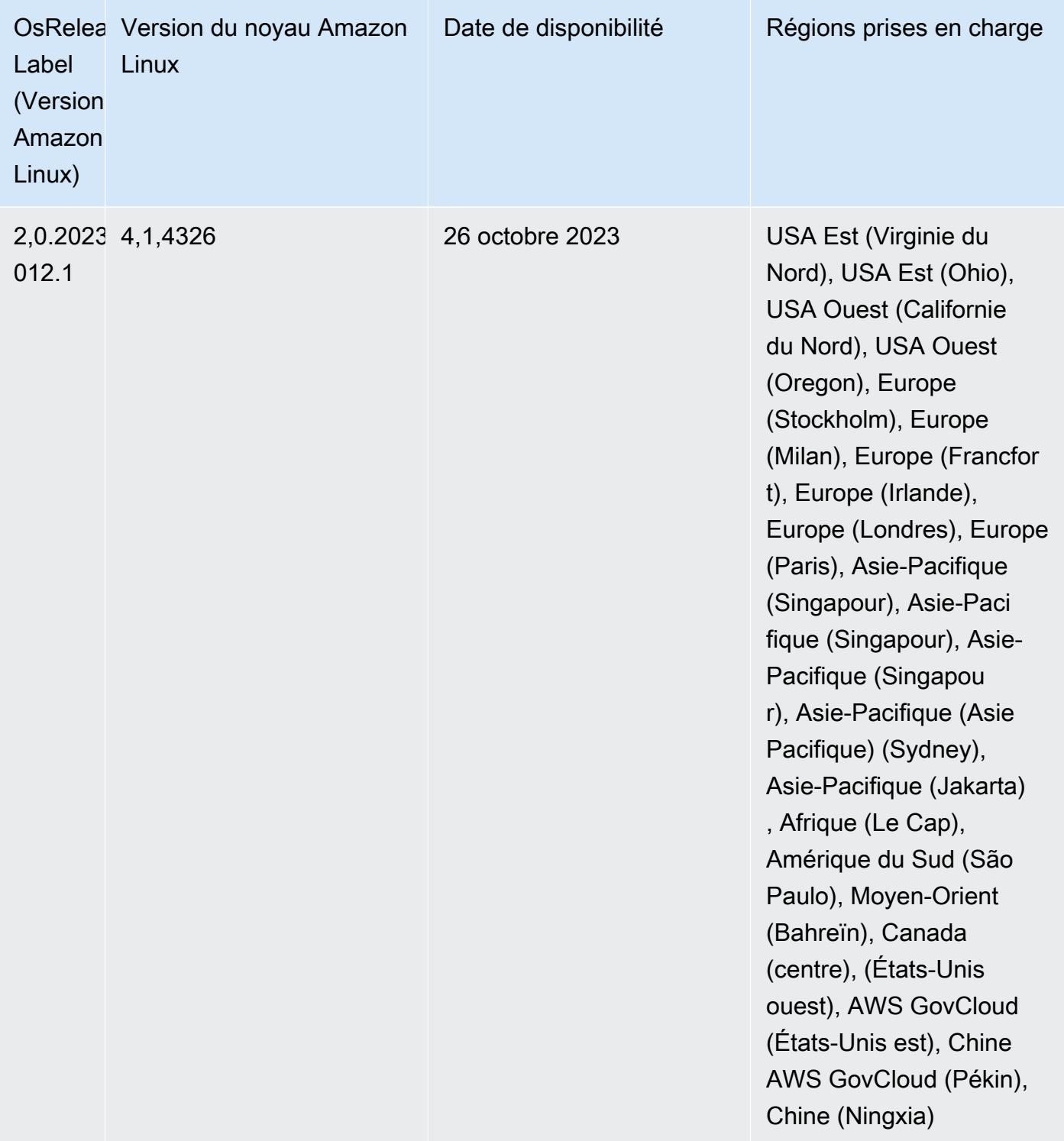

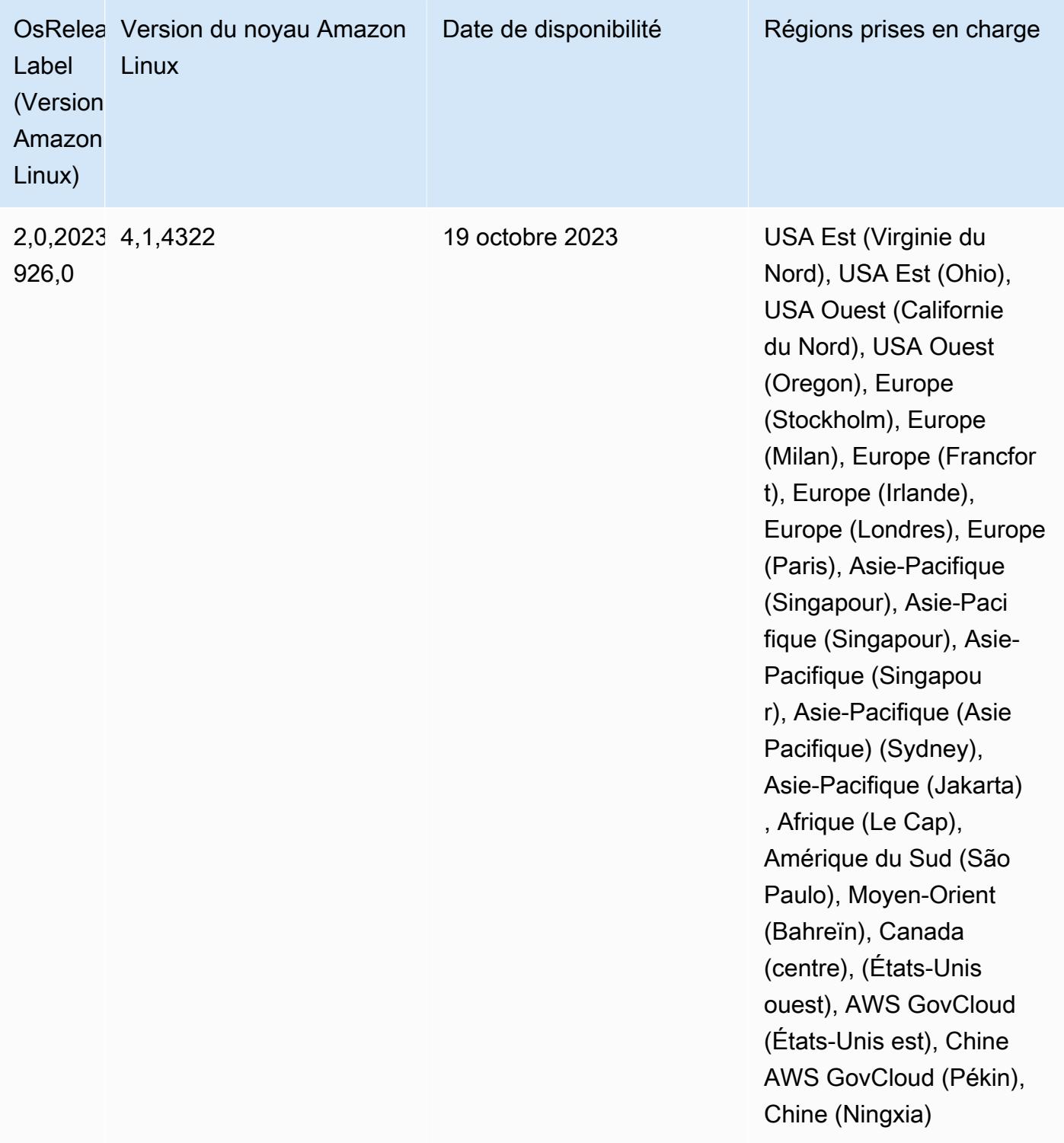

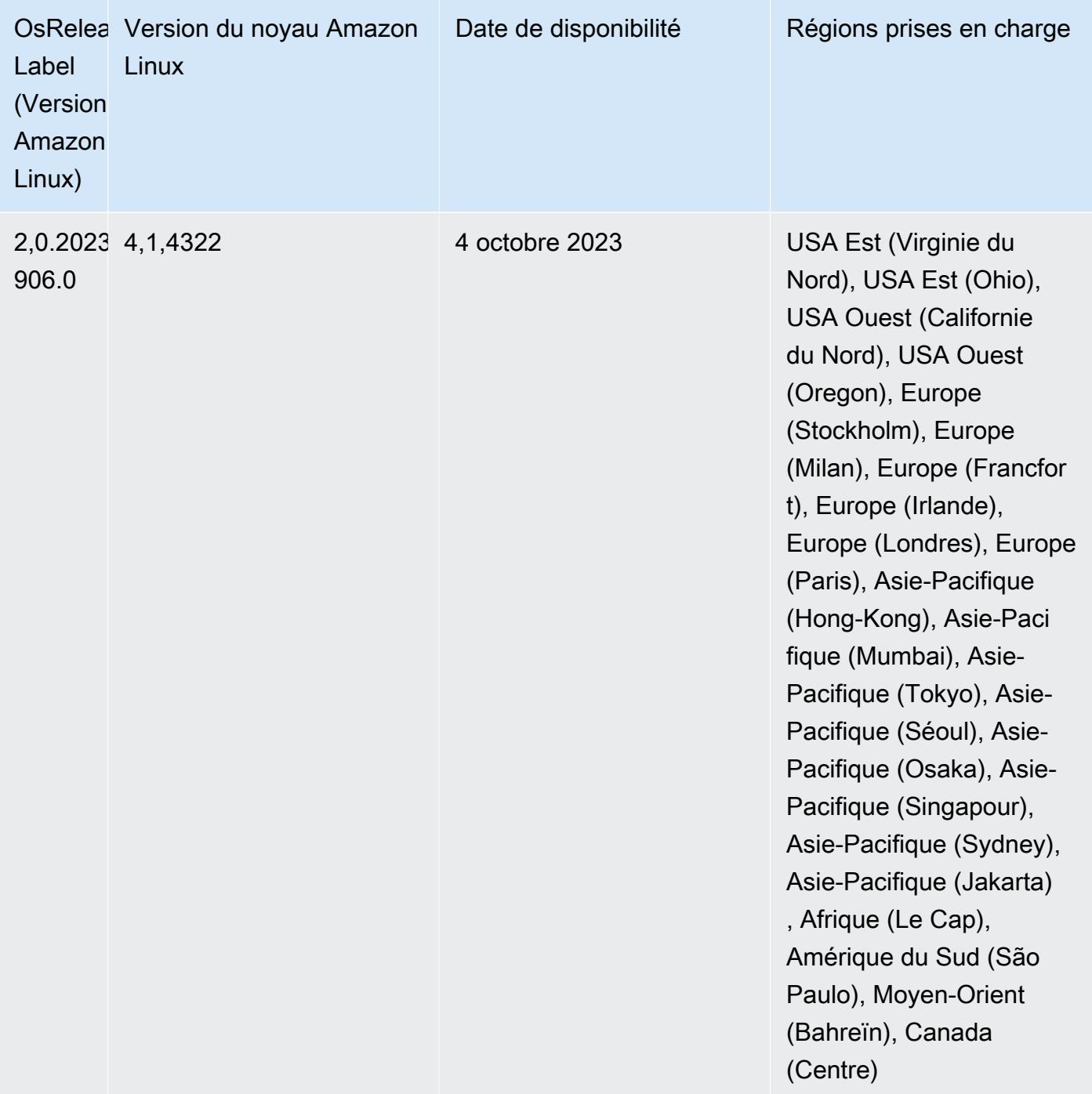

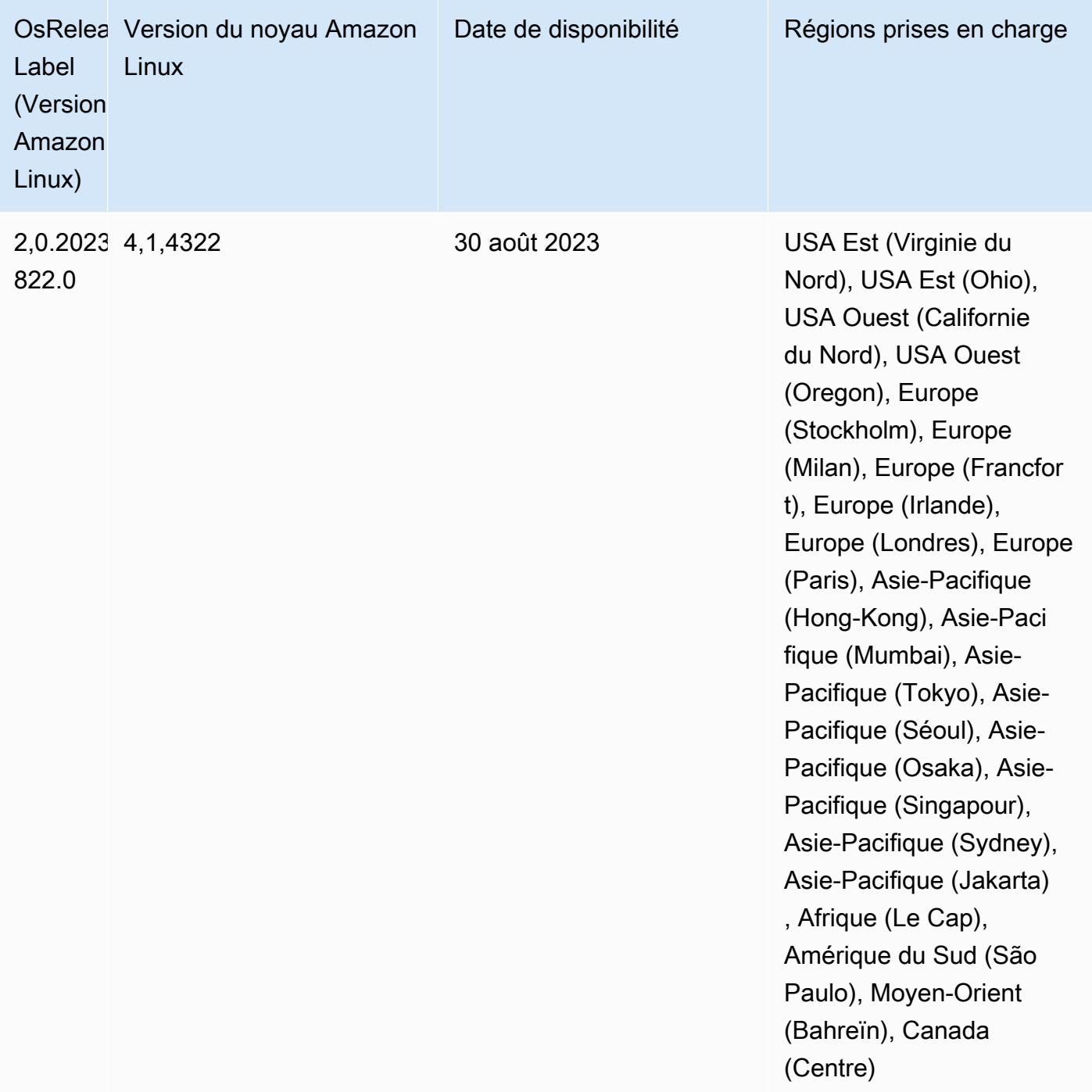

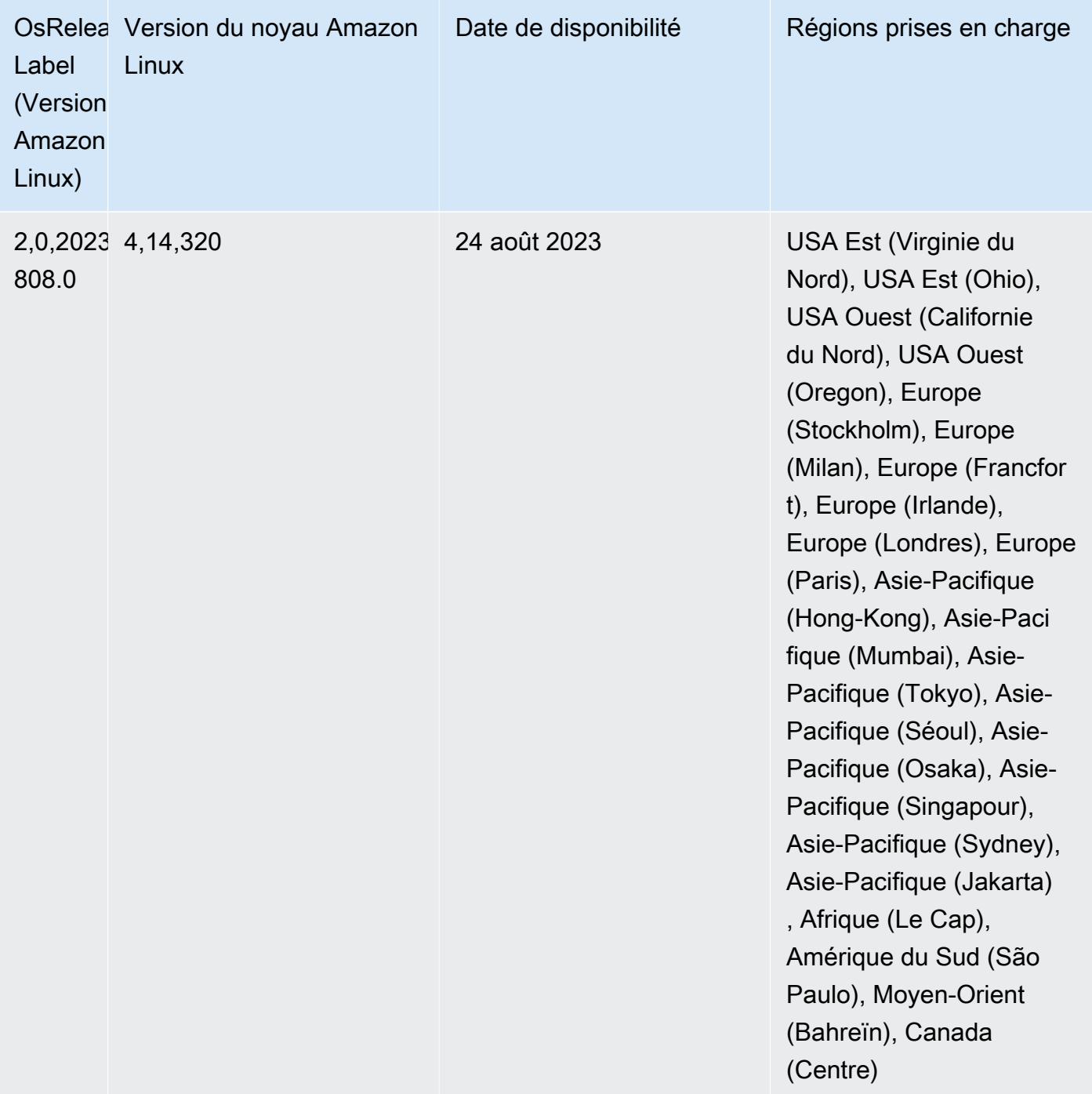

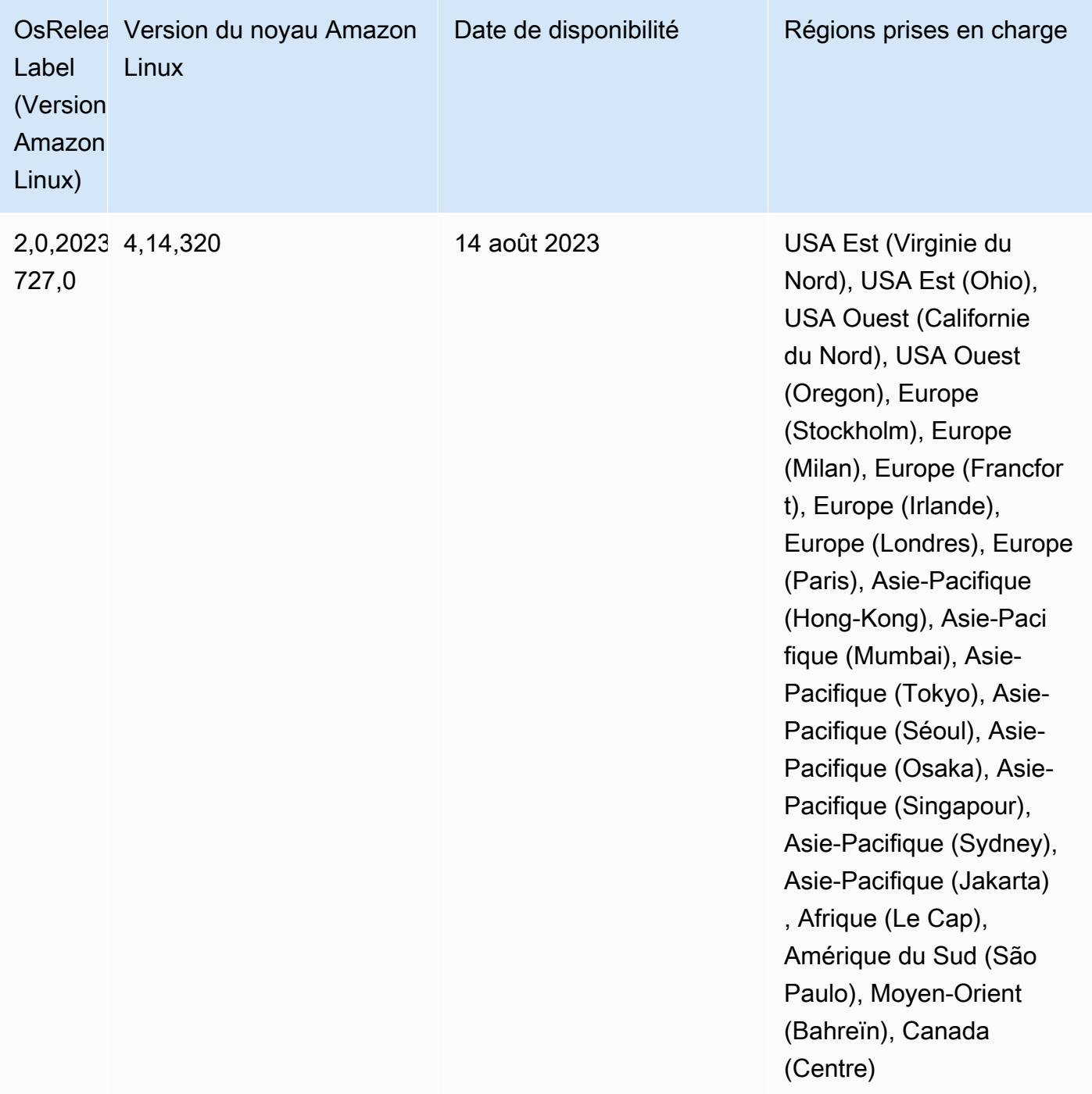

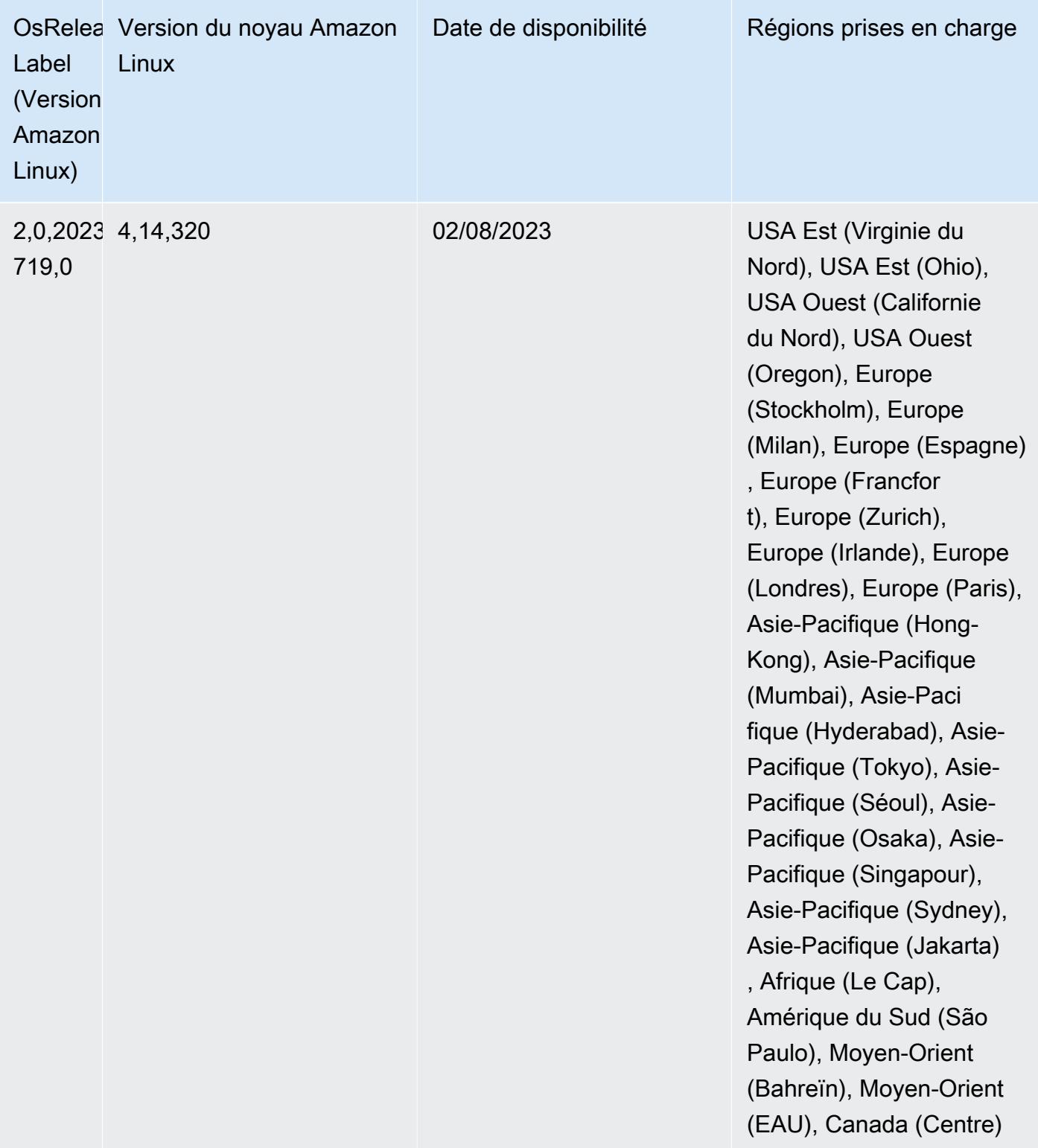

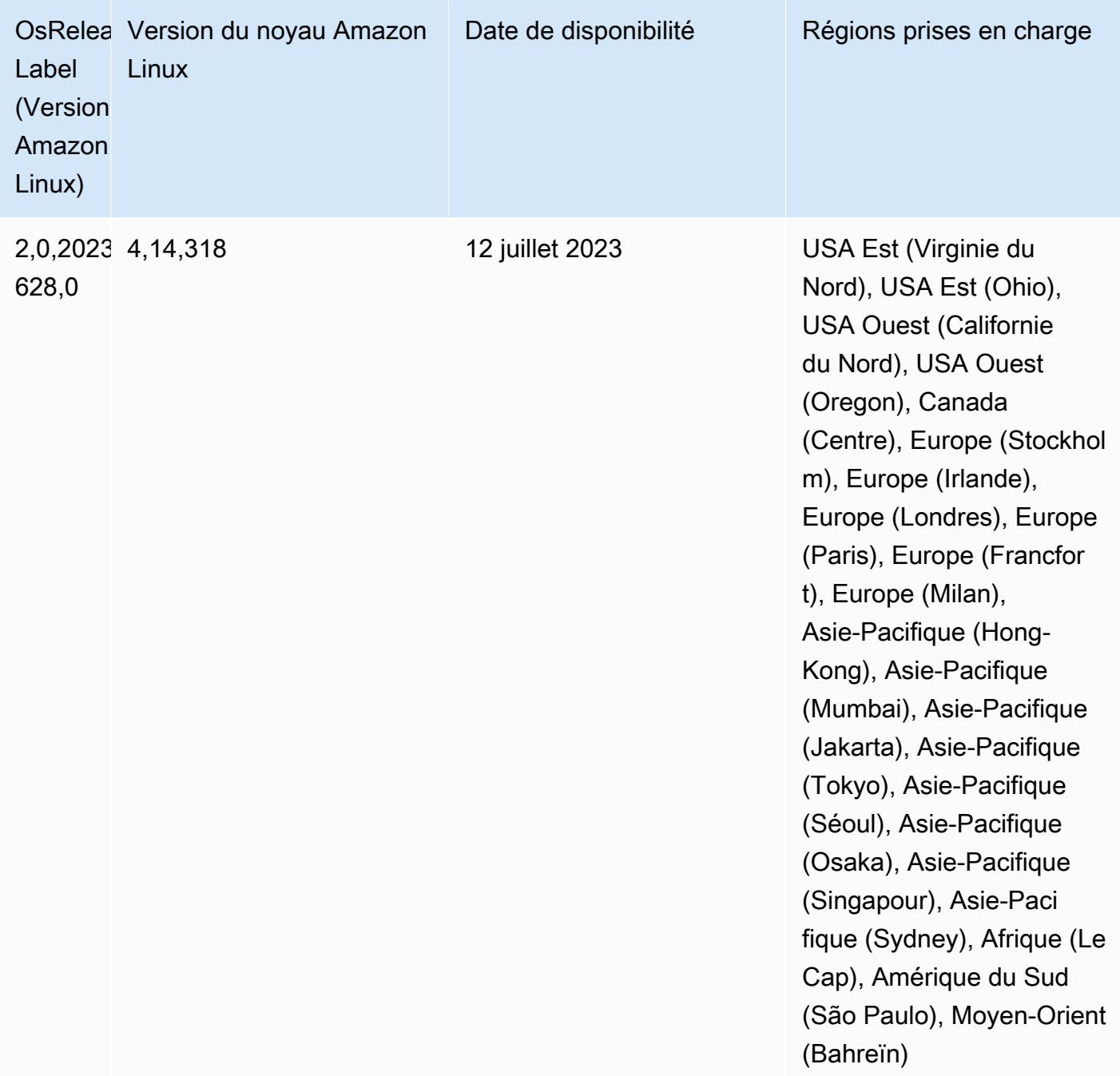

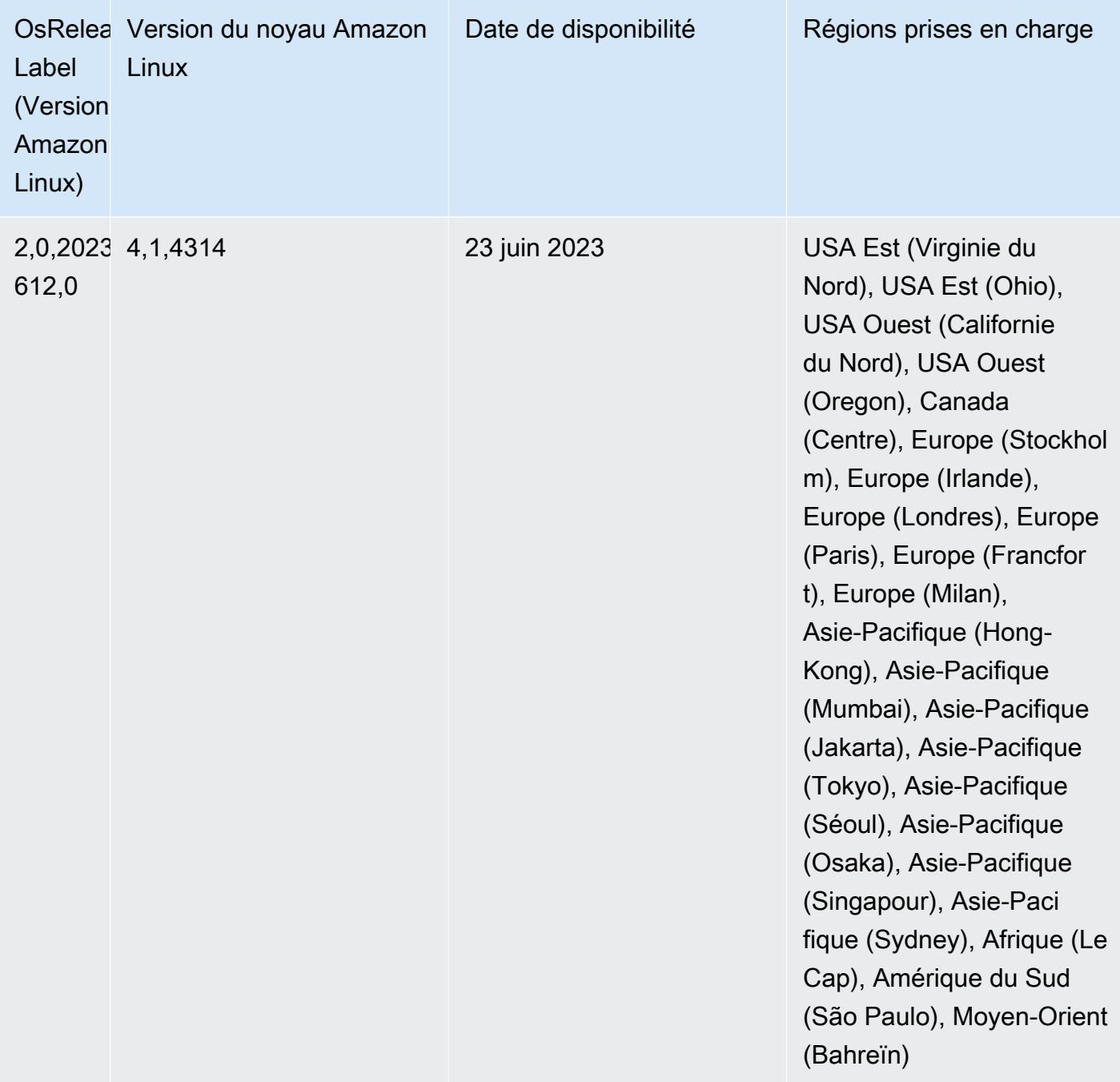

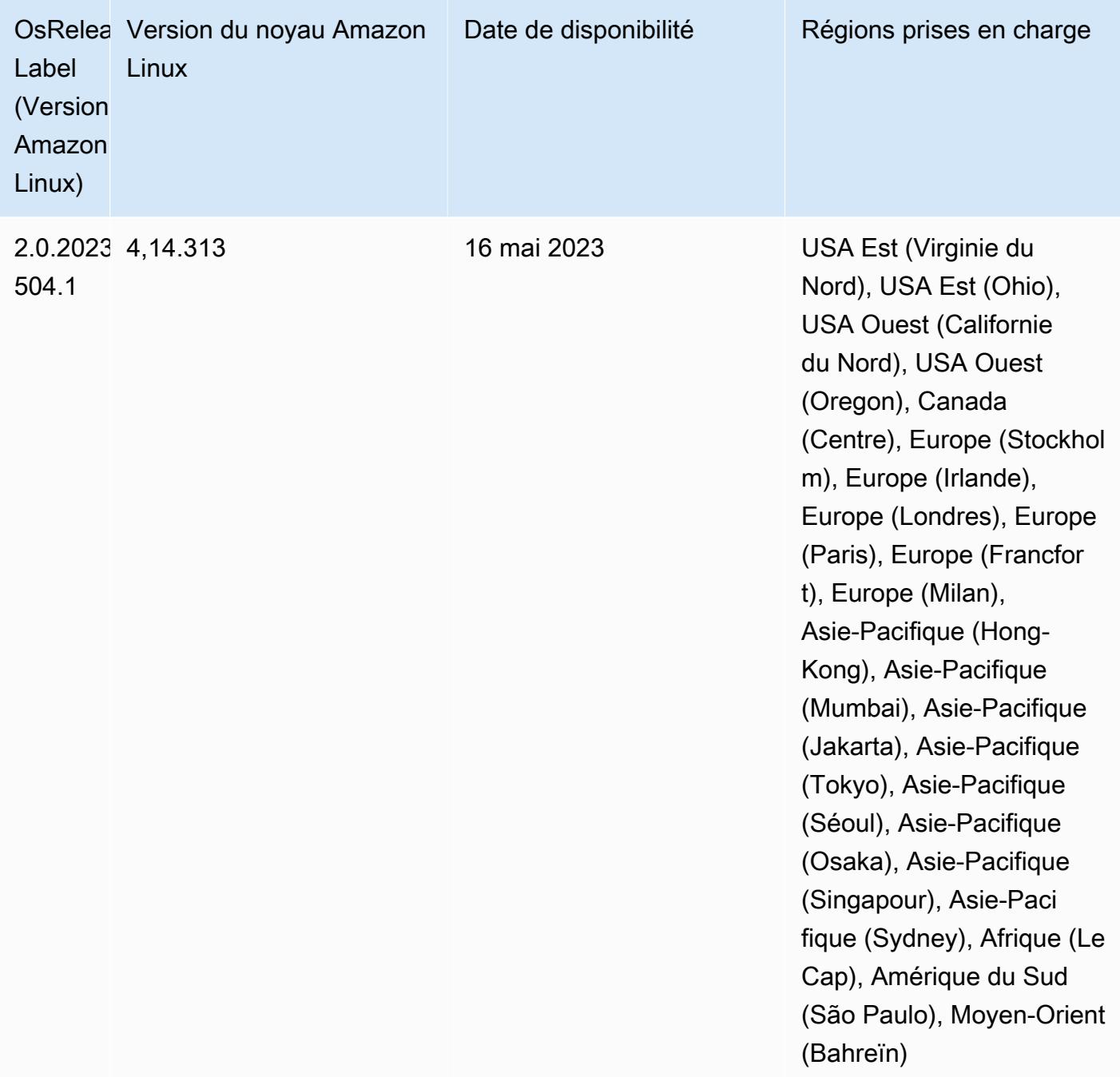

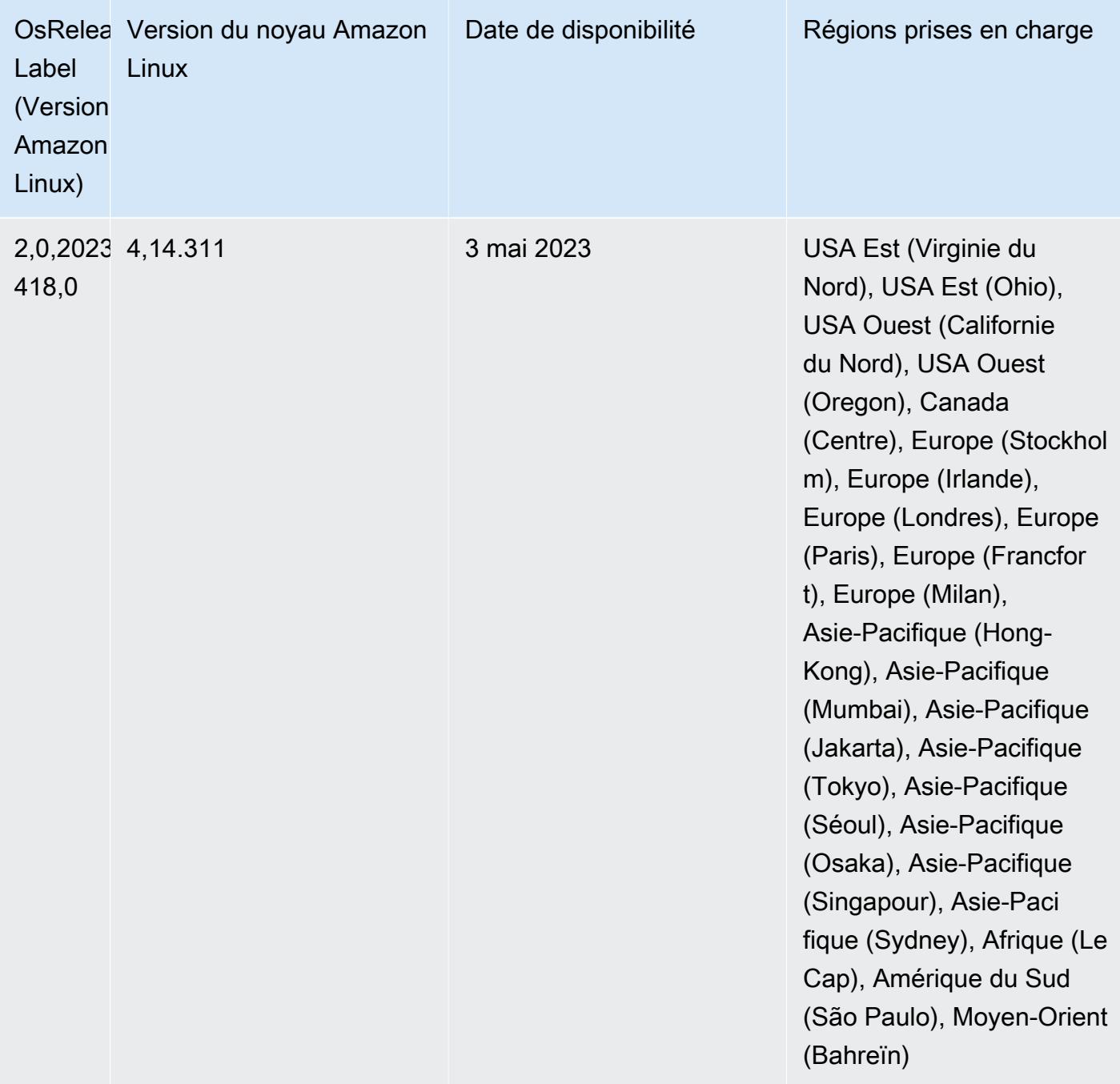

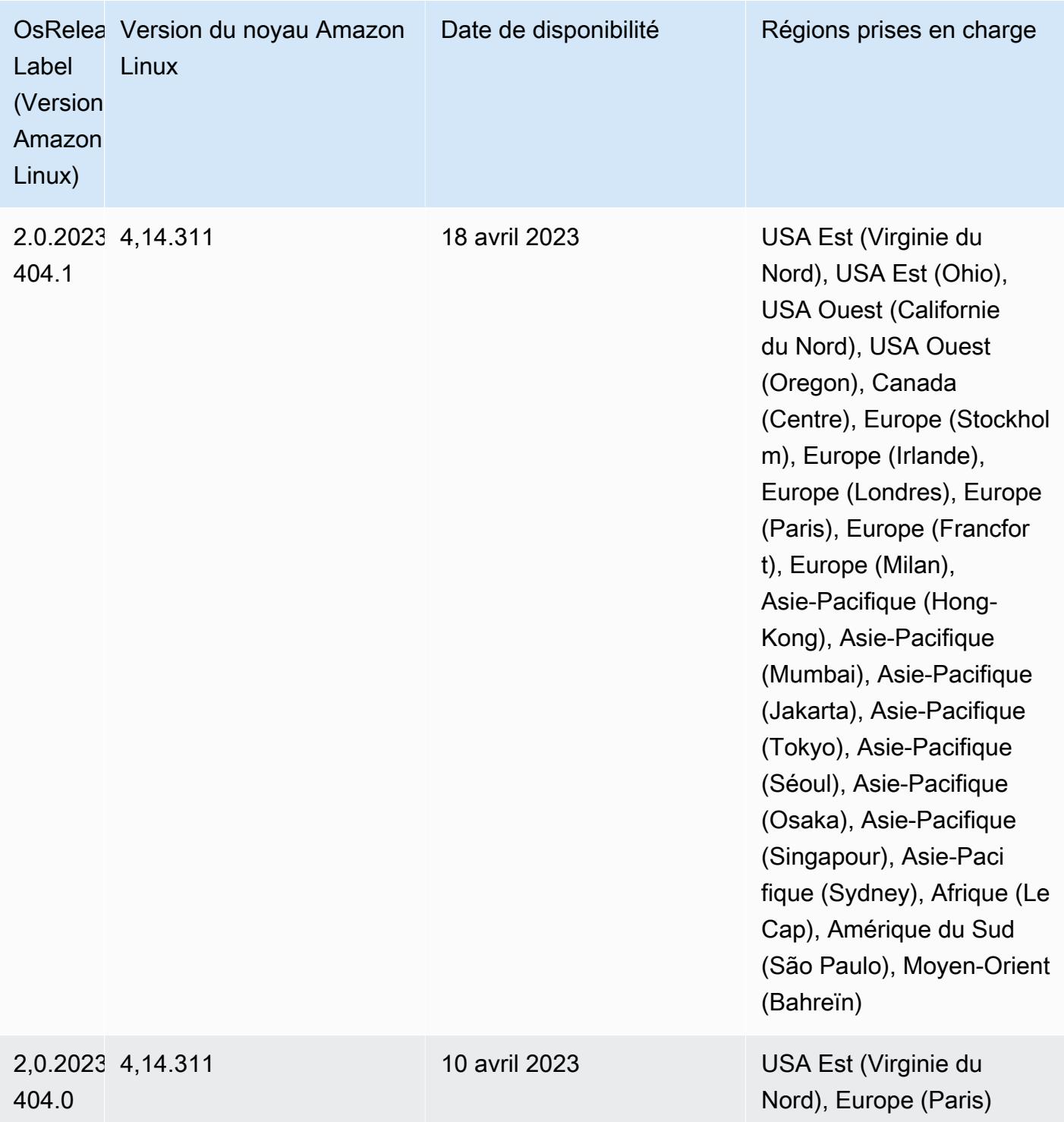

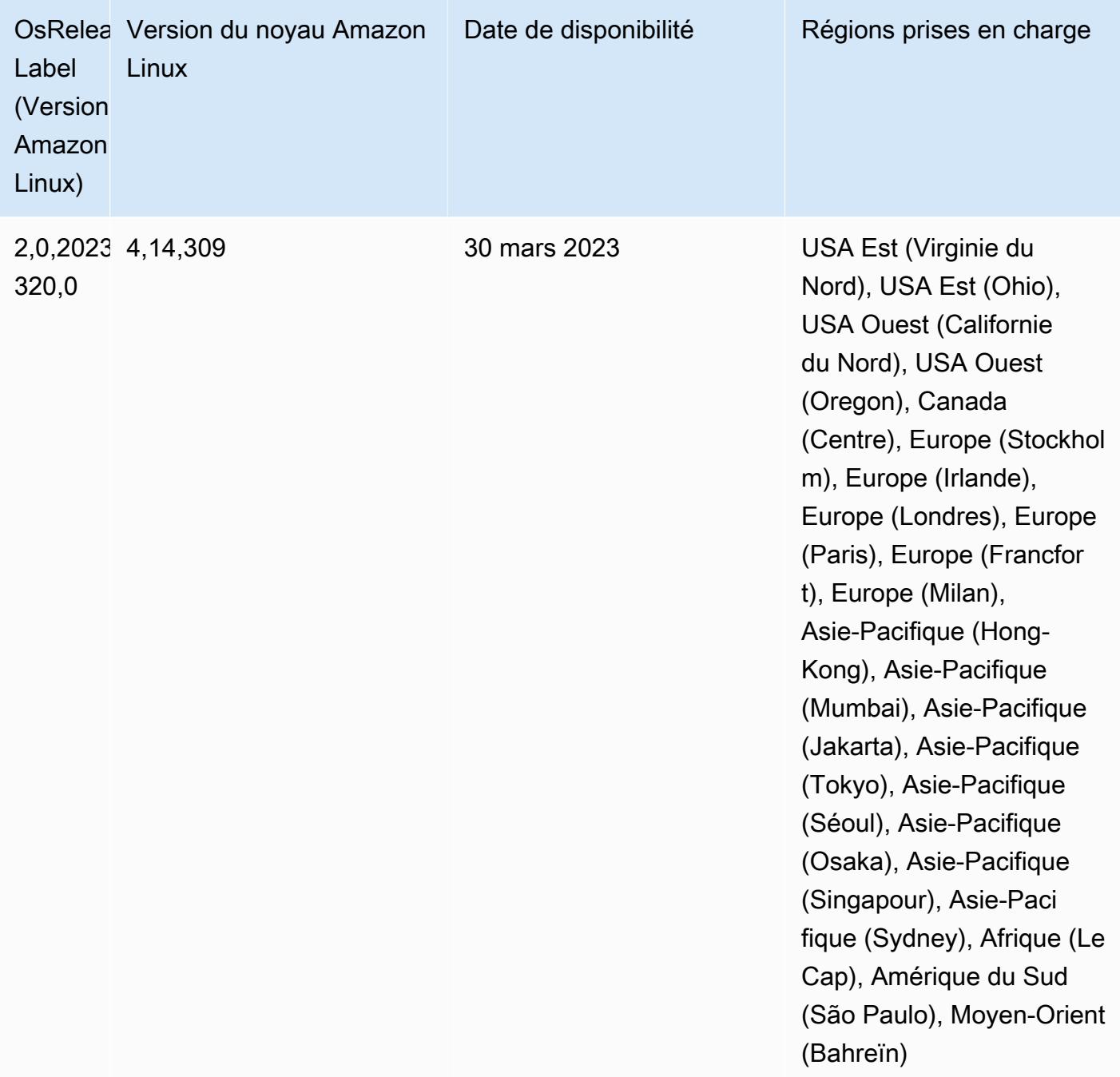
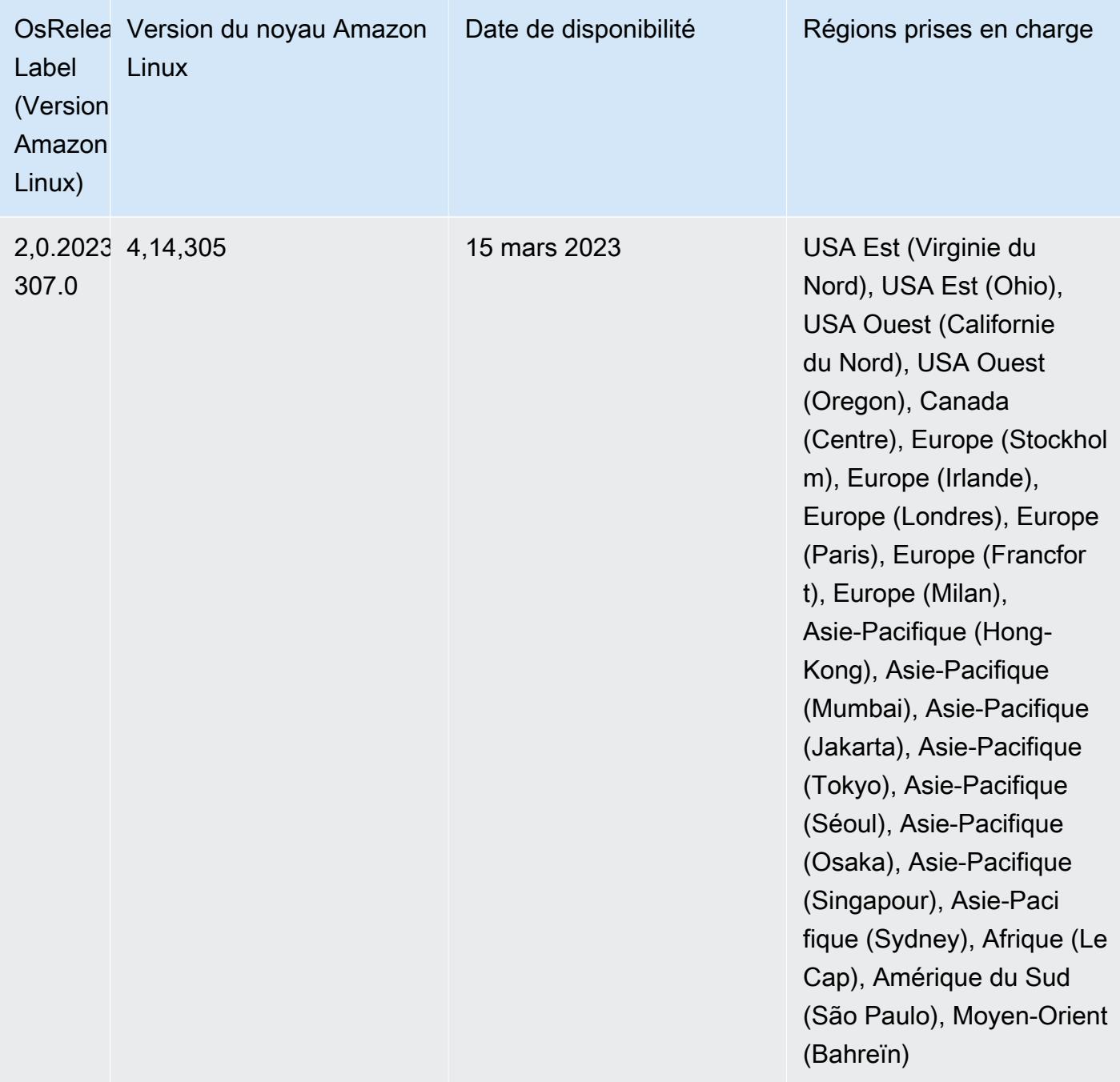

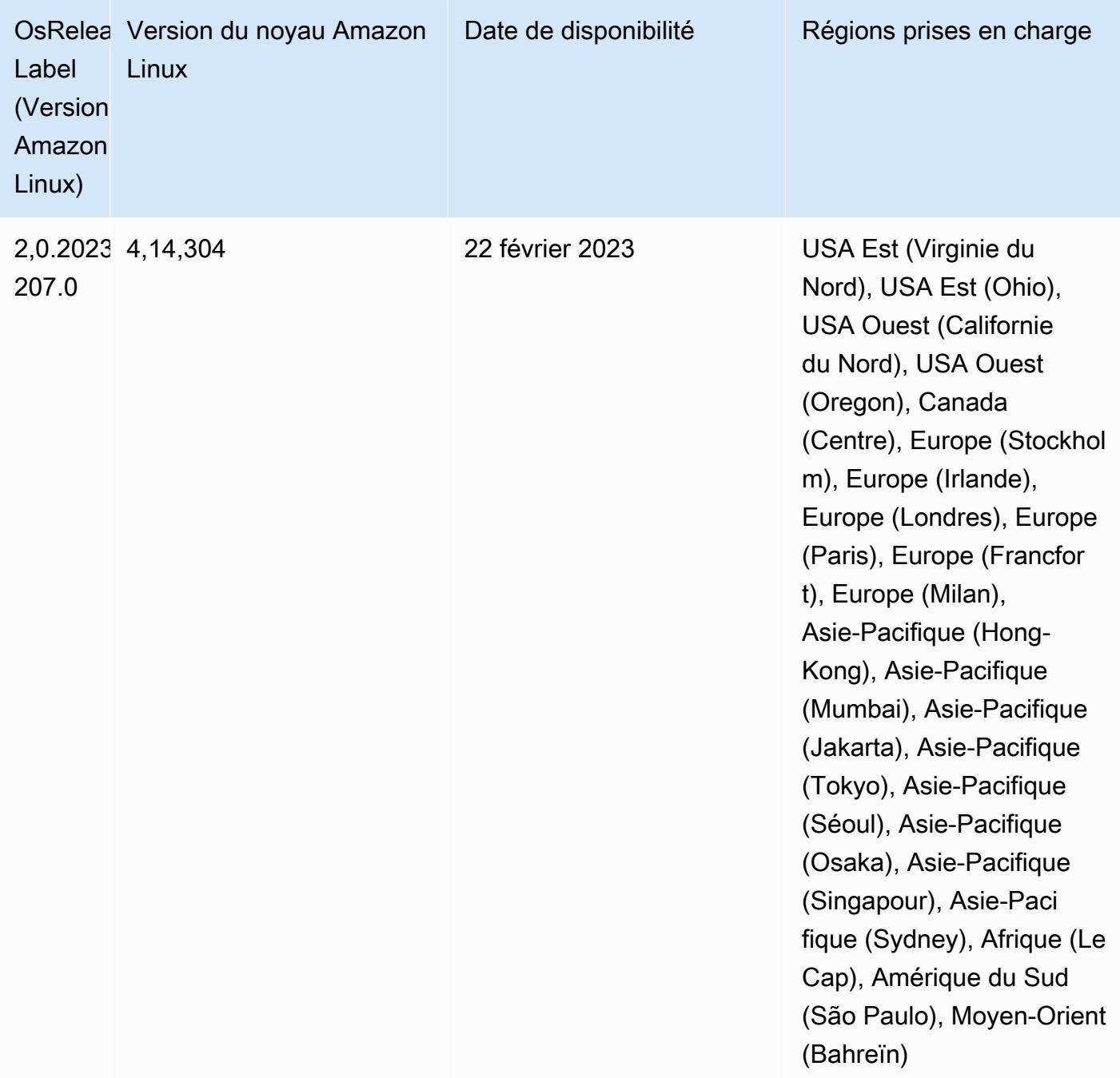

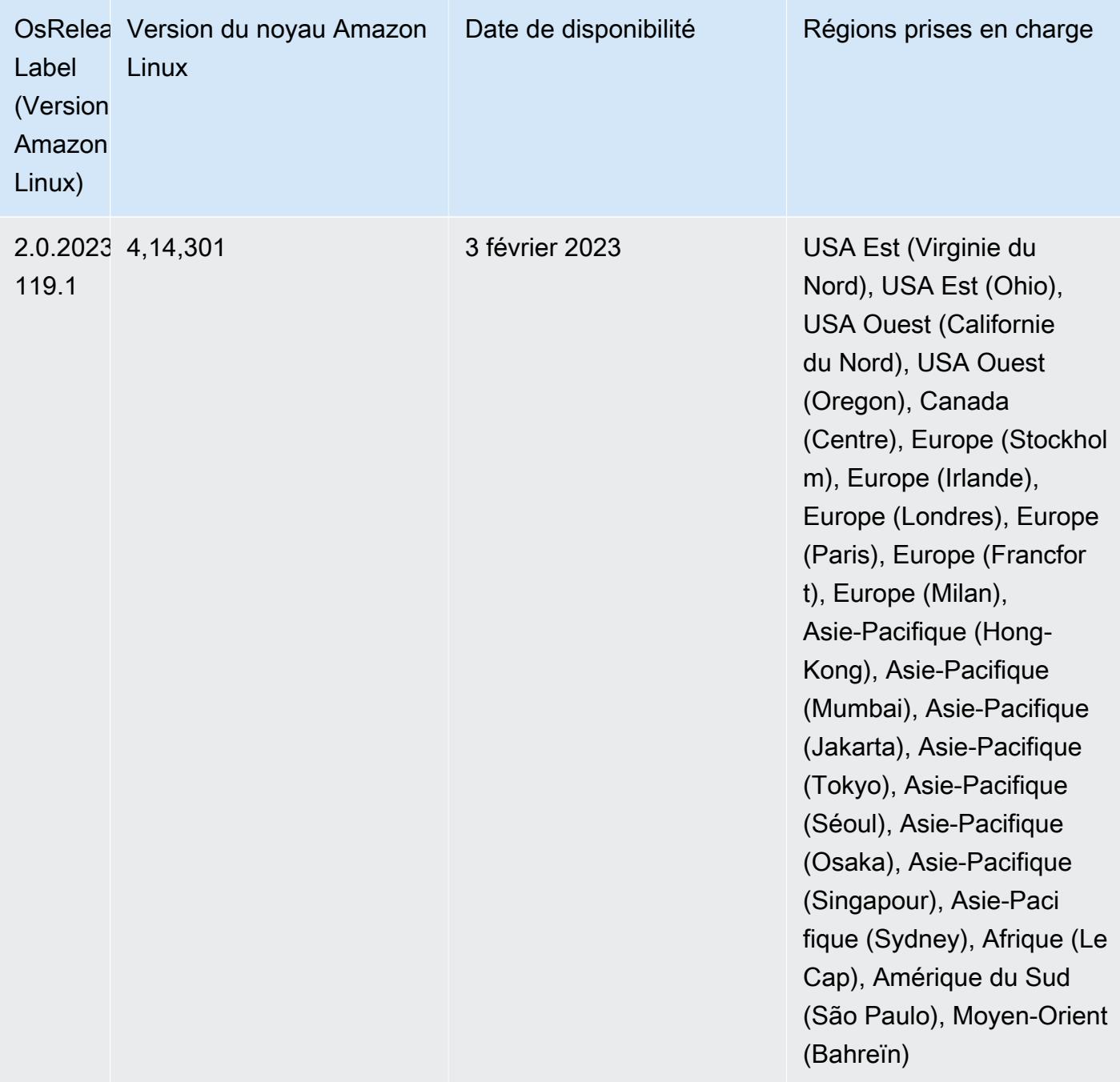

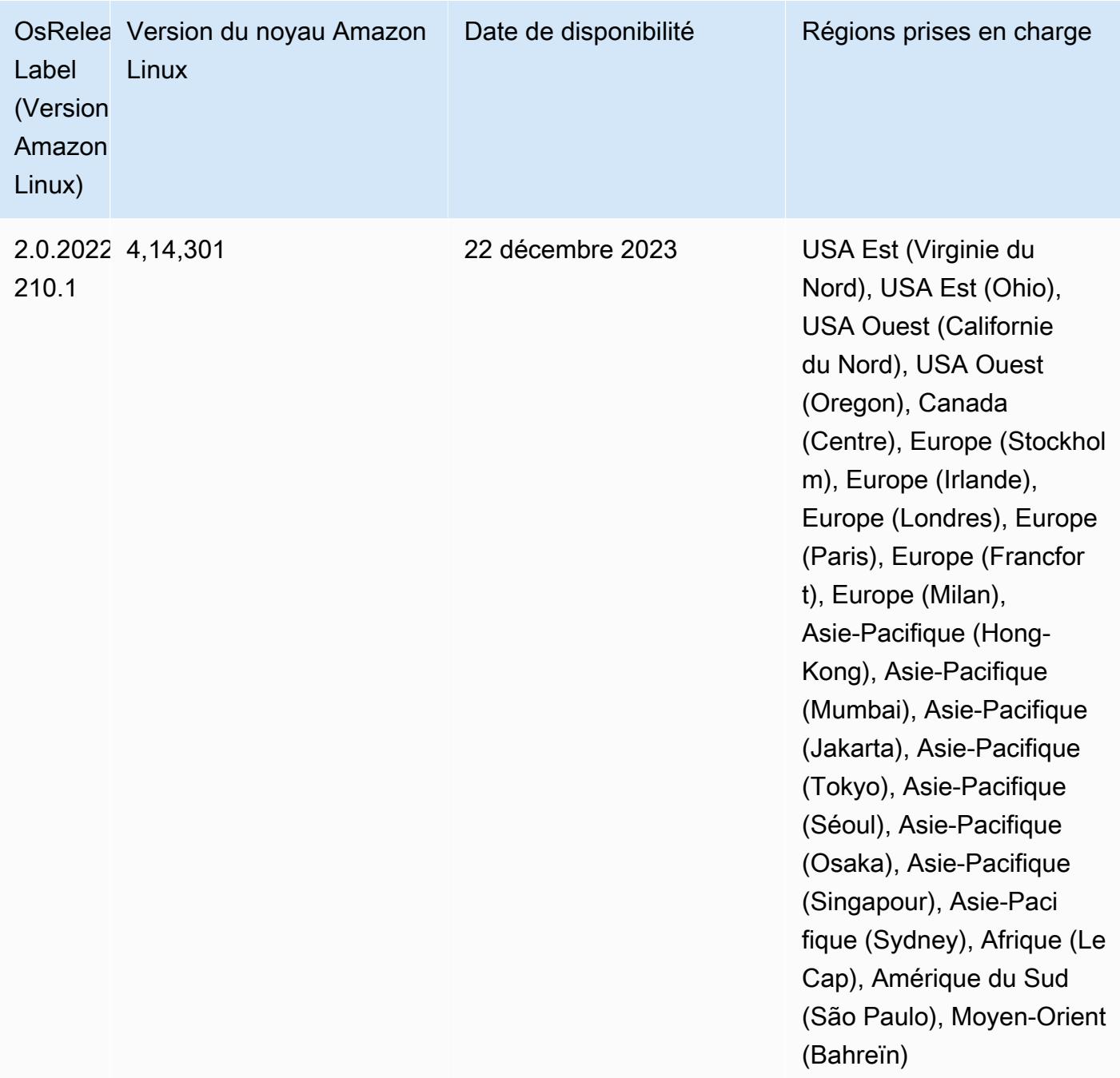

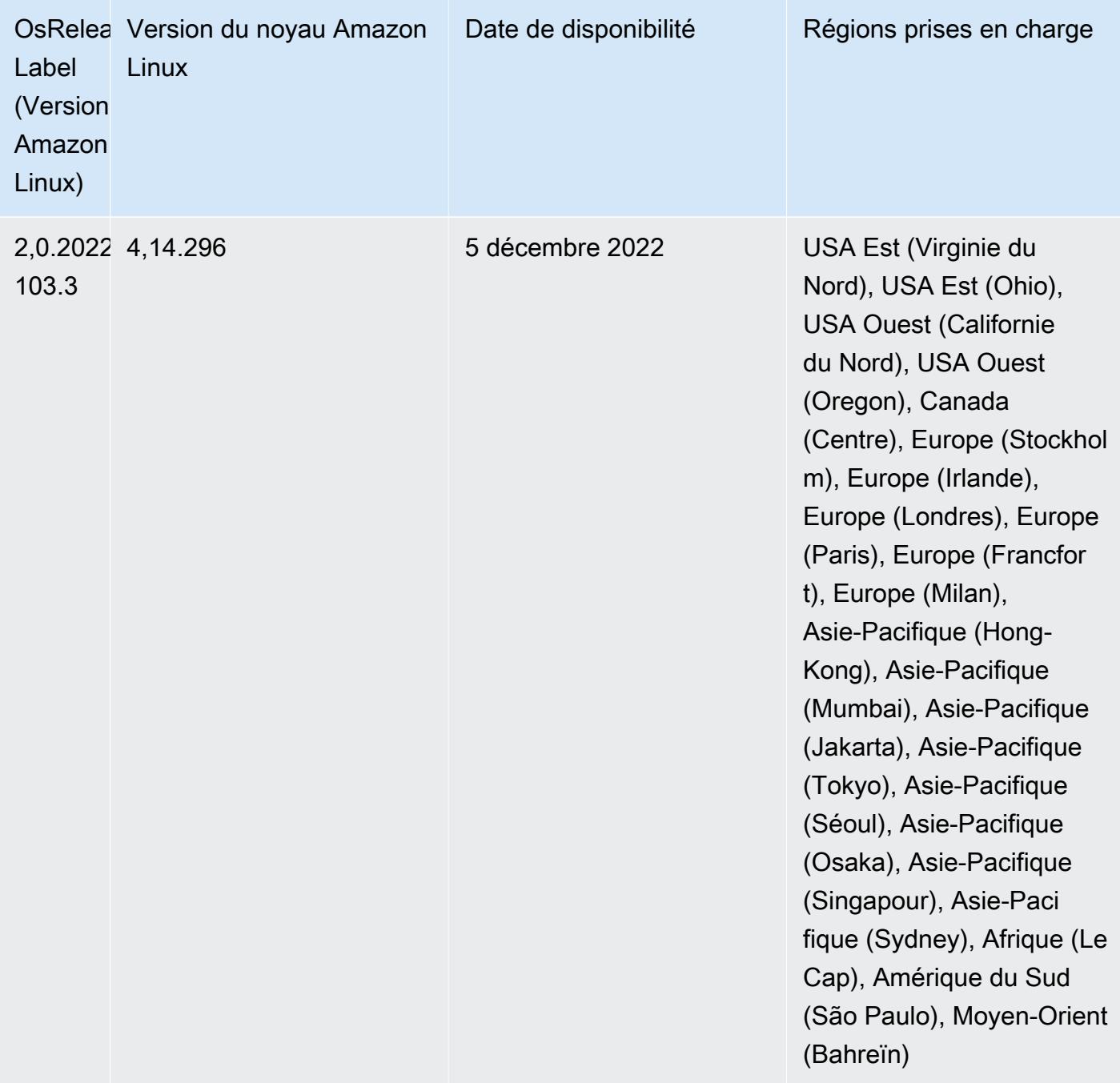

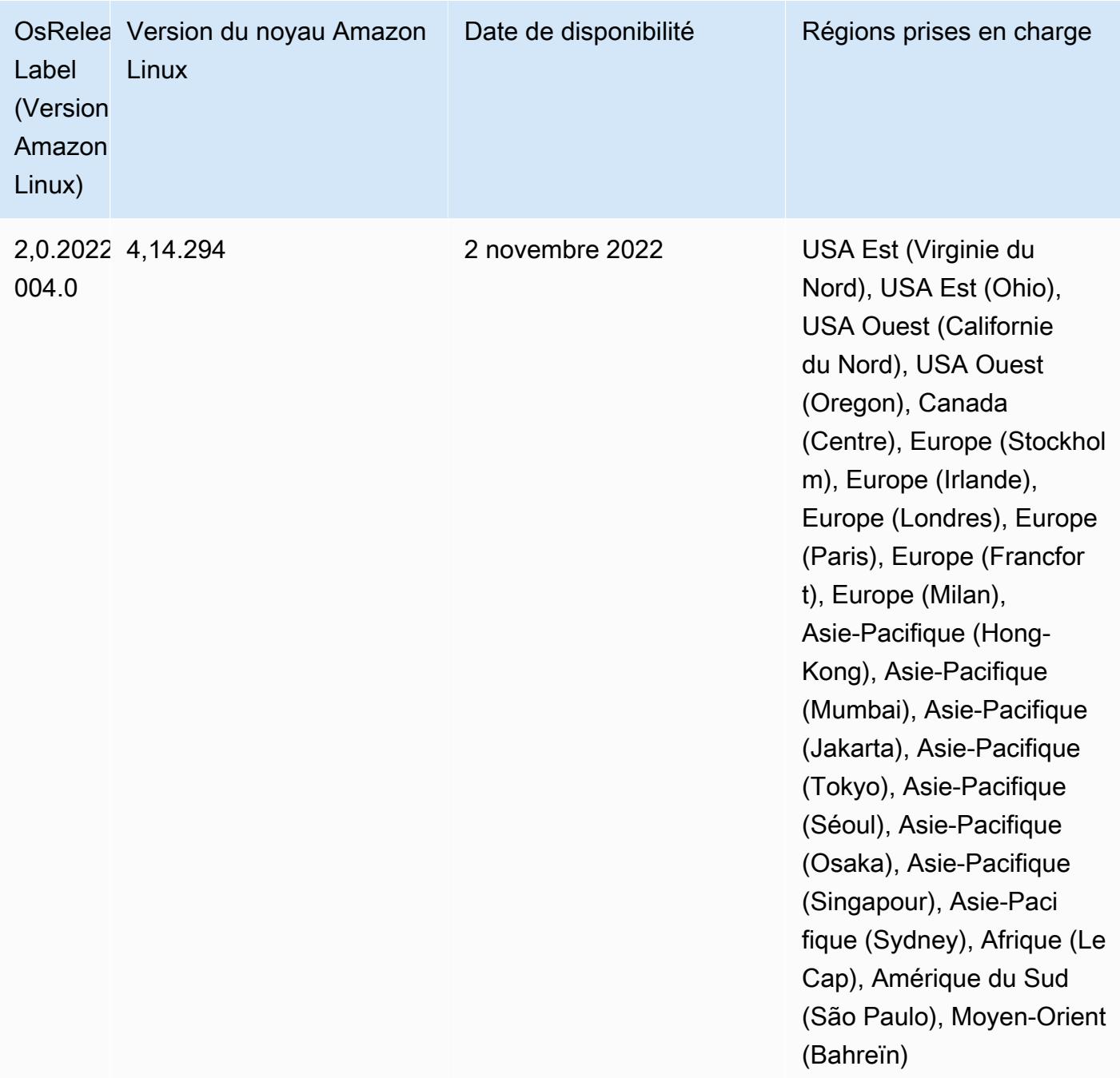

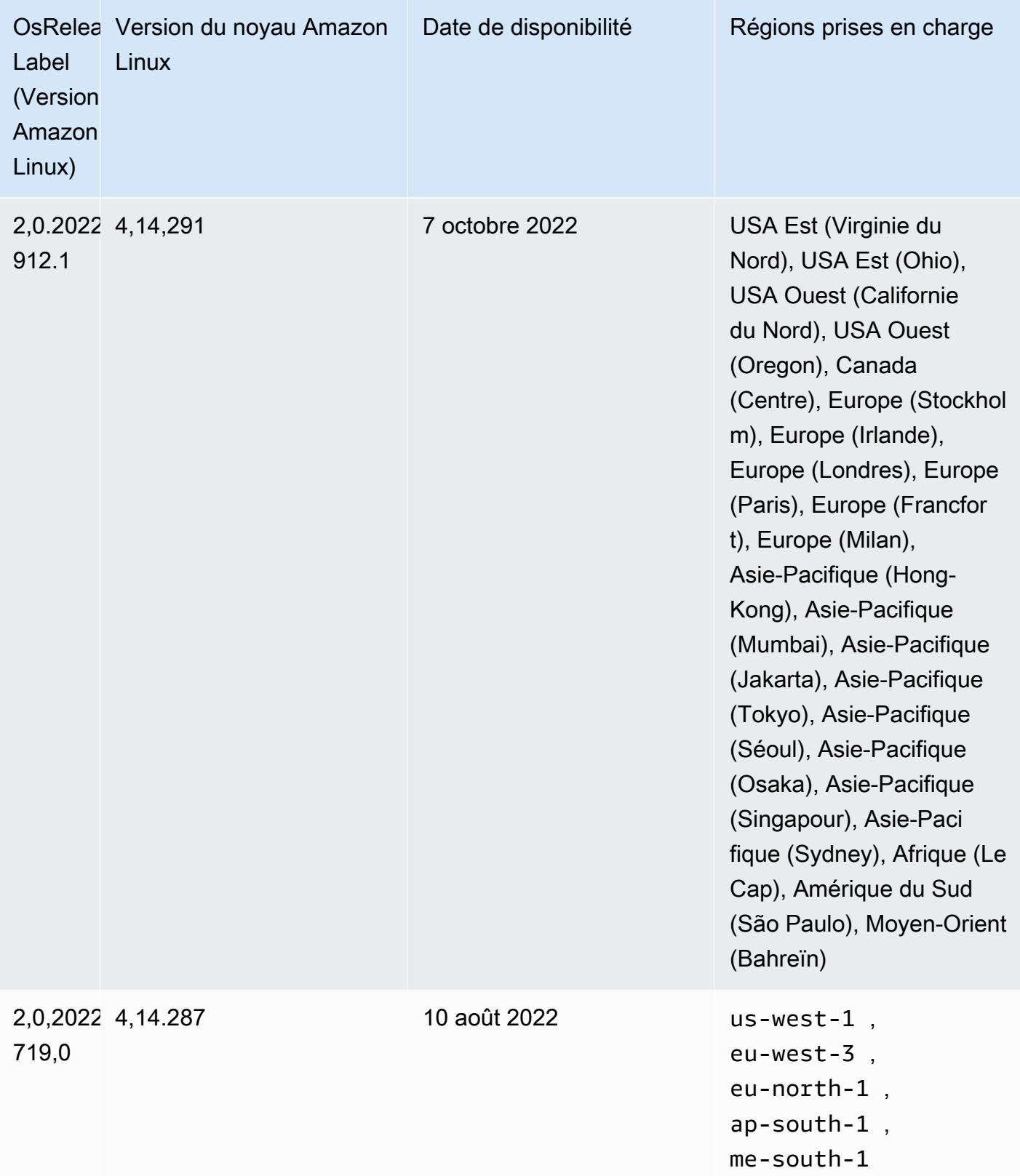

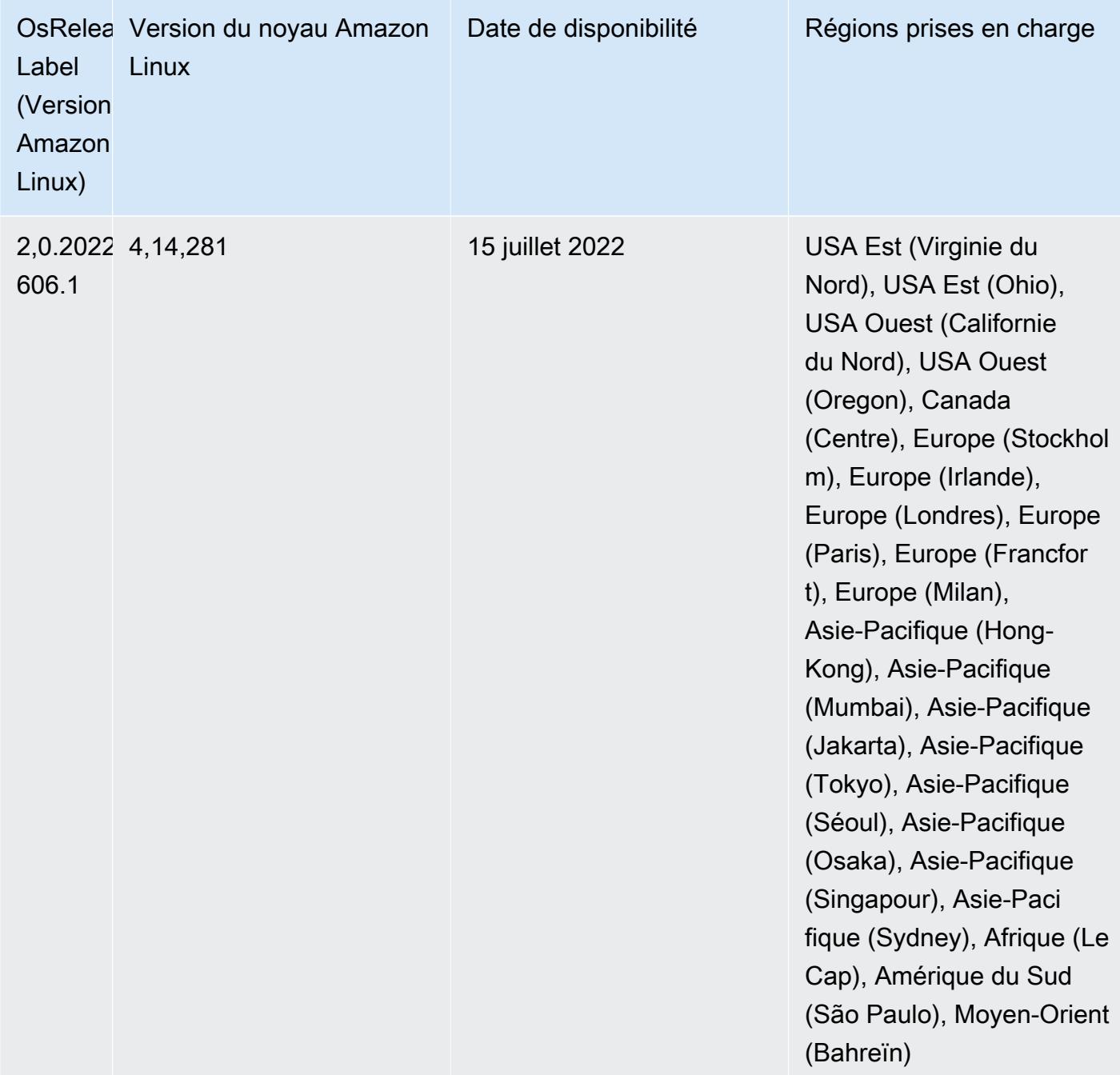

Problèmes connus

- Lorsque les versions 6.5.0, 6.6.0 ou 6.7.0 d'Amazon EMR lisent les tables Apache Phoenix via le shell Apache Spark, une erreur NoSuchMethodError se produit car Amazon EMR utilise une Hbase.compat.version incorrecte. La version 6.8.0 d'Amazon EMR résout ce problème.
- Lorsque vous utilisez le connecteur DynamoDB avec Spark sur les versions 6.6.0, 6.7.0 et 6.8.0 d'Amazon EMR, toutes les lectures de votre table renvoient un résultat vide, même si la division

d'entrée fait référence à des données non vides. Cela est dû au fait que Spark 3.2.0 définit spark.hadoopRDD.ignoreEmptySplits sur true par défaut. Pour contourner le problème, définissez explicitement spark.hadoopRDD.ignoreEmptySplits sur false. La version 6.9.0 d'Amazon EMR résout ce problème.

- Lorsque vous utilisez Spark avec le formatage de l'emplacement de partition Hive pour lire des données dans Amazon S3, et que vous exécutez Spark sur les versions 5.30.0 à 5.36.0 et 6.2.0 à 6.9.0 d'Amazon EMR, vous pouvez rencontrer un problème qui empêche votre cluster de lire correctement les données. Cela peut se produire si vos partitions présentent toutes les caractéristiques suivantes :
	- Deux partitions ou plus sont analysées à partir de la même table.
	- Au moins un chemin de répertoire de partition est un préfixe d'au moins un autre chemin de répertoire de partition, par exemple, s3://bucket/table/p=a est un préfixe de s3:// bucket/table/p=a b.
	- Le premier caractère qui suit le préfixe dans le répertoire de l'autre partition a une valeur UTF-8 inférieure au caractère / (U+002F). Par exemple, le caractère d'espace (U+0020) qui apparaît entre a et b dans s3://bucket/table/p=a b entre dans cette catégorie. Notez qu'il existe 14 autres caractères de non-contrôle : !"#\$%&'()\*+,-. Pour plus d'informations, consultez [Table](https://www.utf8-chartable.de/) [de codage UTF-8 et les caractères Unicode.](https://www.utf8-chartable.de/)

Pour contourner ce problème, définissez la configuration

spark.sql.sources.fastS3PartitionDiscovery.enabled sur false dans la classification spark-defaults.

• Avec les versions 5.36.0 et 6.6.0 à 6.9.0 d'Amazon EMR, les composants de service SecretAgent et RecordServer peuvent subir une perte de données de journal en raison d'une configuration incorrecte du modèle de nom de fichier dans les propriétés de Log4j2. En cas de configuration incorrecte, les composants ne génèrent qu'un seul fichier journal par jour. Lorsque la stratégie de rotation est appliquée, elle remplace le fichier existant au lieu de générer un nouveau fichier journal comme prévu. Pour contourner le problème, utilisez une action d'amorçage pour générer des journaux toutes les heures et ajoutez un nombre entier auto-incrémenté dans le nom du fichier pour gérer la rotation.

Pour les versions 6.6.0 à 6.9.0 d'Amazon EMR, utilisez l'action de démarrage suivante lorsque vous lancez un cluster.

```
‑‑bootstrap‑actions "Path=s3://emr-data-access-control-us-east-1/customer-bootstrap-
actions/log-rotation-emr-6x/replace-puppet.sh,Args=[]"
```
Pour Amazon EMR 5.36.0, utilisez l'action de démarrage suivante lorsque vous lancez un cluster.

```
‑‑bootstrap‑actions "Path=s3://emr-data-access-control-us-east-1/customer-bootstrap-
actions/log-rotation-emr-5x/replace-puppet.sh,Args=[]"
```
• L'API GetClusterSessionCredentials n'est pas prise en charge avec les clusters qui s'exécutent sur Amazon EMR 6.7 ou version antérieure.

## Version 6.6.0

Les notes de mises à jour suivantes incluent des informations sur la version Amazon EMR 6.6.0. Les modifications ont été apportées à la version 6.5.0.

Date de parution initiale : 9 mai 2022

Date de mise à jour de la documentation : 15 juin 2022

Nouvelles fonctions

- Amazon EMR 6.6 prend désormais en charge Apache Spark 3.2, Apache Spark RAPIDS 22.02, CUDA 11, Apache Hudi 0.10.1, Apache Iceberg 0.13, Trino 0.367 et PrestoDB 0.267.
- Lorsque vous lancez un cluster avec le dernier correctif d'Amazon EMR 5.36 ou supérieur, 6.6 ou supérieur, ou 7.0 ou supérieur, Amazon EMR utilise la dernière version d'Amazon Linux 2023 ou Amazon Linux 2 pour l'AMI Amazon EMR par défaut. Pour plus d'informations, consultez [Utilisation](https://docs.aws.amazon.com/emr/latest/ManagementGuide/emr-default-ami.html) [de l'AMI Amazon Linux par défaut pour Amazon EMR](https://docs.aws.amazon.com/emr/latest/ManagementGuide/emr-default-ami.html).

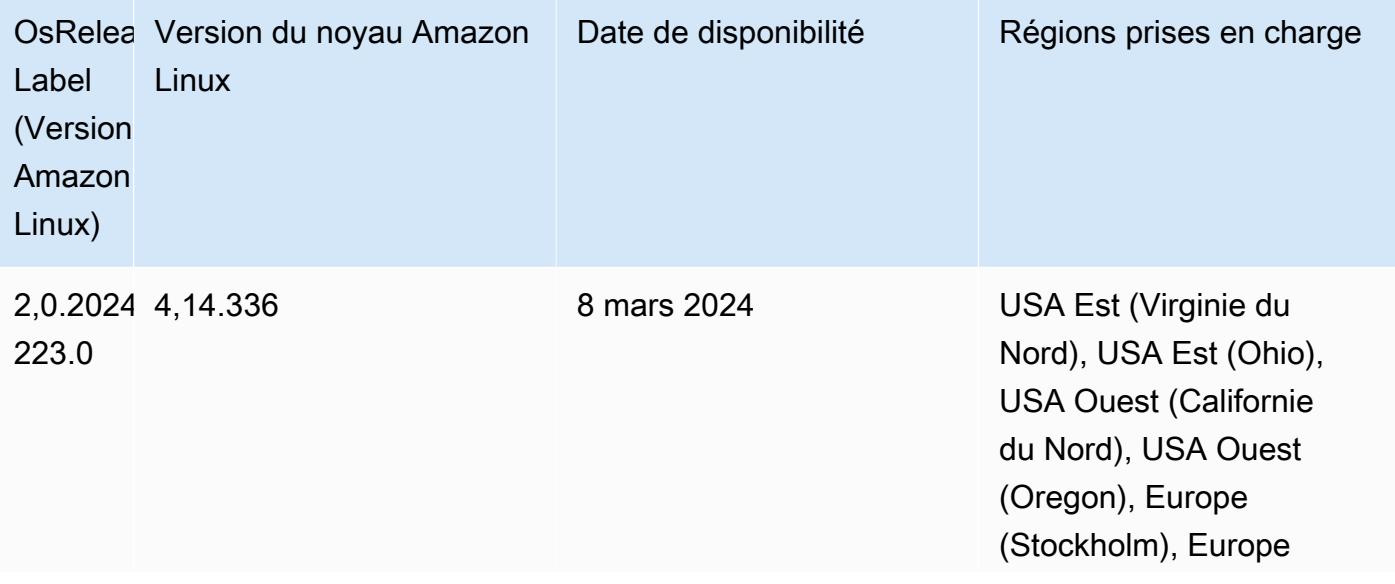

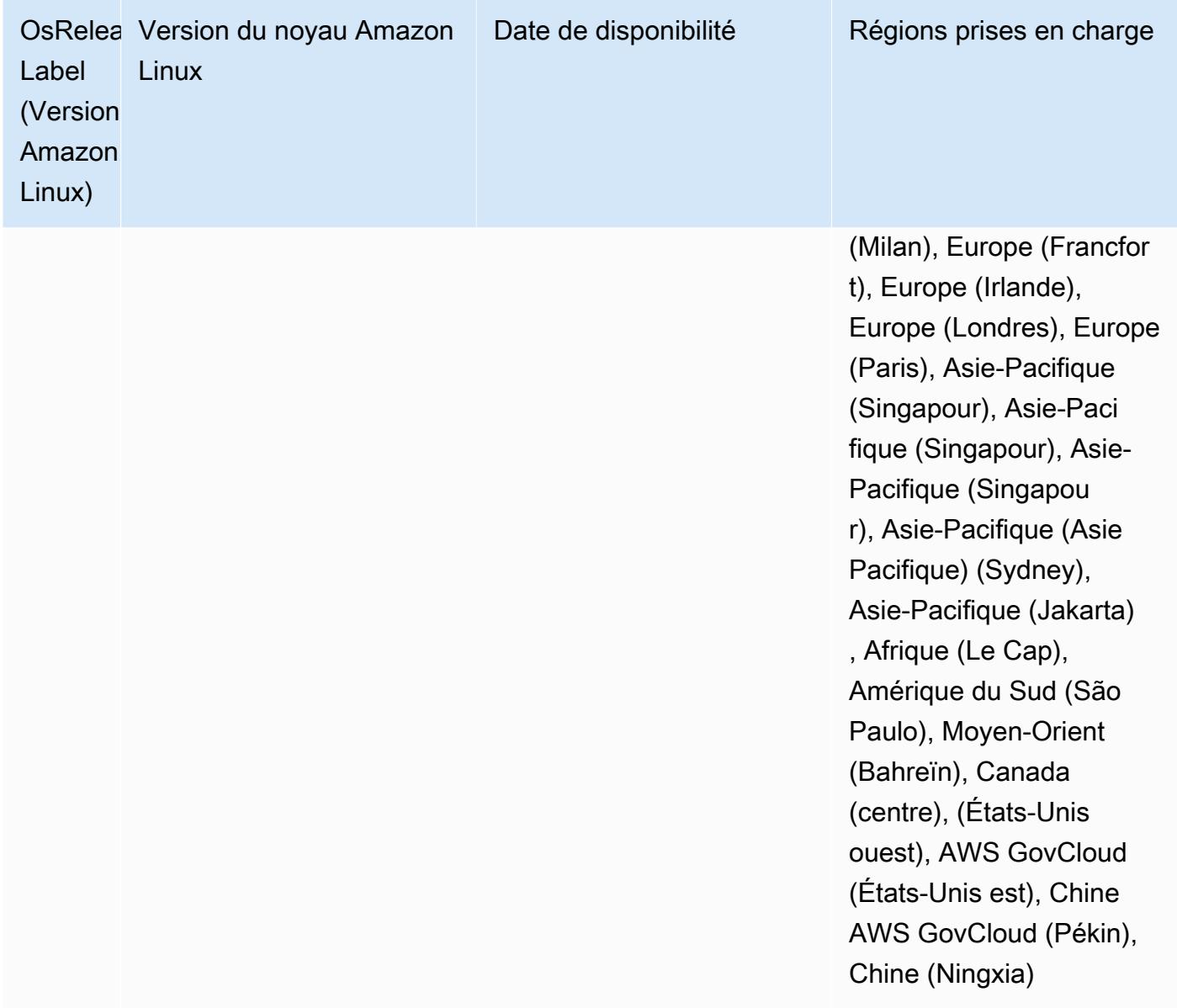

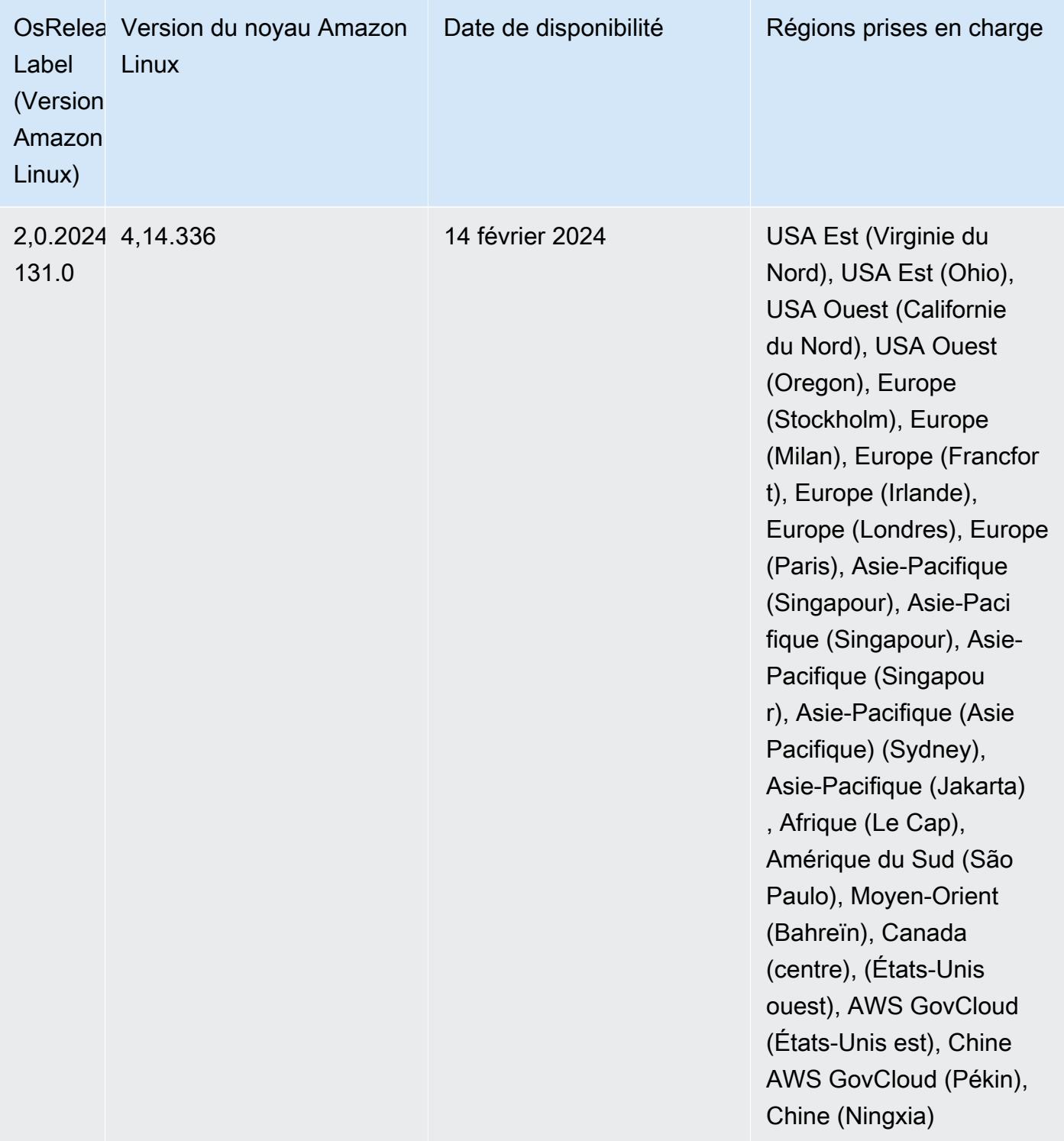

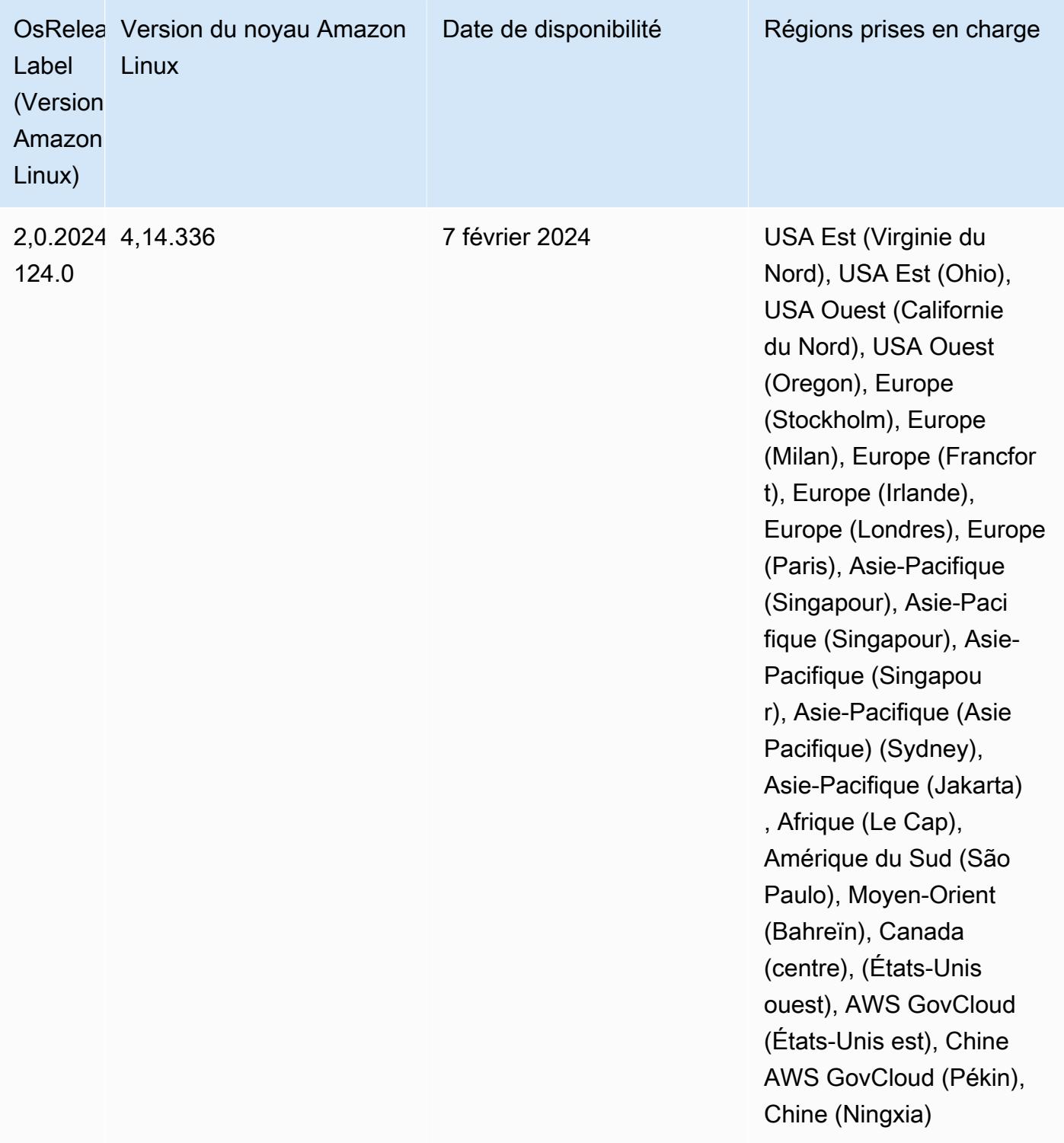

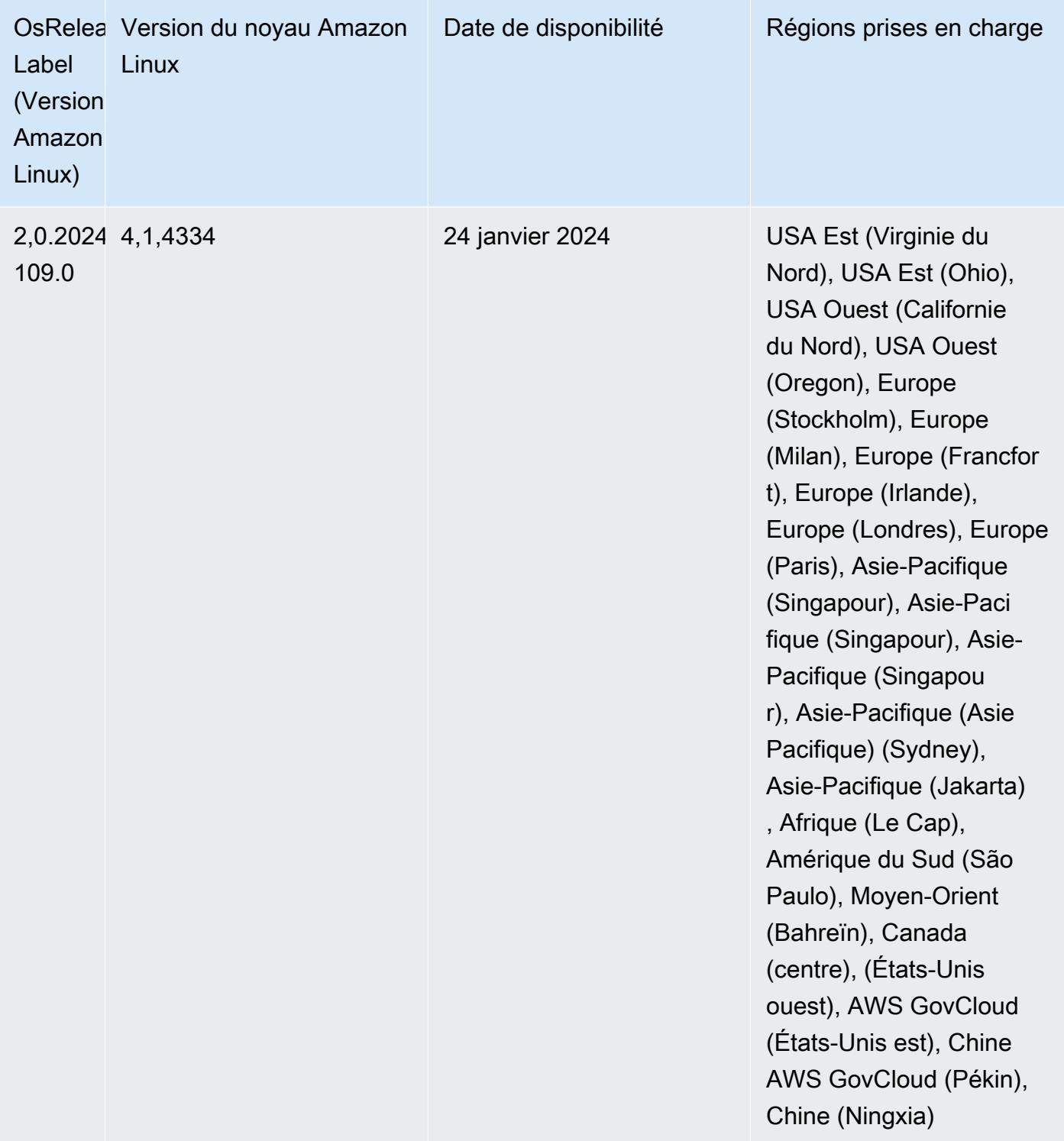

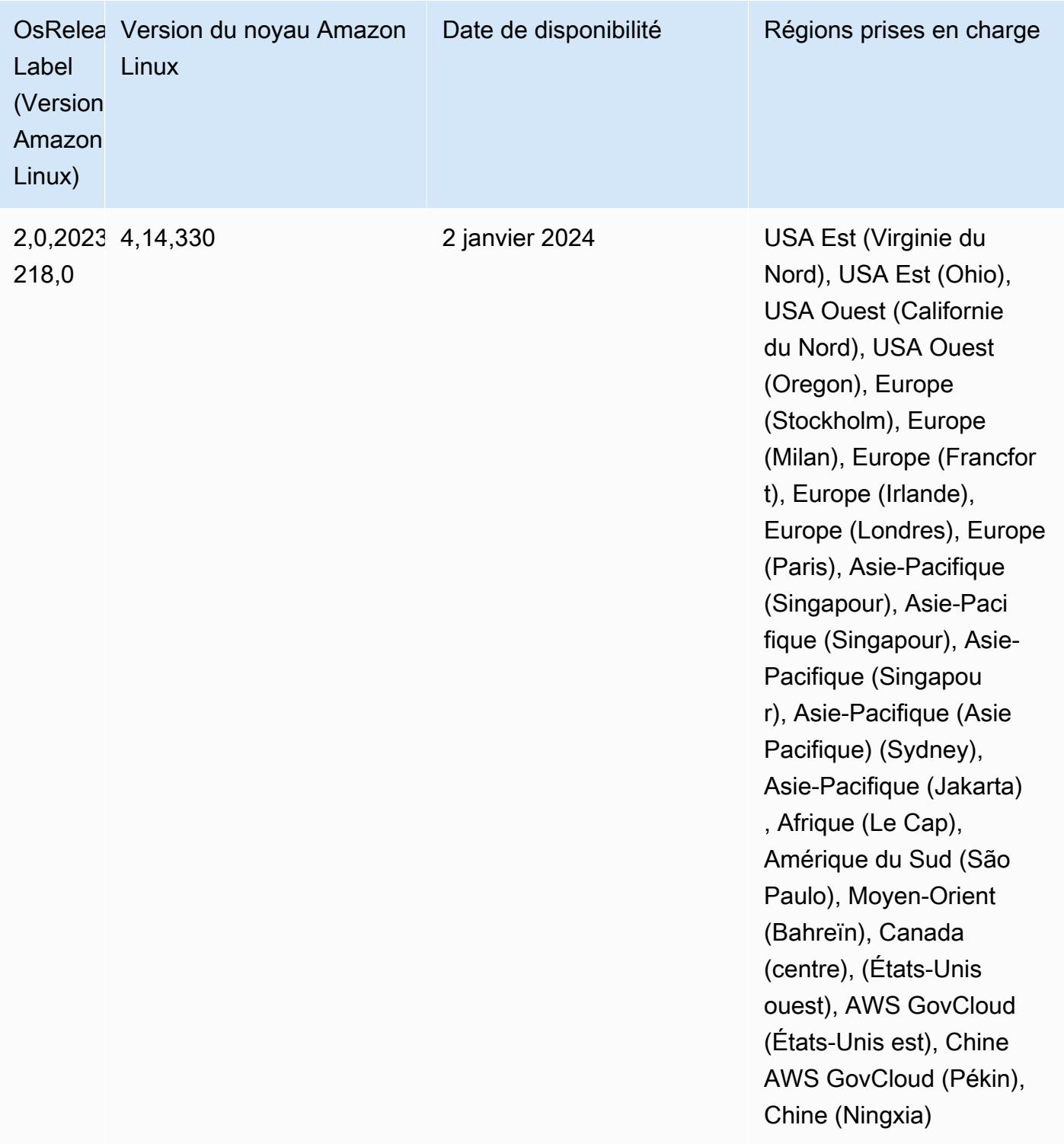

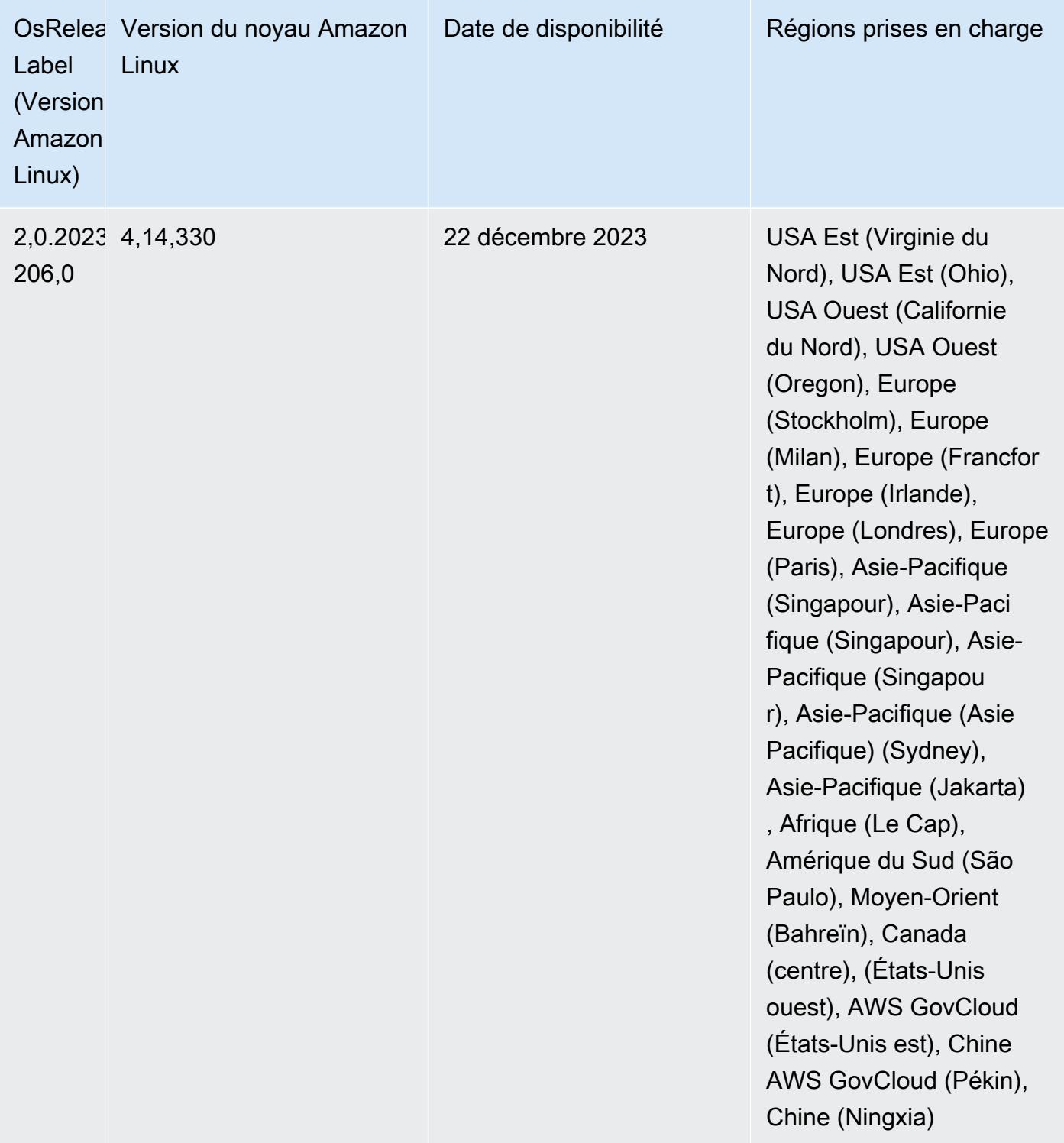

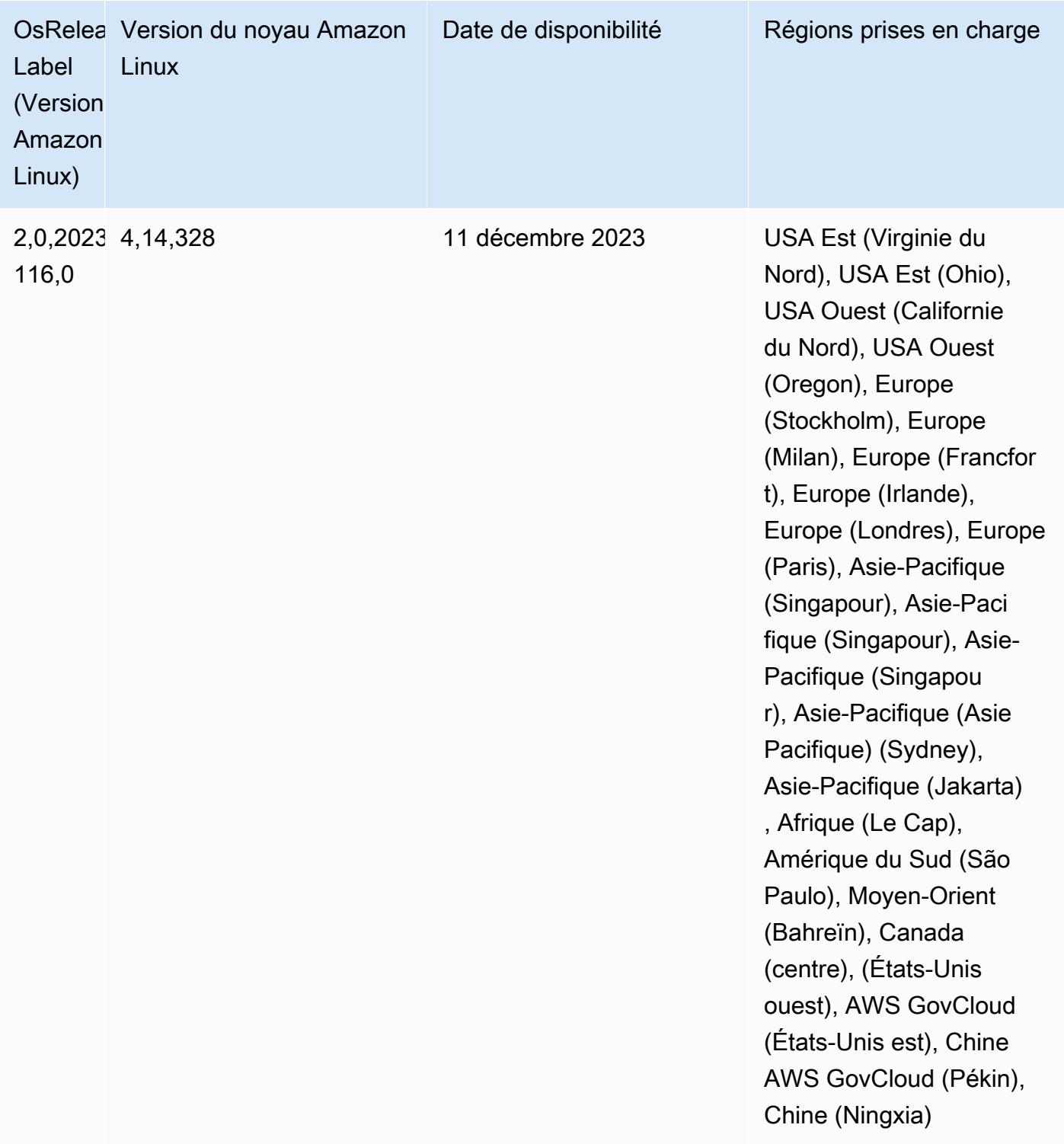

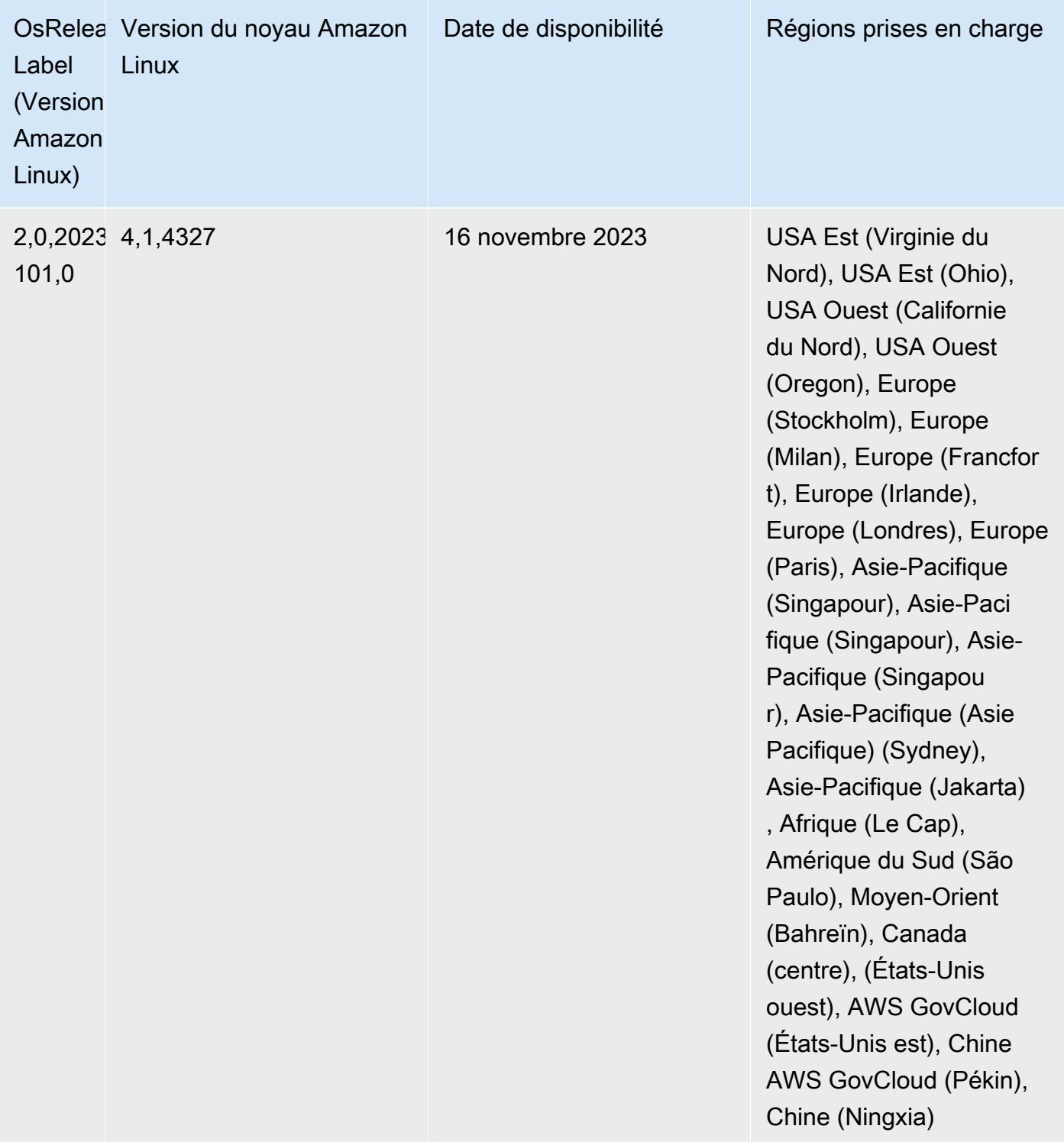

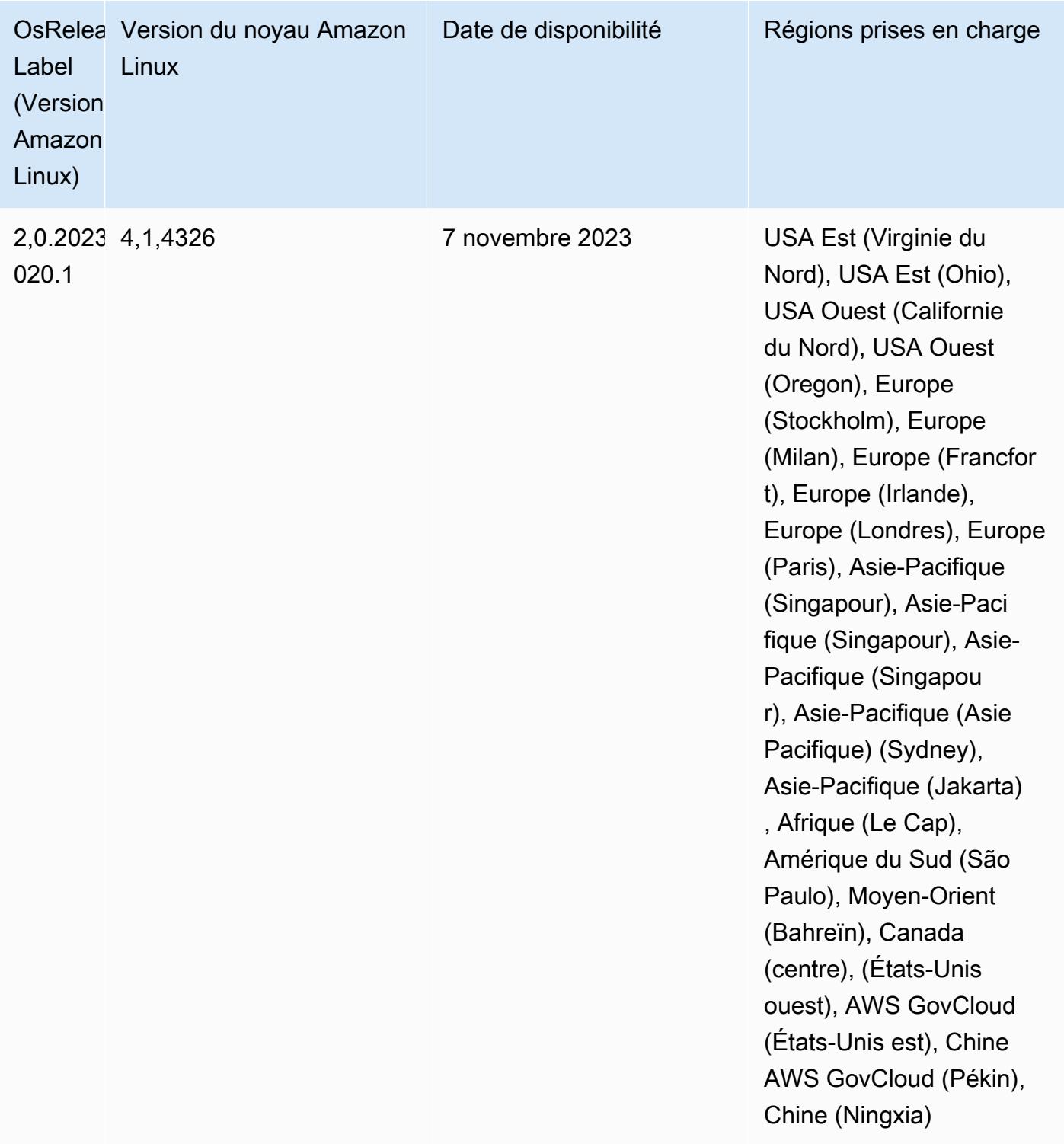

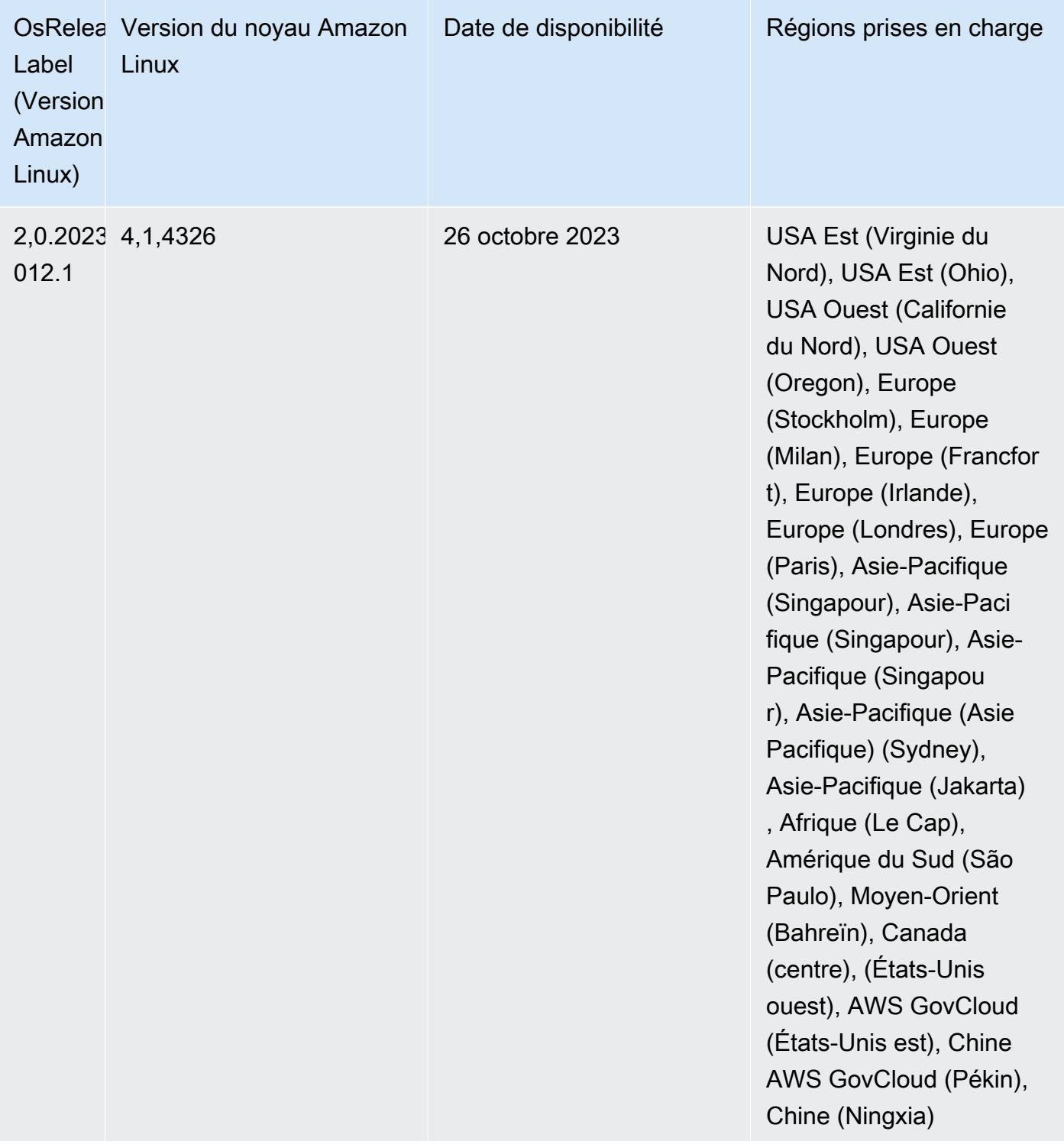

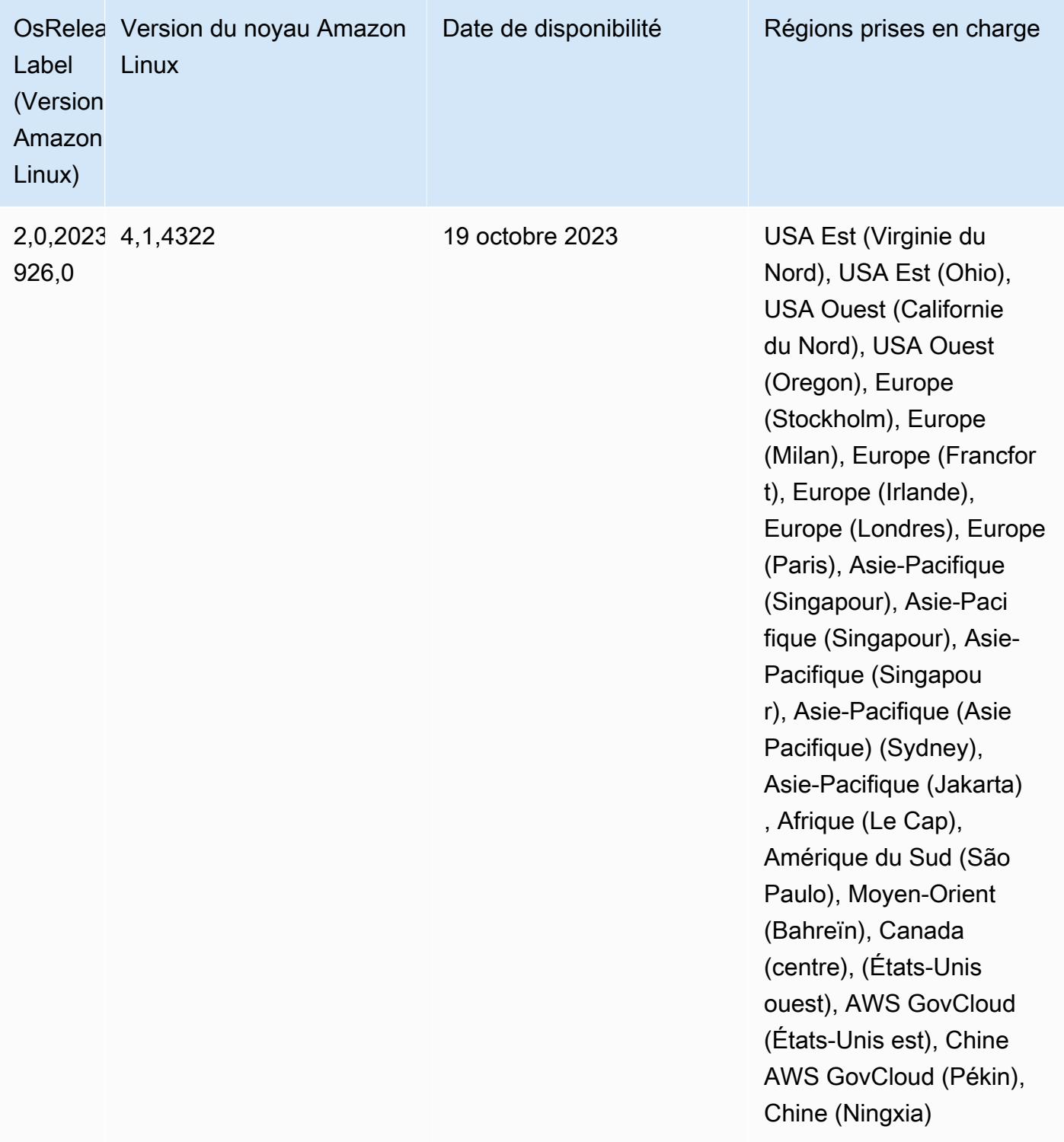

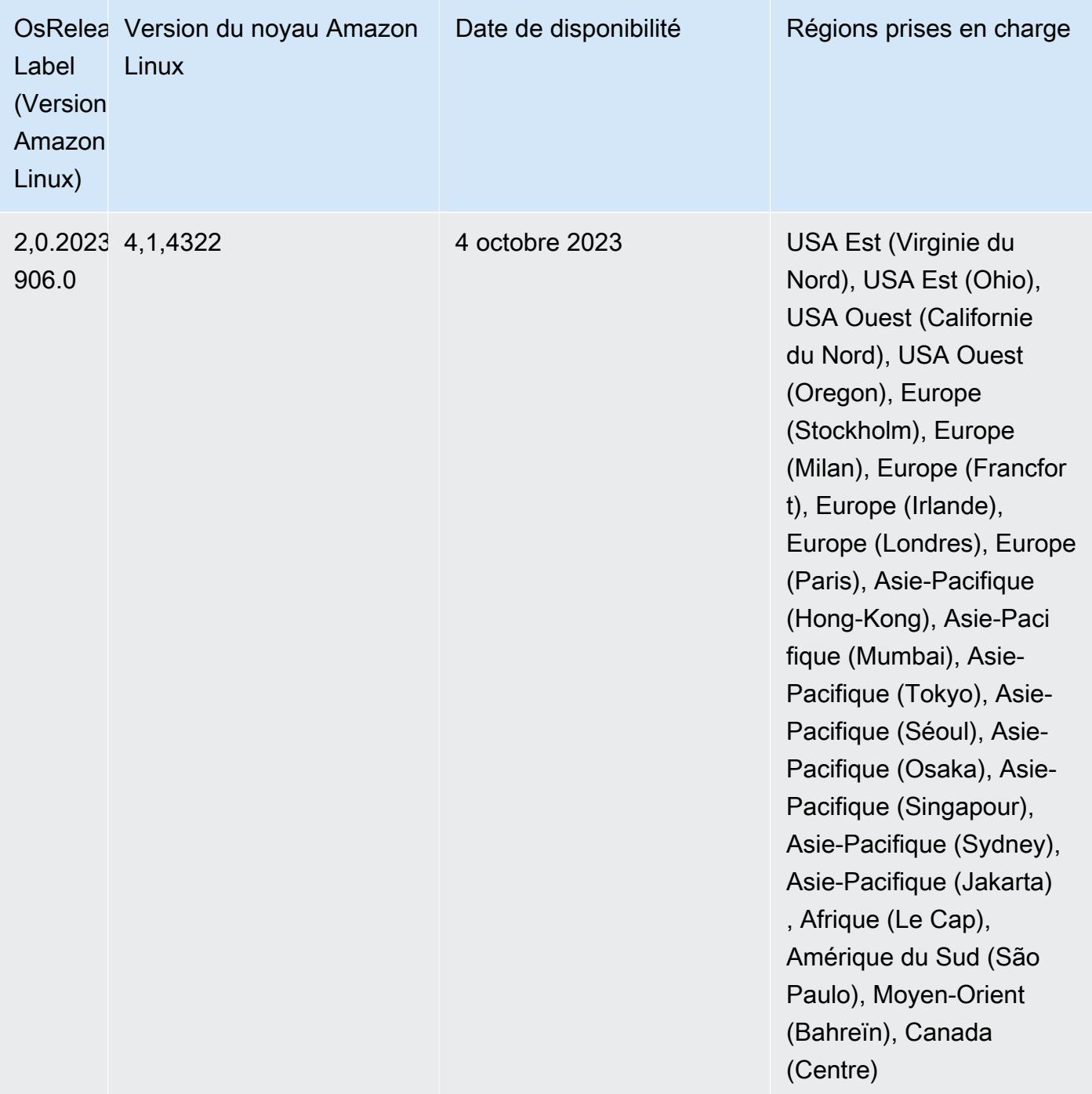

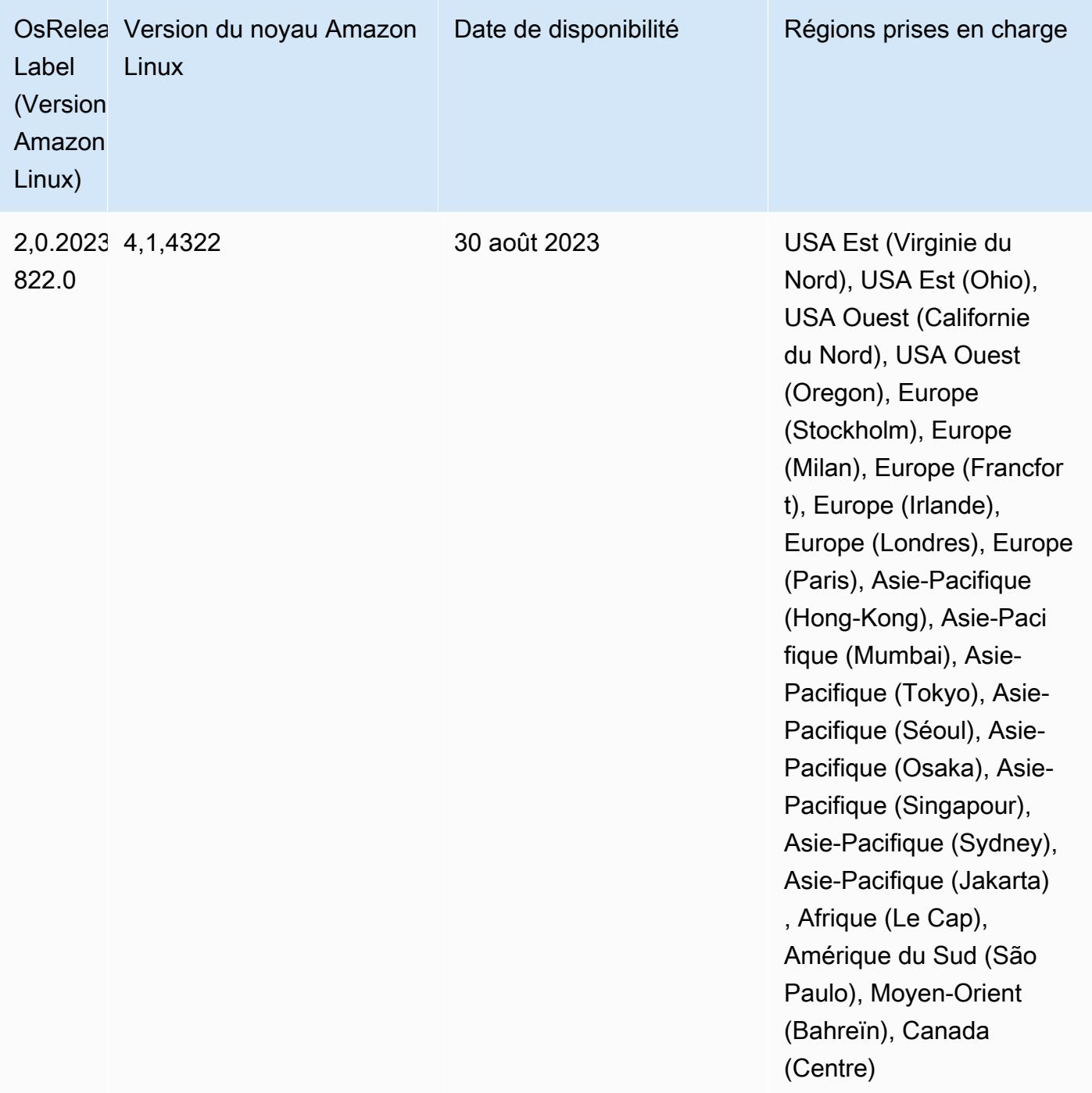

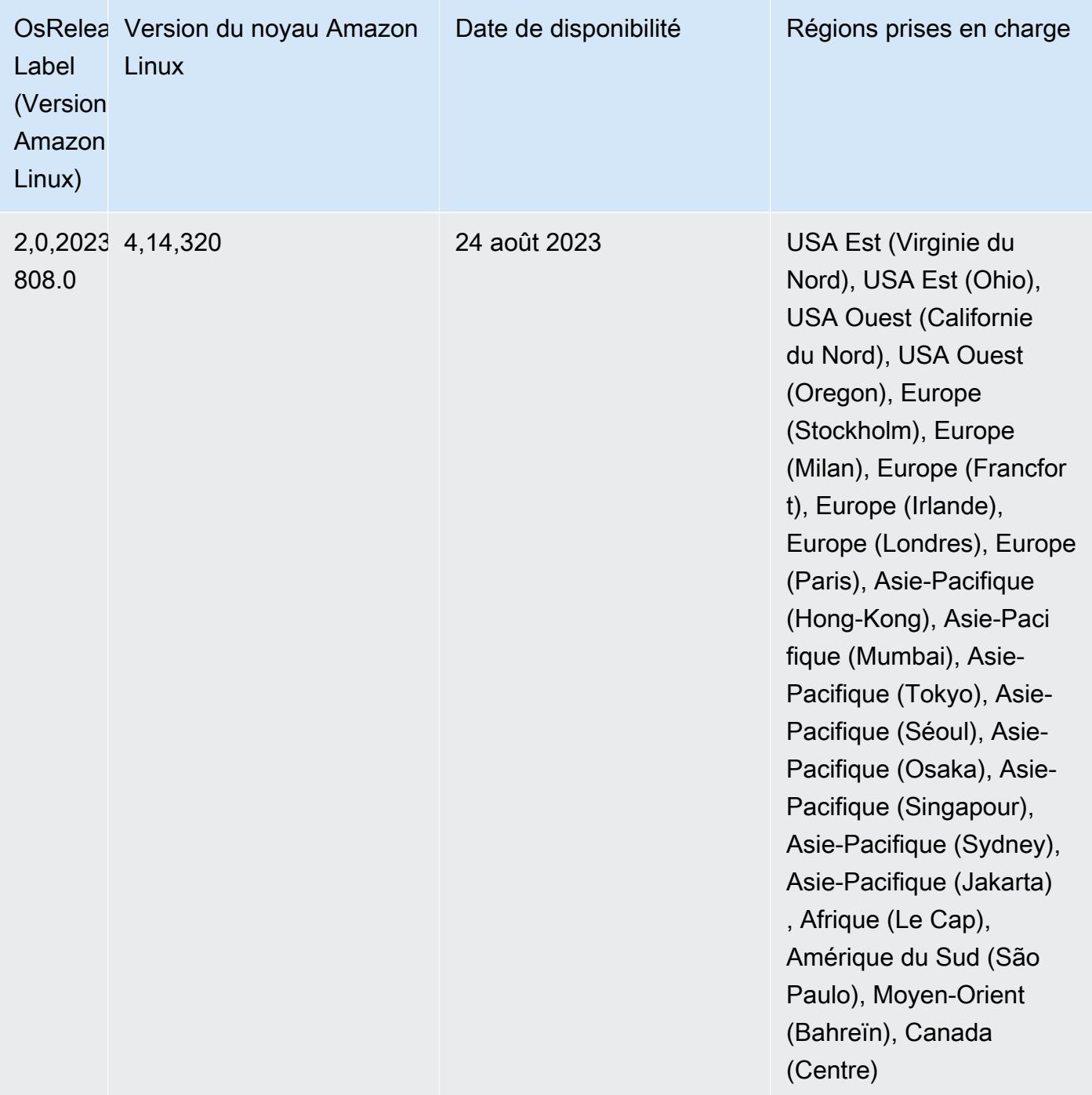

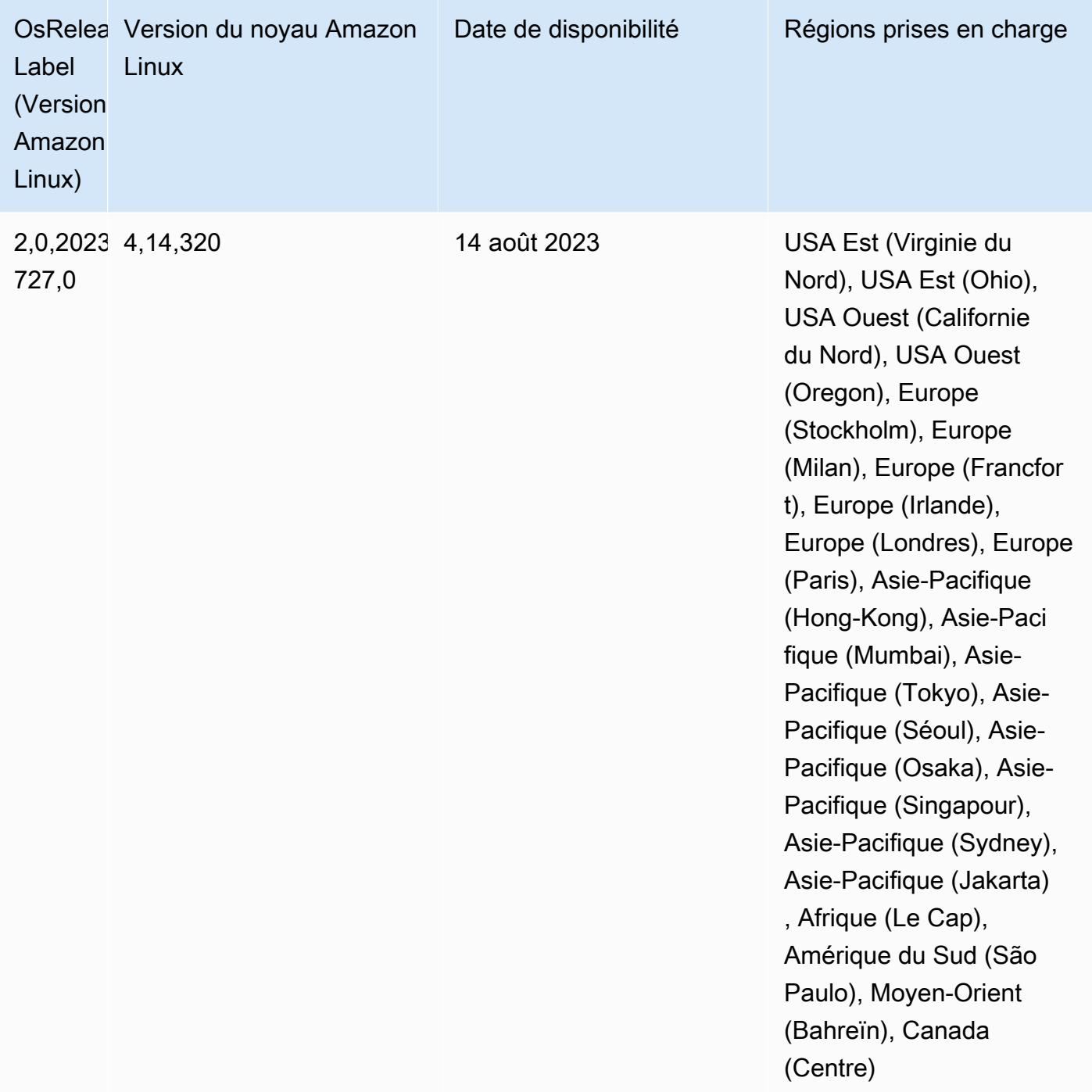

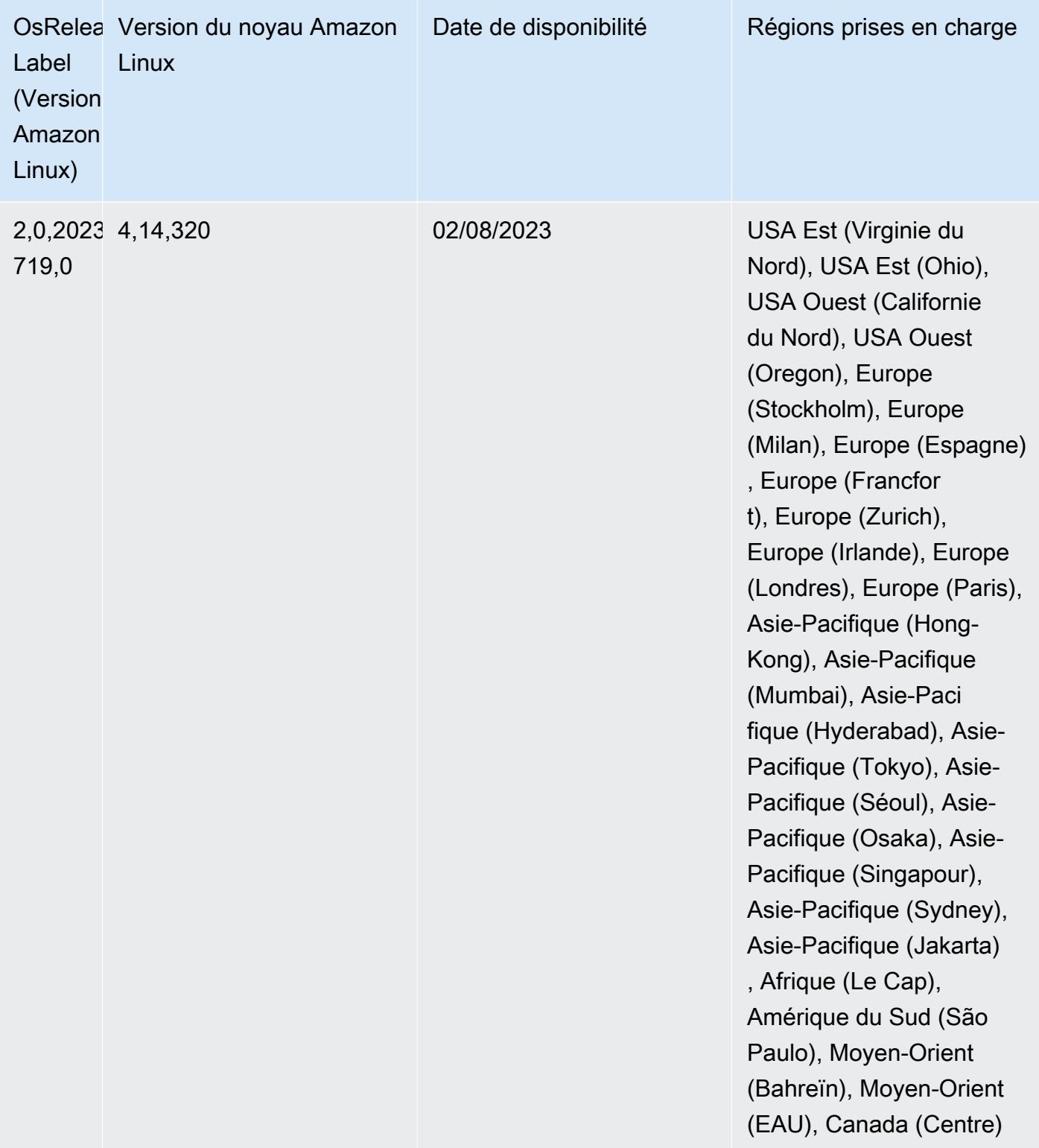

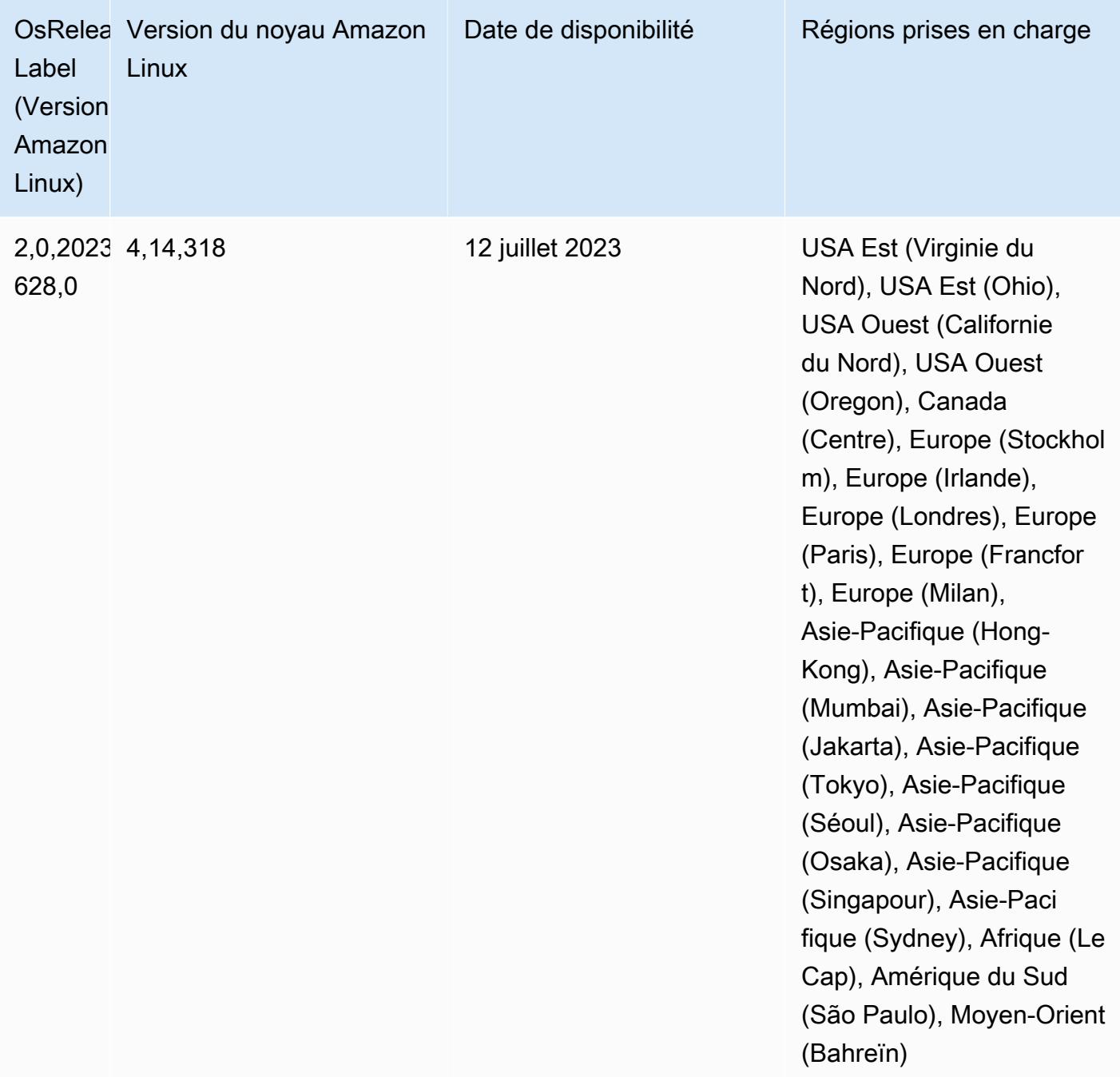

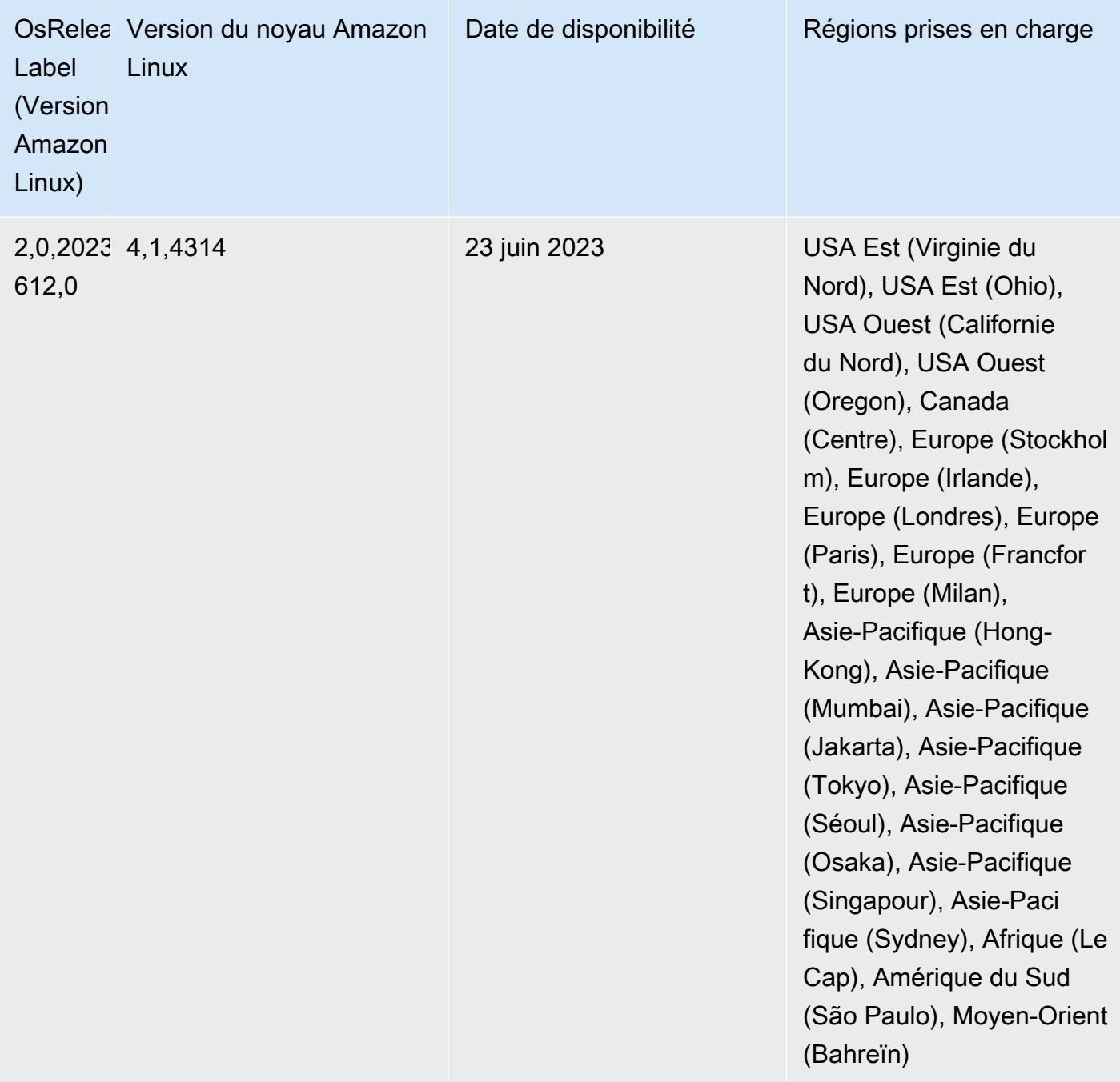

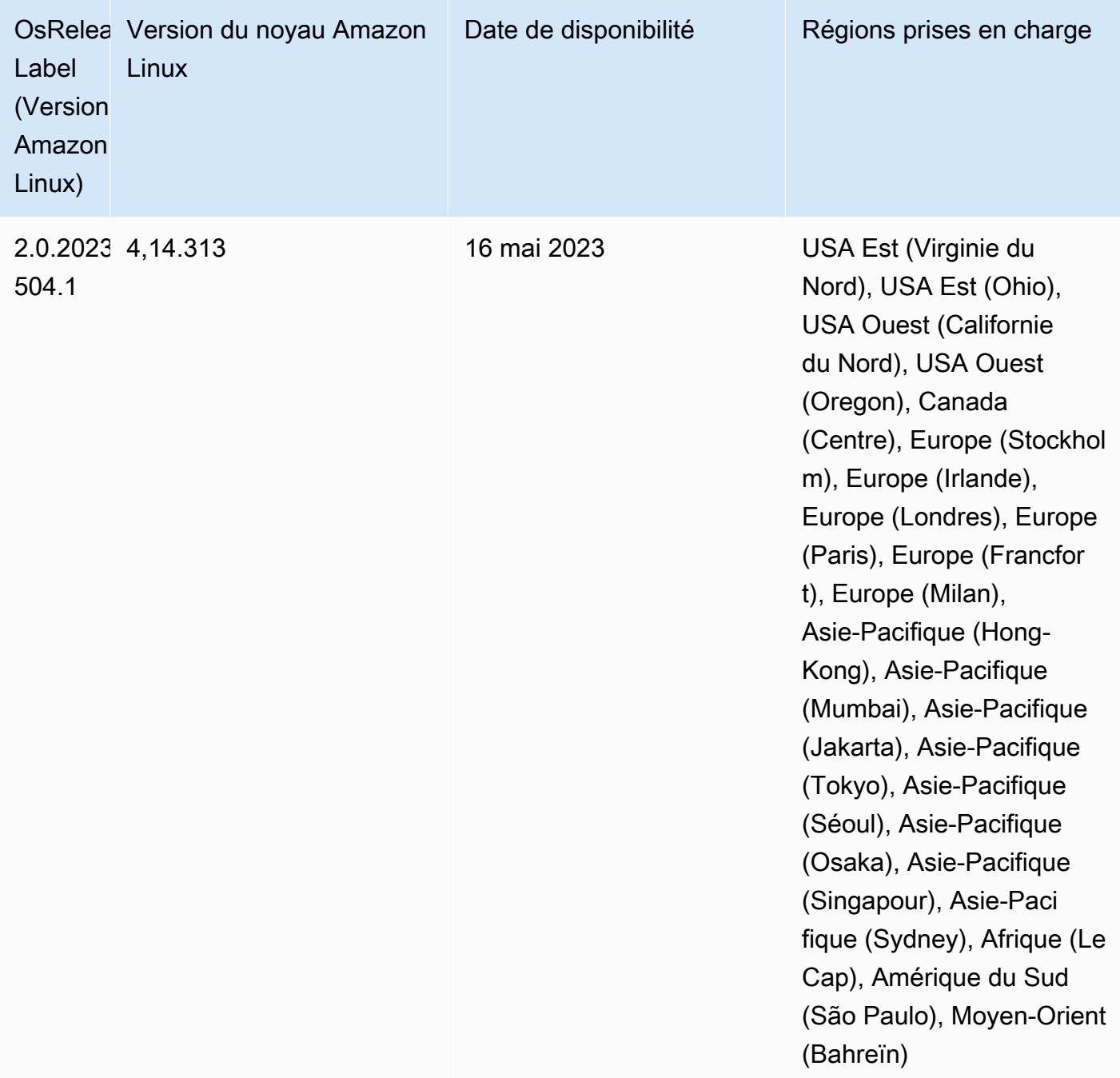

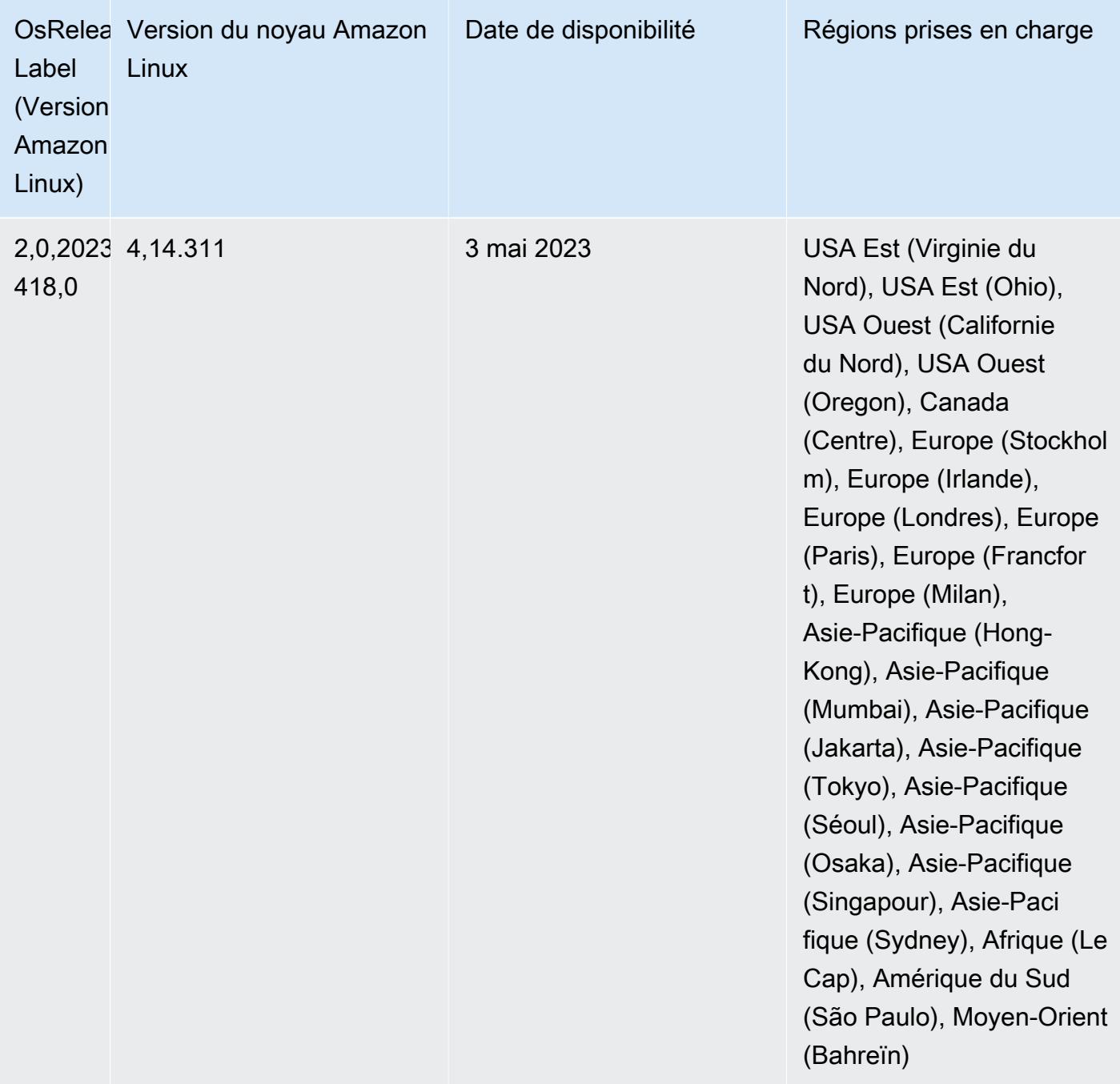

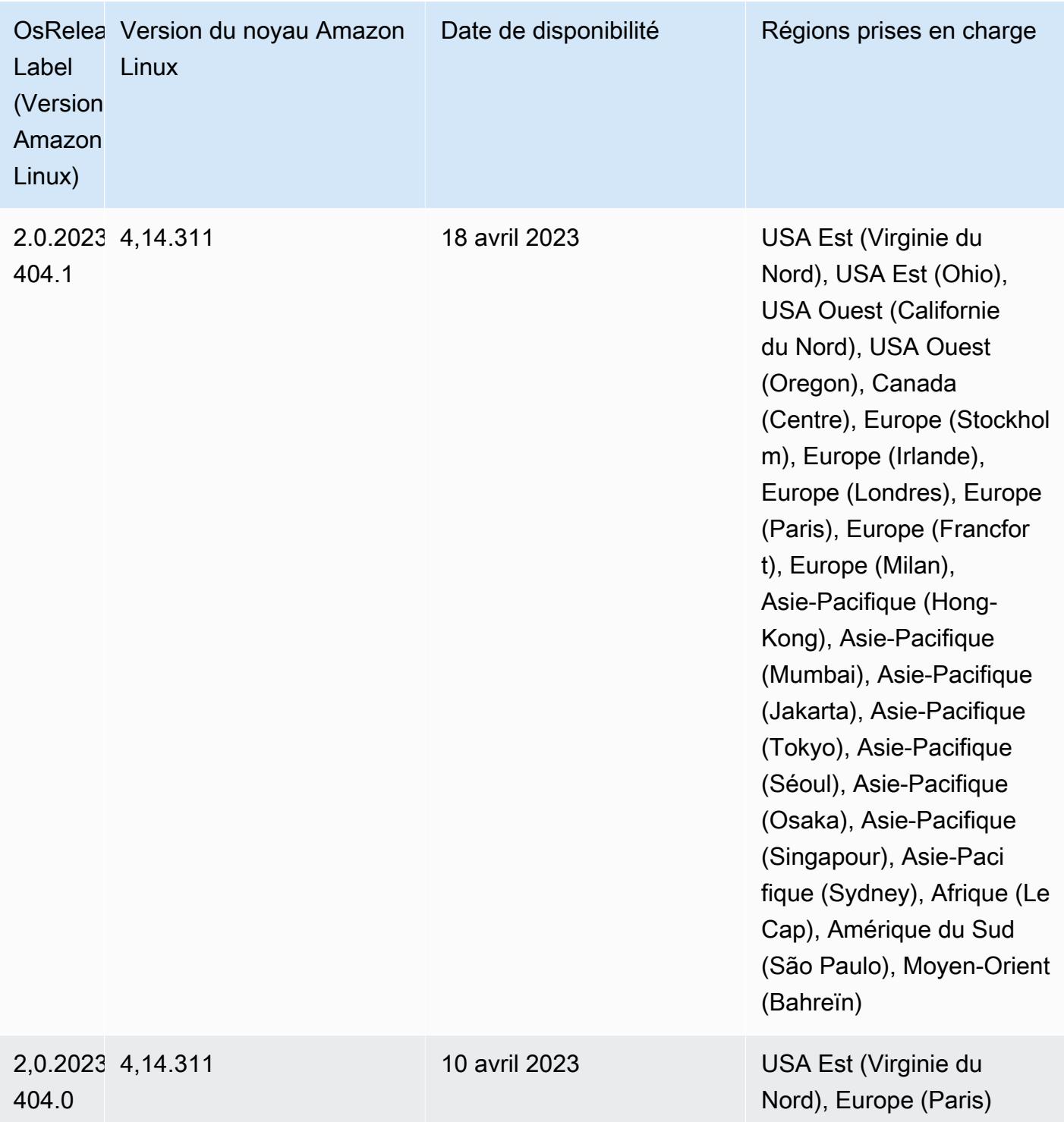

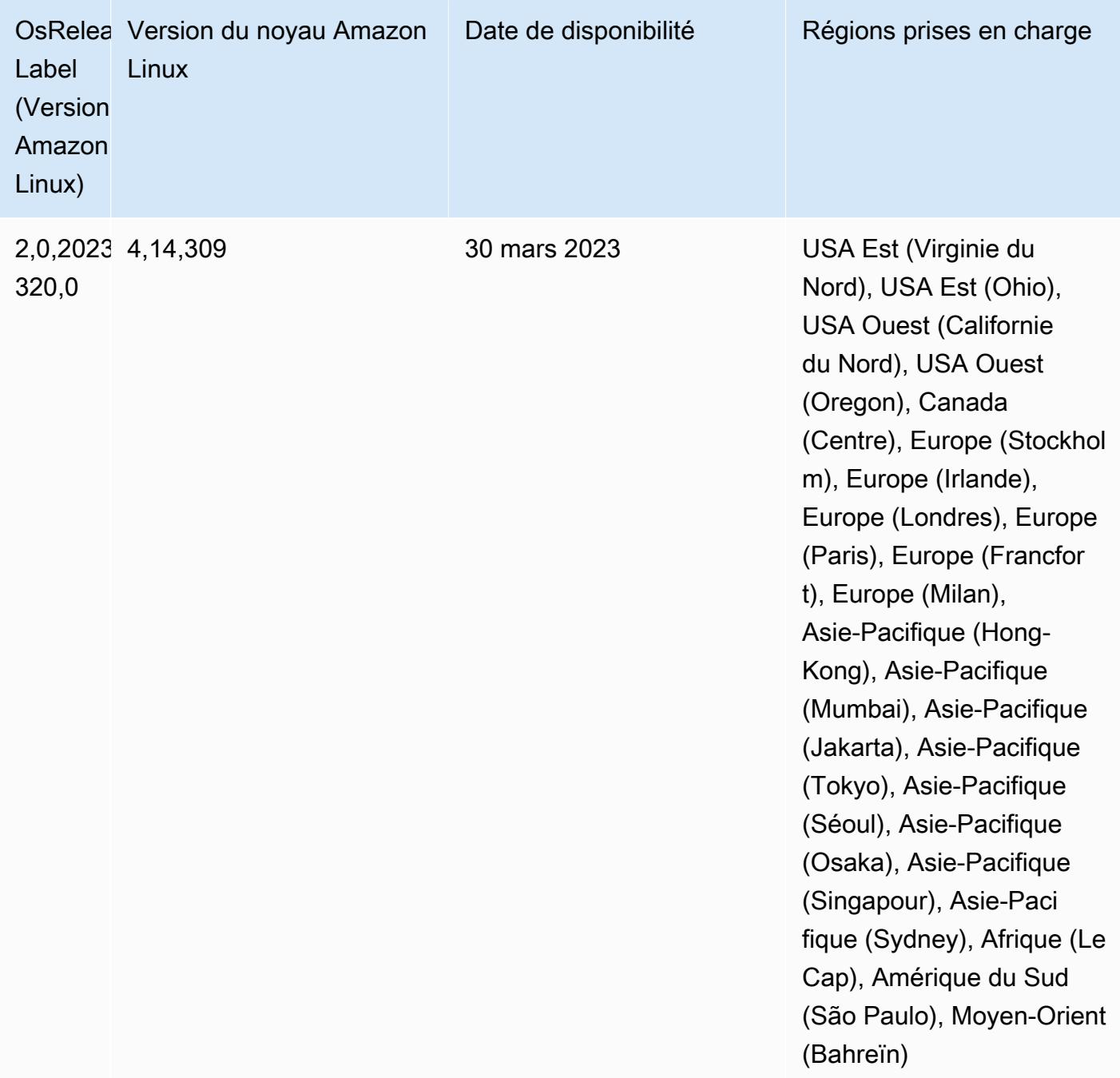

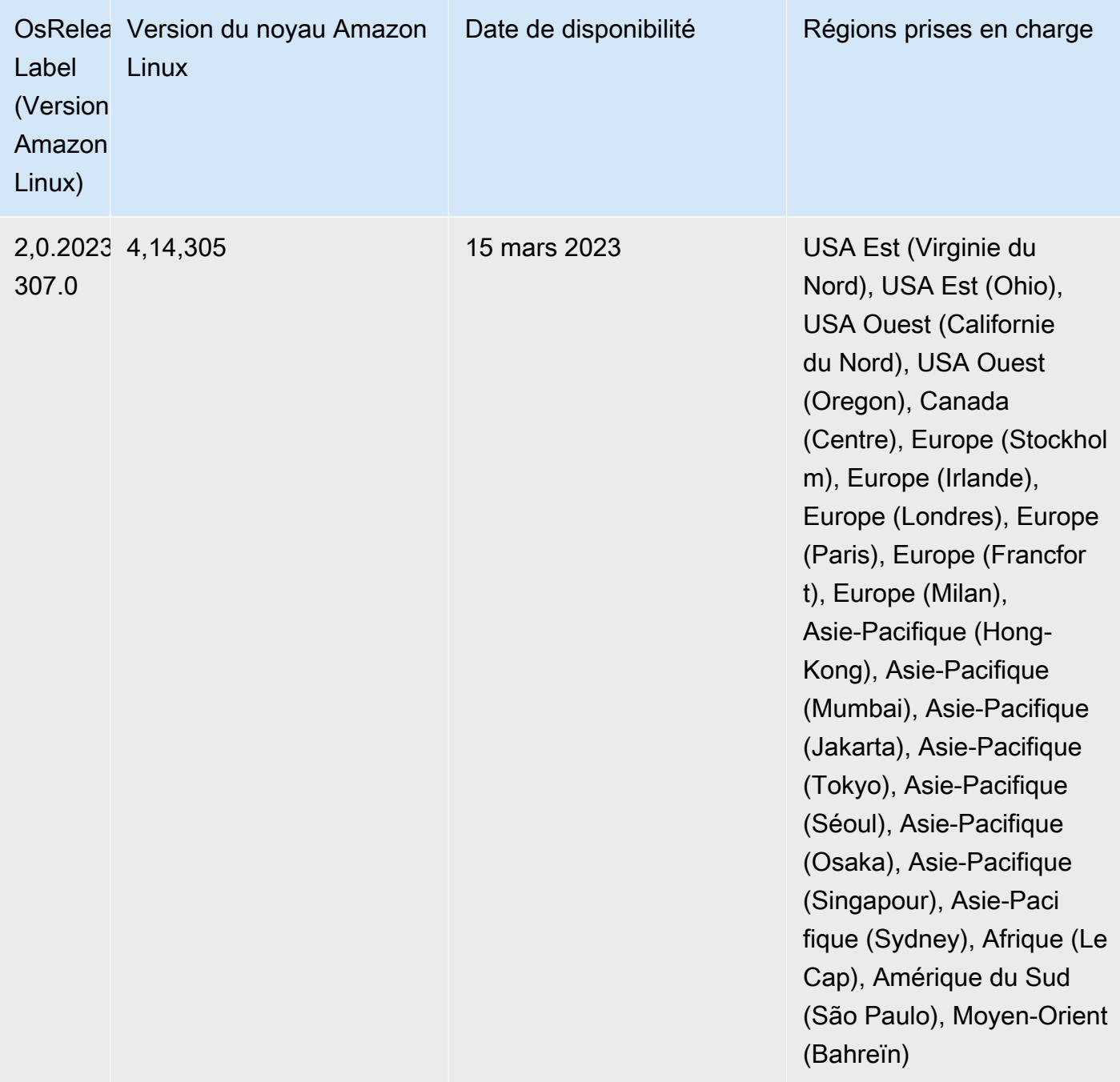

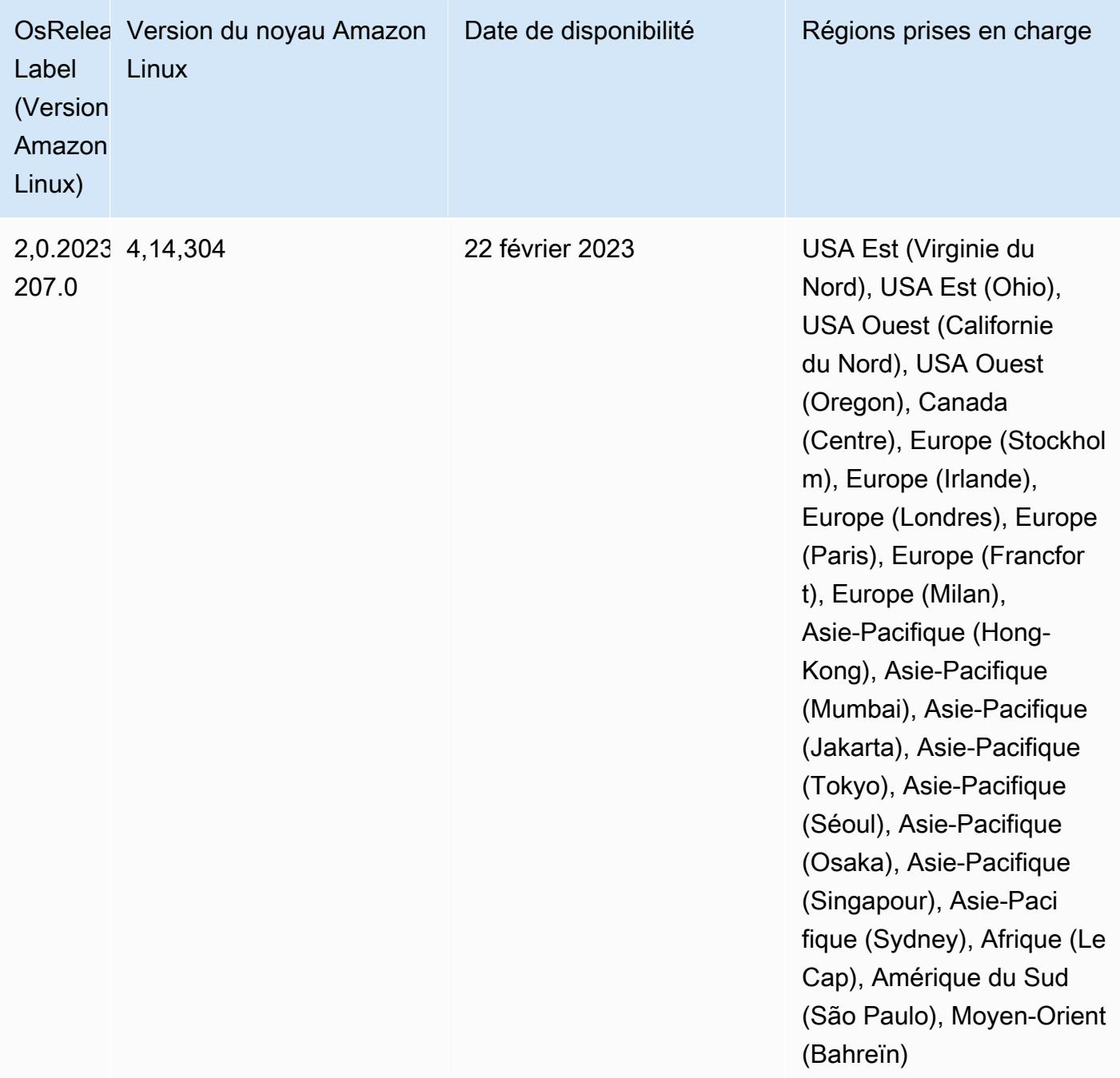

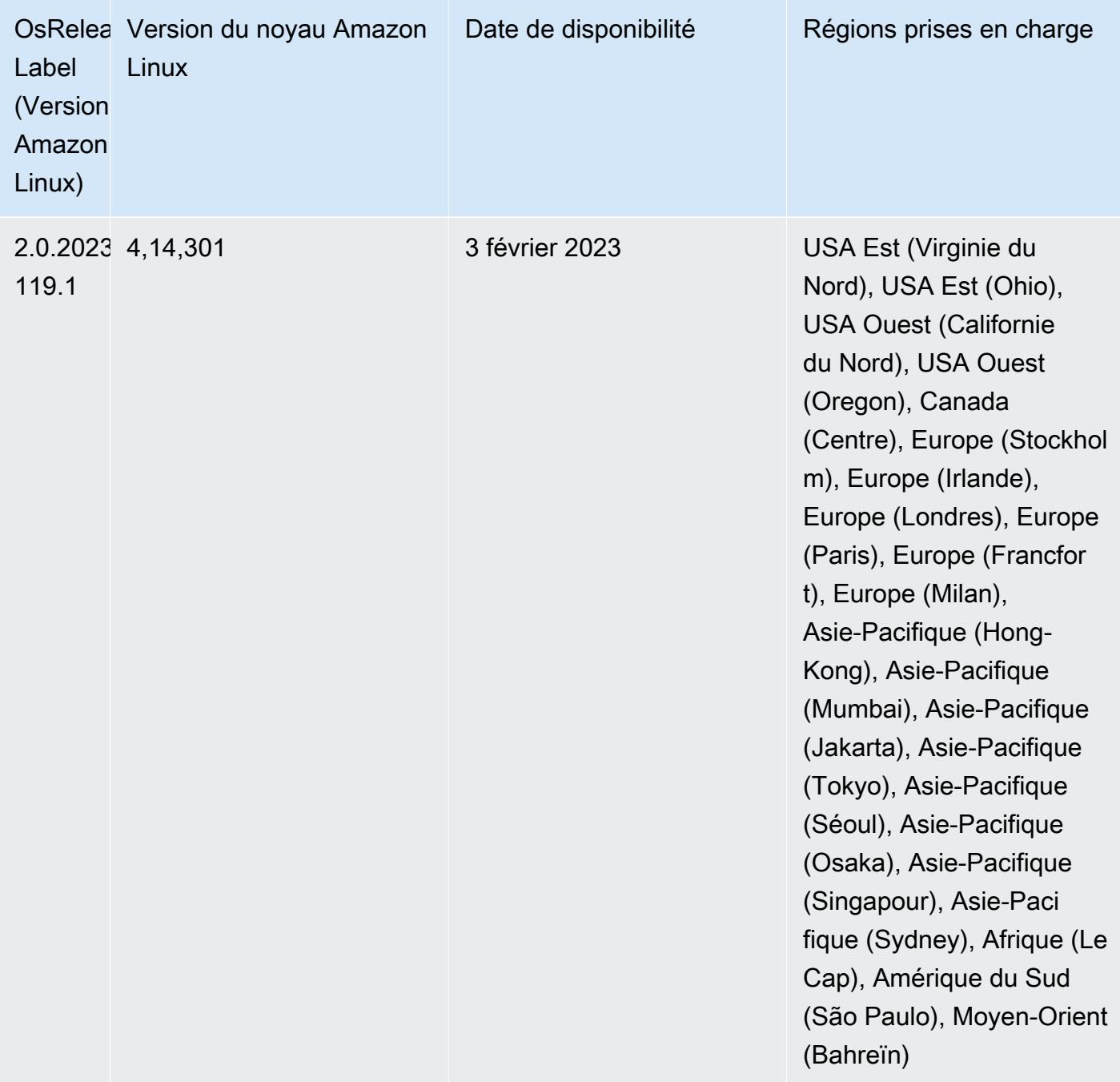

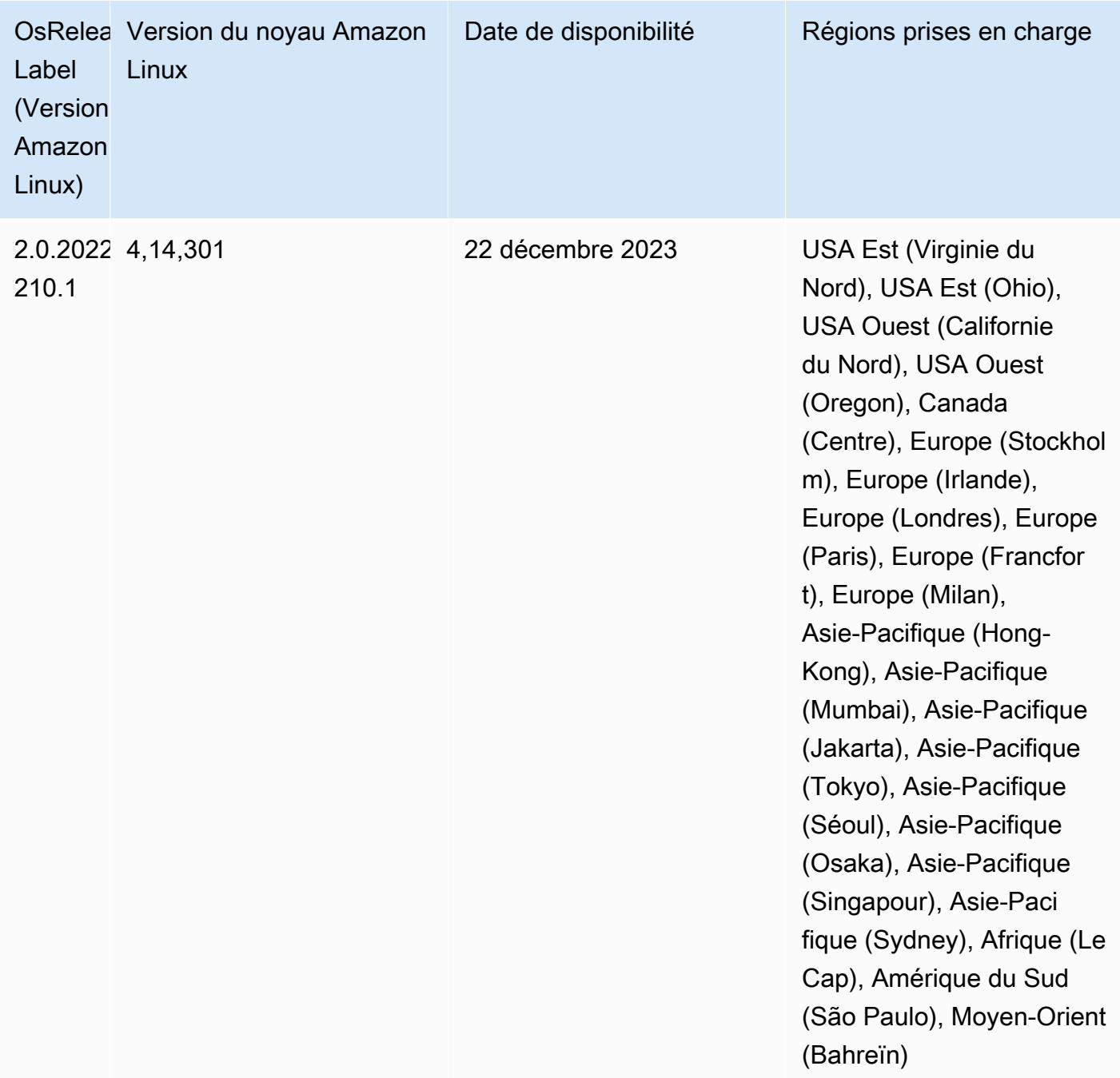
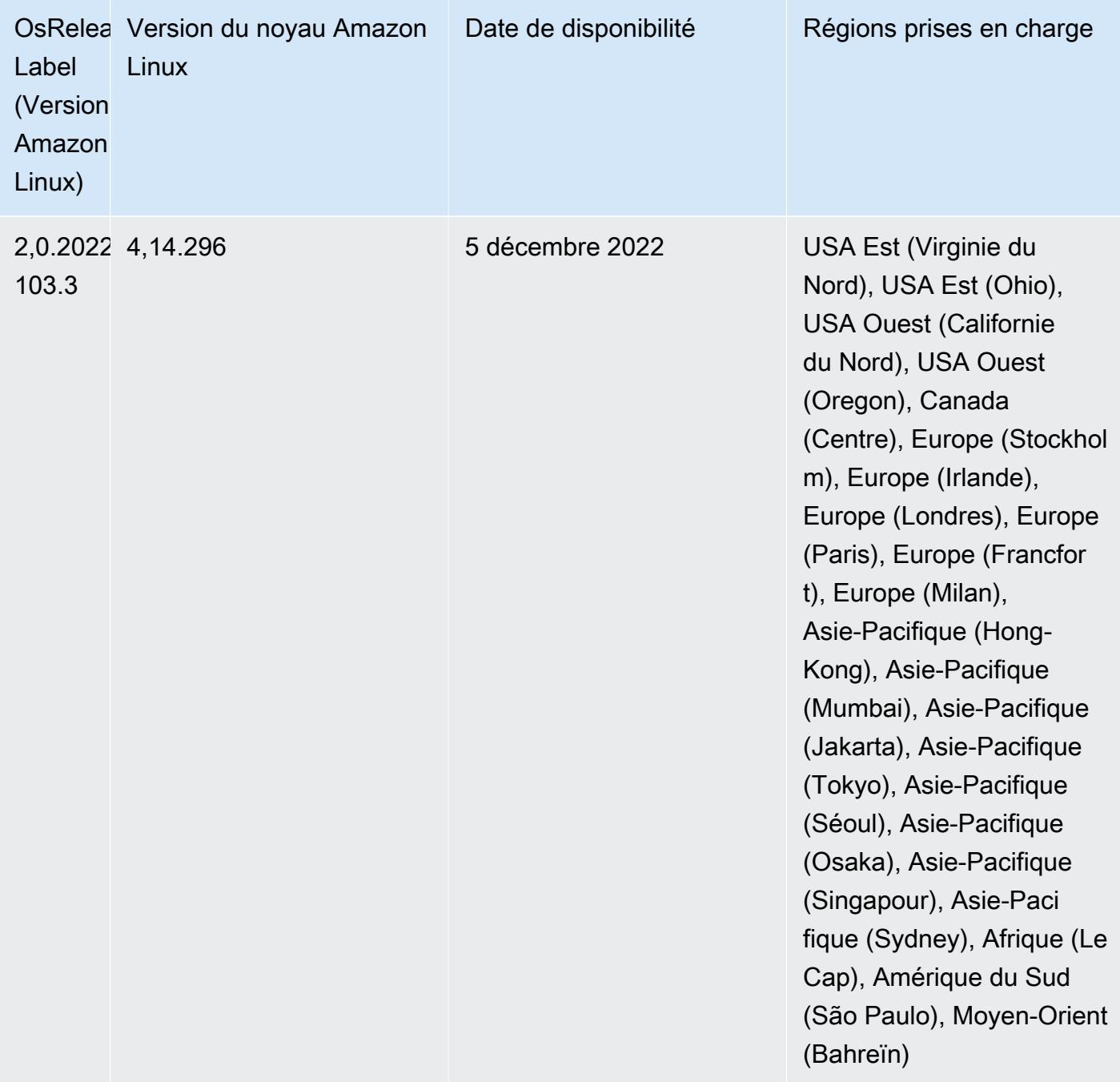

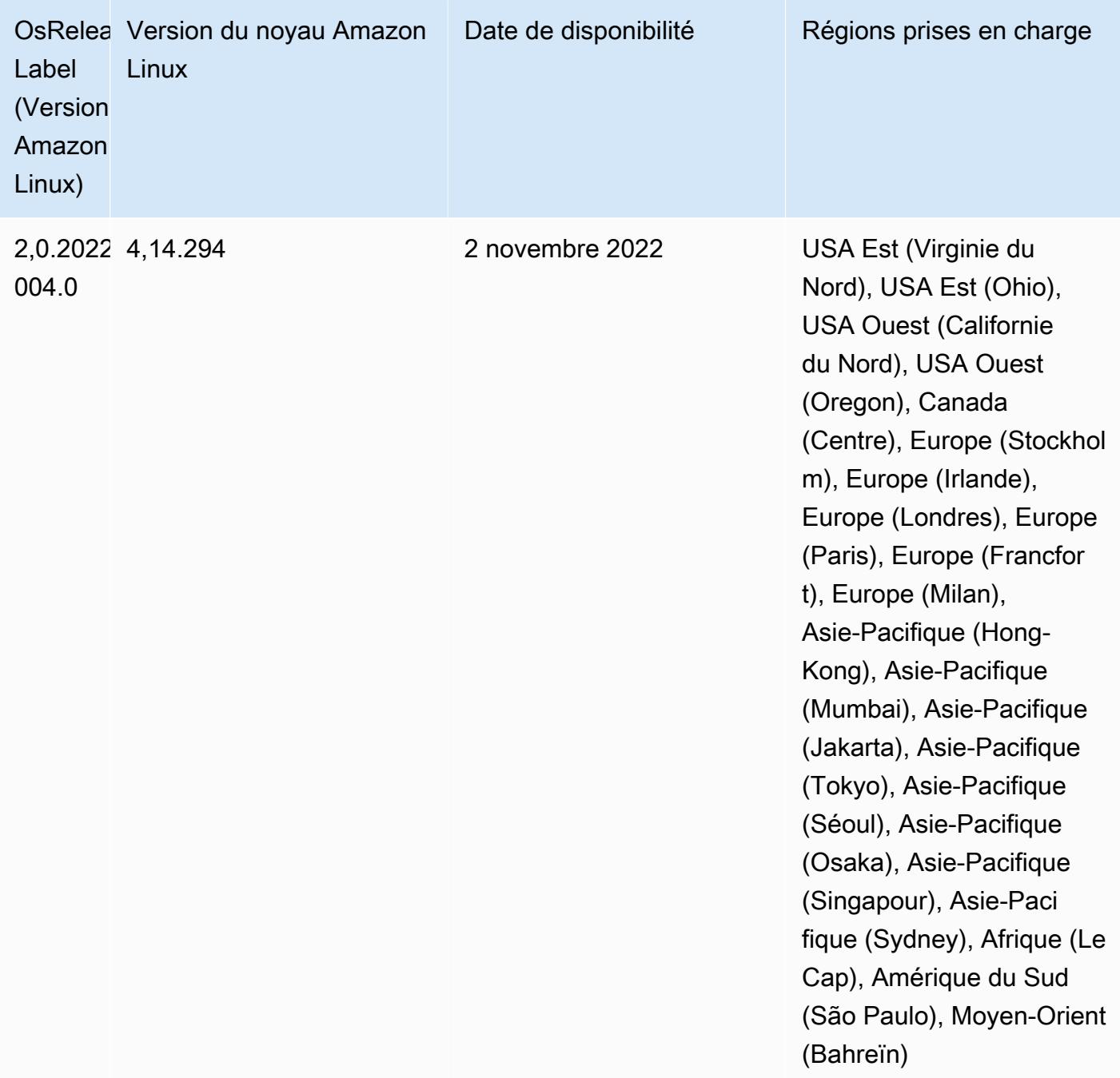

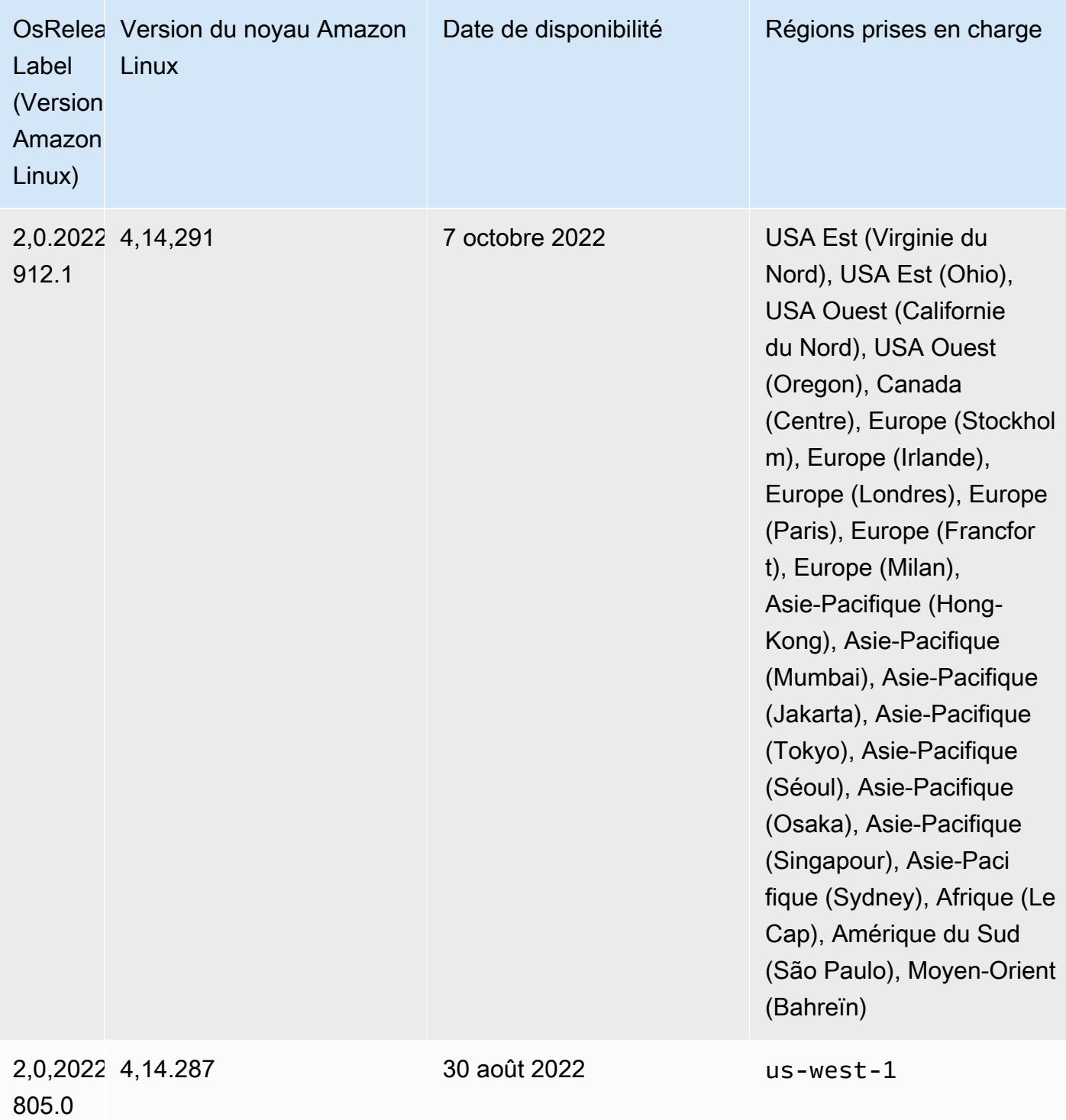

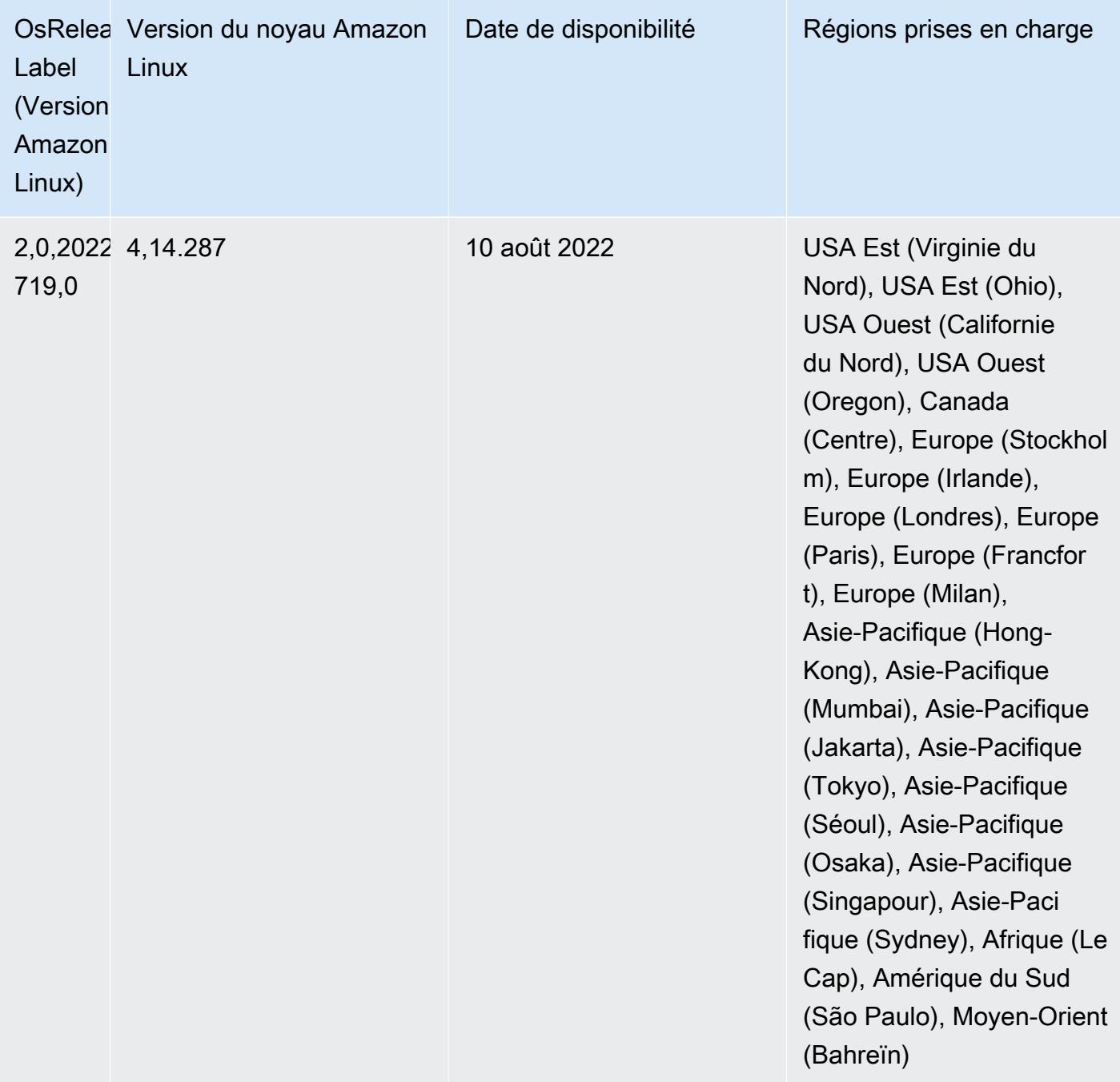

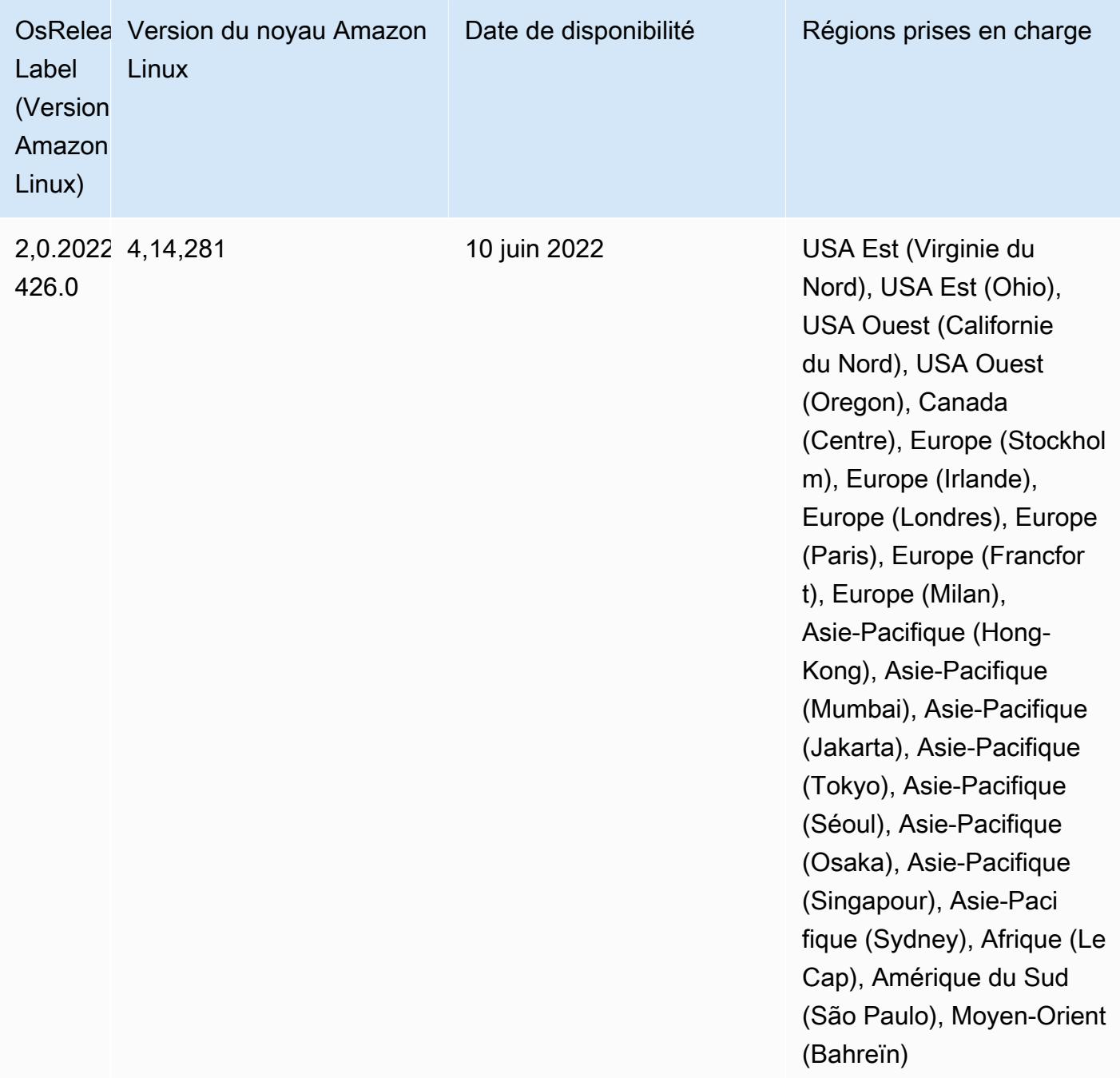

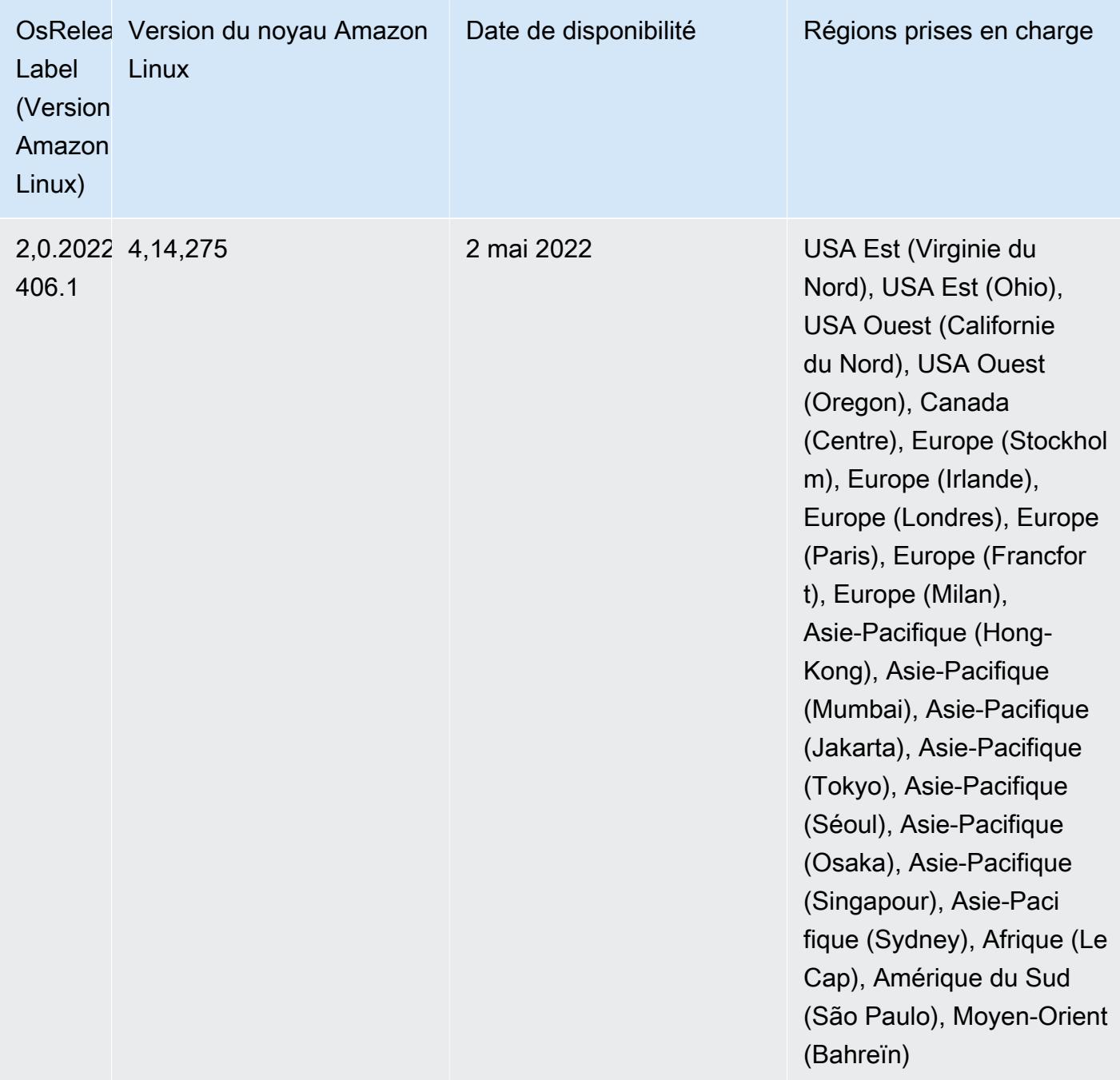

- Avec Amazon EMR 6.6 et les versions ultérieures, les applications qui utilisent Log4j 1.x et Log4j 2.x sont mises à niveau pour utiliser respectivement Log4j 1.2.17 (ou supérieur) et Log4j 2.17.1 (ou supérieur), et n'ont pas besoin d'utiliser les [actions d'amorçage](https://docs.aws.amazon.com/emr/latest/ReleaseGuide/emr-log4j-vulnerability.html) fournies pour atténuer les problèmes liés aux CVE.
- [Mise à l'échelle gérée] Optimisation de la mise à l'échelle gérée des données de réorganisation Spark – Pour Amazon EMR versions 5.34.0 et ultérieures, et EMR versions 6.4.0 et ultérieures, la mise à l'échelle gérée prend désormais en compte les données de réorganisation Spark (données que Spark redistribue entre les partitions pour effectuer des opérations spécifiques).

Pour plus d'informations sur les opérations de réorganisation, consultez [Utilisation de la mise à](https://docs.aws.amazon.com/emr/latest/ManagementGuide/emr-managed-scaling.html)  [l'échelle gérée par EMR dans Amazon EMR](https://docs.aws.amazon.com/emr/latest/ManagementGuide/emr-managed-scaling.html) dans le Guide de gestion Amazon EMR et le [Guide de](https://spark.apache.org/docs/latest/rdd-programming-guide.html#shuffle-operations)  [programmation Spark](https://spark.apache.org/docs/latest/rdd-programming-guide.html#shuffle-operations).

• À partir d'Amazon EMR 5.32.0 et 6.5.0, le dimensionnement dynamique de l'exécuteur pour Apache Spark est activé par défaut. Pour activer ou désactiver cette fonctionnalité, vous pouvez utiliser le paramètre de configuration spark.yarn.heterogeneousExecutors.enabled.

### Modifications, améliorations et problèmes résolus

• Amazon EMR réduit le temps de démarrage des clusters de 80 secondes en moyenne pour les clusters qui utilisent l'option AMI par défaut d'EMR et n'installent que des applications courantes, telles qu'Apache Hadoop, Apache Spark et Apache Hive.

### Problèmes connus

- Lorsque les versions 6.5.0, 6.6.0 ou 6.7.0 d'Amazon EMR lisent les tables Apache Phoenix via le shell Apache Spark, une erreur NoSuchMethodError se produit car Amazon EMR utilise une Hbase.compat.version incorrecte. La version 6.8.0 d'Amazon EMR résout ce problème.
- Lorsque vous utilisez le connecteur DynamoDB avec Spark sur les versions 6.6.0, 6.7.0 et 6.8.0 d'Amazon EMR, toutes les lectures de votre table renvoient un résultat vide, même si la division d'entrée fait référence à des données non vides. Cela est dû au fait que Spark 3.2.0 définit spark.hadoopRDD.ignoreEmptySplits sur true par défaut. Pour contourner le problème, définissez explicitement spark.hadoopRDD.ignoreEmptySplits sur false. La version 6.9.0 d'Amazon EMR résout ce problème.
- Sur les clusters de longue durée de Trino, Amazon EMR 6.6.0 active les paramètres de journalisation du récupérateur de mémoire dans le fichier jvm.config de Trino afin d'obtenir de meilleures informations à partir des journaux du récupérateur de mémoire. Cette modification ajoute de nombreux journaux du récupérateur de mémoire au fichier launcher.log (/var/log/trino/ launcher.log). Si vous utilisez des clusters Trino dans Amazon EMR 6.6.0, vous pouvez rencontrer des nœuds à court d'espace disque après quelques jours d'exécution du cluster en raison des journaux ajoutés.

La solution à ce problème consiste à exécuter le script ci-dessous en tant qu'action d'amorçage afin de désactiver les paramètres de journalisation du récupérateur de mémoire dans jvm.config lors de la création ou du clonage du cluster pour Amazon EMR 6.6.0.

```
#!/bin/bash 
   set -ex 
   PRESTO_PUPPET_DIR='/var/aws/emr/bigtop-deploy/puppet/modules/trino' 
   sudo bash -c "sed -i '/-Xlog/d' ${PRESTO_PUPPET_DIR}/templates/jvm.config"
```
- Lorsque vous utilisez Spark avec le formatage de l'emplacement de partition Hive pour lire des données dans Amazon S3, et que vous exécutez Spark sur les versions 5.30.0 à 5.36.0 et 6.2.0 à 6.9.0 d'Amazon EMR, vous pouvez rencontrer un problème qui empêche votre cluster de lire correctement les données. Cela peut se produire si vos partitions présentent toutes les caractéristiques suivantes :
	- Deux partitions ou plus sont analysées à partir de la même table.
	- Au moins un chemin de répertoire de partition est un préfixe d'au moins un autre chemin de répertoire de partition, par exemple, s3://bucket/table/p=a est un préfixe de s3:// bucket/table/p=a b.
	- Le premier caractère qui suit le préfixe dans le répertoire de l'autre partition a une valeur UTF-8 inférieure au caractère / (U+002F). Par exemple, le caractère d'espace (U+0020) qui apparaît entre a et b dans s3://bucket/table/p=a b entre dans cette catégorie. Notez qu'il existe 14 autres caractères de non-contrôle : !"#\$%&'()\*+,-. Pour plus d'informations, consultez [Table](https://www.utf8-chartable.de/) [de codage UTF-8 et les caractères Unicode.](https://www.utf8-chartable.de/)

Pour contourner ce problème, définissez la configuration

spark.sql.sources.fastS3PartitionDiscovery.enabled sur false dans la classification spark-defaults.

• Avec les versions 5.36.0 et 6.6.0 à 6.9.0 d'Amazon EMR, les composants de service SecretAgent et RecordServer peuvent subir une perte de données de journal en raison d'une configuration incorrecte du modèle de nom de fichier dans les propriétés de Log4j2. En cas de configuration incorrecte, les composants ne génèrent qu'un seul fichier journal par jour. Lorsque la stratégie de rotation est appliquée, elle remplace le fichier existant au lieu de générer un nouveau fichier journal comme prévu. Pour contourner le problème, utilisez une action d'amorçage pour générer des journaux toutes les heures et ajoutez un nombre entier auto-incrémenté dans le nom du fichier pour gérer la rotation.

Pour les versions 6.6.0 à 6.9.0 d'Amazon EMR, utilisez l'action de démarrage suivante lorsque vous lancez un cluster.

```
‑‑bootstrap‑actions "Path=s3://emr-data-access-control-us-east-1/customer-bootstrap-
actions/log-rotation-emr-6x/replace-puppet.sh,Args=[]"
```
Pour Amazon EMR 5.36.0, utilisez l'action de démarrage suivante lorsque vous lancez un cluster.

```
‑‑bootstrap‑actions "Path=s3://emr-data-access-control-us-east-1/customer-bootstrap-
actions/log-rotation-emr-5x/replace-puppet.sh,Args=[]"
```
## Version 5.35.0

Ceci est la note de mise à jour de la version 5.35.0 d'Amazon EMR.

Les notes de mises à jour suivantes incluent des informations sur la version Amazon EMR 5.35.0. Les modifications ont été apportées à la version 5.34.0.

Date de parution initiale : 30 mars 2022

### Nouvelles fonctions

• Les applications Amazon EMR version 5.35 qui utilisent Log4j 1.x et Log4j 2.x sont mises à niveau pour utiliser Log4j 1.2.17 (ou version ultérieure) et Log4j 2.17.1 (ou version ultérieure) respectivement, et ne nécessitent pas d'actions d'amorçage pour atténuer les problèmes CVE dans les versions précédentes. veuillez consulter [Approche visant à atténuer le CVE-2021-44228.](#page-3121-0)

Modifications, améliorations et problèmes résolus

Modifications apportées à Flink

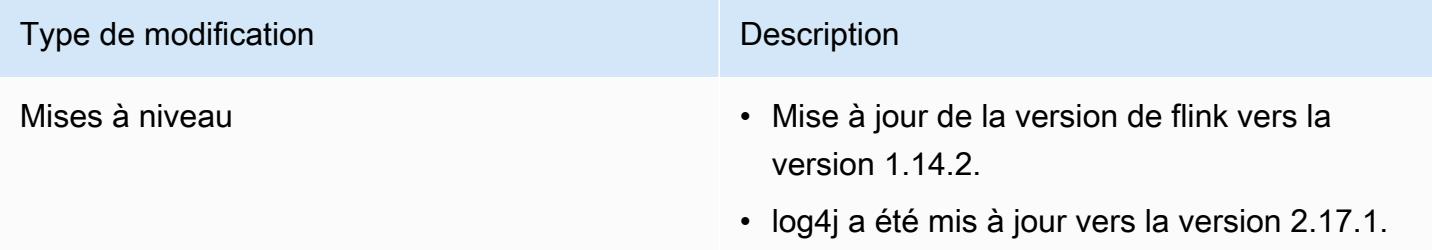

## Modifications apportées à Hadoop

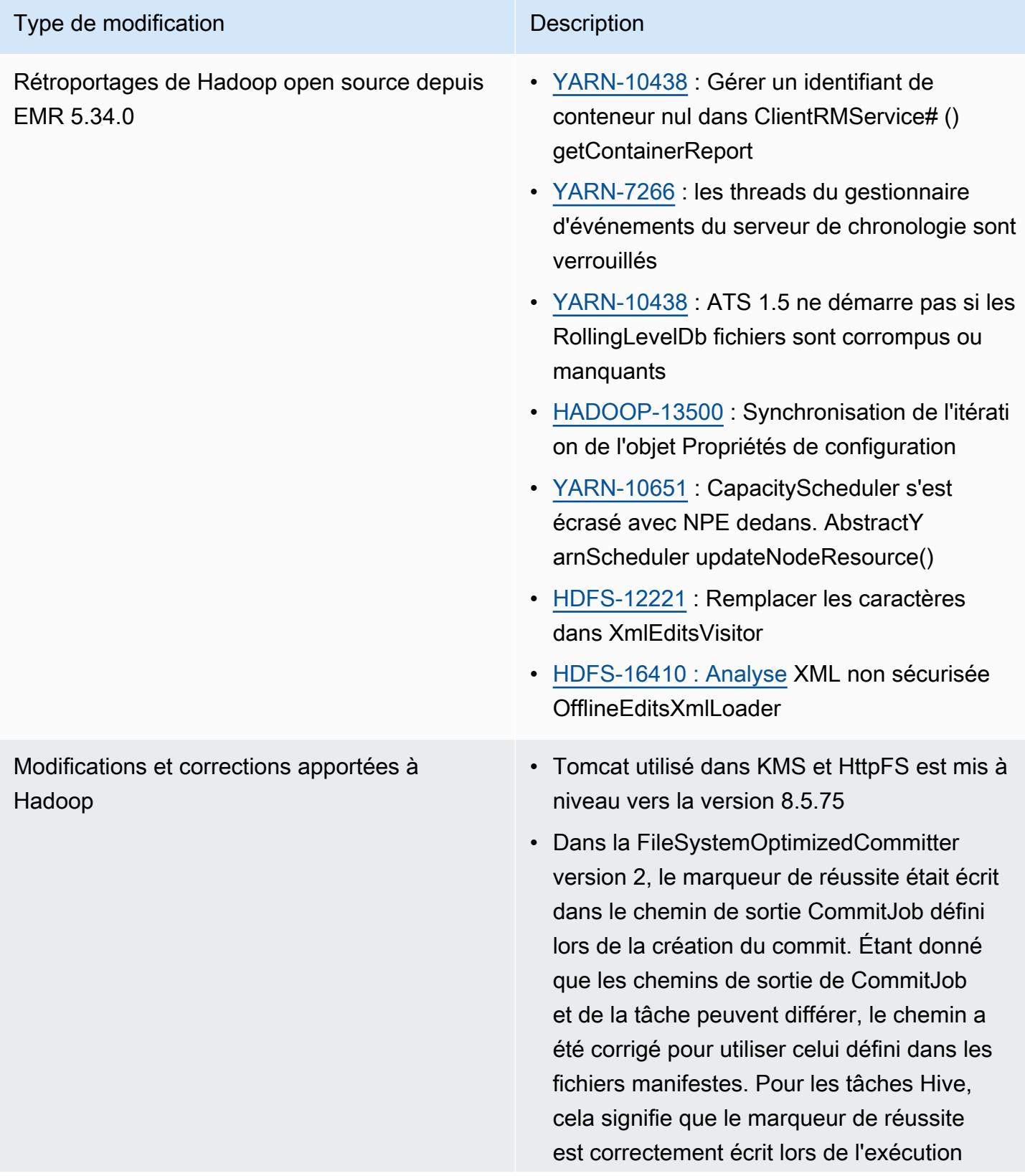

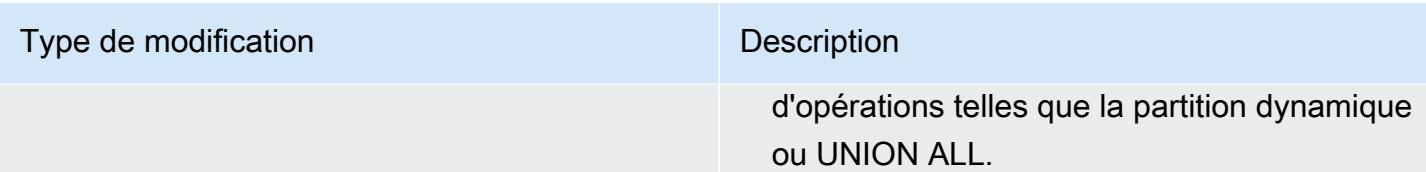

## Modifications apportées à Hive

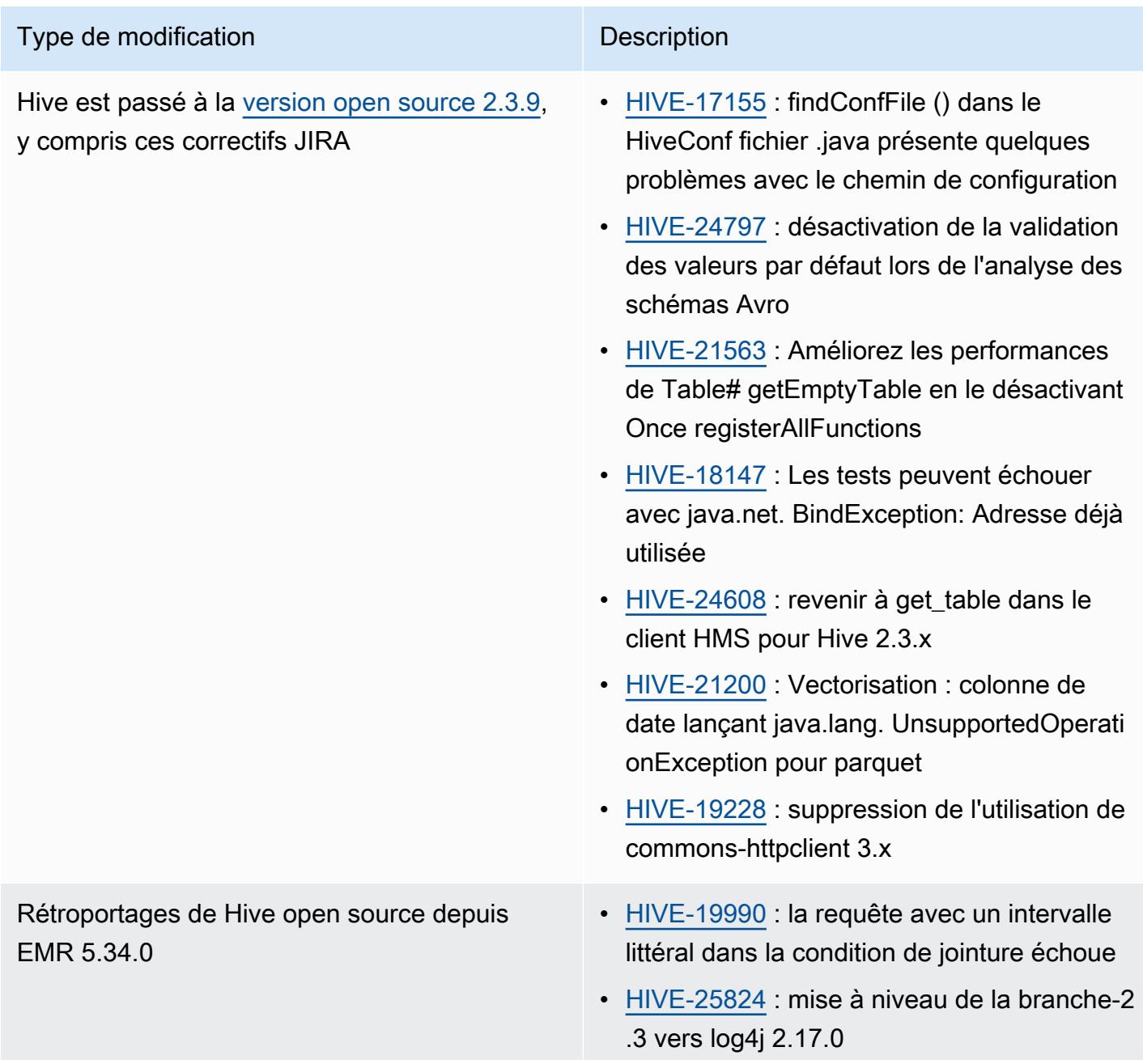

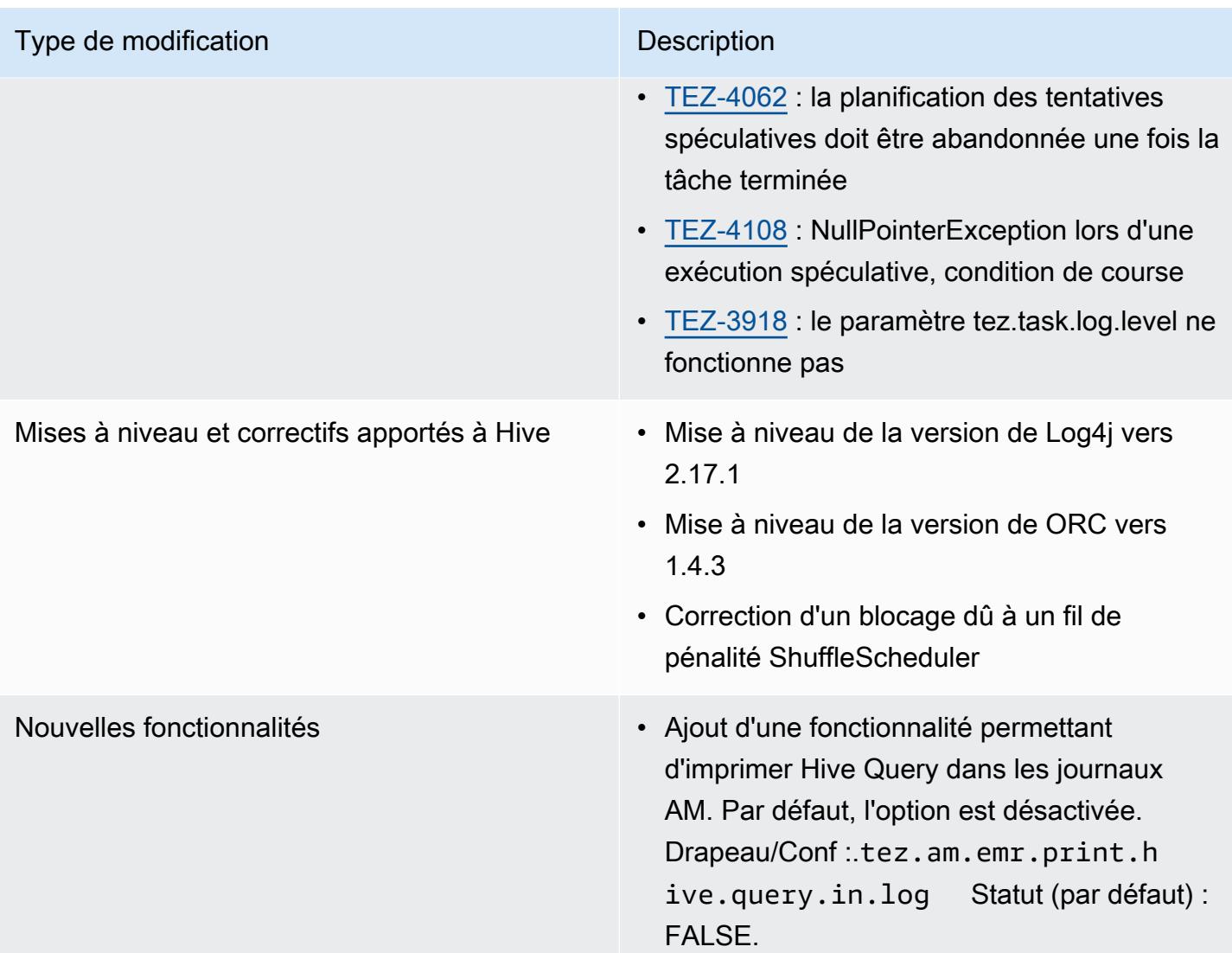

# Modifications apportées à Oozie

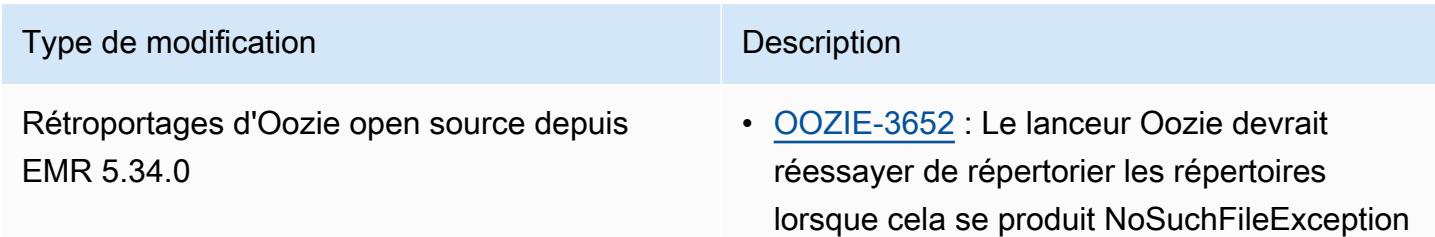

#### Modifications apportées à Pig

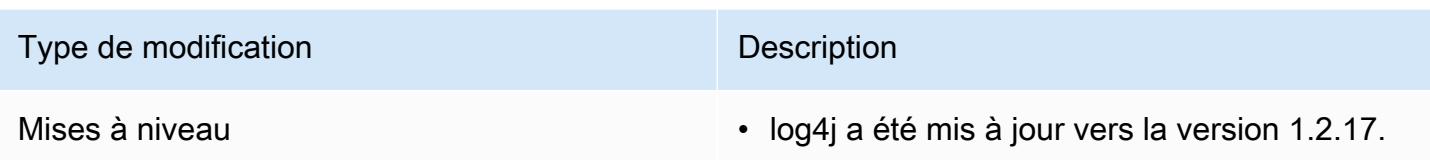

### Problèmes connus

- Lorsque vous utilisez Spark avec le formatage de l'emplacement de partition Hive pour lire des données dans Amazon S3, et que vous exécutez Spark sur les versions 5.30.0 à 5.36.0 et 6.2.0 à 6.9.0 d'Amazon EMR, vous pouvez rencontrer un problème qui empêche votre cluster de lire correctement les données. Cela peut se produire si vos partitions présentent toutes les caractéristiques suivantes :
	- Deux partitions ou plus sont analysées à partir de la même table.
	- Au moins un chemin de répertoire de partition est un préfixe d'au moins un autre chemin de répertoire de partition, par exemple, s3://bucket/table/p=a est un préfixe de s3:// bucket/table/p=a b.
	- Le premier caractère qui suit le préfixe dans le répertoire de l'autre partition a une valeur UTF-8 inférieure au caractère / (U+002F). Par exemple, le caractère d'espace (U+0020) qui apparaît entre a et b dans s3://bucket/table/p=a b entre dans cette catégorie. Notez qu'il existe 14 autres caractères de non-contrôle : !"#\$%&'()\*+,-. Pour plus d'informations, consultez [Table](https://www.utf8-chartable.de/) [de codage UTF-8 et les caractères Unicode.](https://www.utf8-chartable.de/)

Pour contourner ce problème, définissez la configuration spark.sql.sources.fastS3PartitionDiscovery.enabled sur false dans la classification spark-defaults.

## Version 5.34.0

Les notes de mises à jour suivantes incluent des informations sur la version Amazon EMR 5.34.0. Les modifications ont été apportées à la version 5.33.1.

Date de parution initiale : 20 janvier 2022

Date de mise à niveau : 21 mars 2022

### Nouvelles fonctions

- [Mise à l'échelle gérée] Optimisation de la mise à l'échelle gérée des données de réorganisation Spark – Pour Amazon EMR versions 5.34.0 et ultérieures, et EMR versions 6.4.0 et ultérieures, la mise à l'échelle gérée prend désormais en compte les données de réorganisation Spark (données que Spark redistribue entre les partitions pour effectuer des opérations spécifiques). Pour plus d'informations sur les opérations de réorganisation, consultez [Utilisation de la mise à](https://docs.aws.amazon.com/emr/latest/ManagementGuide/emr-managed-scaling.html)  [l'échelle gérée par EMR dans Amazon EMR](https://docs.aws.amazon.com/emr/latest/ManagementGuide/emr-managed-scaling.html) dans le Guide de gestion Amazon EMR et le [Guide de](https://spark.apache.org/docs/latest/rdd-programming-guide.html#shuffle-operations)  [programmation Spark](https://spark.apache.org/docs/latest/rdd-programming-guide.html#shuffle-operations).
- [Hudi] Améliorations visant à simplifier la configuration de Hudi. Le contrôle de simultanéité optimiste a été désactivé par défaut.

Modifications, améliorations et problèmes résolus

- Cette version corrige les problèmes liés à Amazon EMR Scaling lorsqu'il ne parvient pas à augmenter ou réduire la taille d'un cluster ou qu'il provoque des défaillances au niveau des applications.
- Auparavant, le redémarrage manuel du gestionnaire de ressources sur un cluster multimaître provoquait le rechargement par les démons Amazon EMR on-cluster, comme Zookeeper, de tous les nœuds précédemment mis hors service ou perdus dans le fichier znode de Zookeeper. Cela a entraîné le dépassement des limites par défaut dans certaines situations. Amazon EMR supprime désormais les enregistrements de nœuds mis hors service ou perdus datant de plus d'une heure du fichier Zookeeper et les limites internes ont été augmentées.
- Correction d'un problème où les demandes de mise à l'échelle échouaient pour un grand cluster très utilisé lorsque les démons Amazon EMR sur le cluster exécutaient des activités de surveillance de l'état, telles que la collecte de l'état des nœuds YARN et de l'état des nœuds HDFS. Cela était dû au fait que les démons du cluster n'étaient pas en mesure de communiquer les données d'état d'un nœud aux composants internes d'Amazon EMR.
- Démons EMR intégrés au cluster améliorés pour suivre correctement l'état des nœuds lorsque les adresses IP sont réutilisées afin d'améliorer la fiabilité lors des opérations de mise à l'échelle.
- [SPARK-29683.](https://issues.apache.org/jira/browse/SPARK-29683) Correction d'un problème où les tâches échouaient lors de la réduction de la taille du cluster, car Spark supposait que tous les nœuds disponibles étaient sur la liste de refus.
- [YARN-9011.](https://issues.apache.org/jira/browse/YARN-9011) Correction d'un problème où des échecs de tâches se produisaient en raison d'une condition de course dans la mise hors service de YARN lorsque le cluster essayait d'augmenter ou de réduire sa capacité.
- Correction du problème des échecs d'étapes ou de tâches lors de la mise à l'échelle du cluster en veillant à ce que les états des nœuds soient toujours cohérents entre les démons Amazon EMR sur le cluster et YARN/HDFS.
- Correction d'un problème où les opérations de cluster telles que la réduction d'échelle et la soumission d'étapes échouaient pour les clusters Amazon EMR activés avec l'authentification Kerberos. Cela était dû au fait que le démon Amazon EMR on-cluster n'a pas renouvelé le ticket Kerberos, qui est nécessaire pour communiquer de manière sécurisée avec HDFS/YARN s'exécutant sur le nœud primaire.
- Mise à niveau de Zeppelin vers la version 0.10.0.
- Livy Fix mise à niveau vers la version 0.7.1
- Amélioration des performances de Spark les exécuteurs hétérogènes sont désactivés lorsque certaines valeurs de configuration de Spark sont remplacées dans EMR 5.34.0.
- WebHDFS et le serveur HttpFS sont désactivés par défaut. Vous pouvez réactiver WebHDFS en utilisant la configuration Hadoop, dfs.webhdfs.enabled. Le serveur HttpFS peut être démarré en utilisant sudo systemctl start hadoop-httpfs.

## Problèmes connus

- La fonctionnalité Blocs-notes Amazon EMR utilisée avec l'emprunt d'identité de l'utilisateur Livy ne fonctionne pas car HttpFS est désactivé par défaut. Dans ce cas, le bloc-notes EMR ne peut pas se connecter au cluster dont l'emprunt d'identité Livy est activé. La solution consiste à démarrer le serveur HttpFS avant de connecter le bloc-notes EMR au cluster à l'aide de sudo systemctl start hadoop-httpfs.
- Les requêtes Hue ne fonctionnent pas dans Amazon EMR 6.4.0 car le serveur Apache Hadoop HTTPFS est désactivé par défaut. Pour utiliser Hue sur Amazon EMR 6.4.0, démarrez manuellement le serveur HttpFS sur le nœud primaire d'Amazon EMR à l'aide de sudo systemctl start hadoop-httpfs, ou [utilisez une étape d'Amazon EMR.](https://docs.aws.amazon.com/emr/latest/ManagementGuide/add-step-cli.html)
- La fonctionnalité Blocs-notes Amazon EMR utilisée avec l'emprunt d'identité de l'utilisateur Livy ne fonctionne pas car HttpFS est désactivé par défaut. Dans ce cas, le bloc-notes EMR ne peut pas se connecter au cluster dont l'emprunt d'identité Livy est activé. La solution consiste à démarrer le serveur HttpFS avant de connecter le bloc-notes EMR au cluster à l'aide de sudo systemctl start hadoop-httpfs.
- Lorsque vous utilisez Spark avec le formatage de l'emplacement de partition Hive pour lire des données dans Amazon S3, et que vous exécutez Spark sur les versions 5.30.0 à 5.36.0 et 6.2.0 à 6.9.0 d'Amazon EMR, vous pouvez rencontrer un problème qui empêche votre cluster

de lire correctement les données. Cela peut se produire si vos partitions présentent toutes les caractéristiques suivantes :

- Deux partitions ou plus sont analysées à partir de la même table.
- Au moins un chemin de répertoire de partition est un préfixe d'au moins un autre chemin de répertoire de partition, par exemple, s3://bucket/table/p=a est un préfixe de s3:// bucket/table/p=a b.
- Le premier caractère qui suit le préfixe dans le répertoire de l'autre partition a une valeur UTF-8 inférieure au caractère / (U+002F). Par exemple, le caractère d'espace (U+0020) qui apparaît entre a et b dans s3://bucket/table/p=a b entre dans cette catégorie. Notez qu'il existe 14 autres caractères de non-contrôle : !"#\$%&'()\*+,-. Pour plus d'informations, consultez [Table](https://www.utf8-chartable.de/) [de codage UTF-8 et les caractères Unicode.](https://www.utf8-chartable.de/)

Pour contourner ce problème, définissez la configuration spark.sql.sources.fastS3PartitionDiscovery.enabled sur false dans la classification spark-defaults.

# Version 6.5.0

Les notes de mises à jour suivantes incluent des informations sur la version Amazon EMR 6.5.0. Les modifications ont été apportées à la version 6.4.0.

Date de parution initiale : 20 janvier 2022

Date de mise à niveau : 21 mars 2022

### Nouvelles fonctions

- [Mise à l'échelle gérée] Optimisation de la mise à l'échelle gérée des données de réorganisation Spark – Pour Amazon EMR versions 5.34.0 et ultérieures, et EMR versions 6.4.0 et ultérieures, la mise à l'échelle gérée prend désormais en compte les données de réorganisation Spark (données que Spark redistribue entre les partitions pour effectuer des opérations spécifiques). Pour plus d'informations sur les opérations de réorganisation, consultez [Utilisation de la mise à](https://docs.aws.amazon.com/emr/latest/ManagementGuide/emr-managed-scaling.html)  [l'échelle gérée par EMR dans Amazon EMR](https://docs.aws.amazon.com/emr/latest/ManagementGuide/emr-managed-scaling.html) dans le Guide de gestion Amazon EMR et le [Guide de](https://spark.apache.org/docs/latest/rdd-programming-guide.html#shuffle-operations)  [programmation Spark](https://spark.apache.org/docs/latest/rdd-programming-guide.html#shuffle-operations).
- À partir d'Amazon EMR 5.32.0 et 6.5.0, le dimensionnement dynamique de l'exécuteur pour Apache Spark est activé par défaut. Pour activer ou désactiver cette fonctionnalité, vous pouvez utiliser le paramètre de configuration spark.yarn.heterogeneousExecutors.enabled.
- Prise en charge du format de table ouvert Apache Iceberg pour les jeux de données analytiques volumineux.
- Support pour ranger-trino-plugin 2.0.1-amzn-1
- Prise en charge de toree 0.5.0

Modifications, améliorations et problèmes résolus

- La version 6.5 d'Amazon EMR prend désormais en charge Apache Iceberg 0.12.0 et apporte des améliorations d'exécution avec l'environnement d'exécution Amazon EMR pour Apache Spark, l'environnement d'exécution Amazon EMR pour Presto et l'environnement d'exécution Amazon EMR pour Apache Hive.
- [Apache Iceberg](https://iceberg.apache.org/) est un format de table ouvert pour les grands jeux de données dans Amazon S3. Il fournit des performances de requête rapides sur de grandes tables, des validations atomiques, des écritures simultanées et une évolution de table compatible avec SQL. Avec EMR 6.5, vous pouvez utiliser Apache Spark 3.1.2 avec le format de table Iceberg.
- Apache Hudi 0.9 ajoute la prise en charge de DDL et DML de Spark SQL. Cela vous permet de créer et de modifier des tables Hudi en utilisant uniquement des instructions SQL. Apache Hudi 0.9 inclut également des améliorations des performances côté requête et côté écriture.
- L'environnement d'exécution Amazon EMR pour Apache Hive améliore les performances d'Apache Hive sur Amazon S3 en supprimant les opérations de changement de nom pendant les opérations intermédiaires et en améliorant les performances des commandes de vérification du métastore (MSCK) utilisées pour la réparation des tables.

### Problèmes connus

- Lorsque les versions 6.5.0, 6.6.0 ou 6.7.0 d'Amazon EMR lisent les tables Apache Phoenix via le shell Apache Spark, une erreur NoSuchMethodError se produit car Amazon EMR utilise une Hbase.compat.version incorrecte. La version 6.8.0 d'Amazon EMR résout ce problème.
- Les clusters de la solution groupée Hbase en haute disponibilité (HA) ne parviennent pas à se provisionner avec la taille de volume et le type d'instance par défaut. La solution à ce problème consiste à augmenter la taille du volume racine.
- Pour utiliser les actions Spark avec Apache Oozie, vous devez ajouter la configuration suivante à votre fichier Oozie workflow.xml. Sinon, plusieurs bibliothèques critiques telles que Hadoop et EMRFS seront absentes du classpath des exécuteurs Spark lancés par Oozie.

```
<spark-opts>--conf spark.yarn.populateHadoopClasspath=true</spark-opts>
```
- Lorsque vous utilisez Spark avec le formatage de l'emplacement de partition Hive pour lire des données dans Amazon S3, et que vous exécutez Spark sur les versions 5.30.0 à 5.36.0 et 6.2.0 à 6.9.0 d'Amazon EMR, vous pouvez rencontrer un problème qui empêche votre cluster de lire correctement les données. Cela peut se produire si vos partitions présentent toutes les caractéristiques suivantes :
	- Deux partitions ou plus sont analysées à partir de la même table.
	- Au moins un chemin de répertoire de partition est un préfixe d'au moins un autre chemin de répertoire de partition, par exemple, s3://bucket/table/p=a est un préfixe de s3:// bucket/table/p=a b.
	- Le premier caractère qui suit le préfixe dans le répertoire de l'autre partition a une valeur UTF-8 inférieure au caractère / (U+002F). Par exemple, le caractère d'espace (U+0020) qui apparaît entre a et b dans s3://bucket/table/p=a b entre dans cette catégorie. Notez qu'il existe 14 autres caractères de non-contrôle : !"#\$%&'()\*+,-. Pour plus d'informations, consultez [Table](https://www.utf8-chartable.de/) [de codage UTF-8 et les caractères Unicode.](https://www.utf8-chartable.de/)

Pour contourner ce problème, définissez la configuration spark.sql.sources.fastS3PartitionDiscovery.enabled sur false dans la classification spark-defaults.

## Version 6.4.0

Les notes de mises à jour suivantes incluent des informations sur la version Amazon EMR 6.4.0. Les modifications ont été apportées à la version 6.3.0.

Date de parution initiale : 20 septembre 2021

Date de mise à niveau : 21 mars 2022

Applications prises en charge

- AWS SDK for Java version 1.12.31
- CloudWatch Version 2.2.0 de l'évier
- Connecteur DynamoDB version 4.16.0
- FMRFS version 2 47 0
- Amazon EMR Goodies version 3.2.0
- Amazon EMR Kinesis Connector version 3.5.0
- Amazon EMR Record Server version 2.1.0
- Amazon EMR Scripts version 2.5.0
- Flink version 1.13.1
- Ganglia version 3.7.2
- AWS Client Glue Hive Metastore version 3.3.0
- Hadoop version 3.2.1-amzn-4
- HBase version 2.4.4-amzn-0
- HB 1.1.0 ase-operator-tools
- HCatalog version 3.1.2-amzn-5
- Hive version 3.1.2-amzn-5
- Hudi version 0.8.0-amzn-0
- Hue version 4.9.0
- Java JDK version Corretto-8.302.08.1 (build 1.8.0\_302-b08)
- JupyterHub version 1.4.1
- Livy version 0.7.1-incubating
- MXNet version 1.8.0
- Oozie version 5.2.1
- Phoenix version 5.1.2
- Pig version 0.17.0
- Presto version 0.254.1-amzn-0
- Trino version 359
- Apache Ranger KMS (chiffrement transparent à plusieurs maîtres) version 2.0.0
- ranger-plugins 2.0.1-amzn-0
- ranger-s3-plugin 1.2.0
- SageMaker Version 1.4.1 du SDK Spark
- Scala version 2.12.10 (machine virtuelle du serveur OpenJDK 64 bits, Java 1.8.0\_282)
- Spark version 3.1.2-amzn-0
- spark-rapids 0.4.1
- Sqoop version 1.4.7
- TensorFlow version 2.4.1
- tez version 0.9.2
- Zeppelin version 0.9.0
- Zookeeper version 3.5.7
- Connecteurs et pilotes : Connecteur DynamoDB 4.16.0

#### Nouvelles fonctionnalités

- [Mise à l'échelle gérée] Optimisation de la mise à l'échelle gérée des données de réorganisation Spark – Pour Amazon EMR versions 5.34.0 et ultérieures, et EMR versions 6.4.0 et ultérieures, la mise à l'échelle gérée prend désormais en compte les données de réorganisation Spark (données que Spark redistribue entre les partitions pour effectuer des opérations spécifiques). Pour plus d'informations sur les opérations de réorganisation, consultez [Utilisation de la mise à](https://docs.aws.amazon.com/emr/latest/ManagementGuide/emr-managed-scaling.html)  [l'échelle gérée par EMR dans Amazon EMR](https://docs.aws.amazon.com/emr/latest/ManagementGuide/emr-managed-scaling.html) dans le Guide de gestion Amazon EMR et le [Guide de](https://spark.apache.org/docs/latest/rdd-programming-guide.html#shuffle-operations)  [programmation Spark](https://spark.apache.org/docs/latest/rdd-programming-guide.html#shuffle-operations).
- Sur les clusters Amazon EMR compatibles avec Apache Ranger, vous pouvez utiliser Apache Spark SQL pour insérer des données dans les tables de métastore Apache Hive ou les mettre à jour à l'aide de INSERT INTO, INSERT OVERWRITE et ALTER TABLE. Lorsque vous utilisez ALTER TABLE avec Spark SQL, l'emplacement d'une partition doit être le répertoire enfant d'un emplacement de table. Amazon EMR ne prend actuellement pas en charge l'insertion de données dans une partition où l'emplacement de la partition est différent de celui de la table.
- PrestoSQL a été [renommé Trino.](https://trino.io/blog/2020/12/27/announcing-trino.html)
- Hive : l'exécution de requêtes SELECT simples avec la clause LIMIT est accélérée en arrêtant l'exécution de la requête dès que le nombre d'enregistrements mentionné dans la clause LIMIT est récupéré. Les requêtes SELECT simples sont des requêtes qui ne contiennent pas de clause GROUP BY/ORDER BY ou des requêtes qui n'ont pas d'étape de réduction. Par exemple, SELECT \* from <TABLE> WHERE <Condition> LIMIT <Number>.

#### Contrôles de simultanéité Hudi

• Hudi prend désormais en charge le contrôle de simultanéité optimiste (OCC), qui peut être exploité avec des opérations d'écriture telles que UPSERT et INSERT pour permettre les modifications de plusieurs enregistreurs sur la même table Hudi. Il s'agit d'un OCC au niveau du fichier, de sorte

que deux validations (ou enregistreurs) peuvent écrire dans la même table, si leurs modifications n'entrent pas en conflit. Pour plus d'informations, consultez le [contrôle de simultanéité de Hudi.](https://hudi.apache.org/docs/concurrency_control/)

• Zookeeper est installé sur les clusters Amazon EMR, qui peut être utilisé comme fournisseur de verrous pour OCC. Pour faciliter l'utilisation de cette fonctionnalité, les propriétés préconfigurées des clusters Amazon EMR sont les suivantes :

```
hoodie.write.lock.provider=org.apache.hudi.client.transaction.lock.ZookeeperBasedLockProvider
hoodie.write.lock.zookeeper.url=<EMR Zookeeper URL>
hoodie.write.lock.zookeeper.port=<EMR Zookeeper Port>
hoodie.write.lock.zookeeper.base_path=/hudi
```
Pour activer l'OCC, vous devez configurer les propriétés suivantes soit avec leurs options de tâche Hudi, soit au niveau du cluster à l'aide de l'API de configuration Amazon EMR :

```
hoodie.write.concurrency.mode=optimistic_concurrency_control
hoodie.cleaner.policy.failed.writes=LAZY (Performs cleaning of failed writes lazily 
  instead of inline with every write)
hoodie.write.lock.zookeeper.lock_key=<Key to uniquely identify the Hudi table> (Table 
  Name is a good option)
```
Hudi Monitoring : CloudWatch intégration d'Amazon pour générer des rapports sur Hudi Metrics

• Amazon EMR prend en charge la publication de Hudi Metrics sur Amazon. CloudWatch Elle est activée en définissant les configurations requises suivantes :

```
hoodie.metrics.on=true
hoodie.metrics.reporter.type=CLOUDWATCH
```
• Les configurations Hudi facultatives que vous pouvez modifier sont les suivantes :

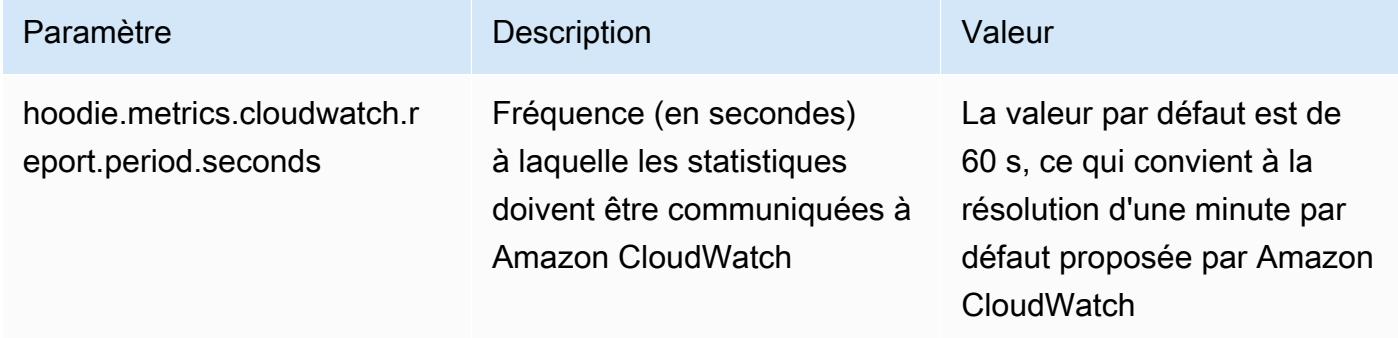

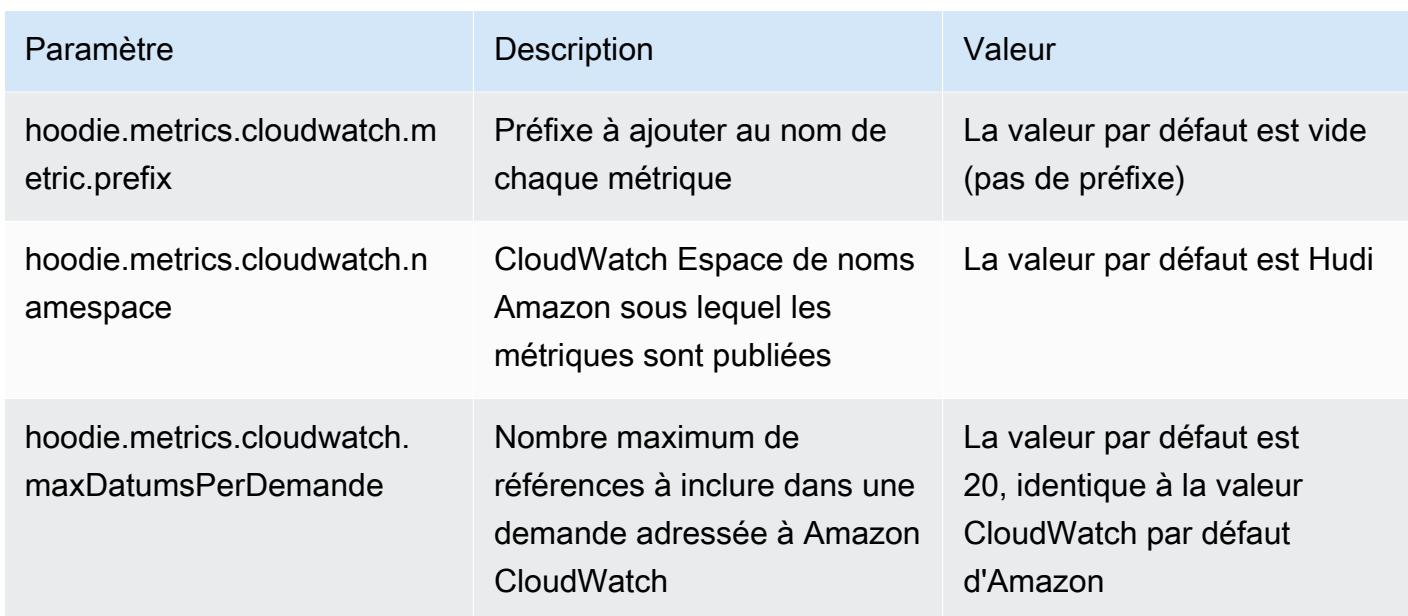

Prise en charge et amélioration des configurations Hudi d'Amazon EMR

• Les clients peuvent désormais tirer parti de l'API de configuration EMR et de la fonctionnalité de reconfiguration pour configurer les configurations Hudi au niveau du cluster. Une nouvelle prise en charge de la configuration basée sur les fichiers a été introduite via /etc/hudi/conf/hudidefaults.conf, à l'instar d'autres applications telles que Spark, Hive, etc. EMR configure quelques paramètres par défaut pour améliorer l'expérience utilisateur :

— hoodie.datasource.hive\_sync.jdbcurl est configuré selon l'URL du serveur Hive du cluster et n'a plus besoin d'être spécifié. Cela est particulièrement utile lorsque vous exécutez une tâche en mode cluster Spark, où vous deviez auparavant spécifier l'adresse IP principale Amazon EMR.

— Configurations spécifiques à HBase, utiles pour utiliser l'index HBase avec Hudi.

— Configuration spécifique au fournisseur de verrous Zookeeper, comme indiqué dans la section Contrôle de simultanéité, qui facilite l'utilisation du contrôle de simultanéité optimiste (OCC).

• Des modifications supplémentaires ont été introduites pour réduire le nombre de configurations à transmettre et pour en déduire automatiquement dans la mesure du possible :

— Le mot clé partitionBy peut être utilisé pour spécifier la colonne de partition.

— Lorsque vous activez Hive Sync, il n'est plus obligatoire de spécifier HIVE\_TABLE\_OPT\_KEY, HIVE PARTITION FIELDS OPT KEY, HIVE PARTITION EXTRACTOR CLASS OPT KEY. Ces valeurs peuvent être déduites du nom de la table Hudi et du champ de partition.

— KEYGENERATOR\_CLASS\_OPT\_KEY n'est pas obligatoire et peut être déduite de cas plus simples de SimpleKeyGenerator etComplexKeyGenerator.

### Mises en garde de Hudi

- Hudi ne prend pas en charge l'exécution vectorisée dans les tables Hive for Merge on Read (MoR) et Bootstrap. Par exemple, count(\*) échoue avec la table en temps réel de Hudi lorsque hive.vectorized.execution.enabled est défini sur true. Comme solution de contournement, vous pouvez désactiver la lecture vectorisée en définissant hive.vectorized.execution.enabled sur false.
- La prise en charge des enregistreurs multiples n'est pas compatible avec la fonction d'amorçage de Hudi.
- Flink Streamer et Flink SQL sont des fonctionnalités expérimentales dans cette version. Ces fonctionnalités ne sont pas recommandées pour les déploiements de production.

Modifications, améliorations et problèmes résolus

Cette version corrige les problèmes liés à Amazon EMR Scaling lorsqu'il ne parvient pas à augmenter ou réduire la taille d'un cluster ou qu'il provoque des défaillances au niveau des applications.

- Auparavant, le redémarrage manuel du gestionnaire de ressources sur un cluster multimaître provoquait le rechargement par les démons Amazon EMR on-cluster, comme Zookeeper, de tous les nœuds précédemment mis hors service ou perdus dans le fichier znode de Zookeeper. Cela a entraîné le dépassement des limites par défaut dans certaines situations. Amazon EMR supprime désormais les enregistrements de nœuds mis hors service ou perdus datant de plus d'une heure du fichier Zookeeper et les limites internes ont été augmentées.
- Correction d'un problème où les demandes de mise à l'échelle échouaient pour un grand cluster très utilisé lorsque les démons Amazon EMR sur le cluster exécutaient des activités de surveillance de l'état, telles que la collecte de l'état des nœuds YARN et de l'état des nœuds HDFS. Cela était dû au fait que les démons du cluster n'étaient pas en mesure de communiquer les données d'état d'un nœud aux composants internes d'Amazon EMR.
- Démons EMR intégrés au cluster améliorés pour suivre correctement l'état des nœuds lorsque les adresses IP sont réutilisées afin d'améliorer la fiabilité lors des opérations de mise à l'échelle.
- [SPARK-29683.](https://issues.apache.org/jira/browse/SPARK-29683) Correction d'un problème où les tâches échouaient lors de la réduction de la taille du cluster, car Spark supposait que tous les nœuds disponibles étaient sur la liste de refus.
- [YARN-9011.](https://issues.apache.org/jira/browse/YARN-9011) Correction d'un problème où des échecs de tâches se produisaient en raison d'une condition de course dans la mise hors service de YARN lorsque le cluster essayait d'augmenter ou de réduire sa capacité.
- Correction du problème des échecs d'étapes ou de tâches lors de la mise à l'échelle du cluster en veillant à ce que les états des nœuds soient toujours cohérents entre les démons Amazon EMR sur le cluster et YARN/HDFS.
- Correction d'un problème où les opérations de cluster telles que la réduction d'échelle et la soumission d'étapes échouaient pour les clusters Amazon EMR activés avec l'authentification Kerberos. Cela était dû au fait que le démon Amazon EMR on-cluster n'a pas renouvelé le ticket Kerberos, qui est nécessaire pour communiquer de manière sécurisée avec HDFS/YARN s'exécutant sur le nœud primaire.
- Configuration d'un cluster pour résoudre les problèmes de performances d'Apache YARN Timeline Server versions 1 et 1.5

Les versions 1 et 1.5 d'Apache YARN Timeline Server peuvent entraîner des problèmes de performances avec de grands clusters EMR très actifs, en particulier avec yarn.resourcemanager.system-metrics-publisher.enabled=true, le paramètre par défaut d'Amazon EMR. YARN Timeline Server v2 open source résout le problème de performance lié à la capacité de mise à l'échelle de YARN Timeline Server.

Les autres solutions à ce problème incluent :

- Configuration de yarn.resourcemanager. system-metrics-publisher.enabled=false dans le fichier yarn-site.xml.
- Activation du correctif pour ce problème lors de la création d'un cluster, comme décrit cidessous.

Les versions Amazon EMR suivantes contiennent un correctif pour ce problème de performance de YARN Timeline Server.

EMR 5.30.2, 5.31.1, 5.32.1, 5.33.1, 5.34.x, 6.0.1, 6.1.1, 6.2.1, 6.3.1, 6.4.x

Pour activer le correctif sur l'une des versions Amazon EMR spécifiées ci-dessus, définissez ces propriétés sur true dans un fichier JSON de configuration transmis à l'aide du

paramètre de commande [aws emr create-cluster](https://docs.aws.amazon.com/emr/latest/ReleaseGuide/emr-configure-apps-create-cluster.html) : --configurations file://./ configurations. json. Vous pouvez également activer le correctif à l'aide de l'[interface](https://docs.aws.amazon.com/emr/latest/ReleaseGuide/emr-configure-apps-running-cluster.html) [utilisateur de la console de reconfiguration.](https://docs.aws.amazon.com/emr/latest/ReleaseGuide/emr-configure-apps-running-cluster.html)

Exemple du contenu du fichier configurations.json :

```
\Gamma{
"Classification": "yarn-site",
"Properties": {
"yarn.resourcemanager.system-metrics-publisher.timeline-server-v1.enable-batch": 
  "true",
"yarn.resourcemanager.system-metrics-publisher.enabled": "true"
},
"Configurations": []
}
\mathbf{I}
```
- WebHDFS et le serveur HttpFS sont désactivés par défaut. Vous pouvez réactiver WebHDFS en utilisant la configuration Hadoop, dfs.webhdfs.enabled. Le serveur HttpFS peut être démarré en utilisant sudo systemctl start hadoop-httpfs.
- Le protocole HTTPS est désormais activé par défaut pour les référentiels Amazon Linux. Si vous utilisez une politique VPCE Amazon S3 pour restreindre l'accès à des compartiments spécifiques, vous devez ajouter le nouvel ARN du compartiment Amazon Linux arn:aws:s3:::amazonlinux-2-repos-\$region/\* à votre politique (remplacez \$region par la région où se trouve le point de terminaison). Pour plus d'informations, consultez cette rubrique dans les forums de AWS discussion. [Annonce : Amazon Linux 2 permet désormais d'utiliser le](https://forums.aws.amazon.com/ann.jspa?annID=8528) [protocole HTTPS lors de la connexion aux référentiels de packages.](https://forums.aws.amazon.com/ann.jspa?annID=8528)
- Hive : les performances des requêtes d'écriture sont améliorées en permettant l'utilisation d'un répertoire temporaire sur HDFS pour la dernière tâche. Les données temporaires pour la tâche finale sont écrites sur HDFS au lieu d'Amazon S3 et les performances sont améliorées car les données sont déplacées de HDFS vers l'emplacement de la table finale (Amazon S3) au lieu d'être déplacées entre les appareils Amazon S3.
- Hive : amélioration du temps de compilation des requêtes jusqu'à 2,5 fois avec l'élimination des partitions du métastore Glue.
- Par défaut, lorsque des UDF intégrés sont transmis par Hive à Hive Metastore Server, seul un sous-ensemble de ces UDF intégrés est transmis à Glue Metastore car Glue ne prend en charge que des opérateurs d'expression limités. Si vous définissez

hive.glue.partition.pruning.client=true, tout l'élimination des partitions se fait du côté client. Si vous définissez hive.glue.partition.pruning.server=true, tout l'élimination des partitions se fait du côté serveur.

### Problèmes connus

- Les requêtes Hue ne fonctionnent pas dans Amazon EMR 6.4.0 car le serveur Apache Hadoop HTTPFS est désactivé par défaut. Pour utiliser Hue sur Amazon EMR 6.4.0, démarrez manuellement le serveur HttpFS sur le nœud primaire d'Amazon EMR à l'aide de sudo systemctl start hadoop-httpfs, ou [utilisez une étape d'Amazon EMR.](https://docs.aws.amazon.com/emr/latest/ManagementGuide/add-step-cli.html)
- La fonctionnalité Blocs-notes Amazon EMR utilisée avec l'emprunt d'identité de l'utilisateur Livy ne fonctionne pas car HttpFS est désactivé par défaut. Dans ce cas, le bloc-notes EMR ne peut pas se connecter au cluster dont l'emprunt d'identité Livy est activé. La solution consiste à démarrer le serveur HttpFS avant de connecter le bloc-notes EMR au cluster à l'aide de sudo systemctl start hadoop-httpfs.
- Dans la version 6.4.0 d'Amazon EMR, Phoenix ne prend pas en charge le composant des connecteurs Phoenix.
- Pour utiliser les actions Spark avec Apache Oozie, vous devez ajouter la configuration suivante à votre fichier Oozie workflow.xml. Sinon, plusieurs bibliothèques critiques telles que Hadoop et EMRFS seront absentes du classpath des exécuteurs Spark lancés par Oozie.

<spark-opts>--conf spark.yarn.populateHadoopClasspath=true</spark-opts>

- Lorsque vous utilisez Spark avec le formatage de l'emplacement de partition Hive pour lire des données dans Amazon S3, et que vous exécutez Spark sur les versions 5.30.0 à 5.36.0 et 6.2.0 à 6.9.0 d'Amazon EMR, vous pouvez rencontrer un problème qui empêche votre cluster de lire correctement les données. Cela peut se produire si vos partitions présentent toutes les caractéristiques suivantes :
	- Deux partitions ou plus sont analysées à partir de la même table.
	- Au moins un chemin de répertoire de partition est un préfixe d'au moins un autre chemin de répertoire de partition, par exemple, s3://bucket/table/p=a est un préfixe de s3:// bucket/table/p=a b.
	- Le premier caractère qui suit le préfixe dans le répertoire de l'autre partition a une valeur UTF-8 inférieure au caractère / (U+002F). Par exemple, le caractère d'espace (U+0020) qui apparaît entre a et b dans s3://bucket/table/p=a b entre dans cette catégorie. Notez qu'il existe 14

autres caractères de non-contrôle : !"#\$%&'()\*+,-. Pour plus d'informations, consultez [Table](https://www.utf8-chartable.de/) [de codage UTF-8 et les caractères Unicode.](https://www.utf8-chartable.de/)

Pour contourner ce problème, définissez la configuration spark.sql.sources.fastS3PartitionDiscovery.enabled sur false dans la classification spark-defaults.

# Version 5.32.0

Les notes de mises à jour suivantes incluent des informations sur la version Amazon EMR 5.32.0. Les modifications ont été apportées à la version 5.31.0.

Date de parution initiale : 8 janvier 2021

### Mises à niveau

- Mise à niveau du connecteur Amazon Glue vers la version 1.14.0
- Mise à niveau du SDK Amazon SageMaker Spark vers la version 1.4.1
- Mise à niveau AWS SDK for Java vers la version 1.11.890
- Mise à niveau de la version 4.16.0 du connecteur DynamoDB d'EMR
- Mise à niveau d'EMRFS vers la version 2.45.0
- Mise à niveau des métriques d'analyse des journaux d'EMR vers la version 1.18.0
- MetricsAndEventsApiGateway Client EMR mis à niveau vers la version 1.5.0
- Mise à niveau du serveur d'enregistrement EMR vers la version 1.8.0
- Mise à niveau d'EMR S3 Dist CP vers la version 2.17.0
- Mise à niveau d'EMR Secret Agent vers la version 1.7.0
- Mise à niveau de Flink vers la version 1.11.2
- Mise à niveau de Hadoop vers la version 2.10.1-amzn-0
- Mise à niveau de Hive vers la version 2.3.7-amzn-3
- Mise à niveau de Hue vers la version 4.8.0
- Mise à niveau de Mxnet vers la version 1.7.0
- Mise à niveau d'OpenCV vers la version 4.4.0
- Mise à niveau de Presto vers la version 0.240.1-amzn-0
- Mise à niveau de Spark vers la version 2.4.7-amzn-0

• Mise à niveau TensorFlow vers la version 2.3.1

Modifications, améliorations et problèmes résolus

- Cette version corrige les problèmes liés à Amazon EMR Scaling lorsqu'il ne parvient pas à augmenter ou réduire la taille d'un cluster ou qu'il provoque des défaillances au niveau des applications.
- Correction d'un problème où les demandes de mise à l'échelle échouaient pour un grand cluster très utilisé lorsque les démons Amazon EMR sur le cluster exécutaient des activités de surveillance de l'état, telles que la collecte de l'état des nœuds YARN et de l'état des nœuds HDFS. Cela était dû au fait que les démons du cluster n'étaient pas en mesure de communiquer les données d'état d'un nœud aux composants internes d'Amazon EMR.
- Démons EMR intégrés au cluster améliorés pour suivre correctement l'état des nœuds lorsque les adresses IP sont réutilisées afin d'améliorer la fiabilité lors des opérations de mise à l'échelle.
- [SPARK-29683.](https://issues.apache.org/jira/browse/SPARK-29683) Correction d'un problème où les tâches échouaient lors de la réduction de la taille du cluster, car Spark supposait que tous les nœuds disponibles étaient sur la liste de refus.
- [YARN-9011.](https://issues.apache.org/jira/browse/YARN-9011) Correction d'un problème où des échecs de tâches se produisaient en raison d'une condition de course dans la mise hors service de YARN lorsque le cluster essayait d'augmenter ou de réduire sa capacité.
- Correction du problème des échecs d'étapes ou de tâches lors de la mise à l'échelle du cluster en veillant à ce que les états des nœuds soient toujours cohérents entre les démons Amazon EMR sur le cluster et YARN/HDFS.
- Correction d'un problème où les opérations de cluster telles que la réduction d'échelle et la soumission d'étapes échouaient pour les clusters Amazon EMR activés avec l'authentification Kerberos. Cela était dû au fait que le démon Amazon EMR on-cluster n'a pas renouvelé le ticket Kerberos, qui est nécessaire pour communiquer de manière sécurisée avec HDFS/YARN s'exécutant sur le nœud primaire.
- Les nouvelles versions d'Amazon EMR corrigent le problème avec une limite inférieure du « Nombre maximum de fichiers ouverts » sur l'ancienne version AL2 d'Amazon EMR. Les versions 5.30.1, 5.30.2, 5.31.1, 5.32.1, 6.0.1, 6.1.1, 6.2.1, 5.33.0, 6.3.0 et versions ultérieures d'Amazon EMR incluent désormais un correctif permanent avec un paramètre « Nombre maximum de fichiers ouverts » plus élevé.
- Versions de composants mises à niveau.
- Pour obtenir la liste des versions des composants, consultez la section  $\overrightarrow{A}$  propos des versions [d'Amazon EMR](https://docs.aws.amazon.com/emr/latest/ReleaseGuide/emr-release-components.html) dans ce guide.

### Nouvelles fonctionnalités

- À partir d'Amazon EMR 5.32.0 et 6.5.0, le dimensionnement dynamique de l'exécuteur pour Apache Spark est activé par défaut. Pour activer ou désactiver cette fonctionnalité, vous pouvez utiliser le paramètre de configuration spark.yarn.heterogeneousExecutors.enabled.
- État de prise en charge du service de métadonnées d'instance (IMDS) V2 : les composants Amazon EMR 5.23.1, 5.27.1 et 5.32 ou versions ultérieures utilisent IMDSv2 pour tous les appels IMDS. Pour les appels IMDS dans le code de votre application, vous pouvez utiliser à la fois IMDSv1 et IMDSv2, ou configurer l'IMDS pour utiliser uniquement IMDSv2 pour une sécurité accrue. Pour les autres versions 5.x d'EMR, la désactivation d'IMDSv1 entraîne l'échec du démarrage du cluster.
- À partir d'Amazon EMR 5.32.0, vous pouvez lancer un cluster qui s'intègre nativement à Apache Ranger. Apache Ranger est un cadre open source permettant d'activer, de surveiller et de gérer la sécurité globale des données sur la plateforme Hadoop. Pour plus d'informations, consultez [Apache Ranger](https://ranger.apache.org/). Grâce à l'intégration native, vous pouvez utiliser votre propre Apache Ranger pour appliquer un contrôle précis de l'accès aux données sur Amazon EMR. Consultez [Intégration](https://docs.aws.amazon.com/emr/latest/ManagementGuide/emr-ranger.html) [d'Amazon EMR à Apache Ranger](https://docs.aws.amazon.com/emr/latest/ManagementGuide/emr-ranger.html) dans le Guide de version Amazon EMR.
- La version 5.32.0 d'Amazon EMR prend en charge Amazon EMR sur EKS. Pour en savoir plus sur la prise en main d'EMR sur EKS, consultez [Qu'est-ce qu'Amazon EMR sur EKS ?.](https://docs.aws.amazon.com/emr/latest/EMR-on-EKS-DevelopmentGuide/emr-eks.html)
- La version 5.32.0 d'Amazon EMR prend en charge Amazon EMR Studio (version préliminaire). Pour plus d'informations sur la prise en main d'EMR Studio, consultez [Amazon EMR Studio](https://docs.aws.amazon.com/emr/latest/ManagementGuide/emr-studio.html) [\(version préliminaire\).](https://docs.aws.amazon.com/emr/latest/ManagementGuide/emr-studio.html)
- Politiques gérées délimitées : pour s'aligner sur les AWS meilleures pratiques, Amazon EMR a introduit des politiques gérées par défaut définies dans la version 2 EMR en remplacement des politiques qui seront déconseillées. Consultez [Politiques gérées par Amazon EMR.](https://docs.aws.amazon.com/emr/latest/ManagementGuide/emr-managed-iam-policies.html)

### Problèmes connus

• Pour les clusters de sous-réseaux privés Amazon EMR 6.3.0 et 6.2.0, vous ne pouvez pas accéder à l'interface utilisateur Web de Ganglia. Vous recevrez un message d'erreur « accès refusé (403) ». Les autres interfaces utilisateur Web, telles que Spark, Hue JupyterHub, Zeppelin, Livy et Tez, fonctionnent normalement. L'accès à l'interface utilisateur Web de Ganglia sur les clusters de sousréseaux publics fonctionne également normalement. Pour résoudre ce problème, redémarrez le service httpd sur le nœud primaire avec sudo systemctl restart httpd. Ce problème est résolu dans Amazon EMR 6.4.0.

• Réduction de la limite du « Nombre maximum de fichiers ouverts » sur l'ancienne version AL2 [corrigée dans les nouvelles versions]. Versions Amazon EMR : emr-5.30.x, emr-5.31.0, emr-5.32.0, emr-6.0.0, emr-6.1.0 et emr-6.2.0 sont basées sur les anciennes versions d'Amazon Linux 2 (AL2), qui ont un paramètre ulimit inférieur pour le « Nombre maximum de fichiers ouverts » lorsque les clusters Amazon EMR sont créés avec l'AMI par défaut. Les versions 5.30.1, 5.30.2, 5.31.1, 5.32.1, 6.0.1, 6.1.1, 6.2.1, 5.33.0, 6.3.0 et versions ultérieures d'Amazon EMR incluent un correctif permanent avec un paramètre « Nombre maximum de fichiers ouverts » plus élevé. Les versions dont la limite de fichiers ouverts est inférieure provoquent l'erreur « Trop de fichiers ouverts » lors de la soumission d'une tâche Spark. Dans les versions concernées, l'AMI par défaut Amazon EMR possède un paramètre ulimit par défaut de 4096 pour le « Nombre maximum de fichiers ouverts », ce qui est inférieur à la limite de fichiers de 65536 de la dernière AMI Amazon Linux 2. Le paramètre ulimit inférieur pour « Nombre maximum de fichiers ouverts » entraîne l'échec de la tâche Spark lorsque le pilote et l'exécuteur Spark tentent d'ouvrir plus de 4 096 fichiers. Pour résoudre ce problème, Amazon EMR dispose d'un script d'action d'amorçage (BA, bootstrap action) qui ajuste le paramètre ulimit lors de la création du cluster.

Si vous utilisez une ancienne version d'Amazon EMR qui ne contient pas de solution permanente à ce problème, la solution suivante vous permet de définir explicitement le paramètre ulimit du contrôleur d'instance sur un maximum de 65536 fichiers.

Définir explicitement un ulimit à partir de la ligne de commande

1. Modifiez /etc/systemd/system/instance-controller.service pour ajouter les paramètres suivants à la section Service.

LimitNOFILE=65536

LimitNPROC=65536

- 2. Redémarrer InstanceController
	- \$ sudo systemctl daemon-reload
	- \$ sudo systemctl restart instance-controller

Définissez un ulimit à l'aide de l'action d'amorçage (BA)

Vous pouvez également utiliser un script d'action d'amorçage (BA) pour configurer ulimit du contrôleur d'instance à 65536 fichiers lors de la création du cluster.

```
#!/bin/bash
for user in hadoop spark hive; do
sudo tee /etc/security/limits.d/$user.conf << EOF
$user - nofile 65536
$user - nproc 65536
EOF
done
for proc in instancecontroller logpusher; do
sudo mkdir -p /etc/systemd/system/$proc.service.d/
sudo tee /etc/systemd/system/$proc.service.d/override.conf << EOF
[Service]
LimitNOFILE=65536
LimitNPROC=65536
EOF
pid=$(pgrep -f aws157.$proc.Main)
sudo prlimit --pid $pid --nofile=65535:65535 --nproc=65535:65535
done
sudo systemctl daemon-reload
```
### **A** Important

•

Les clusters EMR qui exécutent des AMI (Amazon Linux Machine Images) Amazon Linux ou Amazon Linux 2 utilisent le comportement par défaut d'Amazon Linux et ne téléchargent pas et n'installent pas automatiquement les mises à jour importantes et critiques du noyau nécessitant un redémarrage. Ce comportement est identique à celui des autres instances Amazon EC2 qui exécutent l'AMI Amazon Linux par défaut. Si de nouvelles mises à jour logicielles Amazon Linux nécessitant un redémarrage (telles que les mises à jour du noyau, de NVIDIA et de CUDA) sont disponibles après la publication d'une version d'Amazon EMR, les instances de cluster EMR qui exécutent l'AMI par défaut ne téléchargent pas et n'installent pas automatiquement ces mises à jour. Pour obtenir les mises à jour du noyau, vous pouvez [personnaliser votre AMI Amazon EMR](https://docs.aws.amazon.com/emr/latest/ManagementGuide/emr-custom-ami.html) afin d'[utiliser la dernière AMI Amazon](https://docs.aws.amazon.com/AWSEC2/latest/UserGuide/finding-an-ami.html) [Linux.](https://docs.aws.amazon.com/AWSEC2/latest/UserGuide/finding-an-ami.html)

- La prise en charge par console pour créer une configuration de sécurité spécifiant l'option d'intégration de AWS Ranger n'est actuellement pas prise en charge dans la GovCloud région. La configuration de la sécurité peut être effectuée à l'aide de la CLI. Consultez [Création de la](https://docs.aws.amazon.com/emr/latest/ManagementGuide/emr-ranger-security-config.html)  [configuration de sécurité EMR](https://docs.aws.amazon.com/emr/latest/ManagementGuide/emr-ranger-security-config.html) dans le Guide de gestion Amazon EMR.
- Lorsque AtRestEncryption le chiffrement HDFS est activé sur un cluster qui utilise Amazon EMR 5.31.0 ou 5.32.0, les requêtes Hive génèrent l'exception d'exécution suivante.

TaskAttempt 3 failed, info=[Error: Error while running task ( failure ) : attempt\_1604112648850\_0001\_1\_01\_000000\_3:java.lang.RuntimeException: java.lang.RuntimeException: Hive Runtime Error while closing operators: java.io.IOException: java.util.ServiceConfigurationError: org.apache.hadoop.security.token.TokenIdentifier: Provider org.apache.hadoop.hbase.security.token.AuthenticationTokenIdentifier not found

- Lorsque vous utilisez Spark avec le formatage de l'emplacement de partition Hive pour lire des données dans Amazon S3, et que vous exécutez Spark sur les versions 5.30.0 à 5.36.0 et 6.2.0 à 6.9.0 d'Amazon EMR, vous pouvez rencontrer un problème qui empêche votre cluster de lire correctement les données. Cela peut se produire si vos partitions présentent toutes les caractéristiques suivantes :
	- Deux partitions ou plus sont analysées à partir de la même table.
	- Au moins un chemin de répertoire de partition est un préfixe d'au moins un autre chemin de répertoire de partition, par exemple, s3://bucket/table/p=a est un préfixe de s3:// bucket/table/p=a b.
	- Le premier caractère qui suit le préfixe dans le répertoire de l'autre partition a une valeur UTF-8 inférieure au caractère / (U+002F). Par exemple, le caractère d'espace (U+0020) qui apparaît entre a et b dans s3://bucket/table/p=a b entre dans cette catégorie. Notez qu'il existe 14 autres caractères de non-contrôle : !"#\$%&'()\*+,-. Pour plus d'informations, consultez [Table](https://www.utf8-chartable.de/) [de codage UTF-8 et les caractères Unicode.](https://www.utf8-chartable.de/)

Pour contourner ce problème, définissez la configuration spark.sql.sources.fastS3PartitionDiscovery.enabled sur false dans la classification spark-defaults.

# Version 6.2.0

Les notes de mises à jour suivantes incluent des informations sur la version Amazon EMR 6.2.0. Les modifications ont été apportées à la version 6.1.0.

Date de parution initiale : 9 décembre 2020

Dernière mise à jour : 4 octobre 2021

Applications prises en charge

• AWS SDK for Java version 1.11.828

- emr-record-server version 1.7.0
- Flink version 1.11.2
- Ganglia version 3.7.2
- Hadoop version 3.2.1-amzn-1
- HBase version 2.2.6-amzn-0
- HB 1.0.0 ase-operator-tools
- HCatalog version 3.1.2-amzn-0
- Hive version 3.1.2-amzn-3
- Hudi version 0.6.0-amzn-1
- Hue version 4.8.0
- JupyterHub version 1.1.0
- Livy version 0.7.0
- MXNet version 1.7.0
- Oozie version 5.2.0
- Phoenix version 5.0.0
- Pig version 0.17.0
- Presto version 0.238.3-amzn-1
- PrestoSQL version 343
- Spark version 3.0.1-amzn-0
- spark-rapids 0.2.0
- TensorFlow version 2.3.1
- Zeppelin version 0.9.0-preview1
- Zookeeper version 3.4.14
- Connecteurs et pilotes : Connecteur DynamoDB 4.16.0

### Nouvelles fonctionnalités

- HBase : suppression du changement de nom lors de la phase de validation et ajout d'un suivi permanent de HFile. Consultez la section [Suivi permanent de HFile](https://docs.aws.amazon.com/emr/latest/ReleaseGuide/emr-hbase-s3.html#emr-hbase-s3-hfile-tracking) dans le Guide de version d'Amazon EMR.
- HBase : rétroporté [Créer une configuration qui oblige à mettre en cache les blocs lors du](https://issues.apache.org/jira/browse/HBASE-23066)  [compactage](https://issues.apache.org/jira/browse/HBASE-23066).
- PrestoDB : améliorations apportées à l'élimination dynamique des partitions. Join Reorder basée sur des règles fonctionne sur des données non partitionnées.
- Politiques gérées délimitées : pour s'aligner sur les AWS meilleures pratiques, Amazon EMR a introduit des politiques gérées par défaut définies dans la version 2 EMR en remplacement des politiques qui seront déconseillées. Consultez [Politiques gérées par Amazon EMR.](https://docs.aws.amazon.com/emr/latest/ManagementGuide/emr-managed-iam-policies.html)
- État de prise en charge du service de métadonnées d'instance (IMDS) V2 : pour Amazon EMR 6.2 ou version ultérieure, les composants Amazon EMR utilisent IMDSv2 pour tous les appels IMDS. Pour les appels IMDS dans le code de votre application, vous pouvez utiliser à la fois IMDSv1 et IMDSv2, ou configurer l'IMDS pour utiliser uniquement IMDSv2 pour une sécurité accrue. Si vous désactivez IMDSv1 dans les versions antérieures d'Amazon EMR 6.x, cela entraîne un échec du démarrage du cluster.

Modifications, améliorations et problèmes résolus

- Cette version corrige les problèmes liés à Amazon EMR Scaling lorsqu'il ne parvient pas à augmenter ou réduire la taille d'un cluster ou qu'il provoque des défaillances au niveau des applications.
- Correction d'un problème où les demandes de mise à l'échelle échouaient pour un grand cluster très utilisé lorsque les démons Amazon EMR sur le cluster exécutaient des activités de surveillance de l'état, telles que la collecte de l'état des nœuds YARN et de l'état des nœuds HDFS. Cela était dû au fait que les démons du cluster n'étaient pas en mesure de communiquer les données d'état d'un nœud aux composants internes d'Amazon EMR.
- Démons EMR intégrés au cluster améliorés pour suivre correctement l'état des nœuds lorsque les adresses IP sont réutilisées afin d'améliorer la fiabilité lors des opérations de mise à l'échelle.
- [SPARK-29683.](https://issues.apache.org/jira/browse/SPARK-29683) Correction d'un problème où les tâches échouaient lors de la réduction de la taille du cluster, car Spark supposait que tous les nœuds disponibles étaient sur la liste de refus.
- [YARN-9011.](https://issues.apache.org/jira/browse/YARN-9011) Correction d'un problème où des échecs de tâches se produisaient en raison d'une condition de course dans la mise hors service de YARN lorsque le cluster essayait d'augmenter ou de réduire sa capacité.
- Correction du problème des échecs d'étapes ou de tâches lors de la mise à l'échelle du cluster en veillant à ce que les états des nœuds soient toujours cohérents entre les démons Amazon EMR sur le cluster et YARN/HDFS.
- Correction d'un problème où les opérations de cluster telles que la réduction d'échelle et la soumission d'étapes échouaient pour les clusters Amazon EMR activés avec l'authentification Kerberos. Cela était dû au fait que le démon Amazon EMR on-cluster n'a pas renouvelé le

ticket Kerberos, qui est nécessaire pour communiquer de manière sécurisée avec HDFS/YARN s'exécutant sur le nœud primaire.

- Les nouvelles versions d'Amazon EMR corrigent le problème avec une limite inférieure du « Nombre maximum de fichiers ouverts » sur l'ancienne version AL2 d'Amazon EMR. Les versions 5.30.1, 5.30.2, 5.31.1, 5.32.1, 6.0.1, 6.1.1, 6.2.1, 5.33.0, 6.3.0 et versions ultérieures d'Amazon EMR incluent désormais un correctif permanent avec un paramètre « Nombre maximum de fichiers ouverts » plus élevé.
- Spark : amélioration des performances dans l'environnement d'exécution de Spark.

### Problèmes connus

• Amazon EMR 6.2 possède des autorisations incorrectes définies sur le fichier /etc/cron.d/ libinstance-controller-java dans EMR 6.2.0. Les autorisations sur le fichier sont 645 (-rw-r--rx), alors qu'elles devraient être 644 (-rw-r--r--). Par conséquent, la version 6.2 d'Amazon EMR n'enregistre pas les journaux d'état d'instance et le répertoire /emr/instance-logs est vide. Ce problème est corrigé dans Amazon EMR 6.3.0 et les versions ultérieures.

Pour contourner ce problème, exécutez le script suivant en tant qu'action d'amorçage lors du lancement du cluster.

#!/bin/bash sudo chmod 644 /etc/cron.d/libinstance-controller-java

- Pour les clusters de sous-réseaux privés Amazon EMR 6.2.0 et 6.3.0, vous ne pouvez pas accéder à l'interface utilisateur Web de Ganglia. Vous recevrez un message d'erreur « accès refusé (403) ». Les autres interfaces utilisateur Web, telles que Spark, Hue JupyterHub, Zeppelin, Livy et Tez, fonctionnent normalement. L'accès à l'interface utilisateur Web de Ganglia sur les clusters de sousréseaux publics fonctionne également normalement. Pour résoudre ce problème, redémarrez le service httpd sur le nœud primaire avec sudo systemctl restart httpd. Ce problème est résolu dans Amazon EMR 6.4.0.
- Amazon EMR 6.2.0 présente un problème selon lequel httpd échoue continuellement, ce qui rend Ganglia indisponible. Le message d'erreur « Impossible de se connecter au serveur » s'affiche. Pour réparer un cluster déjà en cours d'exécution présentant ce problème, connectez-vous en SSH au nœud primaire du cluster et ajoutez la ligne Listen 80 au fichier httpd.conf situé dans / etc/httpd/conf/httpd.conf. Ce problème est résolu dans Amazon EMR 6.3.0.

• HTTTD échoue sur les clusters EMR 6.2.0 lorsque vous utilisez une configuration de sécurité. Cela rend l'interface utilisateur de l'application web Ganglia indisponible. Pour accéder à l'interface utilisateur de l'application web Ganglia, ajoutez Listen 80 au fichier /etc/httpd/conf/ httpd.conf sur le nœud primaire de votre cluster. Pour plus d'informations sur la connexion à votre cluster, consultez [Connexion au nœud primaire à l'aide de SSH.](https://docs.aws.amazon.com/emr/latest/ManagementGuide/emr-connect-master-node-ssh.html)

Blocs-notes EMR ne parvient pas non plus à établir une connexion avec les clusters EMR 6.2.0 lorsque vous utilisez une configuration de sécurité. Le bloc-notes ne parviendra pas à répertorier les noyaux et à soumettre les tâches Spark. Nous vous recommandons d'utiliser Blocs-notes EMR avec une autre version d'Amazon EMR à la place.

• Réduction de la limite du « Nombre maximum de fichiers ouverts » sur l'ancienne version AL2 [corrigée dans les nouvelles versions]. Versions Amazon EMR : emr-5.30.x, emr-5.31.0, emr-5.32.0, emr-6.0.0, emr-6.1.0 et emr-6.2.0 sont basées sur les anciennes versions d'Amazon Linux 2 (AL2), qui ont un paramètre ulimit inférieur pour le « Nombre maximum de fichiers ouverts » lorsque les clusters Amazon EMR sont créés avec l'AMI par défaut. Les versions 5.30.1, 5.30.2, 5.31.1, 5.32.1, 6.0.1, 6.1.1, 6.2.1, 5.33.0, 6.3.0 et versions ultérieures d'Amazon EMR incluent un correctif permanent avec un paramètre « Nombre maximum de fichiers ouverts » plus élevé. Les versions dont la limite de fichiers ouverts est inférieure provoquent l'erreur « Trop de fichiers ouverts » lors de la soumission d'une tâche Spark. Dans les versions concernées, l'AMI par défaut Amazon EMR possède un paramètre ulimit par défaut de 4096 pour le « Nombre maximum de fichiers ouverts », ce qui est inférieur à la limite de fichiers de 65536 de la dernière AMI Amazon Linux 2. Le paramètre ulimit inférieur pour « Nombre maximum de fichiers ouverts » entraîne l'échec de la tâche Spark lorsque le pilote et l'exécuteur Spark tentent d'ouvrir plus de 4 096 fichiers. Pour résoudre ce problème, Amazon EMR dispose d'un script d'action d'amorçage (BA, bootstrap action) qui ajuste le paramètre ulimit lors de la création du cluster.

Si vous utilisez une ancienne version d'Amazon EMR qui ne contient pas de solution permanente à ce problème, la solution suivante vous permet de définir explicitement le paramètre ulimit du contrôleur d'instance sur un maximum de 65536 fichiers.

Définir explicitement un ulimit à partir de la ligne de commande

1. Modifiez /etc/systemd/system/instance-controller.service pour ajouter les paramètres suivants à la section Service.

LimitNOFILE=65536

LimitNPROC=65536
2. Redémarrer InstanceController

```
$ sudo systemctl daemon-reload
```
\$ sudo systemctl restart instance-controller

Définissez un ulimit à l'aide de l'action d'amorçage (BA)

Vous pouvez également utiliser un script d'action d'amorçage (BA) pour configurer ulimit du contrôleur d'instance à 65536 fichiers lors de la création du cluster.

```
#!/bin/bash
for user in hadoop spark hive; do
sudo tee /etc/security/limits.d/$user.conf << EOF
$user - nofile 65536
$user - nproc 65536
EOF
done
for proc in instancecontroller logpusher; do
sudo mkdir -p /etc/systemd/system/$proc.service.d/
sudo tee /etc/systemd/system/$proc.service.d/override.conf << EOF
[Service]
LimitNOFILE=65536
LimitNPROC=65536
EOF
pid=$(pgrep -f aws157.$proc.Main)
sudo prlimit --pid $pid --nofile=65535:65535 --nproc=65535:65535
done
sudo systemctl daemon-reload
```
#### **A** Important

•

Amazon EMR 6.1.0 et 6.2.0 présentent un problème de performance qui peut affecter de manière critique toutes les opérations insert, upsert et delete de Hudi. Si vous envisagez d'utiliser Hudi avec Amazon EMR 6.1.0 ou 6.2.0, AWS contactez le support pour obtenir un RPM Hudi corrigé.

•

## **A** Important

Les clusters EMR qui exécutent des AMI (Amazon Linux Machine Images) Amazon Linux ou Amazon Linux 2 utilisent le comportement par défaut d'Amazon Linux et ne téléchargent pas et n'installent pas automatiquement les mises à jour importantes et critiques du noyau nécessitant un redémarrage. Ce comportement est identique à celui des autres instances Amazon EC2 qui exécutent l'AMI Amazon Linux par défaut. Si de nouvelles mises à jour logicielles Amazon Linux nécessitant un redémarrage (telles que les mises à jour du noyau, de NVIDIA et de CUDA) sont disponibles après la publication d'une version d'Amazon EMR, les instances de cluster EMR qui exécutent l'AMI par défaut ne téléchargent pas et n'installent pas automatiquement ces mises à jour. Pour obtenir les mises à jour du noyau, vous pouvez [personnaliser votre AMI Amazon EMR](https://docs.aws.amazon.com/emr/latest/ManagementGuide/emr-custom-ami.html) afin d'[utiliser la dernière AMI Amazon](https://docs.aws.amazon.com/AWSEC2/latest/UserGuide/finding-an-ami.html) [Linux.](https://docs.aws.amazon.com/AWSEC2/latest/UserGuide/finding-an-ami.html)

- Les artefacts Maven d'Amazon EMR 6.2.0 ne sont pas publiés. Ils seront publiés avec une future version d'Amazon EMR.
- Le suivi permanent de HFile à l'aide de la table système storefile de HBase ne prend pas en charge la fonctionnalité de réplication de région de HBase. Pour plus d'informations sur la réplication de région de HBase, consultez [Nombre élevé de lectures disponibles cohérentes avec](http://hbase.apache.org/book.html#arch.timelineconsistent.reads) [la chronologie.](http://hbase.apache.org/book.html#arch.timelineconsistent.reads)
- Différences de version entre Amazon EMR 6.x et EMR 5.x pour la compartimentation Hive

EMR 5.x utilise OOS Apache Hive 2, tandis que EMR 6.x utilise OOS Apache Hive 3. La version open source Hive2 utilise la version 1 de Bucketing, tandis que la version open source Hive3 utilise la version 2. Cette différence de version de compartimentation entre Hive 2 (EMR 5.x) et Hive 3 (EMR 6.x) signifie que le hachage de compartimentation de Hive fonctionne différemment. Consultez l'exemple ci-dessous.

Le tableau suivant est un exemple créé dans EMR 6.x et EMR 5.x, respectivement.

```
-- Using following LOCATION in EMR 6.x
CREATE TABLE test_bucketing (id INT, desc STRING)
PARTITIONED BY (day STRING)
CLUSTERED BY(id) INTO 128 BUCKETS
LOCATION 's3://your-own-s3-bucket/emr-6-bucketing/';
-- Using following LOCATION in EMR 5.x 
LOCATION 's3://your-own-s3-bucket/emr-5-bucketing/';
```
Insertion des mêmes données dans EMR 6.x et EMR 5.x.

```
INSERT INTO test_bucketing PARTITION (day='01') VALUES(66, 'some_data');
INSERT INTO test_bucketing PARTITION (day='01') VALUES(200, 'some_data');
```
La vérification de l'emplacement S3 montre que le nom du fichier de compartimentation est différent, car la fonction de hachage est différente entre EMR 6.x (Hive 3) et EMR 5.x (Hive 2).

```
[hadoop@ip-10-0-0-122 ~]$ aws s3 ls s3://your-own-s3-bucket/emr-6-bucketing/day=01/
2020-10-21 20:35:16 13 000025_0
2020-10-21 20:35:22 14 000121_0
[hadoop@ip-10-0-0-122 ~]$ aws s3 ls s3://your-own-s3-bucket/emr-5-bucketing/day=01/
2020-10-21 20:32:07 13 000066_0
2020-10-21 20:32:51 14 000072_0
```
Vous pouvez également constater la différence de version en exécutant la commande suivante dans la CLI Hive dans EMR 6.x. Notez qu'il renvoie la version 2 de compartimentation.

```
hive> DESCRIBE FORMATTED test_bucketing;
...
Table Parameters: 
     bucketing_version 2
...
```
• Problème connu dans les clusters dotés de plusieurs nœuds primaires et d'une authentification Kerberos

Si vous exécutez des clusters avec plusieurs nœuds primaires et une authentification Kerberos dans les versions 5.20.0 et ultérieures d'Amazon EMR, vous pouvez rencontrer des problèmes avec des opérations de cluster telles que la réduction d'échelle ou la soumission d'étapes, après que le cluster ait fonctionné pendant un certain temps. La durée dépend de la période de validité du ticket Kerberos que vous avez définie. Le problème de réduction d'échelle a un impact à la fois sur la réduction d'échelle automatique et sur les demandes de réduction d'échelle explicites que vous avez soumises. D'autres opérations de cluster peuvent également être affectées.

Solution :

• SSH en tant qu'utilisateur hadoop au nœud primaire du cluster EMR avec plusieurs nœuds primaires.

• Exécutez la commande suivante pour renouveler le ticket Kerberos pour l'utilisateur hadoop.

```
kinit -kt <keytab_file> <principal>
```
Généralement, le fichier keytab se trouve dans /etc/hadoop.keytab et le principal se présente sous la forme de hadoop/<hostname>@<REALM>.

**a** Note

Cette solution de contournement sera effective pendant toute la durée de validité du ticket Kerberos. Cette durée est de 10 heures par défaut, mais peut être configurée par vos paramètres Kerberos. Vous devez exécuter à nouveau la commande ci-dessus une fois le ticket Kerberos expiré.

- Lorsque vous utilisez Spark avec le formatage de l'emplacement de partition Hive pour lire des données dans Amazon S3, et que vous exécutez Spark sur les versions 5.30.0 à 5.36.0 et 6.2.0 à 6.9.0 d'Amazon EMR, vous pouvez rencontrer un problème qui empêche votre cluster de lire correctement les données. Cela peut se produire si vos partitions présentent toutes les caractéristiques suivantes :
	- Deux partitions ou plus sont analysées à partir de la même table.
	- Au moins un chemin de répertoire de partition est un préfixe d'au moins un autre chemin de répertoire de partition, par exemple, s3://bucket/table/p=a est un préfixe de s3:// bucket/table/p=a b.
	- Le premier caractère qui suit le préfixe dans le répertoire de l'autre partition a une valeur UTF-8 inférieure au caractère / (U+002F). Par exemple, le caractère d'espace (U+0020) qui apparaît entre a et b dans s3://bucket/table/p=a b entre dans cette catégorie. Notez qu'il existe 14 autres caractères de non-contrôle : !"#\$%&'()\*+,-. Pour plus d'informations, consultez [Table](https://www.utf8-chartable.de/) [de codage UTF-8 et les caractères Unicode.](https://www.utf8-chartable.de/)

Pour contourner ce problème, définissez la configuration spark.sql.sources.fastS3PartitionDiscovery.enabled sur false dans la classification spark-defaults.

## Version 5.31.0

Les notes de mises à jour suivantes incluent des informations sur la version Amazon EMR 5.31.0. Les modifications ont été apportées à la version 5.30.1.

Date de parution initiale : 9 octobre 2020

Dernière mise à jour : 15 octobre 2020

#### Mises à niveau

- Mise à niveau du connecteur Amazon Glue vers la version 1.13.0
- Mise à niveau du SDK Amazon SageMaker Spark vers la version 1.4.0
- Mise à niveau du connecteur Amazon Kinesis vers la version 3.5.9
- Mise à niveau AWS SDK for Java vers la version 1.11.852
- Mise à niveau de Bigtop-tomcat vers la version 8.5.56
- Mise à niveau d'EMRFS vers la version 2.43.0
- MetricsAndEventsApiGateway Client EMR mis à niveau vers la version 1.4.0
- Mise à niveau d'EMR S3 Dist CP vers la version 2.15.0
- Mise à niveau d'EMR S3 Select vers la version 1.6.0
- Mise à niveau de Flink vers la version 1.11.0
- Mise à niveau de Hadoop vers la version 2.10.0
- Mise à niveau de Hive vers la version 2.3.7
- Mise à niveau de Hudi vers la version 0.6.0
- Mise à niveau de Hue vers la version 4.7.1
- Mise à niveau JupyterHub vers la version 1.1.0
- Mise à niveau de Mxnet vers la version 1.6.0
- Mise à niveau d'OpenCV vers la version 4.3.0
- Mise à niveau de Presto vers la version 0.238.3
- Mise à niveau TensorFlow vers la version 2.1.0

#### Modifications, améliorations et problèmes résolus

- Cette version corrige les problèmes liés à Amazon EMR Scaling lorsqu'il ne parvient pas à augmenter ou réduire la taille d'un cluster ou qu'il provoque des défaillances au niveau des applications.
- Correction d'un problème où les demandes de mise à l'échelle échouaient pour un grand cluster très utilisé lorsque les démons Amazon EMR sur le cluster exécutaient des activités de surveillance de l'état, telles que la collecte de l'état des nœuds YARN et de l'état des nœuds HDFS. Cela était dû au fait que les démons du cluster n'étaient pas en mesure de communiquer les données d'état d'un nœud aux composants internes d'Amazon EMR.
- Démons EMR intégrés au cluster améliorés pour suivre correctement l'état des nœuds lorsque les adresses IP sont réutilisées afin d'améliorer la fiabilité lors des opérations de mise à l'échelle.
- [SPARK-29683.](https://issues.apache.org/jira/browse/SPARK-29683) Correction d'un problème où les tâches échouaient lors de la réduction de la taille du cluster, car Spark supposait que tous les nœuds disponibles étaient sur la liste de refus.
- [YARN-9011.](https://issues.apache.org/jira/browse/YARN-9011) Correction d'un problème où des échecs de tâches se produisaient en raison d'une condition de course dans la mise hors service de YARN lorsque le cluster essayait d'augmenter ou de réduire sa capacité.
- Correction du problème des échecs d'étapes ou de tâches lors de la mise à l'échelle du cluster en veillant à ce que les états des nœuds soient toujours cohérents entre les démons Amazon EMR sur le cluster et YARN/HDFS.
- Correction d'un problème où les opérations de cluster telles que la réduction d'échelle et la soumission d'étapes échouaient pour les clusters Amazon EMR activés avec l'authentification Kerberos. Cela était dû au fait que le démon Amazon EMR on-cluster n'a pas renouvelé le ticket Kerberos, qui est nécessaire pour communiquer de manière sécurisée avec HDFS/YARN s'exécutant sur le nœud primaire.
- Les nouvelles versions d'Amazon EMR corrigent le problème avec une limite inférieure du « Nombre maximum de fichiers ouverts » sur l'ancienne version AL2 d'Amazon EMR. Les versions 5.30.1, 5.30.2, 5.31.1, 5.32.1, 6.0.1, 6.1.1, 6.2.1, 5.33.0, 6.3.0 et versions ultérieures d'Amazon EMR incluent désormais un correctif permanent avec un paramètre « Nombre maximum de fichiers ouverts » plus élevé.
- Les [statistiques des colonnes Hive](https://cwiki.apache.org/confluence/display/Hive/StatsDev#StatsDev-ColumnStatistics) sont prises en charge pour les versions 5.31.0 et ultérieures d'Amazon EMR.
- Versions de composants mises à niveau.
- Prise en charge d'EMRFS S3EC V2 dans Amazon EMR 5.31.0. Dans les versions 1.11.837 et ultérieures du kit SDK Java S3, le client de chiffrement version 2 (S3EC V2) a été introduit avec diverses améliorations de sécurité. Pour plus d'informations, consultez les ressources suivantes :
	- Article de blog S3 : [Updates to the Amazon S3 encryption client](https://aws.amazon.com/blogs/developer/updates-to-the-amazon-s3-encryption-client/).
	- AWS SDK for Java Guide du développeur : [Migrez les clients de chiffrement et de déchiffrement](https://docs.aws.amazon.com/sdk-for-java/v1/developer-guide/s3-encryption-migration.html#s3-cse-update-code)  [vers la version V2](https://docs.aws.amazon.com/sdk-for-java/v1/developer-guide/s3-encryption-migration.html#s3-cse-update-code).
	- Guide de gestion EMR : [Chiffrement côté client Amazon S3](https://docs.aws.amazon.com/emr/latest/ReleaseGuide/emr-emrfs-encryption-cse.html).

Le client de chiffrement V1 est toujours disponible dans le kit SDK pour des raisons de rétrocompatibilité.

## Nouvelles fonctionnalités

• Réduction de la limite du « Nombre maximum de fichiers ouverts » sur l'ancienne version AL2 [corrigée dans les nouvelles versions]. Versions Amazon EMR : emr-5.30.x, emr-5.31.0, emr-5.32.0, emr-6.0.0, emr-6.1.0 et emr-6.2.0 sont basées sur les anciennes versions d'Amazon Linux 2 (AL2), qui ont un paramètre ulimit inférieur pour le « Nombre maximum de fichiers ouverts » lorsque les clusters Amazon EMR sont créés avec l'AMI par défaut. Les versions 5.30.1, 5.30.2, 5.31.1, 5.32.1, 6.0.1, 6.1.1, 6.2.1, 5.33.0, 6.3.0 et versions ultérieures d'Amazon EMR incluent un correctif permanent avec un paramètre « Nombre maximum de fichiers ouverts » plus élevé. Les versions dont la limite de fichiers ouverts est inférieure provoquent l'erreur « Trop de fichiers ouverts » lors de la soumission d'une tâche Spark. Dans les versions concernées, l'AMI par défaut Amazon EMR possède un paramètre ulimit par défaut de 4096 pour le « Nombre maximum de fichiers ouverts », ce qui est inférieur à la limite de fichiers de 65536 de la dernière AMI Amazon Linux 2. Le paramètre ulimit inférieur pour « Nombre maximum de fichiers ouverts » entraîne l'échec de la tâche Spark lorsque le pilote et l'exécuteur Spark tentent d'ouvrir plus de 4 096 fichiers. Pour résoudre ce problème, Amazon EMR dispose d'un script d'action d'amorçage (BA, bootstrap action) qui ajuste le paramètre ulimit lors de la création du cluster.

Si vous utilisez une ancienne version d'Amazon EMR qui ne contient pas de solution permanente à ce problème, la solution suivante vous permet de définir explicitement le paramètre ulimit du contrôleur d'instance sur un maximum de 65536 fichiers.

Définir explicitement un ulimit à partir de la ligne de commande

1. Modifiez /etc/systemd/system/instance-controller.service pour ajouter les paramètres suivants à la section Service.

LimitNOFILE=65536

LimitNPROC=65536

- 2. Redémarrer InstanceController
	- \$ sudo systemctl daemon-reload
	- \$ sudo systemctl restart instance-controller

Définissez un ulimit à l'aide de l'action d'amorçage (BA)

Vous pouvez également utiliser un script d'action d'amorçage (BA) pour configurer ulimit du contrôleur d'instance à 65536 fichiers lors de la création du cluster.

```
#!/bin/bash
for user in hadoop spark hive; do
sudo tee /etc/security/limits.d/$user.conf << EOF
$user - nofile 65536
$user - nproc 65536
EOF
done
for proc in instancecontroller logpusher; do
sudo mkdir -p /etc/systemd/system/$proc.service.d/
sudo tee /etc/systemd/system/$proc.service.d/override.conf << EOF
[Service]
LimitNOFILE=65536
LimitNPROC=65536
EOF
pid=$(pgrep -f aws157.$proc.Main)
sudo prlimit --pid $pid --nofile=65535:65535 --nproc=65535:65535
done
sudo systemctl daemon-reload
```
• Avec Amazon EMR 5.31.0, vous pouvez lancer un cluster qui s'intègre à Lake Formation. Cette intégration fournit un filtrage des données précis au niveau des colonnes pour les bases de données et les tables du Glue AWS Data Catalog. Il permet également une authentification unique fédérée à Blocs-notes EMR ou Apache Zeppelin à partir d'un système d'identité d'entreprise. Pour plus d'informations, consultez [Intégration d'Amazon EMR avec AWS Lake Formation](https://docs.aws.amazon.com/emr/latest/ManagementGuide/emr-lake-formation.html) dans le Guide de gestion Amazon EMR.

Amazon EMR with Lake Formation est actuellement disponible dans 16 AWS régions : USA Est (Ohio et Virginie du Nord), USA Ouest (Californie du Nord et Oregon), Asie-Pacifique (Mumbai, Séoul, Singapour, Sydney et Tokyo), Canada (centre), Europe (Francfort, Irlande, Londres, Paris et Stockholm), Amérique du Sud (São Paulo).

#### Problèmes connus

• Problème connu dans les clusters dotés de plusieurs nœuds primaires et d'une authentification Kerberos

Si vous exécutez des clusters avec plusieurs nœuds primaires et une authentification Kerberos dans les versions 5.20.0 et ultérieures d'Amazon EMR, vous pouvez rencontrer des problèmes avec des opérations de cluster telles que la réduction d'échelle ou la soumission d'étapes, après que le cluster ait fonctionné pendant un certain temps. La durée dépend de la période de validité du ticket Kerberos que vous avez définie. Le problème de réduction d'échelle a un impact à la fois sur la réduction d'échelle automatique et sur les demandes de réduction d'échelle explicites que vous avez soumises. D'autres opérations de cluster peuvent également être affectées.

Solution :

- SSH en tant qu'utilisateur hadoop au nœud primaire du cluster EMR avec plusieurs nœuds primaires.
- Exécutez la commande suivante pour renouveler le ticket Kerberos pour l'utilisateur hadoop.

kinit -kt <keytab\_file> <principal>

Généralement, le fichier keytab se trouve dans /etc/hadoop.keytab et le principal se présente sous la forme de hadoop/<hostname>@<REALM>.

#### **G** Note

Cette solution de contournement sera effective pendant toute la durée de validité du ticket Kerberos. Cette durée est de 10 heures par défaut, mais peut être configurée par vos paramètres Kerberos. Vous devez exécuter à nouveau la commande ci-dessus une fois le ticket Kerberos expiré.

• Lorsque AtRestEncryption le chiffrement HDFS est activé sur un cluster qui utilise Amazon EMR 5.31.0 ou 5.32.0, les requêtes Hive génèrent l'exception d'exécution suivante.

TaskAttempt 3 failed, info=[Error: Error while running task ( failure ) : attempt\_1604112648850\_0001\_1\_01\_000000\_3:java.lang.RuntimeException: java.lang.RuntimeException: Hive Runtime Error while closing operators: java.io.IOException: java.util.ServiceConfigurationError: org.apache.hadoop.security.token.TokenIdentifier: Provider org.apache.hadoop.hbase.security.token.AuthenticationTokenIdentifier not found

- Lorsque vous utilisez Spark avec le formatage de l'emplacement de partition Hive pour lire des données dans Amazon S3, et que vous exécutez Spark sur les versions 5.30.0 à 5.36.0 et 6.2.0 à 6.9.0 d'Amazon EMR, vous pouvez rencontrer un problème qui empêche votre cluster de lire correctement les données. Cela peut se produire si vos partitions présentent toutes les caractéristiques suivantes :
	- Deux partitions ou plus sont analysées à partir de la même table.
	- Au moins un chemin de répertoire de partition est un préfixe d'au moins un autre chemin de répertoire de partition, par exemple, s3://bucket/table/p=a est un préfixe de s3:// bucket/table/p=a b.
	- Le premier caractère qui suit le préfixe dans le répertoire de l'autre partition a une valeur UTF-8 inférieure au caractère / (U+002F). Par exemple, le caractère d'espace (U+0020) qui apparaît entre a et b dans s3://bucket/table/p=a b entre dans cette catégorie. Notez qu'il existe 14 autres caractères de non-contrôle : !"#\$%&'()\*+,-. Pour plus d'informations, consultez [Table](https://www.utf8-chartable.de/) [de codage UTF-8 et les caractères Unicode.](https://www.utf8-chartable.de/)

Pour contourner ce problème, définissez la configuration spark.sql.sources.fastS3PartitionDiscovery.enabled sur false dans la classification spark-defaults.

# Version 6.1.0

Les notes de mises à jour suivantes incluent des informations sur la version Amazon EMR 6.1.0. Les modifications ont été apportées à la version 6.0.0.

Date de parution initiale : 4 septembre 2020

Dernière mise à jour : 15 octobre 2020

Applications prises en charge

• AWS SDK for Java version 1.11.828

- Flink version 1.11.0
- Ganglia version 3.7.2
- Hadoop version 3.2.1-amzn-1
- HBase version 2.2.5
- HB 1.0.0 ase-operator-tools
- HCatalog version 3.1.2-amzn-0
- Hive version 3.1.2-amzn-1
- Hudi version 0.5.2-incubation
- Hue version 4.7.1
- JupyterHub version 1.1.0
- Livy version 0.7.0
- MXNet version 1.6.0
- Oozie version 5.2.0
- Phoenix version 5.0.0
- Presto version 0.232
- PrestoSQL version 338
- Spark version 3.0.0-amzn-0
- TensorFlow version 2.1.0
- Zeppelin version 0.9.0-preview1
- Zookeeper version 3.4.14
- Connecteurs et pilotes : Connecteur DynamoDB 4.14.0

#### Nouvelles fonctionnalités

- Les types d'instance ARM sont pris en charge à partir des versions 5.30.0 et 6.1.0 d'Amazon EMR.
- Les types d'instances à usage général M6g sont pris en charge à partir des versions 6.1.0 et 5.30.0 d'Amazon EMR. Pour plus d'informations, consultez [Types d'instance pris en charge](https://docs.aws.amazon.com/emr/latest/ManagementGuide/emr-supported-instance-types.html) dans le Guide de gestion Amazon EMR.
- La fonctionnalité de groupe de placement EC2 est prise en charge à partir de la version 5.23.0 d'Amazon EMR en tant qu'option pour plusieurs clusters de nœuds primaires. Actuellement, seuls les types de nœuds primaires sont pris en charge par la fonctionnalité de groupe de placement. La stratégie SPREAD est appliquée à ces nœuds primaires. La stratégie SPREAD place un petit groupe

d'instances sur un matériel sous-jacent distinct afin de se prémunir contre la perte de plusieurs nœuds primaires en cas de panne matérielle. Pour plus d'informations, consultez [Intégration](https://docs.aws.amazon.com/emr/latest/ManagementGuide/emr-plan-ha-placementgroup.html)  [d'EMR au groupe de placement EC2](https://docs.aws.amazon.com/emr/latest/ManagementGuide/emr-plan-ha-placementgroup.html) dans le Guide de gestion Amazon EMR.

- Mise à l'échelle gérée Avec la version 6.1.0 d'Amazon EMR, vous pouvez activer la mise à l'échelle gérée par Amazon EMR pour augmenter ou diminuer automatiquement le nombre d'instances ou d'unités dans votre cluster en fonction de la charge de travail. Amazon EMR évalue en permanence les métriques de cluster pour prendre des décisions de dimensionnement qui optimisent vos clusters en termes de coût et de vitesse. Managed Scaling est également disponible sur Amazon EMR version 5.30.0 et suivantes, à l'exception de 6.0.0. Pour plus d'informations, consultez [Mise à l'échelle des ressources de cluster](https://docs.aws.amazon.com/emr/latest/ManagementGuide/emr-scale-on-demand.html) dans le Guide de gestion Amazon EMR.
- La version 338 de PrestoSQL est prise en charge avec EMR 6.1.0. Pour plus d'informations, consultez [Presto.](https://docs.aws.amazon.com/emr/latest/ReleaseGuide/emr-presto.html)
	- PrestoSQL est uniquement pris en charge sur EMR 6.1.0 et versions ultérieures, pas sur EMR 6.0.0 ou EMR 5.x.
	- Le nom de l'application, Presto continue d'être utilisé pour installer PrestoDB sur des clusters. Pour installer PrestoSQL sur des clusters, utilisez le nom de l'application PrestoSQL.
	- Vous pouvez installer PrestoDB ou PrestoSQL, mais vous ne pouvez pas installer les deux sur un seul cluster. Si PrestoDB et PrestoSQL sont spécifiés lors de la tentative de création d'un cluster, une erreur de validation se produit et la demande de création de cluster échoue.
	- PrestoSQL est pris en charge sur les clusters mono-maître et muti-maître. Sur les clusters multimaîtres, un métastore Hive externe est requis pour exécuter PrestoSQL ou Prestodb. Consultez [Applications prises en charge dans un cluster EMR avec plusieurs nœuds primaires.](https://docs.aws.amazon.com/emr/latest/ManagementGuide/emr-plan-ha-applications.html#emr-plan-ha-applications-list)
- Prise en charge de l'authentification automatique ECR sur Apache Hadoop et Apache Spark avec Docker : les utilisateurs de Spark peuvent utiliser des images Docker provenant de Docker Hub et d'Amazon Elastic Container Registry (Amazon ECR) pour définir les dépendances de l'environnement et des bibliothèques.

## [Configurez Docker](https://docs.aws.amazon.com/emr/latest/ManagementGuide/emr-plan-docker.html) et [exécutez des applications Spark avec Docker à l'aide d'Amazon EMR 6.x.](https://docs.aws.amazon.com/emr/latest/ReleaseGuide/emr-spark-docker.html)

• EMR prend en charge les transactions ACID d'Apache Hive : Amazon EMR 6.1.0 prend en charge les transactions ACID de Hive afin qu'elles soient conformes aux propriétés ACID d'une base de données. Grâce à cette fonctionnalité, vous pouvez exécuter les opérations INSERT, UPDATE, DELETE, et MERGE dans des tables gérées par Hive avec des données stockées dans Amazon Simple Storage Service (Amazon S3). Il s'agit d'une fonctionnalité essentielle pour les cas d'utilisation tels que l'ingestion en continu, le retraitement des données, les mises à jour en masse à l'aide de MERGE et les dimensions qui changent lentement. Pour plus d'informations, notamment des exemples de configuration et des cas supports, consultez [Amazon EMR prend en charge les](https://aws.amazon.com/blogs/big-data/amazon-emr-supports-apache-hive-acid-transactions)  [transactions ACID d'Apache Hive.](https://aws.amazon.com/blogs/big-data/amazon-emr-supports-apache-hive-acid-transactions)

Modifications, améliorations et problèmes résolus

- Cette version corrige les problèmes liés à Amazon EMR Scaling lorsqu'il ne parvient pas à augmenter ou réduire la taille d'un cluster ou qu'il provoque des défaillances au niveau des applications.
- Correction d'un problème où les demandes de mise à l'échelle échouaient pour un grand cluster très utilisé lorsque les démons Amazon EMR sur le cluster exécutaient des activités de surveillance de l'état, telles que la collecte de l'état des nœuds YARN et de l'état des nœuds HDFS. Cela était dû au fait que les démons du cluster n'étaient pas en mesure de communiquer les données d'état d'un nœud aux composants internes d'Amazon EMR.
- Démons EMR intégrés au cluster améliorés pour suivre correctement l'état des nœuds lorsque les adresses IP sont réutilisées afin d'améliorer la fiabilité lors des opérations de mise à l'échelle.
- [SPARK-29683.](https://issues.apache.org/jira/browse/SPARK-29683) Correction d'un problème où les tâches échouaient lors de la réduction de la taille du cluster, car Spark supposait que tous les nœuds disponibles étaient sur la liste de refus.
- [YARN-9011.](https://issues.apache.org/jira/browse/YARN-9011) Correction d'un problème où des échecs de tâches se produisaient en raison d'une condition de course dans la mise hors service de YARN lorsque le cluster essayait d'augmenter ou de réduire sa capacité.
- Correction du problème des échecs d'étapes ou de tâches lors de la mise à l'échelle du cluster en veillant à ce que les états des nœuds soient toujours cohérents entre les démons Amazon EMR sur le cluster et YARN/HDFS.
- Correction d'un problème où les opérations de cluster telles que la réduction d'échelle et la soumission d'étapes échouaient pour les clusters Amazon EMR activés avec l'authentification Kerberos. Cela était dû au fait que le démon Amazon EMR on-cluster n'a pas renouvelé le ticket Kerberos, qui est nécessaire pour communiquer de manière sécurisée avec HDFS/YARN s'exécutant sur le nœud primaire.
- Les nouvelles versions d'Amazon EMR corrigent le problème avec une limite inférieure du « Nombre maximum de fichiers ouverts » sur l'ancienne version AL2 d'Amazon EMR. Les versions 5.30.1, 5.30.2, 5.31.1, 5.32.1, 6.0.1, 6.1.1, 6.2.1, 5.33.0, 6.3.0 et versions ultérieures d'Amazon EMR incluent désormais un correctif permanent avec un paramètre « Nombre maximum de fichiers ouverts » plus élevé.
- Apache Flink n'est pas pris en charge sur EMR 6.0.0, mais il l'est sur EMR 6.1.0 avec Flink 1.11.0. Il s'agit de la première version de Flink officiellement compatible avec Hadoop 3. Consultez [Annonce de sortie d'Apache Flink 1.11.0.](https://flink.apache.org/news/2020/07/06/release-1.11.0.html)
- Ganglia a été supprimé des packages EMR 6.1.0 par défaut.

## Problèmes connus

• Réduction de la limite du « Nombre maximum de fichiers ouverts » sur l'ancienne version AL2 [corrigée dans les nouvelles versions]. Versions Amazon EMR : emr-5.30.x, emr-5.31.0, emr-5.32.0, emr-6.0.0, emr-6.1.0 et emr-6.2.0 sont basées sur les anciennes versions d'Amazon Linux 2 (AL2), qui ont un paramètre ulimit inférieur pour le « Nombre maximum de fichiers ouverts » lorsque les clusters Amazon EMR sont créés avec l'AMI par défaut. Les versions 5.30.1, 5.30.2, 5.31.1, 5.32.1, 6.0.1, 6.1.1, 6.2.1, 5.33.0, 6.3.0 et versions ultérieures d'Amazon EMR incluent un correctif permanent avec un paramètre « Nombre maximum de fichiers ouverts » plus élevé. Les versions dont la limite de fichiers ouverts est inférieure provoquent l'erreur « Trop de fichiers ouverts » lors de la soumission d'une tâche Spark. Dans les versions concernées, l'AMI par défaut Amazon EMR possède un paramètre ulimit par défaut de 4096 pour le « Nombre maximum de fichiers ouverts », ce qui est inférieur à la limite de fichiers de 65536 de la dernière AMI Amazon Linux 2. Le paramètre ulimit inférieur pour « Nombre maximum de fichiers ouverts » entraîne l'échec de la tâche Spark lorsque le pilote et l'exécuteur Spark tentent d'ouvrir plus de 4 096 fichiers. Pour résoudre ce problème, Amazon EMR dispose d'un script d'action d'amorçage (BA, bootstrap action) qui ajuste le paramètre ulimit lors de la création du cluster.

Si vous utilisez une ancienne version d'Amazon EMR qui ne contient pas de solution permanente à ce problème, la solution suivante vous permet de définir explicitement le paramètre ulimit du contrôleur d'instance sur un maximum de 65536 fichiers.

Définir explicitement un ulimit à partir de la ligne de commande

1. Modifiez /etc/systemd/system/instance-controller.service pour ajouter les paramètres suivants à la section Service.

LimitNOFILE=65536

LimitNPROC=65536

- 2. Redémarrer InstanceController
	- \$ sudo systemctl daemon-reload

\$ sudo systemctl restart instance-controller

Définissez un ulimit à l'aide de l'action d'amorçage (BA)

Vous pouvez également utiliser un script d'action d'amorçage (BA) pour configurer ulimit du contrôleur d'instance à 65536 fichiers lors de la création du cluster.

```
#!/bin/bash
for user in hadoop spark hive; do
sudo tee /etc/security/limits.d/$user.conf << EOF
$user - nofile 65536
$user - nproc 65536
EOF
done
for proc in instancecontroller logpusher; do
sudo mkdir -p /etc/systemd/system/$proc.service.d/
sudo tee /etc/systemd/system/$proc.service.d/override.conf << EOF
[Service]
LimitNOFILE=65536
LimitNPROC=65536
EOF
pid=$(pgrep -f aws157.$proc.Main)
sudo prlimit --pid $pid --nofile=65535:65535 --nproc=65535:65535
done
sudo systemctl daemon-reload
```
#### **A** Important

•

Amazon EMR 6.1.0 et 6.2.0 présentent un problème de performance qui peut affecter de manière critique toutes les opérations insert, upsert et delete de Hudi. Si vous envisagez d'utiliser Hudi avec Amazon EMR 6.1.0 ou 6.2.0, AWS contactez le support pour obtenir un RPM Hudi corrigé.

• Si vous définissez une configuration de récupérateur de mémoire personnalisée avec spark.driver.extraJavaOptions et spark.executor.extraJavaOptions, cela entraînera un échec du lancement du pilote/exécuteur avec EMR 6.1 en raison d'une configuration de récupérateur de mémoire conflictuelle. Avec la version 6.1.0 d'EMR, vous devez spécifier la configuration personnalisée du récupérateur de mémoire Spark pour les pilotes et les exécuteurs avec les propriétés spark.driver.defaultJavaOptions

et spark.executor.defaultJavaOptions à la place. Pour en savoir plus, consultez [Environnement d'exécution Apache Spark](https://spark.apache.org/docs/latest/configuration.html#runtime-environment) et [Configuration du récupérateur de mémoire Spark sur](https://docs.aws.amazon.com/emr/latest/ReleaseGuide/emr-spark-configure.html#spark-gc-config) [Amazon EMR 6.1.0.](https://docs.aws.amazon.com/emr/latest/ReleaseGuide/emr-spark-configure.html#spark-gc-config)

- L'utilisation de Pig avec Oozie (et au sein de Hue, puisque Hue utilise les actions Oozie pour exécuter les scripts Pig), génère une erreur indiquant qu'une bibliothèque native-lzo ne peut pas être chargée. Ce message d'erreur est informatif et n'empêche pas Pig de fonctionner.
- Prise en charge de la simultanéité dans Hudi : Actuellement, Hudi ne prend pas en charge les écritures simultanées dans une seule table Hudi. De plus, Hudi annule toutes les modifications effectuées par les enregistreurs en cours avant de permettre à un nouvel enregistreur de démarrer. Les écritures simultanées peuvent interférer avec ce mécanisme et introduire des conditions de concurrence, ce qui peut entraîner une corruption des données. Vous devez vous assurer que, dans le cadre de votre flux de traitement des données, il n'y a qu'un seul enregistreur Hudi opérant sur une table Hudi à tout moment. Hudi prend en charge plusieurs lecteurs simultanés opérant sur la même table Hudi.
- Problème connu dans les clusters dotés de plusieurs nœuds primaires et d'une authentification Kerberos

Si vous exécutez des clusters avec plusieurs nœuds primaires et une authentification Kerberos dans les versions 5.20.0 et ultérieures d'Amazon EMR, vous pouvez rencontrer des problèmes avec des opérations de cluster telles que la réduction d'échelle ou la soumission d'étapes, après que le cluster ait fonctionné pendant un certain temps. La durée dépend de la période de validité du ticket Kerberos que vous avez définie. Le problème de réduction d'échelle a un impact à la fois sur la réduction d'échelle automatique et sur les demandes de réduction d'échelle explicites que vous avez soumises. D'autres opérations de cluster peuvent également être affectées.

Solution :

- SSH en tant qu'utilisateur hadoop au nœud primaire du cluster EMR avec plusieurs nœuds primaires.
- Exécutez la commande suivante pour renouveler le ticket Kerberos pour l'utilisateur hadoop.

kinit -kt <keytab\_file> <principal>

Généralement, le fichier keytab se trouve dans /etc/hadoop.keytab et le principal se présente sous la forme de hadoop/<hostname>@<REALM>.

## **a** Note

Cette solution de contournement sera effective pendant toute la durée de validité du ticket Kerberos. Cette durée est de 10 heures par défaut, mais peut être configurée par vos paramètres Kerberos. Vous devez exécuter à nouveau la commande ci-dessus une fois le ticket Kerberos expiré.

• Il y a un problème dans Amazon EMR 6.1.0 qui affecte les clusters exécutant Presto. Après une période prolongée (plusieurs jours), le cluster peut générer des erreurs telles que "su : failed to execute /bin/bash : Resource temporarily unavailable" ou "shell request failed on channel 0". Ce problème est dû à un processus interne Amazon EMR (InstanceController) qui génère trop de processus légers (LWP), ce qui finit par amener l'utilisateur Hadoop à dépasser sa limite nproc. Cela empêche l'utilisateur d'ouvrir des processus supplémentaires. La solution à ce problème est de mettre à niveau vers EMR 6.2.0.

## Version 6.0.0

Les notes de mises à jour suivantes incluent des informations sur la version Amazon EMR 6.0.0.

Date de parution initiale : 10 mars 2020

Applications prises en charge

- AWS SDK for Java version 1 11 711
- Ganglia version 3.7.2
- Hadoop version 3.2.1
- HBase version 2.2.3
- HCatalog version 3.1.2
- Hive version 3.1.2
- Hudi version 0.5.0-incubation
- Hue version 4.4.0
- JupyterHub version 1.0.0
- Livy version 0.6.0
- MXNet version 1.5.1
- Oozie version 5.1.0
- Phoenix version 5.0.0
- Presto version 0.230
- Spark version 2.4.4
- TensorFlow version 1.14.0
- Zeppelin version 0.9.0-SNAPSHOT
- Zookeeper version 3.4.14
- Connecteurs et pilotes : Connecteur DynamoDB 4.14.0

### **a** Note

Flink, Sqoop, Pig et Mahout ne sont pas disponibles dans Amazon EMR version 6.0.0.

#### Nouvelles fonctionnalités

- Prise en charge de l'exécution de Docker pour YARN Les applications YARN, telles que les tâches Spark, peuvent désormais s'exécuter dans le contexte d'un conteneur Docker. Vous pouvez ainsi définir facilement des dépendances dans une image Docker sans avoir besoin d'installer des bibliothèques personnalisées sur votre cluster Amazon EMR. Pour plus d'informations, consultez [Configuration de l'intégration Docker](https://docs.aws.amazon.com/emr/latest/ManagementGuide/emr-plan-docker.html) et [Exécution des applications Spark avec Docker à l'aide](https://docs.aws.amazon.com/emr/latest/ReleaseGuide/emr-spark-docker.html)  [d'Amazon EMR version 6.0.0.](https://docs.aws.amazon.com/emr/latest/ReleaseGuide/emr-spark-docker.html)
- Prise en charge de LLAP pour Hive Hive prend désormais en charge le mode d'exécution LLAP pour améliorer les performances des requêtes. Pour de plus amples informations, veuillez consulter [Utilisation de LLAP pour Hive.](https://docs.aws.amazon.com/emr/latest/ReleaseGuide/emr-hive-llap.html)

Modifications, améliorations et problèmes résolus

- Cette version corrige les problèmes liés à Amazon EMR Scaling lorsqu'il ne parvient pas à augmenter ou réduire la taille d'un cluster ou qu'il provoque des défaillances au niveau des applications.
- Correction d'un problème où les demandes de mise à l'échelle échouaient pour un grand cluster très utilisé lorsque les démons Amazon EMR sur le cluster exécutaient des activités de surveillance de l'état, telles que la collecte de l'état des nœuds YARN et de l'état des nœuds HDFS. Cela était dû au fait que les démons du cluster n'étaient pas en mesure de communiquer les données d'état d'un nœud aux composants internes d'Amazon EMR.
- Démons EMR intégrés au cluster améliorés pour suivre correctement l'état des nœuds lorsque les adresses IP sont réutilisées afin d'améliorer la fiabilité lors des opérations de mise à l'échelle.
- [SPARK-29683.](https://issues.apache.org/jira/browse/SPARK-29683) Correction d'un problème où les tâches échouaient lors de la réduction de la taille du cluster, car Spark supposait que tous les nœuds disponibles étaient sur la liste de refus.
- [YARN-9011.](https://issues.apache.org/jira/browse/YARN-9011) Correction d'un problème où des échecs de tâches se produisaient en raison d'une condition de course dans la mise hors service de YARN lorsque le cluster essayait d'augmenter ou de réduire sa capacité.
- Correction du problème des échecs d'étapes ou de tâches lors de la mise à l'échelle du cluster en veillant à ce que les états des nœuds soient toujours cohérents entre les démons Amazon EMR sur le cluster et YARN/HDFS.
- Correction d'un problème où les opérations de cluster telles que la réduction d'échelle et la soumission d'étapes échouaient pour les clusters Amazon EMR activés avec l'authentification Kerberos. Cela était dû au fait que le démon Amazon EMR on-cluster n'a pas renouvelé le ticket Kerberos, qui est nécessaire pour communiquer de manière sécurisée avec HDFS/YARN s'exécutant sur le nœud primaire.
- Les nouvelles versions d'Amazon EMR corrigent le problème avec une limite inférieure du « Nombre maximum de fichiers ouverts » sur l'ancienne version AL2 d'Amazon EMR. Les versions 5.30.1, 5.30.2, 5.31.1, 5.32.1, 6.0.1, 6.1.1, 6.2.1, 5.33.0, 6.3.0 et versions ultérieures d'Amazon EMR incluent désormais un correctif permanent avec un paramètre « Nombre maximum de fichiers ouverts » plus élevé.
- Amazon Linux
	- Amazon Linux 2 est le système d'exploitation de la série EMR version 6.x.
	- systemd est utilisé pour la gestion des services au lieu d'upstart, utilisé dans Amazon Linux 1.
- Kit de développement Java (JDK)
	- Corretto JDK 8 est le JDK par défaut pour la série EMR version 6.x.
- Scala
	- Scala 2.12 est utilisé avec Apache Spark et Apache Livy.
- Python 3
	- Python 3 est maintenant la version par défaut de Python dans EMR.
- Étiquettes de nœud YARN
	- À partir de la série Amazon EMR version 6.x, la fonction des étiquettes de nœud YARN est désactivée par défaut. Les processus principaux des applications peuvent s'exécuter à la

fois sur les nœuds de noyau et sur les nœuds de tâche par défaut. Vous pouvez activer la fonction des étiquettes de nœud YARN en configurant les propriétés suivantes : yarn.nodelabels.enabled et yarn.node-labels.am.default-node-label-expression. Pour plus d'informations, consultez [Comprendre les nœuds primaires, les nœuds principaux et les](https://docs.aws.amazon.com/emr/latest/ManagementGuide/emr-master-core-task-nodes.html)  [nœuds de tâches.](https://docs.aws.amazon.com/emr/latest/ManagementGuide/emr-master-core-task-nodes.html)

### Problèmes connus

• Réduction de la limite du « Nombre maximum de fichiers ouverts » sur l'ancienne version AL2 [corrigée dans les nouvelles versions]. Versions Amazon EMR : emr-5.30.x, emr-5.31.0, emr-5.32.0, emr-6.0.0, emr-6.1.0 et emr-6.2.0 sont basées sur les anciennes versions d'Amazon Linux 2 (AL2), qui ont un paramètre ulimit inférieur pour le « Nombre maximum de fichiers ouverts » lorsque les clusters Amazon EMR sont créés avec l'AMI par défaut. Les versions 5.30.1, 5.30.2, 5.31.1, 5.32.1, 6.0.1, 6.1.1, 6.2.1, 5.33.0, 6.3.0 et versions ultérieures d'Amazon EMR incluent un correctif permanent avec un paramètre « Nombre maximum de fichiers ouverts » plus élevé. Les versions dont la limite de fichiers ouverts est inférieure provoquent l'erreur « Trop de fichiers ouverts » lors de la soumission d'une tâche Spark. Dans les versions concernées, l'AMI par défaut Amazon EMR possède un paramètre ulimit par défaut de 4096 pour le « Nombre maximum de fichiers ouverts », ce qui est inférieur à la limite de fichiers de 65536 de la dernière AMI Amazon Linux 2. Le paramètre ulimit inférieur pour « Nombre maximum de fichiers ouverts » entraîne l'échec de la tâche Spark lorsque le pilote et l'exécuteur Spark tentent d'ouvrir plus de 4 096 fichiers. Pour résoudre ce problème, Amazon EMR dispose d'un script d'action d'amorçage (BA, bootstrap action) qui ajuste le paramètre ulimit lors de la création du cluster.

Si vous utilisez une ancienne version d'Amazon EMR qui ne contient pas de solution permanente à ce problème, la solution suivante vous permet de définir explicitement le paramètre ulimit du contrôleur d'instance sur un maximum de 65536 fichiers.

Définir explicitement un ulimit à partir de la ligne de commande

1. Modifiez /etc/systemd/system/instance-controller.service pour ajouter les paramètres suivants à la section Service.

LimitNOFILE=65536

LimitNPROC=65536

2. Redémarrer InstanceController

```
$ sudo systemctl daemon-reload
```
\$ sudo systemctl restart instance-controller

Définissez un ulimit à l'aide de l'action d'amorçage (BA)

Vous pouvez également utiliser un script d'action d'amorçage (BA) pour configurer ulimit du contrôleur d'instance à 65536 fichiers lors de la création du cluster.

```
#!/bin/bash
for user in hadoop spark hive; do
sudo tee /etc/security/limits.d/$user.conf << EOF
$user - nofile 65536
$user - nproc 65536
EOF
done
for proc in instancecontroller logpusher; do
sudo mkdir -p /etc/systemd/system/$proc.service.d/
sudo tee /etc/systemd/system/$proc.service.d/override.conf << EOF
[Service]
LimitNOFILE=65536
LimitNPROC=65536
EOF
pid=$(pgrep -f aws157.$proc.Main)
sudo prlimit --pid $pid --nofile=65535:65535 --nproc=65535:65535
done
sudo systemctl daemon-reload
```
- Le shell interactif Spark PySpark, y compris SparkR et spark-shell, ne prend pas en charge l'utilisation de Docker avec des bibliothèques supplémentaires.
- Pour utiliser Python 3 avec Amazon EMR version 6.0.0, vous devez ajouter PATH à yarn.nodemanager.env-whitelist.
- La fonctionnalité Live Long and Process (LLAP) n'est pas prise en charge lorsque vous utilisez le catalogue de données AWS Glue comme métastore pour Hive.
- Lorsque vous utilisez Amazon EMR 6.0.0 avec l'intégration Spark et Docker, vous devez configurer les instances de votre cluster avec le même type d'instance et la même quantité de volumes EBS pour éviter les échecs lors de la soumission d'une tâche Spark avec l'exécution Docker.
- Dans Amazon EMR 6.0.0, le mode de stockage HBase sur Amazon S3 est affecté par le problème [HBASE-24286.](https://issues.apache.org/jira/browse/HBASE-24286) Le principal HBase ne peut pas s'initialiser lorsque le cluster est créé en utilisant des données S3 existantes.
- Problème connu dans les clusters dotés de plusieurs nœuds primaires et d'une authentification Kerberos

Si vous exécutez des clusters avec plusieurs nœuds primaires et une authentification Kerberos dans les versions 5.20.0 et ultérieures d'Amazon EMR, vous pouvez rencontrer des problèmes avec des opérations de cluster telles que la réduction d'échelle ou la soumission d'étapes, après que le cluster ait fonctionné pendant un certain temps. La durée dépend de la période de validité du ticket Kerberos que vous avez définie. Le problème de réduction d'échelle a un impact à la fois sur la réduction d'échelle automatique et sur les demandes de réduction d'échelle explicites que vous avez soumises. D'autres opérations de cluster peuvent également être affectées.

Solution :

- SSH en tant qu'utilisateur hadoop au nœud primaire du cluster EMR avec plusieurs nœuds primaires.
- Exécutez la commande suivante pour renouveler le ticket Kerberos pour l'utilisateur hadoop.

kinit -kt <keytab\_file> <principal>

Généralement, le fichier keytab se trouve dans /etc/hadoop.keytab et le principal se présente sous la forme de hadoop/<hostname>@<REALM>.

## **a** Note

Cette solution de contournement sera effective pendant toute la durée de validité du ticket Kerberos. Cette durée est de 10 heures par défaut, mais peut être configurée par vos paramètres Kerberos. Vous devez exécuter à nouveau la commande ci-dessus une fois le ticket Kerberos expiré.

# Version 5.30.1

Les notes de mises à jour suivantes incluent des informations sur la version Amazon EMR 5.30.1. Les modifications ont été apportées à la version 5.30.0.

Date de parution initiale : 30 juin 2020

Dernière mise à jour : 24 août 2020

Modifications, améliorations et problèmes résolus

- Les nouvelles versions d'Amazon EMR corrigent le problème avec une limite inférieure du « Nombre maximum de fichiers ouverts » sur l'ancienne version AL2 d'Amazon EMR. Les versions 5.30.1, 5.30.2, 5.31.1, 5.32.1, 6.0.1, 6.1.1, 6.2.1, 5.33.0, 6.3.0 et versions ultérieures d'Amazon EMR incluent désormais un correctif permanent avec un paramètre « Nombre maximum de fichiers ouverts » plus élevé.
- Correction d'un problème à cause duquel le processus du contrôleur d'instance générait un nombre infini de processus.
- Correction d'un problème où Hue ne parvenait pas à exécuter une requête Hive, affichant un message « la base de données est verrouillée » et empêchant l'exécution des requêtes.
- Correction d'un problème lié à Spark qui permettait à un plus grand nombre de tâches de s'exécuter simultanément sur le cluster EMR.
- Correction d'un problème de bloc-notes Jupyter provoquant une erreur « trop de fichiers ouverts » dans le serveur Jupyter.
- Correction d'un problème lié aux temps de démarrage des clusters.

#### Nouvelles fonctionnalités

- Les interfaces d'application persistantes Tez UI et YARN timeline server sont disponibles avec les versions 6.x d'Amazon EMR et les versions 5.30.1 et ultérieures d'EMR. L'accès par lien en un clic à l'historique des applications persistantes vous permet d'accéder rapidement à l'historique des tâches sans avoir à configurer un proxy web par le biais d'une connexion SSH. Les journaux des clusters actifs et résiliés sont disponibles pendant 30 jours après la fin de l'application. Pour plus d'informations, consultez [Affichage des interfaces utilisateur des applications persistantes](https://docs.aws.amazon.com/emr/latest/ManagementGuide/app-history-spark-UI.html) dans le Guide de gestion Amazon EMR.
- Des API d'exécution de blocs-notes EMR sont disponibles pour exécuter des blocs-notes EMR via un script ou une ligne de commande. La possibilité de démarrer, d'arrêter, de répertorier et de décrire les exécutions d'un bloc-notes EMR sans la AWS console vous permet de contrôler un bloc-notes EMR par programme. À l'aide d'une cellule de bloc-notes paramétrée, vous pouvez transmettre différentes valeurs de paramètres à un bloc-notes sans avoir à créer une copie du bloc-notes pour chaque nouvel ensemble de valeurs de paramètres. Consultez [Actions d'API](https://docs.aws.amazon.com/emr/latest/APIReference/API_Operations.html)

[EMR.](https://docs.aws.amazon.com/emr/latest/APIReference/API_Operations.html) Pour un exemple de code, consultez [Exemples de commandes pour l'exécution de blocs](https://docs.aws.amazon.com/emr/latest/ManagementGuide/emr-managed-notebooks-headless.html)[notes EMR par programmation.](https://docs.aws.amazon.com/emr/latest/ManagementGuide/emr-managed-notebooks-headless.html)

#### Problèmes connus

• Réduction de la limite du « Nombre maximum de fichiers ouverts » sur l'ancienne version AL2 [corrigée dans les nouvelles versions]. Versions Amazon EMR : emr-5.30.x, emr-5.31.0, emr-5.32.0, emr-6.0.0, emr-6.1.0 et emr-6.2.0 sont basées sur les anciennes versions d'Amazon Linux 2 (AL2), qui ont un paramètre ulimit inférieur pour le « Nombre maximum de fichiers ouverts » lorsque les clusters Amazon EMR sont créés avec l'AMI par défaut. Les versions 5.30.1, 5.30.2, 5.31.1, 5.32.1, 6.0.1, 6.1.1, 6.2.1, 5.33.0, 6.3.0 et versions ultérieures d'Amazon EMR incluent un correctif permanent avec un paramètre « Nombre maximum de fichiers ouverts » plus élevé. Les versions dont la limite de fichiers ouverts est inférieure provoquent l'erreur « Trop de fichiers ouverts » lors de la soumission d'une tâche Spark. Dans les versions concernées, l'AMI par défaut Amazon EMR possède un paramètre ulimit par défaut de 4096 pour le « Nombre maximum de fichiers ouverts », ce qui est inférieur à la limite de fichiers de 65536 de la dernière AMI Amazon Linux 2. Le paramètre ulimit inférieur pour « Nombre maximum de fichiers ouverts » entraîne l'échec de la tâche Spark lorsque le pilote et l'exécuteur Spark tentent d'ouvrir plus de 4 096 fichiers. Pour résoudre ce problème, Amazon EMR dispose d'un script d'action d'amorçage (BA, bootstrap action) qui ajuste le paramètre ulimit lors de la création du cluster.

Si vous utilisez une ancienne version d'Amazon EMR qui ne contient pas de solution permanente à ce problème, la solution suivante vous permet de définir explicitement le paramètre ulimit du contrôleur d'instance sur un maximum de 65536 fichiers.

Définir explicitement un ulimit à partir de la ligne de commande

1. Modifiez /etc/systemd/system/instance-controller.service pour ajouter les paramètres suivants à la section Service.

LimitNOFILE=65536

LimitNPROC=65536

- 2. Redémarrer InstanceController
	- \$ sudo systemctl daemon-reload
	- \$ sudo systemctl restart instance-controller

Définissez un ulimit à l'aide de l'action d'amorçage (BA)

Vous pouvez également utiliser un script d'action d'amorçage (BA) pour configurer ulimit du contrôleur d'instance à 65536 fichiers lors de la création du cluster.

```
#!/bin/bash
for user in hadoop spark hive; do
sudo tee /etc/security/limits.d/$user.conf << EOF
$user - nofile 65536
$user - nproc 65536
EOF
done
for proc in instancecontroller logpusher; do
sudo mkdir -p /etc/systemd/system/$proc.service.d/
sudo tee /etc/systemd/system/$proc.service.d/override.conf << EOF
[Service]
LimitNOFILE=65536
LimitNPROC=65536
EOF
pid=$(pgrep -f aws157.$proc.Main)
sudo prlimit --pid $pid --nofile=65535:65535 --nproc=65535:65535
done
sudo systemctl daemon-reload
```
#### • Blocs-notes EMR

La fonctionnalité qui permet d'installer des noyaux et des bibliothèques Python supplémentaires sur le nœud primaire du cluster est désactivée par défaut dans la version EMR 5.30.1. Pour plus d'informations sur cette fonctionnalité, consultez [Installation de noyaux et de bibliothèques Python](https://docs.aws.amazon.com/emr/latest/ManagementGuide/emr-managed-notebooks-installing-libraries-and-kernels.html)  [sur un nœud primaire de cluster.](https://docs.aws.amazon.com/emr/latest/ManagementGuide/emr-managed-notebooks-installing-libraries-and-kernels.html)

Pour activer cette fonctionnalité, procédez comme suit :

1. Assurez-vous que la politique d'autorisations attachée à la fonction du service pour les blocsnotes EMR autorise l'action suivante :

elasticmapreduce:ListSteps

Pour plus d'informations, consultez [Rôle de service pour les bloc-notes EMR.](https://docs.aws.amazon.com/emr/latest/ManagementGuide/emr-managed-notebooks-service-role.html)

2. Utilisez le AWS CLI pour exécuter une étape sur le cluster qui configure les Notebooks EMR, comme indiqué dans l'exemple suivant. Remplacez *us-east-1* par la région dans laquelle

réside votre cluster. Pour plus d'informations sur l'ajout d'étapes, consultez la rubrique [Ajout](https://docs.aws.amazon.com/emr/latest/ManagementGuide/add-step-cli.html) [d'étapes à un cluster à l'aide de la AWS CLI.](https://docs.aws.amazon.com/emr/latest/ManagementGuide/add-step-cli.html)

```
aws emr add-steps --cluster-id MyClusterID --steps 
  Type=CUSTOM_JAR,Name=EMRNotebooksSetup,ActionOnFailure=CONTINUE,Jar=s3://us-
east-1.elasticmapreduce/libs/script-runner/script-runner.jar,Args=["s3://
awssupportdatasvcs.com/bootstrap-actions/EMRNotebooksSetup/emr-notebooks-setup.sh"]
```
• Mise à l'échelle gérée

Les opérations de mise à l'échelle gérées sur des clusters 5.30.0 et 5.30.1 sans Presto installé peuvent provoquer des défaillances d'applications ou empêcher le maintien d'un groupe d'instances ou d'une flotte d'instances uniforme dans l'état ARRESTED, en particulier lorsqu'une opération de réduction est rapidement suivie d'une opération d'augementation.

Pour contourner le problème, choisissez Presto comme application à installer lorsque vous créez un cluster avec les versions 5.30.0 et 5.30.1 d'Amazon EMR, même si votre travail ne nécessite pas Presto.

• Problème connu dans les clusters dotés de plusieurs nœuds primaires et d'une authentification Kerberos

Si vous exécutez des clusters avec plusieurs nœuds primaires et une authentification Kerberos dans les versions 5.20.0 et ultérieures d'Amazon EMR, vous pouvez rencontrer des problèmes avec des opérations de cluster telles que la réduction d'échelle ou la soumission d'étapes, après que le cluster ait fonctionné pendant un certain temps. La durée dépend de la période de validité du ticket Kerberos que vous avez définie. Le problème de réduction d'échelle a un impact à la fois sur la réduction d'échelle automatique et sur les demandes de réduction d'échelle explicites que vous avez soumises. D'autres opérations de cluster peuvent également être affectées.

Solution :

- SSH en tant qu'utilisateur hadoop au nœud primaire du cluster EMR avec plusieurs nœuds primaires.
- Exécutez la commande suivante pour renouveler le ticket Kerberos pour l'utilisateur hadoop.

kinit -kt <keytab\_file> <principal>

Généralement, le fichier keytab se trouve dans /etc/hadoop.keytab et le principal se présente sous la forme de hadoop/<hostname>@<REALM>.

## **a** Note

Cette solution de contournement sera effective pendant toute la durée de validité du ticket Kerberos. Cette durée est de 10 heures par défaut, mais peut être configurée par vos paramètres Kerberos. Vous devez exécuter à nouveau la commande ci-dessus une fois le ticket Kerberos expiré.

- Lorsque vous utilisez Spark avec le formatage de l'emplacement de partition Hive pour lire des données dans Amazon S3, et que vous exécutez Spark sur les versions 5.30.0 à 5.36.0 et 6.2.0 à 6.9.0 d'Amazon EMR, vous pouvez rencontrer un problème qui empêche votre cluster de lire correctement les données. Cela peut se produire si vos partitions présentent toutes les caractéristiques suivantes :
	- Deux partitions ou plus sont analysées à partir de la même table.
	- Au moins un chemin de répertoire de partition est un préfixe d'au moins un autre chemin de répertoire de partition, par exemple, s3://bucket/table/p=a est un préfixe de s3:// bucket/table/p=a b.
	- Le premier caractère qui suit le préfixe dans le répertoire de l'autre partition a une valeur UTF-8 inférieure au caractère / (U+002F). Par exemple, le caractère d'espace (U+0020) qui apparaît entre a et b dans s3://bucket/table/p=a b entre dans cette catégorie. Notez qu'il existe 14 autres caractères de non-contrôle : !"#\$%&'()\*+,-. Pour plus d'informations, consultez [Table](https://www.utf8-chartable.de/) [de codage UTF-8 et les caractères Unicode.](https://www.utf8-chartable.de/)

Pour contourner ce problème, définissez la configuration spark.sql.sources.fastS3PartitionDiscovery.enabled sur false dans la classification spark-defaults.

# Version 5.30.0

Les notes de mises à jour suivantes incluent des informations sur la version Amazon EMR 5.30.0. Les modifications ont été apportées à la version 5.29.0.

Date de parution initiale : 13 mai 2020

Date de la dernière mise à jour : 25 juin 2020

#### Mises à niveau

- Mise à niveau AWS SDK for Java vers la version 1.11.759
- Mise à niveau du SDK Amazon SageMaker Spark vers la version 1.3.0
- Mise à niveau du serveur d'enregistrement EMR vers la version 1.6.0
- Mise à niveau de Flink vers la version 1.10.0
- Mise à niveau de Ganglia vers la version 3.7.2
- Mise à niveau de HBase vers la version 1 4 13
- Mise à niveau de Hudi vers la version 0.5.2 incubating
- Mise à niveau de Hue vers la version 4.6.0
- Mise à niveau JupyterHub vers la version 1.1.0
- Mise à niveau de Livy vers la version 0.7.0-incubating
- Mise à niveau d'Oozie vers la version 5.2.0
- Mise à niveau de Presto vers la version 0.232
- Mise à niveau de Spark vers la version 2.4.5
- Connecteurs et pilotes mis à niveau : Amazon Glue Connector 1.12.0 ; Amazon Kinesis Connector 3.5.0 ; EMR DynamoDB Connector 4.14.0

#### Nouvelles fonctionnalités

- Blocs-notes EMR Lorsqu'ils sont utilisés avec des clusters EMR créés à l'aide de la version 5.30.0, les noyaux du bloc-notes EMR s'exécutent sur un cluster. Cela améliore les performances des blocs-notes et vous permet d'installer et de personnaliser les noyaux. Vous pouvez également installer des bibliothèques Python sur le nœud primaire du cluster. Pour plus d'informations, consultez [Installation et utilisation des noyaux et des bibliothèques](https://docs.aws.amazon.com/emr/latest/ManagementGuide/emr-managed-notebooks-installing-libraries-and-kernels.html) dans le Manuel de gestion EMR
- Dimensionnement géré Avec les versions 5.30.0 et ultérieures d'Amazon EMR, vous pouvez activer le dimensionnement géré par EMR pour augmenter ou diminuer automatiquement le nombre d'instances ou d'unités dans votre cluster en fonction de la charge de travail. Amazon EMR évalue en permanence les métriques de cluster pour prendre des décisions de dimensionnement qui optimisent vos clusters en termes de coût et de vitesse. Pour plus d'informations, consultez [Mise à l'échelle des ressources de cluster](https://docs.aws.amazon.com/emr/latest/ManagementGuide/emr-scale-on-demand.html) dans le Guide de gestion Amazon EMR.
- Chiffrer les fichiers journaux stockés dans Amazon S3 : avec Amazon EMR version 5.30.0 et versions ultérieures, vous pouvez chiffrer les fichiers journaux stockés dans Amazon S3 à l'aide

.

d'une clé gérée par le client. AWS KMS Pour plus d'informations, consultez [Chiffrer les fichiers](https://docs.aws.amazon.com/emr/latest/ManagementGuide/emr-plan-debugging.html#emr-log-encryption) [journaux stockés dans Amazon S3](https://docs.aws.amazon.com/emr/latest/ManagementGuide/emr-plan-debugging.html#emr-log-encryption) dans le Guide de gestion Amazon EMR.

- Prise en charge d'Amazon Linux 2 Les versions 5.30.0 et ultérieures d'EMR utilisent le système d'exploitation Amazon Linux 2. Les nouvelles AMI personnalisées (Amazon Machine Image) doivent être basées sur l'AMI Amazon Linux 2. Pour en savoir plus, consultez [Utilisation d'une](https://docs.aws.amazon.com/emr/latest/ManagementGuide/emr-custom-ami.html)  [image AMI personnalisée](https://docs.aws.amazon.com/emr/latest/ManagementGuide/emr-custom-ami.html).
- Dimensionnement automatique gracieux Presto Les clusters EMR utilisant la version 5.30.0 peuvent inclure un délai d'attente de dimensionnement automatique qui donne aux tâches Presto le temps s'exécuter complètement avant que leur nœud ne soit hors-service. Pour plus d'informations, consultez [Utilisation du dimensionnement automatique de Presto avec](#page-5400-0)  [désaffectation gracieuse](#page-5400-0).
- Création d'une instance de flotte avec une nouvelle option de stratégie d'allocation Une nouvelle option de stratégie d'allocation est disponible dans les versions 5.12.1 et ultérieures d'EMR. Cela permet un approvisionnement plus rapide des clusters, une allocation plus précise et moins d'interruptions d'instances Spot. Des mises à jour des rôles de service EMR autres que ceux par défaut sont requises. Consultez [Configuration de parcs d'instances.](https://docs.aws.amazon.com/emr/latest/ManagementGuide/emr-instance-fleet.html)
- Commandes sudo systemctl stop et sudo systemctl start Dans les versions 5.30.0 et ultérieures d'EMR, qui utilisent le système d'exploitation Amazon Linux 2, EMR utilise les commandes sudo systemctl stop et sudo systemctl start pour redémarrer les services. Pour plus d'informations, consultez [Comment redémarrer un service dans Amazon EMR ?](https://aws.amazon.com/premiumsupport/knowledge-center/restart-service-emr/).

Modifications, améliorations et problèmes résolus

- EMR version 5.30.0 n'installe pas Ganglia par défaut. Lorsque vous créez un cluster, vous pouvez sélectionner expressément l'installation de Ganglia.
- Optimisation des performances Spark.
- Optimisation des performances Presto.
- Python 3 est la version par défaut pour Amazon EMR version 5.30.0 et versions ultérieures.
- Le groupe de sécurité géré par défaut pour l'accès au service dans les sous-réseaux privés a été mis à jour avec de nouvelles règles. Si vous utilisez un groupe de sécurité personnalisé pour accéder au service, vous devez inclure les mêmes règles que le groupe de sécurité géré par défaut. Pour plus d'informations, consultez [Groupe de sécurité géré par Amazon EMR pour l'accès](https://docs.aws.amazon.com/emr/latest/ManagementGuide/emr-man-sec-groups.html#emr-sg-elasticmapreduce-sa-private) [au service \(sous-réseaux privés\)](https://docs.aws.amazon.com/emr/latest/ManagementGuide/emr-man-sec-groups.html#emr-sg-elasticmapreduce-sa-private). Si vous utilisez un rôle de service personnalisé pour Amazon EMR, vous devez accorder l'autorisation aux ec2:describeSecurityGroups pour permettre

à EMR de confirmer que les groupes de sécurité sont correctement créés. Si vous utilisez le EMR\_DefaultRole, cette autorisation est déjà incluse dans la stratégie gérée par défaut.

#### Problèmes connus

• Réduction de la limite du « Nombre maximum de fichiers ouverts » sur l'ancienne version AL2 [corrigée dans les nouvelles versions]. Versions Amazon EMR : emr-5.30.x, emr-5.31.0, emr-5.32.0, emr-6.0.0, emr-6.1.0 et emr-6.2.0 sont basées sur les anciennes versions d'Amazon Linux 2 (AL2), qui ont un paramètre ulimit inférieur pour le « Nombre maximum de fichiers ouverts » lorsque les clusters Amazon EMR sont créés avec l'AMI par défaut. Les versions 5.30.1, 5.30.2, 5.31.1, 5.32.1, 6.0.1, 6.1.1, 6.2.1, 5.33.0, 6.3.0 et versions ultérieures d'Amazon EMR incluent un correctif permanent avec un paramètre « Nombre maximum de fichiers ouverts » plus élevé. Les versions dont la limite de fichiers ouverts est inférieure provoquent l'erreur « Trop de fichiers ouverts » lors de la soumission d'une tâche Spark. Dans les versions concernées, l'AMI par défaut Amazon EMR possède un paramètre ulimit par défaut de 4096 pour le « Nombre maximum de fichiers ouverts », ce qui est inférieur à la limite de fichiers de 65536 de la dernière AMI Amazon Linux 2. Le paramètre ulimit inférieur pour « Nombre maximum de fichiers ouverts » entraîne l'échec de la tâche Spark lorsque le pilote et l'exécuteur Spark tentent d'ouvrir plus de 4 096 fichiers. Pour résoudre ce problème, Amazon EMR dispose d'un script d'action d'amorçage (BA, bootstrap action) qui ajuste le paramètre ulimit lors de la création du cluster.

Si vous utilisez une ancienne version d'Amazon EMR qui ne contient pas de solution permanente à ce problème, la solution suivante vous permet de définir explicitement le paramètre ulimit du contrôleur d'instance sur un maximum de 65536 fichiers.

Définir explicitement un ulimit à partir de la ligne de commande

1. Modifiez /etc/systemd/system/instance-controller.service pour ajouter les paramètres suivants à la section Service.

LimitNOFILE=65536

LimitNPROC=65536

- 2. Redémarrer InstanceController
	- \$ sudo systemctl daemon-reload
	- \$ sudo systemctl restart instance-controller

Définissez un ulimit à l'aide de l'action d'amorçage (BA)

Vous pouvez également utiliser un script d'action d'amorçage (BA) pour configurer ulimit du contrôleur d'instance à 65536 fichiers lors de la création du cluster.

```
#!/bin/bash
for user in hadoop spark hive; do
sudo tee /etc/security/limits.d/$user.conf << EOF
$user - nofile 65536
$user - nproc 65536
EOF
done
for proc in instancecontroller logpusher; do
sudo mkdir -p /etc/systemd/system/$proc.service.d/
sudo tee /etc/systemd/system/$proc.service.d/override.conf << EOF
[Service]
LimitNOFILE=65536
LimitNPROC=65536
EOF
pid=$(pgrep -f aws157.$proc.Main)
sudo prlimit --pid $pid --nofile=65535:65535 --nproc=65535:65535
done
sudo systemctl daemon-reload
```
• Mise à l'échelle gérée

Les opérations de mise à l'échelle gérées sur des clusters 5.30.0 et 5.30.1 sans Presto installé peuvent provoquer des défaillances d'applications ou empêcher le maintien d'un groupe d'instances ou d'une flotte d'instances uniforme dans l'état ARRESTED, en particulier lorsqu'une opération de réduction est rapidement suivie d'une opération d'augementation.

Pour contourner le problème, choisissez Presto comme application à installer lorsque vous créez un cluster avec les versions 5.30.0 et 5.30.1 d'Amazon EMR, même si votre travail ne nécessite pas Presto.

• Problème connu dans les clusters dotés de plusieurs nœuds primaires et d'une authentification Kerberos

Si vous exécutez des clusters avec plusieurs nœuds primaires et une authentification Kerberos dans les versions 5.20.0 et ultérieures d'Amazon EMR, vous pouvez rencontrer des problèmes avec des opérations de cluster telles que la réduction d'échelle ou la soumission d'étapes, après

que le cluster ait fonctionné pendant un certain temps. La durée dépend de la période de validité du ticket Kerberos que vous avez définie. Le problème de réduction d'échelle a un impact à la fois sur la réduction d'échelle automatique et sur les demandes de réduction d'échelle explicites que vous avez soumises. D'autres opérations de cluster peuvent également être affectées.

Solution :

- SSH en tant qu'utilisateur hadoop au nœud primaire du cluster EMR avec plusieurs nœuds primaires.
- Exécutez la commande suivante pour renouveler le ticket Kerberos pour l'utilisateur hadoop.

kinit -kt <keytab\_file> <principal>

Généralement, le fichier keytab se trouve dans /etc/hadoop.keytab et le principal se présente sous la forme de hadoop/<hostname>@<REALM>.

### **a** Note

Cette solution de contournement sera effective pendant toute la durée de validité du ticket Kerberos. Cette durée est de 10 heures par défaut, mais peut être configurée par vos paramètres Kerberos. Vous devez exécuter à nouveau la commande ci-dessus une fois le ticket Kerberos expiré.

- Le moteur de base de données par défaut pour Hue 4.6.0 est SQLite, ce qui pose des problèmes lorsque vous essayez d'utiliser Hue avec une base de données externe. Pour résoudre ce problème, définissez engine de votre configuration de classification hue-ini sur mysql. Ce problème a été résolu dans la version 5.30.1 d'Amazon EMR.
- Lorsque vous utilisez Spark avec le formatage de l'emplacement de partition Hive pour lire des données dans Amazon S3, et que vous exécutez Spark sur les versions 5.30.0 à 5.36.0 et 6.2.0 à 6.9.0 d'Amazon EMR, vous pouvez rencontrer un problème qui empêche votre cluster de lire correctement les données. Cela peut se produire si vos partitions présentent toutes les caractéristiques suivantes :
	- Deux partitions ou plus sont analysées à partir de la même table.
	- Au moins un chemin de répertoire de partition est un préfixe d'au moins un autre chemin de répertoire de partition, par exemple, s3://bucket/table/p=a est un préfixe de s3:// bucket/table/p=a b.

• Le premier caractère qui suit le préfixe dans le répertoire de l'autre partition a une valeur UTF-8 inférieure au caractère / (U+002F). Par exemple, le caractère d'espace (U+0020) qui apparaît entre a et b dans s3://bucket/table/p=a b entre dans cette catégorie. Notez qu'il existe 14 autres caractères de non-contrôle : ! "#\$%&' ()\*+, -. Pour plus d'informations, consultez [Table](https://www.utf8-chartable.de/) [de codage UTF-8 et les caractères Unicode.](https://www.utf8-chartable.de/)

Pour contourner ce problème, définissez la configuration spark.sql.sources.fastS3PartitionDiscovery.enabled sur false dans la classification spark-defaults.

## Version 5.29.0

Les notes de mises à jour suivantes incluent des informations sur la version Amazon EMR 5.29.0. Les modifications ont été apportées à la version 5.28.1.

Date de parution initiale : 17 janvier 2020

## Mises à niveau

- Mise à niveau AWS SDK for Java vers la version 1.11.682
- Mise à niveau de Hive vers la version 2.3.6
- Mise à niveau de Flink vers la version 1.9.1
- Mise à niveau d'EmrFS vers la version 2.38.0
- Mise à niveau du connecteur DynamoDB d'EMR vers la version 4.13.0

Modifications, améliorations et problèmes résolus

- Spark
	- Optimisation des performances Spark.
- EMRFS
	- Mise à jour du guide de gestion avec les paramètres par défaut du fichier emrfs-site.xml pour un affichage cohérent.

#### Problèmes connus

• Problème connu dans les clusters dotés de plusieurs nœuds primaires et d'une authentification Kerberos

Si vous exécutez des clusters avec plusieurs nœuds primaires et une authentification Kerberos dans les versions 5.20.0 et ultérieures d'Amazon EMR, vous pouvez rencontrer des problèmes avec des opérations de cluster telles que la réduction d'échelle ou la soumission d'étapes, après que le cluster ait fonctionné pendant un certain temps. La durée dépend de la période de validité du ticket Kerberos que vous avez définie. Le problème de réduction d'échelle a un impact à la fois sur la réduction d'échelle automatique et sur les demandes de réduction d'échelle explicites que vous avez soumises. D'autres opérations de cluster peuvent également être affectées.

Solution :

- SSH en tant qu'utilisateur hadoop au nœud primaire du cluster EMR avec plusieurs nœuds primaires.
- Exécutez la commande suivante pour renouveler le ticket Kerberos pour l'utilisateur hadoop.

kinit -kt <keytab\_file> <principal>

Généralement, le fichier keytab se trouve dans /etc/hadoop.keytab et le principal se présente sous la forme de hadoop/<hostname>@<REALM>.

### **a** Note

Cette solution de contournement sera effective pendant toute la durée de validité du ticket Kerberos. Cette durée est de 10 heures par défaut, mais peut être configurée par vos paramètres Kerberos. Vous devez exécuter à nouveau la commande ci-dessus une fois le ticket Kerberos expiré.

## Version 5.28.1

Les notes de mises à jour suivantes incluent des informations sur la version Amazon EMR 5.28.1. Les modifications ont été apportées à la version 5.28.0.

Date de parution initiale : 10 janvier 2020

#### Modifications, améliorations et problèmes résolus

- Spark
	- Correction des problèmes de compatibilité Spark.
- CloudWatch Métriques
	- Correction de la publication d'Amazon CloudWatch Metrics sur un cluster EMR comportant plusieurs nœuds principaux.
- Message de journal désactivé
	- Message de faux journal désactivé, « ...en utilisant l'ancienne version (<4.5.8) du client HTTP Apache ».

#### Problèmes connus

• Problème connu dans les clusters dotés de plusieurs nœuds primaires et d'une authentification Kerberos

Si vous exécutez des clusters avec plusieurs nœuds primaires et une authentification Kerberos dans les versions 5.20.0 et ultérieures d'Amazon EMR, vous pouvez rencontrer des problèmes avec des opérations de cluster telles que la réduction d'échelle ou la soumission d'étapes, après que le cluster ait fonctionné pendant un certain temps. La durée dépend de la période de validité du ticket Kerberos que vous avez définie. Le problème de réduction d'échelle a un impact à la fois sur la réduction d'échelle automatique et sur les demandes de réduction d'échelle explicites que vous avez soumises. D'autres opérations de cluster peuvent également être affectées.

Solution :

- SSH en tant qu'utilisateur hadoop au nœud primaire du cluster EMR avec plusieurs nœuds primaires.
- Exécutez la commande suivante pour renouveler le ticket Kerberos pour l'utilisateur hadoop.

kinit -kt <keytab\_file> <principal>

Généralement, le fichier keytab se trouve dans /etc/hadoop.keytab et le principal se présente sous la forme de hadoop/<hostname>@<REALM>.

### **a** Note

Cette solution de contournement sera effective pendant toute la durée de validité du ticket Kerberos. Cette durée est de 10 heures par défaut, mais peut être configurée par vos paramètres Kerberos. Vous devez exécuter à nouveau la commande ci-dessus une fois le ticket Kerberos expiré.

## Version 5.28.0

Les notes de mises à jour suivantes incluent des informations sur la version Amazon EMR 5.28.0. Les modifications ont été apportées à la version 5.27.0.

Date de parution initiale : 12 novembre 2019

#### Mises à niveau

- Mise à niveau de Flink vers la version 1.9.0
- Mise à niveau de Hive vers la version 2.3.6
- Mise à niveau de MXNet vers la version 1.5.1
- Mise à niveau de Phoenix vers la version 4.14.3
- Mise à niveau de Presto vers la version 0.227
- Mise à niveau de Zeppelin vers la version 0.8.2

#### Nouvelles fonctionnalités

- [Apache Hudi](https://hudi.apache.org/) est désormais disponible pour une installation via Amazon EMR lorsque vous créez un cluster. Pour plus d'informations, consultez [Hudi.](#page-4887-0)
- (25 novembre 2019) Vous pouvez maintenant choisir d'exécuter plusieurs étapes en parallèle pour améliorer l'utilisation du cluster et faire des économies. Vous pouvez également annuler à la fois les étapes en attente et celles en cours d'exécution. Pour plus d'informations, voir [Travailler avec](https://docs.aws.amazon.com/emr/latest/ManagementGuide/emr-work-with-steps.html)  [des étapes à l'aide de la console AWS CLI AND.](https://docs.aws.amazon.com/emr/latest/ManagementGuide/emr-work-with-steps.html)
- (3 décembre 2019) Vous pouvez désormais créer et exécuter des clusters EMR sur. AWS Outposts AWS Outposts permet AWS des services, une infrastructure et des modèles d'exploitation natifs dans les installations sur site. Dans AWS Outposts les environnements, vous
pouvez utiliser les mêmes AWS API, outils et infrastructures que ceux que vous utilisez dans le AWS cloud. Pour plus d'informations, consultez la section [Clusters EMR sur. AWS Outposts](https://docs.aws.amazon.com/emr/latest/ManagementGuide/emr-plan-outposts.html)

• (11 mars 2020) À partir de la version 5.28.0 d'Amazon EMR, vous pouvez créer et exécuter des clusters Amazon EMR sur un sous-réseau de zones AWS locales en tant qu'extension logique d'une région prenant en charge les zones locales. AWS Une zone locale permet aux fonctionnalités d'Amazon EMR et à un sous-ensemble de AWS services, tels que les services de calcul et de stockage, d'être situés plus près des utilisateurs, offrant ainsi un accès à très faible latence aux applications exécutées localement. Pour obtenir la liste des zones locales disponibles, consultez [AWS Local Zones.](https://aws.amazon.com/about-aws/global-infrastructure/localzones/) Pour plus d'informations sur l'accès aux zones AWS locales disponibles, voir [Régions, zones de disponibilité et zones locales.](https://docs.aws.amazon.com/AWSEC2/latest/UserGuide/using-regions-availability-zones.html)

Les zones Locales ne sont actuellement pas compatibles avec Blocs-notes Amazon EMR et ne prennent pas en charge les connexions directes à Amazon EMR via le point de terminaison d'un VPC d'interface (AWS PrivateLink).

### Modifications, améliorations et problèmes résolus

- Prise en charge d'applications étendues pour des clusters à haute disponibilité
	- Pour plus d'informations, consultez [Applications prises en charge dans un cluster EMR avec](https://docs.aws.amazon.com/emr/latest/ManagementGuide/emr-plan-ha-applications.html#emr-plan-ha-applications-list)  [plusieurs nœuds primaires](https://docs.aws.amazon.com/emr/latest/ManagementGuide/emr-plan-ha-applications.html#emr-plan-ha-applications-list) dans le Guide de gestion Amazon EMR.
- Spark
	- Optimisation des performances
- Hive
	- Optimisation des performances
- Presto
	- Optimisation des performances

## Problèmes connus

• Problème connu dans les clusters dotés de plusieurs nœuds primaires et d'une authentification Kerberos

Si vous exécutez des clusters avec plusieurs nœuds primaires et une authentification Kerberos dans les versions 5.20.0 et ultérieures d'Amazon EMR, vous pouvez rencontrer des problèmes avec des opérations de cluster telles que la réduction d'échelle ou la soumission d'étapes, après que le cluster ait fonctionné pendant un certain temps. La durée dépend de la période de validité du ticket Kerberos que vous avez définie. Le problème de réduction d'échelle a un impact à la fois sur la réduction d'échelle automatique et sur les demandes de réduction d'échelle explicites que vous avez soumises. D'autres opérations de cluster peuvent également être affectées.

Solution :

- SSH en tant qu'utilisateur hadoop au nœud primaire du cluster EMR avec plusieurs nœuds primaires.
- Exécutez la commande suivante pour renouveler le ticket Kerberos pour l'utilisateur hadoop.

```
kinit -kt <keytab_file> <principal>
```
Généralement, le fichier keytab se trouve dans /etc/hadoop.keytab et le principal se présente sous la forme de hadoop/<hostname>@<REALM>.

#### **a** Note

Cette solution de contournement sera effective pendant toute la durée de validité du ticket Kerberos. Cette durée est de 10 heures par défaut, mais peut être configurée par vos paramètres Kerberos. Vous devez exécuter à nouveau la commande ci-dessus une fois le ticket Kerberos expiré.

## Version 5.27.0

Les notes de mises à jour suivantes incluent des informations sur la version Amazon EMR 5.27.0. Les modifications ont été apportées à la version 5.26.0.

Date de parution initiale : 23 septembre 2019

Mises à niveau

- AWS SDK for Java 1,1,615
- Flink 1.8.1
- JupyterHub 1.0.0
- Spark 2.4.4
- TensorFlow 1.14.0
- Connecteurs et pilotes :

• Connecteur DynamoDB 4.12.0

Nouvelles fonctionnalités

- (24 octobre 2019) Les nouvelles fonctionnalités suivantes des blocs-notes EMR sont disponibles avec toutes les versions d'Amazon EMR.
	- Vous pouvez désormais associer des référentiels Git aux blocs-notes EMR pour stocker vos blocs-notes dans un environnement à version contrôlée. Vous pouvez partager du code avec vos pairs et réutiliser les blocs-notes Jupyter existants via des référentiels Git distants. Pour plus d'informations, consultez [Associer des référentiels Git à Blocs-notes EMR](https://docs.aws.amazon.com/emr/latest/ManagementGuide/emr-git-repo.html) dans le Guide de gestion Amazon EMR.
	- L'[utilitaire nbdime](https://github.com/jupyter/nbdime) est désormais disponible dans les blocs-notes EMR afin de simplifier la comparaison et la fusion des blocs-notes.
	- Les ordinateurs portables EMR sont désormais compatibles. JupyterLab JupyterLab est un environnement de développement interactif basé sur le Web entièrement compatible avec les ordinateurs portables Jupyter. Vous pouvez désormais choisir d'ouvrir votre bloc-notes dans l'éditeur de bloc-notes Jupyter JupyterLab ou dans l'éditeur de bloc-notes Jupyter.
- (30 octobre 2019) Avec Amazon EMR versions 5.25.0 et ultérieures, vous pouvez vous connecter à l'interface utilisateur du serveur d'historique Spark à partir de la page Récapitulatif du cluster ou de l'onglet Historique de l'application dans la console. Au lieu de configurer un proxy Web par le biais d'une connexion SSH, vous pouvez accéder rapidement à l'interface utilisateur du serveur d'historique Spark pour consulter les métriques de l'application et accéder aux fichiers journaux pertinents pour les clusters actifs et résiliés. Pour plus d'informations, consultez [Accès hors cluster](https://docs.aws.amazon.com/emr/latest/ManagementGuide/app-history-spark-UI.html) [aux interfaces utilisateur d'application persistante](https://docs.aws.amazon.com/emr/latest/ManagementGuide/app-history-spark-UI.html) dans le Guide de gestion Amazon EMR.

Modifications, améliorations et problèmes résolus

- Cluster Amazon EMR avec plusieurs nœuds primaires
	- Vous pouvez installer et exécuter Flink sur un cluster Amazon EMR comportant plusieurs nœuds primaires. Pour plus d'informations, consultez [Applications et fonctionnalités prises en charge.](https://docs.aws.amazon.com/emr/latest/ManagementGuide/emr-plan-ha-applications.html)
	- Vous pouvez configurer le chiffrement transparent HDFS sur un cluster Amazon EMR comportant plusieurs nœuds primaires. Pour plus d'informations, consultez [Chiffrement](https://docs.aws.amazon.com/emr/latest/ReleaseGuide/emr-encryption-tdehdfs.html#emr-hadoop-kms-multi-master) [transparent HDFS sur les clusters EMR comportant plusieurs nœuds primaires.](https://docs.aws.amazon.com/emr/latest/ReleaseGuide/emr-encryption-tdehdfs.html#emr-hadoop-kms-multi-master)
- Vous pouvez désormais modifier la configuration des applications exécutées sur un cluster Amazon EMR comportant plusieurs nœuds primaires. Pour plus d'informations, consultez [Fourniture d'une configuration pour un groupe d'instances dans un cluster en cours d'exécution](https://docs.aws.amazon.com/emr/latest/ReleaseGuide/emr-configure-apps-running-cluster.html).
- Connecteur Amazon EMR-DynamoDB
	- Le connecteur Amazon EMR-DynamoDB prend désormais en charge les types de données DynamoDB suivants : boolean, list, map, item, null. Pour plus d'informations, consultez [Configuration d'une table Hive pour l'exécution de commandes Hive.](https://docs.aws.amazon.com/emr/latest/ReleaseGuide/EMR_Interactive_Hive.html)

### Problèmes connus

• Problème connu dans les clusters dotés de plusieurs nœuds primaires et d'une authentification Kerberos

Si vous exécutez des clusters avec plusieurs nœuds primaires et une authentification Kerberos dans les versions 5.20.0 et ultérieures d'Amazon EMR, vous pouvez rencontrer des problèmes avec des opérations de cluster telles que la réduction d'échelle ou la soumission d'étapes, après que le cluster ait fonctionné pendant un certain temps. La durée dépend de la période de validité du ticket Kerberos que vous avez définie. Le problème de réduction d'échelle a un impact à la fois sur la réduction d'échelle automatique et sur les demandes de réduction d'échelle explicites que vous avez soumises. D'autres opérations de cluster peuvent également être affectées.

Solution :

- SSH en tant qu'utilisateur hadoop au nœud primaire du cluster EMR avec plusieurs nœuds primaires.
- Exécutez la commande suivante pour renouveler le ticket Kerberos pour l'utilisateur hadoop.

kinit -kt <keytab\_file> <principal>

Généralement, le fichier keytab se trouve dans /etc/hadoop.keytab et le principal se présente sous la forme de hadoop/<hostname>@<REALM>.

### **a** Note

Cette solution de contournement sera effective pendant toute la durée de validité du ticket Kerberos. Cette durée est de 10 heures par défaut, mais peut être configurée par vos

paramètres Kerberos. Vous devez exécuter à nouveau la commande ci-dessus une fois le ticket Kerberos expiré.

## Version 5.26.0

Les notes de mises à jour suivantes incluent des informations sur la version Amazon EMR 5.26.0. Les modifications ont été apportées à la version 5.25.0.

Date de parution initiale : 8 août 2019

Dernière mise à jour : 19 août 2019

Mises à niveau

- AWS SDK for Java 1,1595
- HBase 1.4.10
- Phoenix 4.14.2
- Connecteurs et pilotes :
	- Connecteur DynamoDB 4.11.0
	- Connecteur MariaDB 2.4.2
	- Pilote JDBC Amazon Redshift version 1.2.32.1056

### Nouvelles fonctionnalités

- (Bêta) Avec Amazon EMR 5.26.0, vous pouvez lancer un cluster qui s'intègre à Lake Formation. Cette intégration fournit un accès détaillé au niveau des colonnes aux bases de données et aux tables du Glue AWS Data Catalog. Il permet également une authentification unique fédérée à Blocs-notes EMR ou Apache Zeppelin à partir d'un système d'identité d'entreprise. Pour plus d'informations, consultez [Intégrer Amazon EMR à AWS Lake Formation \(version bêta\)](https://docs.aws.amazon.com/emr/latest/ManagementGuide/emr-lake-formation.html).
- (19 août 2019) Bloquer l'accès public d'Amazon EMR est désormais disponible avec toutes les versions d'Amazon EMR qui prennent en charge les groupes de sécurité. Bloquer l'accès public est un paramètre applicable à l'ensemble du compte et appliqué à chaque AWS région. Le blocage d'accès public d'empêcher le lancement d'un cluster lorsqu'un groupe de sécurité associé au cluster contient une règle qui autorise le trafic entrant à partir d'une adresse IPv4 0.0.0.0/0 ou IPv6 ::/0 (accès public) sur un port, sauf dans le cas d'un port spécifié en tant qu'exception. Le

port 22 est une exception par défaut. Pour plus d'informations, consultez [Utilisation d'Amazon EMR](https://docs.aws.amazon.com/emr/latest/ManagementGuide/emr-block-public-access.html)  [Block Public Access](https://docs.aws.amazon.com/emr/latest/ManagementGuide/emr-block-public-access.html) dans le Guide de gestion Amazon EMR.

Modifications, améliorations et problèmes résolus

- Blocs-notes EMR
	- Avec EMR 5.26.0 et versions ultérieures, Blocs-notes EMR prend en charge les bibliothèques Python limitées aux blocs-notes en plus des bibliothèques Python par défaut. Vous pouvez installer des bibliothèques limitées au bloc-notes depuis l'éditeur de bloc-notes sans avoir à recréer un cluster ou à rattacher un bloc-notes à un cluster. Les bibliothèques limitées aux blocsnotes sont créées dans un environnement virtuel Python, de sorte qu'elles ne s'appliquent qu'à la session de bloc-notes en cours. Cela vous permet d'isoler les dépendances du bloc-notes. Pour plus d'informations, consultez [Utilisation de bibliothèques limitées aux blocs-notes](https://docs.aws.amazon.com/emr/latest/ManagementGuide/emr-managed-notebooks-custom-libraries-limitations.html) dans le Guide de gestion Amazon EMR.
- EMRFS
	- Vous pouvez activer une fonction de vérification ETag (Bêta) en définissant fs.s3.consistent.metadata.etag.verification.enabled sur true. Avec cette fonctionnalité, EMRFS utilise Amazon S3 ETags pour vérifier que les objets en cours de lecture correspondent à la dernière version disponible. Cette fonctionnalité est utile dans les cas readafter-update d'utilisation dans lesquels des fichiers sur Amazon S3 sont remplacés tout en conservant le même nom. Cette fonctionnalité de vérification ETag ne fonctionne actuellement pas avec S3 Select. Pour plus d'informations, consultez [Configuration de la vue cohérente](https://docs.aws.amazon.com/emr/latest/ManagementGuide/emrfs-configure-consistent-view.html).
- Spark
	- Les optimisations suivantes sont désormais activées par défaut : élimination dynamique des partitions, DISTINCT avant INTERSECT, amélioration de l'inférence des statistiques de plan SQL pour les requêtes JOIN suivies de DISTINCT, aplatissement des sous-requêtes scalaires, réorganisation optimisée des jointures et jointure par filtre bloom. Pour plus d'informations, consultez [Optimisation des performances de Spark](https://docs.aws.amazon.com/emr/latest/ReleaseGuide/emr-spark-performance.html).
	- Génération de code améliorée pour l'ensemble de l'étape pour Sort Merge Join.
	- Amélioration de la réutilisation des fragments de requête et des sous-requêtes.
	- Améliorations apportées à la préallocation des exécuteurs au démarrage de Spark.
	- Les jointures par filtre bloom ne sont plus appliquées lorsque le côté le plus petit de la jointure inclut un indice de diffusion.
- Tez

• Un problème avec Tez a été résolu. L'interface utilisateur de Tez fonctionne désormais sur un cluster Amazon EMR avec plusieurs nœuds primaires.

#### Problèmes connus

- Les fonctionnalités améliorées de génération de code pour l'ensemble de l'étape pour Sort Merge Join peuvent augmenter la sollicitation de la mémoire lorsqu'elles sont activées. Cette optimisation améliore les performances, mais peut entraîner de nouvelles tentatives de tâches ou des échecs si spark.yarn.executor.memoryOverheadFactor n'est pas réglé pour fournir suffisamment de mémoire. Pour désactiver cette fonctionnalité, définissez spark.sql.sortMergeJoinExec.extendedCodegen.enabled sur false.
- Problème connu dans les clusters dotés de plusieurs nœuds primaires et d'une authentification Kerberos

Si vous exécutez des clusters avec plusieurs nœuds primaires et une authentification Kerberos dans les versions 5.20.0 et ultérieures d'Amazon EMR, vous pouvez rencontrer des problèmes avec des opérations de cluster telles que la réduction d'échelle ou la soumission d'étapes, après que le cluster ait fonctionné pendant un certain temps. La durée dépend de la période de validité du ticket Kerberos que vous avez définie. Le problème de réduction d'échelle a un impact à la fois sur la réduction d'échelle automatique et sur les demandes de réduction d'échelle explicites que vous avez soumises. D'autres opérations de cluster peuvent également être affectées.

### Solution :

- SSH en tant qu'utilisateur hadoop au nœud primaire du cluster EMR avec plusieurs nœuds primaires.
- Exécutez la commande suivante pour renouveler le ticket Kerberos pour l'utilisateur hadoop.

kinit -kt <keytab\_file> <principal>

Généralement, le fichier keytab se trouve dans /etc/hadoop.keytab et le principal se présente sous la forme de hadoop/<hostname>@<REALM>.

### **a** Note

Cette solution de contournement sera effective pendant toute la durée de validité du ticket Kerberos. Cette durée est de 10 heures par défaut, mais peut être configurée par vos

paramètres Kerberos. Vous devez exécuter à nouveau la commande ci-dessus une fois le ticket Kerberos expiré.

## Version 5.25.0

Les notes de mises à jour suivantes incluent des informations sur la version Amazon EMR 5.25.0. Les modifications ont été apportées à la version 5.24.1.

Date de parution initiale : 17 juillet 2019

Dernière mise à jour : 30 octobre 2019

Amazon EMR 5.25.0

Mises à niveau

- AWS SDK for Java 1,1,566
- Hive 2.3.5
- Presto 0.220
- Spark 2.4.3
- TensorFlow 1.13.1
- Tez 0.9.2
- Zookeeper 3.4.14

### Nouvelles fonctionnalités

• (30 octobre 2019) À partir de la version 5.25.0 d'Amazon EMR, vous pouvez vous connecter à l'interface utilisateur du serveur d'historique Spark à partir de la page Récapitulatif du cluster ou de l'onglet Historique de l'application dans la console. Au lieu de configurer un proxy Web par le biais d'une connexion SSH, vous pouvez accéder rapidement à l'interface utilisateur du serveur d'historique Spark pour consulter les métriques de l'application et accéder aux fichiers journaux pertinents pour les clusters actifs et résiliés. Pour plus d'informations, consultez [Accès hors cluster](https://docs.aws.amazon.com/emr/latest/ManagementGuide/app-history-spark-UI.html) [aux interfaces utilisateur d'application persistante](https://docs.aws.amazon.com/emr/latest/ManagementGuide/app-history-spark-UI.html) dans le Guide de gestion Amazon EMR.

Modifications, améliorations et problèmes résolus

• Spark

- Amélioration des performances de certaines jointures en utilisant des filtres Bloom pour préfiltrer les entrées. L'optimisation est désactivée par défaut et peut être activée en définissant le paramètre de configuration Spark spark.sql.bloomFilterJoin.enabled sur true.
- Amélioration des performances du regroupement par colonnes de type chaîne.
- Amélioration de la mémoire par défaut de l'exécuteur Spark et de la configuration des cœurs des types d'instances R4 pour les clusters sur lesquels HBase n'est pas installé.
- Résolution d'un problème antérieur lié à la fonctionnalité d'élimination dynamique des partitions, où la table éliminée devait se trouver du côté gauche de la jointure.
- Amélioration de l'optimisation DISTINCT avant INTERSECT pour l'appliquer à des cas supplémentaires impliquant des alias.
- Amélioration de l'inférence des statistiques de plan SQL pour les requêtes JOIN suivies de DISTINCT. Cette amélioration est désactivée par défaut et peut être activée en définissant le paramètre de configuration Spark spark.sql.statsImprovements.enabled sur true. Cette optimisation est requise par la fonctionnalité Distinct avant Intersect et sera automatiquement activée lorsque spark.sql.optimizer.distinctBeforeIntersect.enabled est définie sur true.
- Ordre de jointure optimisé en fonction de la taille de la table et des filtres. Cette optimisation est désactivée par défaut et peut être activée en définissant le paramètre de configuration Spark spark.sql.optimizer.sizeBasedJoinReorder.enabled sur true.

Pour plus d'informations, consultez [Optimisation des performances de Spark](https://docs.aws.amazon.com/emr/latest/ReleaseGuide/emr-spark-performance.html).

- EMRFS
	- Le paramètre EMRFS, fs.s3.buckets.create.enabled, est désormais désactivé par défaut. Lors des tests, nous avons constaté que la désactivation de ce paramètre améliore les performances et empêche la création involontaire de compartiments S3. Si votre application repose sur cette fonctionnalité, vous pouvez l'activer en définissant la propriété fs.s3.buckets.create.enabled sur true dans la classification de configuration emrfssite. Pour plus d'informations, consultez [Fourniture d'une configuration lors de la création d'un](https://docs.aws.amazon.com/emr/latest/ReleaseGuide/emr-configure-apps-create-cluster.html)  [cluster](https://docs.aws.amazon.com/emr/latest/ReleaseGuide/emr-configure-apps-create-cluster.html).
- Améliorations du chiffrement du disque local et du chiffrement S3 dans les configurations de sécurité (5 août 2019)
	- Les paramètres de chiffrement Amazon S3 ont été séparés des paramètres de chiffrement du disque local dans la configuration de la sécurité.
- Ajout d'une option permettant d'activer le chiffrement EBS avec les versions 5.24.0 et ultérieures. La sélection de cette option chiffre le volume du périphérique racine en plus des volumes de stockage. Les versions précédentes nécessitaient l'utilisation d'une AMI personnalisée pour chiffrer le volume du périphérique racine.
- Pour plus d'informations, consultez [Options de chiffrement](https://docs.aws.amazon.com/emr/latest/ManagementGuide/emr-data-encryption-options.html) dans le Guide de gestion Amazon EMR.

#### Problèmes connus

• Problème connu dans les clusters dotés de plusieurs nœuds primaires et d'une authentification **Kerberos** 

Si vous exécutez des clusters avec plusieurs nœuds primaires et une authentification Kerberos dans les versions 5.20.0 et ultérieures d'Amazon EMR, vous pouvez rencontrer des problèmes avec des opérations de cluster telles que la réduction d'échelle ou la soumission d'étapes, après que le cluster ait fonctionné pendant un certain temps. La durée dépend de la période de validité du ticket Kerberos que vous avez définie. Le problème de réduction d'échelle a un impact à la fois sur la réduction d'échelle automatique et sur les demandes de réduction d'échelle explicites que vous avez soumises. D'autres opérations de cluster peuvent également être affectées.

#### Solution :

- SSH en tant qu'utilisateur hadoop au nœud primaire du cluster EMR avec plusieurs nœuds primaires.
- Exécutez la commande suivante pour renouveler le ticket Kerberos pour l'utilisateur hadoop.

kinit -kt <keytab\_file> <principal>

Généralement, le fichier keytab se trouve dans /etc/hadoop.keytab et le principal se présente sous la forme de hadoop/<hostname>@<REALM>.

#### **G** Note

Cette solution de contournement sera effective pendant toute la durée de validité du ticket Kerberos. Cette durée est de 10 heures par défaut, mais peut être configurée par vos paramètres Kerberos. Vous devez exécuter à nouveau la commande ci-dessus une fois le ticket Kerberos expiré.

## Version 5.24.1

Les notes de mises à jour suivantes incluent des informations sur la version Amazon EMR 5.24.1. Les modifications ont été apportées à la version 5.24.0.

Date de parution initiale : 26 juin 2019

Modifications, améliorations et problèmes résolus

• Mise à jour de l'AMI Amazon Linux par défaut pour Amazon EMR afin d'inclure d'importantes mises à jour de sécurité du noyau Linux, notamment le problème de déni de service TCP SACK ([AWS-2019-005\)](https://aws.amazon.com/security/security-bulletins/AWS-2019-005/).

Problèmes connus

• Problème connu dans les clusters dotés de plusieurs nœuds primaires et d'une authentification Kerberos

Si vous exécutez des clusters avec plusieurs nœuds primaires et une authentification Kerberos dans les versions 5.20.0 et ultérieures d'Amazon EMR, vous pouvez rencontrer des problèmes avec des opérations de cluster telles que la réduction d'échelle ou la soumission d'étapes, après que le cluster ait fonctionné pendant un certain temps. La durée dépend de la période de validité du ticket Kerberos que vous avez définie. Le problème de réduction d'échelle a un impact à la fois sur la réduction d'échelle automatique et sur les demandes de réduction d'échelle explicites que vous avez soumises. D'autres opérations de cluster peuvent également être affectées.

Solution :

- SSH en tant qu'utilisateur hadoop au nœud primaire du cluster EMR avec plusieurs nœuds primaires.
- Exécutez la commande suivante pour renouveler le ticket Kerberos pour l'utilisateur hadoop.

kinit -kt <keytab\_file> <principal>

Généralement, le fichier keytab se trouve dans /etc/hadoop.keytab et le principal se présente sous la forme de hadoop/<hostname>@<REALM>.

#### **a** Note

Cette solution de contournement sera effective pendant toute la durée de validité du ticket Kerberos. Cette durée est de 10 heures par défaut, mais peut être configurée par vos paramètres Kerberos. Vous devez exécuter à nouveau la commande ci-dessus une fois le ticket Kerberos expiré.

## Version 5.24.0

Les notes de mises à jour suivantes incluent des informations sur la version Amazon EMR 5.24.0. Les modifications ont été apportées à la version 5.23.0.

Date de parution initiale : 11 juin 2019

Dernière mise à jour : 5 août 2019

Mises à niveau

- $\cdot$  Flink 1.8.0
- Hue 4.4.0
- JupyterHub 0,9,6
- Livy 0.6.0
- MxNet 1.4.0
- Presto 0.219
- Spark 2.4.2
- AWS SDK for Java 1,1,546
- Connecteurs et pilotes :
	- Connecteur DynamoDB 4.9.0
	- Connecteur MariaDB 2.4.1
	- Pilote JDBC Amazon Redshift version 1.2.27.1051

Modifications, améliorations et problèmes résolus

• Spark

- Ajout d'une optimisation pour éliminer dynamiquement les partitions. L'optimisation est désactivée par défaut. Pour l'activer, définissez le paramètre de configuration Spark spark.sql.dynamicPartitionPruning.enabled sur true.
- Amélioration des performances des requêtes INTERSECT. L'optimisation est désactivée par défaut. Pour l'activer, définissez le paramètre de configuration Spark spark.sql.optimizer.distinctBeforeIntersect.enabled sur true.
- Ajout d'une optimisation pour aplatir les sous-requêtes scalaires avec des agrégats qui utilisent la même relation. L'optimisation est désactivée par défaut. Pour l'activer, définissez le paramètre de configuration Spark spark.sql.optimizer.flattenScalarSubqueriesWithAggregates.enabled sur true.
- Génération de code améliorée pour l'ensemble de l'étape.

Pour plus d'informations, consultez [Optimisation des performances de Spark](https://docs.aws.amazon.com/emr/latest/ReleaseGuide/emr-spark-performance.html).

- Améliorations du chiffrement du disque local et du chiffrement S3 dans les configurations de sécurité (5 août 2019)
	- Les paramètres de chiffrement Amazon S3 ont été séparés des paramètres de chiffrement du disque local dans la configuration de la sécurité.
	- Ajout d'une option pour activer le chiffrement EBS. La sélection de cette option chiffre le volume du périphérique racine en plus des volumes de stockage. Les versions précédentes nécessitaient l'utilisation d'une AMI personnalisée pour chiffrer le volume du périphérique racine.
	- Pour plus d'informations, consultez [Options de chiffrement](https://docs.aws.amazon.com/emr/latest/ManagementGuide/emr-data-encryption-options.html) dans le Guide de gestion Amazon EMR.

## Problèmes connus

• Problème connu dans les clusters dotés de plusieurs nœuds primaires et d'une authentification Kerberos

Si vous exécutez des clusters avec plusieurs nœuds primaires et une authentification Kerberos dans les versions 5.20.0 et ultérieures d'Amazon EMR, vous pouvez rencontrer des problèmes avec des opérations de cluster telles que la réduction d'échelle ou la soumission d'étapes, après que le cluster ait fonctionné pendant un certain temps. La durée dépend de la période de validité du ticket Kerberos que vous avez définie. Le problème de réduction d'échelle a un impact à la fois sur la réduction d'échelle automatique et sur les demandes de réduction d'échelle explicites que vous avez soumises. D'autres opérations de cluster peuvent également être affectées.

Solution :

- SSH en tant qu'utilisateur hadoop au nœud primaire du cluster EMR avec plusieurs nœuds primaires.
- Exécutez la commande suivante pour renouveler le ticket Kerberos pour l'utilisateur hadoop.

kinit -kt <keytab\_file> <principal>

Généralement, le fichier keytab se trouve dans /etc/hadoop.keytab et le principal se présente sous la forme de hadoop/<hostname>@<REALM>.

**a** Note

Cette solution de contournement sera effective pendant toute la durée de validité du ticket Kerberos. Cette durée est de 10 heures par défaut, mais peut être configurée par vos paramètres Kerberos. Vous devez exécuter à nouveau la commande ci-dessus une fois le ticket Kerberos expiré.

## Version

Les notes de mises à jour suivantes incluent des informations sur la version Amazon EMR 5.23.0. Les modifications ont été apportées à la version 5.22.0.

Date de parution initiale : 1 avril 2019

Dernière mise à jour : 30 avril 2019

Mises à niveau

• AWS SDK for Java 1,1,519

Nouvelles fonctionnalités

• (30 avril 2019) Avec Amazon EMR 5.23.0 et versions ultérieures, vous pouvez lancer un cluster avec trois nœuds principaux pour prendre en charge la haute disponibilité d'applications telles que YARN Resource Manager, HDFS, Spark NameNode, Hive et Ganglia. Le nœud primaire n'est plus un point de défaillance potentiel grâce à cette fonctionnalité. Si l'un des nœuds primaires tombe en panne, Amazon EMR passe automatiquement sur un nœud primaire de secours et remplace le nœud primaire défaillant par un nouveau nœud ayant la même configuration et les mêmes actions de démarrage. Pour plus d'informations, consultez [Planification et configuration des nœuds](https://docs.aws.amazon.com/emr/latest/ManagementGuide/emr-plan-ha.html)  [primaires](https://docs.aws.amazon.com/emr/latest/ManagementGuide/emr-plan-ha.html).

Problèmes connus

• Interface utilisateur Tez (corrigée dans la version 5.26.0 d'Amazon EMR)

L'interface utilisateur de Tez ne fonctionne pas sur un cluster EMR comportant plusieurs nœuds primaires.

- Hue (corrigée dans la version 5.24.0 d'Amazon EMR)
	- Hue exécuté sur Amazon EMR ne prend pas en charge Solr. À compter de la version 5.20.0 d'Amazon EMR, un problème de configuration incorrect entraîne l'activation de Solr et un message d'erreur inoffensif semblable au suivant s'affiche :

```
Solr server could not be contacted properly: 
HTTPConnectionPool('host=ip-xx-xx-xx-xx.ec2.internal', 
port=1978): Max retries exceeded with url: /solr/admin/info/
system?user.name=hue&doAs=administrator&wt=json (Caused by 
NewConnectionError(': Failed to establish a new connection: [Errno 111] 
Connection refused',))
```
Pour empêcher l'affichage du message d'erreur de Solr, procédez comme suit :

- 1. Connectez-vous à la ligne de commande du nœud primaire à l'aide de SSH.
- 2. Utilisez un éditeur de texte pour ouvrir le fichier hue.ini. Par exemple :

sudo vim /etc/hue/conf/hue.ini

3. Recherchez le terme appblacklist et modifiez la ligne comme suit :

appblacklist = search

4. Enregistrez vos modifications et redémarrez Hue comme indiqué dans l'exemple suivant :

sudo stop hue; sudo start hue

• Problème connu dans les clusters dotés de plusieurs nœuds primaires et d'une authentification Kerberos

Si vous exécutez des clusters avec plusieurs nœuds primaires et une authentification Kerberos dans les versions 5.20.0 et ultérieures d'Amazon EMR, vous pouvez rencontrer des problèmes avec des opérations de cluster telles que la réduction d'échelle ou la soumission d'étapes, après que le cluster ait fonctionné pendant un certain temps. La durée dépend de la période de validité du ticket Kerberos que vous avez définie. Le problème de réduction d'échelle a un impact à la fois sur la réduction d'échelle automatique et sur les demandes de réduction d'échelle explicites que vous avez soumises. D'autres opérations de cluster peuvent également être affectées.

Solution :

- SSH en tant qu'utilisateur hadoop au nœud primaire du cluster EMR avec plusieurs nœuds primaires.
- Exécutez la commande suivante pour renouveler le ticket Kerberos pour l'utilisateur hadoop.

kinit -kt <keytab\_file> <principal>

Généralement, le fichier keytab se trouve dans /etc/hadoop.keytab et le principal se présente sous la forme de hadoop/<hostname>@<REALM>.

**a** Note

Cette solution de contournement sera effective pendant toute la durée de validité du ticket Kerberos. Cette durée est de 10 heures par défaut, mais peut être configurée par vos paramètres Kerberos. Vous devez exécuter à nouveau la commande ci-dessus une fois le ticket Kerberos expiré.

# Version 5.22.0

Les notes de mises à jour suivantes incluent des informations sur la version Amazon EMR 5.22.0. Les modifications ont été apportées à la version 5.21.0.

## **A** Important

Depuis la version 5.22.0 d'Amazon EMR, Amazon EMR AWS utilise Signature version 4 exclusivement pour authentifier les demandes adressées à Amazon S3. Les versions

antérieures d'Amazon EMR utilisent la version 2 de AWS Signature dans certains cas, sauf si les notes de publication indiquent que la version 4 de Signature est utilisée exclusivement. Pour plus d'informations, consultez les [sections Authentification des demandes \(AWS](https://docs.aws.amazon.com/AmazonS3/latest/API/sig-v4-authenticating-requests.html)  [Signature version 4\)](https://docs.aws.amazon.com/AmazonS3/latest/API/sig-v4-authenticating-requests.html) et [Authentification des demandes \(AWS Signature version 2\)](https://docs.aws.amazon.com/AmazonS3/latest/API/auth-request-sig-v2.html) dans le manuel Amazon Simple Storage Service Developer Guide.

Date de parution initiale : 20 mars 2019

Mises à niveau

- Flink 1.7.1
- HBase 1.4.9
- $\cdot$  Oozie 5.1.0
- Phoenix 4.14.1
- Zeppelin 0.8.1
- Connecteurs et pilotes :
	- Connecteur DynamoDB 4.8.0
	- Connecteur MariaDB 2.2.6
	- Pilote JDBC Amazon Redshift version 1.2.20.1043

### Nouvelles fonctionnalités

• Modification de la configuration EBS par défaut pour les types d'instances EC2 avec stockage EBS uniquement. Lorsque vous créez un cluster à l'aide d'Amazon EMR version 5.22.0 et versions ultérieures, la quantité de stockage EBS par défaut augmente en fonction de la taille de l'instance. En outre, nous avons fractionné une plus grande quantité de stockage sur plusieurs volumes, afin d'offrir de meilleures performances en termes d'IOPS. Si vous voulez utiliser une autre configuration de stockage d'instance EBS, vous pouvez la spécifier lorsque vous créez un cluster EMR ou ajoutez des nœuds à un cluster existant. Pour plus d'informations sur la quantité de stockage et le nombre de volumes alloués par défaut pour chaque type d'instance, consultez [Stockage EBS par défaut pour les instances](https://docs.aws.amazon.com/emr/latest/ManagementGuide/emr-plan-storage.html#emr-plan-storage-ebs-storage-default) dans le Guide de gestion Amazon EMR.

Modifications, améliorations et problèmes résolus

• Spark

- Introduction d'une nouvelle propriété de configuration pour Spark sur YARN, spark.yarn.executor.memoryOverheadFactor. La valeur de cette propriété est un facteur d'échelle qui définit la valeur de la surcharge mémoire à un pourcentage de la mémoire de l'exécuteur, avec un minimum de 384 Mo. Si la surcharge mémoire est définie explicitement à l'aide spark.yarn.executor.memoryOverhead, cette propriété n'a aucun effet. La valeur par défaut est 0.1875, ce qui représente 18,75 %. Cette valeur par défaut pour Amazon EMR laisse plus d'espace dans les conteneurs YARN pour la surcharge de mémoire de l'exécuteur que la valeur par défaut de 10 % définie en interne par Spark. La valeur par défaut d'Amazon EMR de 18,75 % a montré de façon empirique moins de défaillances liées à la mémoire dans les évaluations comparatives TPC-DS.
- Rétroportage de [SPARK-26316](https://issues.apache.org/jira/browse/SPARK-26316) pour améliorer les performances.
- Dans les versions 5.19.0, 5.20.0 et 5.21.0 d'Amazon EMR, les étiquettes des nœuds YARN sont stockées dans un répertoire HDFS. Dans certaines situations, cela entraîne des retards dans le démarrage des nœuds principaux, ce qui provoque le dépassement du délai du cluster et l'échec du lancement. À partir d'Amazon EMR 5.22.0, ce problème est résolu. Les étiquettes des nœuds YARN sont stockées sur le disque local de chaque nœud du cluster, évitant ainsi toute dépendance vis-à-vis du HDFS.

#### Problèmes connus

- Hue (corrigée dans la version 5.24.0 d'Amazon EMR)
	- Hue exécuté sur Amazon EMR ne prend pas en charge Solr. À compter de la version 5.20.0 d'Amazon EMR, un problème de configuration incorrect entraîne l'activation de Solr et un message d'erreur inoffensif semblable au suivant s'affiche :

```
Solr server could not be contacted properly: 
HTTPConnectionPool('host=ip-xx-xx-xx-xx.ec2.internal', 
port=1978): Max retries exceeded with url: /solr/admin/info/
system?user.name=hue&doAs=administrator&wt=json (Caused by 
NewConnectionError(': Failed to establish a new connection: [Errno 111] 
Connection refused',))
```
Pour empêcher l'affichage du message d'erreur de Solr, procédez comme suit :

- 1. Connectez-vous à la ligne de commande du nœud primaire à l'aide de SSH.
- 2. Utilisez un éditeur de texte pour ouvrir le fichier hue.ini. Par exemple :

sudo vim /etc/hue/conf/hue.ini

3. Recherchez le terme appblacklist et modifiez la ligne comme suit :

appblacklist = search

4. Enregistrez vos modifications et redémarrez Hue comme indiqué dans l'exemple suivant :

sudo stop hue; sudo start hue

• Problème connu dans les clusters dotés de plusieurs nœuds primaires et d'une authentification Kerberos

Si vous exécutez des clusters avec plusieurs nœuds primaires et une authentification Kerberos dans les versions 5.20.0 et ultérieures d'Amazon EMR, vous pouvez rencontrer des problèmes avec des opérations de cluster telles que la réduction d'échelle ou la soumission d'étapes, après que le cluster ait fonctionné pendant un certain temps. La durée dépend de la période de validité du ticket Kerberos que vous avez définie. Le problème de réduction d'échelle a un impact à la fois sur la réduction d'échelle automatique et sur les demandes de réduction d'échelle explicites que vous avez soumises. D'autres opérations de cluster peuvent également être affectées.

Solution :

- SSH en tant qu'utilisateur hadoop au nœud primaire du cluster EMR avec plusieurs nœuds primaires.
- Exécutez la commande suivante pour renouveler le ticket Kerberos pour l'utilisateur hadoop.

kinit -kt <keytab\_file> <principal>

Généralement, le fichier keytab se trouve dans /etc/hadoop.keytab et le principal se présente sous la forme de hadoop/<hostname>@<REALM>.

#### **a** Note

Cette solution de contournement sera effective pendant toute la durée de validité du ticket Kerberos. Cette durée est de 10 heures par défaut, mais peut être configurée par vos paramètres Kerberos. Vous devez exécuter à nouveau la commande ci-dessus une fois le ticket Kerberos expiré.

# Version 5.21.1

Les notes de mises à jour suivantes incluent des informations sur la version Amazon EMR 5.21.1. Les modifications ont été apportées à la version 5.21.0.

Date de parution initiale : 18 juillet 2019

Modifications, améliorations et problèmes résolus

• Mise à jour de l'AMI Amazon Linux par défaut pour Amazon EMR afin d'inclure d'importantes mises à jour de sécurité du noyau Linux, notamment le problème de déni de service TCP SACK ([AWS-2019-005\)](https://aws.amazon.com/security/security-bulletins/AWS-2019-005/).

Problèmes connus

• Problème connu dans les clusters dotés de plusieurs nœuds primaires et d'une authentification Kerberos

Si vous exécutez des clusters avec plusieurs nœuds primaires et une authentification Kerberos dans les versions 5.20.0 et ultérieures d'Amazon EMR, vous pouvez rencontrer des problèmes avec des opérations de cluster telles que la réduction d'échelle ou la soumission d'étapes, après que le cluster ait fonctionné pendant un certain temps. La durée dépend de la période de validité du ticket Kerberos que vous avez définie. Le problème de réduction d'échelle a un impact à la fois sur la réduction d'échelle automatique et sur les demandes de réduction d'échelle explicites que vous avez soumises. D'autres opérations de cluster peuvent également être affectées.

Solution :

- SSH en tant qu'utilisateur hadoop au nœud primaire du cluster EMR avec plusieurs nœuds primaires.
- Exécutez la commande suivante pour renouveler le ticket Kerberos pour l'utilisateur hadoop.

kinit -kt <keytab\_file> <principal>

Généralement, le fichier keytab se trouve dans /etc/hadoop.keytab et le principal se présente sous la forme de hadoop/<hostname>@<REALM>.

### **a** Note

Cette solution de contournement sera effective pendant toute la durée de validité du ticket Kerberos. Cette durée est de 10 heures par défaut, mais peut être configurée par vos paramètres Kerberos. Vous devez exécuter à nouveau la commande ci-dessus une fois le ticket Kerberos expiré.

# Version 5.21.0

Les notes de mises à jour suivantes incluent des informations sur la version Amazon EMR 5.21.0. Les modifications ont été apportées à la version 5.20.0.

Date de parution initiale : 18 février 2019

Dernière mise à jour : 3 avril 2019

Mises à niveau

- Flink 1.7.0
- Presto 0.215
- AWS SDK for Java 1,11,479

### Nouvelles fonctionnalités

• (3 avril 2019) Avec la version 5.21.0 et ultérieures d'Amazon EMR, vous permet de remplacer les configurations de cluster et de spécifier des classifications de configuration supplémentaires pour chaque groupe d'instances dans un cluster en cours d'exécution. Pour ce faire, utilisez la console Amazon EMR, le AWS Command Line Interface (AWS CLI) ou le AWS SDK. Pour plus d'informations, consultez [Fourniture d'une configuration pour un groupe d'instances dans un cluster](https://docs.aws.amazon.com/emr/latest/ReleaseGuide/emr-configure-apps-running-cluster.html) [en cours d'exécution.](https://docs.aws.amazon.com/emr/latest/ReleaseGuide/emr-configure-apps-running-cluster.html)

Modifications, améliorations et problèmes résolus

- Zeppelin
	- Rétroportage de [ZEPPELIN-3878.](https://issues.apache.org/jira/browse/ZEPPELIN-3878)

#### Problèmes connus

- Hue (corrigée dans la version 5.24.0 d'Amazon EMR)
	- Hue exécuté sur Amazon EMR ne prend pas en charge Solr. À compter de la version 5.20.0 d'Amazon EMR, un problème de configuration incorrect entraîne l'activation de Solr et un message d'erreur inoffensif semblable au suivant s'affiche :

```
Solr server could not be contacted properly: 
HTTPConnectionPool('host=ip-xx-xx-xx-xx.ec2.internal', 
port=1978): Max retries exceeded with url: /solr/admin/info/
system?user.name=hue&doAs=administrator&wt=json (Caused by 
NewConnectionError(': Failed to establish a new connection: [Errno 111] 
Connection refused',))
```
Pour empêcher l'affichage du message d'erreur de Solr, procédez comme suit :

- 1. Connectez-vous à la ligne de commande du nœud primaire à l'aide de SSH.
- 2. Utilisez un éditeur de texte pour ouvrir le fichier hue.ini. Par exemple :

sudo vim /etc/hue/conf/hue.ini

3. Recherchez le terme appblacklist et modifiez la ligne comme suit :

```
appblacklist = search
```
4. Enregistrez vos modifications et redémarrez Hue comme indiqué dans l'exemple suivant :

sudo stop hue; sudo start hue

- Tez
	- Ce problème a été corrigé dans Amazon EMR 5.22.0.

Lorsque vous vous connectez à l'interface utilisateur de Tez à l'adresse http://*MasterDNS*:8080/ tez-ui via une connexion SSH au nœud primaire du cluster, l'erreur « Opération de l'adaptateur a échoué – Le serveur Timeline (ATS) est hors de portée. Soit il est en panne, soit CORS n'est pas activé » apparaît, ou les tâches affichent de manière inattendue « N/A ».

Cela est dû au fait que l'interface utilisateur de Tez envoie des demandes à YARN Timeline Server en utilisant localhost plutôt que le nom d'hôte du nœud primaire. Pour contourner le problème, un script est disponible pour être exécuté en tant qu'action ou étape d'amorçage. Le script met à jour le nom d'hôte dans le fichier Tez configs.env. Pour plus d'informations et pour connaître l'emplacement du script, consultez les [Instructions sur l'amorçage.](http://awssupportdatasvcs.com/bootstrap-actions/fix_tez_ui_0-9-1/)

- Dans les versions 5.19.0, 5.20.0 et 5.21.0 d'Amazon EMR, les étiquettes des nœuds YARN sont stockées dans un répertoire HDFS. Dans certaines situations, cela entraîne des retards dans le démarrage des nœuds principaux, ce qui provoque le dépassement du délai du cluster et l'échec du lancement. À partir d'Amazon EMR 5.22.0, ce problème est résolu. Les étiquettes des nœuds YARN sont stockées sur le disque local de chaque nœud du cluster, évitant ainsi toute dépendance vis-à-vis du HDFS.
- Problème connu dans les clusters dotés de plusieurs nœuds primaires et d'une authentification **Kerberos**

Si vous exécutez des clusters avec plusieurs nœuds primaires et une authentification Kerberos dans les versions 5.20.0 et ultérieures d'Amazon EMR, vous pouvez rencontrer des problèmes avec des opérations de cluster telles que la réduction d'échelle ou la soumission d'étapes, après que le cluster ait fonctionné pendant un certain temps. La durée dépend de la période de validité du ticket Kerberos que vous avez définie. Le problème de réduction d'échelle a un impact à la fois sur la réduction d'échelle automatique et sur les demandes de réduction d'échelle explicites que vous avez soumises. D'autres opérations de cluster peuvent également être affectées.

Solution :

- SSH en tant qu'utilisateur hadoop au nœud primaire du cluster EMR avec plusieurs nœuds primaires.
- Exécutez la commande suivante pour renouveler le ticket Kerberos pour l'utilisateur hadoop.

kinit -kt <keytab\_file> <principal>

Généralement, le fichier keytab se trouve dans /etc/hadoop.keytab et le principal se présente sous la forme de hadoop/<hostname>@<REALM>.

```
G Note
```
Cette solution de contournement sera effective pendant toute la durée de validité du ticket Kerberos. Cette durée est de 10 heures par défaut, mais peut être configurée par vos paramètres Kerberos. Vous devez exécuter à nouveau la commande ci-dessus une fois le ticket Kerberos expiré.

# Version 5.20.0

Les notes de mises à jour suivantes incluent des informations sur la version Amazon EMR 5.20.0. Les modifications ont été apportées à la version 5.19.0.

Date de parution initiale : 18 décembre 2018

Dernière mise à jour : 22 janvier 2019

Mises à niveau

- Flink 1.6.2
- HBase 1.4.8
- Hive 2.3.4
- Hue 4.3.0
- MXNet 1.3.1
- Presto 0.214
- Spark 2.4.0
- TensorFlow 1,12,0
- Tez 0.9.1
- AWS SDK for Java 1,11,461

### Nouvelles fonctionnalités

• (22 janvier 2019) Kerberos dans Amazon EMR a été amélioré pour prendre en charge l'authentification des principaux à partir d'un KDC externe. Cela permet de centraliser la gestion des principaux, car plusieurs clusters peuvent partager un seul KDC externe. De plus, le KDC externe peut avoir une relation d'approbation inter-domaines avec un domaine Active Directory. Cela permet à tous les clusters d'authentifier les mandataires à partir d'Active Directory. Pour plus d'informations, consultez [Utilisation de l'authentification Kerberos](https://docs.aws.amazon.com/emr/latest/ManagementGuide/emr-kerberos.html) dans le Guide de gestion Amazon EMR.

Modifications, améliorations et problèmes résolus

- AMI Amazon Linux par défaut pour Amazon EMR
	- Le package Python3 a été mis à jour de python 3.4 à 3.6.
- Le valideur EMRFS optimisé pour S3
	- Le validateur EMRFS optimisé pour S3 est désormais activé par défaut, ce qui améliore les performances d'écriture. Pour plus d'informations, consultez [Utilisation d'un valideur EMRFS](#page-5537-0)  [optimisé pour S3.](#page-5537-0)
- Hive
	- Rétroportage de [HIVE-16686](https://issues.apache.org/jira/browse/HIVE-16686).
- Glue avec Spark et Hive
	- Dans EMR 5.20.0 ou version ultérieure, l'élagage parallèle des partitions est activé automatiquement pour Spark et Hive lorsque AWS Glue Data Catalog est utilisé comme métastore. Cette modification réduit considérablement le temps de planification des requêtes en exécutant plusieurs requêtes en parallèle pour récupérer des partitions. Le nombre total de segments pouvant être exécutés simultanément est compris entre 1 et 10. La valeur par défaut est 5, ce qui est recommandé. Vous pouvez le modifier en spécifiant la propriété aws.glue.partition.num.segments dans la classification de configuration hive-site. En cas de limitation, vous pouvez désactiver la fonctionnalité en remplaçant la valeur par 1. Pour en savoir plus, consultez [Structure d'un segment AWS Glue.](https://docs.aws.amazon.com/glue/latest/dg/aws-glue-api-catalog-partitions.html#aws-glue-api-catalog-partitions-Segment)

#### Problèmes connus

- Hue (corrigée dans la version 5.24.0 d'Amazon EMR)
	- Hue exécuté sur Amazon EMR ne prend pas en charge Solr. À compter de la version 5.20.0 d'Amazon EMR, un problème de configuration incorrect entraîne l'activation de Solr et un message d'erreur inoffensif semblable au suivant s'affiche :

```
Solr server could not be contacted properly: 
HTTPConnectionPool('host=ip-xx-xx-xx-xx.ec2.internal', 
port=1978): Max retries exceeded with url: /solr/admin/info/
system?user.name=hue&doAs=administrator&wt=json (Caused by 
NewConnectionError(': Failed to establish a new connection: [Errno 111] 
Connection refused',))
```
Pour empêcher l'affichage du message d'erreur de Solr, procédez comme suit :

- 1. Connectez-vous à la ligne de commande du nœud primaire à l'aide de SSH.
- 2. Utilisez un éditeur de texte pour ouvrir le fichier hue.ini. Par exemple :

sudo vim /etc/hue/conf/hue.ini

3. Recherchez le terme appblacklist et modifiez la ligne comme suit :

appblacklist = search

4. Enregistrez vos modifications et redémarrez Hue comme indiqué dans l'exemple suivant :

sudo stop hue; sudo start hue

- Tez
	- Ce problème a été corrigé dans Amazon EMR 5.22.0.

Lorsque vous vous connectez à l'interface utilisateur de Tez à l'adresse http://*MasterDNS*:8080/ tez-ui via une connexion SSH au nœud primaire du cluster, l'erreur « Opération de l'adaptateur a échoué – Le serveur Timeline (ATS) est hors de portée. Soit il est en panne, soit CORS n'est pas activé » apparaît, ou les tâches affichent de manière inattendue « N/A ».

Cela est dû au fait que l'interface utilisateur de Tez envoie des demandes à YARN Timeline Server en utilisant localhost plutôt que le nom d'hôte du nœud primaire. Pour contourner le problème, un script est disponible pour être exécuté en tant qu'action ou étape d'amorçage. Le script met à jour le nom d'hôte dans le fichier Tez configs.env. Pour plus d'informations et pour connaître l'emplacement du script, consultez les [Instructions sur l'amorçage.](http://awssupportdatasvcs.com/bootstrap-actions/fix_tez_ui_0-9-1/)

- Dans les versions 5.19.0, 5.20.0 et 5.21.0 d'Amazon EMR, les étiquettes des nœuds YARN sont stockées dans un répertoire HDFS. Dans certaines situations, cela entraîne des retards dans le démarrage des nœuds principaux, ce qui provoque le dépassement du délai du cluster et l'échec du lancement. À partir d'Amazon EMR 5.22.0, ce problème est résolu. Les étiquettes des nœuds YARN sont stockées sur le disque local de chaque nœud du cluster, évitant ainsi toute dépendance vis-à-vis du HDFS.
- Problème connu dans les clusters dotés de plusieurs nœuds primaires et d'une authentification Kerberos

Si vous exécutez des clusters avec plusieurs nœuds primaires et une authentification Kerberos dans les versions 5.20.0 et ultérieures d'Amazon EMR, vous pouvez rencontrer des problèmes avec des opérations de cluster telles que la réduction d'échelle ou la soumission d'étapes, après que le cluster ait fonctionné pendant un certain temps. La durée dépend de la période de validité du ticket Kerberos que vous avez définie. Le problème de réduction d'échelle a un impact à la fois sur la réduction d'échelle automatique et sur les demandes de réduction d'échelle explicites que vous avez soumises. D'autres opérations de cluster peuvent également être affectées.

Solution :

- SSH en tant qu'utilisateur hadoop au nœud primaire du cluster EMR avec plusieurs nœuds primaires.
- Exécutez la commande suivante pour renouveler le ticket Kerberos pour l'utilisateur hadoop.

kinit -kt <keytab\_file> <principal>

Généralement, le fichier keytab se trouve dans /etc/hadoop.keytab et le principal se présente sous la forme de hadoop/<hostname>@<REALM>.

#### **a** Note

Cette solution de contournement sera effective pendant toute la durée de validité du ticket Kerberos. Cette durée est de 10 heures par défaut, mais peut être configurée par vos paramètres Kerberos. Vous devez exécuter à nouveau la commande ci-dessus une fois le ticket Kerberos expiré.

## Version 5.19.0

Les notes de mises à jour suivantes incluent des informations sur la version Amazon EMR 5.19.0. Les modifications ont été apportées à la version 5.18.0.

Date de parution initiale : 7 novembre 2018

Date de la dernière mise à jour : 19 novembre 2018

Mises à niveau

- Hadoop 2.8.5
- Flink 1.6.1
- JupyterHub 0,9.4
- MXNet 1.3.0
- Presto 0.212
- TensorFlow 1,11,0
- Zookeeper 3.4.13

• AWS SDK for Java 1,1,433

### Nouvelles fonctionnalités

- (19 novembre 2018) Blocs-notes EMR est un environnement géré basé sur le bloc-notes Jupyter. Il prend en charge les noyaux magiques Spark pour PySpark Spark SQL, Spark R et Scala. Blocsnotes EMR peut être utilisé avec des clusters créés à l'aide de la version 5.18.0 d'Amazon EMR ou d'une version ultérieure. Pour plus d'informations, consultez [Utilisation de Blocs-notes EMR](https://docs.aws.amazon.com/emr/latest/ManagementGuide/emr-managed-notebooks.html) dans le Guide de gestion d'Amazon EMR.
- Le validateur EMRFS optimisé pour S3 est disponible lors de l'écriture de fichiers Parquet avec Spark et EMRFS. Ce validateur améliore les performances d'écriture. Pour plus d'informations, consultez [Utilisation d'un valideur EMRFS optimisé pour S3.](#page-5537-0)

Modifications, améliorations et problèmes résolus

- YARN
	- Modification de la logique qui limite le processus principal de l'application à l'exécution sur les nœuds principaux. Cette fonctionnalité utilise désormais la fonctionnalité et les propriétés des étiquettes de nœuds YARN dans les classifications de configuration yarn-site et capacityscheduler. Pour plus d'informations, veuillez consulter [https://docs.aws.amazon.com/emr/](https://docs.aws.amazon.com/emr/latest/ManagementGuide/emr-plan-instances-guidelines.html#emr-plan-spot-YARN.)  [latest/ManagementGuide/emr-plan-instances-guidelines.html#emr-plan-spot-YARN.](https://docs.aws.amazon.com/emr/latest/ManagementGuide/emr-plan-instances-guidelines.html#emr-plan-spot-YARN.)
- AMI Amazon Linux par défaut pour Amazon EMR
	- ruby18, php56 et gcc48 ne sont plus installés par défaut. Ils peuvent être installés si vous le souhaitez à l'aide de yum.
	- Le gem ruby aws-sdk n'est plus installé par défaut. Il peut être installé en utilisant gem install aws-sdk, si vous le souhaitez. Des composants spécifiques peuvent également être installés. Par exemple, gem install aws-sdk-s3.

### Problèmes connus

- Blocs-notes EMR Dans certains cas, lorsque plusieurs éditeurs de blocs-notes sont ouverts, l'éditeur de bloc-notes peut sembler incapable de se connecter au cluster. Dans ce cas, effacez les cookies du navigateur, puis rouvrez les éditeurs de bloc-notes.
- CloudWatch ContainerPending Mise à l'échelle métrique et automatique (Corrigé dans la version 5.20.0) Amazon EMR peut émettre une valeur négative pour. ContainerPending

Si ContainerPending est utilisée dans une règle de mise à l'échelle automatique, la mise à l'échelle automatique ne se comporte pas comme prévu. Évitez d'utiliser ContainerPending avec la mise à l'échelle automatique.

• Dans les versions 5.19.0, 5.20.0 et 5.21.0 d'Amazon EMR, les étiquettes des nœuds YARN sont stockées dans un répertoire HDFS. Dans certaines situations, cela entraîne des retards dans le démarrage des nœuds principaux, ce qui provoque le dépassement du délai du cluster et l'échec du lancement. À partir d'Amazon EMR 5.22.0, ce problème est résolu. Les étiquettes des nœuds YARN sont stockées sur le disque local de chaque nœud du cluster, évitant ainsi toute dépendance vis-à-vis du HDFS.

# Version 5.18.0

Les notes de mises à jour suivantes incluent des informations sur la version Amazon EMR 5.18.0. Les modifications ont été apportées à la version 5.17.0.

Date de parution initiale : 24 octobre 2018

Mises à niveau

- Flink 1.6.0
- HBase 1.4.7
- Presto 0.210
- Spark 2.3.2
- Zeppelin 0.8.0

Nouvelles fonctionnalités

• À partir d'Amazon EMR 5.18.0, vous pouvez utiliser le référentiel d'artefacts d'Amazon EMR pour générer le code de votre tâche en fonction des versions exactes des bibliothèques et des dépendances qui sont disponibles avec des versions spécifiques d'Amazon EMR. Pour plus d'informations, consultez [Vérification des dépendances à l'aide du référentiel d'artefacts d'Amazon](#page-3524-0) [EMR.](#page-3524-0)

Modifications, améliorations et problèmes résolus

• Hive

- Ajout de la prise en charge de S3 Select. Pour plus d'informations, consultez [Utilisation de S3](#page-4720-0)  [Select avec Hive pour améliorer les performances](#page-4720-0).
- Presto
	- Ajout de la prise en charge de [S3 Select](https://aws.amazon.com/blogs/aws/s3-glacier-select/) Pushdown. Pour plus d'informations, consultez [Utilisation de S3 Select Pushdown avec Presto pour améliorer les performances](#page-5380-0).
- Spark
	- La configuration par défaut de log4j pour Spark a été modifiée pour enregistrer les journaux des conteneurs toutes les heures pour les tâches de streaming Spark. Cela permet d'éviter la suppression des journaux pour les tâches de streaming Spark de longue durée.

# Version 5.17.1

Les notes de mises à jour suivantes incluent des informations sur la version Amazon EMR 5.17.1. Les modifications ont été apportées à la version 5.17.0.

Date de parution initiale : 18 juillet 2019

Modifications, améliorations et problèmes résolus

• Mise à jour de l'AMI Amazon Linux par défaut pour Amazon EMR afin d'inclure d'importantes mises à jour de sécurité du noyau Linux, notamment le problème de déni de service TCP SACK ([AWS-2019-005\)](https://aws.amazon.com/security/security-bulletins/AWS-2019-005/).

## Version 5.17.0

Les notes de mises à jour suivantes incluent des informations sur la version Amazon EMR 5.17.0. Les modifications ont été apportées à la version 5.16.0.

Date de parution initiale : 30 août 2018

Mises à niveau

- Flink 1.5.2
- HBase 1.4.6
- Presto 0.206

#### Nouvelles fonctionnalités

• Ajout de la prise en charge de Tensorflow. Pour plus d'informations, consultez [TensorFlow.](#page-5688-0)

Modifications, améliorations et problèmes résolus

- JupyterHub
	- Ajout de la prise en charge de la persistance des blocs-notes dans Amazon S3. Pour plus d'informations, consultez [Configuration de la persistance pour les blocs-notes dans Amazon S3.](#page-5019-0)
- Spark
	- Ajout de la prise en charge de [S3 Select.](https://aws.amazon.com/blogs/aws/s3-glacier-select/) Pour plus d'informations, consultez [Utilisation de S3](#page-5533-0)  [Select avec Spark pour améliorer les performances des requêtes](#page-5533-0).
- Résolution des problèmes liés aux métriques Cloudwatch et à la fonctionnalité de mise à l'échelle automatique dans Amazon EMR version 5.14.0, 5.15.0 ou 5.16.0.

### Problèmes connus

- Lorsque vous créez un cluster activé pour Kerberos avec Livy installé, Livy échoue avec un message d'erreur indiquant que l'authentification simple n'est pas activée. Le redémarrage du serveur Livy résout le problème. Pour contourner le problème, ajoutez une étape lors de la création du cluster qui exécute sudo restart livy-server sur le nœud primaire.
- Si vous utilisez une AMI Amazon Linux personnalisée basée sur une AMI Amazon Linux dont la date de création est le 11/08/2018, le serveur Oozie ne démarre pas. Si vous utilisez Oozie, créez une AMI personnalisée basée sur un ID d'AMI Amazon Linux avec une date de création différente. Vous pouvez utiliser la AWS CLI commande suivante pour renvoyer une liste d'identifiants d'image pour toutes les AMI HVM Amazon Linux avec une version 2018.03, ainsi que la date de sortie, afin de pouvoir choisir une AMI Amazon Linux appropriée comme base. MyRegion Remplacez-le par l'identifiant de votre région, tel que us-west-2.

```
aws ec2 --region MyRegion describe-images --owner amazon --query 'Images[?
Name!=`null`]|[?starts_with(Name, `amzn-ami-hvm-2018.03`) == `true`].
[CreationDate,ImageId,Name]' --output text | sort -rk1
```
# Version 5.16.0

Les notes de mises à jour suivantes incluent des informations sur la version Amazon EMR 5.16.0. Les modifications ont été apportées à la version 5.15.0.

Date de parution initiale : 19 juillet 2018

Mises à niveau

- Hadoop 2.8.4
- Flink 1.5.0
- Livy 0.5.0
- MXNet 1.2.0
- Phoenix 4.14.0
- Presto 0.203
- Spark 2.3.1
- AWS SDK for Java 1,1336
- $\cdot$  CUDA 9.2
- Pilote JDBC Redshift 1.2.15.1025

Modifications, améliorations et problèmes résolus

- HBase
	- Rétroportage de [HBASE-20723.](https://issues.apache.org/jira/browse/HBASE-20723)
- Presto
	- Modifications de configuration pour prendre en charge l'authentification LDAP. Pour plus d'informations, consultez [Utilisation de l'authentification LDAP pour Presto sur Amazon EMR](#page-5384-0).
- Spark
	- Apache Spark version 2.3.1, disponible à partir de la version 5.16.0 d'Amazon EMR, corrige [CVE-2018-8024](https://nvd.nist.gov/vuln/detail/CVE-2018-8024) et [CVE-2018-1334.](https://nvd.nist.gov/vuln/detail/CVE-2018-1334) Nous vous recommandons de migrer les versions antérieures de Spark vers la version 2.3.1 ou ultérieure.

#### Problèmes connus

- Cette version ne prend pas en charge les types d'instance c1.medium ou m1.small. Les clusters utilisant l'un ou l'autre de ces types d'instances ne démarrent pas. Pour contourner le problème, spécifiez un type d'instance différent ou utilisez une version différente.
- Lorsque vous créez un cluster activé pour Kerberos avec Livy installé, Livy échoue avec un message d'erreur indiquant que l'authentification simple n'est pas activée. Le redémarrage du serveur Livy résout le problème. Pour contourner le problème, ajoutez une étape lors de la création du cluster qui exécute sudo restart livy-server sur le nœud primaire.
- Après le redémarrage du nœud principal ou le redémarrage du contrôleur d'instance, les CloudWatch métriques ne seront pas collectées et la fonctionnalité de dimensionnement automatique ne sera pas disponible dans les versions 5.14.0, 5.15.0 ou 5.16.0 d'Amazon EMR. Ce problème est résolu dans Amazon EMR 5.17.0.

## Version 5.15.0

Les notes de mises à jour suivantes incluent des informations sur la version Amazon EMR 5.15.0. Les modifications ont été apportées à la version 5.14.0.

Date de parution initiale : 21 juin 2018

#### Mises à niveau

- Mise à niveau de HBase vers la version 1.4.4
- Mise à niveau de Hive vers la version 2.3.3
- Mise à niveau de Hue vers la version 4.2.0
- Mise à niveau d'Oozie vers la version 5.0.0
- Mise à niveau de Zookeeper vers la version 3.4.12
- AWS SDK mis à jour vers la version 1.11.333

Modifications, améliorations et problèmes résolus

- Hive
	- Rétroportage de [HIVE-18069](https://issues.apache.org/jira/browse/HIVE-18069).
- Hue
- Hue a été mis à jour pour s'authentifier correctement auprès de Livy lorsque Kerberos est activé. Livy est désormais pris en charge lors de l'utilisation de Kerberos avec Amazon EMR.
- JupyterHub
	- Mis à jour JupyterHub afin qu'Amazon EMR installe les bibliothèques clientes LDAP par défaut.
	- Correction d'une erreur dans le script qui génère des certificats auto-signés.

### Problèmes connus

- Cette version ne prend pas en charge les types d'instance c1.medium ou m1.small. Les clusters utilisant l'un ou l'autre de ces types d'instances ne démarrent pas. Pour contourner le problème, spécifiez un type d'instance différent ou utilisez une version différente.
- Après le redémarrage du nœud principal ou le redémarrage du contrôleur d'instance, les CloudWatch métriques ne seront pas collectées et la fonctionnalité de dimensionnement automatique ne sera pas disponible dans les versions 5.14.0, 5.15.0 ou 5.16.0 d'Amazon EMR. Ce problème est résolu dans Amazon EMR 5.17.0.

# Version 5.14.1

Les notes de mises à jour suivantes incluent des informations sur la version Amazon EMR 5.14.1. Les modifications ont été apportées à la version 5.14.0.

Date de parution initiale : 17 octobre 2018

Mise à jour de l'AMI par défaut pour Amazon EMR afin de corriger les vulnérabilités de sécurité potentielles.

## Version 5.14.0

Les notes de mises à jour suivantes incluent des informations sur la version Amazon EMR 5.14.0. Les modifications ont été apportées à la version 5.13.0.

Date de parution initiale : 4 juin 2018

Mises à niveau

- Mise à niveau d'Apache Flink vers la version 1.4.2
- Mise à niveau d'Apache MXnet vers la version 1.1.0

• Mise à niveau d'Apache Sqoop vers la version 1.4.7

Nouvelles fonctionnalités

• JupyterHub Support ajouté. Pour plus d'informations, consultez [JupyterHub.](#page-5011-0)

Modifications, améliorations et problèmes résolus

- EMRFS
	- La chaîne userAgent dans les demandes adressées à Amazon S3 a été mise à jour pour contenir les informations relatives à l'utilisateur et au groupe du principal invoquant. Cela peut être utilisé avec AWS CloudTrail les journaux pour un suivi plus complet des demandes.
- HBase
	- Inclusion de [HBASE-20447](https://issues.apache.org/jira/browse/HBASE-20447), qui corrige un problème qui pouvait causer des problèmes de cache, en particulier avec les régions divisées.
- MXnet
	- Ajout des bibliothèques OpenCV.
- Spark
	- Lorsque Spark écrit des fichiers Parquet sur un emplacement Amazon S3 à l'aide d'EMRFS, l' FileOutputCommitter algorithme a été mis à jour pour utiliser la version 2 au lieu de la version 1. Cela réduit le nombre de renommages, ce qui améliore les performances de l'application. Cette modification n'affecte pas :
		- Les applications autres que Spark.
		- Applications qui écrivent sur d'autres systèmes de fichiers, tels que HDFS (qui utilise toujours la version 1 de FileOutputCommitter).
		- Les applications utilisant d'autres formats de sortie, tels que le texte ou le csv, qui utilisent déjà l'écriture directe EMRFS.

### Problèmes connus

- JupyterHub
	- L'utilisation de classifications de configuration pour configurer JupyterHub des blocs-notes Jupyter individuels lors de la création d'un cluster n'est pas prise en charge. Modifiez

manuellement le fichier jupyterhub\_config.py et les fichiers jupyter notebook\_config.py pour chaque utilisateur. Pour plus d'informations, consultez [Configuration JupyterHub.](#page-5018-0)

- JupyterHub ne démarre pas sur des clusters au sein d'un sous-réseau privé, ce qui entraîne un échec du messageError: ENOENT: no such file or directory, open '/etc/ jupyter/conf/server.crt' . Ce problème est dû à une erreur dans le script qui génère des certificats auto-signés. Utilisez la solution suivante pour générer des certificats auto-signés. Toutes les commandes sont exécutées lorsque vous êtes connecté au nœud primaire.
	- 1. Copiez le script de génération de certificat du conteneur vers le nœud primaire :

```
sudo docker cp jupyterhub:/tmp/gen_self_signed_cert.sh ./
```
2. Utilisez un éditeur de texte pour modifier la ligne 23 afin de changer le nom d'hôte public en nom d'hôte local, comme indiqué ci-dessous :

*local* hostname=\$(curl -s \$EC2\_METADATA\_SERVICE\_URI/*local*-hostname)

3. Exécutez le script pour générer des certificats auto-signés :

sudo bash ./gen\_self\_signed\_cert.sh

4. Déplacez les fichiers de certificat générés par le script vers le répertoire /etc/jupyter/ conf/ :

sudo mv /tmp/server.crt /tmp/server.key /etc/jupyter/conf/

Vous pouvez vérifier que tail le jupyter.log fichier JupyterHub a redémarré et qu'il renvoie un code de réponse 200. Par exemple :

tail -f /var/log/jupyter/jupyter.log

Vous devriez obtenir une réponse similaire à la suivante :

```
# [I 2018-06-14 18:56:51.356 JupyterHub app:1581] JupyterHub is now running at 
 https://:9443/
# 19:01:51.359 - info: [ConfigProxy] 200 GET /api/routes
```
• Après le redémarrage du nœud principal ou le redémarrage du contrôleur d'instance, les CloudWatch métriques ne seront pas collectées et la fonctionnalité de dimensionnement
automatique ne sera pas disponible dans les versions 5.14.0, 5.15.0 ou 5.16.0 d'Amazon EMR. Ce problème est résolu dans Amazon EMR 5.17.0.

## Version 5.13.0

Les notes de mises à jour suivantes incluent des informations sur la version Amazon EMR 5.13.0. Les modifications ont été apportées à la version 5.12.0.

#### Mises à niveau

- Mise à niveau de Spark vers la version 2.3.0
- Mise à niveau de HBase vers la version 1.4.2
- Mise à niveau vers de Presto vers la version 0.194
- Mise à niveau AWS SDK for Java vers la version 1.11.297

Modifications, améliorations et problèmes résolus

- Hive
	- Rétroportage de [HIVE-15436](https://issues.apache.org/jira/browse/HIVE-15436). API Hive améliorées pour renvoyer uniquement les vues.

#### Problèmes connus

• MXNet ne possède actuellement aucune bibliothèque OpenCV.

## Version 5.12.2

Les notes de mises à jour suivantes incluent des informations sur la version Amazon EMR 5.12.2. Les modifications ont été apportées à la version 5.12.1.

Date de parution initiale : 29 août 2018

Modifications, améliorations et problèmes résolus

• Cette version corrige une vulnérabilité de sécurité potentielle.

# Version 5.12.1

Les notes de mises à jour suivantes incluent des informations sur la version Amazon EMR 5.12.1. Les modifications ont été apportées à la version 5.12.0.

Date de parution initiale : 29 mars 2018

Modifications, améliorations et problèmes résolus

• Mise à jour du noyau Amazon Linux de l'AMI Amazon Linux par défaut pour Amazon EMR afin de corriger les vulnérabilités potentielles.

# Version 5.12.0

Les notes de mises à jour suivantes incluent des informations sur la version Amazon EMR 5.12.0. Les modifications ont été apportées à la version 5.11.1.

### Mises à niveau

- AWS SDK pour Java 1.11.238  $\Rightarrow$  1.11.267. Pour plus d'informations, consultez le AWS SDK for [Java Change](https://github.com/aws/aws-sdk-java/blob/master/CHANGELOG.md) Log GitHub on.
- Hadoop 2.7.3 ⇒ 2.8.3. Pour plus d'informations, consultez [Versions d'Apache Hadoop](http://hadoop.apache.org/releases.html).
- Flink 1.3.2 ⇒ 1.4.0. Pour plus d'informations, consultez [Annonce de publication d'Apache Flink](https://flink.apache.org/news/2017/12/12/release-1.4.0.html) [1.4.0.](https://flink.apache.org/news/2017/12/12/release-1.4.0.html)
- HBase 1.3.1 ⇒ 1.4.0. Pour plus d'informations, consultez [Annonce de publication de HBase](http://mail-archives.apache.org/mod_mbox/www-announce/201712.mbox/%3CCA+RK=_AU+tB=7SU1HRbeKVEd-sKA5WcJo3oa43vQ6PMB3L9pgQ@mail.gmail.com%3E).
- Hue 4.0.1 ⇒ 4.1.0. Pour plus d'informations, veuillez consulter les [Notes de mise à jour](https://docs.gethue.com/releases/release-notes-4.10.0/).
- MxNet 0,12,0 ⇒ 10,0. Pour plus d'informations, consultez la section [MXnet Change Log](https://github.com/apache/incubator-mxnet/releases/tag/1.0.0) on. GitHub
- Presto 0.187 ⇒ 0.188. Pour plus d'informations, veuillez consulter les [Notes de mise à jour.](https://prestodb.io/docs/current/release/release-0.188.html)

Modifications, améliorations et problèmes résolus

- Hadoop
	- La propriété yarn.resourcemanager.decommissioning.timeout a été remplacée par yarn.resourcemanager.nodemanager-graceful-decommission-timeout-secs. Vous pouvez utiliser cette propriété pour personnaliser la réduction de la taille du cluster. Pour plus d'informations, consultez [Réduction de la taille des clusters](https://docs.aws.amazon.com/emr/latest/ManagementGuide/emr-scaledown-behavior.html) dans le Guide de gestion Amazon EMR.
- La CLI Hadoop a ajouté l'option -d à la commande cp (copy), qui spécifie la copie directe. Vous pouvez l'utiliser pour éviter de créer un fichier .COPYING intermédiaire, ce qui accélère la copie de données entre Amazon S3. Pour plus d'informations, consultez [HADOOP-12384.](https://issues.apache.org/jira/browse/HADOOP-12384)
- Pig
	- Ajout de la classification de configuration pig-env, qui simplifie la configuration des propriétés de l'environnement Pig. Pour plus d'informations, consultez [Configuration des applications](#page-3494-0).
- Presto
	- Ajout de la classification de configuration, presto-connector-redshift que vous pouvez utiliser pour configurer des valeurs dans le fichier de configuration redshift.properties de Presto. Pour plus d'informations, consultez [Connecteur Redshift](https://prestodb.io/docs/current/connector/redshift.html) dans la documentation Presto, et [Configuration des applications](#page-3494-0).
	- La prise en charge de Presto pour EMRFS a été ajoutée et constitue la configuration par défaut. Les versions précédentes d'Amazon EMR utilisaient PrestOS3FileSystem, qui était la seule option. Pour plus d'informations, consultez [Configuration d'EMRFS et de PrestOS3 FileSystem](#page-5403-0).

### **a** Note

Si vous interrogez des données sous-jacentes dans Amazon S3 avec Amazon EMR version 5.12.0, des erreurs Presto peuvent se produire. Cela est dû au fait que Presto ne parvient pas à récupérer les valeurs de classification de configuration depuis emrfssite.xml. Pour contourner le problème, créez un sous-répertoire emrfs sous usr/ lib/presto/plugin/hive-hadoop2/ et un lien symbolique dans usr/lib/ presto/plugin/hive-hadoop2/emrfs vers le fichier /usr/share/aws/emr/ emrfs/conf/emrfs-site.xml existant. Redémarrez ensuite le processus prestoserver (sudo presto-server stop suivi de sudo presto-server start).

- Spark
	- [SPARK-22036 rétroporté : la BigDecimal multiplication](https://issues.apache.org/jira/browse/SPARK-22036) renvoie parfois la valeur nulle.

#### Problèmes connus

- MXNet n'inclut pas de bibliothèques OpenCV.
- SparkR n'est pas disponible pour les clusters créés à l'aide d'une AMI personnalisée car R n'est pas installé par défaut sur les nœuds du cluster.

# Version 5.11.3

Les notes de mises à jour suivantes incluent des informations sur la version Amazon EMR 5.11.3. Les modifications ont été apportées à la version 5.11.2.

Date de parution initiale : 18 juillet 2019

Modifications, améliorations et problèmes résolus

• Mise à jour de l'AMI Amazon Linux par défaut pour Amazon EMR afin d'inclure d'importantes mises à jour de sécurité du noyau Linux, notamment le problème de déni de service TCP SACK ([AWS-2019-005\)](https://aws.amazon.com/security/security-bulletins/AWS-2019-005/).

## Version 5.11.2

Les notes de mises à jour suivantes incluent des informations sur la version Amazon EMR 5.11.2. Les modifications ont été apportées à la version 5.11.1.

Date de parution initiale : 29 août 2018

Modifications, améliorations et problèmes résolus

• Cette version corrige une vulnérabilité de sécurité potentielle.

# Version 5.11.1

Les notes de mises à jour suivantes incluent des informations sur la version Amazon EMR 5.11.1. Il s'agit des modifications apportées à la version Amazon EMR 5.11.0.

Date de parution initiale : 22 janvier 2018

Modifications, améliorations et problèmes résolus

• Mise à jour du noyau Amazon Linux de l'AMI Amazon Linux par défaut pour Amazon EMR afin de corriger les vulnérabilités associées à l'exécution spéculative (CVE-2017-5715, CVE-2017-5753 et CVE-2017-5754). Pour plus d'informations, consultez [https://aws.amazon.com/security/security](https://aws.amazon.com/security/security-bulletins/AWS-2018-013/)[bulletins/AWS-2018-013/.](https://aws.amazon.com/security/security-bulletins/AWS-2018-013/)

### Problèmes connus

- MXNet n'inclut pas de bibliothèques OpenCV.
- Hive 2.3.2 définit hive.compute.query.using.stats=true par défaut. Cela entraîne des requêtes pour obtenir des données à partir de statistiques existantes plutôt que directement à partir des données, ce qui peut être déroutant. Par exemple, si vous avez une table avec hive.compute.query.using.stats=true et que vous téléchargez de nouveaux fichiers vers la table LOCATION, l'exécution d'une demande SELECT COUNT(\*) sur la table renvoie le nombre des statistiques, plutôt que de récupérer les lignes ajoutées.

Pour contourner ce problème, utilisez la commande ANALYZE TABLE pour collecter de nouvelles statistiques, ou définissez hive.compute.query.using.stats=false. Pour en savoir plus, consultez [Statistiques dans Hive](https://cwiki.apache.org/confluence/display/Hive/StatsDev#StatsDev-ExistingTables%E2%80%93ANALYZE) dans la documentation Apache Hive.

# **Version 5.11.0**

Les notes de mises à jour suivantes incluent des informations sur la version Amazon EMR 5.11.0. Il s'agit des modifications apportées à la version Amazon EMR 5.10.0.

### Mises à niveau

Les applications et les composants suivants ont été mis à niveau dans cette édition pour inclure les versions suivantes :

- Hive 2.3.2
- Spark 2.2.1
- Kit SDK pour Java 1.11.238

## Nouvelles fonctionnalités

- Spark
	- Ajout du paramètre spark.decommissioning.timeout.threshold, qui améliore le comportement de mise hors service de Spark lors de l'utilisation d'instances Spot. Pour plus d'informations, consultez [Configuration du comportement de mise hors service du nœud.](#page-5499-0)
	- Ajout du aws-sagemaker-spark-sdk composant à Spark, qui installe Amazon SageMaker Spark et les dépendances associées pour l'intégration de Spark à [Amazon SageMaker](https://aws.amazon.com/sagemaker/). Vous pouvez utiliser Amazon SageMaker Spark pour créer des pipelines d'apprentissage automatique

(ML) Spark à l'aide d'Amazon SageMaker Stages. Pour plus d'informations, consultez le [fichier readme de SageMaker Spark](https://github.com/aws/sagemaker-spark/blob/master/README.md) sur GitHub et [l'utilisation d'Apache Spark avec Amazon](https://docs.aws.amazon.com/sagemaker/latest/dg/apache-spark.html)  [SageMaker](https://docs.aws.amazon.com/sagemaker/latest/dg/apache-spark.html) dans le manuel Amazon SageMaker Developer Guide.

#### Problèmes connus

- MXNet n'inclut pas de bibliothèques OpenCV.
- Hive 2.3.2 définit hive.compute.query.using.stats=true par défaut. Cela entraîne des requêtes pour obtenir des données à partir de statistiques existantes plutôt que directement à partir des données, ce qui peut être déroutant. Par exemple, si vous avez une table avec hive.compute.query.using.stats=true et que vous téléchargez de nouveaux fichiers vers la table LOCATION, l'exécution d'une demande SELECT COUNT(\*) sur la table renvoie le nombre des statistiques, plutôt que de récupérer les lignes ajoutées.

Pour contourner ce problème, utilisez la commande ANALYZE TABLE pour collecter de nouvelles statistiques, ou définissez hive.compute.query.using.stats=false. Pour en savoir plus, consultez [Statistiques dans Hive](https://cwiki.apache.org/confluence/display/Hive/StatsDev#StatsDev-ExistingTables%E2%80%93ANALYZE) dans la documentation Apache Hive.

## Version 5.10.0

Les notes de mises à jour suivantes incluent des informations sur la version Amazon EMR 5.10.0. Il s'agit des modifications apportées à la version Amazon EMR 5.9.0.

### Mises à niveau

Les applications et les composants suivants ont été mis à niveau dans cette édition pour inclure les versions suivantes :

- AWS SDK for Java 1,11,221
- Hive 2.3.1
- Presto 0.187

### Nouvelles fonctionnalités

• Ajout de la prise en charge de l'authentification Kerberos. Pour plus d'informations, consultez [Utilisation de l'authentification Kerberos](https://docs.aws.amazon.com/emr/latest/ManagementGuide/emr-kerberos.html) dans le Guide de gestion Amazon EMR

- Ajout de la prise en charge des rôles IAM pour les demandes EMRFS à Amazon S3. Pour plus d'informations, consultez la section [Configuration des rôles IAM pour les demandes EMRFS vers](https://docs.aws.amazon.com/emr/latest/ManagementGuide/emr-emrfs-iam-roles.html)  [Amazon S3](https://docs.aws.amazon.com/emr/latest/ManagementGuide/emr-emrfs-iam-roles.html) dans le Guide de gestion Amazon EMR.
- Ajout de la prise en charge des types d'instances P2 et P3 basées sur GPU. Pour plus d'informations, consultez la section [Instances Amazon EC2 P2](https://aws.amazon.com/ec2/instance-types/p2/) et [instances Amazon EC2 P3.](https://aws.amazon.com/ec2/instance-types/p3/) Les pilotes NVIDIA 384.81 et CUDA 9.0.176 sont installés sur ces types d'instance par défaut.
- Ajout de la prise en charge de [Apache MXNet](#page-5122-0).

### Modifications, améliorations et problèmes résolus

- Presto
	- Ajout de la prise en charge de l'utilisation du catalogue de données AWS Glue comme métastore Hive par défaut. Pour plus d'informations, consultez la section [Utilisation de Presto avec le](https://docs.aws.amazon.com/emr/latest/ReleaseGuide/emr-presto.html#emr-presto-glue)  [catalogue de données AWS Glue](https://docs.aws.amazon.com/emr/latest/ReleaseGuide/emr-presto.html#emr-presto-glue).
	- Ajout de la prise en charge des [fonctions géospatiales](https://prestodb.io/docs/current/functions/geospatial.html).
	- Ajout de la prise en charge du [déversement sur le disque](https://prestodb.io/docs/current/admin/spill.html) pour les jointures.
	- Ajout de la prise en charge du [connecteur Redshift](https://prestodb.io/docs/current/connector/redshift.html).
- Spark
	- Rétroportage de [SPARK-20640,](https://issues.apache.org/jira/browse/SPARK-20640) ce qui permet de configurer le délai des appels de procédure distante et les tentatives aléatoires des enregistrements de réorganisation à l'aide des propriétés spark.shuffle.registration.timeout et spark.shuffle.registration.maxAttempts.
	- [SPARK-21549](https://issues.apache.org/jira/browse/SPARK-21549) a été rétroporté, qui corrige une erreur survenue lors de l'écriture personnalisée OutputFormat dans des emplacements autres que le HDFS.
- Rétroportage de [Hadoop-13270](https://issues.apache.org/jira/browse/HADOOP-13270)
- Les bibliothèques Numpy, Scipy et Matplotlib ont été supprimées de l'AMI Amazon EMR de base. Si vous avez besoin de ces bibliothèques pour votre application, elles sont disponibles dans le référentiel d'applications. Vous pouvez utiliser une action d'amorçage pour les installer sur tous les nœuds à l'aide de yum install.
- L'image AMI Amazon EMR de base n'inclut plus de packages RPM d'application, de telle manière que les packages RPM ne sont plus présents sur les nœuds du cluster. Les AMI personnalisées et les AMI Amazon EMR de base font maintenant référence au référentiel de packages RPM dans Amazon S3.

• En raison de l'introduction d'une facturation à la seconde dans Amazon EC2, le Comportement de réduction de capacité par défaut est maintenant une Résiliation à l'achèvement de la tâche au lieu d'une Résiliation à l'heure de l'instance. Pour plus d'informations, consultez [Configuration de la](https://docs.aws.amazon.com/emr/latest/ManagementGuide/emr-scaledown-behavior.html) [réduction de la capacité des clusters.](https://docs.aws.amazon.com/emr/latest/ManagementGuide/emr-scaledown-behavior.html)

#### Problèmes connus

- MXNet n'inclut pas de bibliothèques OpenCV.
- Hive 2.3.1 définit hive.compute.query.using.stats=true par défaut. Cela entraîne des requêtes pour obtenir des données à partir de statistiques existantes plutôt que directement à partir des données, ce qui peut être déroutant. Par exemple, si vous avez une table avec hive.compute.query.using.stats=true et que vous téléchargez de nouveaux fichiers vers la table LOCATION, l'exécution d'une demande SELECT COUNT(\*) sur la table renvoie le nombre des statistiques, plutôt que de récupérer les lignes ajoutées.

Pour contourner ce problème, utilisez la commande ANALYZE TABLE pour collecter de nouvelles statistiques, ou définissez hive.compute.query.using.stats=false. Pour en savoir plus, consultez [Statistiques dans Hive](https://cwiki.apache.org/confluence/display/Hive/StatsDev#StatsDev-ExistingTables%E2%80%93ANALYZE) dans la documentation Apache Hive.

# Version 5.9.0

Les notes de mises à jour suivantes incluent des informations sur la version Amazon EMR 5.9.0. Il s'agit des modifications apportées à la version Amazon EMR 5.8.0.

Date de parution : 5 octobre 2017

Dernière date de mise à jour de la fonctionnalité : 12 octobre 2017

### Mises à niveau

Les applications et les composants suivants ont été mis à niveau dans cette édition pour inclure les versions suivantes :

- AWS SDK for Java version 1 11 183
- Flink  $1.3.2$
- Hue 4.0.1
- Pig 0.17.0

• Presto 0.184

### Nouvelles fonctionnalités

- Ajout de la prise en charge de Livy (version 0.4.0-incubating). Pour plus d'informations, consultez [Apache Livy](#page-5075-0).
- Ajout de la prise en charge de Hue Notebook pour Spark.
- Ajout de la prise en charge des instances Amazon EC2 i3-series (12 octobre 2017).

### Modifications, améliorations et problèmes résolus

- Spark
	- Ajout d'un nouvel ensemble de fonctionnalités qui permet de s'assurer que Spark gère plus élégamment la terminaison des nœuds suite à un redimensionnement manuel ou à une demande de stratégie de dimensionnement automatique. Pour plus d'informations, consultez [Configuration du comportement de mise hors service du nœud.](#page-5499-0)
	- SSL est utilisé à la place de 3DES pour le chiffrement en transit du service de transfert de bloc, ce qui améliore les performances lors de l'utilisation des types d'instance Amazon EC2 avec AES-NI.
	- Rétroportage de [SPARK-21494.](https://issues.apache.org/jira/browse/SPARK-21494)
- Zeppelin
	- Rétroportage de [ZEPPELIN-2377.](https://issues.apache.org/jira/browse/ZEPPELIN-2377)
- HBase
	- Ajout du correctif [HBASE-18533](https://issues.apache.org/jira/browse/HBASE-18533), qui autorise des valeurs supplémentaires pour la configuration HBase en utilisant la classification de BucketCache configuration. hbase-site
- Hue
	- Ajout de la prise en charge du catalogue de données AWS Glue pour l'éditeur de requêtes Hive dans Hue.
	- Par défaut, les superutilisateurs de Hue peuvent accéder à tous les fichiers auxquels les rôles IAM Amazon EMR sont autorisés à accéder. Les utilisateurs nouvellement créés n'ont pas automatiquement les autorisations d'accéder à l'explorateur de fichiers Amazon S3 et doivent avoir les autorisations filebrowser.s3\_access activées pour leur groupe.
- Résolution du problème qui entraînait l'impossibilité d'accéder aux données JSON sous-jacentes créées avec le catalogue de données AWS Glue.

### Problèmes connus

- Le lancement du cluster échoue lorsque toutes les applications sont installées et que la taille du volume racine Amazon EBS par défaut n'est pas modifiée. Pour contourner le problème, utilisez la aws emr create-cluster commande du AWS CLI et spécifiez un --ebs-root-volumesize paramètre plus grand.
- Hive 2.3.0 définit hive.compute.query.using.stats=true par défaut. Cela entraîne des requêtes pour obtenir des données à partir de statistiques existantes plutôt que directement à partir des données, ce qui peut être déroutant. Par exemple, si vous avez une table avec hive.compute.query.using.stats=true et que vous téléchargez de nouveaux fichiers vers la table LOCATION, l'exécution d'une demande SELECT COUNT(\*) sur la table renvoie le nombre des statistiques, plutôt que de récupérer les lignes ajoutées.

Pour contourner ce problème, utilisez la commande ANALYZE TABLE pour collecter de nouvelles statistiques, ou définissez hive.compute.query.using.stats=false. Pour en savoir plus, consultez [Statistiques dans Hive](https://cwiki.apache.org/confluence/display/Hive/StatsDev#StatsDev-ExistingTables%E2%80%93ANALYZE) dans la documentation Apache Hive.

# Version 5.8.2

Les notes de mises à jour suivantes incluent des informations sur la version Amazon EMR 5.8.2. Les modifications ont été apportées à la version 5.8.1.

Date de parution initiale : 29 mars 2018

Modifications, améliorations et problèmes résolus

• Mise à jour du noyau Amazon Linux de l'AMI Amazon Linux par défaut pour Amazon EMR afin de corriger les vulnérabilités potentielles.

# Version 5.8.1

Les notes de mises à jour suivantes incluent des informations sur la version Amazon EMR 5.8.1. Il s'agit des modifications apportées à la version Amazon EMR 5.8.0.

Date de parution initiale : 22 janvier 2018

## Modifications, améliorations et problèmes résolus

• Mise à jour du noyau Amazon Linux de l'AMI Amazon Linux par défaut pour Amazon EMR afin de corriger les vulnérabilités associées à l'exécution spéculative (CVE-2017-5715, CVE-2017-5753 et CVE-2017-5754). Pour plus d'informations, consultez [https://aws.amazon.com/security/security](https://aws.amazon.com/security/security-bulletins/AWS-2018-013/)[bulletins/AWS-2018-013/.](https://aws.amazon.com/security/security-bulletins/AWS-2018-013/)

# Version 5.8.0

Les notes de mises à jour suivantes incluent des informations sur la version Amazon EMR 5.8.0. Il s'agit des modifications apportées à la version Amazon EMR 5.7.0.

Date de parution initiale : 10 août 2017

Dernière date de mise à jour de la fonctionnalité : 25 septembre 2017

### Mises à niveau

Les applications et les composants suivants ont été mis à jour dans cette version pour inclure les versions suivantes :

- AWS SDK 1 11 160
- Flink 1.3.1
- Hive 2.3.0. Pour plus d'informations, consultez [Notes de mise à jour](https://issues.apache.org/jira/secure/ConfigureReleaseNote.jspa?projectId=12310843&version=12340269) sur le site Apache Hive.
- Spark 2.2.0. Pour plus d'informations, consultez [Notes de mise à jour](https://spark.apache.org/releases/spark-release-2-2-0.html) sur le site Apache Spark.

### Nouvelles fonctionnalités

• Ajout de la prise en charge de l'affichage de l'historique de l'application (25 septembre 2017). Pour plus d'informations, consultez la section [Affichage de l'historique des applications](https://docs.aws.amazon.com/emr/latest/ManagementGuide/emr-cluster-application-history.html) dans le Guide de gestion Amazon EMR.

### Modifications, améliorations et problèmes résolus

- Intégration avec AWS Glue Data Catalog
	- Hive et Spark SQL ont désormais la possibilité d'utiliser AWS Glue Data Catalog comme magasin de métadonnées Hive. Pour plus d'informations, consultez [Utiliser le catalogue de](#page-4705-0)

[données AWS Glue comme métastore pour Hive](#page-4705-0) et [Utiliser le catalogue de données AWS Glue](#page-5487-0)  [comme métastore pour Spark SQL](#page-5487-0).

- Historique de l'application ajouté aux détails du cluster, ce qui vous permet d'afficher les données historiques des applications YARN et des détails supplémentaires pour les applications Spark. Pour plus d'informations, consultez [Afficher l'historique de l'application](https://docs.aws.amazon.com/emr/latest/ManagementGuide/emr-cluster-application-history.html) dans le Guide de gestion Amazon EMR.
- Oozie
	- Rétroportage de [OOZIE-2748.](https://issues.apache.org/jira/browse/OOZIE-2748)
- Hue
	- Rétroportage de [HUE-5859](https://issues.cloudera.org/browse/HUE-5859)
- HBase
	- Correctif ajouté pour exposer la date de début du serveur principal HBase avec Java Management Extensions (JMX) en utilisant getMasterInitializedTime.
	- Ajout d'un correctif qui améliore la date de début du cluster.

## Problèmes connus

- Le lancement du cluster échoue lorsque toutes les applications sont installées et que la taille du volume racine Amazon EBS par défaut n'est pas modifiée. Pour contourner le problème, utilisez la aws emr create-cluster commande du AWS CLI et spécifiez un --ebs-root-volumesize paramètre plus grand.
- Hive 2.3.0 définit hive.compute.query.using.stats=true par défaut. Cela entraîne des requêtes pour obtenir des données à partir de statistiques existantes plutôt que directement à partir des données, ce qui peut être déroutant. Par exemple, si vous avez une table avec hive.compute.query.using.stats=true et que vous téléchargez de nouveaux fichiers vers la table LOCATION, l'exécution d'une demande SELECT COUNT(\*) sur la table renvoie le nombre des statistiques, plutôt que de récupérer les lignes ajoutées.

Pour contourner ce problème, utilisez la commande ANALYZE TABLE pour collecter de nouvelles statistiques, ou définissez hive.compute.query.using.stats=false. Pour en savoir plus, consultez [Statistiques dans Hive](https://cwiki.apache.org/confluence/display/Hive/StatsDev#StatsDev-ExistingTables%E2%80%93ANALYZE) dans la documentation Apache Hive.

• Spark – Il existe un problème de fuite du gestionnaire de fichiers avec le démon apppusher lors de l'utilisation de Spark, qui peut apparaître après plusieurs heures ou jours pour une tâche Spark de longue durée. Pour corriger le problème, connectez-vous au nœud maître et tapez sudo /

etc/init.d/apppusher stop. Cette commande arrête le démon apppusher, qu'Amazon EMR redémarre automatiquement.

- Historique de l'application
	- Les données d'historique pour les exécuteurs Spark inactifs ne sont pas disponibles.
	- L'historique de l'application n'est pas disponible pour les clusters qui utilisent une configuration de sécurité pour permettre le chiffrement à la volée.

# Version 5.7.0

Les notes de mises à jour suivantes incluent des informations sur la version Amazon EMR 5.7.0. Il s'agit des modifications apportées à la version Amazon EMR 5.6.0.

Date de parution : 13 juillet 2017

## Mises à niveau

- $\cdot$  Flink 1.3.0
- Phoenix 4.11.0
- Zeppelin 0.7.2

## Nouvelles fonctionnalités

• Possibilité ajoutée de spécifier une AMI Amazon Linux personnalisée lorsque vous créez un cluster. Pour en savoir plus, consultez [Utilisation d'une image AMI personnalisée](https://docs.aws.amazon.com/emr/latest/ManagementGuide/emr-custom-ami.html).

## Modifications, améliorations et problèmes résolus

- HBase
	- Capacité ajoutée pour configurer des clusters de réplica en lecture HBase. Consultez [Utilisation](https://docs.aws.amazon.com/emr/latest/ReleaseGuide/emr-hbase-s3.html#emr-hbase-s3-read-replica) [d'un cluster de réplica en lecture.](https://docs.aws.amazon.com/emr/latest/ReleaseGuide/emr-hbase-s3.html#emr-hbase-s3-read-replica)
	- Correctifs de nombreux bogues et améliorations
- Presto ajout de la possibilité de configurer node.properties.
- YARN ajout de la possibilité de configurer container-log4j.properties.
- Sgoop – [SQOOP-2880](https://issues.apache.org/jira/browse/SQOOP-2880) rétroporté, qui introduit un argument vous permettant de définir le répertoire temporaire de Sqoop.

# Version 5.6.0

Les notes de mises à jour suivantes incluent des informations sur la version Amazon EMR 5.6.0. Il s'agit des modifications apportées à la version Amazon EMR 5.5.0.

Date de parution : 5 juin 2017

### Mises à niveau

- Flink 1.2.1
- HBase 1.3.1
- Mahout 0.13.0. Il s'agit de la première version de Mahout à prendre en charge Spark 2.x dans les versions 5.0 et ultérieures d'Amazon EMR.
- Spark 2.1.1

### Modifications, améliorations et problèmes résolus

- Presto
	- Ajout de la possibilité d'activer la communication sécurisée SSL/TLS entre les nœuds Presto en activant le chiffrement en transit à l'aide d'une configuration de sécurité. Pour plus d'informations, consultez [Chiffrement des données en transit.](https://docs.aws.amazon.com/emr/latest/ReleaseGuide/emr-data-encryption-options.html#emr-encryption-intransit)
	- Rétroportage de [Presto 7661,](https://github.com/prestodb/presto/pull/7661/commits) ce qui ajoute l'option VERBOSE à l'instruction EXPLAIN ANALYZE pour transmettre des statistiques de bas niveau plus détaillées sur un plan de la requête.

# Version 5.5.3

Les notes de mises à jour suivantes incluent des informations sur la version Amazon EMR 5.5.3. Les modifications ont été apportées à la version 5.5.2.

Date de parution initiale : 29 août 2018

Modifications, améliorations et problèmes résolus

• Cette version corrige une vulnérabilité de sécurité potentielle.

# Version 5.5.2

Les notes de mises à jour suivantes incluent des informations sur la version Amazon EMR 5.5.2. Les modifications ont été apportées à la version 5.5.1.

Date de parution initiale : 29 mars 2018

Modifications, améliorations et problèmes résolus

• Mise à jour du noyau Amazon Linux de l'AMI Amazon Linux par défaut pour Amazon EMR afin de corriger les vulnérabilités potentielles.

## Version 5.5.1

Les notes de mises à jour suivantes incluent des informations sur la version Amazon EMR 5.5.1. Il s'agit des modifications apportées à la version Amazon EMR 5.5.0.

Date de parution initiale : 22 janvier 2018

Modifications, améliorations et problèmes résolus

• Mise à jour du noyau Amazon Linux de l'AMI Amazon Linux par défaut pour Amazon EMR afin de corriger les vulnérabilités associées à l'exécution spéculative (CVE-2017-5715, CVE-2017-5753 et CVE-2017-5754). Pour plus d'informations, consultez [https://aws.amazon.com/security/security](https://aws.amazon.com/security/security-bulletins/AWS-2018-013/)[bulletins/AWS-2018-013/.](https://aws.amazon.com/security/security-bulletins/AWS-2018-013/)

# Version 5.5.0

Les notes de mises à jour suivantes incluent des informations sur la version Amazon EMR 5.5.0. Il s'agit des modifications apportées à la version Amazon EMR 5.4.0.

Date de parution : 26 avril 2017

#### Mises à niveau

- Hue 3.12
- Presto 0.170
- Zeppelin 0.7.1

• ZooKeeper 3.4.10

### Modifications, améliorations et problèmes résolus

- Spark
	- Correctif Spark rétroporté [\(SPARK-20115\) réparer DAGScheduler pour recalculer tous les](https://issues.apache.org/jira/browse/SPARK-20115) [blocs de remaniement perdus lorsque le service de remaniement externe est indisponible](https://issues.apache.org/jira/browse/SPARK-20115) à la version 2.1.0 de Spark, inclus dans cette édition.
- Flink
	- Flink s'appuie désormais sur Scala 2.11. Si vous utilisez l'API et les bibliothèques Scala, nous vous recommandons d'utiliser Scala 2.11 dans vos projets.
	- Résolution d'un problème où les valeurs par défaut HADOOP\_CONF\_DIR et YARN\_CONF\_DIR n'étaient pas définies correctement, si bien que start-scala-shell.sh ne fonctionnait pas. Ajout également de la possibilité de définir ces valeurs à l'aide de env.hadoop.conf.dir et env.yarn.conf.dir dans /etc/flink/conf/flink-conf.yaml ou la classification de configuration flink-conf.
	- Introduction d'une nouvelle commande spécifique à EMR, flink-scala-shell comme wrapper pour start-scala-shell.sh. Nous vous recommandons d'utiliser cette commande au lieu de start-scala-shell. La nouvelle commande simplifie l'exécution. Par exemple, flink-scala-shell -n 2 démarre un shell Flink Scala avec un parallélisme de 2 tâches.
	- Introduction d'une nouvelle commande spécifique à EMR, flink-yarn-session comme wrapper pour yarn-session.sh. Nous vous recommandons d'utiliser cette commande au lieu de yarn-session. La nouvelle commande simplifie l'exécution. Par exemple, flinkyarn-session -d -n 2 démarre une session Flink de longue durée à l'état détaché avec deux gestionnaires de tâches.
	- Résolution du problème [\(FLINK-6125\) commons httpclient n'est plus nuancé dans Flink 1.2.](https://issues.apache.org/jira/browse/FLINK-6125)
- Presto
	- Ajout de la prise en charge de l'authentification LDAP. L'utilisation de LDAP avec Presto sur Amazon EMR nécessite que vous activiez l'accès HTTPS pour le coordinateur Presto (httpserver.https.enabled=true dans config.properties). Pour plus de détails sur la configuration, consultez [Authentification LDAP](https://prestodb.io/docs/current/security/ldap.html) dans la documentation Presto.
	- Ajout de la prise en charge de SHOW GRANTS.
- AMI Linux Amazon EMR de base
- Les versions d'Amazon EMR sont désormais basées sur Amazon Linux 2017.03. Pour plus d'informations, consultez [Notes de mise à jour Amazon Linux AMI 2017.03.](https://aws.amazon.com/amazon-linux-ami/2017.03-release-notes/)
- Suppression de Python 2.6 de l'image Linux de base d'Amazon EMR. Python 2.7 et 3.4 sont installés par défaut. Vous pouvez installer Python 2.6 manuellement si nécessaire.

# Version 5.4.0

Les notes de mises à jour suivantes incluent des informations sur la version Amazon EMR 5.4.0. Il s'agit des modifications apportées à la version Amazon EMR 5.3.0.

Date de parution : 8 mars 2017

### Mises à niveau

Les mises à niveau suivantes sont disponibles dans cette version :

- Mise à niveau vers Flink 1.2.0
- Mise à niveau vers HBase 1.3.0
- Mise à niveau vers Phoenix 4.9.0

#### **a** Note

Si vous effectuez une mise à niveau depuis une version antérieure d'Amazon EMR vers Amazon EMR version 5.4.0 ou supérieure et utilisez une indexation secondaire, mettez à niveau les index locaux comme décrit dans la [documentation Apache Phoenix](https://phoenix.apache.org/secondary_indexing.html#Upgrading_Local_Indexes_created_before_4.8.0). Amazon EMR supprime les configurations requises de la classification hbase-site, mais les index doivent être repeuplés. La mise à niveau en ligne et hors ligne des index est prise en charge. Les mises à niveau sont par défaut en ligne, ce qui signifie que les index sont remplis de nouveau lors de l'initialisation depuis les clients Phoenix en version 4.8.0 ou supérieure. Pour spécifier des mises à niveau hors ligne, définissez la configuration phoenix.client.localIndexUpgrade sur false dans la classification phoenix-site, puis lancez SSH sur le nœud maître afin d'exécuter psql [zookeeper] -1.

- Mise à niveau vers Presto 0.166
- Mise à niveau vers Zeppelin 0.7.0

### Modifications et améliorations

Les modifications suivantes sont apportées aux versions Amazon EMR pour l'étiquette de version emr-5.4.0 :

• Ajout de la prise en charge des instances r4. Consultez [Types d'instances Amazon EC2](https://aws.amazon.com/ec2/instance-types/).

## Version 5.3.1

Les notes de mises à jour suivantes incluent des informations sur la version Amazon EMR 5.3.1. Il s'agit des modifications apportées à la version Amazon EMR 5.3.0.

Date de version : 7 février 2017

Modifications mineures pour rétroporter les correctifs Zeppelin et mettre à jour l'AMI par défaut pour Amazon EMR.

## Version 5.3.0

Les notes de mises à jour suivantes incluent des informations sur la version Amazon EMR 5.3.0. Il s'agit des modifications apportées à la version Amazon EMR 5.2.1.

Date de parution : 26 janvier 2017

#### Mises à niveau

Les mises à niveau suivantes sont disponibles dans cette version :

- Mise à niveau vers Hive 2.1.1
- Mise à niveau vers Hue 3.11.0
- Mise à niveau vers Spark 2.1.0
- Mise à niveau vers Oozie 4.3.0
- Mise à niveau vers Flink 1.1.4

#### Modifications et améliorations

Les modifications suivantes sont apportées aux versions Amazon EMR pour l'étiquette de version emr-5.3.0 :

- Ajout à Hue d'un correctif qui vous permet d'utiliser le paramètre interpreters shown on wheel pour configurer les interpréteurs à afficher en premier sur la roue de sélection Notebook quel que soit leur ordre dans le fichier hue. ini.
- Ajout de la classification de configuration, hive-parquet-logging que vous pouvez utiliser pour configurer des valeurs dans le fichier parquet-logging.properties de Hive.

# Version 5.2.2

Les notes de mises à jour suivantes incluent des informations sur la version Amazon EMR 5.2.2. Il s'agit des modifications apportées à la version Amazon EMR 5.2.1.

Date de parution : 2 mai 2017

Problèmes connus résolus depuis les versions précédentes

• Rétroportage de [SPARK-194459,](https://issues.apache.org/jira/browse/SPARK-19459) qui résout un problème où la lecture peut échouer depuis une table ORC avec des colonnes char/varchar.

# Version 5.2.1

Les notes de mises à jour suivantes incluent des informations sur la version Amazon EMR 5.2.1. Il s'agit des modifications apportées à la version Amazon EMR 5.2.0.

Date de parution : 29 décembre 2016

## Mises à niveau

Les mises à niveau suivantes sont disponibles dans cette version :

- Mise à niveau vers Presto 0.157.1. Pour plus d'informations, consultez [Notes de mise à jour Presto](https://prestodb.io/docs/current/release/release-0.157.1.html) dans la documentation Presto.
- Mise à niveau vers Zookeeper 3.4.9. Pour plus d'informations, consultez les [notes ZooKeeper de](https://zookeeper.apache.org/doc/r3.4.9/releasenotes.html)  [publication](https://zookeeper.apache.org/doc/r3.4.9/releasenotes.html) dans la ZooKeeper documentation d'Apache.

## Modifications et améliorations

Les modifications suivantes sont apportées aux versions Amazon EMR pour l'étiquette de version emr-5.2.1 :

- Ajout de la prise en charge du type d'instance m4.16xlarge Amazon EC2 dans les versions 4.8.3 et ultérieures d'Amazon EMR, sauf les versions 5.0.0, 5.0.3 et 5.2.0.
- Les versions d'Amazon EMR sont désormais basées sur Amazon Linux 2016.09. Pour plus d'informations, consultez<https://aws.amazon.com/amazon-linux-ami/2016.09-release-notes/>.
- L'emplacement des chemins de configuration Flink et YARN sont désormais définis par défaut dans /etc/default/flink, et vous n'avez pas besoin de définir les variables d'environnement FLINK\_CONF\_DIR et HADOOP\_CONF\_DIR lorsque vous exécutez les scripts de pilote flink ou yarn-session.sh pour lancer des tâches Flink.
- Ajout du support pour les FlinkKinesisConsumer cours.

Problèmes connus résolus depuis les versions précédentes

- Correction d'un problème dans Hadoop où le ReplicationMonitor thread pouvait rester bloqué pendant longtemps en raison d'une course entre la réplication et la suppression du même fichier dans un grand cluster.
- Correction d'un problème en raison duquel ControlledJob #toString échouait avec une exception de pointeur nul (NPE) lorsque le statut de la tâche n'était pas correctement mis à jour.

# Version 5.2.0

Les notes de mises à jour suivantes incluent des informations sur la version Amazon EMR 5.2.0. Il s'agit des modifications apportées à la version Amazon EMR 5.1.0.

Date de parution : 21 novembre 2016

### Modifications et améliorations

Les modifications et les améliorations suivantes sont disponibles dans cette version :

- Ajout du mode de stockage Amazon S3 pour HBase.
- Possibilité de spécifier un emplacement Amazon S3 pour le rootdir HBase. Pour en savoir plus, consultez [HBase sur Amazon S3](https://docs.aws.amazon.com/emr/latest/ReleaseGuide/emr-hbase-s3.html).

## Mises à niveau

Les mises à niveau suivantes sont disponibles dans cette version :

• Mise à niveau vers Spark 2.0.2

### Problèmes connus résolus depuis les versions précédentes

- Correction d'un problème avec /mnt tout en étant limité à 2 To sur les types d'instance uniquement EBS.
- Correction d'un problème avec les journaux instance-controller et logpusher édités dans leurs fichiers .out correspondants au lieu de leurs fichiers .log configurés log4j, qui permutent toutes les heures. Les fichiers .out n'effectuent pas de permutation, cela remplirait finalement la partition /emr. Ce problème affecte uniquement les types d'instance de virtualisation HVM.

## Version 5.1.0

Les notes de mises à jour suivantes incluent des informations sur la version Amazon EMR 5.1.0. Il s'agit des modifications apportées à la version Amazon EMR 5.0.0.

Date de parution : 3 novembre 2016

Modifications et améliorations

Les modifications et les améliorations suivantes sont disponibles dans cette version :

- Support ajouté pour Flink 1.1.3.
- Presto a été ajouté comme une option dans la section ordinateur portable de Hue.

### Mises à niveau

Les mises à niveau suivantes sont disponibles dans cette version :

- Mise à niveau vers HBase 1 2.3
- Mise à niveau vers Zeppelin 0.6.2

#### Problèmes connus résolus depuis les versions précédentes

• Correction d'un problème avec des requêtes Tez sur Amazon S3 où les fichiers ORC ne fonctionnaient pas aussi bien qu'avec les versions antérieures d'Amazon EMR 4.x.

# Version 5.0.3

Les notes de mises à jour suivantes incluent des informations sur la version Amazon EMR 5.0.3. Il s'agit des modifications apportées à la version Amazon EMR 5.0.0.

Date de parution : 24 octobre 2016

#### Mises à niveau

Les mises à niveau suivantes sont disponibles dans cette version :

- Mise à niveau vers Hadoop 2.7.3
- Mise à niveau vers Presto 0.152.3, qui comprend la prise en charge de l'interface Web Presto. Utilisez le port 8889 du coordinateur Presto pour accéder à l'interface Web Presto. Pour plus d'informations sur l'interface Web Presto, consultez [Interface Web](https://prestodb.io/docs/current/admin/web-interface.html) dans la documentation Presto.
- Mise à niveau vers Spark 2.0.1
- Les versions d'Amazon EMR sont désormais basées sur Amazon Linux 2016.09. Pour plus d'informations, consultez<https://aws.amazon.com/amazon-linux-ami/2016.09-release-notes/>.

# Version 5.0.0

Date de parution : 27 juillet 2016

#### Mises à niveau

Les mises à niveau suivantes sont disponibles dans cette version :

- Mise à niveau vers Hive 2.1
- Mise à niveau vers Presto 0.150
- Mise à niveau vers Spark 2.0
- Mise à niveau vers Hue 3 10 0
- Mise à niveau vers Pig 0.16.0
- Mise à niveau vers Tez 0.8.4
- Mise à niveau vers Zeppelin 0.6.1

### Modifications et améliorations

Les modifications suivantes sont apportées aux versions Amazon EMR pour l'étiquette de version emr-5.0.0 ou ultérieures :

- Amazon EMR prend en charge les dernières versions open source de Hive (version 2.1) et de Pig (version 0.16.0). Si vous utilisiez Hive ou Pig sur Amazon EMR auparavant, cela risque d'avoir un impact sur certains cas d'utilisation. Pour en savoir plus, consultez [Hive](https://docs.aws.amazon.com/emr/latest/ReleaseGuide/emr-hive.html) et [Pig.](https://docs.aws.amazon.com/emr/latest/ReleaseGuide/emr-pig.html)
- Tez est désormais le moteur d'exécution par défaut de Hive et Pig. Pour changer cela, vous devez modifier les valeurs appropriées dans les classifications de configuration hive-site et pigproperties, respectivement.
- Une fonction améliorée de débogage des étapes a été ajoutée, ce qui vous permet de voir la cause première des échecs des étapes si le service peut déterminer la cause. Pour plus d'informations, consultez la section [Débogage d'étape amélioré](https://docs.aws.amazon.com/emr/latest/ManagementGuide/emr-enhanced-step-debugging.html) dans le Guide de gestion Amazon EMR.
- Les applications qui se terminaient par « -Sandbox » n'ont plus ce suffixe. Cela peut interrompre l'automatisation de certaines tâches, par exemple, si vous utilisez des scripts pour lancer des clusters avec ces applications. Le tableau suivant montre les noms d'application dans Amazon EMR 4.7.2 contre Amazon EMR 5.0.0.

Modification des noms d'application

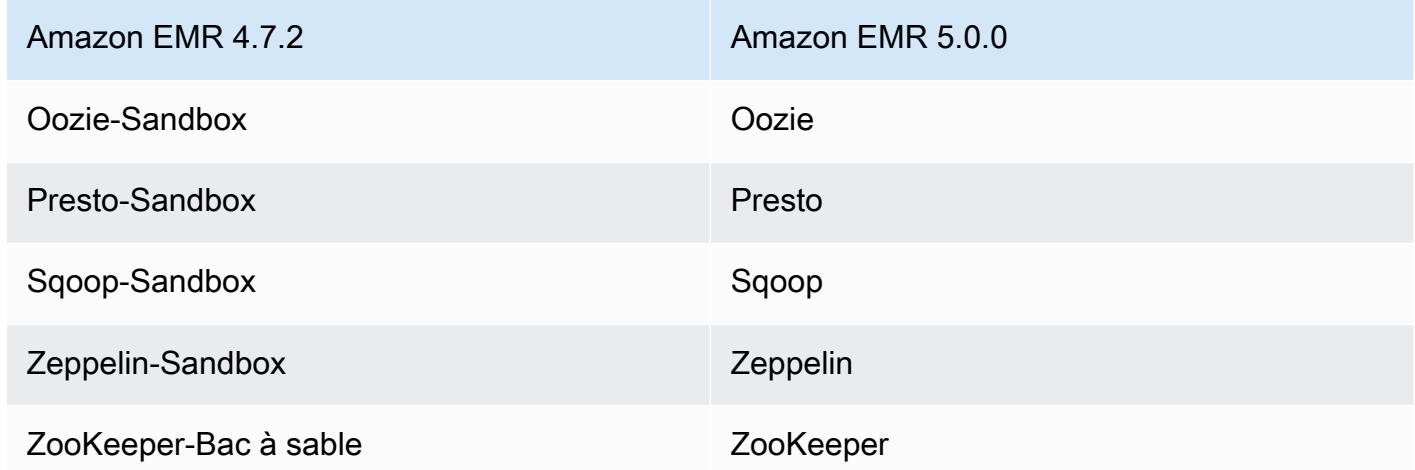

- Spark est maintenant compilé pour Scala 2.11.
- Java 8 est désormais la JVM par défaut. Toutes les applications s'exécutent avec le runtime Java 8. Aucune modification n'est apportée bytecode cible des applications. La plupart des applications continuent de cibler Java 7.
- Zeppelin inclut désormais des fonctions d'authentification. Pour en savoir plus, consultez [Zeppelin.](https://docs.aws.amazon.com/emr/latest/ReleaseGuide/emr-zeppelin.html)

• Ajout de la prise en charge des configurations de sécurité, qui vous permettent de créer et d'appliquer des options de chiffrement plus facilement. Pour en savoir plus, consultez [Chiffrement](https://docs.aws.amazon.com/emr/latest/ReleaseGuide/emr-data-encryption.html)  [des données.](https://docs.aws.amazon.com/emr/latest/ReleaseGuide/emr-data-encryption.html)

# Version 4.9.5

Les notes de mises à jour suivantes incluent des informations sur la version Amazon EMR 4.9.5. Les modifications ont été apportées à la version 4.9.4.

Date de parution initiale : 29 août 2018

Modifications, améliorations et problèmes résolus

- HBase
	- Cette version corrige une vulnérabilité de sécurité potentielle.

# Version 4.9.4

Les notes de mises à jour suivantes incluent des informations sur la version Amazon EMR 4.9.4. Les modifications ont été apportées à la version 4.9.3.

Date de parution initiale : 29 mars 2018

Modifications, améliorations et problèmes résolus

• Mise à jour du noyau Amazon Linux de l'AMI Amazon Linux par défaut pour Amazon EMR afin de corriger les vulnérabilités potentielles.

# Version 4.9.3

Les notes de mises à jour suivantes incluent des informations sur la version Amazon EMR 4.9.3. Il s'agit des modifications apportées à la version Amazon EMR 4.9.2.

Date de parution initiale : 22 janvier 2018

Modifications, améliorations et problèmes résolus

• Mise à jour du noyau Amazon Linux de l'AMI Amazon Linux par défaut pour Amazon EMR afin de corriger les vulnérabilités associées à l'exécution spéculative (CVE-2017-5715, CVE-2017-5753 et CVE-2017-5754). Pour plus d'informations, consultez [https://aws.amazon.com/security/security](https://aws.amazon.com/security/security-bulletins/AWS-2018-013/)[bulletins/AWS-2018-013/.](https://aws.amazon.com/security/security-bulletins/AWS-2018-013/)

## Version 4.9.2

Les notes de mises à jour suivantes incluent des informations sur la version Amazon EMR 4.9.2. Il s'agit des modifications apportées à la version Amazon EMR 4.9.1.

Date de parution : 13 juillet 2017

Des modifications mineures, des correctifs de bogues et des améliorations ont été apportées à cette version.

## Version 4.9.1

Les notes de mises à jour suivantes incluent des informations sur la version Amazon EMR 4.9.1. Il s'agit des modifications apportées à la version Amazon EMR 4.8.4.

Date de parution : 10 avril 2017

Problèmes connus résolus depuis les versions précédentes

- Rétroportages de [HIVE-9976](https://issues.apache.org/jira/browse/HIVE-9976) et [HIVE-10106](https://issues.apache.org/jira/browse/HIVE-10106)
- Résolution d'un problème dans YARN où un nombre important de nœuds (plus de 2 000) et de conteneurs (plus de 5 000) provoquait une erreur de mémoire insuffisante, par exemple : "Exception in thread 'main' java.lang.OutOfMemoryError".

### Modifications et améliorations

Les modifications suivantes sont apportées aux versions Amazon EMR pour l'étiquette de version emr-4.9.1 :

- Les versions d'Amazon EMR sont désormais basées sur Amazon Linux 2017.03. Pour plus d'informations, consultez<https://aws.amazon.com/amazon-linux-ami/2017.03-release-notes/>.
- Suppression de Python 2.6 de l'image Linux de base d'Amazon EMR. Vous pouvez installer Python 2.6 manuellement si nécessaire.

## Version 4.8.4

Les notes de mises à jour suivantes incluent des informations sur la version Amazon EMR 4.8.4. Il s'agit des modifications apportées à la version Amazon EMR 4.8.3.

Date de parution : 7 février 2017

Des modifications mineures, des correctifs de bogues et des améliorations ont été apportées à cette version.

## Version 4.8.3

Les notes de mises à jour suivantes incluent des informations sur la version Amazon EMR 4.8.3. Il s'agit des modifications apportées à la version Amazon EMR 4.8.2.

Date de parution : 29 décembre 2016

### Mises à niveau

Les mises à niveau suivantes sont disponibles dans cette version :

- Mise à niveau vers Presto 0.157.1. Pour plus d'informations, consultez [Notes de mise à jour Presto](https://prestodb.io/docs/current/release/release-0.157.1.html) dans la documentation Presto.
- Mise à niveau vers Spark 1.6.3. Pour plus d'informations, consultez les [Notes de mise à jour Spark](http://spark.apache.org/releases/spark-release-1-6-3.html) dans la documentation Apache Spark.
- Mise à niveau vers la version ZooKeeper 3.4.9. Pour plus d'informations, consultez les [notes](https://zookeeper.apache.org/doc/r3.4.9/releasenotes.html)  [ZooKeeper de publication](https://zookeeper.apache.org/doc/r3.4.9/releasenotes.html) dans la ZooKeeper documentation d'Apache.

### Modifications et améliorations

Les modifications suivantes sont apportées aux versions Amazon EMR pour l'étiquette de version emr-4.8.3 :

- Ajout de la prise en charge du type d'instance m4.16xlarge Amazon EC2 dans les versions 4.8.3 et ultérieures d'Amazon EMR, sauf les versions 5.0.0, 5.0.3 et 5.2.0.
- Les versions d'Amazon EMR sont désormais basées sur Amazon Linux 2016.09. Pour plus d'informations, consultez<https://aws.amazon.com/amazon-linux-ami/2016.09-release-notes/>.

### Problèmes connus résolus depuis les versions précédentes

- Correction d'un problème dans Hadoop où le ReplicationMonitor thread pouvait rester bloqué pendant longtemps en raison d'une course entre la réplication et la suppression du même fichier dans un grand cluster.
- Correction d'un problème en raison duquel ControlledJob #toString échouait avec une exception de pointeur nul (NPE) lorsque le statut de la tâche n'était pas correctement mis à jour.

## Version 4.8.2

Les notes de mises à jour suivantes incluent des informations sur la version Amazon EMR 4.8.2. Il s'agit des modifications apportées à la version Amazon EMR 4.8.0.

Date de parution : 24 octobre 2016

### Mises à niveau

Les mises à niveau suivantes sont disponibles dans cette version :

- Mise à niveau vers Hadoop 2.7.3
- Mise à niveau vers Presto 0.152.3, qui comprend la prise en charge de l'interface Web Presto. Utilisez le port 8889 du coordinateur Presto pour accéder à l'interface Web Presto. Pour plus d'informations sur l'interface Web Presto, consultez [Interface Web](https://prestodb.io/docs/current/admin/web-interface.html) dans la documentation Presto.
- Les versions d'Amazon EMR sont désormais basées sur Amazon Linux 2016.09. Pour plus d'informations, consultez<https://aws.amazon.com/amazon-linux-ami/2016.09-release-notes/>.

# Version 4.8.0

Date de parution : 7 septembre 2016

### Mises à niveau

Les mises à niveau suivantes sont disponibles dans cette version :

- Mise à niveau vers HBase 1.2.2
- Mise à niveau vers Presto-Sandbox 0.151
- Mise à niveau vers Tez 0.8.4
- Mise à niveau vers Zeppelin-Sandbox 0.6.1

### Modifications et améliorations

Les modifications suivantes sont apportées aux versions Amazon EMR pour l'étiquette de version emr-4.8.0 :

- Correction d'un problème dans YARN à cause duquel ils ApplicationMaster tentaient de nettoyer des conteneurs qui n'existent plus parce que leurs instances avaient été fermées.
- Correction de l'URL hive-server2 pour les actions Hive2 dans les exemples Oozie.
- Ajout de la prise en charge d'autres catalogues Presto.
- Correctifs rétroportés : [HIVE-8948](https://issues.apache.org/jira/browse/HIVE-8948), [HIVE-12679](https://issues.apache.org/jira/browse/HIVE-12679), [HIVE-13405](https://issues.apache.org/jira/browse/HIVE-13405), [PHOENIX-3116](https://issues.apache.org/jira/browse/PHOENIX-3116), [HADOOP-12689](https://issues.apache.org/jira/browse/HADOOP-12689)
- Ajout de la prise en charge des configurations de sécurité, qui vous permettent de créer et d'appliquer des options de chiffrement plus facilement. Pour en savoir plus, consultez [Chiffrement](https://docs.aws.amazon.com/emr/latest/ReleaseGuide/emr-data-encryption.html)  [des données.](https://docs.aws.amazon.com/emr/latest/ReleaseGuide/emr-data-encryption.html)

## Version 4.7.2

Les notes de mises à jour suivantes incluent des informations sur la version Amazon EMR 4.7.2.

Date de parution : 15 juillet 2016

### Fonctionnalités

Les fonctions suivantes sont disponibles dans cette version :

- Mise à niveau vers Mahout 0.12.2
- Mise à niveau vers Presto 0.148
- Mise à niveau vers Spark 1.6.2
- Vous pouvez désormais créer un AWSCredentialsProvider à utiliser avec EMRFS en utilisant un URI comme paramètre. Pour plus d'informations, voir [Créer un AWSCredentialsProvider pour](https://docs.aws.amazon.com/emr/latest/ReleaseGuide/emr-plan-credentialsprovider.html) [EMRFS.](https://docs.aws.amazon.com/emr/latest/ReleaseGuide/emr-plan-credentialsprovider.html)
- EMRFS permet maintenant aux utilisateurs de configurer un point de terminaison DynamoDB personnalisé pour les métadonnées de leur vue cohérente à l'aide de la propriété fs.s3.consistent.dynamodb.endpoint dans le fichier emrfs-site.xml.
- Ajout d'un script dans /usr/bin appelé spark-example, qui encapsule /usr/lib/spark/ spark/bin/run-example pour vous permettre d'exécuter des exemples directement. Par exemple, pour exécuter l' SparkPi exemple fourni avec la distribution Spark, vous pouvez l'exécuter

spark-example SparkPi 100 à partir de la ligne de commande ou en command-runner.jar tant qu'étape dans l'API.

Problèmes connus résolus depuis les versions précédentes

- Résolution d'un problème où spark-assembly. jar pour Oozie n'était pas à l'emplacement approprié quand Spark était également installé, ce qui provoquait un échec du lancement d'applications Spark avec Oozie.
- Résolution d'un problème lié à la journalisation basée sur Spark Log4j dans des conteneurs YARN.

# Version 4.7.1

Date de parution : 10 juin 2016

Problèmes connus résolus depuis les versions précédentes

- Résolution d'un problème qui augmentait la durée de démarrage des clusters lancés dans un VPC avec des sous-réseaux privés. Ce bogue affectait uniquement les clusters lancés avec la version 4.7.0 d'Amazon EMR.
- Résolution d'un problème où des listes de fichiers dans Amazon EMR n'étaient pas traitées correctement pour les clusters lancés avec la version 4.7.0 d'Amazon EMR.

# Version 4.7.0

### **A** Important

Amazon EMR 4.7.0 est obsolète. Veuillez plutôt utiliser Amazon EMR 4.7.1 ou une version ultérieure.

Date de parution : 2 juin 2016

## Fonctionnalités

Les fonctions suivantes sont disponibles dans cette version :

• Ajout d'Apache Phoenix 4.7.0

- Ajout d'Apache Tez 0.8.3
- Mise à niveau vers HBase 1.2.1
- Mise à niveau vers Mahout 0.12.0
- Mise à niveau vers Presto 0.147
- Mise à niveau de la AWS SDK for Java version 1.10.75
- L'indicateur final a été supprimé de la propriété mapreduce.cluster.local.dir dans mapred-site.xml pour permettre aux utilisateurs d'exécuter Pig en mode local.

## Pilotes JDBC Amazon Redshift disponibles sur le cluster

Les pilotes JDBC Amazon Redshift sont maintenant inclus dans /usr/share/aws/redshift/ jdbc. /usr/share/aws/redshift/jdbc/RedshiftJDBC41.jar est le pilote Amazon Redshift compatible avec JDBC 4.1 et /usr/share/aws/redshift/jdbc/RedshiftJDBC4.jar est le pilote Amazon Redshift compatible avec JDBC 4.0. Pour plus d'informations, consultez la section [Configuration d'une connexion JDBC](https://docs.aws.amazon.com/redshift/latest/mgmt/configure-jdbc-connection.html) dans le Guide de gestion Amazon Redshift.

### Java 8

Sauf pour Presto, OpenJDK 1.7 est le JDK par défaut utilisé pour toutes les applications. Cependant, OpenJDK 1.7 et 1.8 sont installés. Pour plus d'informations sur la configuration de JAVA\_HOME pour les applications, consultez [Configuration d'applications pour utiliser Java 8.](https://docs.aws.amazon.com/emr/latest/ReleaseGuide/emr-configure-apps.html#configuring-java8)

Problèmes connus résolus depuis les versions précédentes

- Résolution d'un problème de noyau qui affectait de manière significative les performances sur les volumes HDD à débit optimisé (ST1) EBS pour Amazon EMR dans emr-4.6.0.
- Résolution d'un problème où un cluster échouait si une zone de chiffrement HDFS était spécifiée sans que Hadoop ait été choisi comme application.
- Remplacement de la stratégie d'écriture HDFS par défaut RoundRobin par AvailableSpaceVolumeChoosingPolicy. Certains volumes n'ont pas été correctement utilisés avec la RoundRobin configuration, ce qui a entraîné la défaillance de nœuds principaux et un HDFS peu fiable.
- Résolution d'un problème lié à l'interface de ligne de commande EMRFS, qui entraînait une exception lors de la création de la table de métadonnées DynamoDB par défaut pour des vues cohérentes.
- Résolution d'un problème de blocage dans EMRFS qui pouvait potentiellement se produire lors d'opérations de changement de nom et de copie en plusieurs parties.
- Correction d'un problème lié à EMRFS qui faisait en sorte que la CopyPart taille par défaut était de 5 Mo. La valeur par défaut est maintenant correctement définie sur 128 Mo.
- Résolution d'un problème lié à la configuration upstart dans Zeppelin qui pouvait vous empêcher potentiellement d'arrêter le service.
- Résolution d'un problème lié à Spark et Zeppelin qui vous empêchait d'utiliser le schéma d'URI s3a://, car /usr/lib/hadoop/hadoop-aws.jar n'était pas chargé correctement dans leur chemin de classe respectif.
- Rétroportage de [HUE-2484](https://issues.cloudera.org/browse/HUE-2484).
- Rétroportage d'une [validation](https://github.com/cloudera/hue/commit/c3c89f085e7a29c9fac7de016d881142d90af3eb) depuis Hue 3.9.0 (aucun JIRA n'existe) pour résoudre un problème lié à l'exemple de navigateur HBase.
- Rétroportage de [HIVE-9073.](https://issues.apache.org/jira/browse/HIVE-9073)

# Version 4.6.0

Date de parution : 21 avril 2016

## Fonctionnalités

Les fonctions suivantes sont disponibles dans cette version :

- Ajout de HBase 1.2.0
- Ajout de Zookeeper-Sandbox 3.4.8
- Mise à niveau vers Presto-Sandbox 0.143
- Les versions Amazon EMR sont désormais basées sur Amazon Linux 2016.03.0. Pour plus d'informations, consultez<https://aws.amazon.com/amazon-linux-ami/2016.03-release-notes/>.

## Problème affectant les types de volume HDD à débit optimisé (ST1) EBS

Un problème dans les versions 4.2 et précédentes de noyau Linux affecte de manière significative les performances sur les volumes HDD à débit optimisé (ST1) EBS pour EMR. Cette version (emr-4.6.0) utilise la version de noyau 4.4.5 et est donc concernée. Par conséquent, nous vous recommandons de ne pas utiliser emr-4.6.0 si vous voulez utiliser des volumes EBS st1. Vous pouvez utiliser

emr-4.5.0 ou des versions précédentes d'Amazon EMR avec ST1 sans incidence. En outre, nous fournirons le correctif avec les versions futures.

## Valeurs par défaut de Python

Python 3.4 est maintenant installé par défaut, mais Python 2.7 reste la valeur système par défaut. Vous pouvez configurer Python 3.4 comme valeur par défaut du système à l'aide d'une action bootstrap ; vous pouvez utiliser l'API de configuration pour définir l'exportation de PYSPARK\_PYTHON sur /usr/bin/python3.4 dans la classification afin d'affecter la spark-env version de Python utilisée par. PySpark

### Java 8

Sauf pour Presto, OpenJDK 1.7 est le JDK par défaut utilisé pour toutes les applications. Cependant, OpenJDK 1.7 et 1.8 sont installés. Pour plus d'informations sur la configuration de JAVA\_HOME pour les applications, consultez [Configuration d'applications pour utiliser Java 8.](https://docs.aws.amazon.com/emr/latest/ReleaseGuide/emr-configure-apps.html#configuring-java8)

### Problèmes connus résolus depuis les versions précédentes

- Résolution d'un problème où le provisionnement d'application échouait parfois de manière aléatoire en raison d'un mot de passe généré.
- Auparavant, mysqld était installé sur tous les nœuds. Maintenant, il est uniquement installé sur l'instance principale et seulement si l'application choisie inclut mysql-server comme composant. Actuellement, les applications suivantes incluent le composant mysql-server : HCatalog, Hive, Hue, Presto-Sandbox et Sqoop-Sandbox.
- Remplacement de la valeur par défaut 80 par 32 pour yarn.scheduler.maximumallocation-vcores, ce qui résout un problème introduit dans emr-4.4.0 qui se produit principalement avec Spark lors de l'utilisation de l'option maximizeResourceAllocation dans un cluster dont le type d'instance principal est l'un des types d'instance large pour lesquels des cœurs virtuels YARN sont définis sur des valeurs supérieures à 32. Les types c4.8xlarge, cc2.8xlarge, hs1.8xlarge, i2.8xlarge, m2.4xlarge, r3.8xlarge, d2.8xlarge et m4.10xlarge étaient affectés par ce problème.
- s3-dist-cp utilise désormais EMRFS pour toutes les nominations Amazon S3 et n'effectue plus une copie intermédiaire dans un répertoire HDFS temporaire.
- Résolution d'un problème lié au traitement des exceptions pour le chiffrement côté client du chargement partitionné.
- Ajout d'une option pour permettre aux utilisateurs de modifier la classe de stockage Amazon S3. Par défaut, ce paramètre est STANDARD. La configuration de classification emrfs-site

est fs.s3.storageClass, et les valeurs possibles sont STANDARD, STANDARD\_IA et REDUCED REDUNDANCY. Pour plus d'informations sur les classes de stockage, consultez la section [Classes de stockage](https://docs.aws.amazon.com/AmazonS3/latest/dev/storage-class-intro.html) dans le Guide de l'utilisateur Amazon Simple Storage Service.

## Version 4.5.0

Date de parution : 4 avril 2016

### Fonctionnalités

Les fonctions suivantes sont disponibles dans cette version :

- Mise à niveau vers Spark 1.6.1
- Mise à niveau vers Hadoop 2.7.2
- Mise à niveau vers Presto 0.140
- Ajout de la AWS KMS prise en charge du chiffrement côté serveur Amazon S3.

Problèmes connus résolus depuis les versions précédentes

- Résolution d'un problème où les serveurs MySQL et Apache ne démarraient pas après le redémarrage d'un nœud.
- Résolution d'un problème où IMPORT ne fonctionnait pas correctement avec les tables non partitionnées stockées dans Amazon S3
- Résolution d'un problème lié à Presto où le répertoire intermédiaire devait être /mnt/tmp au lieu de /tmp lors de l'écriture dans des tables Hive.

## Version 4.4.0

Date de parution : 14 mars 2016

#### Fonctionnalités

Les fonctions suivantes sont disponibles dans cette version :

- Ajout de HCatalog 1.0.0
- Ajout de Sqoop-Sandbox 1.4.6
- Mise à niveau vers Presto 0.136
- Mise à niveau vers Zeppelin 0.5.6
- Mise à niveau vers Mahout 0.11.1
- dynamicResourceAllocation activé par défaut.
- Ajout d'un tableau de toutes les classifications de configuration pour la version. Pour en savoir plus, consultez le tableau Classifications des configurations dans [Configuration des applications](https://docs.aws.amazon.com/emr/latest/ReleaseGuide/emr-configure-apps.html).

### Problèmes connus résolus depuis les versions précédentes

- Correction d'un problème à cause duquel le maximizeResourceAllocation paramètre ne réservait pas suffisamment de mémoire pour les ApplicationMaster démons YARN.
- Résolution d'un problème rencontré avec un DNS personnalisé. Si des entrées dans resolve.conf précèdent les entrées personnalisées fournies, les entrées personnalisées ne peuvent pas être résolues. Ce comportement était affecté par des clusters dans un VPC dans lequel le serveur de noms VPC par défaut était inséré comme première entrée dans resolve.conf.
- Résolution d'un problème où la version Python par défaut passait à la version 2.7 et boto n'était pas installé pour cette version.
- Résolution d'un problème où des conteneurs YARN et des applications Spark généraient un fichier rdd (round robin database) unique Ganglia, si bien que le premier disque attaché à l'instance se remplissait. En raison de ce correctif, les métriques de niveau conteneur YARN ont été désactivées et les métriques de niveau application Spark ont été désactivées.
- Résolution d'un problème dans le transmetteur de journaux où celui-ci supprimait tous les dossiers de journal vides. De ce fait, l'interface de ligne de commande Hive ne pouvait pas journaliser, car le transmetteur de journaux supprimait le dossier user vide sous /var/log/hive.
- Résolution d'un problème affectant les importations Hive qui avait une incidence sur le partitionnement et entraînait une erreur lors de l'importation.
- Résolution d'un problème où EMRFS et s3-dist-cp ne géraient pas correctement les noms de compartiment qui contenaient des points.
- Modification d'un comportement dans EMRFS de sorte que dans les compartiments activés pour la gestion des versions, le fichier marqueur \_\$folder\$ ne soit pas créé en permanence, ce qui peut contribuer à l'amélioration des performances de tels compartiments.
- Modification d'un comportement dans EMRFS pour ne pas utiliser pas des fichiers d'instruction à l'exception des cas où le chiffrement côté client est activé. Si vous souhaitez supprimer des fichiers

d'instruction tout en utilisant le chiffrement côté client, vous pouvez définir la propriété d'emrfssite.xml fs.s3.cse.cryptoStorageMode.deleteInstructionFiles.enabled sur true.

• Modification de l'agrégation de journaux YARN pour conserver les journaux dans la destination d'agrégation pendant deux jours. La destination par défaut est le stockage HDFS de votre cluster. Si vous souhaitez modifier cette durée, remplacez la valeur yarn.log-aggregation.retainseconds à l'aide de la classification de configuration yarn-site lorsque vous créez votre cluster. Comme toujours, vous pouvez enregistrer vos journaux d'applications dans Amazon S3 à l'aide du paramètre log-uri lorsque vous créez votre cluster.

## Correctifs appliqués

Les correctifs suivants de projets open source ont été inclus dans cette version :

- [HIVE-9655](https://issues.apache.org/jira/browse/HIVE-9655)
- [HIVE-9183](https://issues.apache.org/jira/browse/HIVE-9183)
- [HADOOP-12810](https://issues.apache.org/jira/browse/HADOOP-12810)

# Version 4.3.0

Date de parution : 19 janvier 2016

## Fonctionnalités

Les fonctions suivantes sont disponibles dans cette version :

- Mise à niveau vers Hadoop 2.7.1
- Mise à niveau vers Spark 1.6.0
- Mise à niveau de Ganglia vers la version 3.7.2
- Mise à niveau vers de Presto vers la version 0.130

Amazon EMR a apporté quelques modifications au paramètre

spark.dynamicAllocation.enabled lorsque celui-ci est défini sur true ; la valeur par défaut est false. Lorsque ce paramètre est défini sur true, cela a un effet sur les valeurs par défaut définies par le paramètre maximizeResourceAllocation.

- Si spark.dynamicAllocation.enabled est défini sur true, spark.executor.instances n'est pas défini par maximizeResourceAllocation.
- Le paramètre spark.driver.memory est désormais configuré en fonction des types d'instances du cluster d'une manière similaire à la façon dont spark.executors.memory est défini. Cependant, étant donné que l'application de pilote Spark peut s'exécuter soit sur le maître, soit sur une des instances principales (par exemple, dans le client YARN et les modes cluster, respectivement), le paramètre spark.driver.memory est défini en fonction du type d'instance du plus petit des types d'instances entre ces deux groupes d'instances.
- Le paramètre spark.default.parallelism est désormais défini sur deux fois le nombre de cœurs de processeurs disponibles pour les conteneurs YARN. Dans les versions précédentes, c'était la moitié de cette valeur.
- Les calculs de la surcharge de mémoire réservée pour les processus Spark YARN ont été ajustés pour être plus précis, ce qui se traduit par une petite augmentation de la quantité de mémoire disponible pour Spark (c'est-à-dire, spark.executor.memory).

Problèmes connus résolus depuis les versions précédentes

- L'agrégation de journaux YARN est maintenant activée par défaut.
- Résolution d'un problème où les journaux ne pouvaient pas être transmis vers le compartiment de journaux d'un cluster Amazon S3 lorsque l'agrégation de journaux YARN était activée.
- Les tailles de conteneur YARN ont maintenant un nouveau minimum de 32 sur tous les types de nœuds.
- Résolution d'un problème lié à Ganglia qui entraînait des E/S de disque excessives sur le nœud principal dans les clusters de grande taille.
- Résolution d'un problème qui empêchait les journaux des applications d'être transmis à Amazon S3 lorsqu'un cluster s'arrêtait.
- Résolution d'un problème dans l'interface de ligne de commande EMRFS qui entraînait l'échec de certaines commandes.
- Correction d'un problème lié à Zeppelin qui empêchait le chargement des dépendances dans le sous-jacent. SparkContext
- Résolution d'un problème provoqué par une tentative de redimensionnement pour ajouter des instances.
- Résolution d'un problème dans Hive où CREATE TABLE AS SELECT effectuait des appels de liste excessifs vers Amazon S3.
- Résolution d'un problème où les grands clusters n'étaient pas provisionnés correctement lorsque Hue, Oozie et Ganglia étaient installés.
- Résolution d'un problème dans s3-dist-cp où un code de sortie zéro était renvoyé même en cas d'échec avec une erreur.

### Correctifs appliqués

Les correctifs suivants de projets open source ont été inclus dans cette version :

- [OOZIE-2402](https://issues.apache.org/jira/browse/OOZIE-2402)
- [HIVE-12502](https://issues.apache.org/jira/browse/HIVE-12502)
- [HIVE-10631](https://issues.apache.org/jira/browse/HIVE-10631)
- [HIVE-12213](https://issues.apache.org/jira/browse/HIVE-12213)
- [HIVE-10559](https://issues.apache.org/jira/browse/HIVE-10559)
- [HIVE-12715](https://issues.apache.org/jira/browse/HIVE-12715)
- [HIVE-10685](https://issues.apache.org/jira/browse/HIVE-10685)

### Version 4.2.0

Date de parution : 18 novembre 2015

### Fonctionnalités

Les fonctions suivantes sont disponibles dans cette version :

- Ajout de la prise en charge de Ganglia
- Mise à niveau vers Spark 1.5.2
- Mise à niveau vers Presto 0.125
- Mise à niveau d'Oozie vers la version 4.2.0
- Mise à niveau de Zeppelin vers la version 0.5.5
- Mise à niveau de la AWS SDK for Java version 1.10.27

### Problèmes connus résolus depuis les versions précédentes

- Résolution d'un problème où l'interface de ligne de commande EMRFS n'utilisait pas le nom de table de métadonnées par défaut.
- Résolution d'un problème rencontré lors de l'utilisation de tables basée sur ORC dans Amazon S3.
- Résolution d'un problème rencontré avec une incompatibilité de version Python dans la configuration de Spark.
- Résolution d'un problème où un état de nœud YARN n'était pas signalé en raison de problèmes de DNS pour des clusters dans un VPC.
- Résolution d'un problème rencontré lorsque YARN mettait hors service des nœuds, qui se traduisait le blocage d'applications ou l'incapacité de planifier de nouvelles applications.
- Résolution d'un problème rencontré lorsque des clusters prenaient fin avec l'état TIMED\_OUT\_STARTING.
- Résolution d'un problème rencontré lors de l'inclusion de la dépendance EMRFS Scala dans d'autres versions. La dépendance Scala a été supprimée.

# Configuration des applications

Pour remplacer les configurations par défaut d'une application, vous pouvez fournir un objet de configuration. Vous pouvez soit utiliser une syntaxe abrégée pour fournir la configuration, soit faire référence à l'objet de configuration dans un fichier JSON. Les objets de configuration sont composés d'une classification, de propriétés et de configurations imbriquées en option. Les propriétés correspondent aux paramètres de l'application que vous souhaitez modifier. Vous pouvez spécifier plusieurs classifications pour plusieurs applications d'un seul objet JSON.

### **A** Warning

Les opérations de l'API Amazon EMR Describe et List émettent des paramètres personnalisés et configurables, qui sont utilisés dans le cadre des flux de travail Amazon EMR, en texte clair. Pour fournir des informations sensibles, telles que des mots de passe, dans ces paramètres, consultez [Stocker les données de configuration sensibles dans AWS](https://docs.aws.amazon.com/emr/latest/ReleaseGuide/storing-sensitive-data.html) [Secrets Manager](https://docs.aws.amazon.com/emr/latest/ReleaseGuide/storing-sensitive-data.html).

Les classifications de configuration qui sont disponibles varient d'une version d'Amazon EMR à l'autre. Pour obtenir la liste des classifications de configuration prises en charge dans une version de version particulière, reportez-vous à la page de cette version sous [À propos des versions Amazon](#page-21-0) [EMR.](#page-21-0)

Voici un exemple de fichier JSON pour une liste de configurations.

```
\Gamma { 
     "Classification": "core-site", 
     "Properties": { 
       "hadoop.security.groups.cache.secs": "250" 
     } 
   }, 
  \{ "Classification": "mapred-site", 
     "Properties": { 
       "mapred.tasktracker.map.tasks.maximum": "2", 
       "mapreduce.map.sort.spill.percent": "0.90", 
       "mapreduce.tasktracker.reduce.tasks.maximum": "5" 
     }
```
}

]

Une classification de configuration correspond généralement à un fichier de configuration spécifique à l'application. Par exemple, la classification hive-site est mappée aux paramètres du fichier de configuration hive-site.xml pour Hive. Une exception à cette règle est l'action d'amorçage configure-daemons, qui n'est plus prise en charge et qui est utilisée pour définir des paramètres d'environnement tels que --namenode-heap-size. Les options de ce type sont intégrées dans les classifications hadoop-env et yarn-env avec leurs propres classifications d'exportation imbriquées. Si des classifications se terminent par env, utilisez la sous-classification d'exportation.

s3get est une autre exception qui est utilisée pour placer un objet

EncryptionMaterialsProvider client sur chaque nœud d'un cluster pour l'utiliser dans le chiffrement côté client. Une option a été ajoutée à la classification emrfs-site à cet effet.

Voici un exemple de la classification hadoop-env.

```
\Gamma { 
      "Classification": "hadoop-env", 
      "Properties": { 
      }, 
      "Configurations": [ 
        { 
          "Classification": "export", 
          "Properties": { 
             "HADOOP_DATANODE_HEAPSIZE": "2048", 
             "HADOOP_NAMENODE_OPTS": "-XX:GCTimeRatio=19" 
          }, 
          "Configurations": [ 
          ] 
        } 
     ] 
   }
]
```
Voici un exemple de la classification yarn-env.

[

```
 { 
      "Classification": "yarn-env", 
      "Properties": { 
     }, 
      "Configurations": [ 
        { 
          "Classification": "export", 
          "Properties": { 
             "YARN_RESOURCEMANAGER_OPTS": "-Xdebug -Xrunjdwp:transport=dt_socket" 
          }, 
          "Configurations": [ 
          ] 
        } 
      ] 
   }
]
```
Les paramètres suivants n'appartiennent pas à un fichier de configuration, mais sont utilisés par Amazon EMR pour configurer potentiellement plusieurs paramètres en votre nom.

Paramètres définis par Amazon EMR

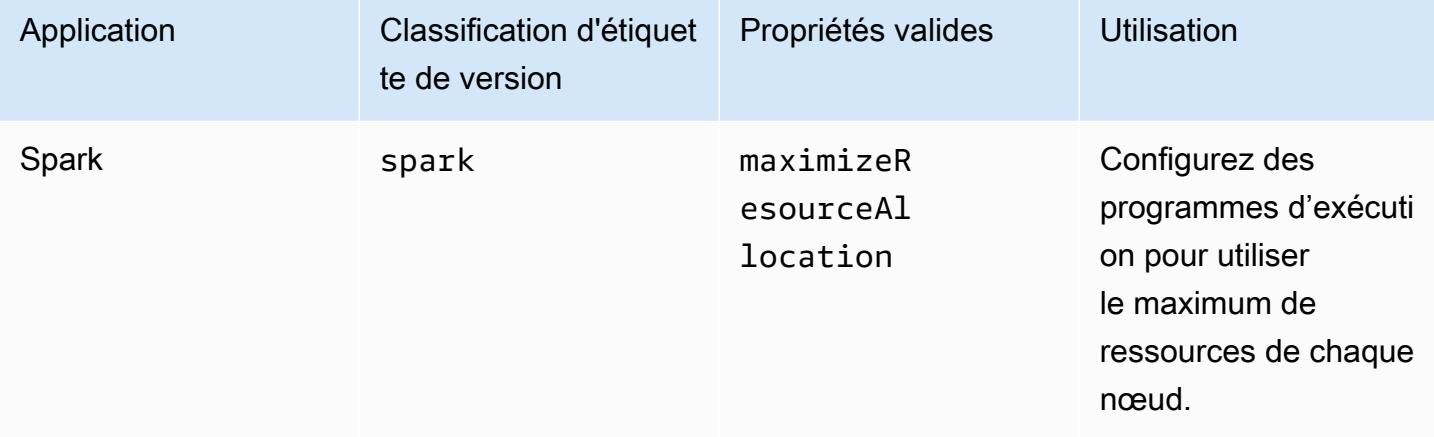

### Rubriques

- [Configuration des applications lorsque vous créez un cluster](#page-3497-0)
- [Reconfigurer un groupe d'instances dans un cluster en cours d'exécution](#page-3499-0)
- [Stocker les données de configuration sensibles dans AWS Secrets Manager](#page-3513-0)
- [Configuration des applications pour l'utilisation d'une machine virtuelle Java spécifique](#page-3516-0)

## <span id="page-3497-0"></span>Configuration des applications lorsque vous créez un cluster

Lorsque vous créez un cluster, vous pouvez remplacer les configurations par défaut pour les applications à l'aide de la console Amazon EMR, AWS Command Line Interface du AWS CLI() ou AWS du SDK.

Pour remplacer la configuration par défaut d'une application, vous devez spécifier des valeurs personnalisées dans une classification de configuration. Une classification de configuration correspond à un fichier XML de configuration pour une application, tel que hive-site.xml.

Les classifications de configuration varient selon la version d'Amazon EMR. Pour obtenir une liste des classifications de configuration disponibles dans une version spécifique, consultez la page des détails de la version. Par exemple, [Amazon EMR version 6.4.0.](#page-846-0)

### Fournir une configuration dans la console lorsque vous créez un cluster

Pour fournir une configuration, accédez à la page Créer un cluster et développez les paramètres du logiciel. Vous pouvez ensuite saisir la configuration directement à l'aide de JSON ou d'une syntaxe raccourcie présentée dans le texte ombré dans la console. Sinon, vous pouvez fournir un URI Amazon S3 pour un fichier avec un objet JSON Configurations.

Pour fournir une configuration pour un groupe d'instances, choisissez un cluster dans votre liste de clusters, puis cliquez sur l'onglet Configurations. Dans le tableau des configurations des groupes d'instances, choisissez le groupe d'instances à modifier, puis choisissez Reconfigurer.

## Fournissez une configuration à l'aide du AWS CLI lorsque vous créez un cluster

Vous pouvez fournir une configuration à create-cluster en fournissant un chemin d'accès à un fichier JSON stocké localement ou dans Amazon S3. L'exemple suivant suppose que vous utilisiez les rôles par défaut pour Amazon EMR et que ces rôles ont été créés. Si vous devez créer les rôles, exécutez d'abord aws emr create-default-roles.

Si votre configuration se trouve dans votre répertoire local, vous pouvez utiliser l'exemple de commande suivant.

```
aws emr create-cluster --use-default-roles --release-label emr-7.1.0 --applications 
 Name=Hive \
```

```
--instance-type m5.xlarge --instance-count 3 --configurations file://./
configurations.json
```
Si votre configuration se trouve dans un chemin Amazon S3, vous devez configurer la solution de contournement suivante avant de transmettre le chemin Amazon S3 à la commande createcluster.

```
#!/bin/sh
# Assume the ConfigurationS3Path is not public, and its present in the same AWS account 
  as the EMR cluster
ConfigurationS3Path="s3://my-bucket/config.json"
# Get a presigned HTTP URL for the s3Path
ConfigurationURL=`aws s3 presign $ConfigurationS3Path --expires-in 300`
# Fetch the presigned URL, and minify the JSON so that it spans only a single line
Configurations=`curl $ConfigurationURL | jq -c .`
aws emr create-cluster --use-default-roles --release-label emr-5.34.0 --instance-type 
  m5.xlarge --instance-count 2 --applications Name=Hadoop Name=Spark --configurations 
  $Configurations
```
## Fournir une configuration à l'aide du kit SDK Java lors de la création d'un cluster

L'extrait de programme suivant montre comment fournir une configuration à l'aide de AWS SDK for Java.

```
Application hive = new Application().withName("Hive");
Map<String,String> hiveProperties = new HashMap<String,String>();
 hiveProperties.put("hive.join.emit.interval","1000");
  hiveProperties.put("hive.merge.mapfiles","true"); 
Configuration myHiveConfig = new Configuration() 
  .withClassification("hive-site") 
  .withProperties(hiveProperties);
RunJobFlowRequest request = new RunJobFlowRequest() 
  .withName("Create cluster with ReleaseLabel") 
  .withReleaseLabel("emr-5.20.0") 
  .withApplications(hive) 
  .withConfigurations(myHiveConfig) 
  .withServiceRole("EMR_DefaultRole")
```

```
 .withJobFlowRole("EMR_EC2_DefaultRole") 
 .withInstances(new JobFlowInstancesConfig() 
  .withEc2KeyName("myEc2Key") 
  .withInstanceCount(3) 
  .withKeepJobFlowAliveWhenNoSteps(true) 
  .withMasterInstanceType("m4.large") 
  .withSlaveInstanceType("m4.large") 
 );
```
# <span id="page-3499-0"></span>Reconfigurer un groupe d'instances dans un cluster en cours d'exécution

Avec Amazon EMR version 5.21.0 et ultérieure, vous pouvez reconfigurer les applications de cluster et spécifier des classifications de configuration supplémentaires pour chaque groupe d'instances dans un cluster en cours d'exécution. Pour ce faire, vous pouvez utiliser la console Amazon EMR, le AWS Command Line Interface (AWS CLI) ou le AWS SDK.

Lorsque vous mettez à jour la configuration d'une application pour un groupe d'instances dans la nouvelle console Amazon EMR, la console tente de fusionner la nouvelle configuration avec la configuration existante pour créer une nouvelle configuration active. Dans le cas inhabituel où Amazon EMR ne parvient pas à fusionner la configuration, la console vous avertit.

Après avoir soumis une demande de reconfiguration pour un groupe d'instances, Amazon EMR attribue un numéro de version à la nouvelle spécification de configuration. Vous pouvez suivre le numéro de version d'une configuration ou l'état d'un groupe d'instances en consultant les CloudWatch événements. Pour plus d'informations, consultez la section [Surveiller CloudWatch les événements.](https://docs.aws.amazon.com/emr/latest/ManagementGuide/emr-manage-cloudwatch-events.html)

#### **a** Note

Vous pouvez uniquement remplacer, et non supprimer, les configurations de cluster spécifiées lors de la création du cluster. S'il existe des différences entre la configuration existante et le fichier que vous fournissez, Amazon EMR rétablit les configurations modifiées manuellement, telles que les configurations que vous avez modifiées lors de la connexion à votre cluster via SSH, aux valeurs par défaut du cluster pour le groupe d'instances spécifié.

## Considérations à prendre en compte lors de la reconfiguration d'un groupe d'instances

### Actions de reconfiguration

Lorsque vous soumettez une demande de reconfiguration à l'aide de la console Amazon EMR, AWS Command Line Interface du AWS CLI() ou du SDK, Amazon EMR vérifie AWS le fichier de configuration existant sur le cluster. S'il existe des différences entre la configuration existante et le fichier que vous fournissez, Amazon EMR lance des actions de reconfiguration, redémarre certaines applications et réinitialise toutes les configurations modifiées manuellement, telles que les configurations que vous avez modifiées lorsque vous êtes connecté à votre cluster via SSH, aux valeurs par défaut du cluster pour le groupe d'instances spécifié.

### **a** Note

Amazon EMR exécute certaines actions par défaut lors de chaque reconfiguration de groupe d'instances. Ces actions par défaut peuvent entrer en conflit avec les personnalisations de cluster que vous avez effectuées et entraîner des échecs de reconfiguration. Pour plus d'informations sur le dépannage des échecs de reconfiguration, consultez [Résoudre les problèmes de reconfiguration des groupes d'instances.](#page-3510-0)

Amazon EMR lance également des actions de reconfiguration pour les classifications de configuration que vous spécifiez dans votre demande. Pour obtenir la liste complète de ces actions, consultez la section Classifications de configuration correspondant à la version d'Amazon EMR que vous utilisez. Par exemple, [Classifications de configuration 6.2.0.](#page-971-0)

#### **a** Note

Le guide de mise à jour d'Amazon EMR répertorie uniquement les actions de reconfiguration à partir des versions 5.32.0 et 6.2.0 d'Amazon EMR.

#### Interruption du service

Amazon EMR suit un processus continu pour reconfigurer les instances dans les groupes d'instances Task et Core. Seules 10 % des instances d'un groupe d'instances peuvent être modifiées et redémarrées à un moment donné. Ce processus est plus long à s'exécuter, mais il permet de réduire le risque de défaillance potentielle des applications dans un cluster en cours d'exécution.

Pour exécuter des tâches YARN lors d'un redémarrage de YARN, vous pouvez soit créer un cluster Amazon EMR avec plusieurs nœuds primaires, soit définir yarn.resourcemanager.recovery.enabled sur true dans votre classification de configuration yarn-site. Pour plus d'informations sur l'utilisation de plusieurs nœuds maîtres, consultez [High Availability YARN ResourceManager](https://docs.aws.amazon.com/emr/latest/ManagementGuide/emr-plan-ha-applications.html#emr-plan-ha-applications-YARN).

#### Validation des applications

Amazon EMR vérifie que chaque application du cluster est en cours d'exécution après le redémarrage de la reconfiguration. Si une application n'est pas disponible, l'opération de reconfiguration globale échoue. Si une opération de reconfiguration échoue, Amazon EMR inverse les paramètres de configuration pour revenir à la version de travail précédente.

#### **a** Note

Pour éviter tout échec de reconfiguration, nous vous recommandons de n'installer sur votre cluster que les applications que vous comptez utiliser. Nous vous recommandons également de vous assurer que toutes les applications de cluster fonctionnent correctement avant de soumettre une demande de reconfiguration.

#### Types de reconfiguration

Vous pouvez reconfigurer un groupe d'instances de deux manières suivantes :

- Overwrite. Méthode de reconfiguration par défaut et la seule disponible dans les versions Amazon EMR antérieures aux versions 5.35.0 et 6.6.0. Cette méthode de reconfiguration remplace sans distinction tous les fichiers du cluster par le nouvel ensemble de configuration soumis. La méthode efface toutes les modifications apportées aux fichiers de configuration en dehors de l'API de reconfiguration.
- Fusionner. Méthode de reconfiguration prise en charge pour les versions 5.35.0 et 6.6.0 d'Amazon EMR et versions ultérieures, à l'exception de la console Amazon EMR, où aucune version ne la prend en charge. Cette méthode de reconfiguration fusionne les configurations récemment soumises avec les configurations qui existent déjà sur le cluster. Cette option ajoute ou modifie uniquement les nouvelles configurations que vous soumettez. Il préserve les configurations existantes.

### **a** Note

Amazon EMR continue de remplacer certaines configurations Hadoop essentielles dont il a besoin pour garantir le bon fonctionnement du service.

#### Limites

Lorsque vous reconfigurez un groupe d'instances dans un cluster en cours d'exécution, tenez compte des limitations suivantes :

- Les applications autres que Yarn peuvent échouer au redémarrage ou provoquer des problèmes de cluster, en particulier si les applications ne sont pas correctement configurées. Les clusters approchant le maximum d'utilisation de la mémoire et du processeur peuvent rencontrer des problèmes après le redémarrage. Cela est particulièrement vrai pour le groupe d'instances principal.
- Vous ne pouvez pas envoyer de demande de reconfiguration lorsqu'un groupe d'instances est redimensionné. Si une reconfiguration est initiée pendant le redimensionnement d'un groupe d'instances, la reconfiguration ne peut pas démarrer tant que le redimensionnement du groupe d'instances n'est pas terminé, et vice versa.
- Après avoir reconfiguré un groupe d'instances, Amazon EMR redémarre les applications afin de permettre la prise en compte des nouvelles configurations. Des échecs de tâches ou d'autres comportements inattendus des applications peuvent se produire si les applications sont utilisées durant la reconfiguration.
- Si une reconfiguration échoue pour un groupe d'instances, Amazon EMR réinitialise les paramètres de configuration vers la précédente version fonctionnelle. Si le processus de réinitialisation échoue, vous devez soumettre une nouvelle demande ModifyInstanceGroup pour récupérer le groupe d'instances à partir de l'état SUSPENDED.
- Les demandes de reconfiguration pour les classifications de configuration Phoenix ne sont prises en charge que dans Amazon EMR version 5.23.0 et ultérieure, et ne sont pas prises en charge dans Amazon EMR version 5.21.0 ou 5.22.0.
- Les demandes de reconfiguration pour les classifications de configuration HBase ne sont prises en charge que dans les versions 5.30.0 et ultérieures d'Amazon EMR, et non dans les versions 5.23.0 à 5.29.0 d'Amazon EMR.
- Amazon EMR prend en charge les demandes de reconfiguration d'applications sur un cluster Amazon EMR comportant plusieurs nœuds primaires uniquement dans les versions 5.27.0 et ultérieures d'Amazon EMR.
- La reconfiguration de la classification hdfs-encryption-zones ou de l'une des classifications de configuration Hadoop KMS n'est pas prise en charge sur un cluster Amazon EMR comportant plusieurs nœuds primaires.
- Amazon EMR ne prend actuellement pas en charge certaines demandes de reconfiguration du planificateur de capacité qui nécessitent le redémarrage du YARN. ResourceManager Par exemple, vous ne pouvez pas supprimer complètement une file d'attente.

### Reconfigurer un groupe d'instances dans la console

### **a** Note

La console Amazon EMR ne prend pas en charge les reconfigurations de type Merge.

- 1. [Ouvrez la console Amazon EMR à l'adresse https://console.aws.amazon.com/emr](https://console.aws.amazon.com/emr)
- 2. Dans la liste des clusters sous Nom, sélectionnez le cluster actif que vous souhaitez reconfigurer.
- 3. Ouvrez la page des détails du cluster et accédez à l'onglet Configurations.
- 4. Dans la liste déroulante Filter (Filtre), sélectionnez le groupe d'instances que vous souhaitez reconfigurer.
- 5. Dans le menu déroulant Reconfigurer, choisissez Modifier dans la table ou Modifier dans le fichier JSON.
	- Modifier dans la table Dans la table de classification de configuration, modifiez la propriété et la valeur des configurations existantes ou choisissez Ajouter une configuration pour fournir des classifications de configuration supplémentaires.
	- Modification dans un fichier JSON Saisissez la configuration directement dans JSON, ou utilisez une syntaxe sténographique (démontrée dans le texte ombré). Sinon, fournissez un URI Amazon S3 pour un fichier avec un objet JSON Configurations.

### **a** Note

La colonne Source de la table des classifications de configuration indique si la configuration est fournie lorsque vous créez un cluster ou lorsque vous spécifiez des configurations supplémentaires pour ce groupe d'instances. Vous pouvez modifier les configurations d'un groupe d'instances à partir de ces deux sources. Vous ne pouvez pas supprimer les configurations de cluster initiales, mais vous pouvez les remplacer pour un groupe d'instances.

Vous pouvez également ajouter ou modifier les classifications de configuration imbriquées directement dans la table. Par exemple, pour fournir une sous-classification export supplémentaire de hadoop-env, ajoutez une classification de configuration hadoop.export dans la table. Ensuite, indiquez une propriété et une valeur spécifiques pour cette classification.

- 6. (Facultatif) Sélectionnez Apply this configuration to all active instance groups (Appliquer cette configuration à tous les groupes d'instances actifs).
- 7. Enregistrez les Modifications.

### Reconfigurer un groupe d'instances à l'aide de la CLI

Utilisez la commande modify-instance-groups pour spécifier une nouvelle configuration pour un groupe d'instances dans un cluster en cours d'exécution.

**a** Note

Dans les exemples suivants, remplacez *<j-2AL4XXXXXX5T9>* par votre ID de cluster et *<ig-1xxxxxxx9>* par votre ID de groupe d'instances.

Example – Remplacer une configuration pour un groupe d'instances

L'exemple suivant fait référence à un fichier JSON de configuration appelé instanceGroups.json pour modifier la propriété du vérificateur de santé du NodeManager disque YARN pour un groupe d'instances.

1. Préparez votre classification de configuration et enregistrez-la comme instanceGroups.json dans le répertoire où vous allez exécuter la commande.

```
\Gamma { 
       "InstanceGroupId":"<ig-1xxxxxxx9>", 
       "Configurations":[ 
           { 
              "Classification":"yarn-site", 
              "Properties":{ 
                 "yarn.nodemanager.disk-health-checker.enable":"true", 
                 "yarn.nodemanager.disk-health-checker.max-disk-utilization-per-disk-
percentage":"100.0" 
              }, 
              "Configurations":[] 
 } 
       ] 
    }
]
```
2. Exécutez la commande suivante.

```
aws emr modify-instance-groups --cluster-id <j-2AL4XXXXXX5T9> \
--instance-groups file://instanceGroups.json
```
Example – Ajoute une configuration à un groupe d'instances

Si vous voulez ajouter une configuration à un groupe d'instances, vous devez inclure toutes les configurations précédemment spécifiées pour ce groupe d'instances dans votre nouvelle demande ModifyInstanceGroup. Dans le cas contraire, les configurations précédemment spécifiées sont supprimées.

L'exemple suivant ajoute une propriété pour le vérificateur de mémoire NodeManager virtuelle YARN. La configuration inclut également les valeurs précédemment spécifiées pour le vérificateur de santé du NodeManager disque YARN afin que les valeurs ne soient pas remplacées.

1. Préparez le contenu suivant dans instanceGroups.json et enregistrez-le dans le même répertoire que celui où vous exécuterez la commande.

```
\overline{L} { 
        "InstanceGroupId":"<ig-1xxxxxxx9>", 
        "Configurations":[ 
           { 
               "Classification":"yarn-site", 
              "Properties":{ 
                  "yarn.nodemanager.disk-health-checker.enable":"true", 
                  "yarn.nodemanager.disk-health-checker.max-disk-utilization-per-disk-
percentage":"100.0", 
                  "yarn.nodemanager.vmem-check-enabled":"true", 
                  "yarn.nodemanager.vmem-pmem-ratio":"3.0" 
              }, 
              "Configurations":[] 
           } 
      \mathbf{I} }
]
```
2. Exécutez la commande suivante.

```
aws emr modify-instance-groups --cluster-id <j-2AL4XXXXXX5T9> \
--instance-groups file://instanceGroups.json
```
Example – Ajoutez une configuration à un groupe d'instances avec une reconfiguration de type Merge

Lorsque vous souhaitez utiliser la méthode de reconfiguration Overwrite par défaut pour ajouter une configuration, vous devez inclure toutes les configurations précédemment spécifiées pour ce groupe d'instances dans votre nouvelle demande ModifyInstanceGroup. Dans le cas contraire, Overwrite supprime les configurations que vous avez spécifiées précédemment. Vous n'avez pas besoin de le faire avec la reconfiguration de Merge. Vous devez plutôt vous assurer que votre demande inclut uniquement les nouvelles configurations.

L'exemple suivant ajoute une propriété pour le vérificateur de mémoire NodeManager virtuelle YARN. Comme il s'agit d'une reconfiguration de type Merge, elle ne remplace pas les valeurs précédemment spécifiées pour le vérificateur de santé du NodeManager disque YARN.

1. Préparez le contenu suivant dans instanceGroups.json et enregistrez-le dans le même répertoire que celui où vous exécuterez la commande.

```
\Gamma {"InstanceGroupId":"<ig-1xxxxxxx9>", 
     "ReconfigurationType" :"MERGE", 
        "Configurations":[ 
           {"Classification":"yarn-site", 
               "Properties":{ 
                  "yarn.nodemanager.vmem-check-enabled":"true", 
                  "yarn.nodemanager.vmem-pmem-ratio":"3.0" 
               }, 
               "Configurations":[] 
           } 
        ] 
    }
\mathbf{I}
```
2. Exécutez la commande suivante.

```
aws emr modify-instance-groups --cluster-id <j-2AL4XXXXXX5T9> \
--instance-groups file://instanceGroups.json
```
Example – Supprimer une configuration pour un groupe d'instances

Pour supprimer une configuration pour un groupe d'instances, soumettez une nouvelle demande de reconfiguration excluant la configuration précédente.

**a** Note

Vous pouvez uniquement remplacer la configuration de cluster initiale. Vous ne pouvez pas la supprimer.

Par exemple, pour supprimer la configuration du vérificateur de santé du NodeManager disque YARN de l'exemple précédent, soumettez-en une nouvelle instanceGroups. json avec le contenu suivant.

Reconfigurer un groupe d'instances à l'aide de la CLI 3487

```
\Gamma { 
        "InstanceGroupId":"<ig-1xxxxxxx9>", 
        "Configurations":[ 
           { 
               "Classification":"yarn-site", 
               "Properties":{ 
                   "yarn.nodemanager.vmem-check-enabled":"true", 
                  "yarn.nodemanager.vmem-pmem-ratio":"3.0" 
               }, 
               "Configurations":[] 
           } 
        ] 
    }
]
```
#### **a** Note

Pour supprimer toutes les configurations de votre dernière demande de reconfiguration, soumettez une demande de reconfiguration avec un ensemble de configurations vide. Par exemple,

```
\Gamma { 
        "InstanceGroupId":"<ig-1xxxxxxx9>", 
        "Configurations":[] 
    }
]
```
Example – Reconfigurez et redimensionnez un groupe d'instances en une seule demande

L'exemple JSON suivant montre comment reconfigurer et redimensionner un groupe d'instances dans la même demande.

```
\Gamma { 
        "InstanceGroupId":"<ig-1xxxxxxx9>",
```

```
 "InstanceCount":5, 
       "EC2InstanceIdsToTerminate":["i-123"], 
       "ForceShutdown":true, 
       "ShrinkPolicy":{ 
          "DecommissionTimeout":10, 
          "InstanceResizePolicy":{ 
              "InstancesToTerminate":["i-123"], 
             "InstancesToProtect":["i-345"], 
              "InstanceTerminationTimeout":20 
          } 
       }, 
       "Configurations":[ 
          { 
              "Classification":"yarn-site", 
              "Configurations":[], 
              "Properties":{ 
                 "yarn.nodemanager.disk-health-checker.enable":"true", 
                 "yarn.nodemanager.disk-health-checker.max-disk-utilization-per-disk-
percentage":"100.0" 
 } 
 } 
       ] 
    }
]
```
### Reconfigurer un groupe d'instances à l'aide du SDK Java

#### **a** Note

Dans les exemples suivants, remplacez *<j-2AL4XXXXXX5T9>* par votre ID de cluster et *<ig-1xxxxxxx9>* par votre ID de groupe d'instances.

L'extrait de code suivant fournit une nouvelle configuration pour un groupe d'instances utilisant AWS SDK for Java.

```
AWSCredentials credentials = new BasicAWSCredentials("access-key", "secret-key");
AmazonElasticMapReduce emr = new AmazonElasticMapReduceClient(credentials);
```
Map<String, String> hiveProperties = new HashMap<String, String>();

```
hiveProperties.put("hive.join.emit.interval","1000");
hiveProperties.put("hive.merge.mapfiles","true"); 
Configuration configuration = new Configuration() 
     .withClassification("hive-site") 
     .withProperties(hiveProperties); 
InstanceGroupModifyConfig igConfig = new InstanceGroupModifyConfig() 
     .withInstanceGroupId("<ig-1xxxxxxx9>") 
     .withReconfigurationType("MERGE"); 
     .withConfigurations(configuration);
ModifyInstanceGroupsRequest migRequest = new ModifyInstanceGroupsRequest() 
     .withClusterId("<j-2AL4XXXXXX5T9>") 
     .withInstanceGroups(igConfig);
emr.modifyInstanceGroups(migRequest);
```
L'extrait de code suivant supprime une configuration précédemment spécifiée pour un groupe d'instances en fournissant un tableau vide de configurations.

```
List<Configuration> configurations = new ArrayList<Configuration>();
InstanceGroupModifyConfig igConfig = new InstanceGroupModifyConfig() 
     .withInstanceGroupId("<ig-1xxxxxxx9>") 
     .withConfigurations(configurations);
ModifyInstanceGroupsRequest migRequest = new ModifyInstanceGroupsRequest() 
     .withClusterId("<j-2AL4XXXXXX5T9>") 
     .withInstanceGroups(igConfig);
emr.modifyInstanceGroups(migRequest);
```
### <span id="page-3510-0"></span>Résoudre les problèmes de reconfiguration des groupes d'instances

Si le processus de reconfiguration d'un groupe d'instances échoue, Amazon EMR annule la reconfiguration et enregistre un message d'échec à l'aide d'un événement Amazon. CloudWatch L'événement fournit un bref résumé de l'échec de la reconfiguration. Il répertorie les instances pour lesquelles la reconfiguration a échoué et les messages d'échec correspondants. Voici un exemple de message d'échec.

The reconfiguration operation for instance group *ig-1xxxxxxx9* in Amazon EMR cluster *j-2AL4XXXXXX5T9* (ExampleClusterName) failed at 2021-01-01 00:00 UTC and took 2 minutes to fail. Failed configuration version is *example12345*. Failure message: Instance *i-xxxxxxx1*, *i-xxxxxxx2*, *i-xxxxxxx3* failed with message "This is an example failure message".

Pour recueillir davantage de données sur un échec de reconfiguration, vous pouvez consulter les journaux de provisionnement des nœuds. Cela est particulièrement utile lorsque vous recevez un message comme celui-ci.

```
i-xxxxxxx1 failed with message "Unable to complete transaction and some changes were 
 applied."
```
#### On the node

Pour accéder aux journaux de provisionnement des nœuds en vous connectant à un nœud

- 1. Utilisez SSH pour vous connecter au nœud sur lequel la reconfiguration a échoué. Pour obtenir des instructions, consultez la section [Connexion à votre instance Linux](https://docs.aws.amazon.com/AWSEC2/latest/UserGuide/AccessingInstances.html) dans le Guide de l'utilisateur Amazon EC2 pour les instances Linux.
- 2. Accédez au répertoire suivant, qui contient les fichiers journaux de provisionnement des nœuds.

#### /mnt/var/log/provision-node/

3. Ouvrez le sous-répertoire reports et recherchez le rapport de provisionnement des nœuds pour votre reconfiguration. Le répertoire reports organise les journaux par numéro de version de reconfiguration, identifiant unique universel (UUID), adresse IP de l'instance Amazon EC2 et horodatage. Chaque rapport est un fichier YAML compressé qui contient des informations détaillées sur le processus de reconfiguration.

Vous trouverez ci-dessous un exemple de nom de fichier et de chemin d'accès.

```
/reports/2/ca598xxx-cxxx-4xxx-bxxx-6dbxxxxxxxxx/ip-10-73-xxx-
xxx.ec2.internal/202104061715.yaml.gz
```
4. Vous pouvez examiner un rapport à l'aide d'un visualiseur de fichiers tel que zless, comme dans l'exemple suivant.

zless 202104061715.yaml.gz

#### Amazon S3

Pour accéder aux journaux de provisionnement des nœuds à l'aide d'Amazon S3

- 1. Connectez-vous à la console Amazon S3 AWS Management Console et ouvrez-la à l'[adresse](https://console.aws.amazon.com/s3/)  <https://console.aws.amazon.com/s3/>.
- 2. Ouvrez le compartiment Amazon S3 que vous avez spécifié lorsque vous avez configuré le cluster pour archiver les fichiers journaux.
- 3. Accédez au dossier suivant, qui contient les fichiers journaux de provisionnement des nœuds :

DOC-EXAMPLE-BUCKET/elasticmapreduce/*<cluster id>*/node/*<instance id>*/provisionnode/

4. Ouvrez le dossier reports et recherchez le rapport de provisionnement des nœuds pour votre reconfiguration. Le dossier reports organise les journaux par numéro de version de reconfiguration, identifiant unique universel (UUID), adresse IP de l'instance Amazon EC2 et horodatage. Chaque rapport est un fichier YAML compressé qui contient des informations détaillées sur le processus de reconfiguration.

Vous trouverez ci-dessous un exemple de nom de fichier et de chemin d'accès.

```
/reports/2/ca598xxx-cxxx-4xxx-bxxx-6dbxxxxxxxxx/ip-10-73-xxx-
xxx.ec2.internal/202104061715.yaml.gz
```
5. Pour consulter un fichier journal, vous pouvez le télécharger depuis Amazon S3 sur votre machine locale sous forme de fichier texte. Pour obtenir des instructions, consultez la section [Téléchargement d'un objet.](https://docs.aws.amazon.com/AmazonS3/latest/userguide/download-objects.html)

Chaque fichier journal contient un rapport de provisionnement détaillé pour la reconfiguration associée. Pour trouver les informations relatives aux messages d'erreur, vous pouvez rechercher le niveau de journalisation err d'un rapport. Le format du rapport dépend de la version d'Amazon EMR de votre cluster.

L'exemple suivant montre les informations d'erreur pour les versions d'Amazon EMR antérieures aux versions 5.32.0 et 6.2.0.

```
- !ruby/object:Puppet::Util::Log 
       level: !ruby/sym err 
       tags: 
         - err 
       message: "Example detailed error message." 
       source: Puppet 
       time: 2021-01-01 00:00:00.000000 +00:00
```
Les versions 5.32.0 et 6.2.0 et ultérieures d'Amazon EMR utilisent plutôt le format suivant.

```
- level: err 
   message: 'Example detailed error message.' 
   source: Puppet 
   tags: 
   - err 
   time: '2021-01-01 00:00:00.000000 +00:00' 
   file: 
   line:
```
# <span id="page-3513-0"></span>Stocker les données de configuration sensibles dans AWS Secrets Manager

Amazon EMR décrit et répertorie les opérations d'API qui émettent des données de configuration personnalisées (telles que DescribeCluster et ListInstanceGroups) en texte clair. Amazon EMR s'intègre AWS Secrets Manager afin que vous puissiez stocker vos données dans Secrets Manager et utiliser l'ARN secret dans vos configurations. De cette manière, vous ne transmettez pas de données de configuration sensibles à Amazon EMR en clair et ne les exposez pas à des API externes. Si vous indiquez qu'une paire clé-valeur contient un ARN pour un secret stocké dans Secrets Manager, Amazon EMR récupère ce secret lorsqu'il envoie les données de configuration au cluster. Amazon EMR n'envoie pas l'annotation lorsqu'il utilise des API externes pour afficher la configuration.

### Créer un secret

Pour créer un secret, suivez les étapes de la section [Création d'un secret AWS Secrets Manager](https://docs.aws.amazon.com/secretsmanager/latest/userguide/create_secret.html) dans le Guide de l'utilisateur AWS Secrets Manager . Dans l'étape 3, vous devez choisir le champ de texte en clair pour saisir votre valeur sensible.

Notez que si Secrets Manager autorise un secret à contenir jusqu'à 65 536 octets, Amazon EMR limite la longueur combinée de la clé de propriété (à l'exception de l'annotation) et de la valeur secrète récupérée à 1024 caractères.

### Accordez à Amazon EMR l'accès pour récupérer le secret

Amazon EMR utilise un rôle de service IAM pour provisionner et gérer des clusters à votre place. Le rôle de service pour Amazon EMR définit les actions autorisées pour Amazon EMR lorsqu'il alloue des ressources et exécute des tâches de niveau service qui ne sont pas effectuées dans le contexte d'une instance Amazon EC2 exécutée au sein d'un cluster. Pour plus d'informations sur les rôles de service, consultez [Rôle de service pour Amazon EMR \(rôle EMR\)](https://docs.aws.amazon.com/emr/latest/ManagementGuide/emr-iam-role.html) et [Personnaliser les rôles IAM.](https://docs.aws.amazon.com/emr/latest/ManagementGuide/emr-iam-roles-custom.html)

Pour permettre à Amazon EMR de récupérer la valeur secrète depuis Secrets Manager, ajoutez la déclaration de politique suivante à votre rôle Amazon EMR lorsque vous lancez votre cluster.

```
{ 
    "Sid":"AllowSecretsRetrieval", 
    "Effect":"Allow", 
    "Action":"secretsmanager:GetSecretValue", 
    "Resource":[ 
       "arn:aws:secretsmanager:<region>:<aws-account-id>:secret:<secret-name>" 
    ]
}
```
Si vous créez le secret avec une clé gérée par le client AWS KMS key, vous devez également ajouter une kms:Decrypt autorisation au rôle Amazon EMR pour la clé que vous utilisez. Pour plus d'informations, consultez [Authentification et contrôle d'accès pour AWS Secrets Manager](https://docs.aws.amazon.com/secretsmanager/latest/userguide/auth-and-access.html) dans le Guide de l'utilisateur AWS Secrets Manager .

### Utiliser le secret dans une classification de configuration

Vous pouvez ajouter l'annotation EMR.secret@ à n'importe quelle propriété de configuration pour indiquer que sa paire clé-valeur contient un ARN pour un secret stocké dans Secrets Manager.

L'exemple suivant montre comment fournir un ARN secret dans une classification de configuration :

```
{ 
    "Classification":"core-site", 
    "Properties":{ 
       "presto.s3.access-key":"<sensitive-access-key>", 
       "EMR.secret@presto.s3.secret-key":"arn:aws:secretsmanager:<region>:<aws-account-
id>:secret:<secret-name>" 
    }
}
```
Lorsque vous créez votre cluster et soumettez votre configuration annotée, Amazon EMR valide les propriétés de configuration. Si votre configuration est valide, Amazon EMR supprime l'annotation de la configuration et récupère le secret auprès de Secrets Manager pour créer la configuration réelle avant de l'appliquer au cluster :

```
{ 
    "Classification":"core-site", 
    "Properties":{ 
       "presto.s3.access-key":"<sensitive-access-key>", 
       "presto.s3.secret-key":"<my-secret-key-retrieved-from-Secrets-Manager>" 
    }
}
```
Lorsque vous appelez une action telle que DescribeCluster, Amazon EMR renvoie la configuration actuelle de l'application sur le cluster. Si une propriété de configuration d'application est marquée comme contenant un ARN secret, la configuration d'application renvoyée par l'appel DescribeCluster contient l'ARN et non la valeur secrète. Cela garantit que la valeur secrète n'est visible que sur le cluster :

```
\{ "Classification":"core-site", 
    "Properties":{ 
       "presto.s3.access-key":"<sensitive-access-key>", 
       "presto.s3.secret-key":"arn:aws:secretsmanager:<region>:<aws-account-
id>:secret:<secret-name>" 
    }
}
```
### Mettre à jour la valeur d'un secret

Amazon EMR récupère la valeur secrète d'une configuration annotée chaque fois que le groupe d'instances attaché démarre, se reconfigure ou se redimensionne. Vous pouvez utiliser Secrets Manager pour modifier la valeur d'un secret utilisé dans la configuration d'un cluster en cours d'exécution. Dans ce cas, vous pouvez envoyer une demande de reconfiguration à chaque groupe d'instances pour lequel vous souhaitez recevoir la valeur mise à jour. Pour plus d'informations sur la façon de reconfigurer un groupe d'instances et sur les éléments à prendre en compte lorsque vous le faites, consultez [Reconfigurer un groupe d'instances dans un cluster en cours d'exécution.](#page-3499-0)

# <span id="page-3516-0"></span>Configuration des applications pour l'utilisation d'une machine virtuelle Java spécifique

Les versions d'Amazon EMR comportent différentes versions de machine virtuelle Java (JVM) par défaut. Cette page explique la prise en charge de la JVM pour différentes versions et applications.

### **Considérations**

Pour plus d'informations sur les versions de Java prises en charge pour les applications, voir les pages relatives aux applications du [Guide des versions d'Amazon EMR](#page-21-0).

- Amazon EMR ne prend en charge que l'exécution d'une seule version d'exécution dans un cluster et ne prend pas en charge l'exécution de différents nœuds ou applications sur différentes versions d'exécution sur le même cluster.
- Pour les versions 7.x d'Amazon EMR, la machine virtuelle Java (JVM) par défaut est Java 17 pour les applications compatibles avec Java 17, à l'exception d'Apache Livy. Pour plus d'informations sur les versions de JDK prises en charge pour les applications, voir les pages dédiées du Guide des versions d'Amazon EMR.
- À partir d'Amazon EMR 7.1.0, Flink prend en charge Java 17 et est configuré sur Java 17 par défaut. Pour utiliser une version différente de l'environnement d'exécution Java, remplacez les paramètres définis dansflink-conf. Pour plus d'informations sur la configuration de Flink pour utiliser Java 8 ou Java 11, voir [Configurer Flink pour fonctionner avec Java](https://docs.aws.amazon.com/emr/latest/ReleaseGuide/flink-configure.html#flink-configure-java11) 11.
- Pour les versions 5.x et 6.x d'Amazon EMR, la machine virtuelle Java (JVM) par défaut est Java 8.
	- Pour les versions 6.12.0 et supérieures d'Amazon EMR, certaines applications prennent également en charge Java 11 et 17.

• Pour les versions 6.9.0 et supérieures d'Amazon EMR, Trino prend en charge Java 17 par défaut. Pour plus d'informations sur Java 17 avec Trino, consultez [Trino updates to Java 17](https://trino.io/blog/2022/07/14/trino-updates-to-java-17.html) sur le blog de Trino.

Tenez compte des considérations spécifiques à l'application suivantes lorsque vous choisissez votre version d'exécution :

Remarques de configuration Java spécifiques à l'application

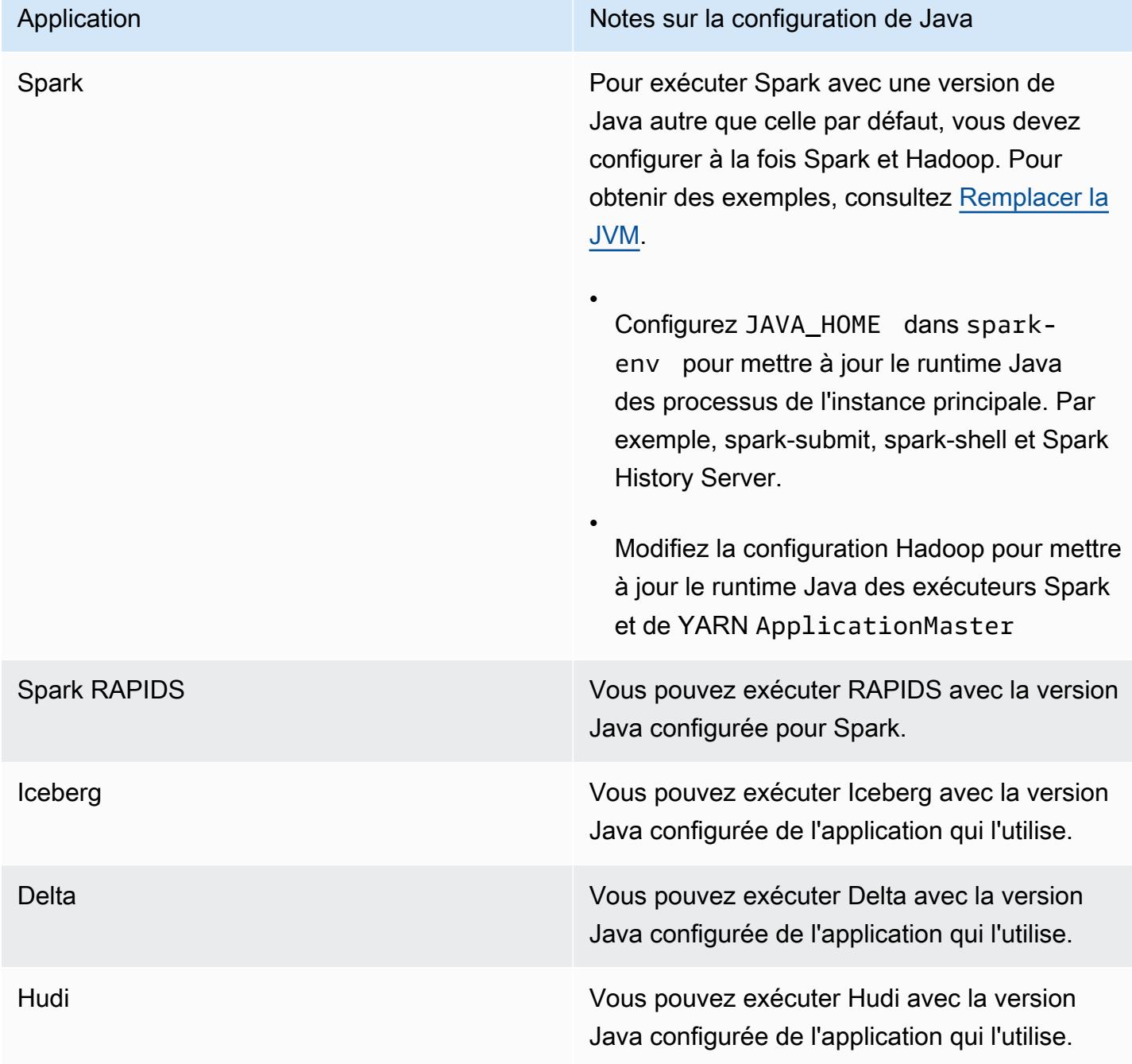

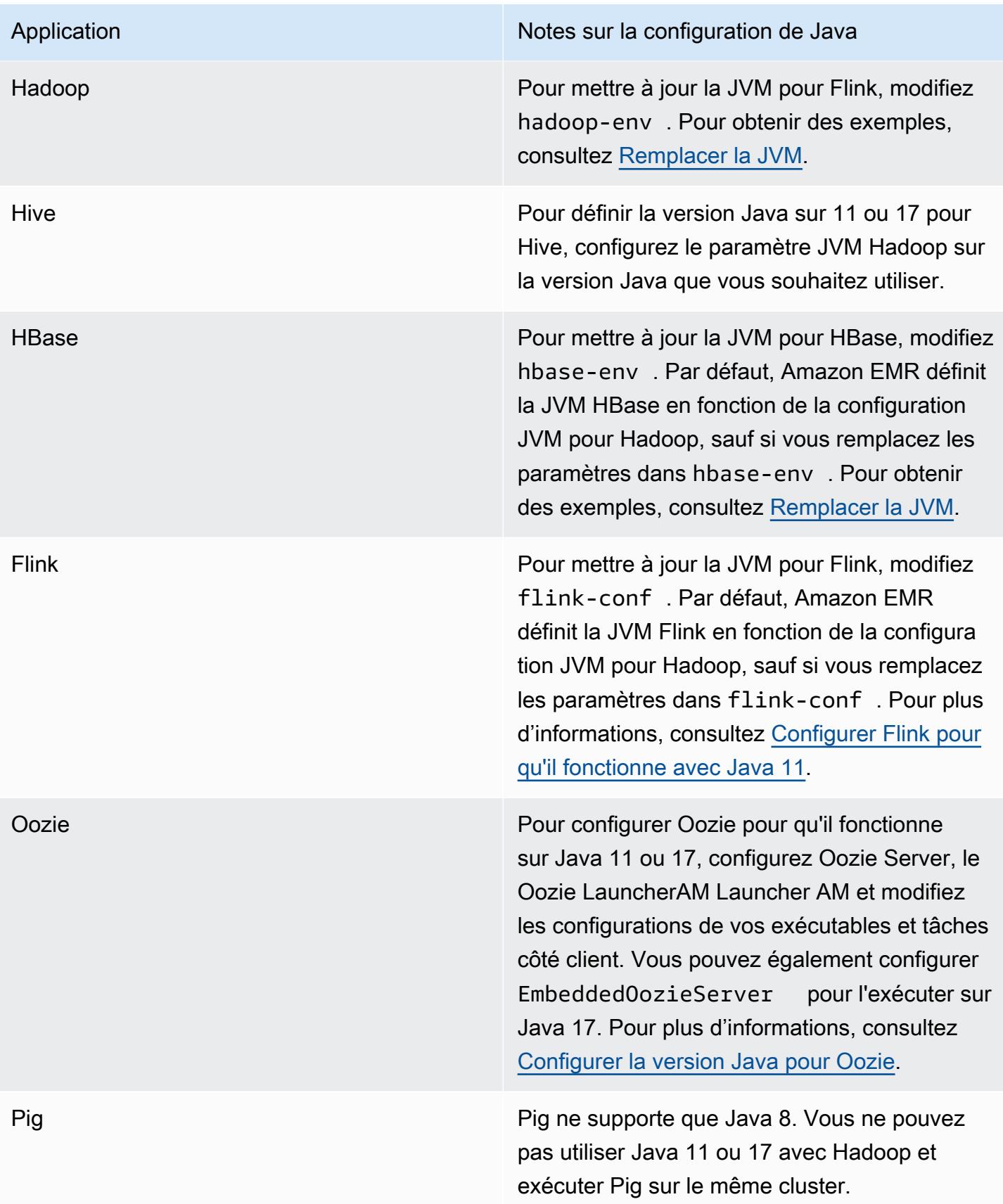

### <span id="page-3519-0"></span>Remplacer la JVM

Pour remplacer le paramètre JVM d'une version d'Amazon EMR (par exemple, pour utiliser Java 17 avec un cluster utilisant Amazon EMR version 6.12.0), entrez le paramètre JAVA\_HOME correspondant à sa classification d'environnement, qui est *application*-env pour toutes les applications sauf Flink. Pour Flink, la classification de l'environnement est flink-conf. Pour connaître les étapes de configuration de l'environnement d'exécution Java avec Flink, consultez [Configurer Flink pour qu'il fonctionne avec Java 11.](#page-3653-0)

Rubriques

- [Remplacer le paramètre JVM par Apache Spark](#page-3519-1)
- [Remplacer le paramètre JVM par Apache HBase](#page-3520-0)
- [Remplacez le paramètre JVM par Apache Hadoop et Hive](#page-3520-1)

### <span id="page-3519-1"></span>Remplacer le paramètre JVM par Apache Spark

Lorsque vous utilisez Spark avec Amazon EMR versions 6.12 et supérieures, si vous écrivez un pilote à soumettre en mode cluster, le pilote utilise Java 8, mais vous pouvez configurer l'environnement de telle sorte que les exécuteurs utilisent Java 11 ou 17. Et lorsque vous utilisez Spark avec des versions d'Amazon EMR inférieures à 5.x et que vous écrivez un pilote à soumettre en mode cluster, le pilote utilise Java 7. Vous pouvez toutefois configurer l'environnement de manière à ce que les exécuteurs utilisent Java 8.

Pour remplacer la JVM pour Spark, nous vous recommandons de définir à la fois les classifications Hadoop et Spark.

```
{
"Classification": "hadoop-env", 
        "Configurations": [ 
\{"Classification": "export", 
               "Configurations": [], 
               "Properties": {
"JAVA_HOME": "/usr/lib/jvm/java-1.8.0" 
 } 
 } 
        ], 
        "Properties": {} 
    },
```

```
 {
"Classification": "spark-env", 
        "Configurations": [ 
\{"Classification": "export", 
               "Configurations": [], 
               "Properties": {
"JAVA_HOME": "/usr/lib/jvm/java-1.8.0" 
 } 
 } 
        ], 
        "Properties": {} 
    }
```
### <span id="page-3520-0"></span>Remplacer le paramètre JVM par Apache HBase

Pour configurer HBase pour utiliser Java 11, vous pouvez définir la configuration suivante lorsque vous lancez le cluster.

```
\Gamma { 
      "Classification": "hbase-env", 
      "Configurations": [ 
       \{ "Classification": "export", 
           "Configurations": [], 
          "Properties": { 
             "JAVA_HOME": "/usr/lib/jvm/jre-11" 
          } 
        } 
      ], 
      "Properties": {} 
   }
]
```
### <span id="page-3520-1"></span>Remplacez le paramètre JVM par Apache Hadoop et Hive

L'exemple suivant montre comment configurer la JVM sur la version 17 pour Hadoop et Hive.

 $\Gamma$  $\{$ 

```
 "Classification": "hadoop-env", 
             "Configurations": [ 
\overline{a} "Classification": "export", 
                    "Configurations": [], 
                    "Properties": { 
                        "JAVA_HOME": "/usr/lib/jvm/jre-17" 
1 1 1 1 1 1 1
 } 
         ], 
        "Properties": {} 
     }
]
```
### Ports de service

Les éléments suivants sont des ports de service YARN et HDFS. Ces paramètres reflètent les valeurs par défaut de Hadoop. D'autres services d'applications sont hébergés sur les ports par défaut, sauf indication contraire. Pour de plus amples informations, veuillez consulter la documentation du projet de l'application.

Paramètres de port pour YARN and HDFS

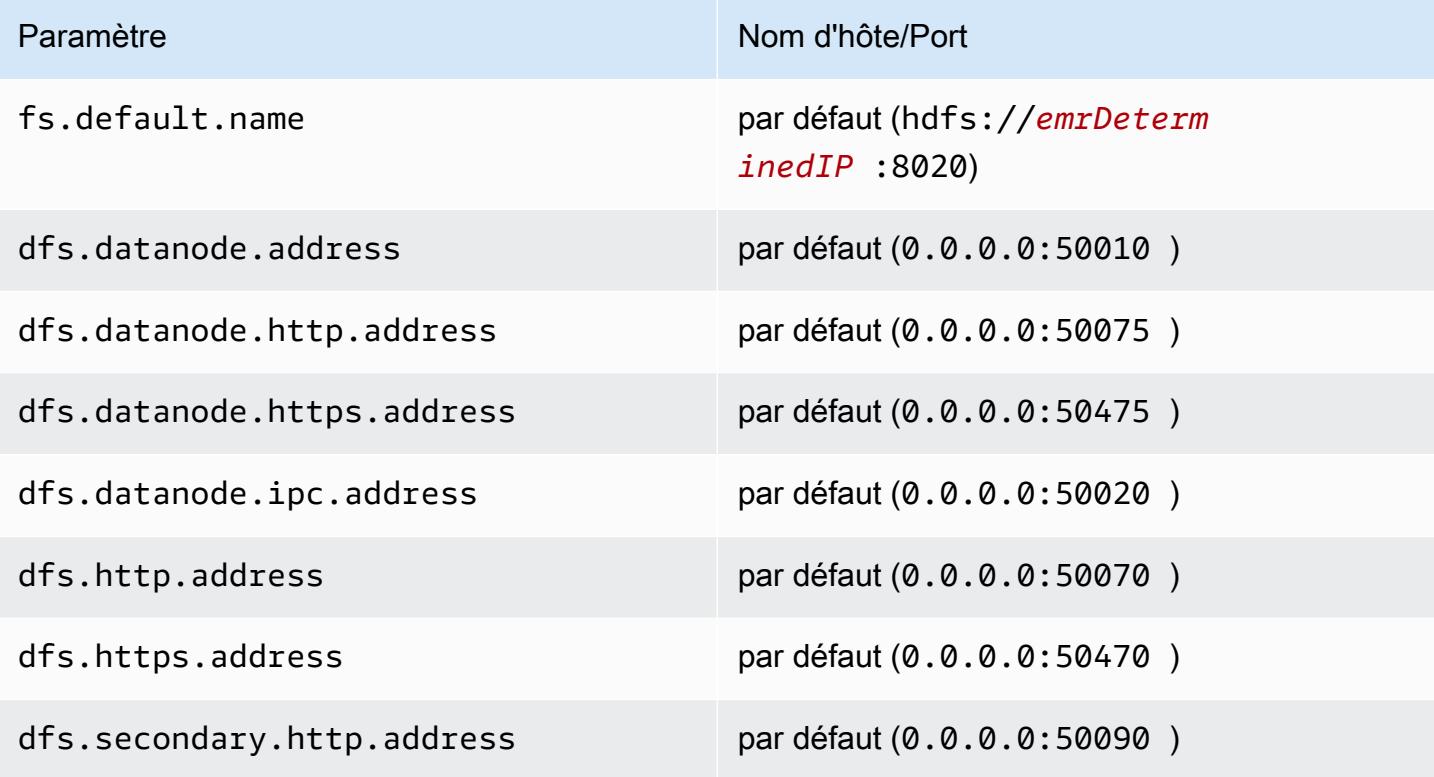

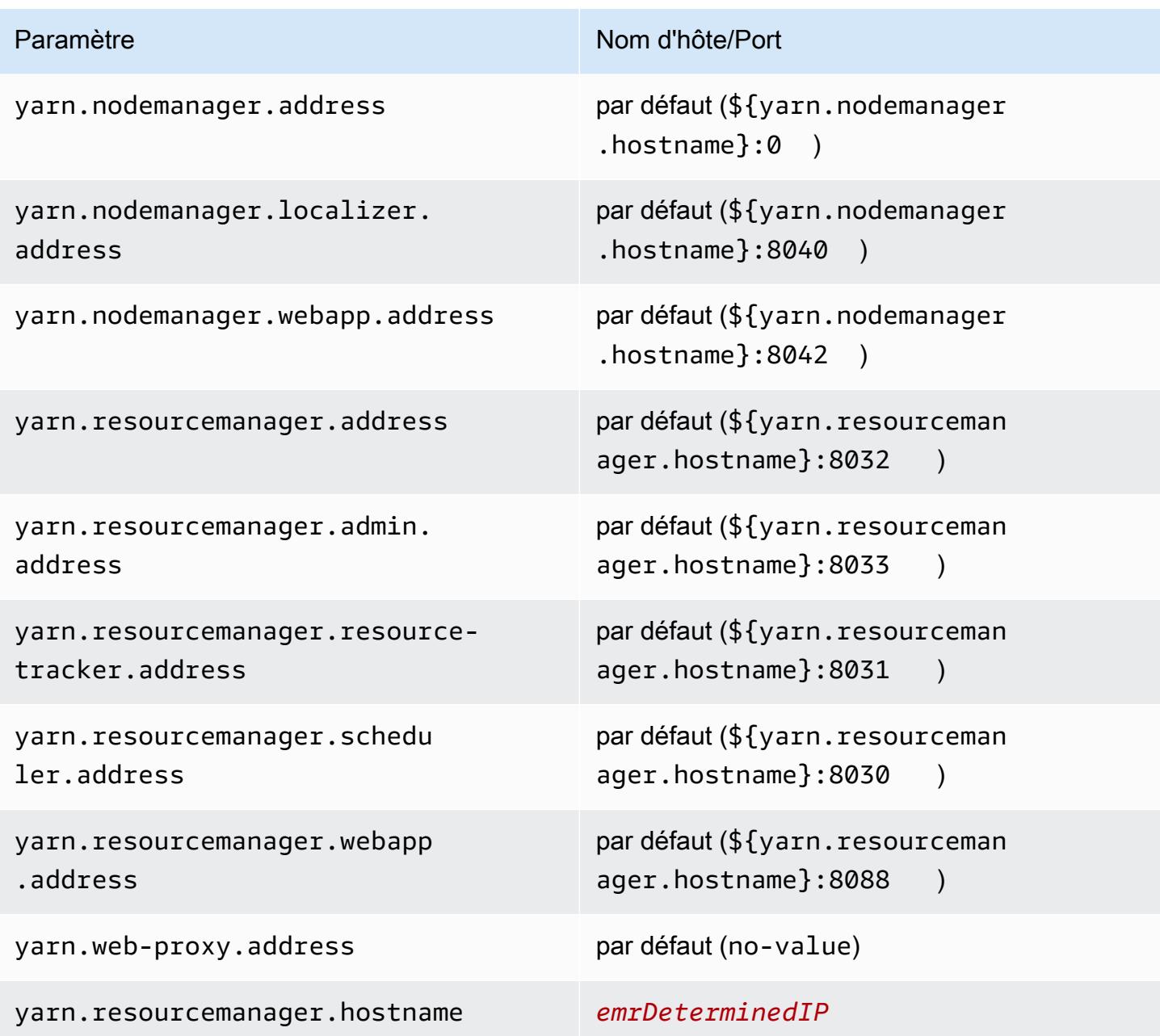

### **a** Note

Le terme *emrDeterminedIP* est une adresse IP qui est générée par le plan de contrôle Amazon EMR. Dans la version la plus récente, cette convention a été supprimée, sauf pour les paramètres yarn.resourcemanager.hostname et fs.default.name.

### Utilisateurs de l'application

Les applications exécutent des processus comme s'il s'agissait de leur propre utilisateur. Par exemple, les machines virtuelles Java Hive s'exécutent en tant qu'utilisateurhive, les machines virtuelles MapReduce virtuelles s'exécutent en tant qu'mapredutilisateur, etc. Ceci est illustré dans l'exemple d'état des processus suivant.

USER PID %CPU %MEM VSZ RSS TTY STAT START TIME COMMAND hive 6452 0.2 0.7 853684 218520 ? Sl 16:32 0:13 /usr/lib/jvm/ java-openjdk/bin/java -Xmx256m -Dhive.log.dir=/var/log/hive -Dhive.log.file=hivemetastore.log -Dhive.log.threshold=INFO -Dhadoop.log.dir=/usr/lib/hadoop hive 6557 0.2 0.6 849508 202396 ? Sl 16:32 0:09 /usr/lib/jvm/javaopenjdk/bin/java -Xmx256m -Dhive.log.dir=/var/log/hive -Dhive.log.file=hive-server2.log -Dhive.log.threshold=INFO -Dhadoop.log.dir=/usr/lib/hadoop/l hbase 6716 0.1 1.0 1755516 336600 ? Sl Jun21 2:20 /usr/lib/jvm/javaopenjdk/bin/java -Dproc\_master -XX:OnOutOfMemoryError=kill -9 %p -Xmx1024m -ea -XX: +UseConcMarkSweepGC -XX:+CMSIncrementalMode -Dhbase.log.dir=/var/ hbase 6871 0.0 0.7 1672196 237648 ? Sl Jun21 0:46 /usr/lib/jvm/javaopenjdk/bin/java -Dproc\_thrift -XX:OnOutOfMemoryError=kill -9 %p -Xmx1024m -ea -XX: +UseConcMarkSweepGC -XX:+CMSIncrementalMode -Dhbase.log.dir=/var/ hdfs 7491 0.4 1.0 1719476 309820 ? Sl 16:32 0:22 /usr/lib/jvm/javaopenjdk/bin/java -Dproc\_namenode -Xmx1000m -Dhadoop.log.dir=/var/log/hadoop-hdfs - Dhadoop.log.file=hadoop-hdfs-namenode-ip-10-71-203-213.log -Dhadoo yarn 8524 0.1 0.6 1626164 211300 ? Sl 16:33 0:05 /usr/lib/jvm/javaopenjdk/bin/java -Dproc\_proxyserver -Xmx1000m -Dhadoop.log.dir=/var/log/hadoop-yarn - Dyarn.log.dir=/var/log/hadoop-yarn -Dhadoop.log.file=yarn-yarnyarn 8646 1.0 1.2 1876916 385308 ? Sl 16:33 0:46 /usr/lib/jvm/javaopenjdk/bin/java -Dproc\_resourcemanager -Xmx1000m -Dhadoop.log.dir=/var/log/hadoop-yarn -Dyarn.log.dir=/var/log/hadoop-yarn -Dhadoop.log.file=yarn-y mapred 9265 0.2 0.8 1666628 260484 ? Sl 16:33 0:12 /usr/lib/jvm/javaopenjdk/bin/java -Dproc\_historyserver -Xmx1000m -Dhadoop.log.dir=/usr/lib/hadoop/logs - Dhadoop.log.file=hadoop.log -Dhadoop.home.dir=/usr/lib/hadoop

# Vérification des dépendances à l'aide du référentiel d'artefacts d'Amazon EMR

Vous pouvez utiliser le référentiel d'artefacts Amazon EMR pour générer le code de travail Apache Hive et Apache Hadoop sur les versions exactes des bibliothèques et dépendances qui sont disponibles avec des versions Amazon EMR spécifiques, en commençant par la version 5.18.0 d'Amazon EMR . La création contre les artefacts Amazon EMR dans le référentiel contribue à éviter des problèmes de chemin d'accès de classe d'exécution en assurant que les versions des bibliothèques contre lesquelles la tâche est construite sont exactement les mêmes versions fournies au moment de l'exécution sur le cluster. Actuellement, les artefacts Amazon EMR ne sont disponibles que pour les builds Maven.

Pour accéder à l'artefact de référentiel, ajoutez l'URL du référentiel à votre fichier de paramètres Maven ou à un fichier de configuration pom.xml d'un projet spécifique. Vous pouvez alors spécifier les dépendances de votre configuration de projet. Pour les versions de dépendances, utilisez la version répertoriée sous Versions de composant pour la version souhaitée sur [Versions Amazon](#page-1073-0)  [EMR 5.x.](#page-1073-0) Par exemple, les versions des composants pour la dernière version Amazon EMR sont disponibles à l'adresse [the section called "Versions des composants 5.36.2"](#page-1081-0). Si un artefact pour votre projet n'est pas répertorié sous Versions de composant, spécifiez la version qui est répertoriée pour Hive et Hadoop dans cette version. Par exemple, pour les composants Hadoop dans la version 5.18.0 d'Amazon EMR, la version est 2.8.4-amzn-1.

L'URL de référentiel d'artefact dispose de la syntaxe suivante :

#### https://*s3-endpoint*/*region-ID*-emr-artifacts/*emr-release-label*/repos/maven/

- *s3-endpoint* est le point de terminaison Amazon Simple Storage Service (Amazon S3) de la région pour le référentiel et *region-ID* est la région correspondante. Par exemple : s3.uswest-1.amazonaws.com et us-west-1. Pour plus d'informations, consultez les points de terminaison Amazon S3 dans la Référence générale d'Amazon Web Services. Il n'y a pas de différence d'artefacts entre les régions. Cela vous permet de spécifier la région la plus pratique pour votre environnement de développement.
- *emr-release-label*est le label de publication du cluster Amazon EMR qui exécutera votre code. Les étiquettes de version respectent le format emr-*x.x.x*, par exemple, emr-5.36.2. Une série de versions EMR peut inclure plusieurs versions. Par exemple, si vous utilisez EMR version

5.24.1, utilisez la première étiquette de version EMR de la série 5.24, emr-5.24.0, dans l'URL du référentiel d'artefacts :

https://*s3-endpoint*/*region-ID*-emr-artifacts/emr-5.24.0/repos/maven/

Example Configuration pour Maven pom.xml

L'exemple de pom.xml ci-dessous configure un projet Maven pour se créer contre les artefacts Apache Hadoop et Apache Hive emr-5.18.0, à l'aide du référentiel d'artefacts dans us-west-1. Les versions d'instantanés ne sont pas disponibles dans le référentiel d'artefacts. Par conséquent, les instantanés sont désactivés dans le pom.xml. Des ellipses (*...*) dans l'exemple ci-dessous indiquent l'omission d'autres paramètres de configuration. Ne les copiez pas dans votre projet Maven.

```
<project>
 ...
  <repositories> 
   ...
   <repository> 
    <id>emr-5.18.0-artifacts</id> 
    <name>EMR 5.18.0 Releases Repository</name> 
    <releases> 
     <enabled>true</enabled> 
    </releases> 
    <snapshots> 
     <enabled>false</enabled> 
    </snapshots> 
    <url>https://s3.us-west-1.amazonaws.com/us-west-1-emr-artifacts/emr-5.18.0/repos/
maven/</url>
   </repository> 
   ...
  </repositories>
 ...
  <dependencies> 
   ...
   <dependency> 
    <groupId>org.apache.hive</groupId> 
    <artifactId>hive-exec</artifactId> 
    <version>2.3.3-amzn-2</version> 
   </dependency> 
   <dependency> 
    <groupId>org.apache.hadoop</groupId>
```

```
 <artifactId>hadoop-common</artifactId> 
   <version>2.8.4-amzn-1</version> 
  </dependency> 
  ...
 </dependencies>
```
</project>

# Système de fichiers EMR (EMRFS)

Le système de fichiers EMR (EMRFS) est une mise en œuvre de HDFS que tous les clusters Amazon EMR utilisent pour la lecture et l'écriture des fichiers réguliers depuis Amazon EMR directement dans Amazon S3. EMRFS permet de stocker des données persistantes dans Amazon S3 en vue de les utiliser avec Hadoop, tout en fournissant des fonctionnalités telles que le chiffrement des données.

Le chiffrement des données vous permet de chiffrer les objets qu'EMRFS écrit dans Amazon S3 et permet à EMRFS de travailler avec les données chiffrées dans Amazon S3. Si vous utilisez la version 4.8.0 ou ultérieure d'Amazon EMR, vous pouvez utiliser les configurations de sécurité pour configurer le chiffrement des objets EMRFS dans Amazon S3, ainsi que d'autres paramètres de chiffrement. Pour plus d'informations, consultez [Options de chiffrement.](https://docs.aws.amazon.com/emr/latest/ManagementGuide/emr-data-encryption-options) Si vous utilisez une version précédente version de Amazon EMR, vous pouvez configurer manuellement les paramètres de chiffrement. Pour plus d'informations, consultez [Spécification du chiffrement Amazon S3 en utilisant les propriétés](#page-3563-0) [EMRFS.](#page-3563-0)

Amazon S3 offre une forte cohérence entre lecture et écriture pour toutes les opérations GET, PUT et LIST dans l'ensemble Régions AWS. Cela signifie que ce que vous écrivez à l'aide d'EMRFS correspond à ce que vous allez lire sur Amazon S3, sans aucun impact sur les performances. Pour plus d'informations, consultez [Modèle de cohérence de données Amazon S3](https://docs.aws.amazon.com/AmazonS3/latest/userguide/Welcome.html#ConsistencyModel).

Lorsque vous utilisez les versions 5.10.0 ou ultérieures d'Amazon EMR, vous pouvez utiliser différents rôles IAM pour les demandes EMRFS à Amazon S3 en fonction des utilisateurs du cluster, des groupes ou de l'emplacement des données EMRFS dans Amazon S3. Pour plus d'informations, consultez [Configuration de rôles IAM pour les demandes EMRFS à Amazon S3.](https://docs.aws.amazon.com/emr/latest/ManagementGuide/emr-emrfs-iam-roles)

#### **A** Warning

Avant d'activer l'exécution spéculative pour les clusters Amazon EMR exécutant des tâches Apache Spark, veuillez consulter les informations suivantes.

EMRFS inclut le committer optimisé pour EMRFS S3, une OutputCommitter implémentation optimisée pour écrire des fichiers sur Amazon S3 lors de l'utilisation d'EMRFS. Si vous activez la fonctionnalité d'exécution spéculative d'Apache Spark avec des applications qui écrivent des données sur Amazon S3 et n'utilisent pas le committer optimisé pour EMRFS S3, vous pouvez rencontrer les problèmes d'exactitude des données décrits dans le [SPARK-10063.](https://issues.apache.org/jira/browse/SPARK-10063) Cela peut se produire si vous utilisez des versions d'Amazon EMR antérieures à la version 5.19 d'Amazon EMR, ou si vous écrivez des fichiers dans Amazon
S3 avec des formats tels que ORC et CSV. Ces formats ne sont pas pris en charge par le validateur optimisé pour EMRFS S3. Pour une liste complète des exigences relatives à l'utilisation du transmetteur optimisé EMRFS S3, consultez [Exigences relatives au](https://docs.aws.amazon.com/emr/latest/ReleaseGuide/emr-spark-committer-reqs.html) [transmetteur optimisé EMRFS S3.](https://docs.aws.amazon.com/emr/latest/ReleaseGuide/emr-spark-committer-reqs.html)

L'écriture directe EMRFS est généralement utilisée lorsque le validateur optimisé pour EMRFS S3 n'est pas pris en charge, par exemple lors de l'écriture de ce qui suit :

- Un format de sortie autre que Parquet, tel que ORC ou texte.
- Fichiers Hadoop à l'aide de l'API Spark RDD.
- Parquet avec Hive. SerDe Consultez [Conversion de la table Hive Metastore Parquet](https://spark.apache.org/docs/latest/sql-data-sources-parquet.html#hive-metastore-parquet-table-conversion).

L'écriture directe EMRFS n'est pas utilisée dans les scénarios suivants :

- Lorsque le validateur EMRFS optimisé pour S3 est activé. Consultez [Exigences du valideur](https://docs.aws.amazon.com/emr/latest/ReleaseGuide/emr-spark-committer-reqs.html)  [EMRFS optimisé pour S3](https://docs.aws.amazon.com/emr/latest/ReleaseGuide/emr-spark-committer-reqs.html).
- Lors de l'écriture de partitions dynamiques partitionOverwriteMode définies sur dynamique.
- Lorsque vous écrivez sur des emplacements de partition personnalisés, tels que des emplacements non conformes à la convention d'emplacement de partition par défaut de Hive.
- Lorsque vous utilisez des systèmes de fichiers autres qu'EMRFS, tels que l'écriture sur HDFS ou l'utilisation du système de fichiers S3A.

Pour déterminer si votre application utilise l'écriture directe dans Amazon EMR 5.14.0 ou version ultérieure, activez la journalisation Spark INFO. Si une ligne de journal contenant le texte « Direct Write : ENABLED » est présente dans les journaux du pilote Spark ou dans les journaux des conteneurs de l'exécuteur Spark, cela signifie que votre application Spark a écrit en écriture directe.

Par défaut, l'exécution spéculative est OFF sur Amazon EMRClusters. Nous vous recommandons vivement de ne pas activer l'exécution spéculative si l'une ou l'autre de ces conditions est remplie :

- Vous écrivez des données sur Amazon S3.
- Les données sont écrites dans un format autre qu'Apache Parquet ou dans le format Apache Parquet sans utiliser le validateur optimisé pour EMRFS S3.

Si vous activez l'exécution spéculative de Spark et que vous écrivez des données sur Amazon S3 à l'aide de l'écriture directe EMRFS, vous risquez de subir des pertes de données intermittentes. Lorsque vous écrivez des données dans HDFS ou que vous écrivez des données dans Parquet à l'aide du validateur optimisé EMRFS S3, Amazon EMR n'utilise pas l'écriture directe et ce problème ne se produit pas.

Si vous devez écrire des données dans des formats utilisant l'écriture directe EMRFS depuis Spark vers Amazon S3 et utiliser l'exécution spéculative, nous vous recommandons d'écrire sur HDFS, puis de transférer les fichiers de sortie vers Amazon S3 à l'aide de S3DistCp.

#### **Rubriques**

- [Vue cohérente](#page-3529-0)
- [Autorisation d'accès aux données EMRFS dans Amazon S3](#page-3560-0)
- [Gestion du point de AWS Security Token Service terminaison par défaut](#page-3562-0)
- [Spécification du chiffrement Amazon S3 en utilisant les propriétés EMRFS](#page-3563-0)

## <span id="page-3529-0"></span>Vue cohérente

#### **A** Warning

Le 1er juin 2023, la vue cohérente d'EMRFS atteindra la fin du support standard pour les futures versions d'Amazon EMR. La vue cohérente EMRFS continuera de fonctionner pour les versions existantes.

Avec la sortie d'Amazon S3 Strong read-after-write Cohérence le 1er décembre 2020, vous n'avez plus besoin d'utiliser la vue cohérente EMRFS (EMRFS CV) avec vos clusters Amazon EMR. EMRFS CV est une fonctionnalité optionnelle qui permet aux clusters Amazon EMR de vérifier la liste et la cohérence des objets read-after-write Amazon S3. Lorsque vous créez un cluster et que le CV EMRFS est activé, Amazon EMR crée une base de données Amazon DynamoDB pour stocker les métadonnées des objets qu'il utilise pour suivre la liste et la cohérence des objets S3. read-afterwrite Vous pouvez désormais désactiver EMRFS CV et supprimer la base de données DynamoDB qu'il utilise afin de ne pas générer de coûts supplémentaires. Les procédures suivantes expliquent

comment vérifier la fonctionnalité CV, la désactiver et supprimer la base de données DynamoDB qu'elle utilise.

Pour vérifier si vous utilisez la fonction EMRFS CV

1. Accédez à l'onglet Configuration. Si votre cluster possède la configuration suivante, il utilise EMRFS CV.

Classification=emrfs-site,Property=fs.s3.consistent,Value=true

2. Vous pouvez également utiliser le AWS CLI pour décrire votre cluster avec l'[describe](https://docs.aws.amazon.com/cli/latest/reference/emr/describe-cluster.html)[cluster](https://docs.aws.amazon.com/cli/latest/reference/emr/describe-cluster.html)API. Si le résultat en contient fs.s3.consistent: true, votre cluster utilise EMRFS CV.

Pour désactiver le CV EMRFS sur vos clusters Amazon EMR

Pour désactiver la fonction EMRFS CV, utilisez l'une des trois options suivantes. Vous devez tester ces options dans votre environnement de test avant de les appliquer à vos environnements de production.

- 1. Pour arrêter votre cluster existant et démarrer un nouveau cluster sans les options EMRFS CV.
	- a. Avant d'arrêter votre cluster, assurez-vous de sauvegarder vos données et d'en informer les utilisateurs.
	- b. Pour arrêter votre cluster, suivez les instructions de la section [Résilier un cluster](https://docs.aws.amazon.com/emr/latest/ManagementGuide/UsingEMR_TerminateJobFlow.html).
	- c. Si vous utilisez la console Amazon EMR pour créer un nouveau cluster, accédez aux Options avancées. Dans la section Modifier les paramètres du logiciel, désélectionnez l'option permettant d'activer EMRFS CV. Si la case à cocher pour une vue cohérente EMRFS est disponible, désactivez-la.
	- d. Si vous avez l'habitude de AWS CLI créer un nouveau cluster avec l'[create-cluster](https://docs.aws.amazon.com/cli/latest/reference/emr/create-cluster.html)API, n'utilisez pas l'--emrfsoption qui active EMRFS CV.
	- e. Si vous utilisez un SDK ou AWS CloudFormation pour créer un nouveau cluster, n'utilisez aucune des configurations répertoriées dans [Configurer une vue cohérente.](https://docs.aws.amazon.com/emr/latest/ReleaseGuide/emrfs-configure-consistent-view.html)
- 2. Pour cloner un cluster et supprimer le CV EMRFS
	- a. Dans la console Amazon EMR, choisissez le cluster qui utilise EMRFS CV.
	- b. En haut de la page Détails du cluster, sélectionnez Cloner.
- c. Choisissez Précédent et passez à l'Étape 1 : Logiciel et étapes.
- d. Dans Modifier les paramètres du logiciel, supprimez le EMRFS CV. Dans Modifier la configuration, supprimez les configurations suivantes dans la classification emrfs-site. Si vous chargez du JSON à partir d'un compartiment S3, vous devez modifier votre objet S3.

```
\Gamma {"classification": 
   "emrfs-site", 
   "properties": { 
    "fs.s3.consistent.retryPeriodSeconds":"10", 
    "fs.s3.consistent":"true", 
    "fs.s3.consistent.retryCount":"5", 
    "fs.s3.consistent.metadata.tableName":"EmrFSMetadata" 
   } 
 }
]
```
- 3. Pour supprimer le CV EMRFS d'un cluster qui utilise des groupes d'instances
	- a. Utilisez la commande suivante pour vérifier si un seul cluster EMR utilise la table DynamoDB associée à EMRFS CV, ou si plusieurs clusters partagent la table. Le nom de la table est spécifié dans fs.s3.consistent.metadata.tableName, comme décrit dans [Configuration de la vue cohérente](https://docs.aws.amazon.com/emr/latest/ReleaseGuide/emrfs-configure-consistent-view.html). Le nom de table par défaut utilisé par EMRFS CV est EmrFSMetadata.

```
aws emr describe-cluster --cluster-id j-XXXXX | grep 
 fs.s3.consistent.metadata.tableName
```
b. Si votre cluster ne partage pas votre base de données DynamoDB avec un autre cluster, utilisez la commande suivante pour reconfigurer le cluster et désactiver EMRFS CV. Pour plus d'informations, consultez [Reconfiguration d'un groupe d'instances dans un cluster en](https://docs.aws.amazon.com/emr/latest/ReleaseGuide/emr-configure-apps-running-cluster.html)  [cours d'exécution.](https://docs.aws.amazon.com/emr/latest/ReleaseGuide/emr-configure-apps-running-cluster.html)

```
aws emr modify-instance-groups --cli-input-json file://disable-emrfs-1.json
```
Cette commande ouvre le fichier que vous souhaitez modifier. Modifiez le fichier avec l'une des configurations suivantes.

```
{ 
  "ClusterId": "j-xxxx",
```

```
 "InstanceGroups": [ 
   { 
    "InstanceGroupId": "ig-xxxx", 
    "Configurations": [ 
     \mathcal{L} "Classification": "emrfs-site", 
       "Properties": { 
        "fs.s3.consistent": "false" 
       }, 
       "Configurations": [] 
     } 
    ] 
   } 
  ]
}
```
c. Si votre cluster partage la table DynamoDB avec un autre cluster, désactivez EMRFS CV sur tous les clusters à un moment où aucun cluster ne modifie les objets de l'emplacement S3 partagé.

Pour supprimer les ressources Amazon DynamoDB associées au CV EMRFS

Après avoir supprimé le CV EMRFS de vos clusters Amazon EMR, supprimez les ressources DynamoDB associées au CV EMRFS. Jusqu'à ce que vous le fassiez, vous continuez à payer des frais DynamoDB associés à EMRFS CV.

- 1. Vérifiez les CloudWatch métriques de votre table DynamoDB et confirmez que la table n'est utilisée par aucun cluster.
- 2. Supprimez la table DynamoDB.

```
aws dynamodb delete-table --table-name <your-table-name>
```
Pour supprimer les ressources Amazon SQS associées au CV EMRFS

- 1. Si vous avez configuré votre cluster pour envoyer des notifications d'incohérence à Amazon SQS, vous pouvez supprimer toutes les files d'attente SQS.
- 2. Recherchez le nom de file d'attente Amazon SQS spécifié dans fs.s3.consistent.notification.SQS.queueName, comme décrit dans [Configurer une](https://docs.aws.amazon.com/emr/latest/ReleaseGuide/emrfs-configure-consistent-view.html)

[vue cohérente](https://docs.aws.amazon.com/emr/latest/ReleaseGuide/emrfs-configure-consistent-view.html). Le format de nom de file d'attente par défaut est EMRFS-Inconsistency-*<jcluster ID>*.

```
aws sqs list-queues | grep 'EMRFS-Inconsistency'
aws sqs delete-queue –queue-url <your-queue-url>
```
Pour arrêter d'utiliser l'interface de ligne de commande EMRFS

• La [CLI EMRFS](https://docs.aws.amazon.com/emr/latest/ReleaseGuide/emrfs-cli-reference.html) gère les métadonnées générées par EMRFS CV. La prise en charge standard d'EMRFS CV arrivant à son terme dans les futures versions d'Amazon EMR, la prise en charge de la CLI EMRFS atteindra également sa fin.

#### Rubriques

- [Activation de la vue cohérente](#page-3533-0)
- [Comprendre comment la vue cohérente d'EMRFS effectue le suivi des objets dans Amazon S3](#page-3535-0)
- [Logique des nouvelles tentatives](#page-3536-0)
- [Métadonnées de la vue cohérente EMRFS](#page-3538-0)
- [Configurer les notifications de cohérence pour CloudWatch et Amazon SQS](#page-3541-0)
- [Configuration de la vue cohérente](#page-3543-0)
- [Référence des commandes CLI EMRFS](#page-3548-0)

## <span id="page-3533-0"></span>Activation de la vue cohérente

Vous pouvez activer le chiffrement côté serveur Amazon S3 ou la vue cohérente pour EMRFS en utilisant le AWS Management Console AWS CLI, ou la classification de configuration. emrfs-site

Pour configurer la vue cohérente à l'aide de la console

- 1. Accédez à la nouvelle console Amazon EMR et sélectionnez Changer pour l'ancienne console depuis le menu latéral. Pour plus d'informations sur ce qu'implique le passage à l'ancienne console, consultez la rubrique [Utilisation de l'ancienne console](https://docs.aws.amazon.com/emr/latest/ManagementGuide/whats-new-in-console.html#console-opt-in).
- 2. Choisissez Créer un cluster et Go to advanced options (Aller aux options avancées).
- 3. Choisissez des valeurs pour Step 1: Software and Steps (Étape 1 : Logiciel et étapes) et Step 2: Hardware (Étape 2 : Matériel).
- 4. Pour Step 3: General Cluster Settings (Étape 3 : Paramètres généraux de cluster), sous Additional Options (Options supplémentaires), choisissez EMRFS consistent view (Vue cohérente EMRFS).
- 5. Pour EMRFS Metadata store (Boutique de métadonnées EMRFS), saisissez le nom de votre magasin de métadonnées. La valeur par défaut est **EmrFSMetadata**. Si la table EmrFSMetadata n'existe pas, elle est créée pour vous dans DynamoDB.

#### **a** Note

Amazon EMR ne supprime pas automatiquement les métadonnées EMRFS de DynamoDB lorsque le cluster est résilié.

- 6. Pour Number of retries (Nombre de nouvelles tentatives), tapez une valeur entière. Si une incohérence est détectée, EMRFS essaie d'appeler Amazon S3 ce nombre de fois. La valeur par défaut est **5**.
- 7. Pour Retry period (in seconds) (Période de nouvelle tentative (en secondes)), tapez une valeur entière. Il s'agit du temps pendant lequel EMRFS attend entre les nouvelles tentatives. La valeur par défaut est **10**.

#### **a** Note

Les nouvelles tentatives ultérieures utilisent une interruption exponentielle.

Pour lancer un cluster avec une vue cohérente activée à l'aide du AWS CLI

Nous vous recommandons d'installer la version actuelle de AWS CLI. Pour télécharger la dernière version, rendez-vous [sur https://aws.amazon.com/cli/.](https://aws.amazon.com/cli/)

#### **a** Note

•

Les caractères de continuation de ligne Linux (\) sont inclus pour des raisons de lisibilité. Ils peuvent être supprimés ou utilisés dans les commandes Linux. Pour Windows, supprimez-les ou remplacez-les par un caret (^).

```
aws emr create-cluster --instance-type m5.xlarge --instance-count 3 --emrfs 
  Consistent=true \
```
--release-label *emr-7.1.0* --ec2-attributes KeyName=*myKey*

Pour vérifier si la vue cohérente est activée à l'aide du AWS Management Console

• Pour vérifier si la vue cohérente est activée dans la console, accédez à la Liste de clusters et sélectionnez le nom de votre cluster pour afficher Cluster Details (Détails de cluster). Le champ « EMRFS consistent view » a la valeur Enabled ou Disabled.

Pour vérifier si la vue cohérente est activée en examinant le fichier **emrfs-site.xml**

• Vous pouvez vérifier si la cohérence est activée en inspectant le fichier de configuration emrfssite.xml sur le nœud maître du cluster. Si la valeur booléenne pour fs.s3.consistent est définie sur true, la vue cohérente est activée pour les opérations du système de fichiers impliquant Amazon S3.

## <span id="page-3535-0"></span>Comprendre comment la vue cohérente d'EMRFS effectue le suivi des objets dans Amazon S3

EMRFS crée une vue cohérente des objets dans Amazon S3 en ajoutant des informations sur ces objets aux métadonnées EMRFS. EMRFS ajoute ces listes à ses métadonnées lorsque :

- Objet écrit par EMRFS au cours d'une tâche Amazon EMR.
- un objet est synchronisé avec les métadonnées EMRFS ou importé dans les métadonnées EMRFS à l'aide de l'interface de ligne de commande d'EMRFS.

Les objets lus par EMRFS ne sont pas automatiquement ajoutés aux métadonnées. Lorsqu'EMRFS supprime un objet, une liste demeure dans les métadonnées avec un état supprimé jusqu'à ce que cette liste soit purgée à l'aide de l'interface de ligne de commande d'EMRFS. Pour plus d'informations sur l'interface de ligne de commande, consultez [Référence des commandes CLI EMRFS](#page-3548-0). Pour plus d'informations sur la purge des listes dans les métadonnées EMRFS, consultez [Métadonnées de la](#page-3538-0) [vue cohérente EMRFS](#page-3538-0).

Pour chaque opération Amazon S3, EMRFS vérifie les métadonnées pour obtenir des informations sur l'ensemble des objets dans la vue cohérente. Si EMRFS considère que Amazon S3 est incohérent au cours d'une de ces opérations, il réessaie l'opération selon les paramètres définis dans les propriétés de configuration emrfs-site. Une fois qu'EMRFS a épuisé les tentatives, il lève une

exception ConsistencyException ou consigne l'exception et continue le flux de travail. Pour plus d'informations sur la logique des nouvelles tentatives, consultez [Logique des nouvelles tentatives.](#page-3536-0) Vous pouvez trouver des exceptions ConsistencyExceptions dans vos journaux, par exemple :

- listStatus : aucun objet Amazon S3 pour l'élément de métadonnées /S3\_bucket/dir/object
- getFileStatus: la clé dir/file est présente dans les métadonnées, mais pas dans Amazon S3

Si vous supprimez un objet qui est suivi dans la vue cohérente d'EMRFS directement à partir d'Amazon S3 , EMRFS traite cet objet comme incohérent, car il reste répertorié dans les métadonnées tel qu'il figure dans Amazon S3. Si vos métadonnées cessent d'être synchronisées avec les objets qu'EMRFS suit dans Amazon S3, vous pouvez utiliser la sous-commande sync sur l'interface de ligne de commande d'EMRFS pour réinitialiser les métadonnées afin qu'elles tiennent compte d'Amazon S3. Pour découvrir les différences entre les métadonnées et Amazon S3, utilisez l'outil diff. Enfin, EMRFS a uniquement une vue cohérente des objets référencés dans les métadonnées. D'autres objets peuvent figurer dans le même chemin d'accès Amazon S3 et ne pas être suivis. Quand EMRFS répertorie les objets dans un chemin d'accès Amazon S3, il renvoie le surensemble des objets suivis dans les métadonnées et de ceux dans ce chemin d'accès Amazon S3.

## <span id="page-3536-0"></span>Logique des nouvelles tentatives

EMRFS essaie de vérifier la cohérence des listes pour les objets suivis dans ses métadonnées pour un certain nombre de tentatives. La valeur par défaut est 5. Au cas où le nombre de nouvelles tentatives est dépassé, la tâche initiale retourne un échec, à moins que fs.s3.consistent.throwExceptionOnInconsistency ait la valeur false, auquel cas elle consignera uniquement les objets suivis comme incohérents. EMRFS utilise une stratégie de nouvelles tentatives d'interruption exponentielle par défaut, mais vous pouvez également la configurer comme une stratégie fixe. Les utilisateurs peuvent également réessayer pendant un certain temps avant de passer au reste de leur tâche sans lever d'exception. Ils peuvent y parvenir en définissant fs.s3.consistent.throwExceptionOnInconsistency sur false, fs.s3.consistent.retryPolicyType sur fixed et fs.s3.consistent.retryPeriodSeconds sur la valeur de leur choix. L'exemple suivant crée un cluster avec la cohérence activée, qui consigne les incohérences et définit un intervalle fixe de nouvelle tentative de 10 secondes :

Example Configuration de la période de nouvelle tentative sur une valeur fixe

```
aws emr create-cluster --release-label emr-7.1.0 \
--instance-type m5.xlarge --instance-count 1 \
```

```
--emrfs Consistent=true,Args=[fs.s3.consistent.throwExceptionOnInconsistency=false, 
 fs.s3.consistent.retryPolicyType=fixed,fs.s3.consistent.retryPeriodSeconds=10] --ec2-
attributes KeyName=myKey
```
#### **a** Note

Les caractères de continuation de ligne Linux (\) sont inclus pour des raisons de lisibilité. Ils peuvent être supprimés ou utilisés dans les commandes Linux. Pour Windows, supprimez-les ou remplacez-les par un caret (^).

Pour plus d'informations, consultez [Vue cohérente](#page-3529-0).

Les configurations EMRFS pour IMDS reçoivent des appels régionaux

EMRFS s'appuie sur l'IMDS (service de métadonnées d'instance) pour obtenir la région de l'instance et Amazon S3, DynamoDB ou les points de terminaison. AWS KMS Cependant, l'IMDS a une limite quant au nombre de demandes qu'il peut traiter, et les demandes qui dépassent cette limite échoueront. Cette limite IMDS peut entraîner l'échec de l'initialisation d'EMRFS et l'échec de la requête ou de la commande. Vous pouvez utiliser le mécanisme de backoff exponentiel aléatoire suivant et les propriétés de configuration d'une région de secours dans le fichier emrfs-site.xml pour résoudre le scénario dans lequel toutes les tentatives échouent.

```
<property> 
     <name>fs.s3.region.retryCount</name> 
     <value>3</value> 
     <description> 
     Maximum retries that would be attempted to get AWS region. 
     </description>
</property>
<property> 
     <name>fs.s3.region.retryPeriodSeconds</name> 
     <value>3</value> 
     <description> 
     Base sleep time in second for each get-region retry. 
     </description>
</property>
<property> 
     <name>fs.s3.region.fallback</name> 
     <value>us-east-1</value> 
     <description>
```

```
 Fallback to this region after maximum retries for getting AWS region have been 
 reached. 
     </description>
</property>
```
## <span id="page-3538-0"></span>Métadonnées de la vue cohérente EMRFS

La vue cohérente d'EMRFS assure la cohérence à l'aide d'une table DynamoDB pour suivre les objets dans Amazon S3 qui ont été synchronisés avec ou créés par le système EMRFS. Les métadonnées sont utilisées pour suivre toutes les opérations (lecture, écriture, mise à jour et copie) et aucun contenu réel n'y est stocké. Ces métadonnées sont utilisées pour vérifier si les objets ou les métadonnées provenant d'Amazon S3 correspondent à ce qui est prévu. Cette confirmation permet à EMRFS de vérifier la cohérence des listes et read-after-write de vérifier la cohérence des nouveaux objets écrits par EMRFS sur Amazon S3 ou des objets synchronisés avec EMRFS. Plusieurs clusters peuvent partager les mêmes métadonnées.

Comment ajouter des entrées aux métadonnées

Vous pouvez utiliser les sous-commandes sync ou import pour ajouter des entrées aux métadonnées. sync reflète l'état des objets Amazon S3 dans un chemin d'accès lorsque la souscommande import est utilisée strictement pour ajouter de nouvelles entrées aux métadonnées. Pour plus d'informations, consultez [Référence des commandes CLI EMRFS.](#page-3548-0)

Vérification des différences entre les métadonnées et les objets dans Amazon S3

Pour vérifier les différences entre les métadonnées et Amazon S3, utilisez la sous-commande diff de l'interface de ligne de commande d'EMRFS. Pour plus d'informations, consultez [Référence des](#page-3548-0) [commandes CLI EMRFS.](#page-3548-0)

Comment savoir si les opérations de métadonnées sont limitées

EMRFS définit les limites de capacité de débit par défaut sur les métadonnées pour ses opérations de lecture et d'écriture à 500 et 100 unités, respectivement. Un grand nombre d'objets ou de compartiments peut amener les opérations à dépasser cette capacité, auquel cas DynamoDB limitera les opérations. Par exemple, une application peut amener EMRFS à lever une exception ProvisionedThroughputExceededException si vous effectuez une opération qui dépasse ces limites de capacité. Lors d'une limitation, l'outil d'interface de ligne de commande d'EMRFS tente de réécrire dans la table DynamoDB à l'aide d'un [backoff exponentiel](https://docs.aws.amazon.com/general/latest/gr/api-retries.html) jusqu'à ce que l'opération s'achève ou qu'il atteigne la valeur maximale de nouvelles tentatives d'écriture d'objets d'Amazon EMR sur Amazon S3.

Vous pouvez configurer vos propres limites de capacité de débit. Toutefois, DynamoDB impose des limites de partition strictes de 3 000 unités de capacité de lecture (RCU) et 1 000 unités de capacité d'écriture (WCU) par seconde pour les opérations de lecture et d'écriture. Pour éviter les défaillances sync causées par la régulation, nous vous recommandons de limiter le débit des opérations de lecture à moins de 3 000 RCU et des opérations d'écriture à moins de 1 000 WCU. Pour obtenir des instructions sur la définition de limites de capacité de débit personnalisées, consultez [Configuration](#page-3543-0) [de la vue cohérente](#page-3543-0).

Vous pouvez également consulter CloudWatch les métriques Amazon relatives à vos métadonnées EMRFS dans la console DynamoDB, où vous pouvez voir le nombre de demandes de lecture et d'écriture limitées. Si le nombre de demandes limitées n'est pas nul, votre application peut éventuellement bénéficier d'une capacité grandissante de débit allouée pour les opérations de lecture ou d'écriture. Vous pouvez également réaliser une amélioration des performances si vous voyez que vos opérations approchent de la capacité de débit allouée maximale pour les lectures ou les écritures pendant une période de temps prolongée.

Caractéristiques de débit pour les opérations EMRFS notables

La valeur par défaut pour les opérations de lecture et d'écriture est de 400 et de 100 unités de capacité de débit, respectivement. Les caractéristiques de performance suivantes vous donnent une idée du débit requis pour certaines opérations. Ces tests ont été effectués à l'aide d'un cluster m3.large à un seul nœud. Toutes les opérations étaient à thread unique. Les performances varient considérablement en fonction des caractéristiques d'application spécifiques et il peut être nécessaire d'expérimenter afin d'optimiser les opérations de système de fichiers.

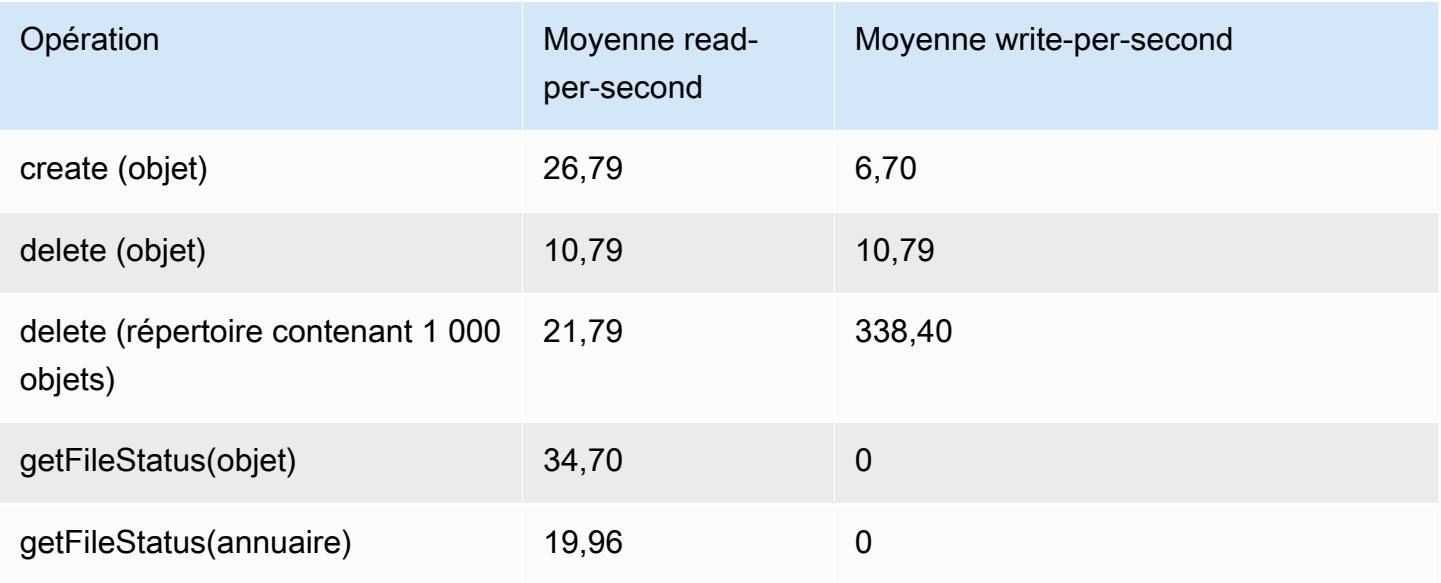

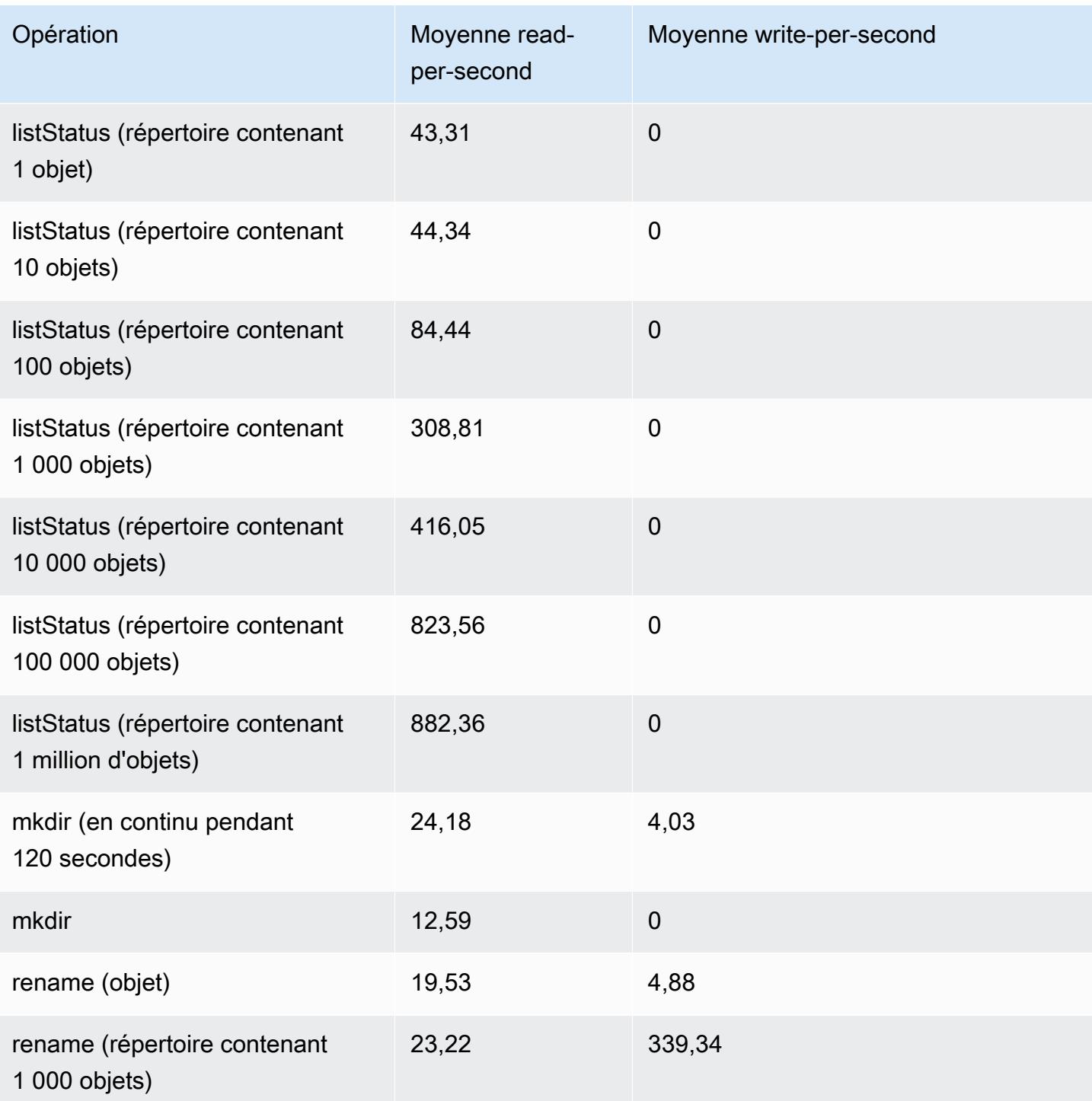

Pour soumettre une étape qui purge les anciennes données à partir de votre magasin de métadonnées

Les utilisateurs peuvent supprimer des entrées particulières dans les métadonnées basées sur DynamoDB. Cela peut aider à réduire les coûts de stockage associés à la table. Les utilisateurs ont la possibilité de purger manuellement ou par programmation des entrées particulières à l'aide de la sous-commande delete de l'interface de ligne de commande d'EMRFS. Toutefois, si vous supprimez des entrées à partir des métadonnées, EMRFS n'effectue plus aucun contrôle de cohérence.

La purge par programmation à l'issue d'une tâche peut être effectuée en soumettant une étape finale à votre cluster qui exécute une commande sur l'interface de ligne de commande d'EMRFS. Par exemple, tapez la commande suivante pour soumettre une étape à votre cluster afin de supprimer toutes les entrées de plus de deux jours.

```
aws emr add-steps --cluster-id j-2AL4XXXXXX5T9 --steps Name="emrfsCLI",Jar="command-
runner.jar",Args=["emrfs","delete","--time","2","--time-unit","days"]
{ 
     "StepIds": [ 
         "s-B12345678902" 
     ]
}
```
Utilisez la StepId valeur renvoyée pour vérifier le résultat de l'opération dans les journaux.

## <span id="page-3541-0"></span>Configurer les notifications de cohérence pour CloudWatch et Amazon SQS

Vous pouvez activer CloudWatch les métriques et les messages Amazon SQS dans EMRFS pour d'éventuels problèmes de cohérence avec Amazon S3.

#### CloudWatch

Lorsque CloudWatch les métriques sont activées, une métrique nommée Inconsistency est envoyée chaque fois qu'un appel d'FileSystemAPI échoue en raison de la cohérence éventuelle d'Amazon S3.

Pour consulter CloudWatch les statistiques relatives aux éventuels problèmes de cohérence d'Amazon S3

Pour afficher la métrique d'incohérence dans la CloudWatch console, sélectionnez les métriques EMRFS, puis sélectionnez une paire JobFlowId/Metric Name. Par exemple : j-162XXXXXXM2CU ListStatus, j-162XXXXXXM2CU GetFileStatus, etc.

- 1. Ouvrez la CloudWatch console à l'[adresse https://console.aws.amazon.com/cloudwatch/.](https://console.aws.amazon.com/cloudwatch/)
- 2. Dans le Tableau de bord, dans la section Metrics (Métriques), choisissez EMRFS.

3. Dans le volet Job Flow Metrics, sélectionnez une ou plusieurs paires JobFlowId/Metric Name. Une représentation graphique des métriques s'affiche dans la fenêtre ci-dessous.

#### Amazon SQS

Lorsque les notifications Amazon SQS sont activées, une file d'attente Amazon SQS portant le nom EMRFS-Inconsistency-<jobFlowId> est créée lors de l'initialisation d'EMRFS. Les messages Amazon SQS sont placés dans la file d'attente lorsqu'un appel d'API FileSystem échoue en raison de la cohérence éventuelle d'Amazon S3. Le message contient des informations telles que l'API JobFlowId, une liste de chemins incohérents, une trace de pile, etc. Les messages peuvent être lus à l'aide de la console Amazon SQS ou de la commande read-sqs d'EMRFS.

Pour gérer les messages Amazon SQS en cas de problèmes de cohérence éventuels d'Amazon S3

Les messages Amazon SQS pour les problèmes de cohérence éventuelle d'Amazon S3 peuvent être lus à l'aide de l'interface de ligne de commande d'EMRFS. Pour lire les messages à partir d'une file d'attente Amazon SQS d'EMRFS, tapez la commande read-sqs et spécifiez un emplacement de sortie dans le système de fichiers local du nœud principal pour le fichier de sortie obtenu.

Vous pouvez également supprimer une file d'attente Amazon SQS d'EMRFS à l'aide de la commande delete-sqs.

1. Pour lire les messages à partir d'une file d'attente Amazon SQS, tapez la commande suivante. Remplacez *queuename* par le nom de la file d'attente Amazon SQS que vous avez configuré et remplacez */path/filename* (/chemin/nomdefichier) par le chemin d'accès du fichier de sortie :

emrfs read-sqs --queue-name *queuename* --output-file */path/filename*

Par exemple, pour lire et générer des messages Amazon SQS à partir de la file d'attente par défaut, tapez :

```
emrfs read-sqs --queue-name EMRFS-Inconsistency-j-162XXXXXXM2CU --output-file /
path/filename
```
#### **a** Note

Vous pouvez également utiliser les raccourcis -q et -o à la place de --queue-name et --output-file respectivement.

2. Pour supprimer une file d'attente Amazon SQS, tapez la commande suivante :

```
emrfs delete-sqs --queue-name queuename
```
Par exemple, pour supprimer la file d'attente par défaut, tapez :

```
emrfs delete-sqs --queue-name EMRFS-Inconsistency-j-162XXXXXXM2CU
```
**a** Note

Vous pouvez également utiliser le raccourci -q à la place de --queue-name.

## <span id="page-3543-0"></span>Configuration de la vue cohérente

Vous pouvez configurer d'autres paramètres pour la vue cohérente en les fournissant à l'aide des propriétés de configuration pour les propriétés emrfs-site. Par exemple, vous pouvez choisir un autre débit DynamoDB par défaut en fournissant les arguments suivants à l'interface de ligne de commande, à l'aide de l'option --emrfs, en utilisant la classification de configuration de site emrfs (versions 4.x et ultérieures d'Amazon EMR uniquement), ou une action d'amorçage pour configurer le fichier emrfs-site.xml sur le nœud principal :

Example Modification des valeurs de lecture et d'écriture de métadonnées par défaut au lancement du cluster

```
aws emr create-cluster --release-label emr-7.1.0 --instance-type m5.xlarge \
--emrfs Consistent=true,Args=[fs.s3.consistent.metadata.read.capacity=600,\
fs.s3.consistent.metadata.write.capacity=300] --ec2-attributes KeyName=myKey
```
Vous pouvez également utiliser le fichier de configuration suivant et l'enregistrer localement ou dans Amazon S3 :

```
\Gamma { 
        "Classification": "emrfs-site", 
        "Properties": { 
          "fs.s3.consistent.metadata.read.capacity": "600", 
          "fs.s3.consistent.metadata.write.capacity": "300" 
       }
```
}

 $\mathbf{I}$ 

Utilisez la configuration que vous avez créée avec la syntaxe suivante :

```
aws emr create-cluster --release-label emr-7.1.0 --applications Name=Hive \
--instance-type m5.xlarge --instance-count 2 --configurations file://./myConfig.json
```
#### **a** Note

Les caractères de continuation de ligne Linux (\) sont inclus pour des raisons de lisibilité. Ils peuvent être supprimés ou utilisés dans les commandes Linux. Pour Windows, supprimez-les ou remplacez-les par un caret (^).

Les options suivantes peuvent être définies à l'aide de configurations ou d' AWS CLI - emrfsarguments. Pour plus d'informations sur ces arguments, consultez la Référence des [commandes AWS CLI.](https://docs.aws.amazon.com/cli/latest/reference/)

#### Propriétés **emrfs-site.xml** pour la vue cohérente

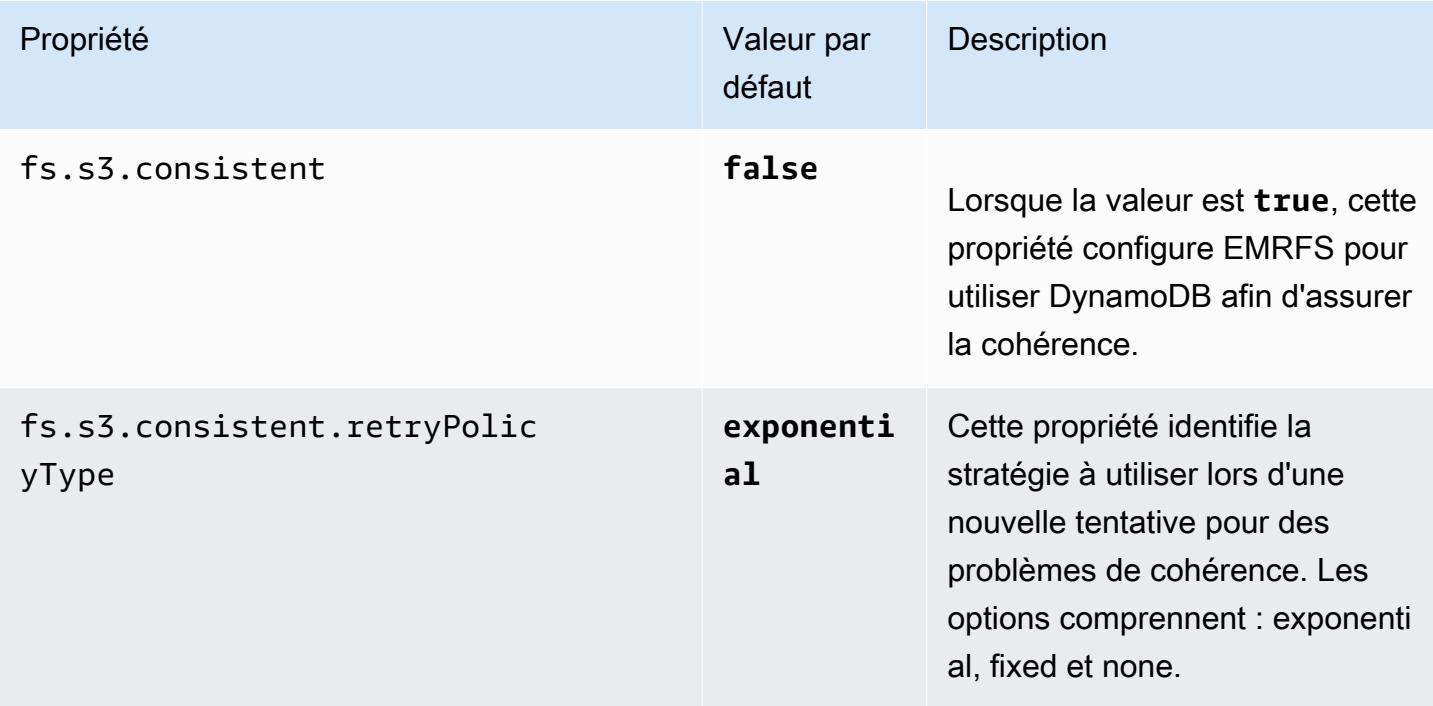

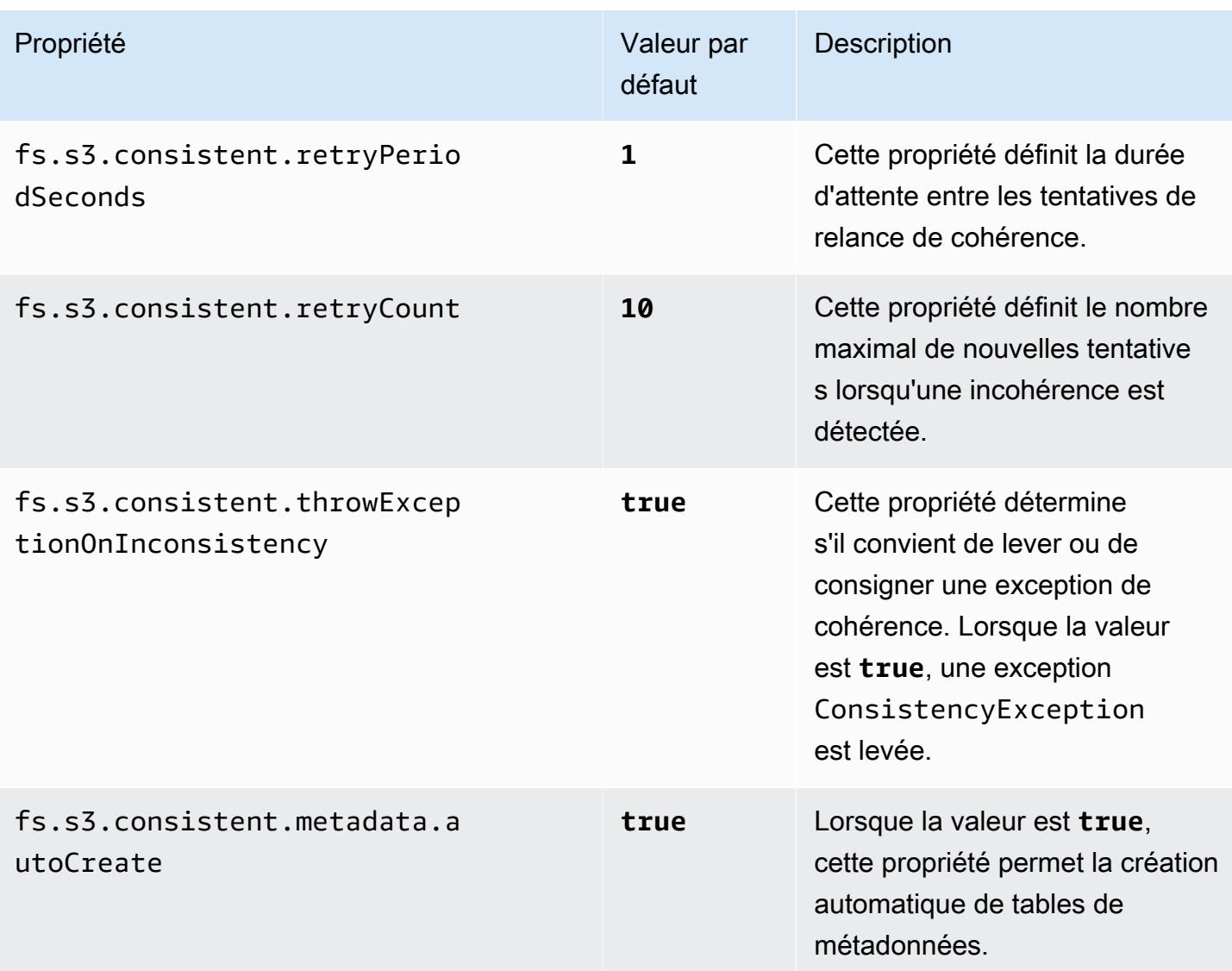

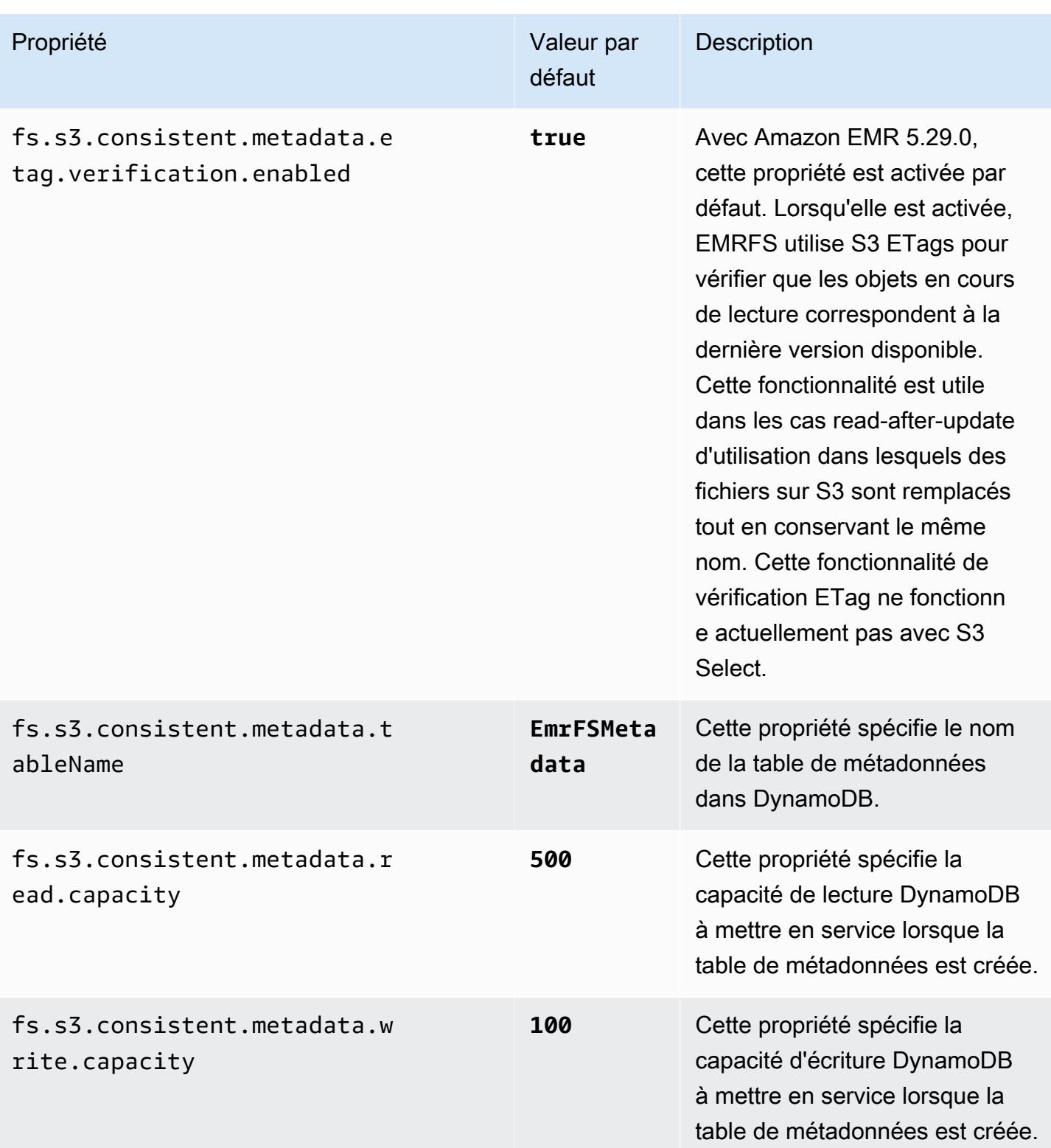

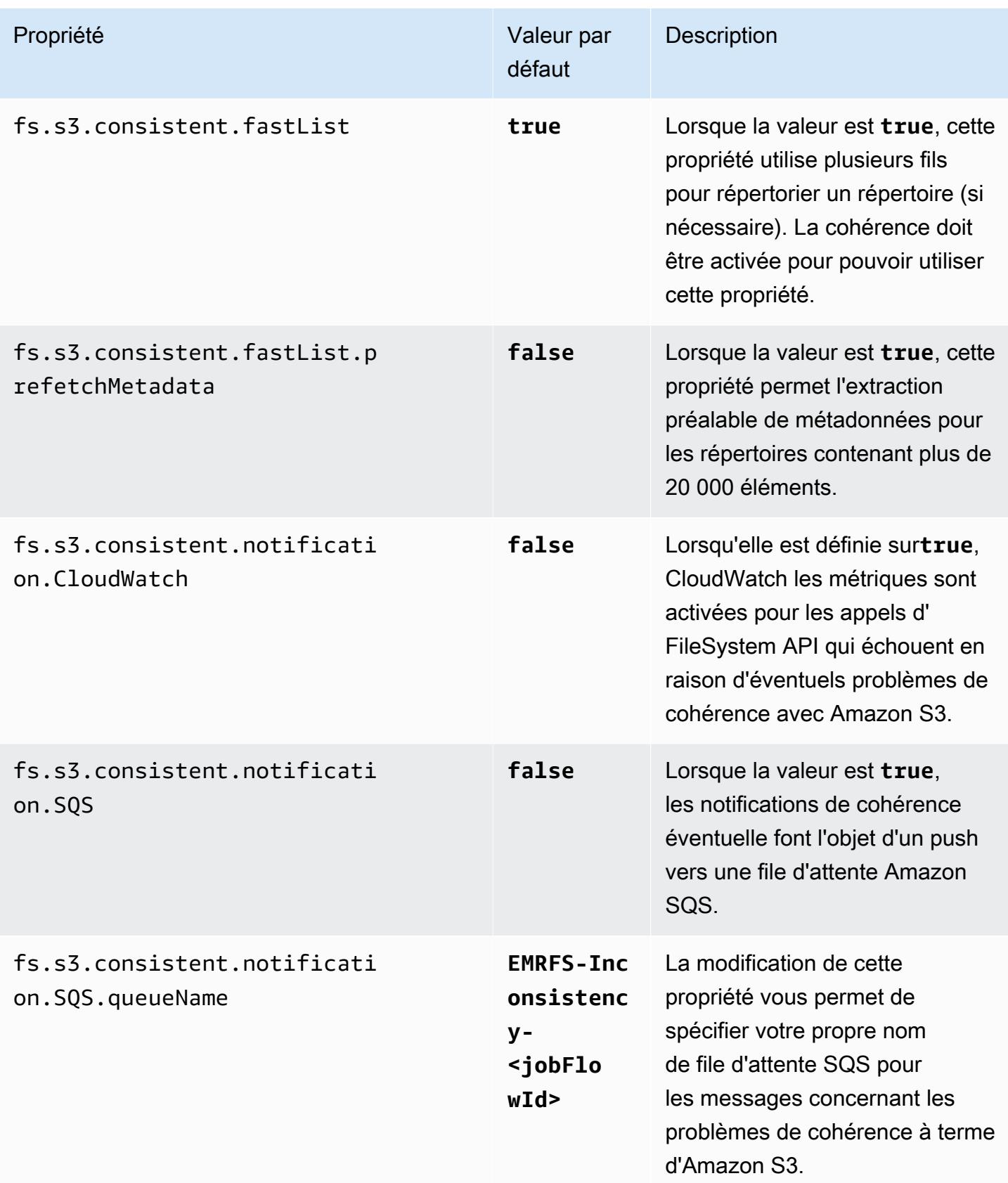

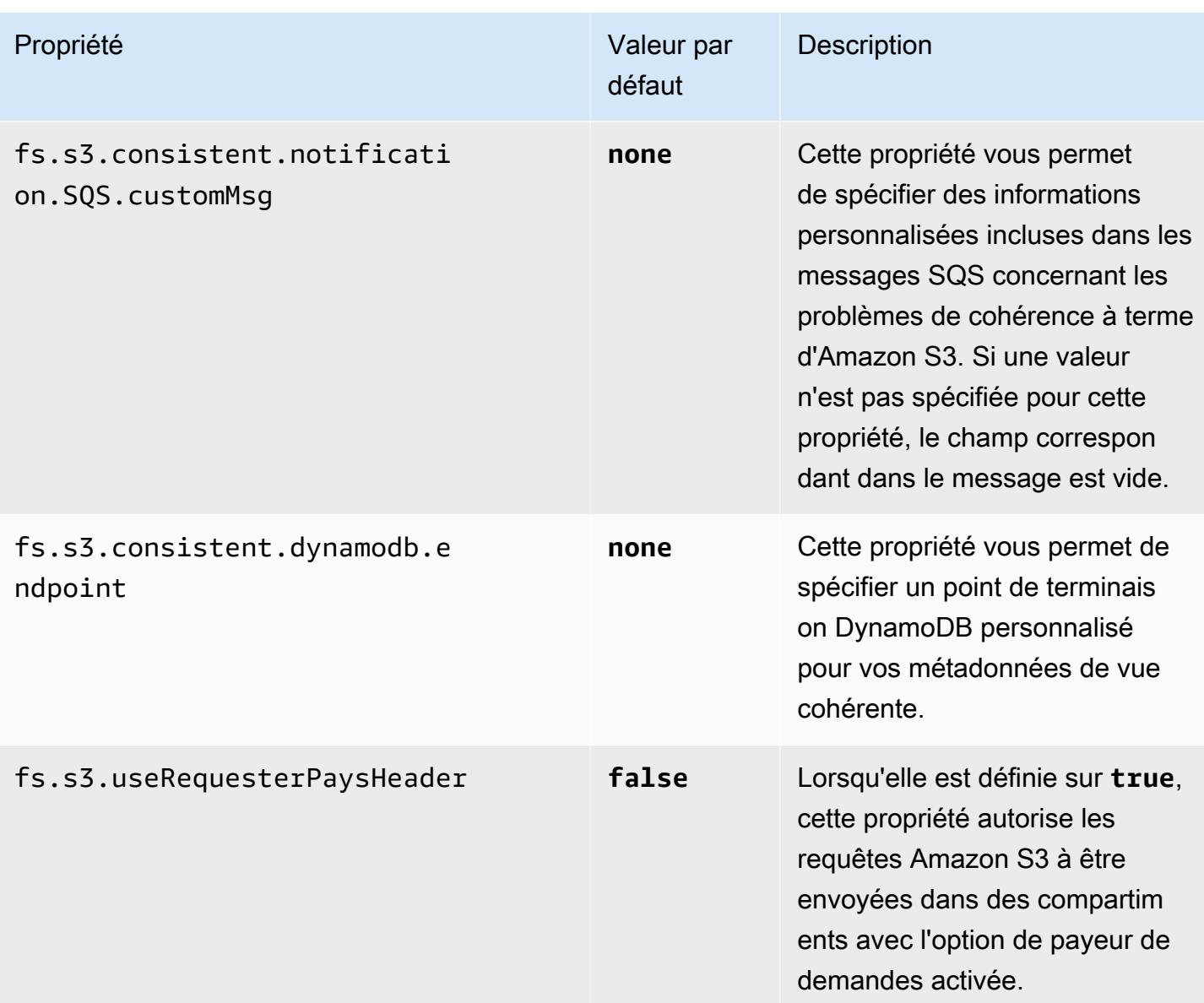

## <span id="page-3548-0"></span>Référence des commandes CLI EMRFS

L'interface de ligne de commande EMRFS est installée par défaut sur tous les nœuds principaux du cluster créé à l'aide de Amazon EMR 3.2.1 ou version supérieure. Vous pouvez utiliser l'interface de ligne de commande EMRFS pour gérer les métadonnées pour la vue cohérente.

### **a** Note

La commande emrfs est uniquement prise en charge avec l'émulation de terminal VT100. Cependant, elle peut fonctionner avec les autres modes d'émulateur de terminal.

## Commande emrfs de niveau supérieur

La commande emrfs de niveau supérieur prend en charge la structure suivante.

```
emrfs [describe-metadata | set-metadata-capacity | delete-metadata | create-metadata |
\setminuslist-metadata-stores | diff | delete | sync | import ] [options] [arguments]
```
Spécifiez des [options], avec ou sans arguments, comme décrit dans le tableau suivant. Pour les [options] spécifiques à des sous-commandes (describe-metadata, set-metadata-capacity, etc.), consultez chaque sous-commande ci-dessous.

[Options] pour emrfs

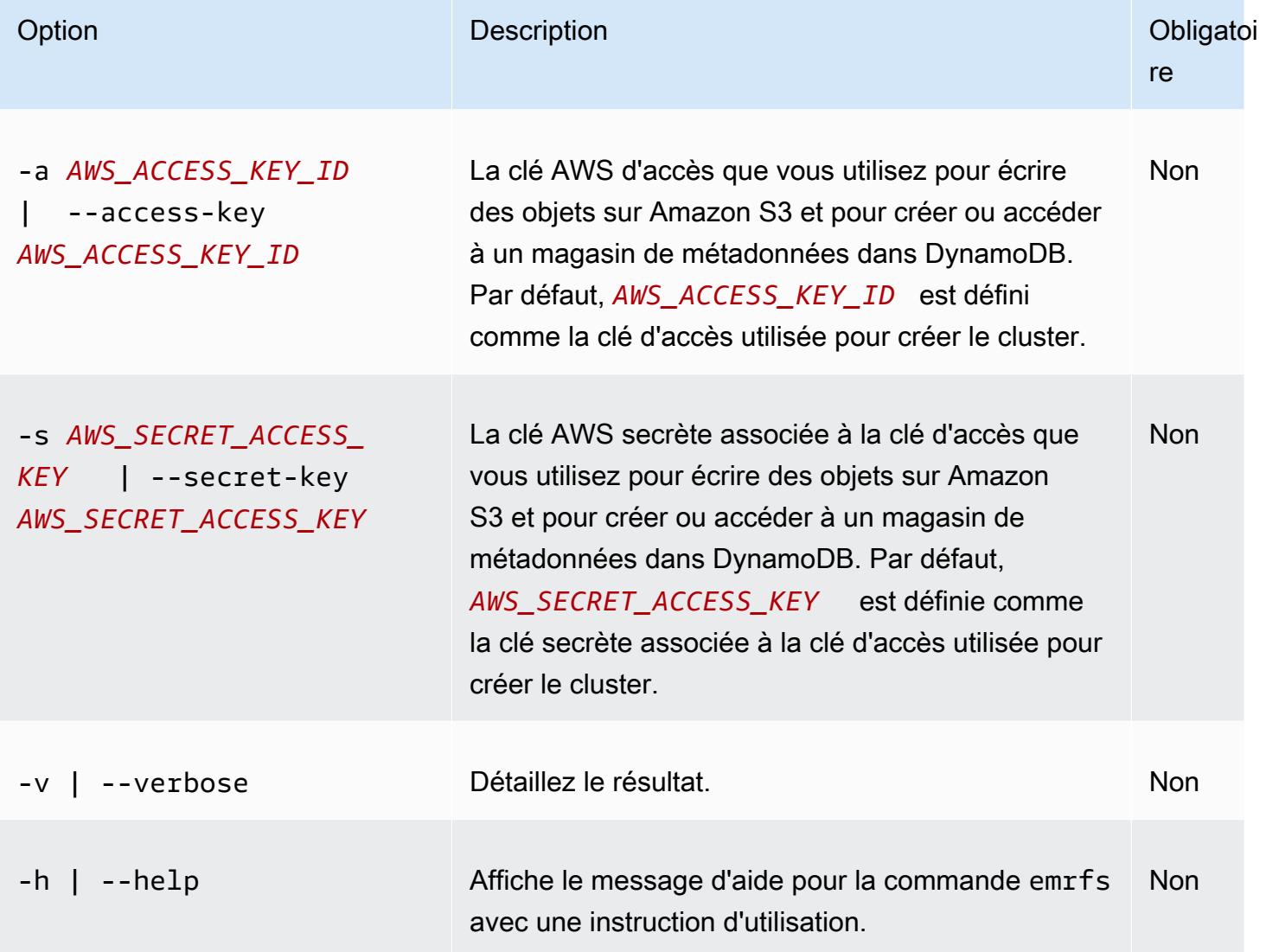

## Sous commande describe-metadata emrfs

### [Options] pour emrfs describe-metadata

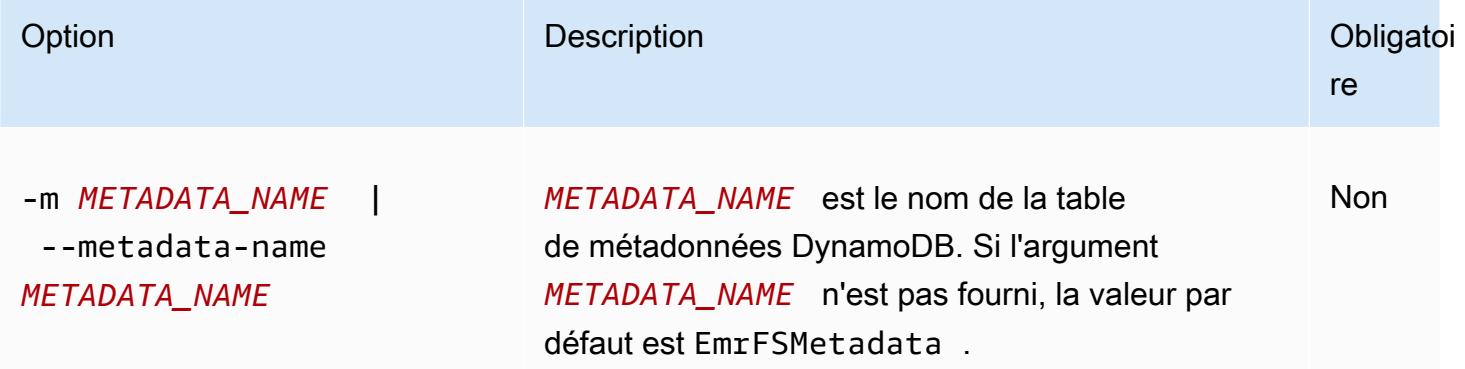

#### Example Exemple describe-metadata emrfs

L'exemple suivant décrit la table de métadonnées par défaut.

```
$ emrfs describe-metadata
EmrFSMetadata 
   read-capacity: 400 
   write-capacity: 100 
   status: ACTIVE 
   approximate-item-count (6 hour delay): 12
```
## sous-commande emrfs set-metadata-capacity

#### [Options] pour emrfs set-metadata-capacity

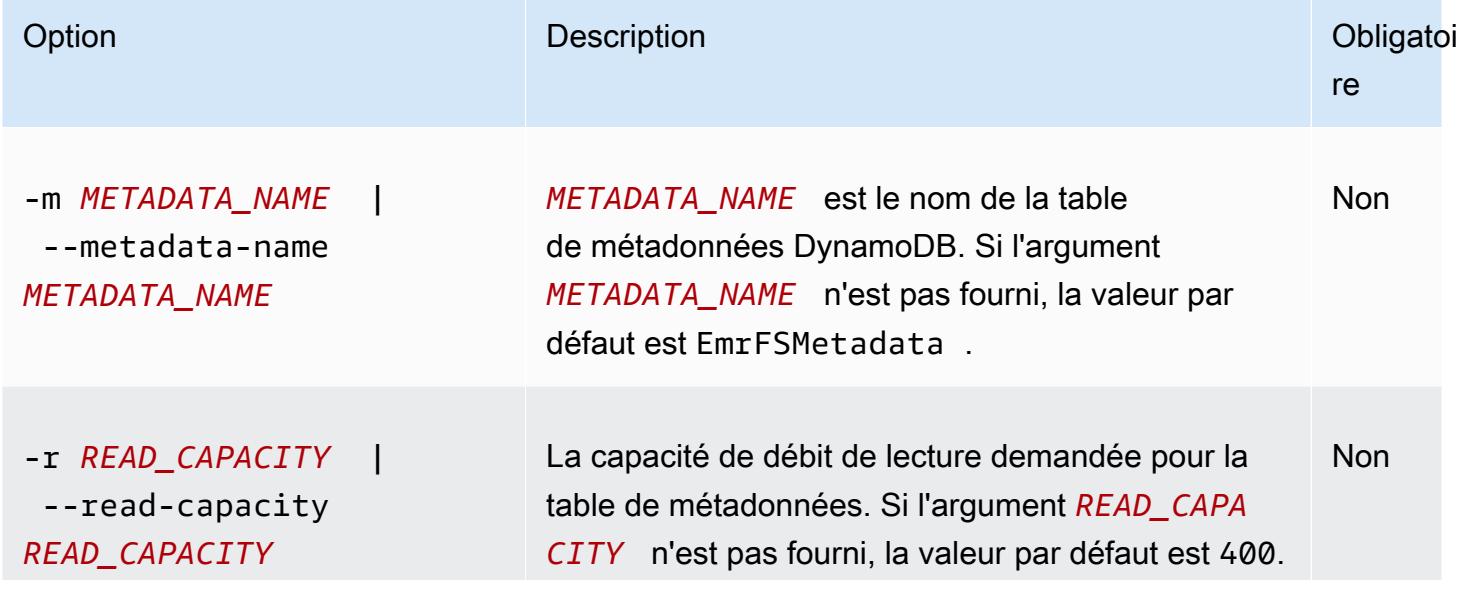

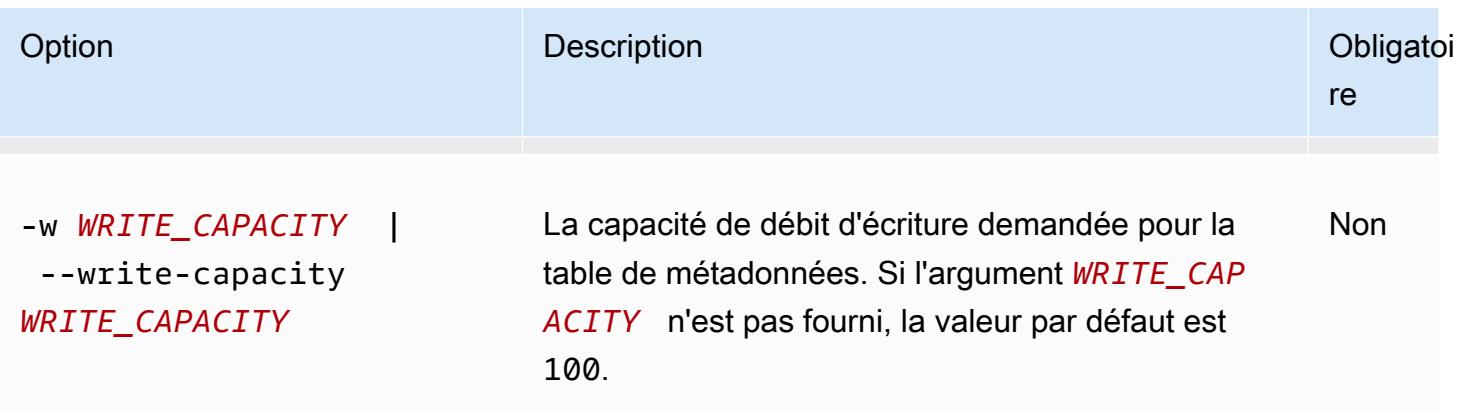

Example exemple d'emrfs set-metadata-capacity

L'exemple suivant définit la capacité de débit de lecture sur 600 et la capacité d'écriture sur 150 pour une table de métadonnées nommée EmrMetadataAlt.

```
$ emrfs set-metadata-capacity --metadata-name EmrMetadataAlt --read-capacity 600 --
write-capacity 150 
   read-capacity: 400 
   write-capacity: 100 
   status: UPDATING 
   approximate-item-count (6 hour delay): 0
```
Sous commande delete-metadata emrfs

[Options] pour emrfs delete-metadata

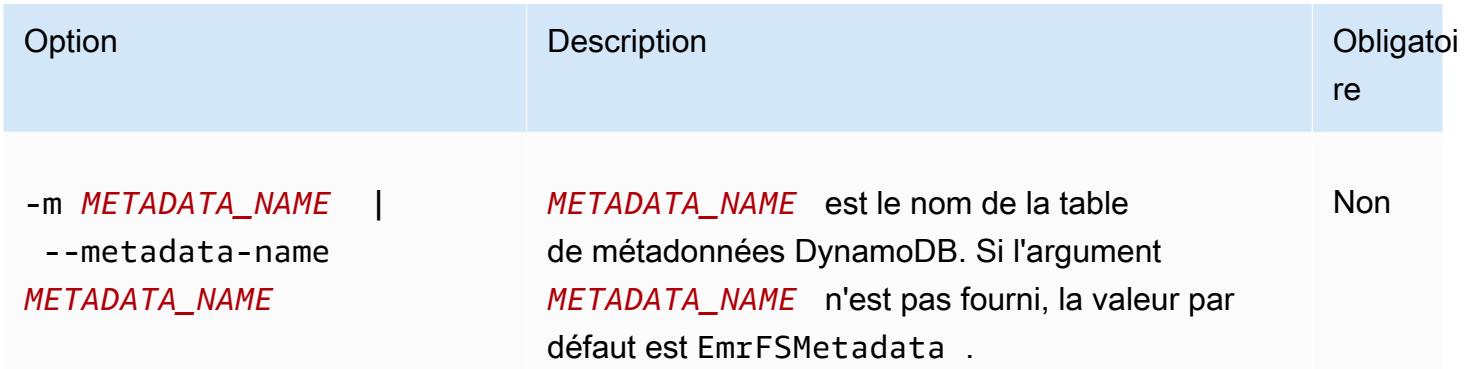

Example Exemple delete-metadata emrfs

L'exemple suivant supprime la table de métadonnées par défaut.

#### \$ emrfs delete-metadata

#### Sous commande create-metadata emrfs

[Options] pour emrfs create-metadata

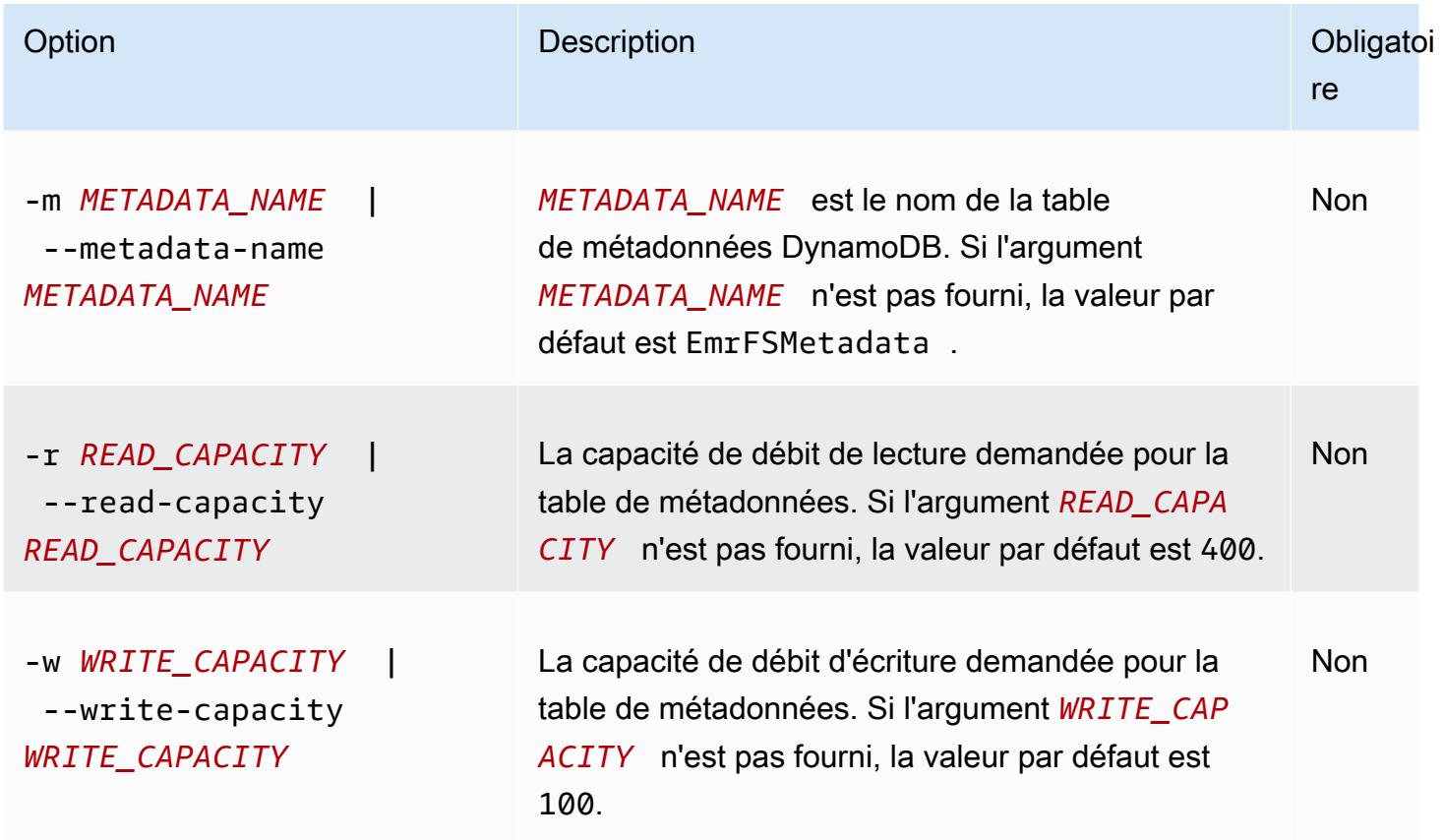

Example Exemple create-metadata emrfs

L'exemple suivant crée une table de métadonnée nommée EmrFSMetadataAlt.

```
$ emrfs create-metadata -m EmrFSMetadataAlt
Creating metadata: EmrFSMetadataAlt
EmrFSMetadataAlt 
   read-capacity: 400 
   write-capacity: 100 
   status: ACTIVE 
   approximate-item-count (6 hour delay): 0
```
#### sous-commande emrfs list-metadata-stores

La sous-commande emrfs list-metadata-stores n'a aucune [option].

Example ist-metadata-stores Exemple L

L'exemple suivant répertorie vos tables de métadonnées.

\$ emrfs list-metadata-stores EmrFSMetadata

### Sous-commande diff emrfs

[Options] pour emrfs diff

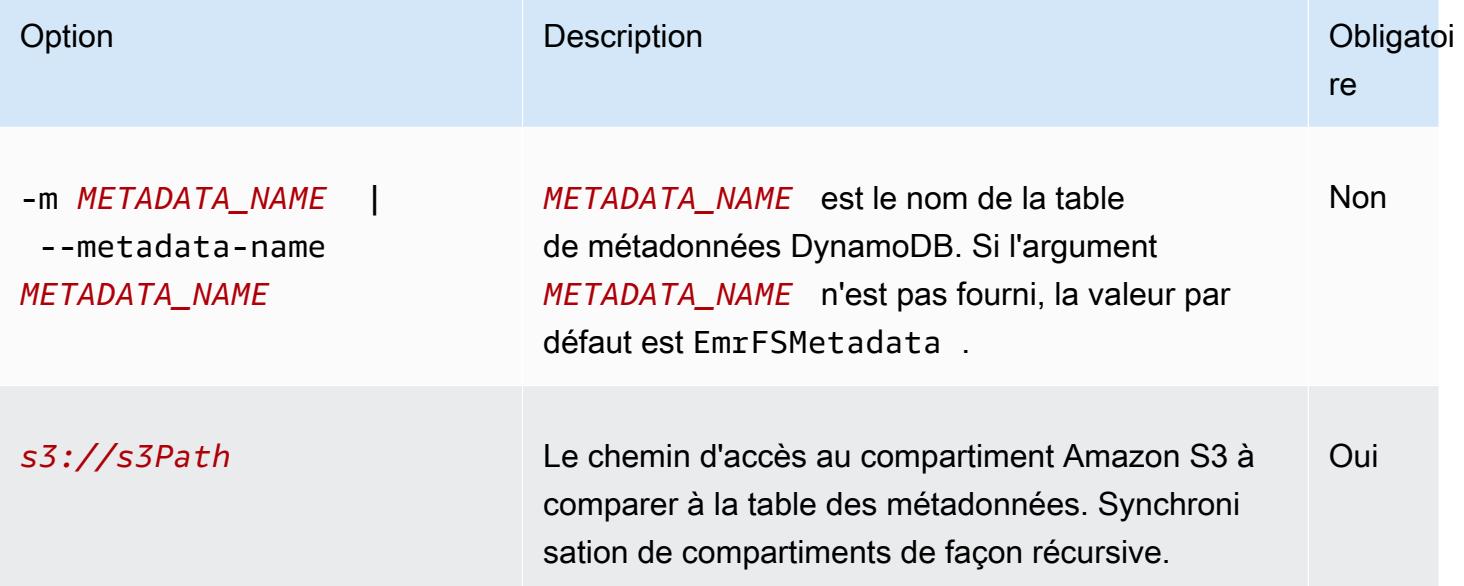

#### Example Exemple diff emrfs

L'exemple suivant compare la table de métadonnées par défaut dans un compartiment Amazon S3.

```
$ emrfs diff s3://elasticmapreduce/samples/cloudfront
BOTH | MANIFEST ONLY | S3 ONLY
DIR elasticmapreduce/samples/cloudfront
DIR elasticmapreduce/samples/cloudfront/code/
DIR elasticmapreduce/samples/cloudfront/input/
DIR elasticmapreduce/samples/cloudfront/logprocessor.jar
DIR elasticmapreduce/samples/cloudfront/input/XABCD12345678.2009-05-05-14.WxYz1234
DIR elasticmapreduce/samples/cloudfront/input/XABCD12345678.2009-05-05-15.WxYz1234
```
DIR elasticmapreduce/samples/cloudfront/input/XABCD12345678.2009-05-05-16.WxYz1234 DIR elasticmapreduce/samples/cloudfront/input/XABCD12345678.2009-05-05-17.WxYz1234 DIR elasticmapreduce/samples/cloudfront/input/XABCD12345678.2009-05-05-18.WxYz1234 DIR elasticmapreduce/samples/cloudfront/input/XABCD12345678.2009-05-05-19.WxYz1234 DIR elasticmapreduce/samples/cloudfront/input/XABCD12345678.2009-05-05-20.WxYz1234 DIR elasticmapreduce/samples/cloudfront/code/cloudfront-loganalyzer.tgz

### Sous commande delete emrfs

#### [Options] pour emrfs delete

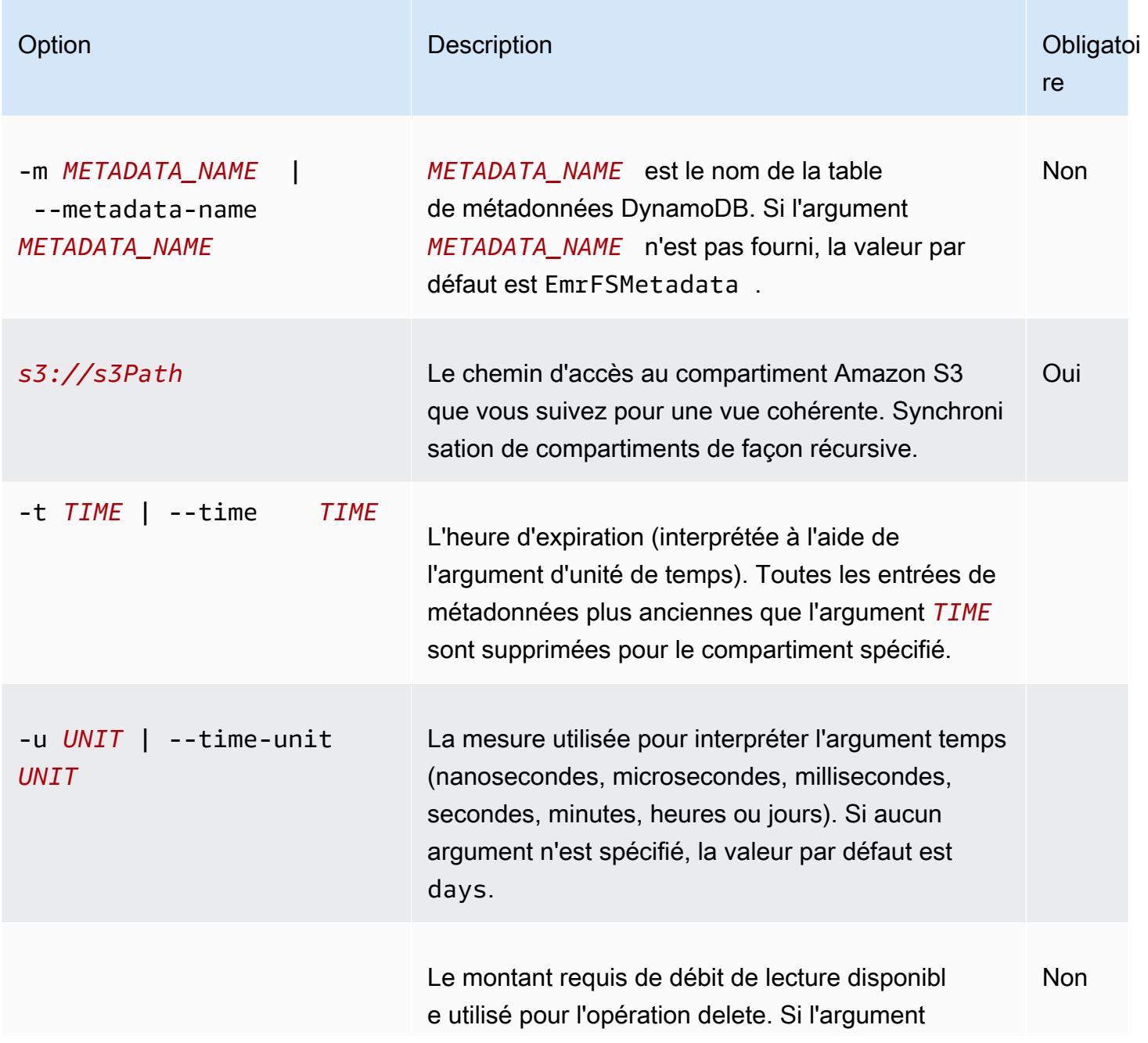

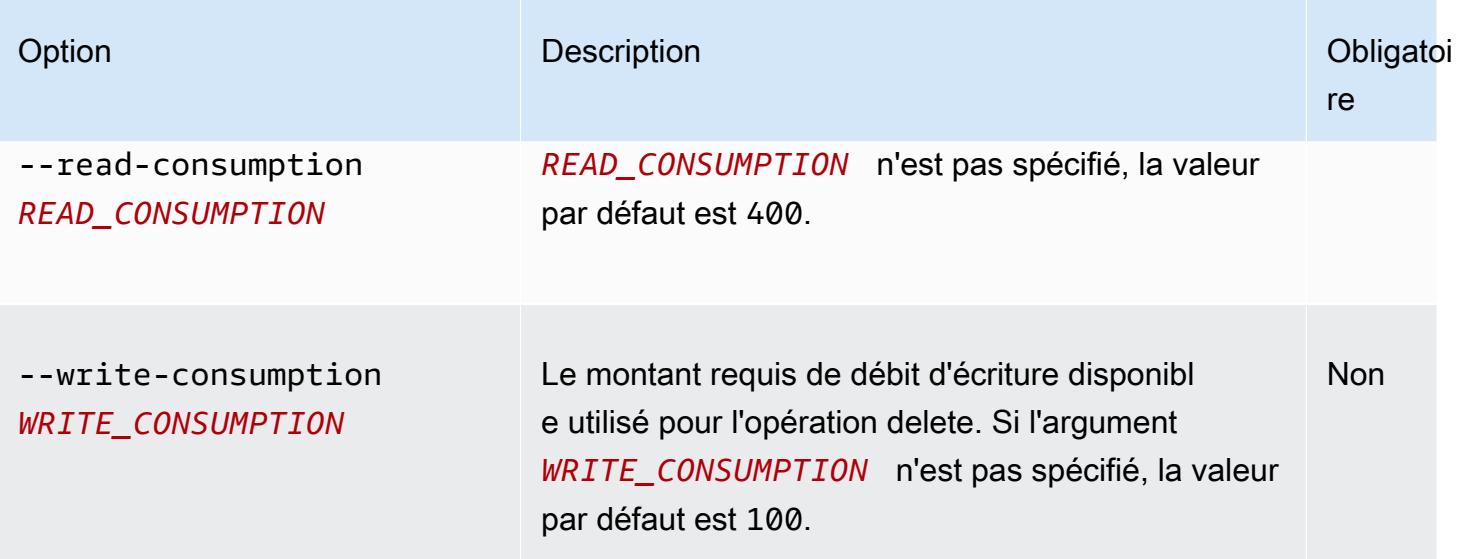

#### Example Exemple delete emrfs

L'exemple suivant supprime tous les objets dans un compartiment Amazon S3 depuis les métadonnées de suivi pour une vue cohérente.

```
$ emrfs delete s3://elasticmapreduce/samples/cloudfront
entries deleted: 11
```
## Sous commande import emrfs

### [Options] pour emrfs import

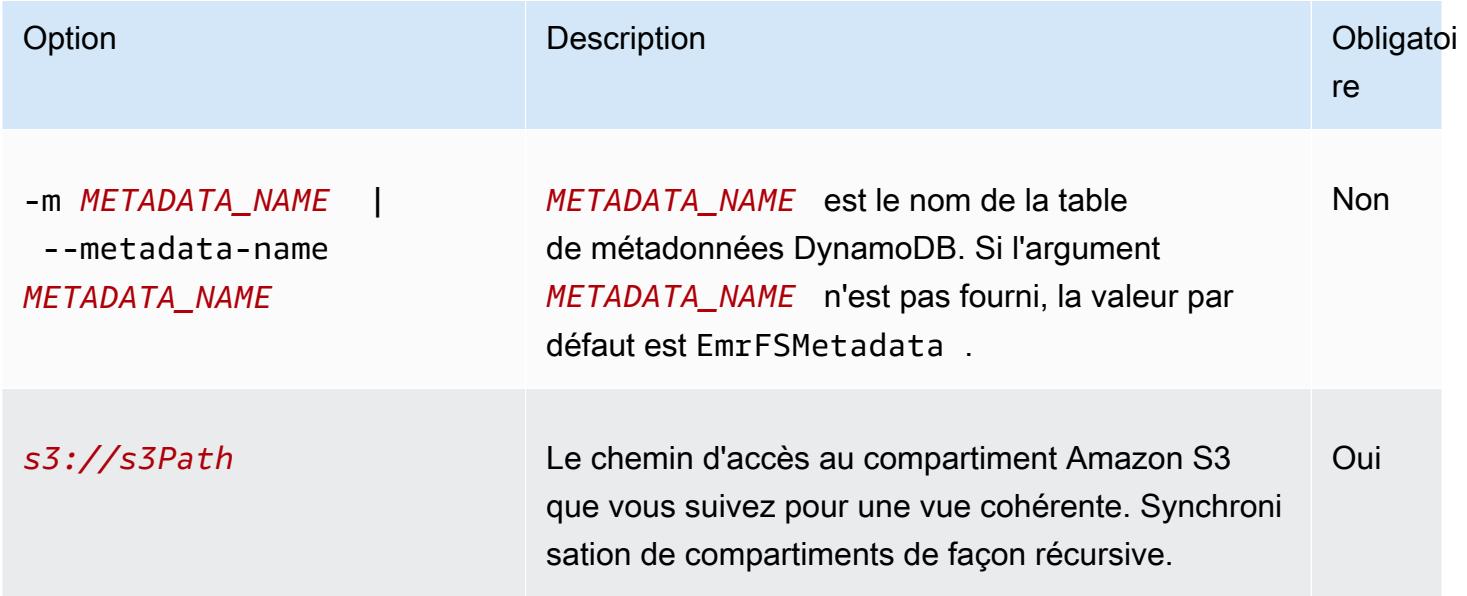

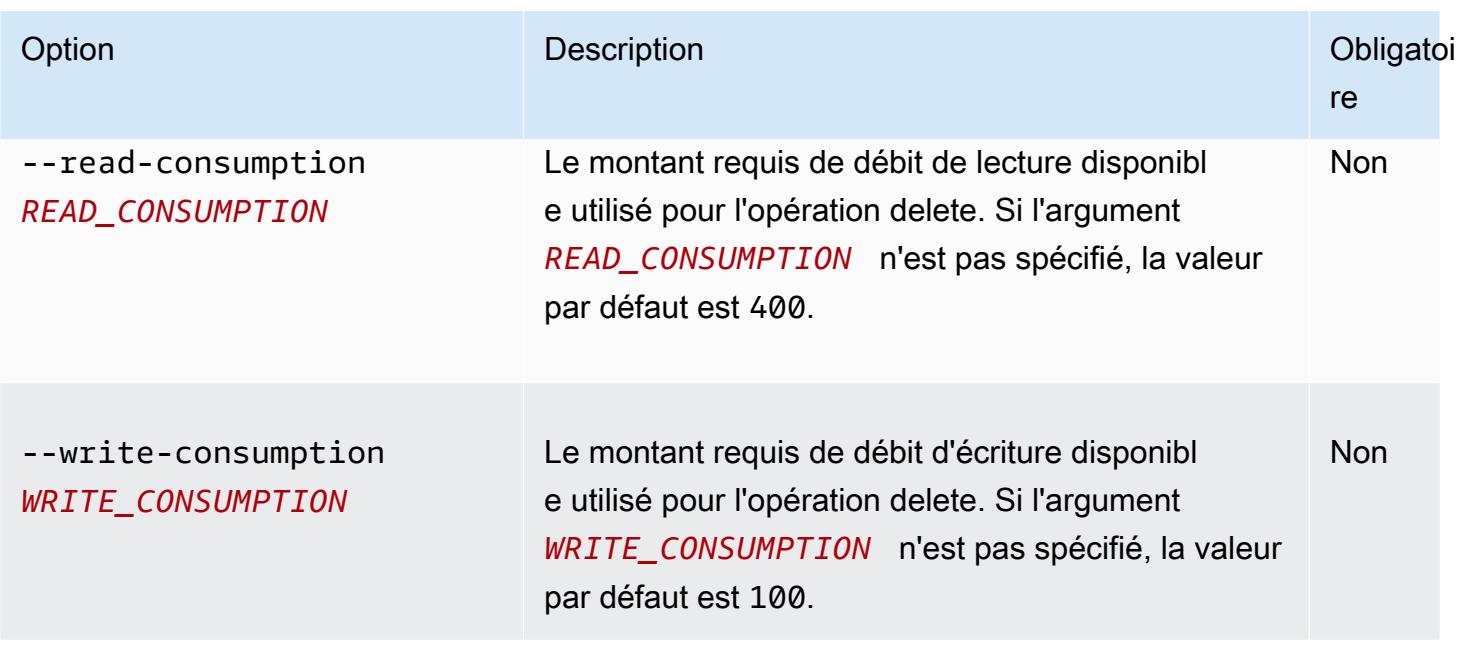

#### Example Exemple import emrfs

L'exemple suivant importe tous les objets dans un compartiment Amazon S3 avec les métadonnées de suivi pour une vue cohérente. Toutes les clés inconnus sont ignorées.

\$ emrfs import s3://elasticmapreduce/samples/cloudfront

## Sous-commande sync emrfs

#### [Options] pour emrfs sync

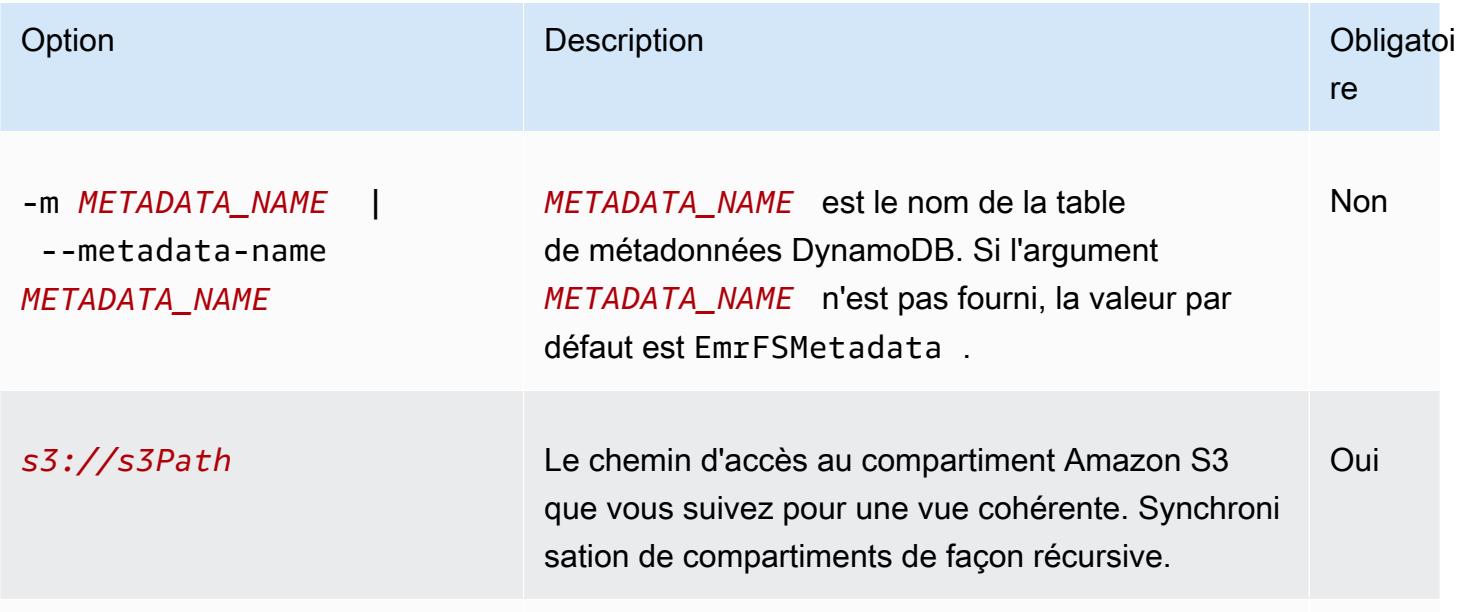

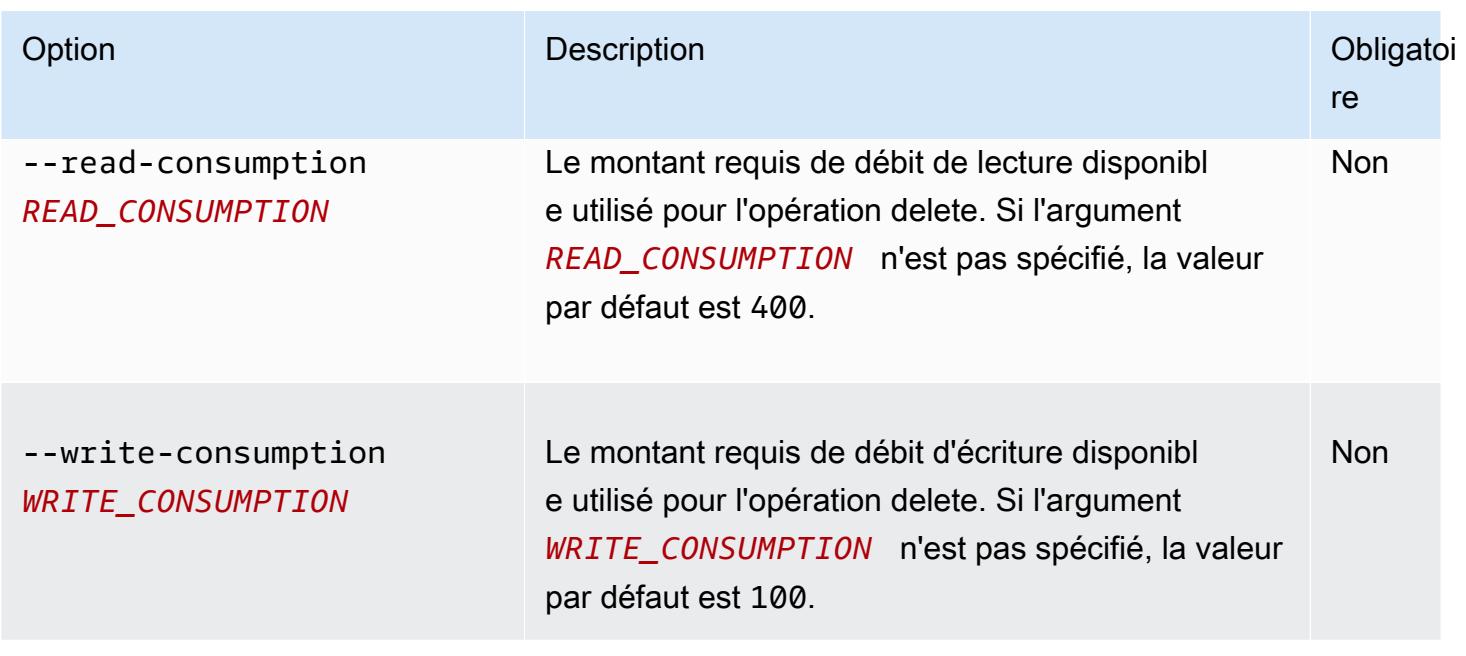

### Example Exemple commande sync emrfs

L'exemple suivant importe tous les objets dans un compartiment Amazon S3 avec les métadonnées de suivi pour une vue cohérente. Toutes les clés inconnues sont supprimées.

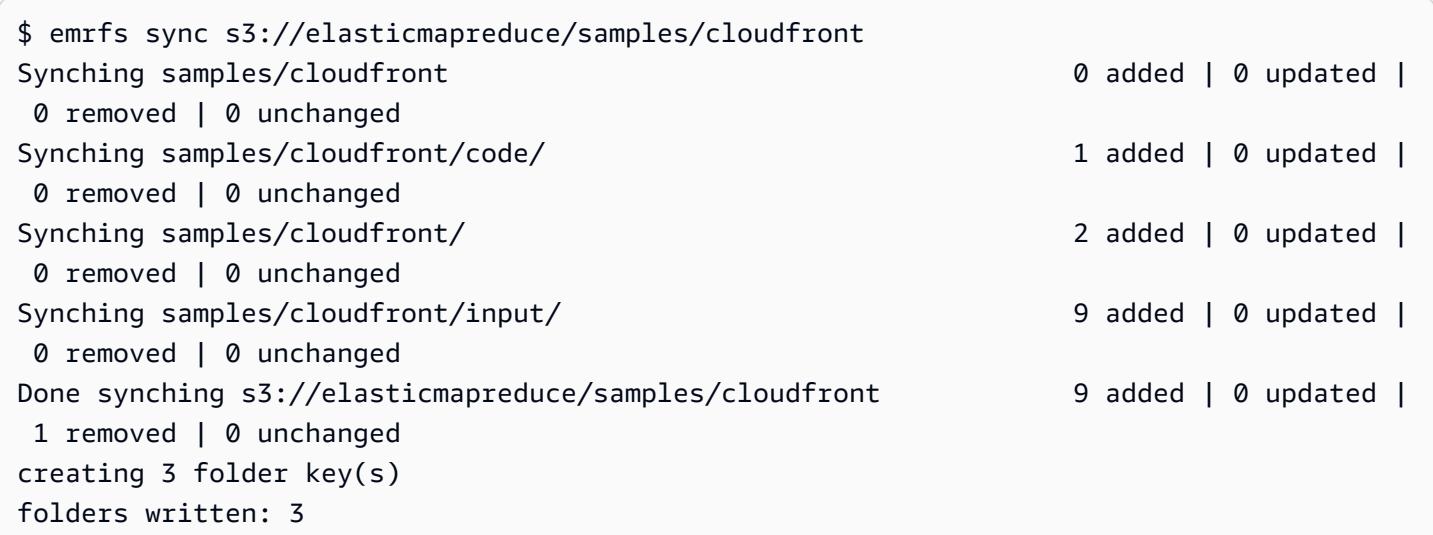

## Sous-commande read-sqs emrfs

### [Options] pour emrfs read-sqs

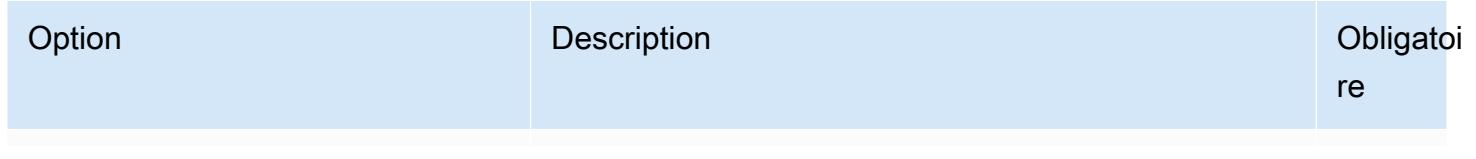

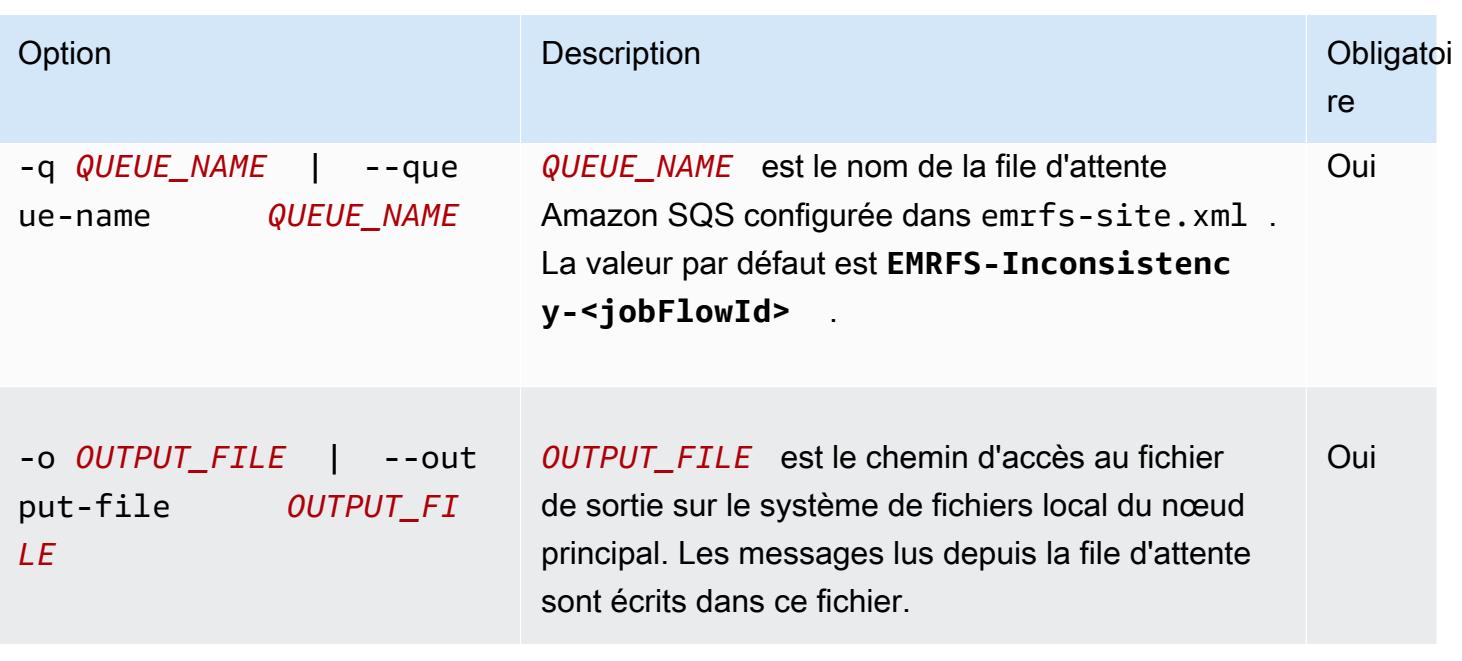

## Sous commande delete-sqs emrfs

#### [Options] pour emrfs delete-sqs

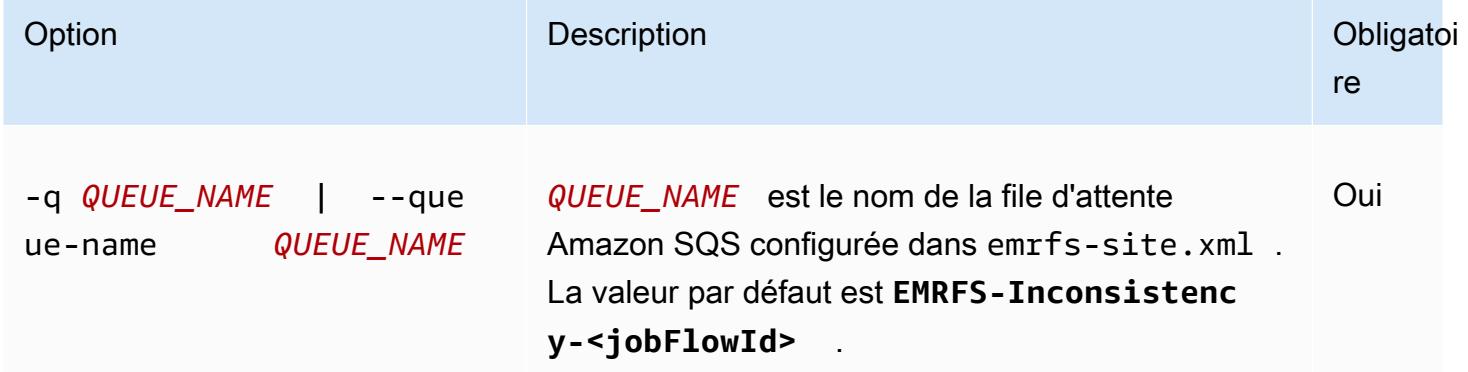

## Soumission de commandes CLI EMRFS comme étapes

L'exemple suivant montre comment utiliser l'emrfsutilitaire sur le nœud principal en tirant parti de l'API AWS CLI or et en exécutant la command-runner.jar emrfs commande en tant qu'étape par étape. L'exemple utilise l'étape AWS SDK for Python (Boto3) pour ajouter une étape à un cluster qui ajoute des objets d'un compartiment Amazon S3 à la table de métadonnées EMRFS par défaut.

```
import boto3
from botocore.exceptions import ClientError
def add_emrfs_step(command, bucket_url, cluster_id, emr_client):
```

```
"" "
     Add an EMRFS command as a job flow step to an existing cluster. 
     :param command: The EMRFS command to run. 
     :param bucket_url: The URL of a bucket that contains tracking metadata. 
    : param cluster id: The ID of the cluster to update.
     :param emr_client: The Boto3 Amazon EMR client object. 
     :return: The ID of the added job flow step. Status can be tracked by calling 
             the emr client.describe step() function.
    "" "
     job_flow_step = { 
         "Name": "Example EMRFS Command Step", 
         "ActionOnFailure": "CONTINUE", 
         "HadoopJarStep": { 
             "Jar": "command-runner.jar", 
            "Args": ["/usr/bin/emrfs", command, bucket_url],
         }, 
     } 
     try: 
         response = emr_client.add_job_flow_steps( 
             JobFlowId=cluster_id, Steps=[job_flow_step] 
        \lambda step_id = response["StepIds"][0] 
         print(f"Added step {step_id} to cluster {cluster_id}.") 
     except ClientError: 
         print(f"Couldn't add a step to cluster {cluster_id}.") 
         raise 
     else: 
         return step_id
def usage_demo(): 
     emr_client = boto3.client("emr") 
     # Assumes the first waiting cluster has EMRFS enabled and has created metadata 
     # with the default name of 'EmrFSMetadata'. 
     cluster = emr_client.list_clusters(ClusterStates=["WAITING"])["Clusters"][0] 
     add_emrfs_step( 
         "sync", "s3://elasticmapreduce/samples/cloudfront", cluster["Id"], emr_client 
     )
if name == " main ":
```
usage\_demo()

Vous pouvez utiliser la valeur step\_id pour vérifier les journaux concernant le résultat de l'opération.

## <span id="page-3560-0"></span>Autorisation d'accès aux données EMRFS dans Amazon S3

Par défaut, le rôle EMR pour EC2 détermine les autorisations d'accès aux données EMRFS dans Amazon S3. Les politique IAM qui sont attachées à ce rôle s'appliquent, quel que soit l'utilisateur ou le groupe qui effectuent la demande via le système EMRFS. L'argument par défaut est EMR\_EC2\_DefaultRole. Pour plus d'informations, consultez [Rôle de service pour les instances](https://docs.aws.amazon.com/emr/latest/ManagementGuide/emr-iam-role-for-ec2.html) [EC2 de cluster \(profil d'instance EC2\).](https://docs.aws.amazon.com/emr/latest/ManagementGuide/emr-iam-role-for-ec2.html)

À partir de la version 5.10.0 d'Amazon EMR, vous pouvez utiliser une configuration de sécurité pour spécifier les rôles IAM pour EMRFS. Cela vous permet de personnaliser les autorisations pour les demandes EMRFS à Amazon S3 pour les clusters ayant plusieurs utilisateurs. Vous pouvez spécifier différents rôles IAM pour différents utilisateurs et groupes, et pour différents emplacements de compartiment Amazon S3 en fonction du préfixe dans Amazon S3. Quand EMRFS envoie une demande à Amazon S3 qui correspond à des utilisateurs, des groupes ou des emplacements que vous spécifiez, le cluster utilise le rôle correspondant que vous spécifiez au lieu du rôle EMR pour EC2. Pour plus d'informations, consultez [Configuration de rôles IAM pour les demandes EMRFS à](https://docs.aws.amazon.com/emr/latest/ManagementGuide/emr-emrfs-iam-roles) [Amazon S3.](https://docs.aws.amazon.com/emr/latest/ManagementGuide/emr-emrfs-iam-roles)

Sinon, si les exigences de votre solution Amazon EMR ne sont pas couvertes par les rôles IAM pour EMRFS, vous pouvez définir une classe de fournisseur d'informations d'identification personnalisées, ce qui vous permet de personnaliser l'accès aux données EMRFS dans Amazon S3.

## Création d'un fournisseur d'informations d'identification personnalisées pour les données EMRFS dans Amazon S3

Pour créer un fournisseur d'informations d'identification personnalisé, vous implémentez les [AWSCredentialsProviderc](https://docs.aws.amazon.com/AWSJavaSDK/latest/javadoc/com/amazonaws/auth/AWSCredentialsProvider.html)lasses et Hadoop [Configurable.](https://hadoop.apache.org/docs/stable/api/org/apache/hadoop/conf/Configurable.html)

Pour une explication détaillée de cette approche, voir [Analyser en toute sécurité les données d'un](https://aws.amazon.com/blogs/big-data/securely-analyze-data-from-another-aws-account-with-emrfs)  [autre AWS compte avec EMRFS](https://aws.amazon.com/blogs/big-data/securely-analyze-data-from-another-aws-account-with-emrfs) sur le blog AWS Big Data. Le billet de blog inclut un didacticiel qui explique le processusend-to-end, de la création de rôles IAM au lancement du cluster. Il fournit aussi un exemple de code Java qui implémente la classe fournisseur d'informations d'identification personnalisées.

La procédure de base est la suivante :

Pour spécifier un fournisseur d'informations d'identification personnalisées

- 1. Créez une classe fournisseur d'informations d'identification personnalisées compilée comme fichier JAR.
- 2. Exécutez un script comme action d'amorçage pour copier le fichier JAR du fournisseur d'informations d'identification personnalisées sur l'emplacement /usr/share/aws/emr/ emrfs/auxlib du nœud principal du cluster. Pour plus d'informations sur les actions d'amorçage, consultez [\(Facultatif\) Création d'actions d'amorçage pour installer des logiciels](https://docs.aws.amazon.com/emr/latest/ManagementGuide/emr-plan-bootstrap.html)  [supplémentaires](https://docs.aws.amazon.com/emr/latest/ManagementGuide/emr-plan-bootstrap.html).
- 3. Personnalisez la classification emrfs-site pour spécifier la classe que vous implémentez dans le fichier JAR. Pour plus d'informations sur la spécification d'objets de configuration pour personnaliser les applications, consultez la section [Configuration des applications](https://docs.aws.amazon.com/emr/latest/ReleaseGuide/emr-configure-apps.html) dans le Guide de version Amazon EMR.

L'exemple suivant illustre une commande create-cluster qui lance un cluster Hive avec les paramètres de configuration courants et qui inclut également :

- Une action d'amorçage qui exécute le script, *copy\_jar\_file.sh*, enregistré sur *mybucket* dans Amazon S3.
- Une classification emrfs-site qui spécifie un fournisseur d'informations d'identification personnalisées défini dans le fichier JAR comme *MyCustomCredentialsProvider*

#### **a** Note

Les caractères de continuation de ligne Linux (\) sont inclus pour des raisons de lisibilité. Ils peuvent être supprimés ou utilisés dans les commandes Linux. Pour Windows, supprimez-les ou remplacez-les par un caret (^).

```
aws emr create-cluster --applications Name=Hive \
--bootstrap-actions '[{"Path":"s3://mybucket/copy_jar_file.sh","Name":"Custom 
action"}]' \
--ec2-attributes '{"KeyName":"MyKeyPair","InstanceProfile":"EMR_EC2_DefaultRole",\
"SubnetId":"subnet-xxxxxxxx","EmrManagedSlaveSecurityGroup":"sg-xxxxxxxx",\
"EmrManagedMasterSecurityGroup":"sg-xxxxxxxx"}' \
```

```
--service-role EMR_DefaultRole_V2 --enable-debugging --release-label emr-7.1.0 \
--log-uri 's3n://my-emr-log-bucket/' --name 'test-awscredentialsprovider-emrfs' \
--instance-type=m5.xlarge --instance-count 3 \
--configurations '[{"Classification":"emrfs-site",\
"Properties":
{"fs.s3.customAWSCredentialsProvider":"MyAWSCredentialsProviderWithUri"},\
"Configurations":[]}]'
```
# <span id="page-3562-0"></span>Gestion du point de AWS Security Token Service terminaison par défaut

EMRFS utilise le AWS Security Token Service (STS) pour récupérer des informations d'identification de sécurité temporaires afin d'accéder à vos AWS ressources. Les versions antérieures d'Amazon EMR envoient toutes les AWS STS demandes à un seul point de terminaison mondial à l'adresse. https://sts.amazonaws.com Amazon EMR publie les versions 5.31.0 et 6.1.0 et ultérieures pour envoyer des demandes aux points de terminaison régionaux. AWS STS Cela réduit la latence et améliore la validité des jetons de session. Pour plus d'informations sur les AWS STS points de terminaison, consultez [la section Gestion AWS STS dans une AWS région](https://docs.aws.amazon.com/IAM/latest/UserGuide/id_credentials_temp_enable-regions.html) dans le Guide de l'AWS Identity and Access Management utilisateur.

Lorsque vous utilisez les versions 5.31.0 et 6.1.0 et ultérieures d'Amazon EMR, vous pouvez remplacer le point de terminaison par défaut AWS STS . Pour ce faire, vous devez modifier la propriété fs.s3.sts.endpoint dans votre configuration emrfs-site.

L' AWS CLI exemple suivant définit le point de AWS STS terminaison par défaut utilisé par EMRFS comme point de terminaison global.

```
aws emr create-cluster --release-label <emr-5.33.0> --instance-type m5.xlarge \
--emrfs Args=[fs.s3.sts.endpoint=https://sts.amazonaws.com]
```
**a** Note

Les caractères de continuation de ligne Linux (\) sont inclus pour des raisons de lisibilité. Ils peuvent être supprimés ou utilisés dans les commandes Linux. Pour Windows, supprimez-les ou remplacez-les par un caret (^).

Vous pouvez également créer un fichier de configuration JSON à l'aide de l'exemple suivant et le spécifier à l'aide de l'argument --configurations de emr create-cluster. Pour plus d'informations sur l'utilisation de --configurations,, consultez la [Référence des commandes](https://awscli.amazonaws.com/v2/documentation/api/latest/reference/emr/create-cluster.html)  [AWS CLI .](https://awscli.amazonaws.com/v2/documentation/api/latest/reference/emr/create-cluster.html)

```
\Gamma { 
     "classification": "emrfs-site", 
     "properties": { 
        "fs.s3.sts.endpoint": "https://sts.amazonaws.com" 
     } 
   }
]
```
# <span id="page-3563-0"></span>Spécification du chiffrement Amazon S3 en utilisant les propriétés EMRFS

#### **A** Important

À partir de la version 4.8.0 d'Amazon EMR, vous pouvez utiliser les configurations de sécurité pour appliquer les paramètres de chiffrement plus facilement et avec plus d'options. Nous vous recommandons d'utiliser les configurations de sécurité. Pour plus d'informations, consultez [Configuration du chiffrement des données.](https://docs.aws.amazon.com/emr/latest/ManagementGuide/emr-create-security-configuration.html#emr-security-configuration-encryption) Les instructions de console décrites dans cette section sont disponibles pour les versions antérieures à la version 4.8.0. Si vous utilisez le AWS CLI pour configurer le chiffrement Amazon S3 à la fois dans la configuration du cluster et dans une configuration de sécurité dans les versions suivantes, la configuration de sécurité remplace la configuration du cluster.

Lorsque vous créez un cluster, vous pouvez spécifier le chiffrement côté serveur (SSE) ou le chiffrement côté client (CSE) pour les données EMRFS dans Amazon S3 à l'aide de la console emrfs-site ou à l'aide des propriétés de classification via le SDK ou EMR. AWS CLI Le chiffrement SSE et le chiffrement CSE pour Amazon S3 s'excluent mutuellement. Vous pouvez choisir l'un ou l'autre, mais pas les deux.

Pour AWS CLI obtenir des instructions, consultez la section correspondant à votre type de chiffrement ci-dessous.
Pour spécifier les options de chiffrement EMRFS à l'aide du AWS Management Console

- 1. Accédez à la nouvelle console Amazon EMR et sélectionnez Changer pour l'ancienne console depuis le menu latéral. Pour plus d'informations sur ce qu'implique le passage à l'ancienne console, consultez la rubrique [Utilisation de l'ancienne console](https://docs.aws.amazon.com/emr/latest/ManagementGuide/whats-new-in-console.html#console-opt-in).
- 2. Choisissez Créer un cluster et Go to advanced options (Aller aux options avancées).
- 3. Choisissez une Release (Version) 4.7.2 ou antérieure.
- 4. Choisissez d'autres options pour Software and Steps (Logiciel et étapes) selon les besoins de votre application, puis cliquez sur Next (Suivant).
- 5. Choisissez les paramètres dans les volets Hardware (Matériel) et General Cluster Settings (Paramètres de cluster généraux) selon les besoins de votre application.
- 6. Dans le volet Security (Sécurité), sous Authentication and encryption (Authentification et chiffrement), sélectionnez l'option S3 Encryption (with EMRFS) (Chiffrement S3 (avec EMRFS)) à utiliser.

### **a** Note

S3 server-side encryption with KMS Key Management (Chiffrement côté serveur S3 avec gestion de clé KMS) (SSE-KMS) n'est pas disponible lorsque vous utilisez Amazon EMR version 4.4 ou antérieure.

- Si vous choisissez une option qui utilise AWS Key Management, choisissez un AWS KMS Key ID. Pour plus d'informations, consultez [Utilisation AWS KMS keys pour le chiffrement EMRFS.](#page-3564-0)
- Si vous choisissez le S3 client-side encryption with custom materials provider (Chiffrement côté client S3 avec fournisseur de matériaux personnalisé), spécifiez le Class name (Nom de classe) et l'JAR location (emplacement du JAR). Pour plus d'informations, consultez [Chiffrement côté client sur Amazon S3.](#page-3568-0)
- 7. Choisissez d'autres options selon les besoins de votre application, puis choisissez Create Cluster (Créer un cluster).

# <span id="page-3564-0"></span>Utilisation AWS KMS keys pour le chiffrement EMRFS

La clé de AWS KMS chiffrement doit être créée dans la même région que votre instance de cluster Amazon EMR et les compartiments Amazon S3 utilisés avec EMRFS. Si la clé que vous spécifiez

se trouve dans un compte différent de celui que vous utilisez pour configurer un cluster, vous devez spécifier la clé à l'aide de son ARN.

Le rôle du profil d'instance Amazon EC2 doit être autorisé à utiliser la clé KMS que vous spécifiez. Le rôle par défaut du profil d'instance dans Amazon EMR est EMR\_EC2\_DefaultRole. Si vous utilisez un rôle différent pour le profil d'instance, ou si vous utilisez des rôles IAM pour les demandes EMRFS adressées à Amazon S3, assurez-vous que chaque rôle est ajouté en tant qu'utilisateur clé, le cas échéant. Cela donne au rôle des autorisations pour utiliser la clé KMS. Pour plus d'informations, consultez les sections [Utilisation des stratégies de clé](https://docs.aws.amazon.com/kms/latest/developerguide/key-policies.html#key-policy-default-allow-users) dans le Guide du développeur AWS Key Management Service et [Configuration des rôles IAM pour les demandes EMRFS adressées à](https://docs.aws.amazon.com/emr/latest/ManagementGuide/emr-emrfs-iam-roles.html)  [Amazon S3.](https://docs.aws.amazon.com/emr/latest/ManagementGuide/emr-emrfs-iam-roles.html)

Vous pouvez utiliser le AWS Management Console pour ajouter votre profil d'instance ou votre profil d'instance EC2 à la liste des utilisateurs clés pour la clé KMS spécifiée, ou vous pouvez utiliser le AWS CLI ou un AWS SDK pour associer une politique de clé appropriée.

Notez qu'Amazon EMR prend uniquement en charge les [clés KMS symétriques.](https://docs.aws.amazon.com/kms/latest/developerguide/concepts.html#symmetric-cmks) Vous ne pouvez pas utiliser une [clé KMS asymétrique](https://docs.aws.amazon.com/kms/latest/developerguide/symmetric-asymmetric.html#asymmetric-cmks) pour chiffrer les données au repos dans un cluster Amazon EMR. Pour savoir si une clés KMS est symétrique ou asymétrique, consultez [Identification de clés KMS](https://docs.aws.amazon.com/kms/latest/developerguide/find-symm-asymm.html) [symétriques et asymétriques.](https://docs.aws.amazon.com/kms/latest/developerguide/find-symm-asymm.html)

La procédure ci-dessous décrit comment ajouter le profil d'instance Amazon EMR par défaut, EMR\_EC2\_DefaultRole, en tant qu'utilisateur de clé à l'aide de la AWS Management Console. Elle suppose que vous avez déjà créé une clé KMS. Pour créer une nouvelle clé KMS, consultez [Création](https://docs.aws.amazon.com/kms/latest/developerguide/create-keys.html)  [de clés](https://docs.aws.amazon.com/kms/latest/developerguide/create-keys.html) dans le Guide du développeur AWS Key Management Service .

Pour ajouter le profil d'instance EC2 pour Amazon EMR à la liste des utilisateurs de clés de chiffrement

- 1. Connectez-vous à la console AWS Key Management Service (AWS KMS) AWS Management Console et ouvrez-la à l'[adresse https://console.aws.amazon.com/kms.](https://console.aws.amazon.com/kms)
- 2. Pour modifier le Région AWS, utilisez le sélecteur de région dans le coin supérieur droit de la page.
- 3. Sélectionnez l'alias de la clé KMS à modifier.
- 4. Sur la page de détails de la clé, sous Key Users (Utilisateurs de clés), choisissez Add (Ajouter).
- 5. Dans la boîte de dialogue Ajouter des utilisateurs clés sélectionnez le rôle approprié. Le nom du rôle par défaut est EMR\_EC2\_DefaultRole.
- 6. Choisissez Ajouter.

## Chiffrement côté serveur sur Amazon S3

Lorsque vous configurez le chiffrement côté serveur sur Amazon S3, Amazon S3 chiffre les données au niveau de l'objet au moment où elles sont écrites sur le disque et déchiffre les données lorsqu'elles sont accédées. Pour plus d'informations sur SSE, consultez [Protection des données à](https://docs.aws.amazon.com/AmazonS3/latest/userguide/serv-side-encryption.html) [l'aide du chiffrement côté serveur](https://docs.aws.amazon.com/AmazonS3/latest/userguide/serv-side-encryption.html) dans le Guide de l'utilisateur Amazon Simple Storage Service.

Lorsque vous indiquez le chiffrement SSE sur Amazon EMR, vous pouvez choisir entre deux systèmes de gestion de clés différents :

- SSE-S3 Amazon S3 gère les clés pour vous.
- SSE-KMS Vous utilisez un AWS KMS key pour configurer des politiques adaptées à Amazon EMR. Pour plus d'informations sur les exigences clés relatives à Amazon EMR, consultez la section [Utilisation à des AWS KMS keys fins](https://docs.aws.amazon.com/emr/latest/ManagementGuide/emr-encryption-enable.html#emr-awskms-keys) de chiffrement.

Le chiffrement SSE avec des clés fournies par le client (SSE-C) n'est pas disponible pour une utilisation avec Amazon EMR.

Pour créer un cluster avec SSE-S3 activé à l'aide du AWS CLI

• Saisissez la commande suivante :

```
aws emr create-cluster --release-label emr-4.7.2 or earlier \
--instance-count 3 --instance-type m5.xlarge --emrfs Encryption=ServerSide
```
Vous pouvez également activer SSE-S3 en définissant le fs.s3. enableServerSideLa propriété de chiffrement prend la valeur true dans les emrfs-site propriétés. Voir l'exemple pour SSE-KMS cidessous et omettez la propriété pour l'ID de clé.

Pour créer un cluster avec SSE-KMS activé à l'aide du AWS CLI

**a** Note

SSE-KMS est uniquement disponible dans Amazon EMR version 4.5.0 et versions ultérieures.

```
• Tapez la AWS CLI commande suivante pour créer un cluster 
avec SSE-KMS, où KeyID est, par exemple, AWS KMS key 
a4567b8-9900-12ab-1234-123a45678901 :
```

```
aws emr create-cluster --release-label emr-4.7.2 or earlier --instance-count 3 \
--instance-type m5.xlarge --use-default-roles \
--emrfs Encryption=ServerSide,Args=[fs.s3.serverSideEncryption.kms.keyId=keyId]
```
--OR--

Tapez la AWS CLI commande suivante à l'aide de la emrfs-site classification et fournissez un fichier de configuration JSON dont le contenu est similaire  $mvConfiq, json$  à celui de l'exemple ci-dessous :

```
aws emr create-cluster --release-label emr-4.7.2 or earlier --instance-count 3 
  --instance-type m5.xlarge --applications Name=Hadoop --configurations file://
myConfig.json --use-default-roles
```
Exemple de contenu de myConfig.json :

```
\Gamma { 
     "Classification":"emrfs-site", 
     "Properties": { 
         "fs.s3.enableServerSideEncryption": "true", 
        "fs.s3.serverSideEncryption.kms.keyId":"a4567b8-9900-12ab-1234-123a45678901" 
     } 
   }
]
```
Propriétés de configuration pour SSE-S3 et SSE-KMS

Ces propriétés peuvent être configurées à l'aide de la classification de configuration emrfs-site. SSE-KMS est uniquement disponible dans Amazon EMR version 4.5.0 et versions ultérieures.

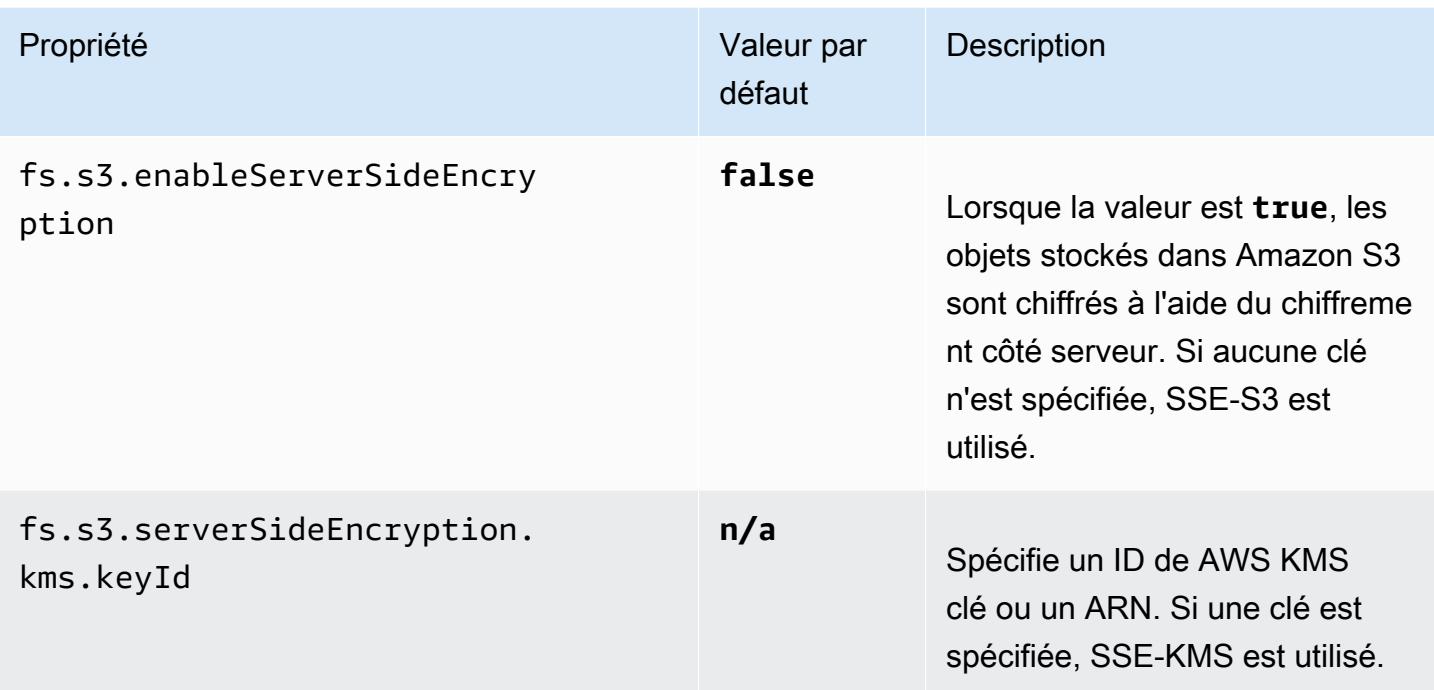

# <span id="page-3568-0"></span>Chiffrement côté client sur Amazon S3

Avec le chiffrement côté client sur Amazon S3, le chiffrement et le déchiffrement par Amazon S3 se déroulent dans le client EMRFS de votre cluster. Les objets sont chiffrés avant d'être chargés sur Amazon S3 et déchiffrés après leur chargement. Le fournisseur que vous indiquez fournit la clé de chiffrement utilisée par le client. Le client peut utiliser les clés fournies par AWS KMS (CSE-KMS) ou une classe Java personnalisée qui fournit la clé racine côté client (CSE-C). Les spécificités du chiffrement sont légèrement différentes entre CSE-KMS et CSE-C, en fonction du fournisseur indiqué et des métadonnées de l'objet à déchiffrer ou à chiffrer. Pour plus d'informations sur ces différences, consultez [Protection des données à l'aide du chiffrement côté client](https://docs.aws.amazon.com/AmazonS3/latest/userguide/UsingClientSideEncryption.html) dans le Guide de l'utilisateur Amazon Simple Storage Service.

### **a** Note

Le chiffrement CSE sur Amazon S3 garantit uniquement que les données EMRFS échangées avec Amazon S3 sont chiffrées ; cela ne signifie pas que toutes les données sur les volumes des instances du cluster sont chiffrées. De plus, étant donné que Hue n'utilise pas EMRFS, les objets que le navigateur de fichiers S3 de Hue écrit sur Amazon S3 ne sont pas chiffrés.

Pour spécifier le CSE-KMS pour les données EMRFS dans Amazon S3 à l'aide du AWS CLI

• Tapez la commande suivante et remplacez *MyKMSKeyID* avec l'ID ou l'ARN de la clé KMS à utiliser :

```
aws emr create-cluster --release-label emr-4.7.2 or earlier
--emrfs Encryption=ClientSide,ProviderType=KMS,KMSKeyId=MyKMSKeyId
```
### Création d'un fournisseur de clés personnalisé

Selon le type de chiffrement que vous utilisez lors de la création d'un fournisseur de clés personnalisé, l'application doit également implémenter différentes EncryptionMaterialsProvider interfaces. Les deux interfaces sont disponibles dans le AWS SDK pour Java version 1.11.0 et versions ultérieures.

- Pour implémenter le chiffrement Amazon S3, utilisez le fichier [com.amazonaws.services.s3.model.](https://docs.aws.amazon.com/AWSJavaSDK/latest/javadoc/com/amazonaws/services/s3/model/EncryptionMaterialsProvider.html)  [EncryptionMaterialsProvider](https://docs.aws.amazon.com/AWSJavaSDK/latest/javadoc/com/amazonaws/services/s3/model/EncryptionMaterialsProvider.html) interface.
- Pour implémenter le chiffrement du disque local, utilisez le fichier [com.amazonaws.services.elasticmapreduce.spi.security. EncryptionMaterialsProvider i](https://docs.aws.amazon.com/AWSJavaSDK/latest/javadoc/com/amazonaws/services/elasticmapreduce/spi/security/EncryptionMaterialsProvider.html)nterface.

Vous pouvez utiliser n'importe quelle stratégie pour fournir du matériel de chiffrement pour la mise en œuvre. Par exemple, vous pouvez choisir de fournir du matériel de chiffrement statique ou de l'intégrer à un système de gestion de clés plus complexe.

Si vous utilisez le chiffrement Amazon S3, vous devez utiliser les algorithmes de chiffrement AES/ GCM/ NoPadding pour le matériel de chiffrement personnalisé.

Si vous utilisez le chiffrement de disque local, l'algorithme de chiffrement à utiliser pour le matériel de chiffrement personnalisé varie selon la version de l'EMR. Pour Amazon EMR 7.0.0 et versions antérieures, vous devez utiliser AES/GCM/. NoPadding Pour Amazon EMR 7.1.0 et versions ultérieures, vous devez utiliser AES.

La EncryptionMaterialsProvider classe obtient le matériel de chiffrement par contexte de chiffrement. Amazon EMR renseigne les informations contextuelles de chiffrement au moment de l'exécution pour aider l'appelant à déterminer les matériaux de chiffrement à renvoyer.

Example Exemple : utilisation d'un fournisseur de clés personnalisé pour le chiffrement Amazon S3 avec EMRFS

Lorsqu'Amazon EMR extrait les matériaux de chiffrement de la EncryptionMaterialsProvider classe pour effectuer le chiffrement, EMRFS remplit éventuellement l'argument MaterialsDescription avec deux champs : l'URI Amazon S3 de l'objet et JobFlowId l'URI du cluster, qui peuvent être utilisés par la classe pour renvoyer du matériel de chiffrement de manière sélective. EncryptionMaterialsProvider

Par exemple, le fournisseur peut renvoyer des clés différentes pour différents préfixes d'URI Amazon S3. C'est la description des matériaux de chiffrement renvoyés qui est finalement stockée avec l'objet Amazon S3 plutôt que la valeur materialsDescription qui est générée par EMRFS et transmise au fournisseur. Lors du déchiffrement d'un objet Amazon S3, la description du matériel de chiffrement est transmise à la EncryptionMaterialsProvider classe, afin qu'elle puisse, à nouveau, renvoyer de manière sélective la clé correspondante pour déchiffrer l'objet.

Une implémentation EncryptionMaterialsProvider de référence est fournie ci-dessous. Un autre fournisseur personnalisé, [EMRFSRSA EncryptionMaterialsProvider](https://github.com/awslabs/emr-sample-apps/tree/master/emrfs-plugins/EMRFSRSAEncryptionMaterialsProvider), est disponible auprès de. GitHub

```
import com.amazonaws.services.s3.model.EncryptionMaterials;
import com.amazonaws.services.s3.model.EncryptionMaterialsProvider;
import com.amazonaws.services.s3.model.KMSEncryptionMaterials;
import org.apache.hadoop.conf.Configurable;
import org.apache.hadoop.conf.Configuration;
import java.util.Map;
/** 
  * Provides KMSEncryptionMaterials according to Configuration 
  */
public class MyEncryptionMaterialsProviders implements EncryptionMaterialsProvider, 
  Configurable{ 
   private Configuration conf; 
   private String kmsKeyId; 
   private EncryptionMaterials encryptionMaterials; 
   private void init() { 
     this.kmsKeyId = conf.get("my.kms.key.id"); 
     this.encryptionMaterials = new KMSEncryptionMaterials(kmsKeyId); 
   } 
   @Override 
   public void setConf(Configuration conf) {
```

```
 this.conf = conf; 
     init(); 
   } 
   @Override 
   public Configuration getConf() { 
     return this.conf; 
   } 
   @Override 
   public void refresh() { 
   } 
   @Override 
   public EncryptionMaterials getEncryptionMaterials(Map<String, String> 
  materialsDescription) { 
     return this.encryptionMaterials; 
   } 
   @Override 
   public EncryptionMaterials getEncryptionMaterials() { 
     return this.encryptionMaterials; 
   }
}
```
Spécifier un fournisseur de matériaux personnalisés à l'aide du AWS CLI

Pour utiliser l' AWS CLI, transmettez les arguments Encryption, ProviderType, CustomProviderClass et CustomProviderLocation à l'option emrfs.

```
aws emr create-cluster --instance-type m5.xlarge --release-label emr-4.7.2 or earlier
  --emrfs Encryption=ClientSide,ProviderType=Custom,CustomProviderLocation=s3://
mybucket/myfolder/provider.jar,CustomProviderClass=classname
```
L'affectation à ClientSide de la valeur Encryption rend possible le chiffrement côté client. CustomProviderClass est le nom de votre objet EncryptionMaterialsProvider et CustomProviderLocation est l'emplacement local ou Amazon S3 à partir duquel Amazon EMR copie CustomProviderClass sur chaque nœud du cluster et le place dans le chemin de classe.

### Spécification d'un fournisseur de matériaux personnalisés à l'aide d'un kit SDK

Pour utiliser un kit SDK, vous pouvez définir la propriété fs.s3.cse.encryptionMaterialsProvider.uri pour télécharger la classe EncryptionMaterialsProvider personnalisée que vous stockez dans Amazon S3 vers chaque nœud de votre cluster. Vous configurez cela dans le fichier emrfs-site.xml avec CSE activé et l'emplacement correct du fournisseur personnalisé.

Par exemple, lors de l' AWS SDK for Java utilisation RunJobFlowRequest, votre code peut ressembler à ce qui suit :

```
<snip> 
   Map<String,String> emrfsProperties = new HashMap<String,String>(); 
       emrfsProperties.put("fs.s3.cse.encryptionMaterialsProvider.uri","s3://mybucket/
MyCustomEncryptionMaterialsProvider.jar"); 
       emrfsProperties.put("fs.s3.cse.enabled","true"); 
       emrfsProperties.put("fs.s3.consistent","true"); 
 emrfsProperties.put("fs.s3.cse.encryptionMaterialsProvider","full.class.name.of.EncryptionMate
   Configuration myEmrfsConfig = new Configuration() 
       .withClassification("emrfs-site") 
       .withProperties(emrfsProperties); 
   RunJobFlowRequest request = new RunJobFlowRequest() 
    .withName("Custom EncryptionMaterialsProvider") 
    .withReleaseLabel("emr-7.1.0") 
    .withApplications(myApp) 
    .withConfigurations(myEmrfsConfig) 
    .withServiceRole("EMR_DefaultRole_V2") 
    .withJobFlowRole("EMR_EC2_DefaultRole") 
    .withLogUri("s3://myLogUri/") 
    .withInstances(new JobFlowInstancesConfig() 
     .withEc2KeyName("myEc2Key") 
     .withInstanceCount(2) 
     .withKeepJobFlowAliveWhenNoSteps(true) 
     .withMasterInstanceType("m5.xlarge") 
     .withSlaveInstanceType("m5.xlarge") 
    ); 
   RunJobFlowResult result = emr.runJobFlow(request);
</snip>
```
## Personnalisé EncryptionMaterialsProvider avec arguments

Vous devrez peut-être transmettre des arguments directement au fournisseur. Pour ce faire, vous pouvez utiliser la classification de configuration emrfs-site avec les propriétés définies comme arguments personnalisés. Un exemple de configuration est indiqué ci-dessous, qui est enregistré dans un fichier, myConfig.json:

```
\Gamma { 
        "Classification": "emrfs-site", 
        "Properties": { 
           "myProvider.arg1":"value1", 
       "myProvider.arg2":"value2" 
        } 
      } 
  ]
```
À l'aide de la create-cluster commande du AWS CLI, vous pouvez utiliser l'- configurationsoption pour spécifier le fichier comme indiqué ci-dessous :

```
aws emr create-cluster --release-label emr-7.1.0 --instance-type m5.xlarge
  --instance-count 2 --configurations file://myConfig.json --emrfs 
  Encryption=ClientSide,CustomProviderLocation=s3://mybucket/myfolder/
myprovider.jar,CustomProviderClass=classname
```
## Configuration de la prise en charge d'EMRFS S3EC V2

Les versions du SDK Java S3 (1.11.837 et versions ultérieures) prennent en charge la version 2 du client de chiffrement (S3EC V2) avec diverses améliorations de sécurité. Pour plus d'informations, consultez l'article de blog S3 [Updates to the Amazon S3 encryption client](https://aws.amazon.com/blogs/developer/updates-to-the-amazon-s3-encryption-client/). Reportez-vous également à la [migration du client de chiffrement Amazon S3](https://docs.aws.amazon.com/sdk-for-java/v1/developer-guide/s3-encryption-migration.html) dans le manuel du AWS SDK for Java développeur.

Le client de chiffrement V1 est toujours disponible dans le SDK pour des raisons de rétrocompatibilité. Par défaut, EMRFS utilise S3EC V1 pour chiffrer et déchiffrer les objets S3 si le CSE est activé.

Les objets S3 chiffrés avec S3EC V2 ne peuvent pas être déchiffrés par EMRFS sur un cluster EMR dont la version de publication est antérieure à emr-5.31.0 (emr-5.30.1 et versions antérieures, emr-6.1.0 et versions antérieures).

### Example Configurer EMRFS pour utiliser S3EC V2

Pour configurer EMRFS afin d'utiliser S3EC V2, ajoutez la configuration suivante :

```
{ 
   "Classification": "emrfs-site", 
   "Properties": { 
     "fs.s3.cse.encryptionV2.enabled": "true" 
   }
}
```
## Propriétés **emrfs-site.xml** pour le chiffrement côté client Amazon S3

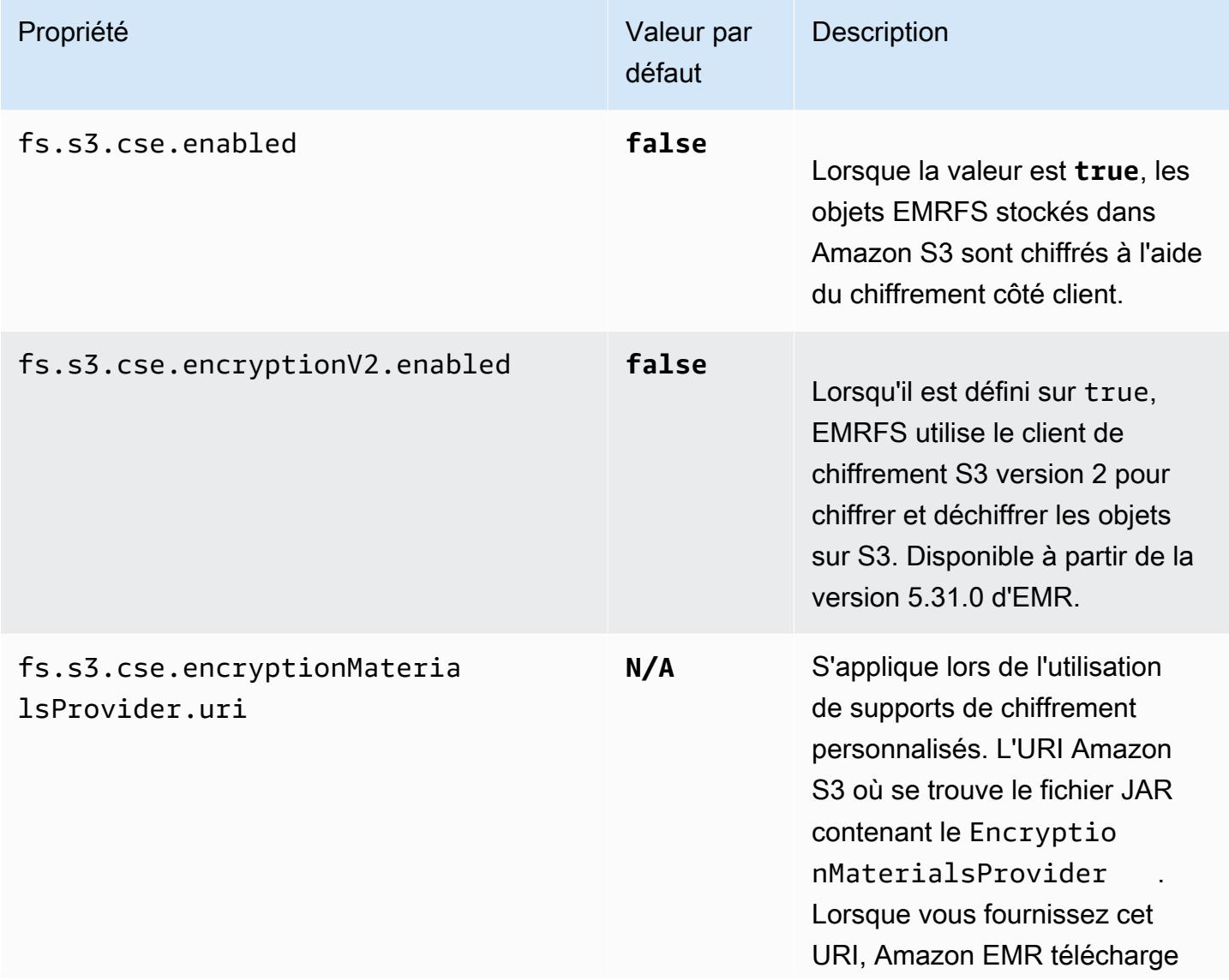

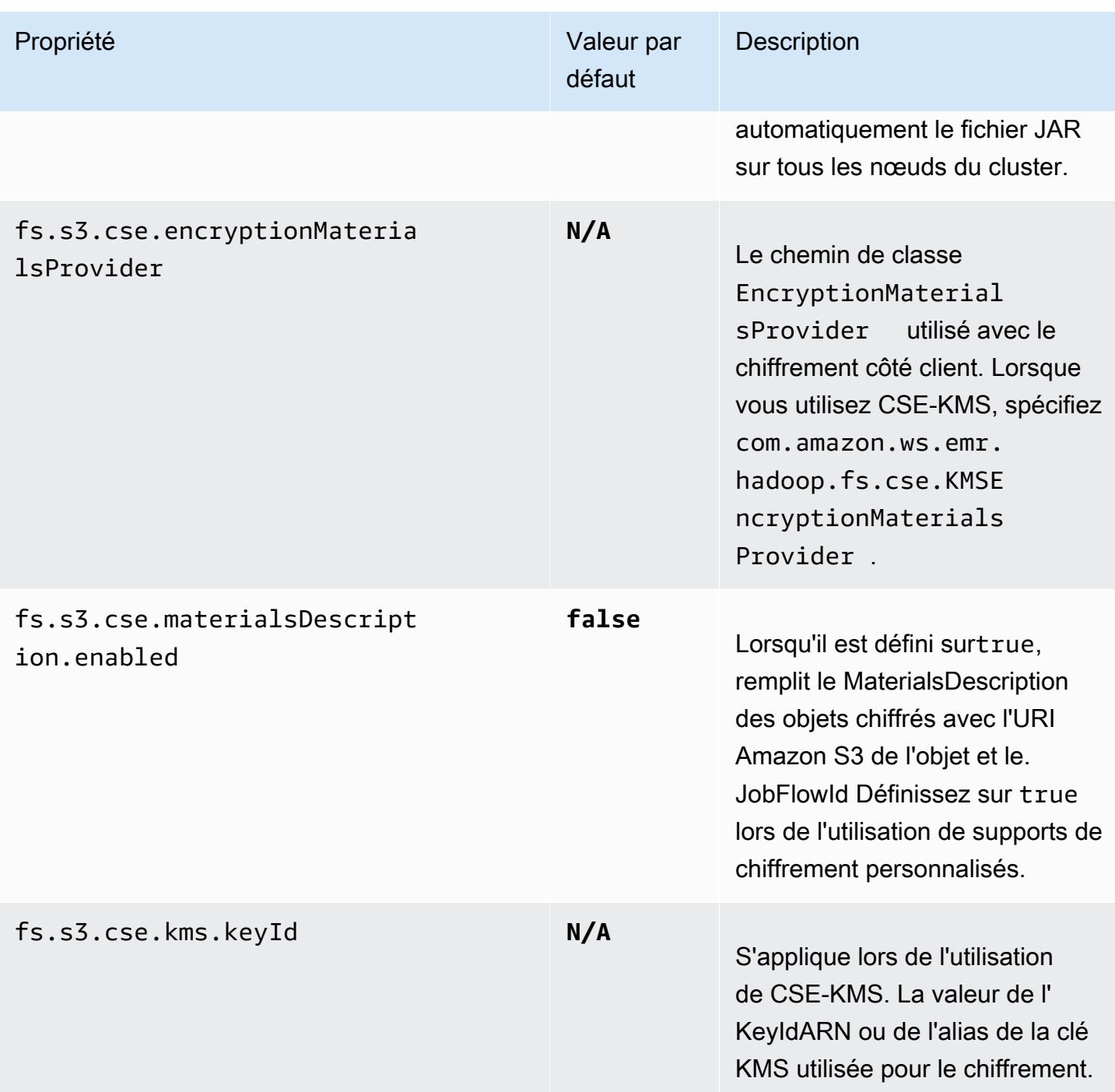

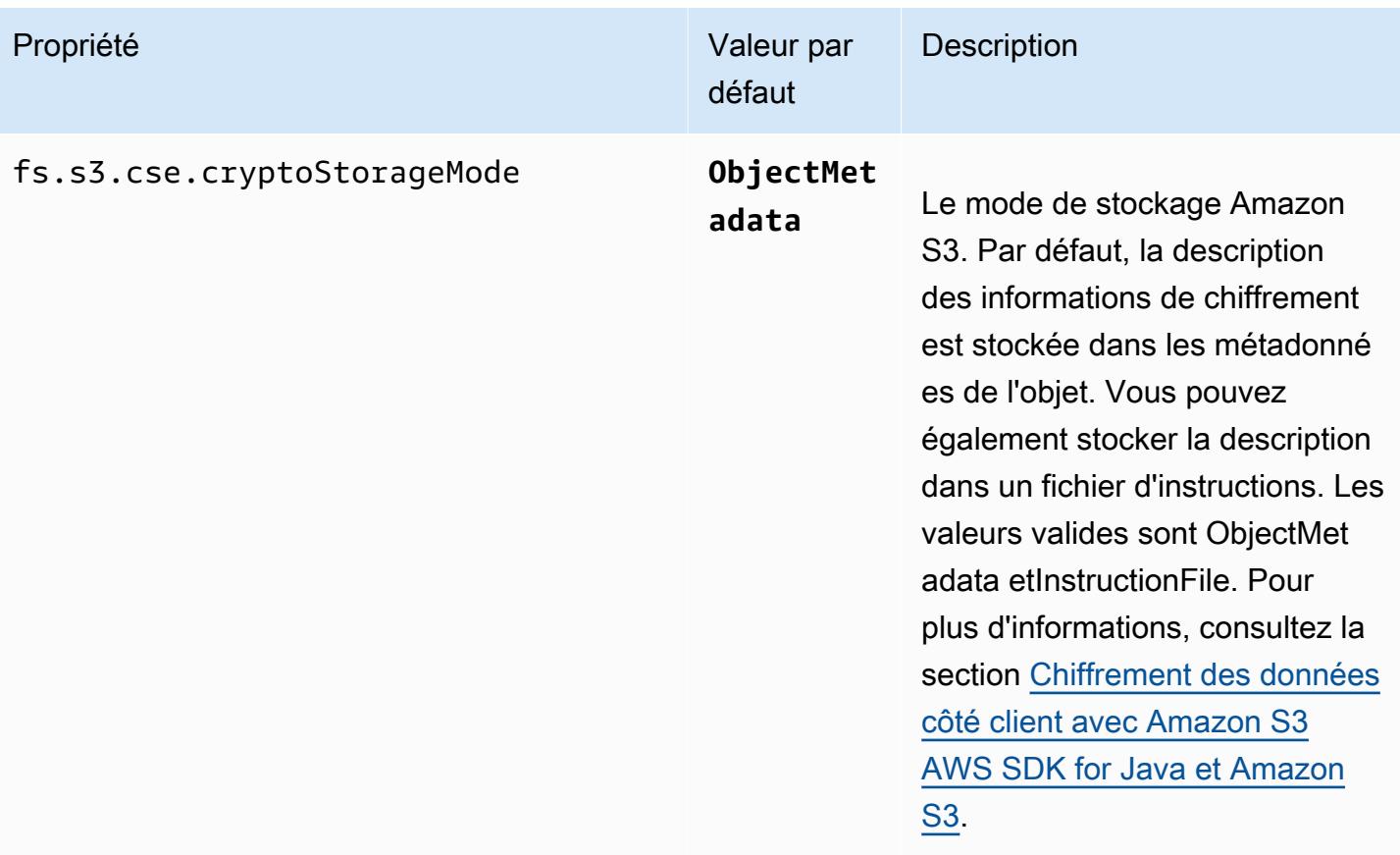

# CloudWatch Agent Amazon

L' CloudWatch agent Amazon sur Amazon EMR est un outil qui permet de surveiller les instances Amazon EC2 de votre cluster EMR. Vous pouvez stocker et consulter les métriques que vous collectez avec l' CloudWatch agent dans CloudWatch. Pour plus d'informations sur l' CloudWatch agent, consultez le [guide de CloudWatch l'utilisateur Amazon.](https://docs.aws.amazon.com/AmazonCloudWatch/latest/monitoring/Install-CloudWatch-Agent.html)

**a** Note

Des frais supplémentaires vous seront facturés si vous en utilisez un autre Services AWS pour publier, consulter ou consulter les statistiques des CloudWatch agents Amazon. Consultez les pages suivantes pour plus d'informations sur les tarifs.

- [CloudWatch Tarification Amazon](https://aws.amazon.com/cloudwatch/pricing/)
- [Tarification du service géré par Amazon pour Prometheus](https://aws.amazon.com/prometheus/pricing/)
- [Tarification d'Amazon Managed Grafana](https://aws.amazon.com/grafana/pricing/)

Ces métriques sont distinctes des métriques gratuites qu'Amazon EMR fournit sous l'espace de AWS/ElasticMapReduce noms dans. CloudWatch Pour plus d'informations sur les métriques que l' CloudWatch agent ne publie pas, consultez la section [Surveillance des](https://docs.aws.amazon.com/emr/latest/ManagementGuide/UsingEMR_ViewingMetrics.html)  [métriques Amazon EMR](https://docs.aws.amazon.com/emr/latest/ManagementGuide/UsingEMR_ViewingMetrics.html) avec. CloudWatch

Avec Amazon EMR 7.0 et versions ultérieures, vous pouvez installer une version personnalisée de l' CloudWatch agent Amazon sur votre cluster pour collecter des métriques à partir de votre cluster EMR. L'agent collecte les métriques de tous les nœuds du cluster, les rassemble sur le nœud principal et publie les métriques de ce nœud dans le cloud.

Vous pouvez installer l'agent lorsque vous créez un cluster dans la console ou lorsque vous utilisez l'API create-cluster. Pour plus d'informations, consultez [Créez un cluster EMR qui utilise](#page-3579-0) [l'agent Amazon CloudWatch](#page-3579-0) . Par défaut, un cluster Amazon EMR qui exécute la série 7.x publie [34](#page-3581-0) [métriques CloudWatch au niveau du système](#page-3581-0) toutes les 60 secondes, mais vous pouvez configurer l'agent pour qu'il publie différentes métriques. Une autre option consiste à publier les statistiques sur Amazon Managed Service for Prometheus, et vous pouvez également choisir les mesures à publier. Pour différents cas d'utilisation et configurations, vous pouvez configurer l'agent pour afficher et interroger les métriques dans la CloudWatch console, Amazon Managed Grafana, ou via les API

CloudWatch ou Amazon Managed Service pour Prometheus. Ils Services AWS entraînent des frais lorsque vous les utilisez pour stocker et interroger des métriques.

L' CloudWatch agent sur Amazon EMR peut publier des métriques système ainsi que des métriques JMX pour les services suivants sur votre cluster Amazon EMR.

- Hadoop DataNode
- Hadoop NameNode
- Laine NodeManager
- Laine ResourceManager
- HBase Master Amazon EMR 7.1 ou version ultérieure uniquement
- HBase RegionServer Amazon EMR 7.1 ou version ultérieure uniquement
- HBase ThriftServer Amazon EMR 7.1 ou version ultérieure uniquement

Pour plus d'informations sur les métriques disponibles et sur la façon de configurer l' CloudWatch agent sur Amazon EMR, consultez [Configuration de l' CloudWatch agent pour Amazon EMR.](https://docs.aws.amazon.com/emr/latest/ReleaseGuide/AmazonCloudWatchAgent-config.html)

Le tableau suivant répertorie la version AmazonCloudWatchAgent incluse dans la dernière version de la série Amazon EMR 7.x, ainsi que les composants avec lesquels Amazon EMR est installé. AmazonCloudWatchAgent

Pour la version des composants installés AmazonCloudWatchAgent dans cette version, voir [Versions](#page-23-0)  [des composants de la version 7.1.0.](#page-23-0)

AmazonCloudWatchAgent informations de version pour emr-7.1.0

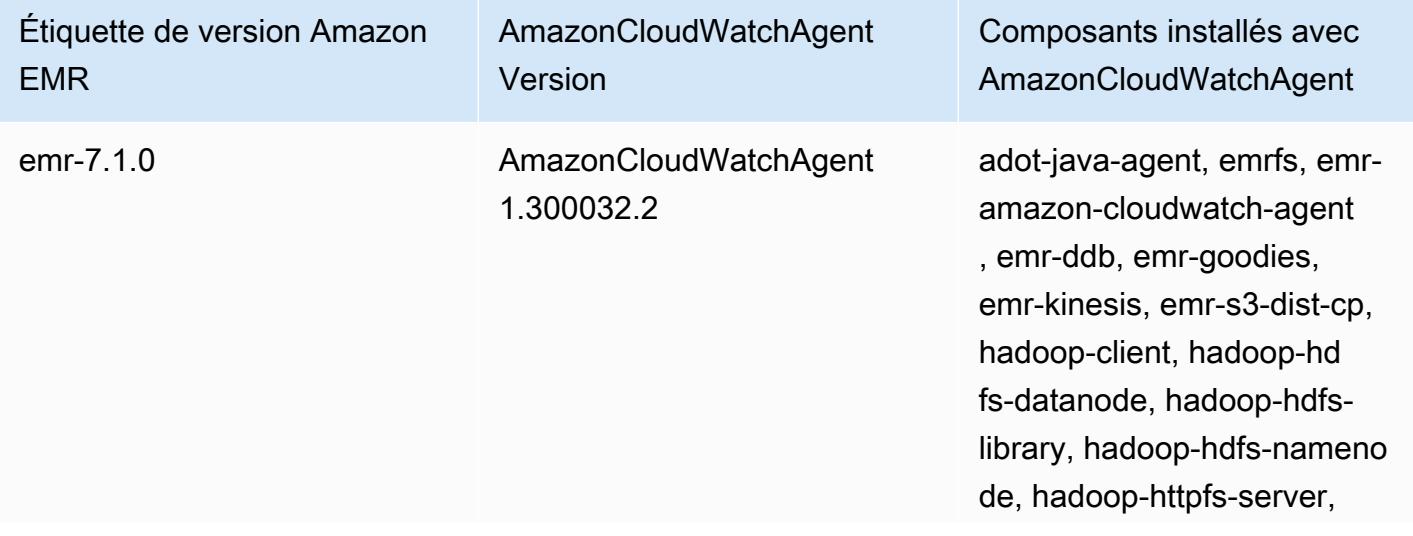

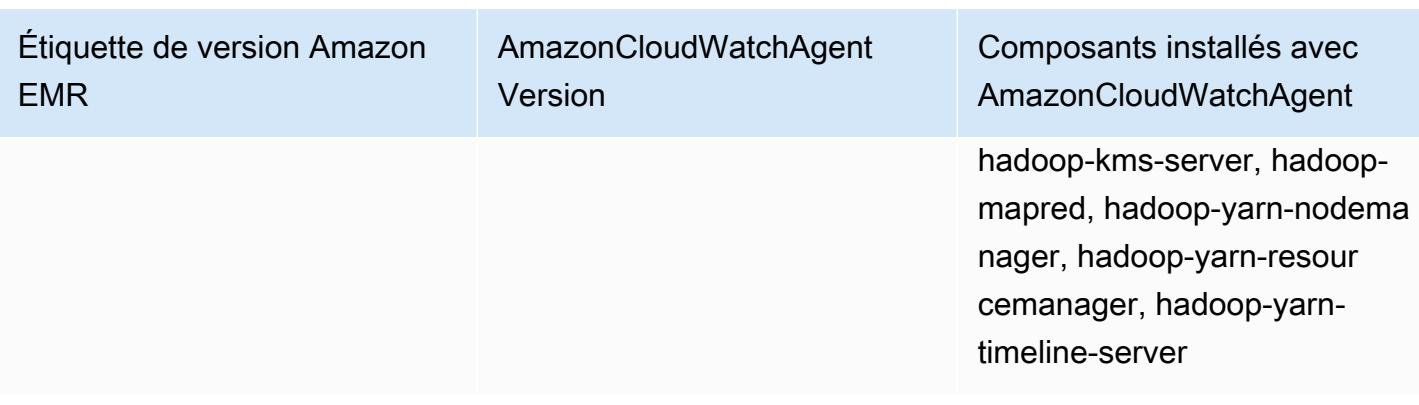

### **Rubriques**

- [Créez un cluster EMR qui utilise l'agent Amazon CloudWatch](#page-3579-0)
- [Métriques par défaut pour les CloudWatch agents utilisant Amazon EMR](#page-3581-0)
- [Configuration de CloudWatch l'agent pour Amazon EMR](#page-3584-0)
- [Considérations et restrictions](#page-3624-0)
- [CloudWatch historique des versions de l'agent](#page-3625-0)

# <span id="page-3579-0"></span>Créez un cluster EMR qui utilise l'agent Amazon CloudWatch

Les procédures décrites dans cette section décrivent les étapes à suivre pour créer un cluster dans Amazon EMR avec l' CloudWatch agent Amazon depuis AWS Management Console et le. AWS CLI

**Rubriques** 

- [Autorisations IAM requises pour l'agent CloudWatch](#page-3579-1)
- [Point de terminaison CloudWatch d'agent requis](#page-3580-0)
- [Créer un cluster EMR](#page-3580-1)

## <span id="page-3579-1"></span>Autorisations IAM requises pour l'agent CloudWatch

L' CloudWatch agent a besoin de l'cloudwatch:PutMetricDataautorisation AWS Identity and Access Management (IAM) dans le profil d'instance Amazon EC2 pour Amazon EMR. Le rôle par défaut d'Amazon EMR dispose déjà de cette autorisation. Vous pouvez créer le rôle par défaut à partir du AWS CLI withaws emr create-default-roles. Pour plus d'informations, consultez [Rôle de service pour les instances EC2 de cluster \(profil d'instance EC2\)](https://docs.aws.amazon.com/emr/latest/ManagementGuide/emr-iam-role-for-ec2.html) dans le Guide de gestion Amazon EMR.

### L'exemple de politique IAM suivant inclut l'autorisation cloudwatch:PutMetricData.

```
{ 
   "Version": "2012-10-17", 
   "Statement": [ 
     { 
        "Effect": "Allow", 
        "Action": "cloudwatch:PutMetricData", 
        "Resource": "*" 
     } 
   ]
}
```
## <span id="page-3580-0"></span>Point de terminaison CloudWatch d'agent requis

Pour publier des métriques CloudWatch pour un cluster EMR dans un sous-réseau privé, créez un point de terminaison d' CloudWatch agent et associez-le au VPC dans lequel se trouve le sousréseau privé.

Pour plus d'informations sur les CloudWatch points de terminaison de chacun Région AWS, consultez la section [CloudWatch Points de terminaison et quotas Amazon](https://docs.aws.amazon.com/general/latest/gr/cw_region.html) dans le Guide de référence AWS général.

## <span id="page-3580-1"></span>Créer un cluster EMR

Une fois que vous avez configuré les autorisations et le point de terminaison requis pour une utilisation avec l' CloudWatch agent, utilisez le AWS Management Console ou le AWS CLI pour créer un nouveau cluster avec l'agent installé.

### Console

Pour créer un cluster avec CloudWatch l'agent Amazon depuis la console

- 1. Accédez à la console Amazon EMR.
- 2. Choisissez Créer un cluster.
- 3. Sous Nom et applications, choisissez Amazon EMR 7.0.0 ou version ultérieure.
- 4. Sous Ensemble d'applications, sélectionnez le ou les applications que vous souhaitez installer sur votre cluster et incluez CloudWatch l'agent dans vos sélections.
- 5. Procédez à la création du cluster adapté à votre cas d'utilisation.

#### AWS CLI

Dans le AWS CLI, vous pouvez ajouter CloudWatch l'agent Amazon à un cluster avec le - applications paramètre pourcreate-cluster.

Pour créer un cluster avec l' CloudWatch agent Amazon à partir du AWS CLI

• Lorsque vous créez un cluster, utilisez une commande similaire à la suivante pour inclure l' CloudWatch agent Amazon. Remplacez *myKey* par le nom de votre paire de clés EC2.

```
aws emr create-cluster --name "Spark cluster with CloudWatch agent" \
--release-label emr-7.0.0 \
--applications Name=Spark Name=AmazonCloudWatchAgent \
--ec2-attributes KeyName=myKey --instance-type m7g.2xlarge \
--instance-count 3 --use-default-roles
```
Pour plus de détails sur l'utilisation d'Amazon EMR avec le AWS CLI, consultez la référence des [AWS CLI commandes.](https://awscli.amazonaws.com/v2/documentation/api/latest/reference/emr/index.html)

# <span id="page-3581-0"></span>Métriques par défaut pour les CloudWatch agents utilisant Amazon EMR

Lorsque vous installez l' CloudWatch agent Amazon sur Amazon EMR, la configuration par défaut publie les métriques système suivantes pour toutes les instances de votre cluster, sauf si vous [configurez l'agent différemment.](#page-3584-0) Pour les définitions de chaque métrique, consultez la section [Mesures collectées par l' CloudWatch agent](https://docs.aws.amazon.com/AmazonCloudWatch/latest/monitoring/metrics-collected-by-CloudWatch-agent.html) dans le guide de CloudWatch l'utilisateur Amazon.

CPU

Métriques de processeur

- cpu\_usage\_active
- cpu\_usage\_guest
- cpu\_usage\_guest\_nice
- cpu\_usage\_idle
- cpu\_usage\_iowait
- cpu\_usage\_irq
- cpu\_usage\_nice
- cpu\_usage\_softirq
- cpu\_usage\_steal
- cpu\_usage\_system
- cpu\_usage\_user

### Disk

Métriques de disque

- disk\_free
- disk\_total
- disk\_used
- disk\_used\_percent

#### Memory

Métrique de mémoire

- mem\_active
- mem\_available
- mem\_available\_percent
- mem\_free
- mem\_inactive
- mem\_total
- mem\_used
- mem\_used\_percent
- mem\_buffered
- mem\_cached

#### Network IO

Métriques d'E/S réseau

• net\_bytes\_recv

- net\_bytes\_sent
- net\_packets\_recv
- net\_packets\_sent

Process

Métriques de traitement

- processes\_running
- processes\_total

### Swap

Métriques d'échange

- swap\_free
- swap\_used
- swap\_used\_percent

Par défaut, l'agent publie toutes les métriques CloudWatch dans l'espace de noms CWAgent personnalisé et sous le schémacluster.id,, instance.idnode.type,service.name. Suivez les étapes suivantes pour consulter les métriques par défaut publiées par l' CloudWatch agent pour Amazon EMR :

- 1. Accédez à la CloudWatch console Amazon.
- 2. Sélectionnez l'onglet Métriques, puis Toutes les métriques.
- 3. Sous Espaces de noms personnalisés, sélectionnez **CWAgent**. Sélectionnez ensuite le schéma : **cluster.id**,**instance.id**,**node.type**, **service.name**.
- 4. Continuez à interroger les métriques depuis l' CloudWatch interface selon votre cas d'utilisation.

Amazon EMR attache les étiquettes suivantes à chaque métrique :. ["cluster.id", "instance.id', "node.type", "service.name"] Tenez compte des éléments suivants en ce qui concerne ces étiquettes :

• La valeur de l'étiquette cluster.id correspond à l'ID du cluster EMR qui a produit la métrique. j-123456789ABC est un exemple de valeur pour l'étiquette cluster.id.

- La valeur de l'étiquette instance.id correspond à l'ID de l'instance du cluster EMR qui a produit la métrique. i-01bcf5f140f3355777 est un exemple de valeur pour l'étiquette instance.id.
- La valeur de l'node.typeétiquette représente le type de nœud de l'instance du cluster qui a produit la métrique. Cette valeur peut être soit mastercore, soittask.
- La valeur de l'étiquette service.name correspond au nom du service qui a produit la métrique. La valeur de service.name par défaut pour les métriques système par défaut est system.

**a** Note

La version 7.0.0 d'Amazon EMR utilise un schéma d'étiquette métrique légèrement différent. cluster.idest jobflow.id et node.type n'est pas disponible. instance.idet service.name sont disponibles.

# <span id="page-3584-0"></span>Configuration de CloudWatch l'agent pour Amazon EMR

Amazon EMR 7.0.0 et versions ultérieures incluent l'agent Amazon. CloudWatch Les sections suivantes décrivent comment configurer l'agent sur votre cluster EMR comme décrit dans. Créez un [cluster EMR qui utilise l'agent Amazon CloudWatch](#page-3579-0)

## **Rubriques**

- [Configurer CloudWatch l'agent pour Amazon EMR 7.1.0](#page-3584-1)
- [Configurer CloudWatch l'agent pour Amazon EMR 7.0.0](#page-3619-0)

# <span id="page-3584-1"></span>Configurer CloudWatch l'agent pour Amazon EMR 7.1.0

À partir d'Amazon EMR 7.1.0, vous pouvez configurer l' CloudWatch agent Amazon pour utiliser des métriques système supplémentaires, ajouter des métriques d'application et modifier la destination des métriques à l'aide de l'API de configuration Amazon EMR. Pour plus d'informations sur l'utilisation de l'API de configuration EMR pour configurer les applications de votre cluster, consultez la section [Configurer](https://docs.aws.amazon.com/emr/latest/ReleaseGuide/emr-configure-apps.html) les applications.

### **a** Note

La version 7.1.0 ne prend en charge que le type de reconfiguration. OVERWRITE Pour plus d'informations sur les types de reconfiguration, consultez la section [Considérations relatives à](https://docs.aws.amazon.com/emr/latest/ReleaseGuide/emr-configure-apps-running-cluster.html#emr-configure-apps-running-cluster-considerations)  [la reconfiguration d'un groupe d'instances](https://docs.aws.amazon.com/emr/latest/ReleaseGuide/emr-configure-apps-running-cluster.html#emr-configure-apps-running-cluster-considerations).

### **Rubriques**

- [Schéma de configuration](#page-3585-0)
- [Exemples de configurations de métriques du système](#page-3614-0)
- [Exemples de configurations de métriques d'applications](#page-3616-0)
- [Exemple d'Amazon Managed Service pour Prometheus](#page-3618-0)

## <span id="page-3585-0"></span>Schéma de configuration

emr-metricspossède les classifications suivantes :

- emr-system-metrics— configurez les métriques du système, telles que le processeur, le disque et la mémoire.
- emr-hadoop-hdfs-datanode-metrics— configurer les métriques Hadoop JMX DataNode
- emr-hadoop-hdfs-namenode-metrics— configurer les métriques Hadoop JMX NameNode
- emr-hadoop-yarn-nodemanager-metrics— configure les métriques Yarn NodeManager JMX
- emr-hadoop-yarn-resourcemanager-metrics— configure les métriques Yarn ResourceManager JMX
- emr-hbase-master-metrics— configurer les métriques JMX de HBase Master
- emr-hbase-region-server-metrics— configure les métriques JMX du serveur de région **HBase**
- emr-hbase-rest-server-metrics— configure les métriques JMX du serveur HBase REST
- emr-hbase-thrift-server-metrics— configurer les métriques JMX du serveur HBase Thrift

Les tableaux suivants décrivent les propriétés et les configurations disponibles pour toutes les classifications.

### propriétés emr-metrics

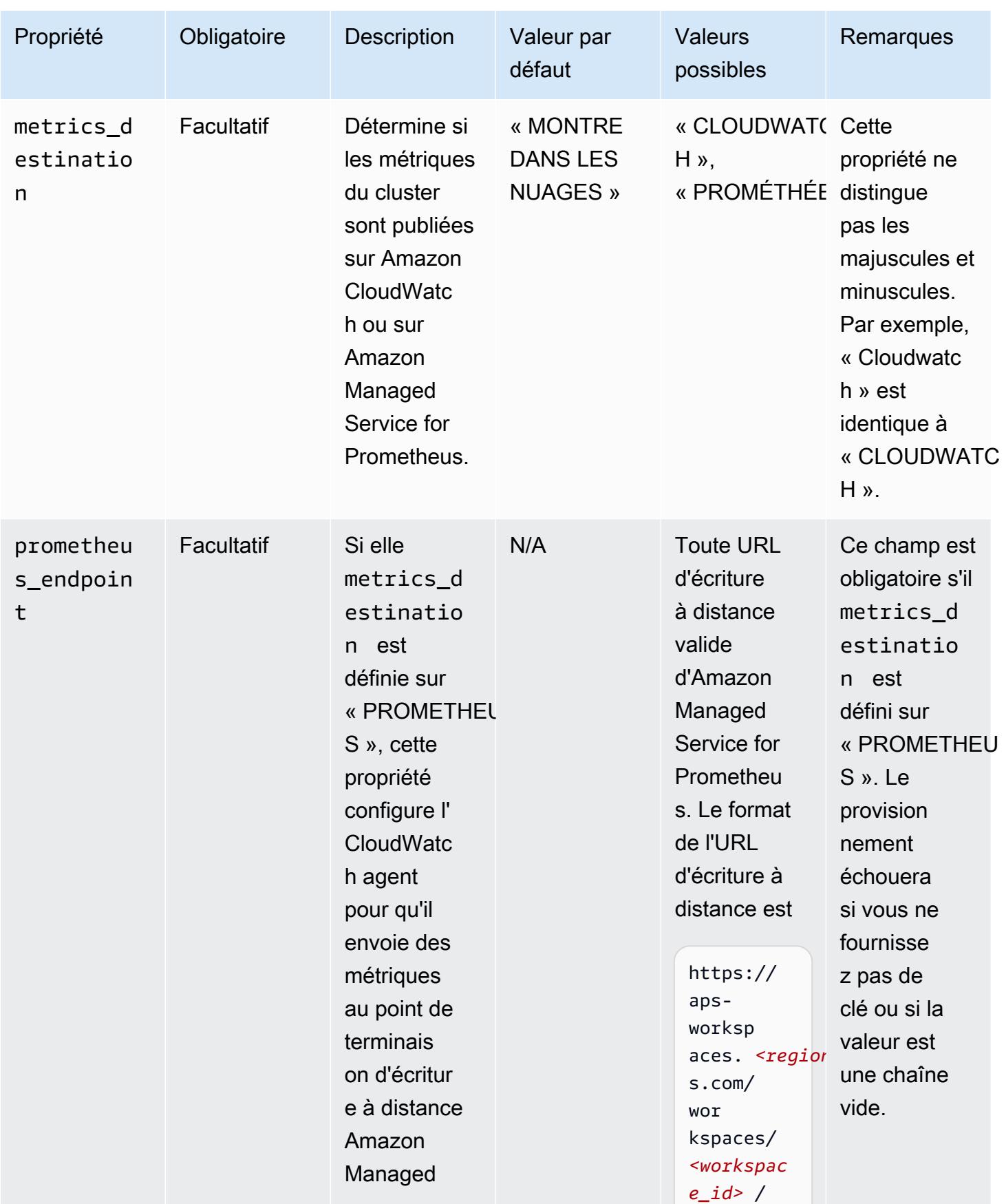

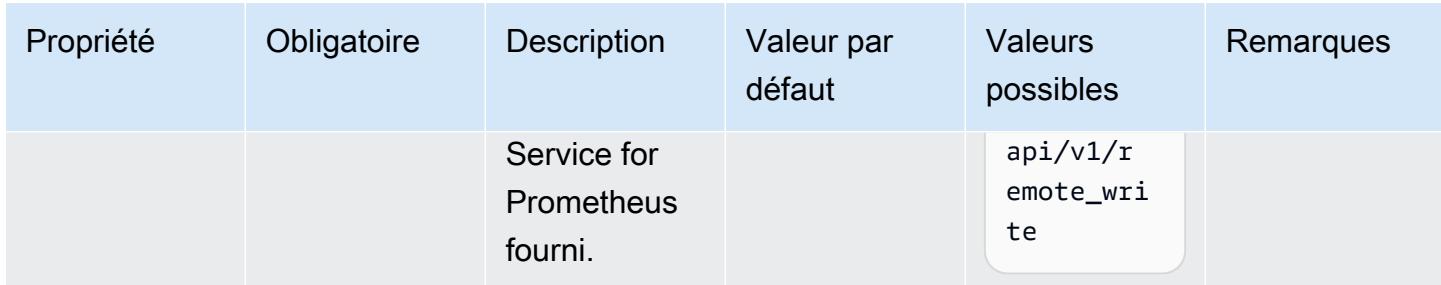

## emr-system-metrics propriétés

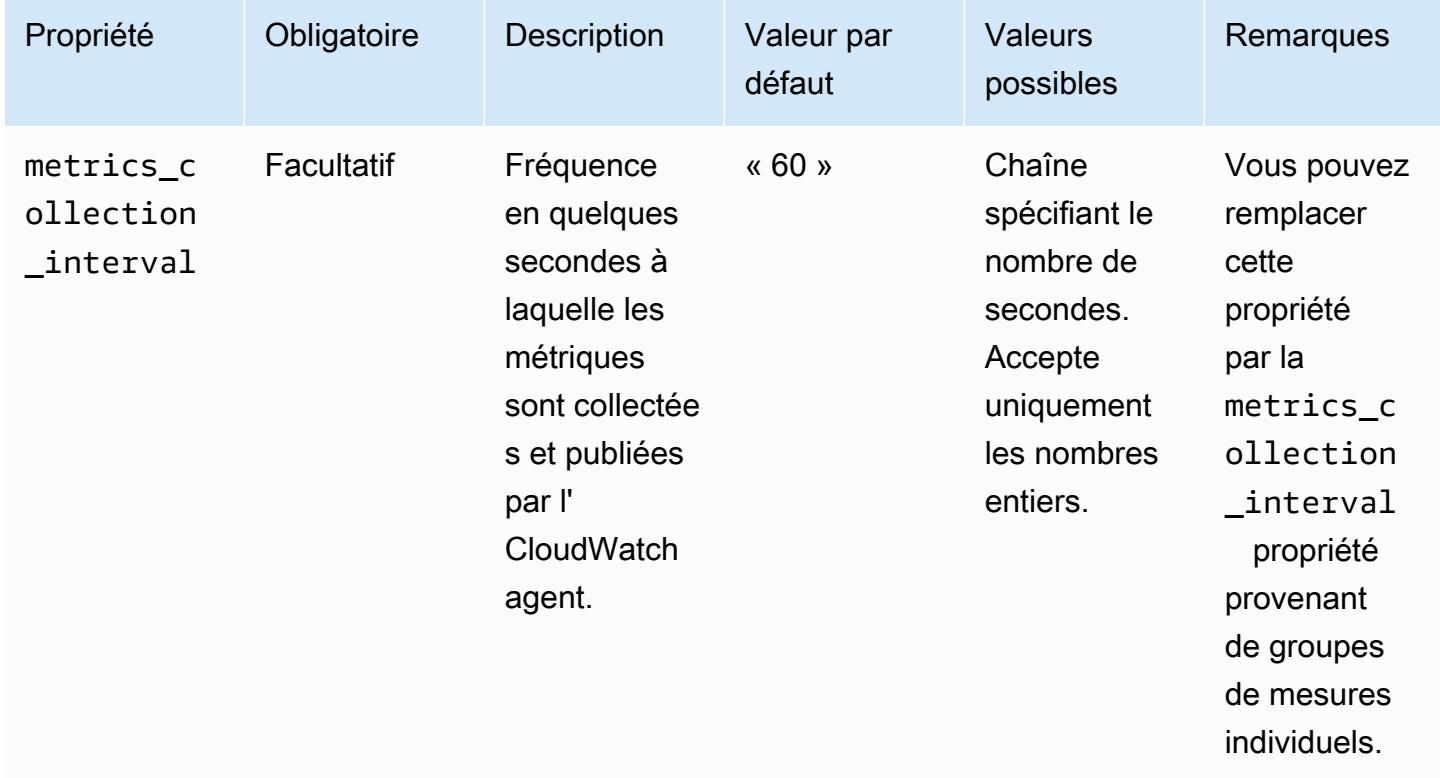

## emr-system-metrics configurations

cpu

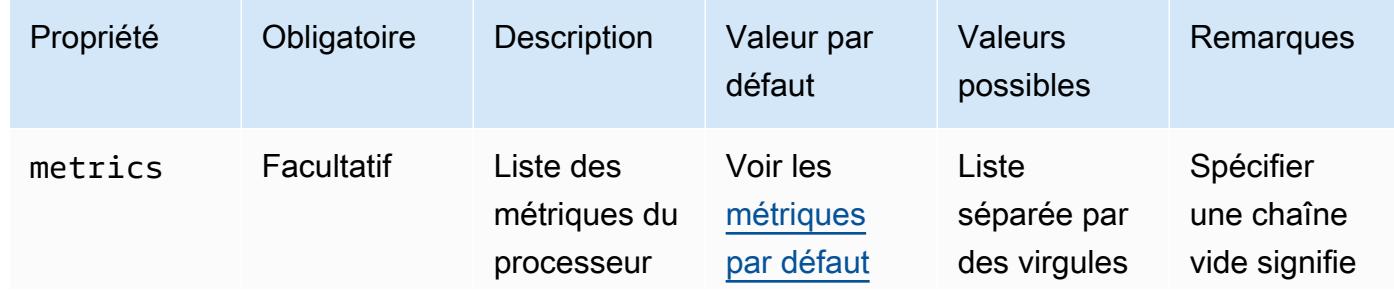

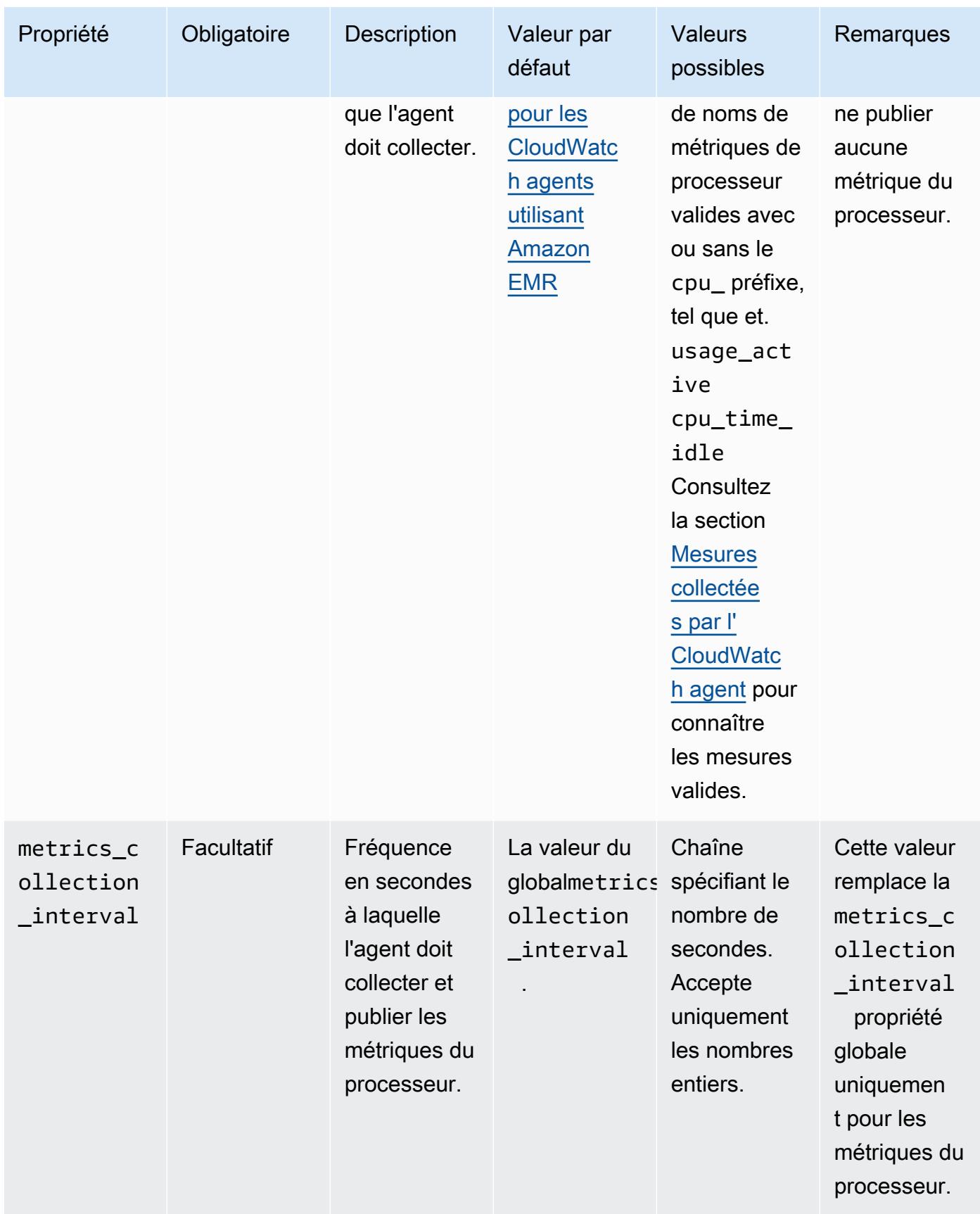

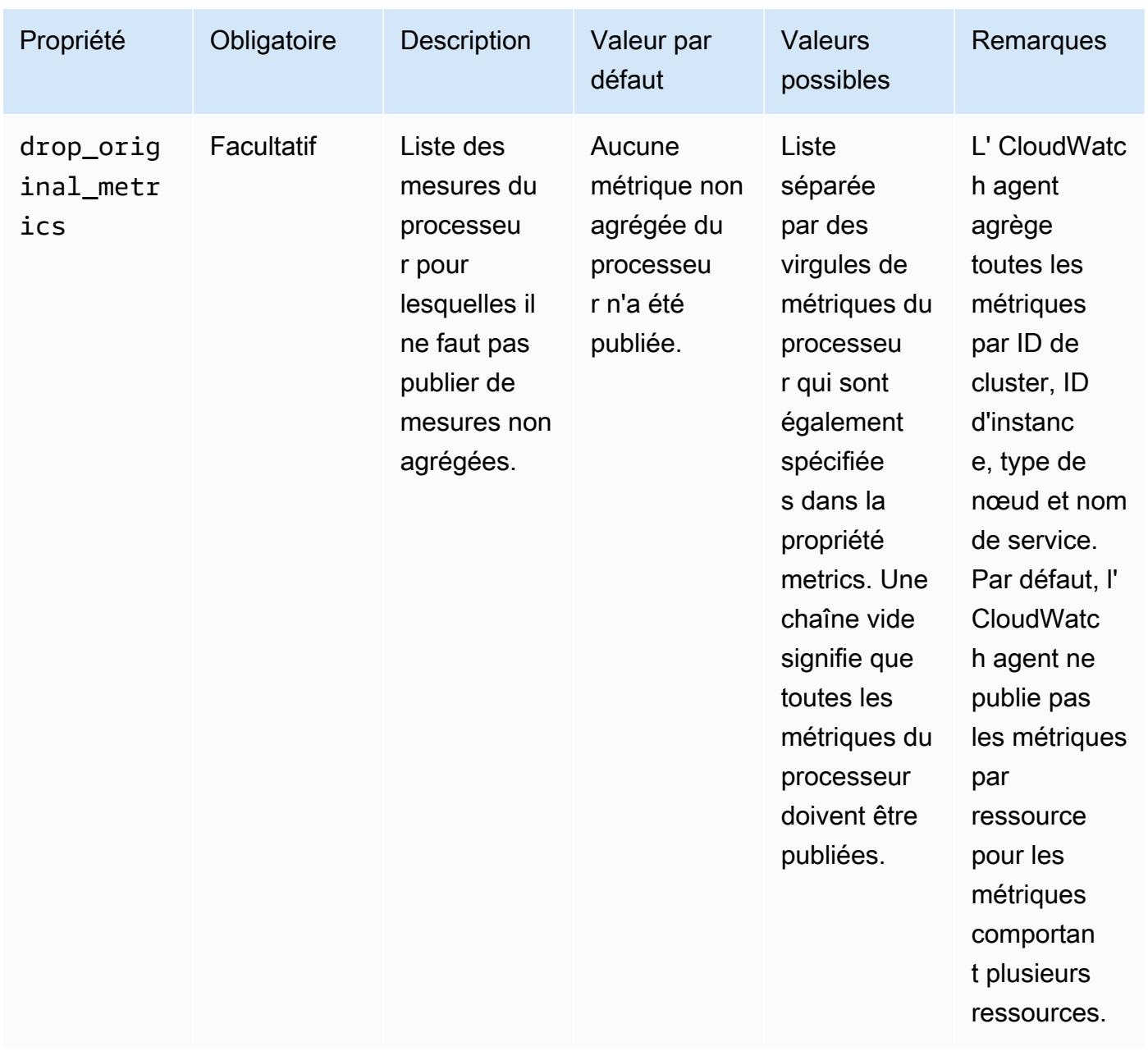

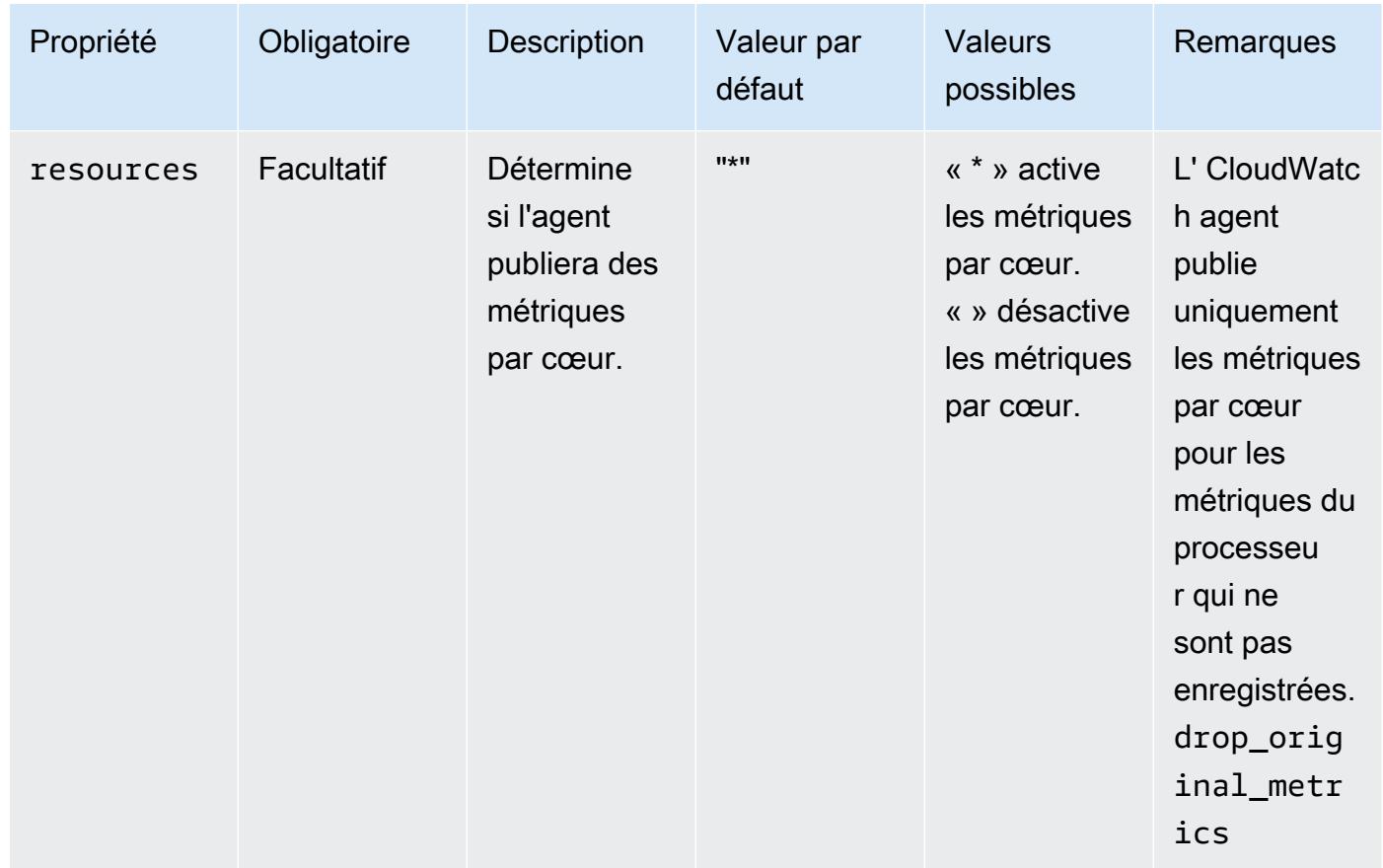

### disk

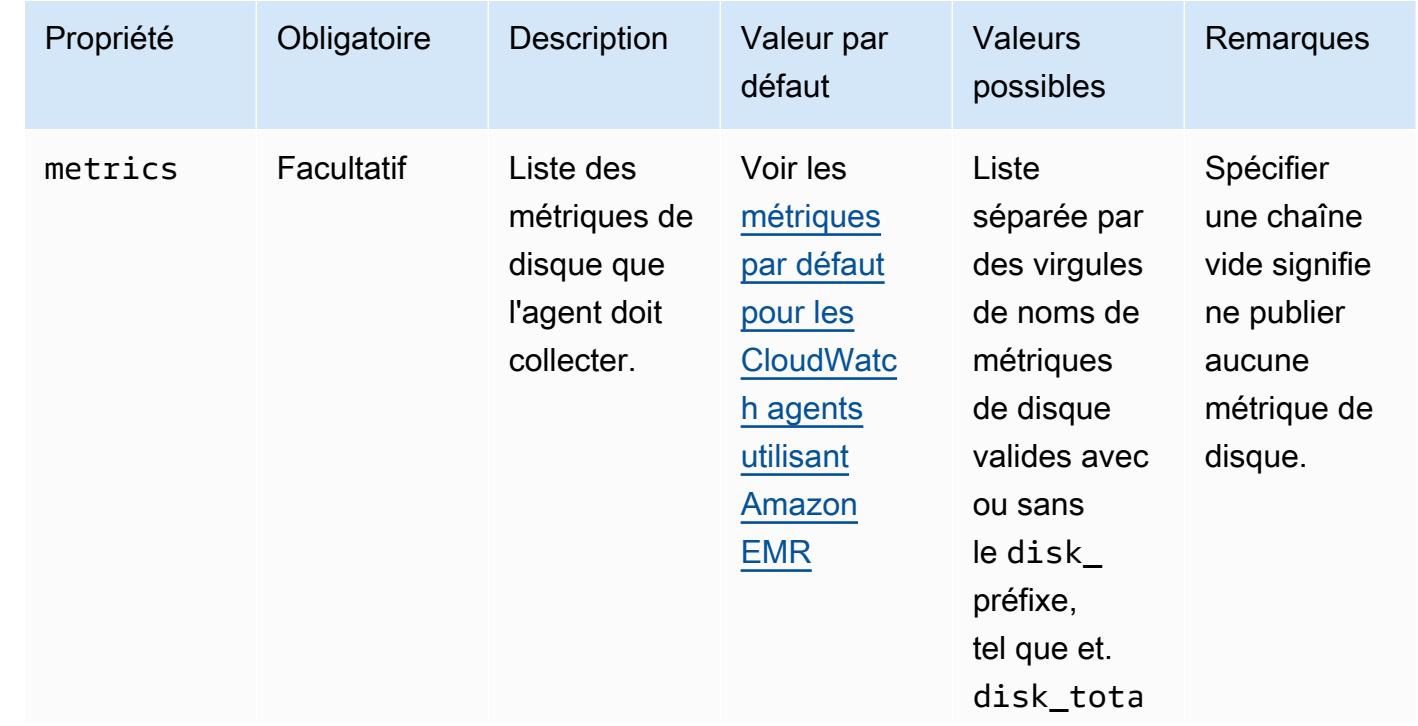

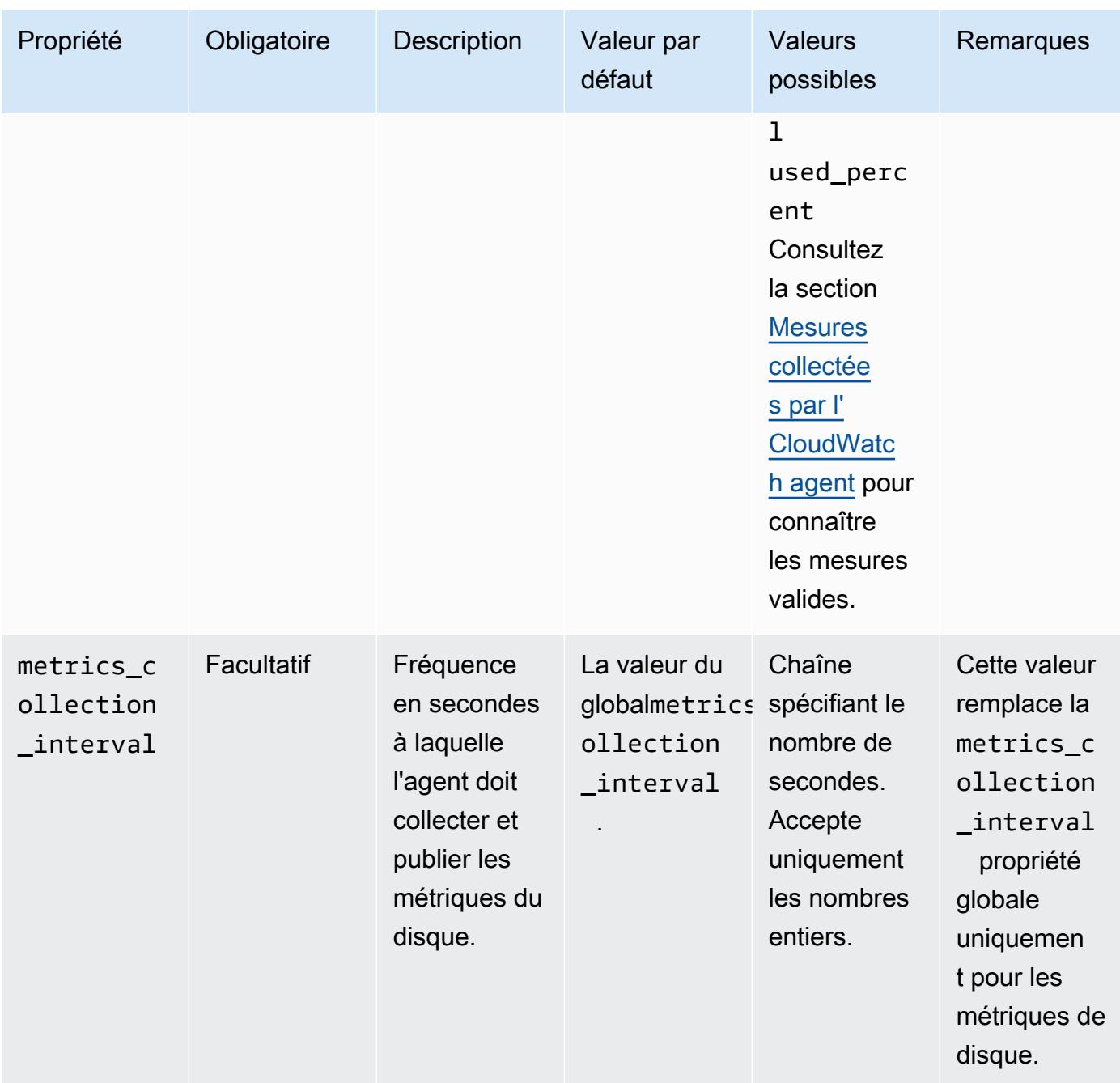

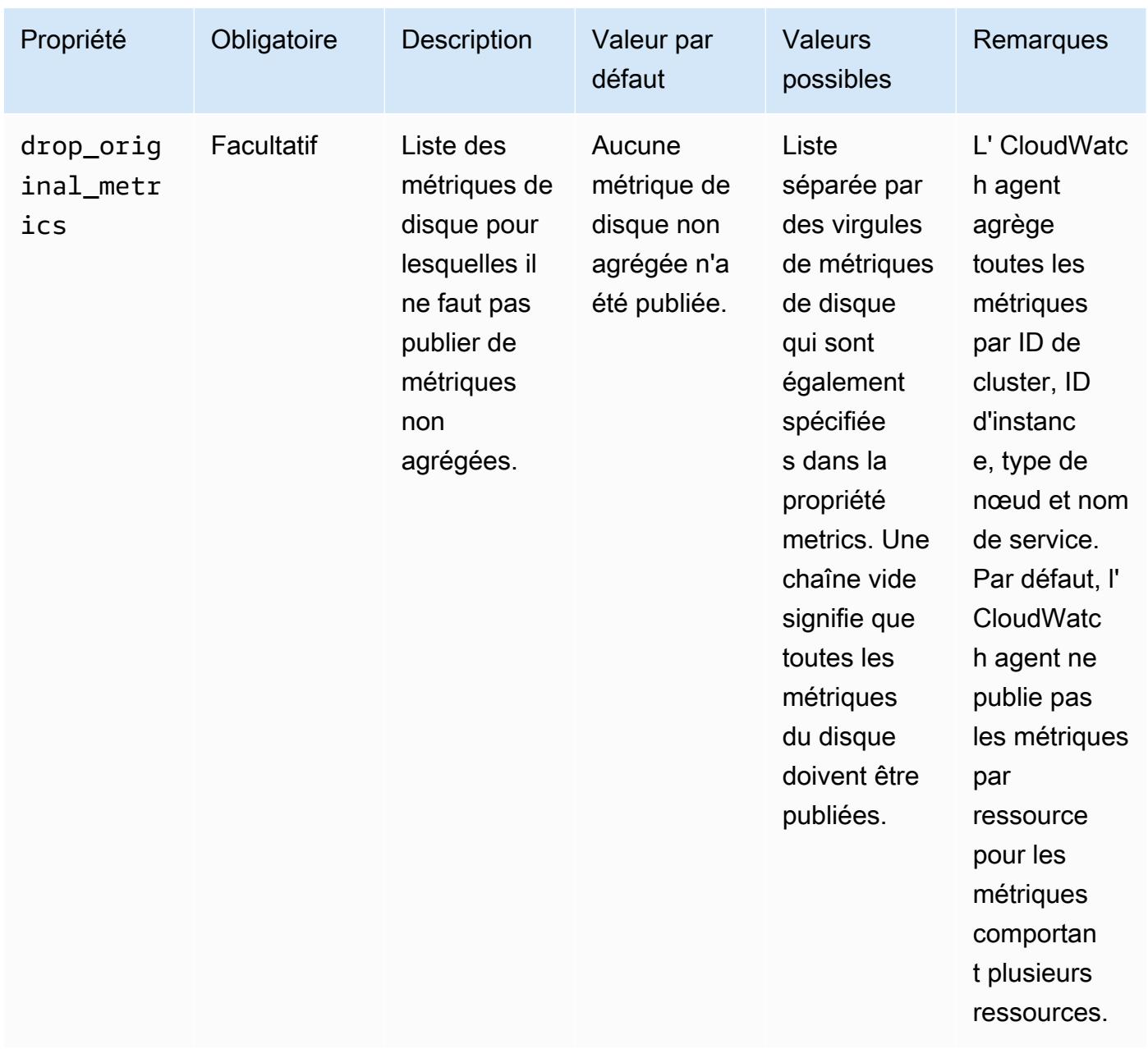

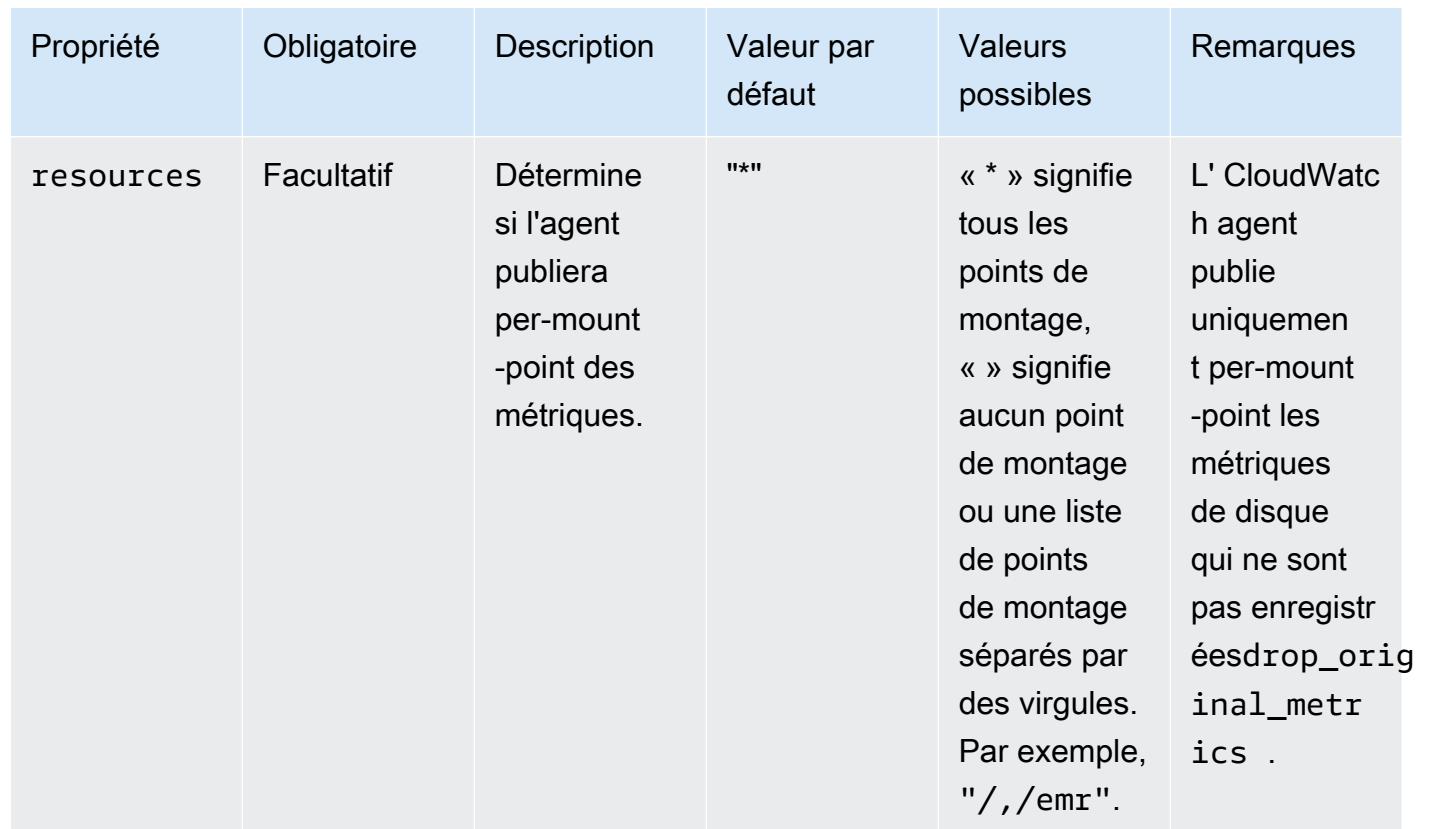

## diskio

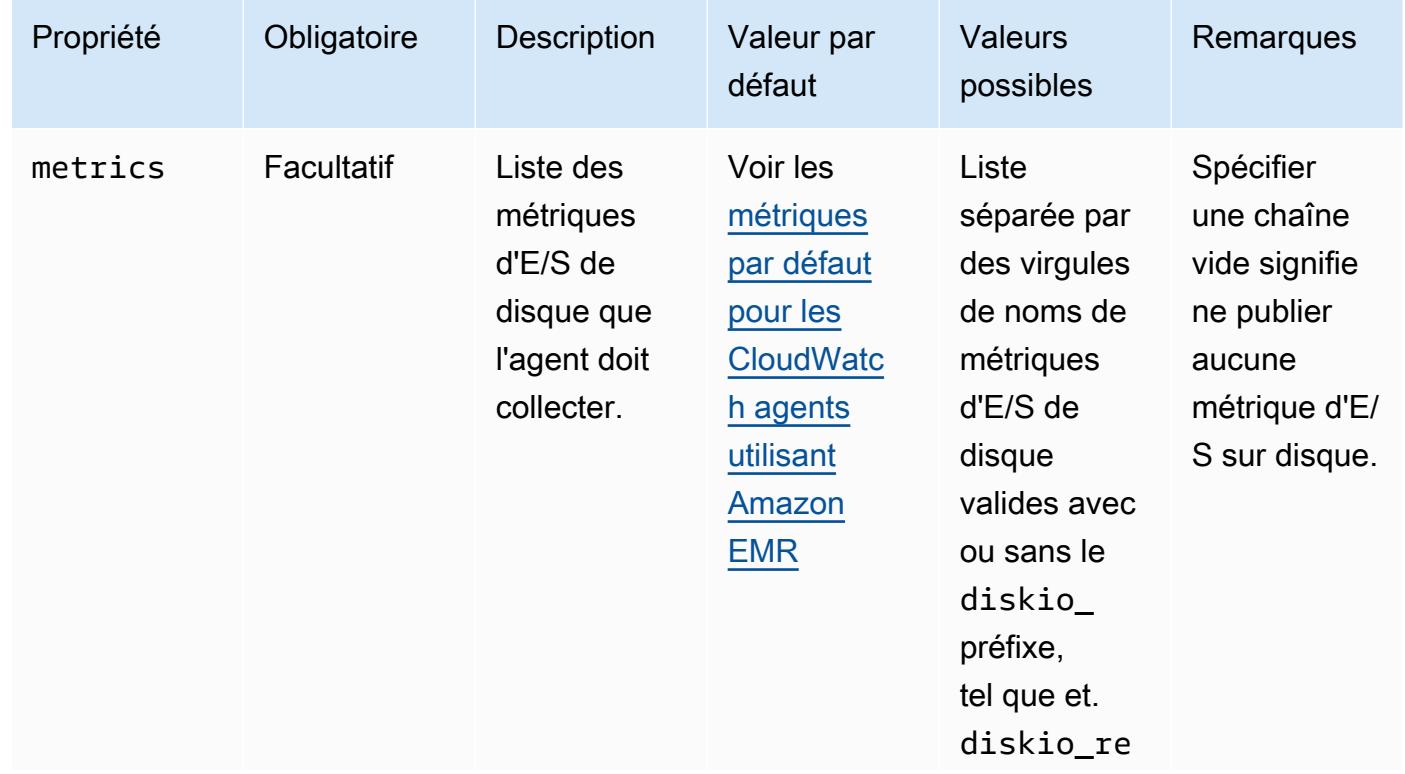

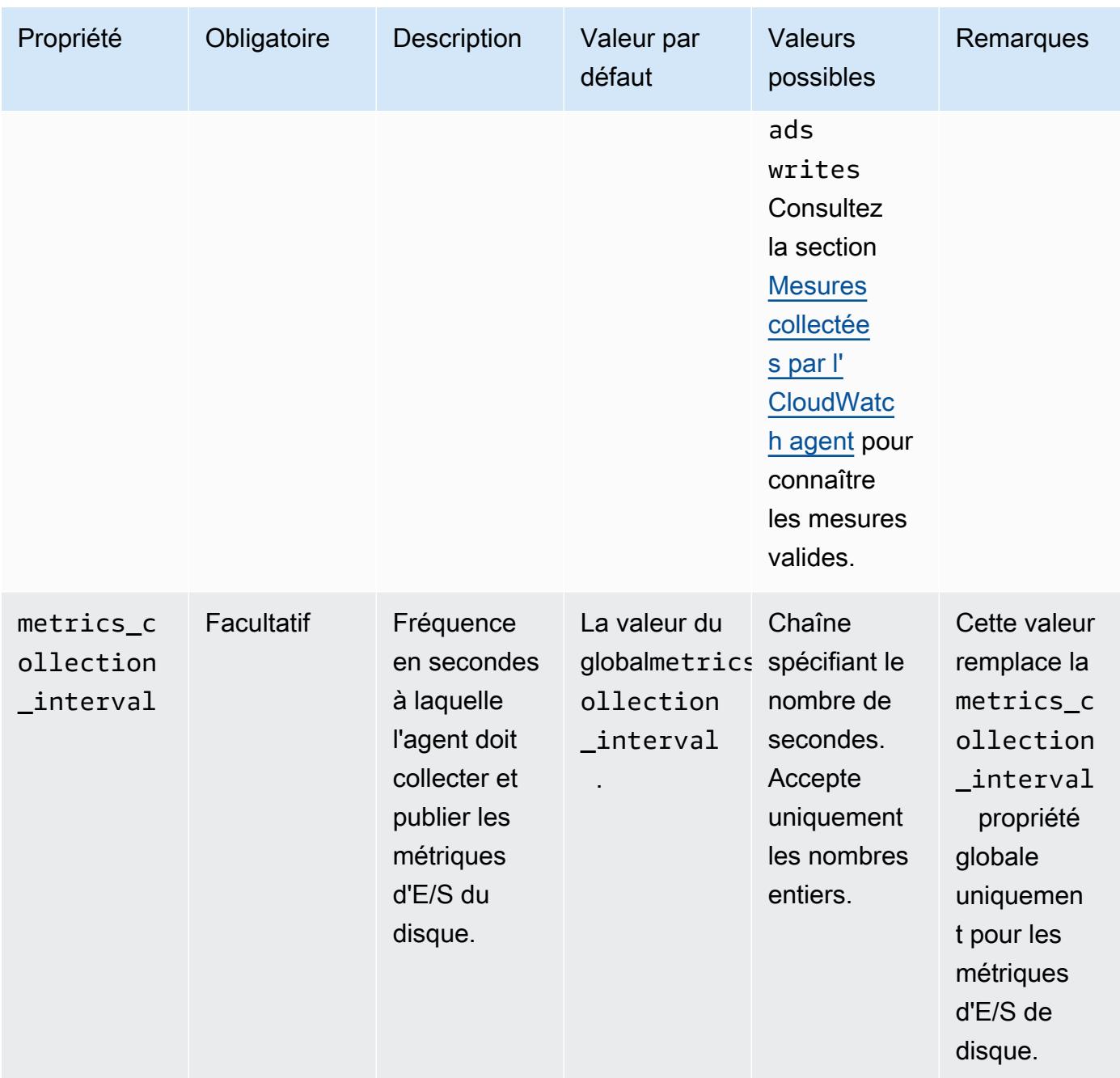

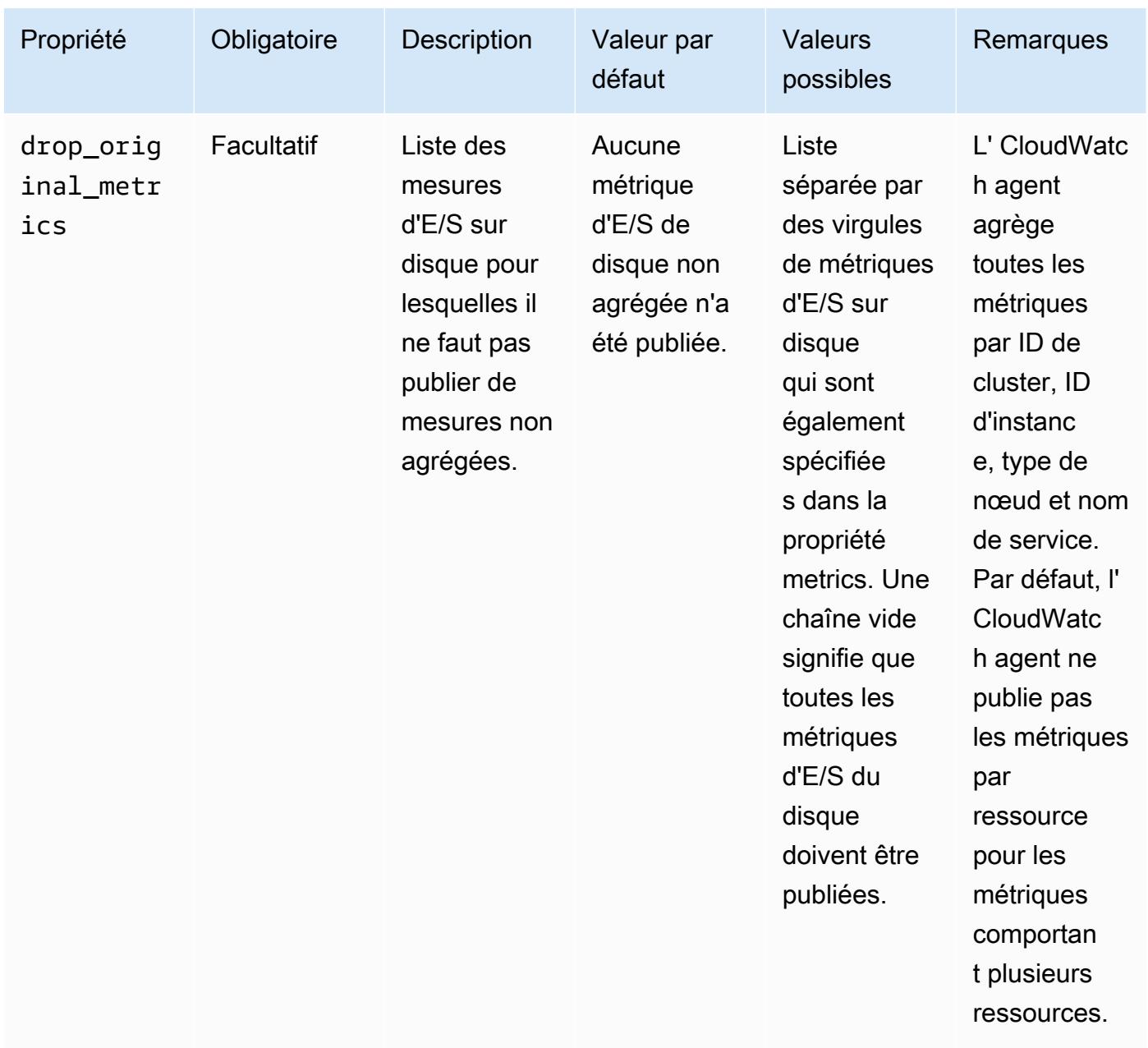

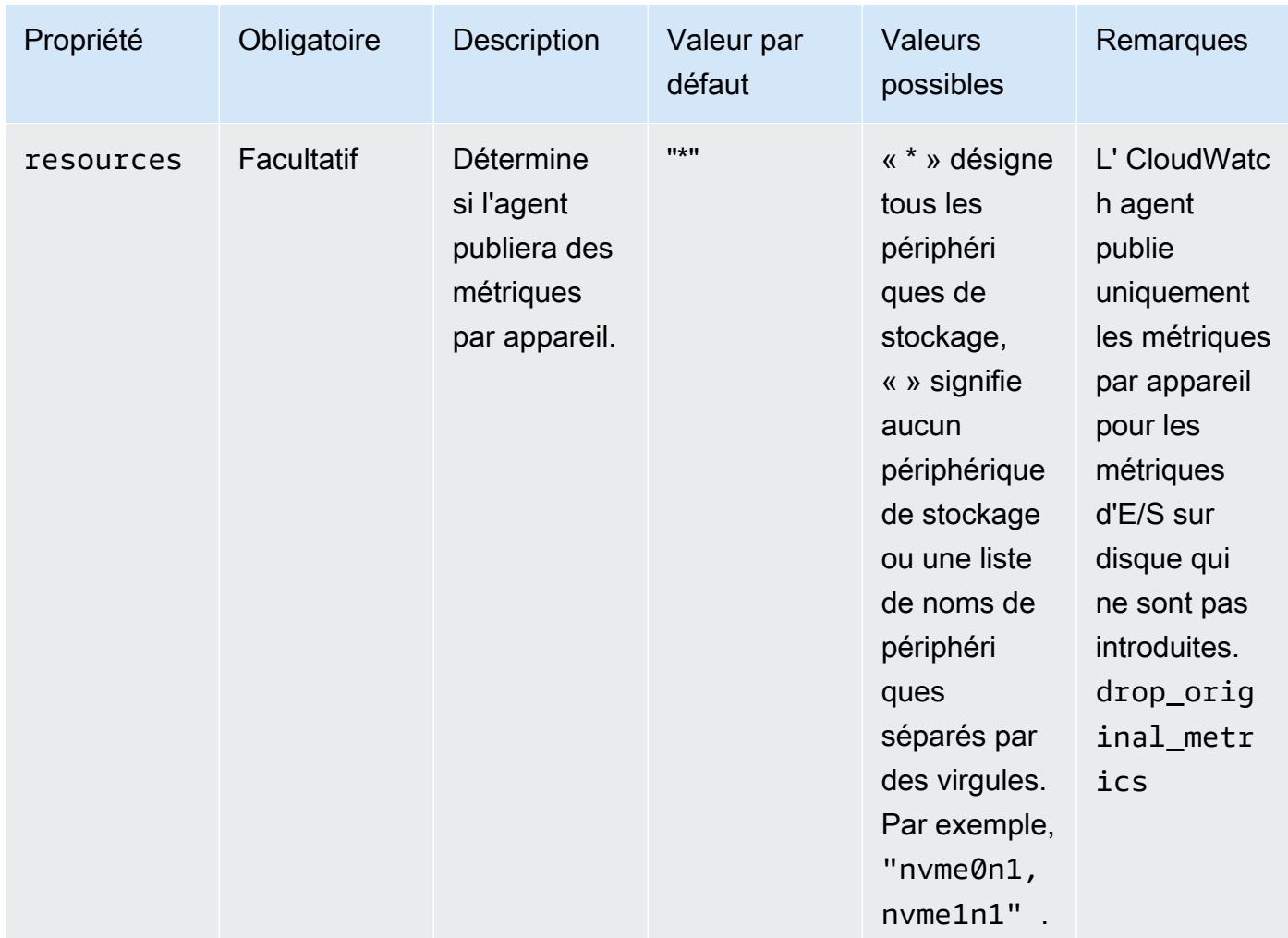

#### mem

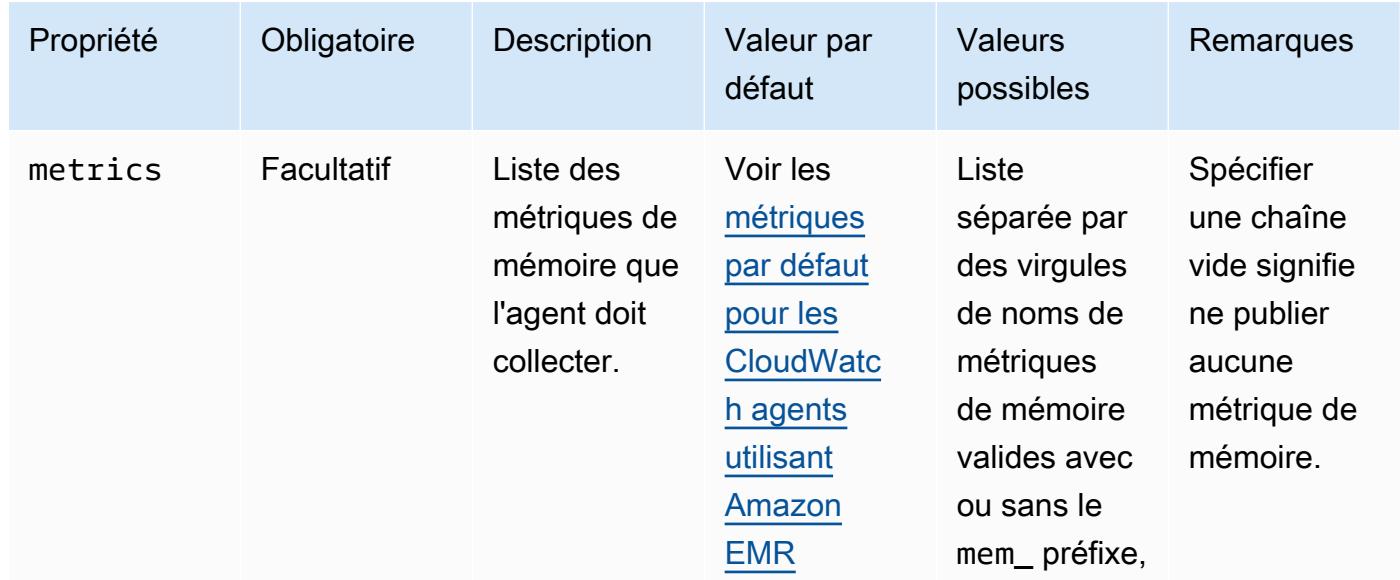

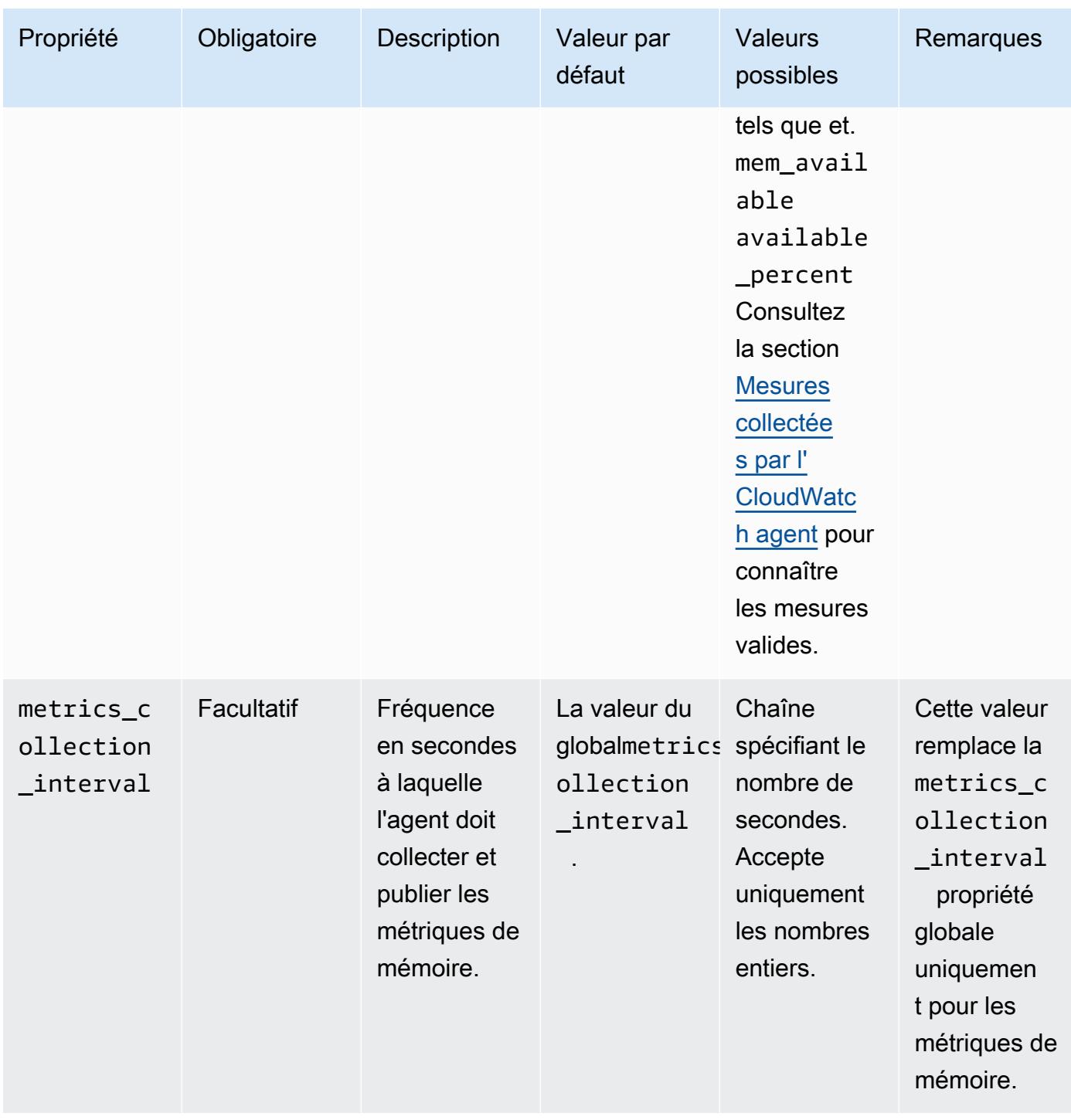

#### net

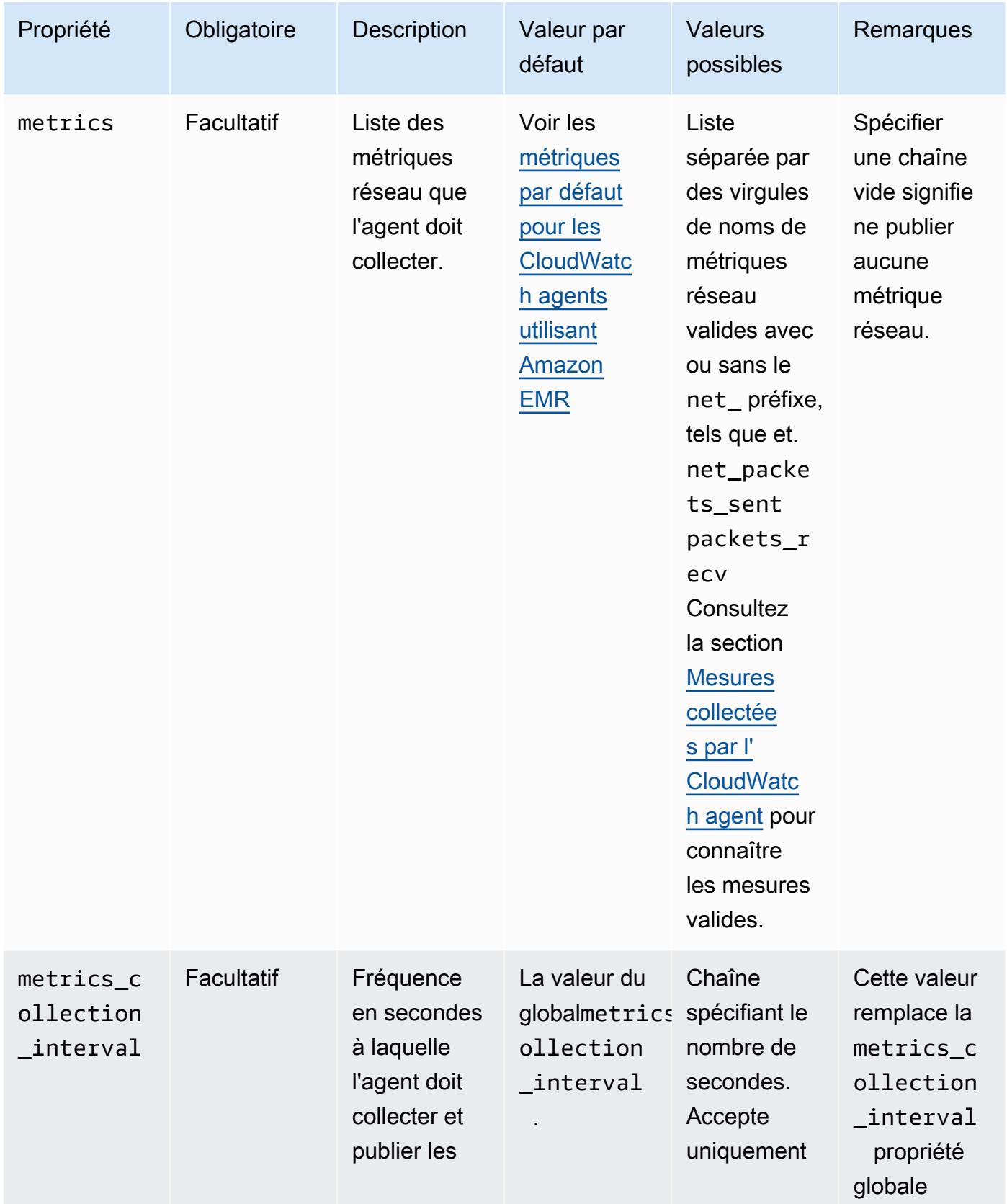

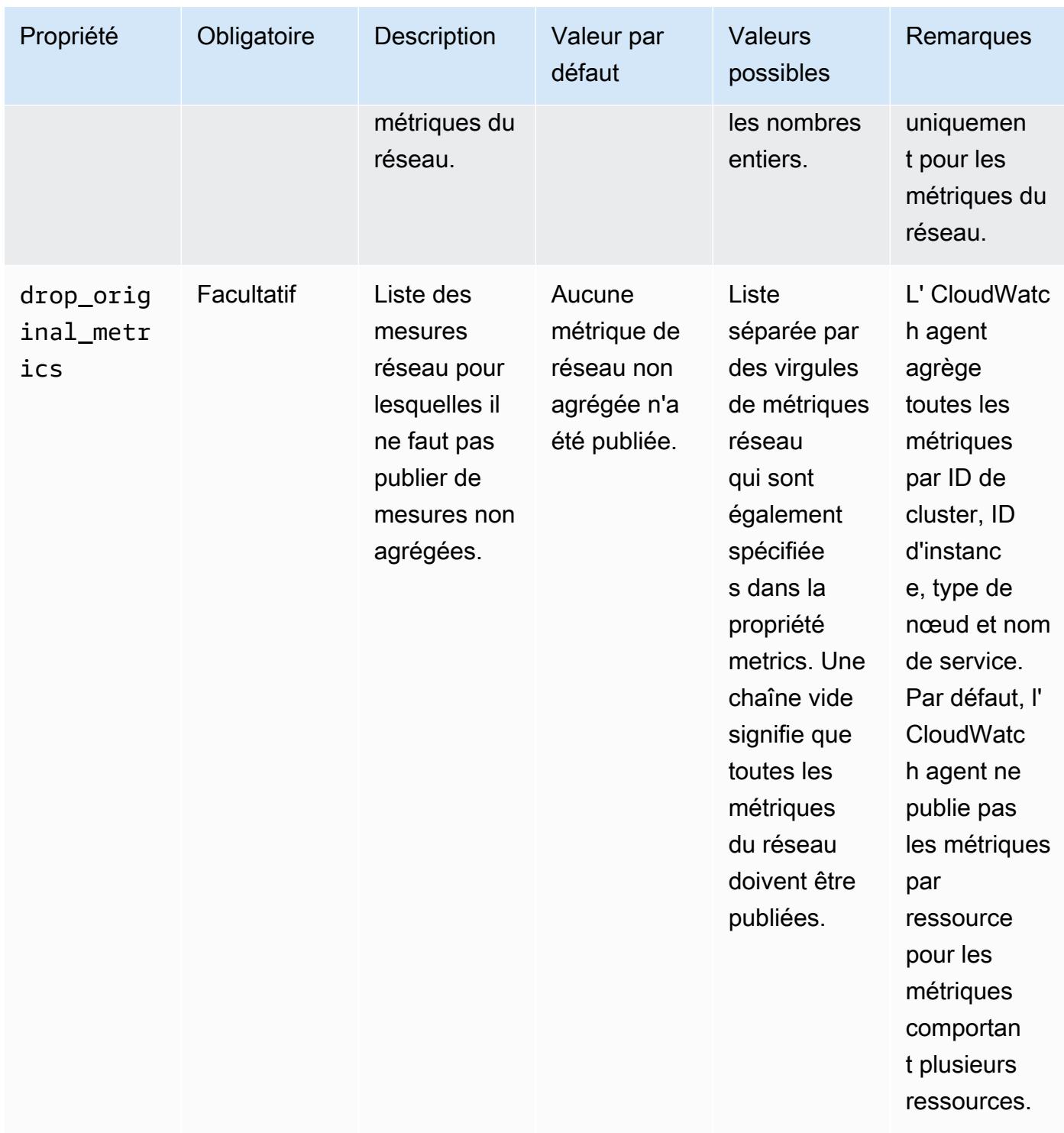
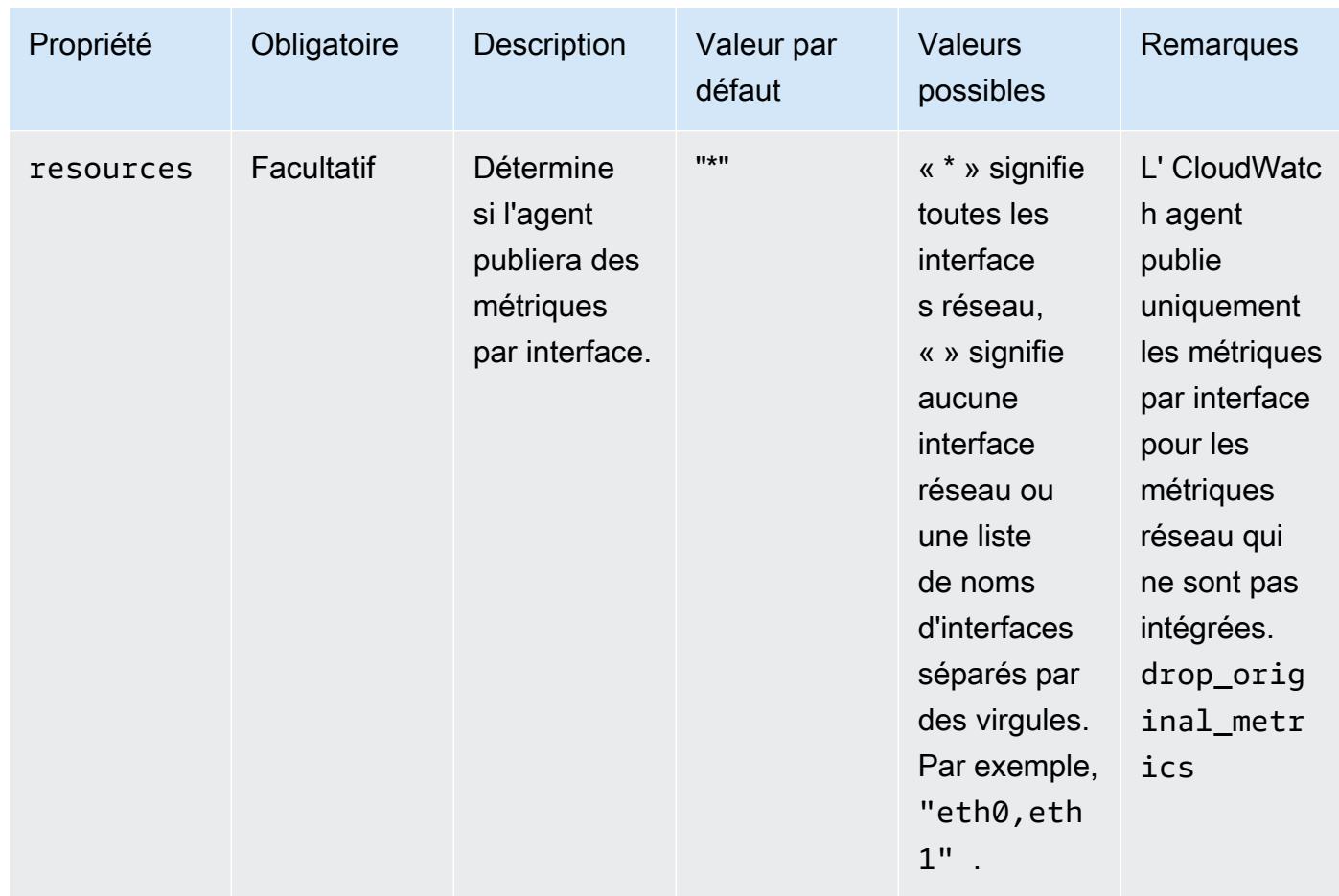

### netstat

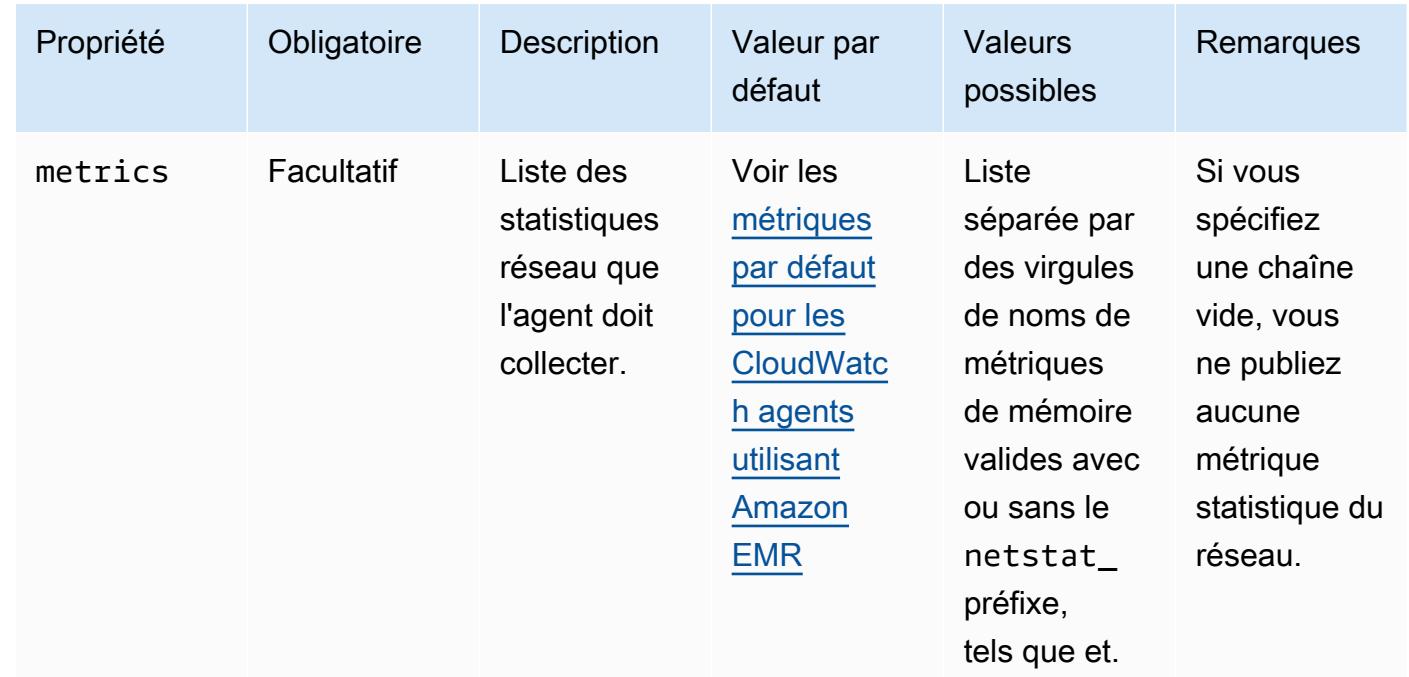

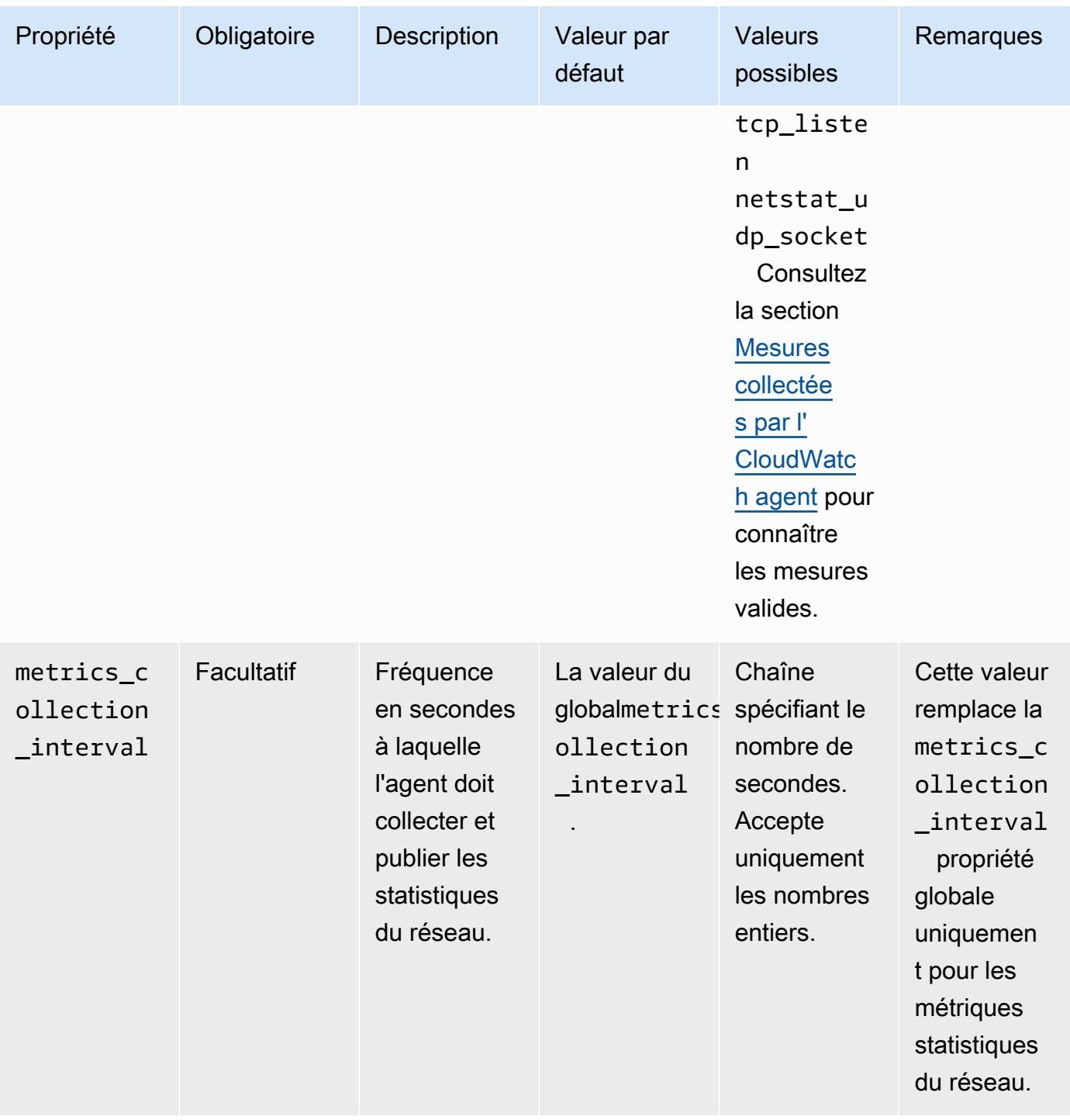

#### processes

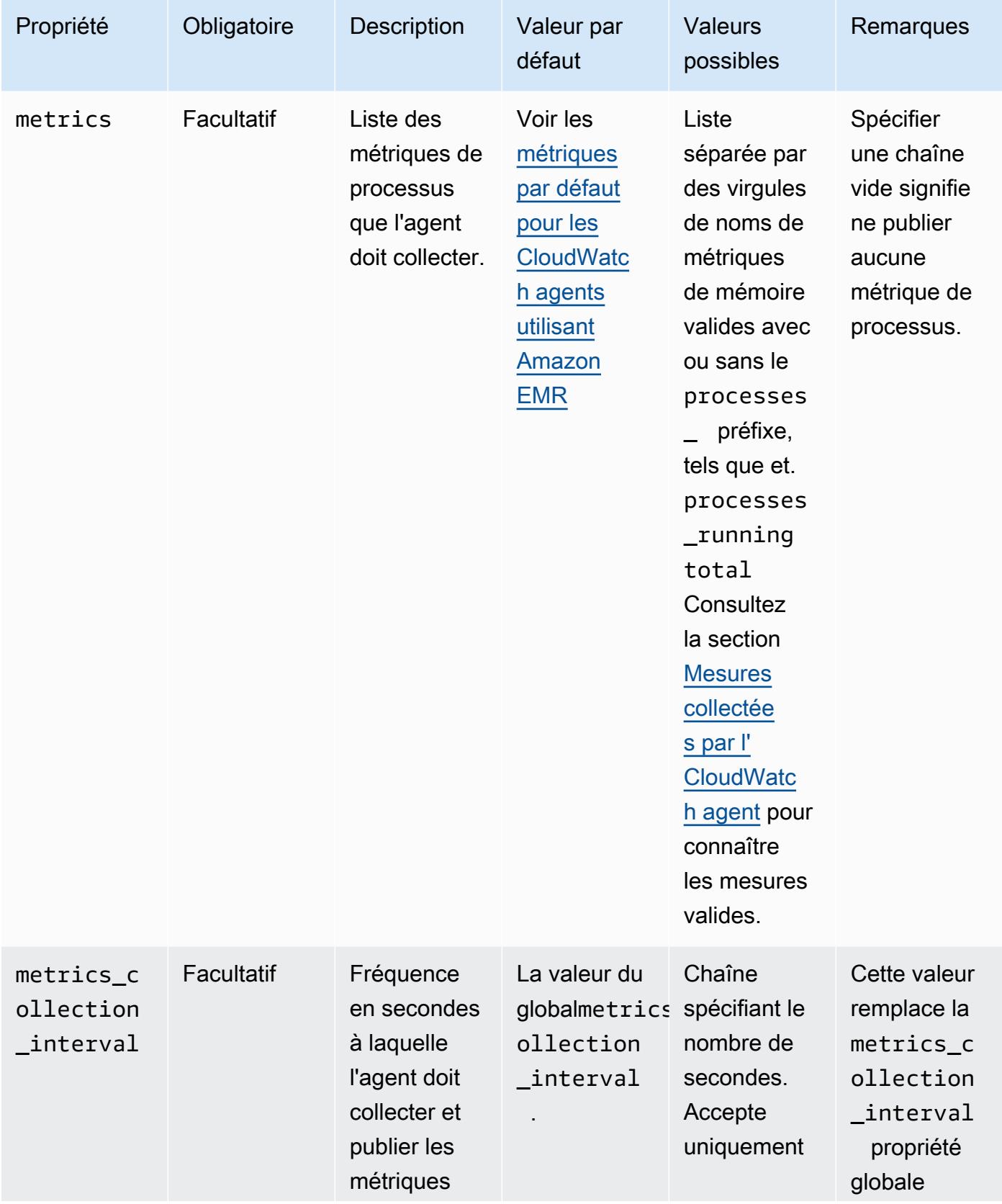

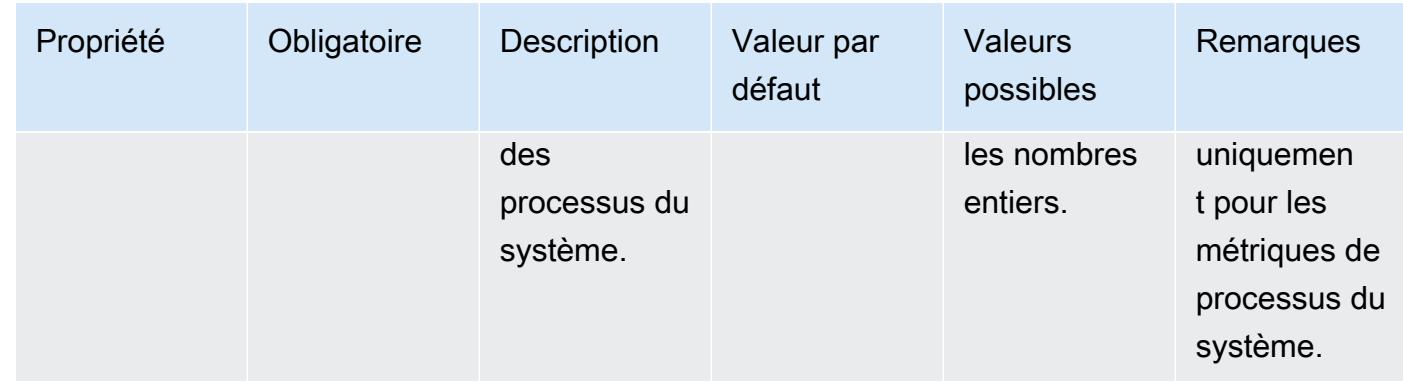

### swap

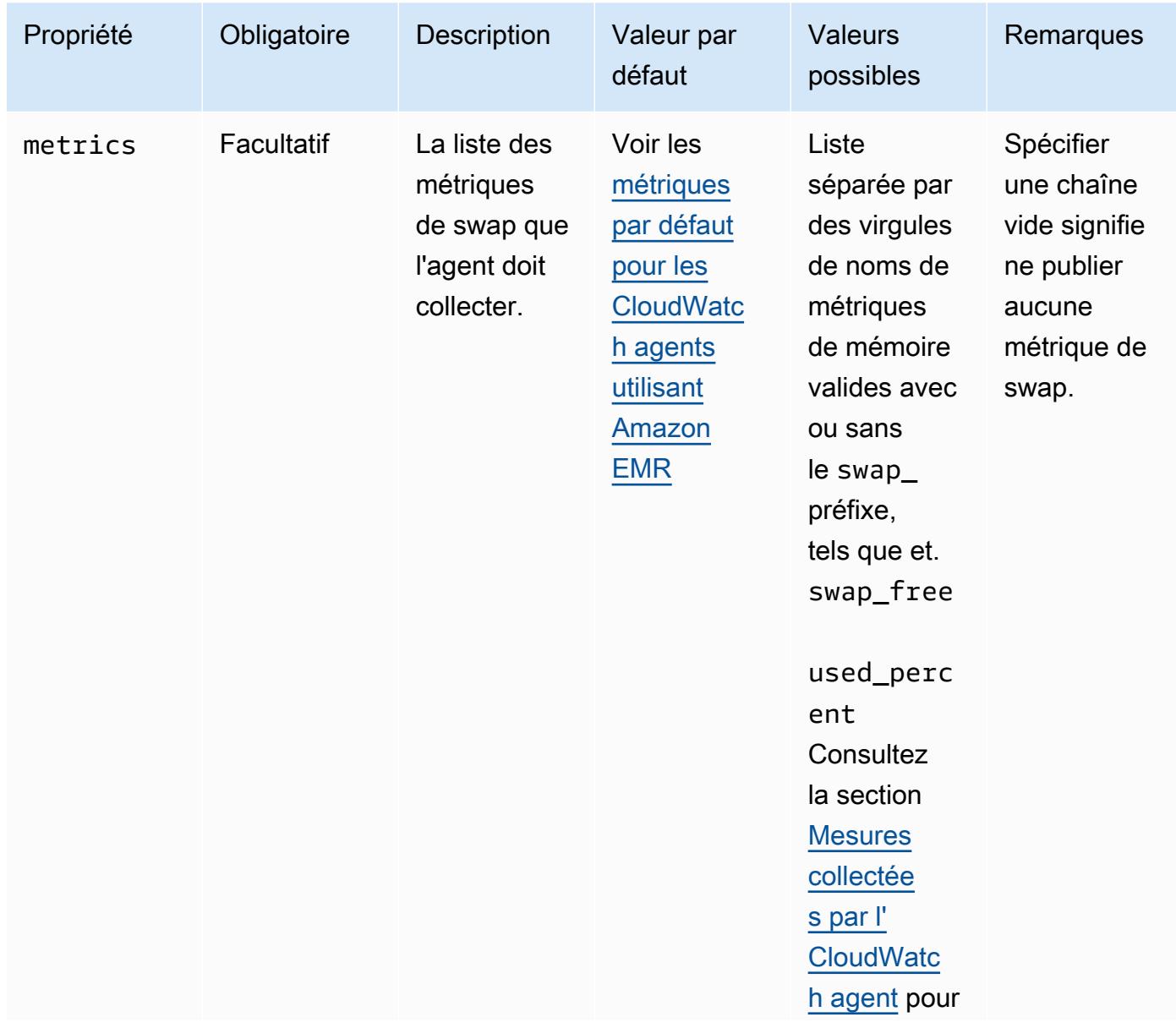

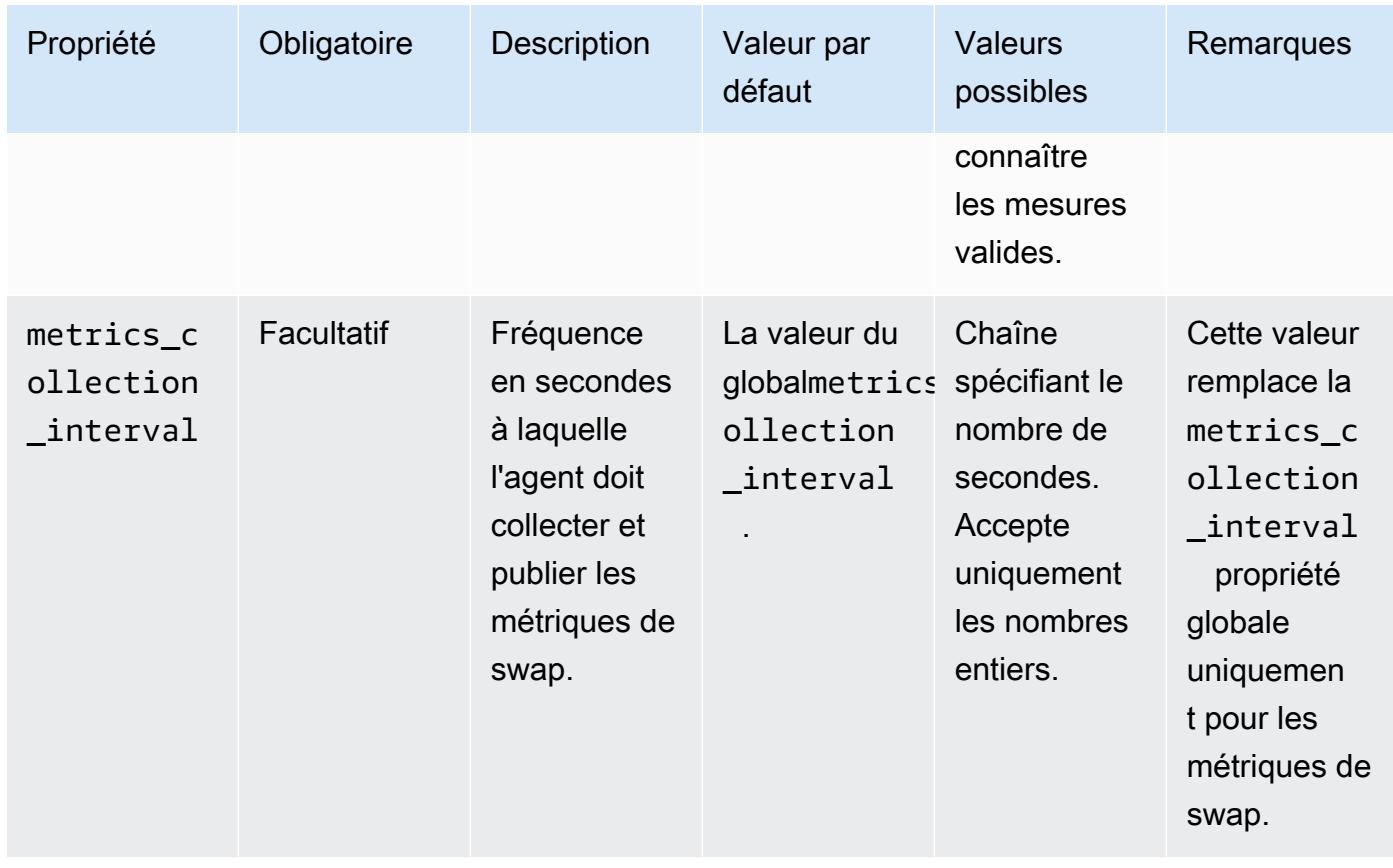

emr-hadoop-hdfs-datanode-propriétés des métriques

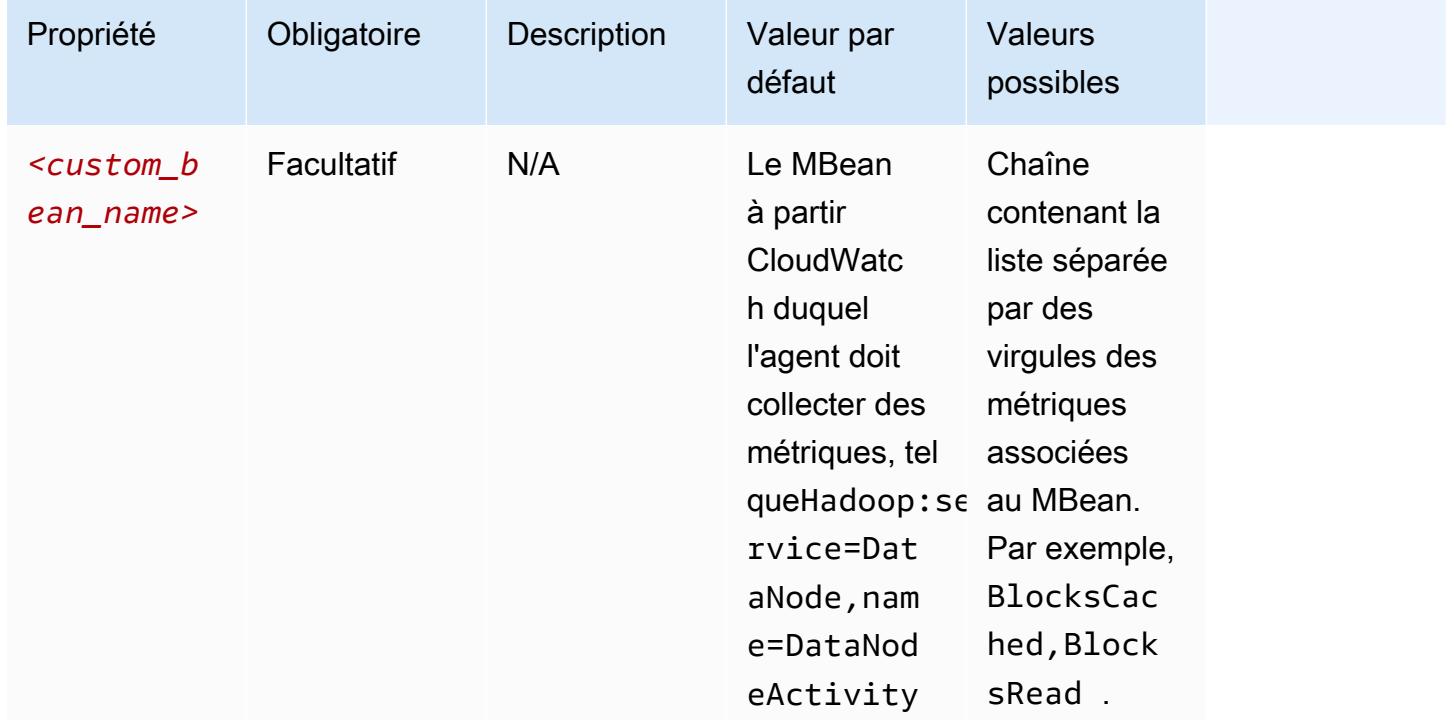

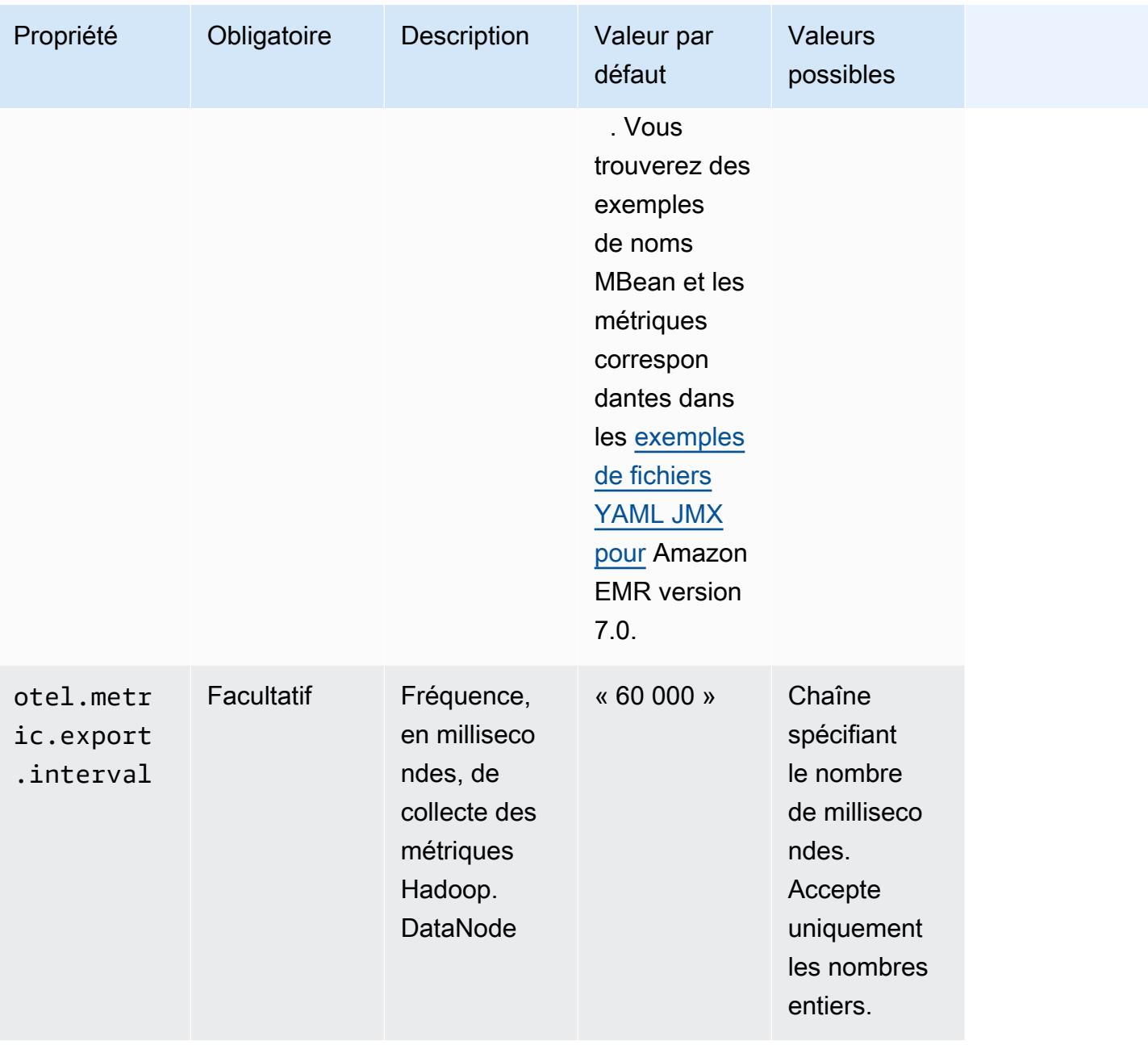

## emr-hadoop-hdfs-namenode-propriétés des métriques

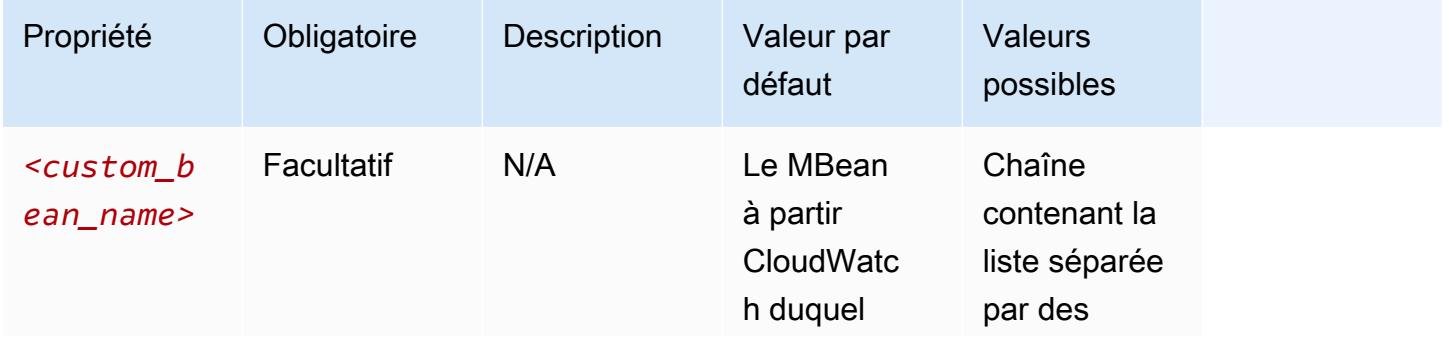

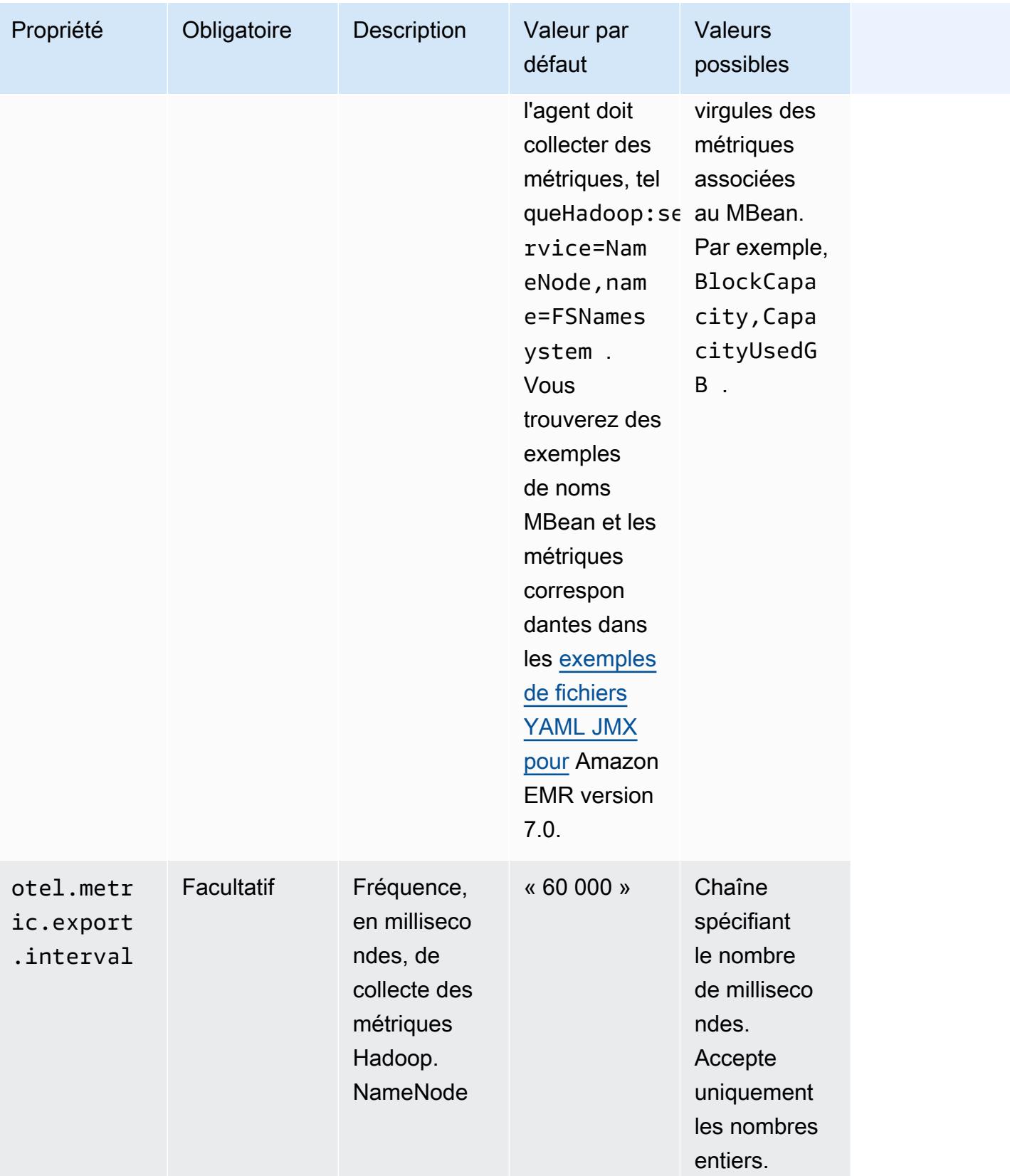

## emr-hadoop-yarn-nodemanager-propriétés des métriques

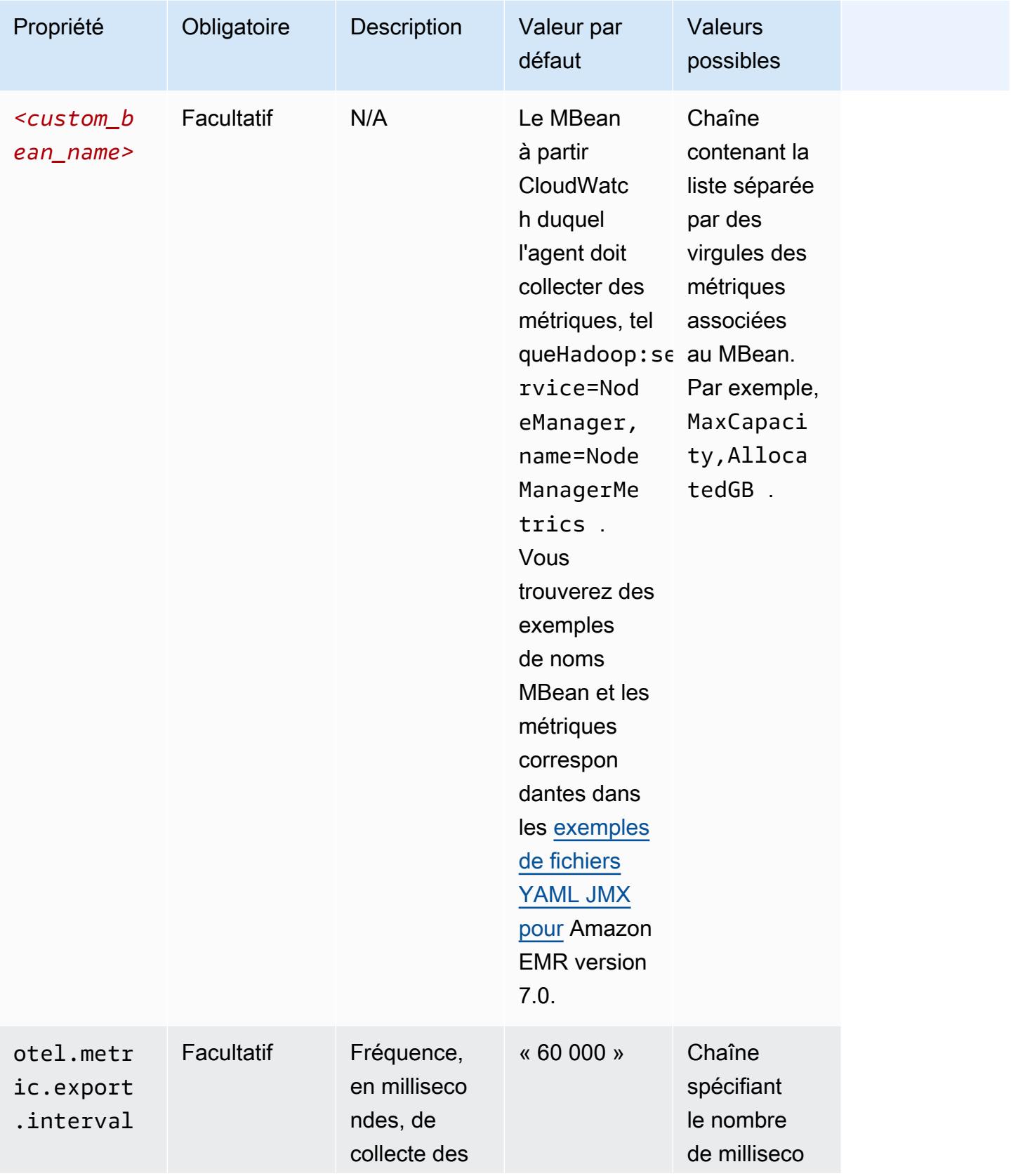

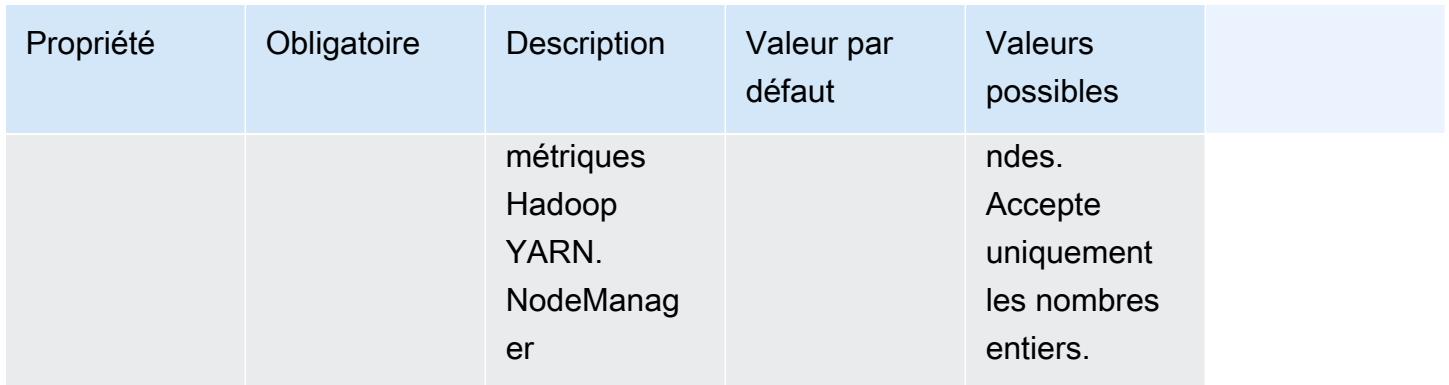

emr-hadoop-yarn-resourcemanager-propriétés des métriques

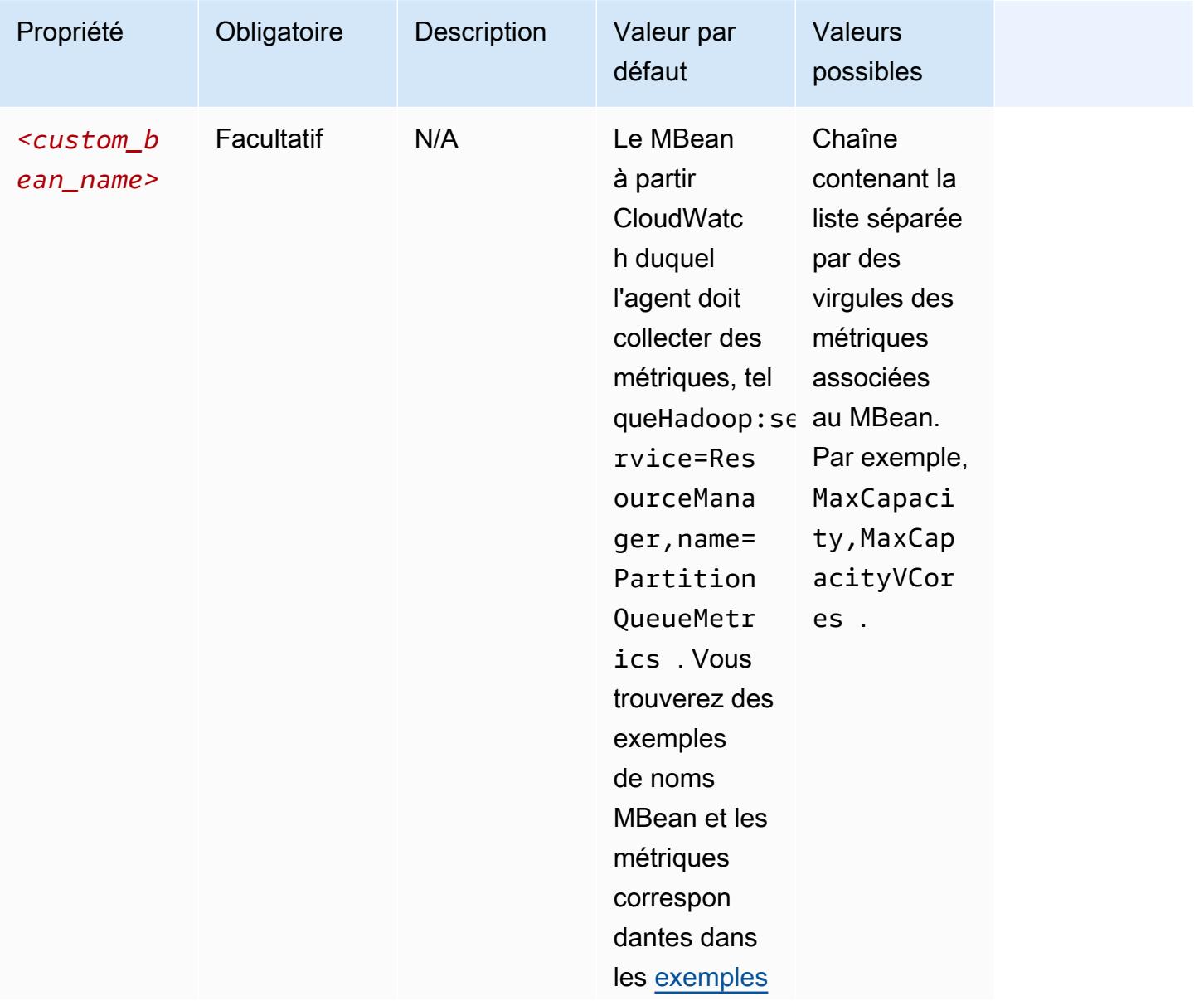

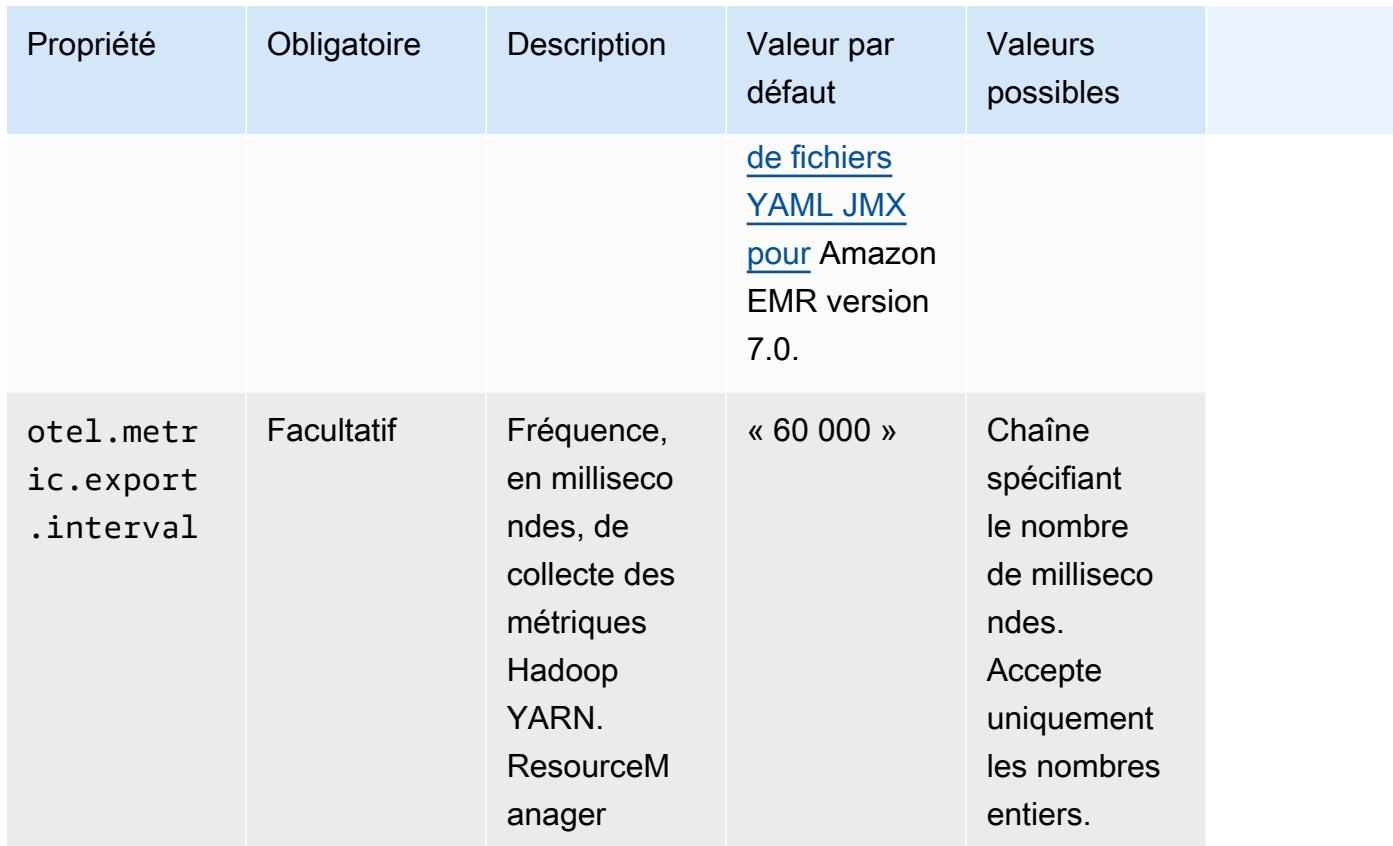

## emr-hbase-master-metrics propriétés

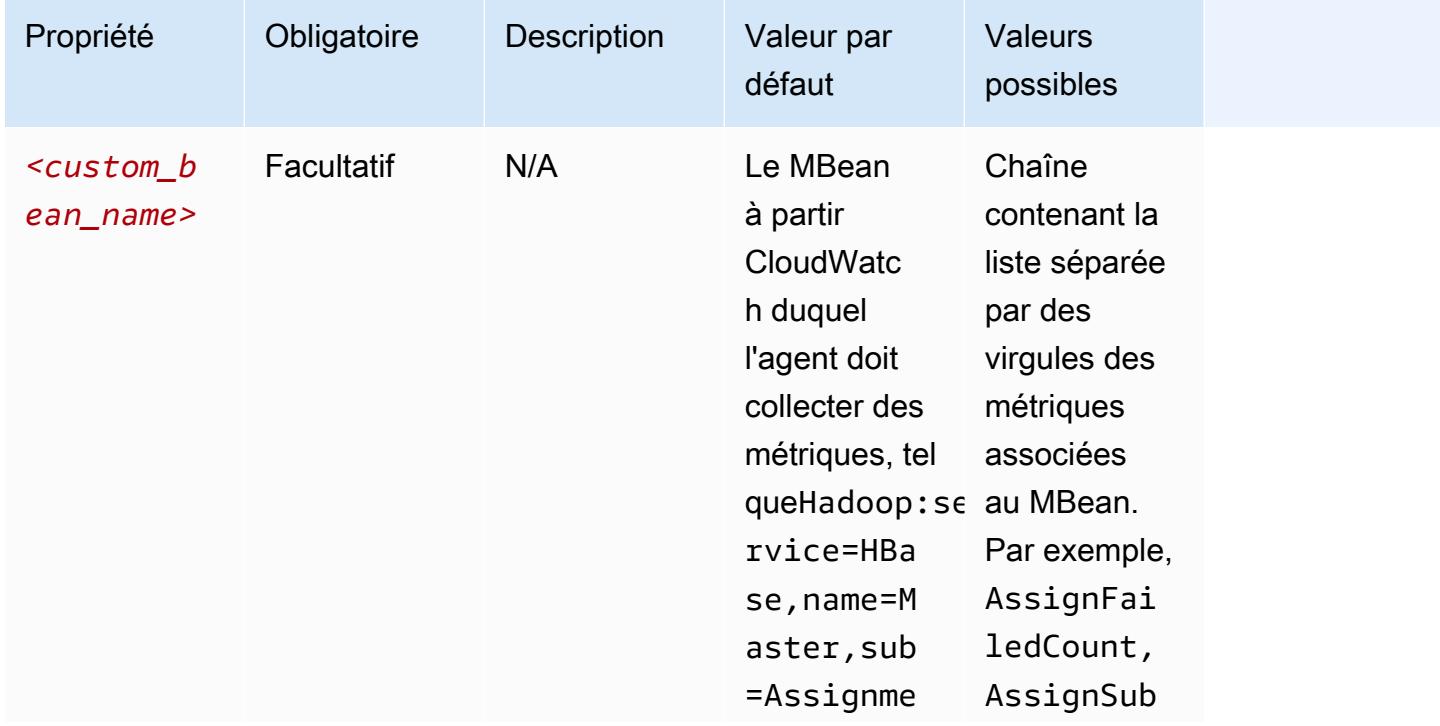

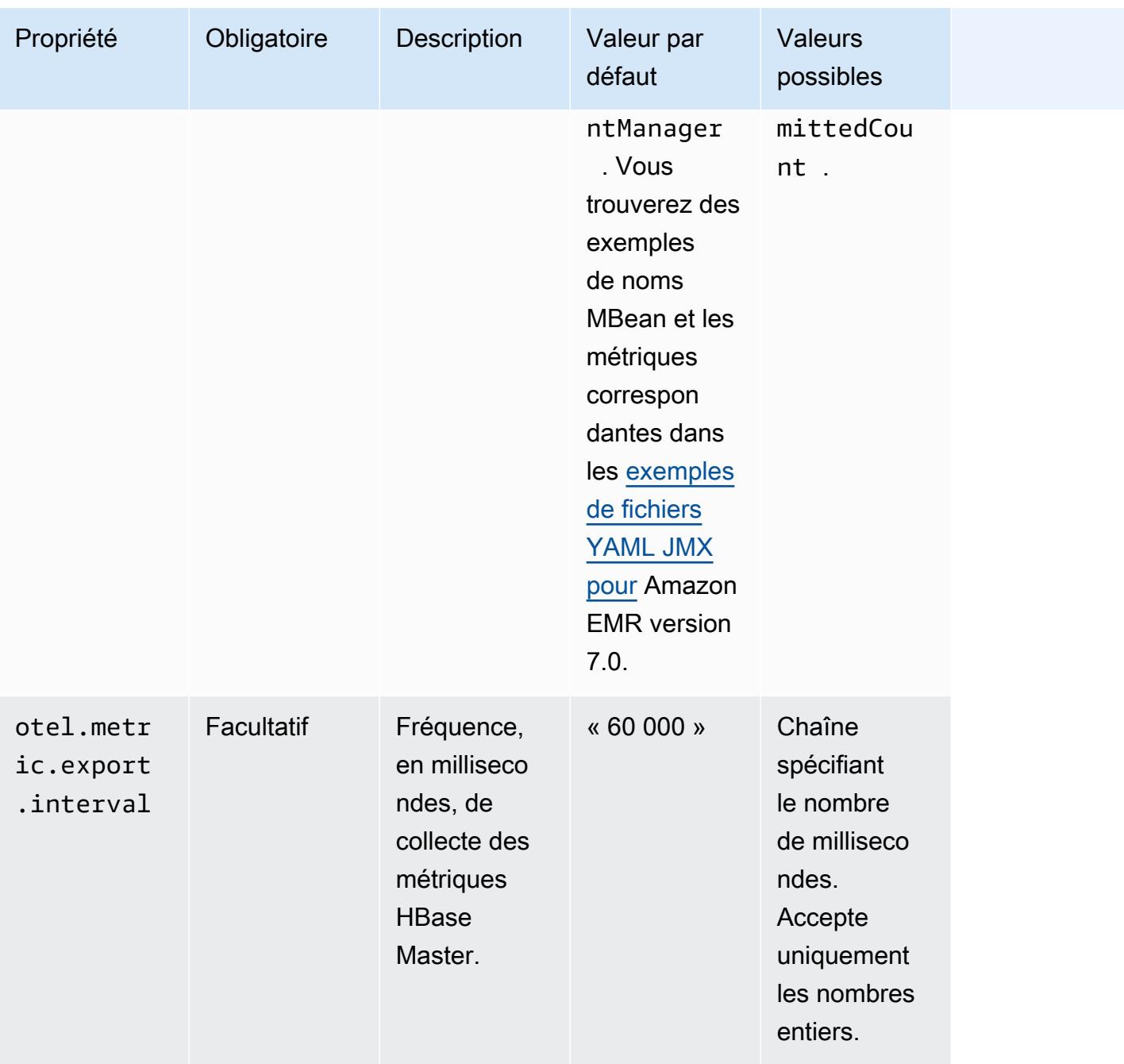

## emr-hbase-region-server-propriétés des métriques

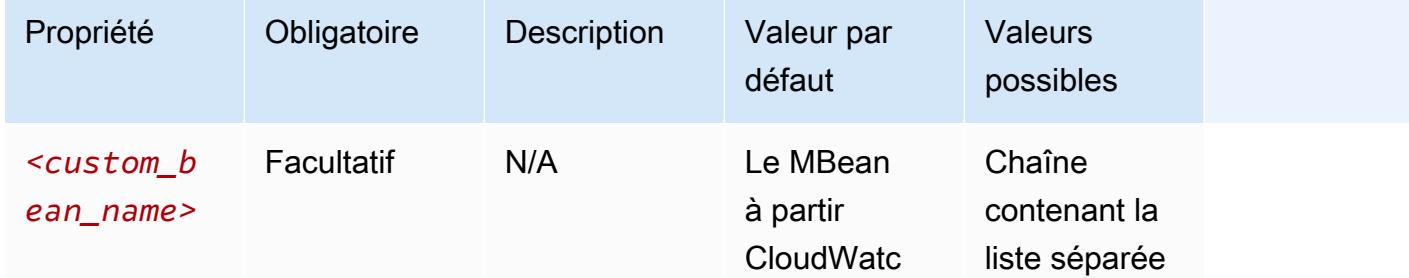

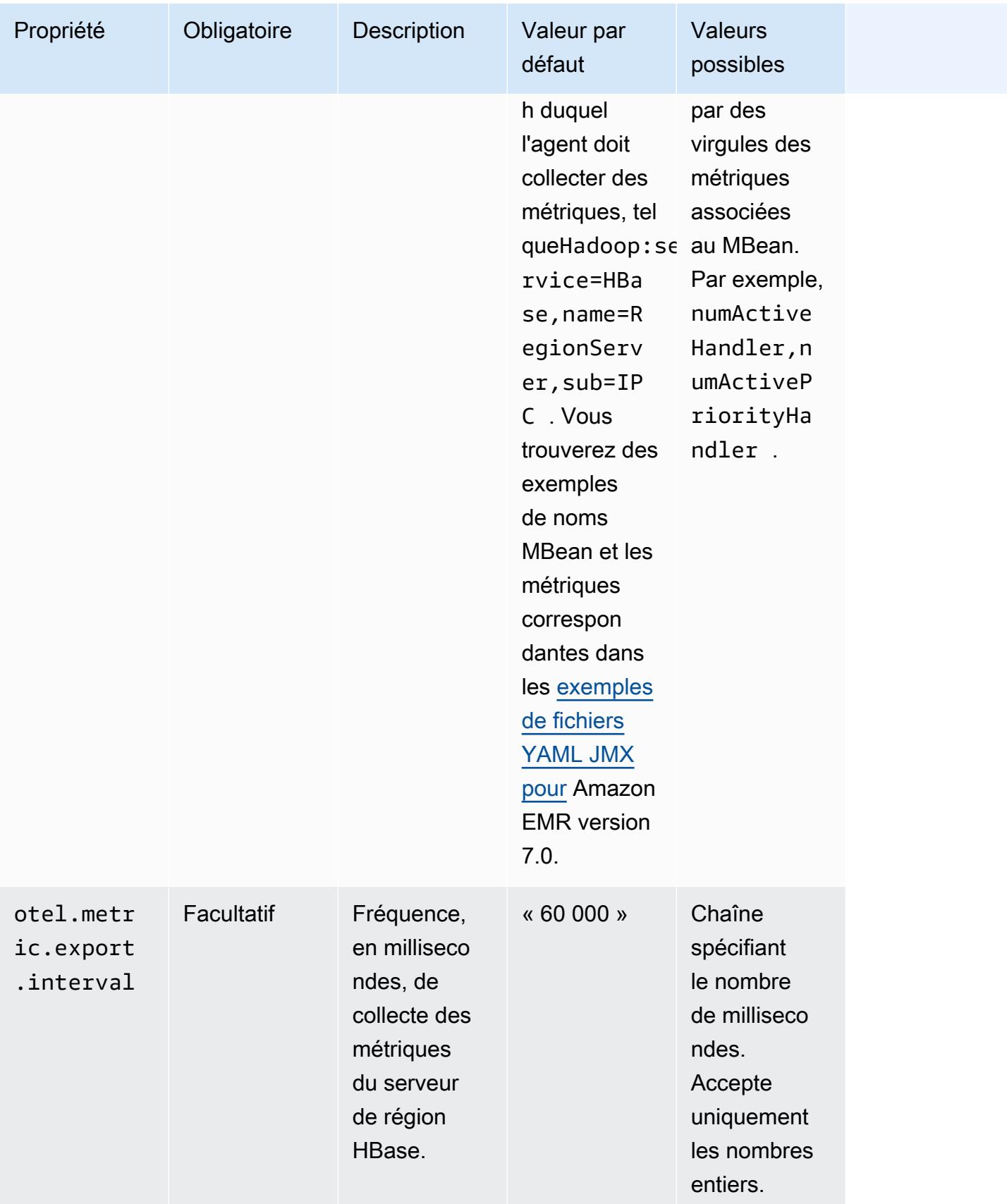

## emr-hbase-rest-server-propriétés des métriques

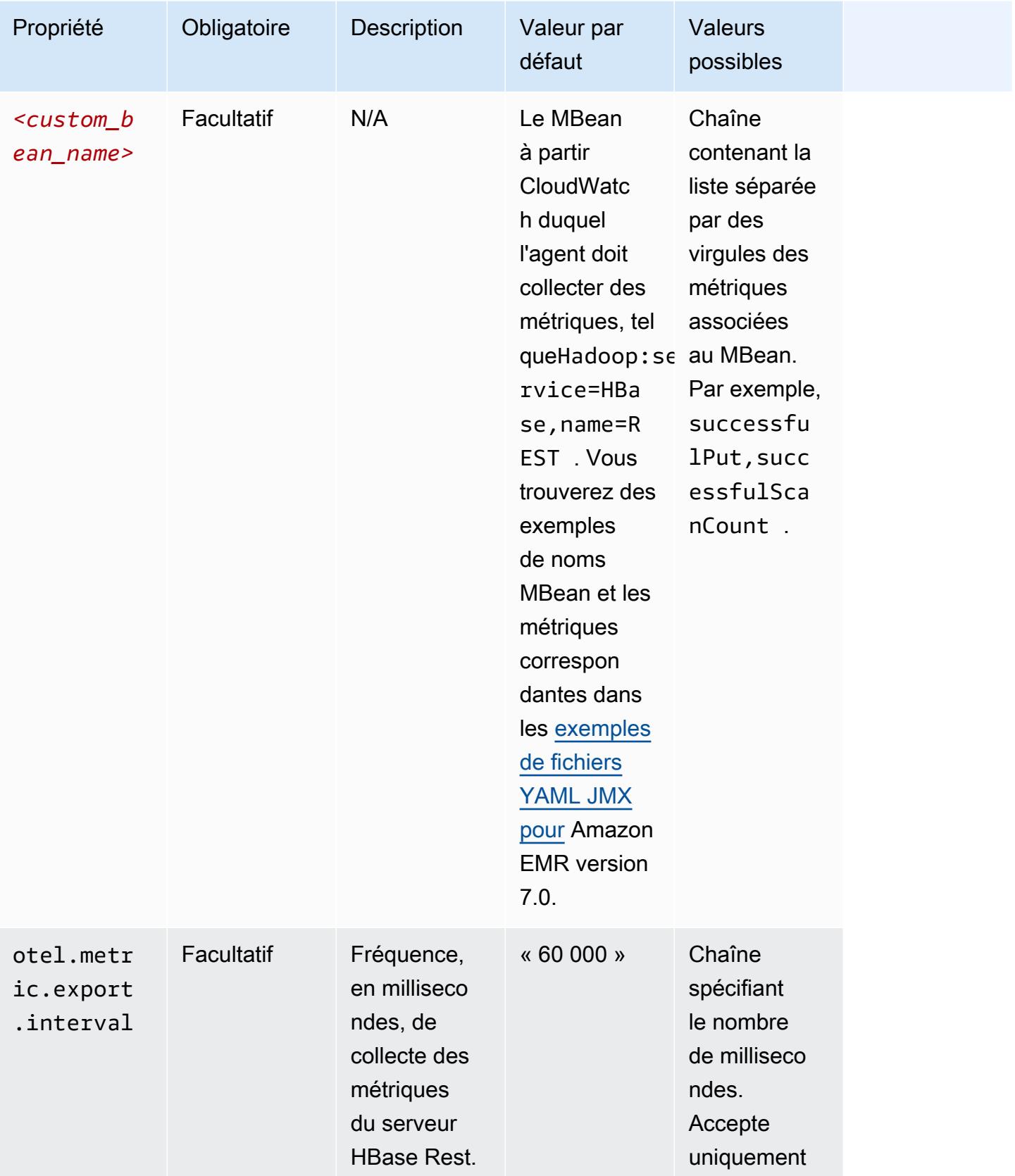

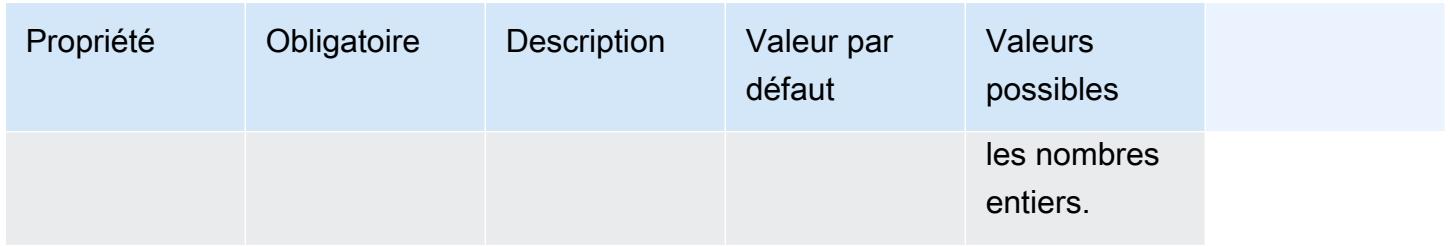

## emr-hbase-thrift-server-propriétés des métriques

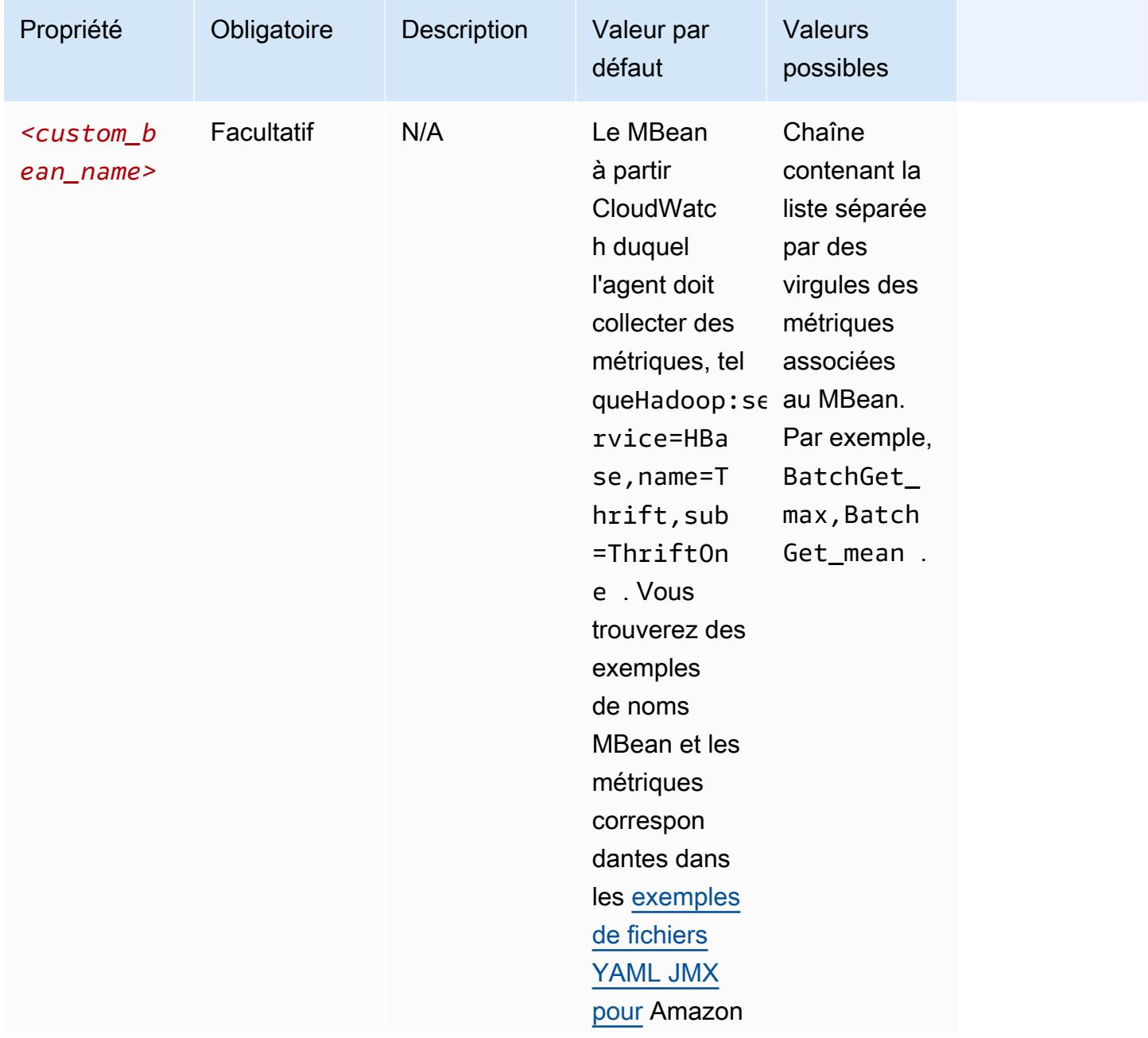

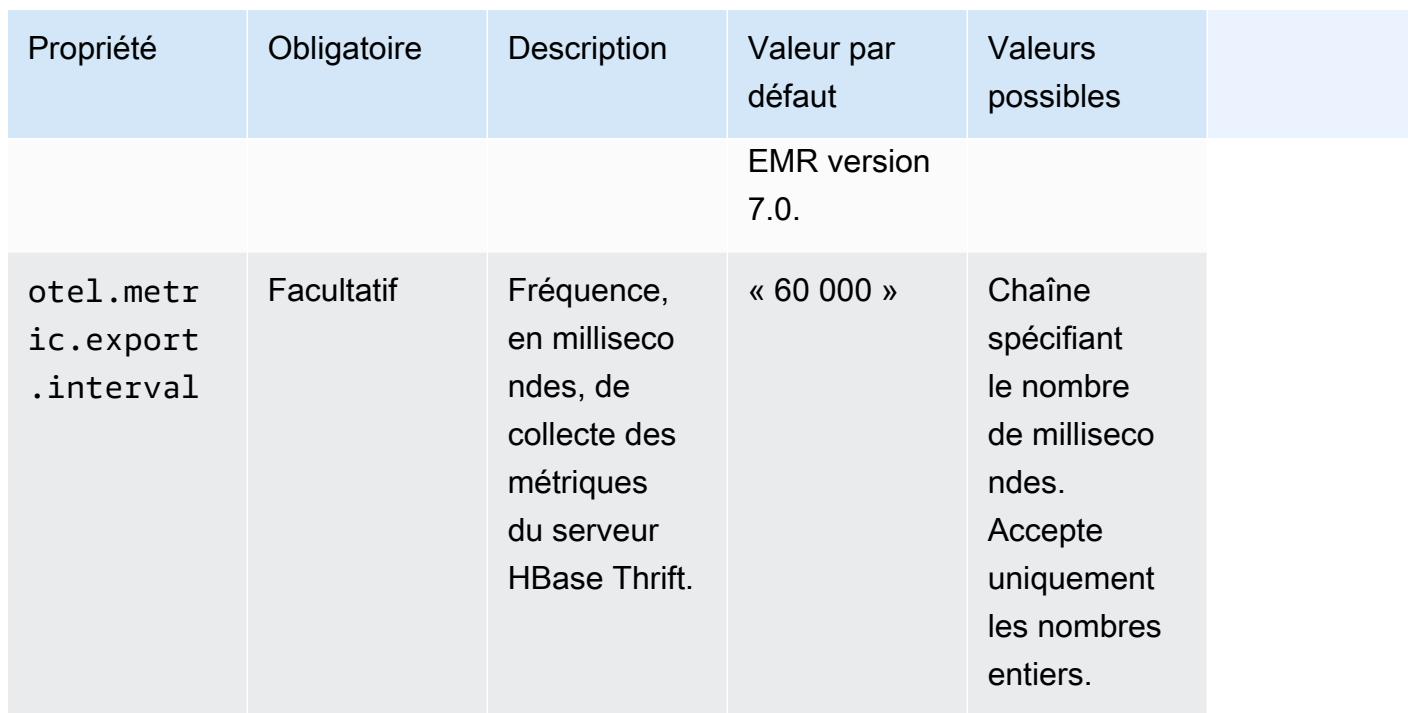

## Exemples de configurations de métriques du système

L'exemple suivant montre comment configurer l' CloudWatch agent pour arrêter d'exporter toutes les métriques du système.

```
\Gamma { 
      "Classification": "emr-metrics", 
      "Properties": {}, 
      "Configurations": [ 
       \{ "Classification": "emr-system-metrics", 
           "Properties": {}, 
           "Configurations": [] 
        } 
     \mathbf{I} }
]
```
L'exemple suivant configure l' CloudWatch agent pour exporter les métriques système par défaut. Cela constitue un moyen rapide de réinitialiser l'agent pour qu'il n'exporte les métriques système par défaut que si vous les avez déjà reconfigurées au moins une fois. Cette réinitialisation supprime également toutes les métriques d'application qui ont été reconfigurées auparavant.

```
\Gamma { 
      "Classification": "emr-metrics", 
     "Properties": {}, 
      "Configurations": [] 
   }
]
```
L'exemple suivant configure le cluster pour exporter les disk métriques cpumem,, et.

```
\Gamma { 
     "Classification": "emr-metrics", 
     "Properties": {}, 
     "Configurations": [ 
       { 
         "Classification": "emr-system-metrics", 
         "Properties": { 
            "metrics_collection_interval": "20" 
         }, 
         "Configurations": [ 
           { 
              "Classification": "cpu", 
              "Properties": { 
                "metrics": "cpu_usage_guest,cpu_usage_idle", 
                "metrics_collection_interval": "30", 
                "drop_original_metrics": "cpu_usage_guest" 
              } 
            }, 
\overline{\mathcal{L}} "Classification": "mem", 
              "Properties": { 
                "metrics": "mem_active" 
              } 
            }, 
\{ "Classification": "disk", 
              "Properties": { 
                "metrics": "disk_used_percent", 
                "resources": "/,/mnt", 
                "drop_original_metrics": "" 
 } 
 }
```
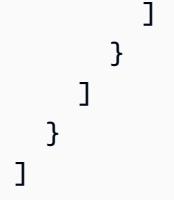

L'exemple de configuration précédent possède les propriétés suivantes :

- Toutes les 30 secondes, l'agent collecte la cpu\_guest métrique pour tous les processeurs. Vous pouvez trouver la métrique agrégée sous l'espace de CloudWatch nomsCWAgent > cluster.id, instance.id, node.type, service.name.
- Toutes les 30 secondes, l'agent collecte la cpu\_idle métrique pour tous les processeurs. Vous pouvez trouver la métrique agrégée sous l'espace de CloudWatch nomsCWAgent > cluster.id, instance.id, node.type, service.name. L'agent collecte également les métriques par processeur. Vous pouvez les trouver dans le même espace de noms. L'agent collecte cette métrique parce que la drop\_original\_metrics propriété ne contient pascpu\_idle, il n'ignore donc pas la métrique.
- Toutes les 20 secondes, l'agent collecte la mem\_active métrique. Vous pouvez trouver la métrique agrégée sous l'espace de CloudWatch nomsCWAgent > cluster.id, instance.id, node.type, service.name.
- Toutes les 20 secondes, l'agent collecte les disk\_used\_percent métriques pour les montages /mnt sur disque / et. Vous pouvez trouver les métriques agrégées sous l'espace de CloudWatch nomsCWAgent > cluster.id, instance.id, node.type, service.name. L'agent collecte également les métriques par montage. Vous pouvez les trouver dans le même espace de noms. L'agent collecte cette métrique parce que la drop\_original\_metrics propriété ne contient pasdisk\_used\_percent, il n'ignore donc pas la métrique.

## Exemples de configurations de métriques d'applications

L'exemple suivant configure l' CloudWatch agent pour arrêter d'exporter les métriques pour le service Hadoop Namenode.

```
\Gamma { 
      "Classification": "emr-metrics", 
      "Properties": {}, 
      "Configurations": [ 
        {
```

```
 "Classification": "emr-hadoop-hdfs-namenode-metrics", 
           "Properties": {}, 
           "Configurations": [] 
        } 
     \mathbf{I} }
]
```
L'exemple suivant configure un cluster pour exporter les métriques d'applications Hadoop.

```
\Gamma { 
     "Classification": "emr-metrics", 
     "Properties": {}, 
     "Configurations": [ 
       { 
          "Classification": "emr-hadoop-hdfs-namenode-metrics", 
          "Properties": { 
            "Hadoop:service=NameNode,name=FSNamesystem": "BlockCapacity,CapacityUsedGB", 
            "otel.metric.export.interval": "20000" 
         }, 
          "Configurations": [] 
       }, 
       \{ "Classification": "emr-hadoop-hdfs-datanode-metrics", 
          "Properties": { 
            "Hadoop:service=DataNode,name=JvmMetrics": "MemNonHeapUsedM", 
            "otel.metric.export.interval": "30000" 
         }, 
          "Configurations": [] 
       }, 
        { 
          "Classification": "emr-hadoop-yarn-resourcemanager-metrics", 
          "Properties": { 
            "Hadoop:service=ResourceManager,name=CapacitySchedulerMetrics": 
 "AllocateNumOps, NodeUpdateNumOps"
          }, 
          "Configurations": [] 
       } 
     ] 
   }
]
```
L'exemple précédent possède les propriétés suivantes :

- Toutes les 20 secondes, l'agent collecte les CapacityUsedGB métriques BlockCapacity et auprès des instances exécutant le service Hadoop Namenode.
- Toutes les 30 secondes, l'agent collecte les MemNonHeapUsedM métriques des instances exécutant le service Hadoop Datanode.
- Toutes les 30 secondes, l'agent collecte les NodeUpdateNumOps métriques AllocateNumOps et à partir des instances qui exécutent le Hadoop YARN. ResourceManaager

### Exemple d'Amazon Managed Service pour Prometheus

L'exemple suivant montre comment configurer l' CloudWatch agent pour exporter des métriques vers Amazon Managed Service for Prometheus.

Si vous exportez actuellement des métriques vers Amazon Managed Service for Prometheus et que vous souhaitez reconfigurer les métriques pour le cluster et continuer à exporter des métriques vers Amazon Managed Service for Prometheus, vous devez inclure les propriétés et. metrics\_destination prometheus\_endpoint

```
\Gamma { 
     "Classification": "emr-metrics", 
     "Properties": { 
        "metrics_destination": "prometheus", 
        "prometheus_endpoint": "http://amp-workspace/api/v1/remote_write" 
     }, 
     "Configurations": [] 
   }
]
```
Pour utiliser l' CloudWatch agent vers lequel exporter des métriques CloudWatch, utilisez l'exemple suivant.

```
\Gamma { 
     "Classification": "emr-metrics", 
     "Properties": { 
        "metrics_destination": "cloudwatch" 
     },
```
 } ]

```
 "Configurations": []
```
### **a** Note

L' CloudWatch agent dispose d'un exportateur Prometheus qui renomme certains attributs. Pour les étiquettes de métriques par défaut, Amazon Managed Service for Prometheus utilise des caractères de soulignement à la place des points utilisés par Amazon. CloudWatch Si vous utilisez Amazon Managed Grafana pour visualiser les métriques par défaut dans Amazon Managed Service for Prometheus, les libellés apparaissent sous la forme,, et. cluster\_id instance\_id node\_type service\_name

## <span id="page-3619-1"></span>Configurer CloudWatch l'agent pour Amazon EMR 7.0.0

Vous pouvez configurer l' CloudWatch agent Amazon pour utiliser des métriques système supplémentaires au-delà de celles fournies [par la configuration de l' CloudWatch agent par défaut.](#page-3581-0) La configuration de la version 7.0.0 requiert l'utilisation d'actions d'amorçage, dont nous avons fourni des exemples dans les sections suivantes. Dans une prochaine version, Amazon EMR fournira des options de configuration supplémentaires via l'API Amazon EMR.

### **Rubriques**

- [Configurer des métriques système supplémentaires avec Amazon EMR 7.0.0](#page-3619-0)
- [Configurer les métriques d'application avec Amazon EMR 7.0.0](#page-3621-0)
- [Configurer Amazon Managed Service for Prometheus en tant que stockage cloud pour les](#page-3622-0)  [métriques avec Amazon EMR 7.0.0](#page-3622-0)

### <span id="page-3619-0"></span>Configurer des métriques système supplémentaires avec Amazon EMR 7.0.0

Pour configurer l'agent afin d'utiliser un ensemble différent de métriques système dans Amazon EMR 7.0.0, procédez comme suit :

- 1. Créez ou choisissez un compartiment dans votre compte Amazon S3 dans lequel vous souhaitez stocker les fichiers de configuration qui spécifient les métriques de l' CloudWatch agent.
- 2. Créez le fichier de configuration emr-amazon-cloudwatch-agent.json en spécifiant vos métriques préférées. Pour ce faire, utilisez l'une des méthodes expliquées dans la section

[Création du fichier de configuration de l' CloudWatch agent.](https://docs.aws.amazon.com/AmazonCloudWatch/latest/monitoring/create-cloudwatch-agent-configuration-file.html) Pour plus d'informations sur la structure du fichier de configuration de l' CloudWatch agent, voir [Création ou modification](https://docs.aws.amazon.com/AmazonCloudWatch/latest/monitoring/CloudWatch-Agent-Configuration-File-Details.html)  [manuelle du fichier de configuration de l' CloudWatch agent](https://docs.aws.amazon.com/AmazonCloudWatch/latest/monitoring/CloudWatch-Agent-Configuration-File-Details.html) dans le guide de CloudWatch l'utilisateur Amazon.

- 3. Accédez ensuite au aws-emr-utilities dépôt GitHub et téléchargez les scripts de métriques système suivants :
	- **[install\\_system\\_metrics\\_launcher.sh](https://github.com/aws-samples/aws-emr-utilities/blob/main/applications/cloudwatch-agent/configuration/7.0/system-metrics/install_system_metrics_launcher.sh)** Script qui télécharge et exécute install\_system\_metrics.sh en arrière-plan pour que le nœud puisse terminer l'amorçage.
	- **[install\\_system\\_metrics.sh](https://github.com/aws-samples/aws-emr-utilities/blob/main/applications/cloudwatch-agent/configuration/7.0/system-metrics/install_system_metrics.sh)** Script qui attend que l'instance qu'il exécute termine l'amorçage, puis télécharge et applique la configuration dans le fichier JSON.
- 4. Ouvrez chaque fichier SH et remplacez *my-s3-bucket* par le nom de votre compartiment indiqué à l'étape 1.
- 5. Chargez un fichier JSON et deux fichiers SH dans votre compartiment S3.
- 6. Vous pouvez désormais accéder à la console Amazon EMR et créer un nouveau cluster avec l' CloudWatch agent. Dans le volet de navigation de gauche, sous EMR sur EC2, sélectionnez Clusters, puis Créer un cluster.
- 7. Dans la section Nom et applications, choisissez Amazon EMR 7.0.0 ou version ultérieure.
- 8. Sous Ensemble d'applications, sélectionnez le ou les applications que vous souhaitez installer sur votre cluster et incluez Amazon CloudWatch Agent dans vos sélections.
- 9. Dans la section Actions d'amorçage, sélectionnez Ajouter.
	- Pour le Nom, insérez **install\_system\_metrics\_launcher.sh**.
	- Pour l'Emplacement du script, insérez **s3://***my-s3-bucket***/ install\_system\_metrics\_launcher.sh**. Remplacez *my-s3-bucket* par le chemin de votre compartiment S3.
	- Laissez le bloc Arguments vide.
- 10. Sélectionnez Ajouter une action d'amorçage.
- 11. Continuez à créer le cluster pour répondre à vos besoins en matière de charge de travail.

Lorsque votre cluster est lancé, l' CloudWatch agent publie les métriques système que vous avez spécifiées dans le fichier de configuration sur CloudWatch.

## <span id="page-3621-0"></span>Configurer les métriques d'application avec Amazon EMR 7.0.0

Vous pouvez configurer l' CloudWatch agent Amazon pour publier des métriques d'application pour HDFS et YARN en plus des métriques du système. Pour configurer l'agent de sorte à publier des métriques d'application, procédez comme suit :

- 1. Créez ou choisissez un compartiment dans votre compte Amazon S3 dans lequel vous souhaitez stocker les fichiers de configuration qui spécifient les métriques de l' CloudWatch agent.
- 2. Accédez ensuite au aws-emr-utilities dépôt GitHub et téléchargez les scripts suivants :
	- **[install\\_app\\_metrics\\_launcher.sh](https://github.com/aws-samples/aws-emr-utilities/blob/main/applications/cloudwatch-agent/configuration/7.0/application-metrics/install_app_metrics_launcher.sh)** Script qui télécharge et exécute install\_app\_metrics.sh en arrière-plan pour que le nœud puisse terminer l'amorçage.
	- **[install\\_app\\_metrics.sh](https://github.com/aws-samples/aws-emr-utilities/blob/main/applications/cloudwatch-agent/configuration/7.0/application-metrics/install_app_metrics.sh)** Script qui attend que l'instance qu'il exécute termine l'amorçage, puis télécharge et applique la configuration dans les fichiers YAML que vous allez télécharger lors d'une prochaine étape.
- 3. Ouvrez chaque fichier et remplacez *my-s3-bucket* par le nom de votre compartiment indiqué à l'étape 1.
- 4. Téléchargez ensuite les fichiers de mappage YAML suivants. Pour plus d'informations sur la structure de ces fichiers YAML, consultez [javaagent](https://github.com/open-telemetry/opentelemetry-java-instrumentation/tree/main/instrumentation/jmx-metrics/javaagent)le OpenTelemetry Instrumentation for Java GitHub dépôt.
	- **[datanode-metrics.yaml](https://github.com/aws-samples/aws-emr-utilities/blob/main/applications/cloudwatch-agent/configuration/7.0/application-metrics/mappings/datanode-metrics.yaml)** –Configuration des métriques Hadoop DataNode.
	- **[namenode-metrics.yaml](https://github.com/aws-samples/aws-emr-utilities/blob/main/applications/cloudwatch-agent/configuration/7.0/application-metrics/mappings/namenode-metrics.yaml)** –Configuration des métriques Hadoop NameNode.
	- **[nodemanager-metrics.yaml](https://github.com/aws-samples/aws-emr-utilities/blob/main/applications/cloudwatch-agent/configuration/7.0/application-metrics/mappings/nodemanager-metrics.yaml)** –Configuration des métriques Yarn NodeManager.
	- **[resourcemanager-metrics.yaml](https://github.com/aws-samples/aws-emr-utilities/blob/main/applications/cloudwatch-agent/configuration/7.0/application-metrics/mappings/resourcemanager-metrics.yaml)** –Configuration des métriques Yarn ResourceManager.
- 5. Chargez les deux fichiers SH et quatre fichiers YAML dans votre compartiment S3.
- 6. Vous pouvez désormais accéder à la console Amazon EMR et créer un nouveau cluster avec l' CloudWatch agent. Dans le volet de navigation de gauche, sous EMR sur EC2, sélectionnez Clusters, puis Créer un cluster.
- 7. Dans la section Nom et applications, choisissez Amazon EMR 7.0.0 ou version ultérieure.
- 8. Sous Ensemble d'applications, sélectionnez le bundle ou le groupe personnalisé d'applications que vous souhaitez installer sur votre cluster, et incluez CloudWatch l'agent dans vos sélections.
- 9. Dans la section Actions d'amorçage, sélectionnez Ajouter.
	- Pour le Nom, insérez **install\_app\_metrics\_launcher.sh**.
- Pour l'Emplacement du script, insérez **s3://***my-s3-bucket***/ install app metrics launcher.sh**. Remplacez  $mV-S3-bucket$  par le chemin de votre compartiment S3.
- Laissez le bloc Arguments vide.
- 10. Sélectionnez Ajouter une action d'amorçage.
- 11. Continuez à créer le cluster pour répondre à vos besoins en matière de charge de travail.

Lorsque votre cluster est lancé, l' CloudWatch agent publie les métriques d'application que vous avez spécifiées ainsi que les métriques système dans CloudWatch.

<span id="page-3622-0"></span>Configurer Amazon Managed Service for Prometheus en tant que stockage cloud pour les métriques avec Amazon EMR 7.0.0

Vous pouvez configurer l' CloudWatch agent Amazon pour qu'il publie les métriques sur Amazon Managed Service for Prometheus au lieu de. CloudWatch

**a** Note

Vous pouvez publier les métriques de l' CloudWatch agent Amazon sur Amazon Managed Service for Prometheus ou sur CloudWatch Amazon, mais vous ne pouvez pas publier les métriques sur les deux services pour le même cluster.

Pour configurer l'agent afin de publier des métriques sur Amazon Managed Service for Prometheus, vous devez ajouter aps:RemoteWrite AWS Identity and Access Management l'autorisation (IAM) au profil d'instance Amazon EC2 pour Amazon EMR. L'exemple de politique suivant contient les autorisations requises :

```
{ 
   "Version": "2012-10-17", 
   "Statement": [ 
    \{ "Effect": "Allow", 
        "Action": "aps:RemoteWrite", 
        "Resource": "*" 
     } 
   ]
}
```
Utiliser l' CloudWatch agent sur un cluster EMR pour publier des métriques sur Amazon Managed Service for Prometheus

Une fois que la politique de service dispose des autorisations appropriées, suivez les étapes suivantes pour lancer un cluster qui utilise l' CloudWatch agent pour publier des métriques sur Amazon Managed Service for Prometheus.

- 1. Utilisez le AWS Management Console ou AWS CLI pour créer un espace de travail Amazon Managed Service pour Prometheus. Pour plus d'informations, voir la rubrique [Création d'un](https://docs.aws.amazon.com/prometheus/latest/userguide/AMP-onboard-create-workspace.html)  [Workspace](https://docs.aws.amazon.com/prometheus/latest/userguide/AMP-onboard-create-workspace.html) du Guide de l'utilisateur Amazon Managed Service for Prometheus.
- 2. Créez ou choisissez un compartiment dans votre compte Amazon S3 dans lequel vous souhaitez stocker les fichiers de lancement qui spécifient Amazon Managed Service for Prometheus en tant qu'espace de stockage cloud.
- 3. Accédez ensuite au aws-emr-utilities dépôt GitHub et téléchargez les scripts suivants :
	- **[add\\_prometheus\\_endpoint\\_launcher.sh](https://github.com/aws-samples/aws-emr-utilities/blob/main/applications/cloudwatch-agent/configuration/7.0/prometheus/add_prometheus_endpoint_launcher.sh)** Script qui télécharge et exécute add\_prometheus\_endpoint.sh en arrière-plan pour que le nœud puisse terminer l'amorçage.
	- **[add\\_prometheus\\_endpoint.sh](https://github.com/aws-samples/aws-emr-utilities/blob/main/applications/cloudwatch-agent/configuration/7.0/prometheus/add_prometheus_endpoint.sh)** Un script qui attend la fin du démarrage de l'instance sur laquelle il s'exécute, puis configure l' CloudWatch agent à publier sur le point de terminaison Amazon Managed Service for Prometheus que vous fournissez comme argument lorsque vous lancez votre cluster.
- 4. Ouvrez chaque fichier et remplacez *my-s3-bucket* par le nom de votre compartiment indiqué à l'étape 2.
- 5. Utilisez le AWS CLI pour créer un cluster EMR avec l'action add\_prometheus\_endpoint\_launcher.sh bootstrap. Dans la commande suivante, remplacez *my-s3-bucket* par le compartiment contenant l'action d'amorçage et remplacez *managedpro-remote-write-workspace-url* par le point de terminaison d'écriture à distance pour votre Workspace Amazon Managed Service for Prometheus. Assurez-vous de spécifier une étiquette de version Amazon EMR emr-7.0.0 ou ultérieure.

```
aws emr create-cluster --name managedpro-cluster \ 
     --release-label emr-7.0.0 \ 
     --applications Name=Hadoop Name=AmazonCloudWatchAgent \ 
     --ec2-attributes KeyName=myKey --instance-type m7g.2xlarge \ 
     --instance-count 3 --use-default-roles
```
 --bootstrap-actions Name='Add Prometheus Endpoint',Path=s3://*my-s3-bucket*/ add\_prometheus\_endpoint\_launcher.sh,Args='*managedpro-remote-write-workspace-url*'

Lorsque votre cluster est lancé, l' CloudWatch agent publie les métriques qu'il collecte sur Amazon Managed Service for Prometheus.

Utiliser Amazon Managed Service for Prometheus en tant que source de données pour Amazon Managed Grafana

Une fois qu'Amazon EMR a publié les métriques du cluster sur Amazon Managed Service for Prometheus, procédez comme suit pour visualiser les métriques avec Amazon Managed Grafana :

- 1. Utilisez le AWS Management Console pour créer un espace de travail et un utilisateur Amazon Managed Grafana disposant des autorisations appropriées. Pour plus d'informations, voir la rubrique [Création d'un Workspace](https://docs.aws.amazon.com/grafana/latest/userguide/AMG-create-workspace.html) du Guide de l'utilisateur Amazon Managed Grafana.
- 2. Ajoutez votre Workspace Amazon Managed Service for Prometheus en tant que source de données pour Amazon Managed Grafana. Pour plus d'informations, voir la rubrique [Utiliser](https://docs.aws.amazon.com/grafana/latest/userguide/AMP-adding-AWS-config.html)  [la configuration de la source de données AWS pour ajouter Amazon Managed Service for](https://docs.aws.amazon.com/grafana/latest/userguide/AMP-adding-AWS-config.html) [Prometheus en tant que source de données](https://docs.aws.amazon.com/grafana/latest/userguide/AMP-adding-AWS-config.html) du Guide de l'utilisateur Amazon Managed Grafana.

### **a** Note

L' CloudWatch agent dispose d'un exportateur Prometheus qui renomme certains attributs. Pour les étiquettes de métriques par défaut, Amazon Managed Service for Prometheus utilise des caractères de soulignement à la place des points utilisés par Amazon. CloudWatch Si vous utilisez Amazon Managed Grafana pour visualiser les métriques par défaut dans Amazon Managed Service for Prometheus, les étiquettes s'affichent sous la forme jobflow\_id, instance\_id et service\_name.

De plus, toutes les métriques d'application publiées par l' CloudWatch agent sur Amazon Managed Service for Prometheus utilisent l'étiquette à la place de job. service name Cependant, les métriques système continuent d'utiliser l'étiquette service\_name.

## Considérations et restrictions

• L' CloudWatch agent Amazon natif est disponible pour les clusters que vous créez avec Amazon EMR versions 7.0.0 et supérieures.

- [La configuration de l' CloudWatch agent dans Amazon EMR 7.0.0 nécessite l'utilisation d'actions](#page-3619-1) [bootstrap.](#page-3619-1) Dans une prochaine version, Amazon EMR fournira des options de configuration supplémentaires via l'API Amazon EMR.
- Vous ne pouvez pas installer l' CloudWatch agent Amazon EMR si vous l'avez déjà déployé par une autre méthode, telle que l' CloudWatch agent ( AWS Systems Manager agent SSM) dans la région dans laquelle vous créez votre cluster. Cette opération entraînera l'arrêt de votre cluster avec des erreurs.

# CloudWatch historique des versions de l'agent

Le tableau suivant répertorie la version AmazonCloudWatchAgent incluse dans chaque version d'Amazon EMR, ainsi que les composants installés avec l'application. Pour connaître les versions des composants de chaque version, consultez la section Version des composants de votre version dans [Versions Amazon EMR 7.x](#page-22-0), [Versions Amazon EMR 6.x](#page-85-0) ou [Versions Amazon EMR 5.x.](#page-1073-0)

AmazonCloudWatchAgent informations sur la version

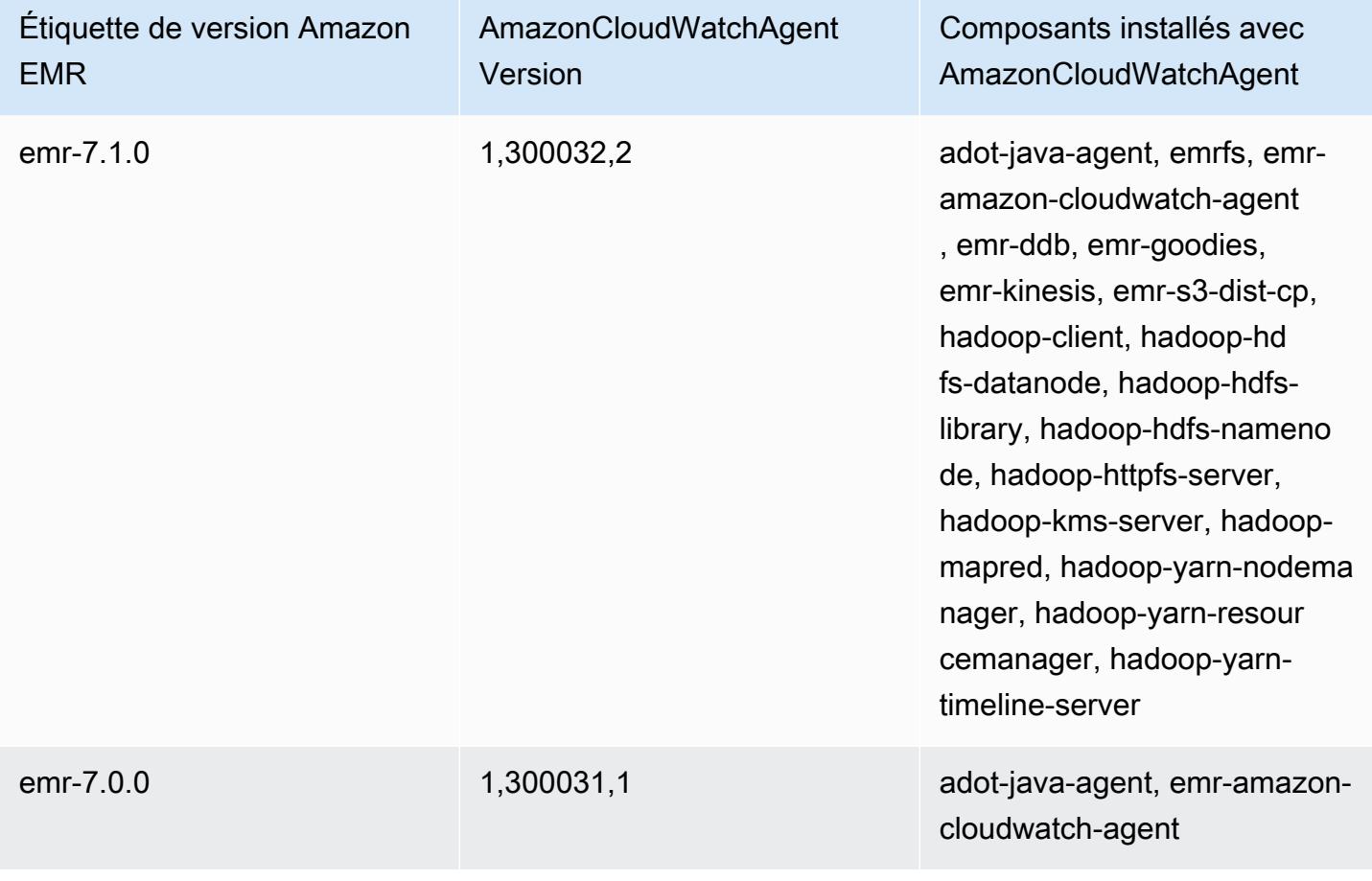

# Delta Lake

Delta Lake est un framework de couche de stockage pour les architectures Lakehouse généralement construites sur Amazon S3. Avec les versions 6.9.0 et supérieures d'Amazon EMR, vous pouvez utiliser [Apache Spark](https://aws.amazon.com/emr/features/spark/) 3.x sur des clusters Amazon EMR dotés de tables Delta Lake. Pour plus d'informations sur les cabanes au bord du lac Delta, consultez le site [https://delta.io/.](https://delta.io/)

Le tableau suivant répertorie la version de Delta incluse dans la dernière version d'Amazon EMR série 7.x, ainsi que les composants qu'Amazon EMR installe avec Delta.

Pour la version des composants installés avec Delta dans cette version, voir la [version 7.1.0 Versions](#page-23-0)  [des composants](#page-23-0).

Informations sur la version Delta pour emr-7.1.0

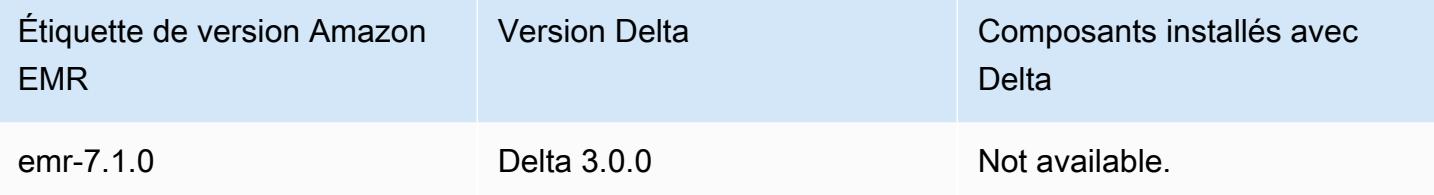

Le tableau suivant répertorie la version de Delta incluse dans la dernière version d'Amazon EMR série 6.x, ainsi que les composants qu'Amazon EMR installe avec Delta.

Pour connaître la version des composants installés avec Delta dans cette version, consultez les [versions des composants de la version 6.15.0](#page-87-0).

Informations sur la version Delta pour emr-6.15.0

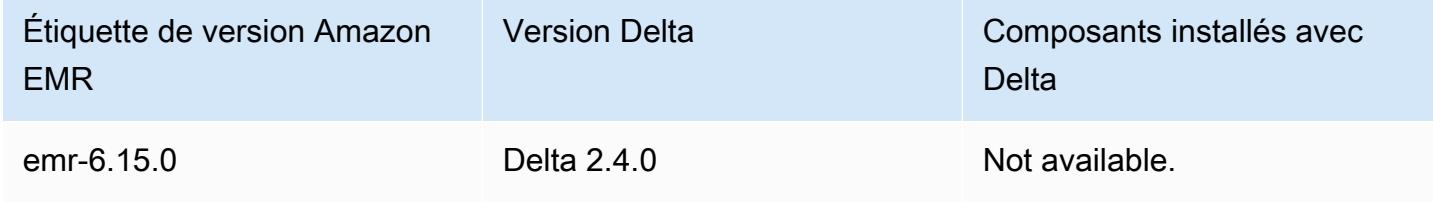

# Présentation de Delta Lake

Delta Lake est un projet open source qui permet de mettre en œuvre des architectures de lacs de données modernes généralement basées sur Amazon S3. Delta Lake propose les fonctions suivantes :

- Transactions atomiques, cohérentes, isolées et durables (ACID) sur Spark. Les lecteurs bénéficient d'une vue cohérente du tableau lors d'une tâche Spark.
- Gestion évolutive des métadonnées avec traitement distribué par Spark.
- Combine les cas de streaming et d'utilisation par lots avec la même table Delta.
- Application automatique du schéma pour éviter les mauvais enregistrements lors de l'ingestion de données.
- Voyage dans le temps avec gestion des versions des données.
- Prend en charge les opérations de fusion, de mise à jour et de suppression pour les cas d'utilisation complexes tels que la capture des données modifiées (CDC), le streaming upserts, etc.

## Utilisation d'un cluster sur lequel Delta Lake est installé

### **Rubriques**

- [Utiliser un cluster Delta Lake avec Flink](#page-3627-0)
- [Utilisez un cluster Delta Lake avec Trino](#page-3632-0)
- [Utiliser un cluster Delta Lake avec Spark](#page-3633-0)
- [Utilisez un cluster Delta Lake avec Spark et AWS Glue](#page-3638-0)

## <span id="page-3627-0"></span>Utiliser un cluster Delta Lake avec Flink

Avec Amazon EMR version 6.11 ou ultérieure, vous pouvez utiliser Delta Lake avec votre cluster Flink. Les exemples suivants utilisent le AWS CLI pour travailler avec Delta Lake sur un cluster Amazon EMR Flink.

### **a** Note

Amazon EMR prend en charge l' DataStream API Flink lorsque vous utilisez Delta Lake avec un cluster Flink.

### Création d'un cluster Delta Lake

1. Créez un fichier, delta\_configurations.json, contenant les éléments suivants :

```
[{"Classification":"delta-defaults",
```

```
 "Properties":{"delta.enabled":"true"}}]
```
2. Créez un cluster avec la configuration suivante. Remplacez example Amazon S3 bucket path et subnet ID par les vôtres.

```
aws emr create-cluster 
--release-label emr-6.11.0 
--applications Name=Flink 
--configurations file://delta_configurations.json 
--region us-east-1 --name My_Spark_Delta_Cluster 
--log-uri s3://DOC-EXAMPLE-BUCKET/ 
--instance-type m5.xlarge 
--instance-count 3 
--service-role EMR_DefaultRole_V2 
--ec2-attributes 
  InstanceProfile=EMR_EC2_DefaultRole,SubnetId=subnet-1234567890abcdef0
```
### Initialisation d'une session Flink yarn

Pour initialiser une session Flink yarn, exécutez la commande suivante :

```
flink-yarn-session -d
```
### Créer une tâche Flink avec Delta Lake

Les exemples suivants montrent comment utiliser sbt ou Maven pour créer votre tâche Flink avec Delta Lake.

#### sbt

[sbt](https://www.scala-sbt.org/1.x/docs/index.html) est un outil de construction pour Scala que vous pouvez utiliser avec peu ou pas de configuration lorsque vous avez de petits projets.

```
libraryDependencies ++= Seq( 
   "io.delta" %% "delta-flink" % deltaConnectorsVersion % "provided", 
   "io.delta" %% "delta-standalone" % deltaConnectorsVersion % "provided", 
   "org.apache.flink" %% "flink-clients" % flinkVersion % "provided", 
   "org.apache.flink" %% "flink-parquet" % flinkVersion % "provided", 
   "org.apache.hadoop" % "hadoop-client" % hadoopVersion % "provided", 
   "org.apache.flink" % "flink-table-common" % flinkVersion % "provided", 
   "org.apache.flink" %% "flink-table-runtime" % flinkVersion % "provided")
```
#### Maven

[Maven](https://maven.apache.org) est un outil d'automatisation de build open source de l'Apache Software Foundation. Avec Maven, vous pouvez créer, publier et déployer une tâche Flink avec Delta Lake sur Amazon EMR.

```
<project>
<properties> 
     <scala.main.version>2.12</scala.main.version> 
     <delta-connectors-version>0.6.0</delta-connectors-version> 
     <flink-version>1.16.1</flink-version> 
     <hadoop-version>3.1.0</hadoop-version>
</properties>
<dependencies> 
     <dependency> 
          <groupId>io.delta</groupId> 
         <artifactId>delta-flink</artifactId> 
         <version>$delta-connectors-version</version> 
         <scope>provided</scope> 
     </dependency> 
     <dependency> 
         <groupId>io.delta</groupId> 
         <artifactId>delta-standalone_$scala-main-version</artifactId> 
         <version>$delta-connectors-version</version> 
         <scope>provided</scope> 
     </dependency> 
     <dependency> 
          <groupId>org.apache.flink</groupId> 
         <artifactId>flink-clients</artifactId> 
         <version>$flink-version</version> 
         <scope>provided</scope> 
     </dependency> 
     <dependency> 
         <groupId>org.apache.flink</groupId> 
          <artifactId>flink-parquet</artifactId> 
         <version>$flink-version</version> 
         <scope>provided</scope> 
     </dependency> 
     <dependency> 
         <groupId>org.apache.hadoop</groupId> 
          <artifactId>hadoop-client</artifactId> 
          <version>$hadoop-version</version> 
         <scope>provided</scope> 
     </dependency>
```
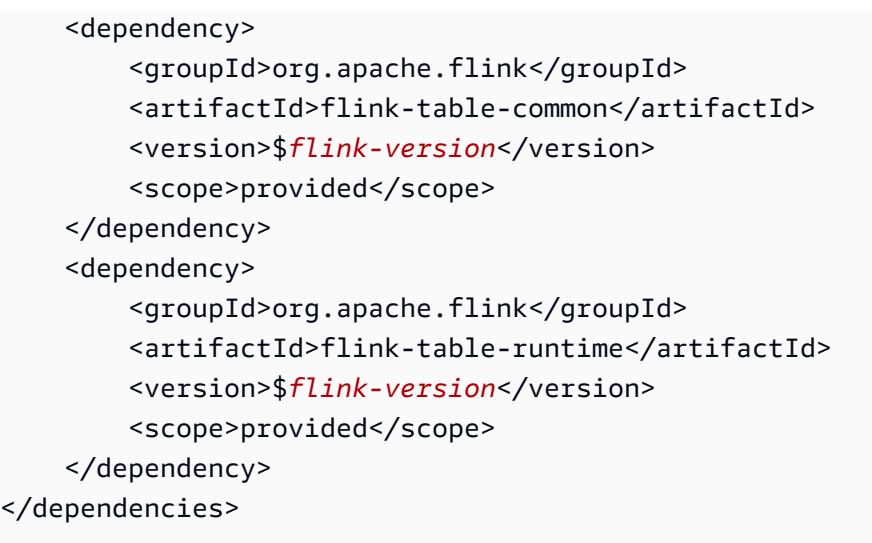

Écrire dans une table Delta avec l'API Flink Datastream

Utilisez l'exemple suivant pour créer un DeltaSink pour écrire dans la table avec un deltaTablePath:

```
public static DataStream<RowData> createDeltaSink( 
         DataStream<RowData> stream, 
         String deltaTablePath, 
          RowType rowType) { 
     Configuration configuration = new Configuration(); 
     DeltaSink<RowData> deltaSink = DeltaSink 
              .forRowData( 
                       new org.apache.flink.core.fs.Path(deltaTablePath), 
                       configuration, 
                       rowType) 
             .build();
     stream.sinkTo(deltaSink); 
     return stream;
}
```
Lire à partir d'une table Delta avec l'API Flink Datastream

Utilisez l'exemple suivant pour créer un borné DeltaSource à lire dans le tableau avec un deltaTablePath:

```
public static DataStream<RowData> createBoundedDeltaSourceAllColumns( 
         StreamExecutionEnvironment env,
```

```
 String deltaTablePath) { 
     Configuration configuration = new Configuration(); 
     DeltaSource<RowData> deltaSource = DeltaSource 
              .forBoundedRowData( 
                      new org.apache.flink.core.fs.Path(deltaTablePath), 
                      configuration) 
             .build();
     return env.fromSource(deltaSource, WatermarkStrategy.noWatermarks(), "delta-
source");
}
```
Création de récepteurs avec prise en charge de plusieurs clusters pour le système autonome de Delta Lake

Utilisez l'exemple suivant pour créer une table DeltaSink à écrire avec un deltaTablePath [support](https://docs.delta.io/latest/delta-standalone.html#multi-cluster-setup) [multi-clusters](https://docs.delta.io/latest/delta-standalone.html#multi-cluster-setup) :

```
public DataStream<RowData> createDeltaSink( 
         DataStream<RowData> stream, 
         String deltaTablePath) { 
     Configuration configuration = new Configuration(); 
     configuration.set("spark.delta.logStore.s3.impl", 
  "io.delta.storage.S3DynamoDBLogStore"); 
     configuration.set("spark.io.delta.storage.S3DynamoDBLogStore.ddb.tableName", 
  "delta_log"); 
     configuration.set("spark.io.delta.storage.S3DynamoDBLogStore.ddb.region", "us-
east-1"); 
     DeltaSink<RowData> deltaSink = DeltaSink 
         .forRowData( 
              new Path(deltaTablePath), 
             configuration, 
             rowType) 
        .build();
     stream.sinkTo(deltaSink); 
     return stream;
}
```
## Exécuter la tâche Flink

Utilisez la commande suivante pour exécuter votre tâche :

```
flink run FlinkJob.jar
```
## <span id="page-3632-0"></span>Utilisez un cluster Delta Lake avec Trino

Avec les versions 6.9.0 et supérieures d'Amazon EMR, vous pouvez utiliser Delta Lake avec votre cluster Trino.

Dans ce didacticiel, nous allons utiliser le AWS CLI cluster Trino pour travailler avec Delta Lake sur Amazon EMR.

Création d'un cluster Delta Lake

1. Créez un fichier, delta\_configurations.json, et définissez des valeurs pour le catalogue de votre choix. Par exemple, si vous souhaitez utiliser le métastore Hive comme catalogue, le contenu de votre fichier doit être le suivant :

```
[{"Classification":"delta-defaults", 
     "Properties":{"delta.enabled":"true"}}, 
     {"Classification":"trino-connector-delta", 
     "Properties":{"hive.metastore.uri":"thrift://localhost:9083"}}]
```
Si vous souhaitez utiliser le AWS Glue Catalog comme boutique, le contenu de votre fichier doit être le suivant :

```
[{"Classification":"delta-defaults", 
     "Properties":{"delta.enabled":"true"}}, 
     {"Classification":"trino-connector-delta", 
     "Properties":{"hive.metastore":"glue"}}]
```
2. Créez un cluster avec la configuration suivante, en remplaçant **example Amazon S3 bucket path** et **subnet ID** par les vôtres.

```
aws emr create-cluster 
     --release-label emr-6.9.0 
     --applications Name=Trino 
     --configurations file://delta_configurations.json 
     --region us-east-1 --name My_Spark_Delta_Cluster 
     --log-uri s3://DOC-EXAMPLE-BUCKET/ 
     --instance-type m5.xlarge 
     --instance-count 2
```

```
 --service-role EMR_DefaultRole_V2 
    --ec2-attributes 
 InstanceProfile=EMR_EC2_DefaultRole,SubnetId=subnet-1234567890abcdef0
```
Initialisation de la session Trino pour Delta Lake

Pour initialiser la session Trino, exécutez la commande suivante

trino-cli --catalog delta

Écriture dans une table Delta Lake

Créez et écrivez dans votre table à l'aide des commandes SQL suivantes :

```
SHOW SCHEMAS;
CREATE TABLE default.delta_table (id int, data varchar, category varchar) WITH 
( location = 's3://DOC-EXAMPLE-BUCKET/<prefix>');
```
INSERT INTO default.delta\_table VALUES (1,'a','c1'), (2,'b','c2'), (3,'c','c3');

Lecture à partir d'une table Delta Lake

Lisez le contenu de votre table à l'aide de la commande SQL suivante :

SELECT \* from default.delta\_table;

## <span id="page-3633-0"></span>Utiliser un cluster Delta Lake avec Spark

À partir de la version 6.9.0 d'Amazon EMR, vous pouvez utiliser Delta Lake avec votre cluster Spark sans avoir besoin d'actions d'amorçage. Pour les versions 6.8.0 et antérieures d'Amazon EMR, vous pouvez utiliser les actions amorçage pour préinstaller les dépendances nécessaires.

Les exemples suivants utilisent le AWS CLI pour travailler avec Delta Lake sur un cluster Amazon EMR Spark.

Pour utiliser Delta Lake sur Amazon EMR avec le AWS Command Line Interface, créez d'abord un cluster. Pour plus d'informations sur la façon de spécifier la classification Delta Lake avec AWS Command Line Interface, voir [Fournir une configuration à l'aide du AWS Command Line Interface](https://docs.aws.amazon.com/emr/latest/ReleaseGuide/emr-configure-apps-create-cluster.html#emr-configure-apps-create-cluster-cli)  [lorsque vous créez un cluster](https://docs.aws.amazon.com/emr/latest/ReleaseGuide/emr-configure-apps-create-cluster.html#emr-configure-apps-create-cluster-cli) ou [Fournir une configuration avec le SDK Java lorsque vous créez un](https://docs.aws.amazon.com/emr/latest/ReleaseGuide/emr-configure-apps-create-cluster.html#emr-configure-apps-create-cluster-sdk)  [cluster](https://docs.aws.amazon.com/emr/latest/ReleaseGuide/emr-configure-apps-create-cluster.html#emr-configure-apps-create-cluster-sdk).

1. Créez un fichier, configurations.json, contenant les éléments suivants :

```
[{"Classification":"delta-defaults", "Properties":{"delta.enabled":"true"} }]
```
2. Créez un cluster avec la configuration suivante, en remplaçant l'exemple d'Amazon S3 **bucket path** et le **subnet ID** par le vôtre.

```
aws emr create-cluster 
      --release-label emr-6.9.0 
      --applications Name=Spark 
      --configurations file://delta_configurations.json 
      --region us-east-1 
      --name My_Spark_Delta_Cluster 
      --log-uri s3://DOC-EXAMPLE-BUCKET/ 
      --instance-type m5.xlarge 
      --instance-count 2 
      --service-role EMR_DefaultRole_V2 
      --ec2-attributes 
  InstanceProfile=EMR_EC2_DefaultRole,SubnetId=subnet-1234567890abcdef0
```
Vous pouvez également créer un cluster Amazon EMR et une application Spark avec les fichiers suivants en tant que dépendances JAR dans une tâche Spark :

```
/usr/share/aws/delta/lib/delta-core.jar,
/usr/share/aws/delta/lib/delta-storage.jar, 
/usr/share/aws/delta/lib/delta-storage-s3-dynamodb.jar
```
### **a** Note

Si vous utilisez les versions 6.9.0 ou supérieures d'Amazon EMR, utilisez /usr/share/ aws/delta/lib/delta-spark.jar à la place de. /usr/share/aws/delta/lib/ delta-core.jar

Pour plus d'informations, consultez [Soumission d'applications.](https://spark.apache.org/docs/latest/submitting-applications.html#submitting-applications)

Pour inclure une dépendance JAR dans la tâche Spark, vous pouvez ajouter les propriétés de configuration suivantes à l'application Spark :

```
--conf "spark.jars=/usr/share/aws/delta/lib/delta-core.jar, 
      /usr/share/aws/delta/lib/delta-storage.jar, 
      /usr/share/aws/delta/lib/delta-storage-s3-dynamodb.jar"
```
Pour plus d'informations sur les dépendances entre les tâches de Spark, consultez [Gestion des](https://spark.apache.org/docs/3.2.1/running-on-kubernetes.html#dependency-management) [dépendances](https://spark.apache.org/docs/3.2.1/running-on-kubernetes.html#dependency-management).

Si vous utilisez les versions 6.9.0 ou supérieures d'Amazon EMR, ajoutez plutôt la /usr/ share/aws/delta/lib/delta-spark.jar configuration.

```
--conf "spark.jars=/usr/share/aws/delta/lib/delta-spark.jar, 
      /usr/share/aws/delta/lib/delta-storage.jar, 
      /usr/share/aws/delta/lib/delta-storage-s3-dynamodb.jar"
```
Initialisation d'une session Spark pour Delta Lake

Les exemples suivants montrent comment lancer le shell interactif Spark, utiliser Spark submit ou utiliser Blocs-notes EMR pour travailler avec Delta Lake sur Amazon EMR.

spark-shell

- 1. Connexion au nœud primaire à l'aide de SSH. Pour plus d'informations, consultez [Connexion](https://docs.aws.amazon.com/emr/latest/ManagementGuide/emr-connect-master-node-ssh.html) [au nœud primaire à l'aide de SSH](https://docs.aws.amazon.com/emr/latest/ManagementGuide/emr-connect-master-node-ssh.html) dans le Guide de gestion d'Amazon EMR.
- 2. Entrez la commande suivante pour lancer le shell Spark. Pour utiliser la PySpark coque, remplacez-la spark-shell parpyspark.

```
spark-shell \setminus --conf "spark.sql.extensions=io.delta.sql.DeltaSparkSessionExtension" \ 
    --conf 
  "spark.sql.catalog.spark_catalog=org.apache.spark.sql.delta.catalog.DeltaCatalog"
```
#### spark-submit

- 1. Connexion au nœud primaire à l'aide de SSH. Pour plus d'informations, consultez [Connexion](https://docs.aws.amazon.com/emr/latest/ManagementGuide/emr-connect-master-node-ssh.html) [au nœud primaire à l'aide de SSH](https://docs.aws.amazon.com/emr/latest/ManagementGuide/emr-connect-master-node-ssh.html) dans le Guide de gestion d'Amazon EMR.
- 2. Entrez la commande suivante pour lancer la session Spark pour Delta Lake.

```
spark-submit 
     —conf "spark.sql.extensions=io.delta.sql.DeltaSparkSessionExtension" 
     —conf 
  "spark.sql.catalog.spark_catalog=org.apache.spark.sql.delta.catalog.DeltaCatalog"
```
#### EMR Studio notebooks

Pour initialiser une session Spark à l'aide des blocs-notes Amazon EMR Studio, configurez votre session Spark à l'aide de la commande magique %%configure de votre bloc-notes Amazon EMR, comme dans l'exemple suivant. Pour plus d'informations, consultez [Utilisation des magies de](https://docs.aws.amazon.com/emr/latest/ManagementGuide/emr-studio-magics.html#emr-magics)  [Blocs-notes EMR](https://docs.aws.amazon.com/emr/latest/ManagementGuide/emr-studio-magics.html#emr-magics) dans le Guide de gestion Amazon EMR.

```
%%configure -f
{ 
   "conf": { 
     "spark.sql.extensions": "io.delta.sql.DeltaSparkSessionExtension", 
      "spark.sql.catalog.spark_catalog": 
  "org.apache.spark.sql.delta.catalog.DeltaCatalog" 
   }
}
```
### Écriture dans une table Delta Lake

L'exemple suivant montre comment créer DataFrame et écrire un jeu de données Delta Lake. L'exemple montre comment travailler avec des jeux de données avec le shell Spark lorsque vous êtes connecté au nœud primaire en utilisant SSH comme utilisateur hadoop par défaut.

#### **a** Note

Pour coller des exemples de code dans le shell Spark, tapez :paste à l'invite, collez l'exemple, puis appuyez sur CTRL + D.

#### PySpark

Spark inclut un shell basé sur Python, pyspark, que vous pouvez utiliser pour créer un prototype de programmes Spark écrits en Python. Tout comme pour spark-shell, invoquez pyspark sur le nœud primaire.

```
## Create a DataFrame
data = spark.createDataFrame([("100", "2015-01-01", "2015-01-01T13:51:39.340396Z"),
("101", "2015-01-01", "2015-01-01T12:14:58.597216Z"),
("102", "2015-01-01", "2015-01-01T13:51:40.417052Z"),
("103", "2015-01-01", "2015-01-01T13:51:40.519832Z")],
["id", "creation_date", "last_update_time"])
## Write a DataFrame as a Delta Lake dataset to the S3 location
spark.sql("""CREATE TABLE IF NOT EXISTS delta_table (id string, creation_date 
  string, 
last_update_time string)
USING delta location
's3://DOC-EXAMPLE-BUCKET/example-prefix/db/delta_table'""");
```

```
Scala
```
data.writeTo("delta\_table").append()

```
import org.apache.spark.sql.SaveMode
import org.apache.spark.sql.functions._ 
// Create a DataFrame
val data = Seq(("100", "2015-01-01", "2015-01-01T13:51:39.340396Z"),
("101", "2015-01-01", "2015-01-01T12:14:58.597216Z"),
("102", "2015-01-01", "2015-01-01T13:51:40.417052Z"),
("103", "2015-01-01", "2015-01-01T13:51:40.519832Z")).toDF("id", "creation_date", 
 "last_update_time")
// Write a DataFrame as a Delta Lake dataset to the S3 location
spark.sql("""CREATE TABLE IF NOT EXISTS delta_table (id string,
creation_date string,
last_update_time string)
USING delta location
's3://DOC-EXAMPLE-BUCKET/example-prefix/db/delta_table'""");
data.write.format("delta").mode("append").saveAsTable("delta_table")
```
#### SQL

```
-- Create a Delta Lake table with the S3 location
CREATE TABLE delta_table(id string,
creation_date string, 
last_update_time string)
USING delta LOCATION
's3://DOC-EXAMPLE-BUCKET/example-prefix/db/delta_table';
-- insert data into the table
INSERT INTO delta_table VALUES ("100", "2015-01-01", 
  "2015-01-01T13:51:39.340396Z"),
("101", "2015-01-01", "2015-01-01T12:14:58.597216Z"),
("102", "2015-01-01", "2015-01-01T13:51:40.417052Z"),
("103", "2015-01-01", "2015-01-01T13:51:40.519832Z");
```
### Lecture à partir d'une table Delta Lake

#### PySpark

```
ddf = spark.table("delta_table")
ddf.show()
```
#### Scala

```
val ddf = spark.table("delta_table")
ddf.show()
```
#### **SQL**

SELECT \* FROM delta\_table;

## Utilisez un cluster Delta Lake avec Spark et AWS Glue

Pour utiliser le catalogue AWS Glue comme métastore pour les tables Delta Lake, créez un cluster en suivant les étapes suivantes. Pour plus d'informations sur la spécification de la classification de Delta Lake à l'aide de AWS Command Line Interface, voir [Fournir une configuration à l'aide du AWS](https://docs.aws.amazon.com/emr/latest/ReleaseGuide/emr-configure-apps-create-cluster.html#emr-configure-apps-create-cluster-cli) [Command Line Interface lorsque vous créez un cluster](https://docs.aws.amazon.com/emr/latest/ReleaseGuide/emr-configure-apps-create-cluster.html#emr-configure-apps-create-cluster-cli) ou [Fournissez une configuration à l'aide du](https://docs.aws.amazon.com/emr/latest/ReleaseGuide/emr-configure-apps-create-cluster.html#emr-configure-apps-create-cluster-sdk) [SDK Java lorsque vous créez un cluster.](https://docs.aws.amazon.com/emr/latest/ReleaseGuide/emr-configure-apps-create-cluster.html#emr-configure-apps-create-cluster-sdk)

#### Création d'un cluster Delta Lake

1. Créez un fichier, configurations.json, contenant les éléments suivants :

```
[{"Classification":"delta-defaults", 
"Properties":{"delta.enabled":"true"}},
{"Classification":"spark-hive-site",
"Properties":
{"hive.metastore.client.factory.class":"com.amazonaws.glue.catalog.metastore.AWSGlueDataCatalogHiveClientFactory"}}]
```
2. Créez un cluster avec la configuration suivante, en remplaçant **example Amazon S3 bucket path** et **subnet ID** par les vôtres.

```
aws emr create-cluster 
     --release-label emr-6.9.0 
     --applications Name=Spark 
     --configurations file://delta_configurations.json 
     --region us-east-1 
     --name My_Spark_Delta_Cluster 
     --log-uri s3://DOC-EXAMPLE-BUCKET/ 
     --instance-type m5.xlarge 
     --instance-count 2 
     --service-role EMR_DefaultRole_V2 
     --ec2-attributes 
  InstanceProfile=EMR_EC2_DefaultRole,SubnetId=subnet-1234567890abcdef0
```
# Considérations et restrictions

- Delta Lake est compatible avec les versions 6.9.0 et supérieures d'Amazon EMR. Vous pouvez utiliser [Apache Spark](https://aws.amazon.com/emr/features/spark/) 3.x sur des clusters Amazon EMR dotés de tables Delta.
- Nous vous recommandons d'utiliser le schéma d'URI s3 pour les chemins de localisation S3 au lieu de s3a pour des performances, une sécurité et une fiabilité optimales. Pour plus d'informations, consultez [Utilisation des systèmes de stockage et de fichiers.](https://docs.aws.amazon.com/emr/latest/ManagementGuide/emr-plan-file-systems.html)
- Avec Amazon EMR 7.0, les instructions Delta Universal Format (UniForm) et de conversion vers Iceberg ne sont pas prises en charge.
- Avec Amazon EMR 6.9 et 6.10, lorsque vous stockez des données de table Delta Lake dans Amazon S3, les données de colonne deviennent NULL après l'opération de renommage des

colonnes. Ce problème est résolu avec Amazon EMR 6.11. Pour plus d'informations sur l'opération expérimentale de changement de nom de colonne, consultez [Opération de renommage de colonne](https://docs.delta.io/latest/delta-batch.html#rename-columns) dans le Guide de l'utilisateur de Delta Lake.

• Si vous créez une base de données dans le catalogue de données AWS Glue en dehors d'Apache Spark, le LOCATION champ de la base de données peut être vide. Comme Spark n'autorise pas la création de bases de données avec une propriété d'emplacement vide, l'erreur suivante s'affichera si vous utilisez Spark dans Amazon EMR pour créer une table Delta dans une base de données Glue et que la base de données possède une propriété vide LOCATION :

```
IllegalArgumentException: Can not create a Path from an empty string
```
Pour résoudre ce problème, créez la base de données dans le catalogue de données avec un chemin valide et non vide pour le champ LOCATION. Pour connaître les étapes de mise en œuvre de cette solution, consultez la section [Exception d'argument illégal lors de la création d'une table](https://docs.aws.amazon.com/athena/latest/ug/notebooks-spark-known-issues.html#notebooks-spark-known-issues-illegal-argument-exception) dans le Guide de l'utilisateur Amazon Athena.

# Historique des versions de Delta

Le tableau suivant répertorie les versions de Delta incluses dans chaque version d'Amazon EMR, ainsi que les composants installés avec l'application. Pour connaître les versions des composants de chaque version, consultez la section Version des composants de votre version dans [Versions Amazon EMR 7.x](#page-22-0), [Versions Amazon EMR 6.x](#page-85-0) ou [Versions Amazon EMR 5.x.](#page-1073-0)

Informations sur la version Delta

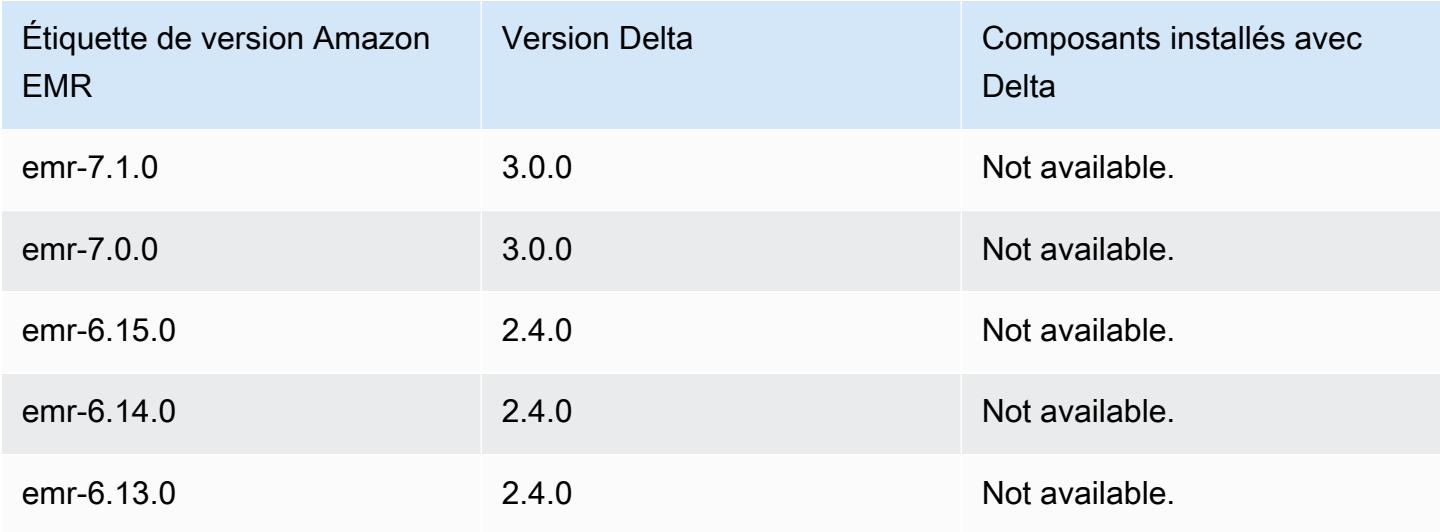

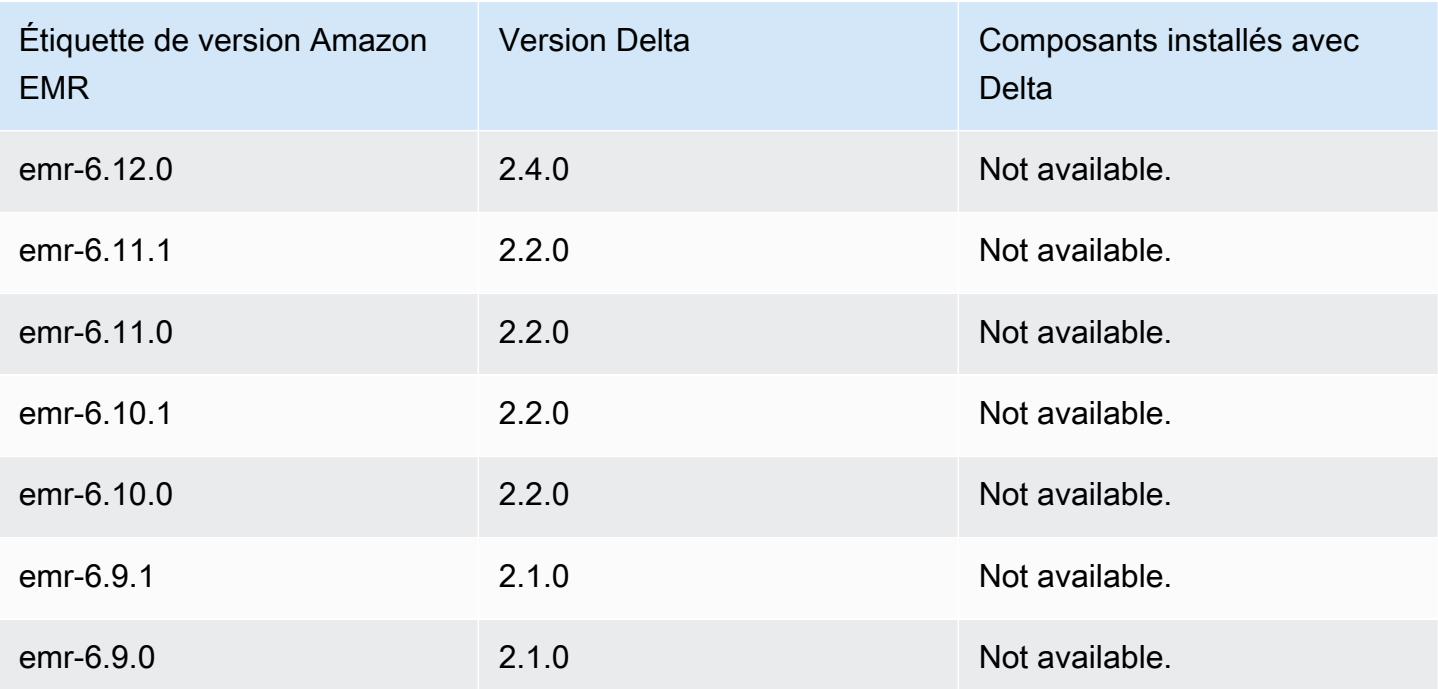

# Apache Flink

[Apache Flink](https://flink.apache.org/) est un moteur de flux de données en streaming permettant de traiter des flux en temps réel sur des sources de données à haut débit. Flink prend en charge la sémantique de l'heure des out-of-order événements pour les événements, la sémantique unique, le contrôle de la contrepression et les API optimisées pour écrire à la fois des applications de streaming et des applications par lots.

En outre, Flink a des connecteurs pour les sources de données tierces, telles que :

- [Amazon Kinesis Data Streams](https://ci.apache.org/projects/flink/flink-docs-master/apis/streaming/connectors/kinesis.html)
- [Apache Kafka](https://ci.apache.org/projects/flink/flink-docs-master/apis/streaming/connectors/kafka.html)
- [Connecteur Flink Elasticsearch](https://ci.apache.org/projects/flink/flink-docs-master/apis/streaming/connectors/elasticsearch2.html)
- [API de streaming Twitter](https://ci.apache.org/projects/flink/flink-docs-release-1.2/dev/connectors/twitter.html)
- [Cassandra](https://ci.apache.org/projects/flink/flink-docs-master/apis/streaming/connectors/cassandra.html)

Amazon EMR prend en charge Flink comme une application YARN pour que vous puissiez gérer des ressources avec d'autres applications au sein d'un cluster. Flink-sur-YARN vous permet de soumettre des tâches Flink transitoires. Vous pouvez également créer un cluster de longue durée qui accepte plusieurs tâches et alloue des ressources en fonction de la réservation YARN globale.

Flink est inclus dans les versions 5.1.0 et ultérieures d'Amazon EMR.

#### **a** Note

La prise en charge de la classe FlinkKinesisConsumer a été ajoutée dans Amazon EMR version 5.2.1.

Le tableau suivant répertorie la version de Flink incluse dans la dernière version d'Amazon EMR série 7.x, ainsi que les composants qu'Amazon EMR installe avec Flink.

Pour la version des composants installés avec Flink dans cette version, voir Versions des [composants de la version 7.1.0.](#page-23-0)

#### Informations de version de Flink pour emr-7.1.0

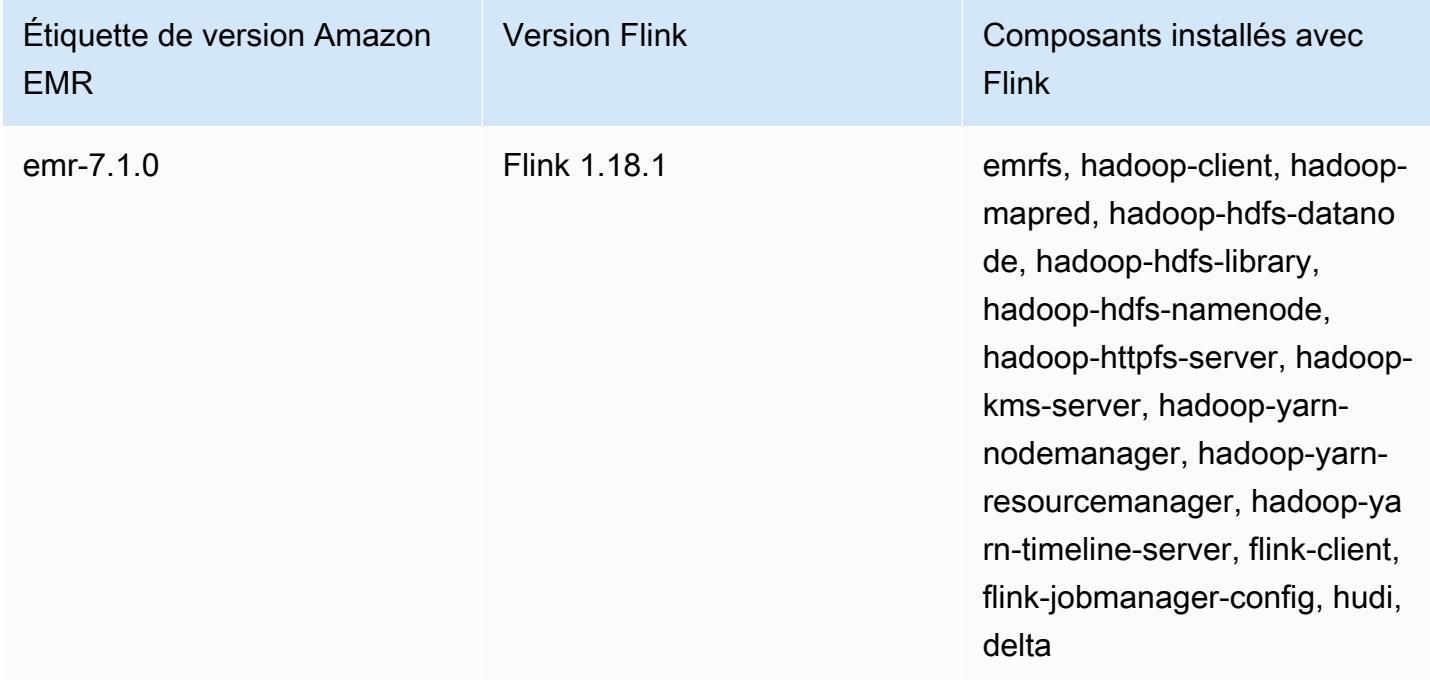

Le tableau suivant répertorie la version de Flink incluse dans la dernière version d'Amazon EMR série 6.x, ainsi que les composants qu'Amazon EMR installe avec Flink.

Pour connaître la version des composants installés avec Flink dans cette version, consultez les [versions des composants de la version 6.15.0](#page-87-0).

Informations sur la version de Flink pour emr-6.15.0

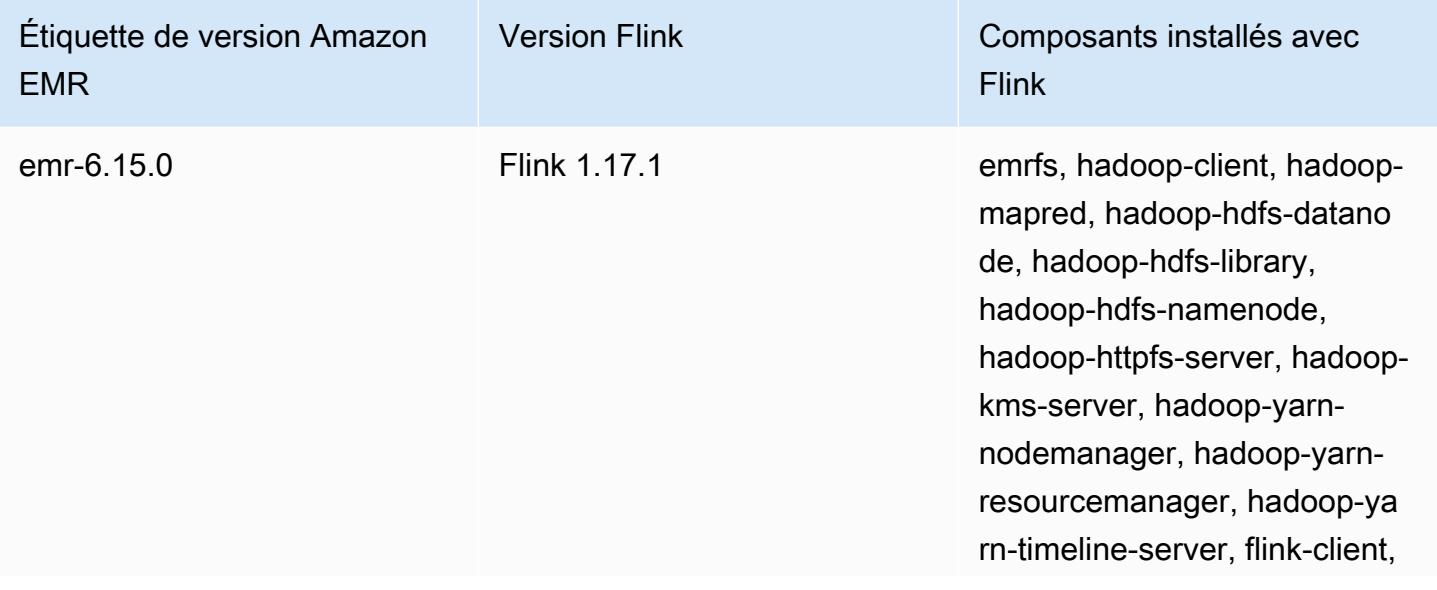

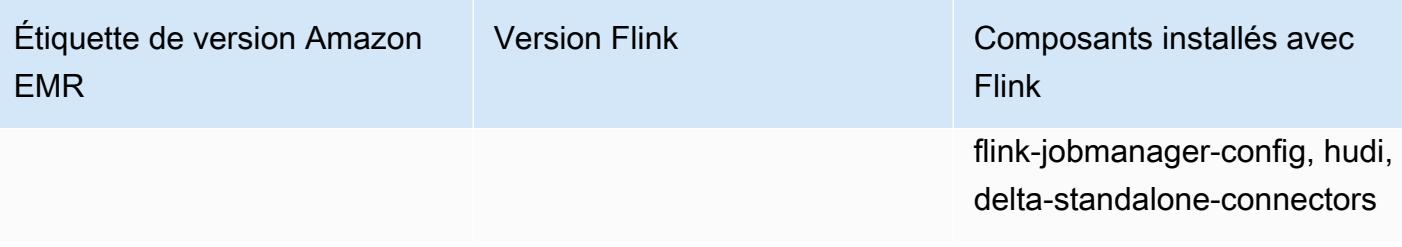

Le tableau suivant répertorie la version de Flink incluse dans la dernière version d'Amazon EMR série 5.x, ainsi que les composants qu'Amazon EMR installe avec Flink.

Pour la version des composants installés avec Flink dans cette version, voir la [version 5.36.2](#page-1077-0) Versions des composants.

Informations de version de Flink pour emr-5.36.2

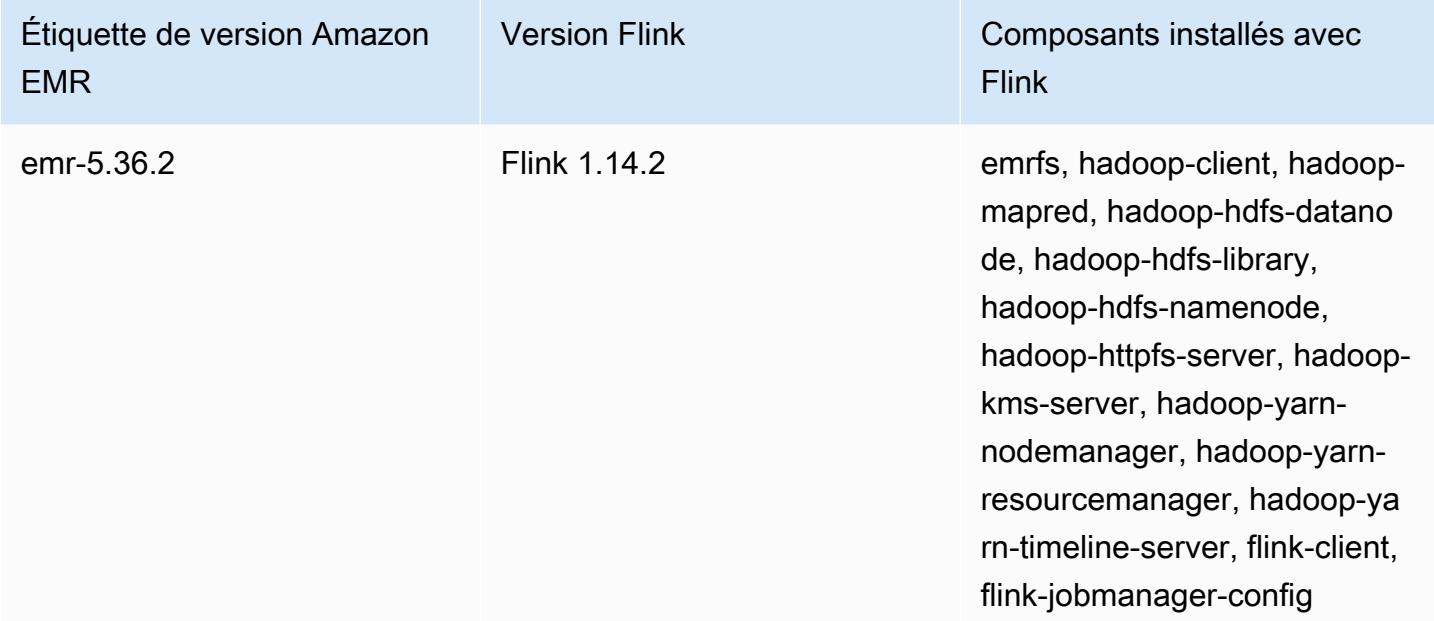

#### Rubriques

- [Création d'un cluster avec Flink](#page-3645-0)
- [Configuration de Flink dans Amazon EMR](#page-3646-0)
- [Utilisation des tâches Flink dans Amazon EMR](#page-3657-0)
- [Utilisation du shell Scala](#page-3663-0)
- [Recherche de l'interface web Flink](#page-3664-0)
- [Outil de mise à l'échelle automatique Flink](#page-3665-0)
- [Optimisation des temps de redémarrage pour les opérations de récupération et de mise à l'échelle](#page-3674-0) [de tâches](#page-3674-0)
- [Travailler avec les jobs Flink de Zeppelin dans Amazon EMR](#page-3678-0)
- [Historique des publications de Flink](#page-3685-0)

# <span id="page-3645-0"></span>Création d'un cluster avec Flink

Vous pouvez lancer un cluster avec le AWS Management Console AWS CLI, ou un AWS SDK.

Pour lancer un cluster avec Flink installé depuis la console

- 1. [Ouvrez la console Amazon EMR à l'adresse https://console.aws.amazon.com/emr.](https://console.aws.amazon.com/emr/)
- 2. Choisissez Créer un cluster et Go to advanced options (Aller aux options avancées).
- 3. Pour la Software Configuration (Configuration des logiciels), choisissez Version EMR emr-5.1.0 ou des versions ultérieures.
- 4. Choisissez Flink comme application, de même que toute autre application à installer.
- 5. Sélectionnez d'autres options si nécessaire, puis choisissez Create cluster (Créer un cluster).

Pour lancer un cluster avec Flink depuis AWS CLI

• Créez le cluster à l'aide de la commande suivante :

```
aws emr create-cluster --release-label emr-7.1.0 \
--applications Name=Flink \
--configurations file://./configurations.json \
--region us-east-1 \
--log-uri s3://myLogUri \
--instance-type m5.xlarge \
--instance-count 2 \
--service-role EMR_DefaultRole_V2 \ 
--ec2-attributes KeyName=MyKeyName, InstanceProfile=EMR_EC2_DefaultRole \
--steps Type=CUSTOM_JAR,Jar=command-runner.jar,Name=Flink_Long_Running_Session,\
Args=flink-yarn-session,-d
```
### **a** Note

Les caractères de continuation de ligne Linux (\) sont inclus pour des raisons de lisibilité. Ils peuvent être supprimés ou utilisés dans les commandes Linux. Pour Windows, supprimez-les ou remplacez-les par un caret (^).

# <span id="page-3646-0"></span>Configuration de Flink dans Amazon EMR

## Configuration de Flink avec Hive Metastore et Glue Catalog

Les versions 6.9.0 et supérieures d'Amazon EMR prennent en charge à la fois Hive Metastore et AWS Glue Catalog avec le connecteur Apache Flink vers Hive. Cette section décrit les étapes nécessaires pour configurer [AWS Glue Catalog](#page-3647-0) et [Hive Metastore](#page-3646-1) avec Flink.

#### **Rubriques**

- [Utilisation de Hive Metastore](#page-3646-1)
- [Utiliser le catalogue AWS de données Glue](#page-3647-0)

#### <span id="page-3646-1"></span>Utilisation de Hive Metastore

- 1. Créez un cluster EMR avec la version 6.9.0 ou supérieure et au moins deux applications : Hive et Flink.
- 2. Utilisez [script runner](https://docs.aws.amazon.com/emr/latest/ReleaseGuide/emr-commandrunner.html) pour exécuter le script suivant en tant que fonction d'étape :

hive-metastore-setup.sh

```
sudo cp /usr/lib/hive/lib/antlr-runtime-3.5.2.jar /usr/lib/flink/lib 
sudo cp /usr/lib/hive/lib/hive-exec-3.1.3*.jar /lib/flink/lib 
sudo cp /usr/lib/hive/lib/libfb303-0.9.3.jar /lib/flink/lib 
sudo cp /usr/lib/flink/opt/flink-connector-hive_2.12-1.15.2.jar /lib/flink/lib
sudo chmod 755 /usr/lib/flink/lib/antlr-runtime-3.5.2.jar 
sudo chmod 755 /usr/lib/flink/lib/hive-exec-3.1.3*.jar 
sudo chmod 755 /usr/lib/flink/lib/libfb303-0.9.3.jar
sudo chmod 755 /usr/lib/flink/lib/flink-connector-hive_2.12-1.15.2.jar
```
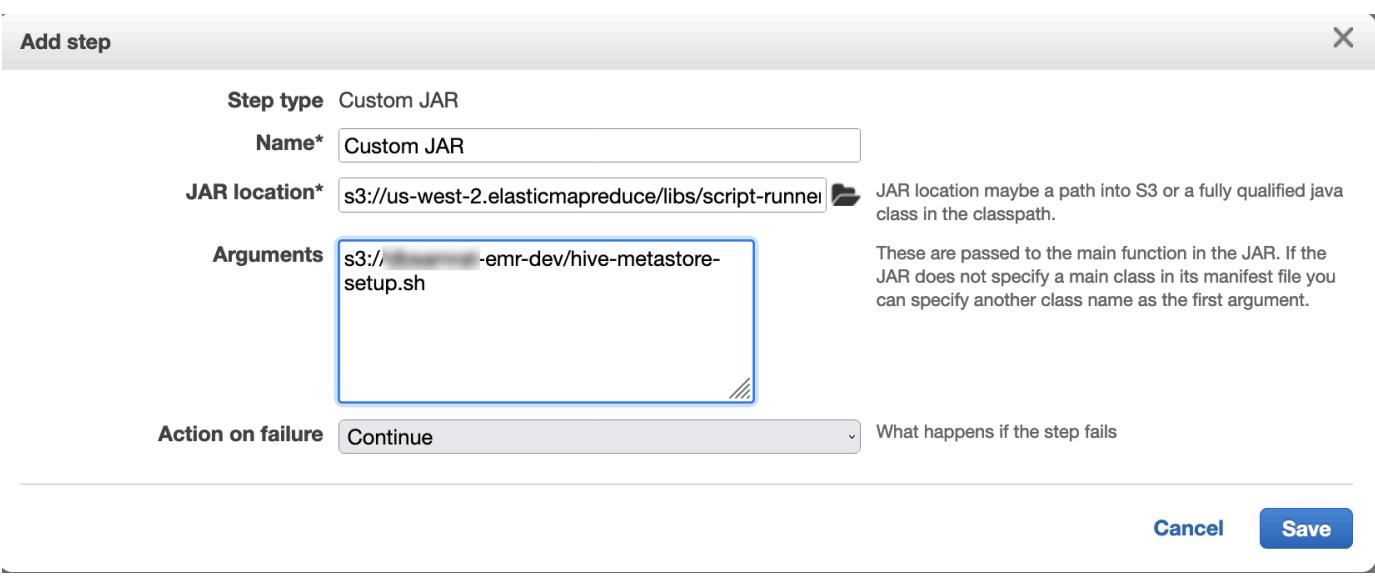

### <span id="page-3647-0"></span>Utiliser le catalogue AWS de données Glue

- 1. Créez un cluster EMR avec la version 6.9.0 ou supérieure et au moins deux applications : Hive et Flink.
- 2. Sélectionnez Utiliser les métadonnées de la table Hive dans les paramètres du catalogue de données AWS Glue pour activer le catalogue de données dans le cluster.
- 3. Utilisez le [script runner](https://docs.aws.amazon.com/emr/latest/ReleaseGuide/emr-commandrunner.html) pour exécuter le script suivant en tant que fonction d'étape : [Exécuter des](https://docs.aws.amazon.com/emr/latest/ReleaseGuide/emr-commandrunner.html)  [commandes et des scripts sur un cluster Amazon EMR](https://docs.aws.amazon.com/emr/latest/ReleaseGuide/emr-commandrunner.html) :

glue-catalog-setup.sh

```
sudo cp /usr/lib/hive/auxlib/aws-glue-datacatalog-hive3-client.jar /usr/lib/flink/
lib 
sudo cp /usr/lib/hive/lib/antlr-runtime-3.5.2.jar /usr/lib/flink/lib 
sudo cp /usr/lib/hive/lib/hive-exec-3.1.3*.jar /lib/flink/lib 
sudo cp /usr/lib/hive/lib/libfb303-0.9.3.jar /lib/flink/lib 
sudo cp /usr/lib/flink/opt/flink-connector-hive_2.12-1.15.2.jar /lib/flink/lib
sudo chmod 755 /usr/lib/flink/lib/aws-glue-datacatalog-hive3-client.jar 
sudo chmod 755 /usr/lib/flink/lib/antlr-runtime-3.5.2.jar 
sudo chmod 755 /usr/lib/flink/lib/hive-exec-3.1.3*.jar 
sudo chmod 755 /usr/lib/flink/lib/libfb303-0.9.3.jar
sudo chmod 755 /usr/lib/flink/lib/flink-connector-hive_2.12-1.15.2.jar
```
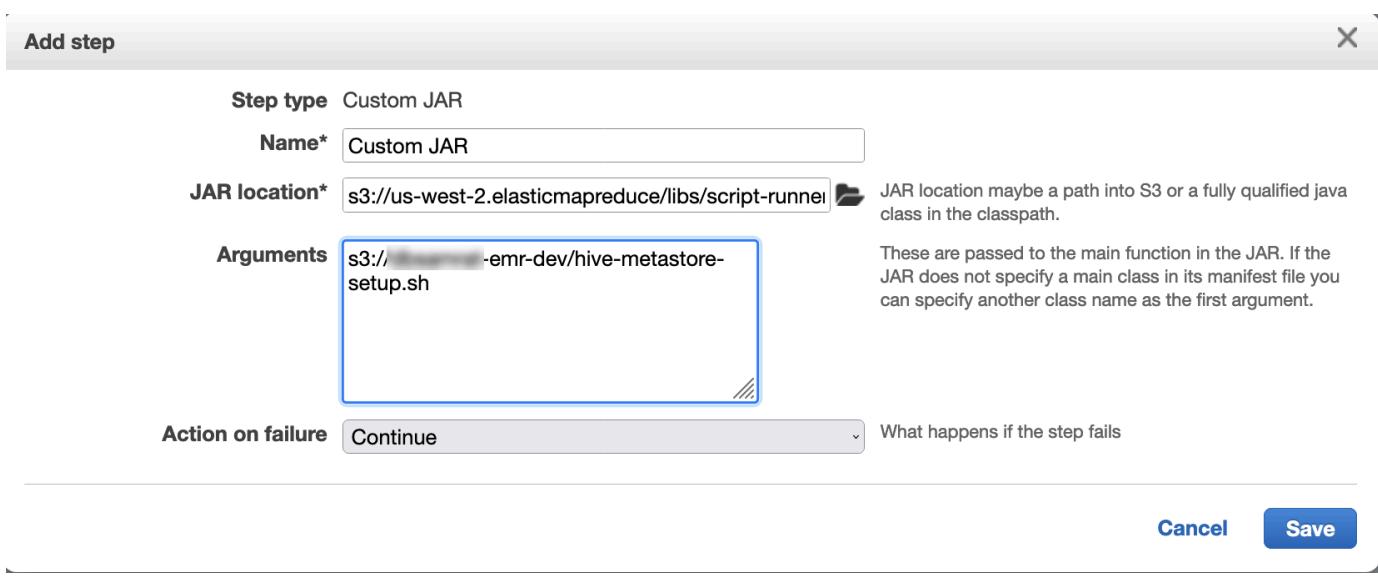

## Configurer Flink avec un fichier de configuration

Vous pouvez utiliser l'API de configuration Amazon EMR pour configurer Flink à l'aide d'un fichier de configuration. Les fichiers configurables dans l'API sont les suivants :

- flink-conf.yaml
- log4j.properties
- flink-log4j-session
- log4j-cli.properties

Le fichier de configuration principal de Flink est flink-conf.yaml.

Pour configurer le nombre d'emplacements de tâches utilisés par Flink à partir du fichier AWS CLI

1. Créez un fichier, configurations.json, contenant les éléments suivants :

```
\overline{L} { 
        "Classification": "flink-conf", 
        "Properties": { 
           "taskmanager.numberOfTaskSlots":"2" 
        } 
      }
```
 $\mathbf{I}$ 

2. Créez ensuite un cluster à l'aide de la configuration suivante :

```
aws emr create-cluster --release-label emr-7.1.0 \
--applications Name=Flink \
--configurations file://./configurations.json \
--region us-east-1 \
--log-uri s3://myLogUri \
--instance-type m5.xlarge \
--instance-count 2 \
--service-role EMR_DefaultRole_V2 \ 
--ec2-attributes KeyName=YourKeyName,InstanceProfile=EMR_EC2_DefaultRole
```
#### **a** Note

Vous pouvez également modifier certaines configurations avec l'API Flink. Pour plus d'informations, consultez [Concepts](https://ci.apache.org/projects/flink/flink-docs-release-1.12/concepts/index.html) dans la documentation Flink. Avec la version 5.21.0 et ultérieures d'Amazon EMR, vous permet de remplacer les configurations de cluster et de spécifier des classifications de configuration supplémentaires pour chaque groupe d'instances dans un cluster en cours d'exécution. Pour ce faire, utilisez la console Amazon EMR, le AWS Command Line Interface (AWS CLI) ou le AWS SDK. Pour plus d'informations, consultez [Fourniture d'une configuration pour un groupe d'instances dans](https://docs.aws.amazon.com/emr/latest/ReleaseGuide/emr-configure-apps-running-cluster.html) [un cluster en cours d'exécution.](https://docs.aws.amazon.com/emr/latest/ReleaseGuide/emr-configure-apps-running-cluster.html)

#### Options de parallélisme

En tant que propriétaire de votre application, c'est vous qui savez le mieux quelles ressources attribuer aux tâches dans Flink. Pour les exemples de cette documentation, utilisez le même nombre de tâches que les instances de tâches que vous utilisez pour l'application. Généralement, nous recommandons cela pour le niveau initial de parallélisme, mais vous pouvez également augmenter la granularité de parallélisme à l'aide des emplacements de tâches, qui ne doivent généralement pas dépasser le nombre de [cœurs virtuels](https://aws.amazon.com/ec2/virtualcores/) par instance. Pour plus d'informations sur l'architecture de Flink, consultez [Concepts](https://ci.apache.org/projects/flink/flink-docs-master/concepts/index.html) dans la documentation Flink.

# Configuration de Flink sur un cluster EMR doté de plusieurs nœuds primaires

Le JobManager de Flink reste disponible pendant le processus de basculement du nœud principal dans un cluster Amazon EMR comportant plusieurs nœuds principaux. À partir d'Amazon EMR 5.28.0, la JobManager haute disponibilité est également activée automatiquement. Aucune configuration manuelle n'est nécessaire.

Avec les versions 5.27.0 ou antérieures d'Amazon EMR, il s' JobManager agit d'un point de défaillance unique. En cas d' JobManager échec, il perd tous les états des tâches et ne reprend pas les tâches en cours d'exécution. Vous pouvez activer la JobManager haute disponibilité en configurant le nombre de tentatives d'application, le point de contrôle et ZooKeeper en activant le stockage d'état pour Flink, comme le montre l'exemple suivant :

```
\Gamma\{ "Classification": "yarn-site", 
     "Properties": { 
       "yarn.resourcemanager.am.max-attempts": "10" 
     } 
   }, 
   { 
     "Classification": "flink-conf", 
     "Properties": { 
          "yarn.application-attempts": "10", 
          "high-availability": "zookeeper", 
          "high-availability.zookeeper.quorum": "%{hiera('hadoop::zk')}", 
          "high-availability.storageDir": "hdfs:///user/flink/recovery", 
          "high-availability.zookeeper.path.root": "/flink" 
     } 
   }
]
```
Vous devez configurer le nombre maximal de tentatives du maître d'application pour YARN et les tentatives d'application pour Flink. Pour plus d'informations, consultez [Configuration de la haute](https://ci.apache.org/projects/flink/flink-docs-release-1.8/ops/jobmanager_high_availability.html#maximum-application-master-attempts-yarn-sitexml) [disponibilité du cluster YARN.](https://ci.apache.org/projects/flink/flink-docs-release-1.8/ops/jobmanager_high_availability.html#maximum-application-master-attempts-yarn-sitexml) Vous pouvez également configurer le point de contrôle Flink pour JobManager récupérer les tâches en cours d'exécution redémarrées à partir de points de contrôle précédemment terminés. Pour plus d'informations, consultez [Flink checkpointing.](https://ci.apache.org/projects/flink/flink-docs-release-1.8/dev/stream/state/checkpointing.html)

## Configuration de la taille du processus de mémoire

Pour les versions d'Amazon EMR qui utilisent Flink 1.11.x, vous devez configurer la taille totale du processus de mémoire pour () et JobManager (jobmanager.memory.process.size) dans. TaskManager taskmanager.memory.process.size flink-conf.yaml Vous pouvez définir ces valeurs soit en configurant le cluster à l'aide de l'API de configuration, soit en décommentant manuellement ces champs via SSH. Flink fournit les valeurs par défaut suivantes.

- jobmanager.memory.process.size : 1600m
- taskmanager.memory.process.size : 1728m

Pour exclure le métaspace JVM et la surcharge, utilisez la taille de mémoire totale de Flink (taskmanager.memory.flink.size) au lieu de taskmanager.memory.process.size. La valeur par défaut du paramètre taskmanager.memory.process.size est 1280m. Il n'est pas recommandé de définir à la fois taskmanager.memory.process.size et taskmanager.memory.process.size.

Toutes les versions d'Amazon EMR qui utilisent Flink 1.12.0 et versions ultérieures ont les valeurs par défaut répertoriées dans l'ensemble open source pour Flink comme valeurs par défaut sur Amazon EMR. Vous n'avez donc pas besoin de les configurer vous-même.

## Configuration de la taille du fichier de sortie du journal

Les conteneurs d'applications Flink créent et écrivent dans trois types de fichiers journaux : fichiers .out, fichiers .log et fichiers .err. Seuls .err les fichiers sont compressés et supprimés du système de fichiers, tandis que les fichiers journaux .log et .out restent dans le système de fichiers. Pour garantir la gérabilité de ces fichiers de sortie et la stabilité du cluster, vous pouvez configurer la rotation des journaux dans log4j.properties afin de définir un nombre maximum de fichiers et de limiter leur taille.

### Amazon EMR versions 5.30.0 et ultérieures

À partir d'Amazon EMR 5.30.0, Flink utilise le framework de journalisation log4j2 avec le nom de classification de configuration flink-log4j.. L'exemple de configuration suivant illustre le format log4j2.

```
 "Classification": "flink-log4j", 
     "Properties": { 
       "appender.main.name": "MainAppender", 
       "appender.main.type": "RollingFile", 
       "appender.main.append" : "false", 
       "appender.main.fileName" : "${sys:log.file}", 
       "appender.main.filePattern" : "${sys:log.file}.%i", 
       "appender.main.layout.type" : "PatternLayout", 
       "appender.main.layout.pattern" : "%d{yyyy-MM-dd HH:mm:ss,SSS} %-5p %-60c %x - %m
\mathcal{E}n",
       "appender.main.policies.type" : "Policies", 
       "appender.main.policies.size.type" : "SizeBasedTriggeringPolicy", 
       "appender.main.policies.size.size" : "100MB", 
       "appender.main.strategy.type" : "DefaultRolloverStrategy", 
       "appender.main.strategy.max" : "10" 
     }, 
   }
\mathbf{I}
```
#### Amazon EMR versions 5.29.0 et antérieures

Avec les versions 5.29.0 et antérieures d'Amazon EMR, Flink utilise le framework de journalisation log4j. L'exemple de configuration suivant illustre le format log4j.

```
\Gamma { 
     "Classification": "flink-log4j", 
     "Properties": { 
       "log4j.appender.file": "org.apache.log4j.RollingFileAppender", 
       "log4j.appender.file.append":"true", 
       # keep up to 4 files and each file size is limited to 100MB 
       "log4j.appender.file.MaxFileSize":"100MB", 
       "log4j.appender.file.MaxBackupIndex":4, 
       "log4j.appender.file.layout":"org.apache.log4j.PatternLayout", 
       "log4j.appender.file.layout.ConversionPattern":"%d{yyyy-MM-dd HH:mm:ss,SSS} %-5p 
  %-60c %x - %m%n" 
     }, 
   }
]
```
## Configurer Flink pour qu'il fonctionne avec Java 11

Les versions 6.12.0 et supérieures d'Amazon EMR fournissent un support d'exécution Java 11 pour Flink. Les sections suivantes décrivent comment configurer le cluster pour fournir un support d'exécution Java 11 pour Flink.

#### Rubriques

- [Configurer Flink pour Java 11 lorsque vous créez un cluster](#page-3653-0)
- [Configurer Flink pour Java 11 sur un cluster en cours d'exécution](#page-3654-0)
- [Confirmez le runtime Java pour Flink sur un cluster en cours d'exécution](#page-3657-1)

### <span id="page-3653-0"></span>Configurer Flink pour Java 11 lorsque vous créez un cluster

Procédez comme suit pour créer un cluster EMR avec Flink et Java 11 Runtime. Le fichier de configuration dans lequel vous ajoutez la prise en charge de Java 11 est flink-conf.yaml.

#### New console

Pour créer un cluster avec Flink et Java 11 Runtime dans la nouvelle console

- 1. [Connectez-vous à la AWS Management Console console Amazon EMR et ouvrez-la à](https://console.aws.amazon.com/emr)  [l'adresse https://console.aws.amazon.com/emr.](https://console.aws.amazon.com/emr)
- 2. Choisissez Clusters sous EMR sur EC2 dans le volet de navigation, puis Créer un cluster.
- 3. Sélectionnez Amazon EMR version 6.12.0 ou supérieure, puis choisissez d'installer l'application Flink. Sélectionnez les autres applications que vous souhaitez installer sur votre cluster.
- 4. Poursuivez la configuration de votre cluster. Dans la section facultatifs Paramètres logiciels, utilisez l'option par défaut Entrer un configuration et entrez la configuration suivante :

```
\Gamma { 
       "Classification": "flink-conf", 
       "Properties": { 
          "containerized.taskmanager.env.JAVA_HOME":"/usr/lib/jvm/jre-11", 
         "containerized.master.env.JAVA_HOME":"/usr/lib/jvm/jre-11", 
          "env.java.home":"/usr/lib/jvm/jre-11" 
       } 
     }
```
 $\mathbf{I}$ 

5. Continuez à configurer et à lancer votre cluster.

#### AWS CLI

Pour créer un cluster avec Flink et Java 11 Runtime à partir de la CLI

1. Créez un fichier de configuration configurations.json qui configure Flink pour utiliser Java 11.

```
\Gamma { 
        "Classification": "flink-conf", 
        "Properties": { 
          "containerized.taskmanager.env.JAVA_HOME":"/usr/lib/jvm/jre-11", 
          "containerized.master.env.JAVA_HOME":"/usr/lib/jvm/jre-11", 
          "env.java.home":"/usr/lib/jvm/jre-11" 
       } 
     }
\mathbf{I}
```
2. À partir de AWS CLI, créez un nouveau cluster EMR avec Amazon EMR version 6.12.0 ou ultérieure, et installez l'application Flink, comme indiqué dans l'exemple suivant :

```
aws emr create-cluster --release-label emr-6.12.0 \ 
--applications Name=Flink \ 
--configurations file://./configurations.json \ 
--region us-east-1 \ 
--log-uri s3://myLogUri \ 
--instance-type m5.xlarge \ 
--instance-count 2 \ 
--service-role EMR_DefaultRole_V2 \ 
--ec2-attributes KeyName=YourKeyName,InstanceProfile=EMR_EC2_DefaultRole
```
<span id="page-3654-0"></span>Configurer Flink pour Java 11 sur un cluster en cours d'exécution

Procédez comme suit pour mettre à jour un cluster EMR en cours d'exécution avec Flink et Java 11 Runtime. Le fichier de configuration dans lequel vous ajoutez la prise en charge de Java 11 est flink-conf.yaml.

#### New console

Pour mettre à jour un cluster en cours d'exécution avec Flink et Java 11 Runtime dans la nouvelle console

- 1. [Connectez-vous à la AWS Management Console console Amazon EMR et ouvrez-la à](https://console.aws.amazon.com/emr)  [l'adresse https://console.aws.amazon.com/emr.](https://console.aws.amazon.com/emr)
- 2. Sélectionnez Clusters sous EMR sur EC2 dans le panneau de navigation, puis sélectionnez le cluster que vous voulez mettre à jour.

#### **a** Note

Le cluster doit utiliser Amazon EMR version 6.12.0 ou ultérieure pour prendre en charge Java 11.

- 3. Sélectionnez l'onglet Configurations.
- 4. Dans la section Configurations du groupe d'instances, sélectionnez le groupe d'instances en cours d'exécution que vous souhaitez mettre à jour, puis choisissez Reconfigurer dans le menu d'actions de la liste.
- 5. Reconfigurez le groupe d'instances avec l'option Modifier les attributs comme suit. Sélectionnez Ajouter une nouvelle configuration après chacune d'entre elles.

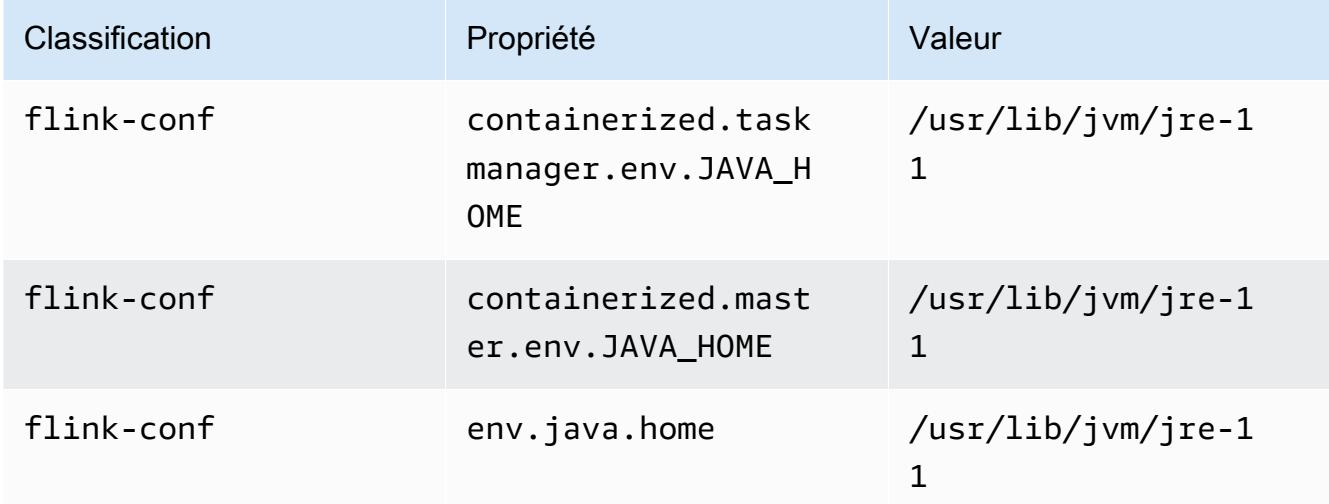

6. Sélectionnez Enregistrer les modifications pour ajouter les configurations.

#### AWS CLI

Pour mettre à jour un cluster en cours d'exécution afin d'utiliser Flink et le runtime Java 11 à partir de la CLI

Utilisez la commande modify-instance-groups pour spécifier une nouvelle configuration pour un groupe d'instances dans un cluster en cours d'exécution.

1. Créez d'abord un fichier de configuration configurations.json qui configure Flink pour utiliser Java 11. Dans l'exemple suivant, remplacez *ig-1xxxxxxx9* par l'ID du groupe d'instances que vous souhaitez reconfigurer. Enregistrez le fichier dans le même répertoire que celui où vous exécuterez la commande modify-instance-groups.

```
\Gamma { 
        "InstanceGroupId":"ig-1xxxxxxx9", 
        "Configurations":[ 
           { 
              "Classification":"flink-conf", 
              "Properties":{ 
                 "containerized.taskmanager.env.JAVA_HOME":"/usr/lib/jvm/jre-11", 
                 "containerized.master.env.JAVA_HOME":"/usr/lib/jvm/jre-11", 
                 "env.java.home":"/usr/lib/jvm/jre-11" 
              }, 
              "Configurations":[] 
           } 
        ] 
    }
]
```
2. À partir de AWS CLI, exécutez la commande suivante. Remplacez l'ID du groupe d'instances que vous souhaitez reconfigurer :

```
aws emr modify-instance-groups --cluster-id j-2AL4XXXXXX5T9 \
--instance-groups file://configurations.json
```
### <span id="page-3657-1"></span>Confirmez le runtime Java pour Flink sur un cluster en cours d'exécution

Pour déterminer l'environnement d'exécution Java d'un cluster en cours d'exécution, connectez-vous au nœud primaire avec SSH, comme décrit dans [Connexion au nœud primaire avec SSH.](https://docs.aws.amazon.com/emr/latest/ManagementGuide/emr-connect-master-node-ssh.html) Ensuite, exécutez la commande suivante :

```
ps -ef | grep flink
```
La commande ps associée à l'option -ef répertorie tous les processus en cours d'exécution sur le système. Vous pouvez filtrer cette sortie avec grep pour trouver les mentions de la chaîne flink. Vérifiez le résultat pour la valeur de l'environnement d'exécution Java (JRE), jre-XX. Dans le résultat suivant, jre-11 indique que Java 11 est activé lors de l'exécution de Flink.

```
flink 19130 1 0 09:17 ? 00:00:15 /usr/lib/jvm/jre-11/bin/
java -Djava.io.tmpdir=/mnt/tmp -Dlog.file=/usr/lib/flink/log/flink-flink-
historyserver-0-ip-172-31-32-127.log -Dlog4j.configuration=file:/usr/lib/flink/conf/
log4j.properties -Dlog4j.configurationFile=file:/usr/lib/flink/conf/log4j.properties 
  -Dlogback.configurationFile=file:/usr/lib/flink/conf/logback.xml -classpath /usr/lib/
flink/lib/flink-cep-1.17.0.jar:/usr/lib/flink/lib/flink-connector-files-1.17.0.jar:/
usr/lib/flink/lib/flink-csv-1.17.0.jar:/usr/lib/flink/lib/flink-json-1.17.0.jar:/usr/
lib/flink/lib/flink-scala_2.12-1.17.0.jar:/usr/lib/flink/lib/flink-table-api-java-
uber-1.17.0.jar:/usr/lib/flink/lib/flink-table-api-scala-bridge_2.12-1.17.0.
```
Vous pouvez également [vous connecter au nœud primaire avec SSH](https://docs.aws.amazon.com/emr/latest/ManagementGuide/emr-connect-master-node-ssh.html) et démarrer une session Flink YARN avec une commande flink-yarn-session -d. La sortie montre la machine virtuelle Java (JVM) pour Flink, java-11-amazon-corretto dans l'exemple suivant :

```
2023-05-29 10:38:14,129 INFO org.apache.flink.configuration.GlobalConfiguration 
      [] - Loading configuration property: containerized.master.env.JAVA_HOME, /usr/lib/
jvm/java-11-amazon-corretto.x86_64
```
# <span id="page-3657-0"></span>Utilisation des tâches Flink dans Amazon EMR

Il existe plusieurs manières d'interagir avec Flink sur Amazon EMR : via la console, via l'interface Flink située dans l'interface utilisateur de suivi et via ResourceManager la ligne de commande. Vous pouvez envoyer un fichier JAR à une application Flink avec n'importe lequel de ces outils. Une fois soumis un fichier JAR, il devient une tâche gérée par le Flink JobManager. JobManager Il se trouve sur le nœud YARN qui héberge le daemon Application Master de la session Flink.

Vous pouvez exécuter une application Flink en tant que tâche YARN sur un cluster à exécution longue ou sur un cluster transitoire. Sur un cluster à exécution longue, vous pouvez soumettre plusieurs tâches Flink à un cluster Flink s'exécutant sur Amazon EMR. Si vous exécutez une tâche Flink sur un cluster transitoire, votre cluster Amazon EMR n'existe que le temps de l'exécution de l'application Flink, et vous n'êtes donc facturé que pour les ressources et le temps utilisés. Vous pouvez soumettre une tâche Flink avec l'opération d'API Amazon EMR AddSteps, en tant qu'argument d'étape de l'opération RunJobFlow et via les commandes AWS CLI add-steps ou create-cluster.

# Démarrez une application Flink YARN en tant qu'étape sur un cluster de longue durée

Pour démarrer une application Flink à laquelle plusieurs clients peuvent soumettre du travail via les opérations de l'API YARN, vous devez soit créer un cluster, soit ajouter une application Flink à un cluster existant. Pour obtenir des instructions sur la création d'un cluster, veuillez consulter [Création](#page-3645-0)  [d'un cluster avec Flink](#page-3645-0). Pour démarrer une session YARN sur un cluster existant, procédez comme suit à partir de la console, de l'AWS CLI ou du kit SDK Java.

#### **a** Note

La commande flink-yarn-session a été ajoutée dans la version 5.5.0 d'Amazon EMR comme habillage pour le script yarn-session.sh, afin de simplifier l'exécution. Si vous utilisez une version antérieure d'Amazon EMR, remplacez bash -c "/usr/lib/ flink/bin/yarn-session.sh -d" par Arguments dans la console ou par Args. dans la commande AWS CLI.

Pour soumettre une tâche Flink sur un cluster existant depuis la console

Soumettez la session Flink avec la commande flink-yarn-session dans un cluster existant.

- 1. [Ouvrez la console Amazon EMR à l'adresse https://console.aws.amazon.com/emr.](https://console.aws.amazon.com/emr/)
- 2. Dans la liste des clusters, sélectionnez celui que vous avez lancé précédemment.
- 3. Dans la page des détails de cluster, sélectionnez Steps (Étapes), Add Step (Ajouter une étape).
- 4. Utilisez les directives suivantes pour saisir les paramètres, puis sélectionnez Ajouter.

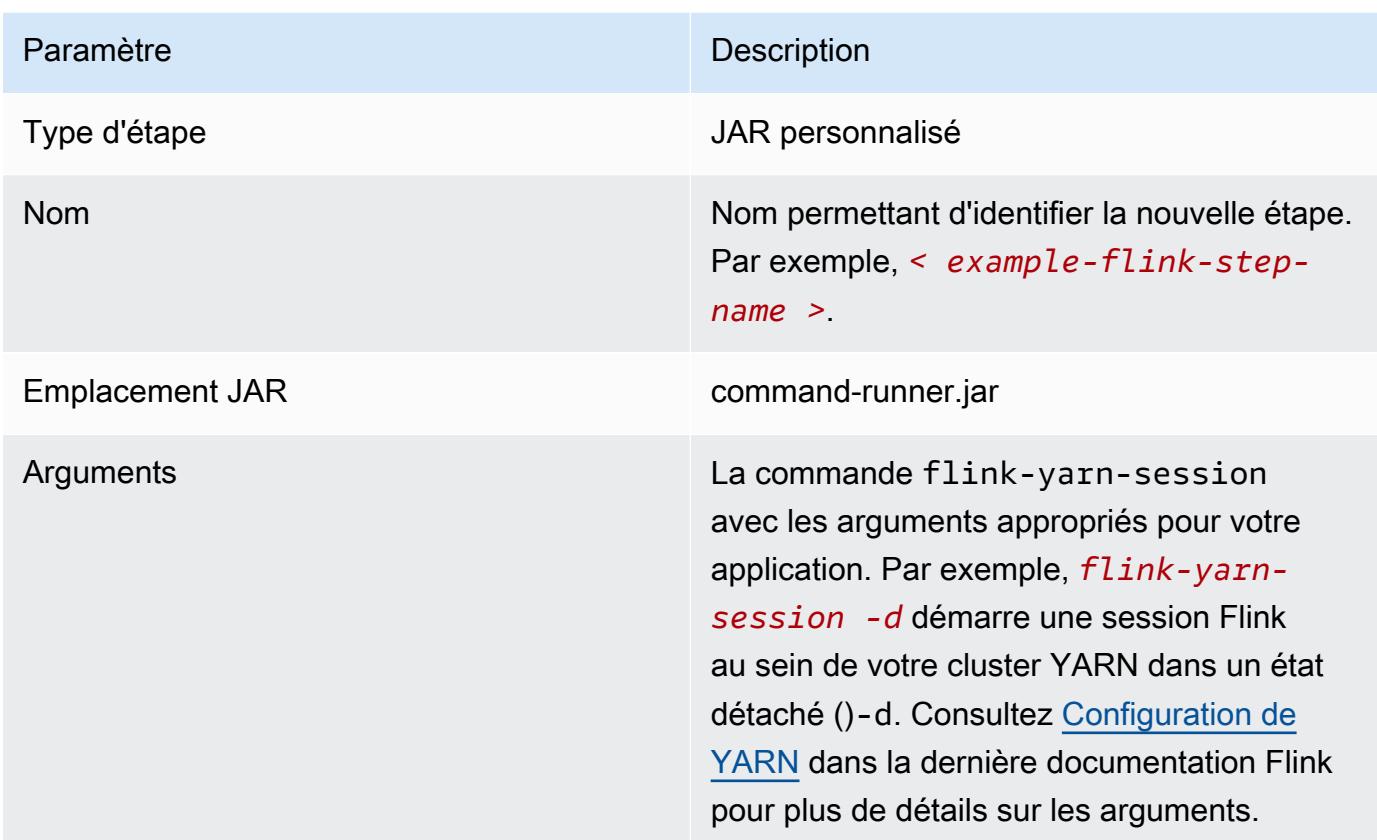

Pour soumettre une tâche Flink sur un cluster existant à l'aide de l'AWS CLI

• Utilisez la commande add-steps pour ajouter une tâche Flink à un cluster de longue durée. L'exemple de commande suivant indique Args="flink-yarn-session", "-d" pour démarrer une session Flink au sein de votre cluster YARN dans un état détaché (-d). Consultez [Configuration de YARN](https://ci.apache.org/projects/flink/flink-docs-release-1.3/setup/yarn_setup.html#flink-yarn-session) dans la dernière documentation Flink pour plus de détails sur les arguments.

aws emr add-steps --cluster-id *<j-XXXXXXXX>* --steps Type=CUSTOM\_JAR,Name=*<exampleflink-step-name>*,Jar=command-runner.jar,Args="flink-yarn-session","-d"

# Soumettre du travail à une application Flink existante sur un cluster de longue durée

Si vous possédez déjà une application Flink sur un cluster de longue durée, vous pouvez spécifier l'ID de l'application Flink du cluster afin d'y soumettre du travail. Pour obtenir l'ID de l'application, yarn application -list exécutez l'opération [YarnClient](https://hadoop.apache.org/docs/current/api/org/apache/hadoop/yarn/client/api/YarnClient.html)API AWS CLI ou via l'API :

```
$ yarn application -list
16/09/07 19:32:13 INFO client.RMProxy: Connecting to ResourceManager at 
  ip-10-181-83-19.ec2.internal/10.181.83.19:8032
Total number of applications (application-types: [] and states: [SUBMITTED, ACCEPTED, 
  RUNNING]):1
Application-Id Application-Name Application-Type User Queue State 
  Final-State Progress Tracking-URL
application_1473169569237_0002 Flink session with 14 TaskManagers (detached) 
  Apache Flink hadoop default Ann RUNNING UNDEFINED
  100% http://ip-10-136-154-194.ec2.internal:33089
```
L'identifiant de l'application pour cette session Flink est application\_1473169569237\_0002, que vous pouvez utiliser pour soumettre du travail à l'application à partir de l'AWS CLI ou d'un kit SDK.

Example SDK pour Java

```
List<StepConfig> stepConfigs = new ArrayList<StepConfig>(); 
HadoopJarStepConfig flinkWordCountConf = new HadoopJarStepConfig() 
     .withJar("command-runner.jar") 
     .withArgs("flink", "run", "-m", "yarn-cluster", "-yid", 
  "application_1473169569237_0002", "-yn", "2", "/usr/lib/flink/examples/streaming/
WordCount.jar", 
       "--input", "s3://myBucket/pg11.txt", "--output", "s3://myBucket/alice2/"); 
StepConfig flinkRunWordCount = new StepConfig() 
   .withName("Flink add a wordcount step") 
   .withActionOnFailure("CONTINUE") 
   .withHadoopJarStep(flinkWordCountConf); 
stepConfigs.add(flinkRunWordCount); 
AddJobFlowStepsResult res = emr.addJobFlowSteps(new AddJobFlowStepsRequest() 
    .withJobFlowId("myClusterId")
```

```
 .withSteps(stepConfigs));
```
#### Example AWS CLI

```
aws emr add-steps --cluster-id <j-XXXXXXXX> \
--steps Type=CUSTOM_JAR,Name=Flink_Submit_To_Long_Running,Jar=command-runner.jar,\
Args="flink","run","-m","yarn-cluster","-yid","application_1473169569237_0002",\
"/usr/lib/flink/examples/streaming/WordCount.jar",\
"--input","s3://myBucket/pg11.txt","--output","s3://myBucket/alice2/" \
--region <region-code>
```
### Soumission d'une tâche Flink transitoire

Les exemples suivants lancent un cluster transitoire qui exécute une tâche Flink, puis la résilie à son terme.

Example SDK pour Java

```
import java.util.ArrayList;
import java.util.List;
import com.amazonaws.AmazonClientException;
import com.amazonaws.auth.AWSCredentials;
import com.amazonaws.auth.AWSStaticCredentialsProvider;
import com.amazonaws.auth.profile.ProfileCredentialsProvider;
import com.amazonaws.services.elasticmapreduce.AmazonElasticMapReduce;
import com.amazonaws.services.elasticmapreduce.AmazonElasticMapReduceClientBuilder;
import com.amazonaws.services.elasticmapreduce.model.*;
public class Main_test { 
  public static void main(String[] args) { 
   AWSCredentials credentials_profile = null; 
   try { 
    credentials_profile = new ProfileCredentialsProvider("default").getCredentials(); 
   } catch (Exception e) { 
    throw new AmazonClientException( 
      "Cannot load credentials from .aws/credentials file. " + 
        "Make sure that the credentials file exists and the profile name is specified 
  within it.", 
      e); 
   } 
   AmazonElasticMapReduce emr = AmazonElasticMapReduceClientBuilder.standard()
```

```
 .withCredentials(new AWSStaticCredentialsProvider(credentials_profile)) 
     .withRegion(Regions.US_WEST_1) 
    .build();
   List<StepConfig> stepConfigs = new ArrayList<StepConfig>(); 
   HadoopJarStepConfig flinkWordCountConf = new HadoopJarStepConfig() 
     .withJar("command-runner.jar") 
     .withArgs("bash", "-c", "flink", "run", "-m", "yarn-cluster", "-yn", "2", 
       "/usr/lib/flink/examples/streaming/WordCount.jar", "--input", "s3://path/to/
input-file.txt", "--output", 
       "s3://path/to/output/"); 
   StepConfig flinkRunWordCountStep = new StepConfig() 
     .withName("Flink add a wordcount step and terminate") 
     .withActionOnFailure("CONTINUE") 
     .withHadoopJarStep(flinkWordCountConf); 
   stepConfigs.add(flinkRunWordCountStep); 
   Application flink = new Application().withName("Flink"); 
   RunJobFlowRequest request = new RunJobFlowRequest() 
     .withName("flink-transient") 
     .withReleaseLabel("emr-5.20.0") 
     .withApplications(flink) 
     .withServiceRole("EMR_DefaultRole") 
     .withJobFlowRole("EMR_EC2_DefaultRole") 
     .withLogUri("s3://path/to/my/logfiles") 
     .withInstances(new JobFlowInstancesConfig() 
       .withEc2KeyName("myEc2Key") 
       .withEc2SubnetId("subnet-12ab3c45") 
       .withInstanceCount(3) 
       .withKeepJobFlowAliveWhenNoSteps(false) 
       .withMasterInstanceType("m4.large") 
       .withSlaveInstanceType("m4.large")) 
     .withSteps(stepConfigs); 
   RunJobFlowResult result = emr.runJobFlow(request); 
   System.out.println("The cluster ID is " + result.toString()); 
  }
}
```
#### Example AWS CLI

Utilisez la sous-commande create-cluster pour créer un cluster transitoire qui se termine quand la tâche Flink est terminée :

```
aws emr create-cluster --release-label emr-5.2.1 \
--name "Flink_Transient" \
--applications Name=Flink \
--configurations file://./configurations.json \
--region us-east-1 \setminus--log-uri s3://myLogUri \
--auto-terminate
--instance-type m5.xlarge \
--instance-count 2 \
--service-role EMR_DefaultRole_V2 \ 
--ec2-attributes KeyName=<YourKeyName>,InstanceProfile=EMR_EC2_DefaultRole \
--steps Type=CUSTOM_JAR,Jar=command-runner.jar,Name=Flink_Long_Running_Session,\
Args="bash","-c","\"flink run -m yarn-cluster /usr/lib/flink/examples/streaming/
WordCount.jar
--input s3://myBucket/pg11.txt --output s3://myBucket/alice/""
```
# <span id="page-3663-0"></span>Utilisation du shell Scala

Le shell Scala Flink pour les clusters EMR n'est configuré que pour démarrer de nouvelles sessions de YARN. Vous pouvez utiliser le shell Scala en suivant la procédure ci-dessous.

Utilisation du shell Flink Scala sur le nœud primaire

- 1. Connectez-vous au nœud primaire avec SSH comme décrit dans [Connexion au nœud primaire](https://docs.aws.amazon.com/emr/latest/ManagementGuide/emr-connect-master-node-ssh.html)  [avec SSH](https://docs.aws.amazon.com/emr/latest/ManagementGuide/emr-connect-master-node-ssh.html).
- 2. Tapez ce qui suit pour démarrer un shell :

Dans Amazon EMR version 5.5.0 et versions ultérieures, vous pouvez utiliser la commande suivante pour démarrer un cluster Yarn pour le Scala Shell avec un seul TaskManager.

```
% flink-scala-shell yarn 1
```
Dans les versions antérieures d'Amazon EMR, utilisez :

% /usr/lib/flink/bin/start-scala-shell.sh yarn *1*

Cela démarre le shell Scala Flink pour que vous puissiez utiliser Flink de façon interactive. Tout comme avec les autres interfaces et options, vous pouvez faire évoluer la valeur de l'option -n utilisée dans l'exemple basé sur le nombre de tâches à exécuter à partir du shell.

Pour plus d'informations, consultez [Scala REPL](https://ci.apache.org/projects/flink/flink-docs-release-1.10/ops/scala_shell.html) dans la documentation officielle d'Apache Flink.

# <span id="page-3664-0"></span>Recherche de l'interface web Flink

Le maître d'application qui appartient à l'application Flink héberge l'interface Web de Flink. Il s'agit d'une autre méthode pour soumettre un fichier JAR en tant que tâche ou pour afficher le statut actuel d'autres tâches. L'interface Web Flink est active tant qu'une session Flink est en cours d'exécution. Si une tâche YARN de longue durée est déjà active, vous pouvez suivre les instructions de la rubrique [Connexion au nœud primaire avec SSH](https://docs.aws.amazon.com/emr/latest/ManagementGuide/emr-connect-master-node-ssh.html) du Guide de gestion Amazon EMR pour vous connecter à YARN ResourceManager. Par exemple, si vous avez mis en place un tunnel SSH et que vous avez activé un proxy dans votre navigateur, vous choisissez la connexion ResourceManager sous Connexions dans votre page des détails de cluster EMR.

**Cluster: Development Cluster** Waiting Cluster ready after last step completed. Resource Manager ... (View All) **Connections:** 

Après avoir trouvé ResourceManager, sélectionnez l'application YARN qui héberge une session Flink. Cliquez sur le lien sous la colonne Tracking UI (UI de suivi).

Lo

# **All Applications**

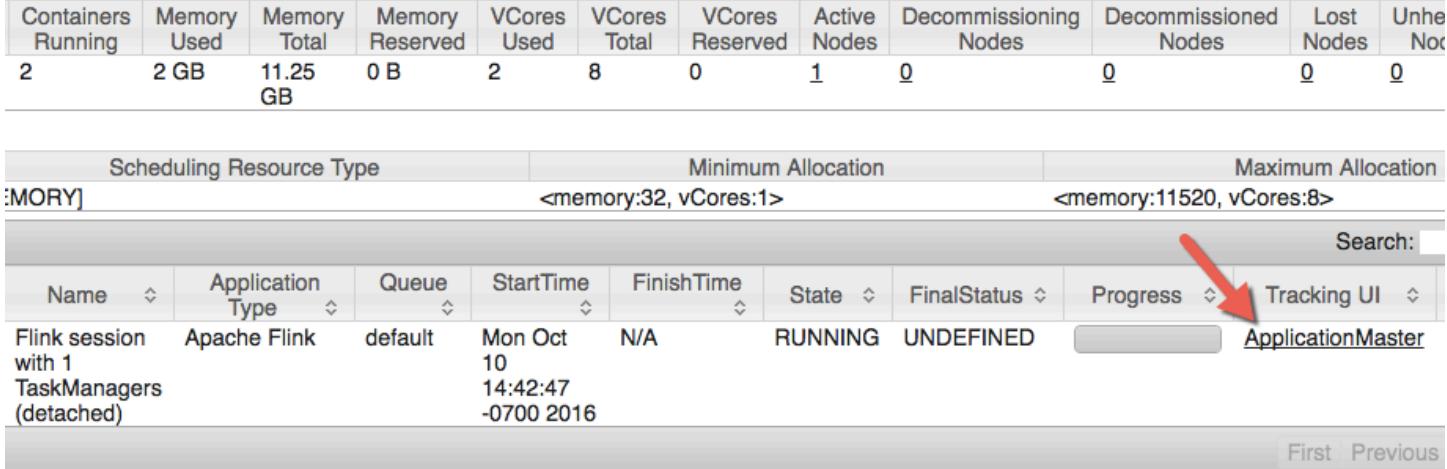

Dans l'interface Web Flink, vous pouvez afficher la configuration, soumettre votre propre JAR personnalisé comme une tâche, ou contrôler les travaux en cours.

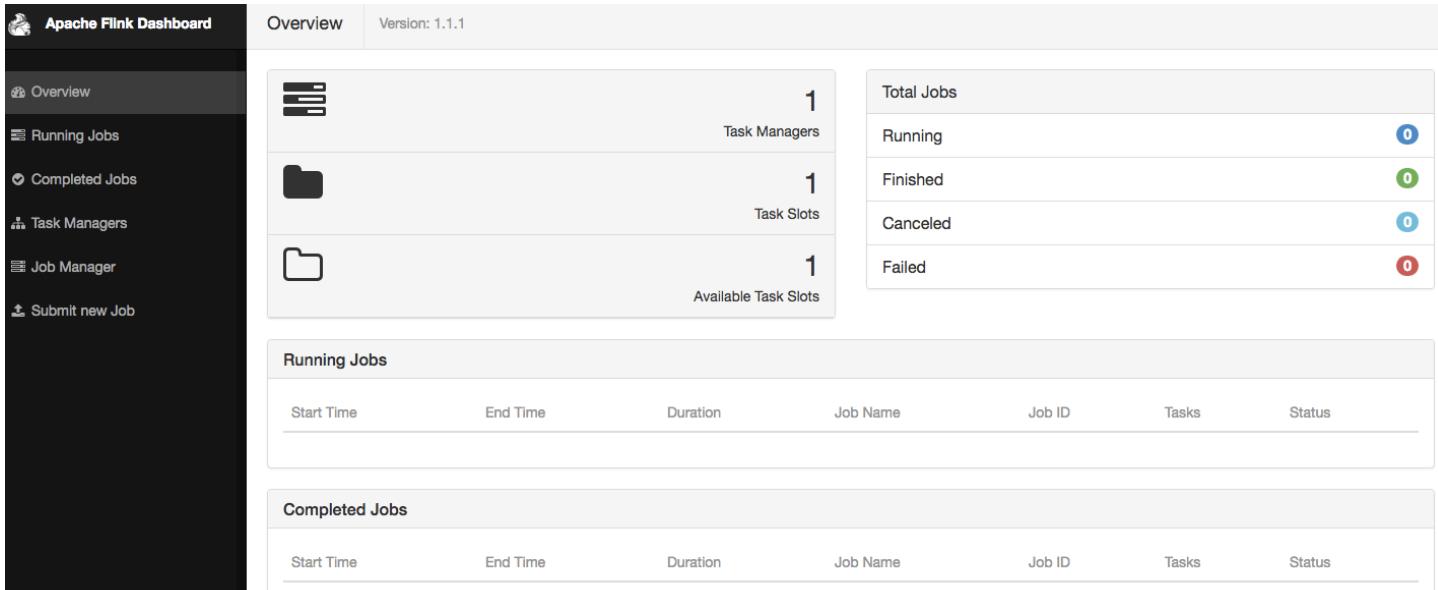

# <span id="page-3665-0"></span>Outil de mise à l'échelle automatique Flink

## Présentation

La version 6.15.0 et les versions ultérieures d'Amazon EMR prennent en charge l'outil de mise à l'échelle automatique Flink. La fonctionnalité de mise à l'échelle automatique des tâches collecte les

métriques issues de l'exécution des tâches de streaming Flink et met à l'échelle automatiquement les vertex de chaque tâche. Cela réduit la contre-pression et répond à l'objectif d'utilisation que vous avez défini.

Pour plus d'informations, voir la rubrique [Outil de mise à l'échelle automatique](https://nightlies.apache.org/flink/flink-kubernetes-operator-docs-main/docs/custom-resource/autoscaler/) de la documentation de l'opérateur Apache Flink Kubernetes.

# **Considérations**

- La version 6.15.0 et les versions ultérieures d'Amazon EMR prennent en charge l'outil de mise à l'échelle automatique Flink.
- L'outil de mise à l'échelle automatique Flink est pris en charge uniquement pour les tâches de streaming.
- Seul le planificateur adaptatif est pris en charge. Le planificateur par défaut n'est pas pris en charge.
- Nous recommandons d'activer la mise à l'échelle de cluster pour permettre une mise à disposition de ressources dynamique. La mise à l'échelle gérée par Amazon EMR est préférable, car l'évaluation des métriques est effectuée toutes les 5 à 10 secondes. À cet intervalle, votre cluster peut s'adapter plus facilement à l'évolution des ressources de cluster requises.

# Activation de l'outil de mise à l'échelle automatique

Pour activer l'outil de mise à l'échelle automatique Flink lorsque vous créez un cluster Amazon EMR sur EC2, procédez comme suit.

- 1. Créez un cluster EMR depuis la console Amazon EMR :
	- a. Choisissez Amazon EMR version emr-6.15.0 ou ultérieure. Sélectionnez l'offre d'applications Flink, puis toutes les autres applications que vous souhaitez inclure dans votre cluster.

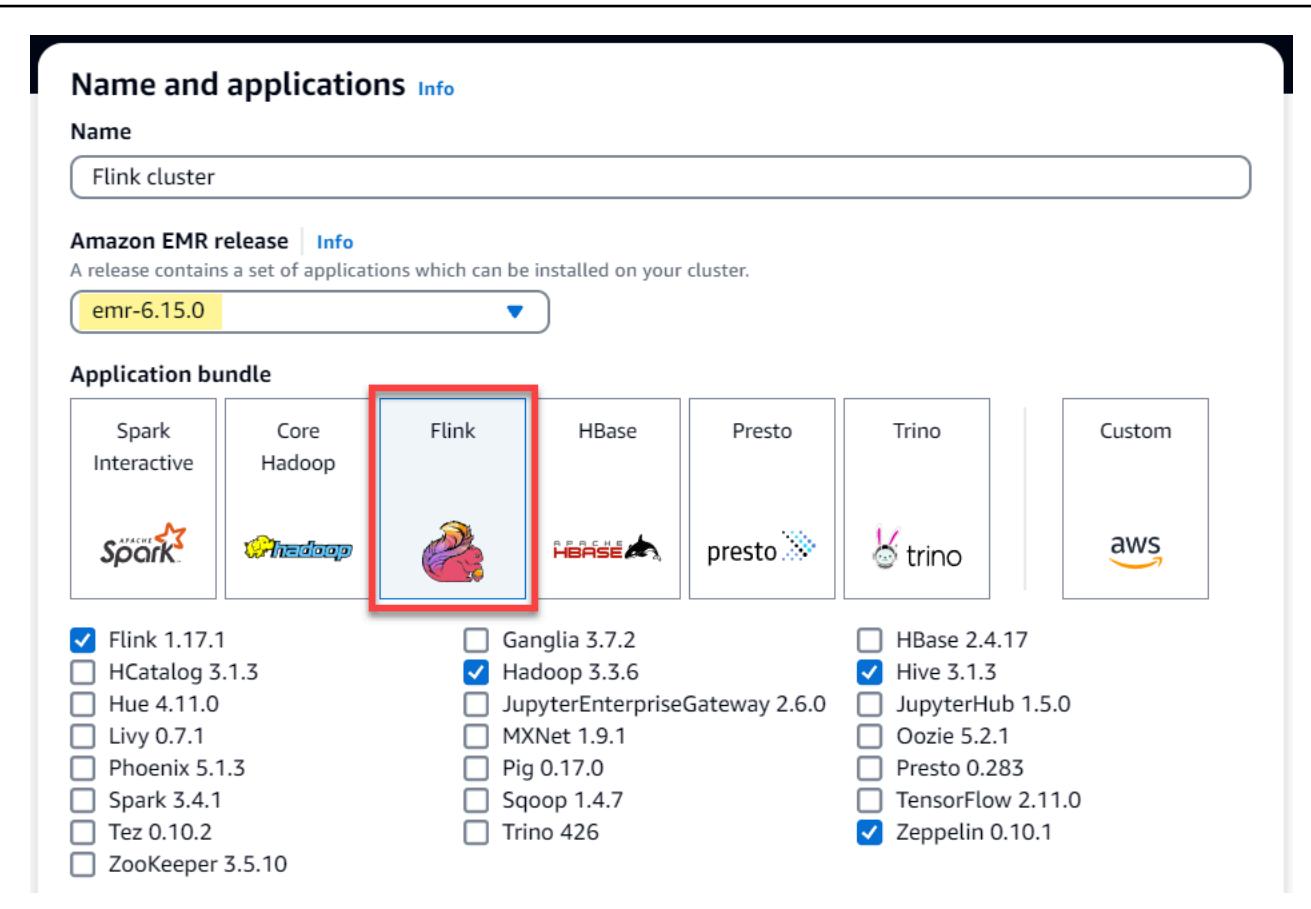

b. Dans Mise à l'échelle et provisionnement du cluster, sélectionnez l'option Utiliser la mise à l'échelle gérée par EMR.

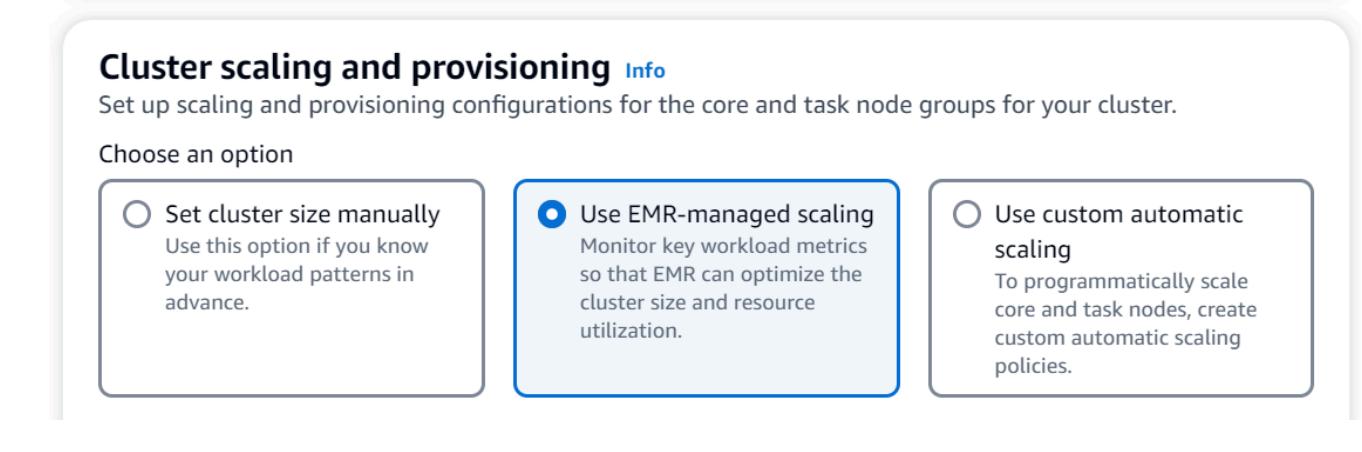

2. Dans la section Paramètres du logiciel, entrez la configuration suivante pour activer l'outil de mise à l'échelle automatique Flink. Pour les scénarios de test, définissez l'intervalle de décision, l'intervalle entre les fenêtres de mesures et l'intervalle de stabilisation sur une valeur inférieure afin que la tâche prenne immédiatement une décision de mise à l'échelle et faciliter ainsi la vérification.

```
 { 
   "Classification": "flink-conf", 
   "Properties": { 
     "job.autoscaler.enabled": "true", 
     "jobmanager.scheduler": "adaptive", 
     "job.autoscaler.stabilization.interval": "60s", 
     "job.autoscaler.metrics.window": "60s", 
     "job.autoscaler.decision.interval": "10s", 
     "job.autoscaler.debug.logs.interval": "60s" 
   } 
 }
```
3. Sélectionnez ou configurez les autres paramètres selon vos préférences, puis créez le cluster compatible avec l'outil de mise à l'échelle automatique Flink.

## Configurations de l'outil de mise à l'échelle automatique

Cette section couvre la plupart des configurations que vous pouvez modifier en fonction de vos besoins spécifiques.

### **a** Note

]

Avec des configurations temporelles telles que les paramètres time, interval et window, l'unité par défaut lorsqu'aucune unité n'est spécifiée est la milliseconde. Une valeur de 30 sans suffixe est donc égale à 30 millisecondes. Pour les autres unités de temps, incluez le suffixe approprié de s pour les secondes, m pour les minutes ou h pour les heures.

#### **Rubriques**

- [Configurations de boucle de l'outil de mise à l'échelle automatique](#page-3669-0)
- [Agrégation des métriques et configurations de l'historique](#page-3670-0)
- [Configurations au niveau des vertex de tâche](#page-3670-1)
- [Configurations de traitement du backlog](#page-3671-0)
- [Configurations des opérations de mise à l'échelle](#page-3672-0)

## <span id="page-3669-0"></span>Configurations de boucle de l'outil de mise à l'échelle automatique

L'outil de mise à l'échelle automatique récupère les métriques au niveau des vertex de la tâche pour chaque intervalle de temps configurable, les convertit en variables d'échelle, estime le parallélisme des nouveaux vertex de la tâche et le recommande au planificateur de tâches. Les métriques ne sont collectées qu'à l'issue du redémarrage de la tâche et de l'intervalle de stabilisation du cluster.

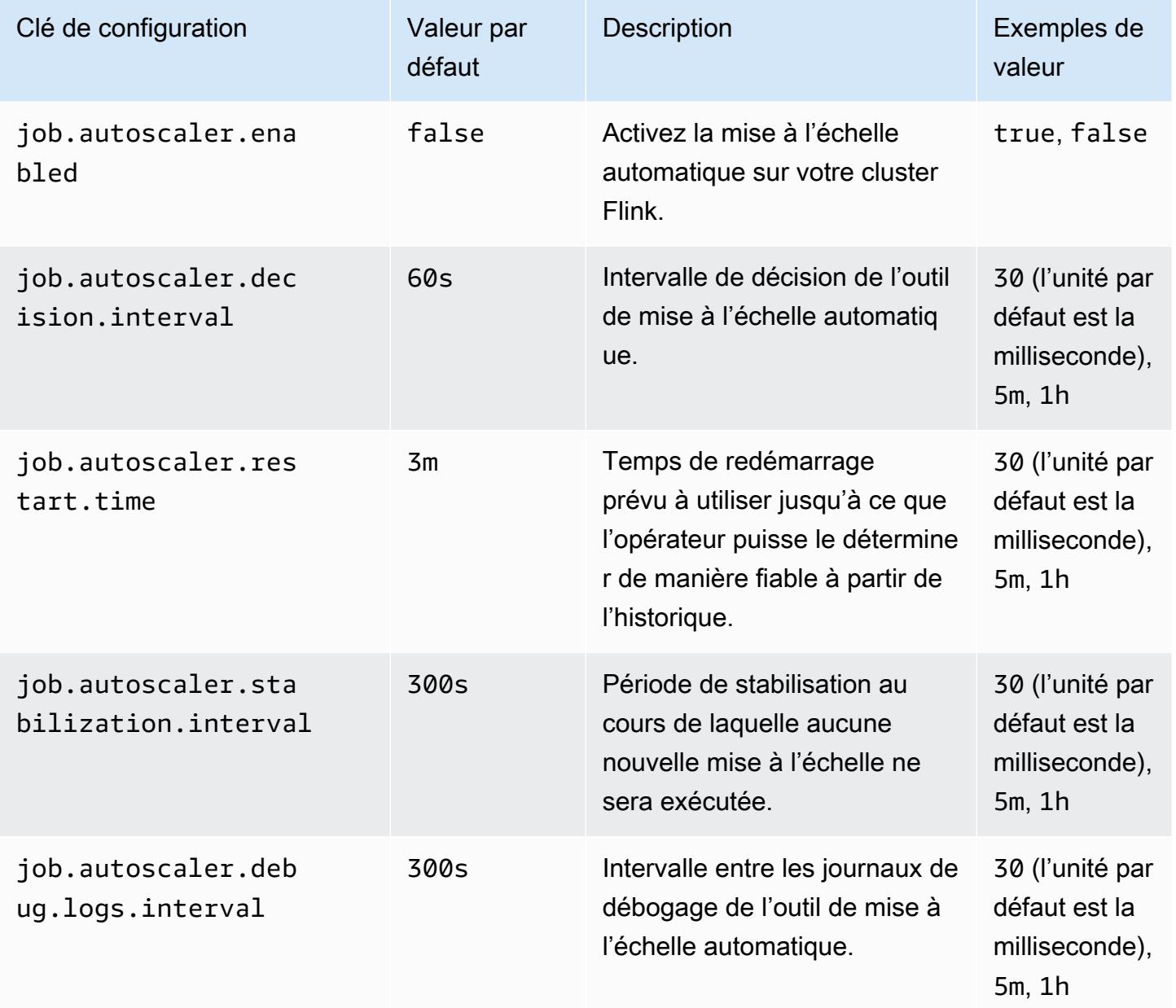

### <span id="page-3670-0"></span>Agrégation des métriques et configurations de l'historique

L'outil de mise à l'échelle automatique récupère les métriques et les agrège sur une fenêtre temporelle coulissante. Les métriques sont alors évaluées dans le cadre de décisions de mise à l'échelle. L'historique des décisions de mise à l'échelle pour chaque vertex de tâche est utilisé pour estimer le nouveau parallélisme. Les métriques présentent une date d'expiration basée sur l'ancienneté et une taille d'historique (1 au minimum).

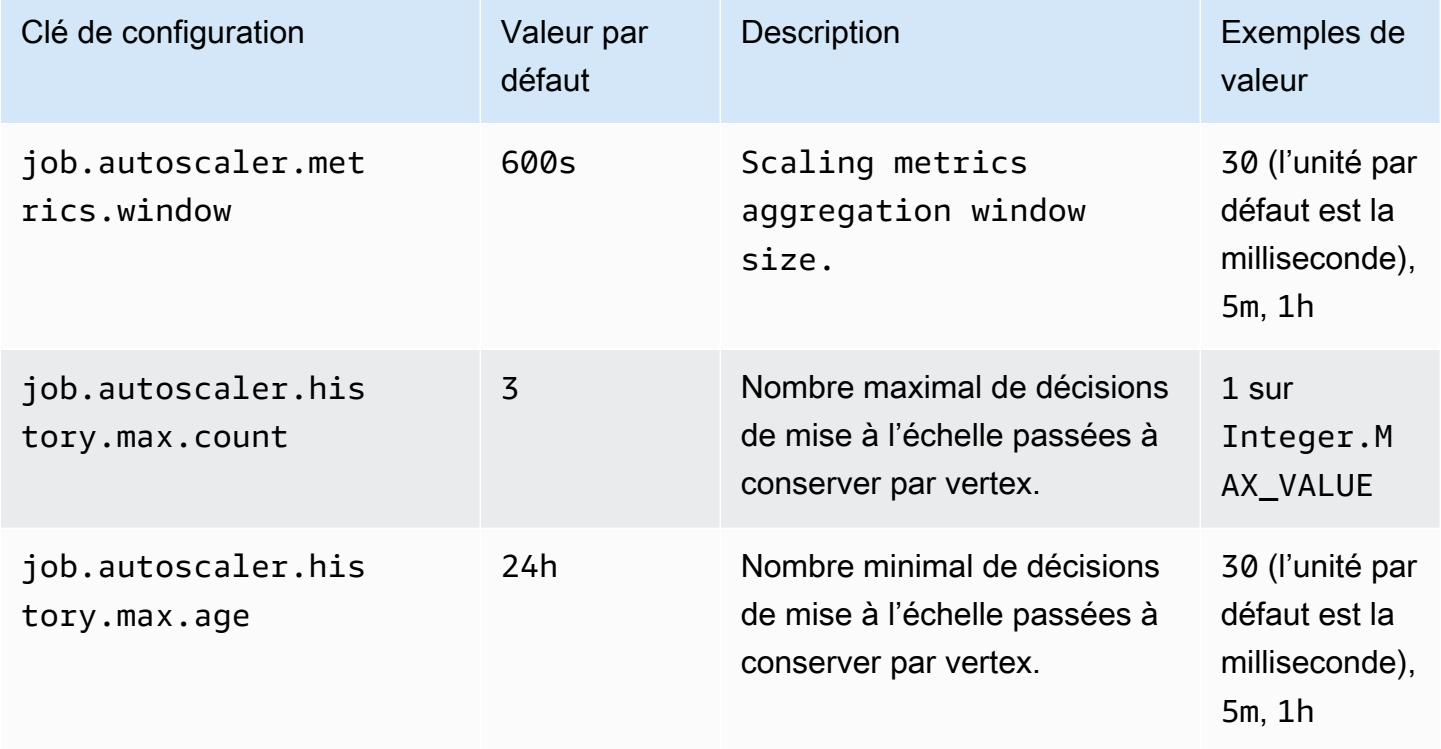

### <span id="page-3670-1"></span>Configurations au niveau des vertex de tâche

Le parallélisme de chaque vertex de tâche est modifié en fonction de l'utilisation de la cible et est limité par les limites minimale et maximale de parallélisme. Nous vous déconseillons de définir une cible d'utilisation proche de 100 % (c'est-à-dire une valeur de 1). La limite d'utilisation joue le rôle de tampon pour gérer les fluctuations de charge intermédiaires.

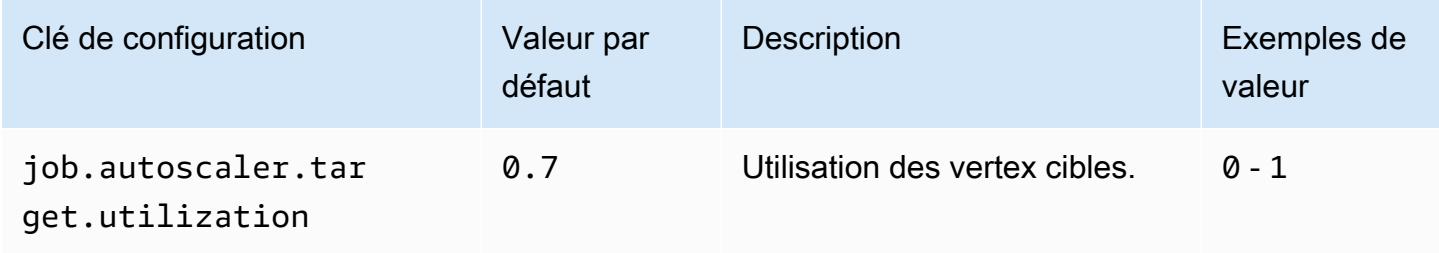

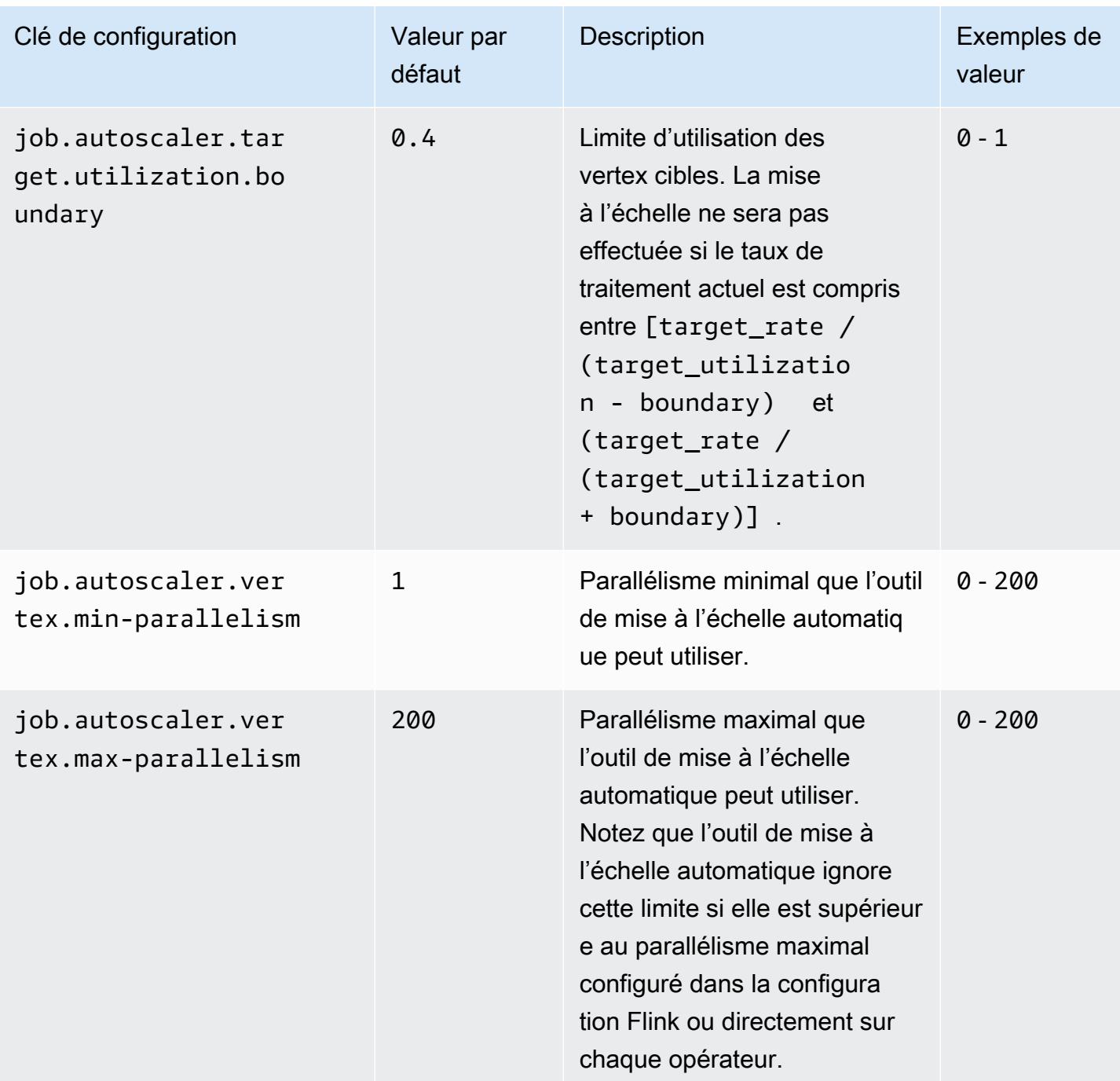

## <span id="page-3671-0"></span>Configurations de traitement du backlog

Le vertex de la tâche requiert des ressources supplémentaires pour gérer les événements en attente, ou backlogs, qui s'accumulent pendant le délai de mise à l'échelle. C'est ce que l'on appelle également la durée de catch-up. Si le délai de traitement du backlog dépasse la lag -threshold valeur configurée, l'utilisation cible du vertex de la tâche augmente jusqu'au niveau maximum. Cela permet d'éviter les opérations de mise à l'échelle inutiles pendant le traitement du backlog.
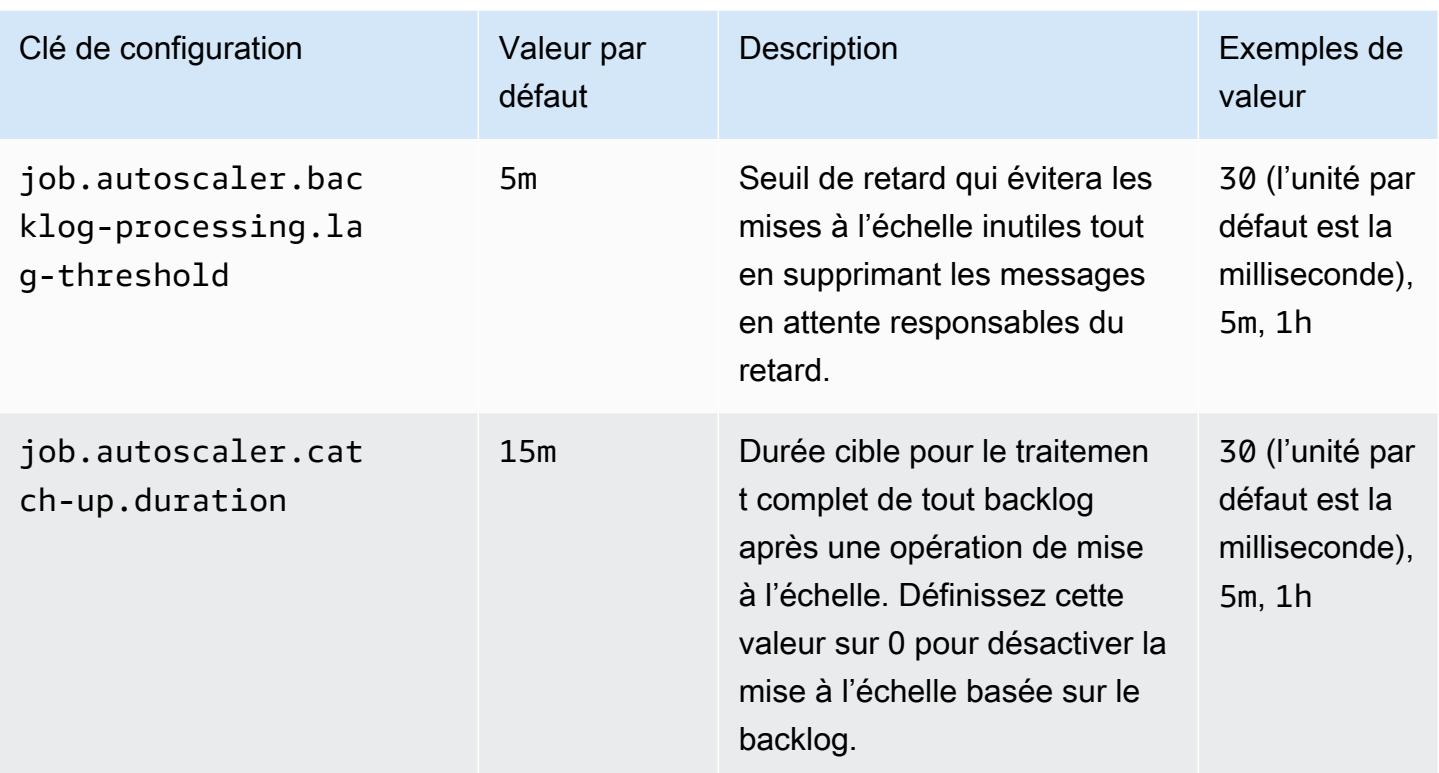

### Configurations des opérations de mise à l'échelle

Aucune opération de réduction n'est effectuée par l'outil de mise à l'échelle automatique immédiatement après une opération de mise à l'échelle pendant le délai de grâce. Cela permet d'éviter tout cycle inutile d'opérations successives d'augmentation ou de réduction d'échelle provoquées par des fluctuations de charge temporaires.

Nous pouvons utiliser le ratio de réduction d'échelle pour réduire progressivement le parallélisme et libérer des ressources pour faire face à des pics de charge temporaires. Cela permet également d'éviter des opérations d'augmentation d'échelle mineures et inutiles après une opération de réduction majeure.

Nous pouvons détecter une opération de mise à l'échelle inefficace sur la base de l'historique des décisions d'augmentation d'échelle des vertex de tâches passées afin d'empêcher toute nouvelle modification du parallélisme.

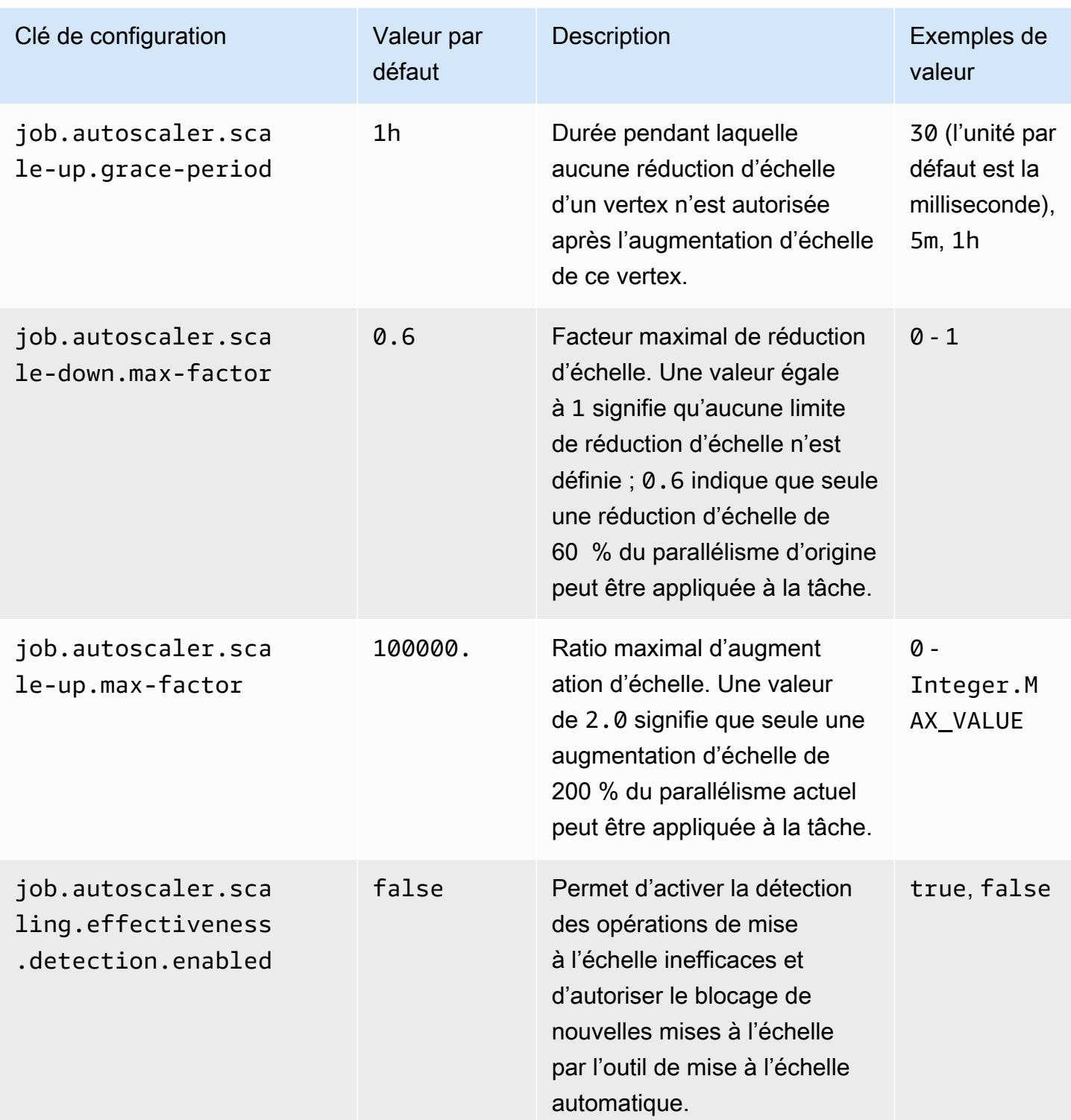

# Optimisation des temps de redémarrage pour les opérations de récupération et de mise à l'échelle de tâches

Lorsqu'une tâche échoue ou qu'une opération de mise à l'échelle est en cours, Flink tente de réexécuter la tâche à partir du dernier point de contrôle terminé. L'exécution du processus de redémarrage peut durer une minute ou plus, en fonction de la taille de l'état du point de contrôle et du nombre de tâches parallèles. Pendant la période de redémarrage, les tâches en attente peuvent s'accumuler pour la tâche. Flink peut cependant permettre d'optimiser la vitesse de récupération et de redémarrage des graphes d'exécution afin d'améliorer la stabilité des tâches.

Cette page décrit comment Amazon EMR Flink peut améliorer le temps de redémarrage des tâches lors des opérations de récupération ou de mise à l'échelle de tâches.

#### Rubriques

- [Récupération locale des tâches](#page-3674-0)
- [Point de contrôle incrémentiel générique basé sur les journaux](#page-3675-0)
- [Récupération précise](#page-3676-0)
- [Mécanisme de redémarrage combiné dans le planificateur adaptatif](#page-3677-0)

### <span id="page-3674-0"></span>Récupération locale des tâches

**a** Note

La récupération locale des tâches est prise en charge avec Amazon EMR 6.0.0 et versions ultérieures.

Avec les points de contrôle Flink, chaque tâche crée un instantané de son état, que Flink écrit sur un système de stockage distribué tel qu'Amazon S3. En cas de récupération, les tâches restaurent leur état à partir du stockage distribué. Le stockage distribué offre une tolérance aux pannes et peut redistribuer l'état lors de la mise à l'échelle, car tous les nœuds peuvent y accéder.

Cependant, un magasin distribué à distance présente également un inconvénient : toutes les tâches doivent lire leur état depuis un emplacement distant sur le réseau, ce qui peut entraîner l'augmentation du temps de récupération pour les états importants lors des opérations de récupération ou de mise à l'échelle de tâches.

La récupération locale des tâches permet de résoudre ce problème. Les tâches enregistrent leur état au point de contrôle sur un stockage secondaire local à la tâche, par exemple sur un disque local. Elles stockent également leur état sur le stockage principal, à savoir Amazon S3 dans notre cas. Pendant la récupération, le planificateur planifie les tâches sur le même Task Manager que celui dans lequel les tâches ont été exécutées précédemment afin qu'elles puissent être récupérées depuis le magasin d'état local au lieu de lire depuis le magasin d'état distant. Pour plus d'informations, voir la rubrique [Récupération locale des tâches](https://nightlies.apache.org/flink/flink-docs-master/docs/ops/state/large_state_tuning/#task-local-recovery) de la documentation Apache Flink.

Nos tests d'évaluation avec des exemples de tâches ont montré que le temps de récupération était passé de quelques minutes à quelques secondes grâce à l'activation de la récupération locale des tâches.

Pour activer la récupération locale des tâches, définissez les configurations suivantes dans votre fichier flink-conf.yaml. Spécifiez la valeur de l'intervalle de point de contrôle en millisecondes.

```
 state.backend.local-recovery: true 
 state.backend: hasmap or rocksdb
 state.checkpoints.dir: s3://storage-location-bucket-path/checkpoint 
 execution.checkpointing.interval: 15000
```
# <span id="page-3675-0"></span>Point de contrôle incrémentiel générique basé sur les journaux

#### **a** Note

Le point de contrôle incrémentiel générique basé sur les journaux est pris en charge avec Amazon EMR 6.10.0 et versions ultérieures.

Le point de contrôle incrémentiel générique basé sur les journaux a été ajouté dans Flink 1.16 pour accélérer les points de contrôle. Un intervalle de point de contrôle plus court entraîne souvent une réduction du travail de récupération, car moins d'événements doivent être traités de nouveau après la récupération. Pour plus d'informations, accédez à la page [Improving speed and stability of](https://flink.apache.org/2022/05/30/improving-speed-and-stability-of-checkpointing-with-generic-log-based-incremental-checkpoints/)  [checkpointing with generic log-based incremental checkpoints](https://flink.apache.org/2022/05/30/improving-speed-and-stability-of-checkpointing-with-generic-log-based-incremental-checkpoints/) sur le blog Apache Flink.

Sur base de quelques exemples de tâches, nos tests d'évaluation ont montré que le temps de contrôle était passé de quelques minutes à quelques secondes grâce au point de contrôle incrémentiel générique basé sur les journaux.

Pour activer les points de contrôle incrémentiels génériques basés sur les journaux, définissez les configurations suivantes dans votre fichier flink-conf.yaml. Spécifiez la valeur de l'intervalle de point de contrôle en millisecondes.

 state.backend.changelog.enabled: true state.backend.changelog.storage: filesystem dstl.dfs.base-path: s3://*bucket-path*/changelog state.backend.local-recovery: true state.backend: rocksdb state.checkpoints.dir: s3://*bucket-path*/checkpoint execution.checkpointing.interval: *15000*

# <span id="page-3676-0"></span>Récupération précise

#### **a** Note

La prise en charge de la récupération précise pour le planificateur par défaut est disponible avec Amazon EMR 6.0.0 et versions ultérieures. La prise en charge de la récupération précise pour le planificateur adaptatif est disponible avec Amazon EMR 6.15.0 et versions ultérieures.

Lorsqu'une tâche échoue pendant son exécution, Flink réinitialise l'intégralité du graphe d'exécution et déclenche une réexécution complète à partir du dernier point de contrôle terminé. Cette opération est plus chère qu'une simple réexécution des tâches qui ont échoué. La récupération précise redémarre uniquement le composant connecté au pipeline de la tâche ayant échoué. Dans l'exemple suivant, le graphe de tâches présente 5 sommets (A à E). Toutes les connexions entre les sommets sont en pipeline avec une distribution ponctuelle, et la valeur de parallelism.default pour la tâche est définie sur 2.

A # B # C # D # E

Dans cet exemple, 10 tâches sont en cours d'exécution au total. Le premier pipeline (a1 à e1) s'exécute sur un TaskManager (TM1), et le deuxième pipeline (a2 à e2) s'exécute sur un autre TaskManager (TM2).

a1 # b1 # c1 # d1 # e1 a2 # b2 # c2 # d2 # e2 Deux composants sont connectés en pipeline : a1 # e1 et a2 # e2. En cas d'échec de TM1 ou de TM2, l'échec affecte uniquement les 5 tâches du pipeline dans lequel TaskManager était en cours d'exécution. La stratégie de redémarrage démarre uniquement le composant en pipeline concerné.

La récupération précise ne fonctionne qu'avec des tâches Flink parfaitement parallèles. Elle n'est pas prise en charge par keyBy() ou par les opérations redistribute(). Pour plus d'informations, accédez à la page [FLIP-1 : Fine Grained Recovery from Task Failures](https://cwiki.apache.org/confluence/display/FLINK/FLIP-1%3A+Fine+Grained+Recovery+from+Task+Failures) du projet Jira Flink Improvement Proposal.

Pour activer la récupération précise, définissez les configurations suivantes dans votre fichier flink-conf.yaml.

```
jobmanager.execution.failover-strategy: region 
restart-strategy: exponential-delay or fixed-delay
```
# <span id="page-3677-0"></span>Mécanisme de redémarrage combiné dans le planificateur adaptatif

#### **a** Note

Le mécanisme de redémarrage combiné du planificateur adaptatif est pris en charge par Amazon EMR 6.15.0 et versions ultérieures.

Le planificateur adaptatif peut ajuster le parallélisme de la tâche en fonction des emplacements disponibles. Si le nombre d'emplacements disponibles est insuffisant, le planificateur réduit automatiquement le parallélisme pour s'adapter au parallélisme des tâches configuré. Si de nouveaux emplacements sont disponibles, la tâche fait l'objet d'une augmentation d'échelle selon le parallélisme des tâches configuré. Un planificateur adaptatif permet d'éviter les temps d'arrêt de la tâche lorsque les ressources disponibles sont insuffisantes. Il s'agit du planificateur pris en charge par l'outil de mise à l'échelle automatique Flink. Nous recommandons donc l'utilisation d'un planificateur adaptatif avec Amazon EMR Flink. Les planificateurs adaptatifs peuvent toutefois effectuer plusieurs redémarrages en peu de temps, à raison d'un redémarrage pour chaque nouvelle ressource ajoutée, ce qui peut entraîner une baisse des performances de la tâche.

Avec Amazon EMR 6.15.0 et versions ultérieures, Flink dispose d'un mécanisme de redémarrage combiné dans le planificateur adaptatif qui ouvre une fenêtre de redémarrage lorsque la première ressource est ajoutée, puis attend l'intervalle de fenêtre configuré de 1 minute par défaut. Un seul redémarrage est effectué lorsque les ressources disponibles sont suffisantes pour exécuter la tâche avec un parallélisme configuré ou lorsque l'intervalle expire.

Grâce à quelques exemples de tâches, nos tests d'évaluation ont montré que cette fonctionnalité traite 10 % d'enregistrements supplémentaires par rapport au comportement par défaut lorsque vous utilisez le planificateur adaptatif et l'outil de mise à l'échelle automatique Flink.

Pour activer le mécanisme de redémarrage combiné, définissez les configurations suivantes dans votre fichier flink-conf.yaml.

```
jobmanager.adaptive-scheduler.combined-restart.enabled: true 
jobmanager.adaptive-scheduler.combined-restart.window-interval: 1m
```
# Travailler avec les jobs Flink de Zeppelin dans Amazon EMR

## Introduction

Les versions 6.10.0 et supérieures d'Amazon EMR prennent en charge l'intégration [Apache Zeppelin](#page-5772-0) avec Apache Flink. Vous pouvez soumettre des jobs Flink de manière interactive via les blocs-notes Zeppelin. Avec l'interpréteur Flink, vous pouvez exécuter des requêtes Flink, définir des tâches de streaming et de traitement par lots Flink, et visualiser le résultat dans les blocs-notes Zeppelin. L'interpréteur Flink est basé sur Flink REST API. Cela vous permet d'accéder aux tâches Flink et de les manipuler depuis l'environnement Zeppelin pour effectuer un traitement et une analyse des données en temps réel.

Il existe quatre sous-interprètes dans Flink Interpreter. Ils ont des objectifs différents, mais ils se trouvent tous dans la JVM et partagent les mêmes points d'entrée préconfigurés vers Flink (ExecutionEnviroment, StreamExecutionEnvironment, BatchTableEnvironment, StreamTableEnvironment). Les interprètes sont les suivants :

- %flink Crée ExecutionEnvironment, StreamExecutionEnvironment, BatchTableEnvironment, StreamTableEnvironment, et fournit un environnement Scala
- *\** flink.pyflink Fournit un environnement Python
- *\**flink.ssql Fournit un environnement SQL de streaming
- *Sflink.bsql Fournit un environnement SQL par lots*

# <span id="page-3678-0"></span>Prérequis

• L'intégration de Zeppelin à Flink est prise en charge pour les clusters créés avec Amazon EMR 6.10.0 et versions ultérieures.

• Pour afficher les interfaces Web hébergées sur des clusters EMR conformément à ces étapes, vous devez configurer un tunnel SSH pour autoriser l'accès entrant. Pour plus d'informations, consultez la rubrique [Configuration des paramètres de proxy pour afficher les sites web hébergés](https://docs.aws.amazon.com/emr/latest/ManagementGuide/emr-connect-master-node-proxy.html)  [sur le nœud primaire.](https://docs.aws.amazon.com/emr/latest/ManagementGuide/emr-connect-master-node-proxy.html)

### Configurer Zeppelin-Flink sur un cluster EMR

Procédez comme suit pour configurer Apache Flink sur Apache Zeppelin afin qu'il s'exécute sur un cluster EMR :

1. Créez un nouveau cluster depuis la console Amazon EMR. Sélectionnez emr-6.10.0 ou supérieur pour la version Amazon EMR. Choisissez ensuite de personnaliser votre bundle d'applications avec l'option Personnaliser. Incluez au moins Flink, Hadoop et Zeppelin dans votre offre groupée.

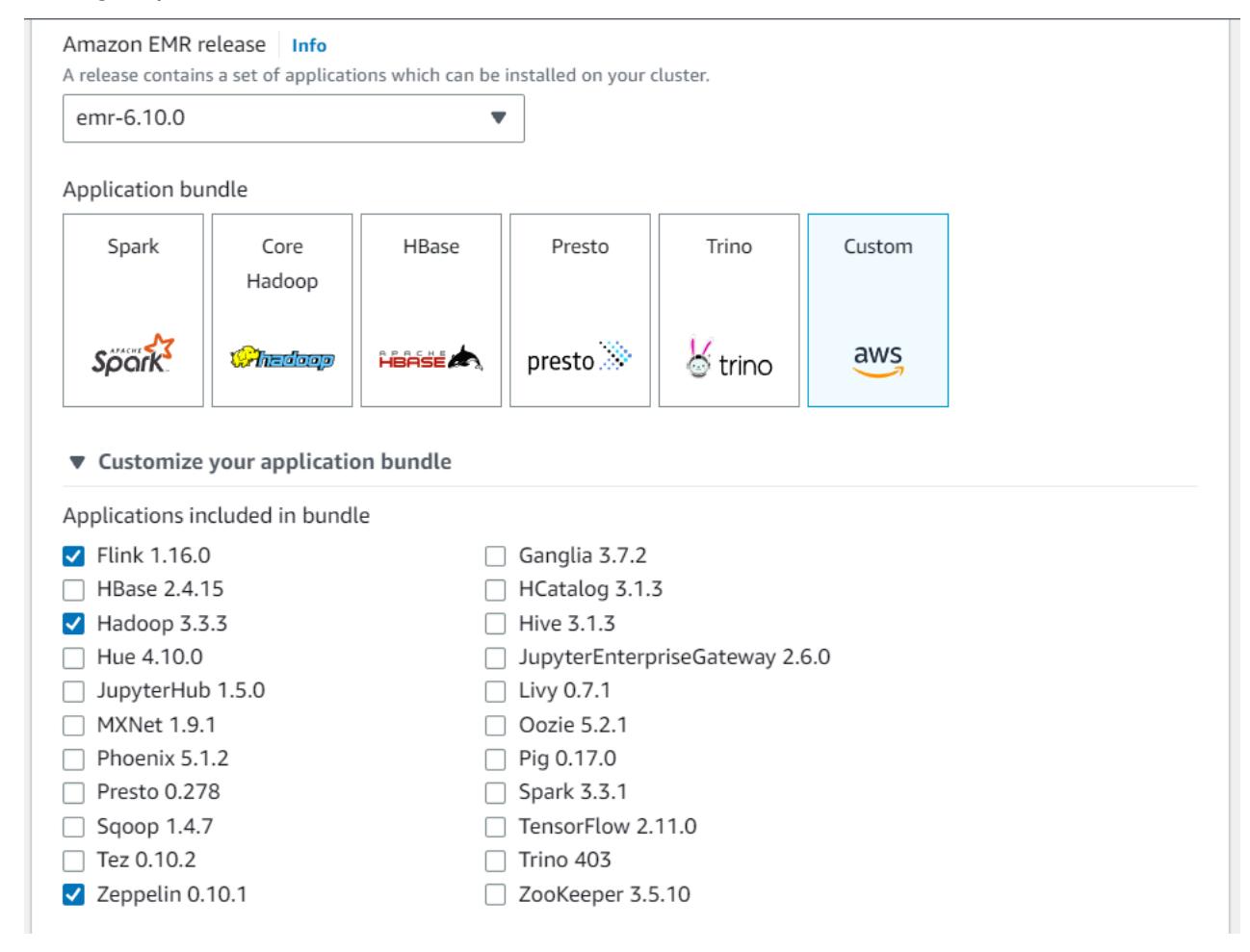

2. Créez le reste de votre cluster avec les paramètres que vous préférez.

3. Une fois que votre cluster est en cours d'exécution, sélectionnez-le dans la console pour afficher ses détails et ouvrez l'onglet Applications. Sélectionnez Zeppelin dans la section Interfaces utilisateur de l'application pour ouvrir l'interface Web Zeppelin. Assurez-vous d'avoir configuré l'accès à l'interface Web Zeppelin avec un tunnel SSH vers le nœud primaire et une connexion proxy, comme décrit dans le [Prérequis.](#page-3678-0)

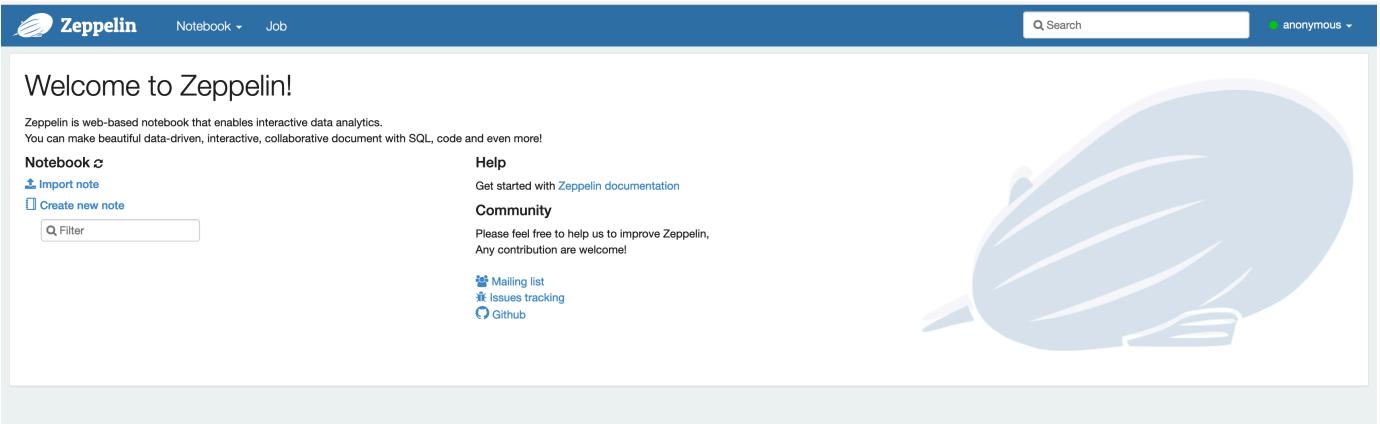

4. Vous pouvez désormais créer une nouvelle note dans un carnet Zeppelin avec Flink comme interpréteur par défaut.

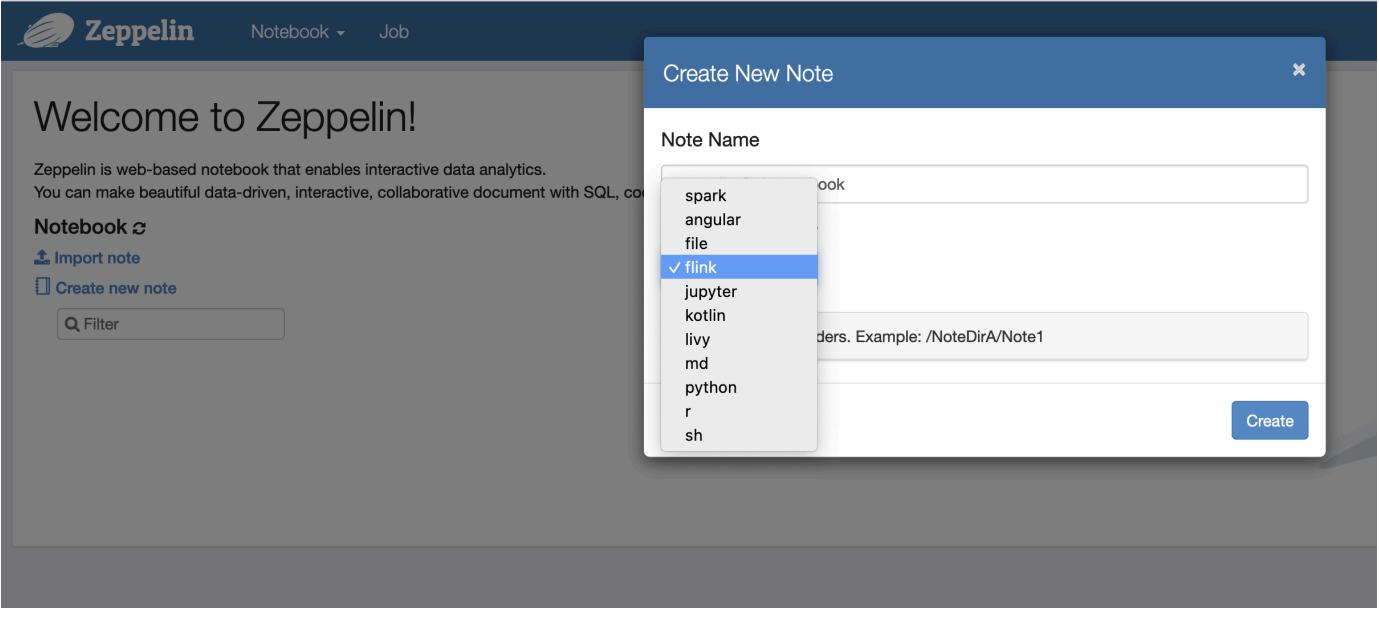

5. Reportez-vous aux exemples de code suivants qui montrent comment exécuter des tâches Flink à partir d'un bloc-notes Zeppelin.

# Exécuter des tâches Flink avec Zeppelin-Flink sur un cluster EMR

• Exemple 1, Flink Scala

#### a) WordCount Exemple de lot (SCALA)

```
%flink
val data = benv.fromElements("hello world", "hello flink", "hello hadoop")
data.flatMap(line \implies line.split("\\S")).map(w \implies (w, 1))
               .groupBy(0) 
                .sum(1) 
                .print()
```
b) WordCount Exemple de streaming (SCALA)

```
%flink
val data = senv.fromElements("hello world", "hello flink", "hello hadoop")
data.flatMap(line => line.split("\\s")) 
  .map(w => (w, 1))
   .keyBy(0) 
   .sum(1) 
   .print
senv.execute()
```
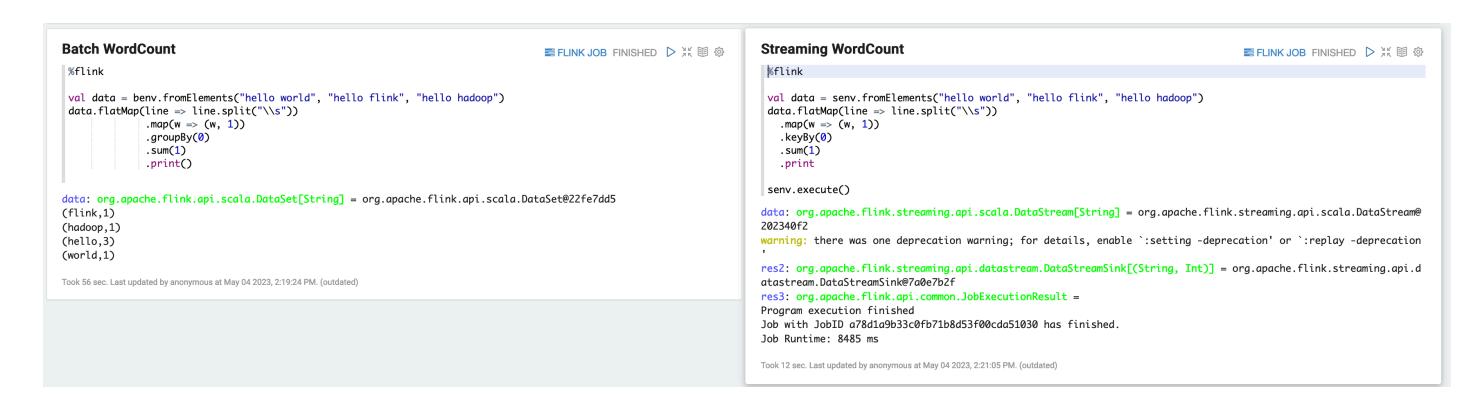

• Exemple 2, Flink Streaming SQL

```
%flink.ssql
SET 'sql-client.execution.result-mode' = 'tableau';
SET 'table.dml-sync' = 'true';
SET 'execution.runtime-mode' = 'streaming';
```

```
create table dummy_table ( 
   id int, 
   data string
) with ( 
   'connector' = 'filesystem', 
   'path' = 's3://s3-bucket/dummy_table', 
   'format' = 'csv'
);
INSERT INTO dummy_table SELECT * FROM (VALUES (1, 'Hello World'), (2, 'Hi'), (2, 
  'Hi'), (3, 'Hello'), (3, 'World'), (4, 'ADD'), (5, 'LINE'));
SELECT * FROM dummy_table;
```

```
EFLINK JOB FINISHED ▷ ※ 图 @
  %flink.ssql
  SET 'sql-client.execution.result-mode' = 'tableau';<br>SET 'table.dml-sync' = 'true';<br>SET 'execution.runtime-mode' = 'streaming';
 create toble t1 (<br>
id int,<br>
outo string<br>
) with (<br>
'connector' = 'filesystem',<br>
'onnector' = 'filesystem',<br>
'format' = 'csv'<br>
'format' = 'csv'
  \mathcal{L}:
  INSERT INTO t1 SELECT * FROM (VALUES (1, 'Hello World'), (2, 'Hi'), (2, 'Hi'), (3, 'Hello'), (3, 'World'), (4, 'ADD'), (5, 'LINE'));
 SELECT * FROM +1:
B M C M Z E L E E E
 iddata
 \overline{\mathbf{3}}Hello
 \overline{\mathbf{3}}World
 _{\rm 3}Hello
 3
                                                                                                                                                                                  World
                                                                                                                                                                                 ADD
 \overline{4}ADD
 \overline{5}LINE
 \overline{5}LINE
 Took 20 sec. Last updated by anonymous at May 04 2023, 3:07:03 PM. (outdated)
```
• Exemple 3, Pyflink. Notez que vous devez télécharger votre propre exemple de fichier texte nommé word.txt dans votre compartiment S3.

```
%flink.pyflink
import argparse
import logging
import sys
from pyflink.common import Row
from pyflink.table import (EnvironmentSettings, TableEnvironment, TableDescriptor, 
  Schema, 
                             DataTypes, FormatDescriptor)
```

```
from pyflink.table.expressions import lit, col
from pyflink.table.udf import udtf
def word_count(input_path, output_path): 
     t_env = TableEnvironment.create(EnvironmentSettings.in_streaming_mode()) 
     # write all the data to one file 
     t_env.get_config().set("parallelism.default", "1") 
     # define the source 
     if input_path is not None: 
         t_env.create_temporary_table( 
              'source', 
             TableDescriptor.for_connector('filesystem') 
                              .schema(Schema.new_builder() 
                                      .column('word', DataTypes.STRING()) 
                                     .build() .option('path', input_path) 
                              .format('csv') 
                             .build() tab = t_env.from_path('source') 
     else: 
         print("Executing word_count example with default input data set.") 
         print("Use --input to specify file input.") 
         tab = t_env.from_elements(map(lambda i: (i,), word_count_data), 
                                     DataTypes.ROW([DataTypes.FIELD('line', 
  DataTypes.STRING())])) 
     # define the sink 
     if output_path is not None: 
         t_env.create_temporary_table( 
              'sink', 
             TableDescriptor.for_connector('filesystem') 
                              .schema(Schema.new_builder() 
                                      .column('word', DataTypes.STRING()) 
                                      .column('count', DataTypes.BIGINT()) 
                                     .build() .option('path', output_path) 
                              .format(FormatDescriptor.for_format('canal-json') 
                                     .build().build() else: 
         print("Printing result to stdout. Use --output to specify output path.") 
         t_env.create_temporary_table( 
              'sink',
```

```
 TableDescriptor.for_connector('print') 
                             .schema(Schema.new_builder() 
                                      .column('word', DataTypes.STRING()) 
                                      .column('count', DataTypes.BIGINT()) 
                                     .build().build() @udtf(result_types=[DataTypes.STRING()]) 
     def split(line: Row): 
         for s in line[0].split(): 
             yield Row(s) 
     # compute word count 
     tab.flat_map(split).alias('word') \ 
       .group_by(col('word')) \setminus.select(col('word'), lit(1).count) .execute_insert('sink') \ 
        .wait()
logging.basicConfig(stream=sys.stdout, level=logging.INFO, format="%(message)s")
word_count("s3://s3_bucket/word.txt", "s3://s3_bucket/demo_output.txt")
```
1. Choisissez FLINK JOB dans l'interface utilisateur Zeppelin pour accéder à l'interface utilisateur Web de Flink et l'afficher.

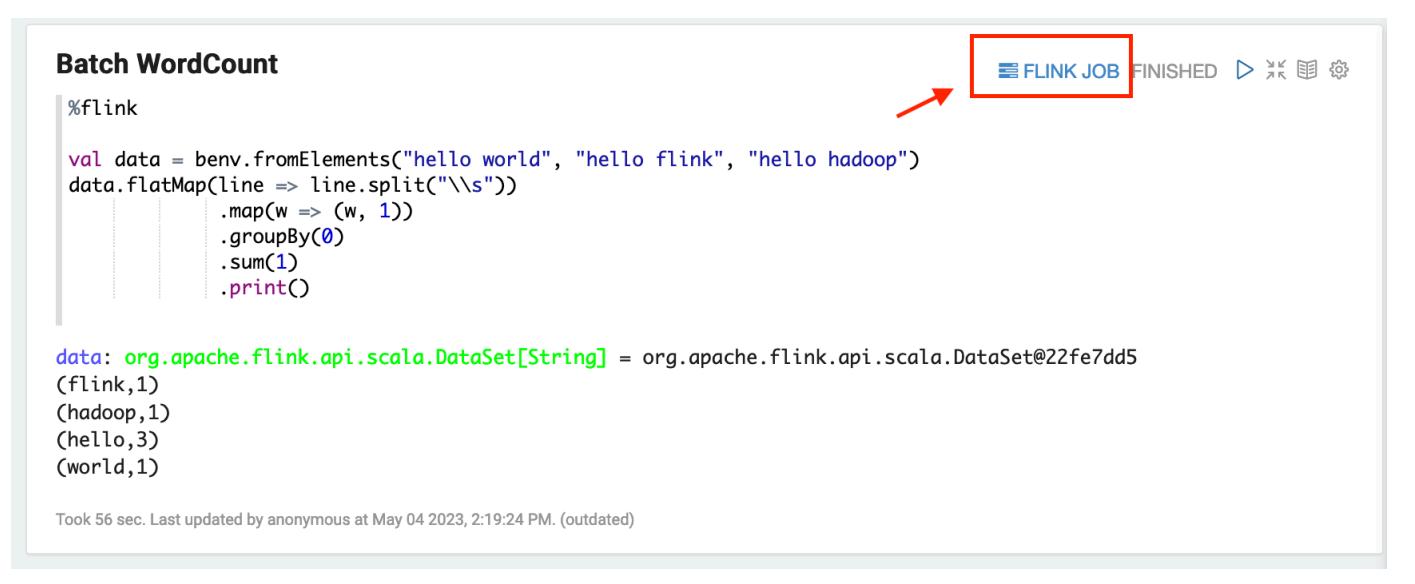

2. Lorsque vous choisissez FLINK JOB, vous accédez à la console Web Flink dans un autre onglet de votre navigateur.

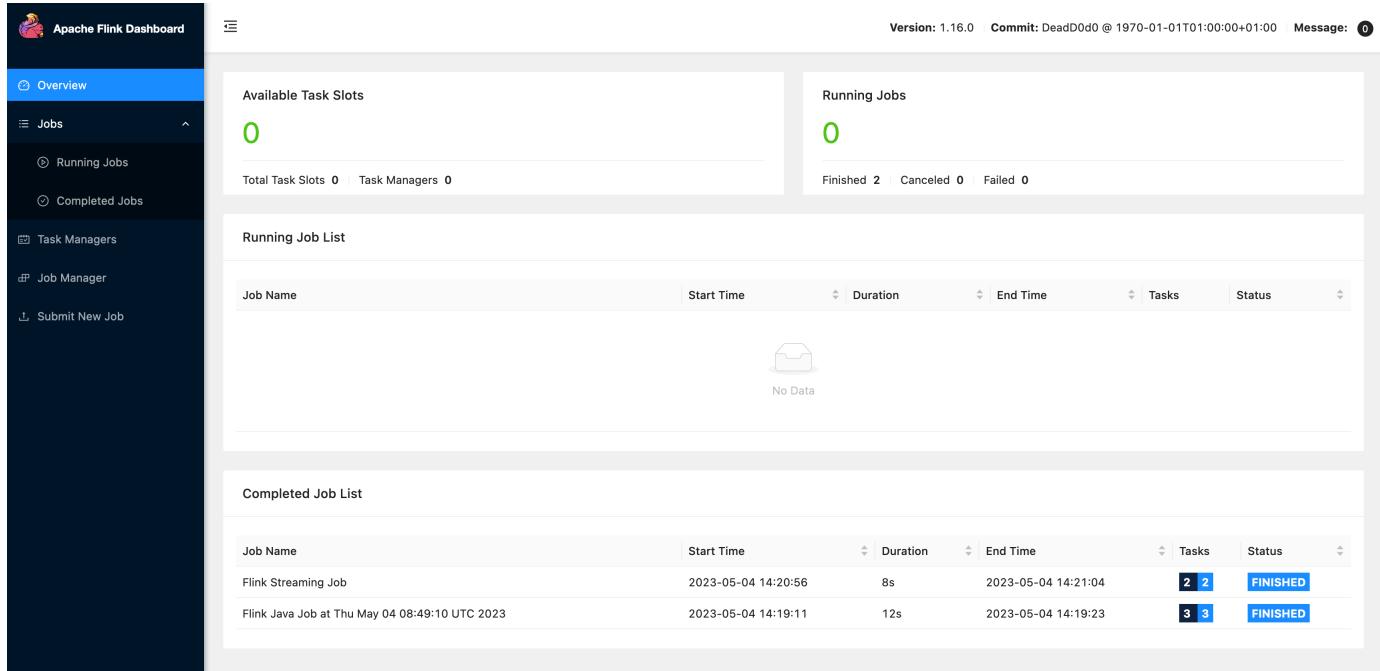

# Historique des publications de Flink

Le tableau suivant répertorie la version de Flink incluse dans chaque version d'Amazon EMR, ainsi que les composants installés avec l'application. Pour connaître les versions des composants de chaque version, consultez la section Version des composants de votre version dans [Versions Amazon EMR 7.x](#page-22-0), [Versions Amazon EMR 6.x](#page-85-0) ou [Versions Amazon EMR 5.x.](#page-1073-0)

Informations sur la version de Flink

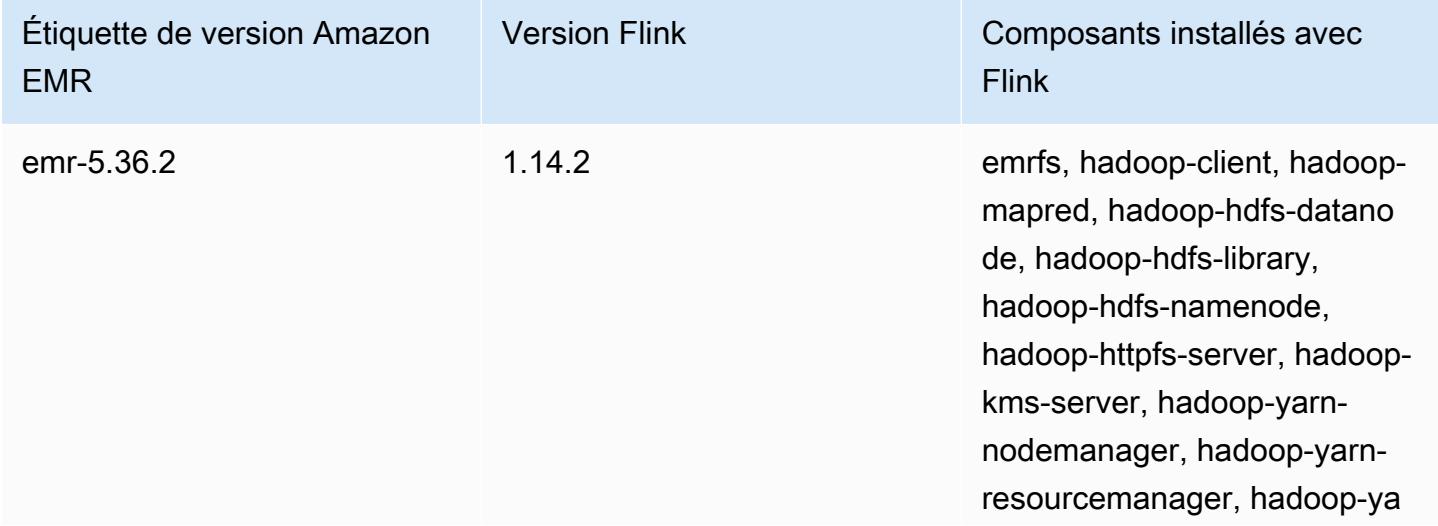

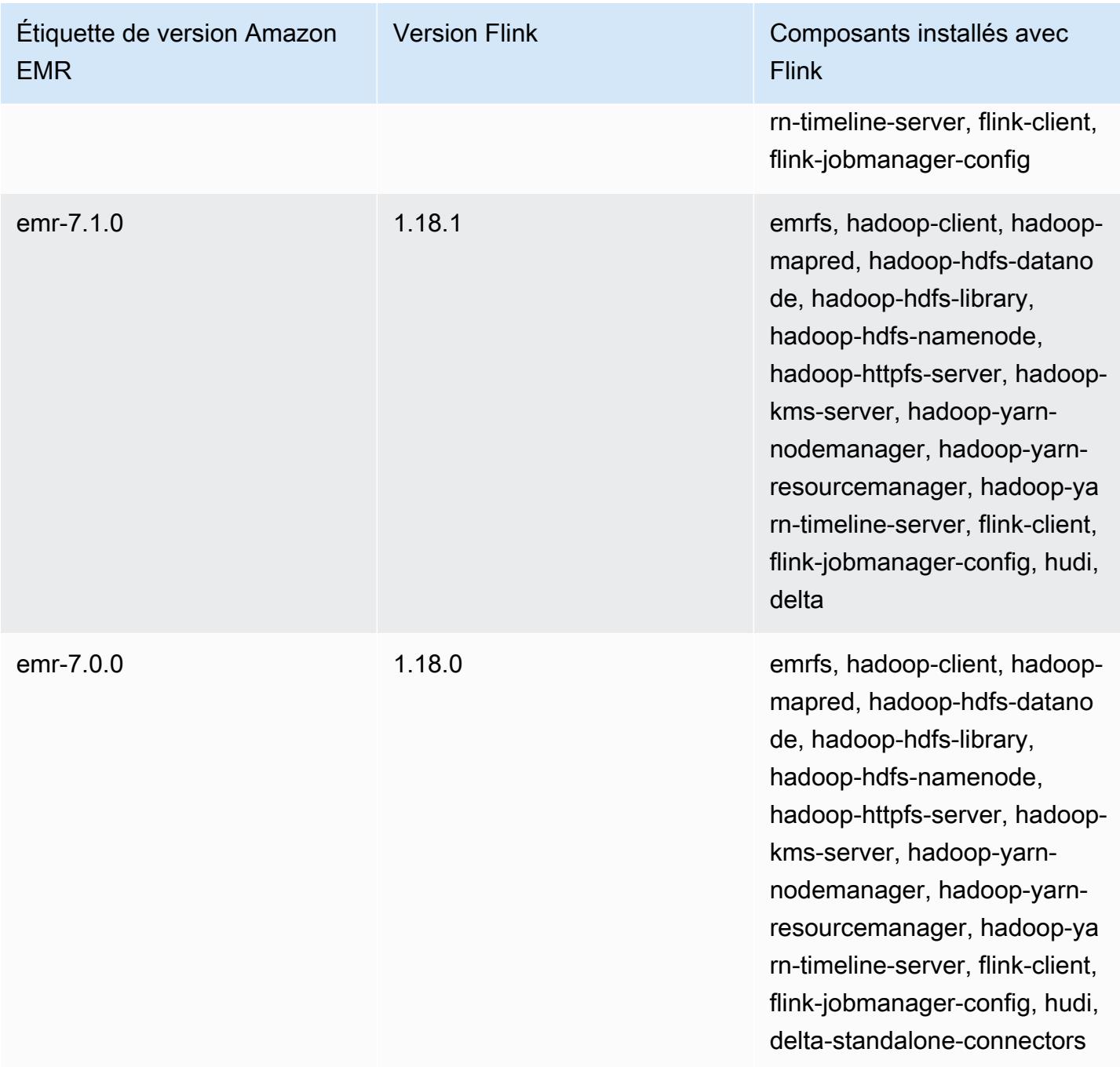

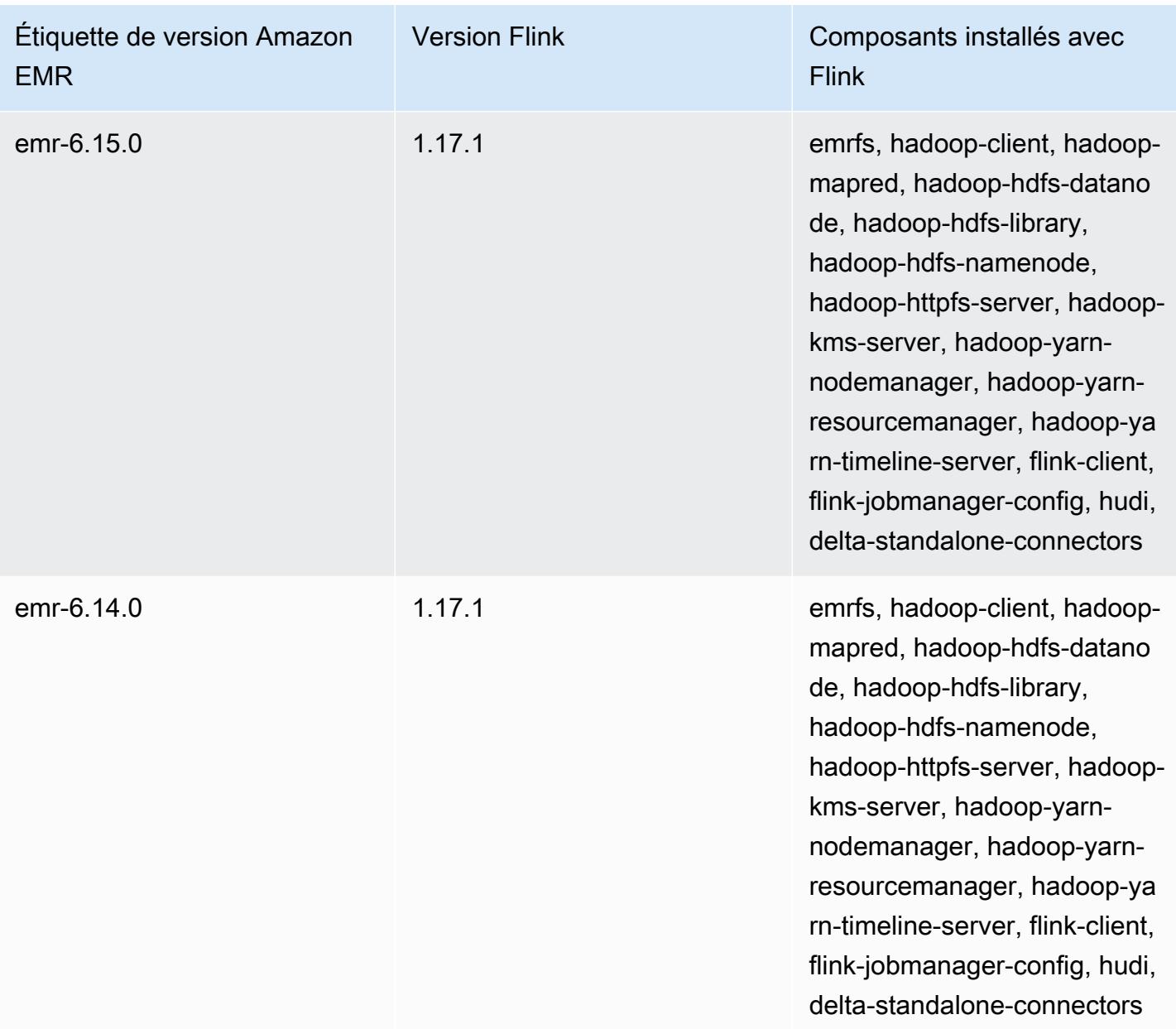

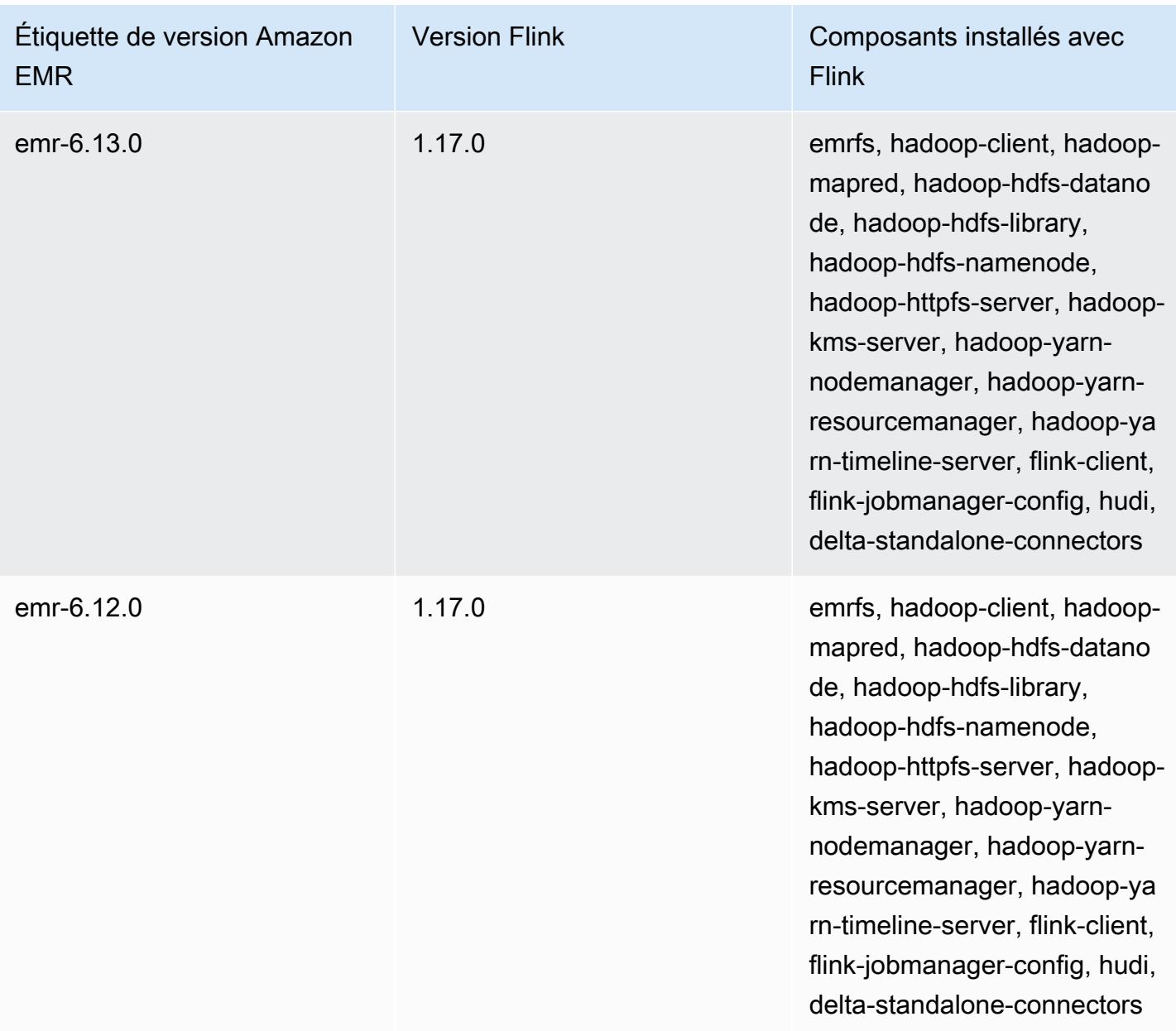

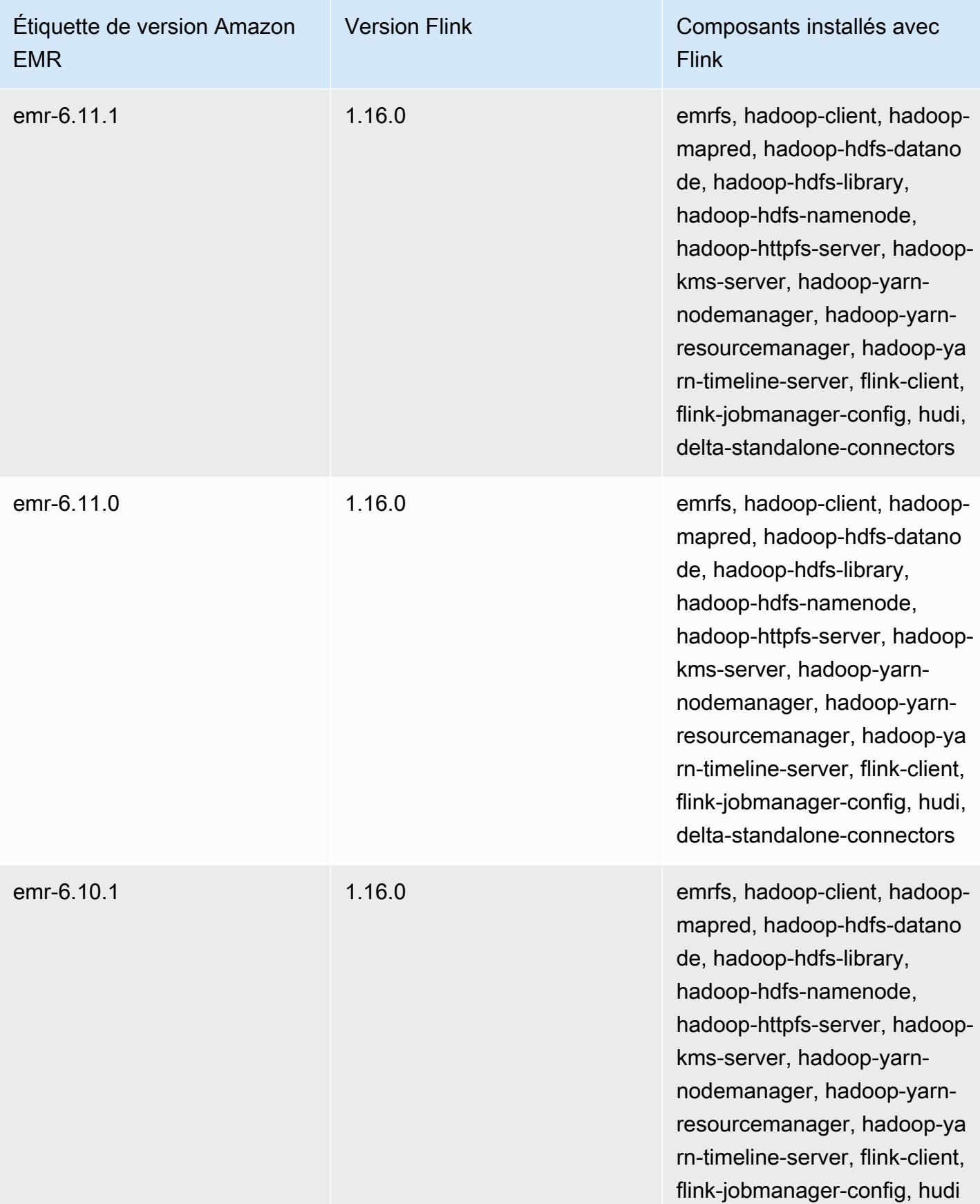

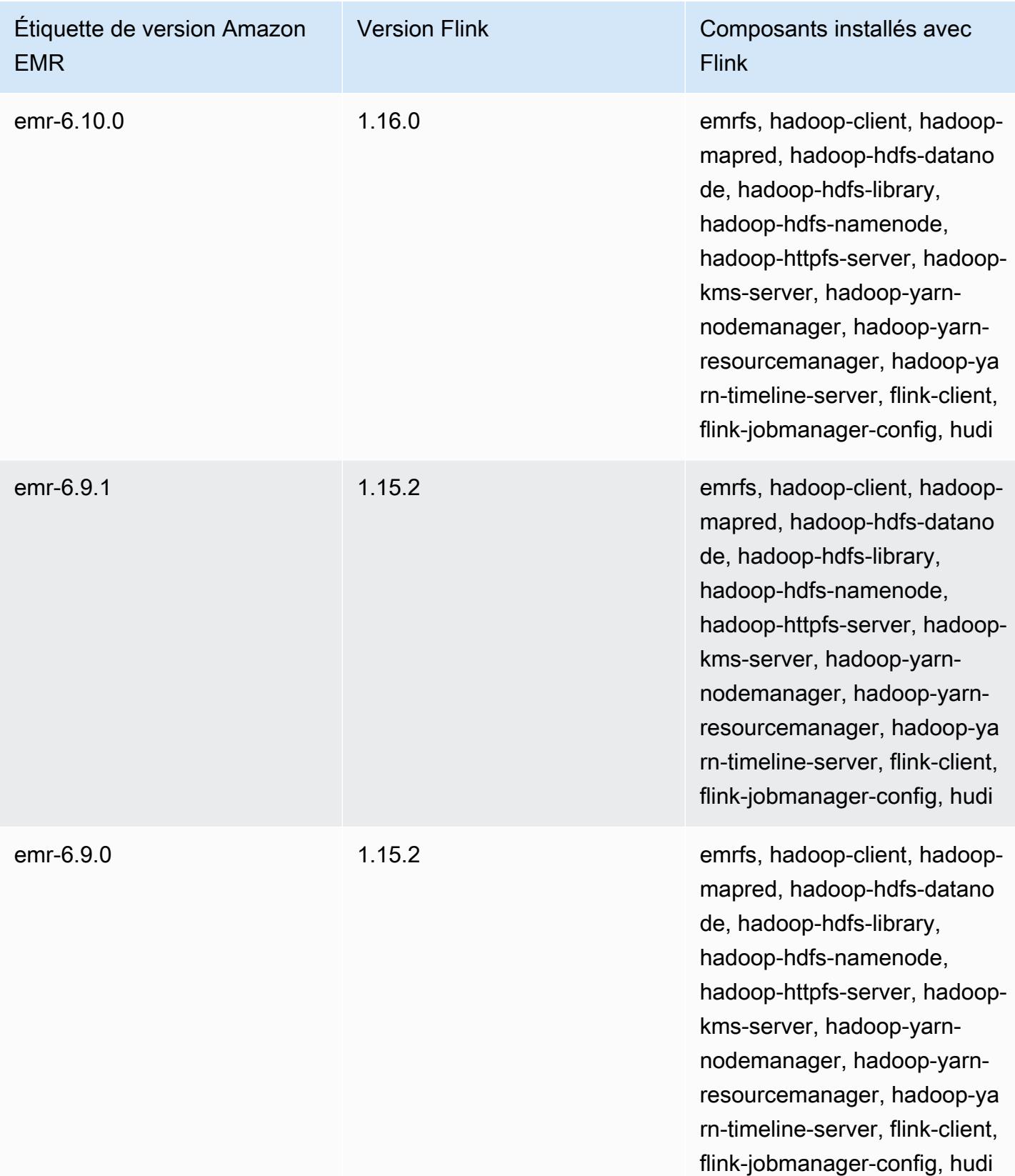

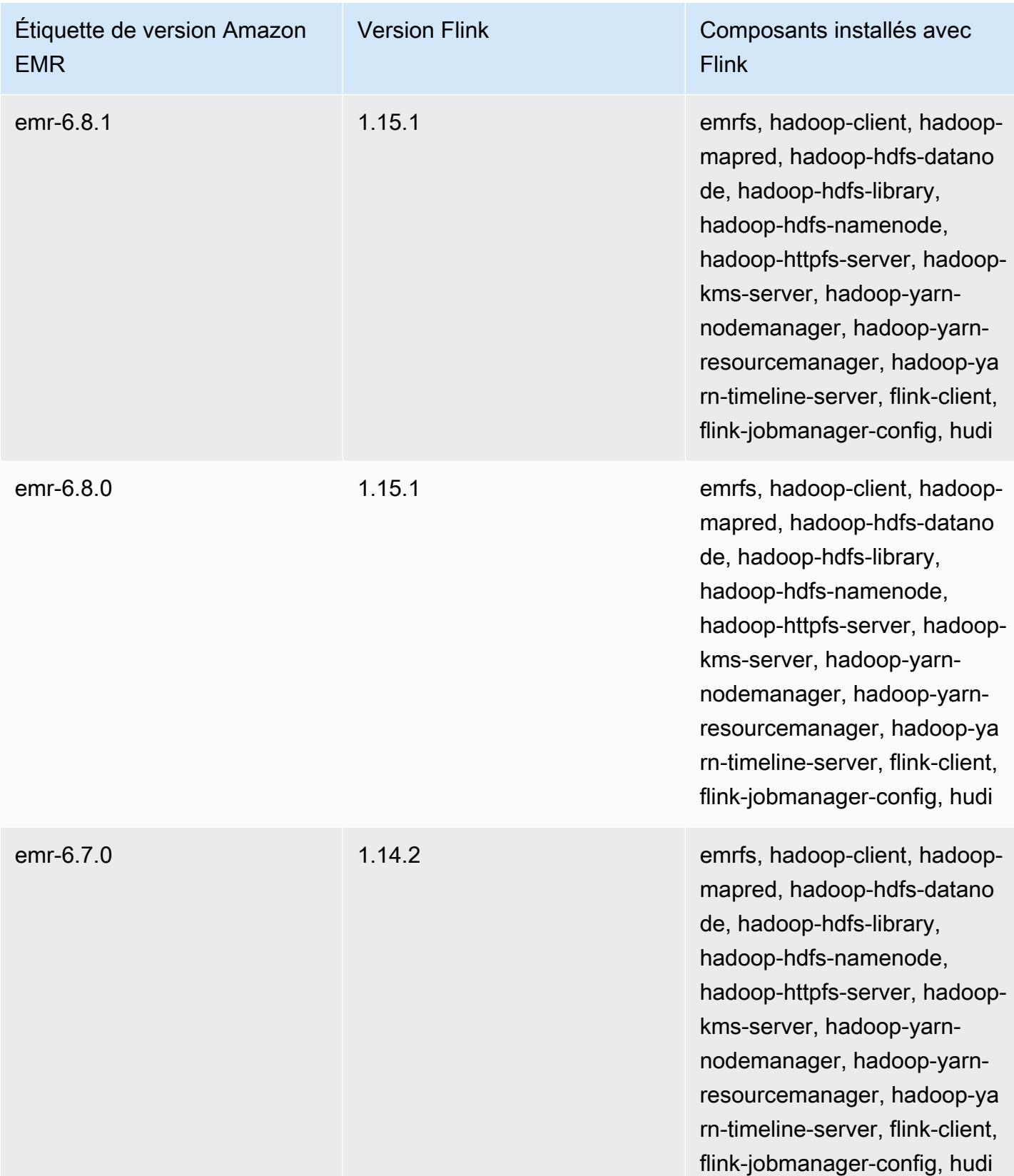

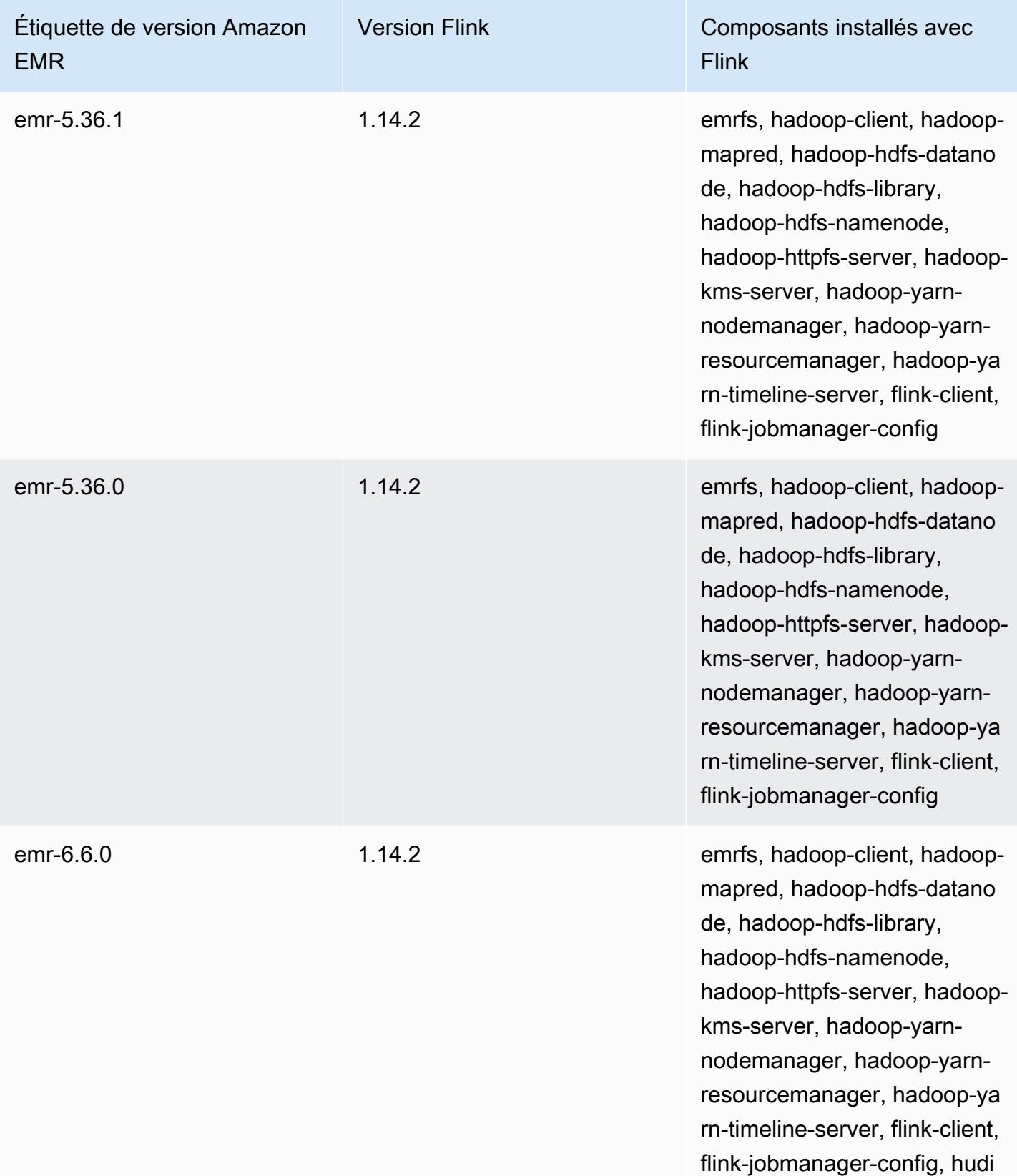

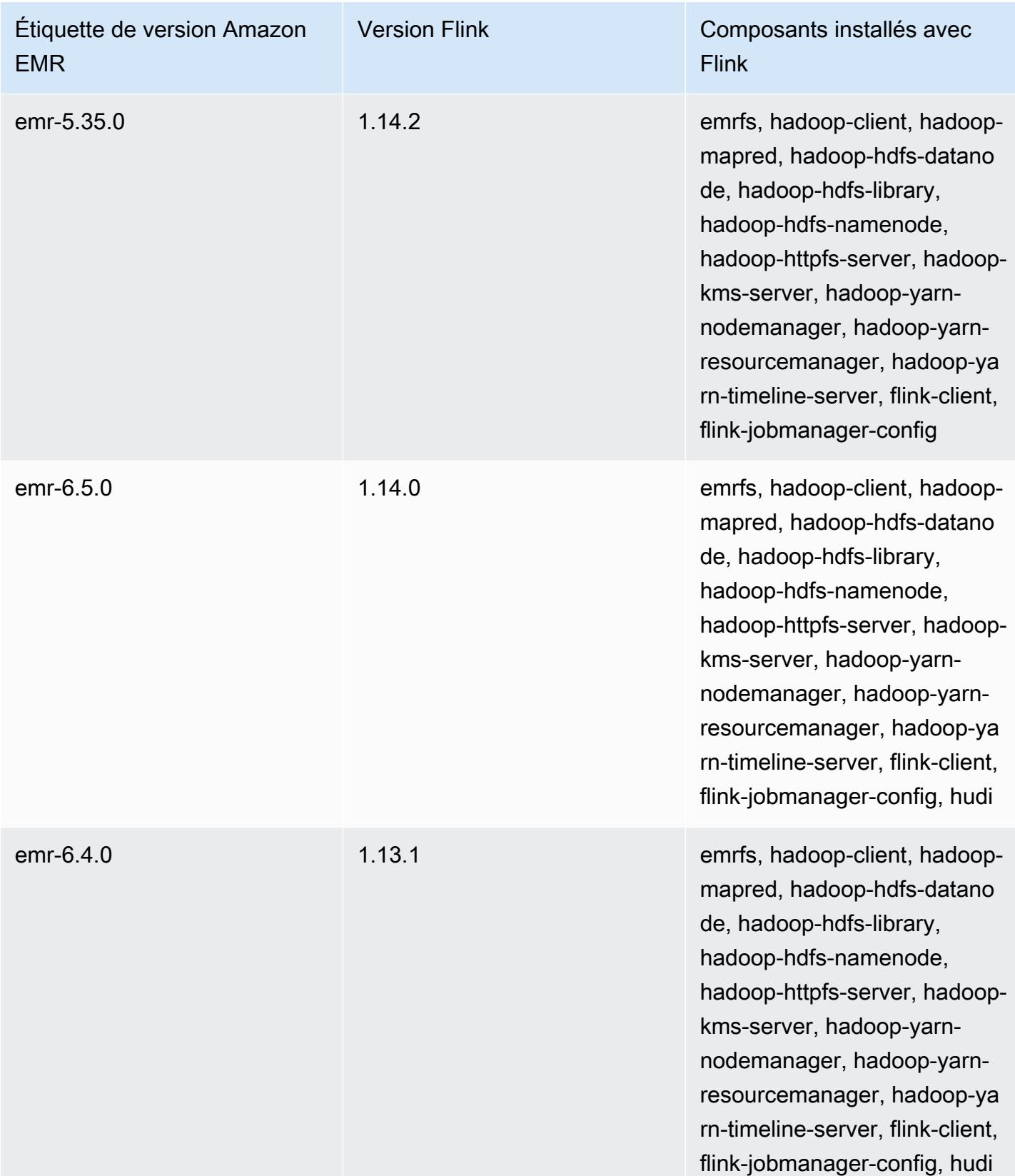

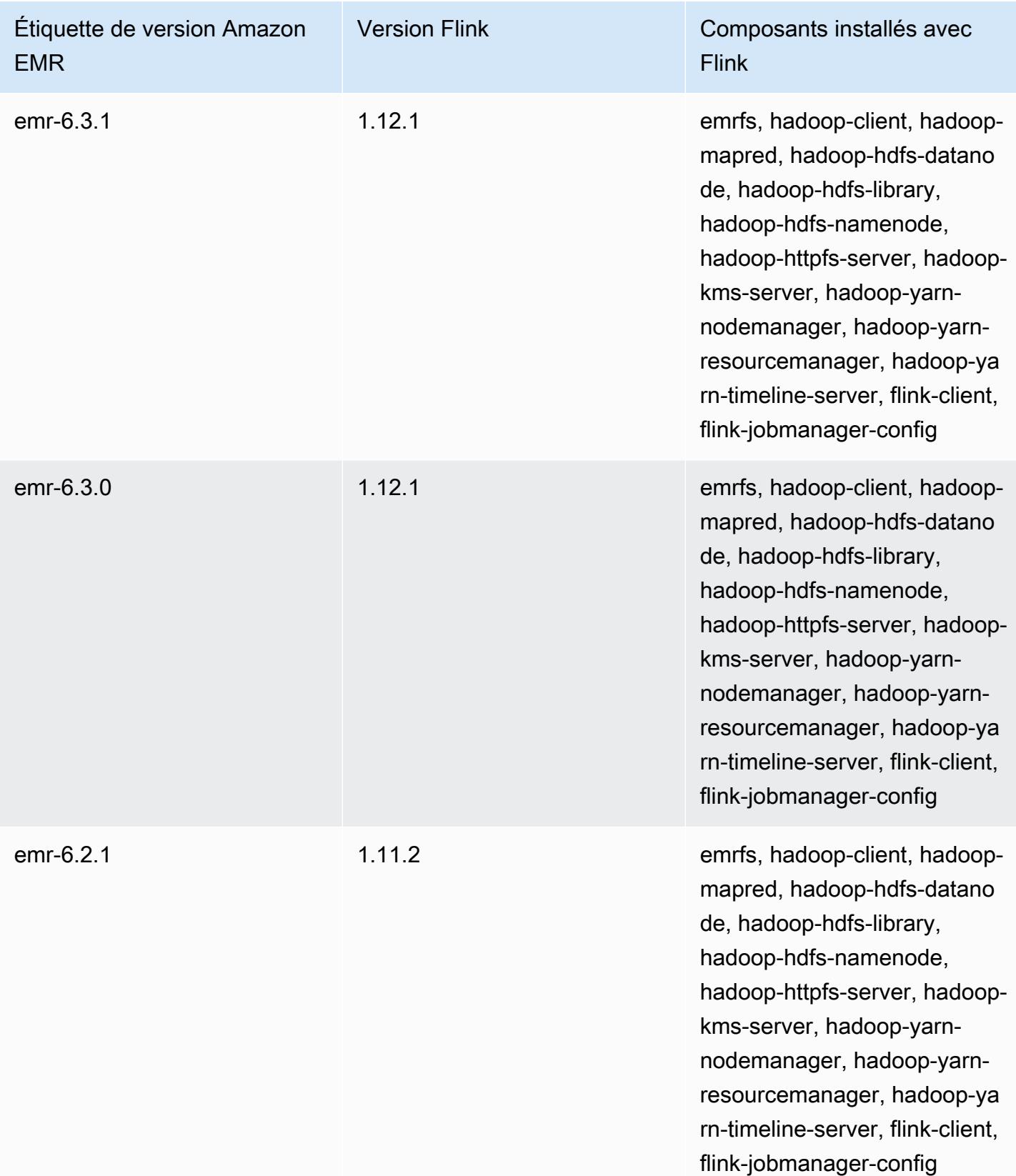

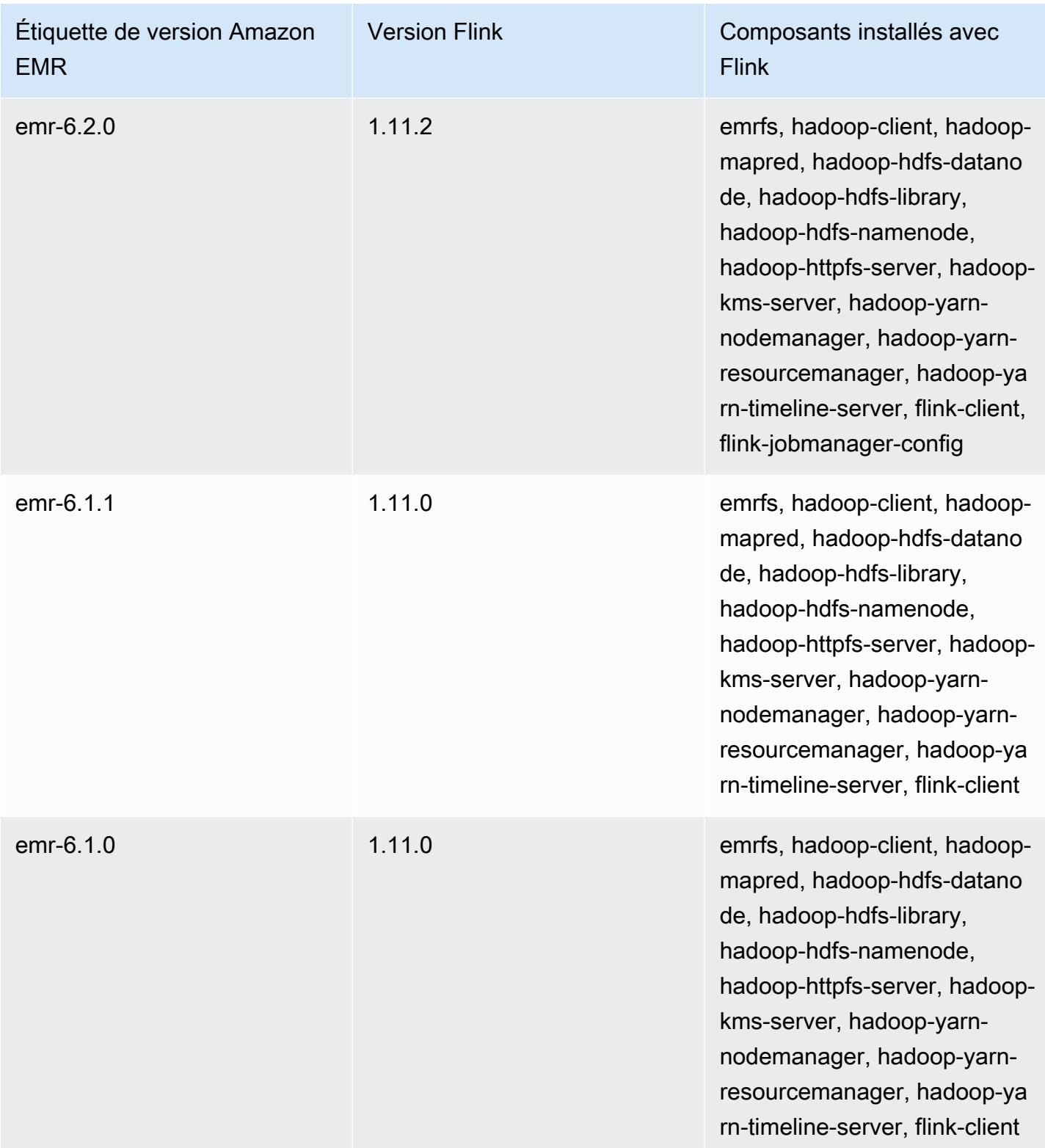

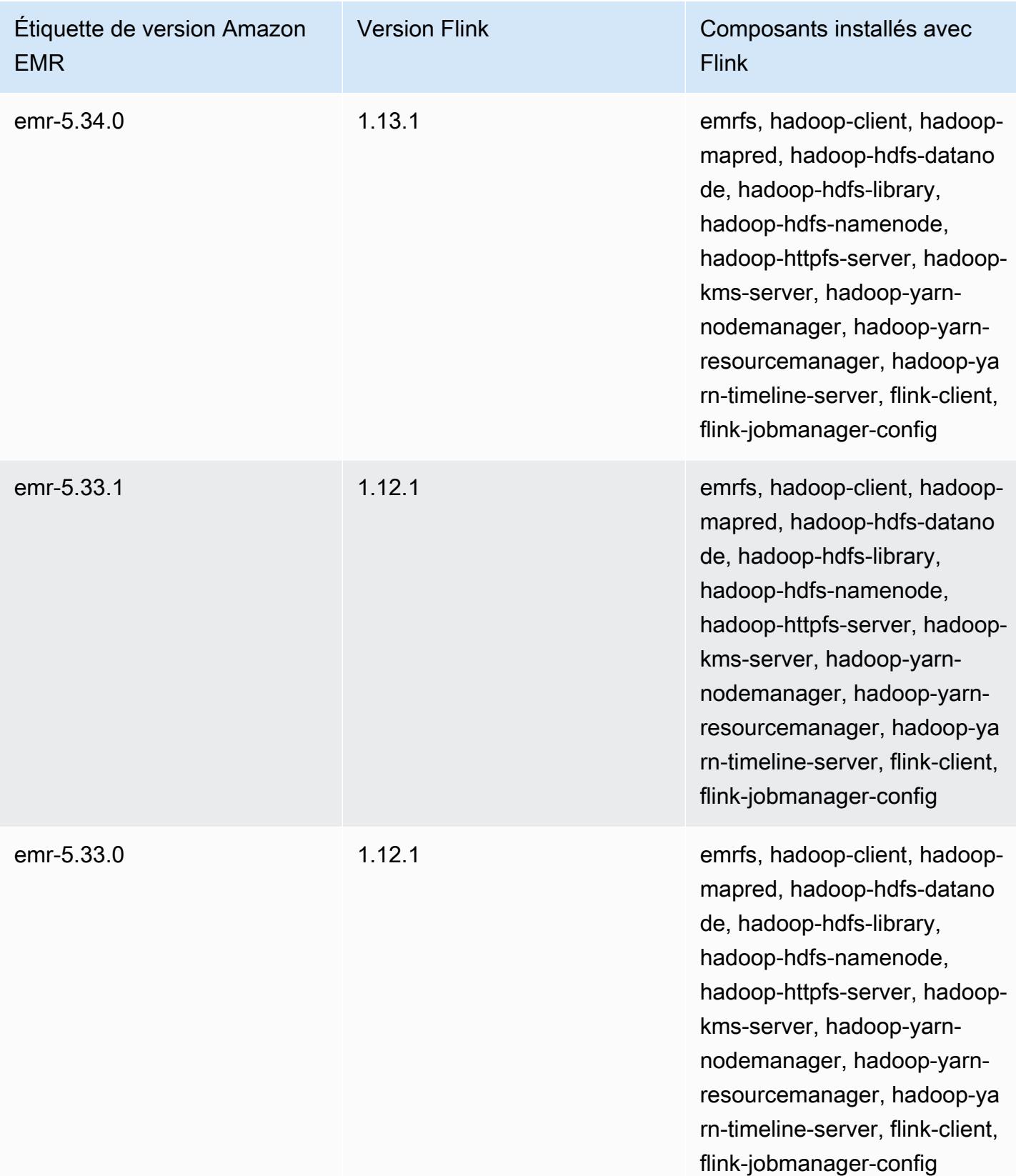

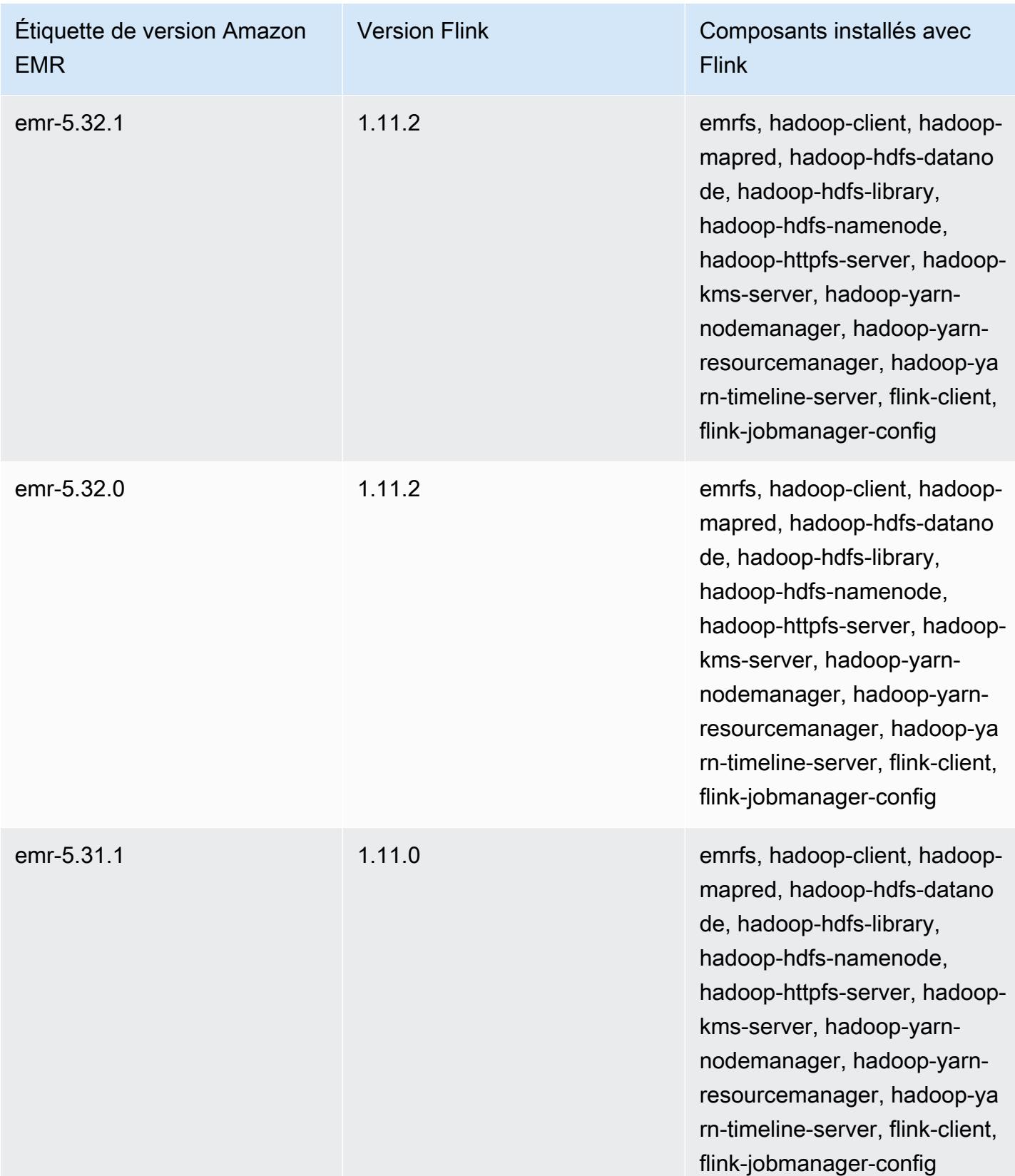

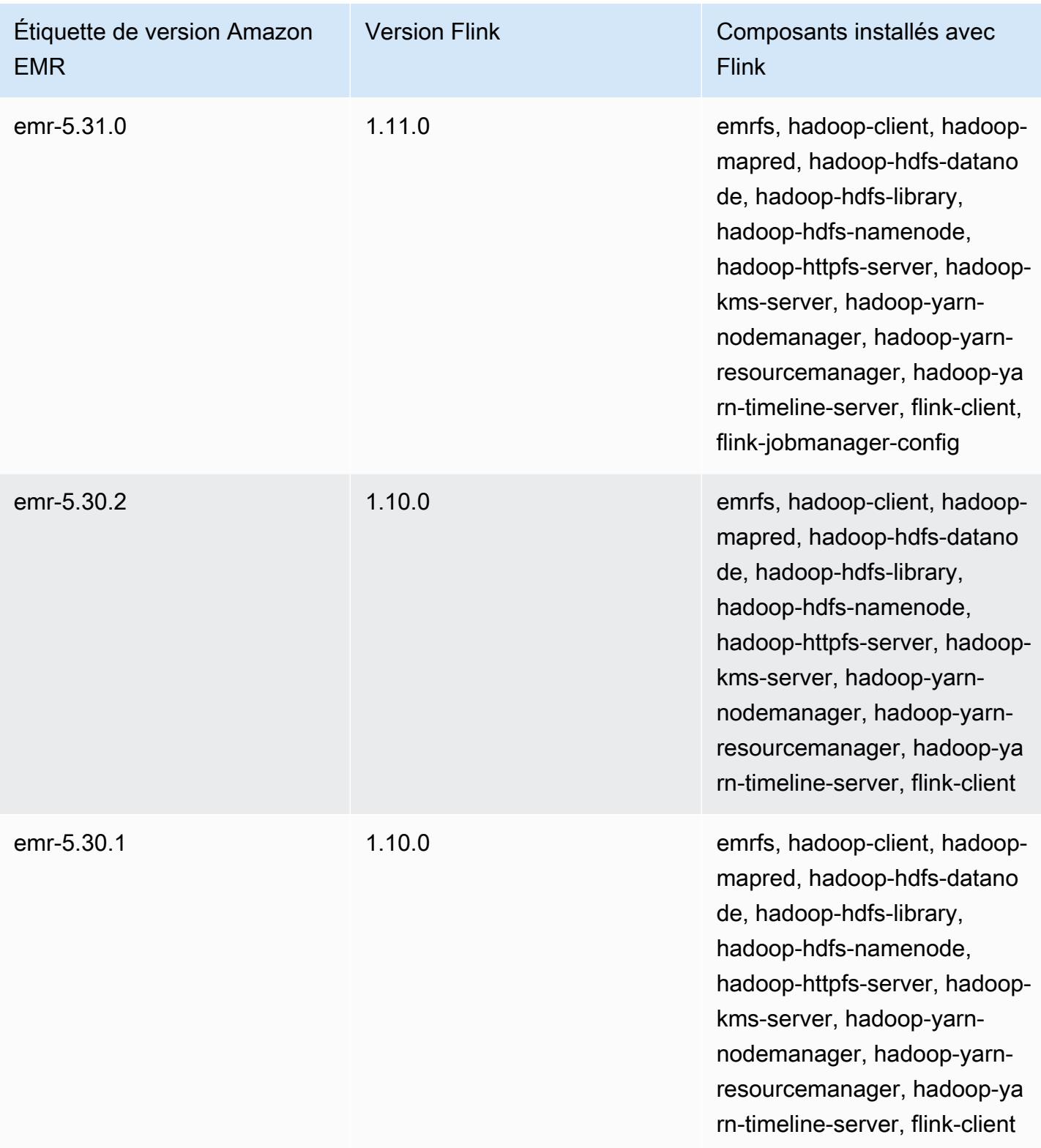

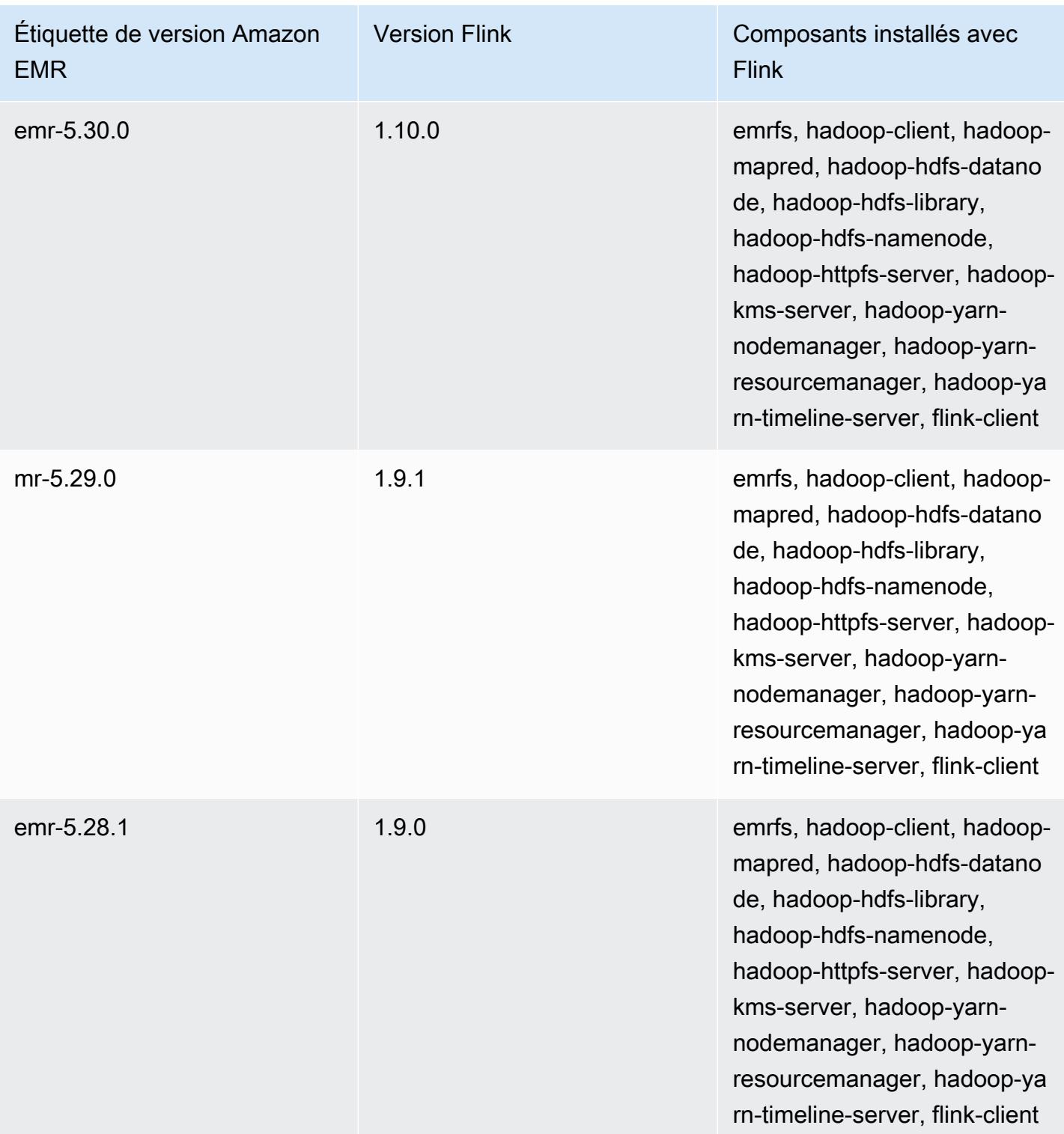

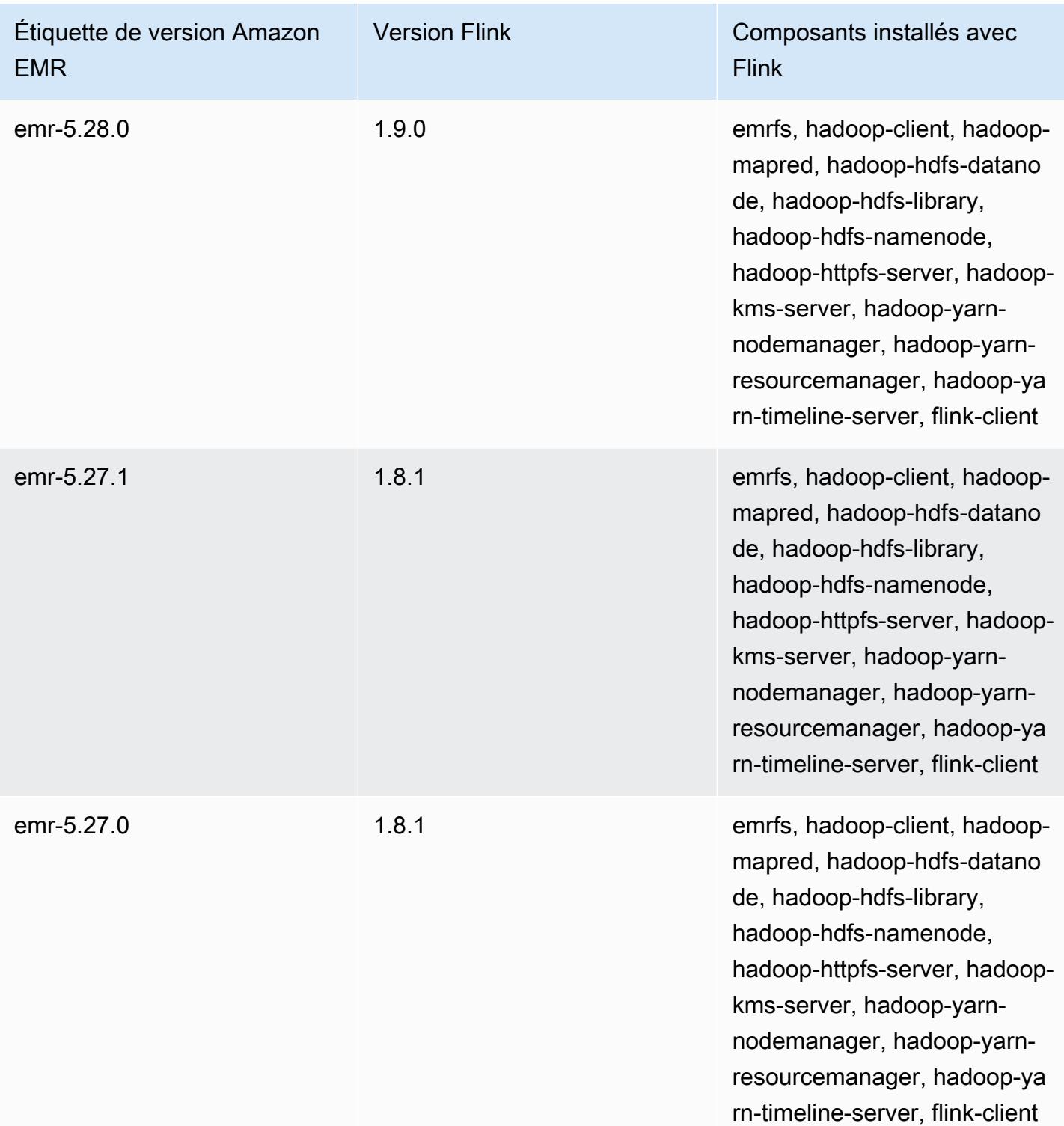

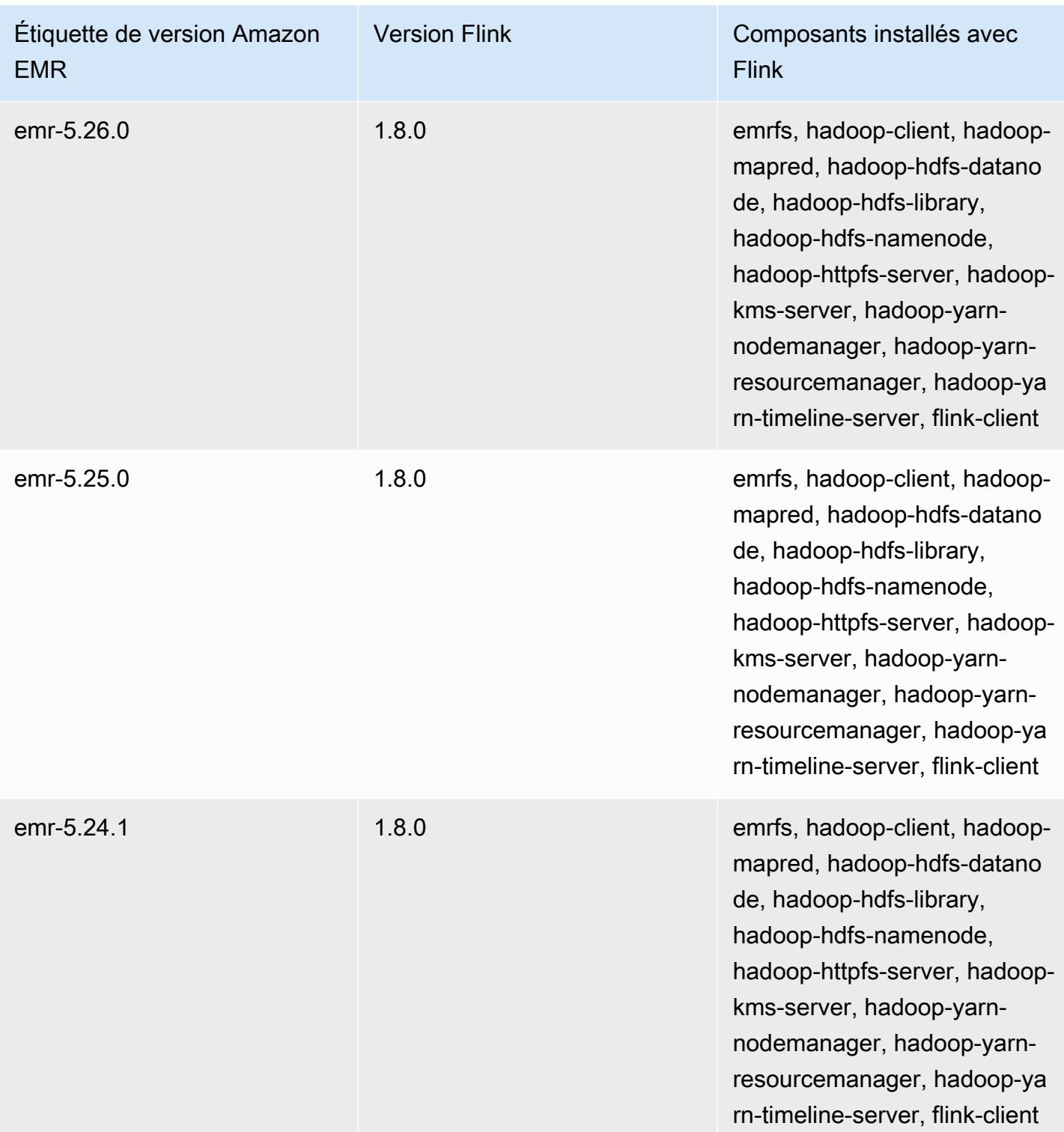

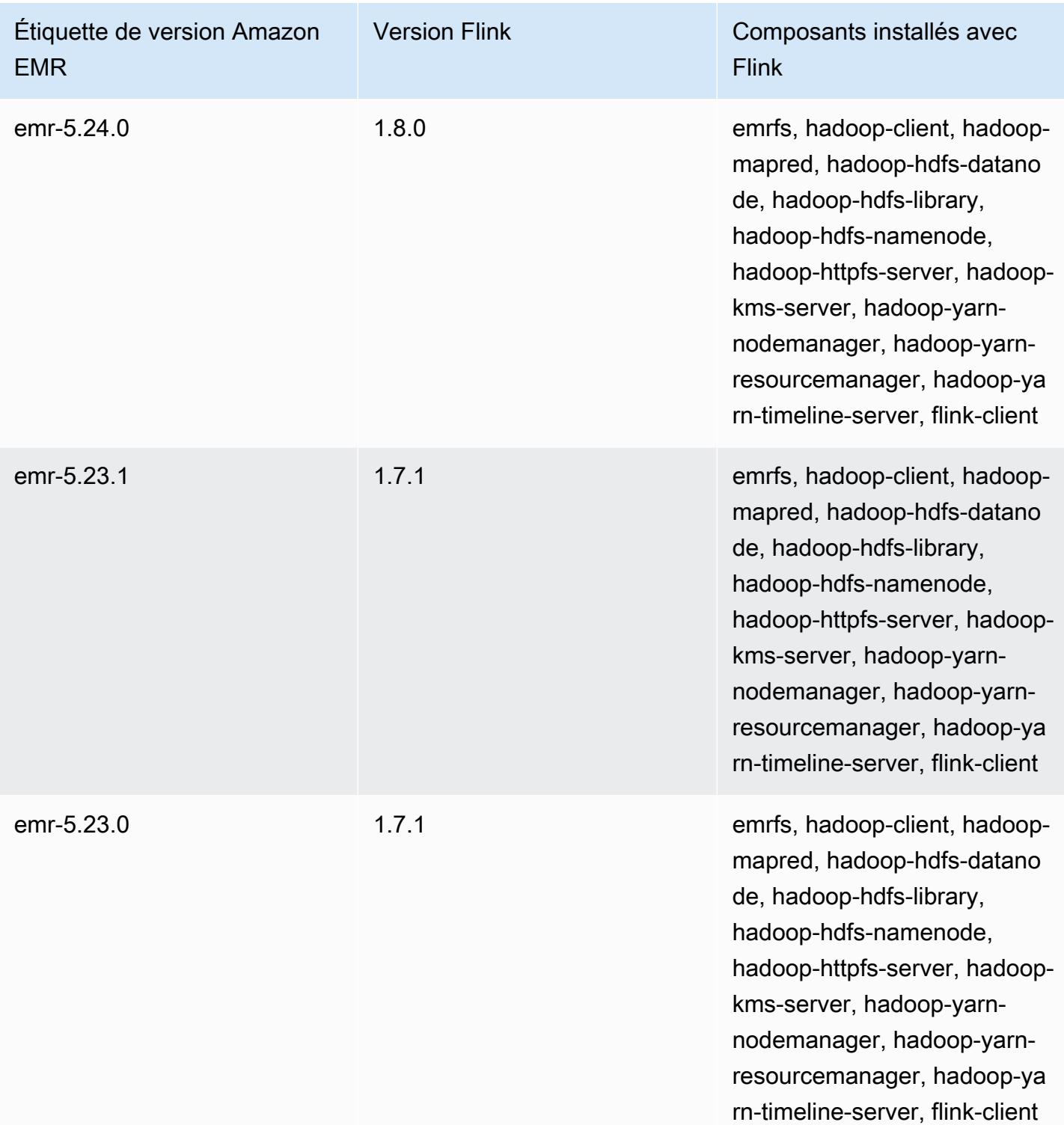

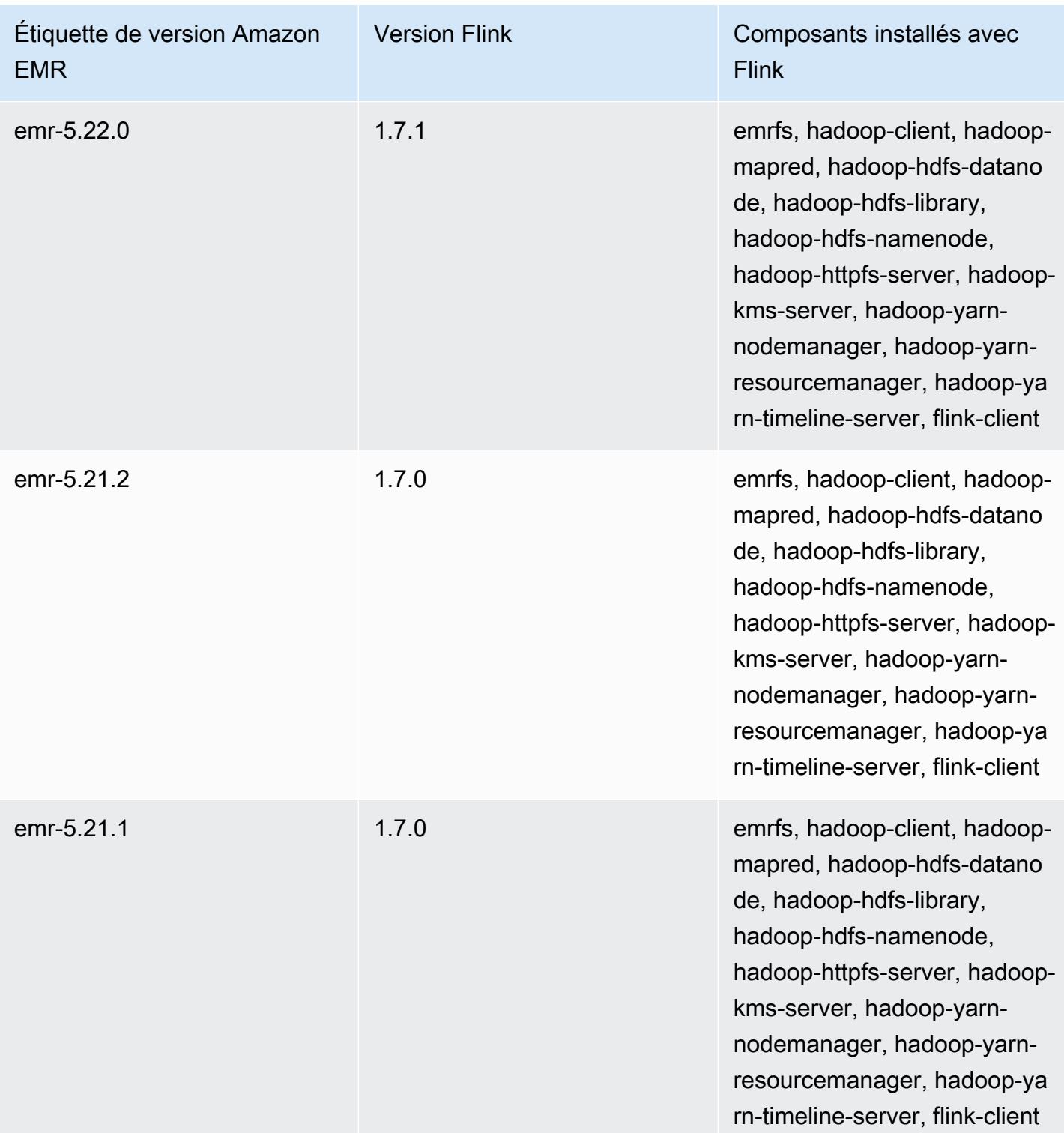

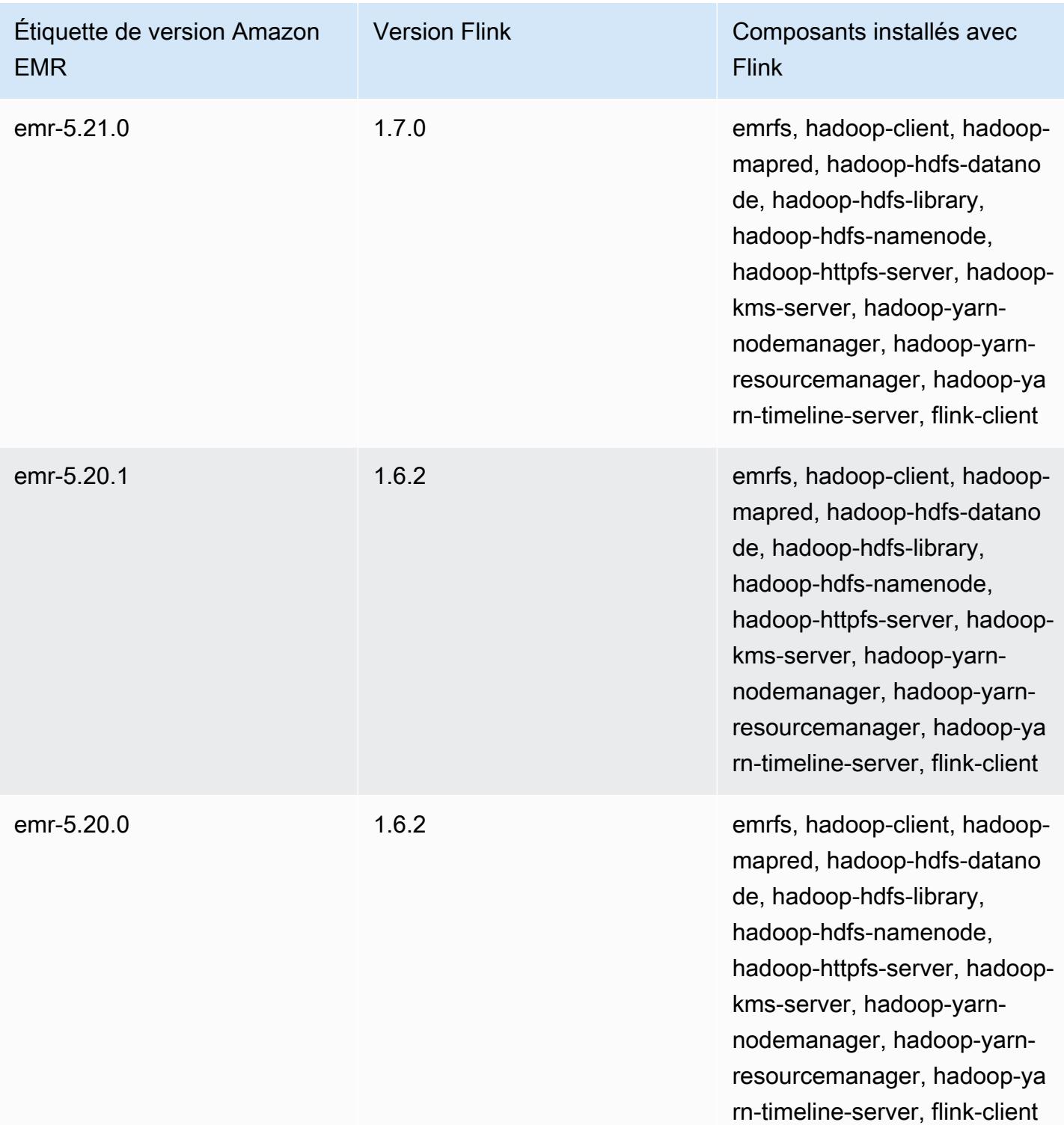

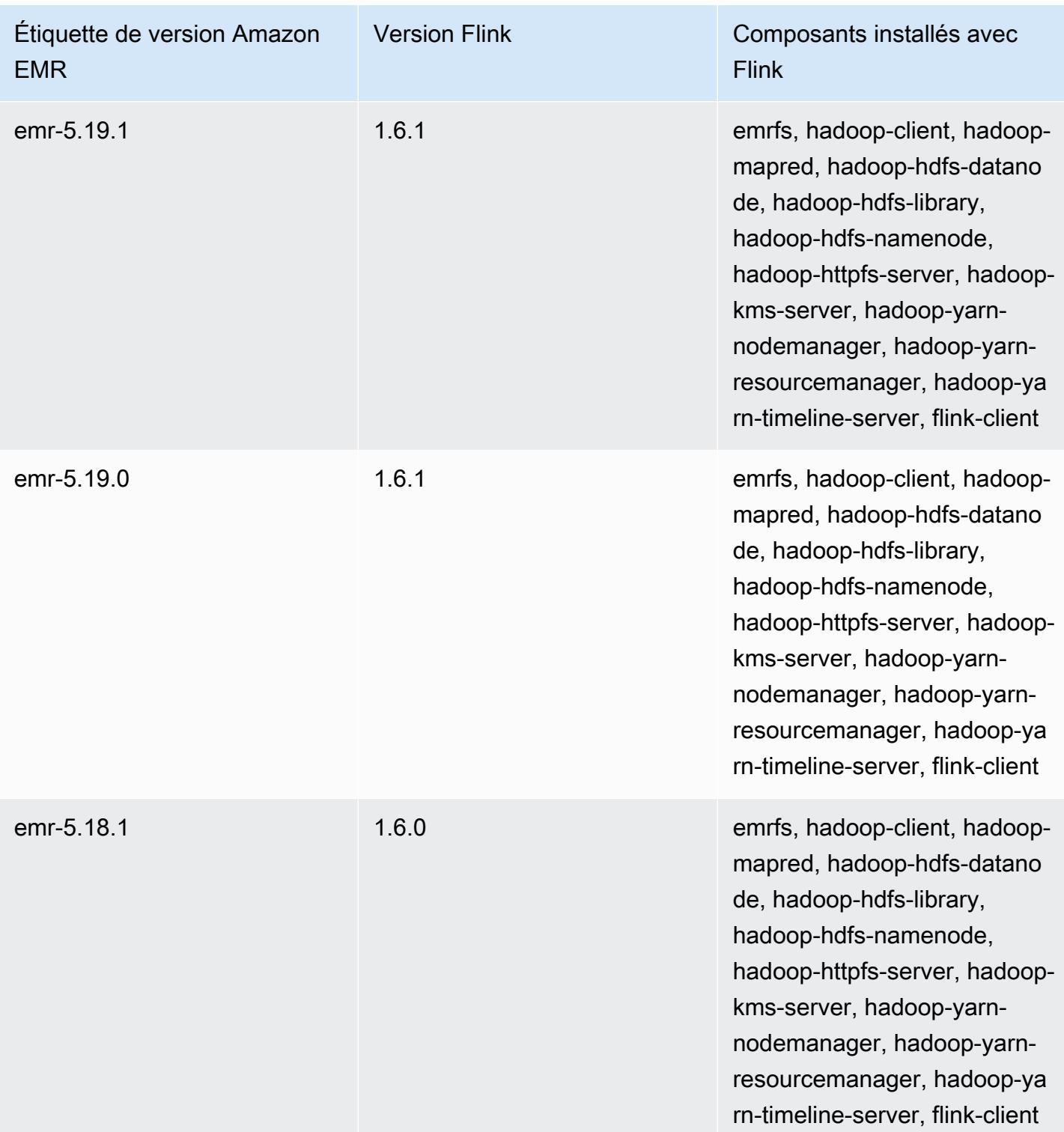

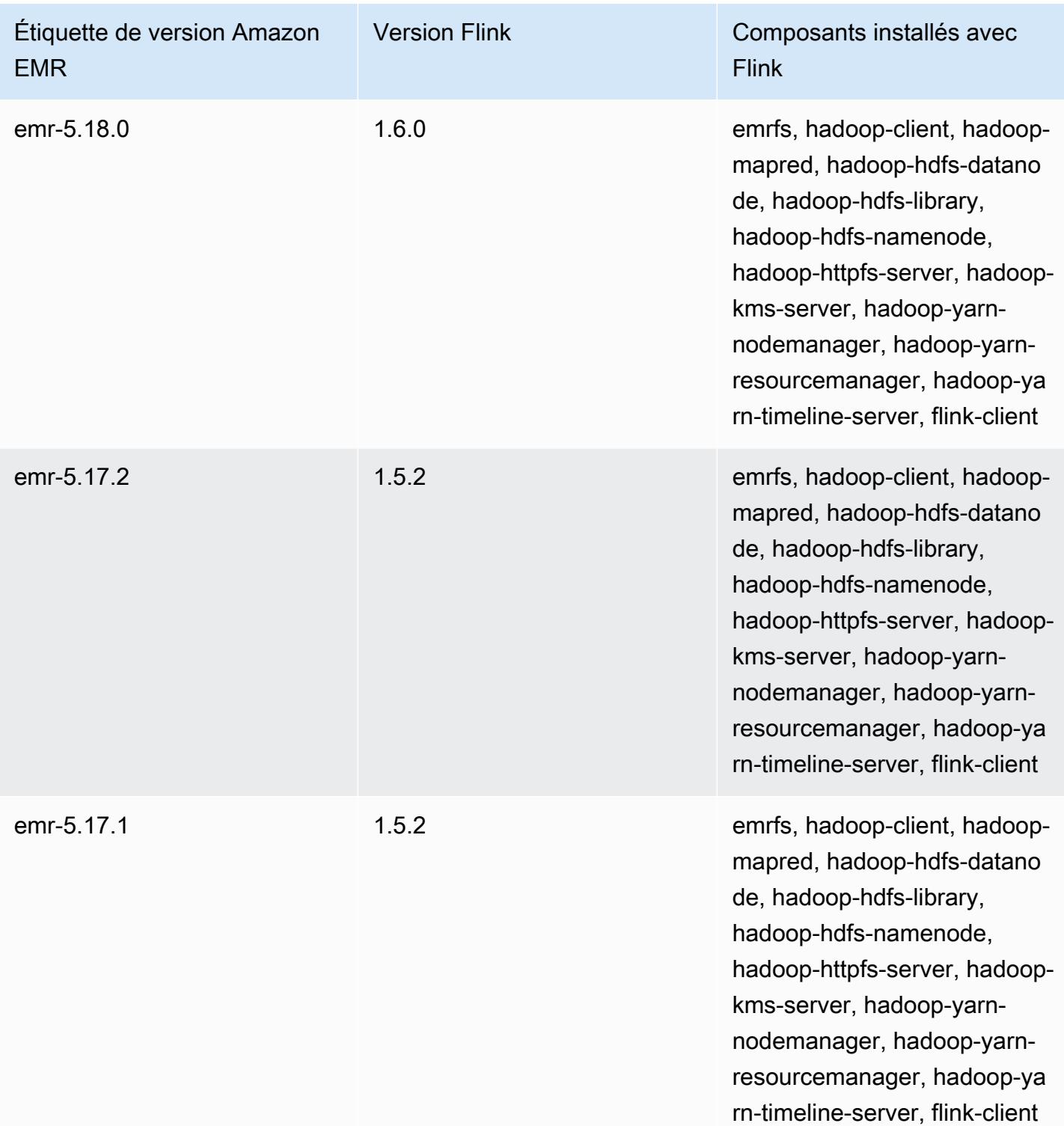

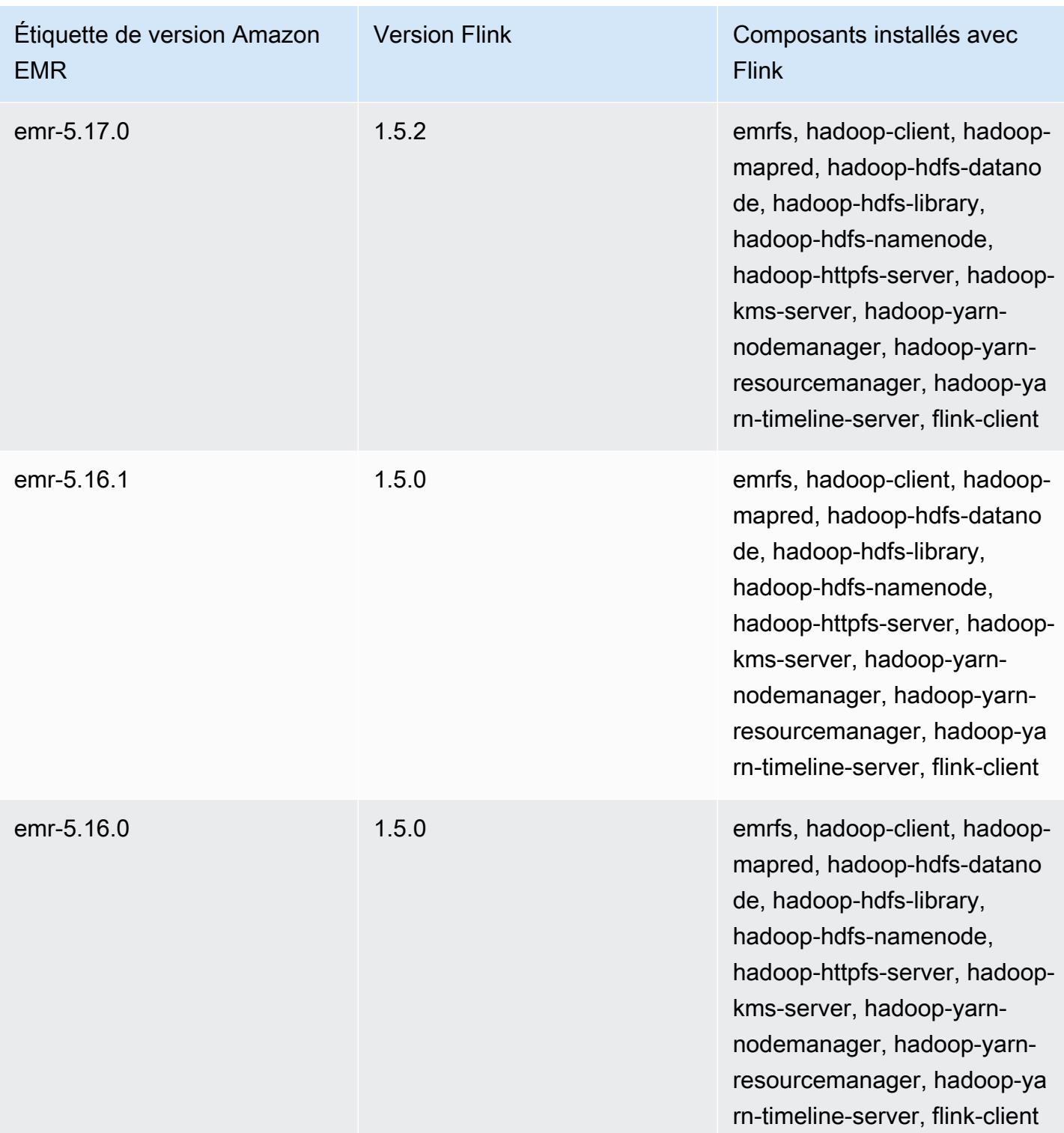
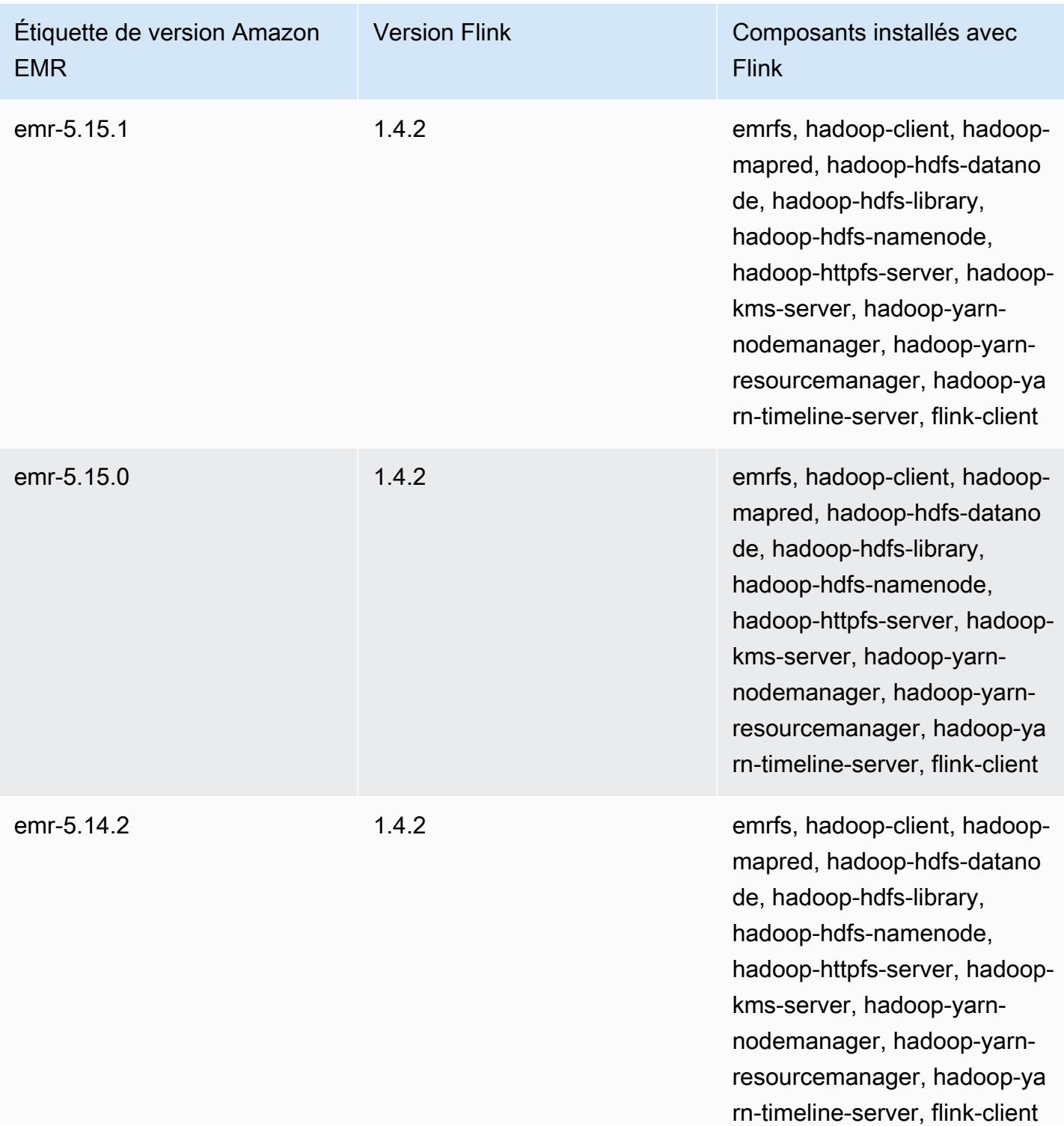

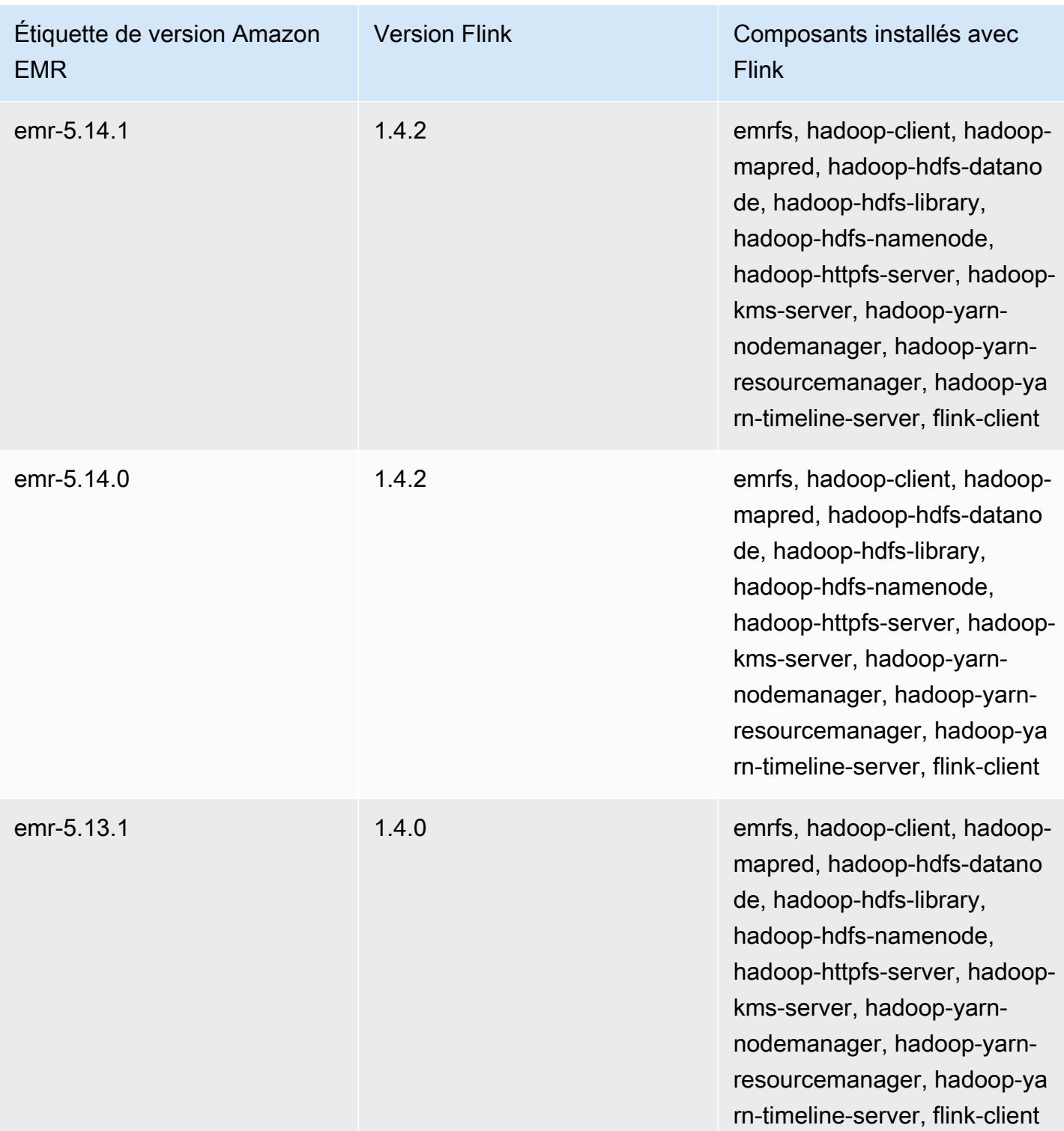

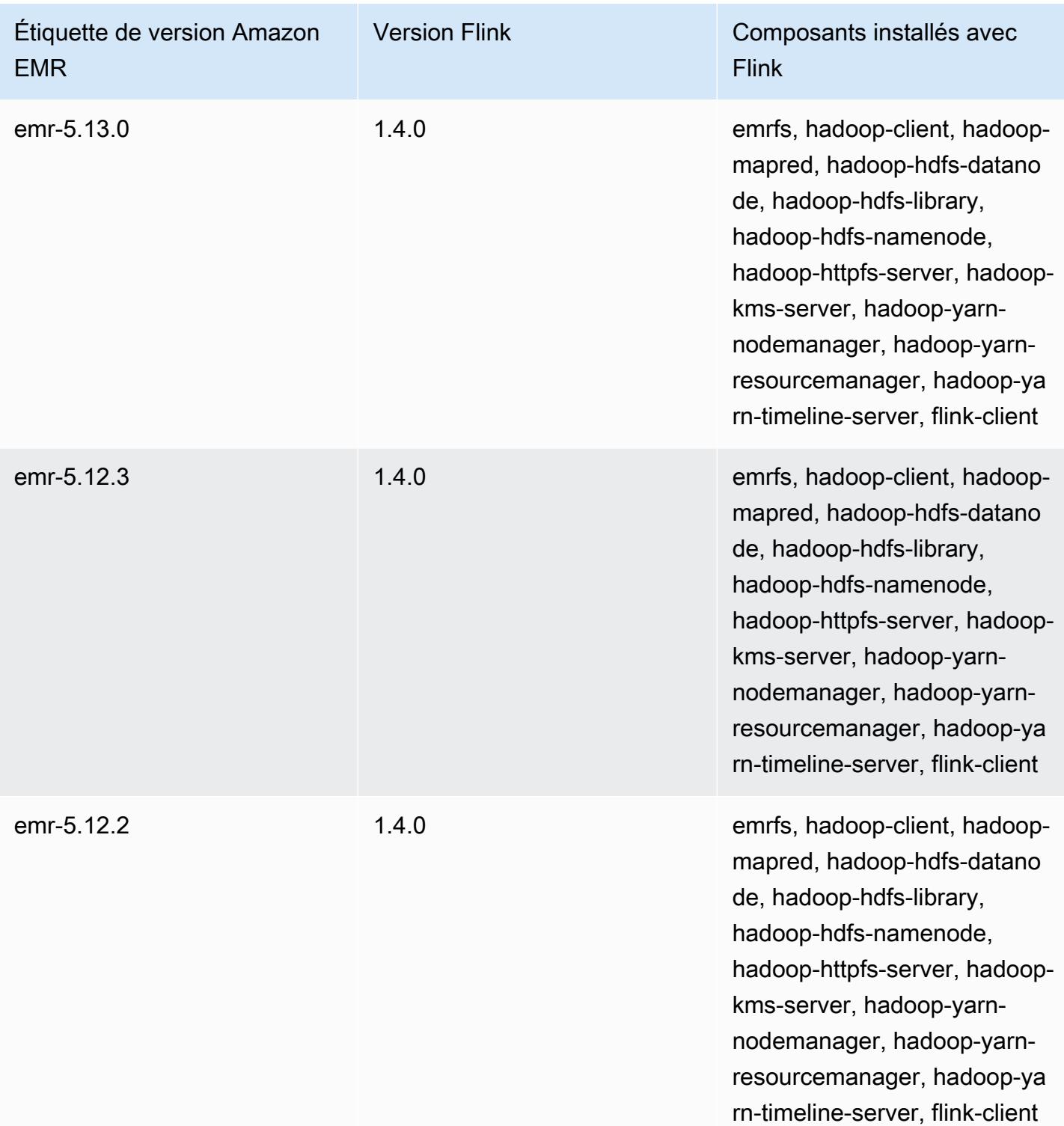

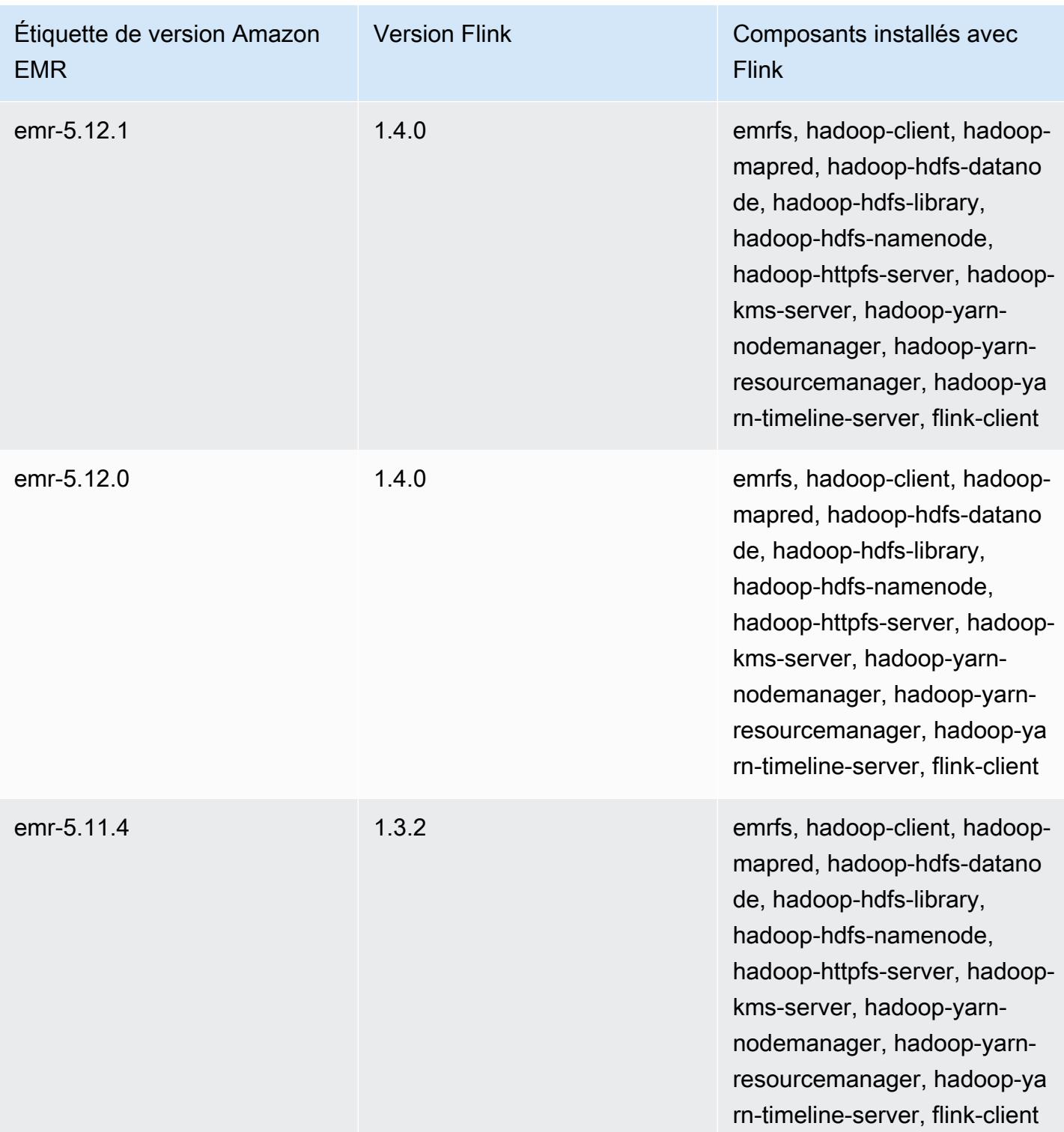

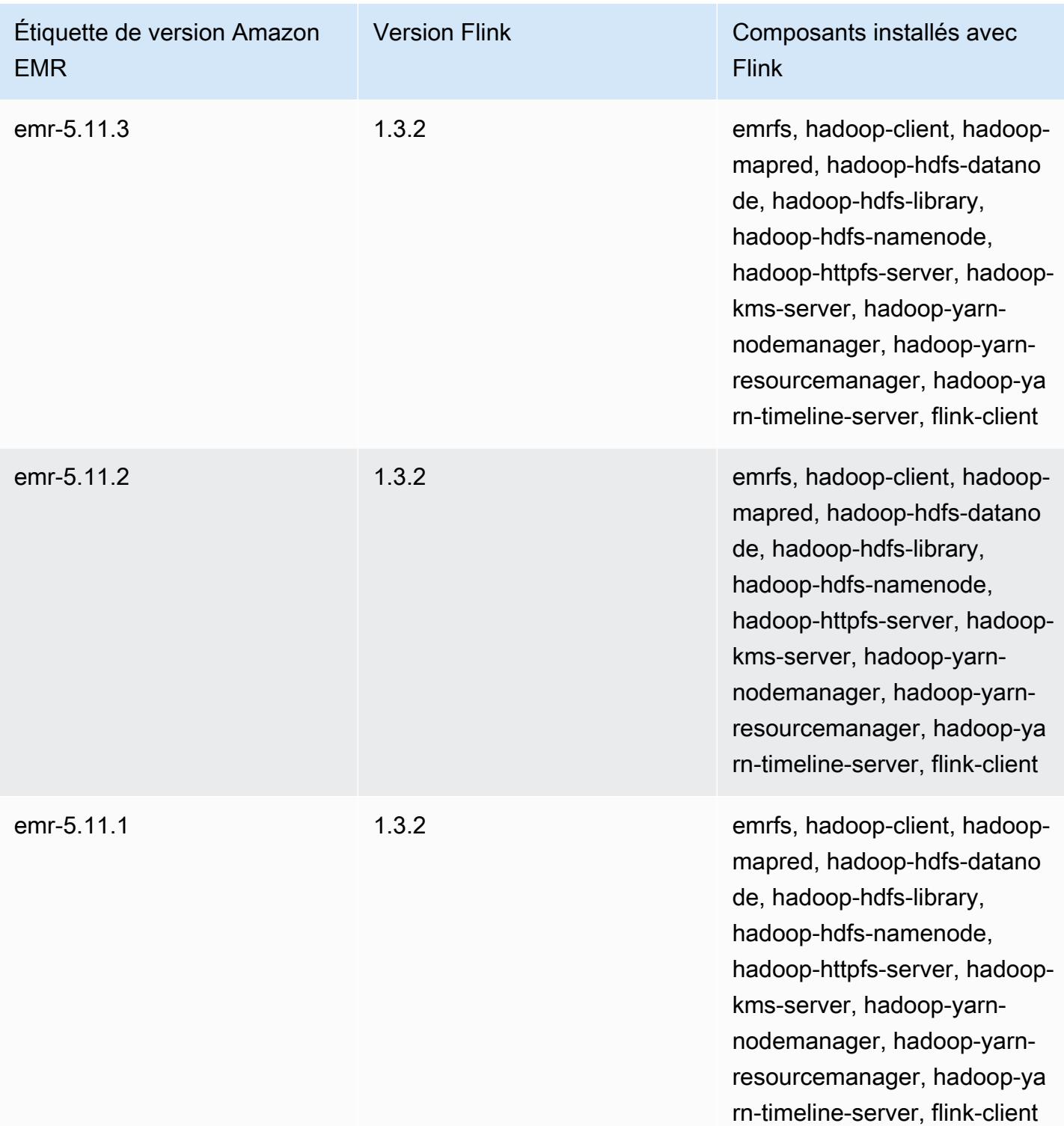

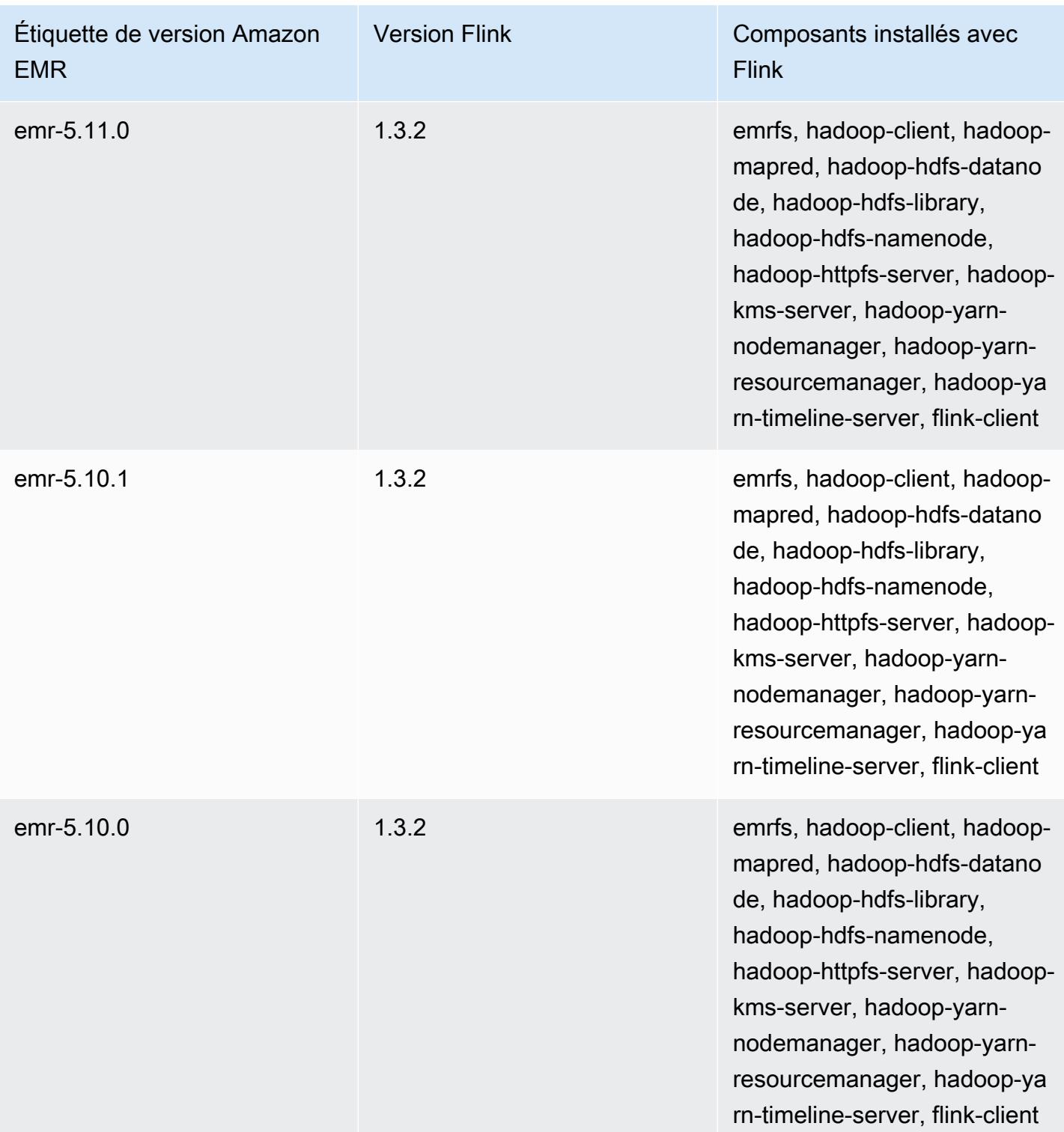

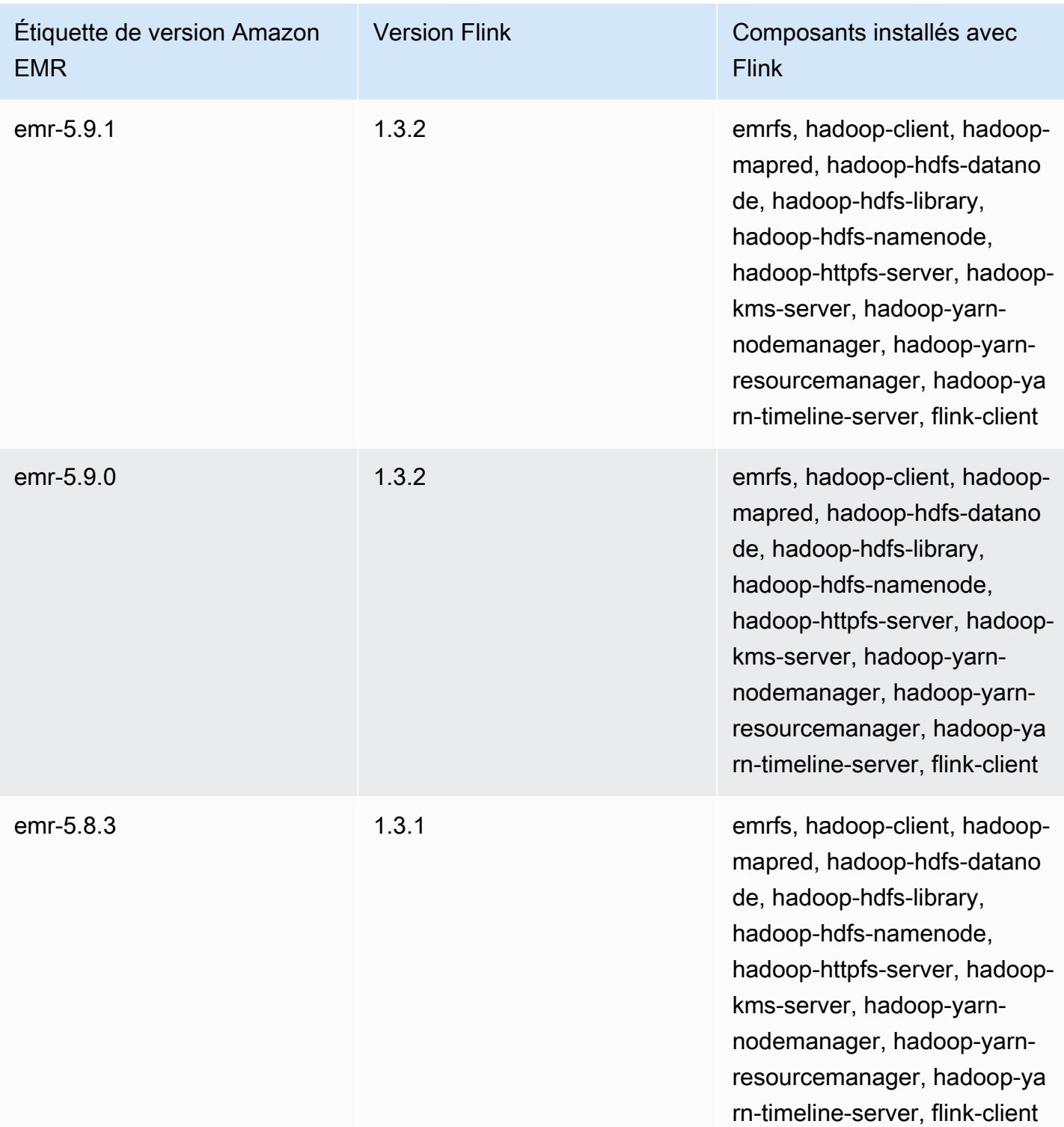

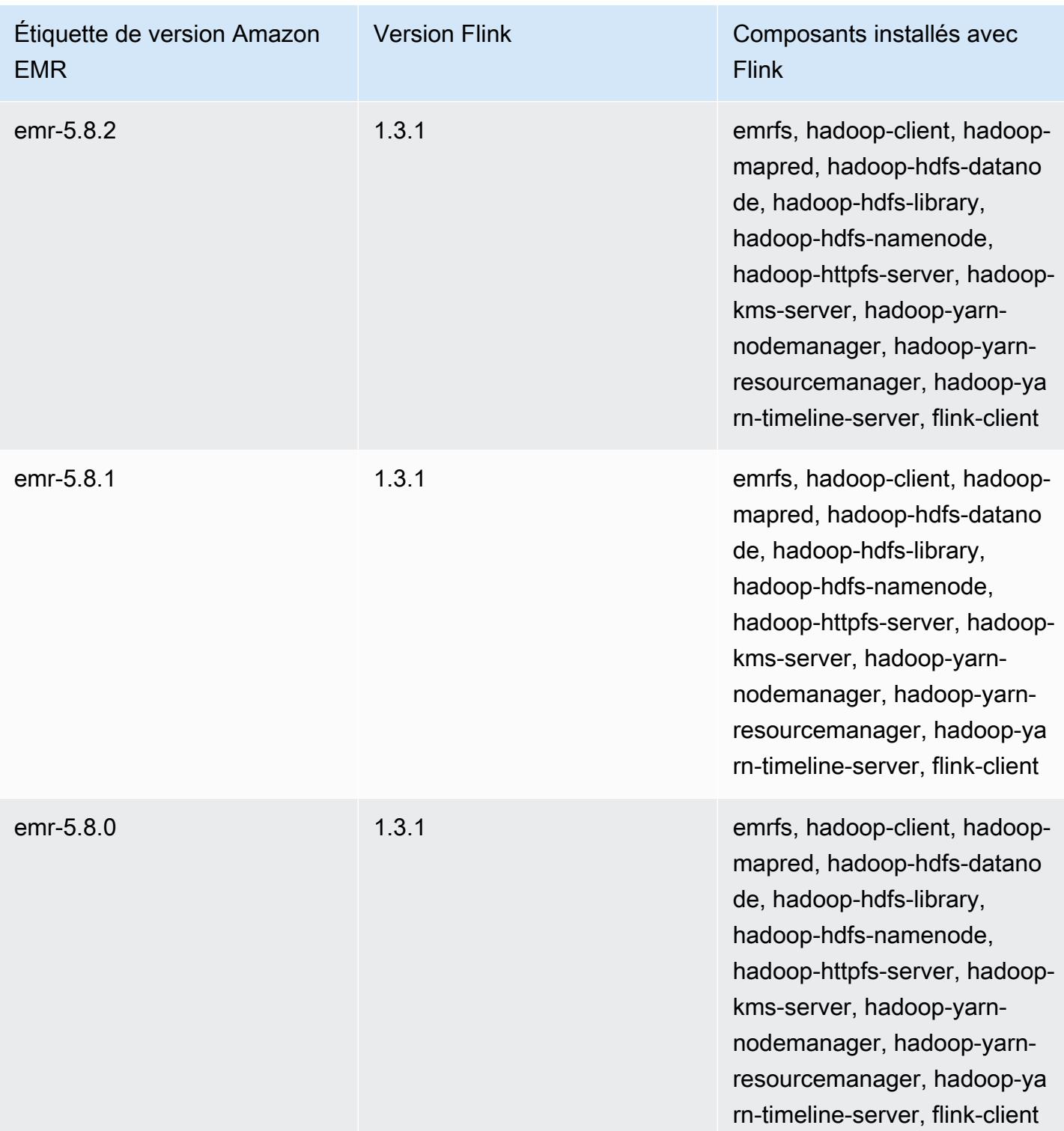

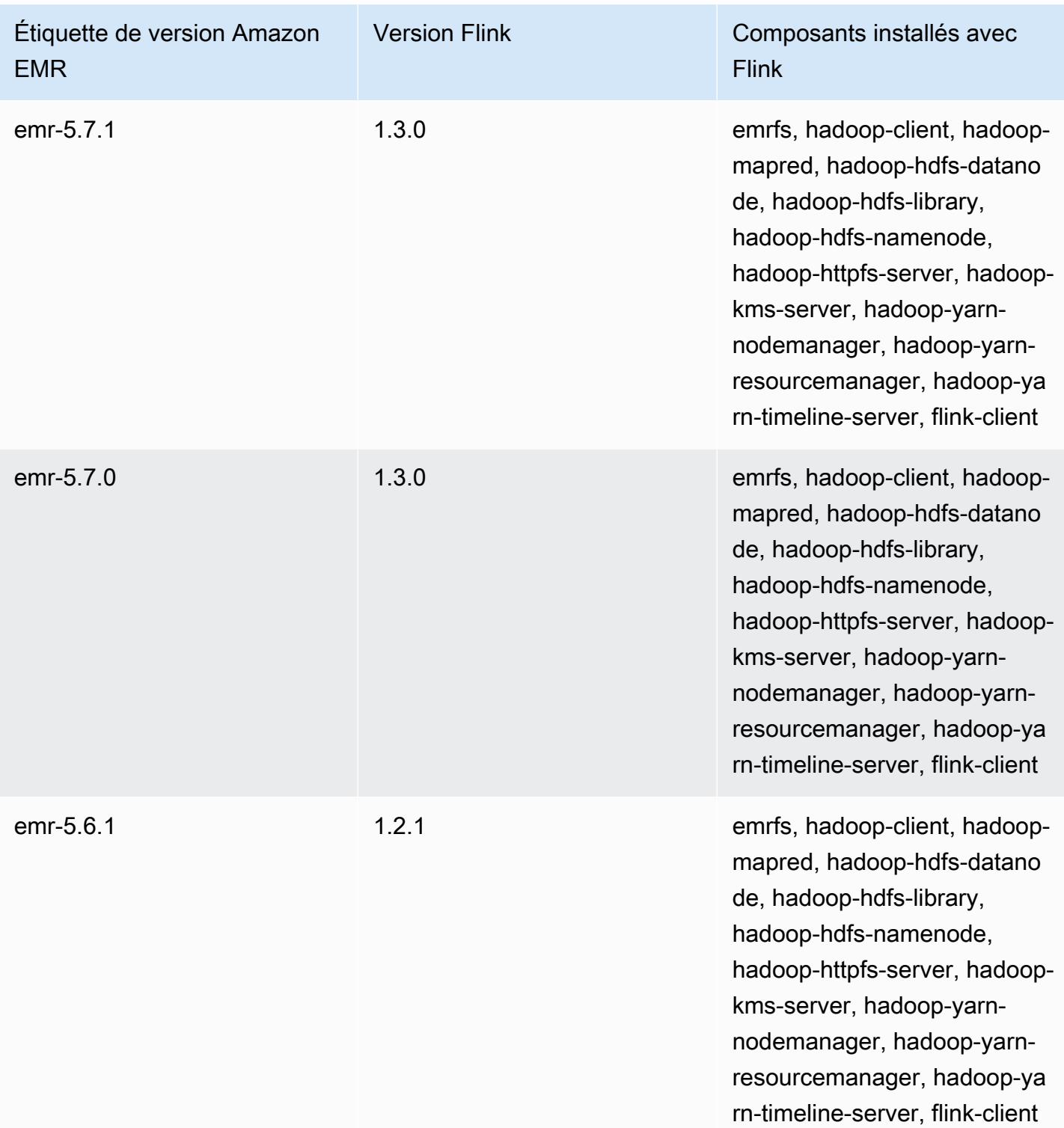

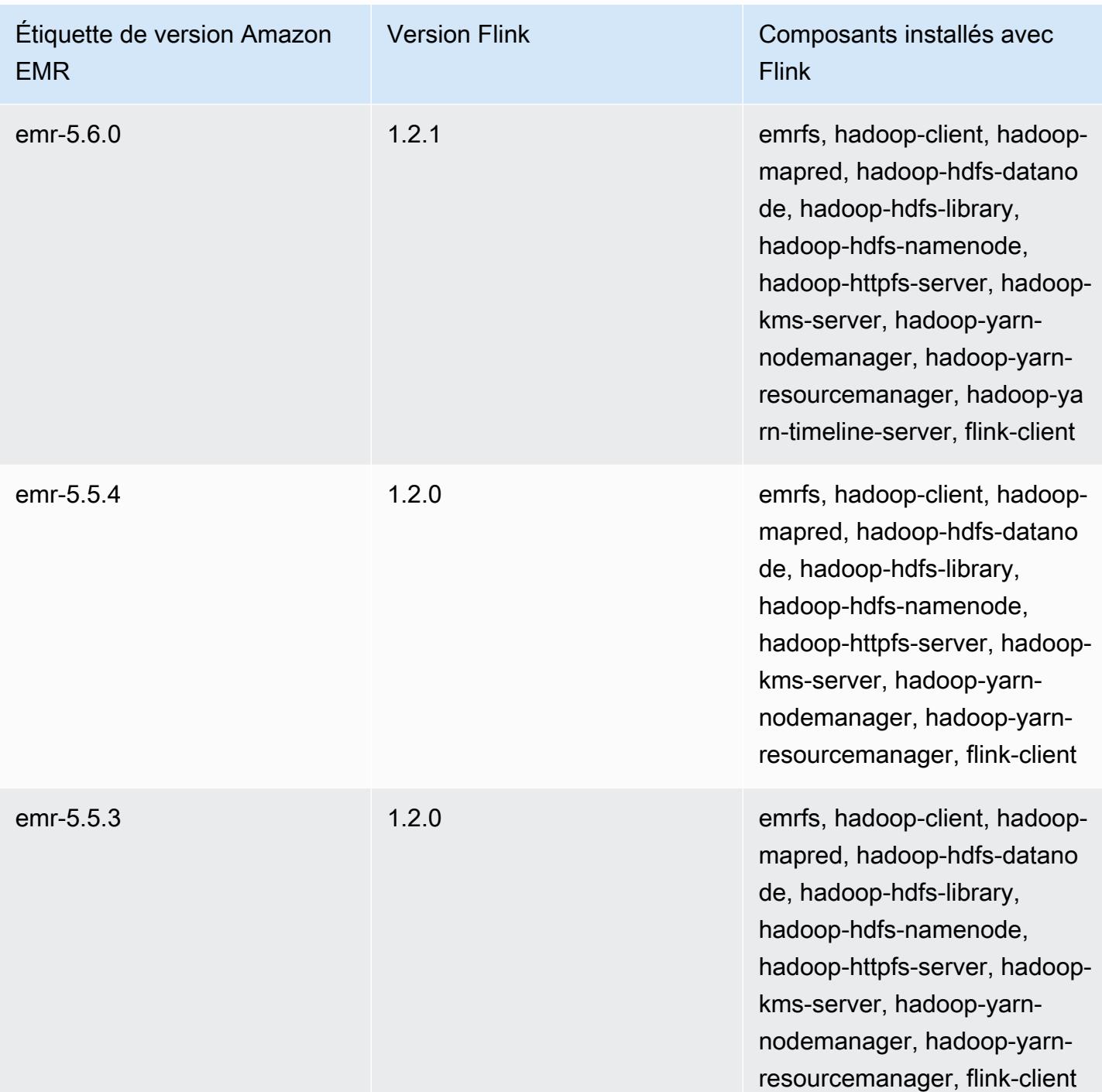

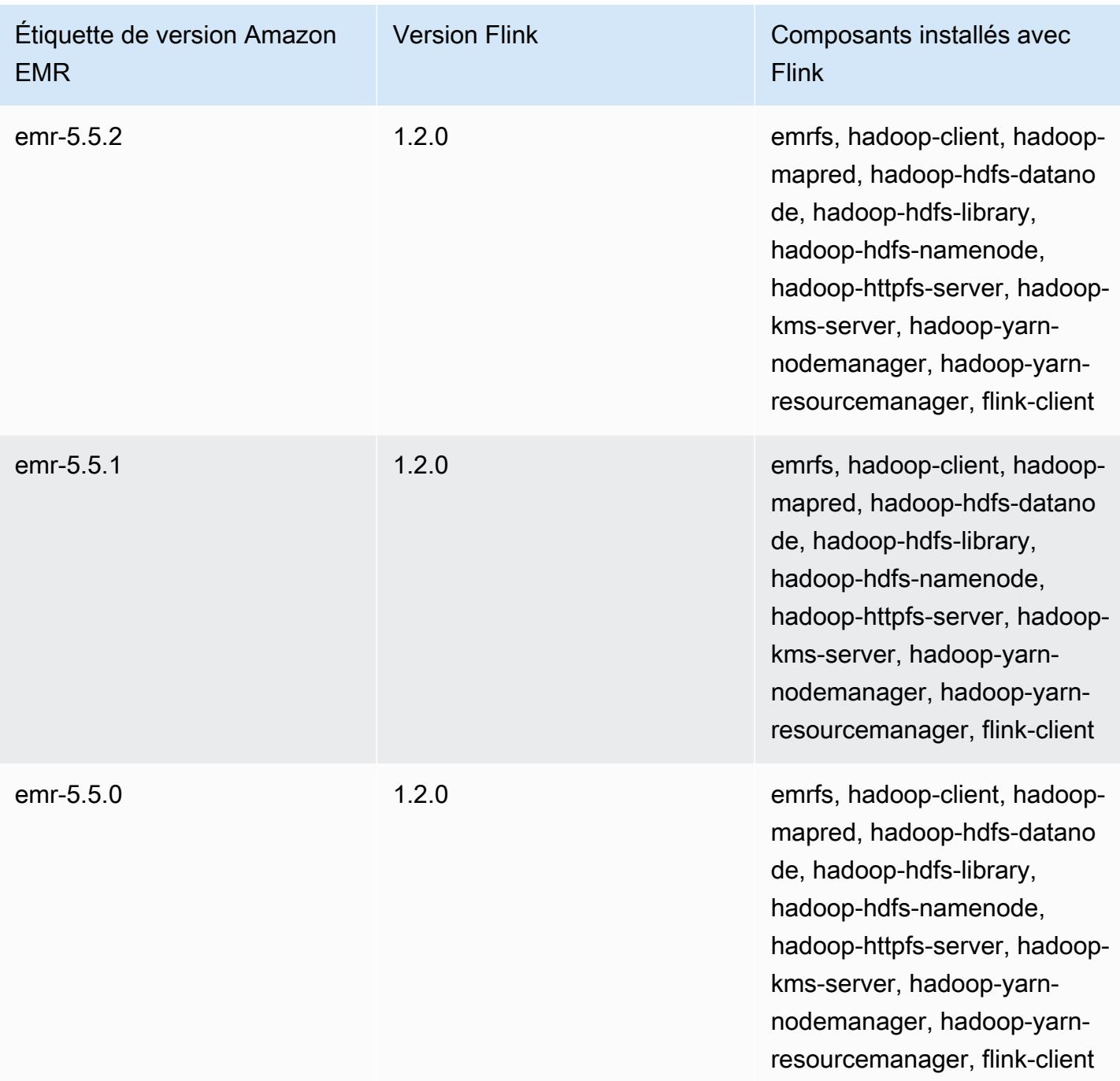

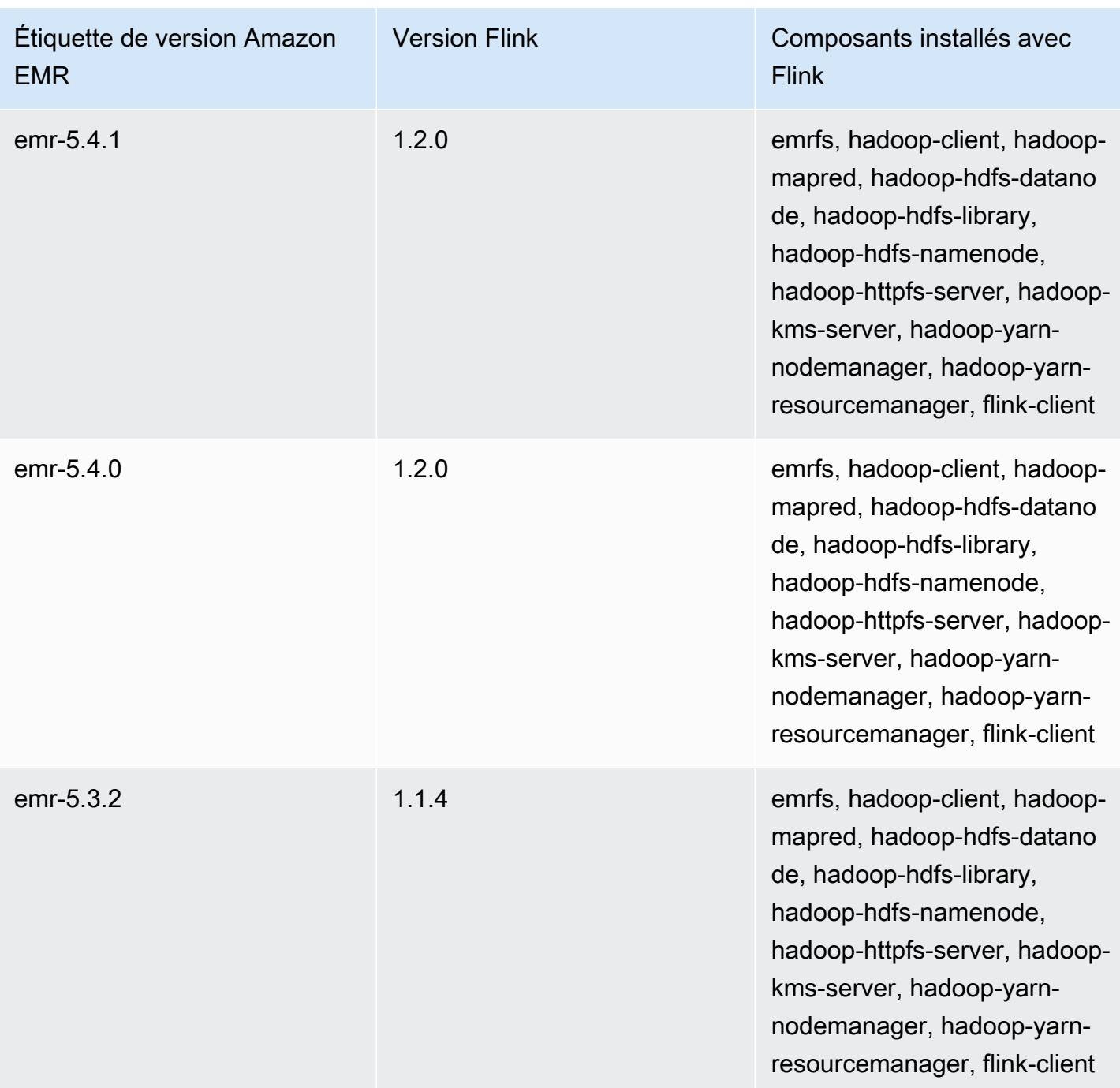

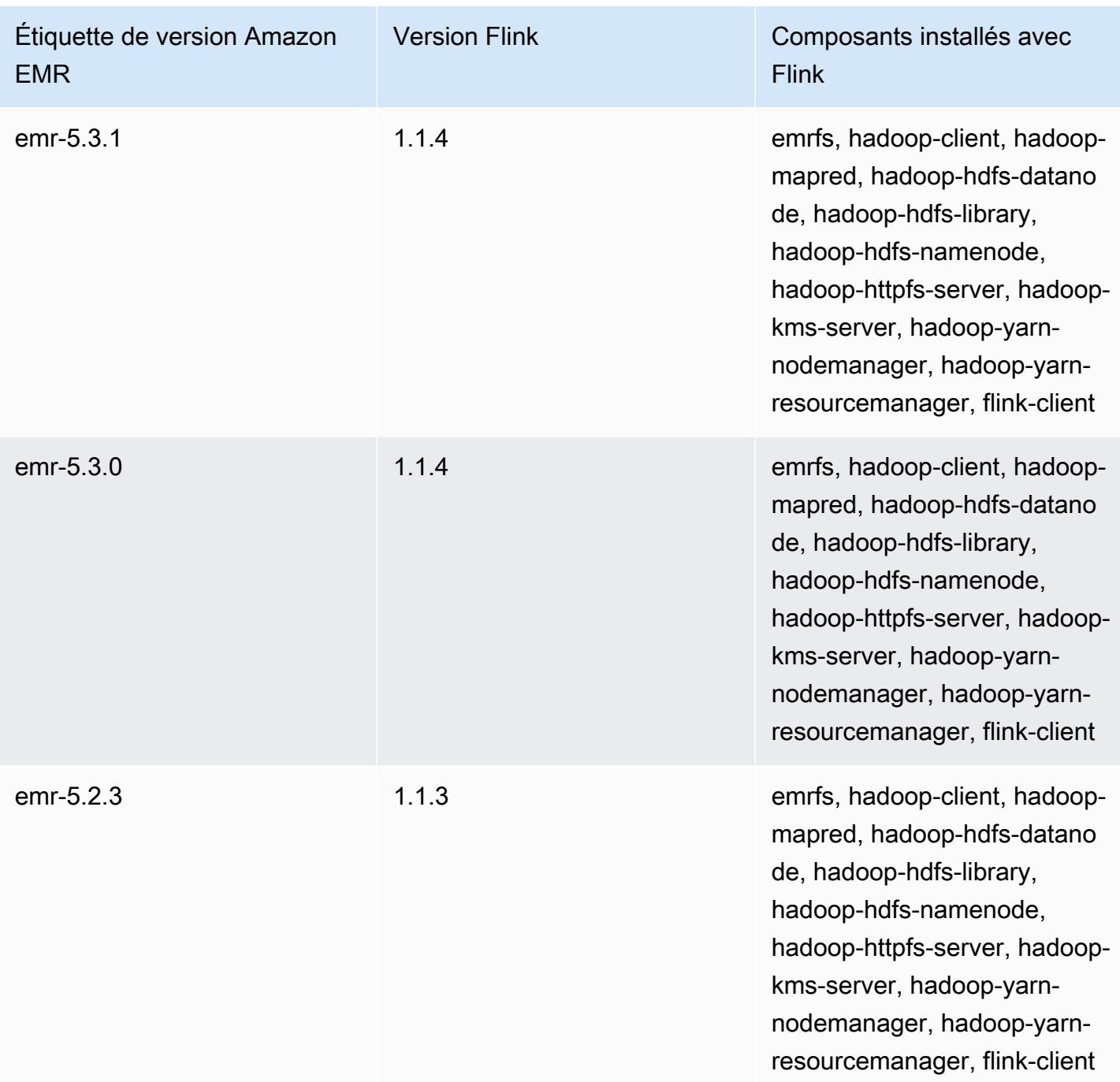

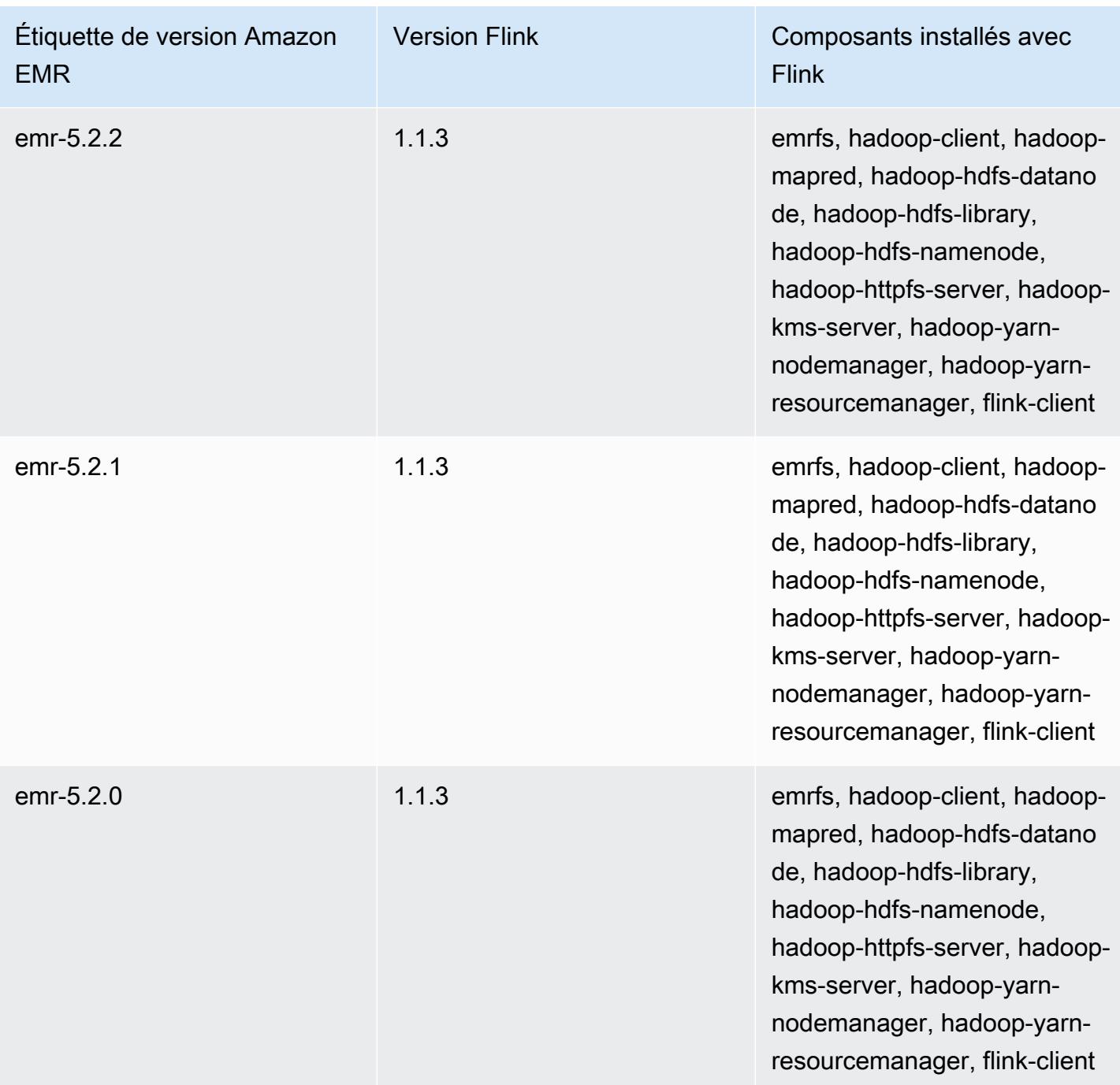

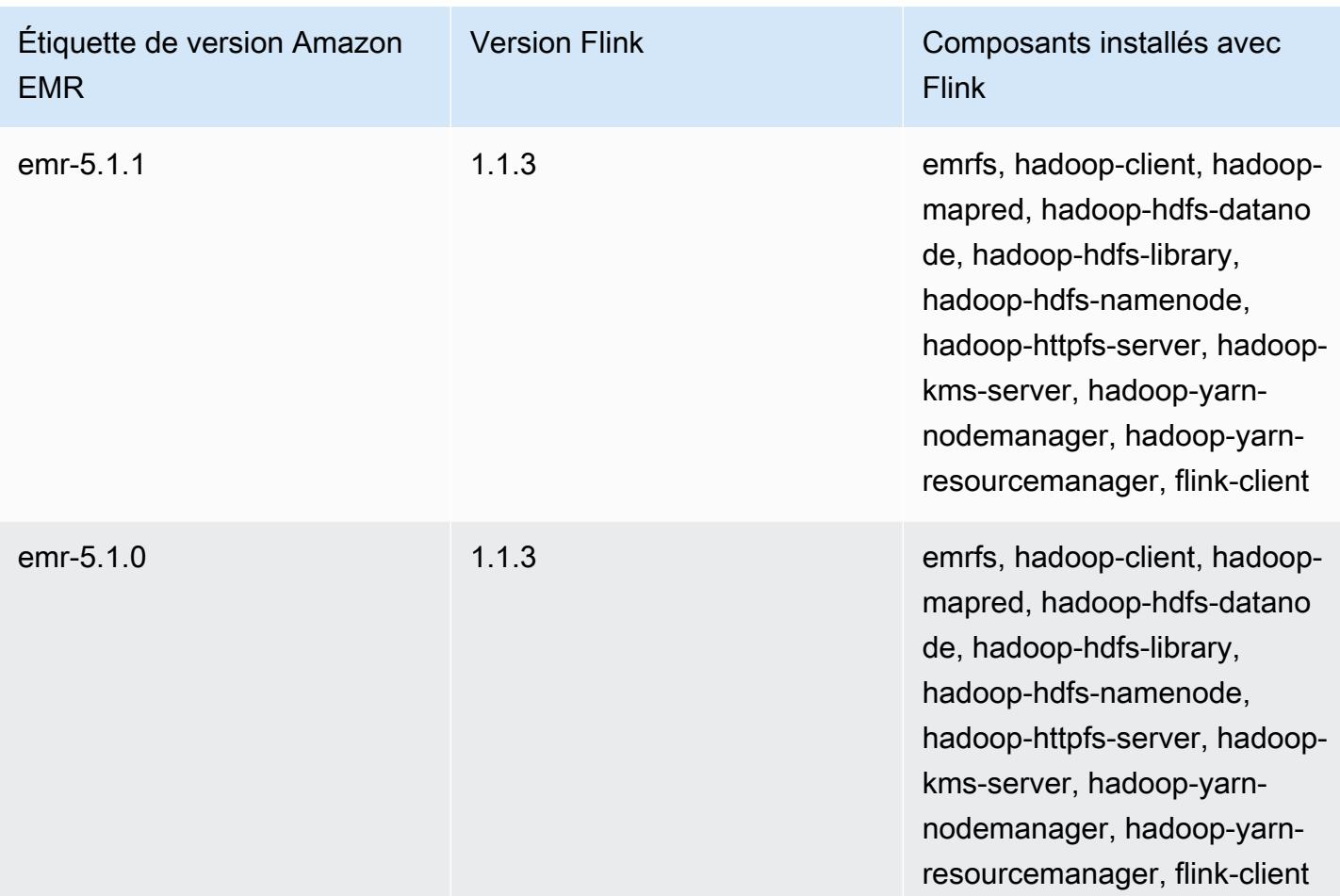

# **Ganglia**

#### **a** Note

La dernière version d'Amazon EMR à inclure Ganglia était Amazon EMR 6.15.0. Pour surveiller votre cluster, les versions supérieures à 6.15.0 incluent l'agent [Amazon](#page-3577-0)  [CloudWatch .](#page-3577-0)

Le projet open source Ganglia est un système distribué évolutif, conçu pour surveiller les clusters et les grilles tout en réduisant au maximum l'impact sur leurs performances. Lorsque vous activez Ganglia sur votre cluster, vous pouvez générer des rapports et afficher la performance du cluster dans son ensemble, ainsi qu'inspecter la performance des instances de chaque nœud. Ganglia est également configuré pour intégrer et visualiser les métriques Hadoop et Spark. Pour plus d'informations sur le projet open source Ganglia, accédez à [http://ganglia.info/.](http://ganglia.info/)

Lorsque vous affichez l'interface utilisateur web de Ganglia dans un navigateur, vous voyez une vue d'ensemble des performances du cluster, avec des graphiques détaillant la charge, l'utilisation de la mémoire, l'utilisation de l'UC et le trafic réseau du cluster. Sous les statistiques du cluster, des graphiques sont fournis pour chaque serveur individuel figurant dans le cluster.

Le tableau suivant répertorie la version de Ganglia incluse dans la dernière version d'Amazon EMR série 6.x, ainsi que les composants qu'Amazon EMR installe avec Ganglia.

Pour connaître la version des composants installés avec Ganglia dans cette version, consultez les [versions des composants de la version 6.15.0](#page-87-0).

Informations sur la version de Ganglia pour emr-6.15.0

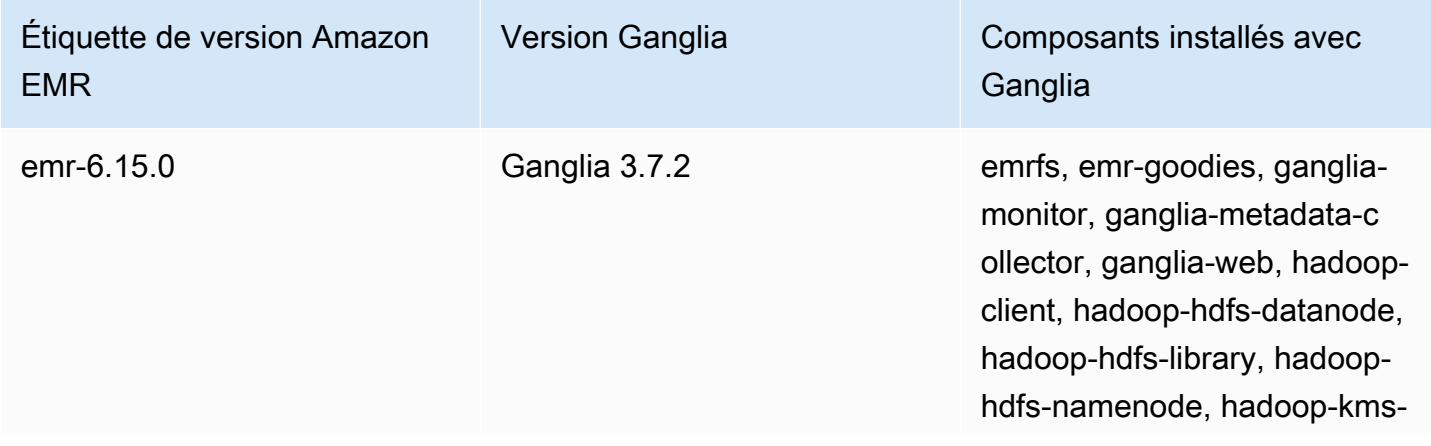

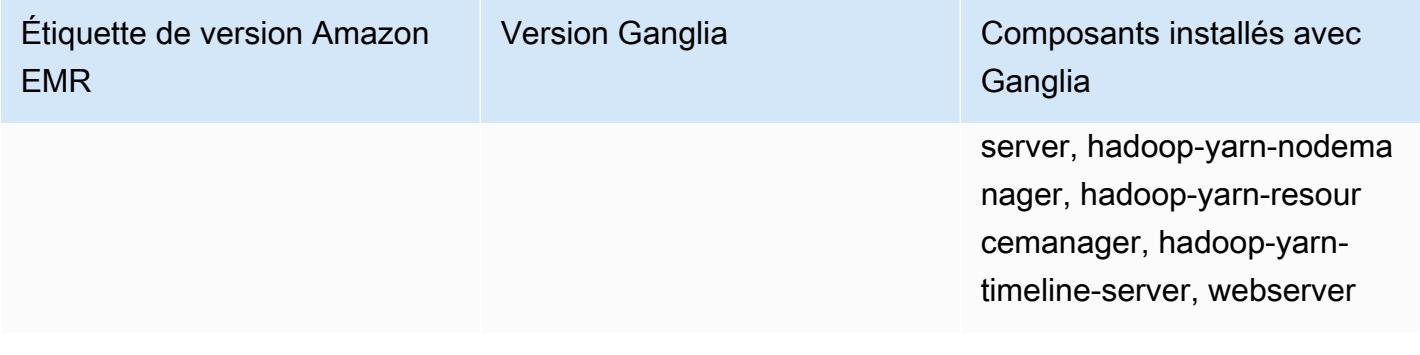

Le tableau suivant répertorie la version de Ganglia incluse dans la dernière version d'Amazon EMR série 5.x, ainsi que les composants qu'Amazon EMR installe avec Ganglia.

Pour la version des composants installés avec Ganglia dans cette version, voir la [version 5.36.2](#page-1077-0) Versions des composants.

Informations sur la version de Ganglia pour emr-5.36.2

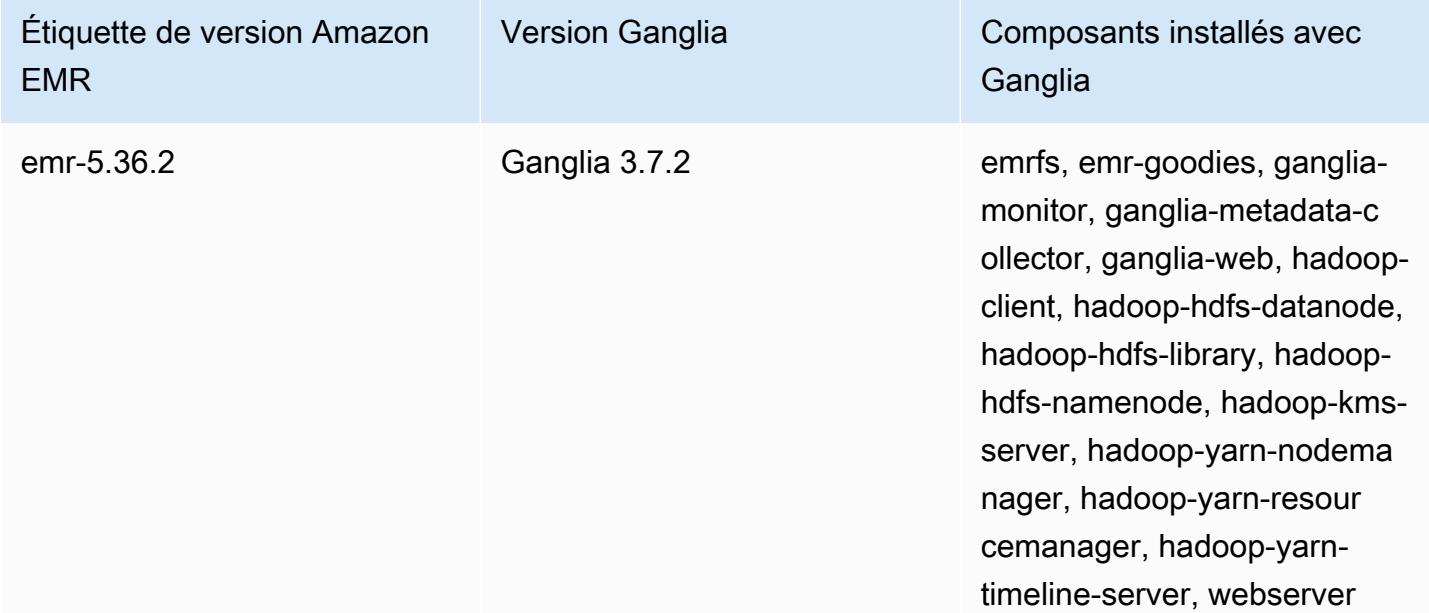

Rubriques

- [Création d'un cluster à l'aide de Ganglia](#page-3725-0)
- [Affichage des métriques Ganglia](#page-3726-0)
- [Métriques Hadoop et Spark dans Ganglia](#page-3727-0)
- [Historique des versions de Ganglia](#page-3728-0)

## <span id="page-3725-0"></span>Création d'un cluster à l'aide de Ganglia

#### **a** Note

La dernière version d'Amazon EMR à inclure Ganglia était Amazon EMR 6.15.0. Pour surveiller votre cluster, les versions supérieures à 6.15.0 incluent l'agent [Amazon](#page-3577-0)  [CloudWatch .](#page-3577-0)

Pour créer un cluster avec Ganglia à l'aide de la console

- 1. Accédez à la nouvelle console Amazon EMR et sélectionnez Changer pour l'ancienne console depuis le menu latéral. Pour plus d'informations sur ce qu'implique le passage à l'ancienne console, consultez la rubrique [Utilisation de l'ancienne console](https://docs.aws.amazon.com/emr/latest/ManagementGuide/whats-new-in-console.html#console-opt-in).
- 2. Choisissez Créer un cluster.
- 3. Dans Software configuration (Configuration des logiciels), choisissez All Applications (Toutes les applications), Core Hadoop ou Spark.
- 4. Procédez à la création du cluster avec les configurations qui conviennent.

Pour ajouter Ganglia à un cluster à l'aide du AWS CLI

Dans le AWS CLI, vous pouvez ajouter Ganglia à un cluster en utilisant create-cluster le --applications paramètre. Si vous spécifiez uniquement Ganglia à l'aide du paramètre - applications, Ganglia est la seule application installée.

• Tapez la commande suivante pour ajouter Ganglia lorsque vous créez un cluster et remplacez *myKey* par le nom de votre paire de clés EC2.

**a** Note

Les caractères de continuation de ligne Linux (\) sont inclus pour des raisons de lisibilité. Ils peuvent être supprimés ou utilisés dans les commandes Linux. Pour Windows, supprimez-les ou remplacez-les par un caret (^).

```
aws emr create-cluster --name "Spark cluster with Ganglia" --release-label 
 emr-6.15.0; \
```

```
--applications Name=Spark Name=Ganglia \
--ec2-attributes KeyName=myKey --instance-type m5.xlarge \
--instance-count 3 --use-default-roles
```
Lorsque vous spécifiez le nombre d'instances sans utiliser le paramètre --instance-groups, un seul nœud maître est lancé et les instances restantes sont lancées en tant que nœuds principaux. Tous les nœuds utilisent le type d'instance spécifié dans la commande.

**a** Note

Si vous n'avez pas encore créé le rôle de service EMR par défaut et le profil d'instance EC2, tapez aws emr create-default-roles pour les créer avant de taper la souscommande create-cluster.

Pour plus d'informations sur l'utilisation des commandes Amazon EMR dans le AWS CLI, consultez.<https://docs.aws.amazon.com/cli/latest/reference/emr>

## <span id="page-3726-0"></span>Affichage des métriques Ganglia

### **a** Note

La dernière version d'Amazon EMR à inclure Ganglia était Amazon EMR 6.15.0. Pour surveiller votre cluster, les versions supérieures à 6.15.0 incluent l'agent [Amazon](#page-3577-0)  [CloudWatch .](#page-3577-0)

Ganglia fournit une interface utilisateur basée sur le web que vous pouvez utiliser pour afficher les métriques collectées par Ganglia. Lorsque vous exécutez Ganglia sur Amazon EMR, l'interface web s'exécute sur le nœud principal et peut être affichée à l'aide du réacheminement de port, qualifié également de création d'un tunnel SSH. Pour plus d'informations sur l'affichage des interfaces web sur Amazon EMR, consultez la section [Affichage des interfaces web hébergées sur les clusters EMR](https://docs.aws.amazon.com/emr/latest/ManagementGuide/emr-web-interfaces.html) dans le Guide de gestion Amazon EMR.

Pour afficher l'interface web Ganglia

1. Utilisez SSH pour accéder par tunnel au nœud maître et créer une connexion sécurisée. Pour plus d'informations sur la façon de créer un tunnel SSH pour le nœud principal,

consultez [Option 2, partie 1 : Configuration d'un tunnel SSH vers le nœud principal à l'aide du](https://docs.aws.amazon.com/emr/latest/ManagementGuide/emr-ssh-tunnel.html) [réacheminement de port dynamique](https://docs.aws.amazon.com/emr/latest/ManagementGuide/emr-ssh-tunnel.html) dans le Guide de gestion d'Amazon EMR.

- 2. Installez un navigateur Web avec un outil proxy, tel que le FoxyProxy plug-in pour Firefox, afin de créer un proxy SOCKS pour les domaines du type \*ec2\*.amazonaws.com\*. Pour plus d'informations, consultez [Option 2, partie 2 : Configuration des paramètres de proxy pour afficher](https://docs.aws.amazon.com/emr/latest/ManagementGuide/emr-connect-master-node-proxy.html) [les sites web hébergés sur le nœud principal](https://docs.aws.amazon.com/emr/latest/ManagementGuide/emr-connect-master-node-proxy.html) dans le Guide de gestion d'Amazon EMR.
- 3. Une fois le proxy défini et la connexion SSH ouverte, vous pouvez afficher l'interface utilisateur de Ganglia en ouvrant une fenêtre de navigateur avec http ://*master-public-dns-name*/ ganglia/, où se *master-public-dns-name*trouve l'adresse DNS publique du serveur principal dans le cluster EMR.

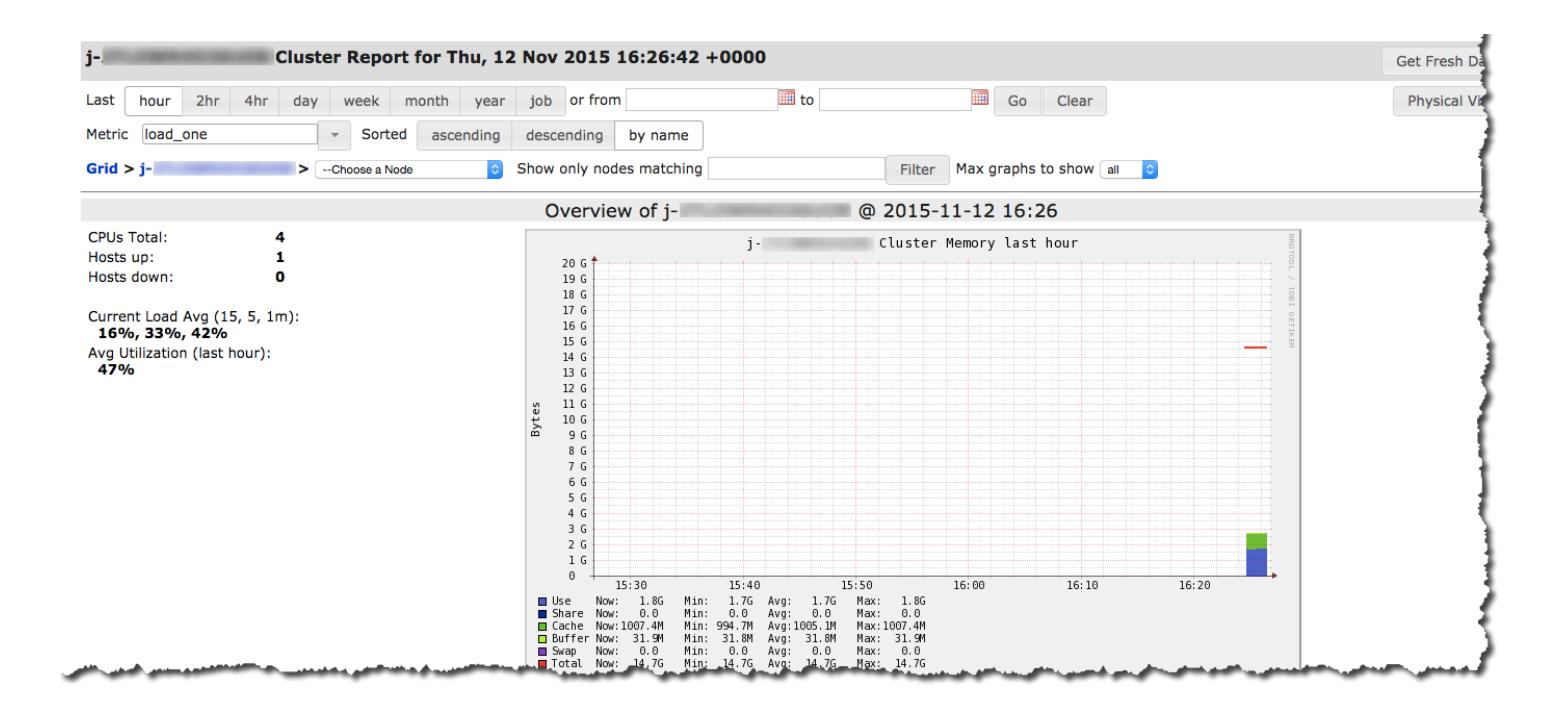

## <span id="page-3727-0"></span>Métriques Hadoop et Spark dans Ganglia

#### **a** Note

La dernière version d'Amazon EMR à inclure Ganglia était Amazon EMR 6.15.0. Pour surveiller votre cluster, les versions supérieures à 6.15.0 incluent l'agent [Amazon](#page-3577-0)  [CloudWatch .](#page-3577-0)

Ganglia fournit des rapports sur les métriques Hadoop pour chaque instance. Les différents types de métriques sont préfixés par catégorie : système de fichiers distribué (dfs.\*), machine virtuelle Java (jvm.\*), (mapred.\*) et appels de procédure MapReduce distante (rpc.\*).

Les métriques Ganglia basées sur YARN, telles que Spark et Hadoop, ne sont pas disponibles pour les versions EMR 4.4.0 et 4.5.0. Utilisez une version ultérieure pour employer ces métriques.

Les métriques de Ganglia pour Spark ont généralement des préfixes pour l'ID d'application YARN et Spark DAGScheduler. Ainsi, les préfixes suivent ce format :

- DAGScheduler.\*
- application xxxxxxxxxx xxxx.driver.\*
- application xxxxxxxxxx xxxx.executor.\*

### <span id="page-3728-0"></span>Historique des versions de Ganglia

#### **a** Note

La dernière version d'Amazon EMR à inclure Ganglia était Amazon EMR 6.15.0. Pour surveiller votre cluster, les versions supérieures à 6.15.0 incluent l'agent [Amazon](#page-3577-0)  [CloudWatch .](#page-3577-0)

Le tableau suivant répertorie la version de Ganglia incluse dans chaque version d'Amazon EMR, ainsi que les composants installés avec l'application. Pour connaître les versions des composants de chaque version, consultez la section Version des composants de votre version dans [Versions Amazon EMR 7.x](#page-22-0), [Versions Amazon EMR 6.x](#page-85-0) ou [Versions Amazon EMR 5.x.](#page-1073-0)

### Informations de version de Ganglia

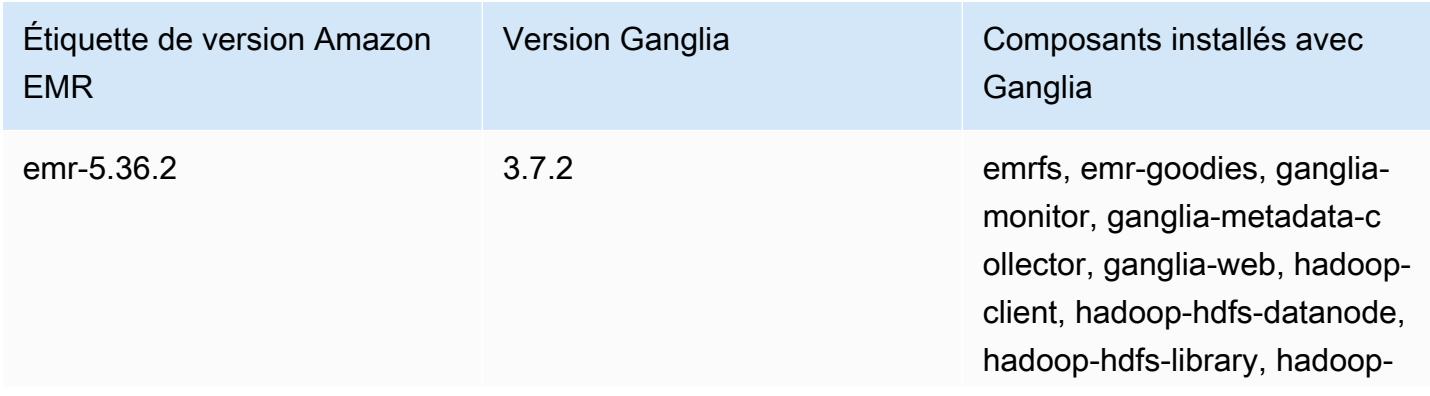

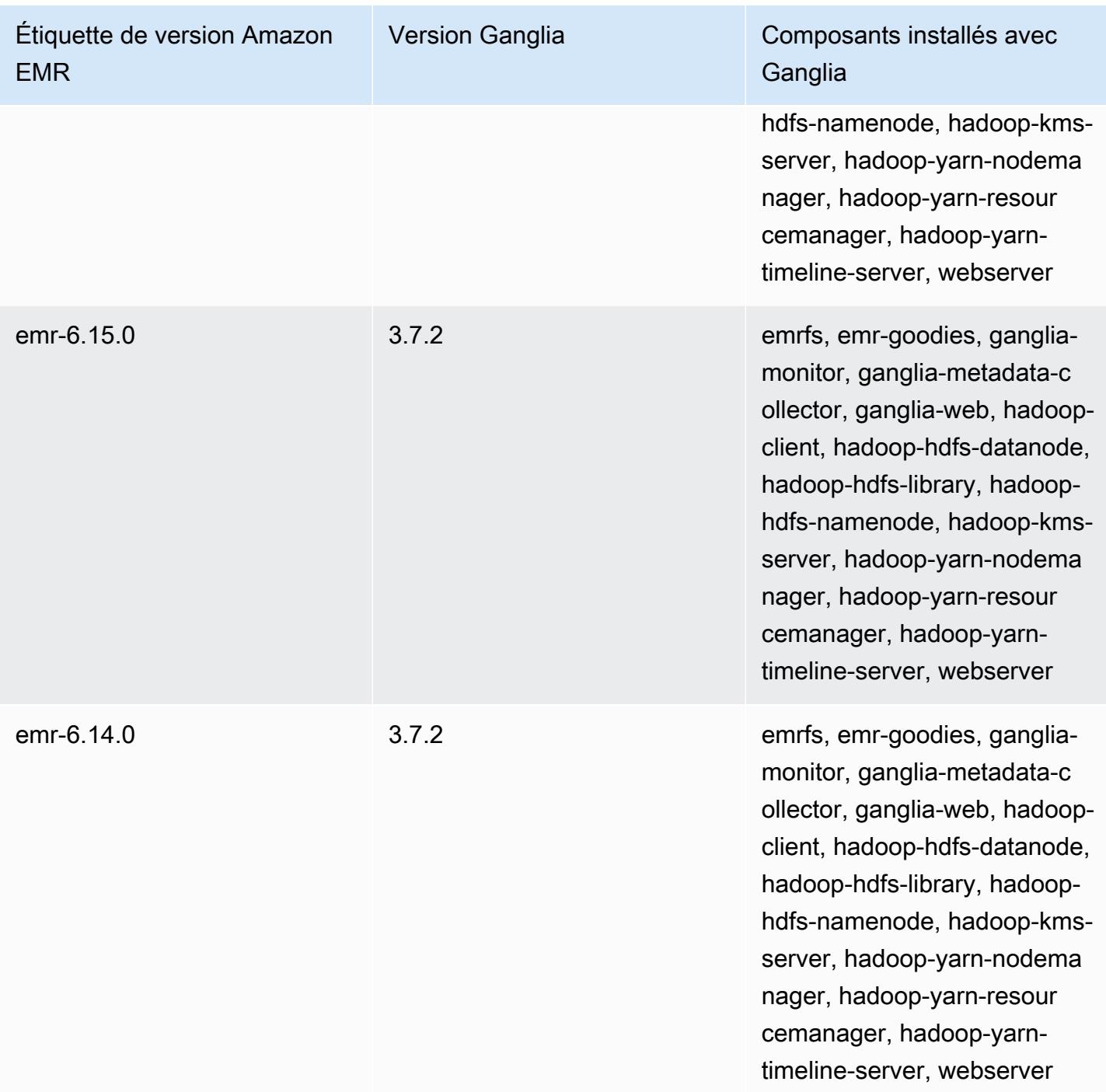

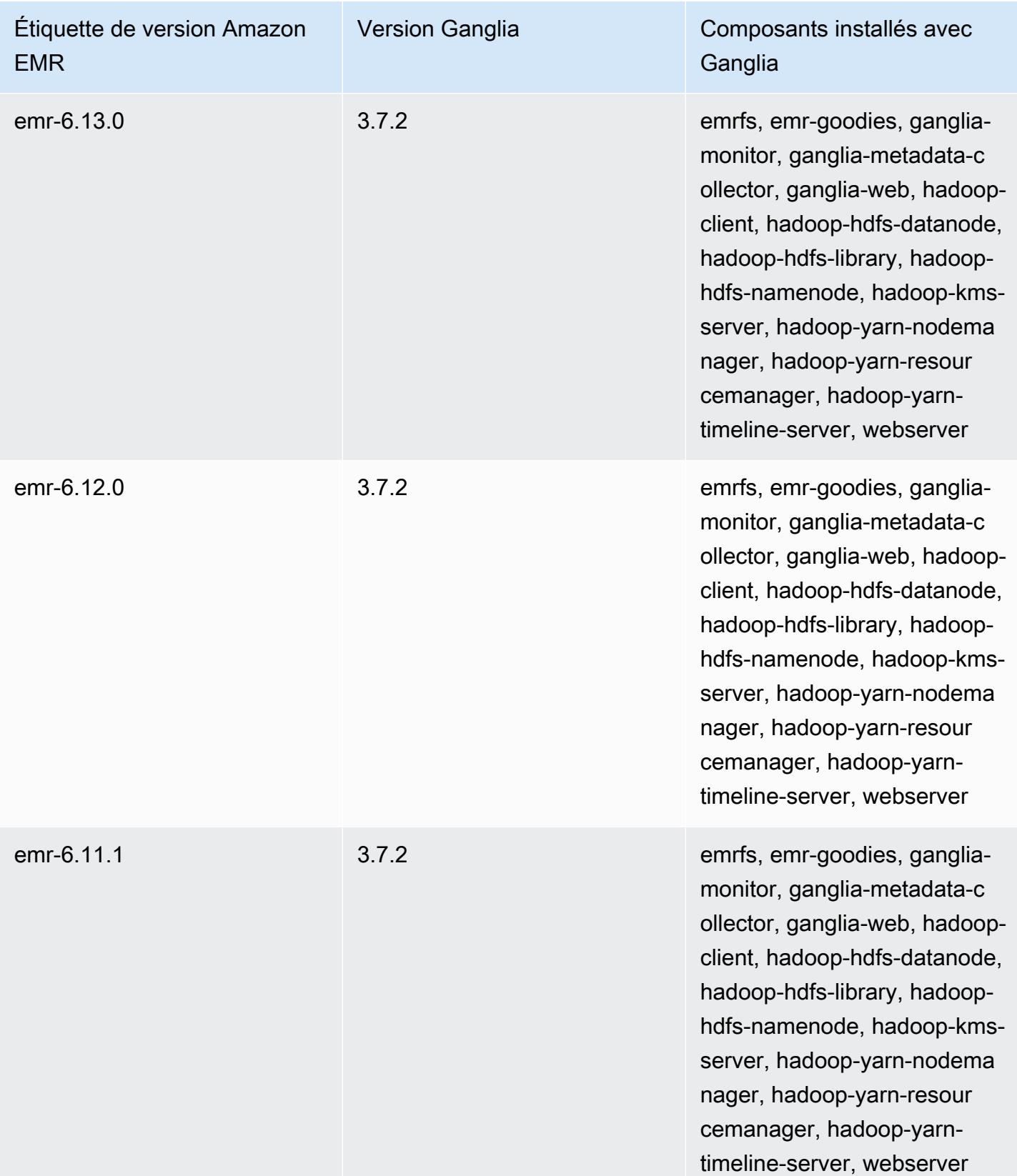

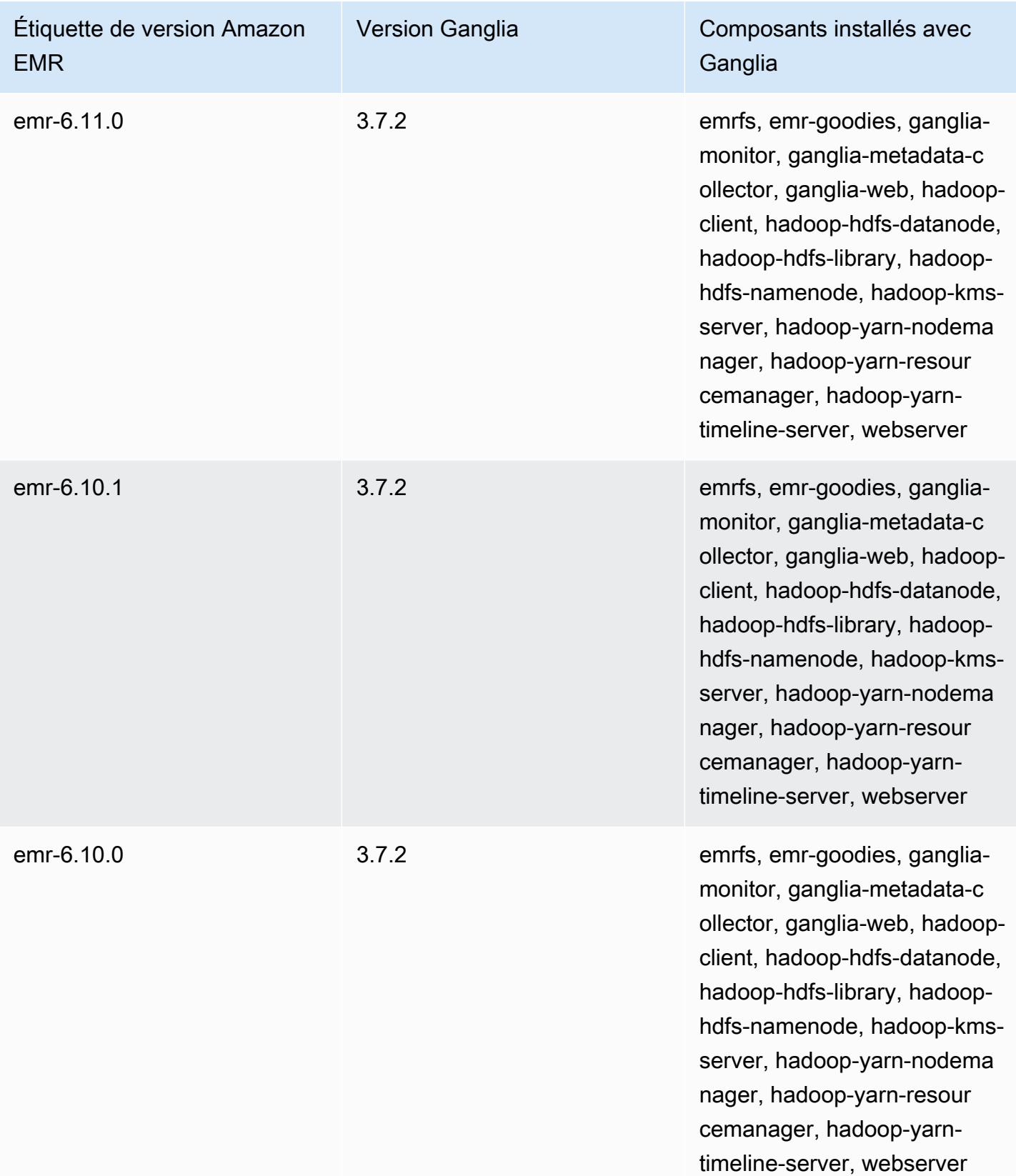

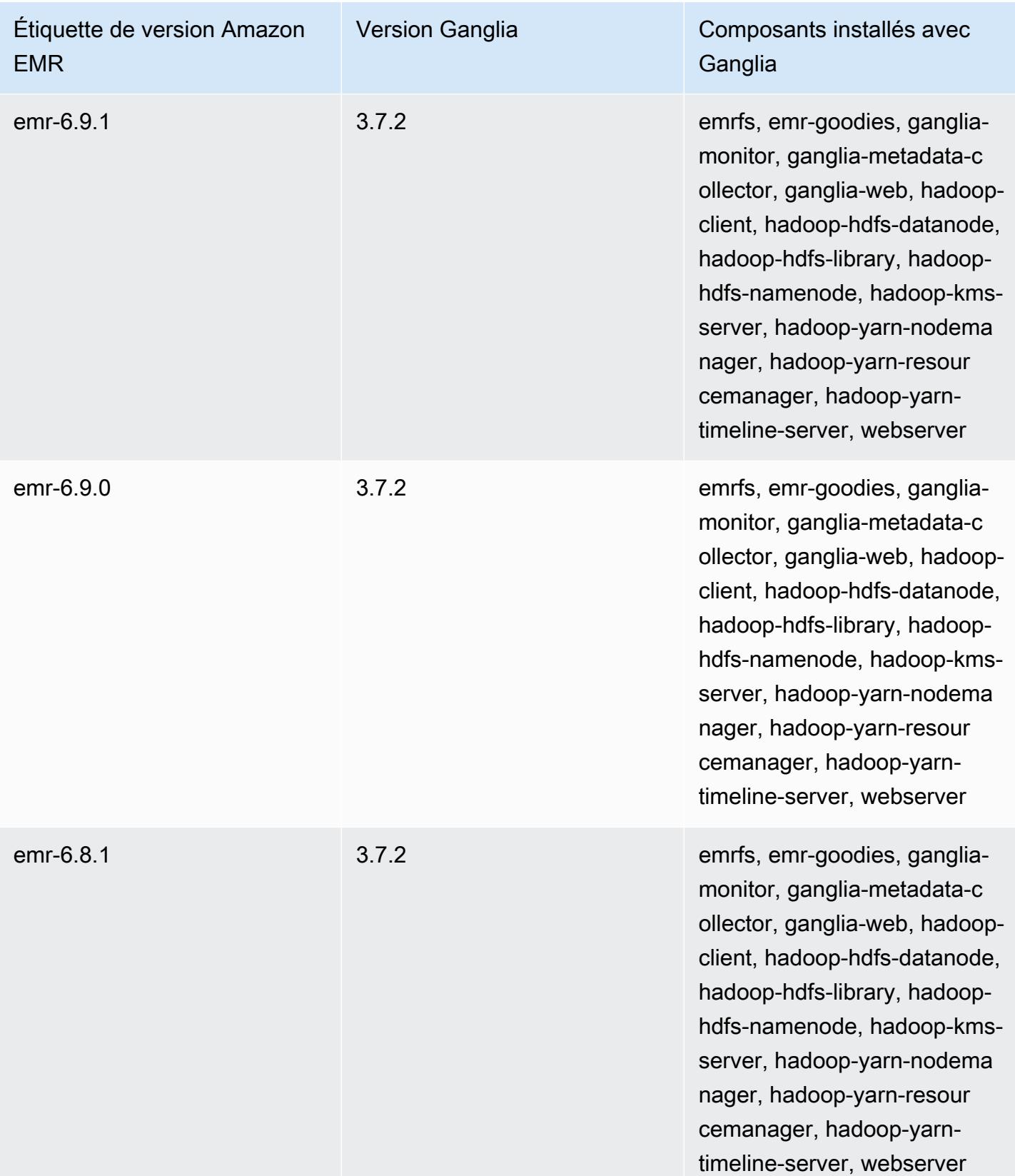

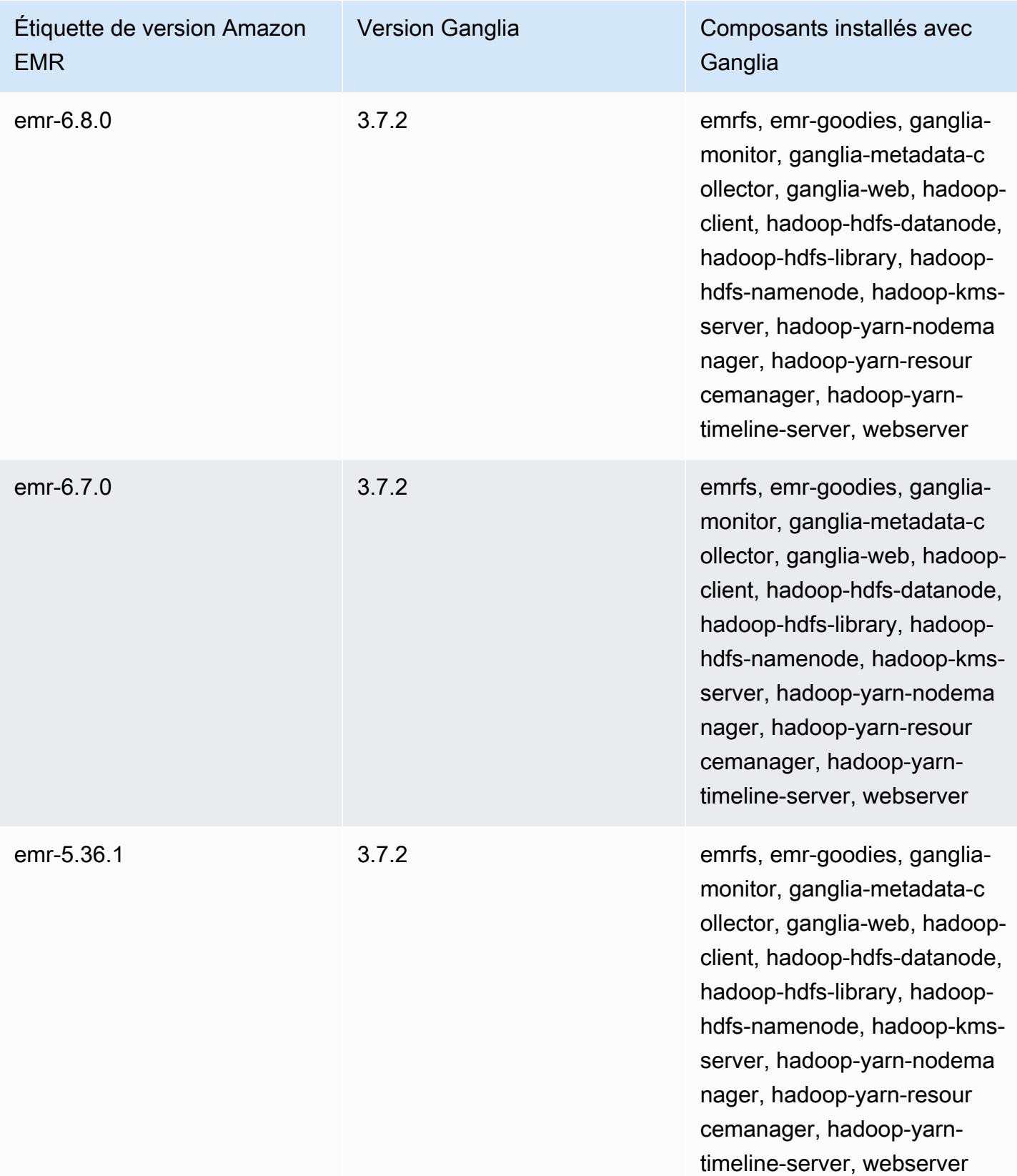

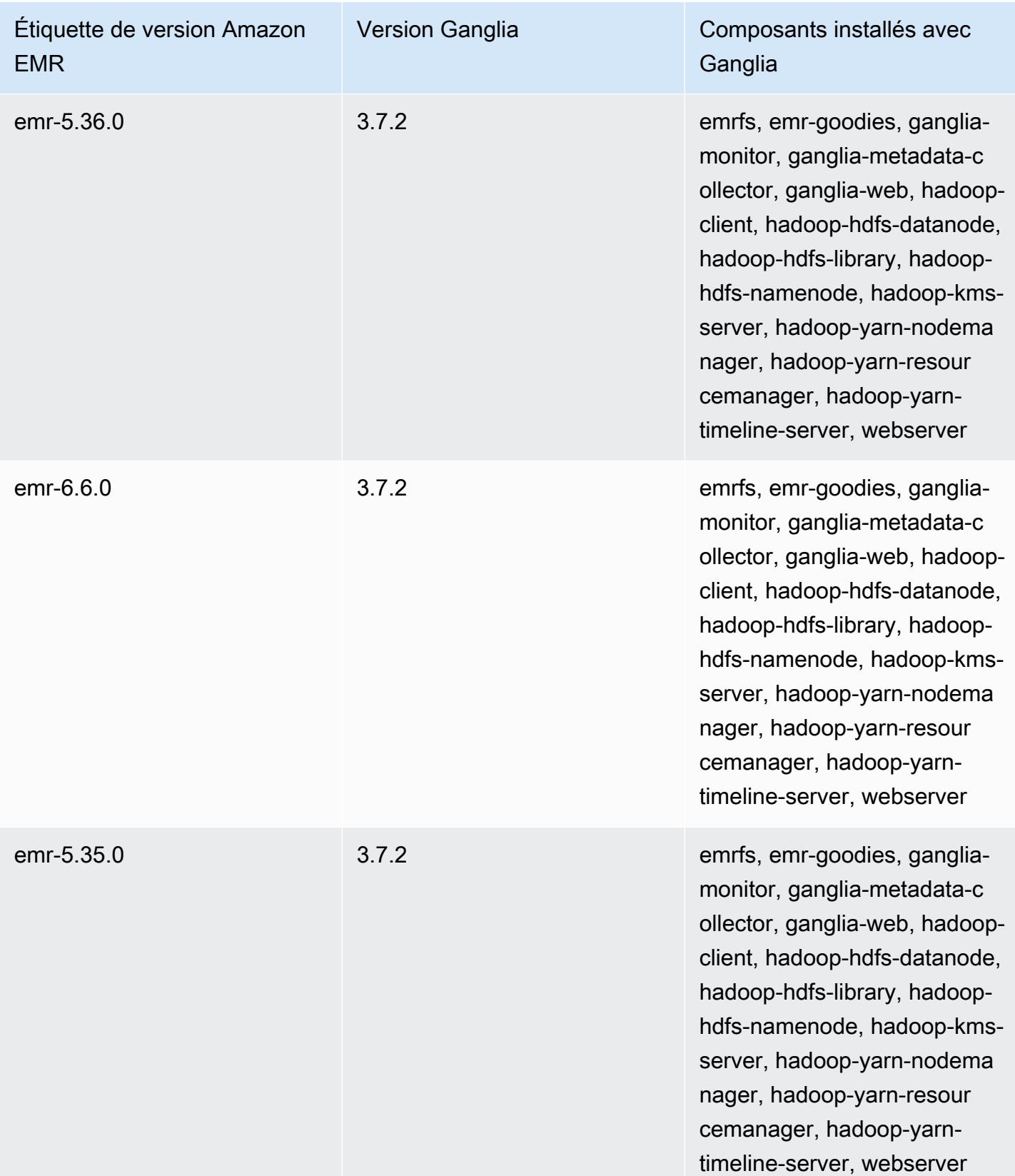

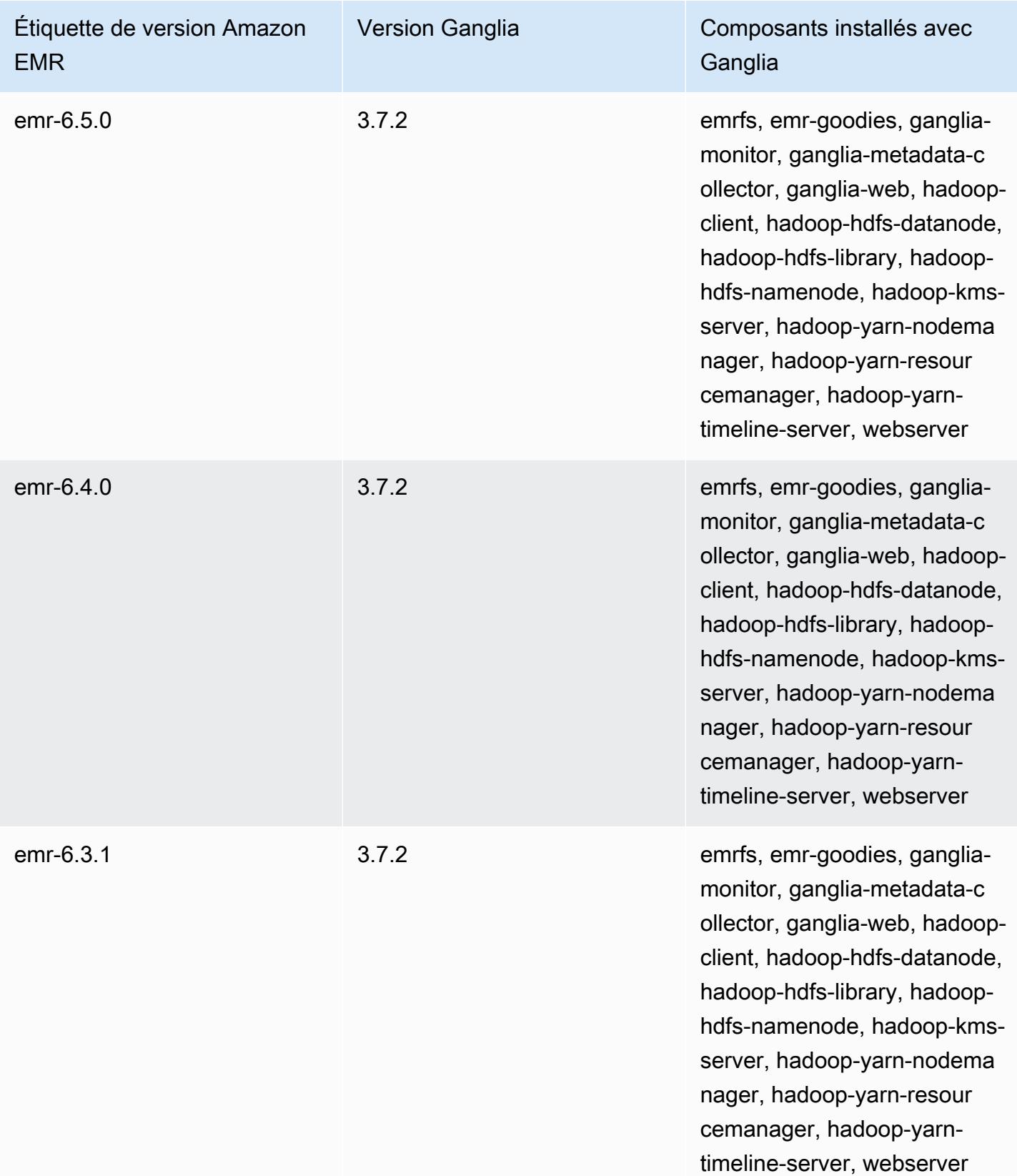

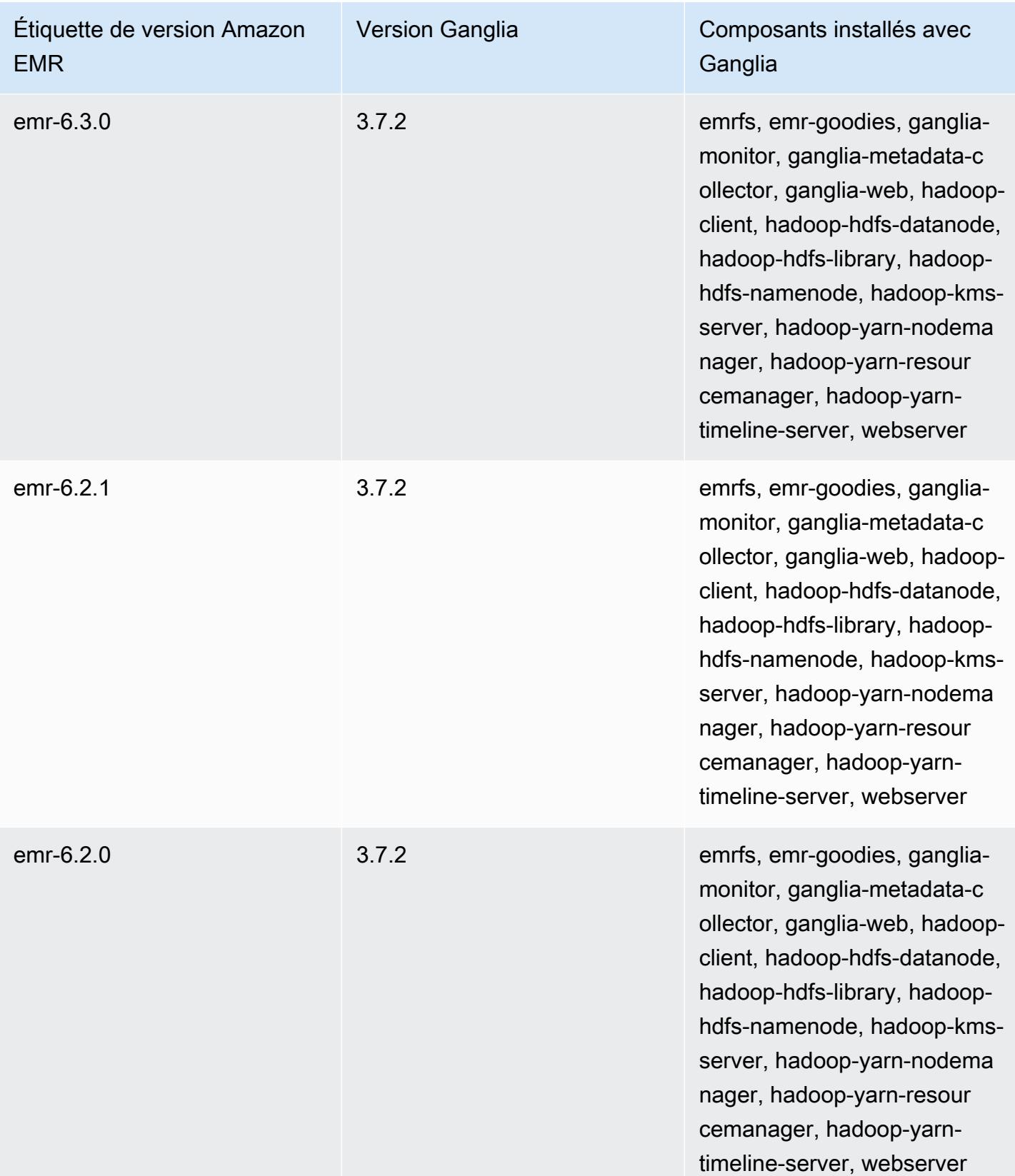

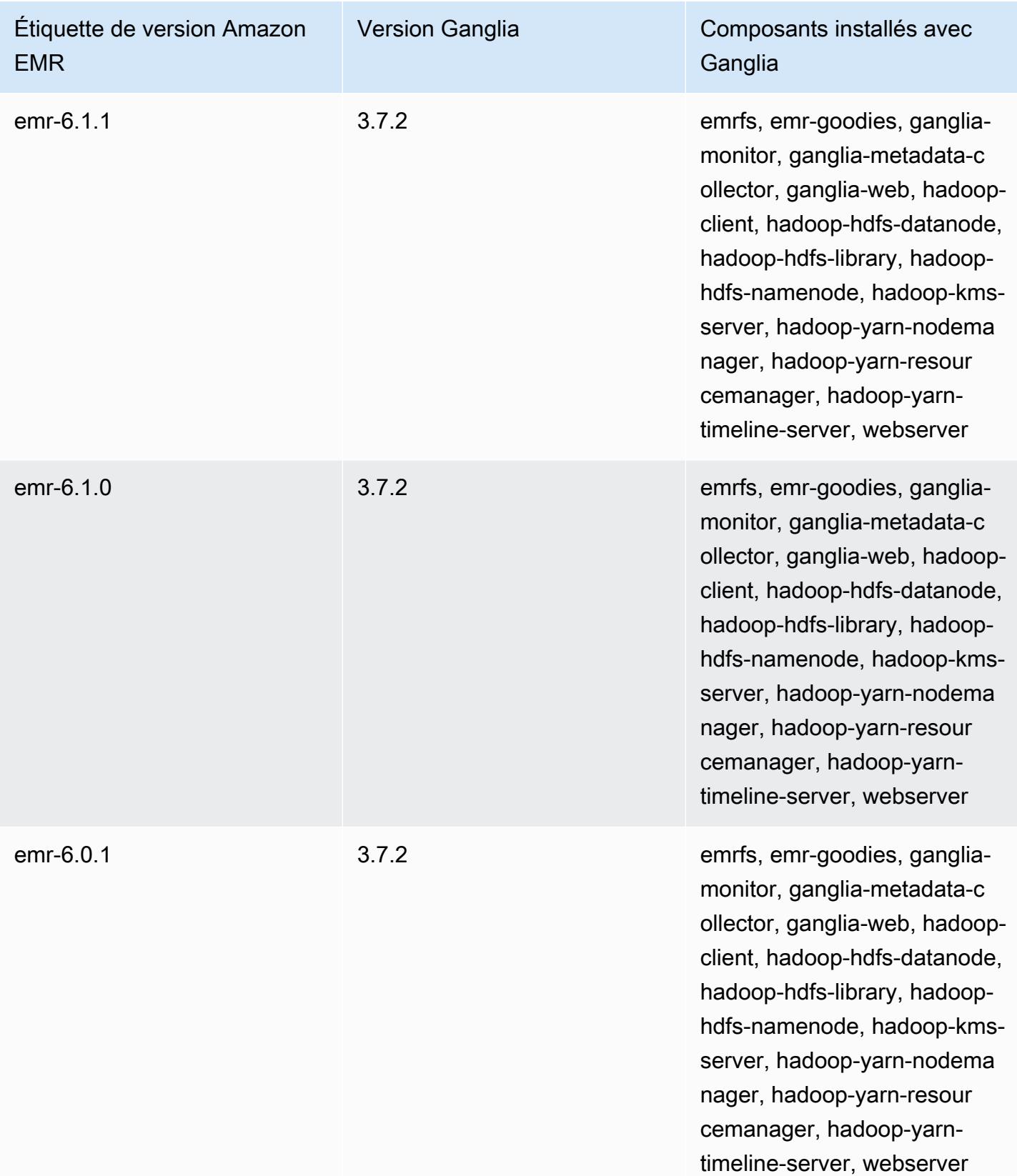

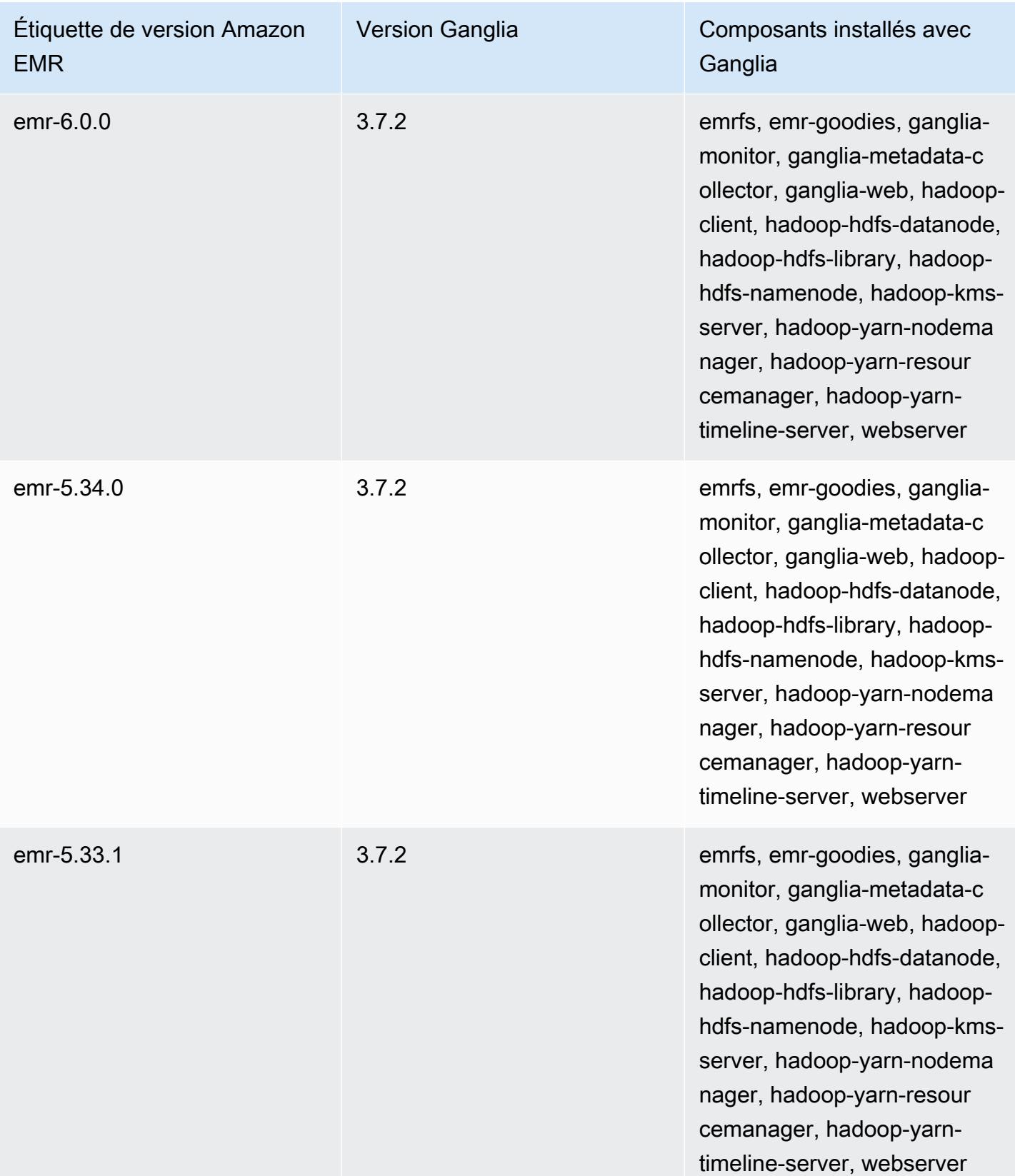

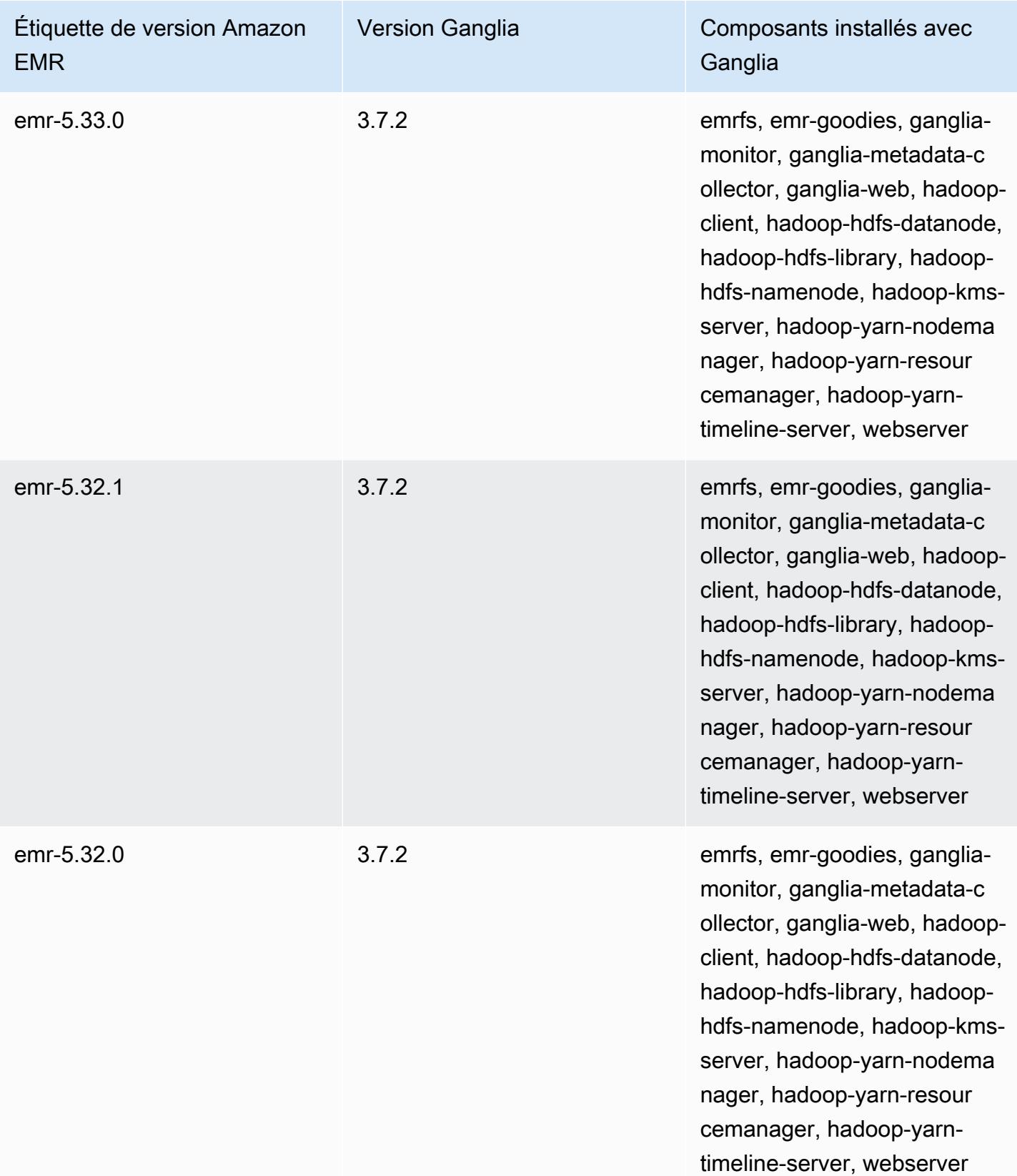

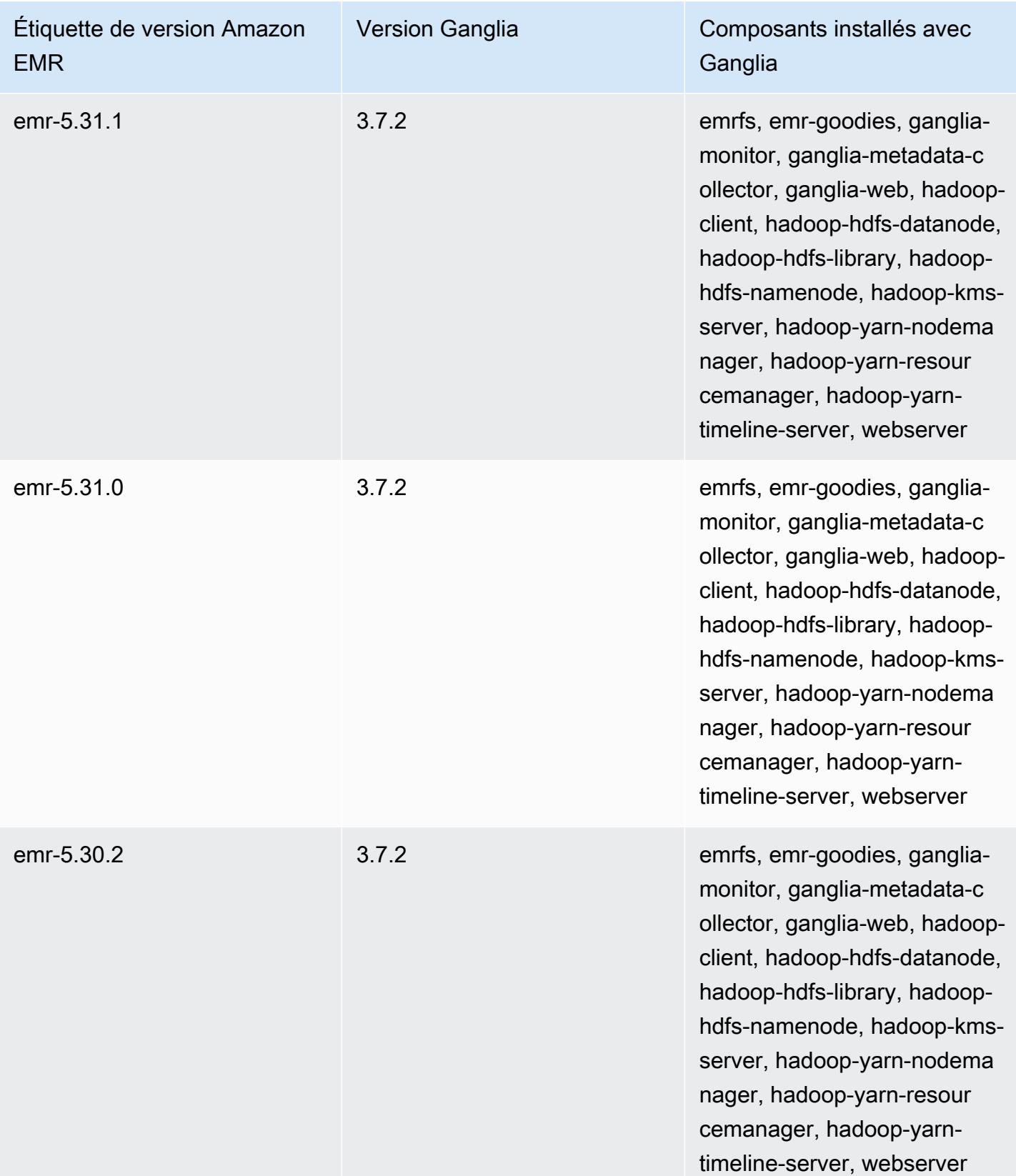

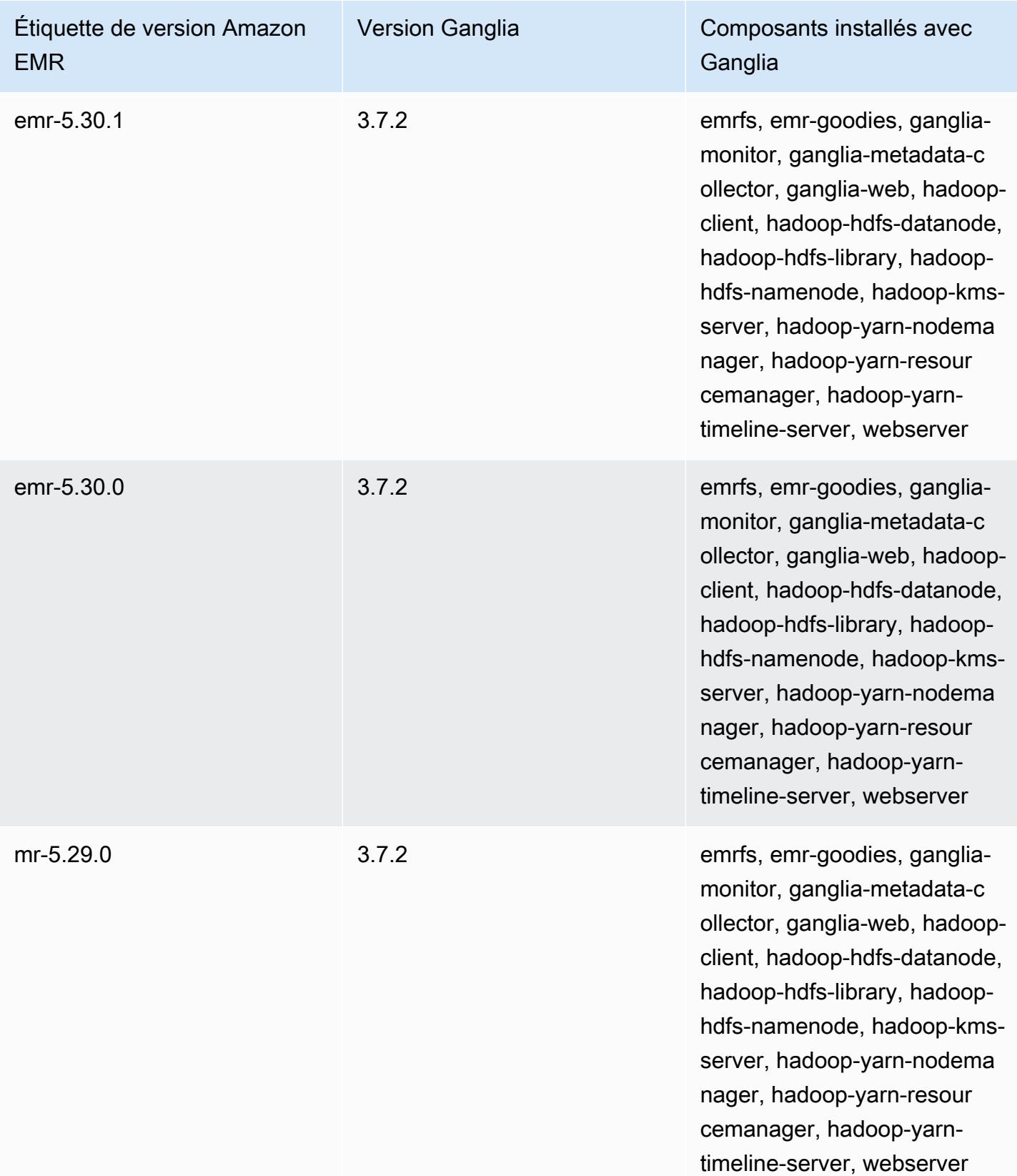

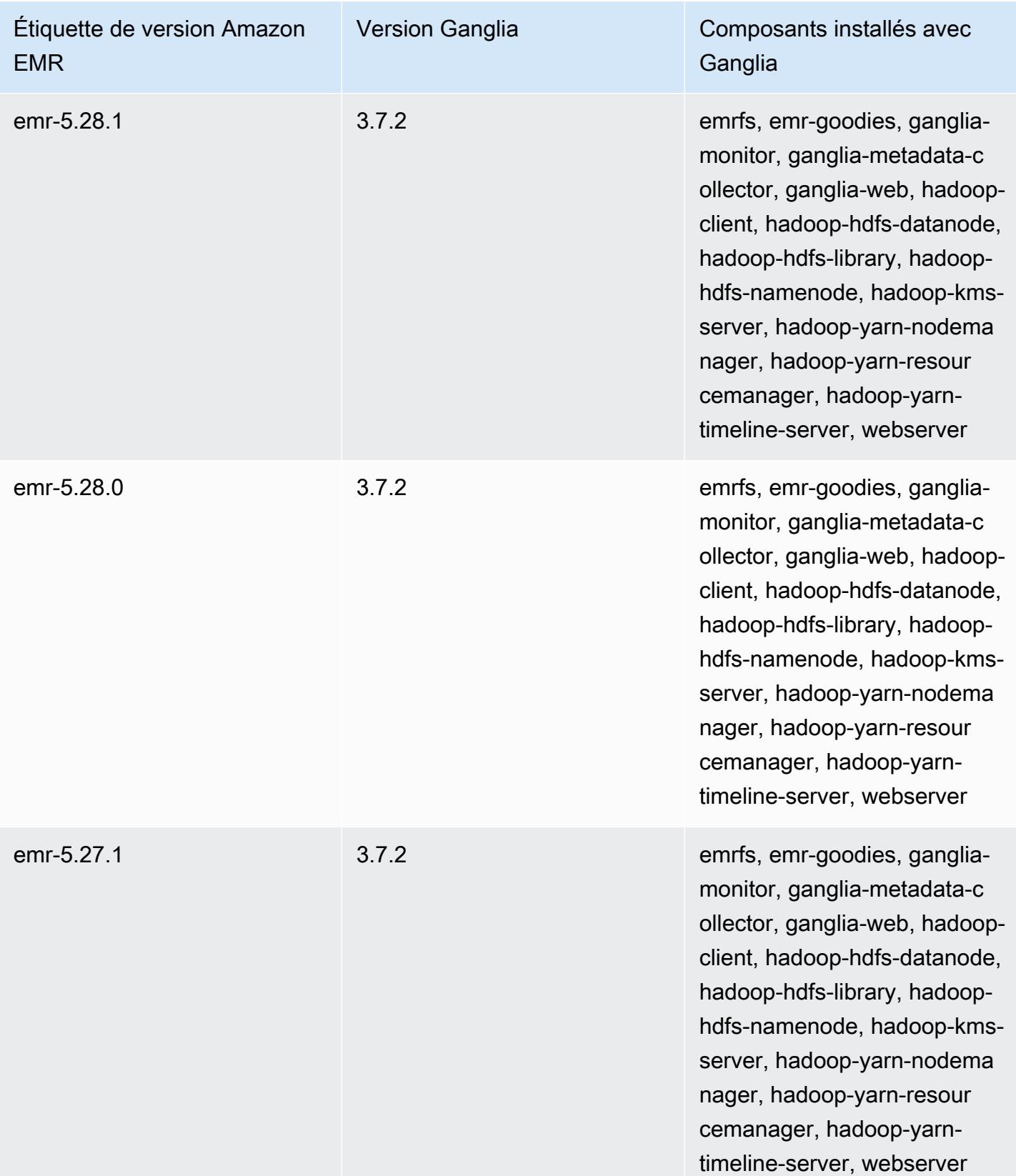

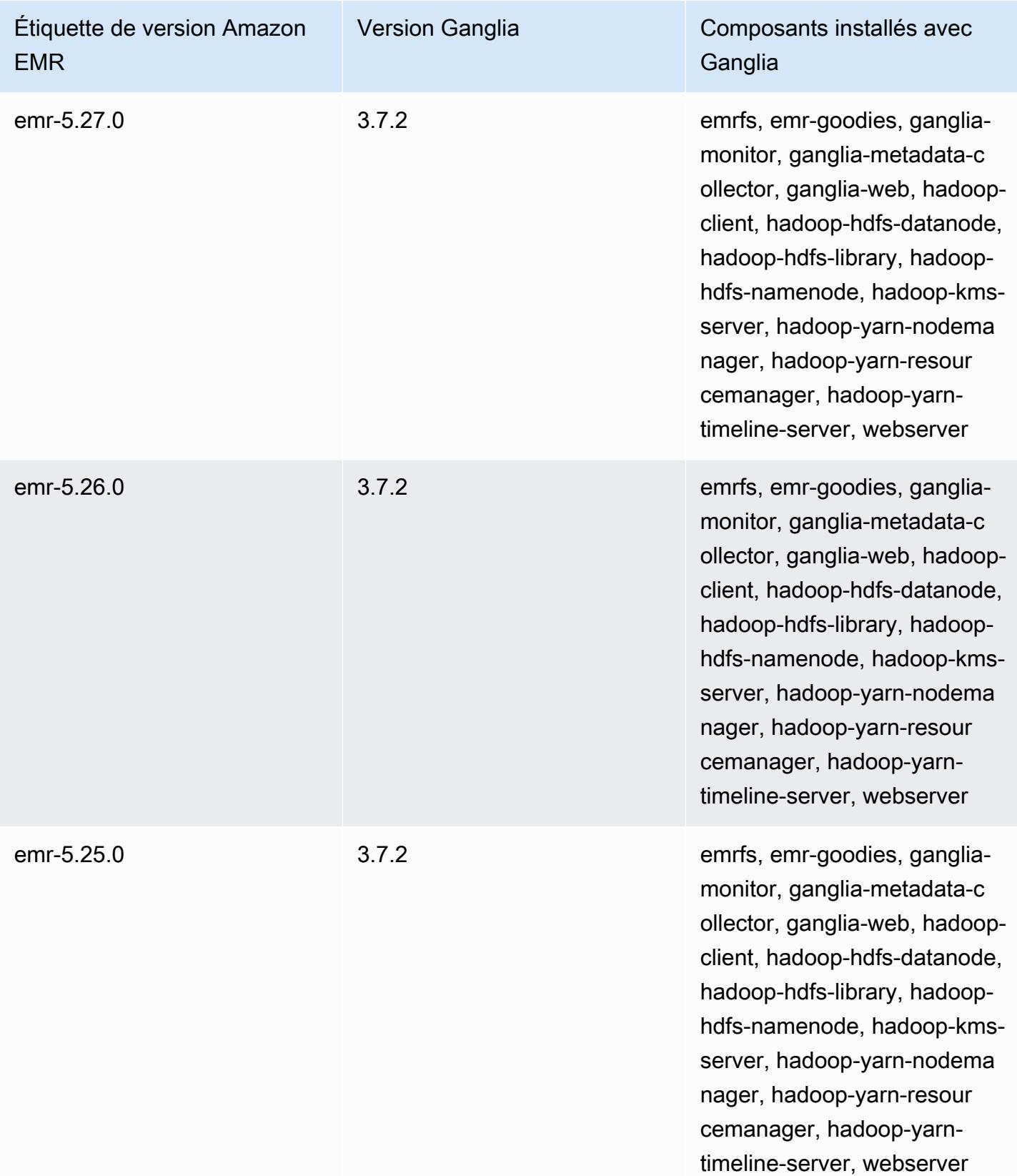
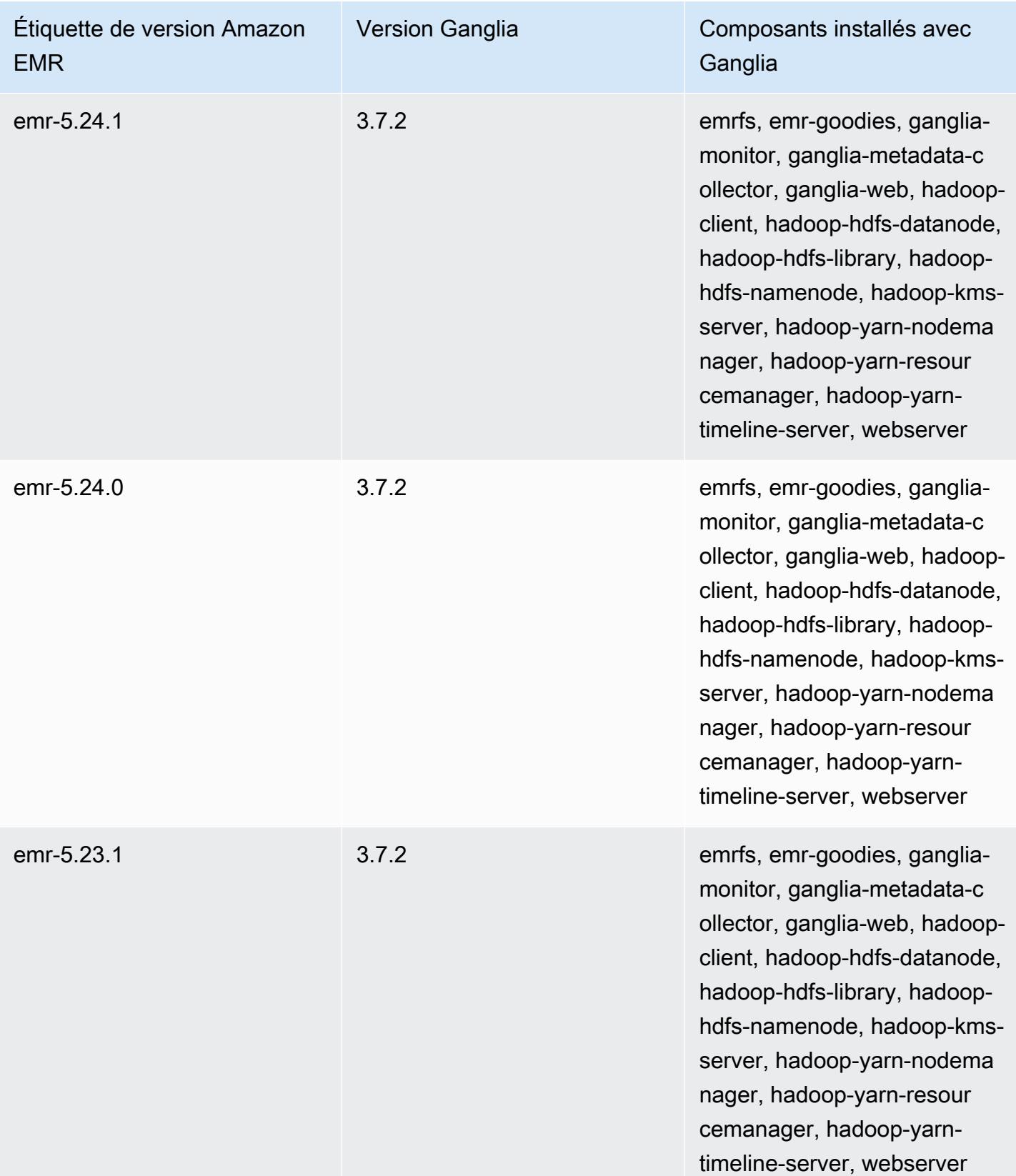

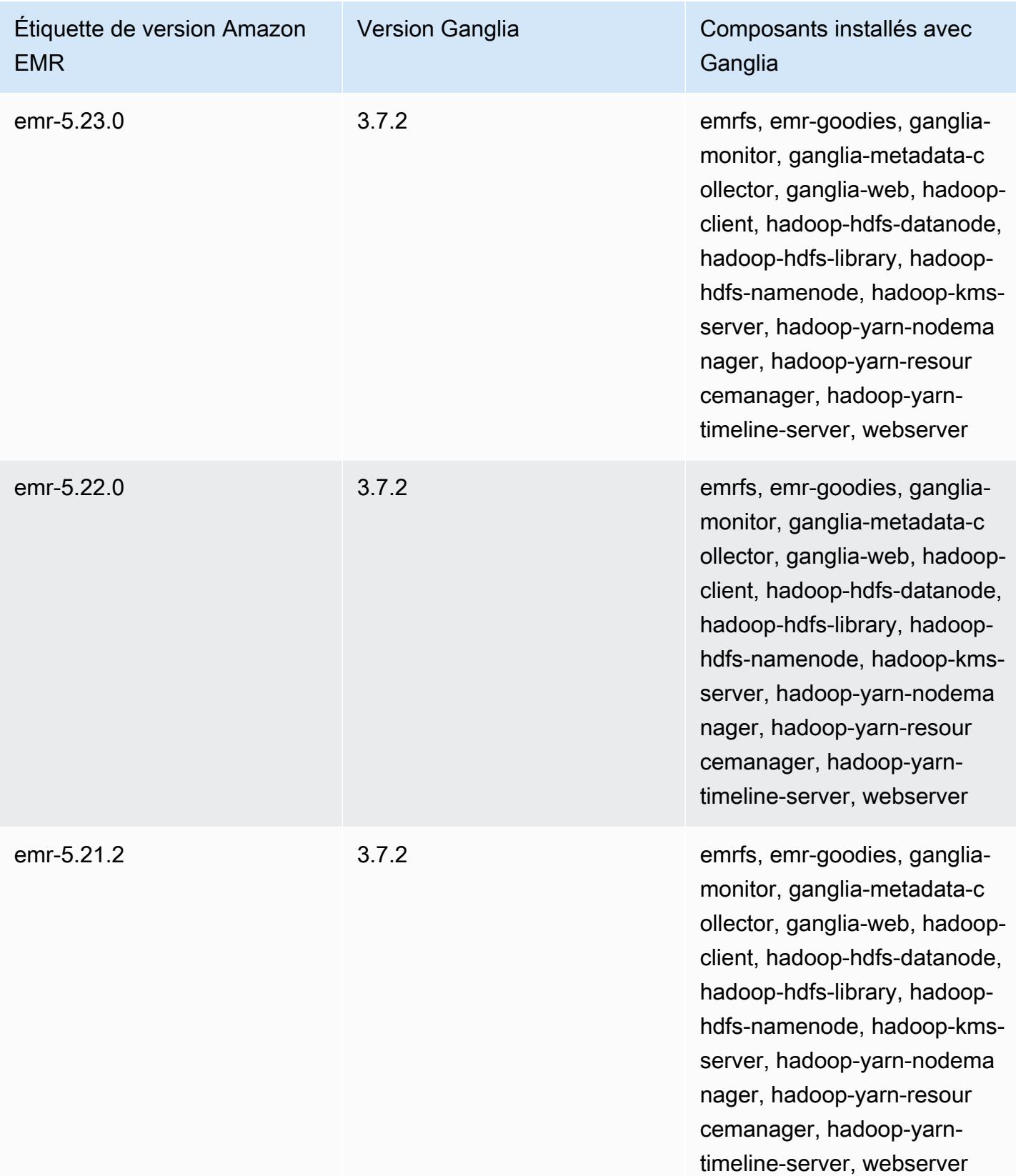

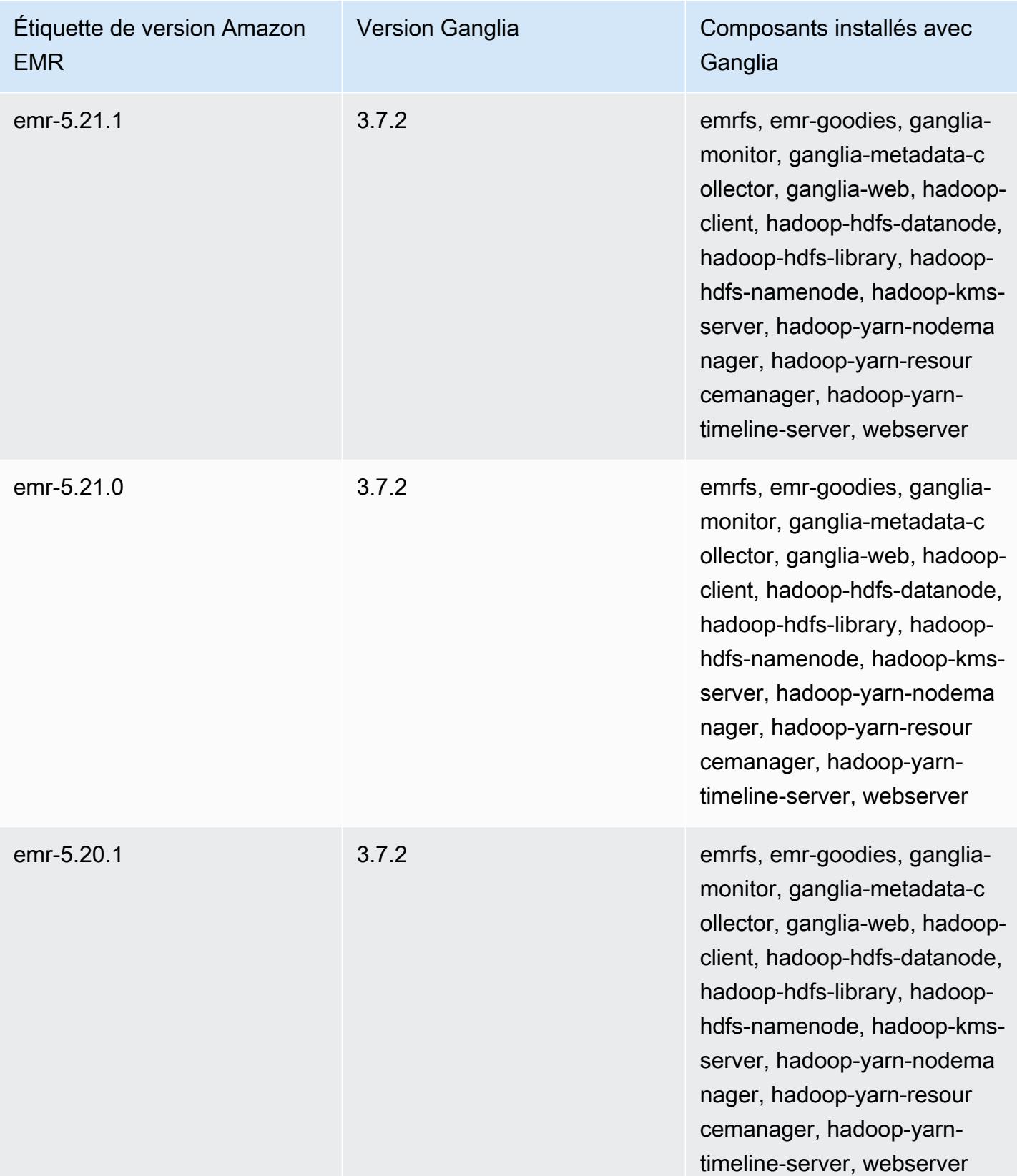

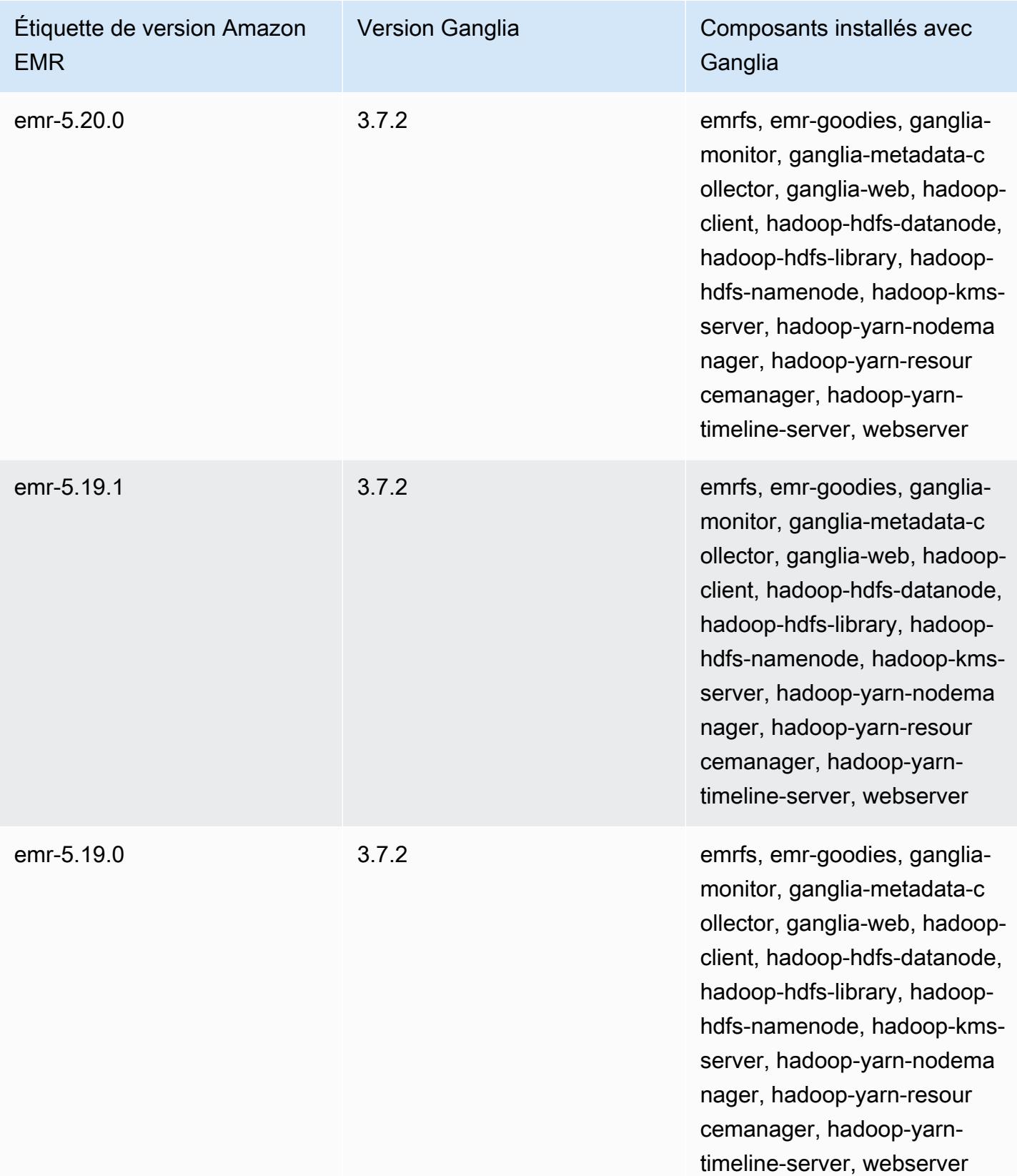

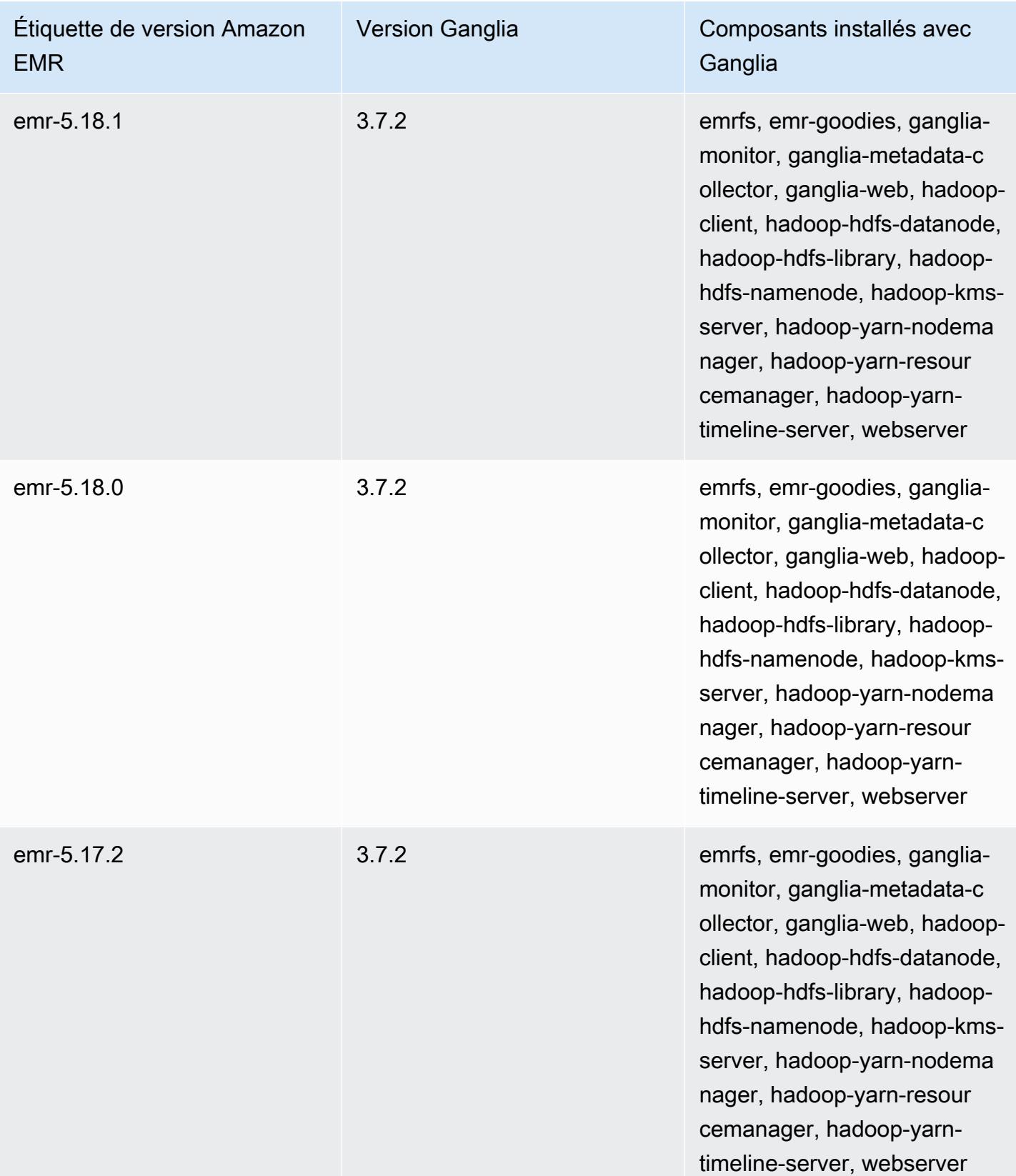

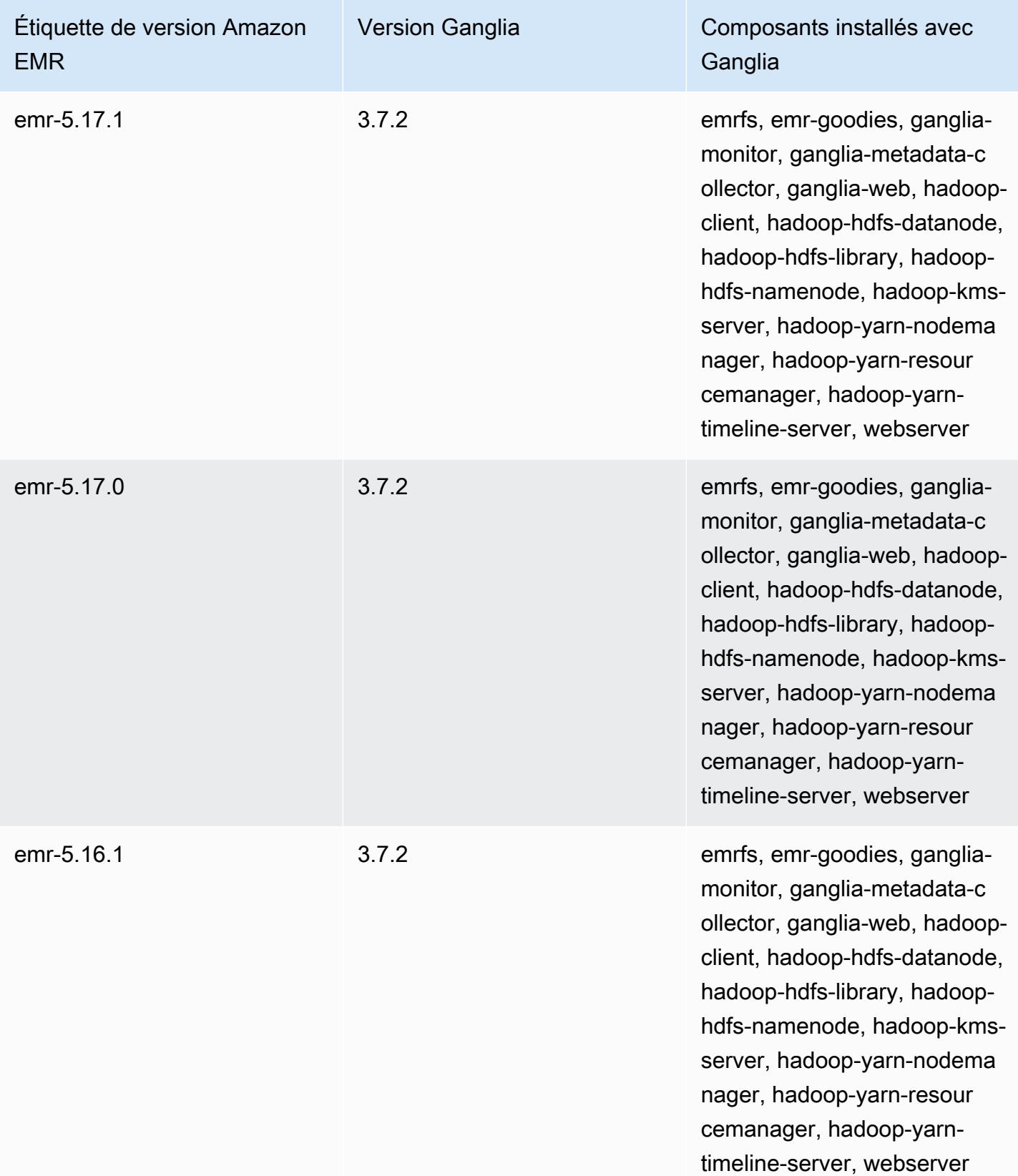

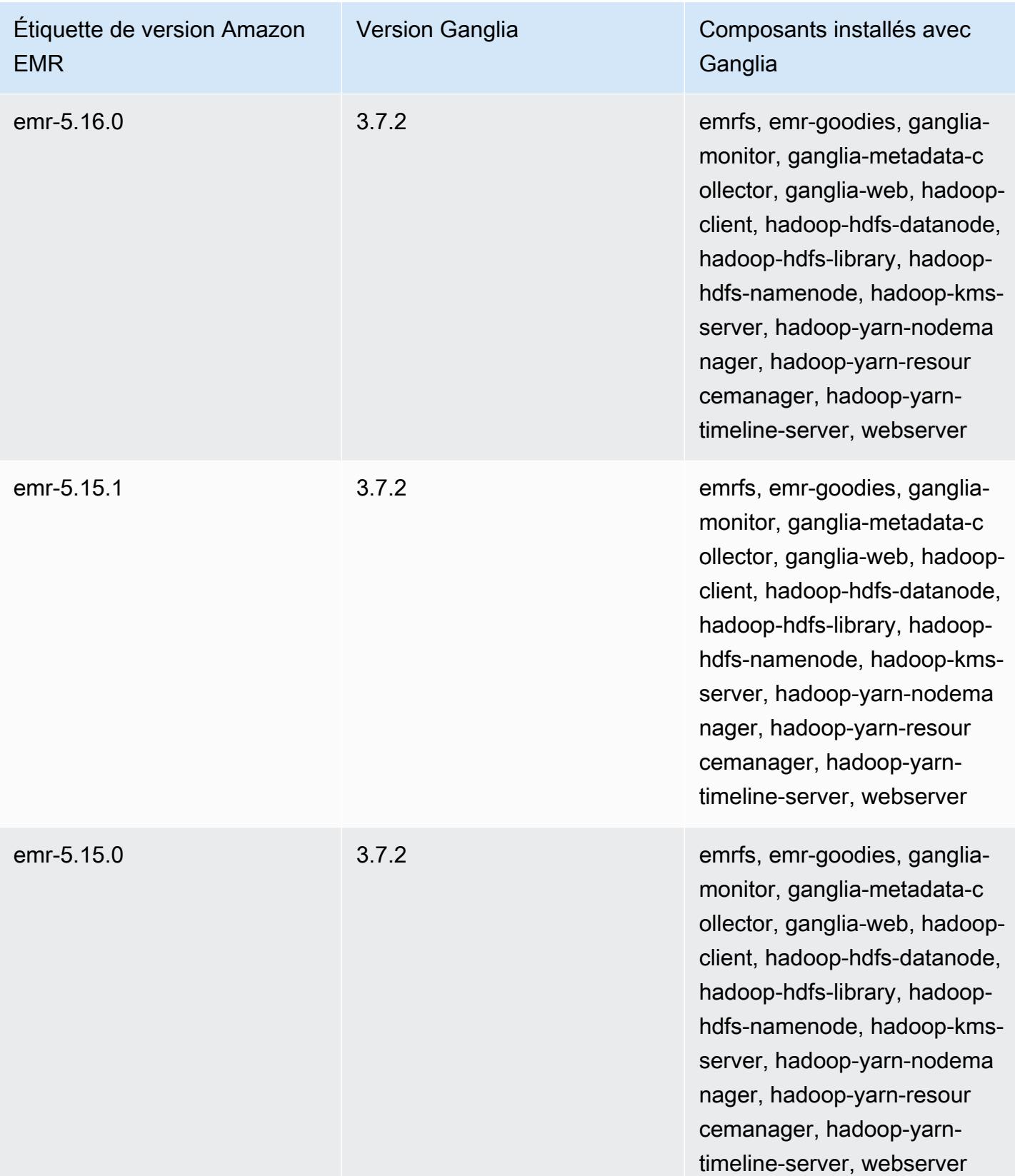

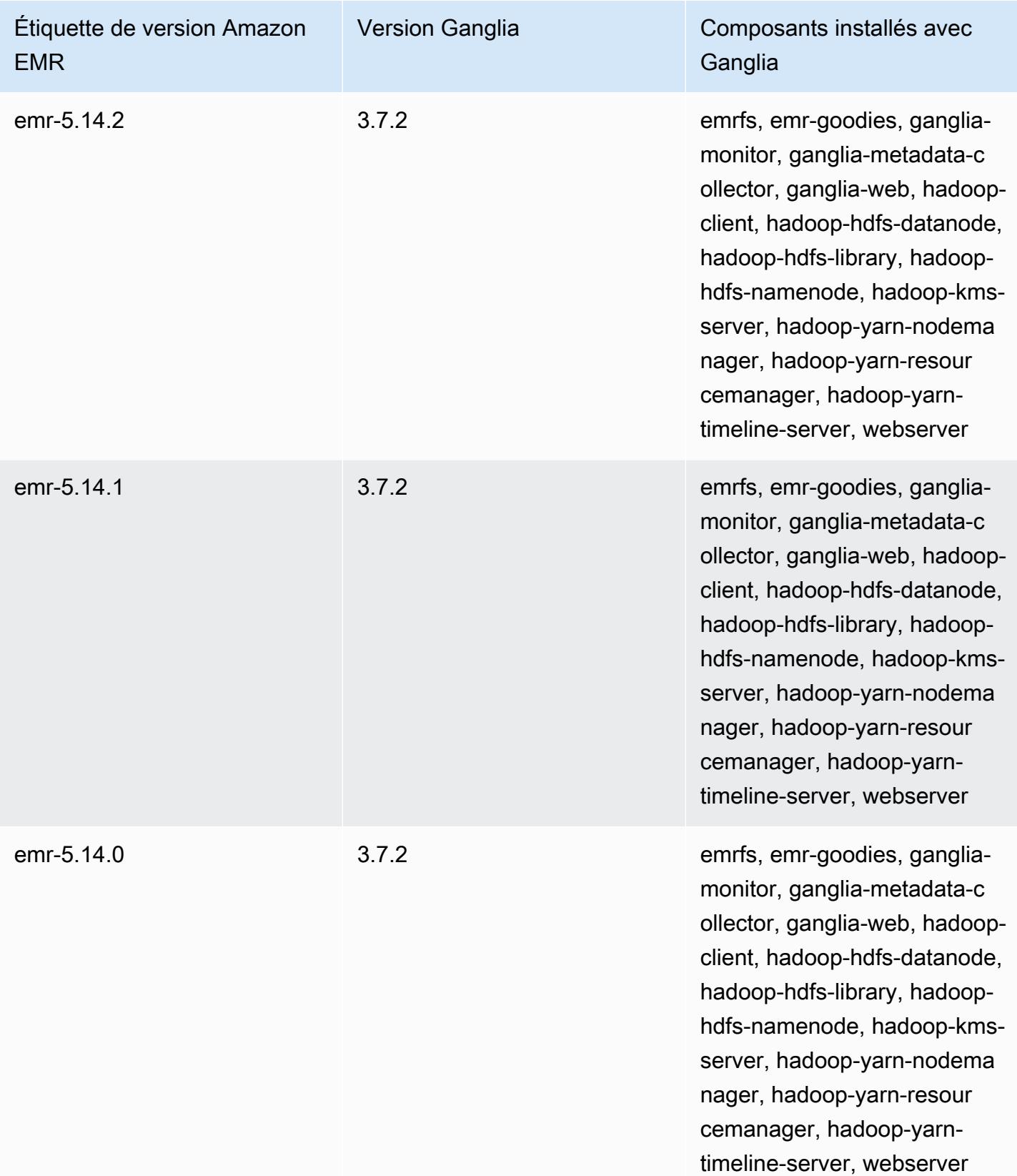

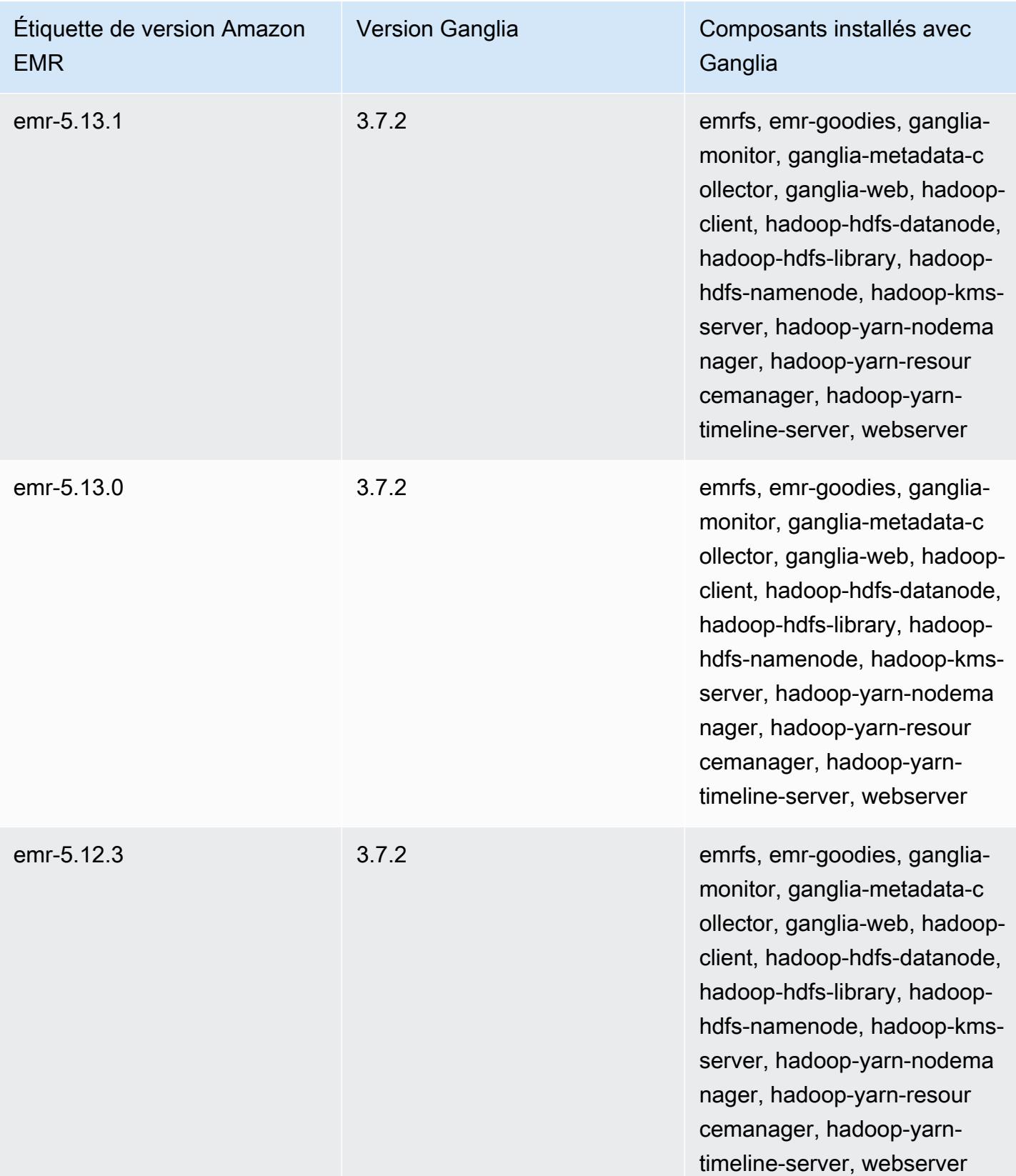

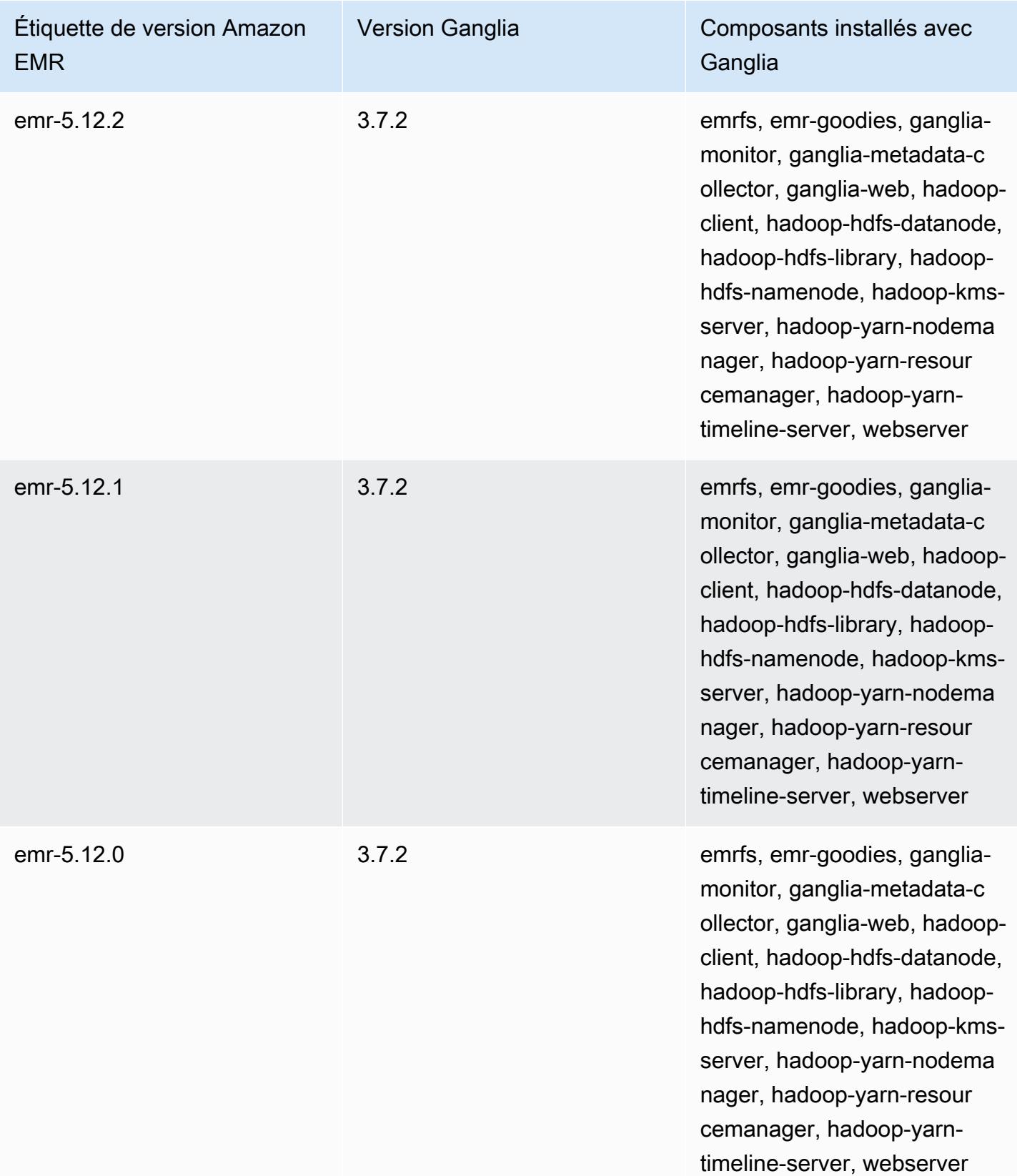

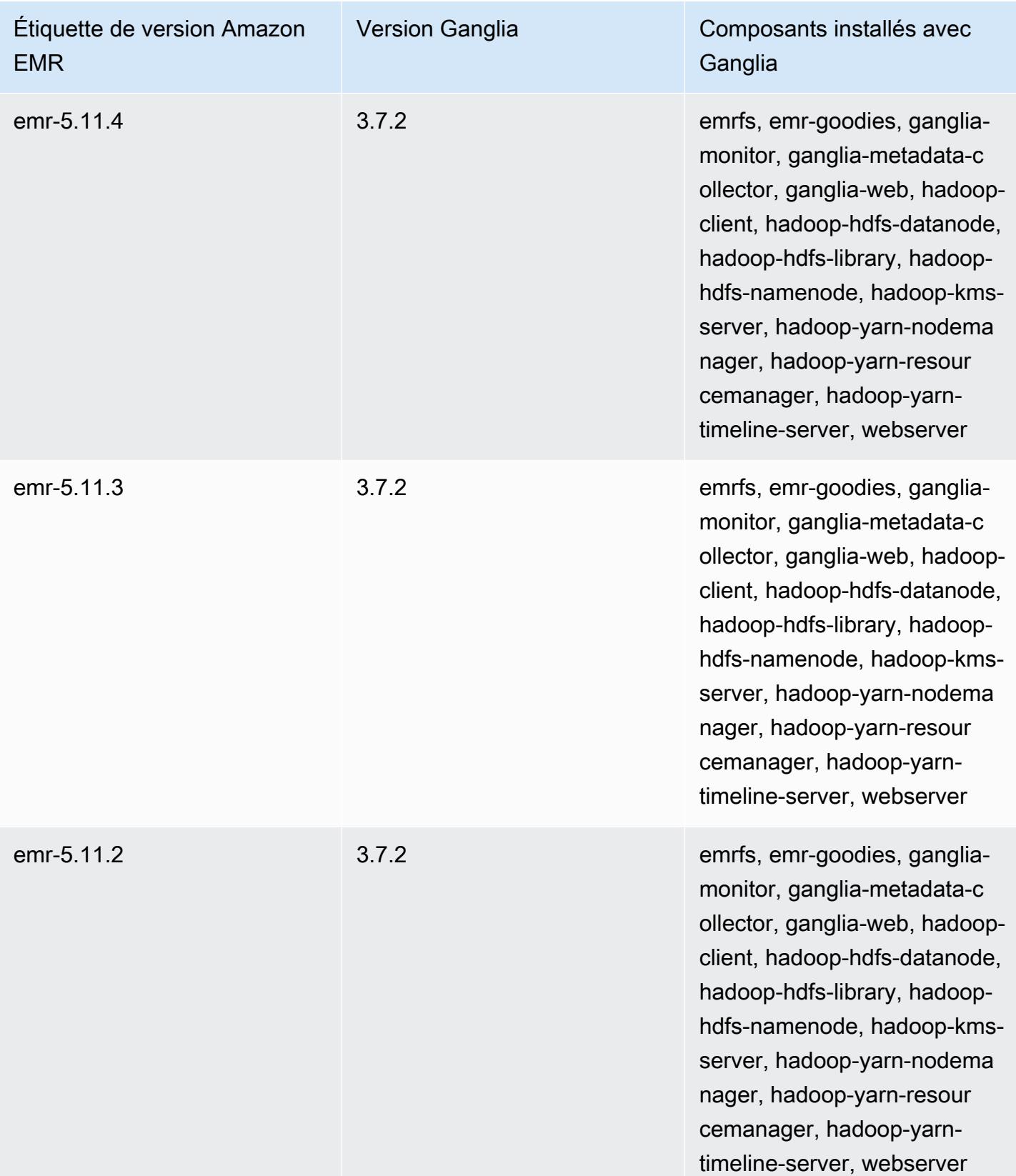

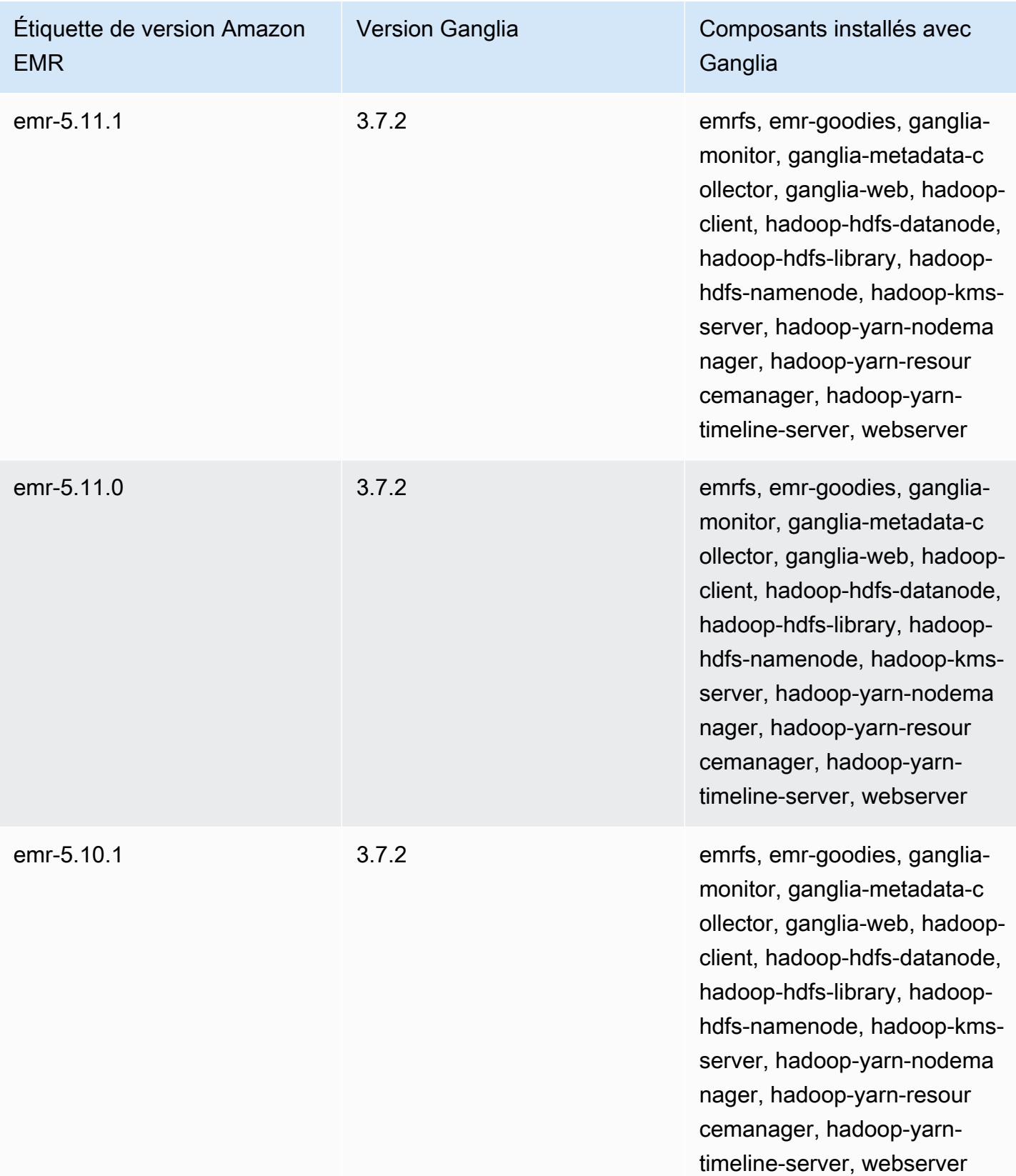

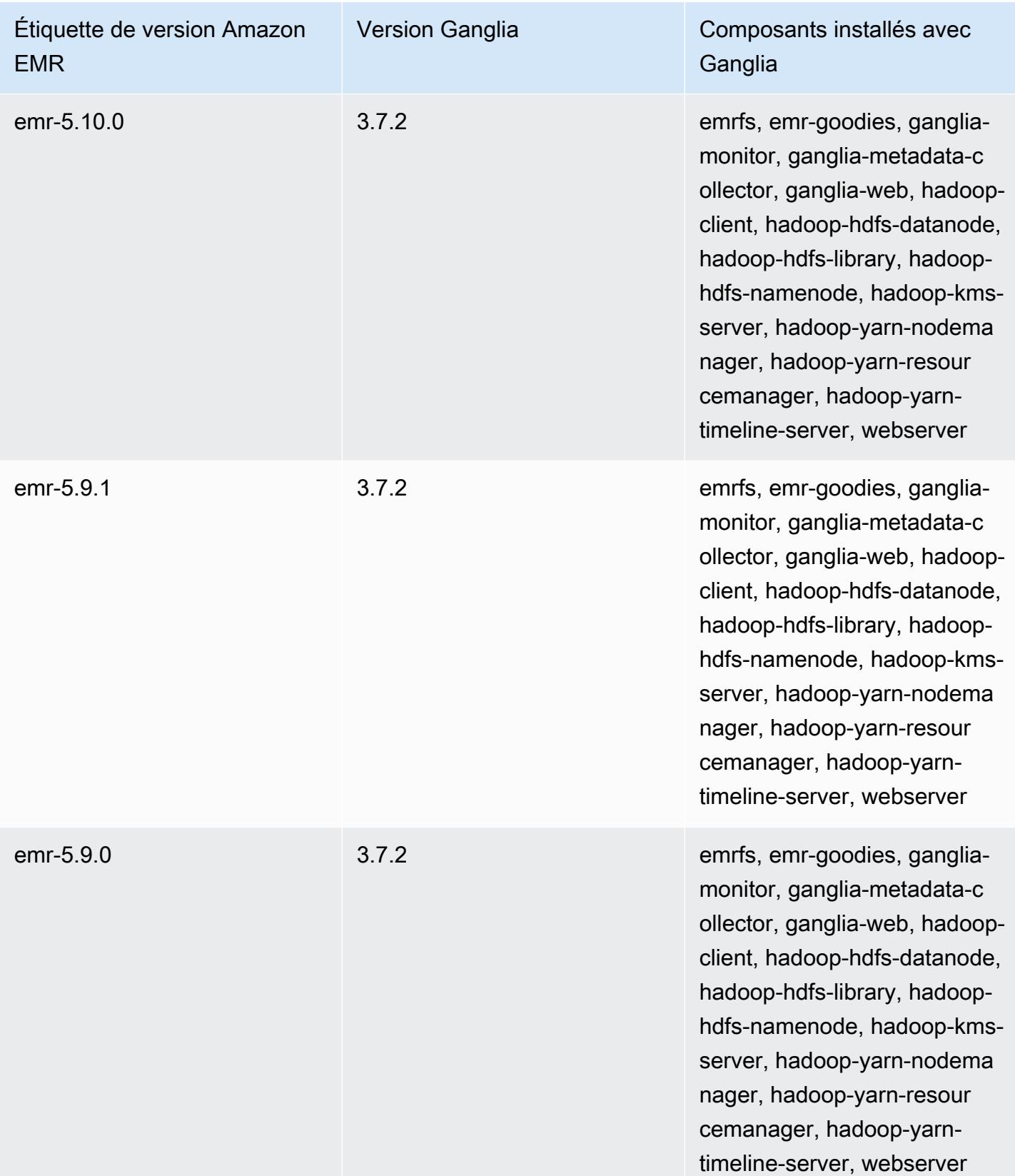

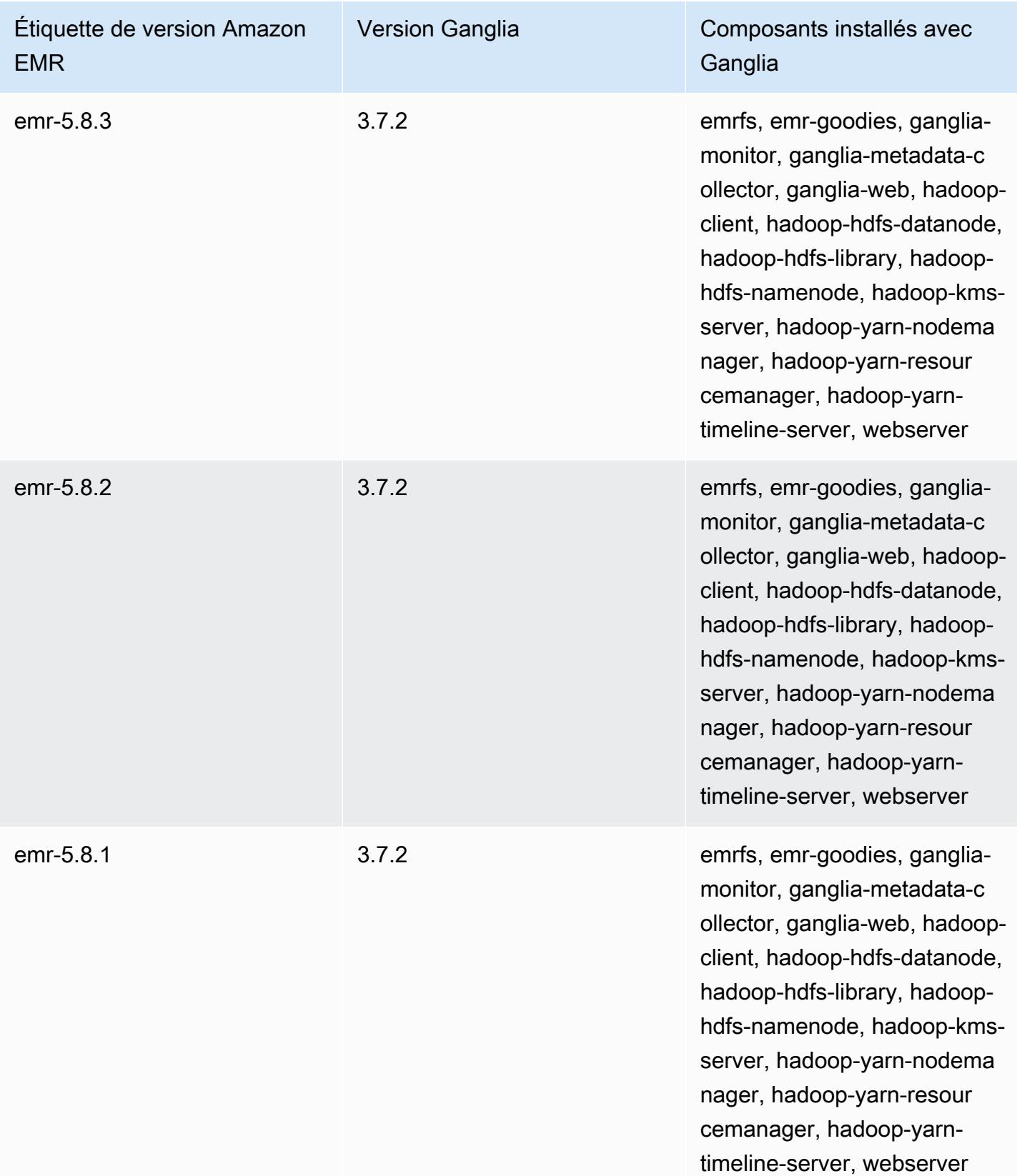

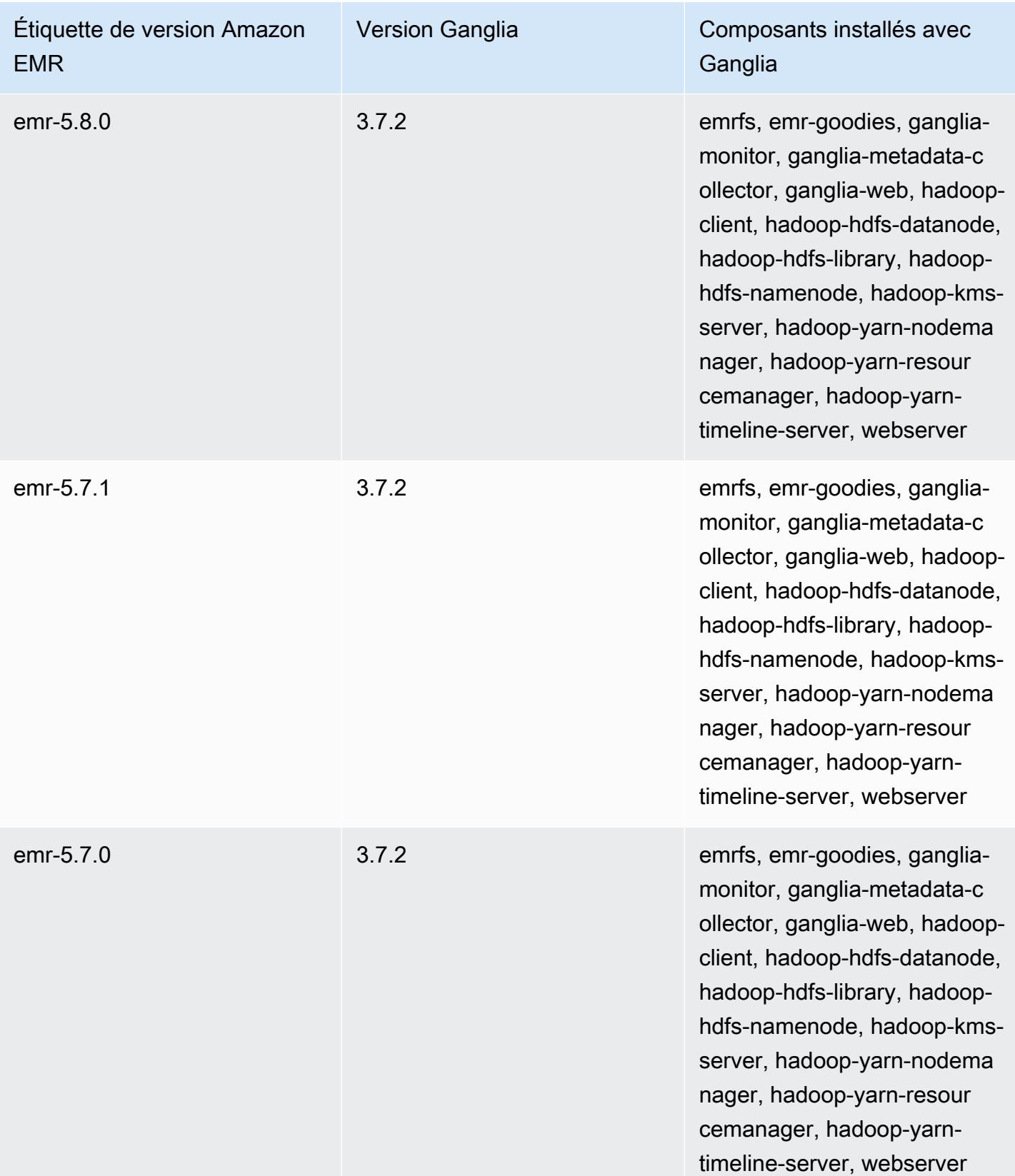

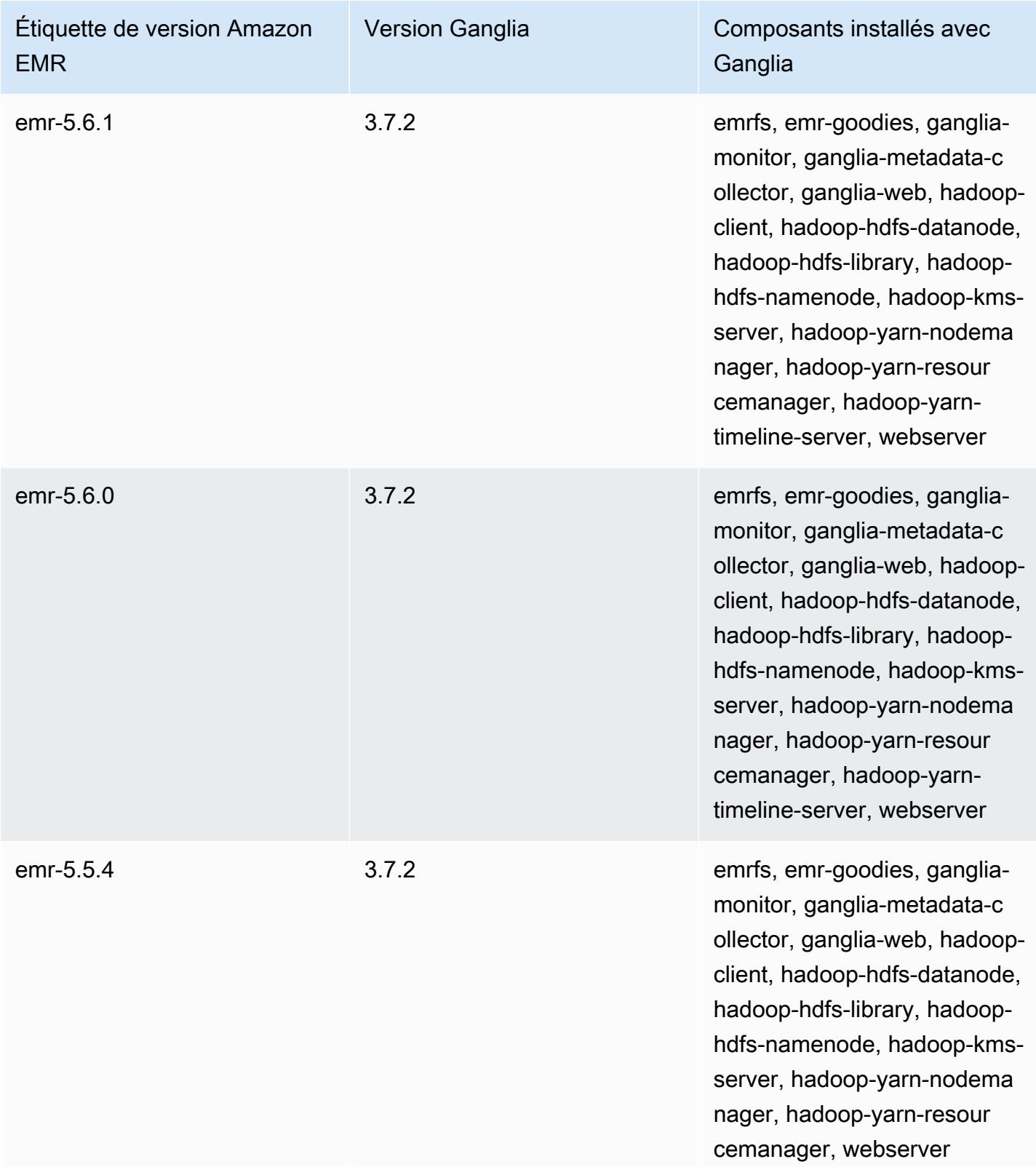

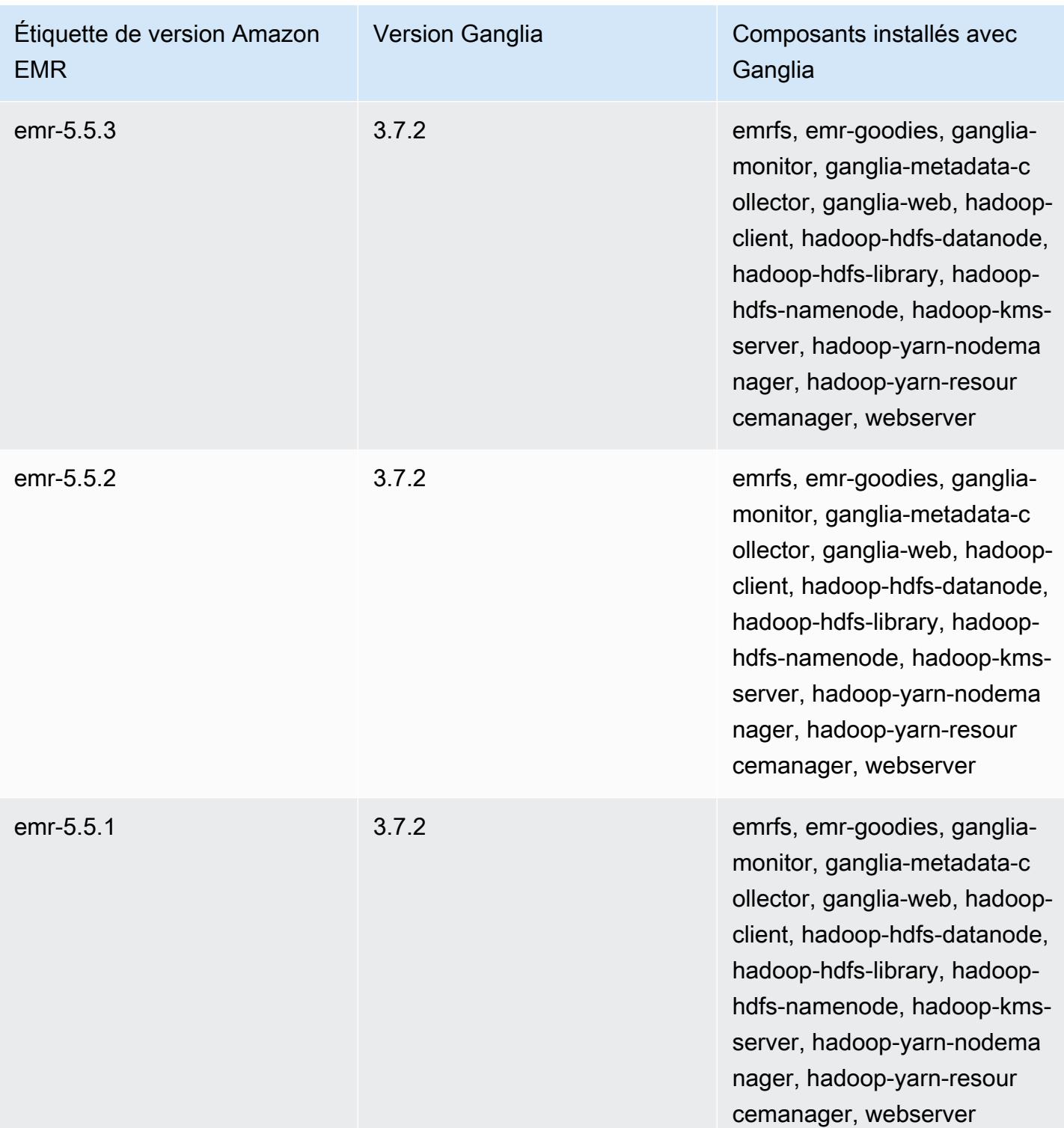

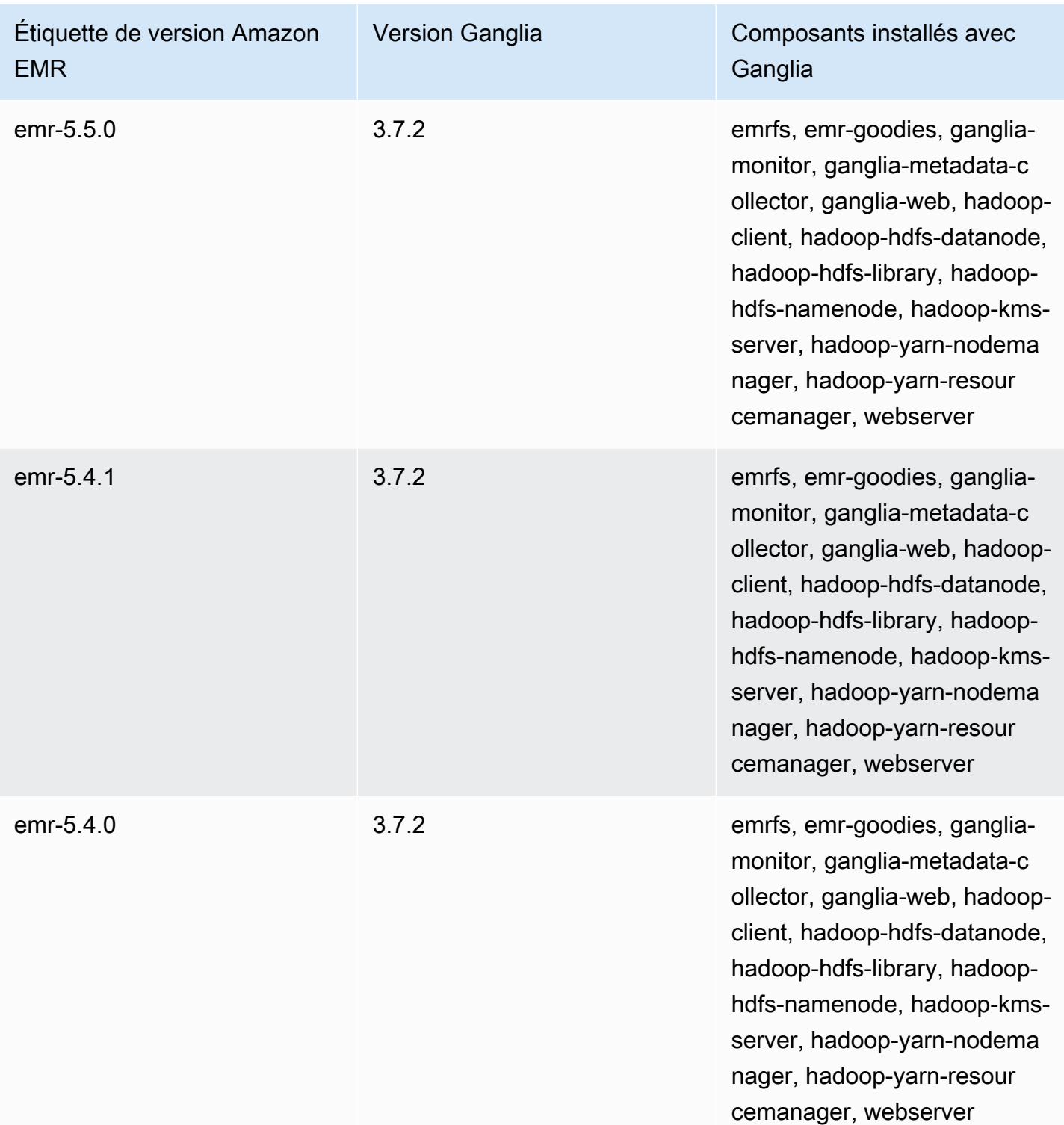

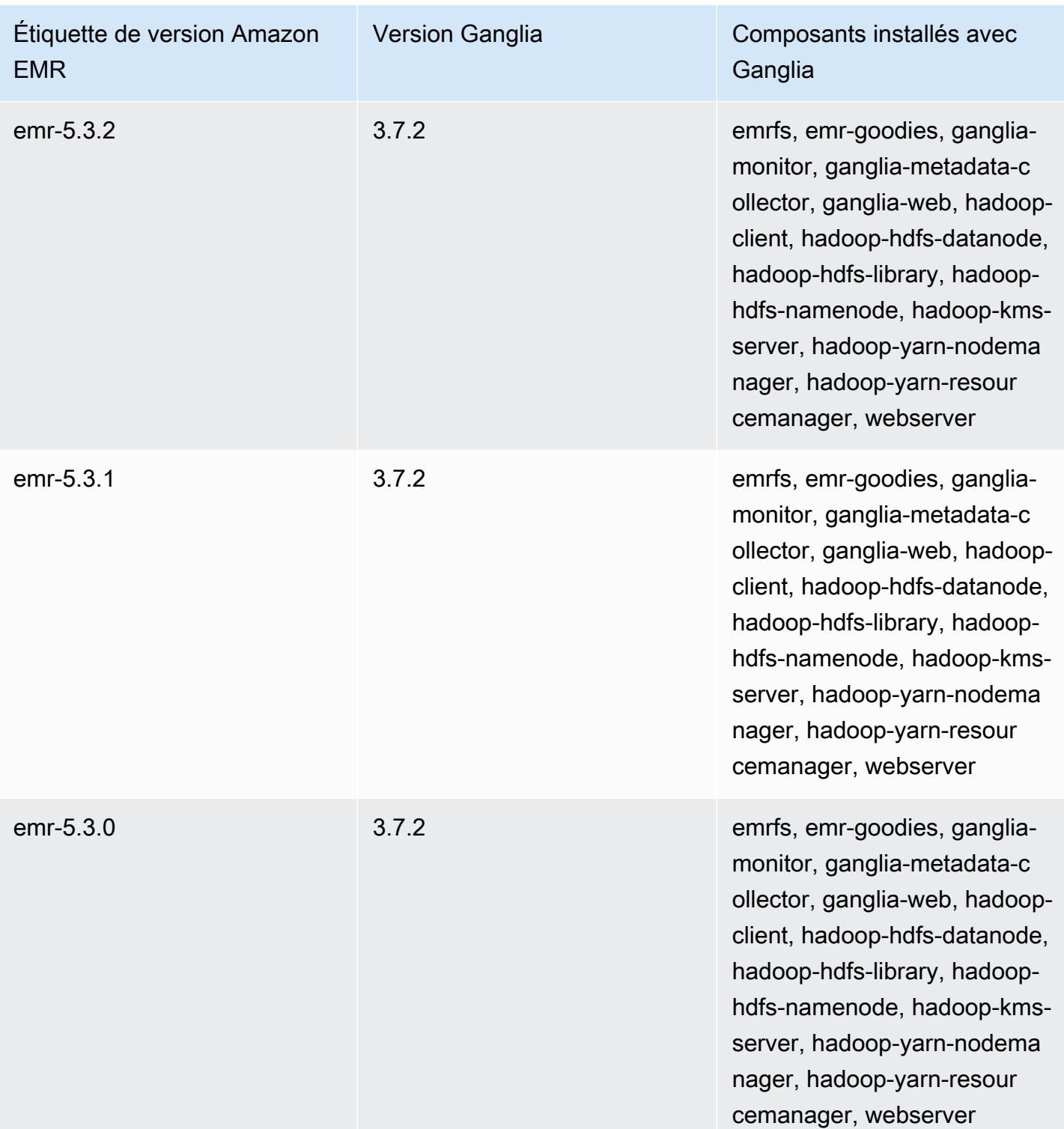

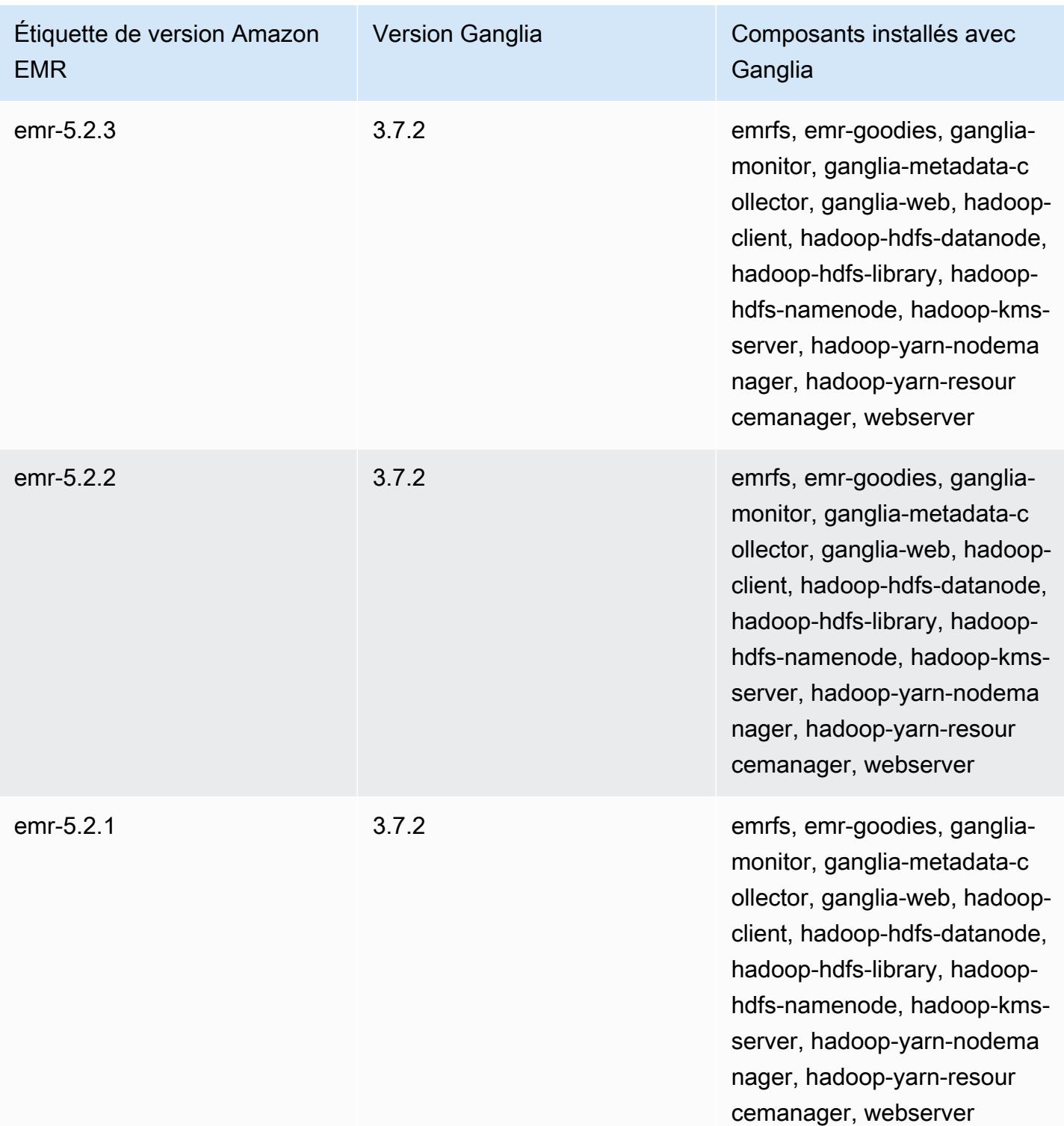

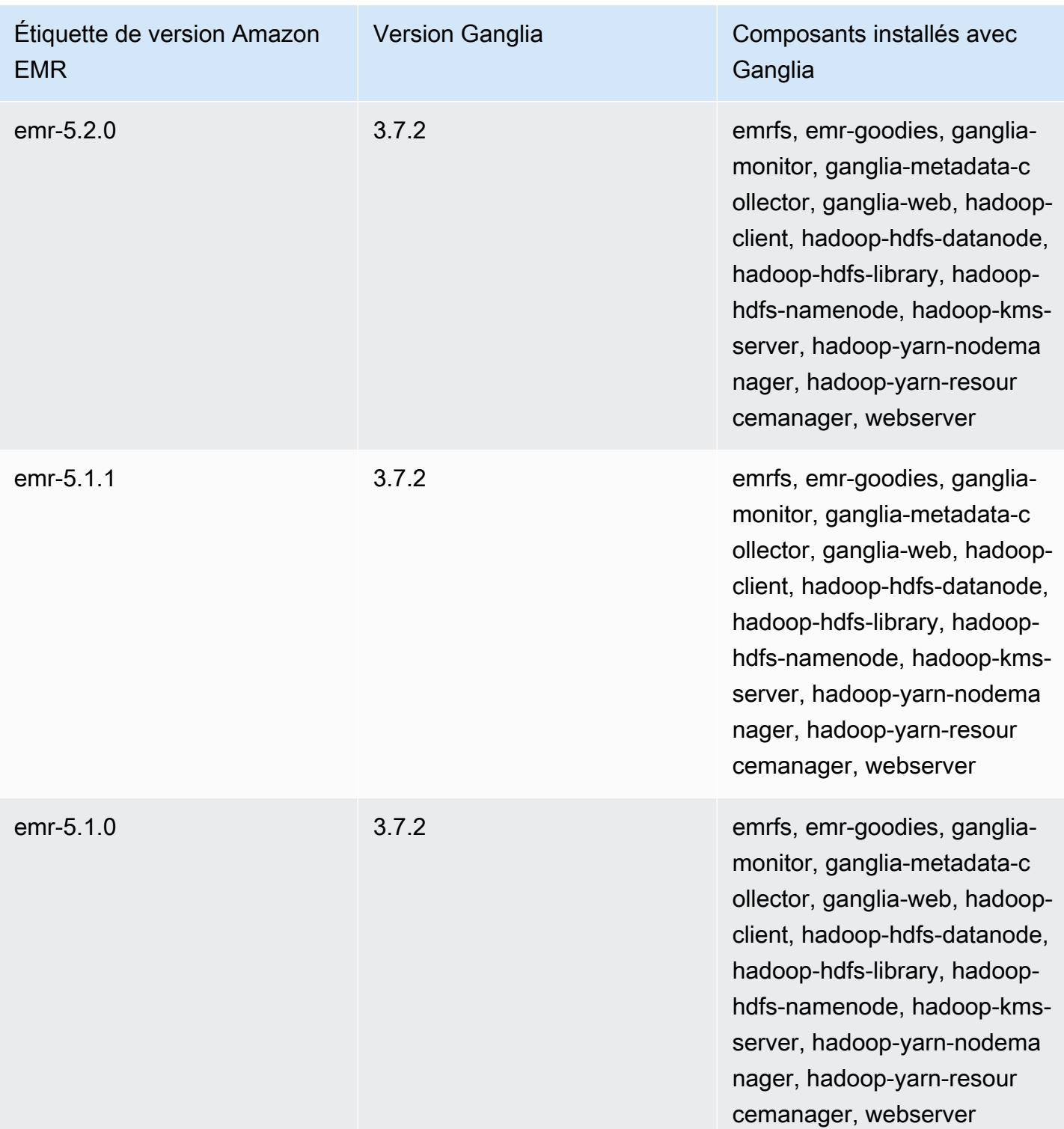

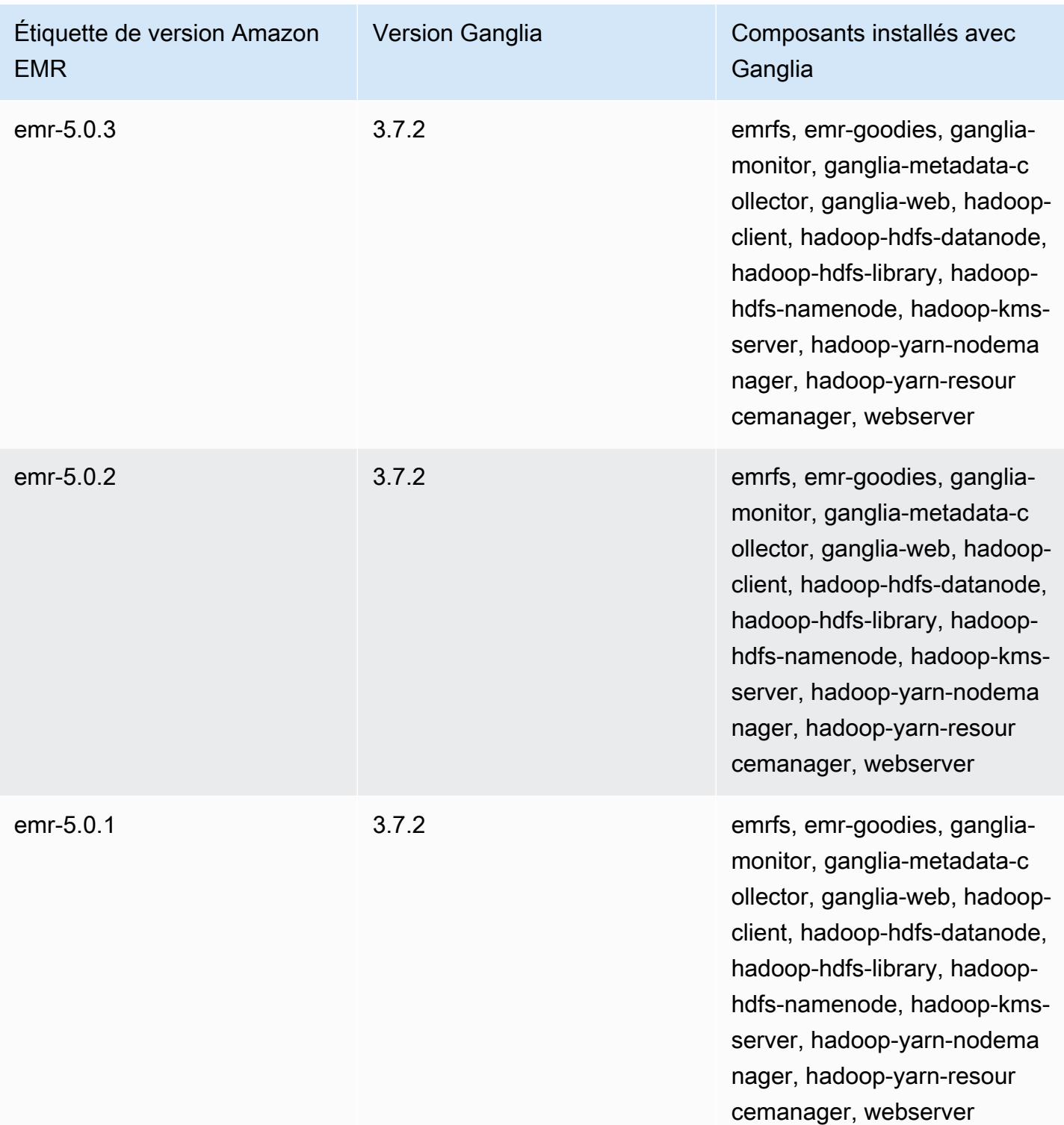

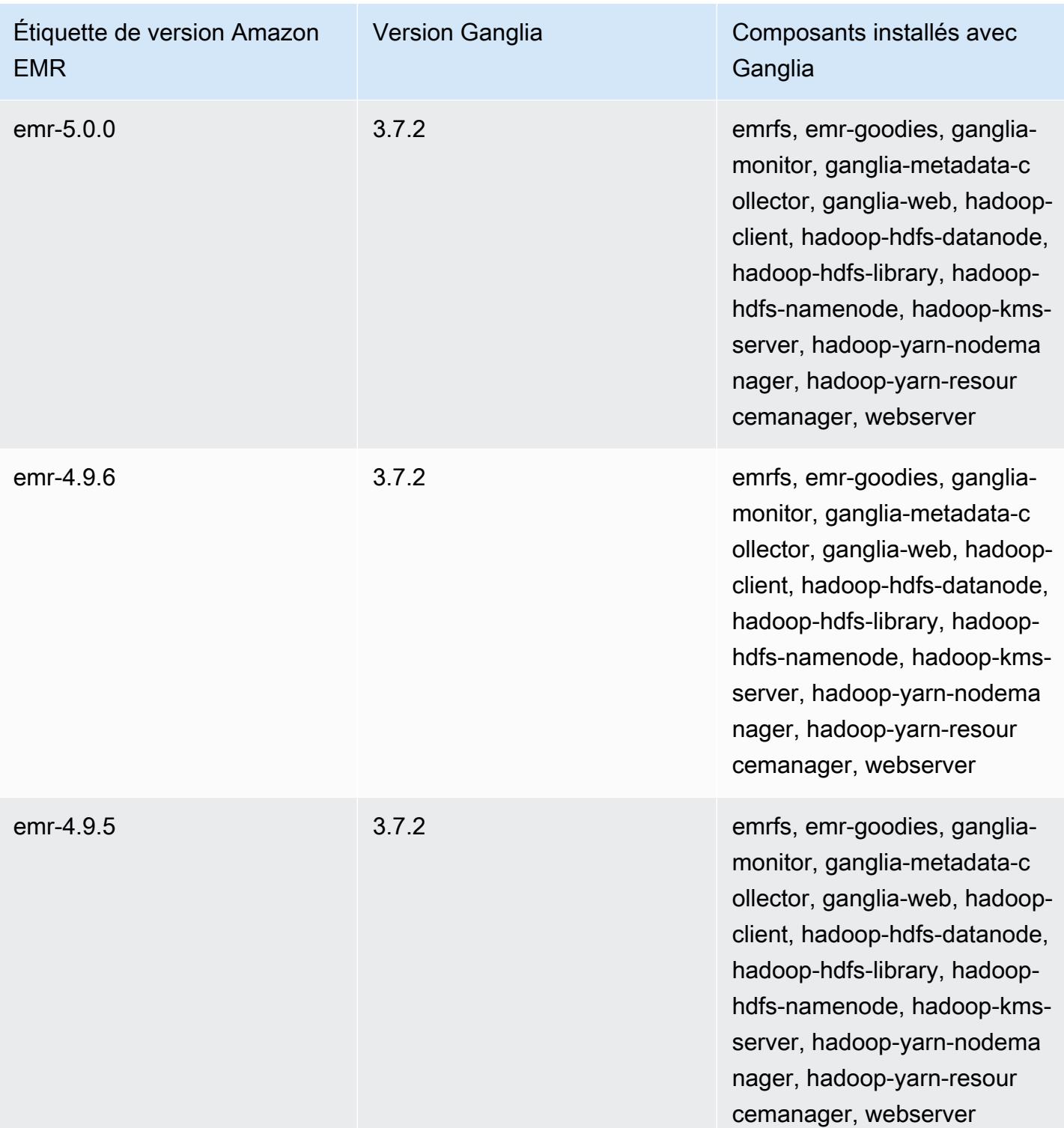

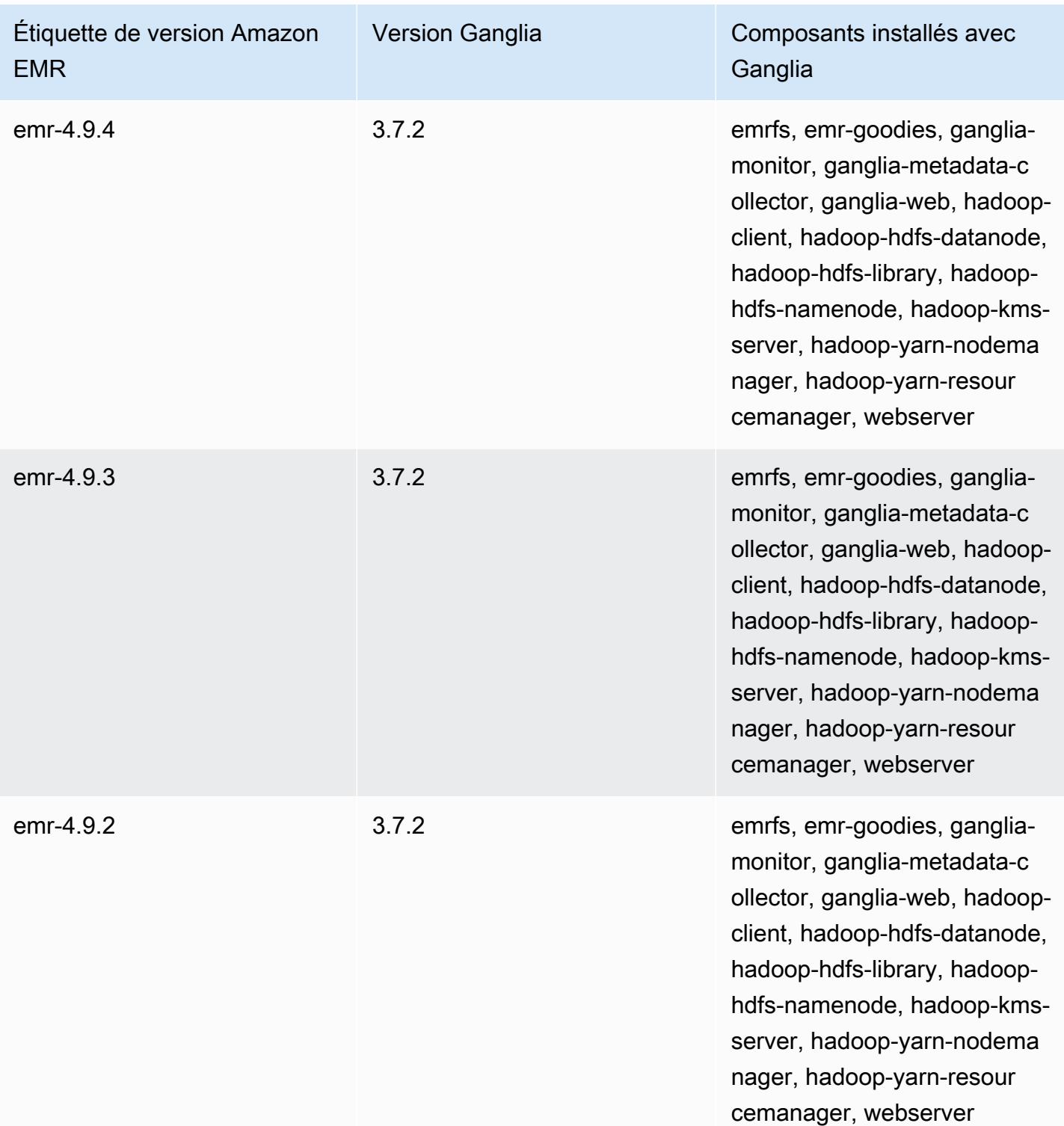

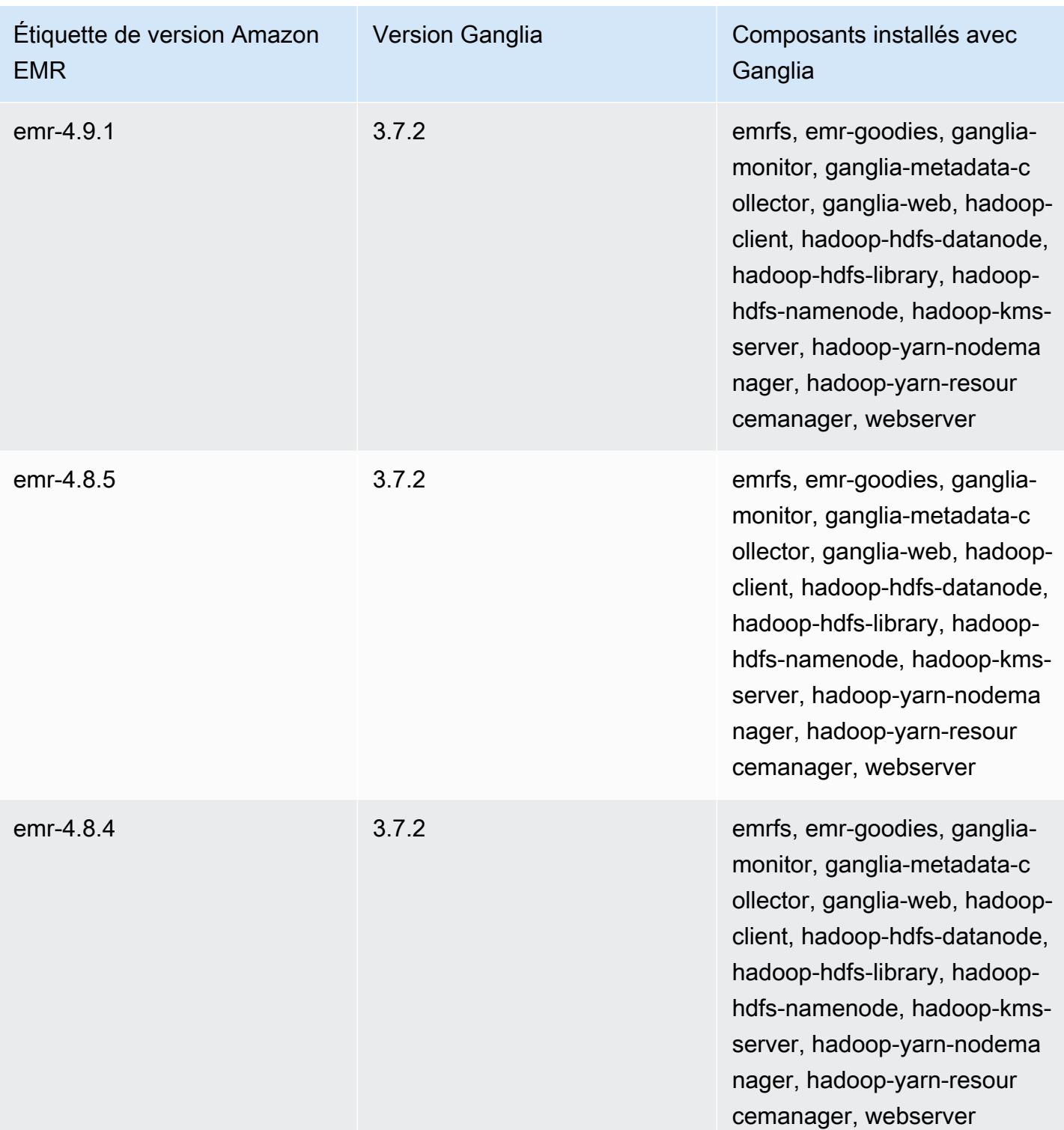

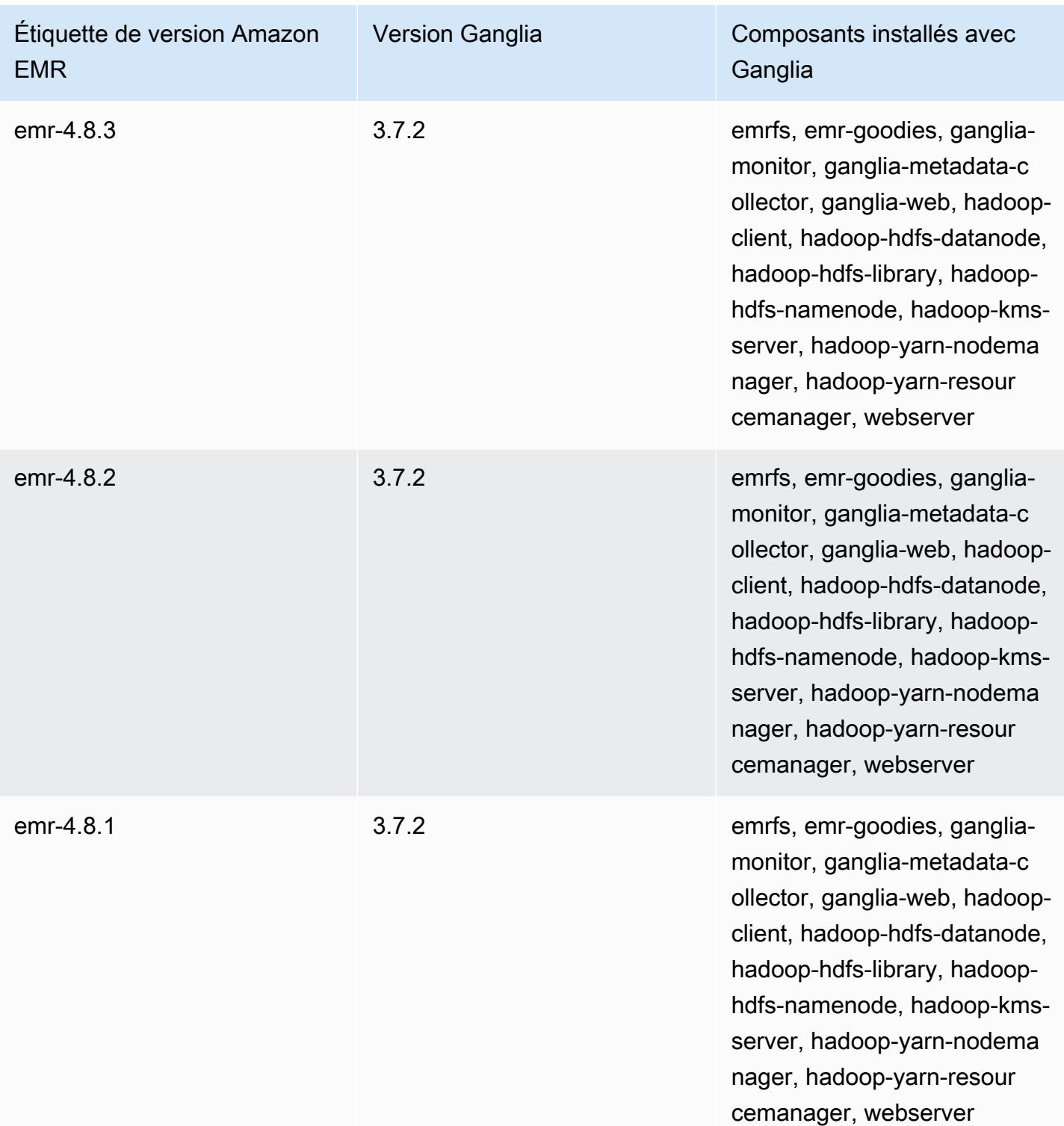

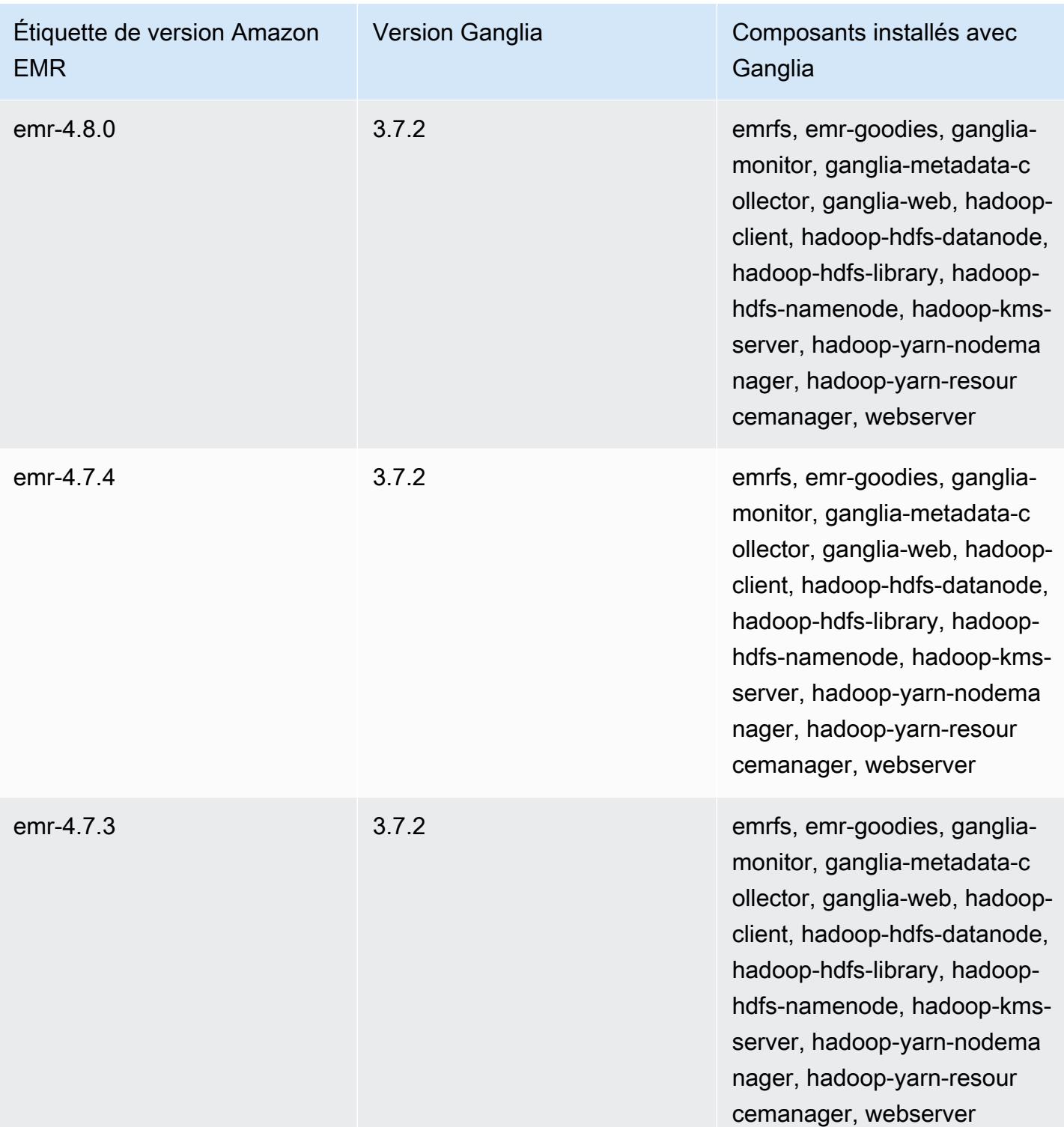

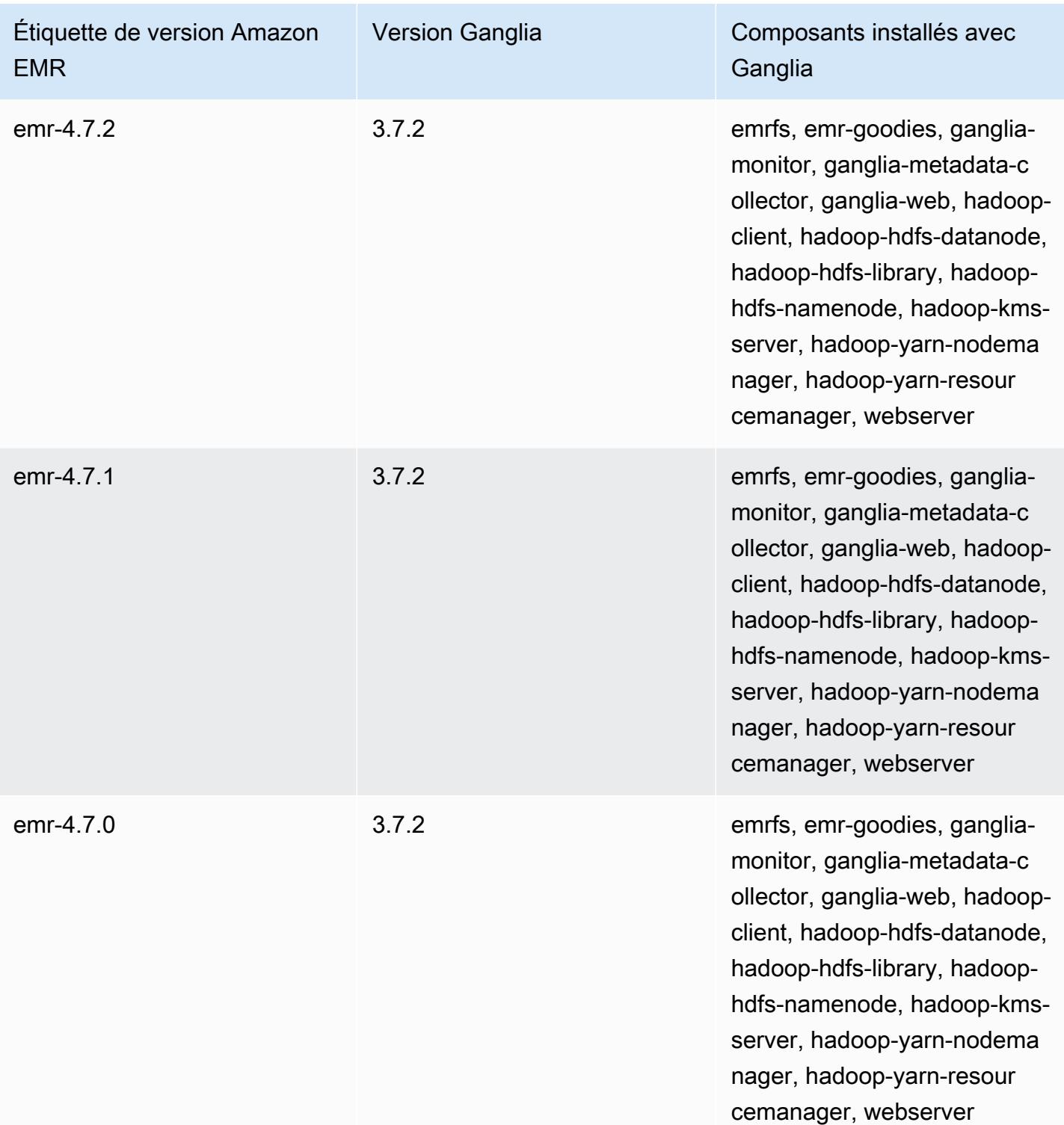

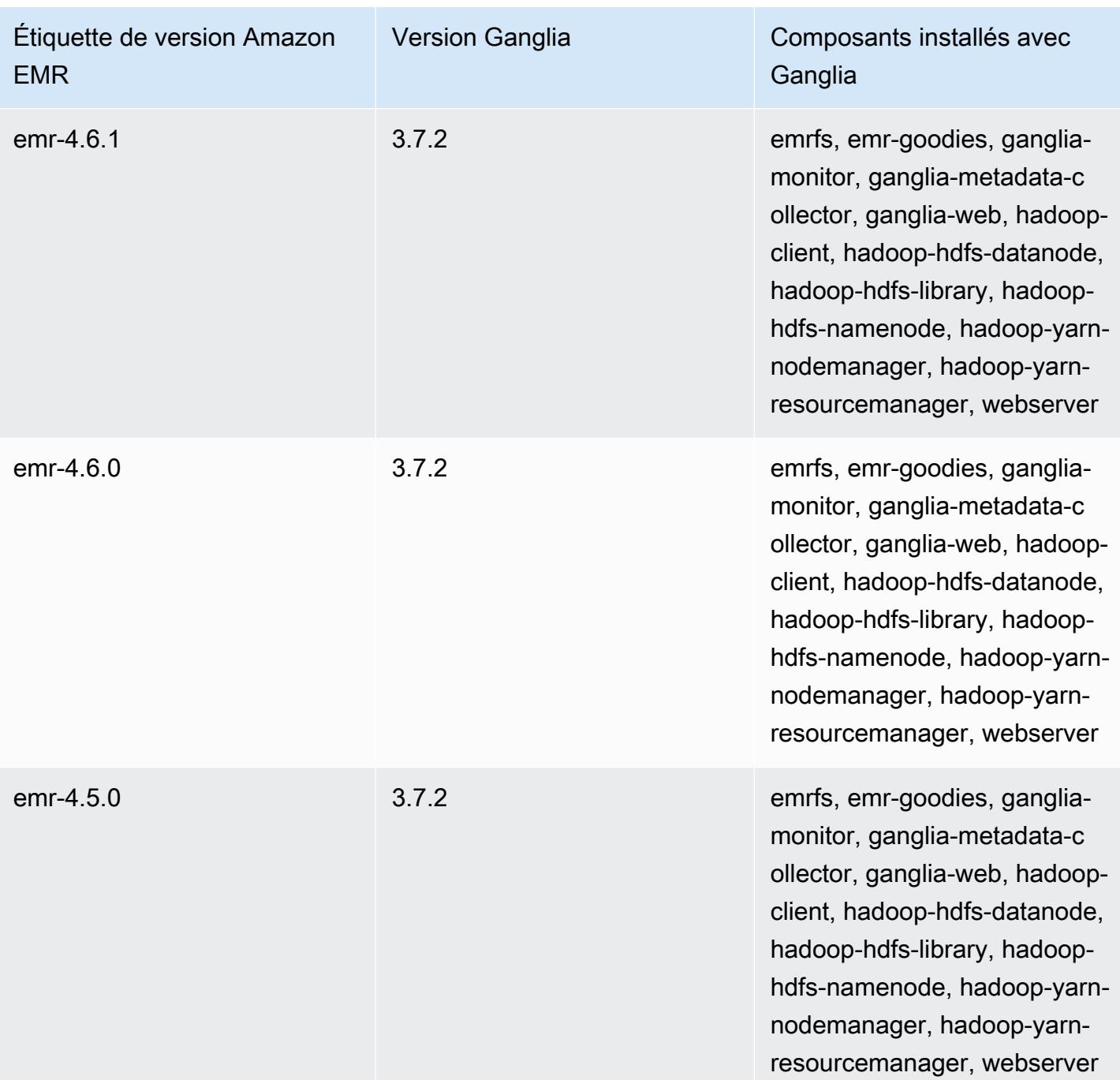

Amazon EMR **Amazon EMR** Guide de version

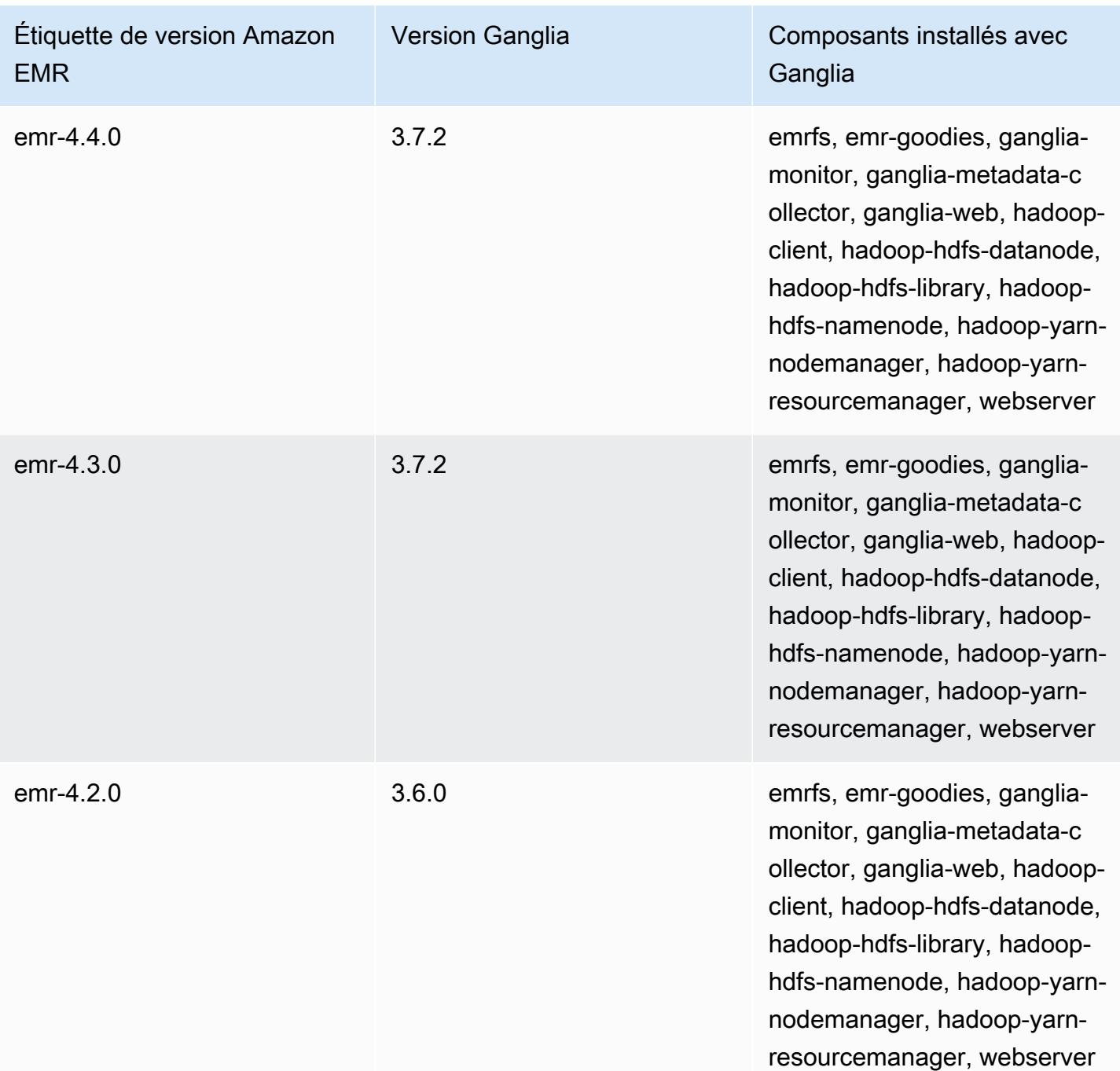

# Apache Hadoop

[Apache Hadoop](https://aws.amazon.com/elasticmapreduce/details/hadoop/) est une infrastructure logicielle Java open source qui prend en charge le traitement d'importants volumes de données sur un cluster d'instances. Il peut s'exécuter sur une seule instance ou sur des milliers d'instances. Hadoop utilise différents modèles de traitement, tels que MapReduce Tez, pour répartir le traitement sur plusieurs instances et utilise également un système de fichiers distribué appelé HDFS pour stocker les données sur plusieurs instances. Hadoop surveille l'intégrité des instances dans le cluster et peut se remettre d'une défaillance d'un ou de plusieurs nœuds. De cette manière, Hadoop fournit une capacité accrue de stockage et de traitement, ainsi qu'une disponibilité élevée. Pour plus d'informations, consultez la [documentation Hadoop.](http://hadoop.apache.org)

Le tableau suivant répertorie la version de Hadoop incluse dans la dernière version d'Amazon EMR série 7.x, ainsi que les composants qu'Amazon EMR installe avec Hadoop.

Pour la version des composants installés avec Hadoop dans cette version, consultez la [version 7.1.0](#page-23-0) Versions des composants.

Informations sur la version de Hadoop pour emr-7.1.0

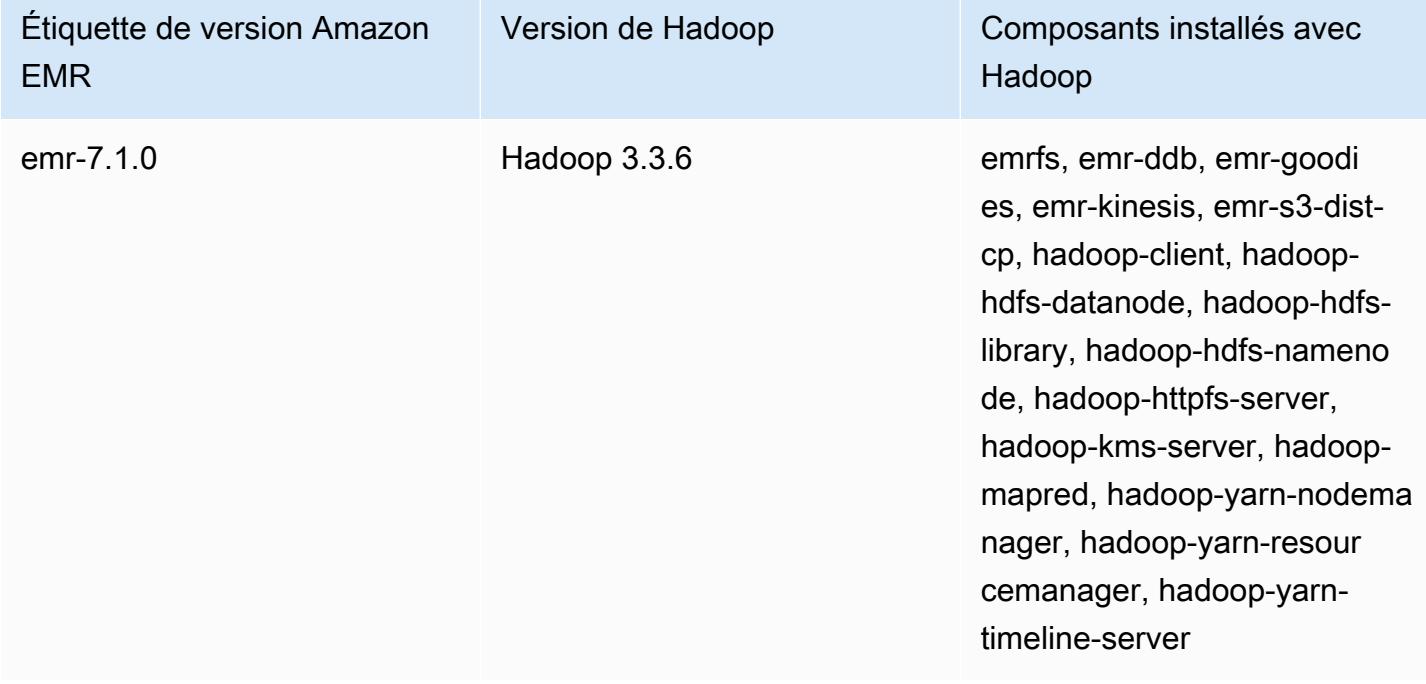

Le tableau suivant répertorie la version de Hadoop incluse dans la dernière version d'Amazon EMR série 6.x, ainsi que les composants qu'Amazon EMR installe avec Hadoop.

Pour connaître la version des composants installés avec Hadoop dans cette version, consultez les [versions des composants de la version 6.15.0](#page-87-0).

Informations sur la version de Hadoop pour emr-6.15.0

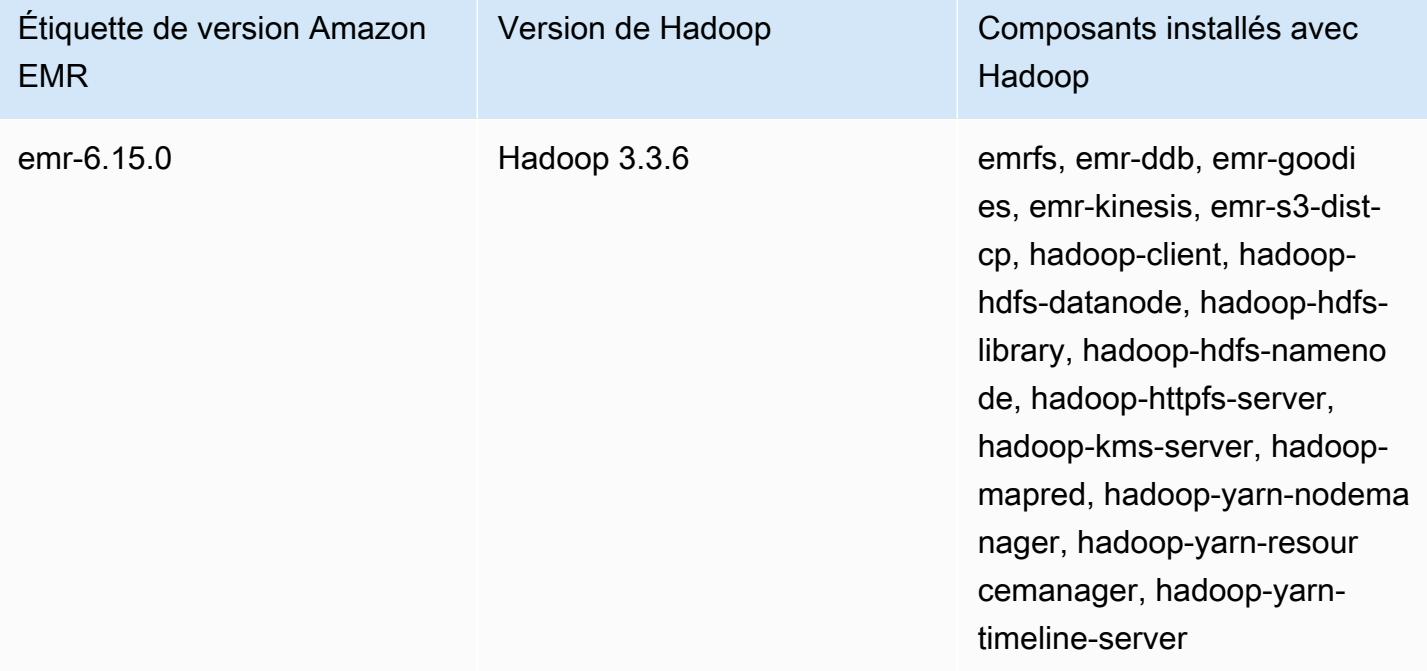

Le tableau suivant répertorie la version de Hadoop incluse dans la dernière version d'Amazon EMR série 5.x, ainsi que les composants qu'Amazon EMR installe avec Hadoop.

Pour la version des composants installés avec Hadoop dans cette version, consultez la [version](#page-1077-0)  [5.36.2](#page-1077-0) Versions des composants.

Informations sur la version de Hadoop pour emr-5.36.2

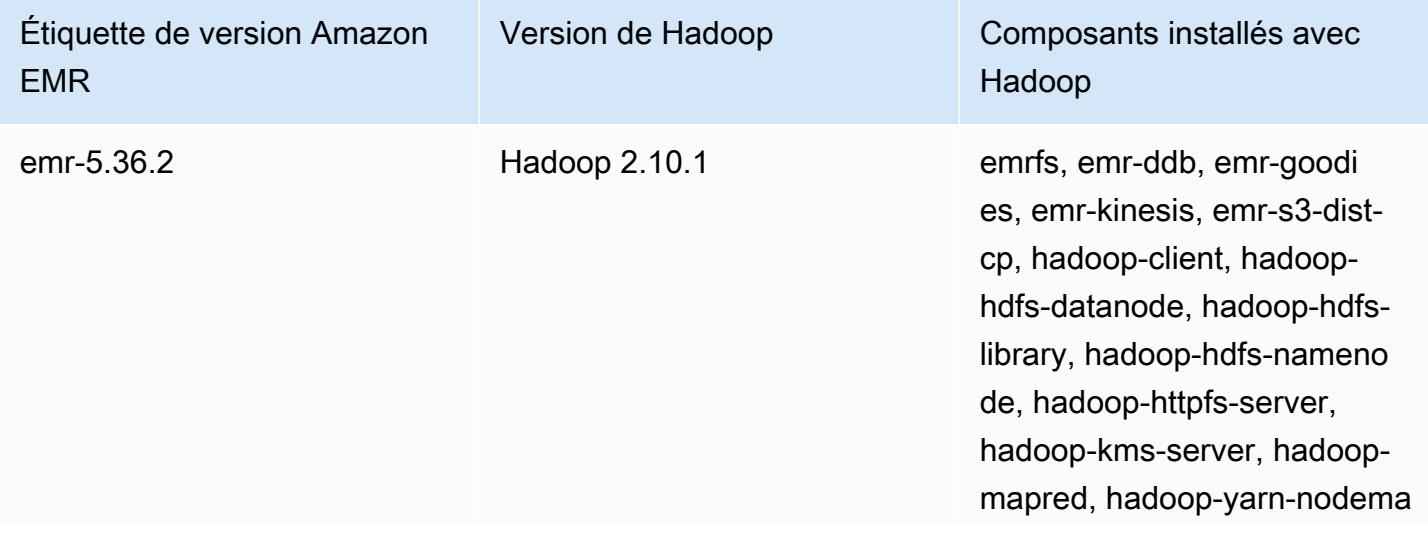

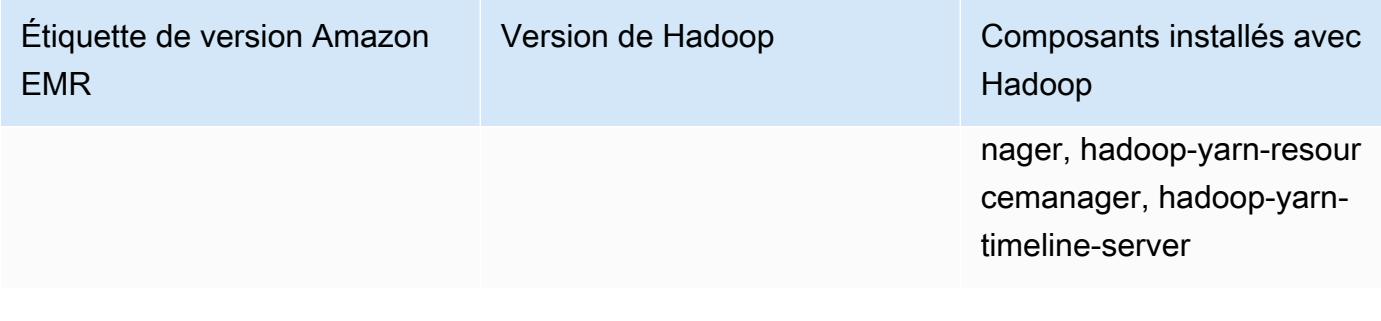

À partir d'Amazon EMR 5.18.0, vous pouvez utiliser le référentiel d'artefacts d'Amazon EMR pour générer le code de votre tâche en fonction des versions exactes des bibliothèques et des dépendances qui sont disponibles avec des versions spécifiques d'Amazon EMR. Pour plus d'informations, consultez [Vérification des dépendances à l'aide du référentiel d'artefacts d'Amazon](#page-3524-0) [EMR.](#page-3524-0)

### **Rubriques**

- [Configuration de Hadoop](#page-3776-0)
- [Chiffrement transparent dans HDFS sur Amazon EMR](#page-4408-0)
- [Création ou exécution d'une application Hadoop](#page-4418-0)
- [Activer la détection non uniforme des accès à la mémoire pour les conteneurs YARN](#page-4430-0)
- [Historique des versions de Hadoop](#page-4432-0)

# <span id="page-3776-0"></span>Configuration de Hadoop

Les sections suivantes fournissent les paramètres de configuration par défaut pour HDFS, les tâches et les démons Hadoop.

### **Rubriques**

- [Configuration de la tâche](#page-3776-1)
- [Paramètres de configuration de démon Hadoop](#page-4137-0)
- [Configuration HDFS](#page-4407-0)

## <span id="page-3776-1"></span>Configuration de la tâche

Vous pouvez définir des variables de configuration pour optimiser les performances de vos MapReduce tâches. Cette section fournit les valeurs par défaut des paramètres importants. Les valeurs par défaut varient en fonction du type d'instance EC2 du nœud utilisé dans le cluster. HBase est disponible avec Amazon EMR versions 4.6.0 et ultérieures. Différentes valeurs par défaut sont utilisées quand HBase est installé. Ces valeurs sont fournies avec les valeurs par défaut initiales.

Hadoop 2 utilise deux paramètres, mapreduce.map.java.opts et mapreduce.reduce.java.opts, pour configurer la mémoire pour le mappage et réduire le nombre de machines virtuelles Java, respectivement. Ces paramètres remplacent l'option de configuration unique mapreduce.map.java.opts des versions antérieures de Hadoop.

#### De la même façon, mapred.job.jvm.num.tasks remplace

mapred.job.reuse.jvm.num.tasks dans Hadoop 2.7.2 et versions ultérieures. Amazon EMR définit cette valeur sur 20, quel que soit le type d'instance EC2. Vous pouvez remplacer ce paramètre à l'aide de la classification de configuration mapred-site. La définition d'une valeur de -1 indique qu'une machine virtuelle Java peut être réutilisée à l'infini dans une même tâche, et une valeur de 1 indique qu'une nouvelle machine virtuelle Java est générée pour chaque tâche.

Par exemple, pour définir la valeur de mapred.job.jvm.num.tasks sur -1, vous pouvez créer un fichier contenant les éléments suivants :

```
\Gamma { 
         "Classification": "mapred-site", 
         "Properties": { 
           "mapred.job.jvm.num.tasks": "-1" 
        } 
      } 
  \mathbf{I}
```
Lorsque vous utilisez la create-cluster commande ou la modify-instance-groups commande du AWS CLI, vous pouvez alors référencer le fichier de configuration JSON. Dans l'exemple suivant, le fichier de configuration est enregistré sous la forme myConfig.json et stocké dans Amazon S3.

#### **a** Note

Les caractères de continuation de ligne Linux (\) sont inclus pour des raisons de lisibilité. Ils peuvent être supprimés ou utilisés dans les commandes Linux. Pour Windows, supprimez-les ou remplacez-les par un caret (^).

```
aws emr create-cluster --release-label emr-7.1.0 --instance-type m5.xlarge \
--instance-count 3 --applications Name=Hadoop --configurations https://
s3.amazonaws.com/mybucket/myfolder/myConfig.json\
--use-default-roles
```
De la même façon, vous pouvez modifier les valeurs par défaut répertoriées ci-dessous à l'aide de la classification de configuration mapred-site, et définir plusieurs valeurs et classifications de configuration à l'aide d'un seul fichier JSON. Pour plus d'informations, consultez [Configuration des](#page-3494-0) [applications](#page-3494-0).

Avec la version 5.21.0 et ultérieures d'Amazon EMR, vous permet de remplacer les configurations de cluster et de spécifier des classifications de configuration supplémentaires pour chaque groupe d'instances dans un cluster en cours d'exécution. Pour ce faire, utilisez la console Amazon EMR, le AWS Command Line Interface (AWS CLI) ou le AWS SDK. Pour plus d'informations, consultez [Fourniture d'une configuration pour un groupe d'instances dans un cluster en cours d'exécution](https://docs.aws.amazon.com/emr/latest/ReleaseGuide/emr-configure-apps-running-cluster.html).

Valeurs par défaut des paramètres de configuration des tâches

Types d'instances

- [Instances c1](#page-3781-0)
- [Instances c3](#page-3782-0)
- [Instances c4](#page-3785-0)
- [Instances c5](#page-3788-0)
- [Instances c5a](#page-3793-0)
- [Instances c5ad](#page-3798-0)
- [Instances c5d](#page-3802-0)
- [Instances c5n](#page-3807-0)
- [Instances c6a](#page-3810-0)
- [instances c6g](#page-3816-0)
- instances c6qd
- [Instances c6gn](#page-3824-0)
- [Instances c6i](#page-3828-0)
- [Instances c6id](#page-3834-0)
- [Instances c6in](#page-3839-0)
- [instances C7a](#page-3844-0)
- [instances c7g](#page-3850-0)
- [Instances c7gd](#page-3854-0)
- [Instances c7gn](#page-3858-0)
- [Instances c7i](#page-3862-0)
- [Instances d2](#page-3868-0)
- [Instances d3](#page-3870-0)
- [instances d3en](#page-3873-0)
- [Instances g3](#page-3877-0)
- [Instances g3s](#page-3879-0)
- [Instances g4dn](#page-3880-0)
- [Instances g5](#page-3884-0)
- [Instances h1](#page-3889-0)
- [Instances i2](#page-3892-0)
- [Instances i3](#page-3894-0)
- [Instances i3en](#page-3898-0)
- [Instances i4g](#page-3902-0)
- [Instances i4i](#page-3905-0)
- [Instances im4gn](#page-3910-0)
- [Instances is4gen](#page-3914-0)
- [Instances m1](#page-3916-0)
- [Instances m2](#page-3919-0)
- [Instances m3](#page-3921-0)
- [Instances m4](#page-3922-0)
- [Instances m5](#page-3926-0)
- [Instances m5a](#page-3931-0)
- [instances m5ad](#page-3936-0)
- [Instances m5d](#page-3940-0)
- [instances m5dn](#page-3945-0)
- [instances m5n](#page-3950-0)
- [instances m5zn](#page-3954-0)
- [Instances m6a](#page-3958-0)
- [Instances m6g](#page-3964-0)
- [instances m6gd](#page-3968-0)
- [Instances m6i](#page-3972-0)
- [Instances m6id](#page-3977-0)
- [instances m6idn](#page-3982-0)
- [instances m6in](#page-3988-0)
- [Instances m7a](#page-3993-0)
- [Instances m7g](#page-3999-0)
- [Instances m7gd](#page-4003-0)
- [Instances m7i](#page-4007-0)
- [Instances m7i-flex](#page-4012-0)
- [Instances p2](#page-4015-0)
- [Instances p3](#page-4017-0)
- [Instances p5](#page-4019-0)
- [Instances r3](#page-4020-0)
- [Instances r4](#page-4022-0)
- [Instances r5](#page-4026-0)
- [Instances r5a](#page-4030-0)
- [instances r5ad](#page-4035-0)
- [instances r5b](#page-4040-0)
- [Instances r5d](#page-4044-0)
- [instances r5dn](#page-4049-0)
- [Instances r5n](#page-4054-0)
- [Instances r6a](#page-4058-0)
- [instances r6g](#page-4064-0)
- [Instances r6gd](#page-4068-0)
- [Instances r6i](#page-4072-0)
- [Instances r6id](#page-4078-0)
- [instances r6idn](#page-4083-0)
- [Instances r6in](#page-4088-0)
- [Instances r7a](#page-4094-0)
- [instances r7g](#page-4100-0)
- [Instances r7gd](#page-4104-0)
- [Instances R7i](#page-4108-0)
- [Instances r7iz](#page-4113-0)
- [Instances x1](#page-4118-0)
- [Instances x1e](#page-4119-0)
- [Instances x2gd](#page-4123-0)
- [instances x2idn](#page-4127-0)
- [Instances x2iedn](#page-4129-0)
- [instances z1d](#page-4134-0)

#### Instances c1

#### c1.medium

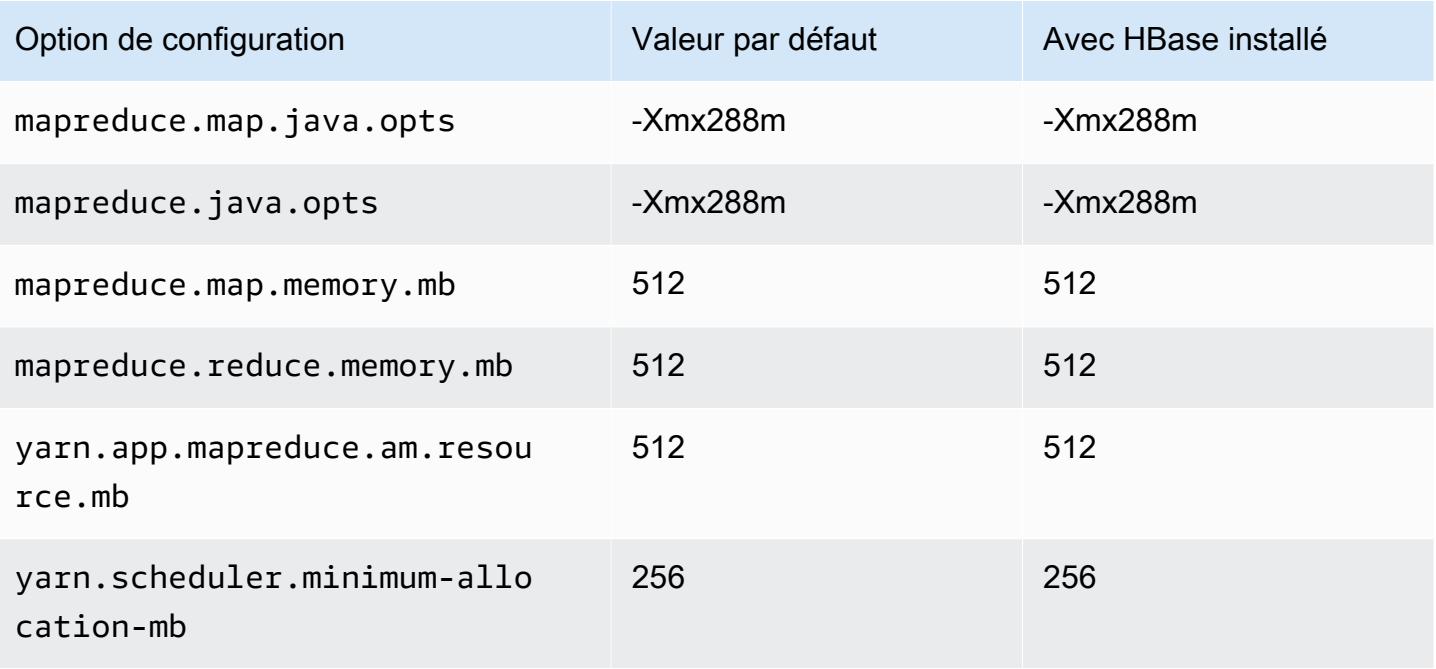

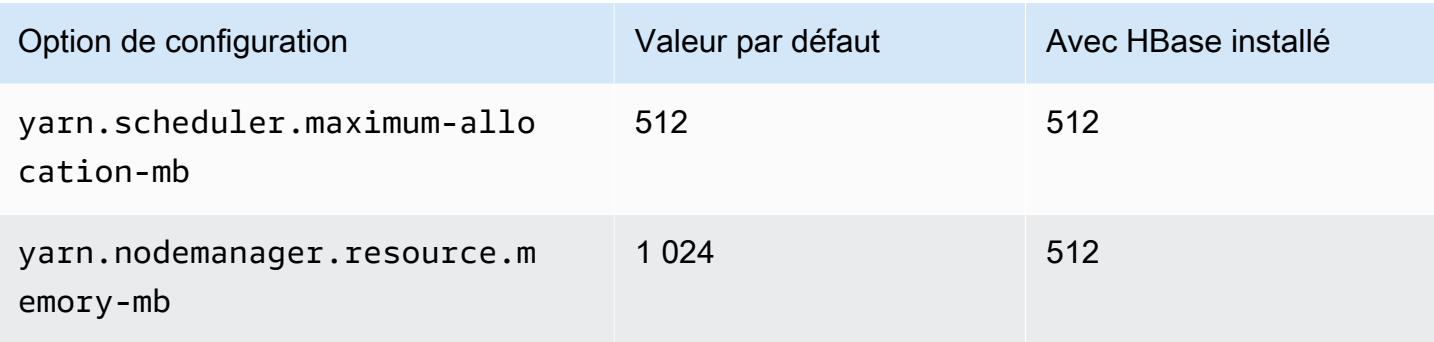

## c1.xlarge

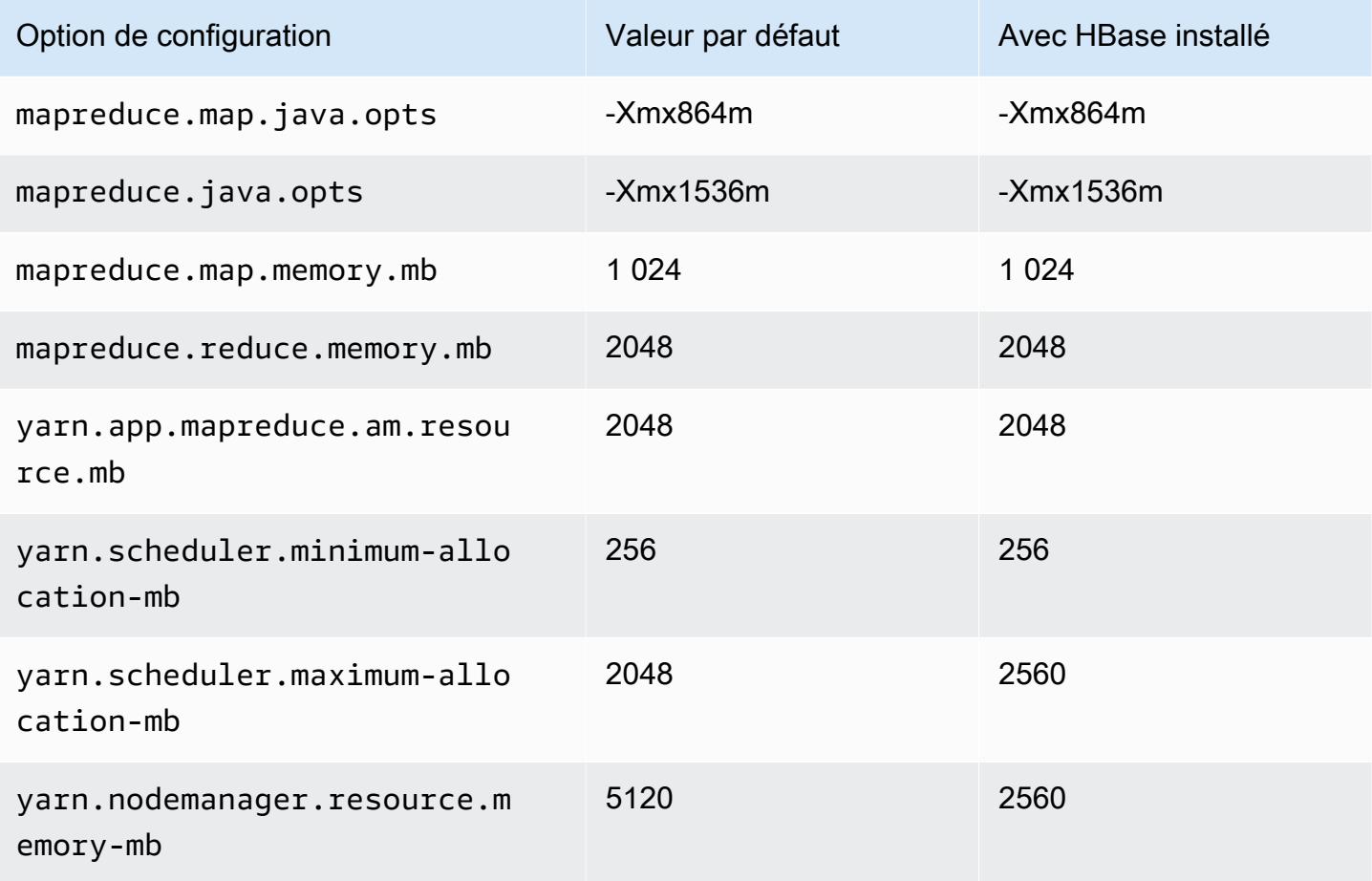

### Instances c3

## c3.xlarge

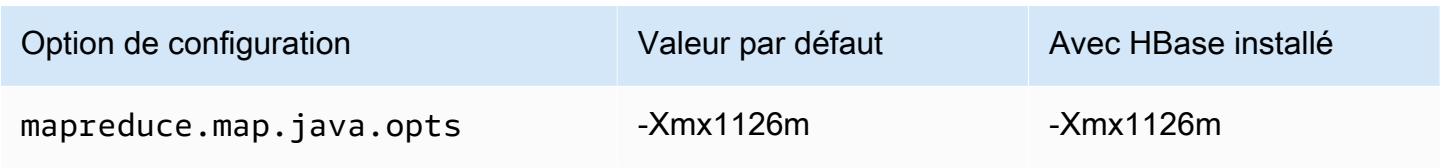

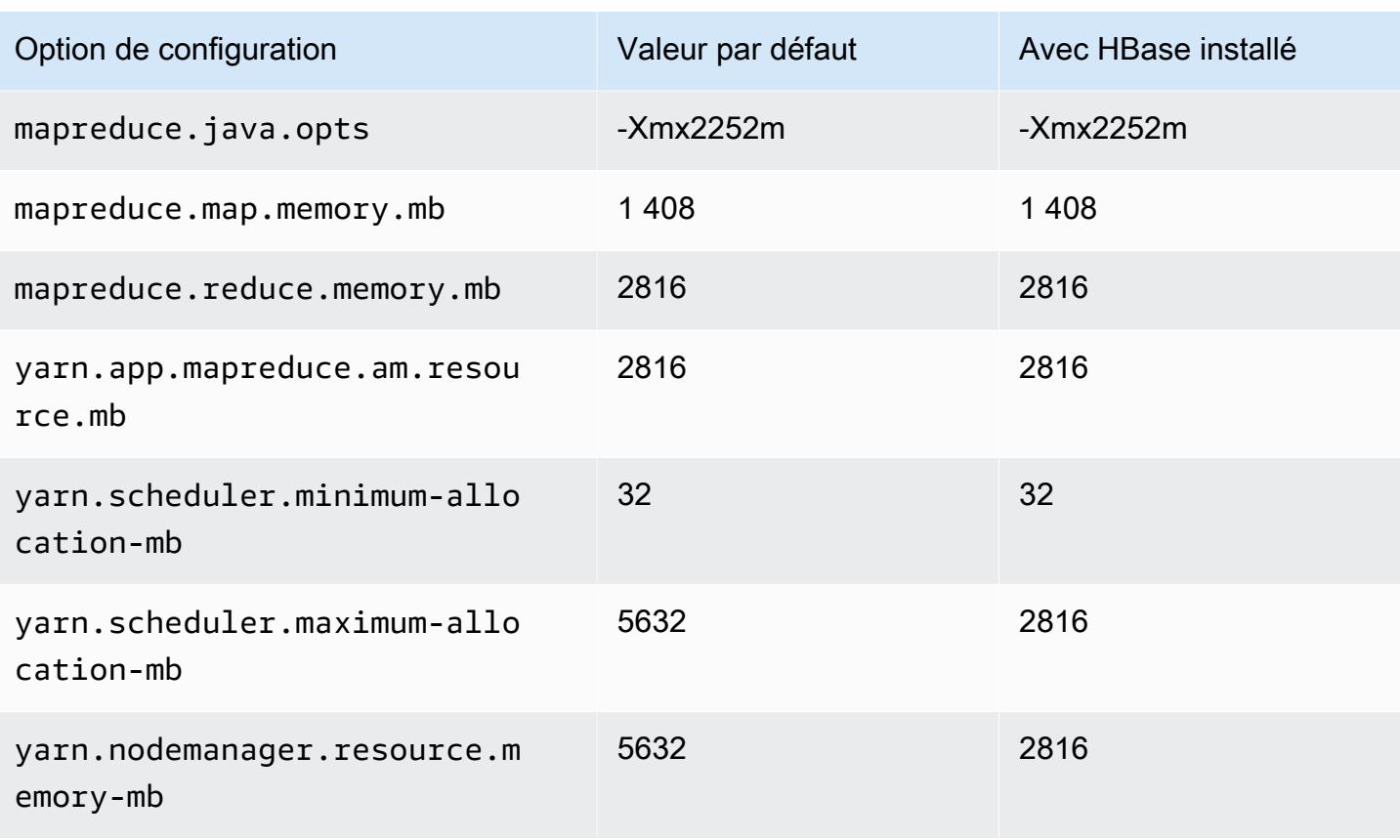

## c3.2xlarge

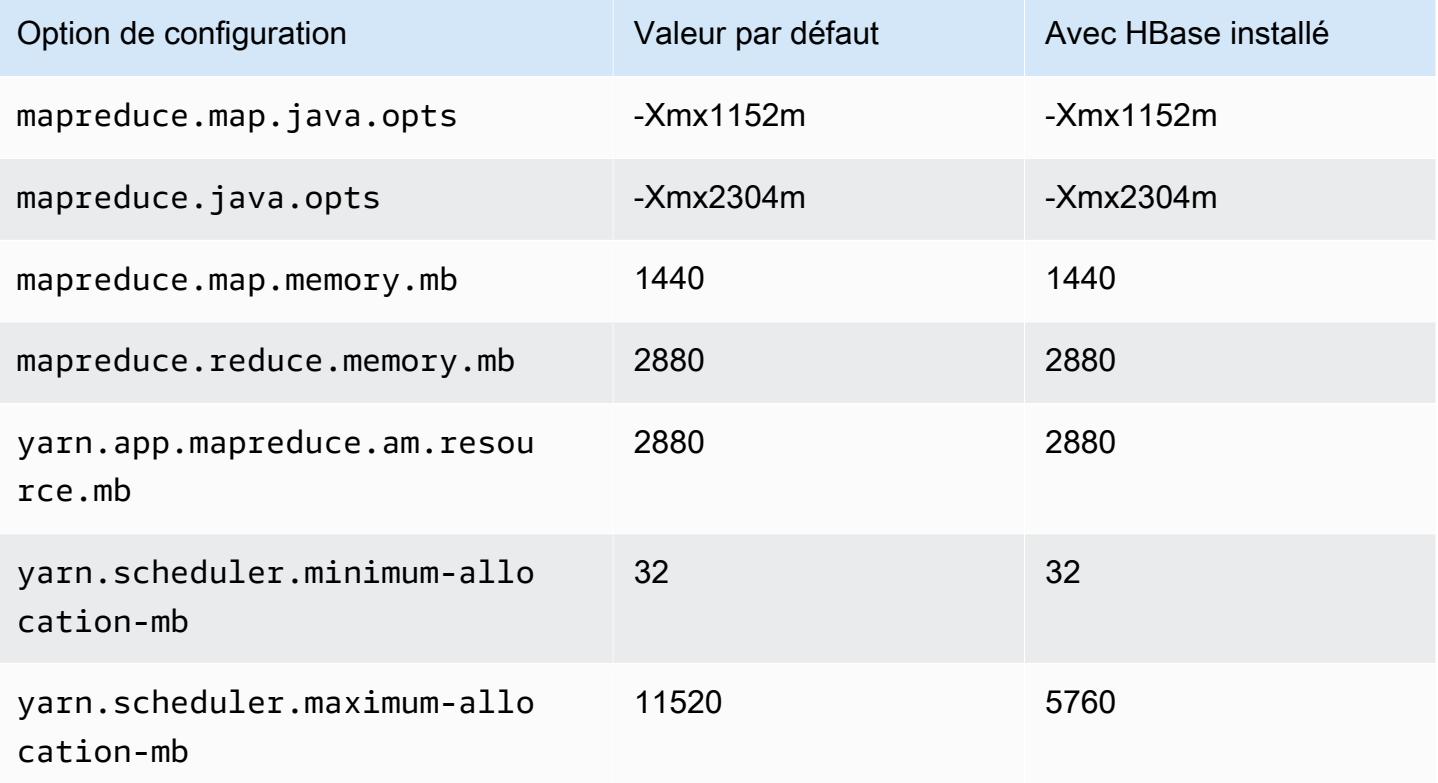

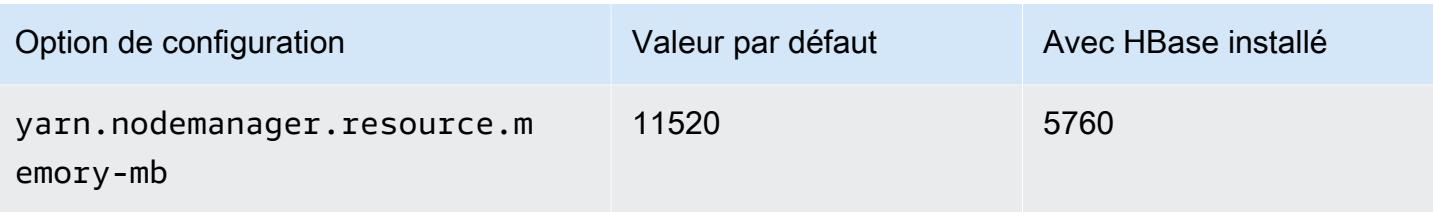

### c3.4xlarge

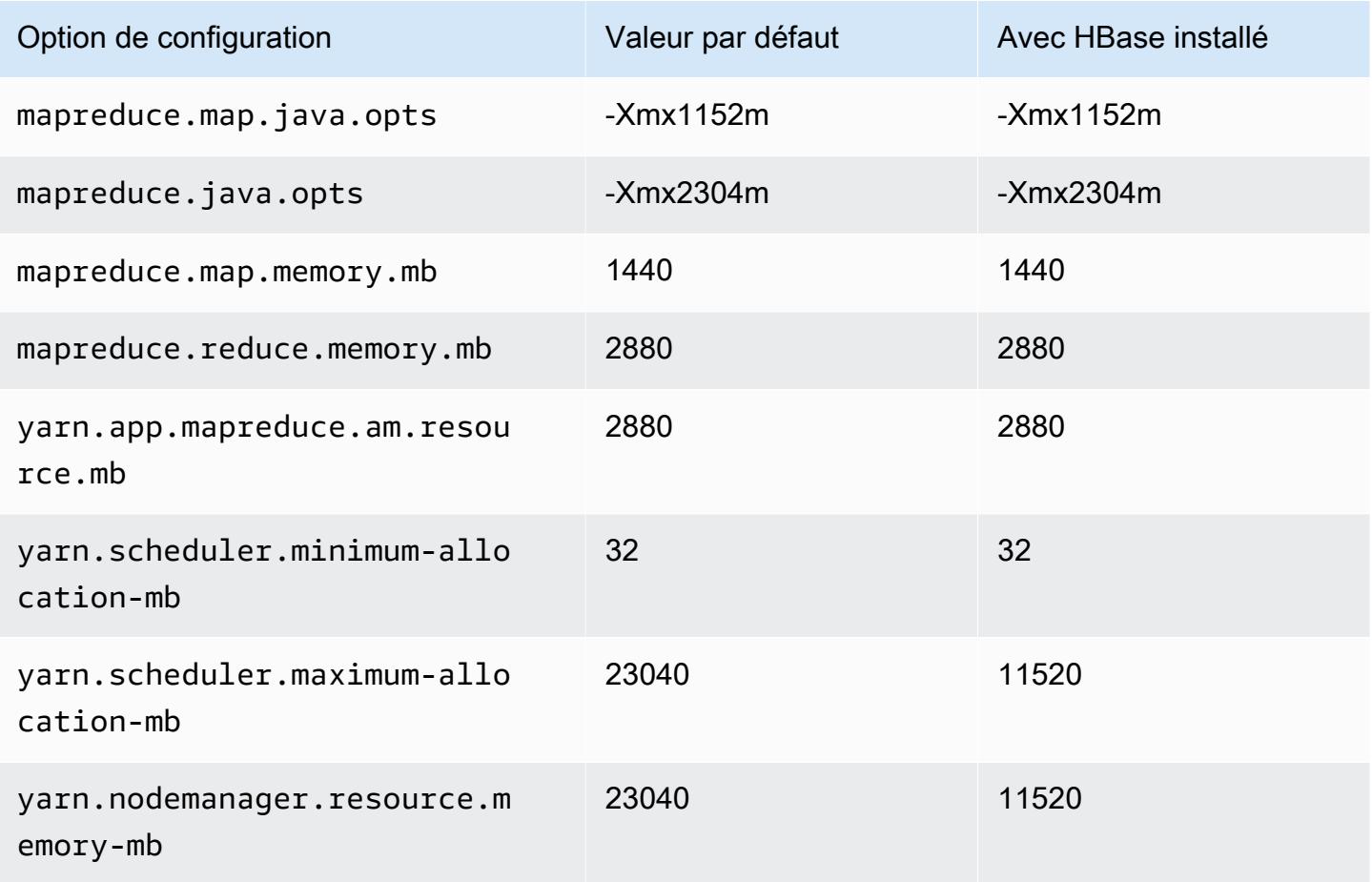

# c3.8.xlarge

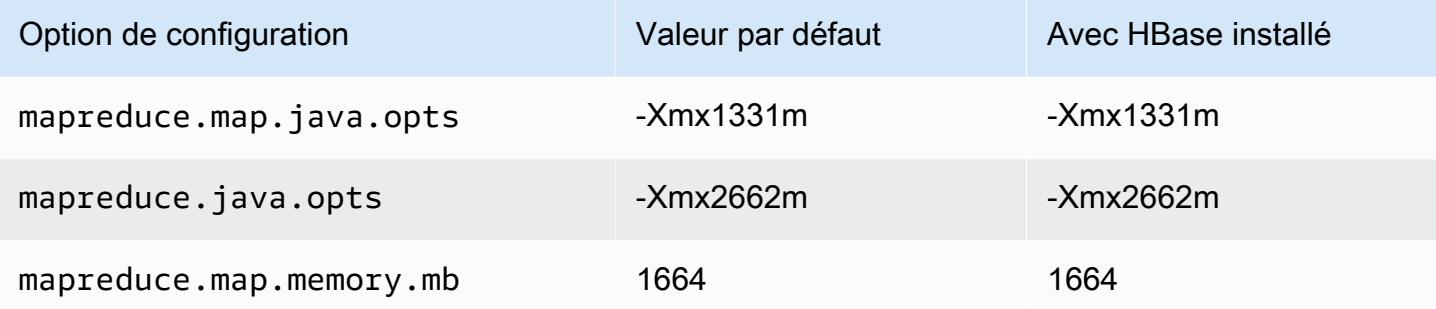

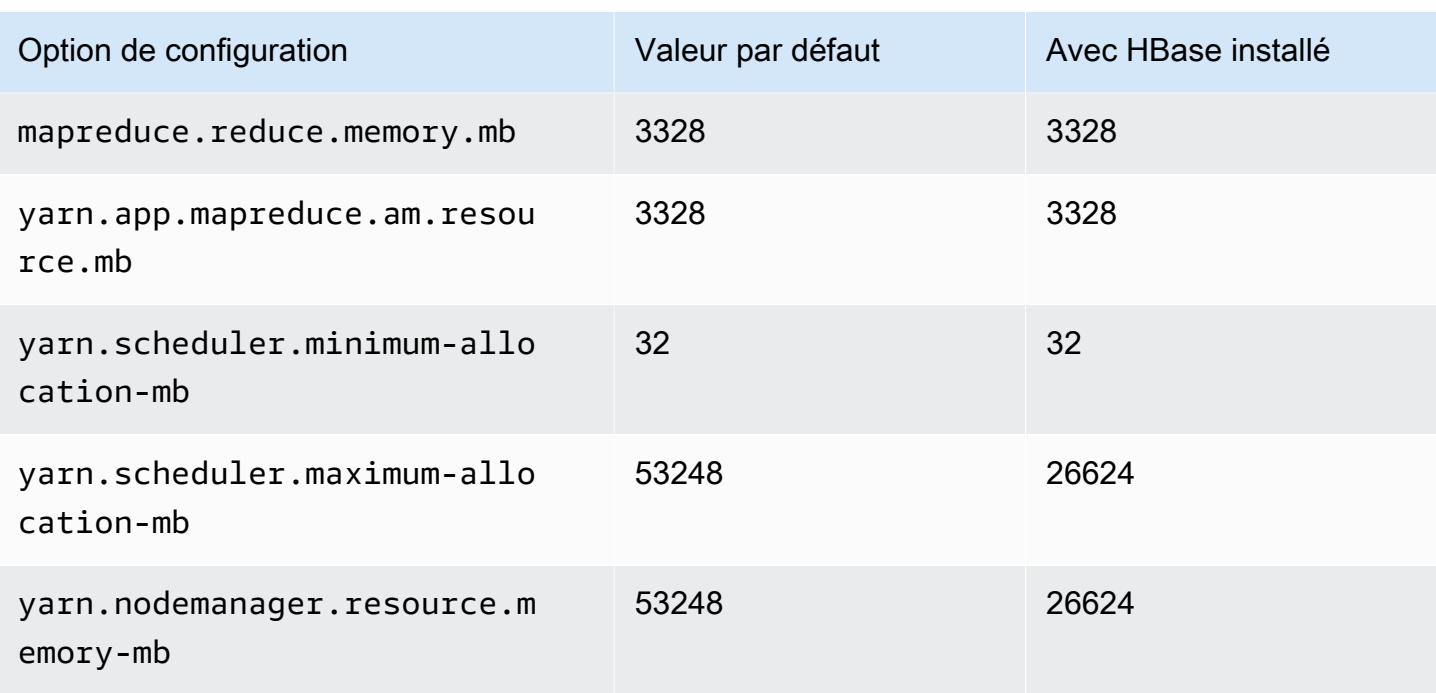

#### Instances c4

# c4.large

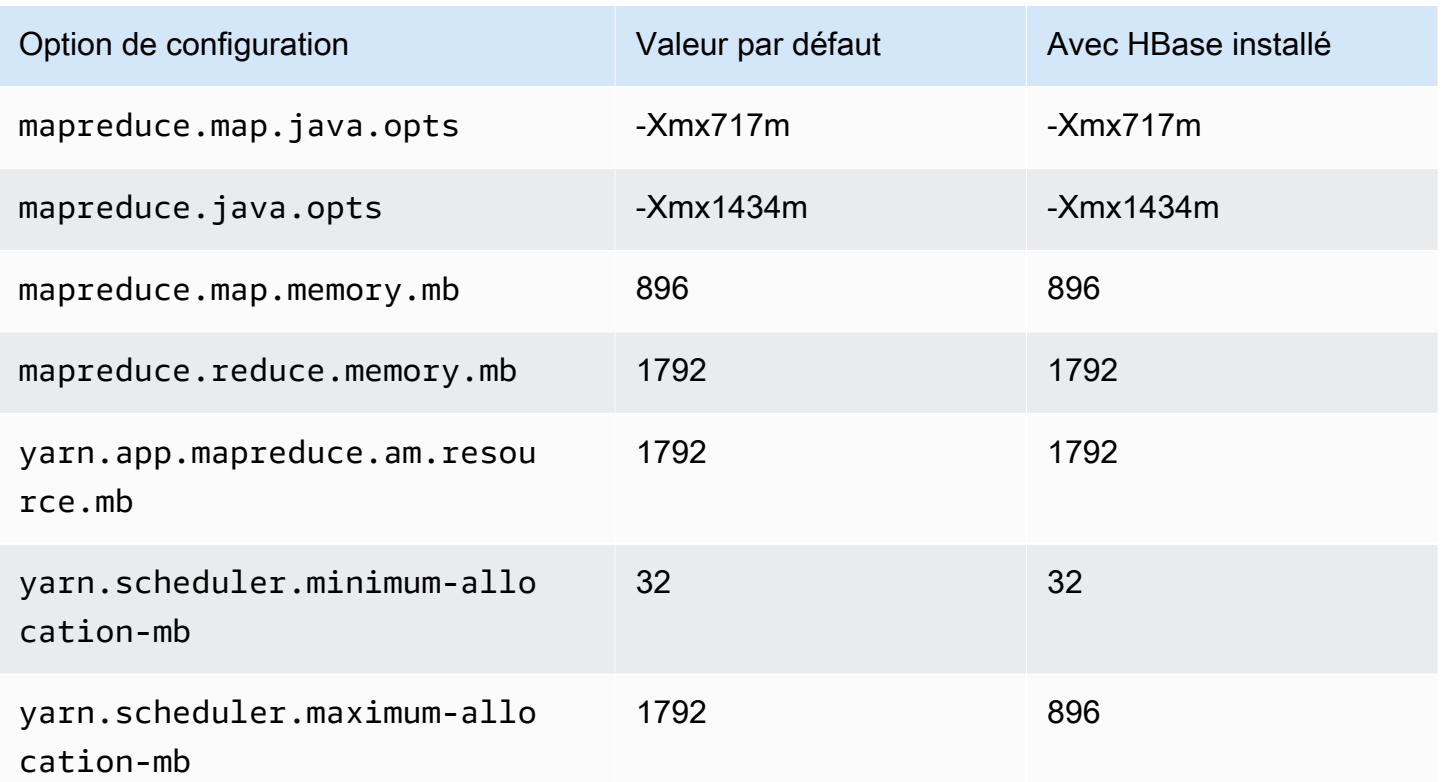

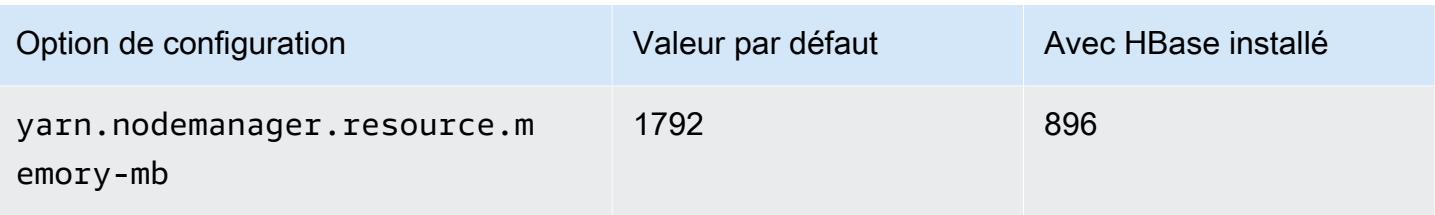

### c4.xlarge

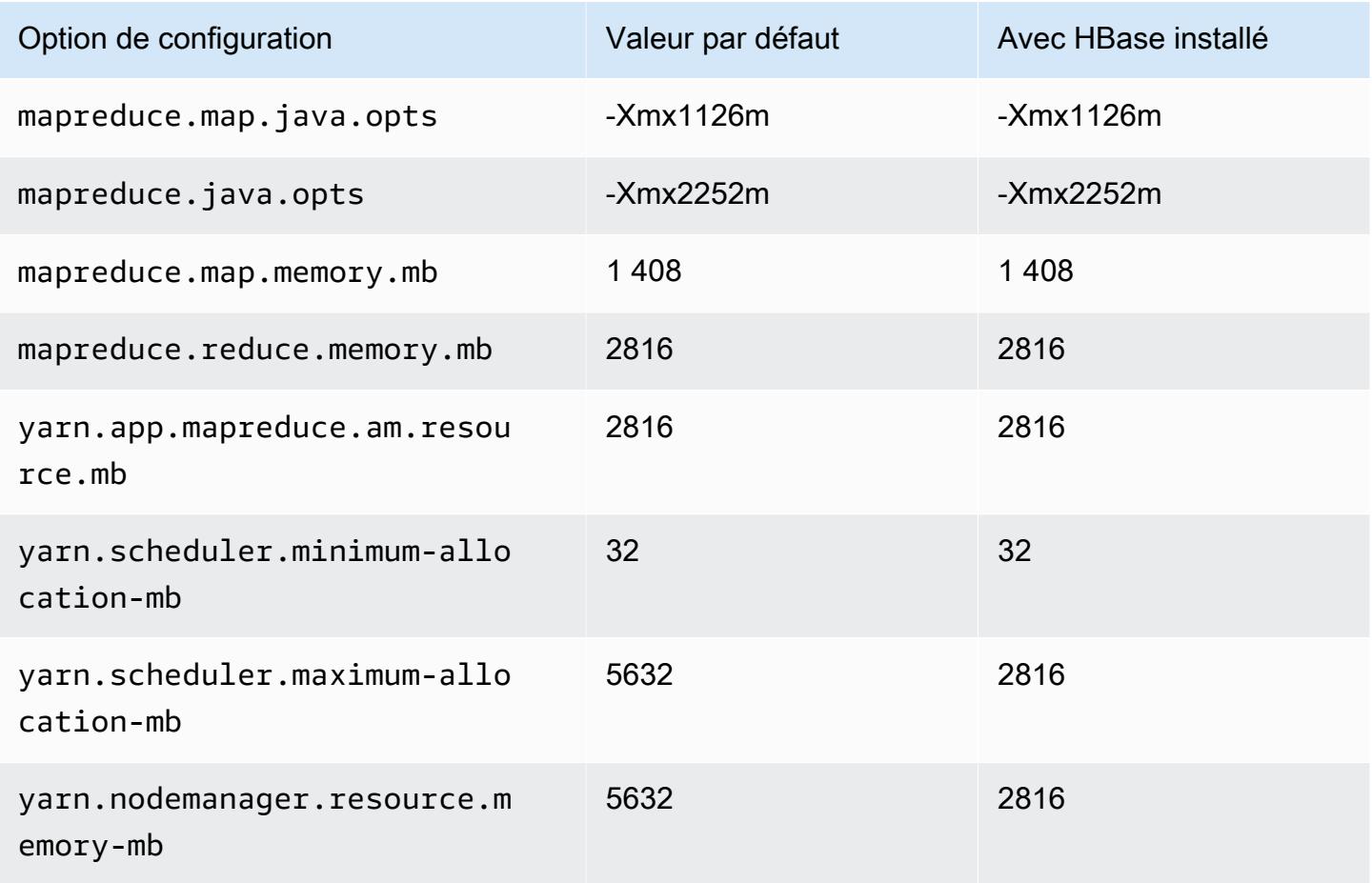

# c4.2.xlarge

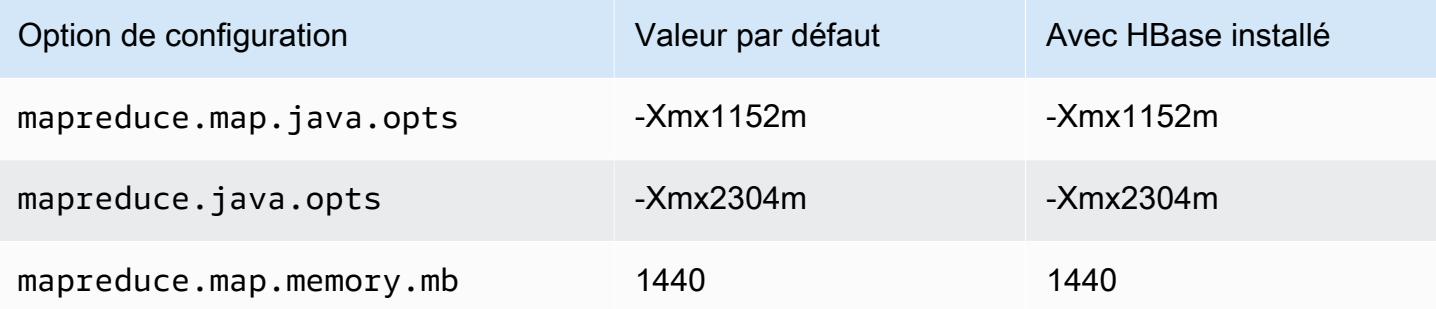

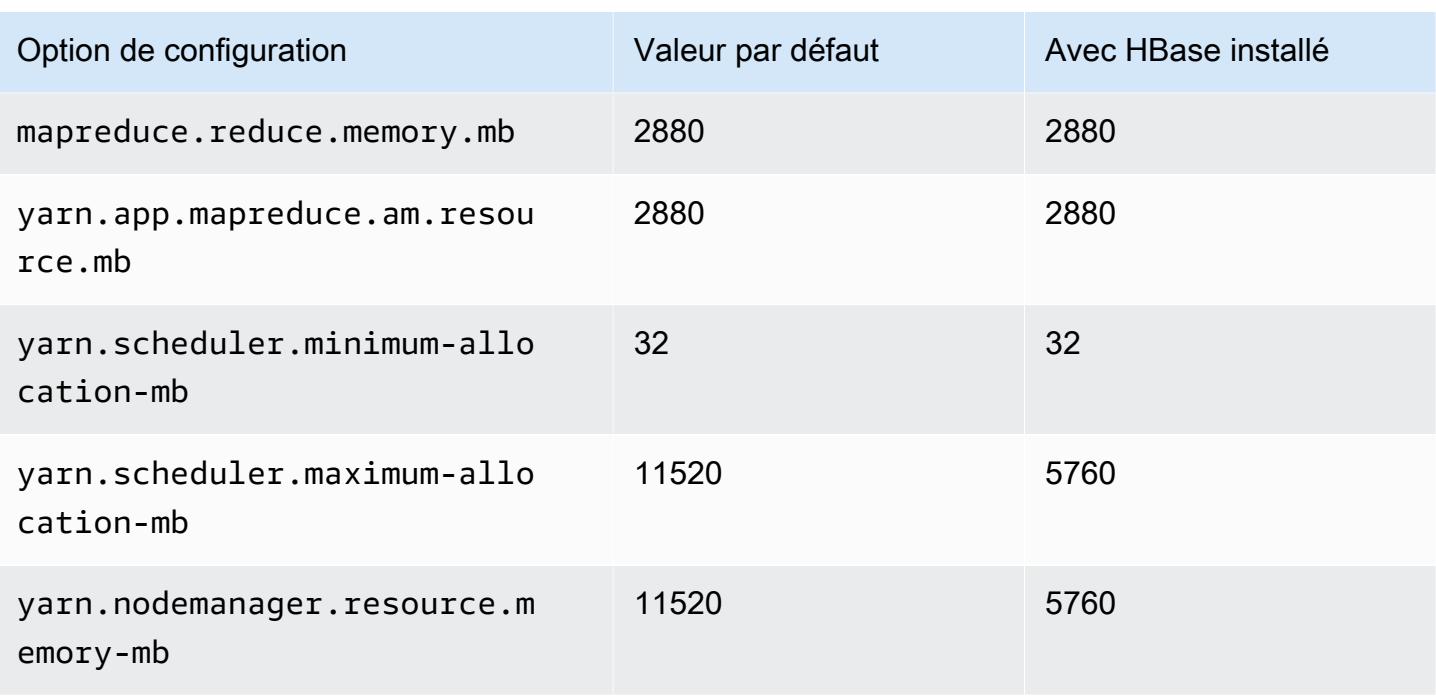

### c4.4.xlarge

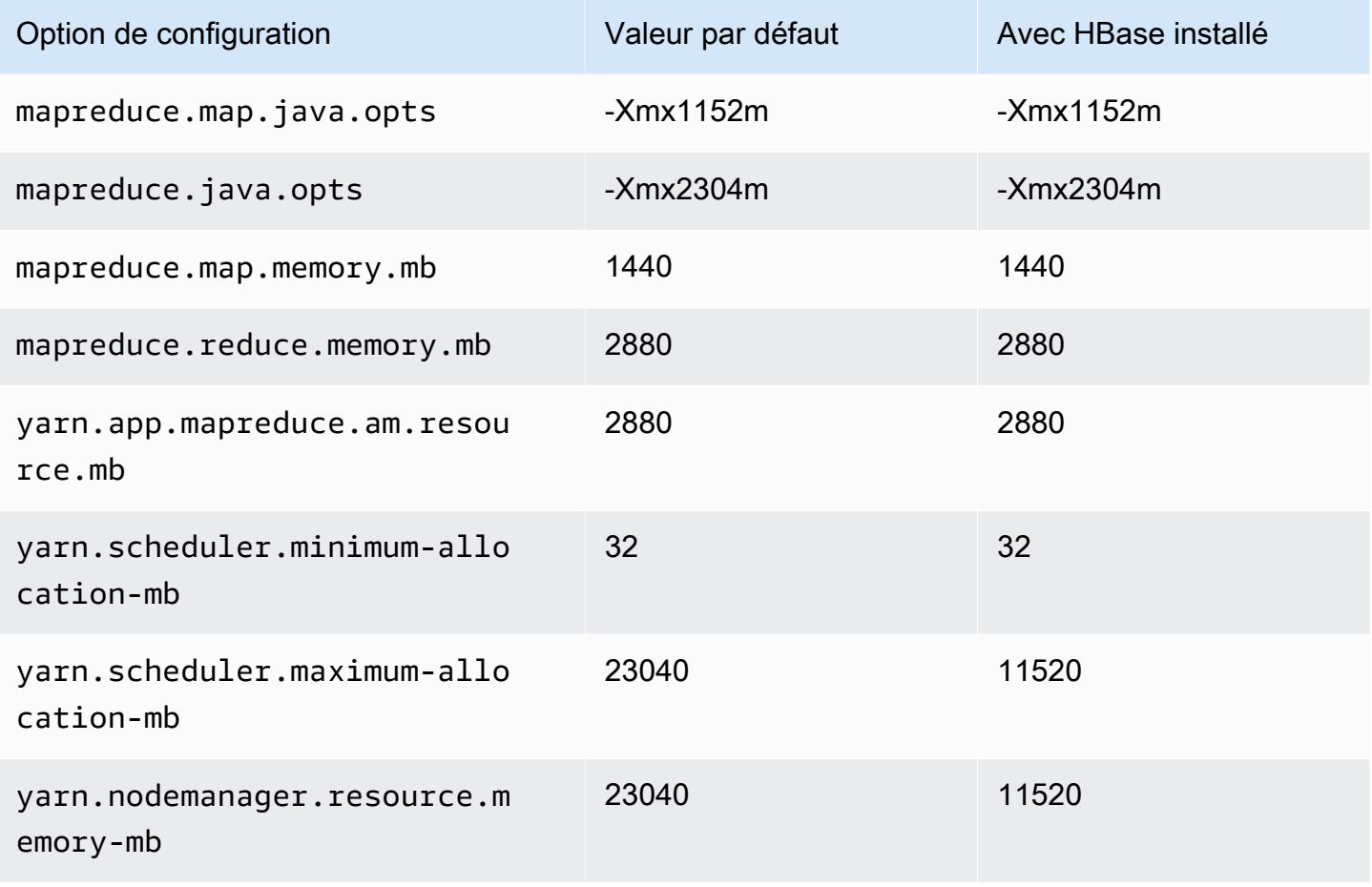

### c4.8.xlarge

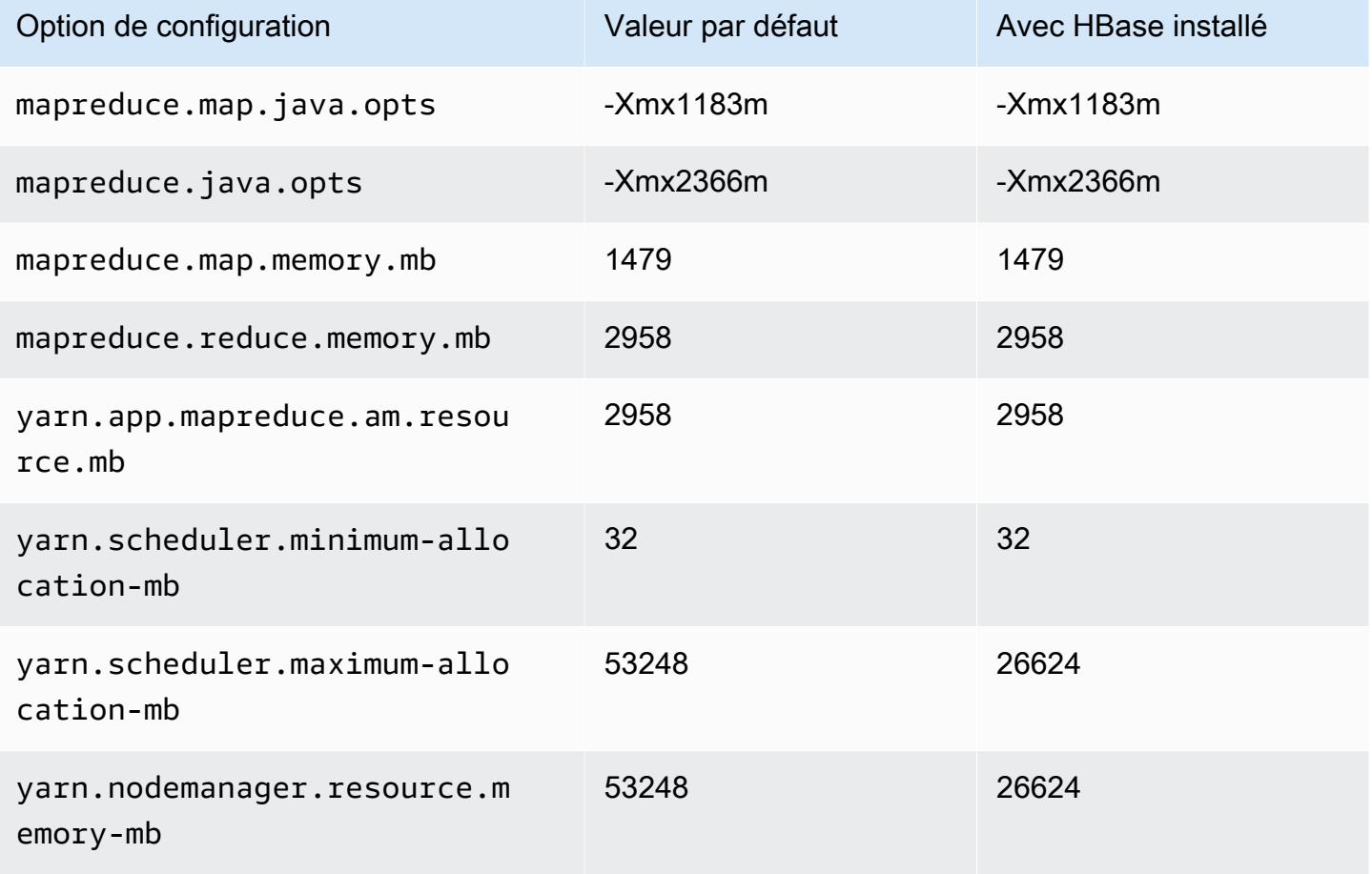

#### Instances c5

### c5.xlarge

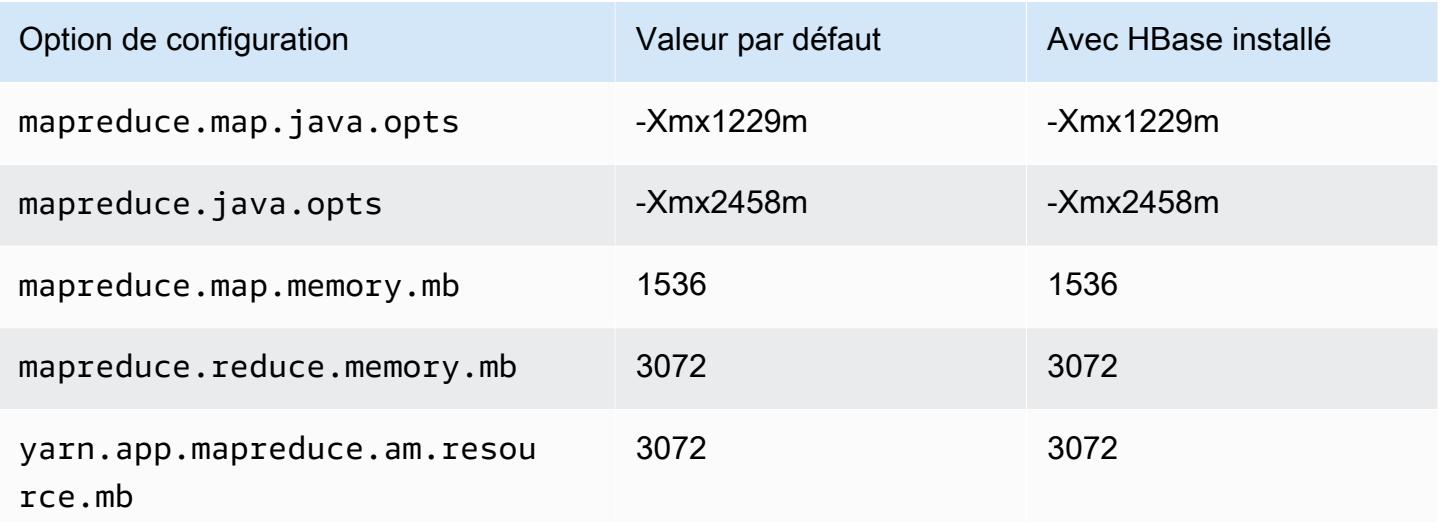

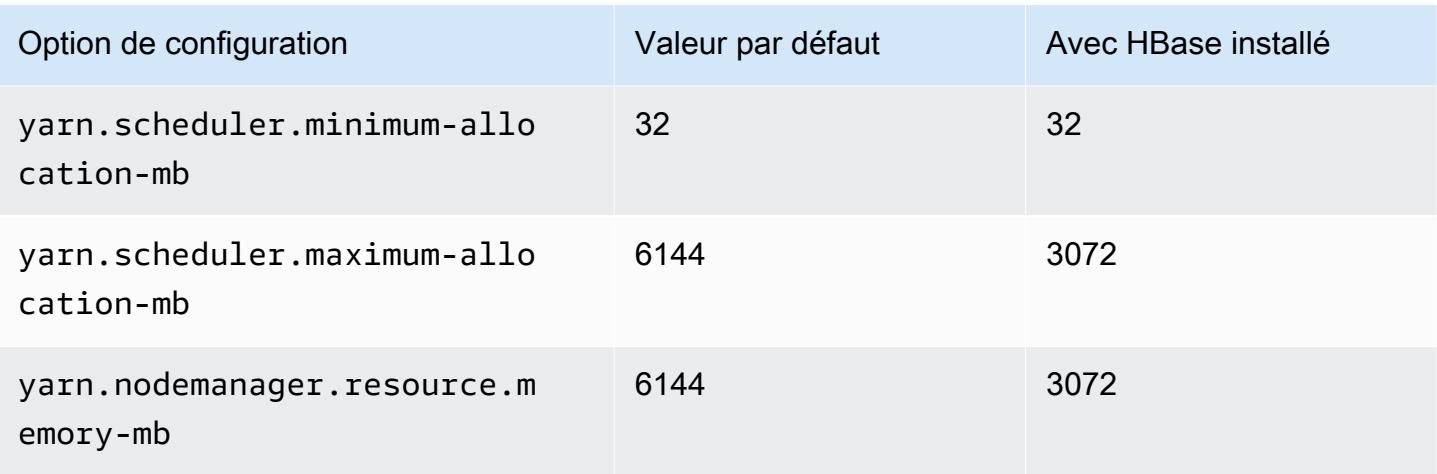

## c5.2xlarge

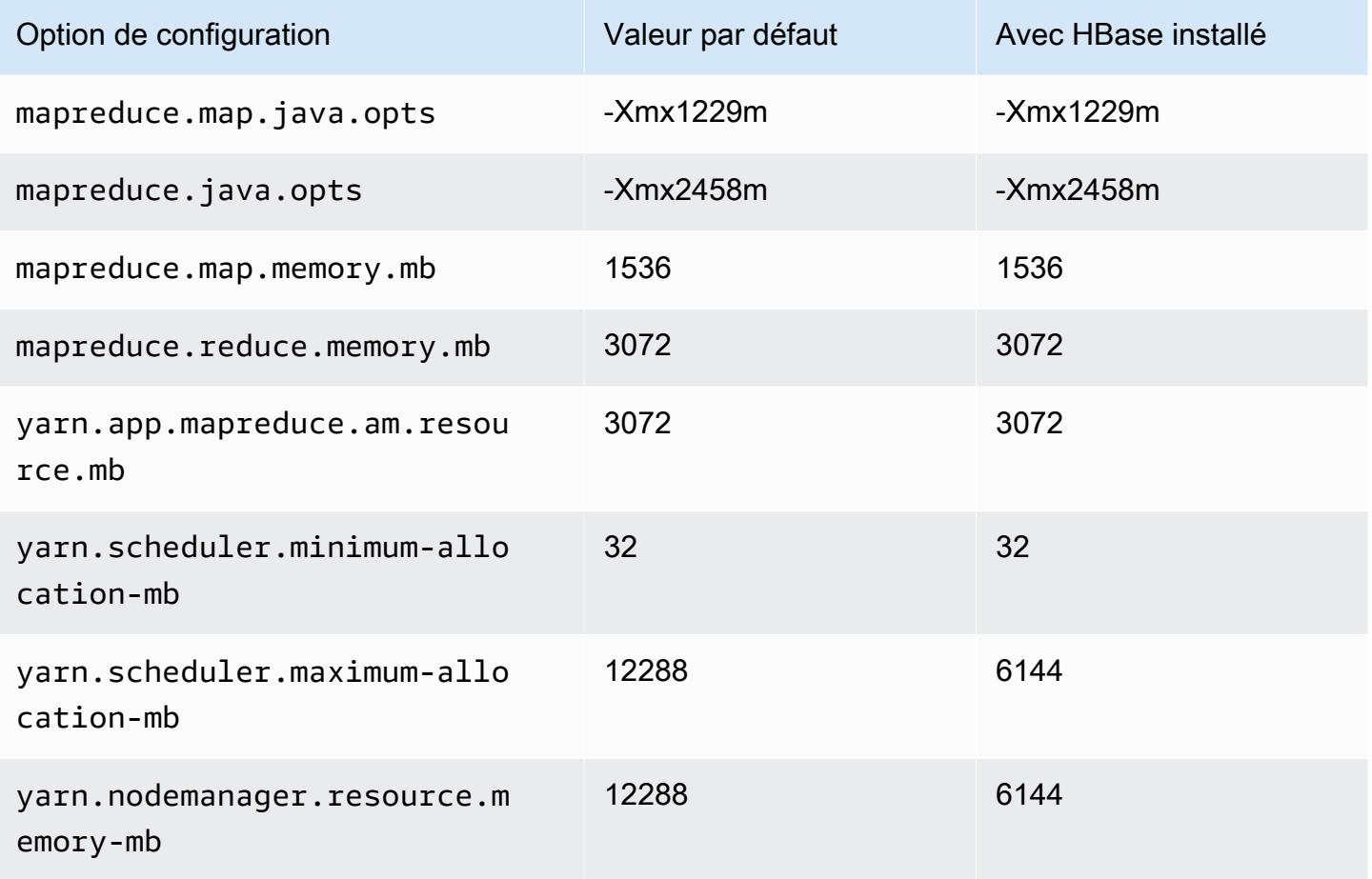

### c5.4xlarge

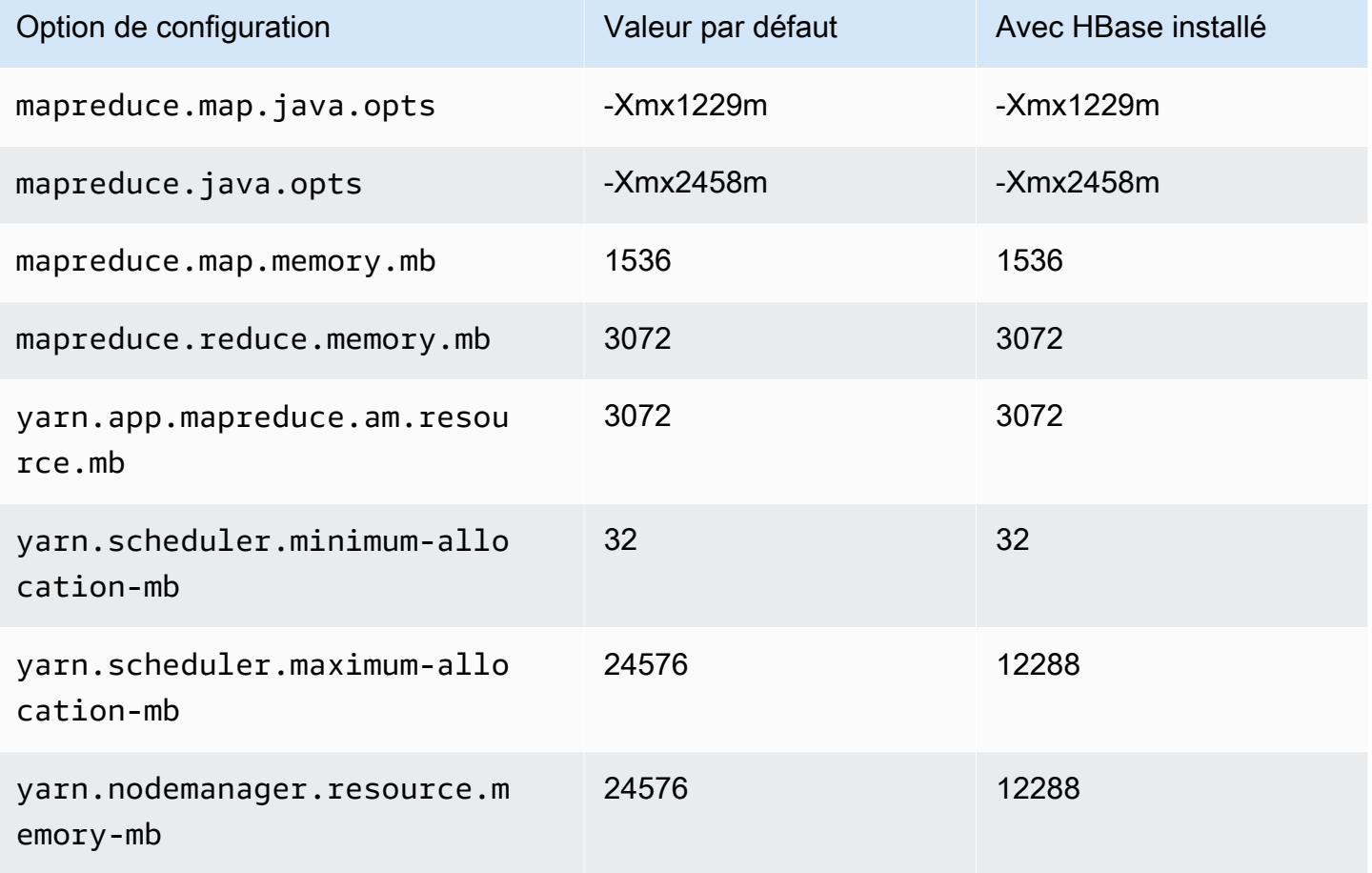

### c5.9xlarge

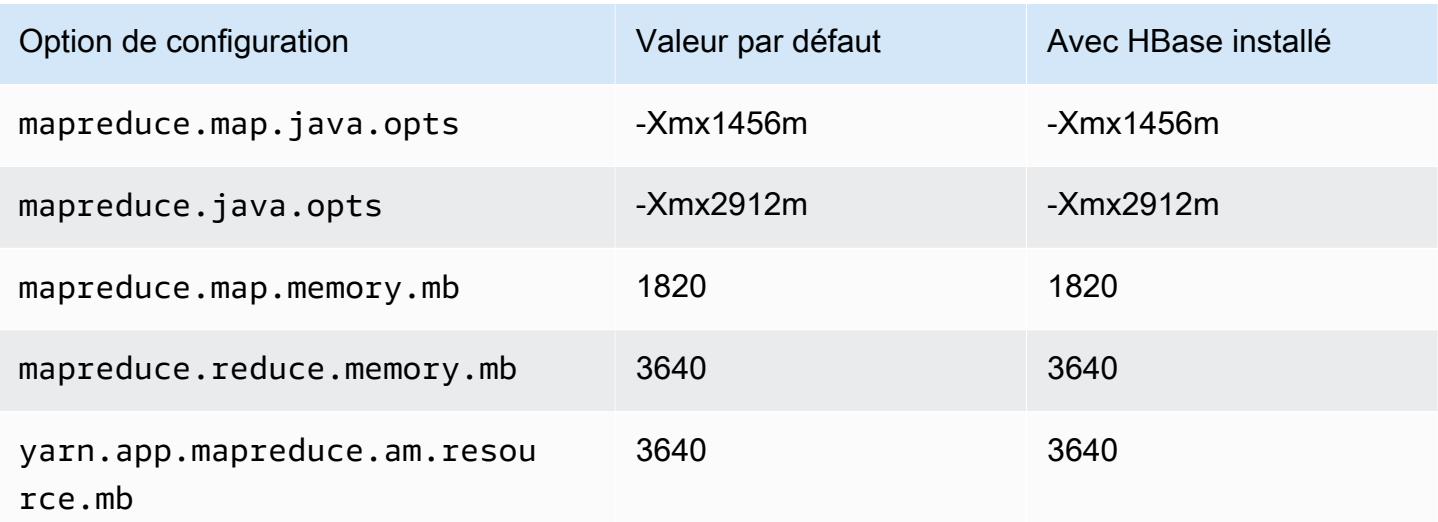

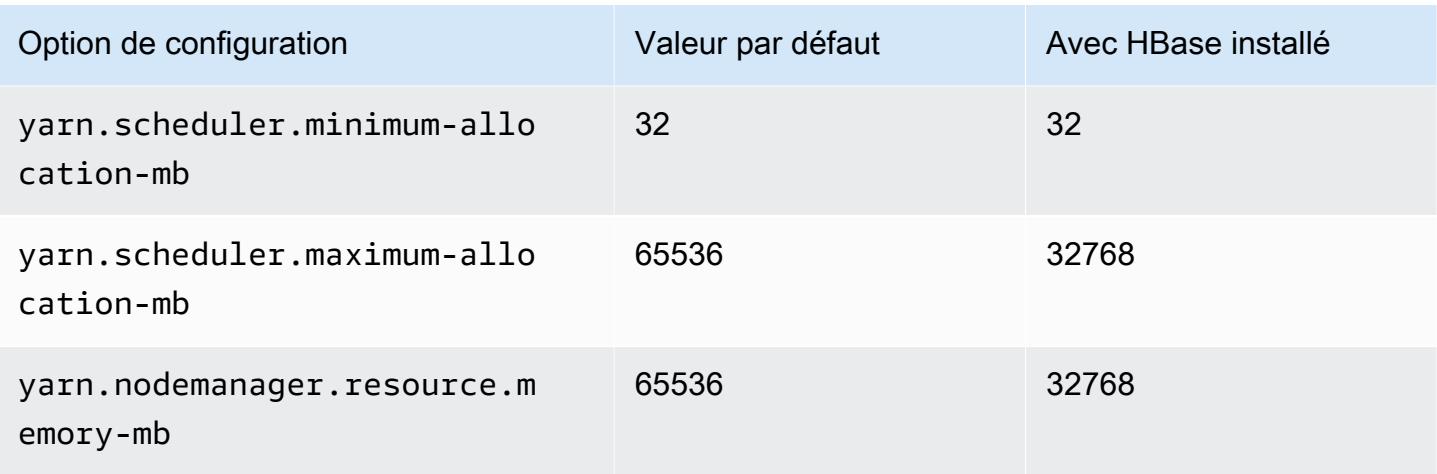

# c5.12xlarge

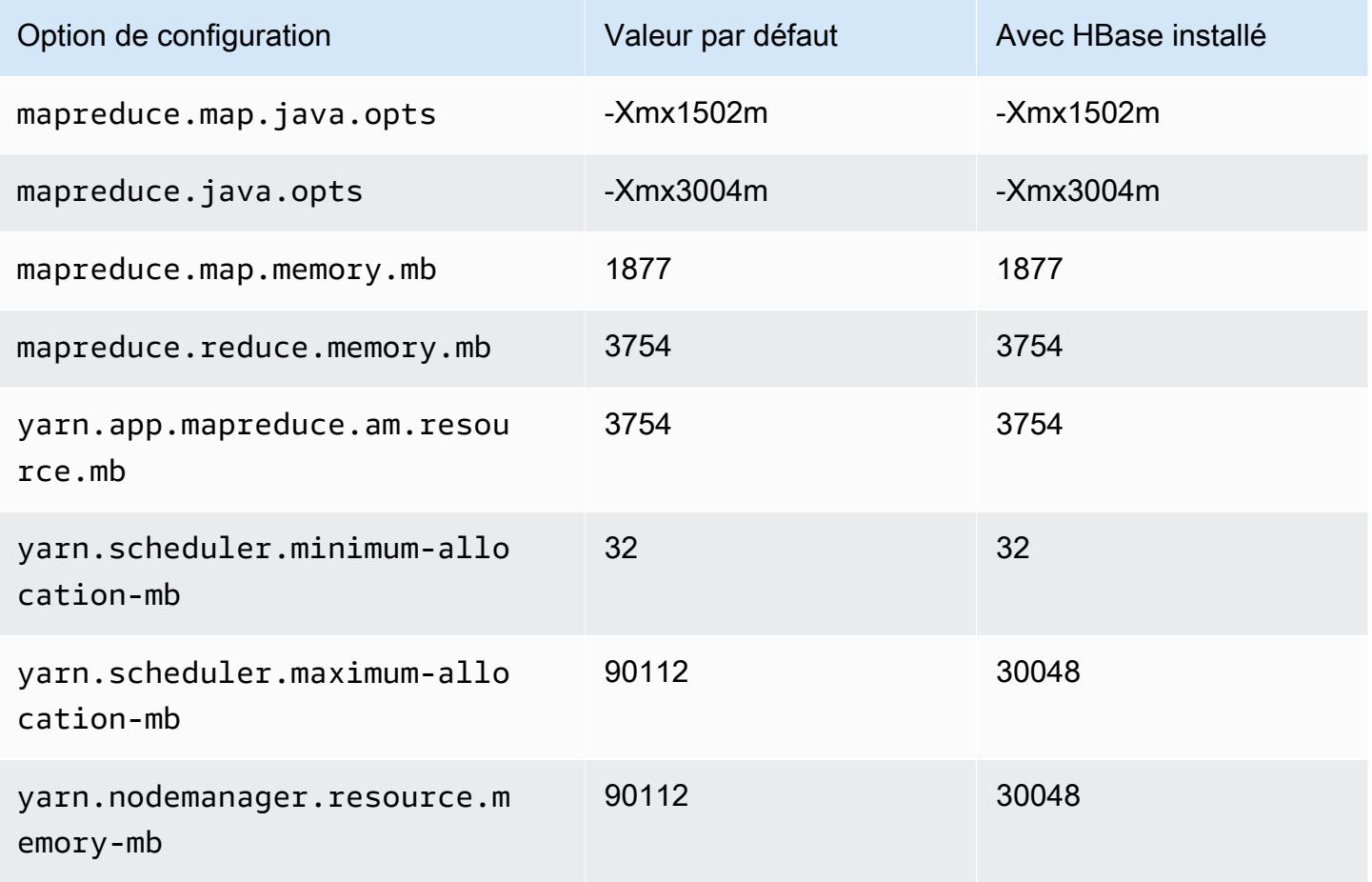

### c5.18xlarge

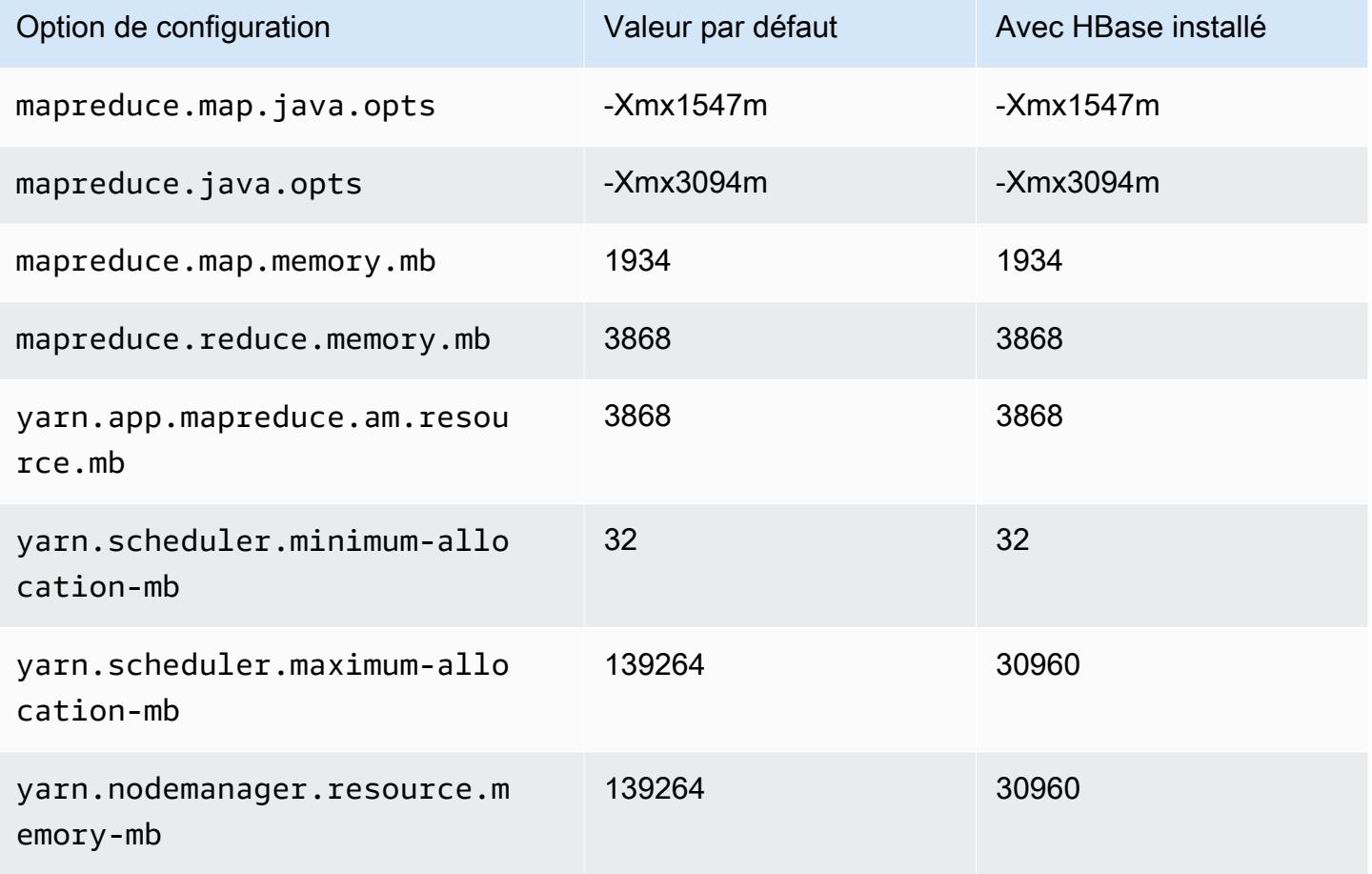

### c5.24xlarge

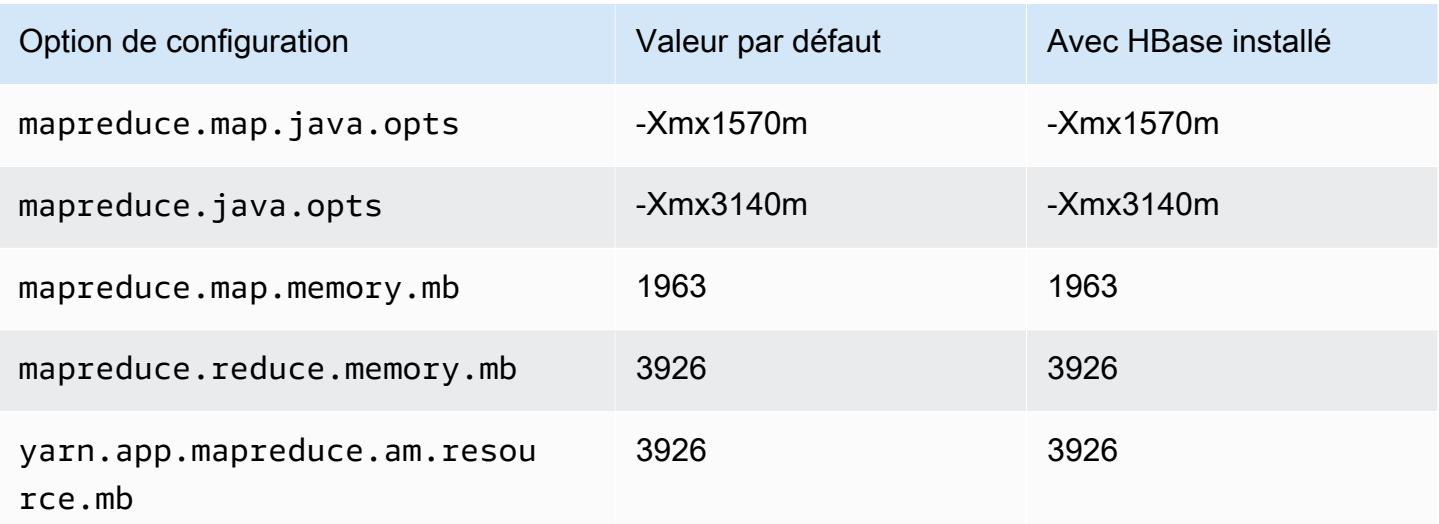

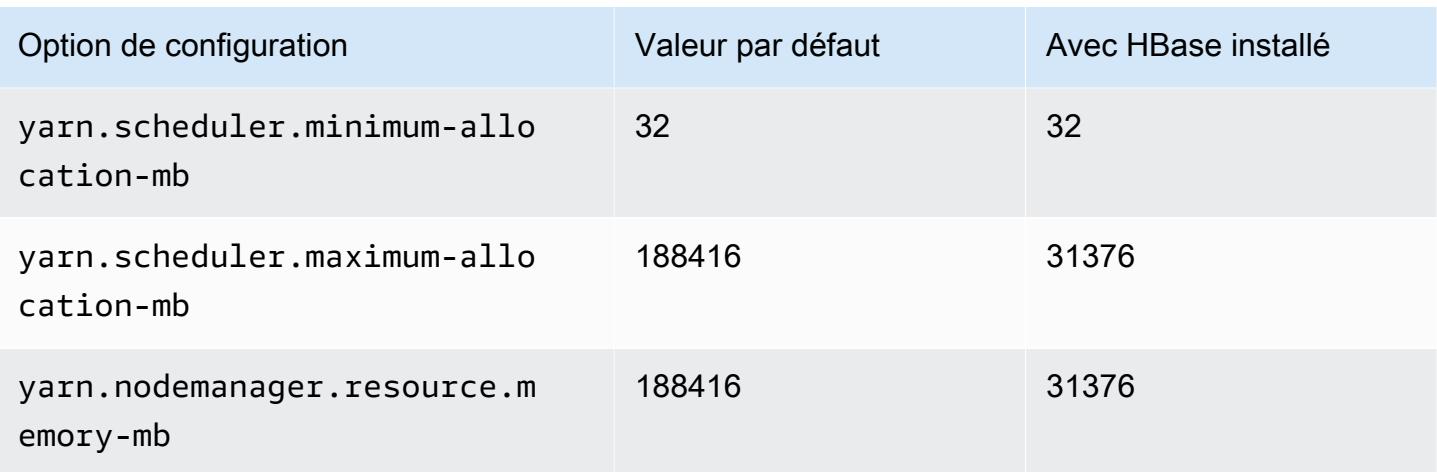

### Instances c5a

### c5a.xlarge

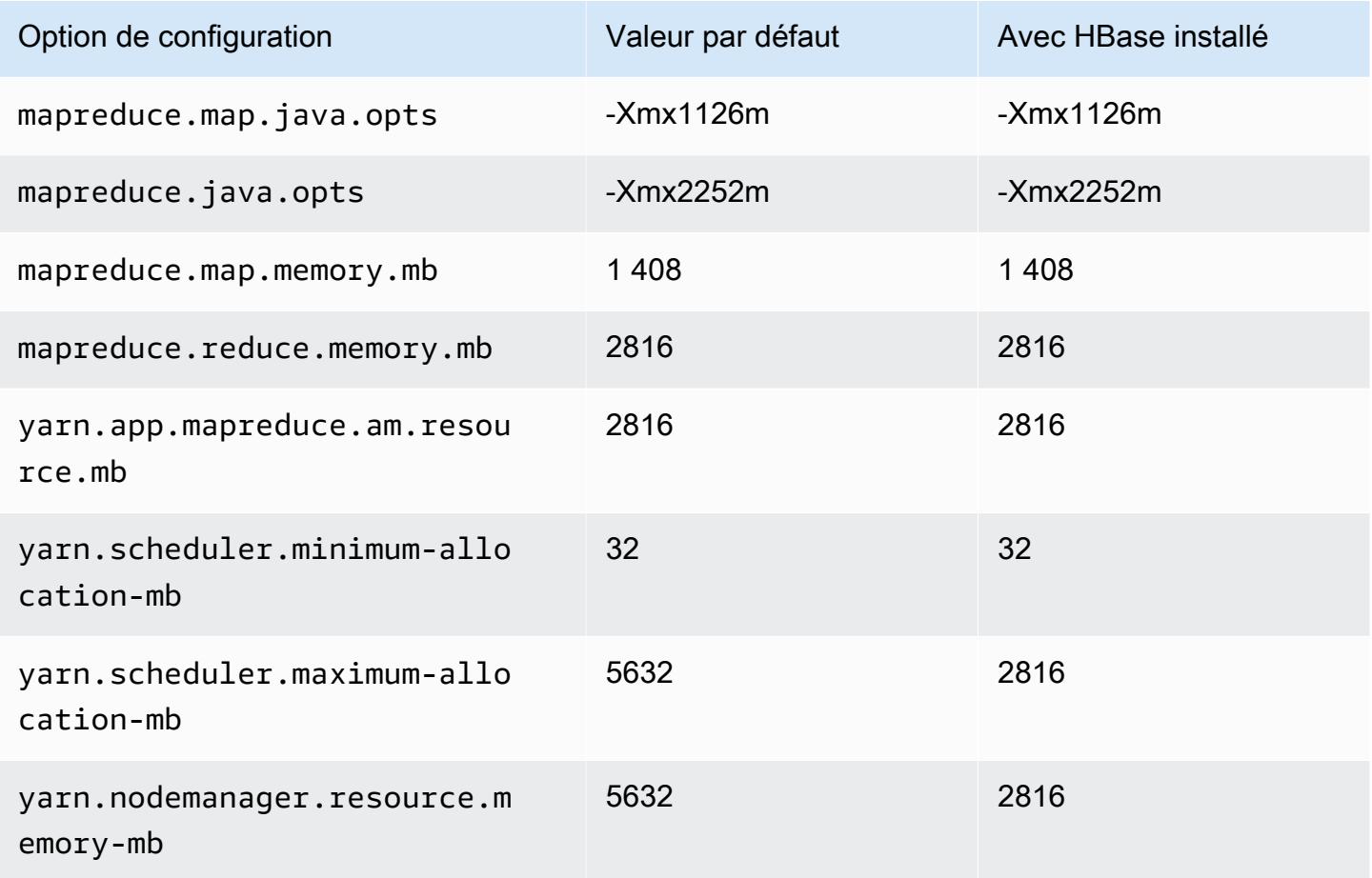

# c5a.2xlarge

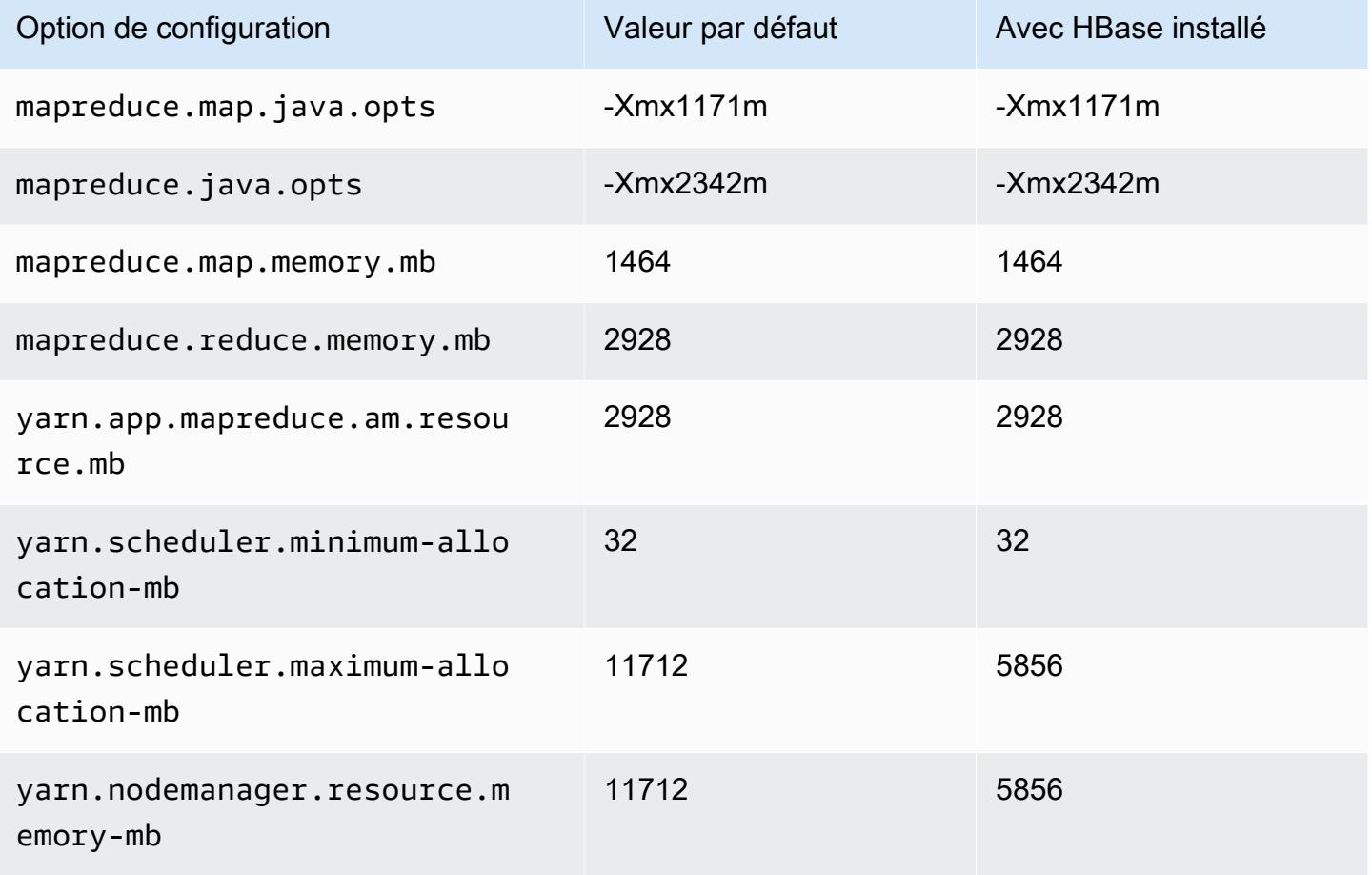

### c5a.4xlarge

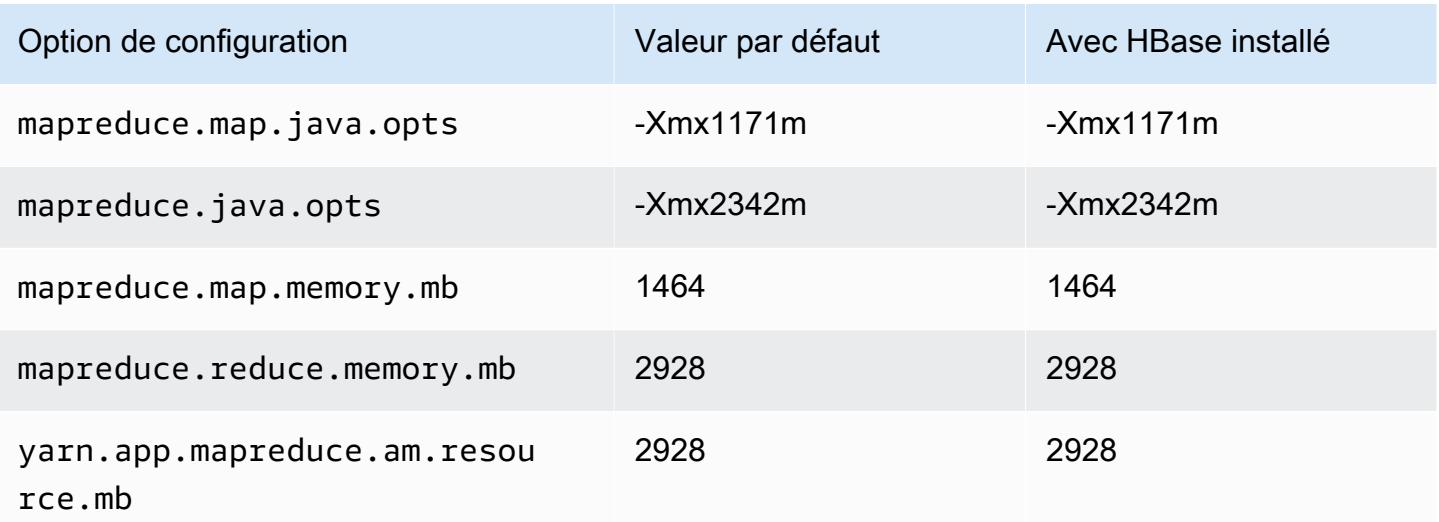

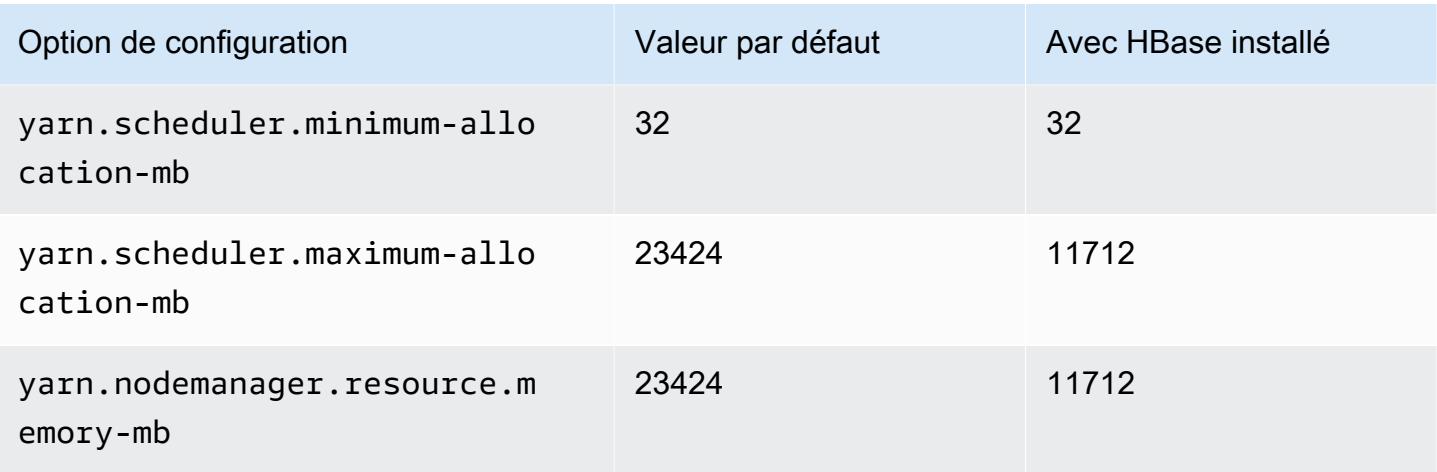

# c5a.8xlarge

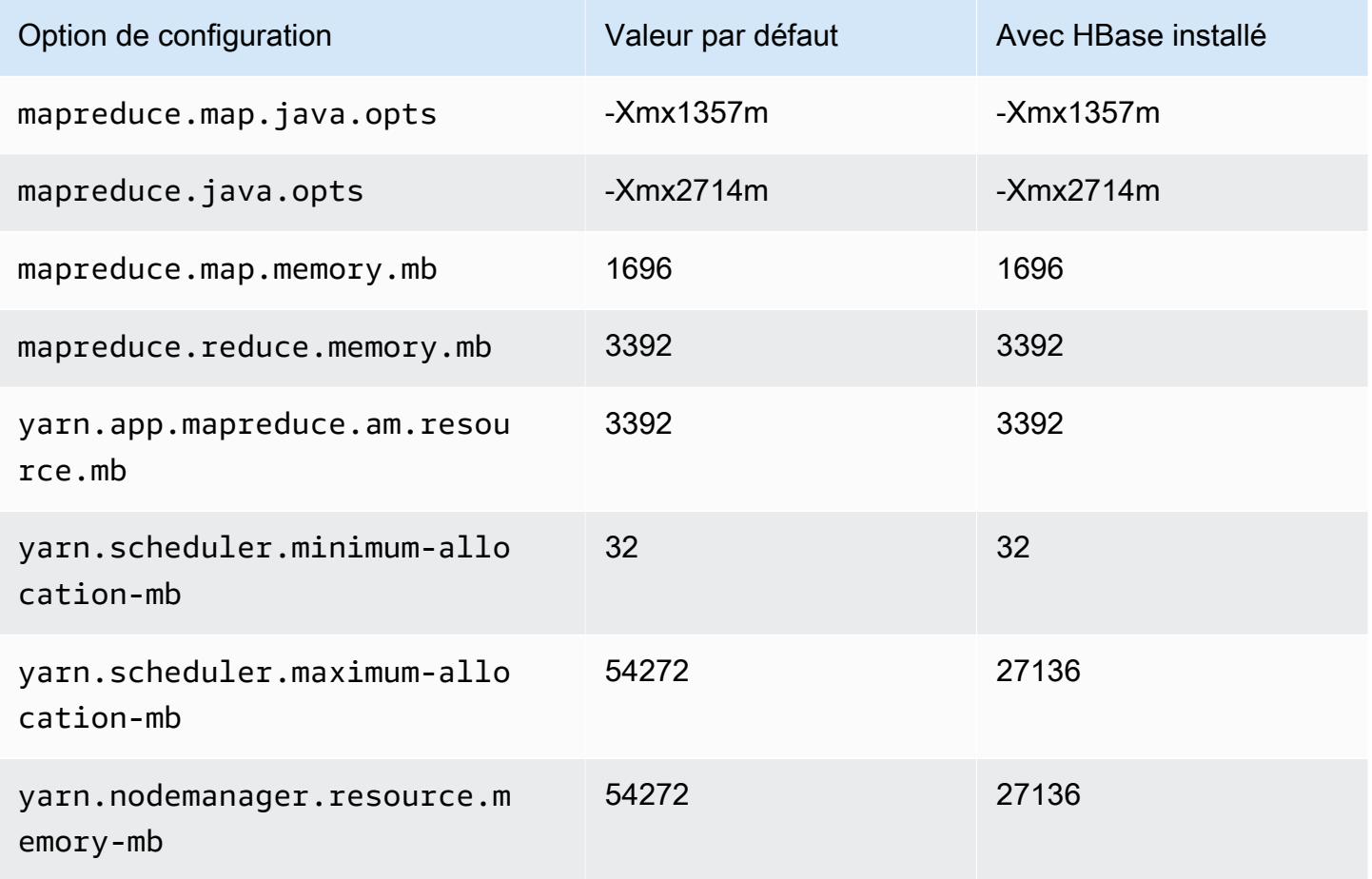

### c5a.12xlarge

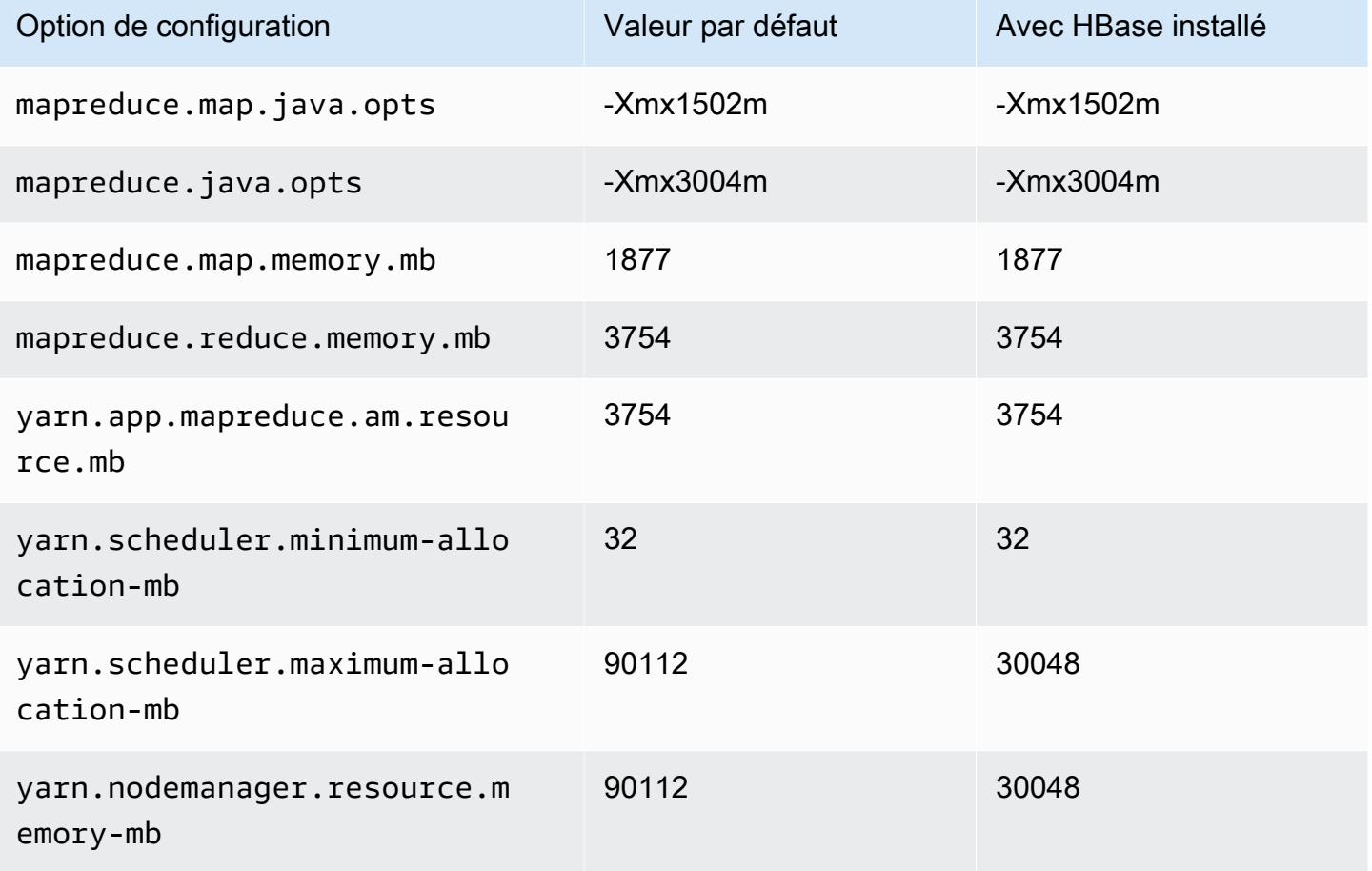

### c5a.16xlarge

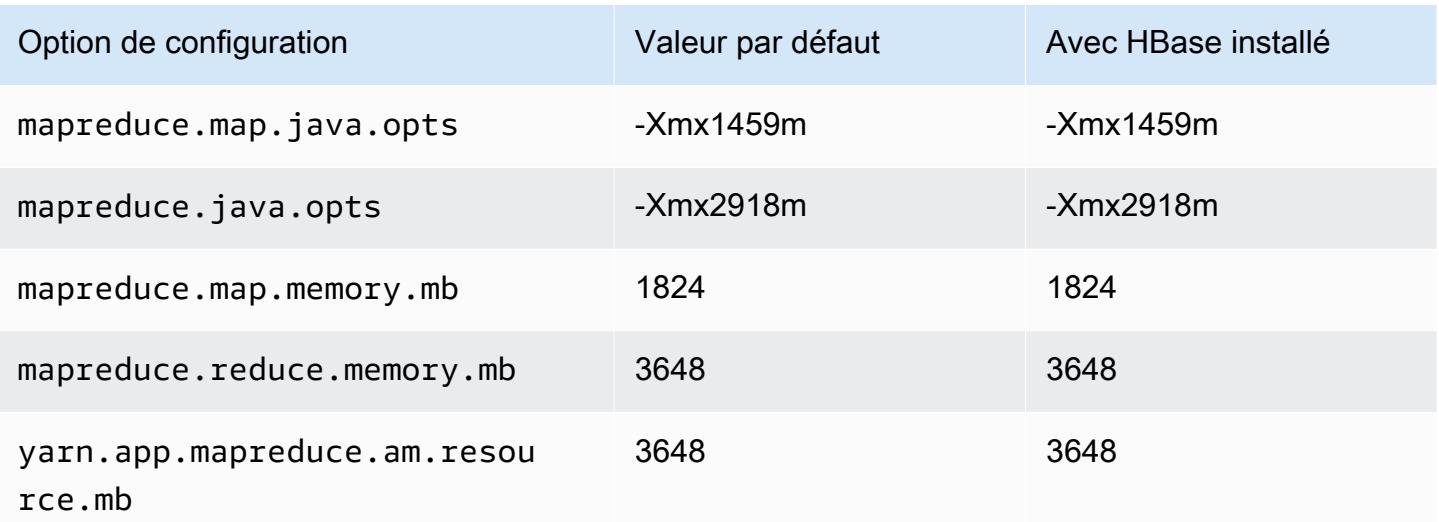

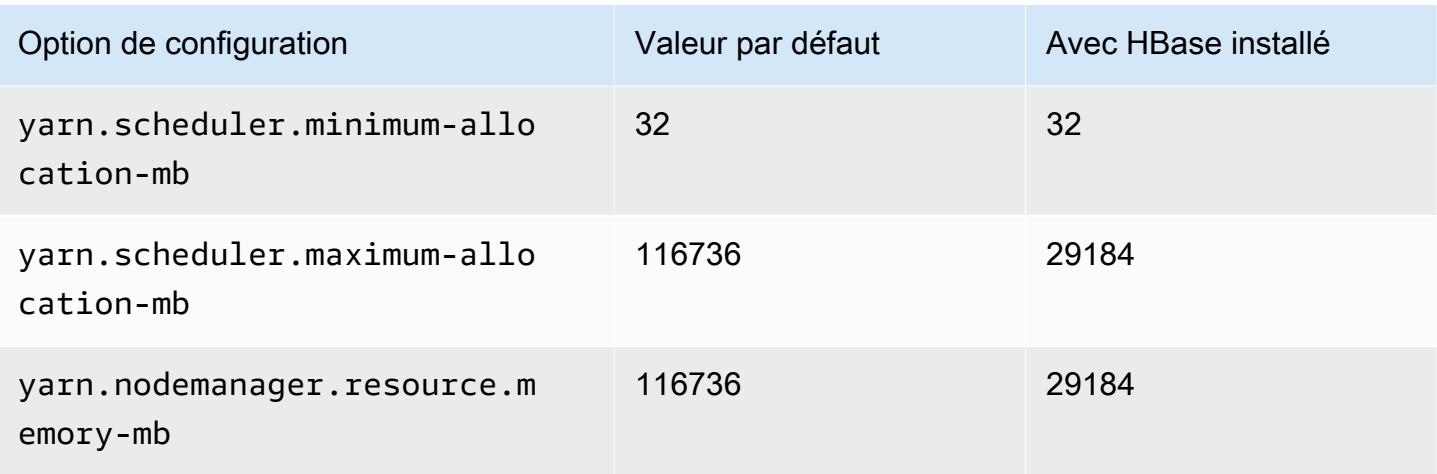

## c5a.24xlarge

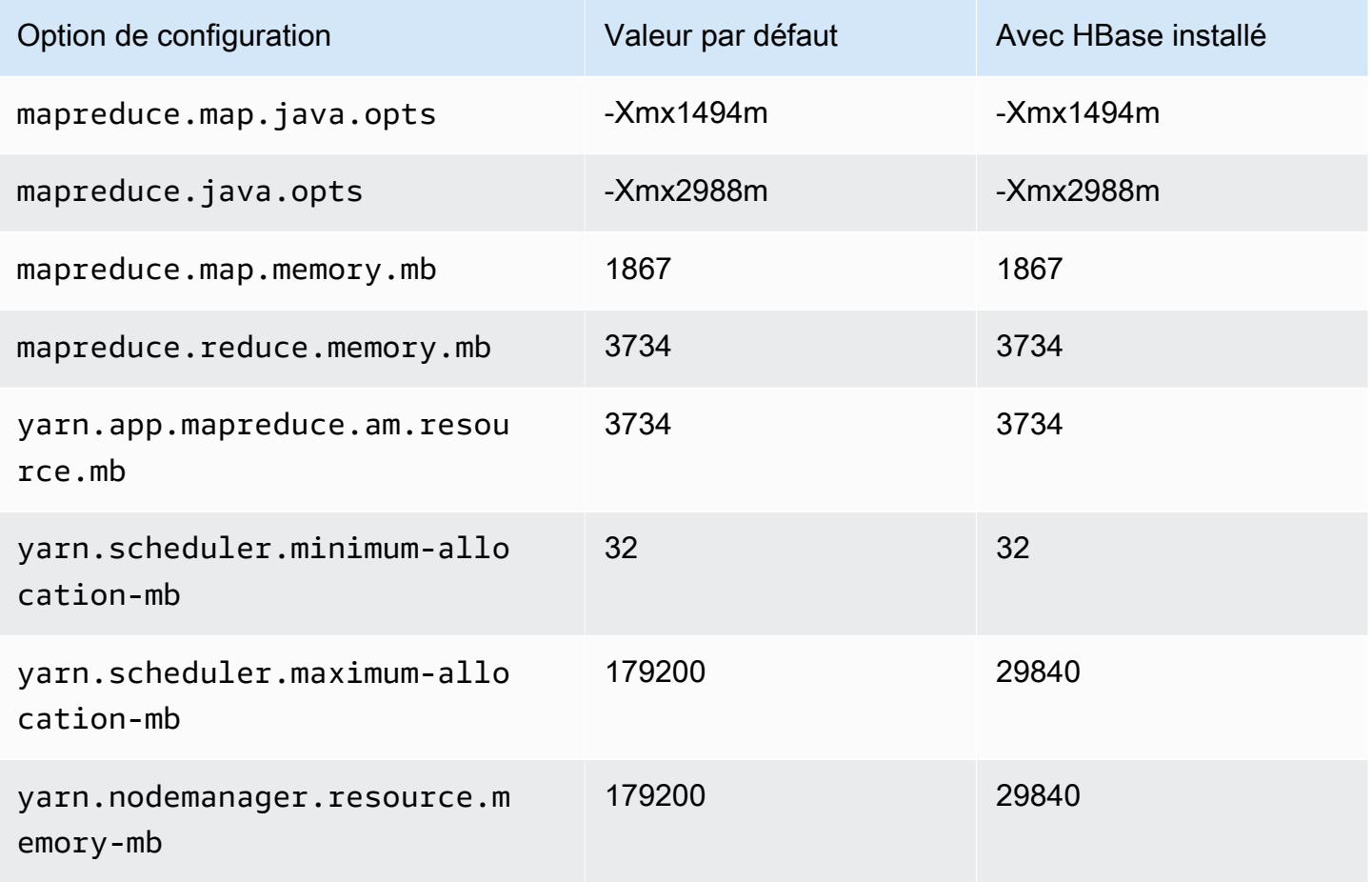

#### Instances c5ad

### c5ad.xlarge

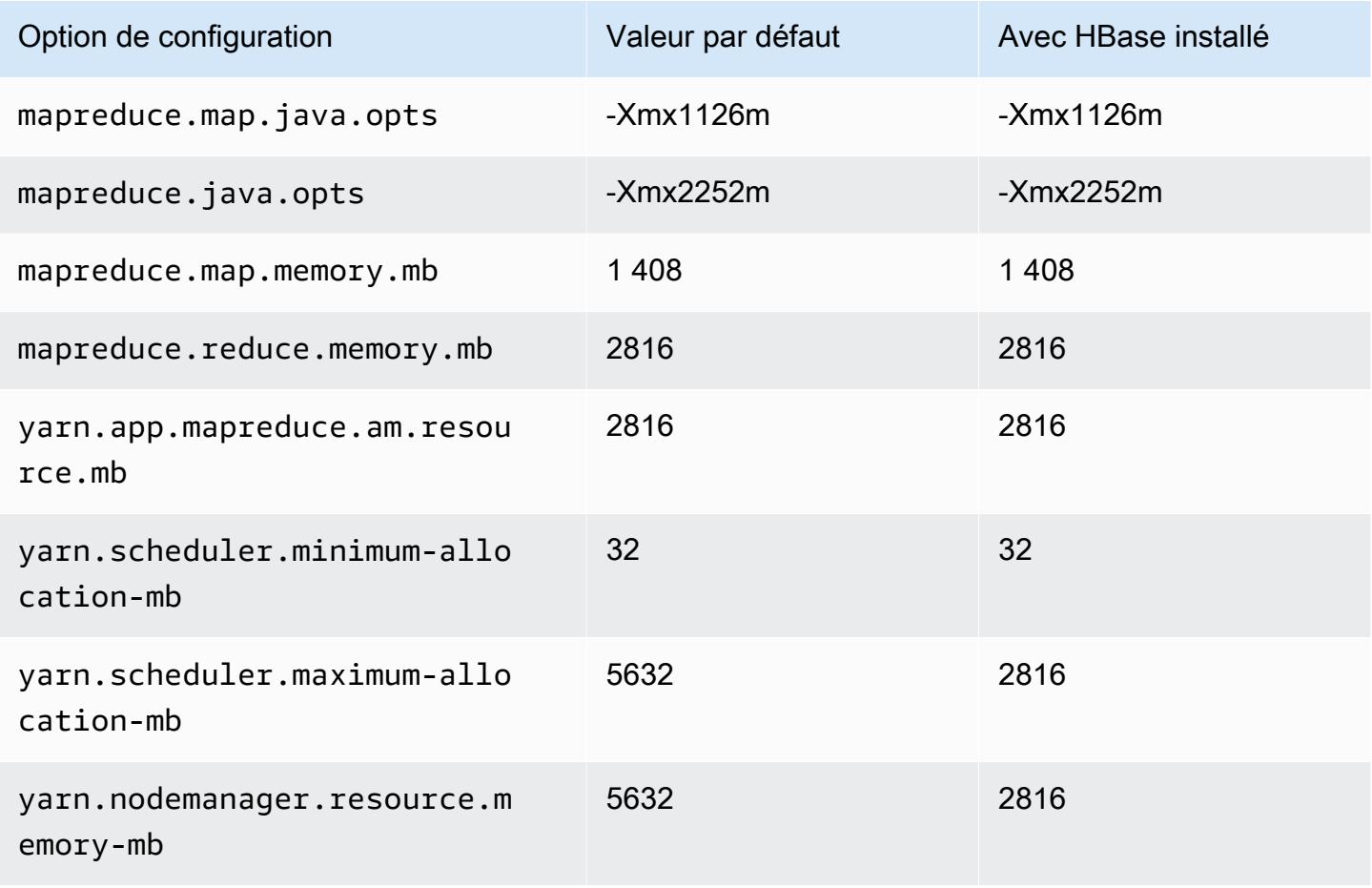

### c5ad.2xlarge

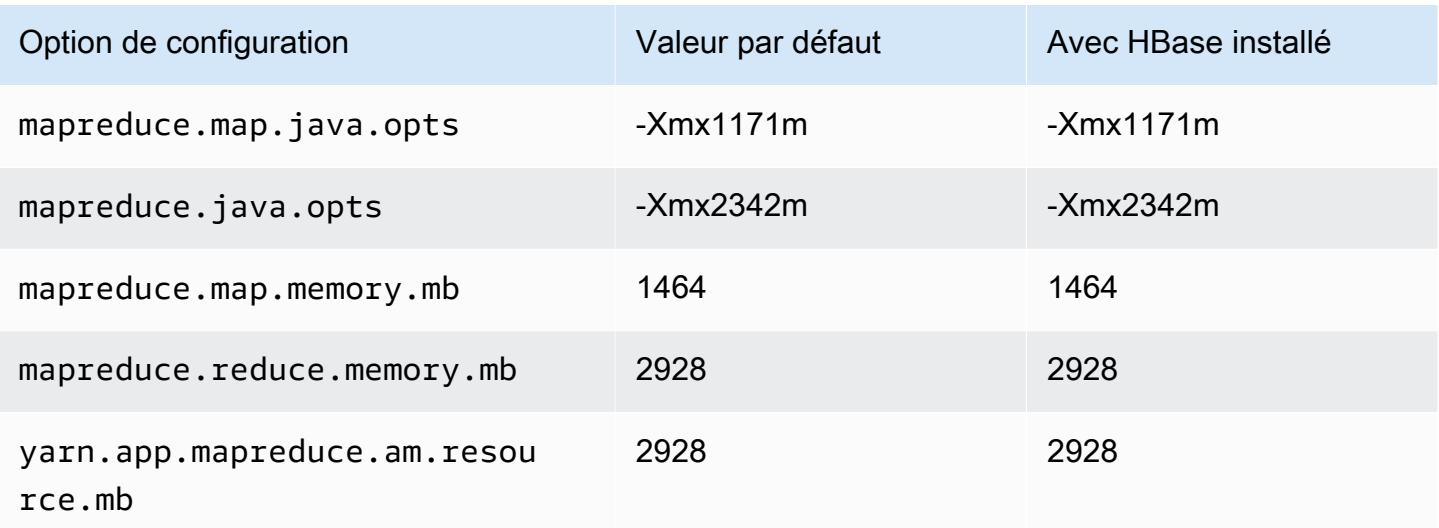

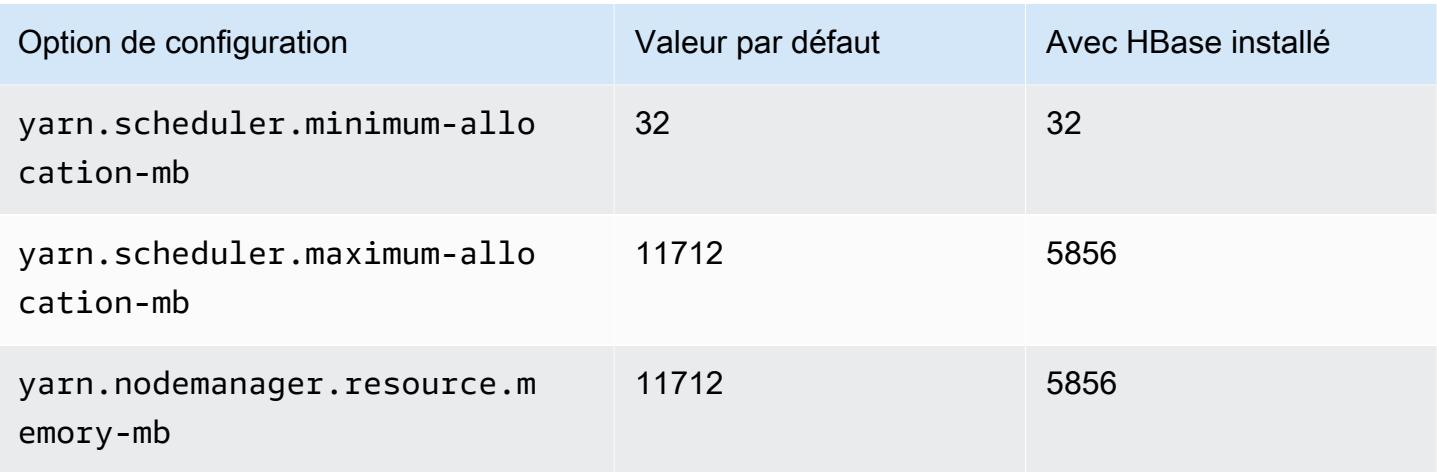

## c5ad.4xlarge

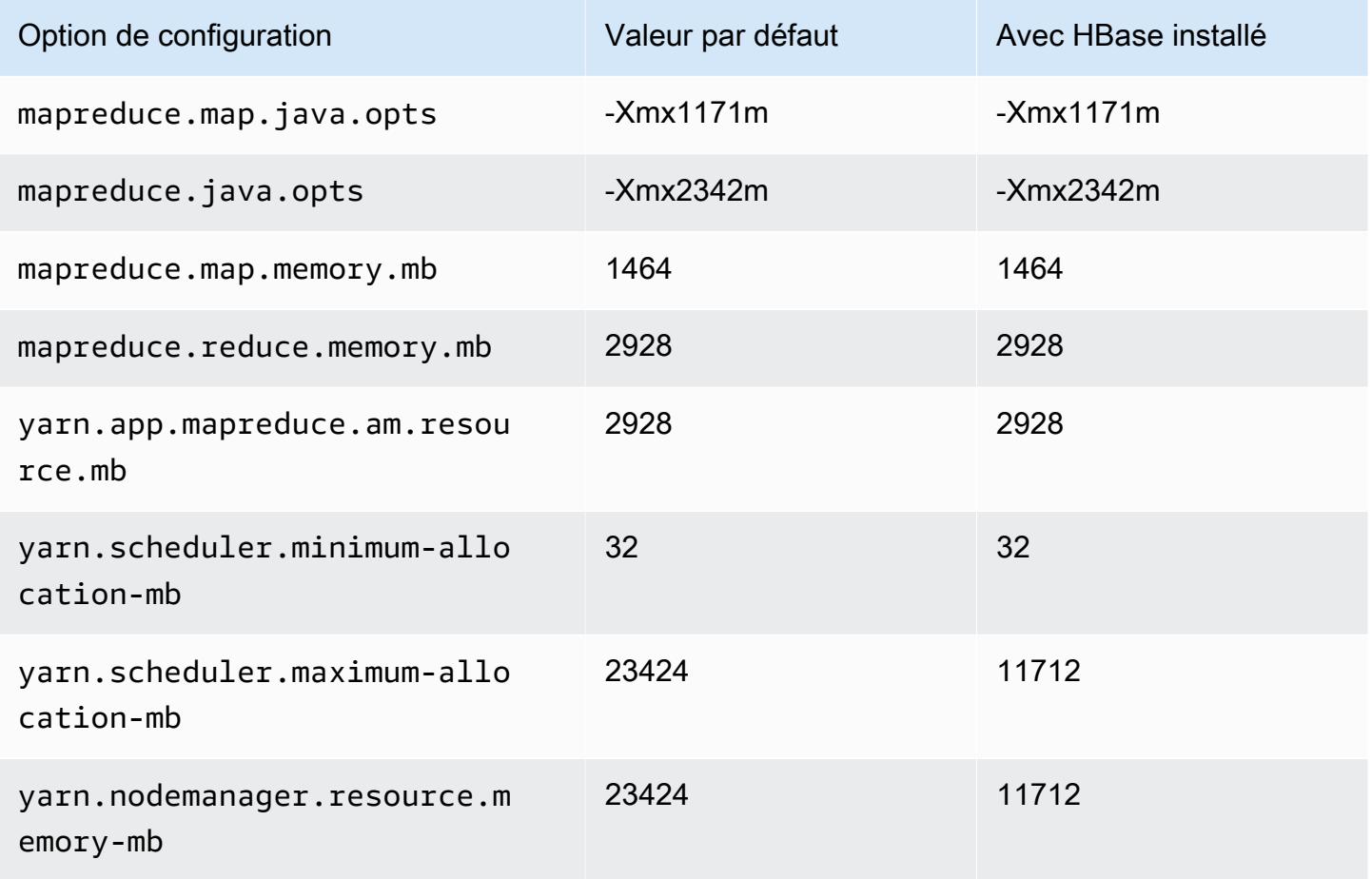

#### c5ad.8xlarge

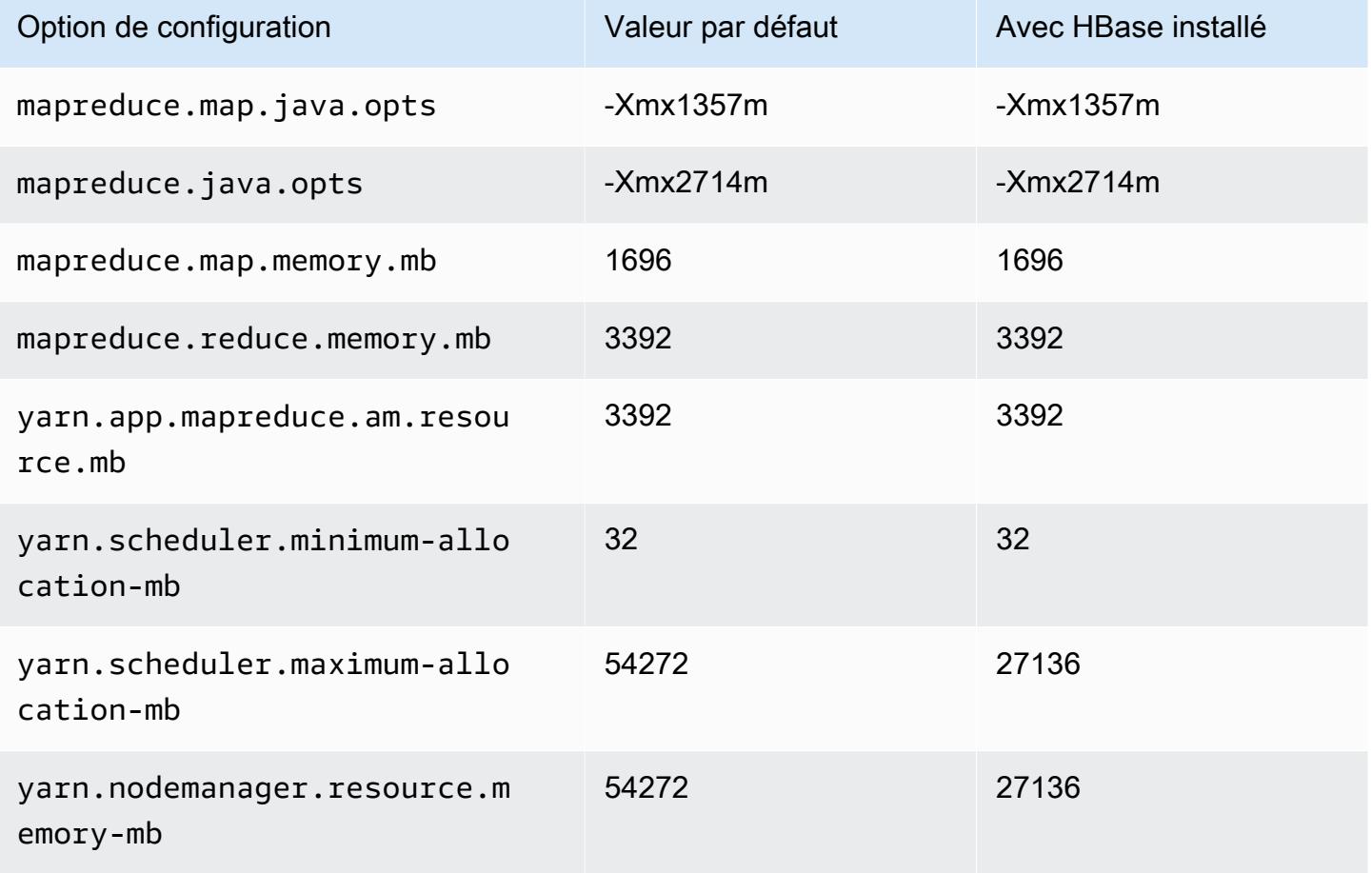

## c5ad.12xlarge

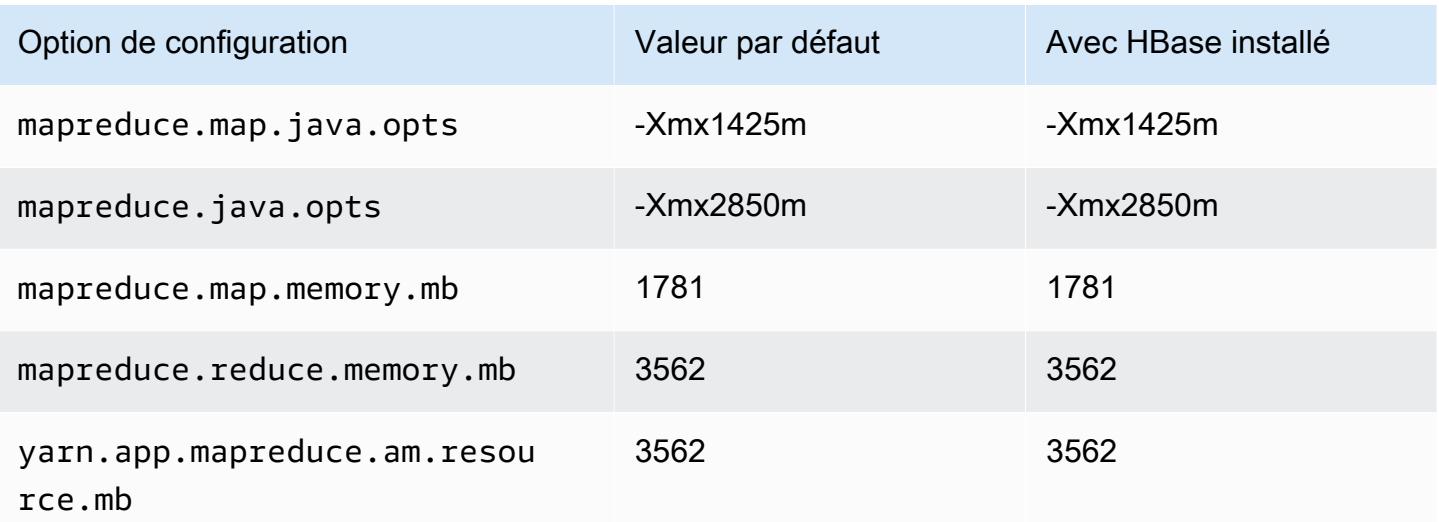

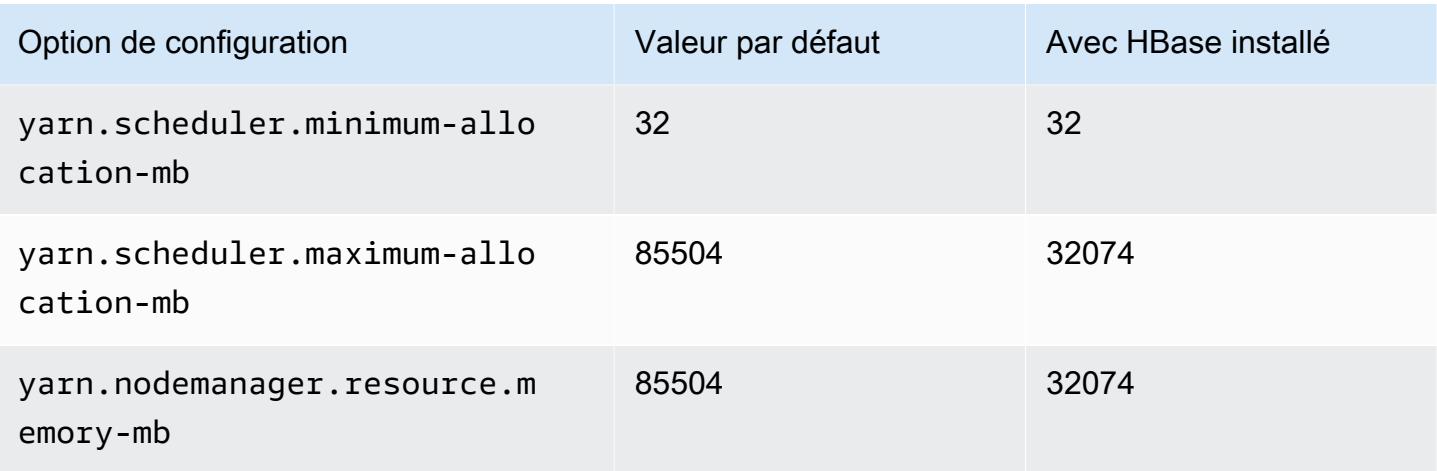

## c5ad.16xlarge

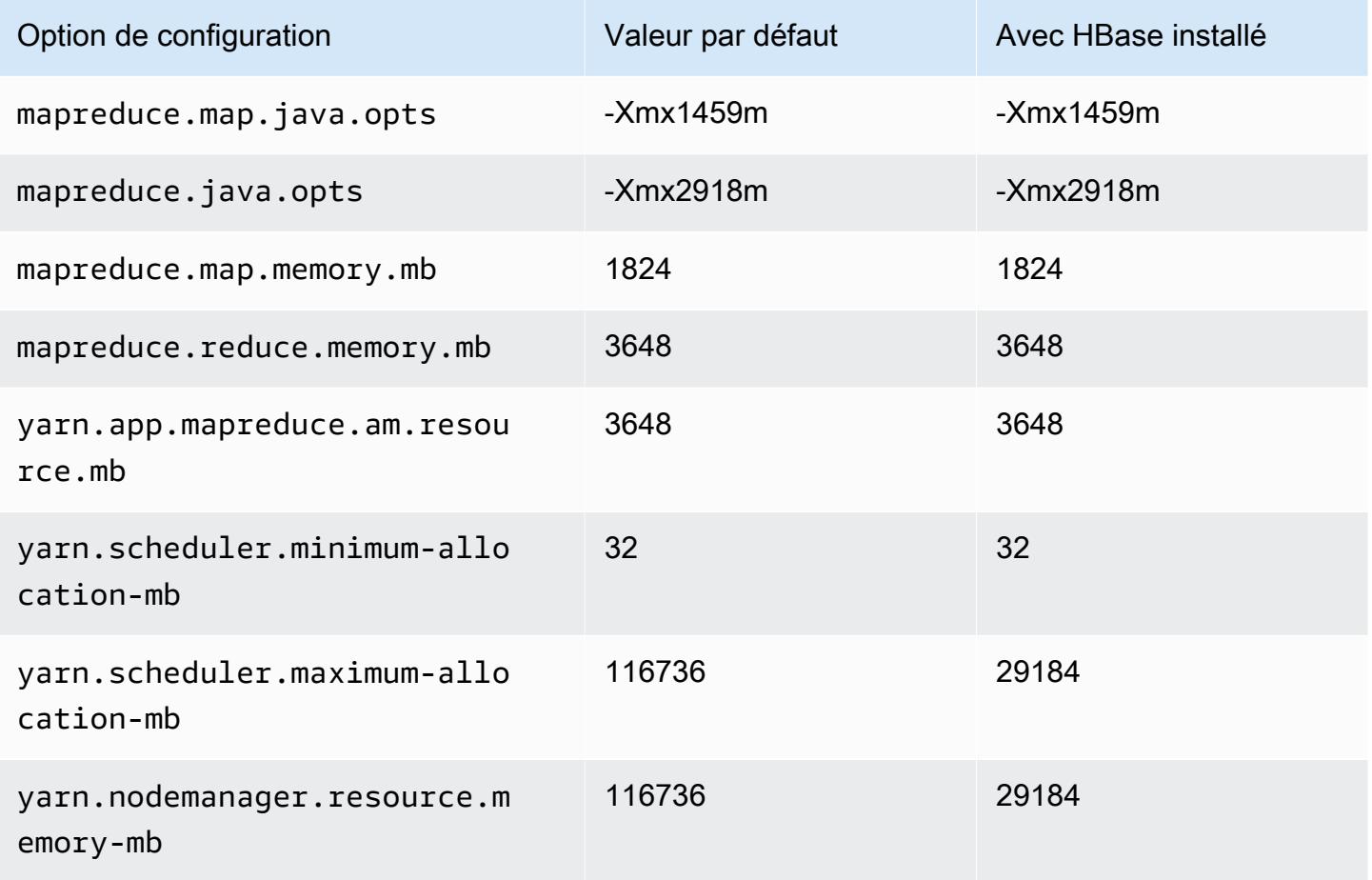

#### c5ad.24xlarge

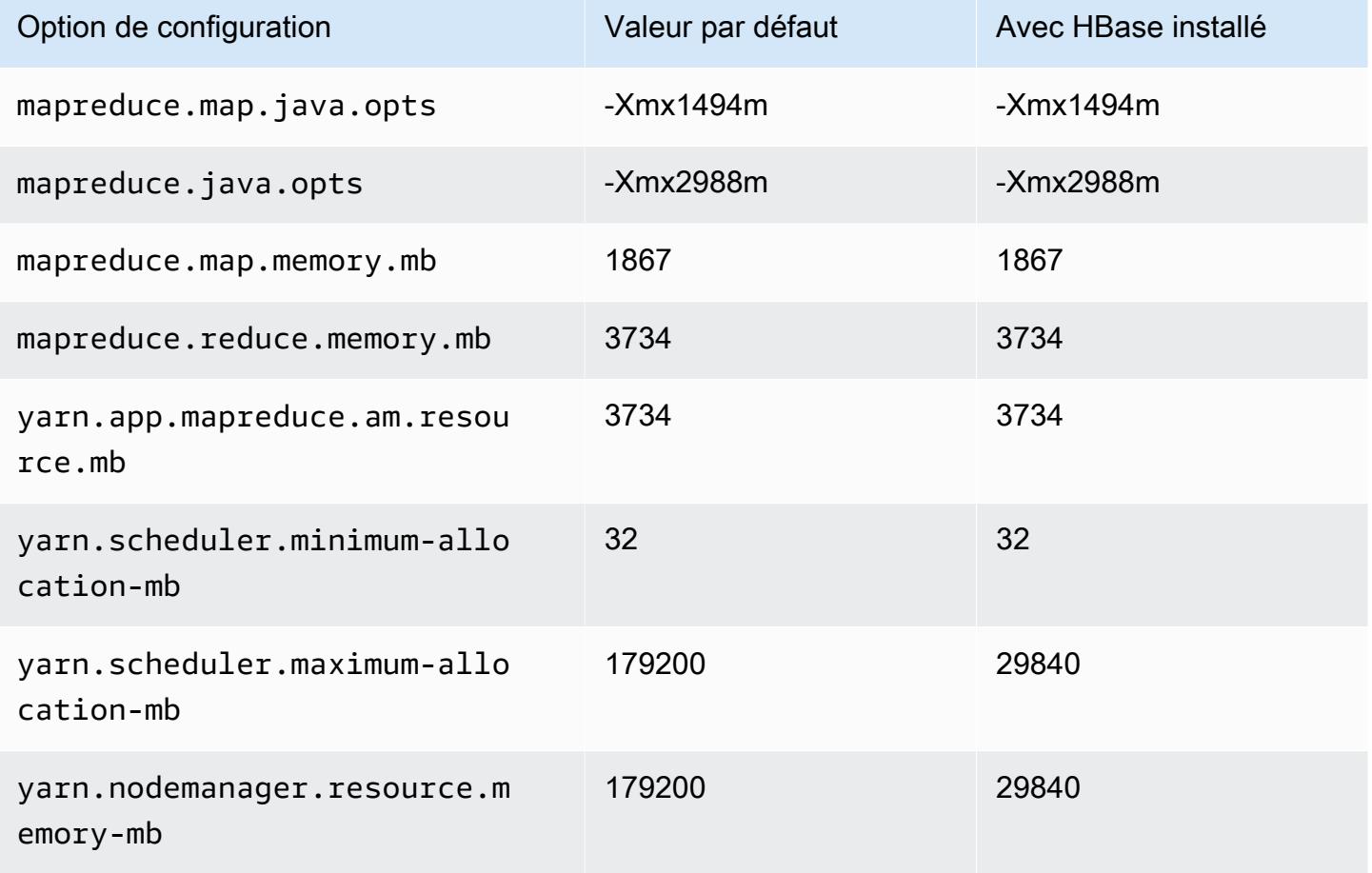

#### Instances c5d

### c5d.xlarge

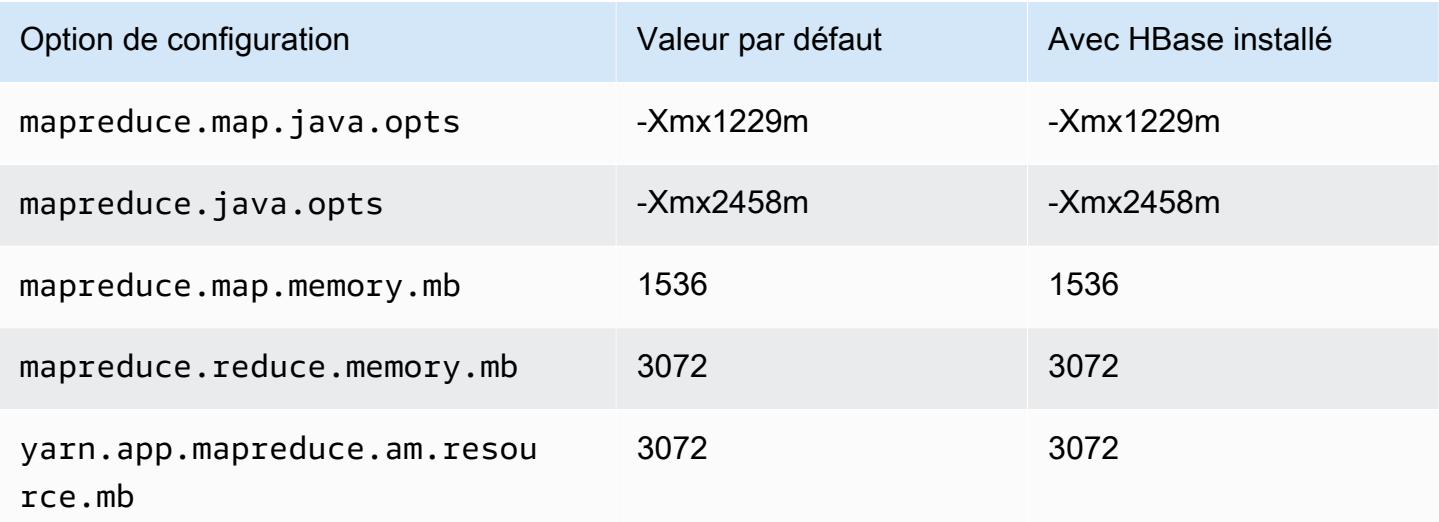

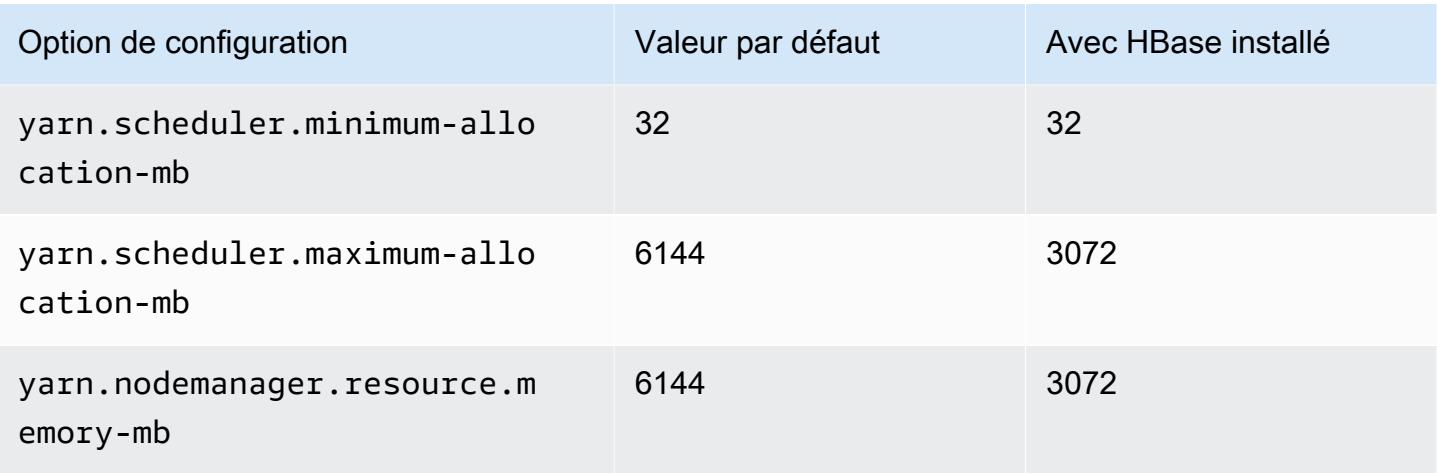

# c5d.2xlarge

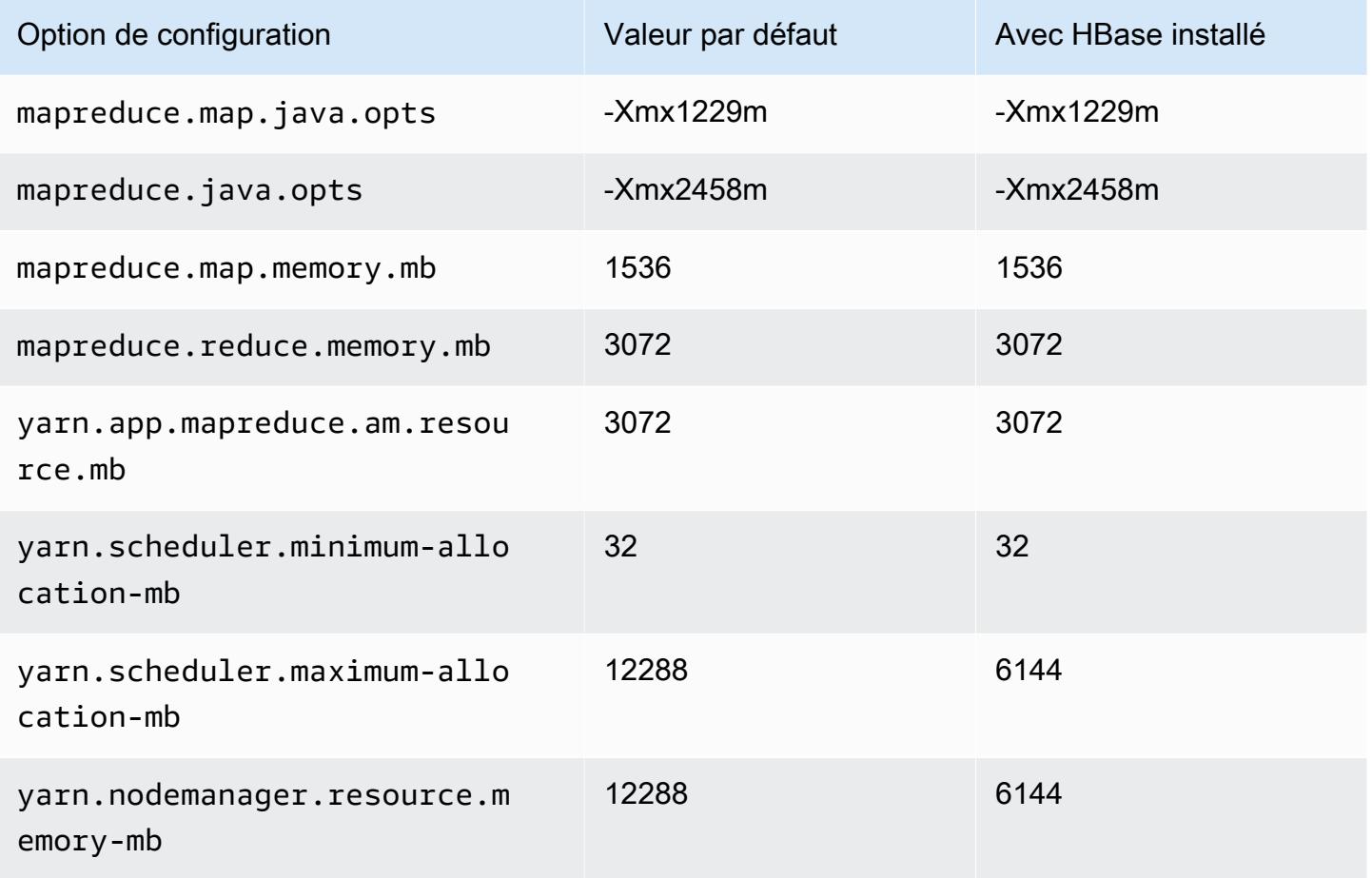

### c5d.4xlarge

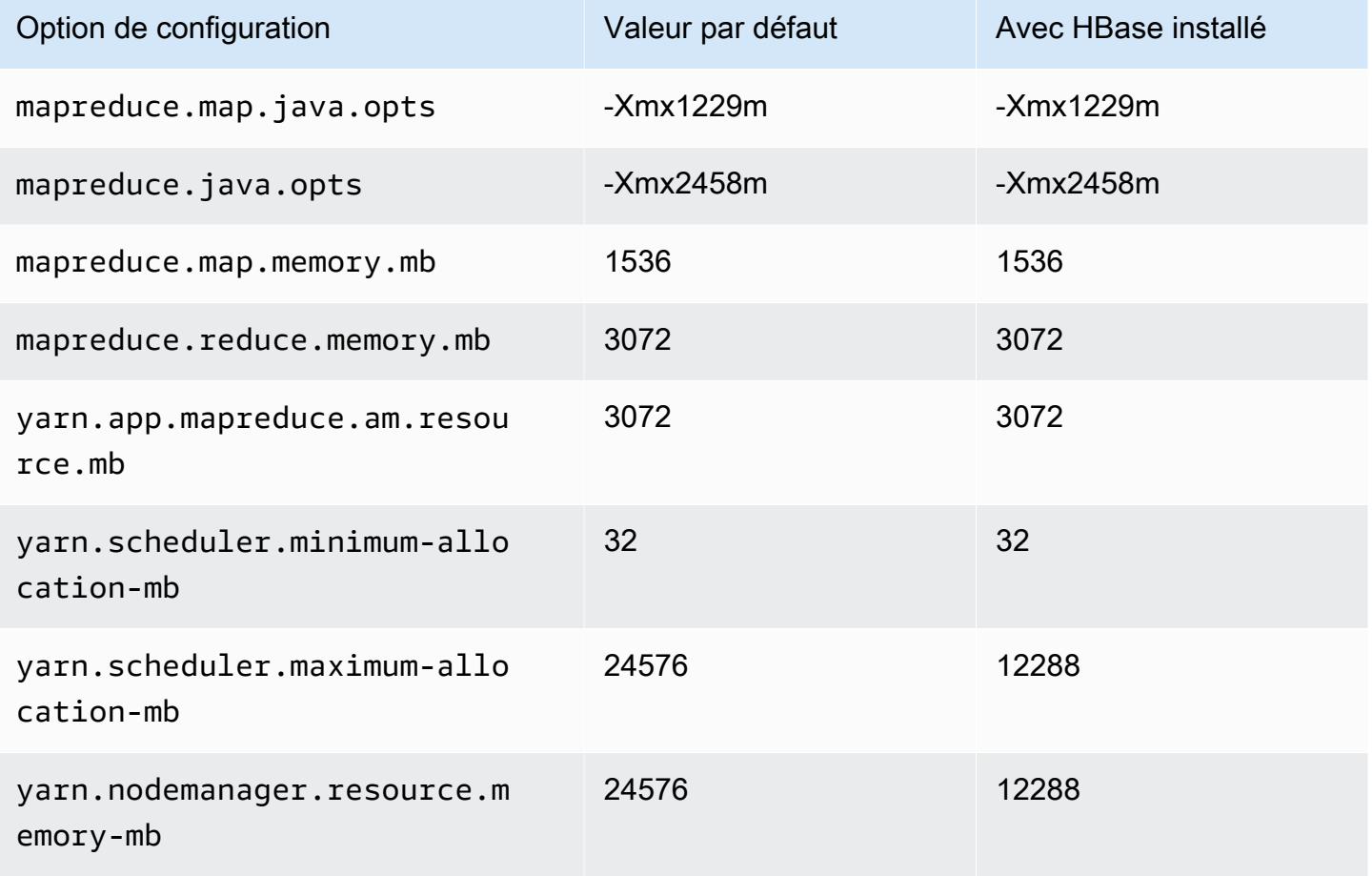

## c5d.9xlarge

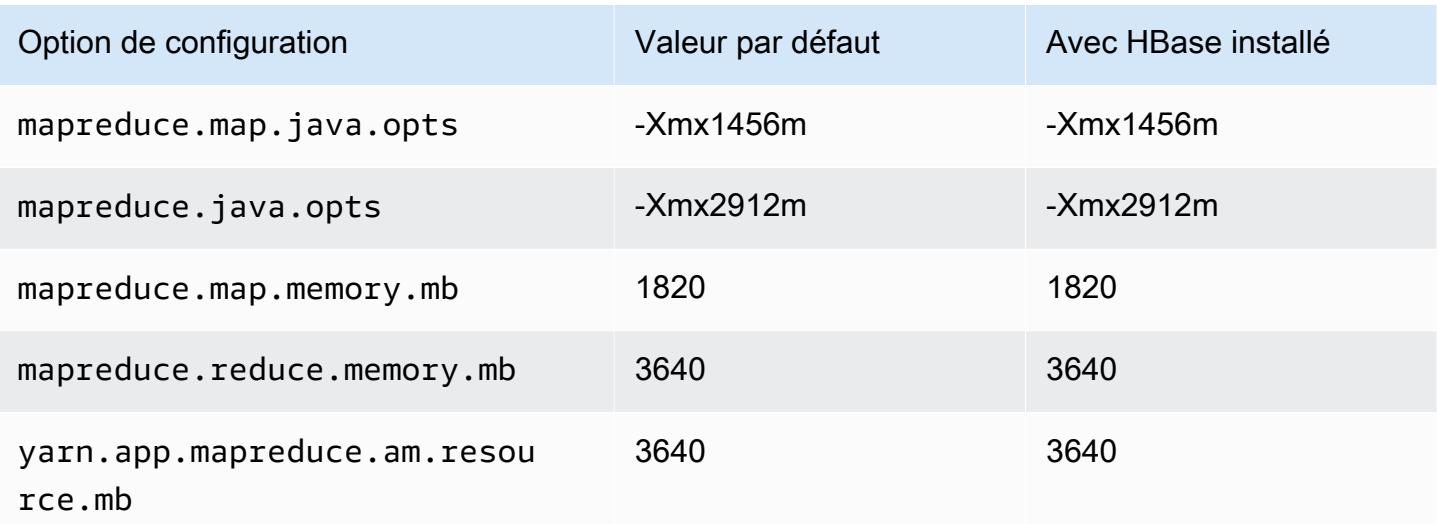

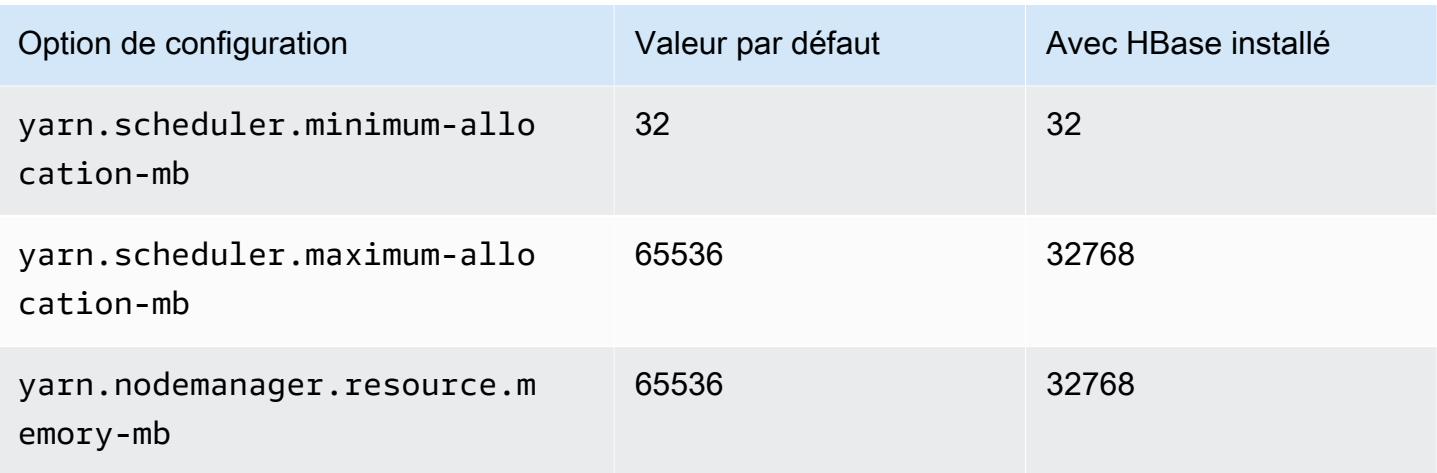

# c5d.12xlarge

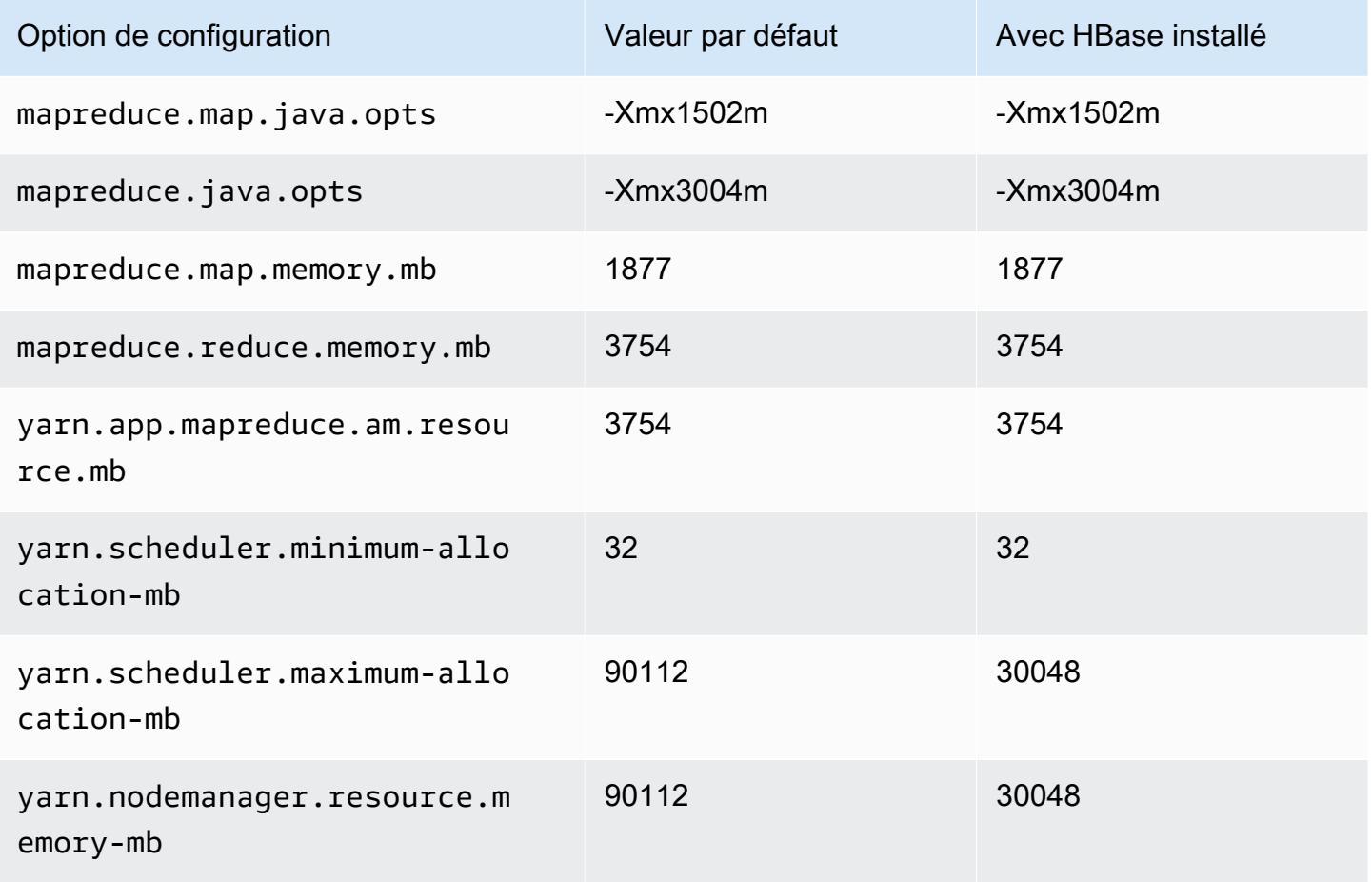

# c5d.18xlarge

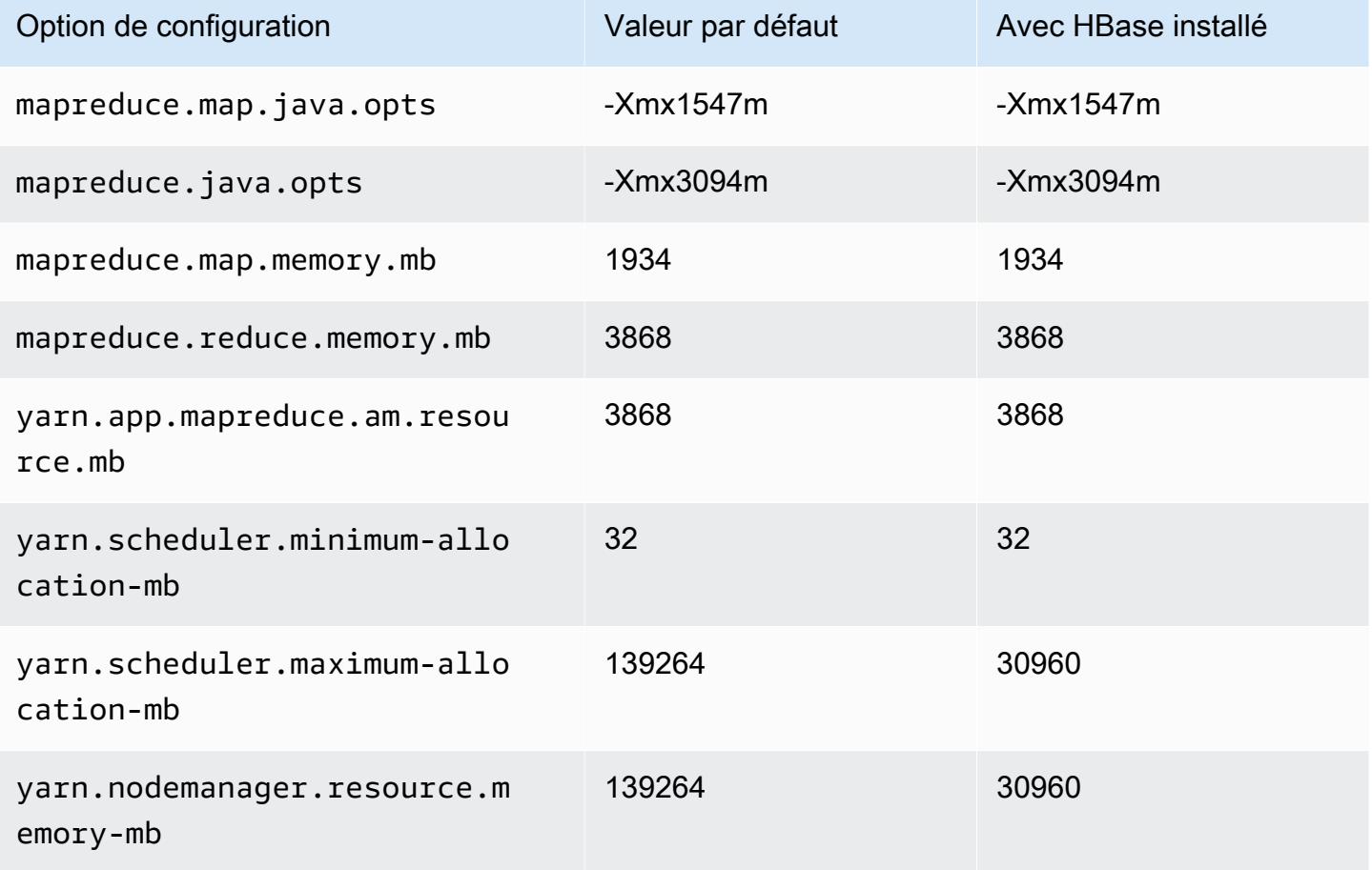

## c5d.24xlarge

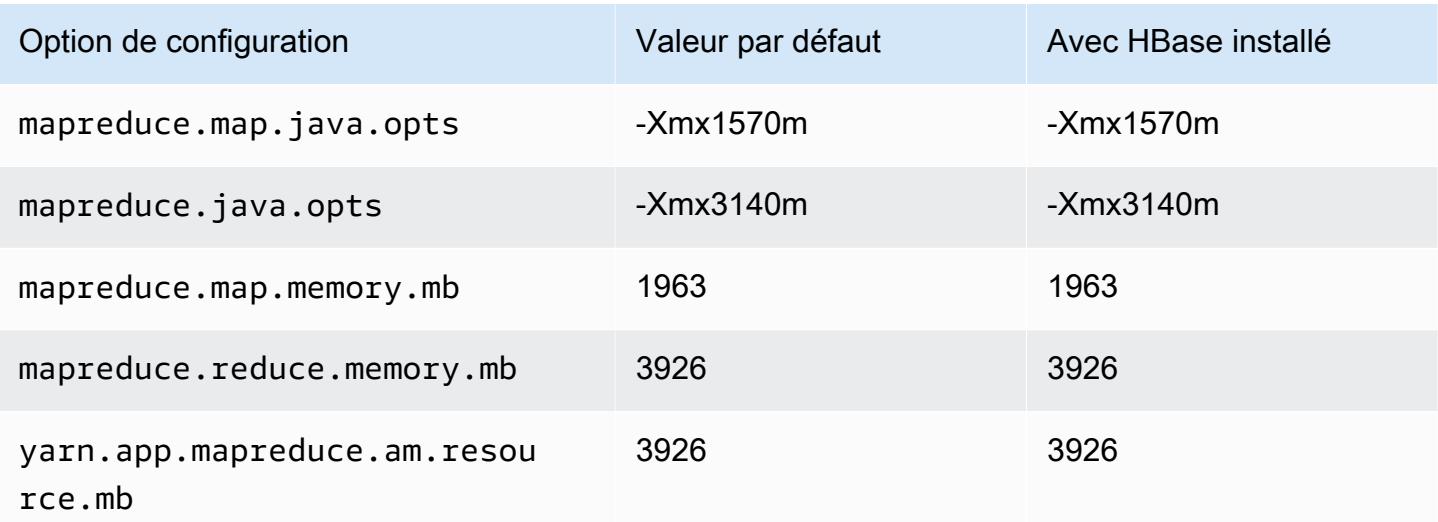

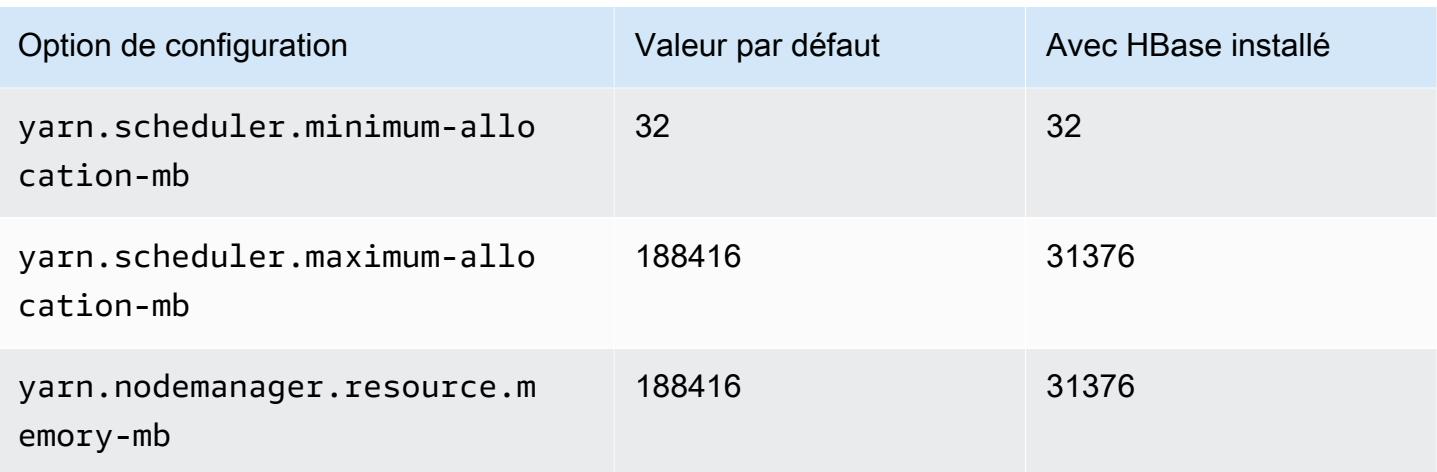

### Instances c5n

### c5n.xlarge

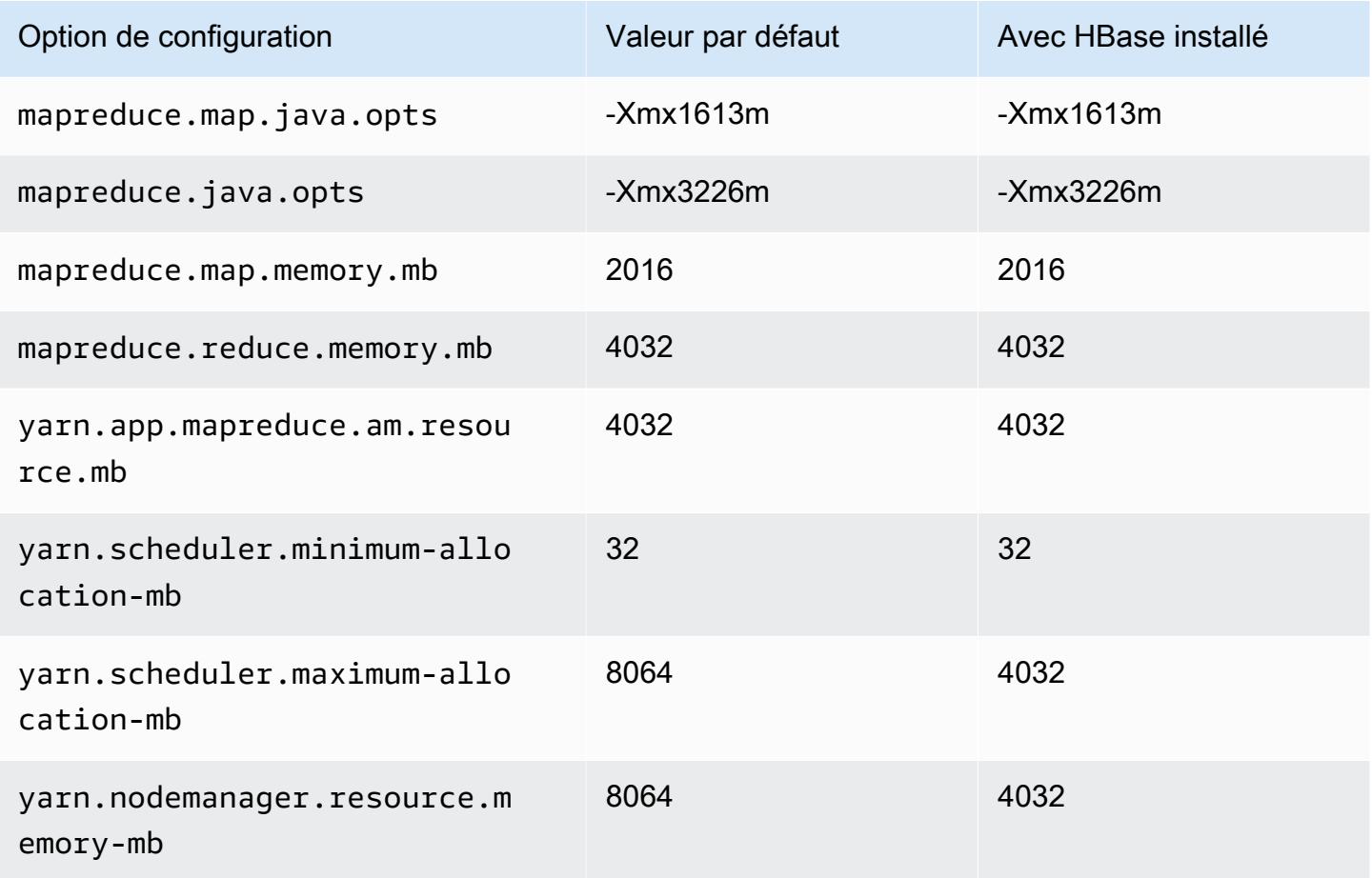

# c5n.2xlarge

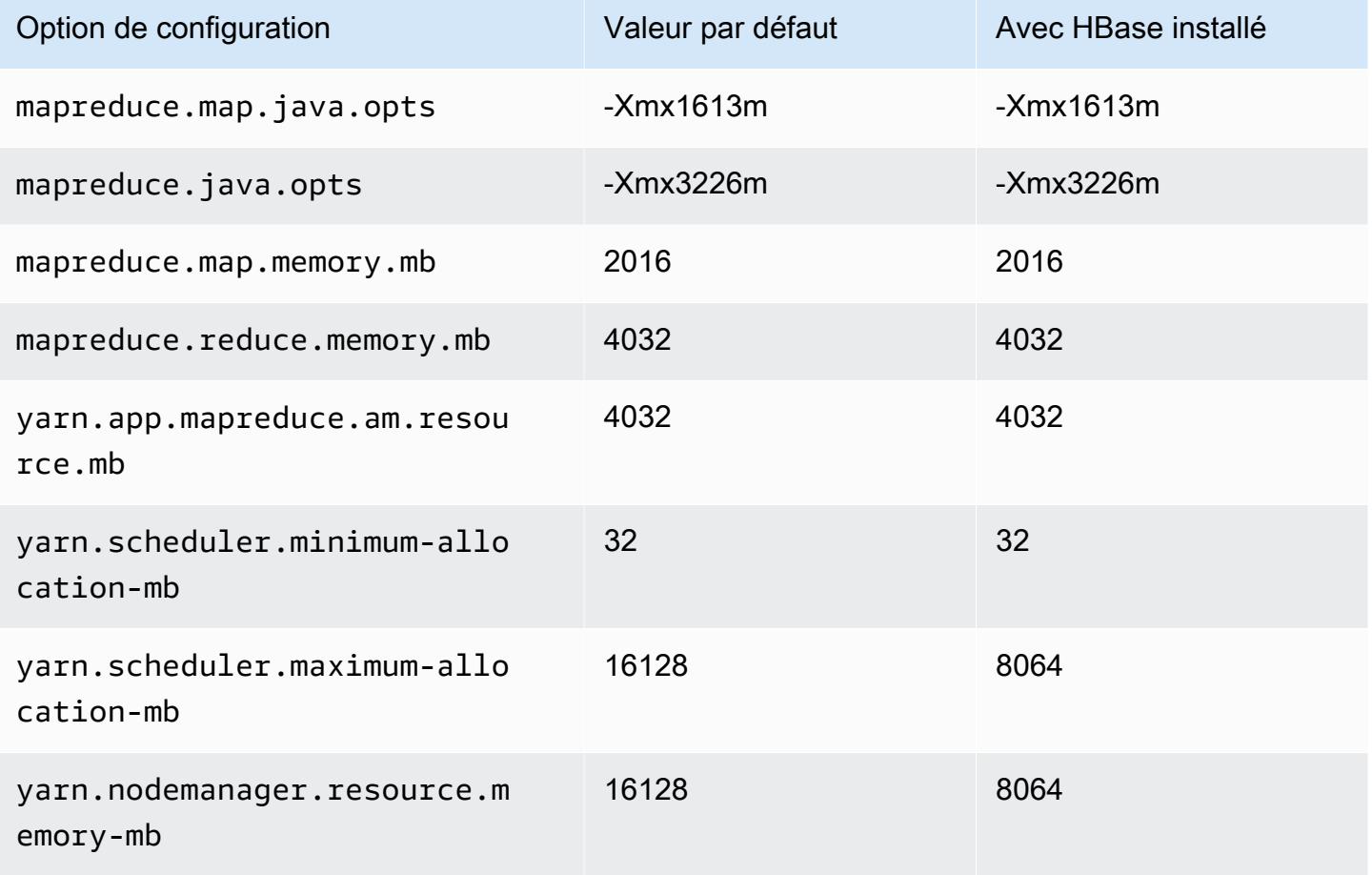

### c5n.4xlarge

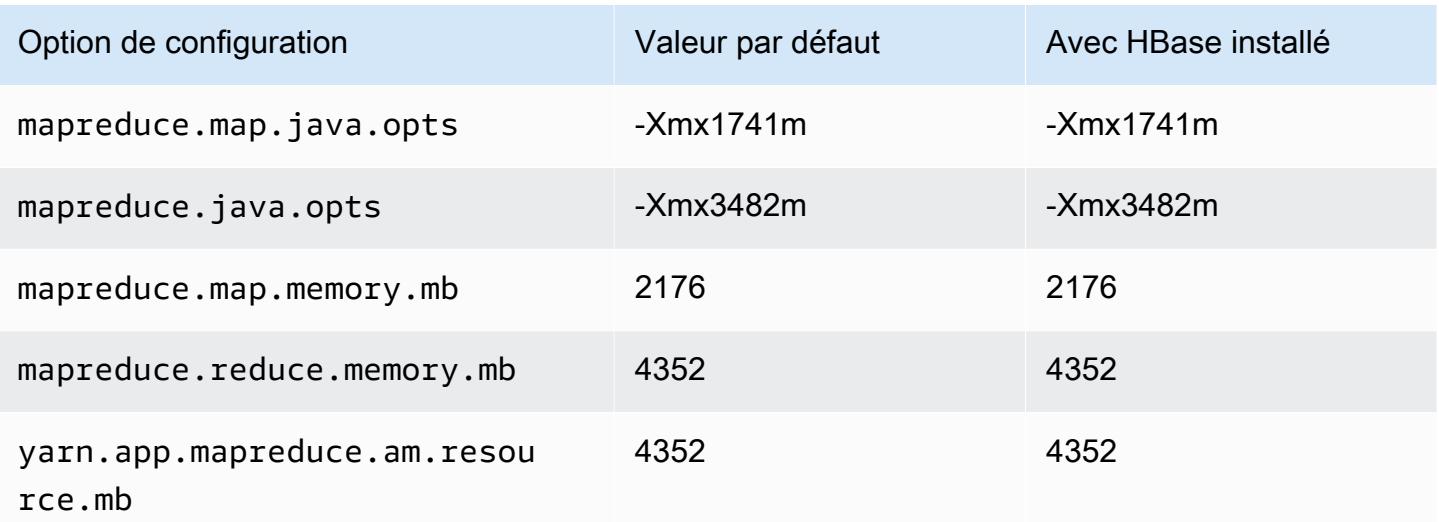

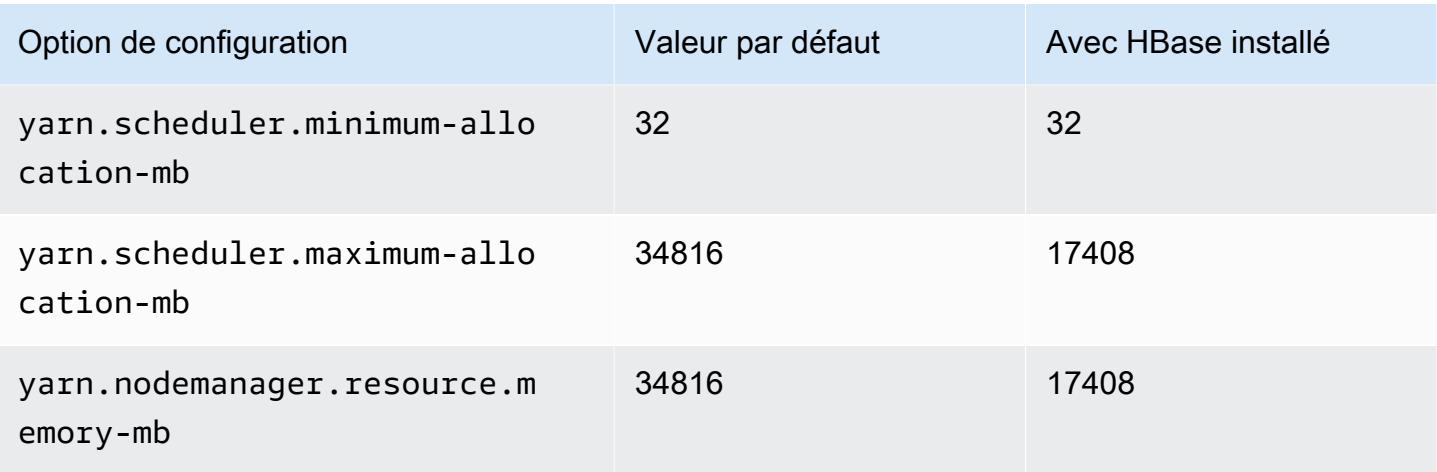

## c5n.9xlarge

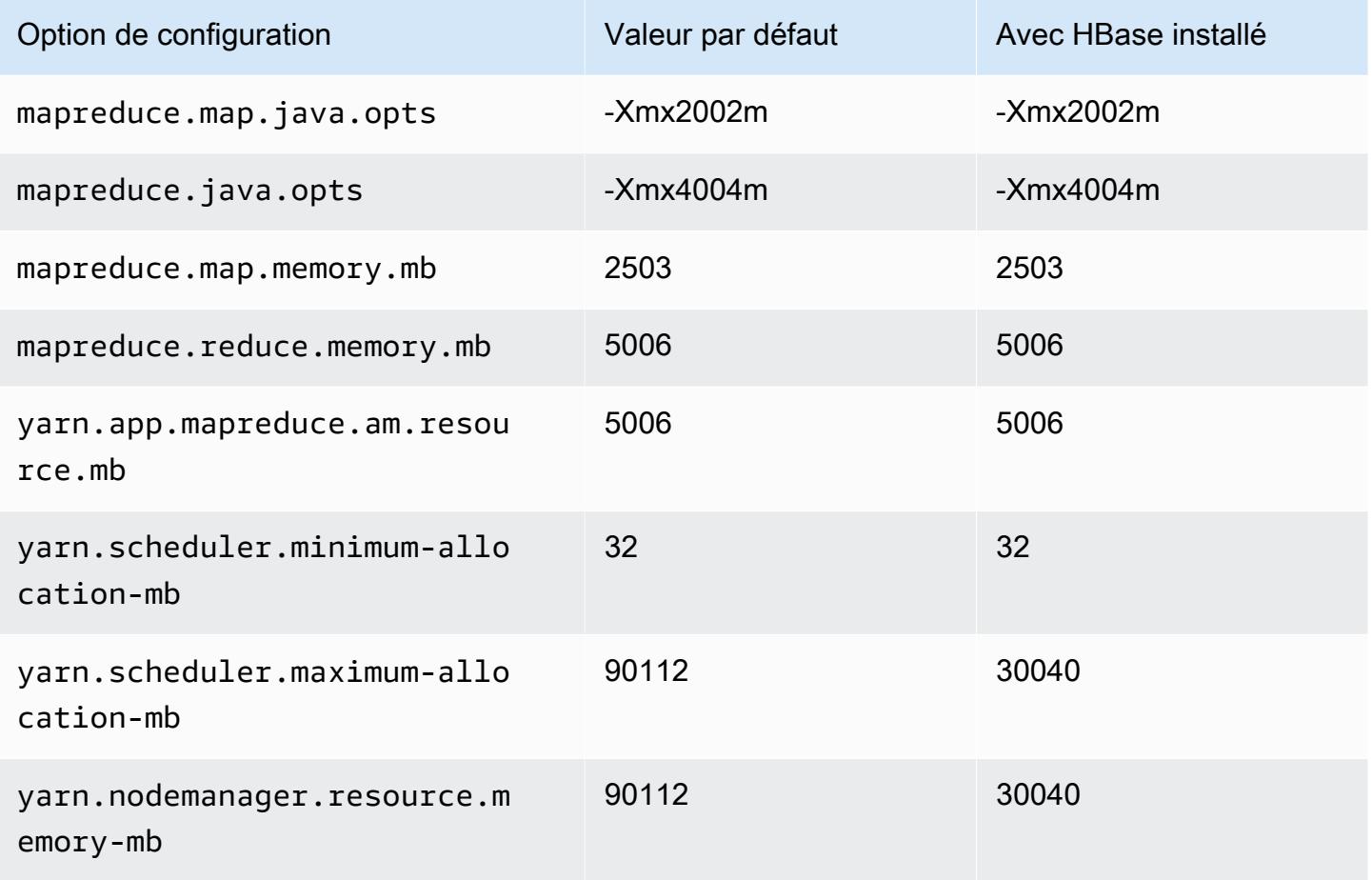

#### c5n.18xlarge

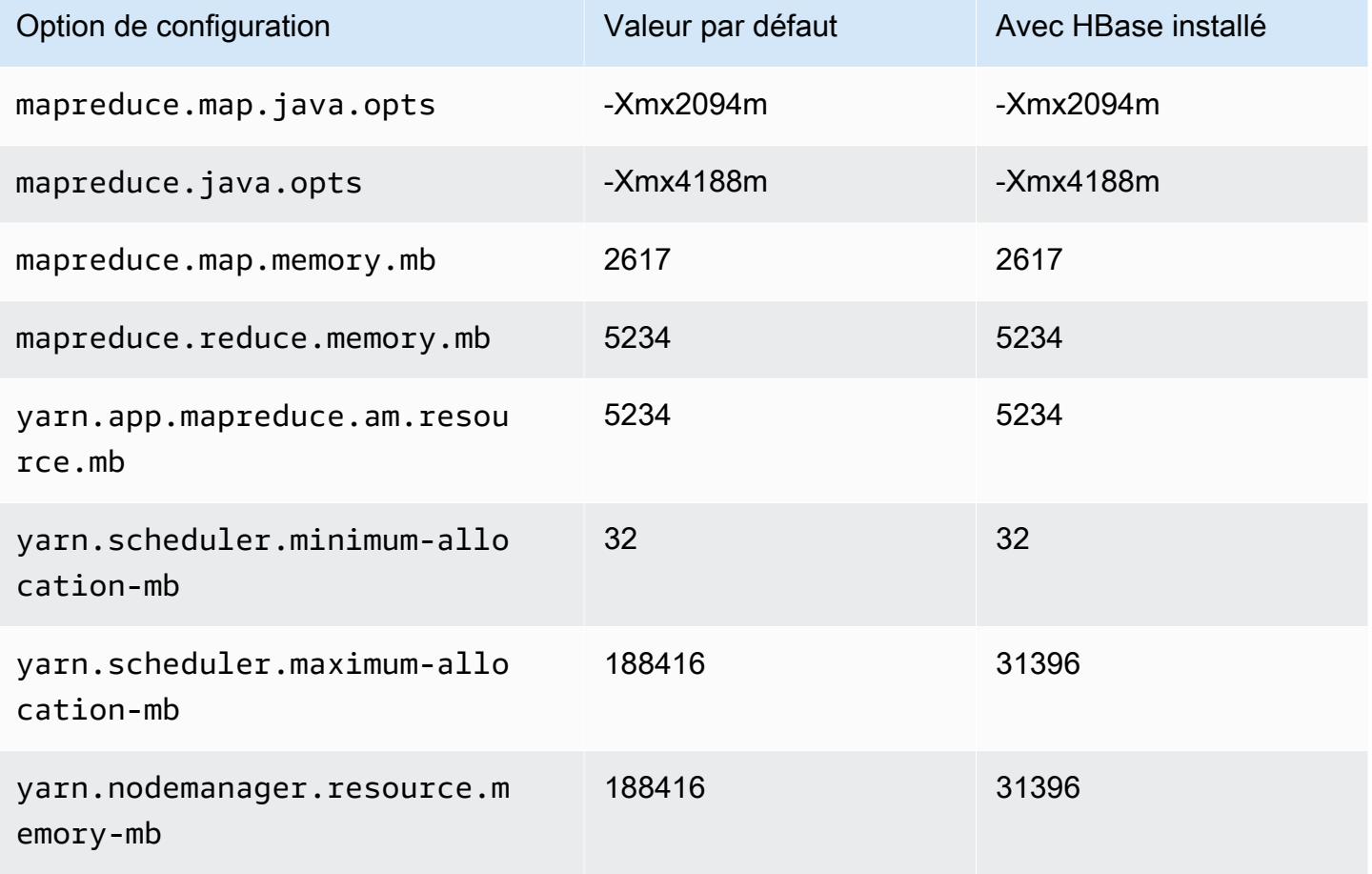

#### Instances c6a

### c6a.xlarge

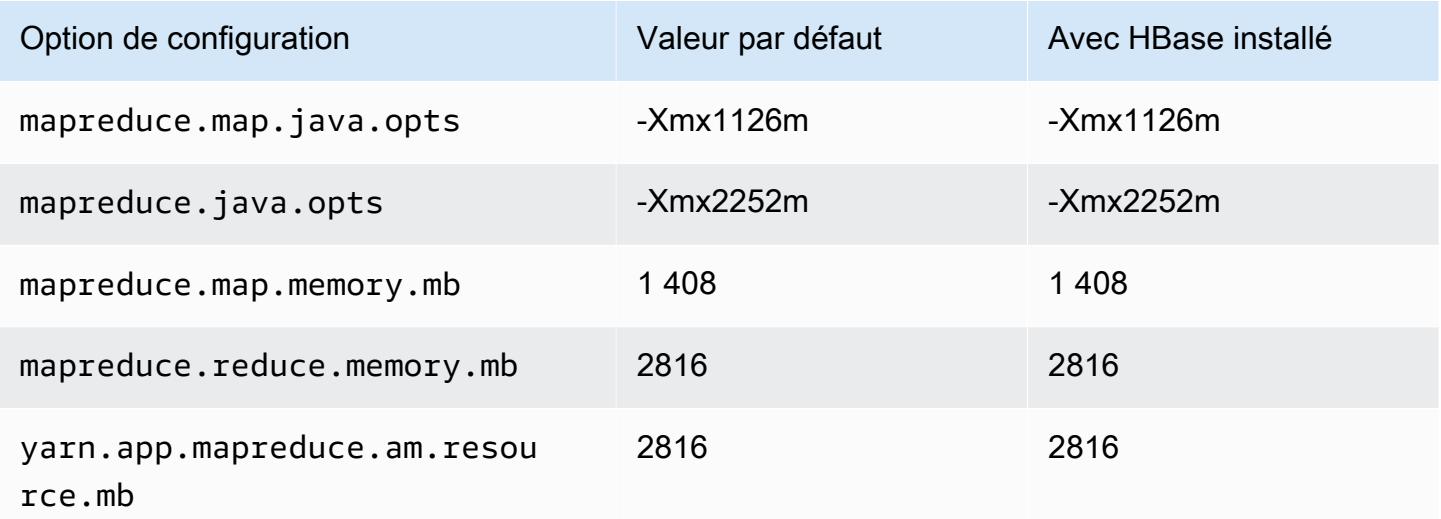

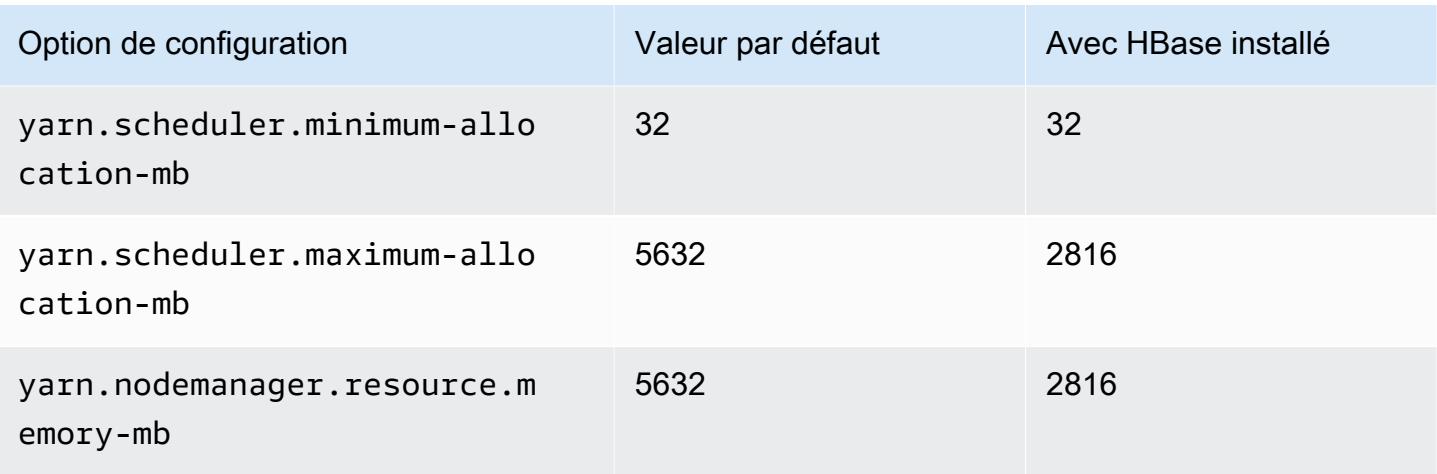

## c6a.2xlarge

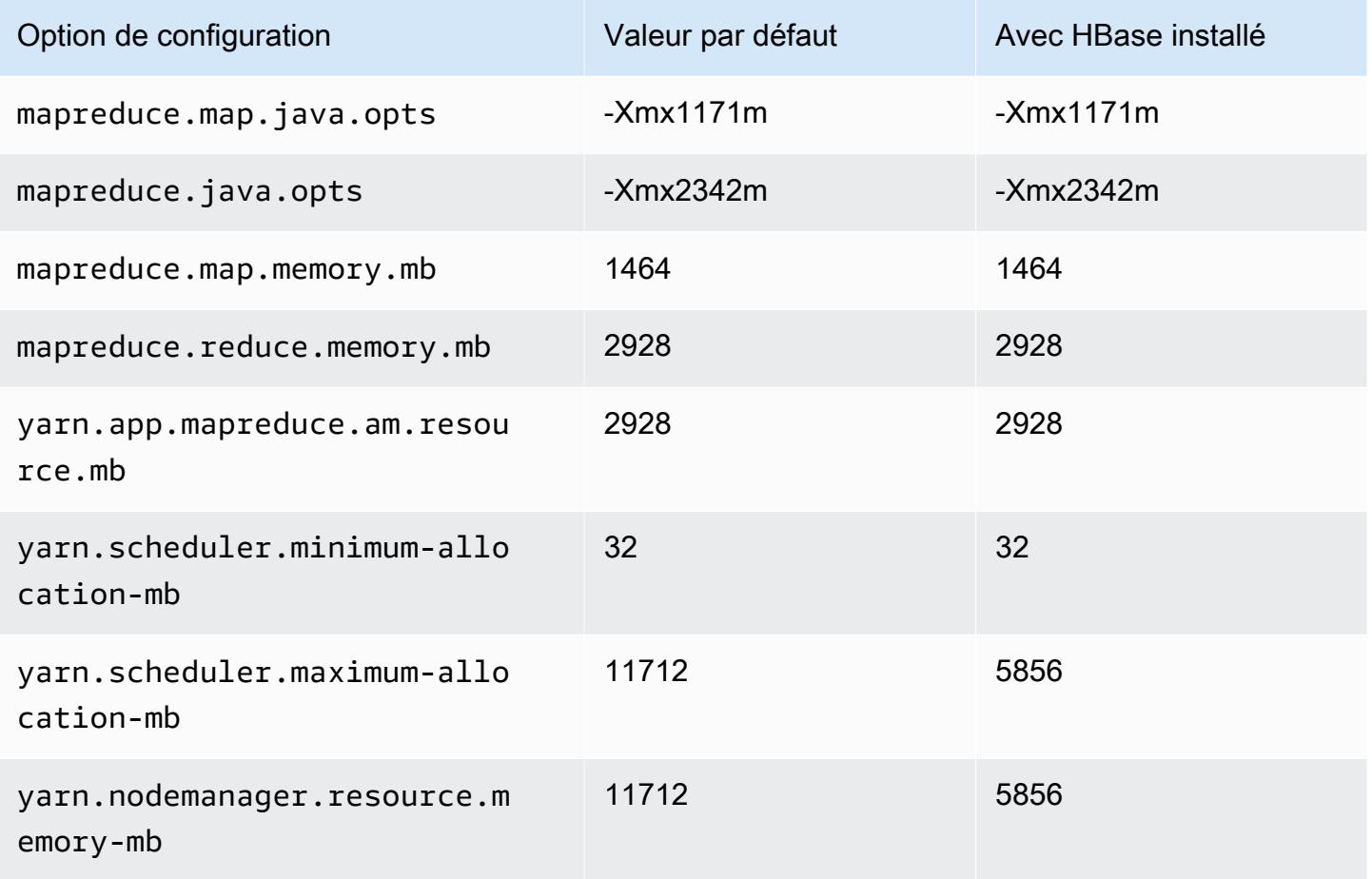

#### c6a.4xlarge

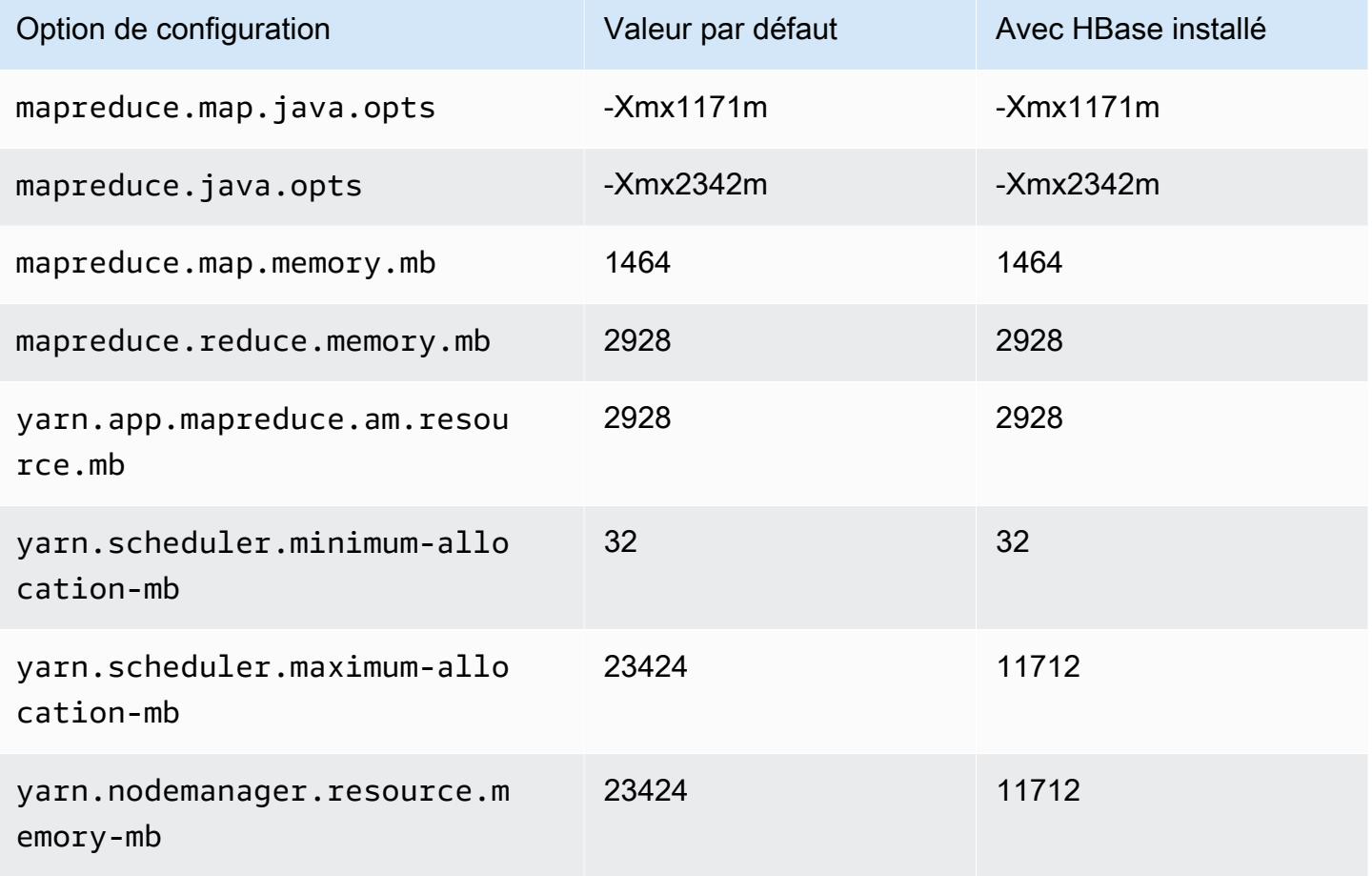

#### c6a.8xlarge

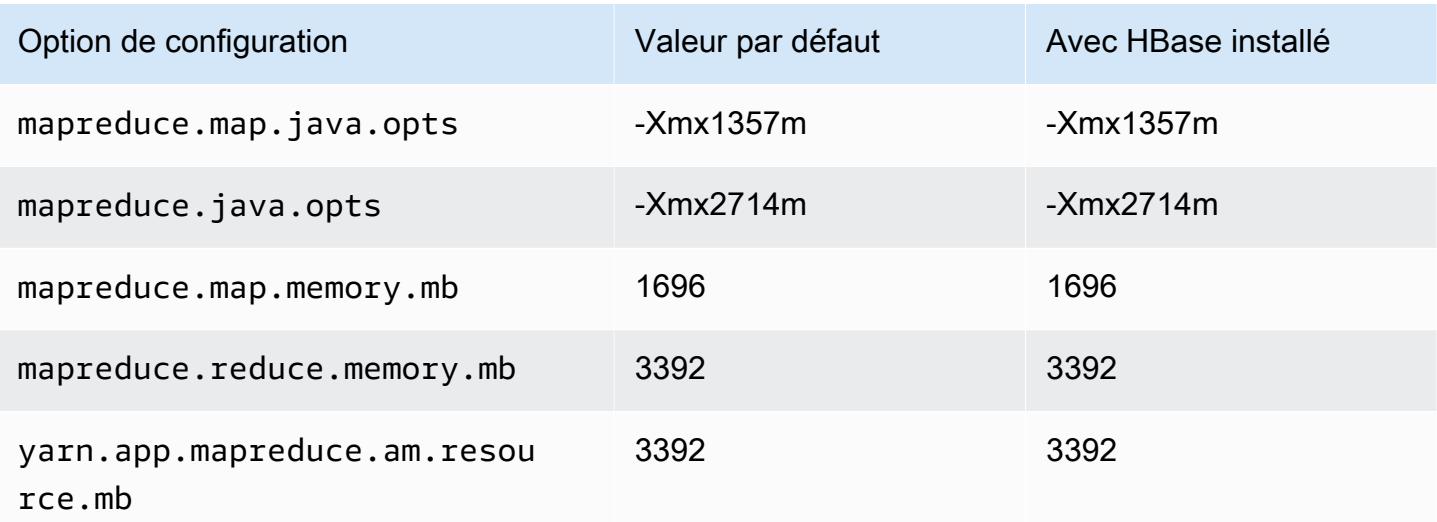

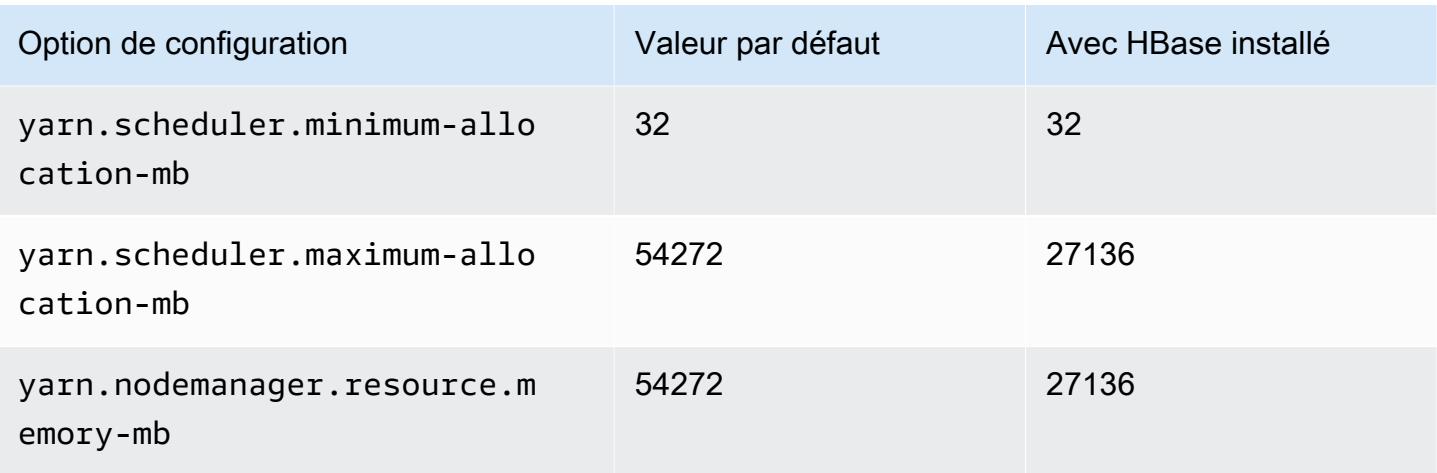

## c6a.12xlarge

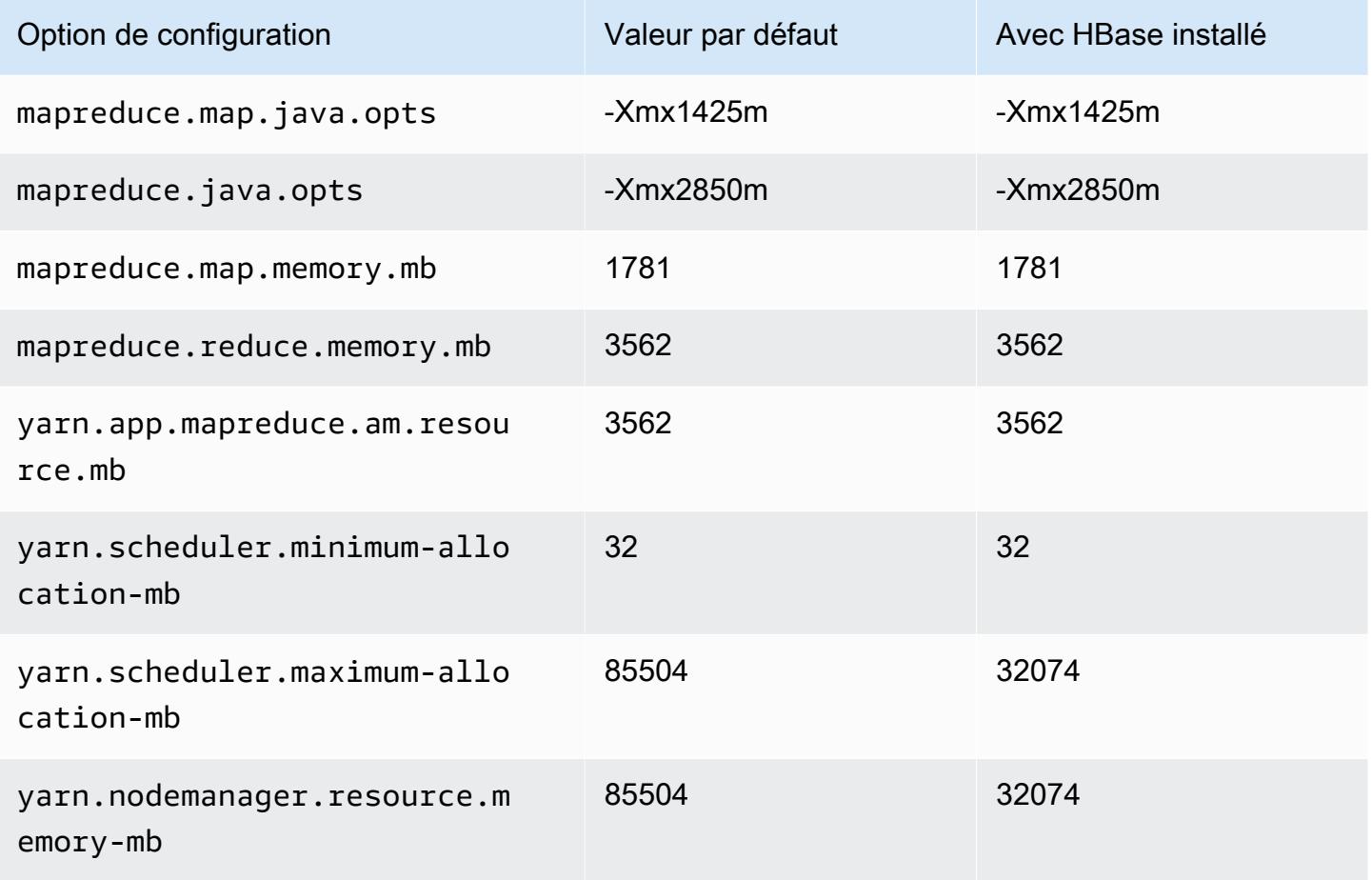

#### c6a.16xlarge

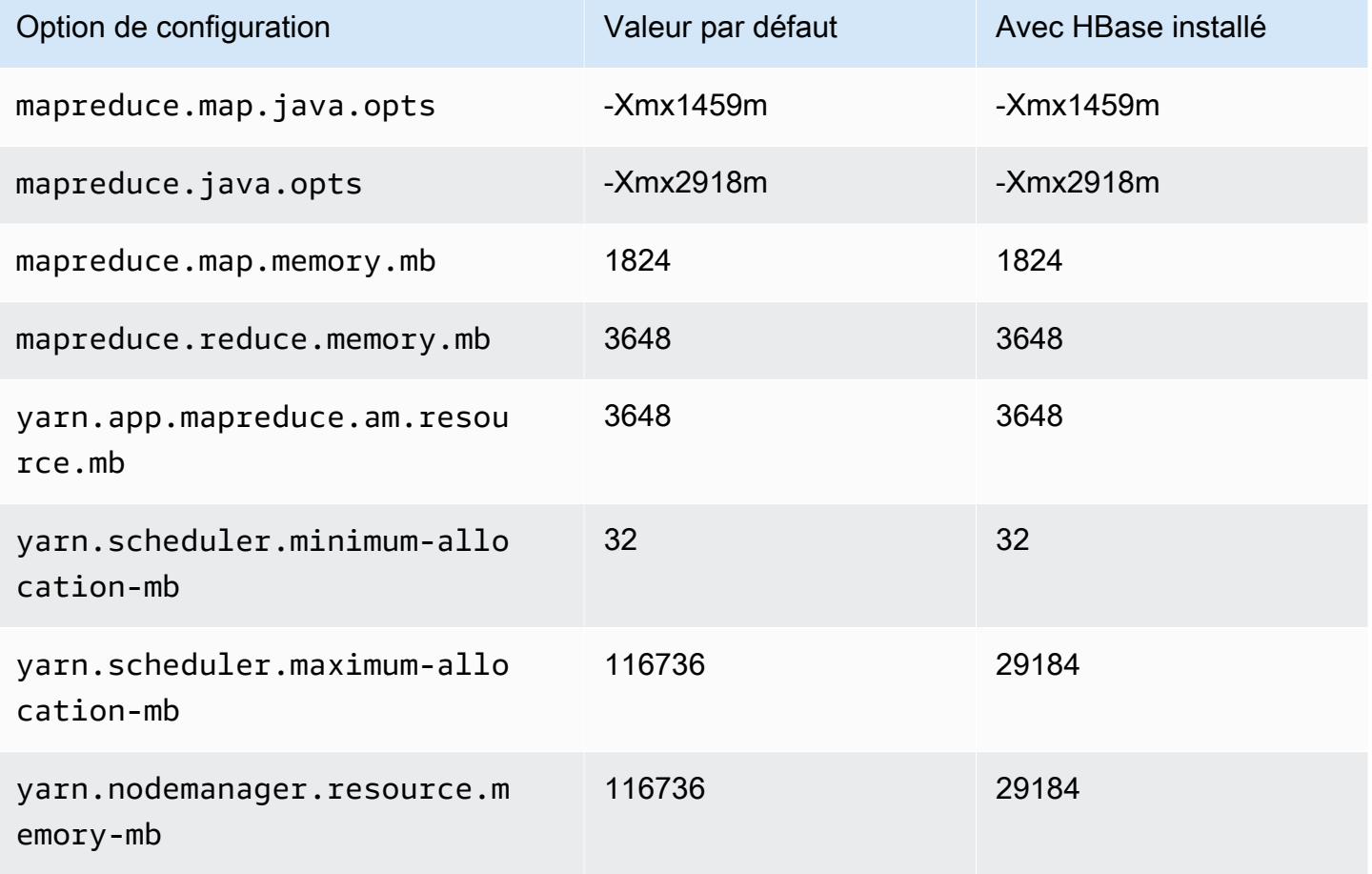

### c6a.24xlarge

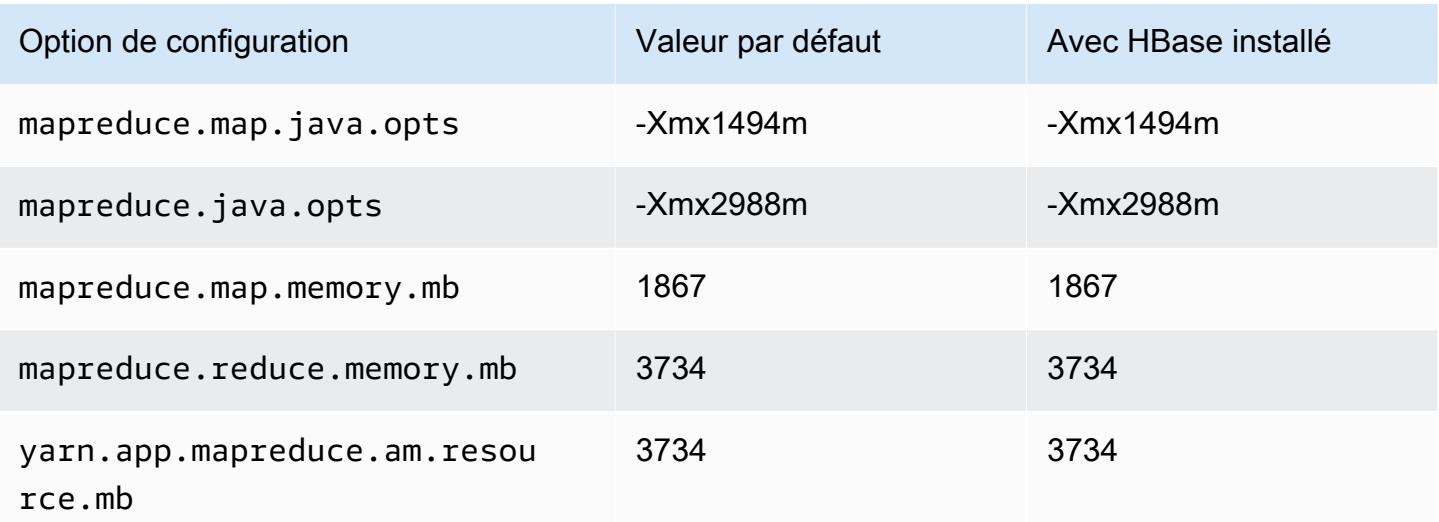

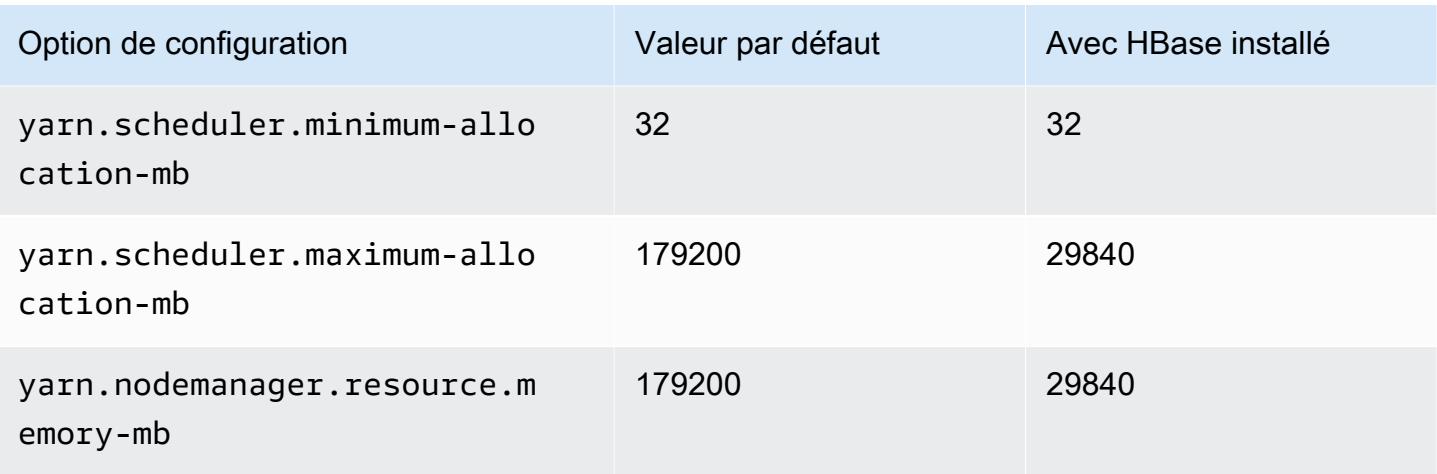

## c6a.32xlarge

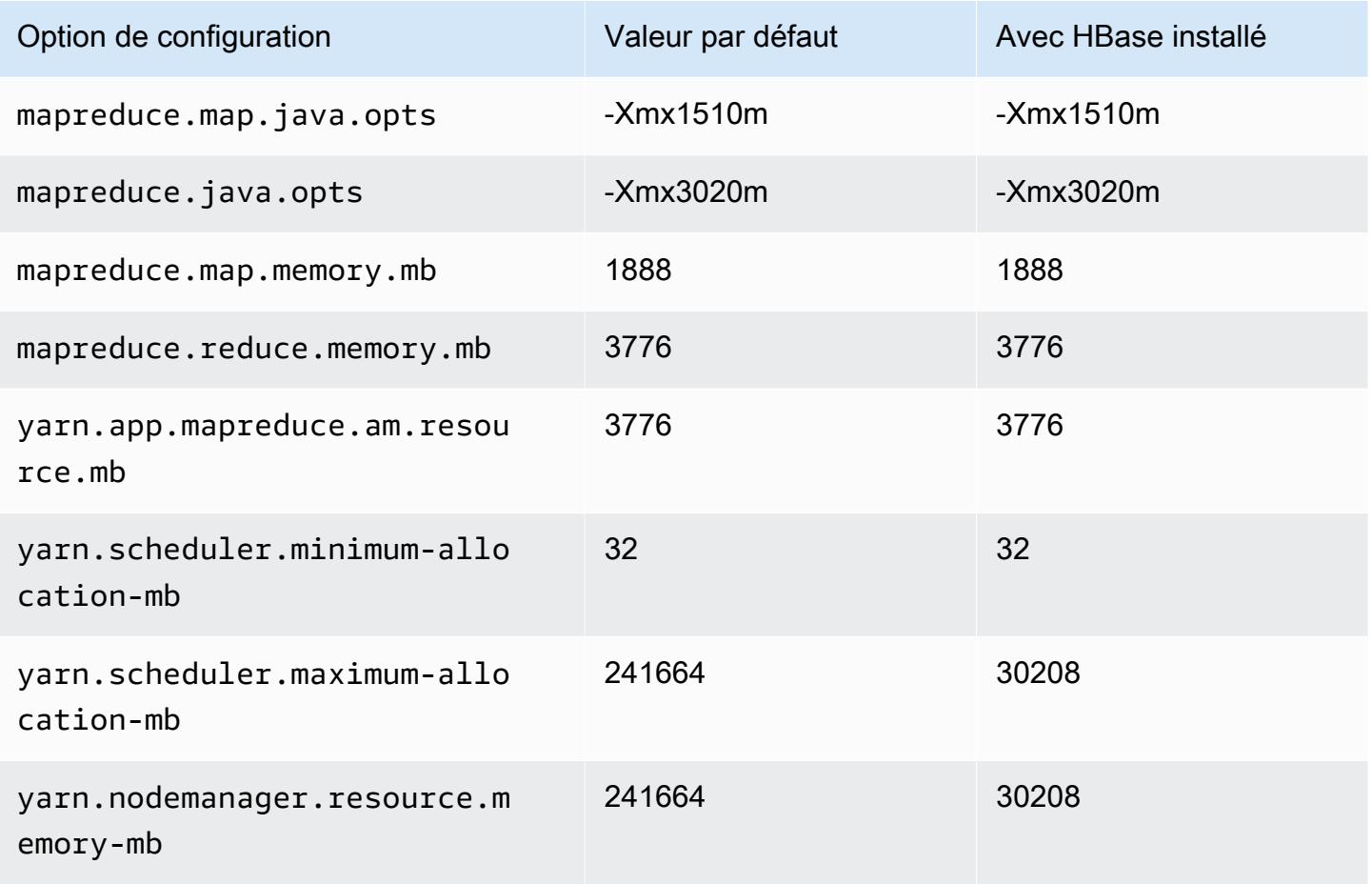
# c6a.48xlarge

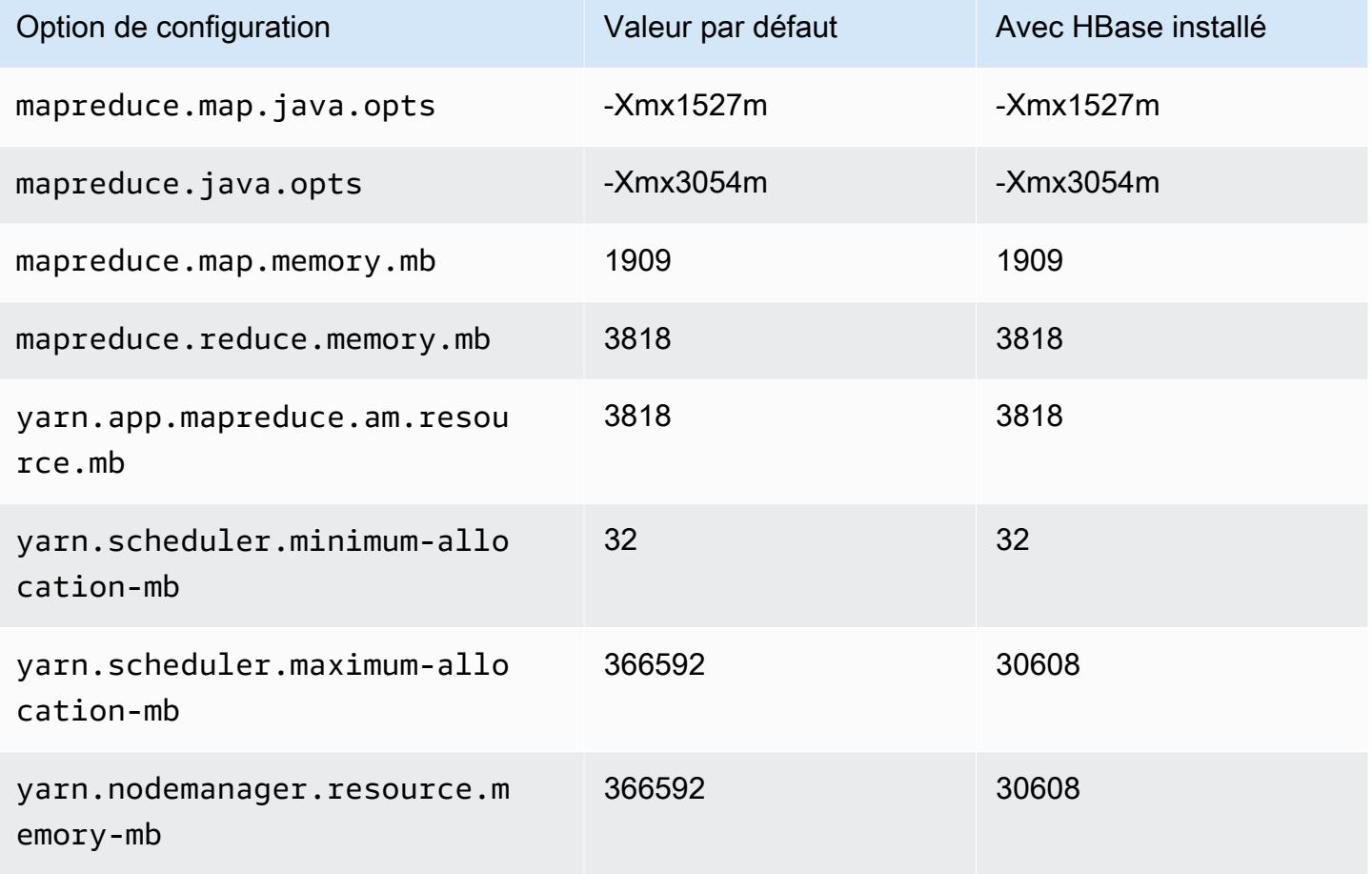

### instances c6g

### c6g.xlarge

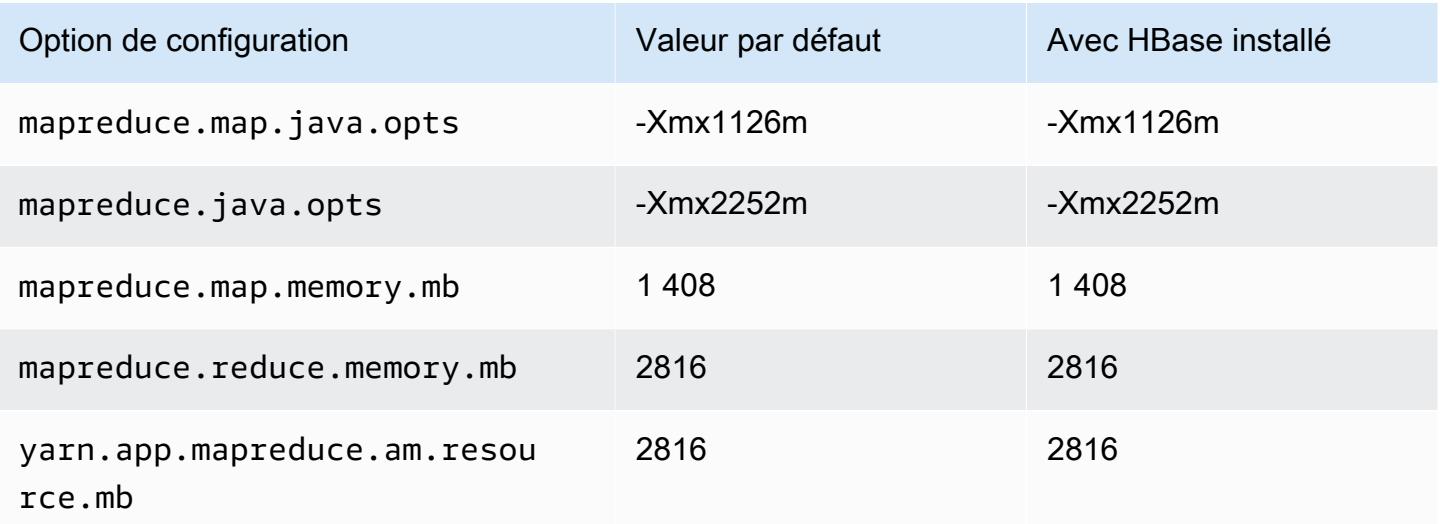

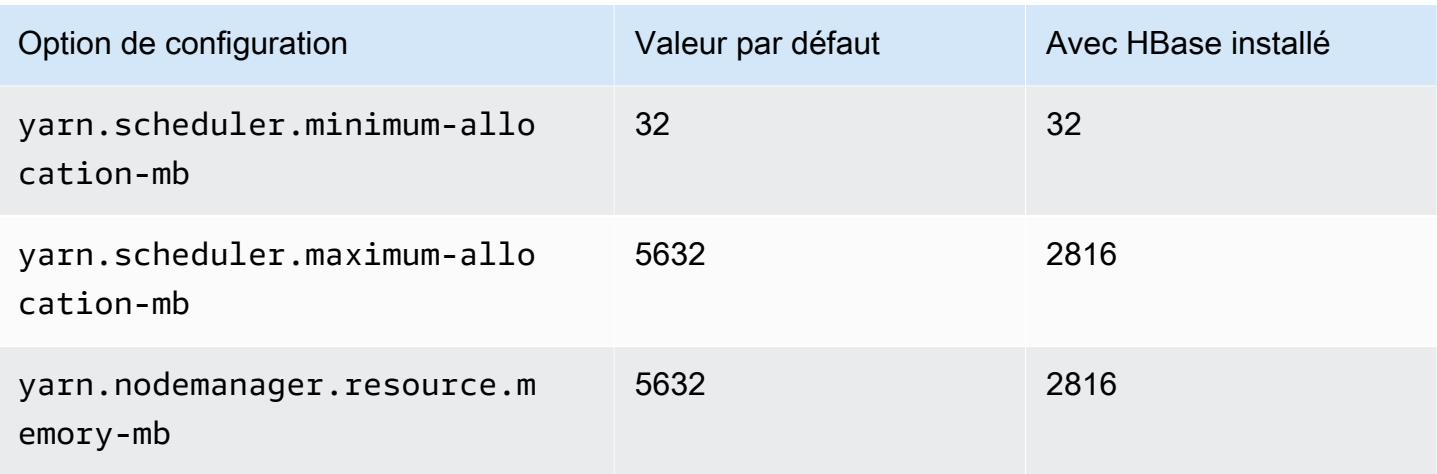

# c6g.2xlarge

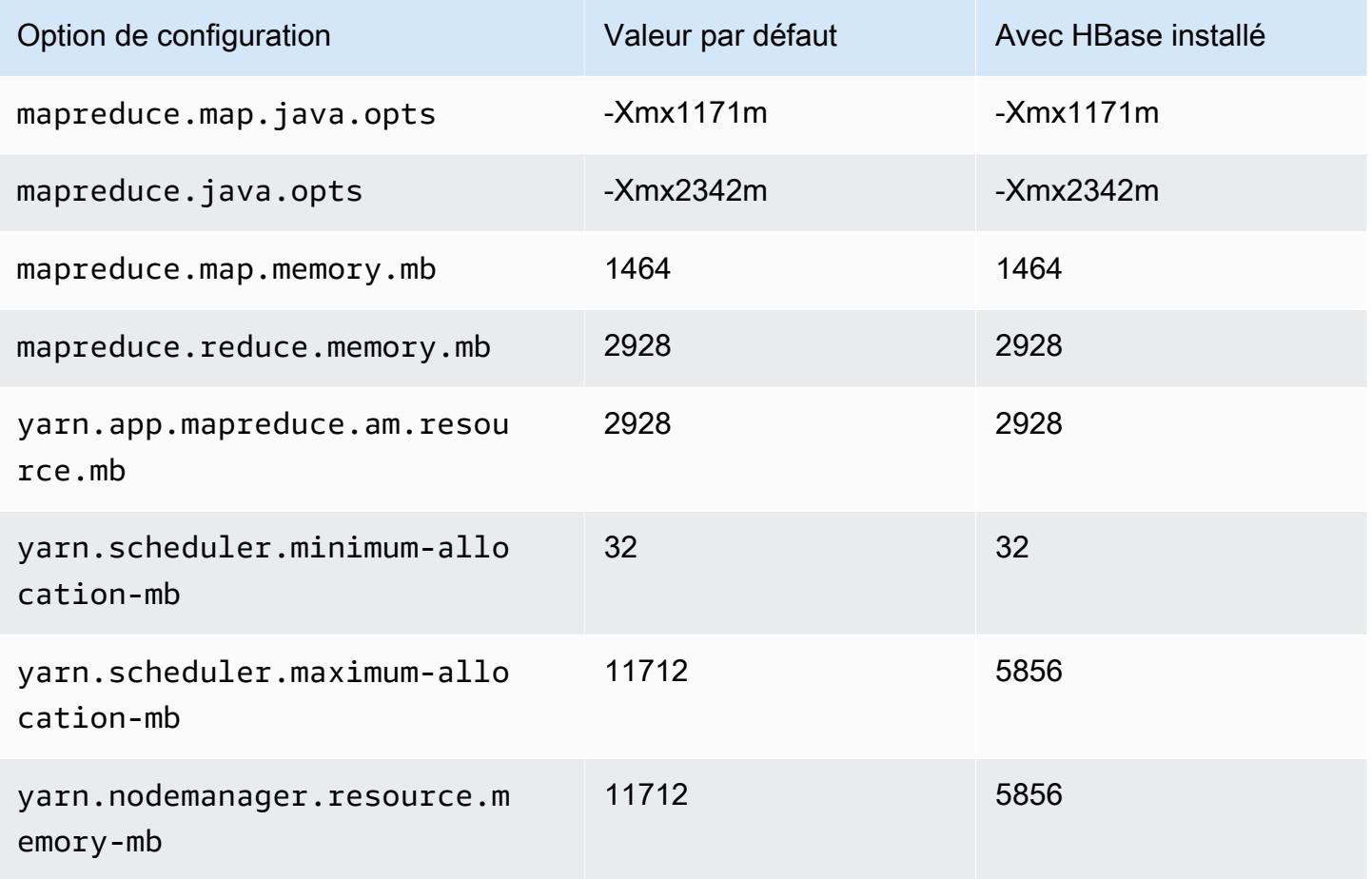

### c6g.4xlarge

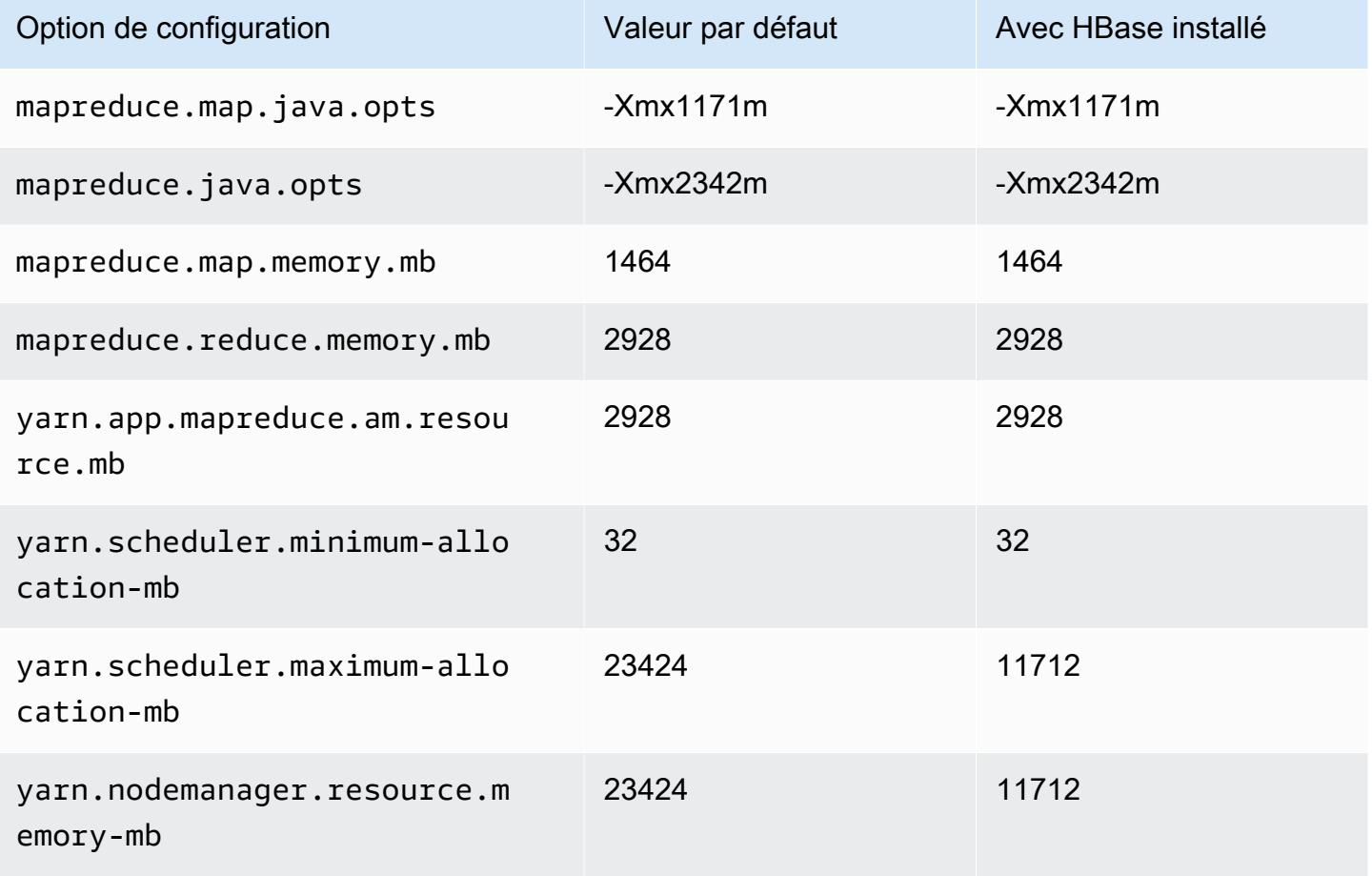

## c6g.8xlarge

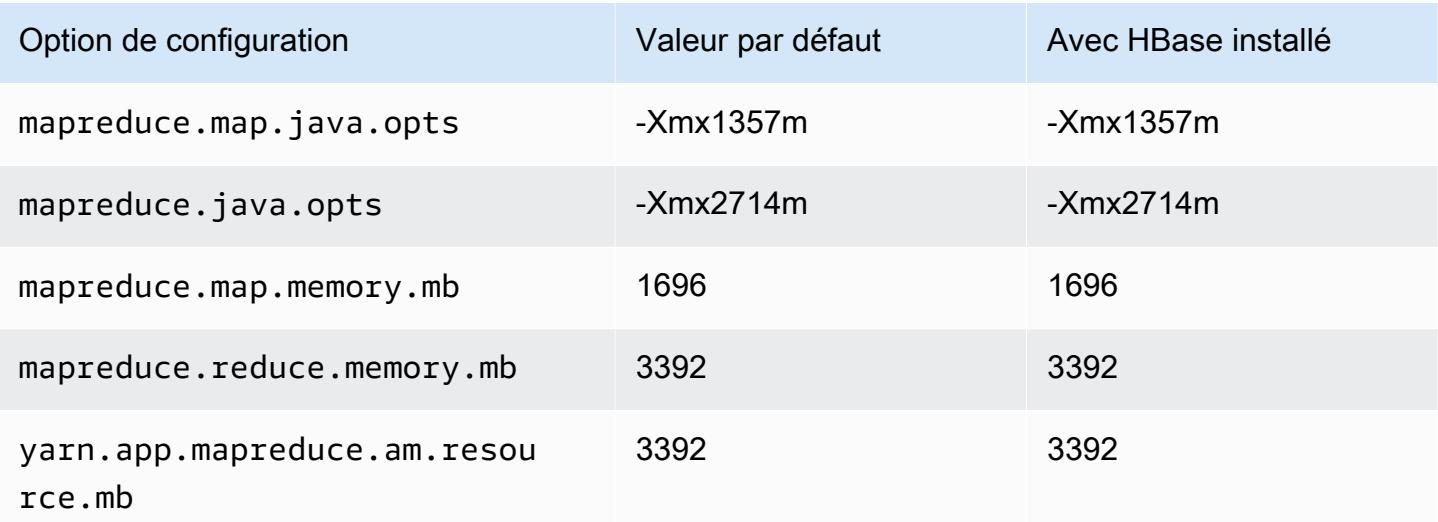

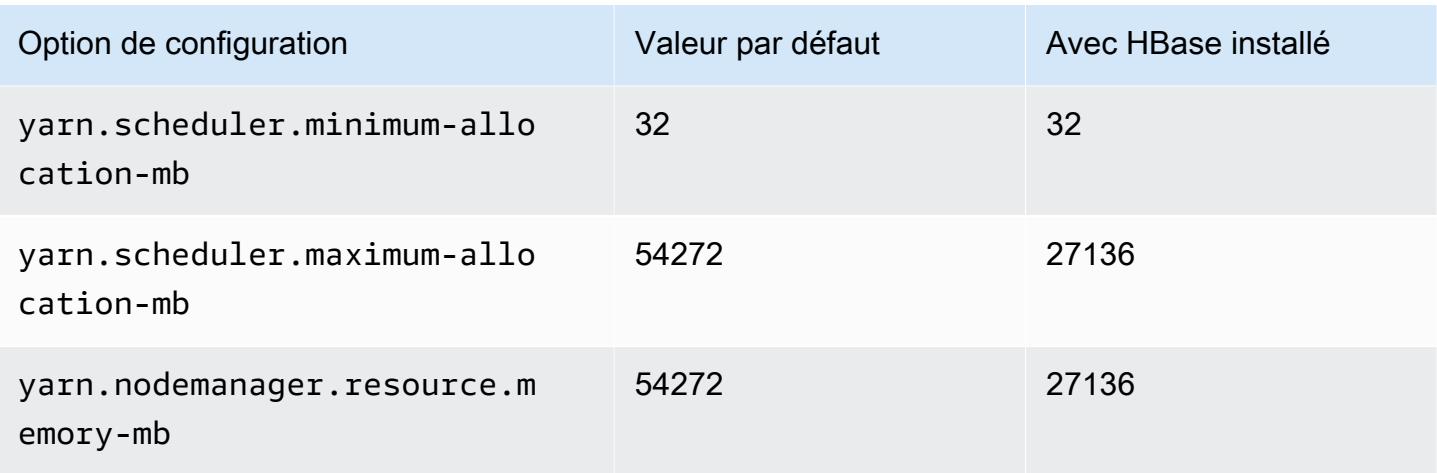

# c6g.12xlarge

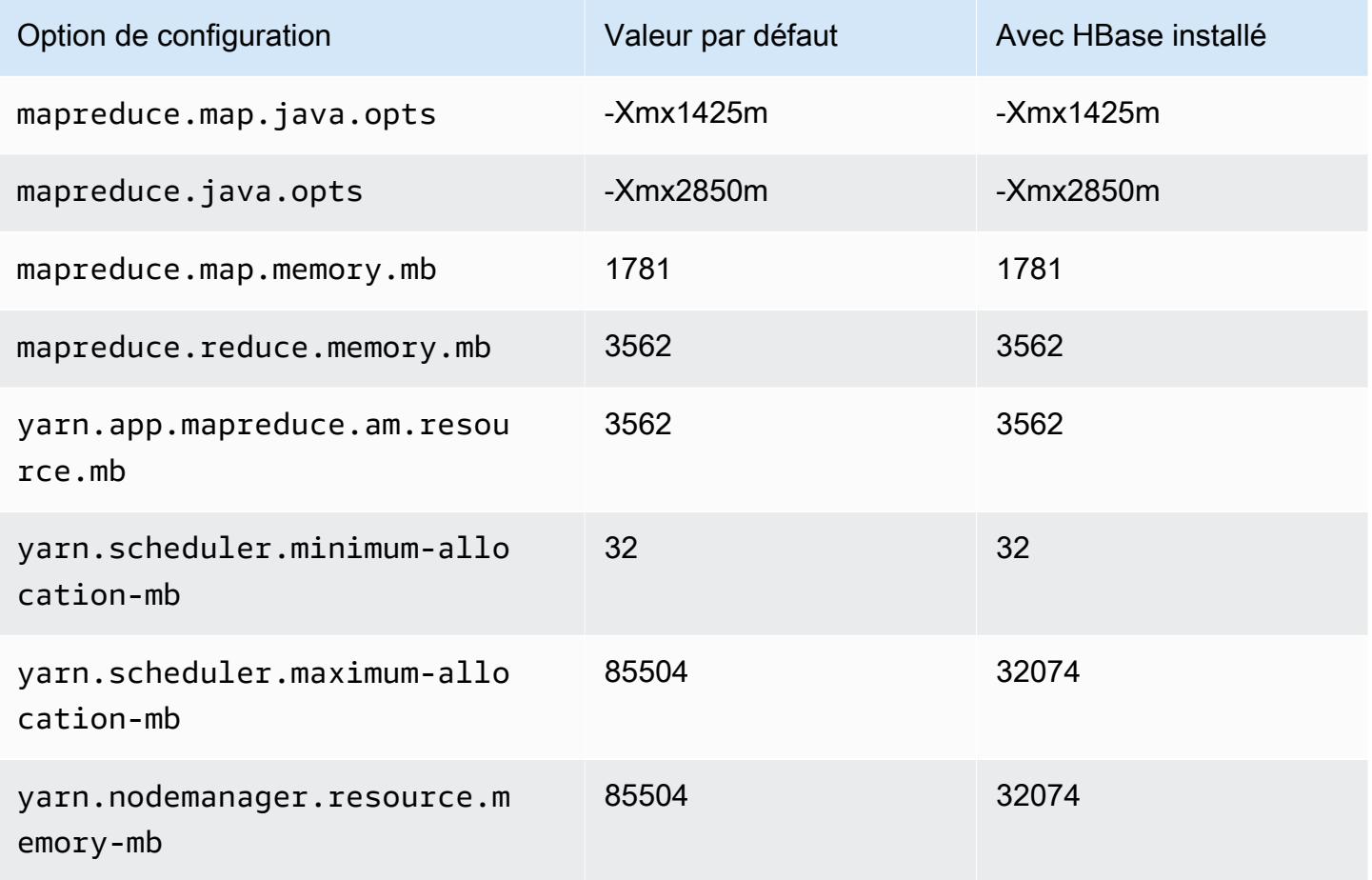

### c6g.16xlarge

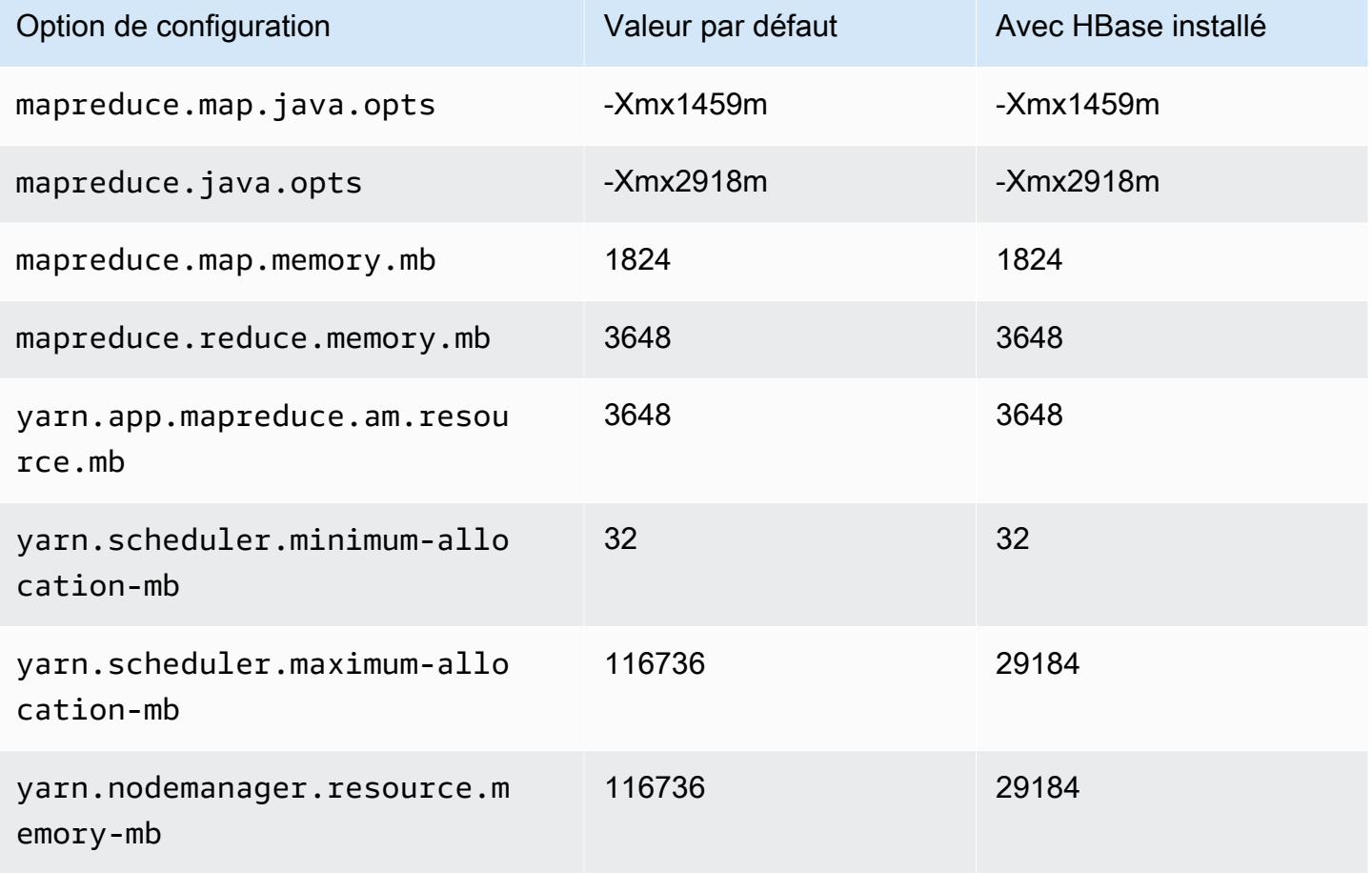

### instances c6gd

### c6gd.xlarge

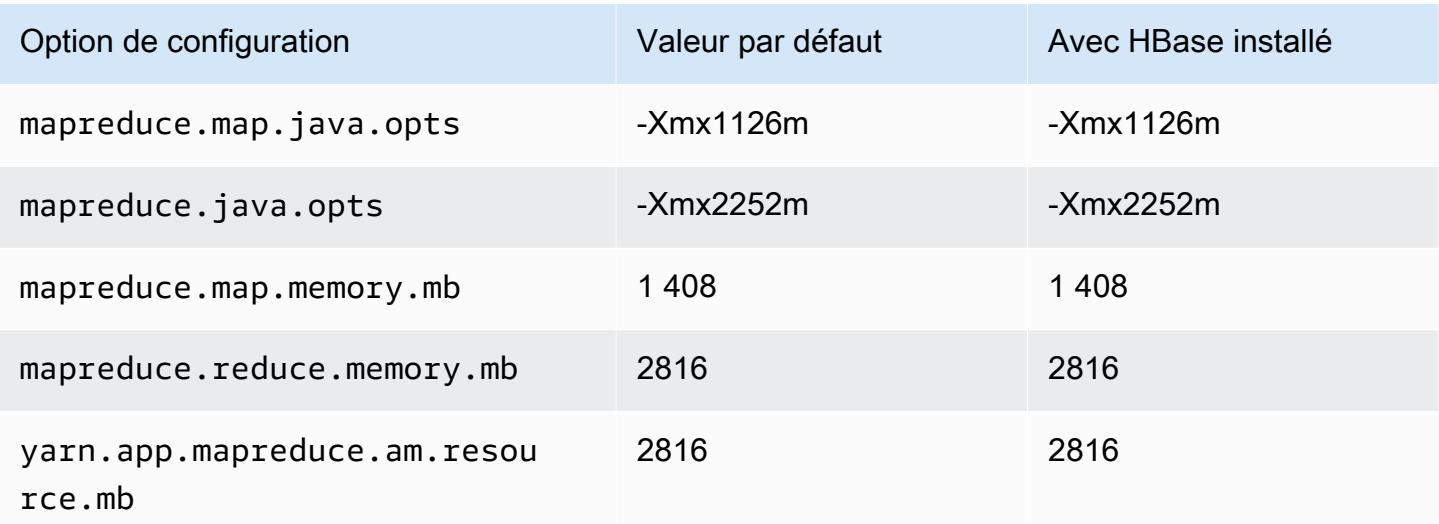

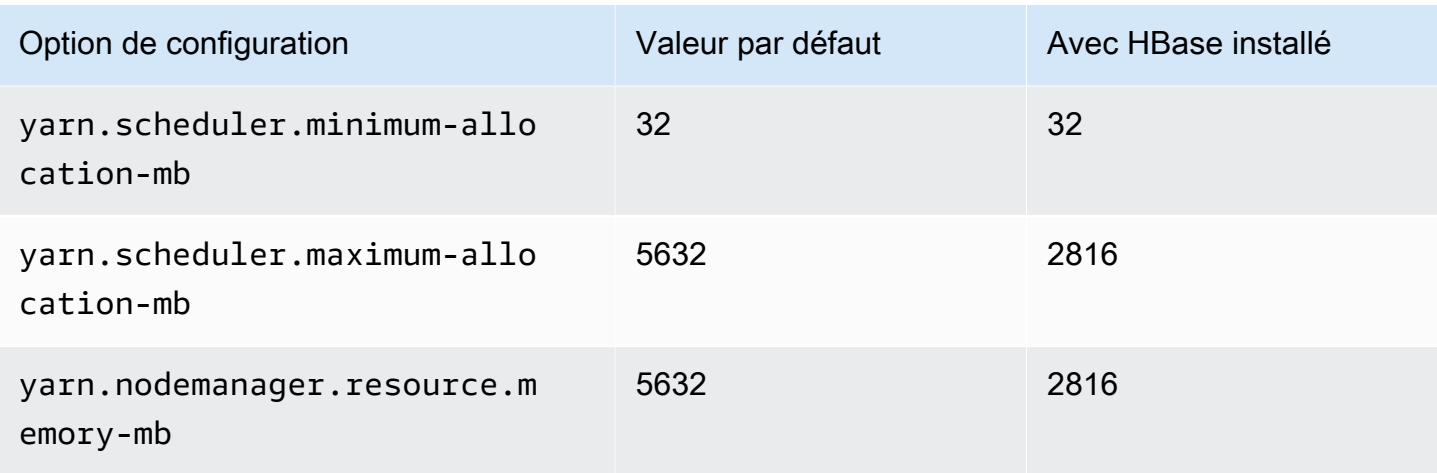

## c6gd.2xlarge

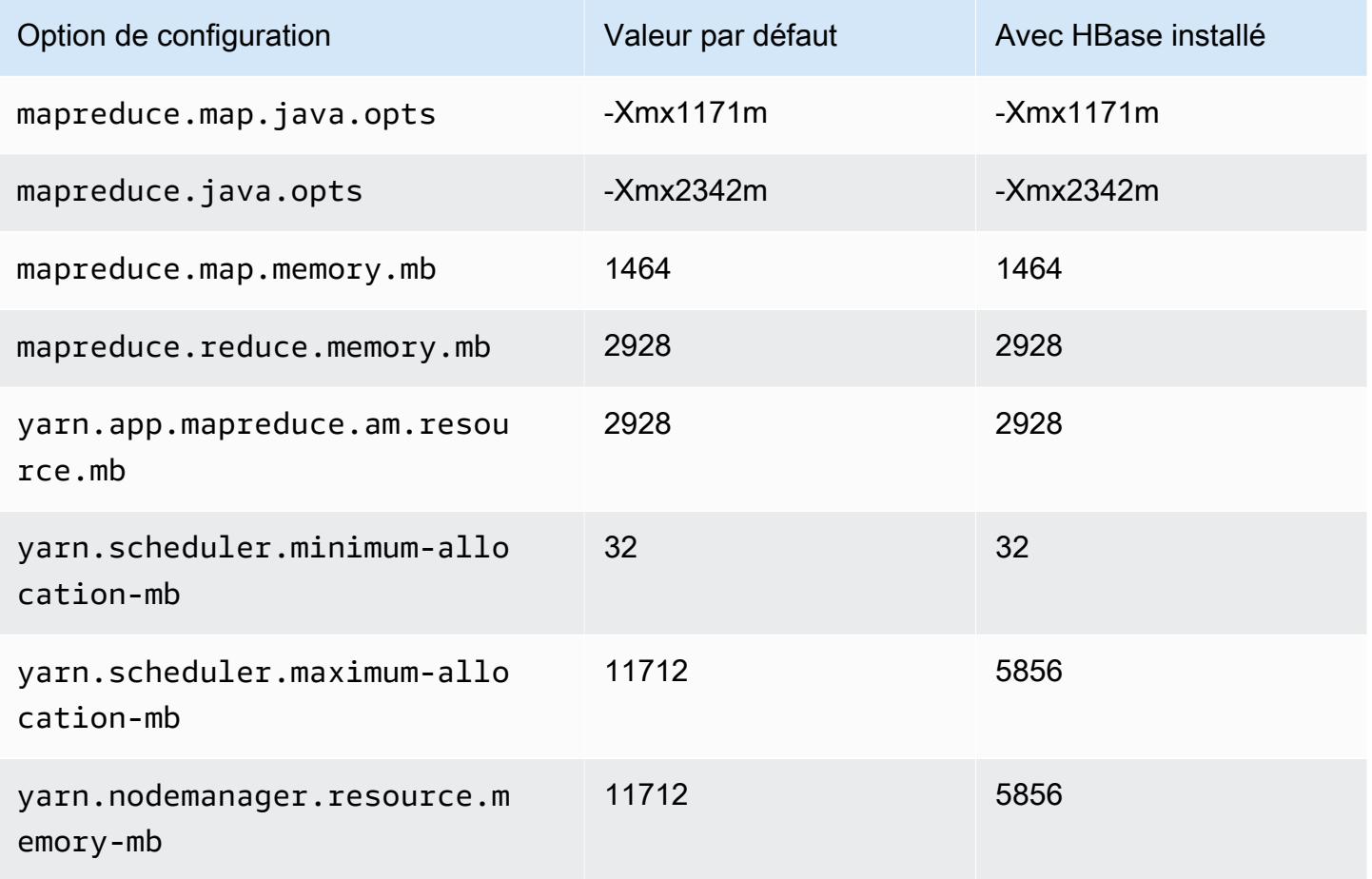

### c6gd.4xlarge

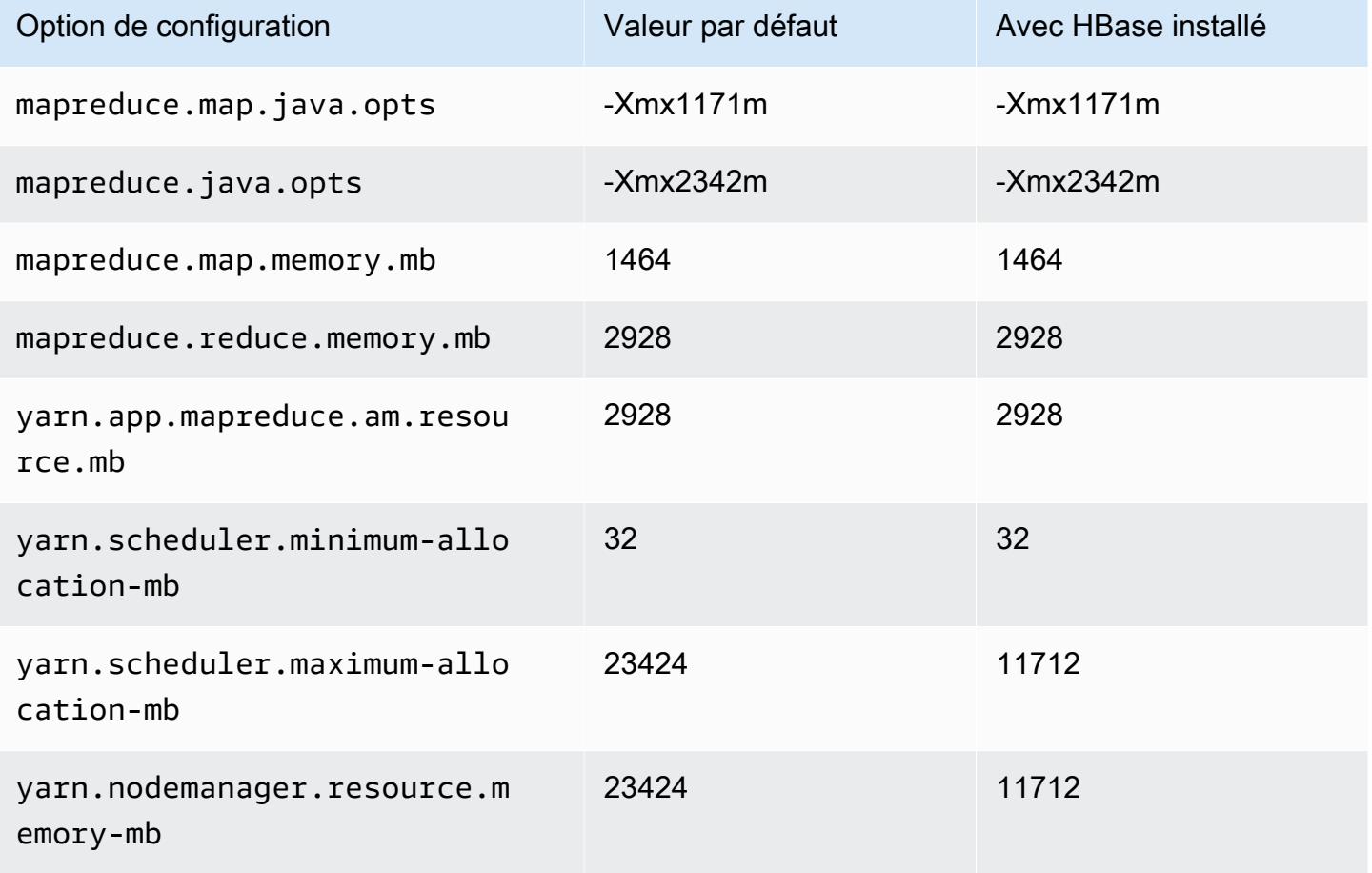

## c6gd.8xlarge

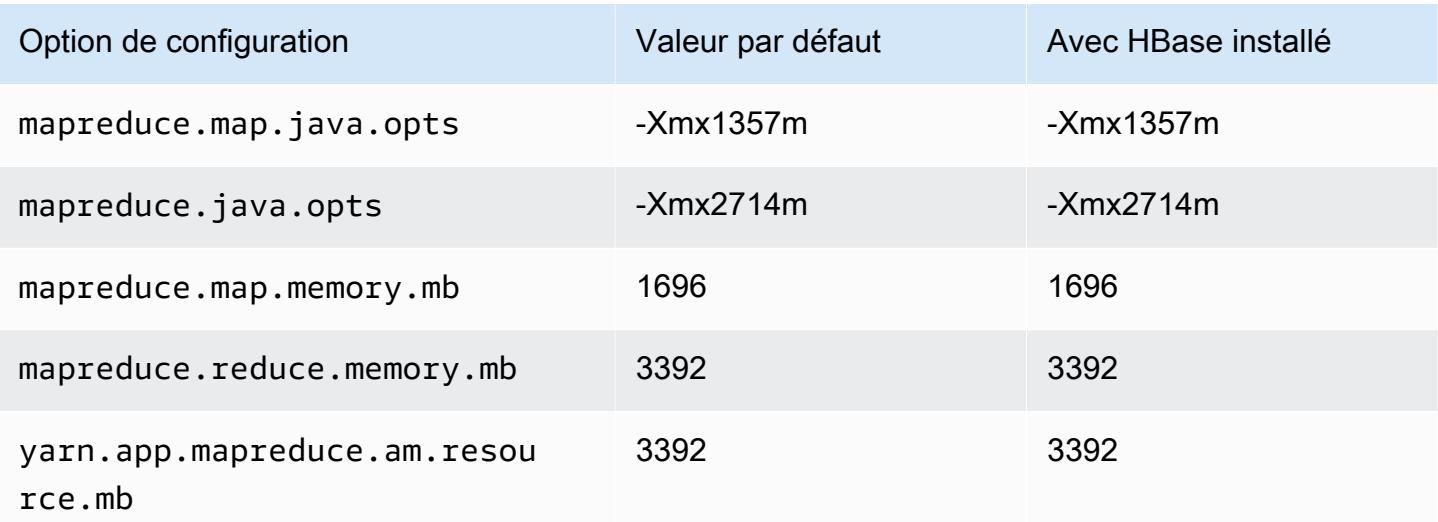

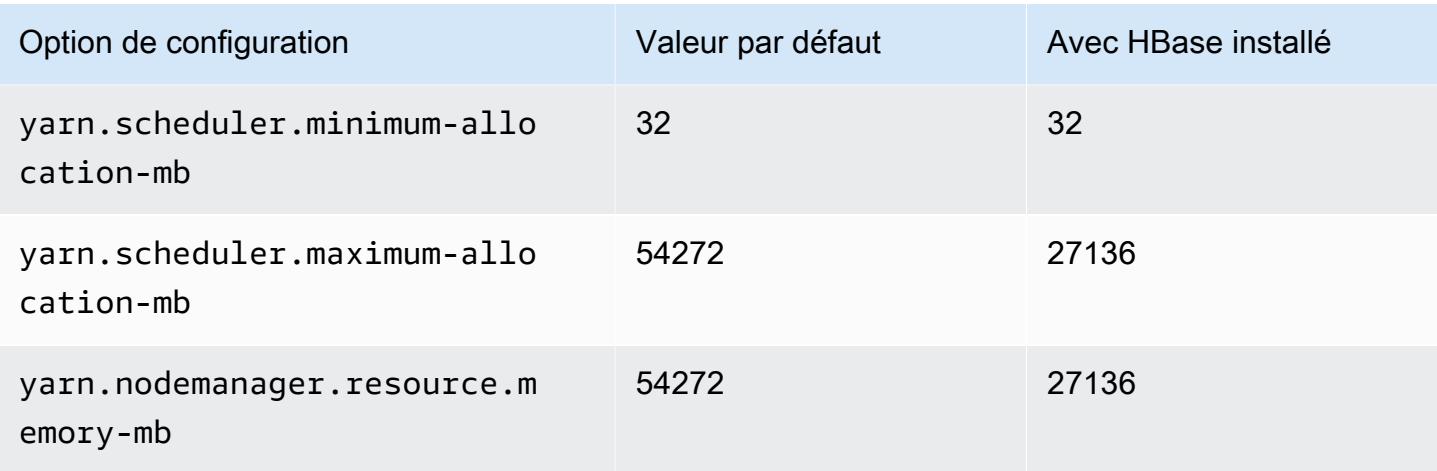

# c6gd.12xlarge

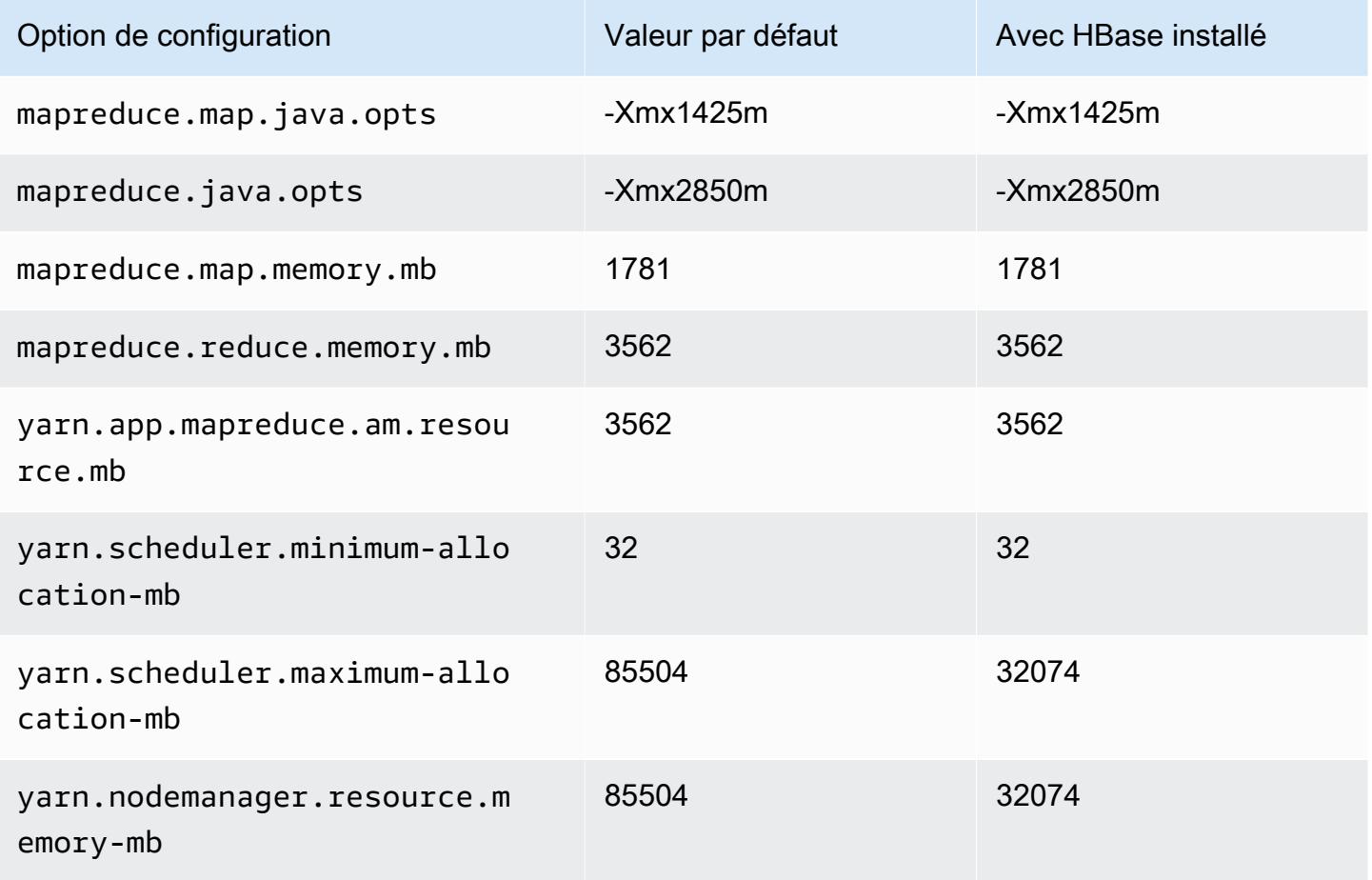

### c6gd.16xlarge

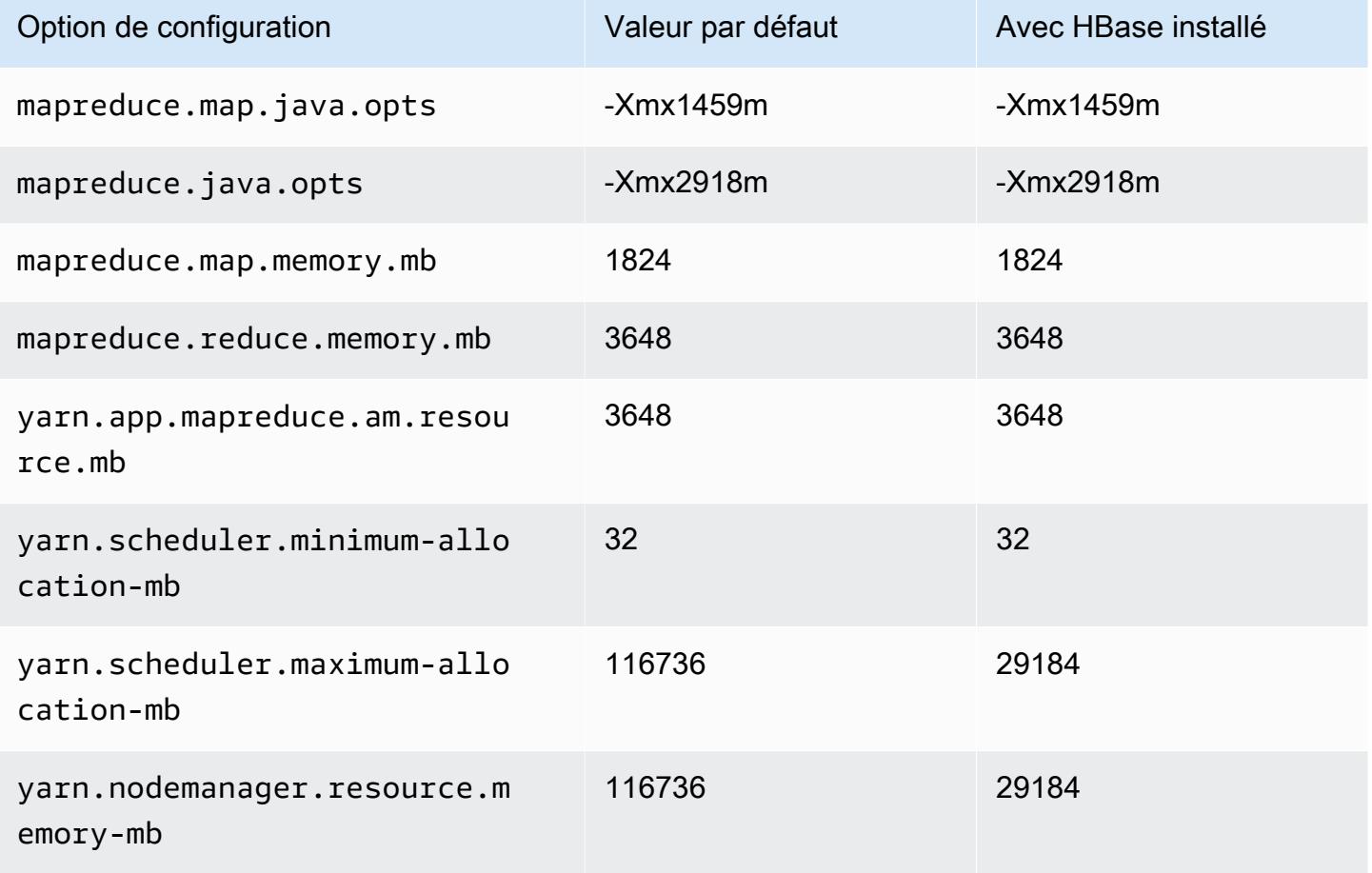

### Instances c6gn

### c6gn.xlarge

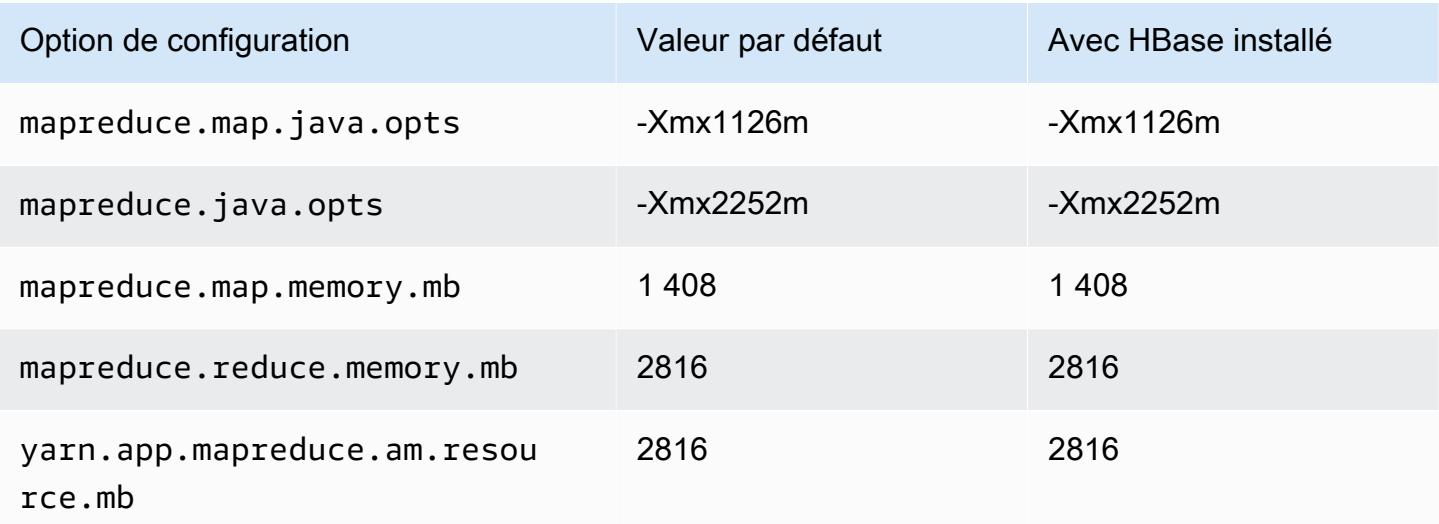

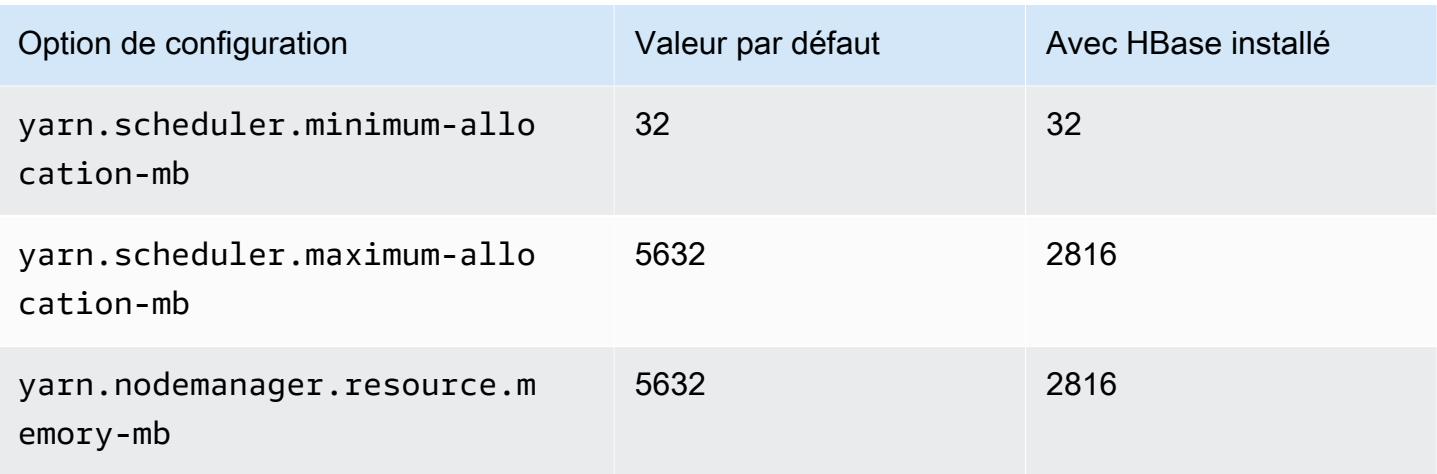

## c6gn.2xlarge

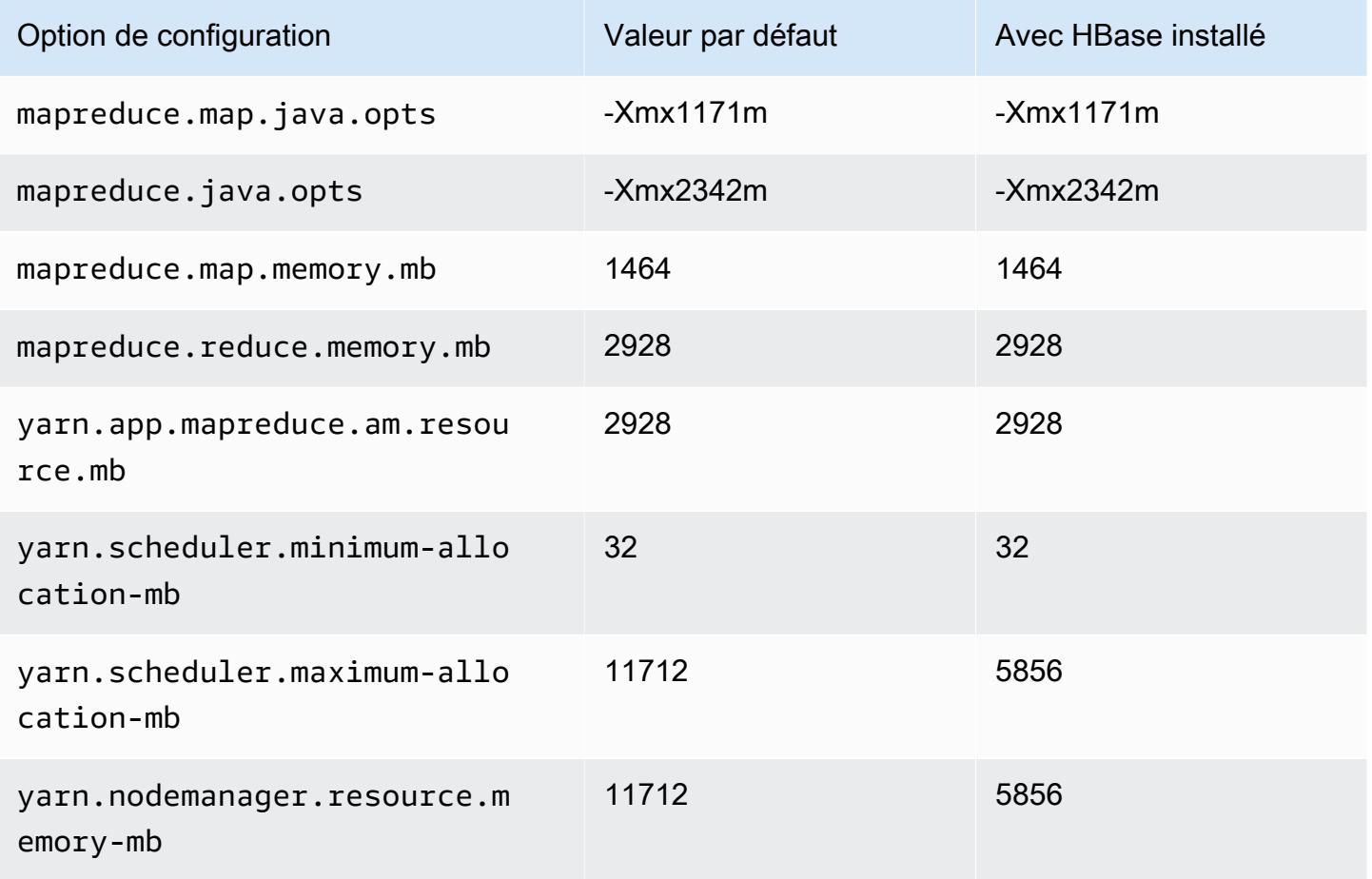

### c6gn.4xlarge

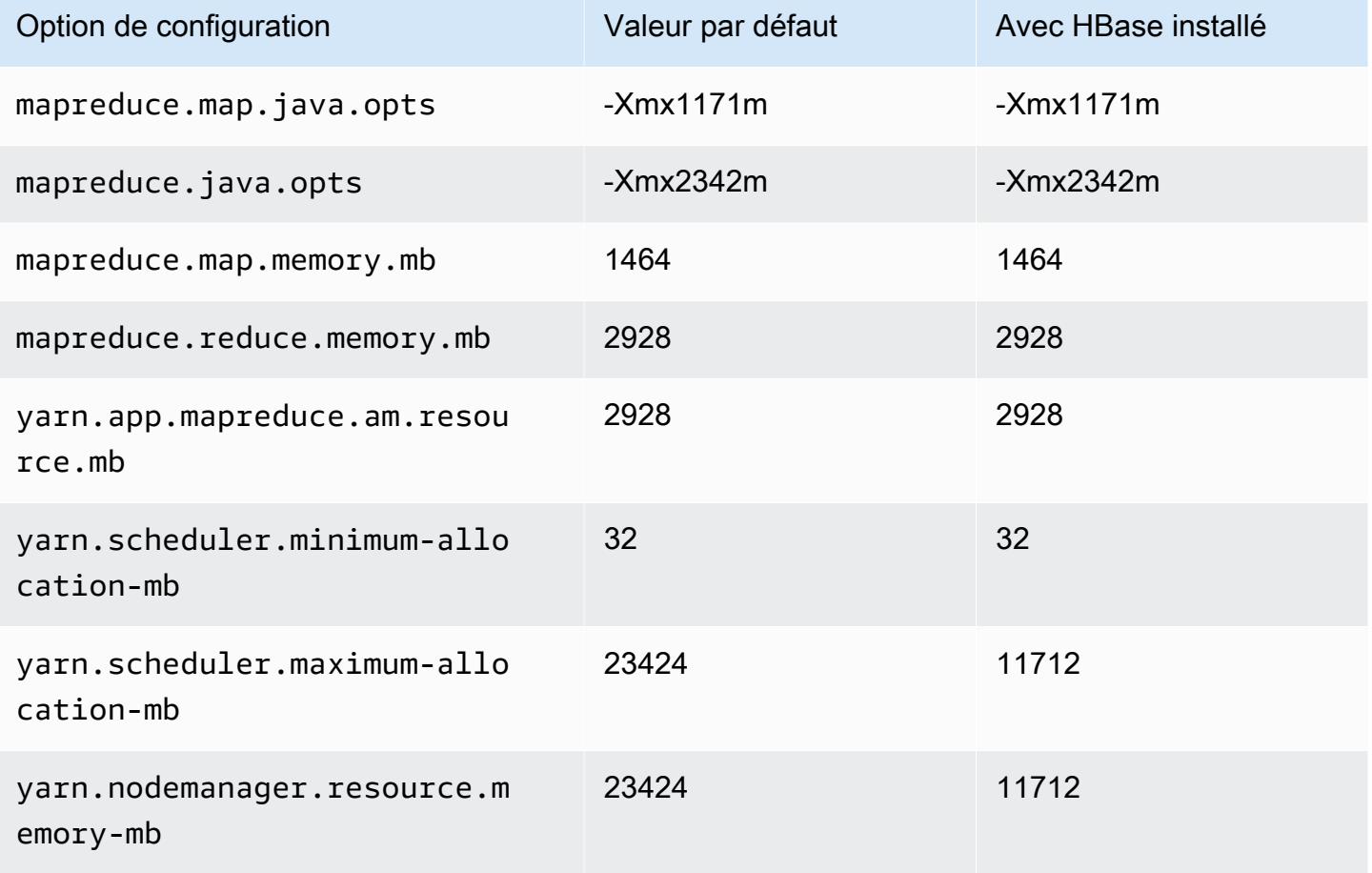

## c6gn.8xlarge

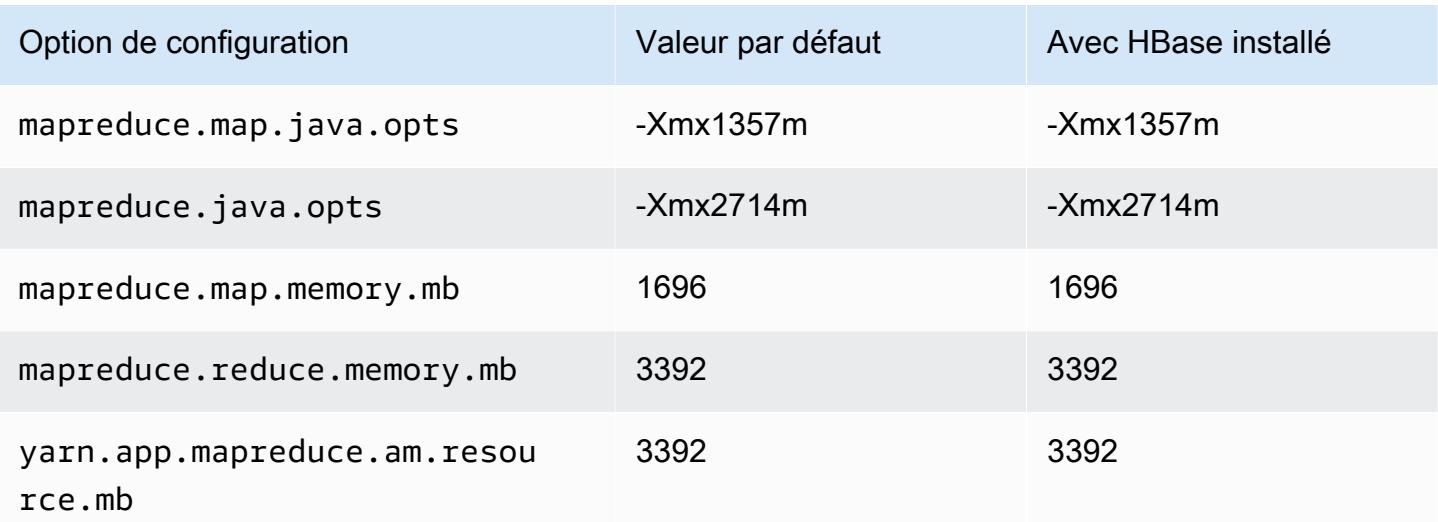

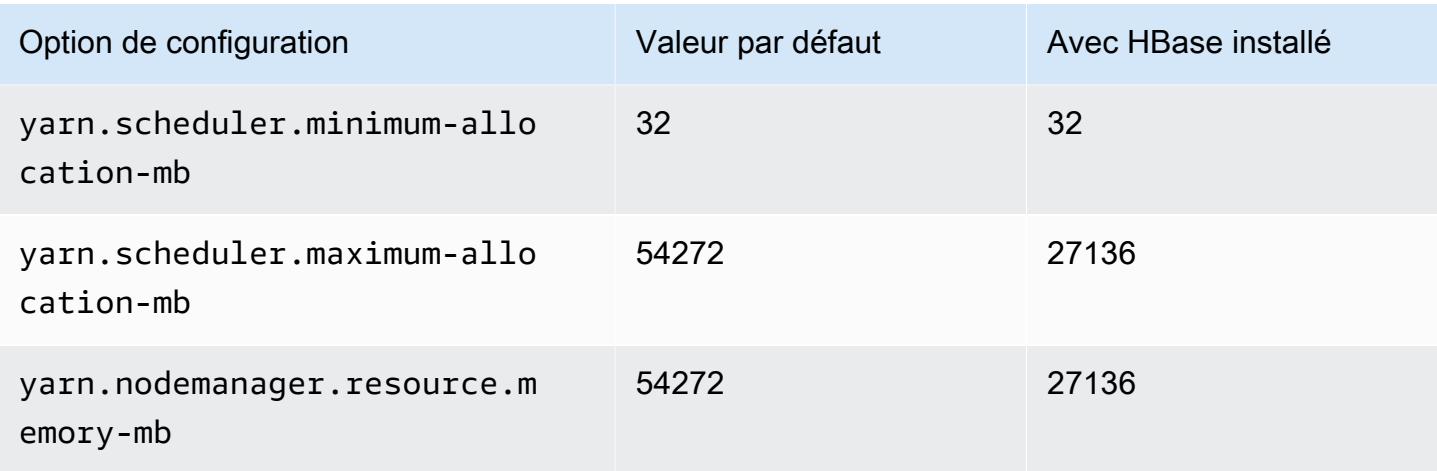

# c6gn.12xlarge

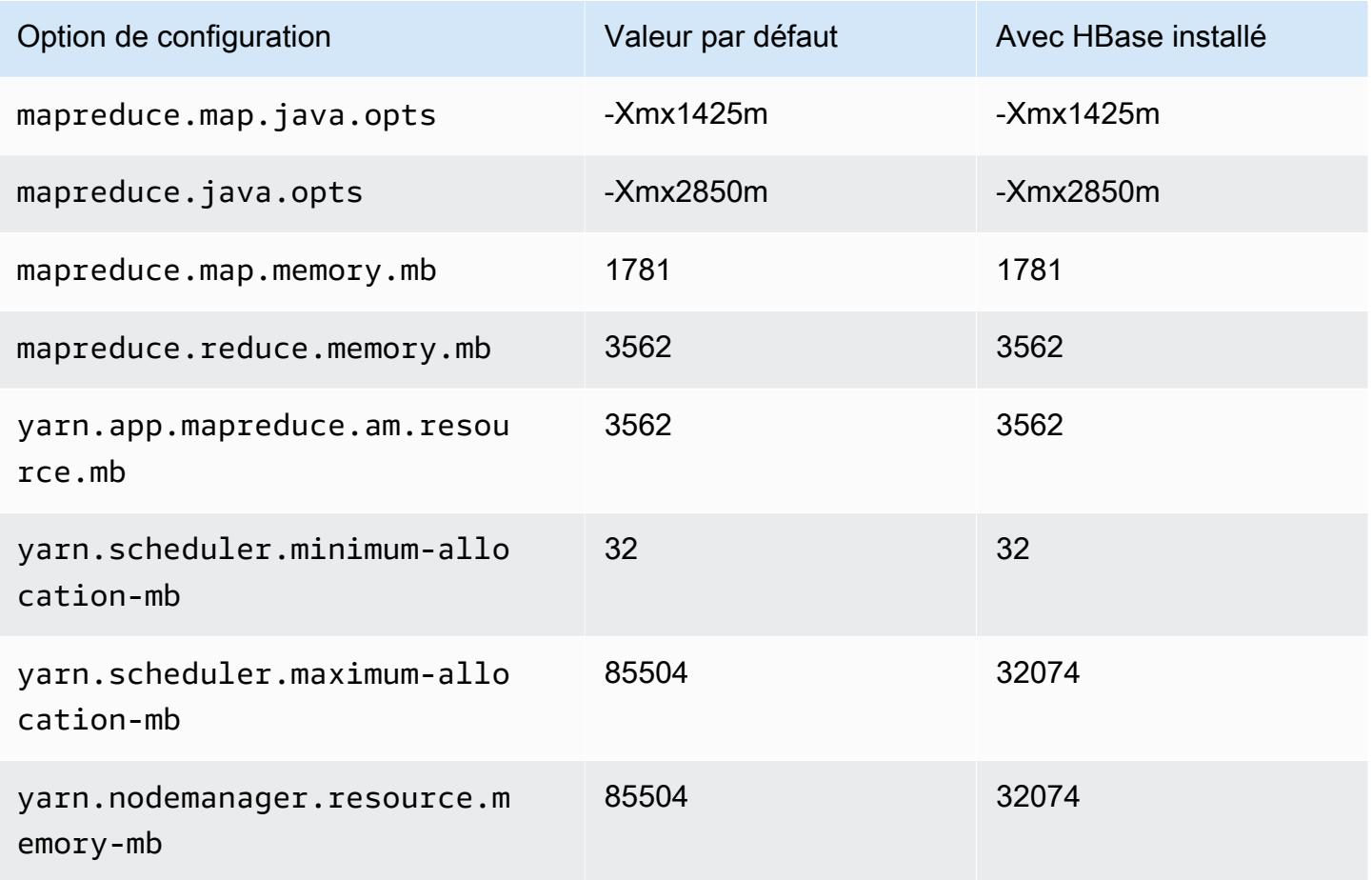

### c6gn.16xlarge

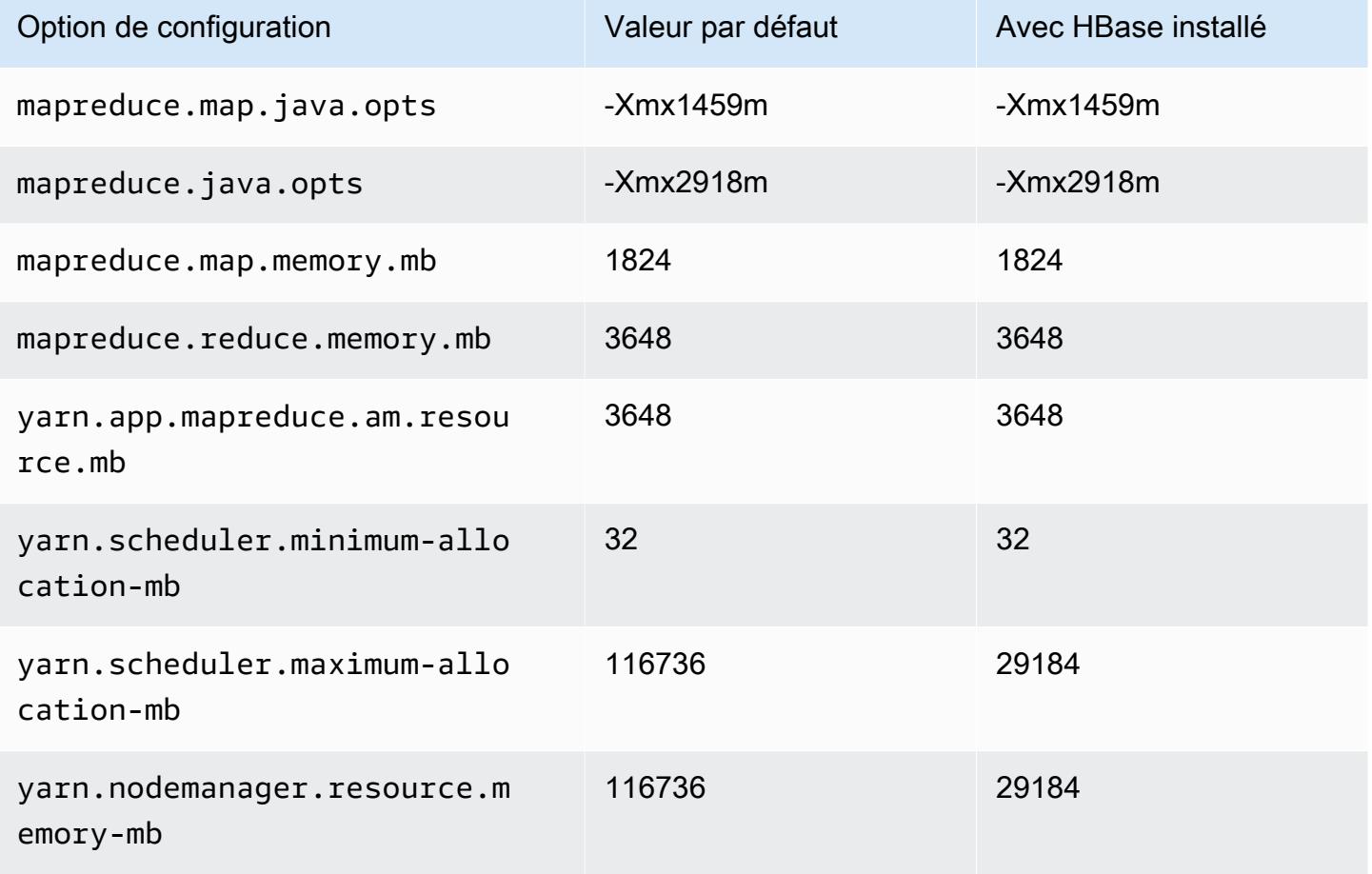

#### Instances c6i

### c6i.xlarge

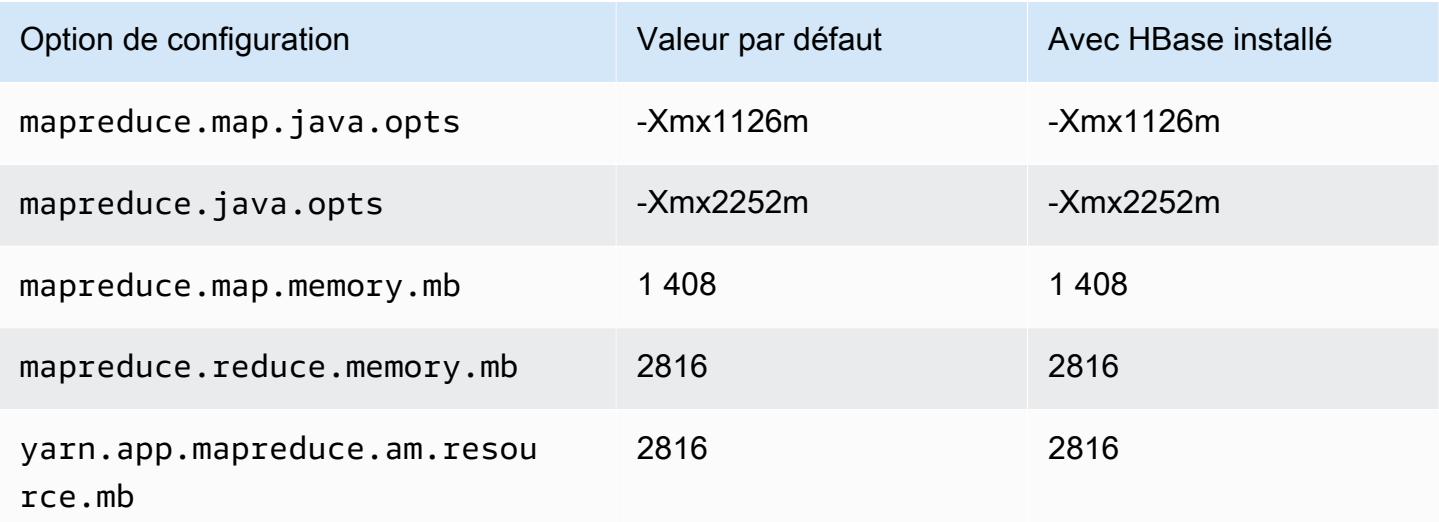

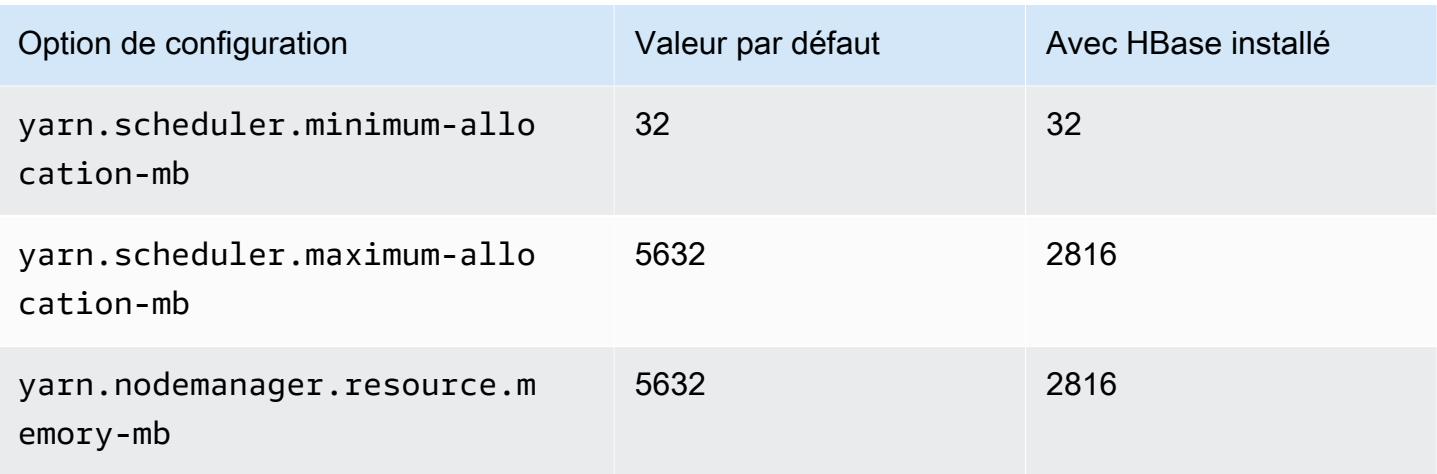

# c6i.2xlarge

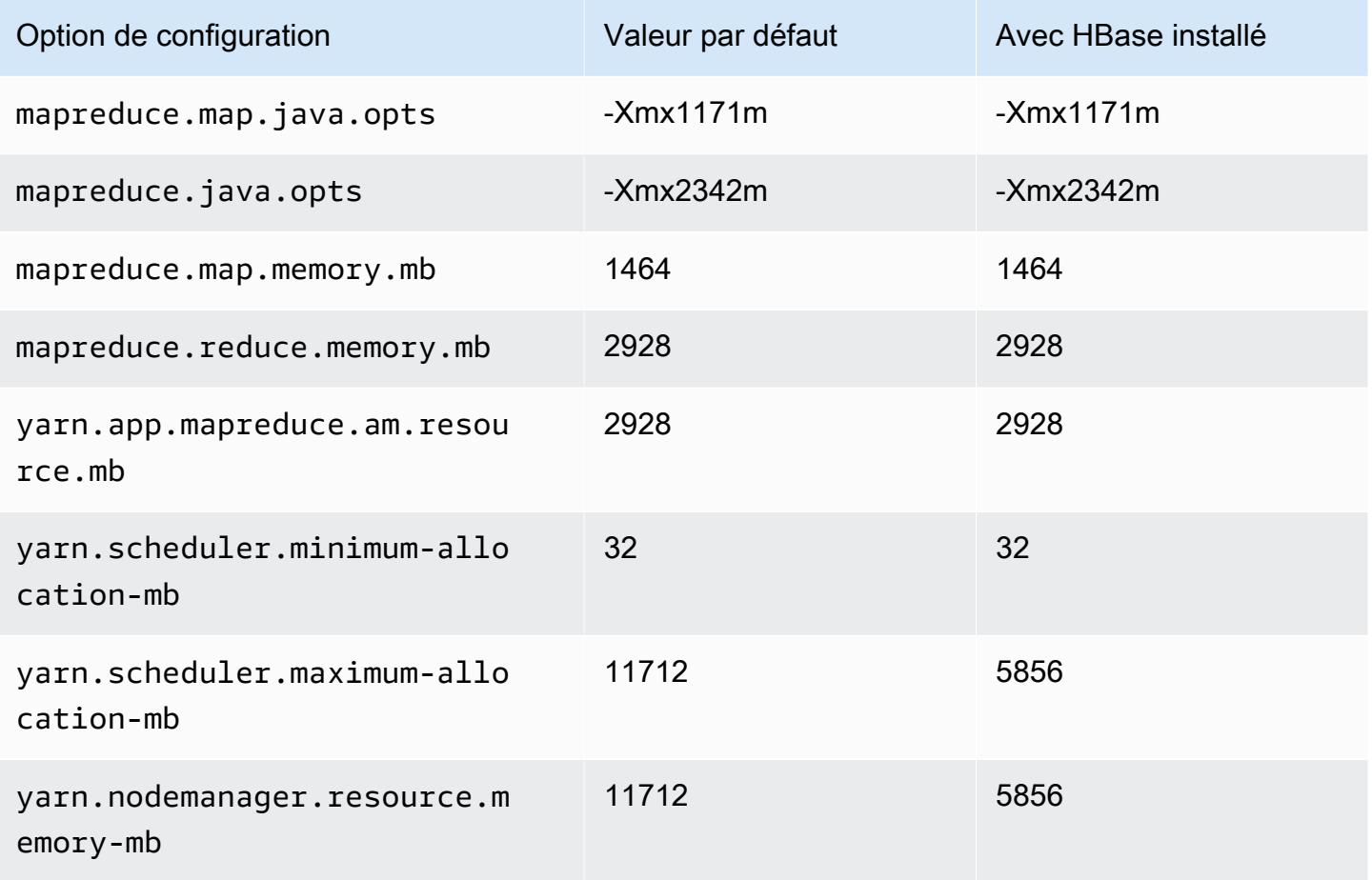

#### c6i.4xlarge

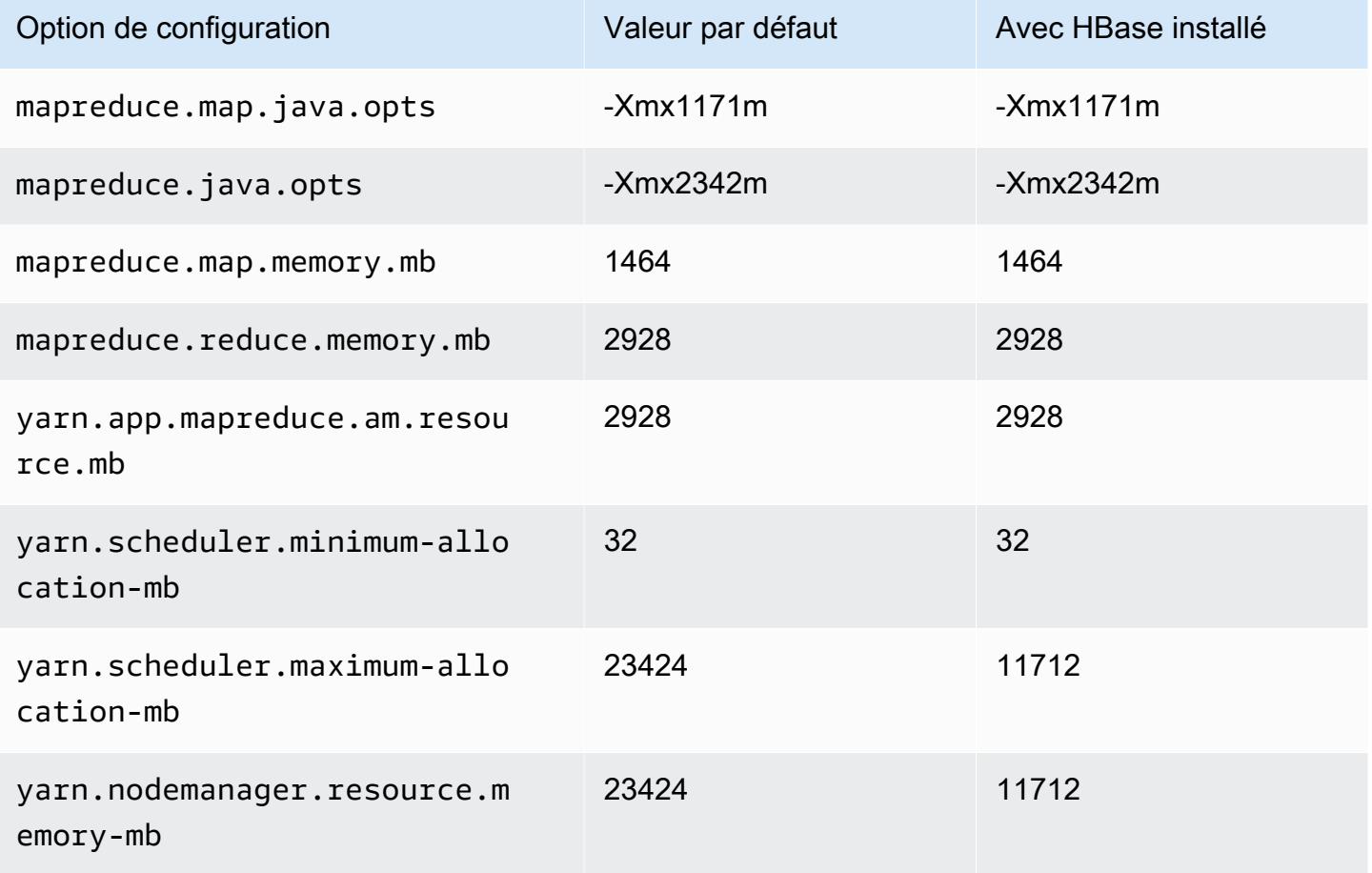

## c6i.8xlarge

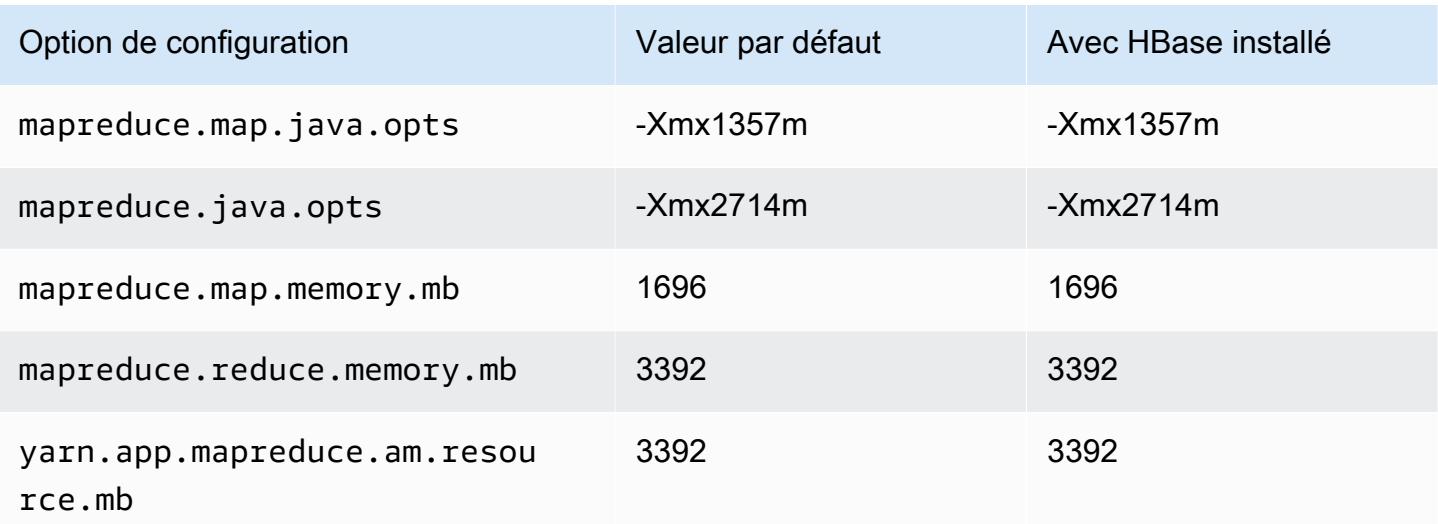

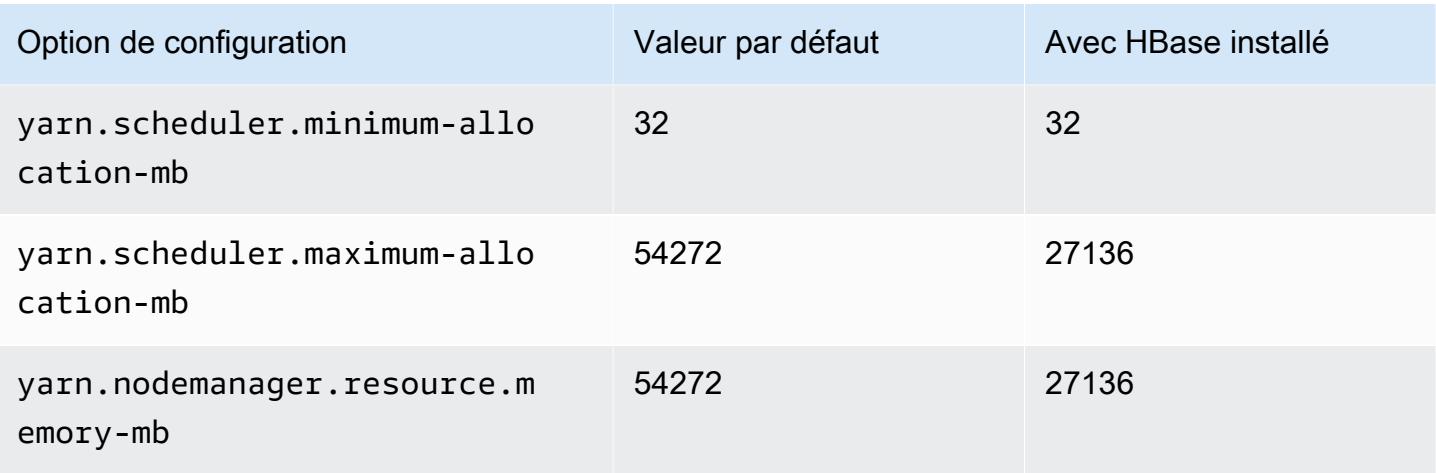

# c6i.12xlarge

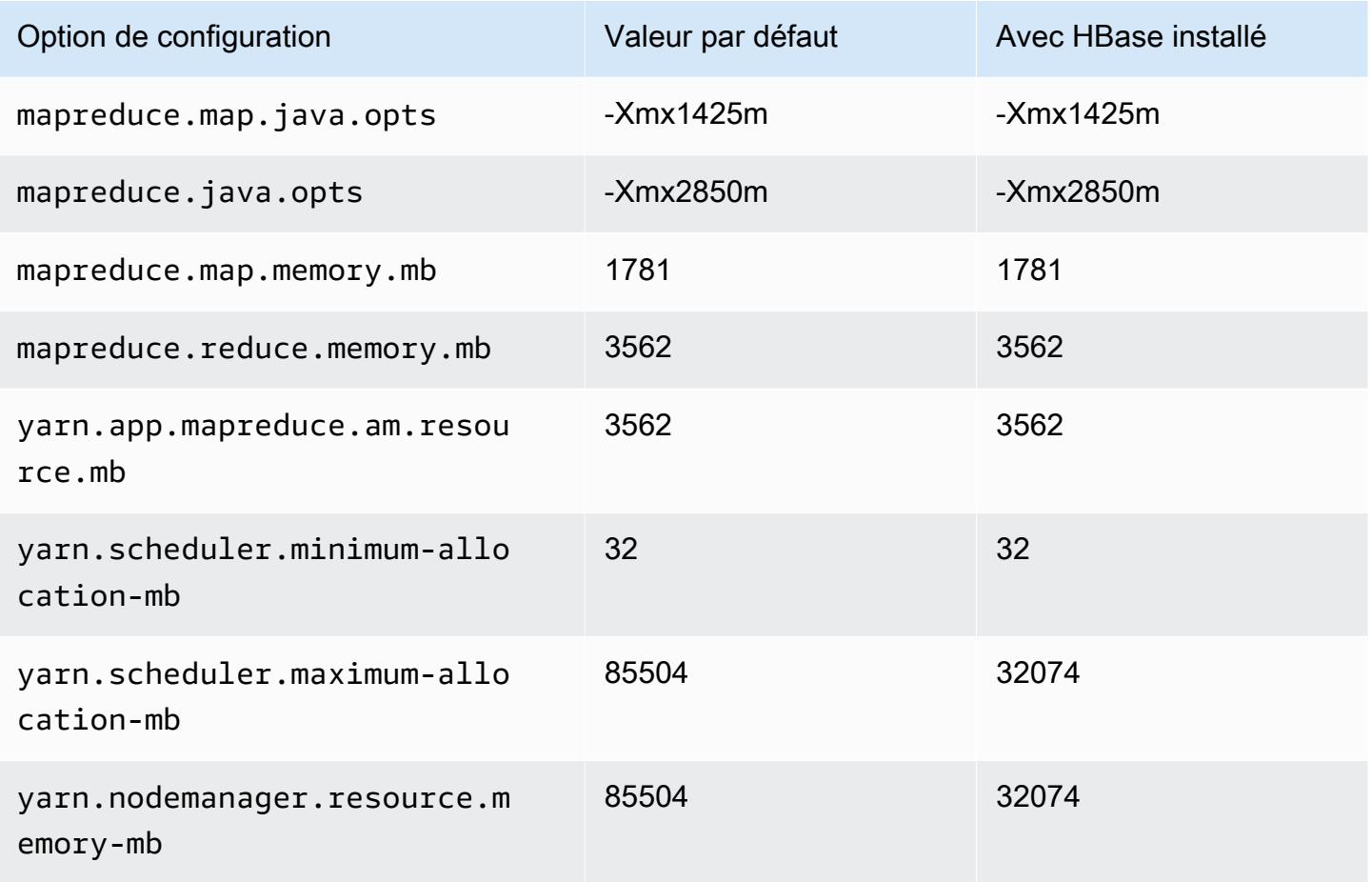

#### c6i.16xlarge

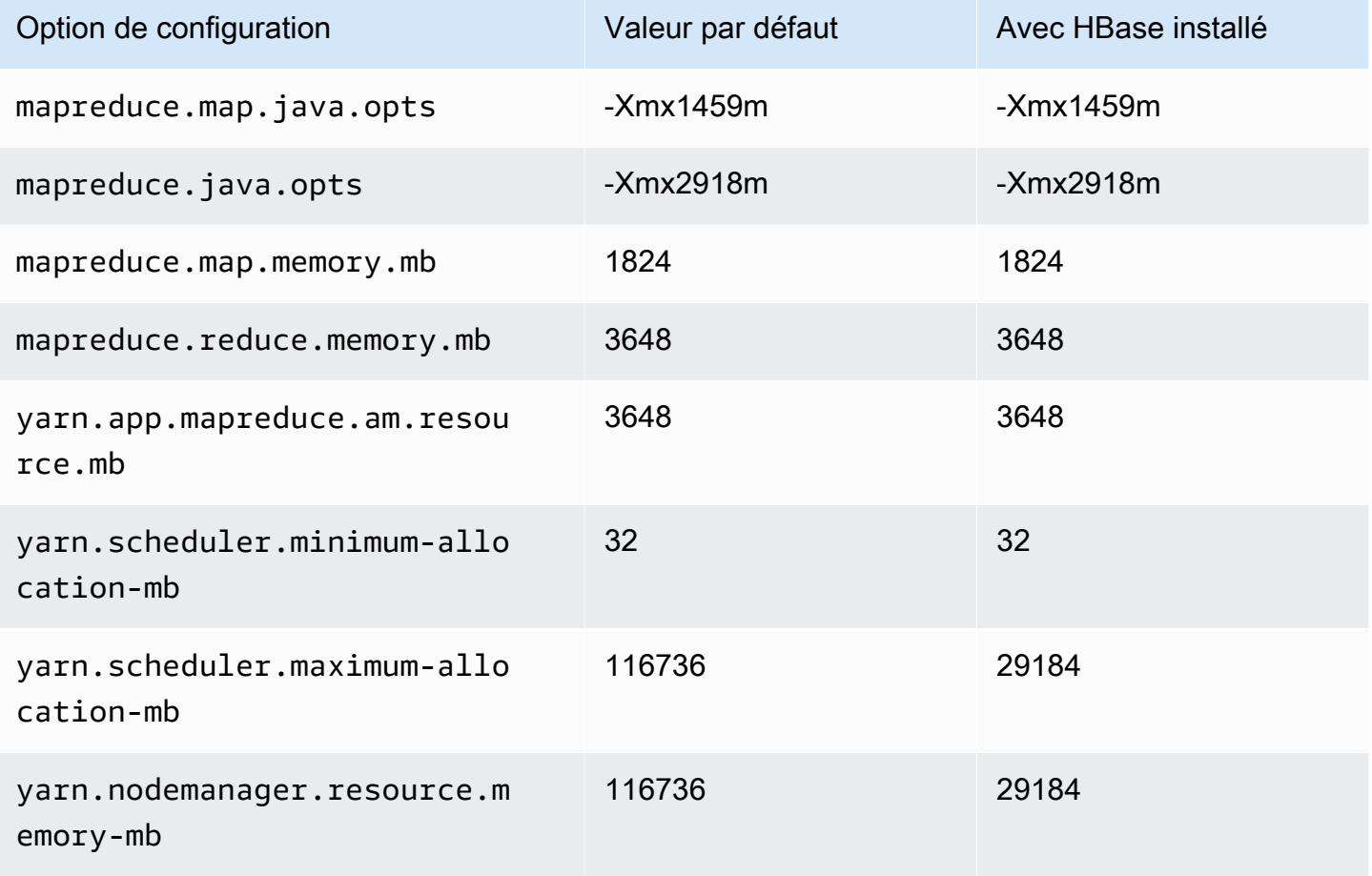

### c6i.24xlarge

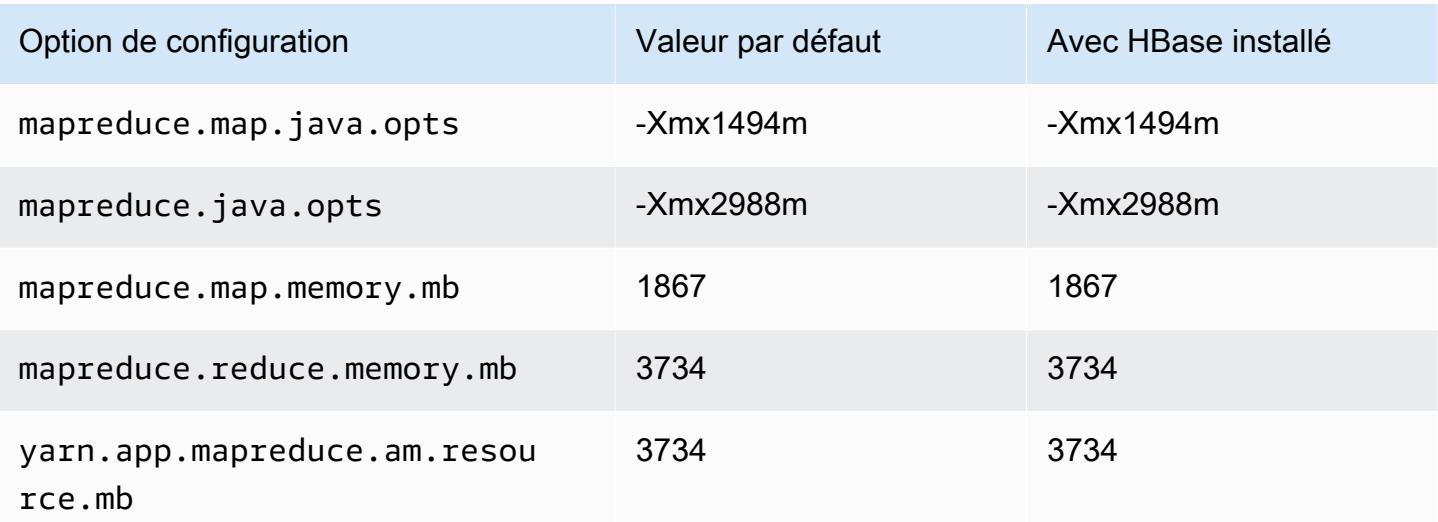

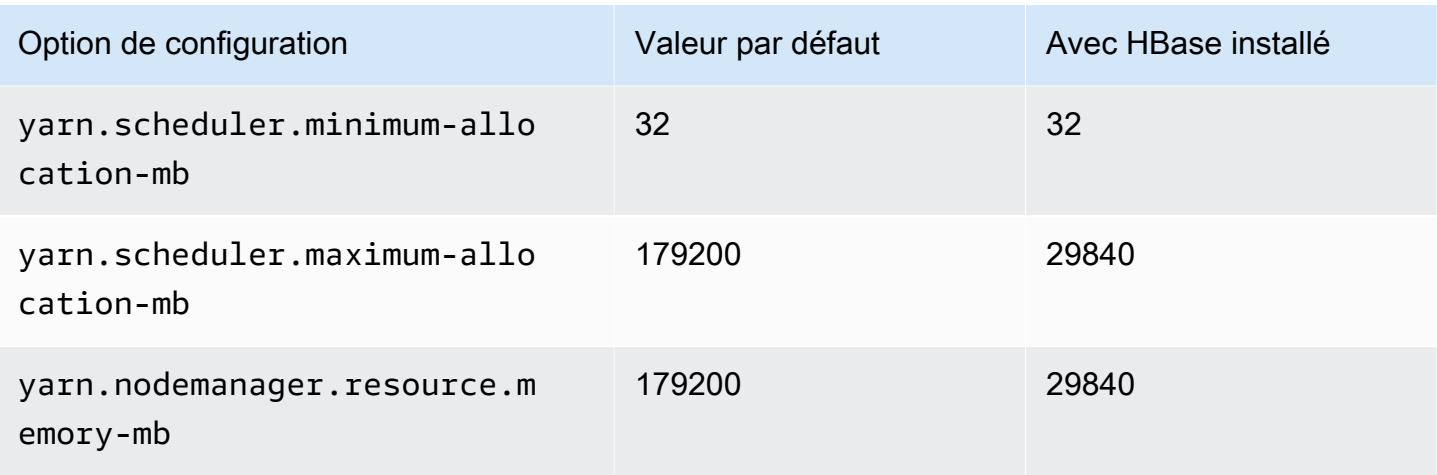

## c6i.32xlarge

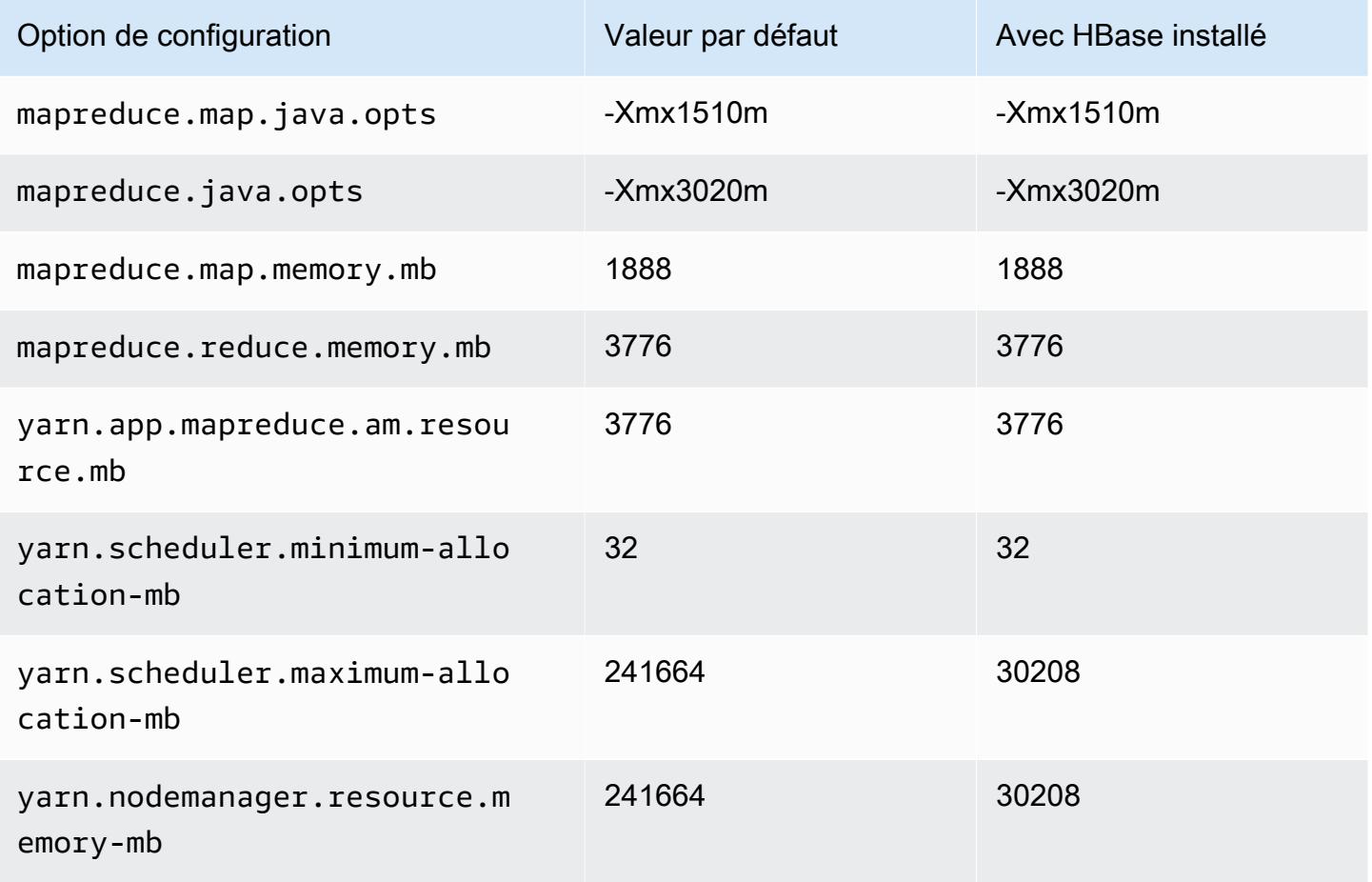

### Instances c6id

# c6id.xlarge

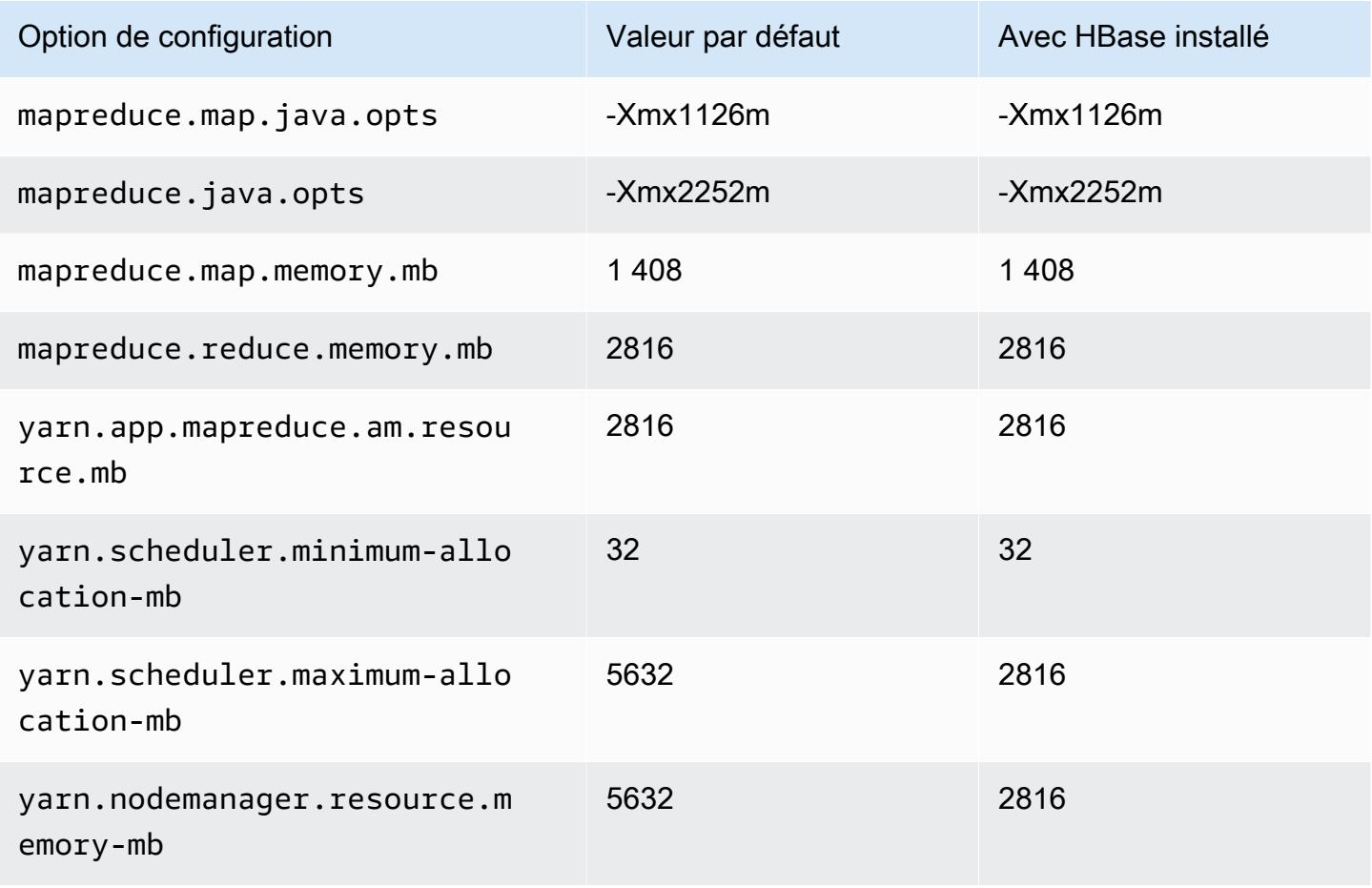

### c6id.2xlarge

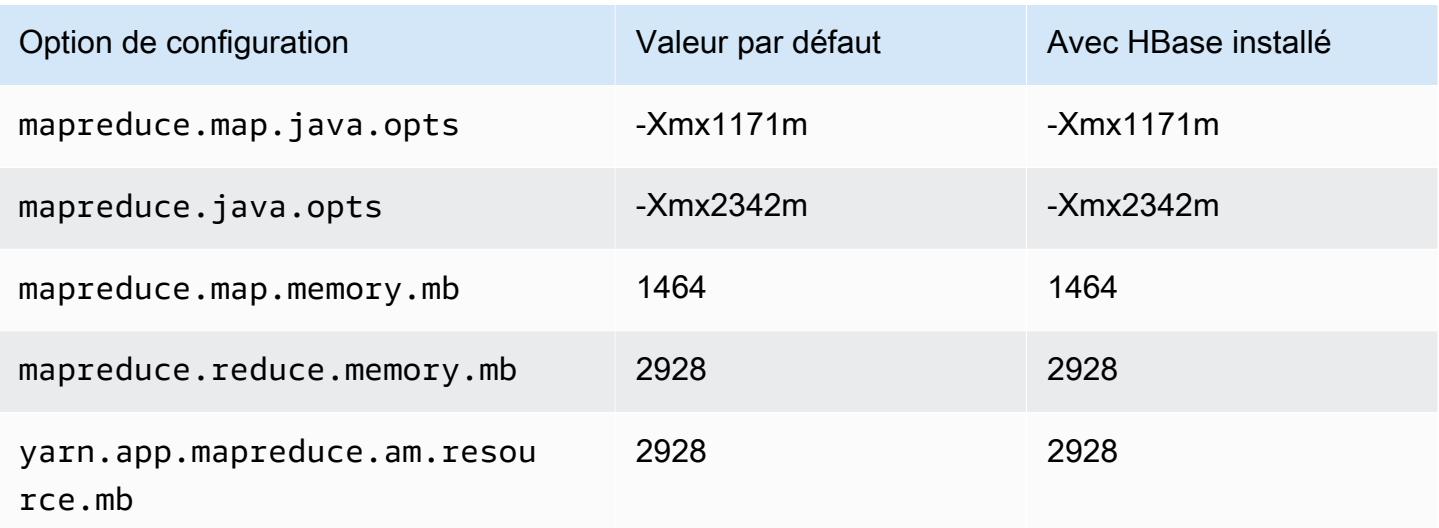

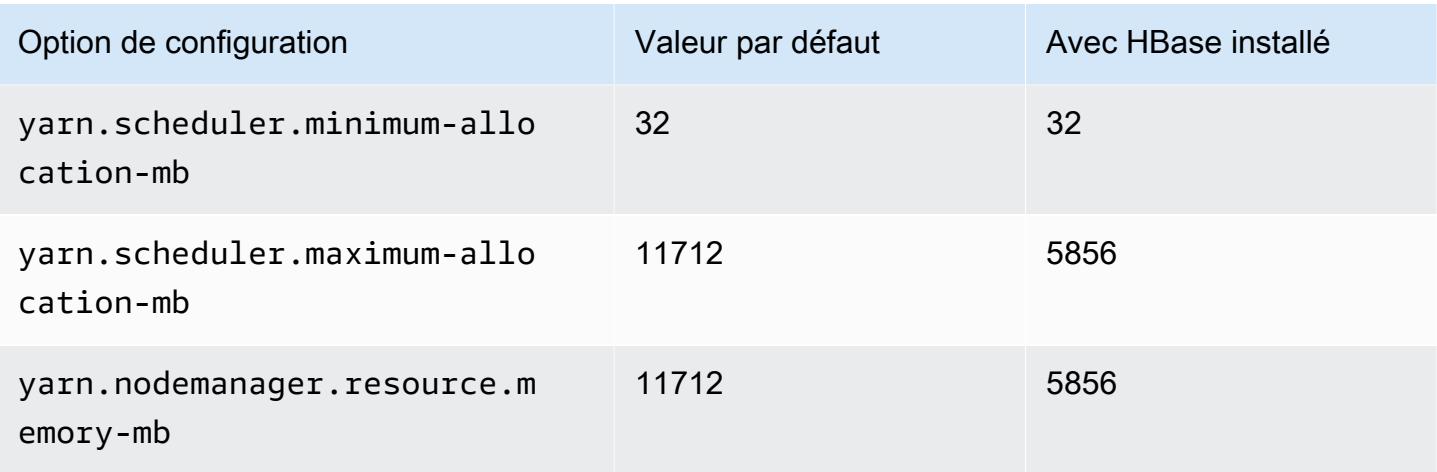

# c6id.4xlarge

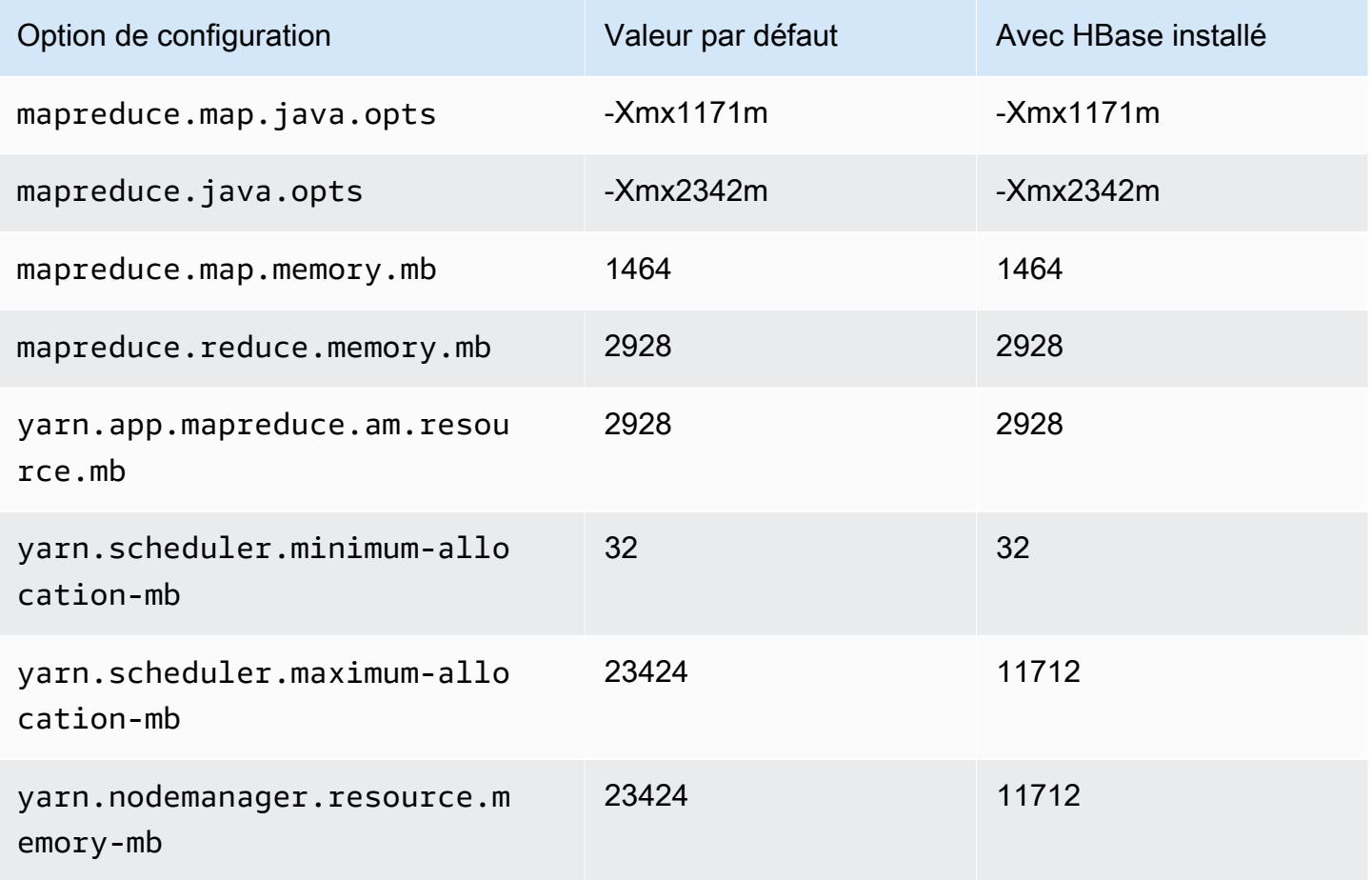

#### c6id.8xlarge

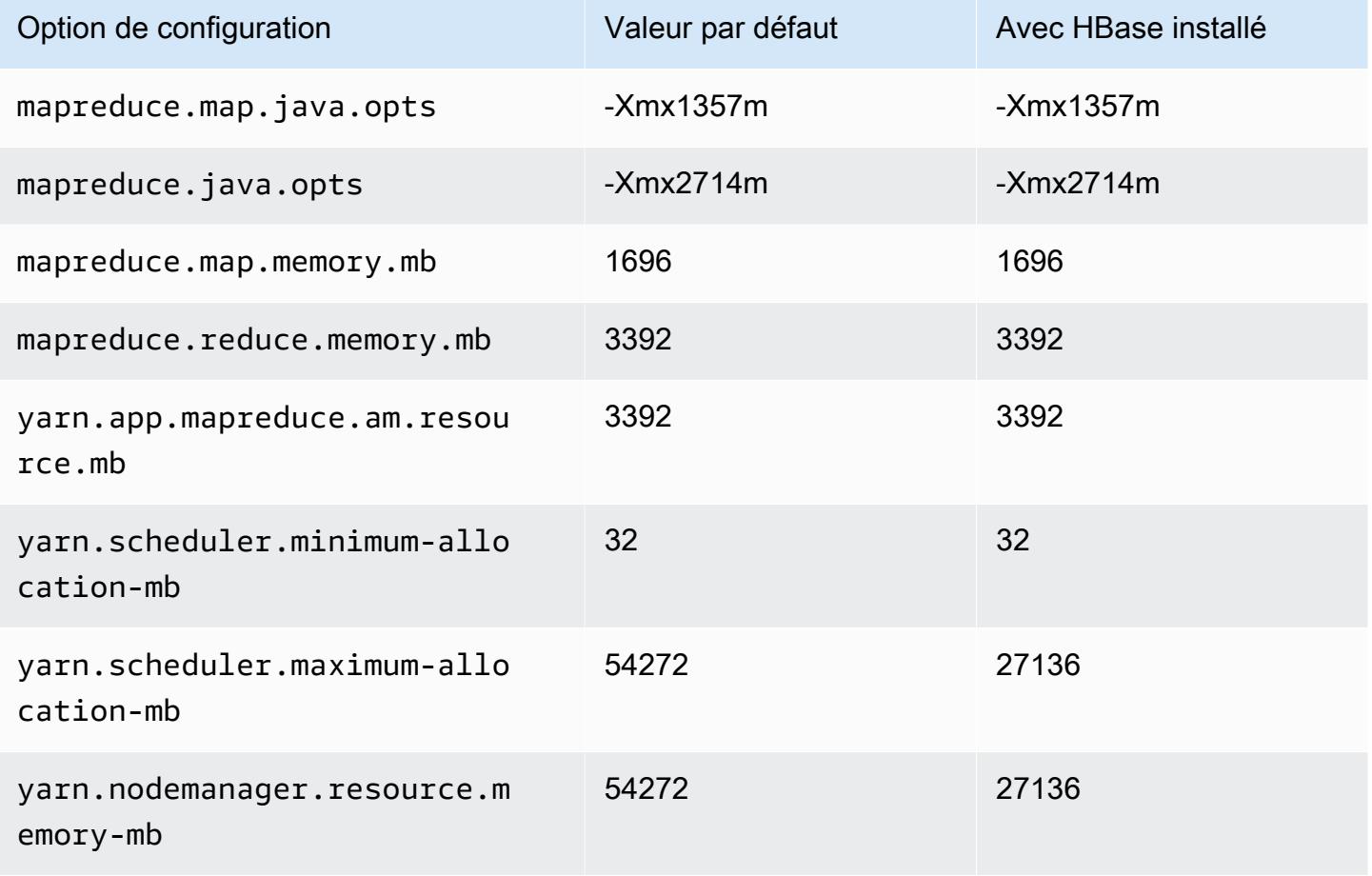

# c6id.12xlarge

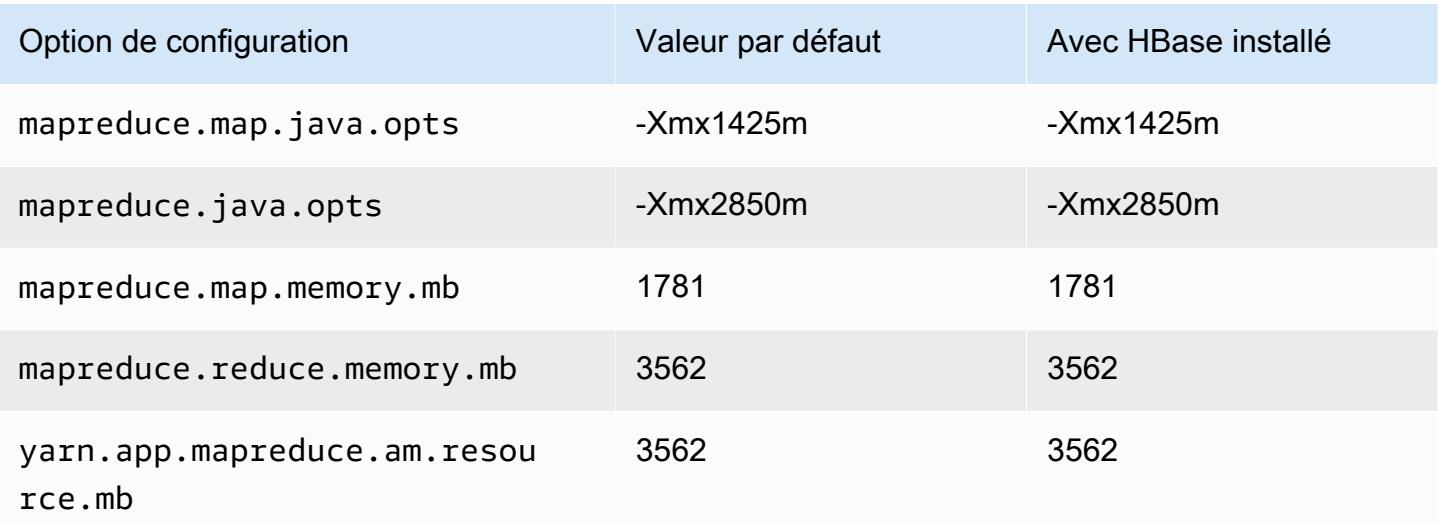

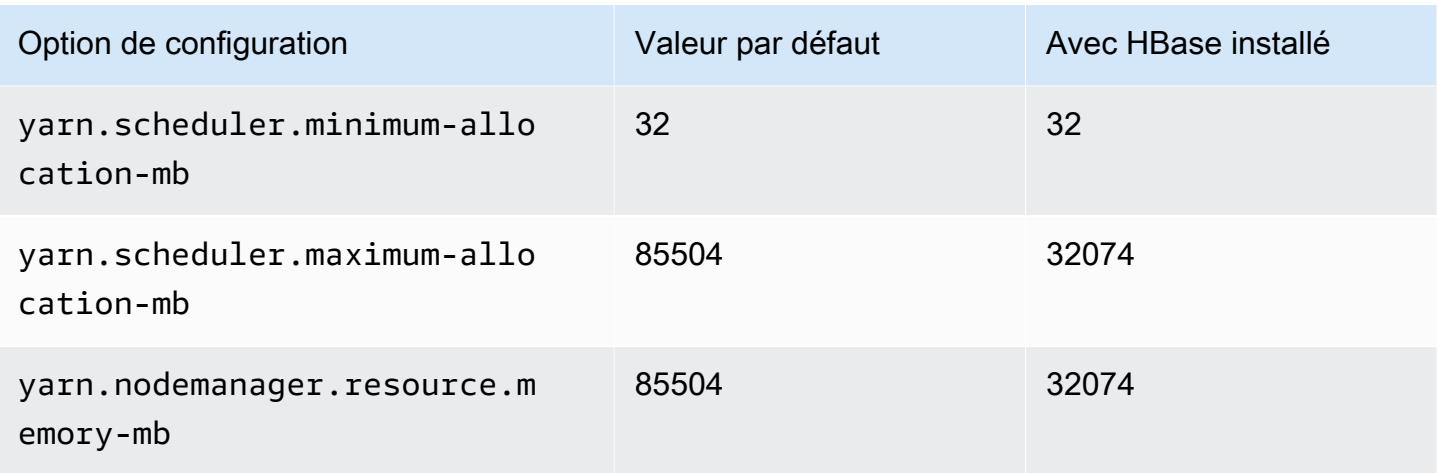

# c6id.16xlarge

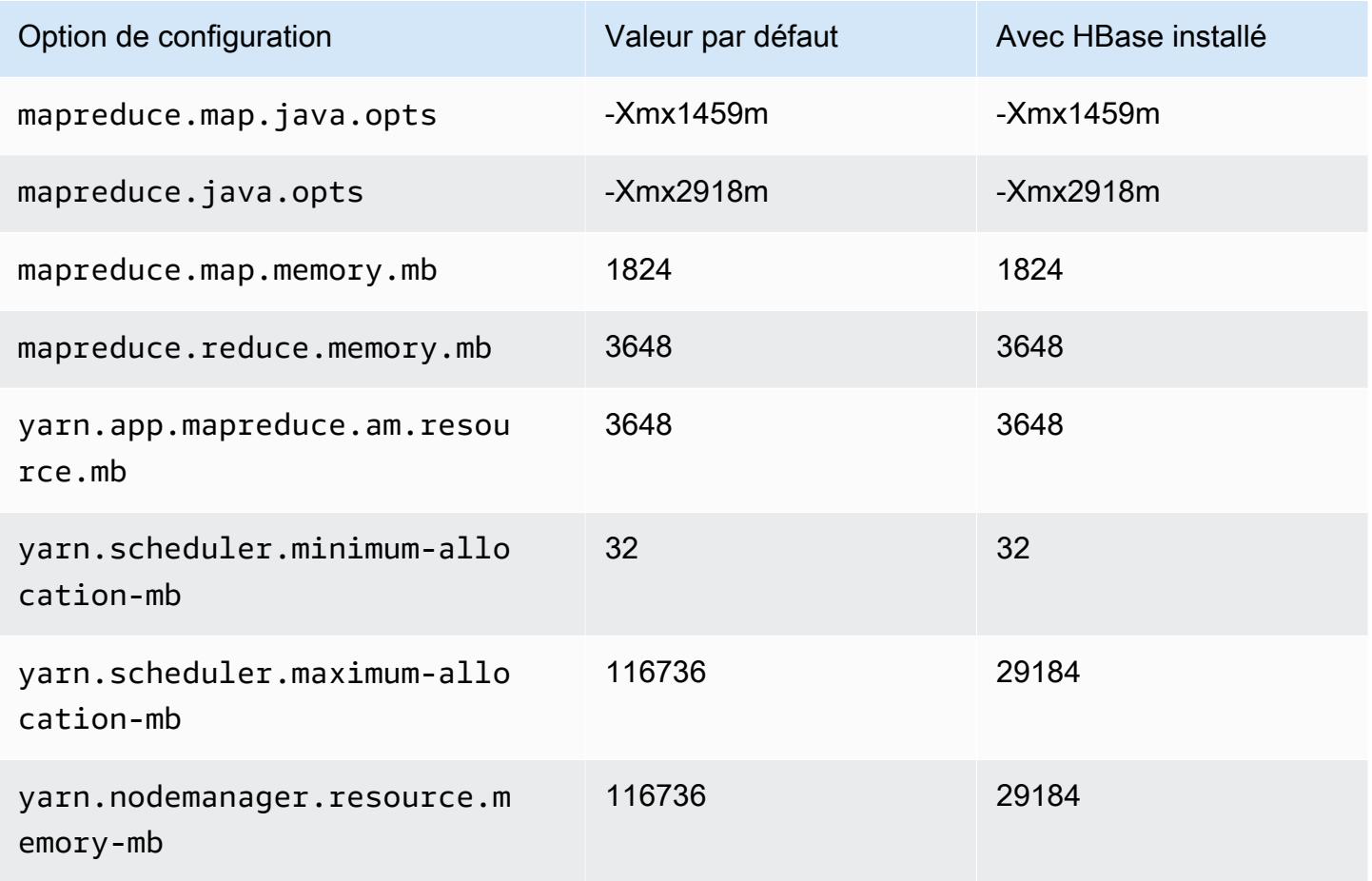

#### c6id.24xlarge

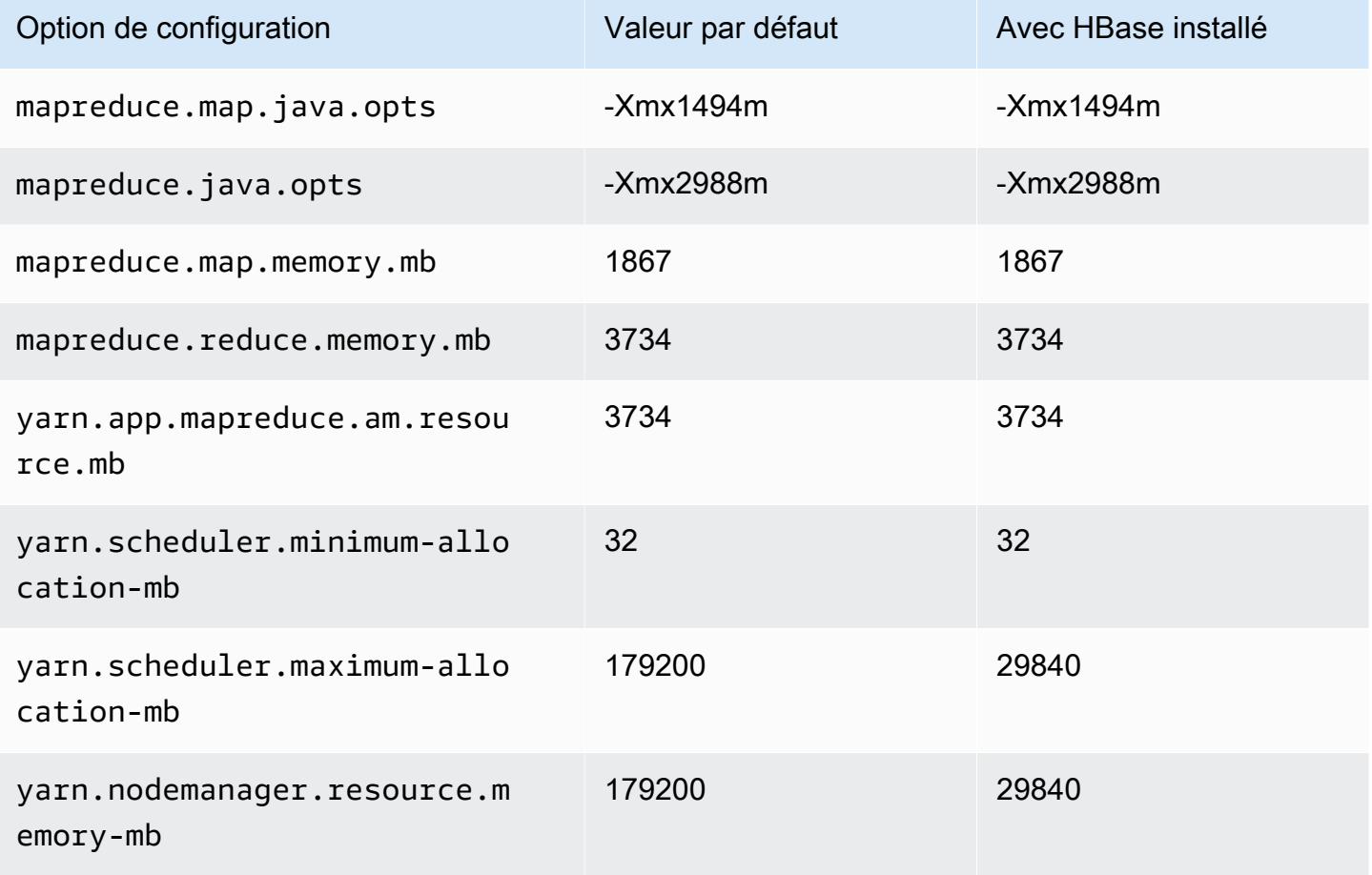

#### c6id.32xlarge

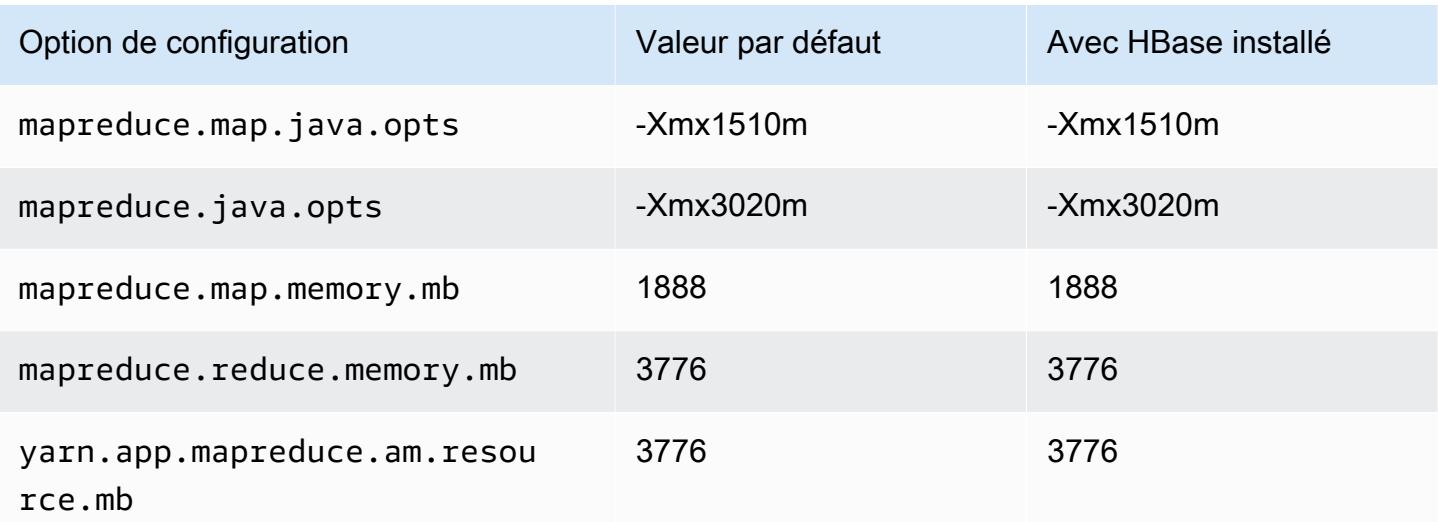

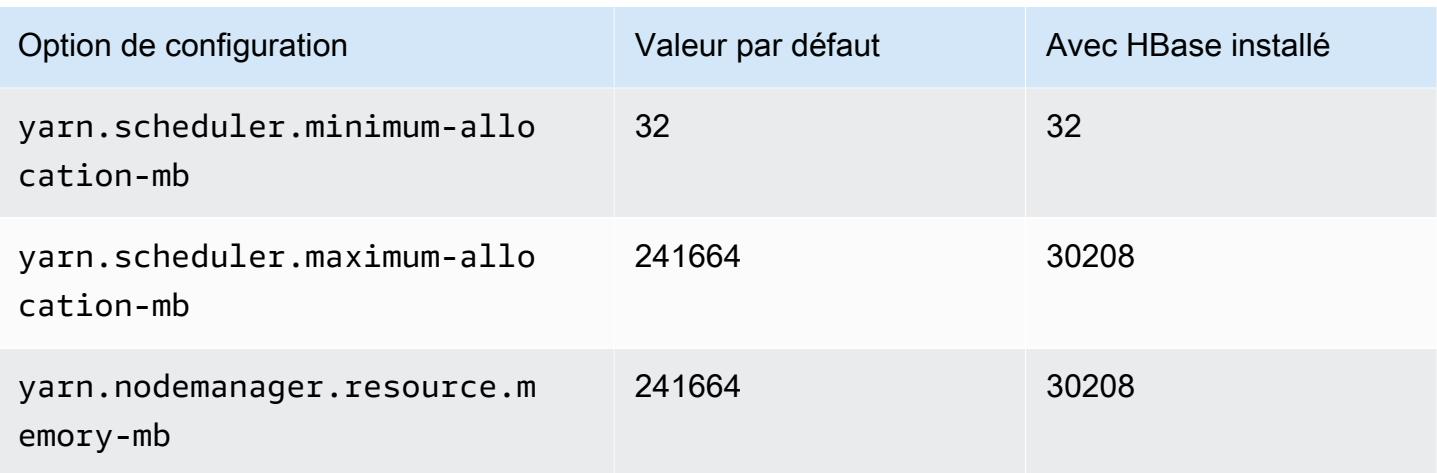

### Instances c6in

### c6in.xlarge

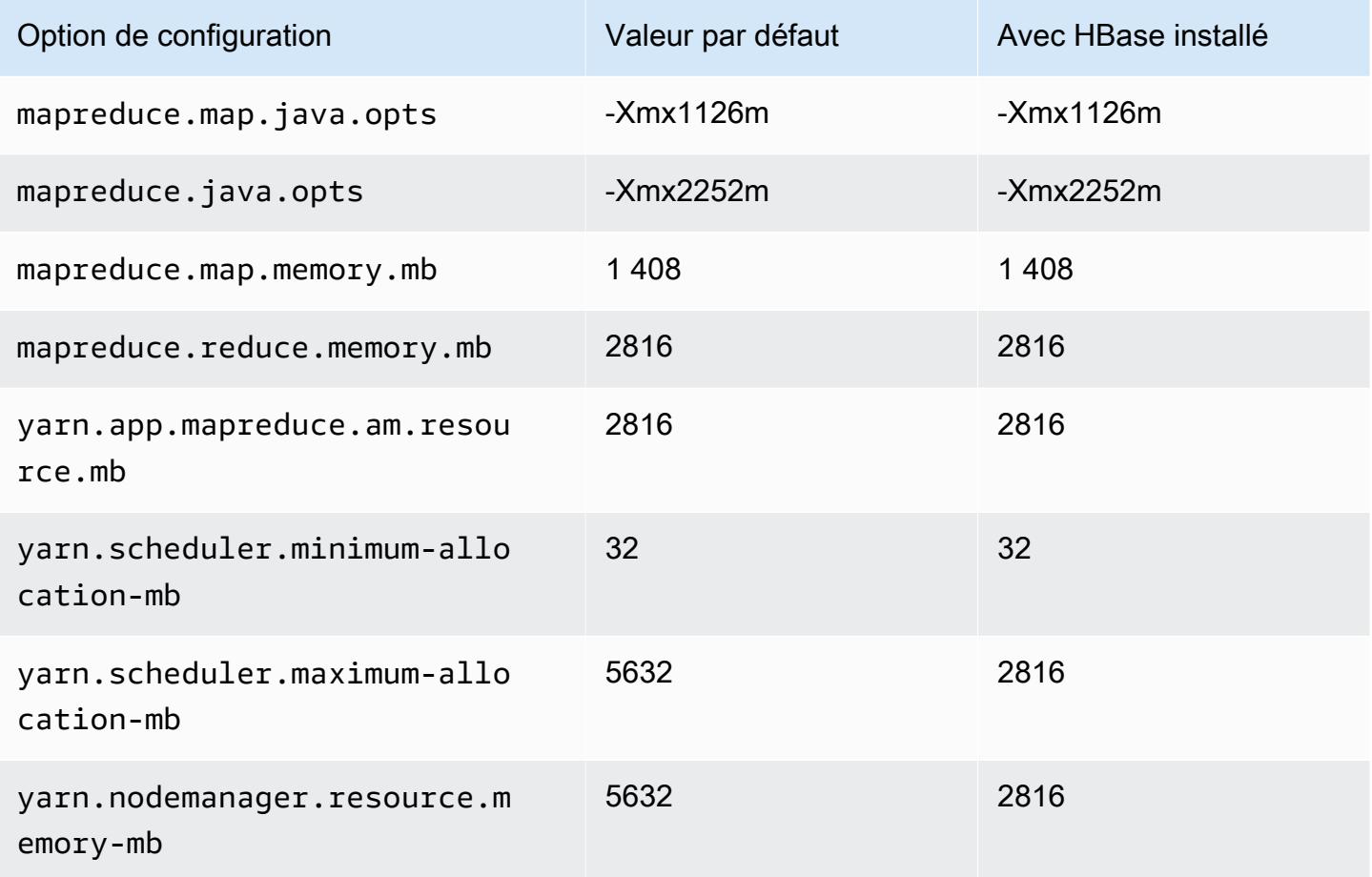

### c6in.2xlarge

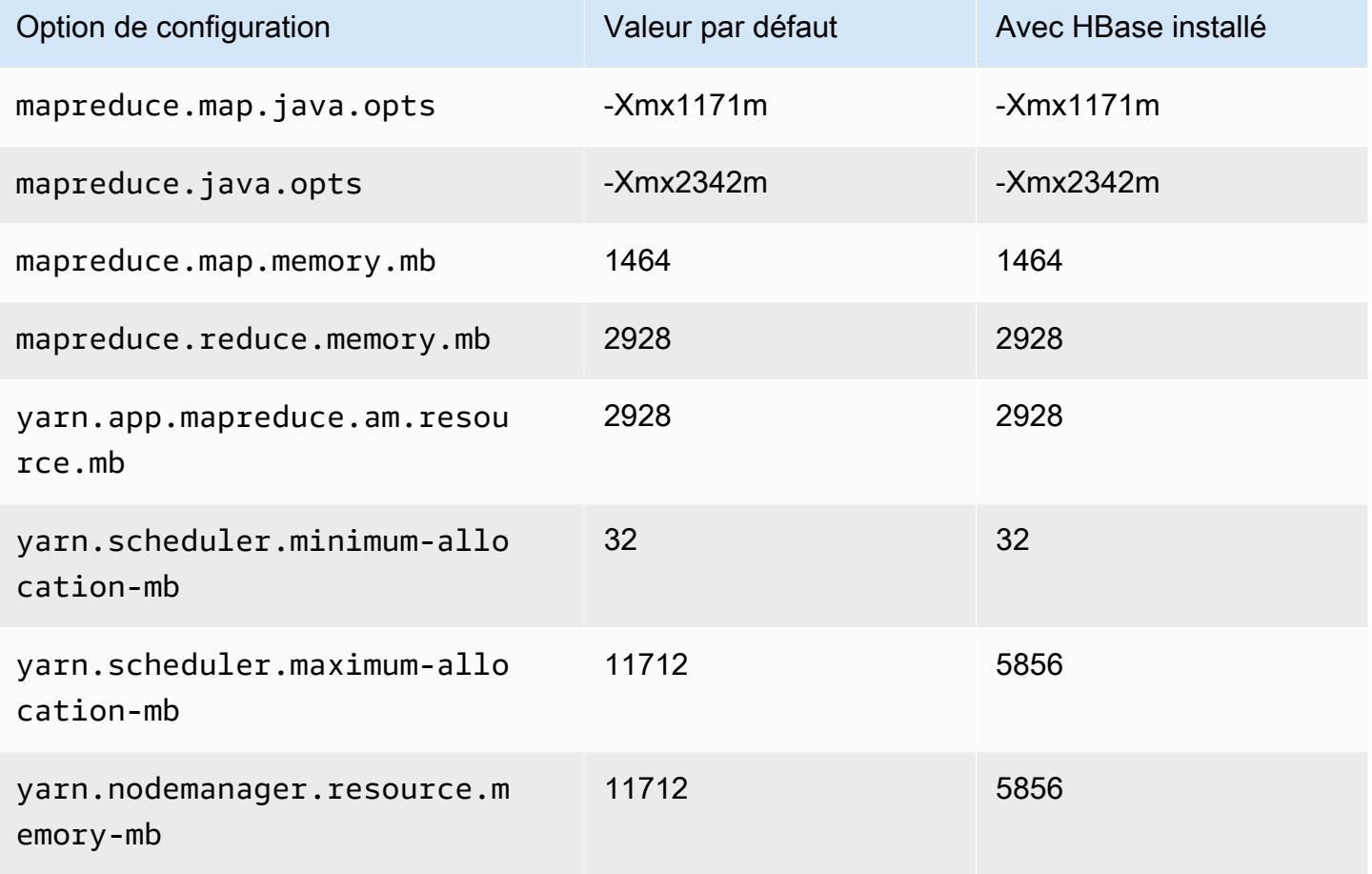

## c6in.4xlarge

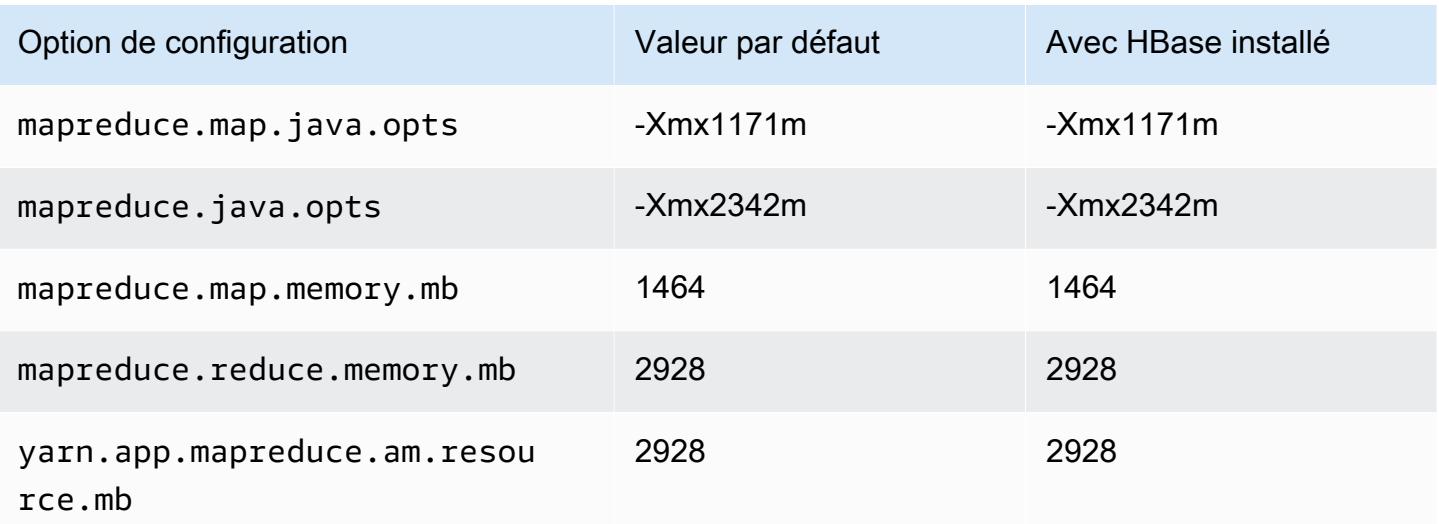

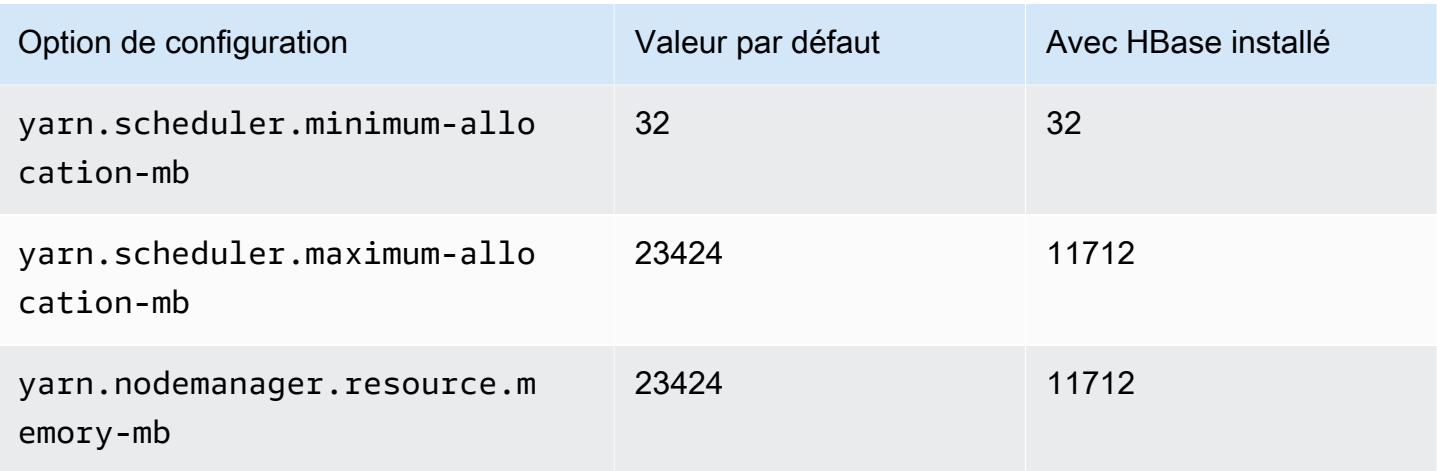

## c6in.8xlarge

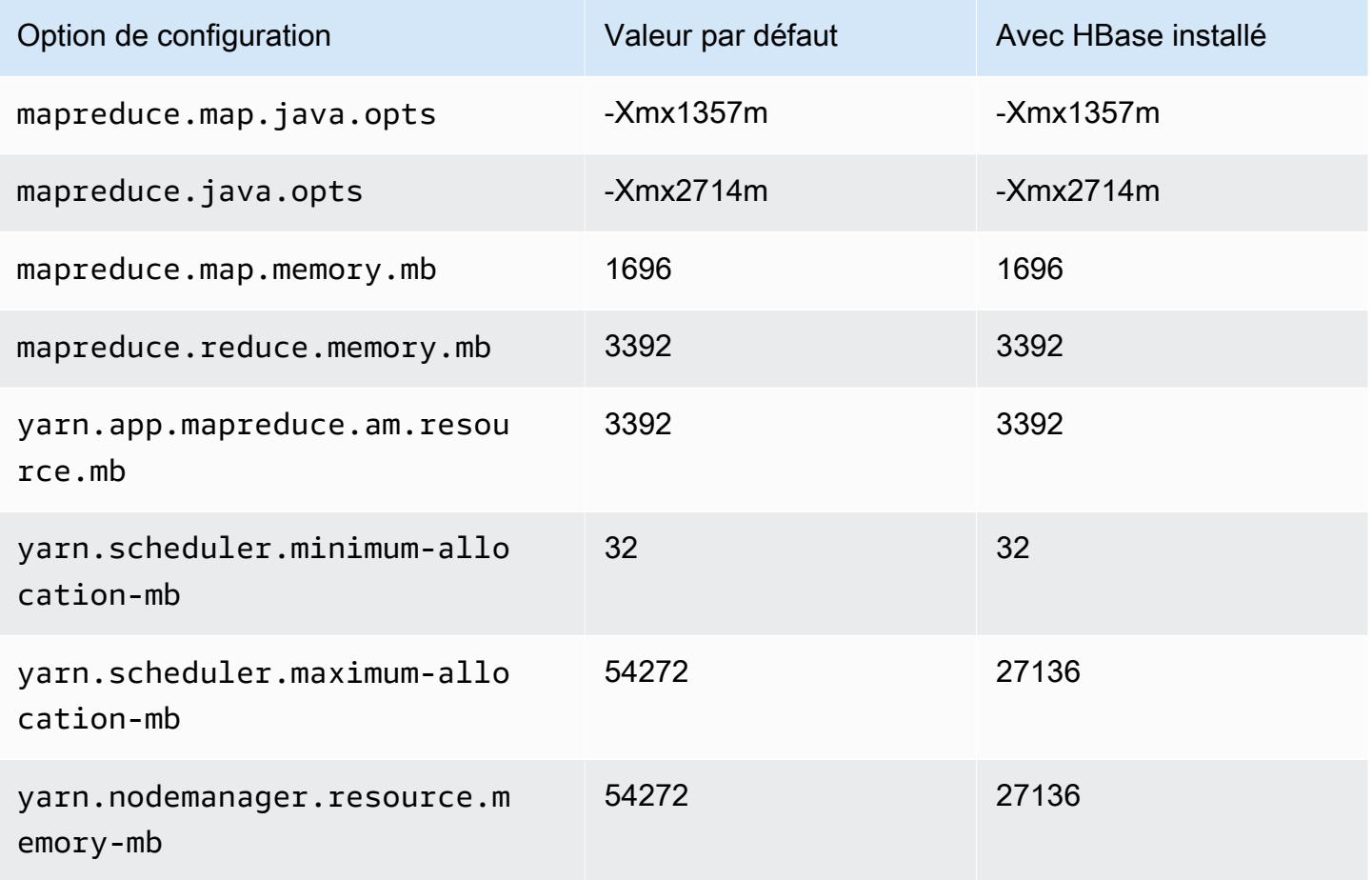

### c6in.12xlarge

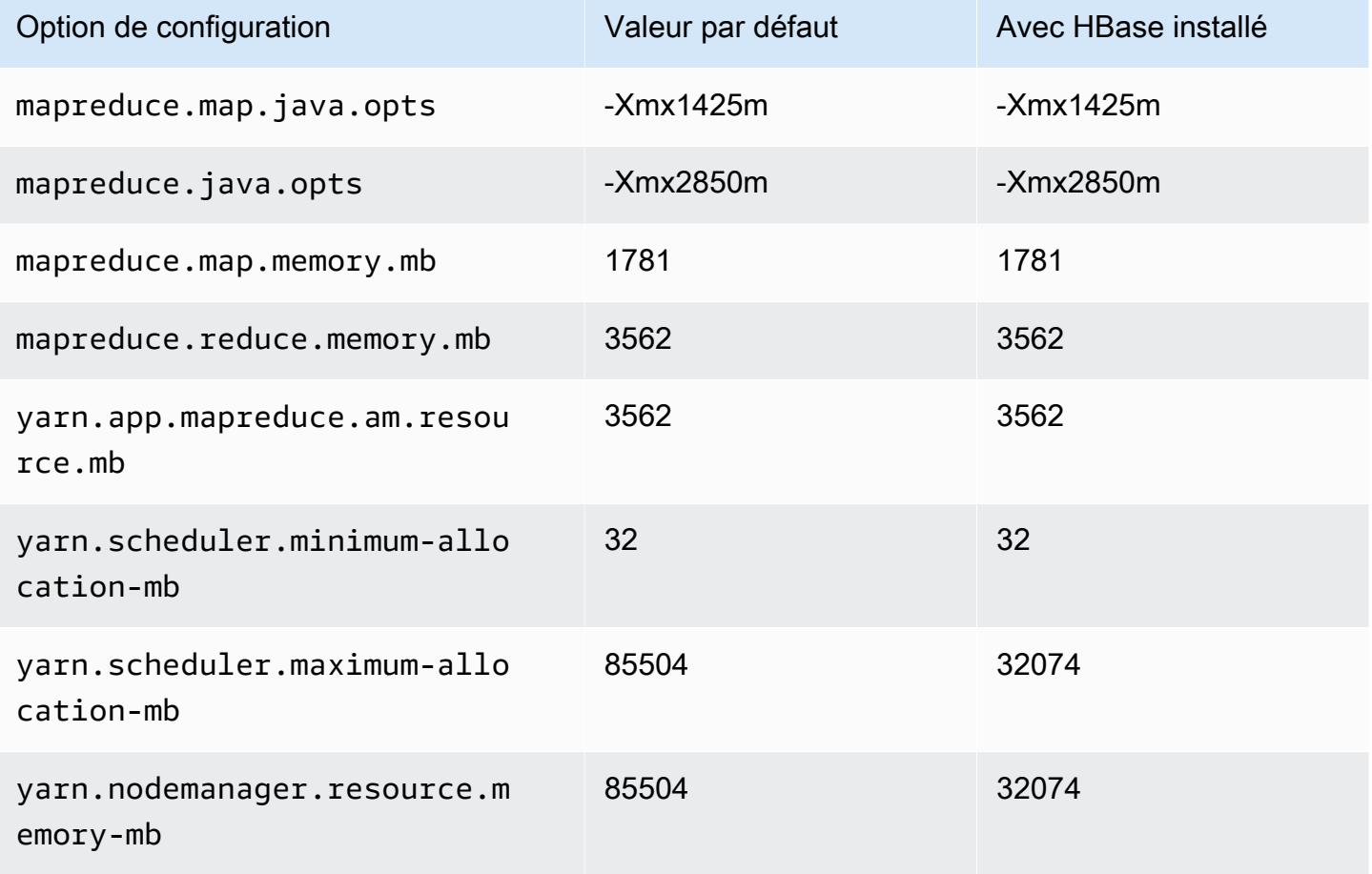

## c6in.16xlarge

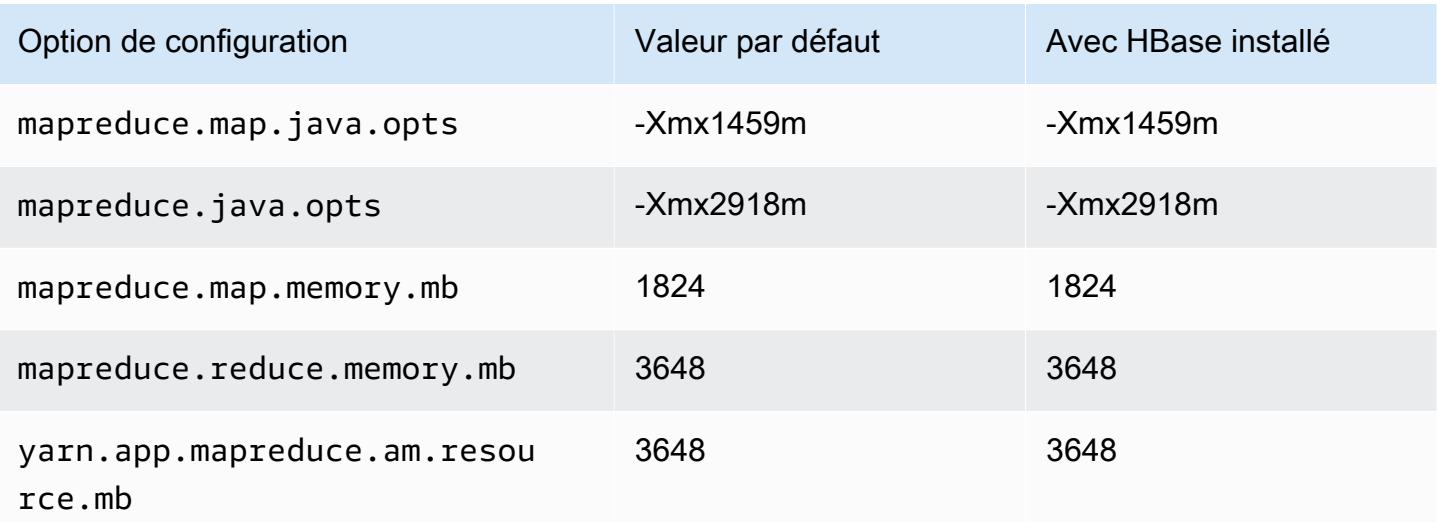

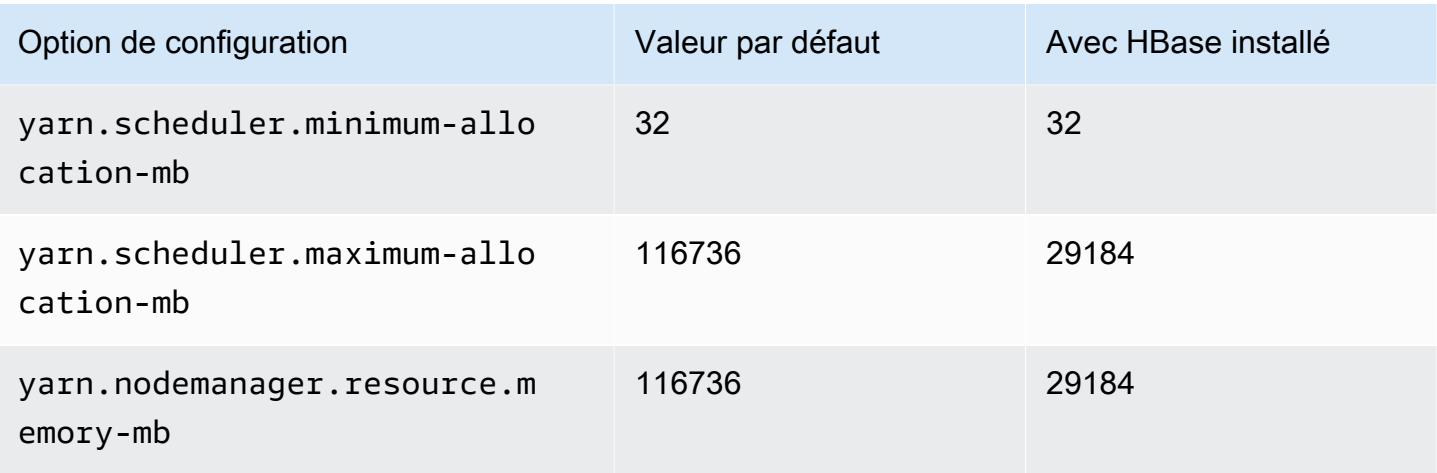

# c6in.24xlarge

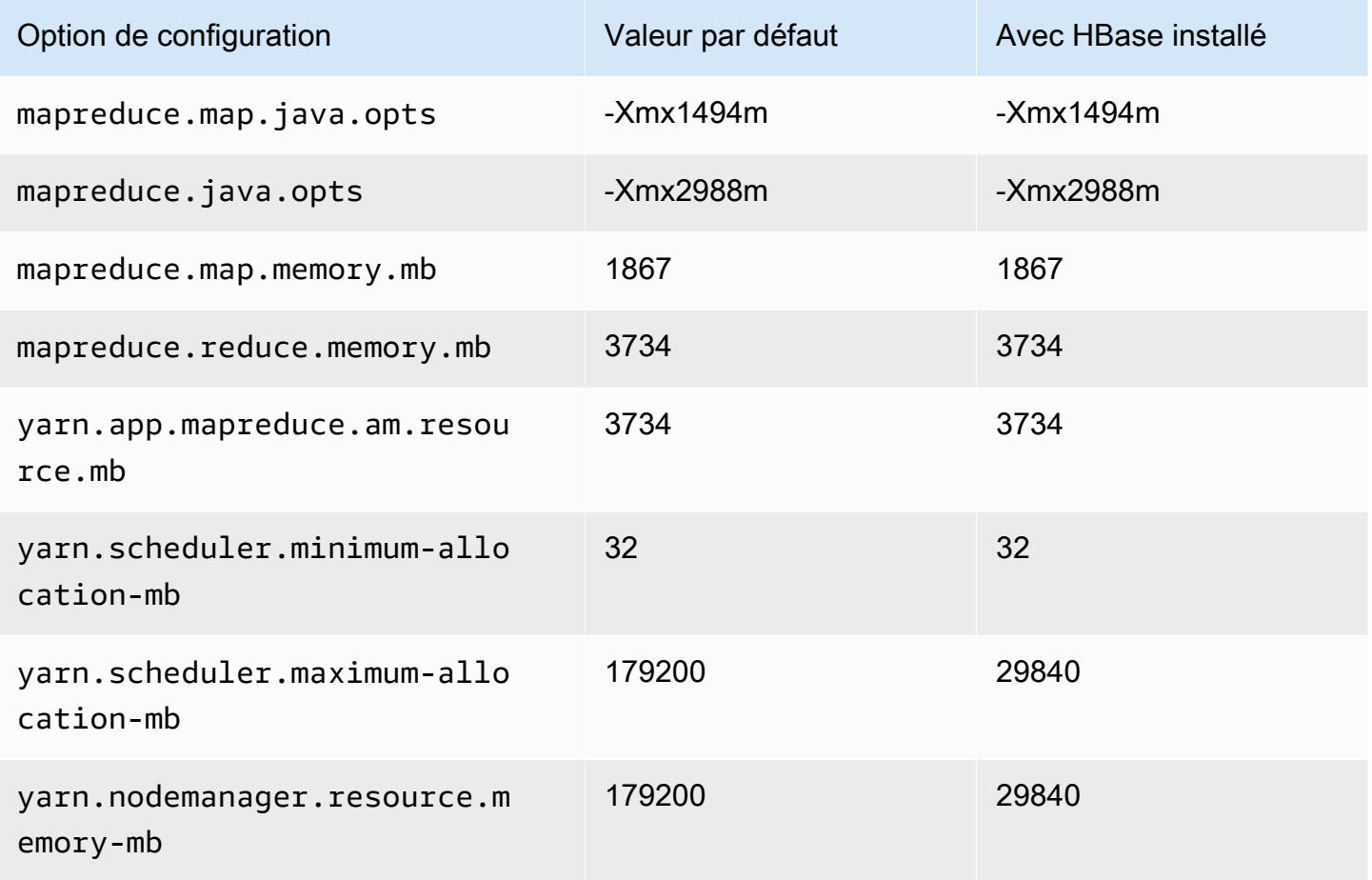

### c6in.32xlarge

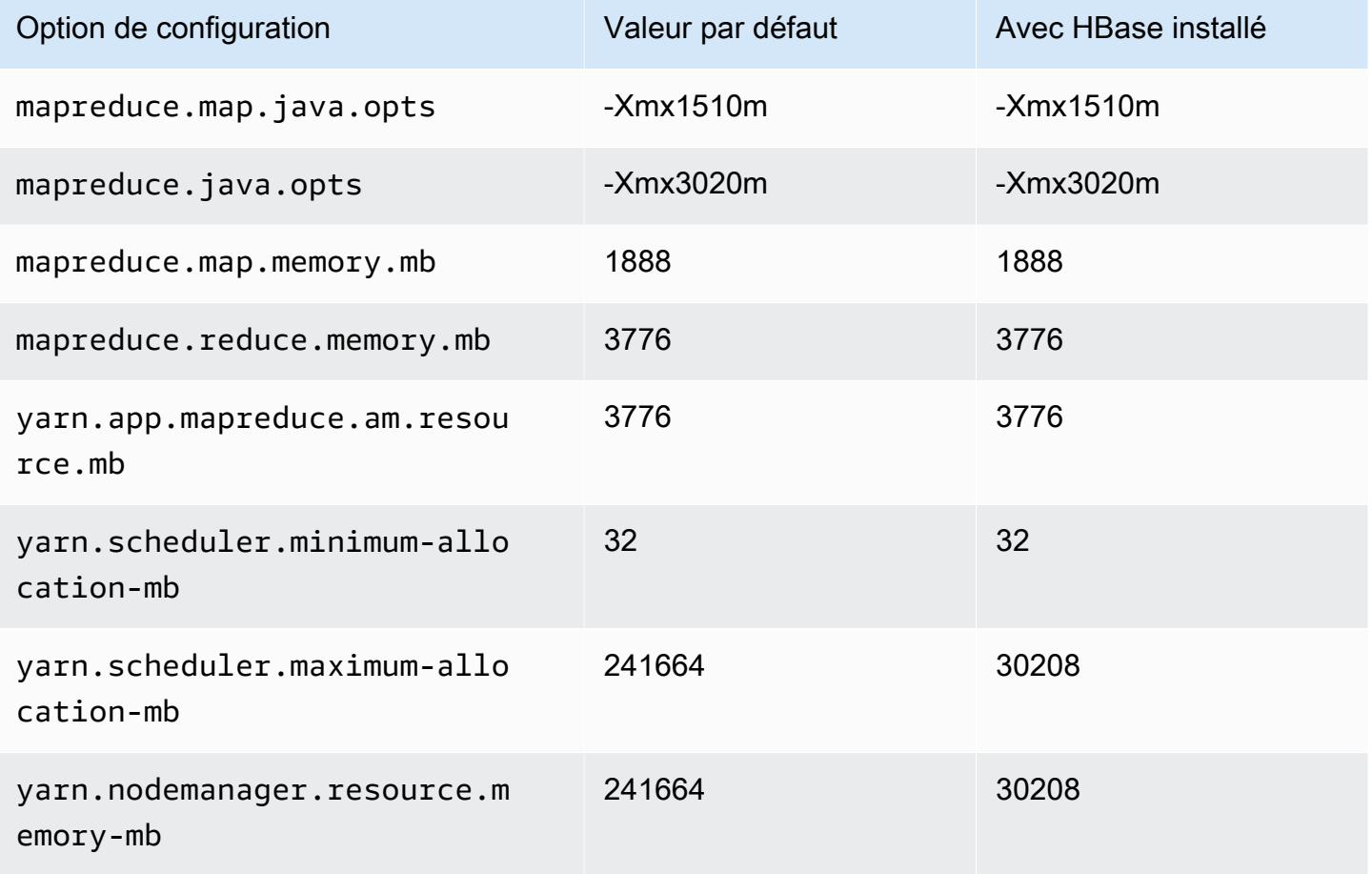

#### instances C7a

### c7a.xlarge

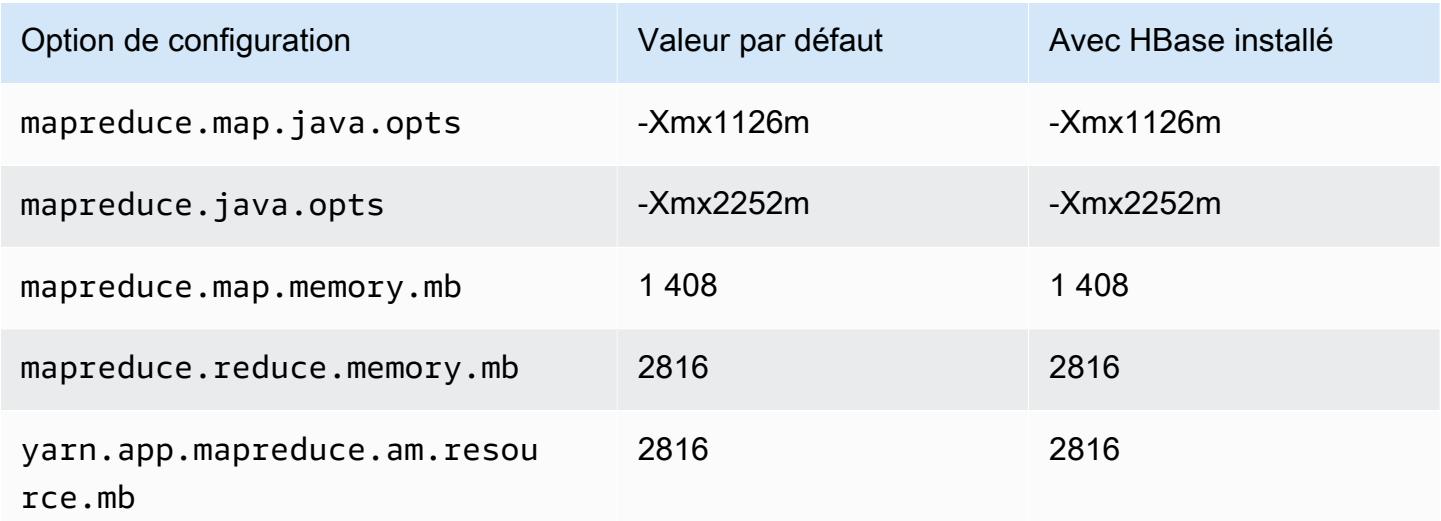

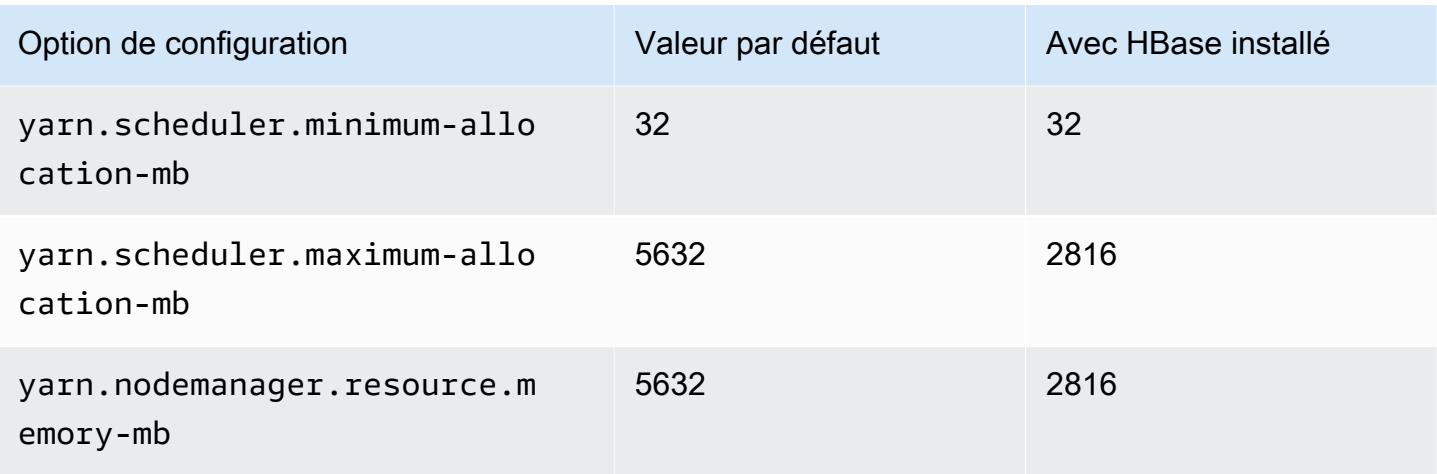

## c7a.2xlarge

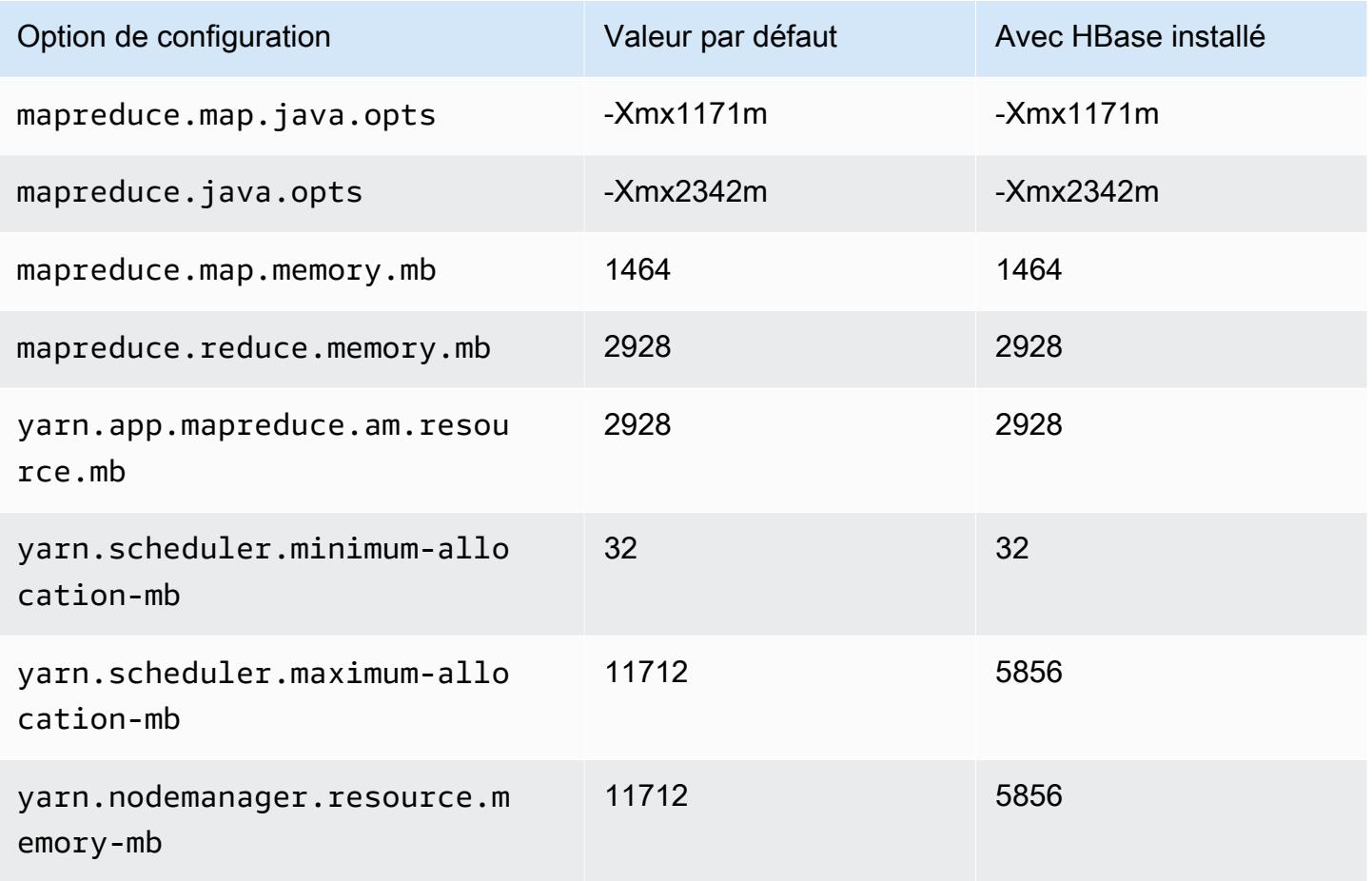

#### c7a.4xlarge

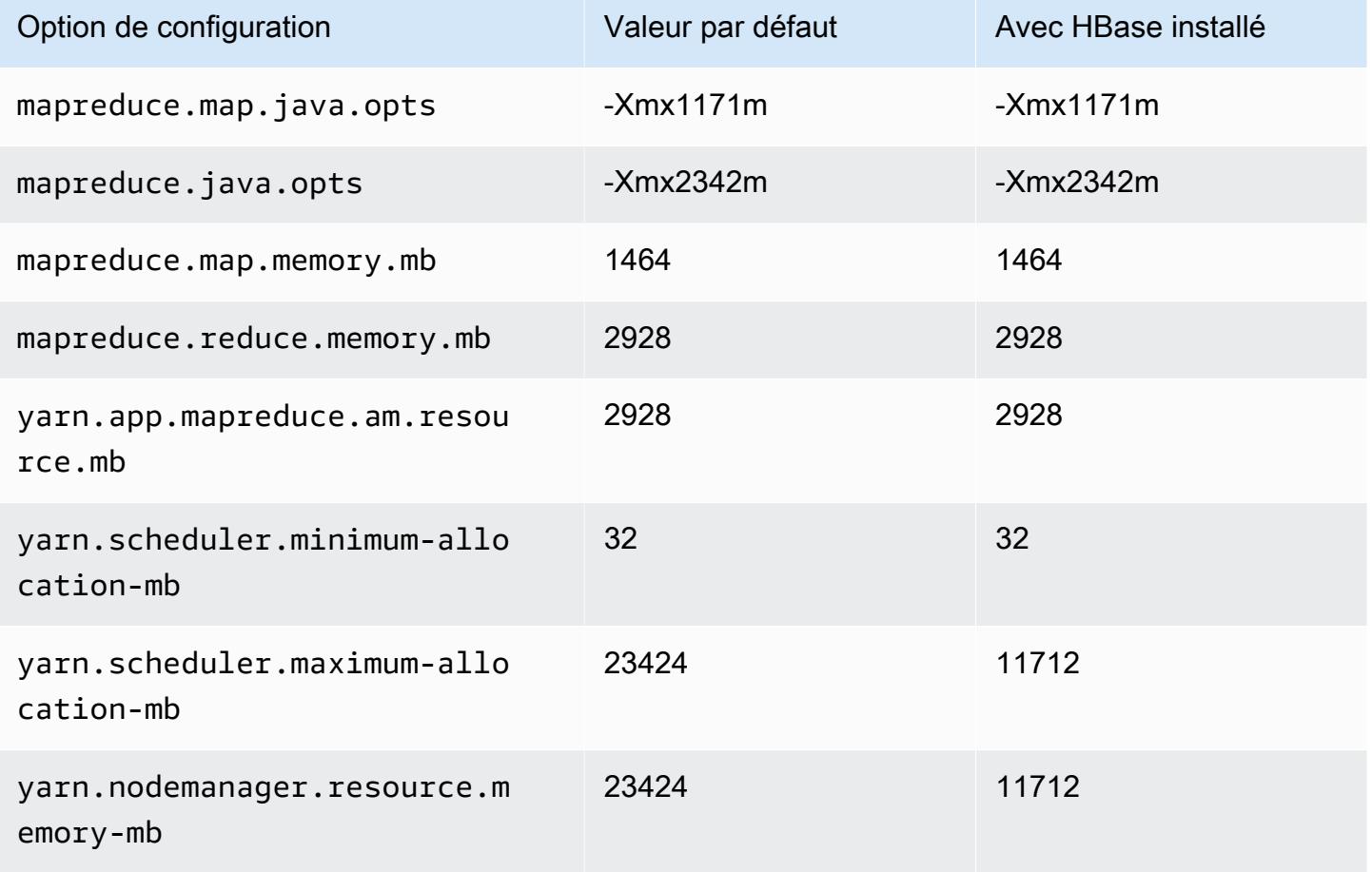

# c7a.8xlarge

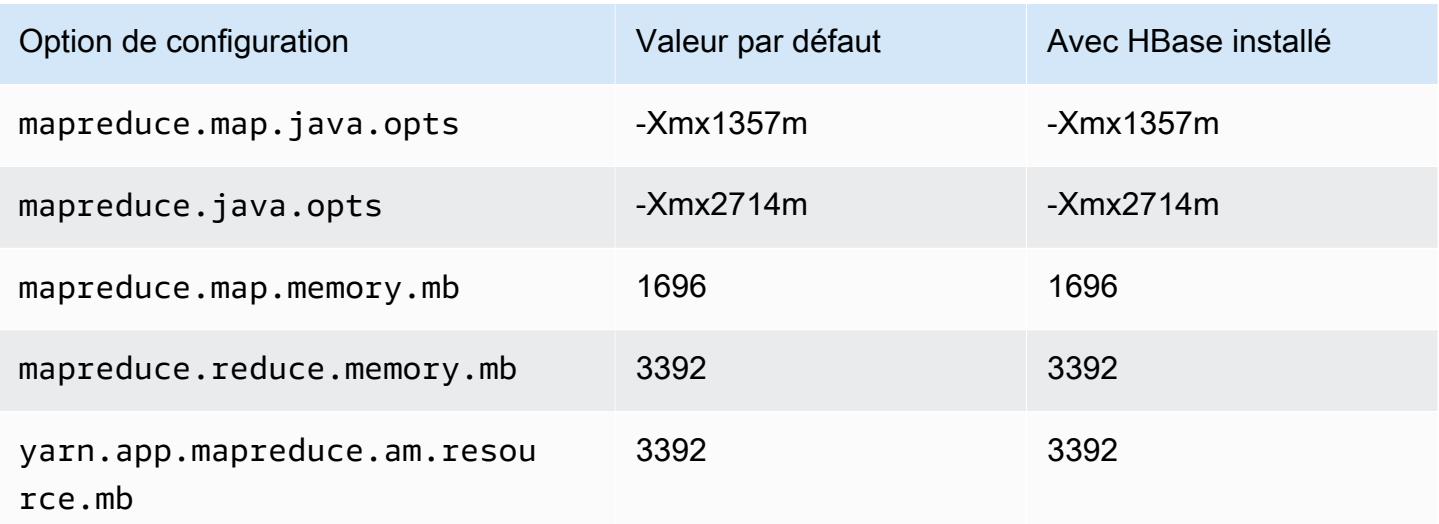

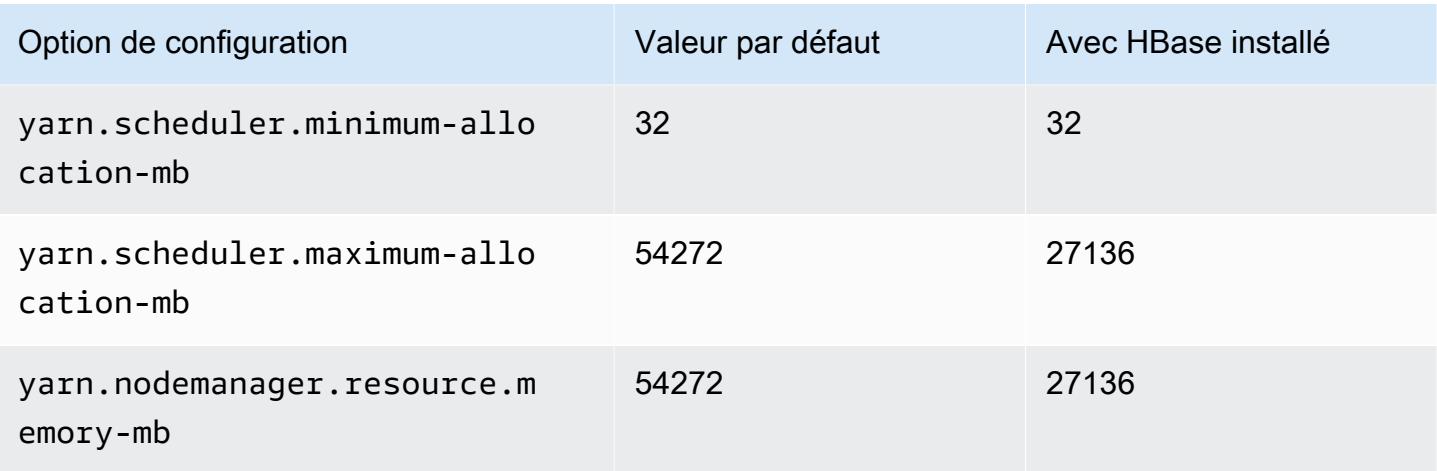

### c7a.12xlarge

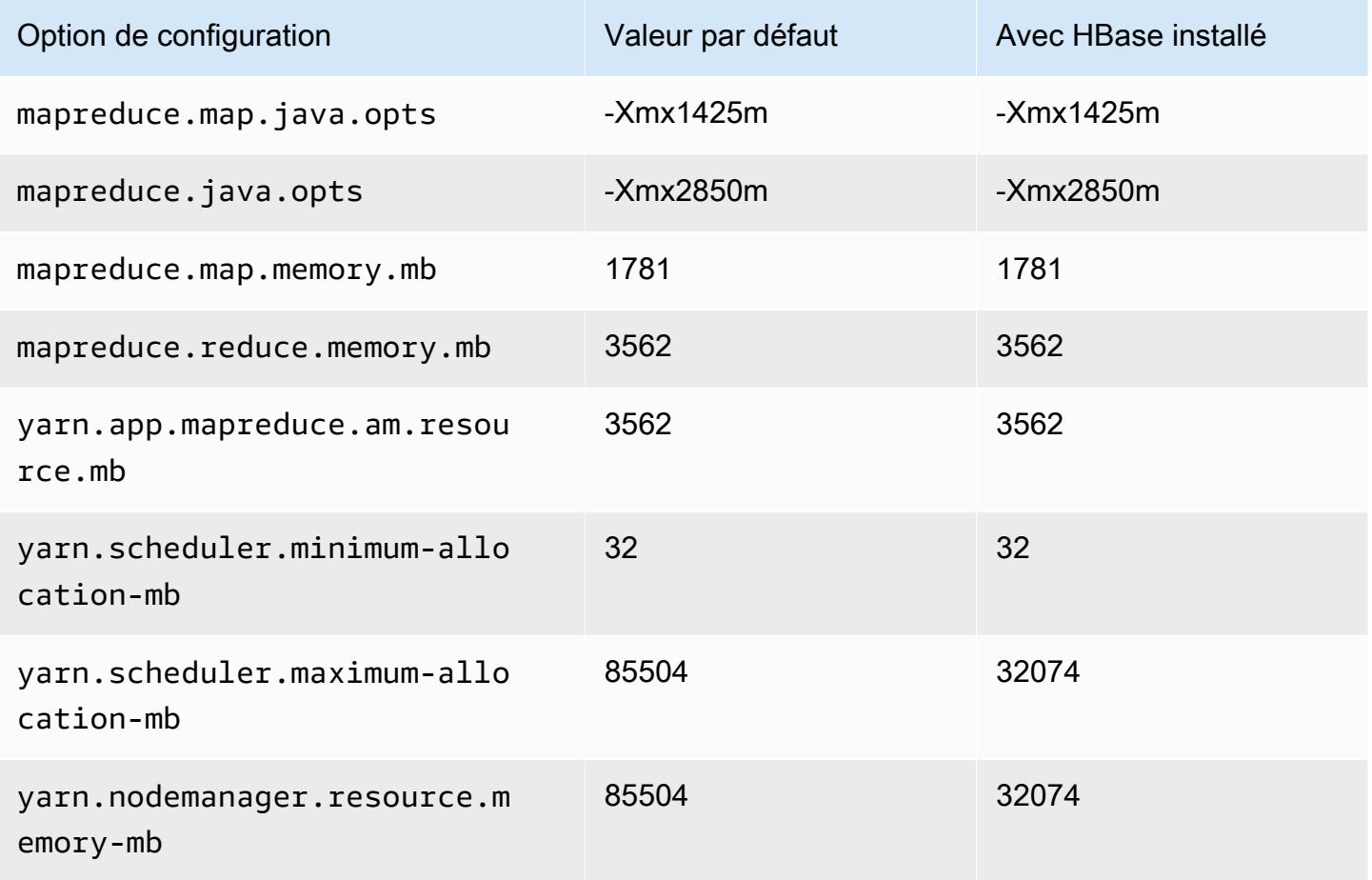

### c7a.16xlarge

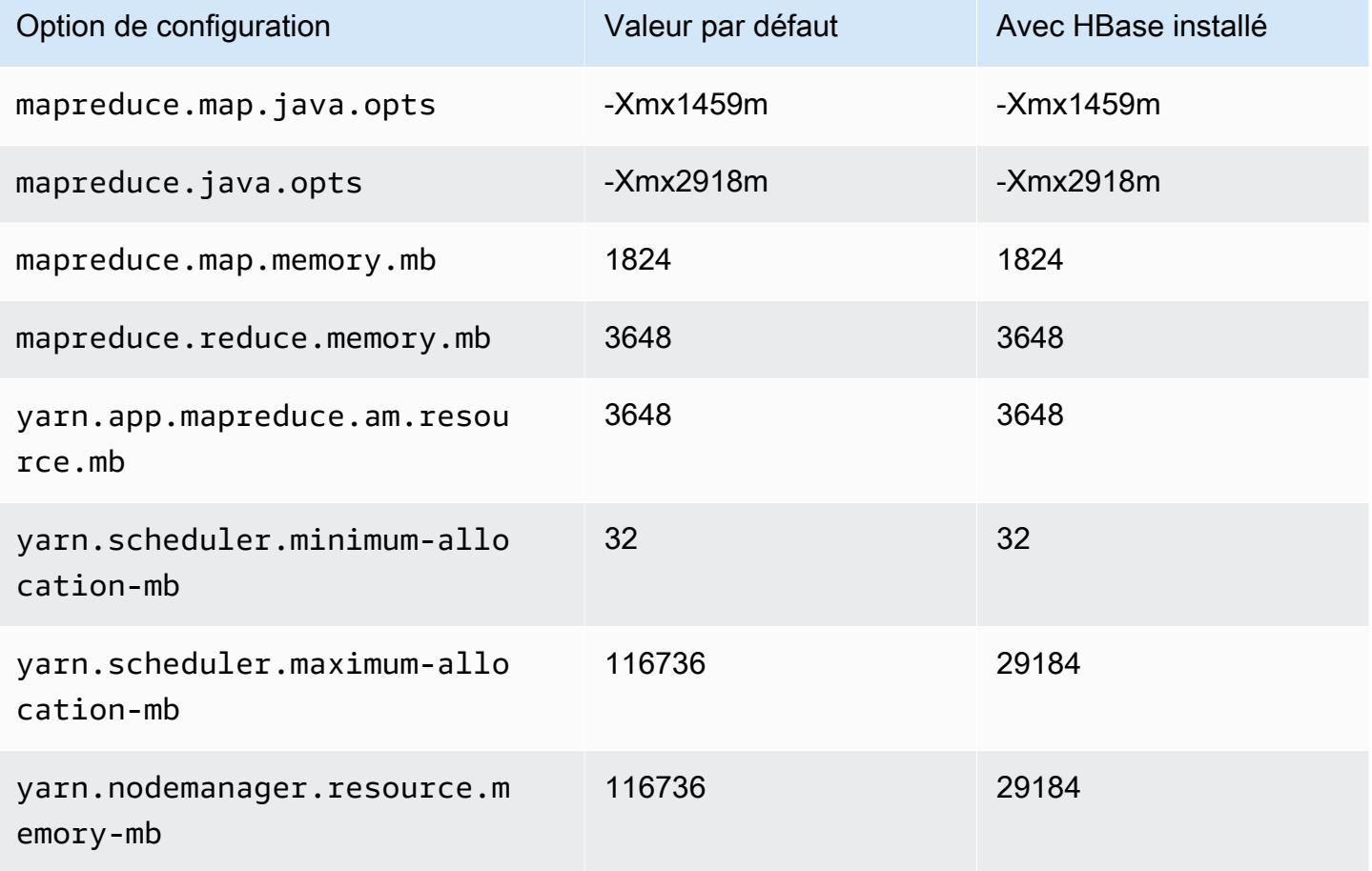

## c7a.24xlarge

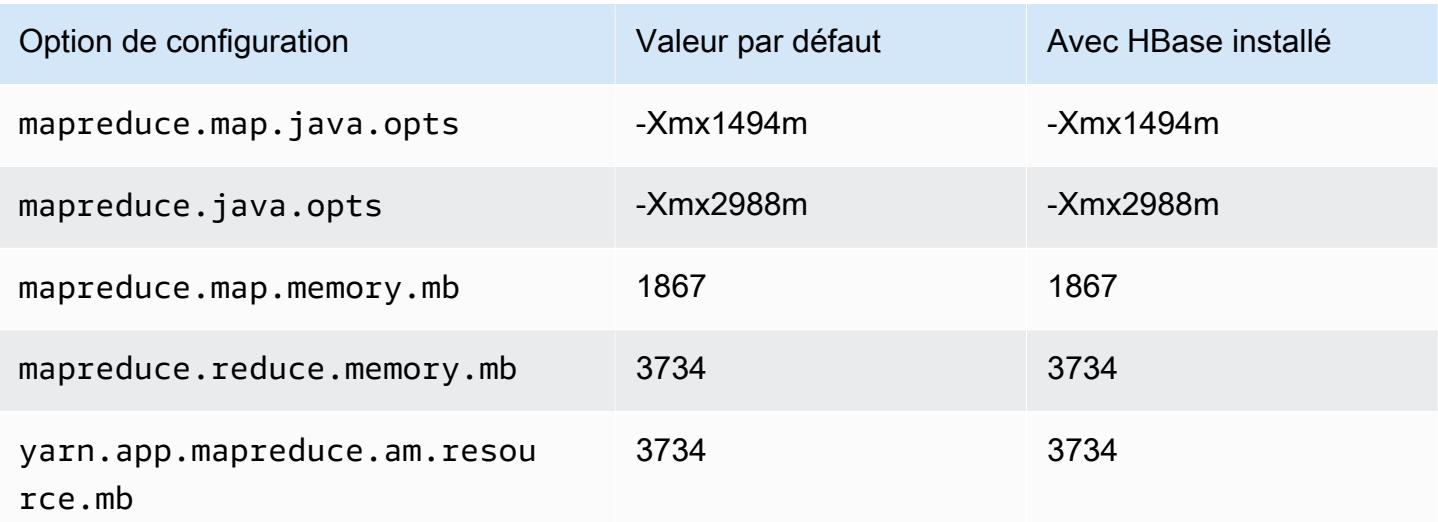

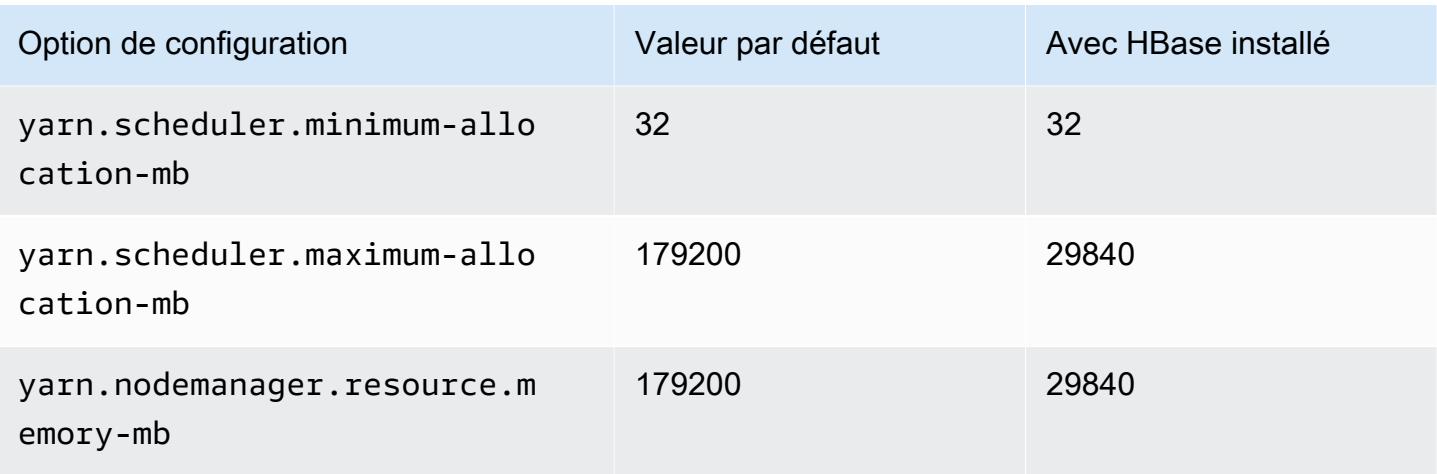

### c7a.32xlarge

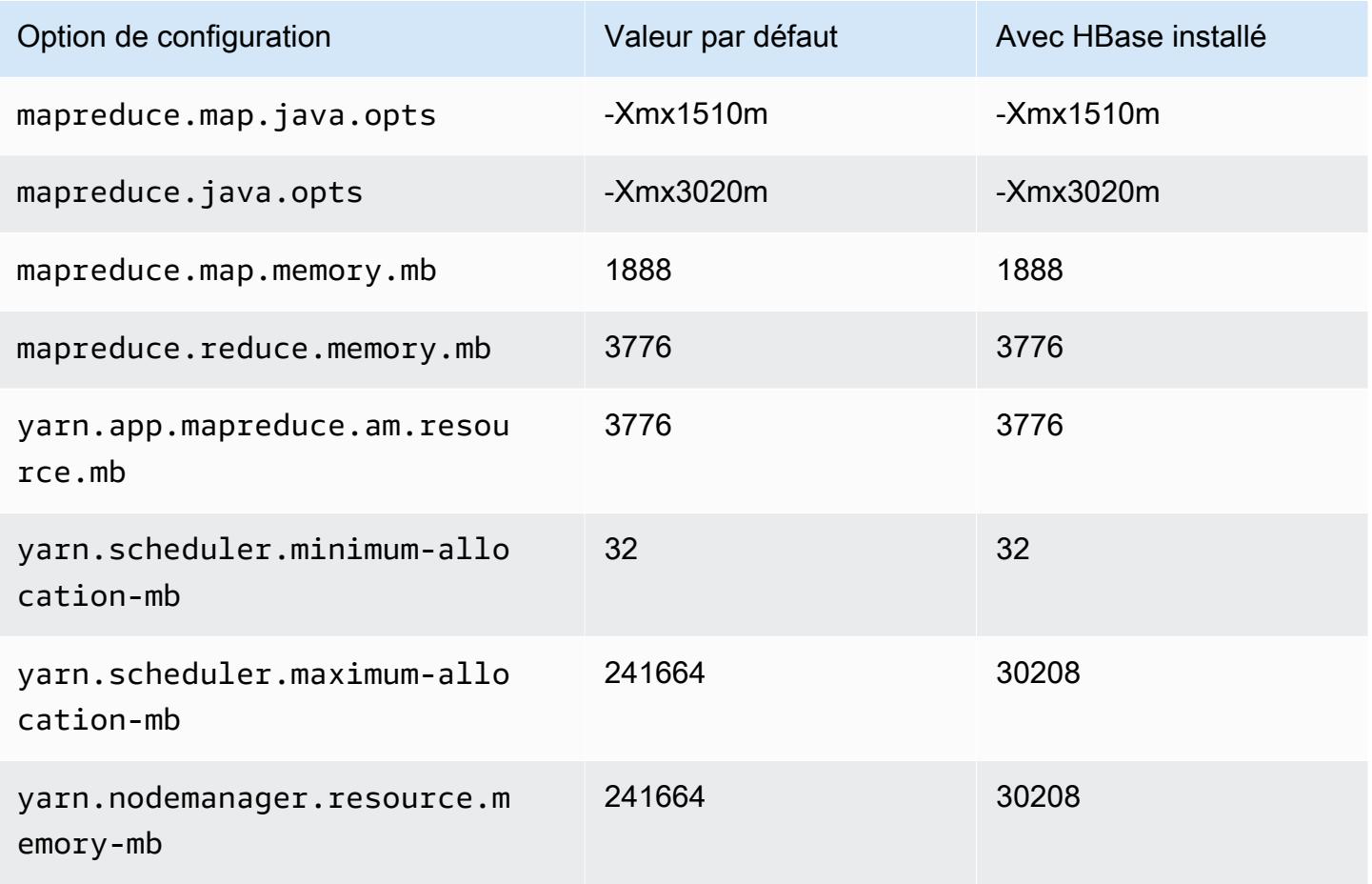

### c7a.48xlarge

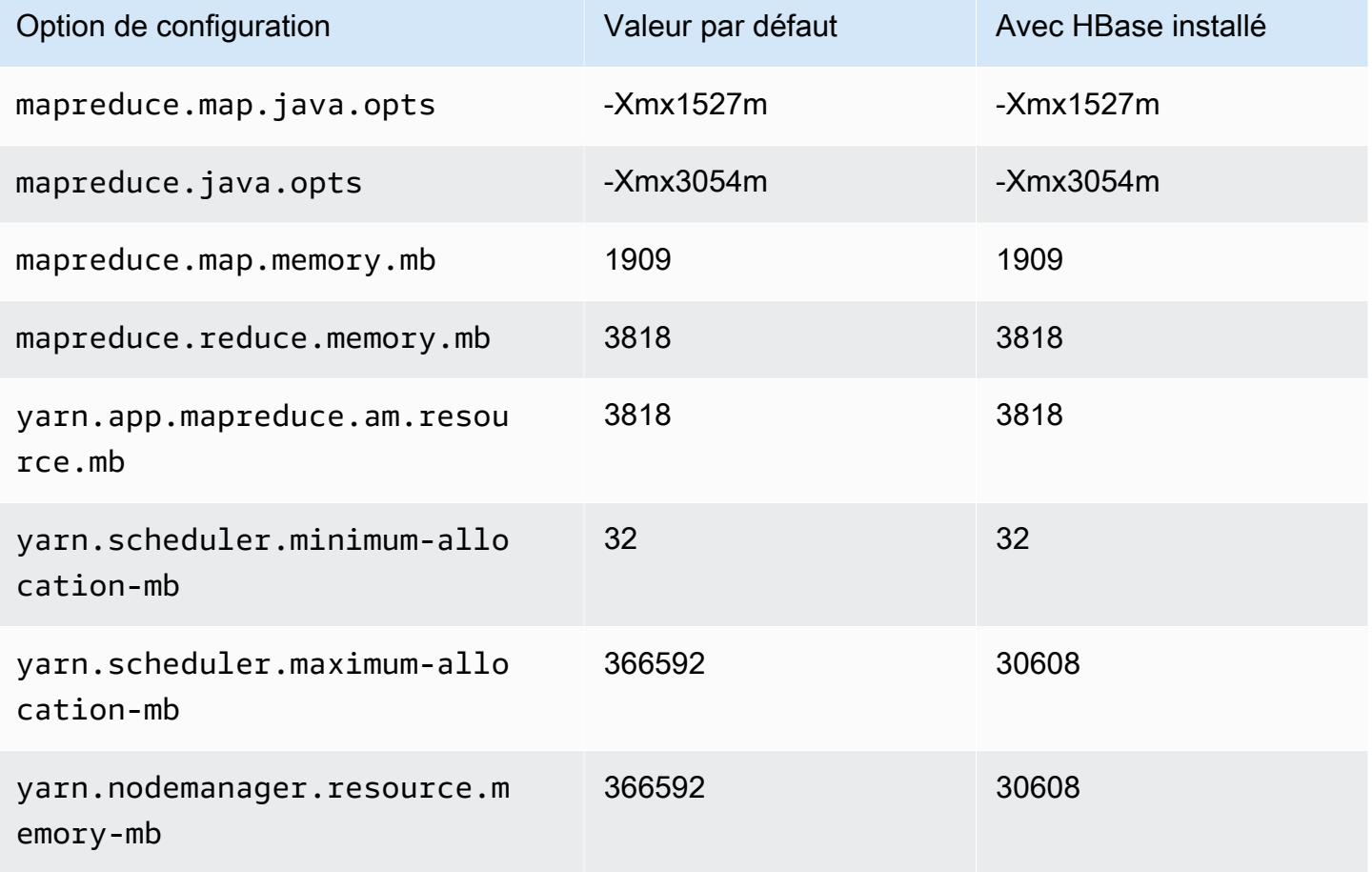

### instances c7g

### c7g.xlarge

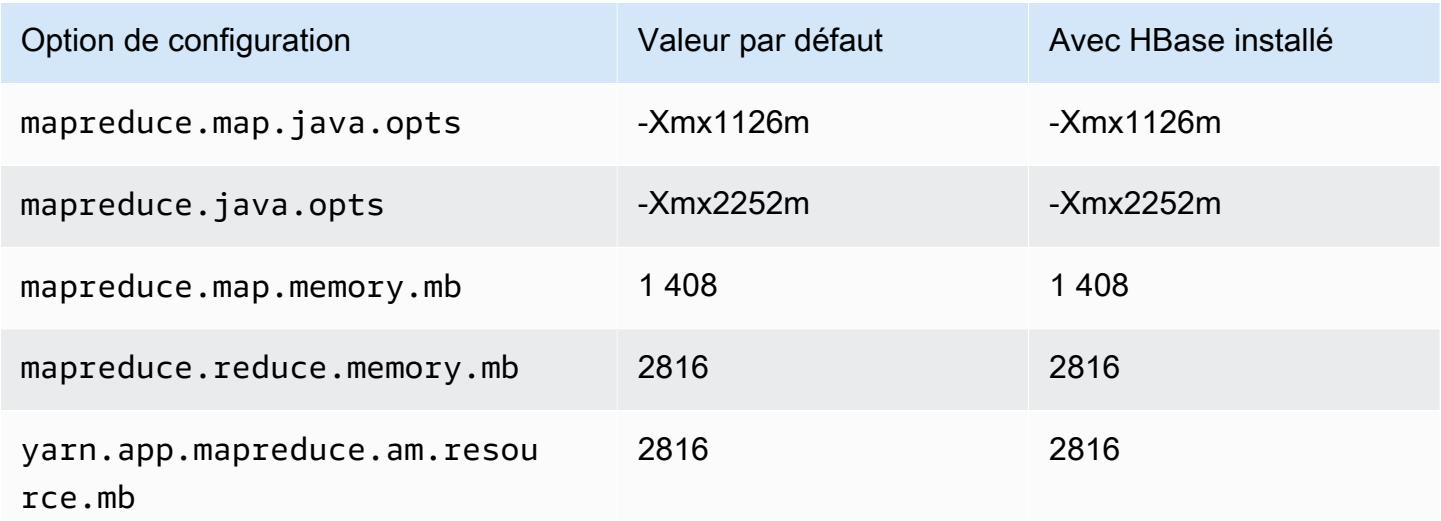

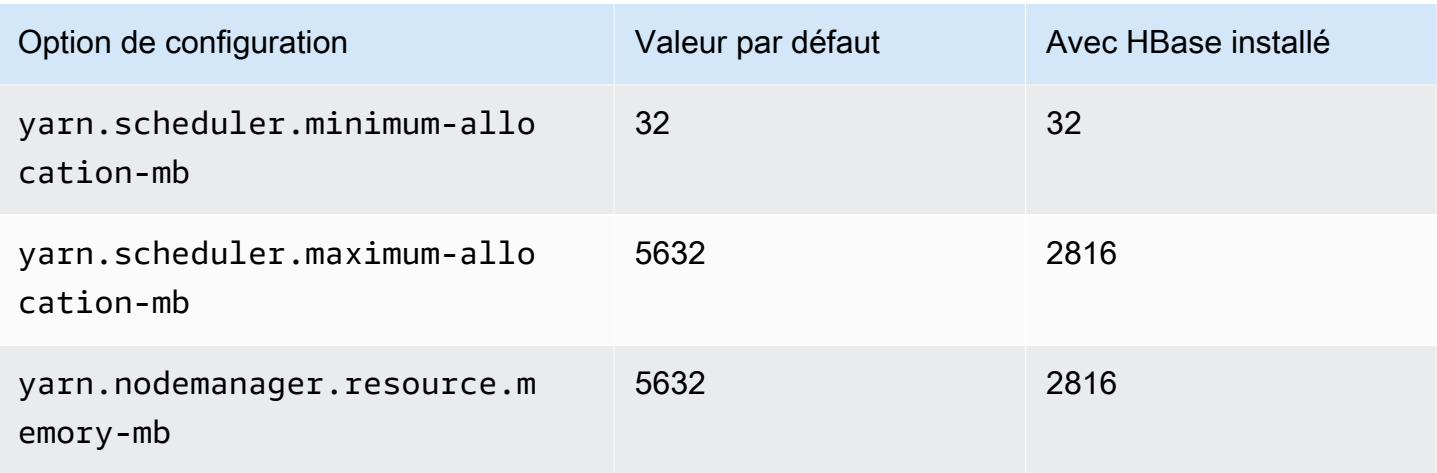

# c7g.2xlarge

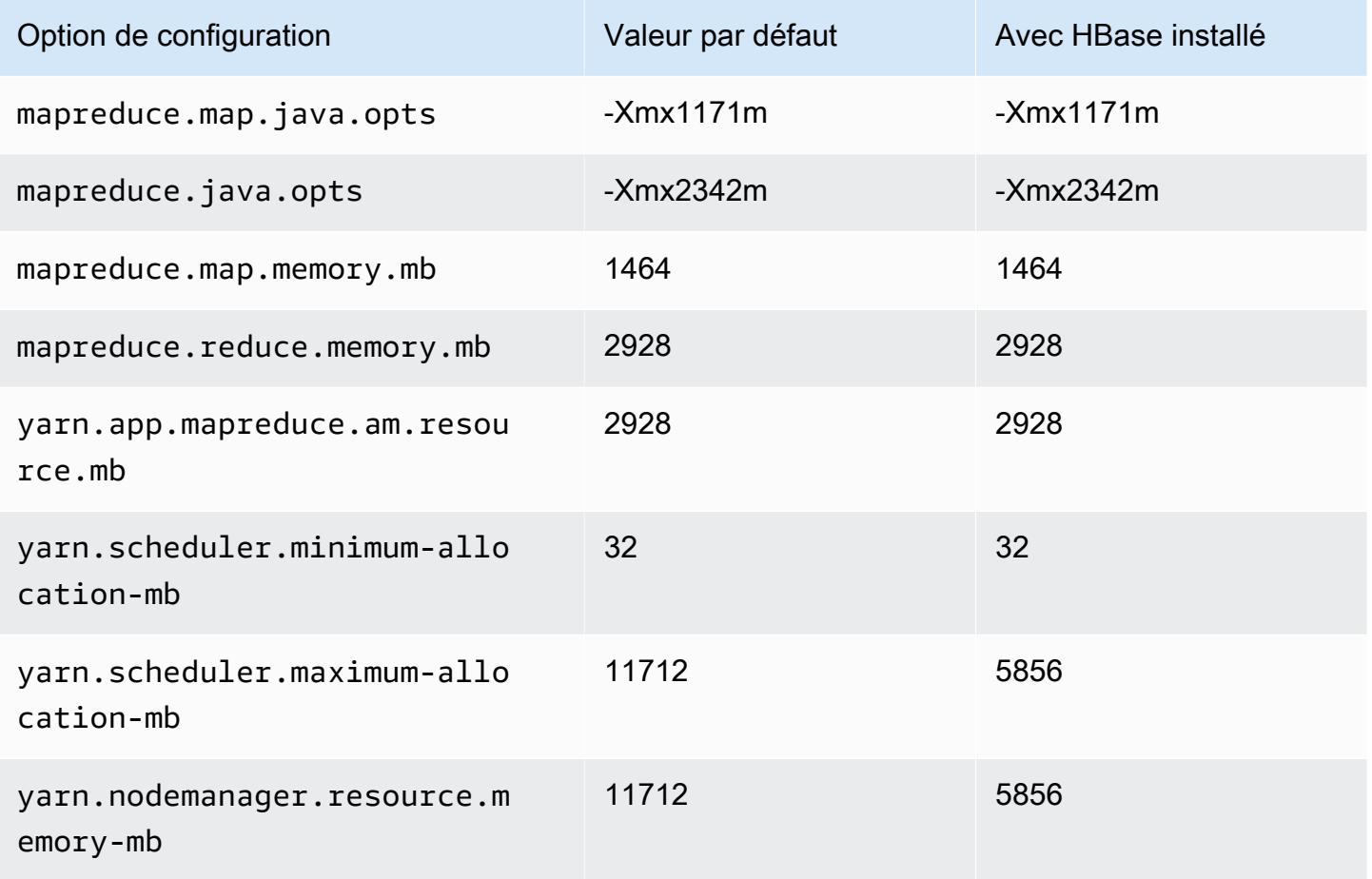
## c7g.4xlarge

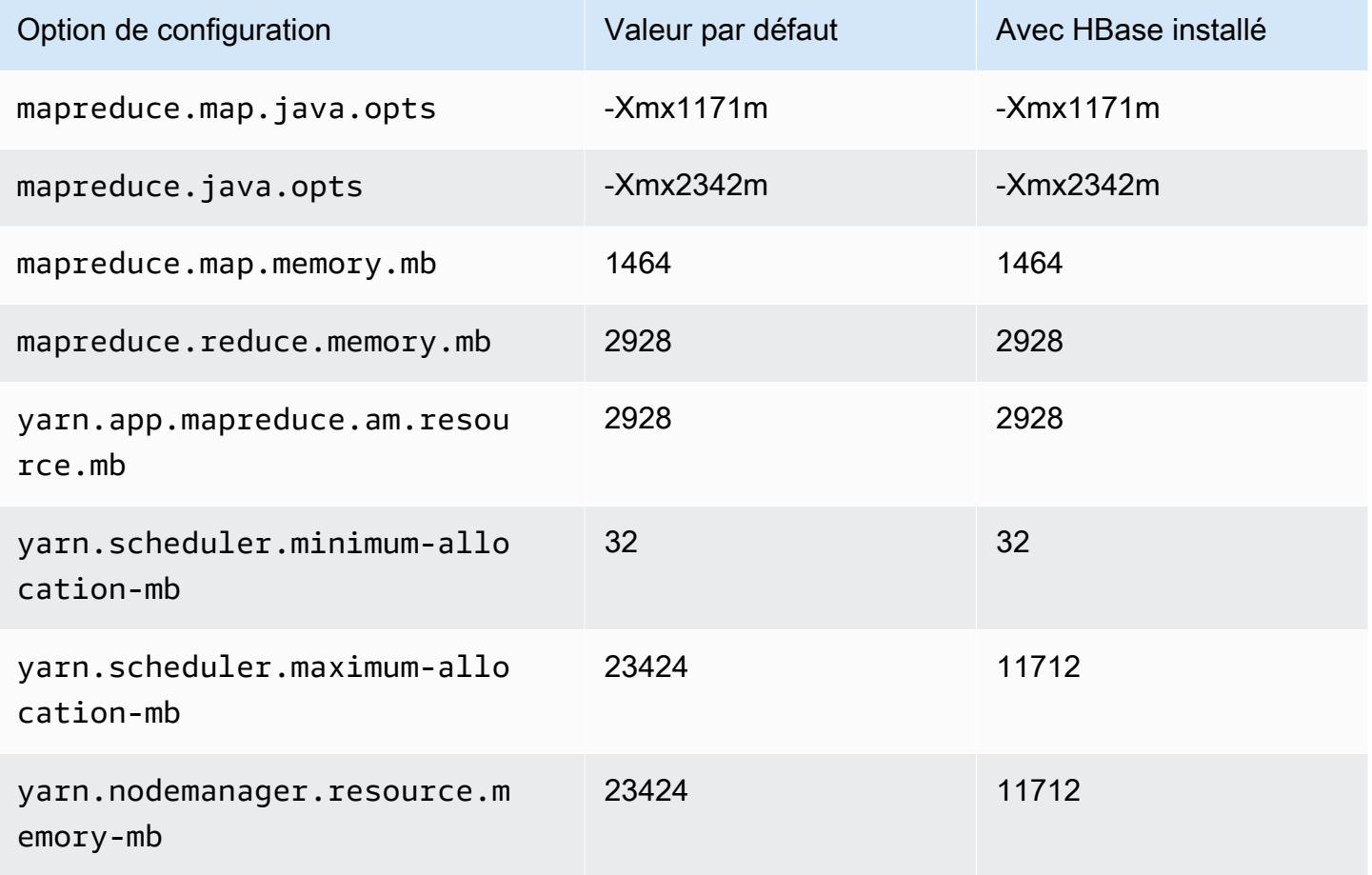

# c7g.8xlarge

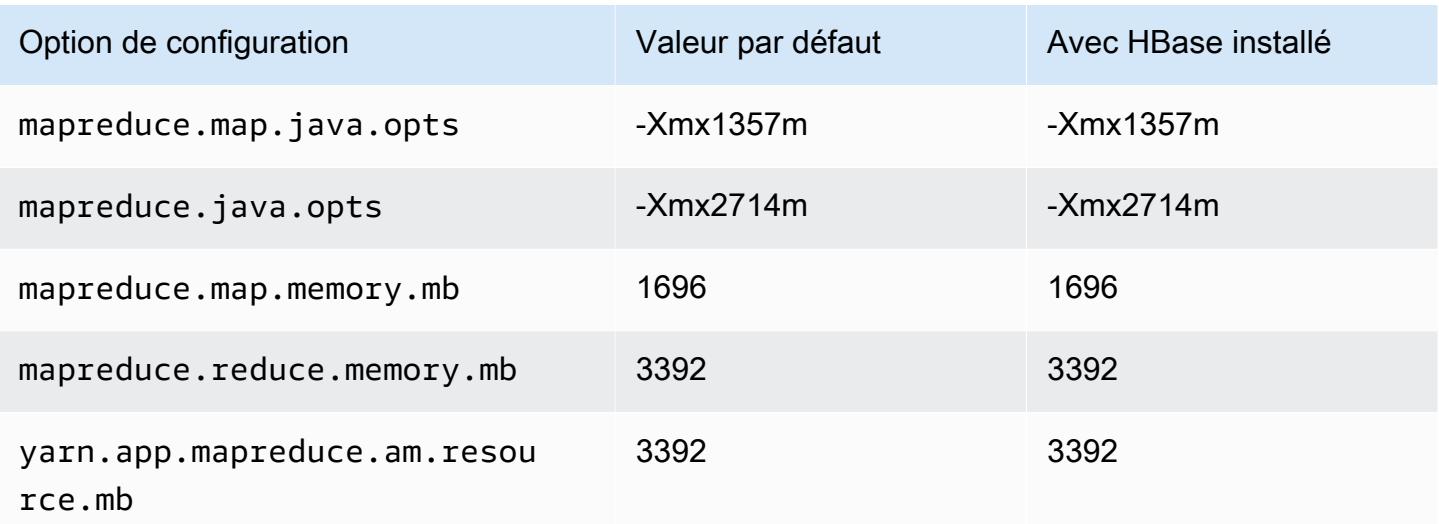

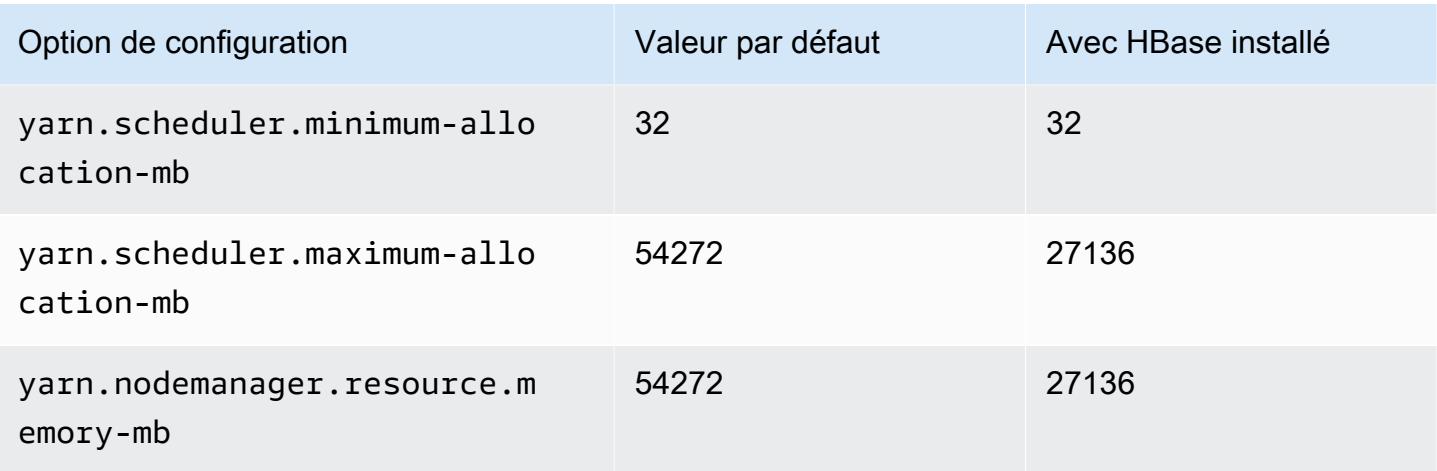

# c7g.12xlarge

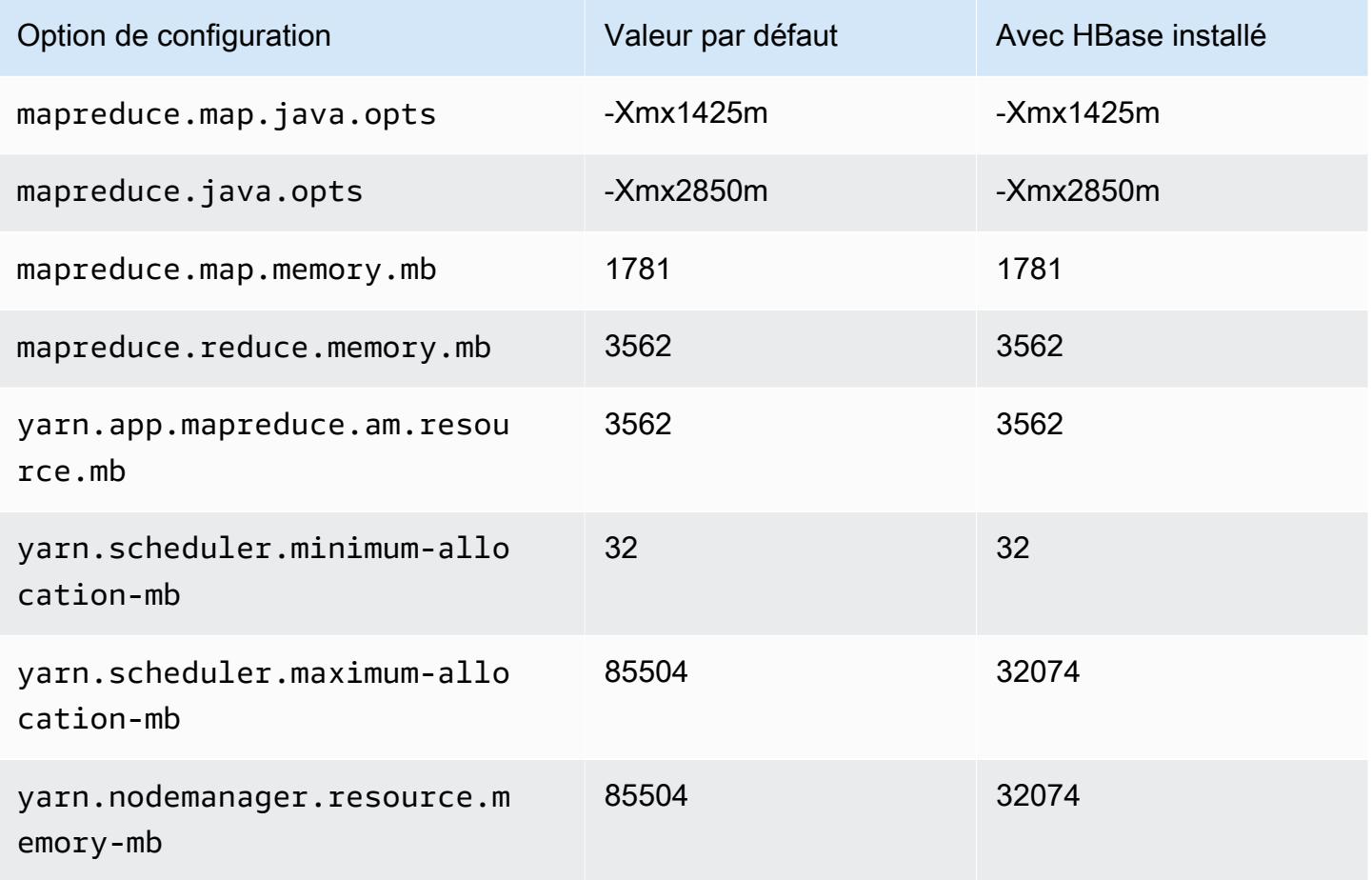

## c7g.16xlarge

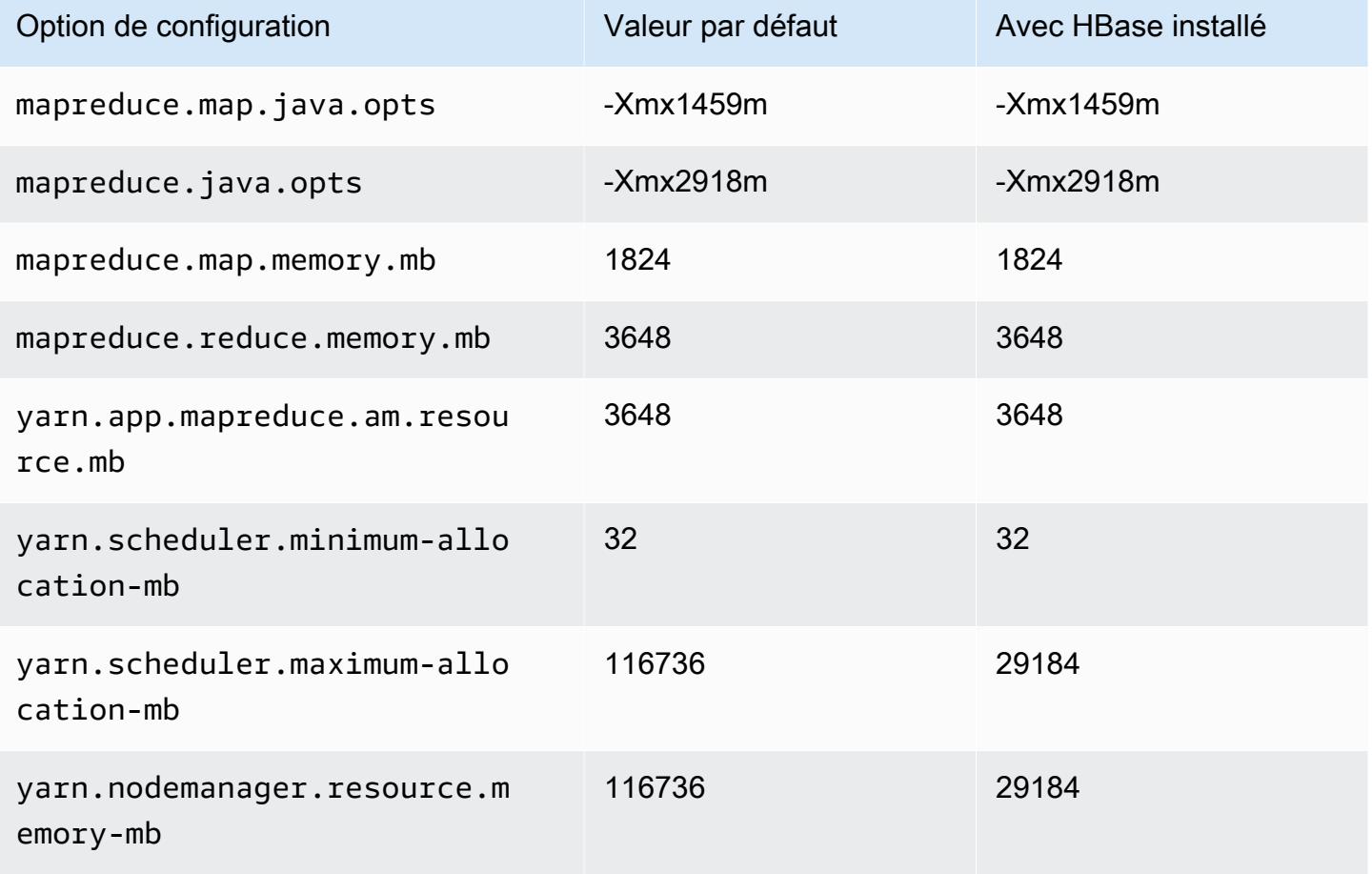

# Instances c7gd

# c7gd.xlarge

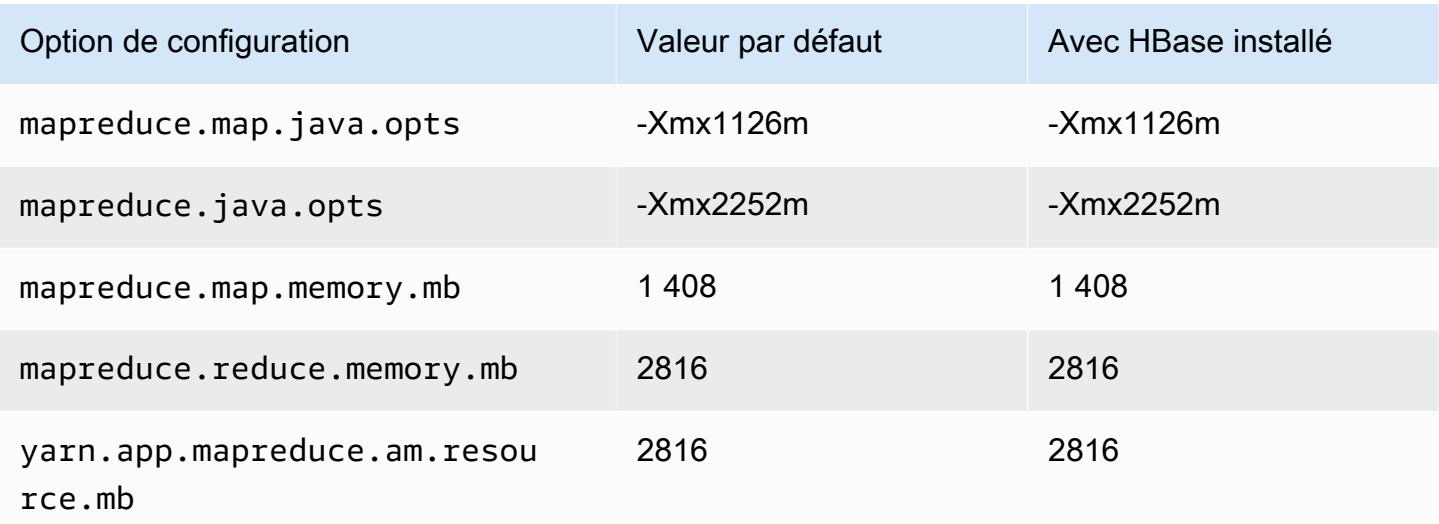

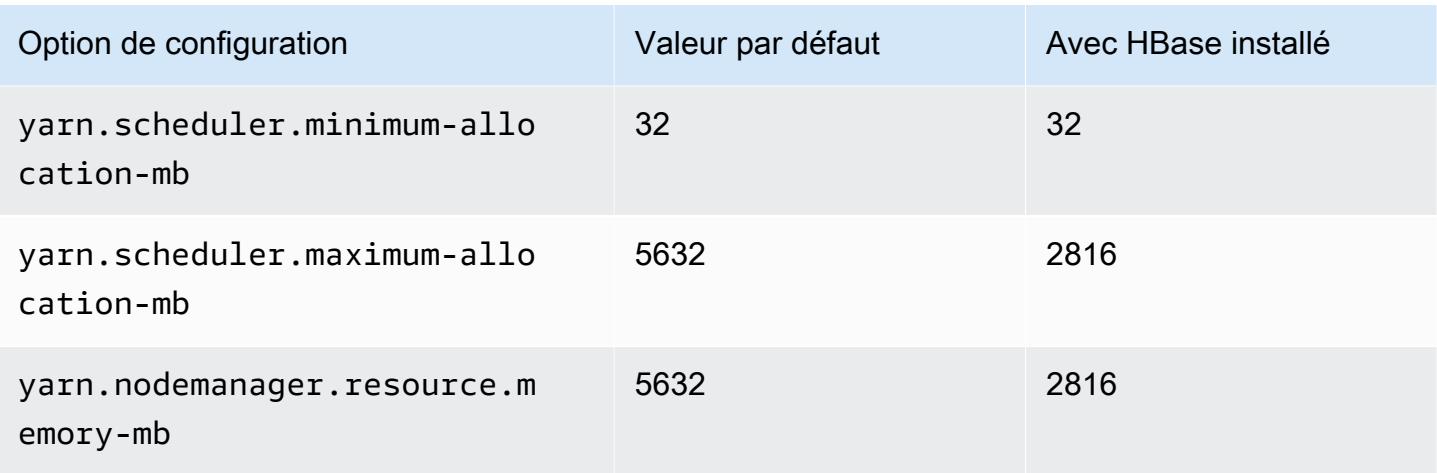

# c7gd.2xlarge

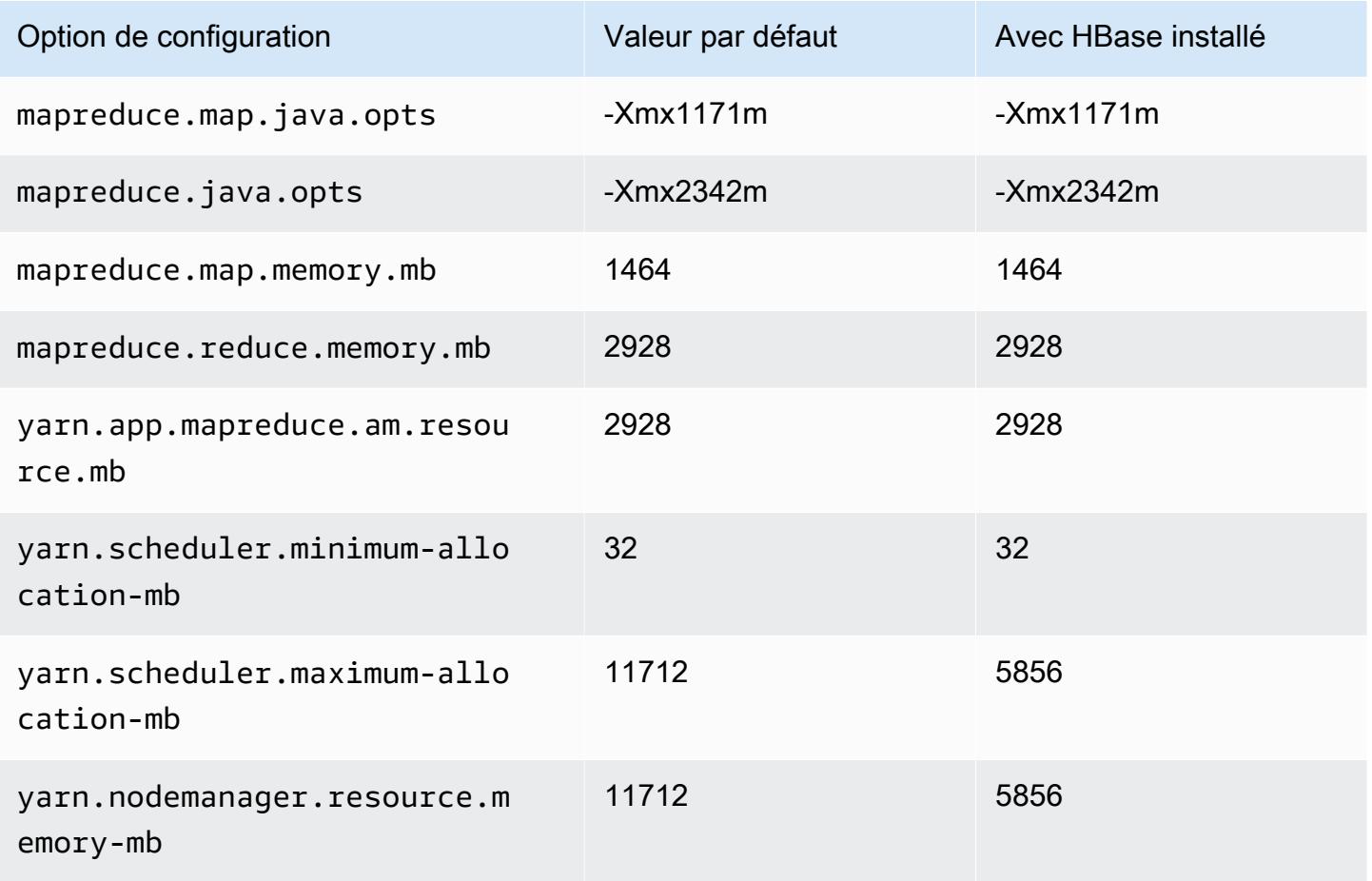

## c7gd.4xlarge

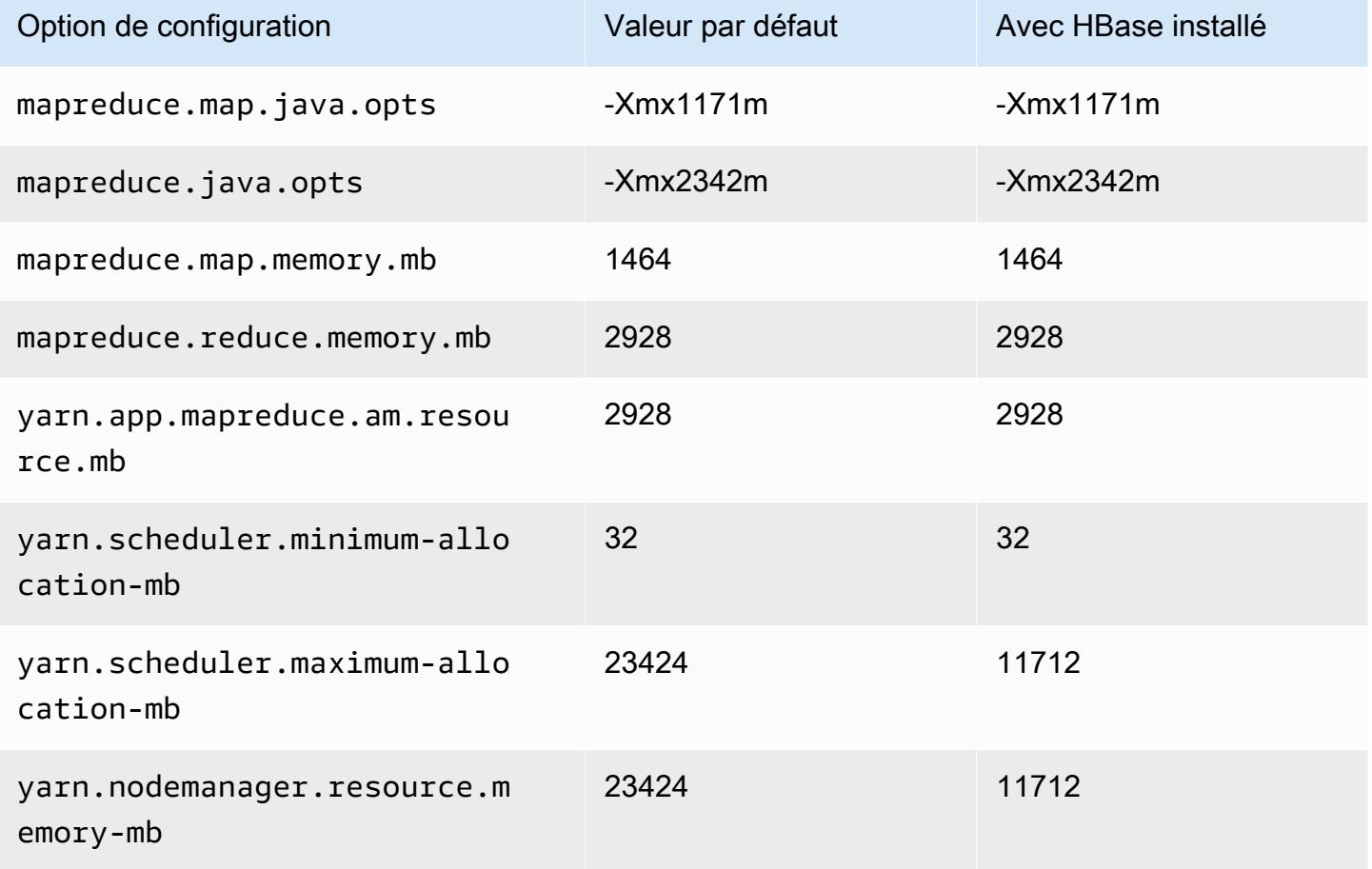

# c7gd.8xlarge

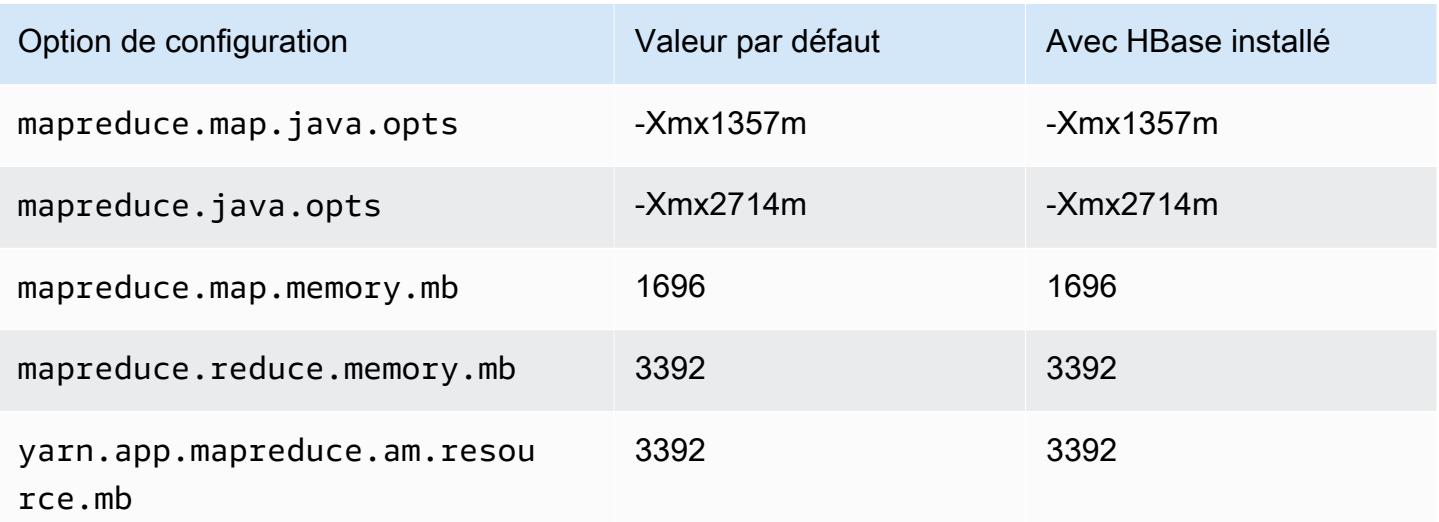

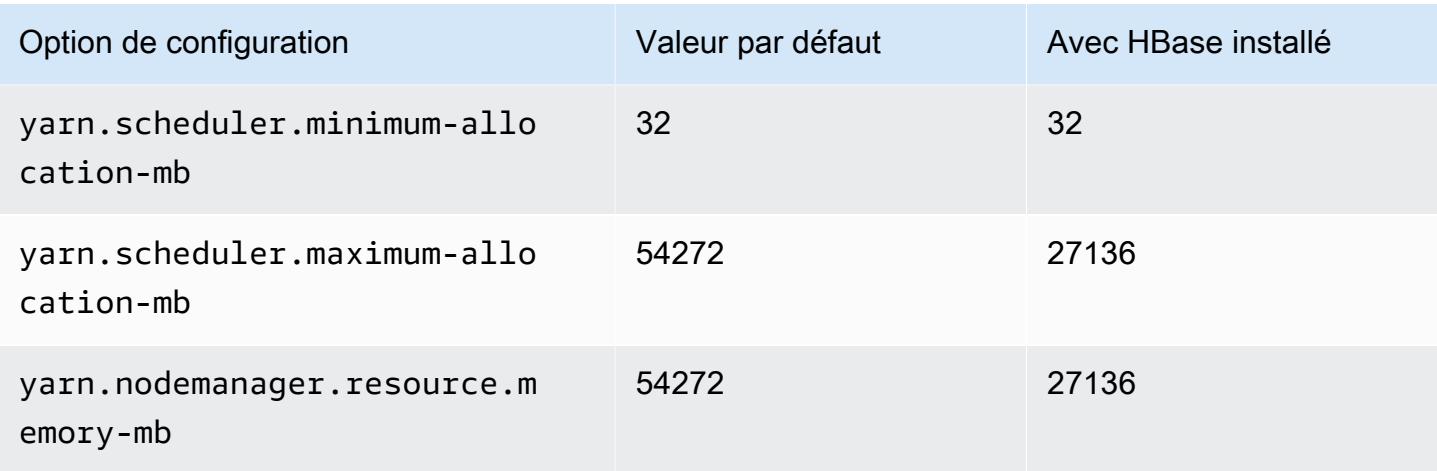

# c7gd.12xlarge

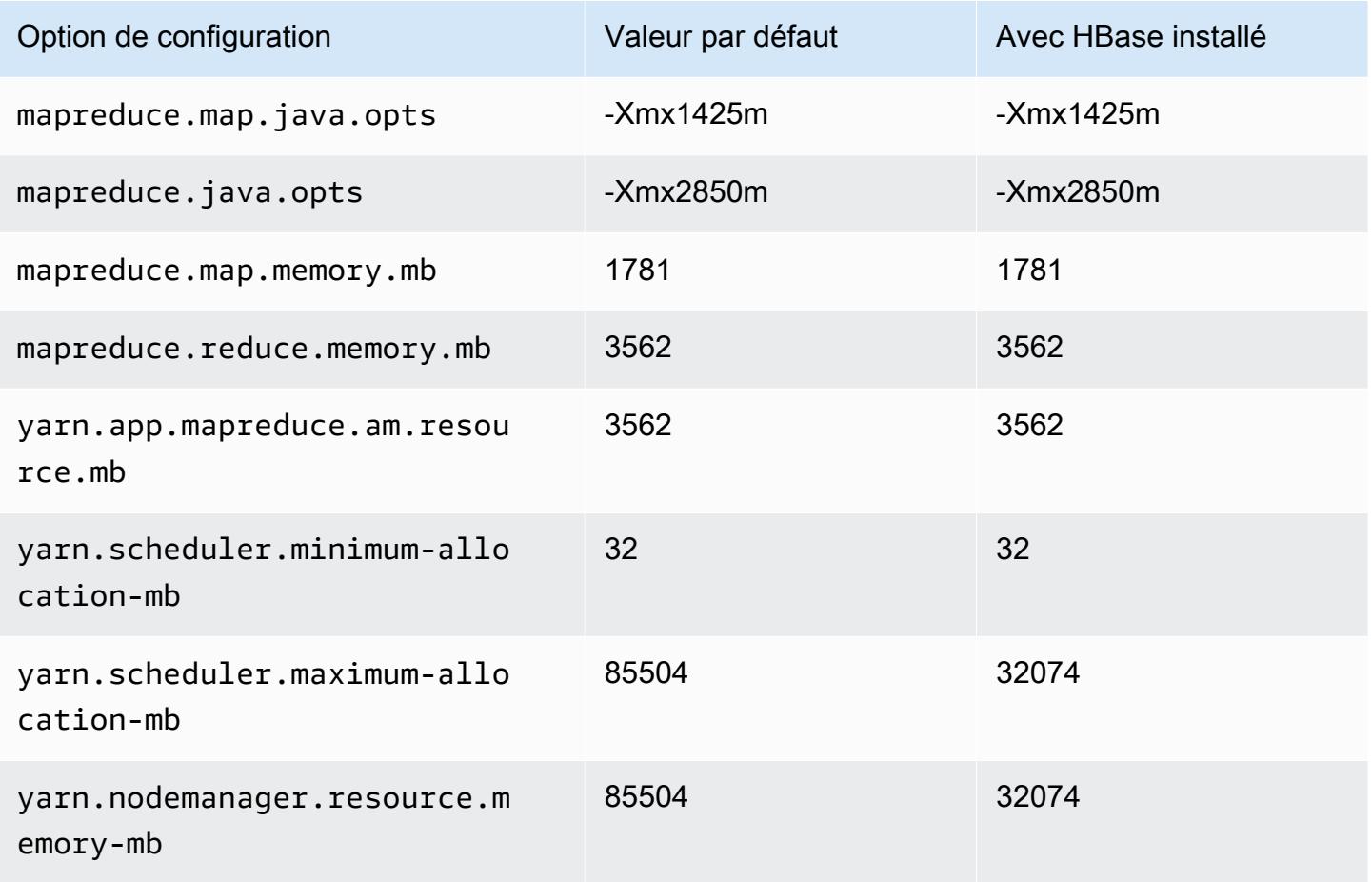

## c7gd.16xlarge

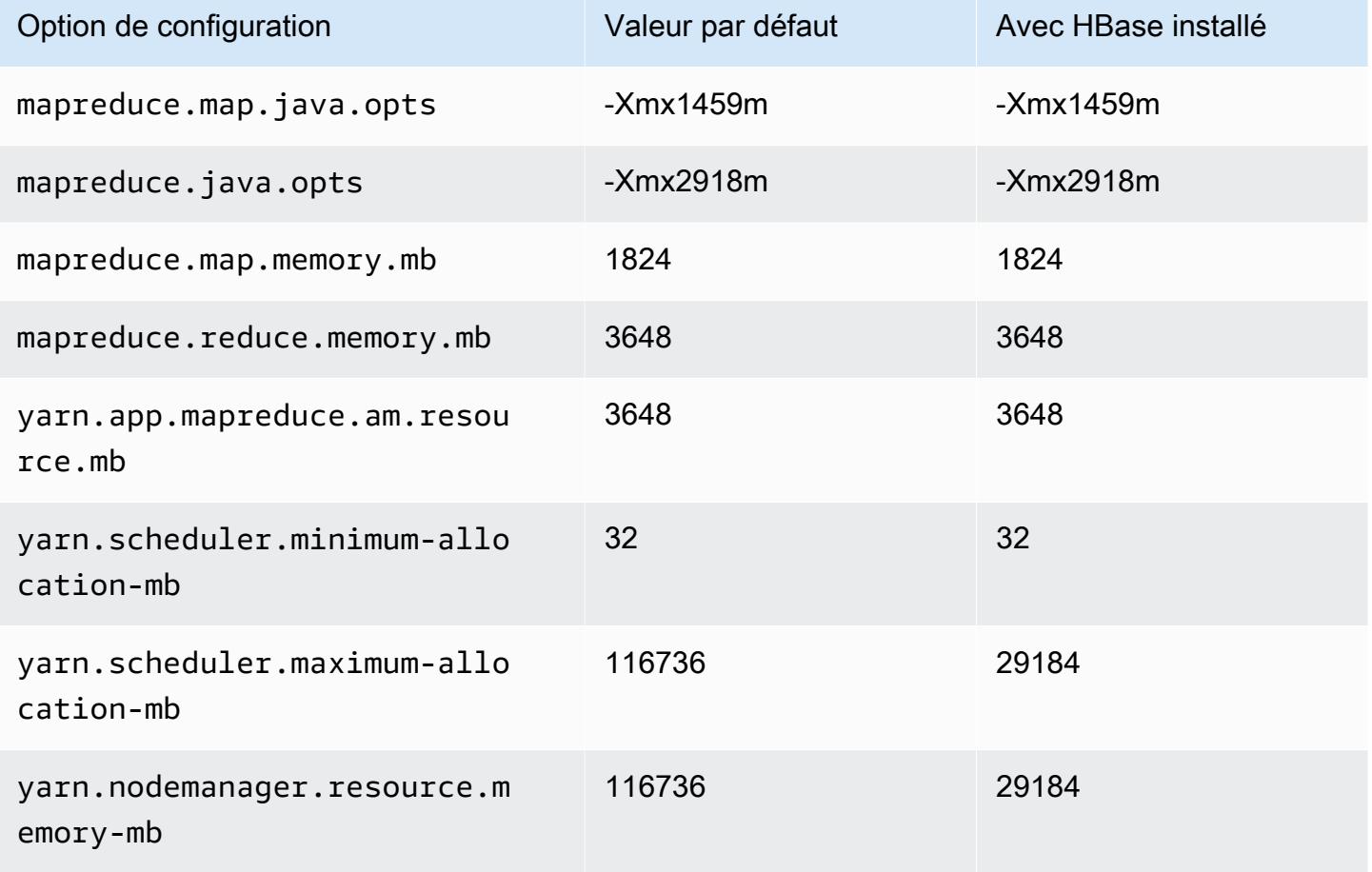

## Instances c7gn

## c7gn.xlarge

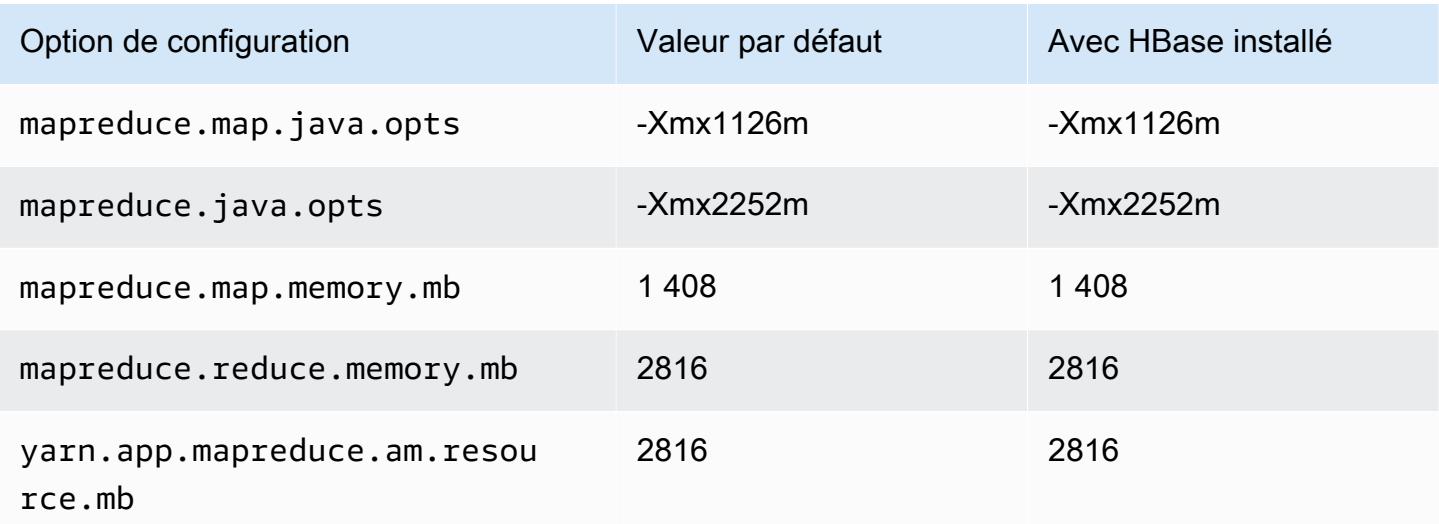

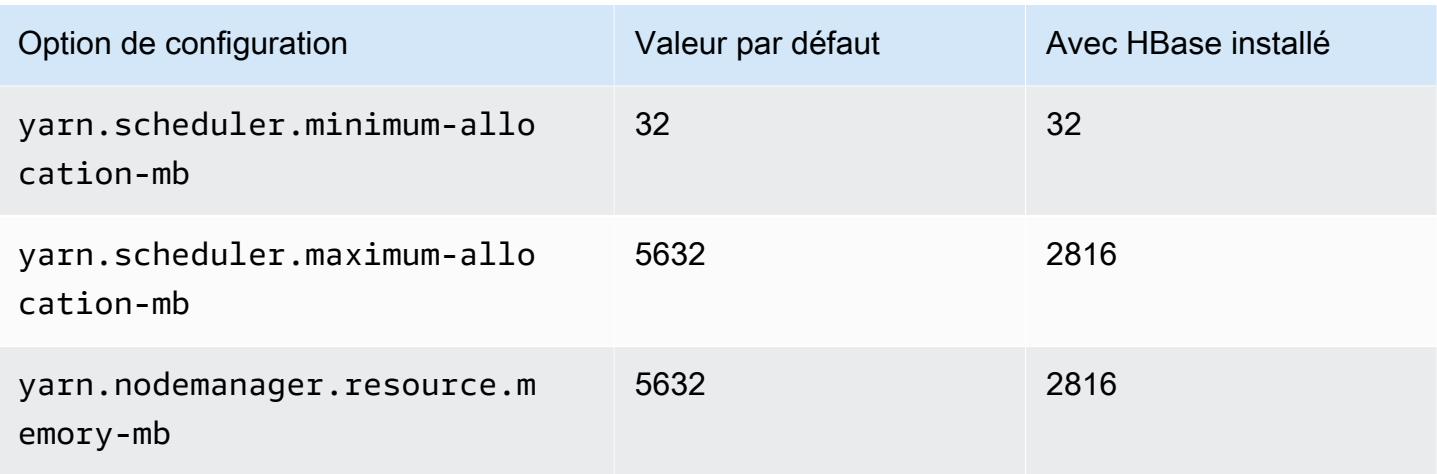

# c7gn.2xlarge

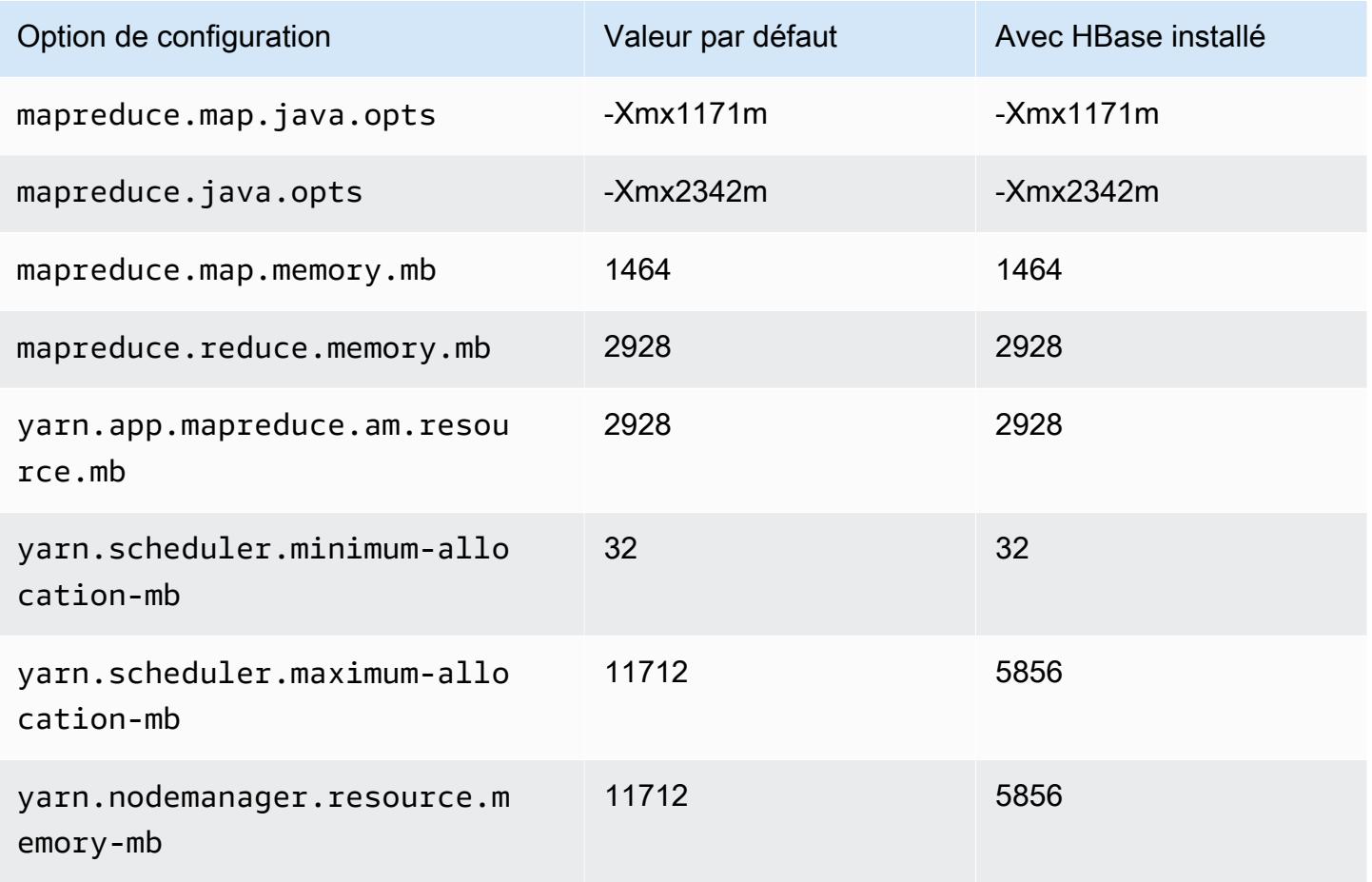

## c7gn.4xlarge

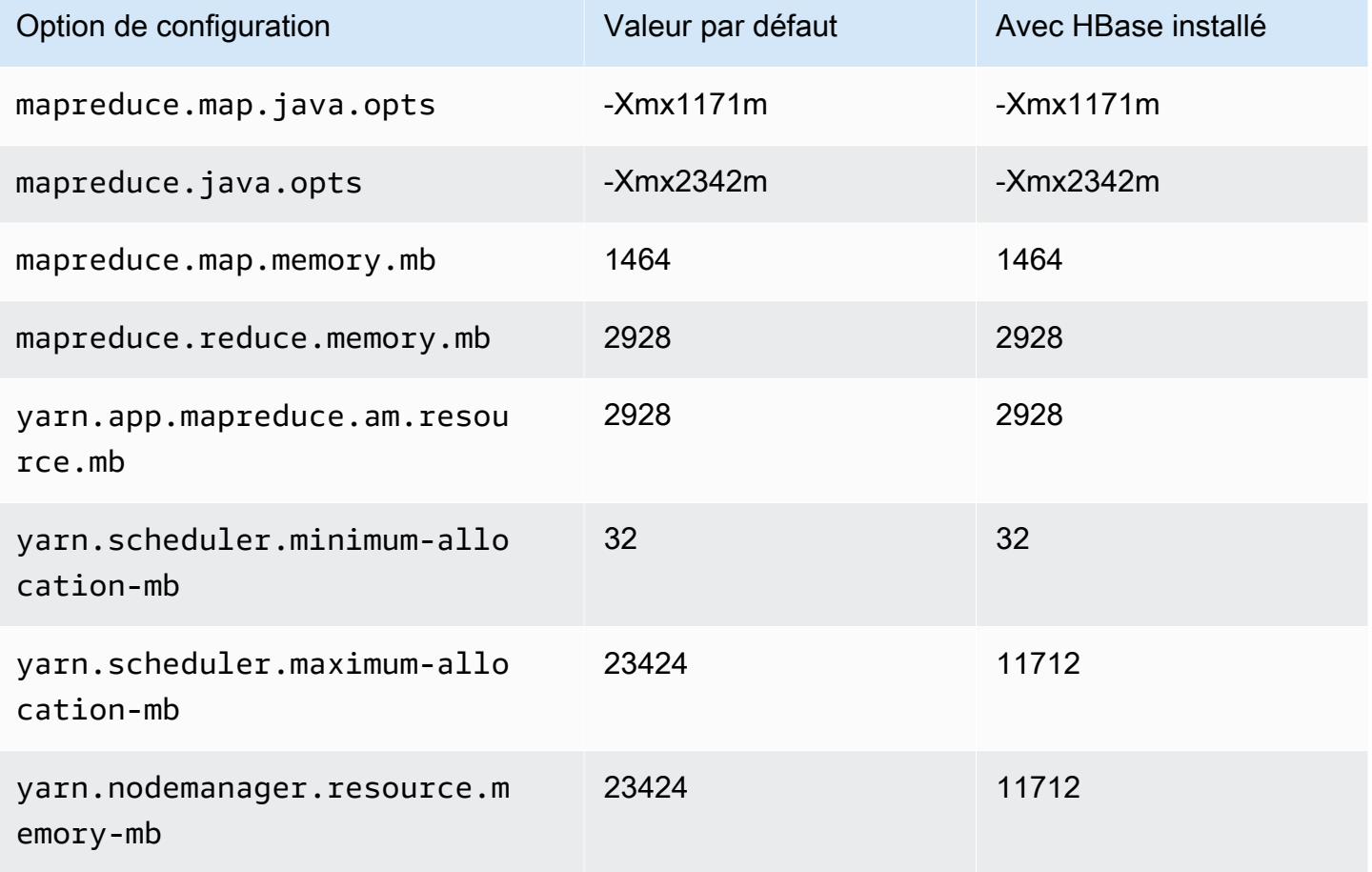

# c7gn.8xlarge

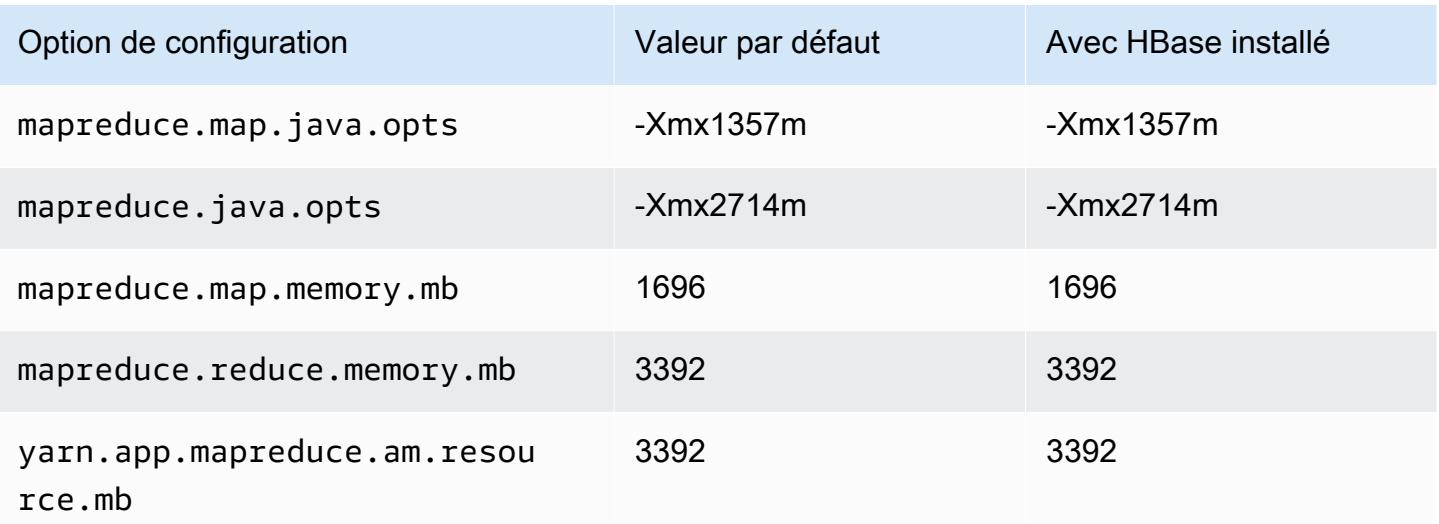

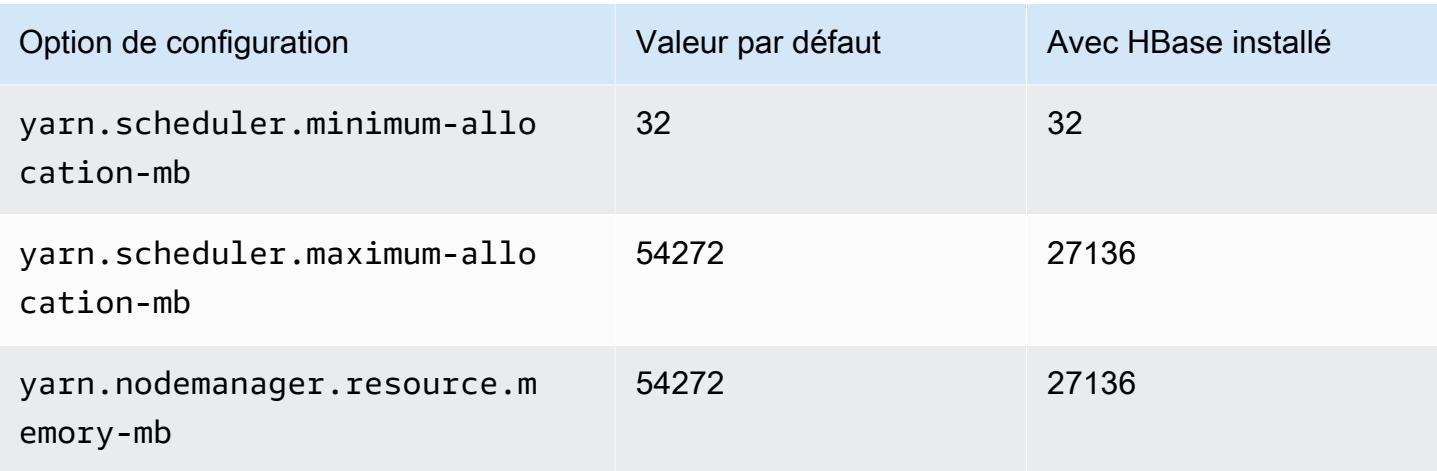

# c7gn.12xlarge

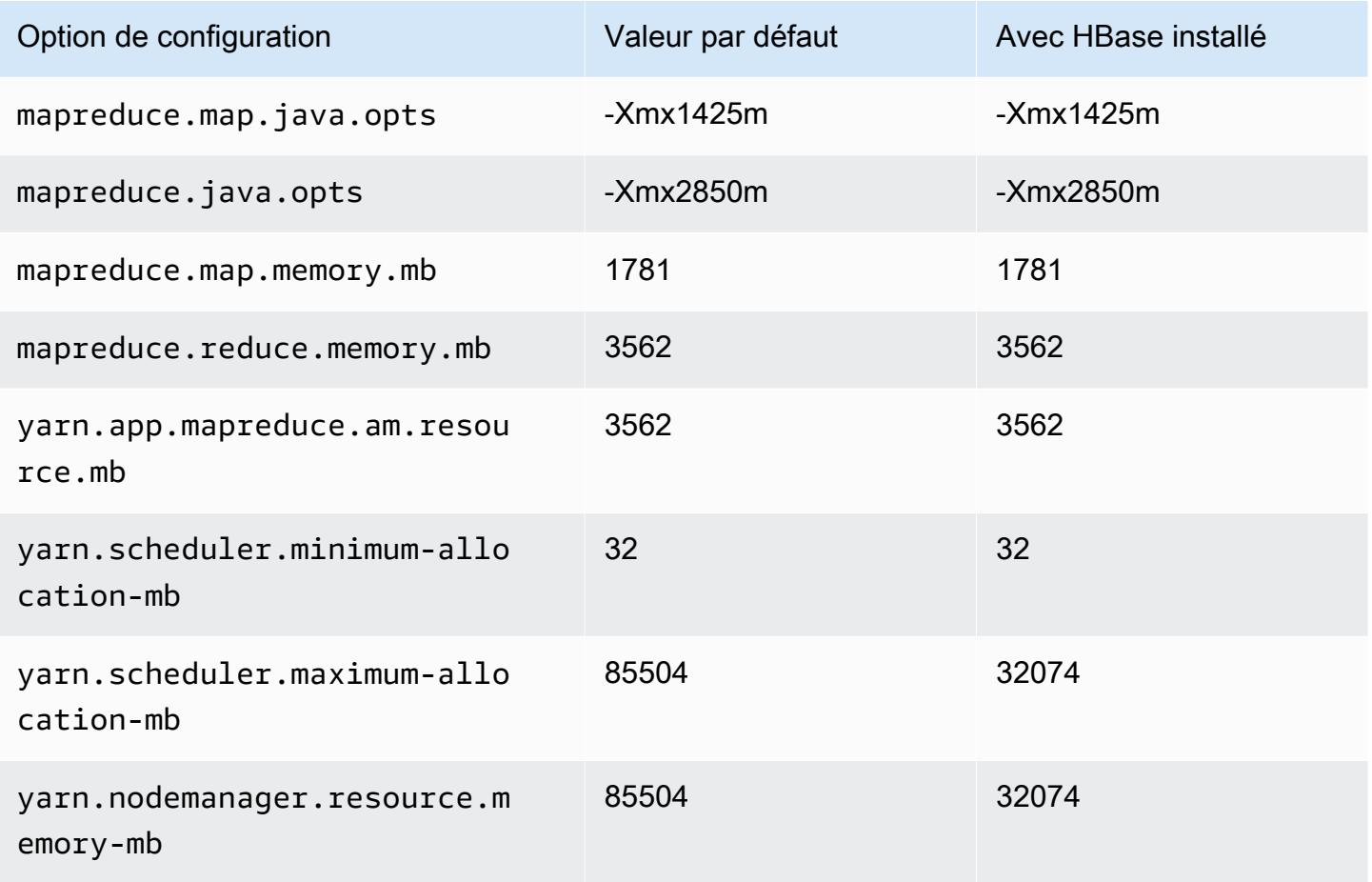

## c7gn.16xlarge

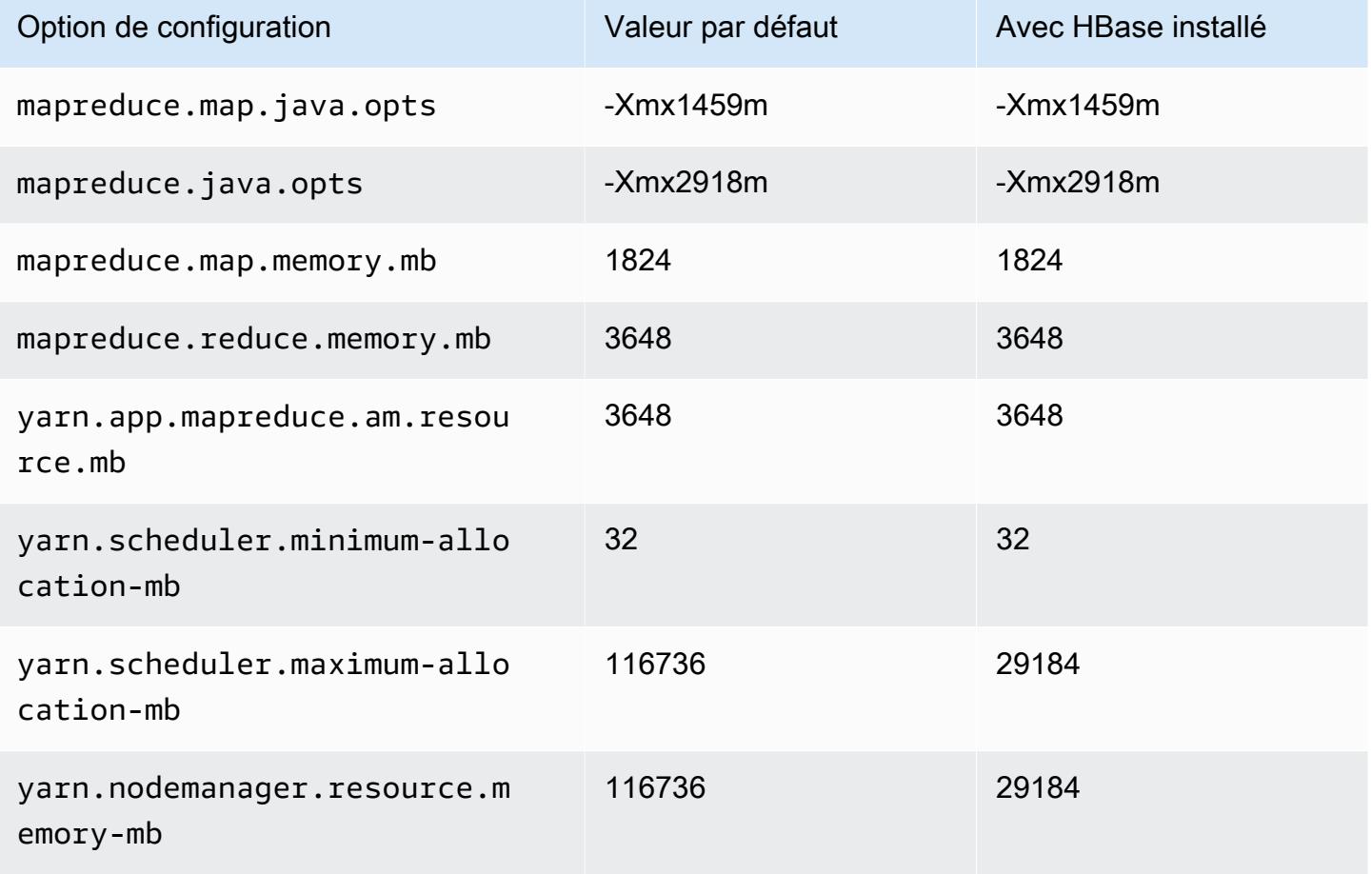

## Instances c7i

## c7i.xlarge

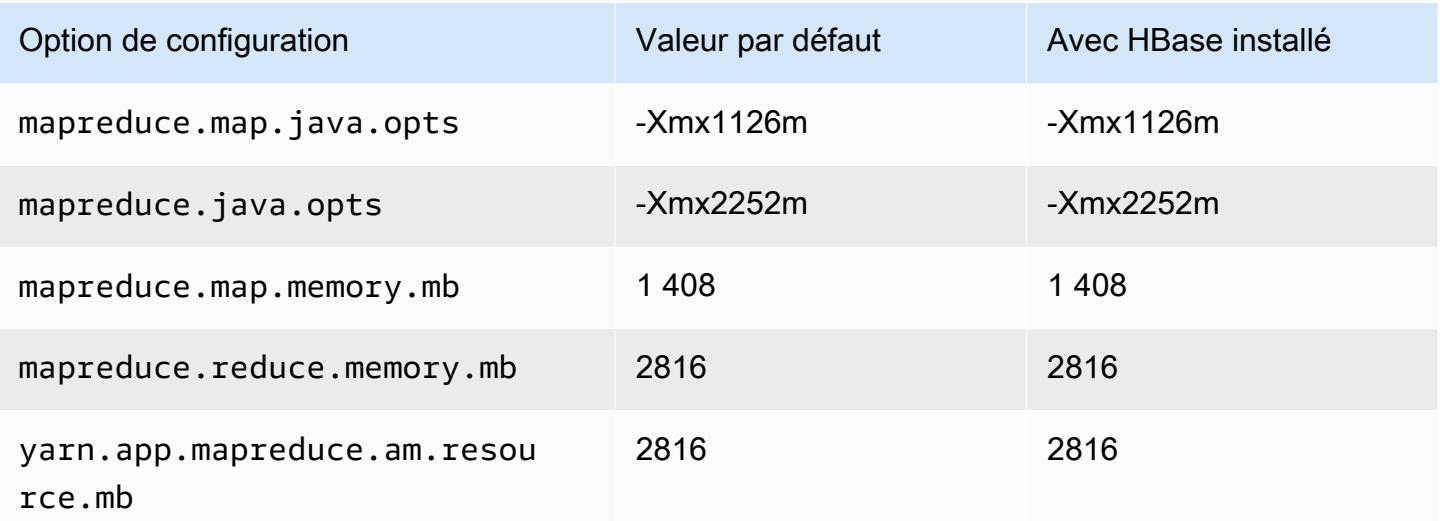

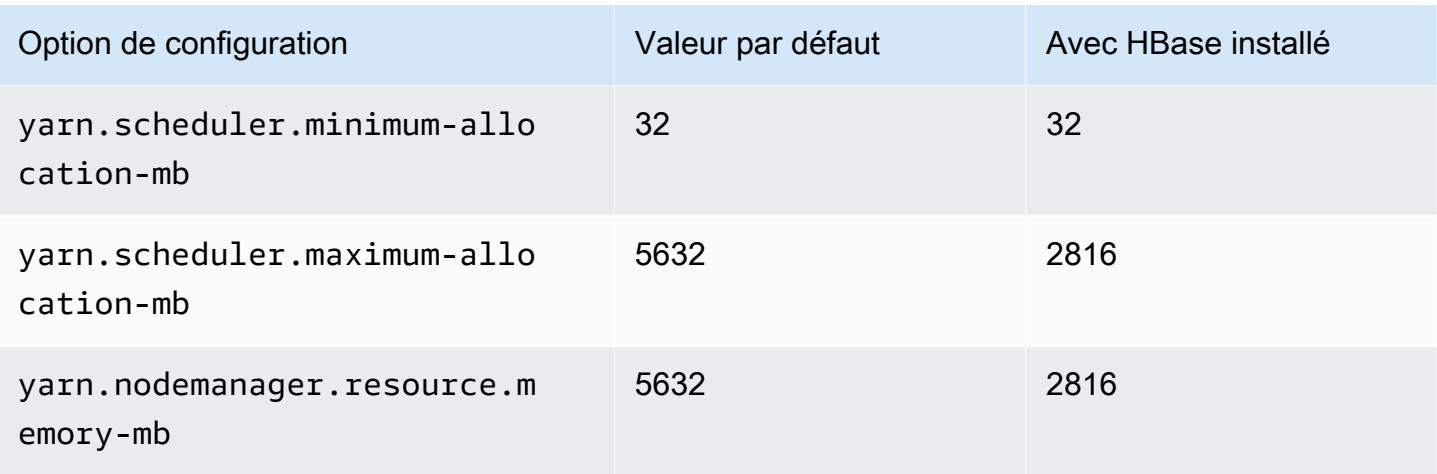

# c7i.2xlarge

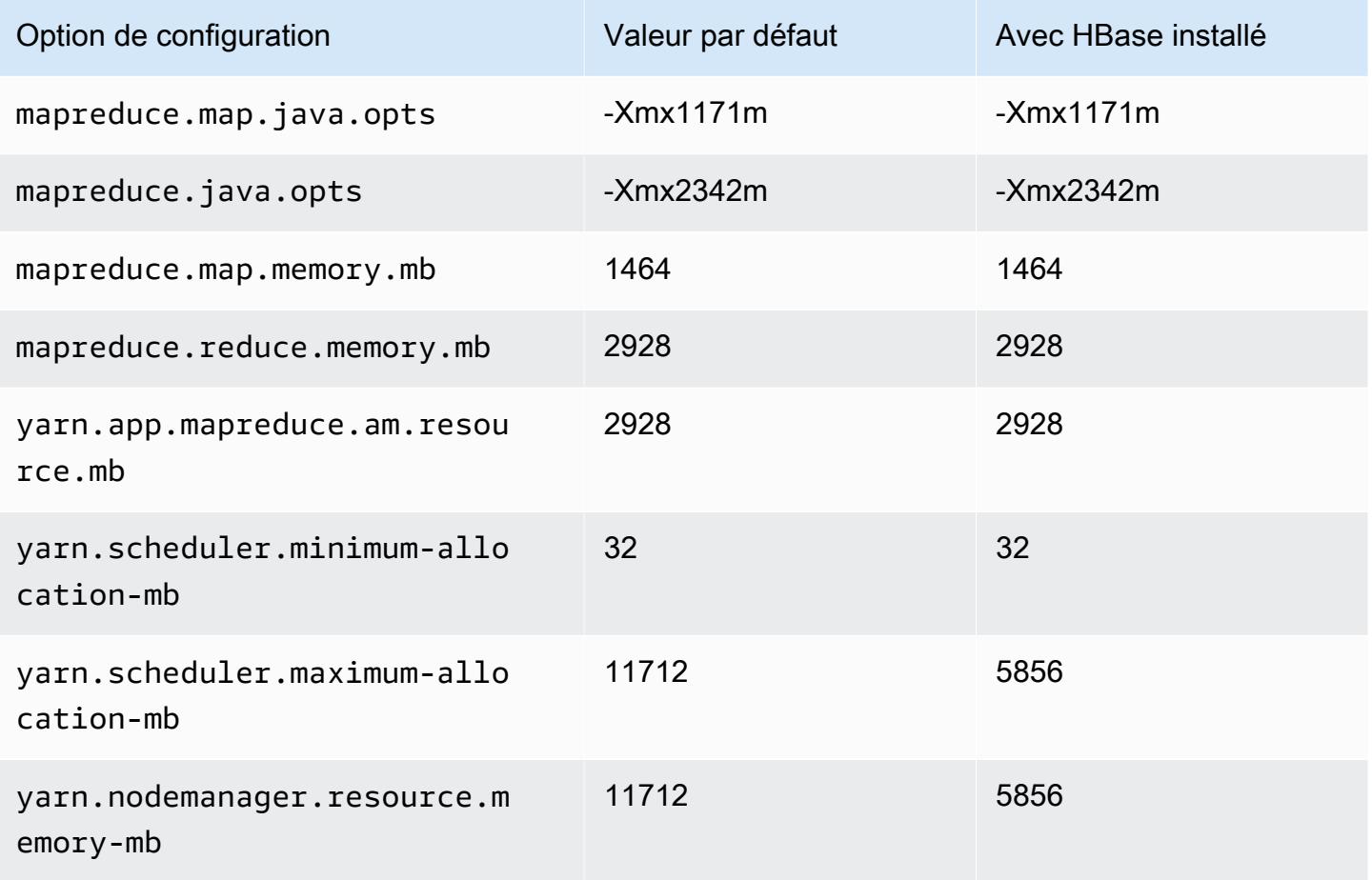

#### c7i.4xlarge

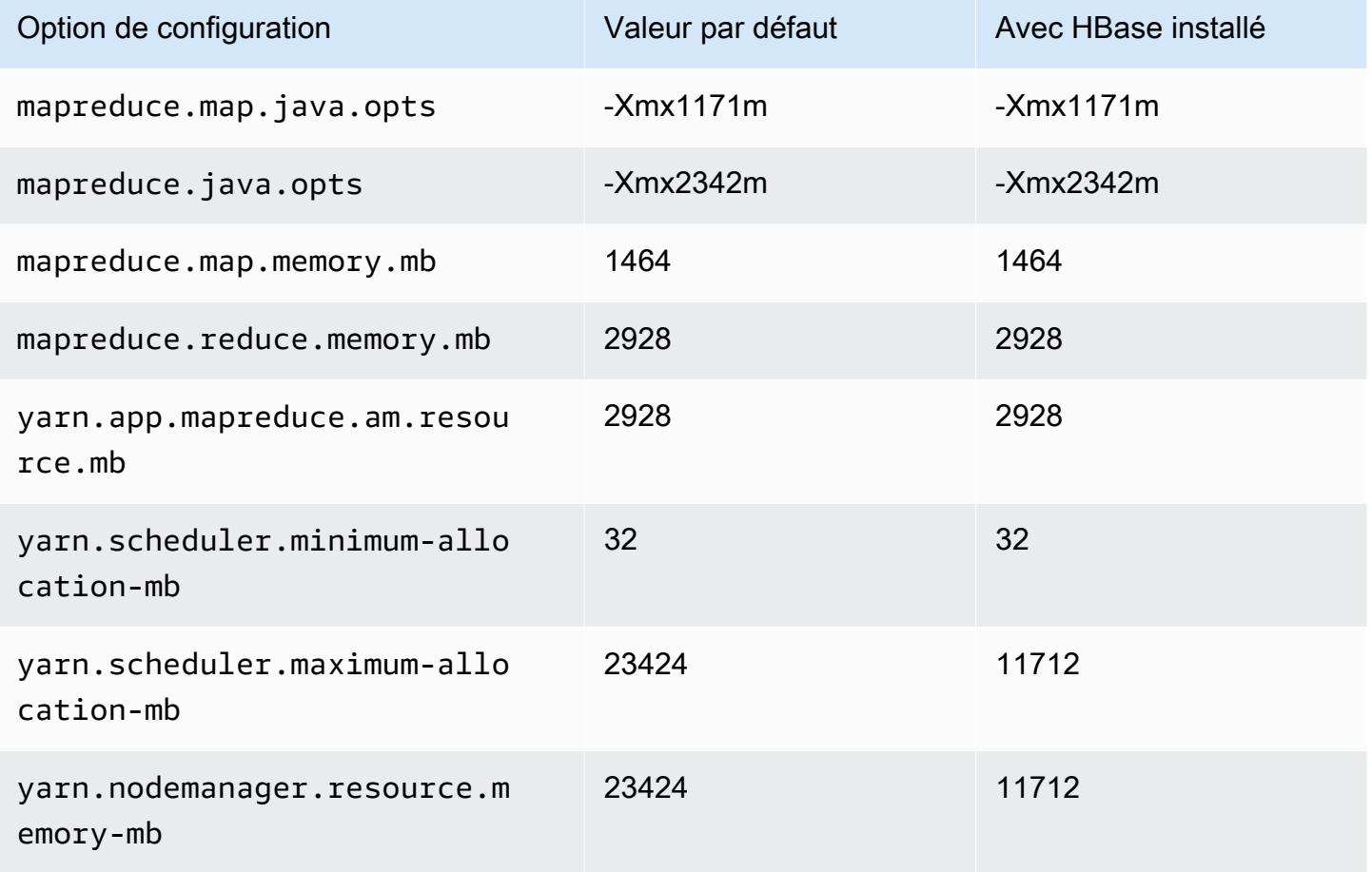

# c7i.8xlarge

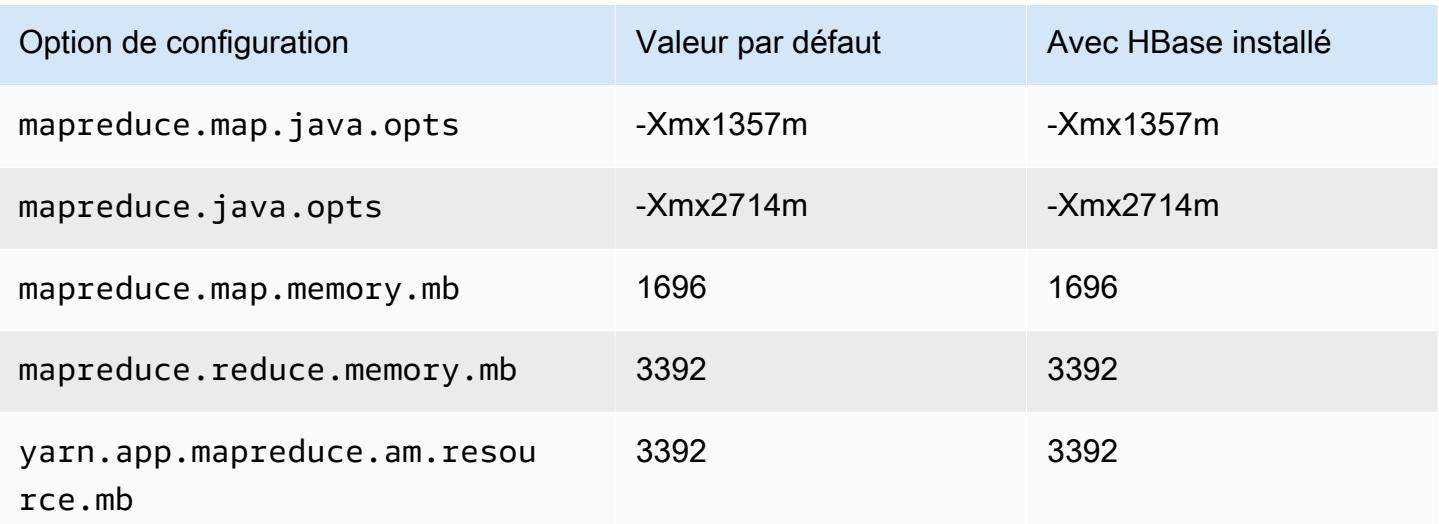

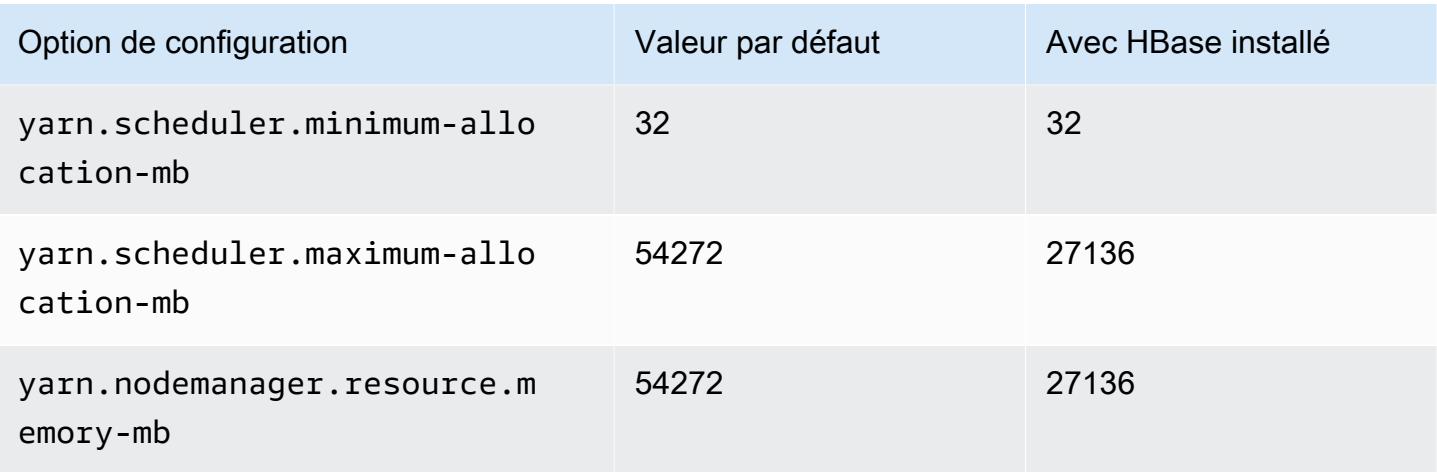

# c7i.12xlarge

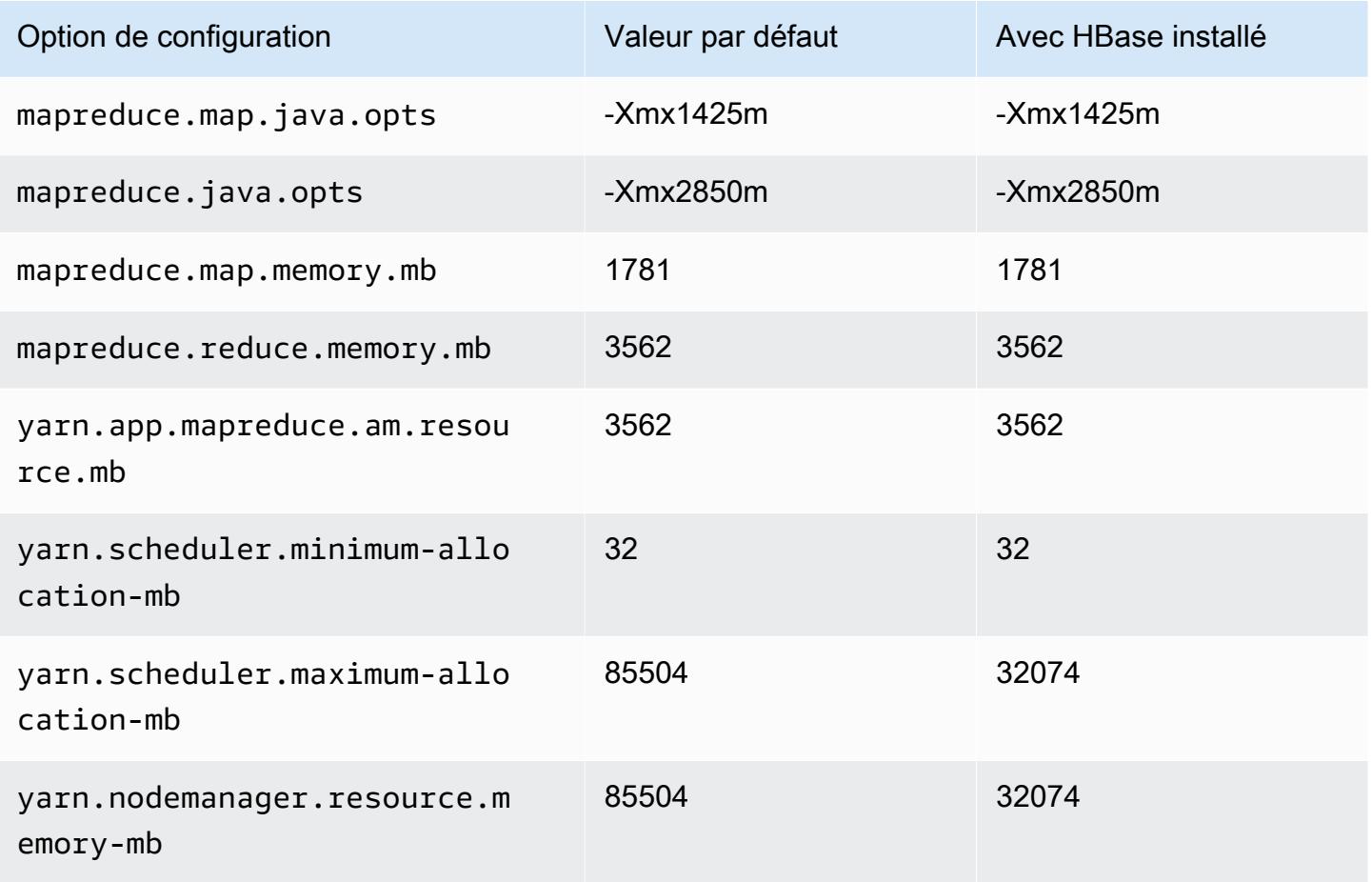

#### c7i.16xlarge

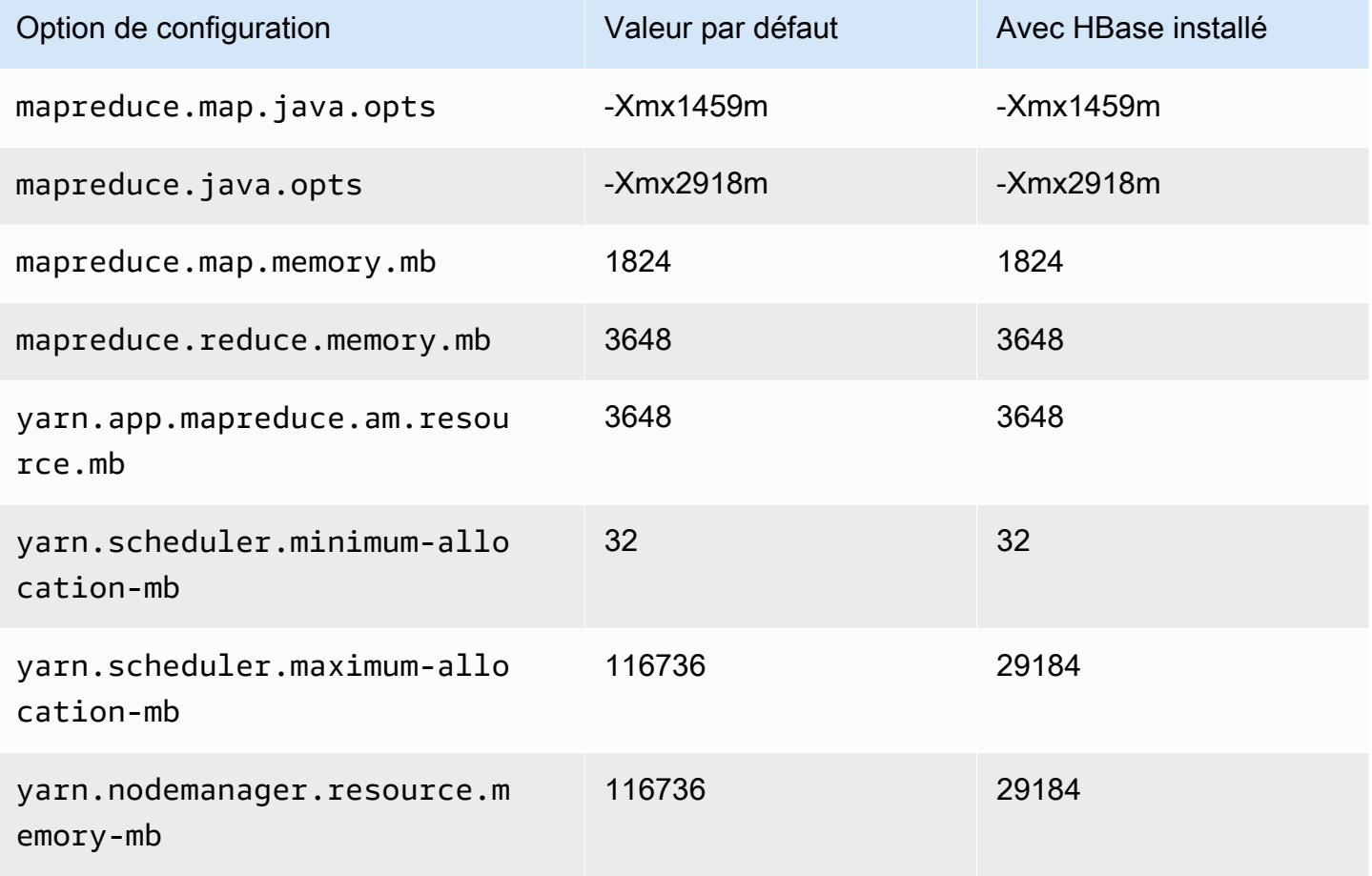

## c7i.24xlarge

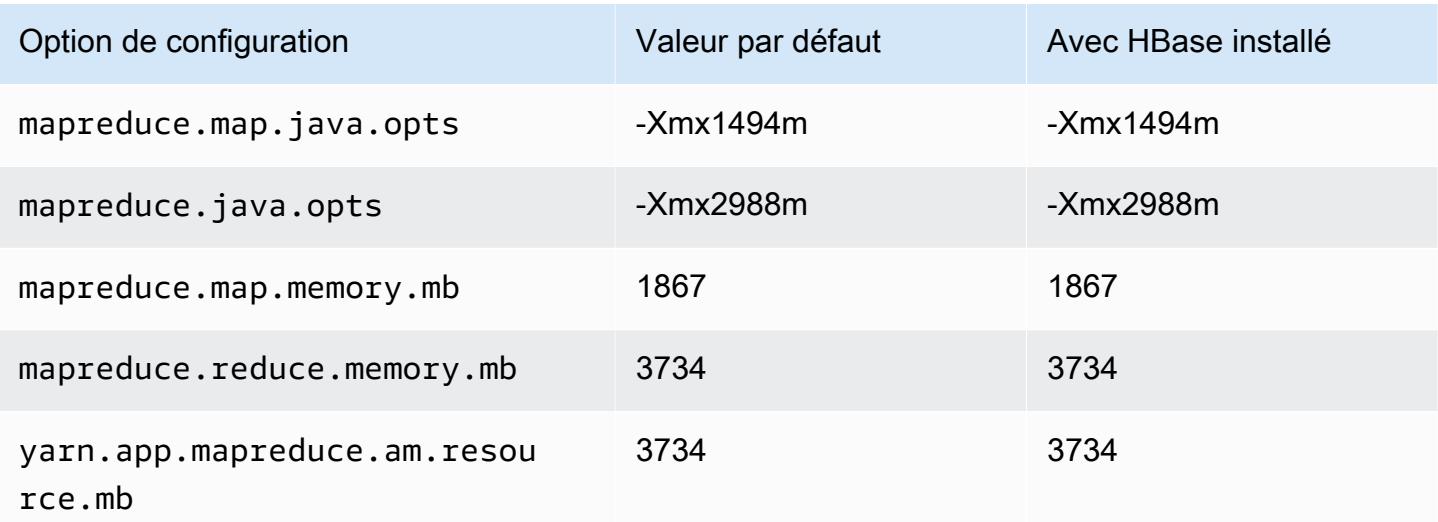

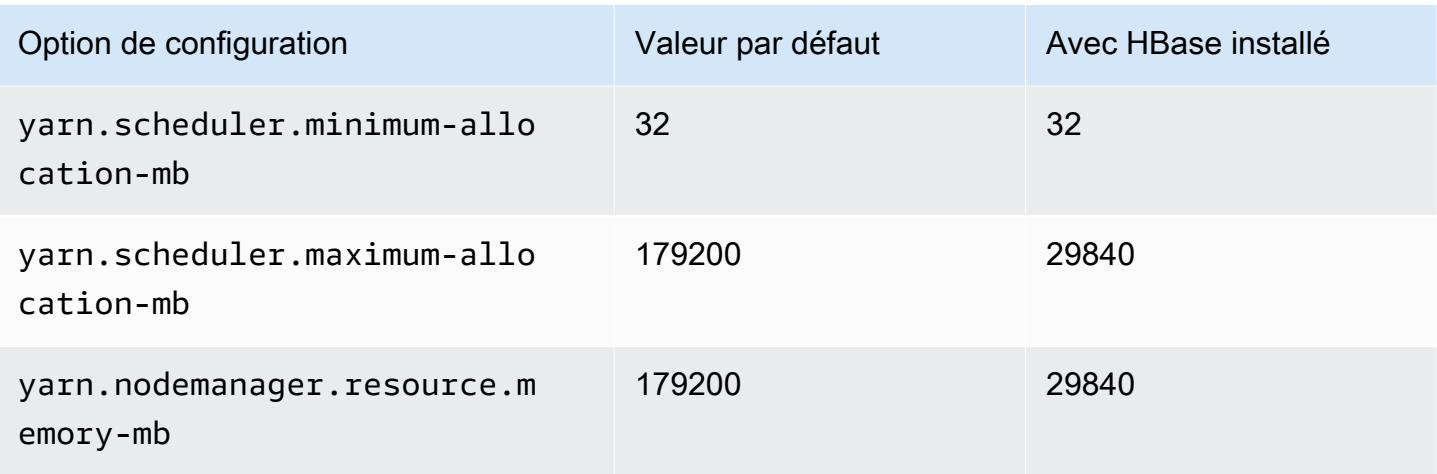

# c7i.48xlarge

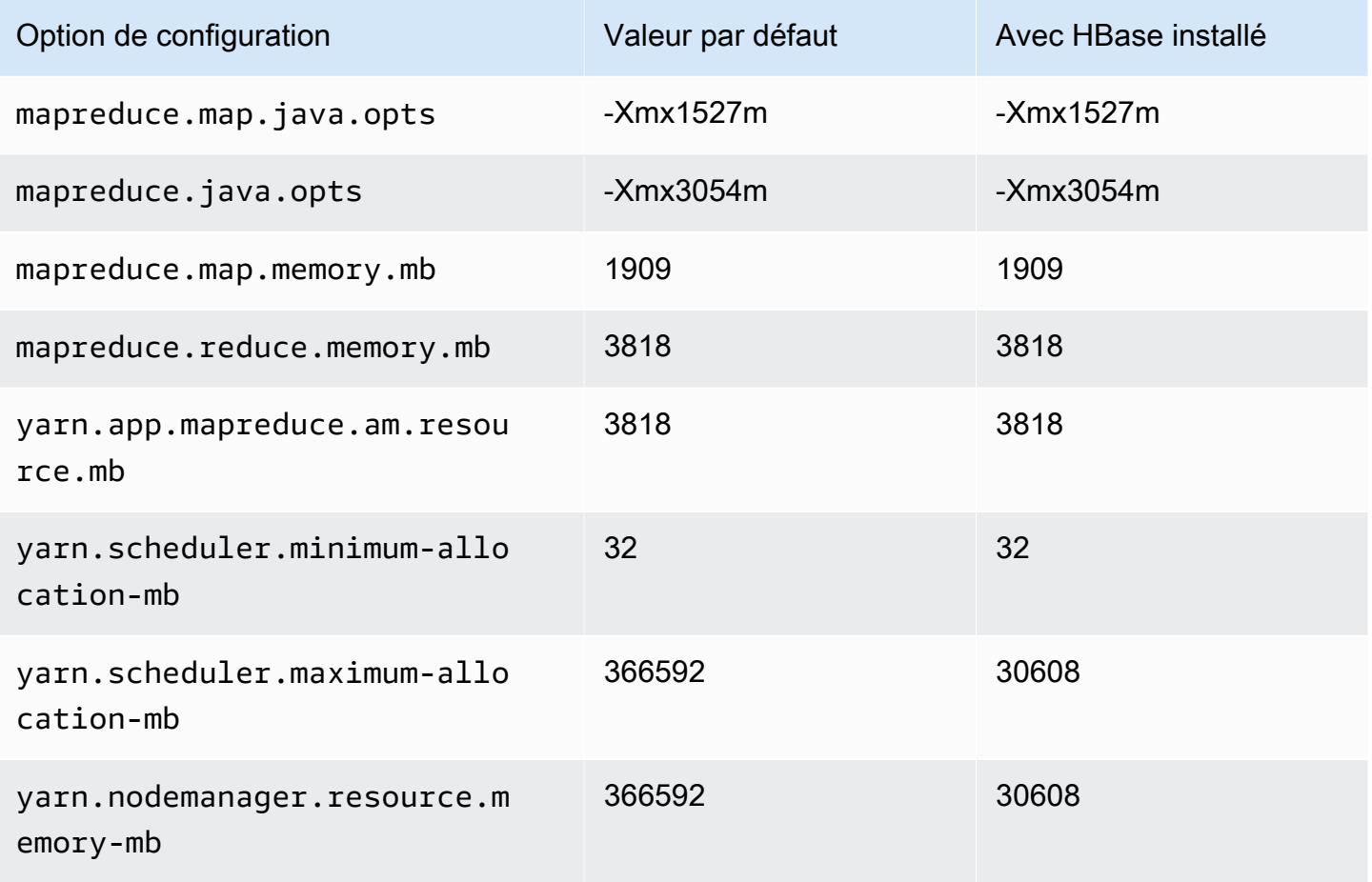

#### Instances d2

## d2.xlarge

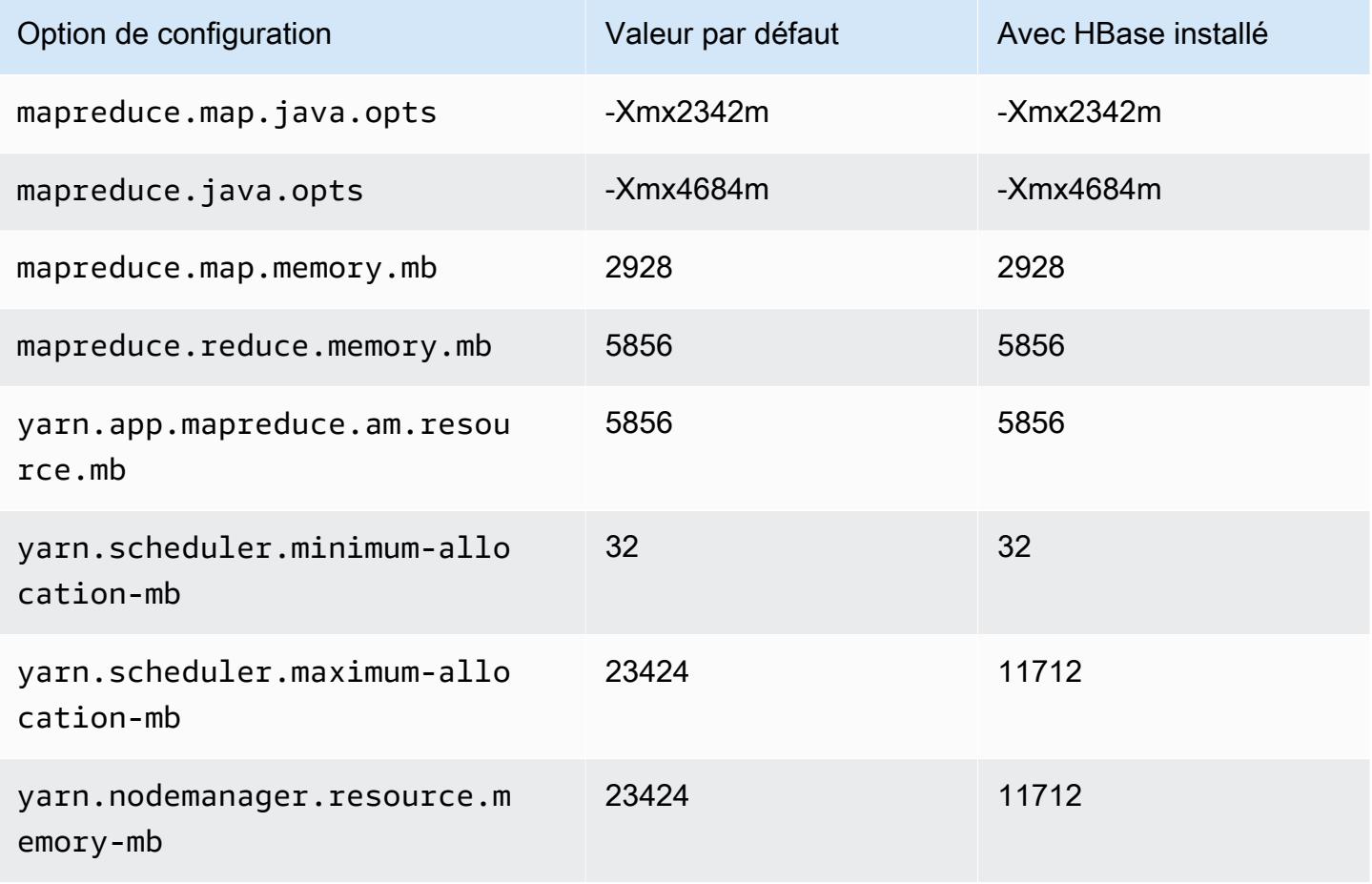

## d2.2xlarge

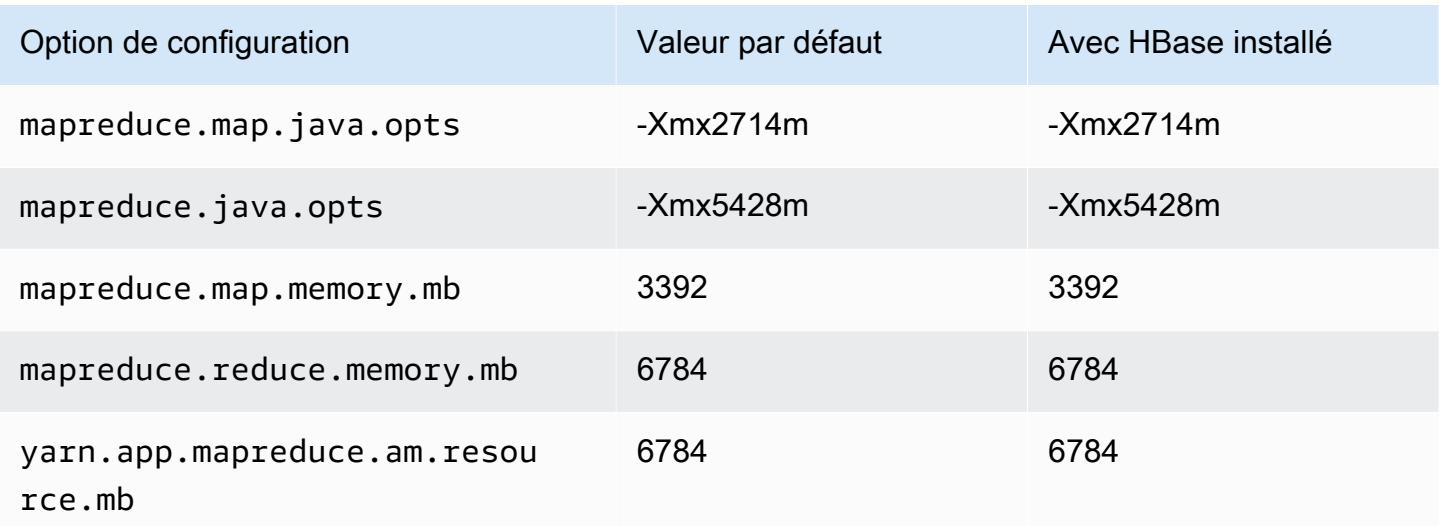

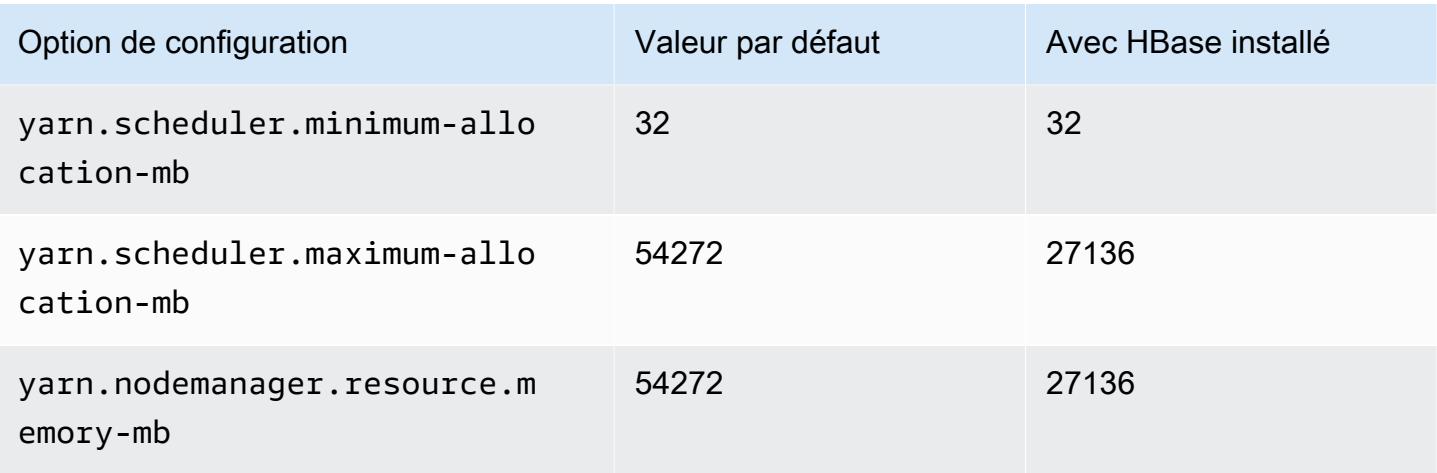

# d2.4xlarge

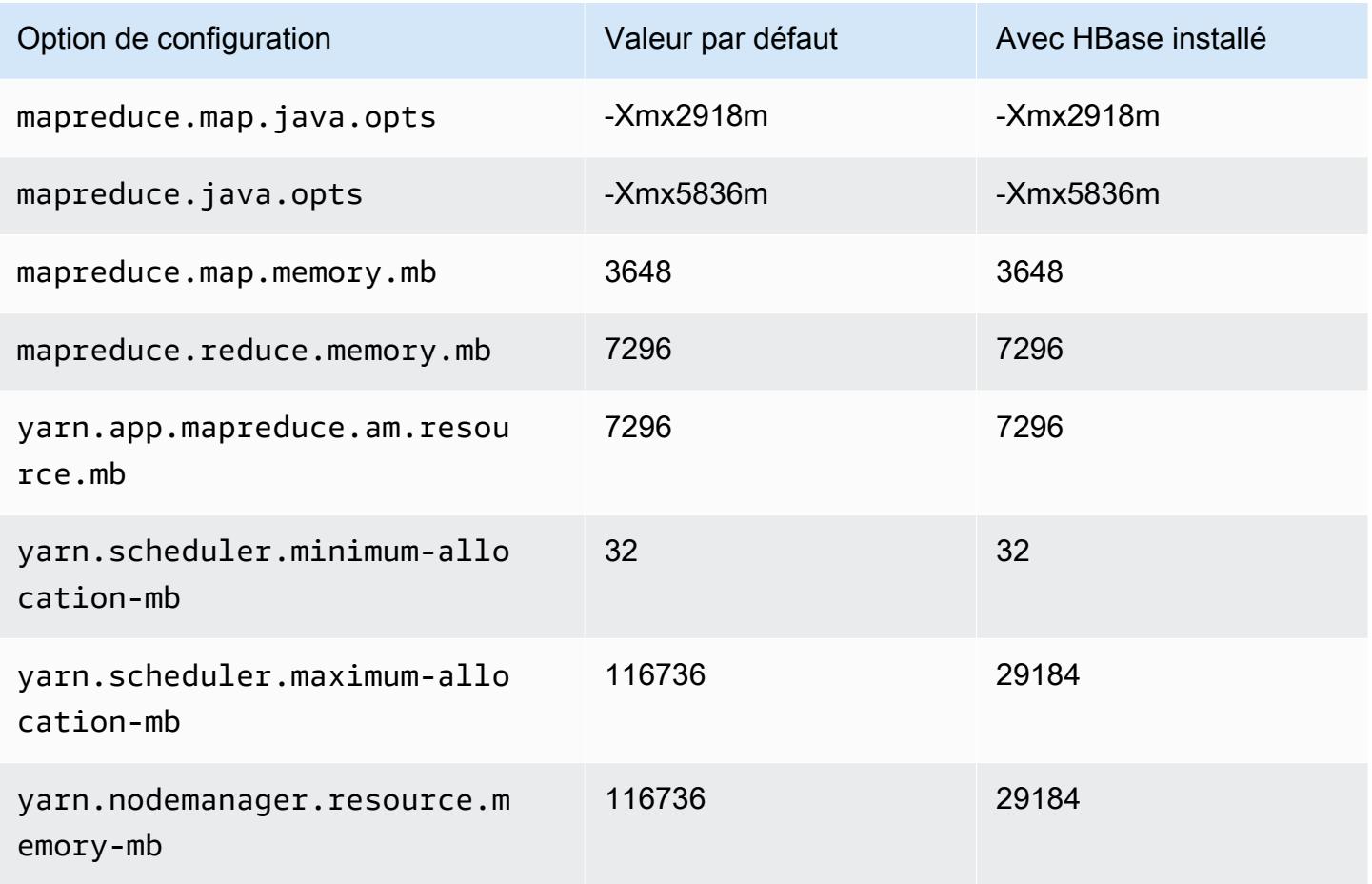

## d2.8xlarge

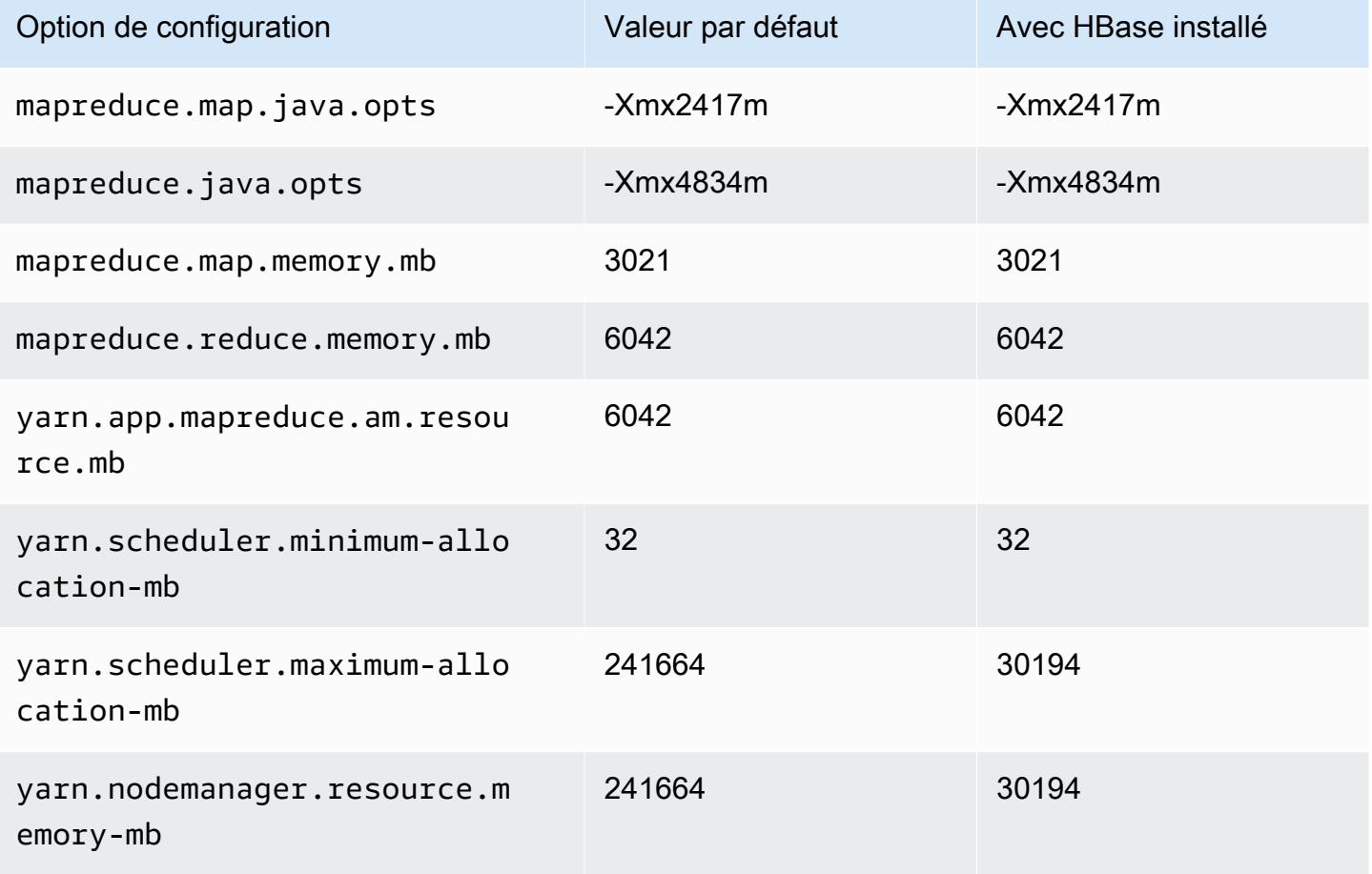

#### Instances d3

#### d3.xlarge

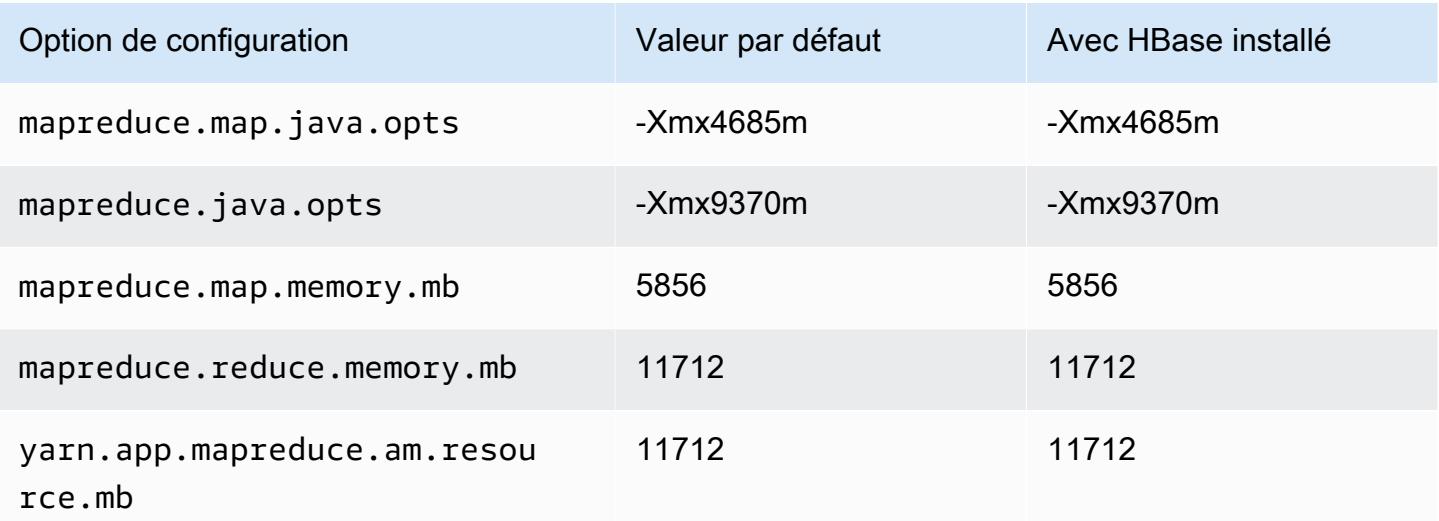

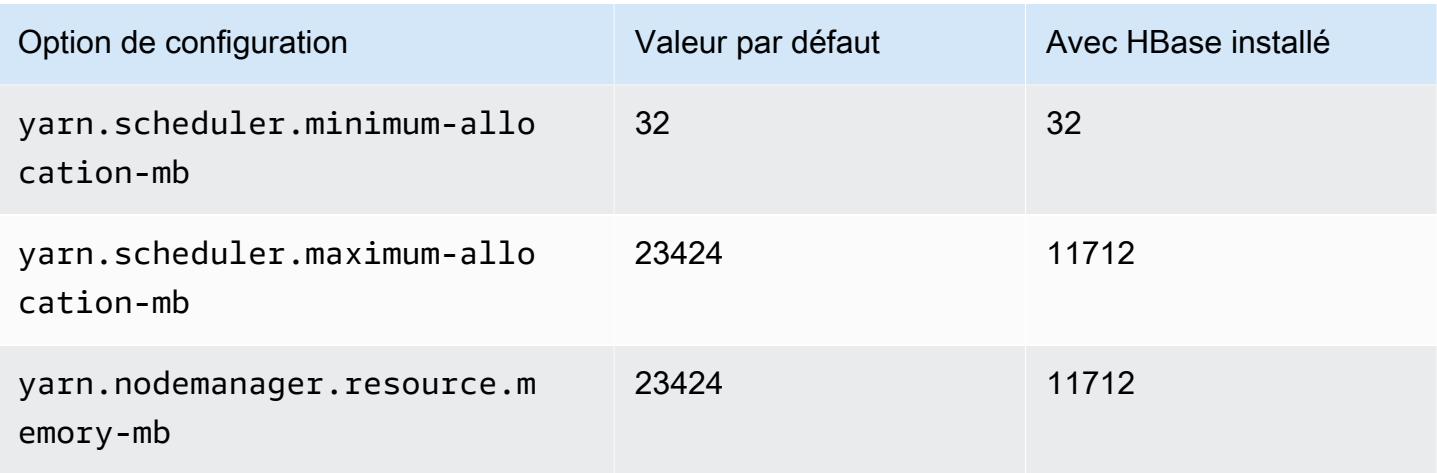

# d3.2xlarge

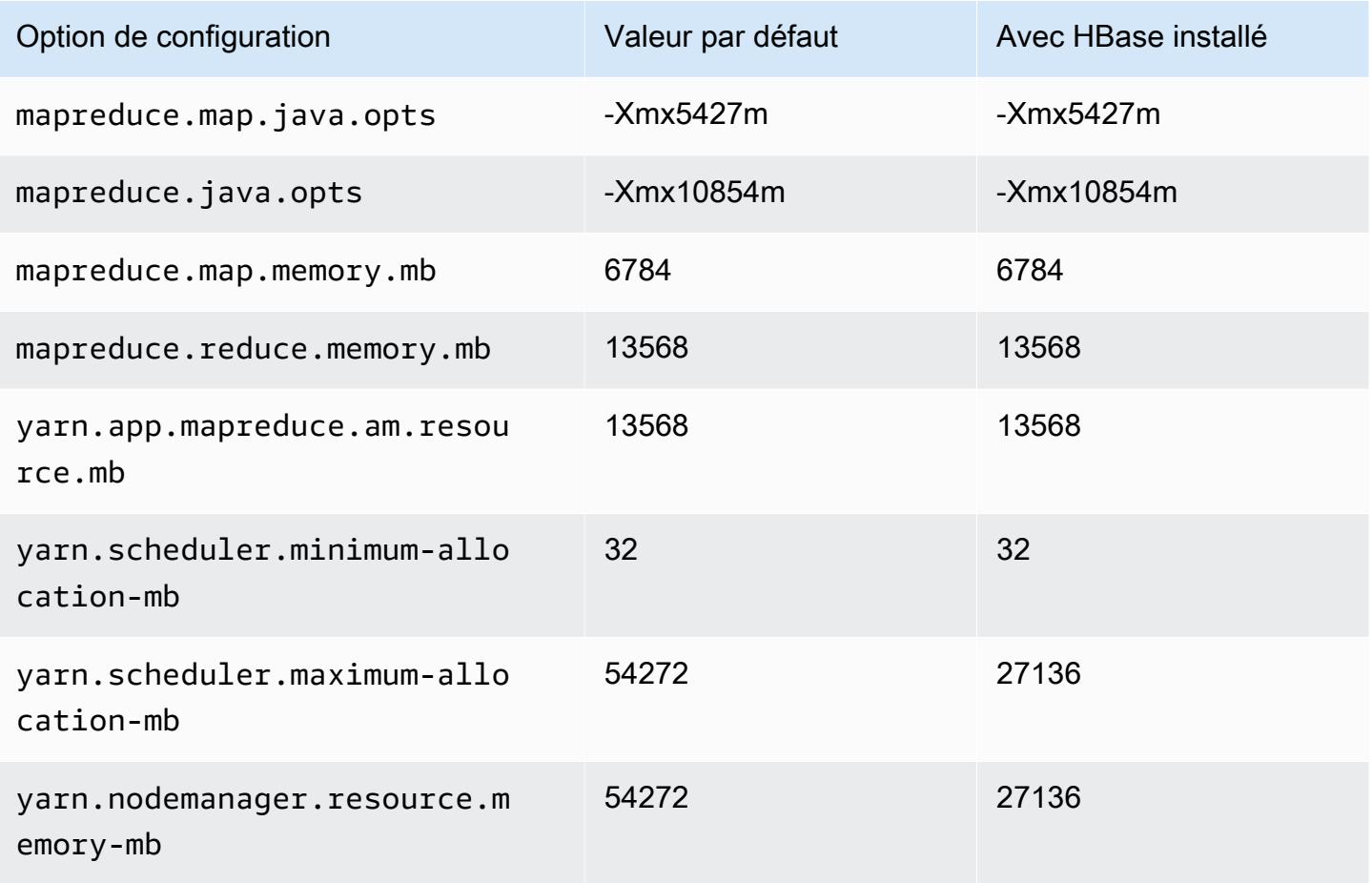

#### d3.4xlarge

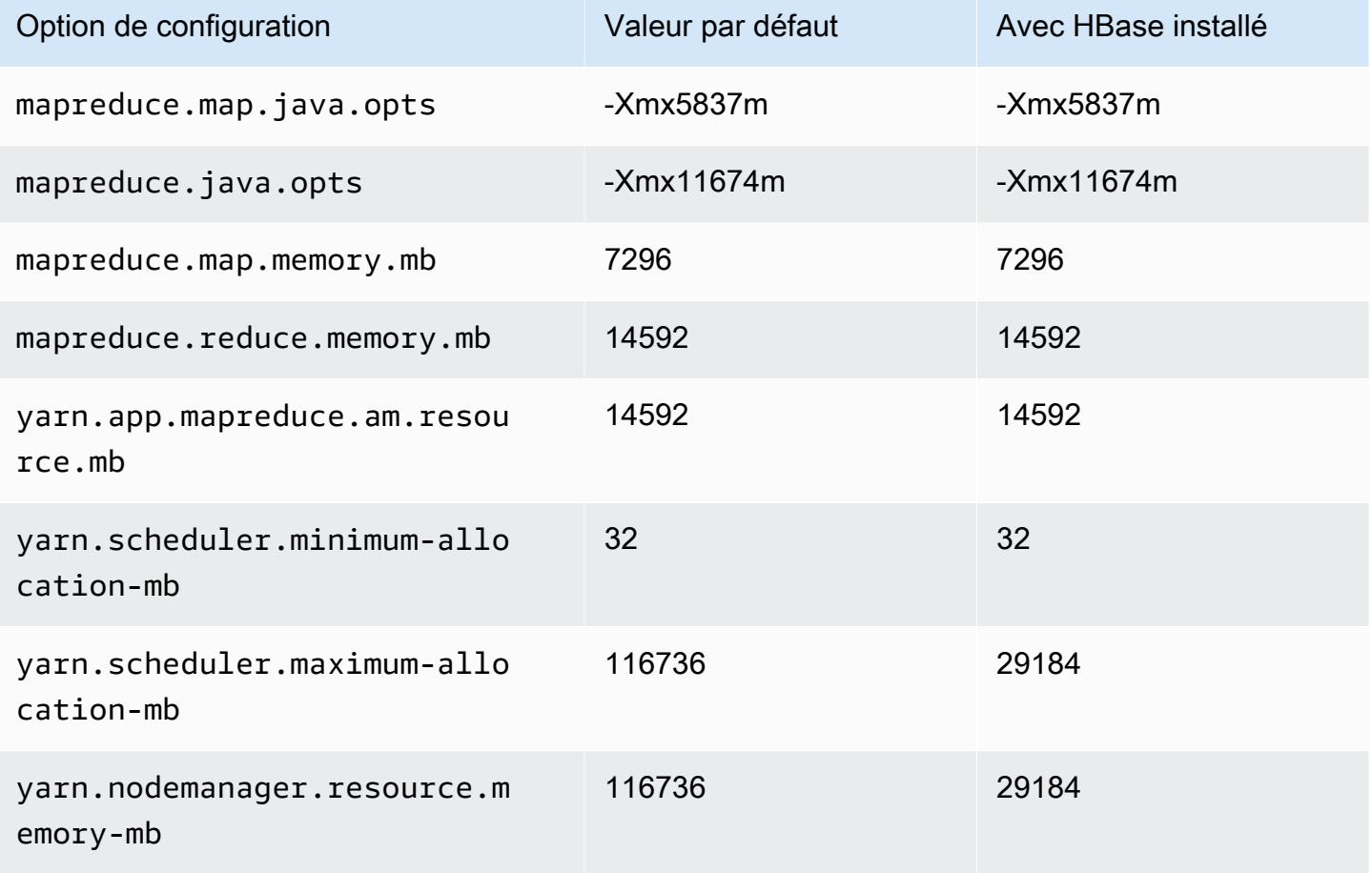

# d3.8xlarge

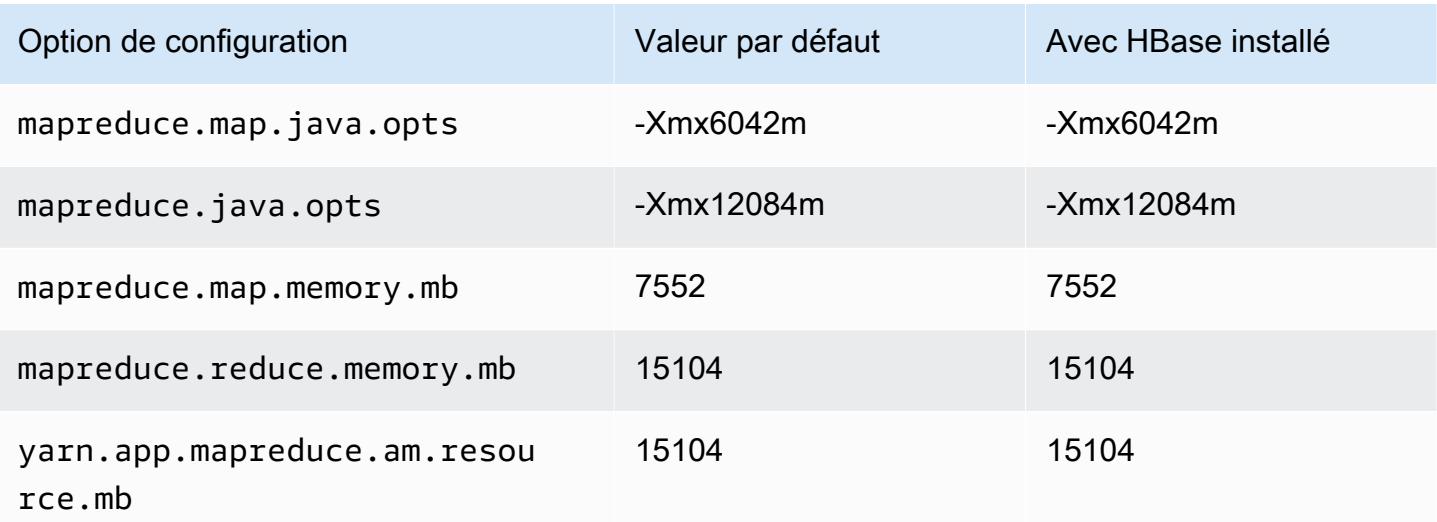

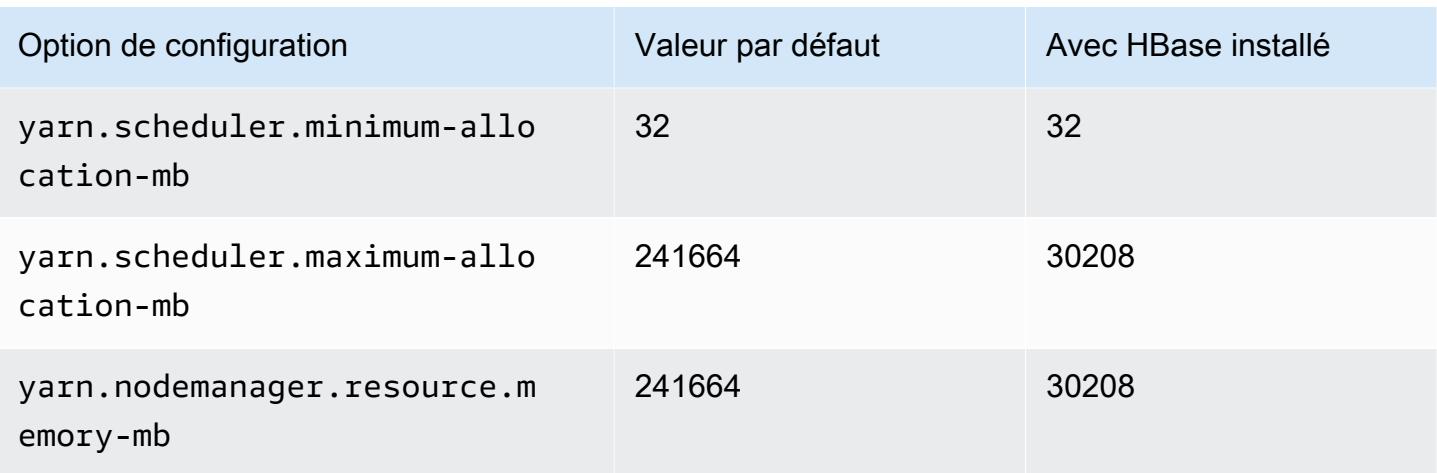

## instances d3en

# d3en.xlarge

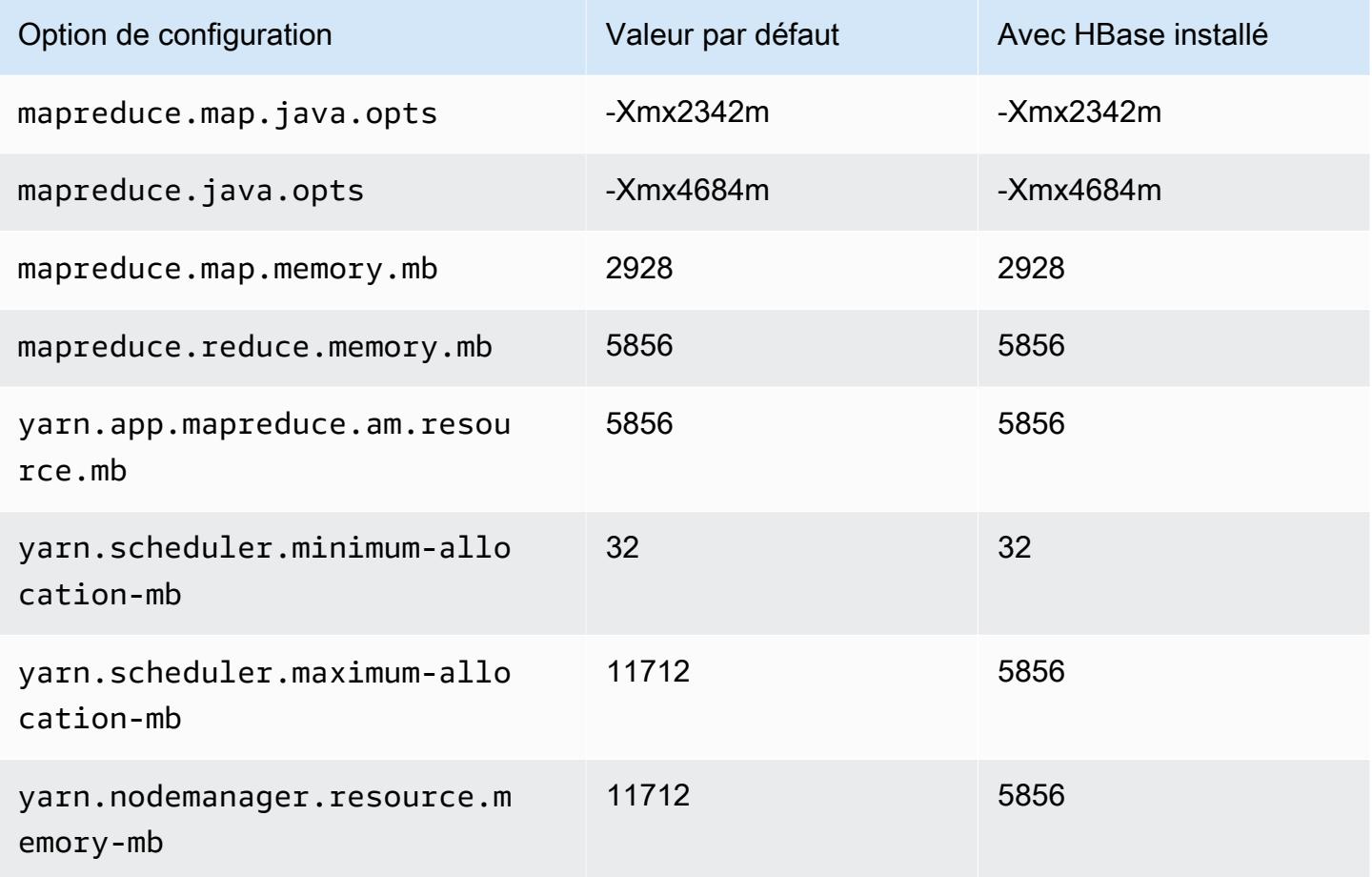

## d3en.2xlarge

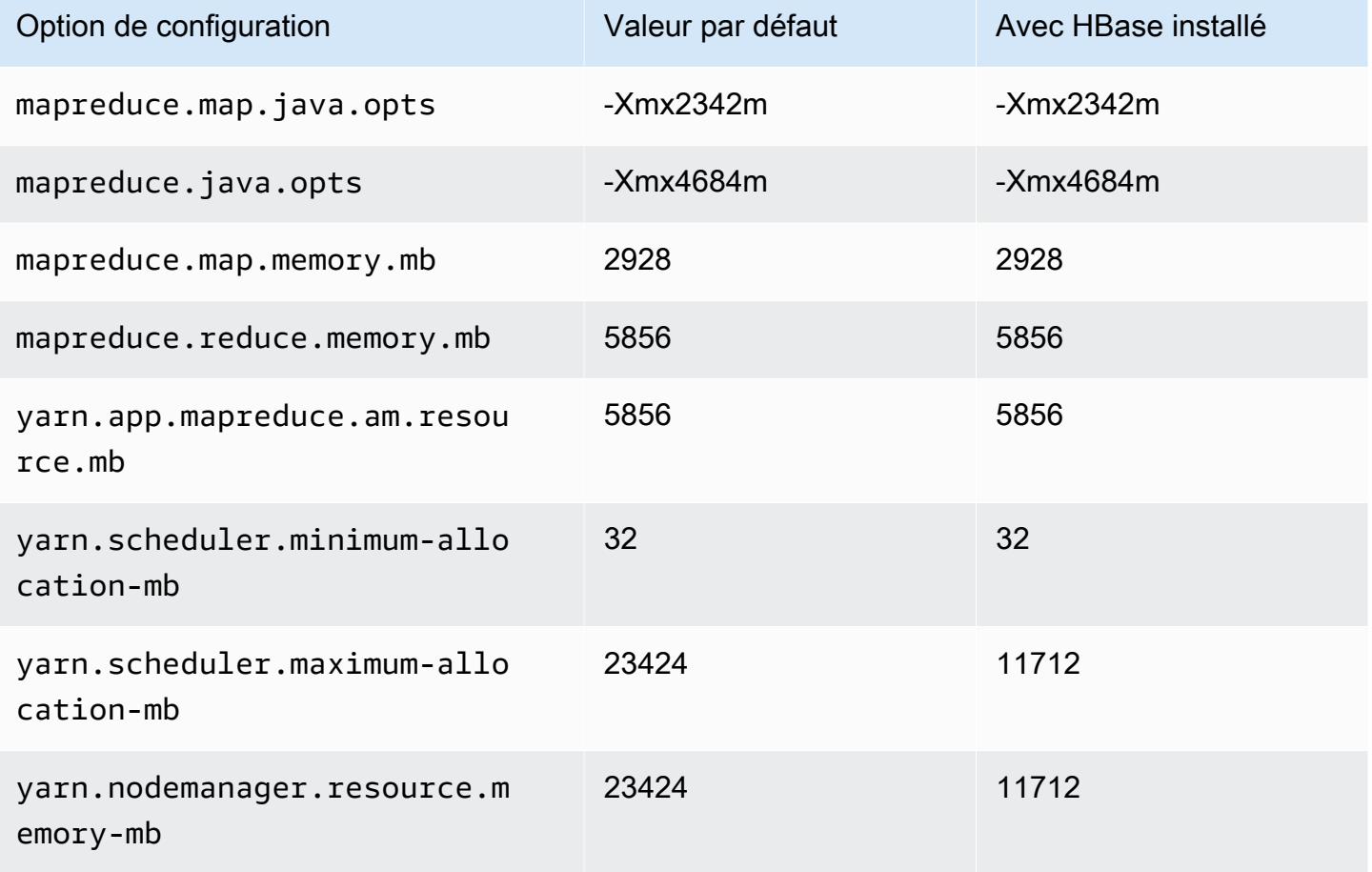

# d3en.4xlarge

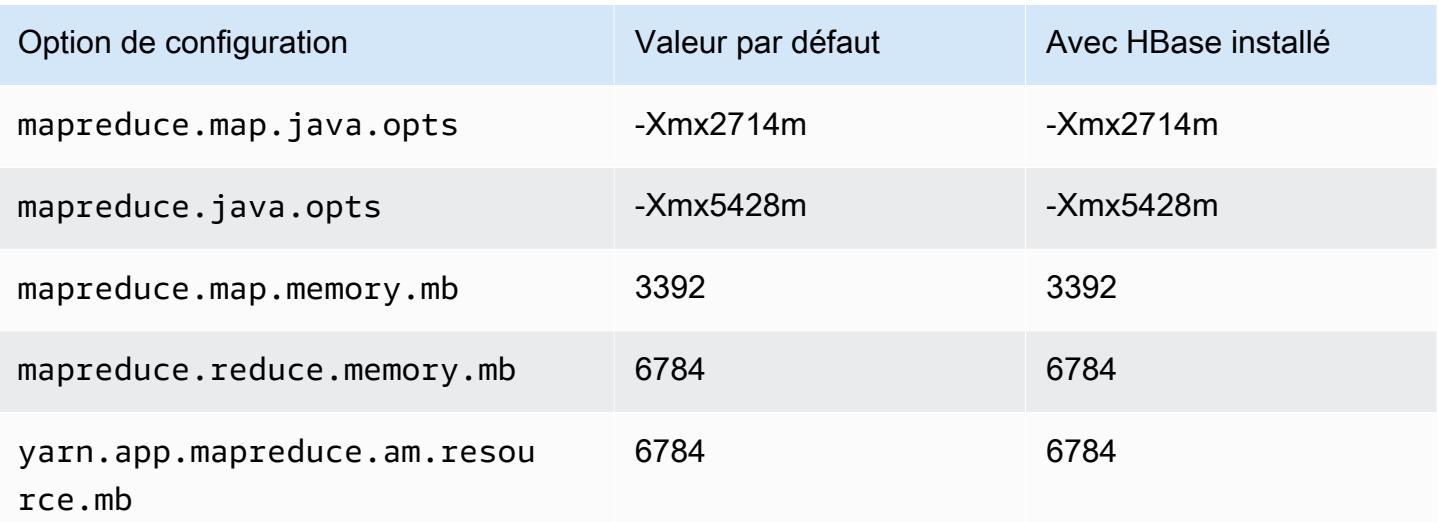

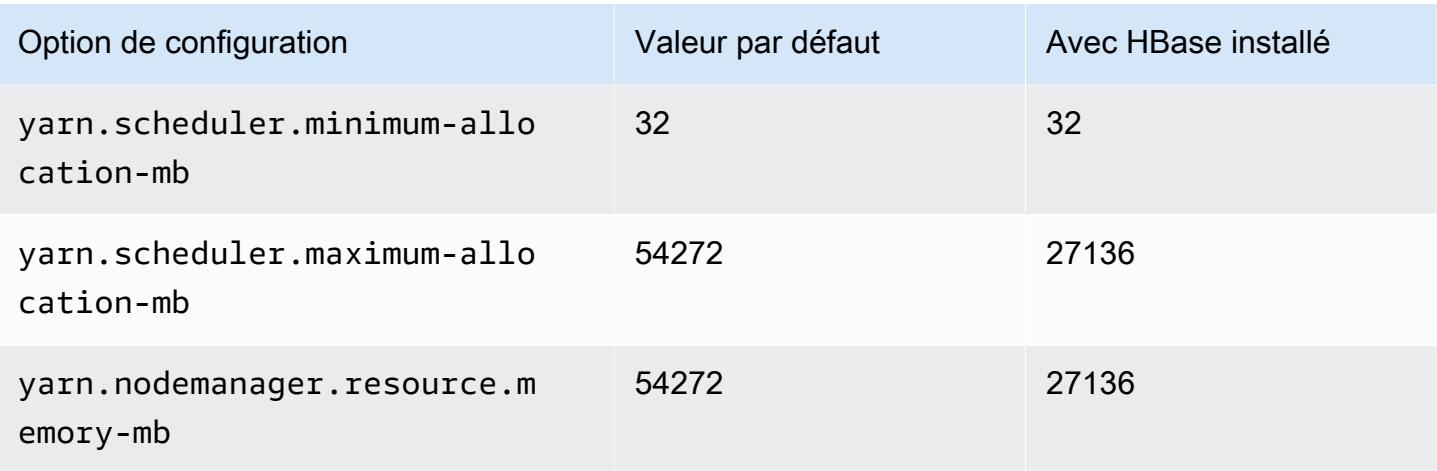

# d3en.6xlarge

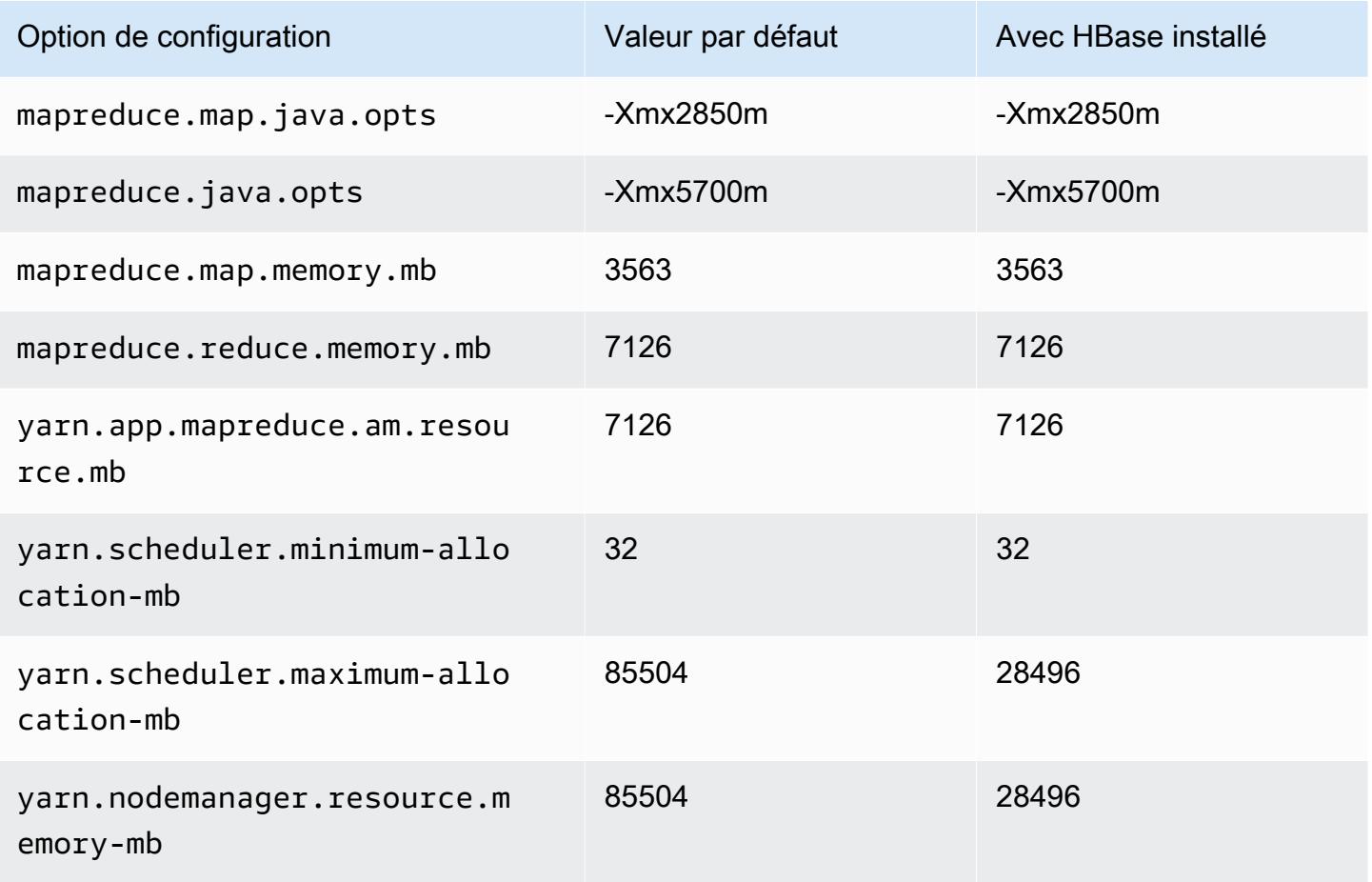

## d3en.8xlarge

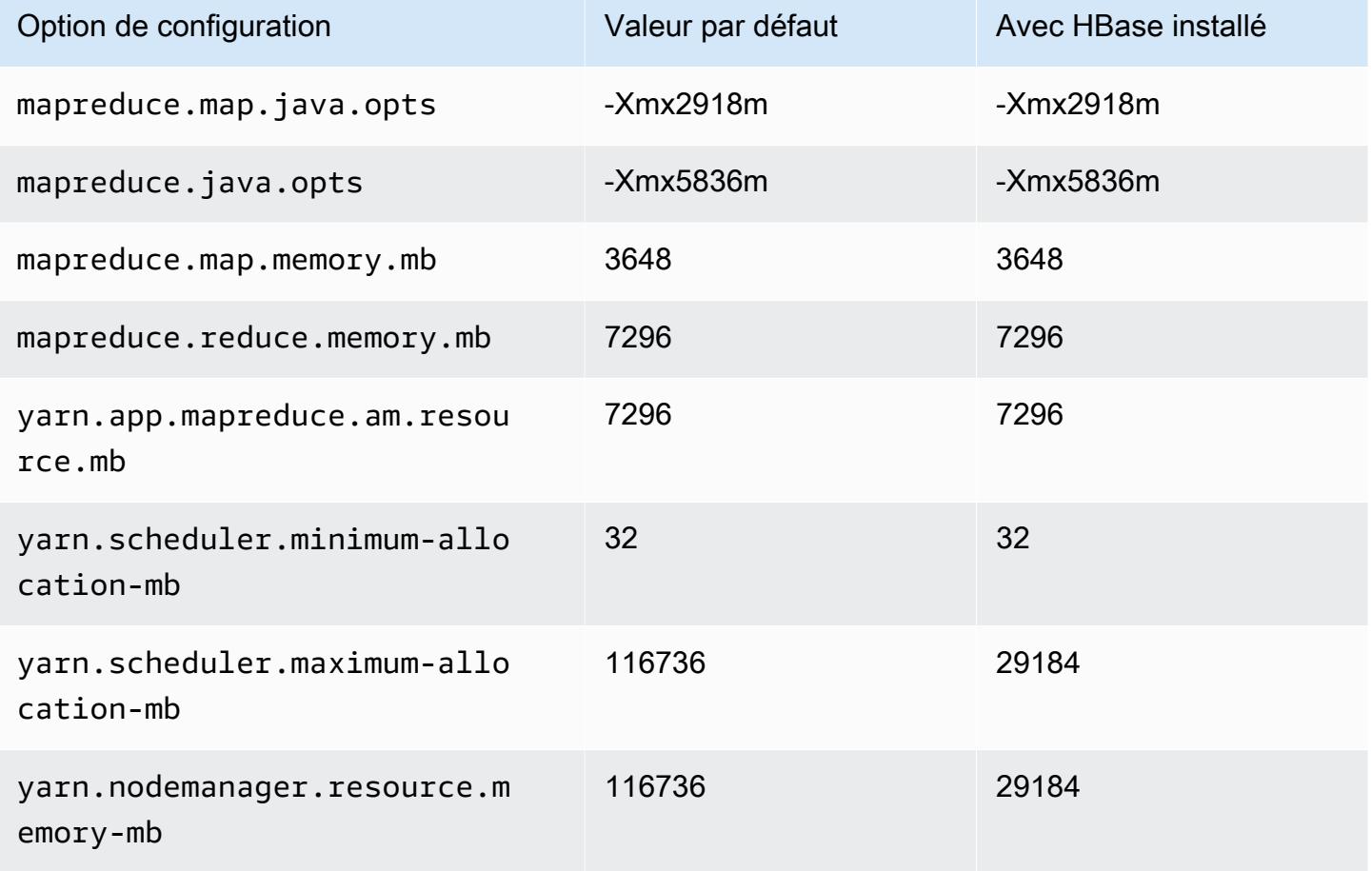

# d3en.12xlarge

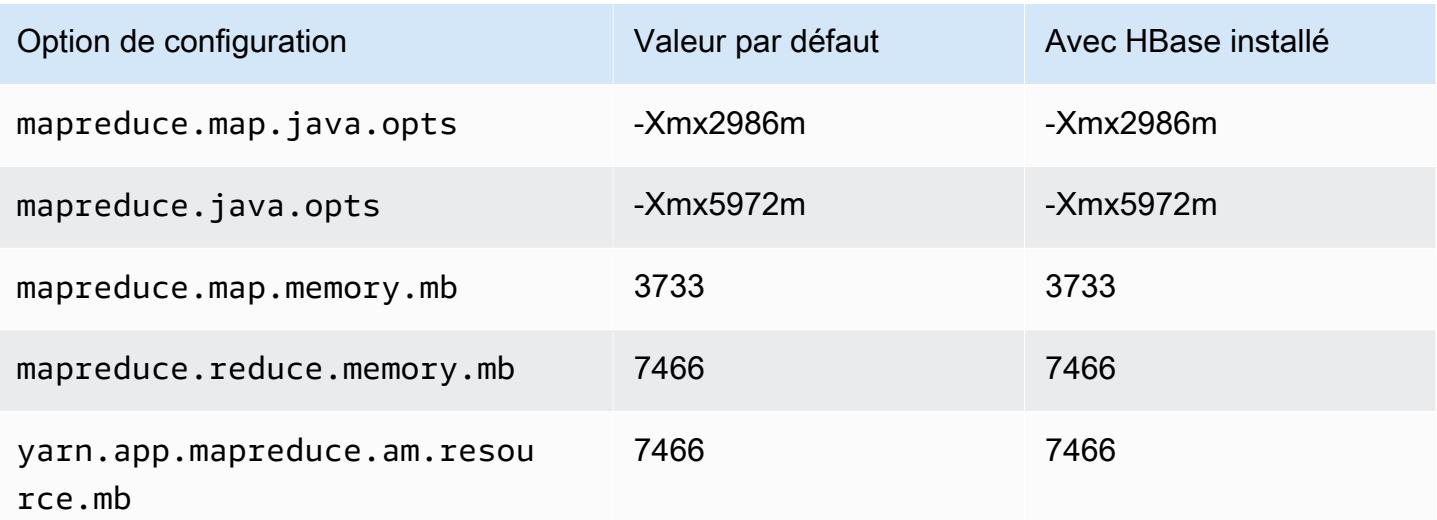

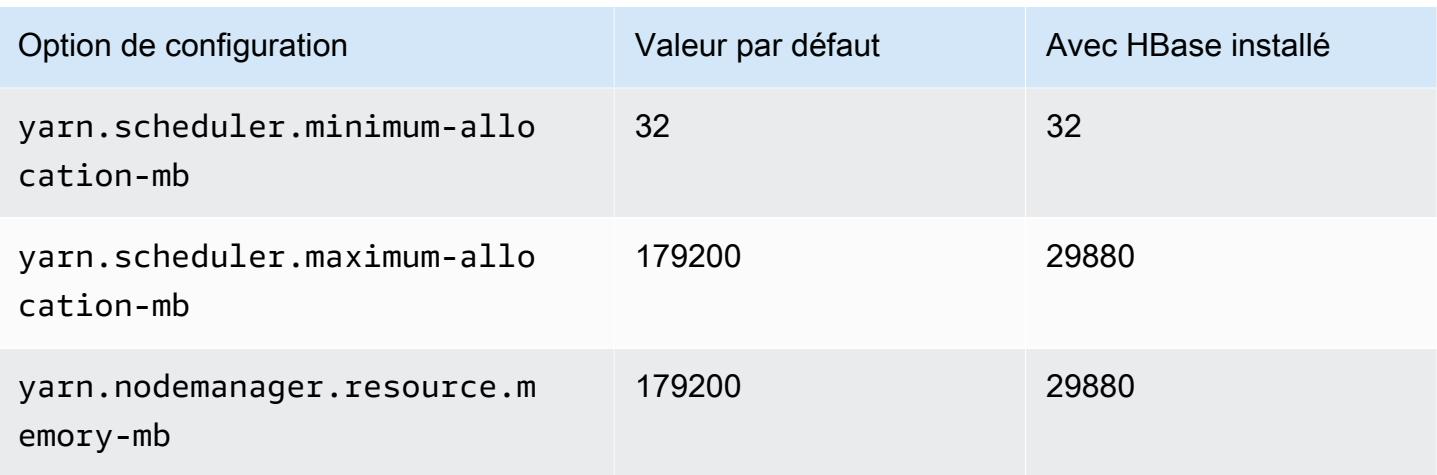

# Instances g3

# g3.4xlarge

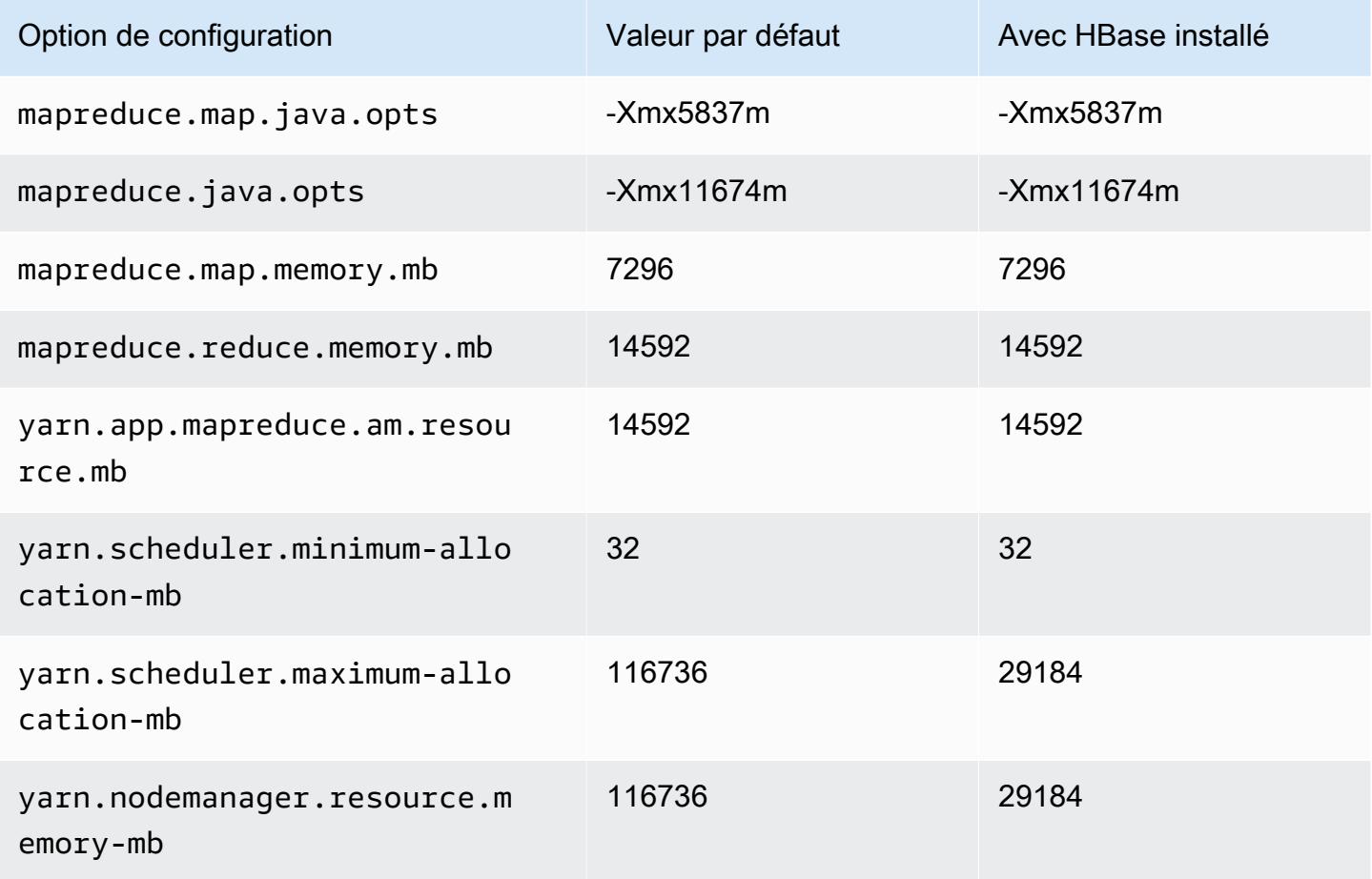

## g3.8xlarge

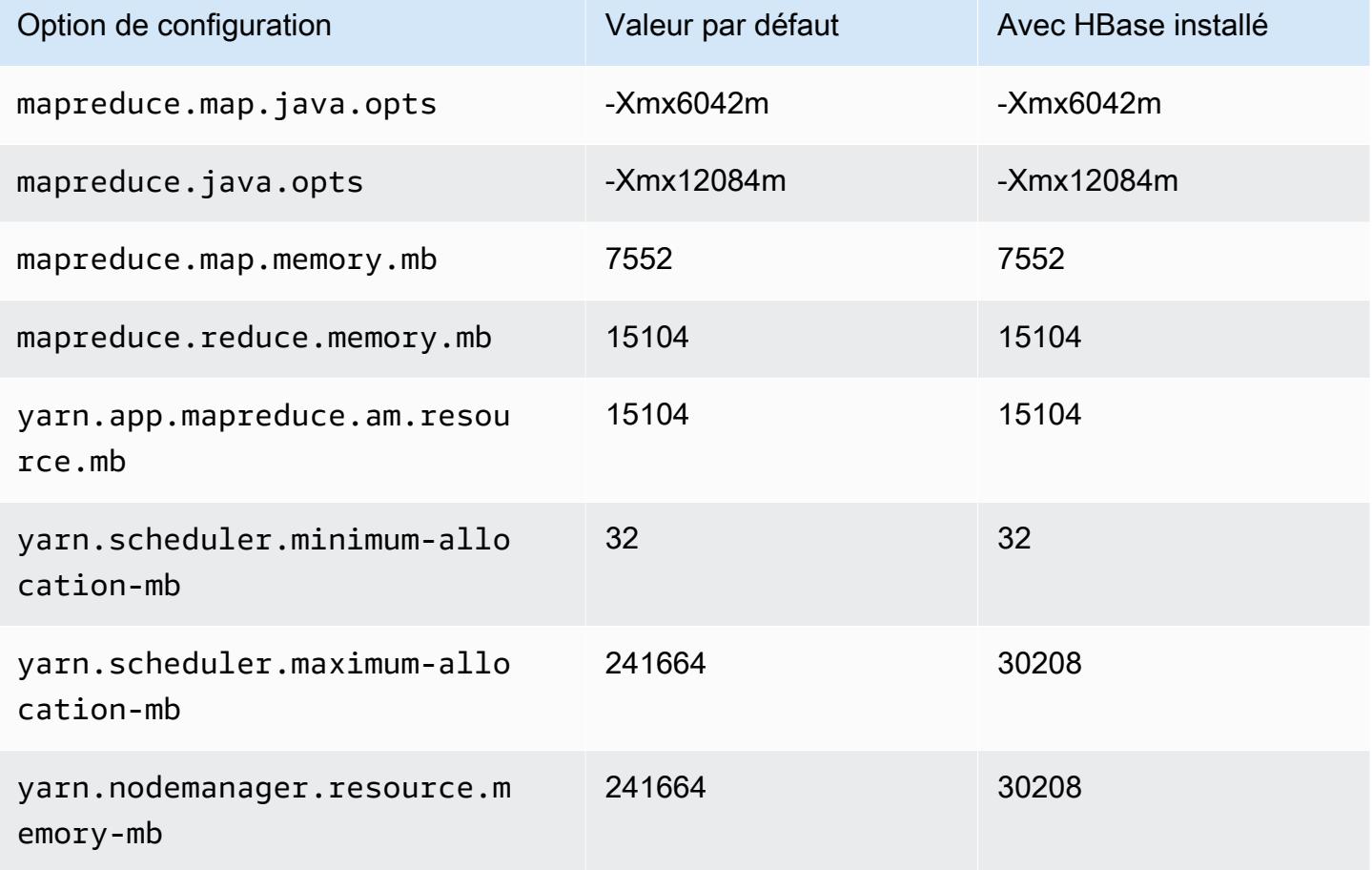

## g3.16xlarge

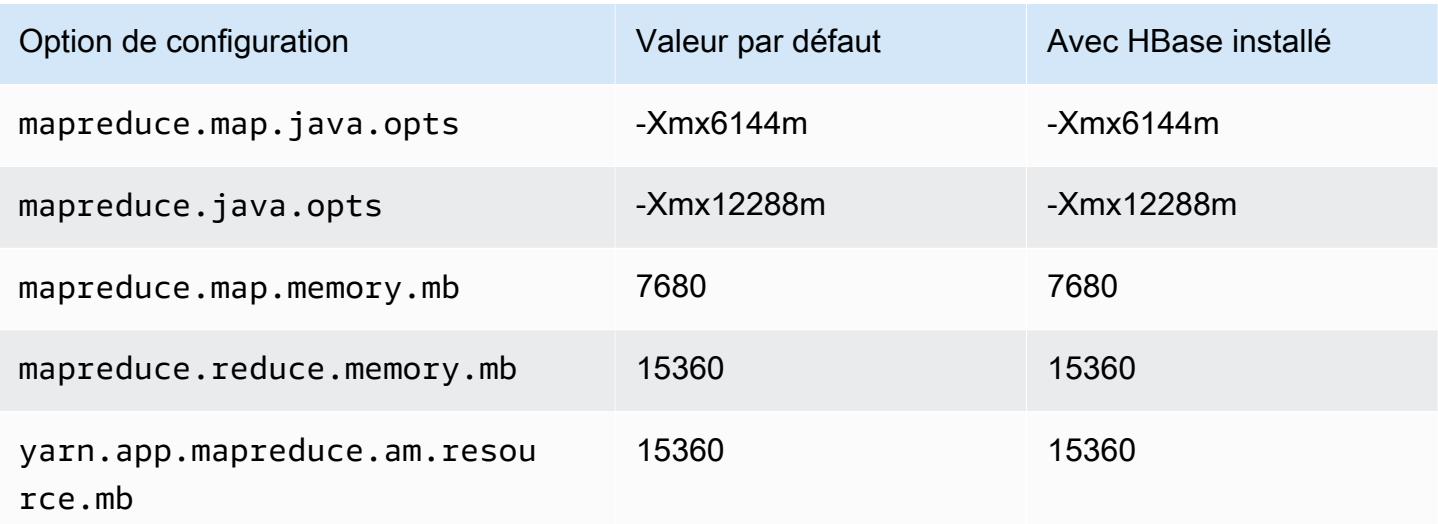

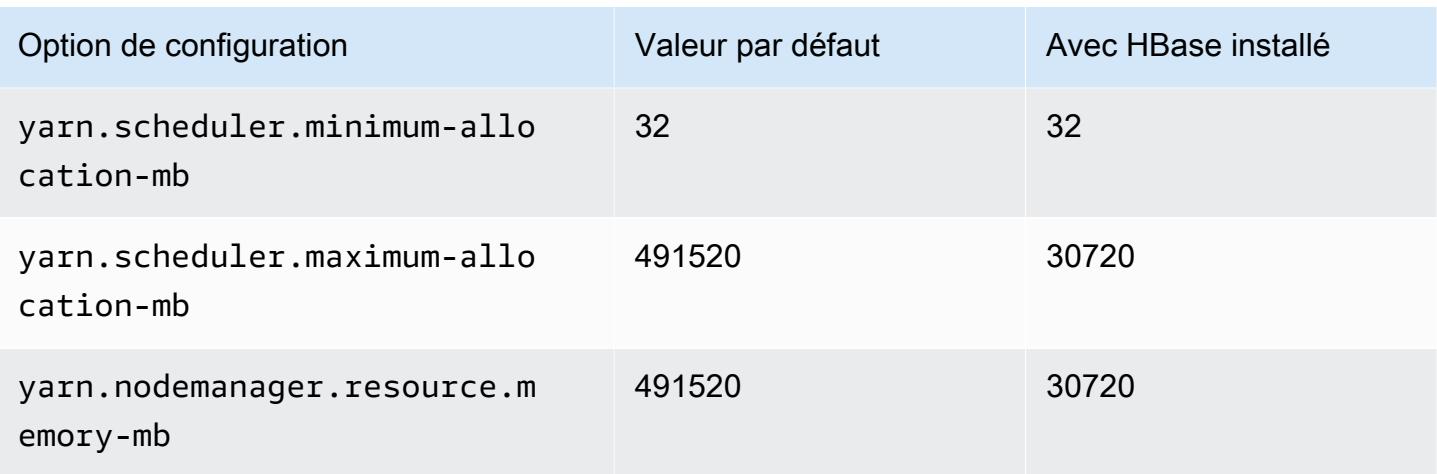

# Instances g3s

## g3s.xlarge

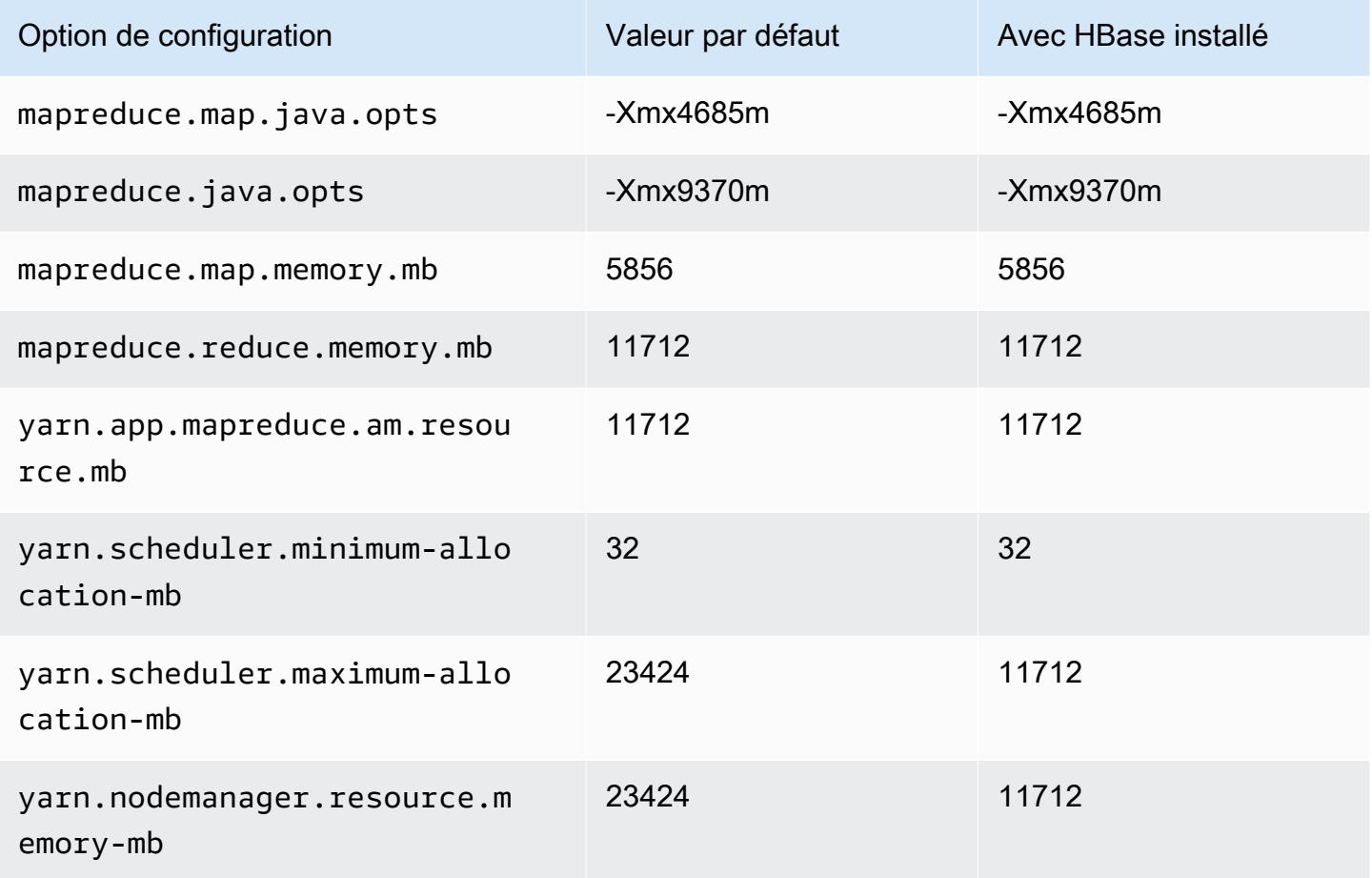

## Instances g4dn

# g4dn.xlarge

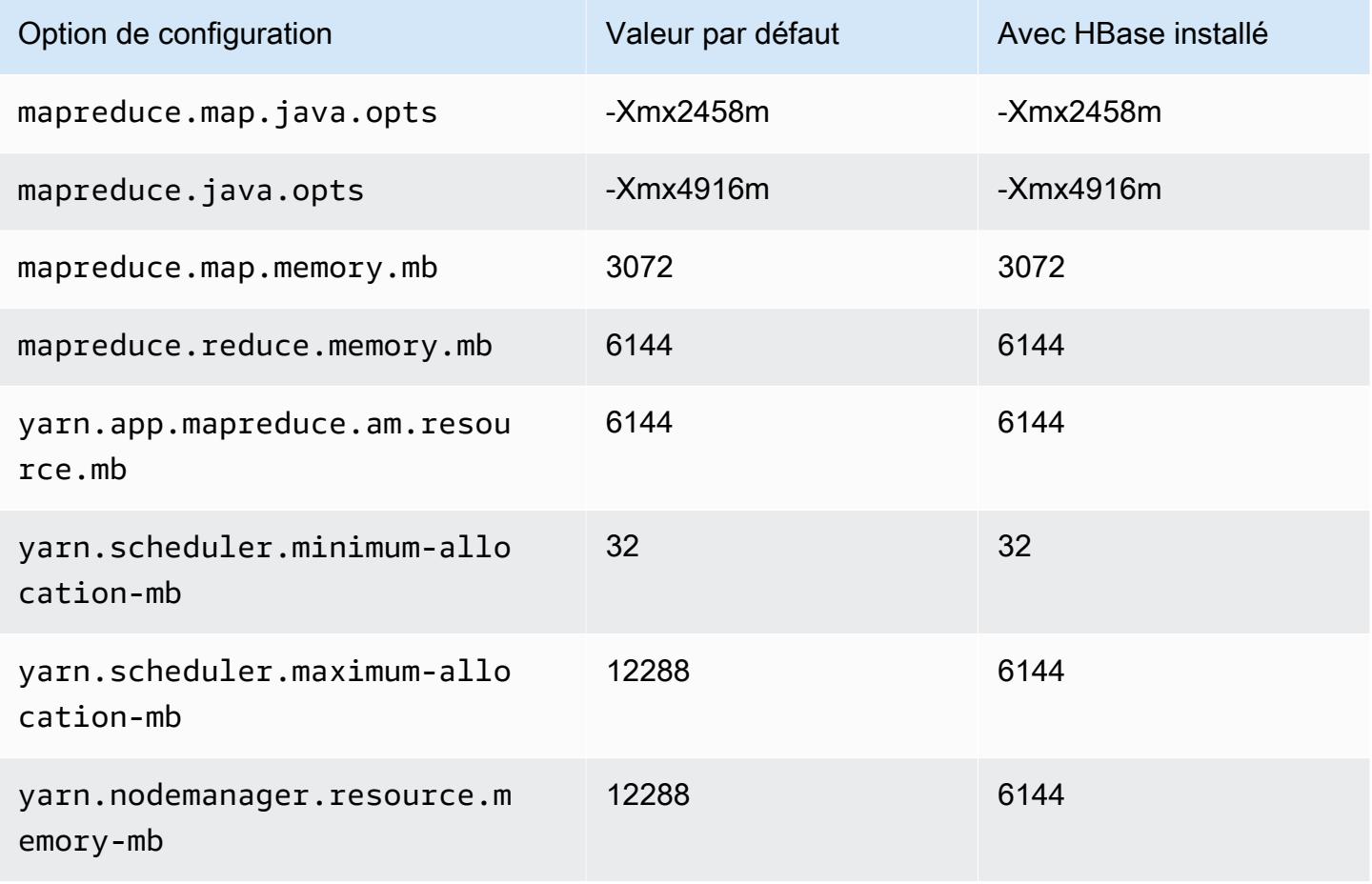

## g4dn.2xlarge

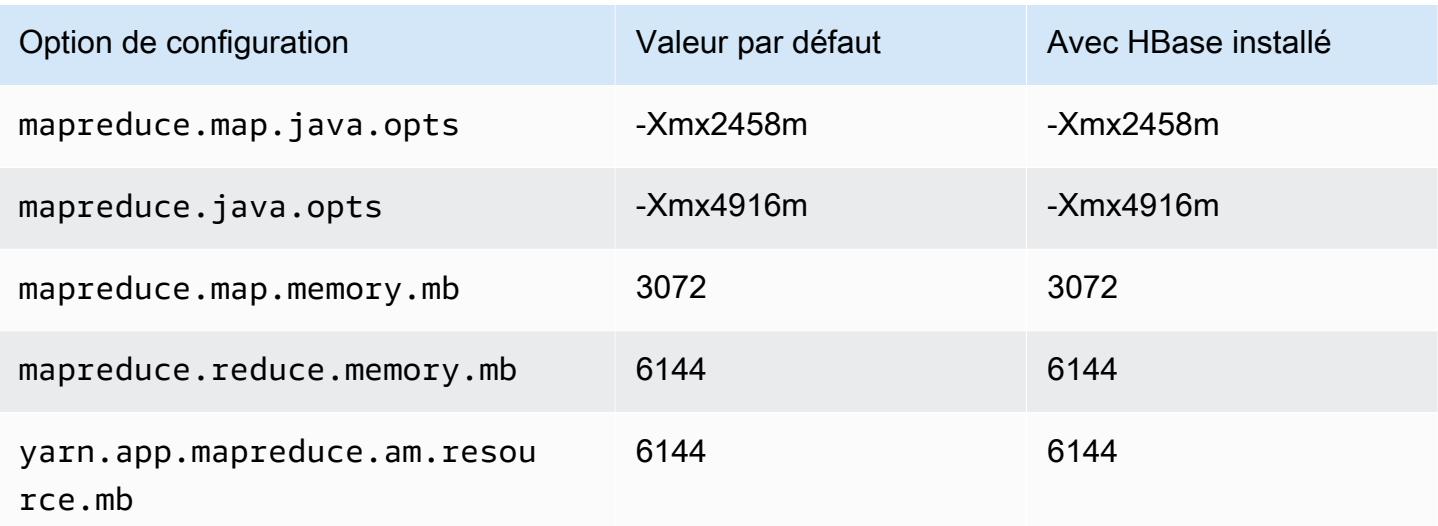

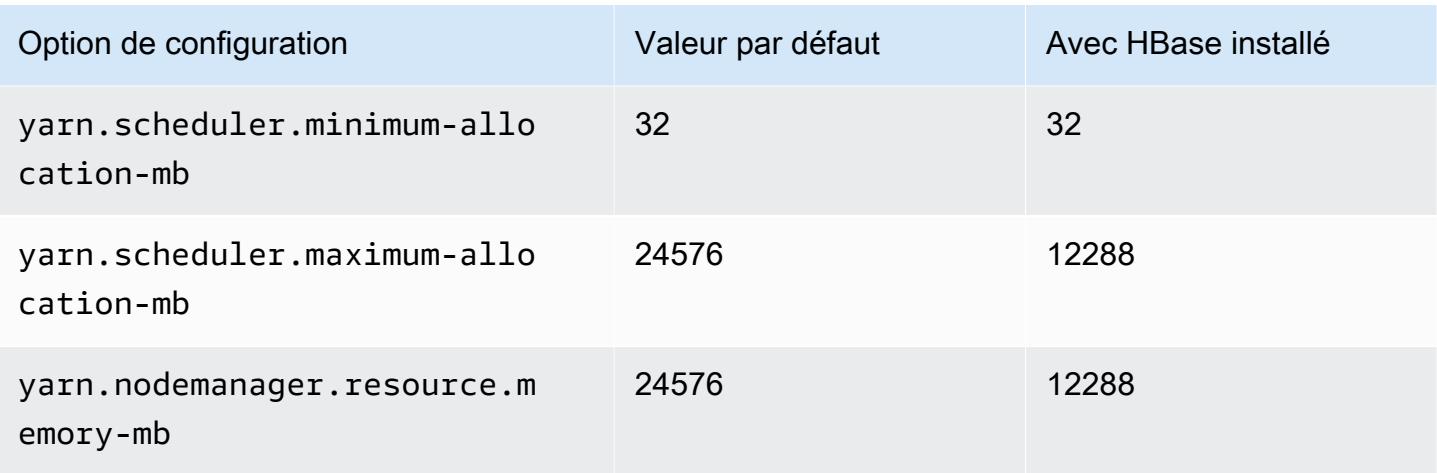

# g4dn.4xlarge

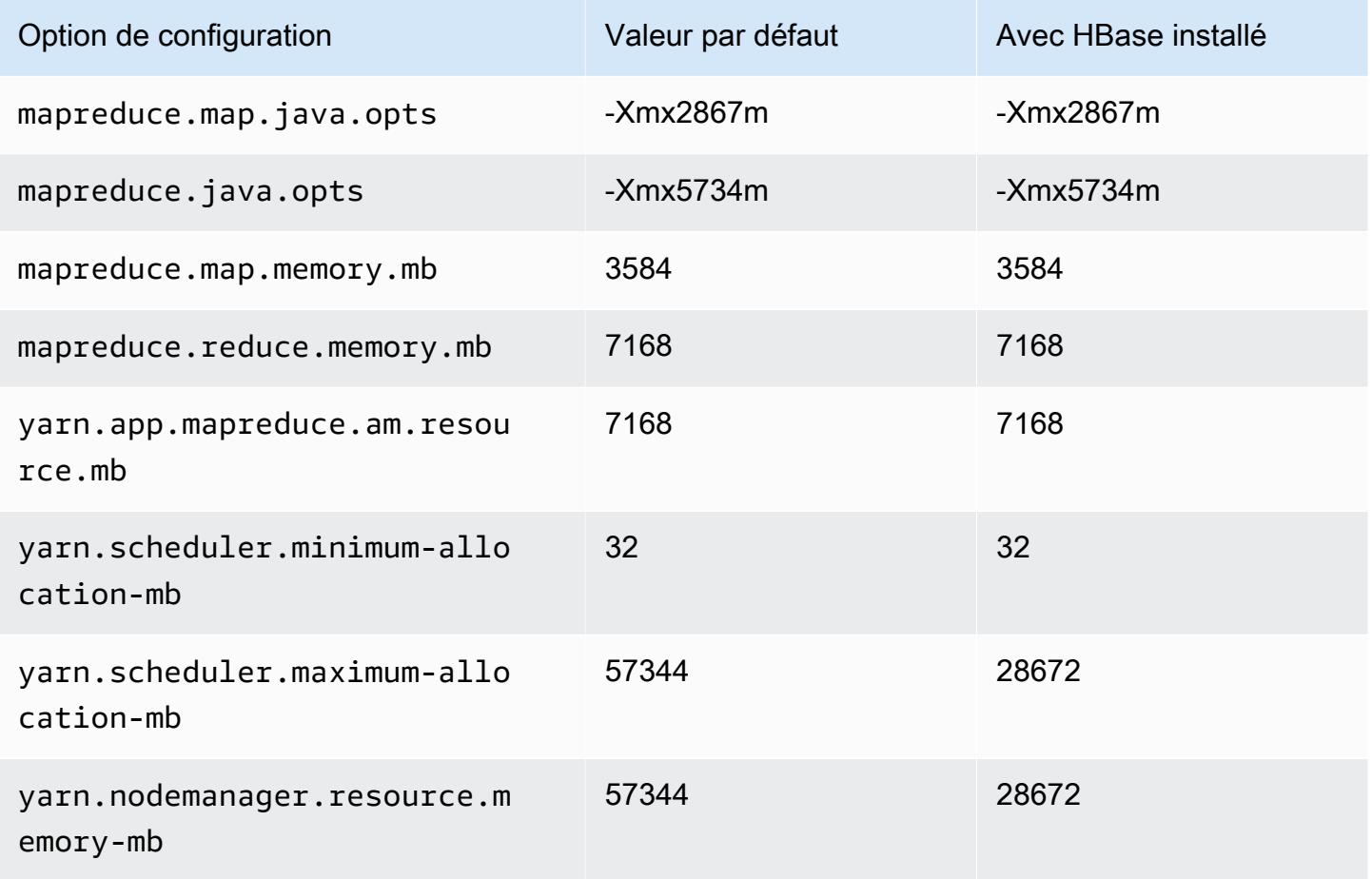

## g4dn.8xlarge

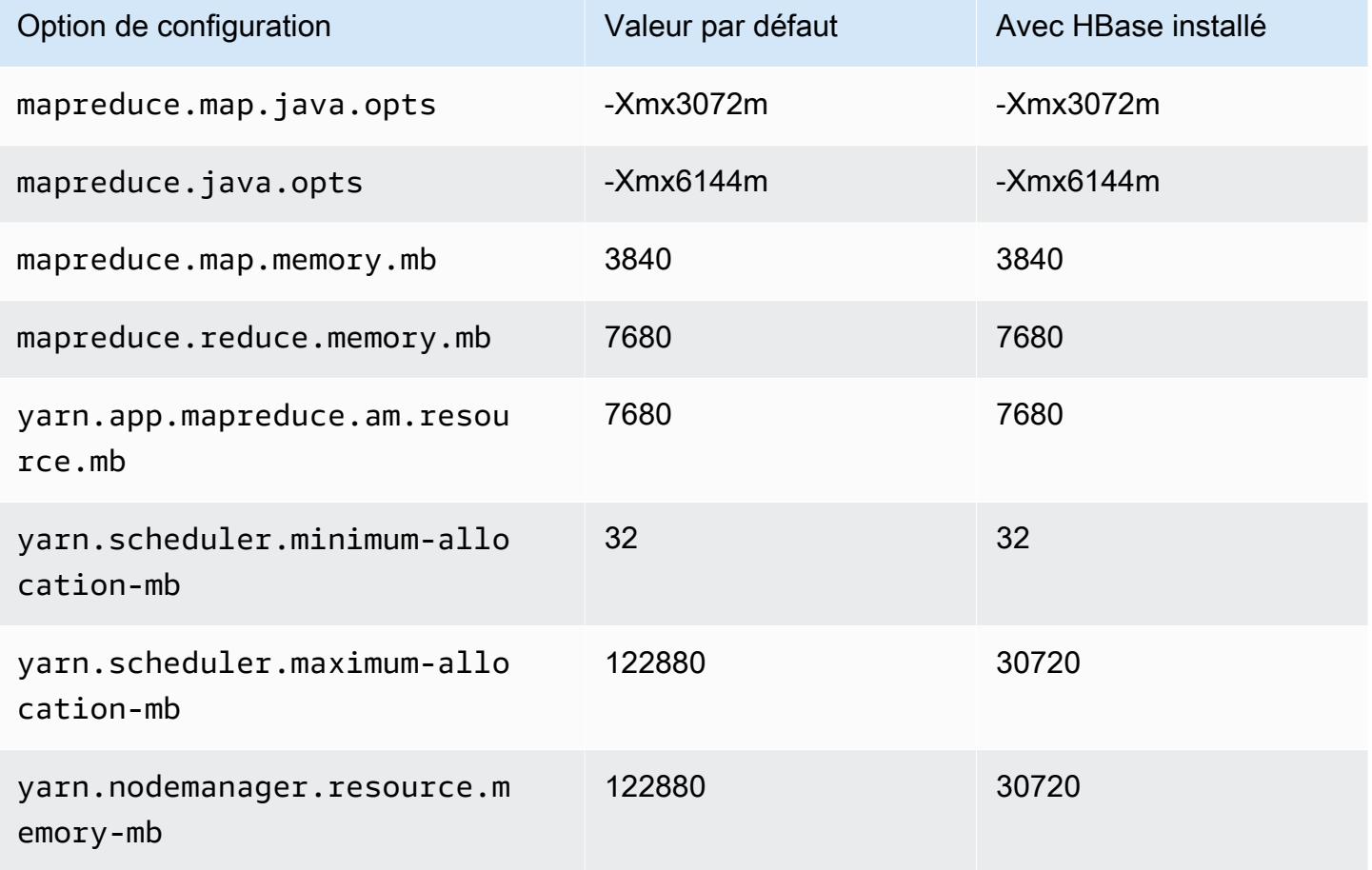

# g4dn.12xlarge

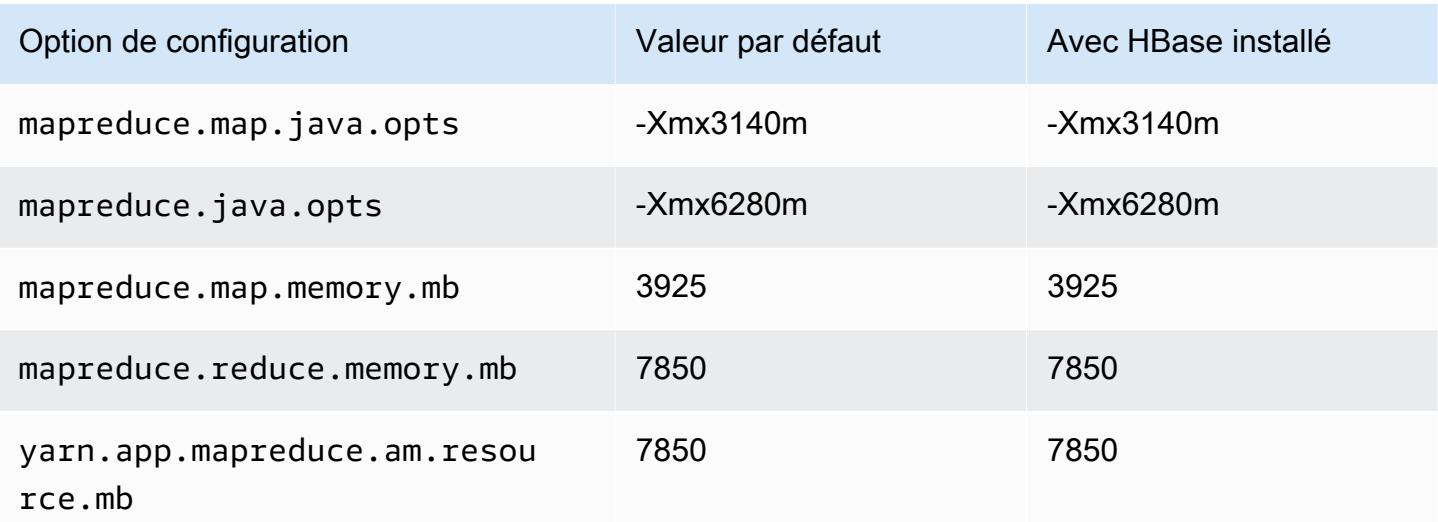

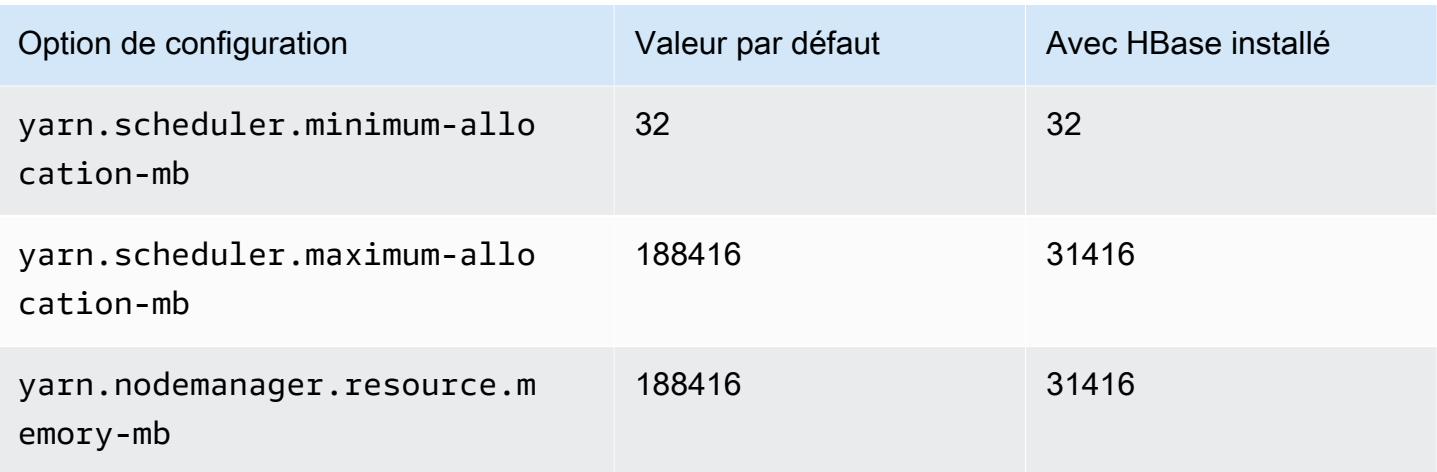

# g4dn.16xlarge

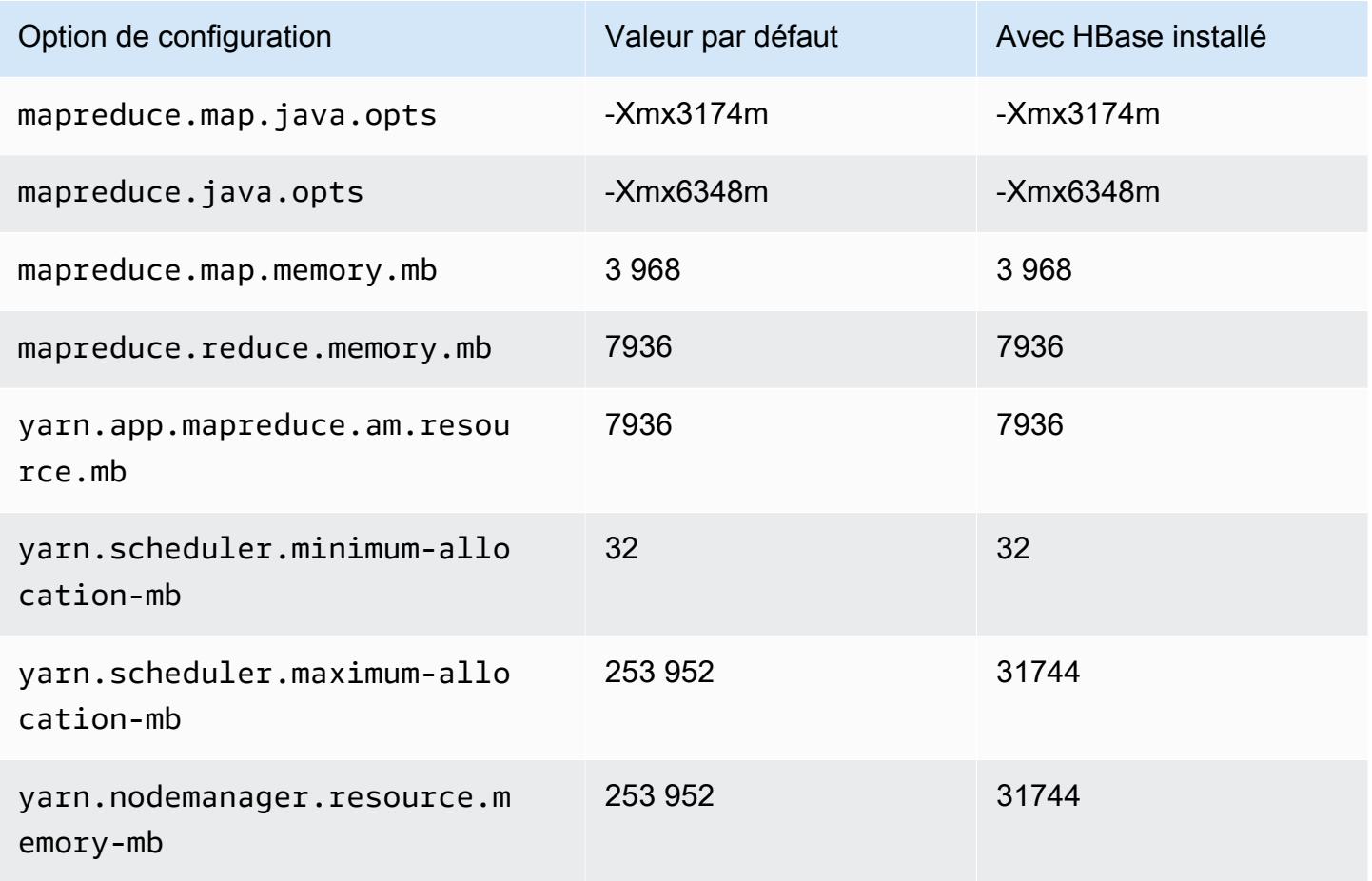

## Instances g5

# g5.xlarge

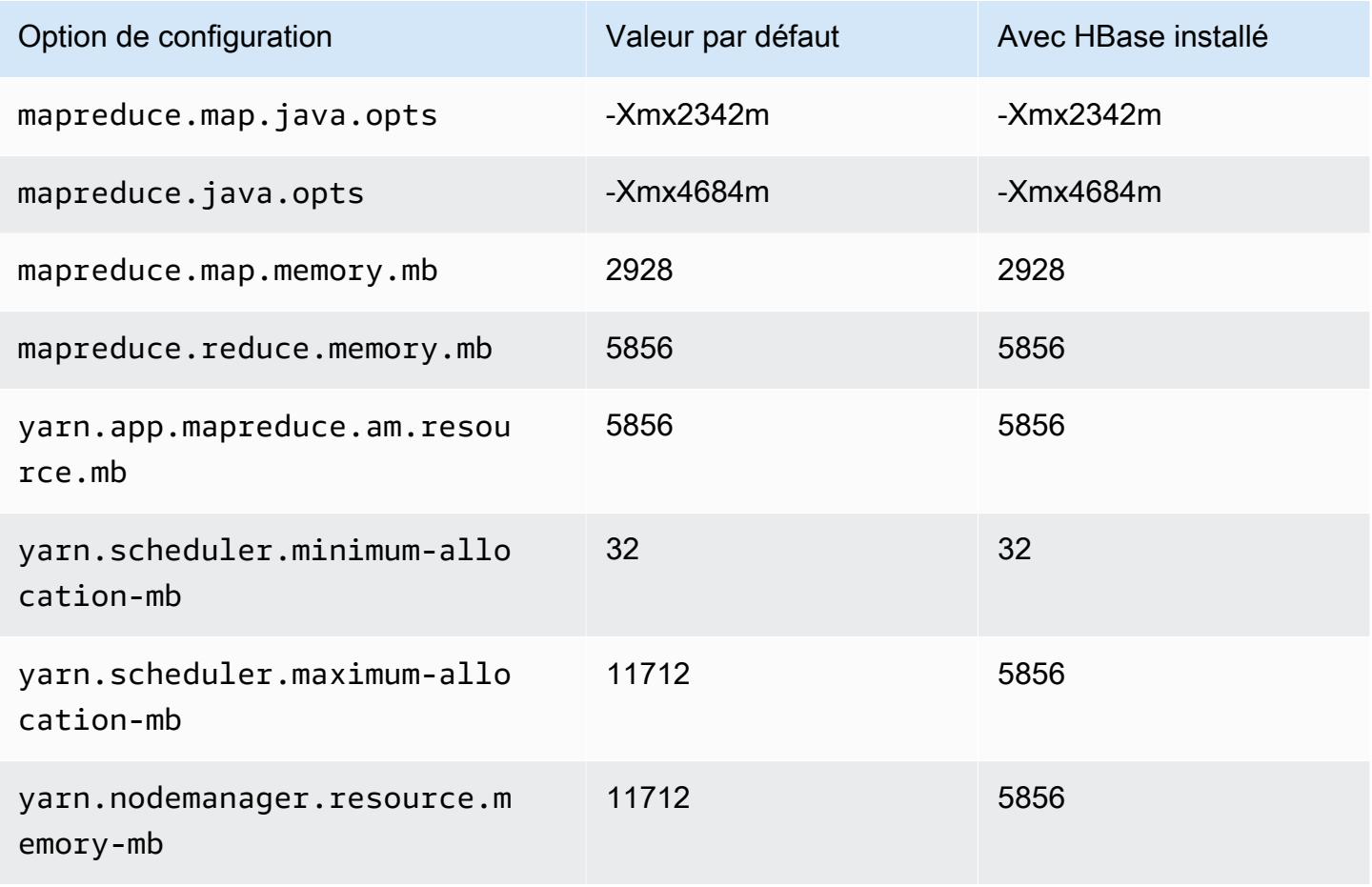

## g5.2xlarge

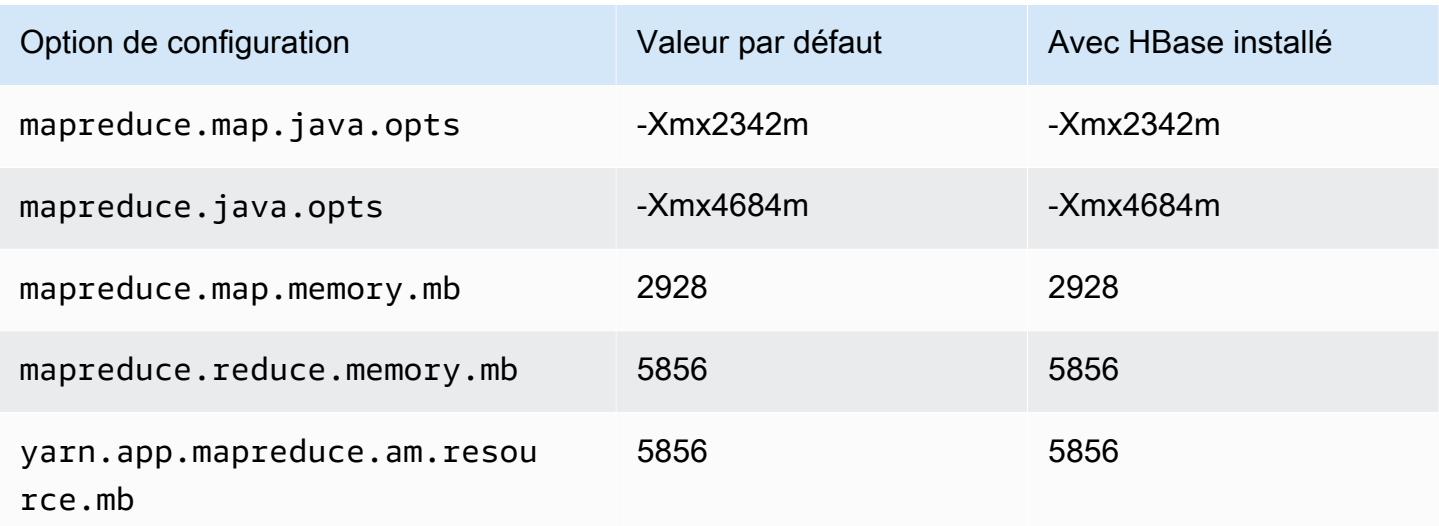

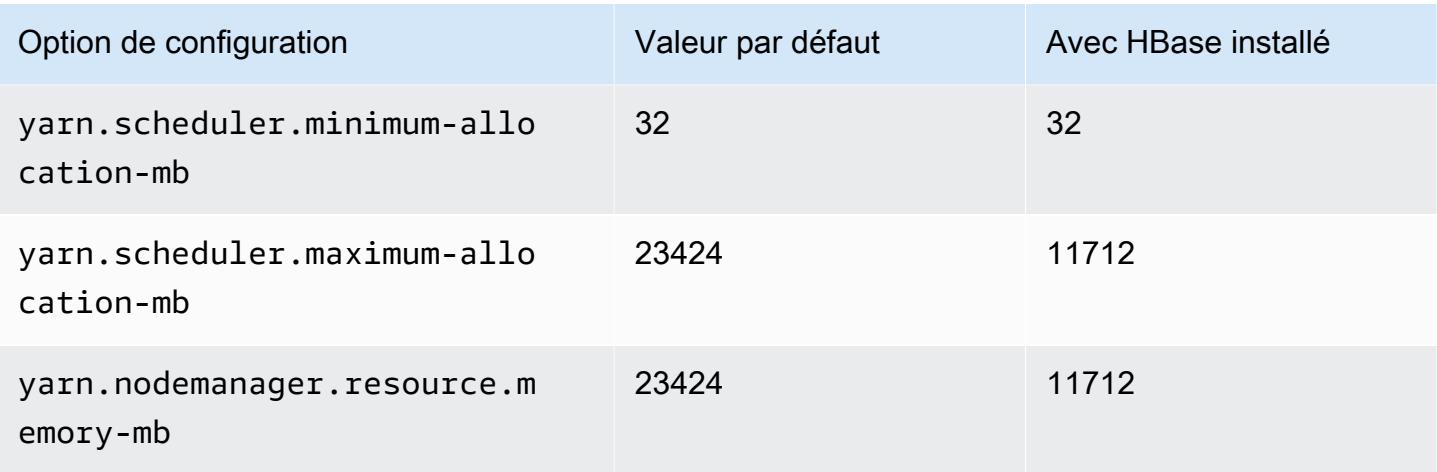

# g5.4xlarge

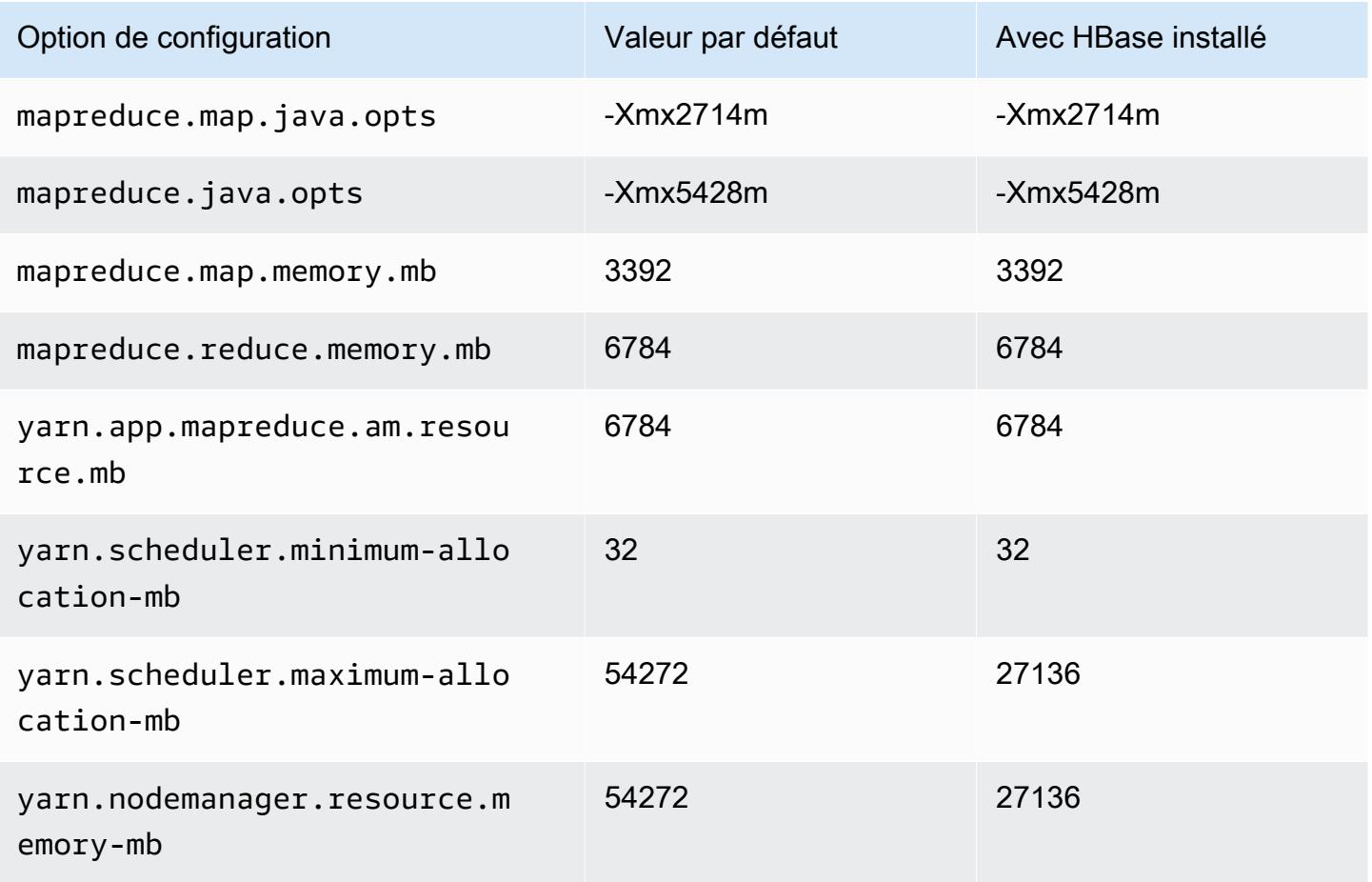

## g5.8xlarge

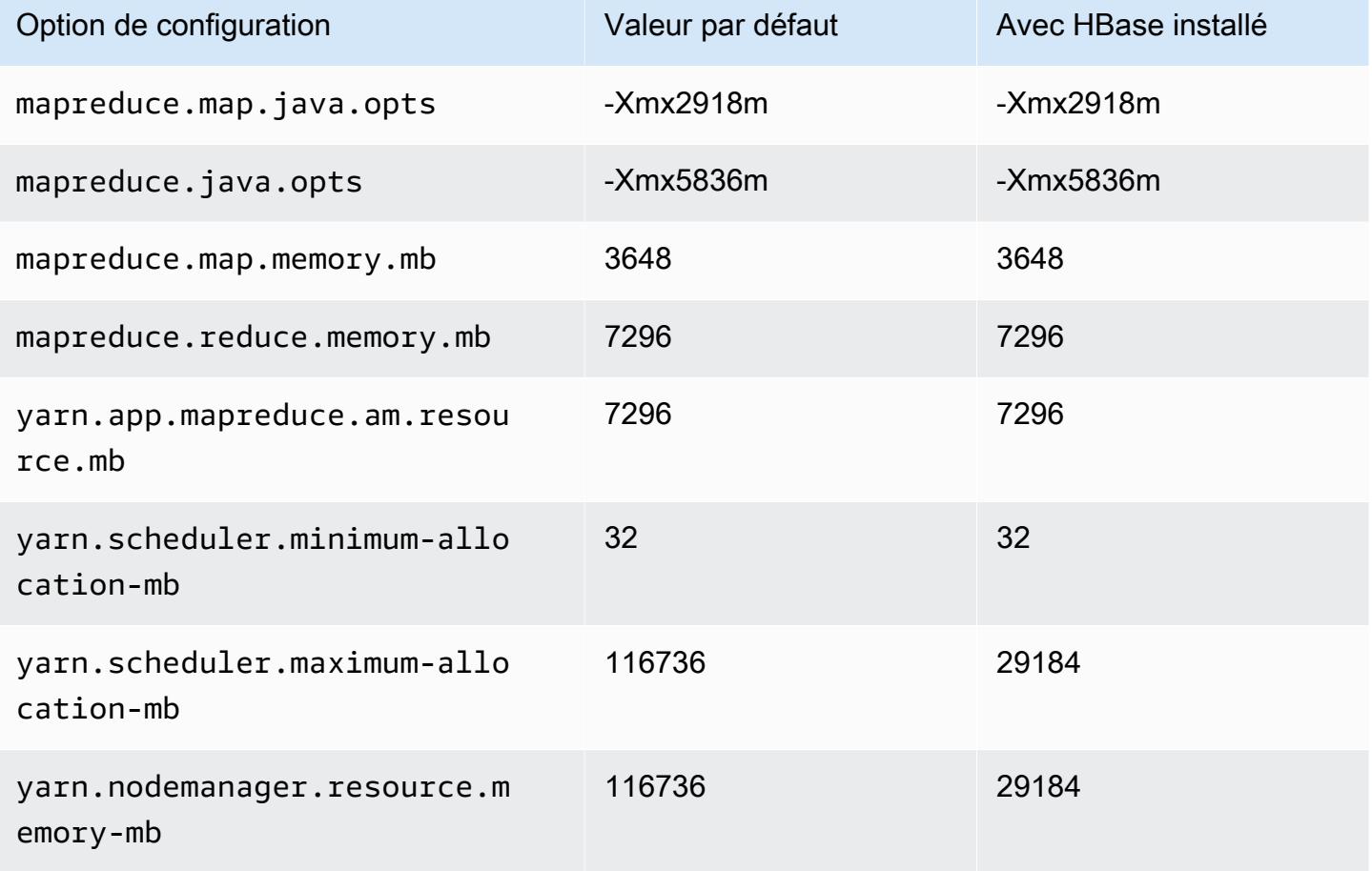

## g5.12xlarge

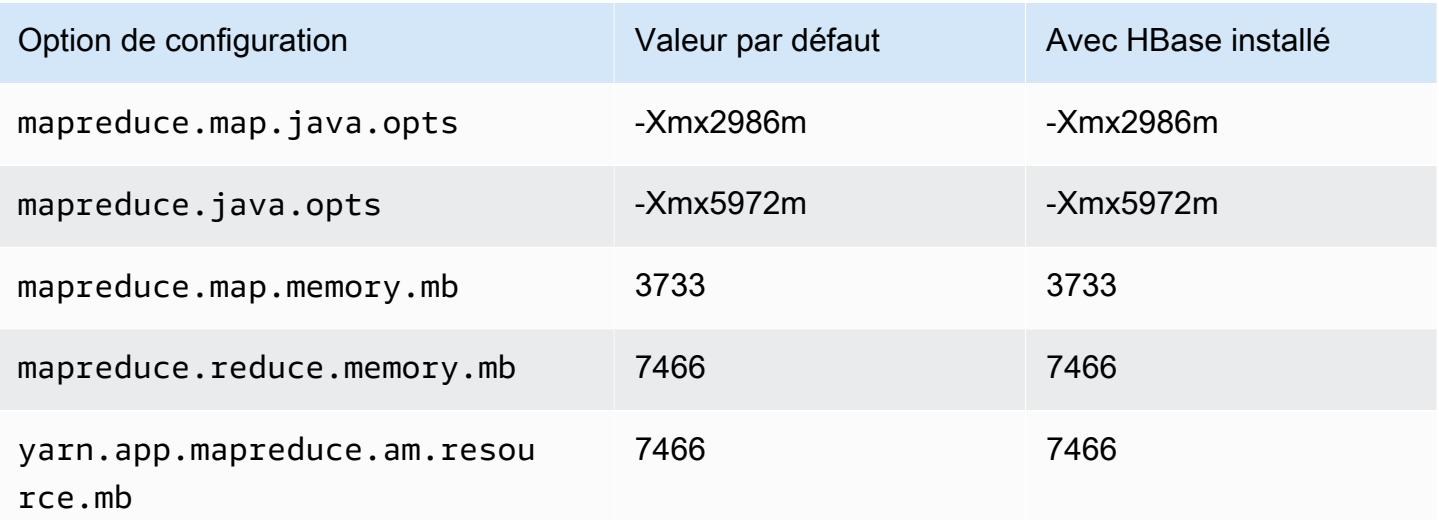

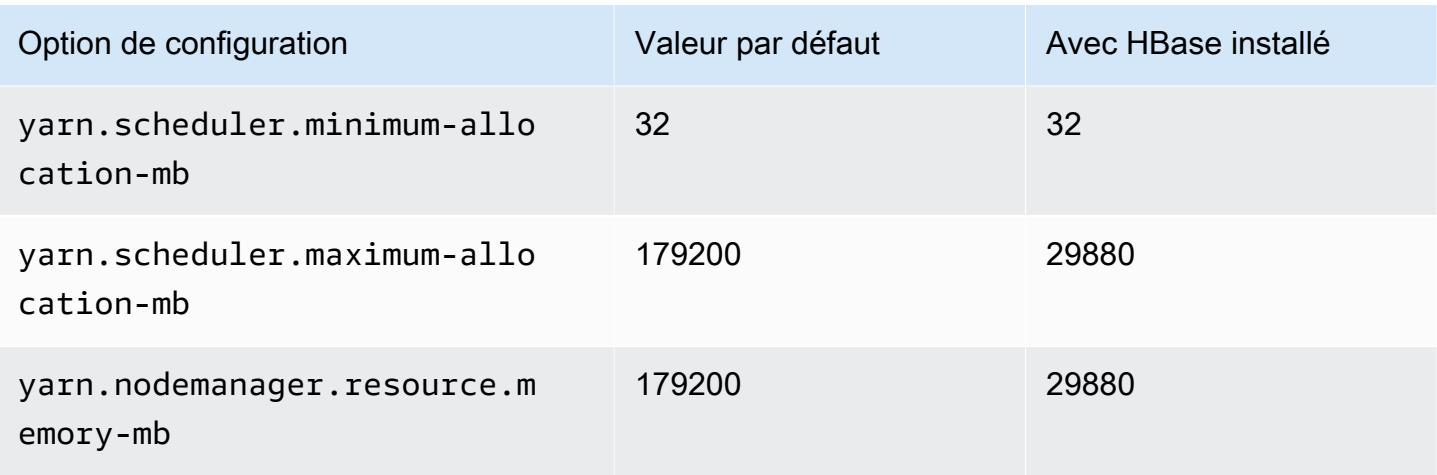

# g5.16xlarge

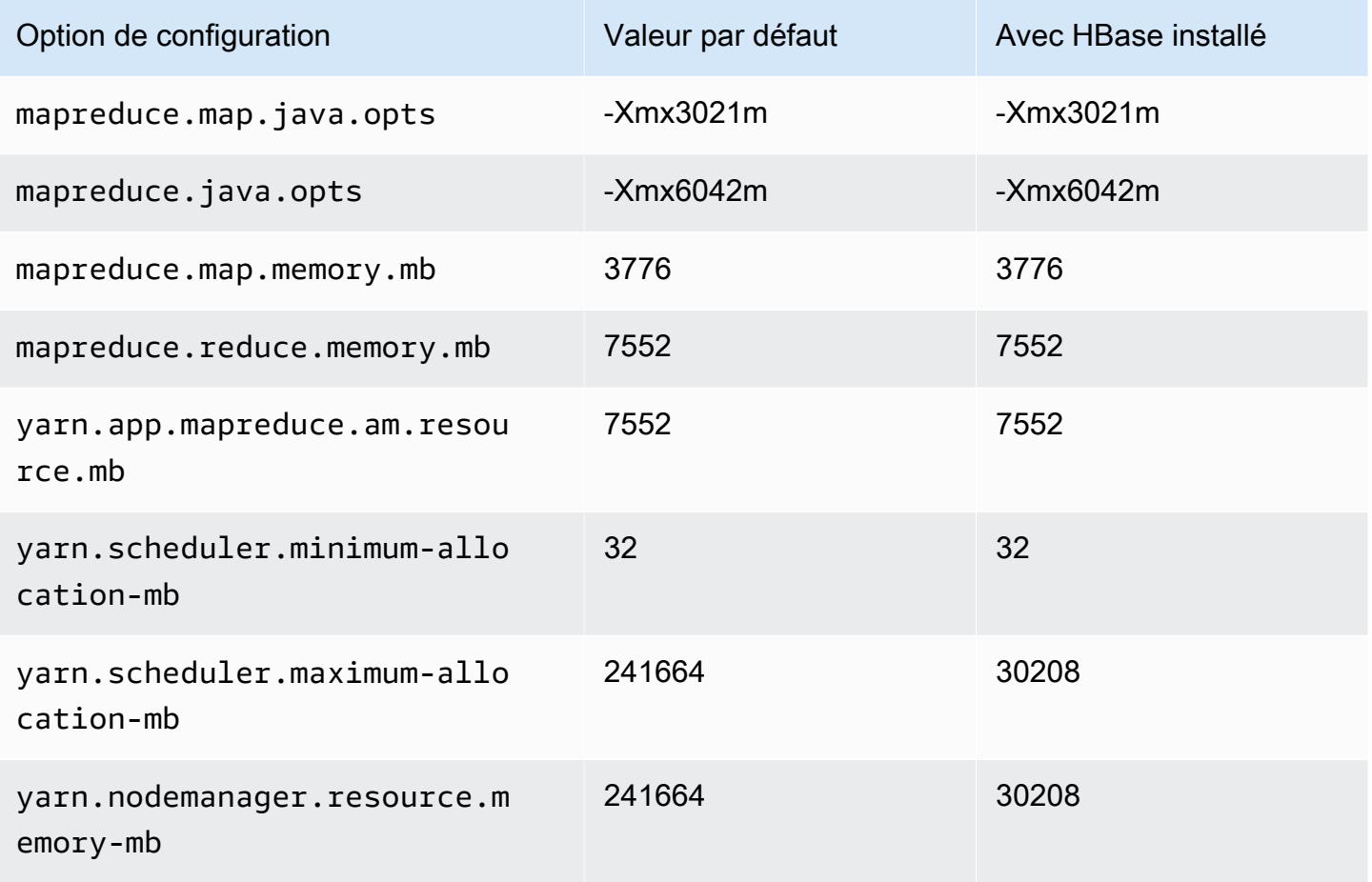
## g5.24xlarge

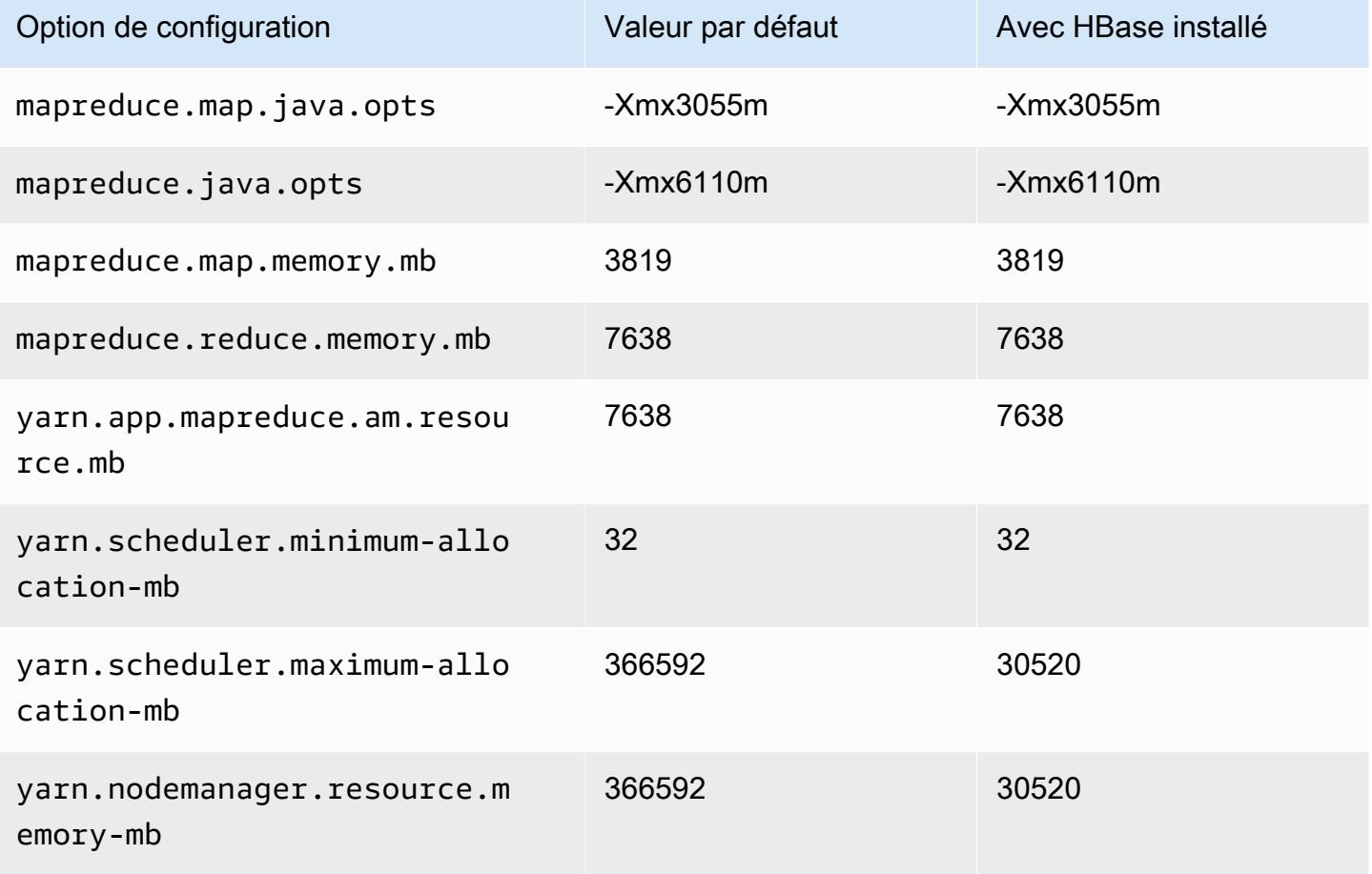

### g5.48xlarge

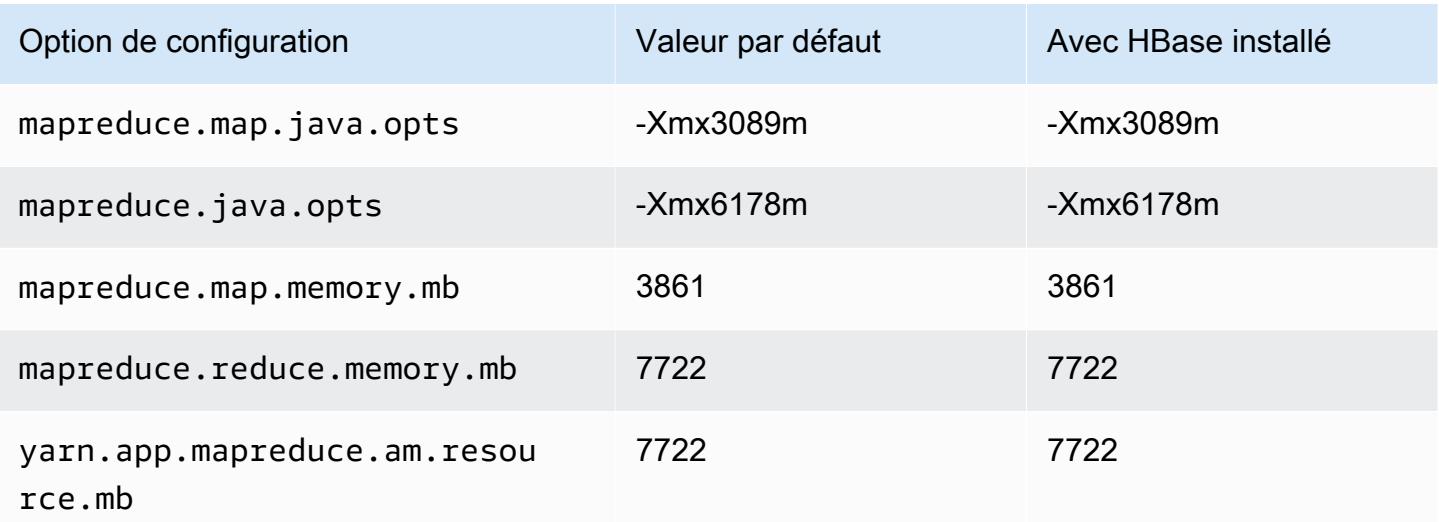

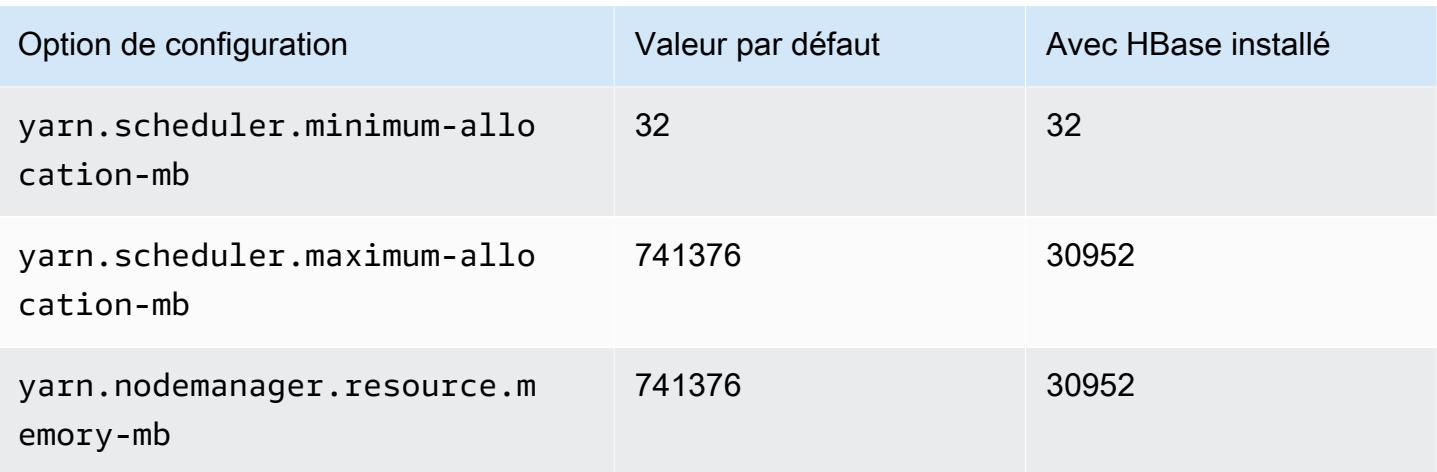

## Instances h1

## h1.2xlarge

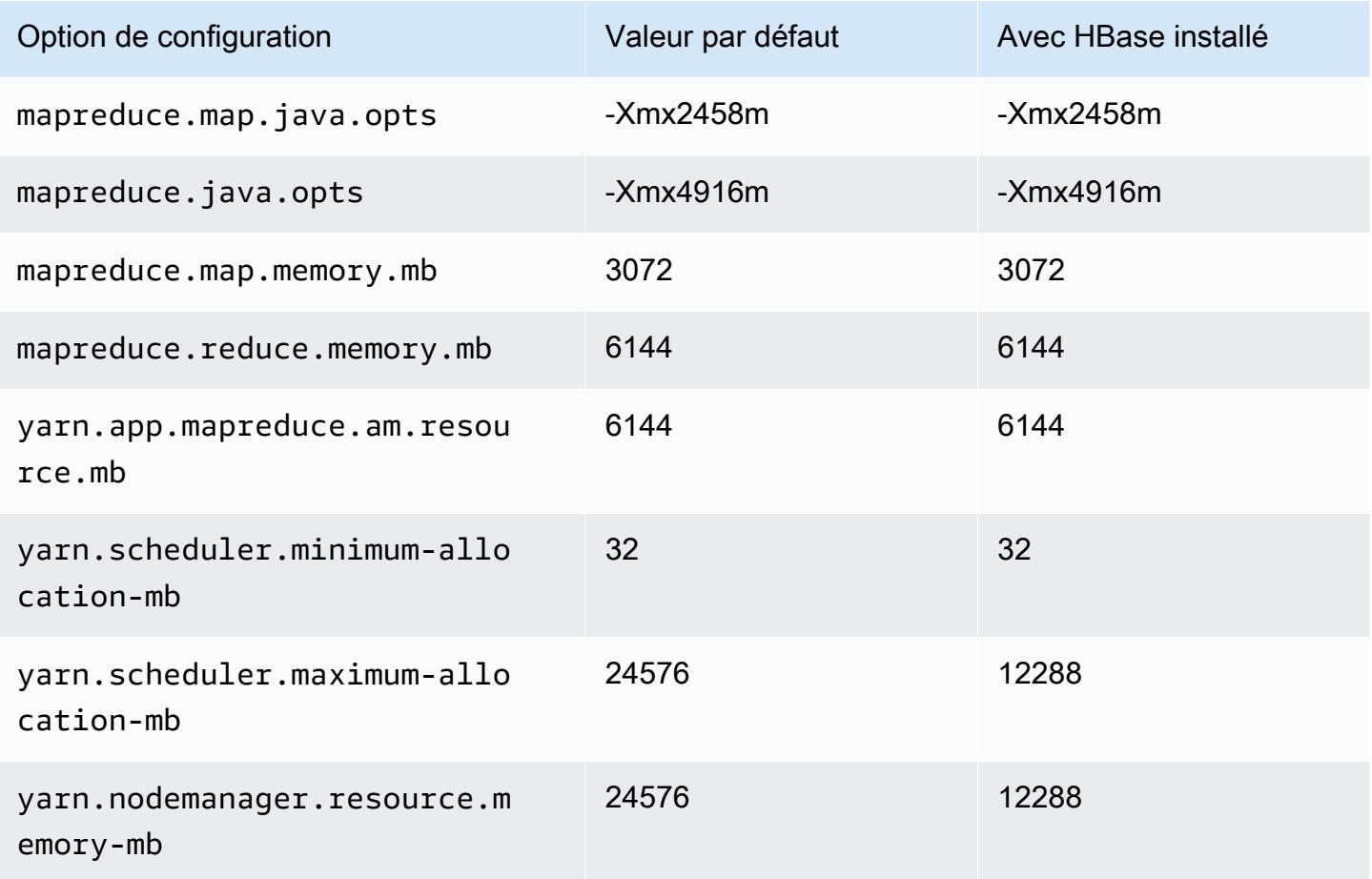

## h1.4xlarge

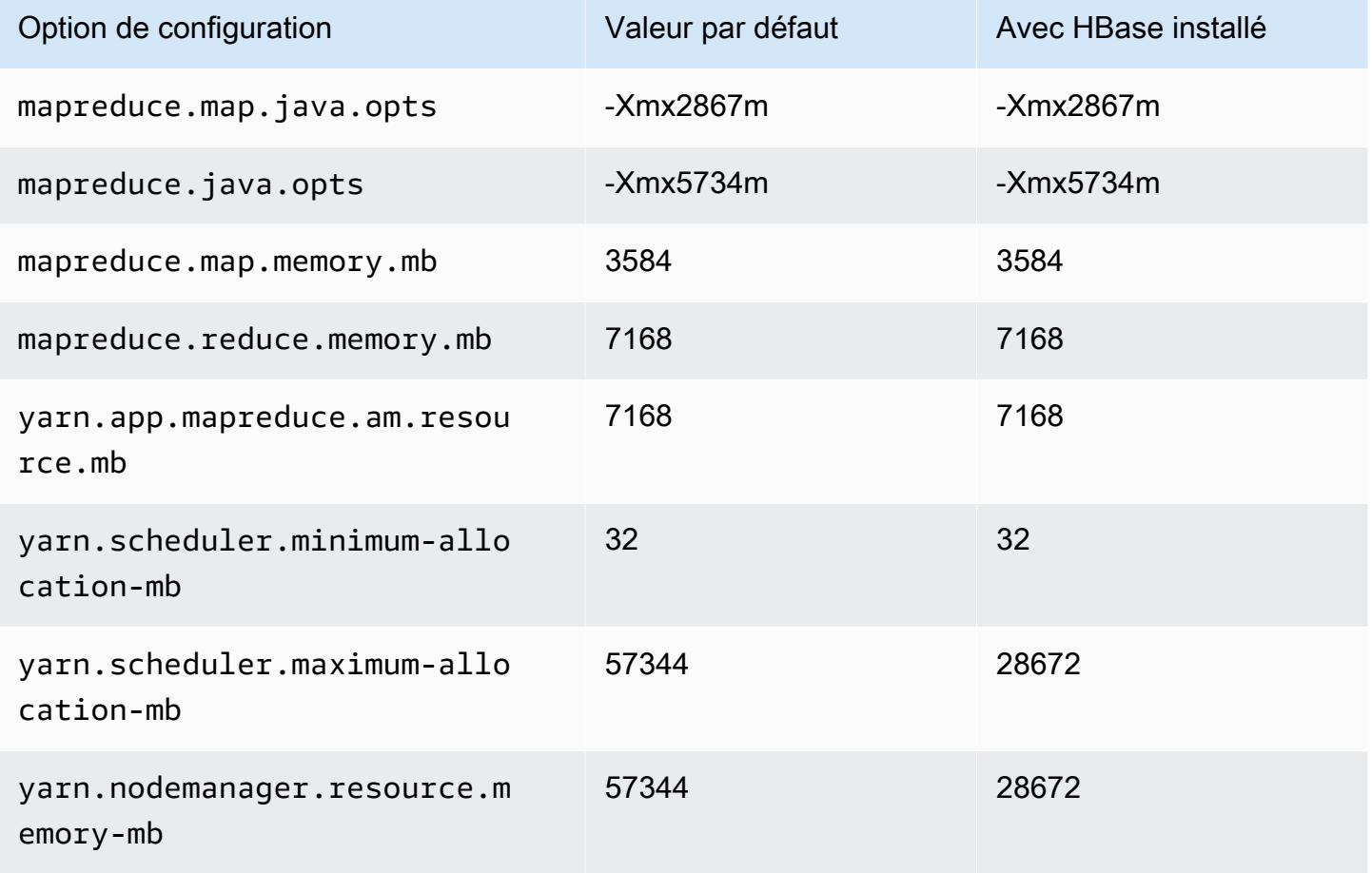

## h1.8xlarge

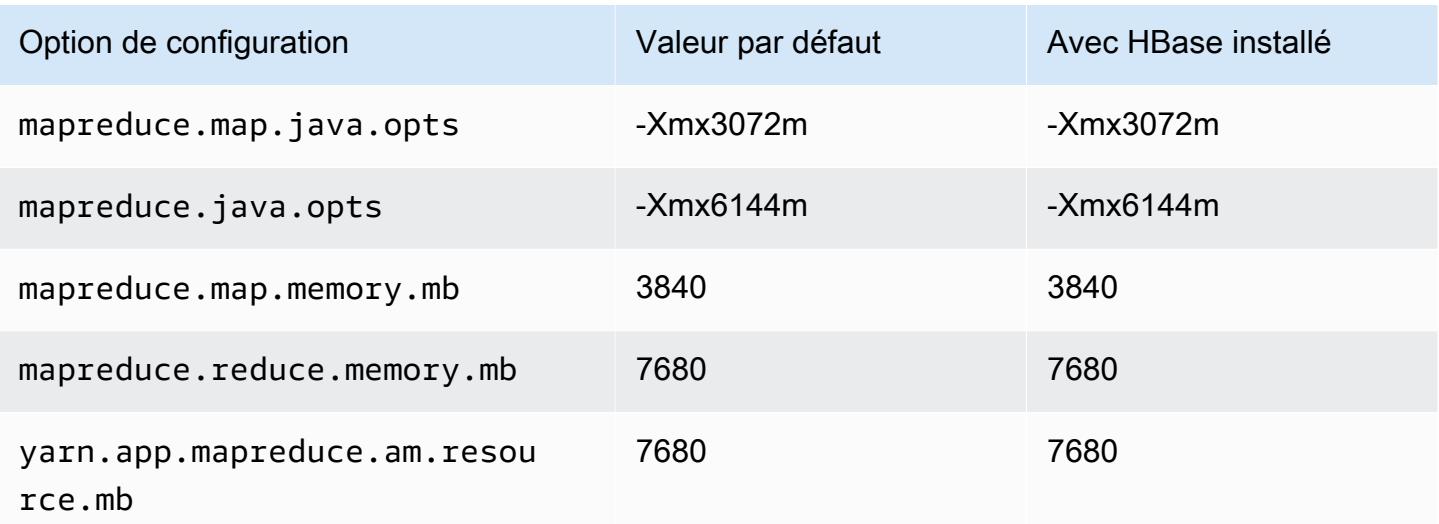

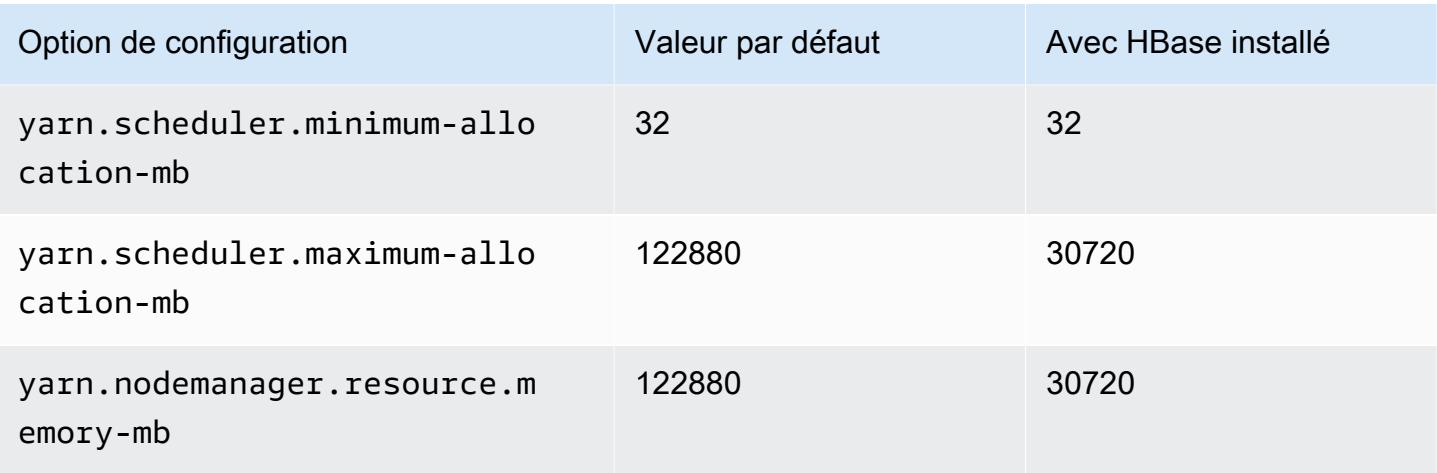

# h1.16xlarge

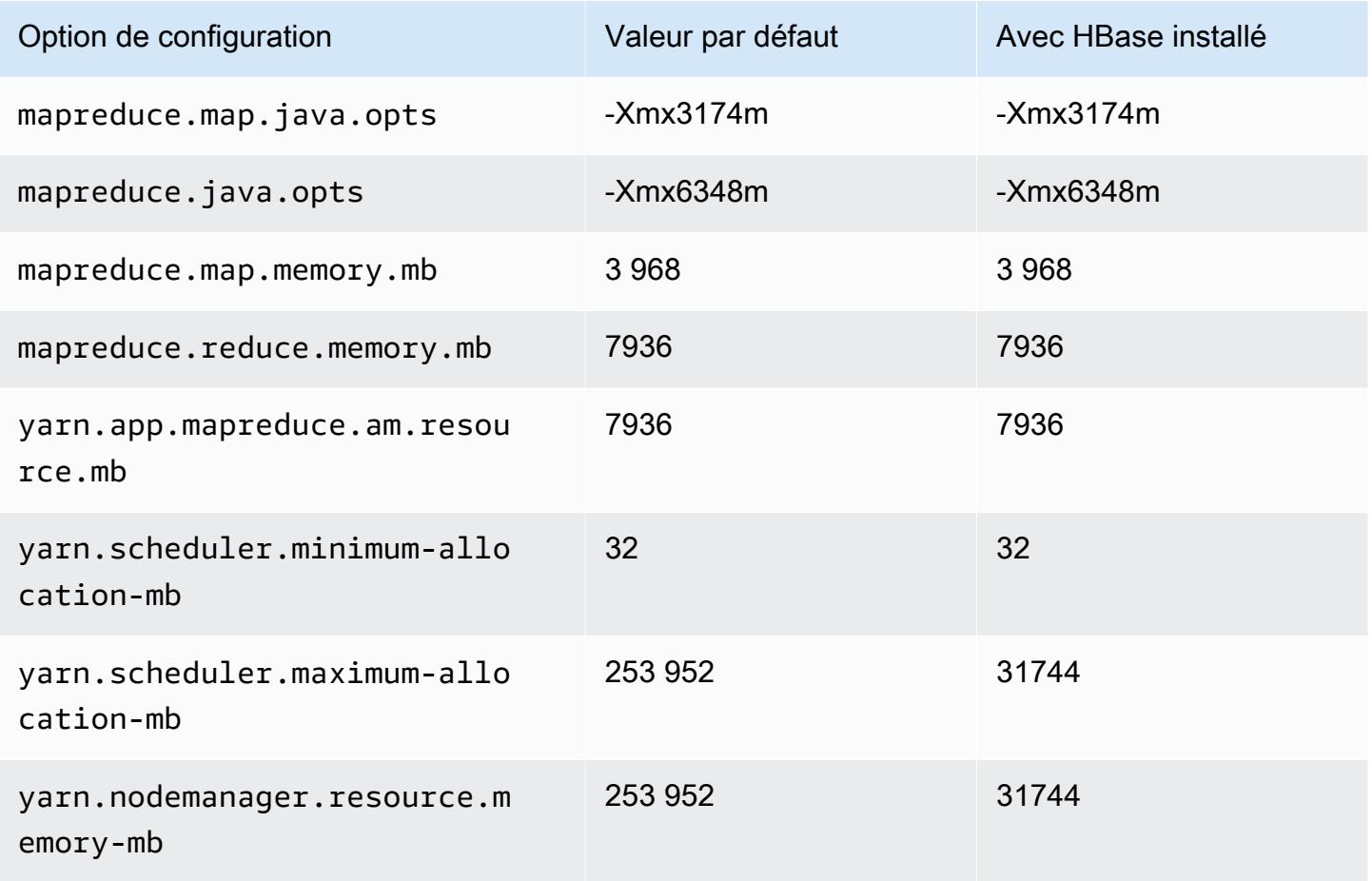

#### Instances i2

# i2.xlarge

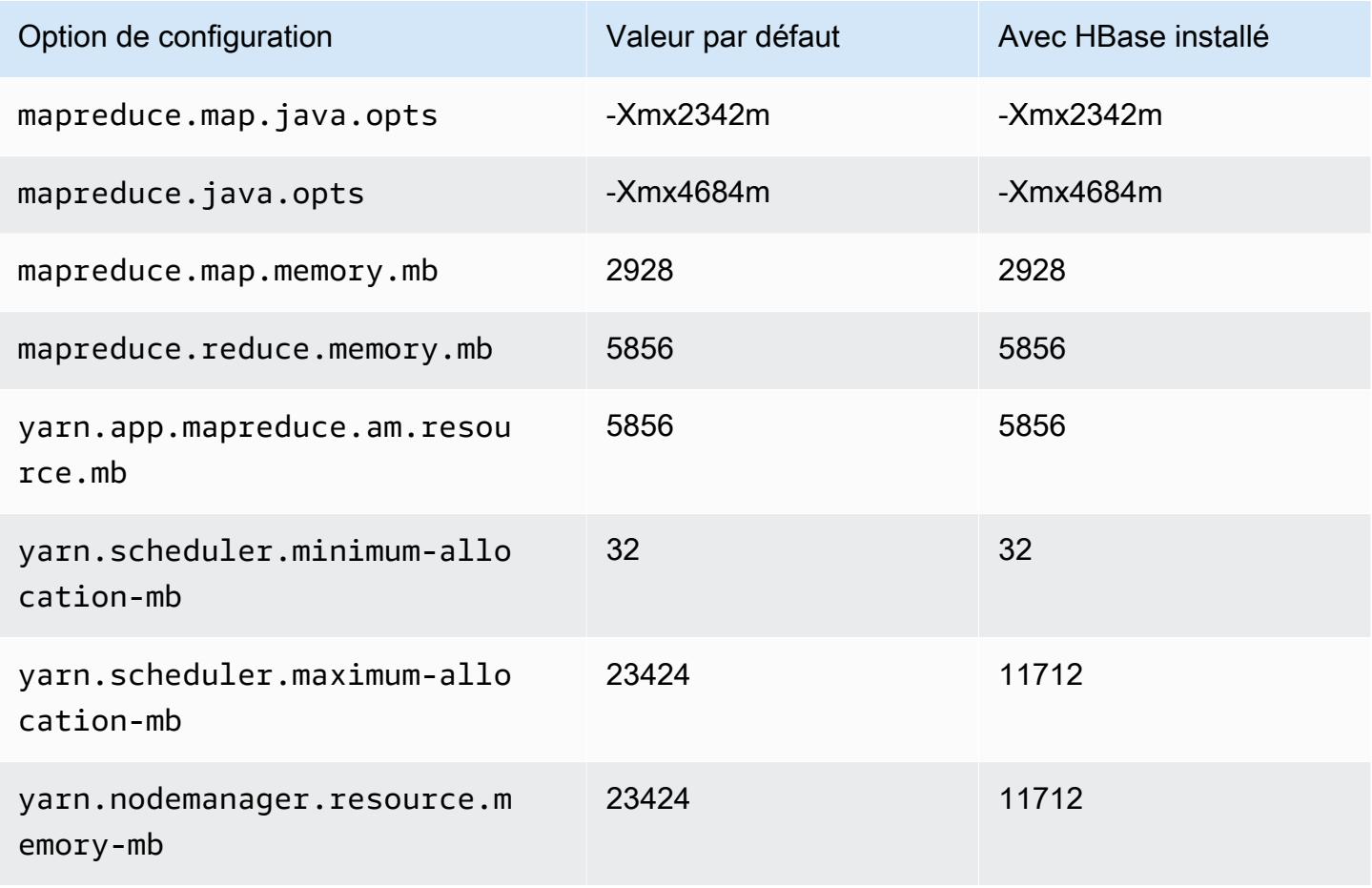

### i2.2xlarge

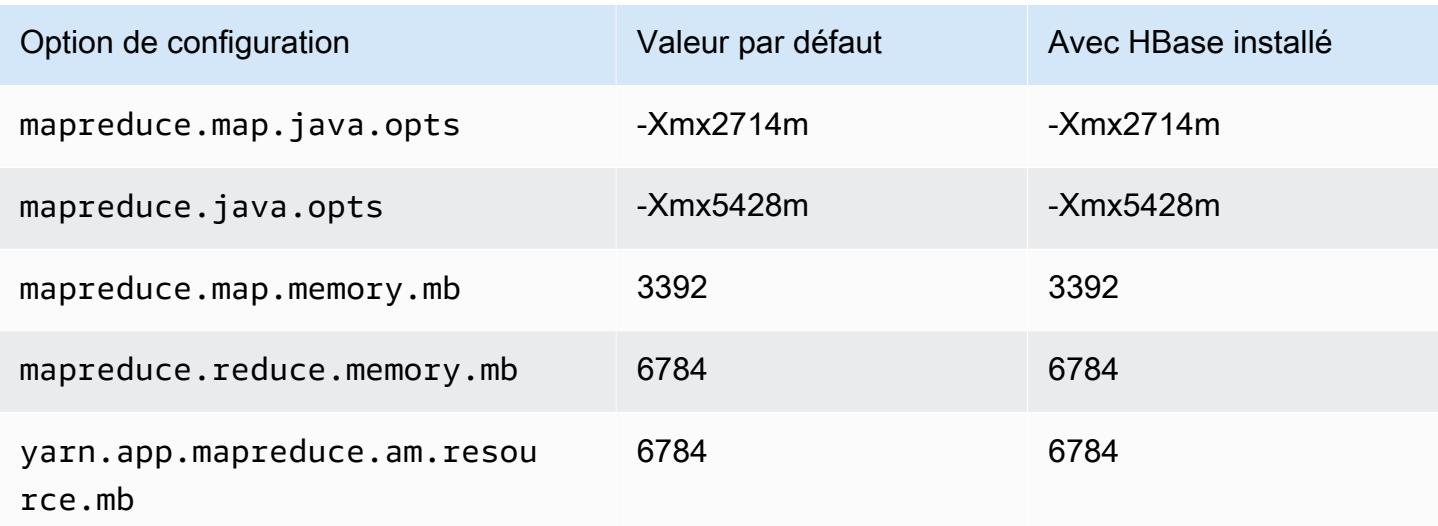

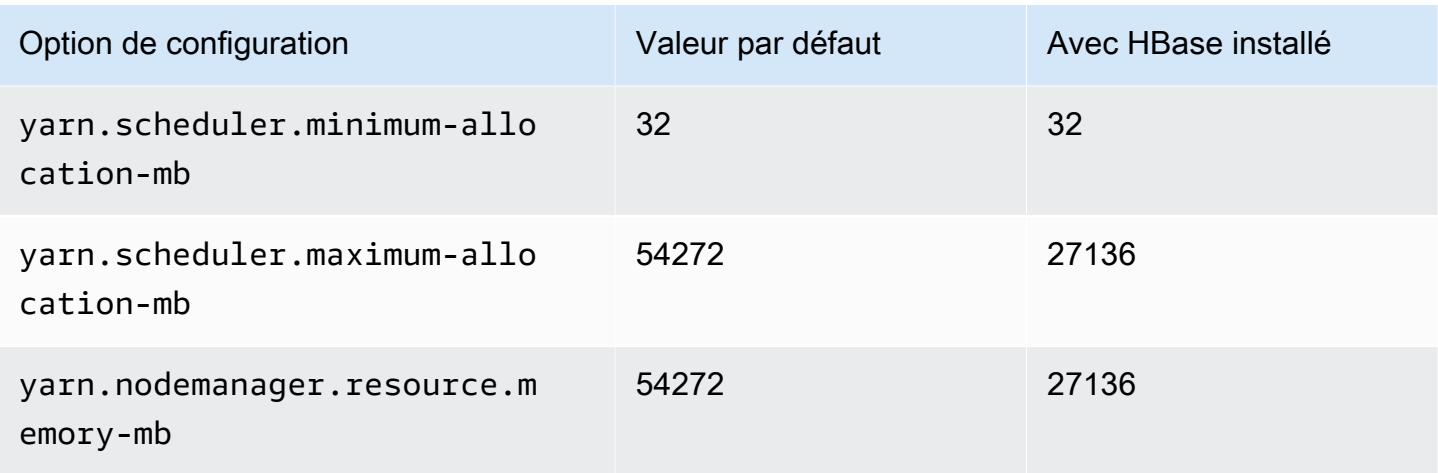

# i2.4xlarge

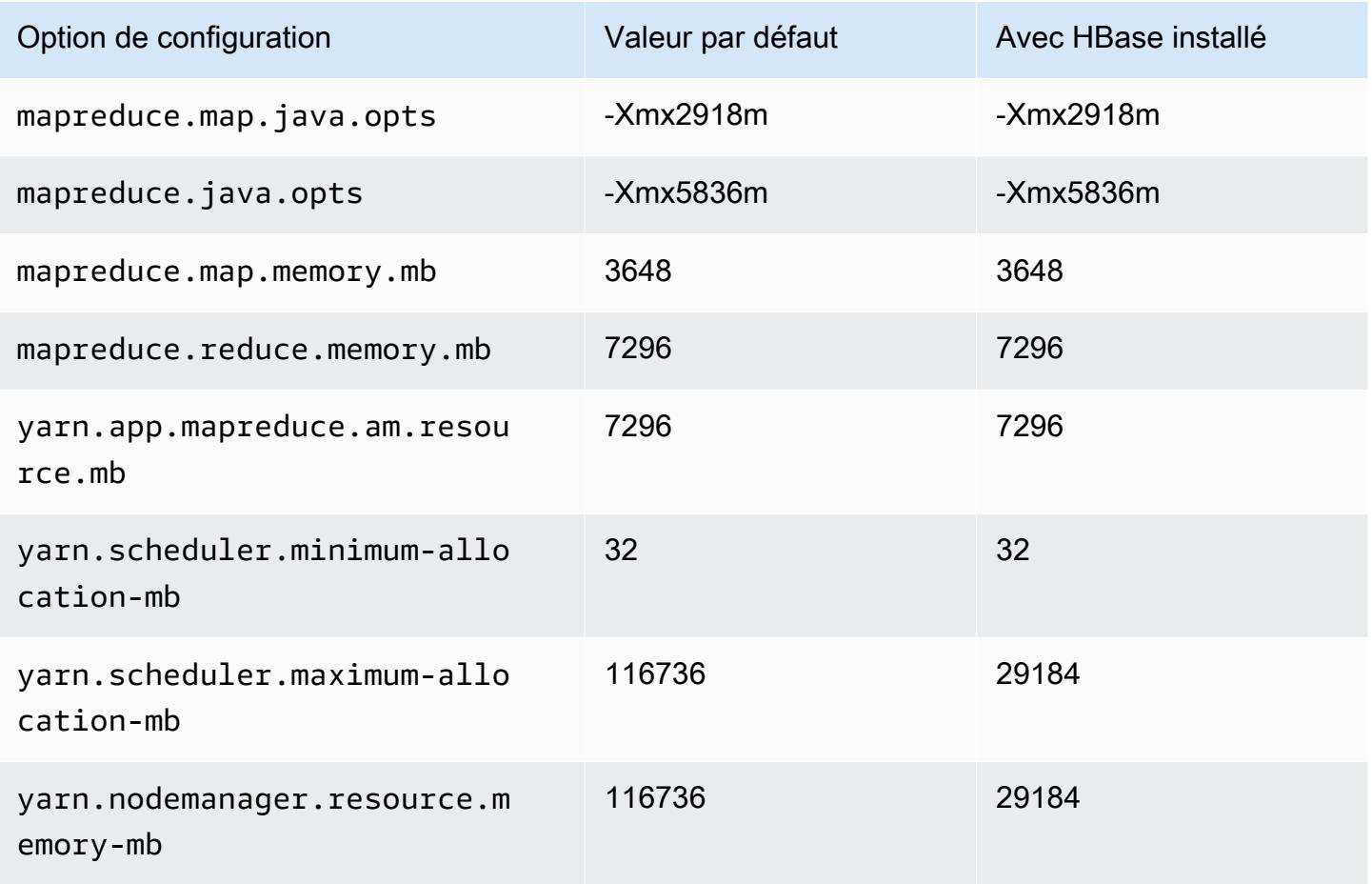

## i2.8xlarge

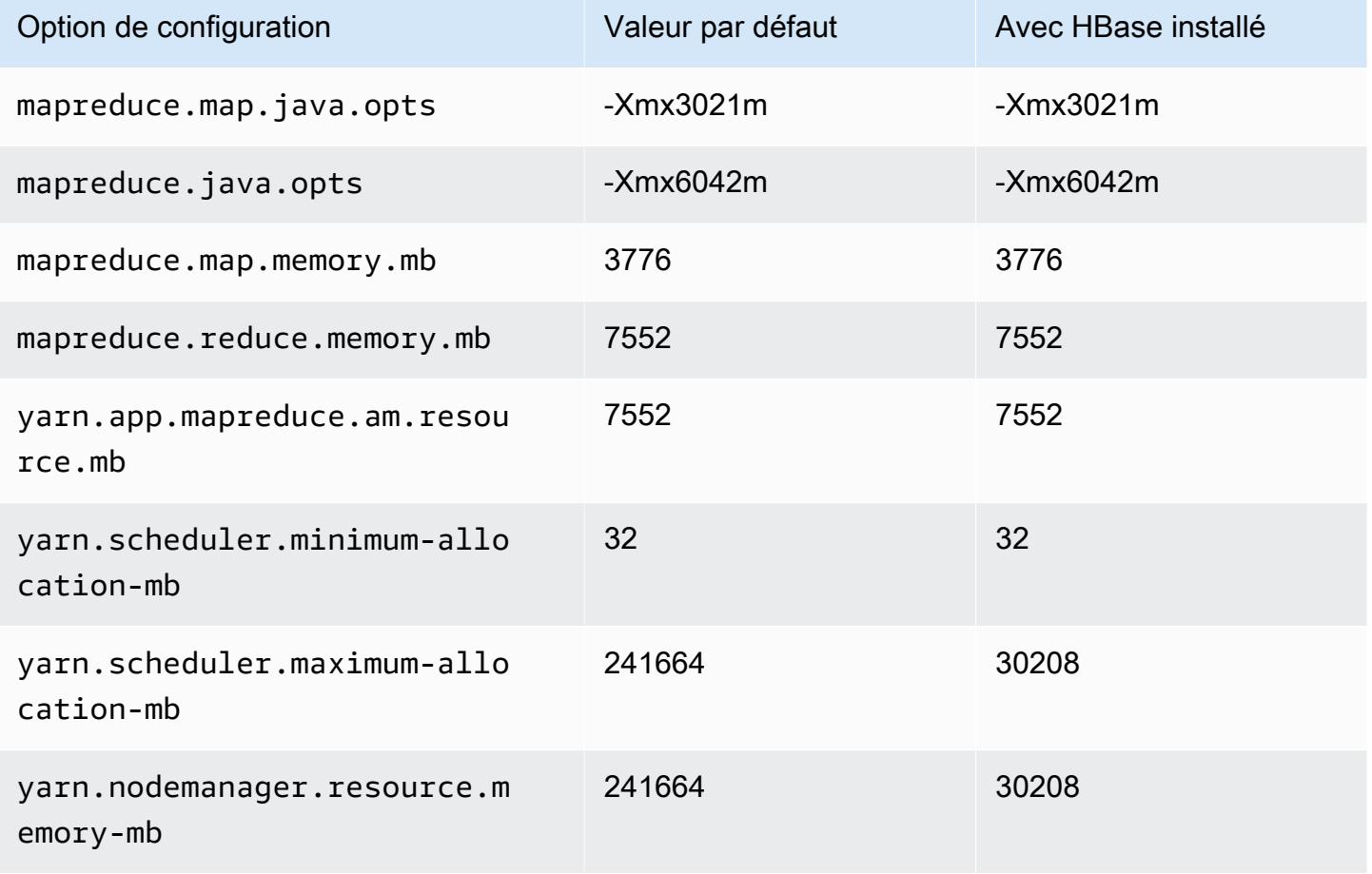

#### Instances i3

### i3.xlarge

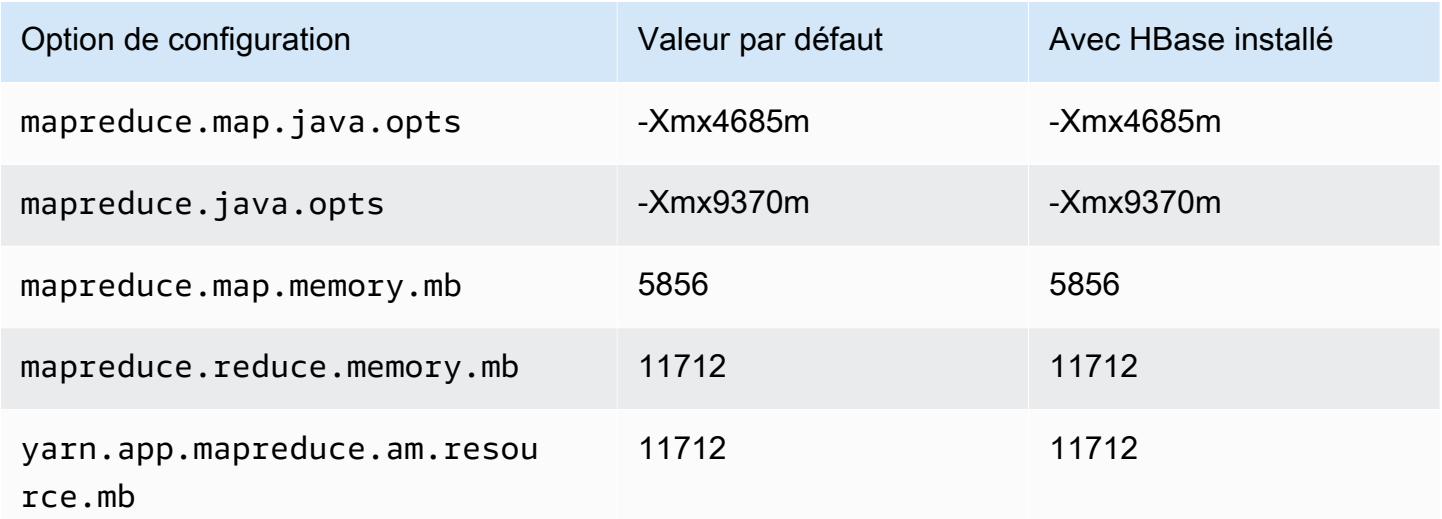

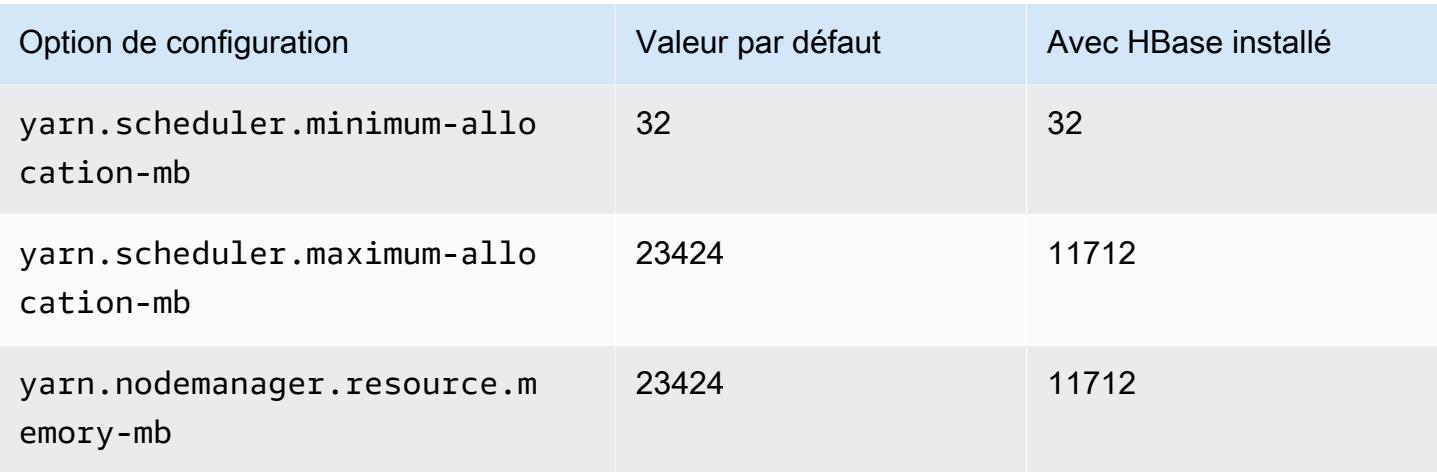

# i3.2xlarge

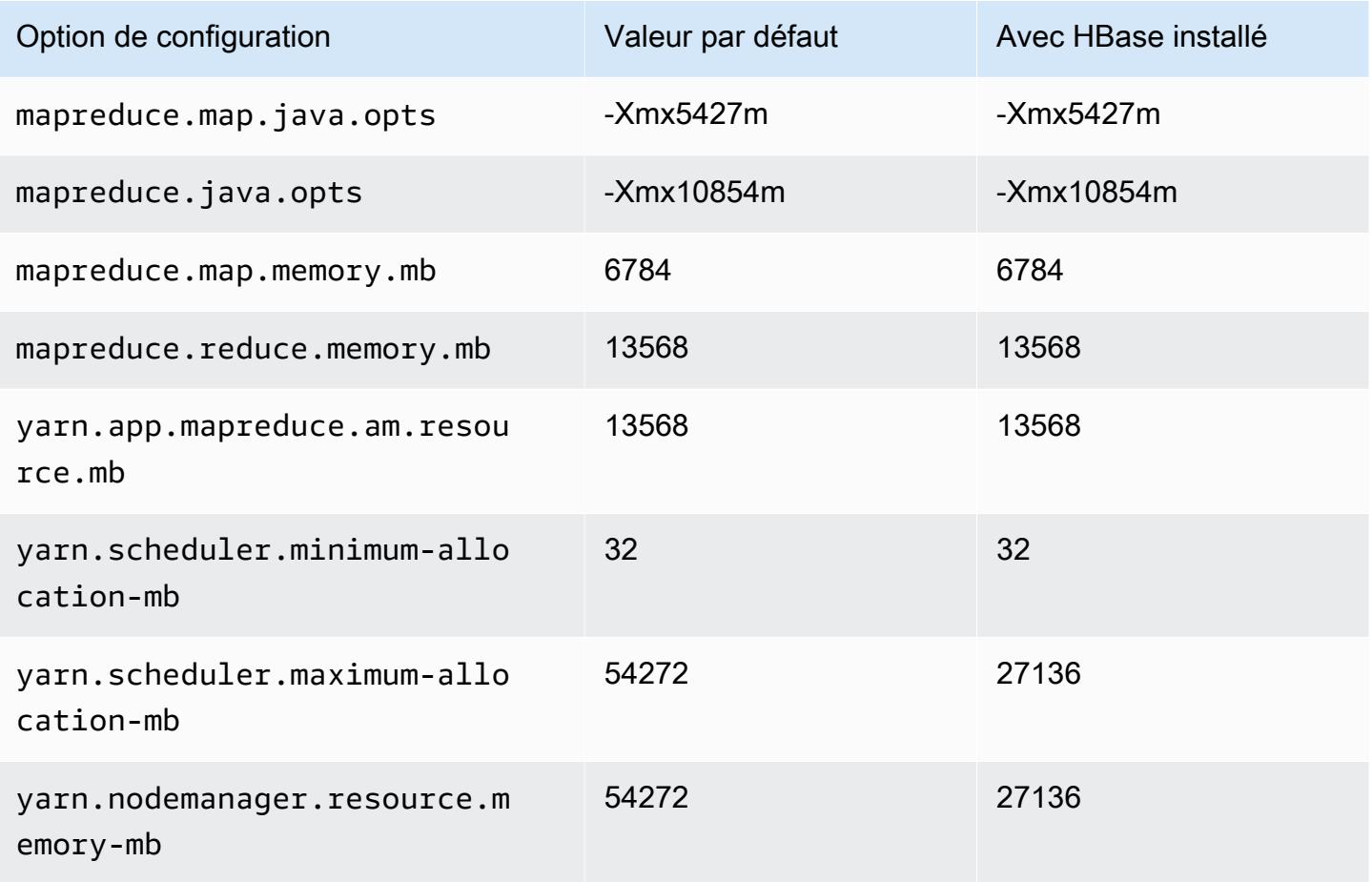

## i3.4xlarge

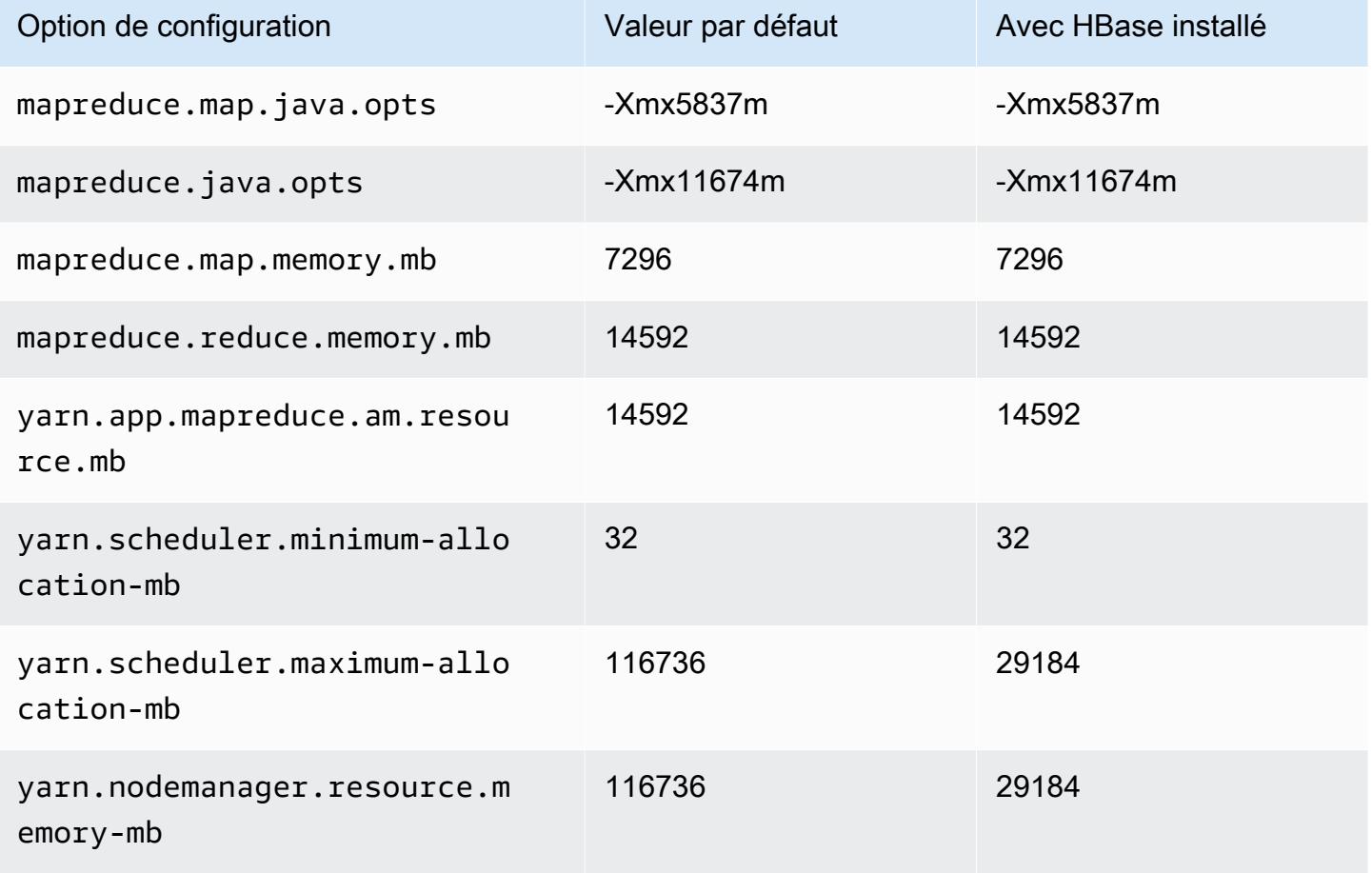

## i3.8xlarge

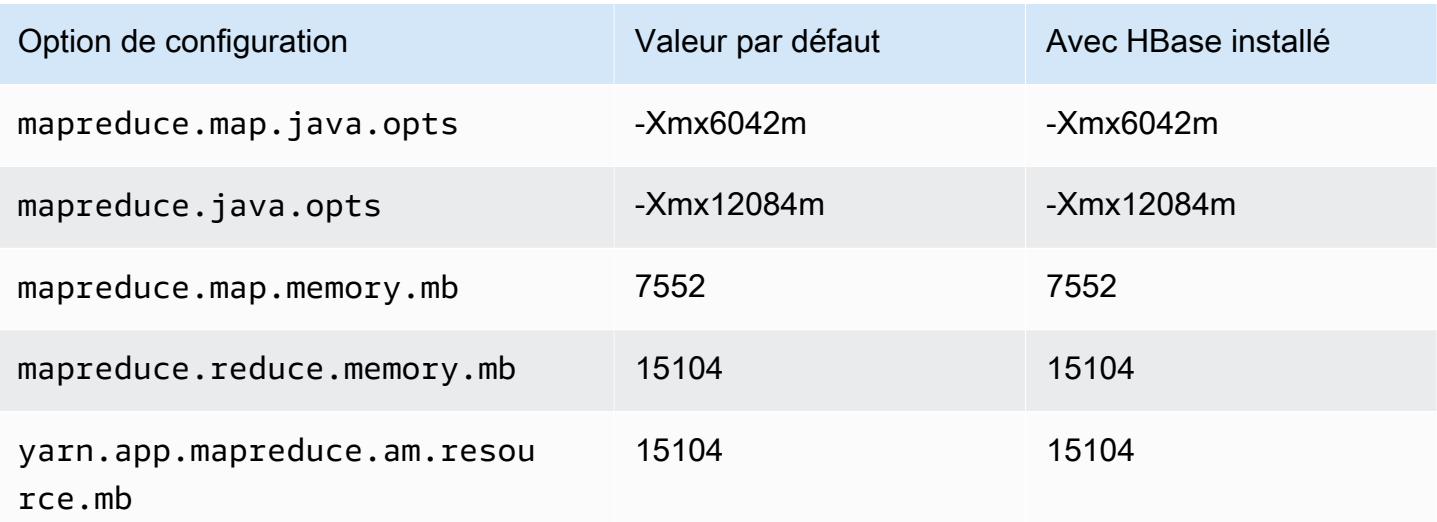

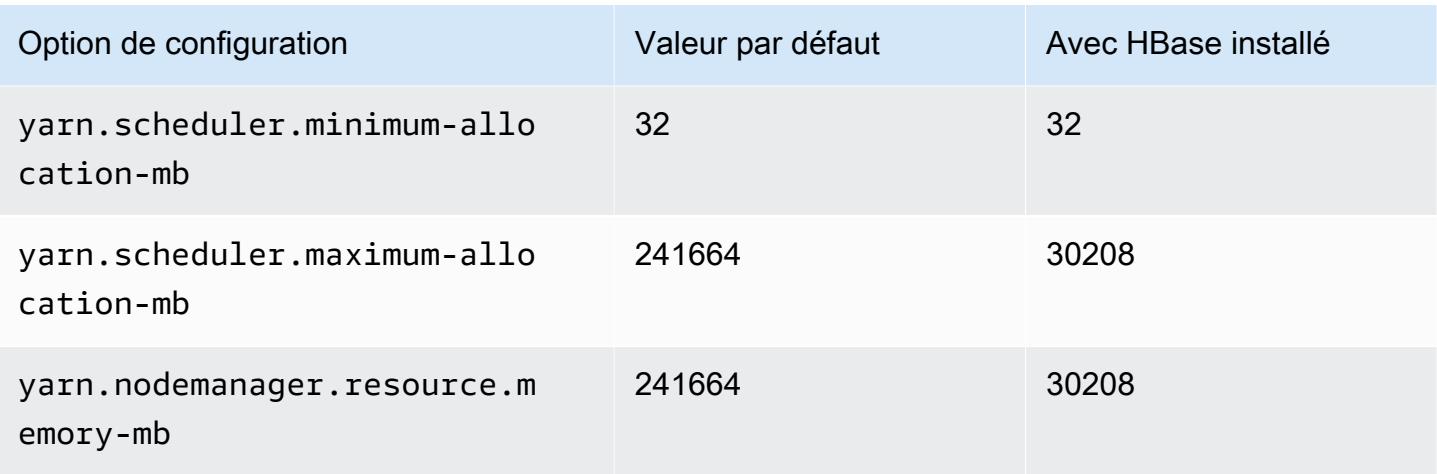

# i3.16xlarge

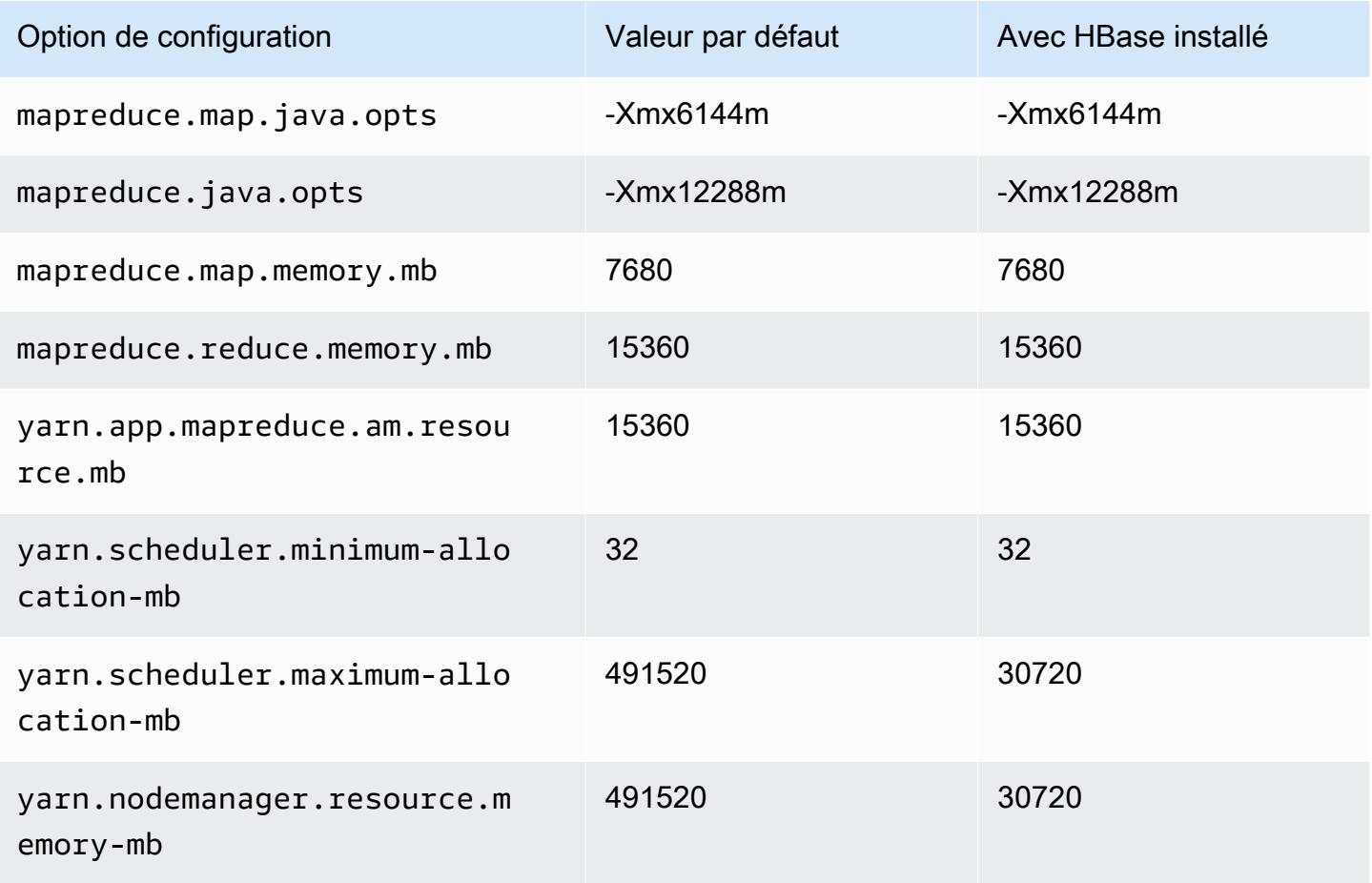

### Instances i3en

# i3en.xlarge

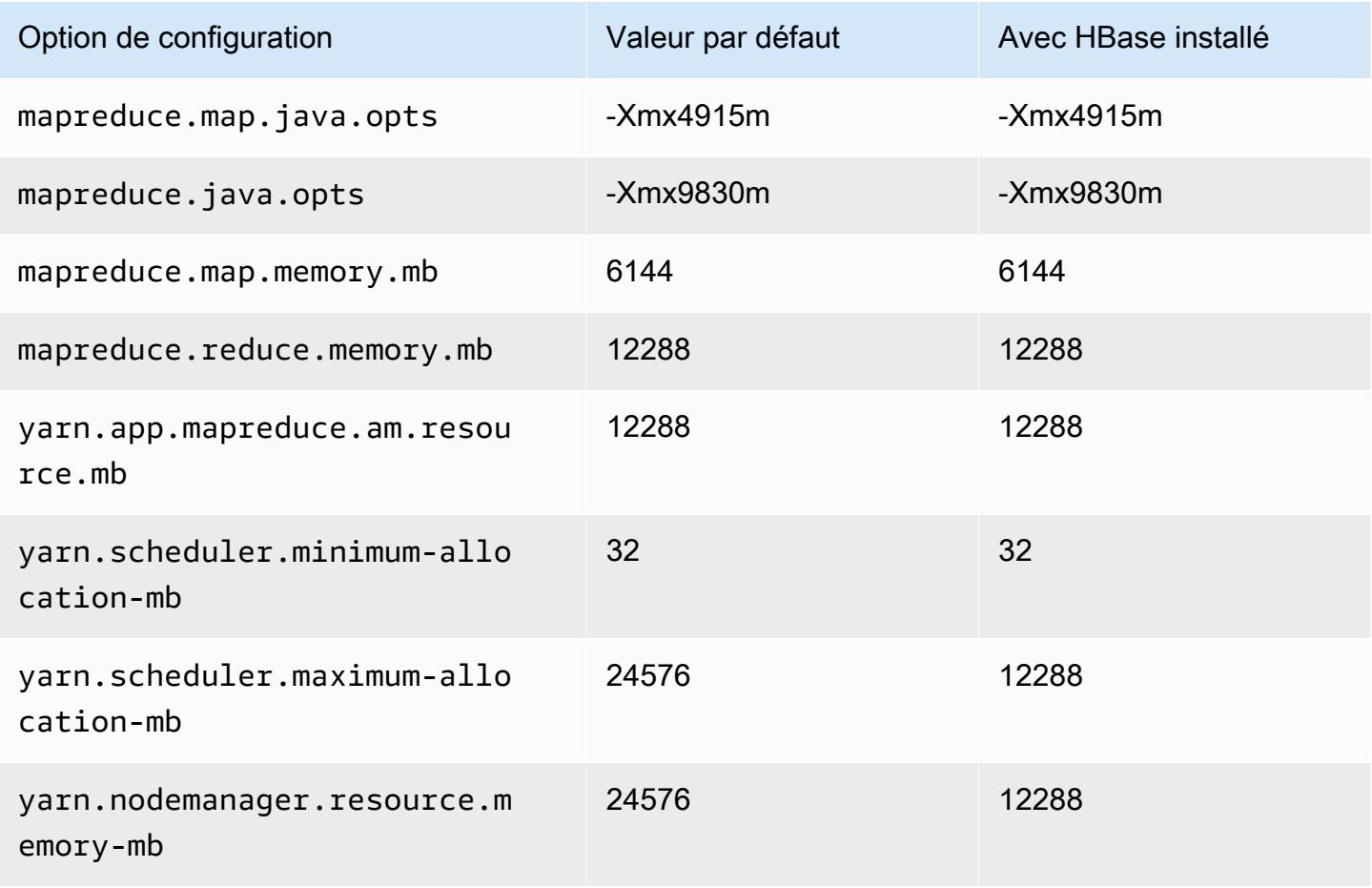

### i3en.2xlarge

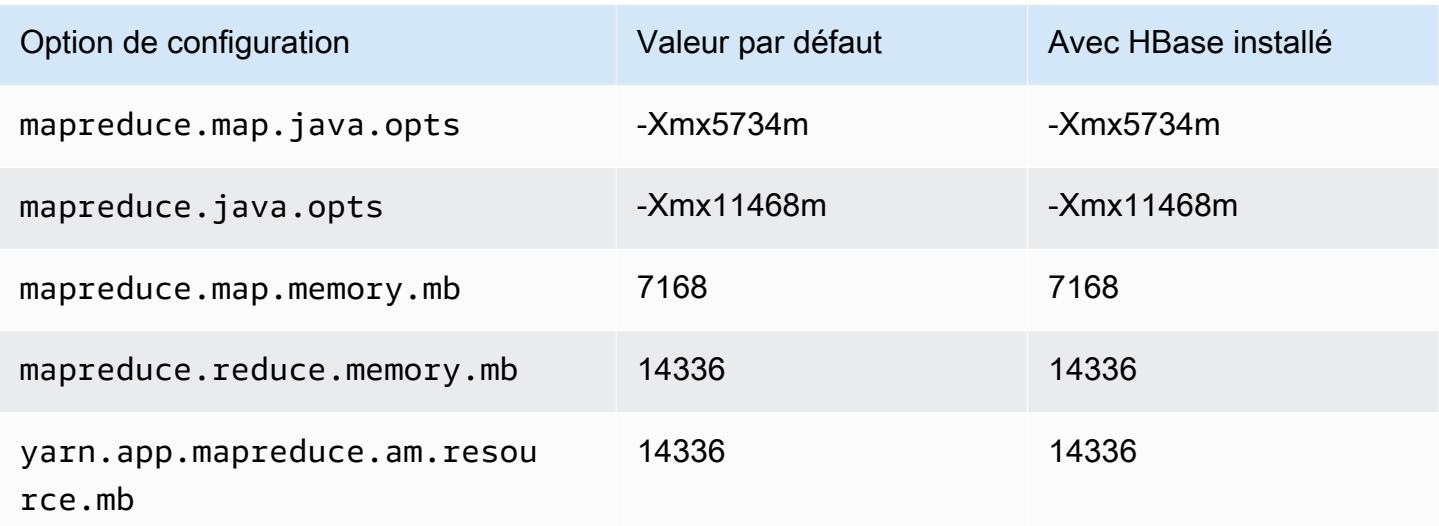

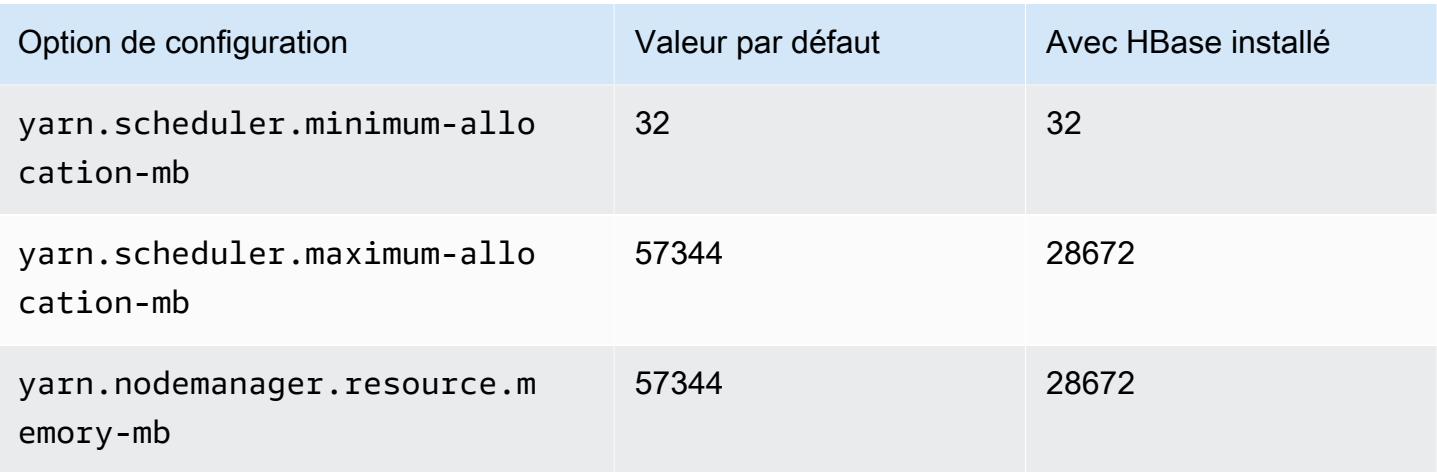

# i3en.3xlarge

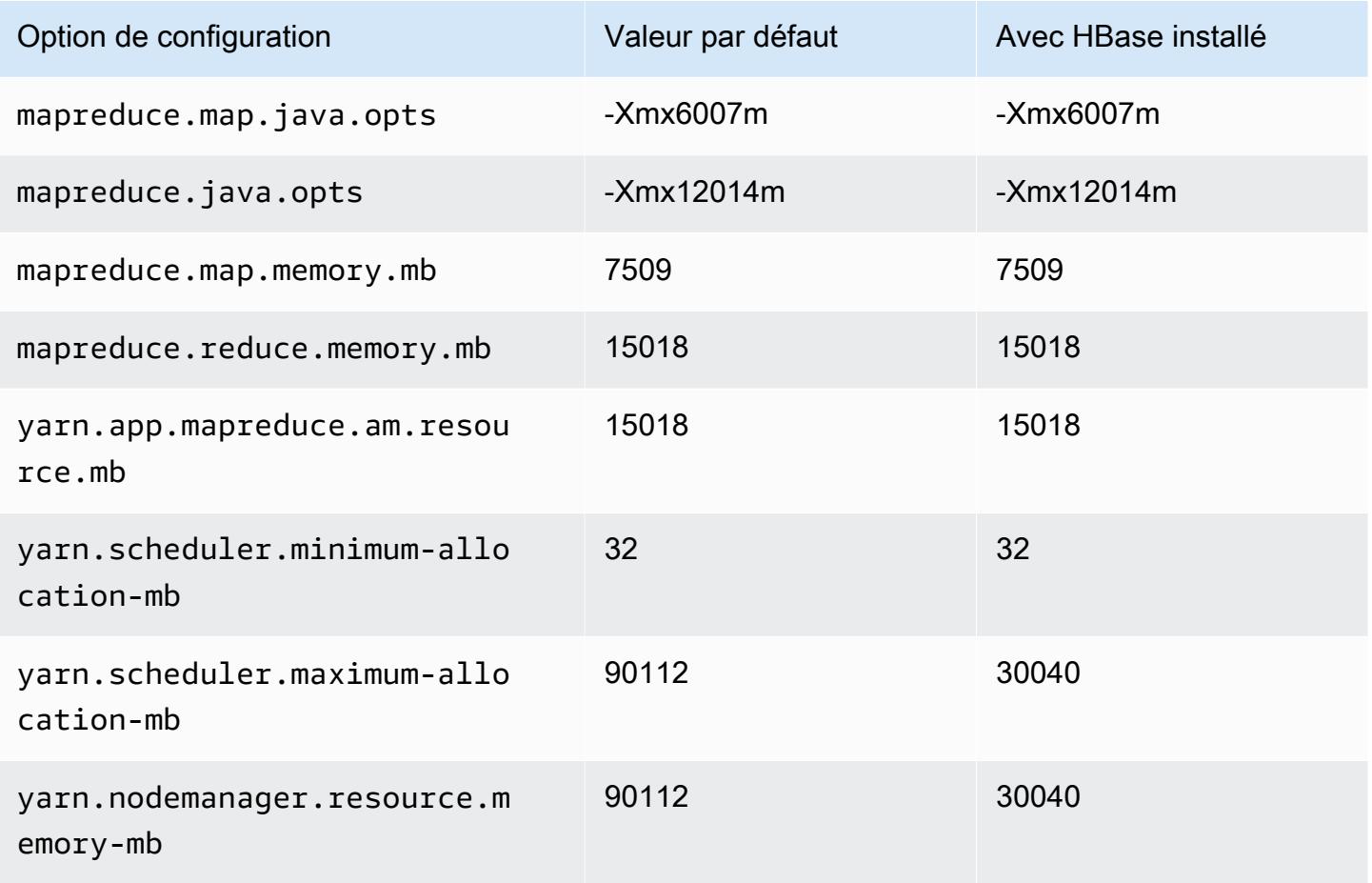

### i3en.6xlarge

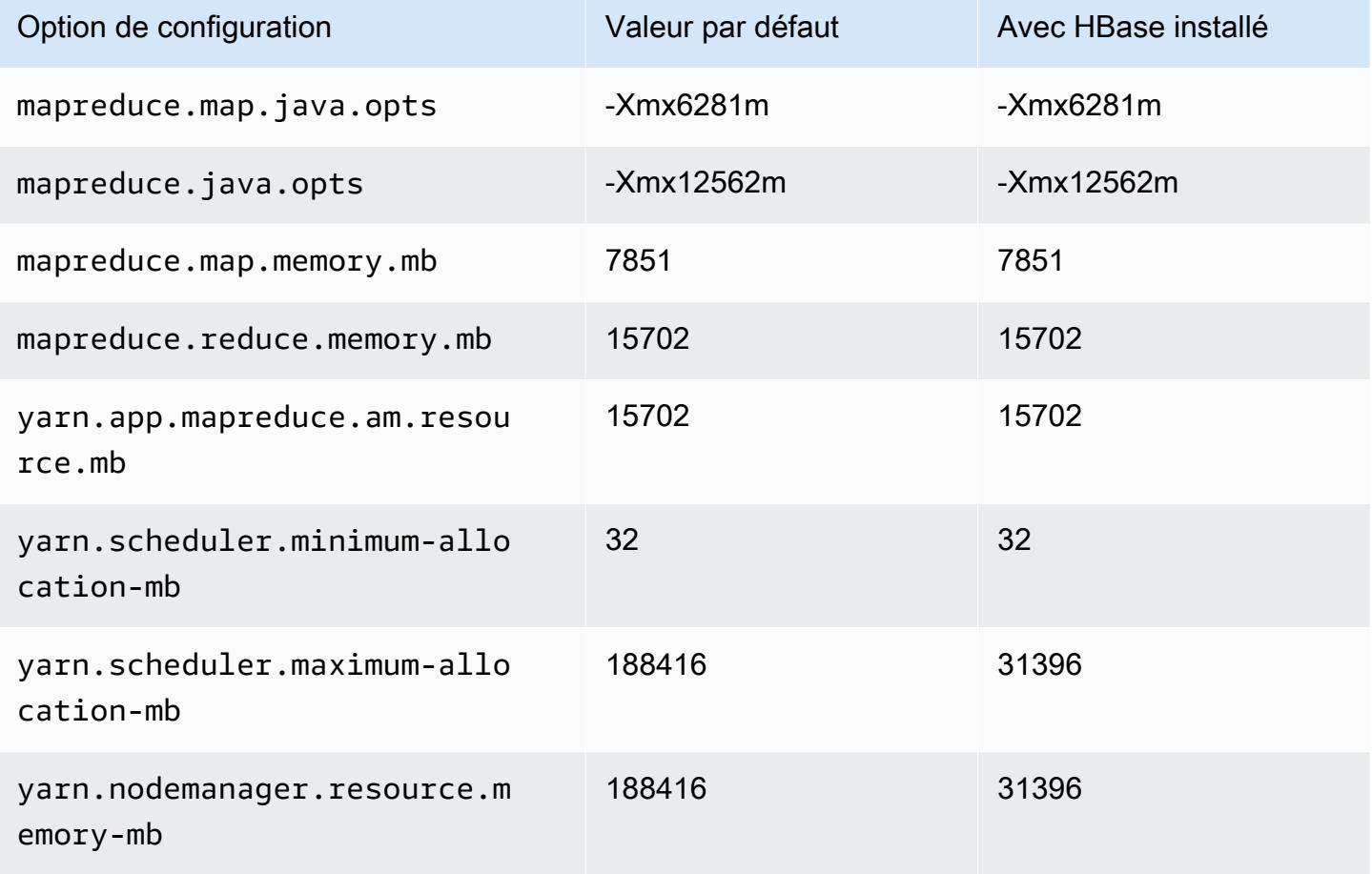

## i3en.12xlarge

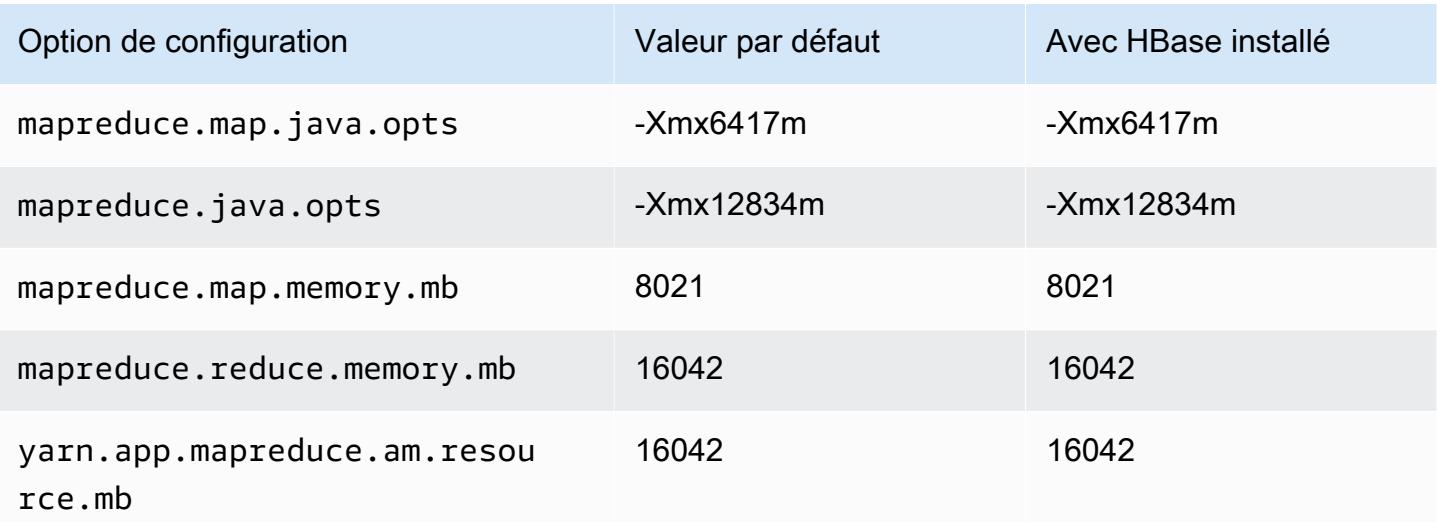

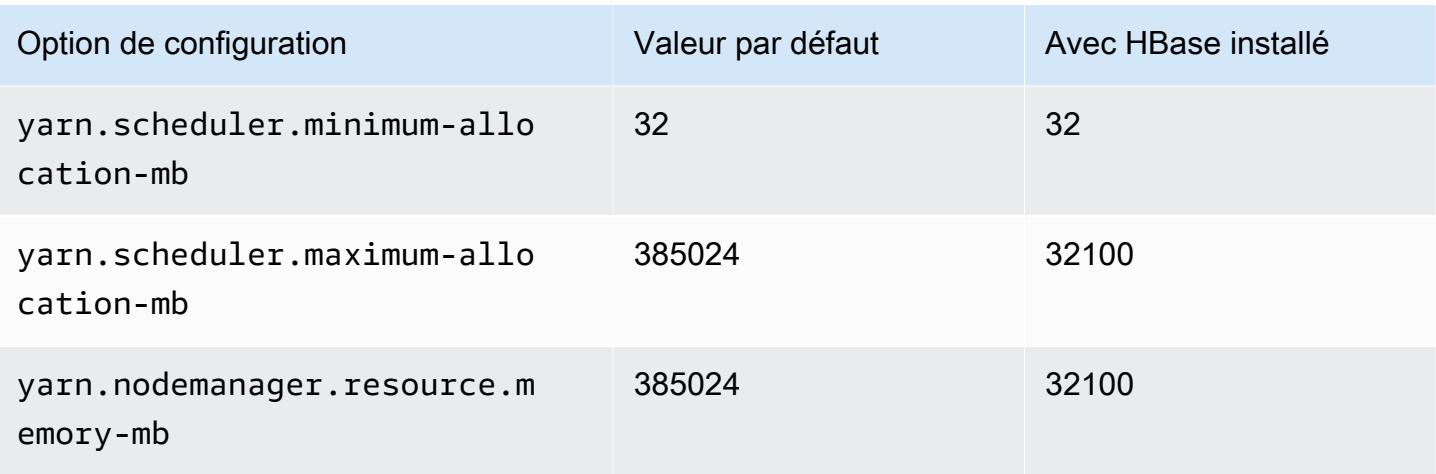

# i3en.24xlarge

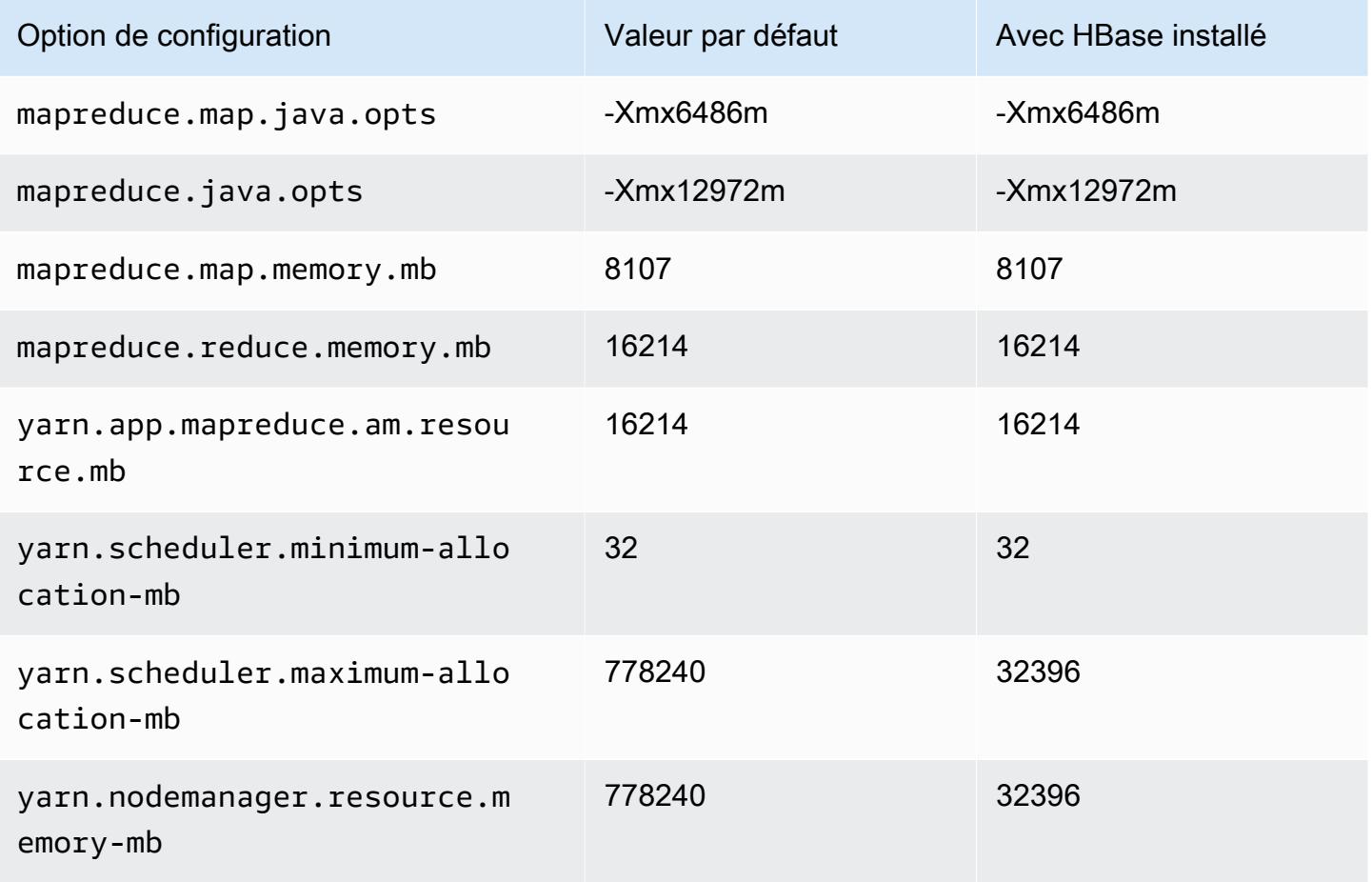

### Instances i4g

# i4g.xlarge

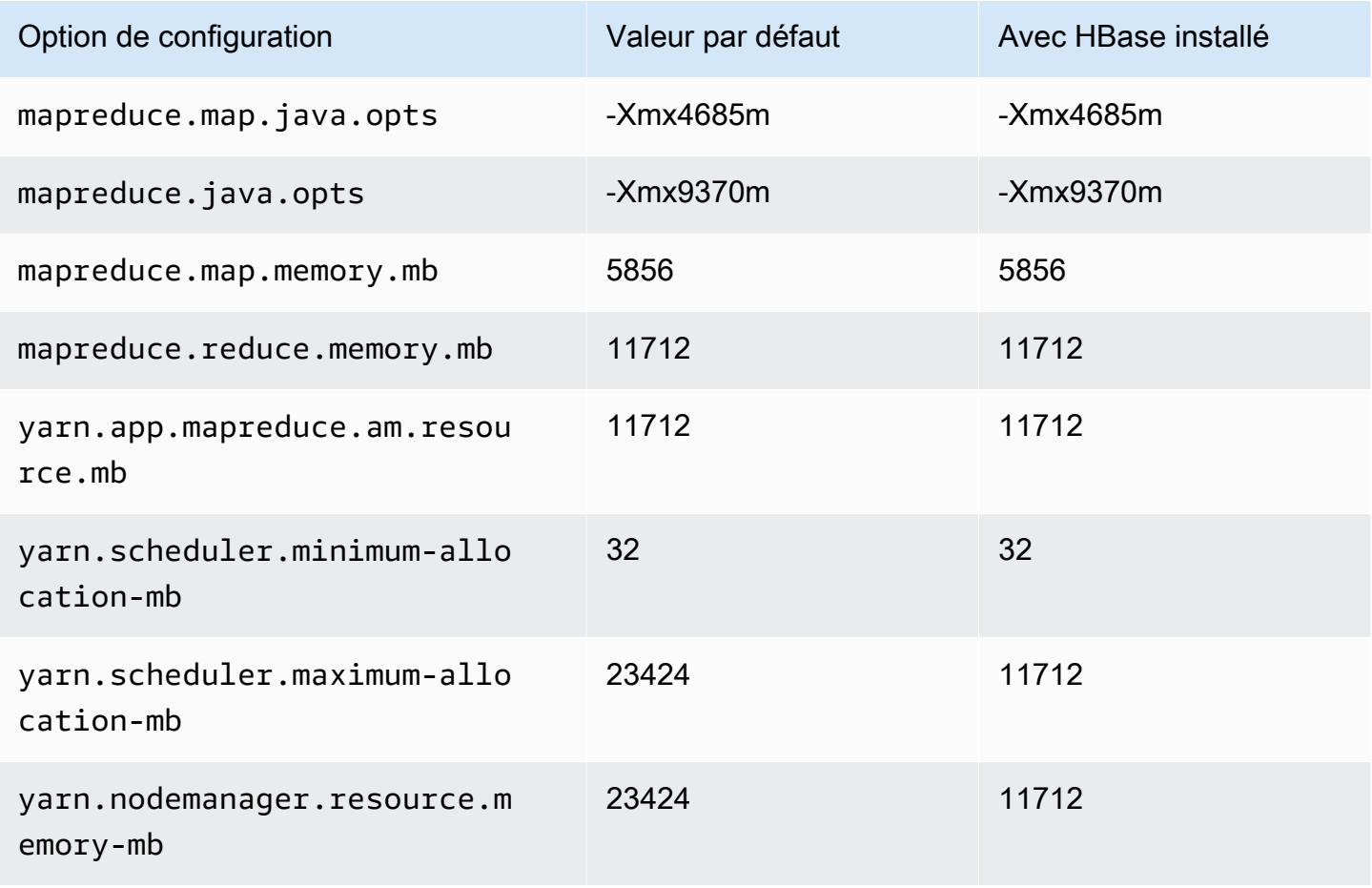

### i4g.2xlarge

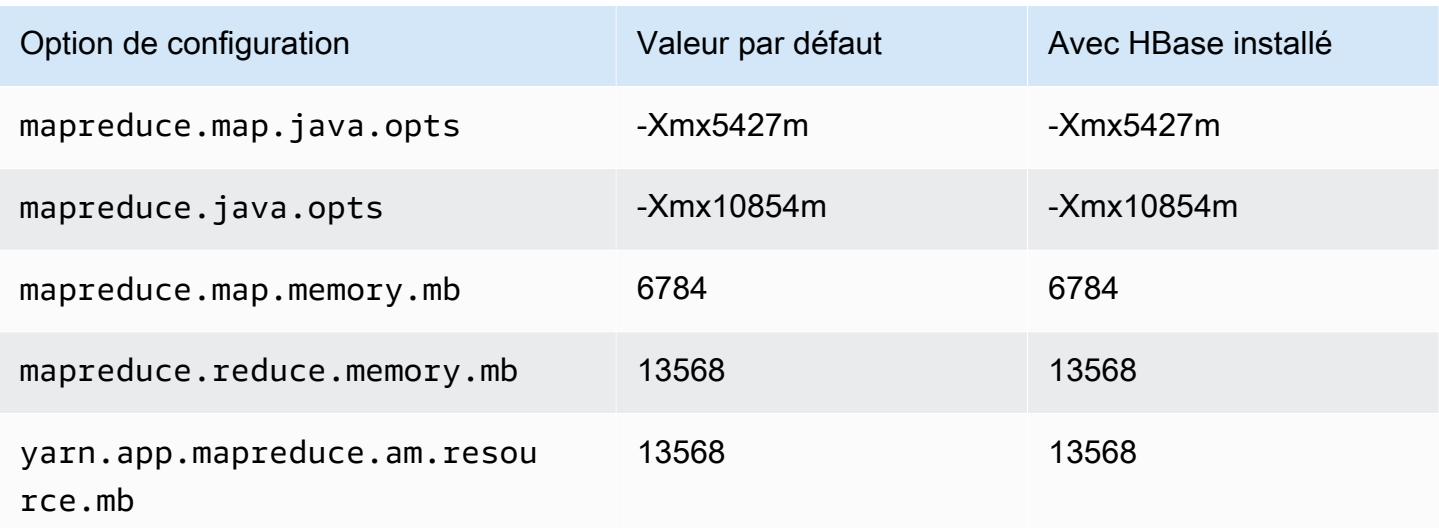

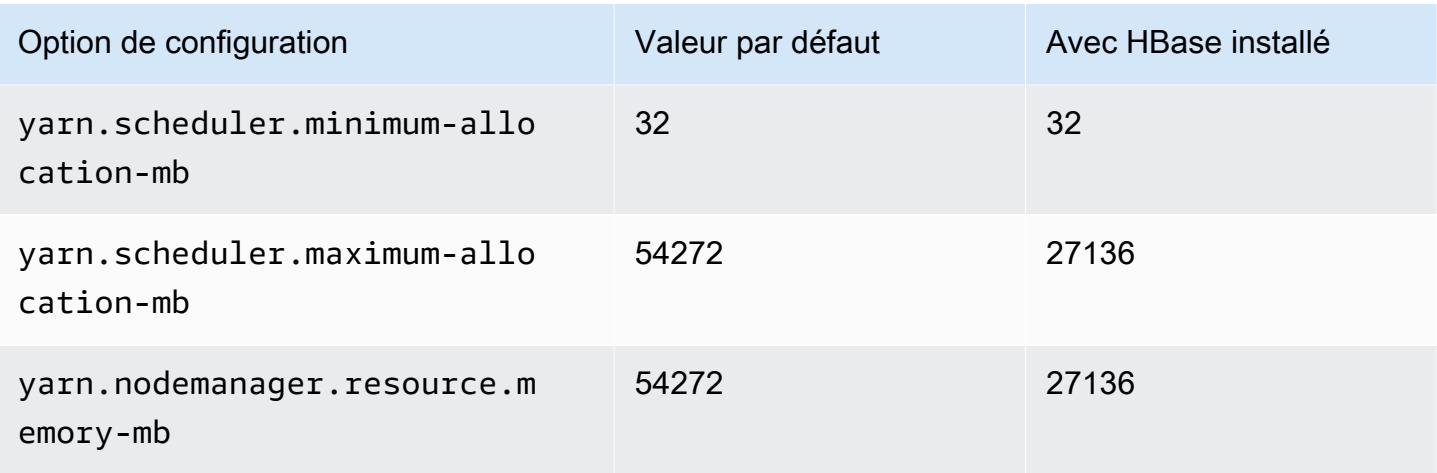

# i4g.4xlarge

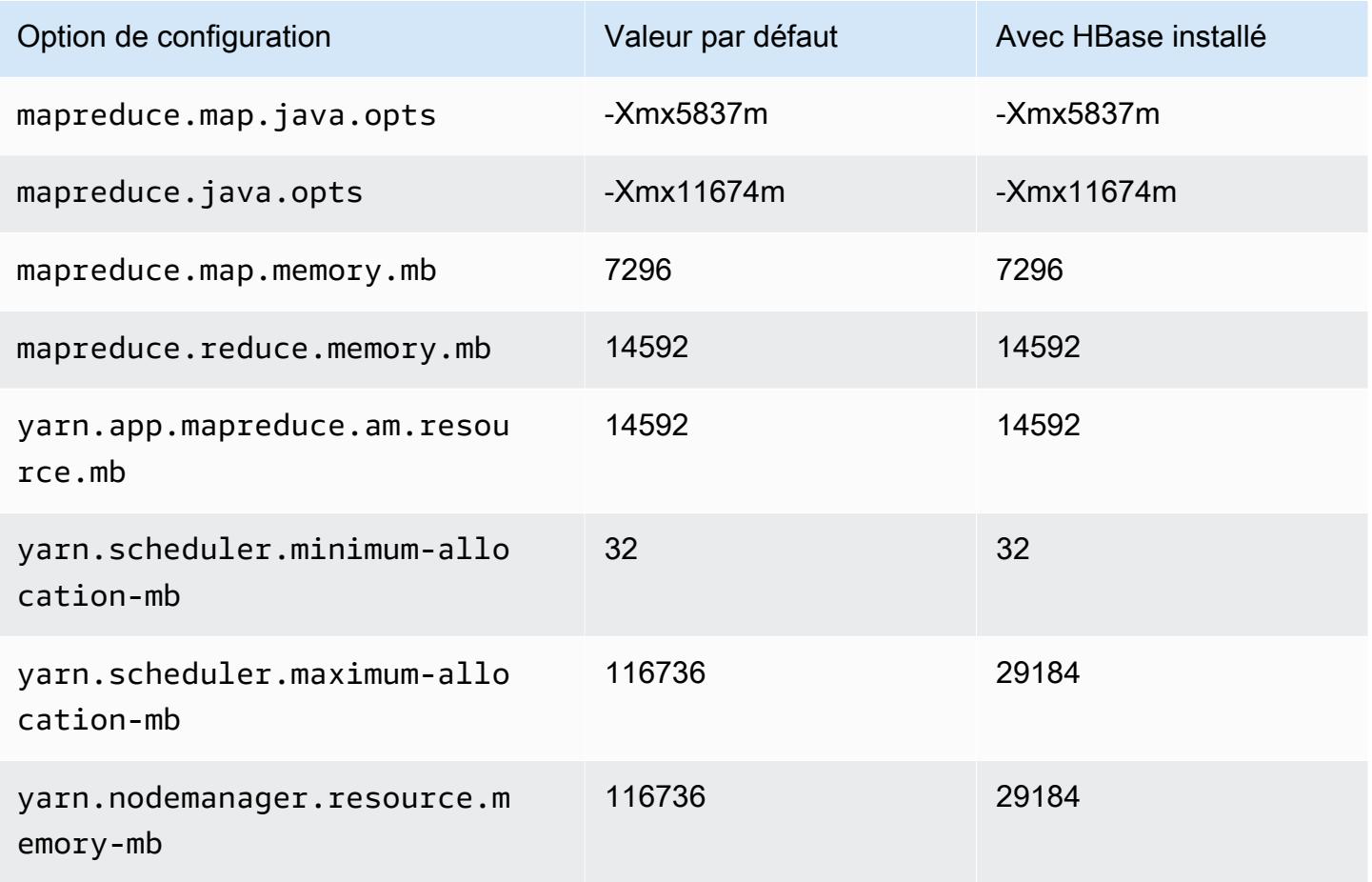

## i4g.8xlarge

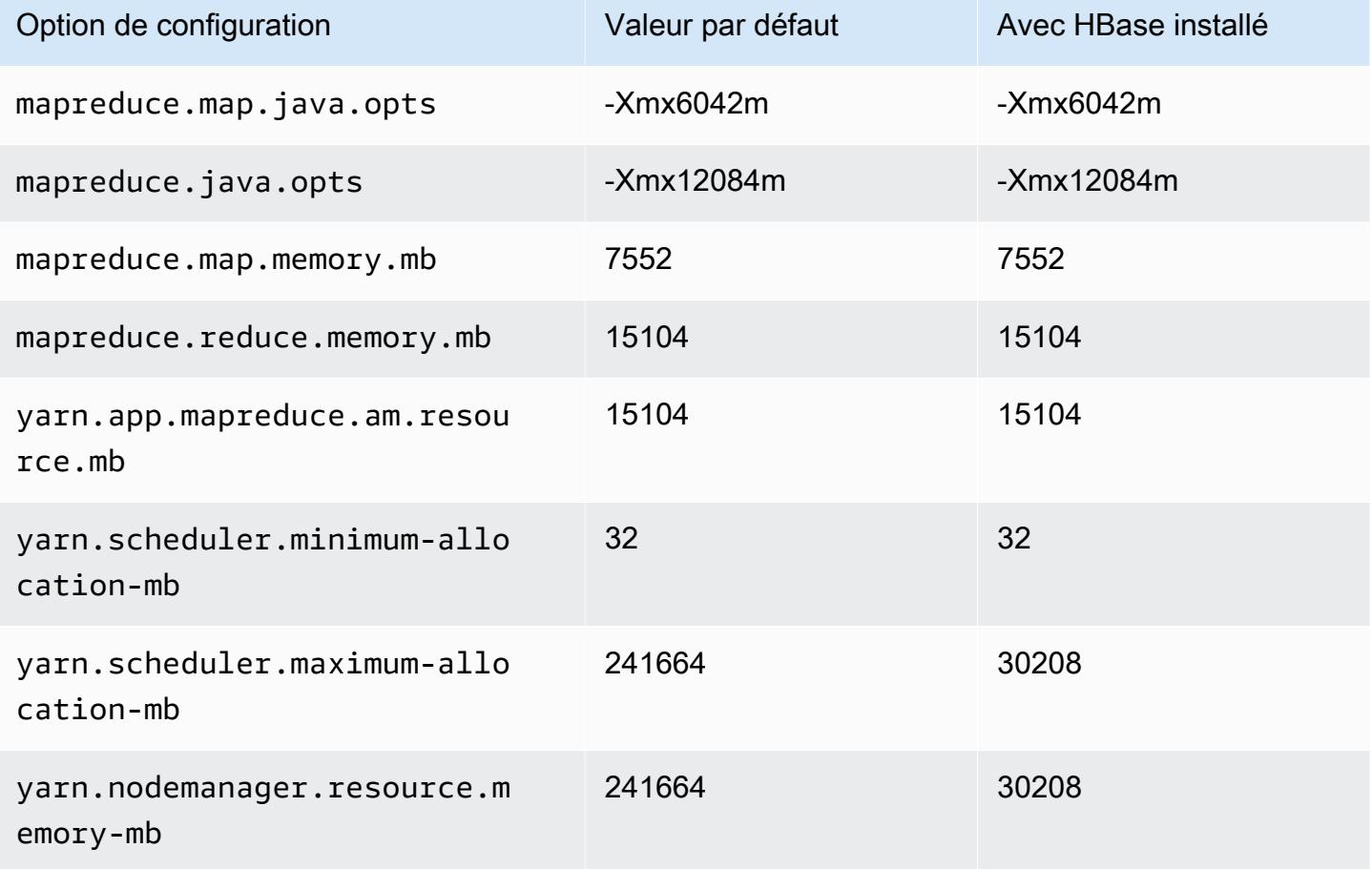

## i4g.16xlarge

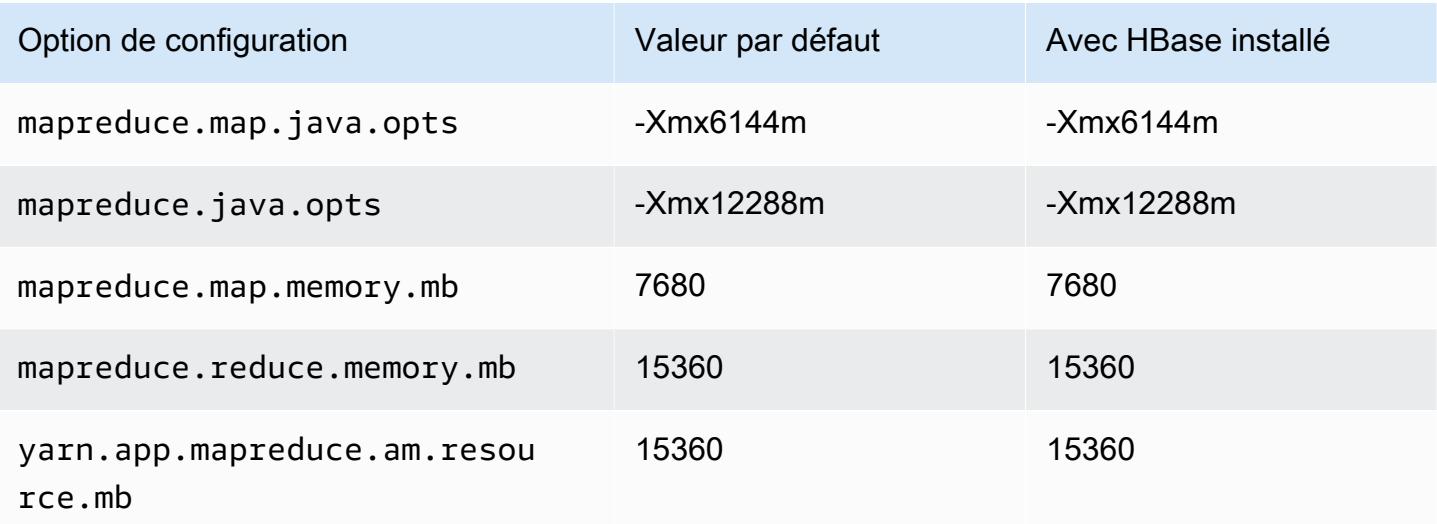

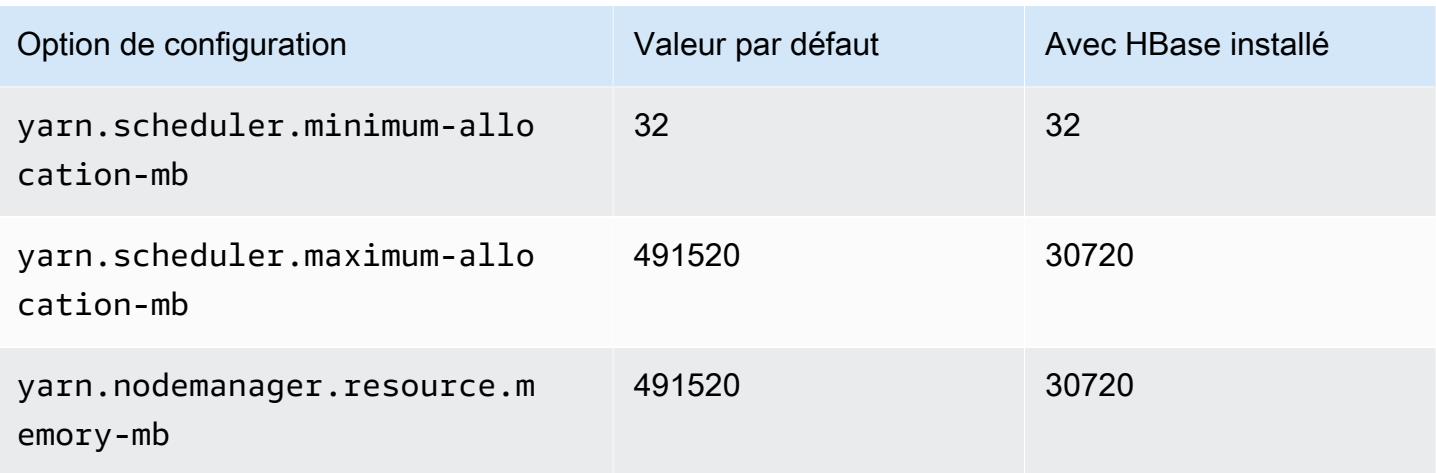

## Instances i4i

## i4i.xlarge

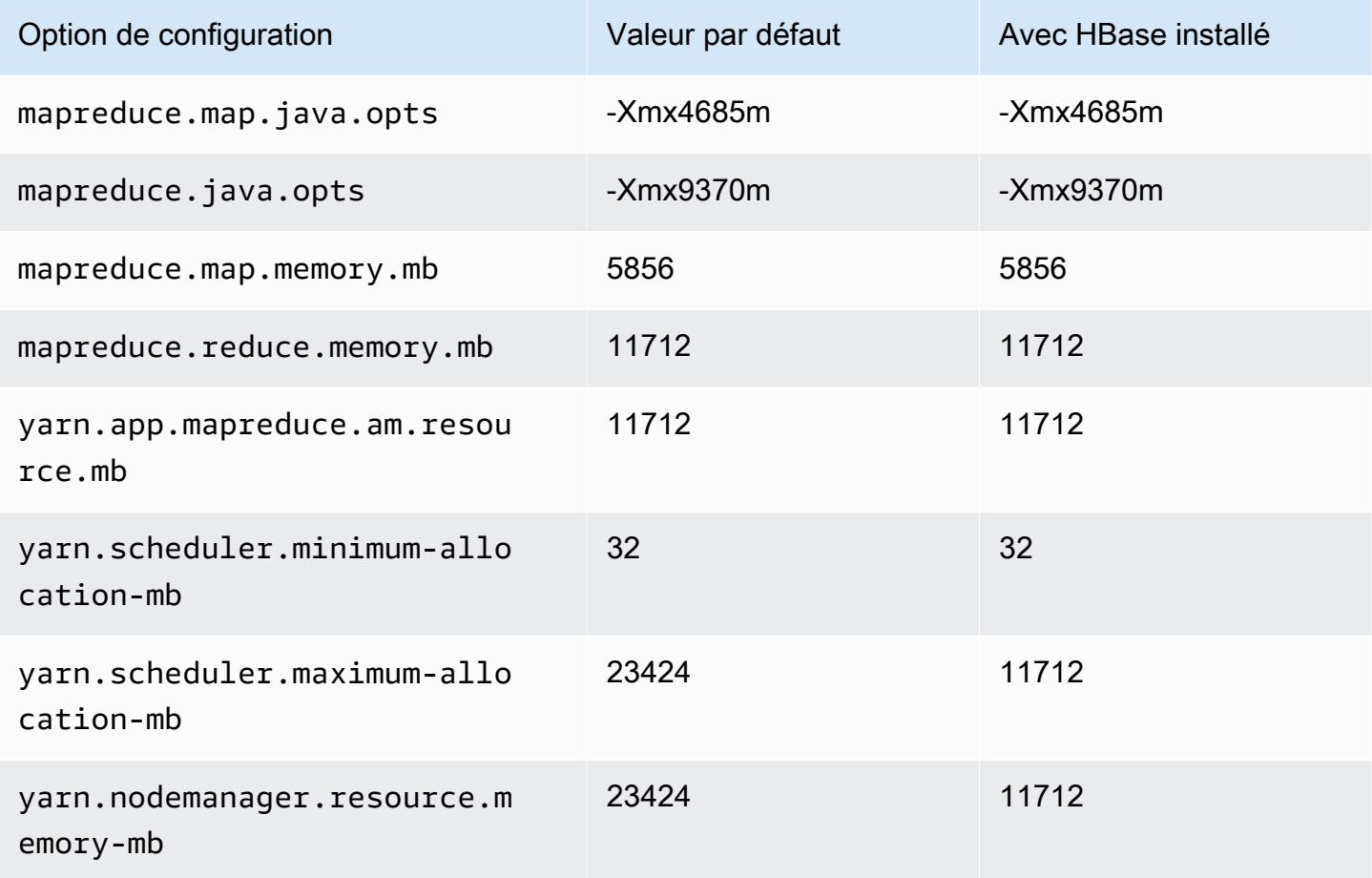

### i4i.2xlarge

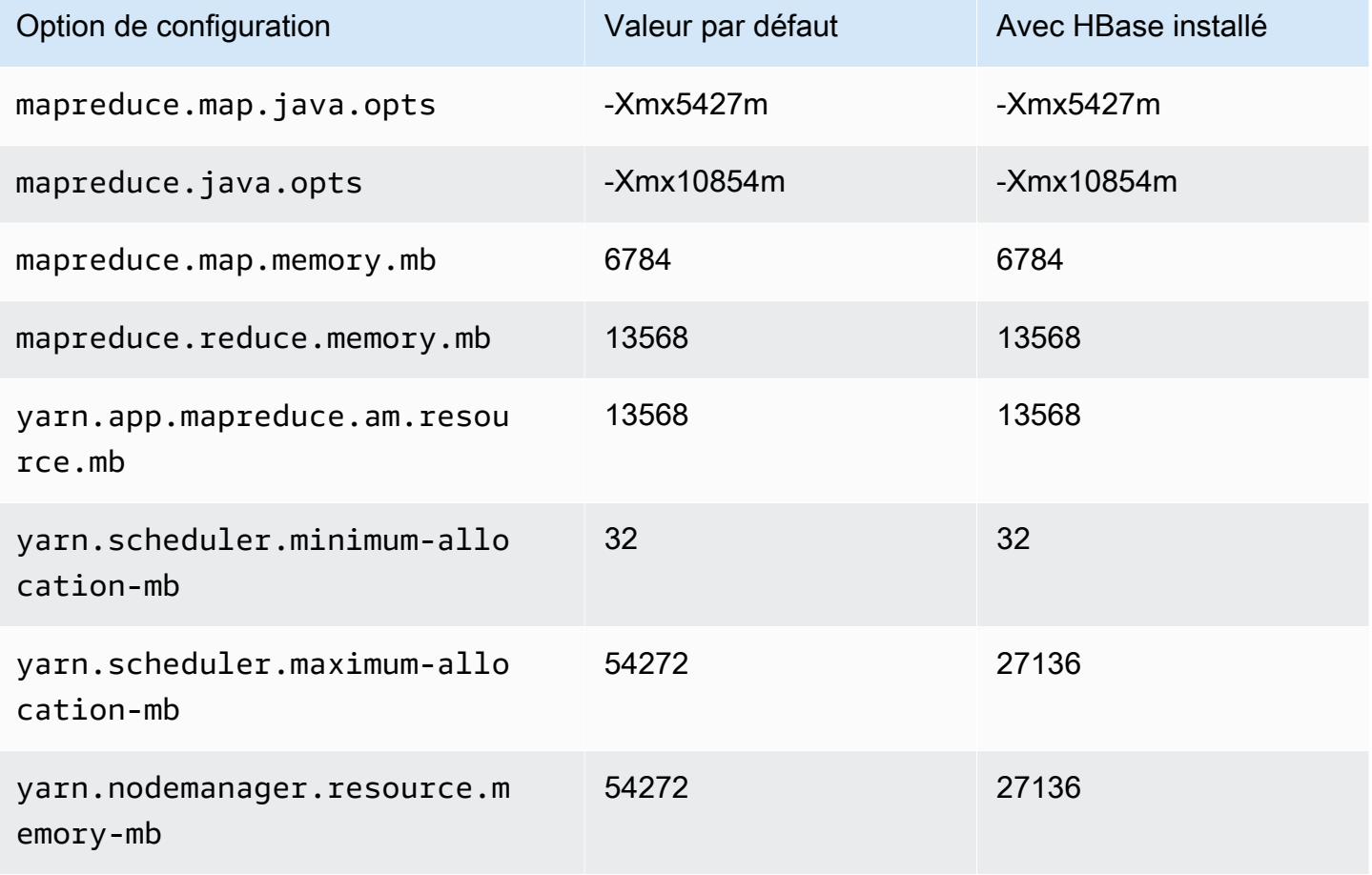

# i4i.4xlarge

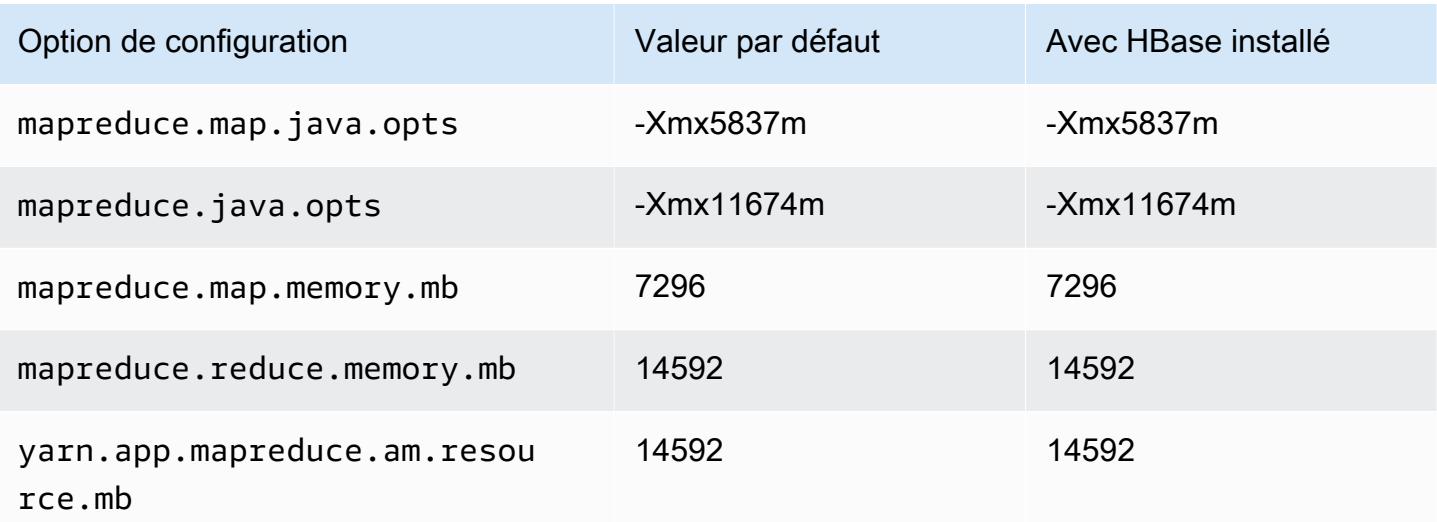

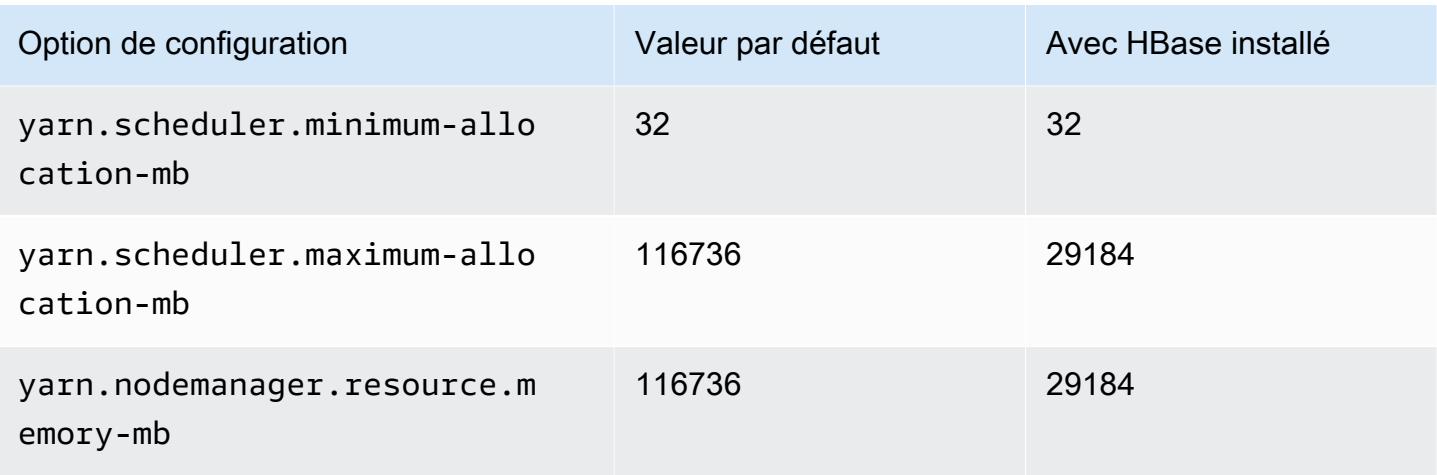

# i4i.8xlarge

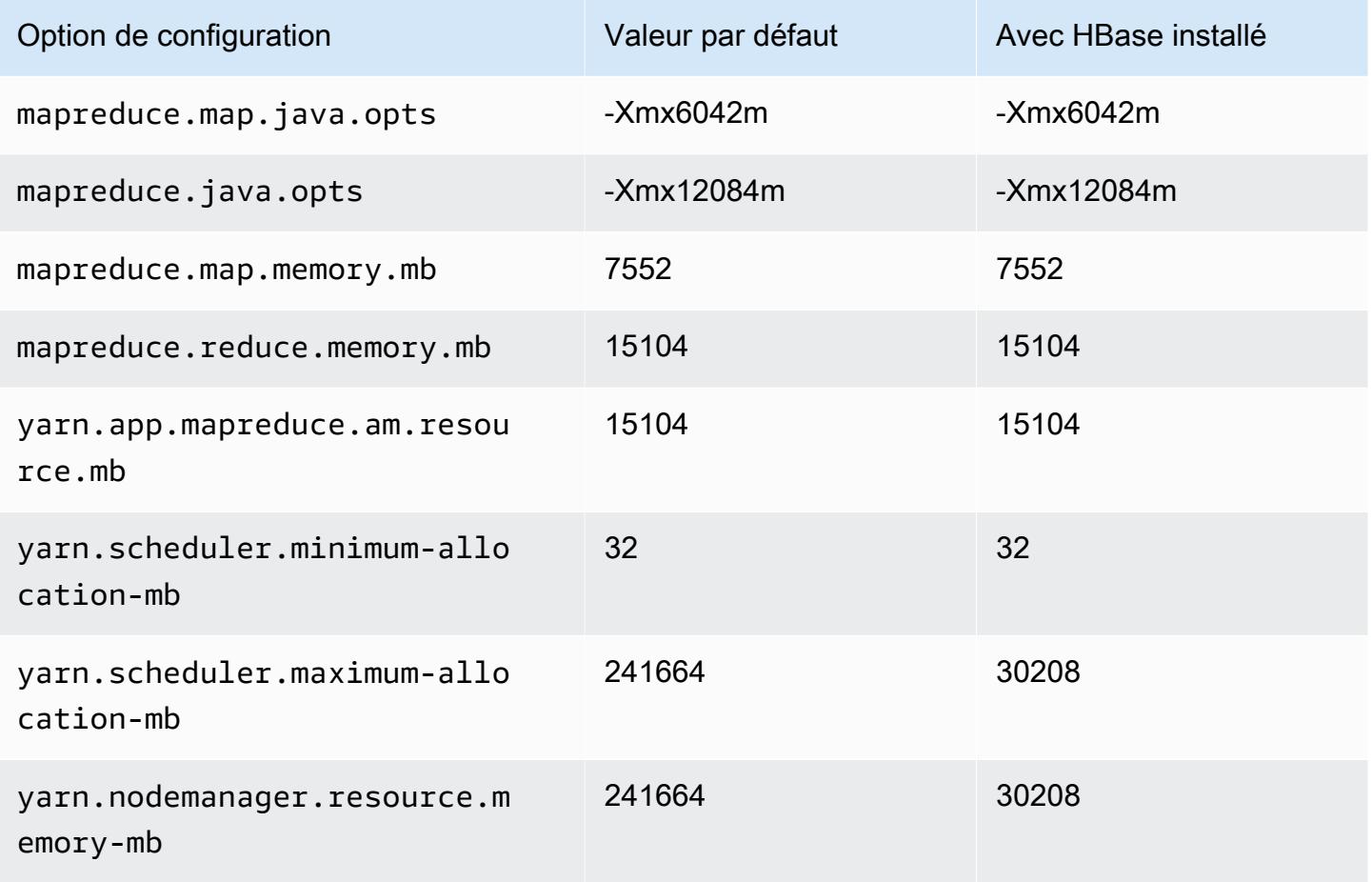

# i4i.12xlarge

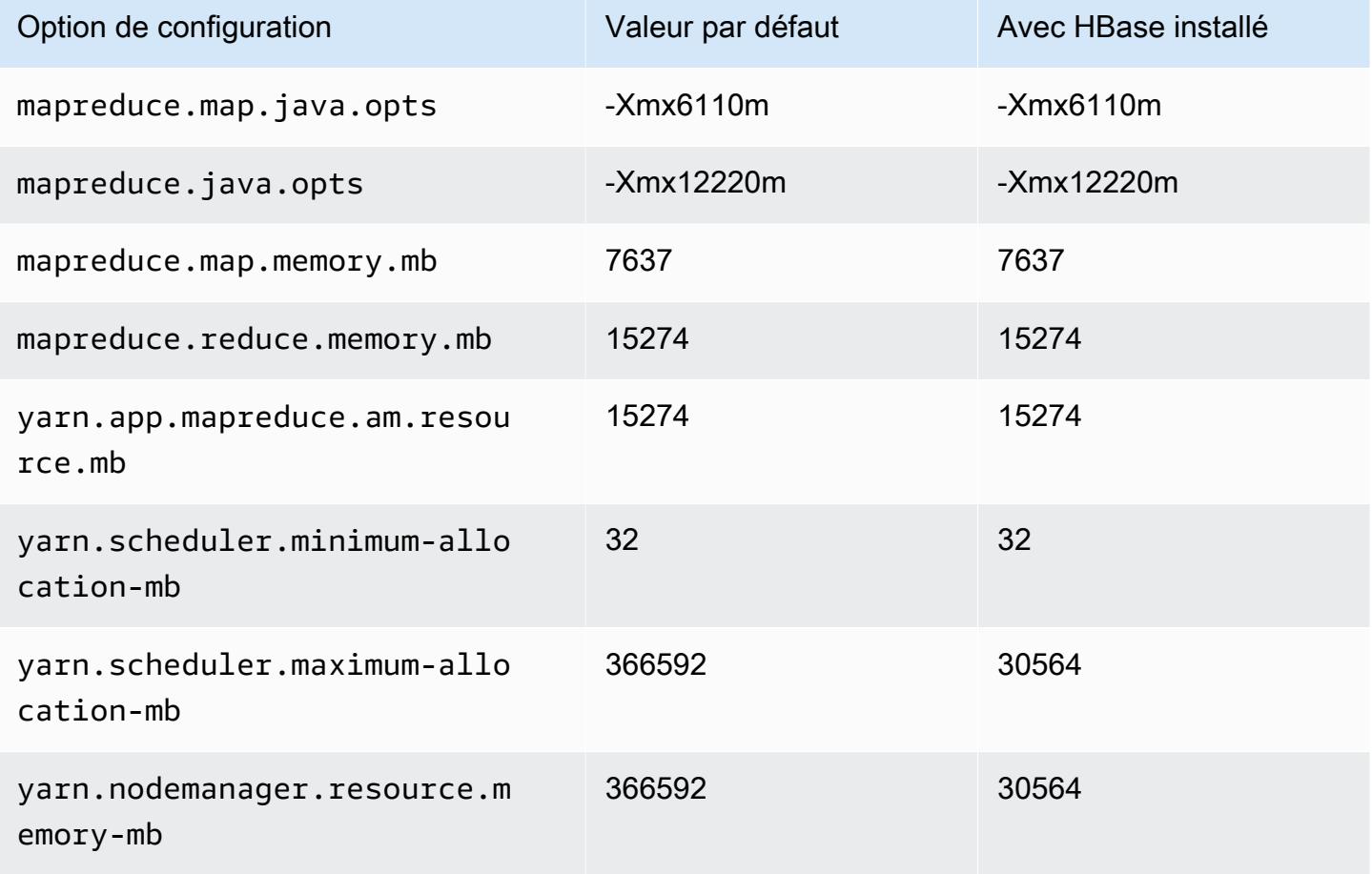

# i4i.16xlarge

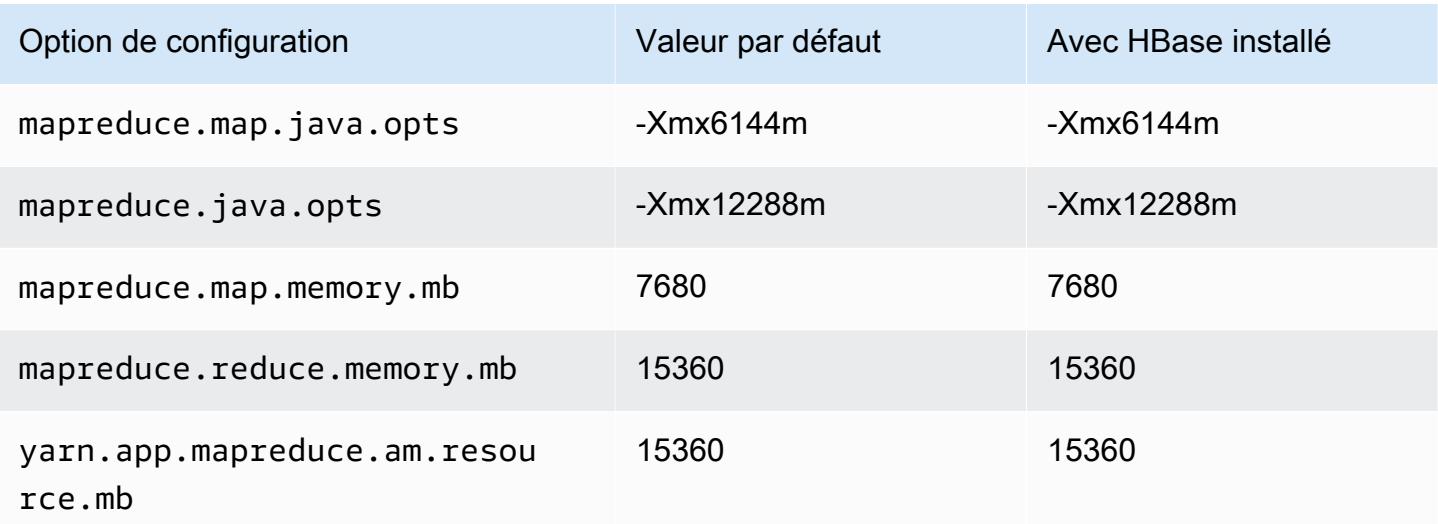

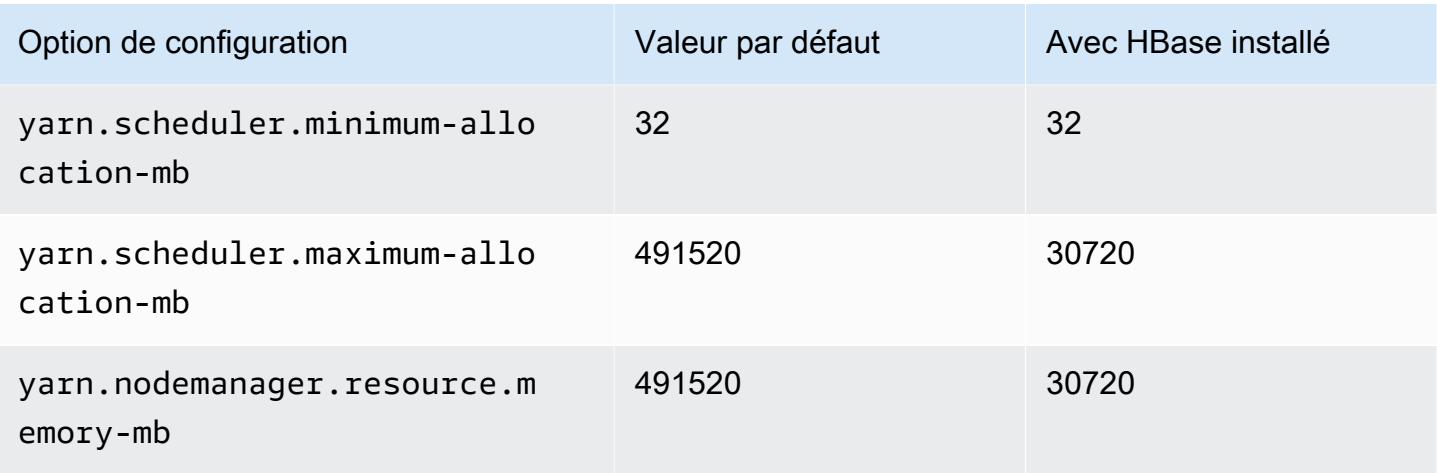

## i4i.24xlarge

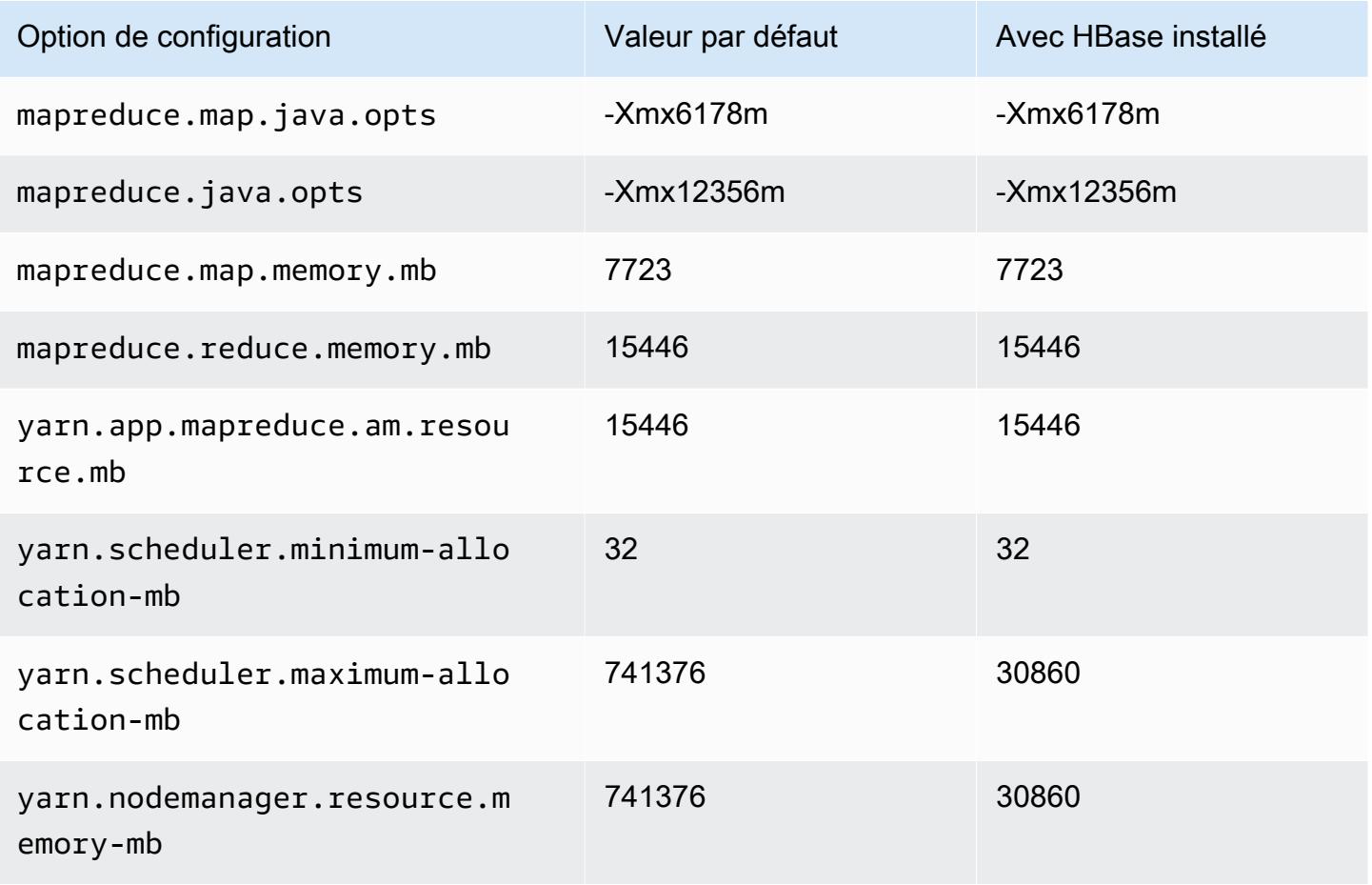

## i4i.32xlarge

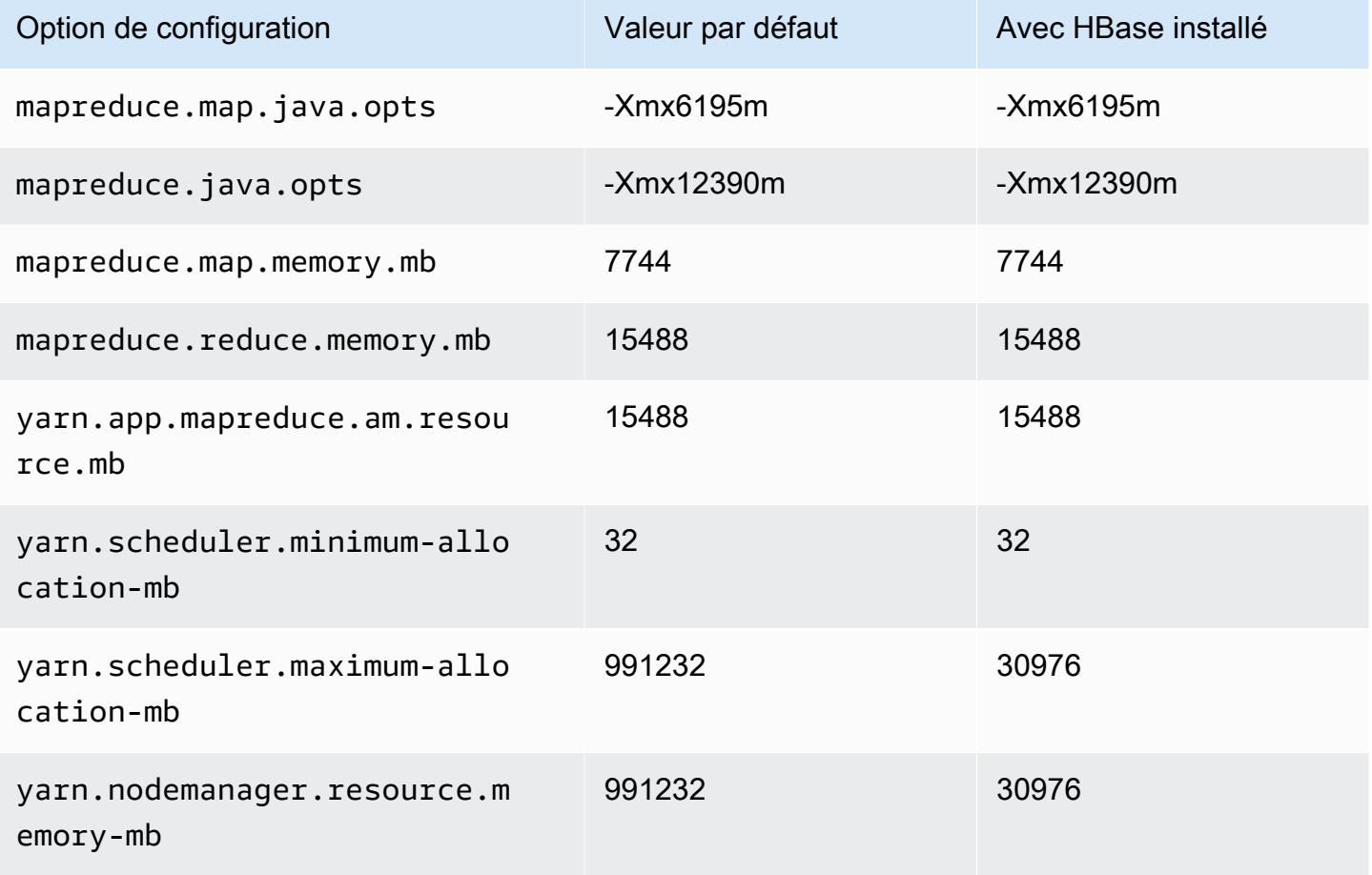

### Instances im4gn

### im4gn.xlarge

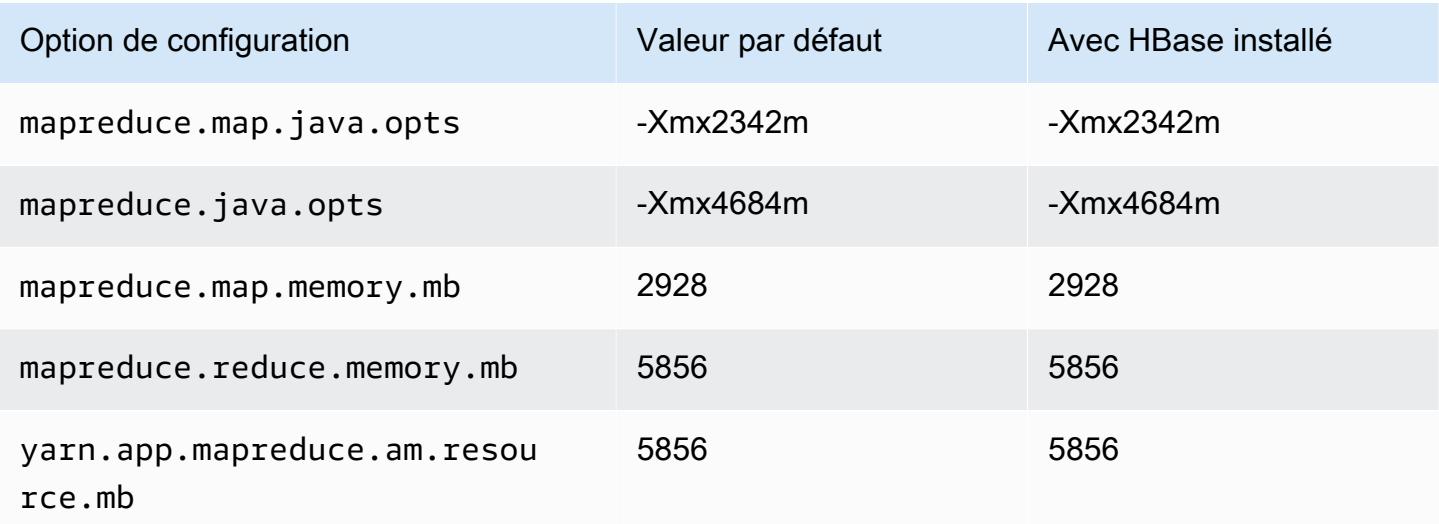

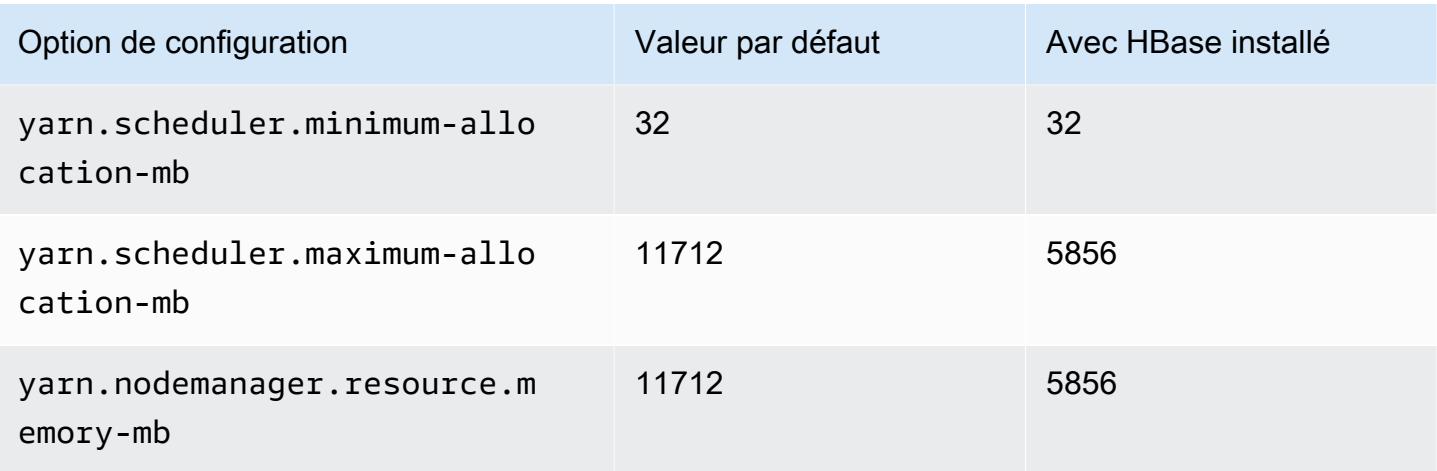

# im4gn.2xlarge

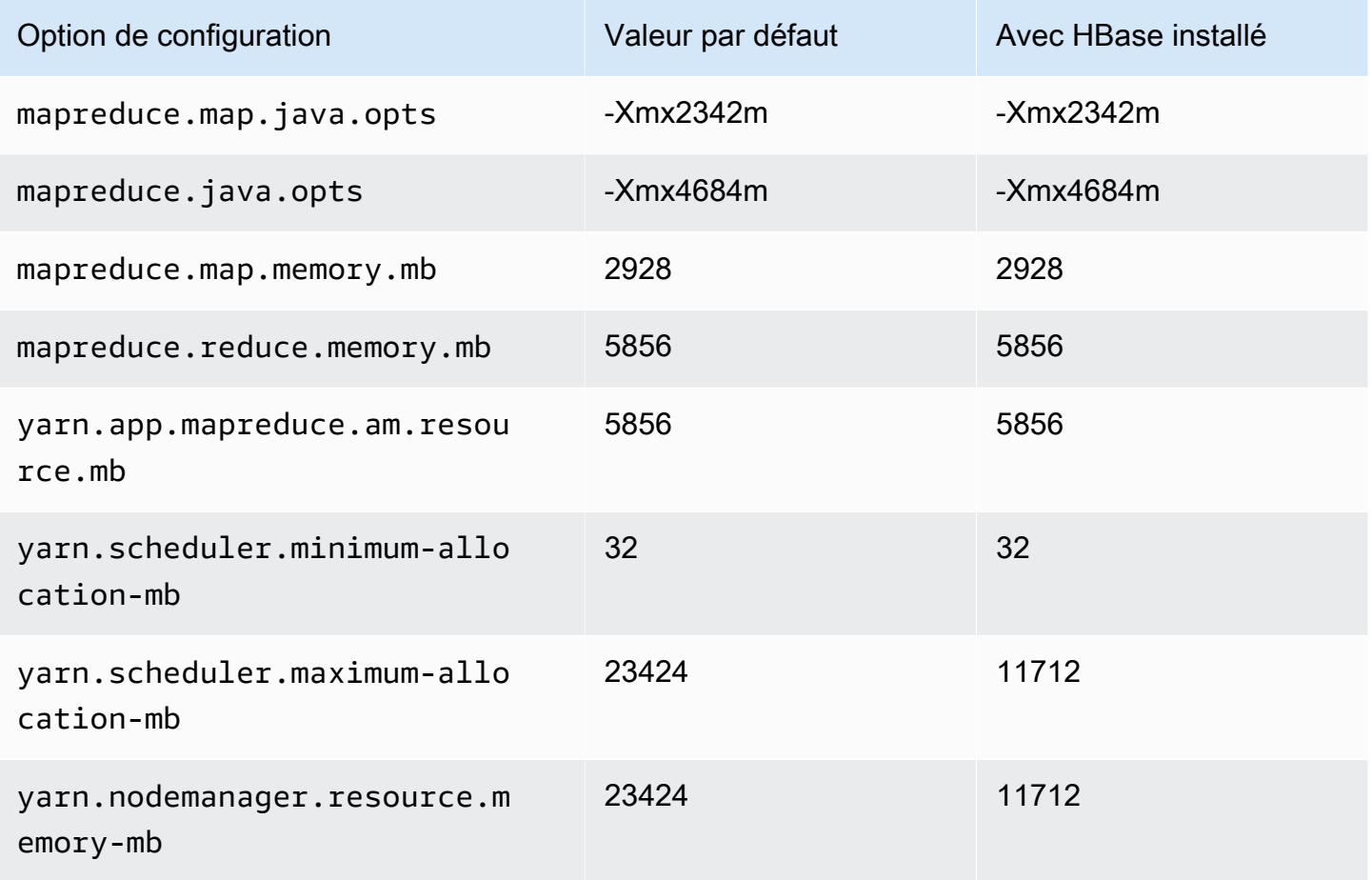

### im4gn.4xlarge

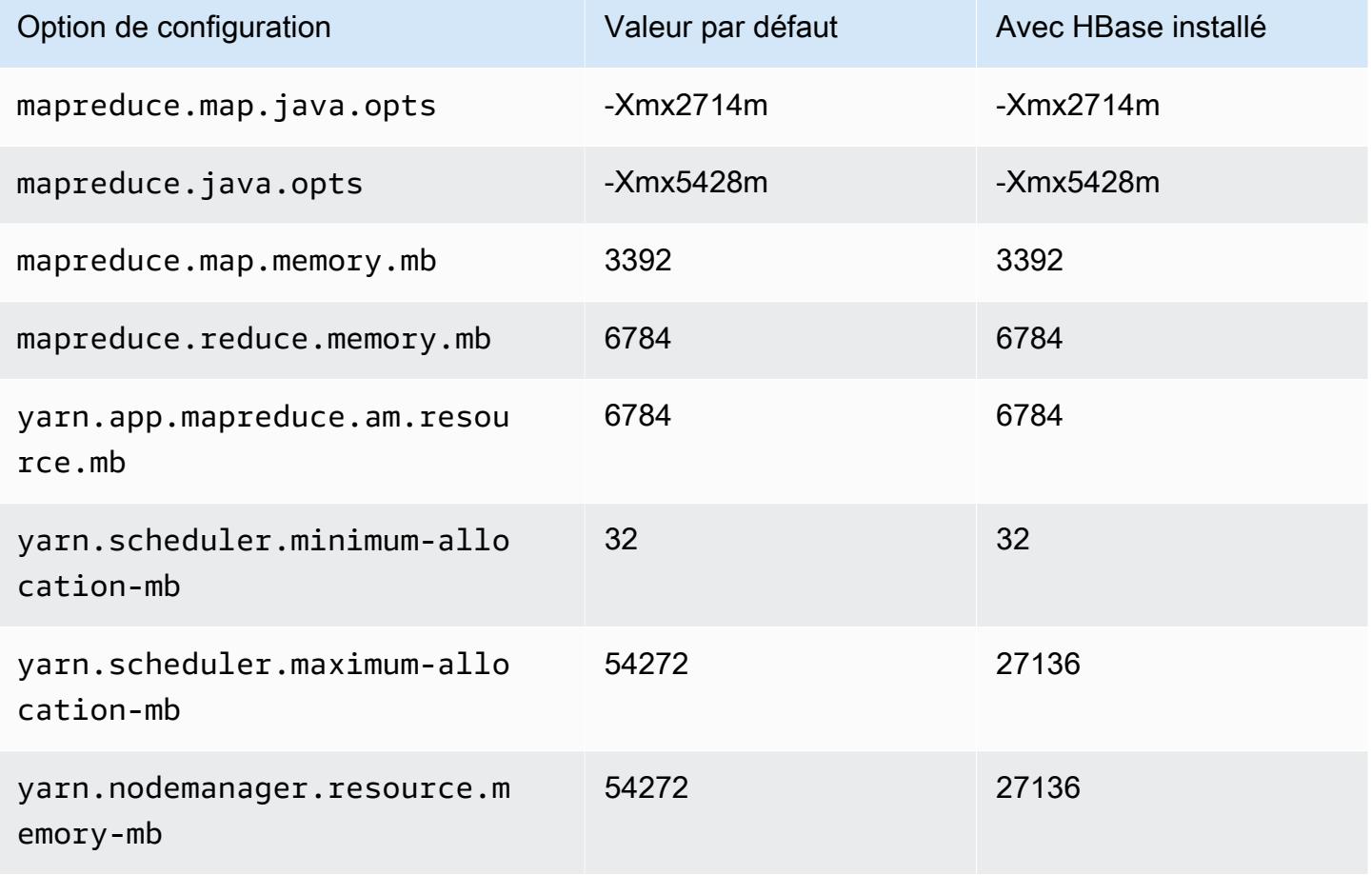

# im4gn.8xlarge

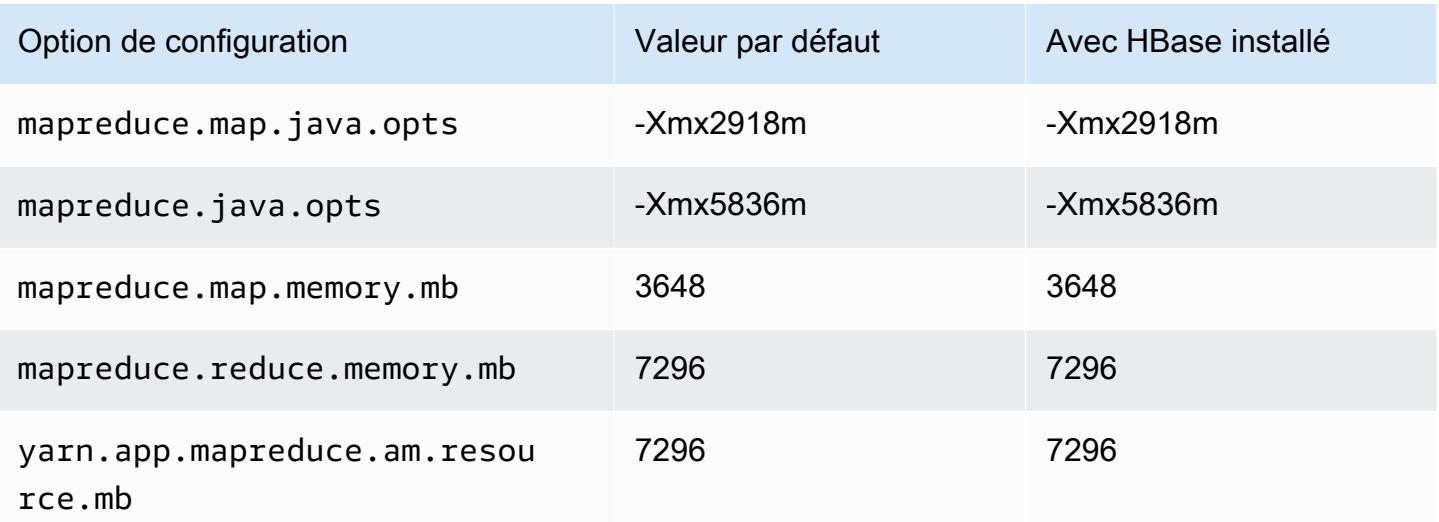

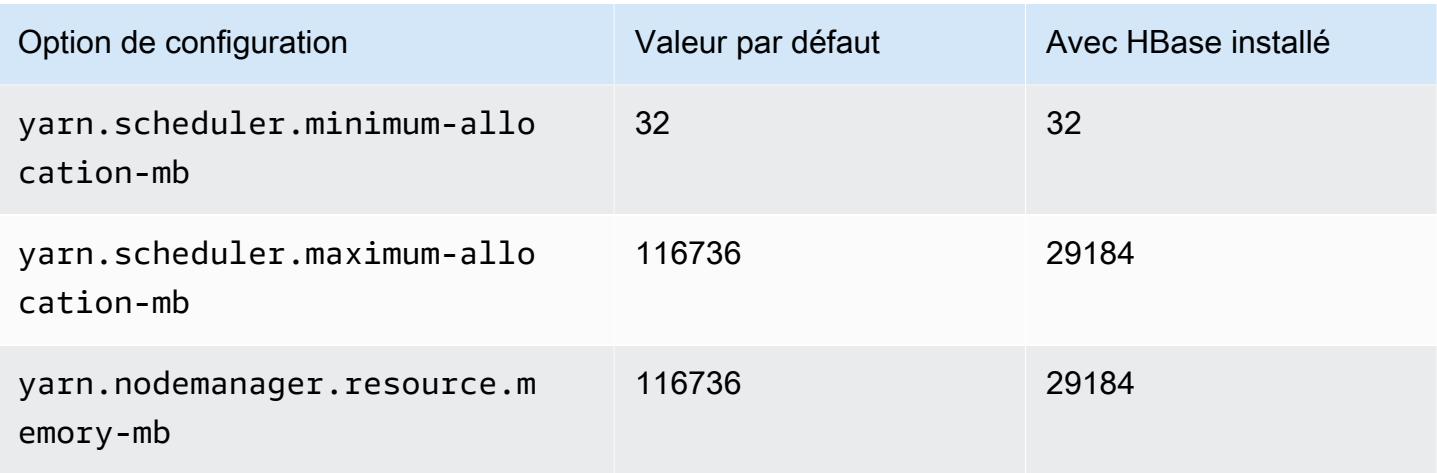

# im4gn.16xlarge

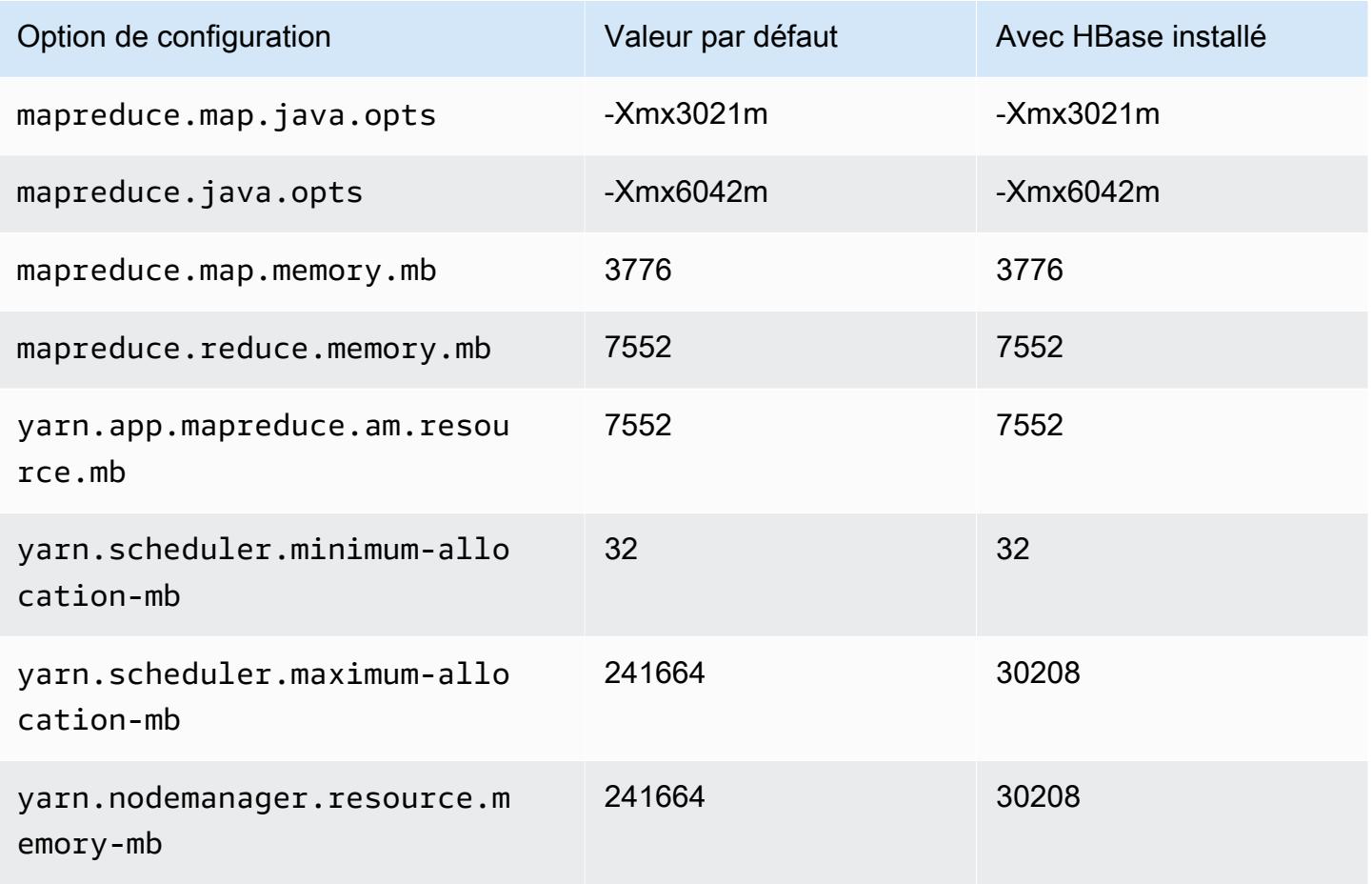

## Instances is4gen

# is4gen.xlarge

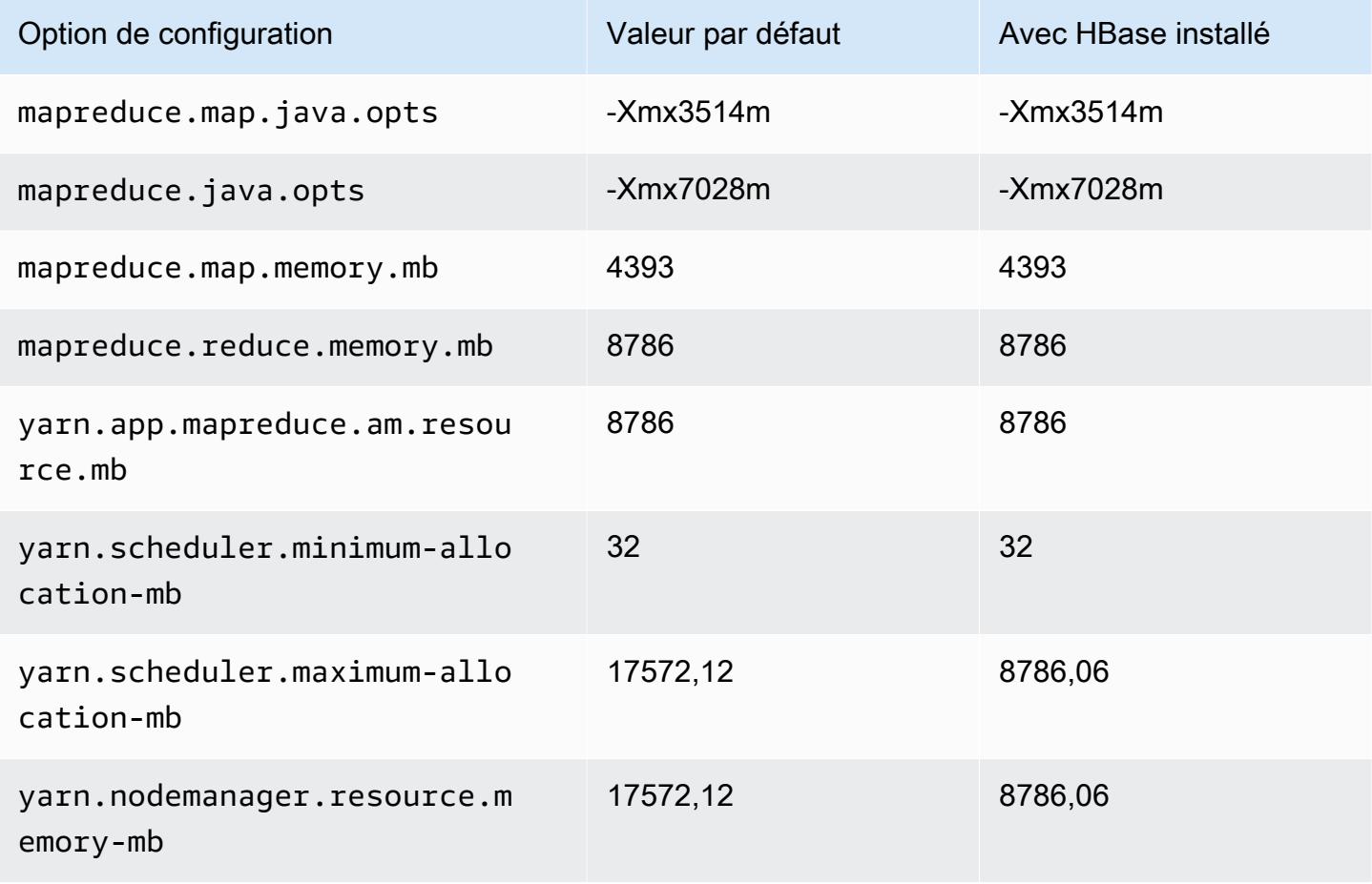

### is4gen.2xlarge

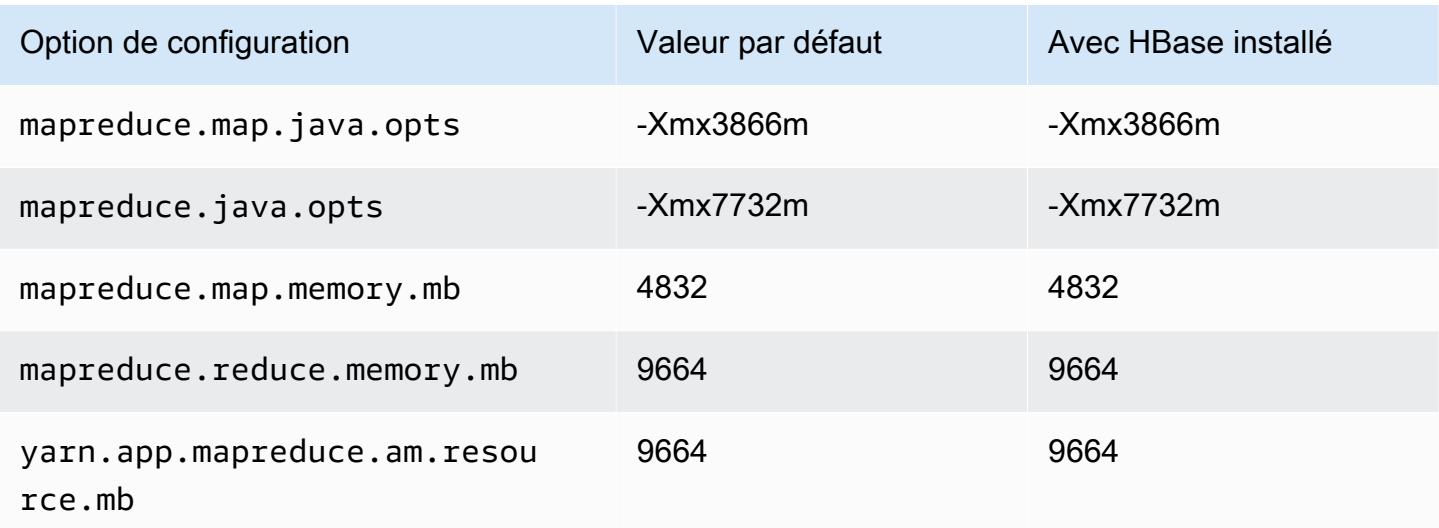

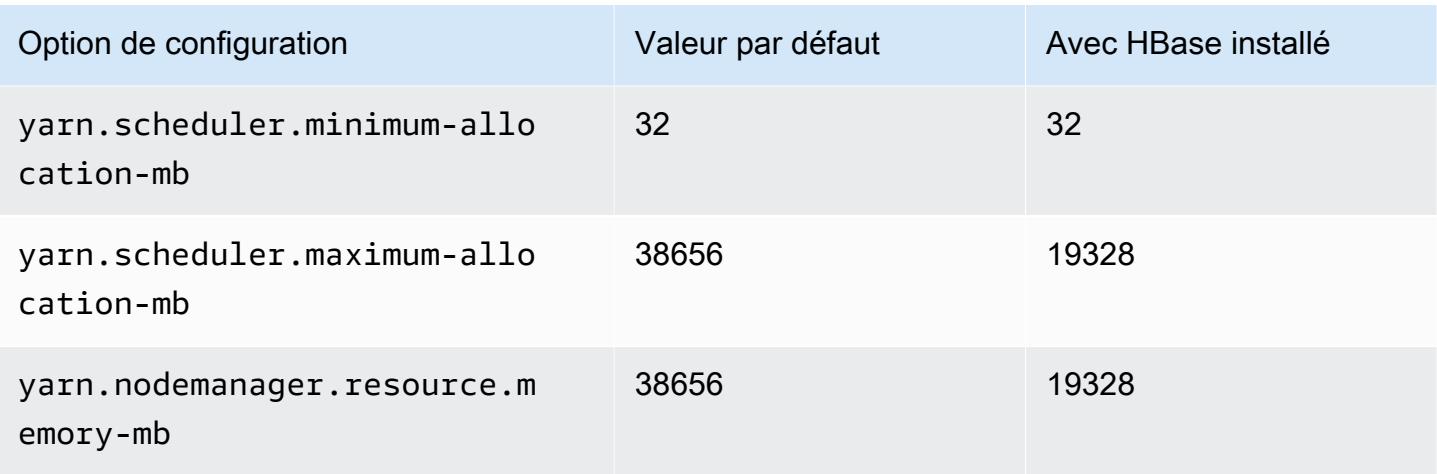

# is4gen.4xlarge

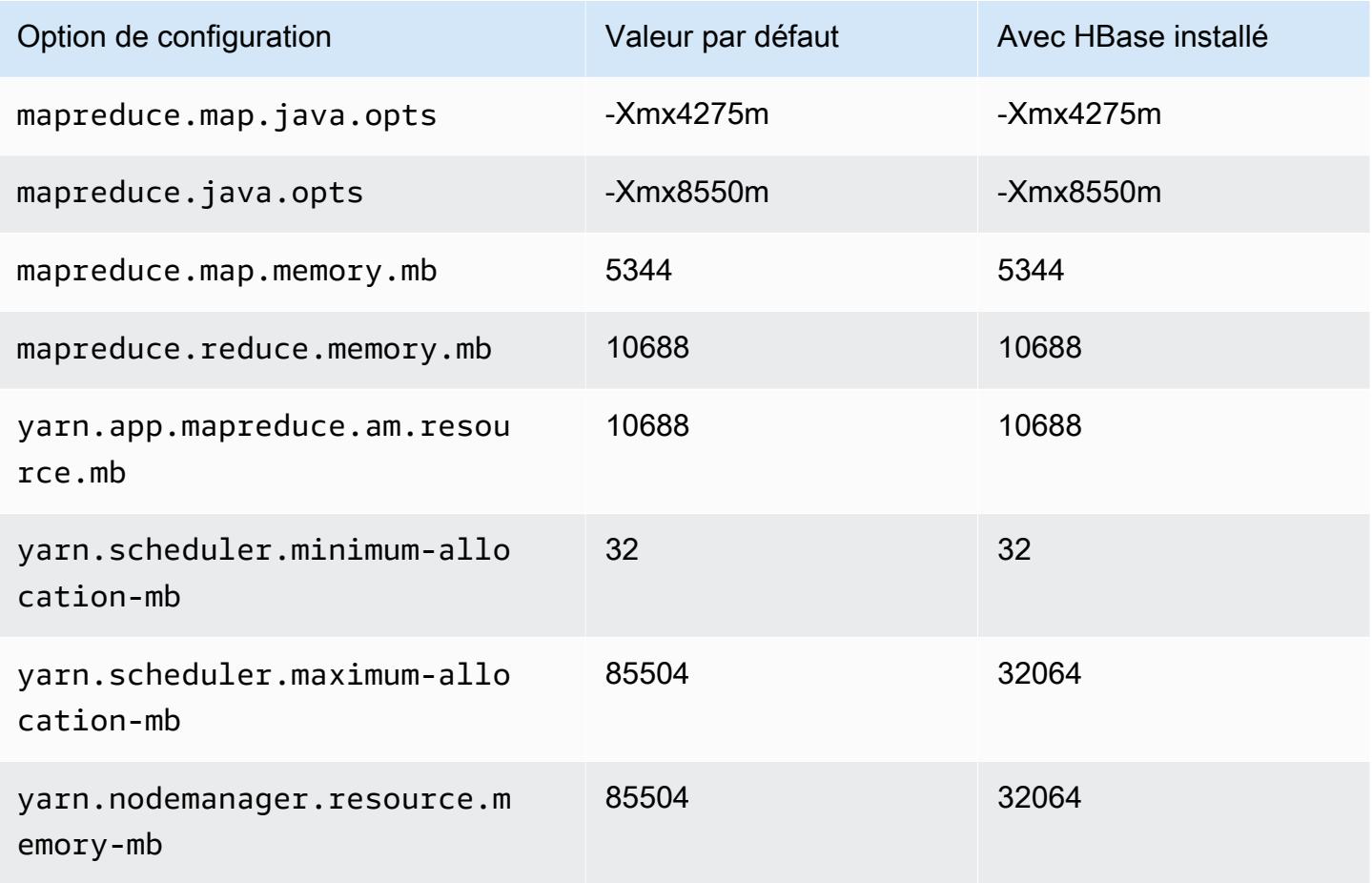

### is4gen.8xlarge

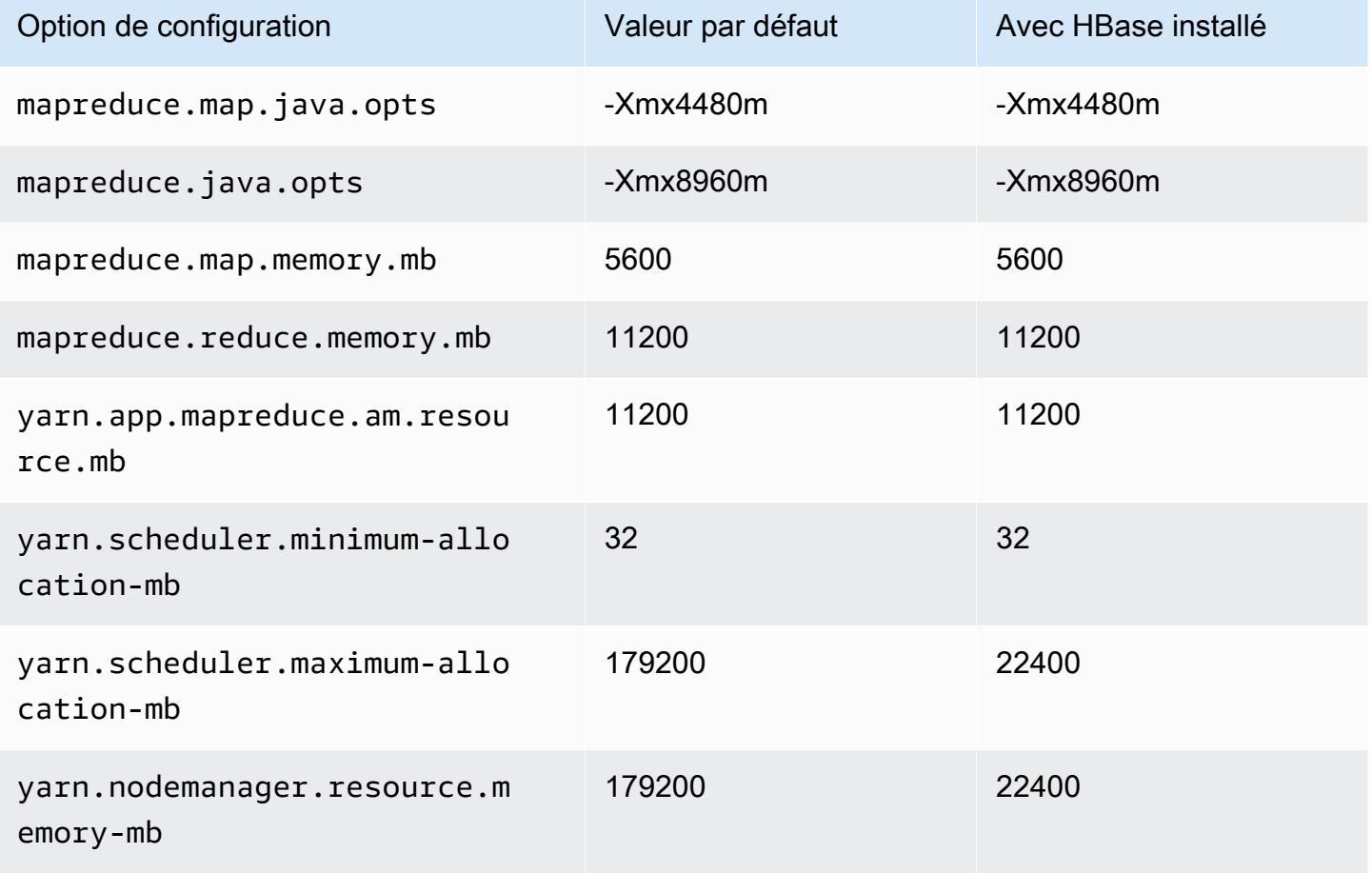

#### Instances m1

#### m1.small

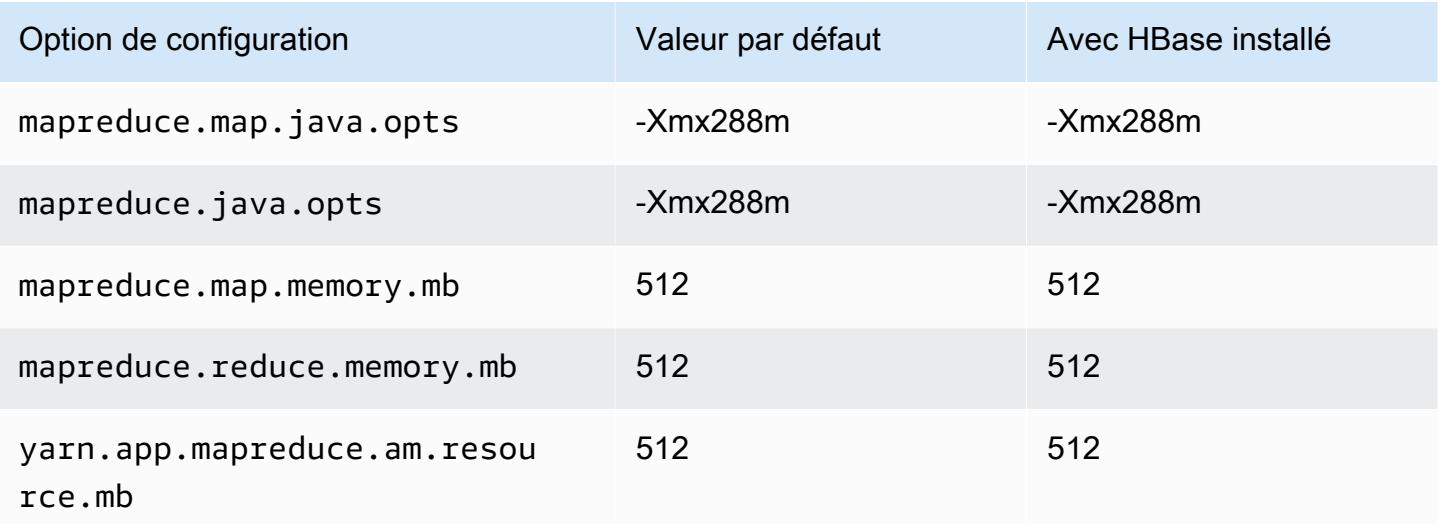

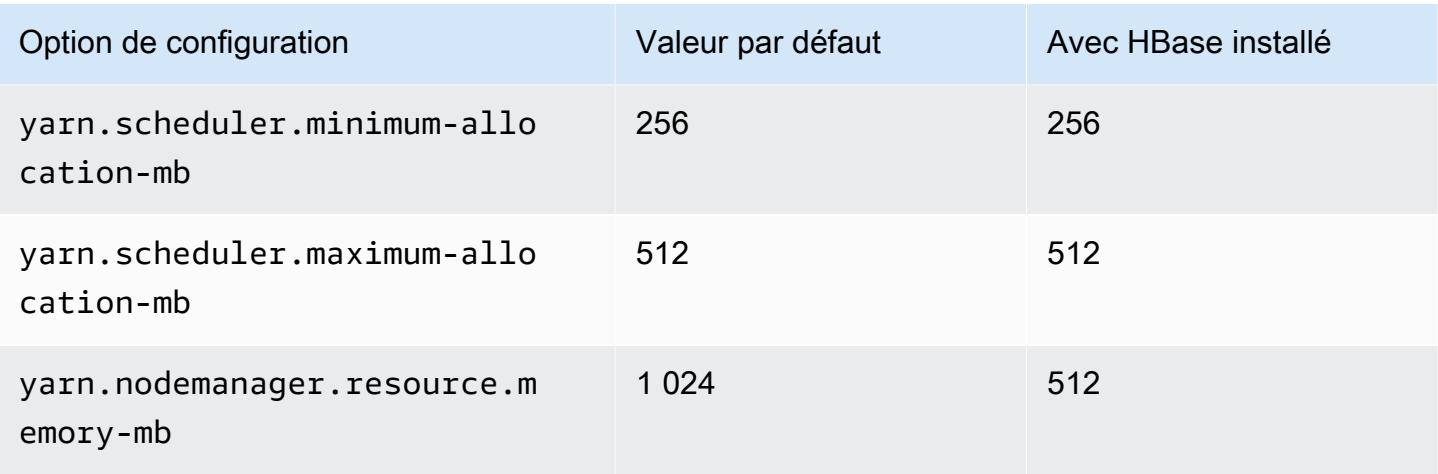

## m1.medium

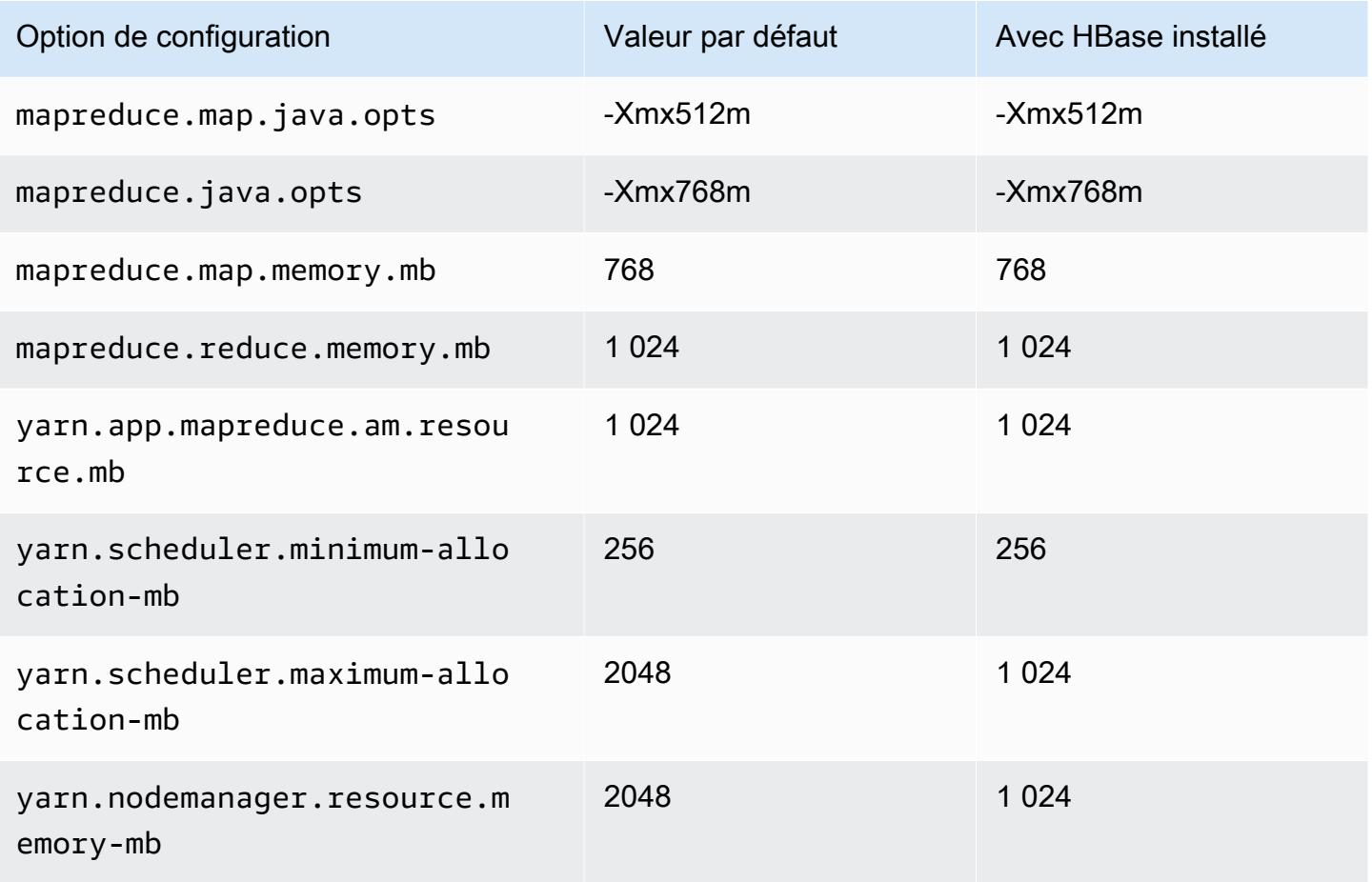

### m1.large

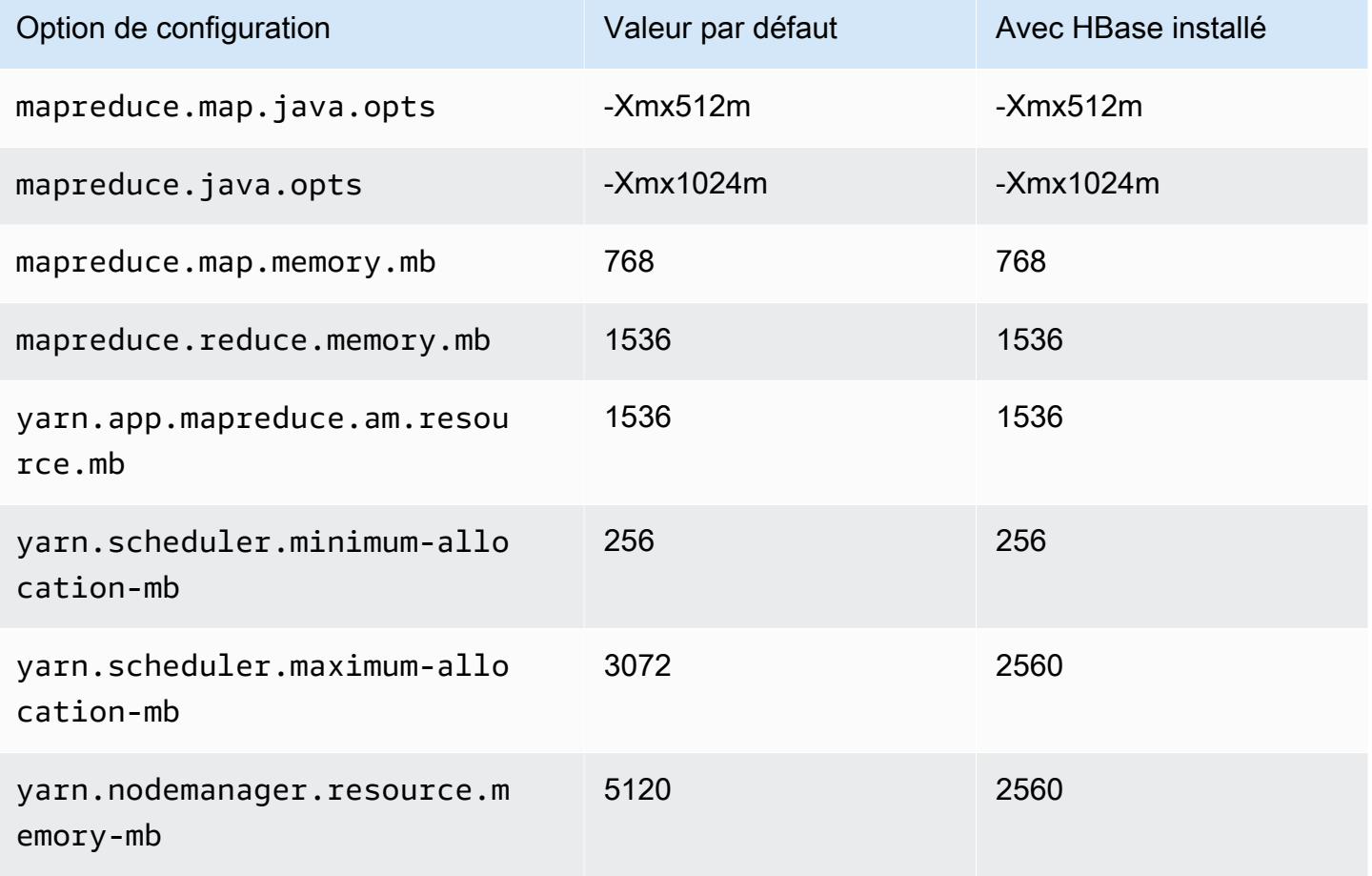

### m1.xlarge

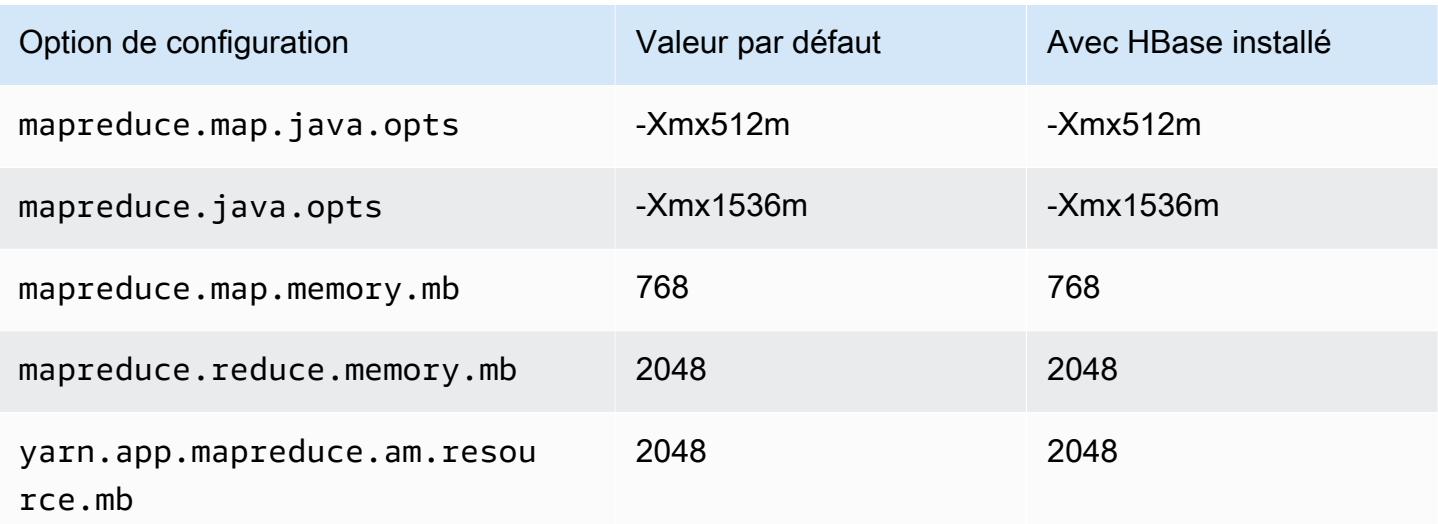

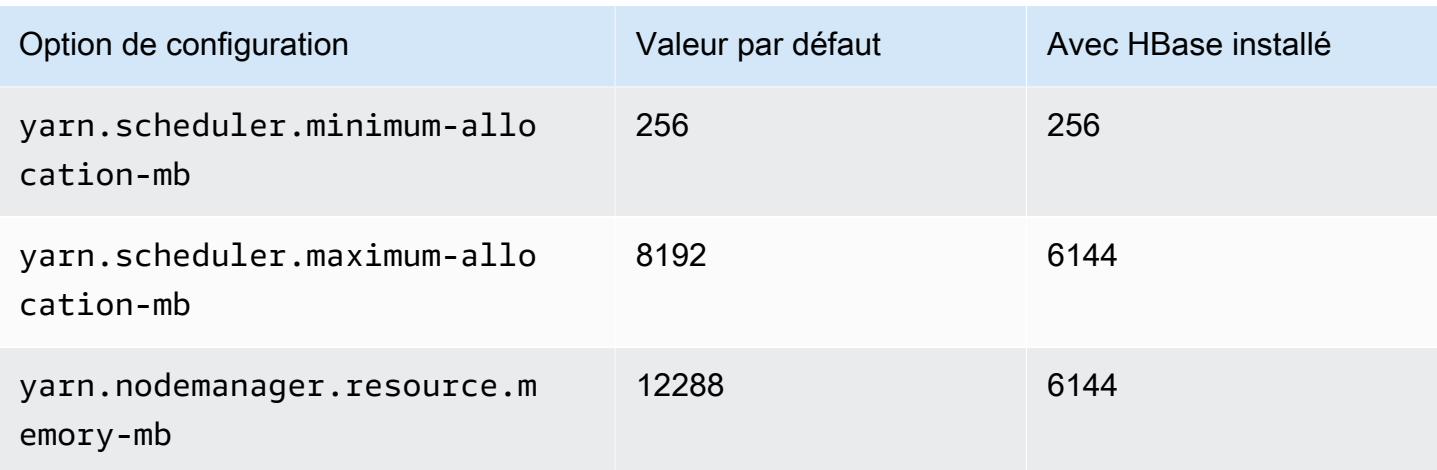

## Instances m2

### m2.xlarge

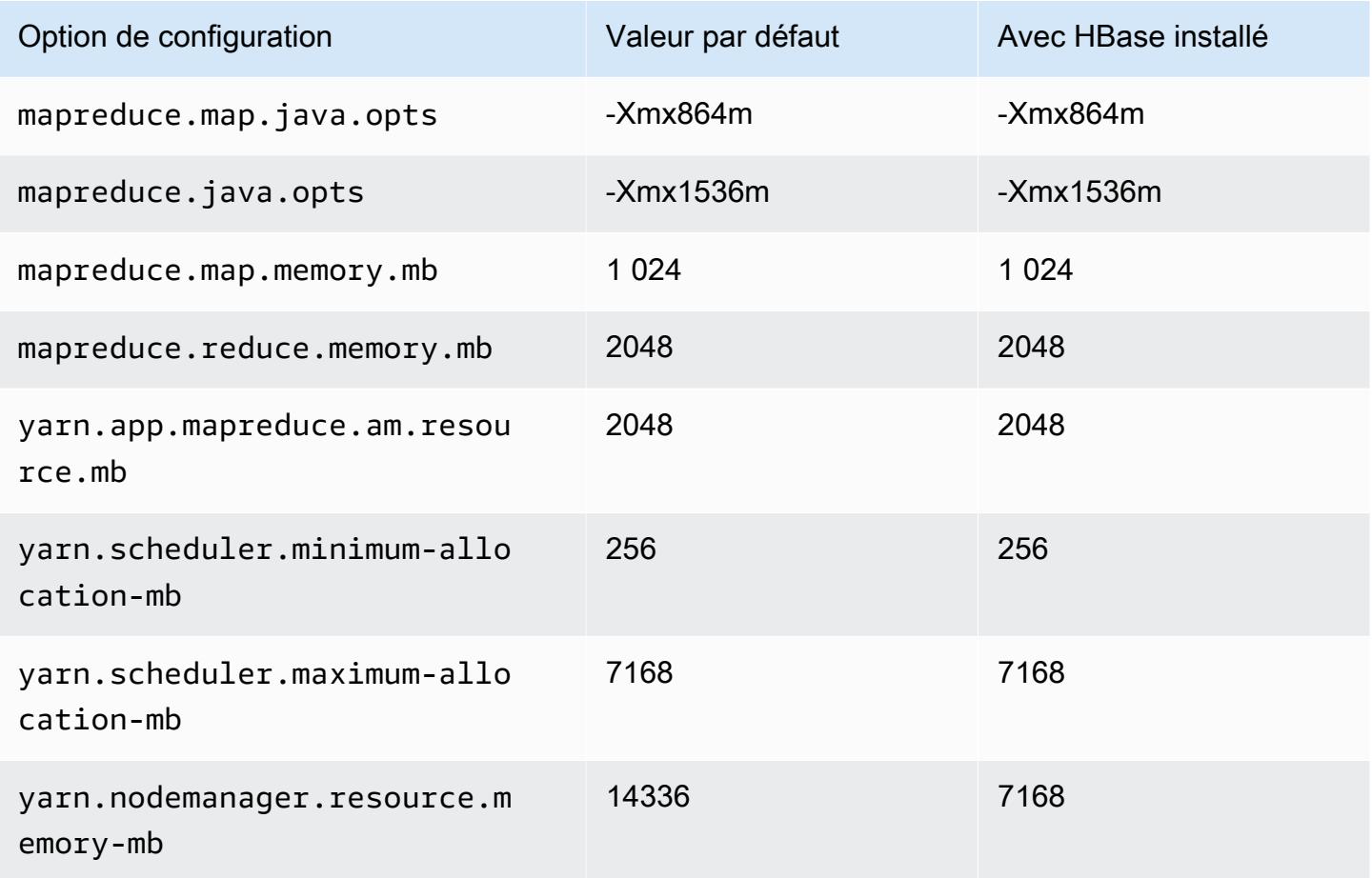

### m2.2xlarge

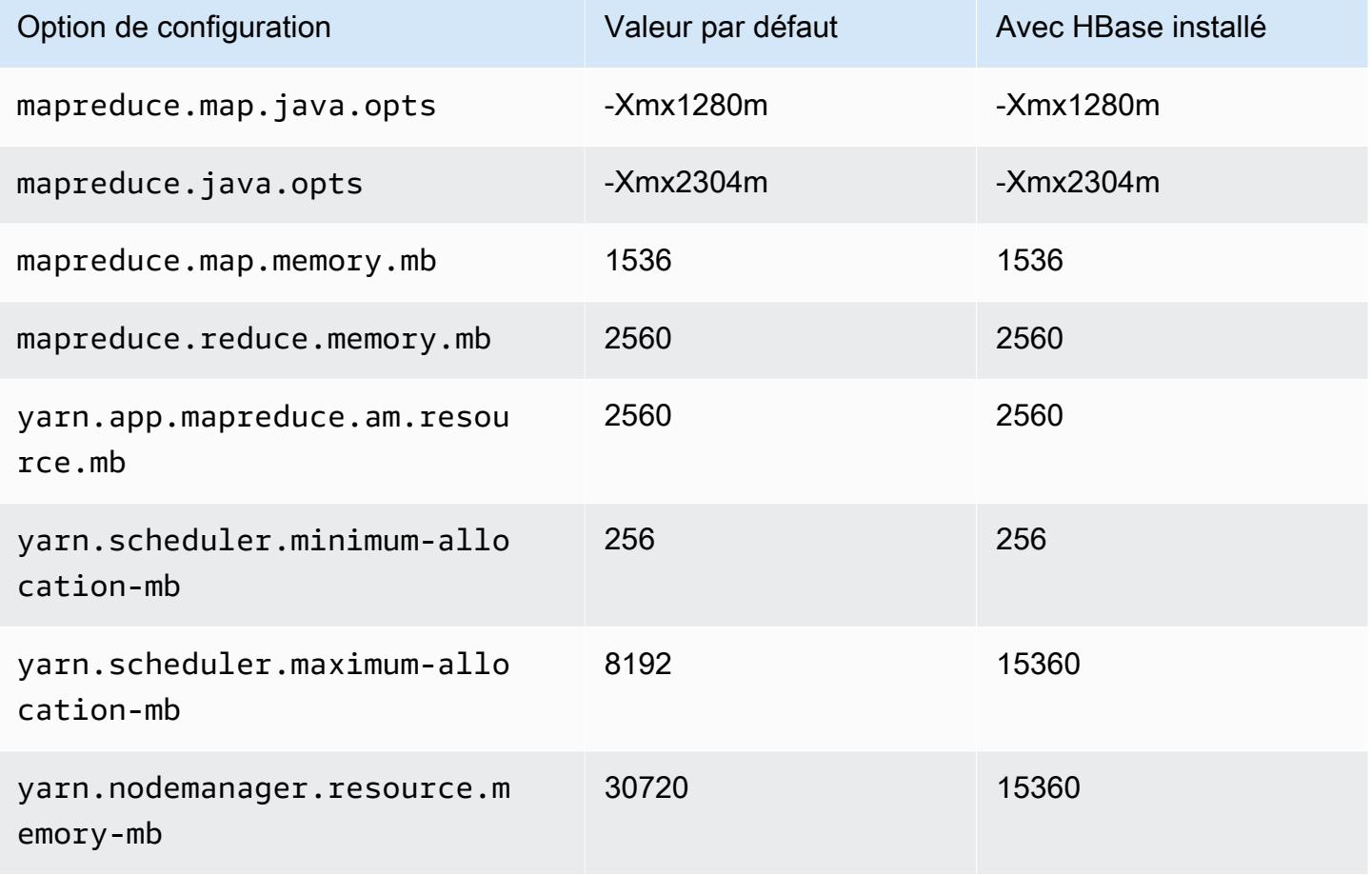

#### m2.4xlarge

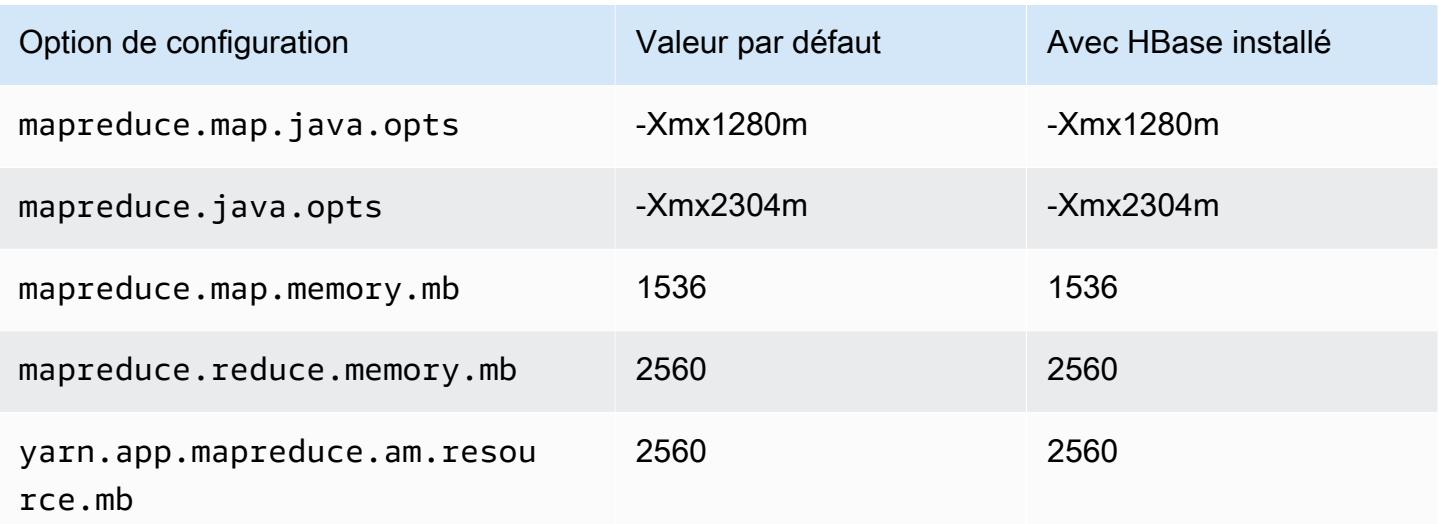

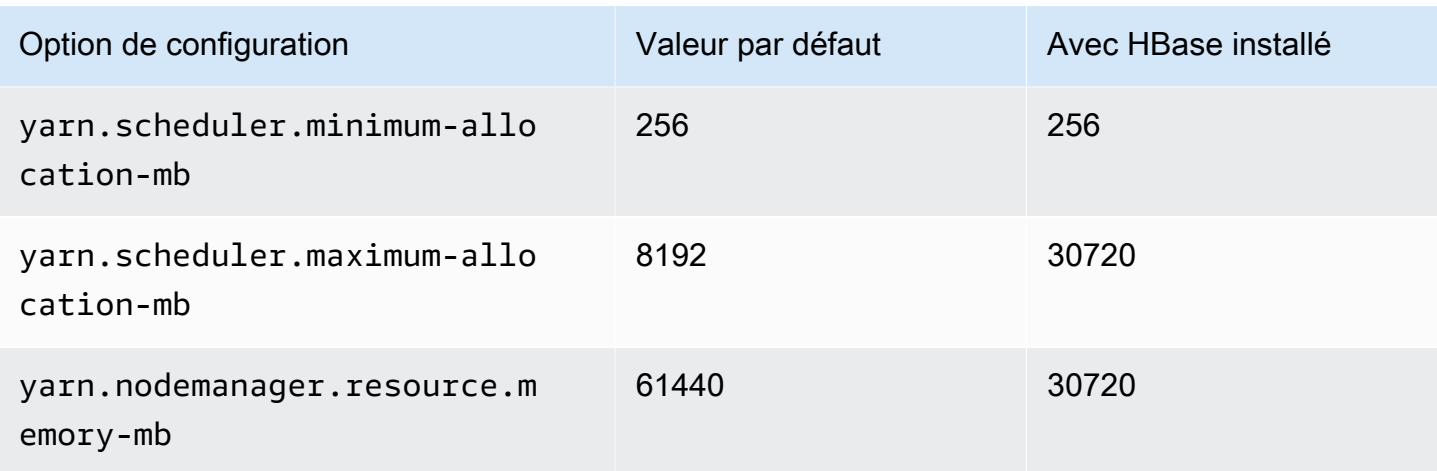

## Instances m3

### m3.xlarge

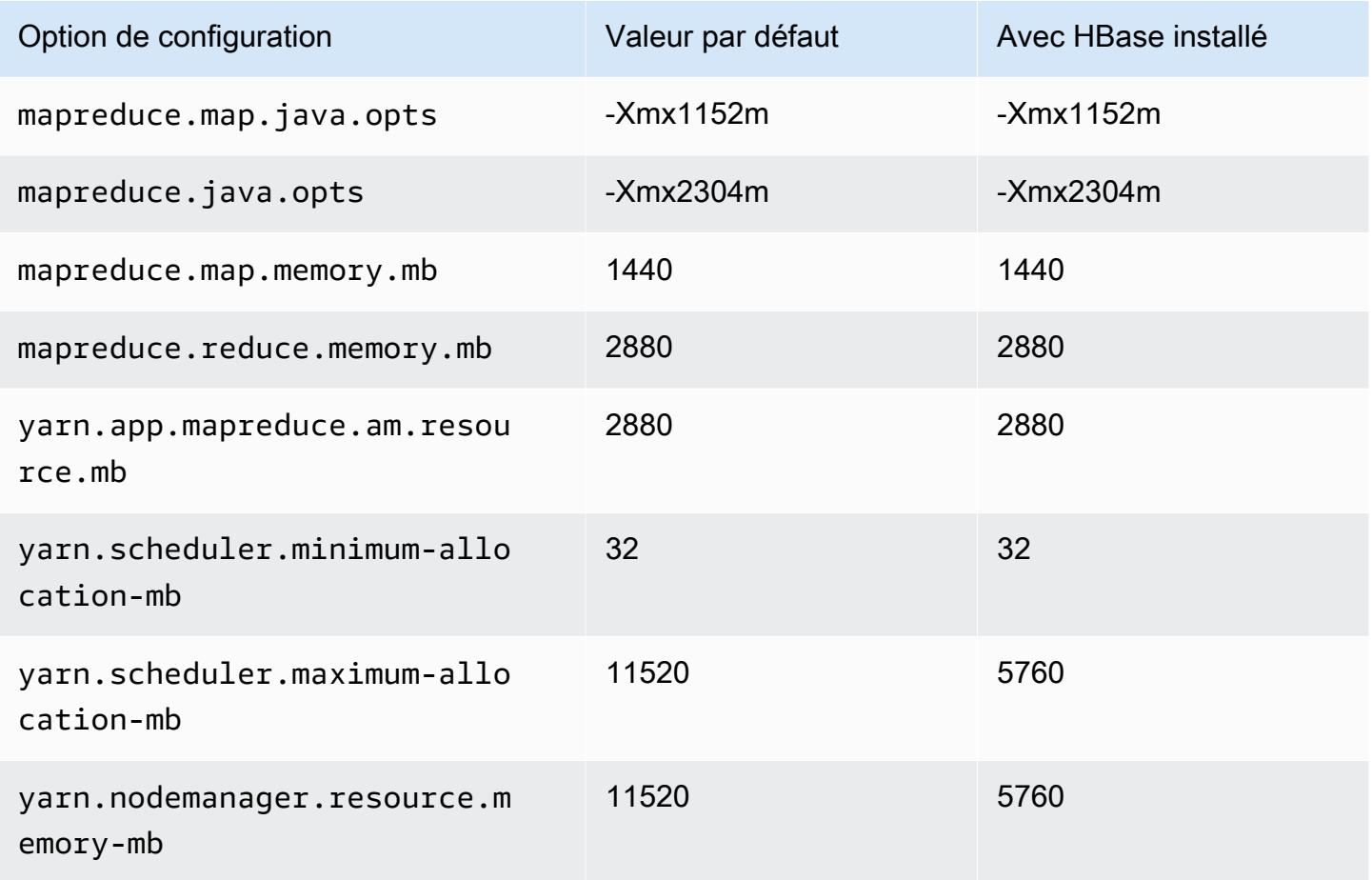

# m3.2xlarge

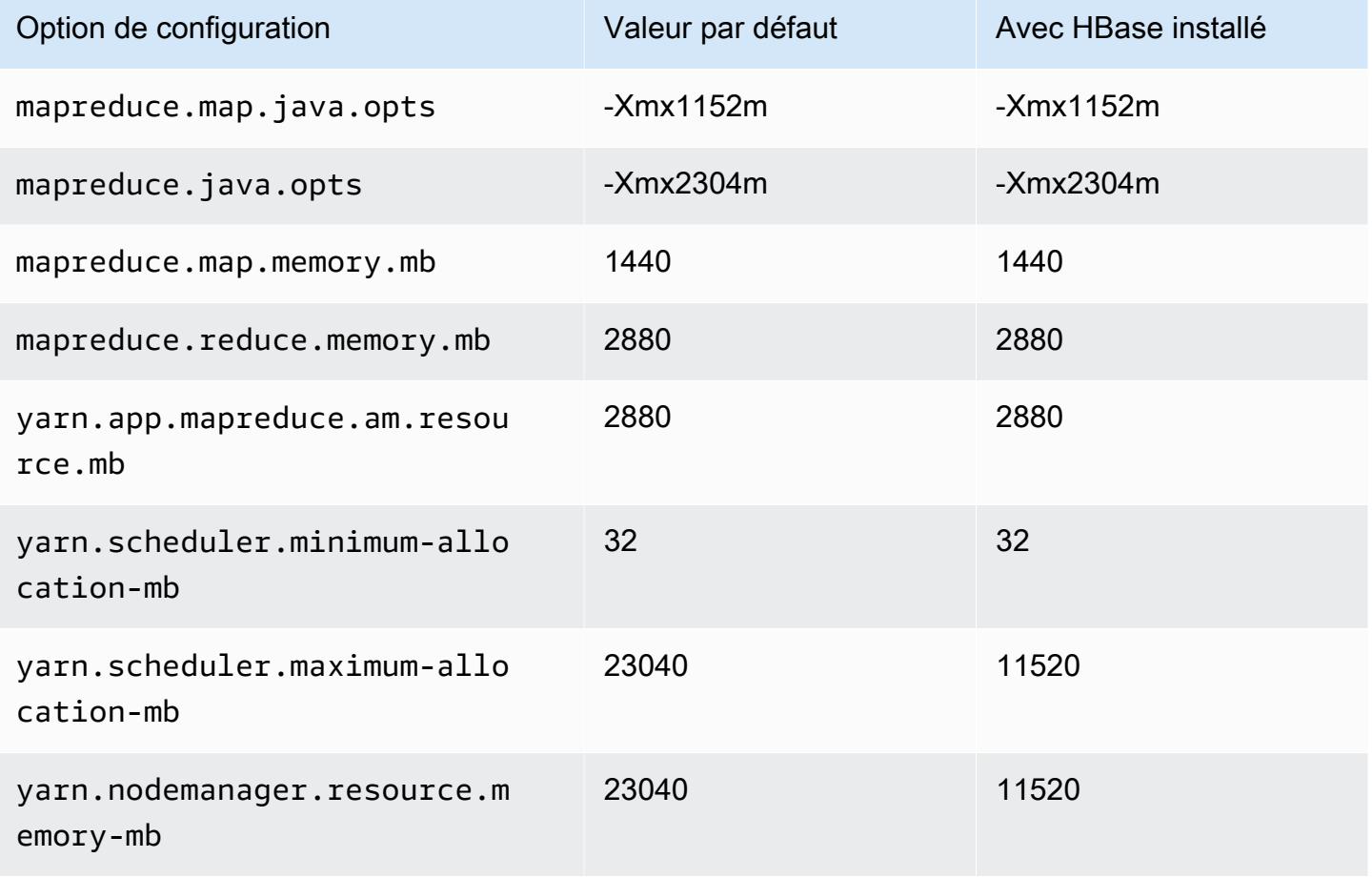

#### Instances m4

### m4.large

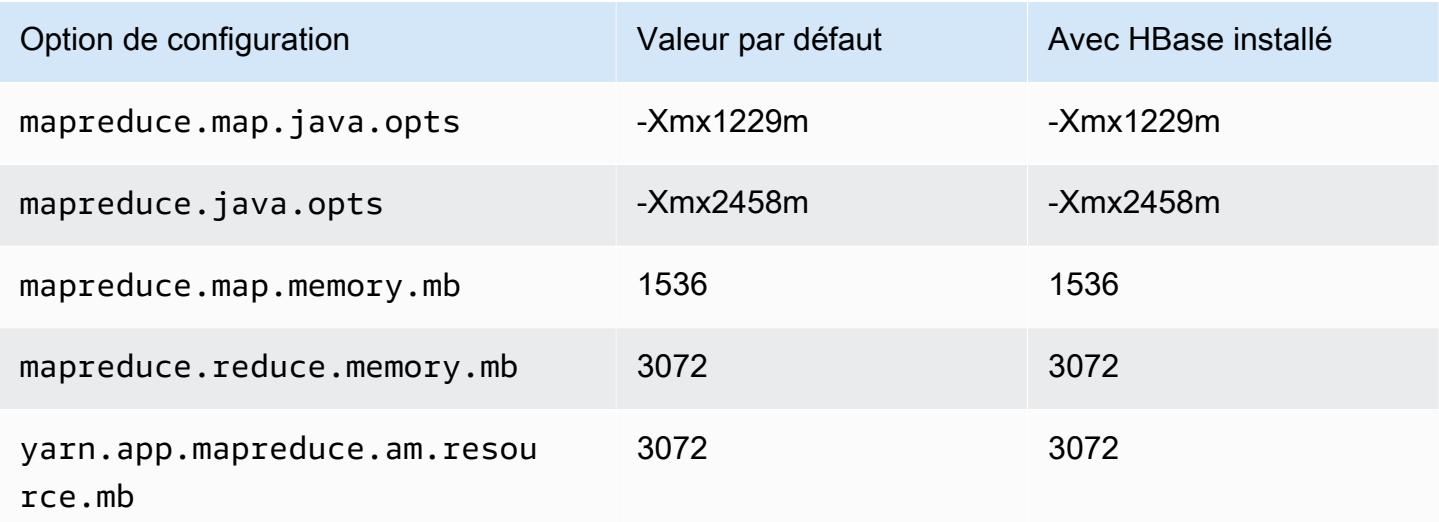

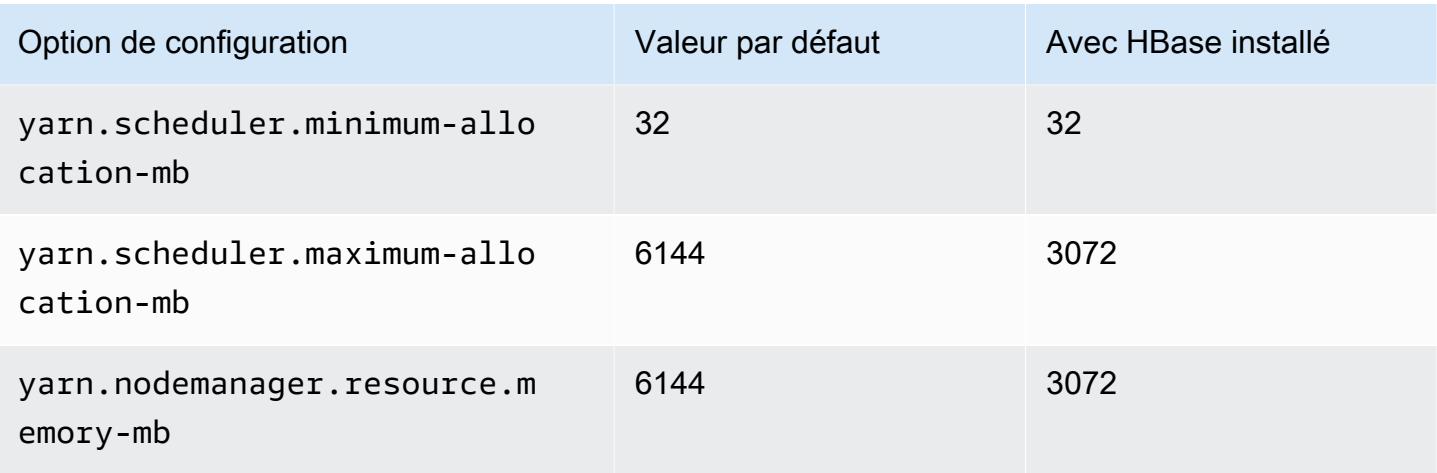

## m4.xlarge

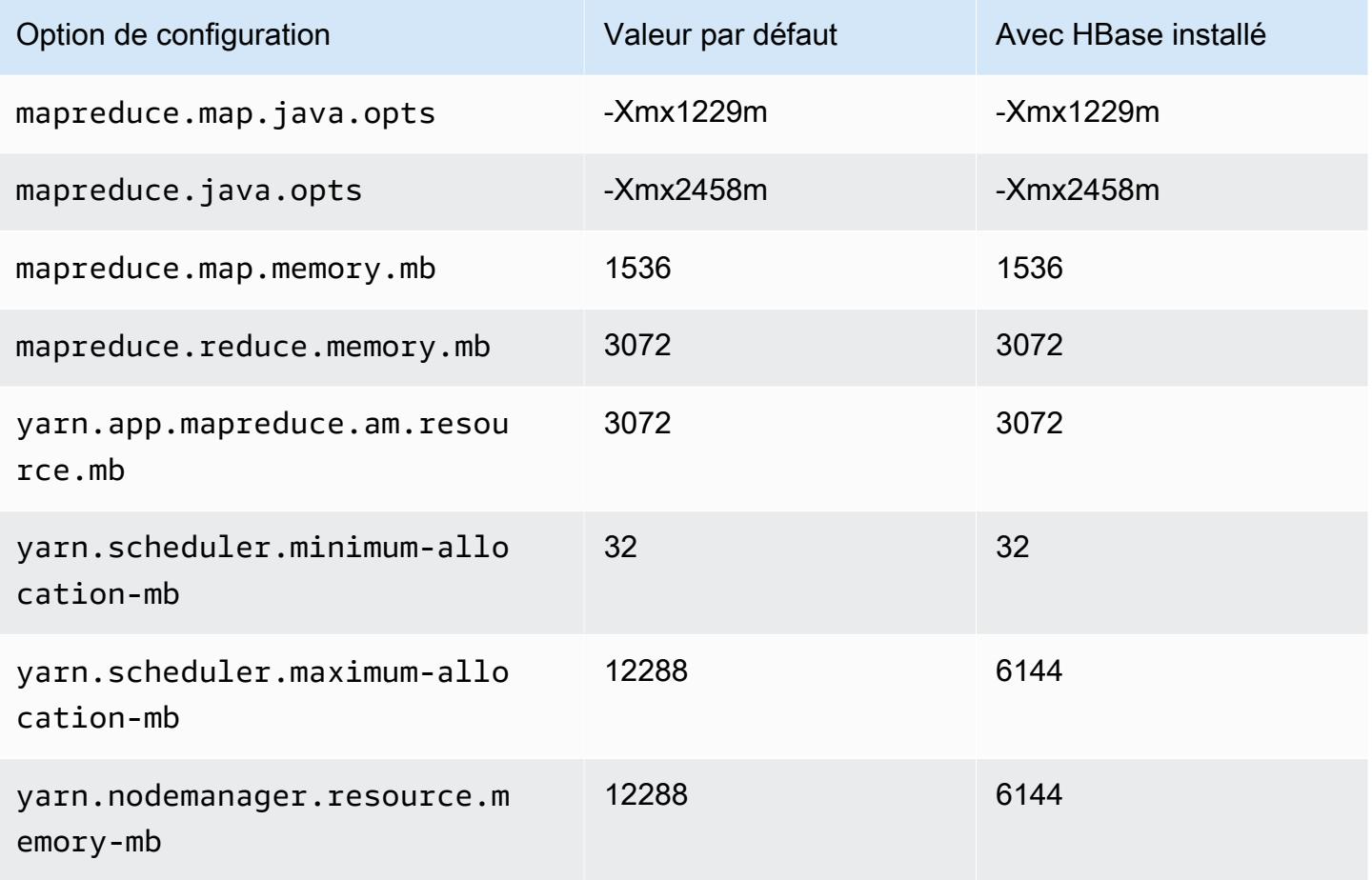
#### m4.2xlarge

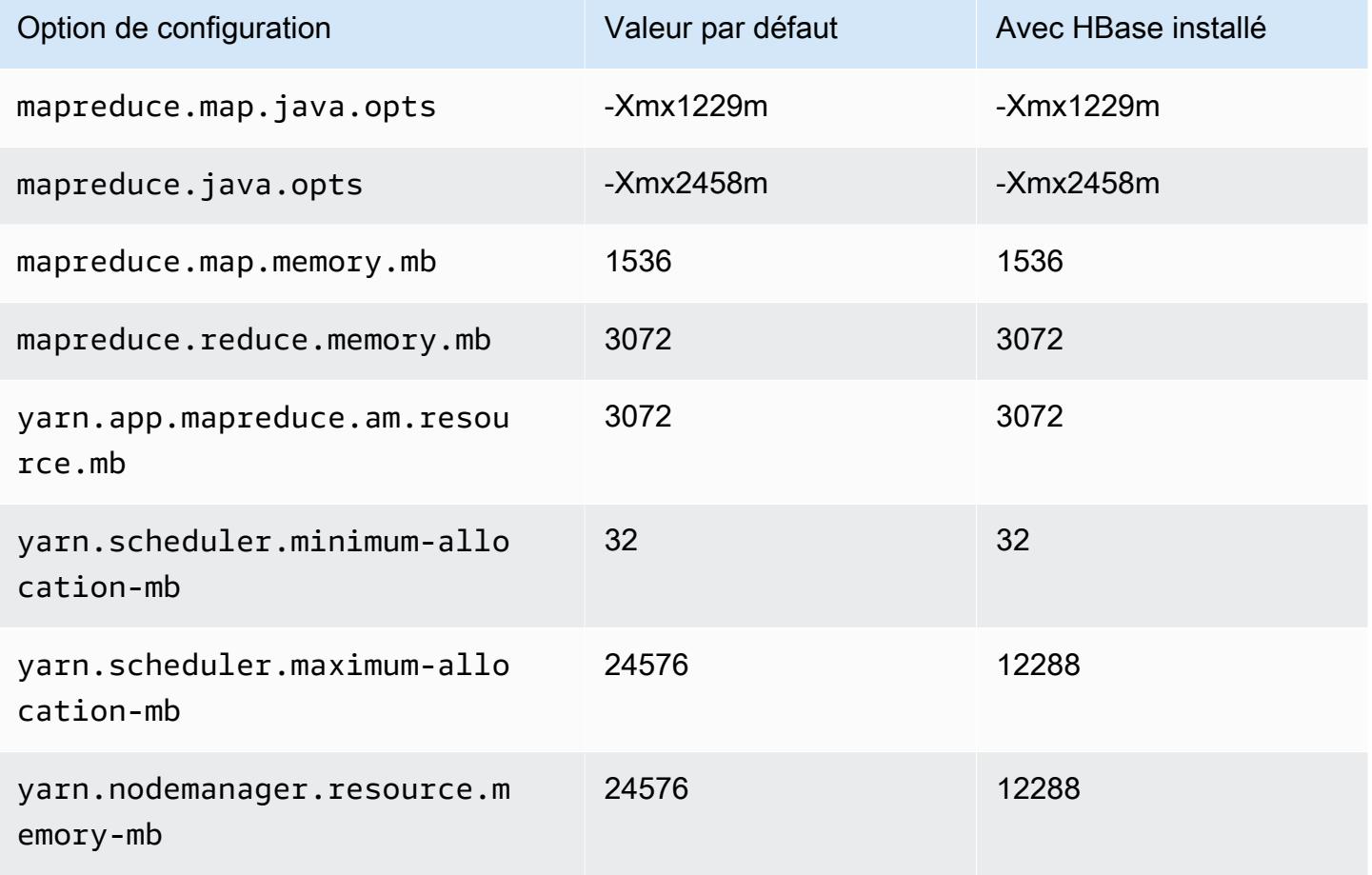

#### m4.4xlarge

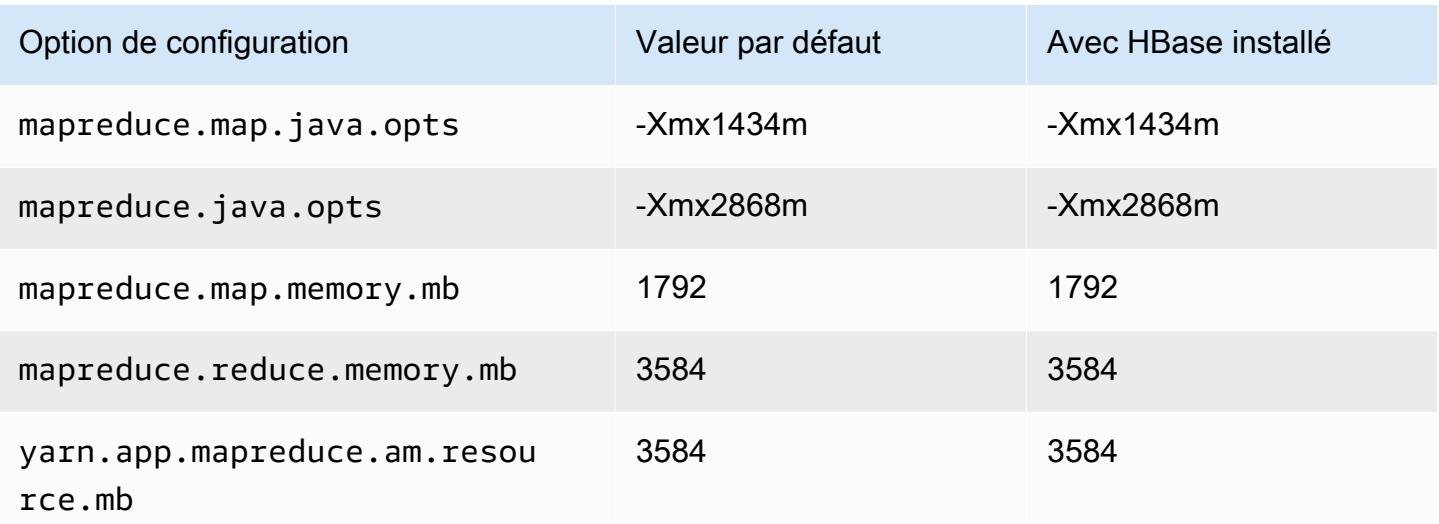

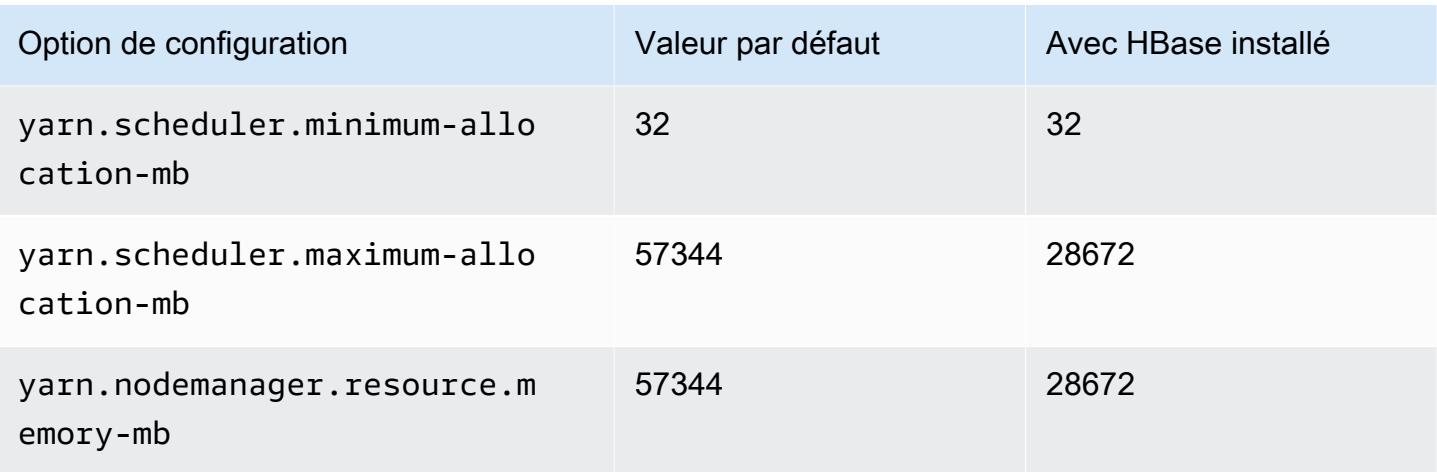

### m4.10xlarge

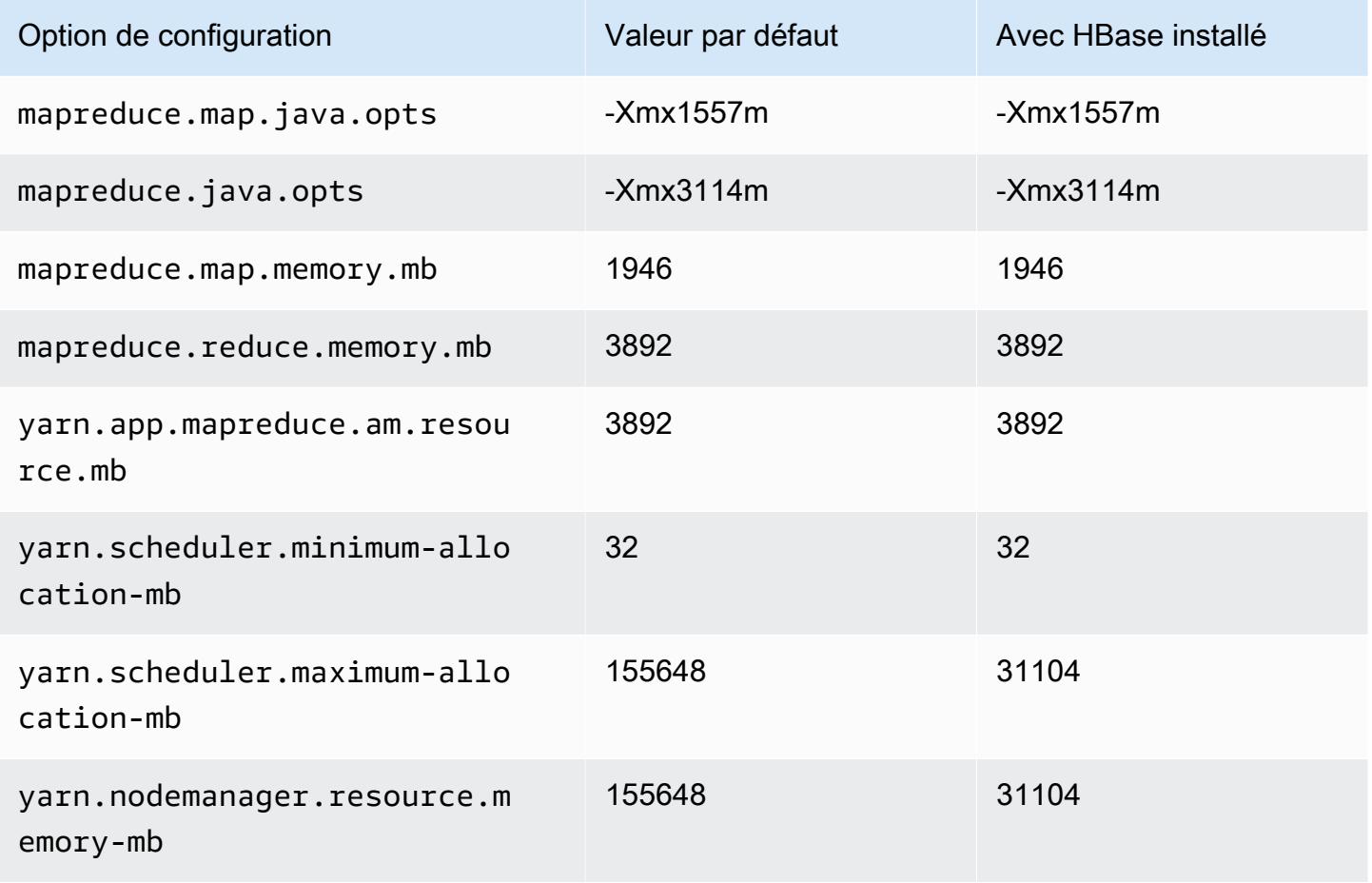

#### m4.16xlarge

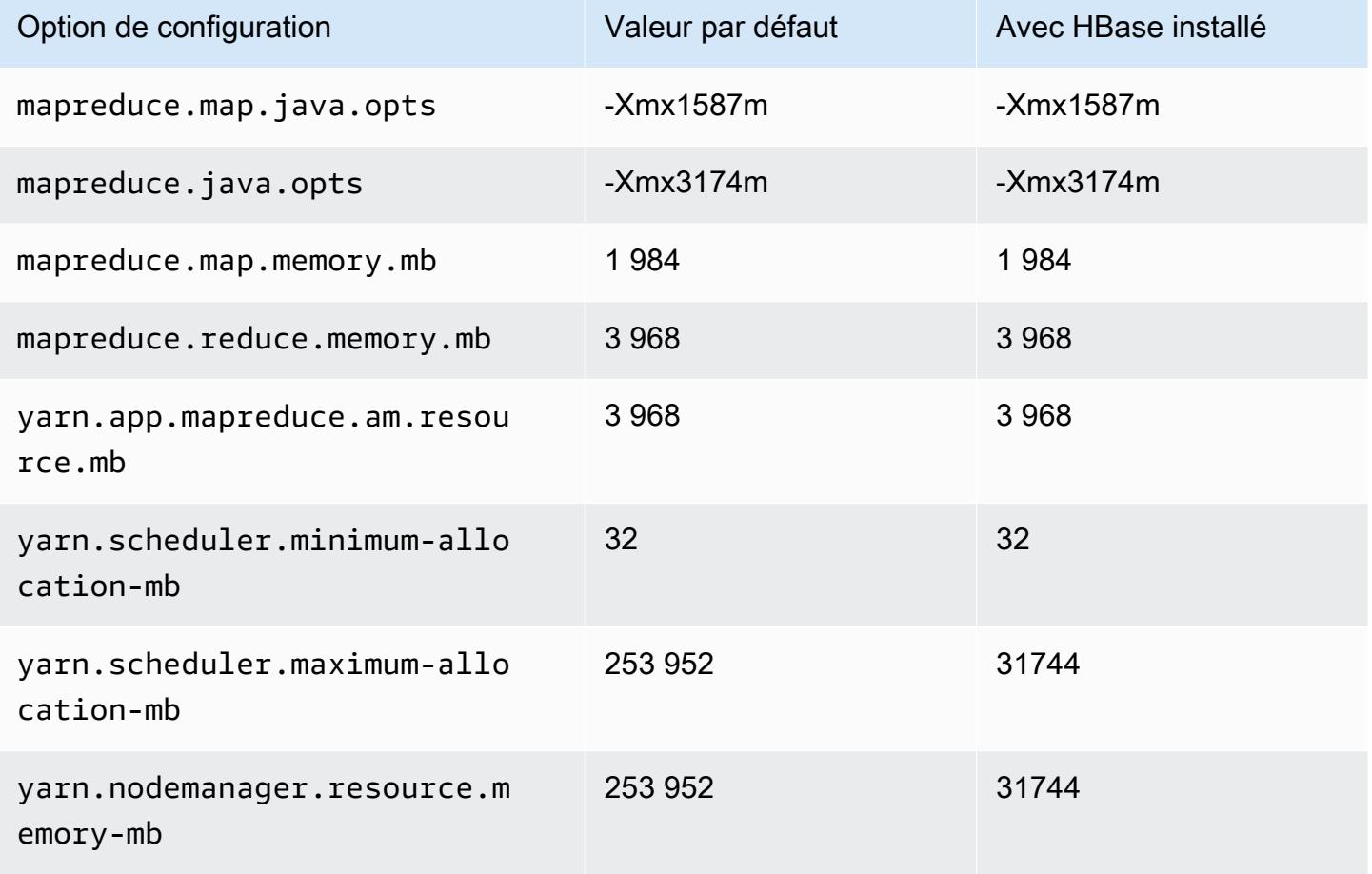

#### Instances m5

### m5.xlarge

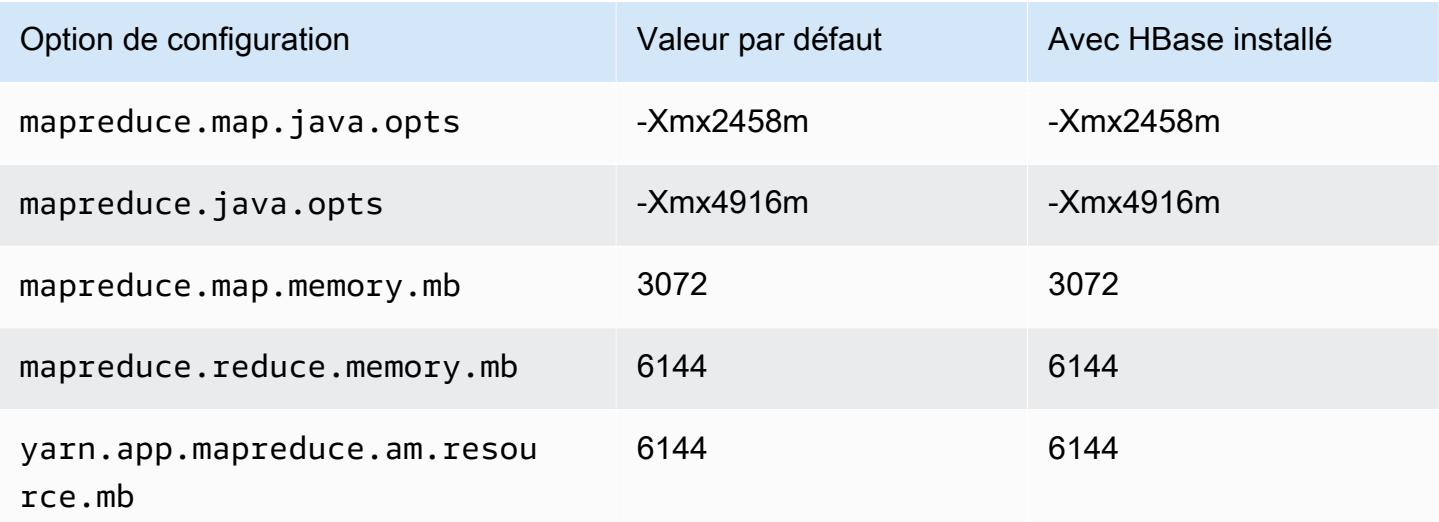

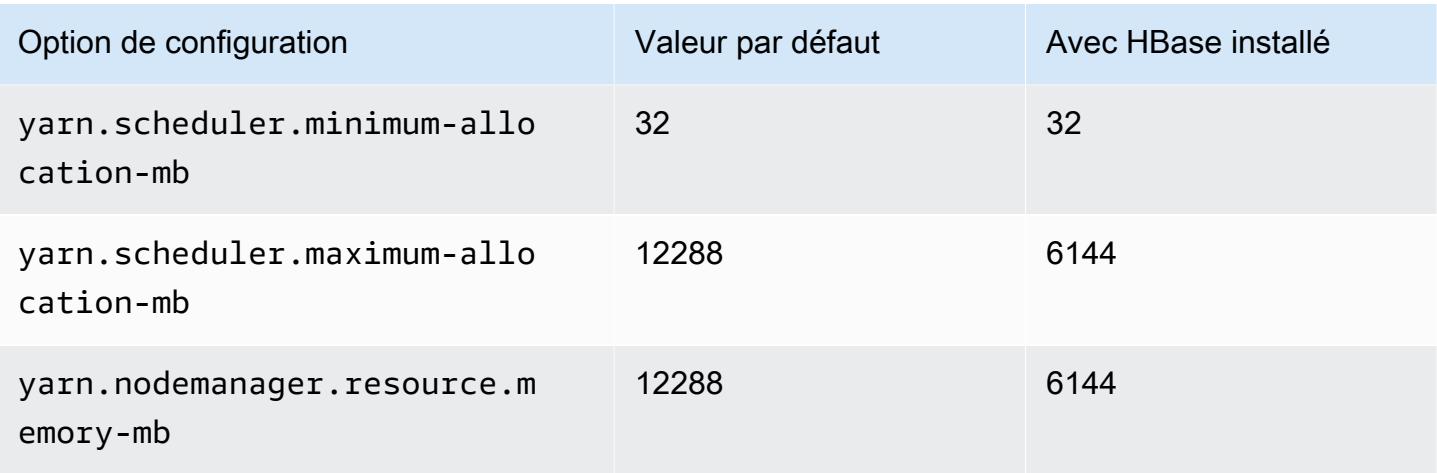

# m5.2xlarge

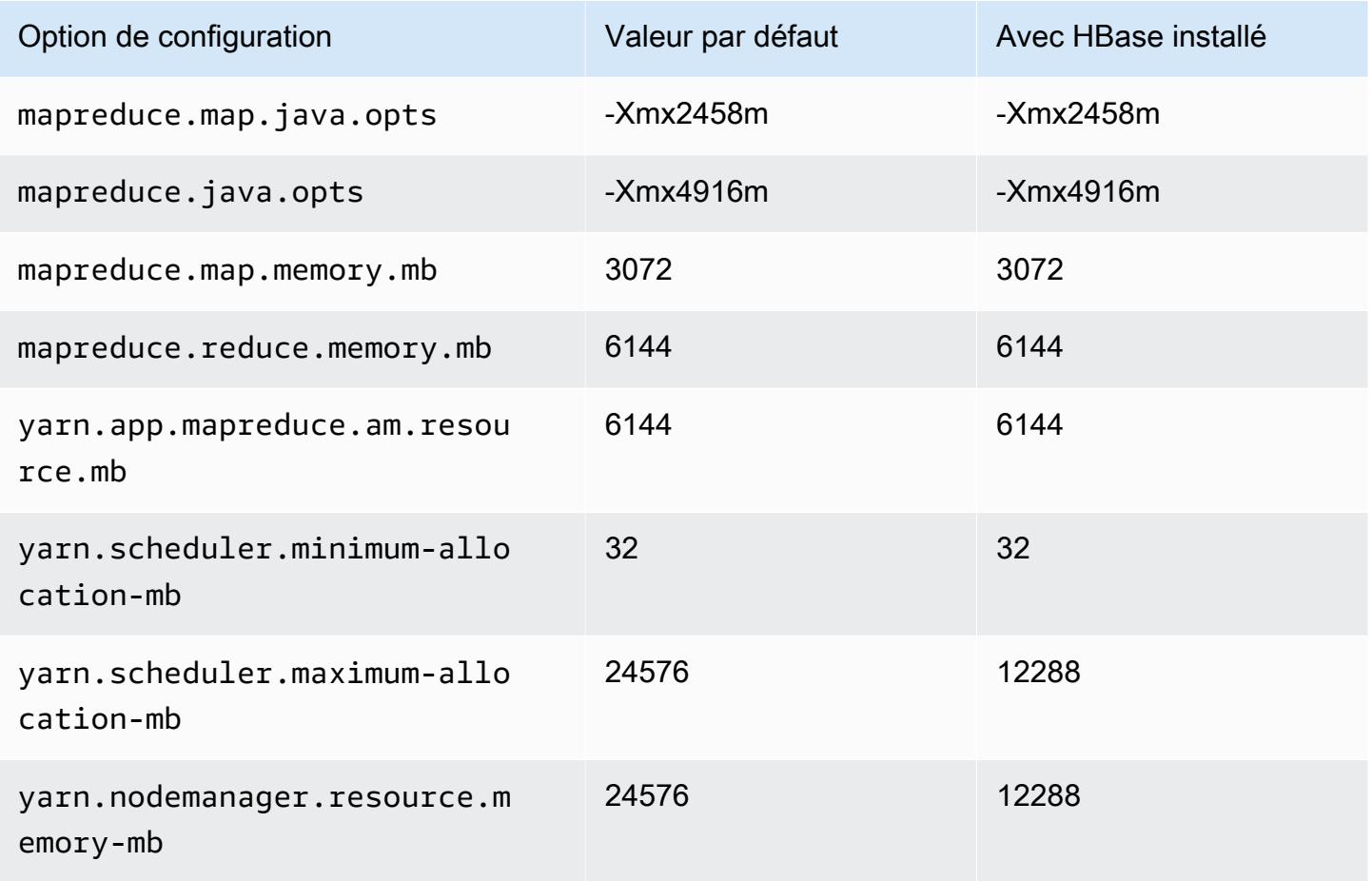

#### m5.4xlarge

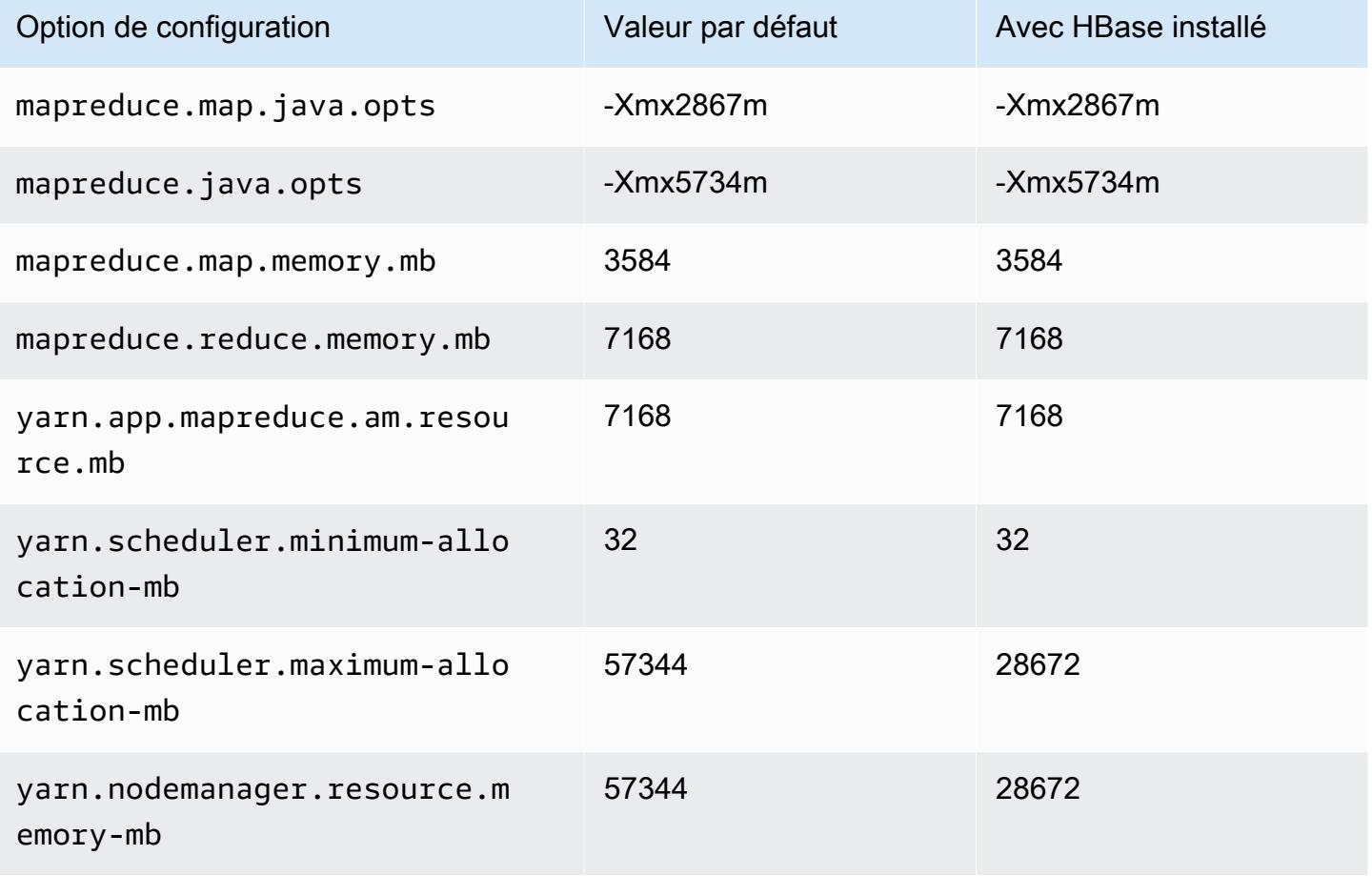

### m5.8xlarge

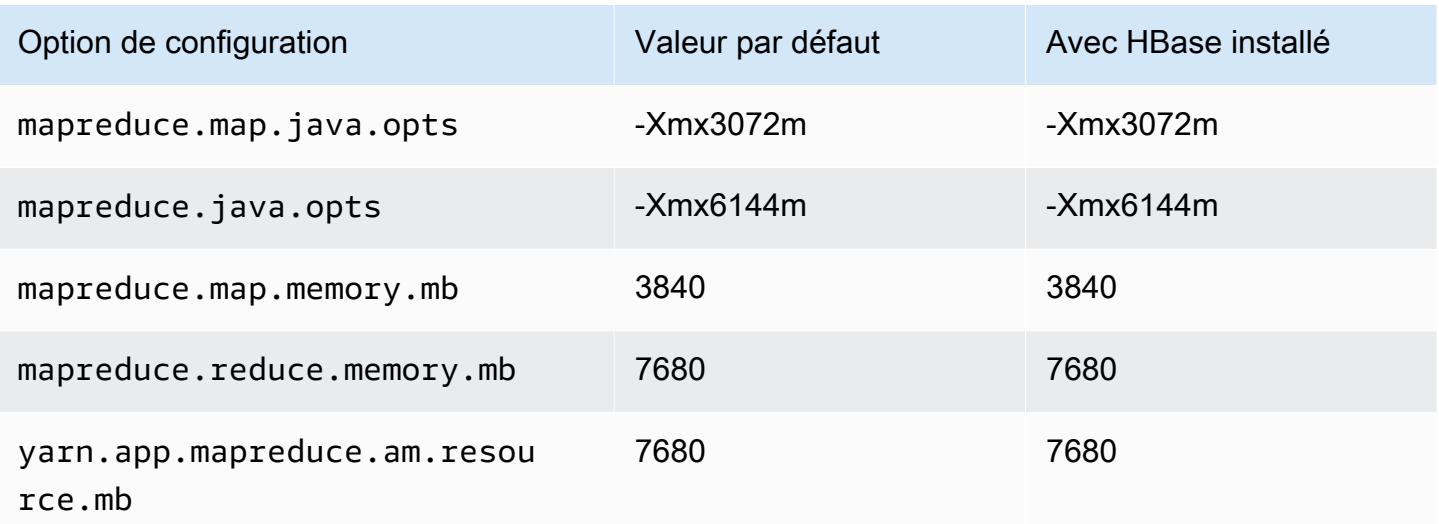

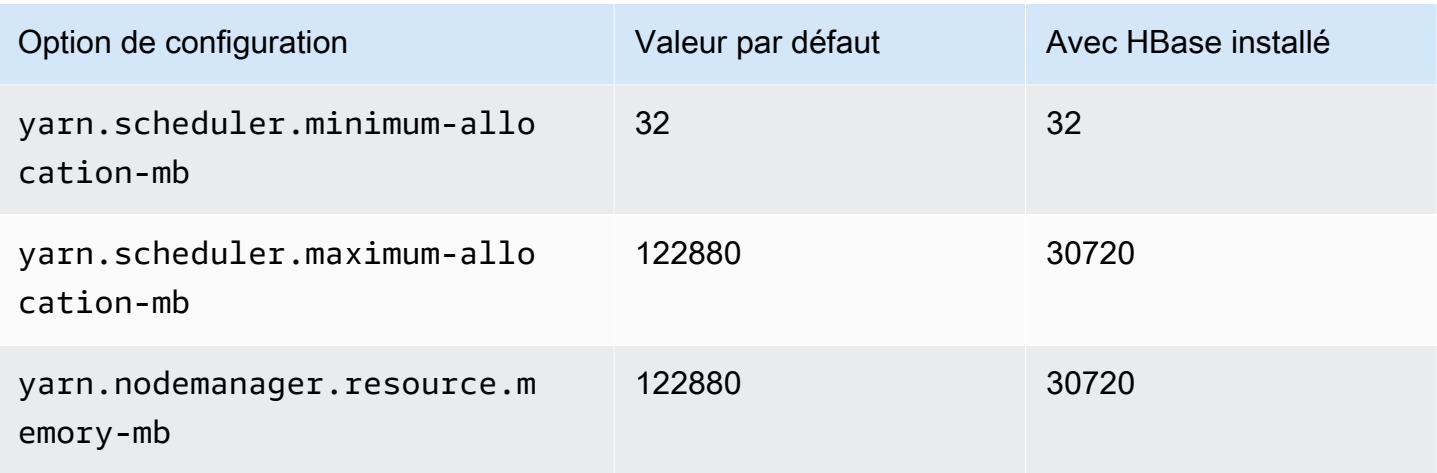

# m5.12xlarge

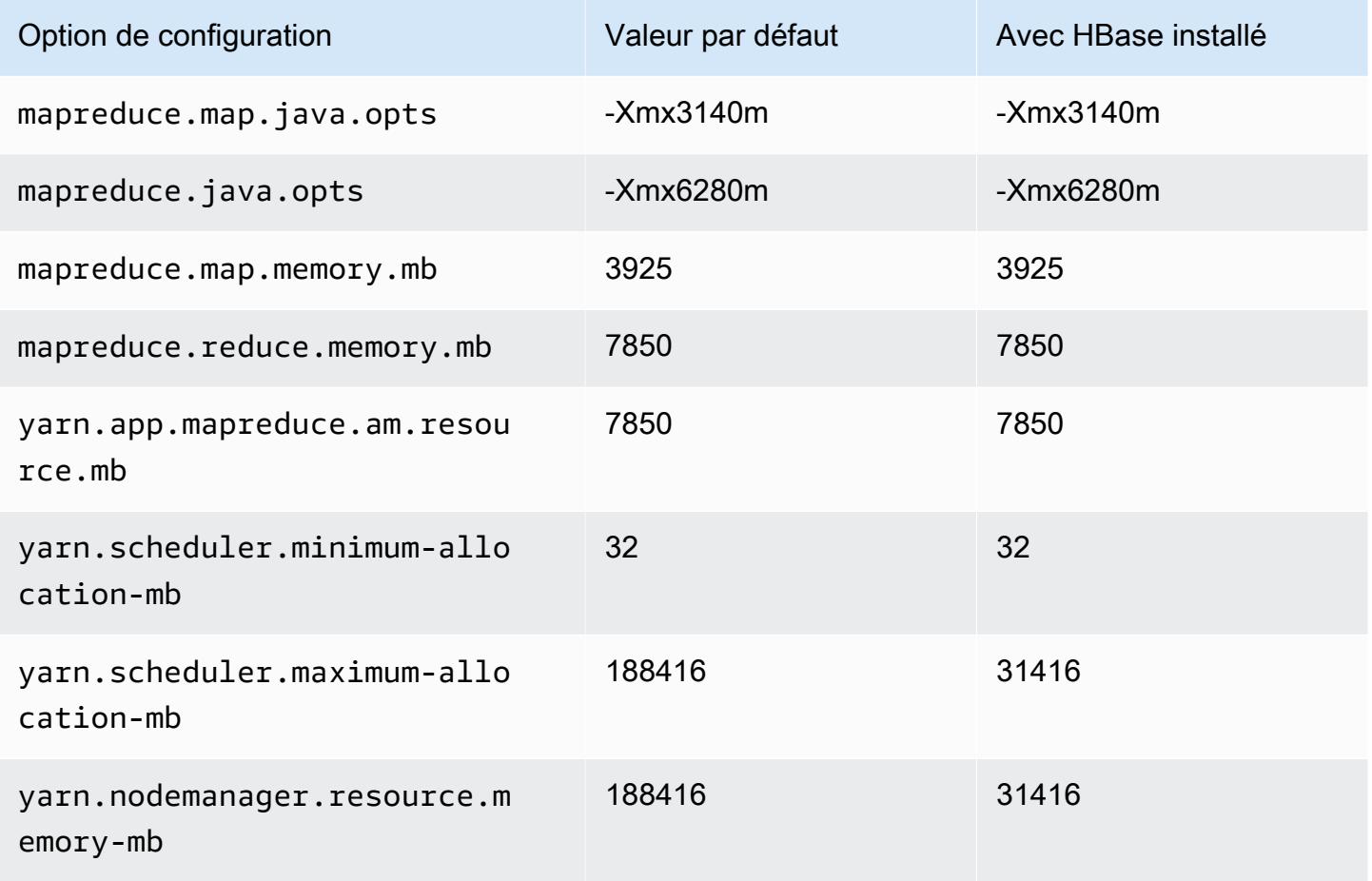

#### m5.16xlarge

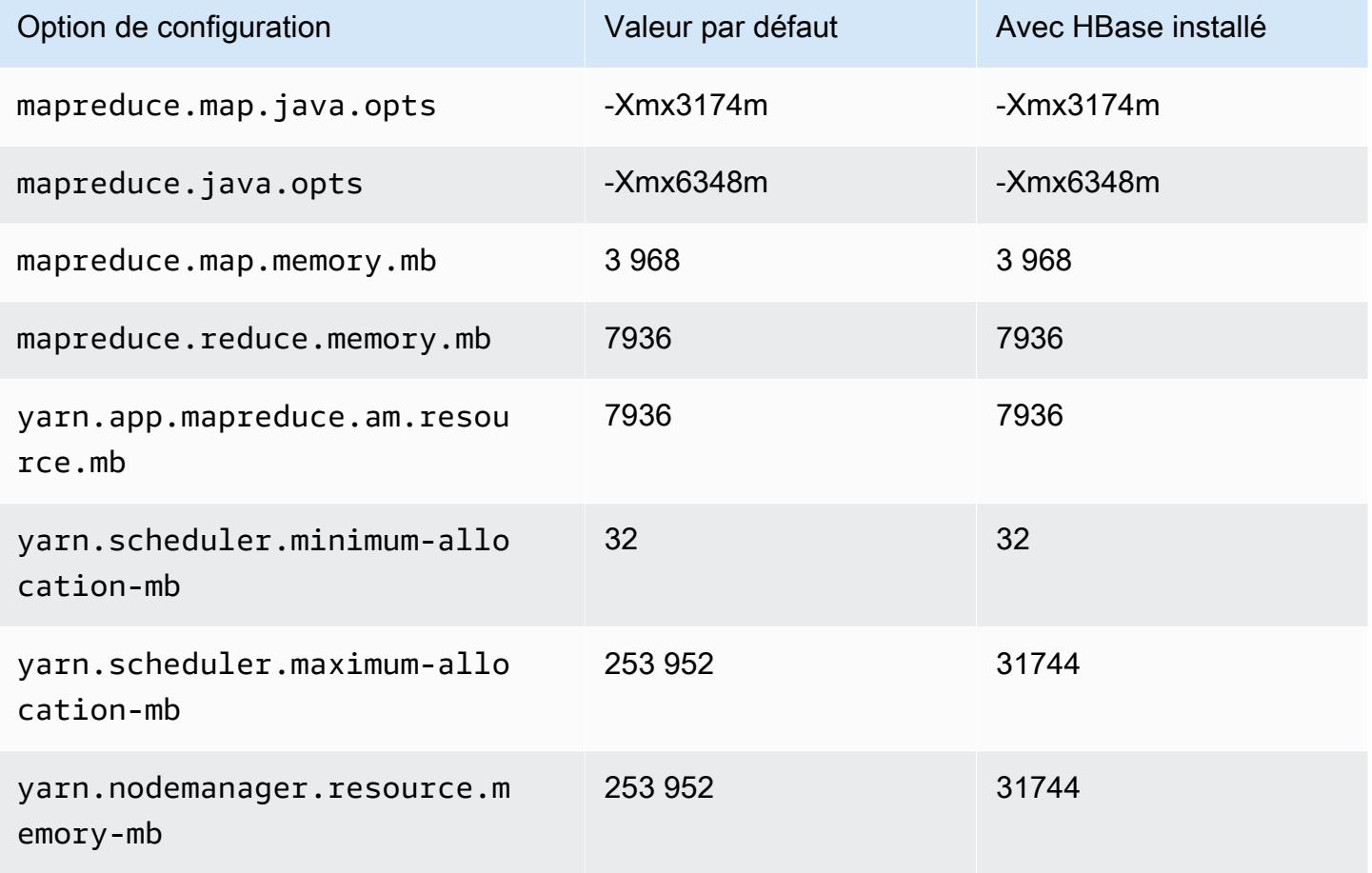

# m5.24xlarge

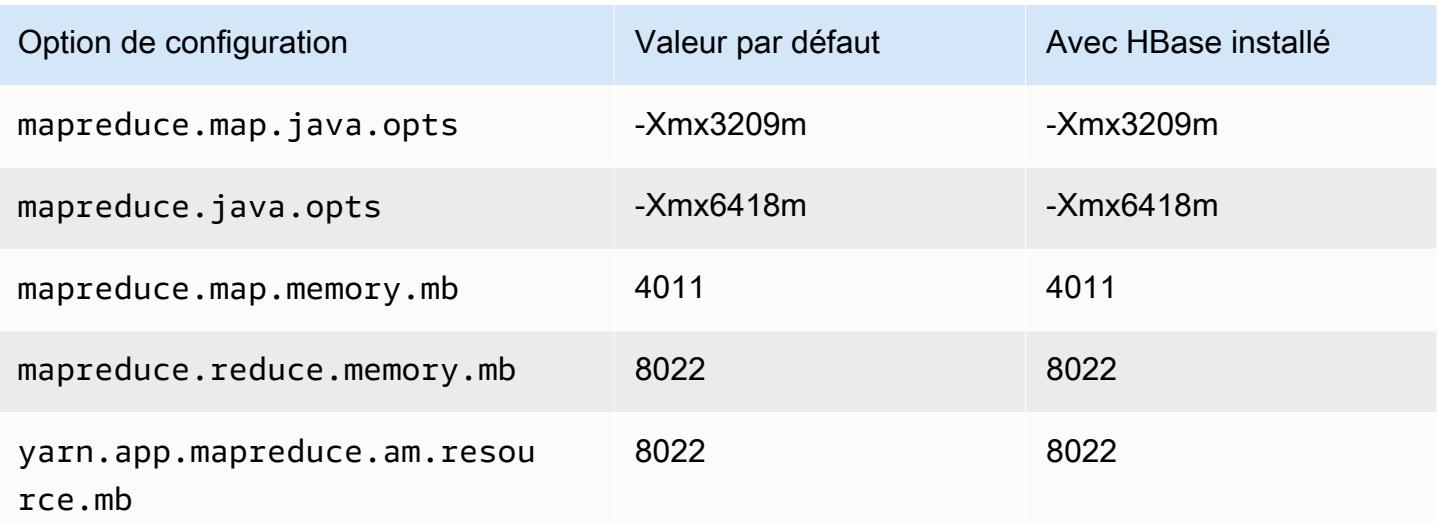

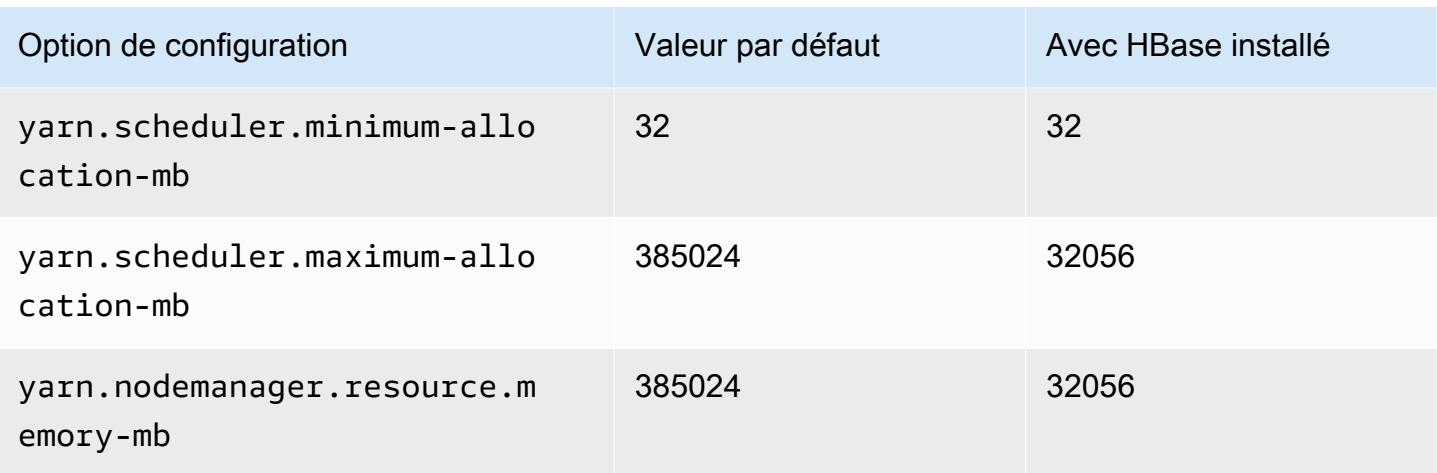

### Instances m5a

# m5a.xlarge

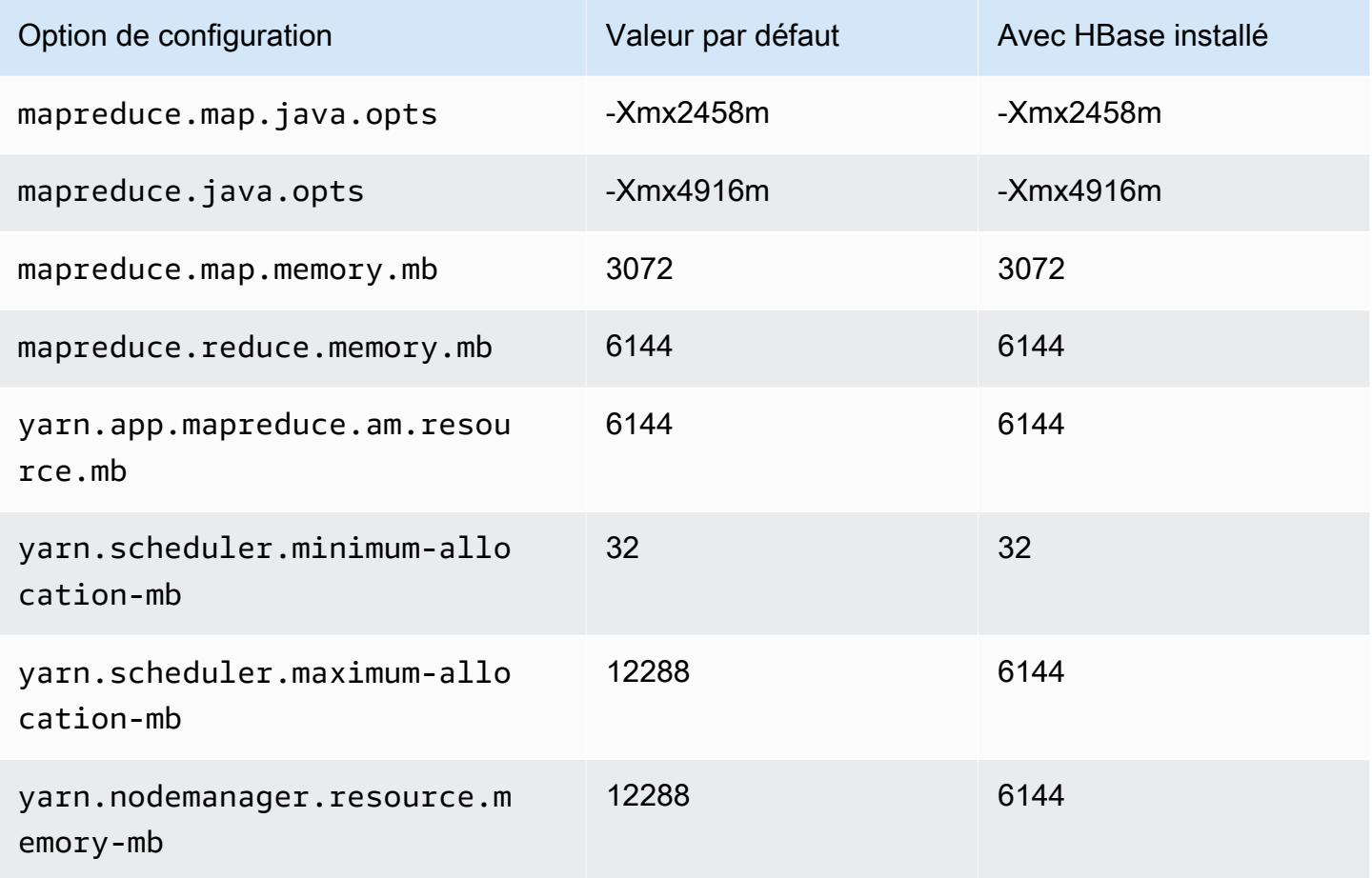

### m5a.2xlarge

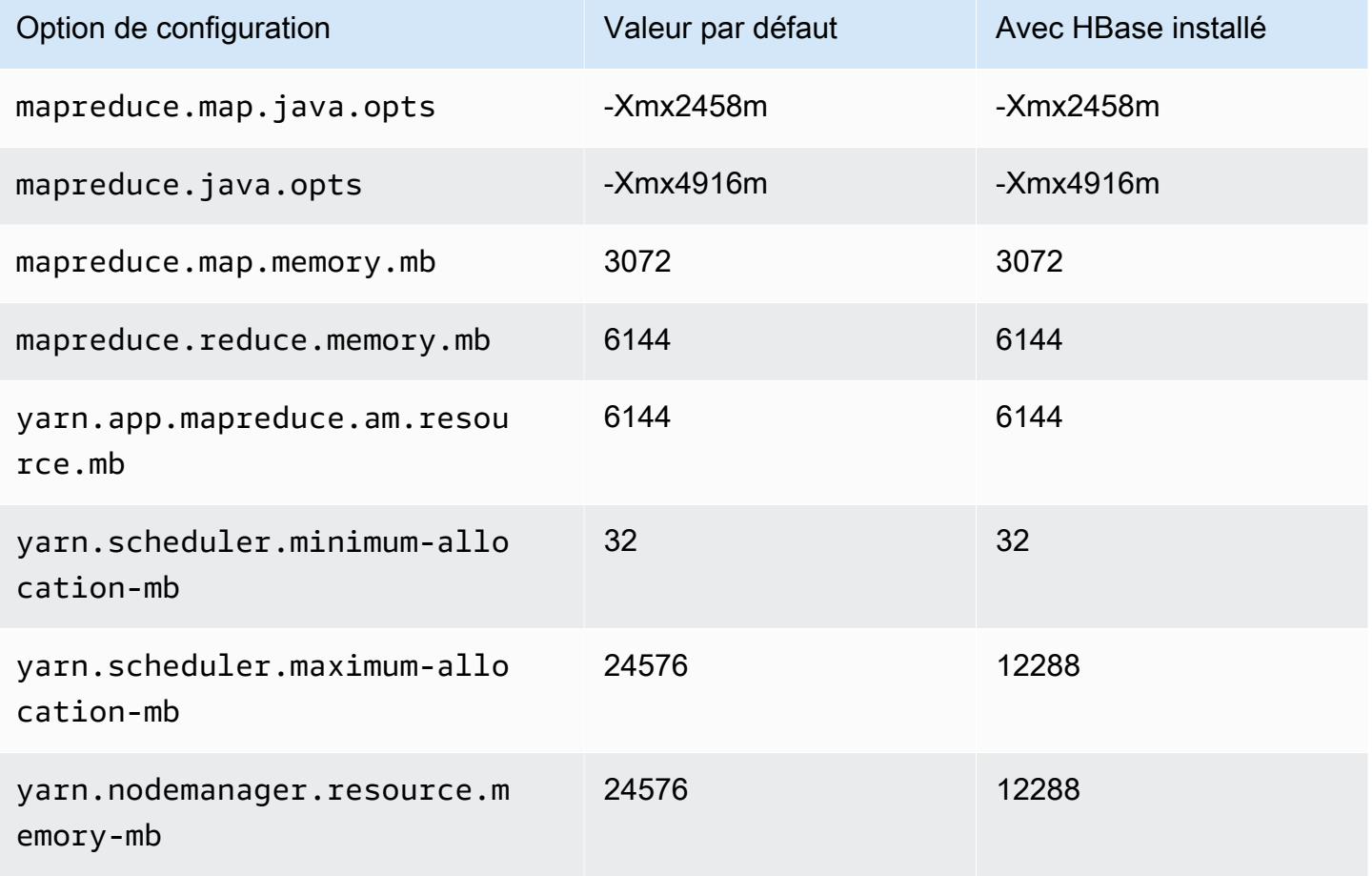

### m5a.4xlarge

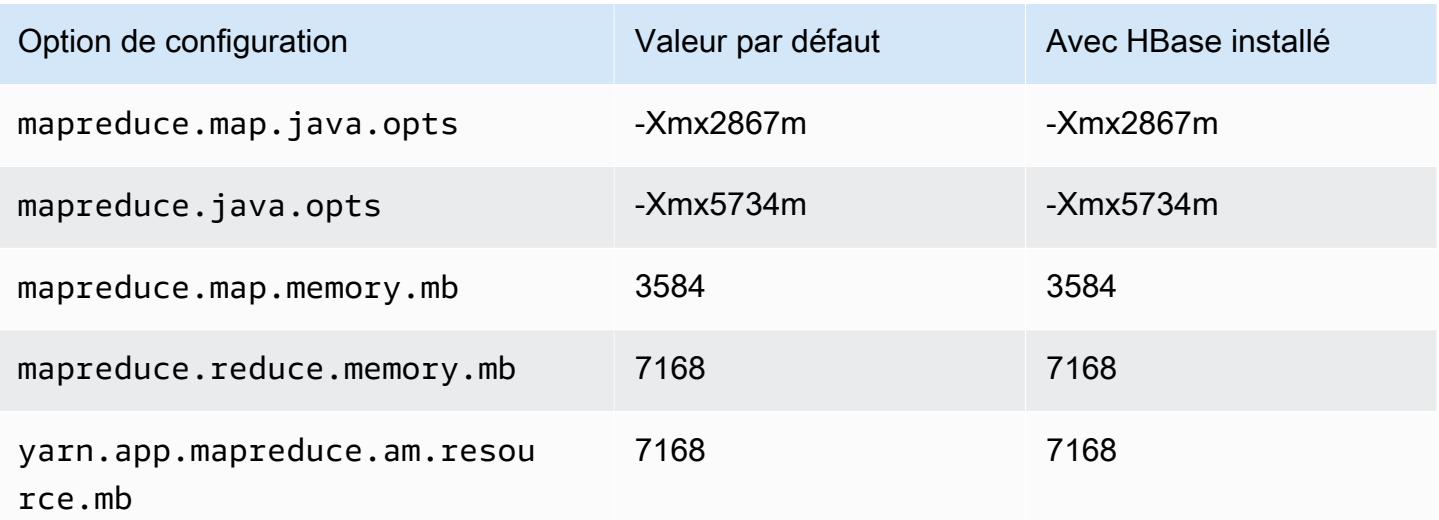

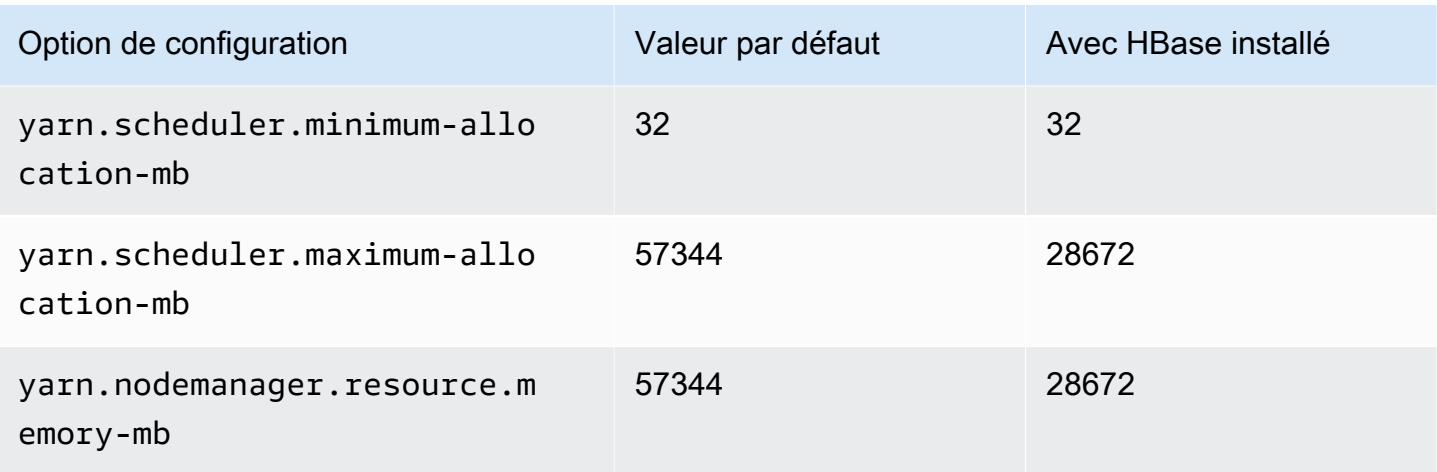

# m5a.8xlarge

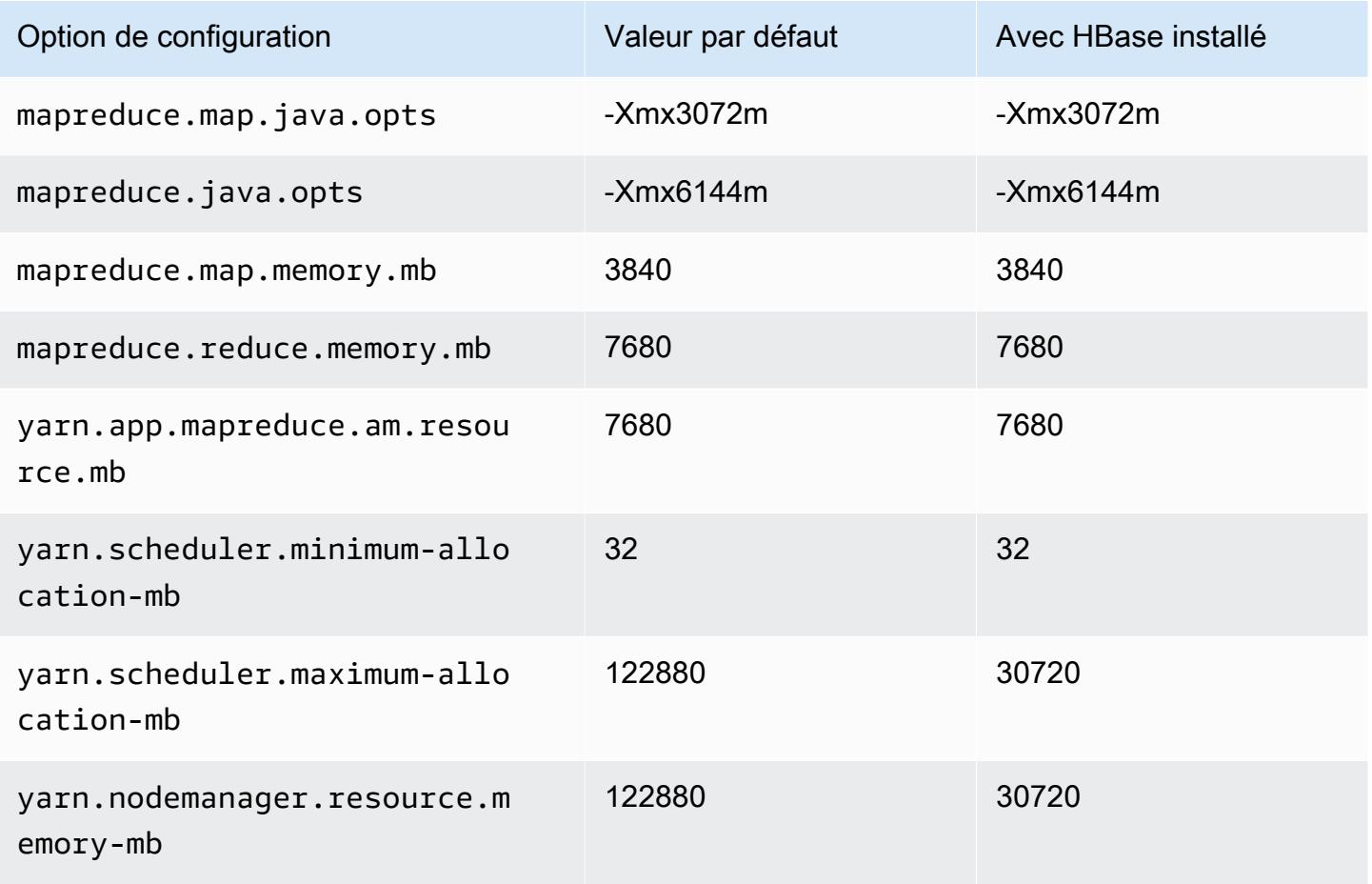

# m5a.12xlarge

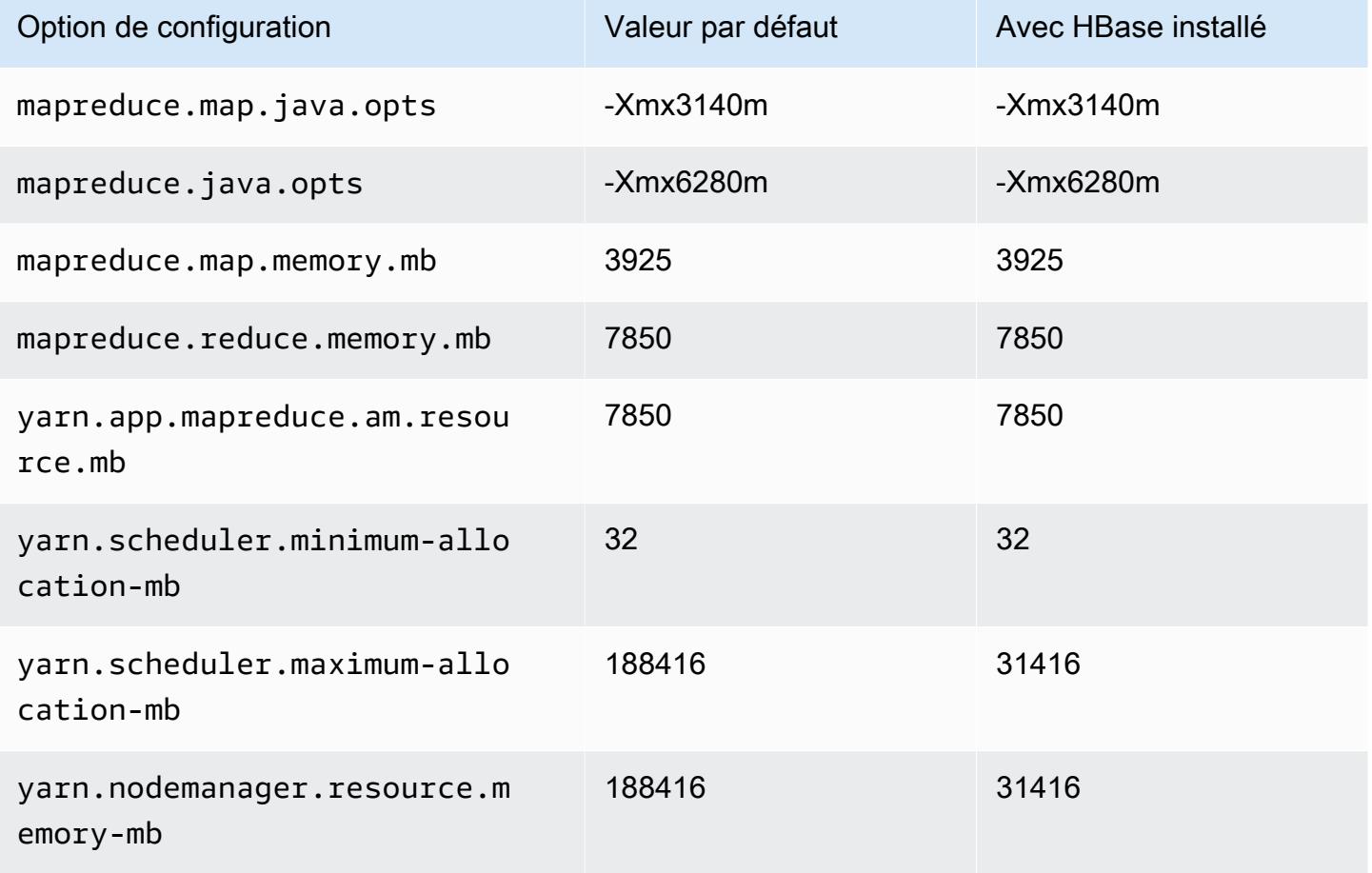

# m5a.16xlarge

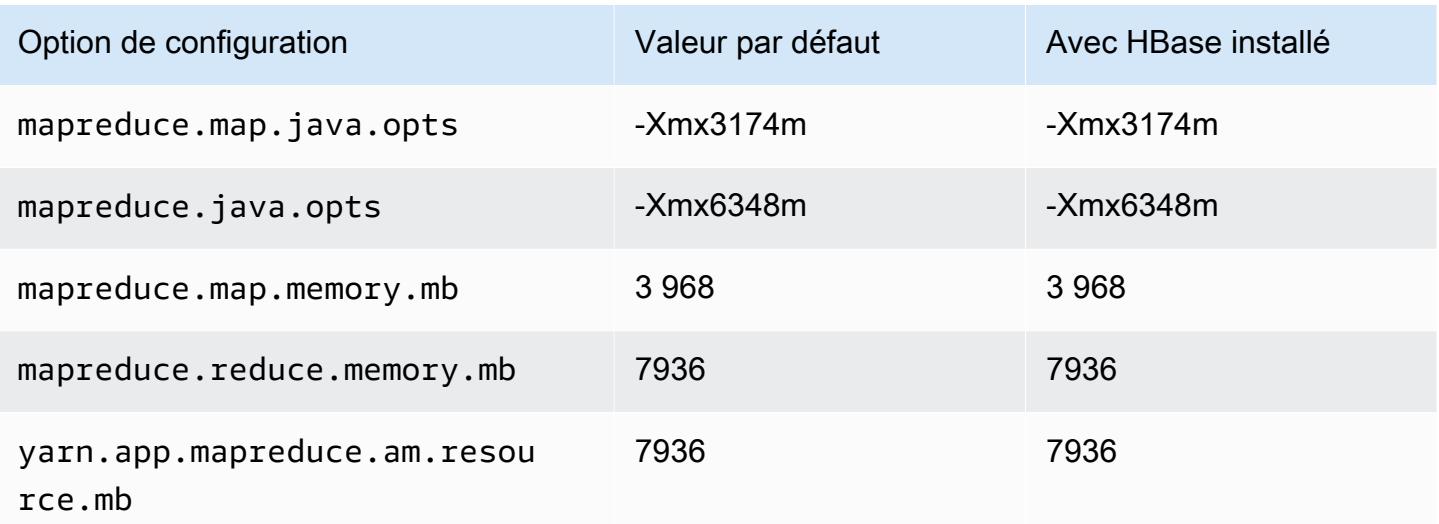

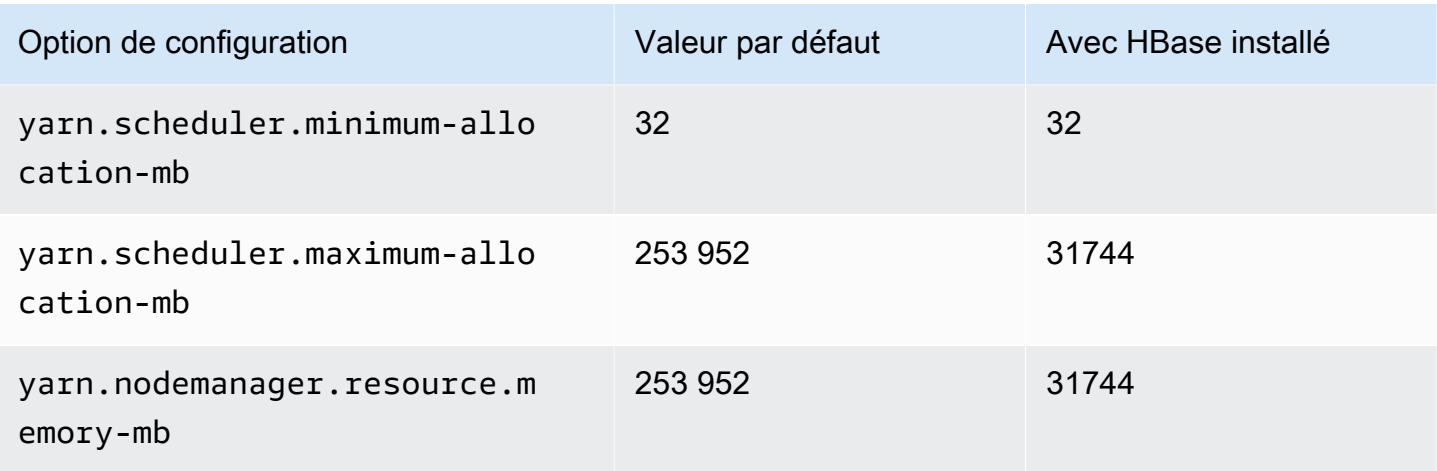

# m5a.24xlarge

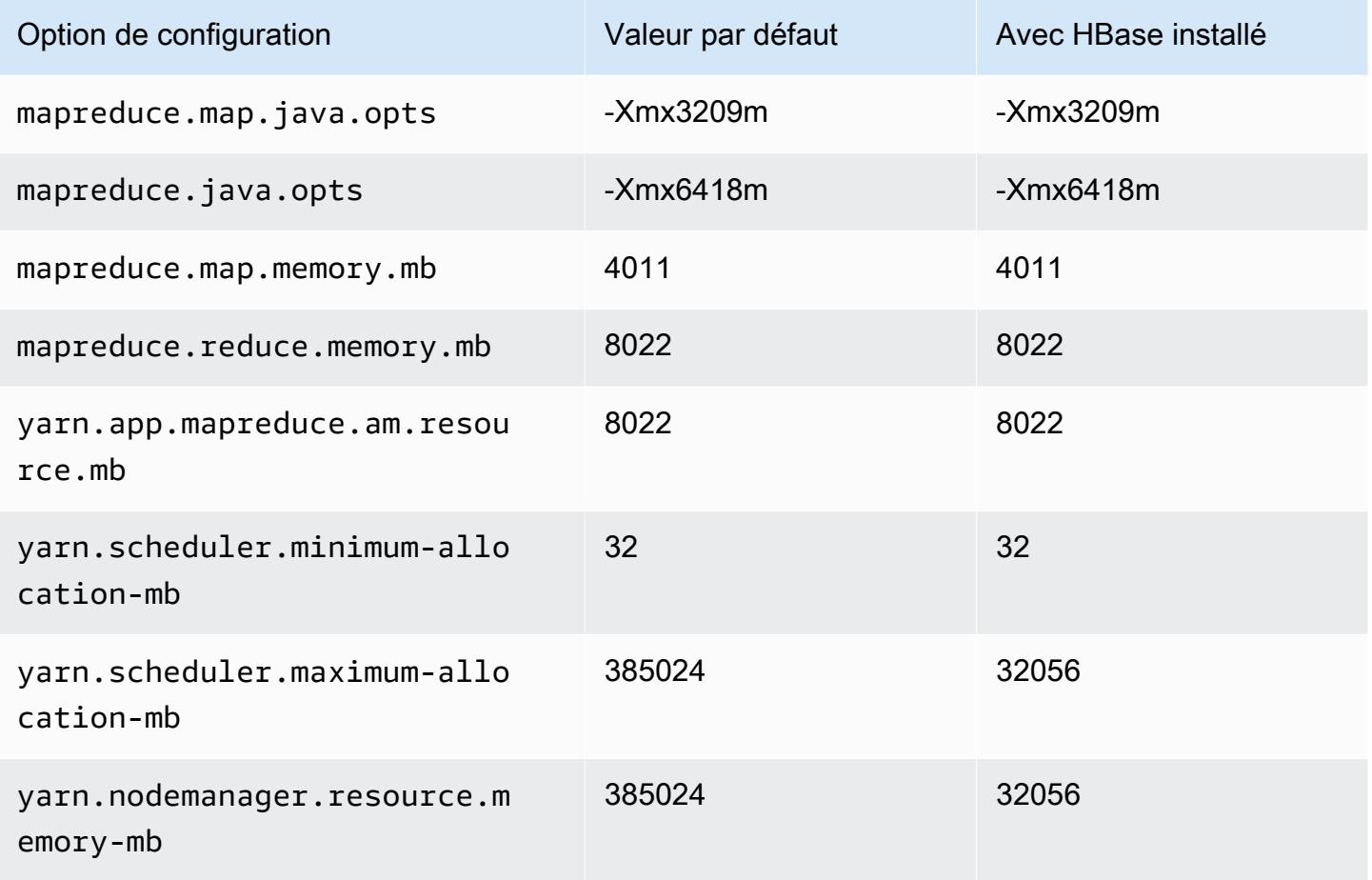

#### instances m5ad

### m5ad.xlarge

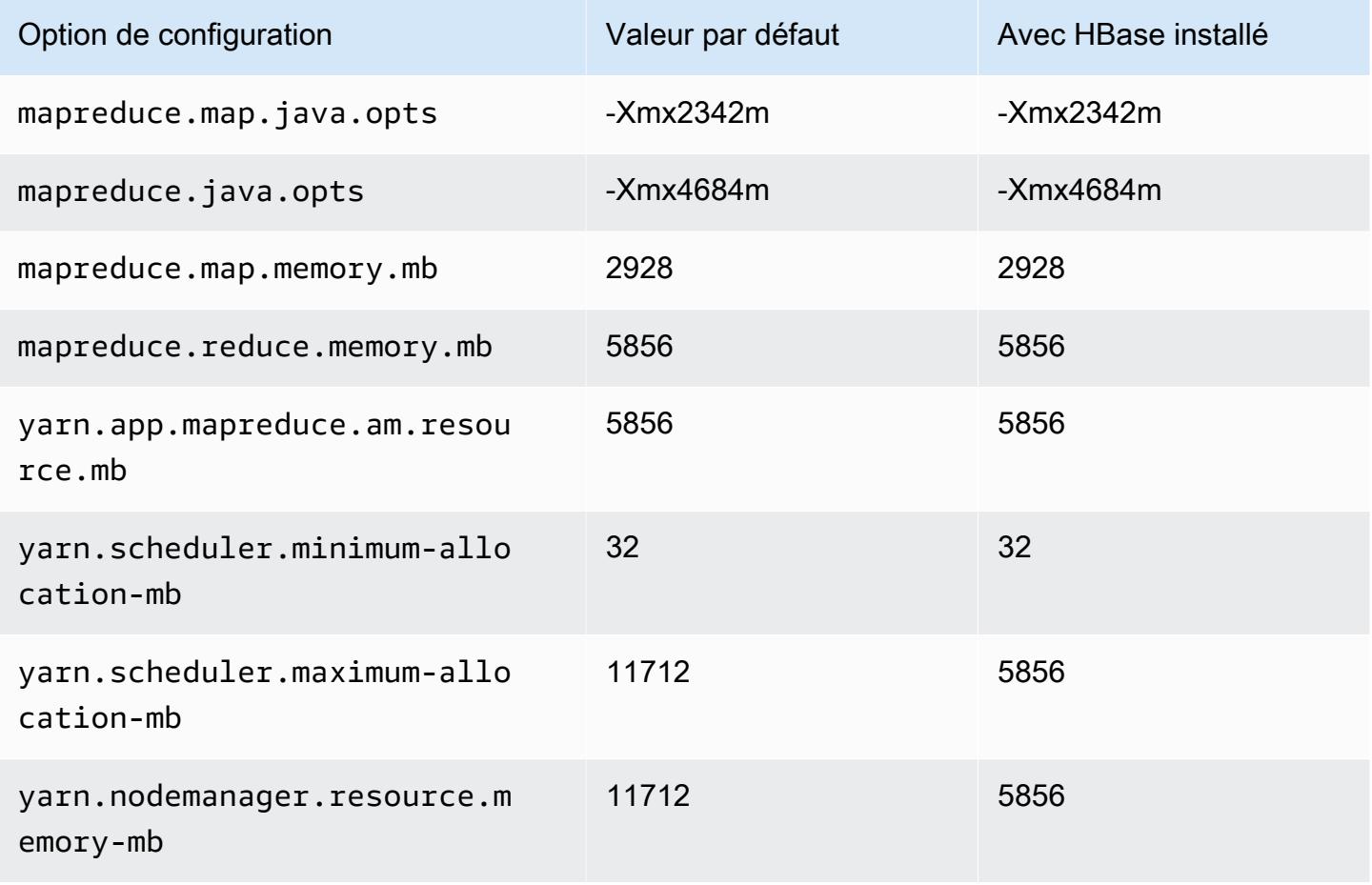

### m5ad.2xlarge

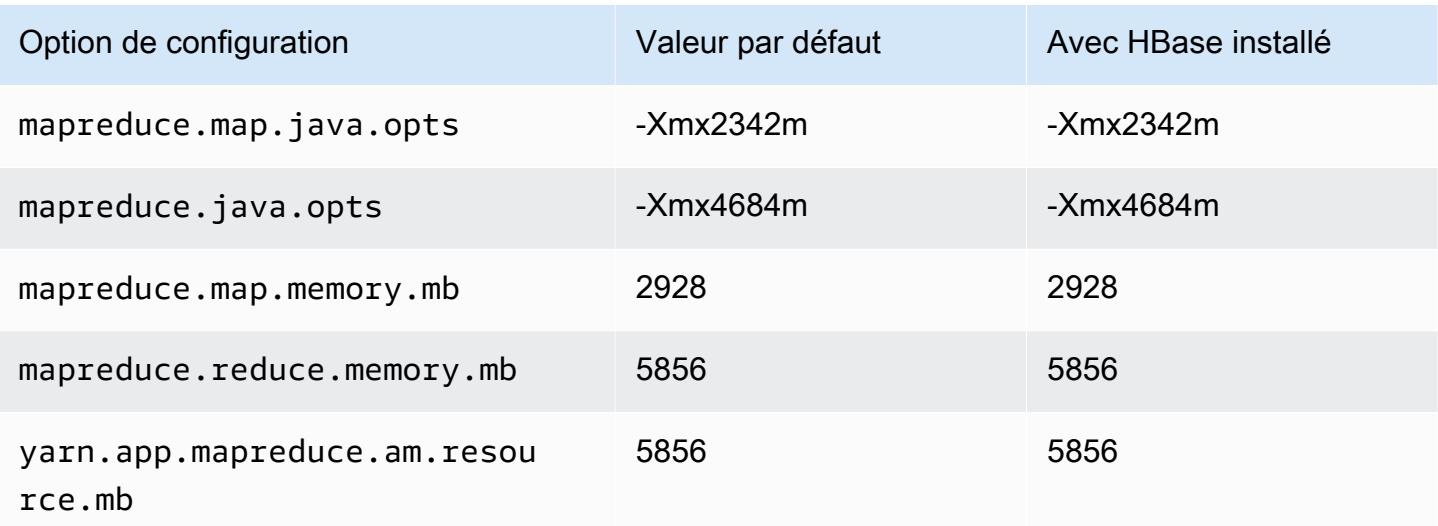

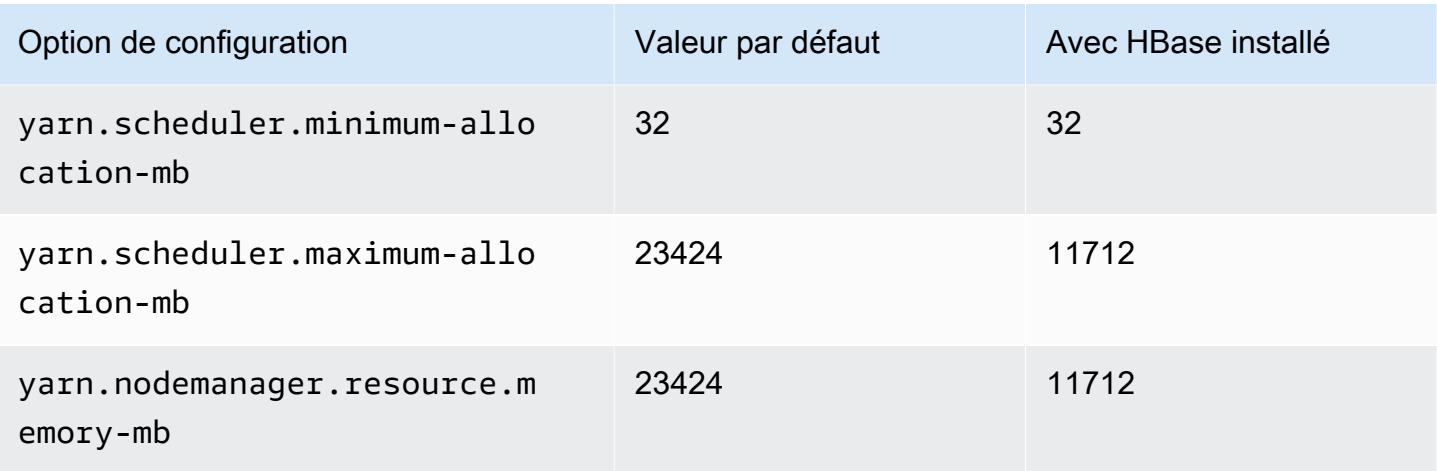

# m5ad.4xlarge

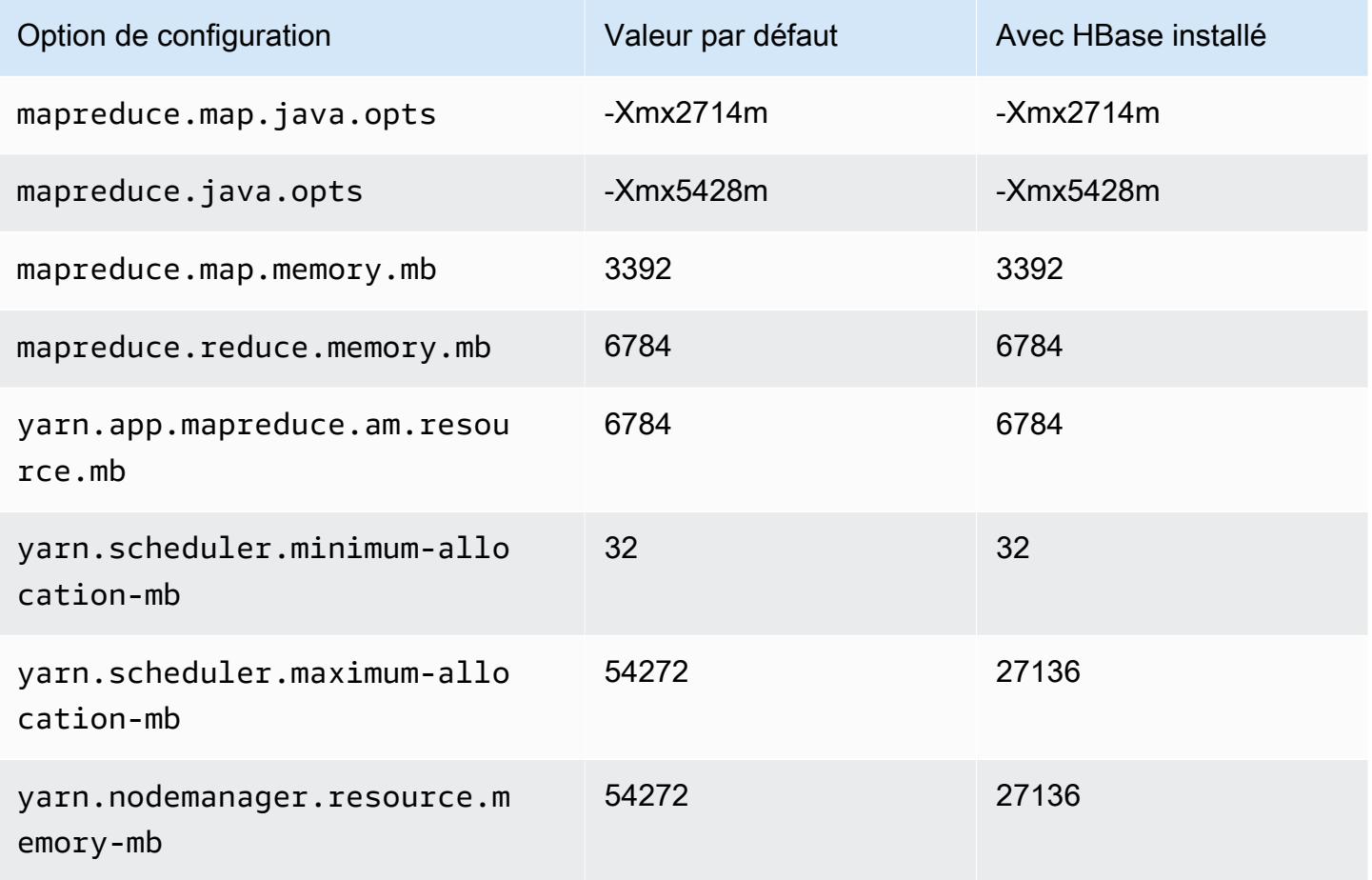

### m5ad.8xlarge

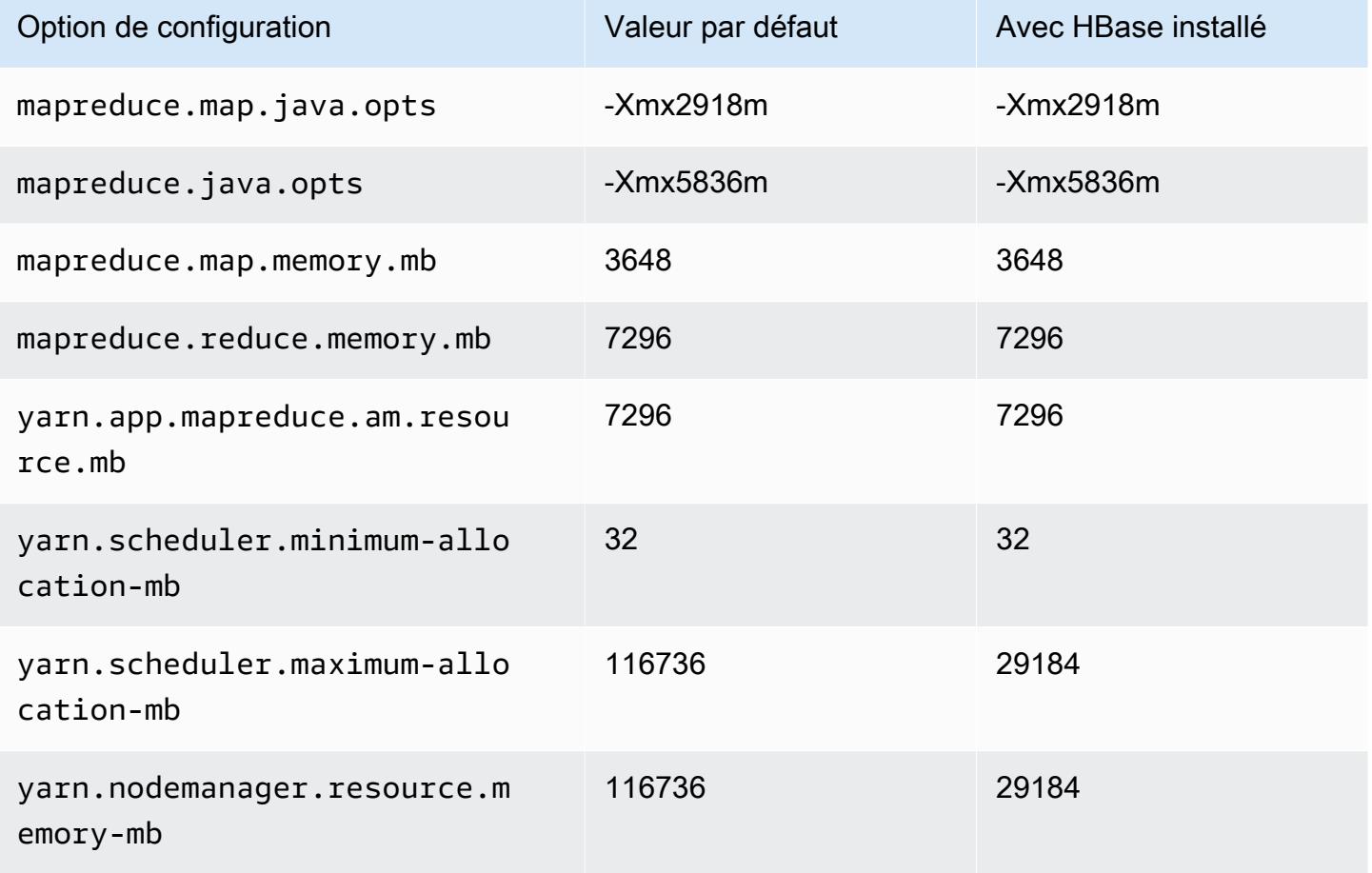

# m5ad.12xlarge

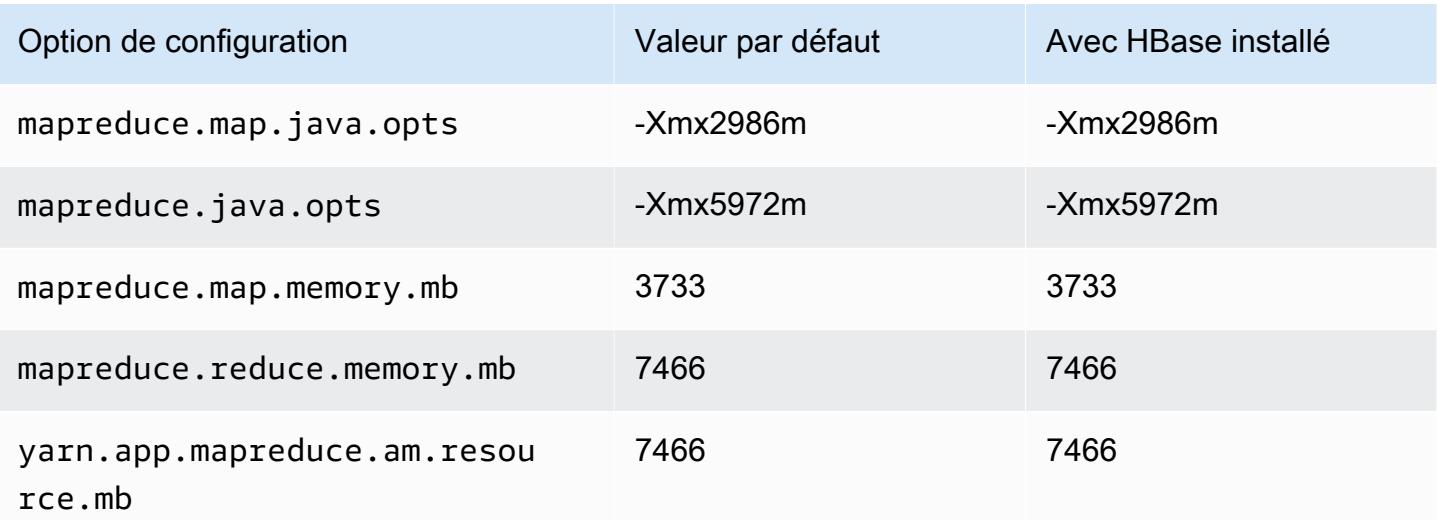

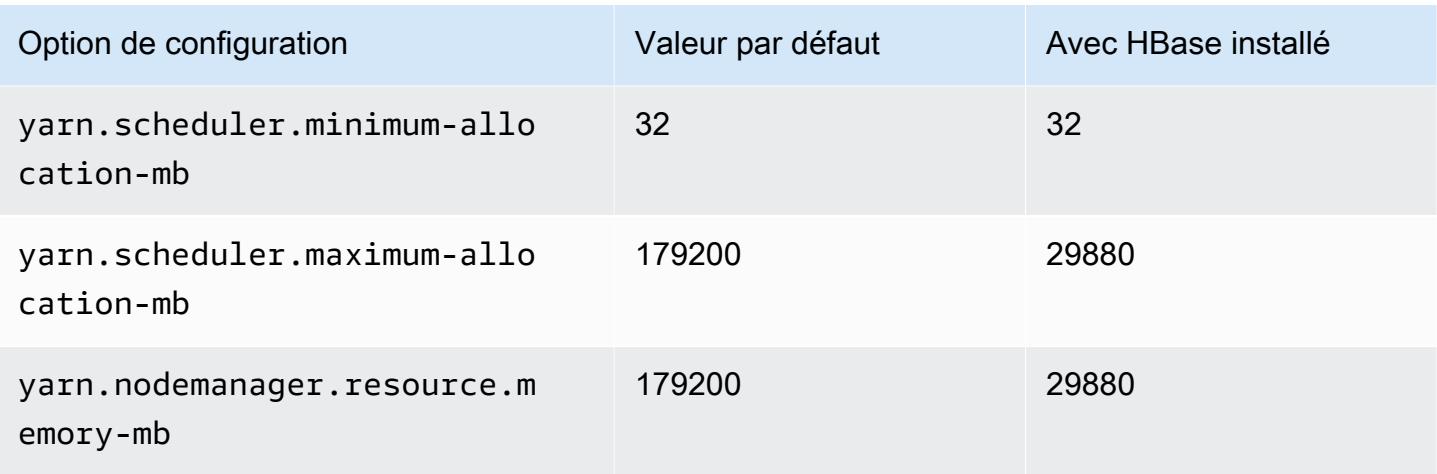

# m5ad.16xlarge

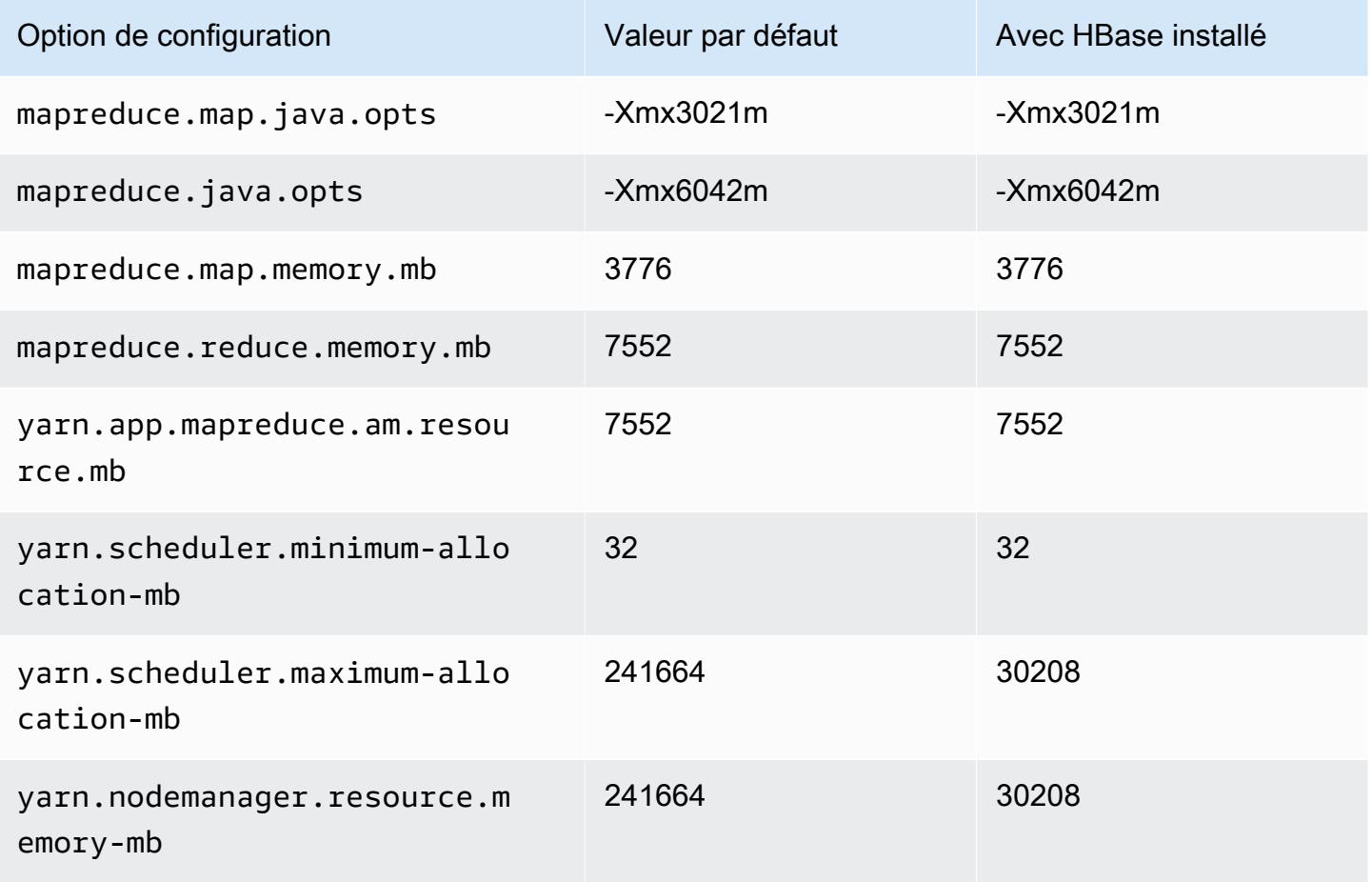

# m5ad.24xlarge

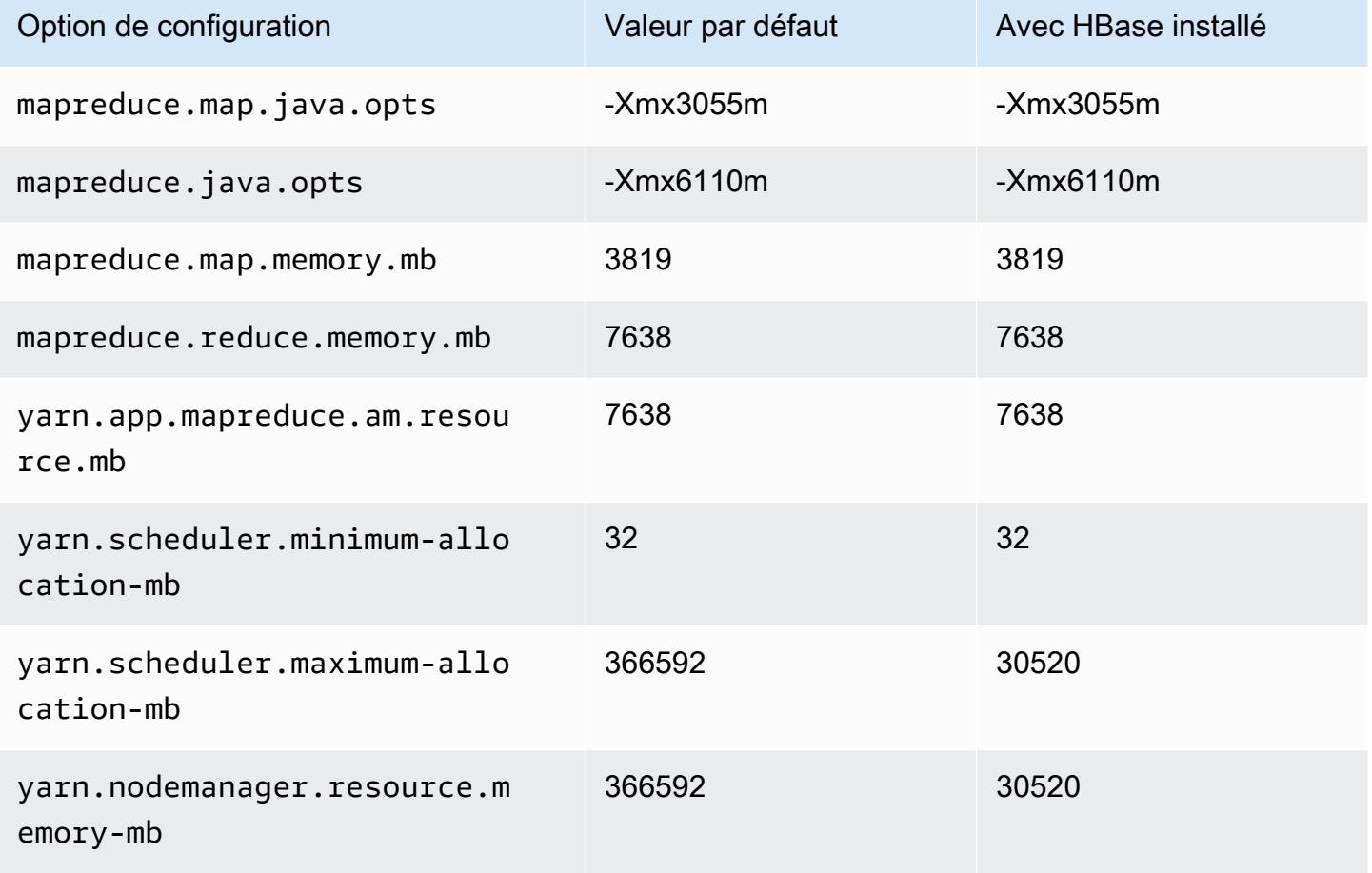

#### Instances m5d

### m5d.xlarge

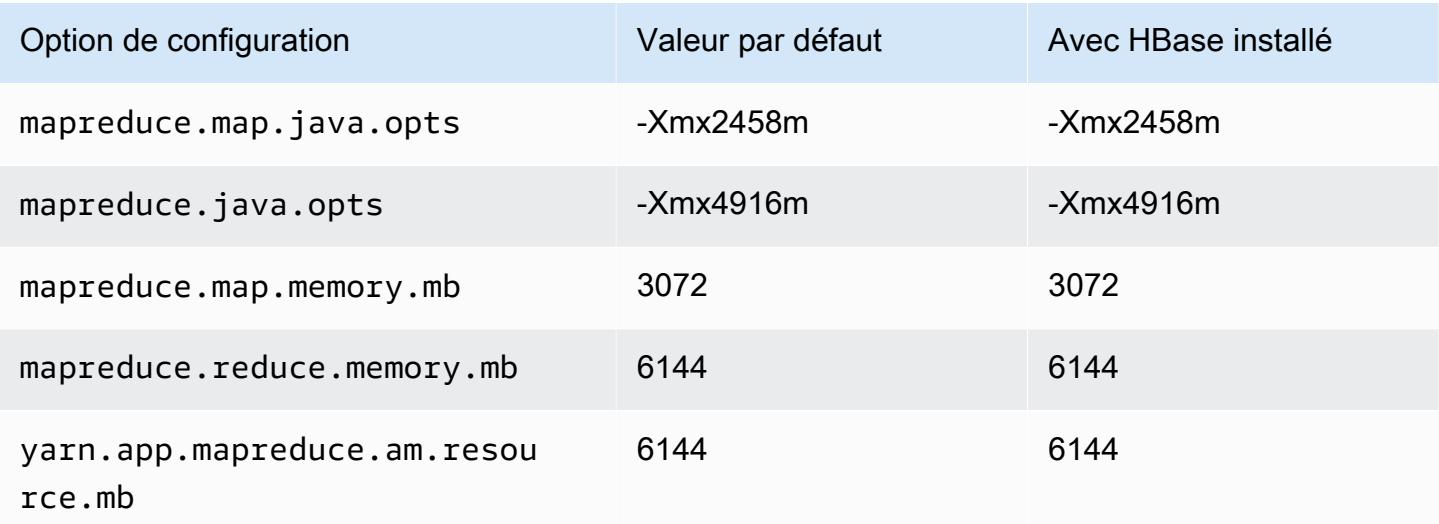

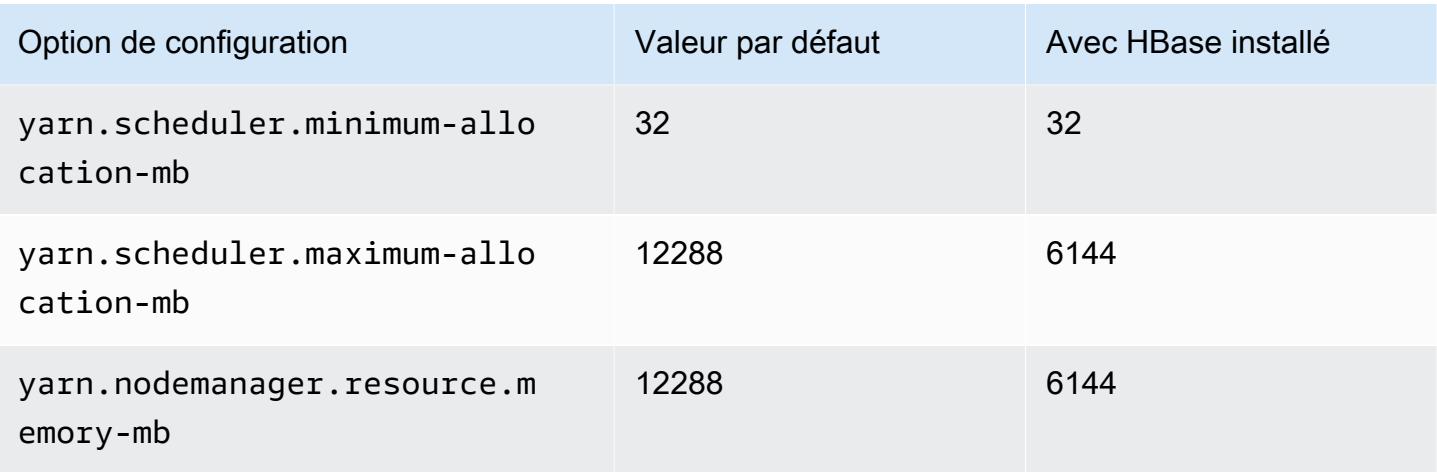

# m5d.2xlarge

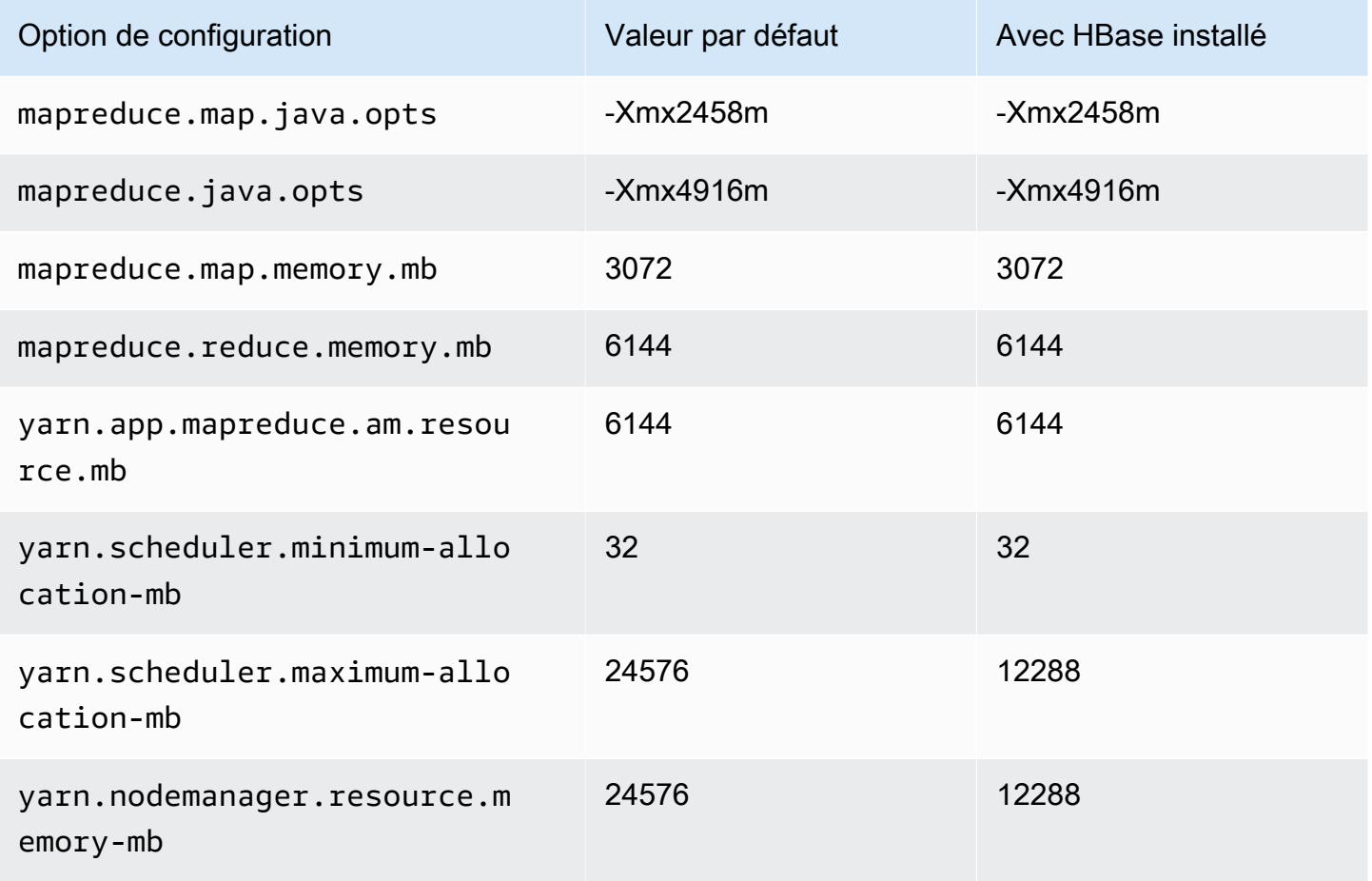

#### m5d.4xlarge

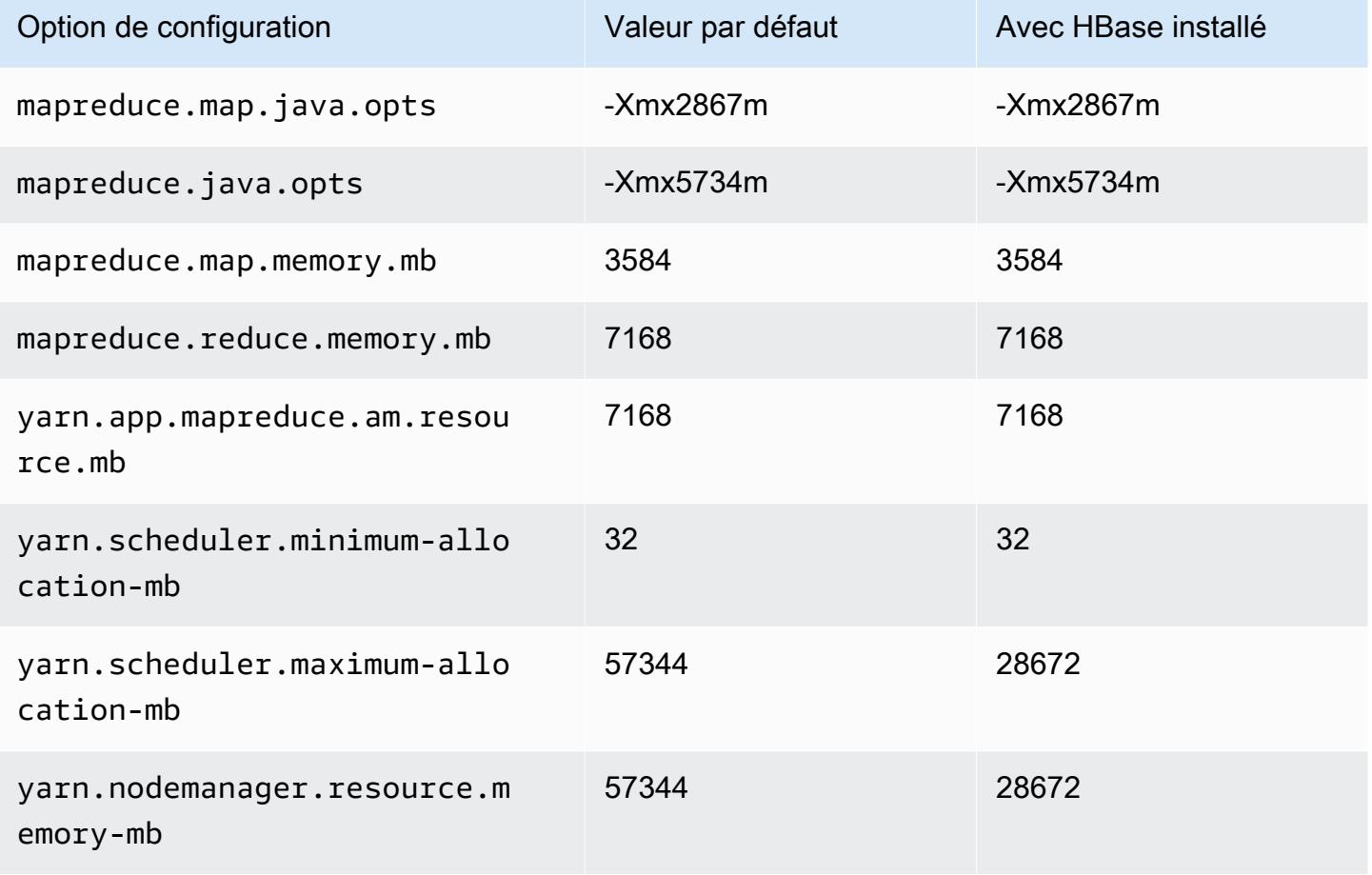

# m5d.8xlarge

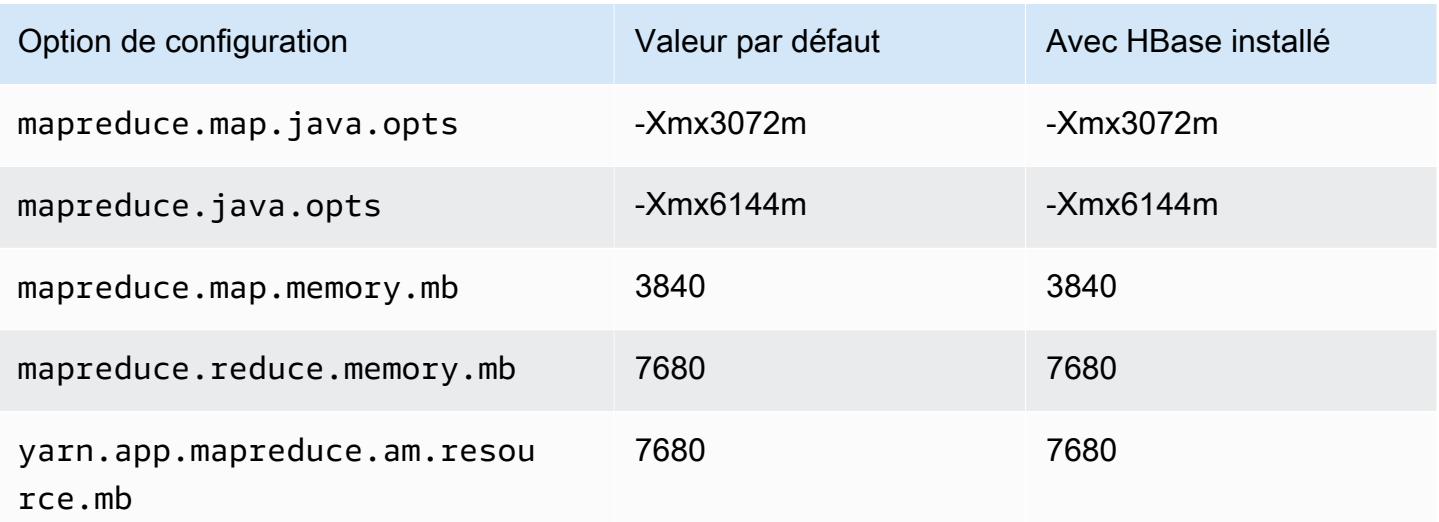

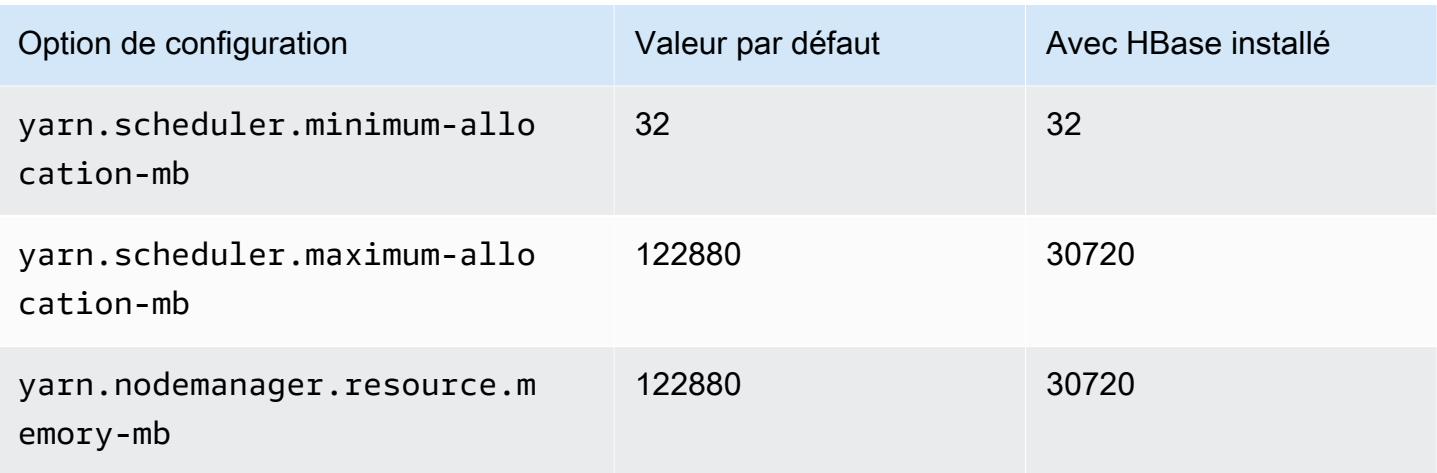

# m5d.12xlarge

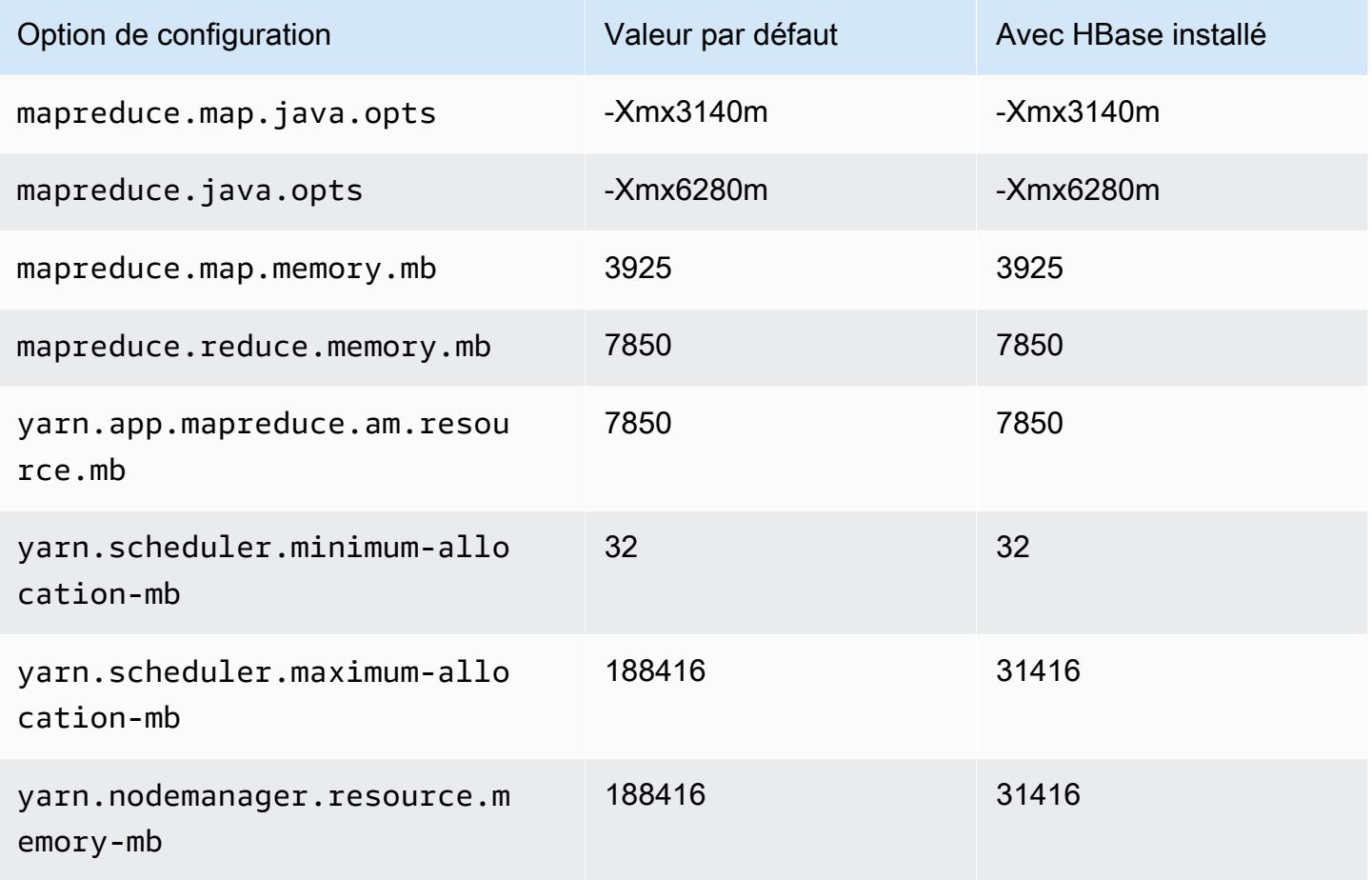

#### m5d.16xlarge

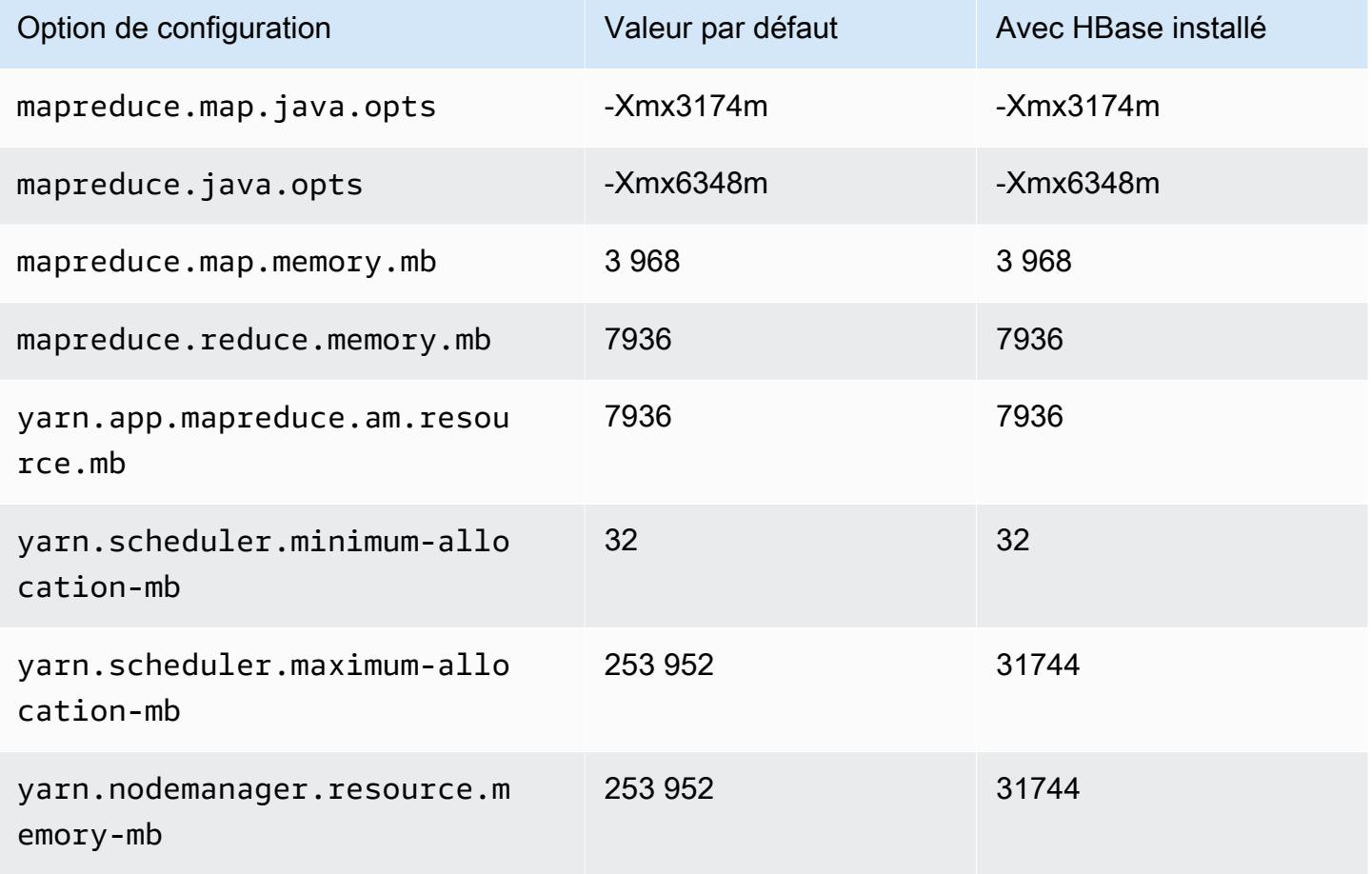

# m5d.24xlarge

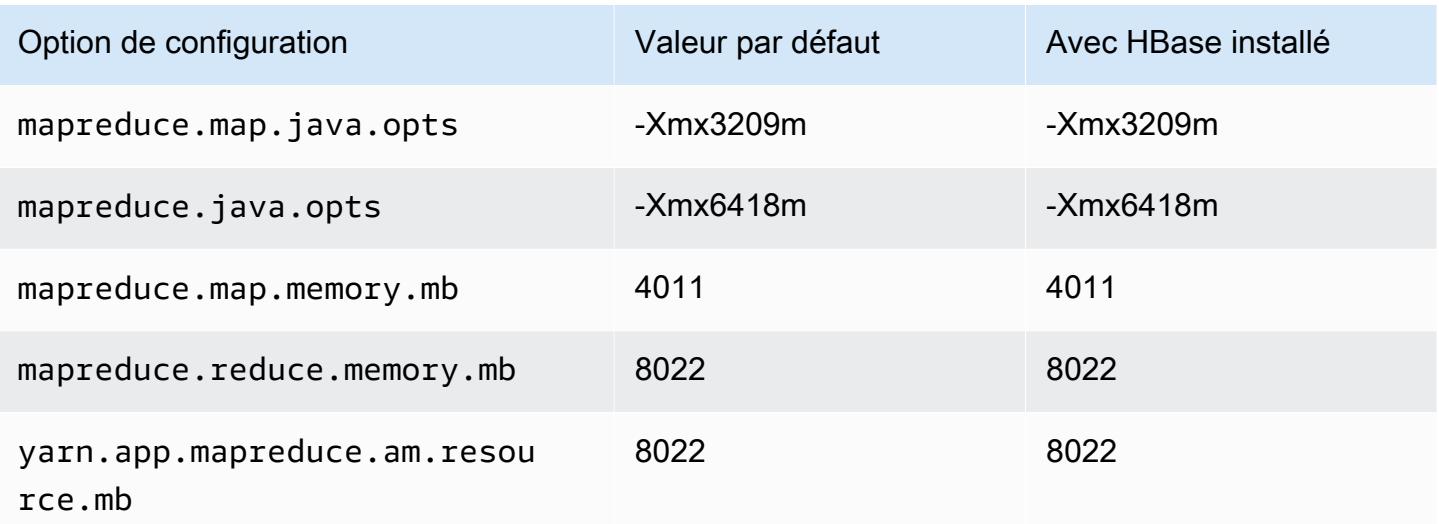

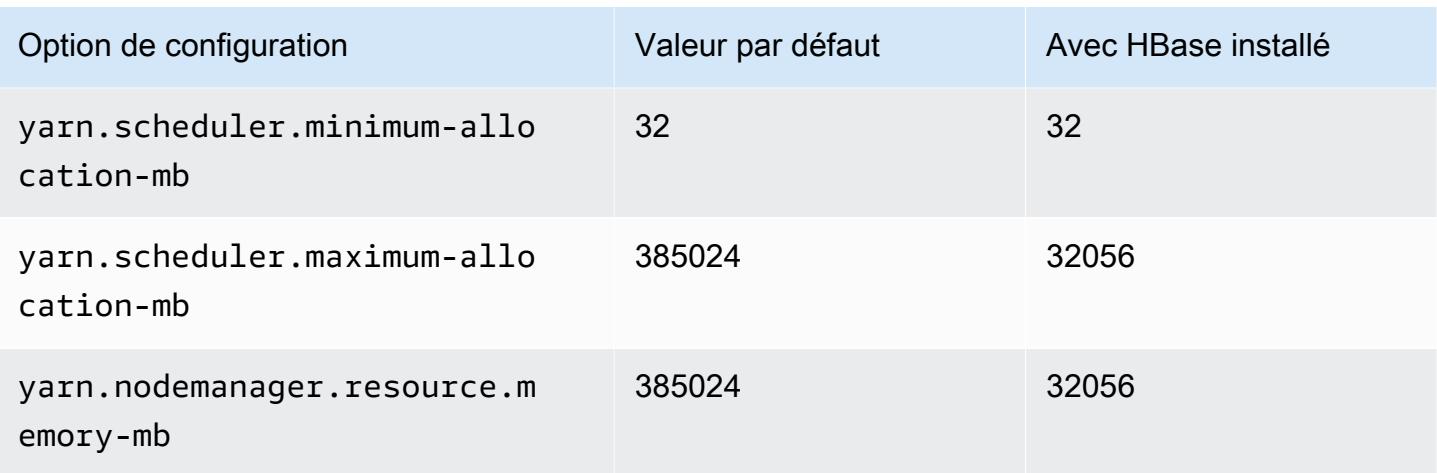

### instances m5dn

# m5dn.xlarge

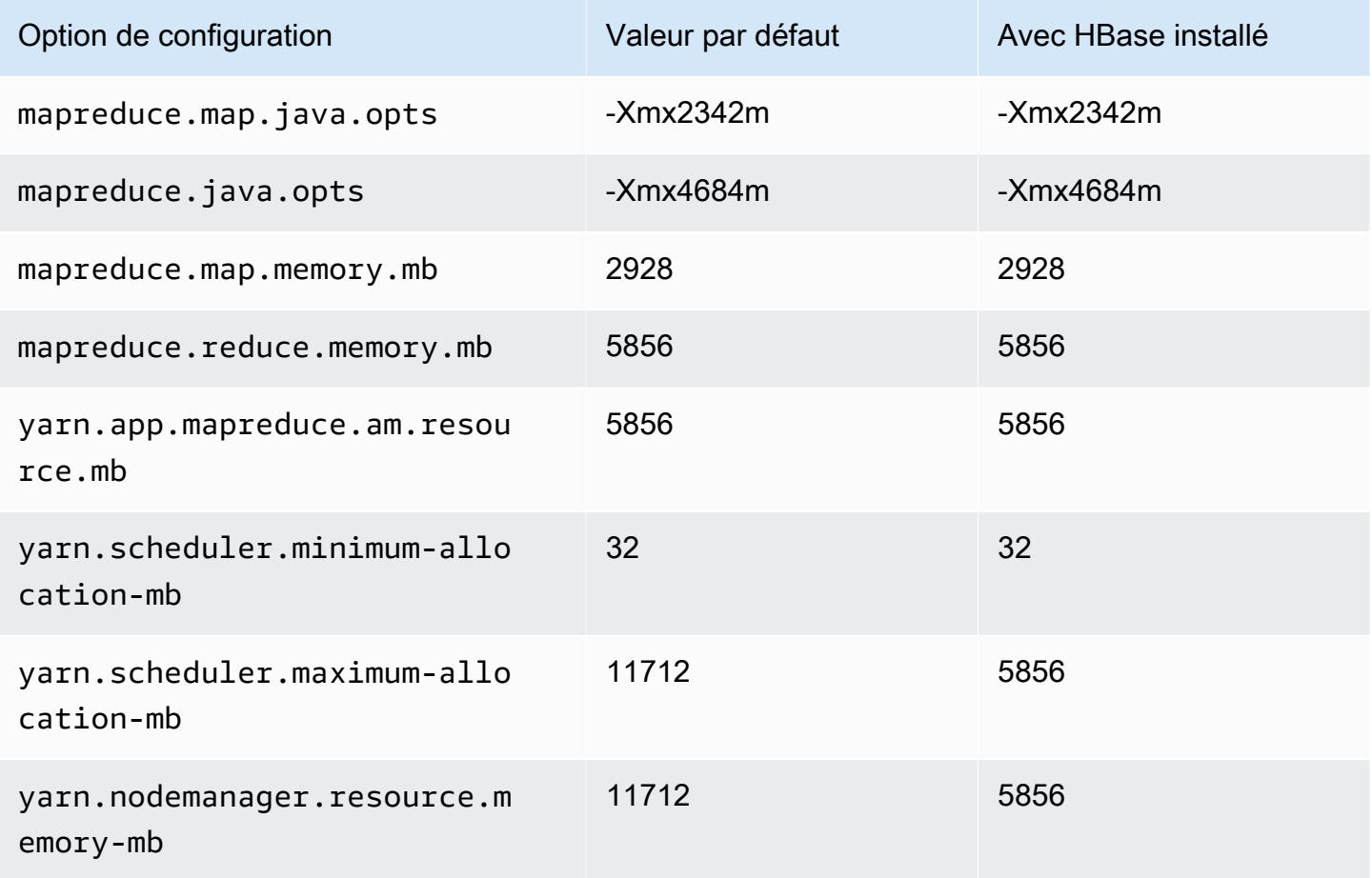

### m5dn.2xlarge

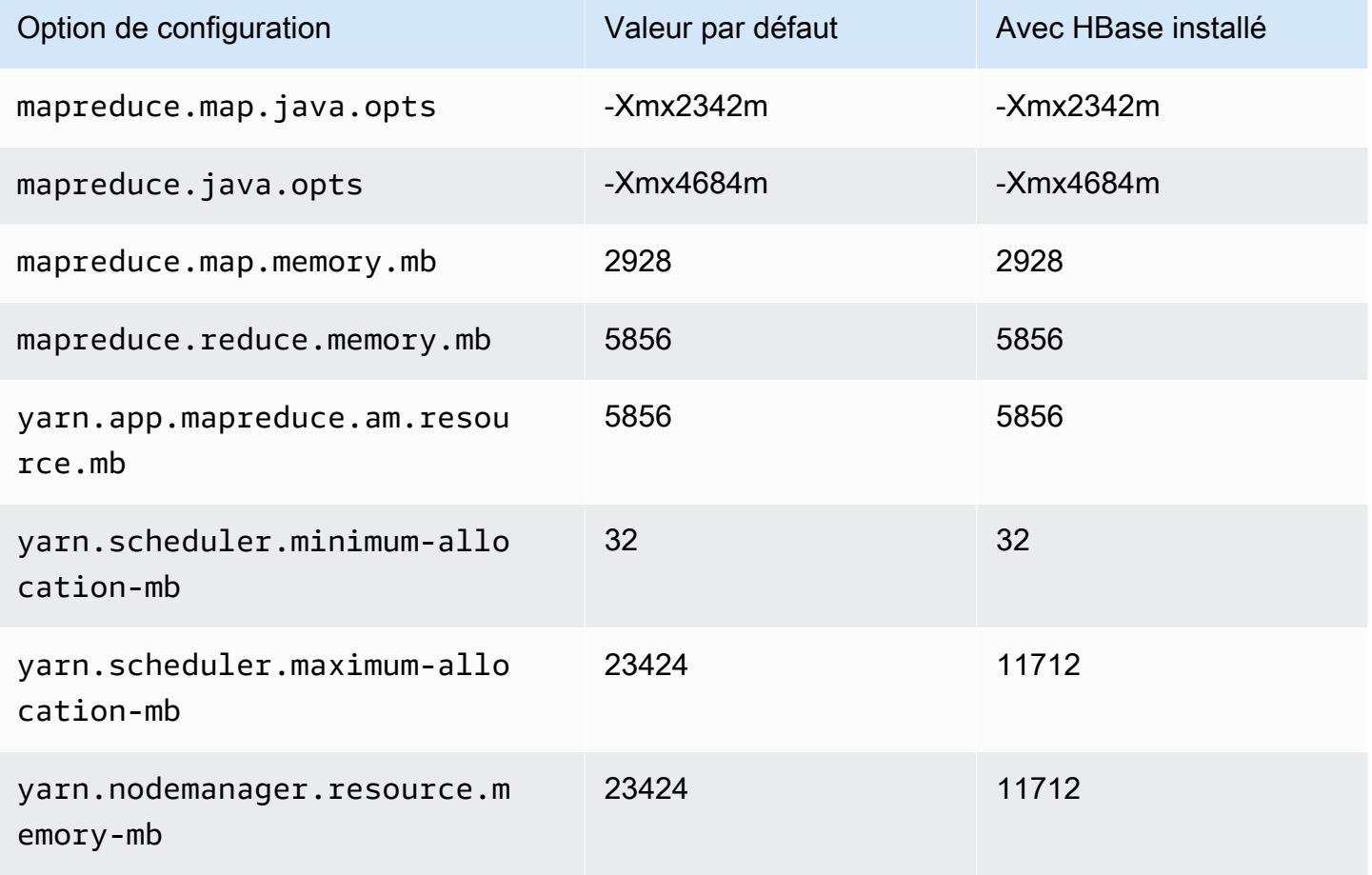

### m5dn.4xlarge

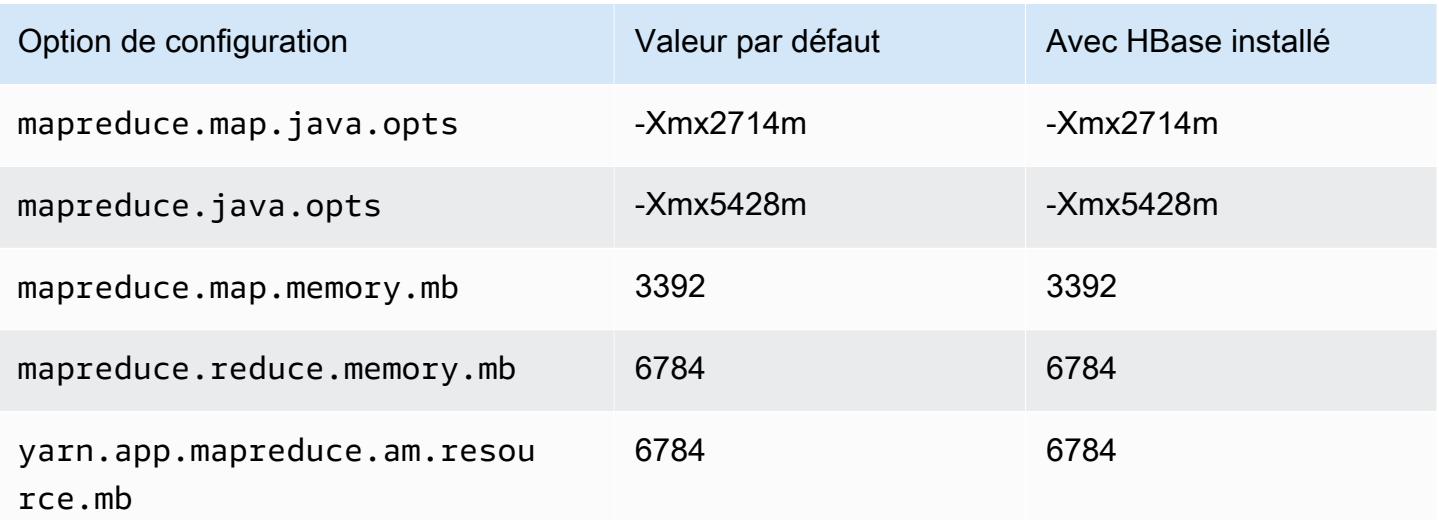

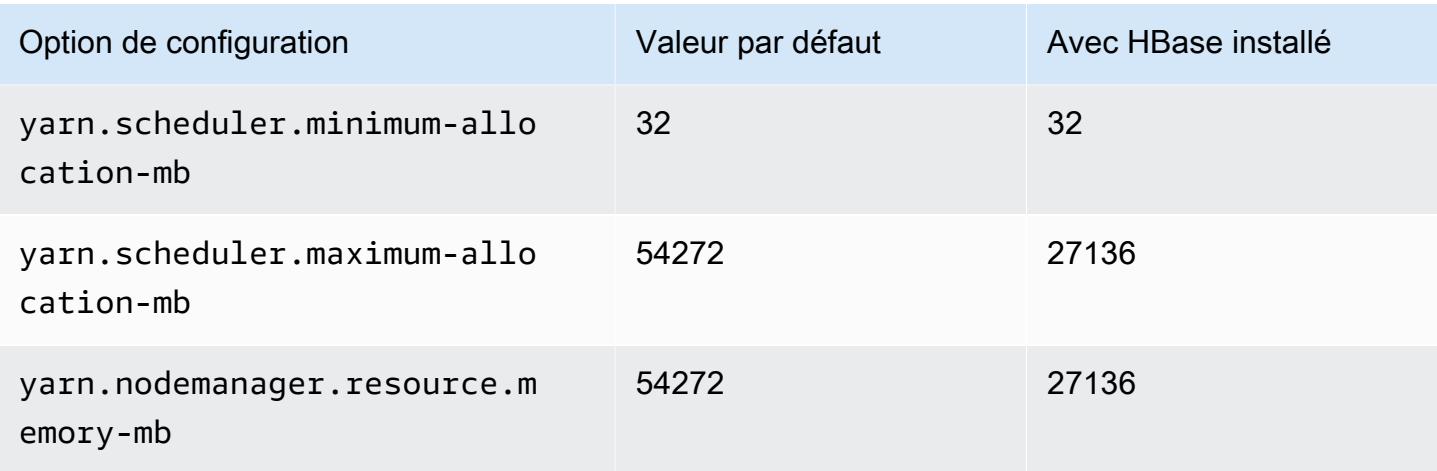

# m5dn.8xlarge

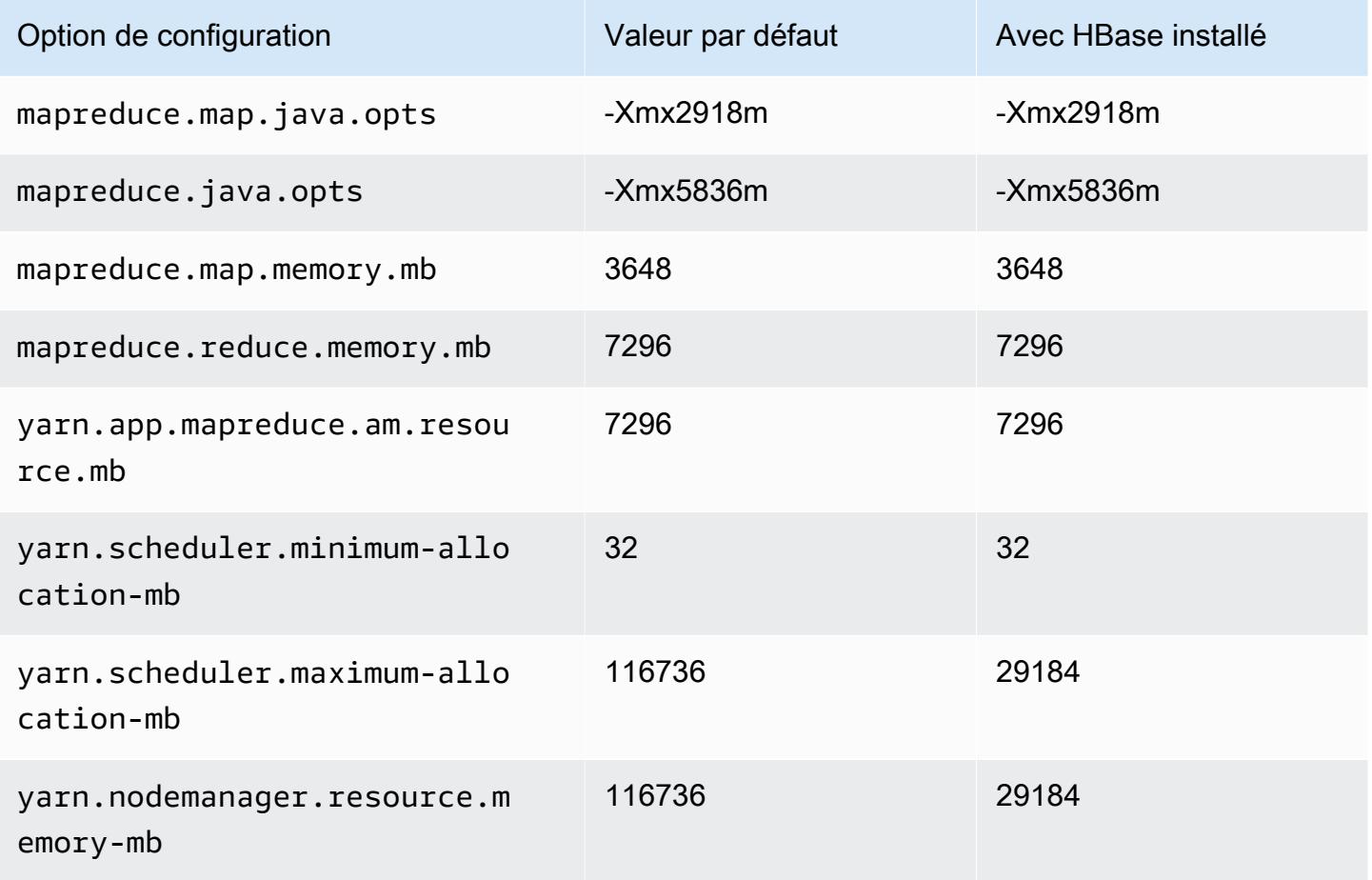

### m5dn.12xlarge

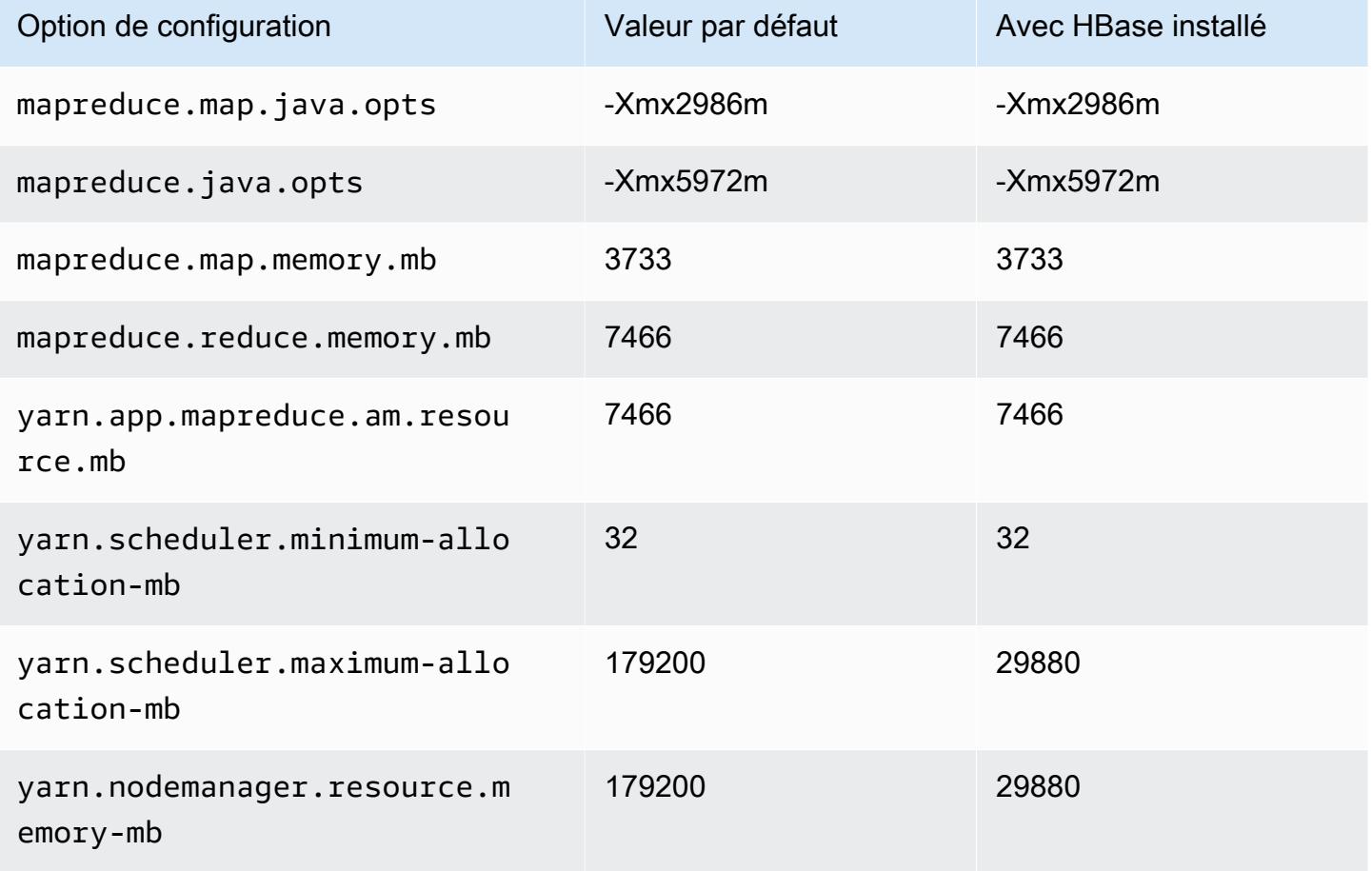

# m5dn.16xlarge

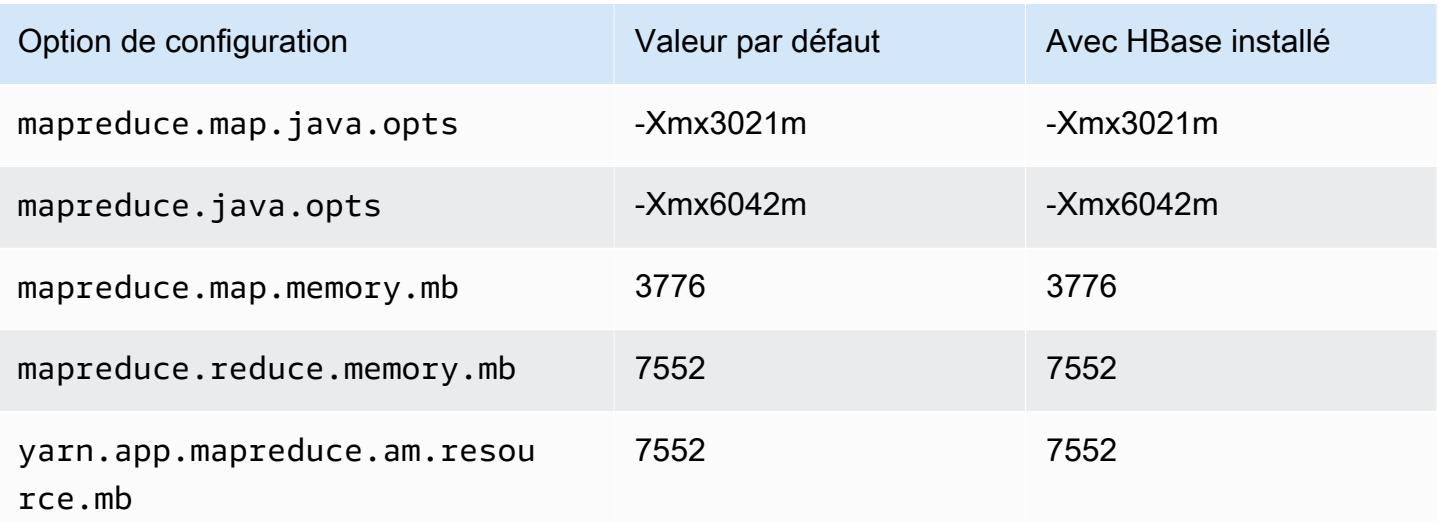

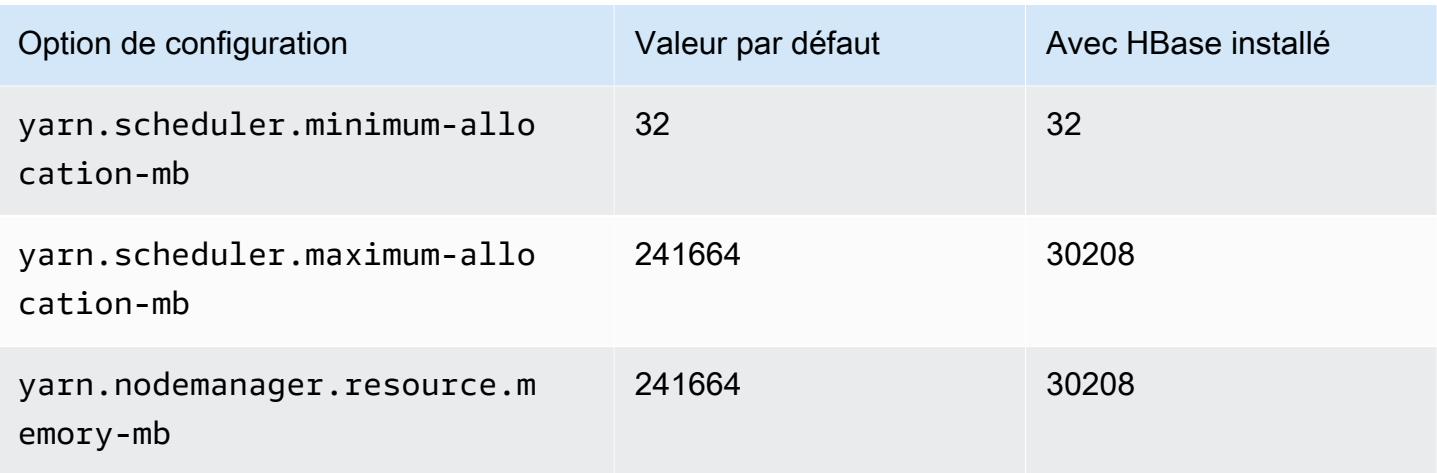

# m5dn.24xlarge

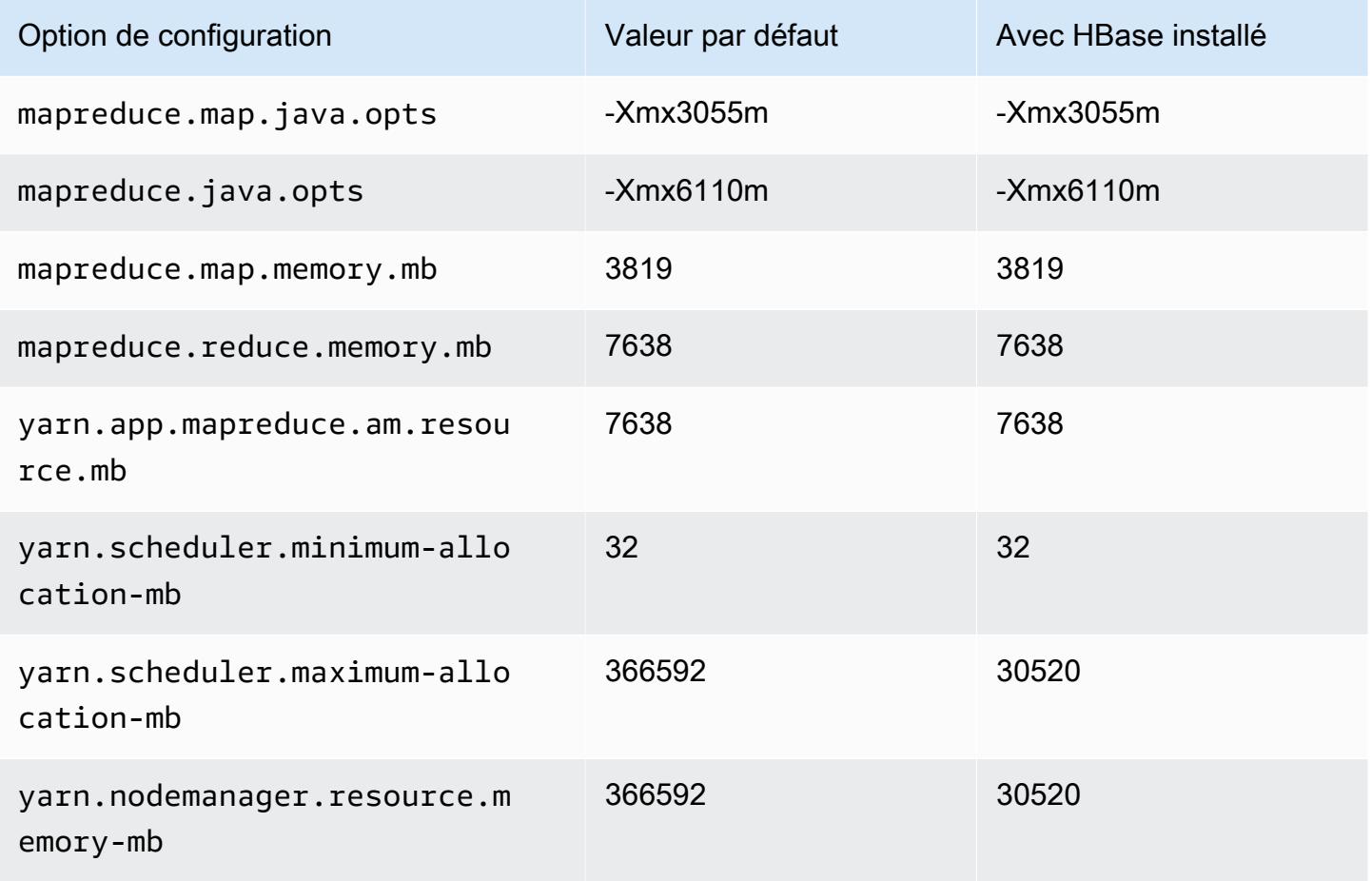

#### instances m5n

### m5n.xlarge

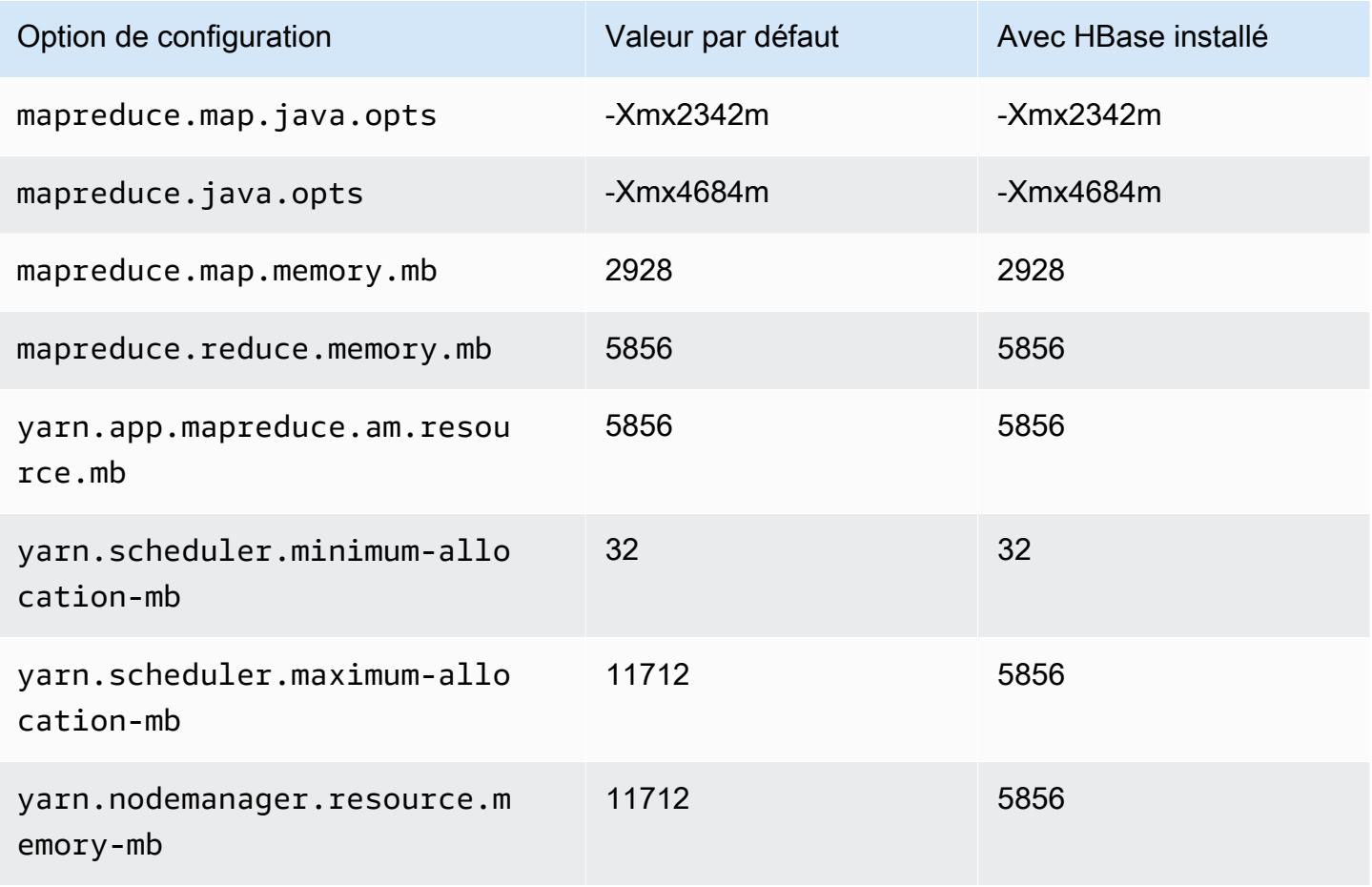

### m5n.2xlarge

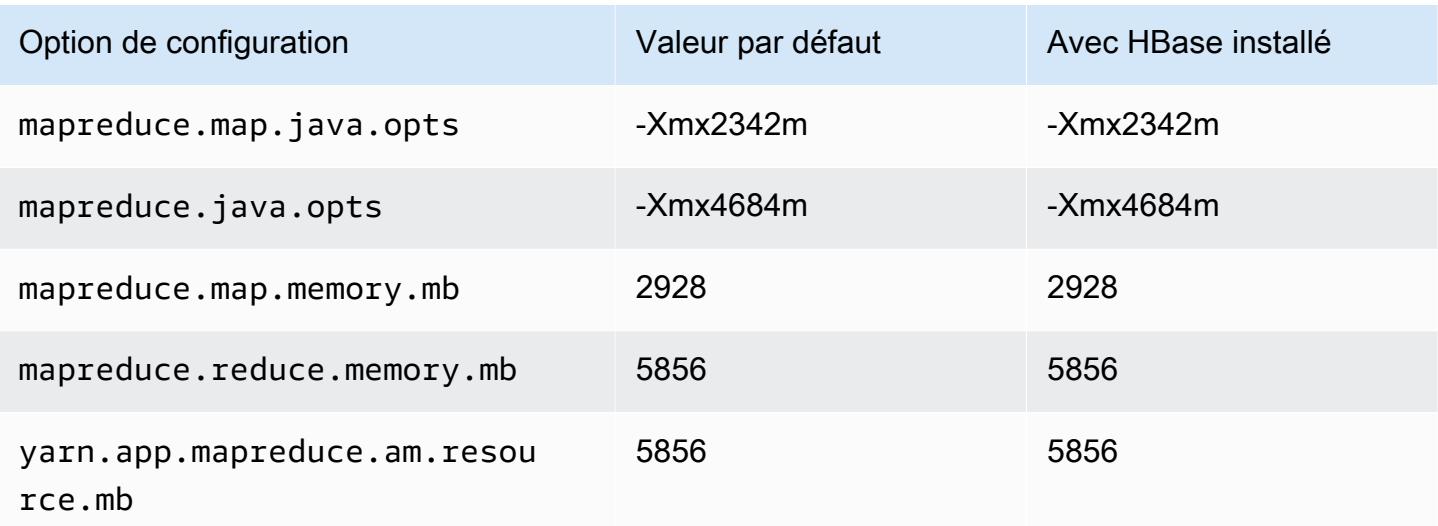

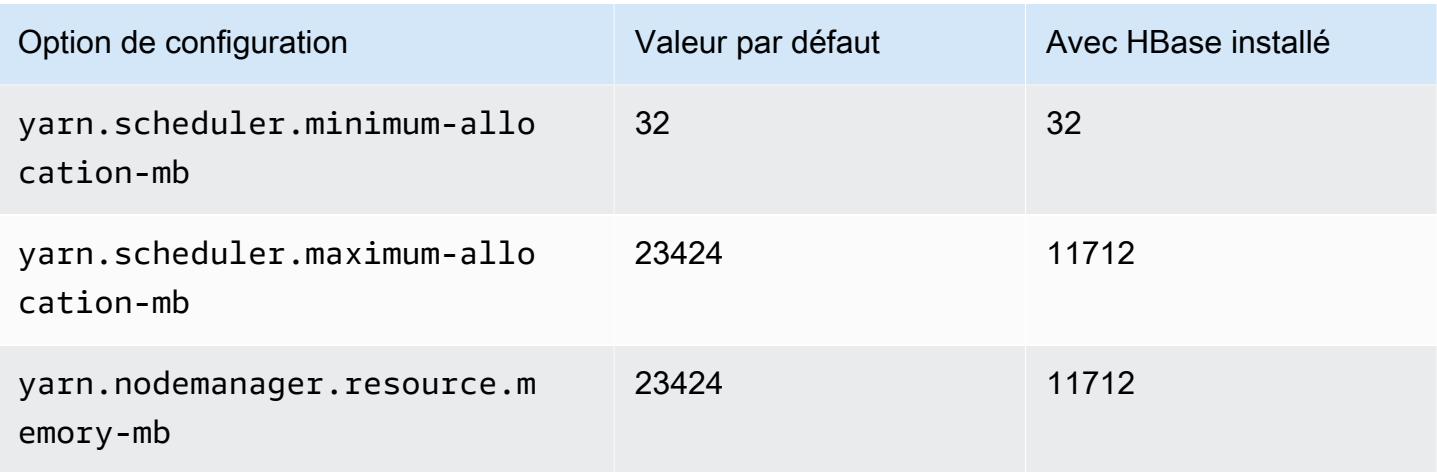

### m5n.4xlarge

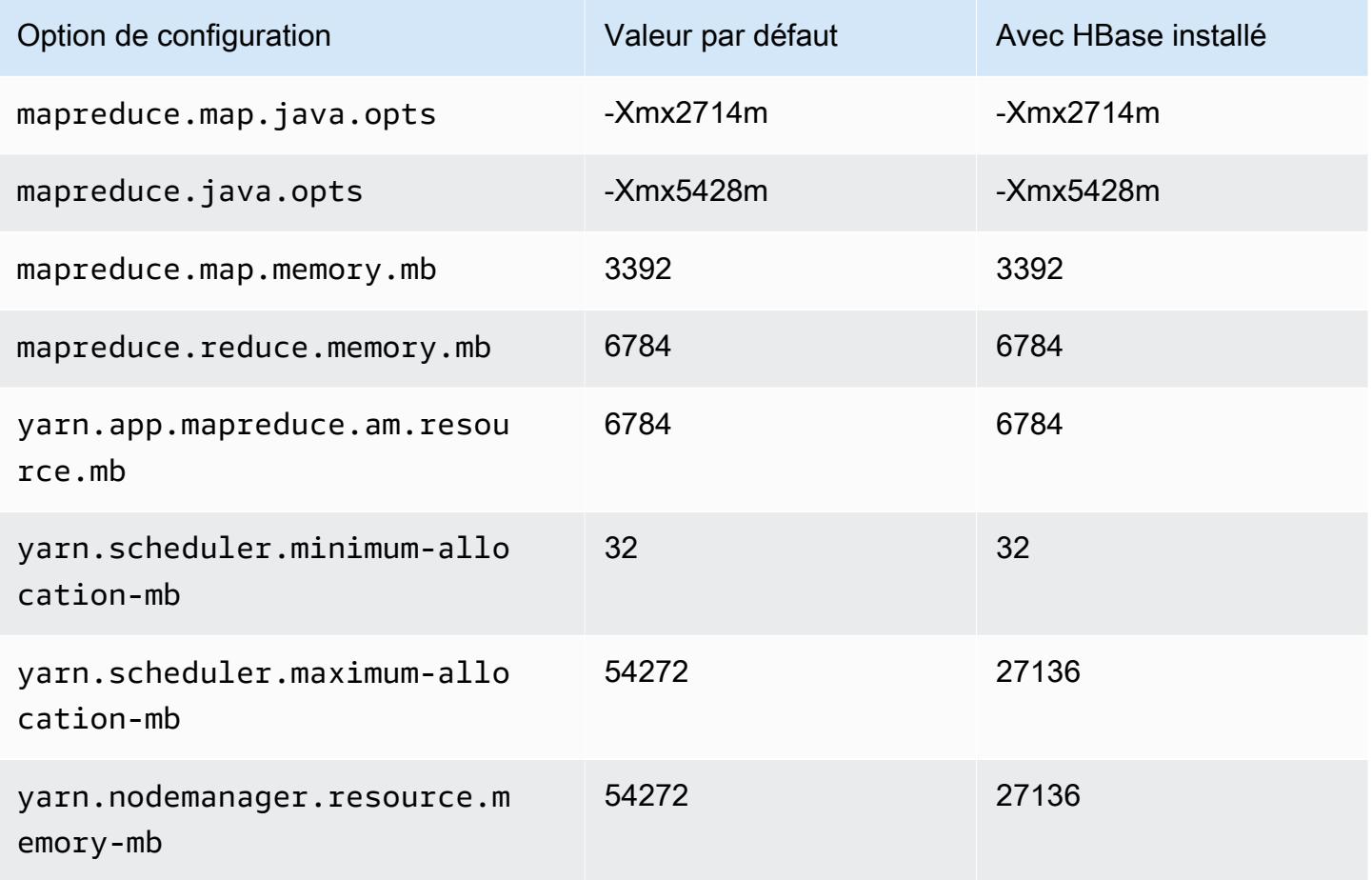

#### m5n.8xlarge

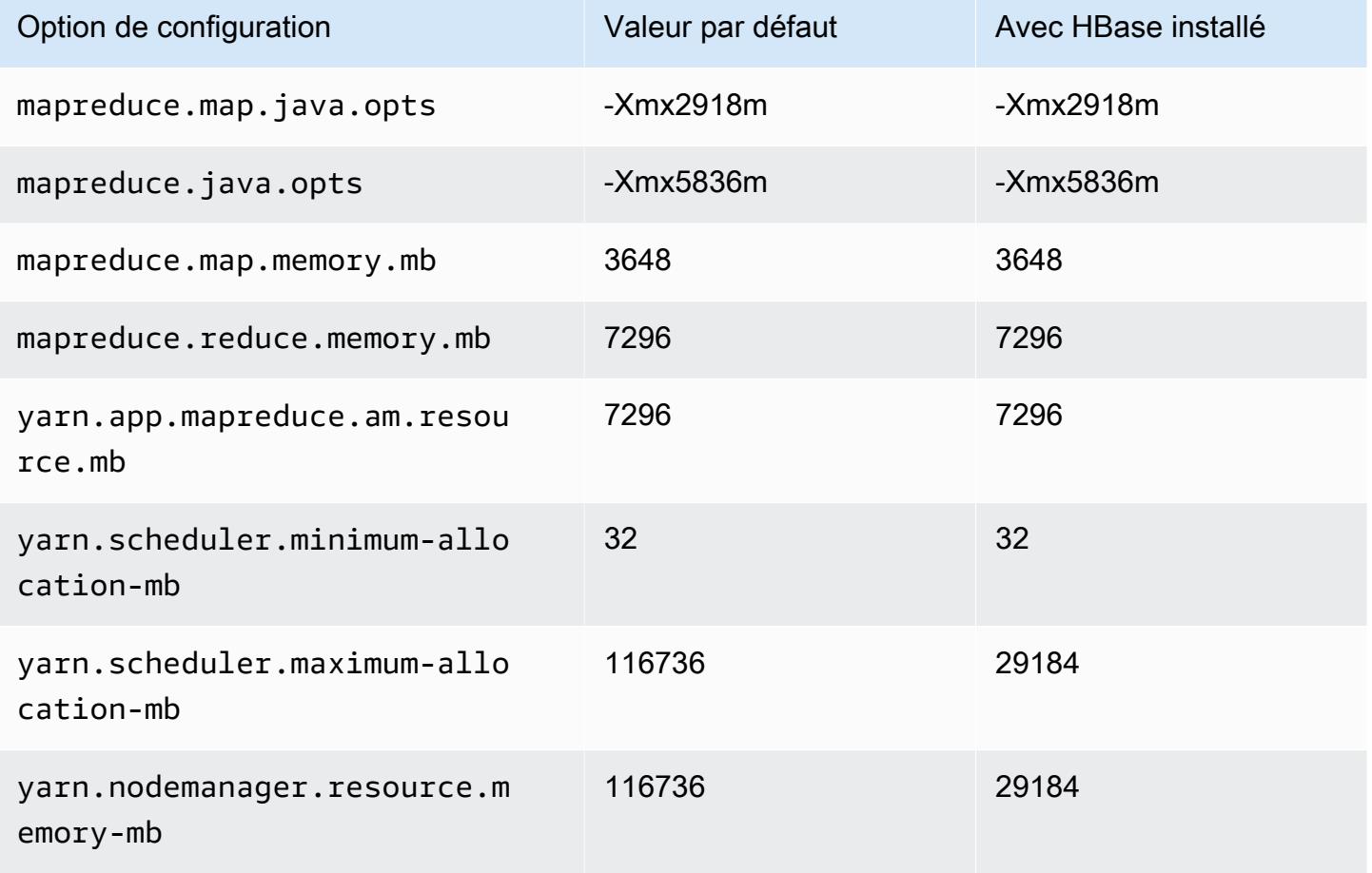

### m5n.12xlarge

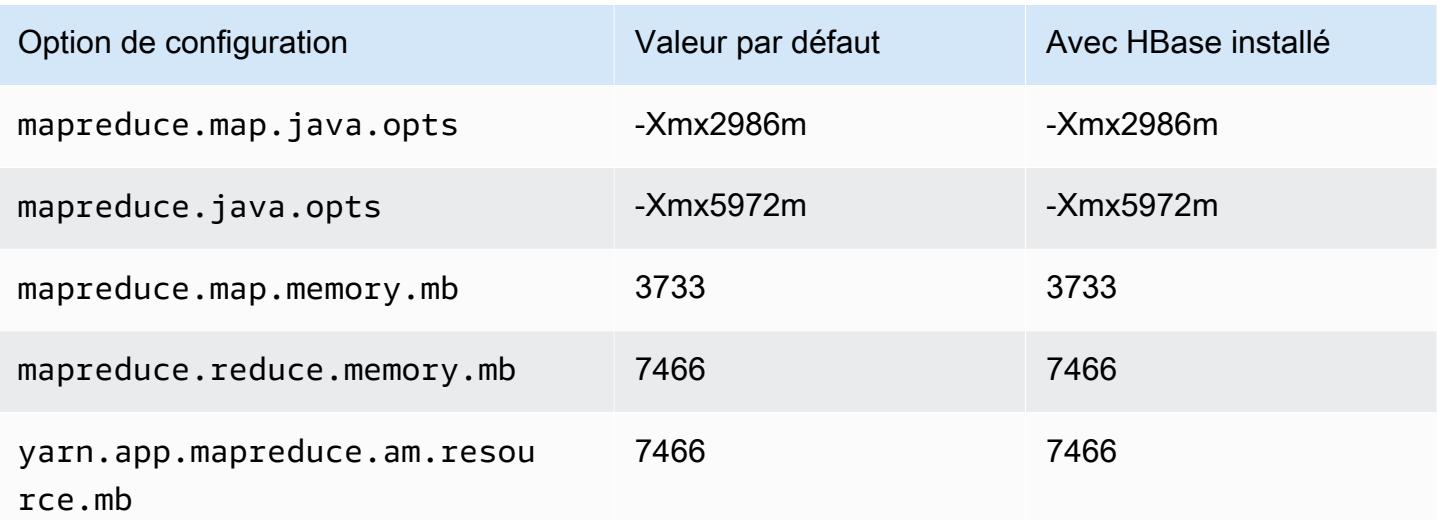

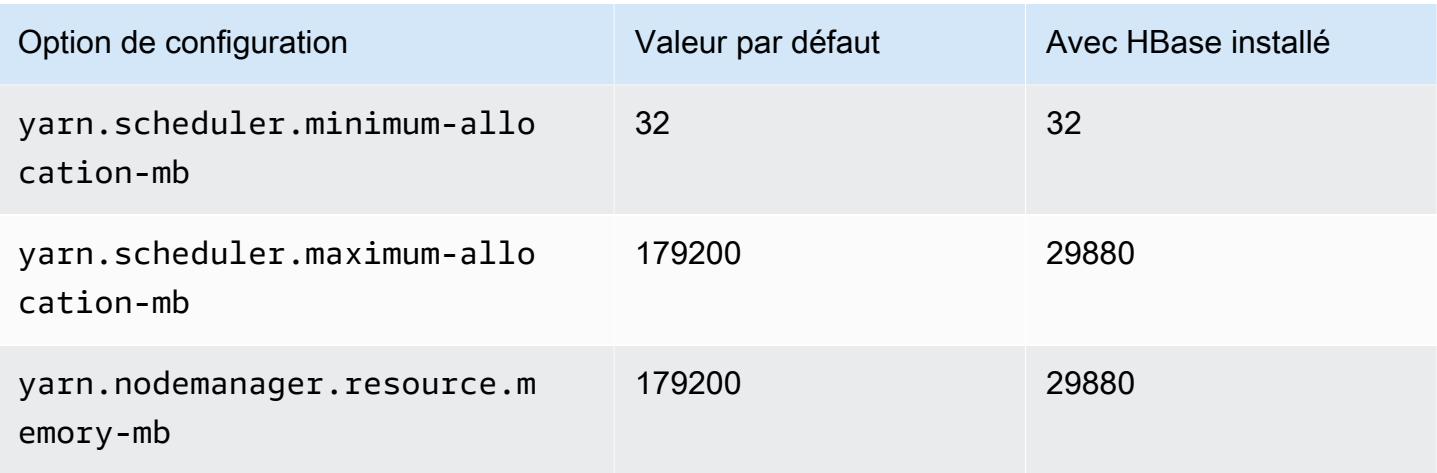

# m5n.16xlarge

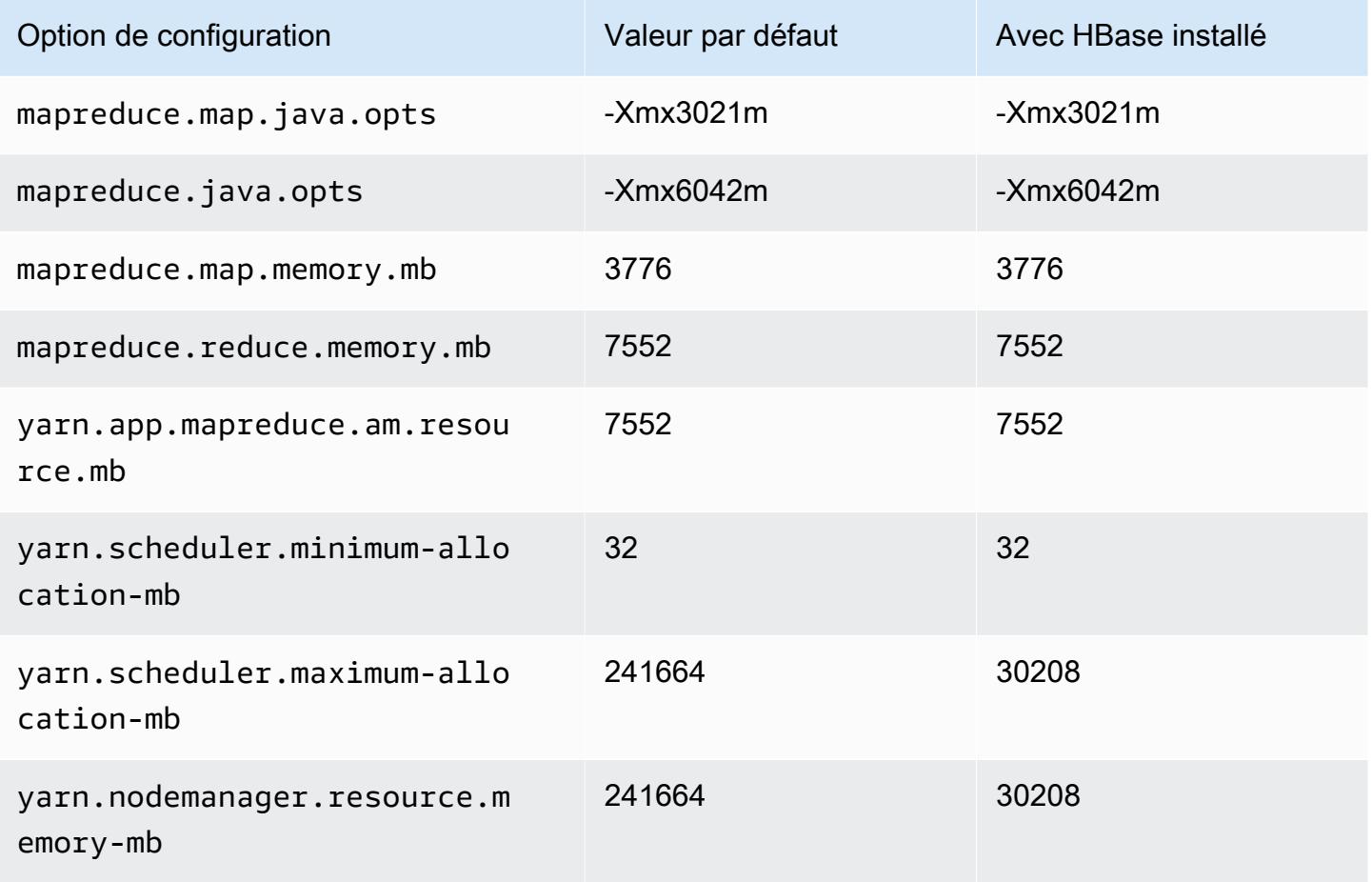

#### m5n.24xlarge

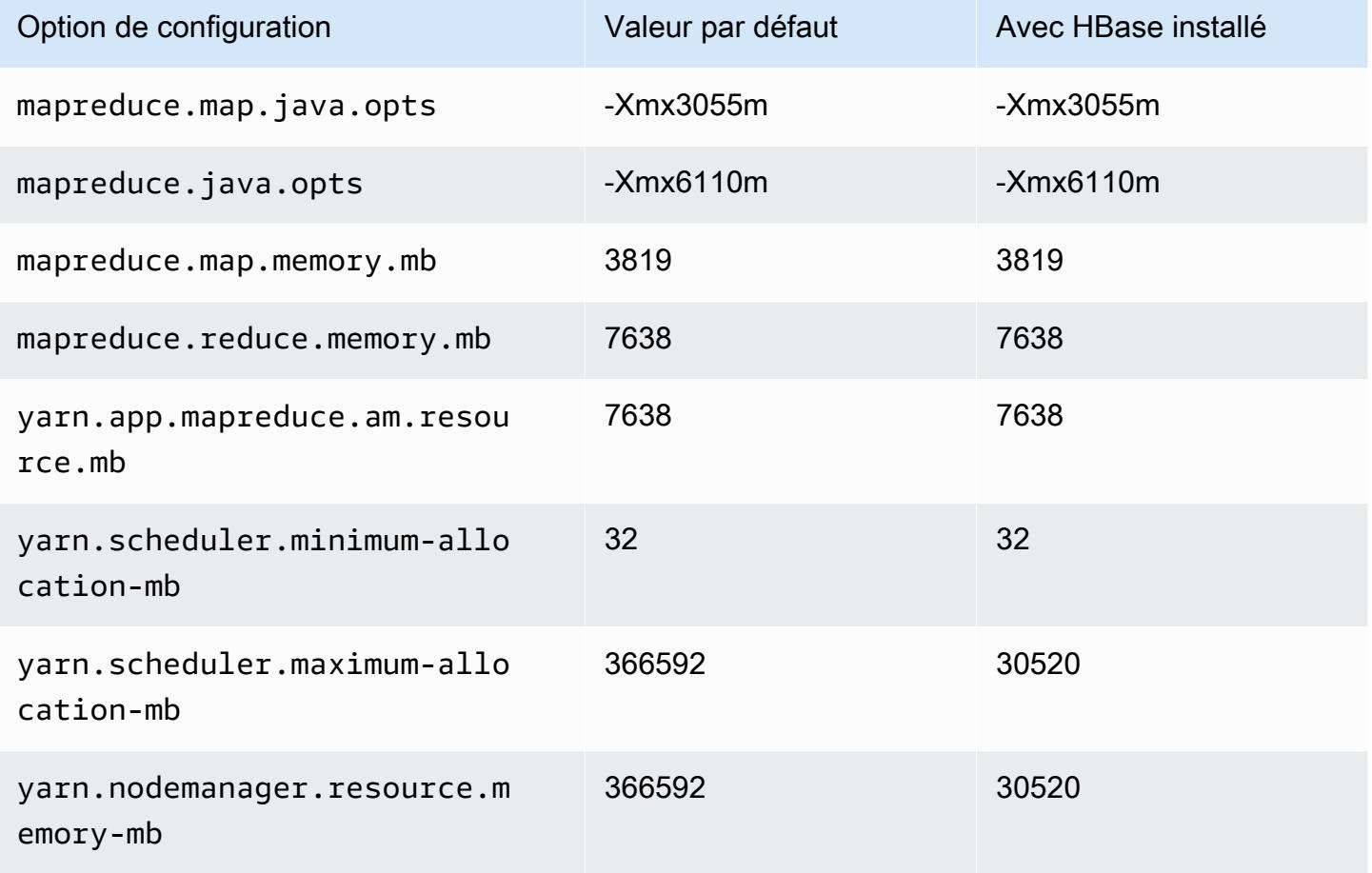

#### instances m5zn

### m5zn.xlarge

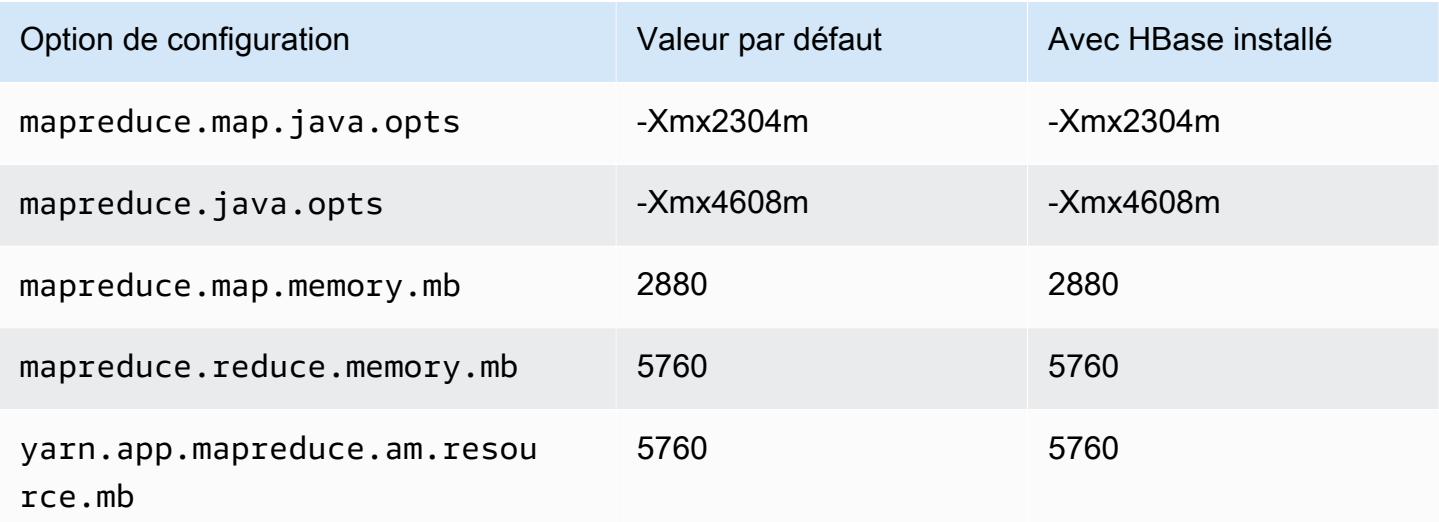

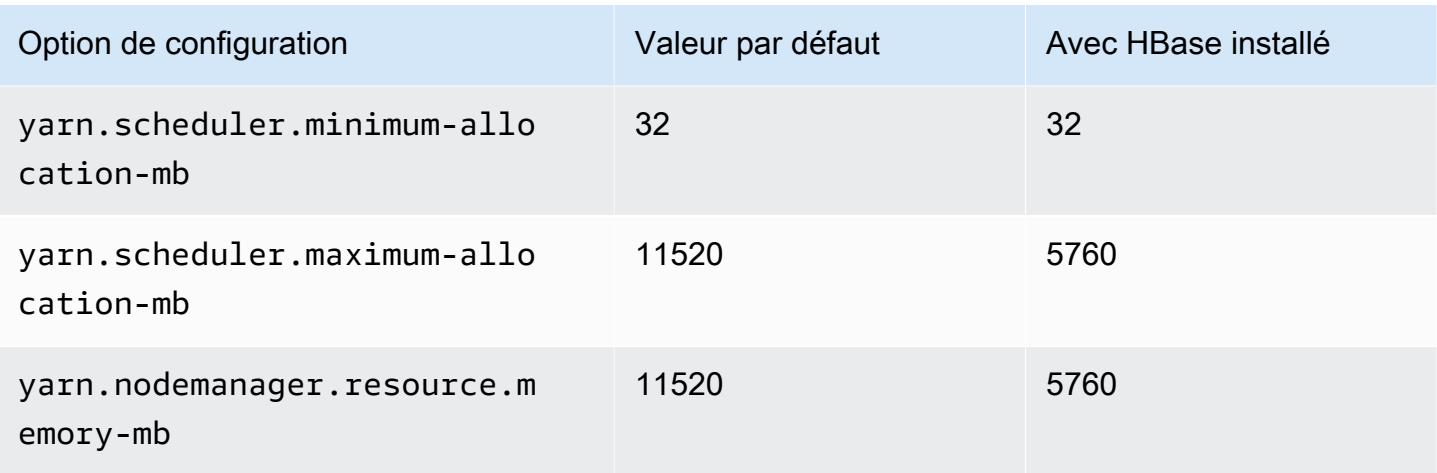

# m5zn.2xlarge

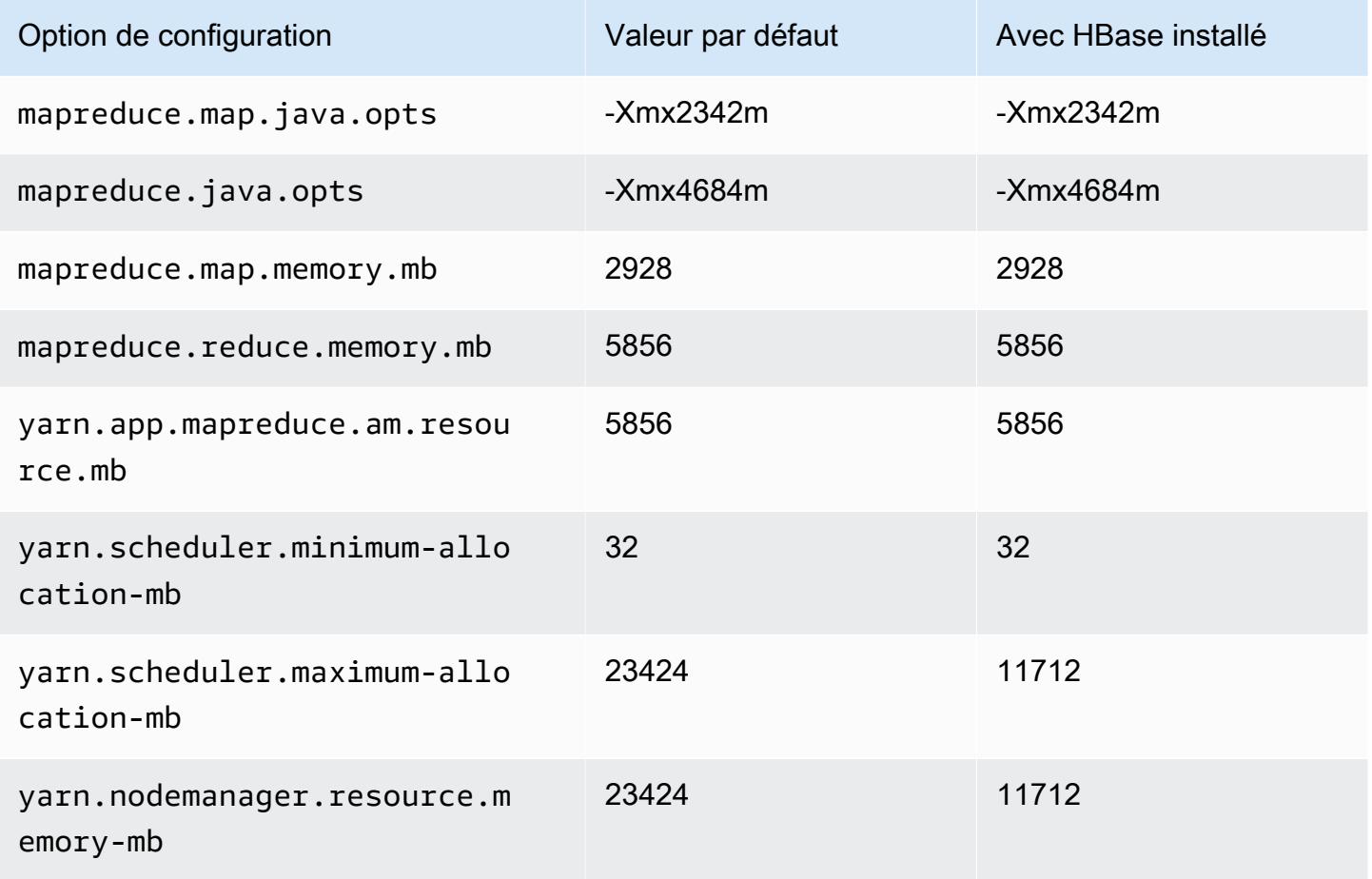

### m5zn.3xlarge

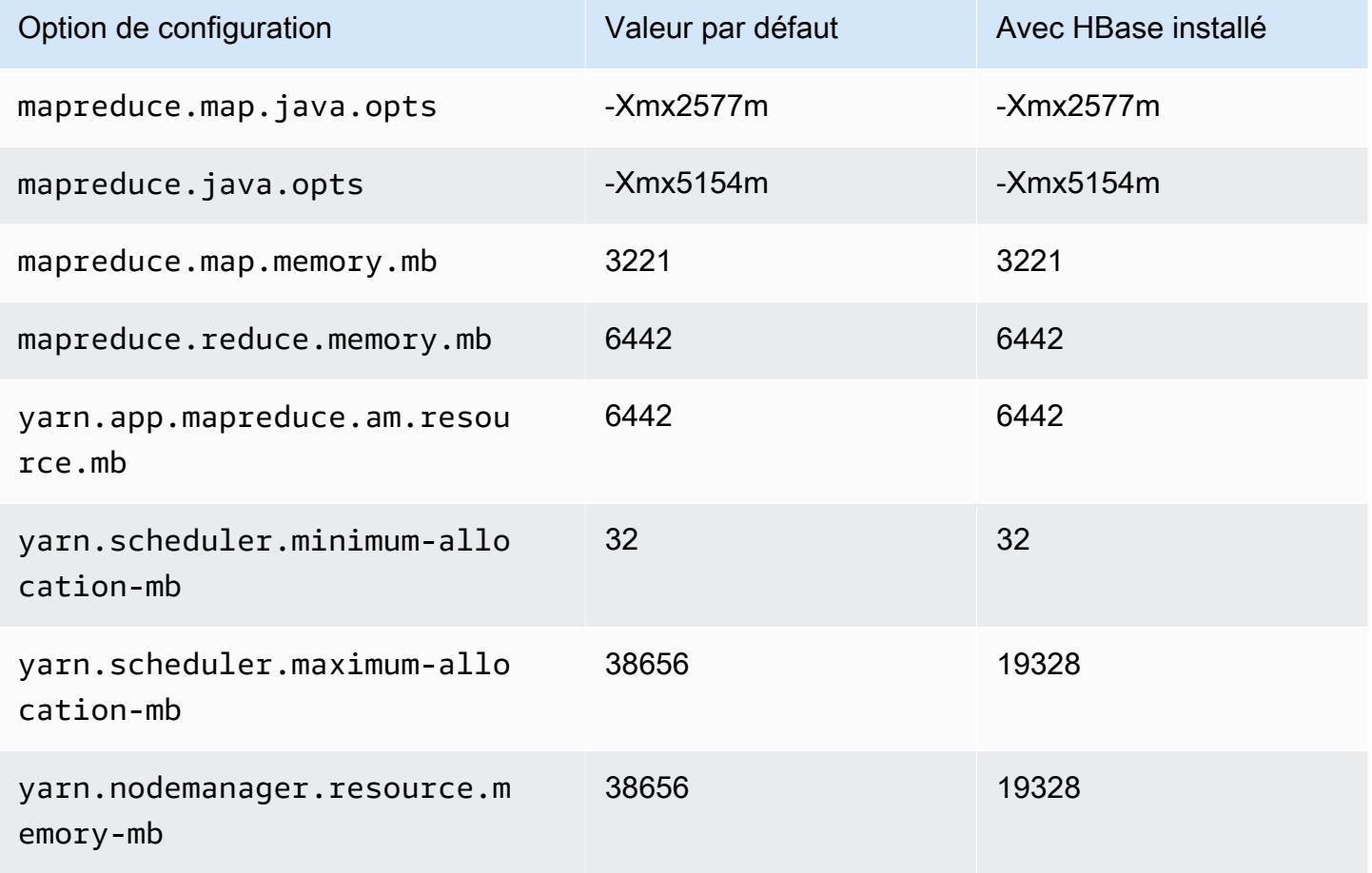

# m5zn.6xlarge

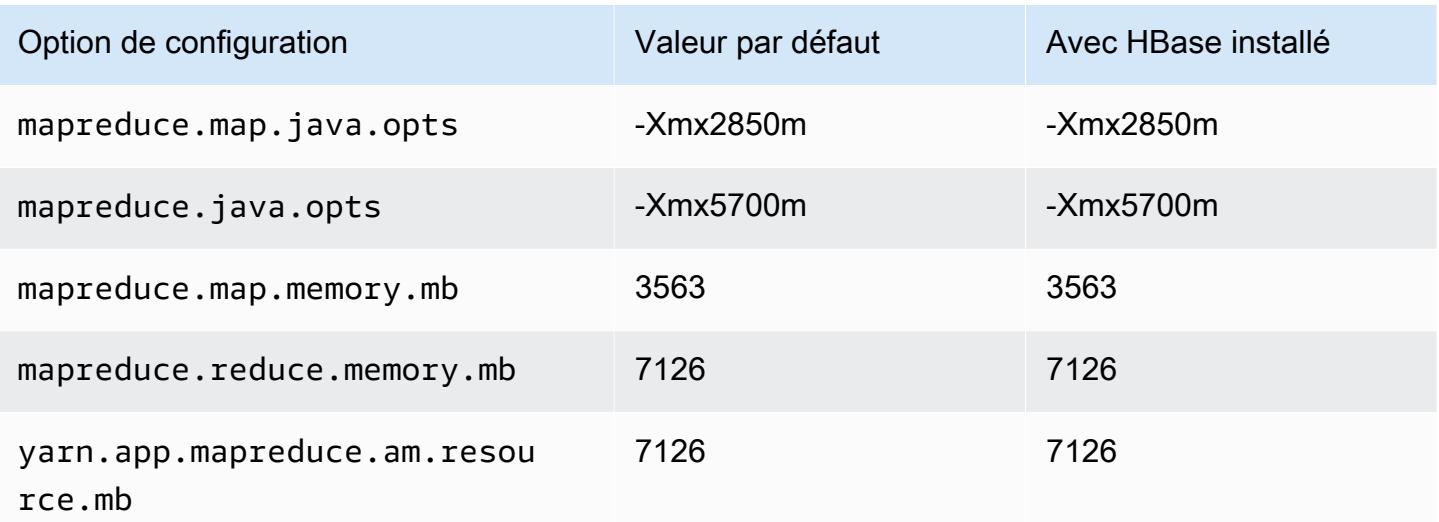

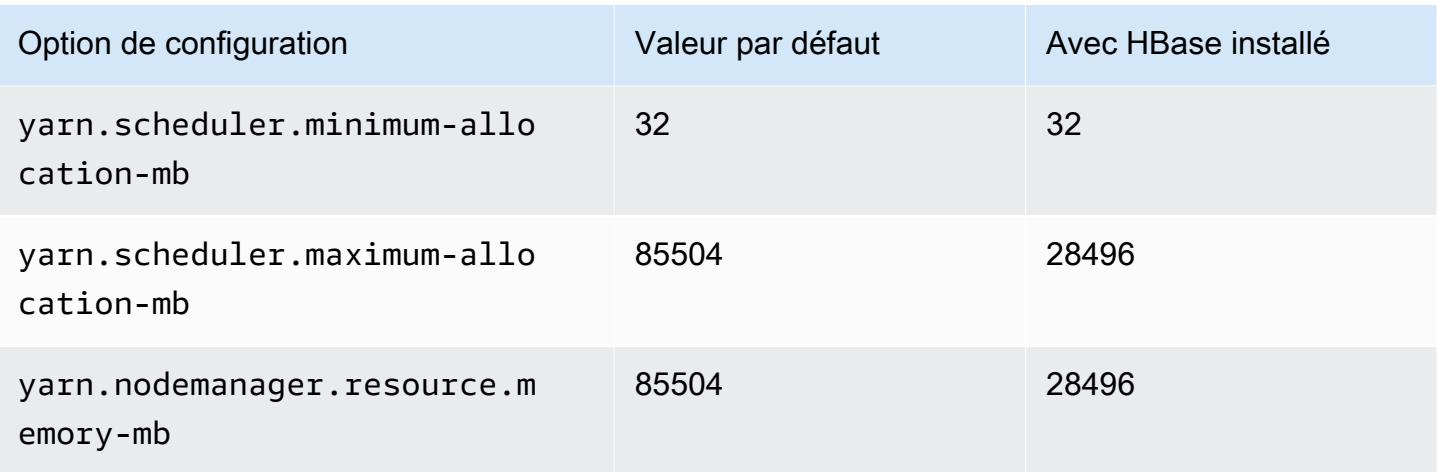

# m5zn.12xlarge

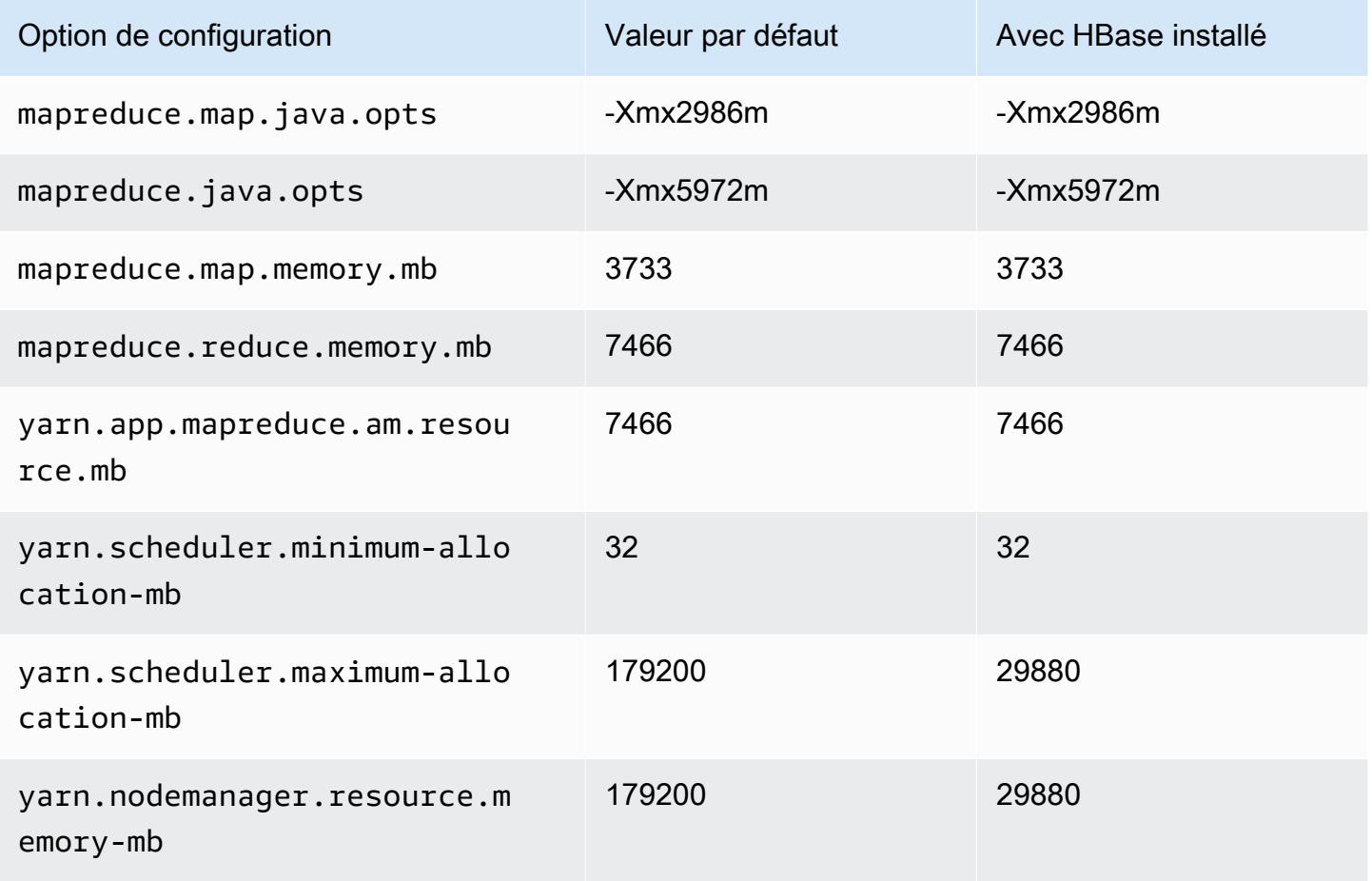

#### Instances m6a

### m6a.xlarge

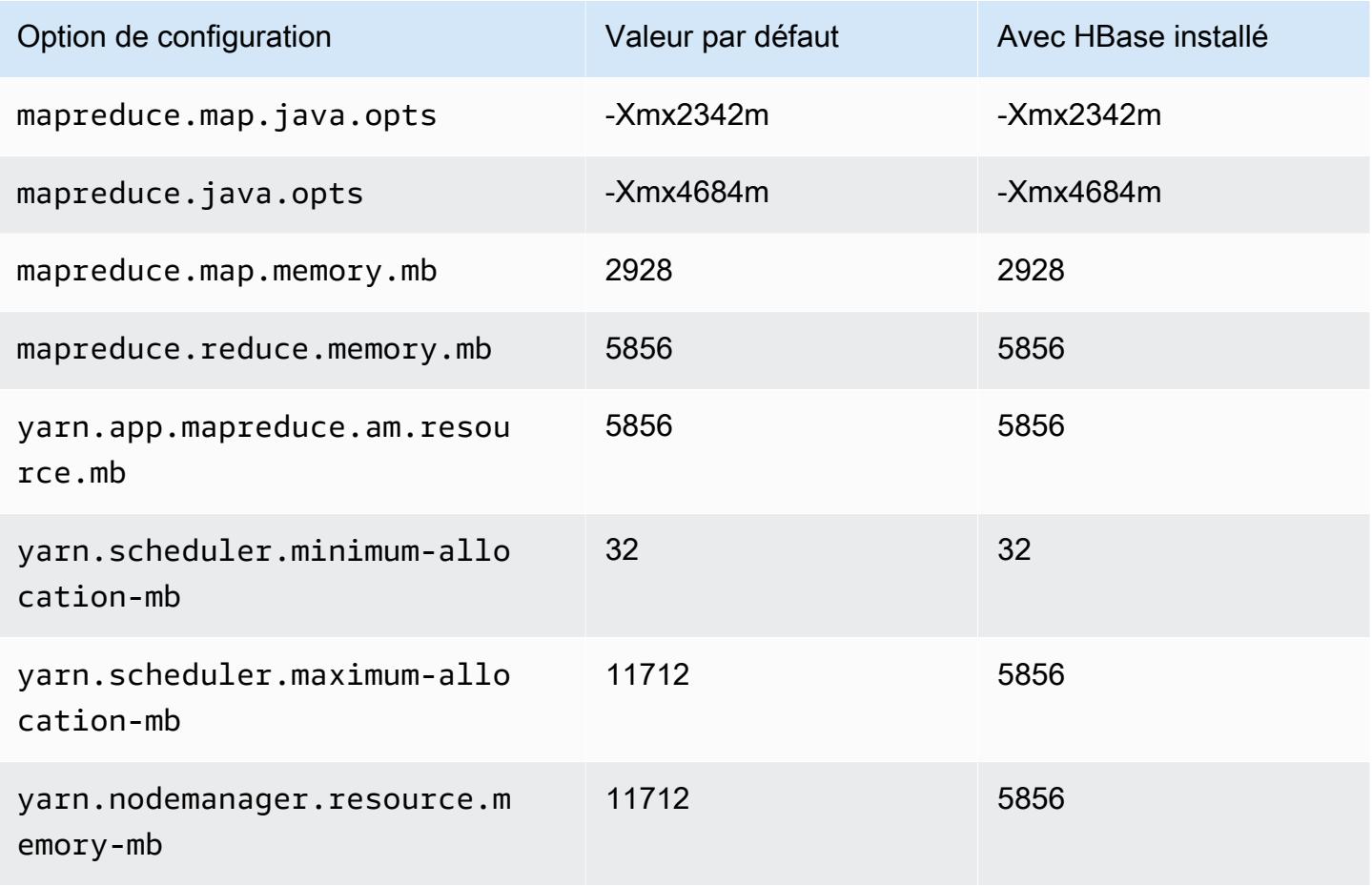

### m6a.2xlarge

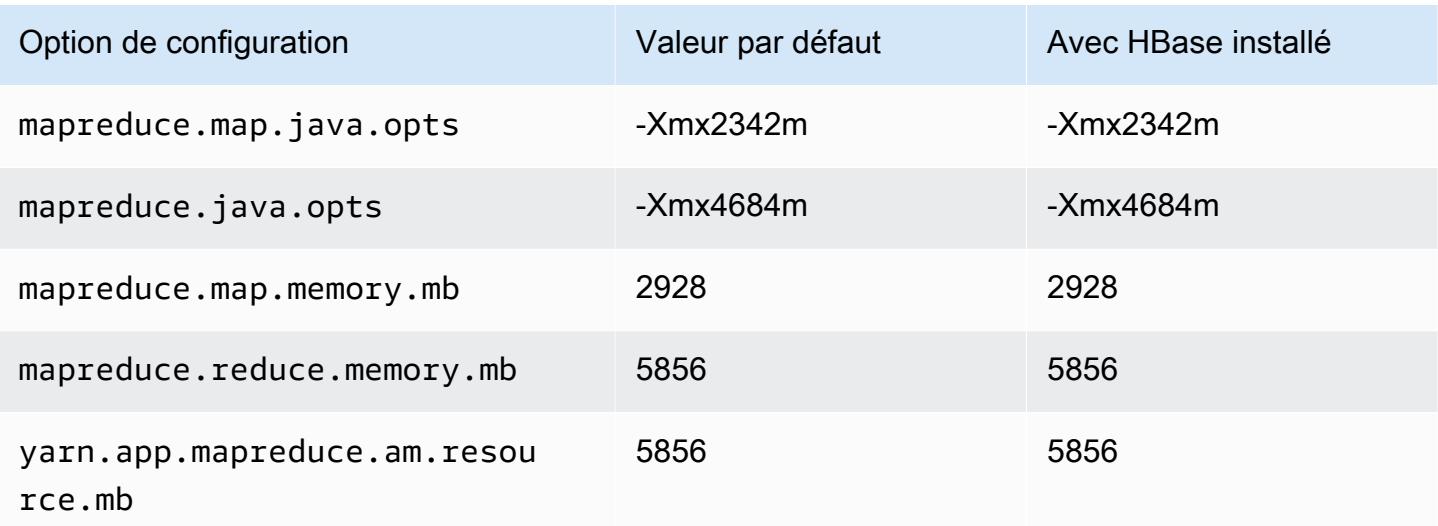

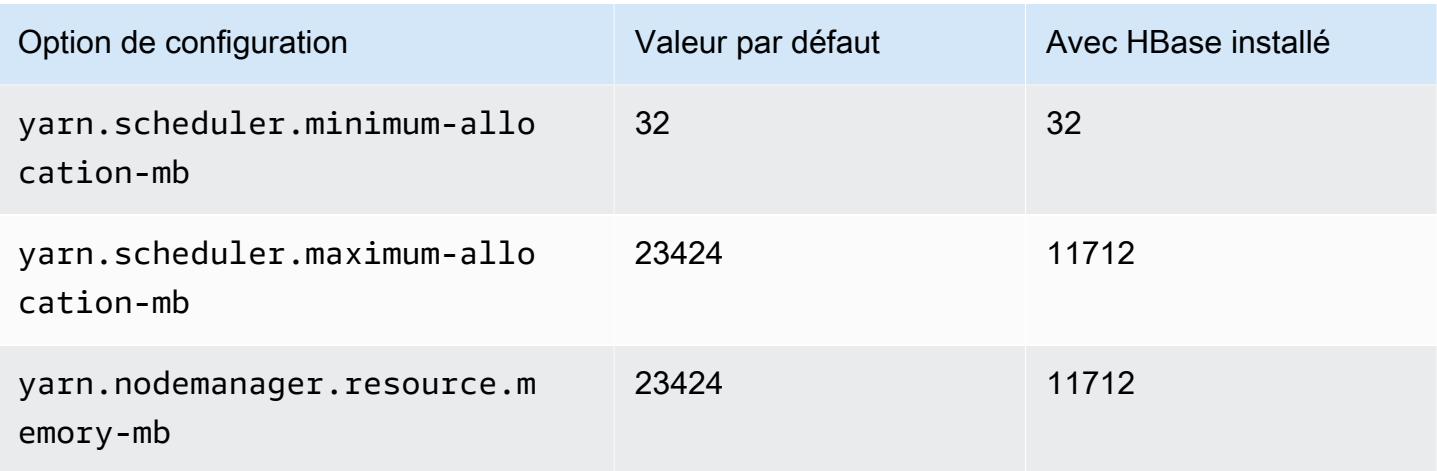

# m6a.4xlarge

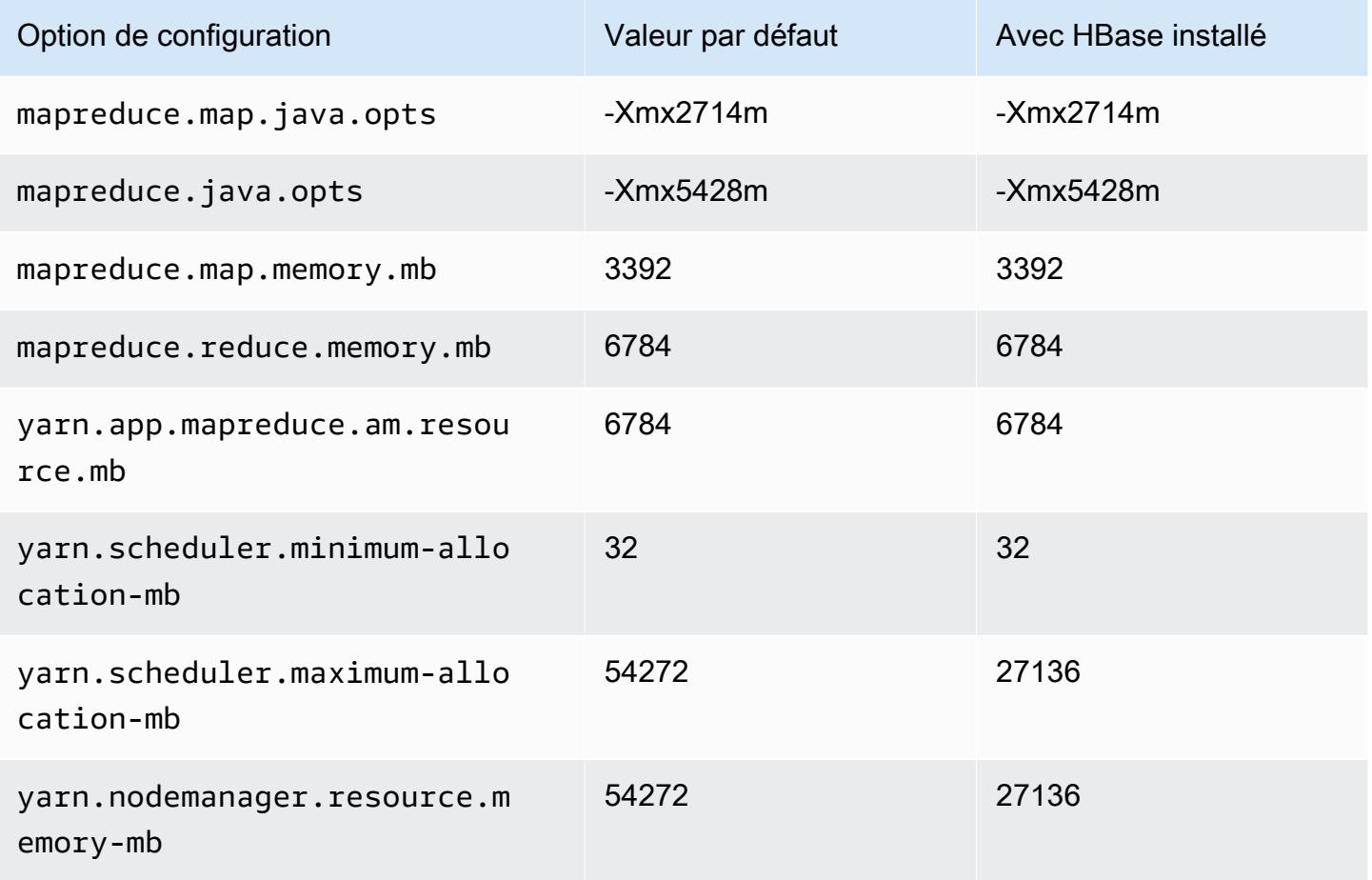
#### m6a.8xlarge

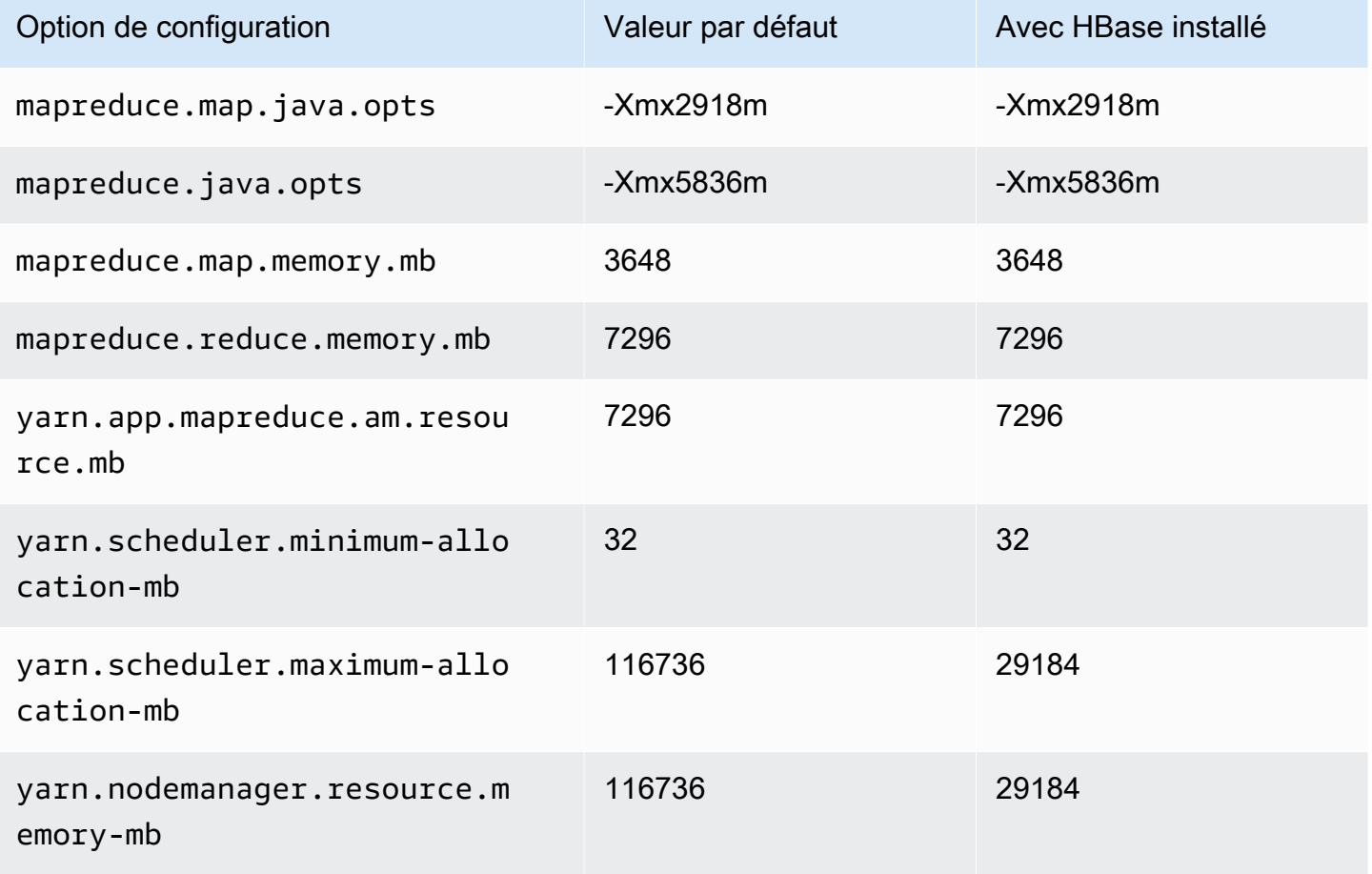

### m6a.12xlarge

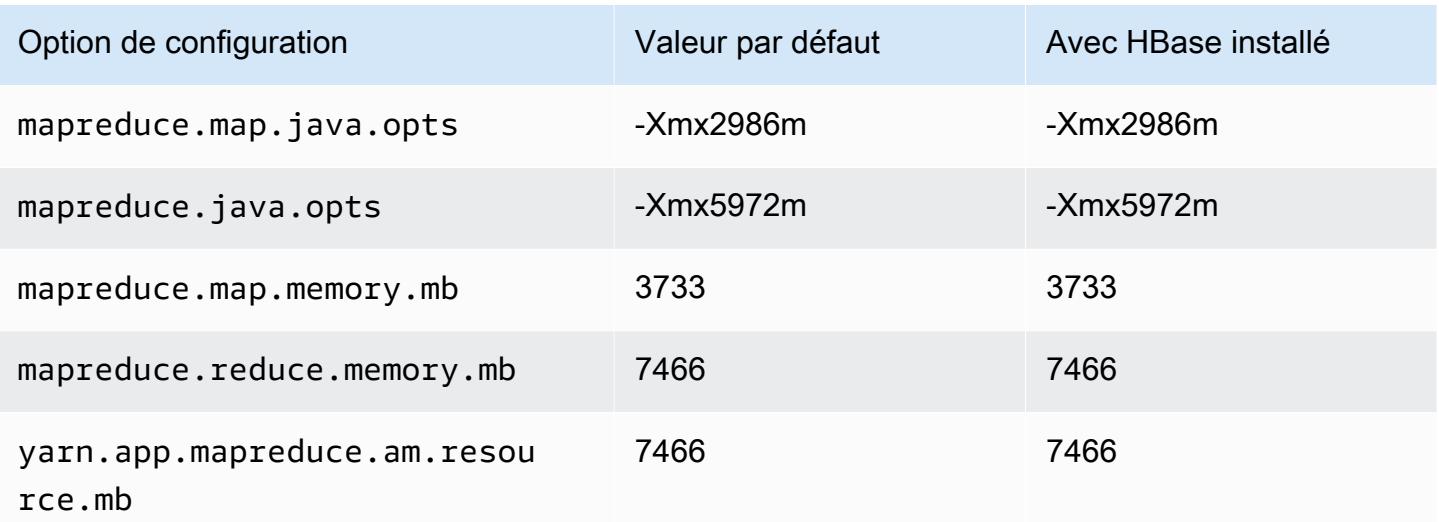

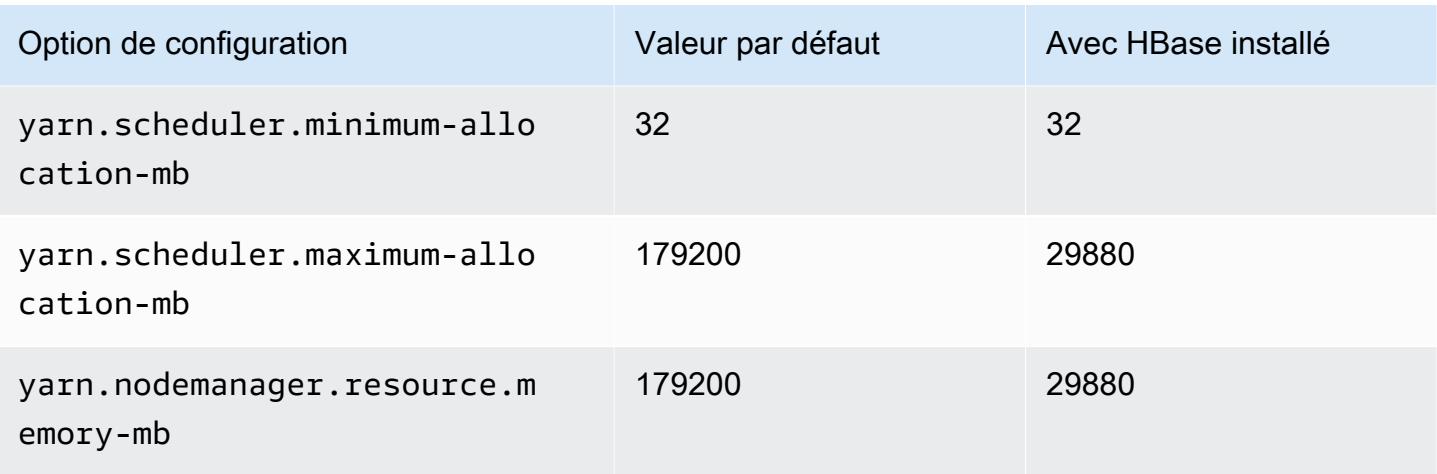

## m6a.16xlarge

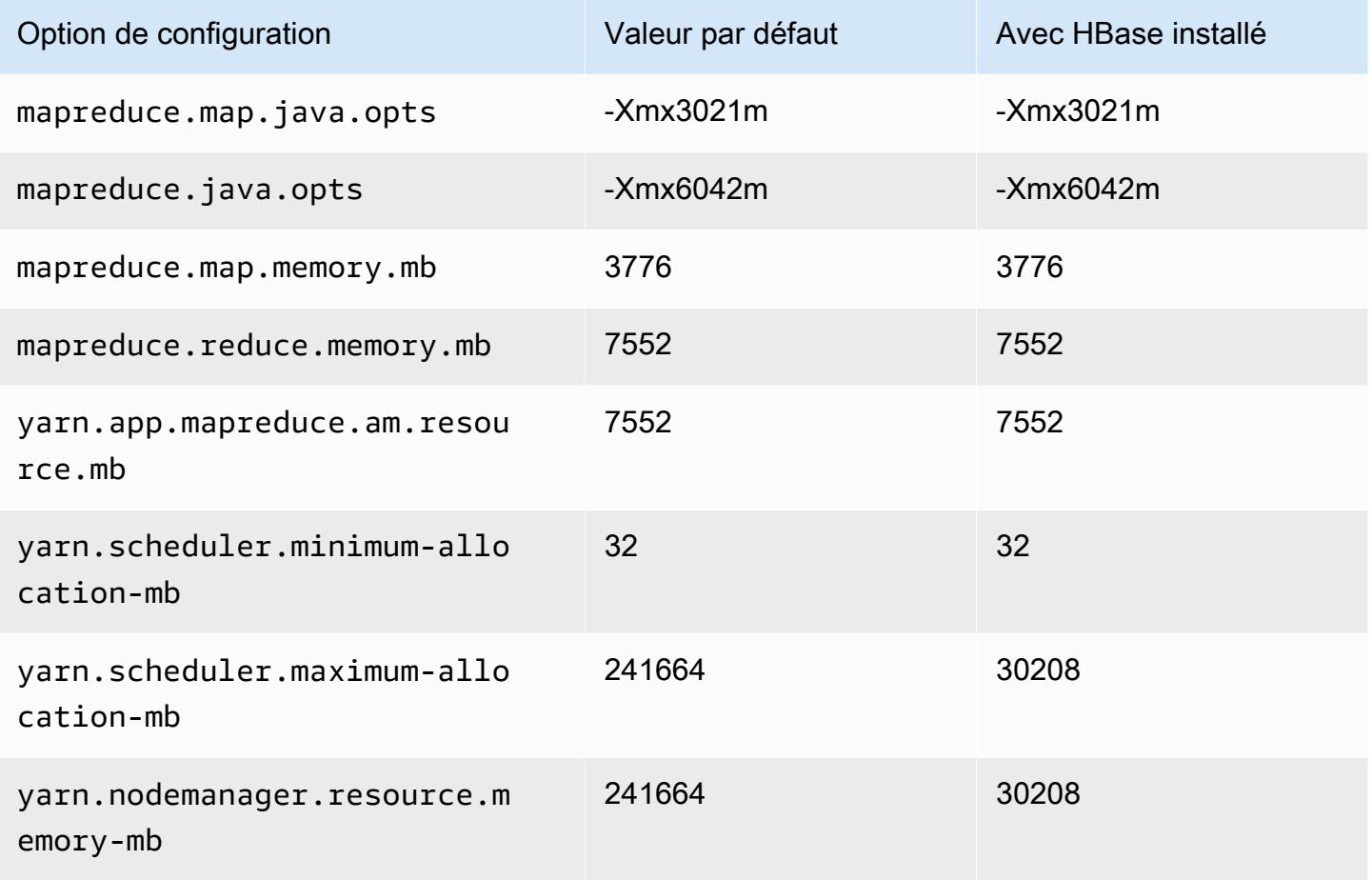

### m6a.24xlarge

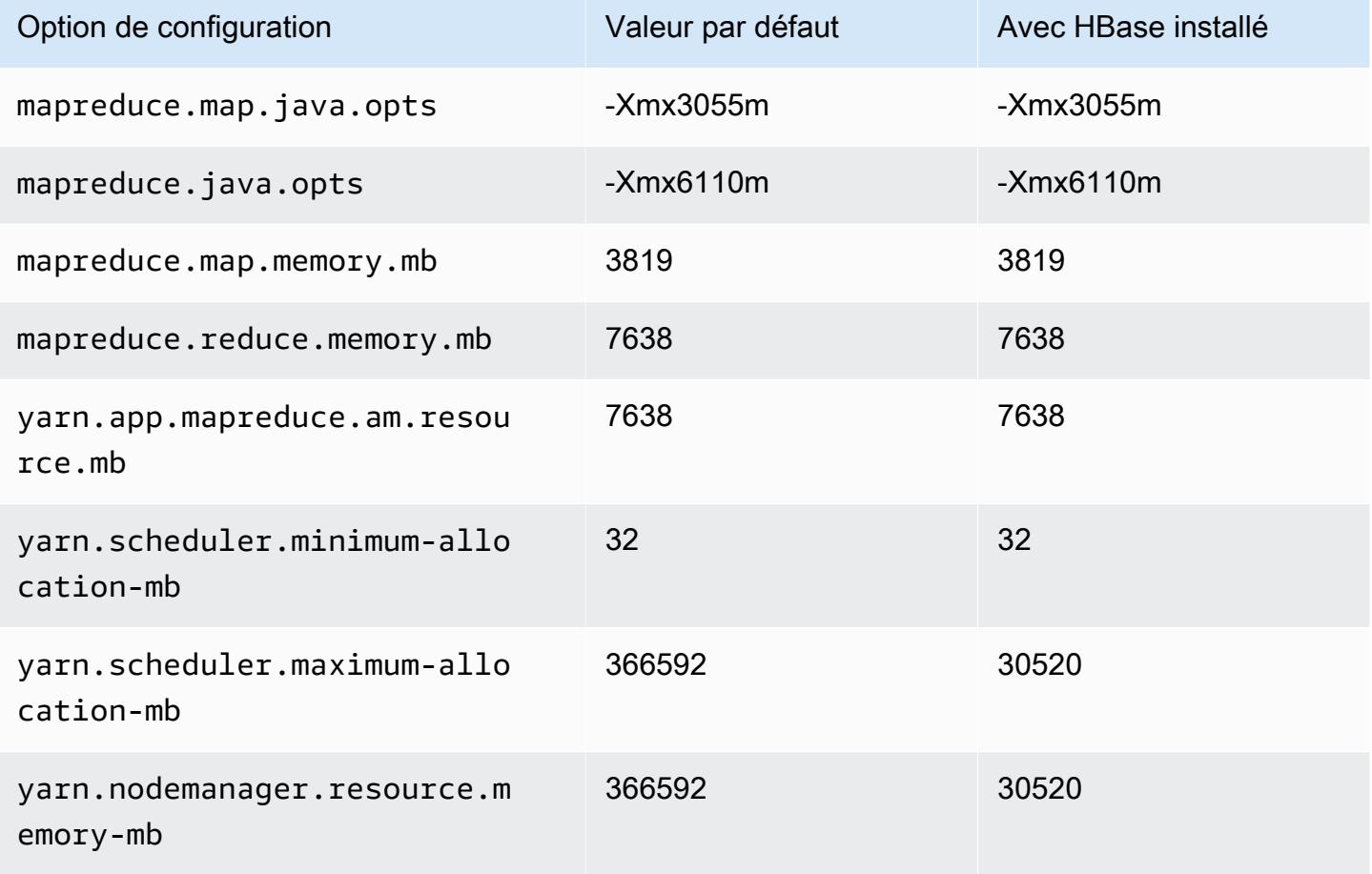

### m6a.32xlarge

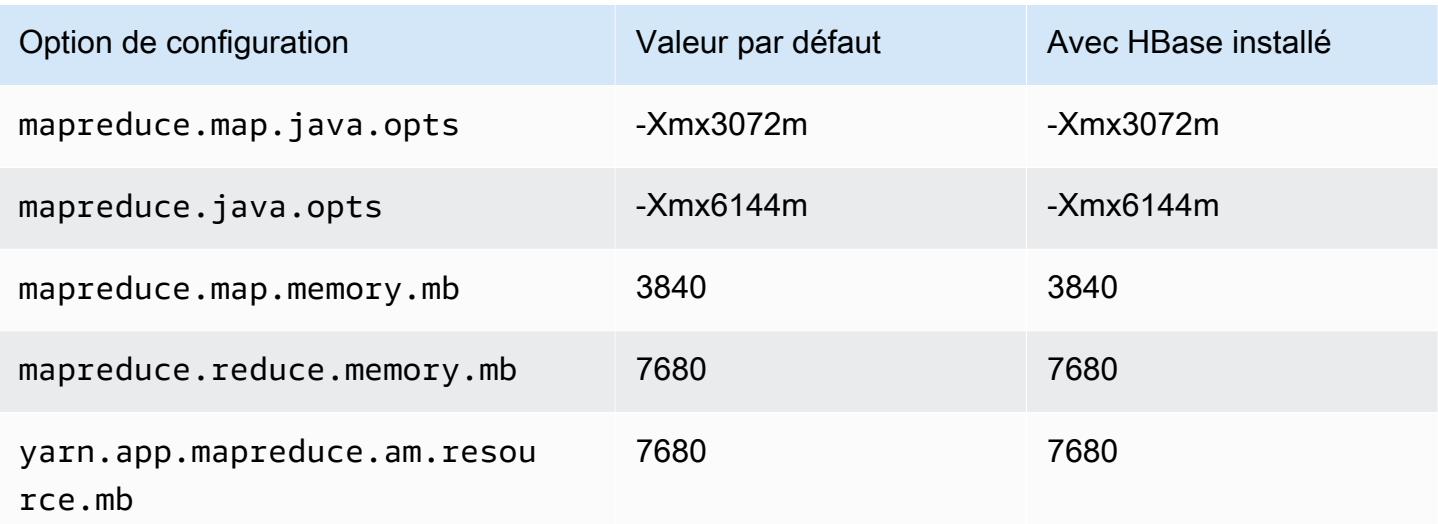

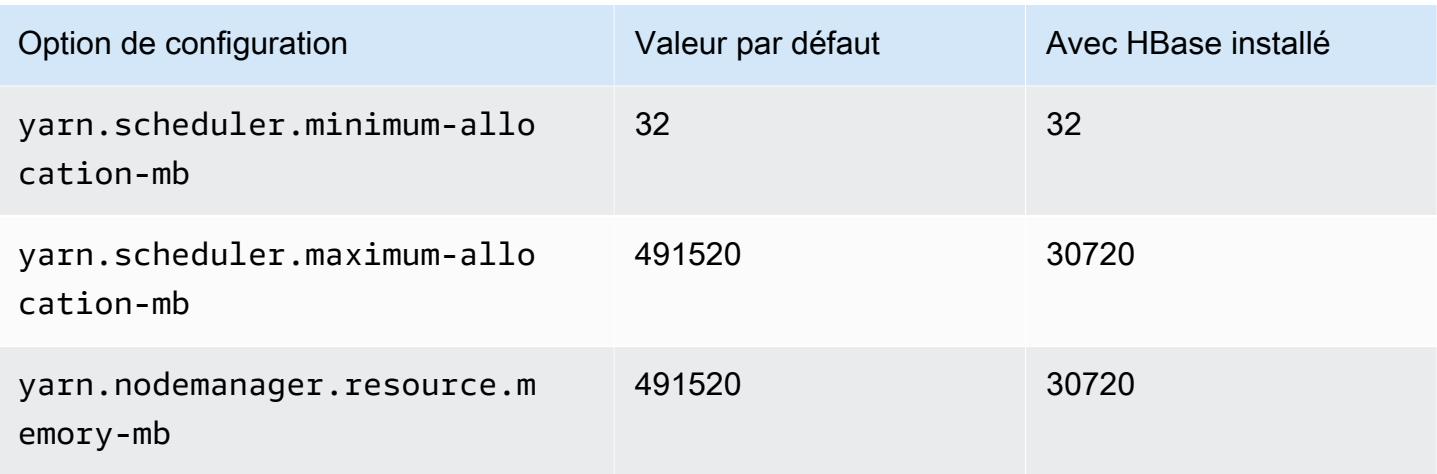

### m6a.48xlarge

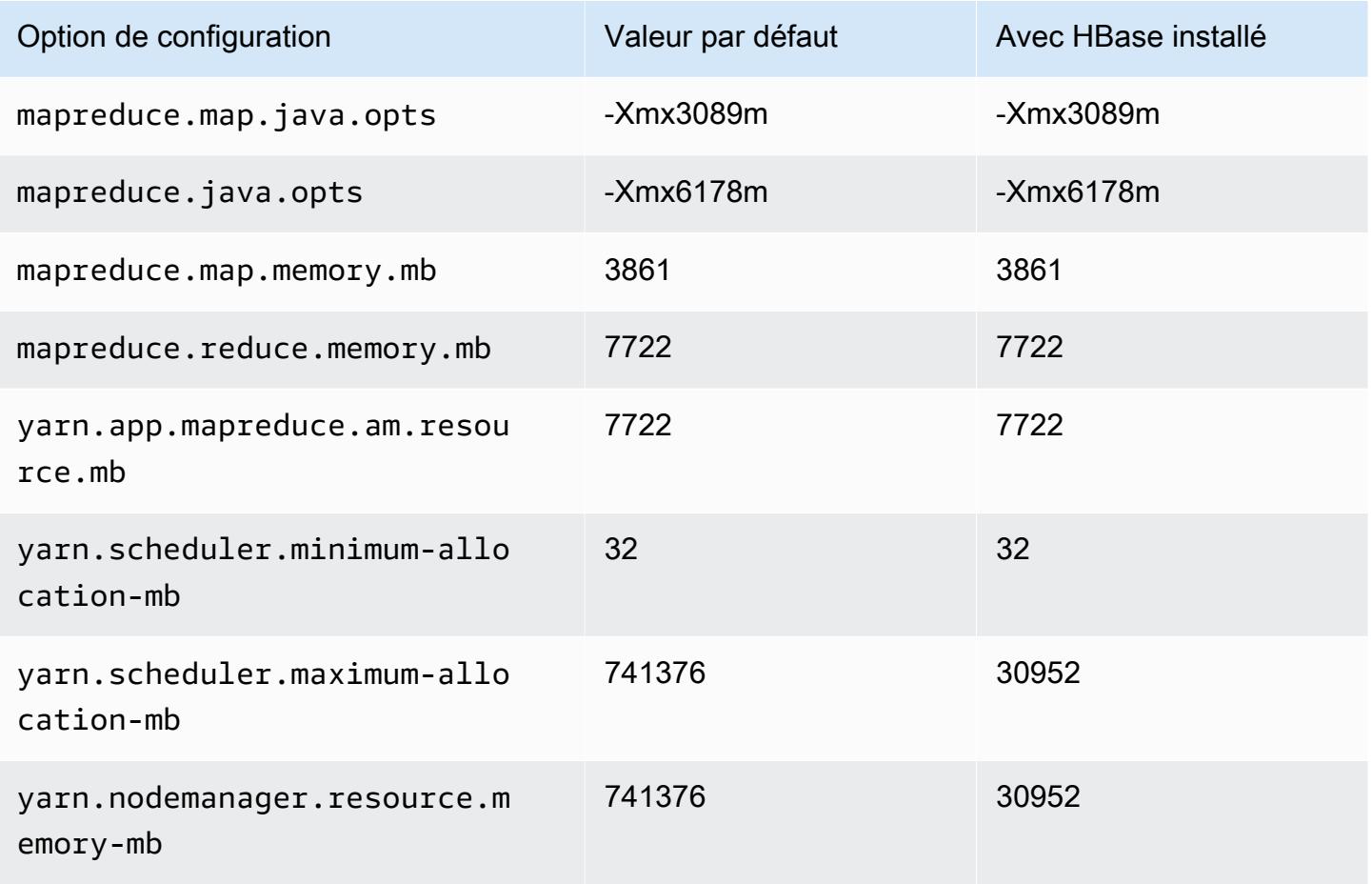

### Instances m6g

# m6g.xlarge

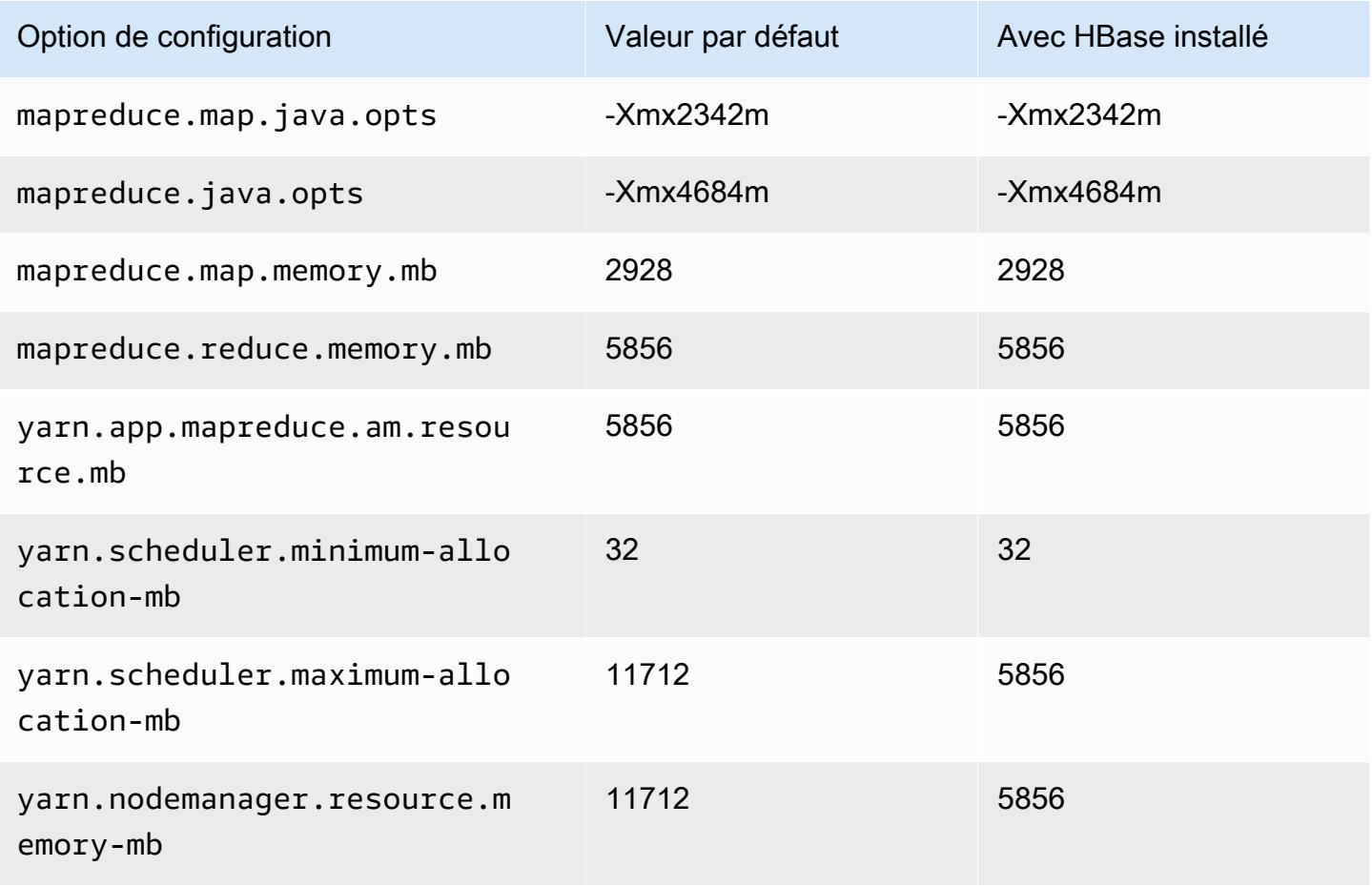

### m6g.2xlarge

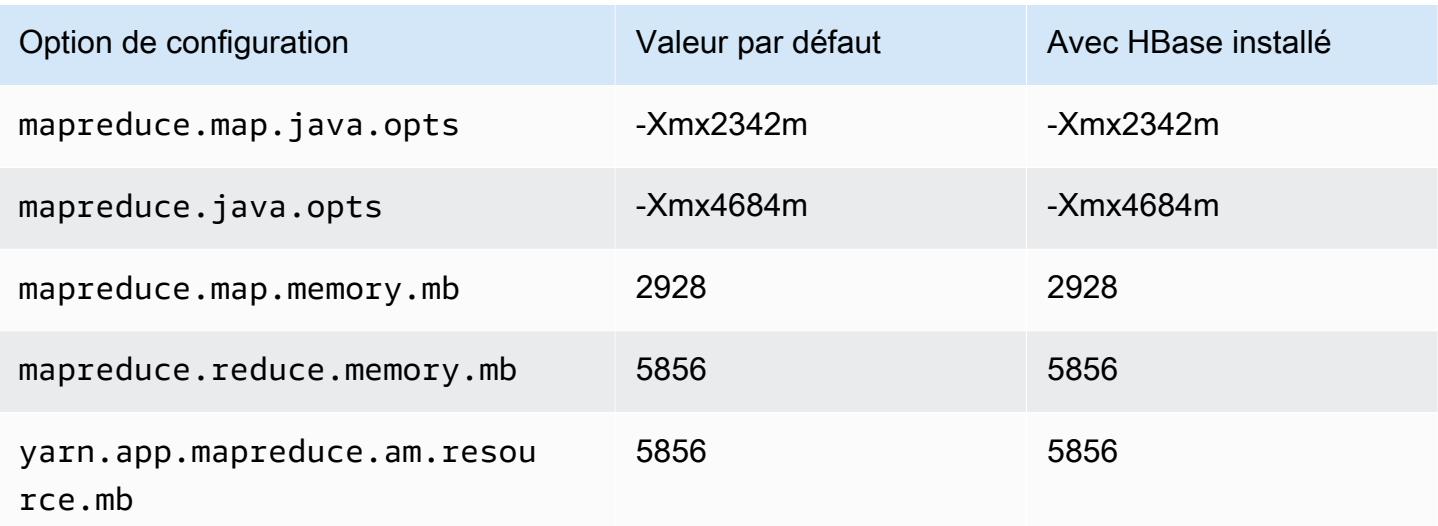

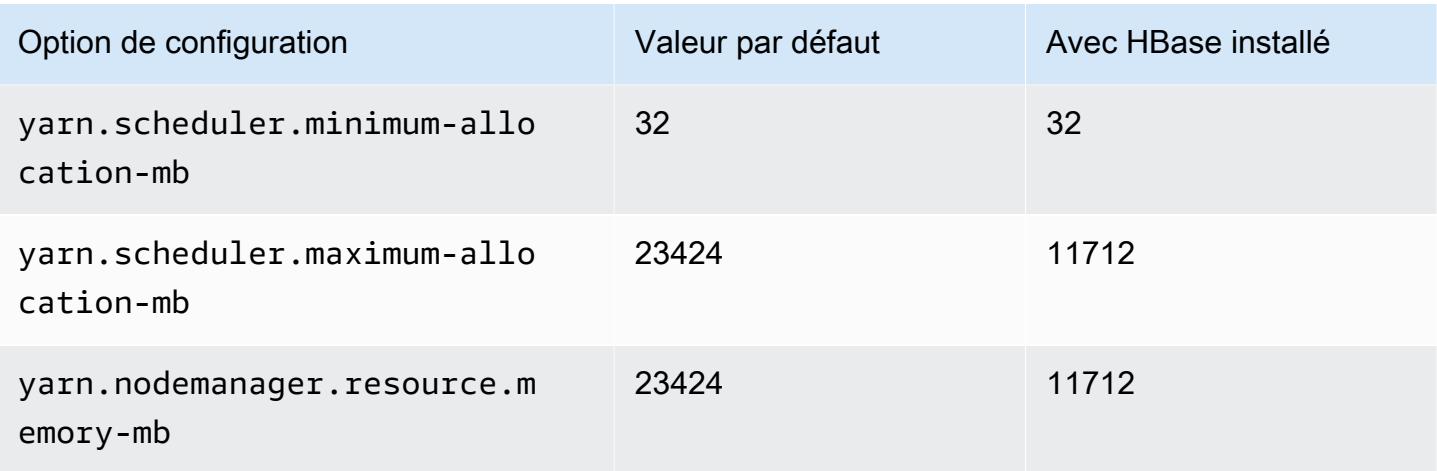

## m6g.4xlarge

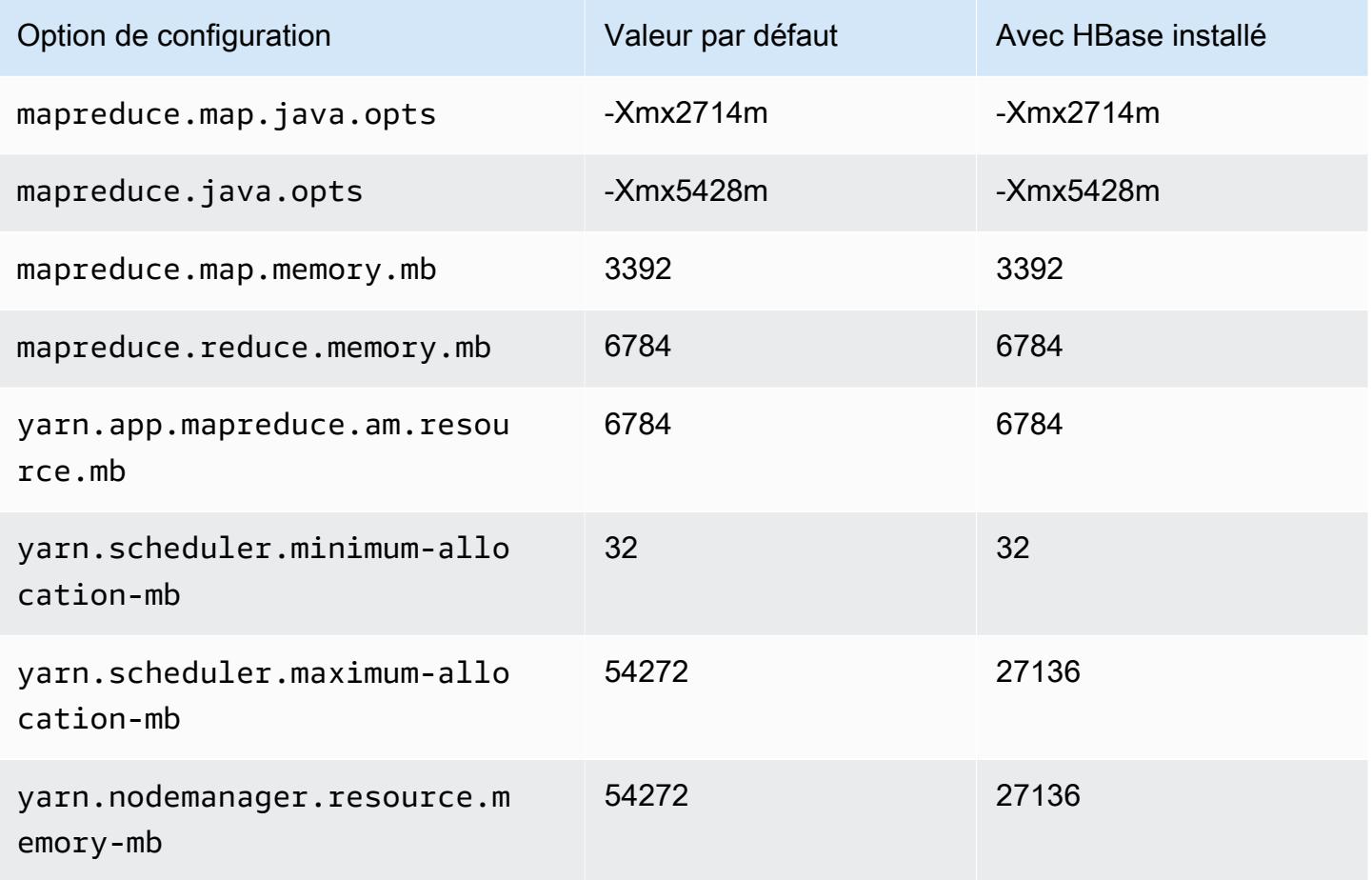

### m6g.8xlarge

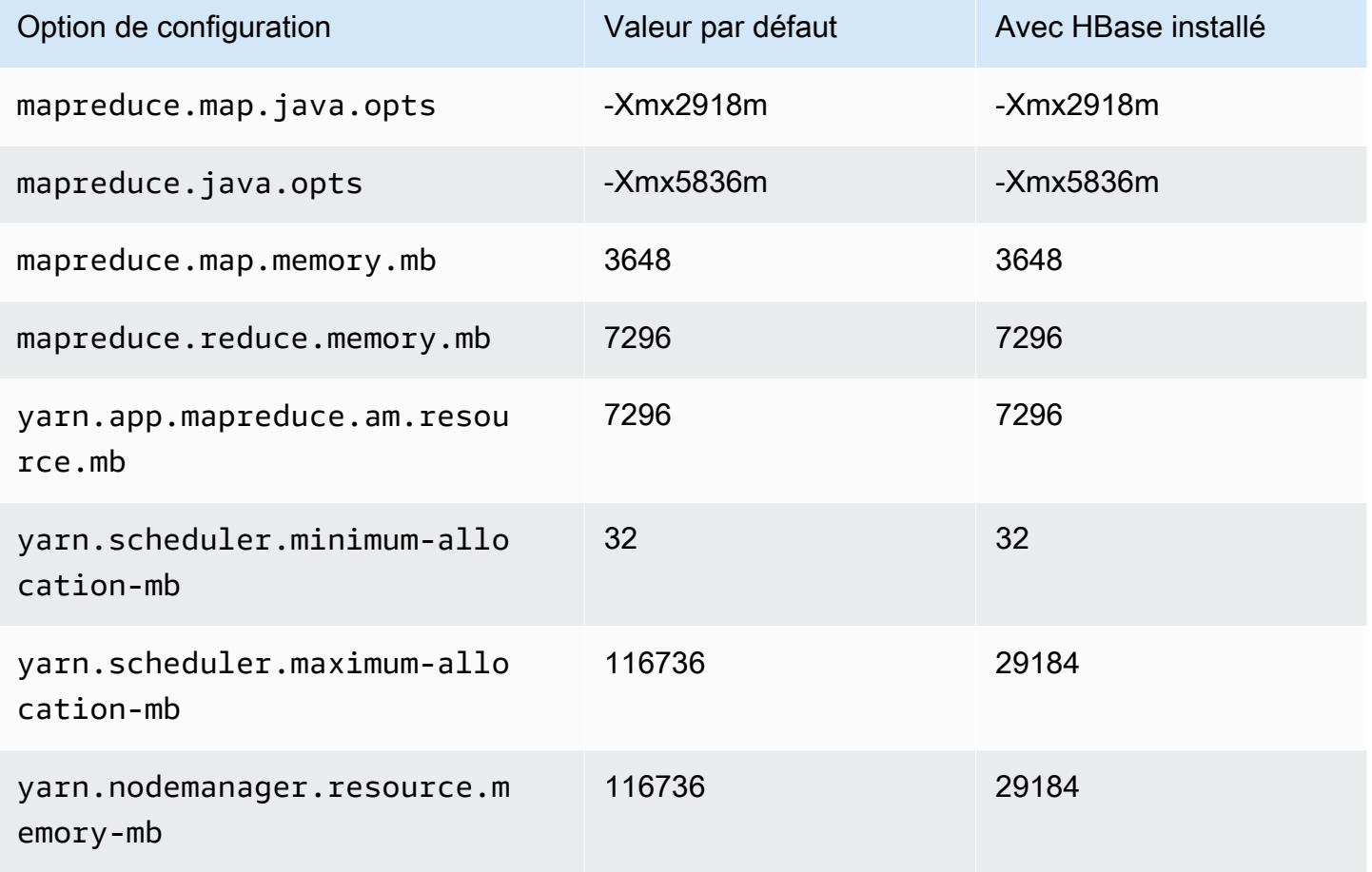

## m6g.12xlarge

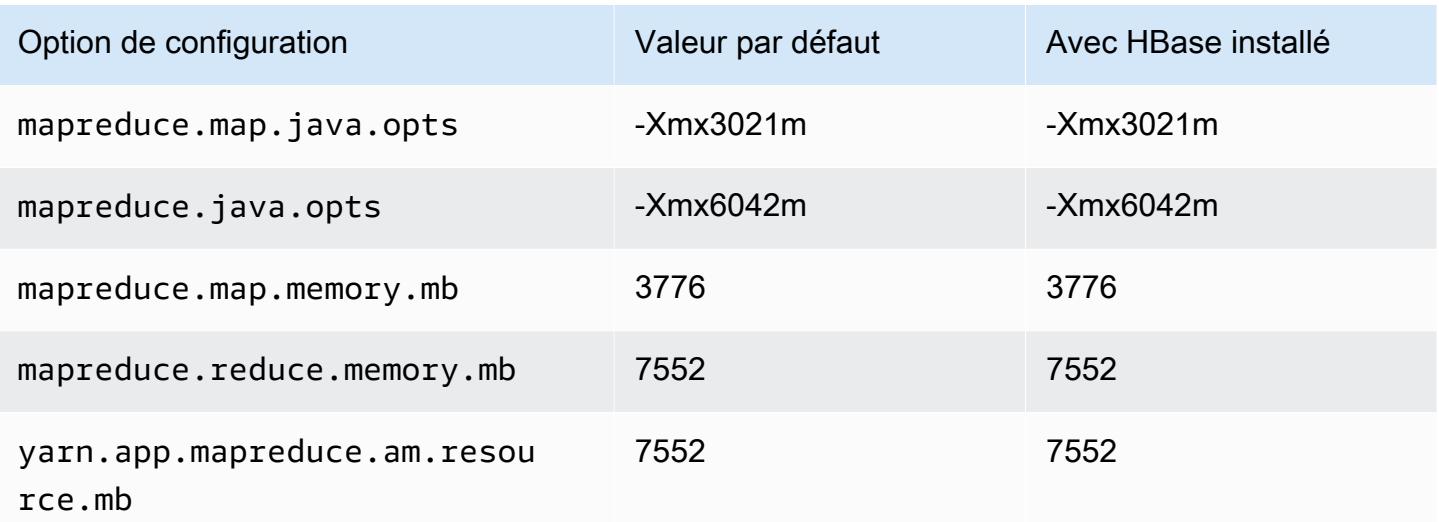

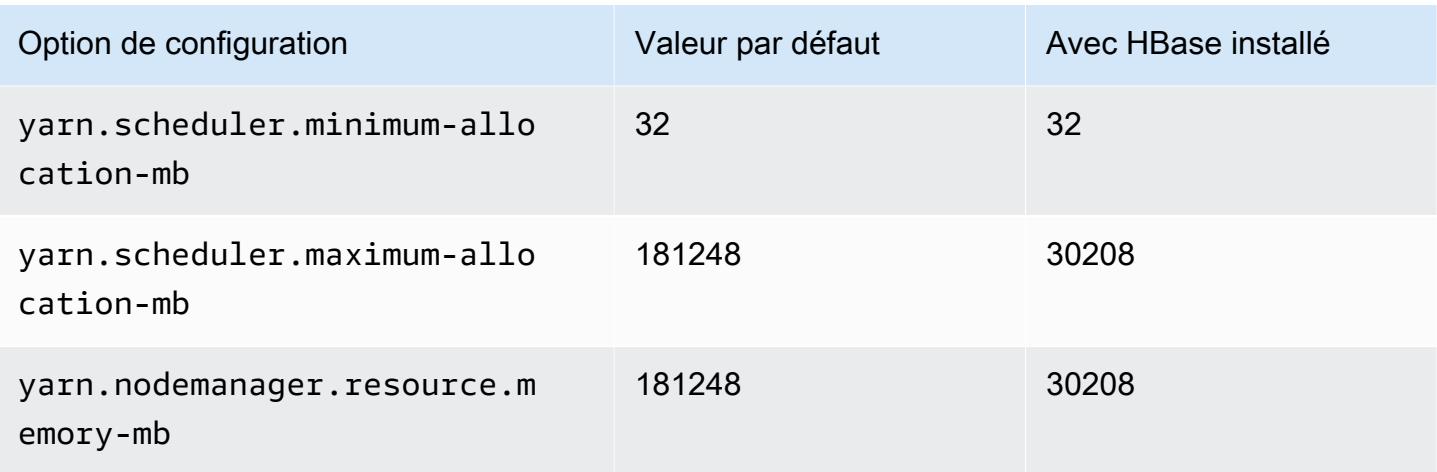

## m6g.16xlarge

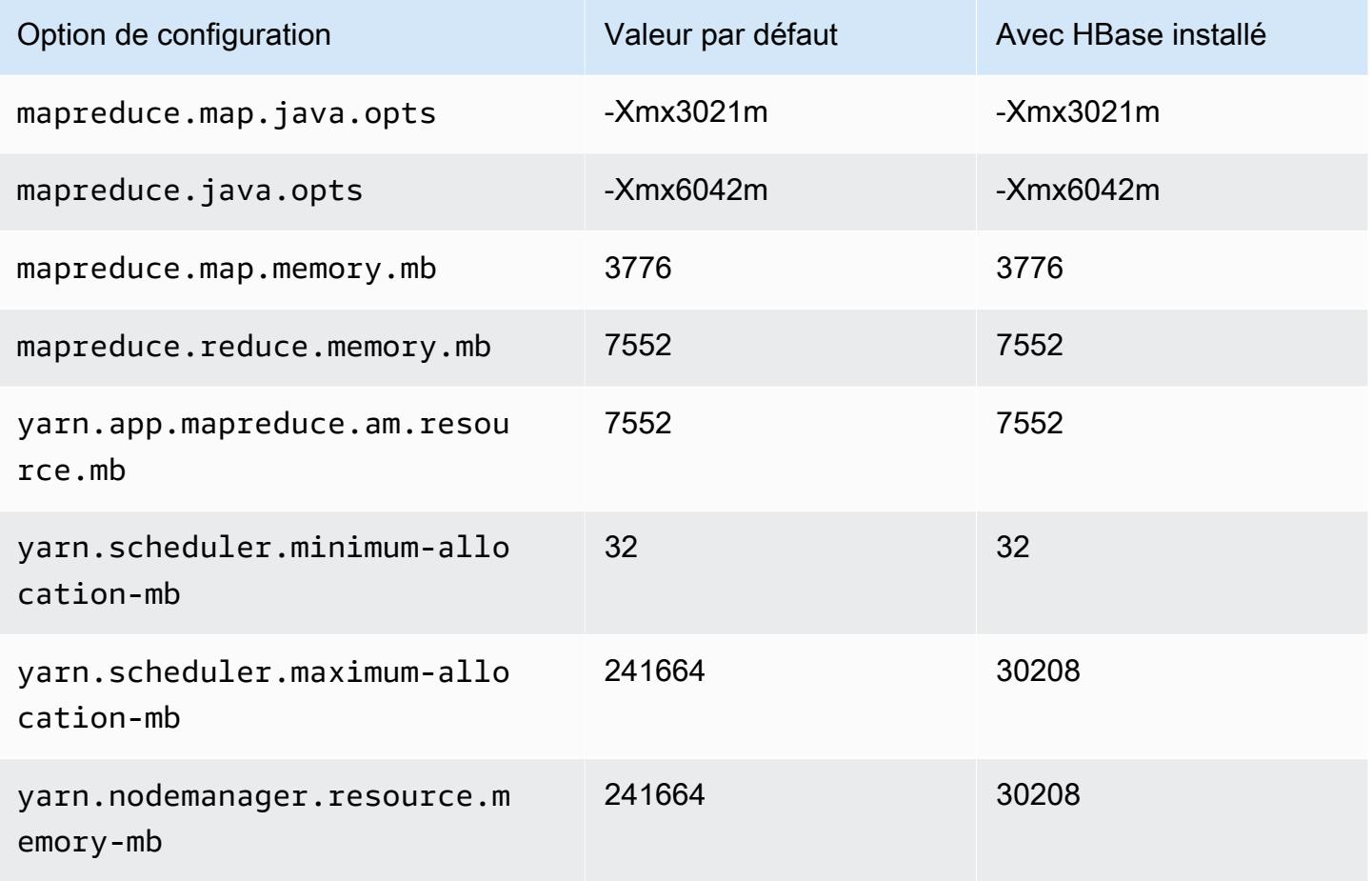

#### instances m6gd

# m6gd.xlarge

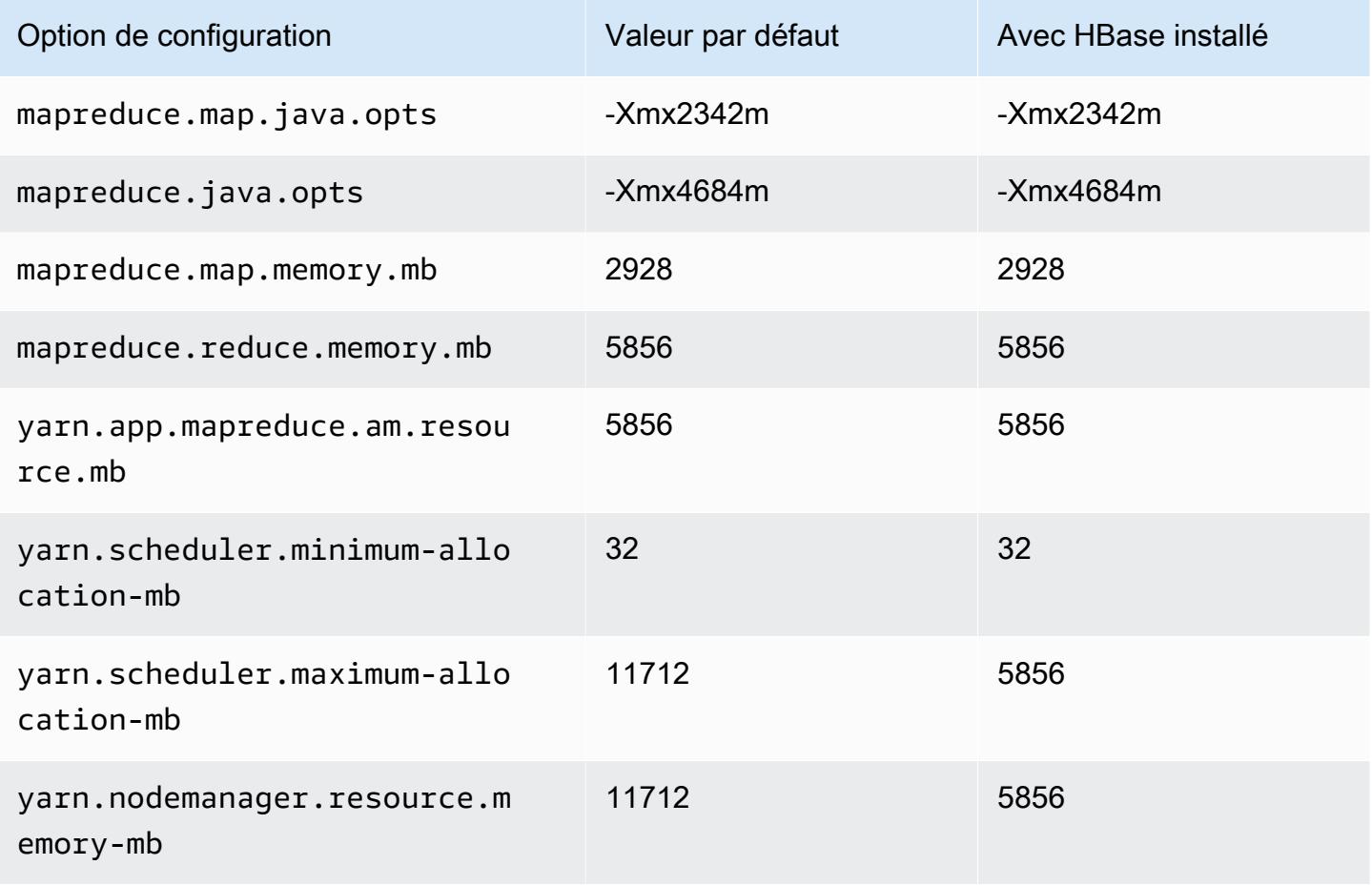

### m6gd.2xlarge

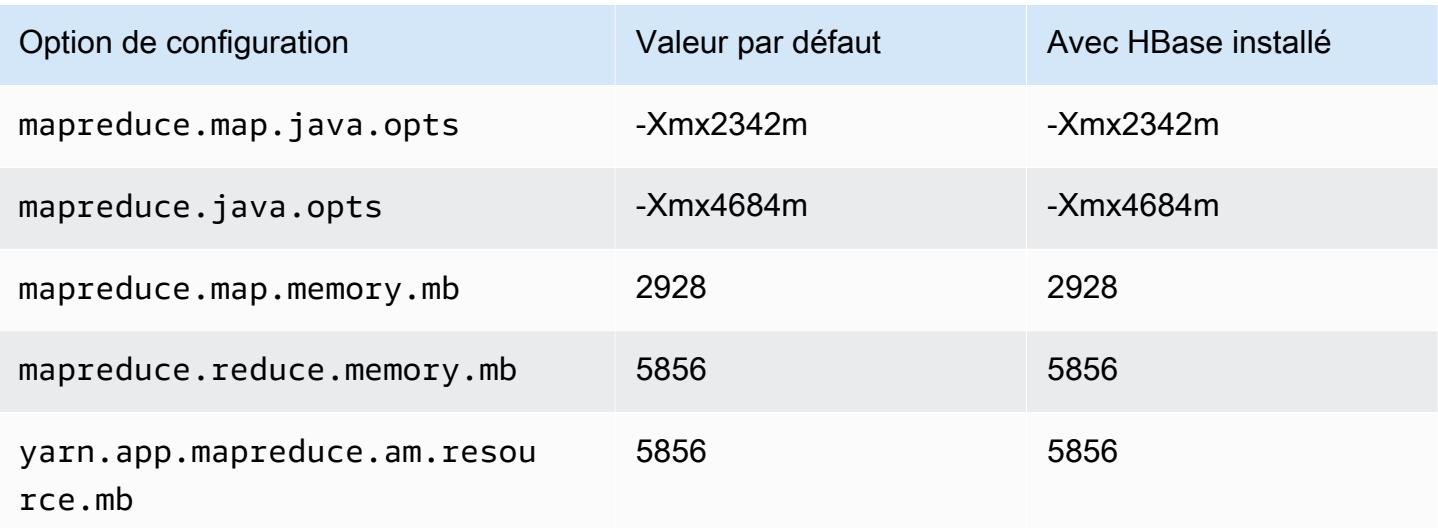

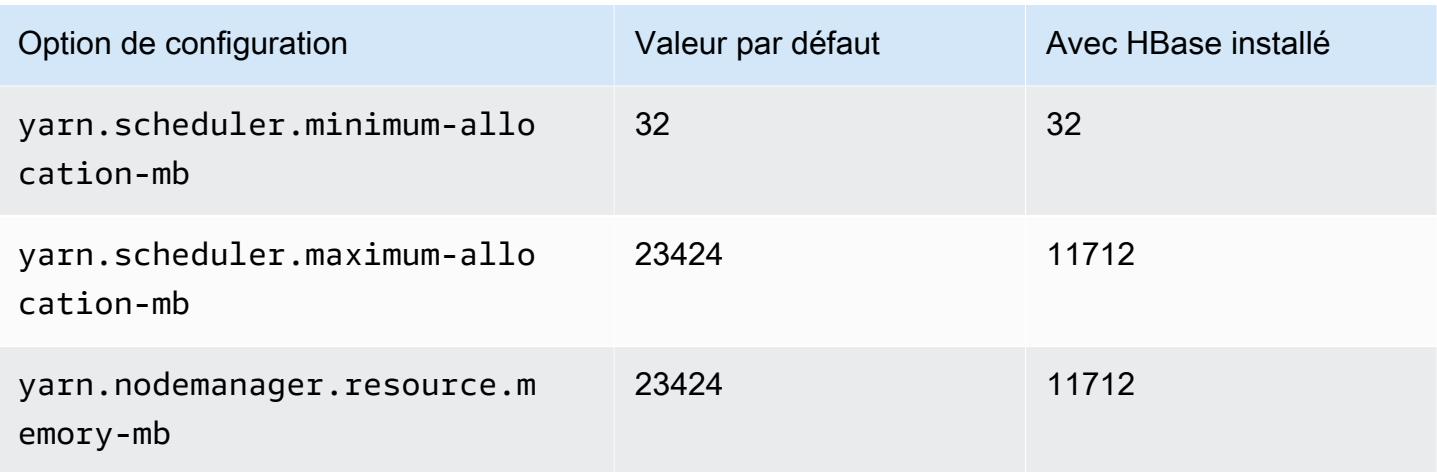

# m6gd.4xlarge

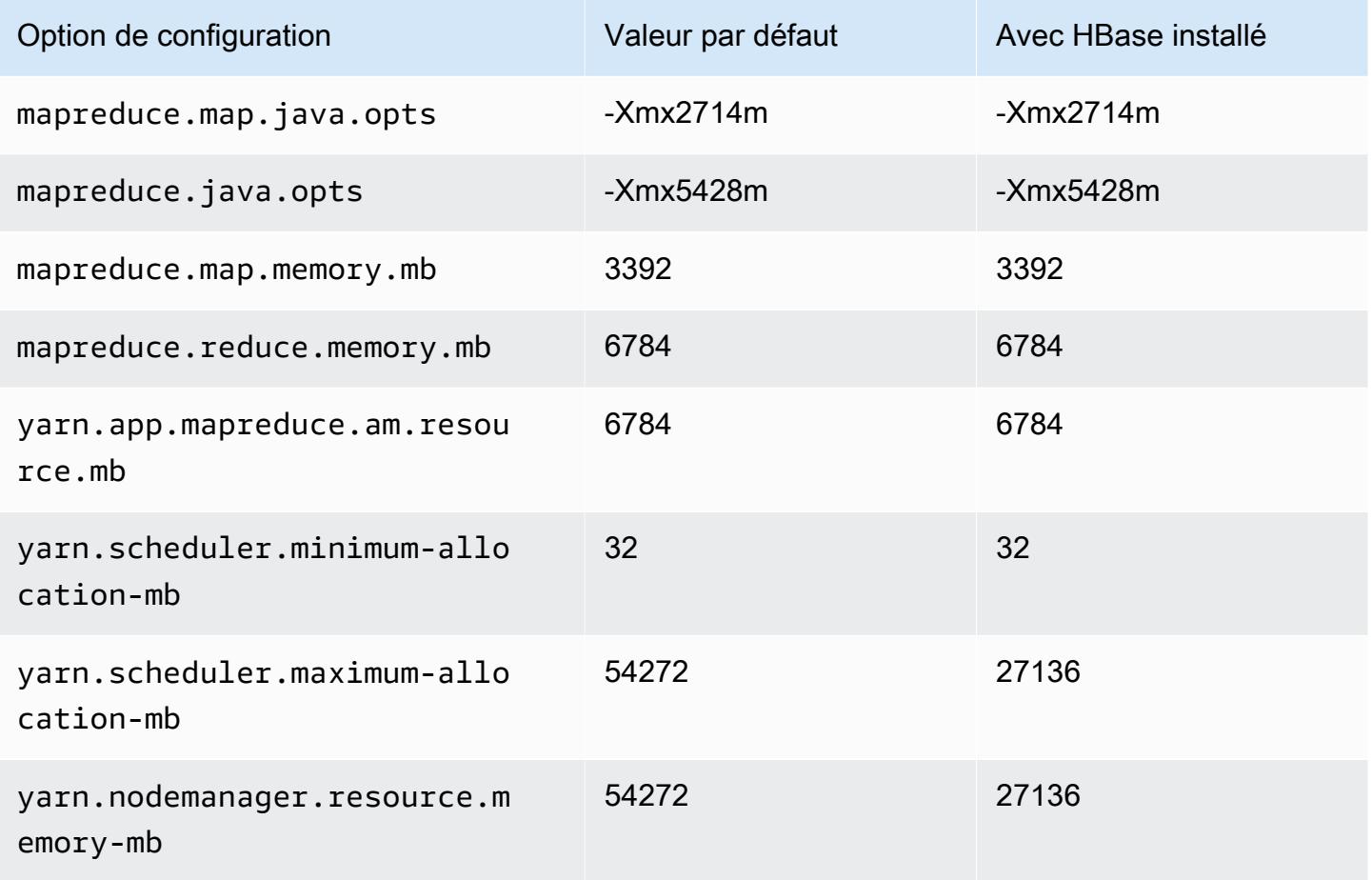

### m6gd.8xlarge

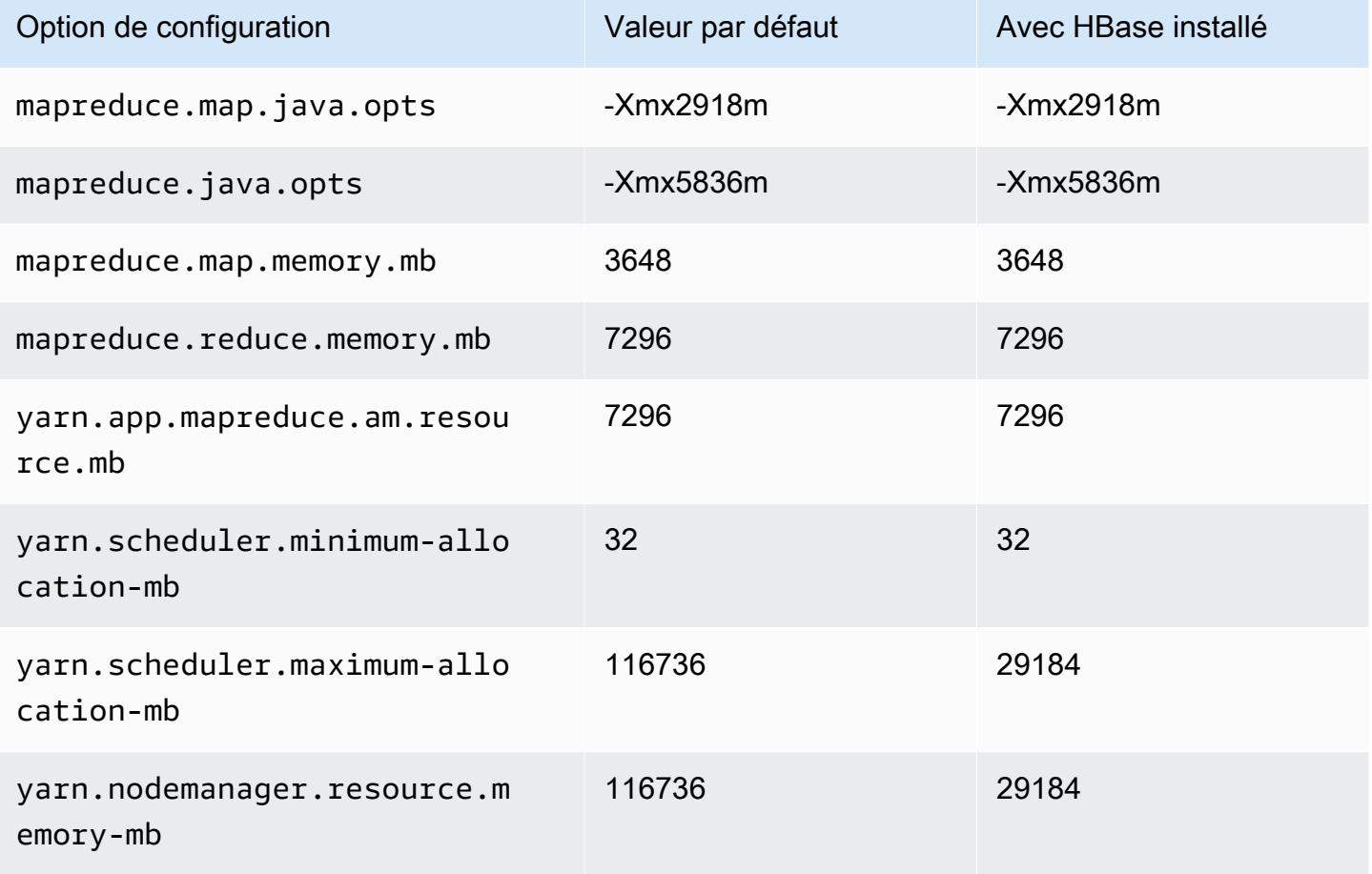

## m6gd.12xlarge

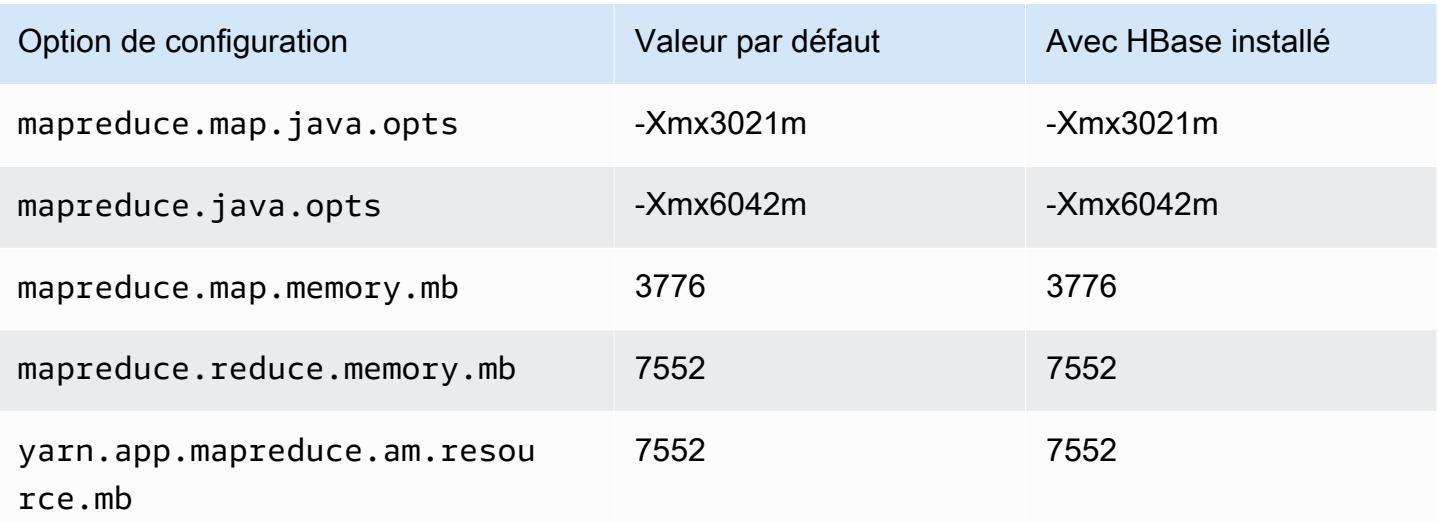

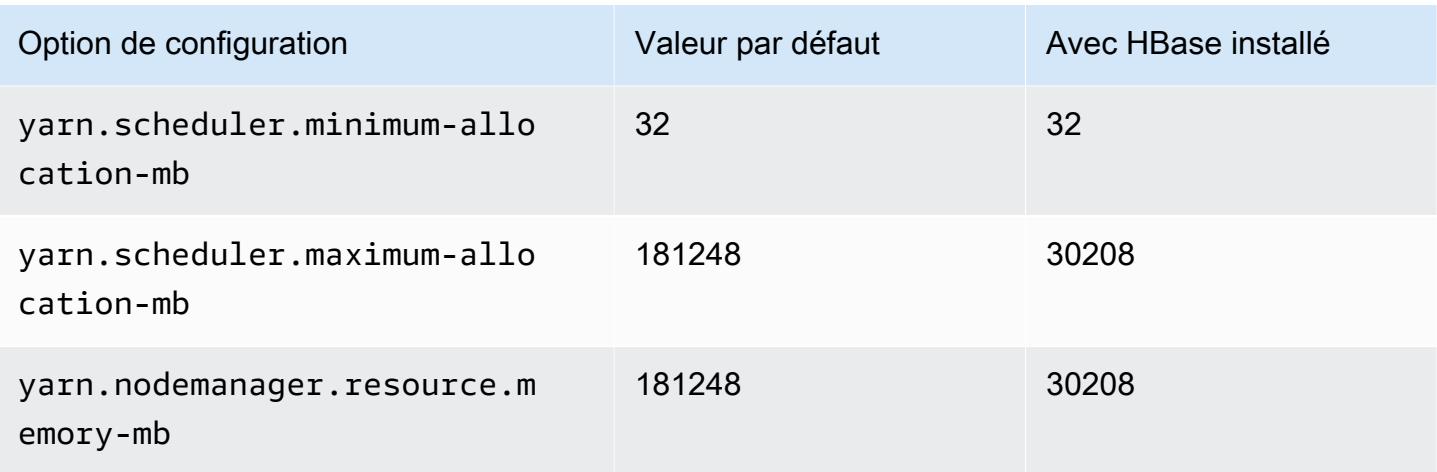

# m6gd.16xlarge

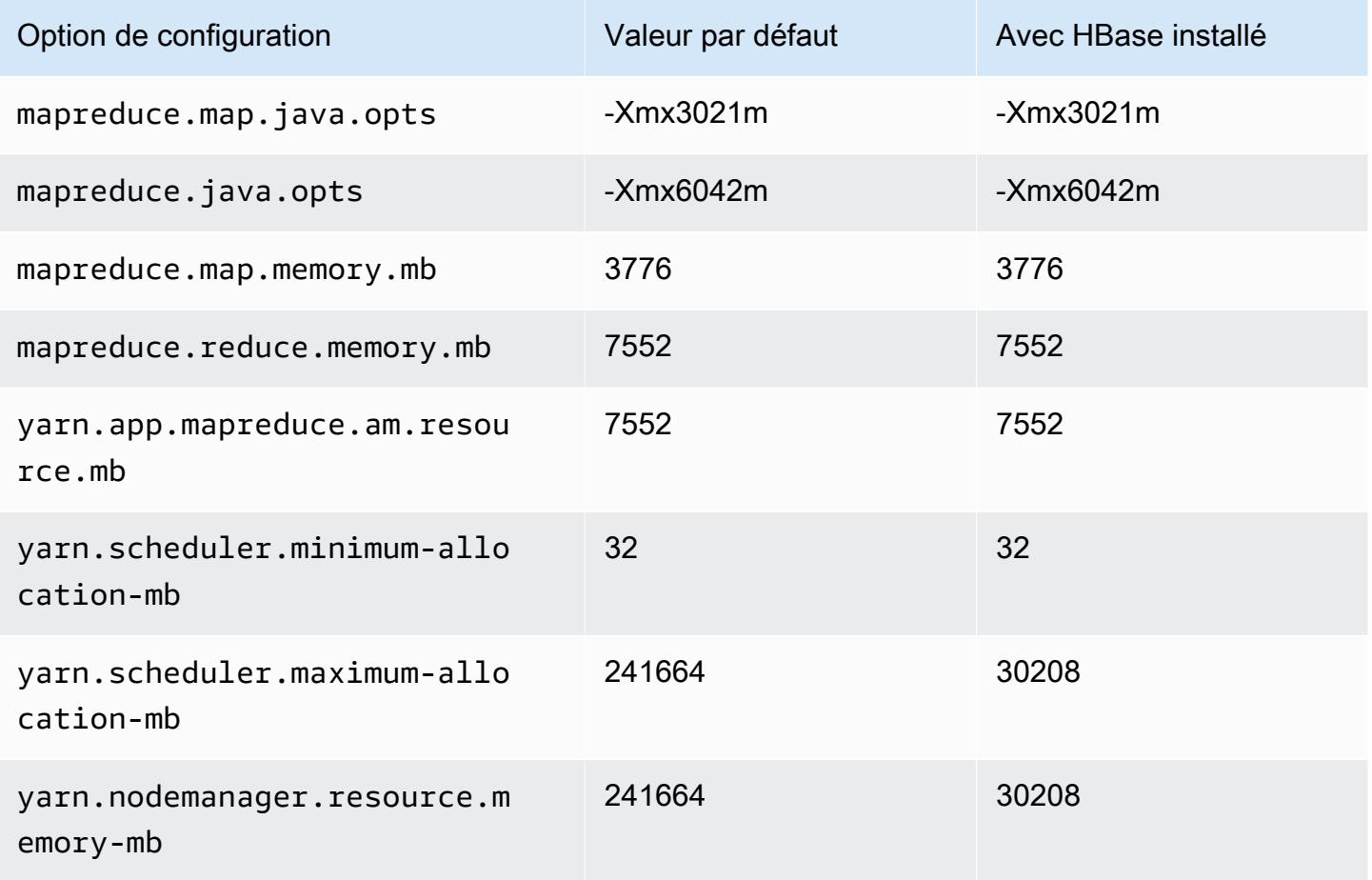

### Instances m6i

## m6i.xlarge

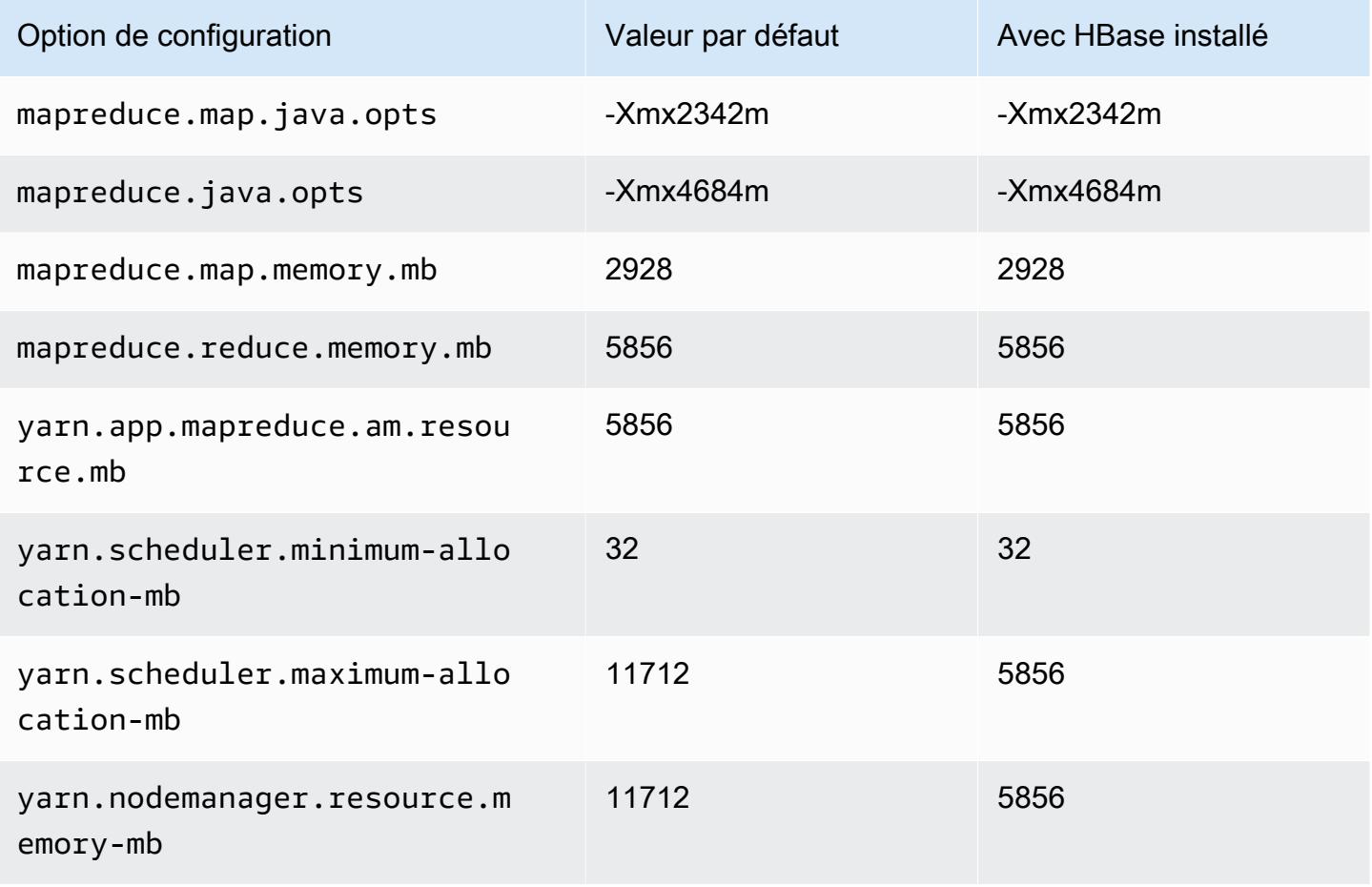

### m6i.2xlarge

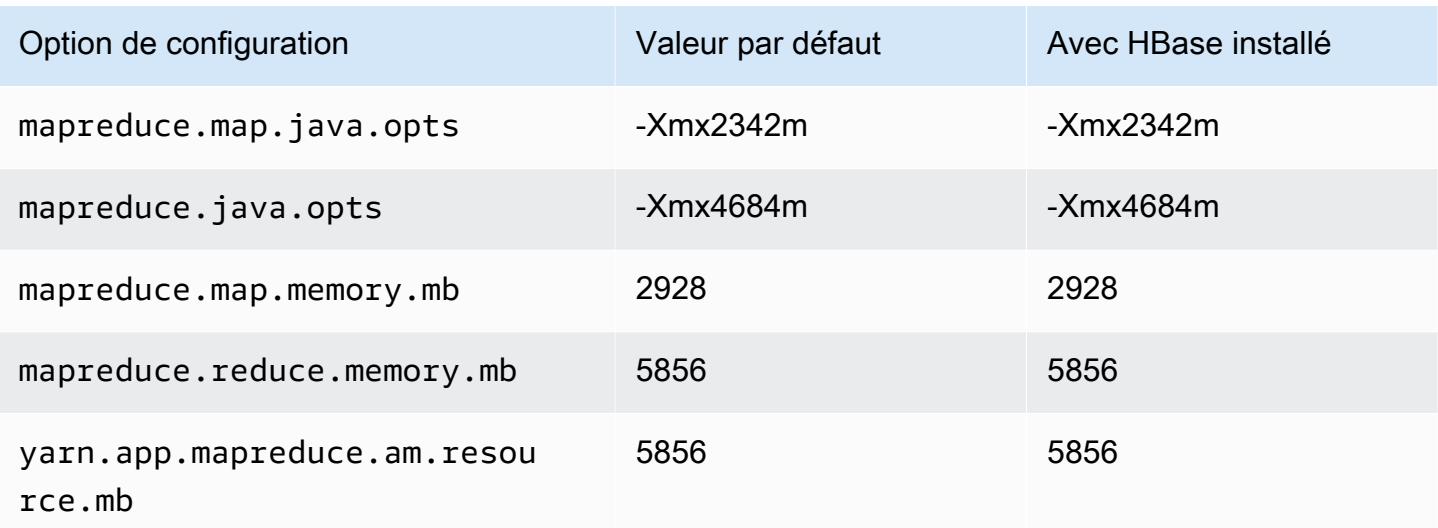

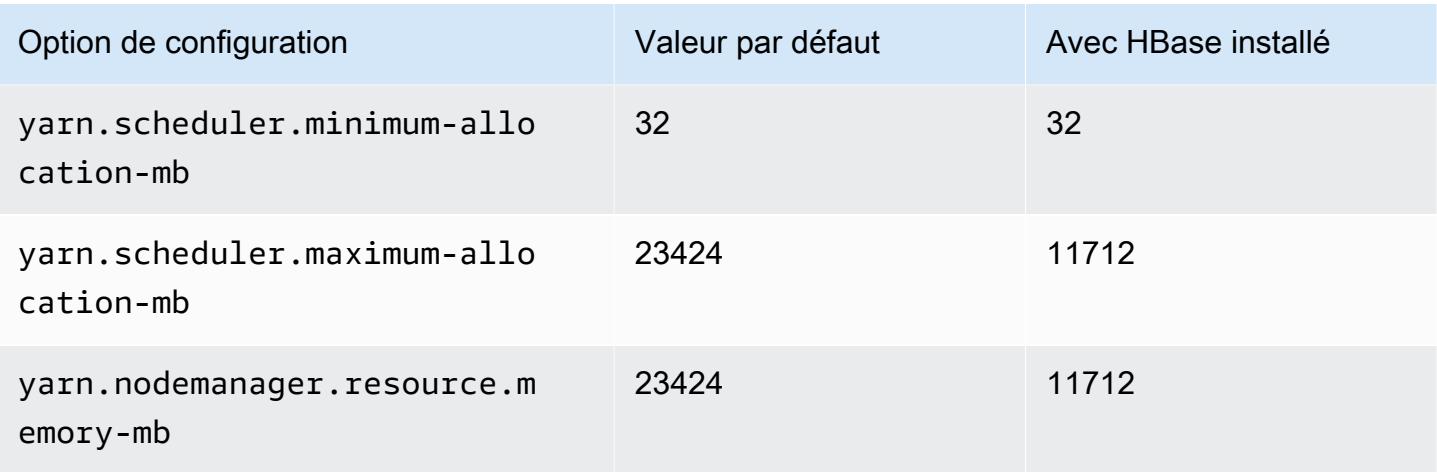

# m6i.4xlarge

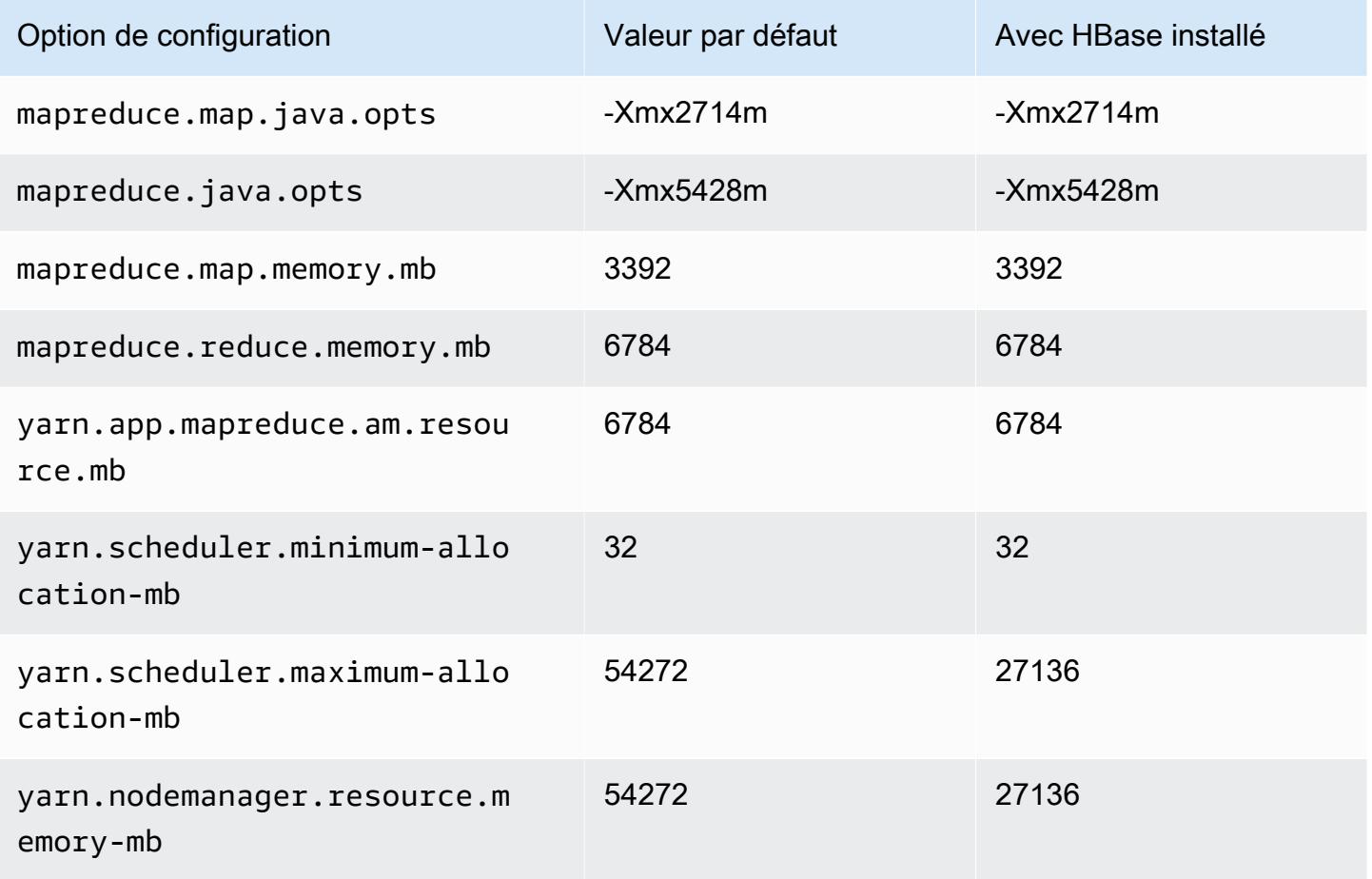

### m6i.8xlarge

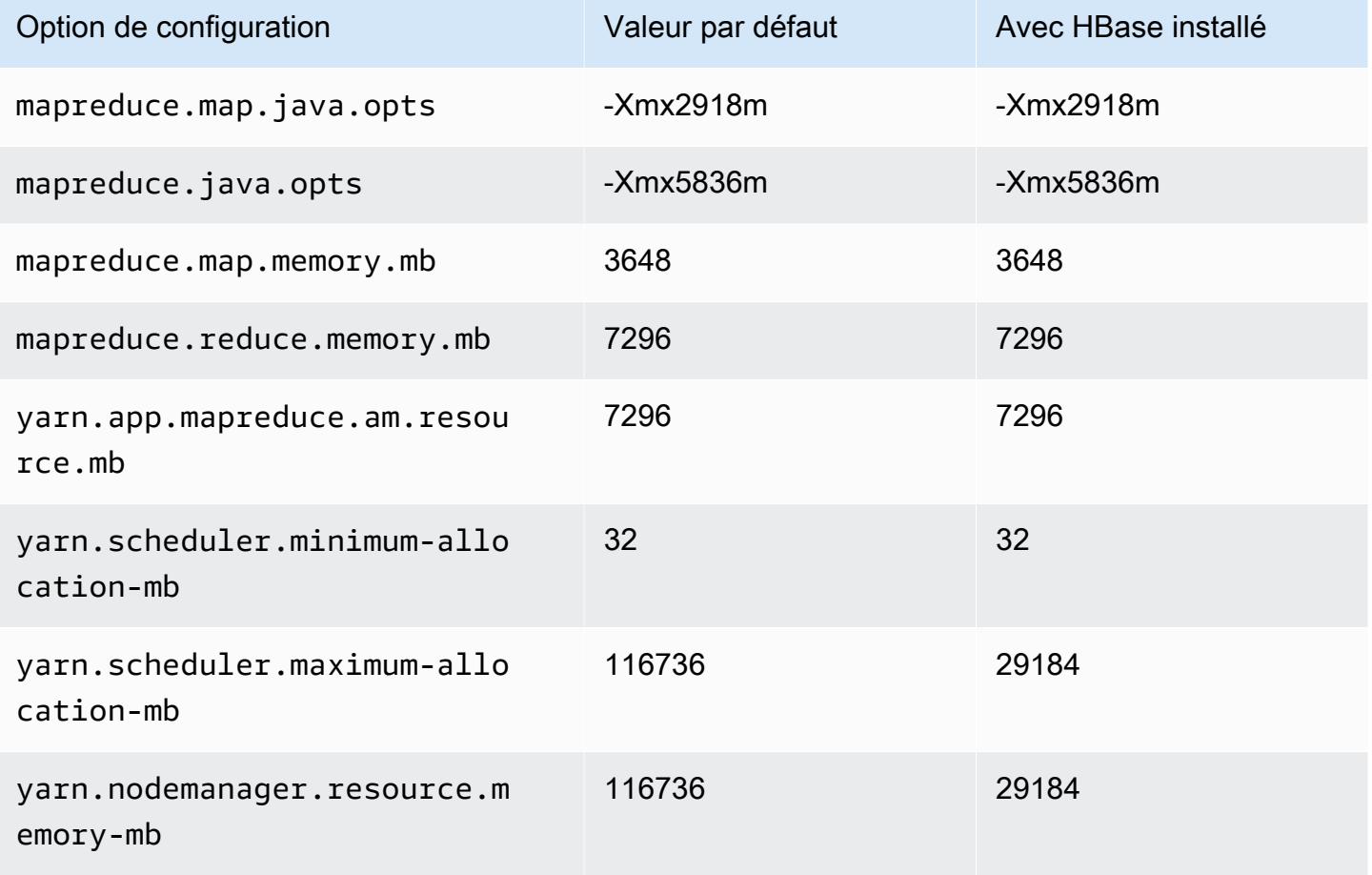

### m6i.12xlarge

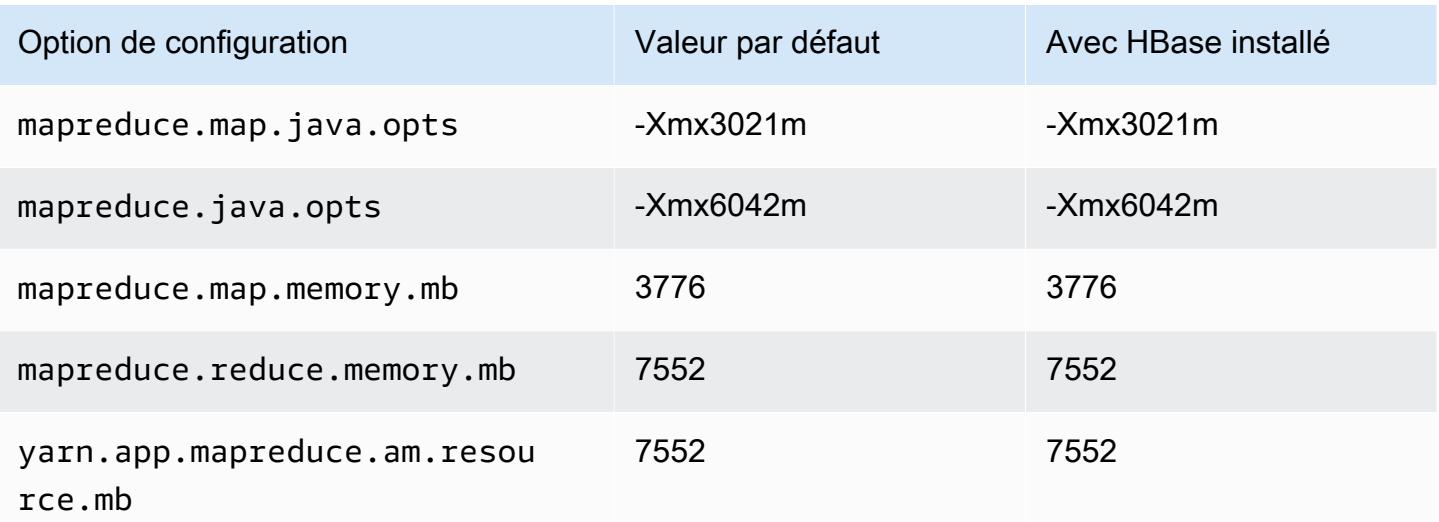

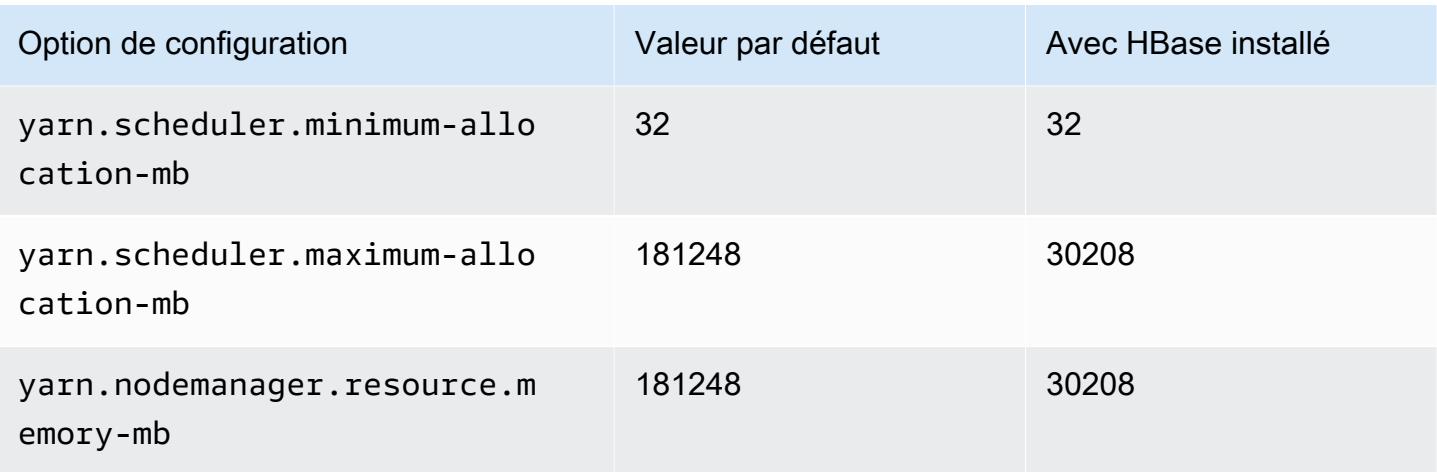

## m6i.16xlarge

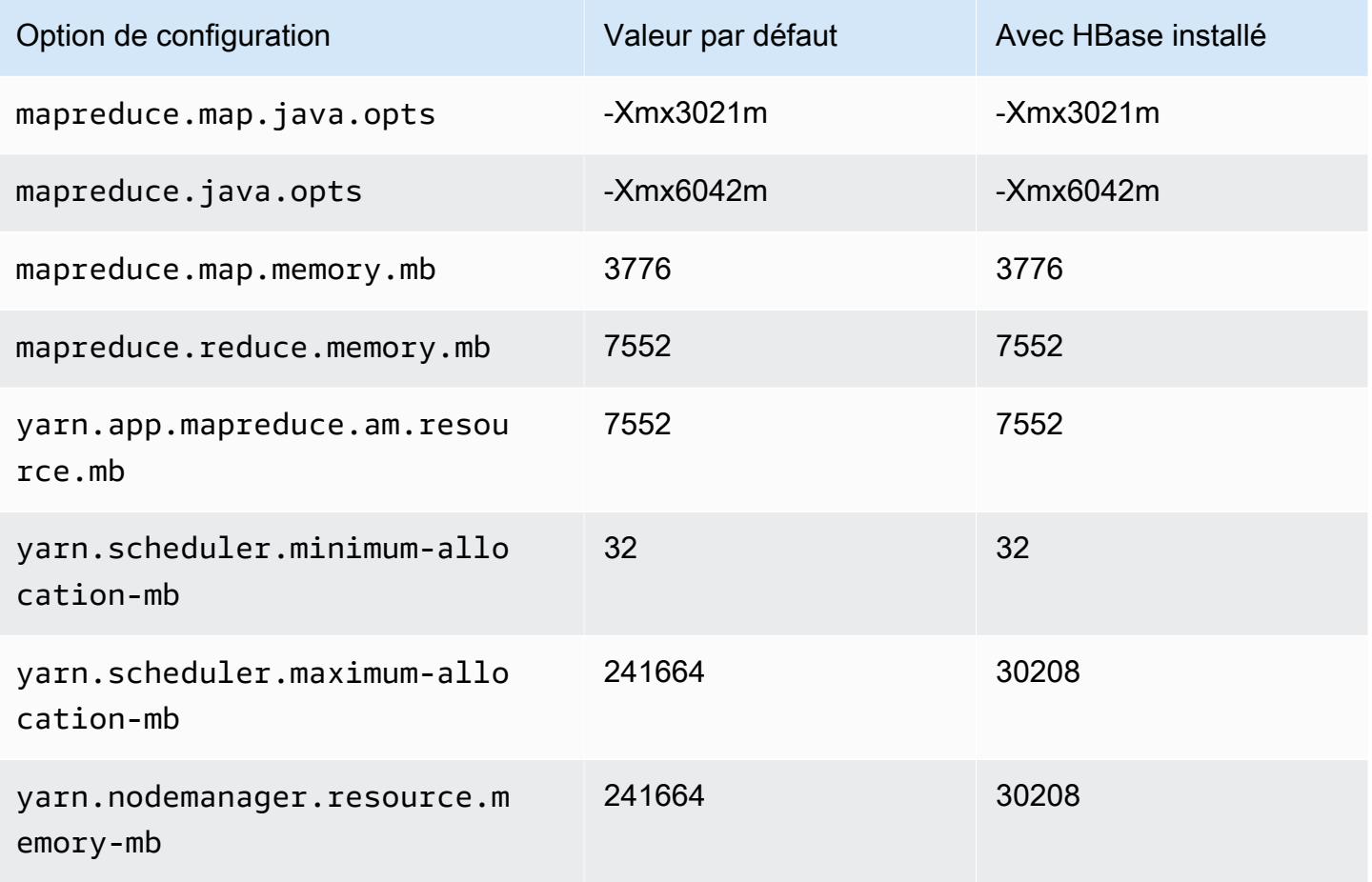

### m6i.24xlarge

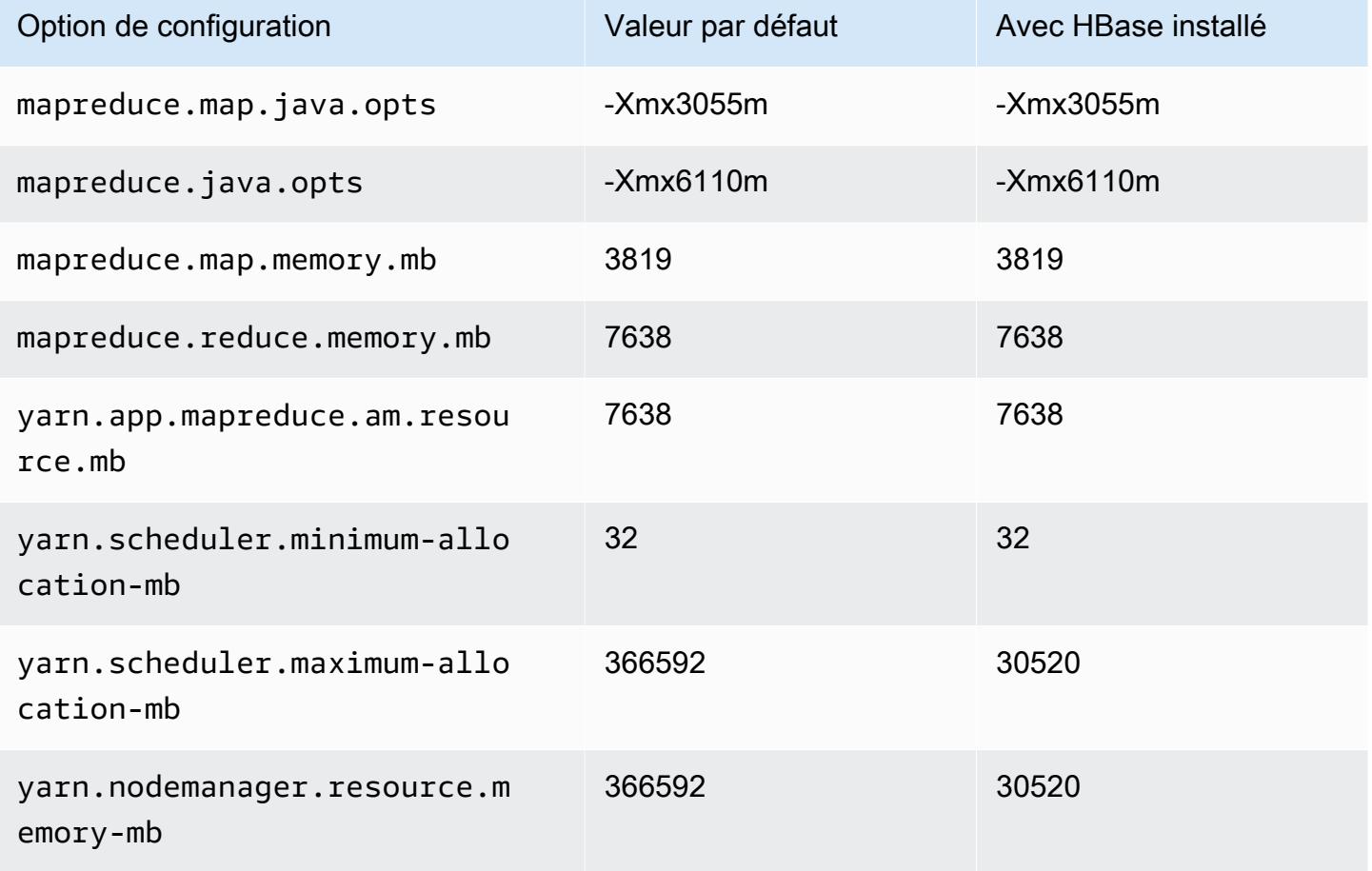

### m6i.32xlarge

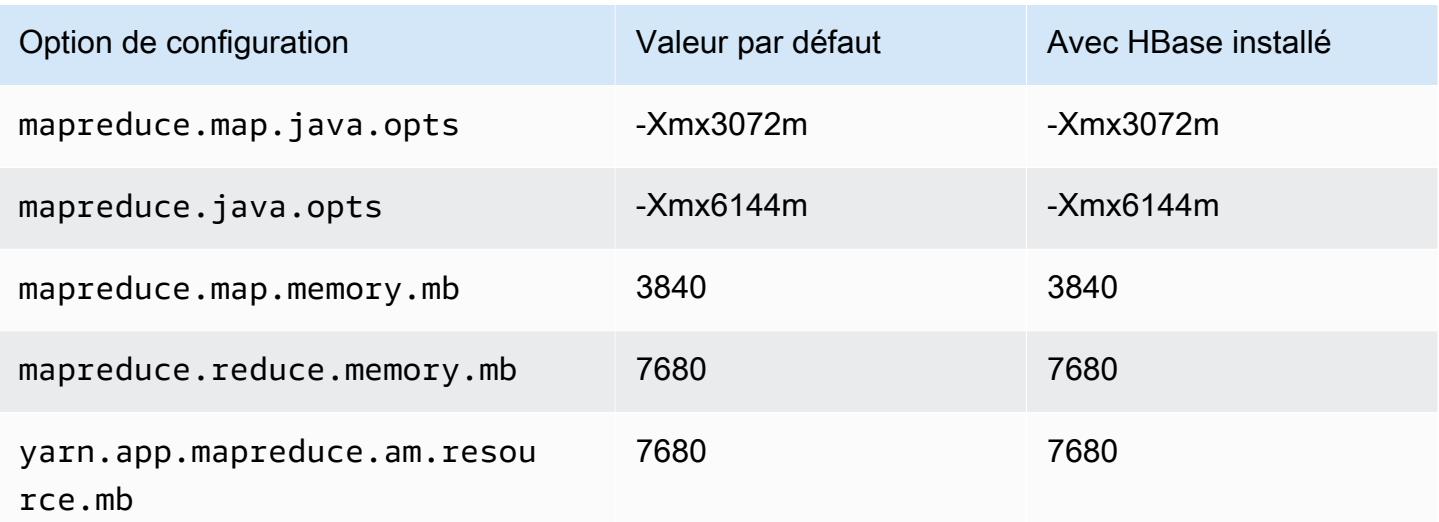

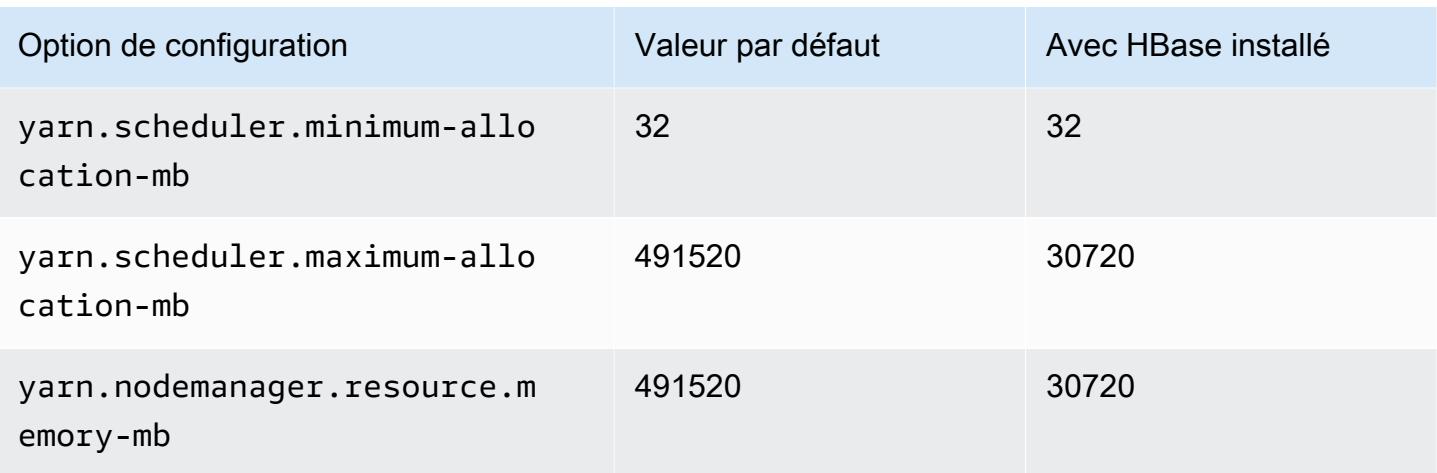

### Instances m6id

### m6id.xlarge

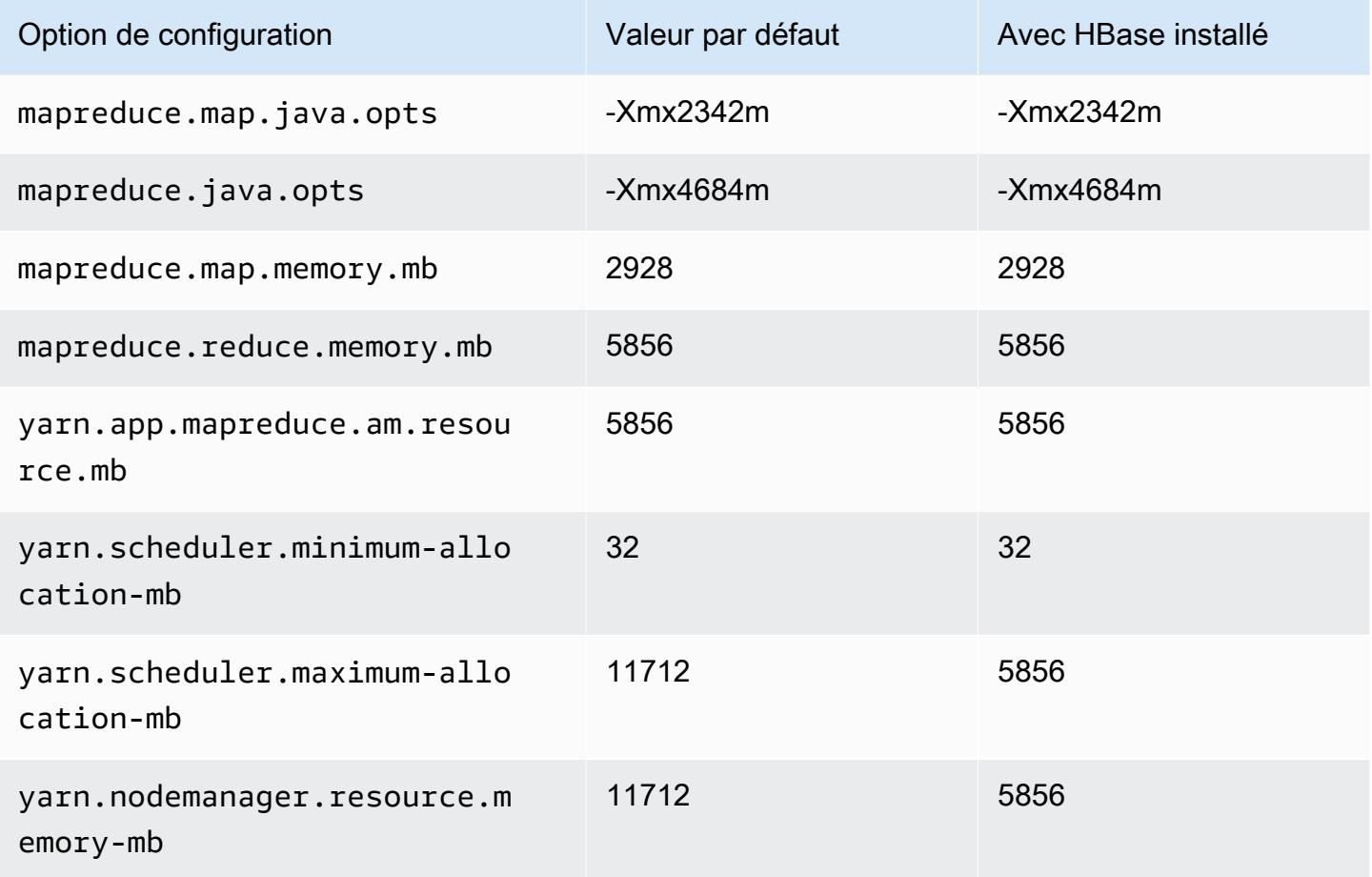

### m6id.2xlarge

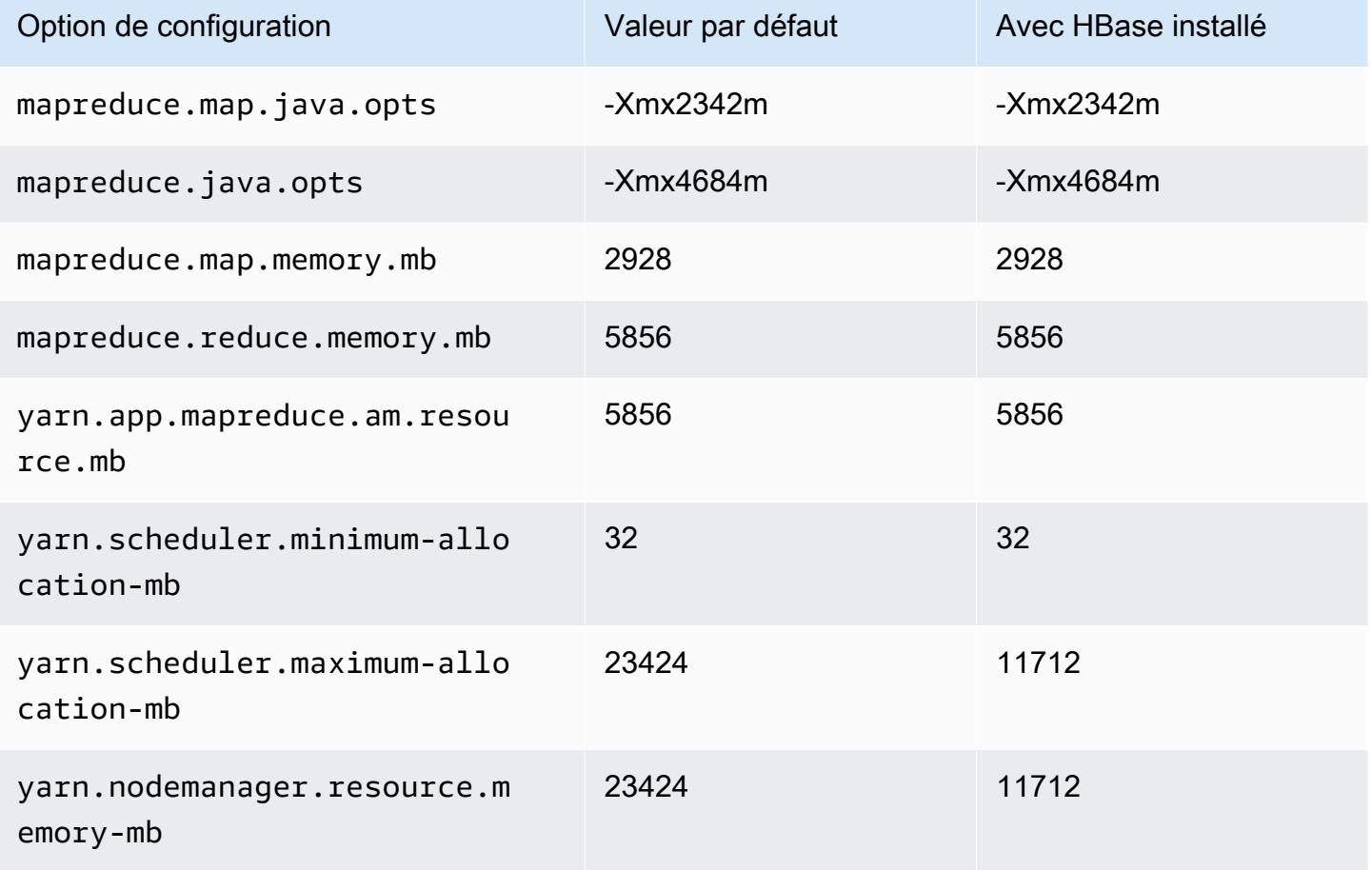

## m6id.4xlarge

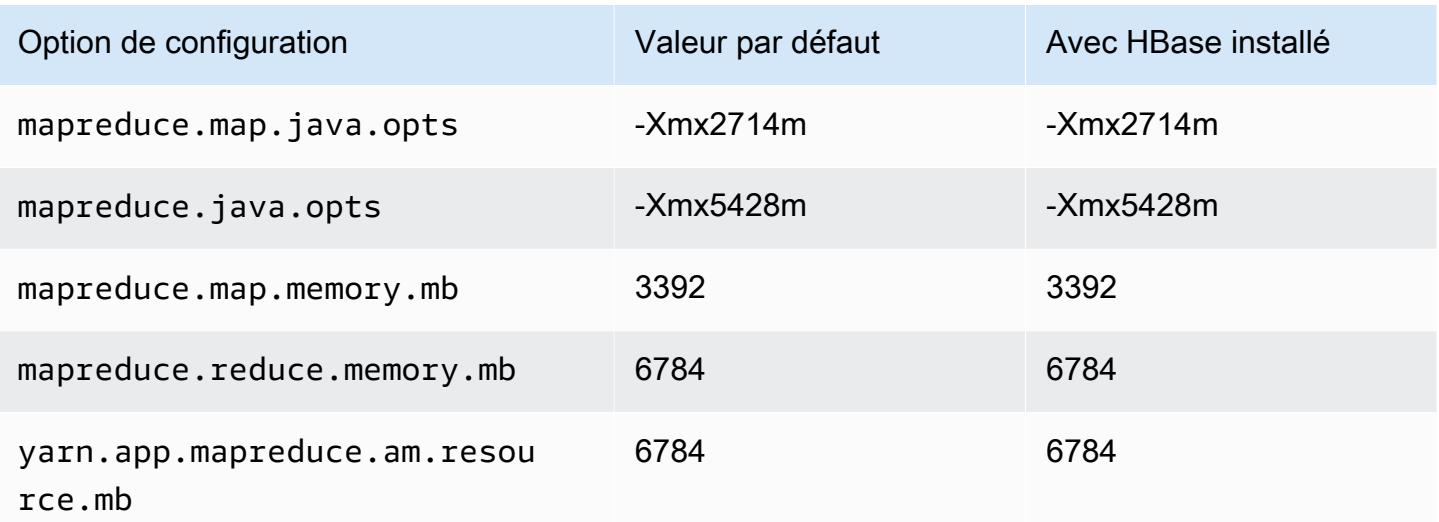

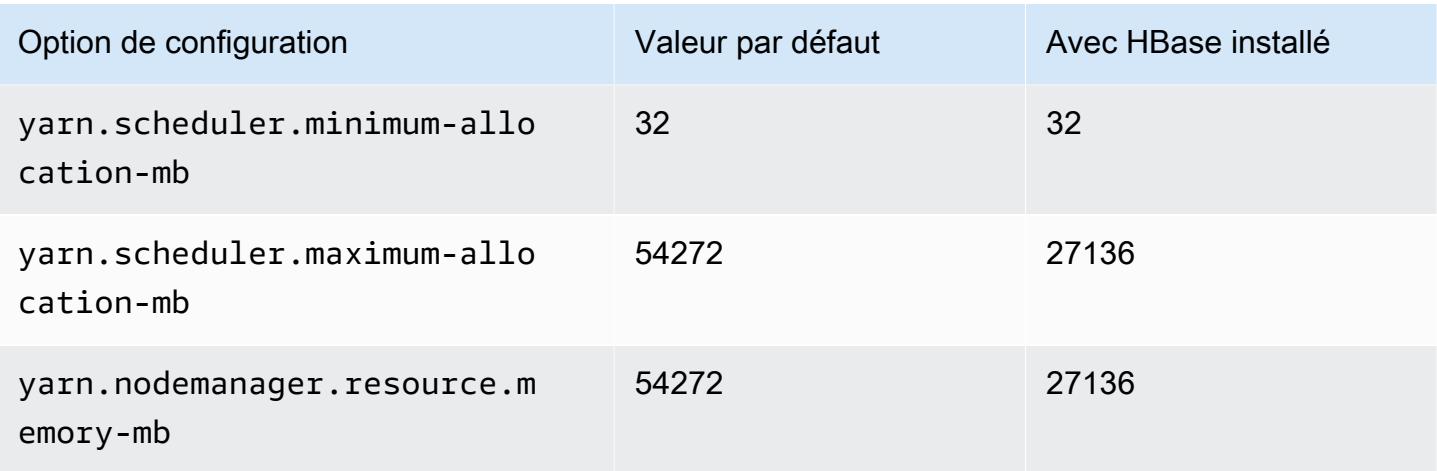

# m6id.8xlarge

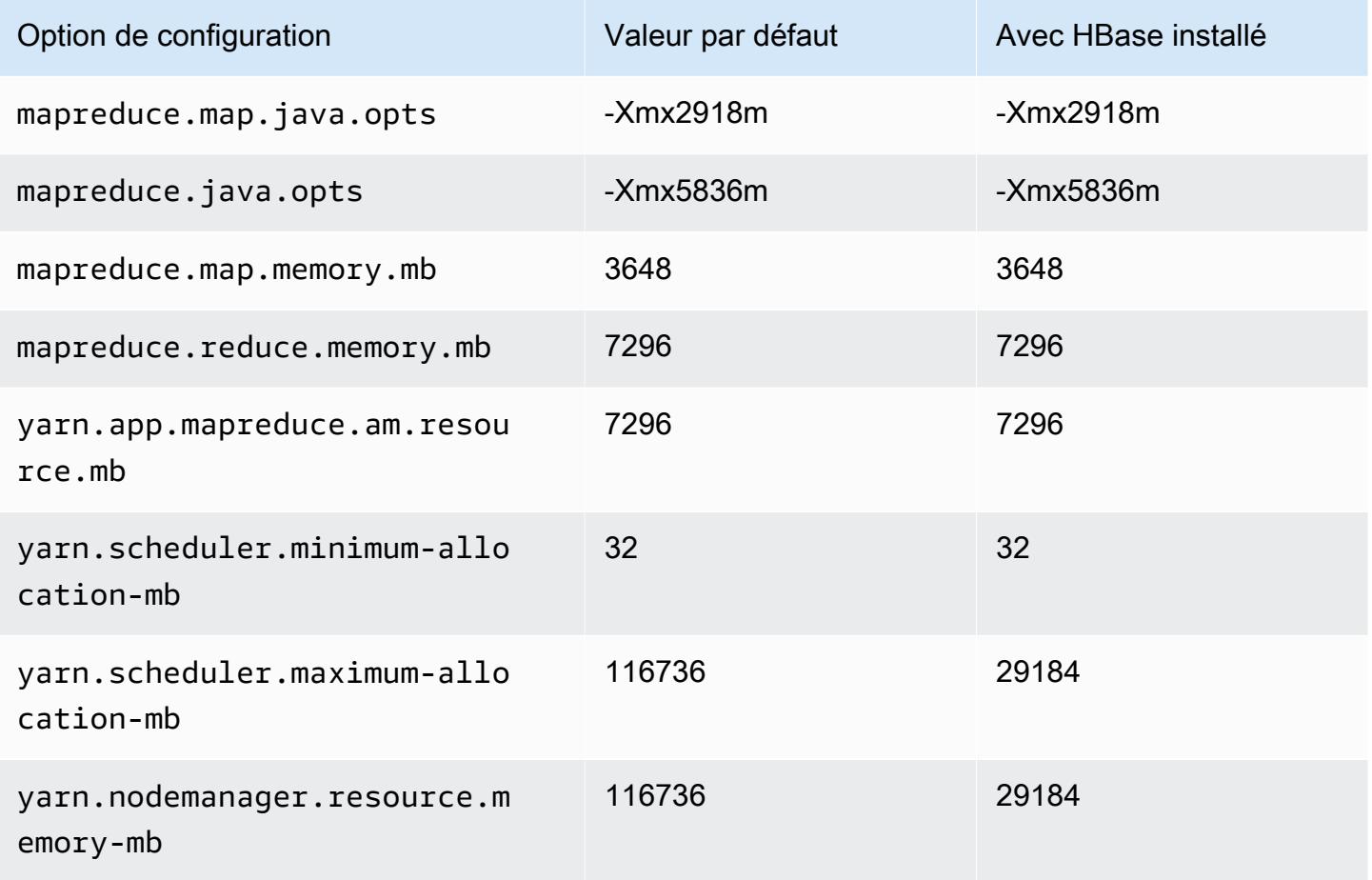

### m6id.12xlarge

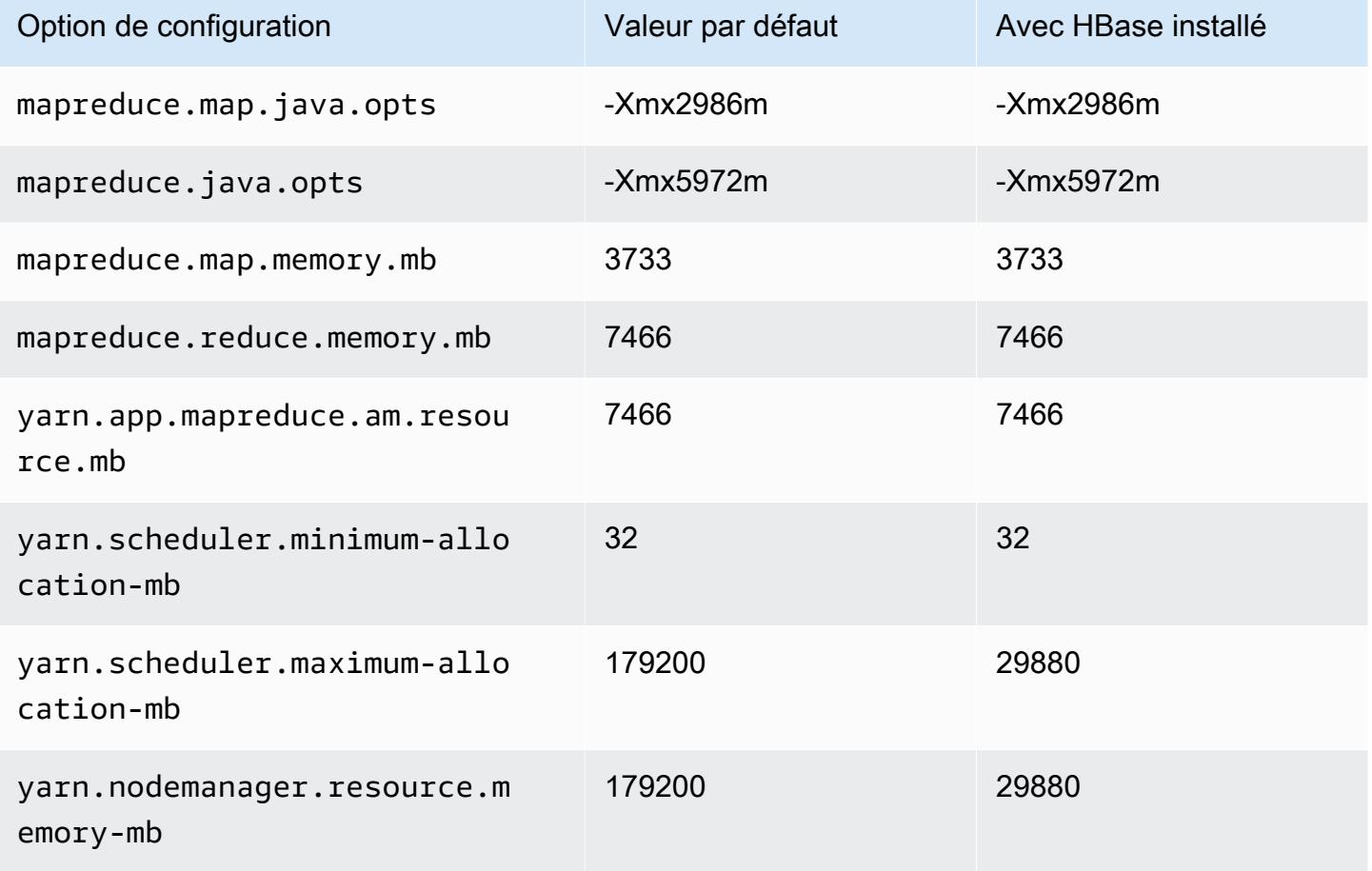

## m6id.16xlarge

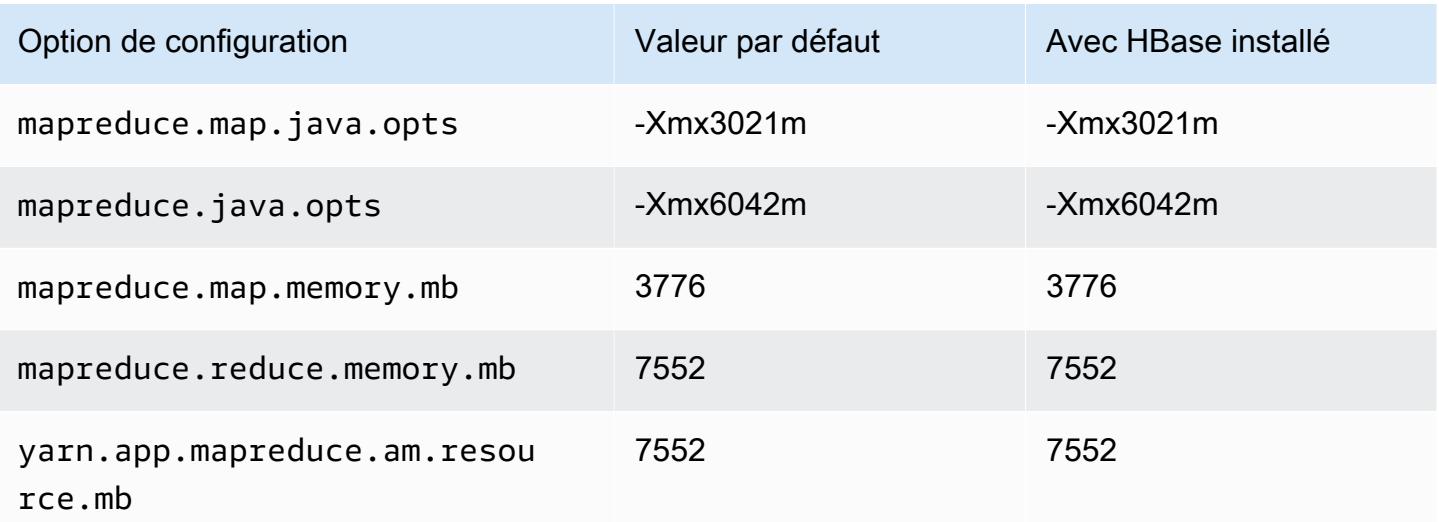

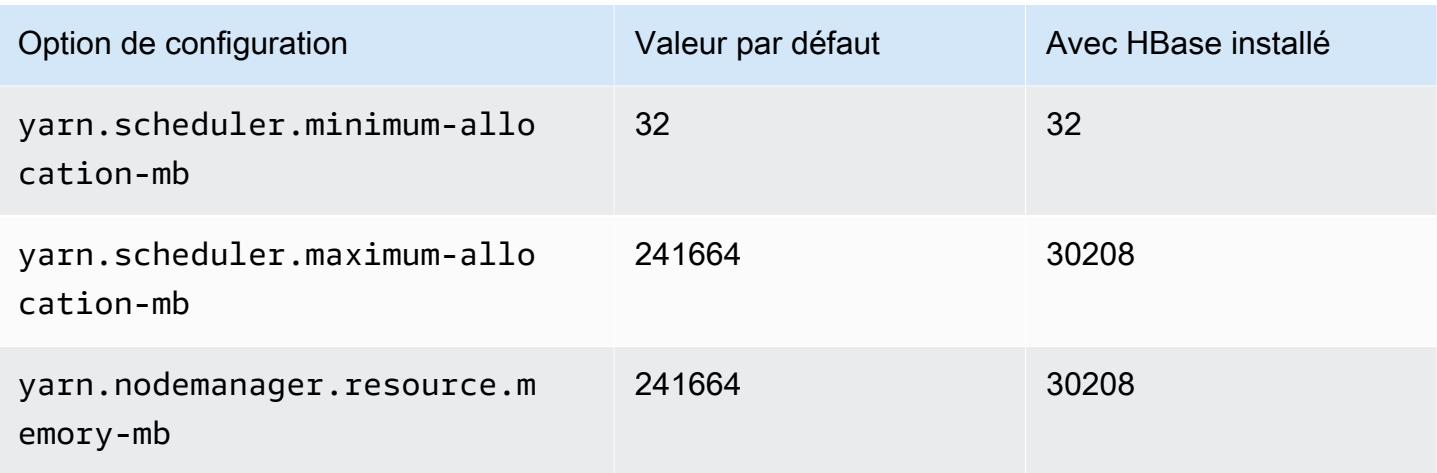

# m6id.24xlarge

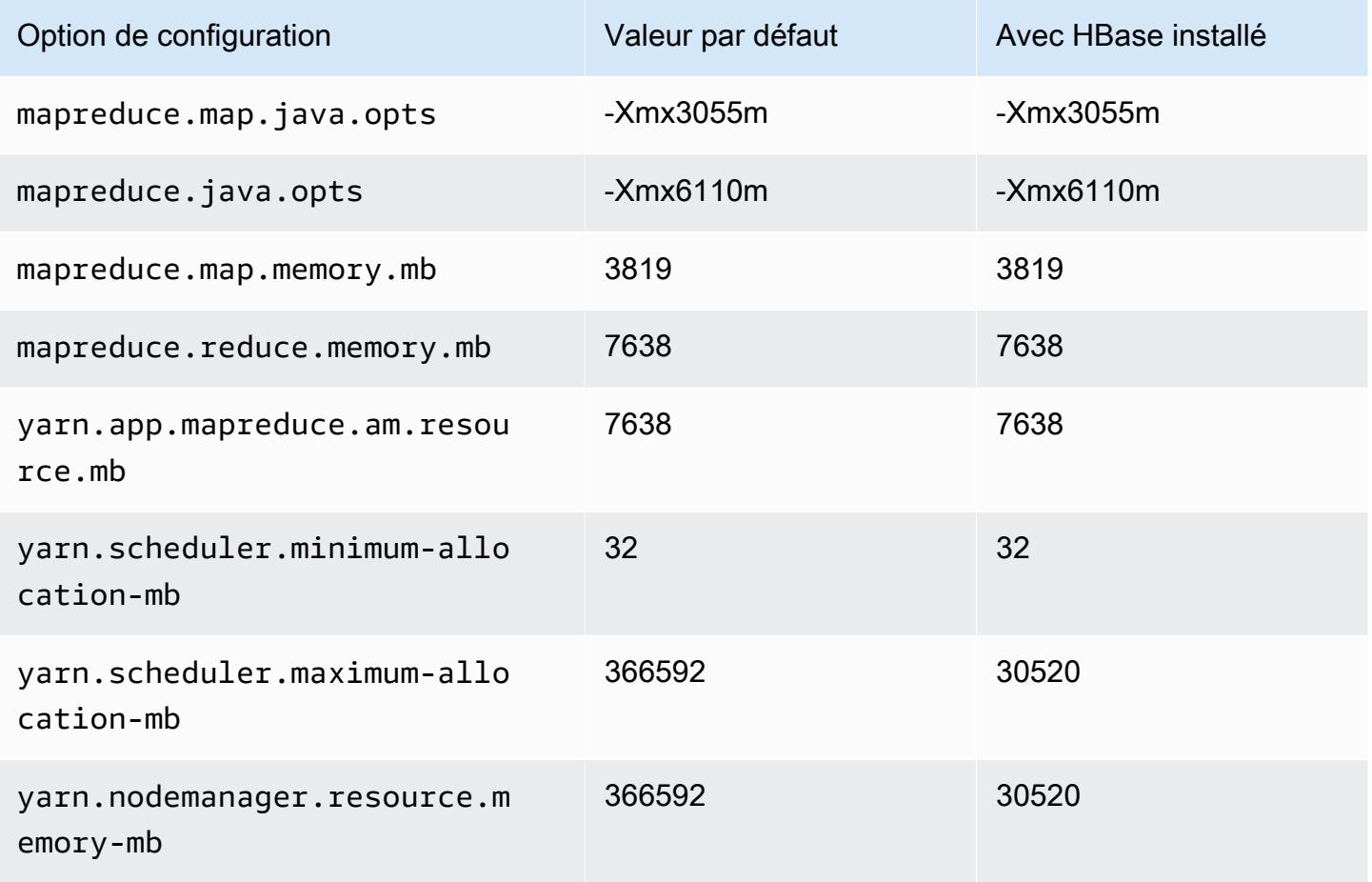

# m6id.32xlarge

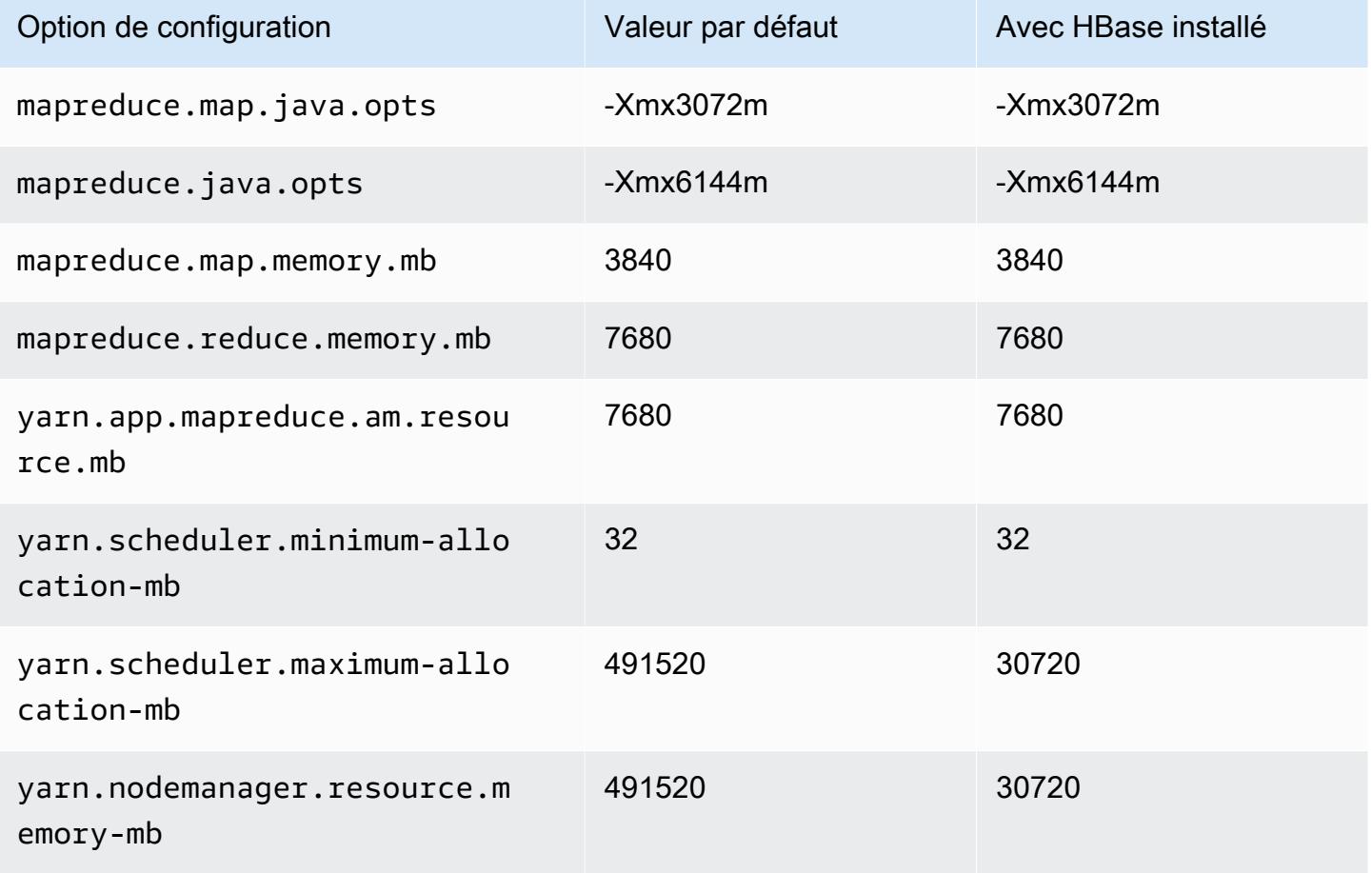

### instances m6idn

### m6idn.xlarge

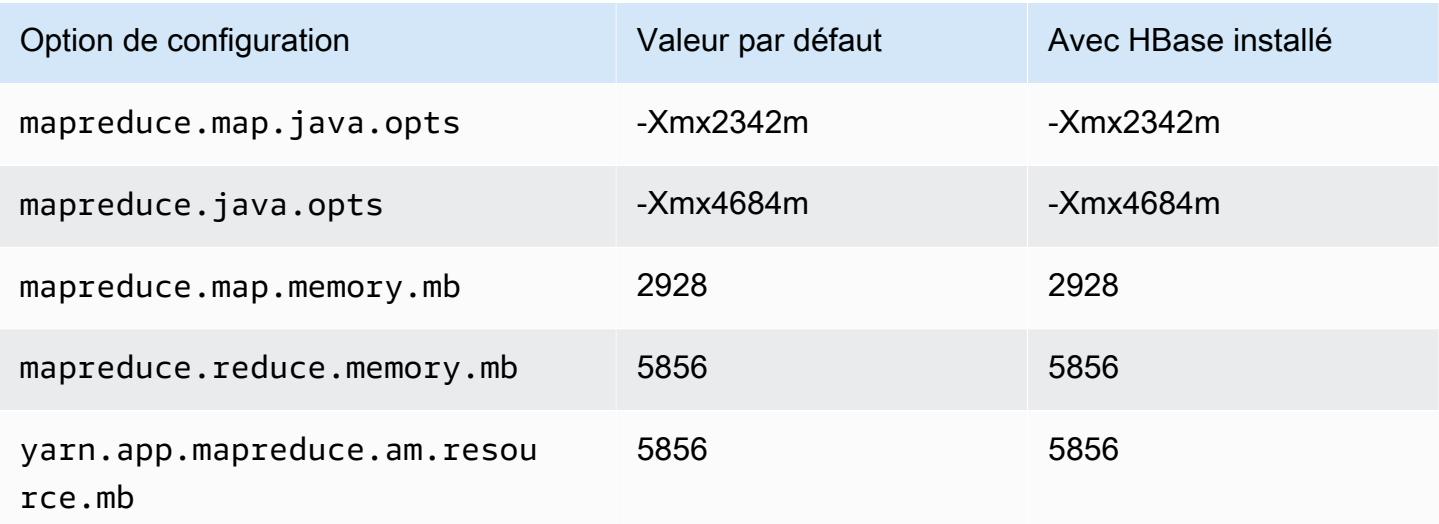

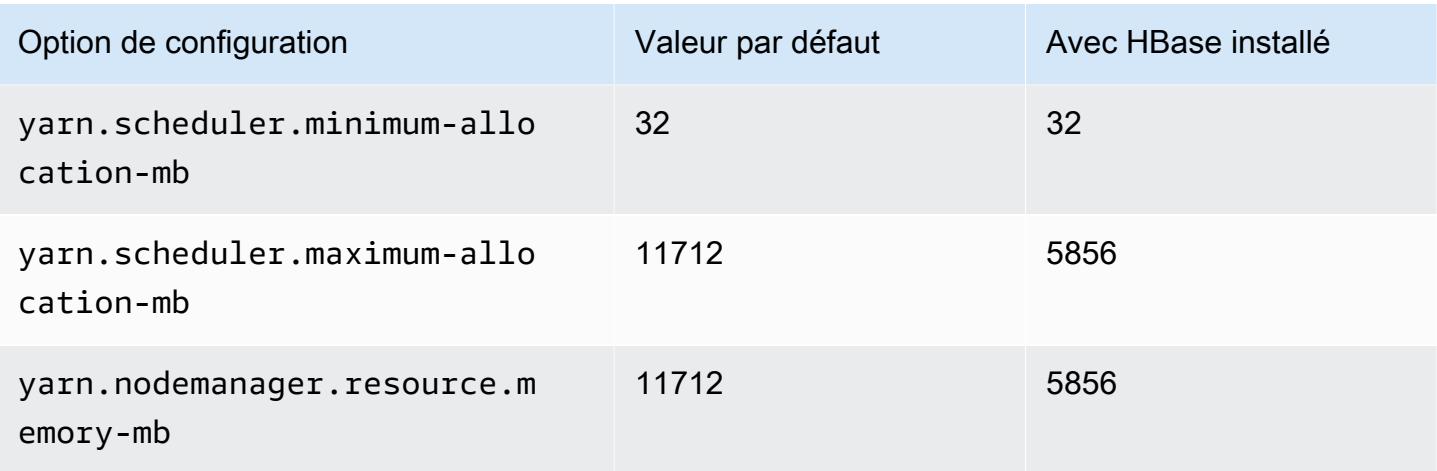

# m6idn.2xlarge

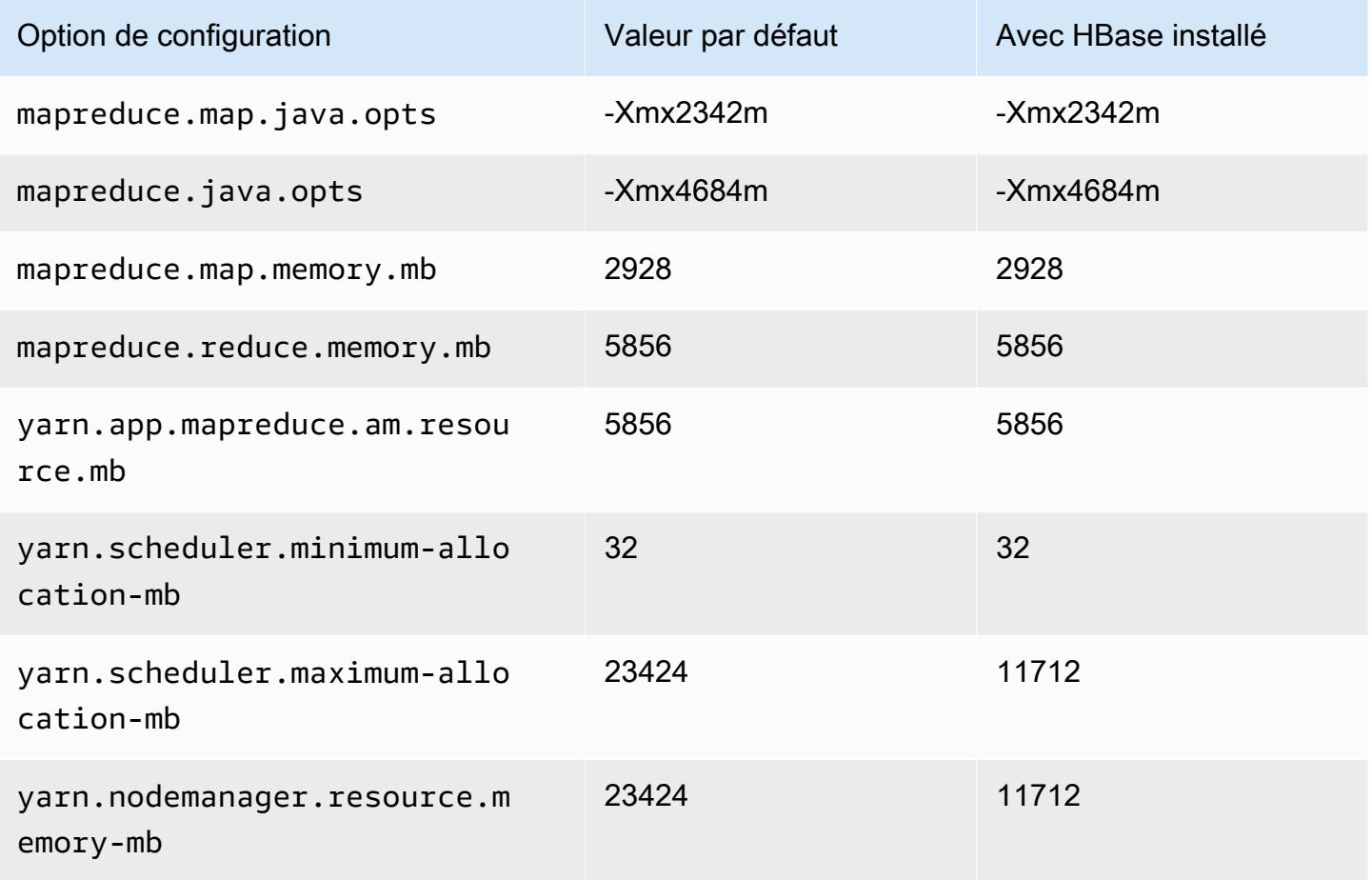

# m6idn.4xlarge

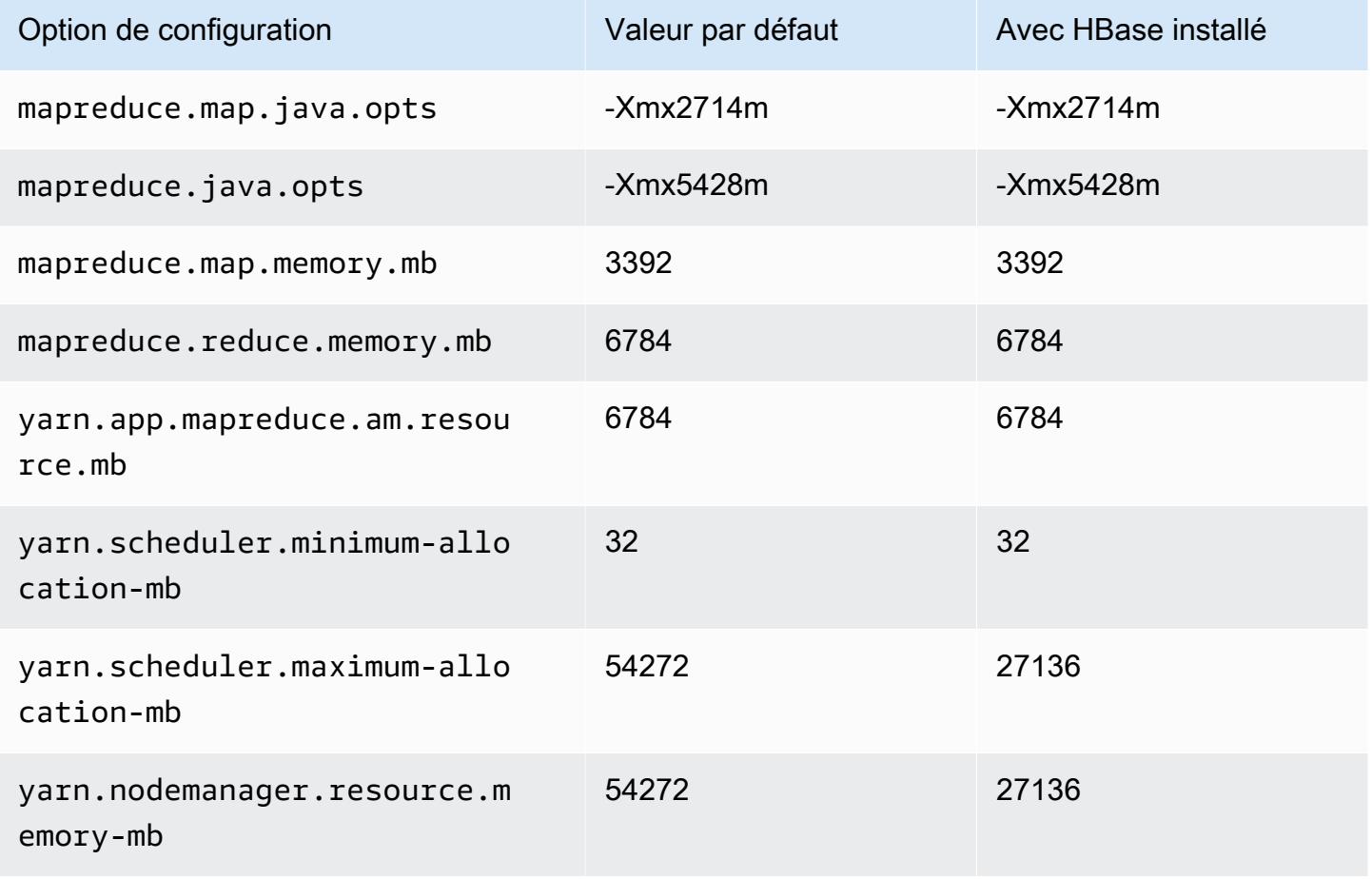

## m6idn.8xlarge

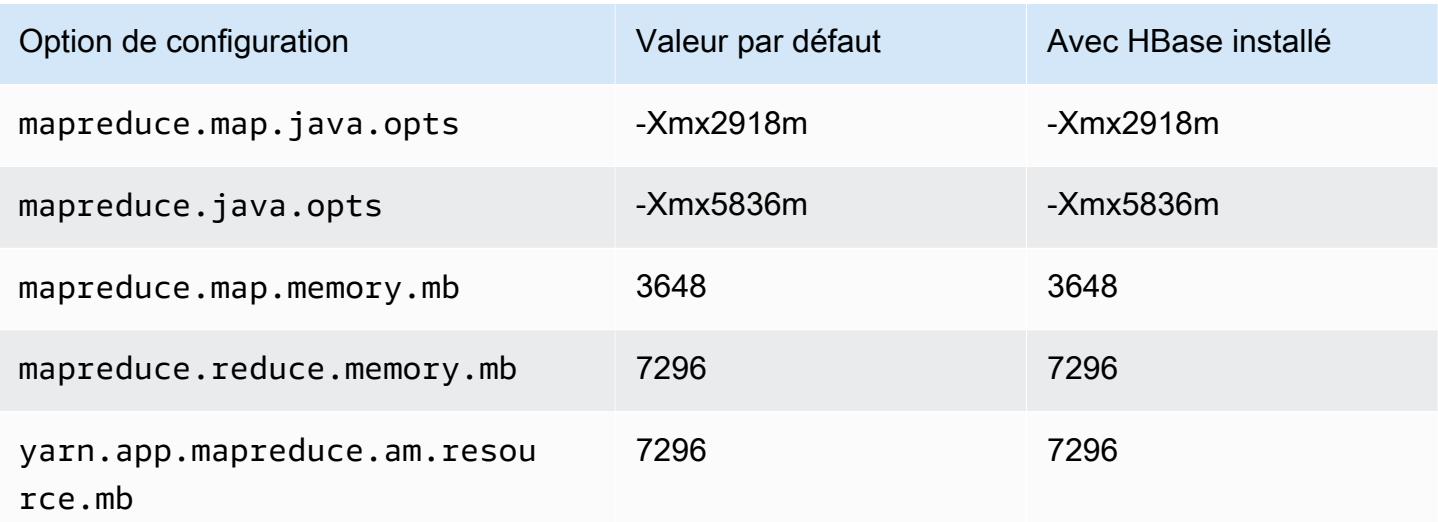

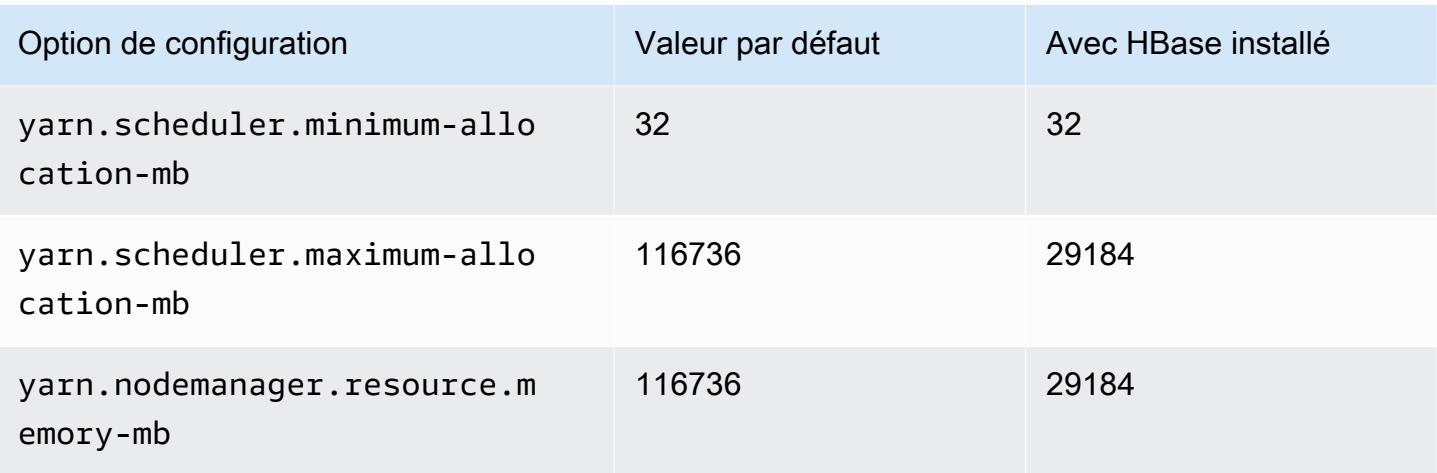

## m6idn.12xlarge

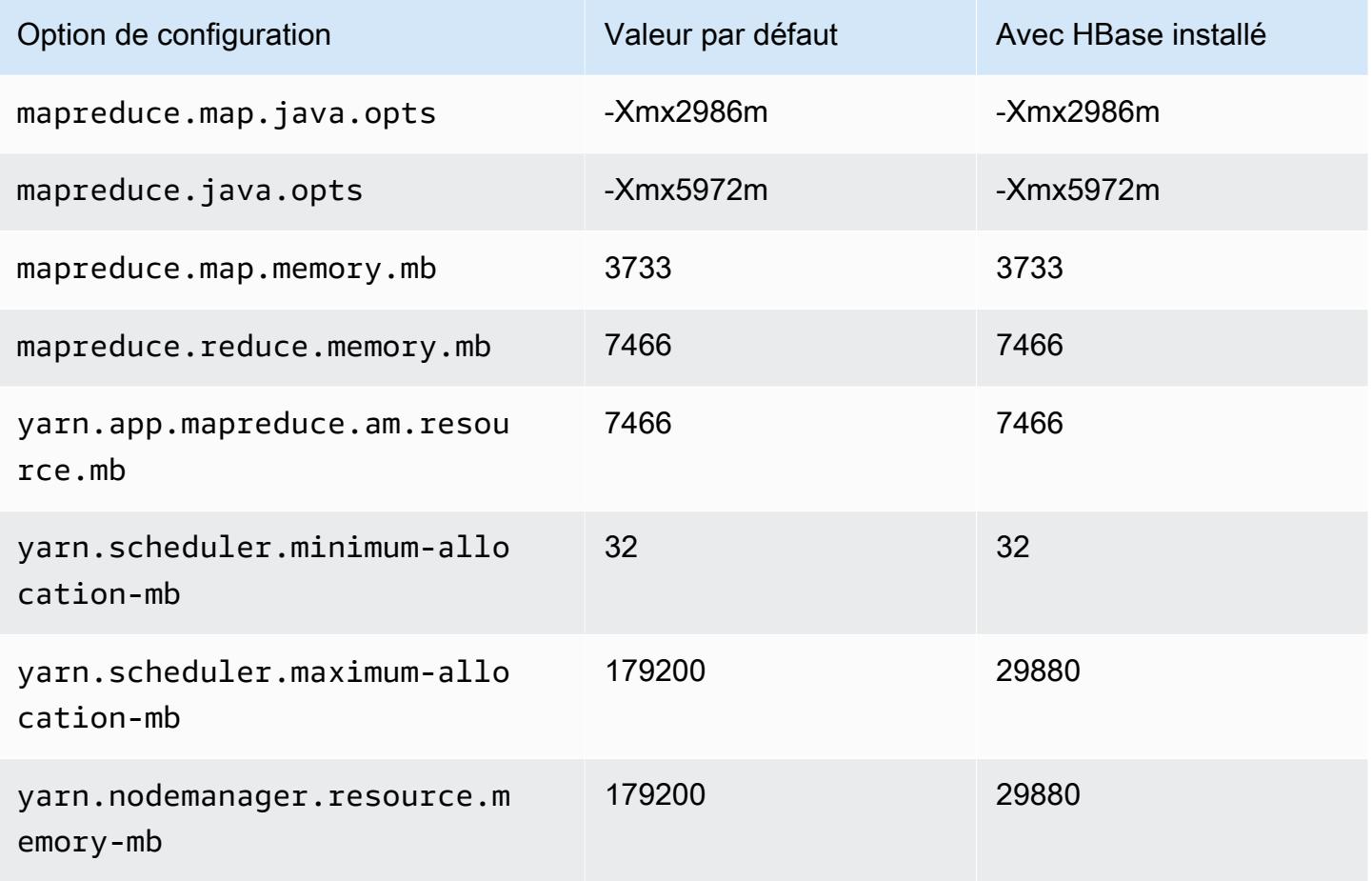

### m6idn.16xlarge

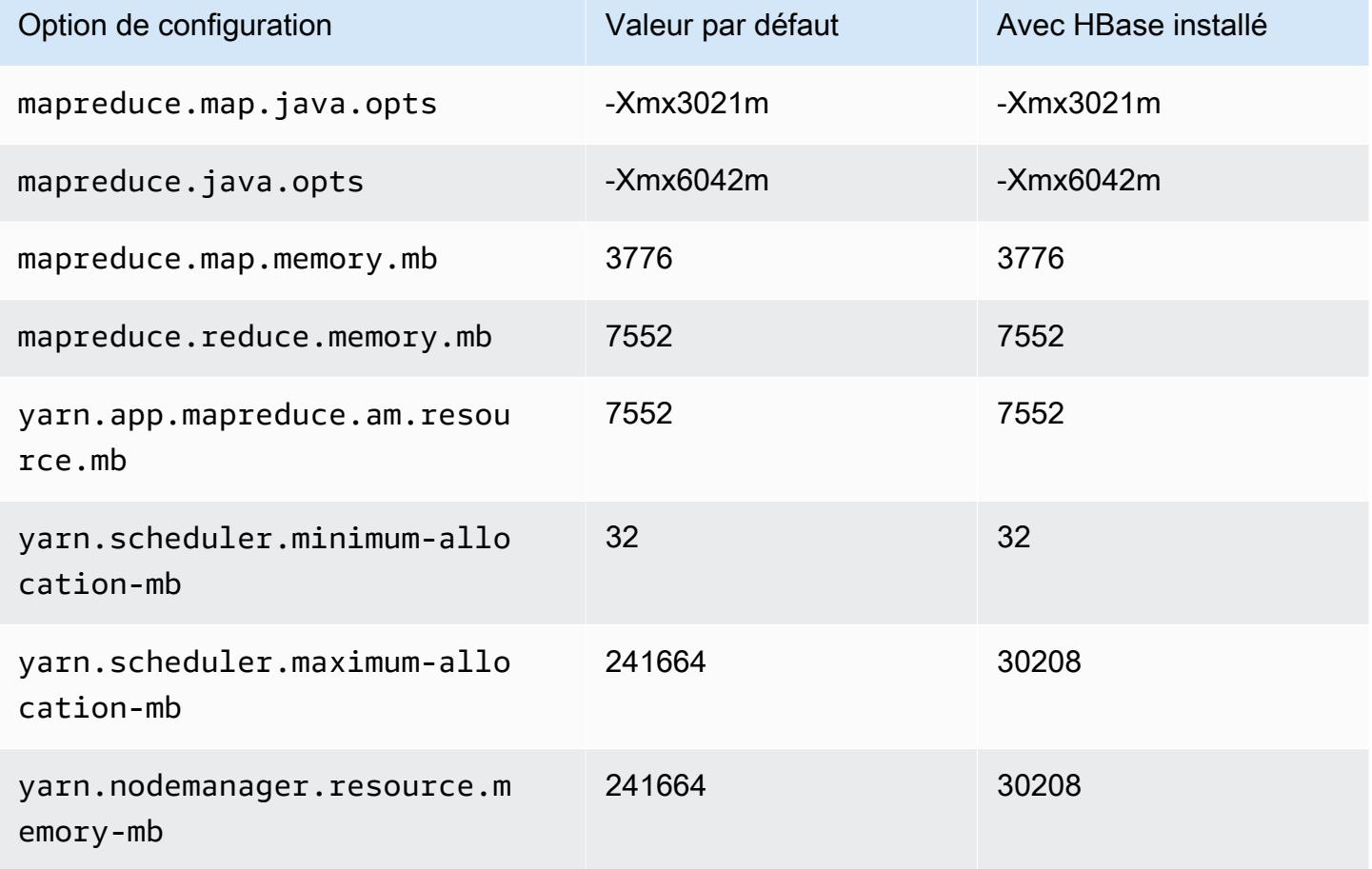

## m6idn.24xlarge

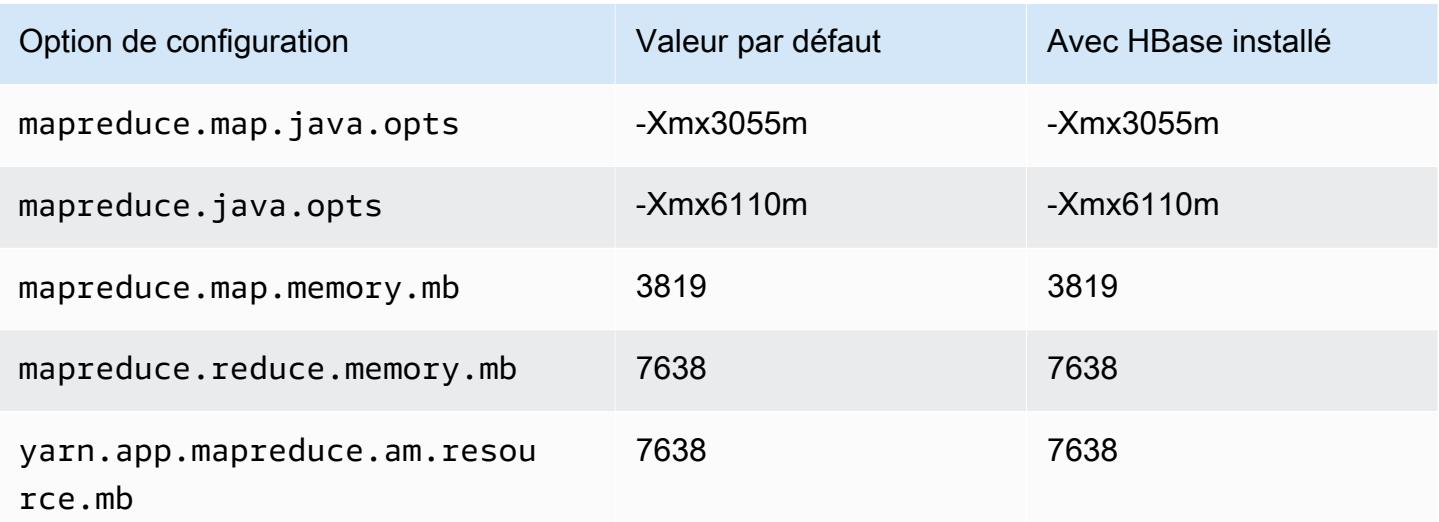

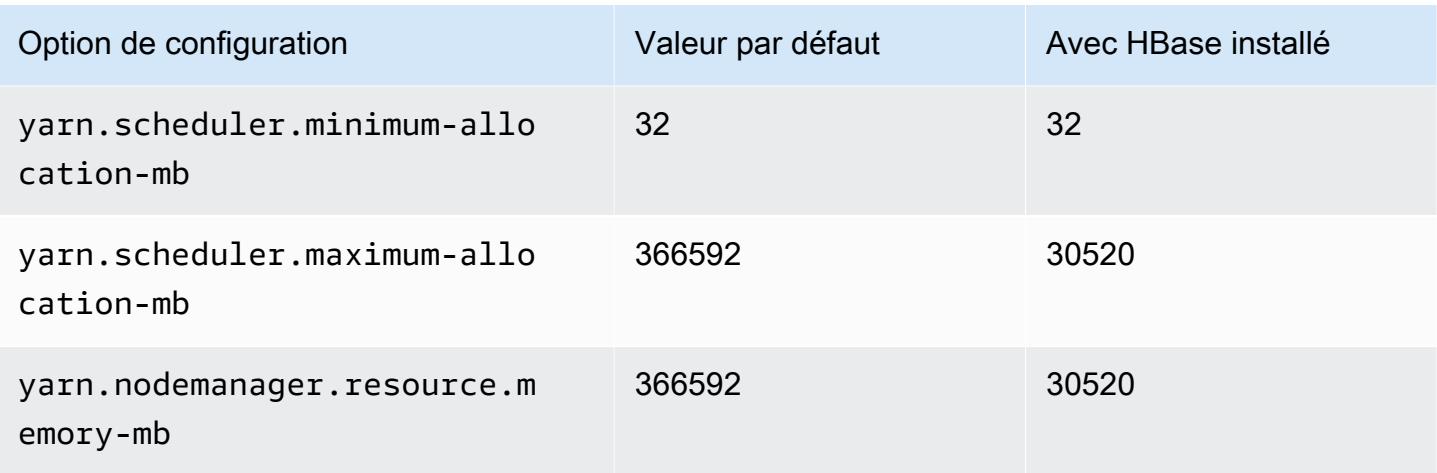

# m6idn.32xlarge

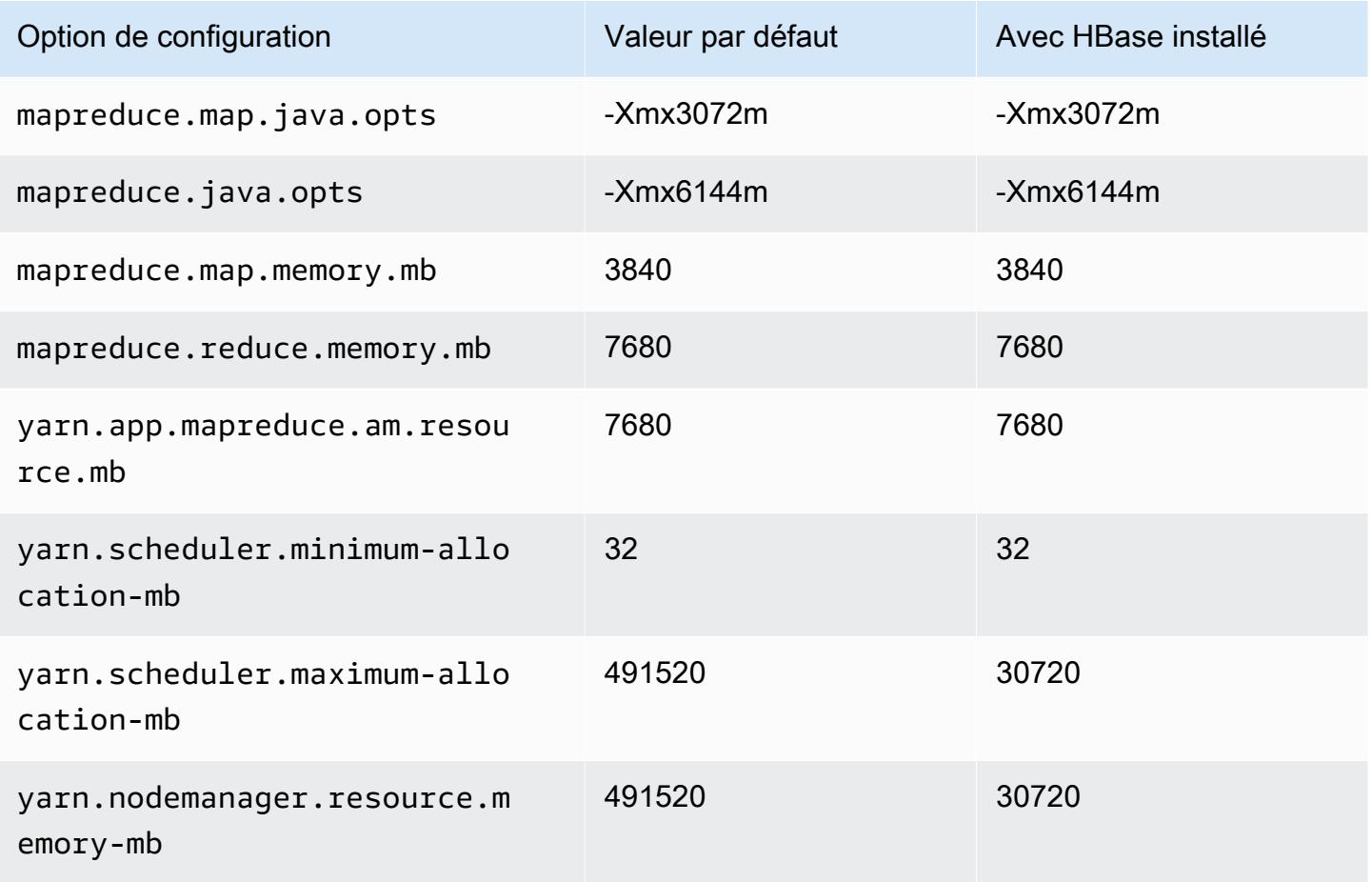

#### instances m6in

## m6in.xlarge

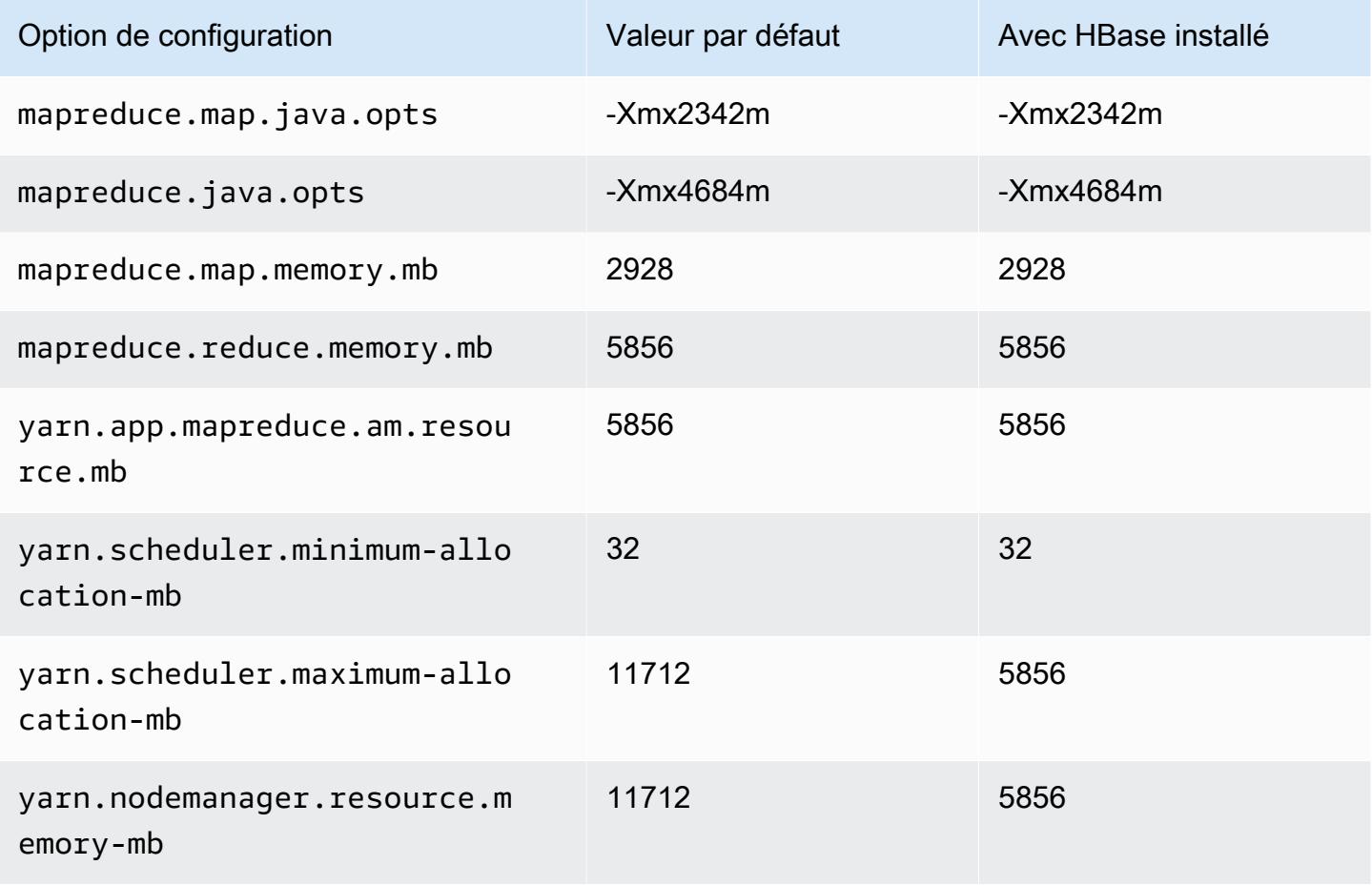

### m6in.2xlarge

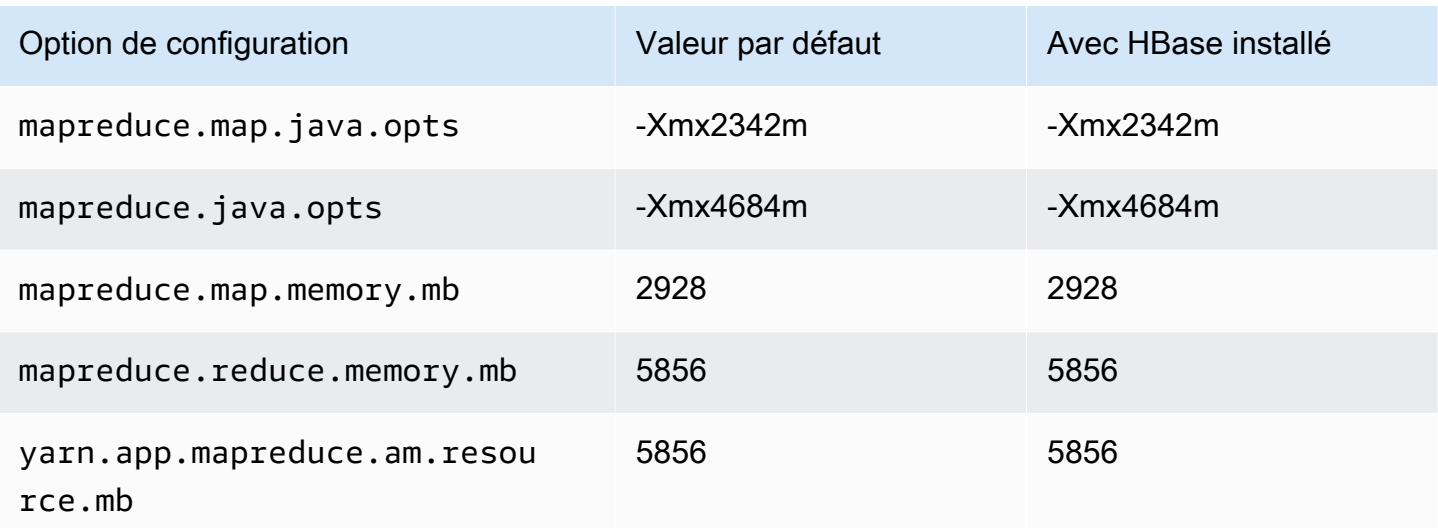

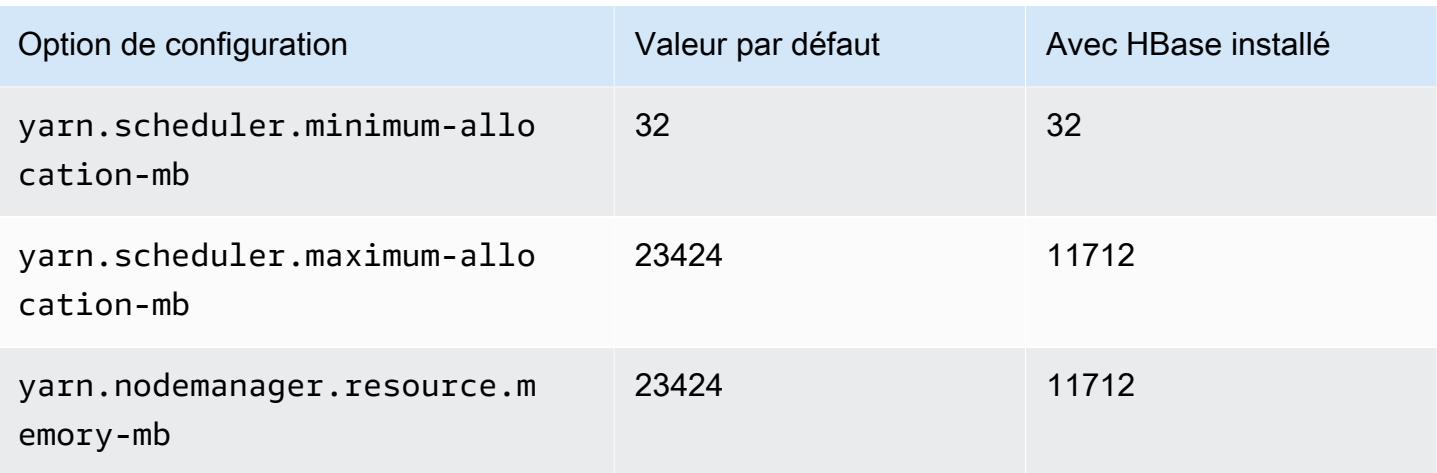

# m6in.4xlarge

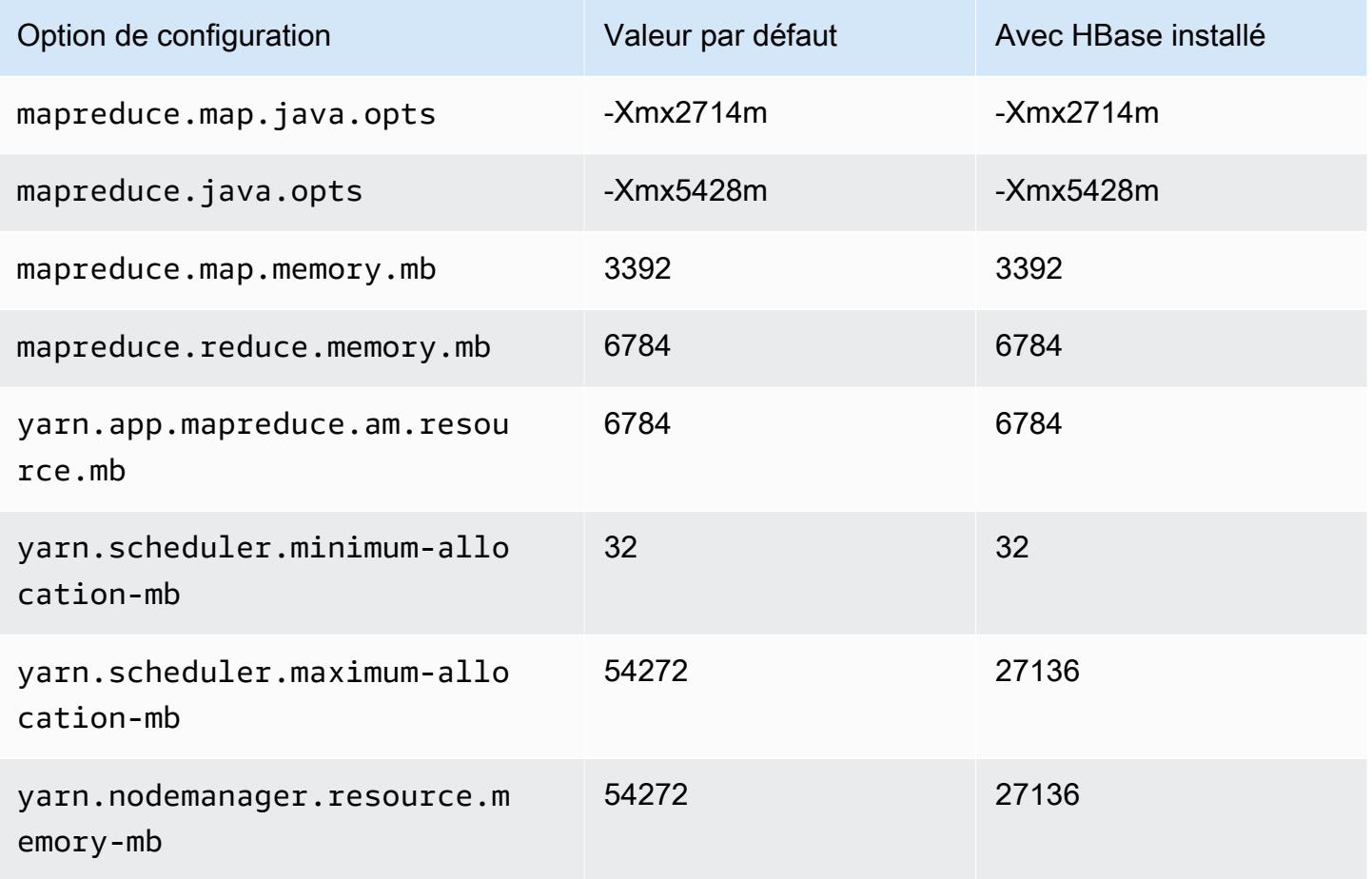

# m6in.8xlarge

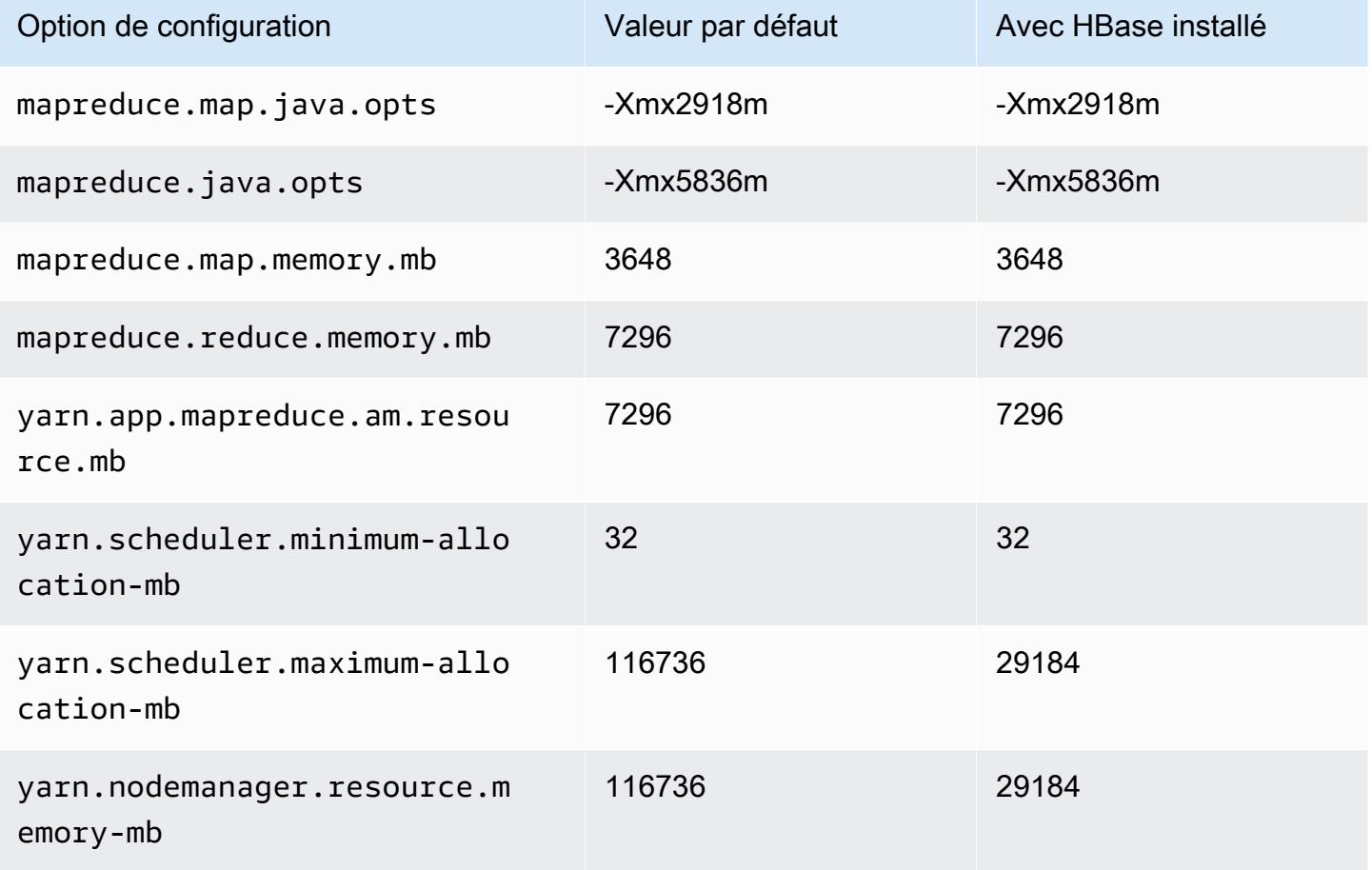

# m6in.12xlarge

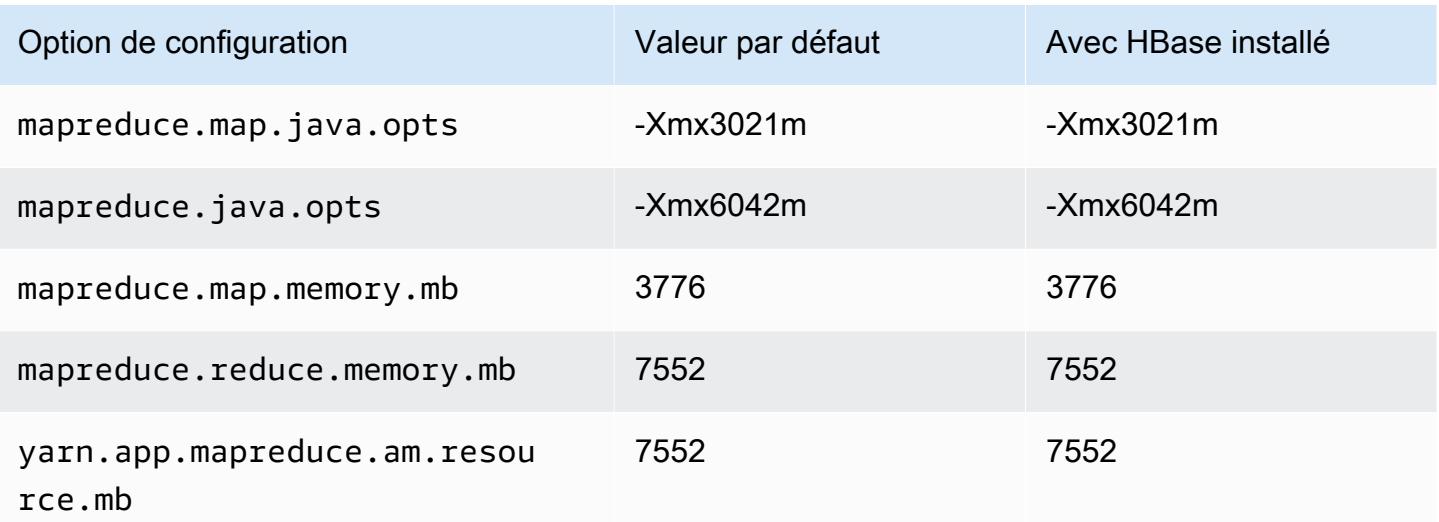

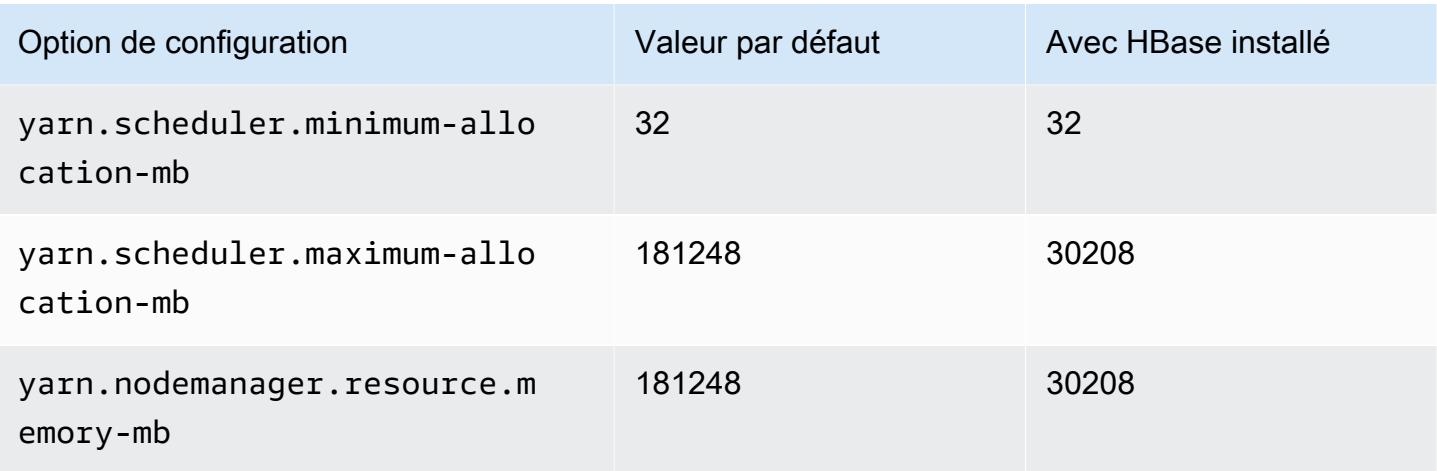

# m6in.16xlarge

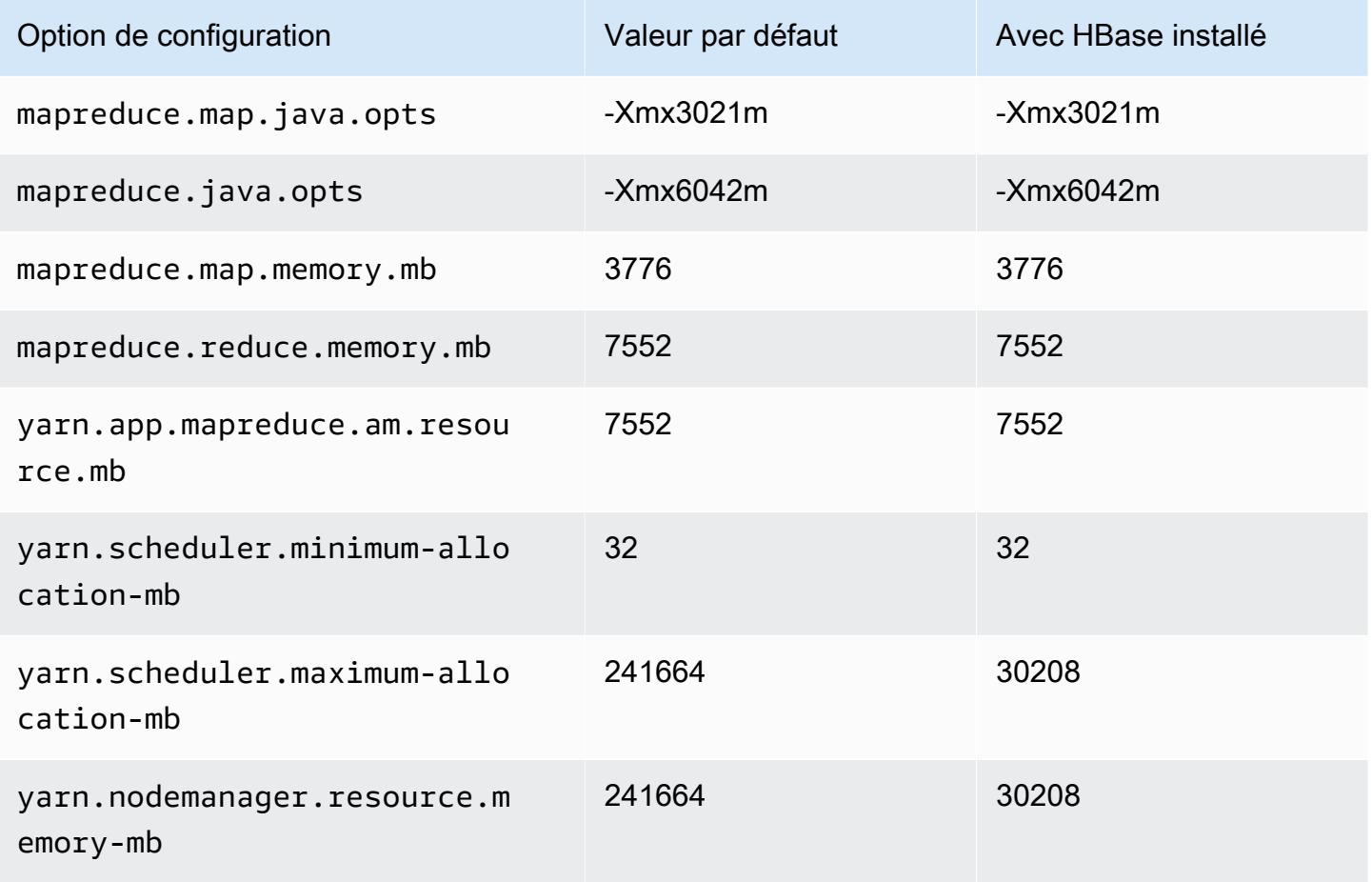

### m6in.24xlarge

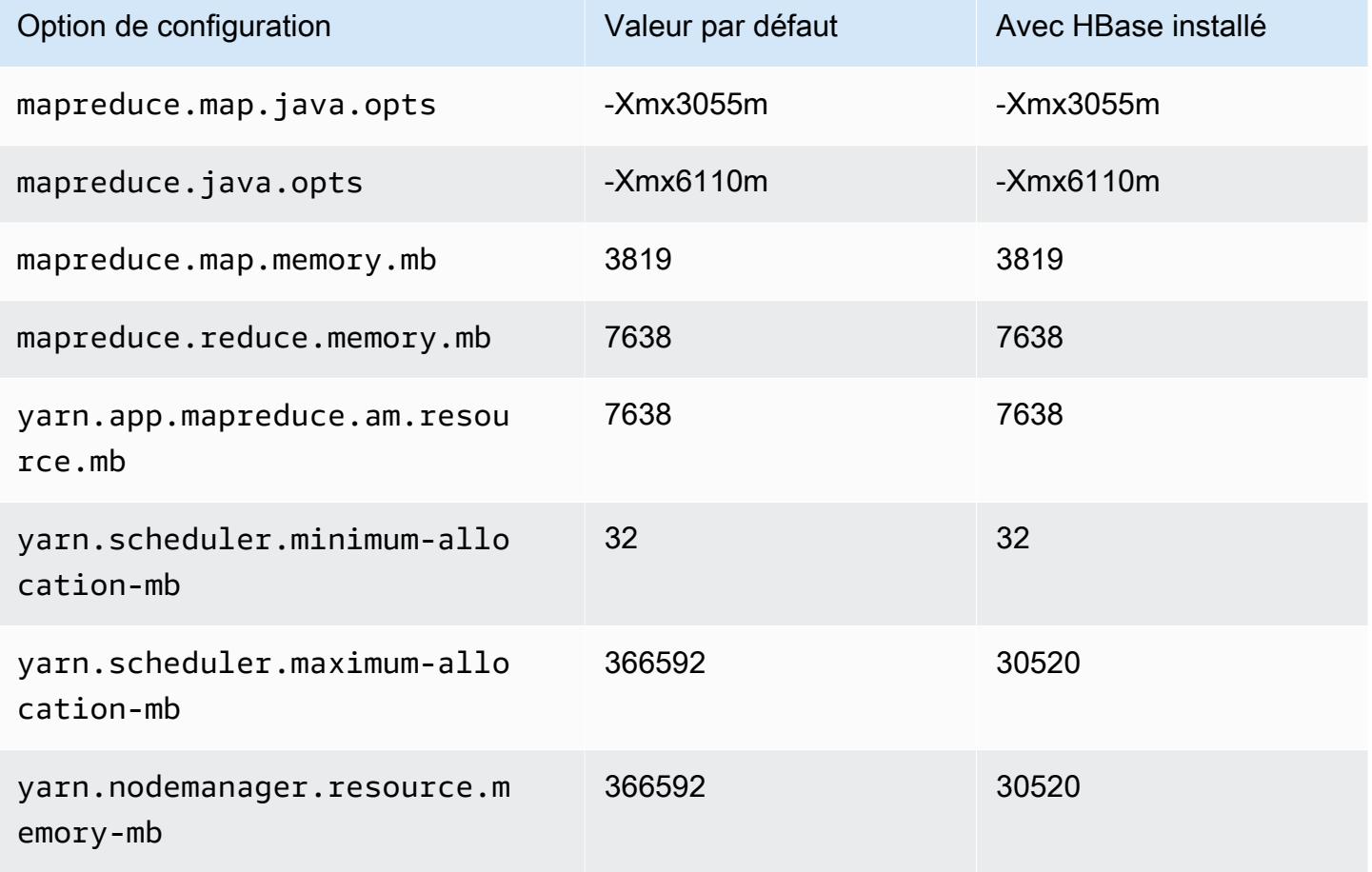

## m6in.32xlarge

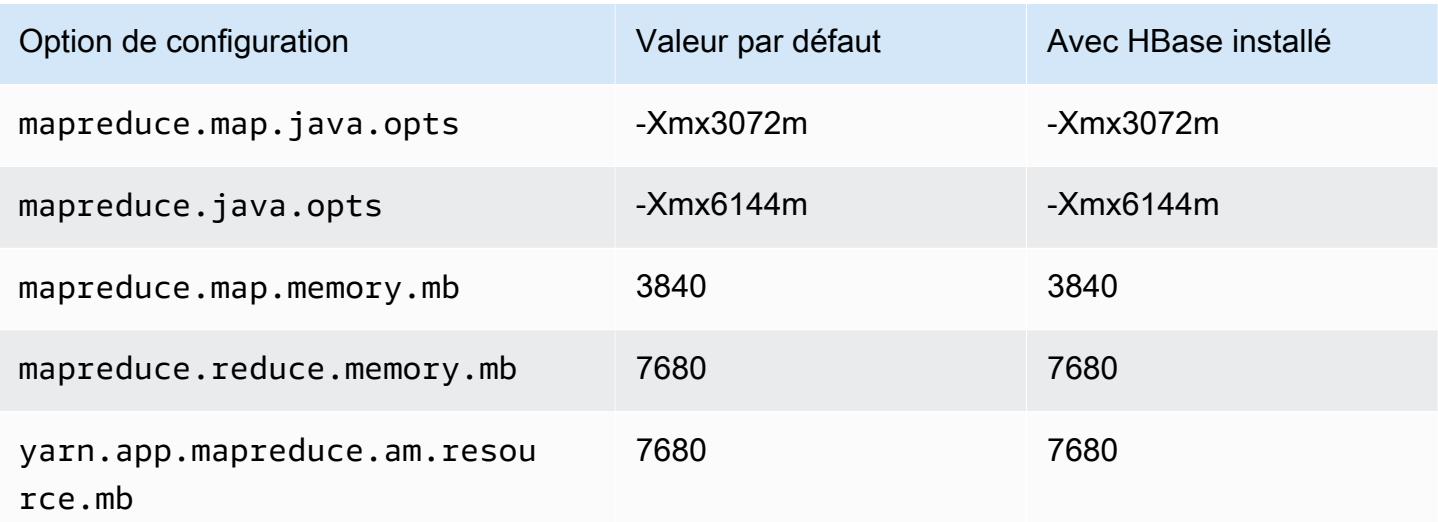

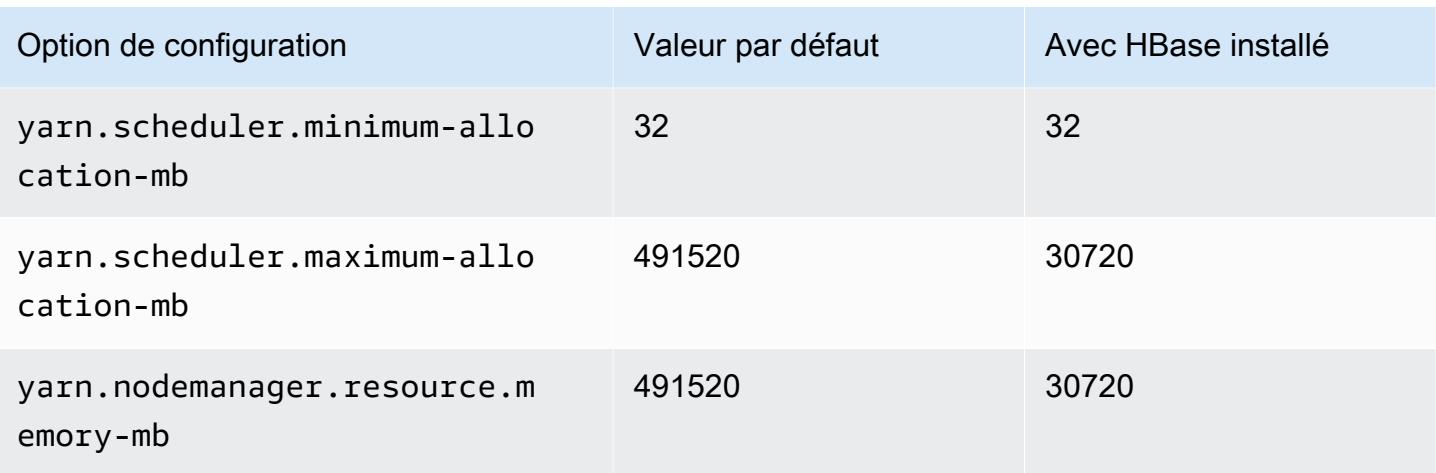

### Instances m7a

## m7a.xlarge

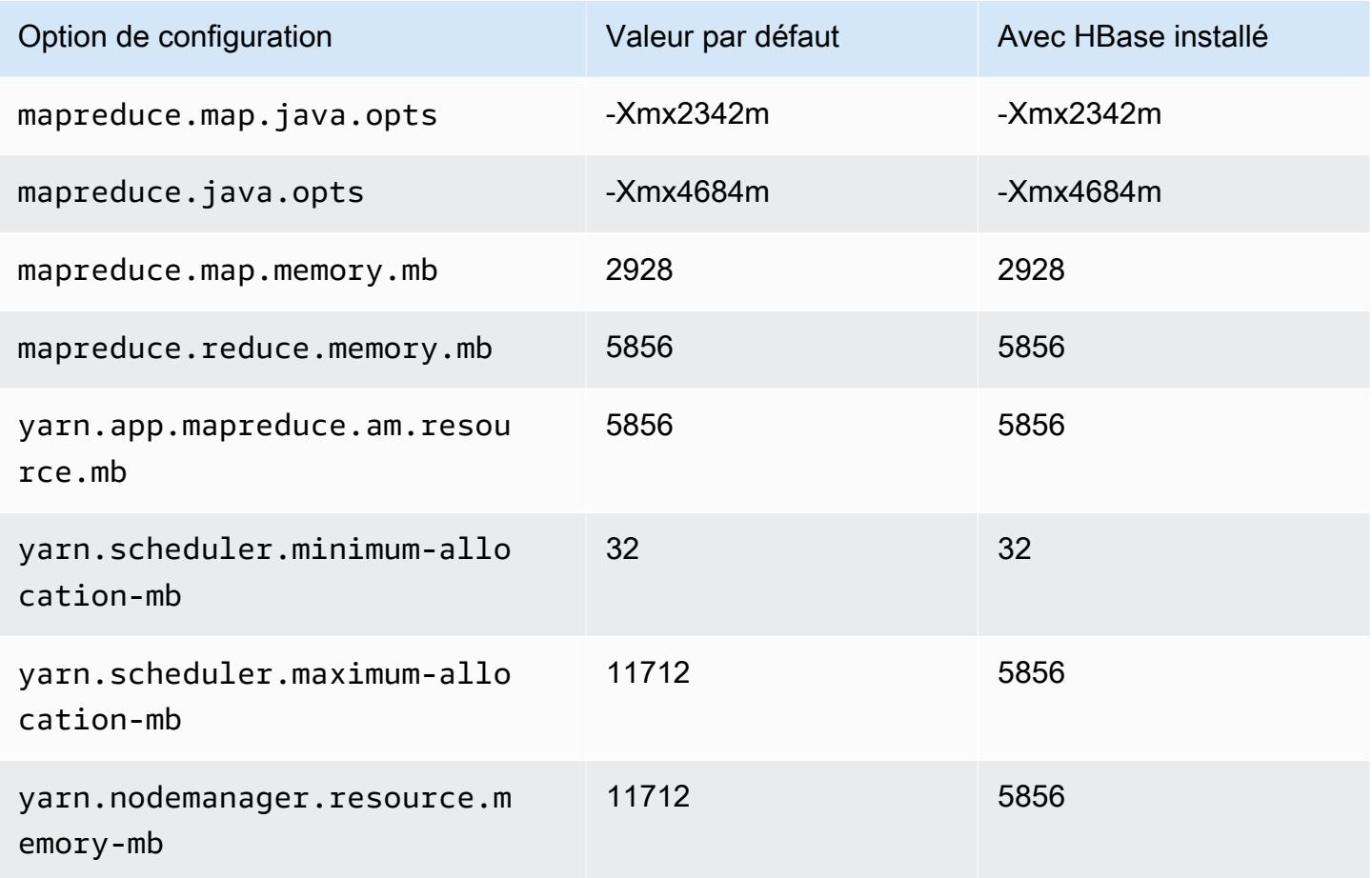

### m7a.2xlarge

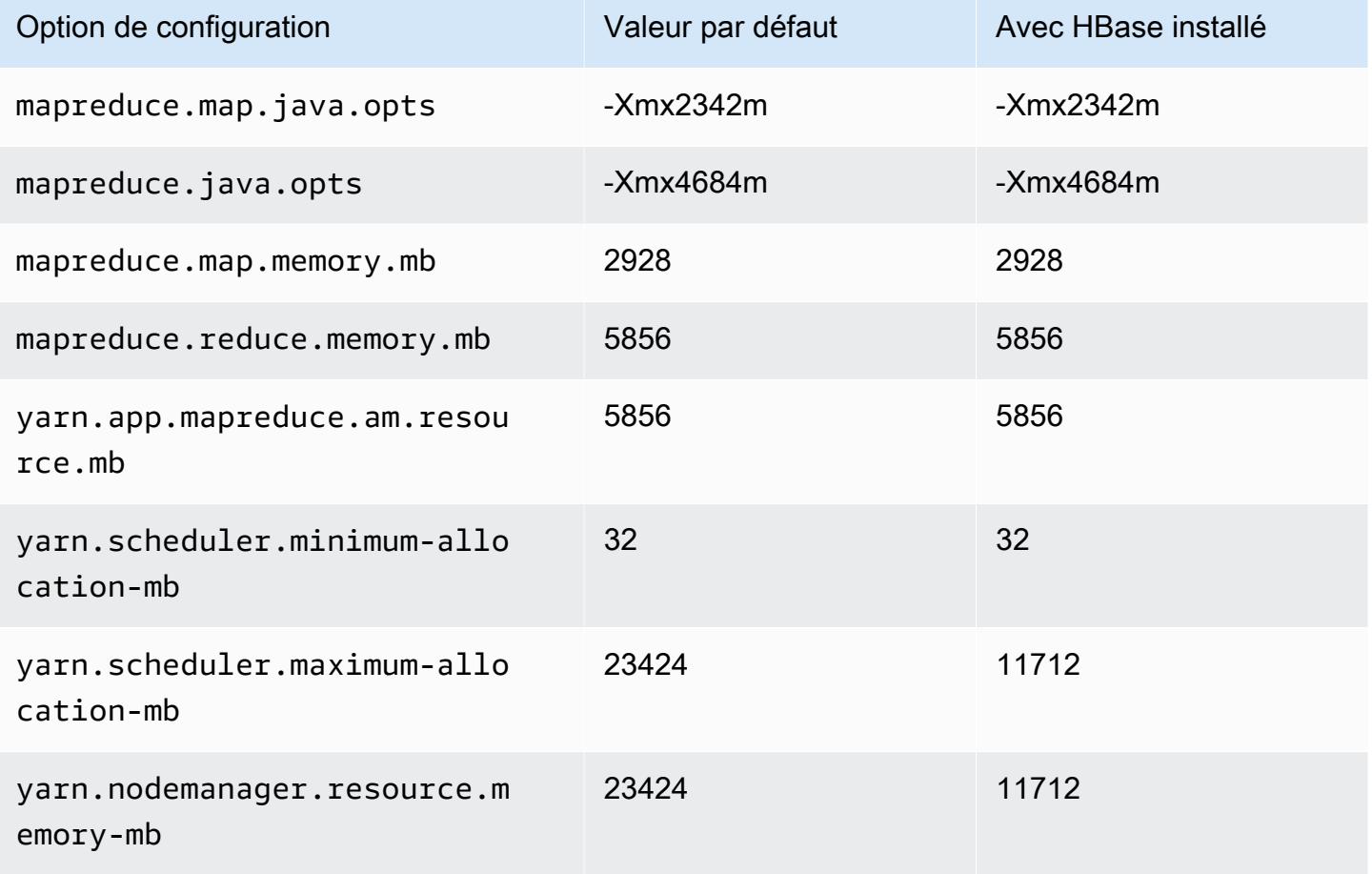

### m7a.4xlarge

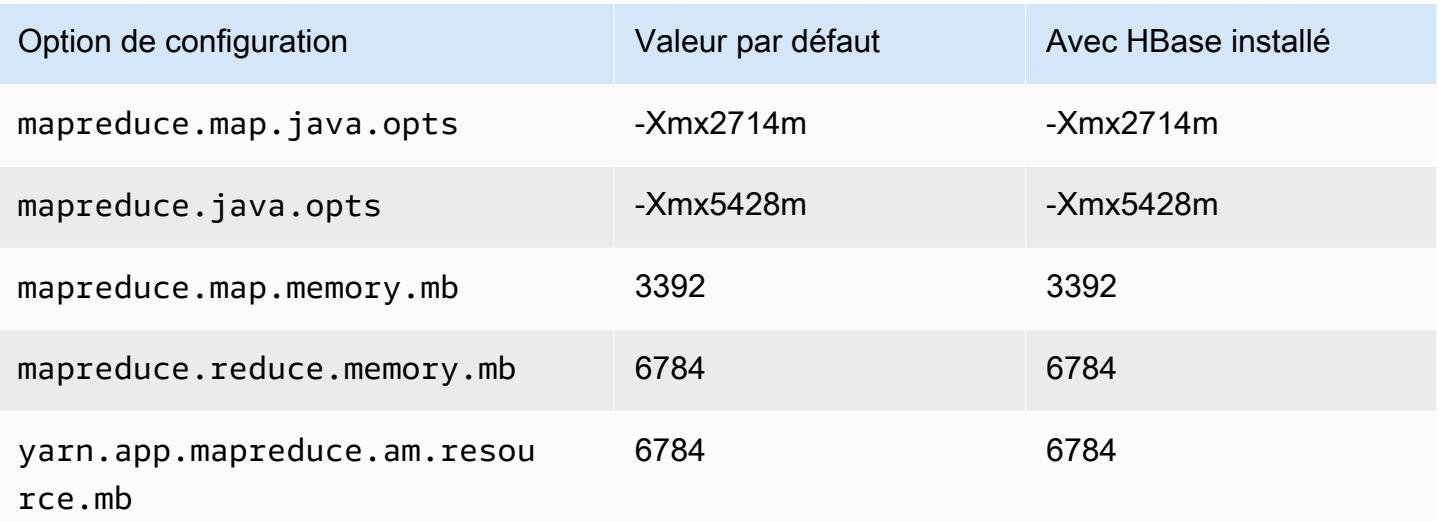

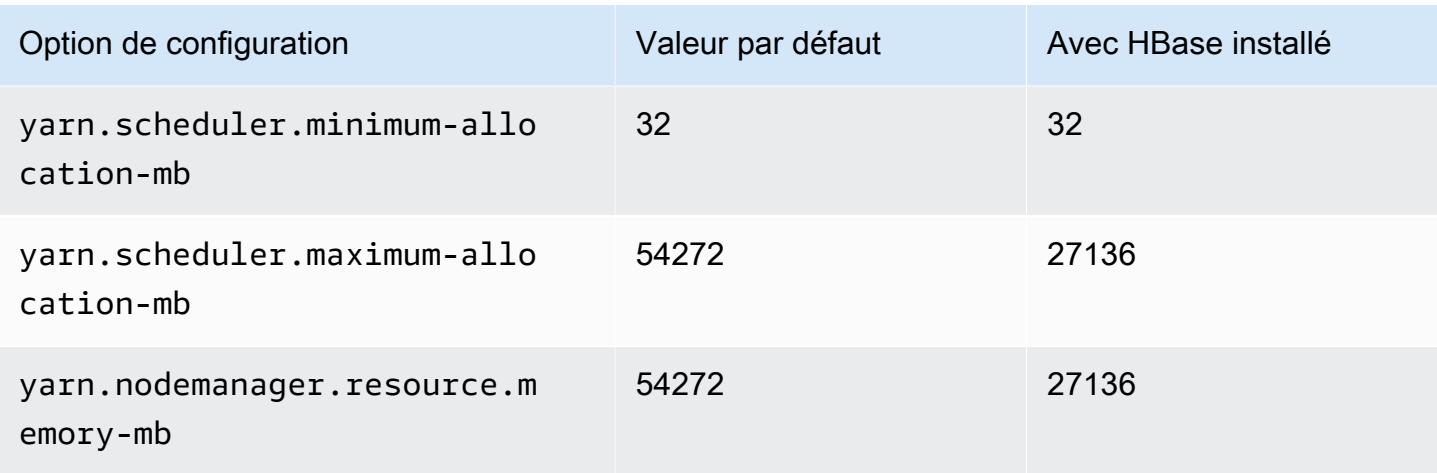

# m7a.8xlarge

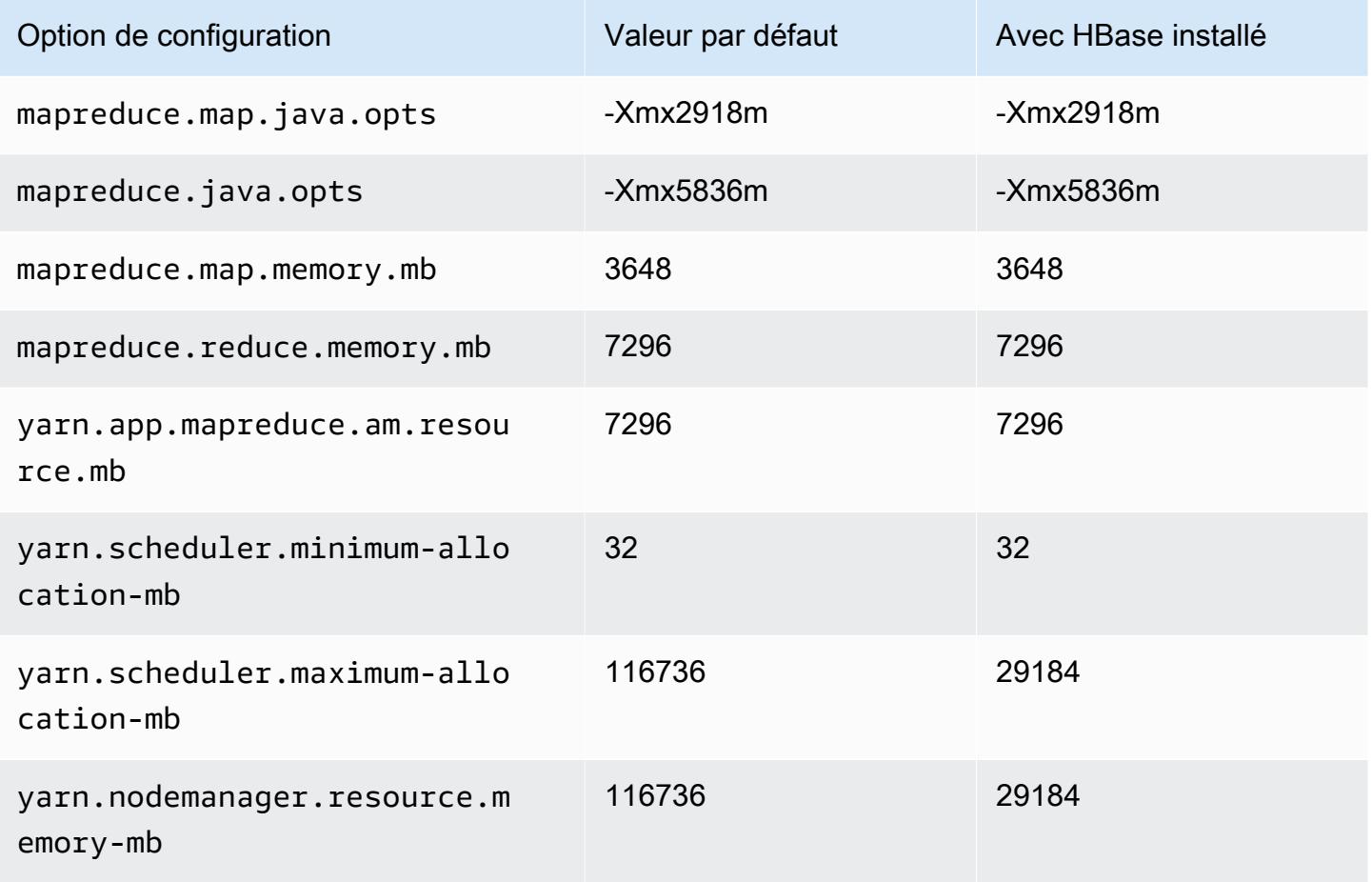
## m7a.12xlarge

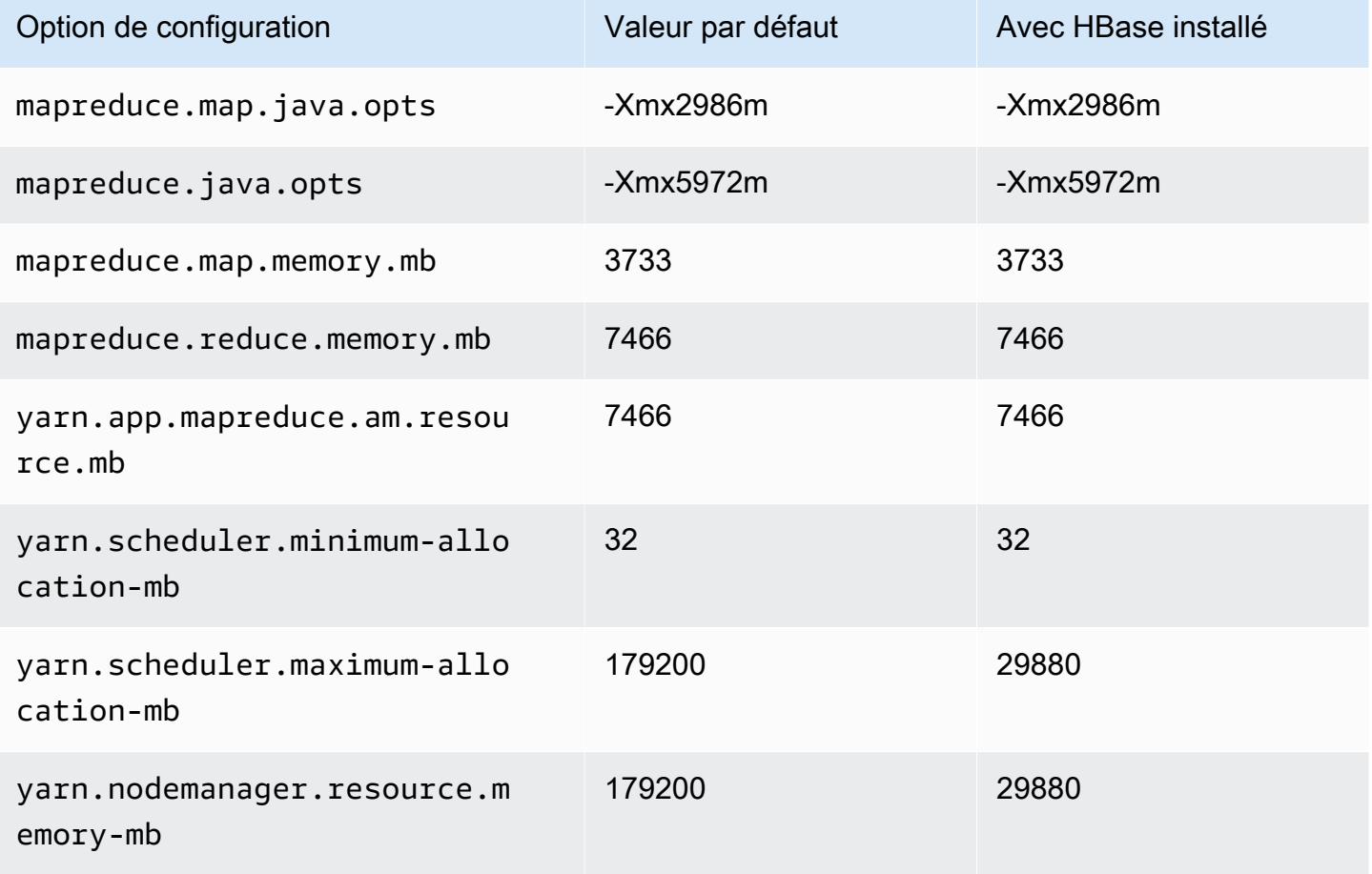

# m7a.16xlarge

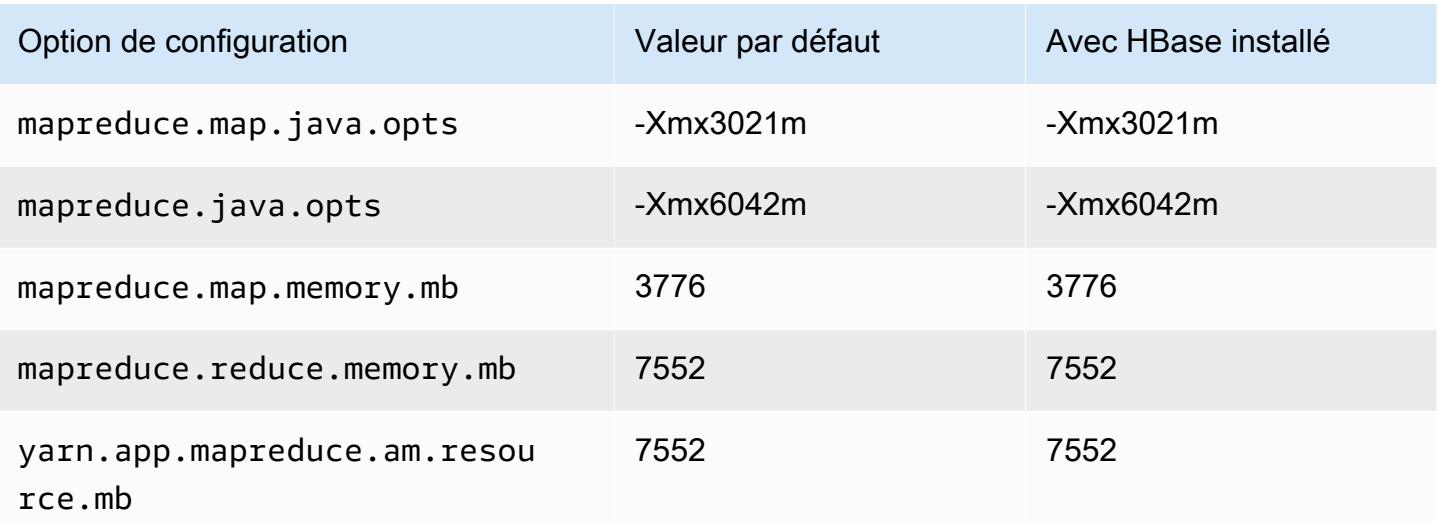

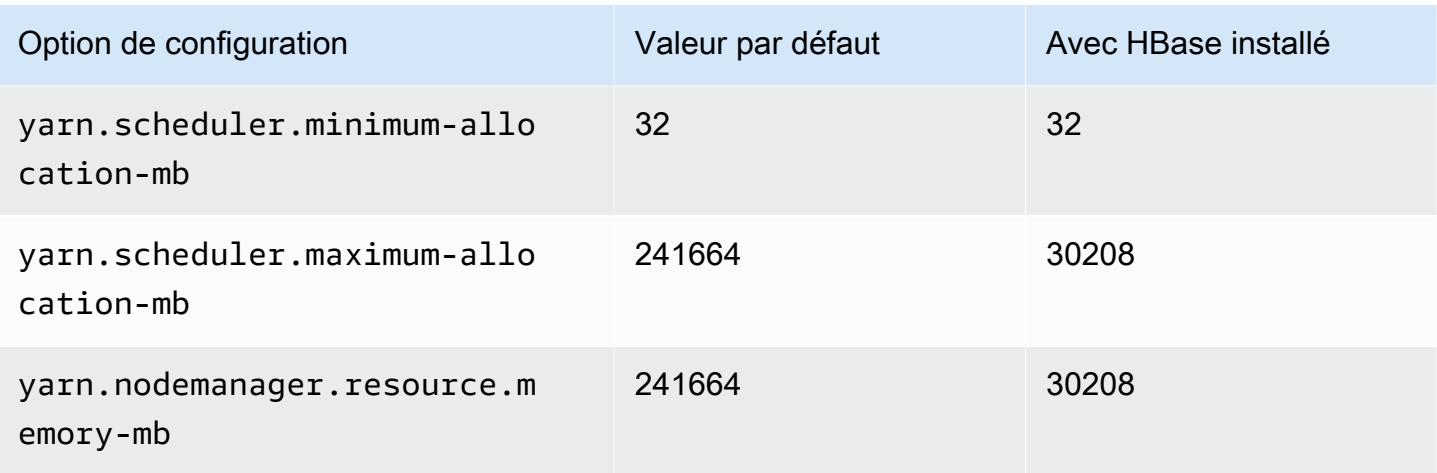

# m7a.24xlarge

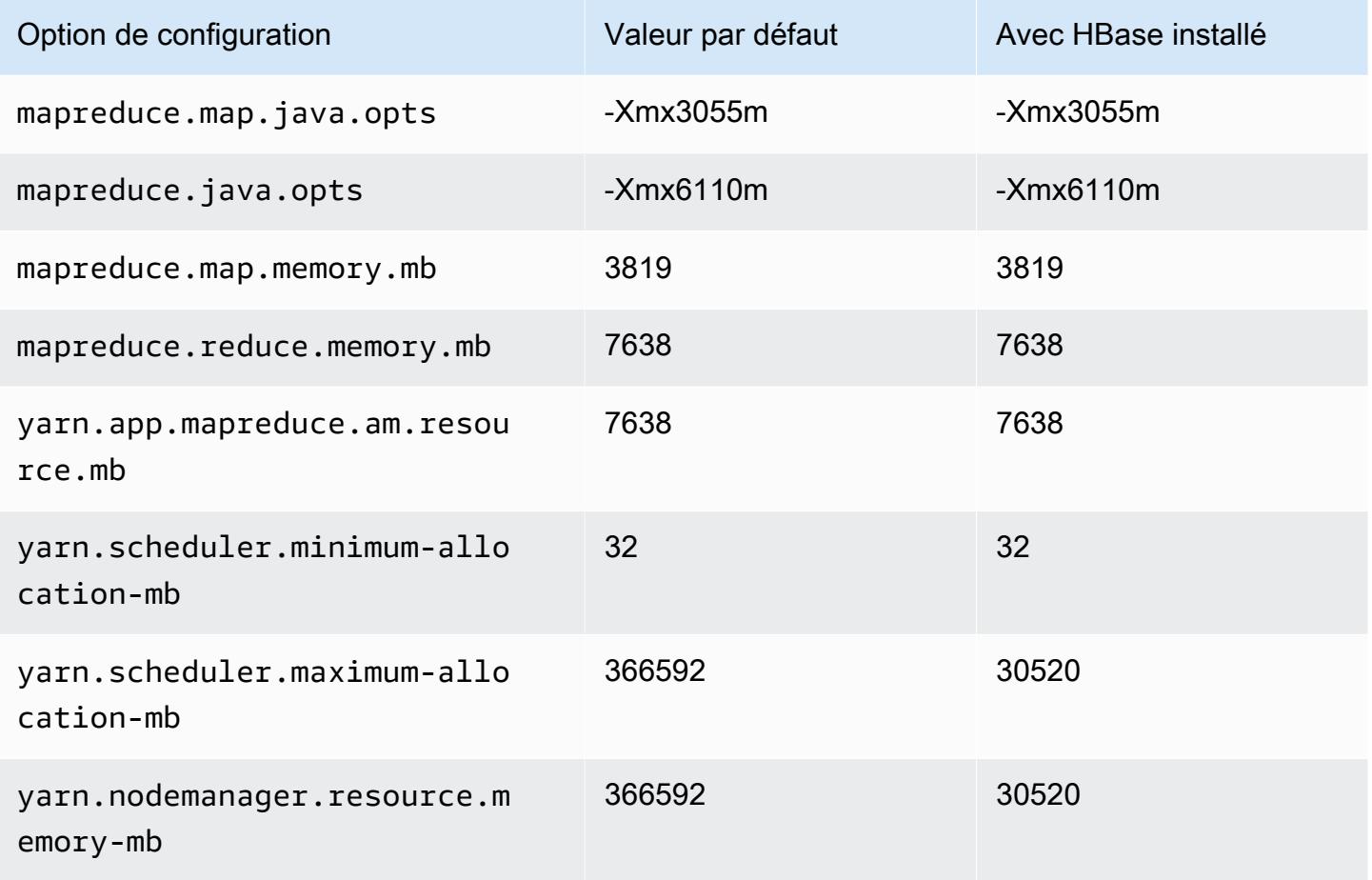

#### m7a.32xlarge

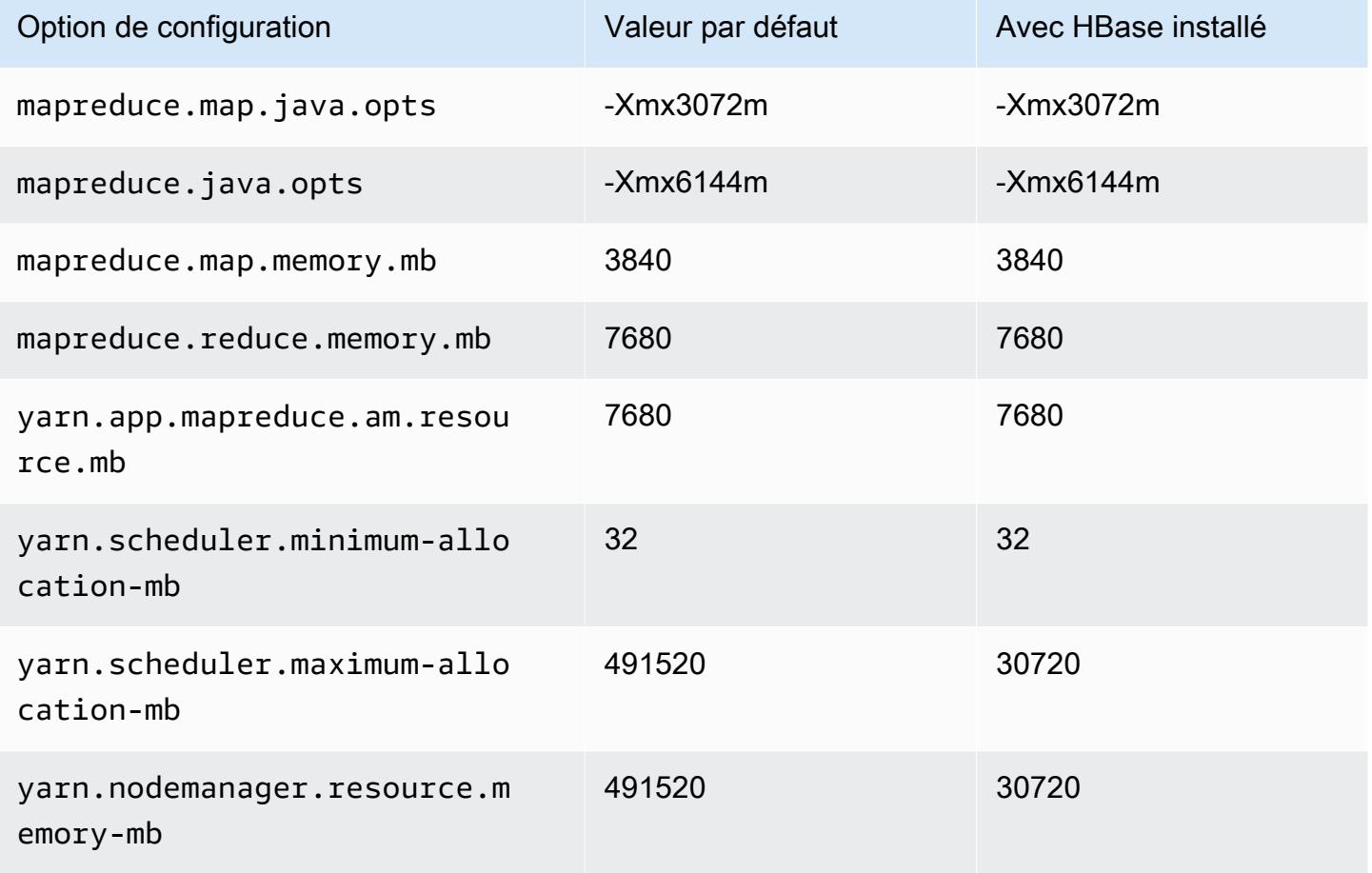

# m7a.48xlarge

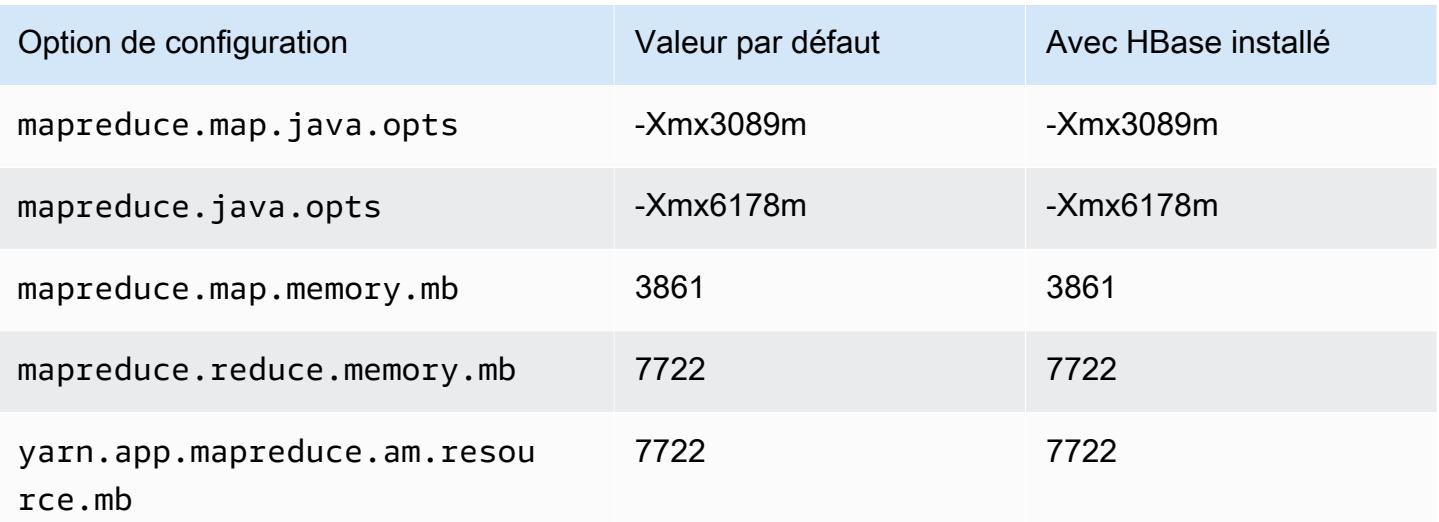

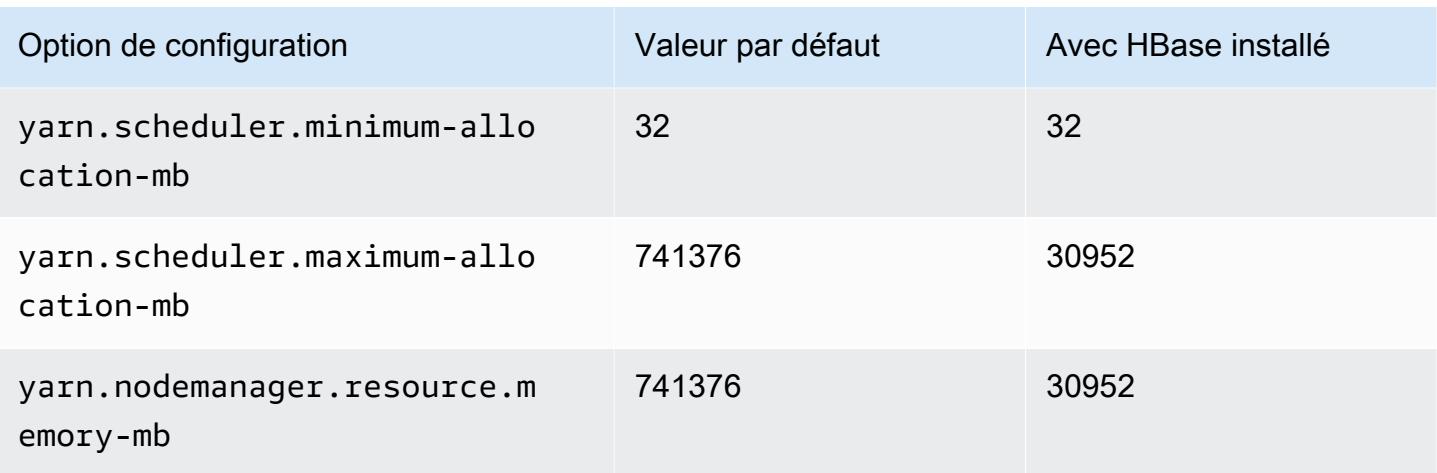

# Instances m7g

# m7g.xlarge

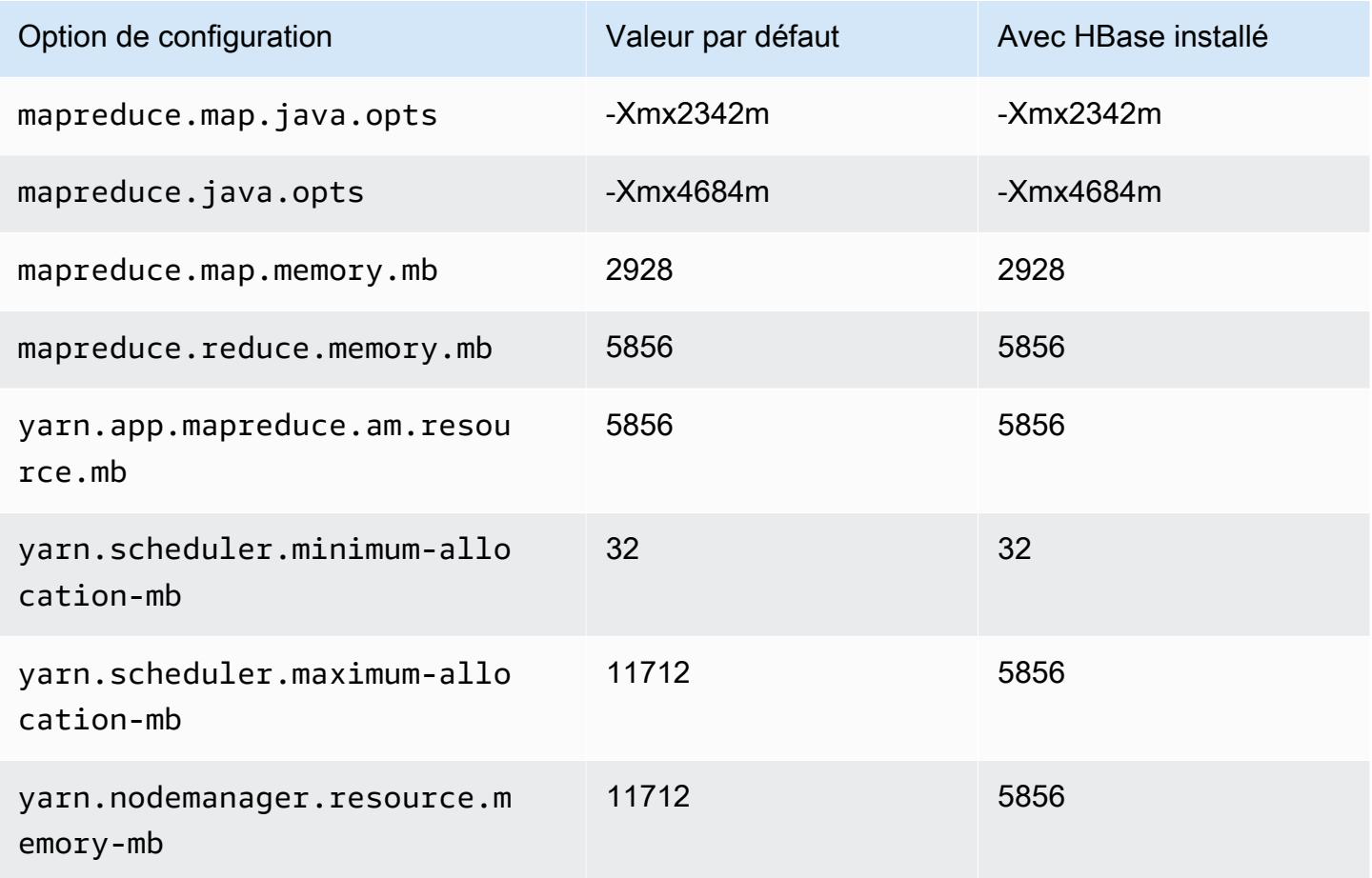

## m7g.2xlarge

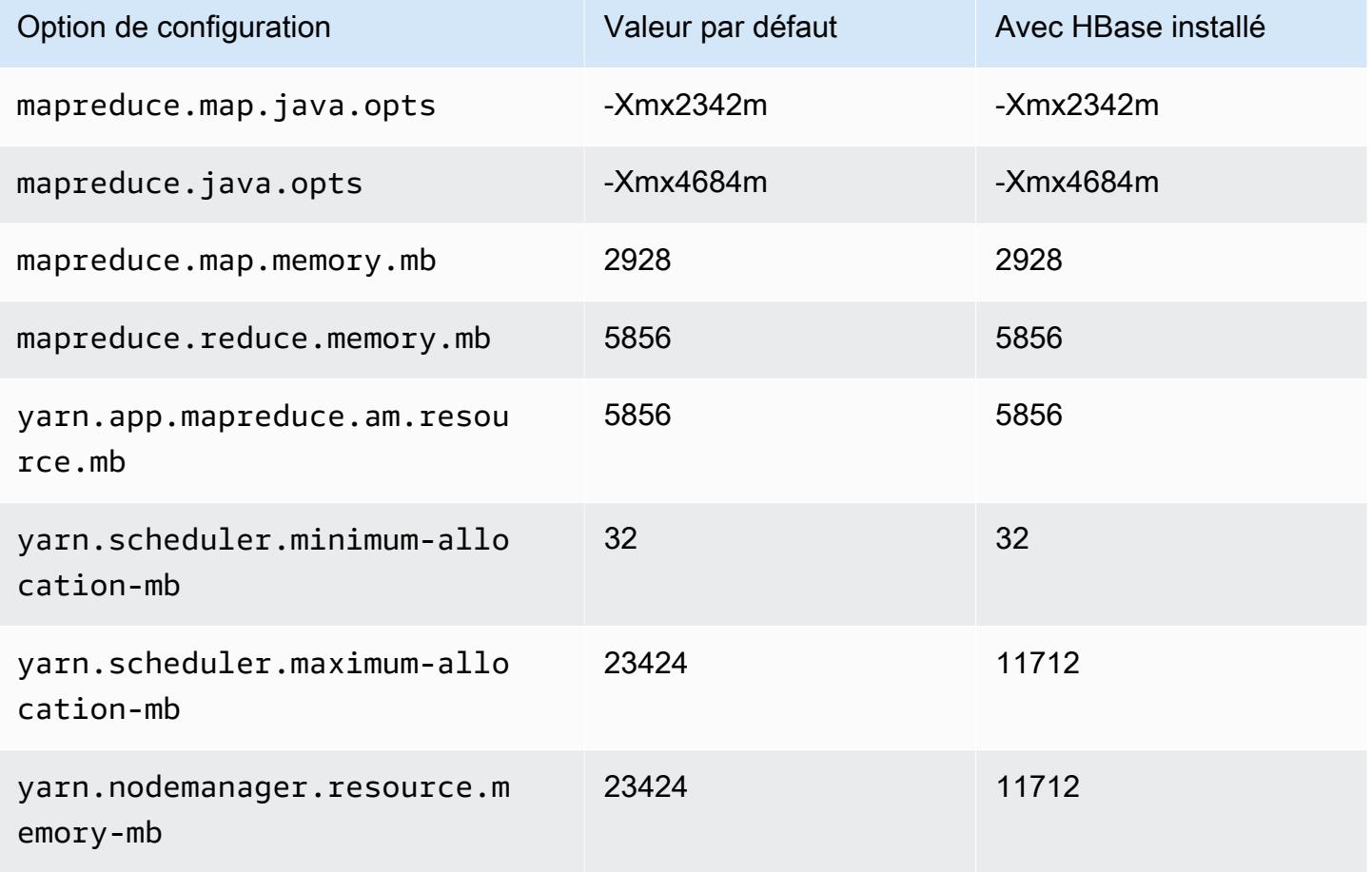

# m7g.4xlarge

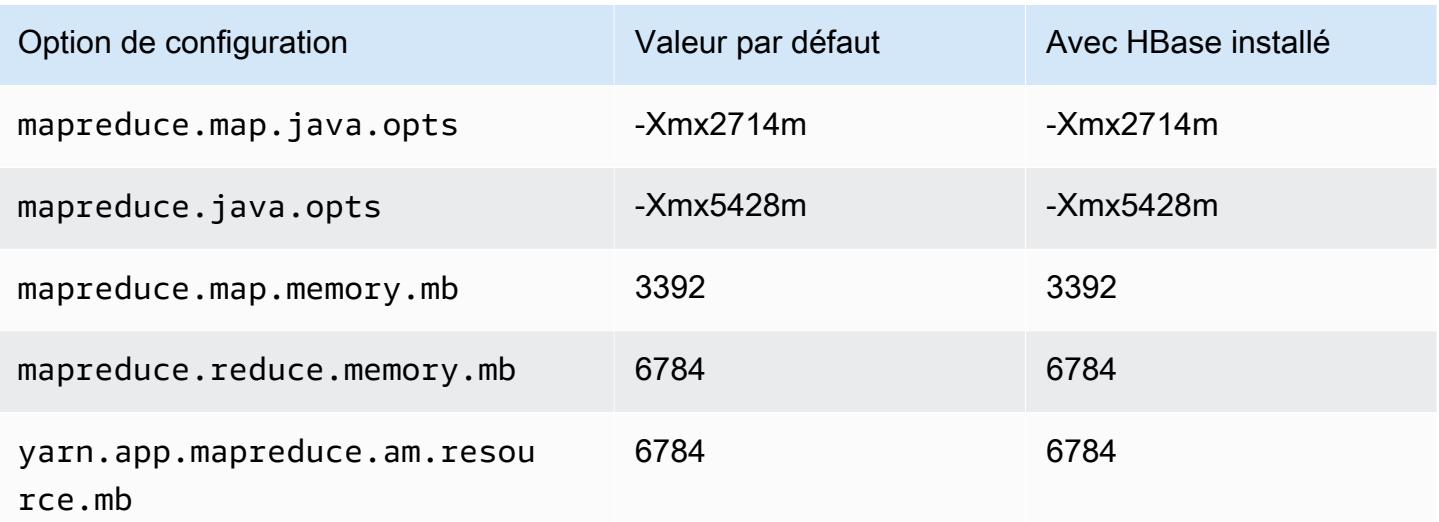

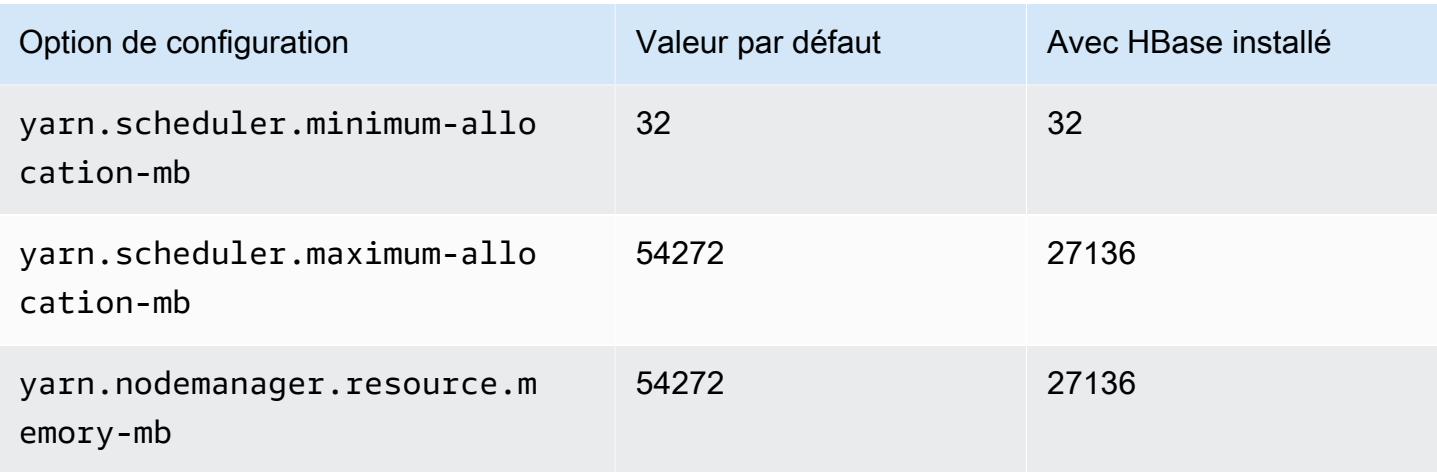

# m7g.8xlarge

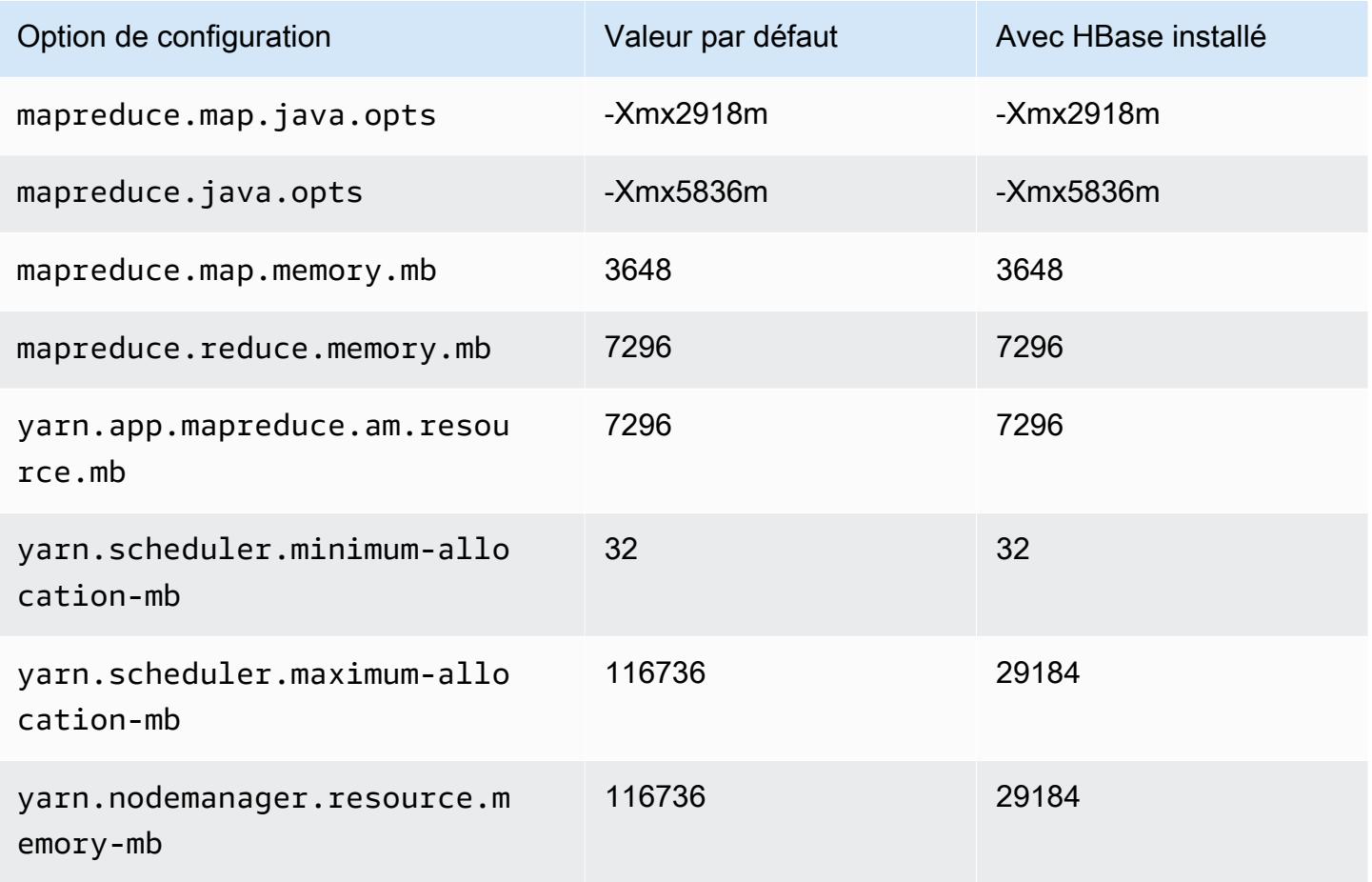

## m7g.12xlarge

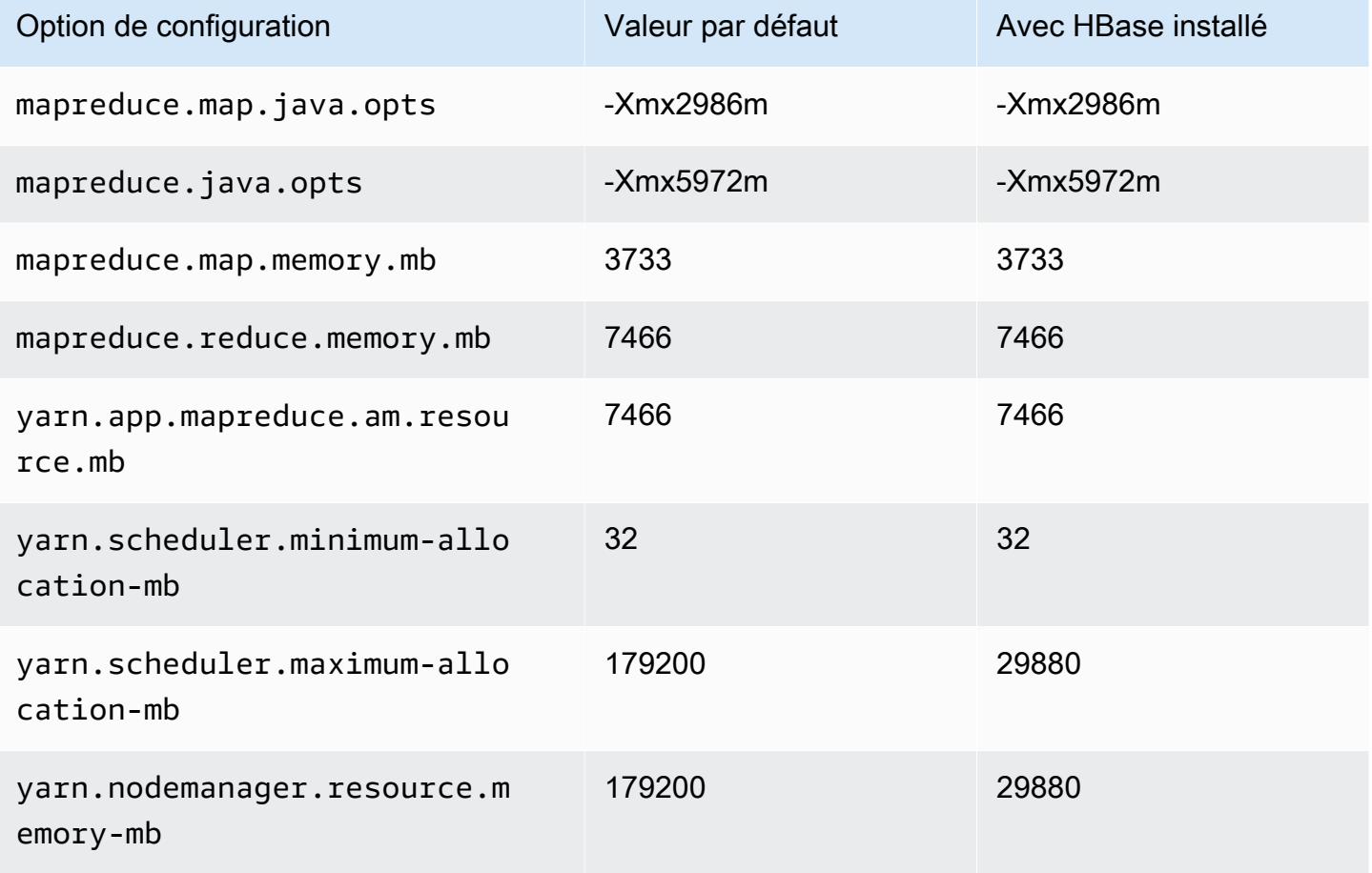

# m7g.16xlarge

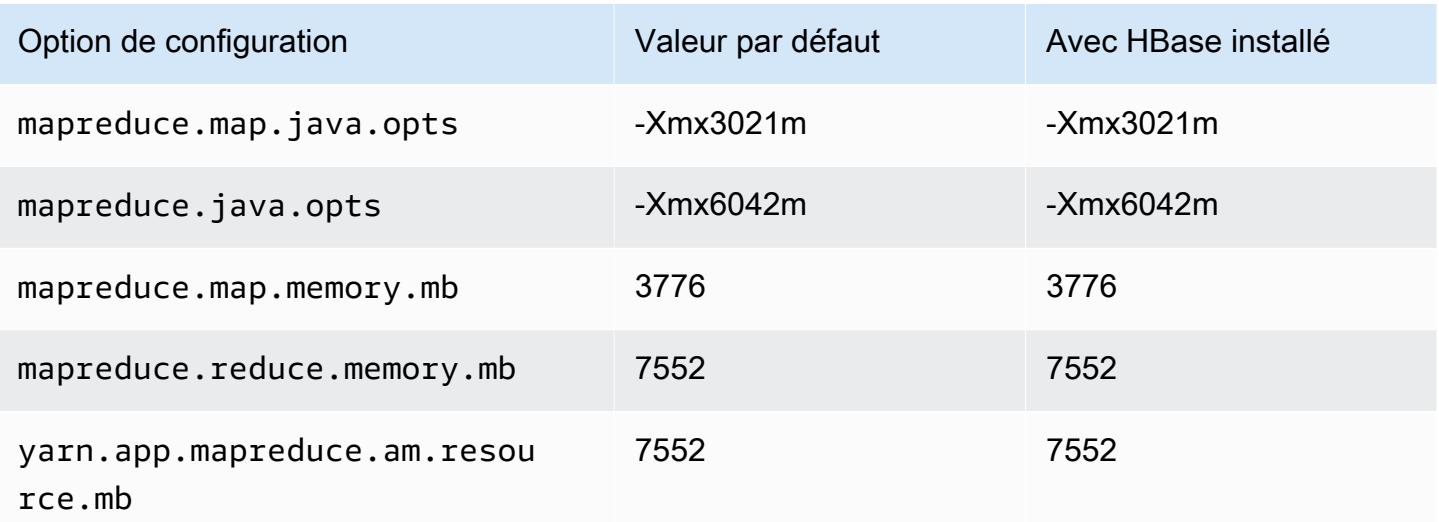

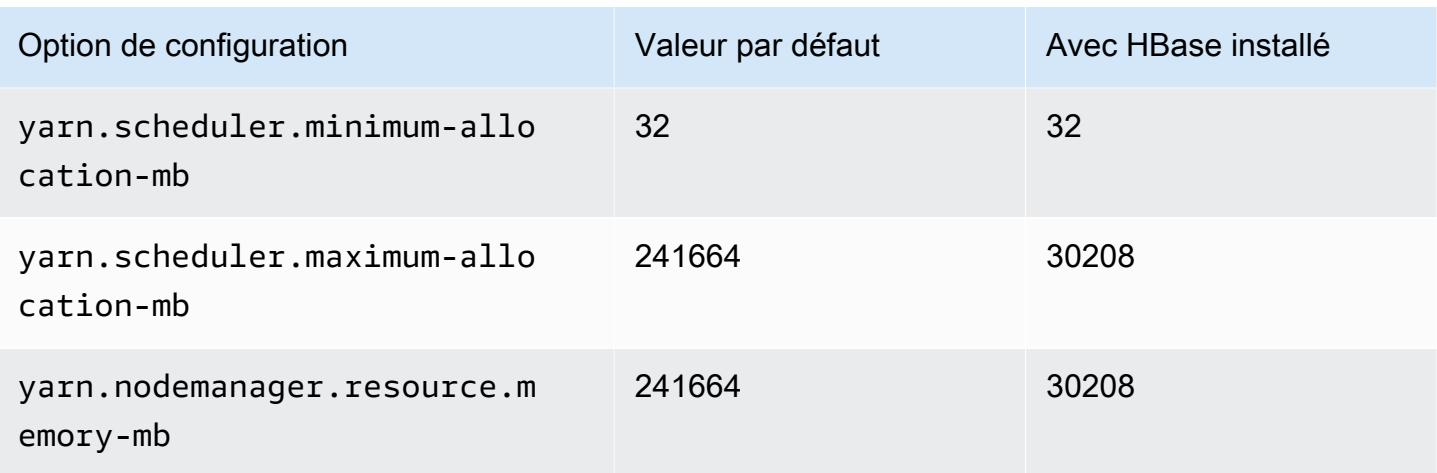

# Instances m7gd

# m7gd.xlarge

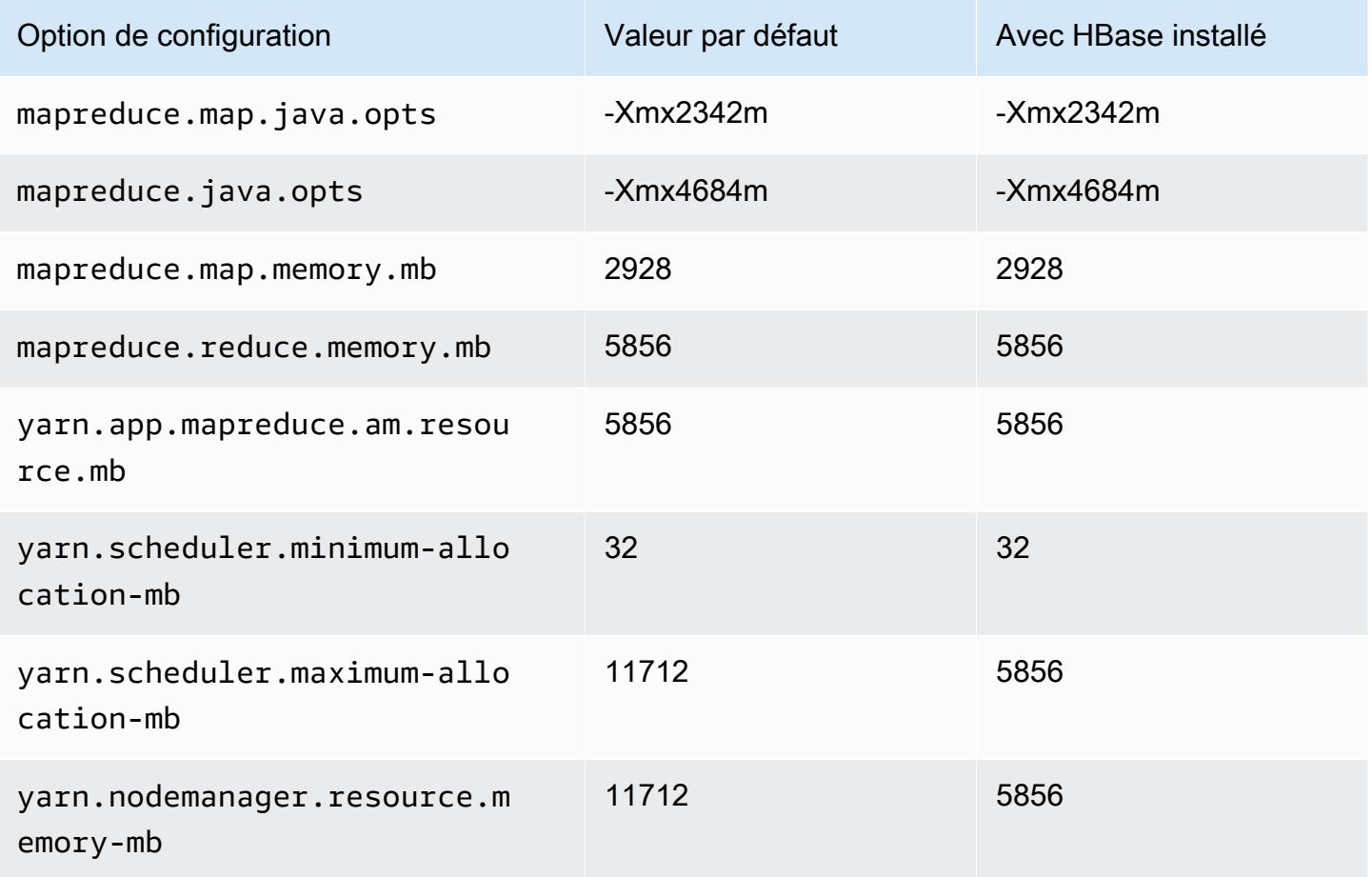

## m7gd.2xlarge

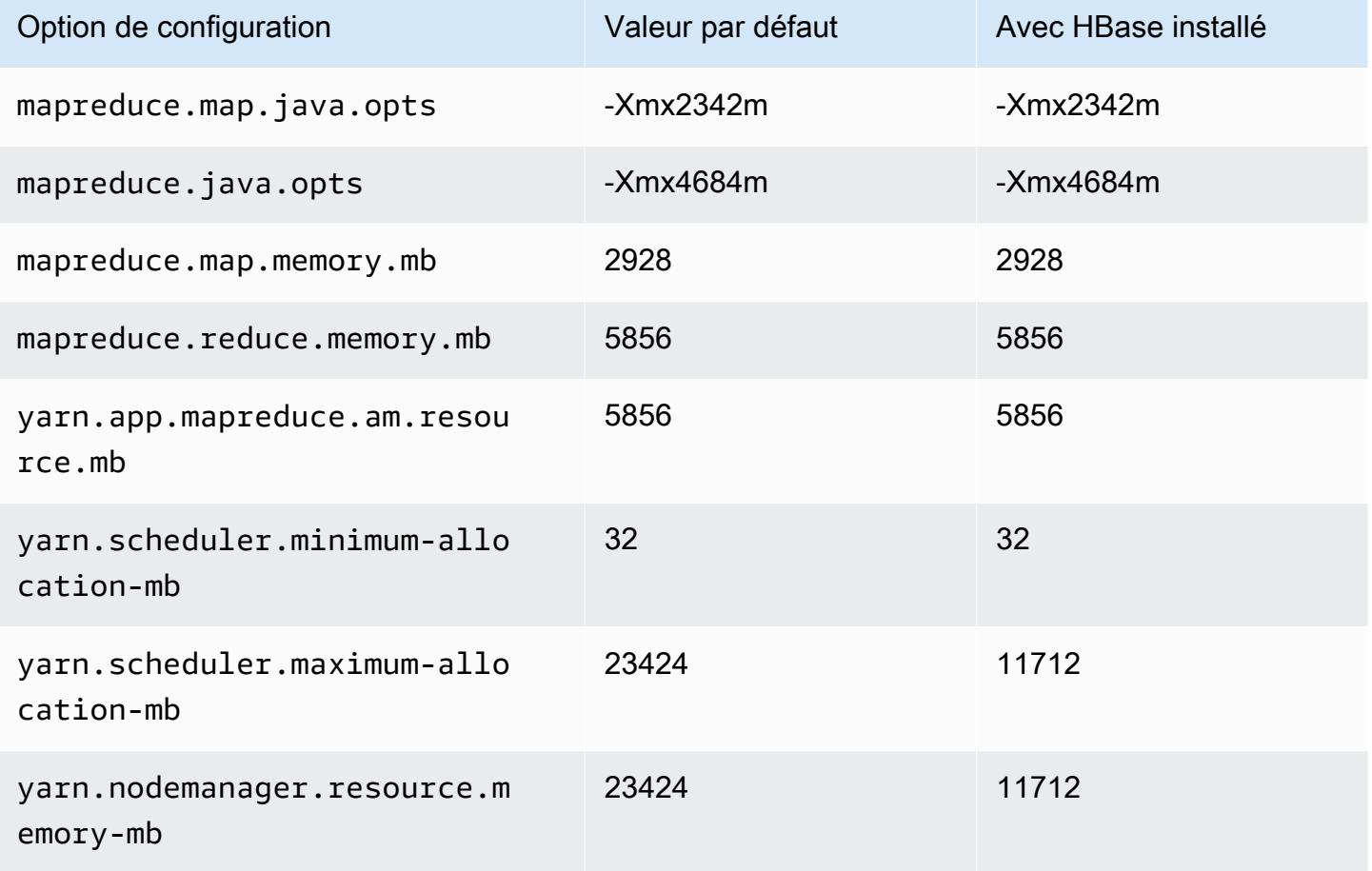

# m7gd.4xlarge

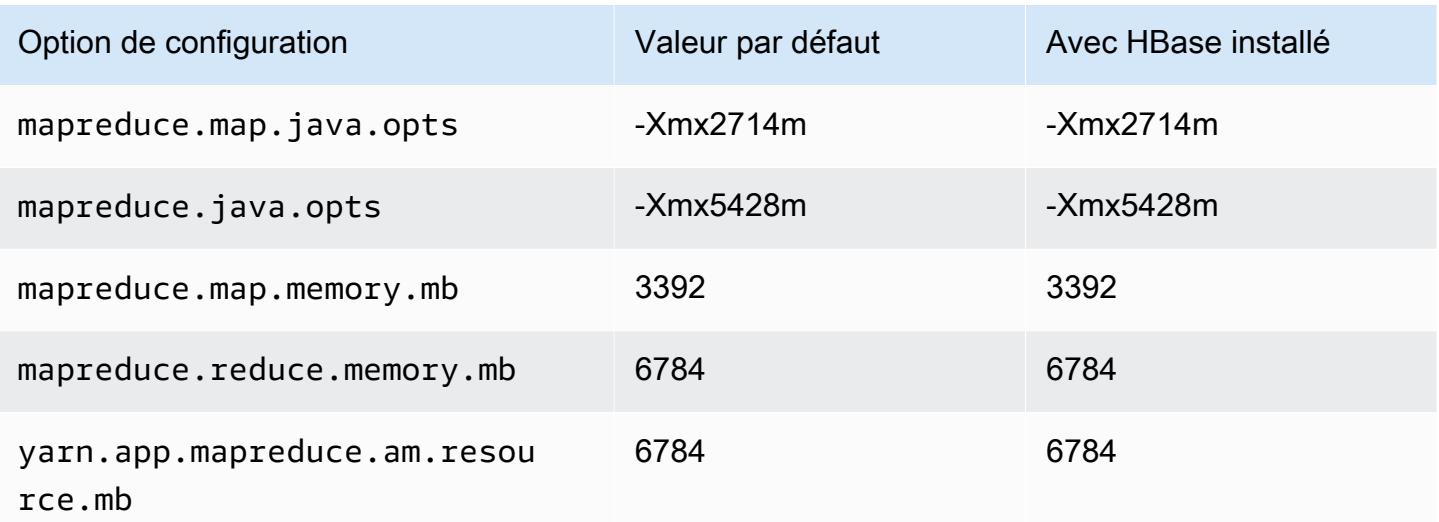

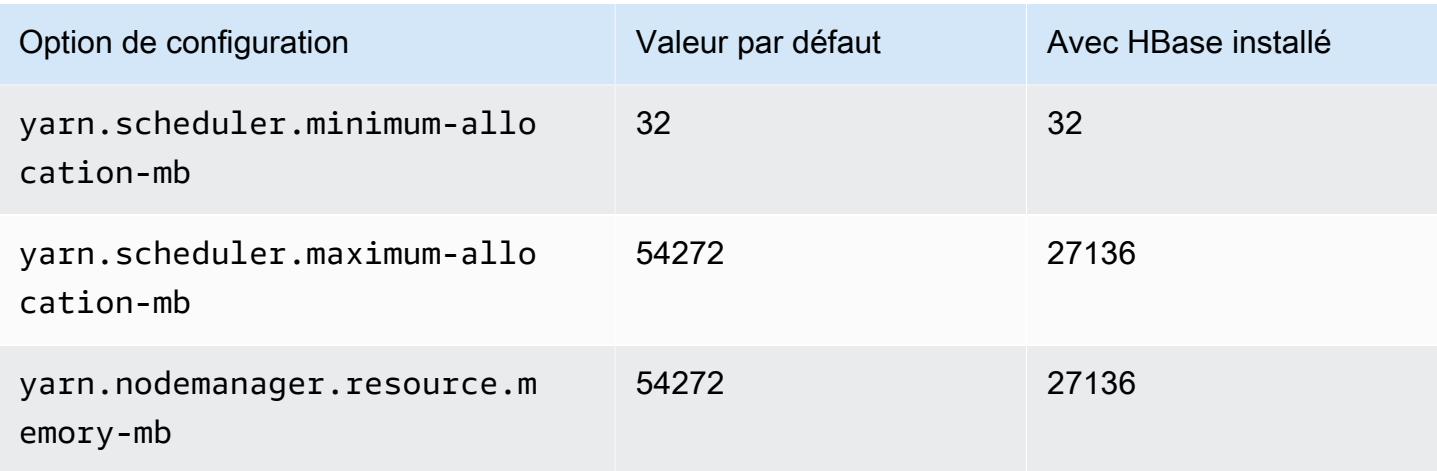

# m7gd.8xlarge

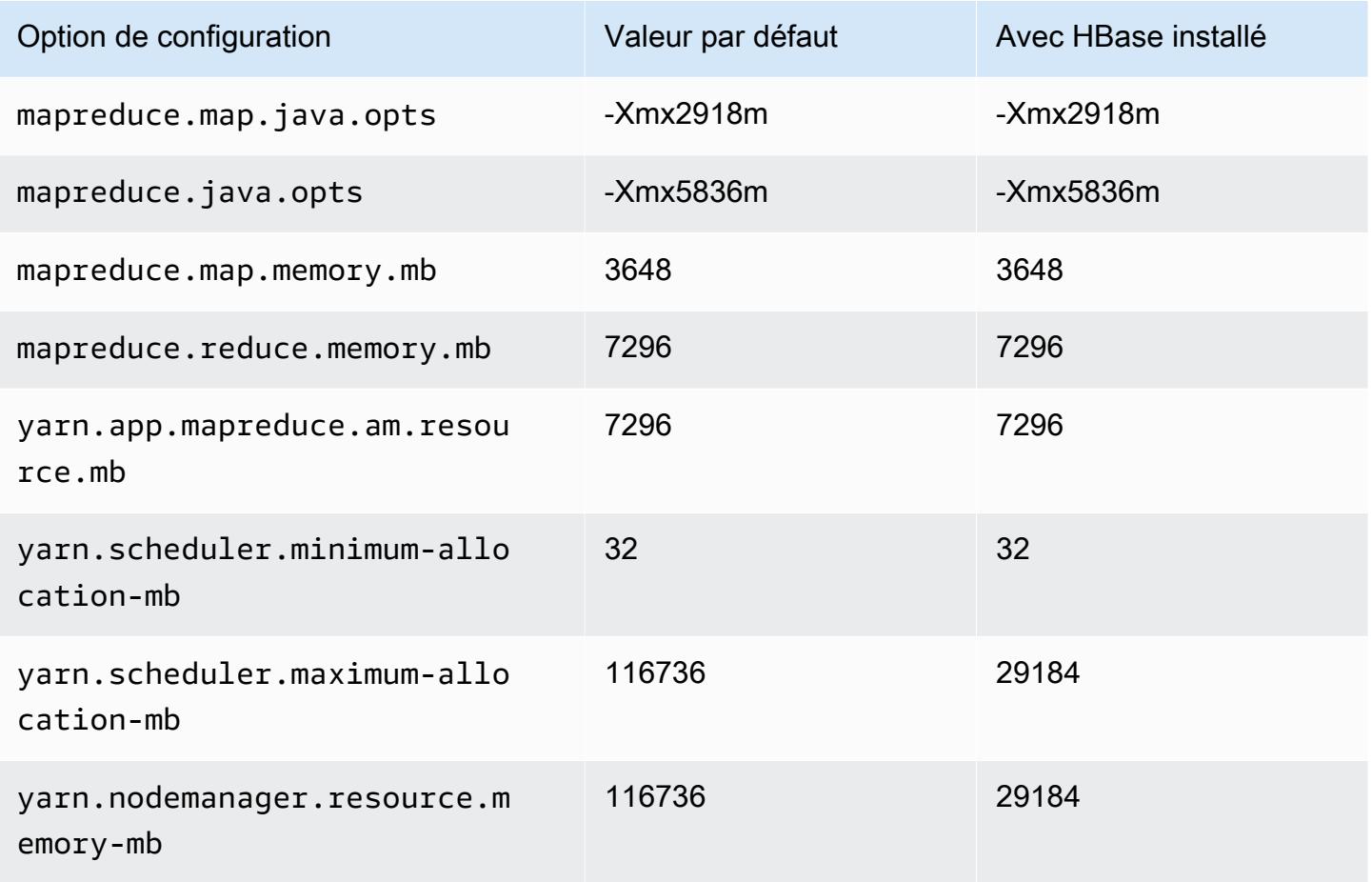

## m7gd.12xlarge

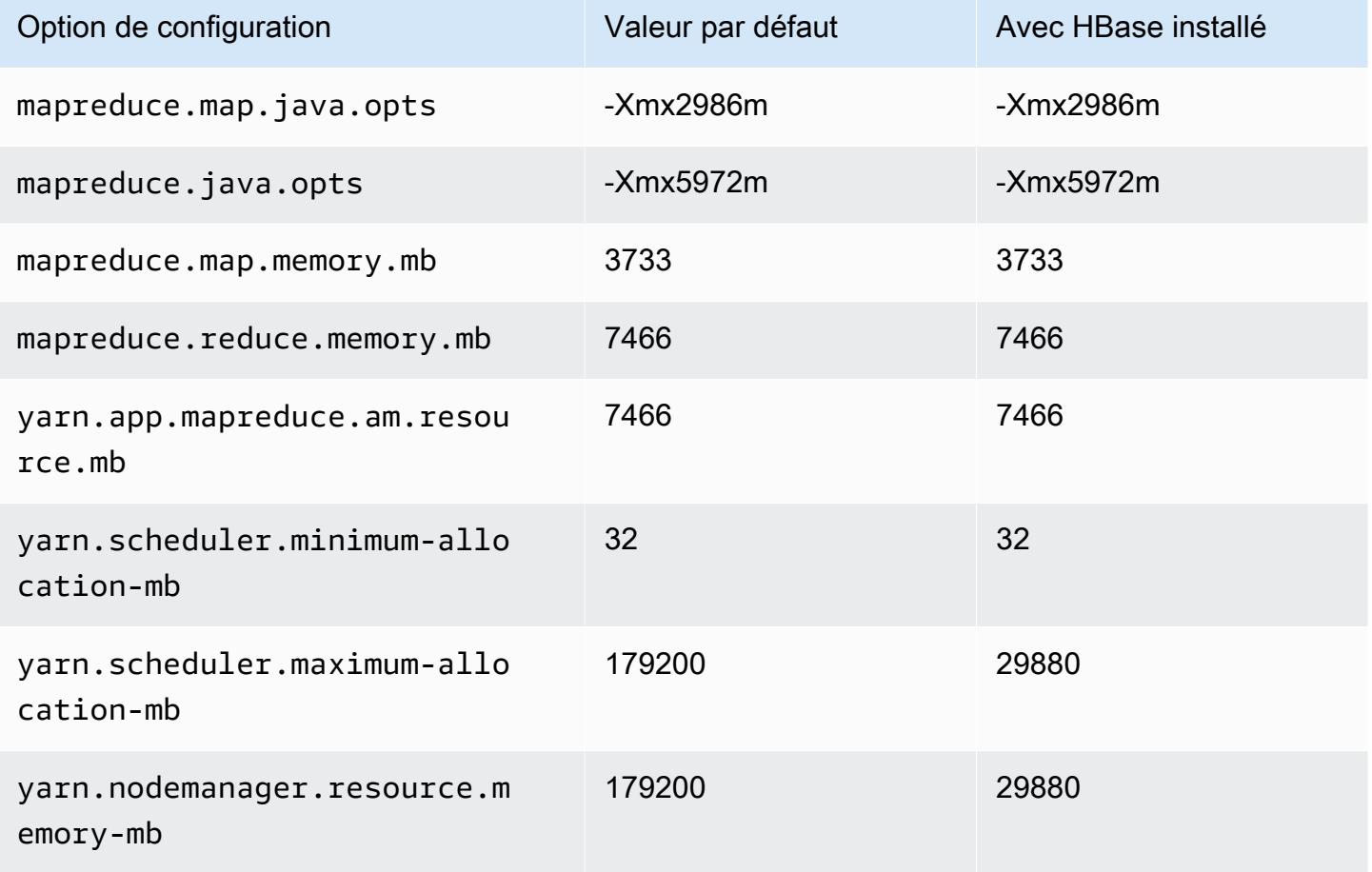

# m7gd.16xlarge

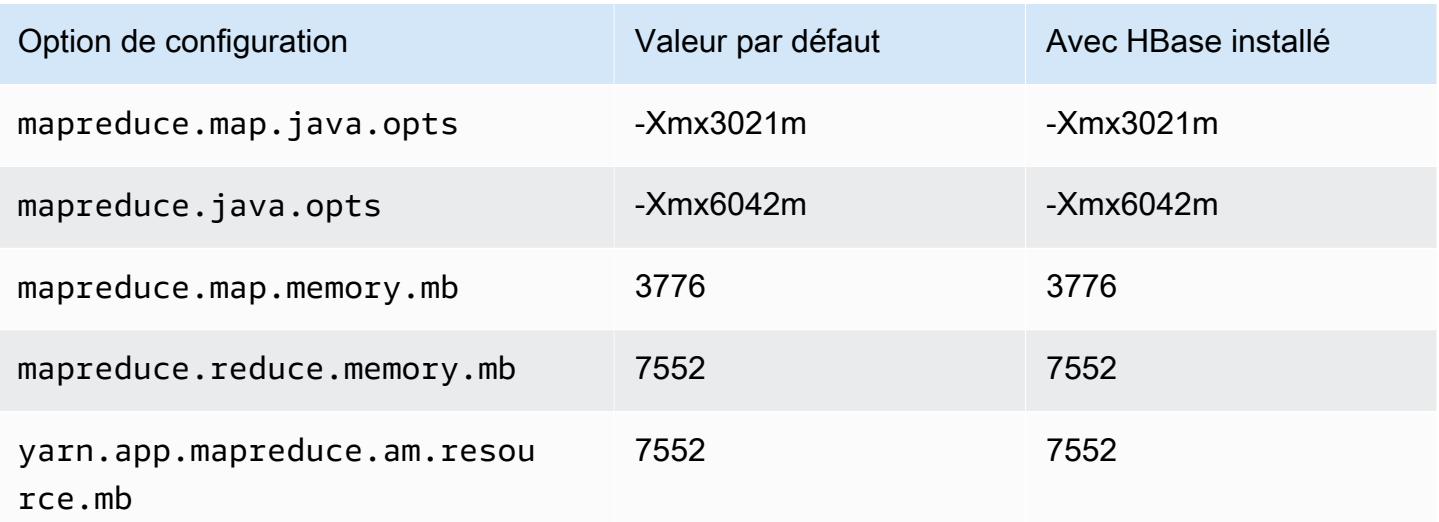

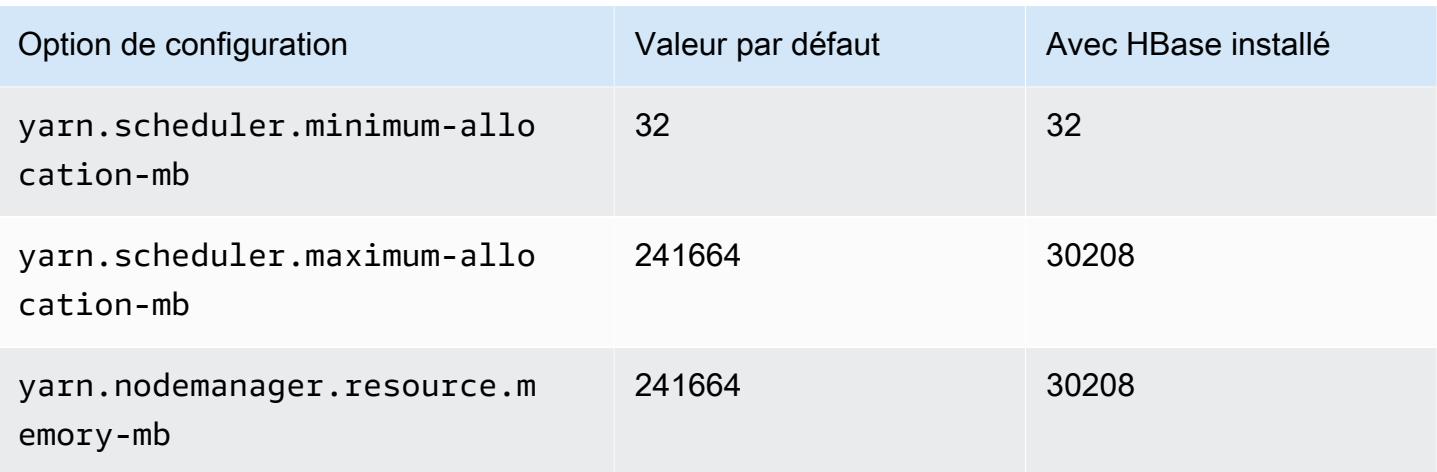

## Instances m7i

## m7i.xlarge

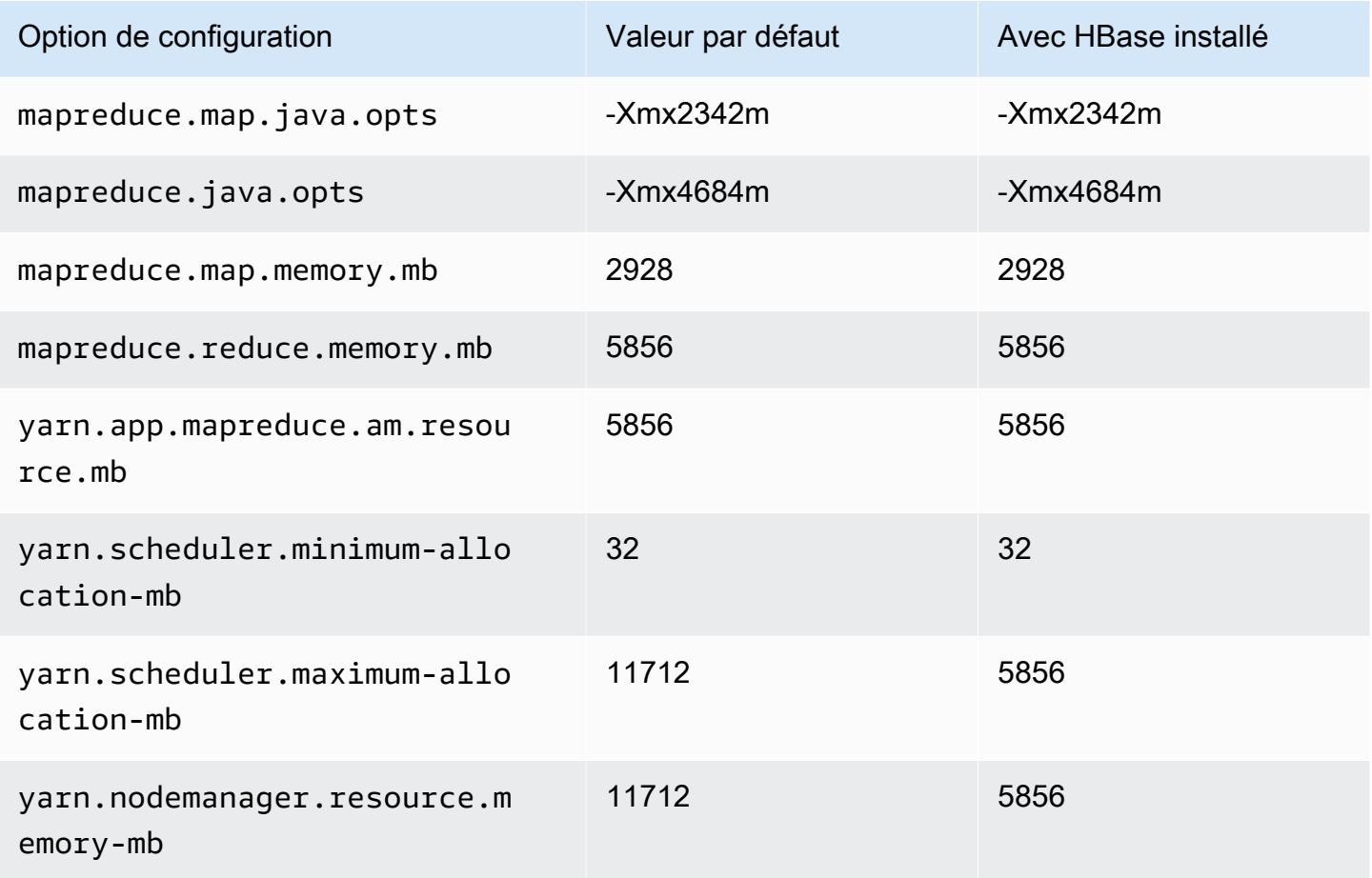

## m7i.2xlarge

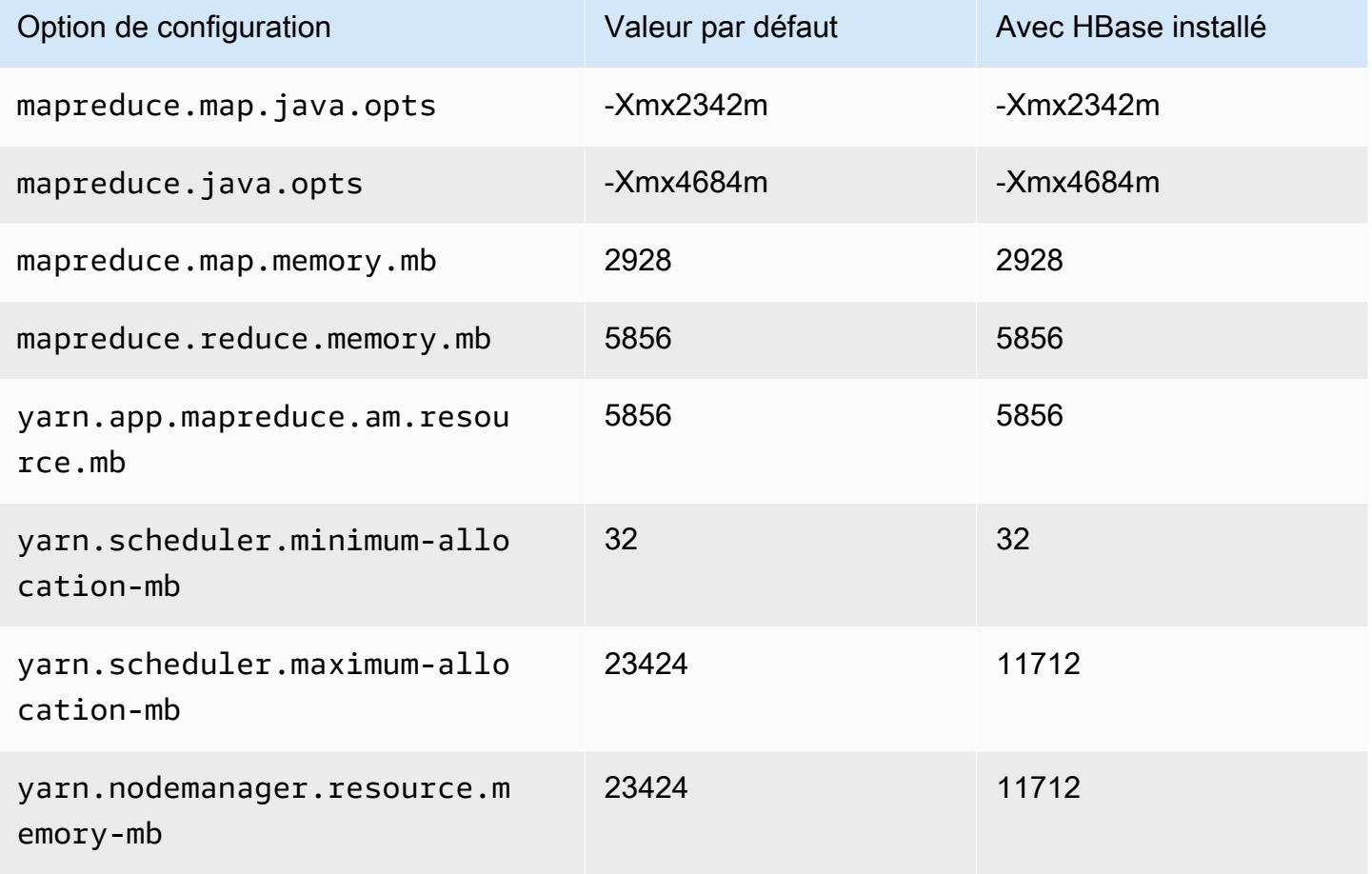

## m7i.4xlarge

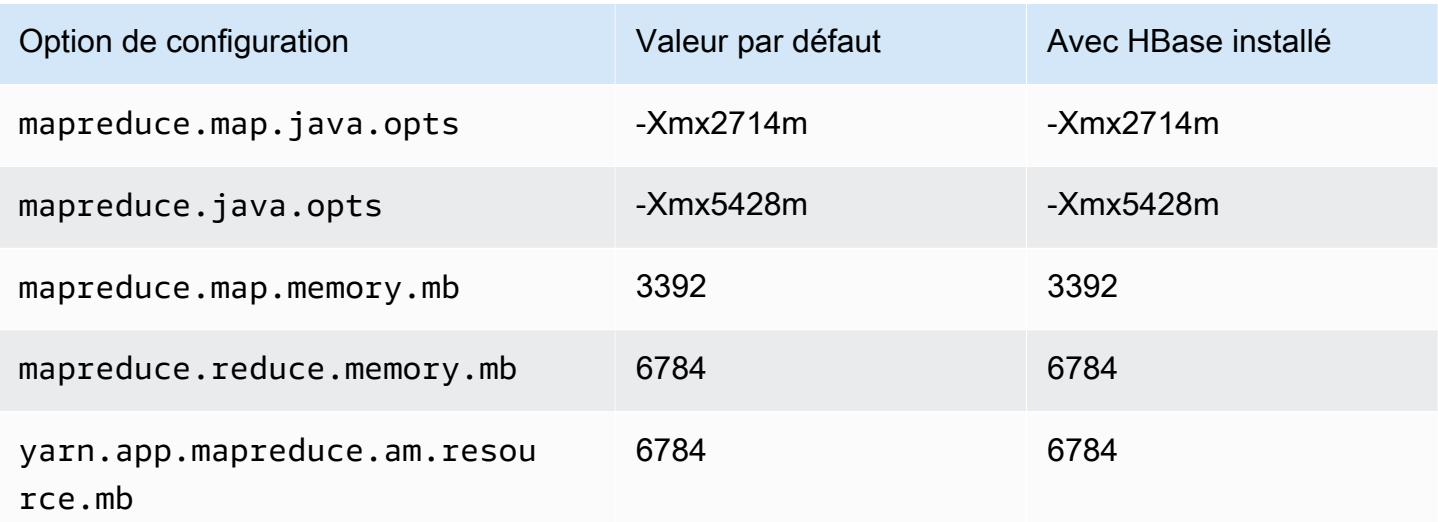

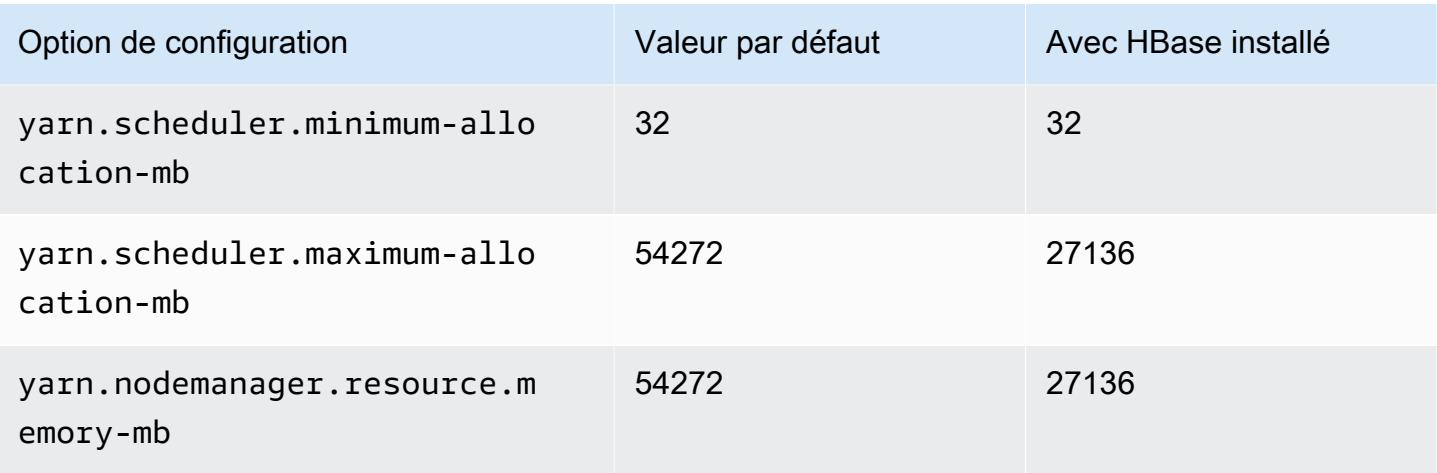

# m7i.8xlarge

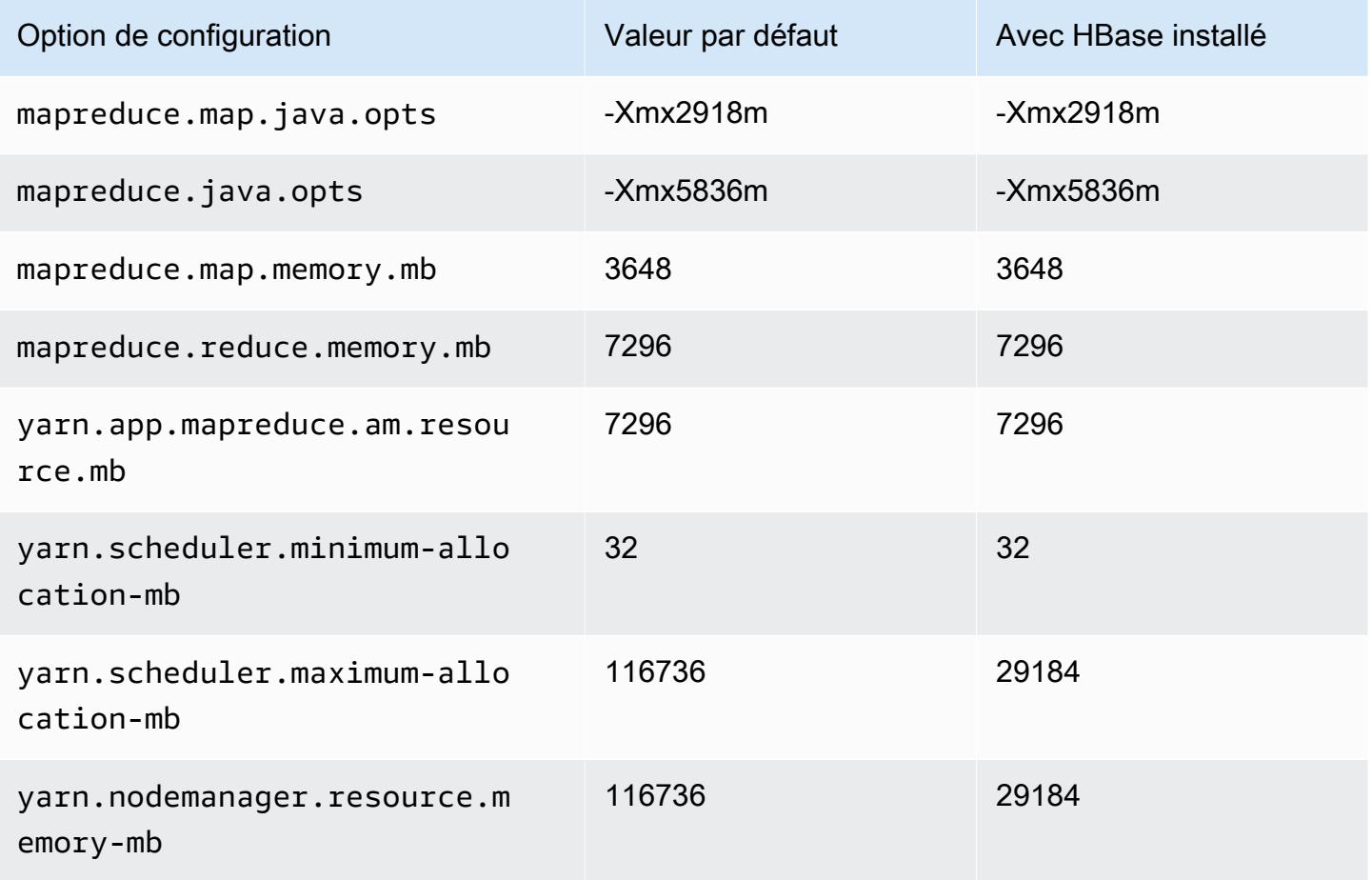

## m7i.12xlarge

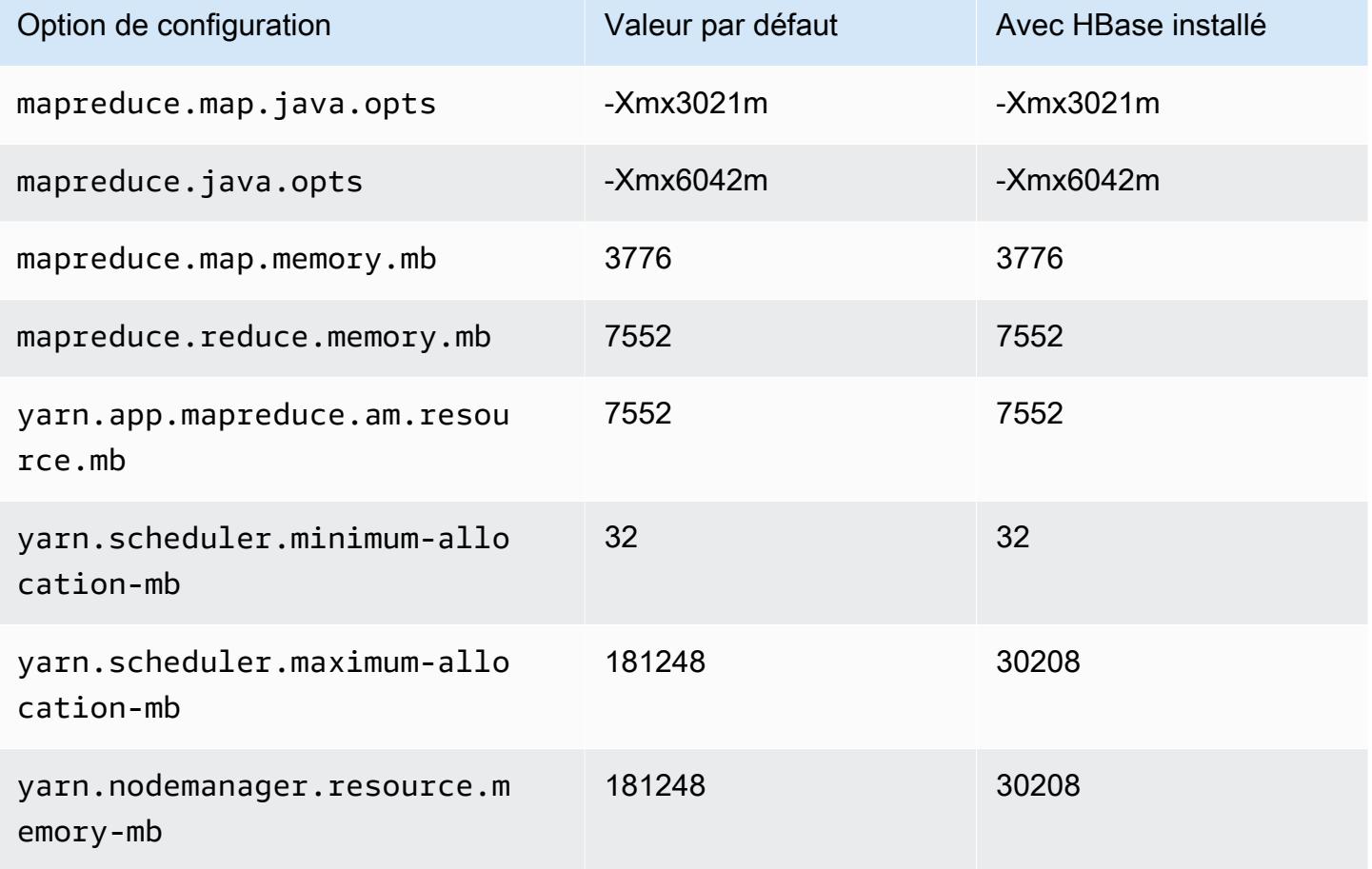

## m7i.16xlarge

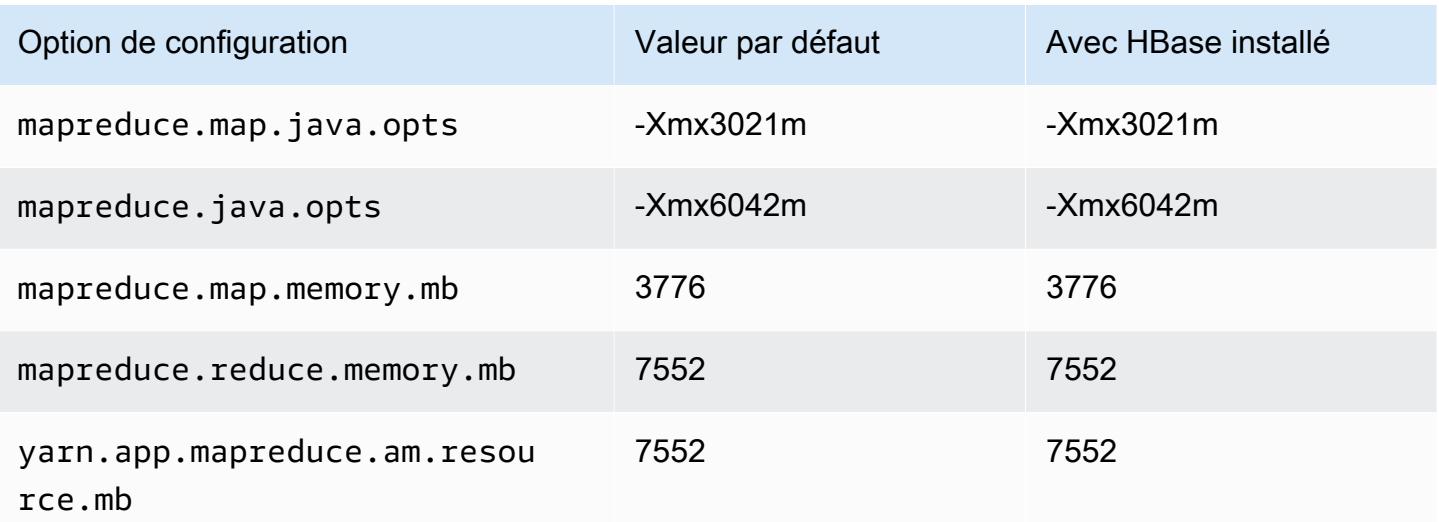

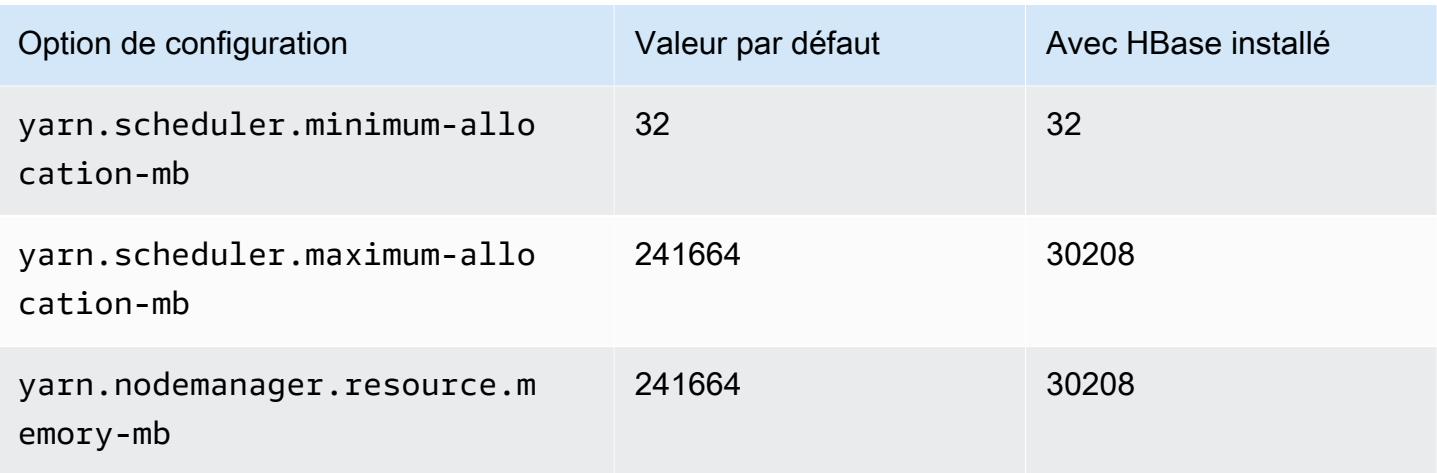

# m7i.24xlarge

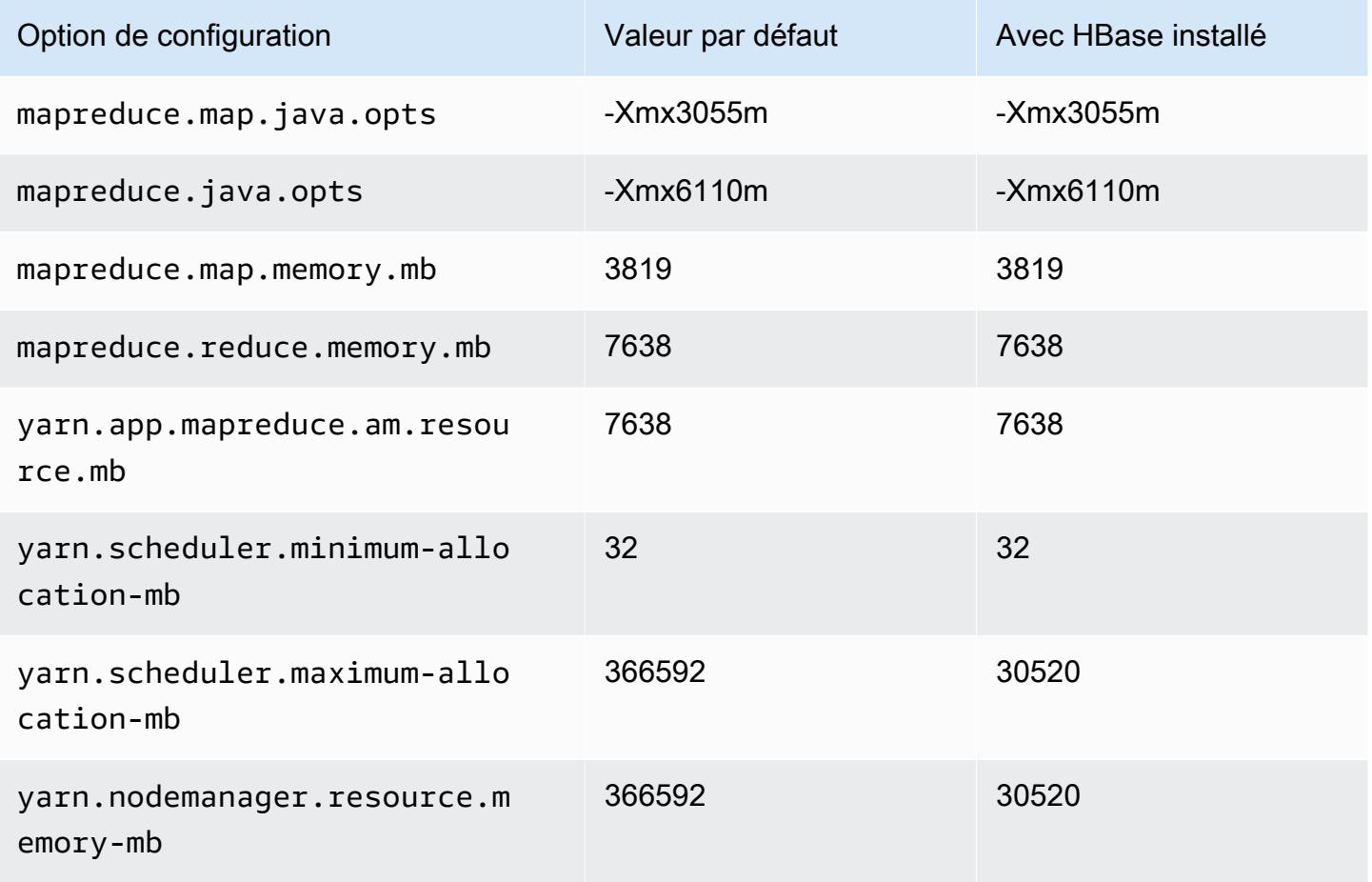

# m7i.48xlarge

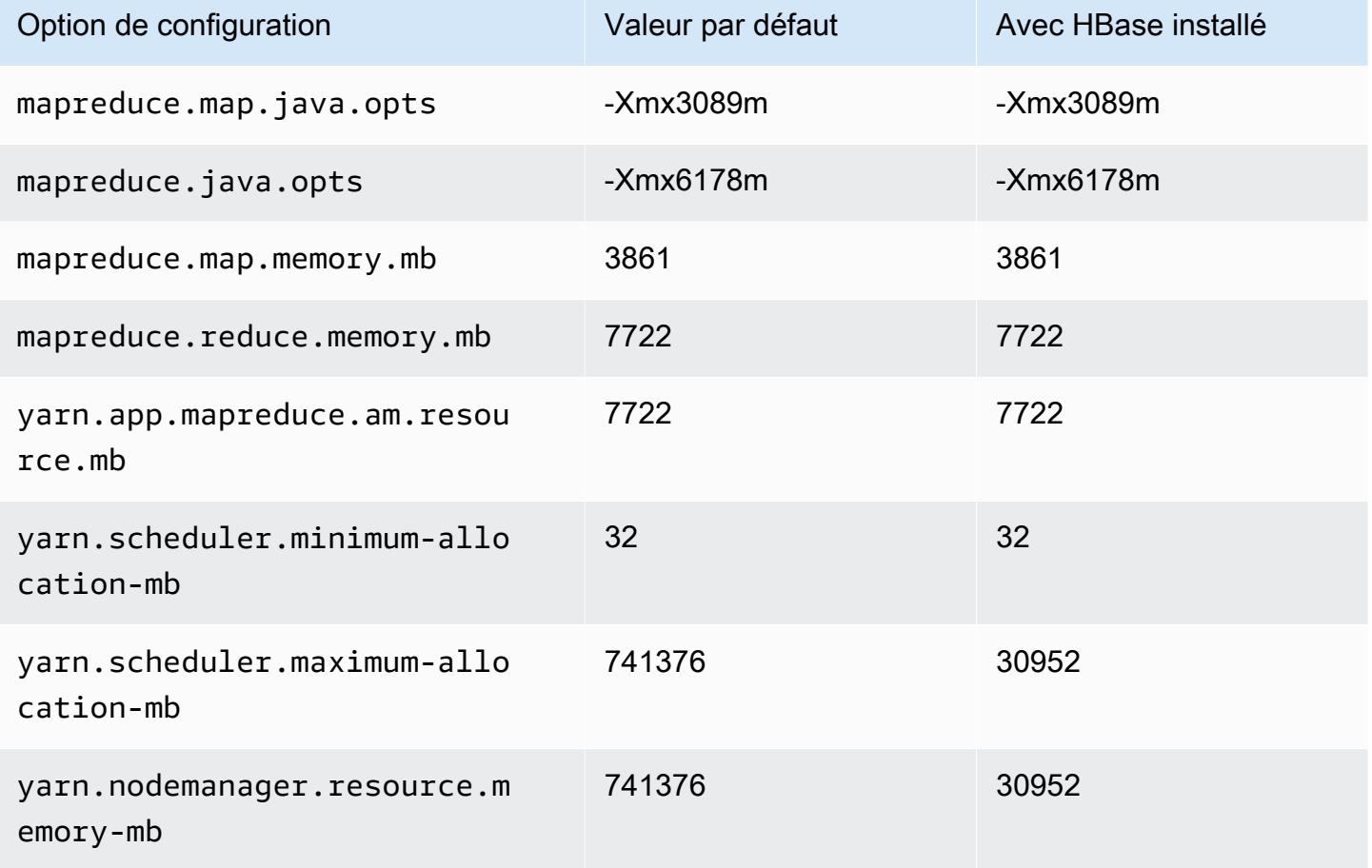

## Instances m7i-flex

## m7i-flex.xlarge

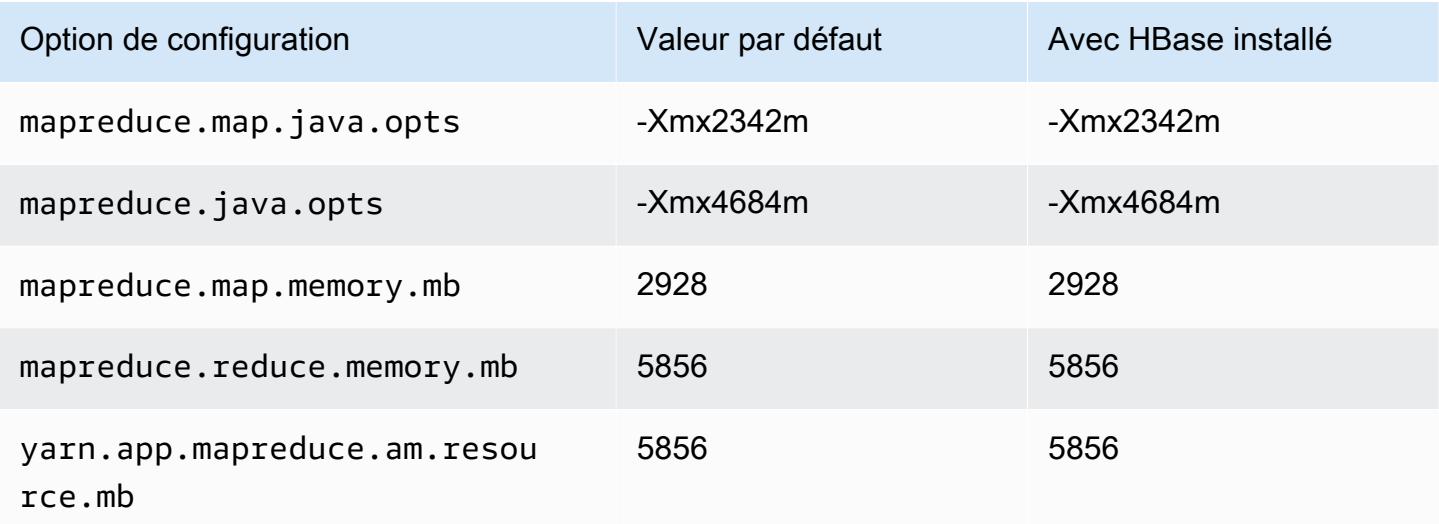

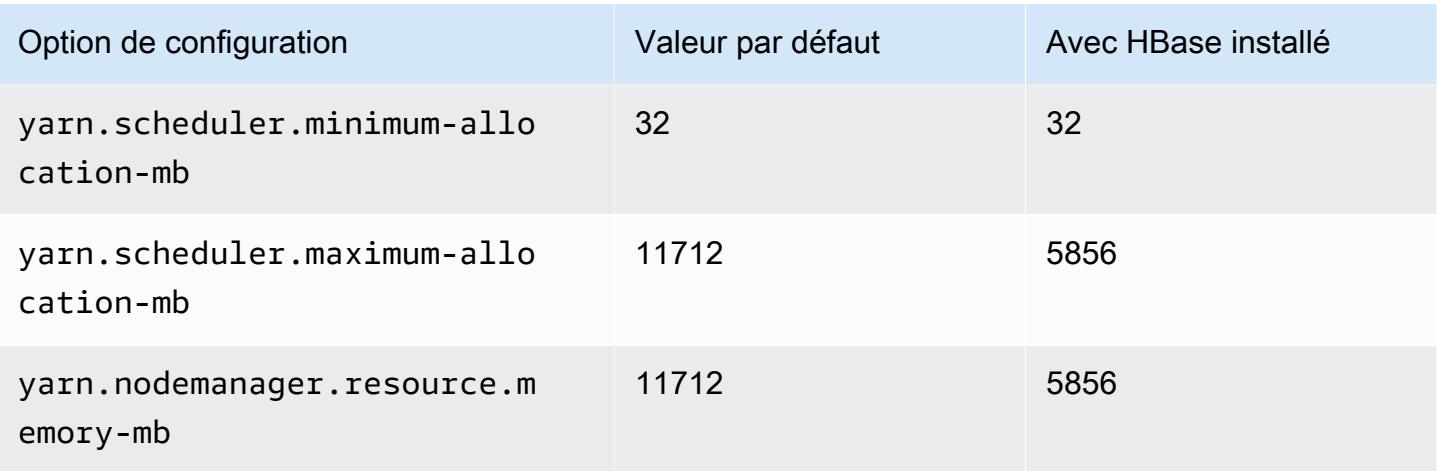

# m7i-flex.2xlarge

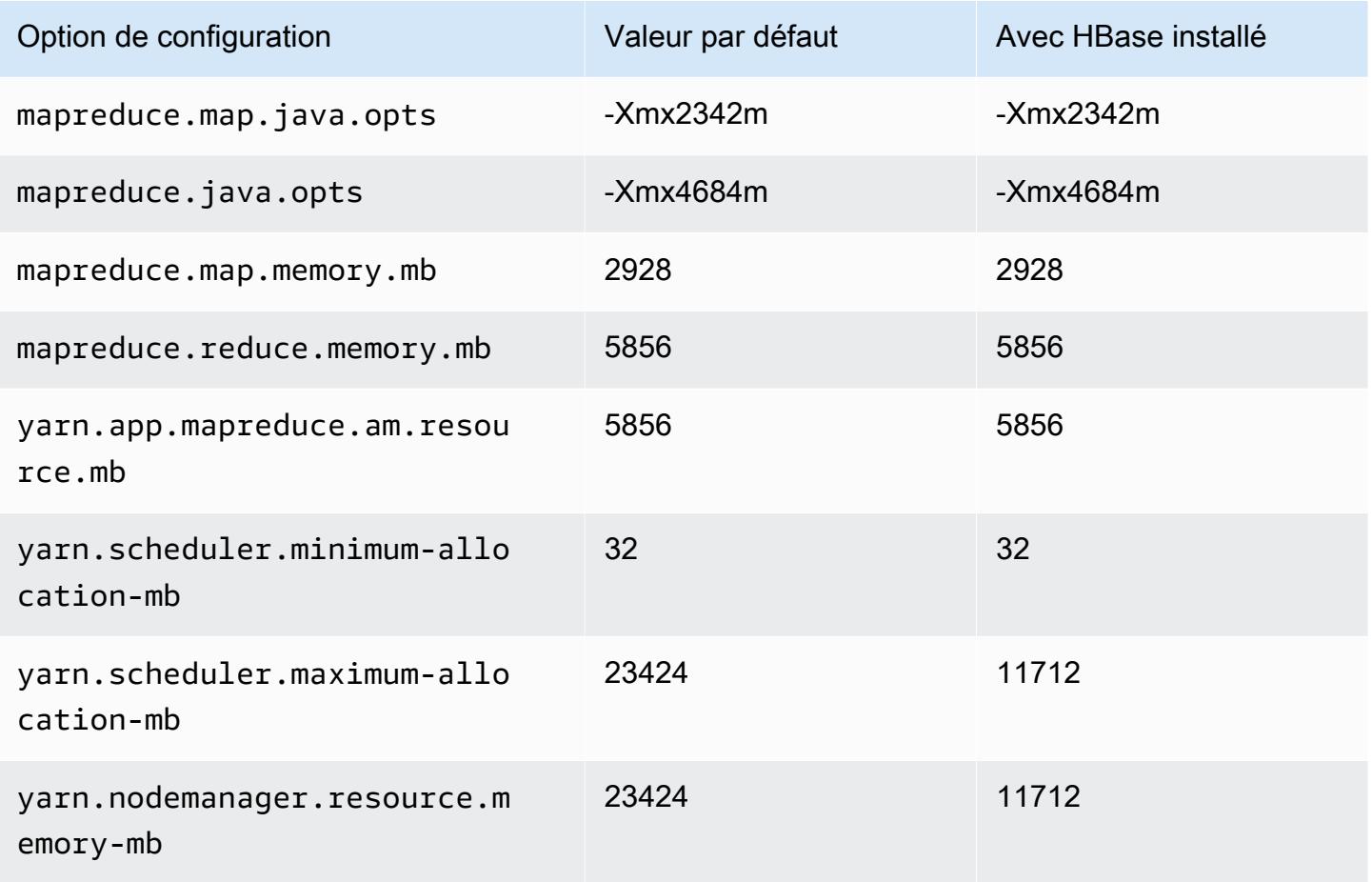

## m7i-flex.4xlarge

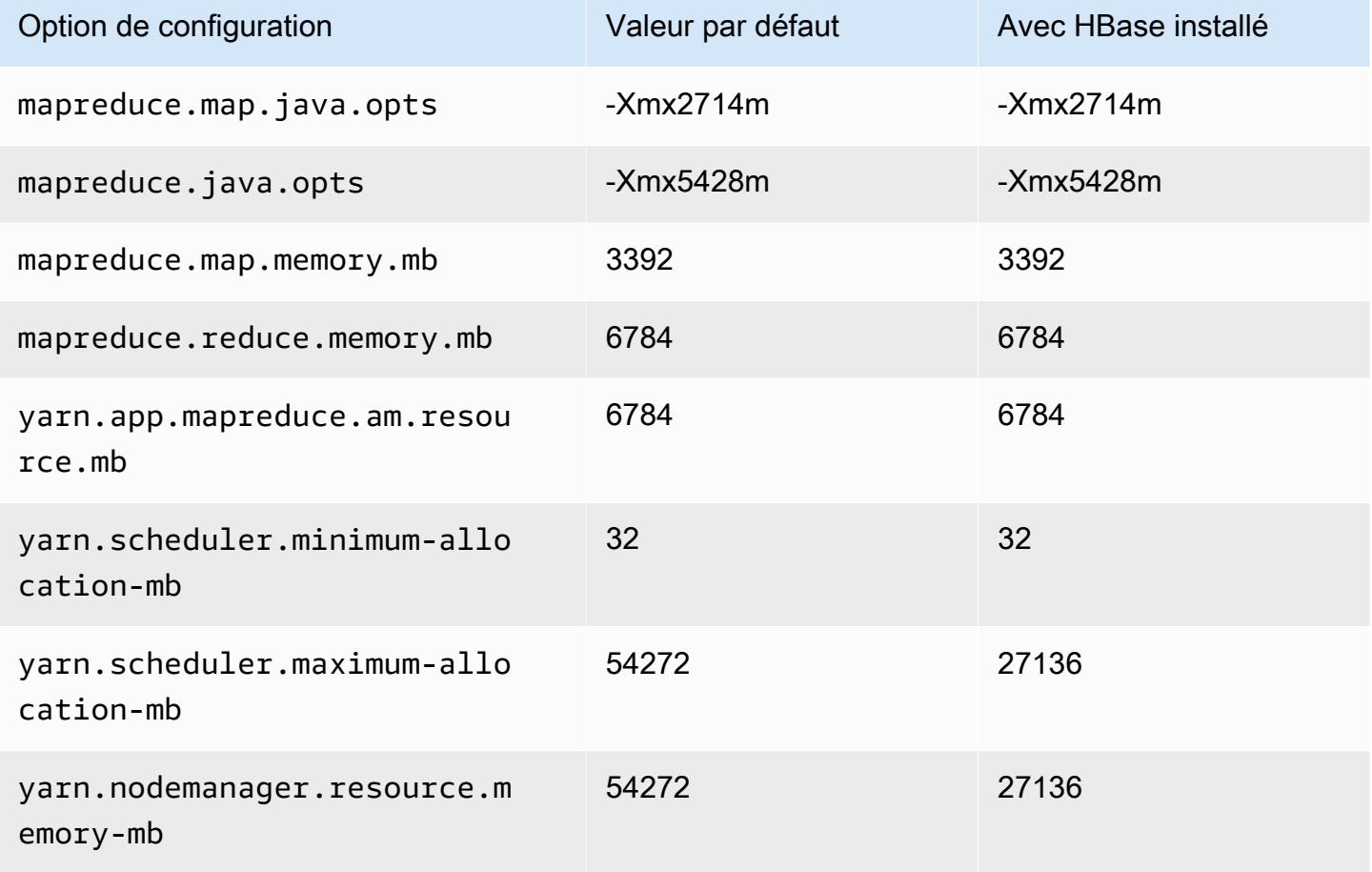

# m7i-flex.8xlarge

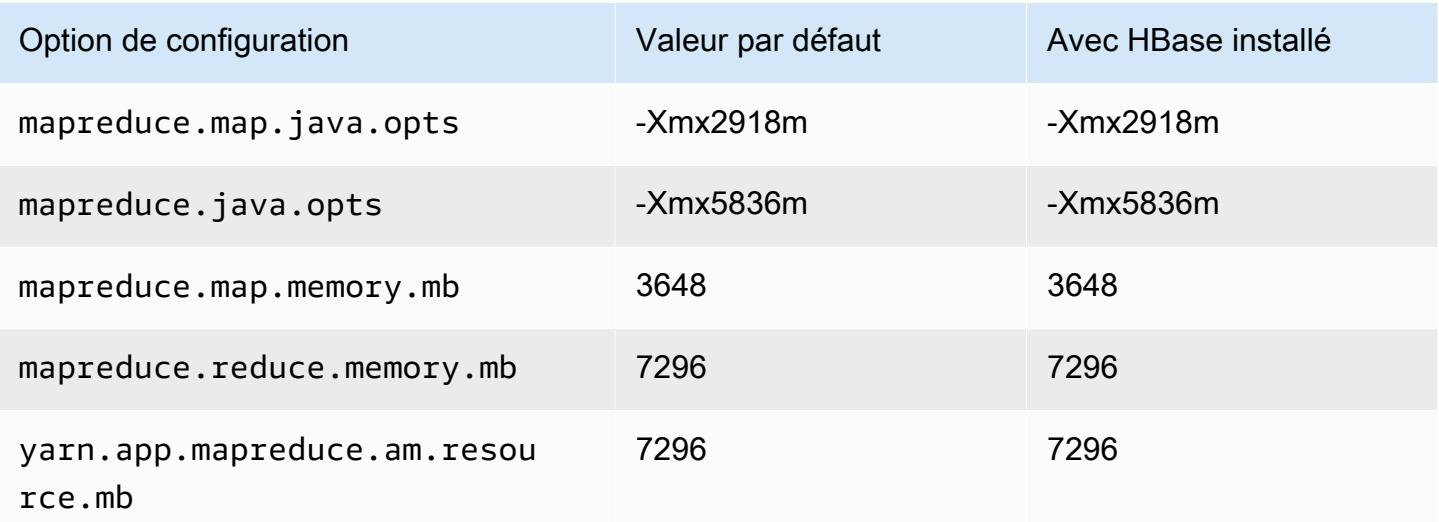

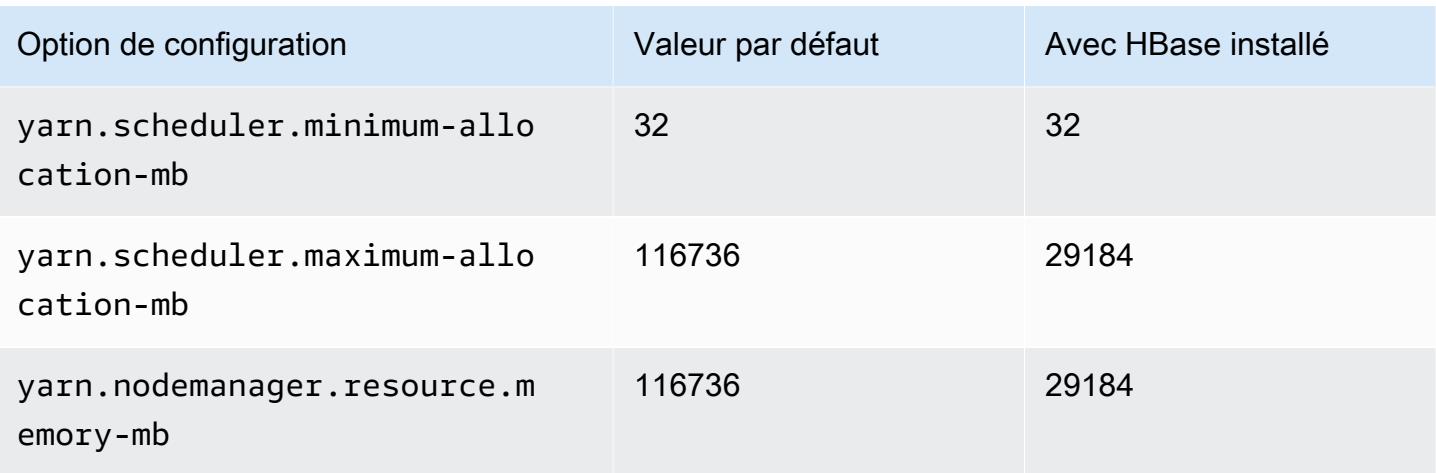

## Instances p2

#### p2.xlarge

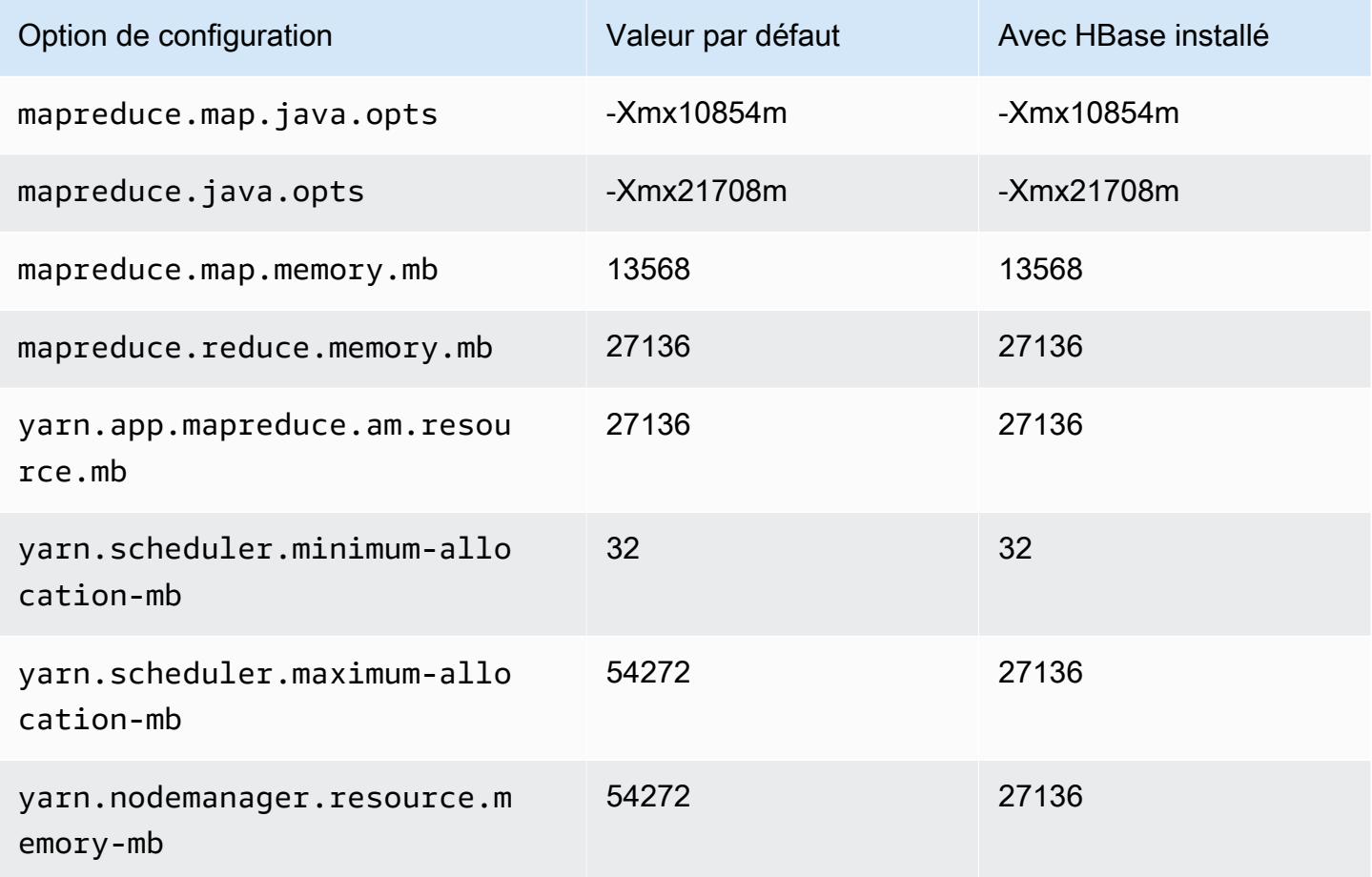

#### p2.8xlarge

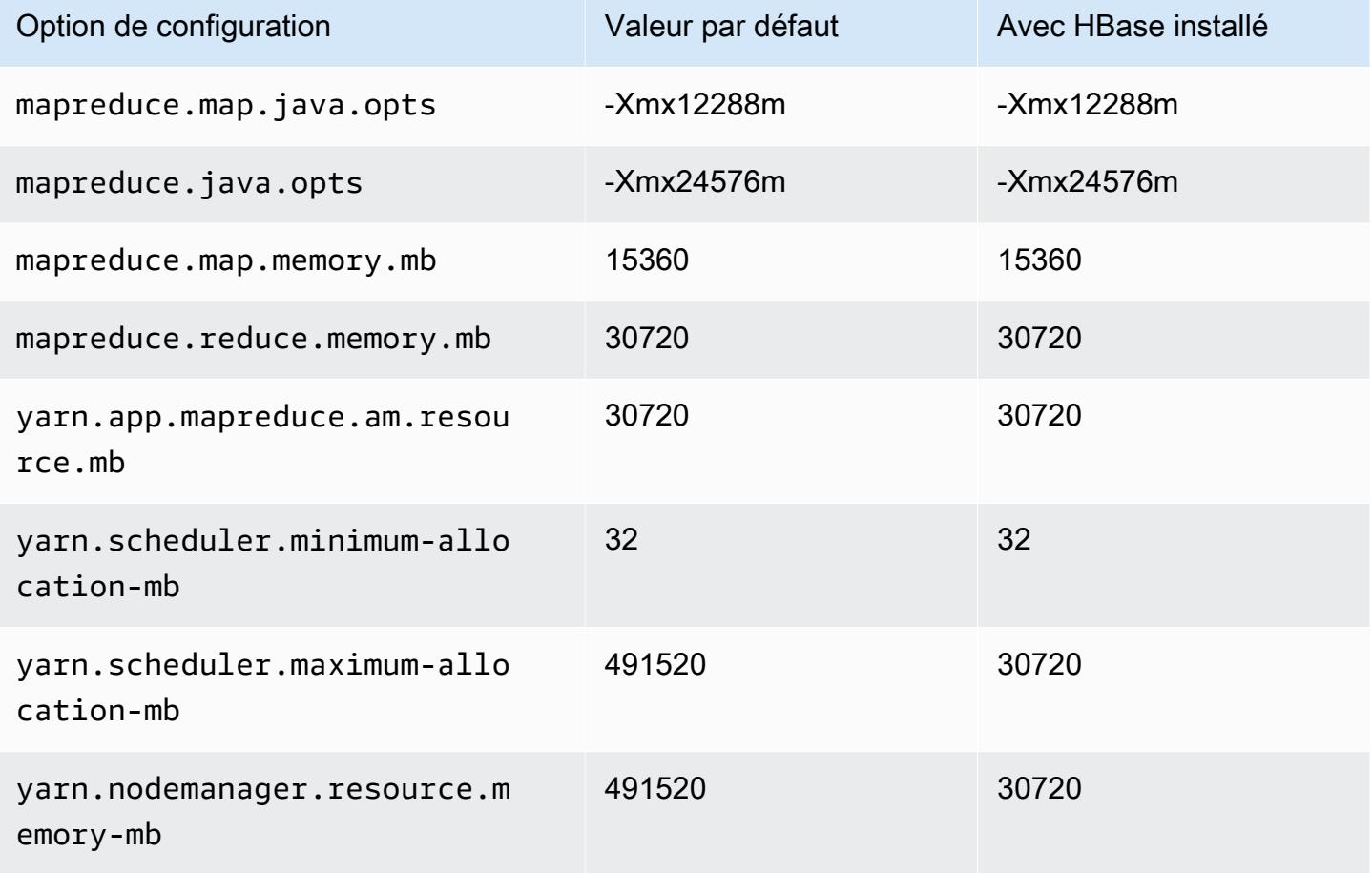

## p2.16xlarge

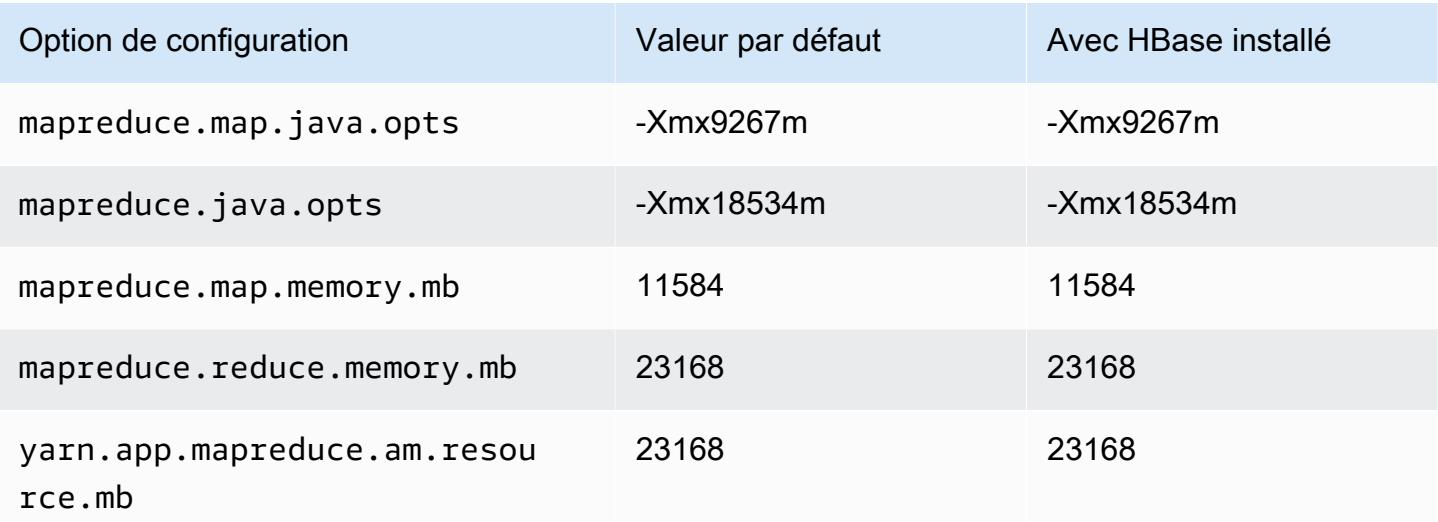

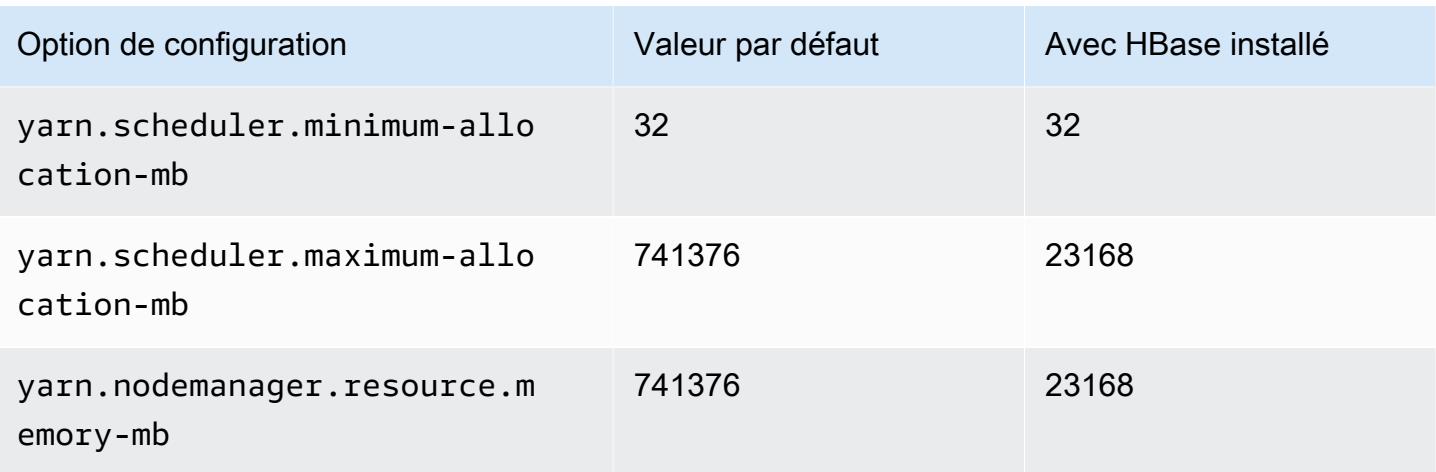

# Instances p3

## p3.2xlarge

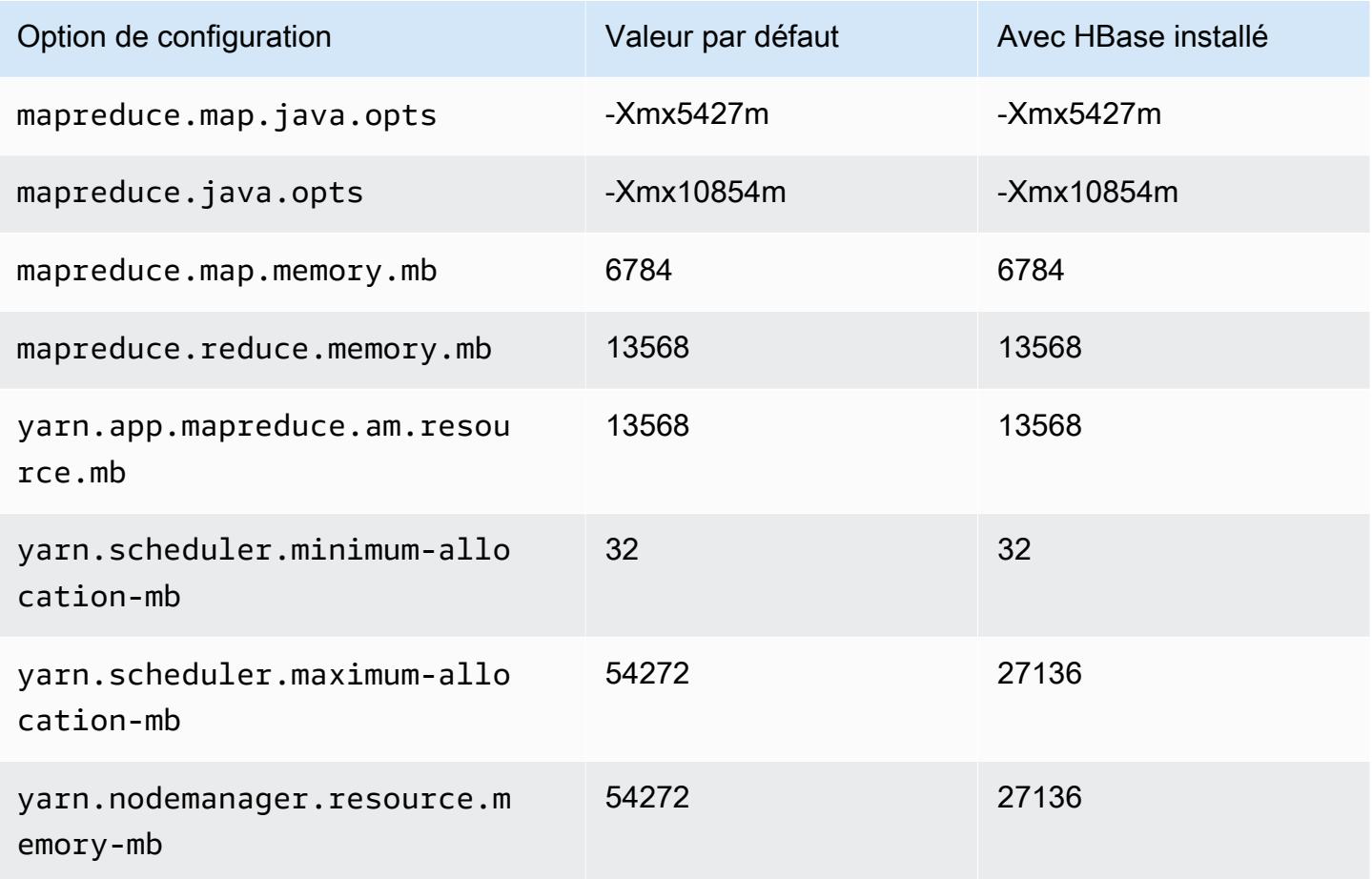

#### p3.8xlarge

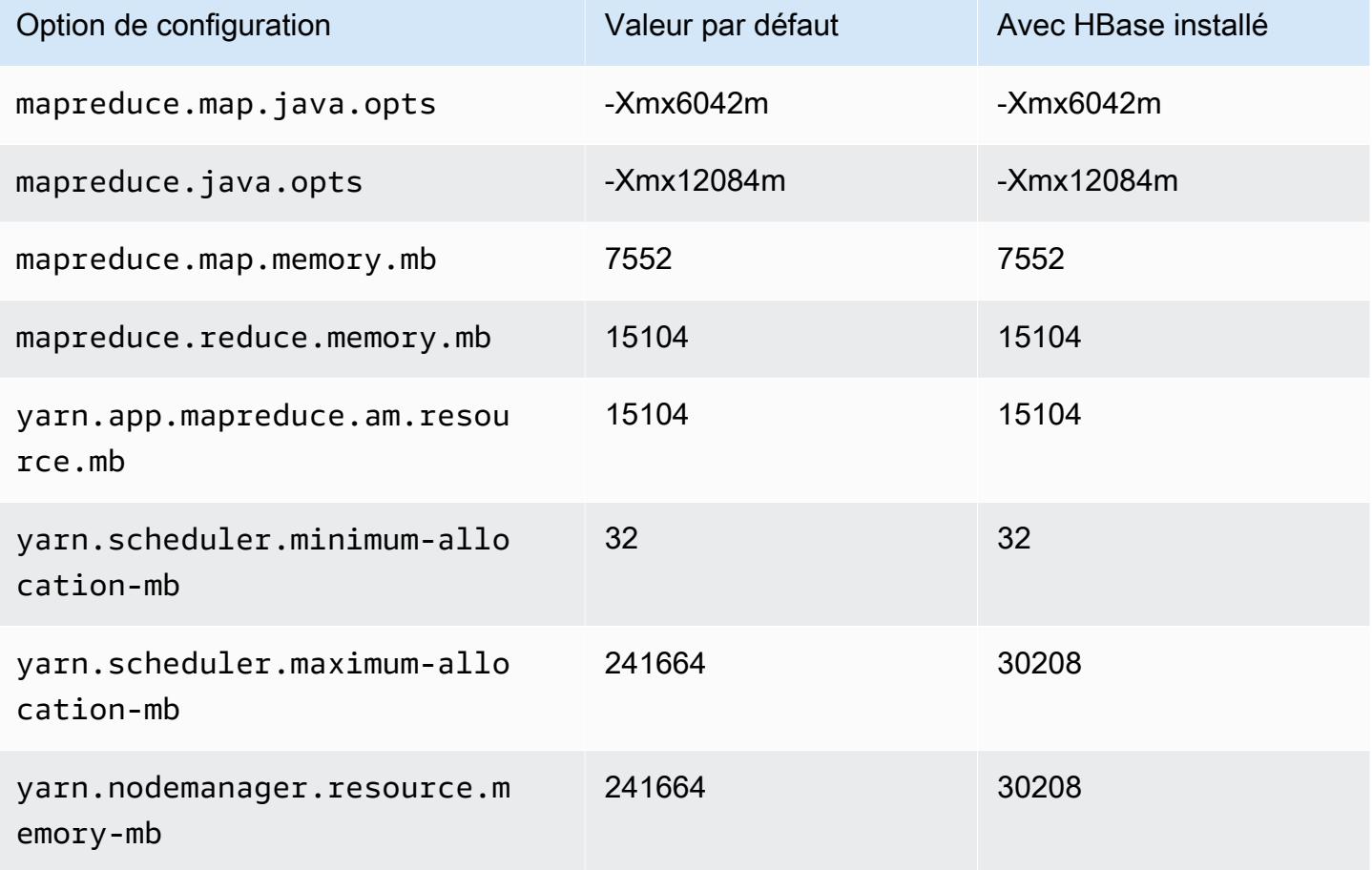

## p3.16xlarge

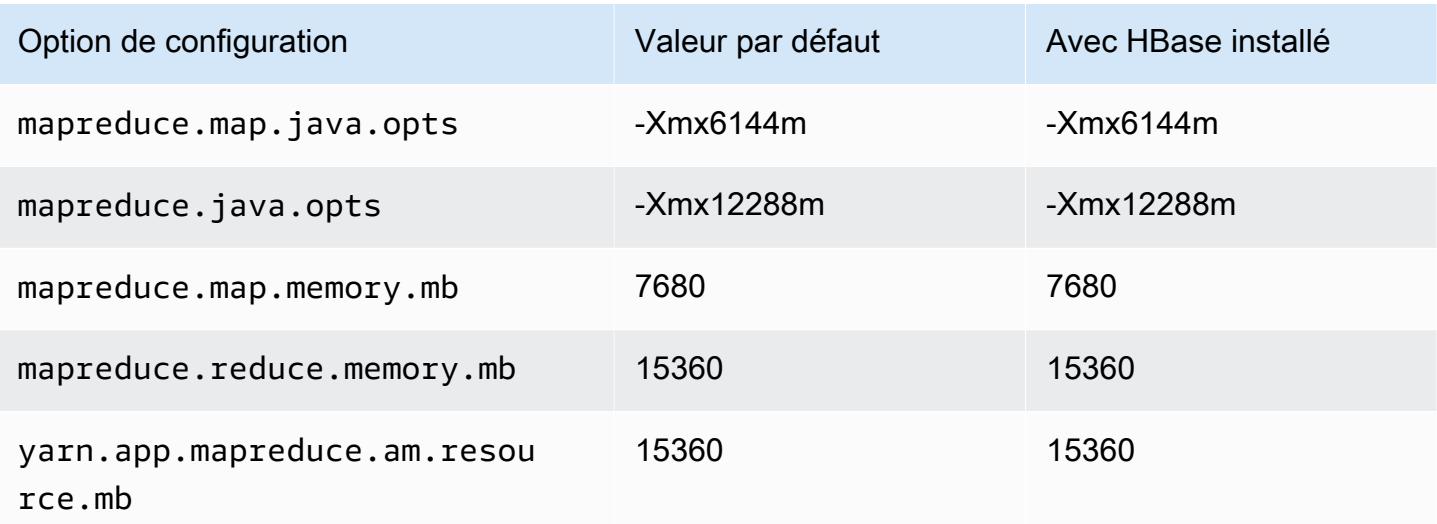

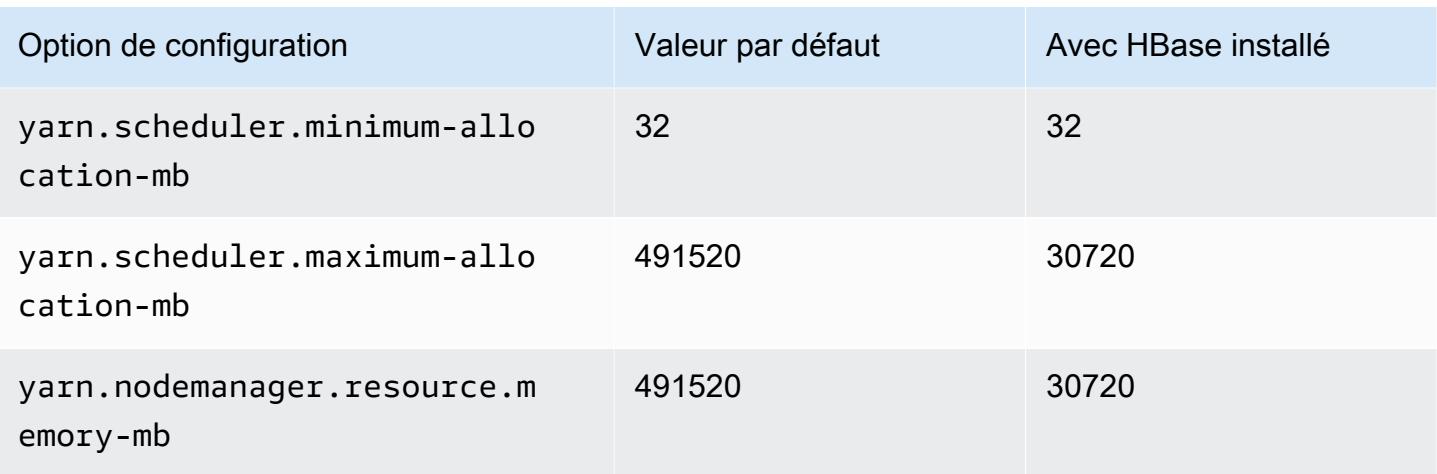

## Instances p5

## p5.48xlarge

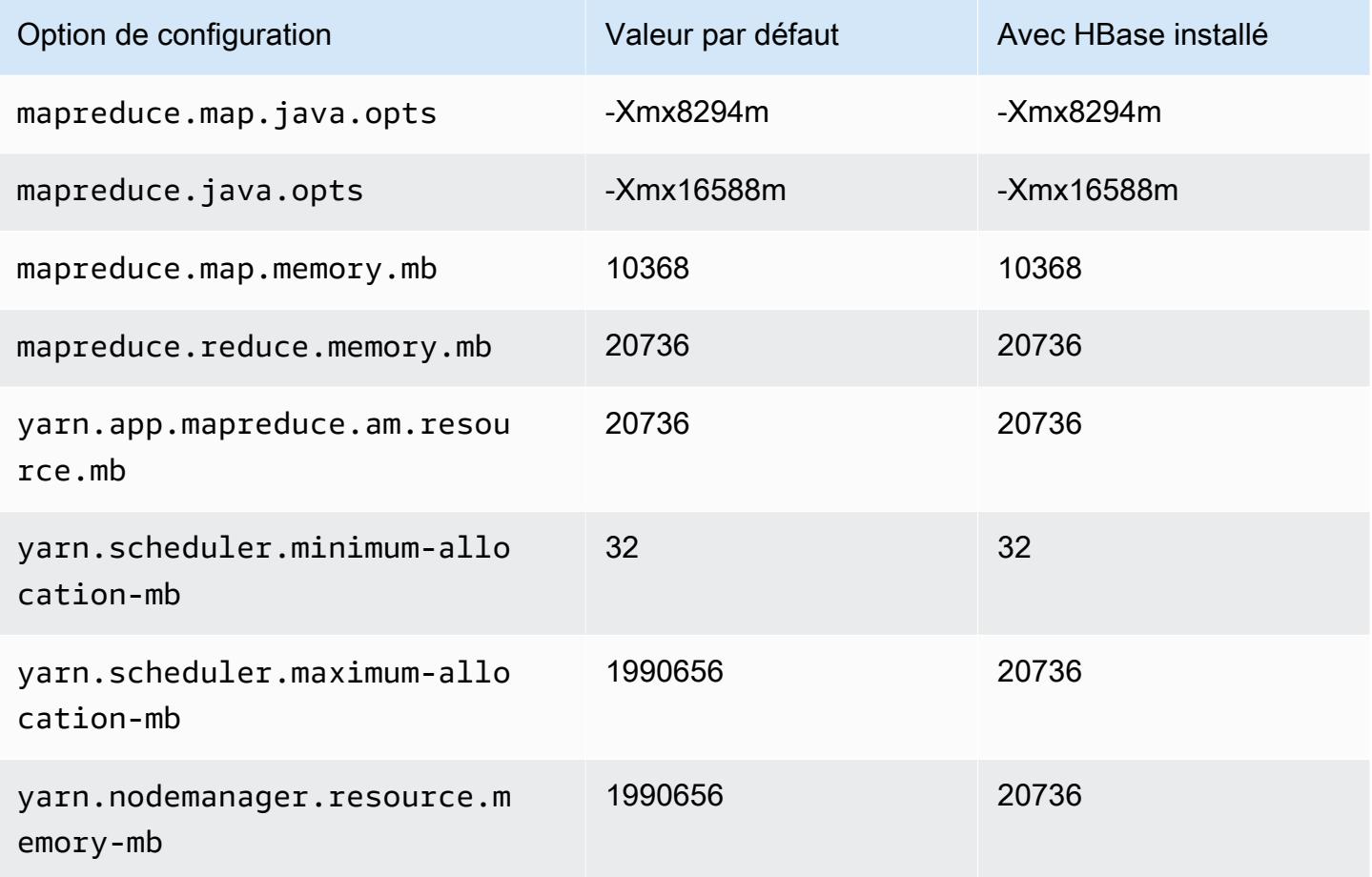

## Instances r3

# r3.xlarge

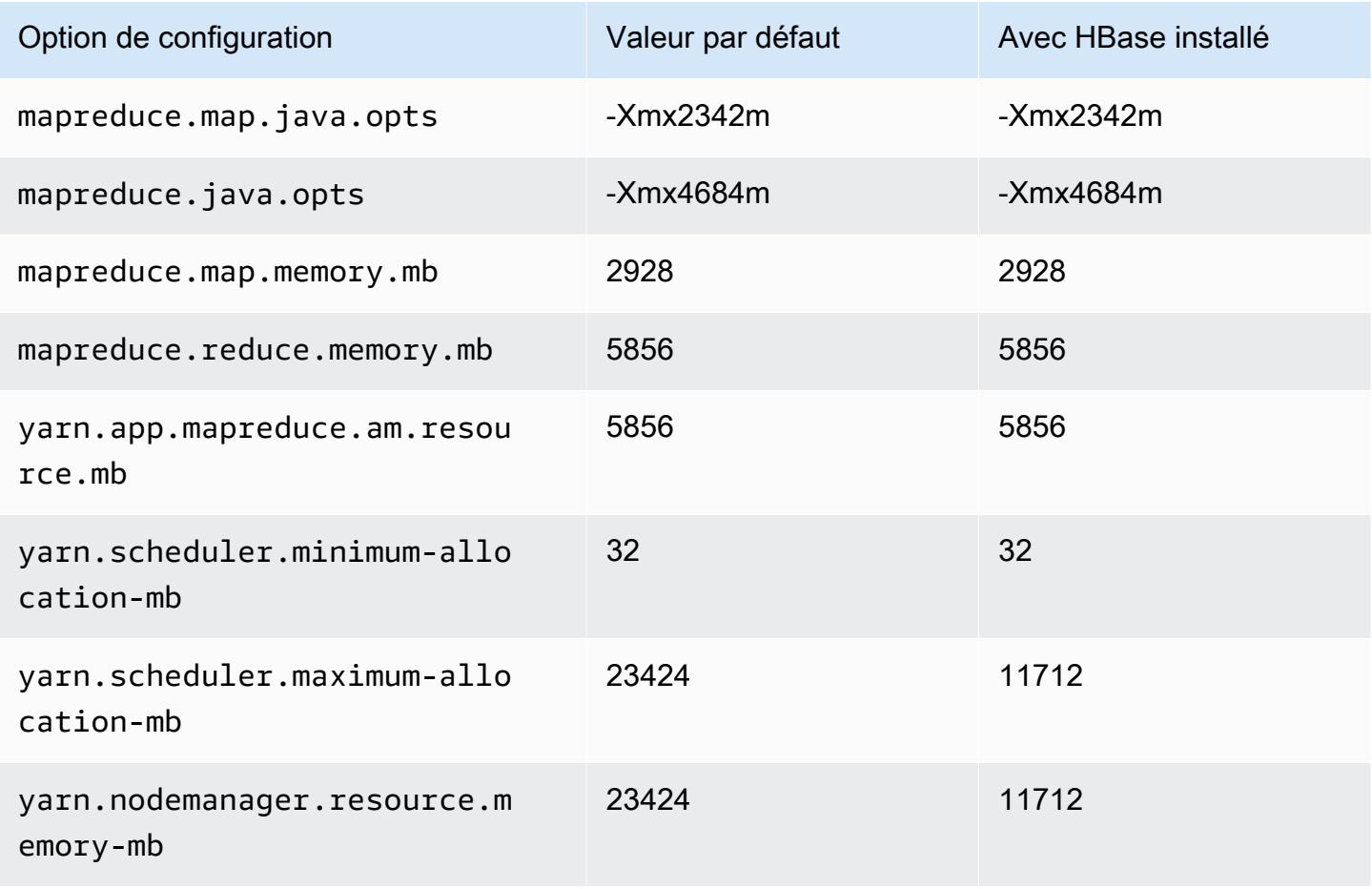

## r3.2xlarge

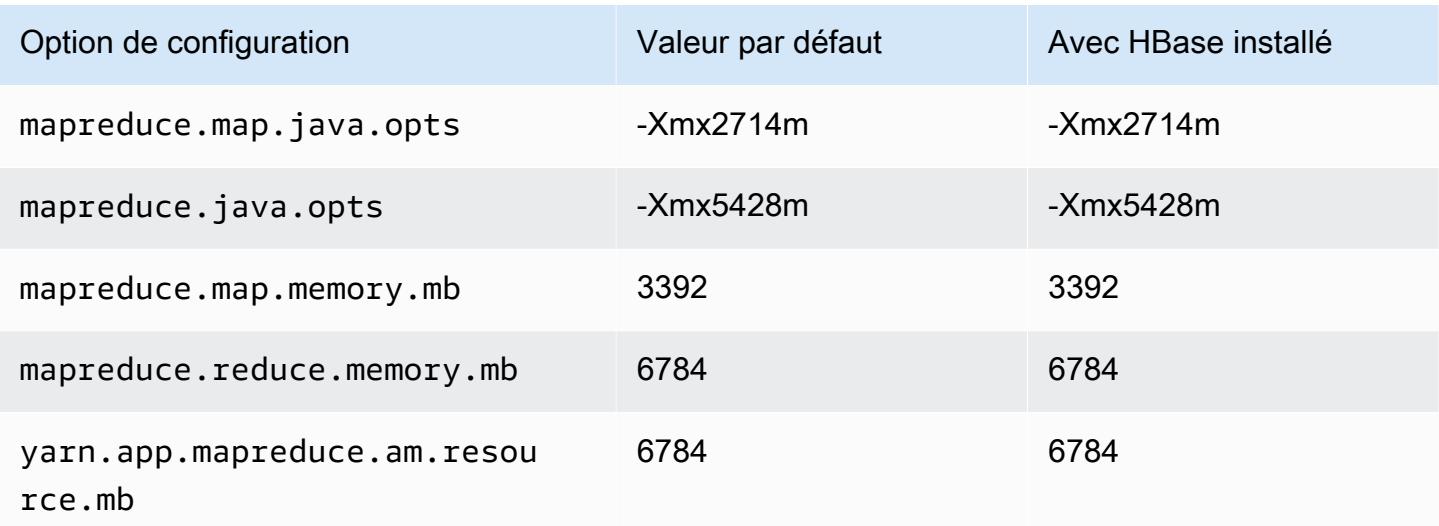

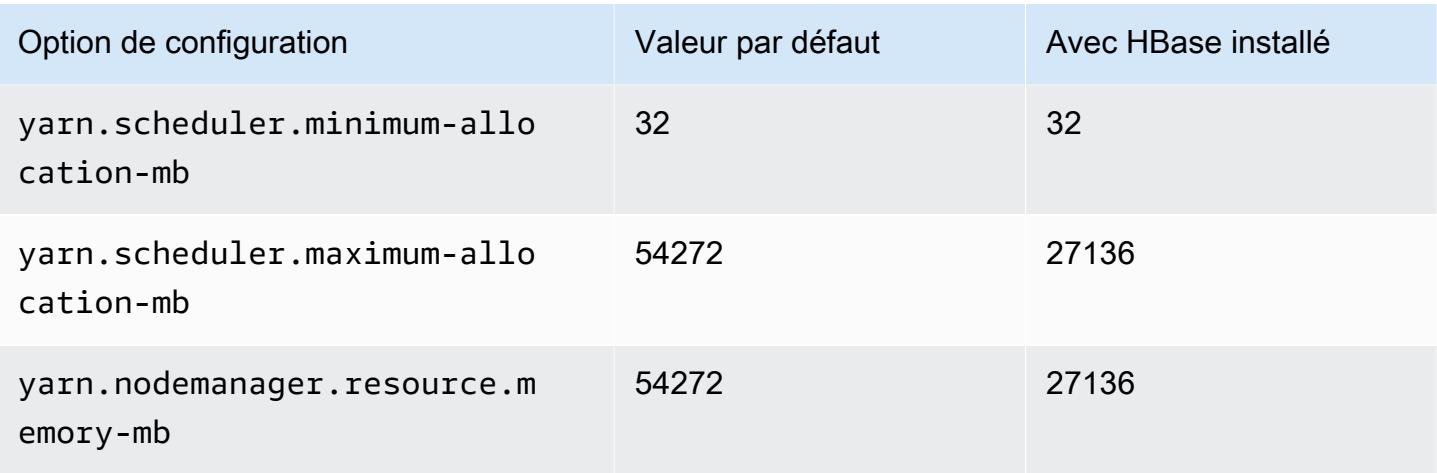

# r3.4xlarge

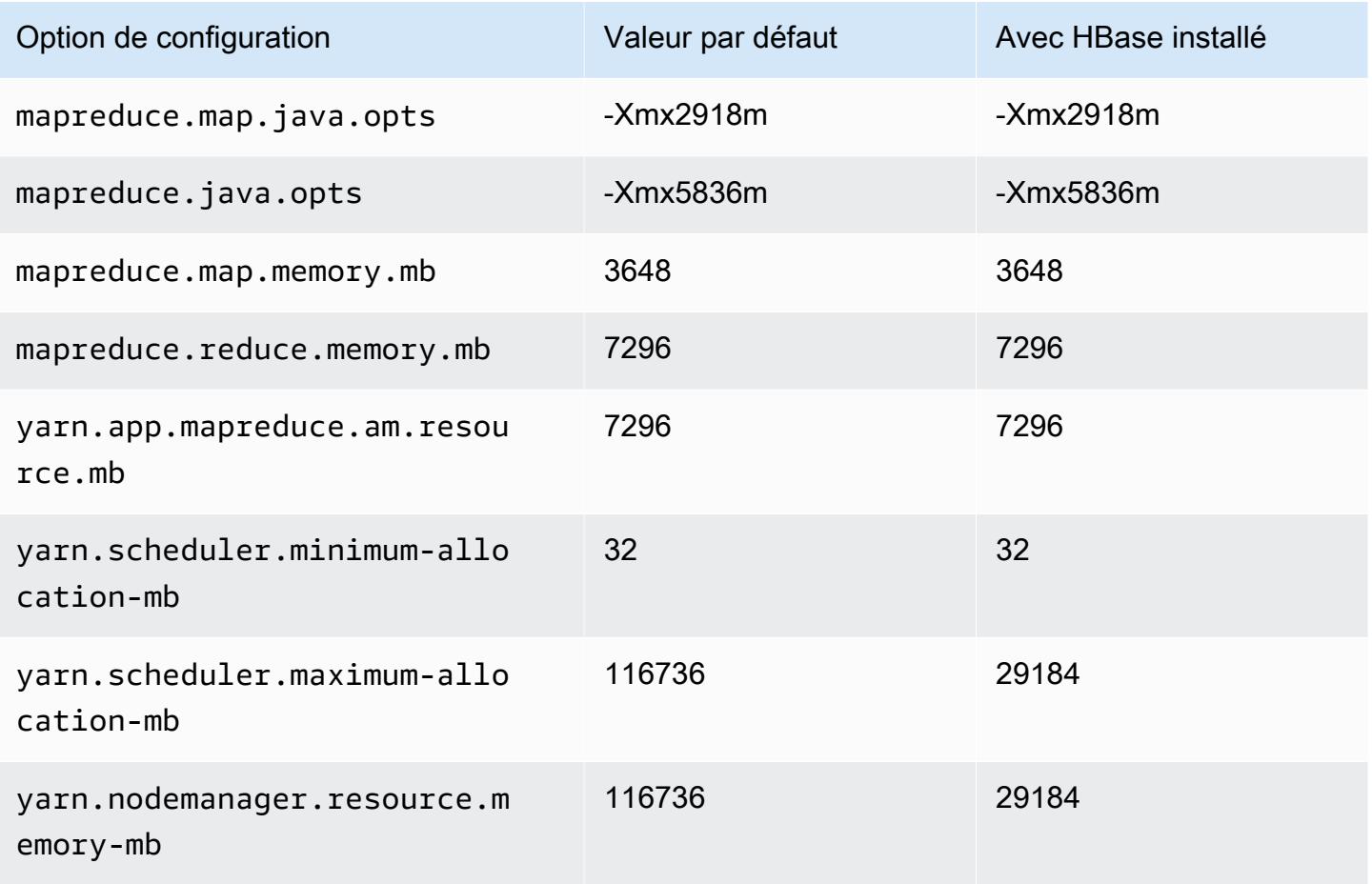

## r3.8xlarge

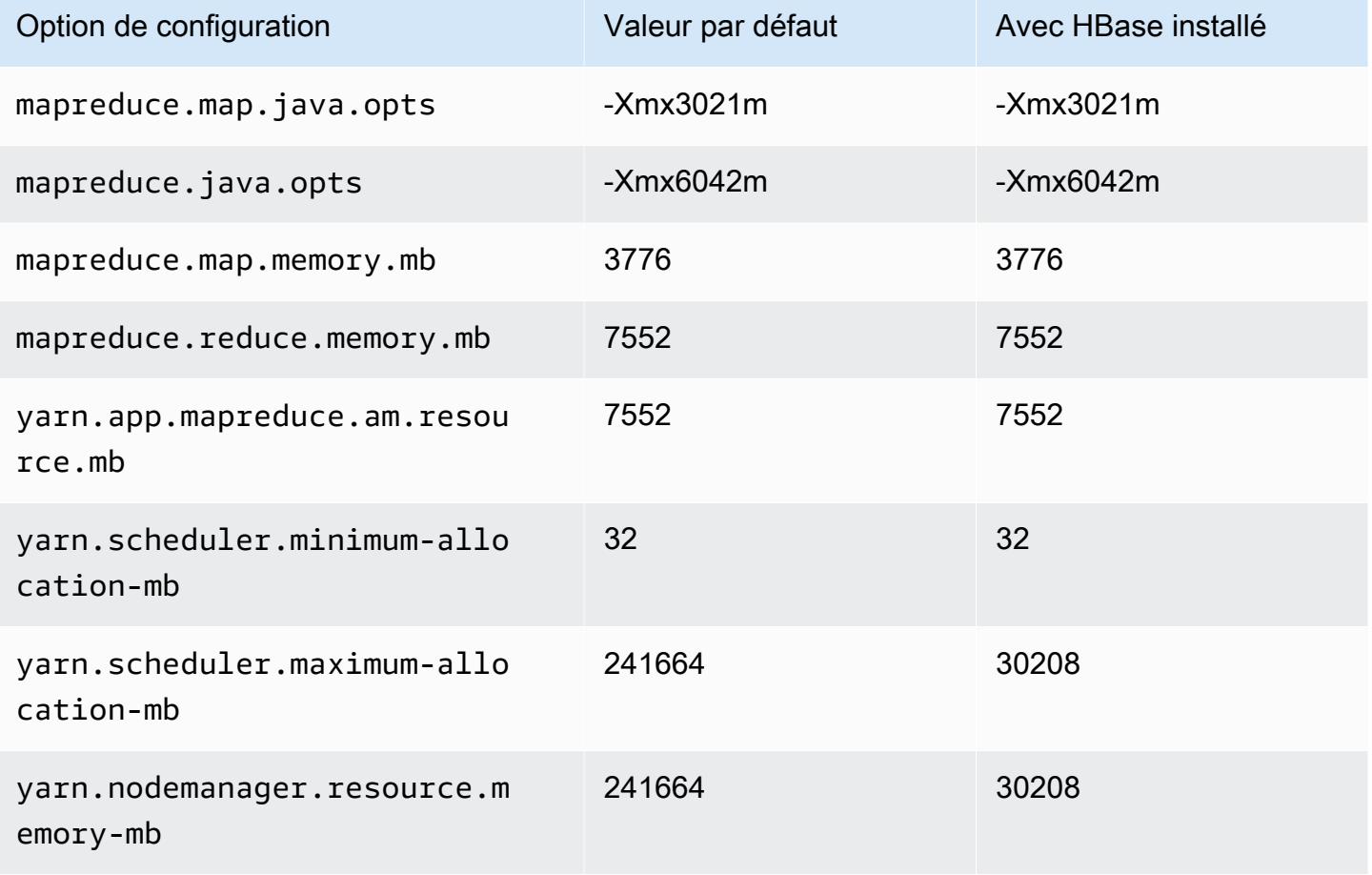

#### Instances r4

## r4.xlarge

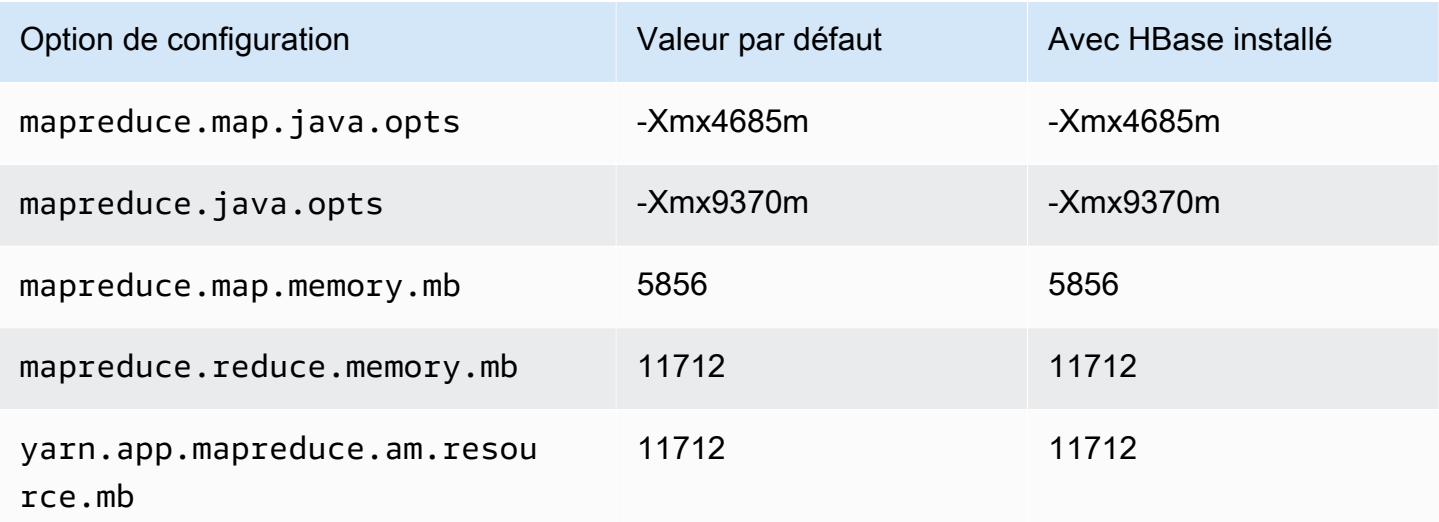

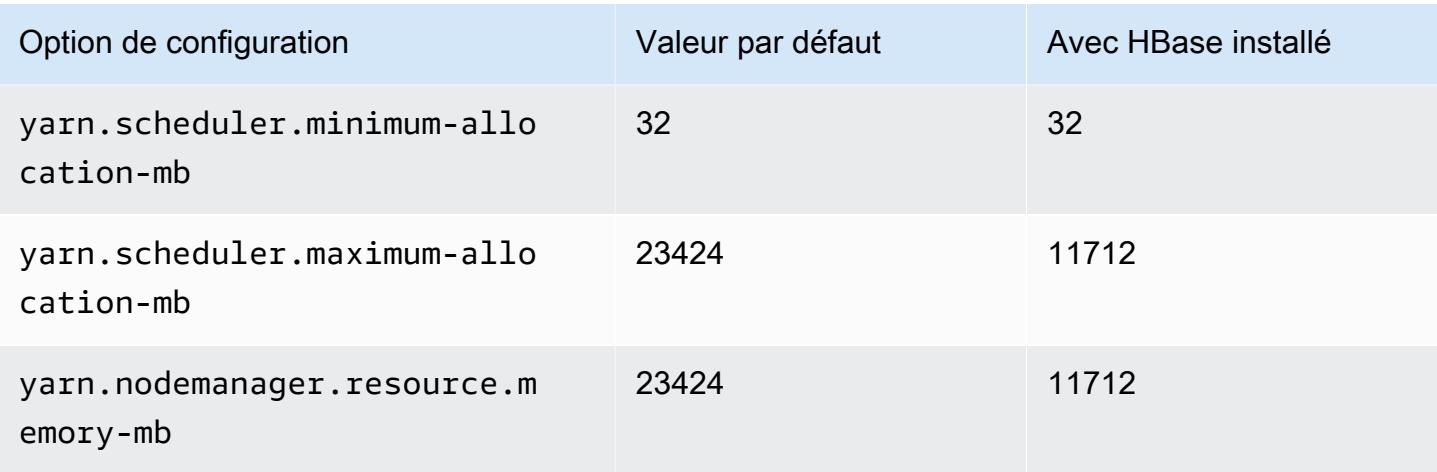

# r4.2xlarge

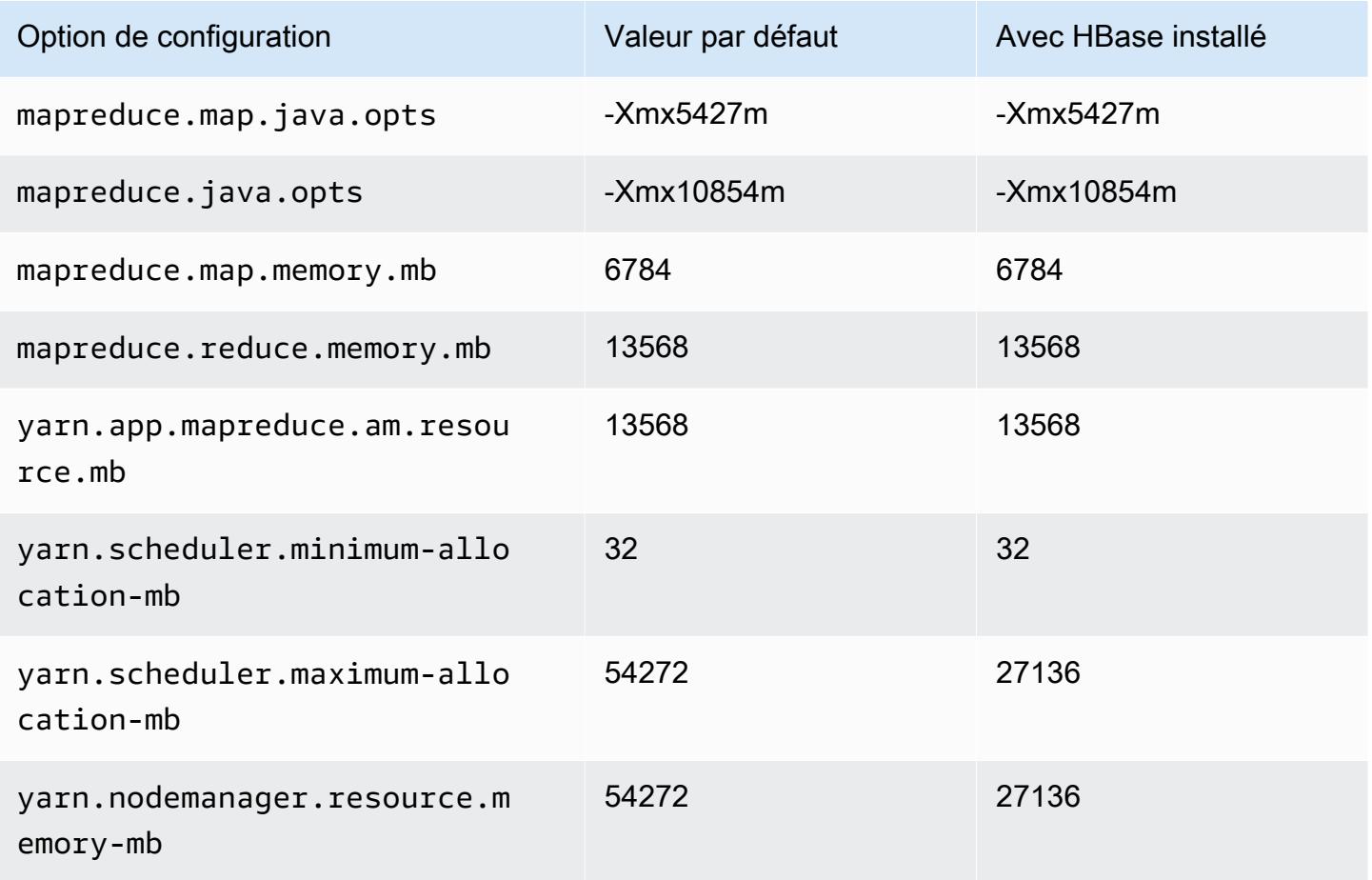

#### r4.4xlarge

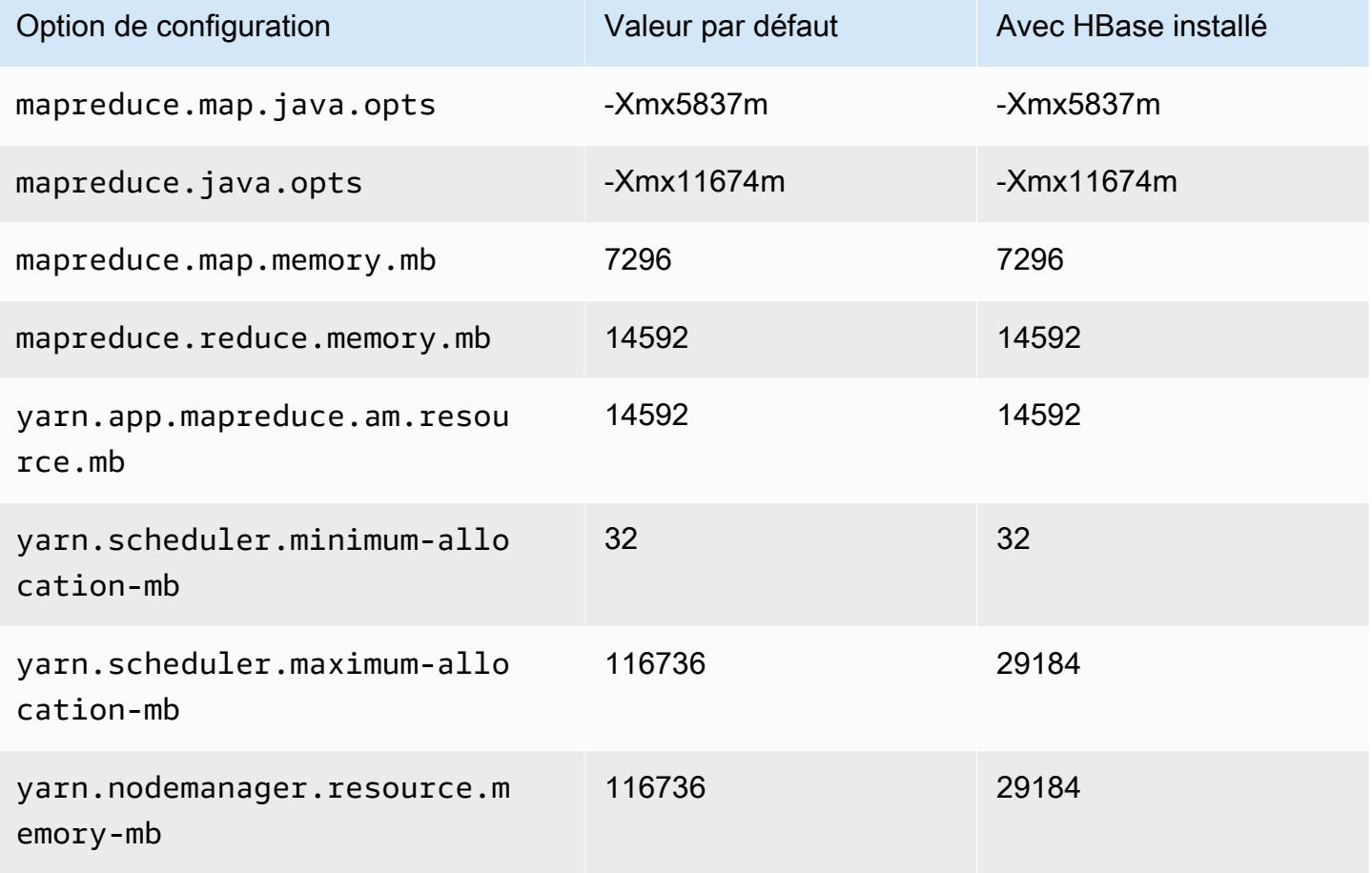

## r4.8xlarge

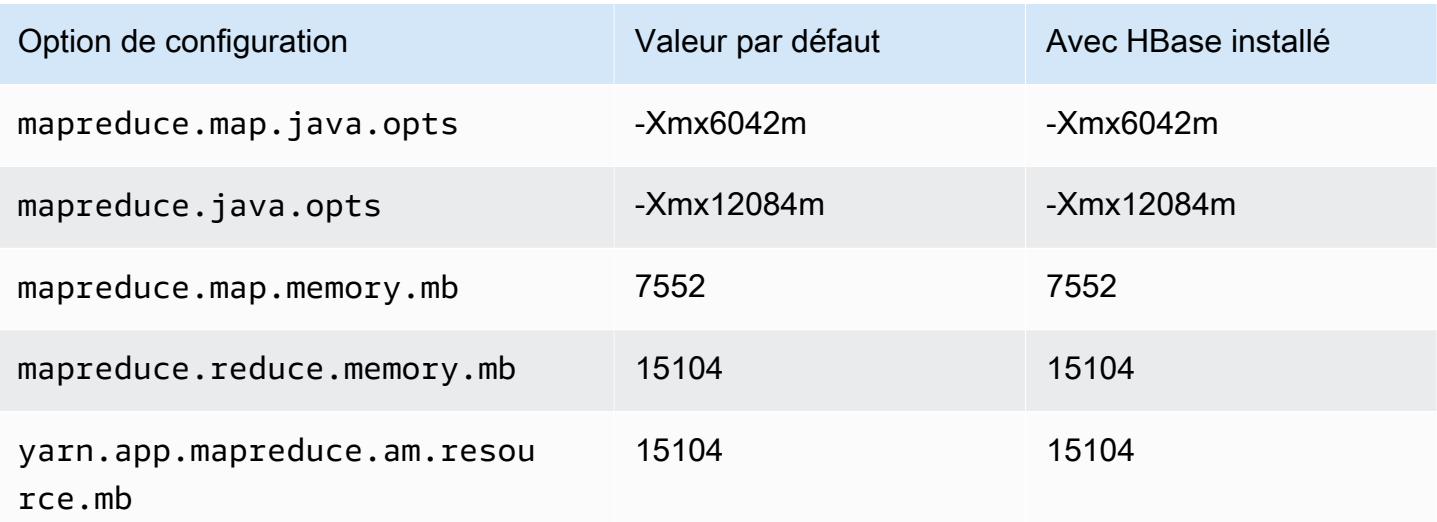

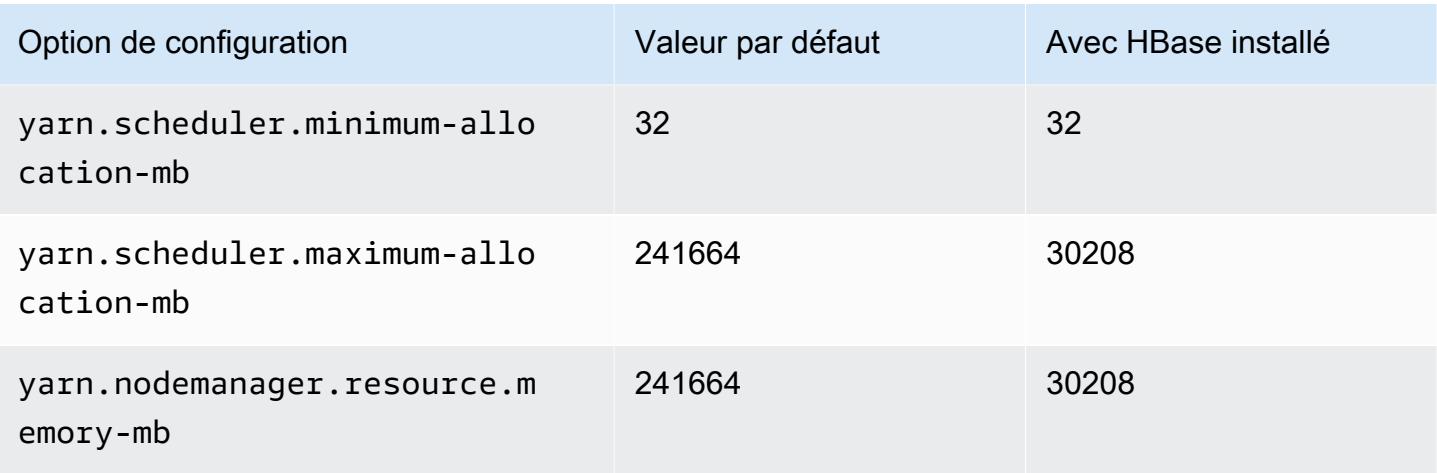

# r4.16xlarge

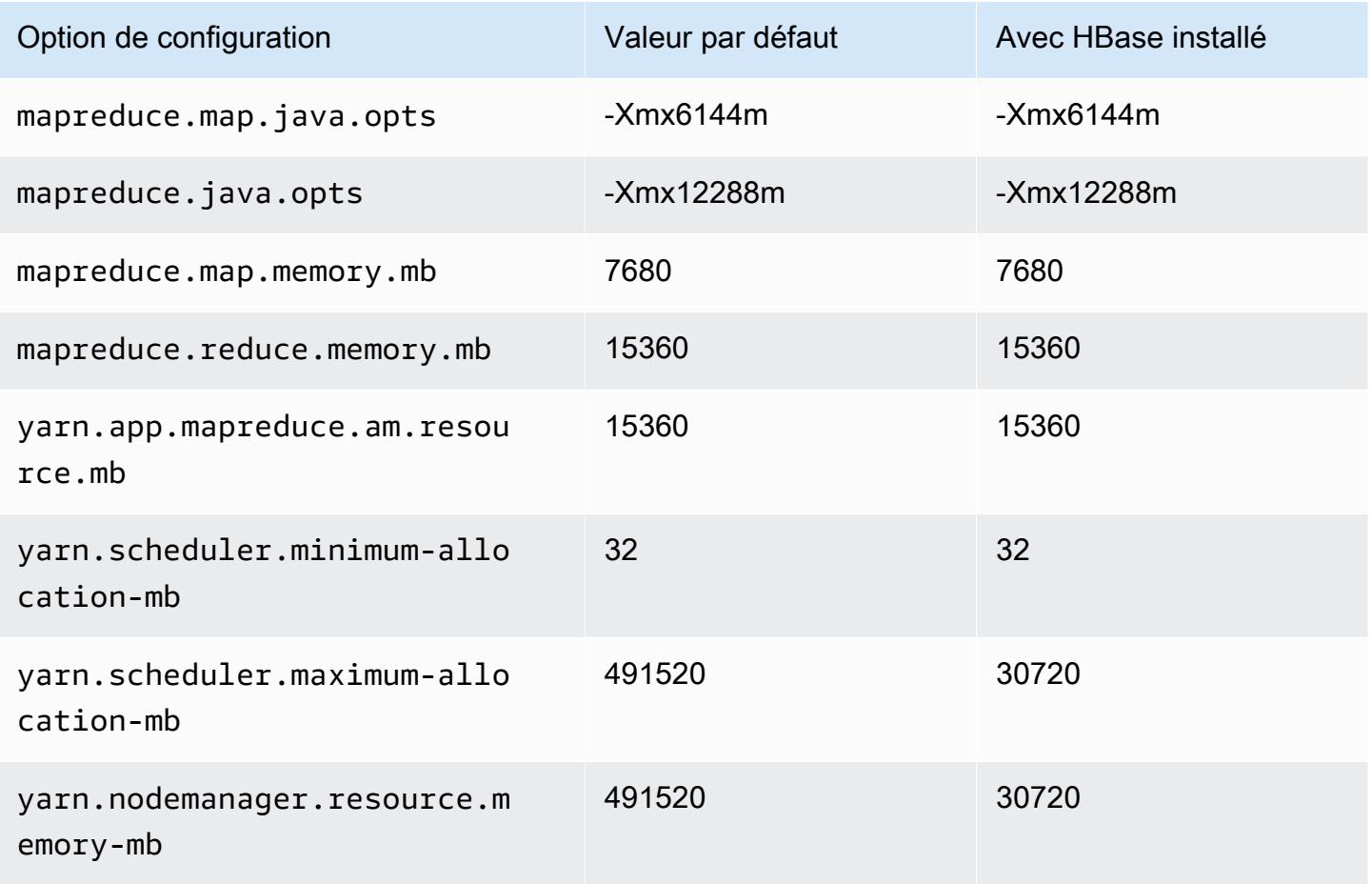

## Instances r5

# r5.xlarge

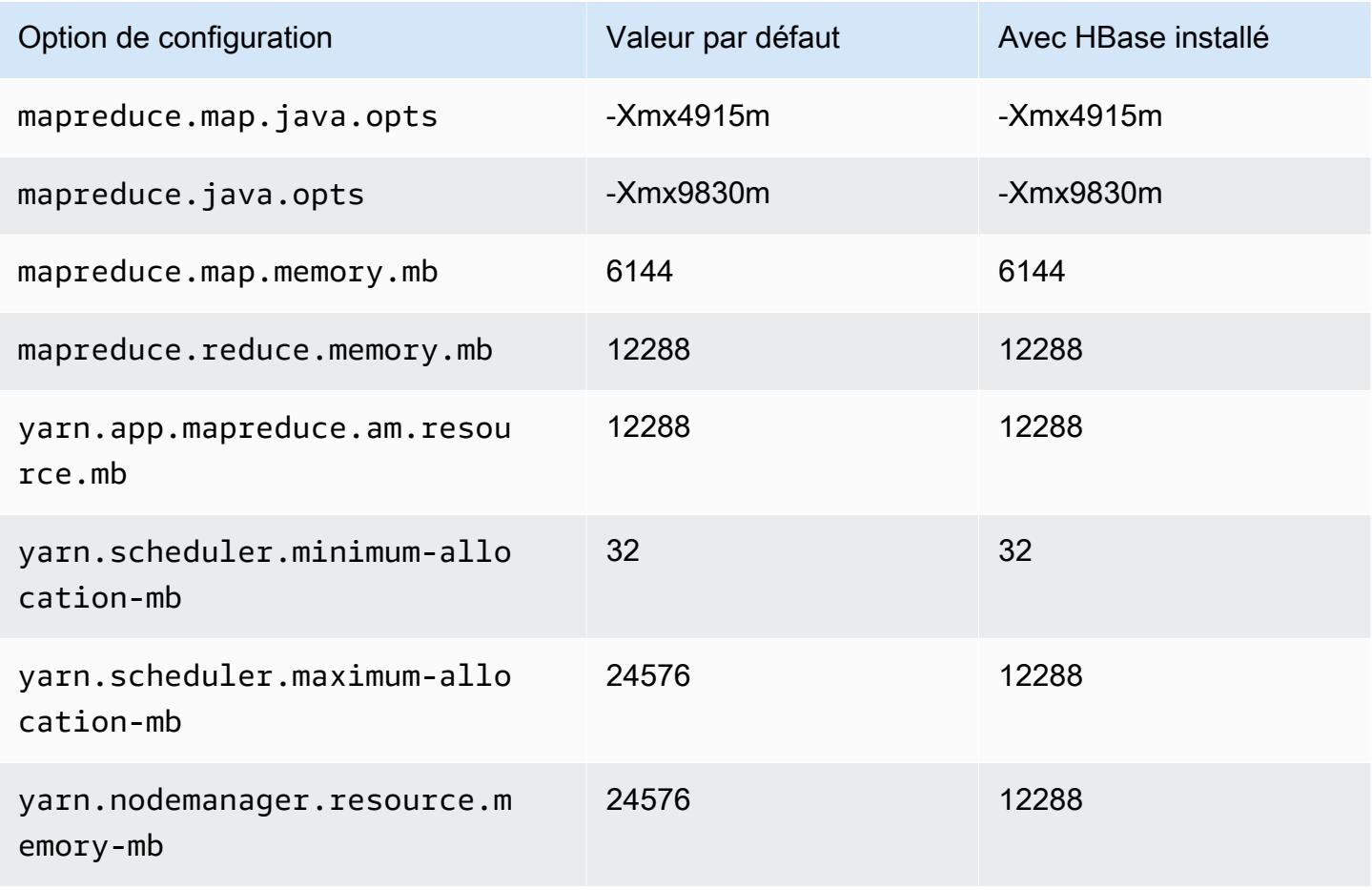

## r5.2xlarge

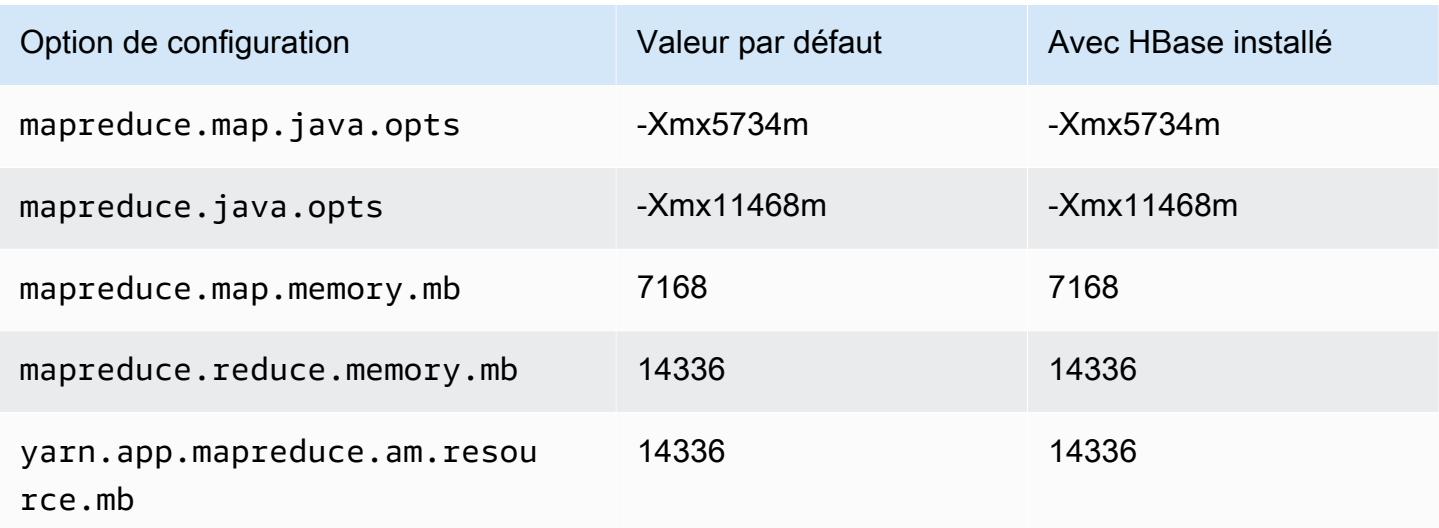

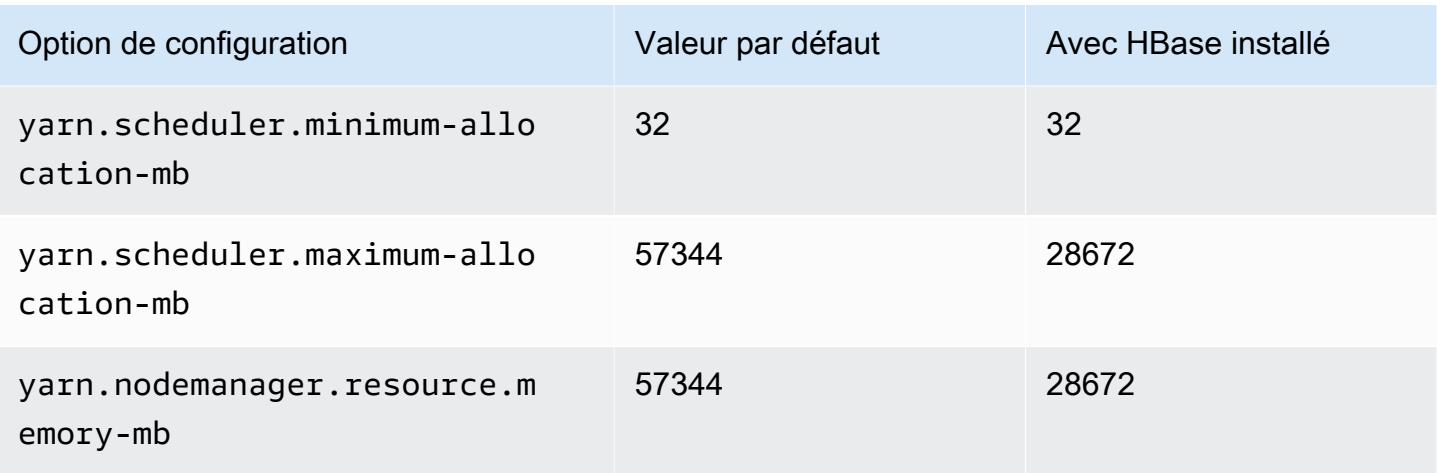

# r5.4xlarge

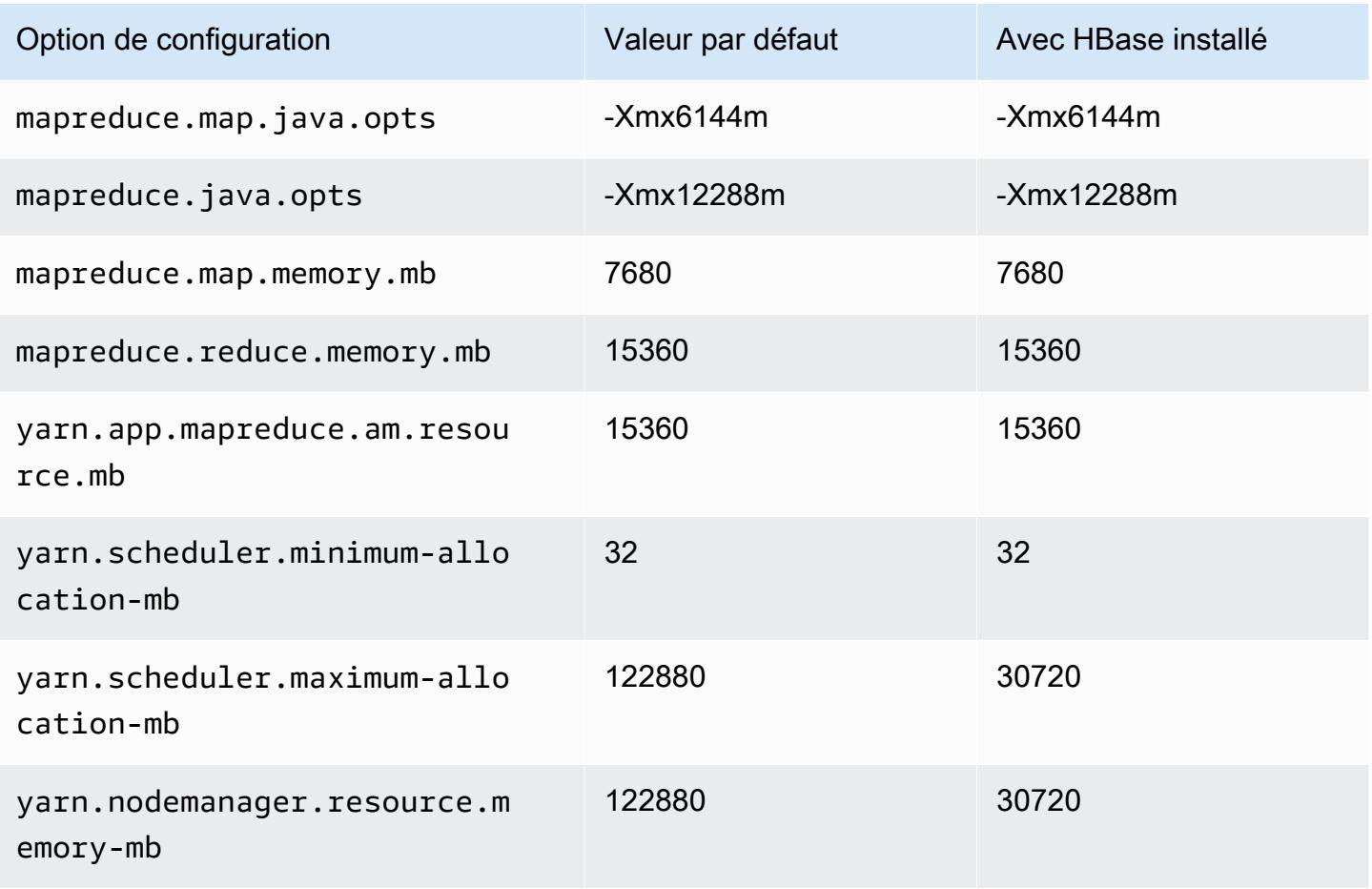

#### r5.8xlarge

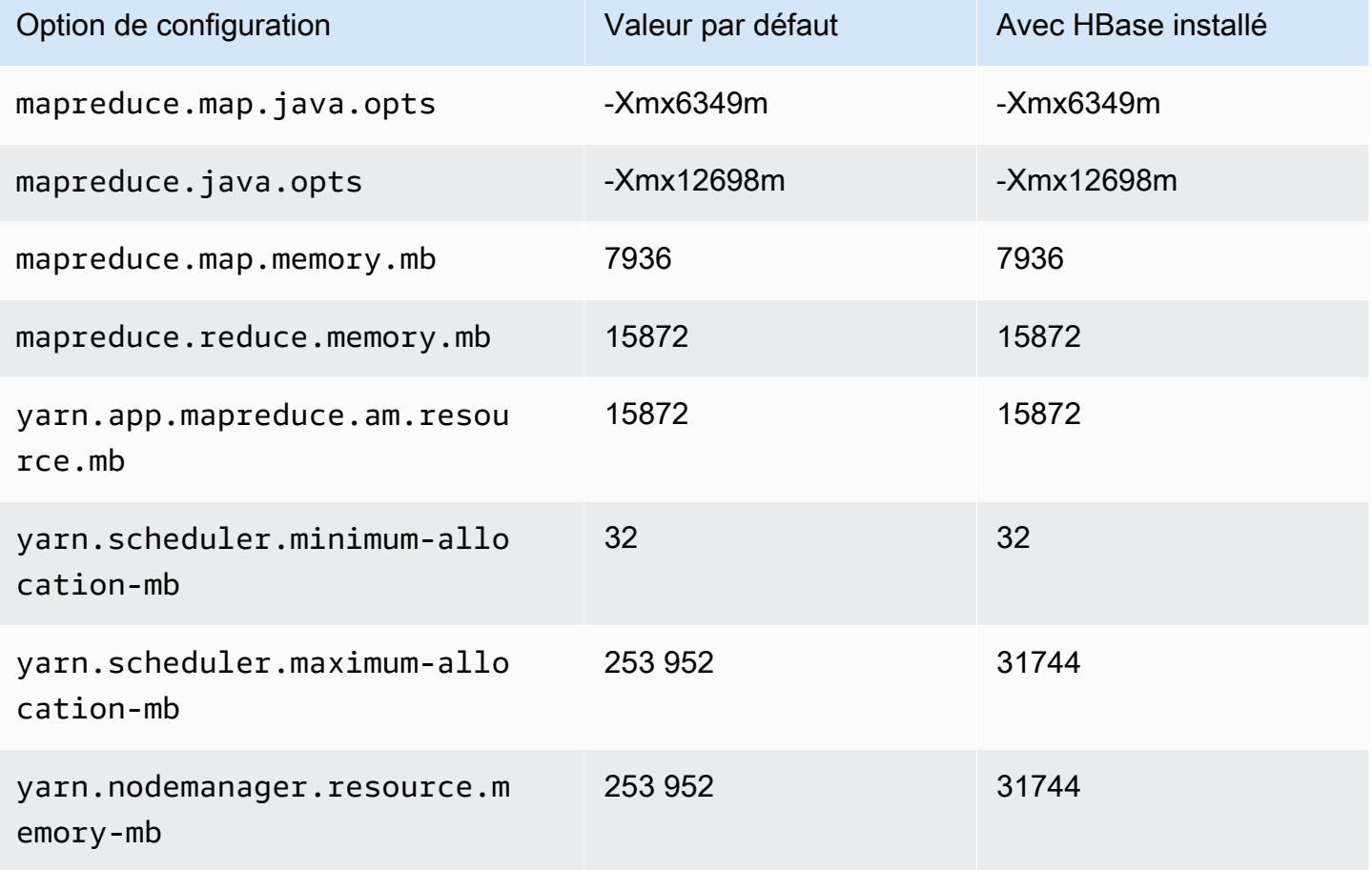

# r5.12xlarge

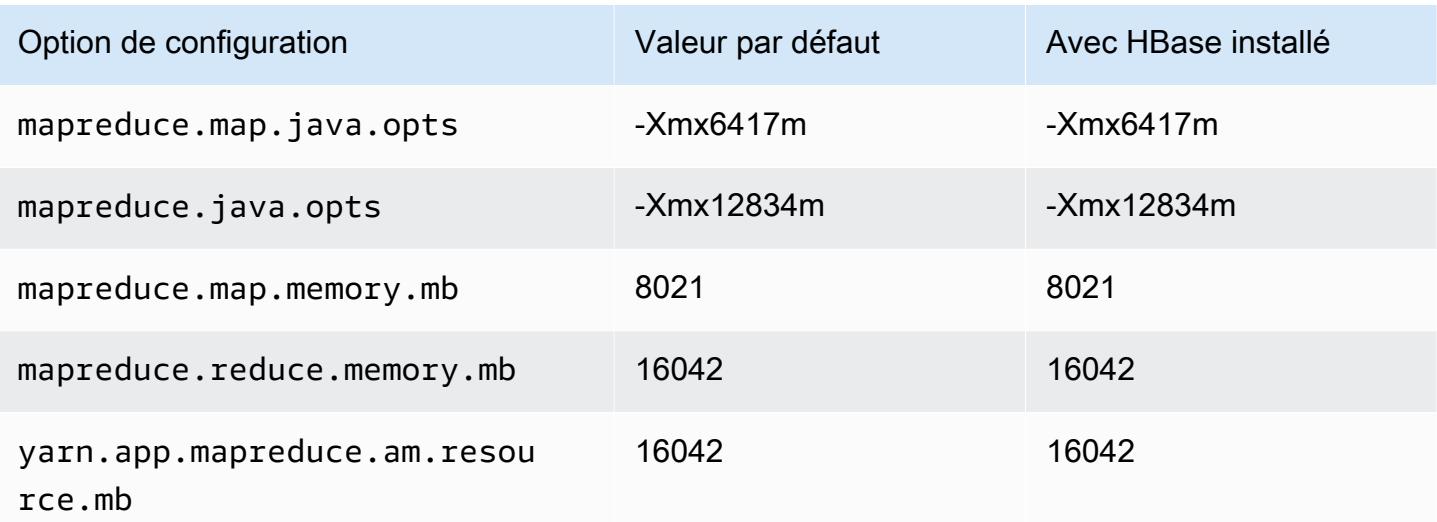

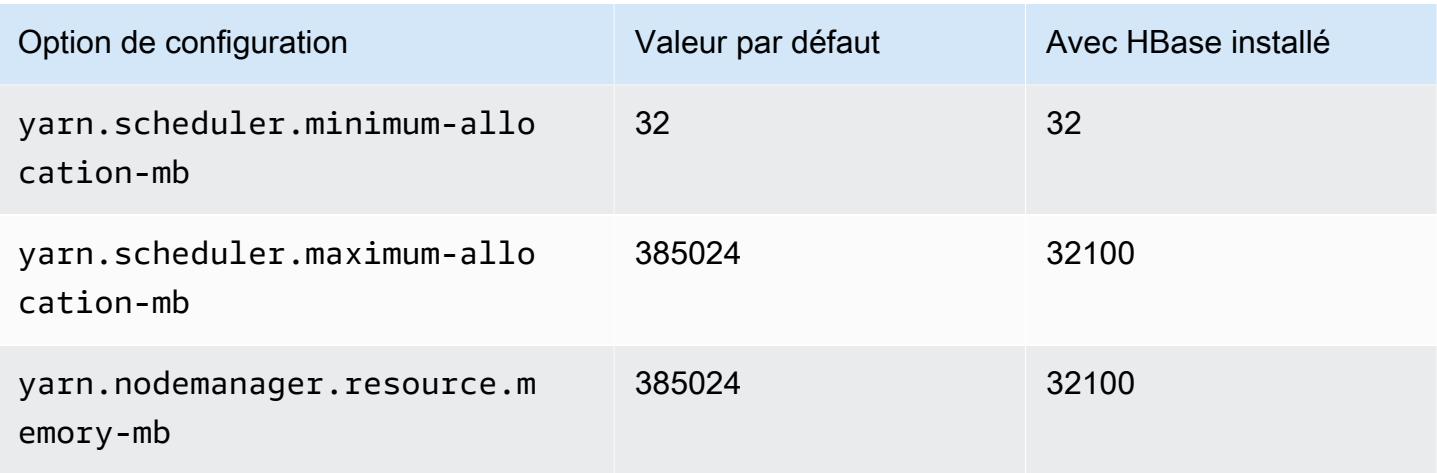

# r5.16xlarge

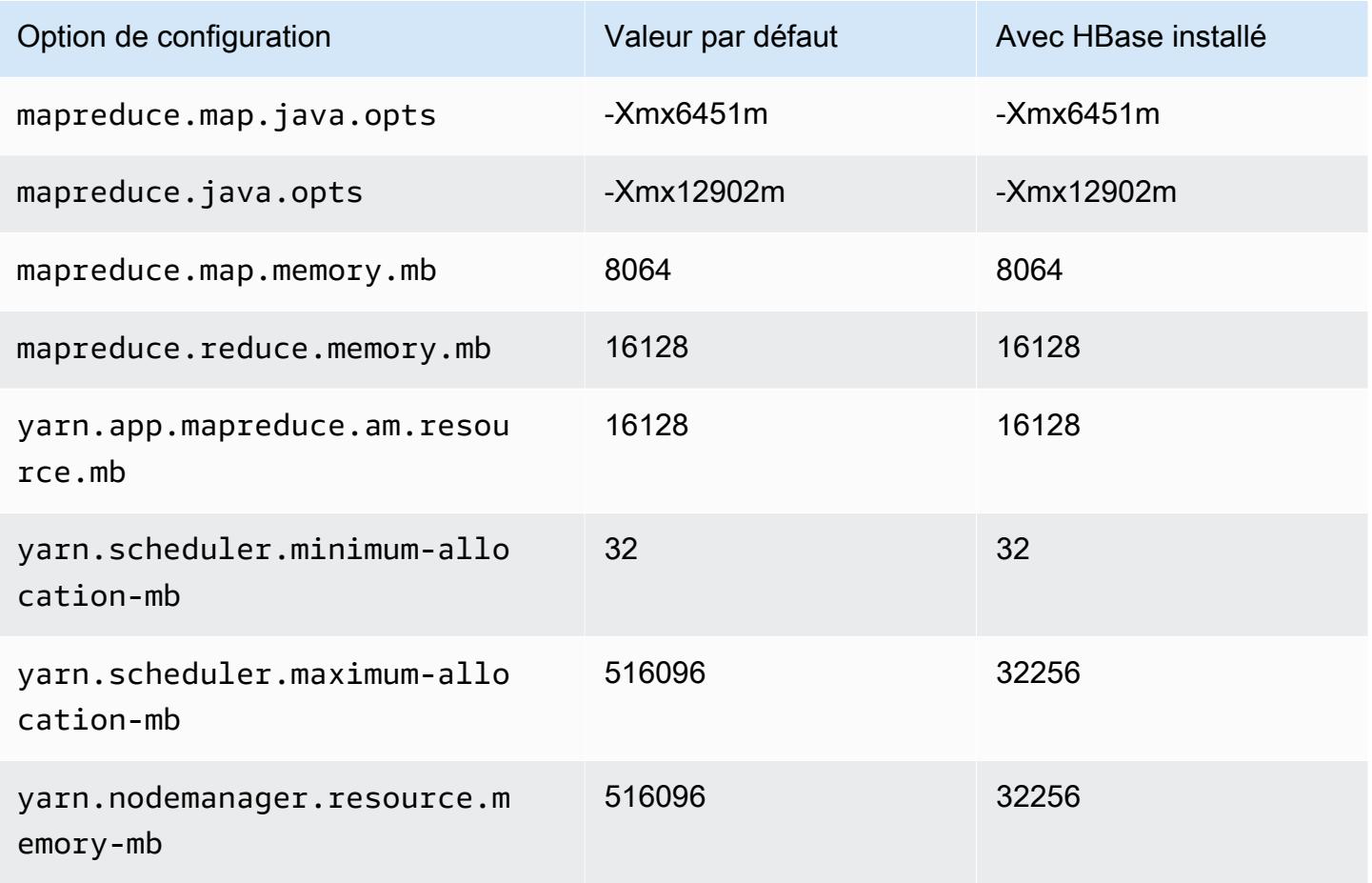

## r5.24xlarge

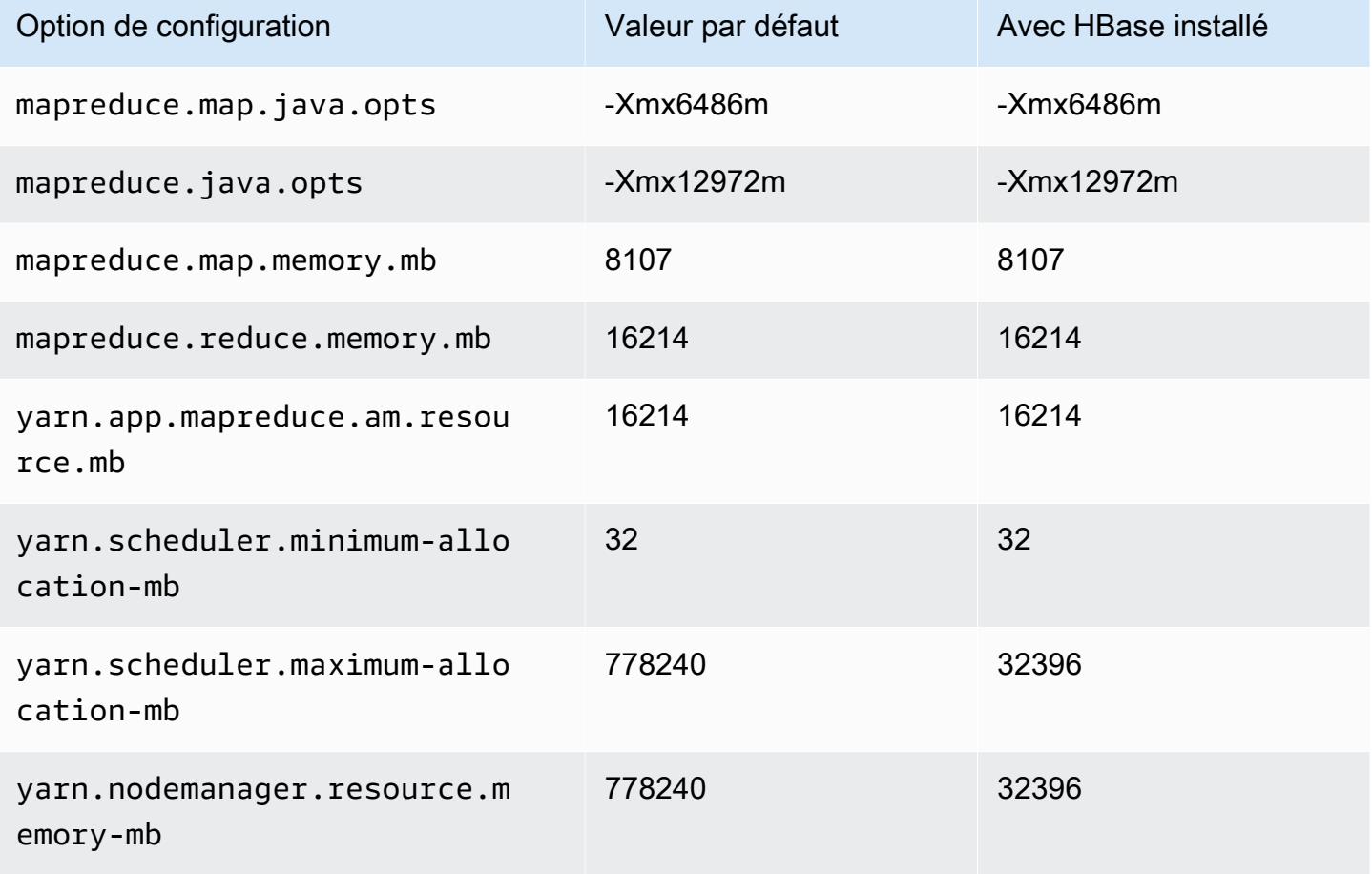

#### Instances r5a

#### r5a.xlarge

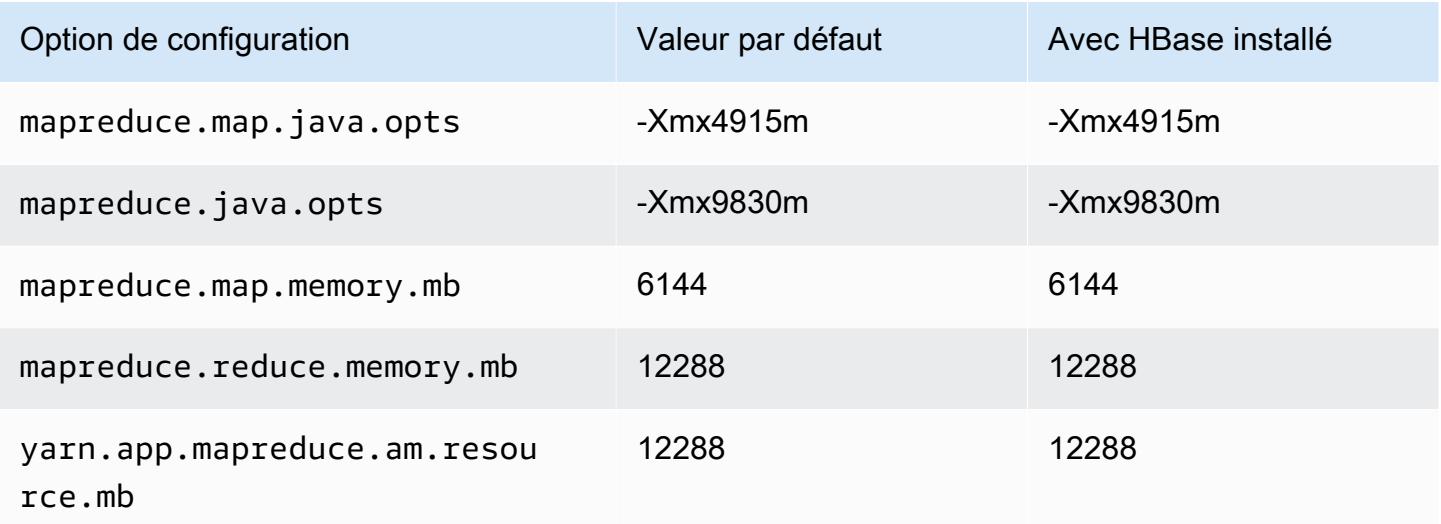

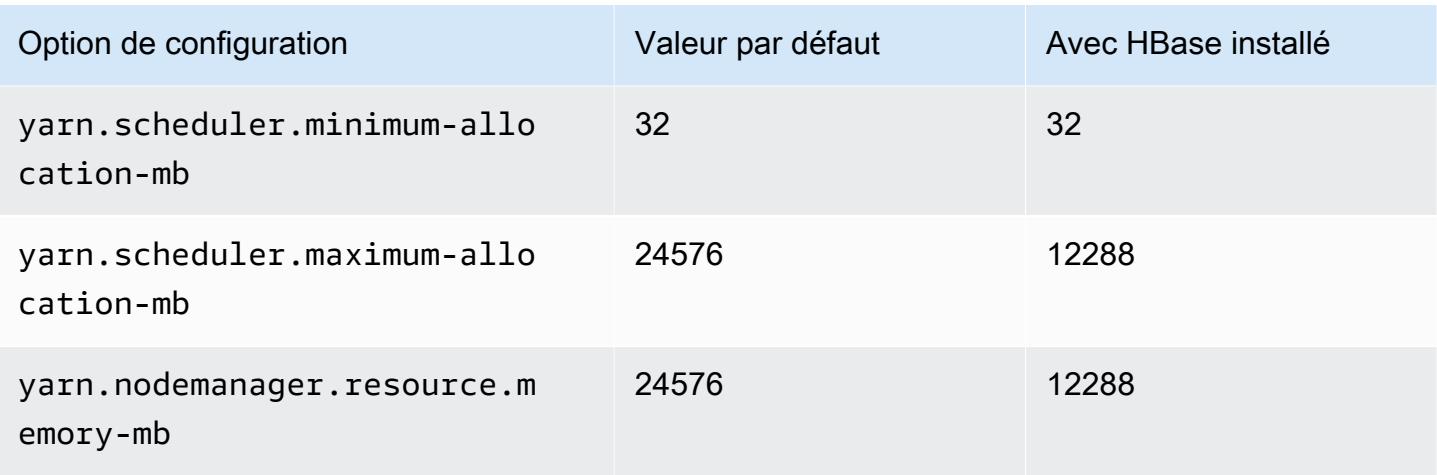

# r5a.2xlarge

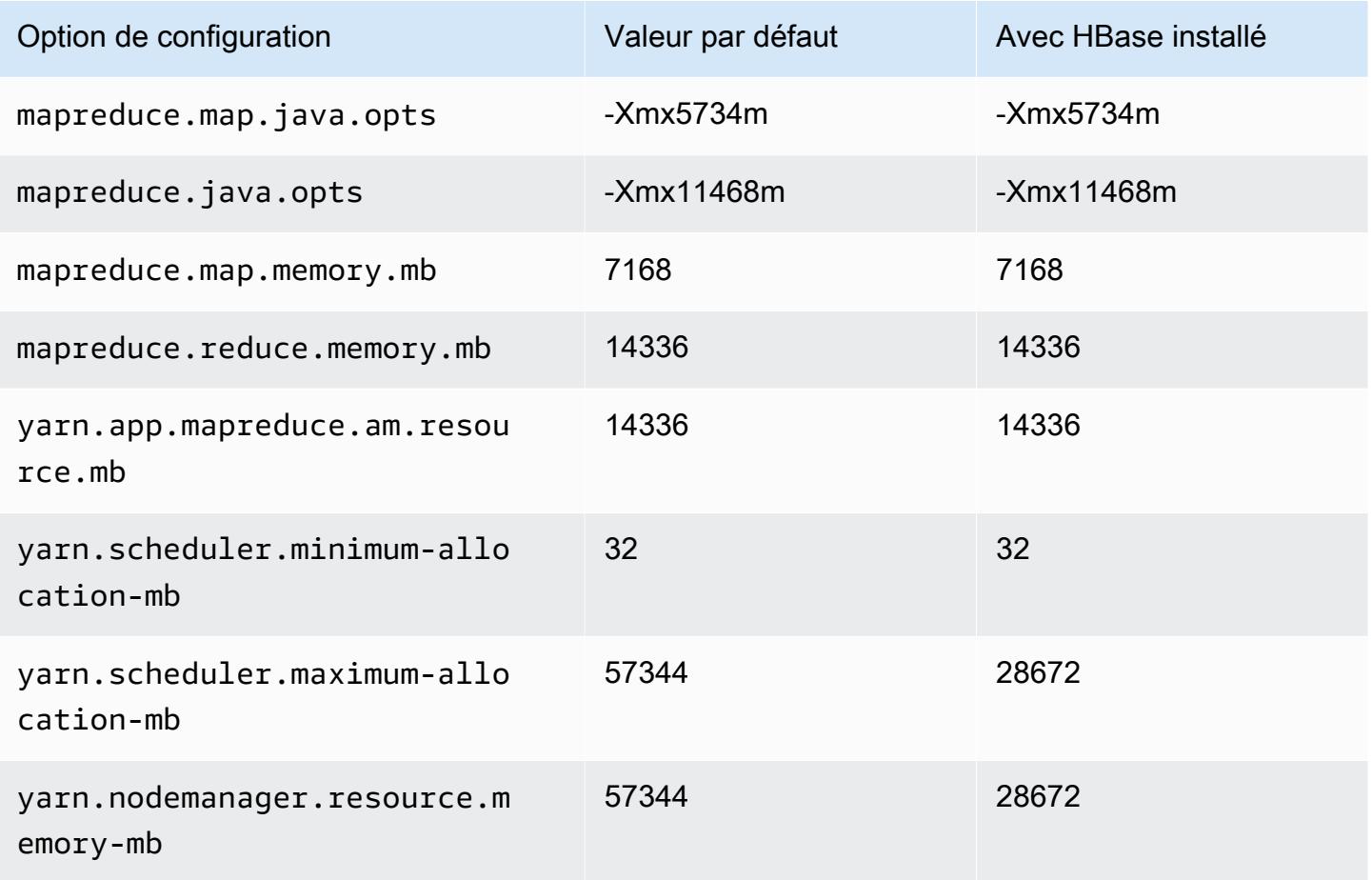
### r5a.4xlarge

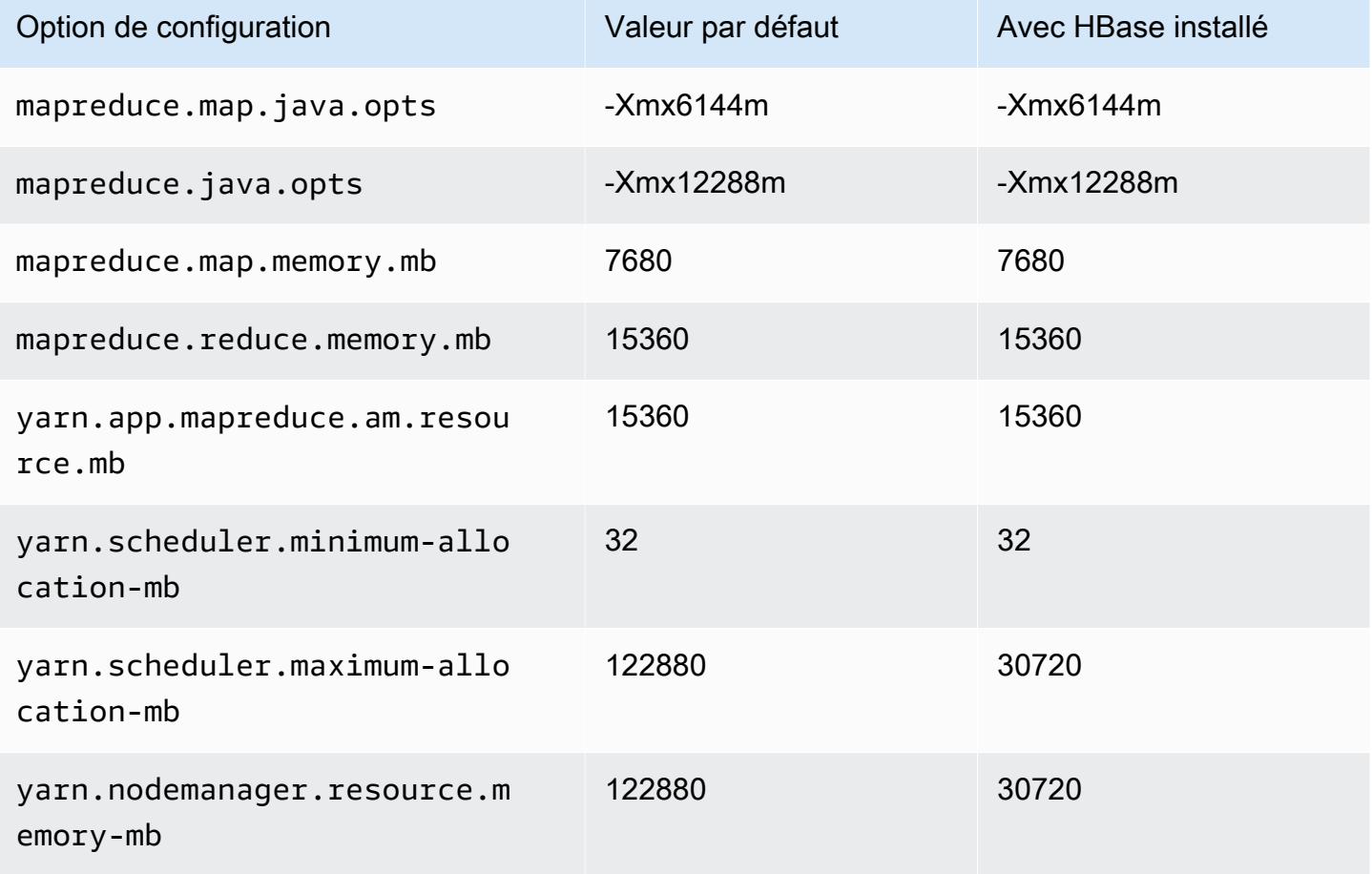

## r5a.8xlarge

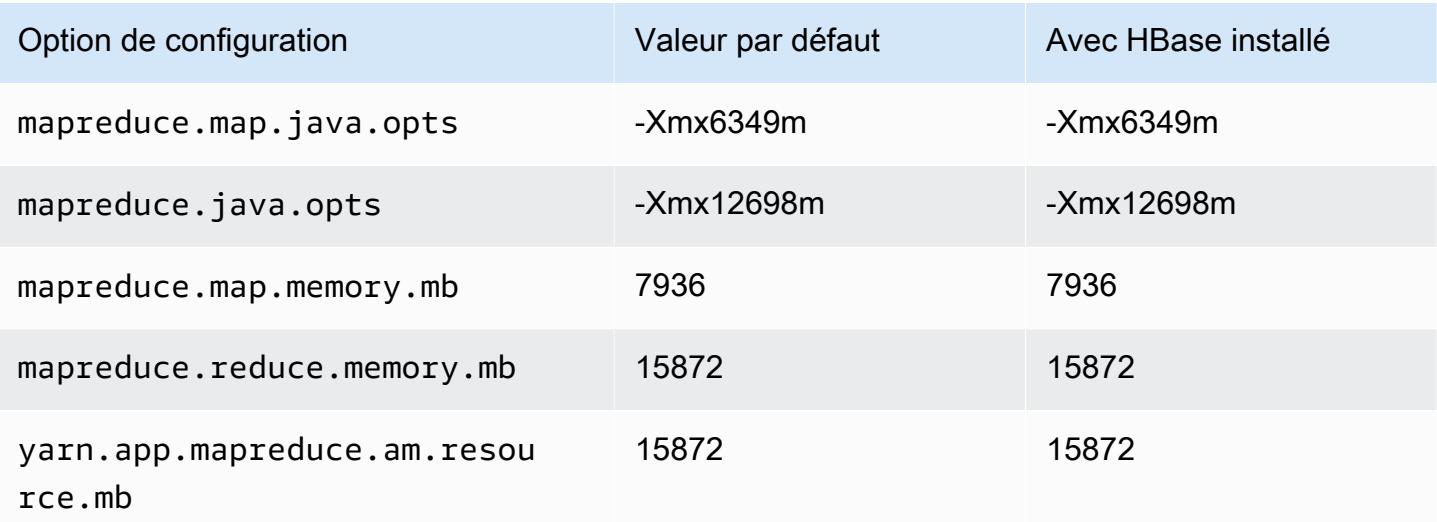

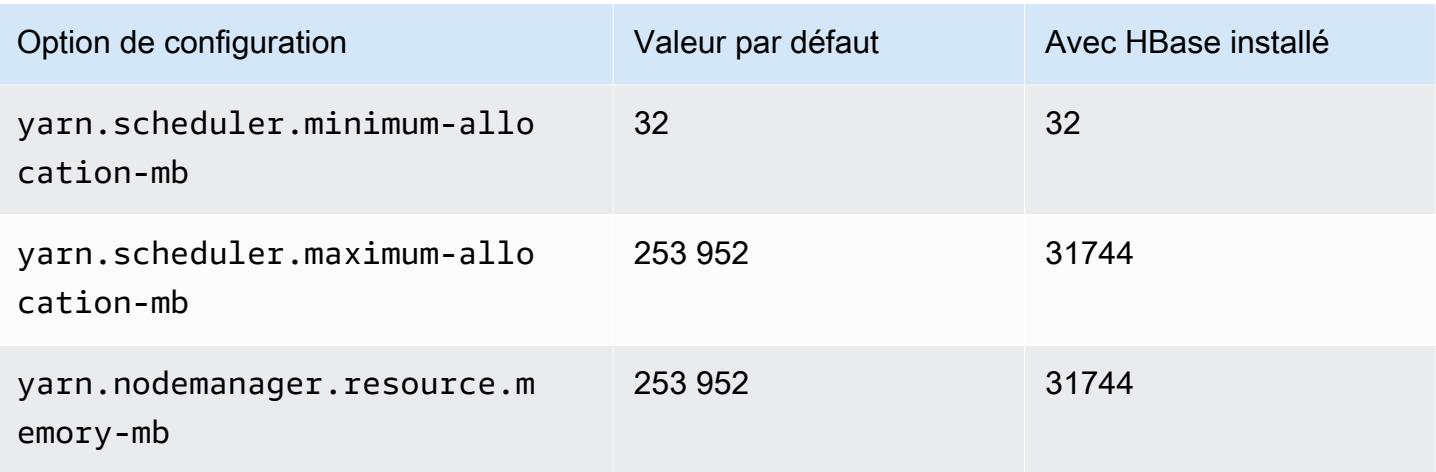

## r5a.12xlarge

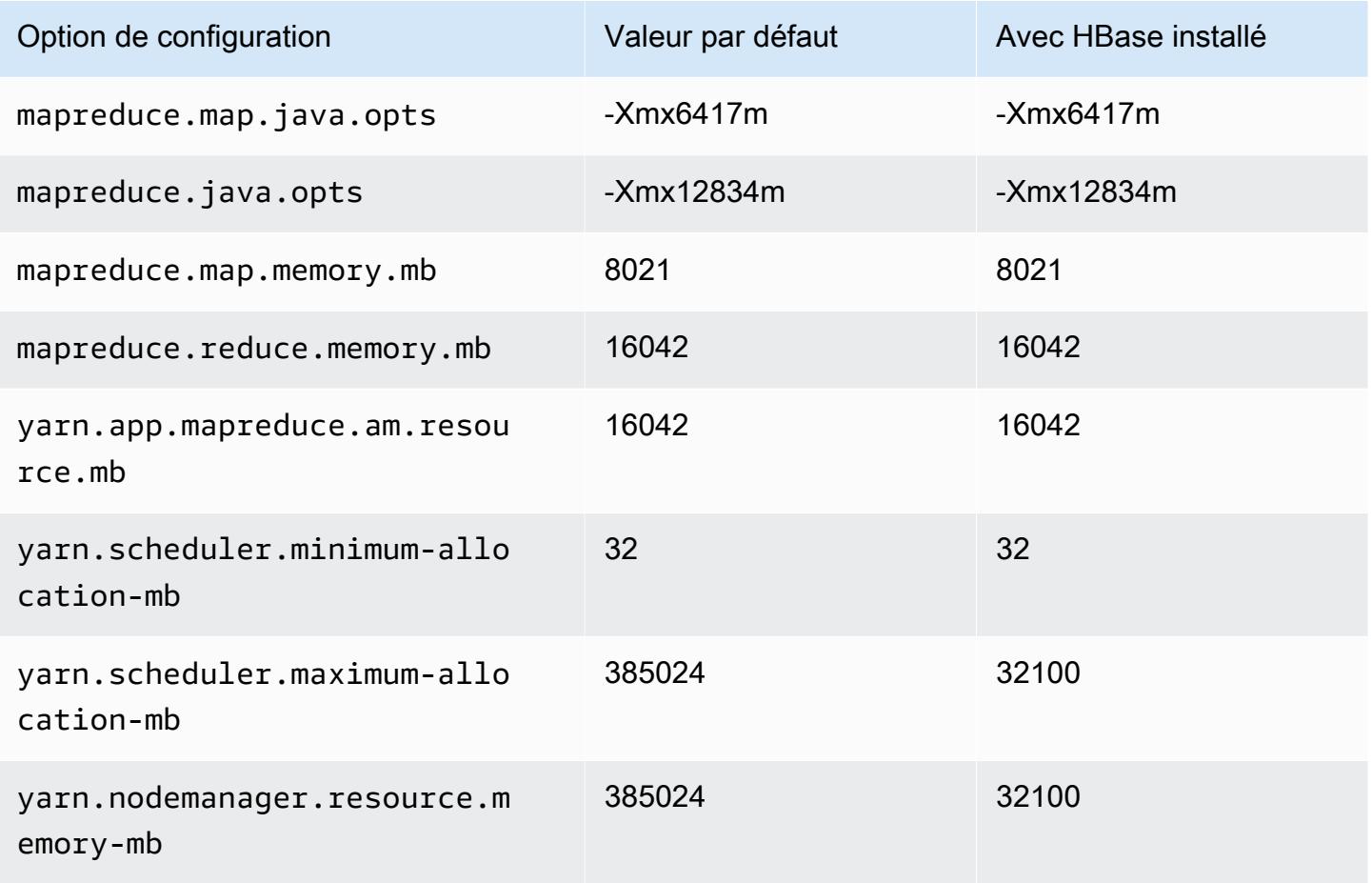

#### r5a.16xlarge

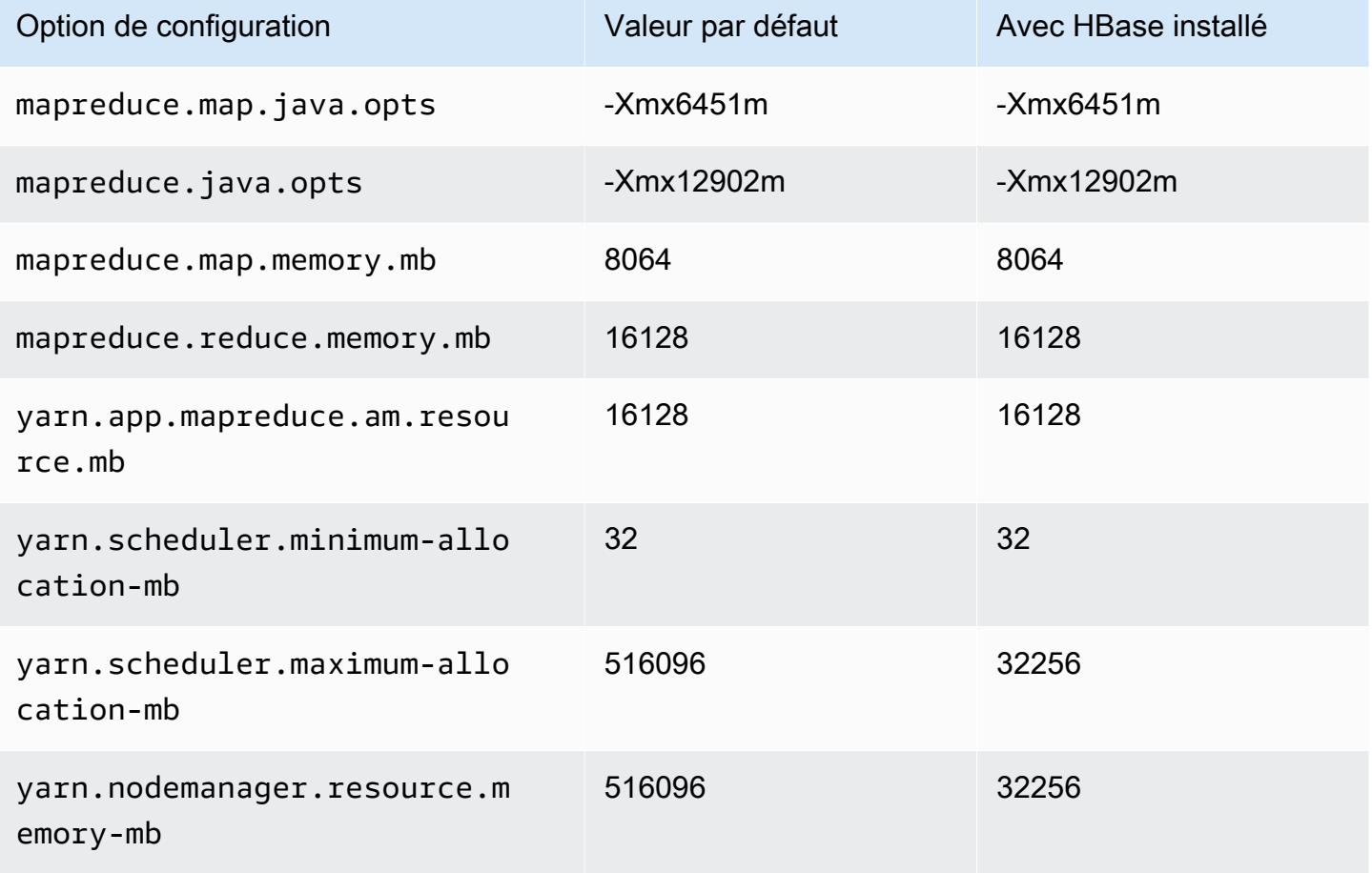

### r5a.24xlarge

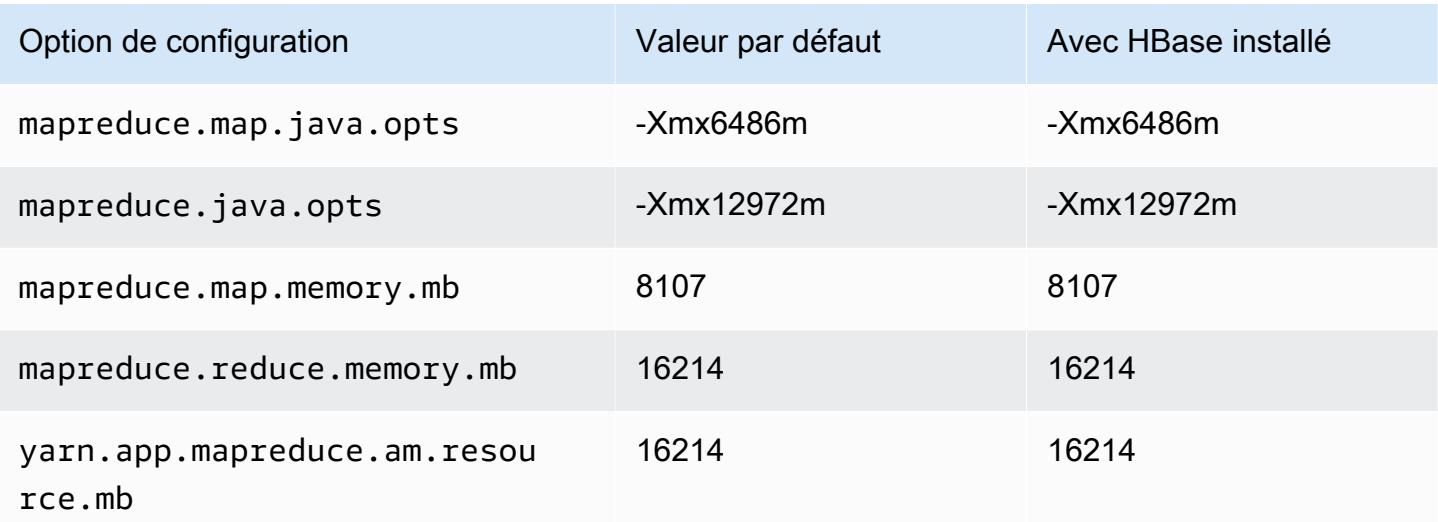

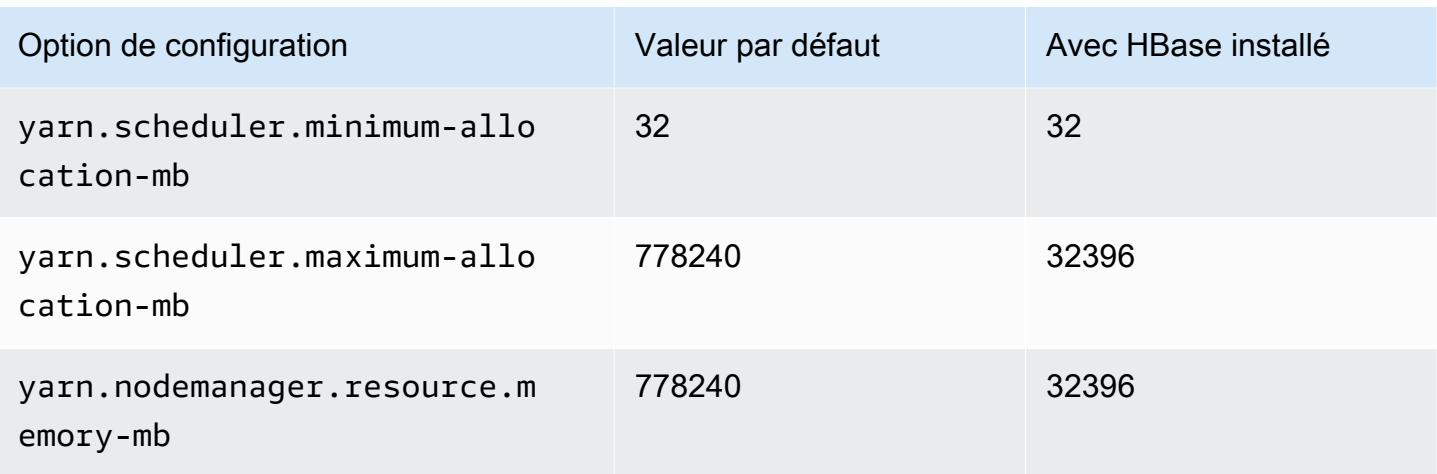

### instances r5ad

## r5ad.xlarge

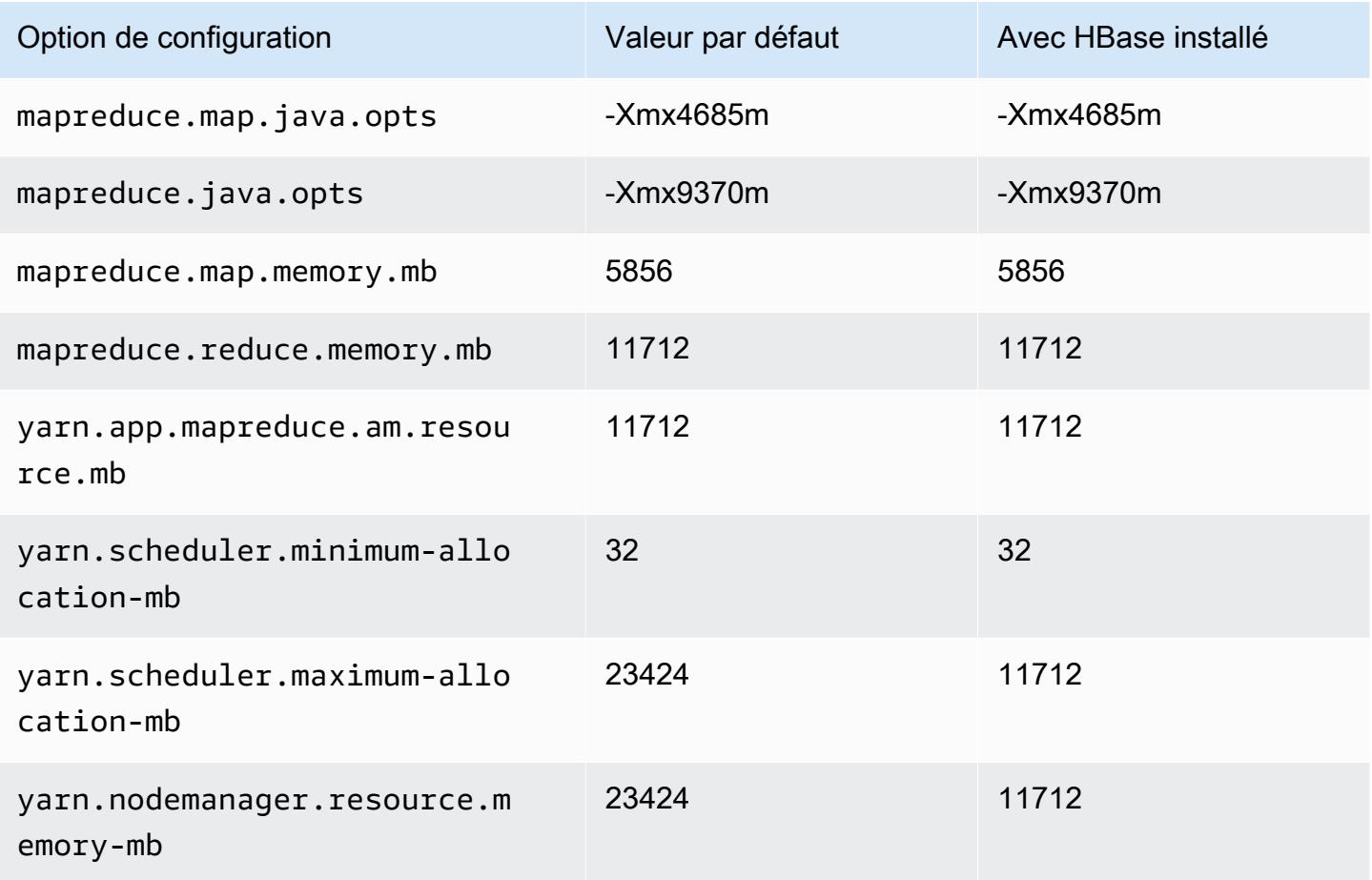

# r5ad.2xlarge

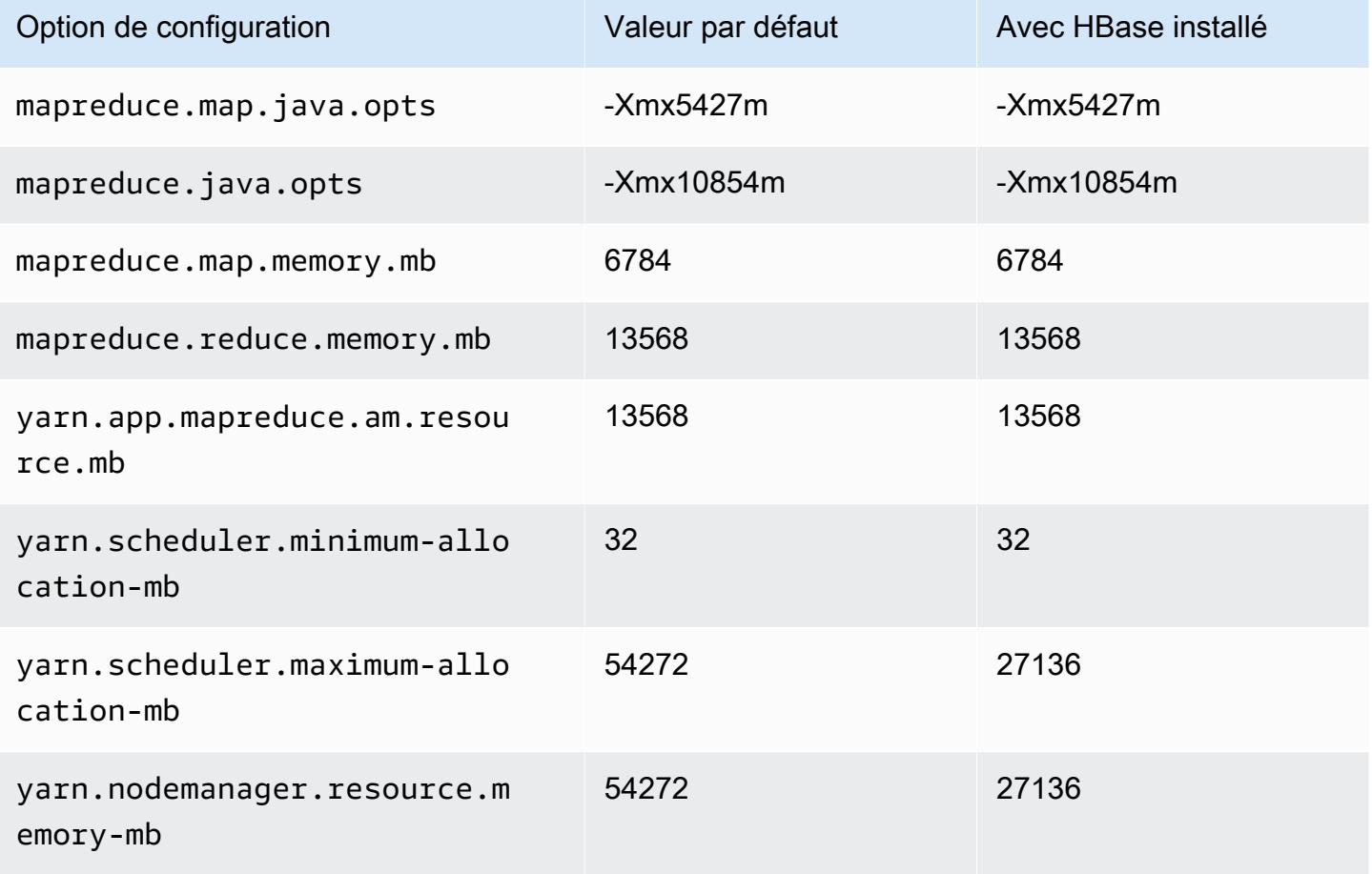

## r5ad.4xlarge

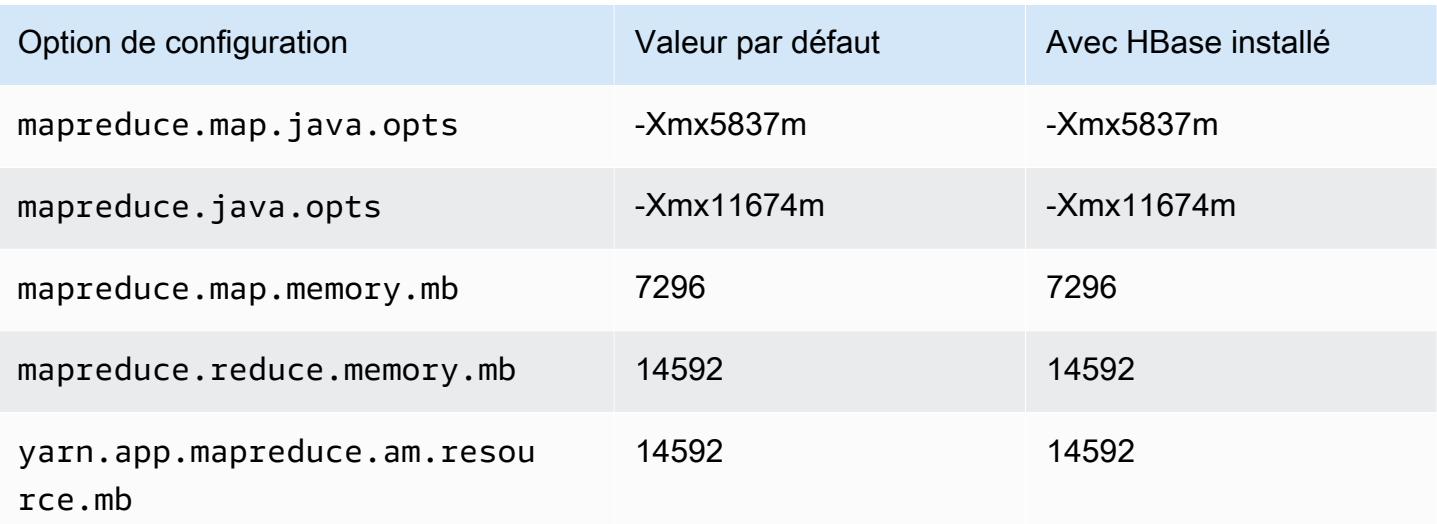

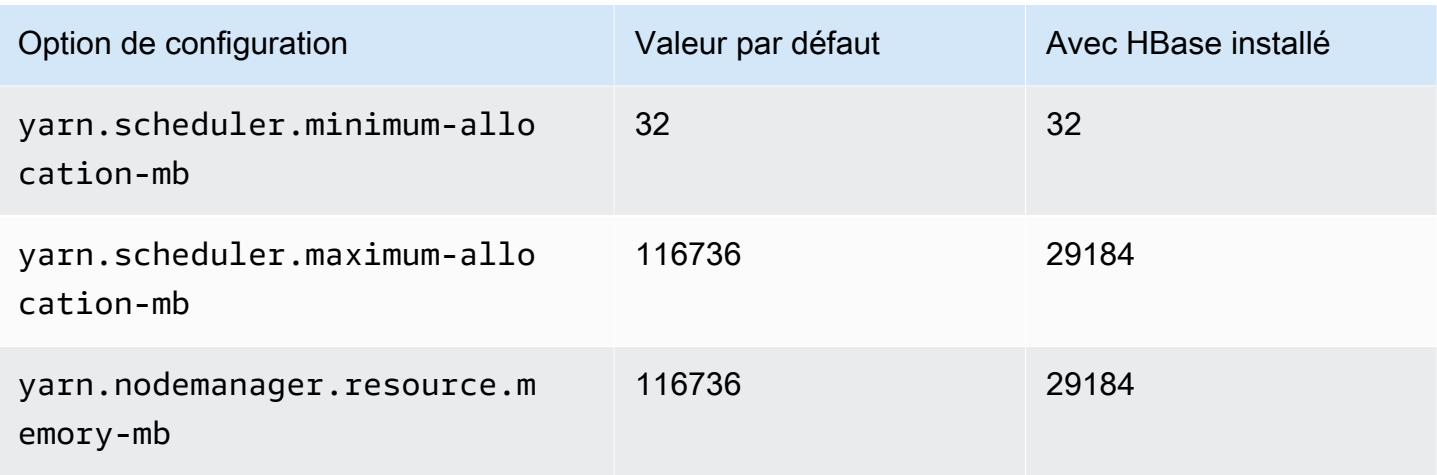

# r5ad.8xlarge

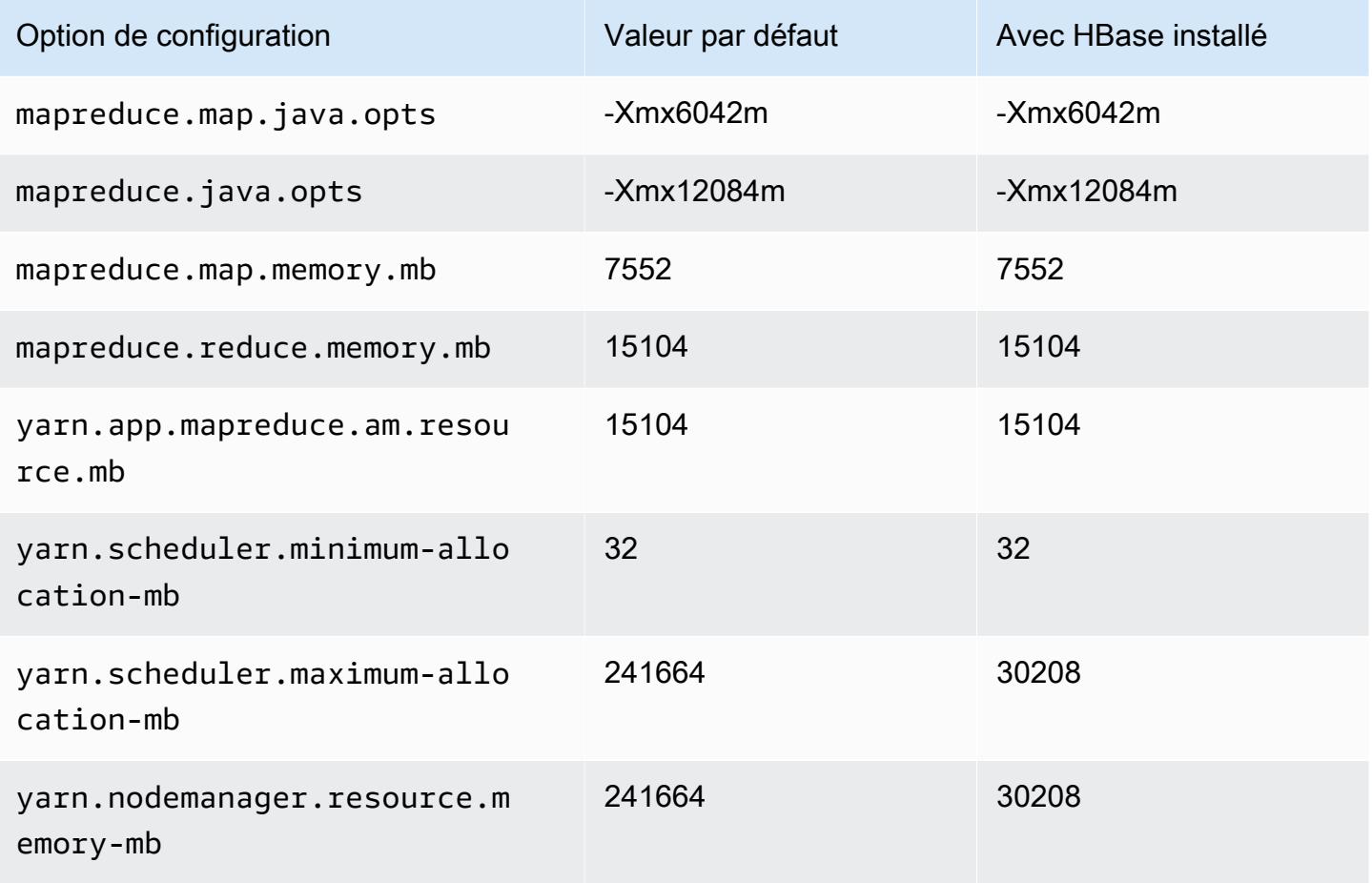

# r5ad.12xlarge

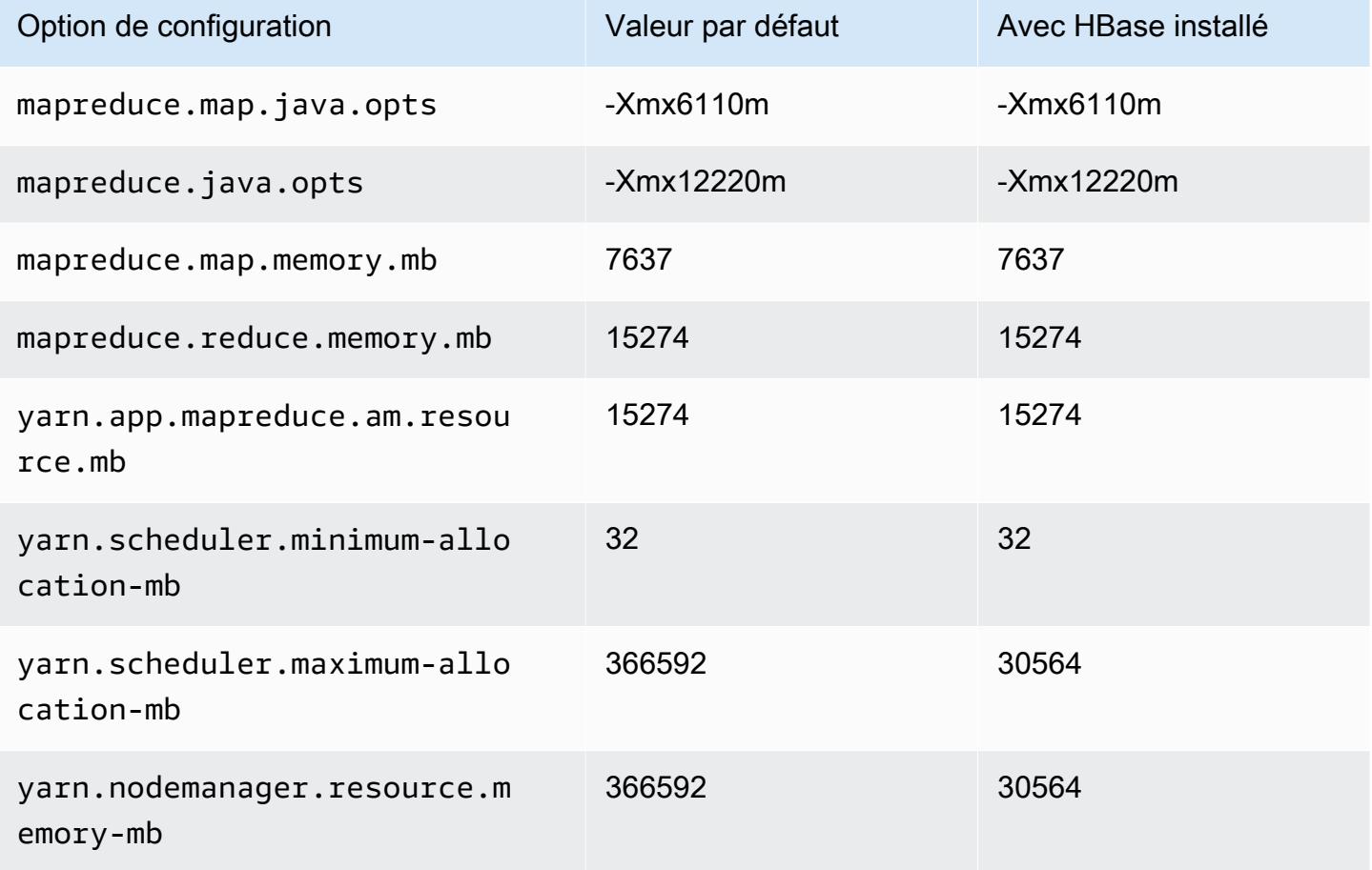

## r5ad.16xlarge

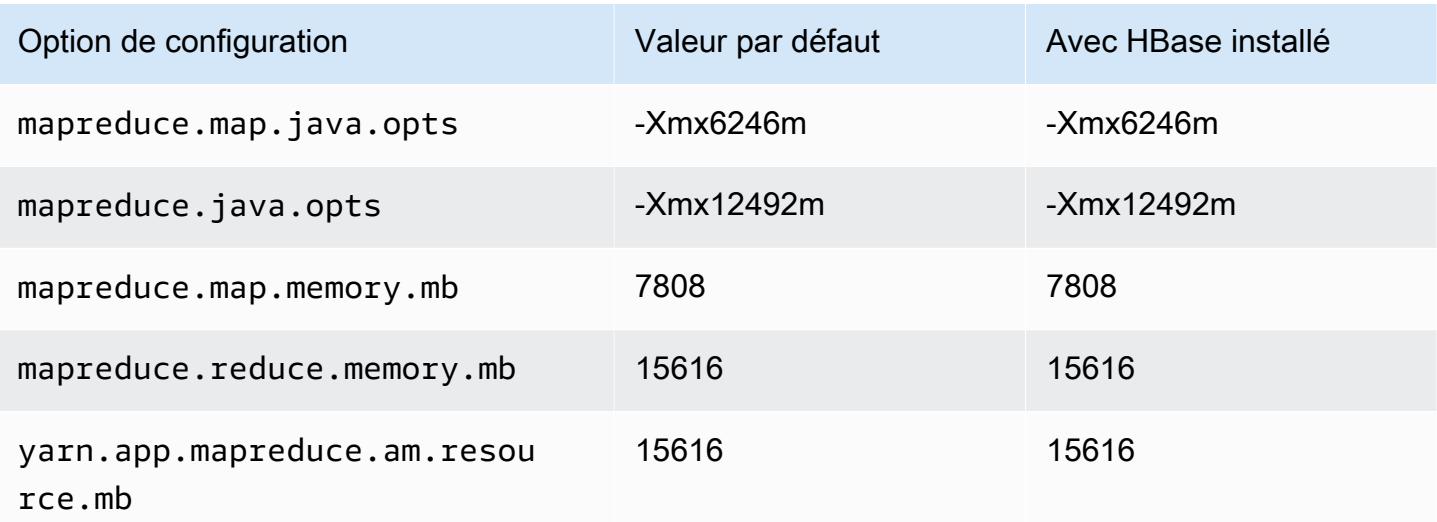

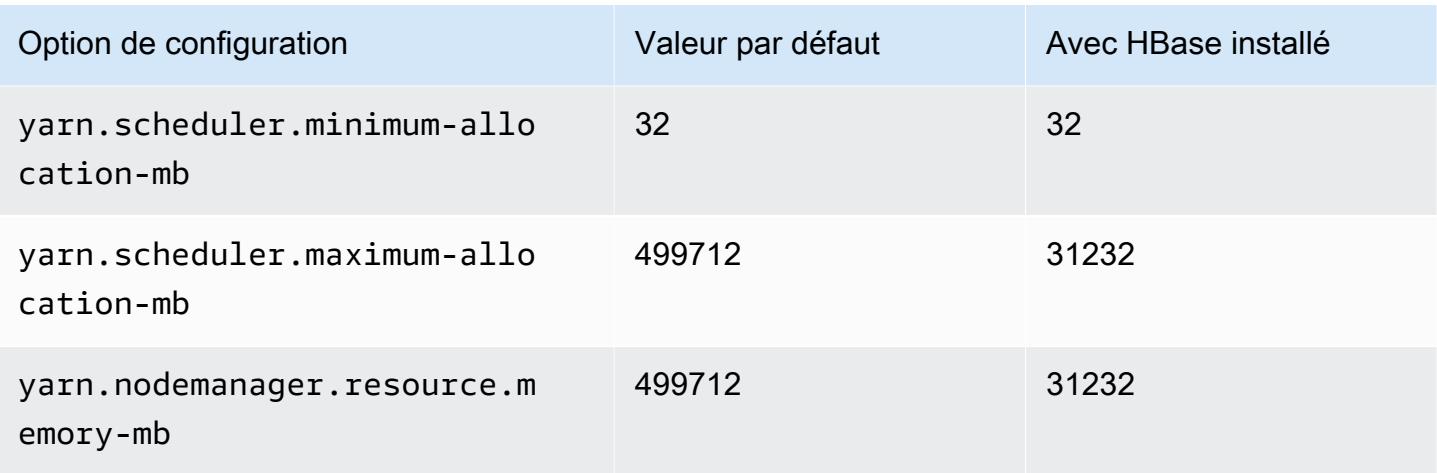

# r5ad.24xlarge

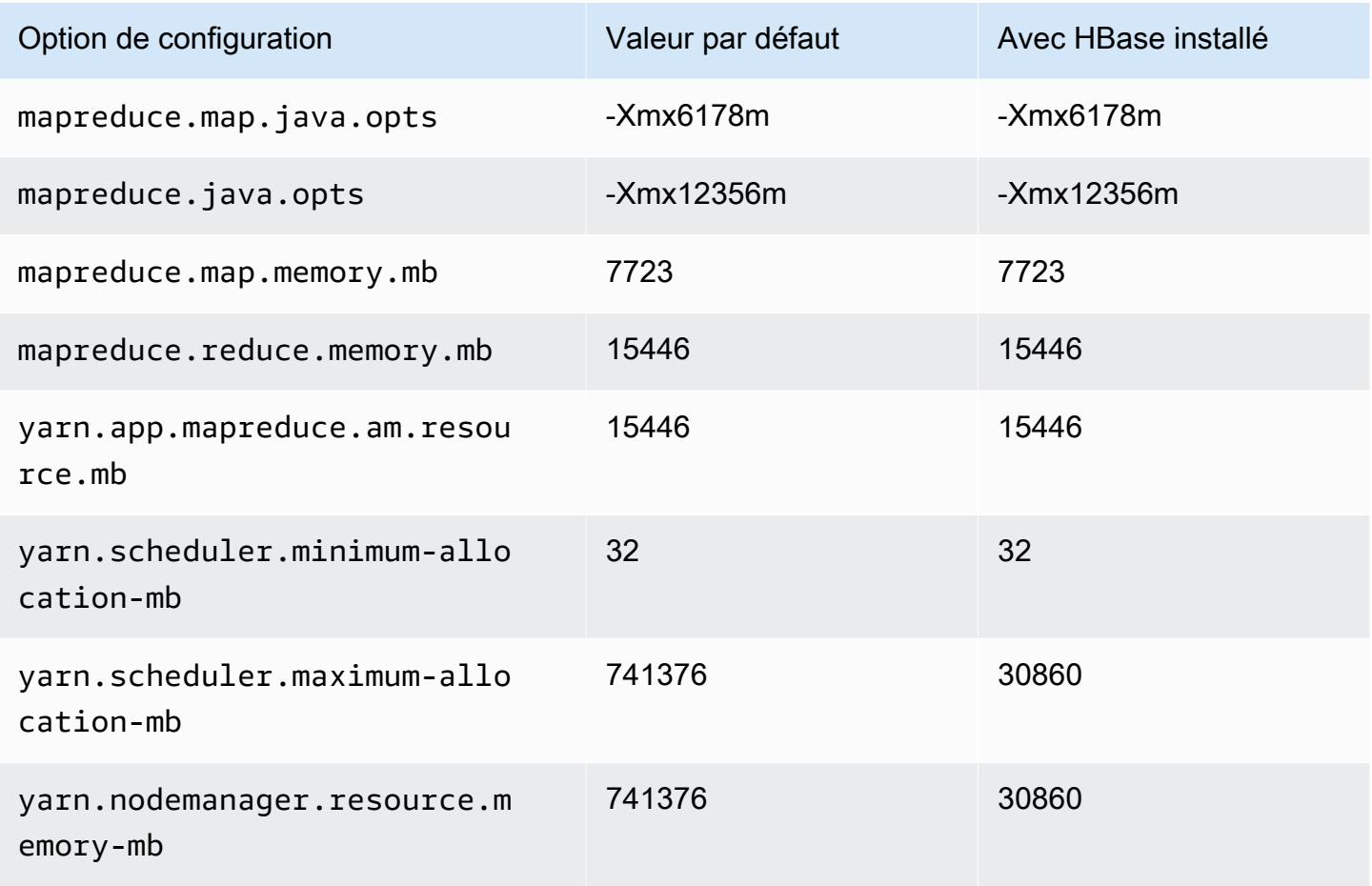

#### instances r5b

## r5b.xlarge

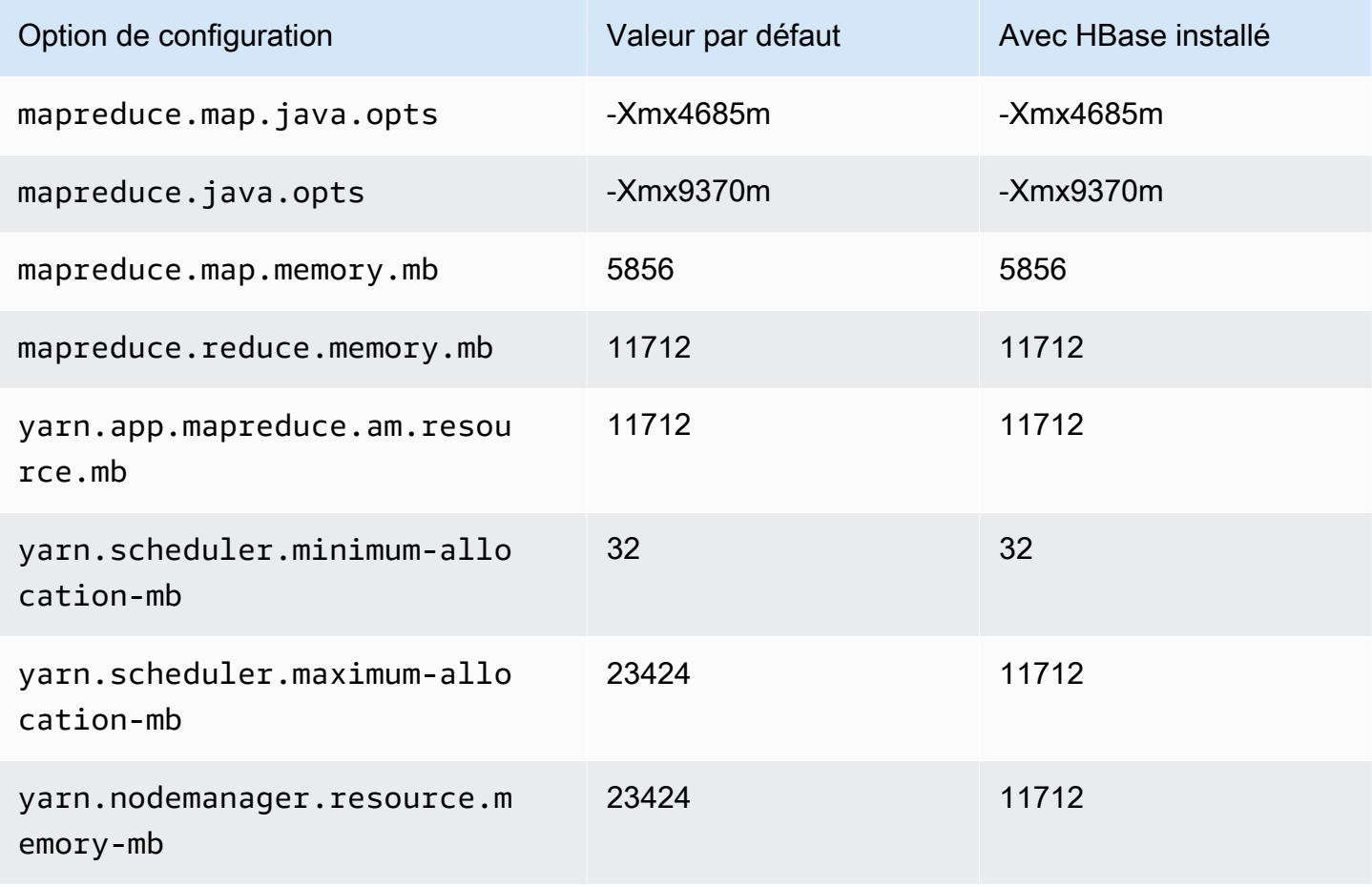

### r5b.2xlarge

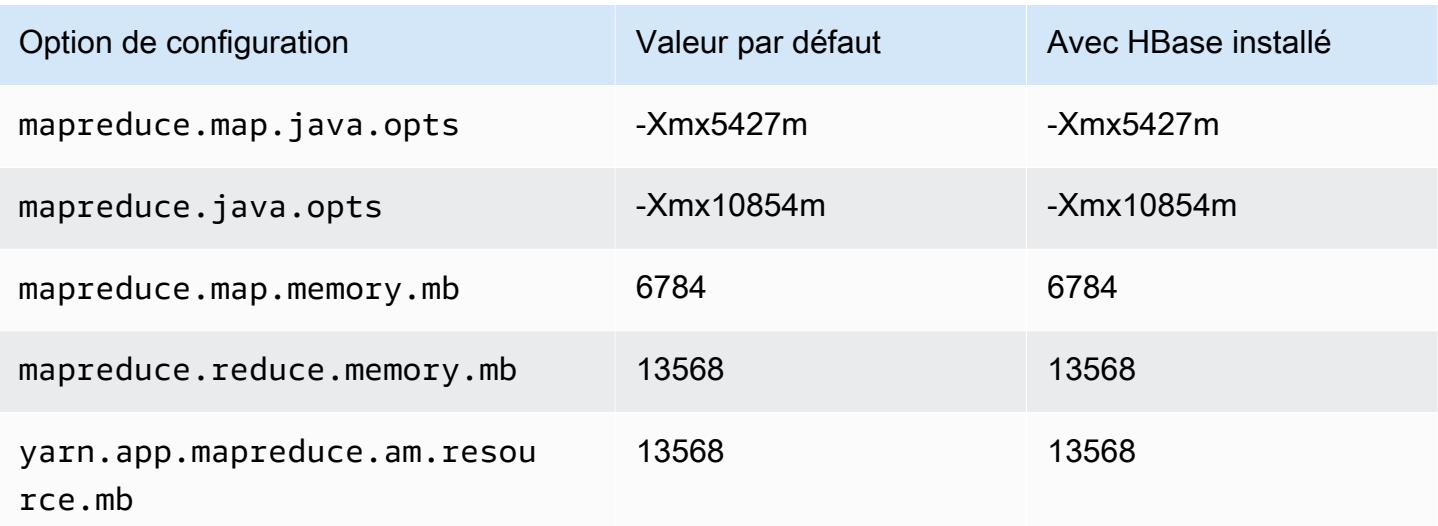

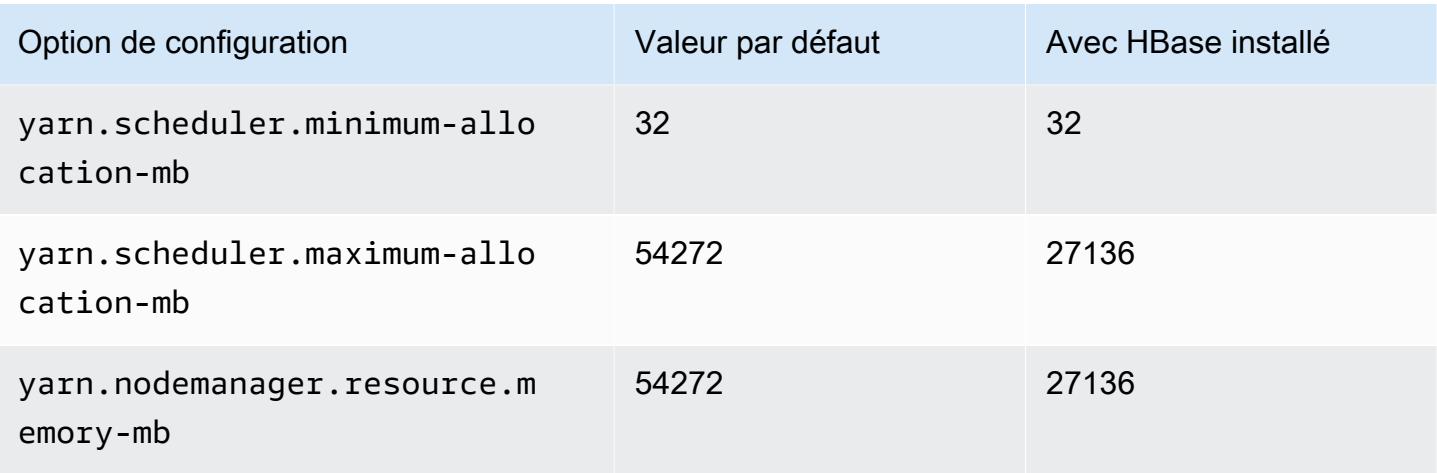

# r5b.4xlarge

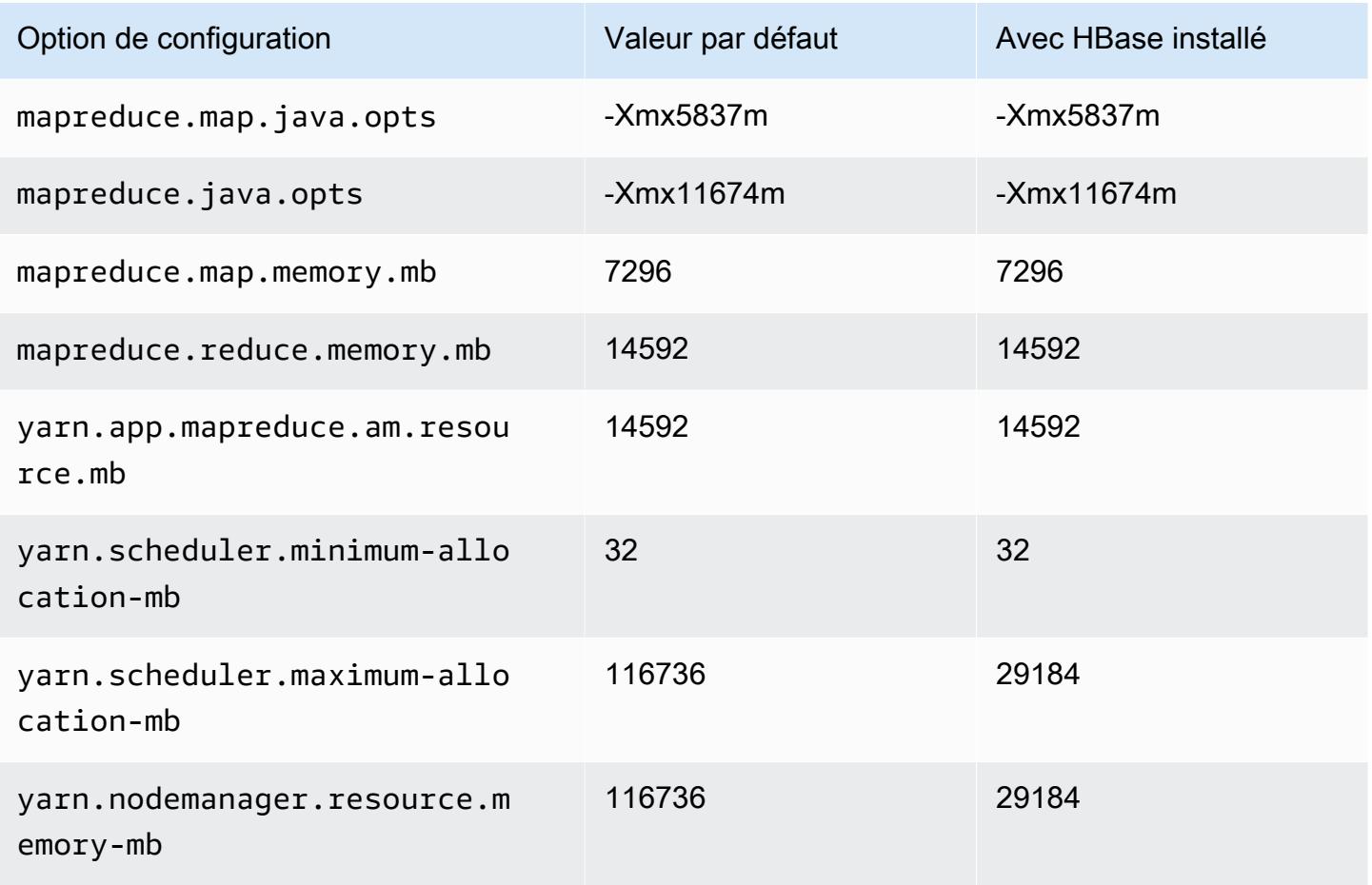

# r5b.8xlarge

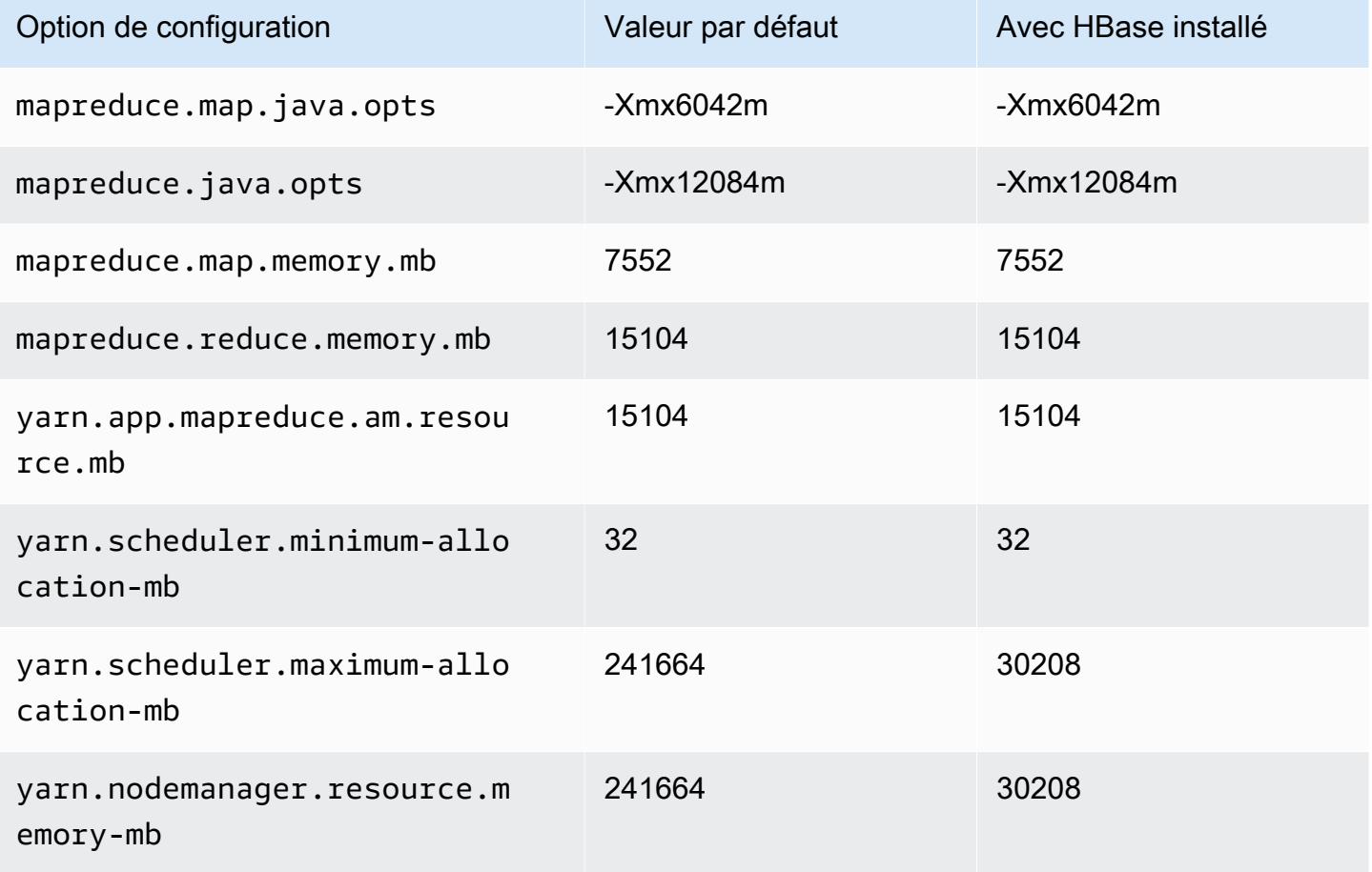

### r5b.12xlarge

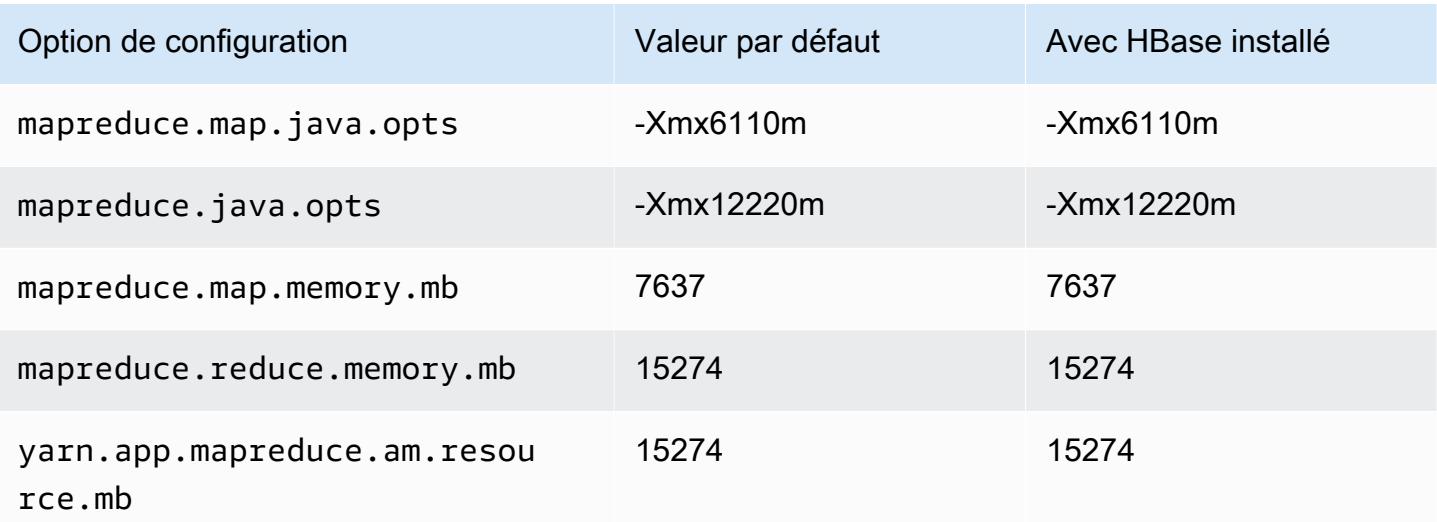

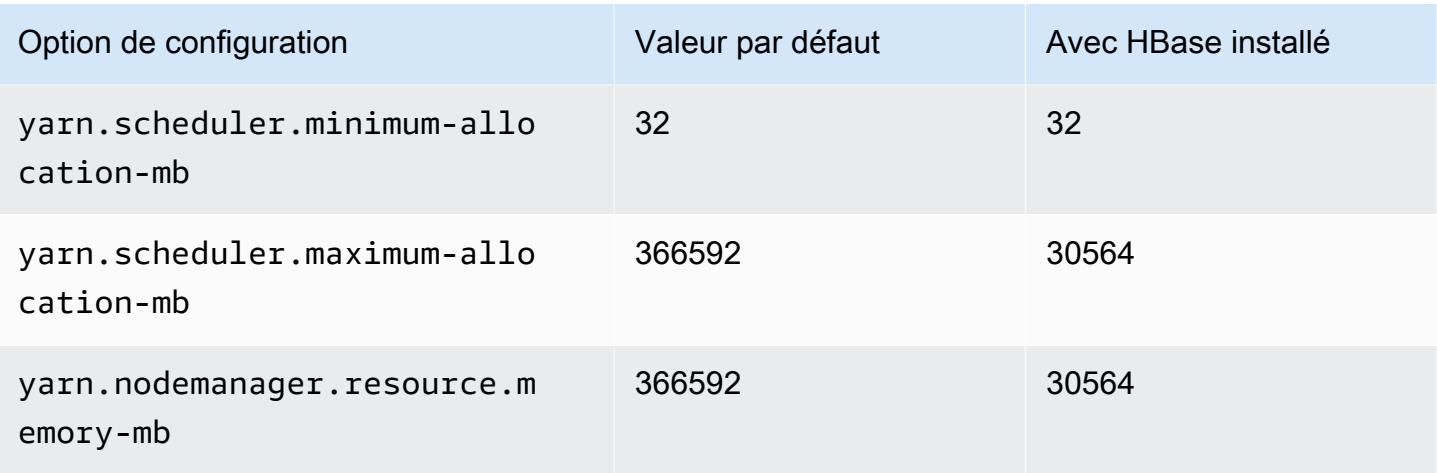

### r5b.16xlarge

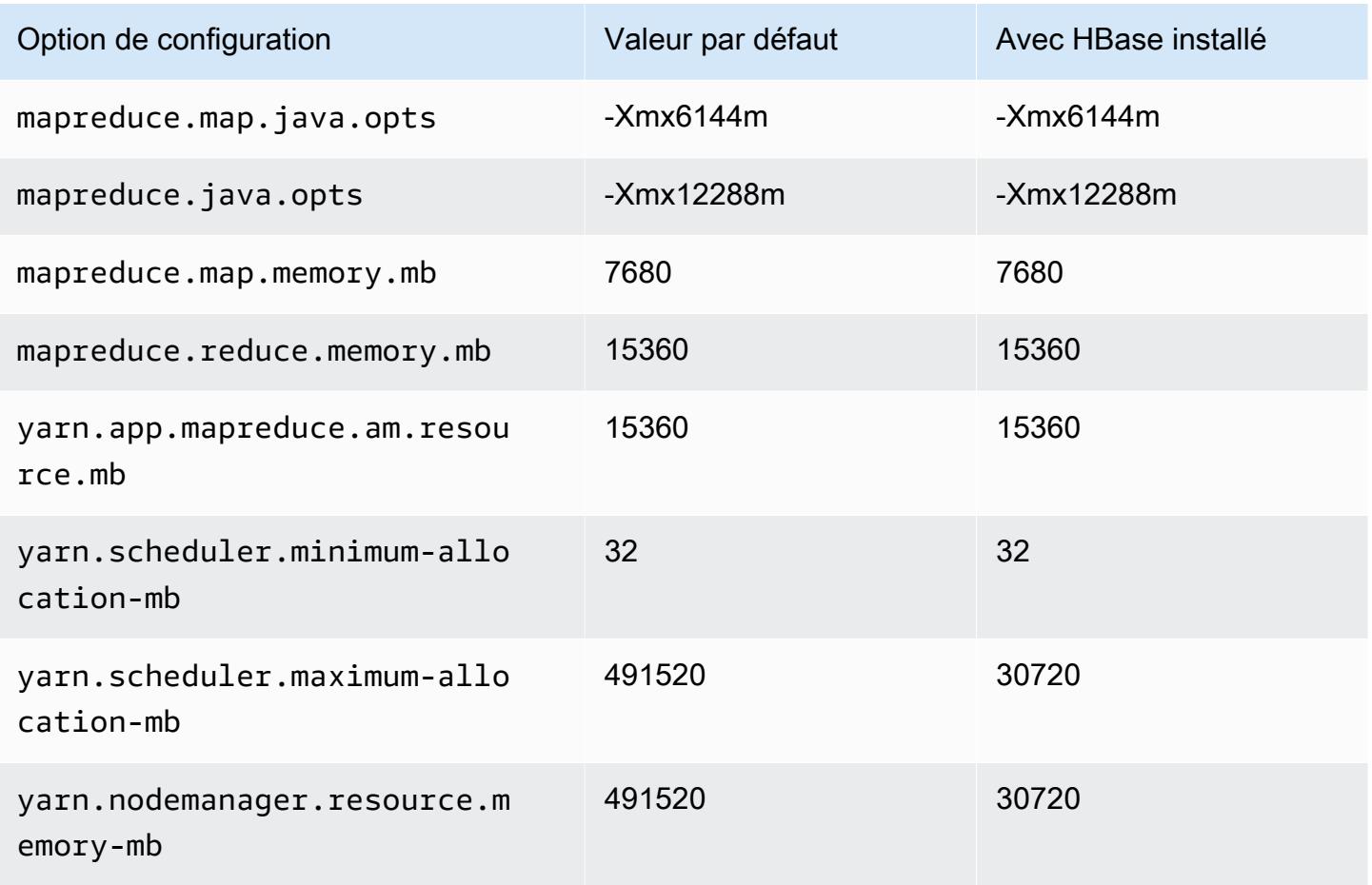

### r5b.24xlarge

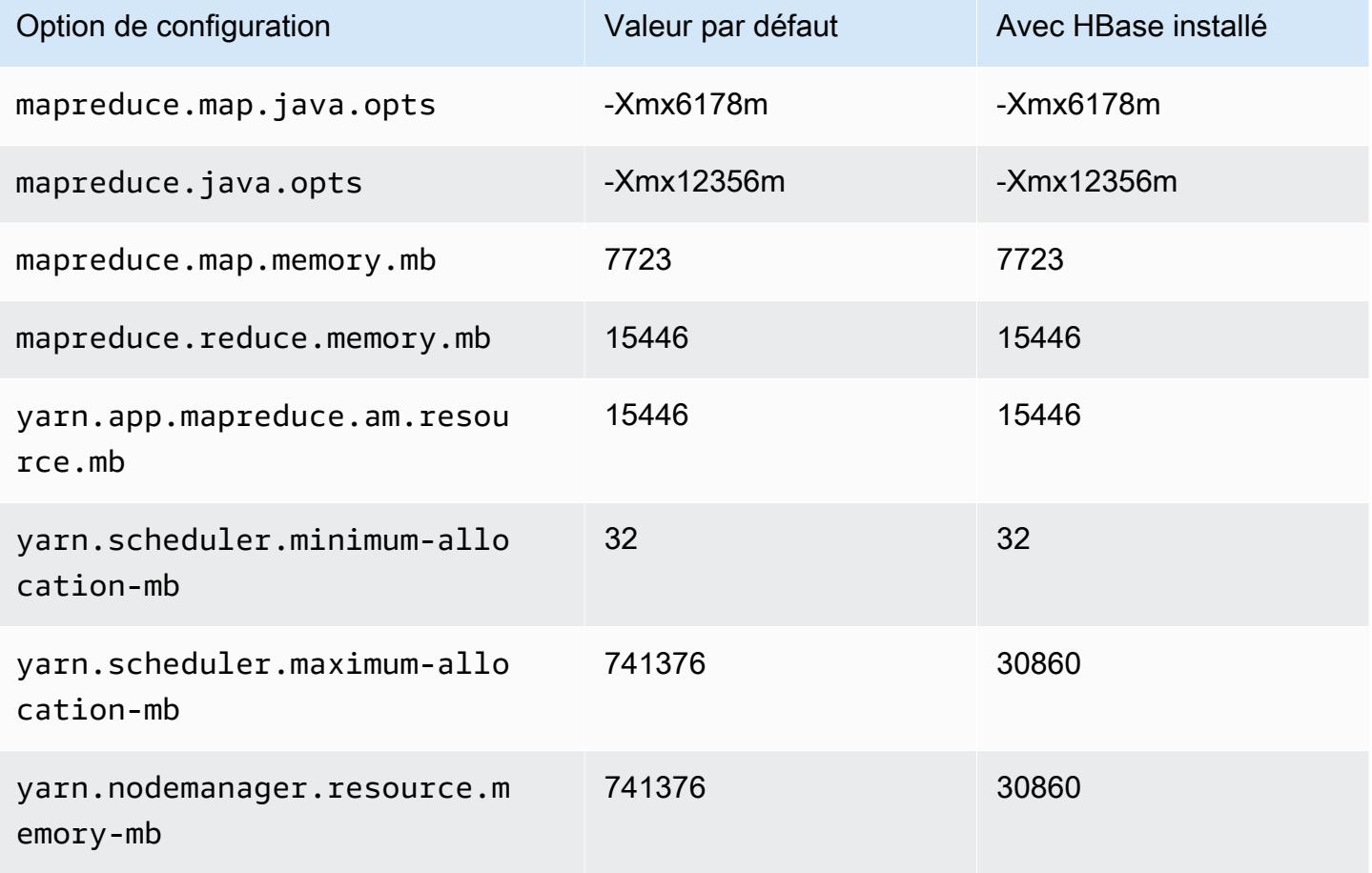

### Instances r5d

### r5d.xlarge

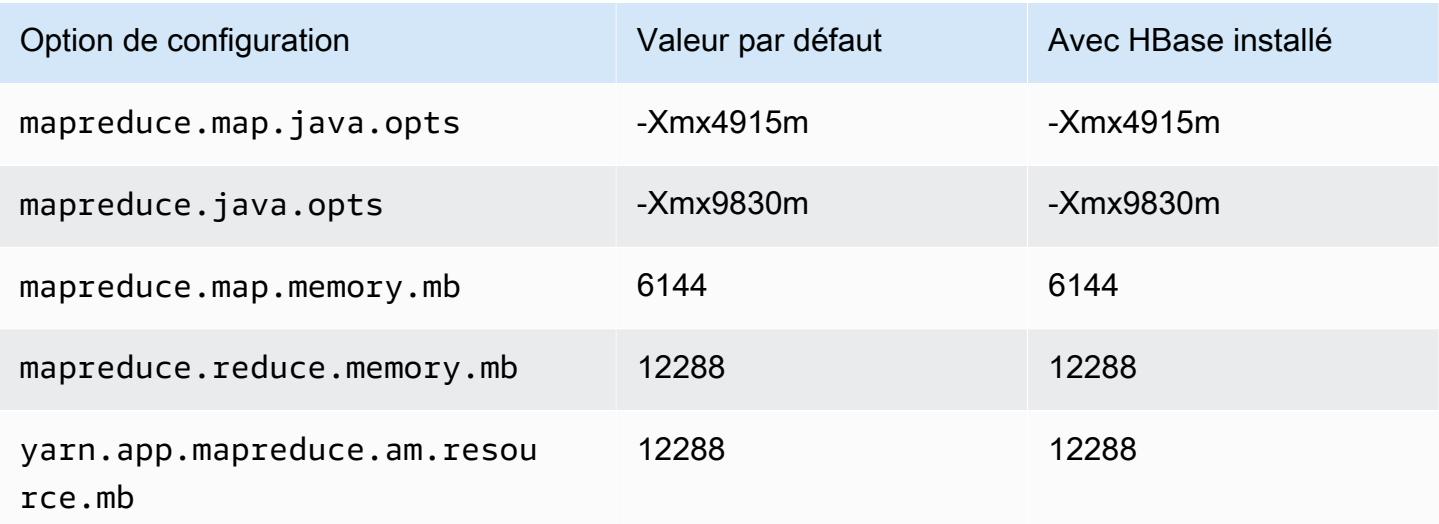

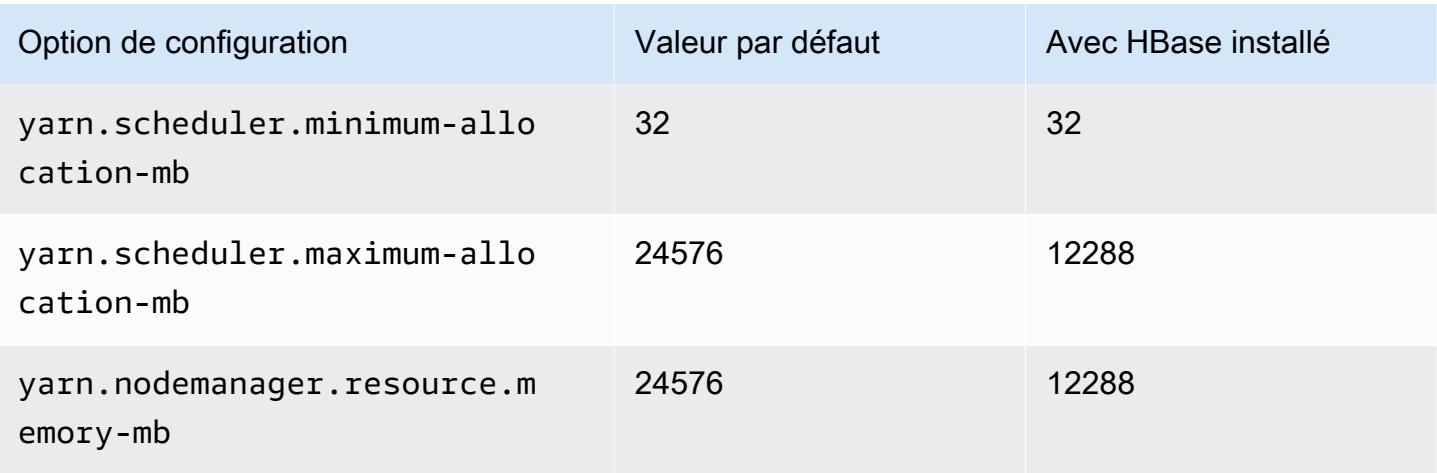

# r5d.2xlarge

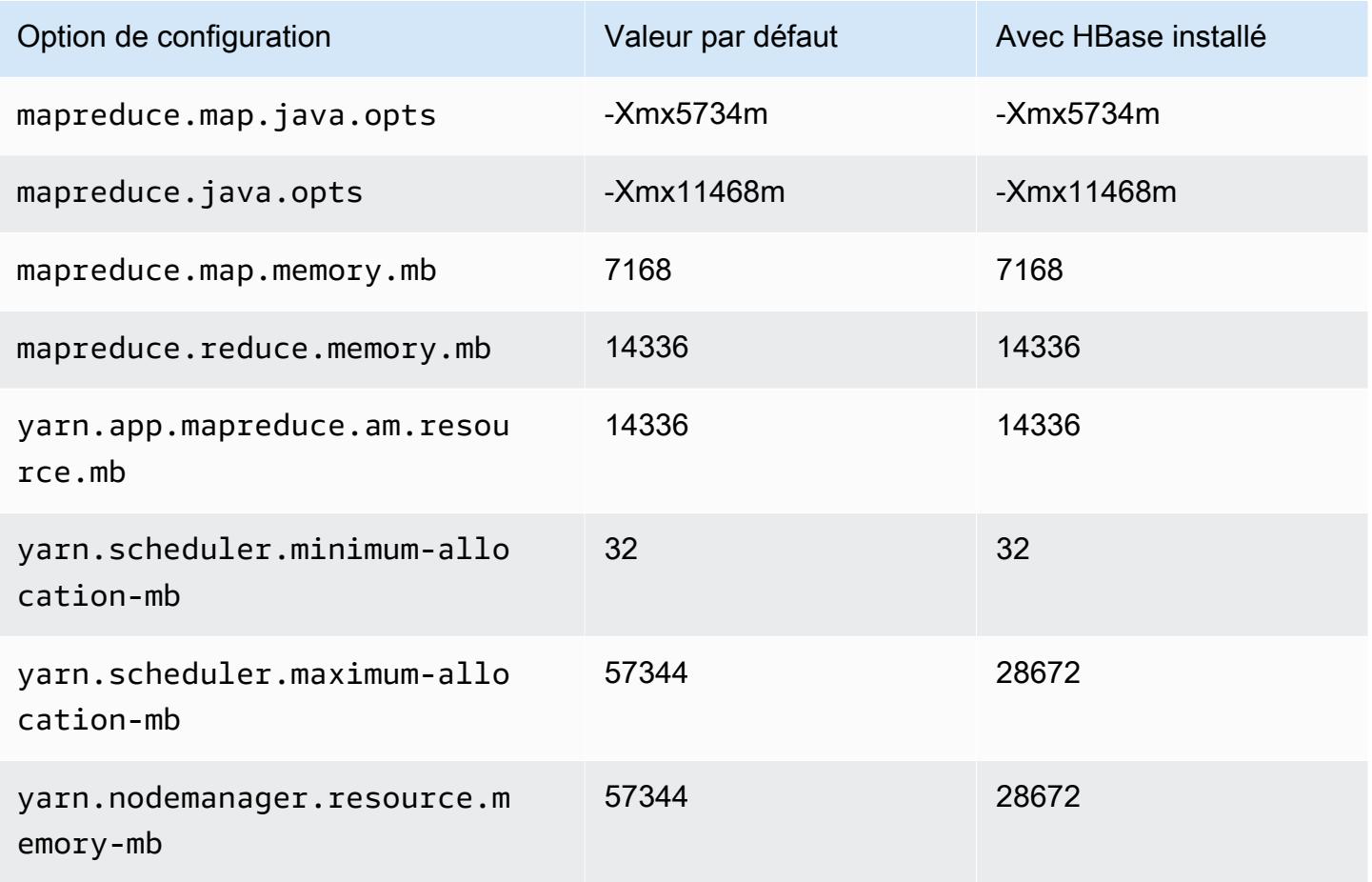

### r5d.4xlarge

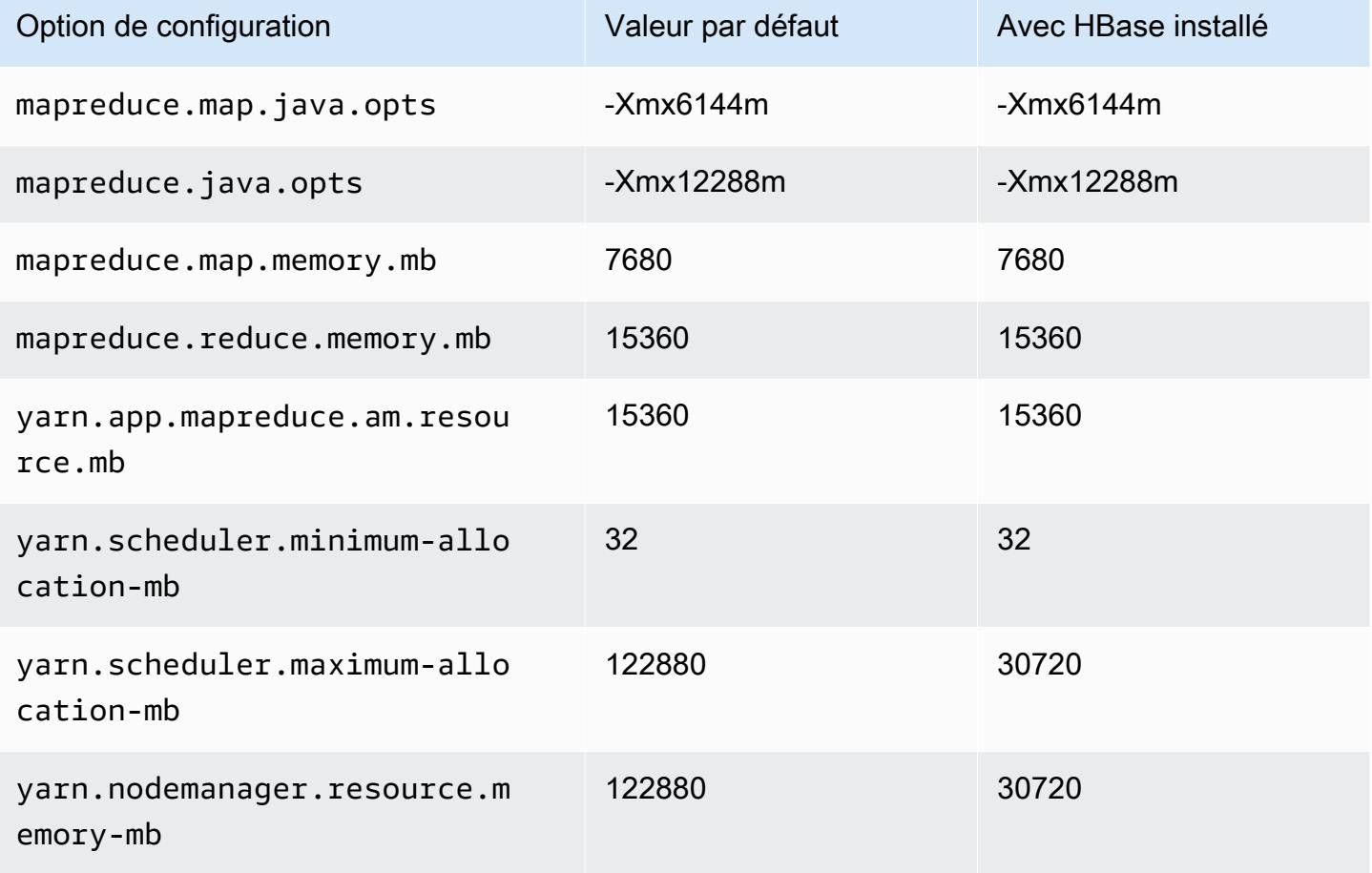

### r5d.8xlarge

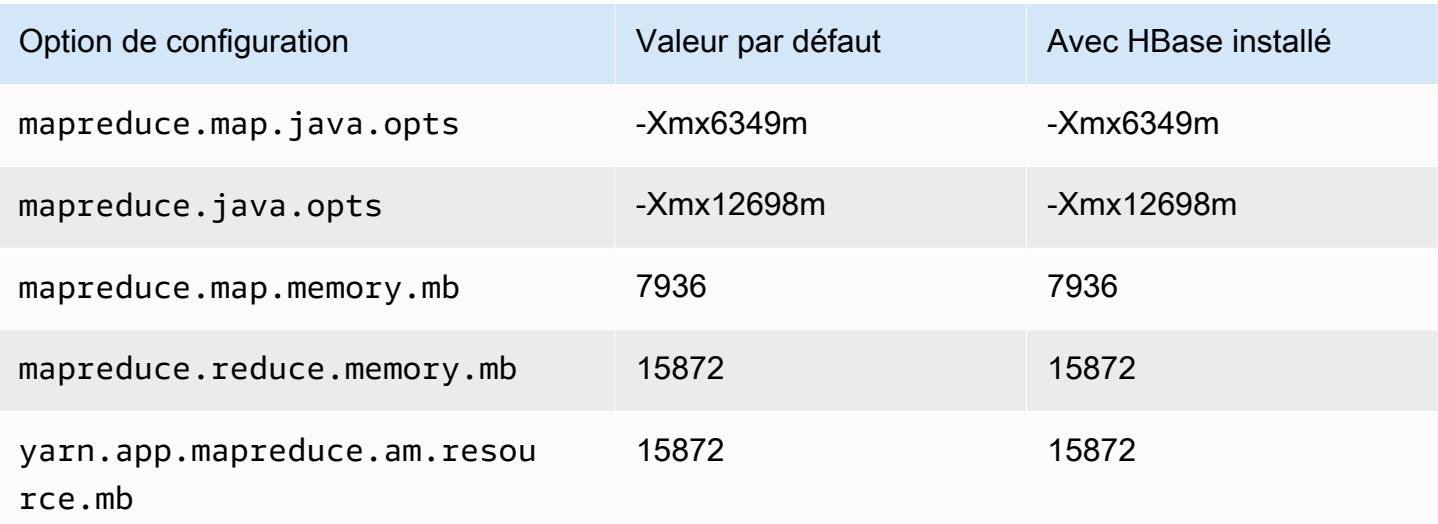

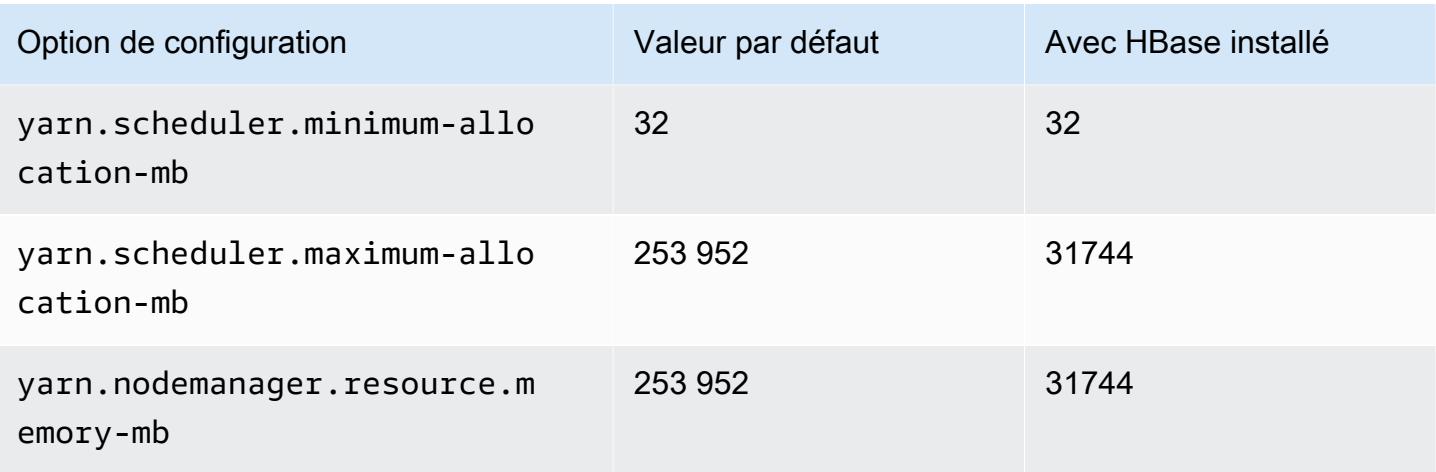

## r5d.12xlarge

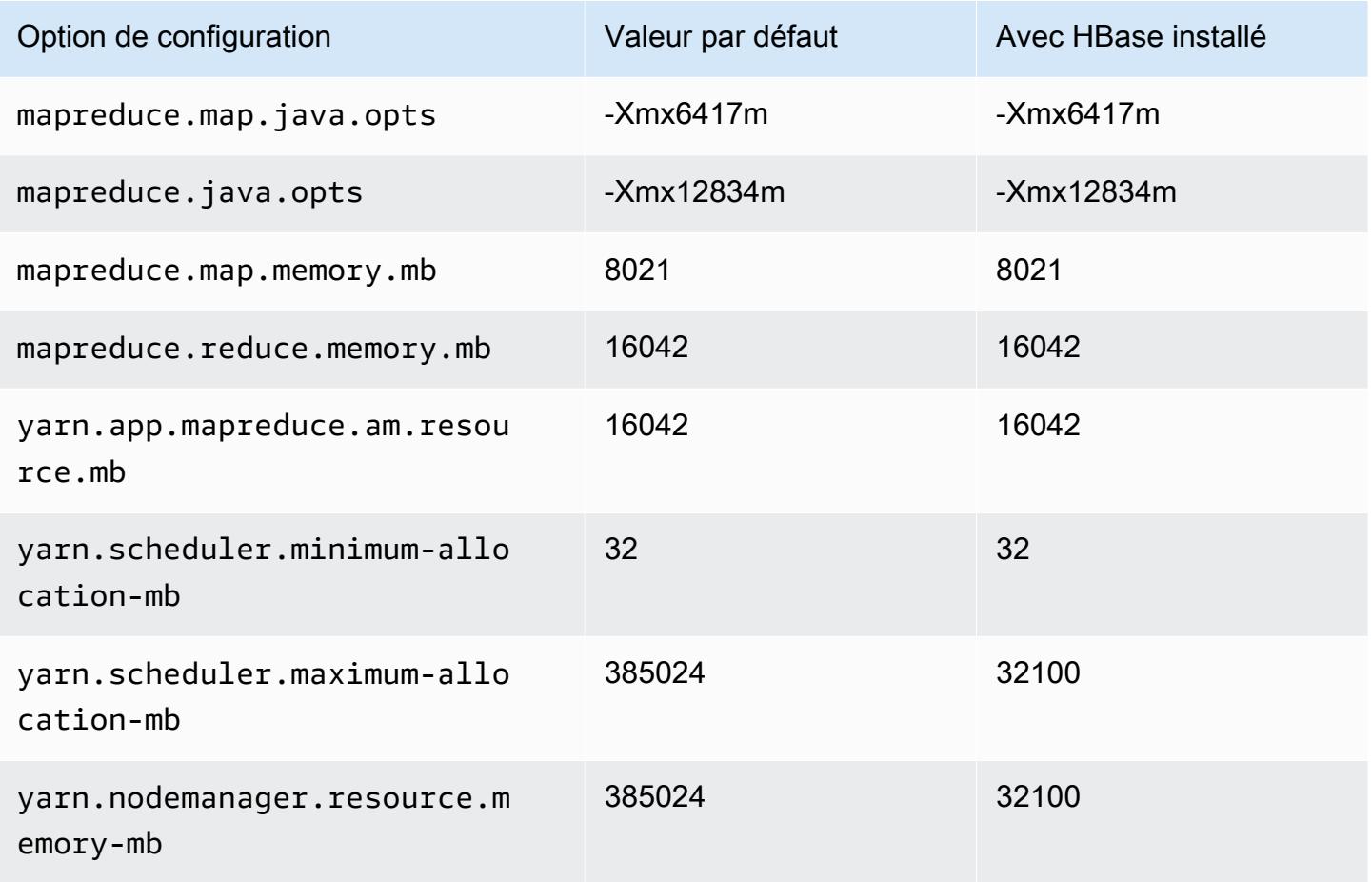

#### r5d.16xlarge

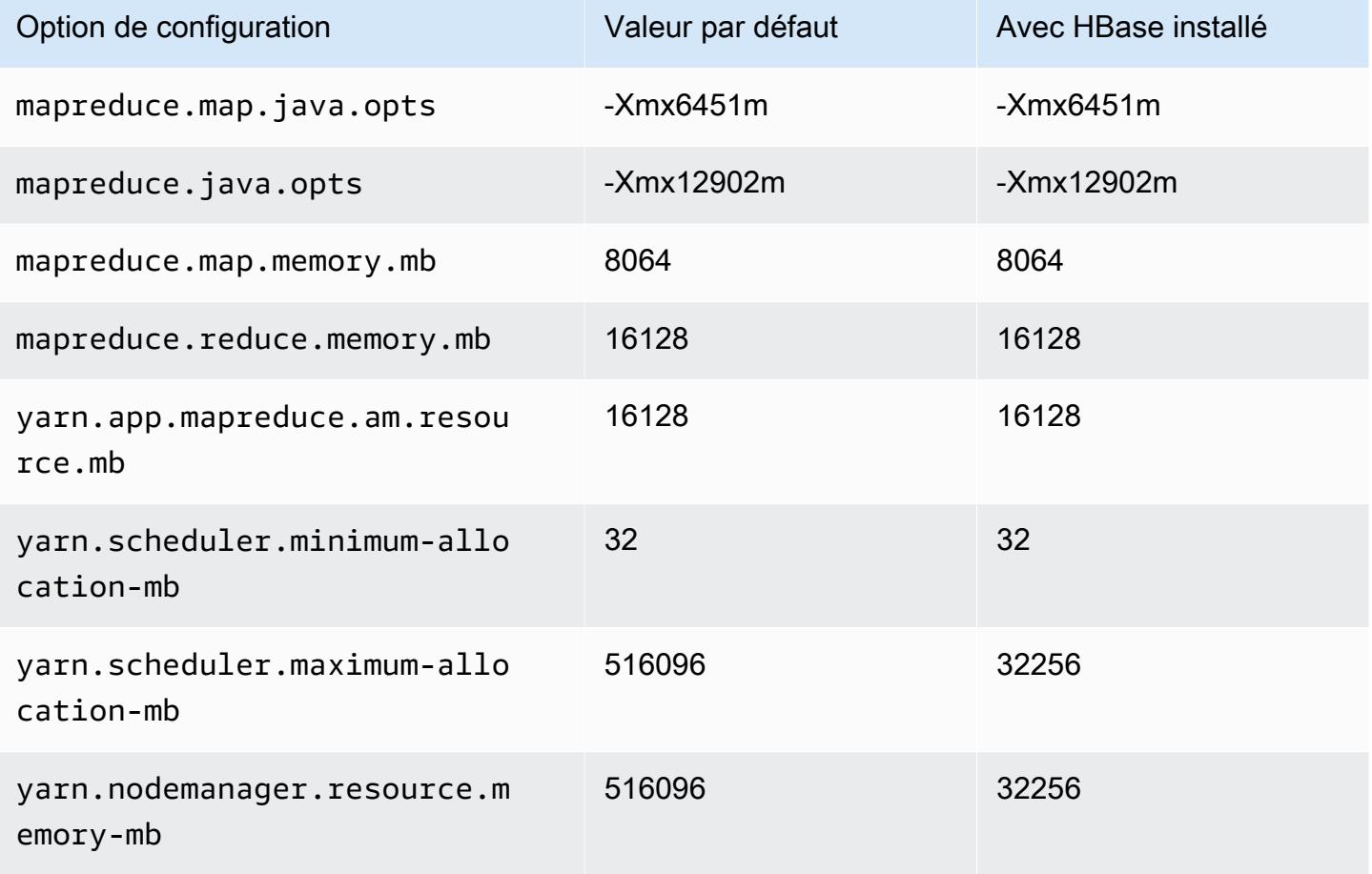

### r5d.24xlarge

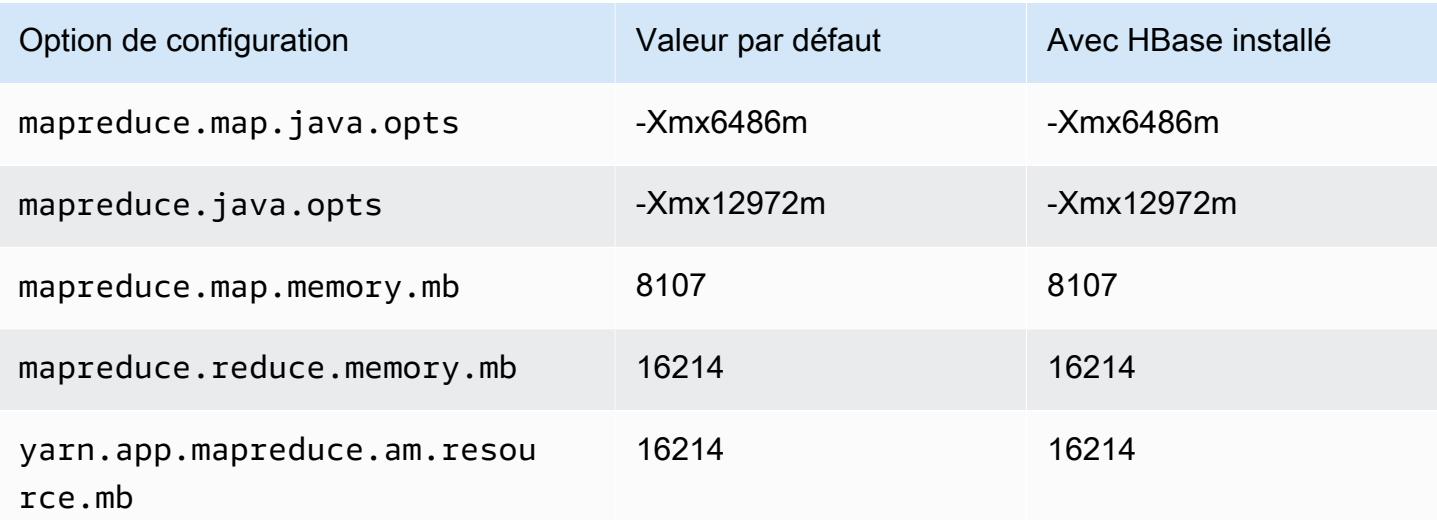

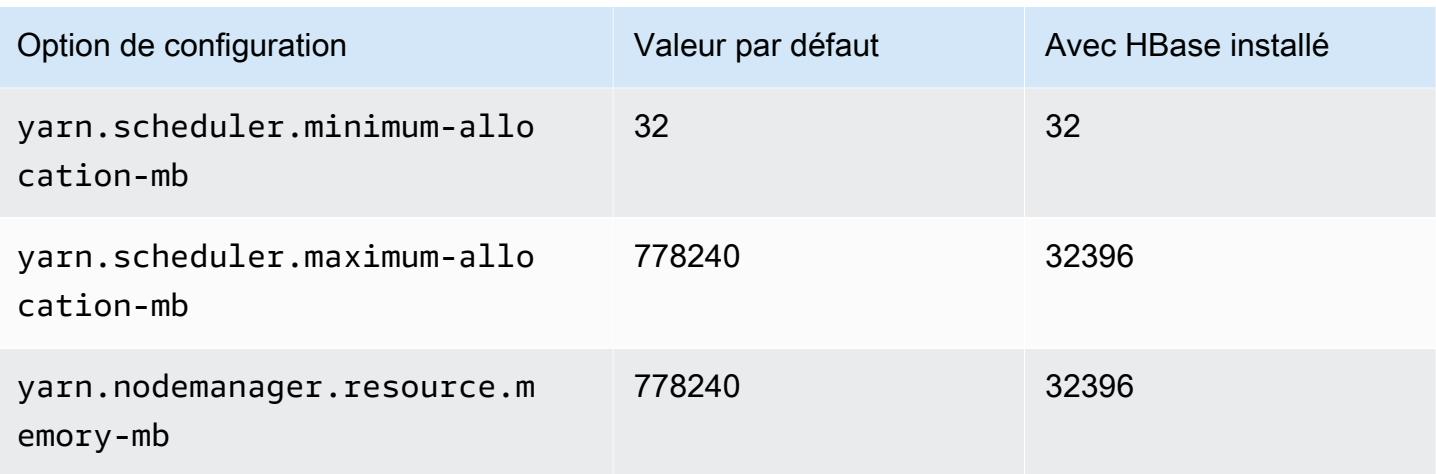

### instances r5dn

## r5dn.xlarge

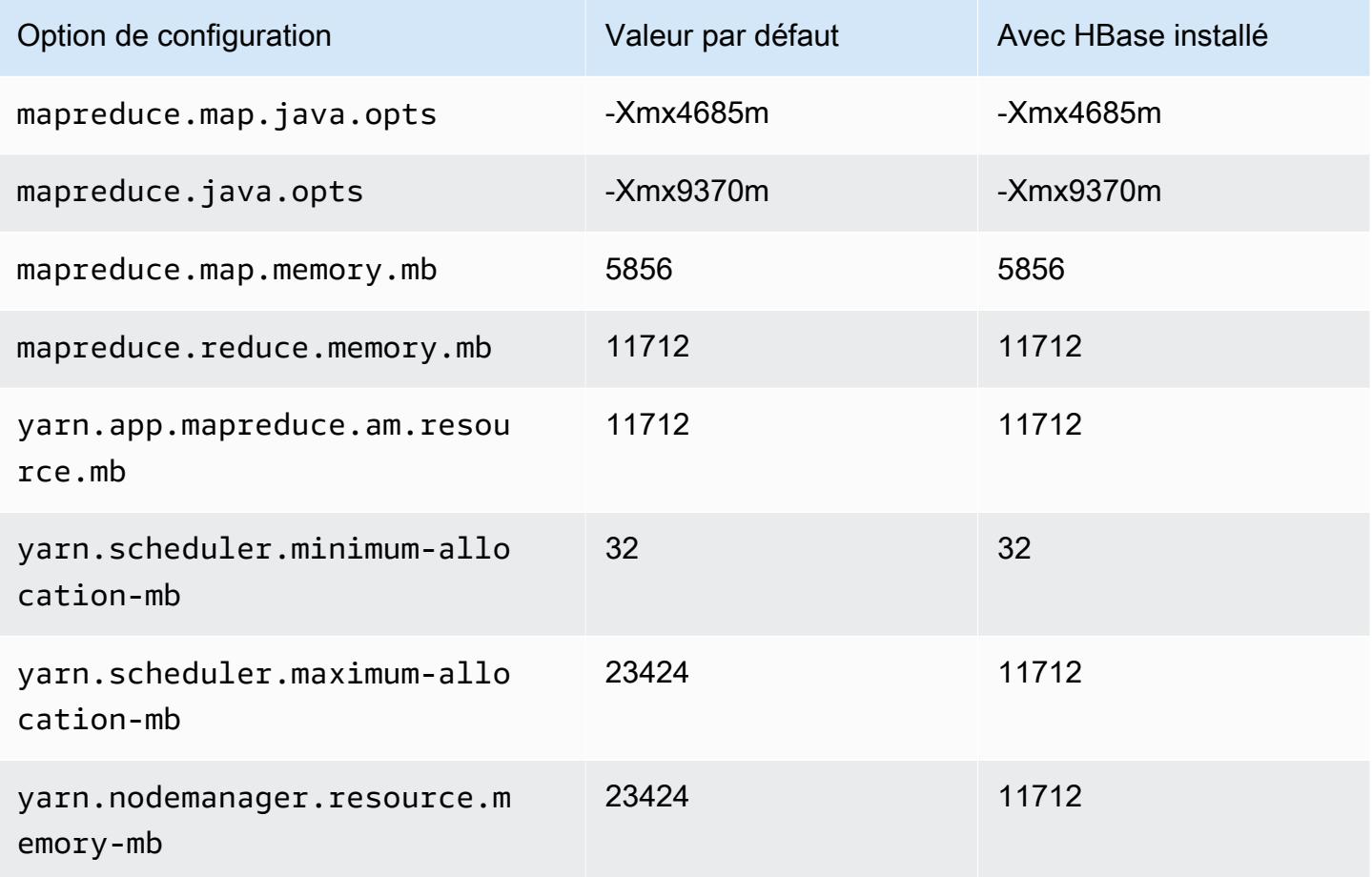

#### r5dn.2xlarge

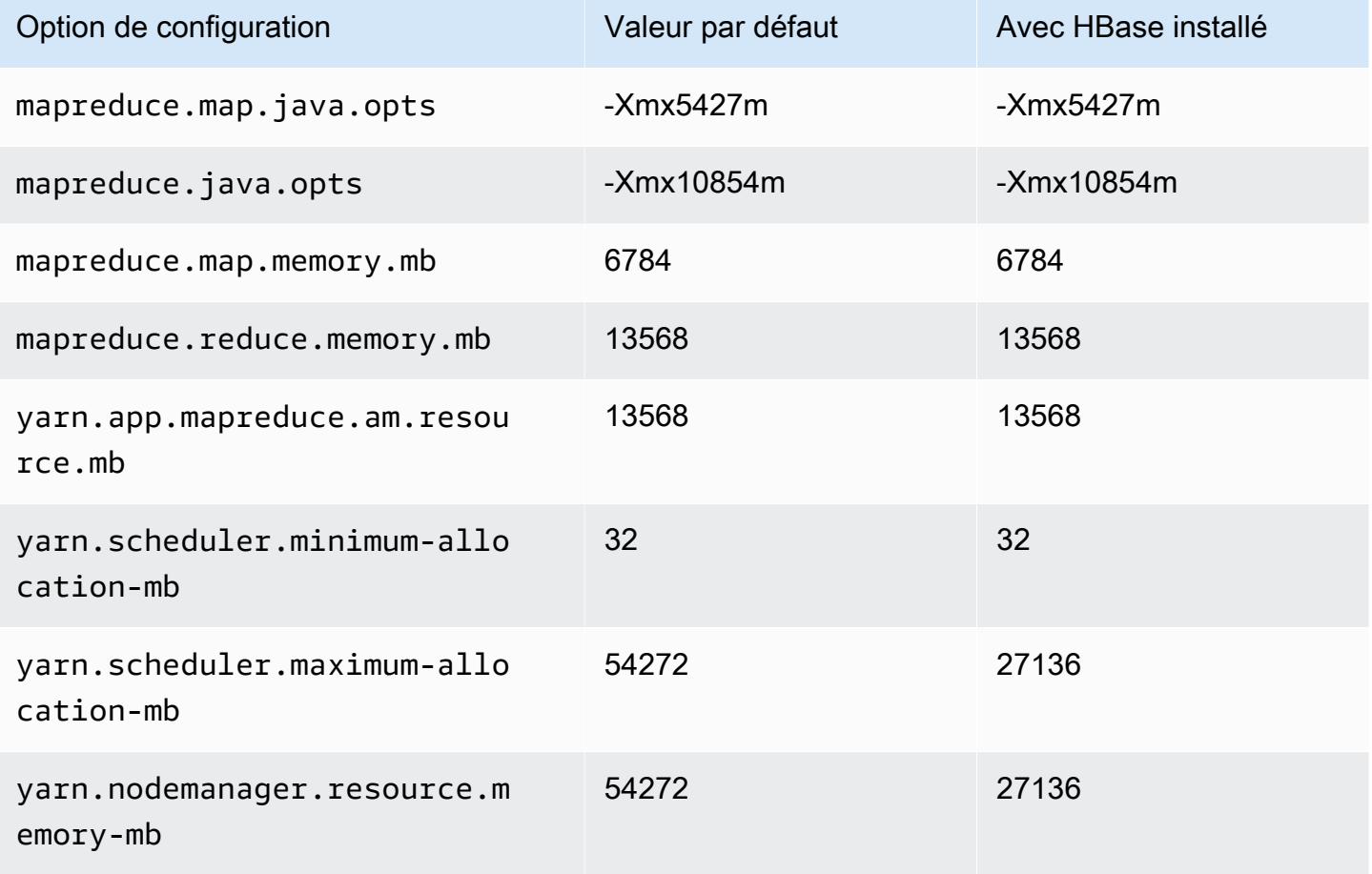

#### r5dn.4xlarge

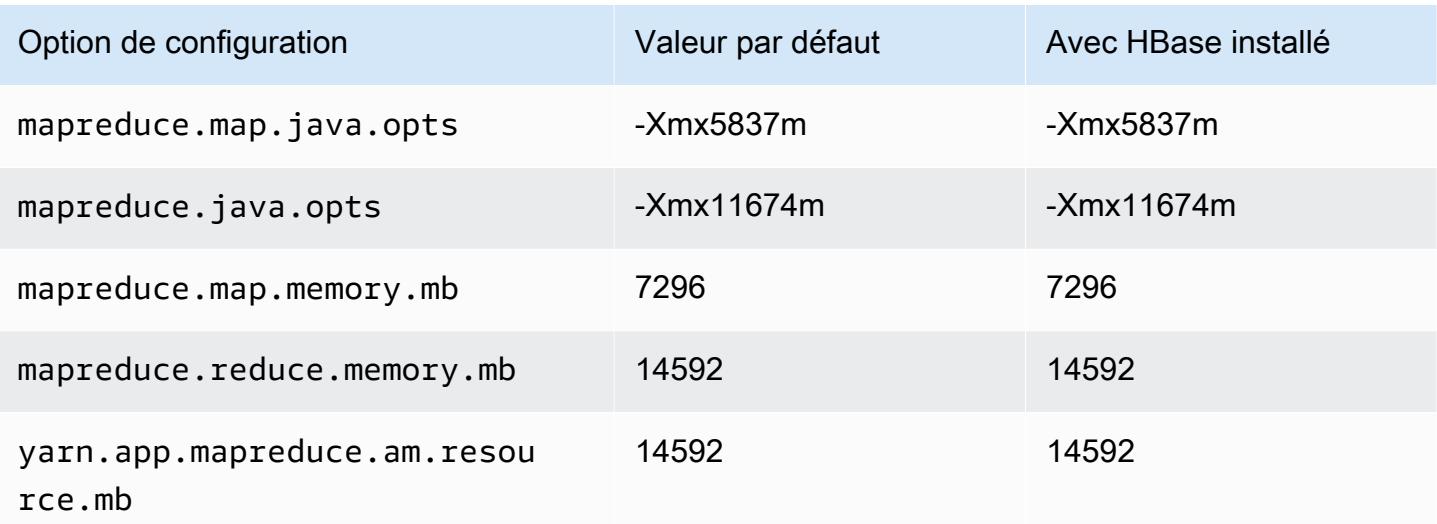

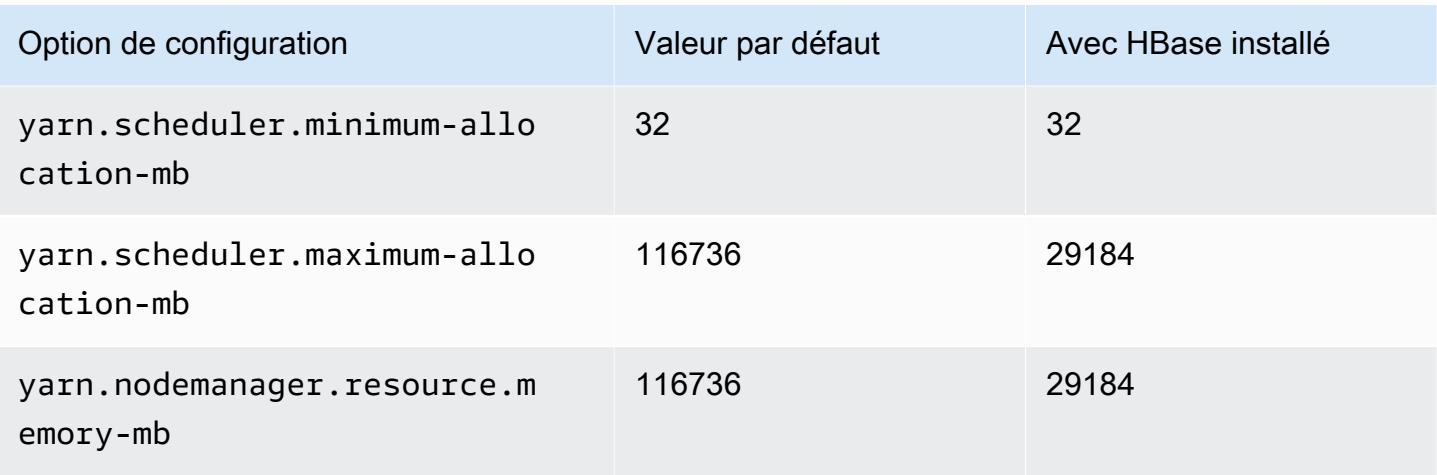

## r5dn.8xlarge

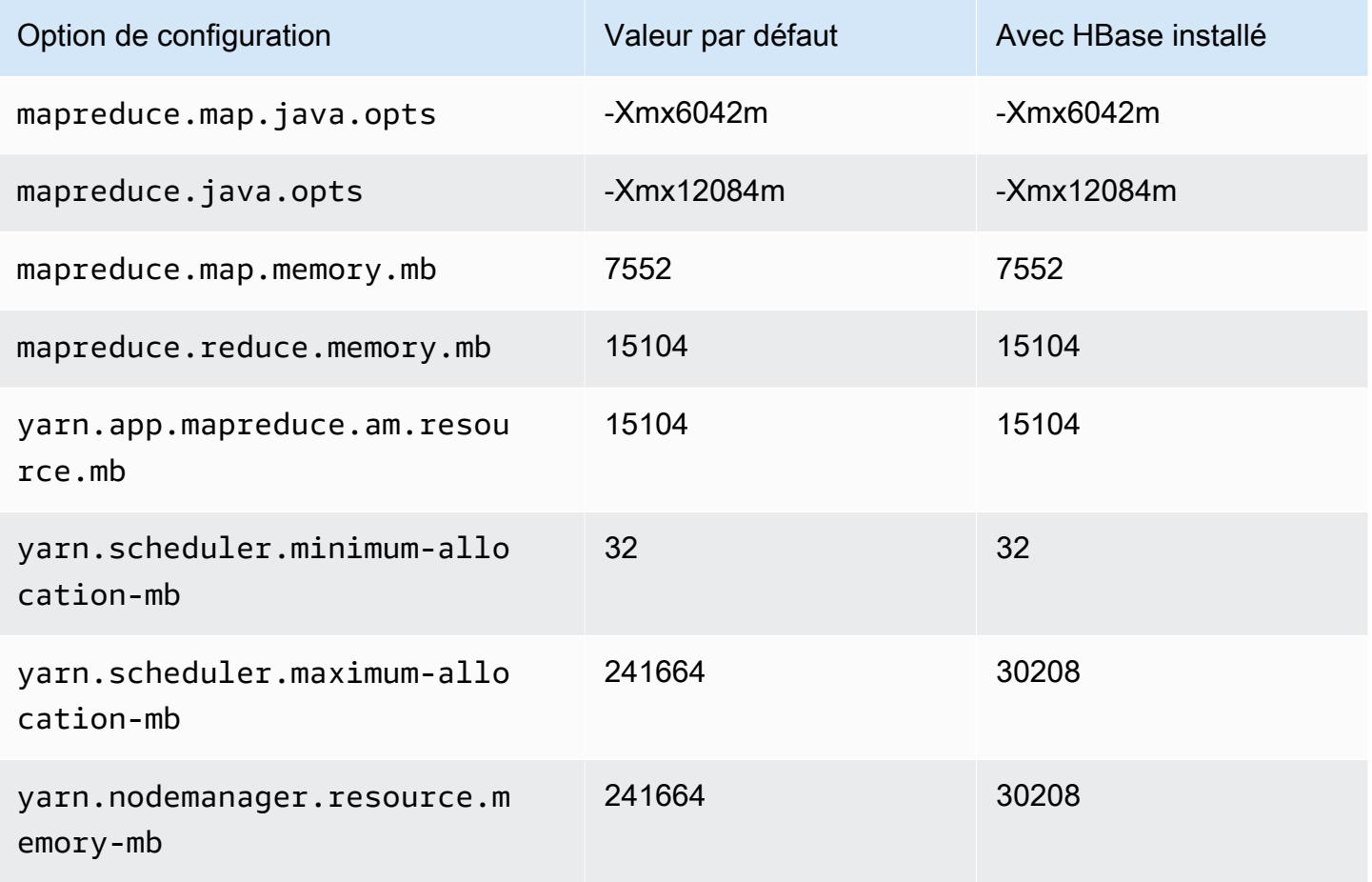

# r5dn.12xlarge

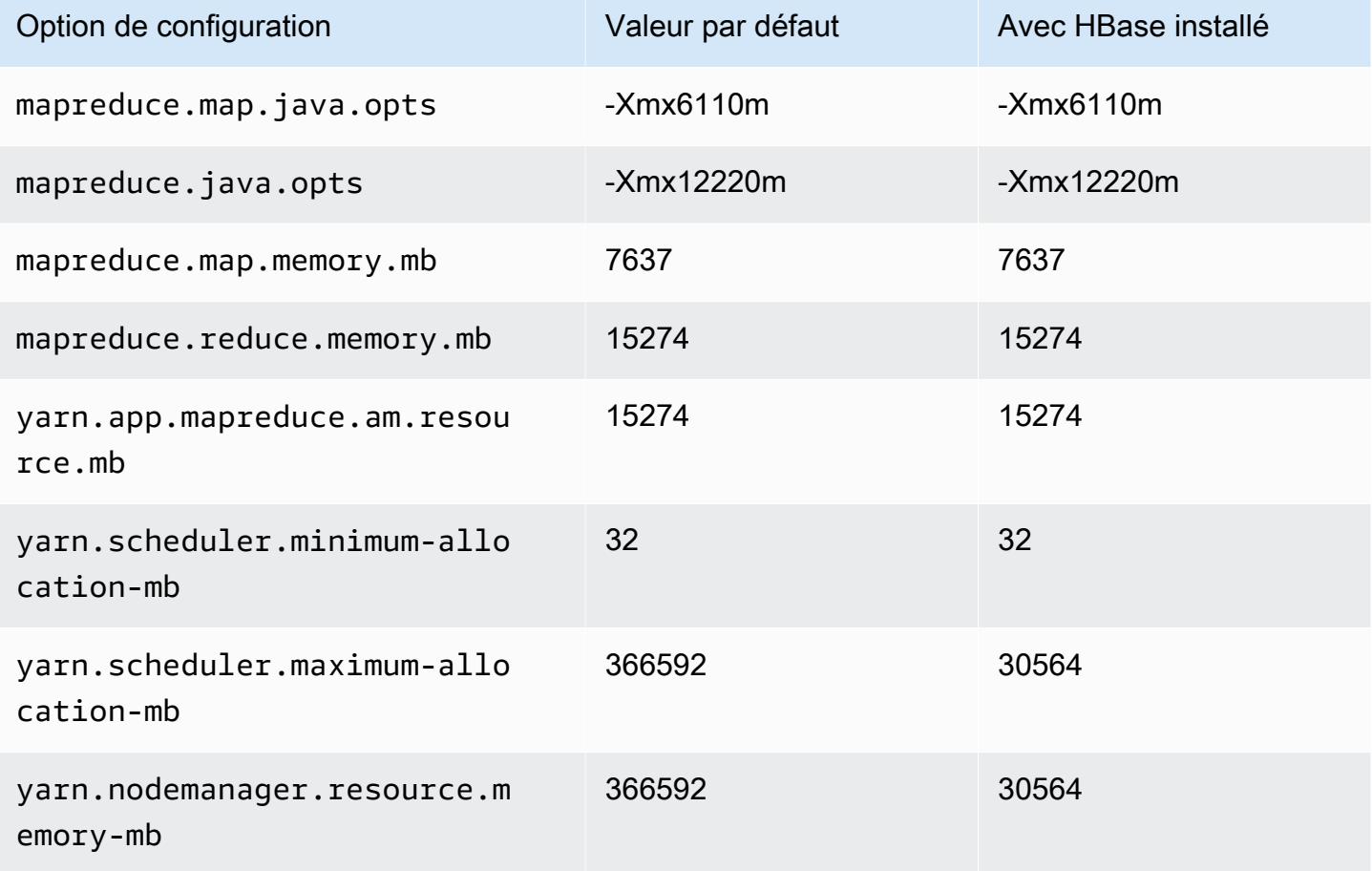

## r5dn.16xlarge

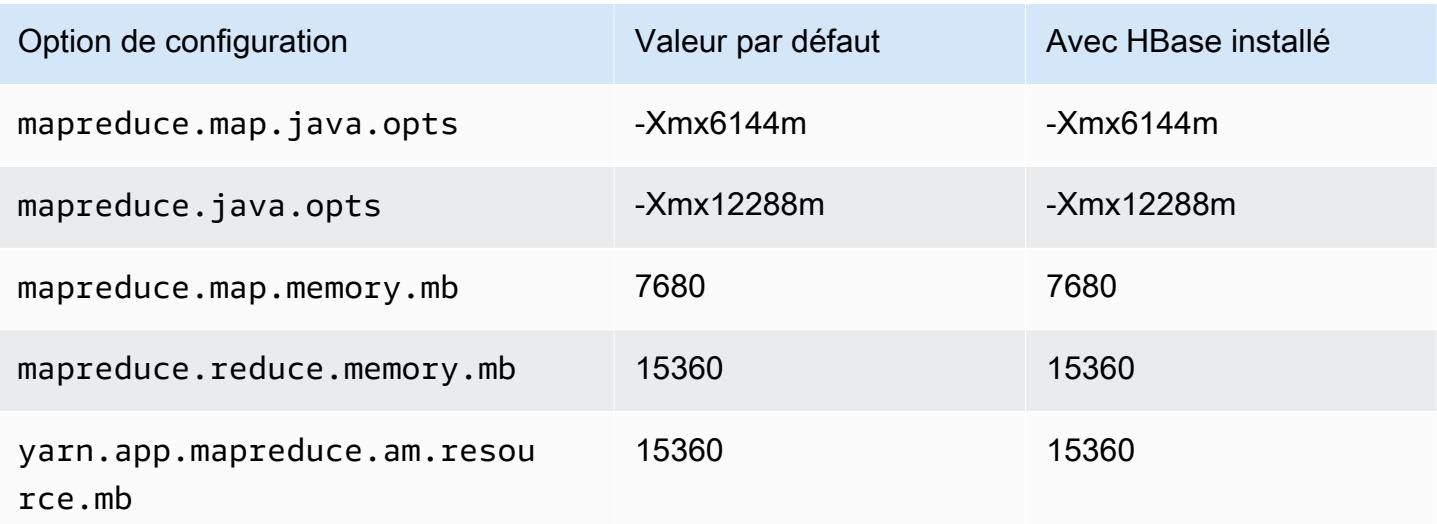

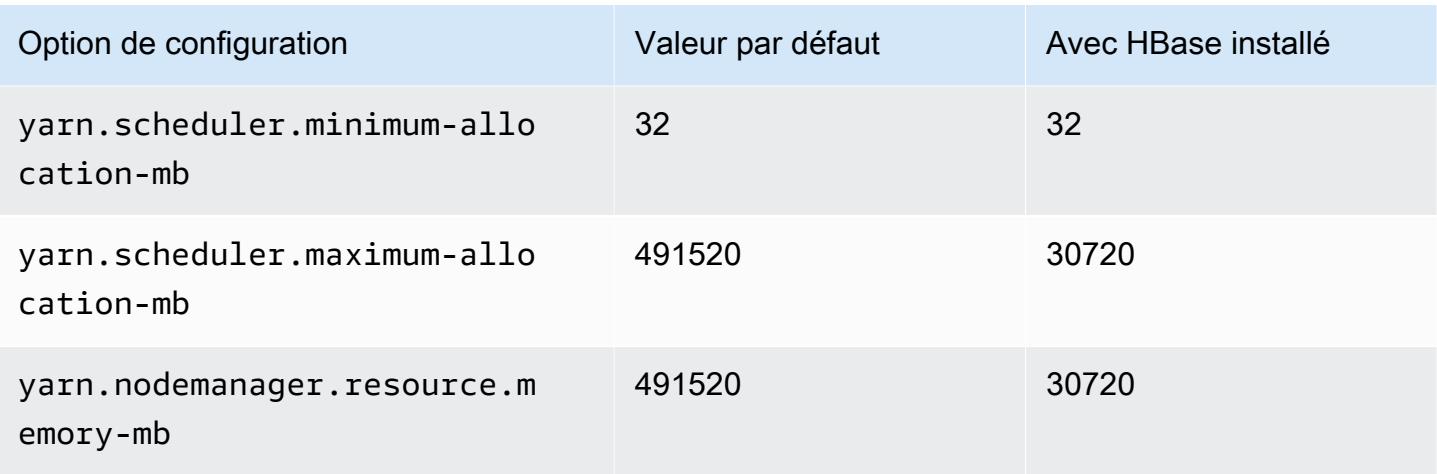

# r5dn.24xlarge

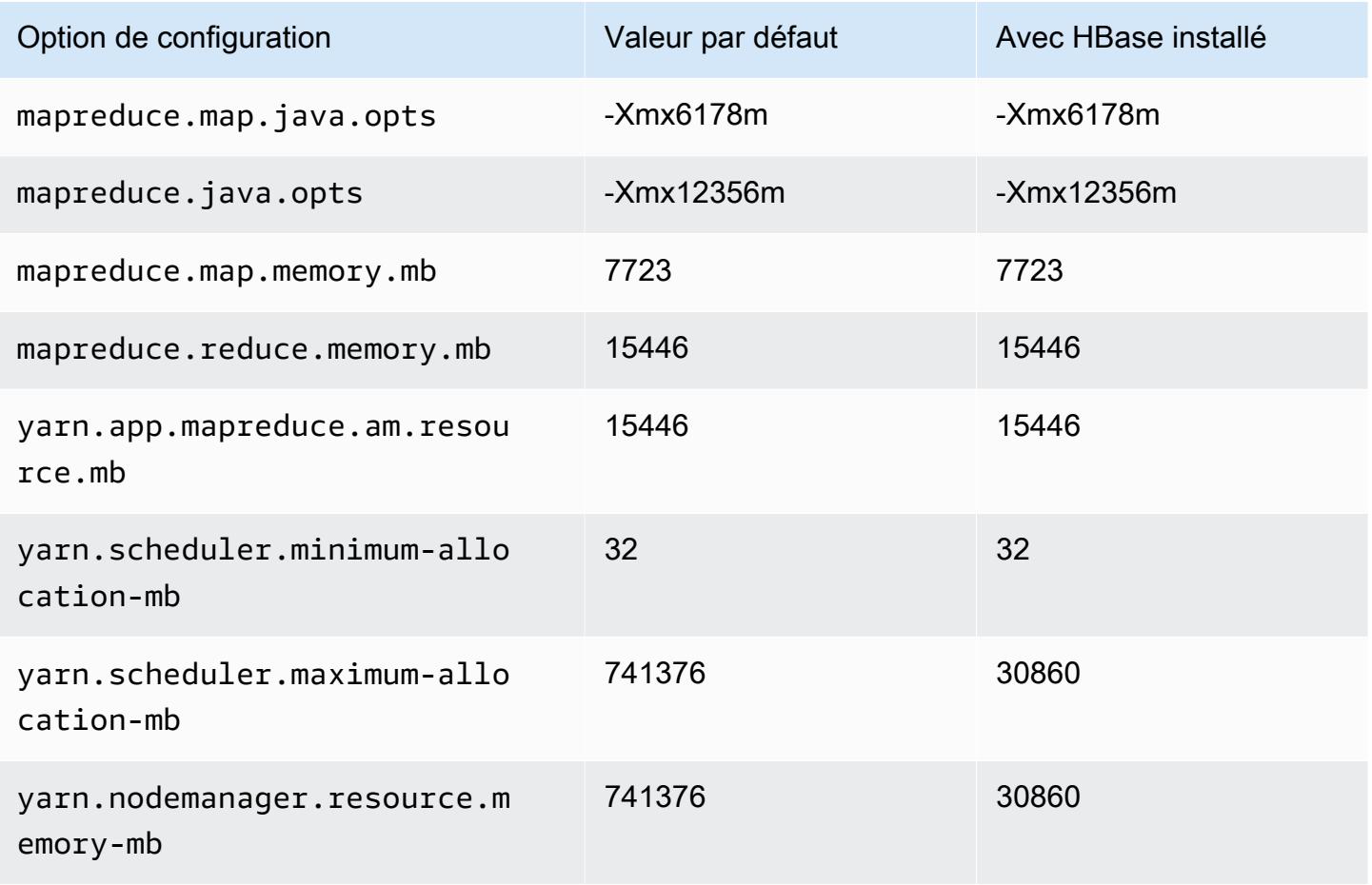

### Instances r5n

### r5n.xlarge

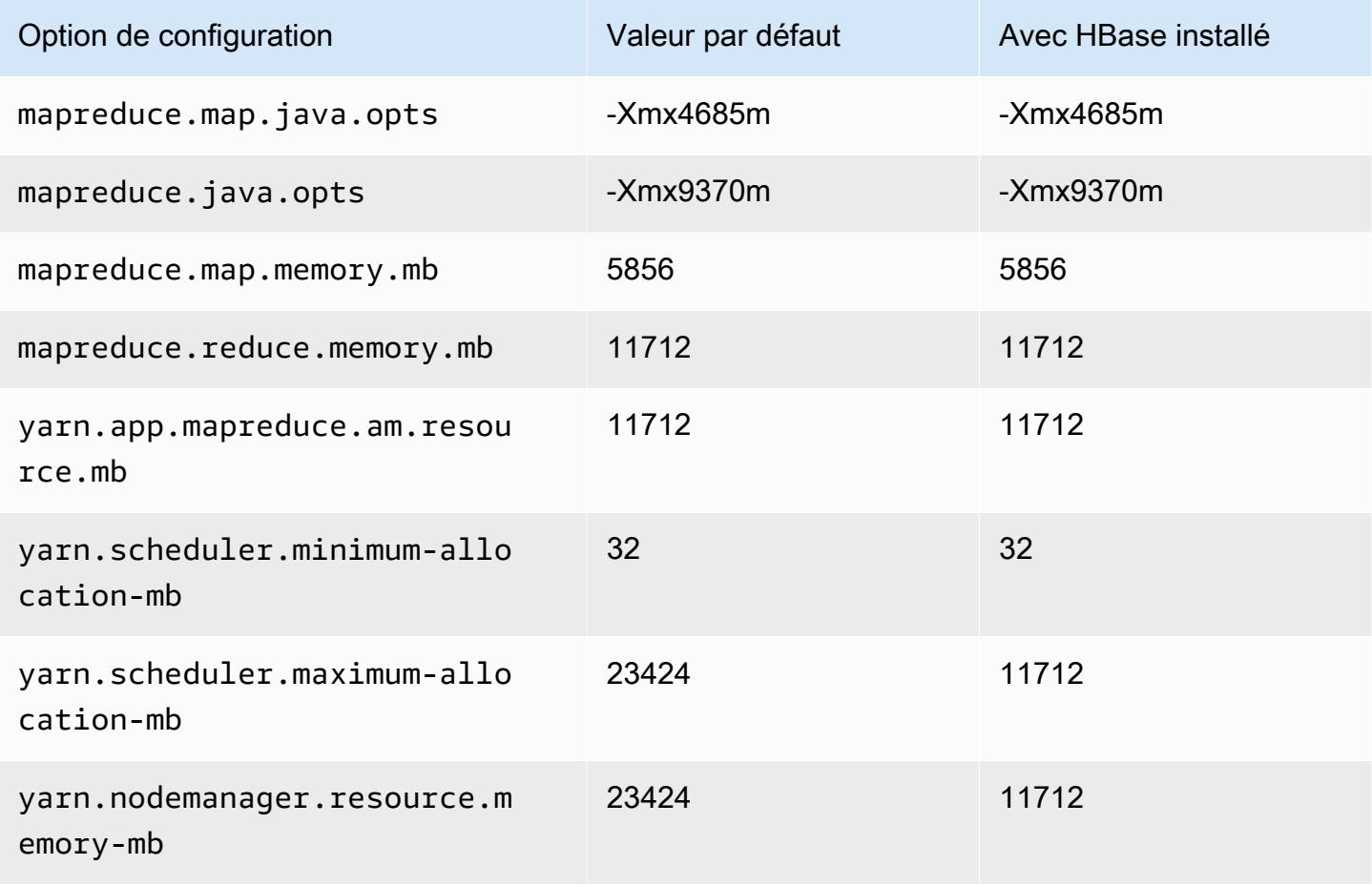

### r5n.2xlarge

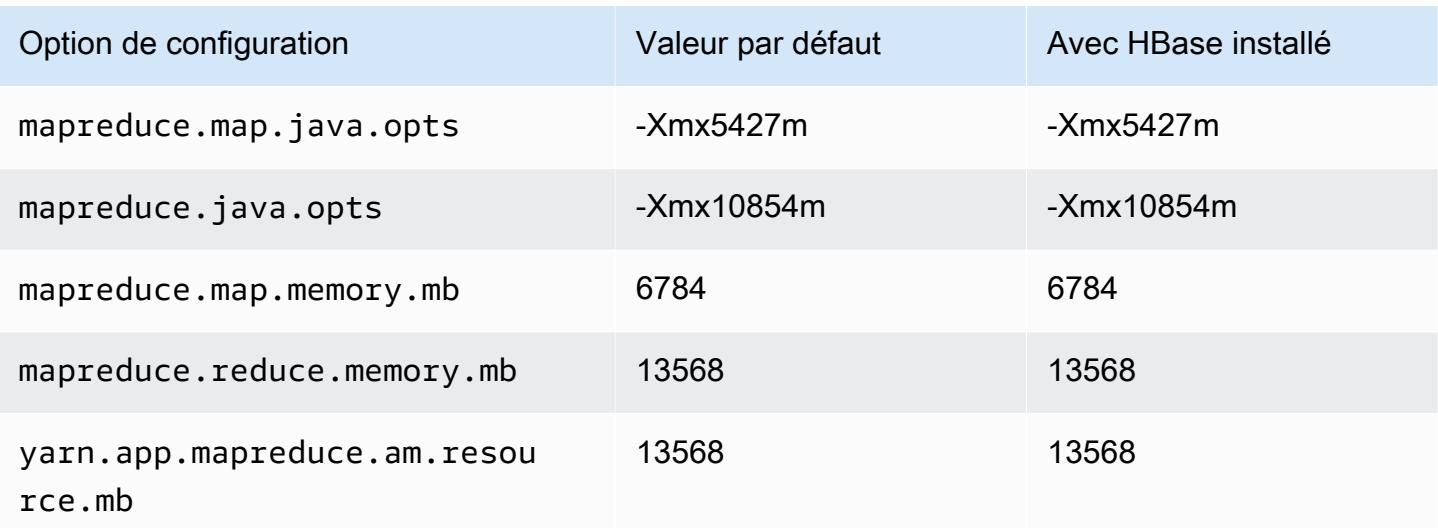

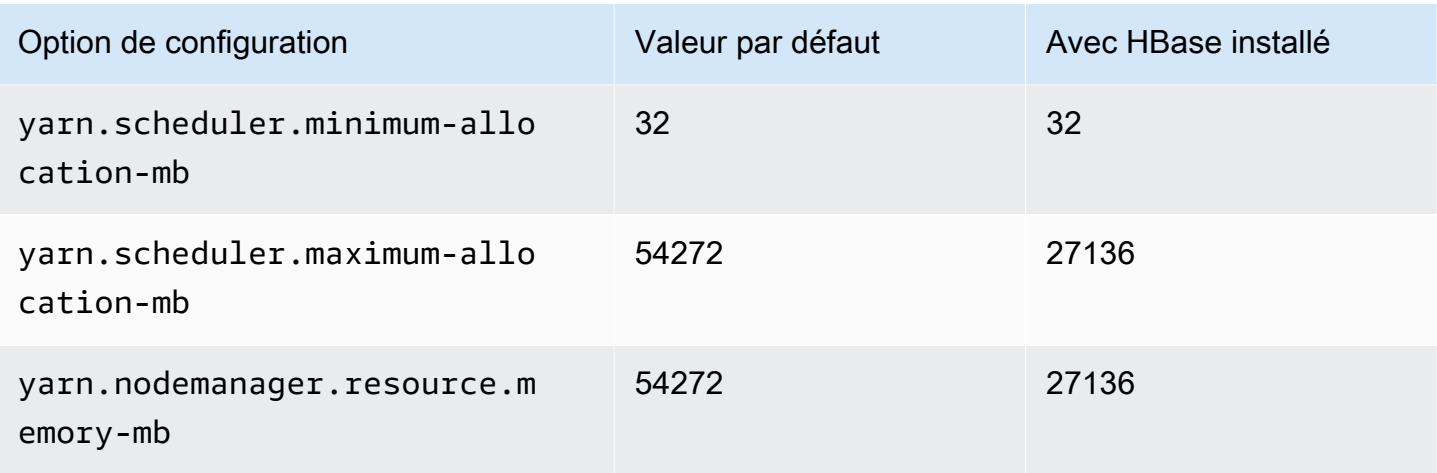

# r5n.4xlarge

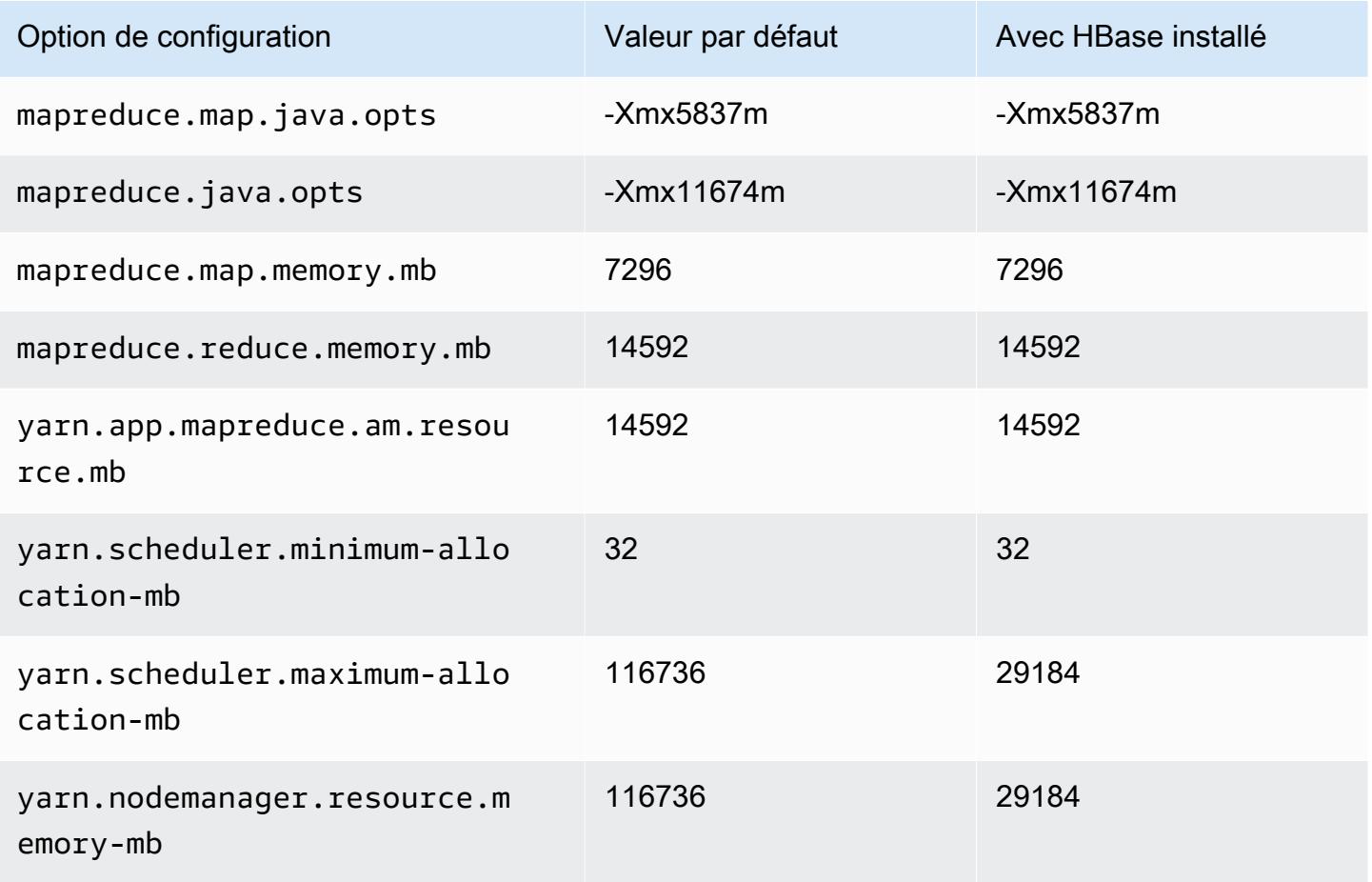

#### r5n.8xlarge

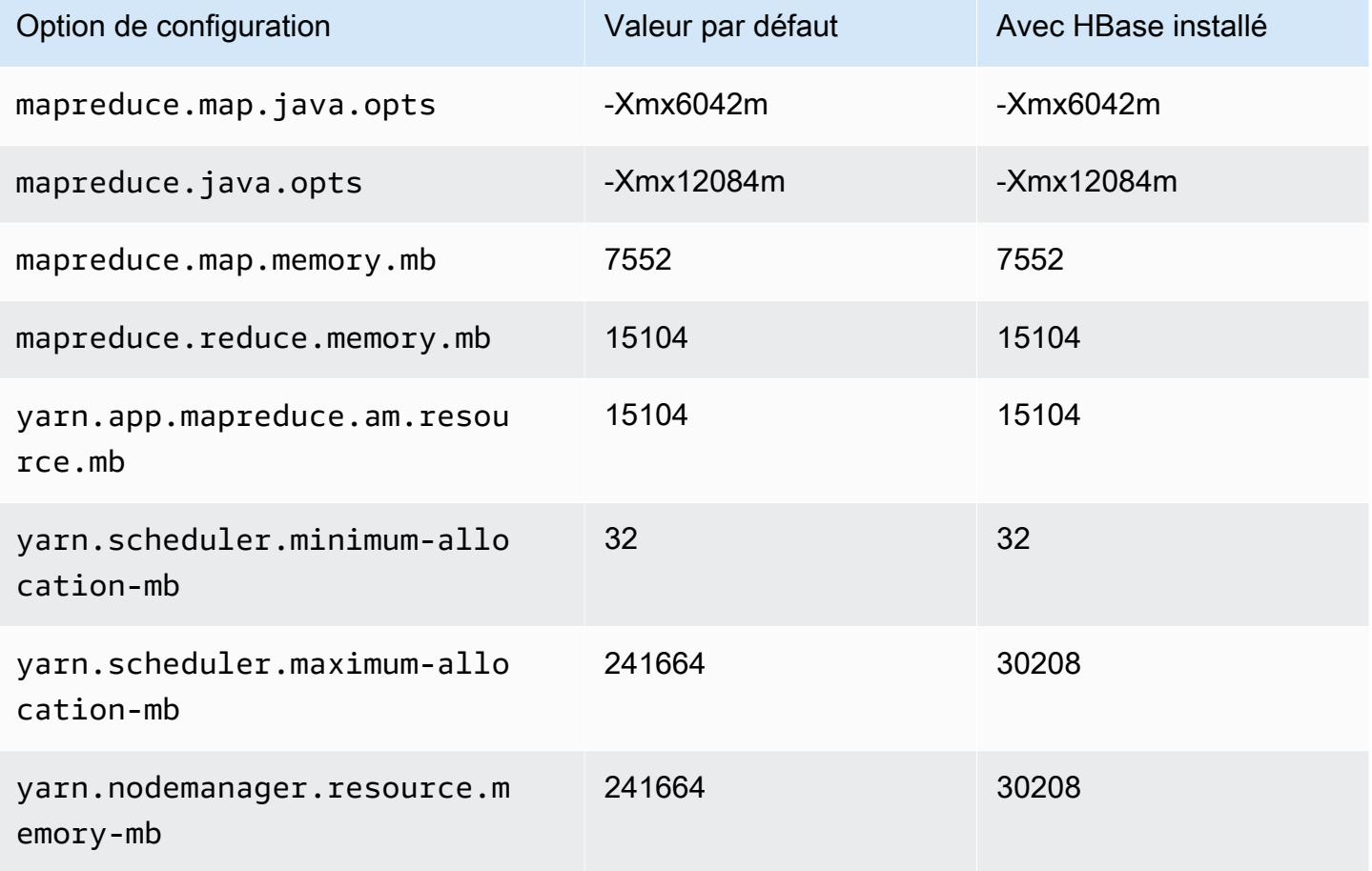

### r5n.12xlarge

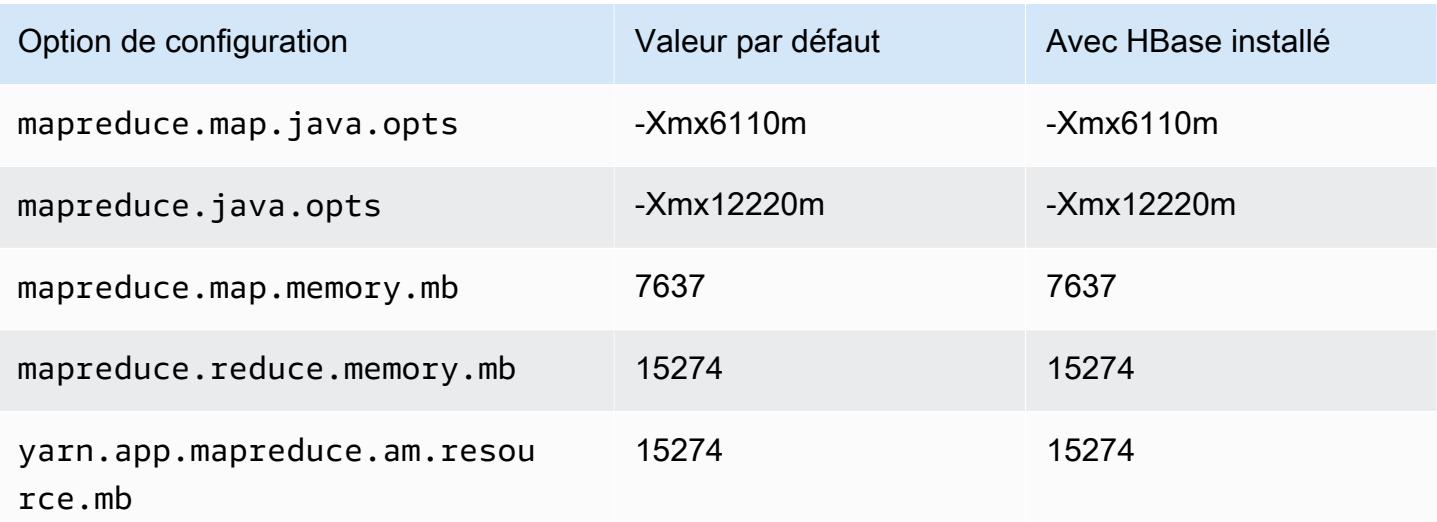

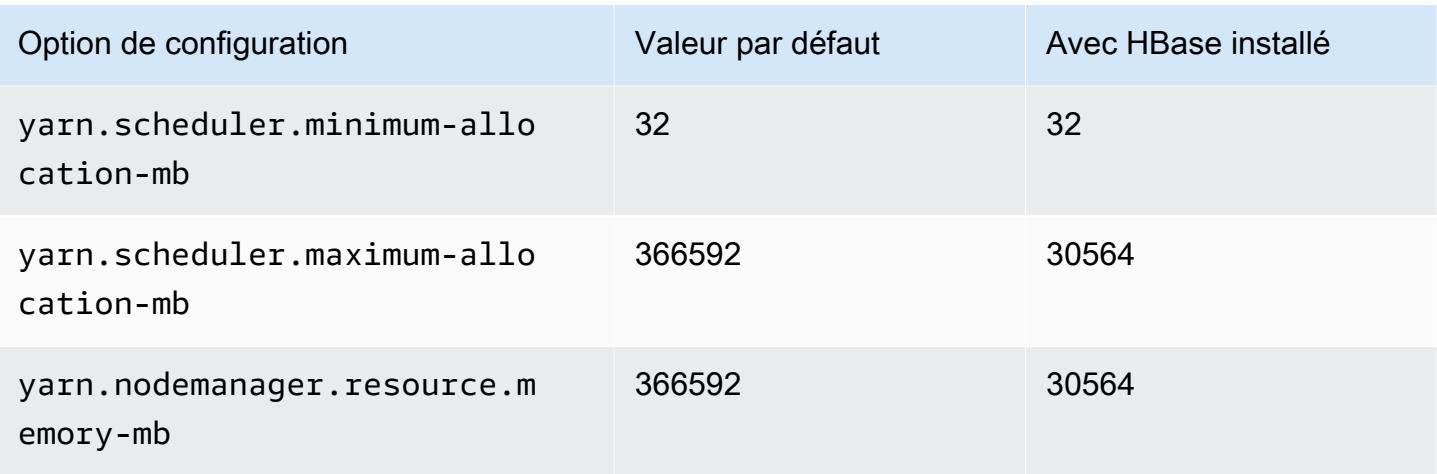

## r5n.16xlarge

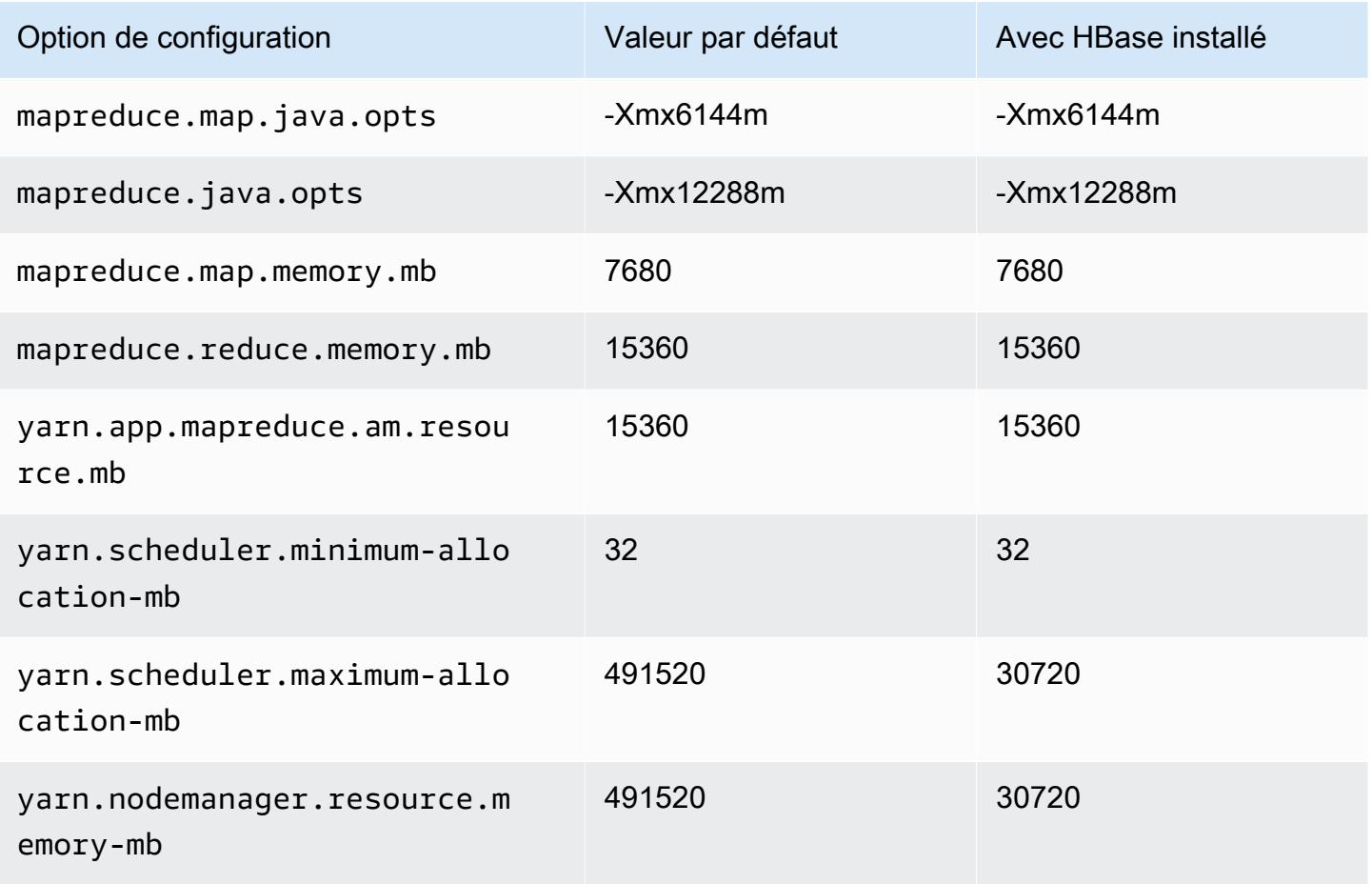

### r5n.24xlarge

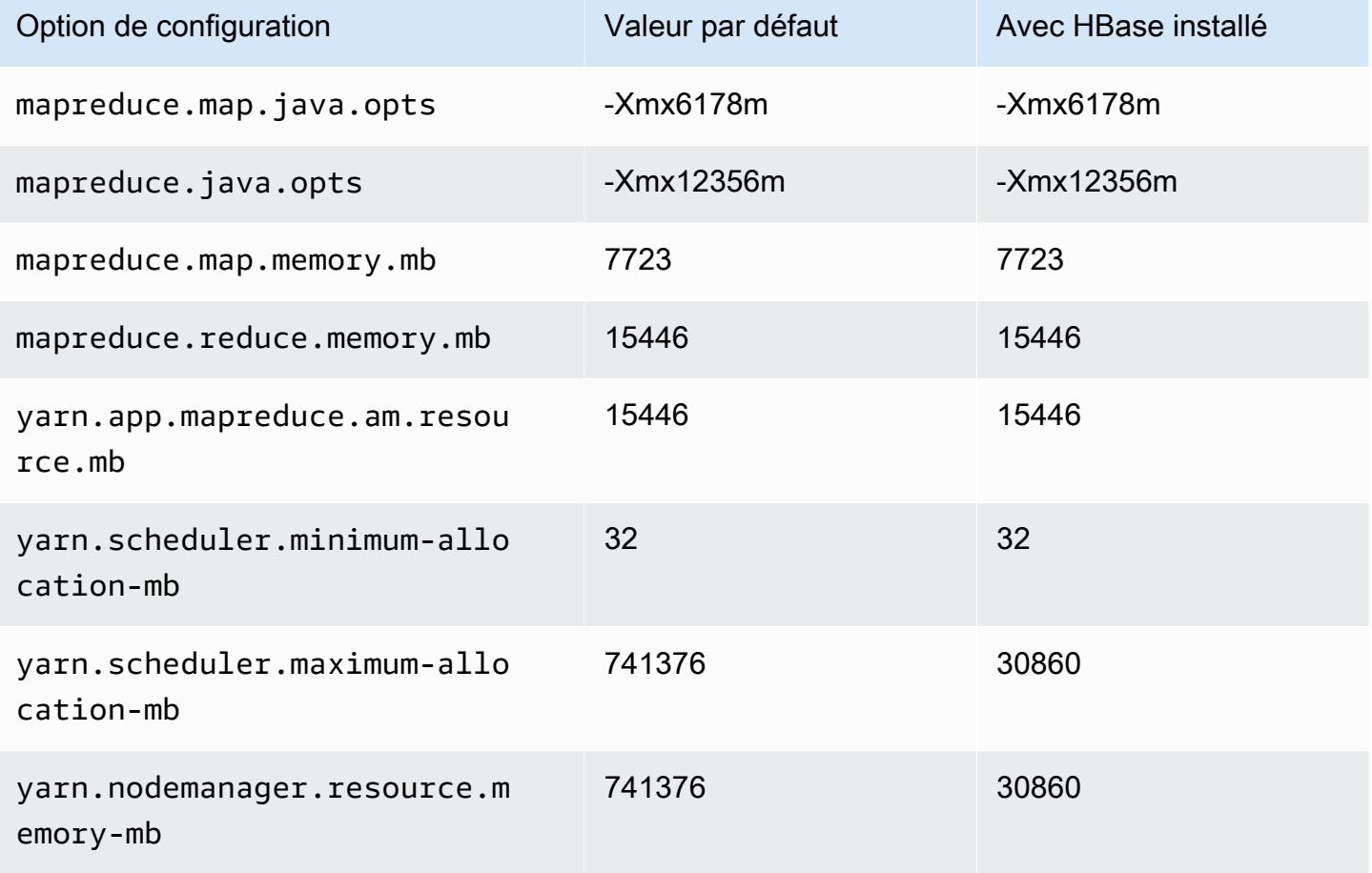

#### Instances r6a

### r6a.xlarge

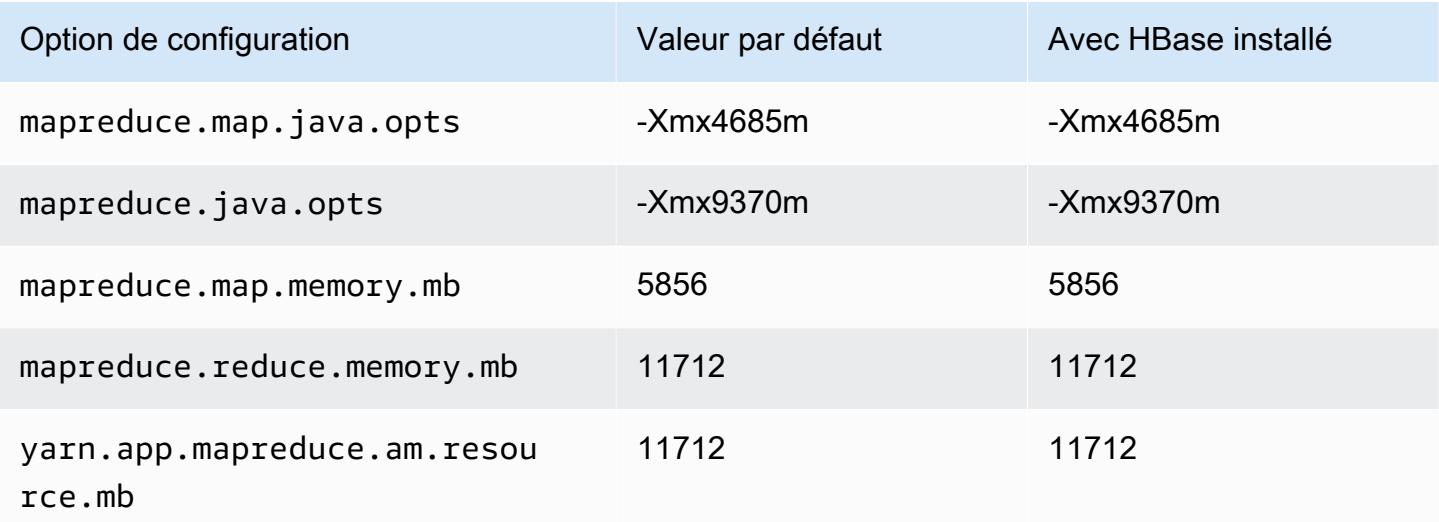

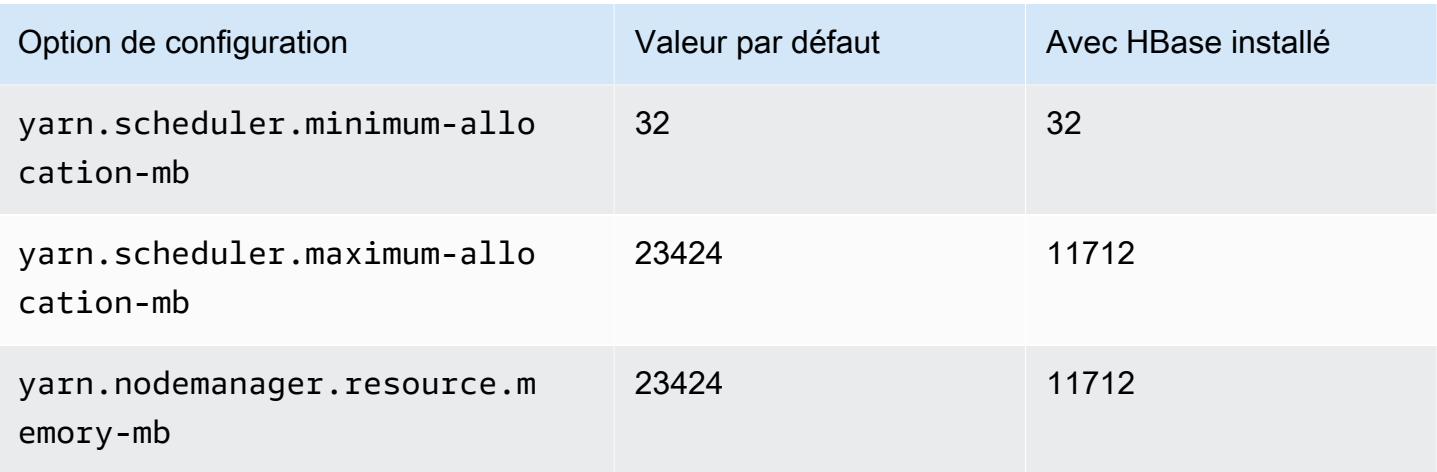

# r6a.2xlarge

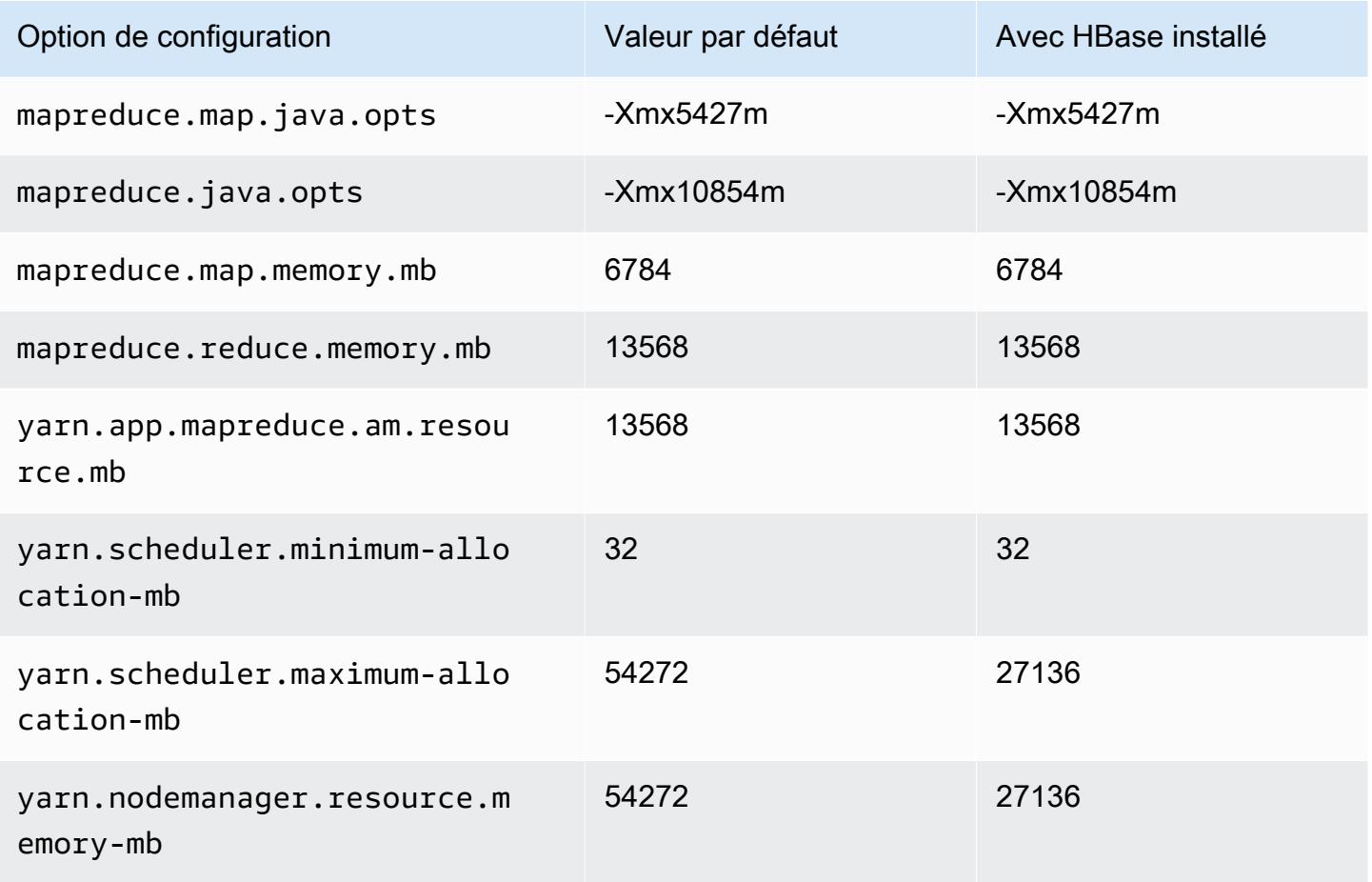

### r6a.4xlarge

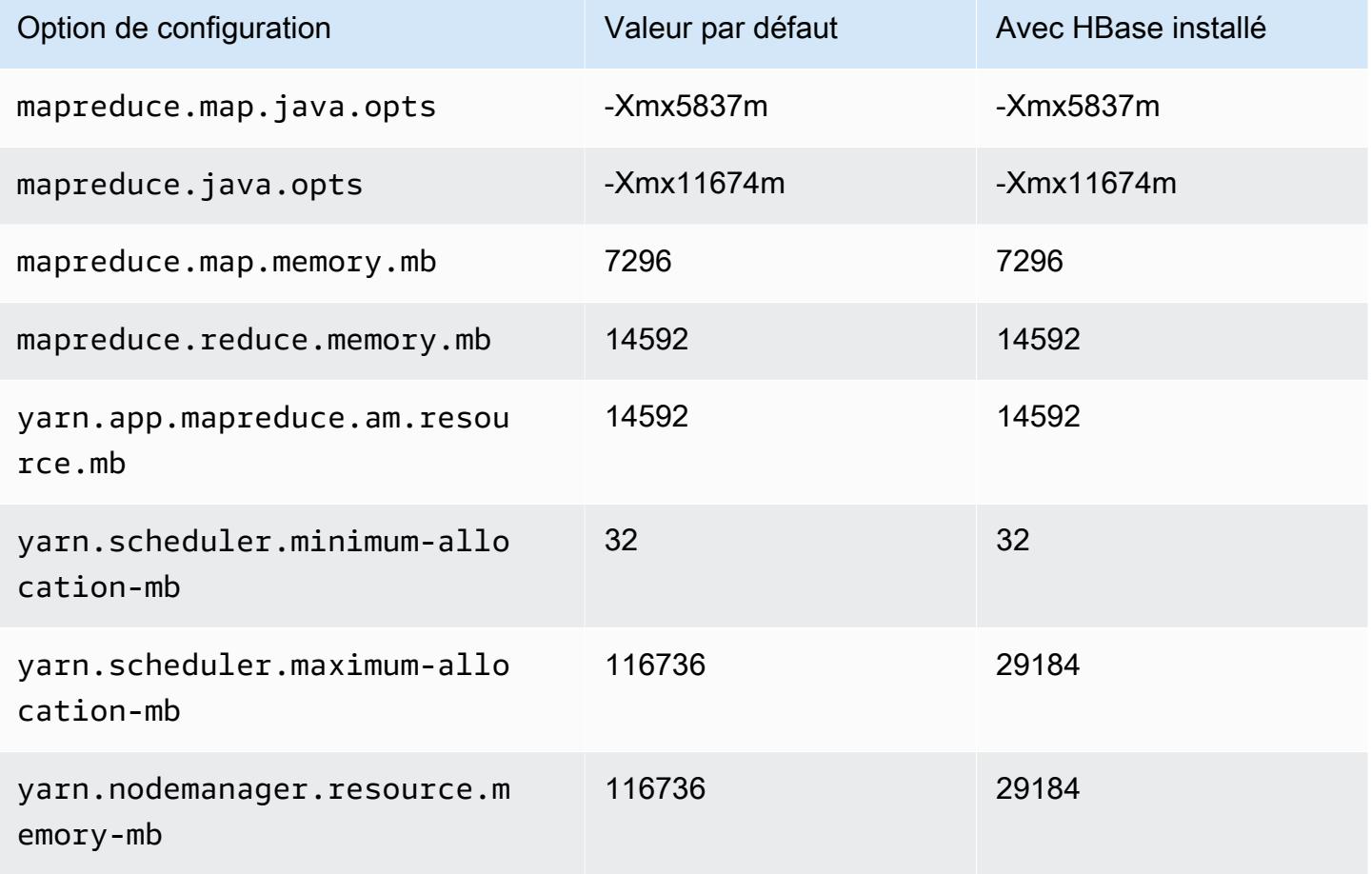

### r6a.8xlarge

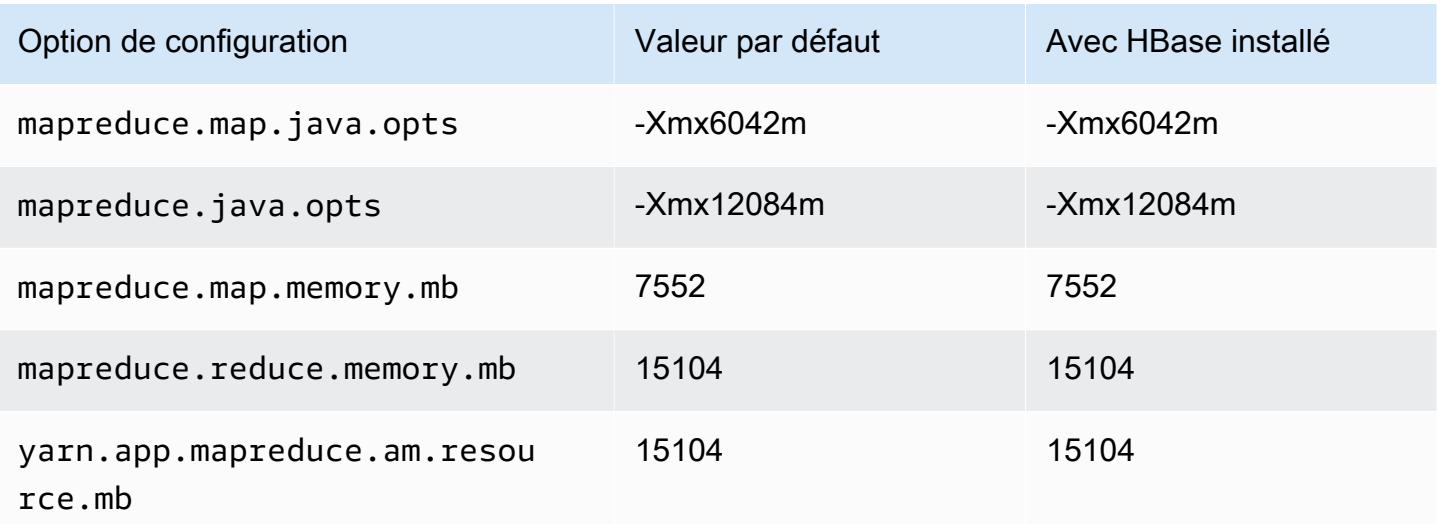

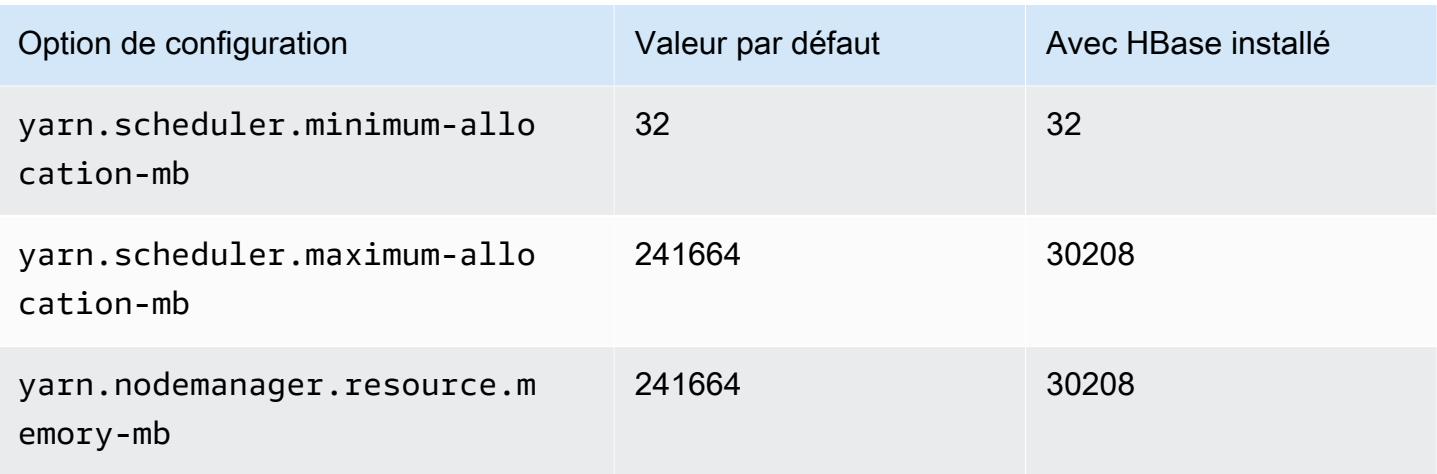

## r6a.12xlarge

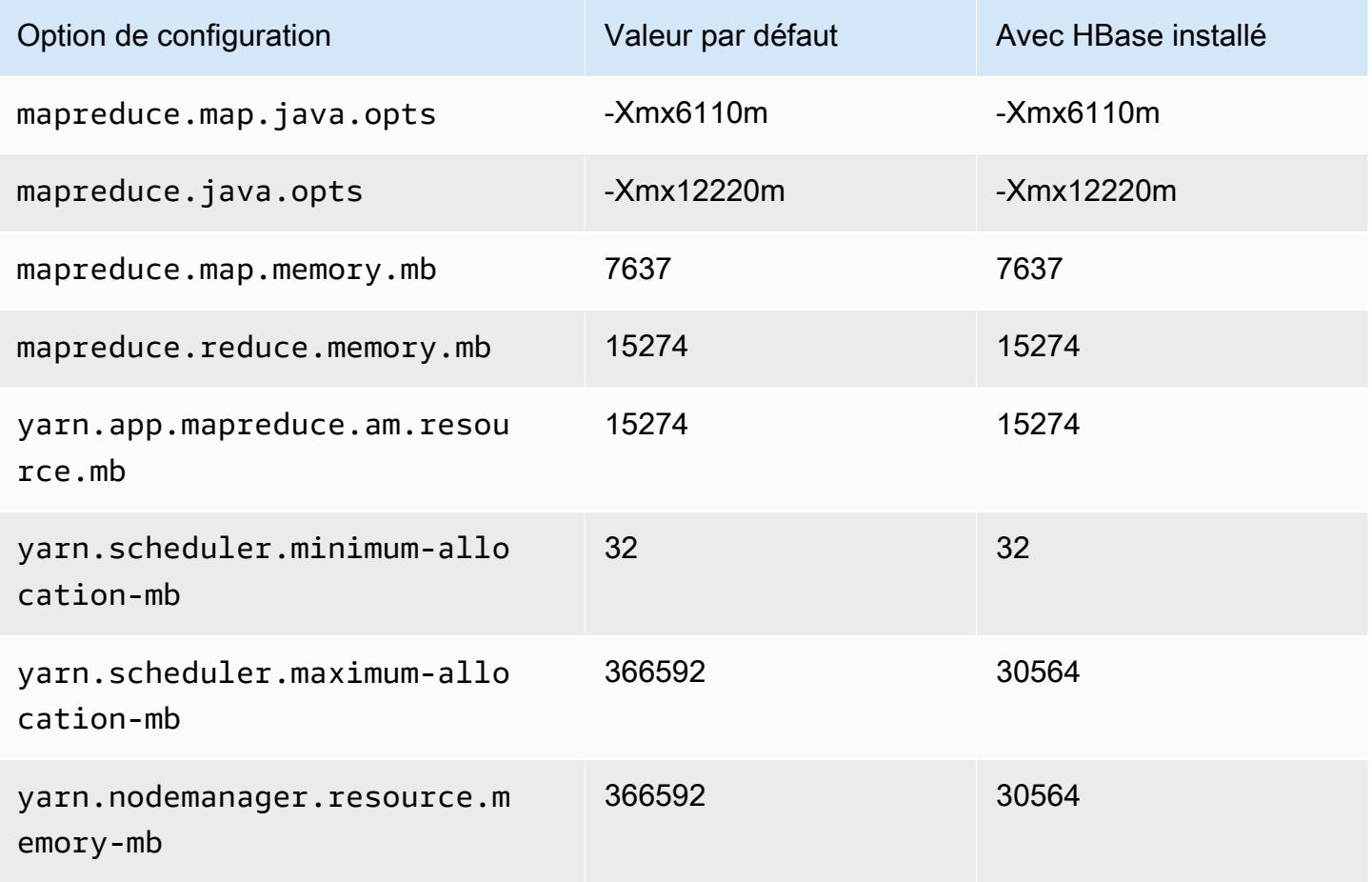

#### r6a.16xlarge

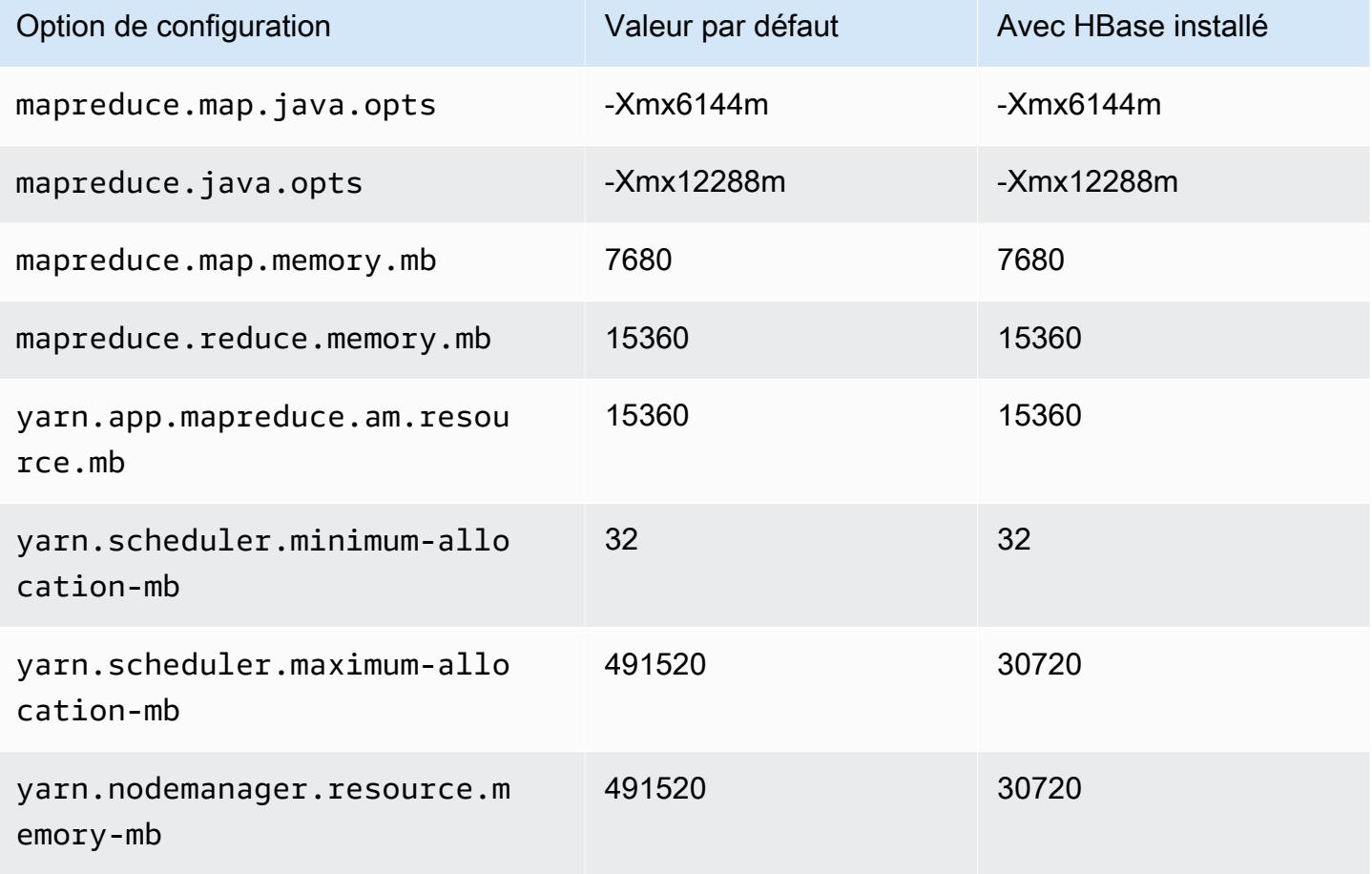

### r6a.24xlarge

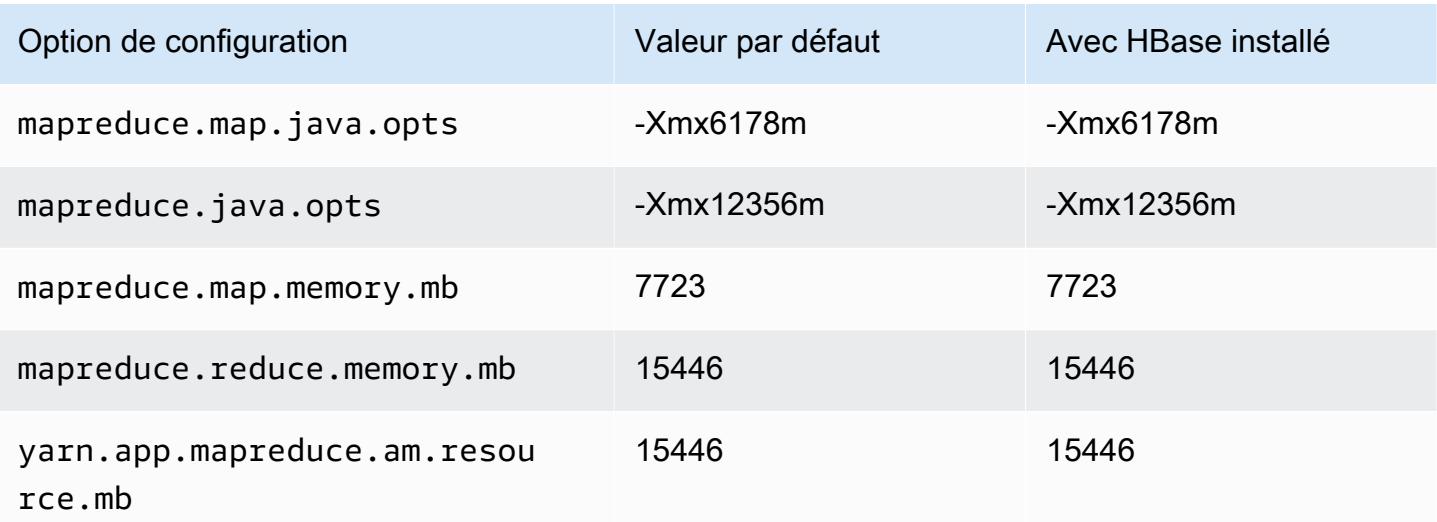

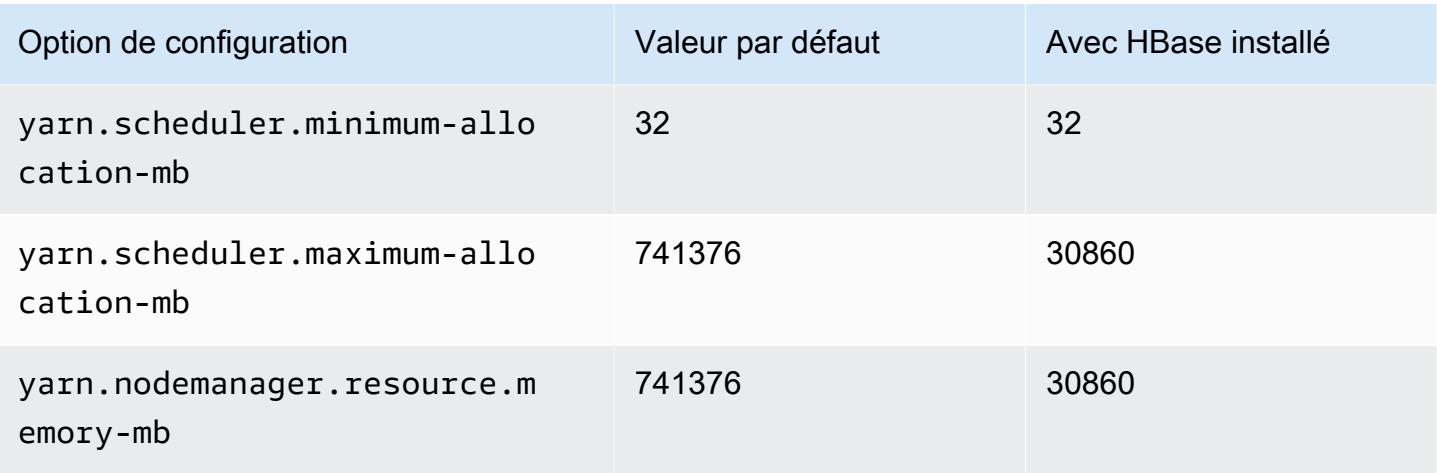

### r6a.32xlarge

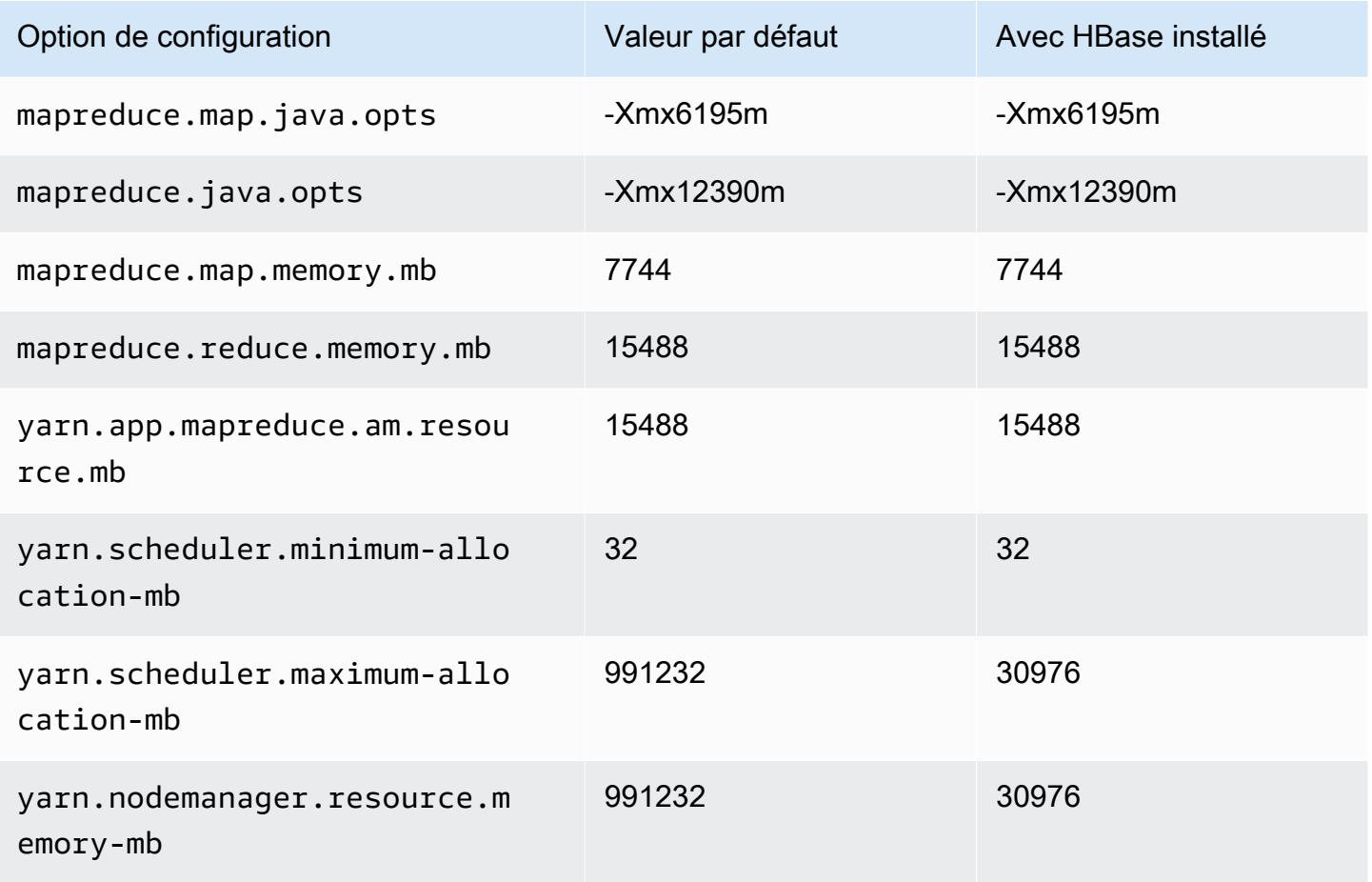

### r6a.48xlarge

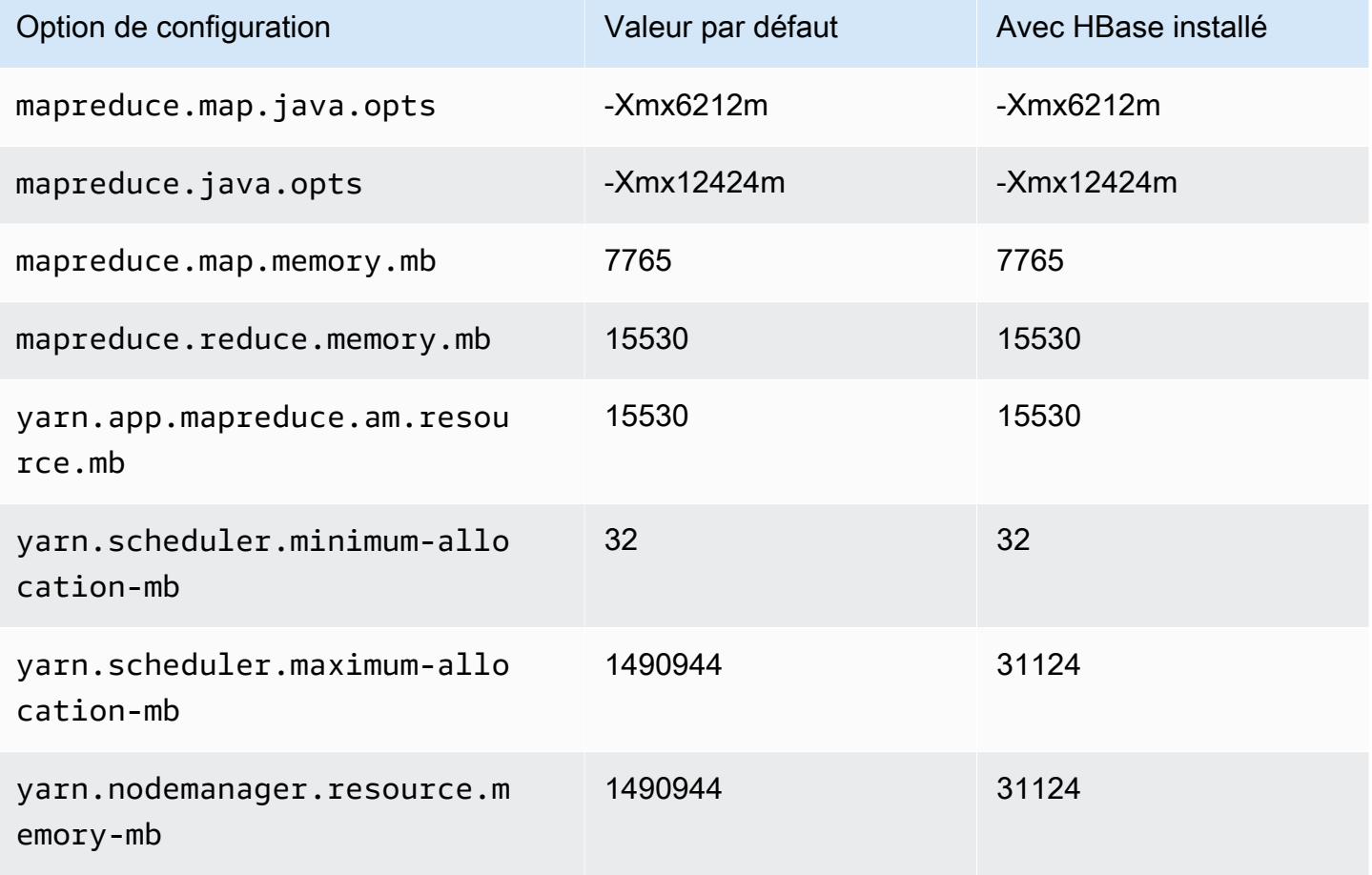

### instances r6g

### r6g.xlarge

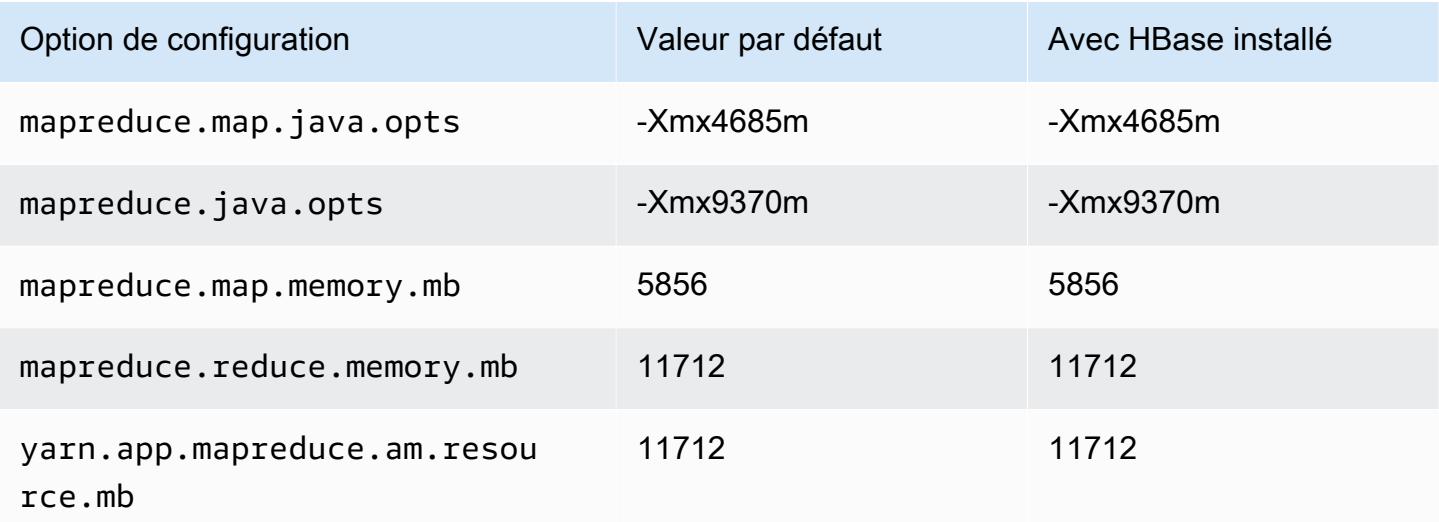

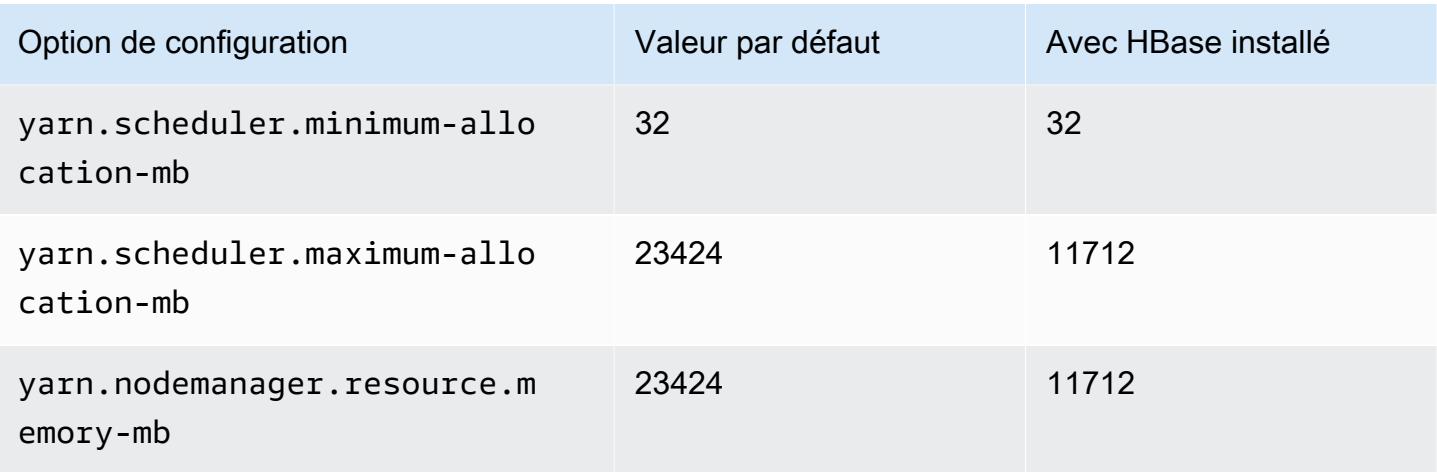

## r6g.2xlarge

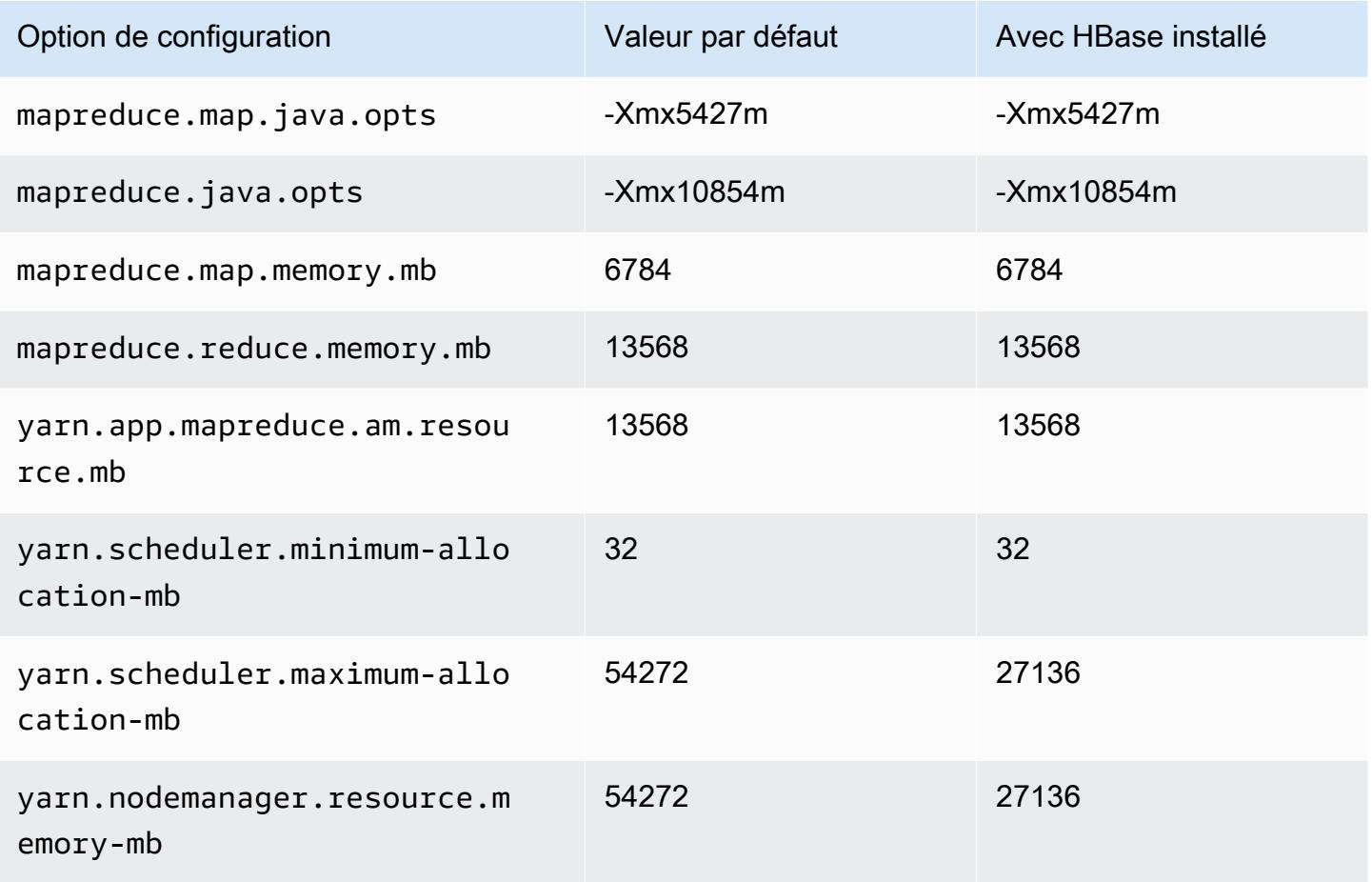

### r6g.4xlarge

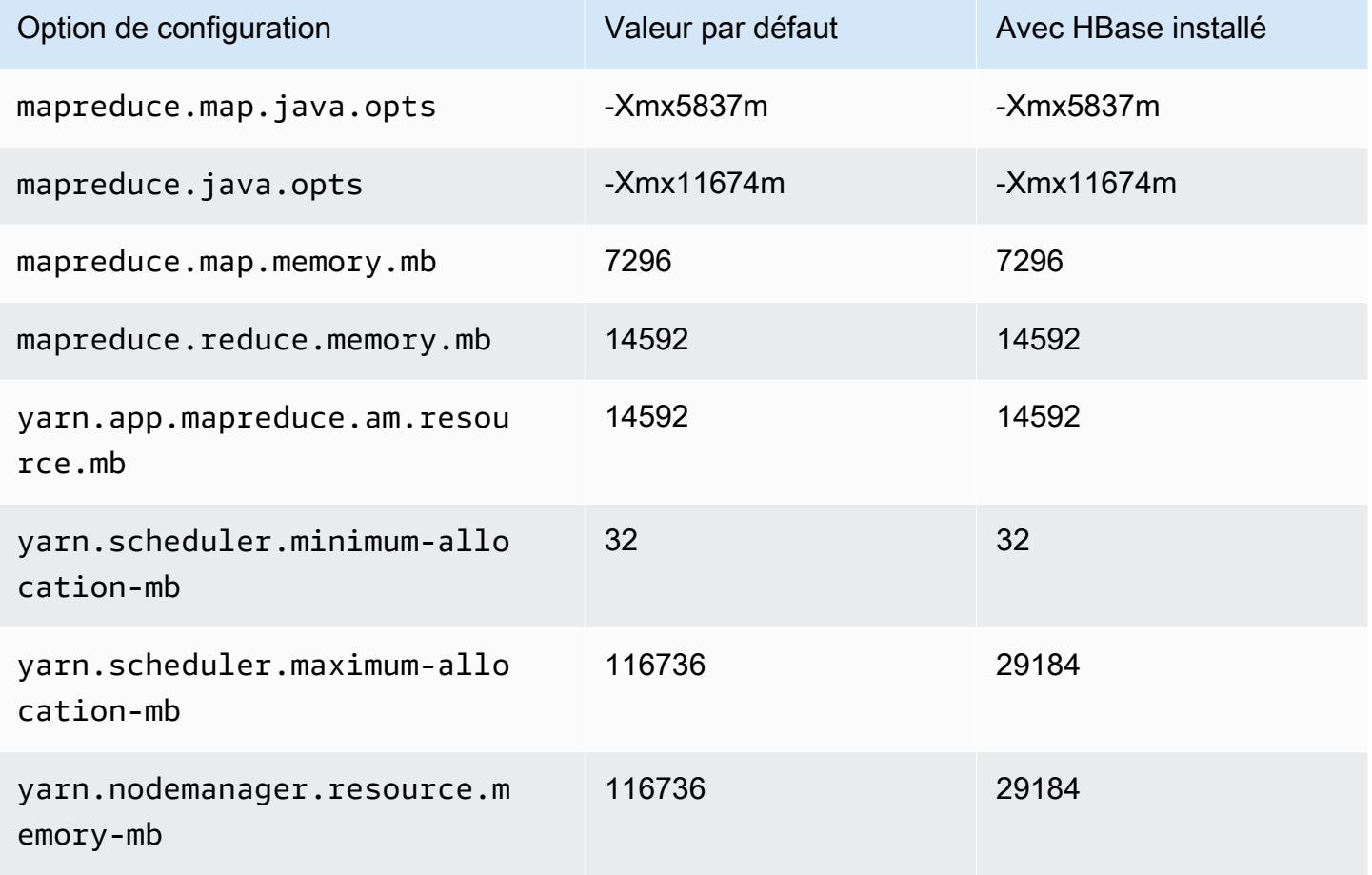

## r6g.8xlarge

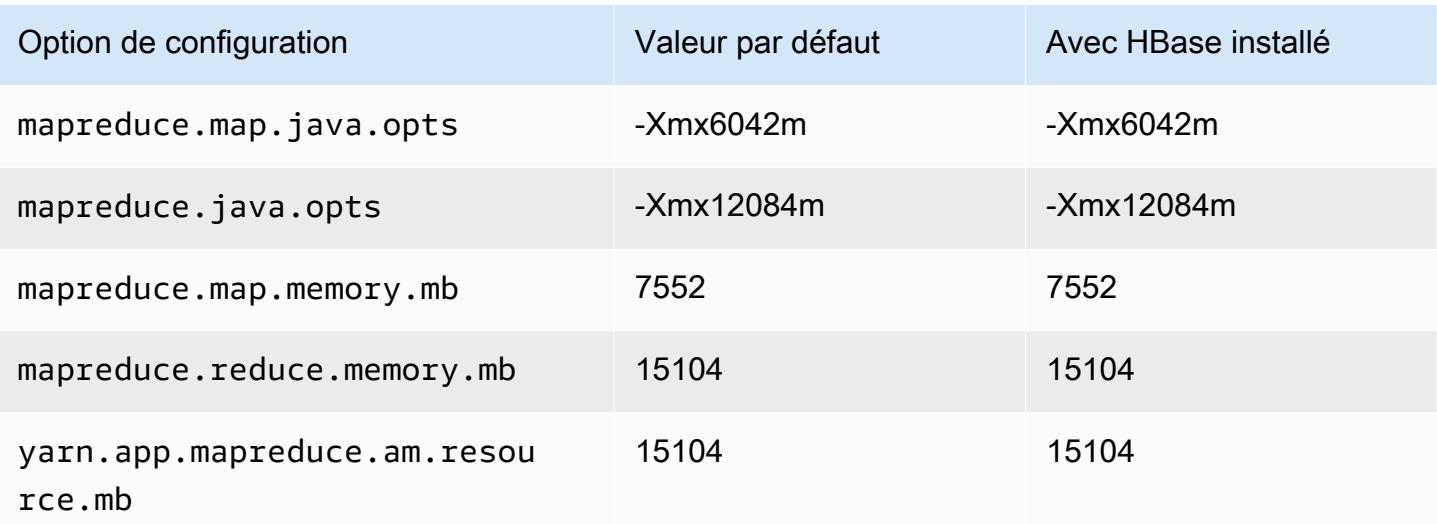

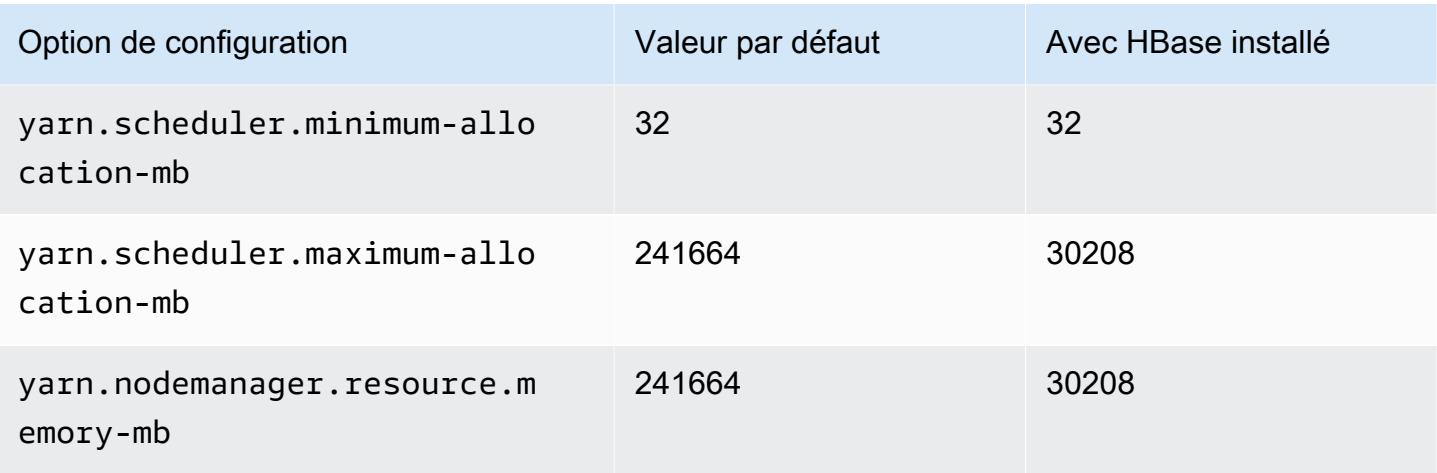

# r6g.12xlarge

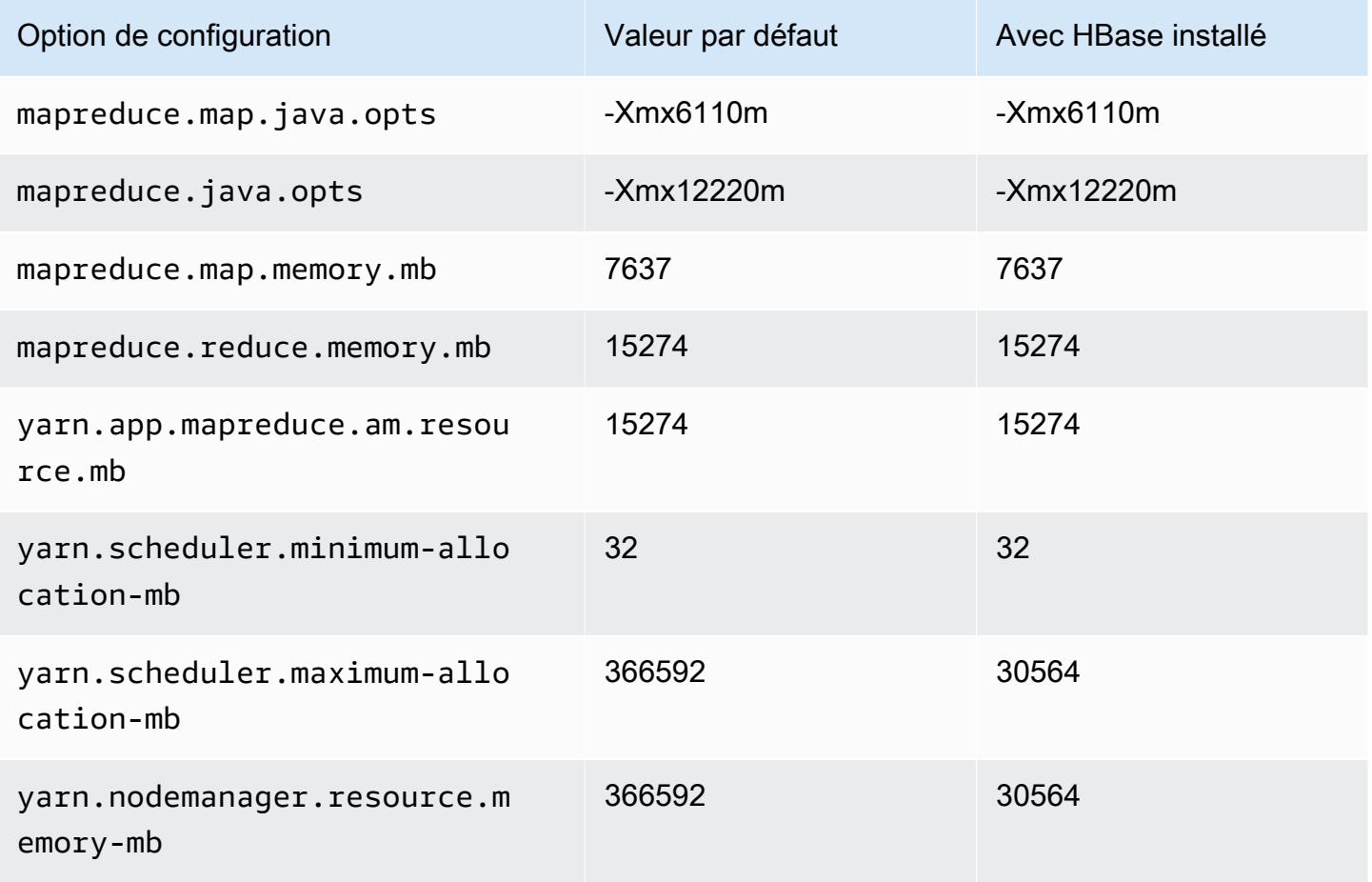
### r6g.16xlarge

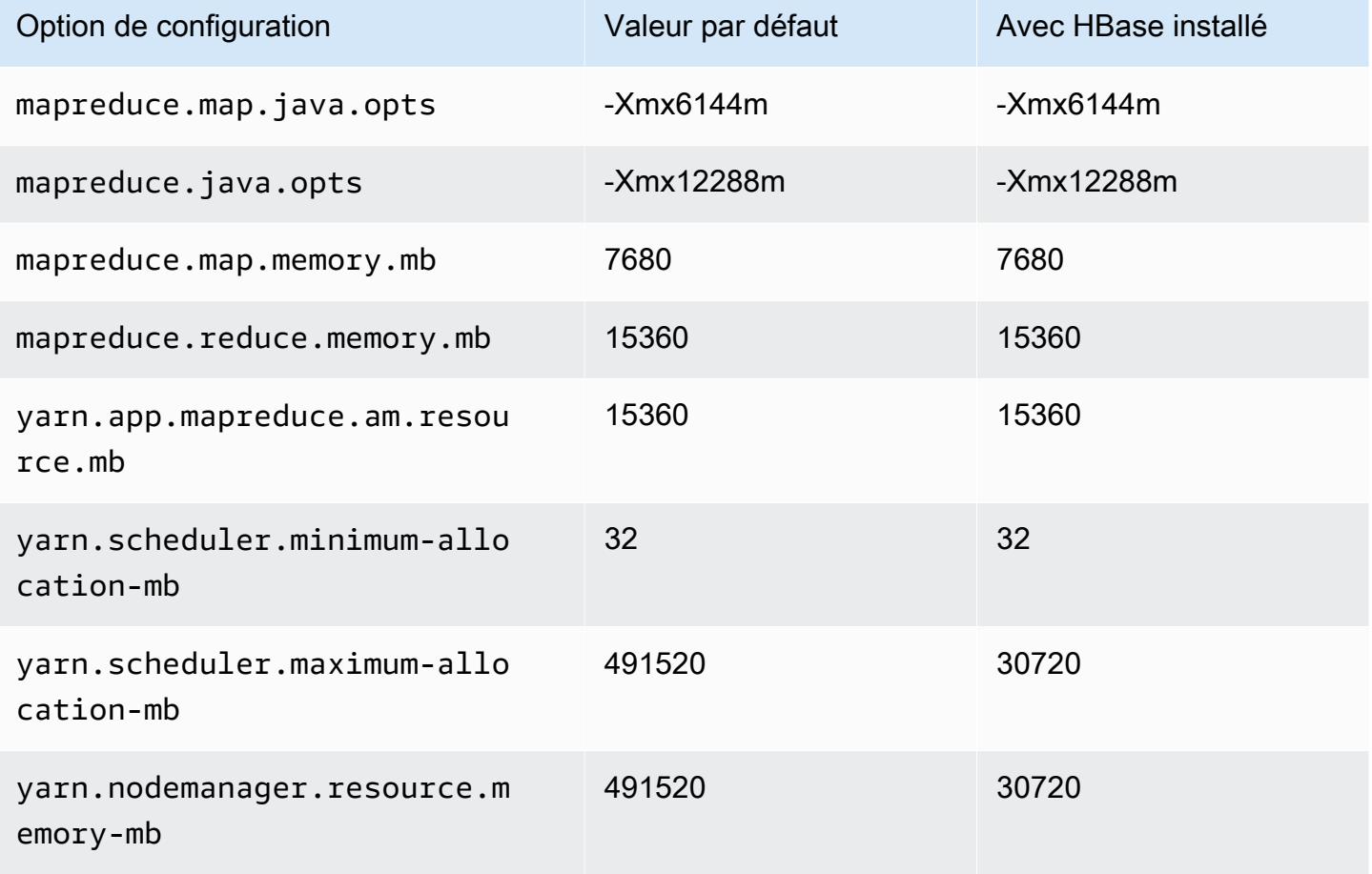

## Instances r6gd

### r6gd.xlarge

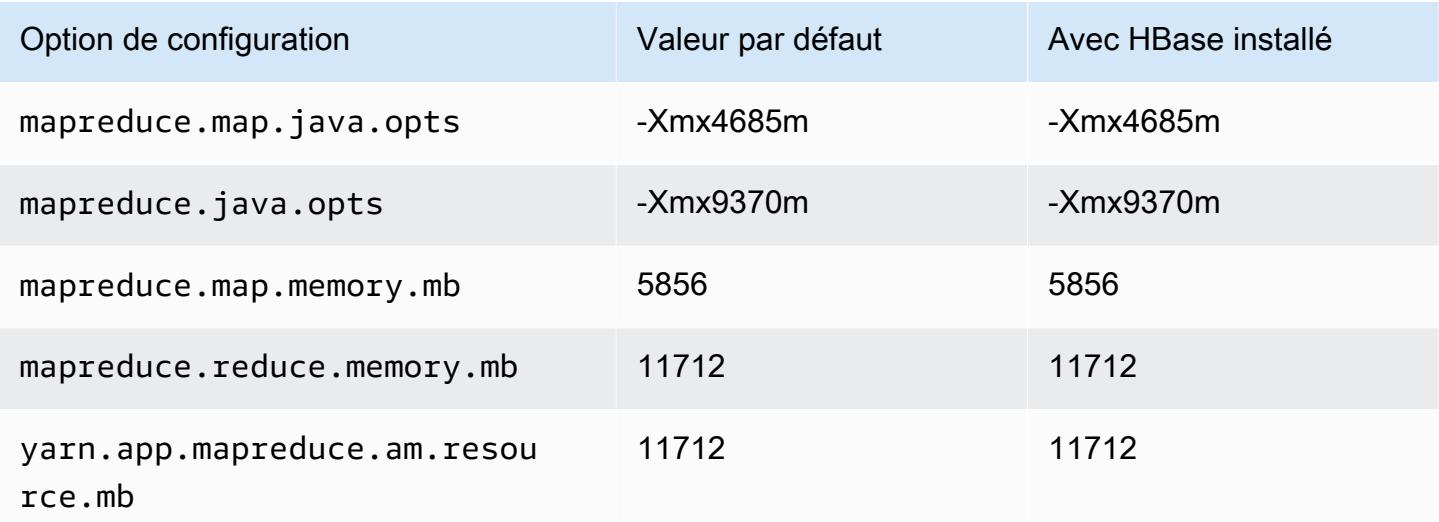

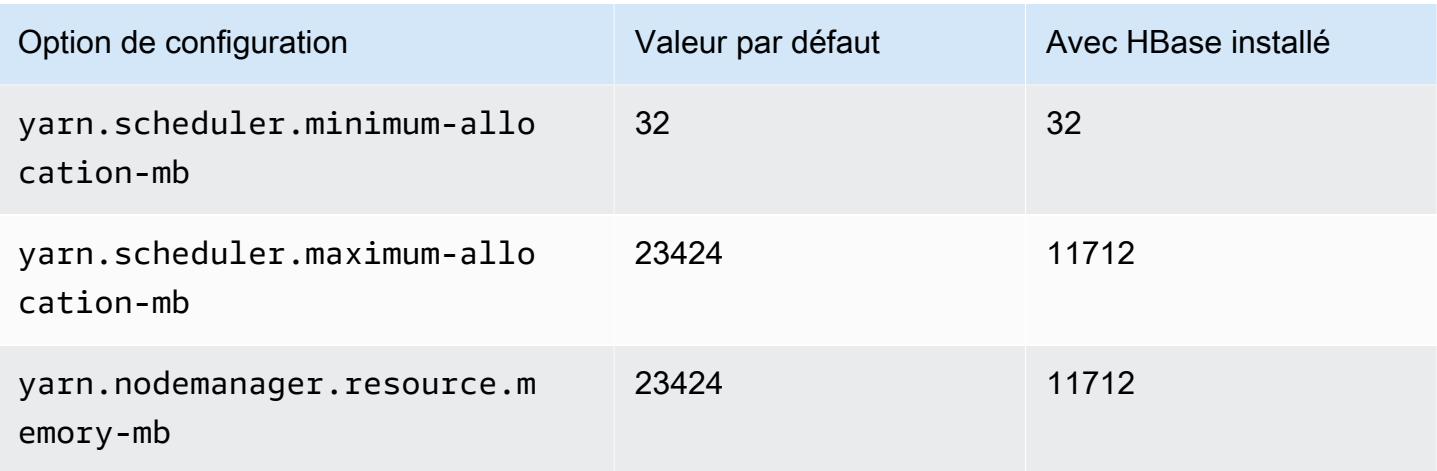

# r6gd.2xlarge

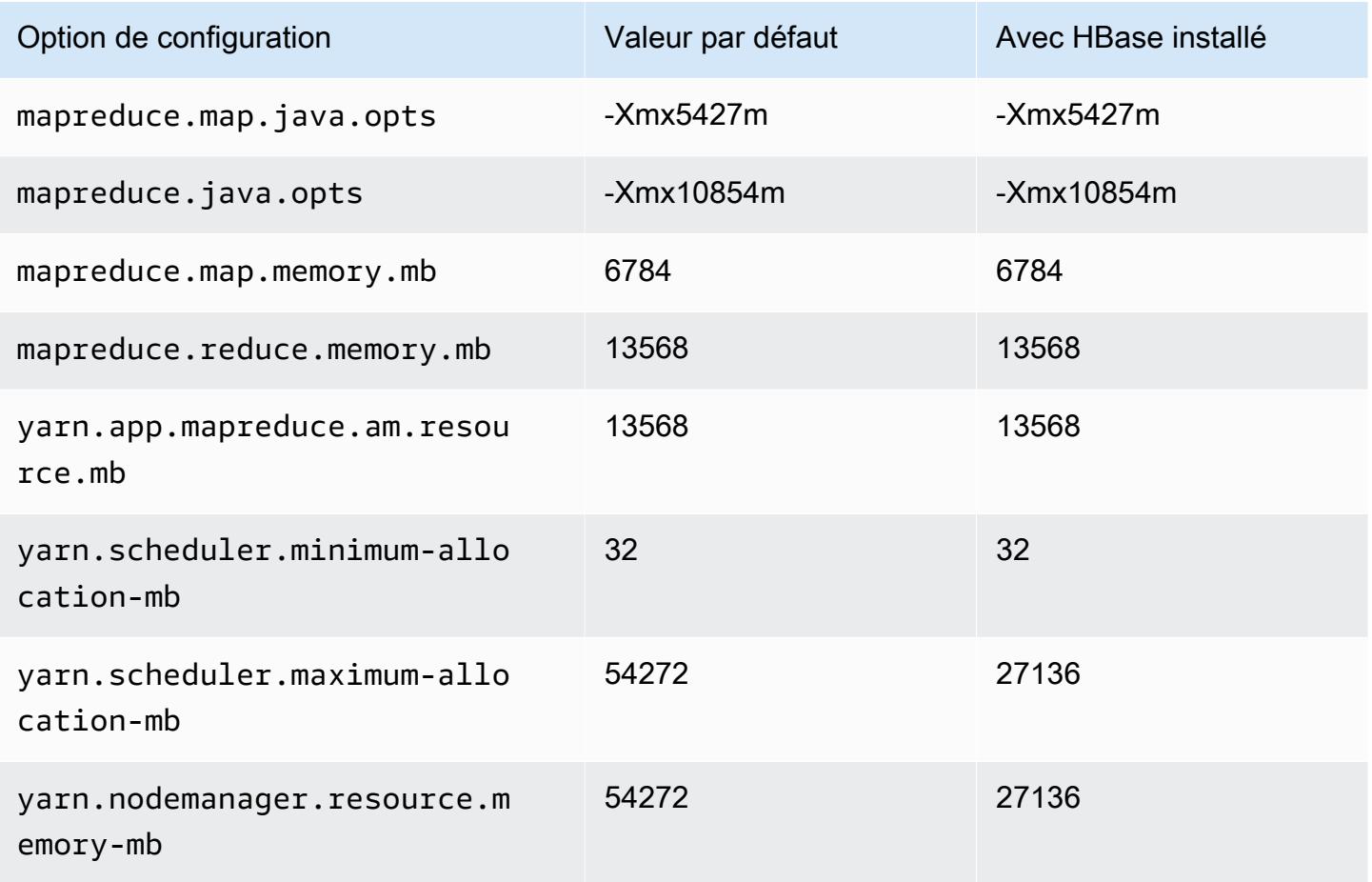

### r6gd.4xlarge

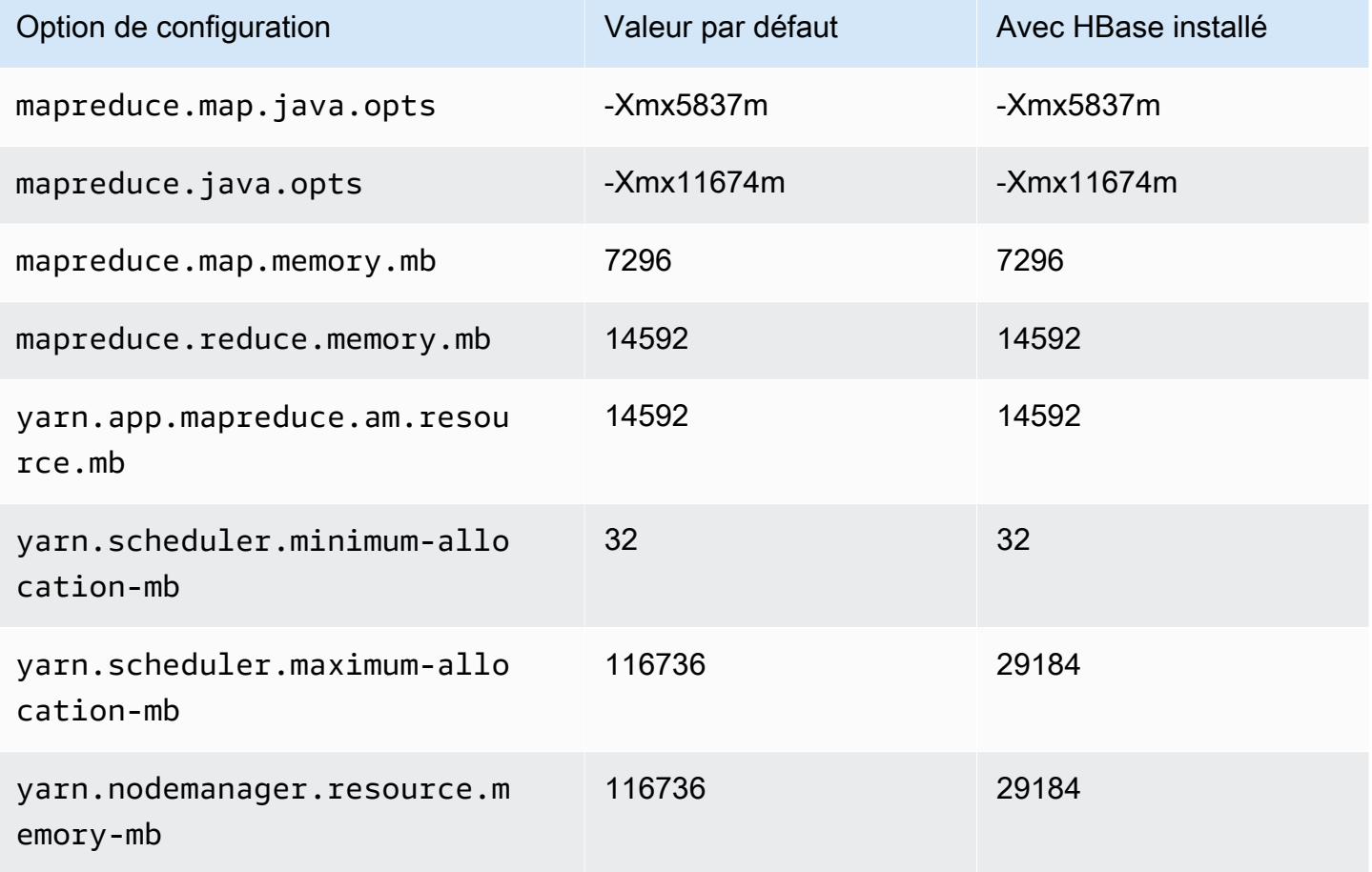

## r6gd.8xlarge

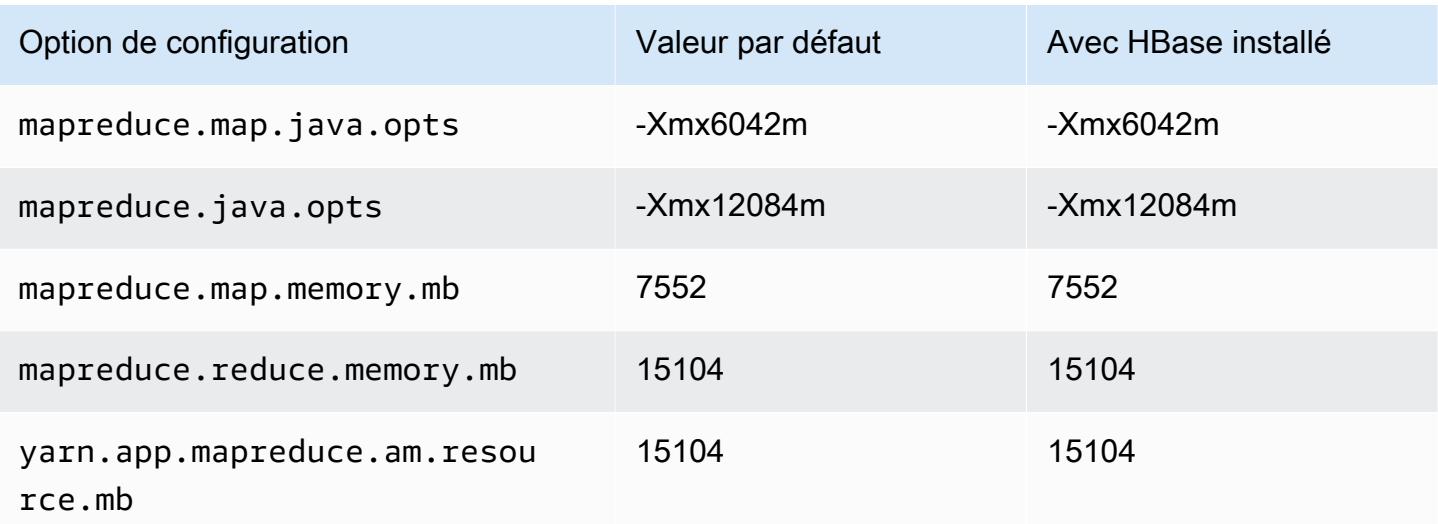

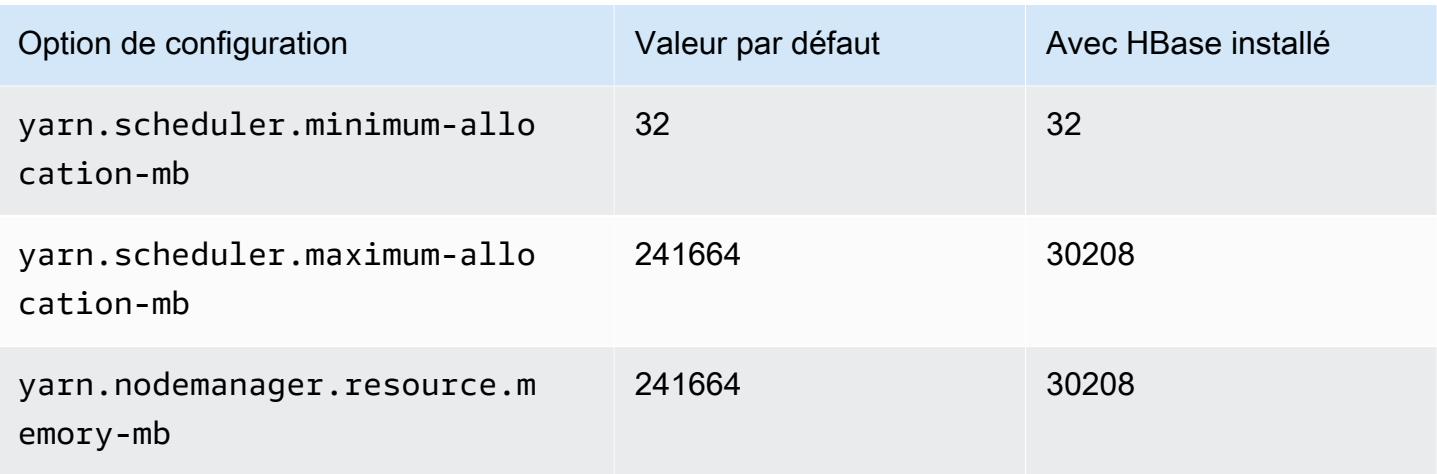

## r6gd.12xlarge

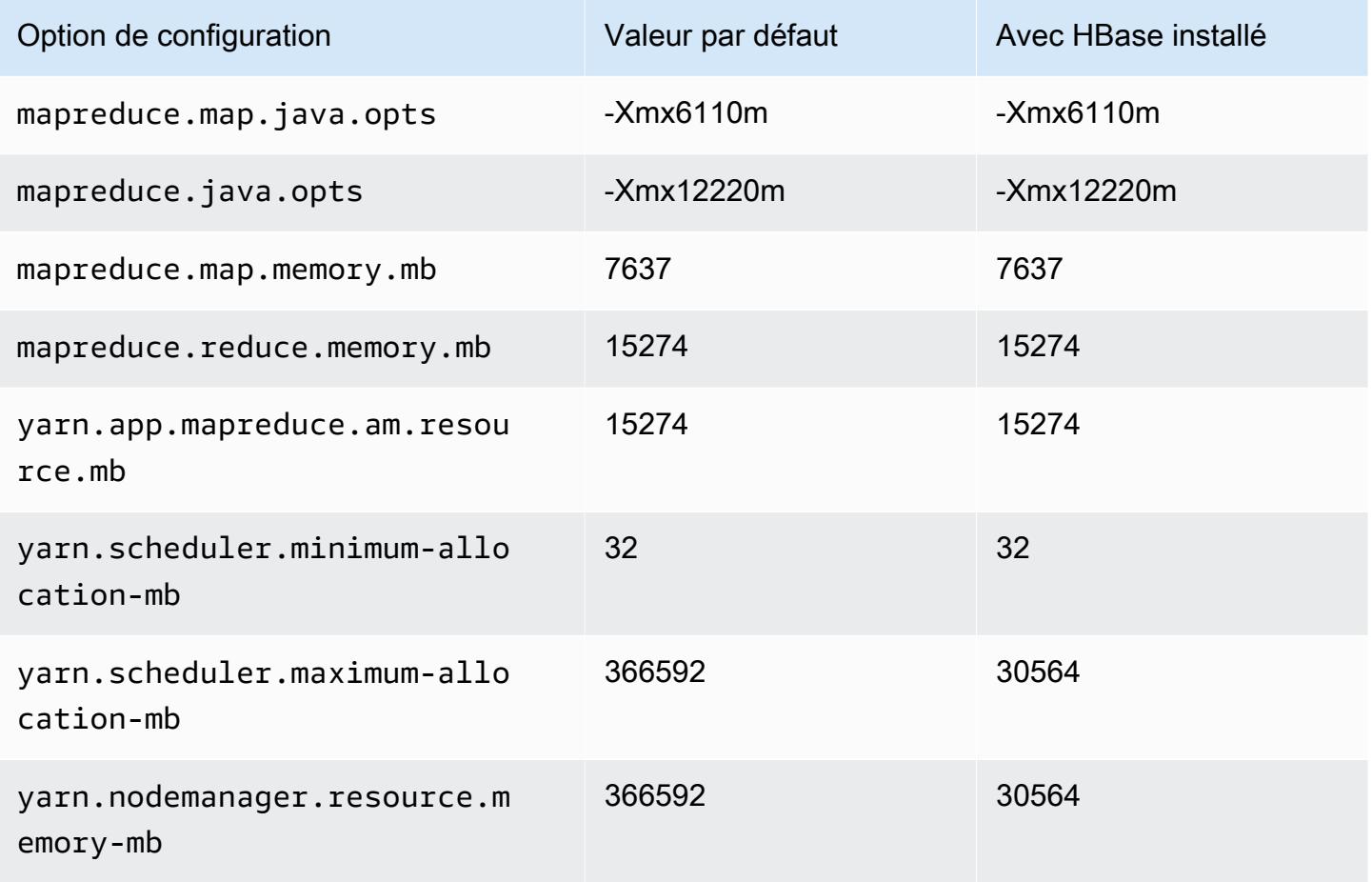

### r6gd.16xlarge

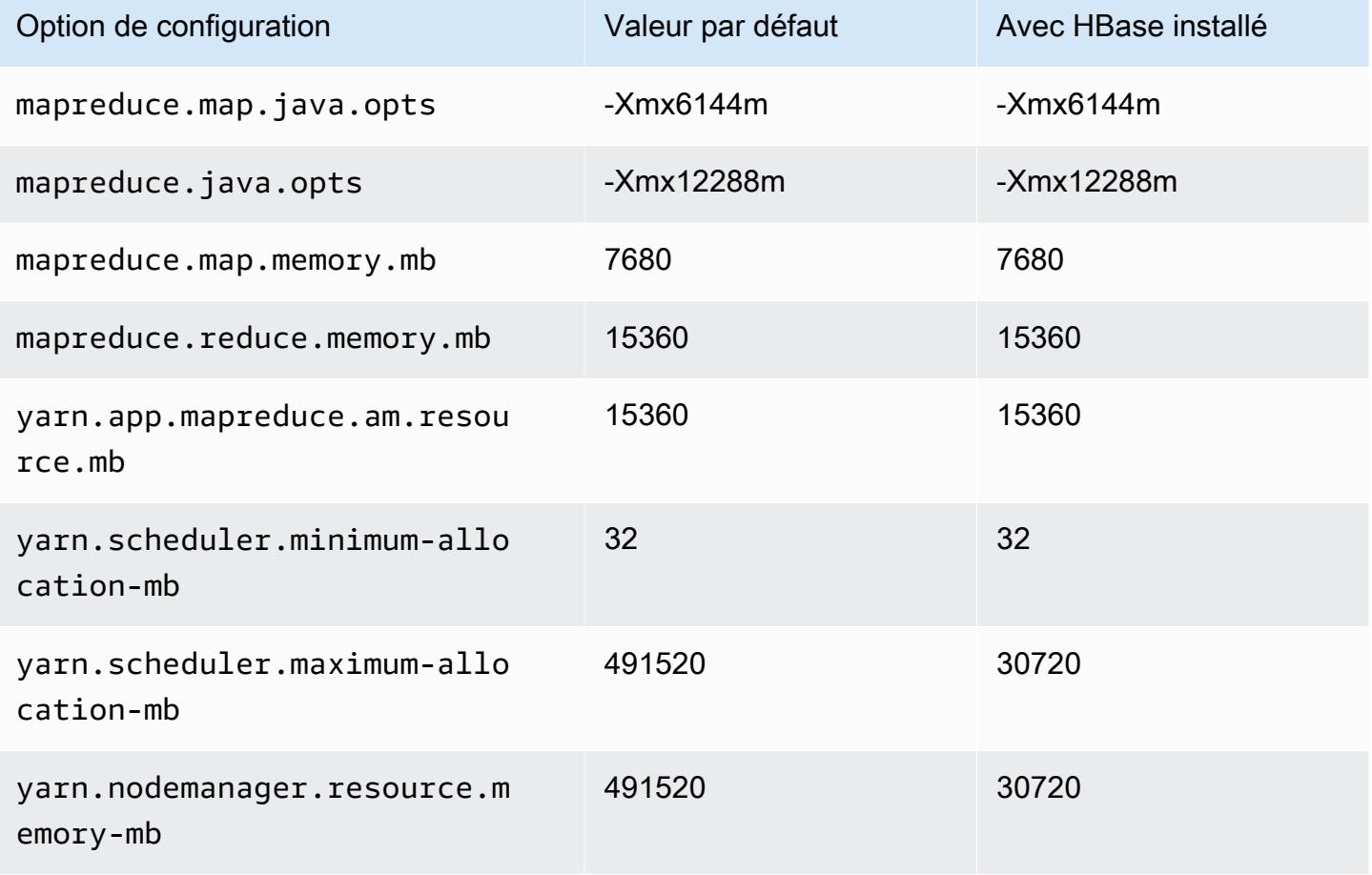

#### Instances r6i

### r6i.xlarge

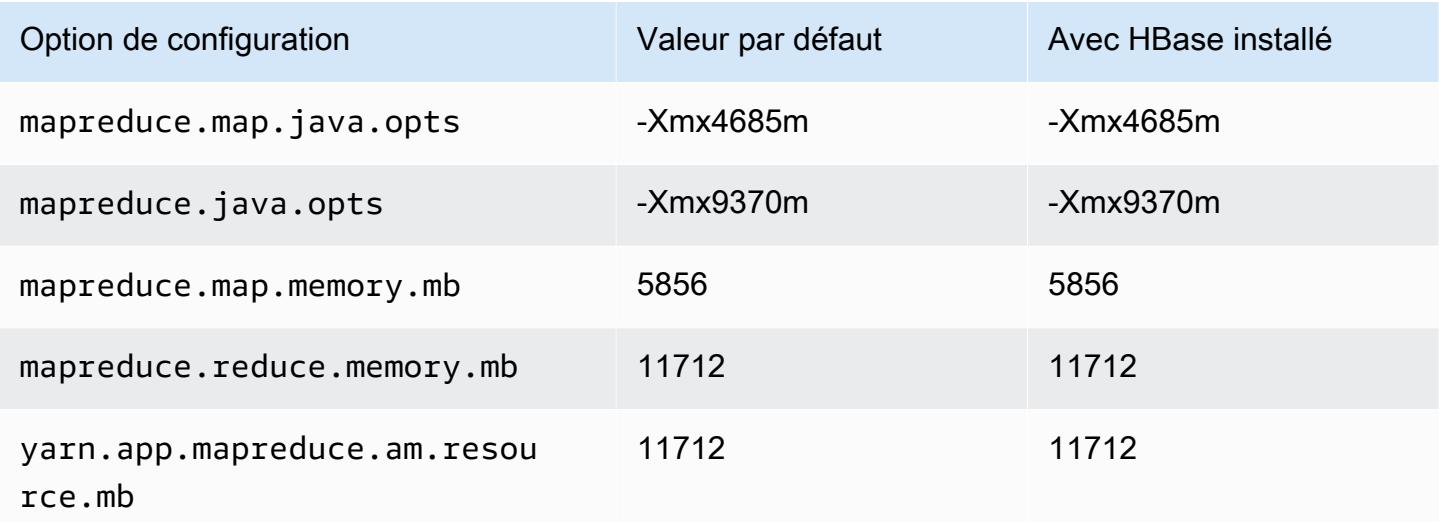

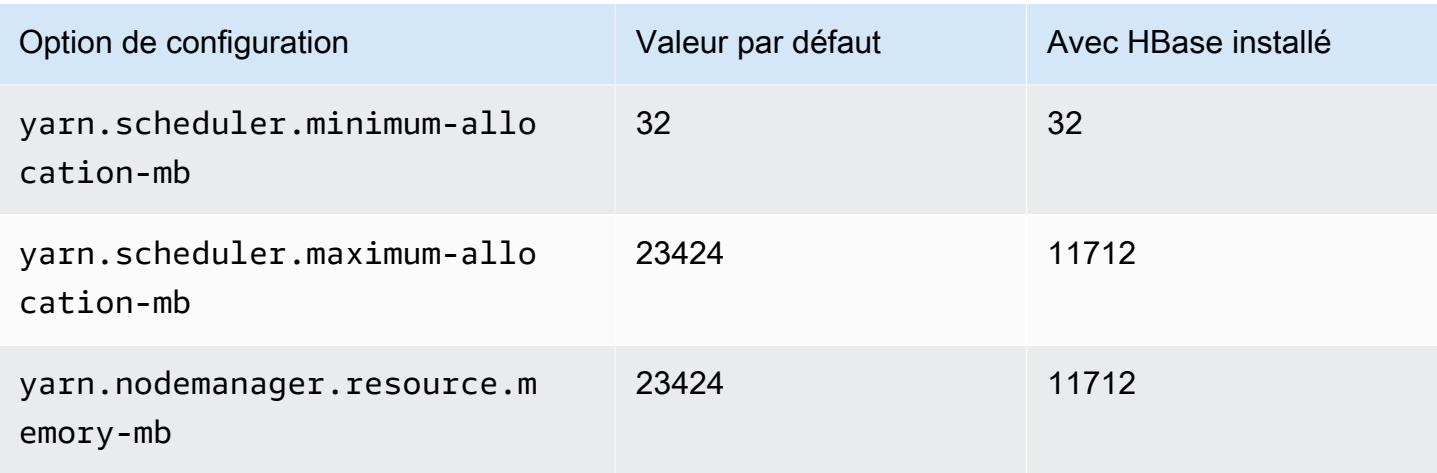

# r6i.2xlarge

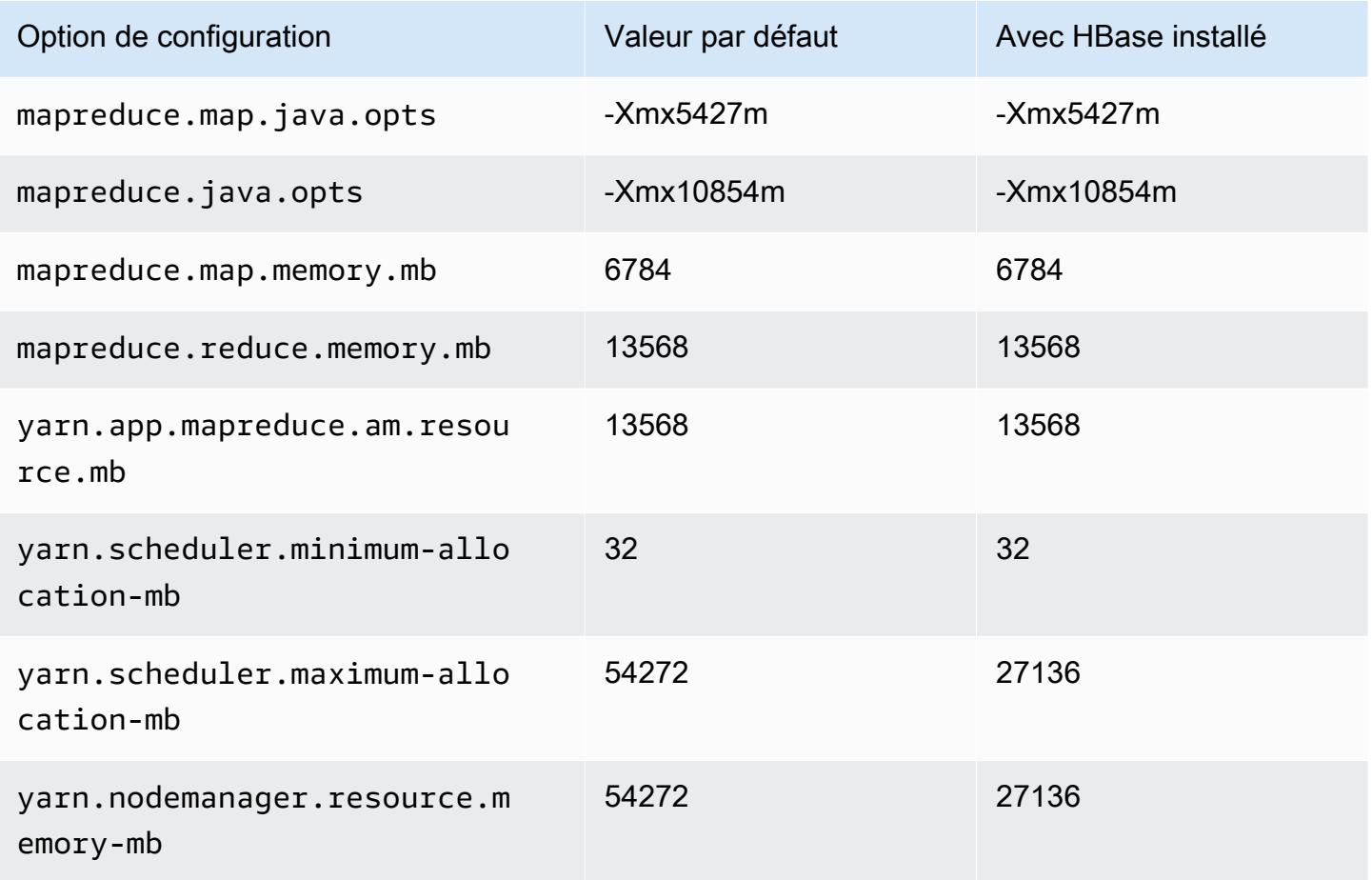

#### r6i.4xlarge

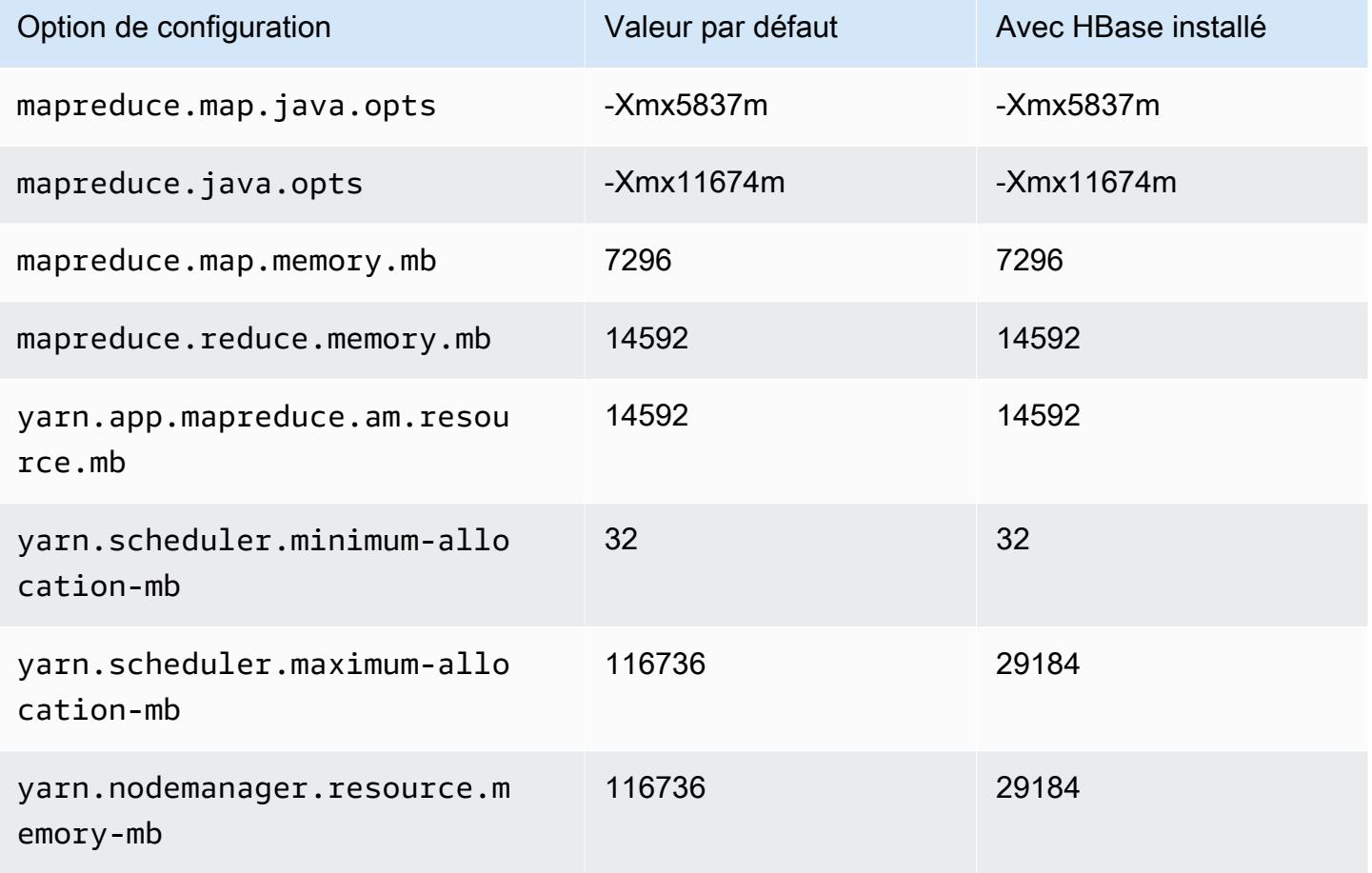

## r6i.8xlarge

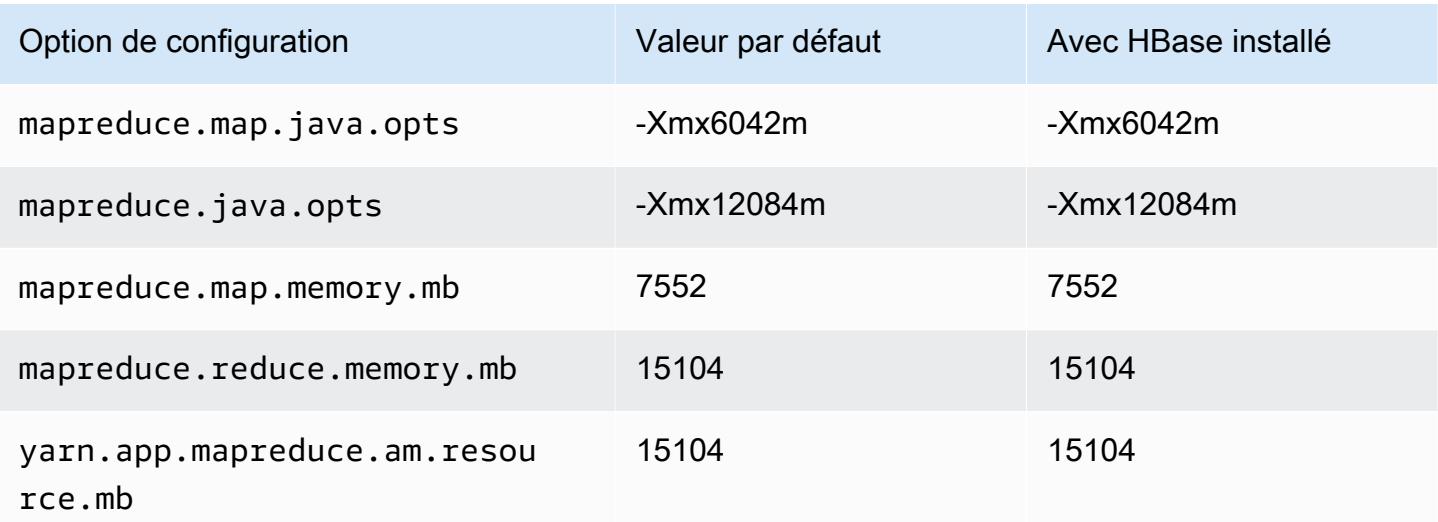

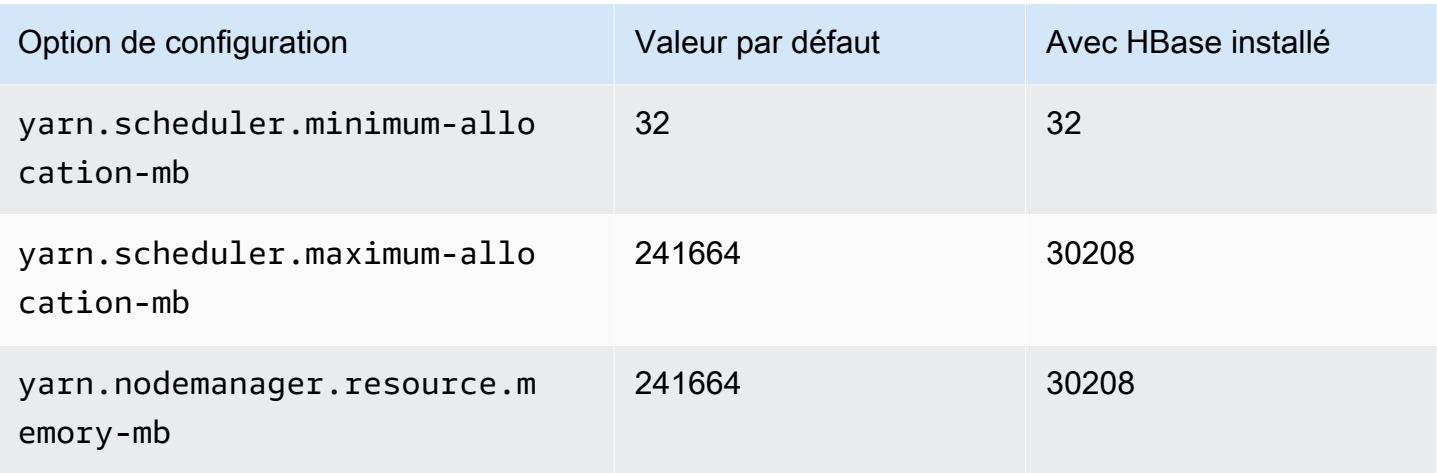

# r6i.12xlarge

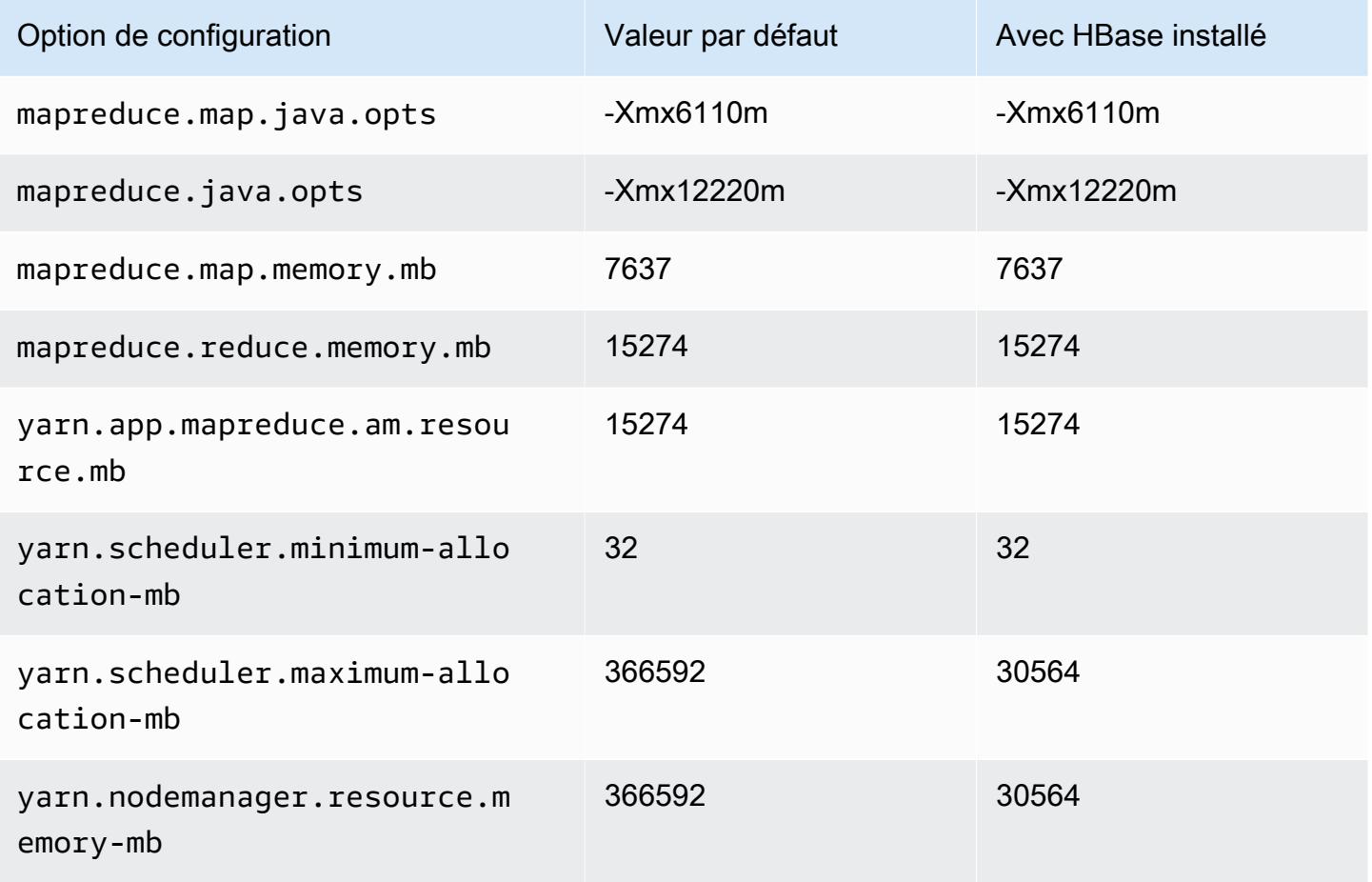

#### r6i.16xlarge

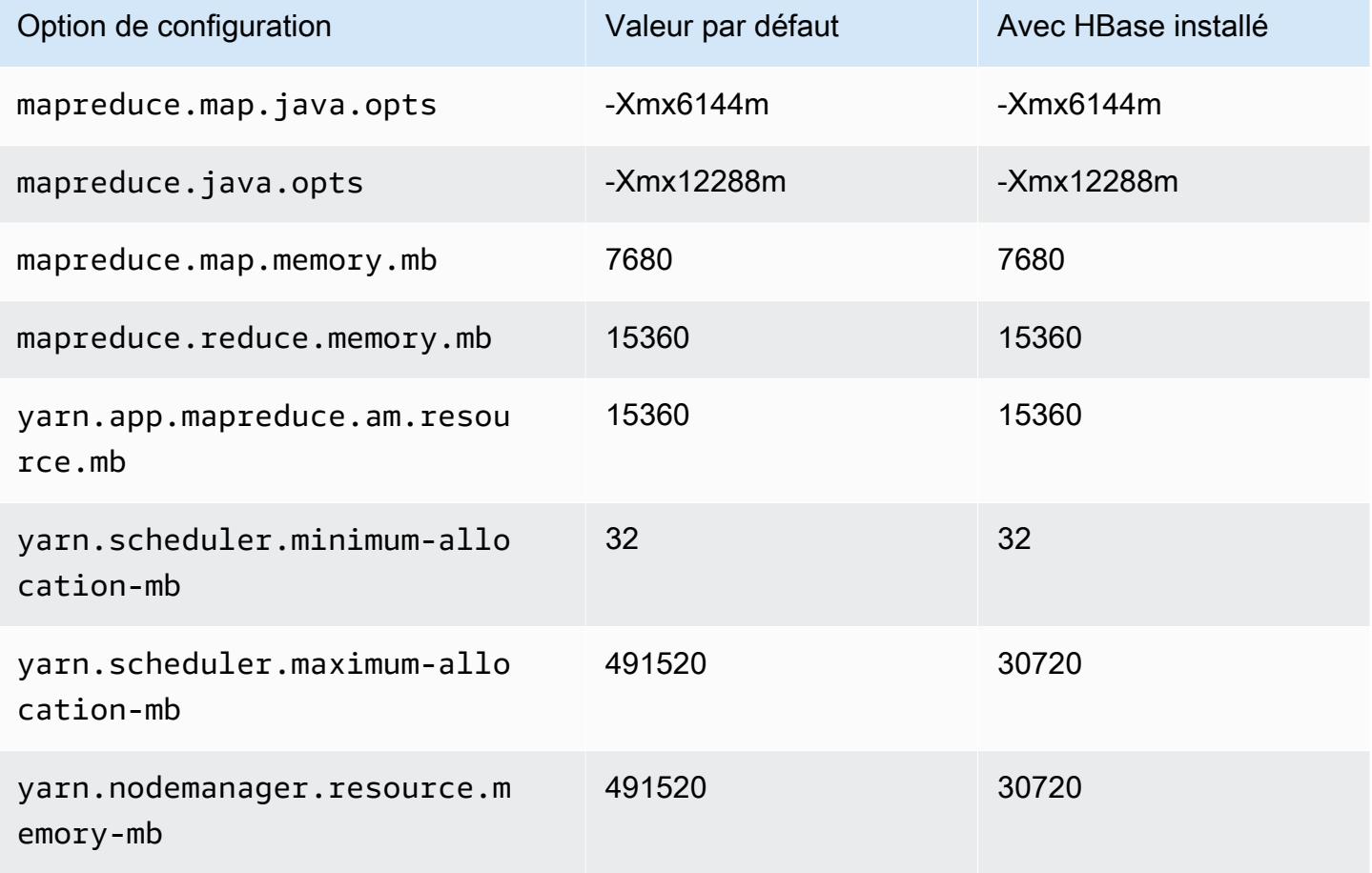

### r6i.24xlarge

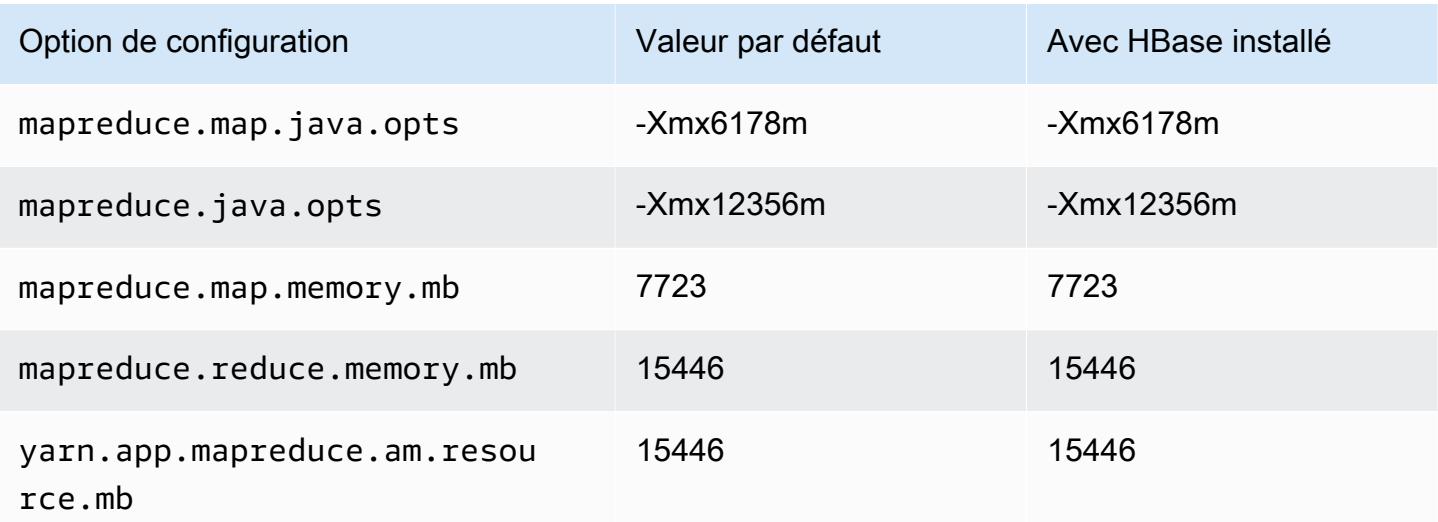

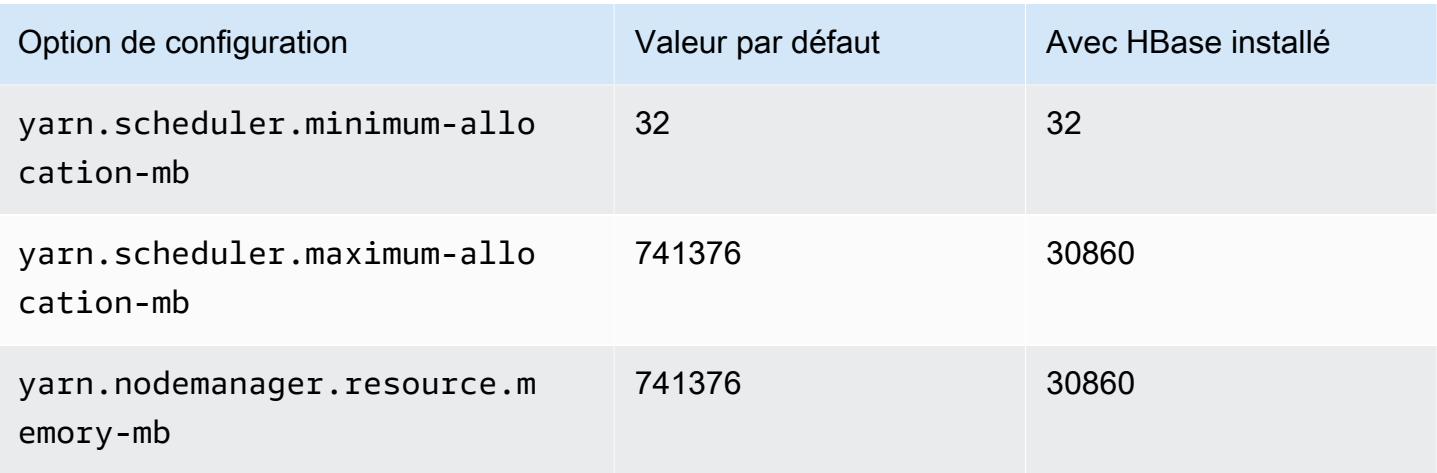

# r6i.32xlarge

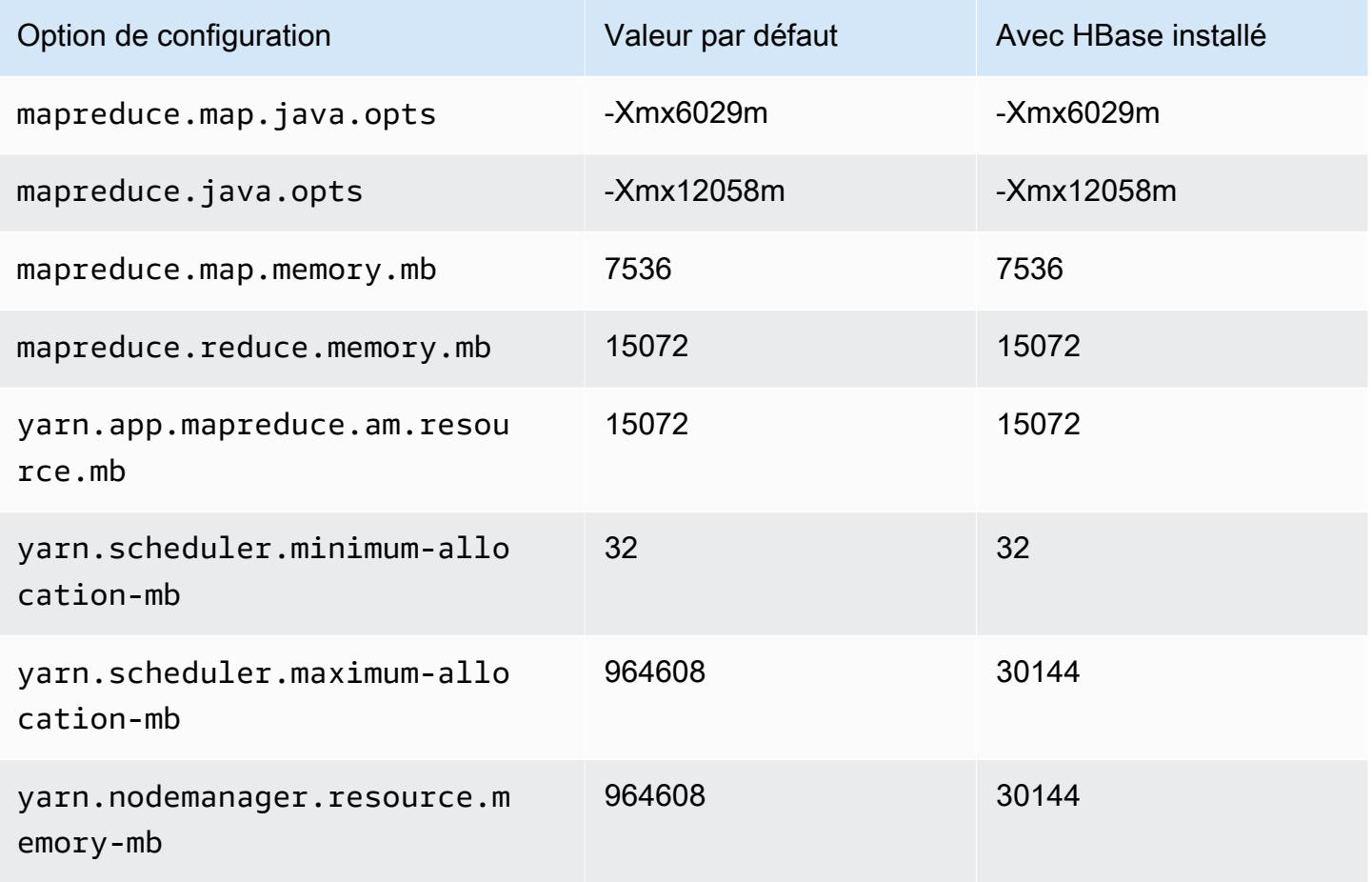

#### Instances r6id

# r6id.xlarge

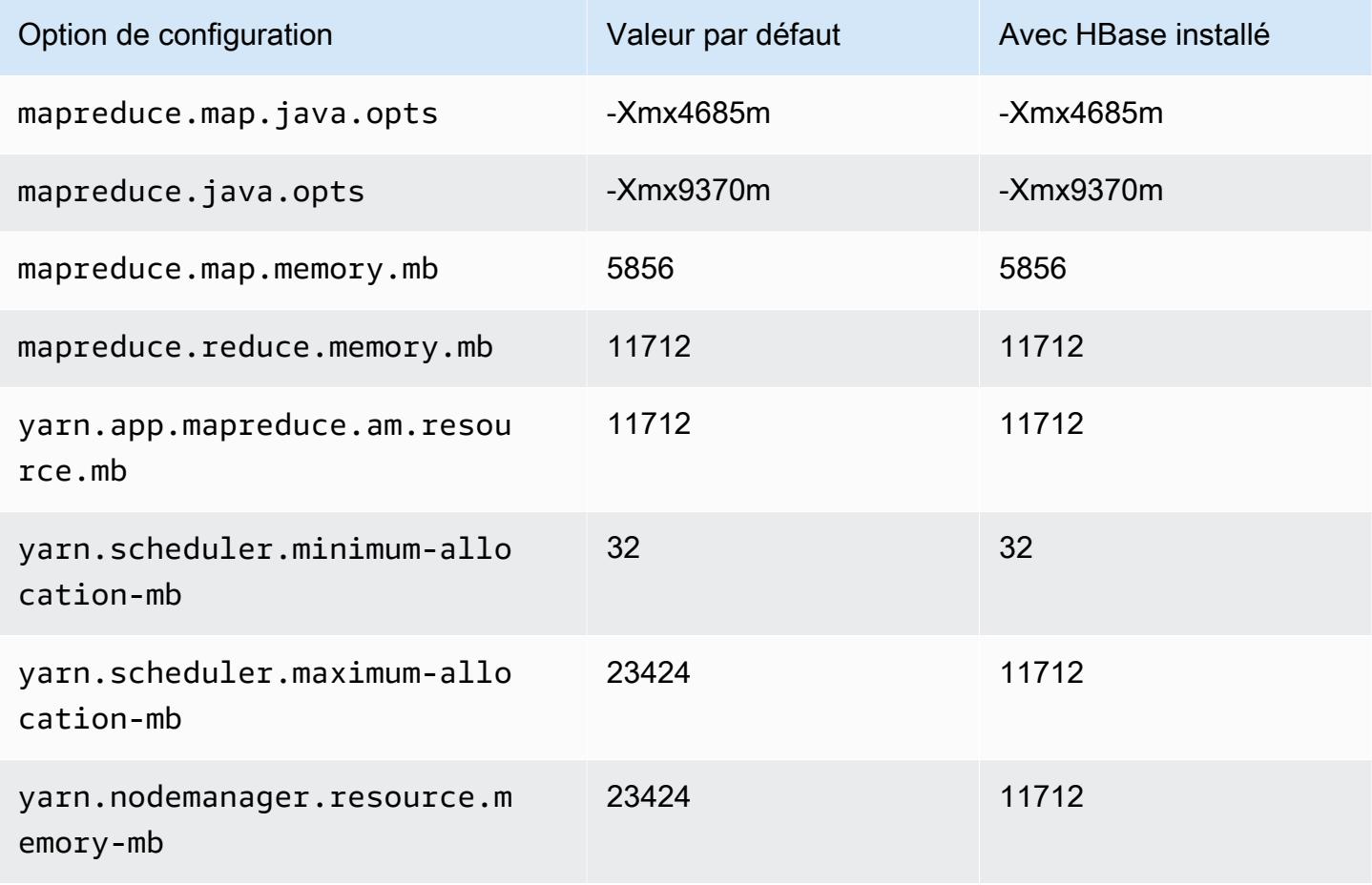

### r6id.2xlarge

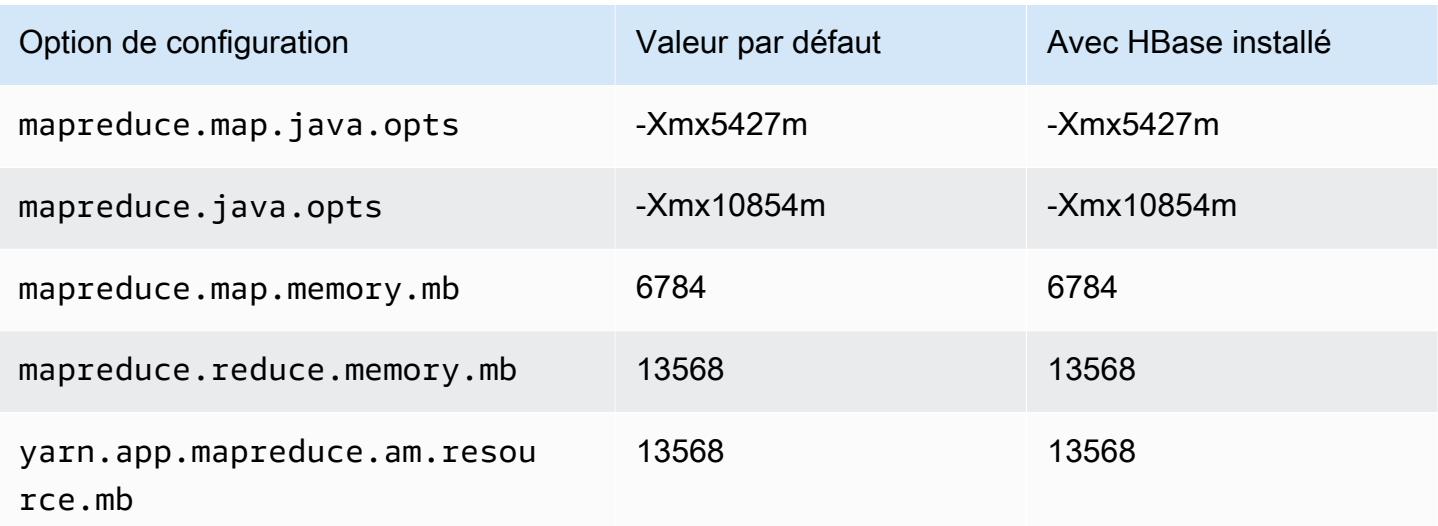

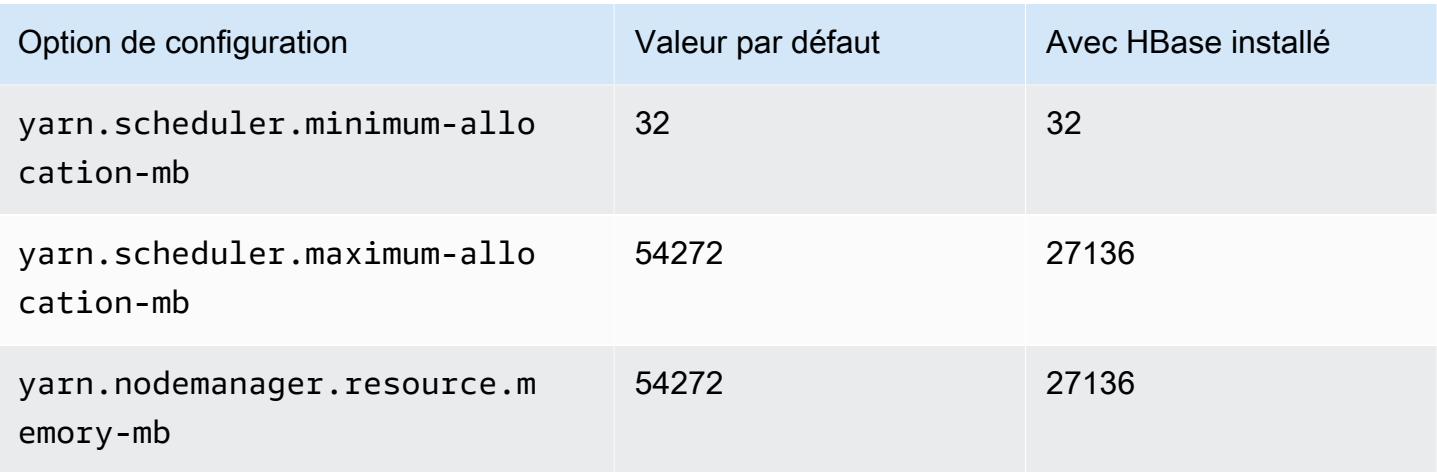

# r6id.4xlarge

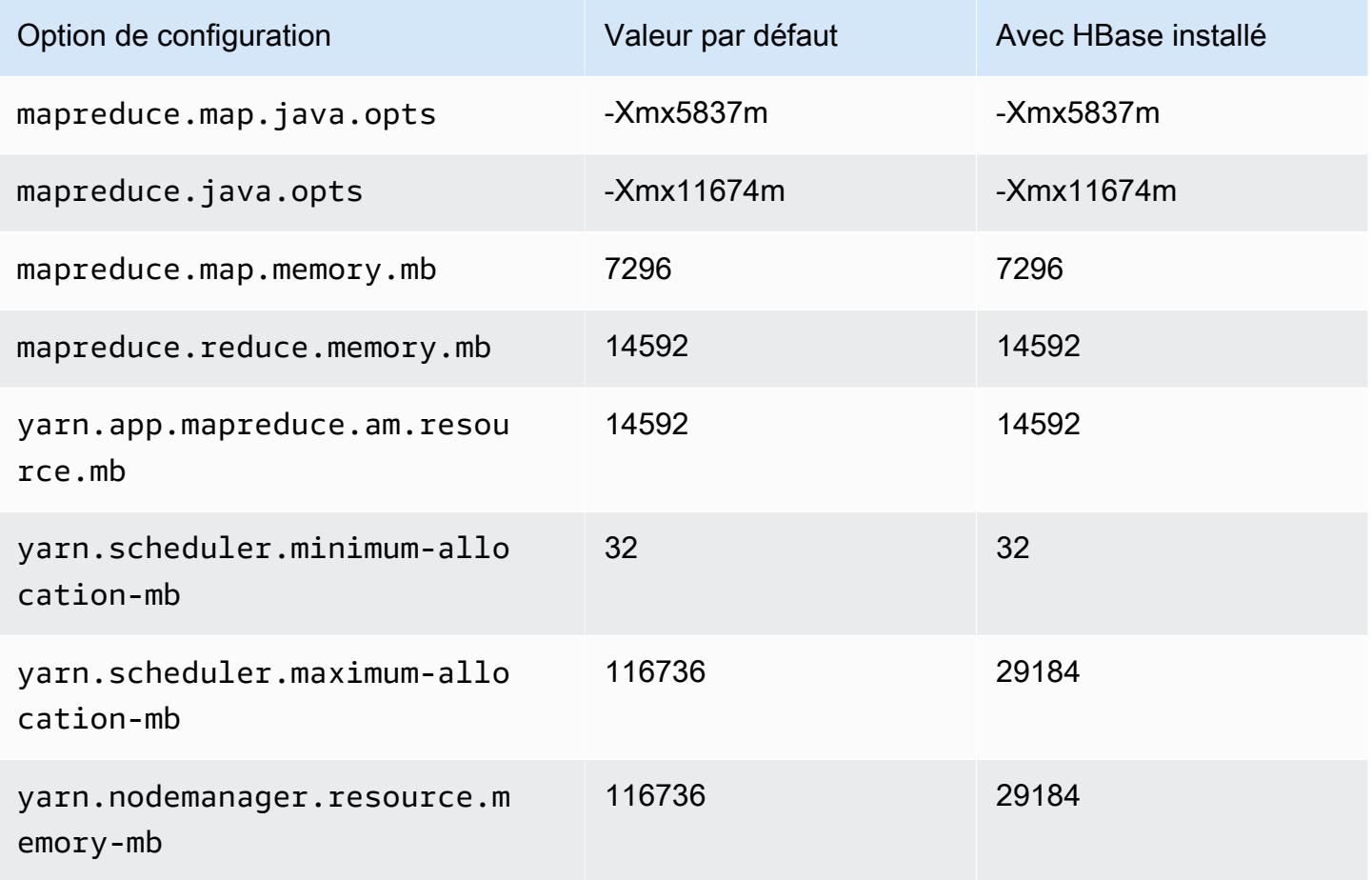

### r6id.8xlarge

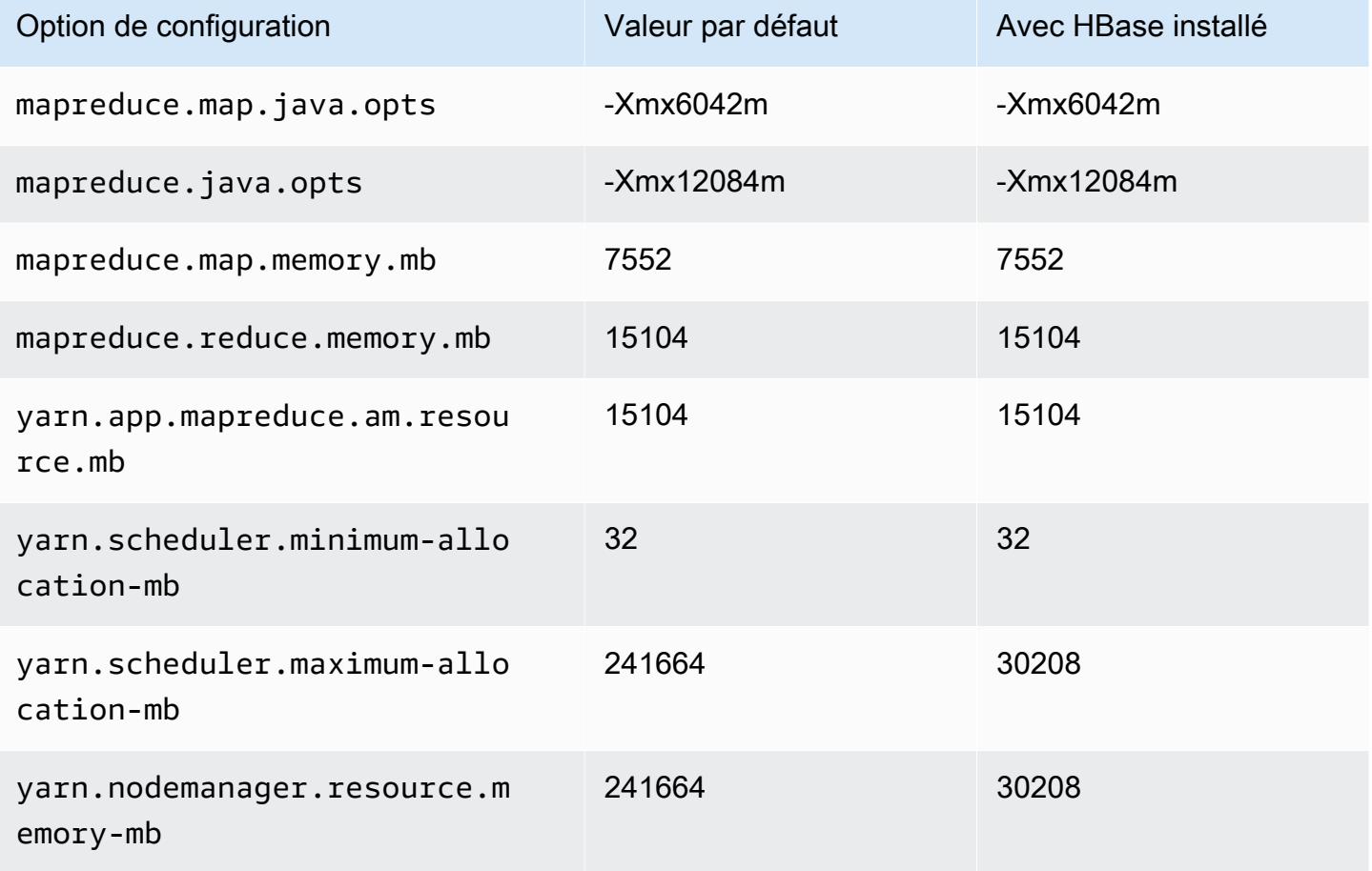

### r6id.12xlarge

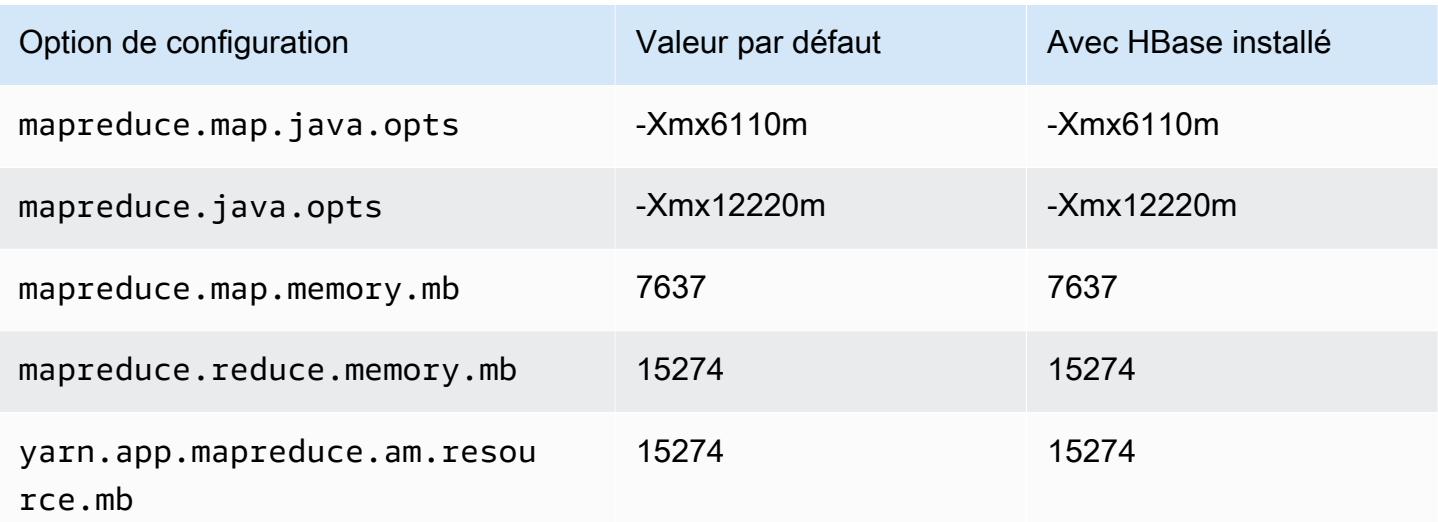

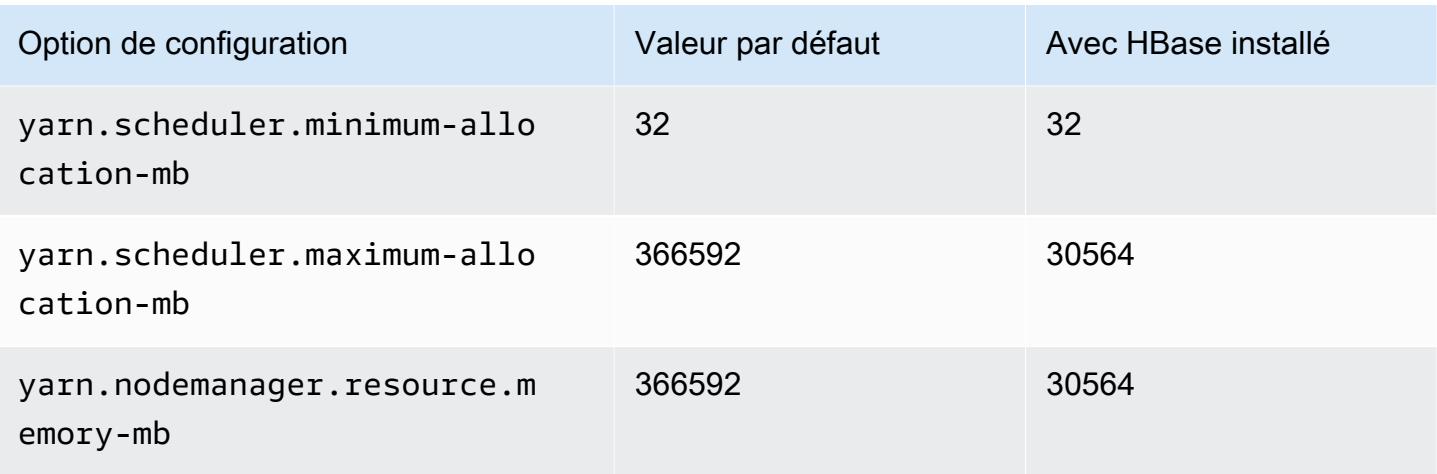

# r6id.16xlarge

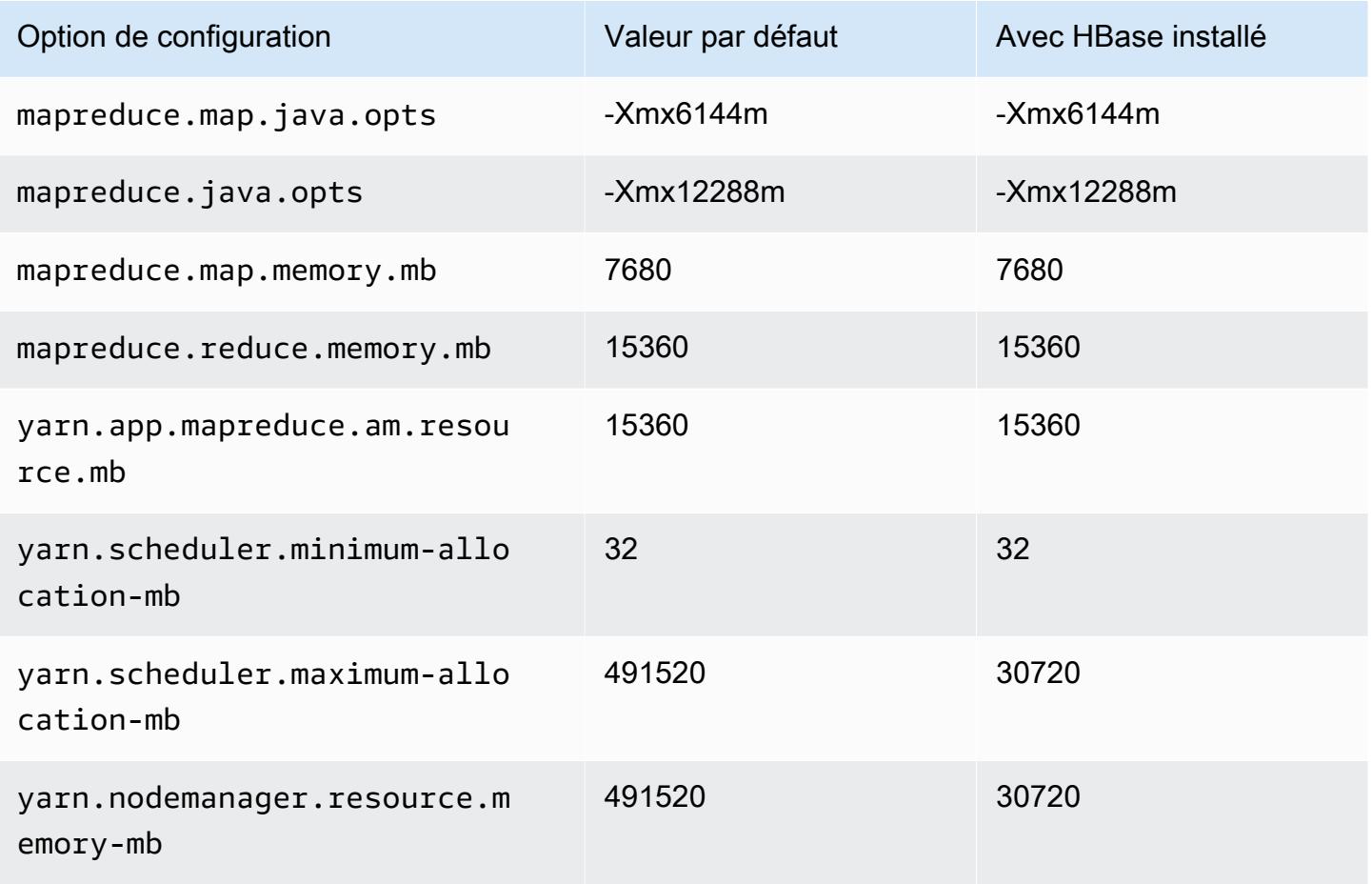

#### r6id.24xlarge

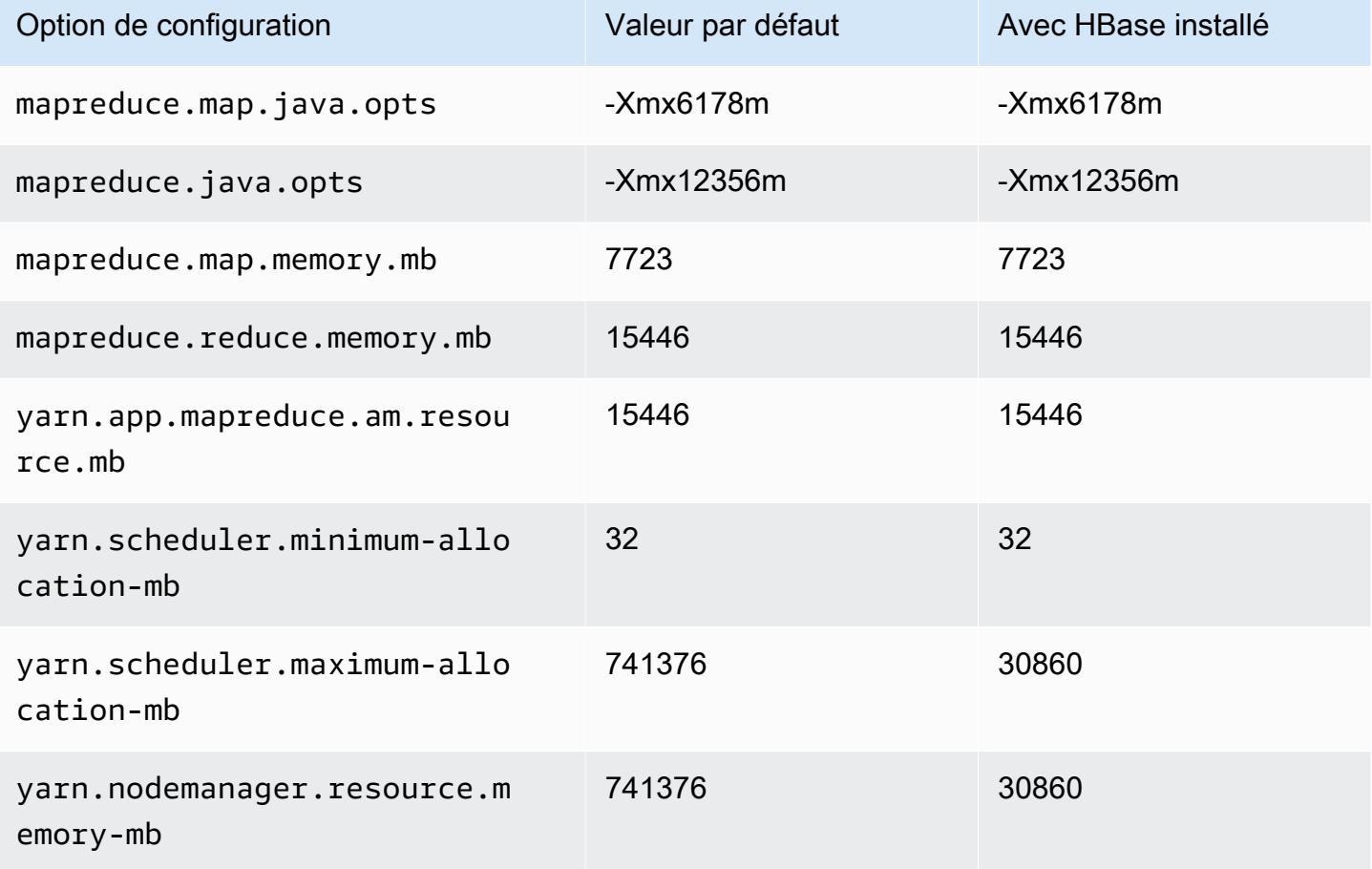

## r6id.32xlarge

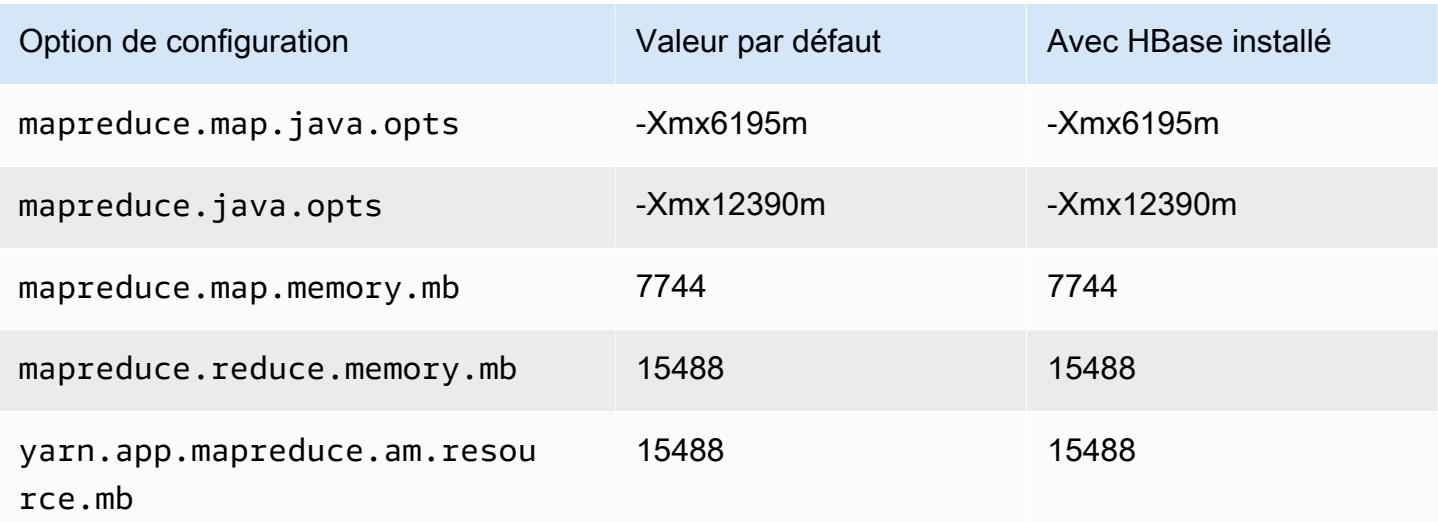

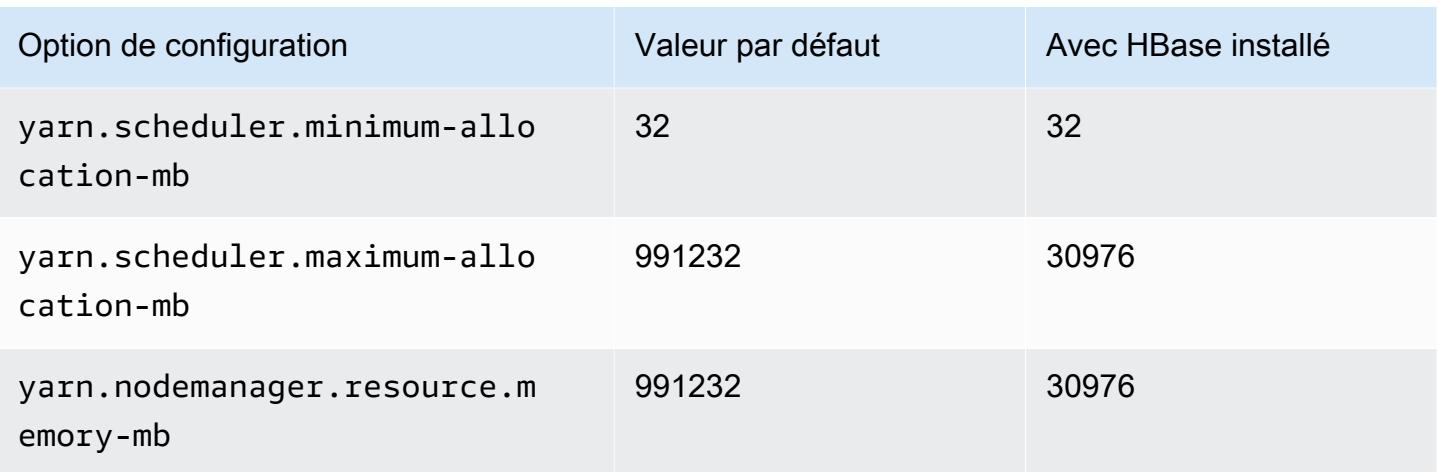

### instances r6idn

## r6idn.xlarge

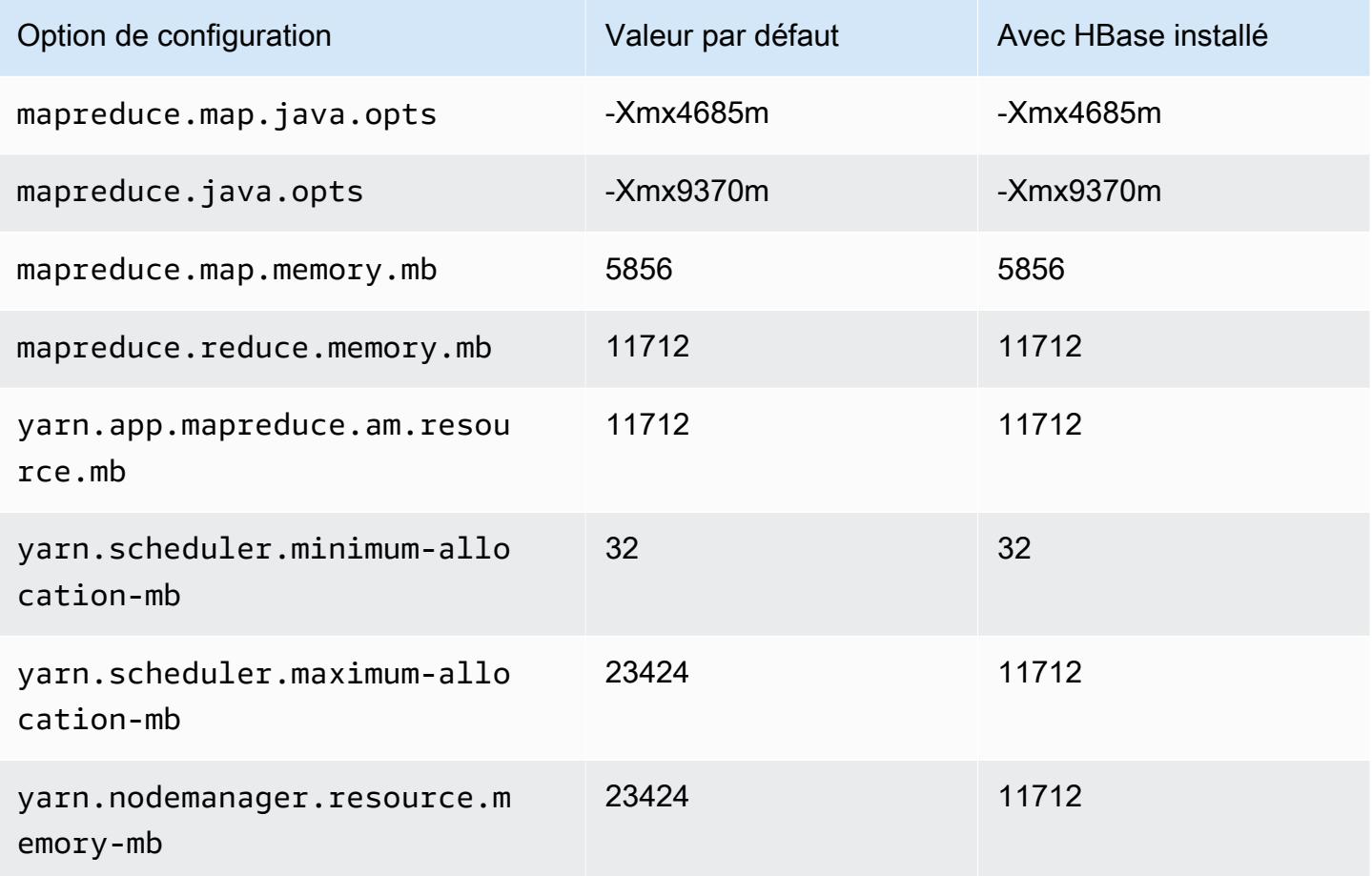

### r6idn.2xlarge

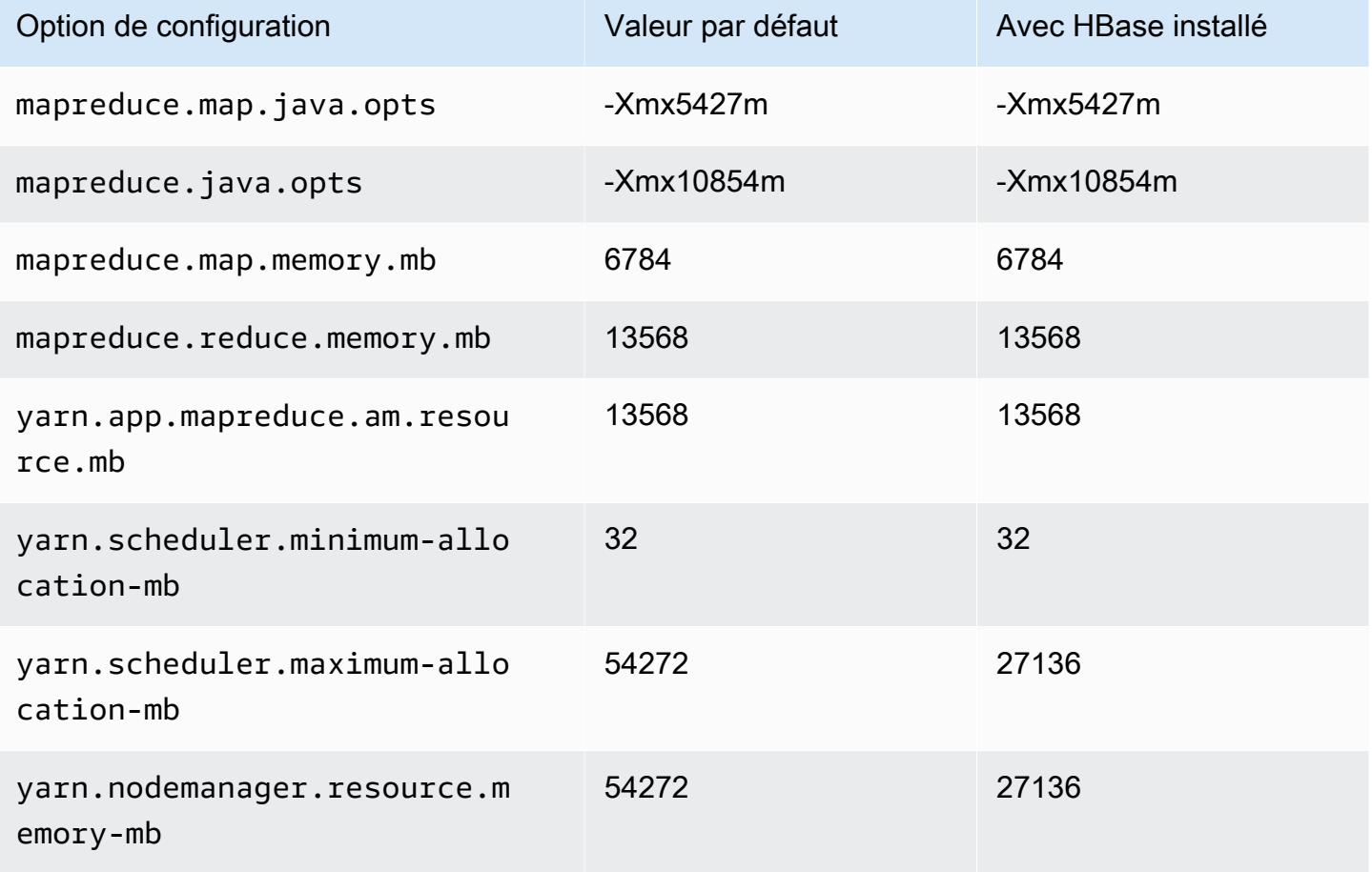

## r6idn.4xlarge

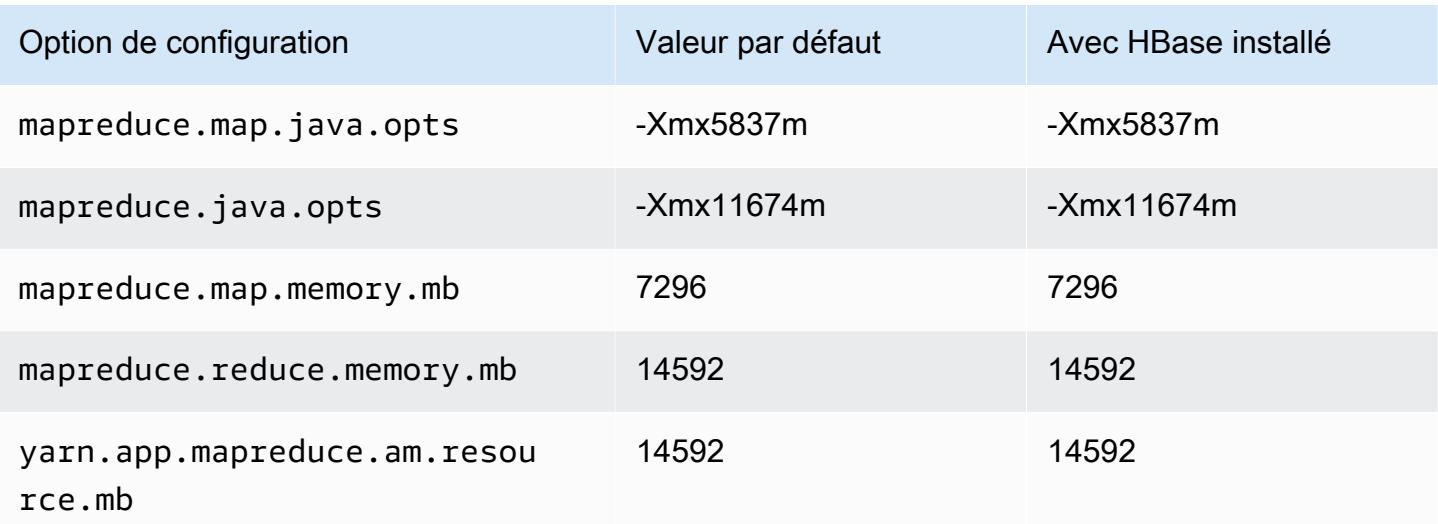

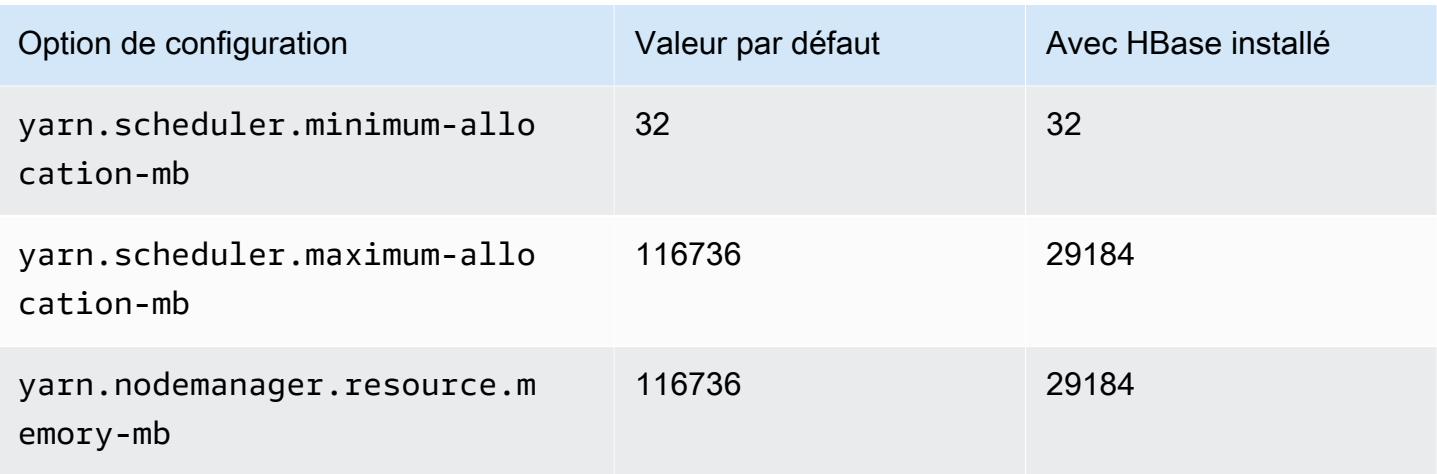

# r6idn.8xlarge

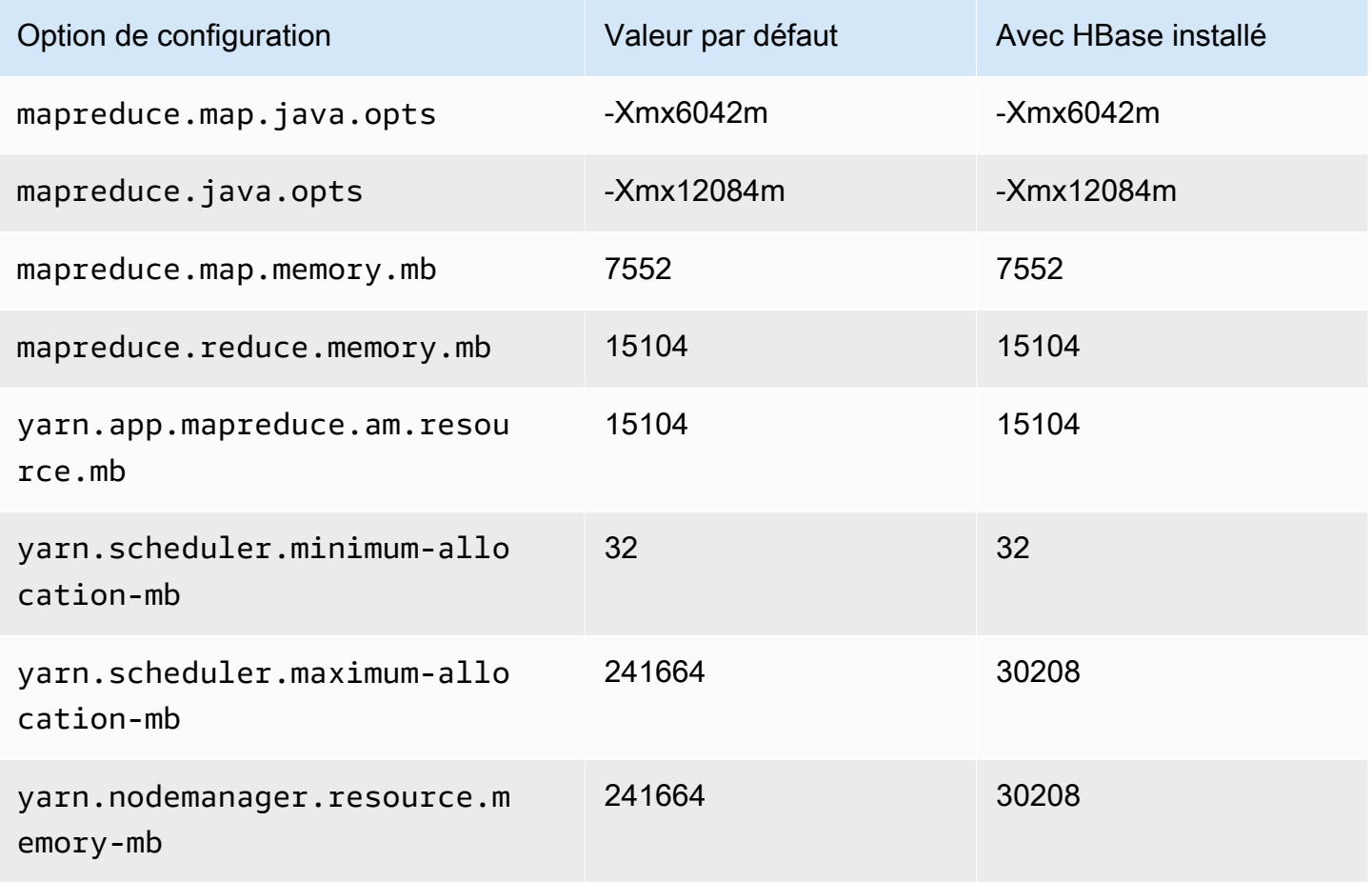

### r6idn.12xlarge

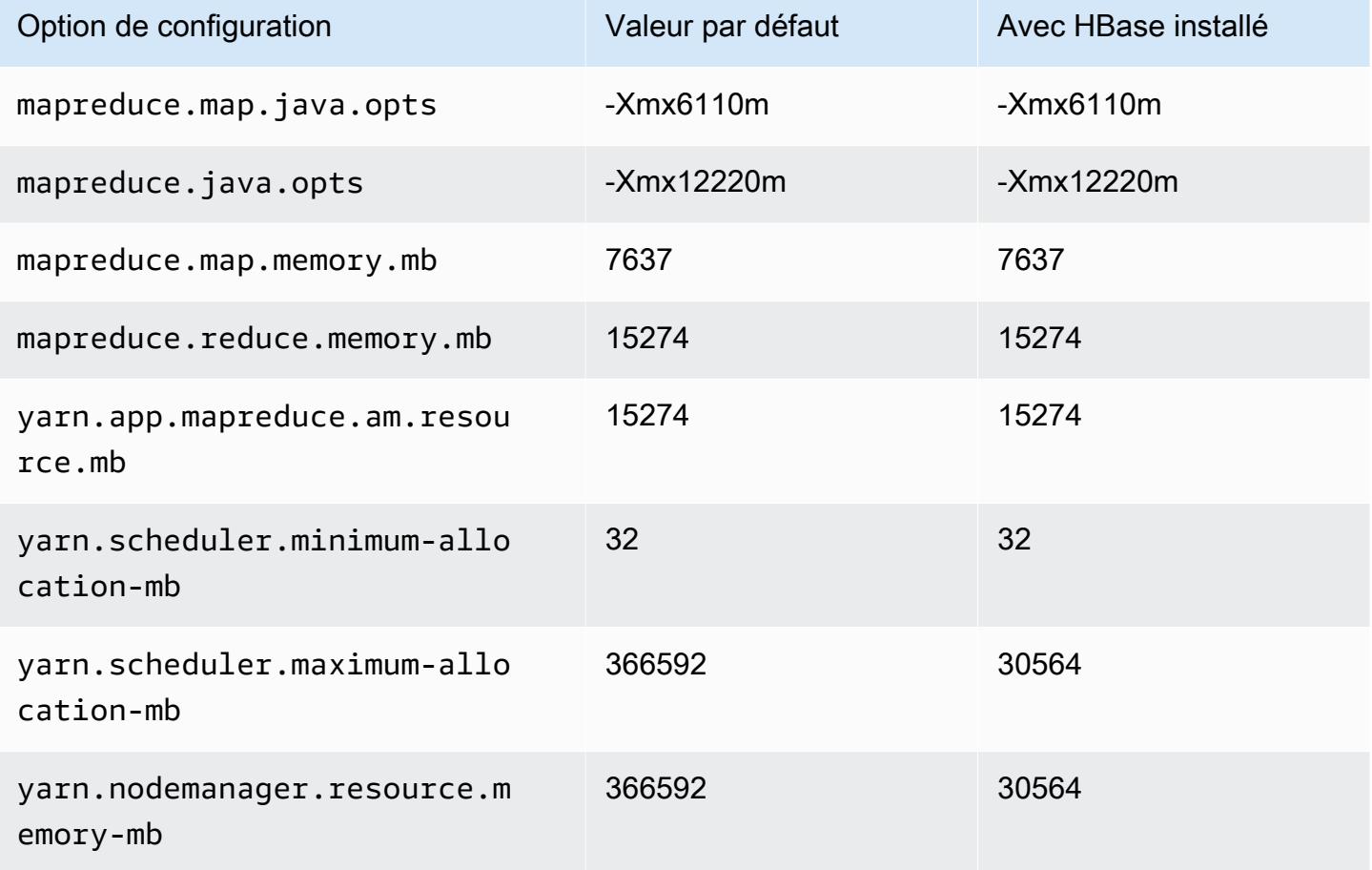

## r6idn.16xlarge

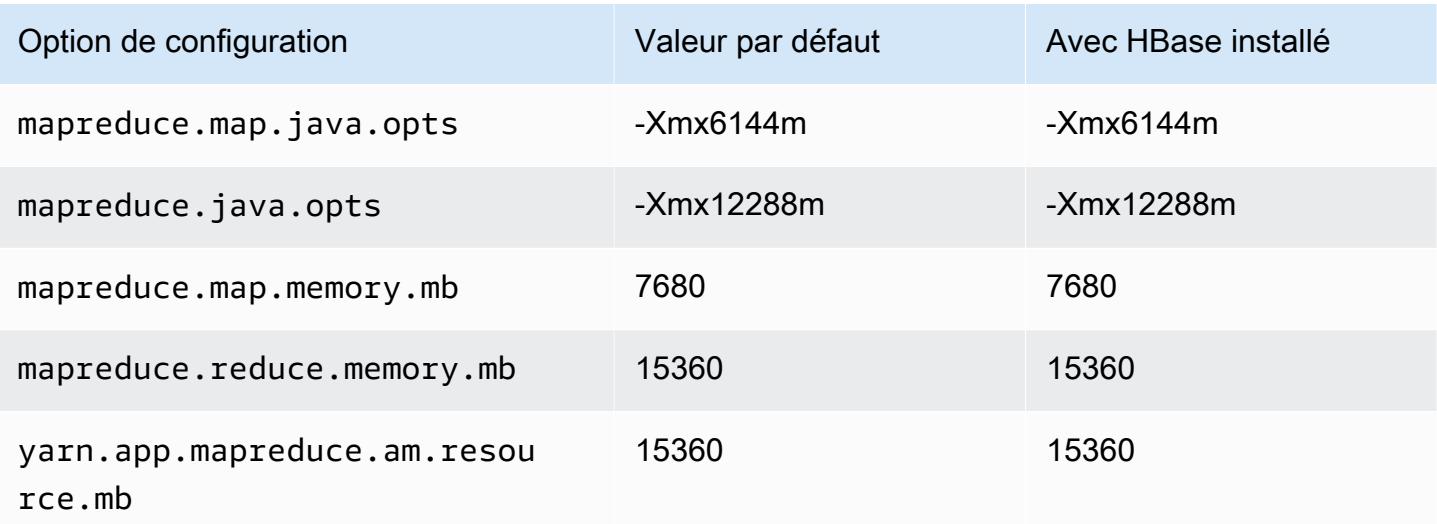

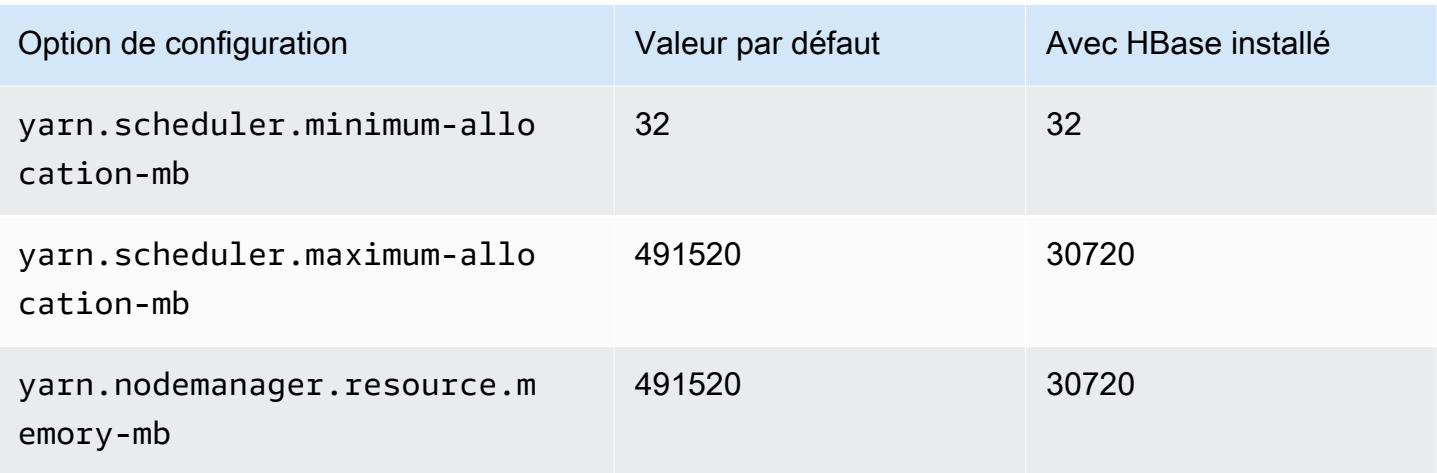

## r6idn.24xlarge

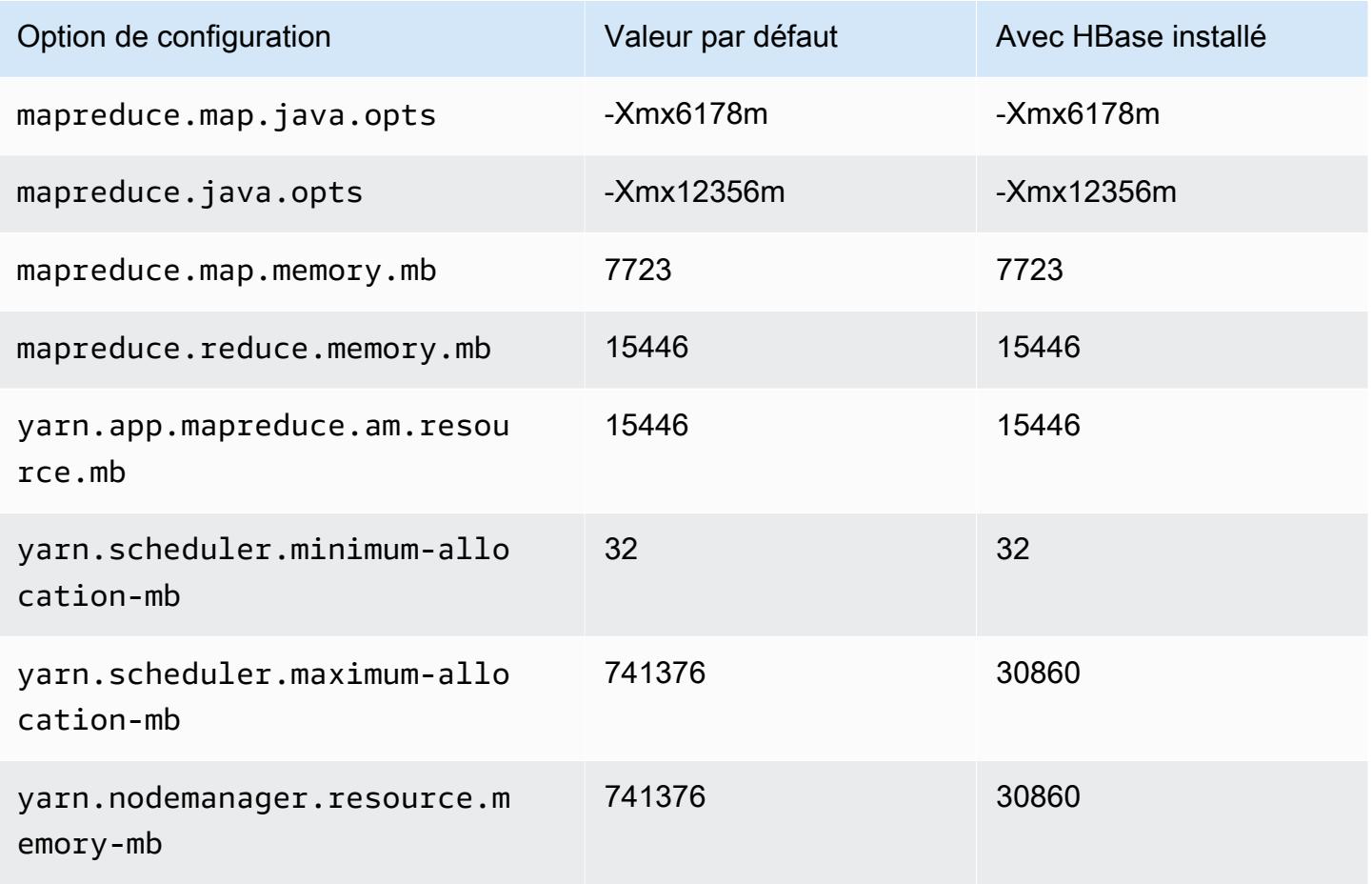

# r6idn.32xlarge

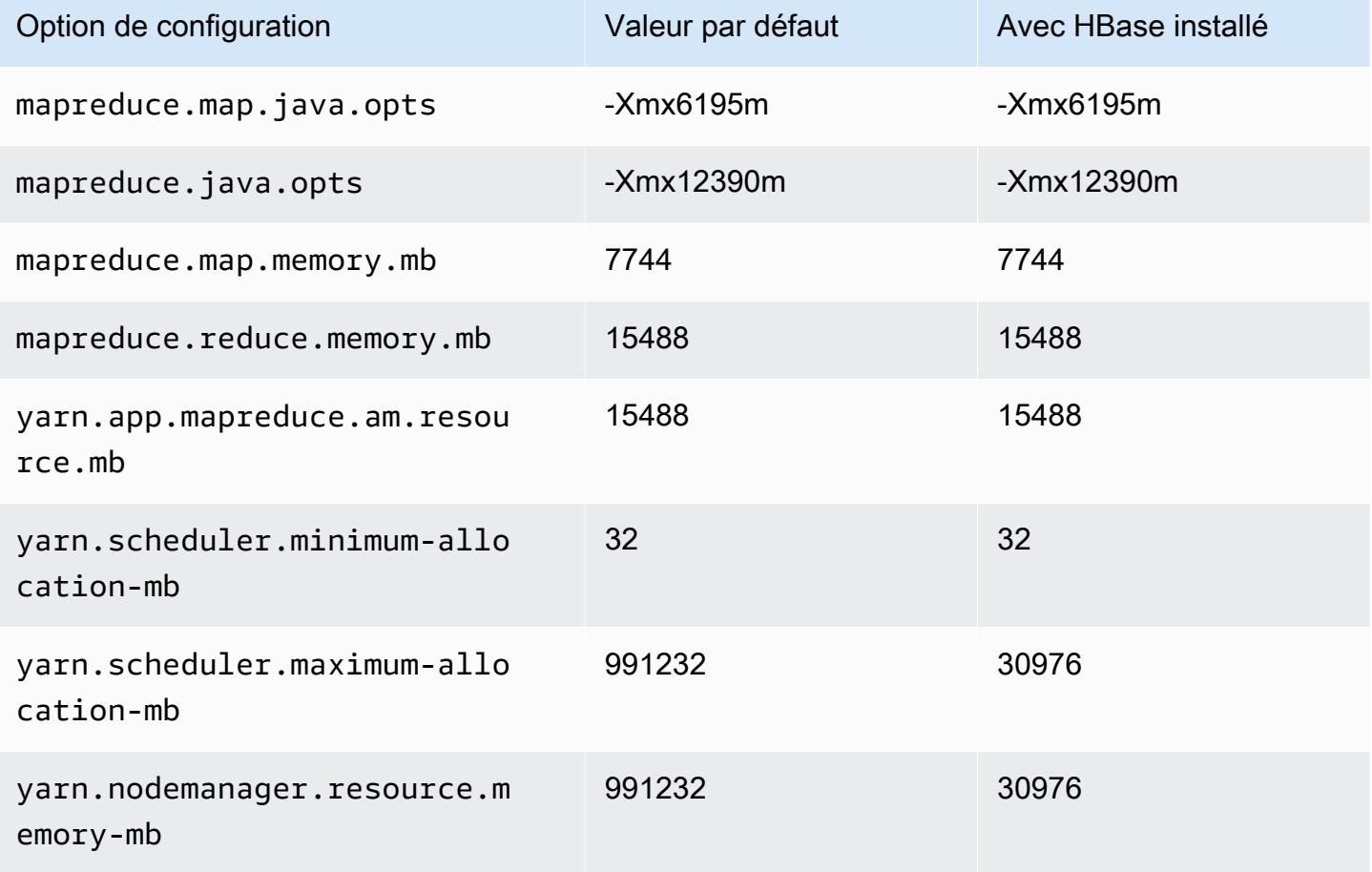

#### Instances r6in

### r6in.xlarge

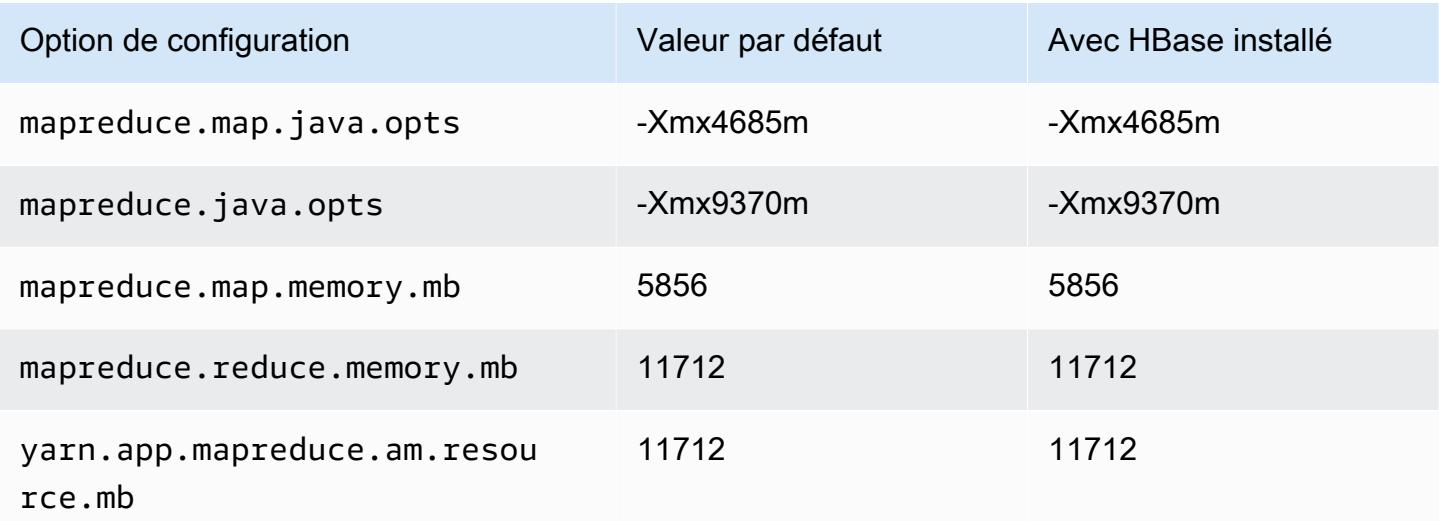

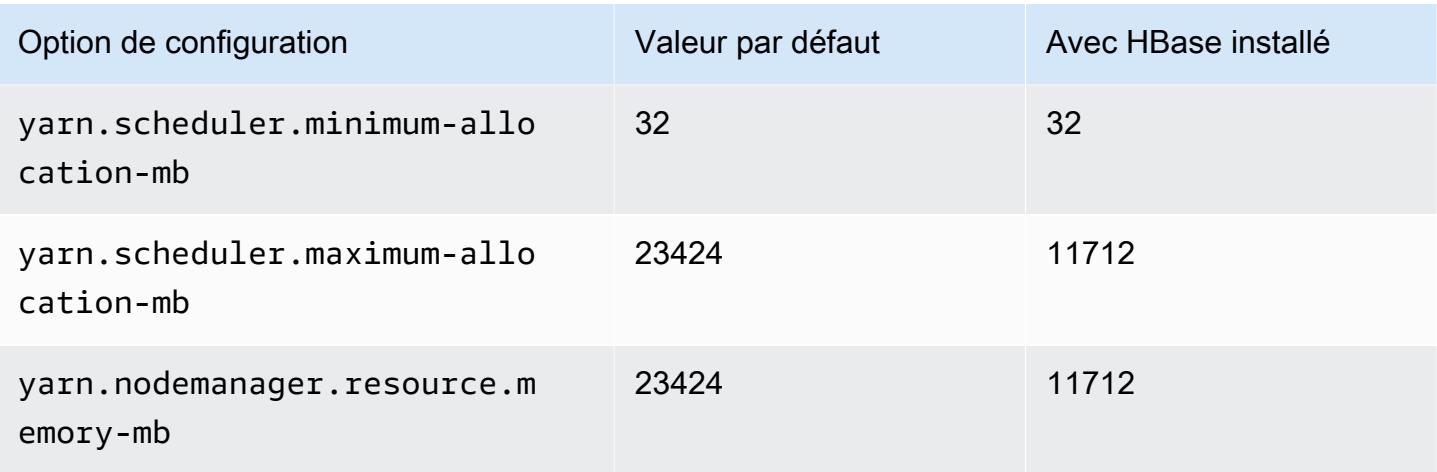

## r6in.2xlarge

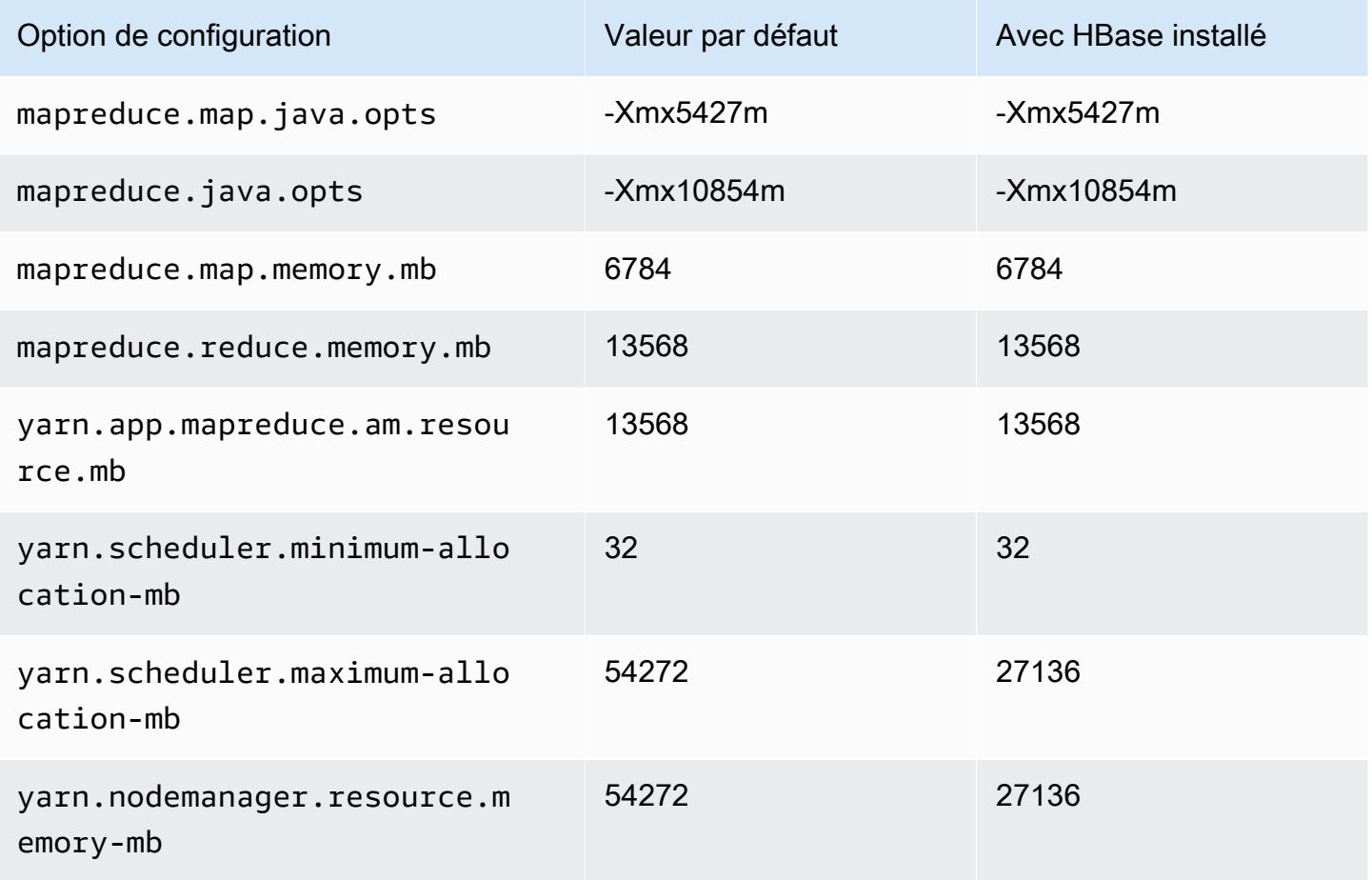

#### r6in.4xlarge

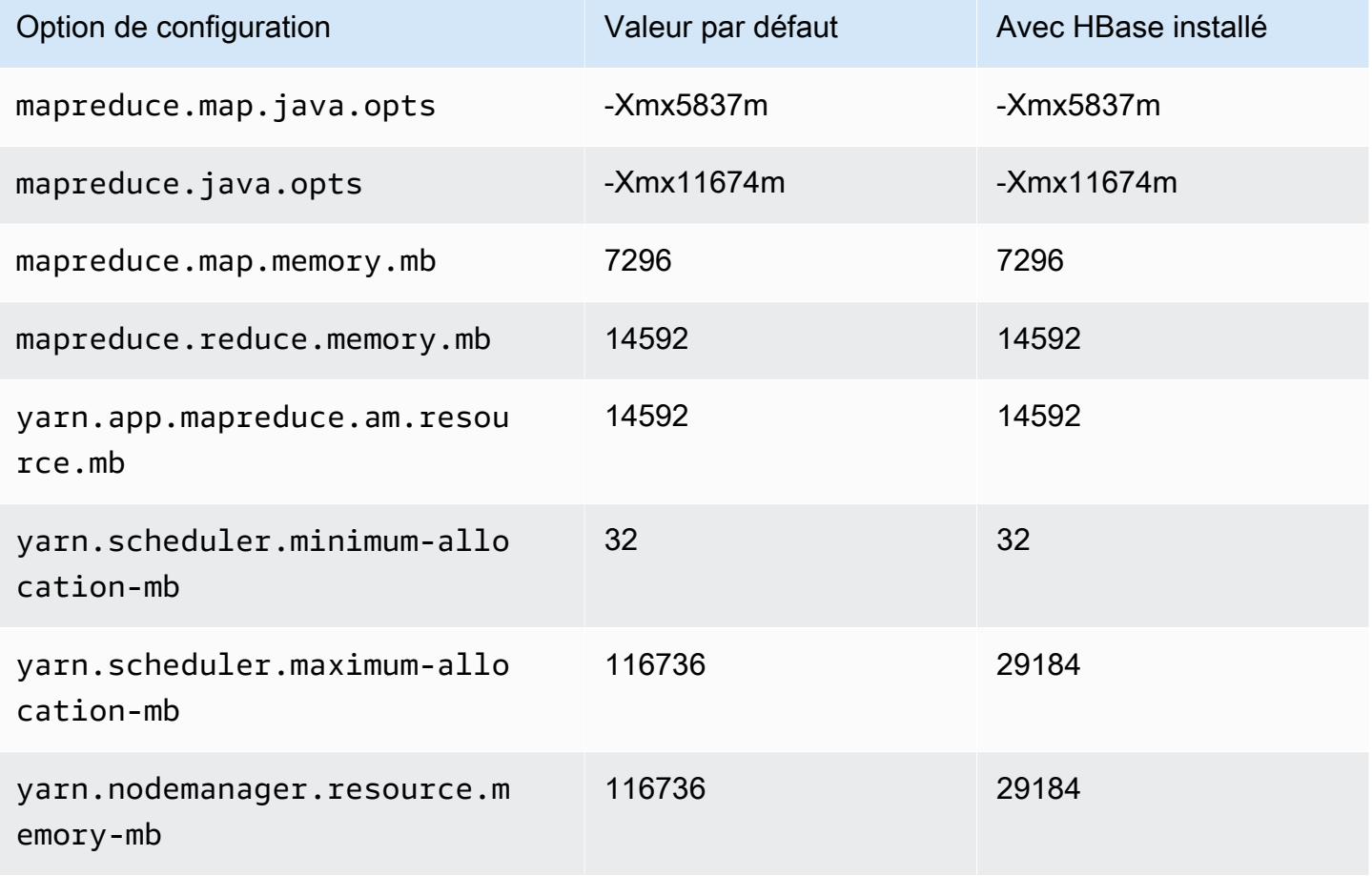

### r6in.8xlarge

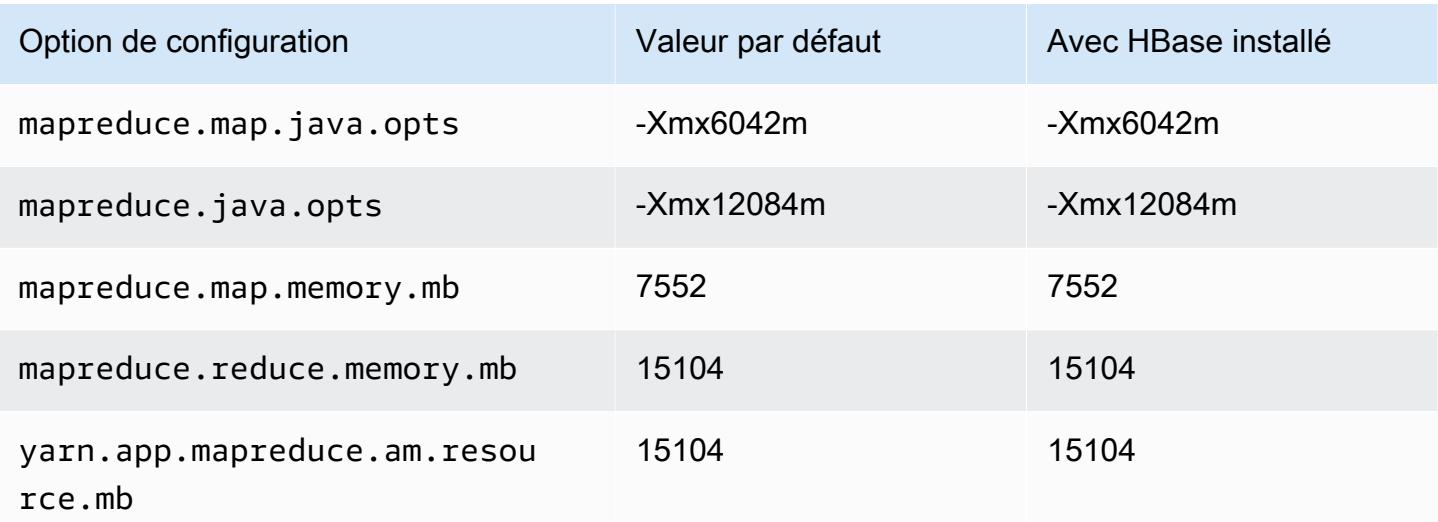

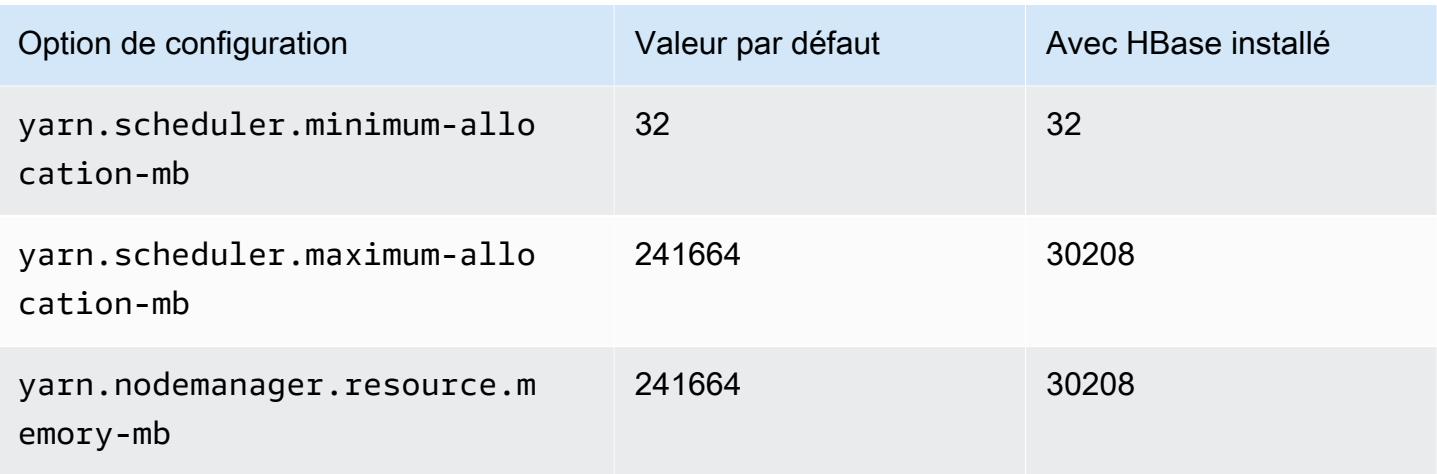

# r6in.12xlarge

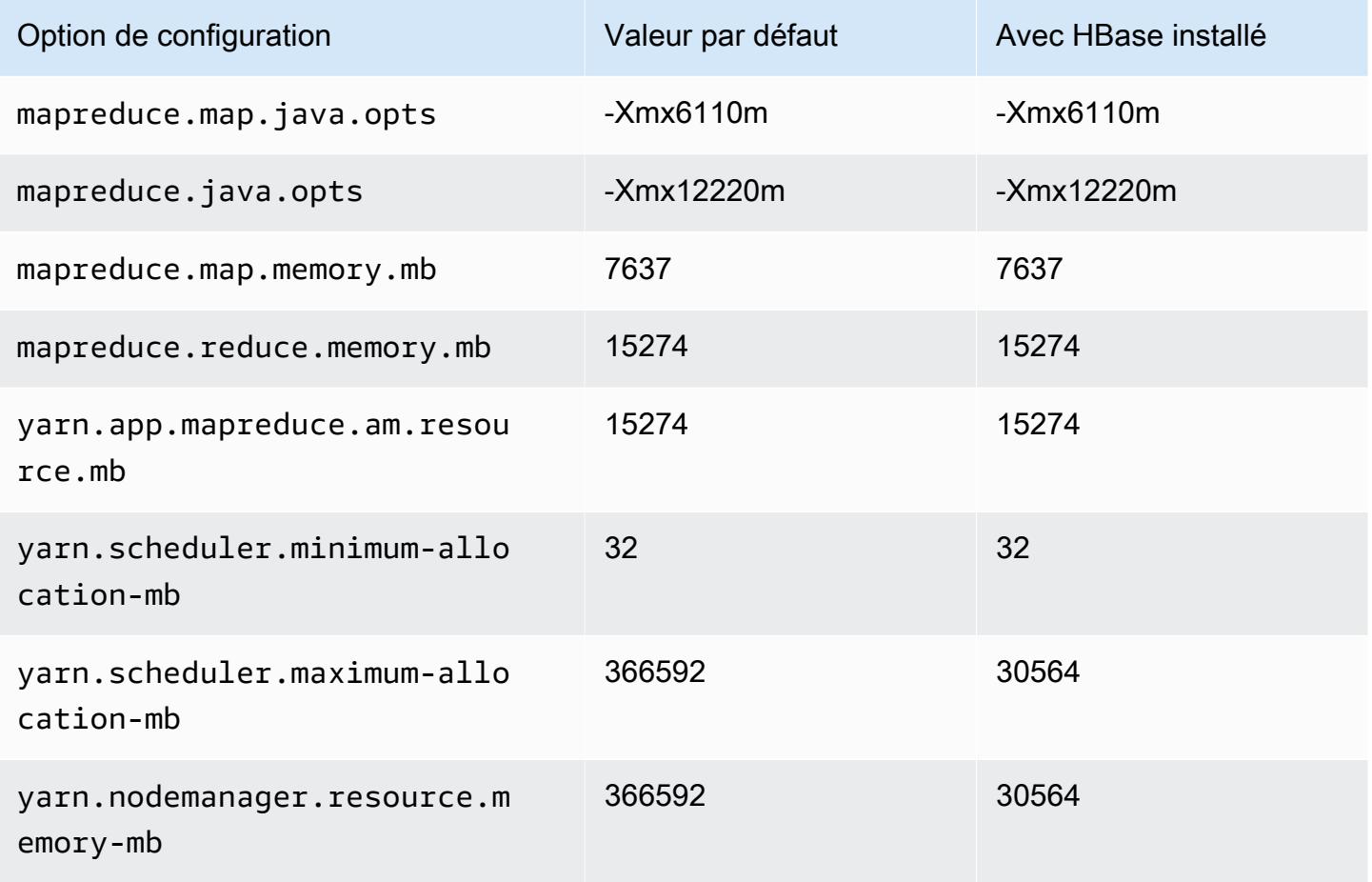

### r6in.16xlarge

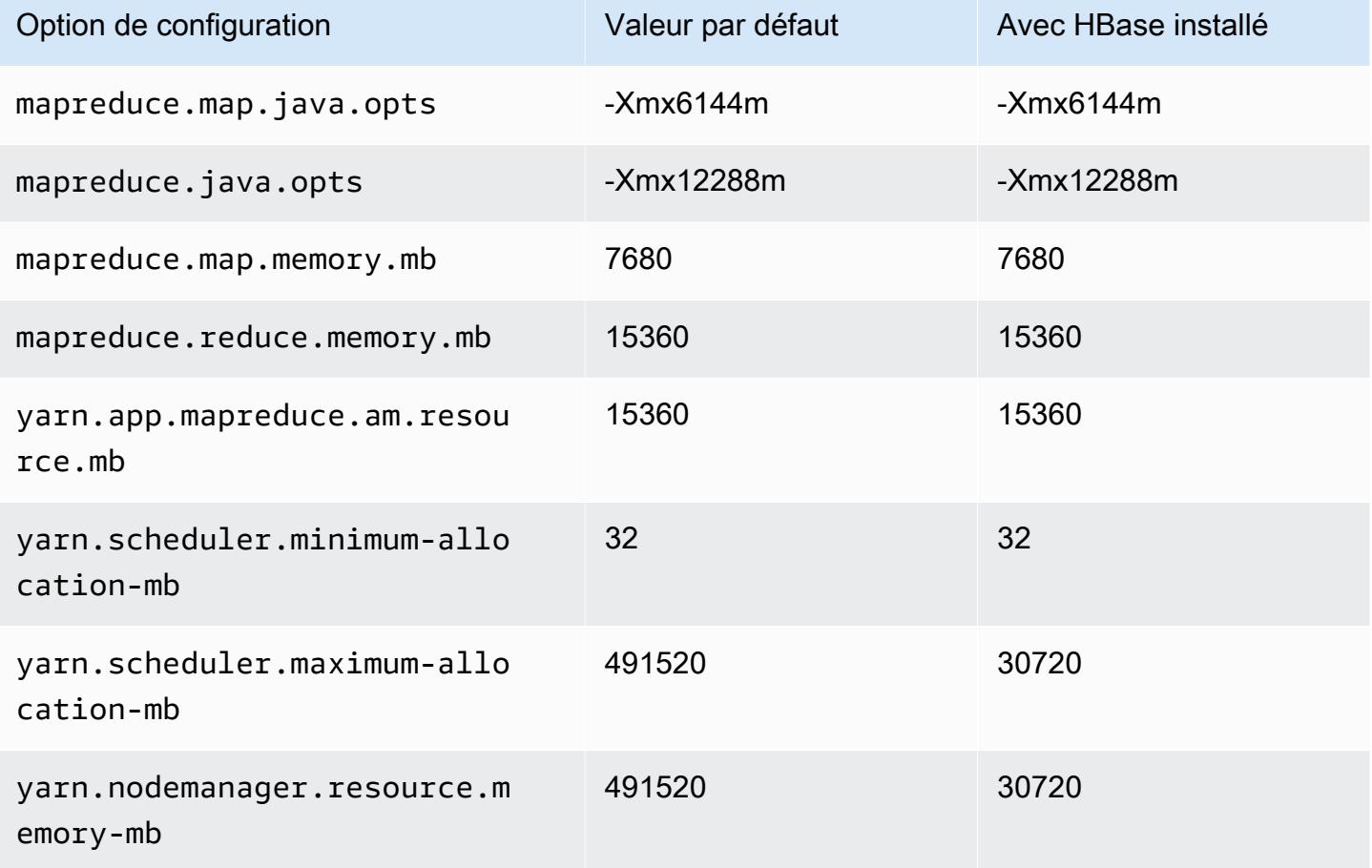

## r6in.24xlarge

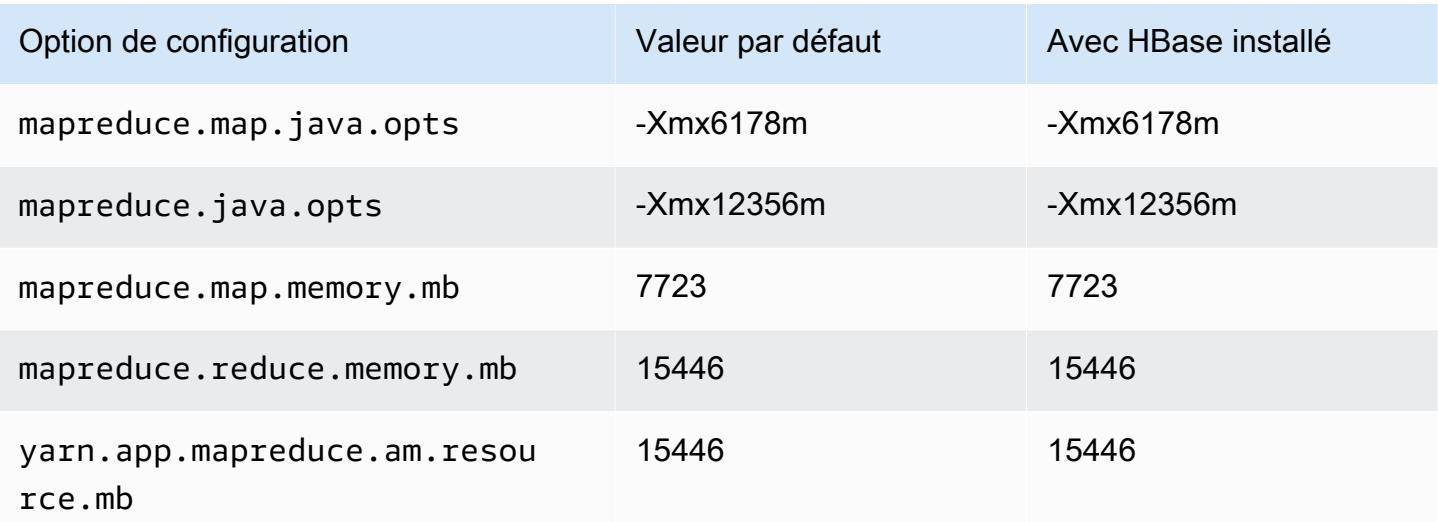

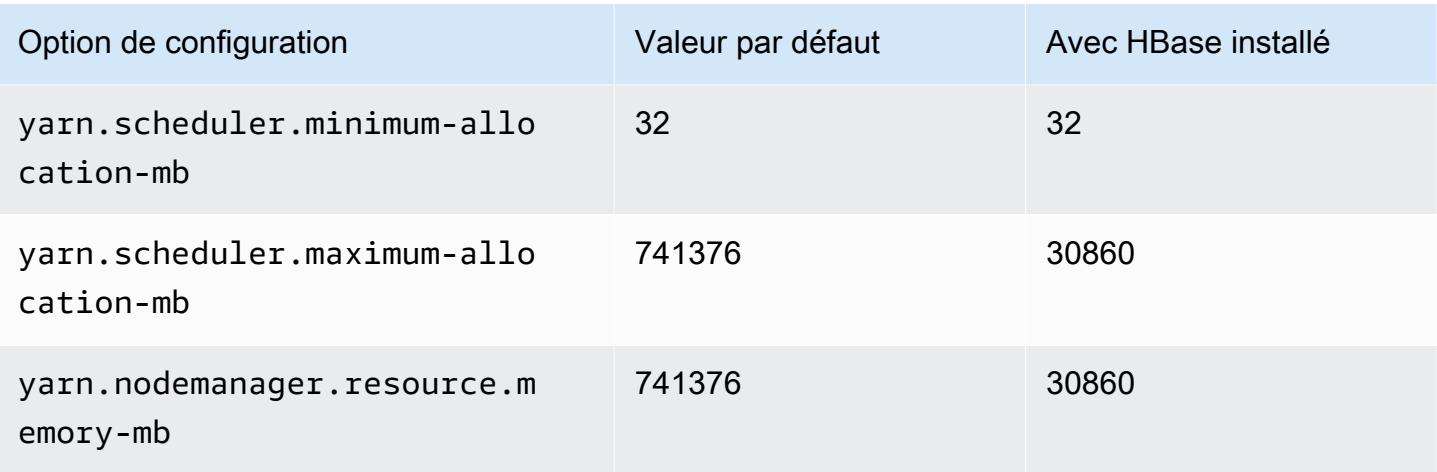

# r6in.32xlarge

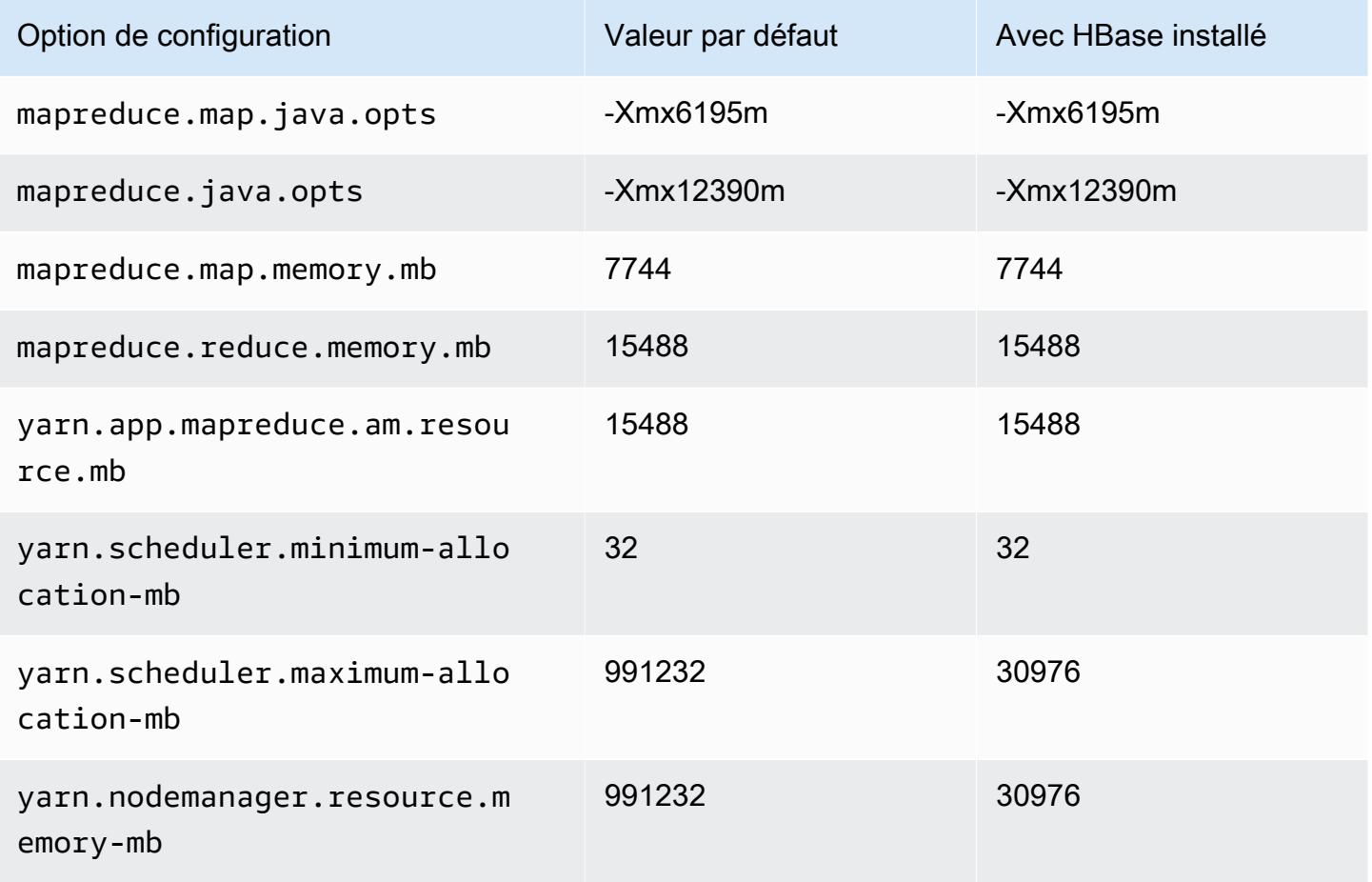

### Instances r7a

# r7a.xlarge

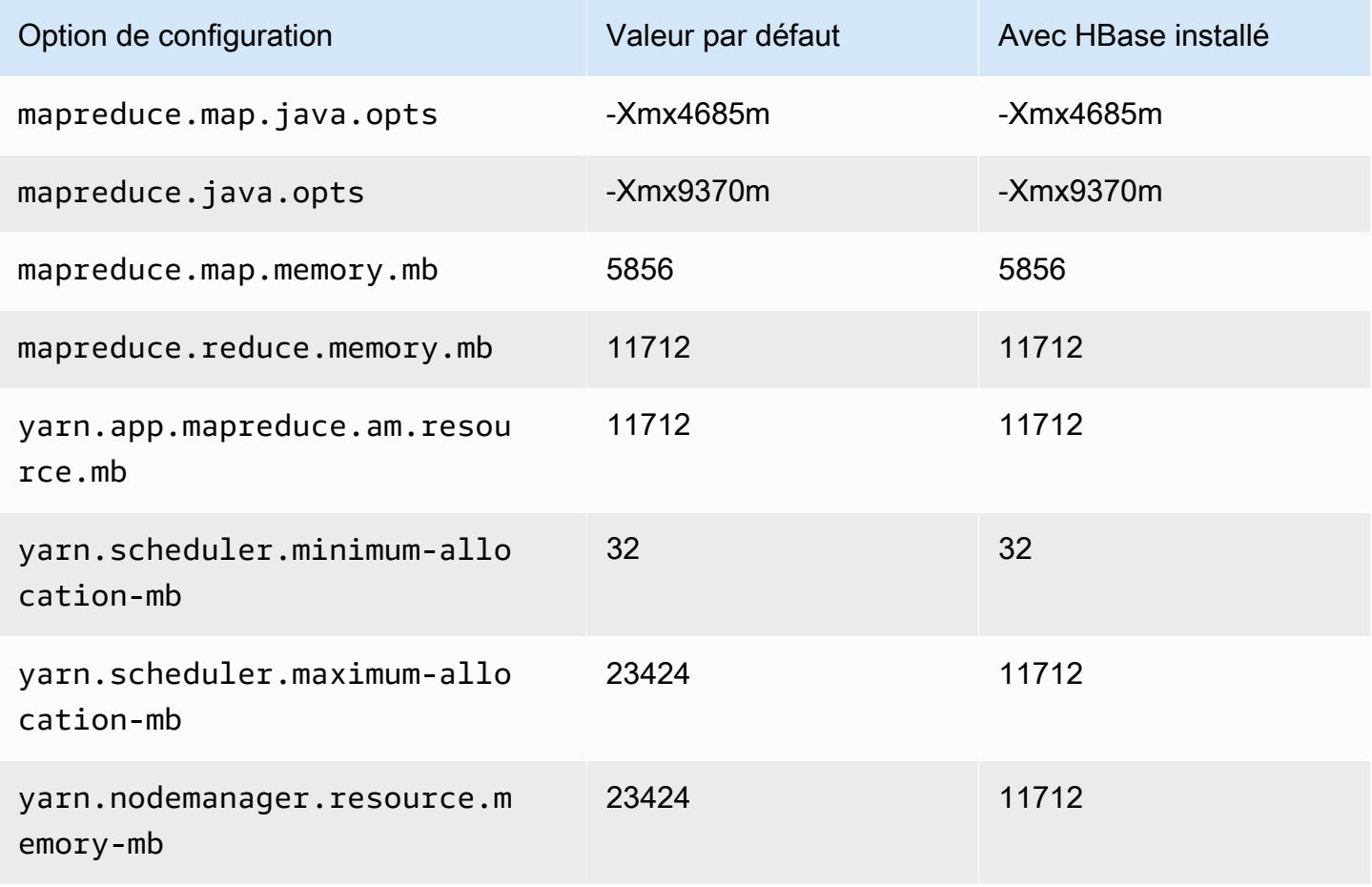

### r7a.2xlarge

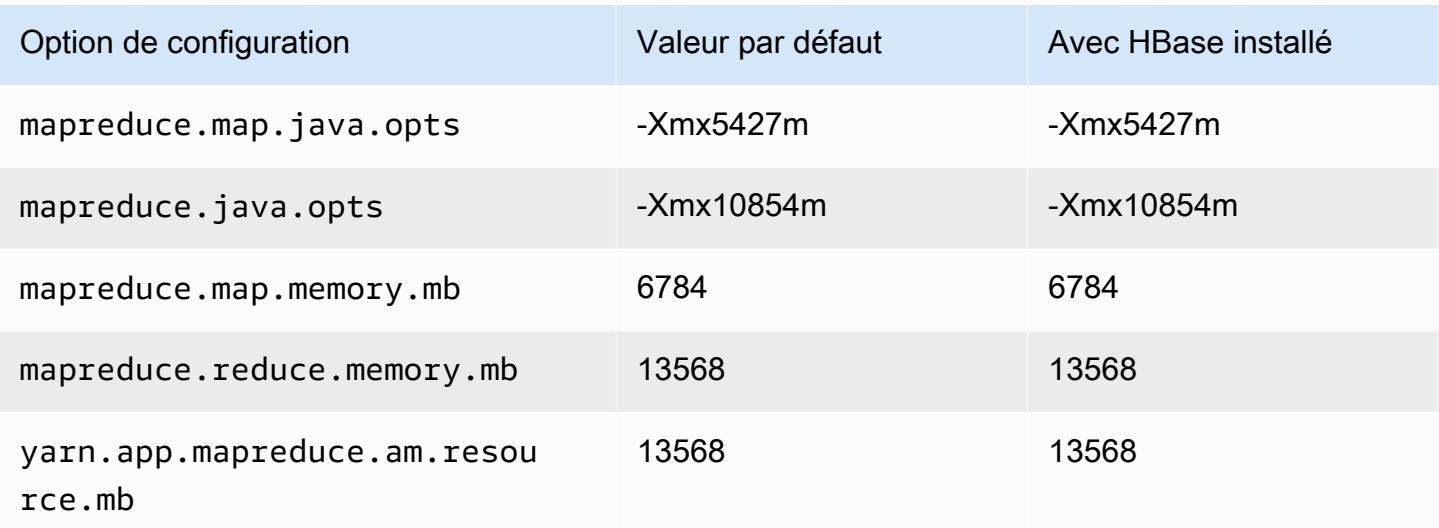

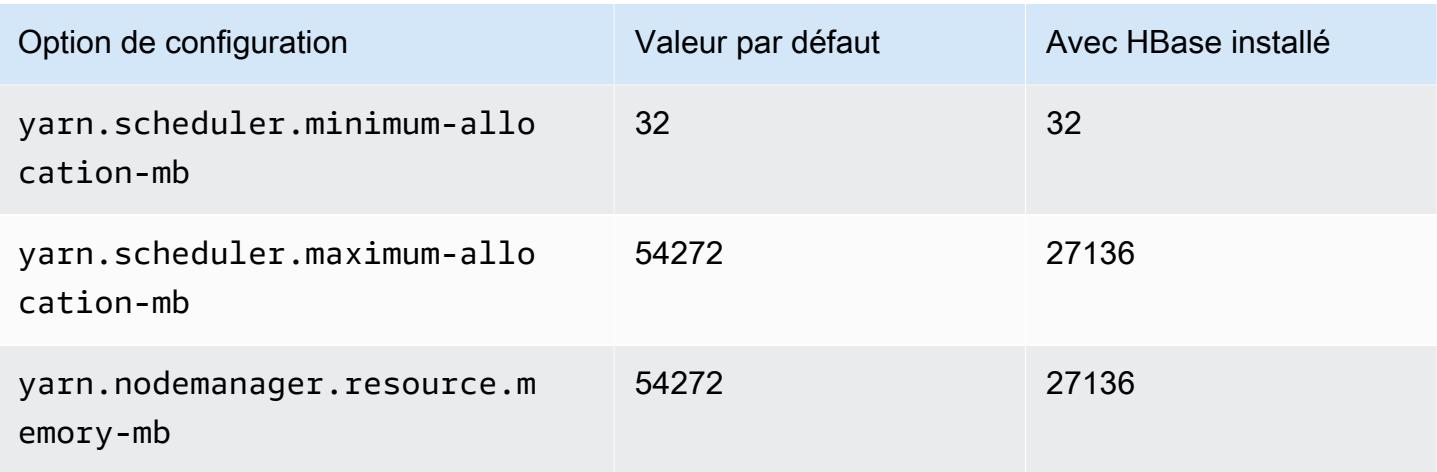

## r7a.4xlarge

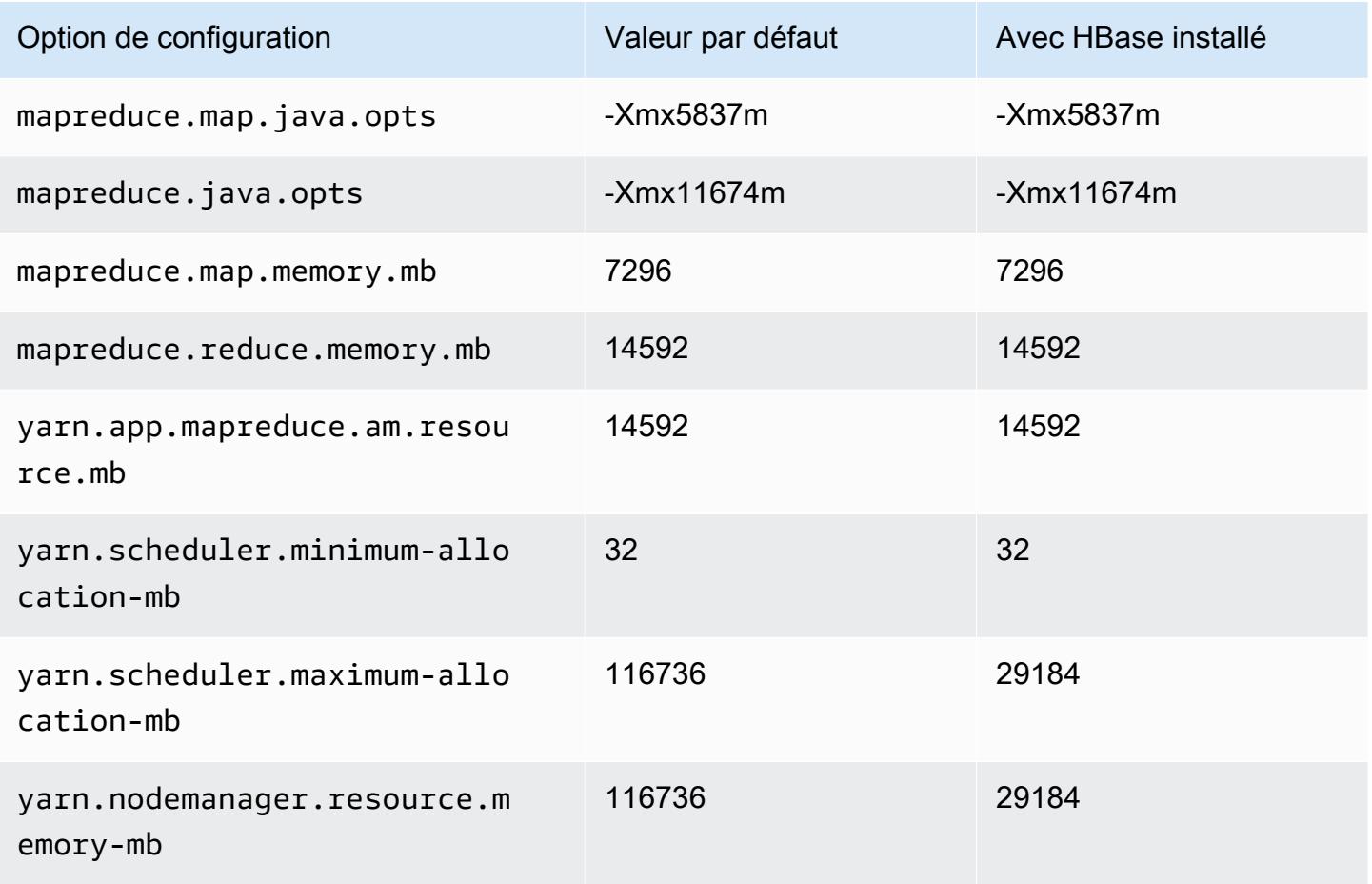

# r7a.8xlarge

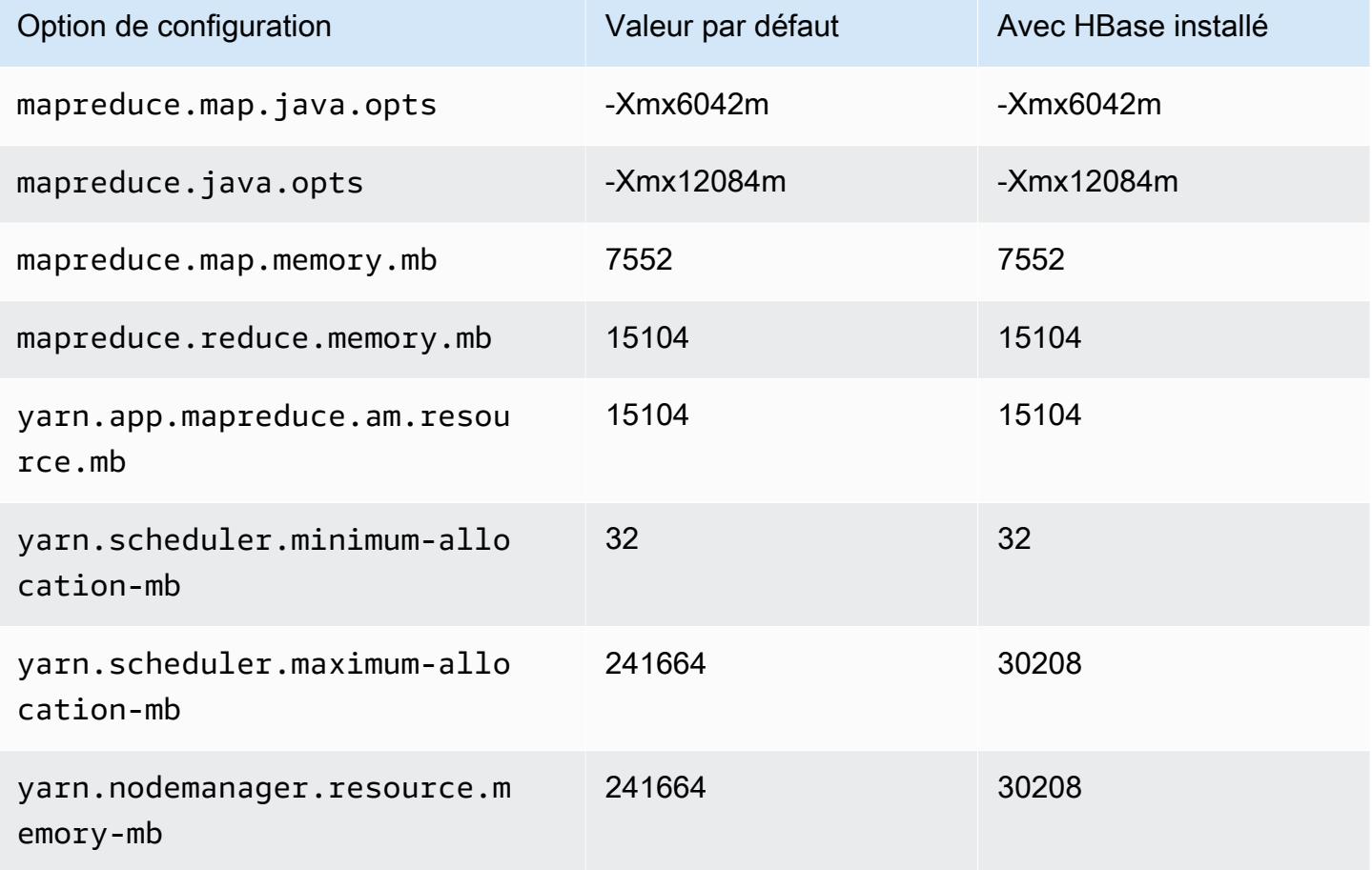

## r7a.12xlarge

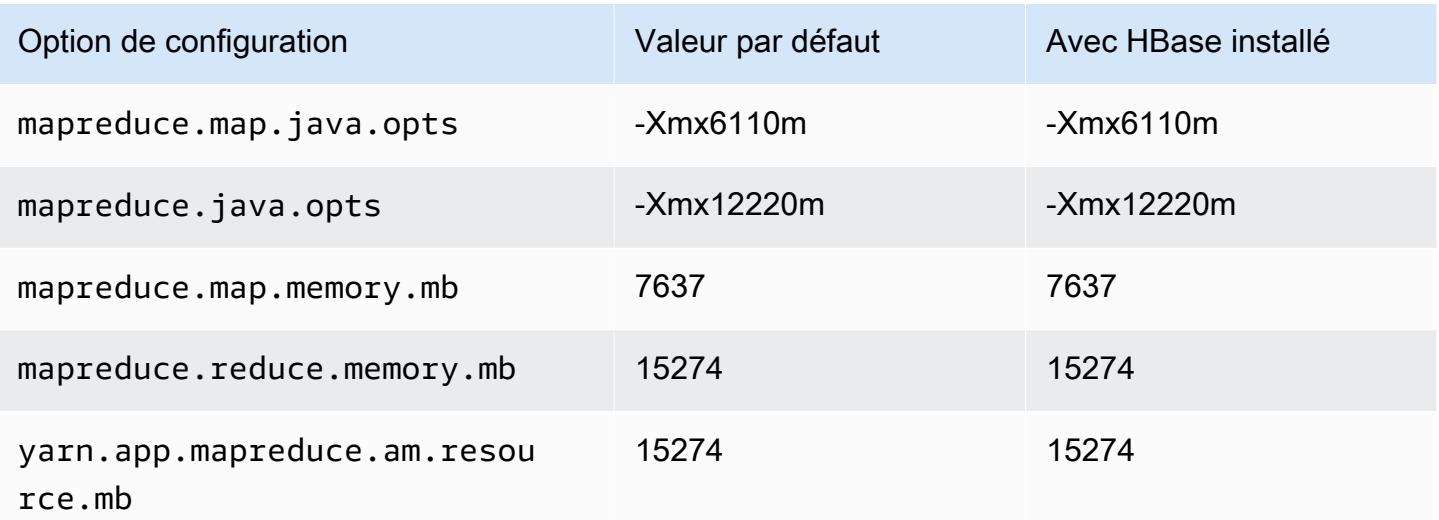

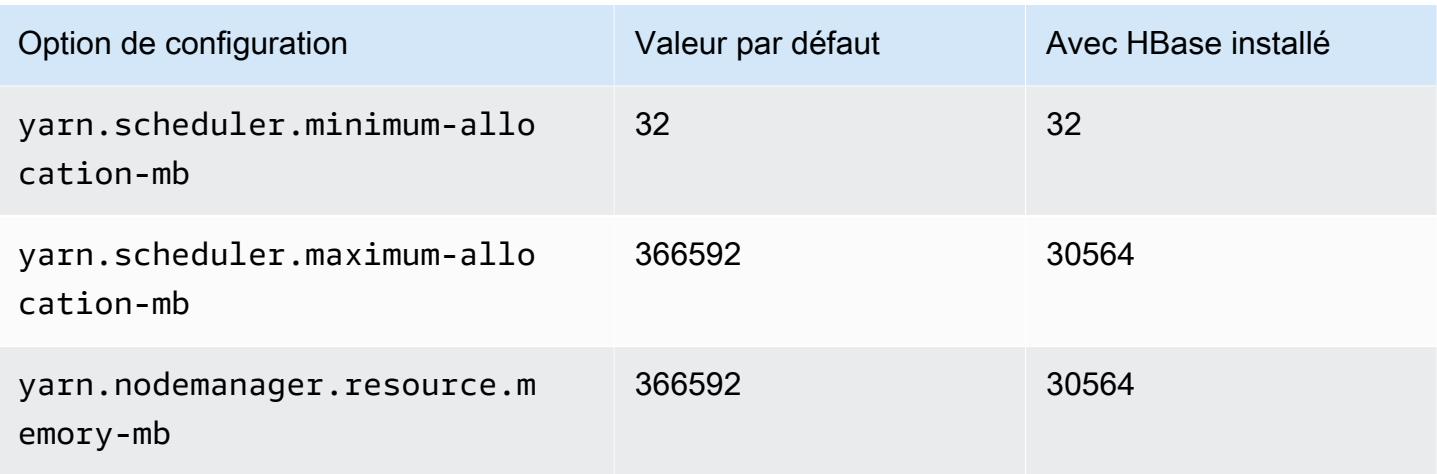

## r7a.16xlarge

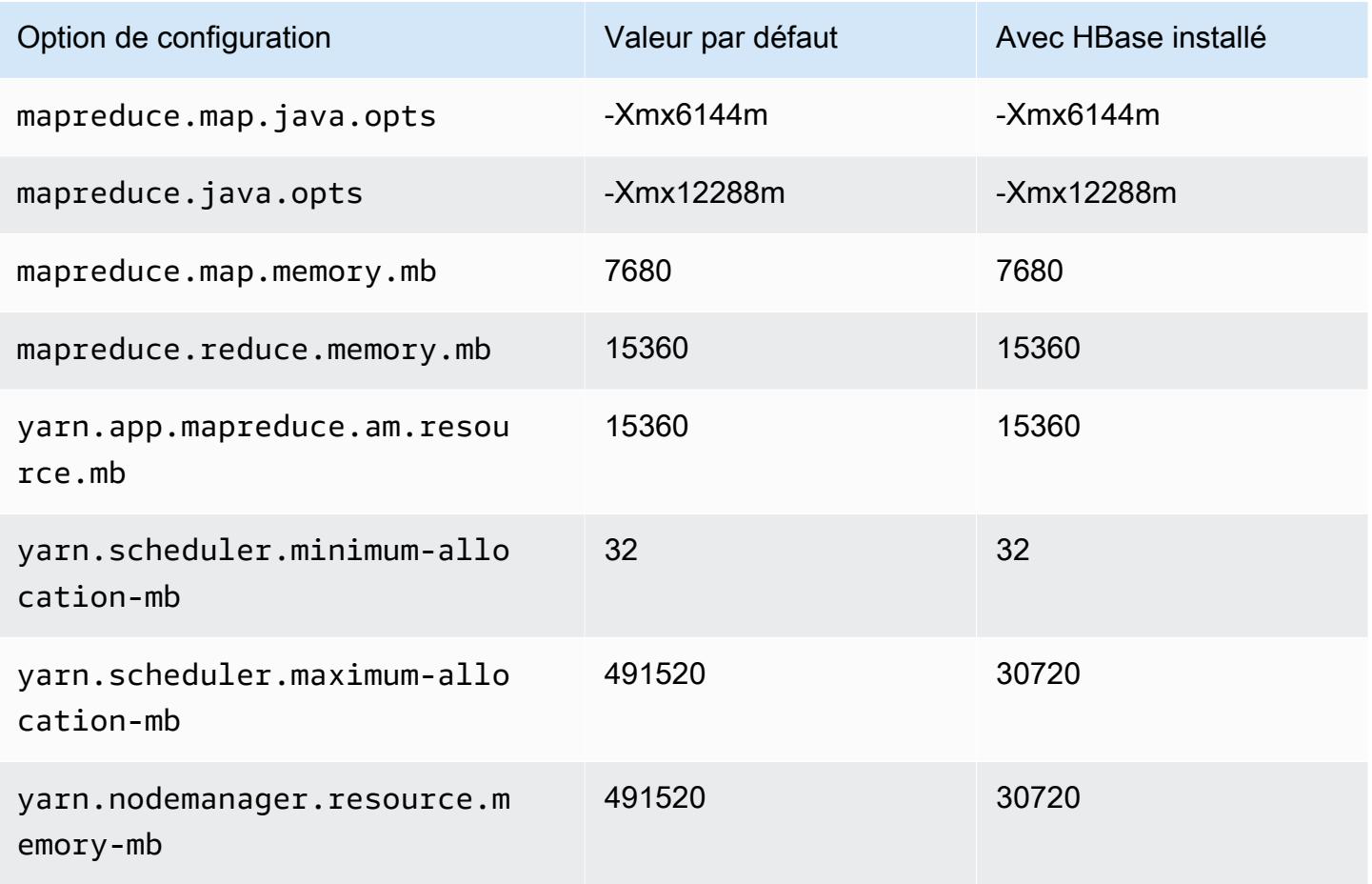

### r7a.24xlarge

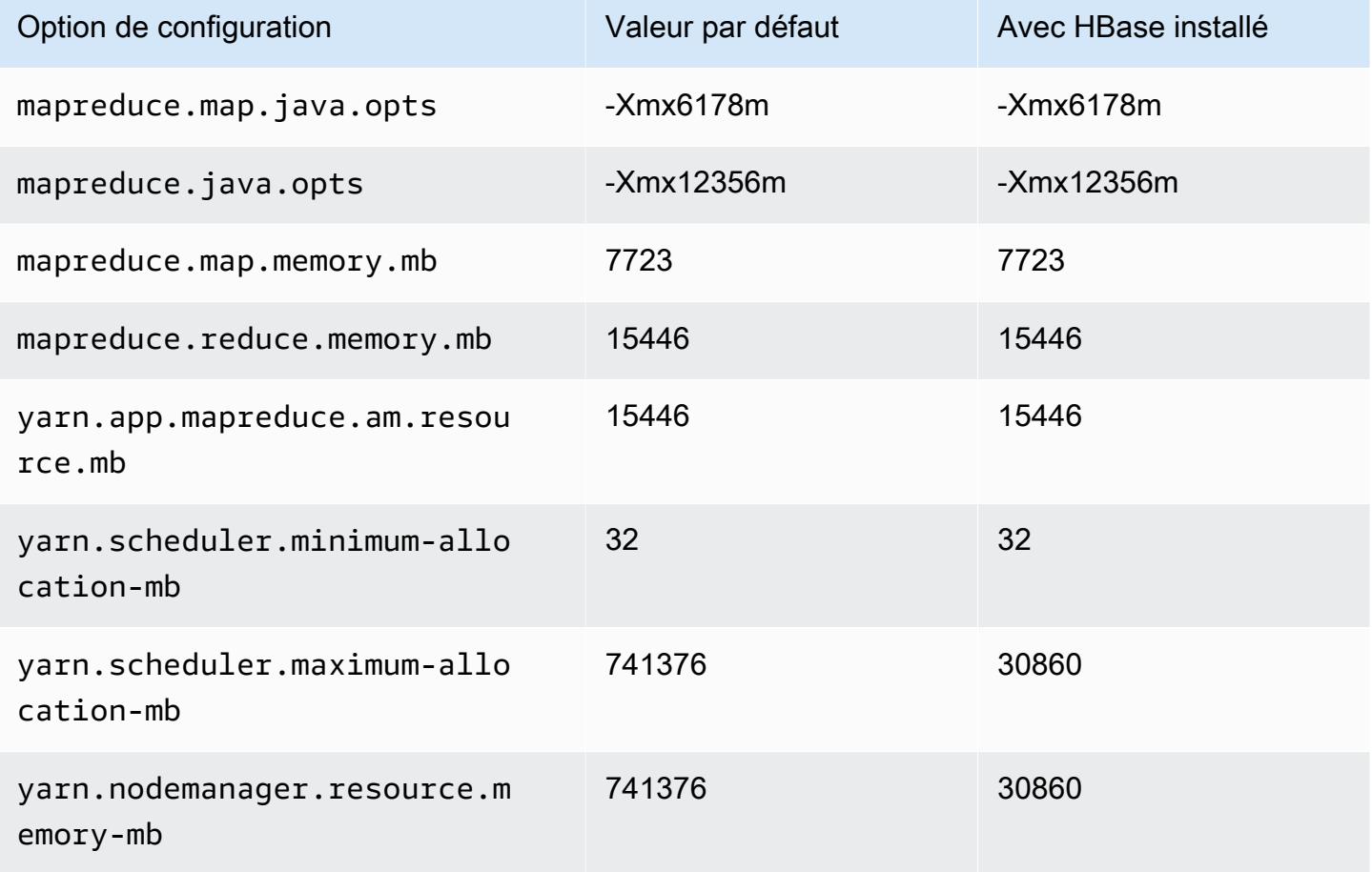

### r7a.32xlarge

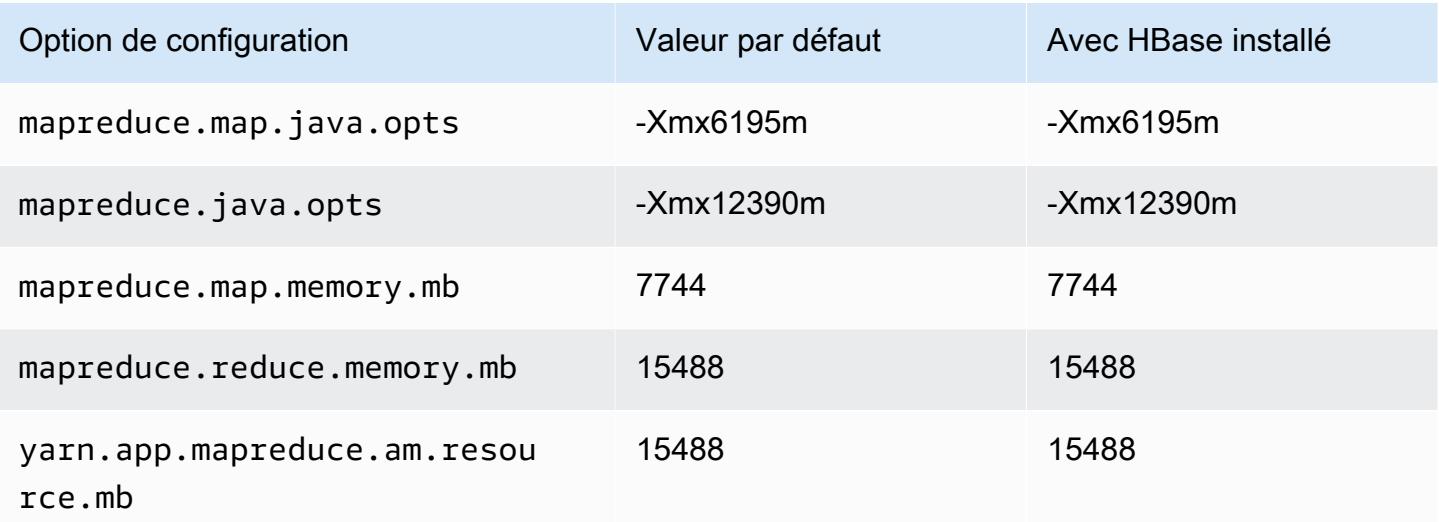

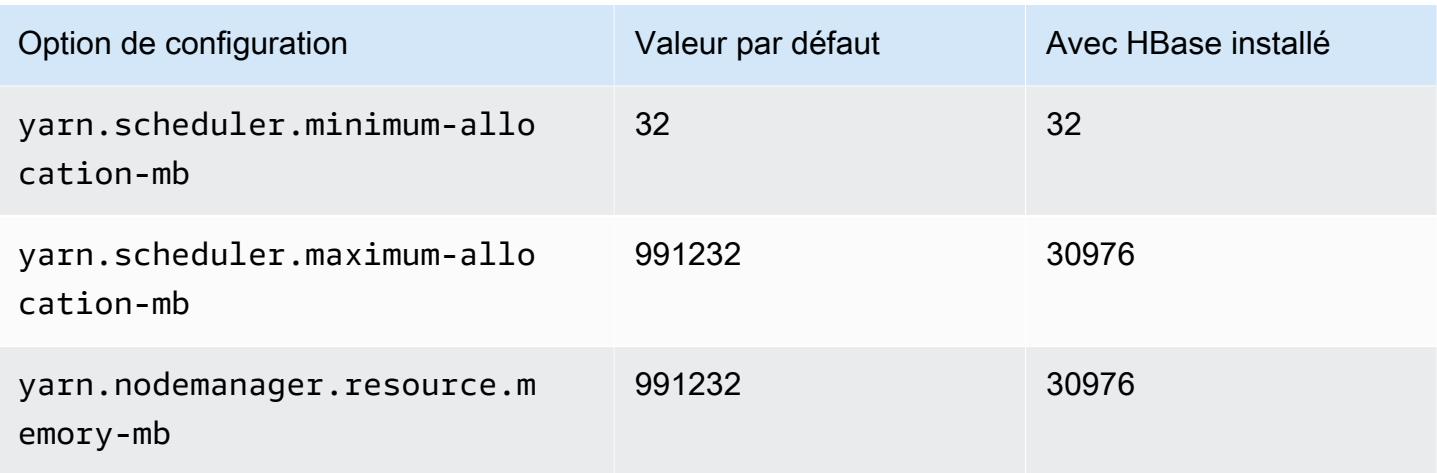

# r7a.48xlarge

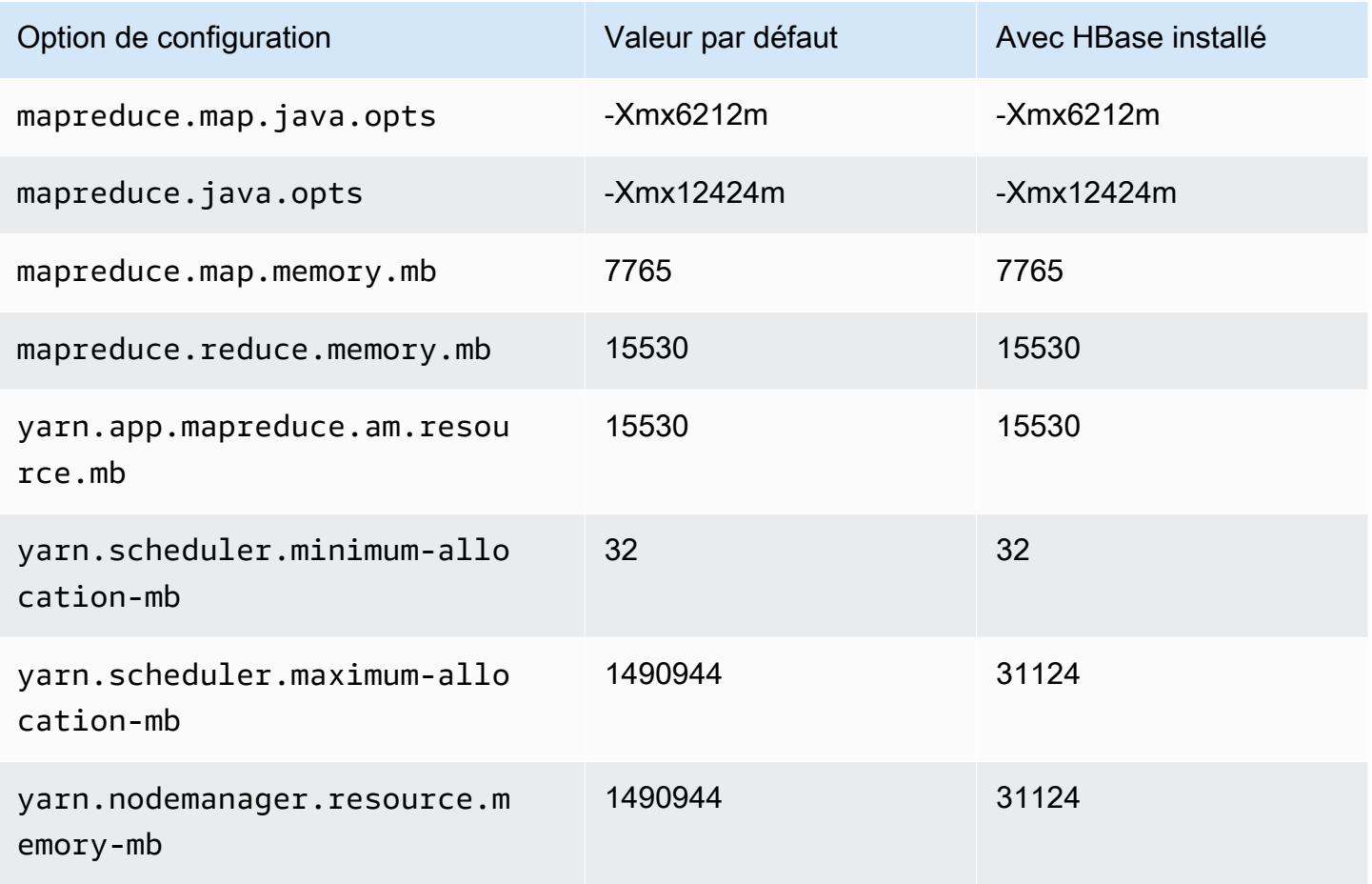

### instances r7g

# r7g.xlarge

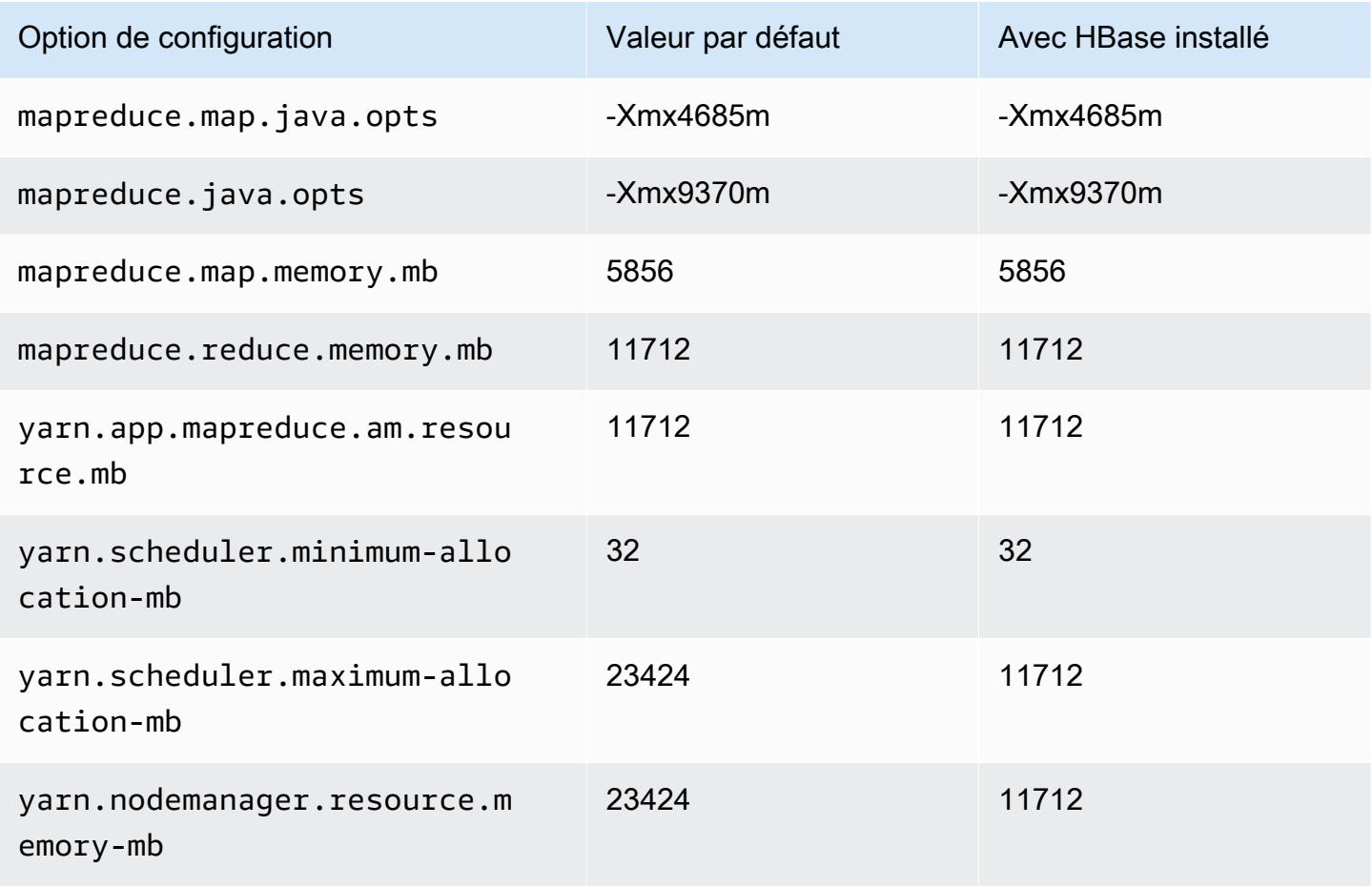

### r7g.2xlarge

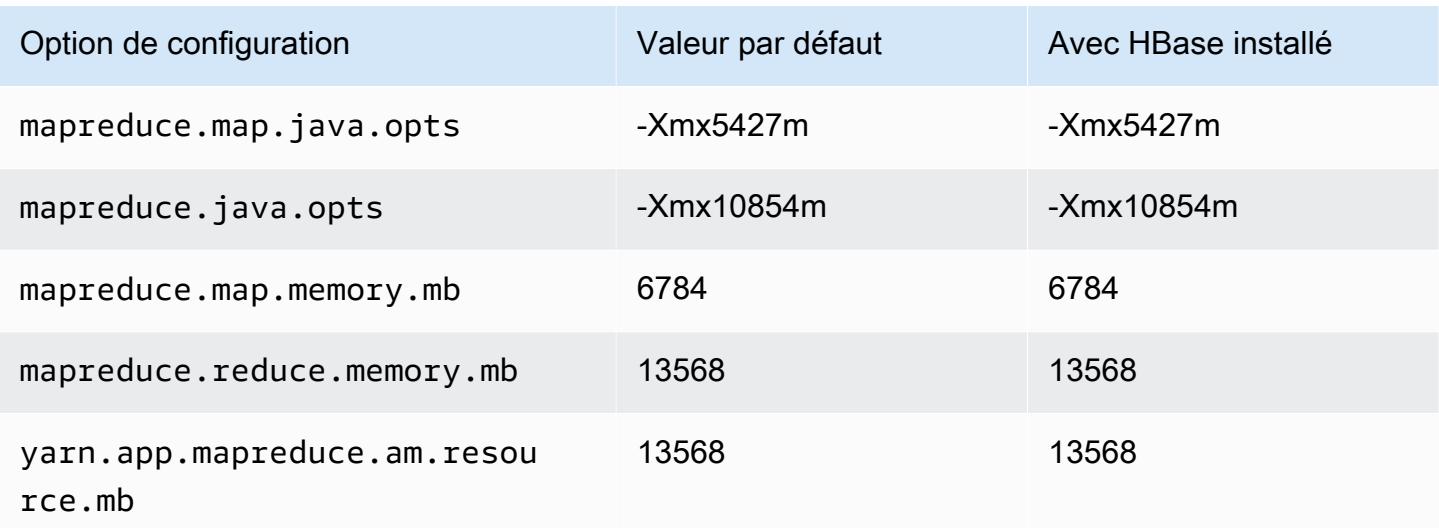

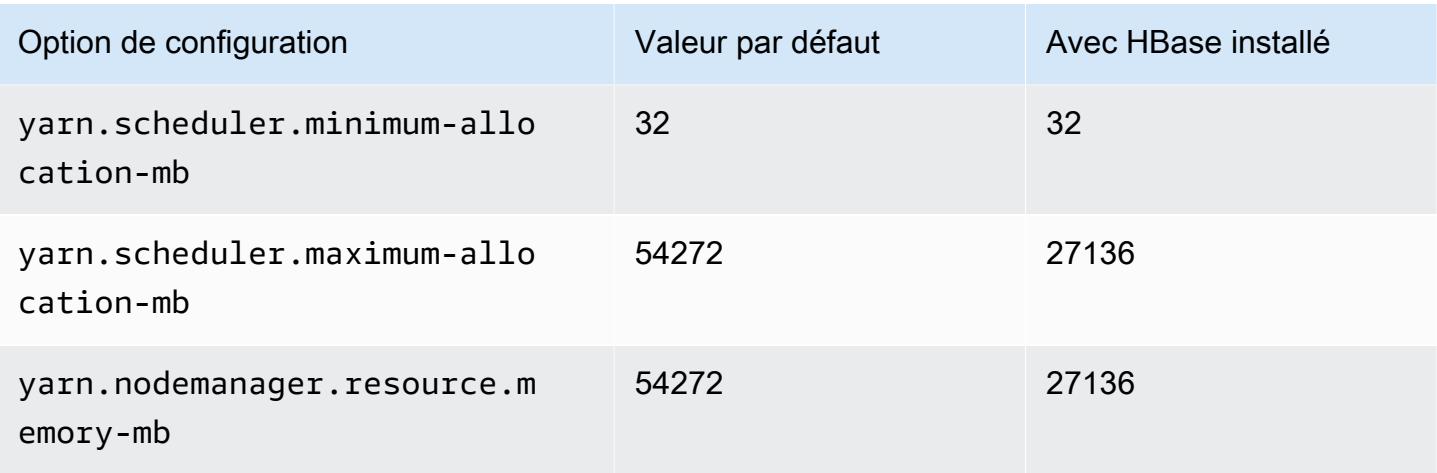

## r7g.4xlarge

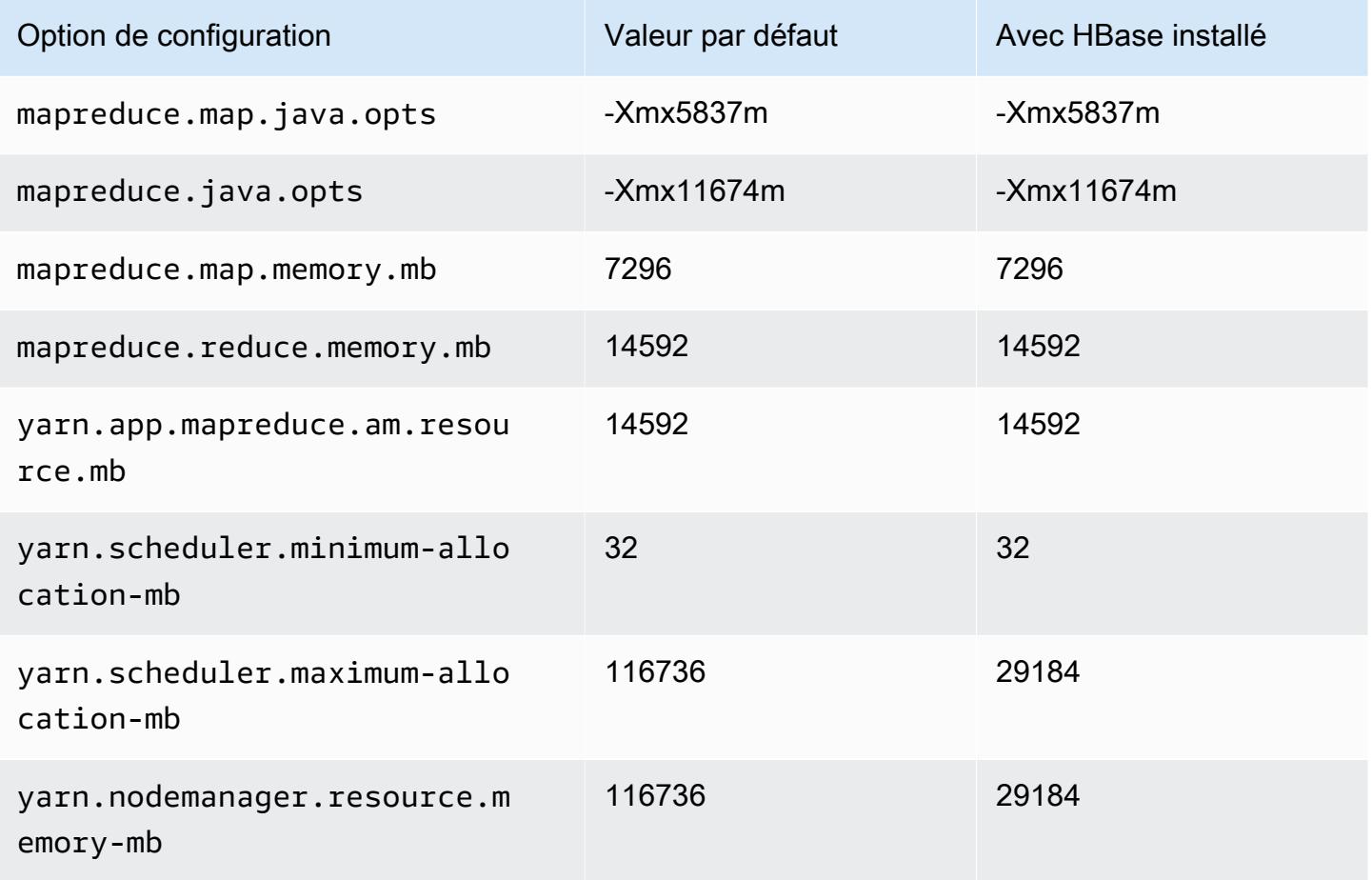

### r7g.8xlarge

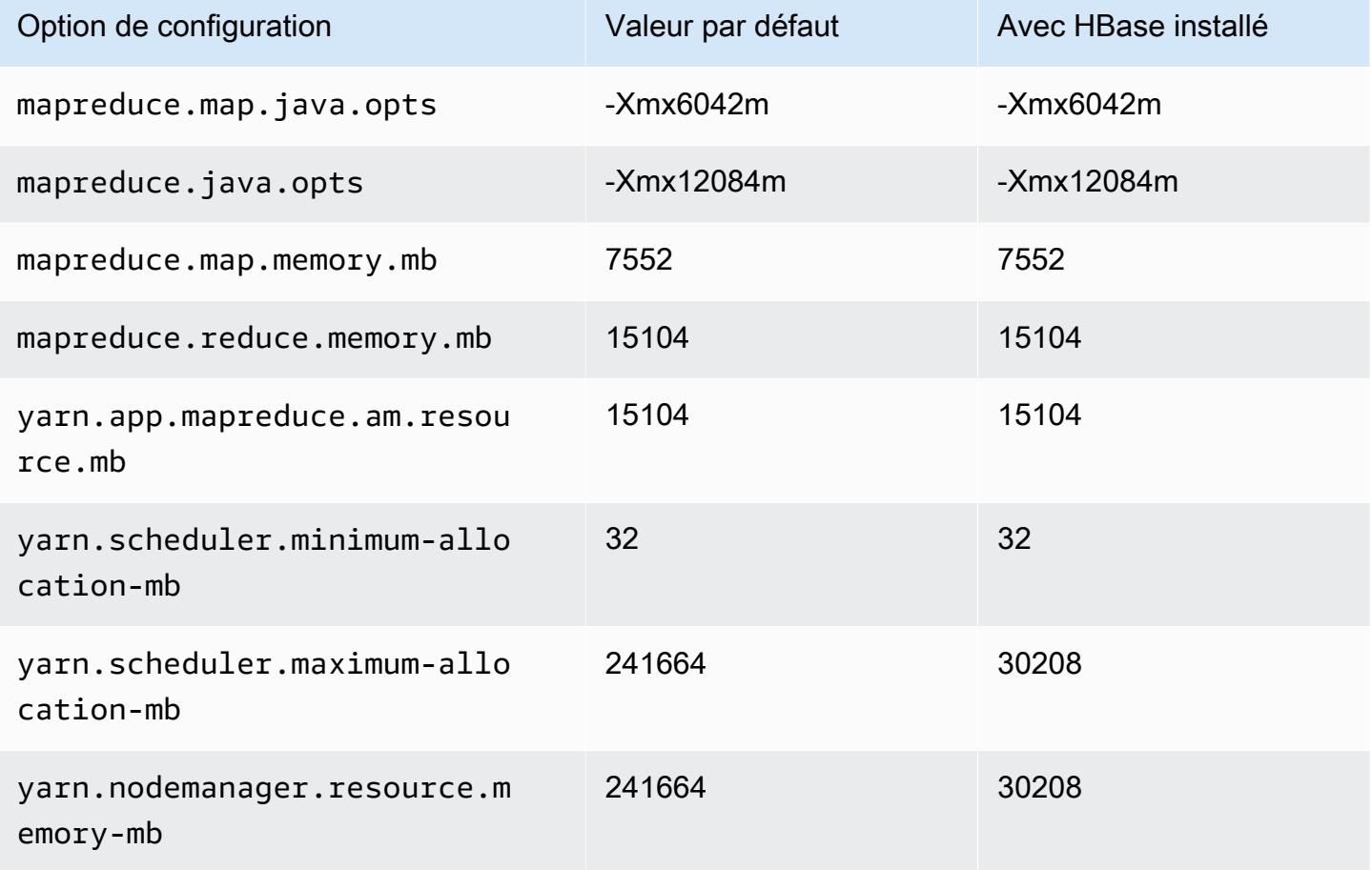

## r7g.12xlarge

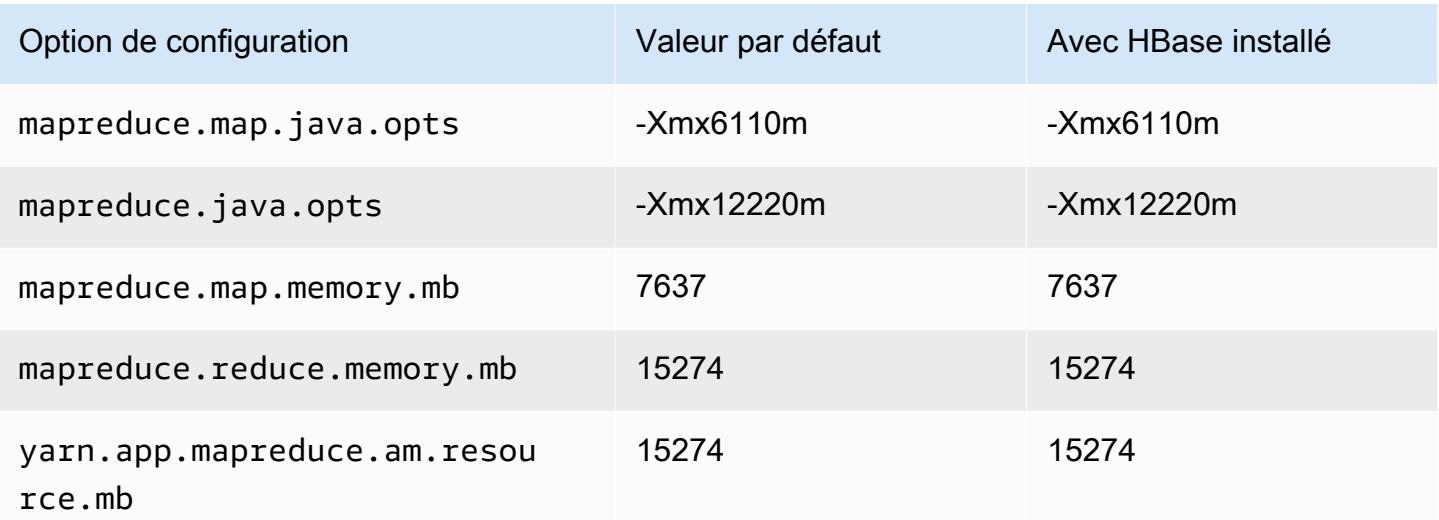

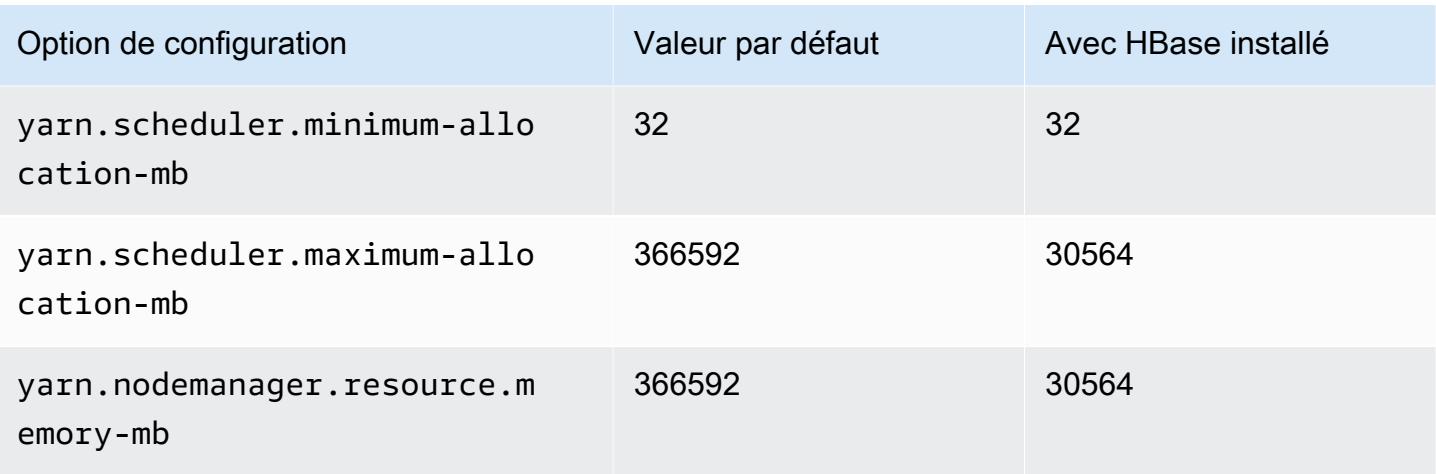

# r7g.16xlarge

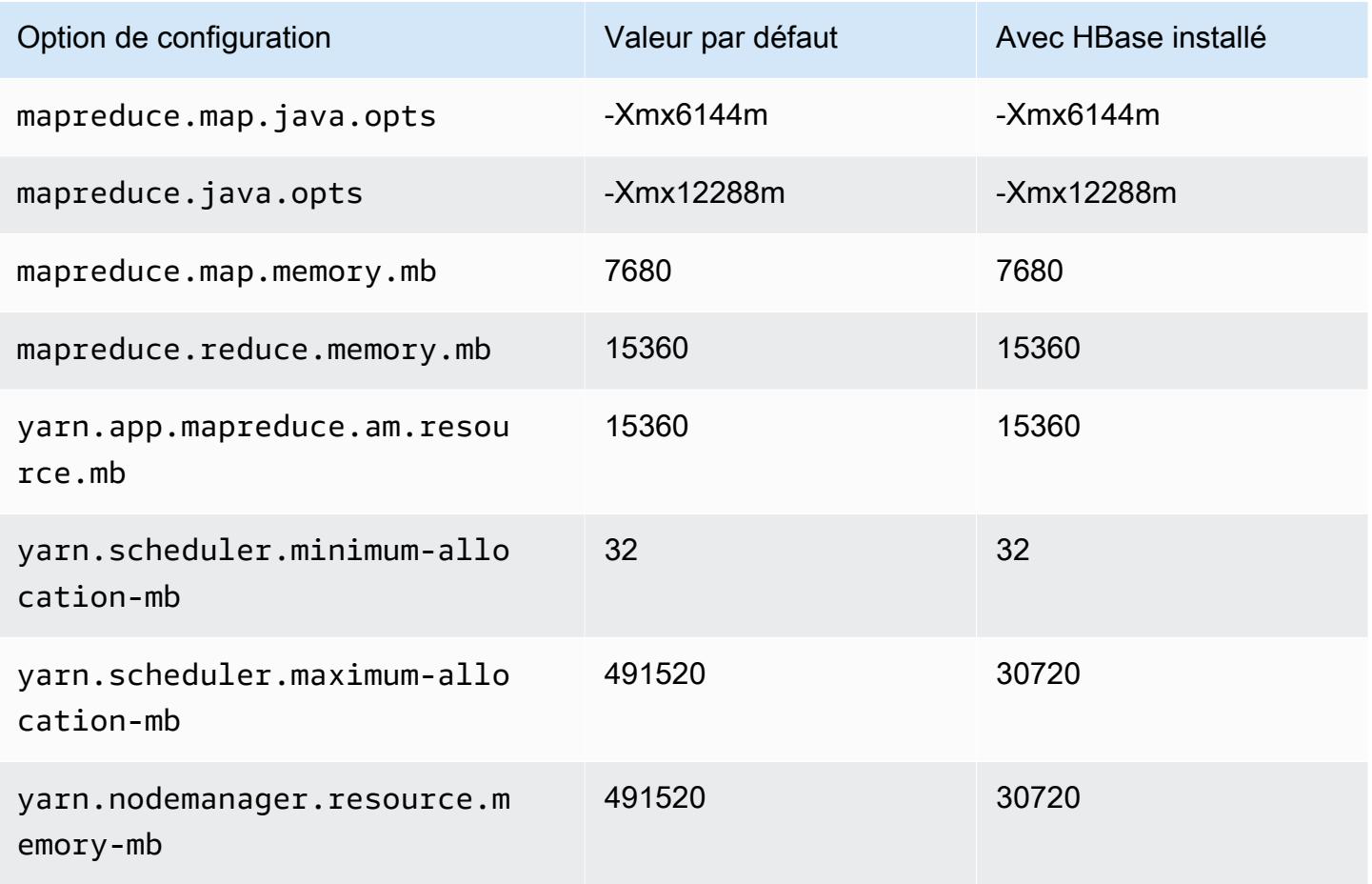
### Instances r7gd

# r7gd.xlarge

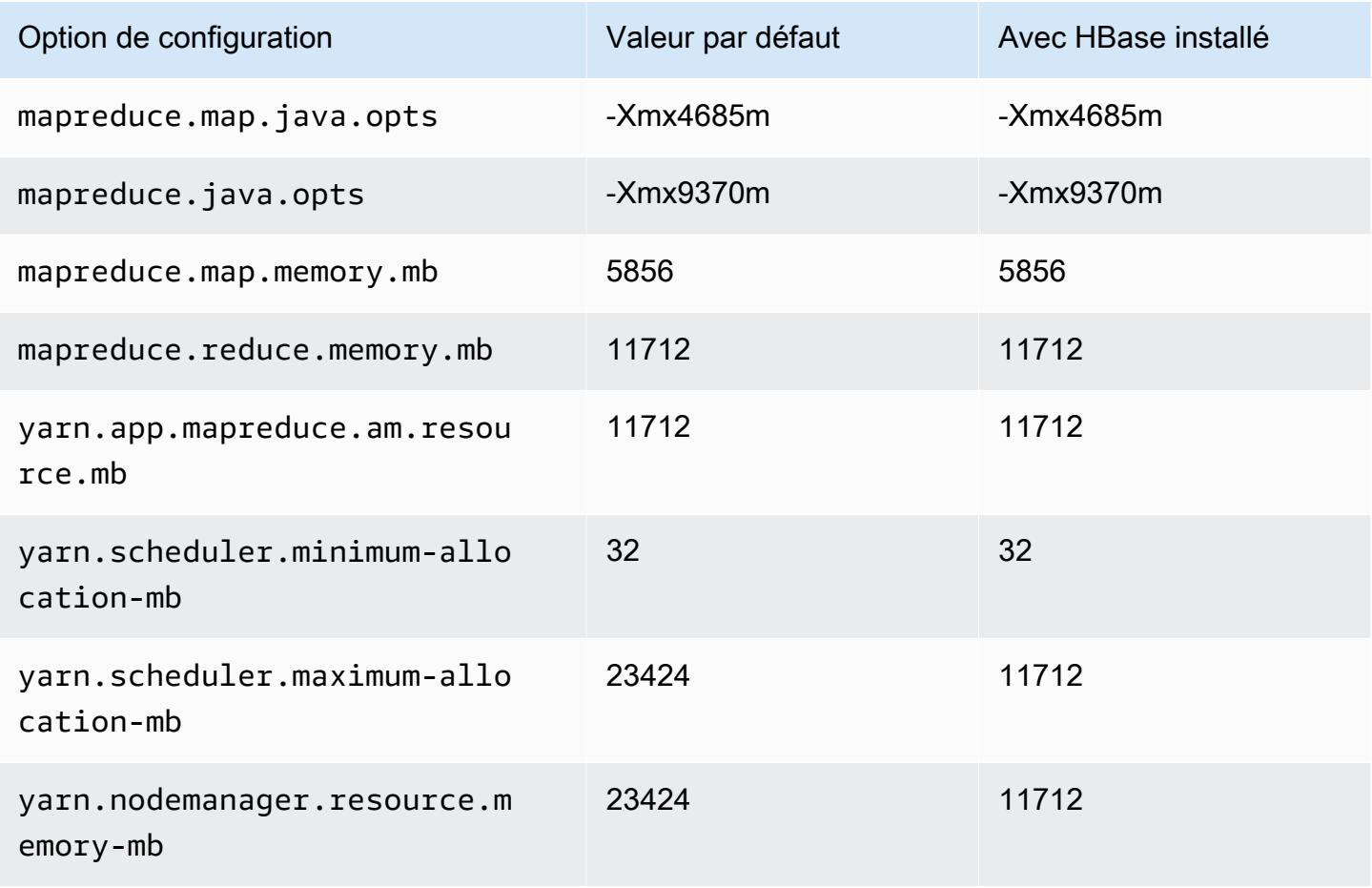

### r7gd.2xlarge

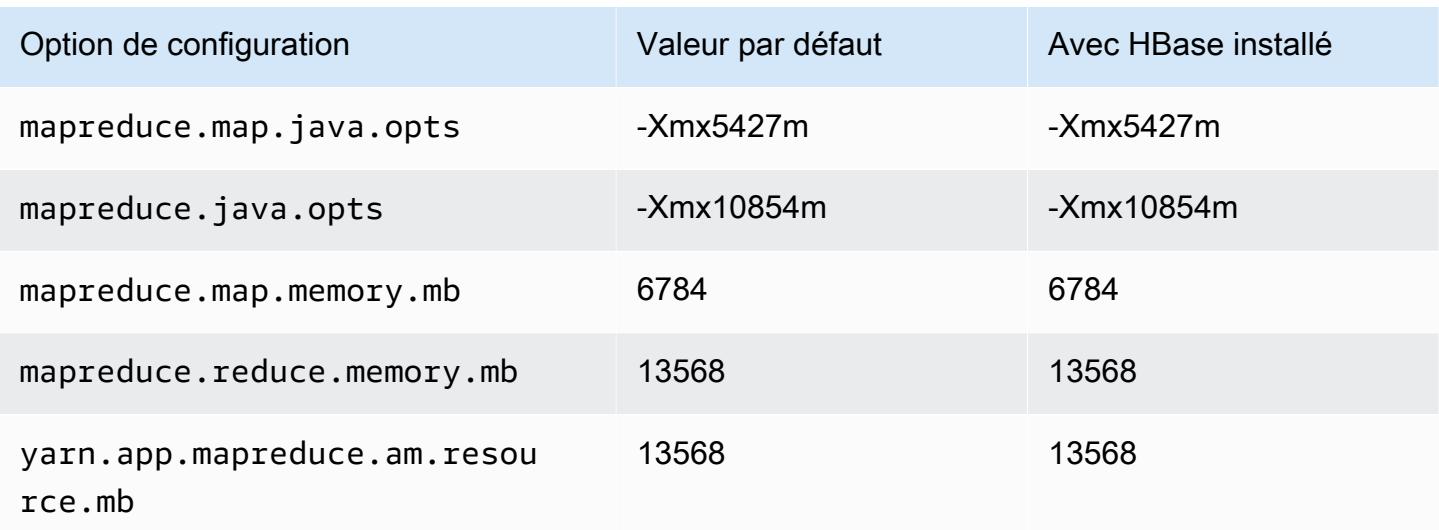

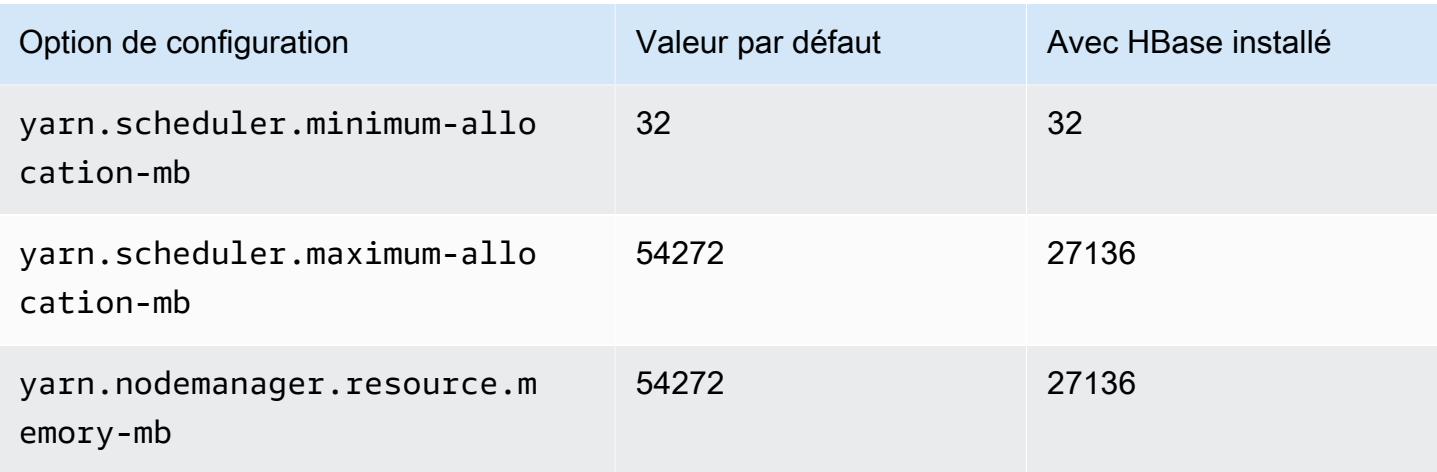

# r7gd.4xlarge

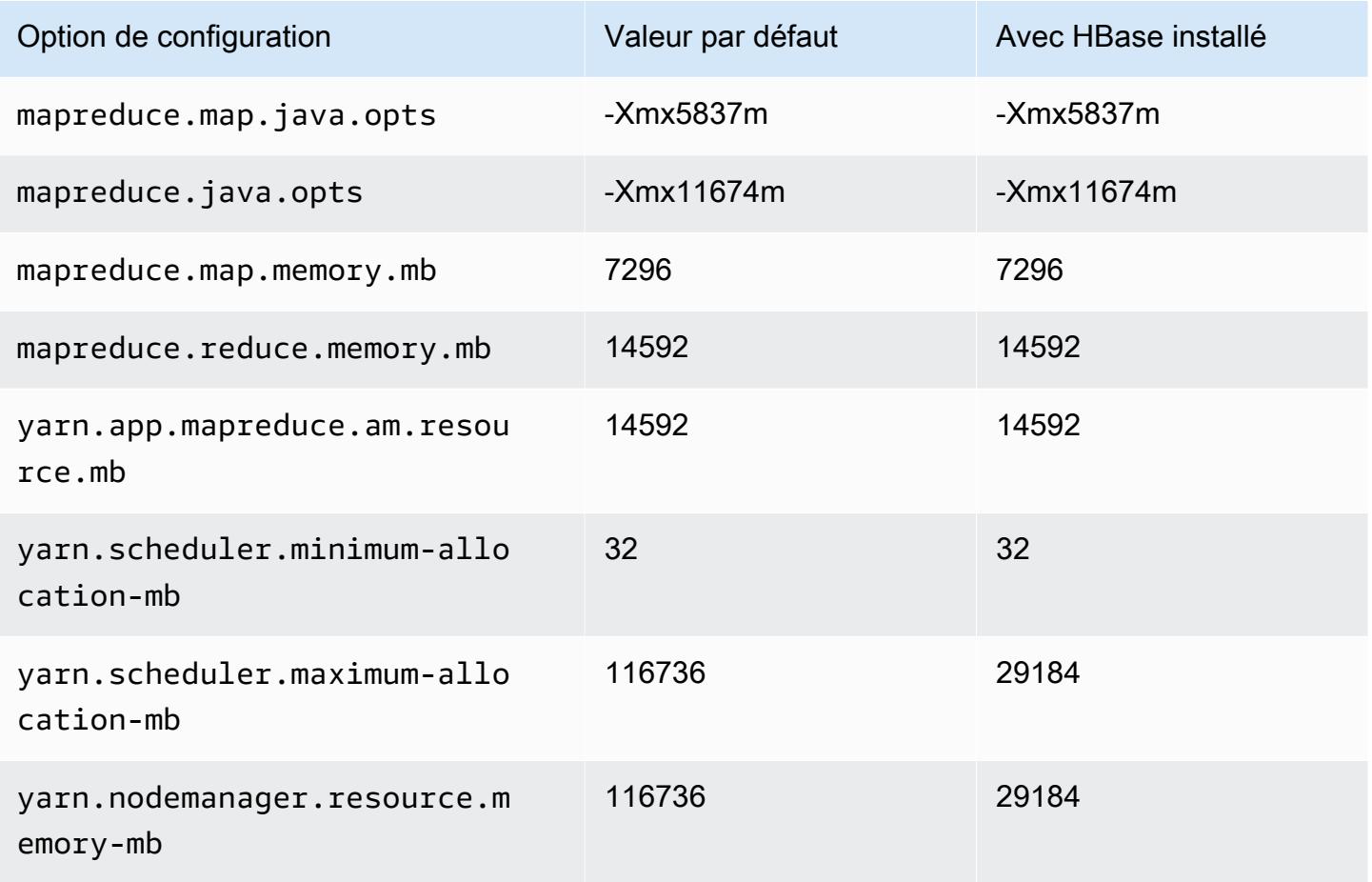

## r7gd.8xlarge

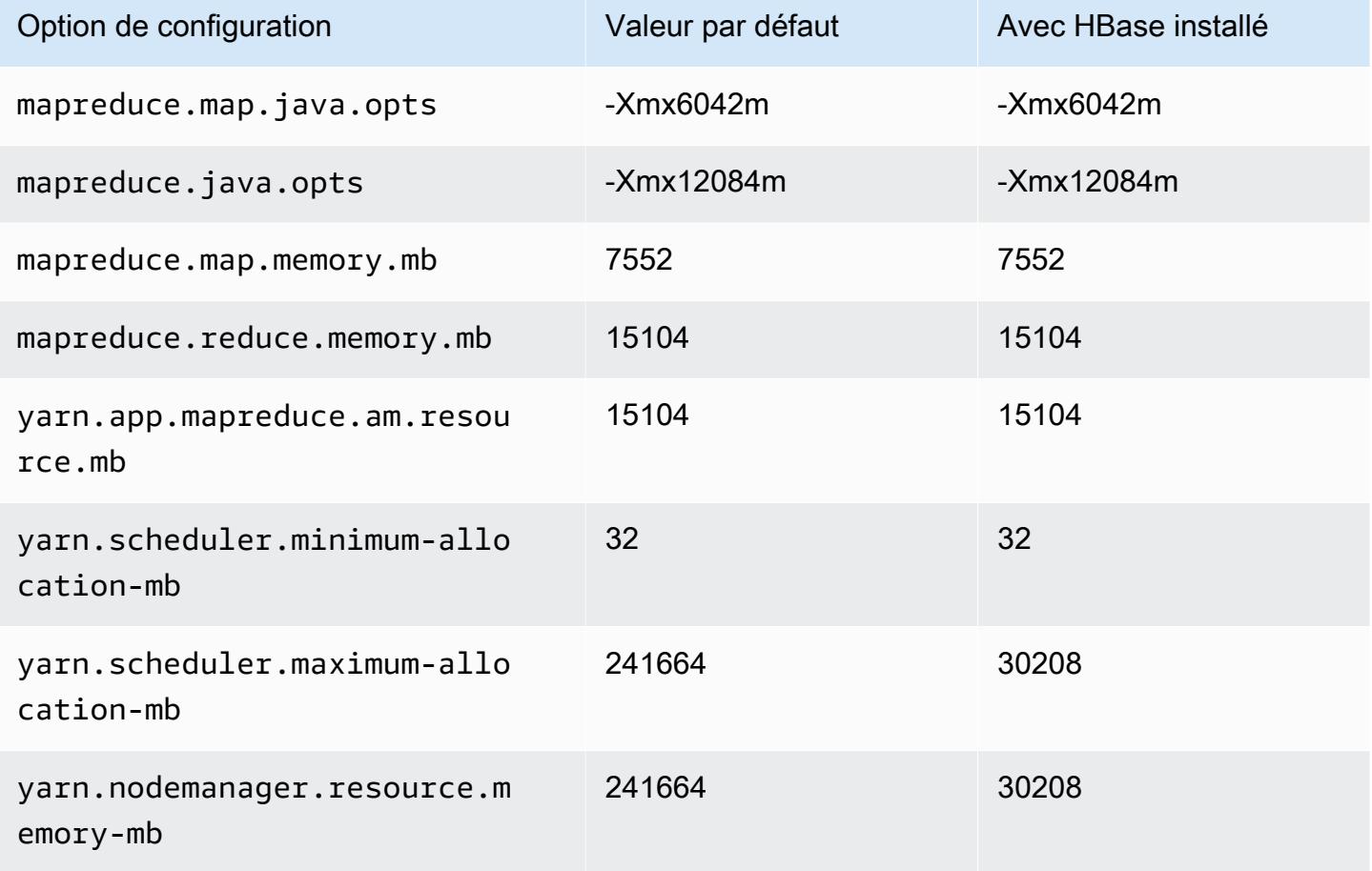

# r7gd.12xlarge

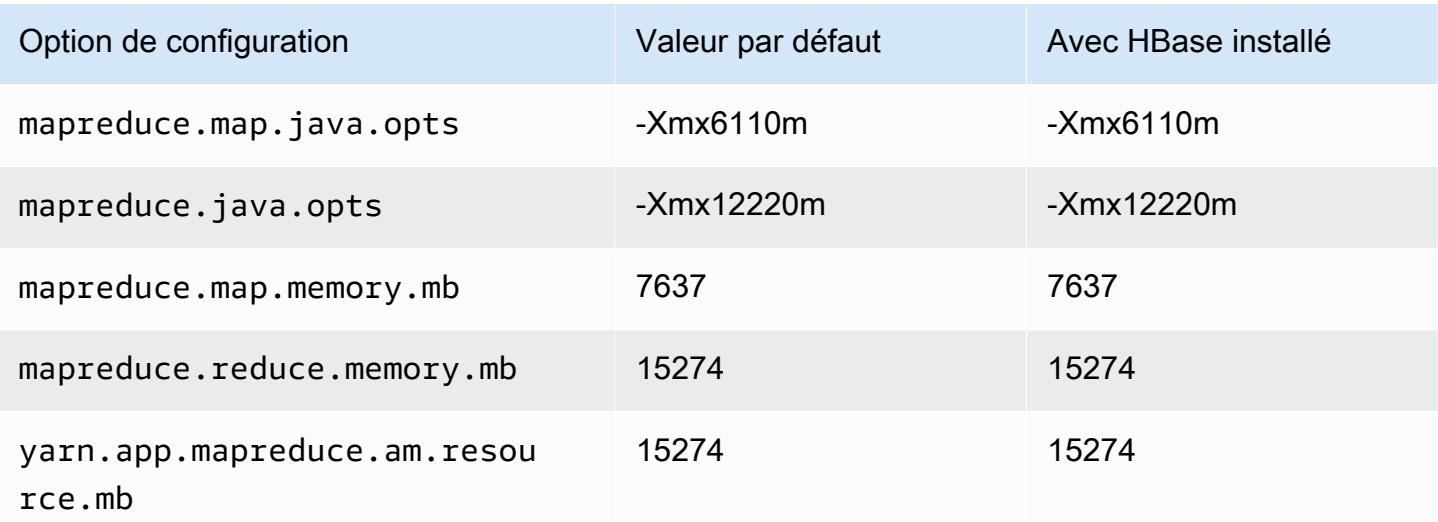

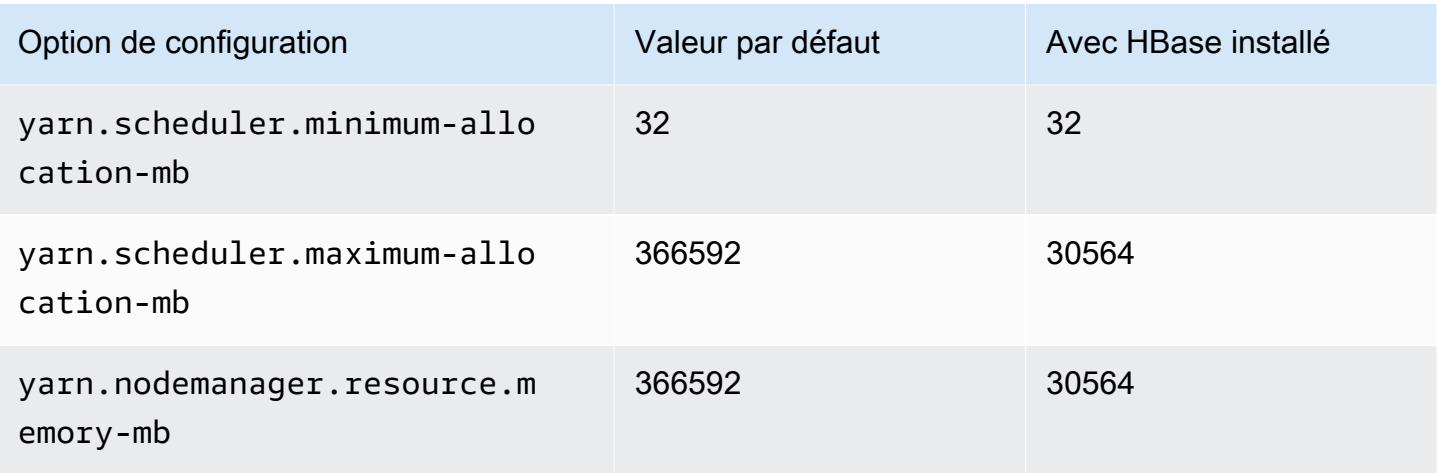

# r7gd.16xlarge

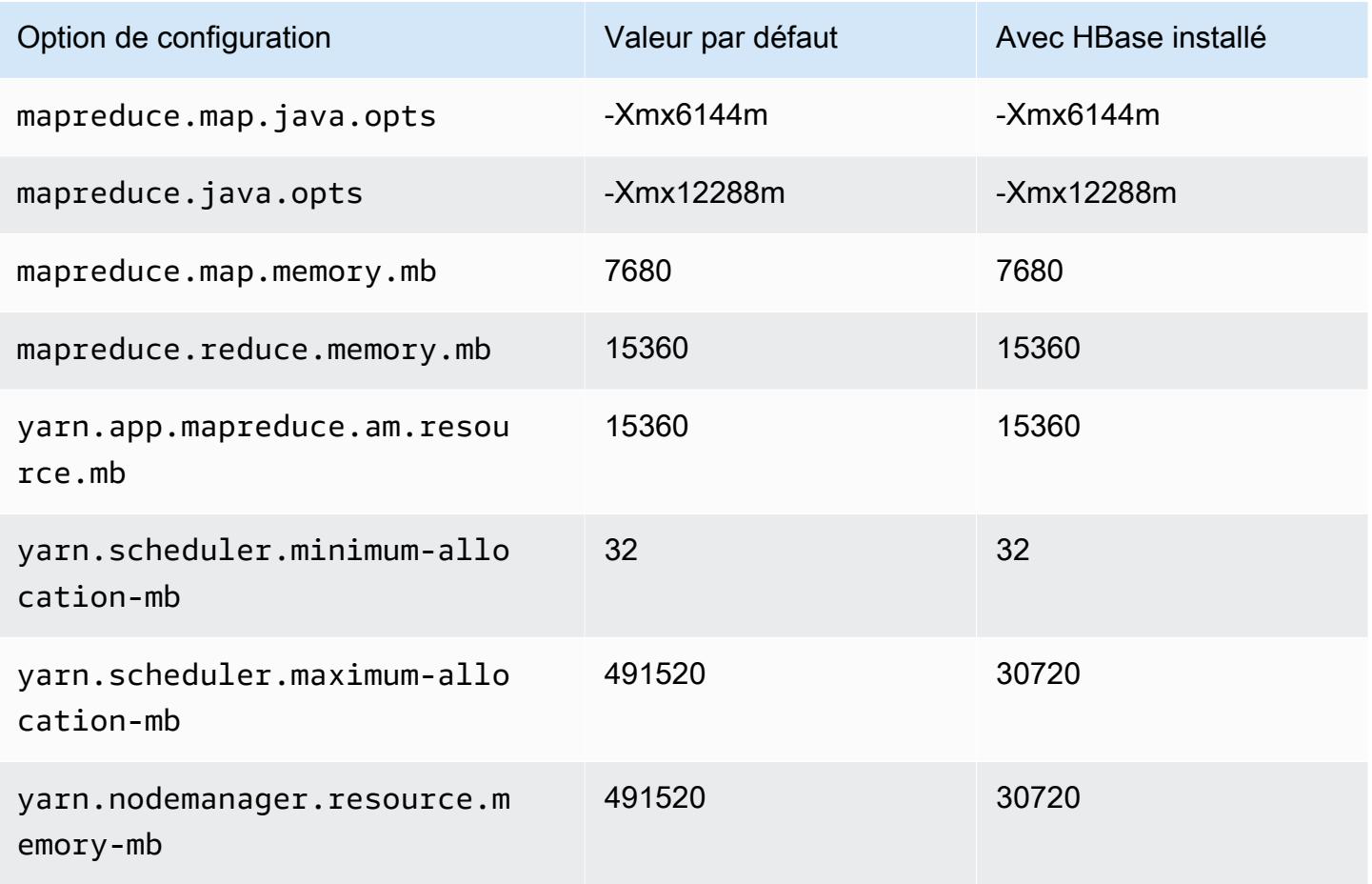

#### Instances R7i

# r7i.xlarge

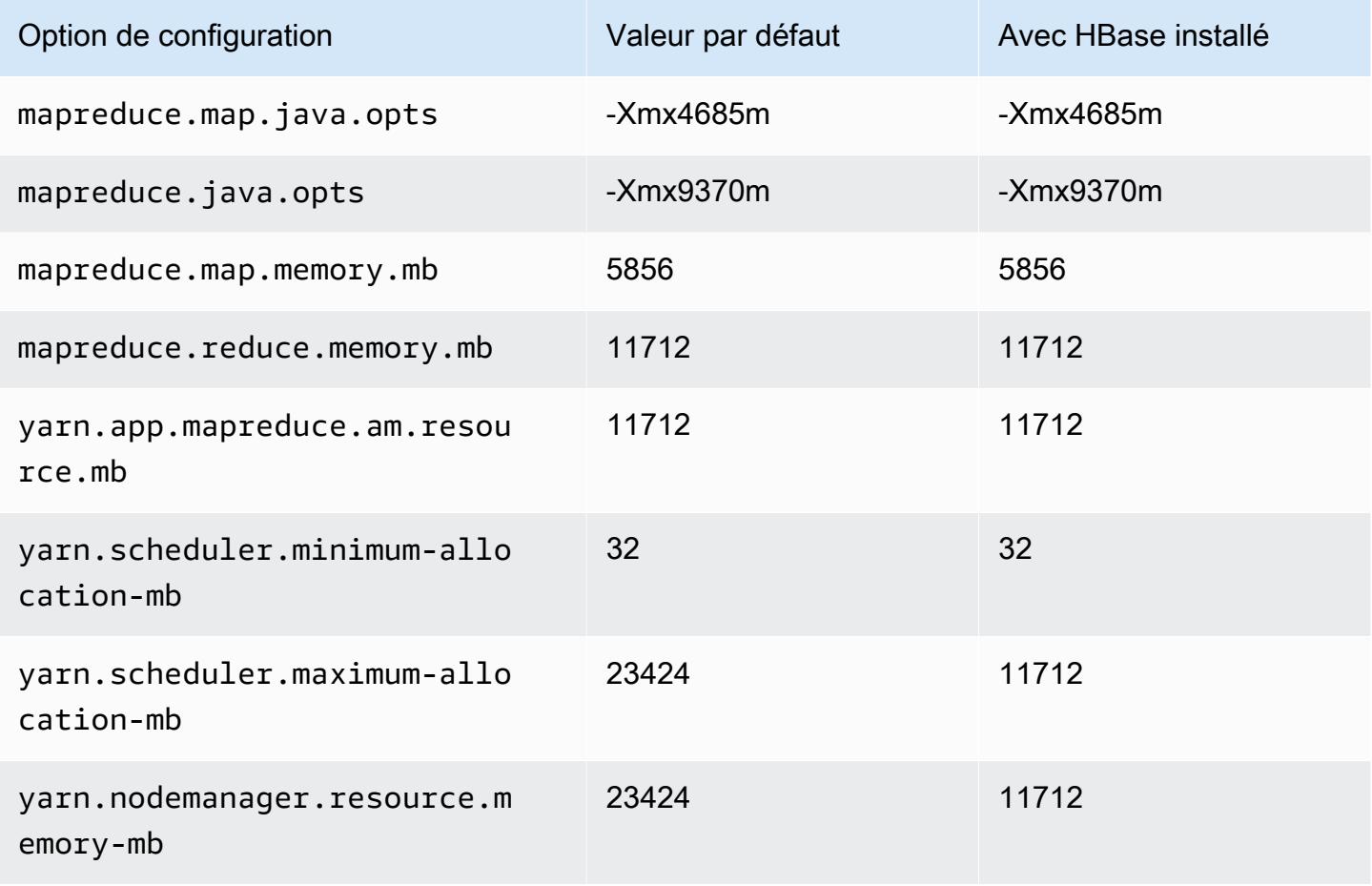

## r7i.2xlarge

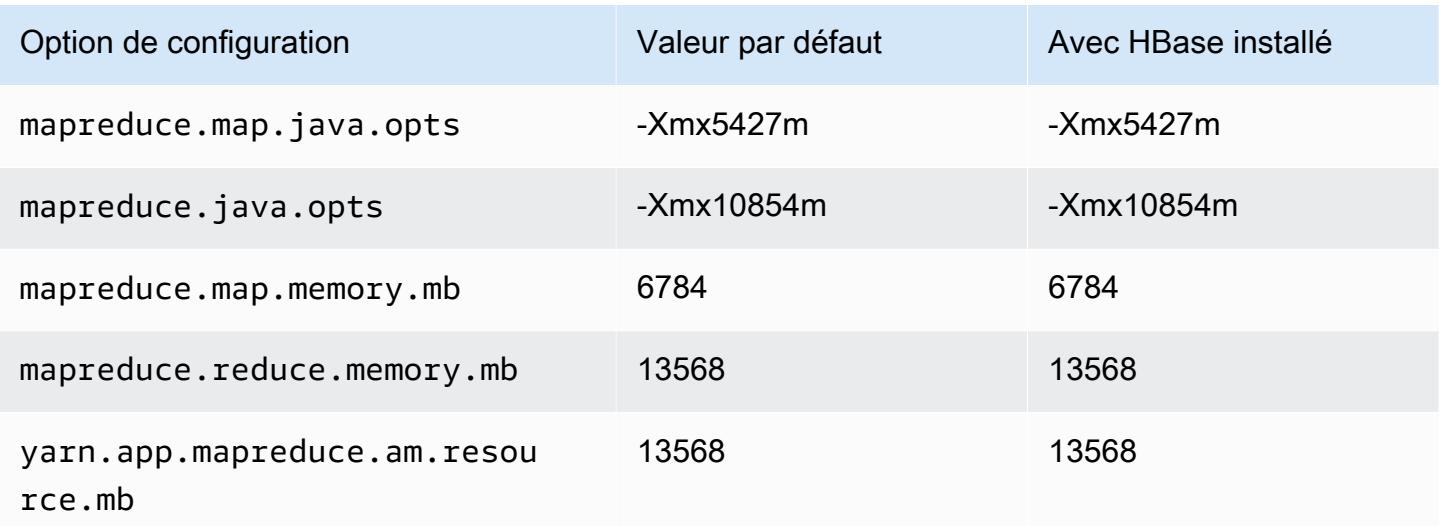

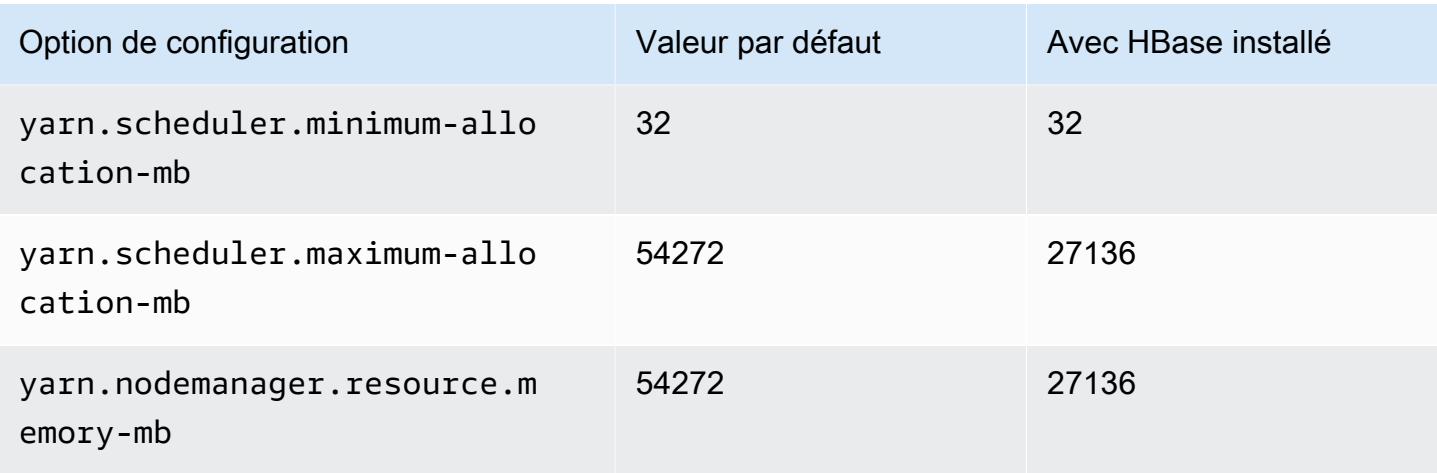

# r7i.4xlarge

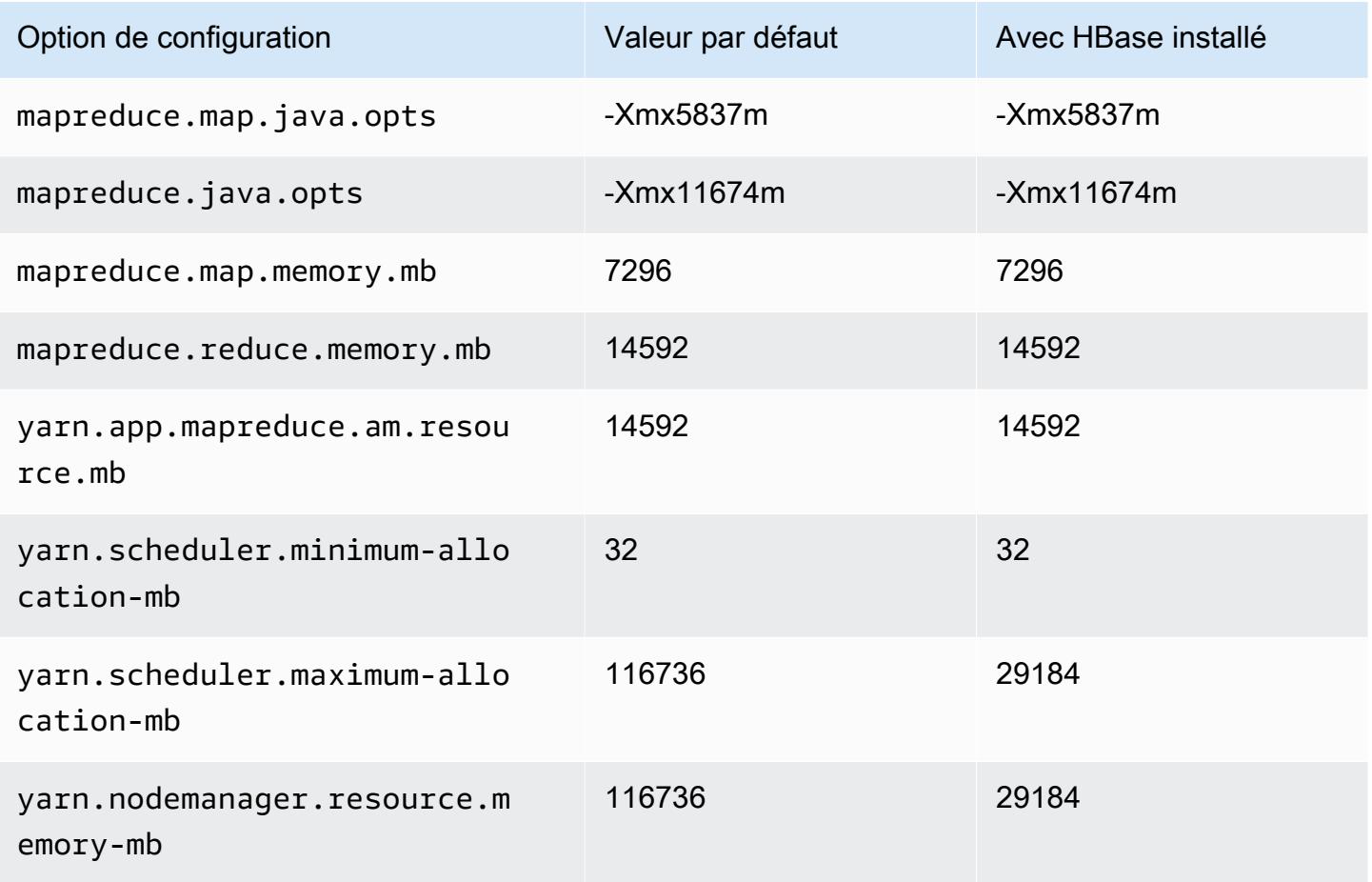

## r7i.8xlarge

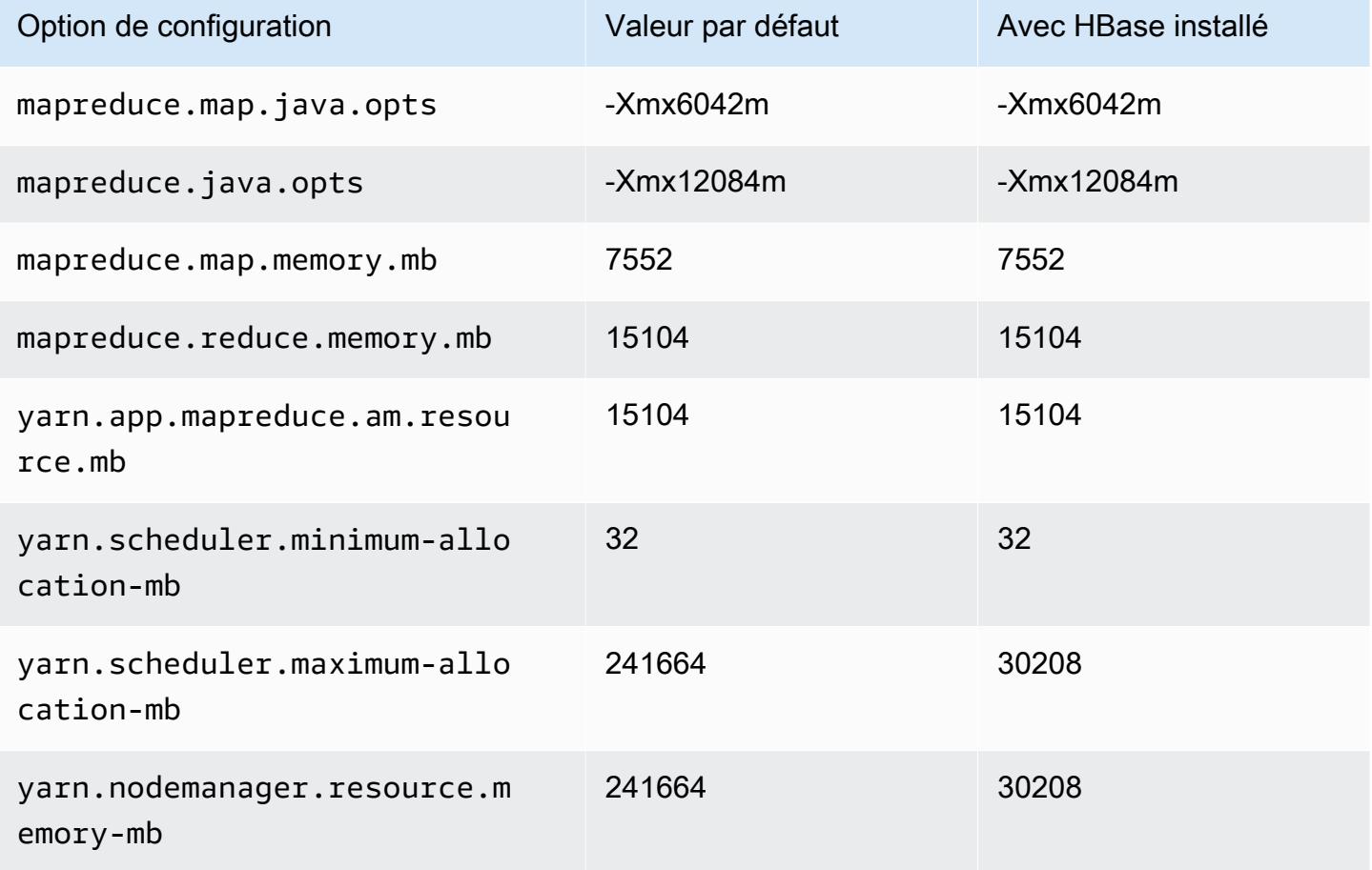

### r7i.12xlarge

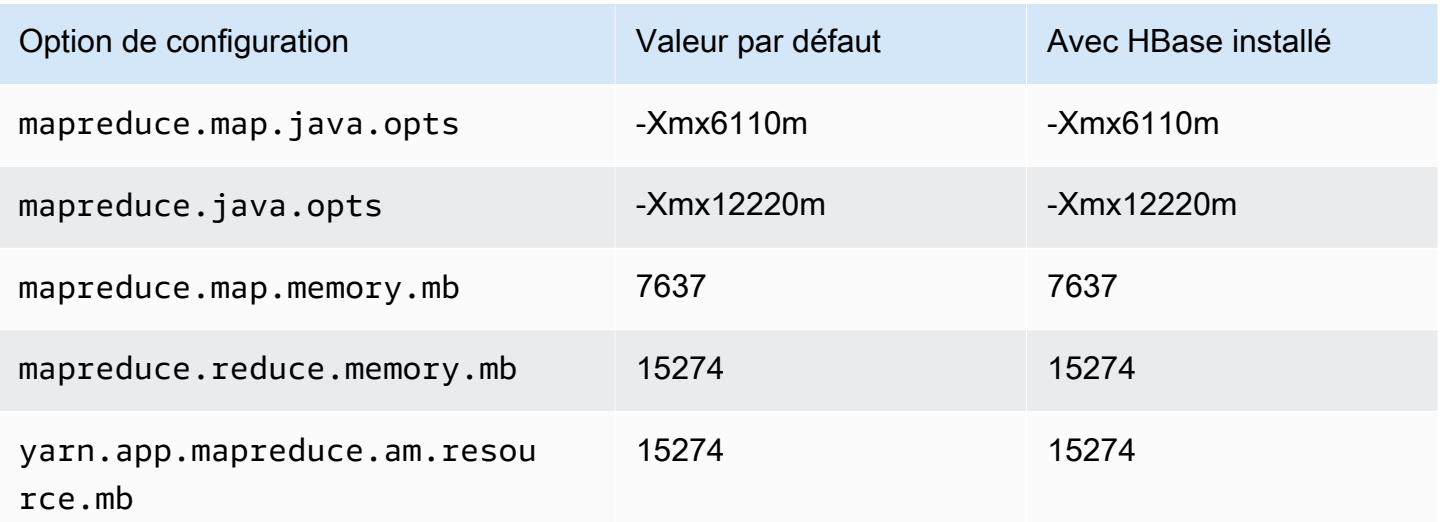

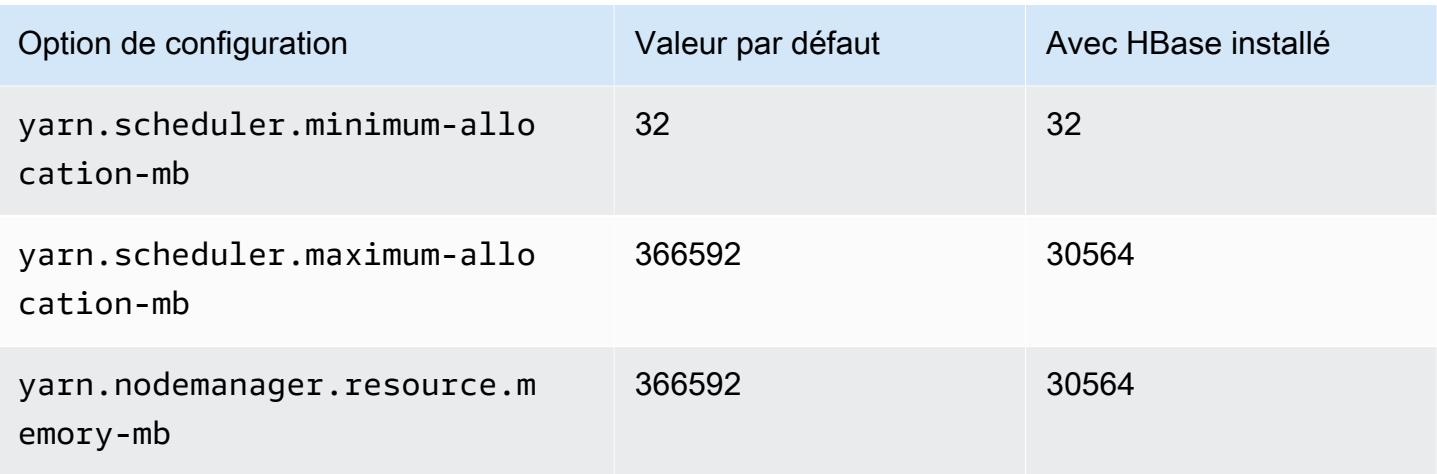

# r7i.16xlarge

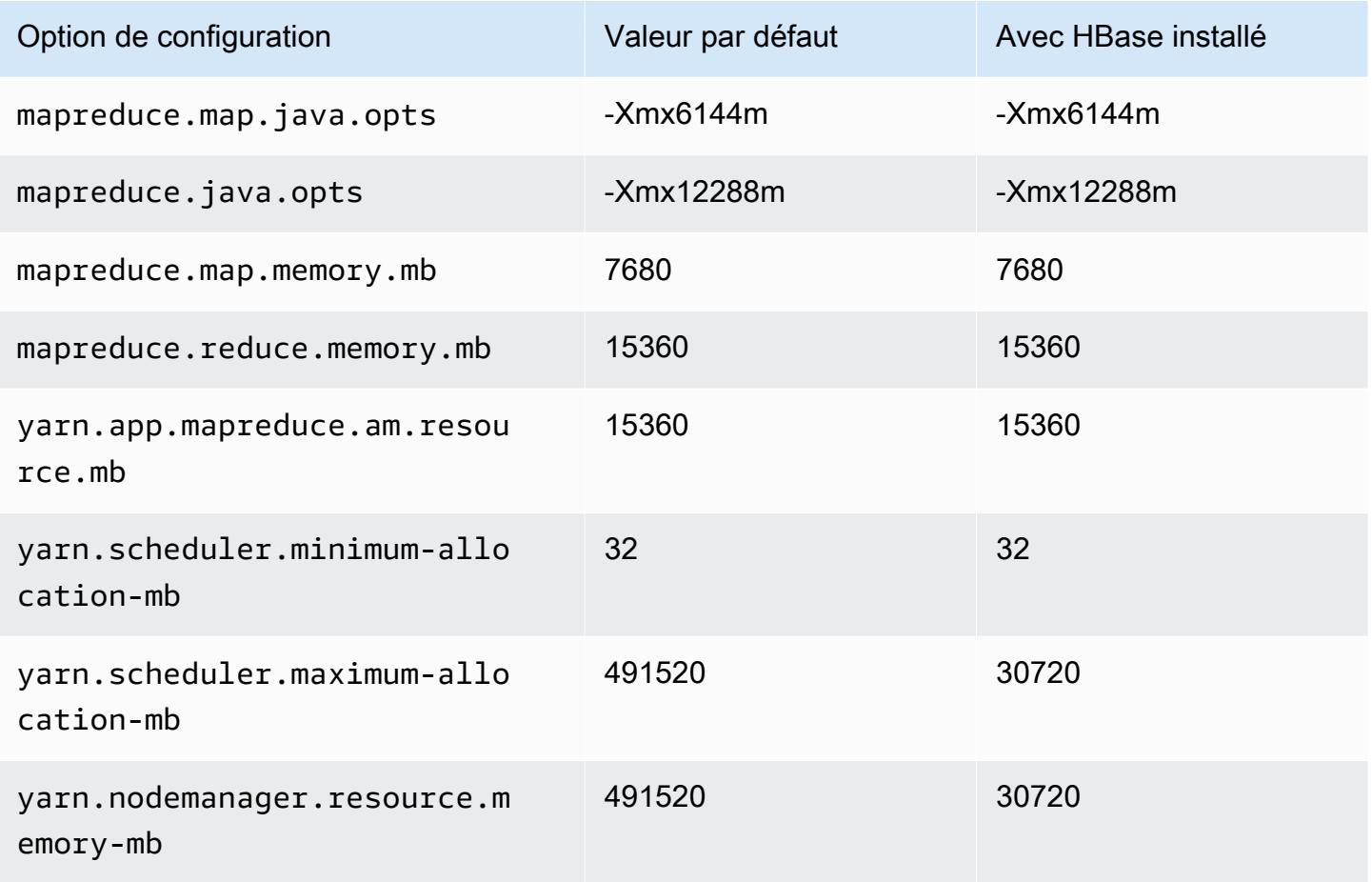

## r7i.24xlarge

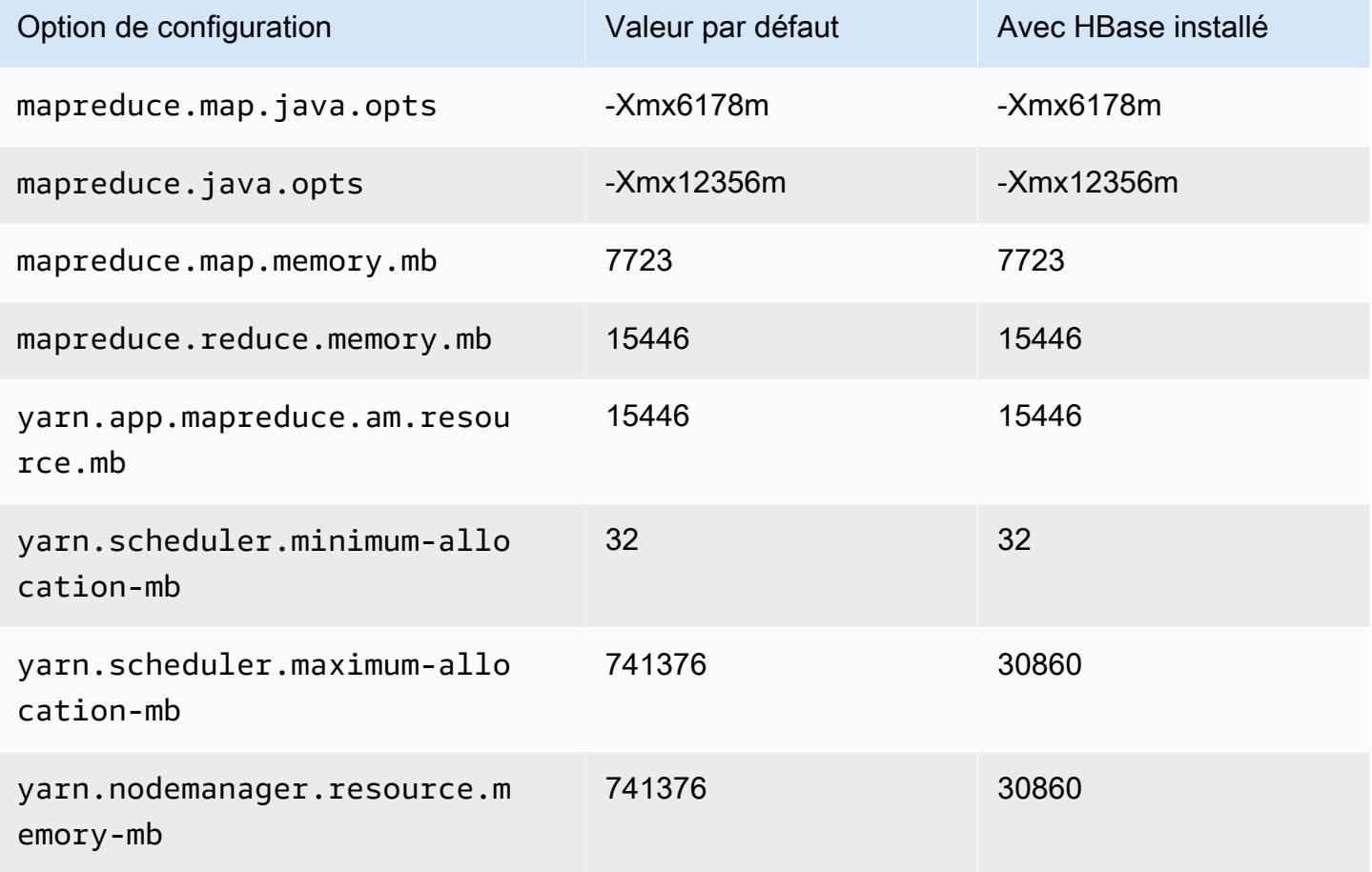

### r7i.48xlarge

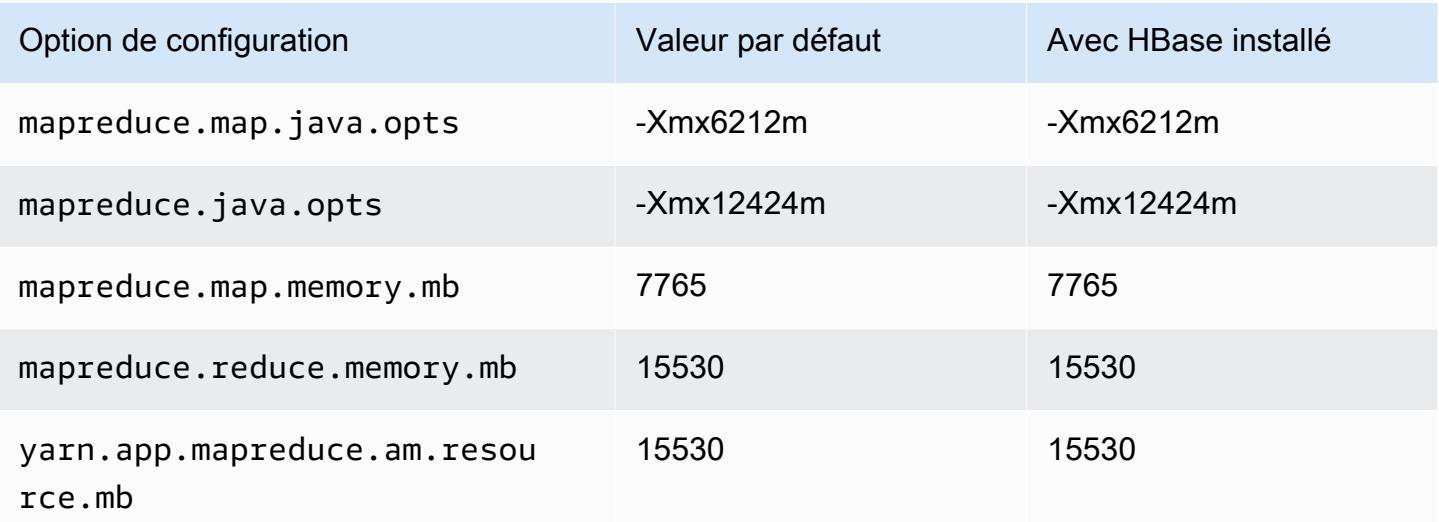

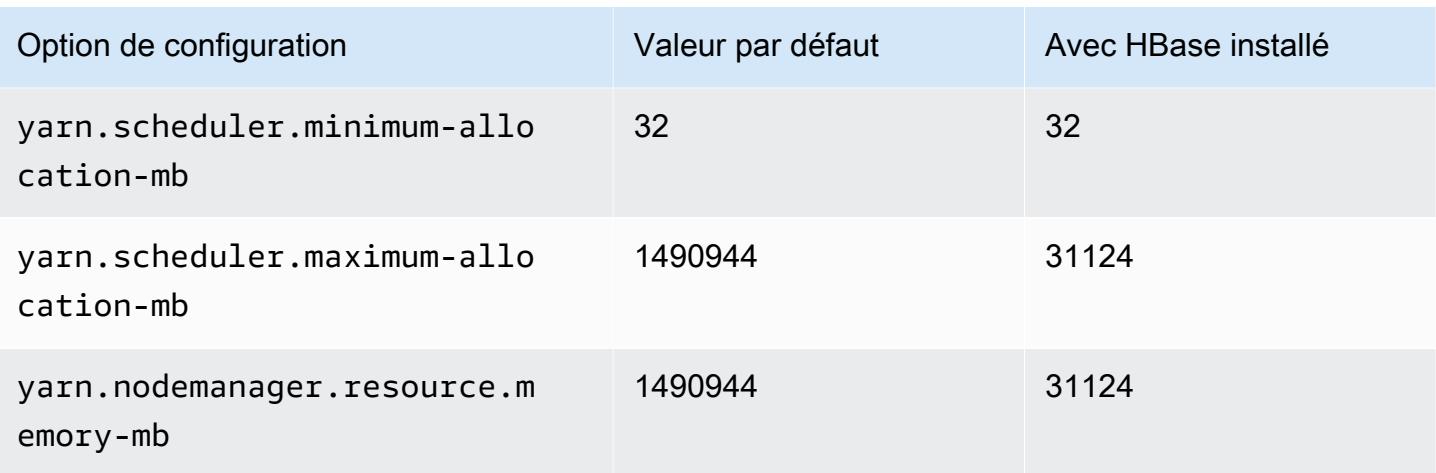

## Instances r7iz

### r7iz.xlarge

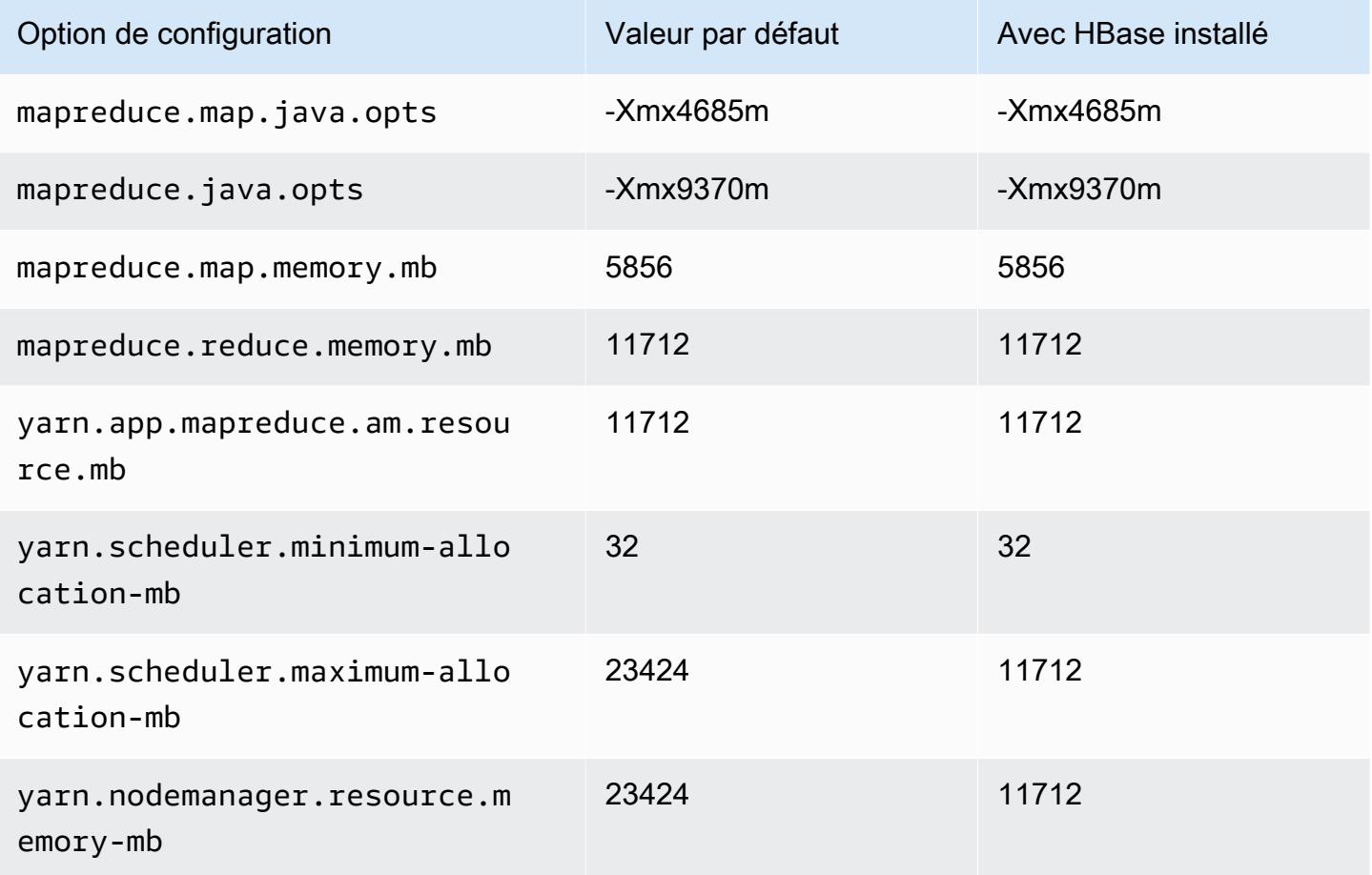

## r7iz.2xlarge

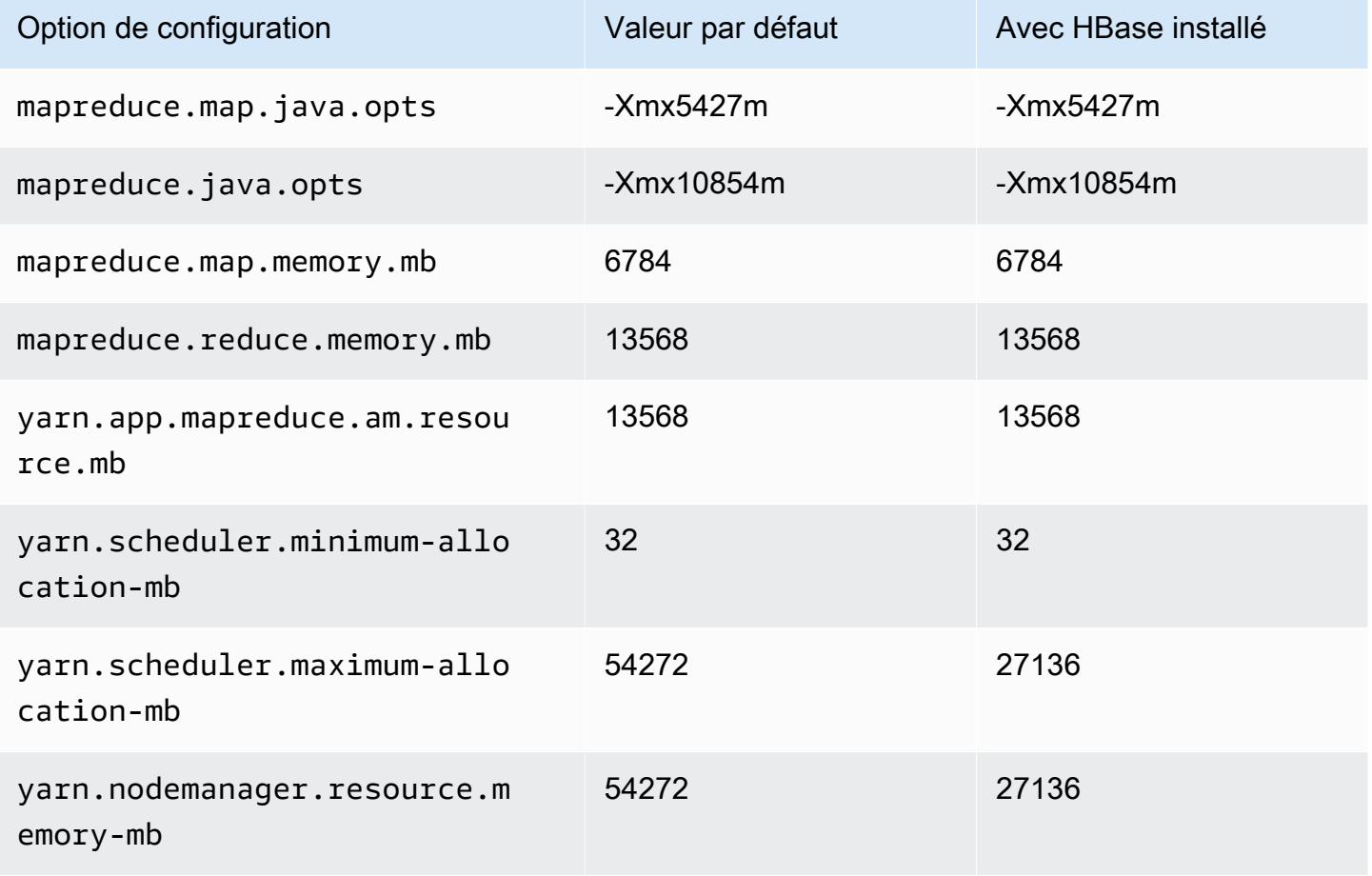

### r7iz.4xlarge

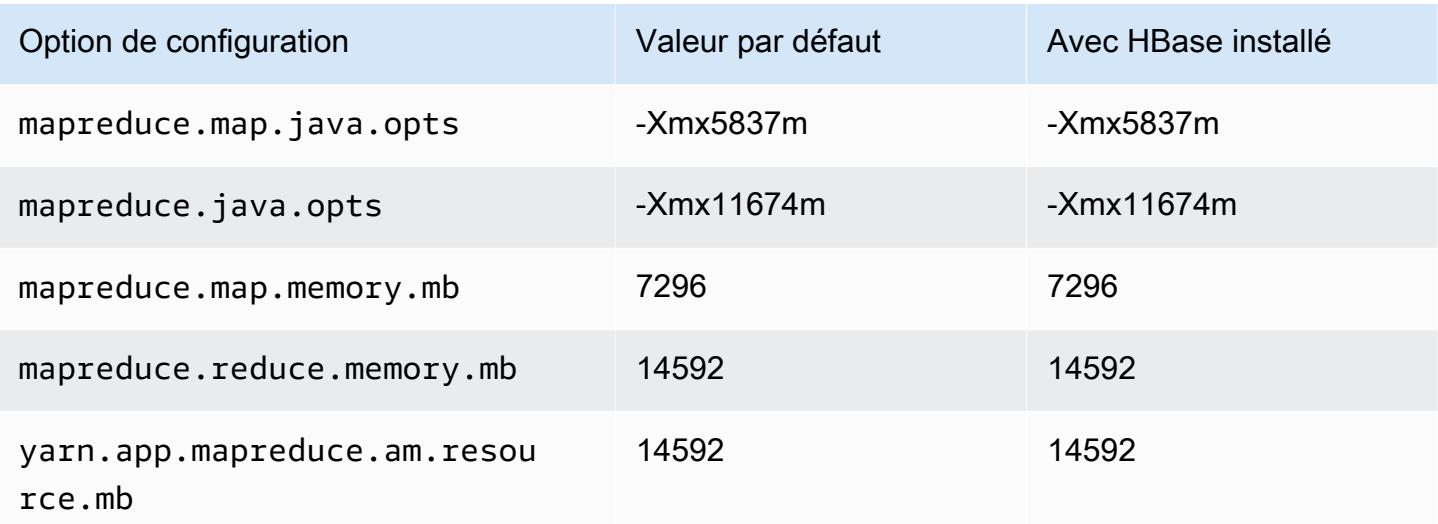

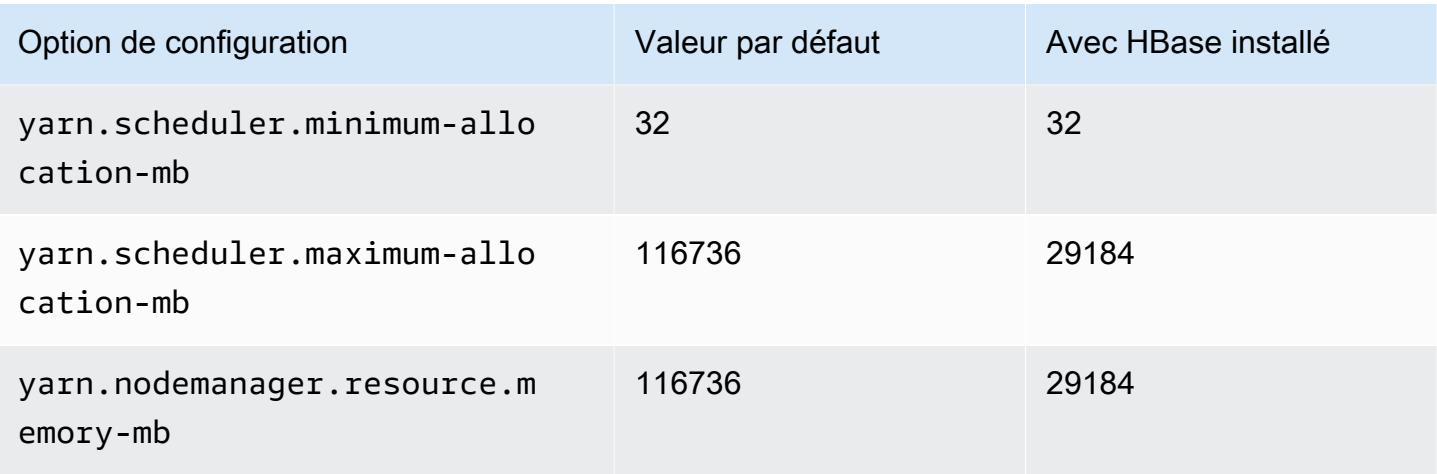

## r7iz.8xlarge

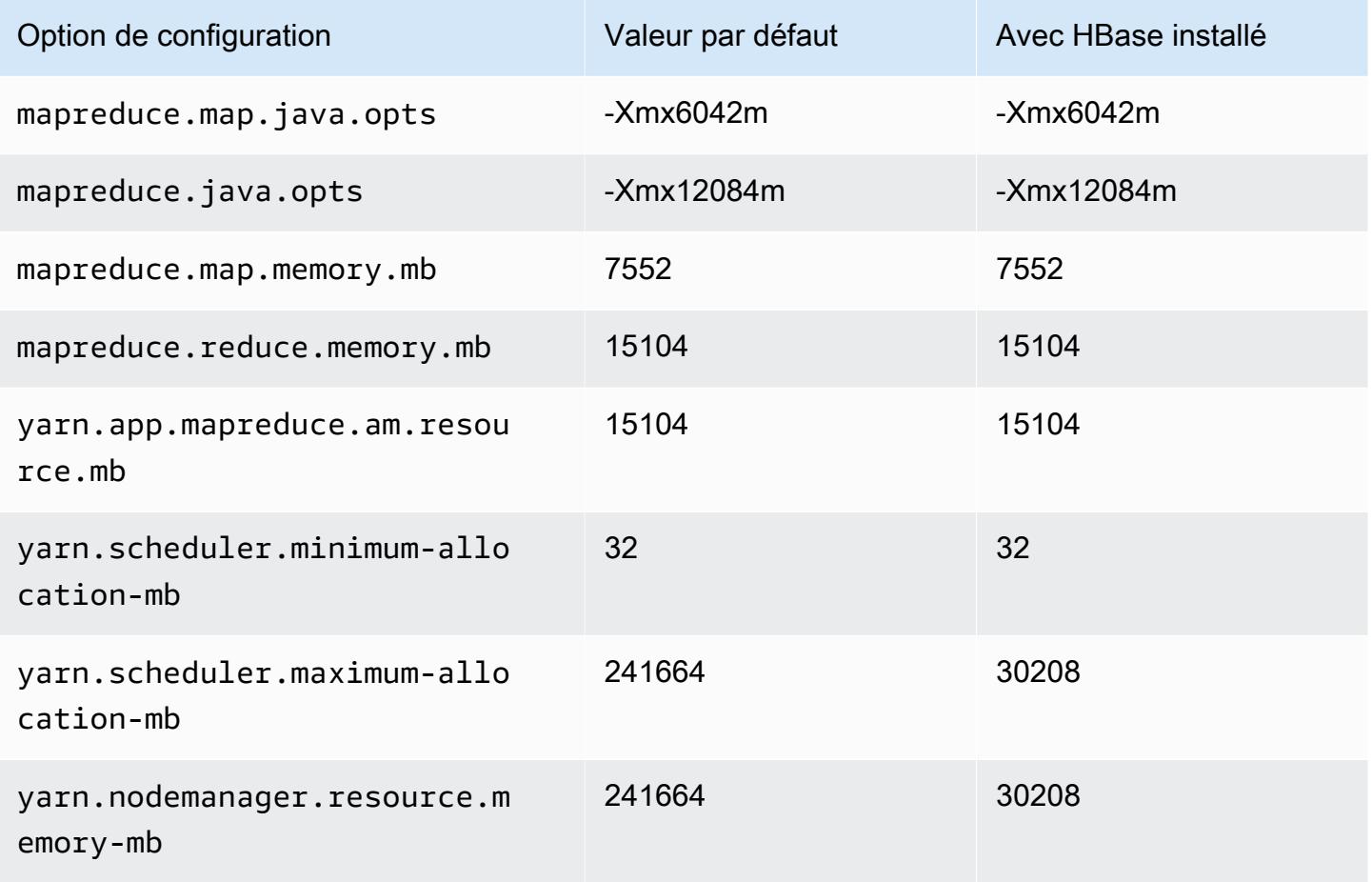

### r7iz.12xlarge

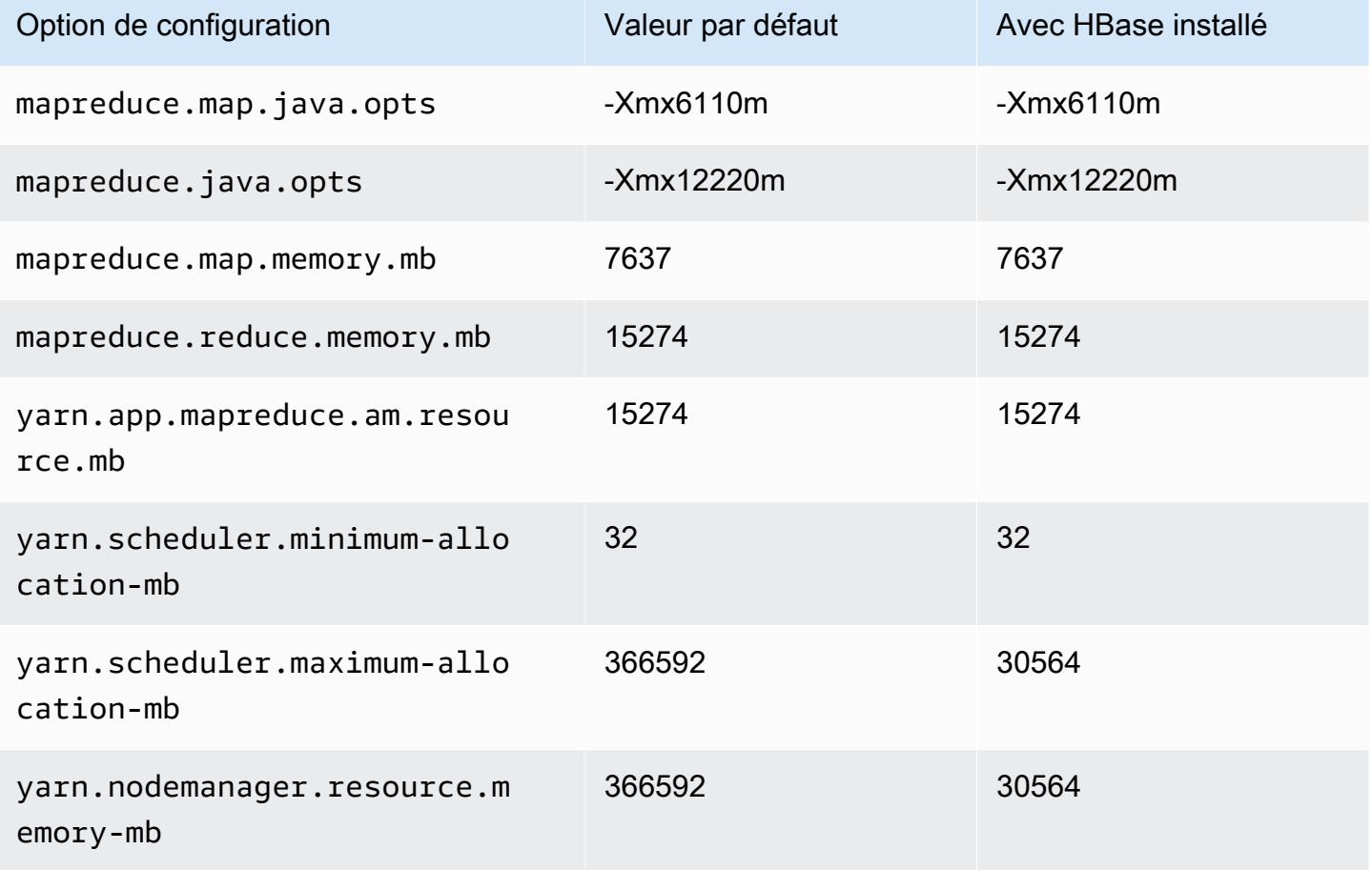

### r7iz.16xlarge

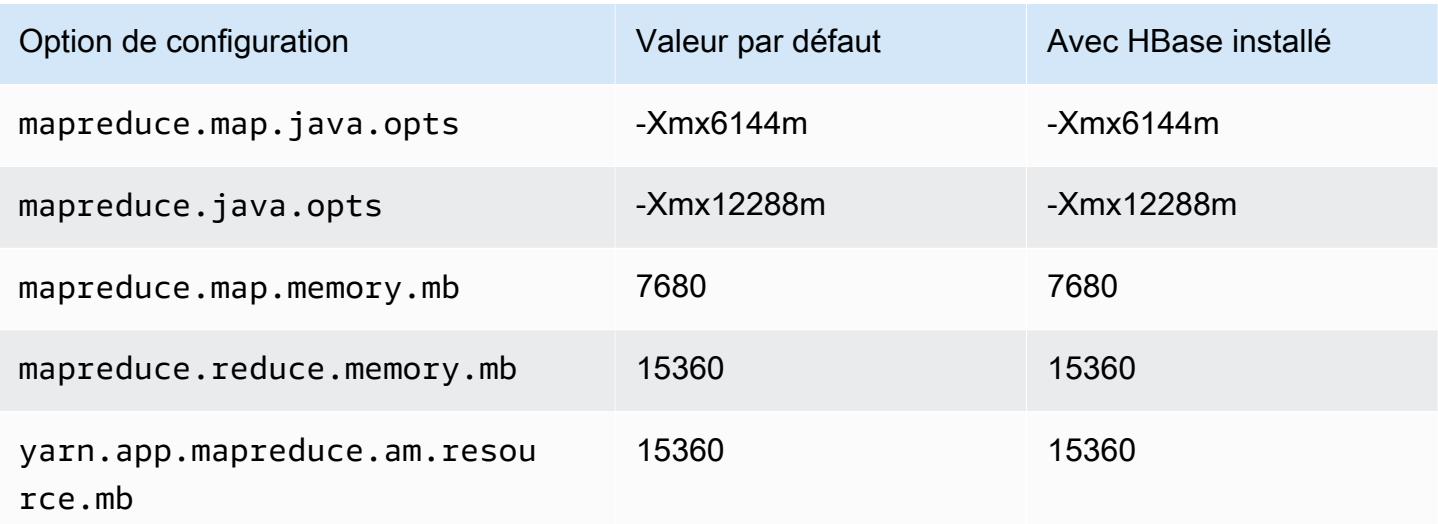

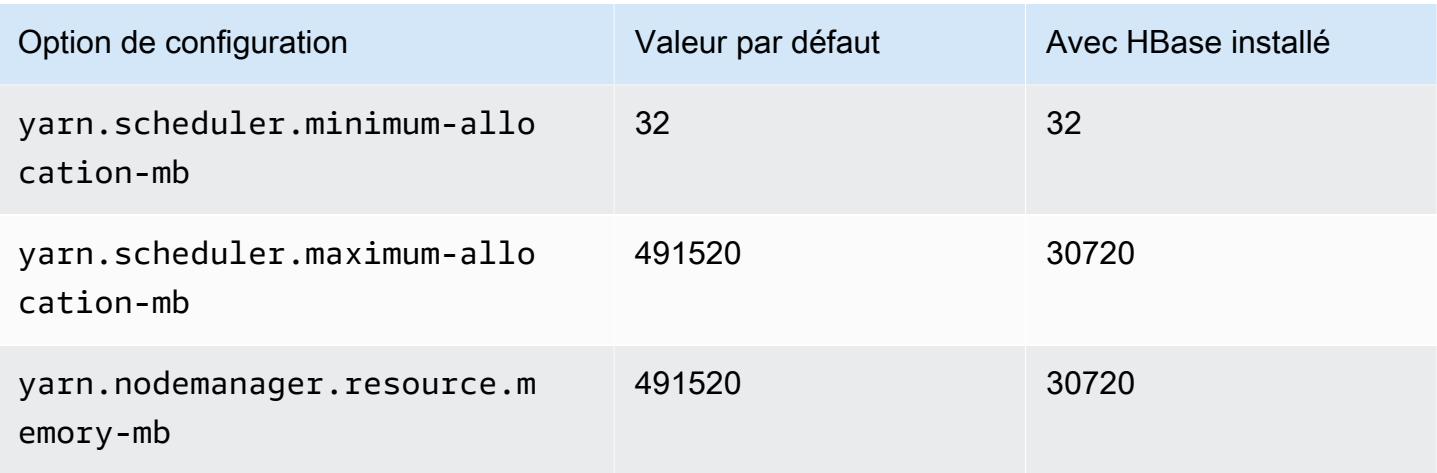

## r7iz.32xlarge

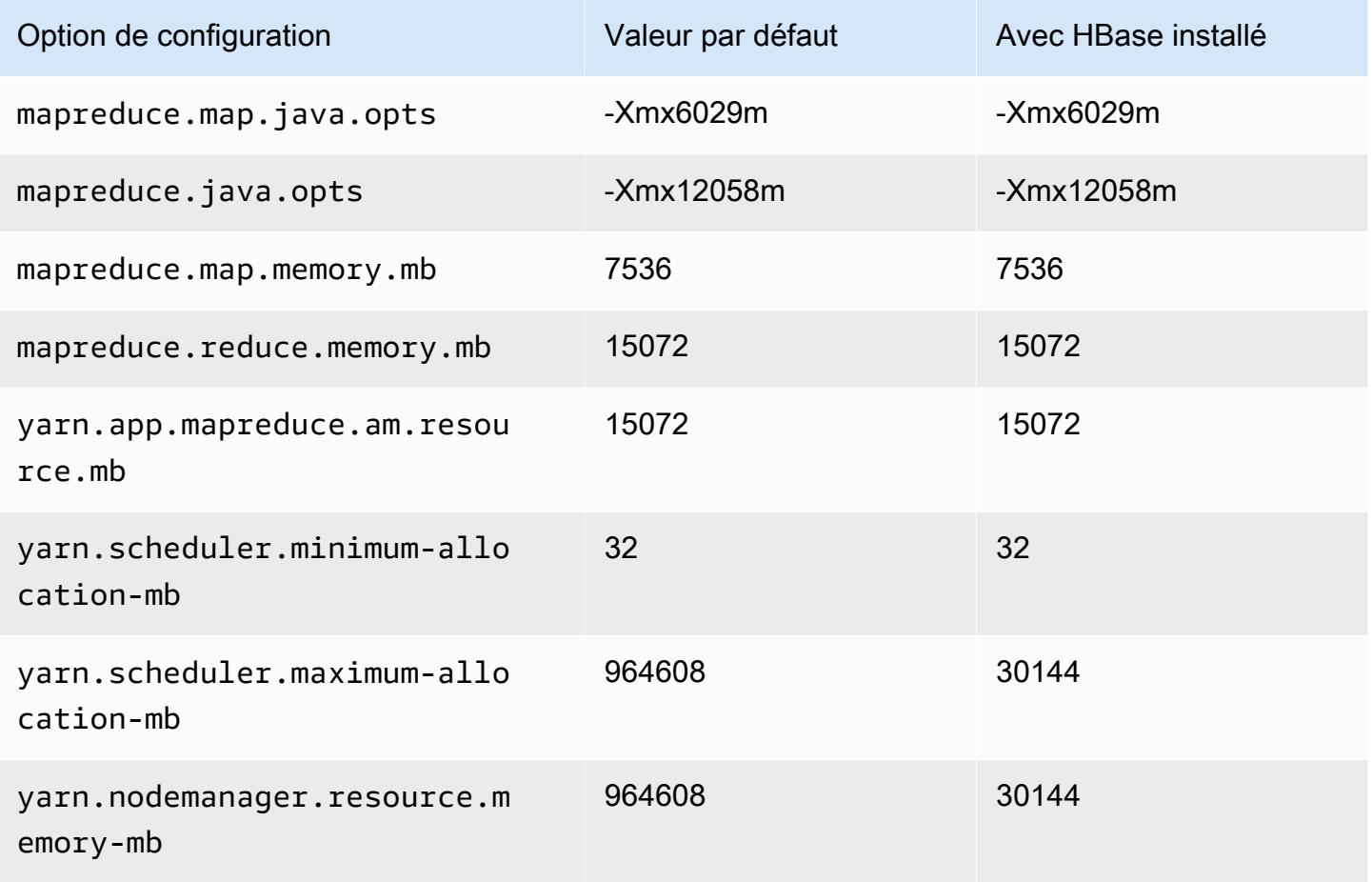

### Instances x1

# x1.16xlarge

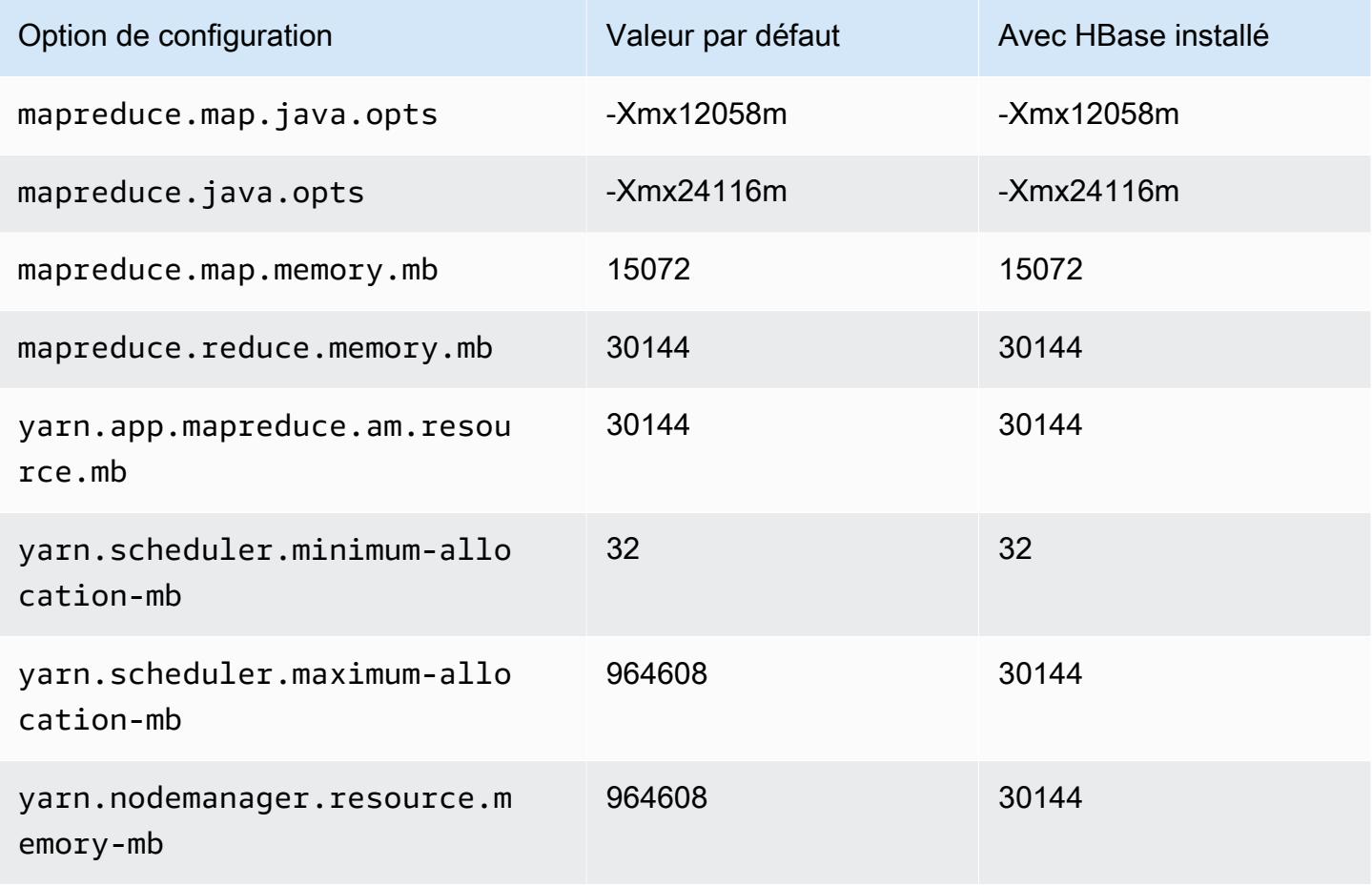

### x1.32xlarge

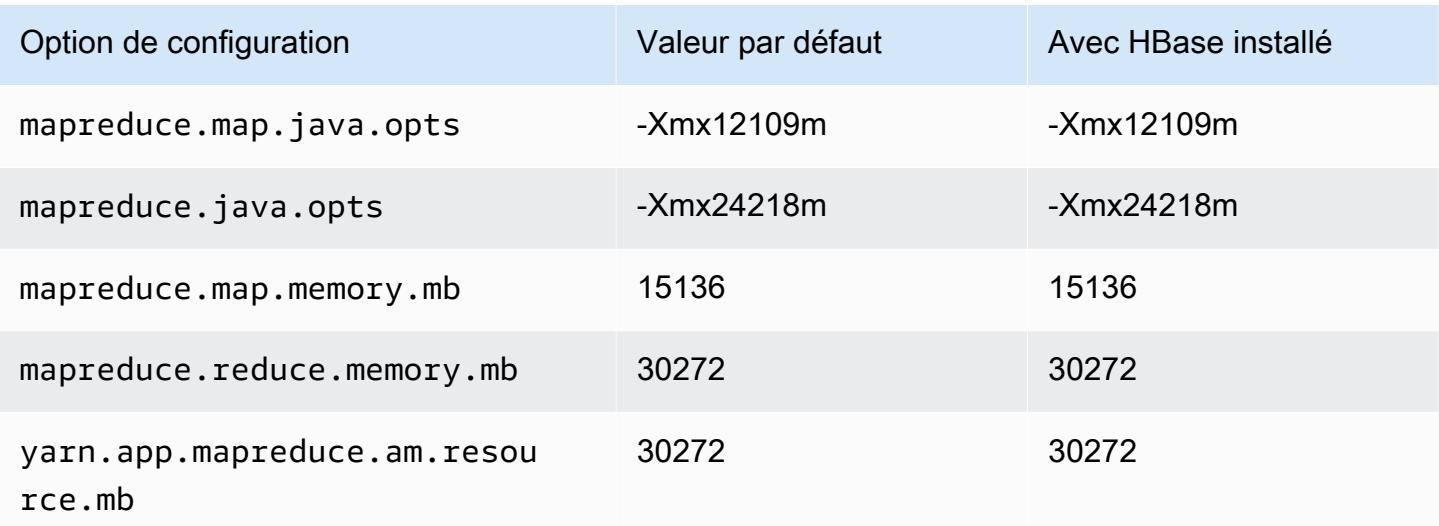

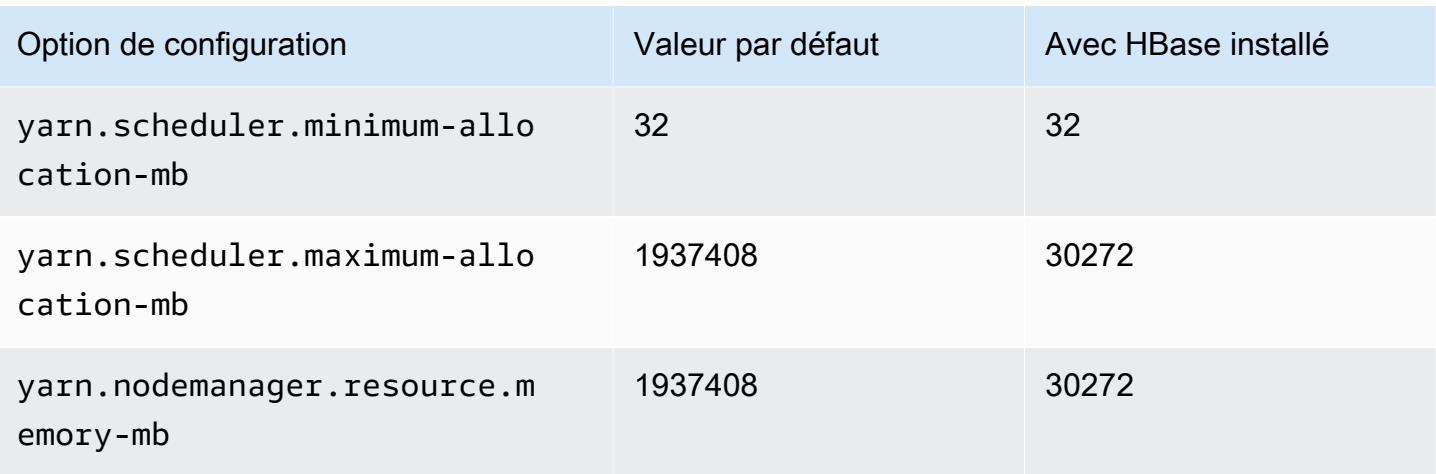

## Instances x1e

### x1e.xlarge

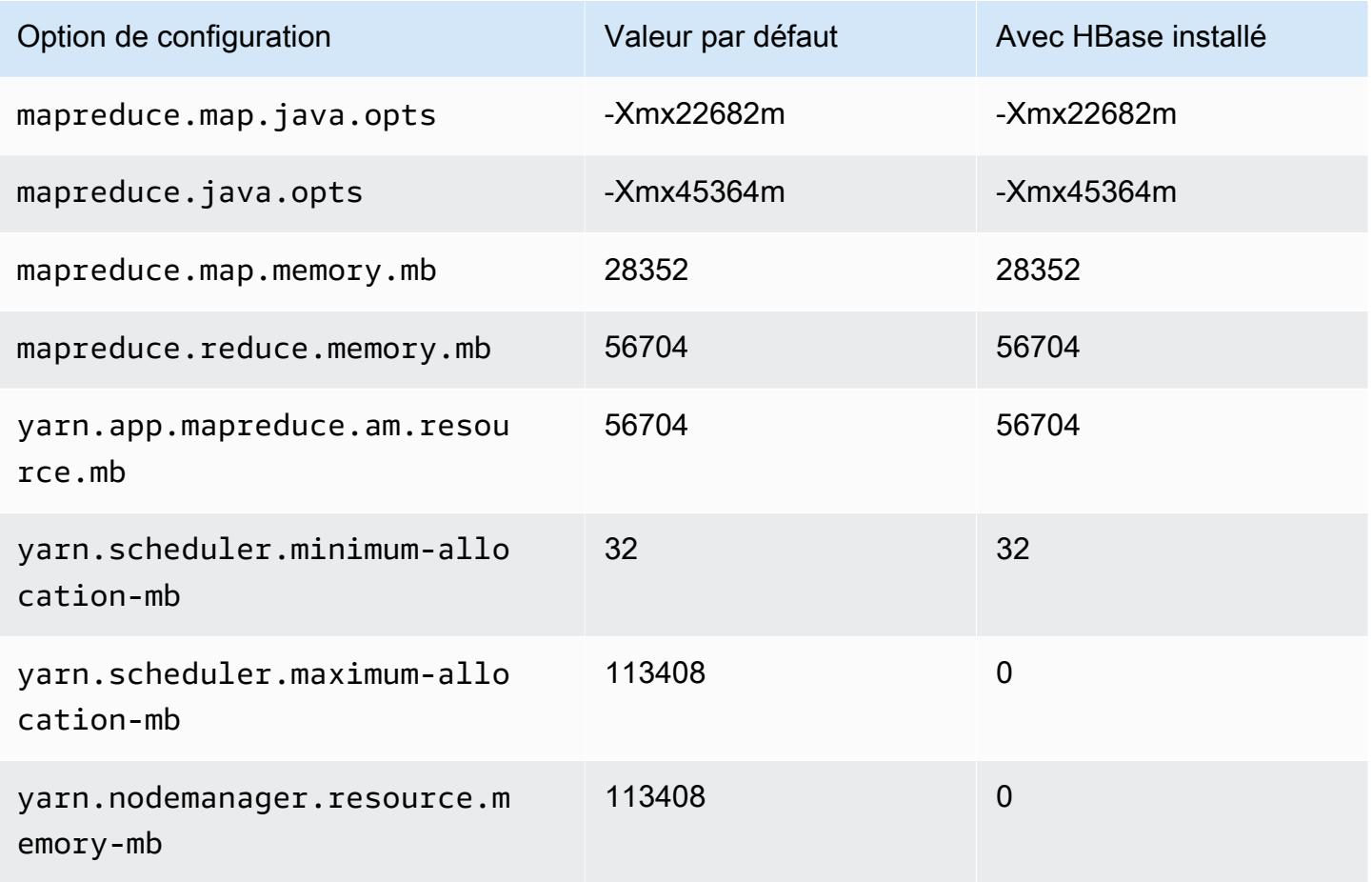

## x1e.2xlarge

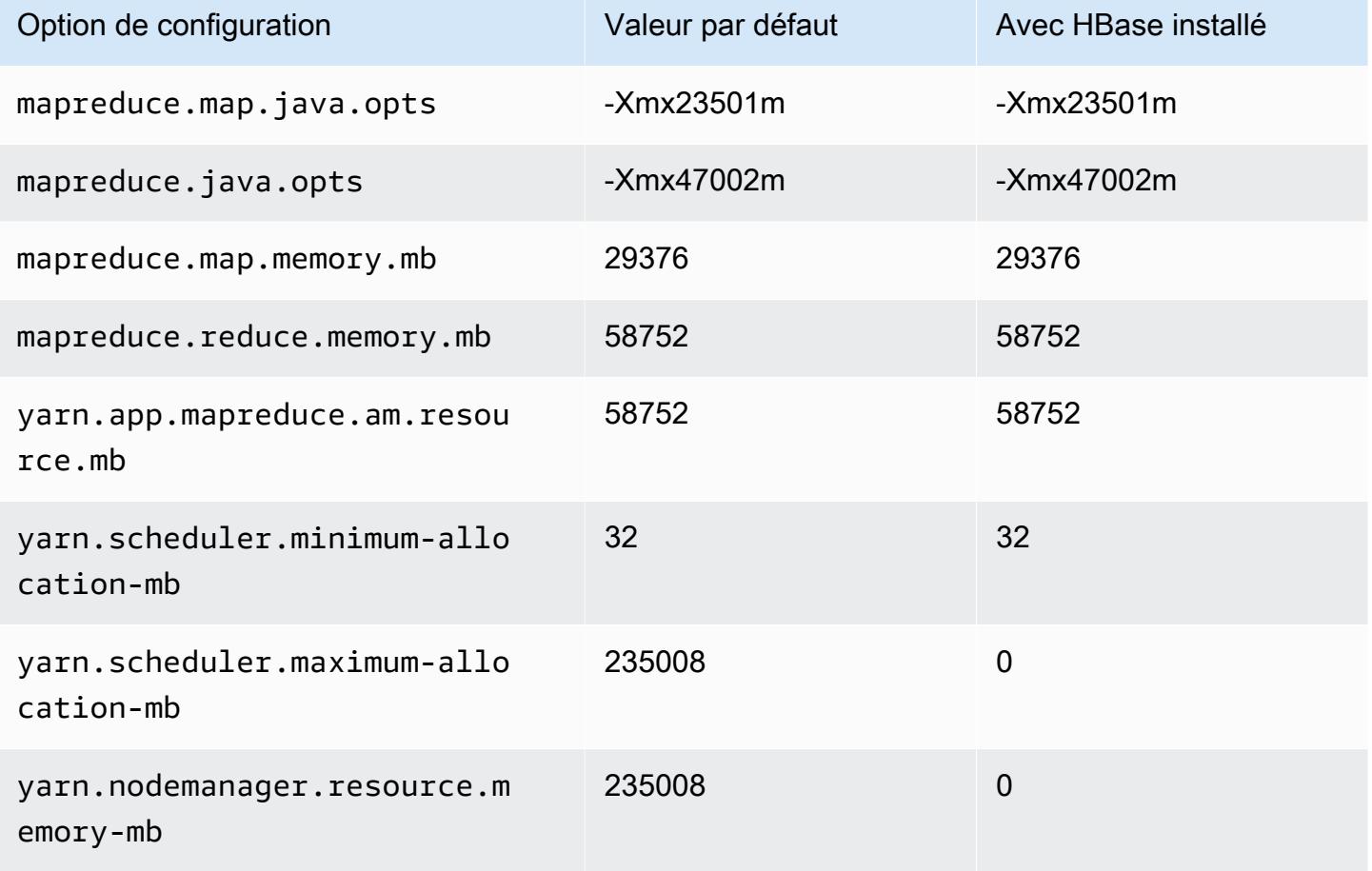

### x1e.4xlarge

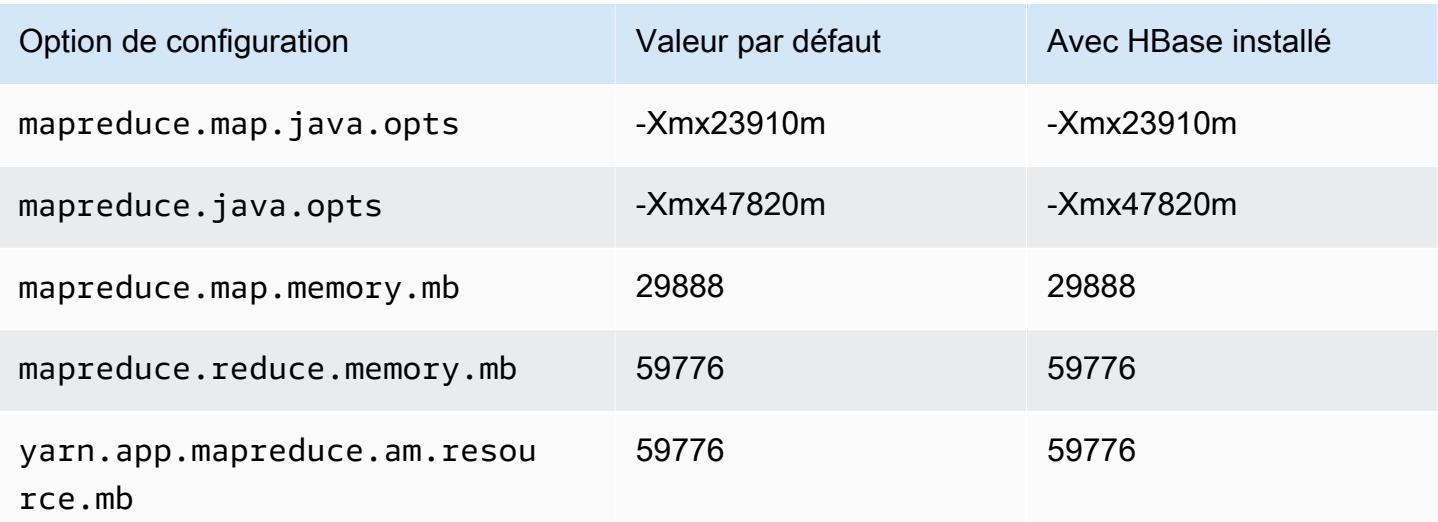

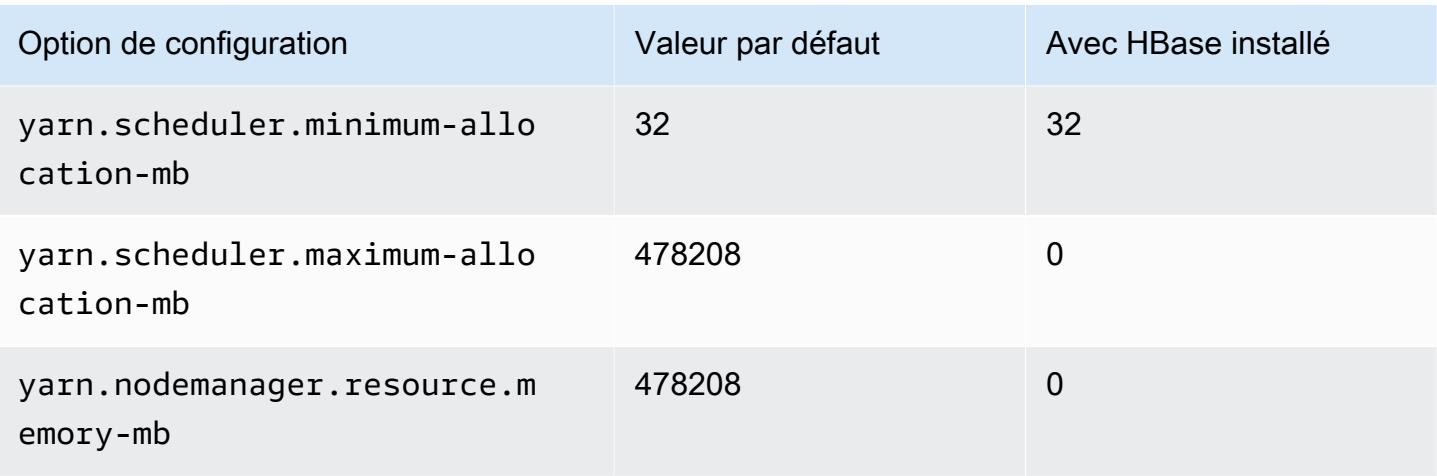

# x1e.8xlarge

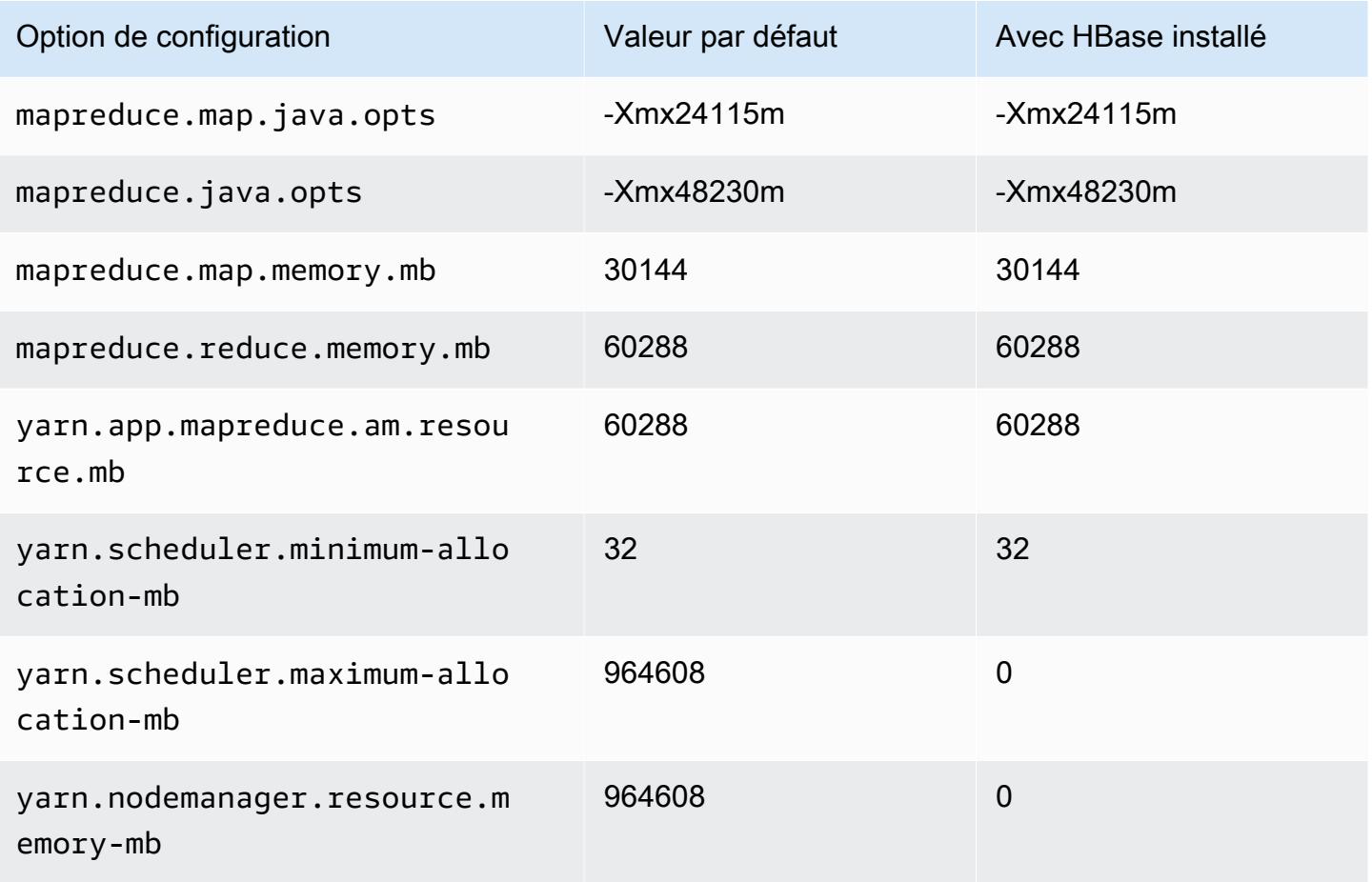

#### x1e.16xlarge

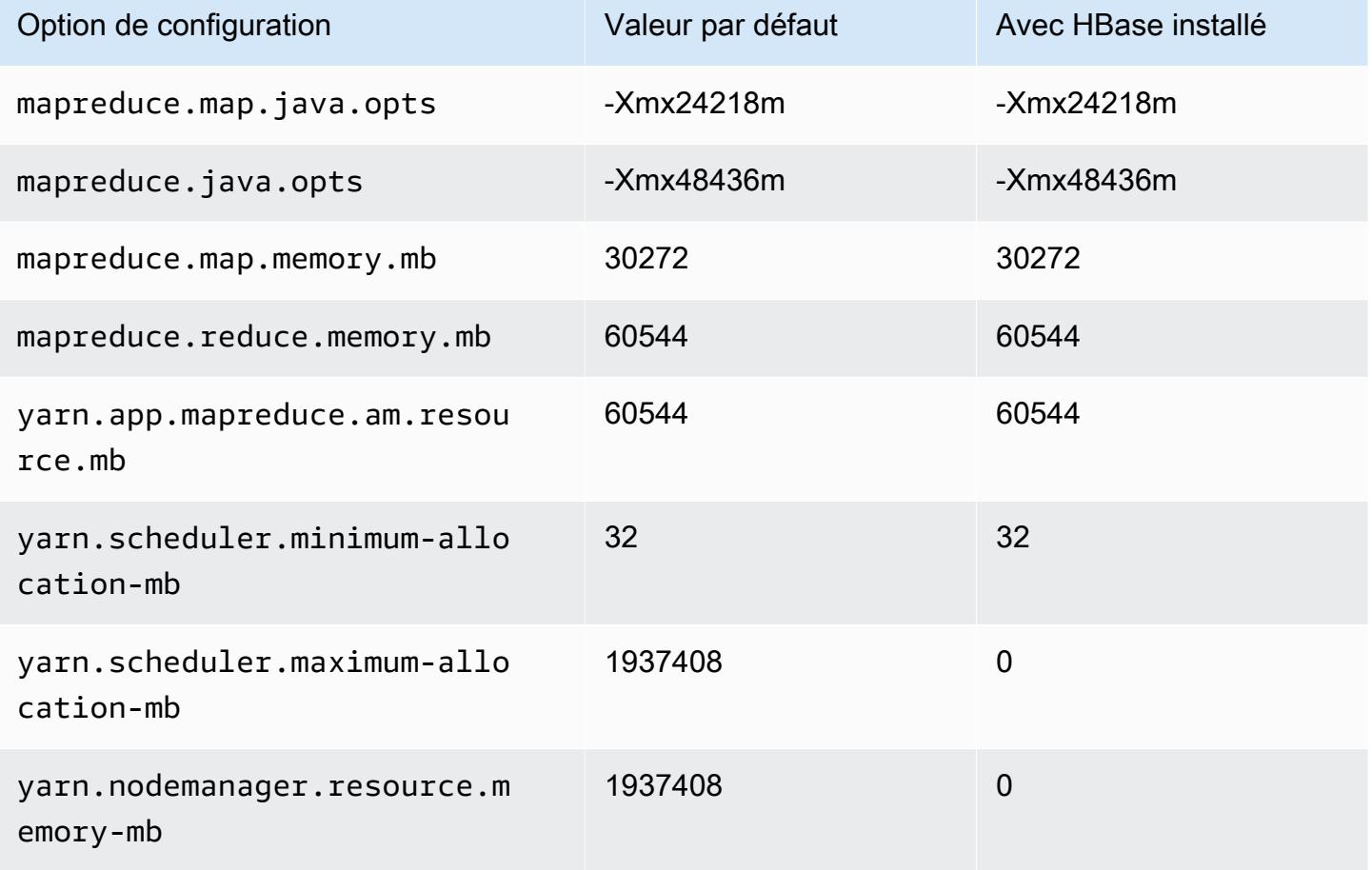

### x1e.32xlarge

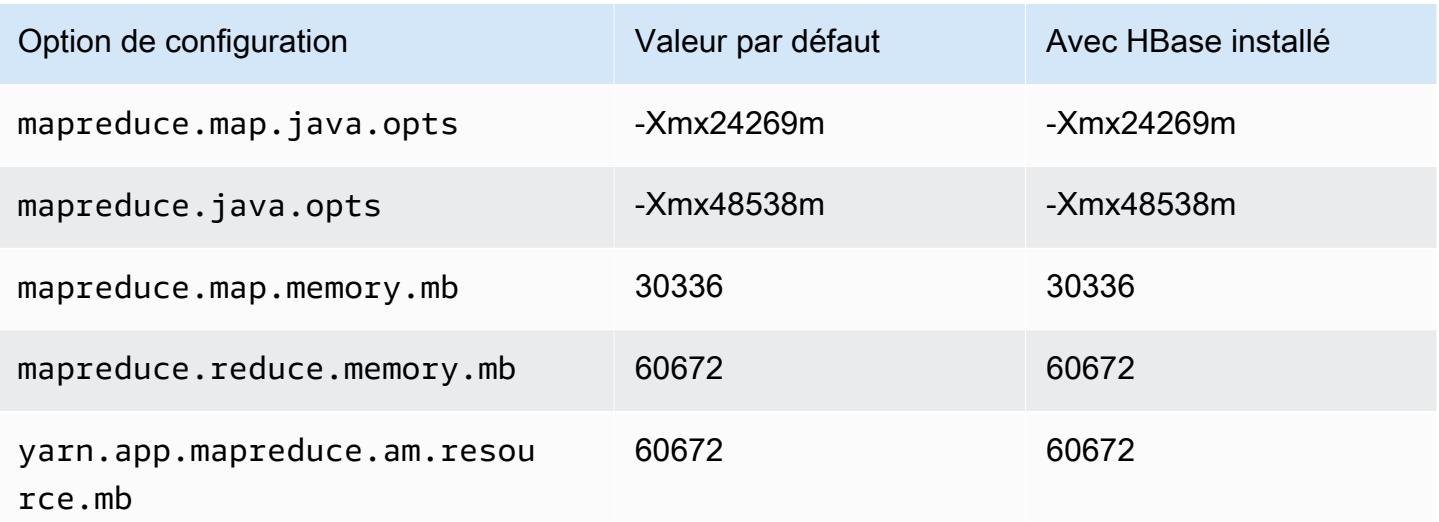

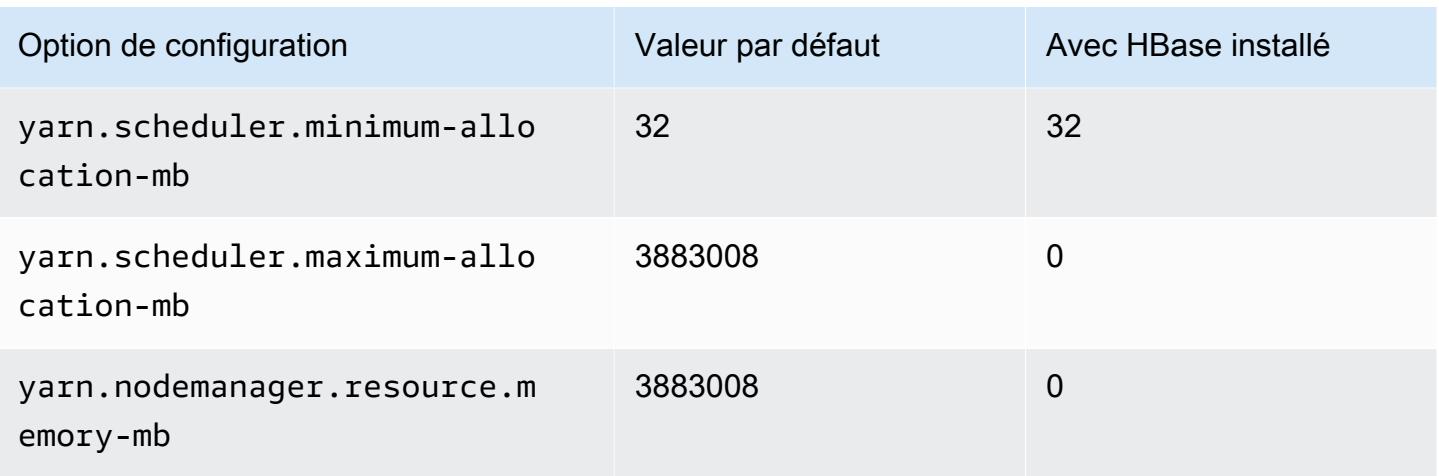

# Instances x2gd

# x2gd.xlarge

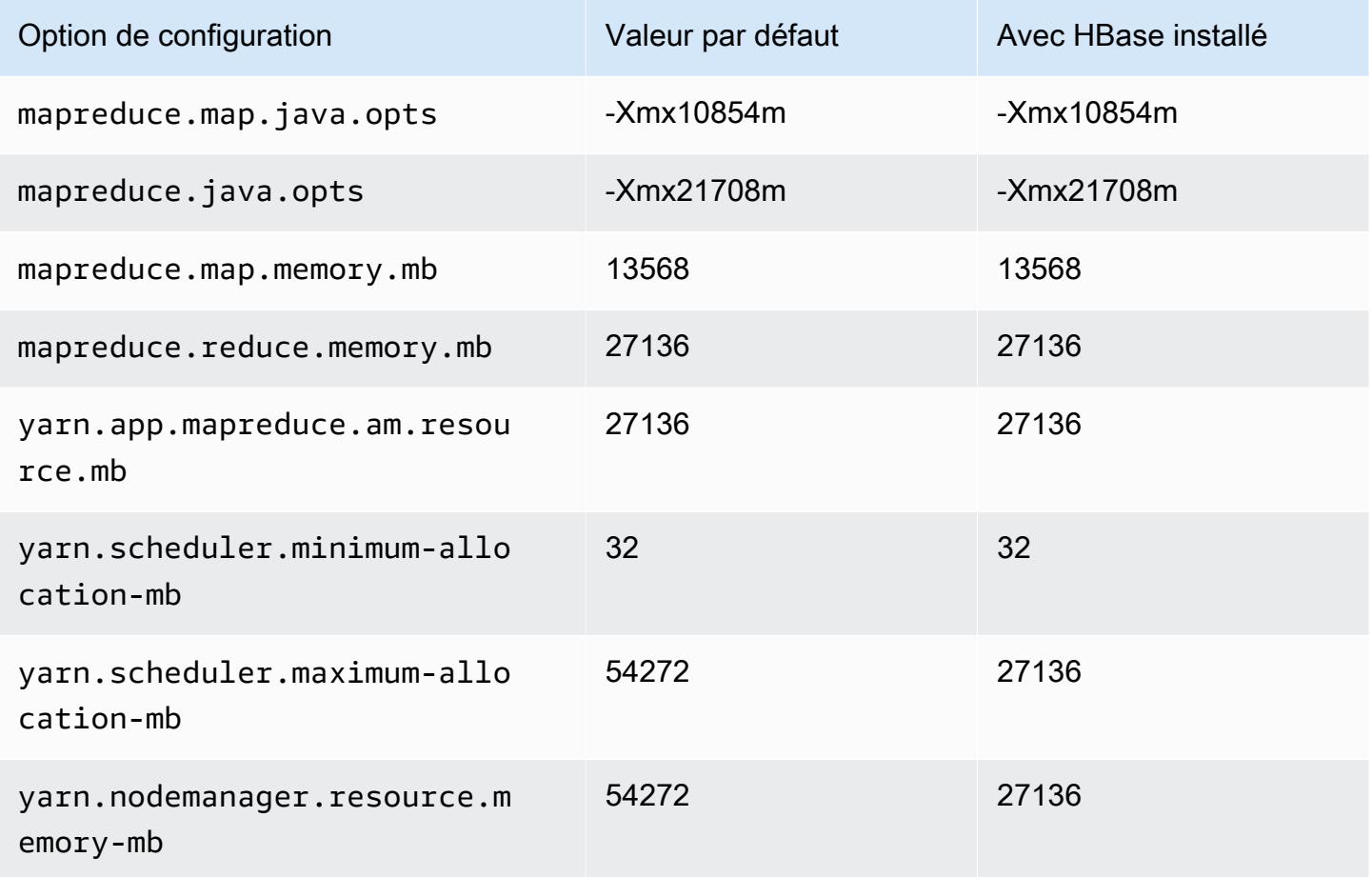

### x2gd.2xlarge

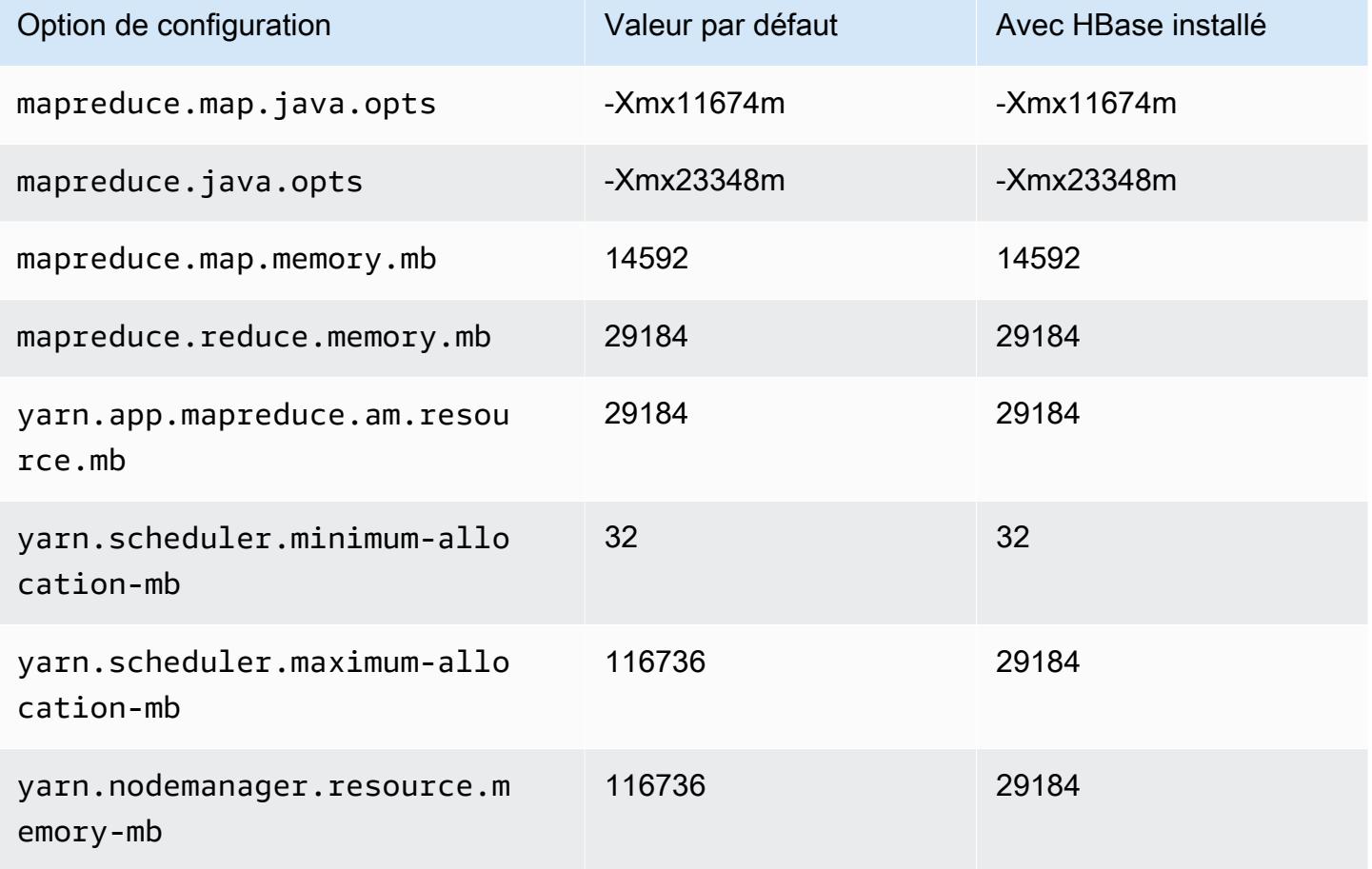

# x2gd.4xlarge

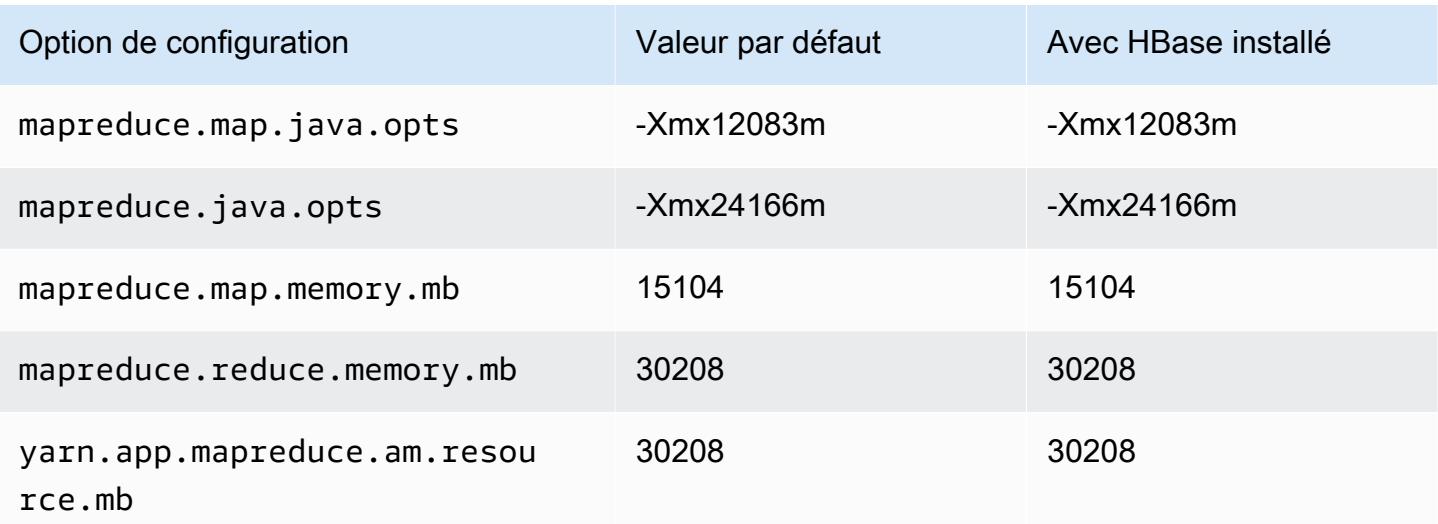

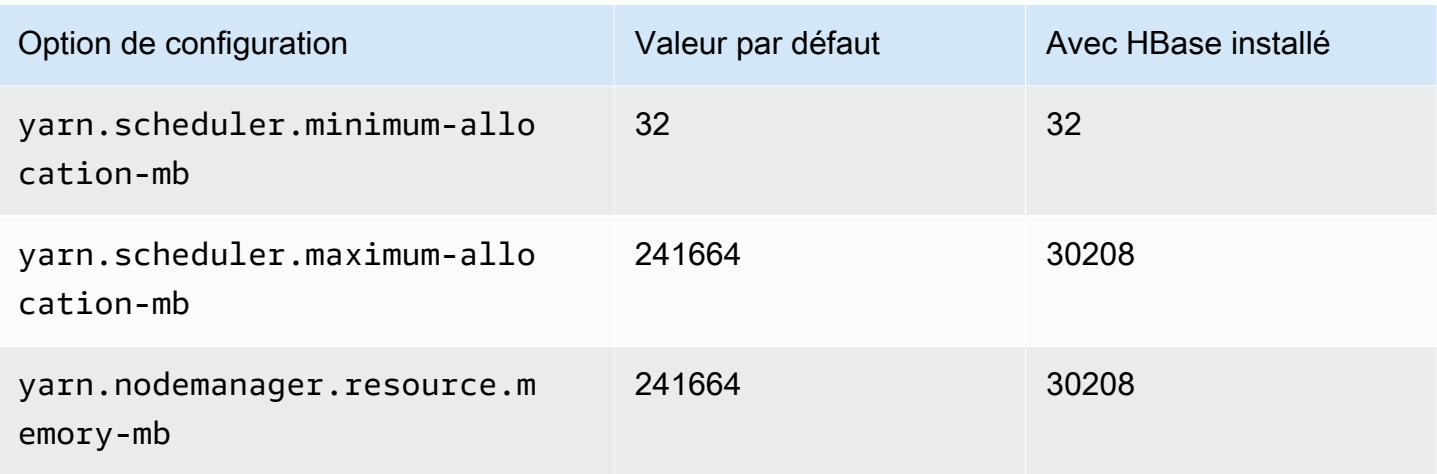

# x2gd.8xlarge

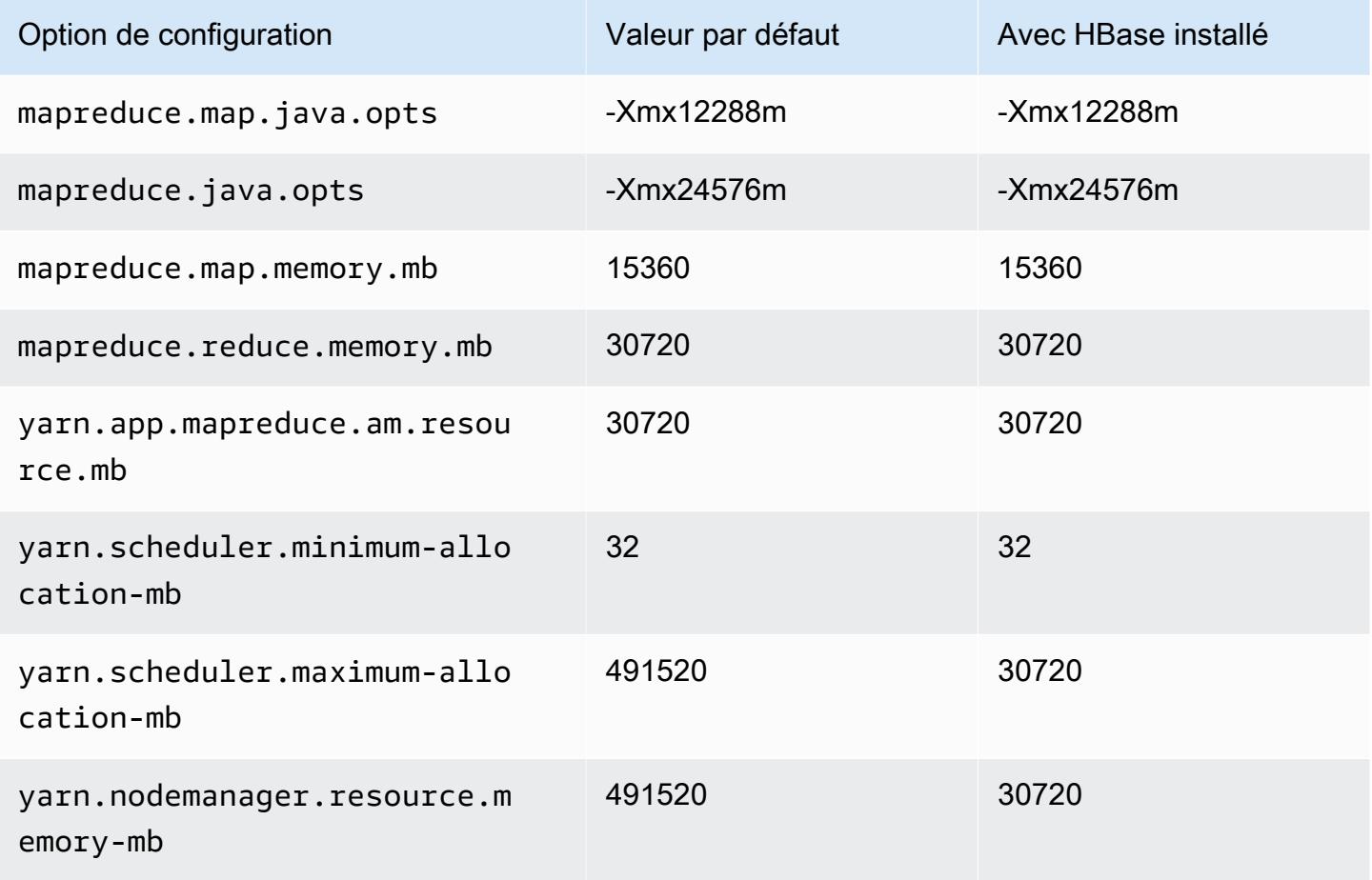

## x2gd.12xlarge

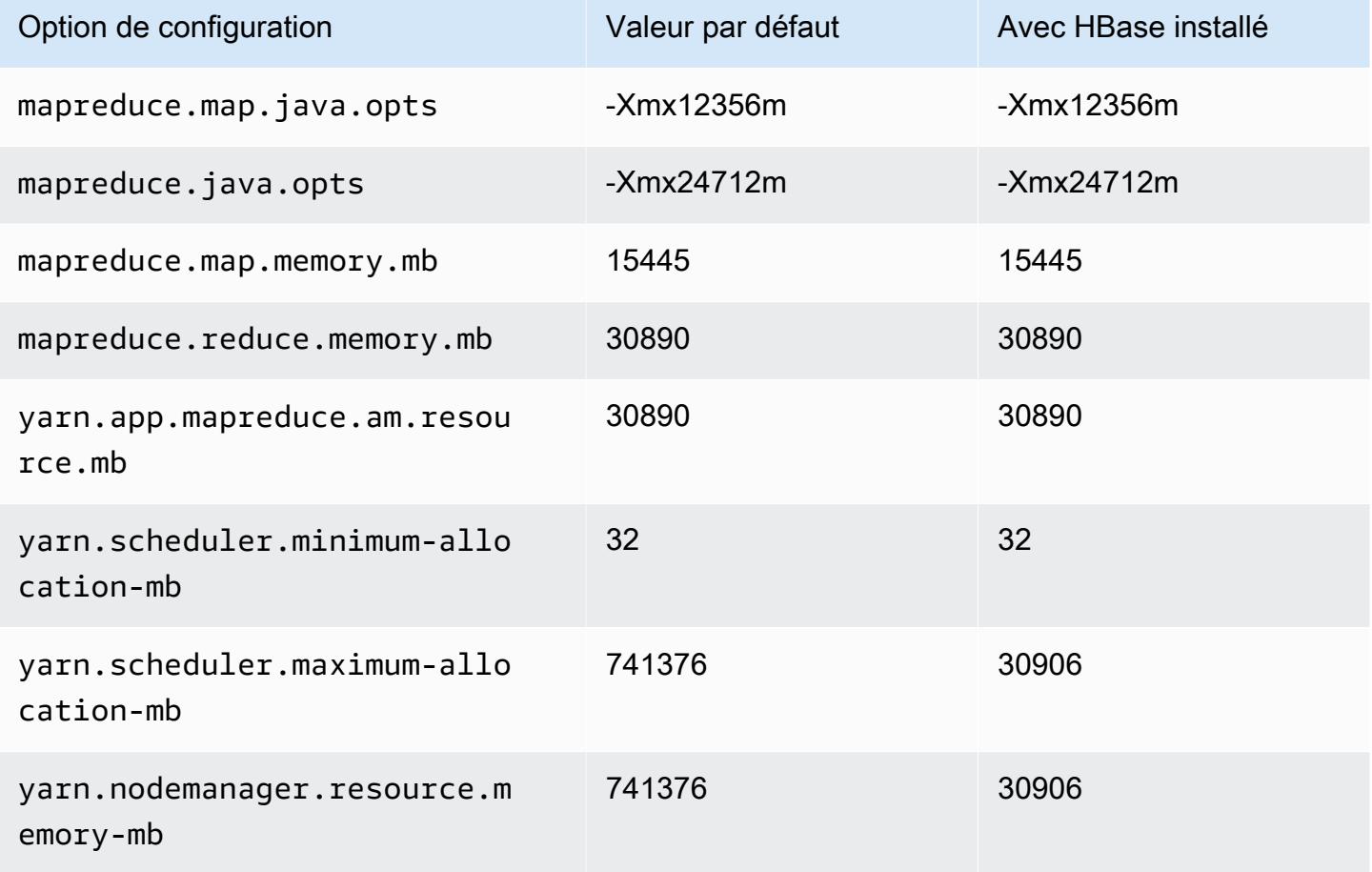

# x2gd.16xlarge

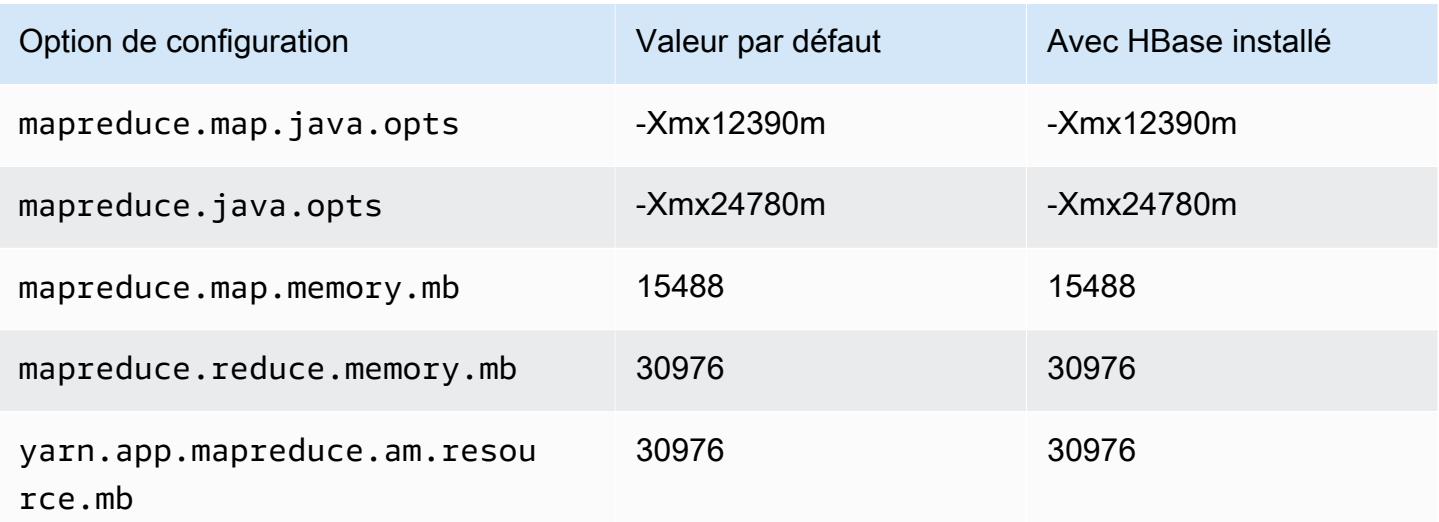

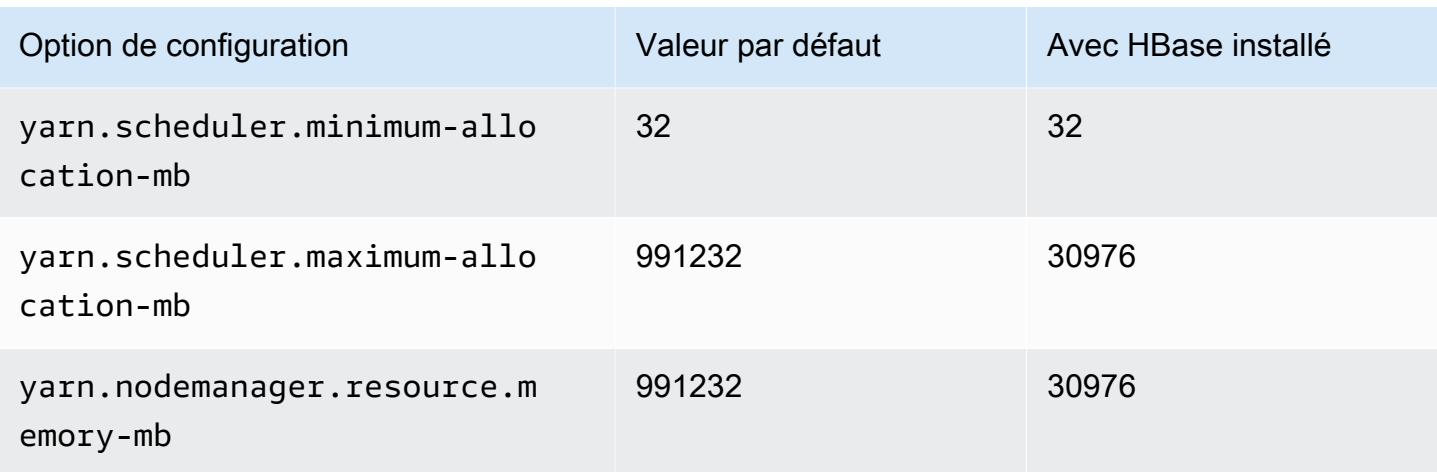

## instances x2idn

# x2idn.16xlarge

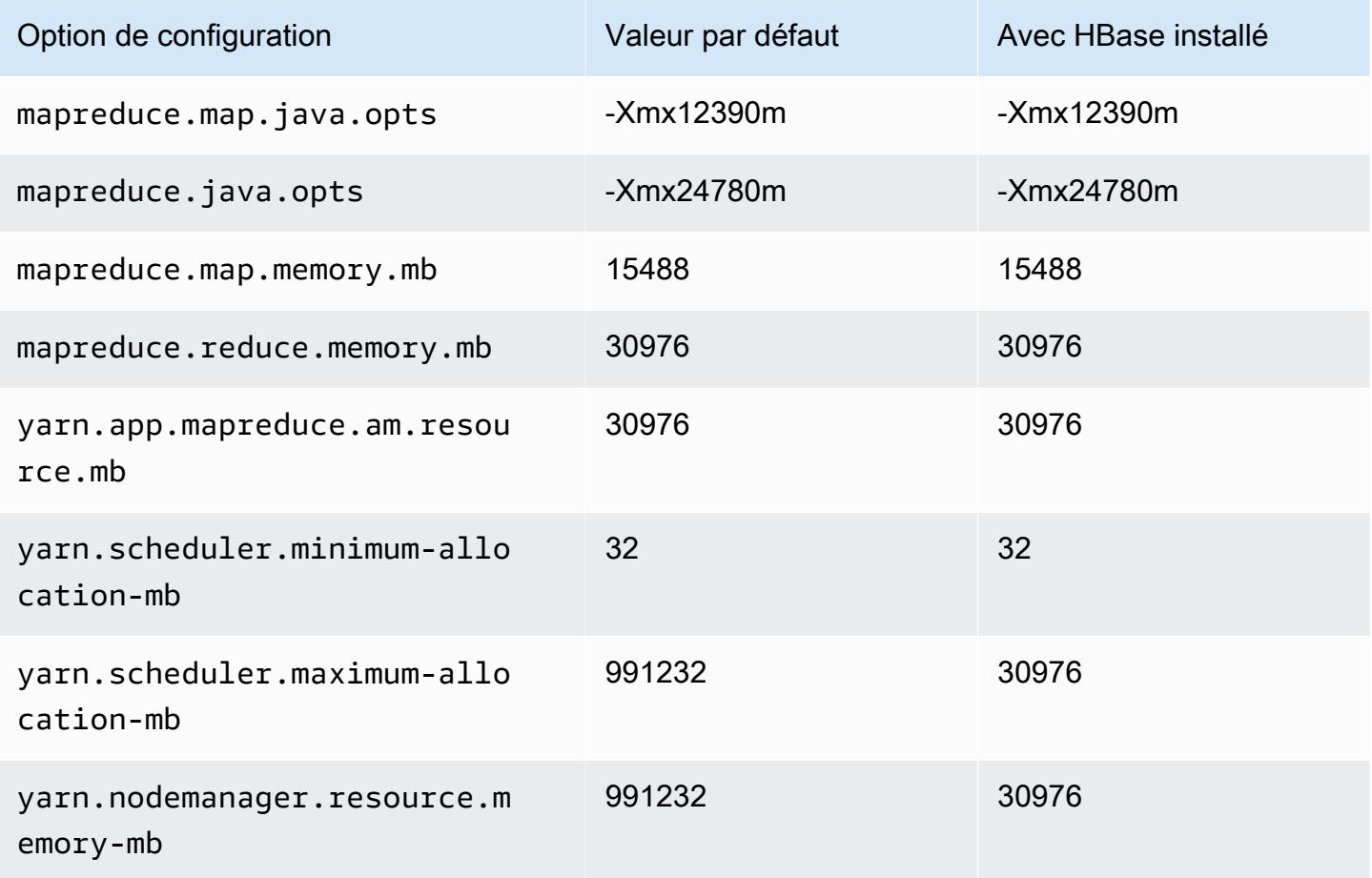

# x2idn.24xlarge

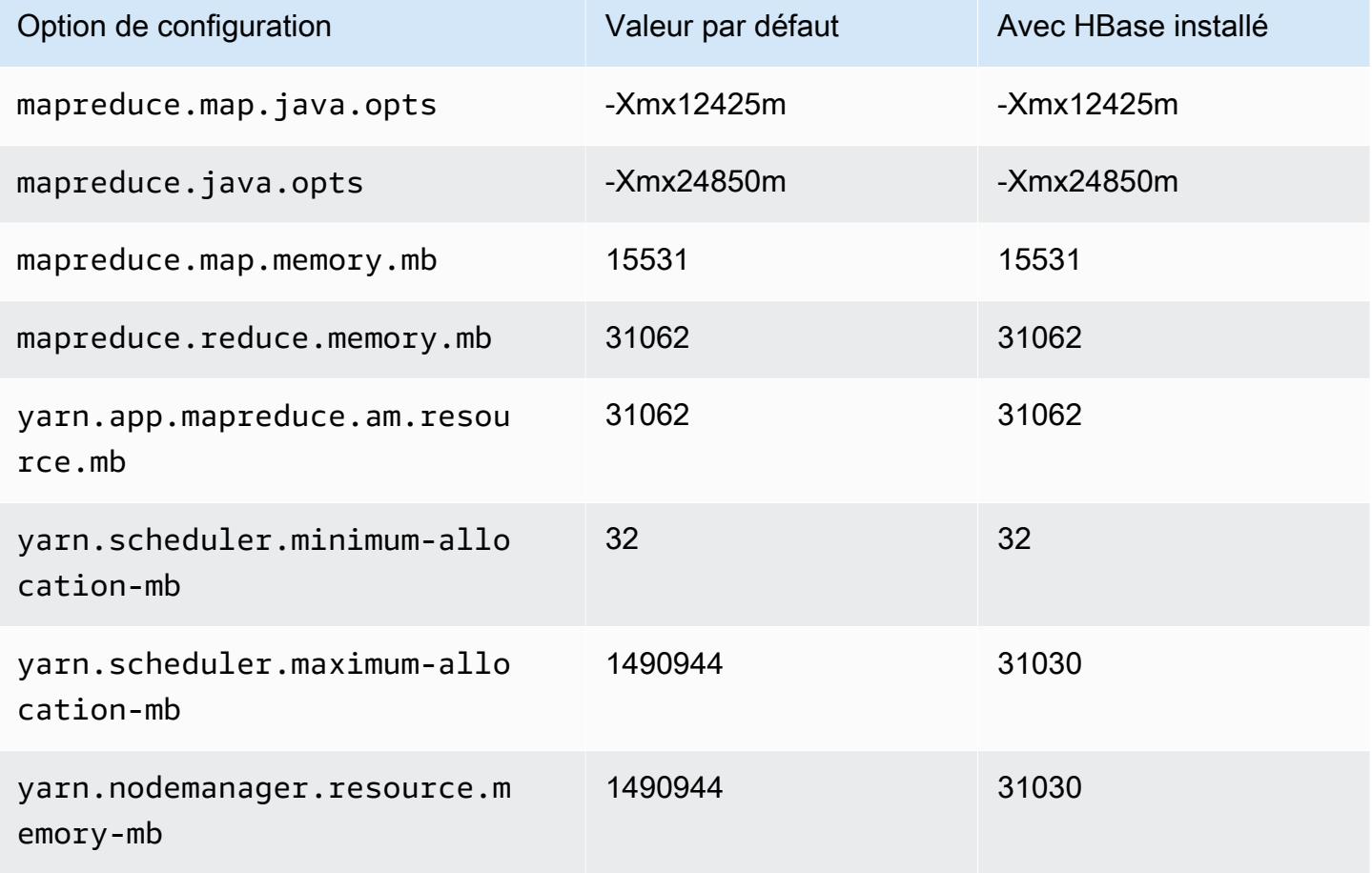

# x2idn.32xlarge

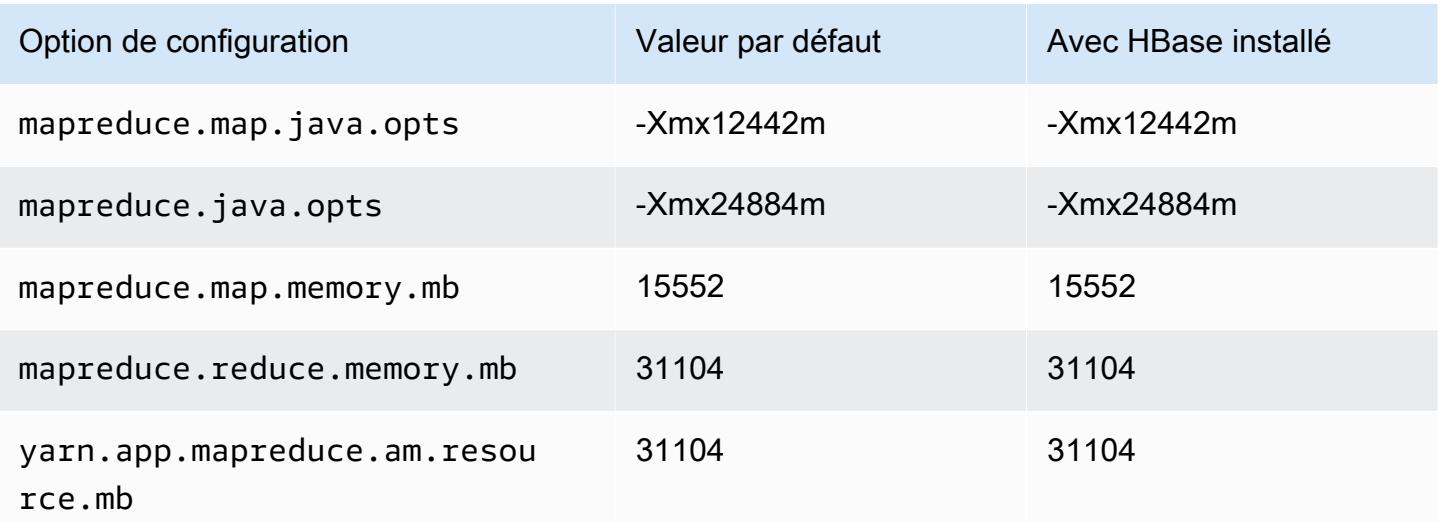

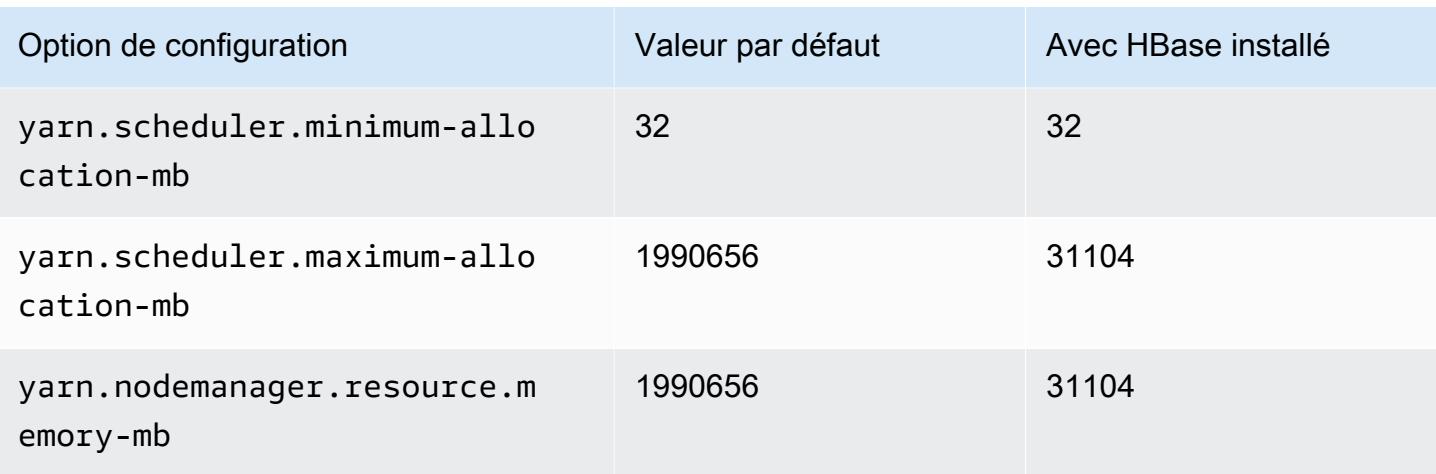

## Instances x2iedn

### x2iedn.xlarge

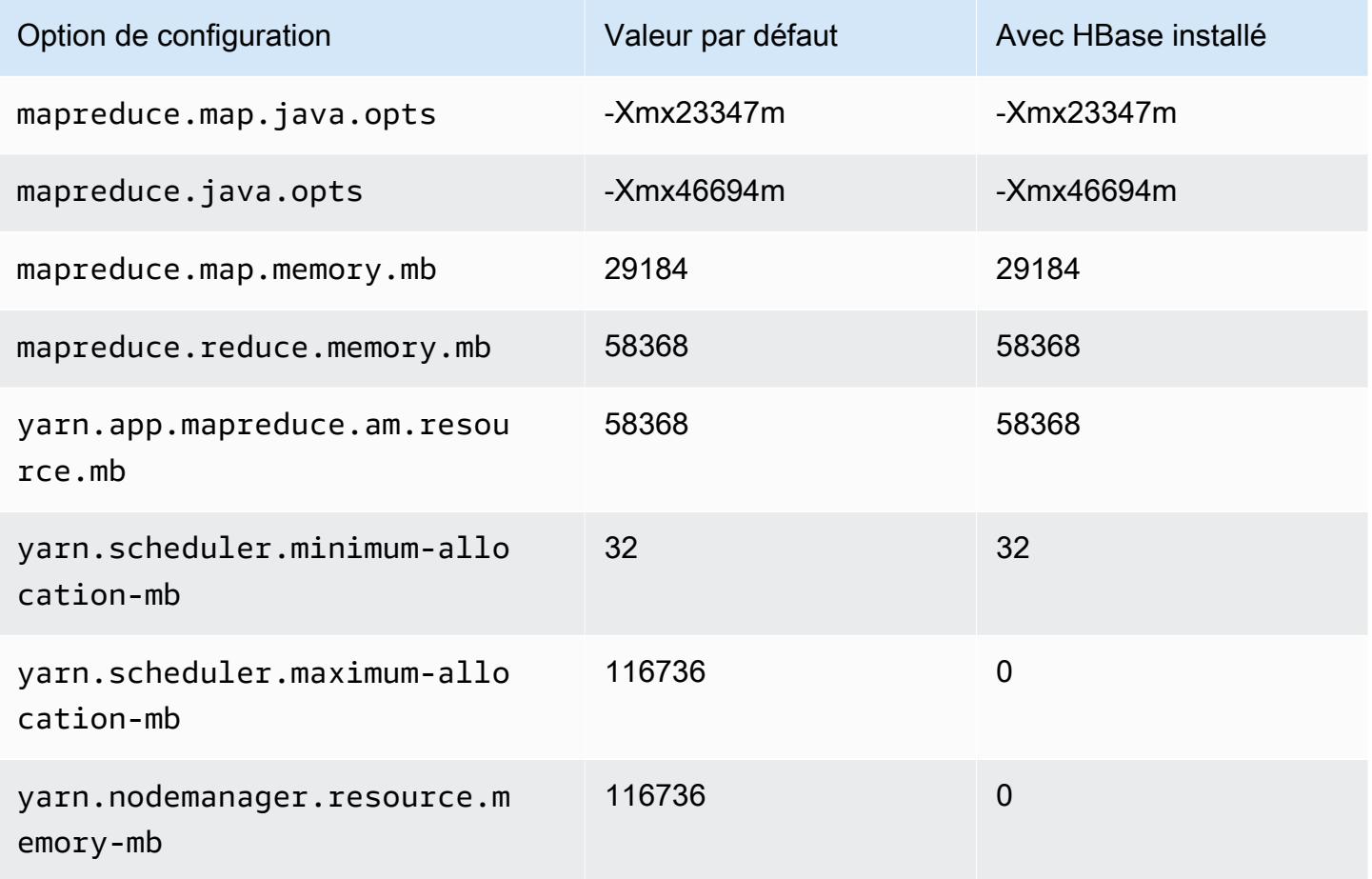

# x2iedn.2xlarge

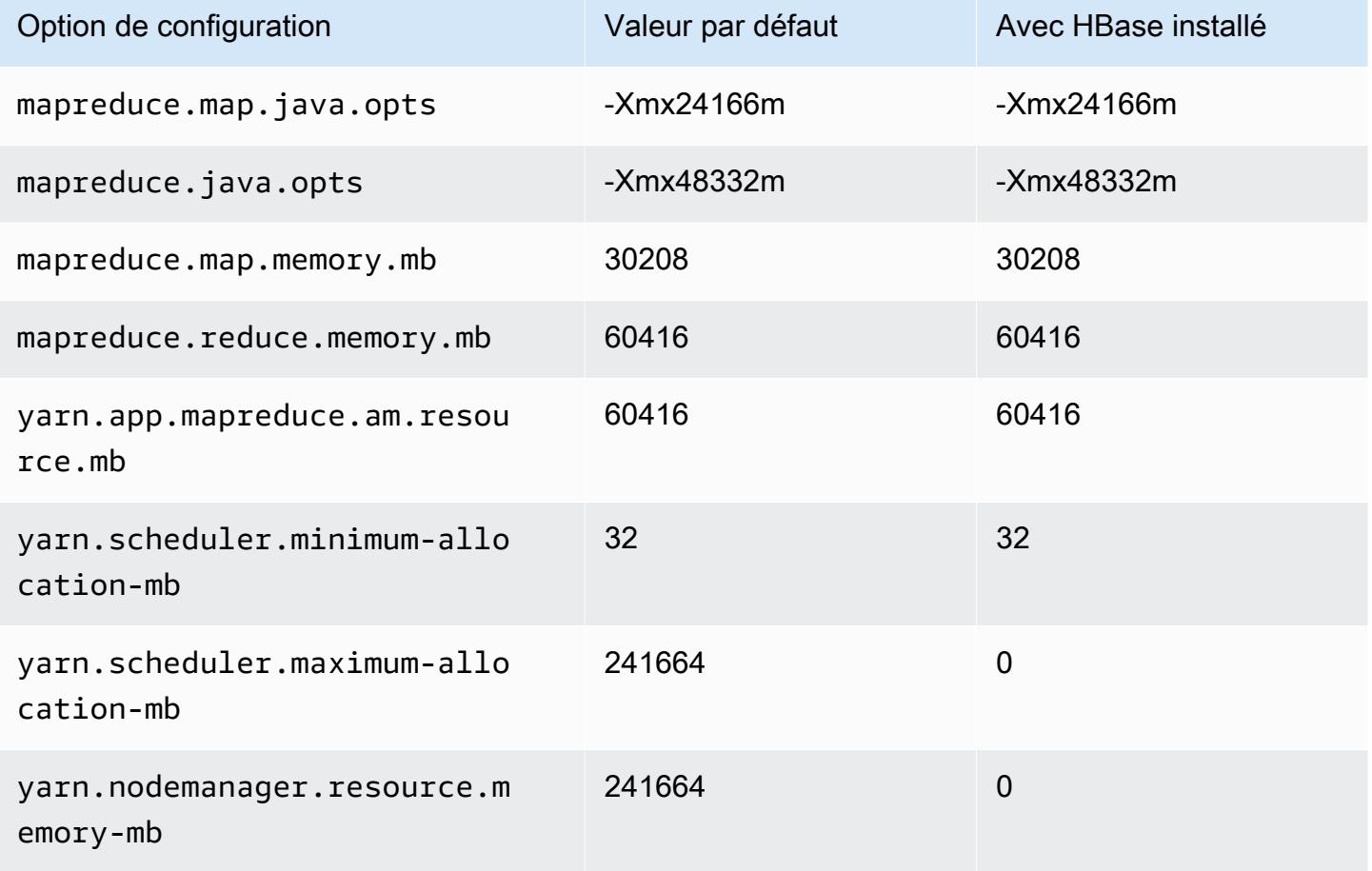

# x2iedn.4xlarge

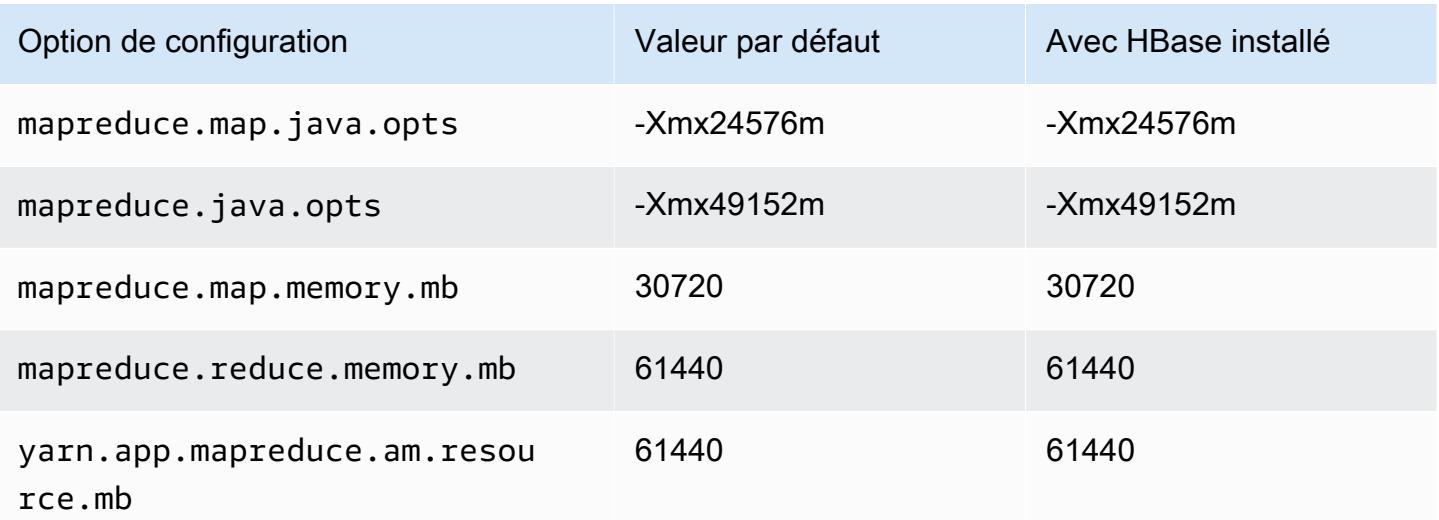

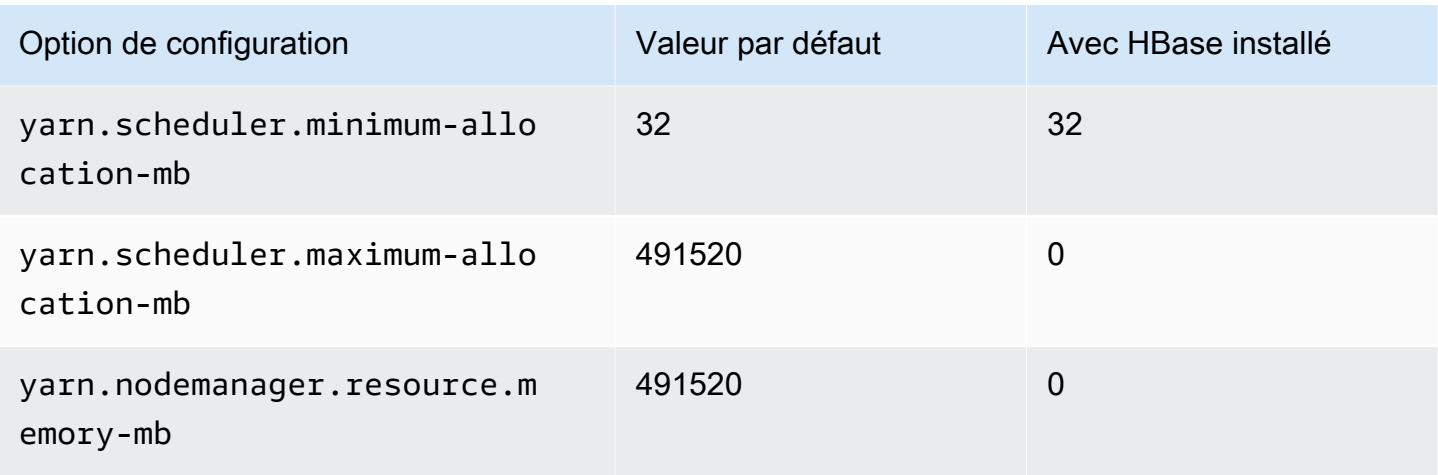

# x2iedn.8xlarge

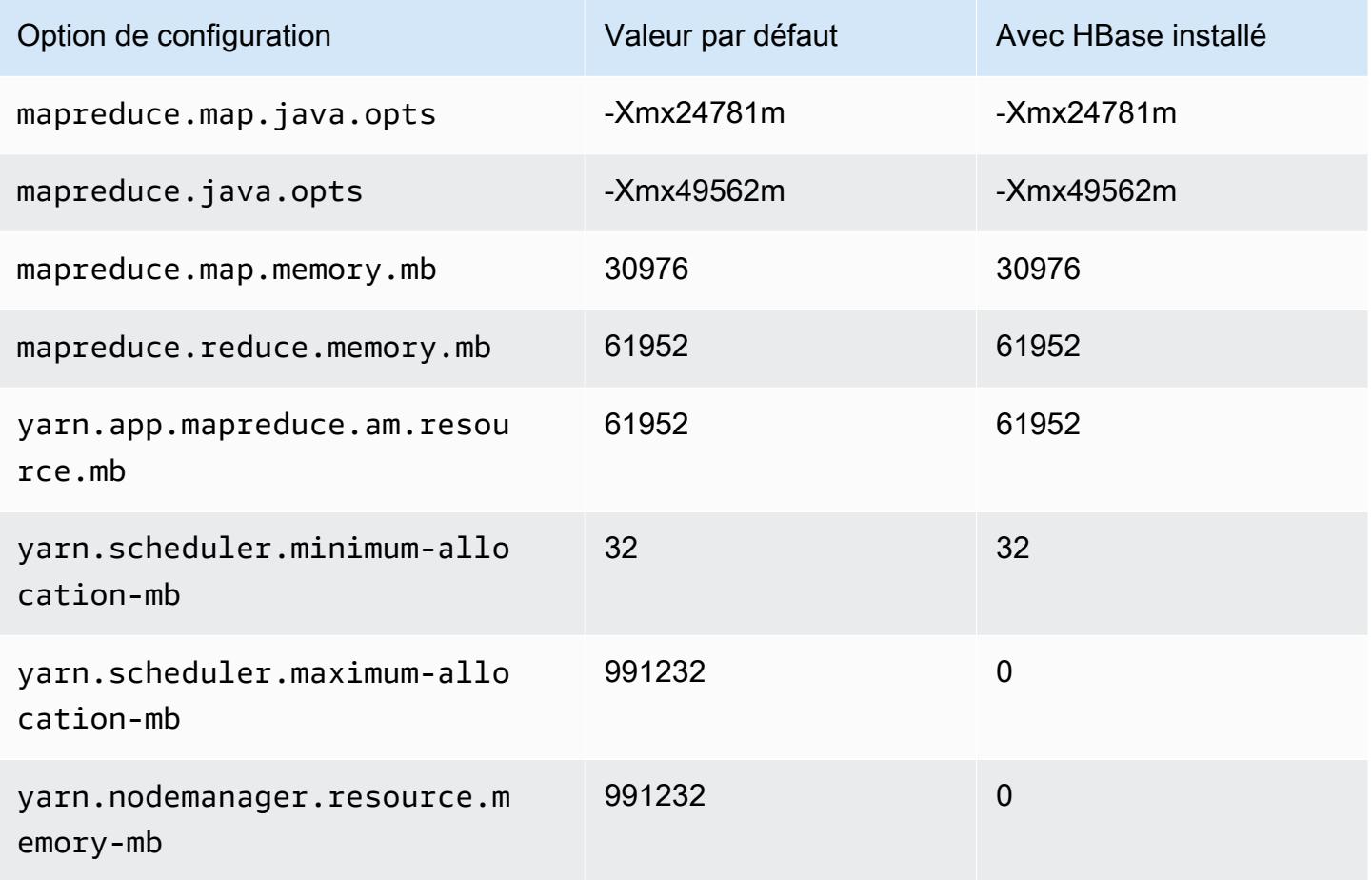

# x2iedn.16xlarge

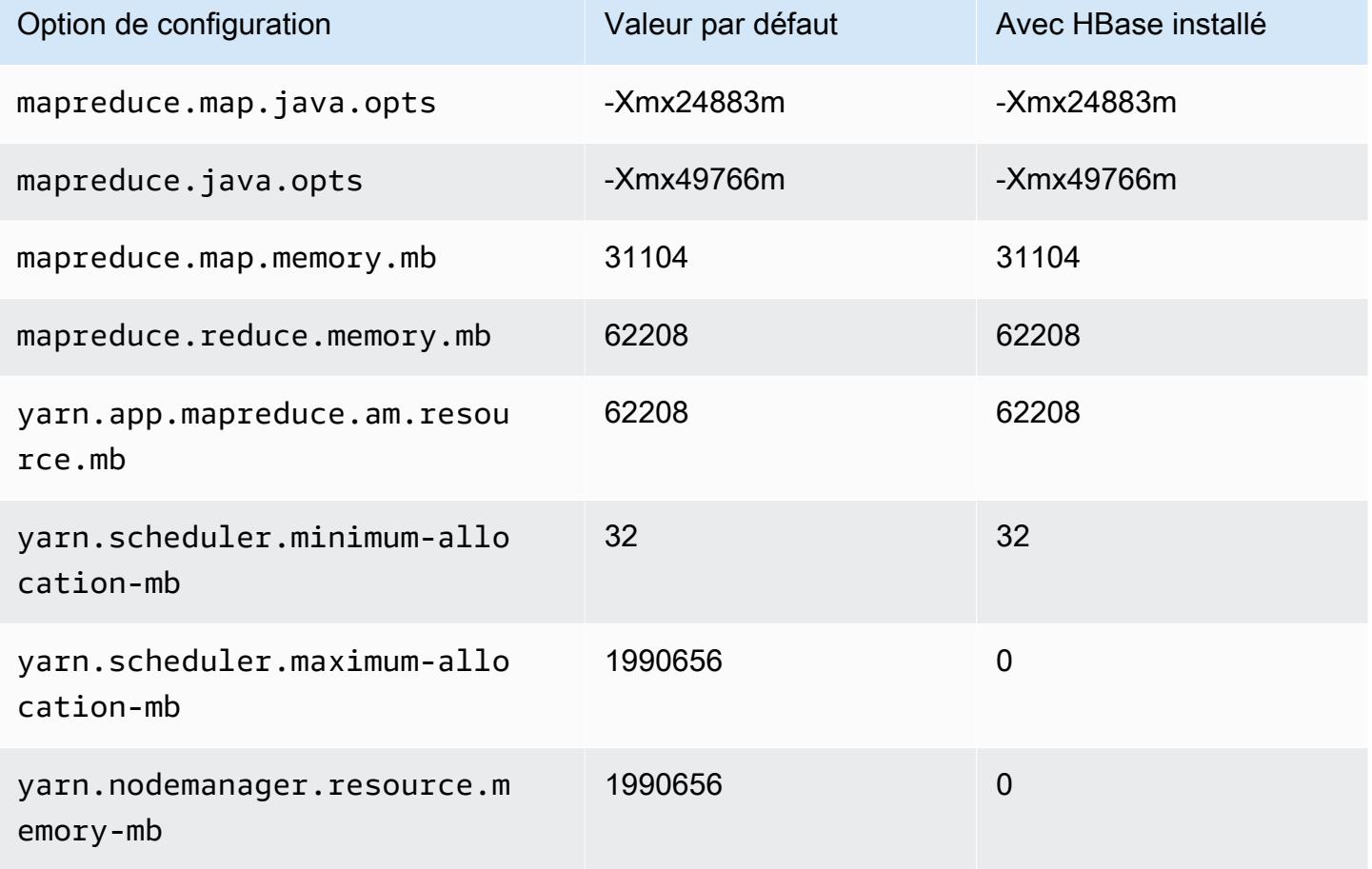

# x2iedn.24xlarge

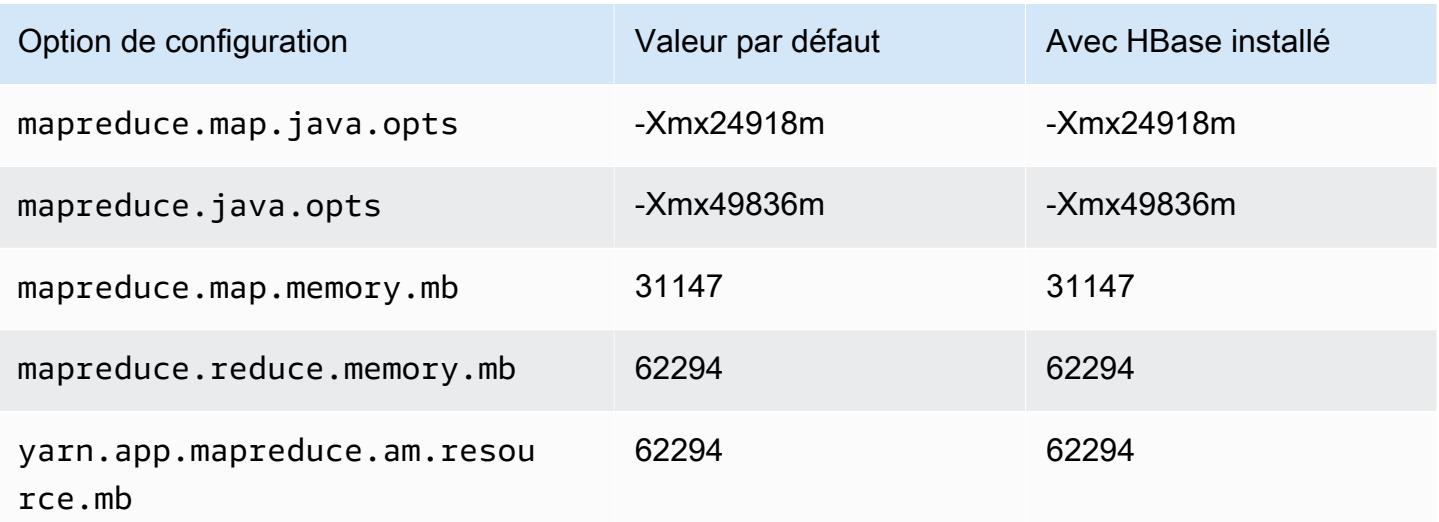

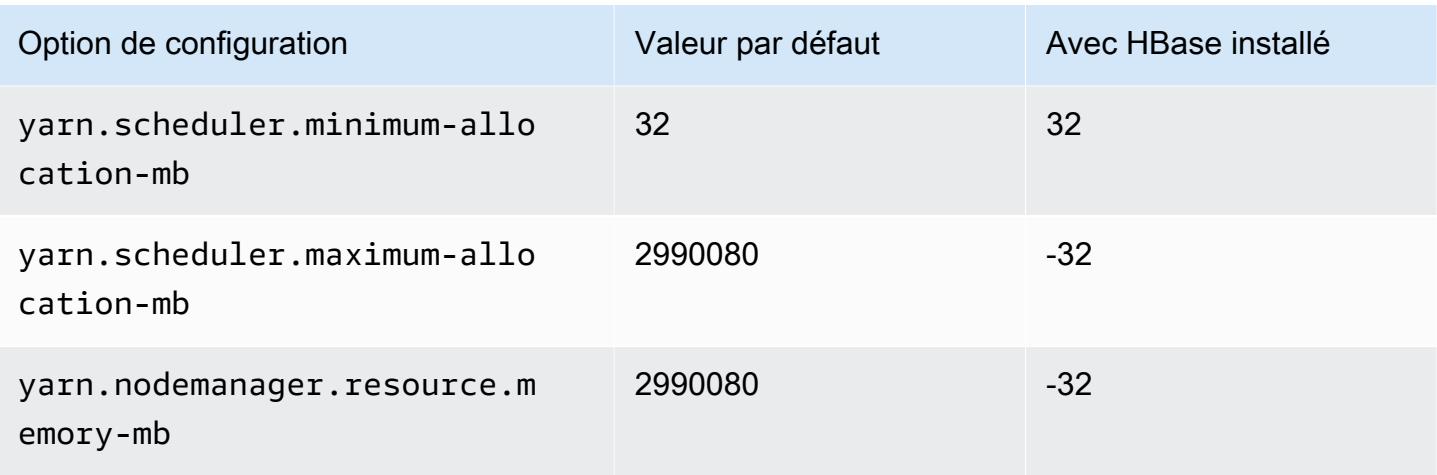

# x2iedn.32xlarge

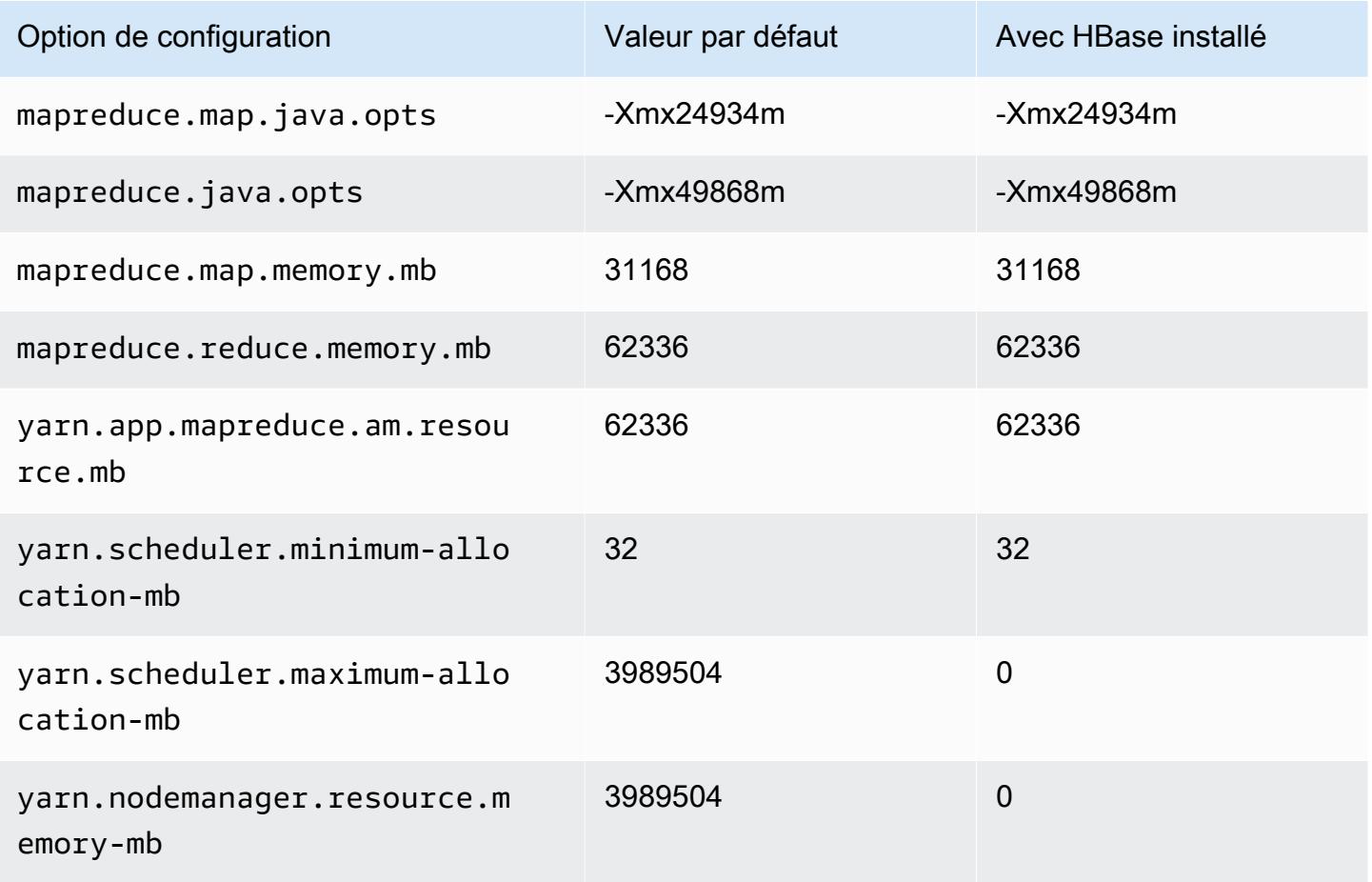

### instances z1d

# z1d.xlarge

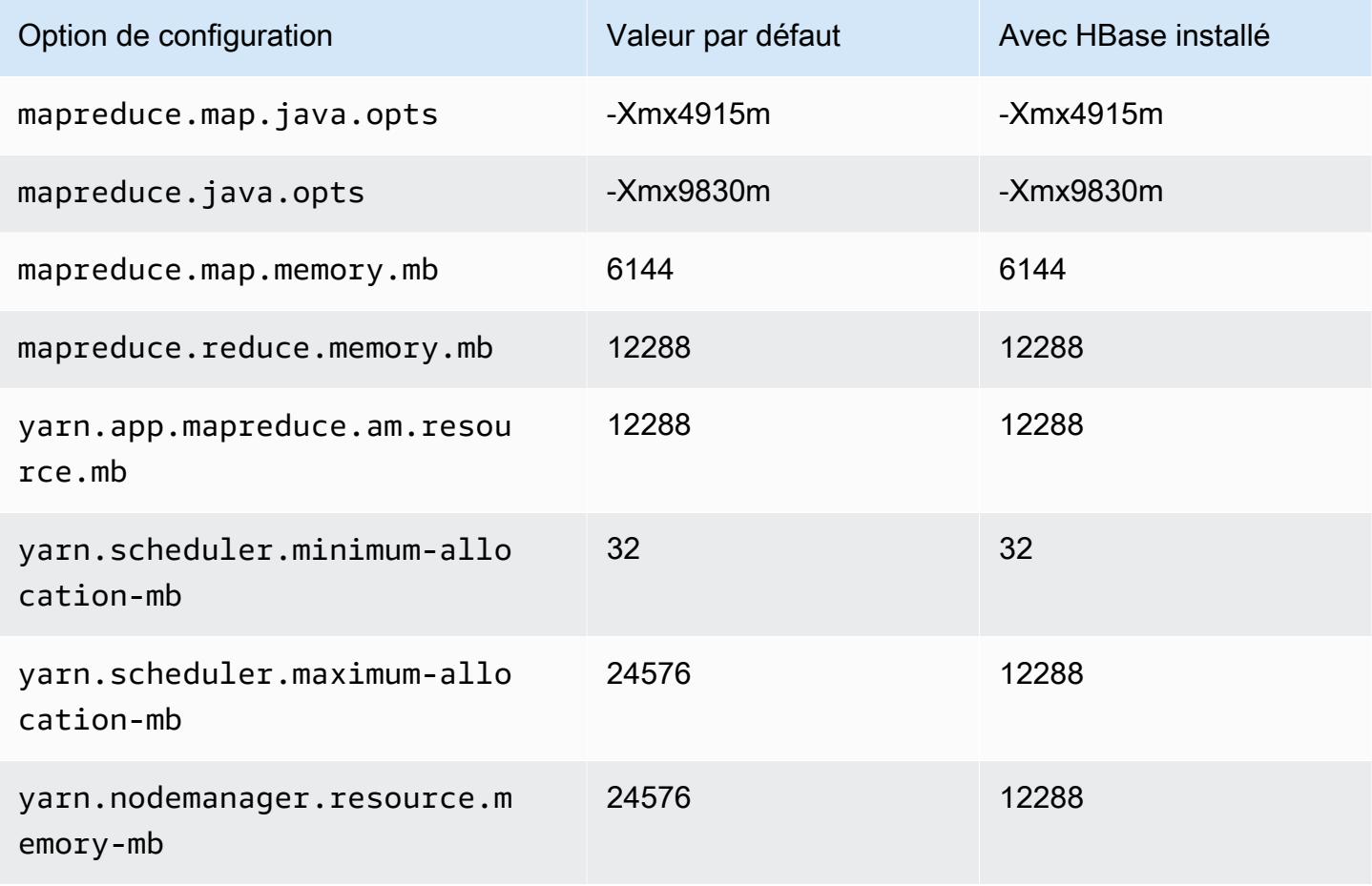

### z1d.2xlarge

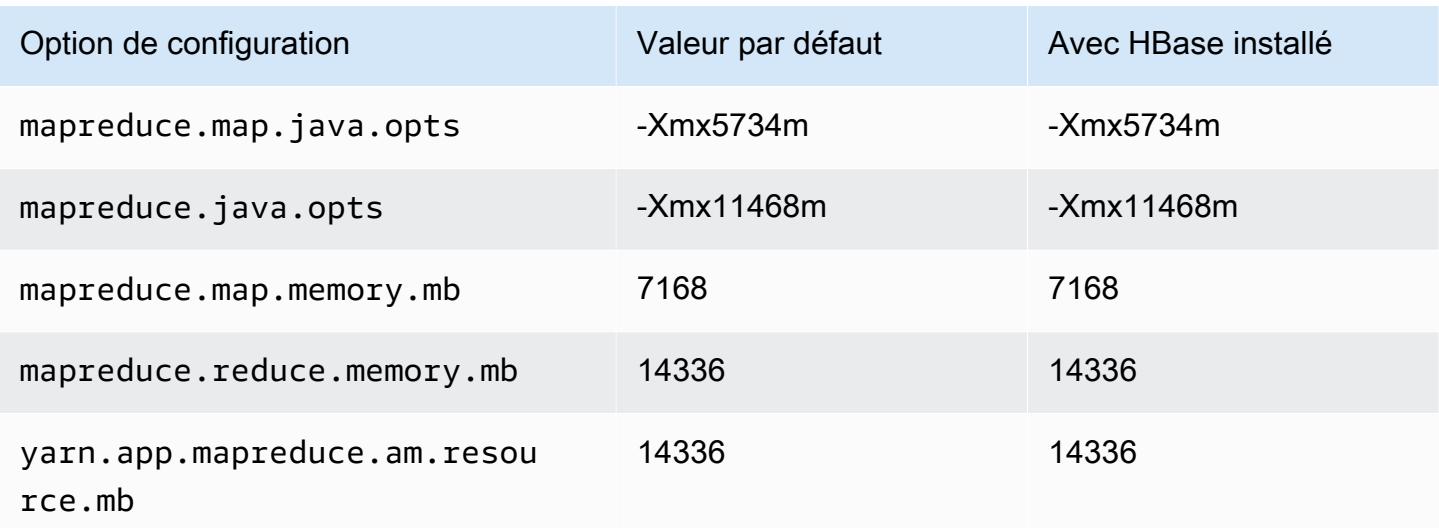

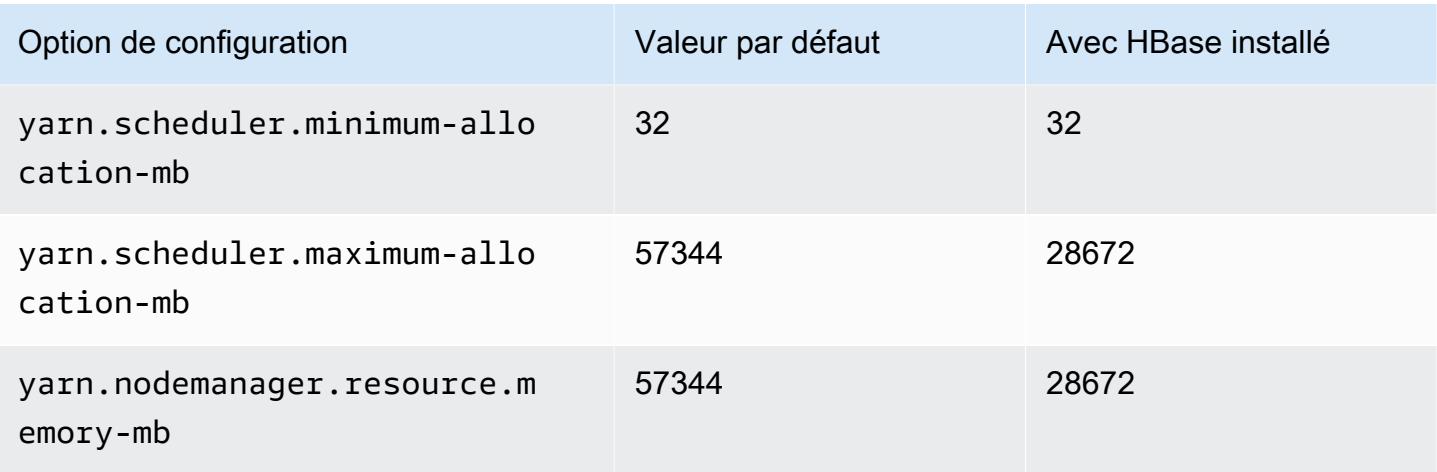

# z1d.3xlarge

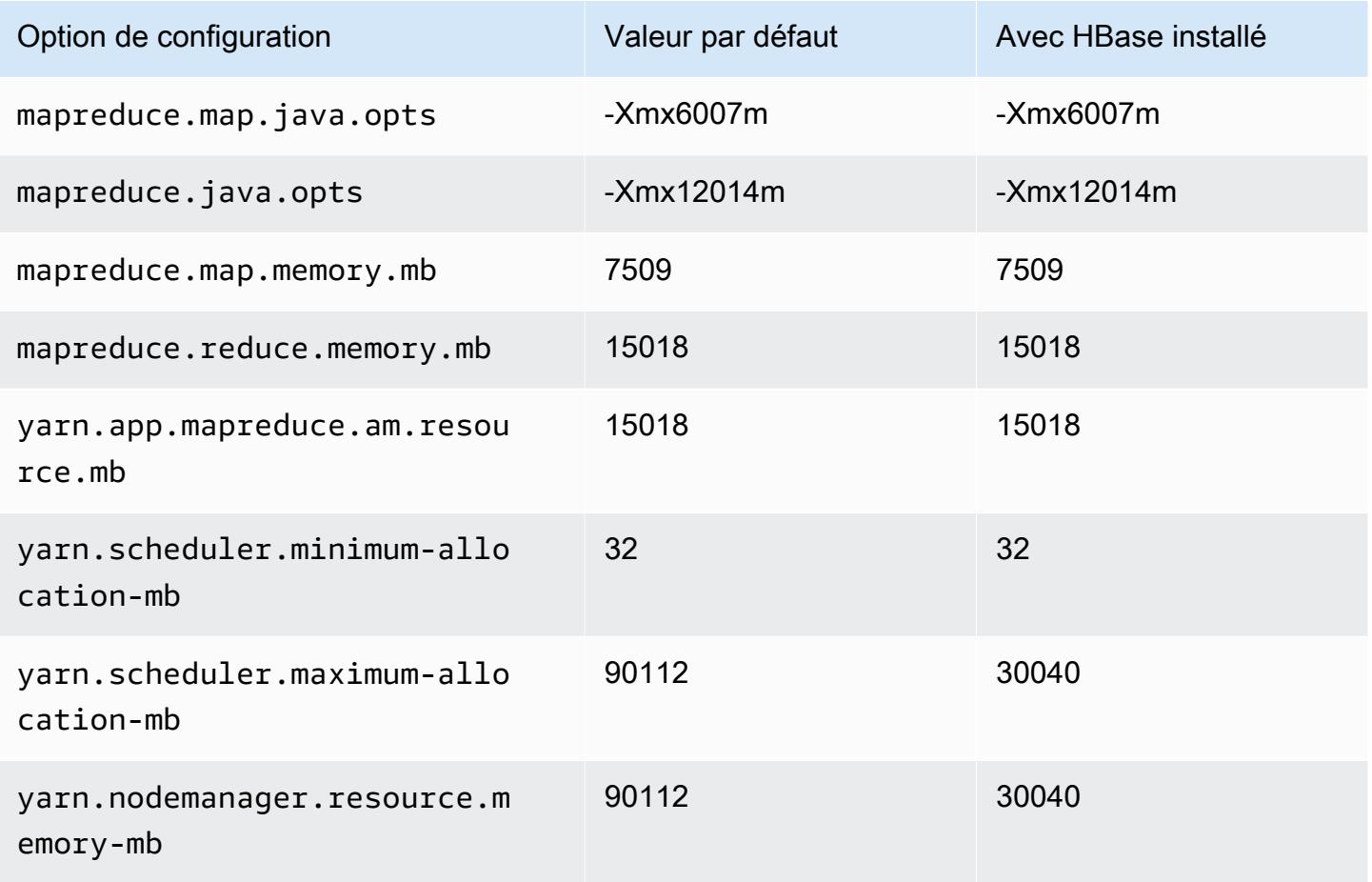

## z1d.6xlarge

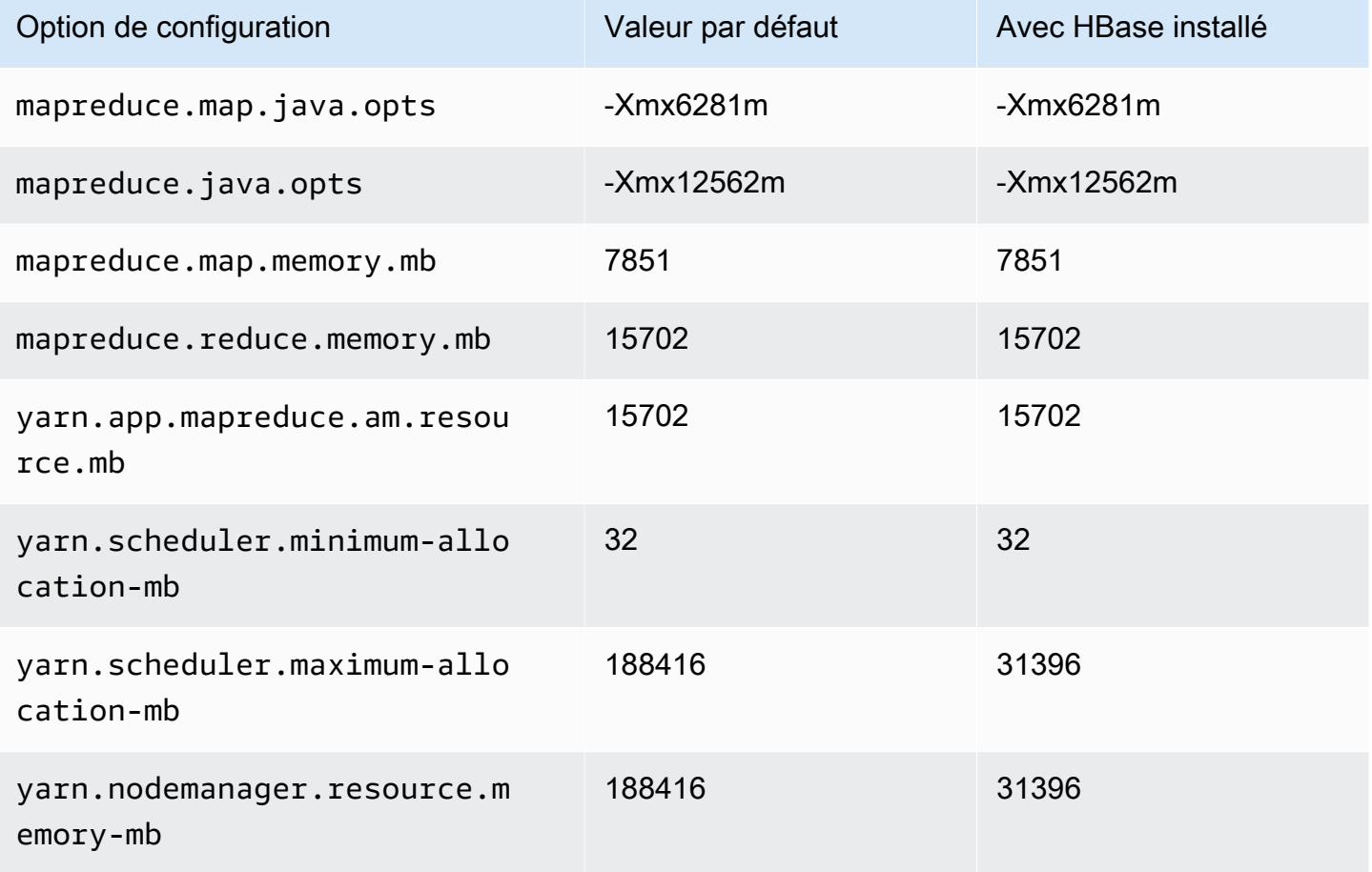

# z1d.12xlarge

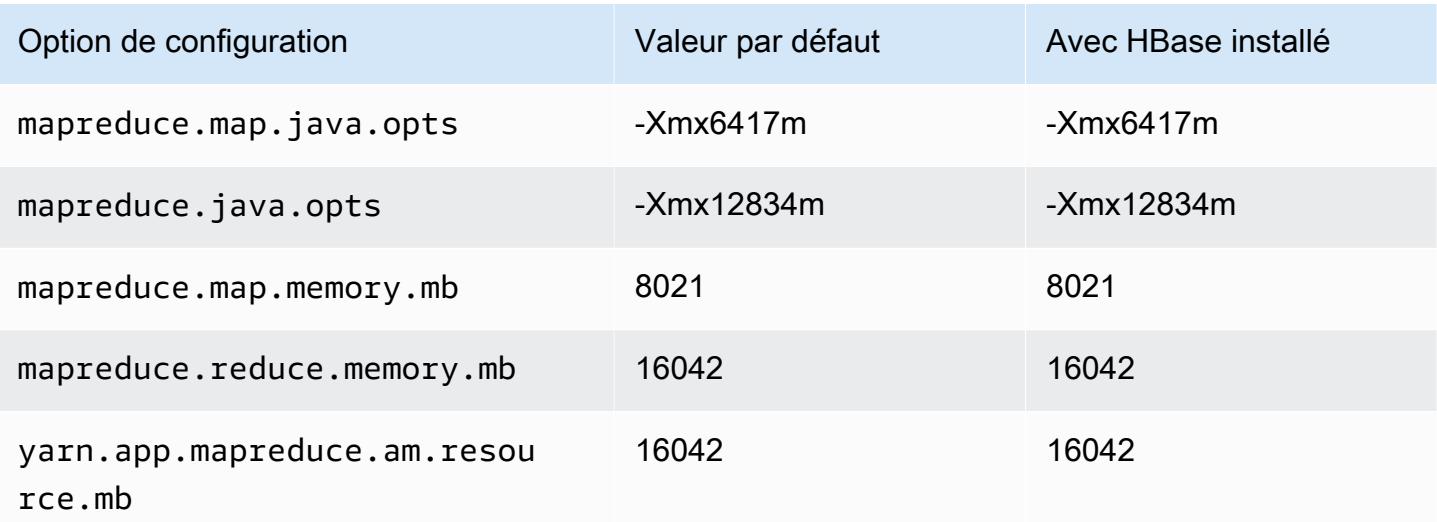

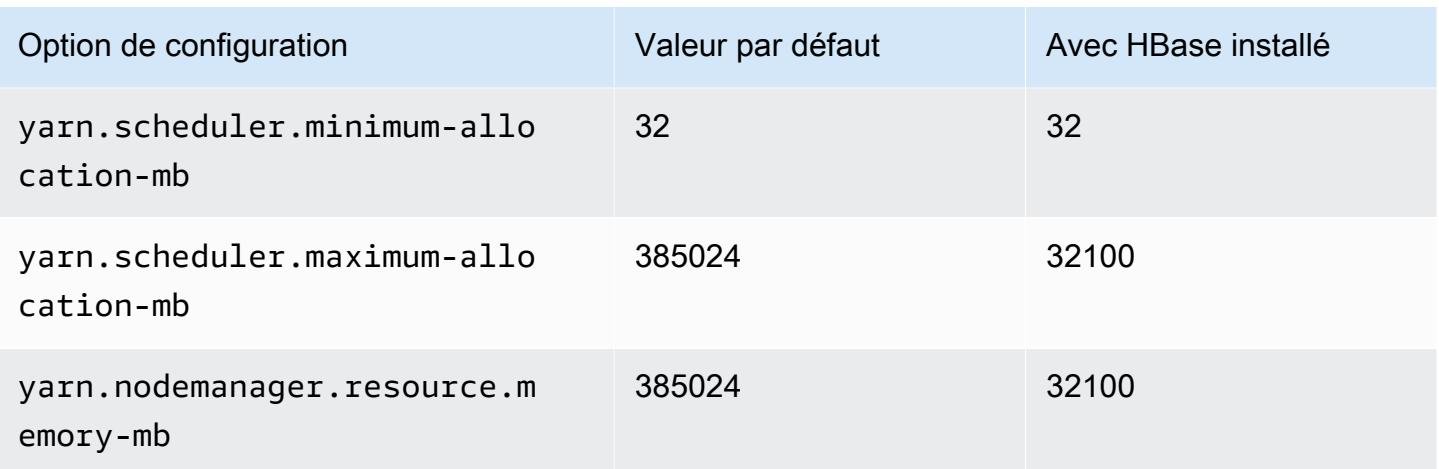

# Paramètres de configuration de démon Hadoop

Les paramètres de démon Hadoop varient en fonction du type d'instance EC2 utilisé par un nœud de cluster. Les tableaux suivants répertorient les paramètres de configuration par défaut pour chaque type d'instance EC2.

Pour personnaliser ces paramètres, utilisez la classification de configuration hadoop-env. Pour plus d'informations, voir la rubrique [Configuration des applications.](#page-3494-0)

Types d'instances

- [Instances c1](#page-4140-0)
- [Instances c3](#page-4141-0)
- [Instances c4](#page-4143-0)
- [Instances c5](#page-4146-0)
- [Instances c5a](#page-4149-0)
- [Instances c5ad](#page-4153-0)
- [Instances c5d](#page-4156-0)
- [Instances c5n](#page-4160-0)
- [Instances c6a](#page-4162-0)
- [instances c6g](#page-4167-0)
- [instances c6gd](#page-4170-0)
- [Instances c6gn](#page-4173-0)
- [Instances c6i](#page-4176-0)
- [Instances c6id](#page-4180-0)
- [Instances c6in](#page-4184-0)
- [instances C7a](#page-4188-0)
- [instances c7g](#page-4192-0)
- [Instances c7gd](#page-4195-0)
- [Instances c7gn](#page-4198-0)
- [Instances c7i](#page-4201-0)
- [Instances d2](#page-4205-0)
- [Instances d3](#page-4207-0)
- [instances d3en](#page-4209-0)
- [Instances g3](#page-4212-0)
- [Instances g3s](#page-4214-0)
- [Instances g4dn](#page-4214-1)
- [Instances g5](#page-4217-0)
- [Instances h1](#page-4221-0)
- [Instances i2](#page-4223-0)
- [Instances i3](#page-4225-0)
- [Instances i3en](#page-4228-0)
- [Instances i4g](#page-4231-0)
- [Instances i4i](#page-4233-0)
- [Instances im4gn](#page-4237-0)
- [Instances is4gen](#page-4240-0)
- [Instances m1](#page-4242-0)
- [Instances m2](#page-4244-0)
- [Instances m3](#page-4245-0)
- [Instances m4](#page-4246-0)
- [Instances m5](#page-4249-0)
- [Instances m5a](#page-4253-0)
- [instances m5ad](#page-4256-0)
- [Instances m5d](#page-4260-0)
- [instances m5dn](#page-4263-0)
- [instances m5n](#page-4267-0)
- [instances m5zn](#page-4270-0)
- [Instances m6a](#page-4273-0)
- [Instances m6g](#page-4277-0)
- [instances m6gd](#page-4280-0)
- [Instances m6i](#page-4283-0)
- [Instances m6id](#page-4287-0)
- [instances m6idn](#page-4291-0)
- [instances m6in](#page-4295-0)
- [Instances m7a](#page-4299-0)
- [Instances m7g](#page-4304-0)
- [Instances m7gd](#page-4307-0)
- [Instances m7i](#page-4310-0)
- [Instances m7i-flex](#page-4314-0)
- [Instances p2](#page-4316-0)
- [Instances p3](#page-4317-0)
- [Instances p5](#page-4319-0)
- [Instances r3](#page-4319-1)
- [Instances r4](#page-4321-0)
- [Instances r5](#page-4324-0)
- [Instances r5a](#page-4327-0)
- [instances r5ad](#page-4331-0)
- [instances r5b](#page-4334-0)
- [Instances r5d](#page-4338-0)
- [instances r5dn](#page-4341-0)
- [Instances r5n](#page-4345-0)
- [Instances r6a](#page-4348-0)
- [instances r6g](#page-4353-0)
- [Instances r6gd](#page-4356-0)
- [Instances r6i](#page-4359-0)
- [Instances r6id](#page-4363-0)
- [instances r6idn](#page-4367-0)
- [Instances r6in](#page-4371-0)
- [Instances r7a](#page-4375-0)
- [instances r7g](#page-4379-0)
- [Instances r7gd](#page-4382-0)
- [Instances r7i](#page-4385-0)
- [Instances r7iz](#page-4389-0)
- [Instances x1](#page-4393-0)
- [Instances x1e](#page-4394-0)
- [Instances x2gd](#page-4397-0)
- [instances x2idn](#page-4400-0)
- [Instances x2iedn](#page-4401-0)
- [instances z1d](#page-4405-0)

#### Instances c1

#### c1.medium

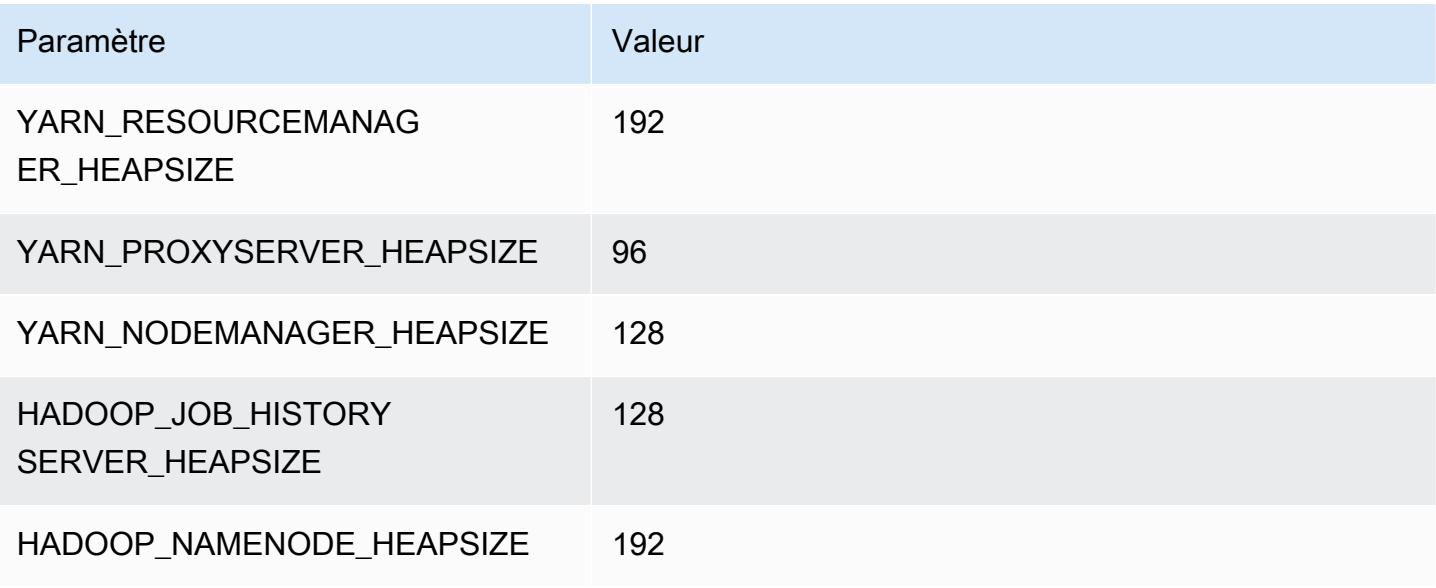

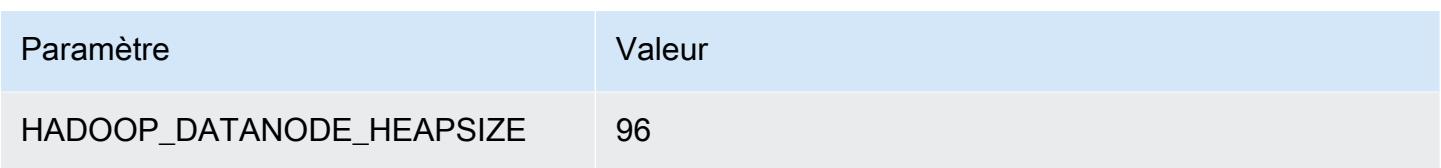

# c1.xlarge

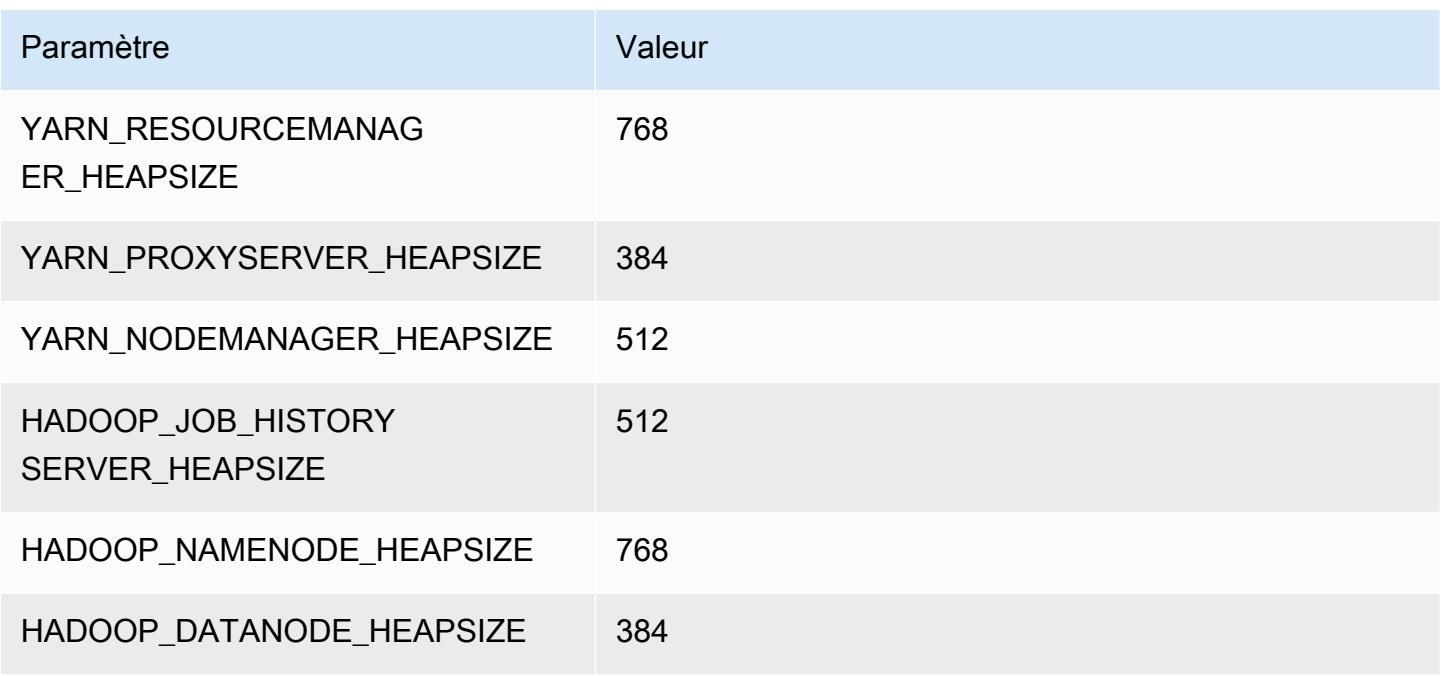

# Instances c3

## c3.xlarge

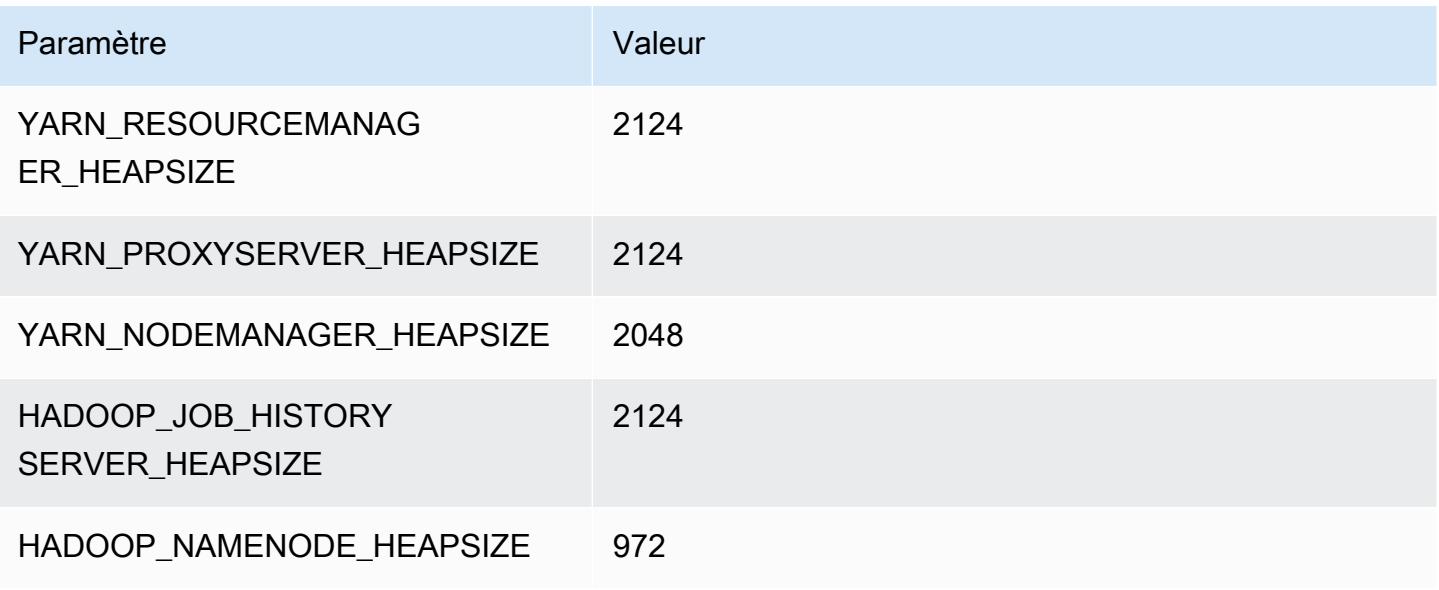

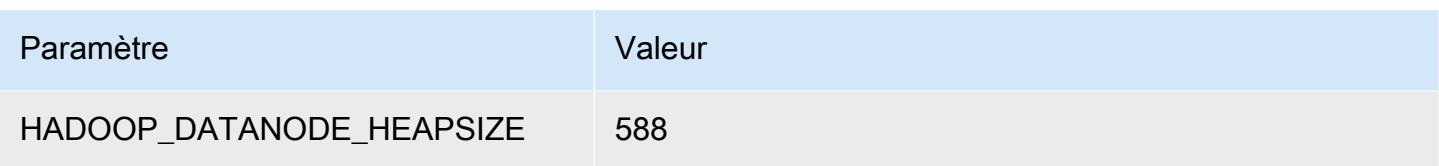

# c3.2xlarge

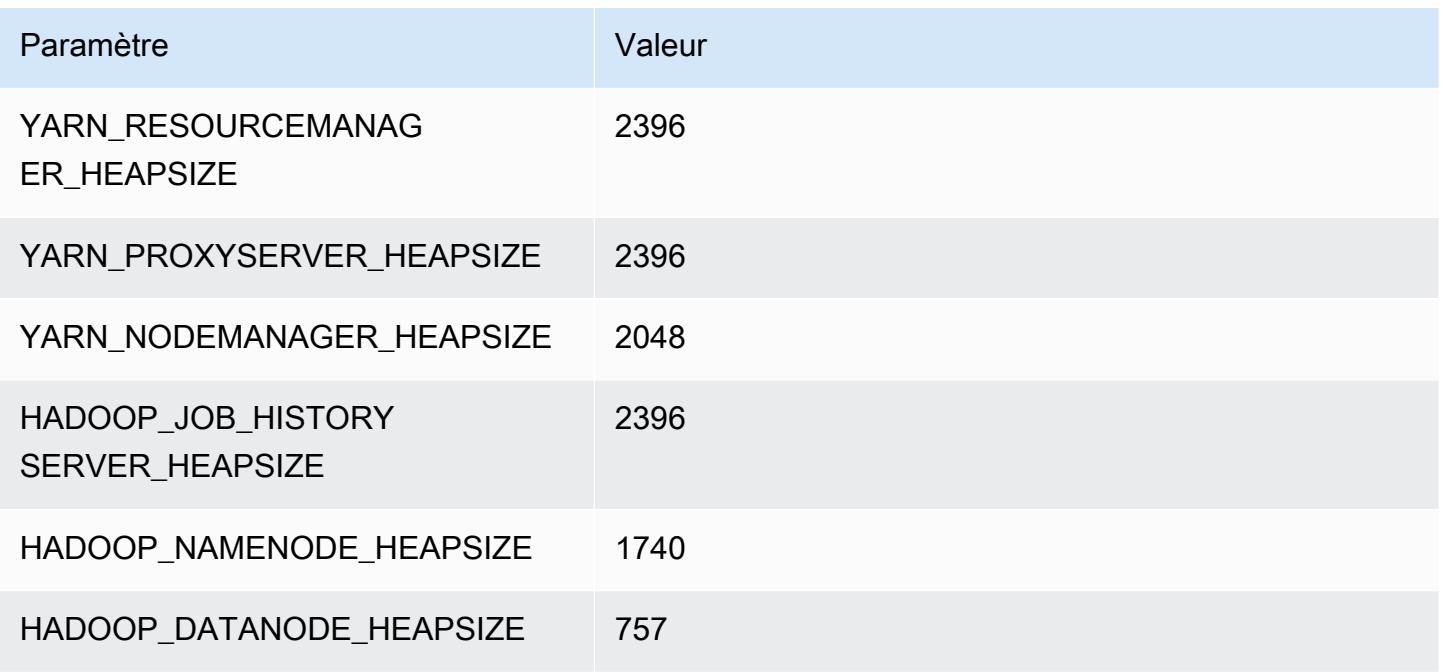

# c3.4xlarge

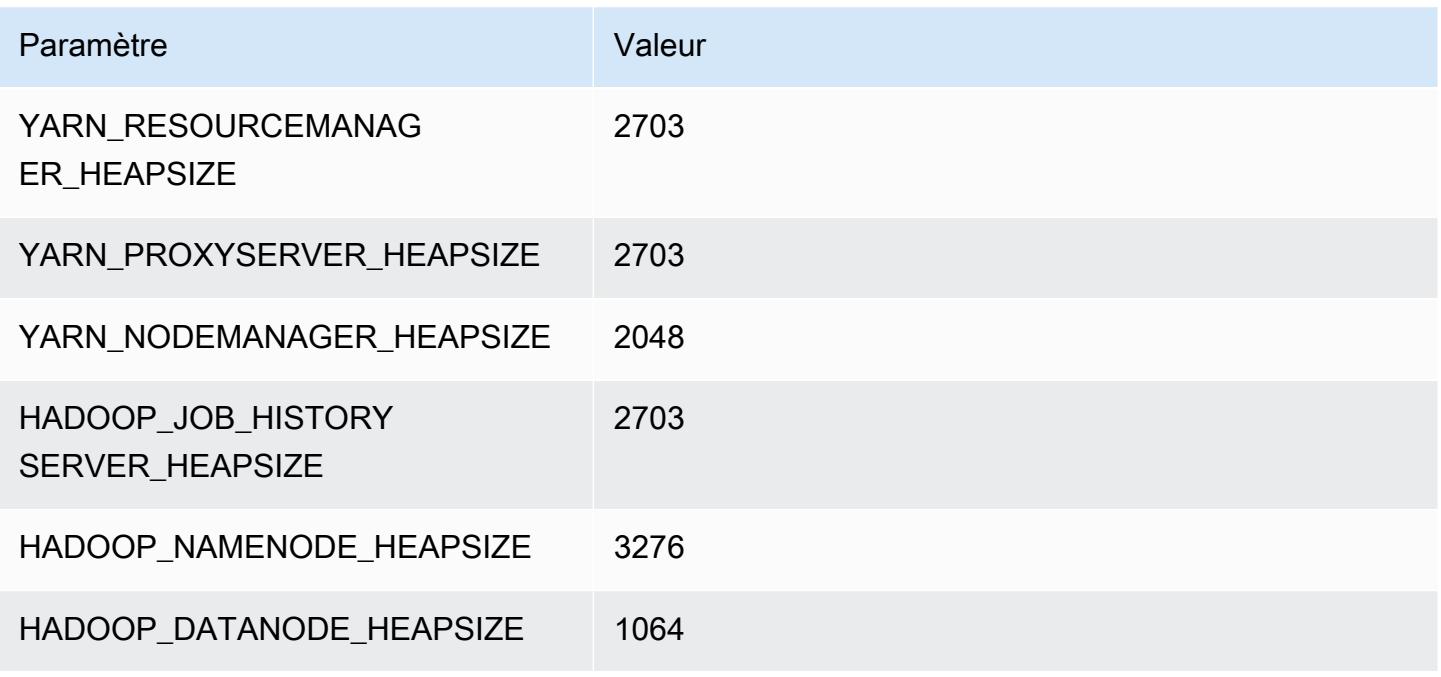

# c3.8.xlarge

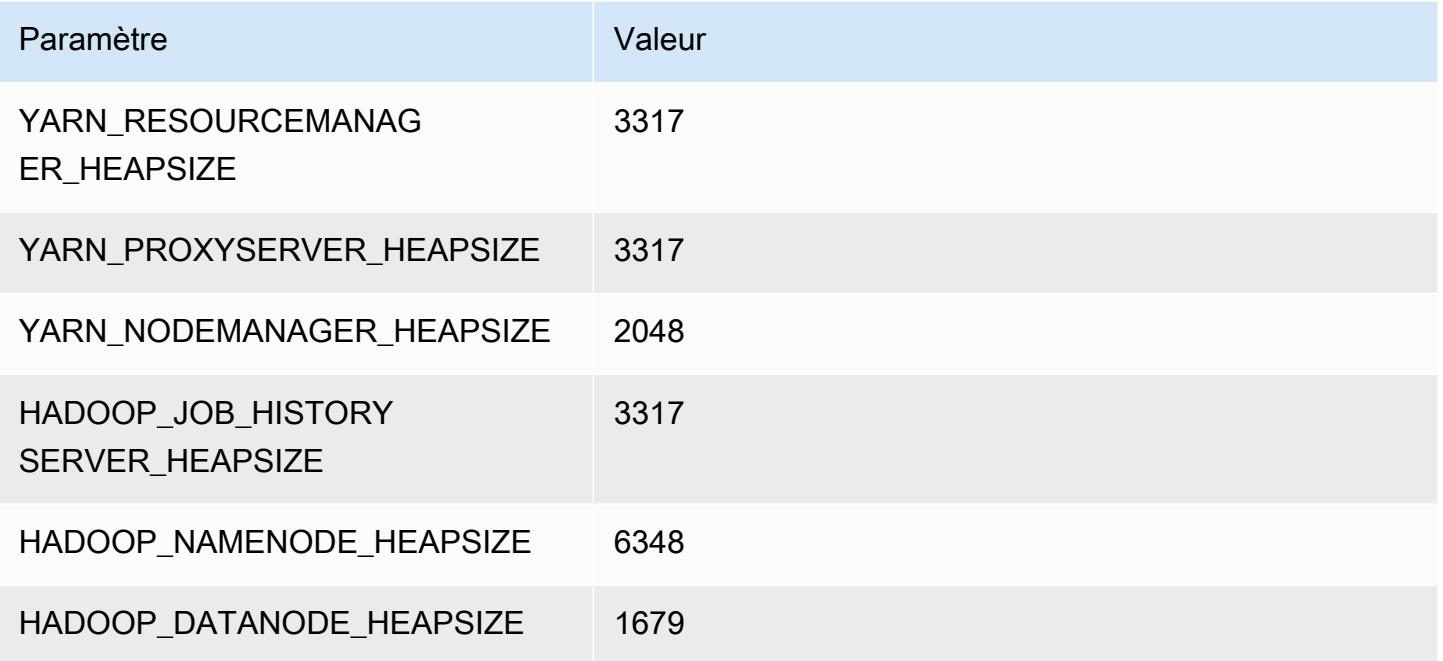

# Instances c4

# c4.large

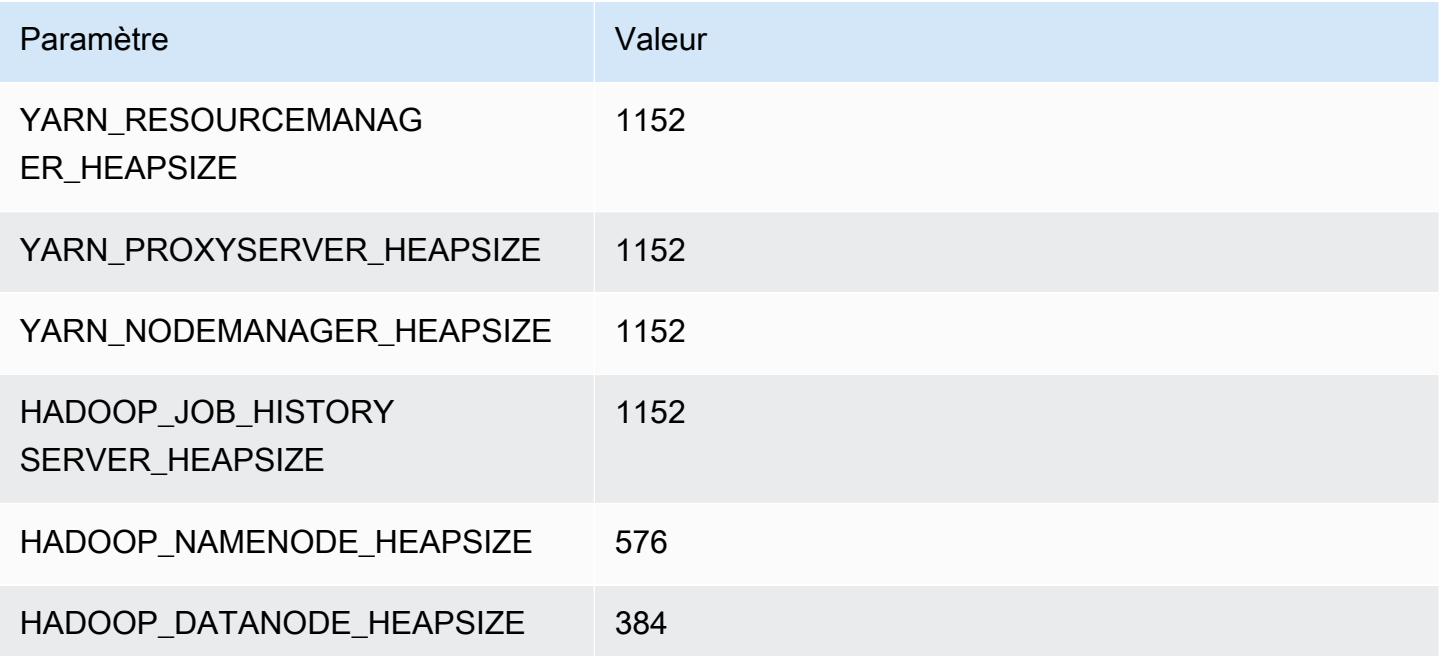

### c4.xlarge

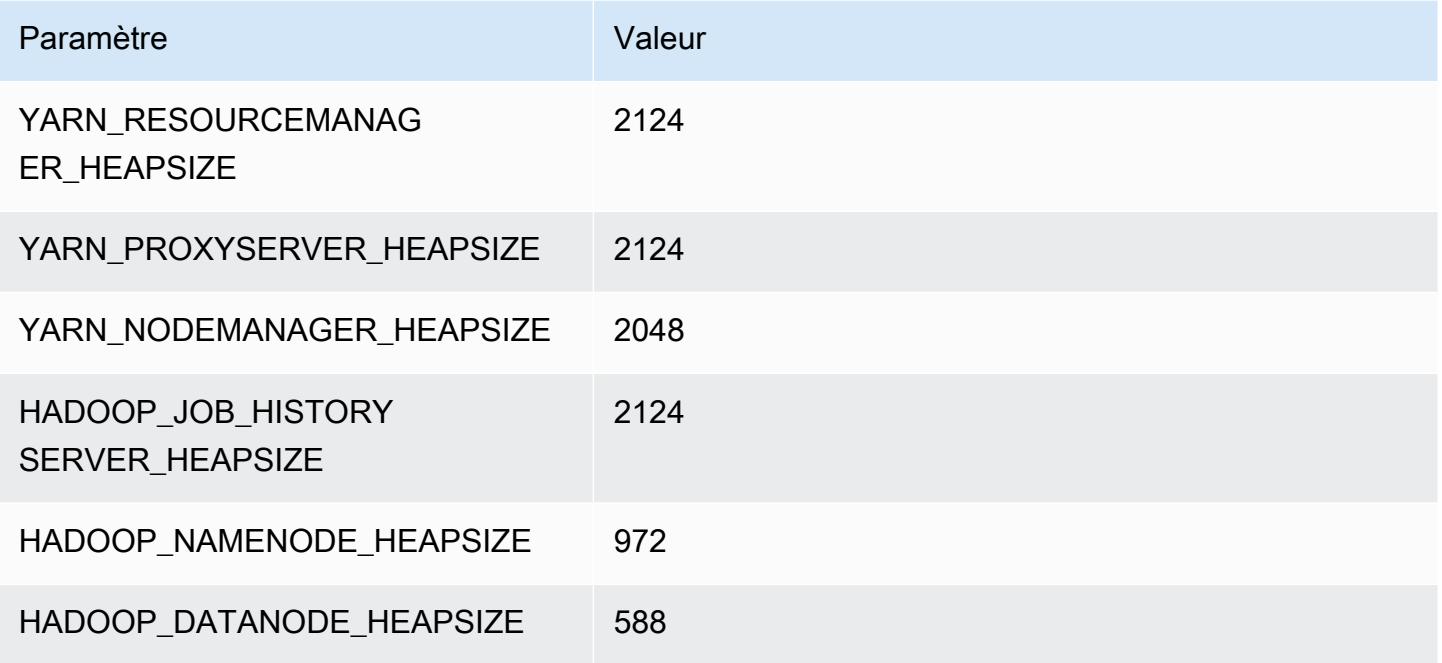

#### c4.2.xlarge

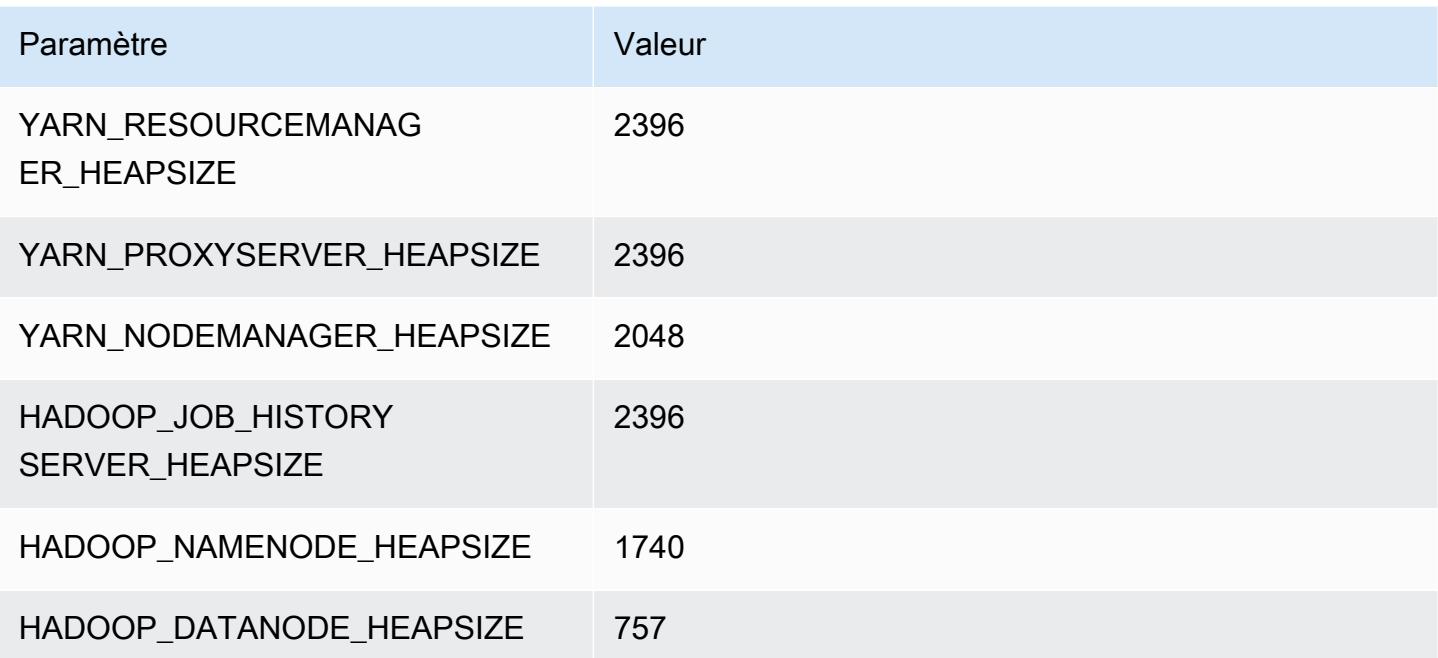

#### c4.4.xlarge

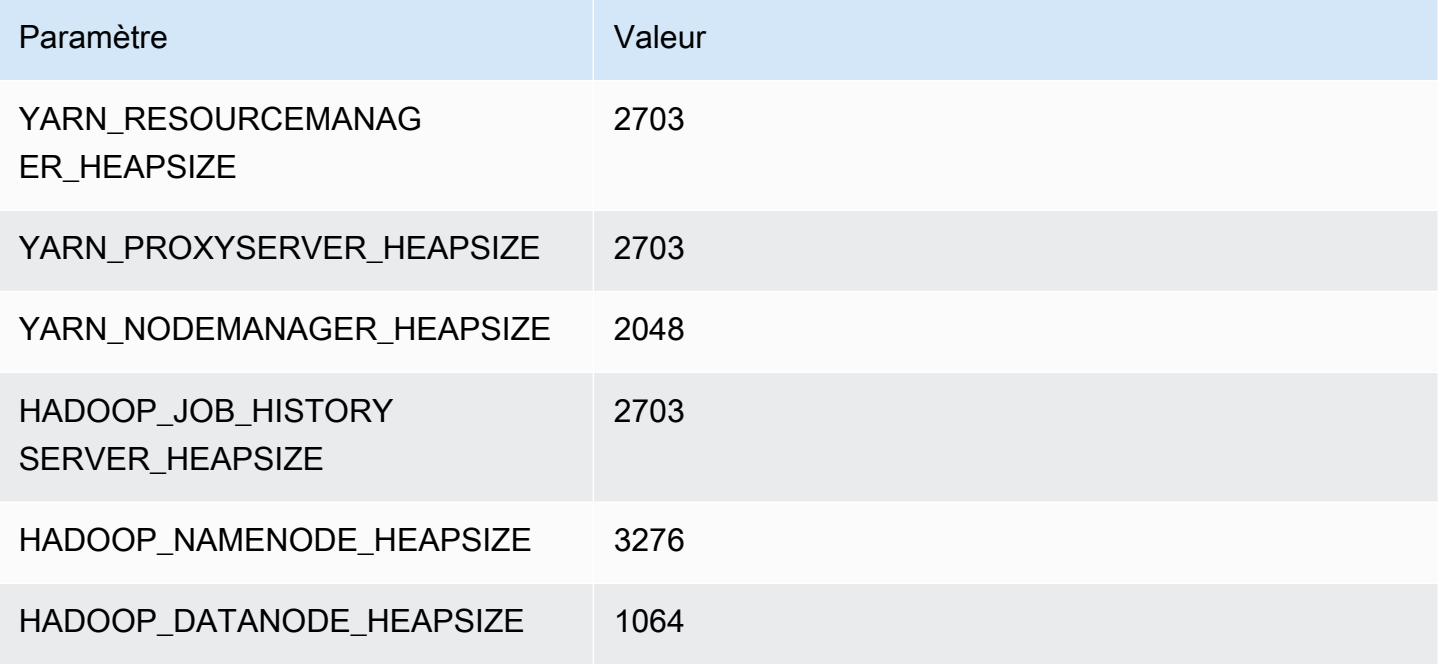

## c4.8.xlarge

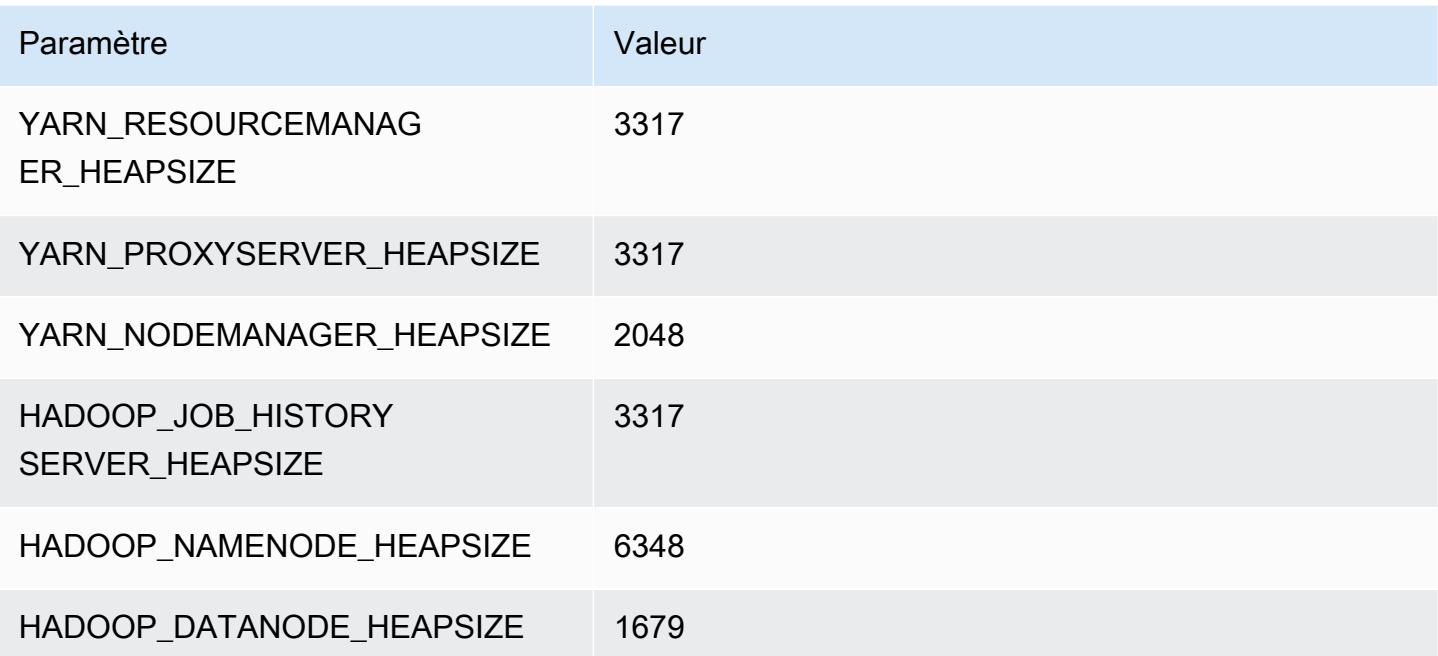

# Instances c5

## c5.xlarge

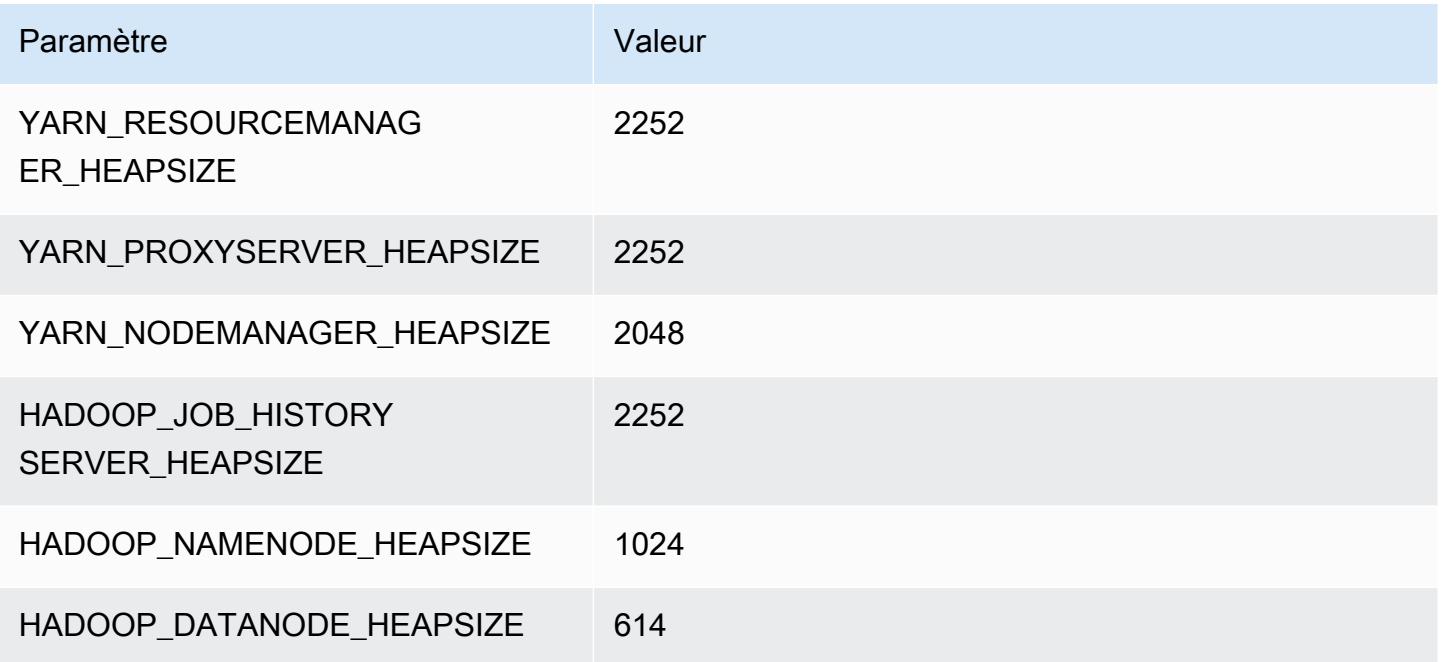

## c5.2xlarge

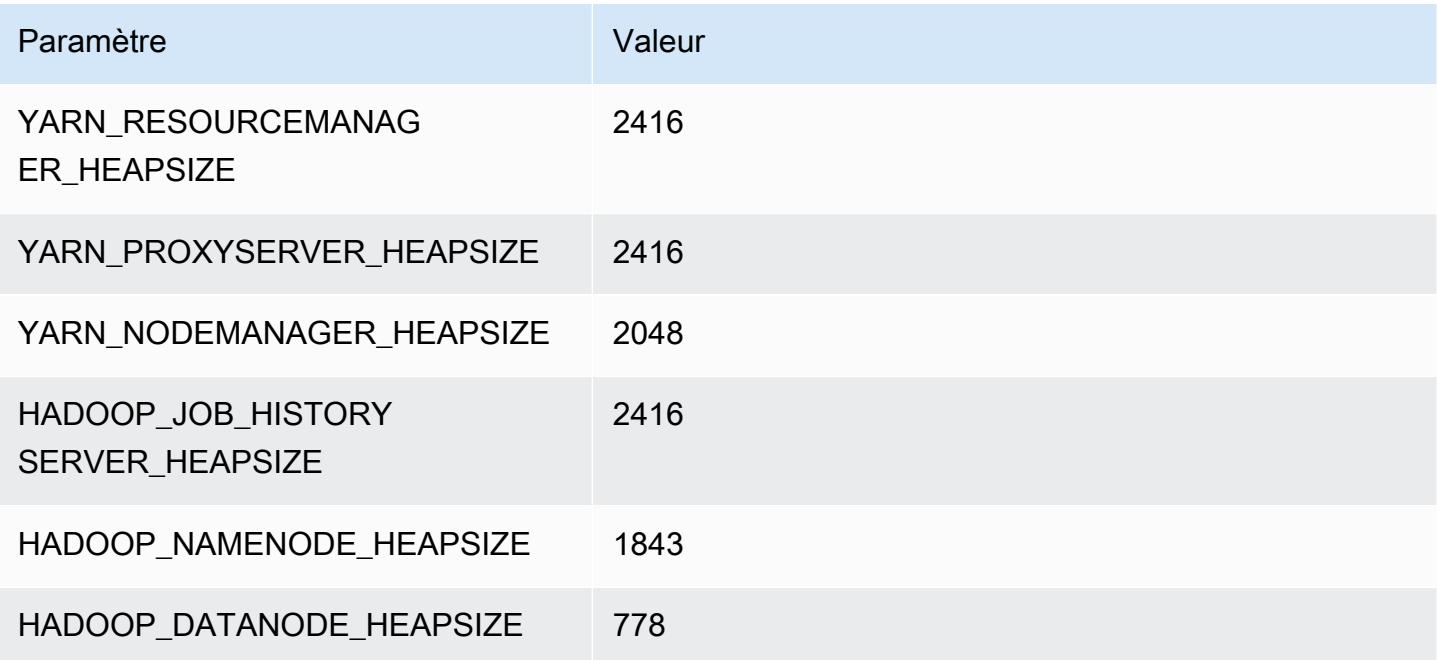

### c5.4xlarge

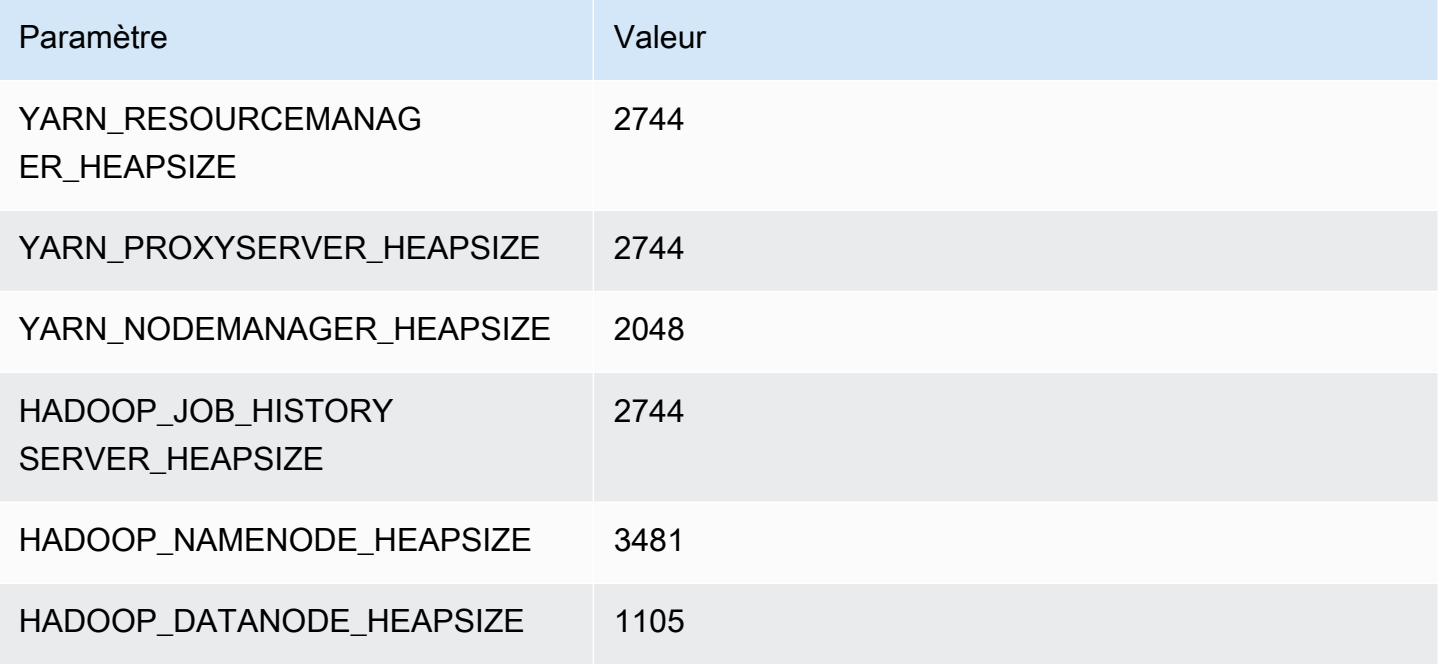

## c5.9xlarge

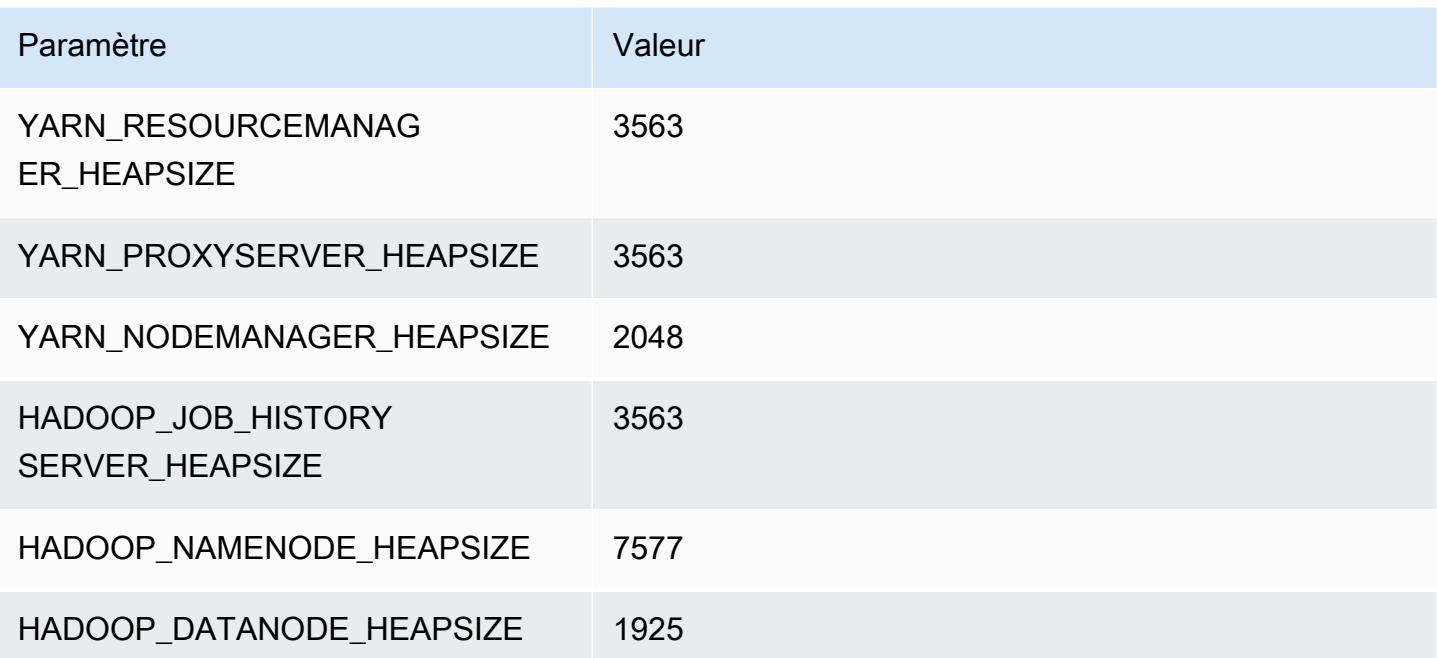

# c5.12xlarge

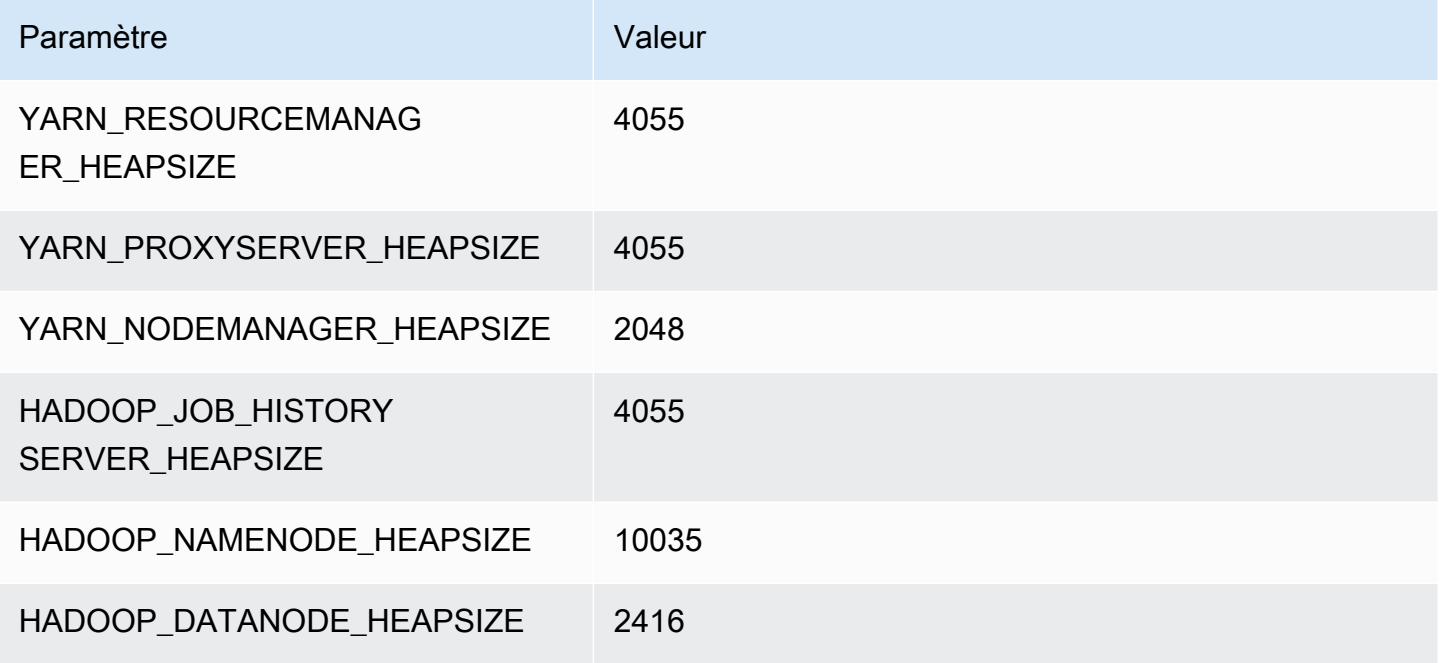

#### c5.18xlarge

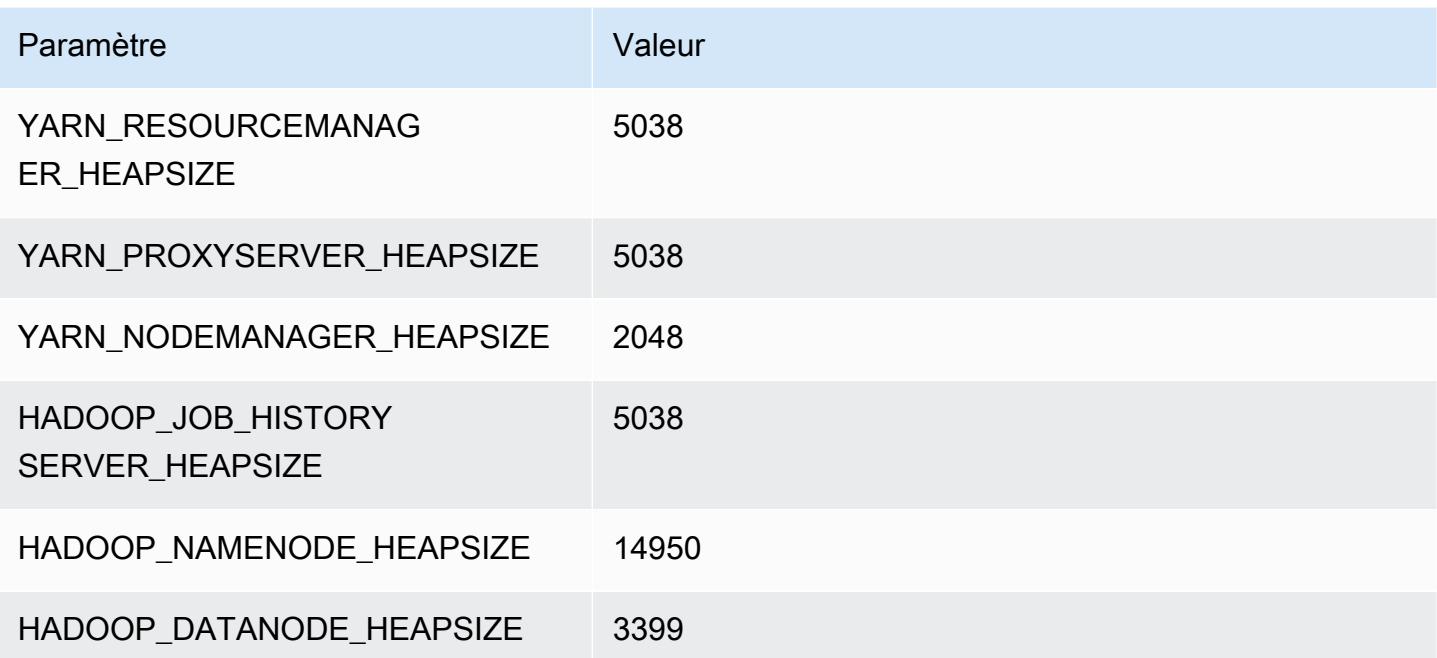

# c5.24xlarge

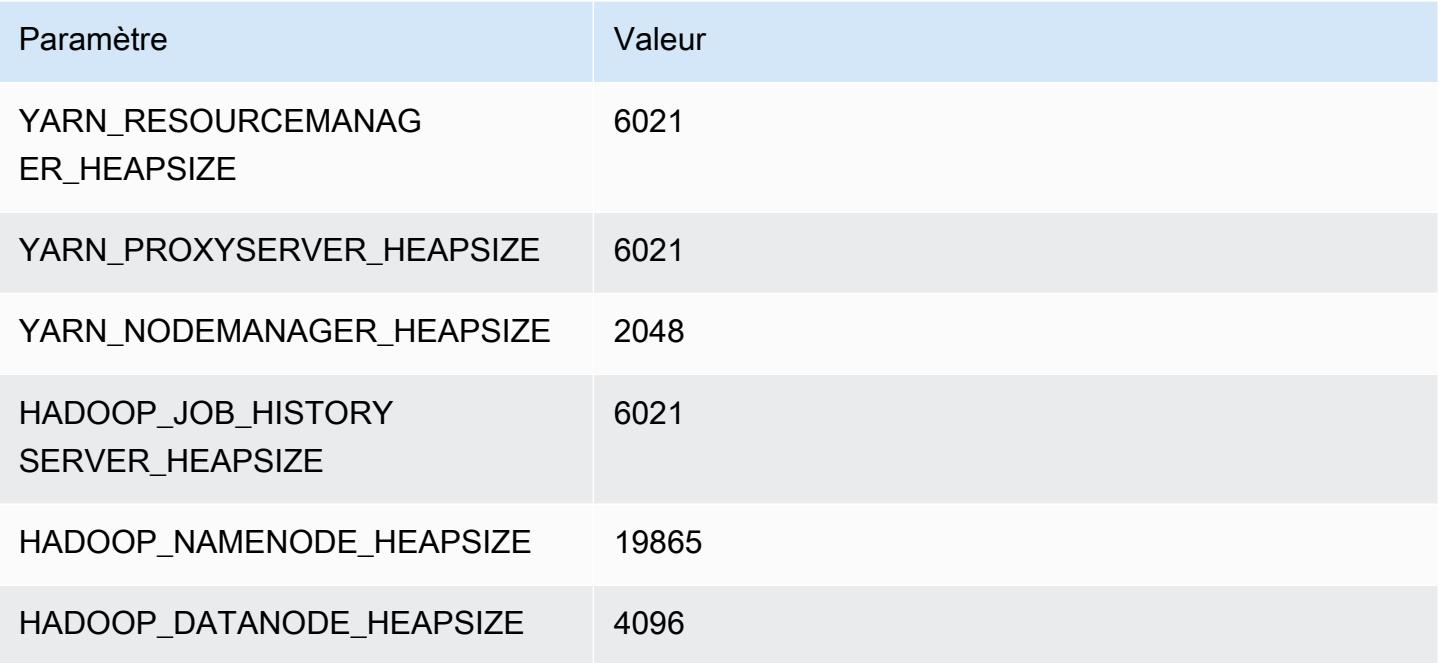

# Instances c5a

# c5a.xlarge

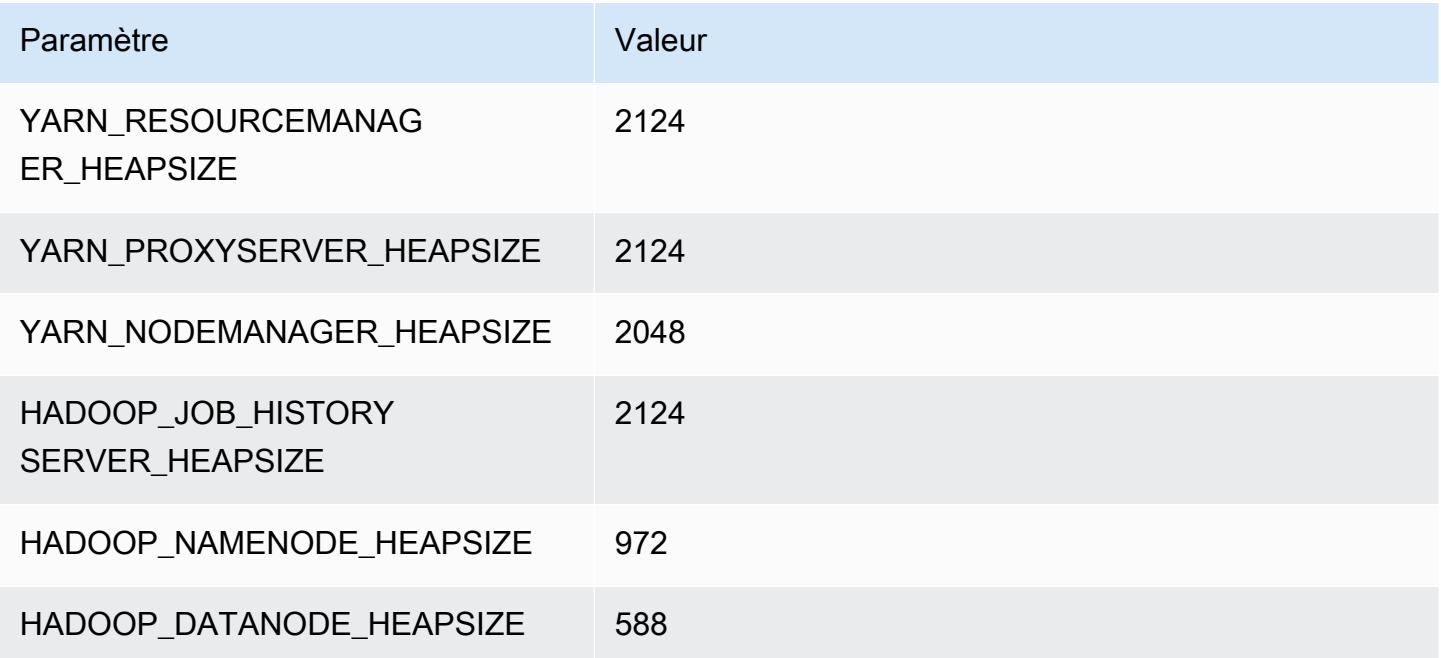

## c5a.2xlarge

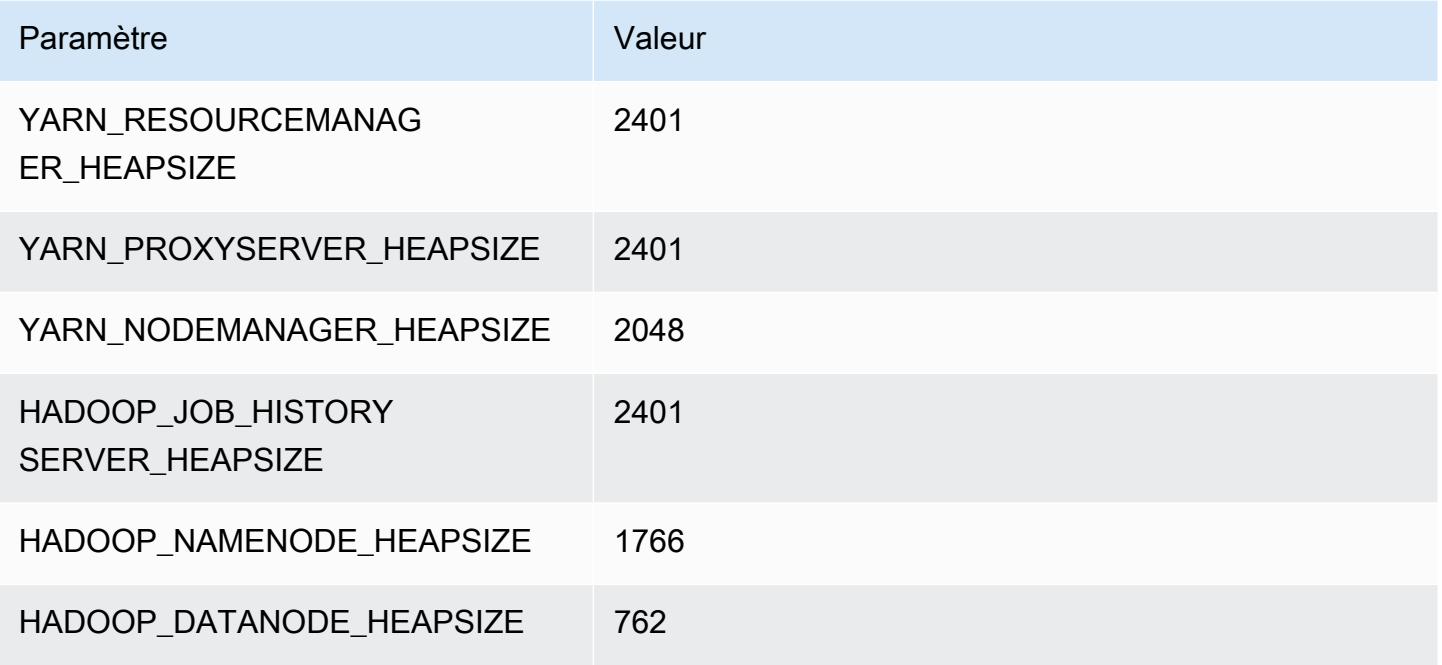

#### c5a.4xlarge

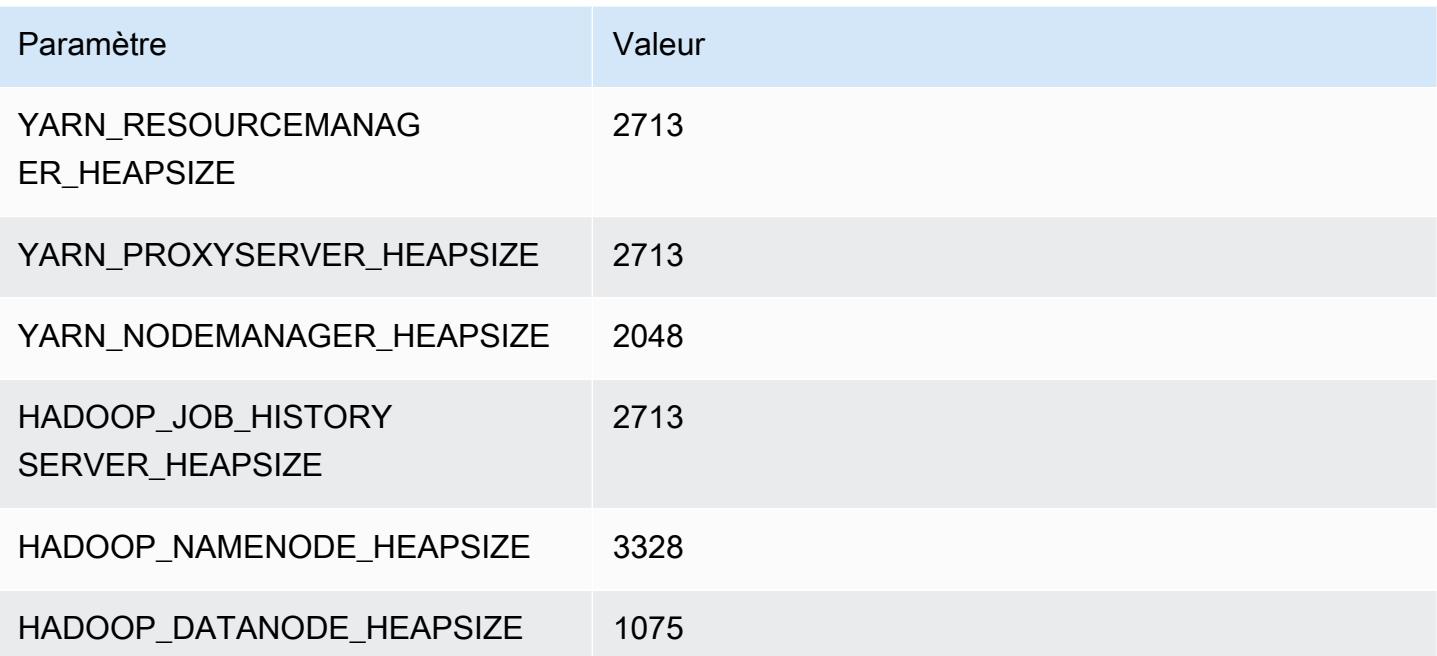

#### c5a.8xlarge

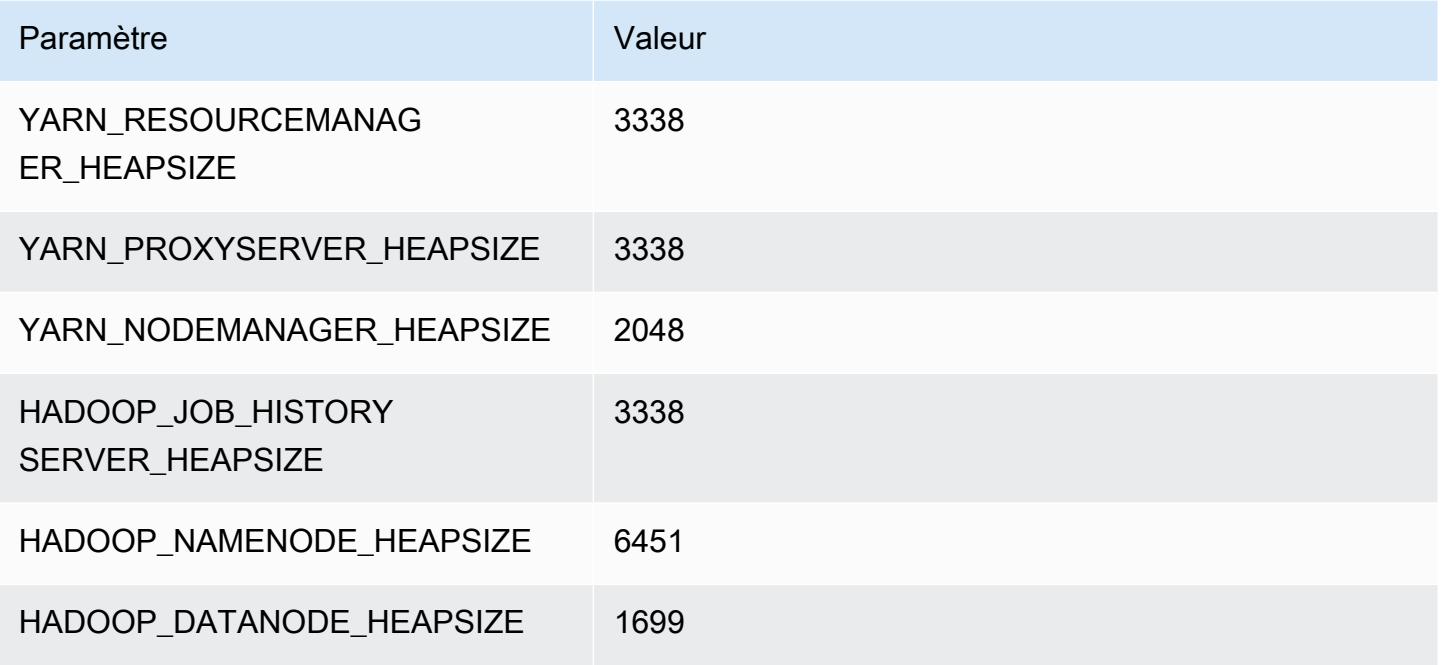

#### c5a.12xlarge

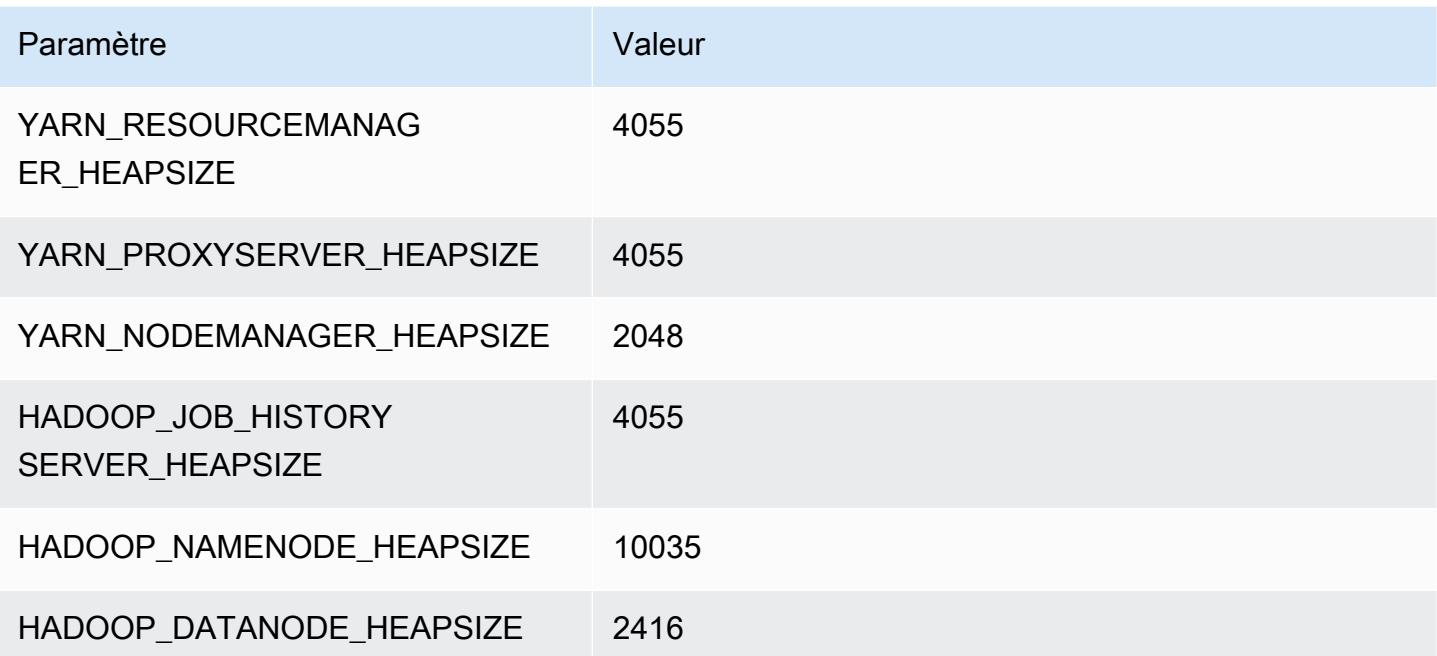

#### c5a.16xlarge

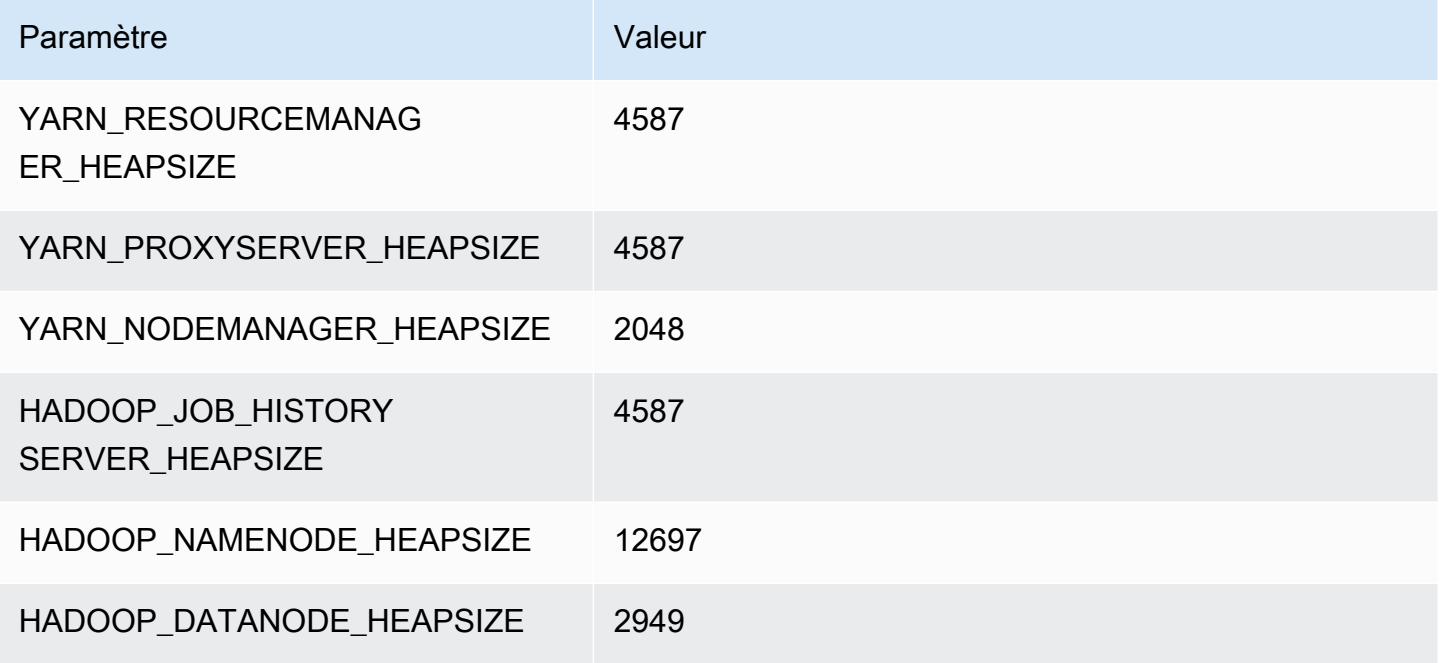

## c5a.24xlarge

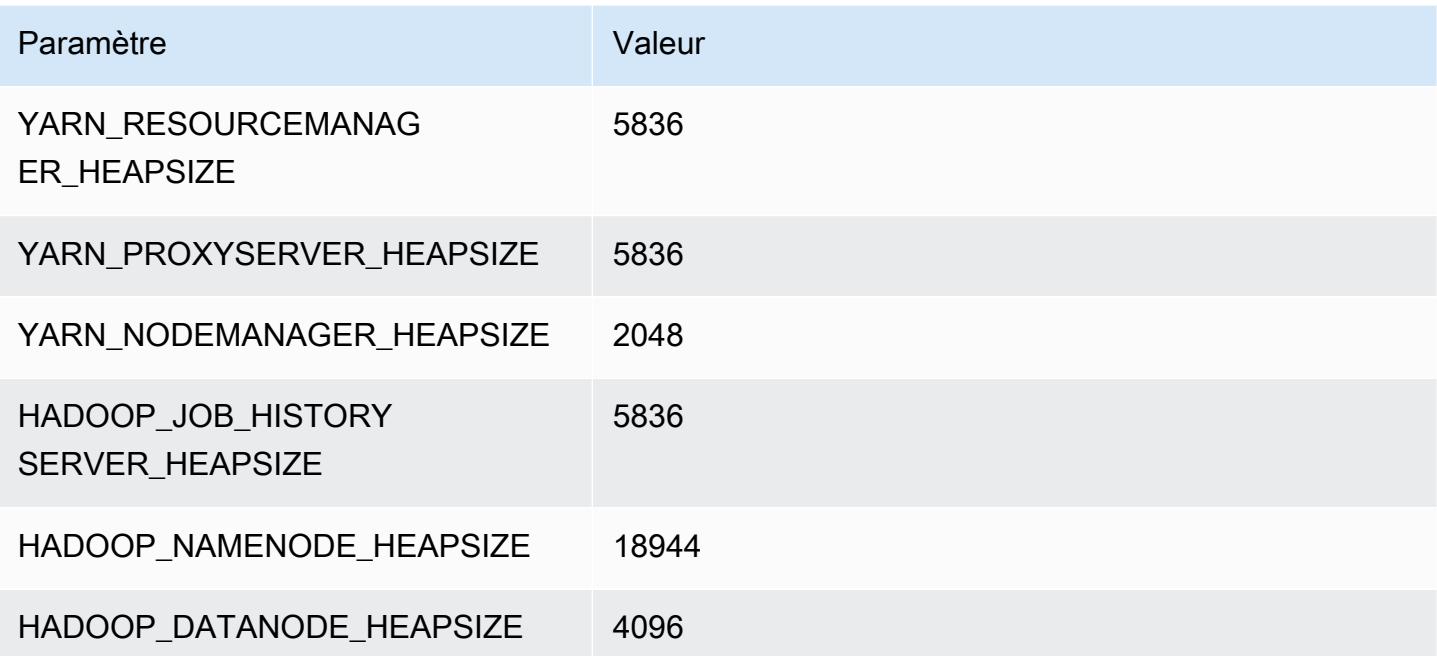

# Instances c5ad

## c5ad.xlarge

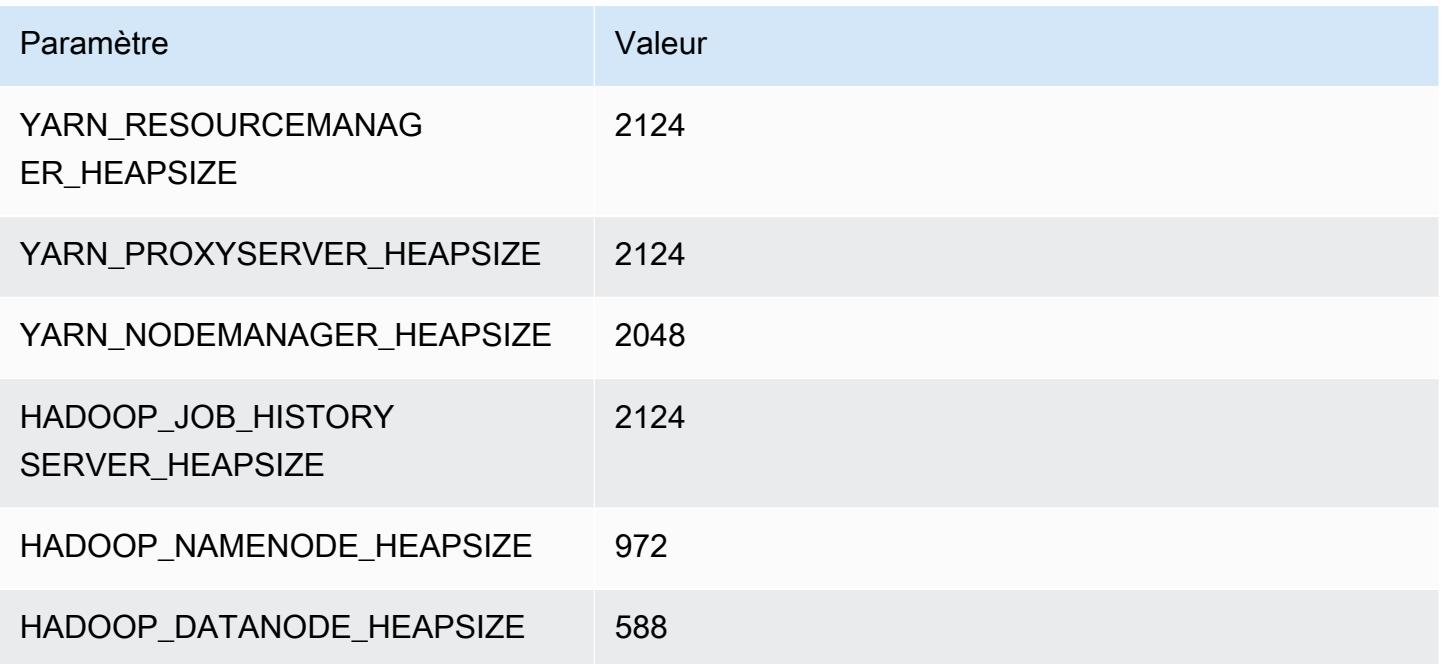

## c5ad.2xlarge

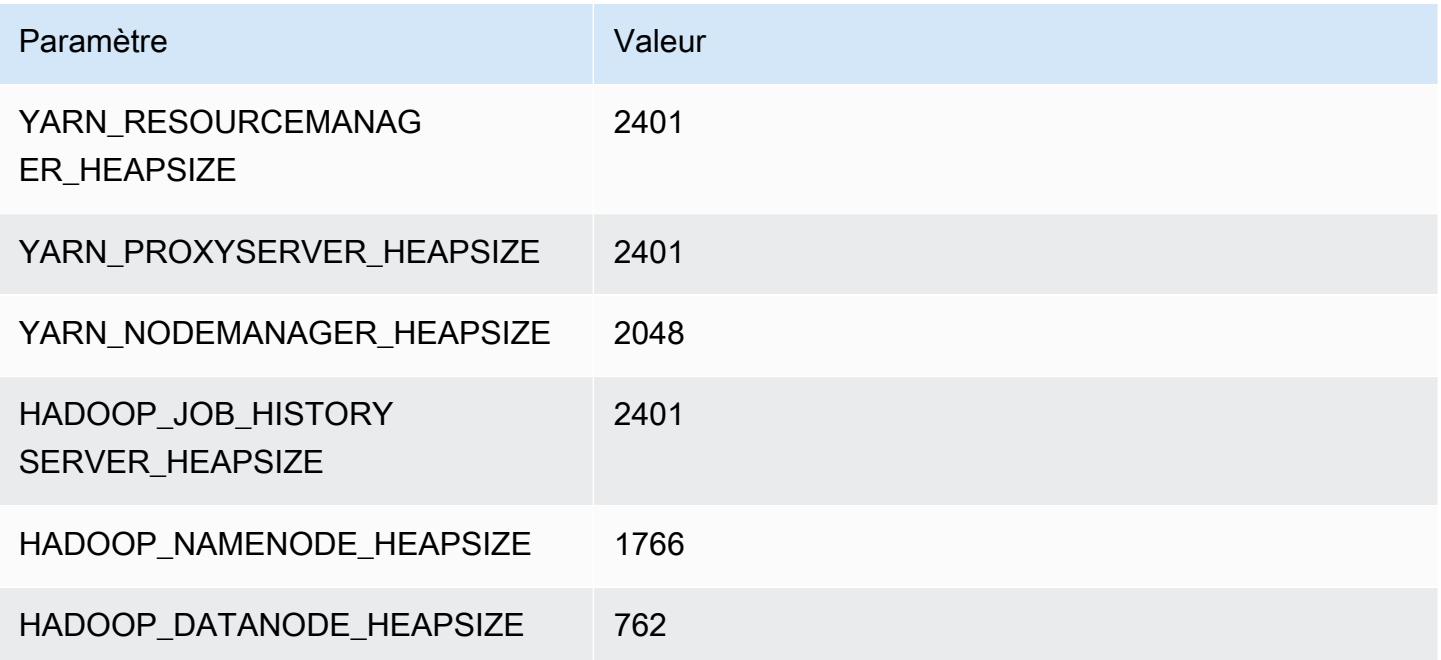

#### c5ad.4xlarge

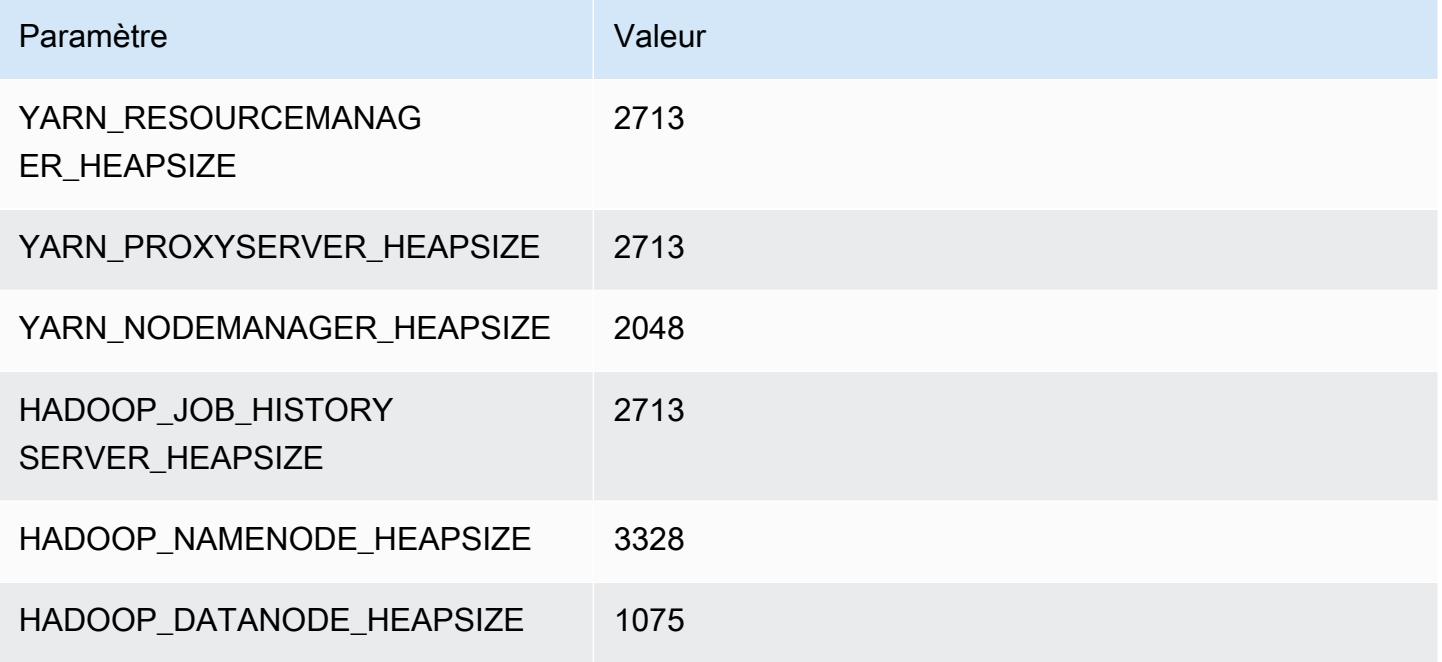

#### c5ad.8xlarge

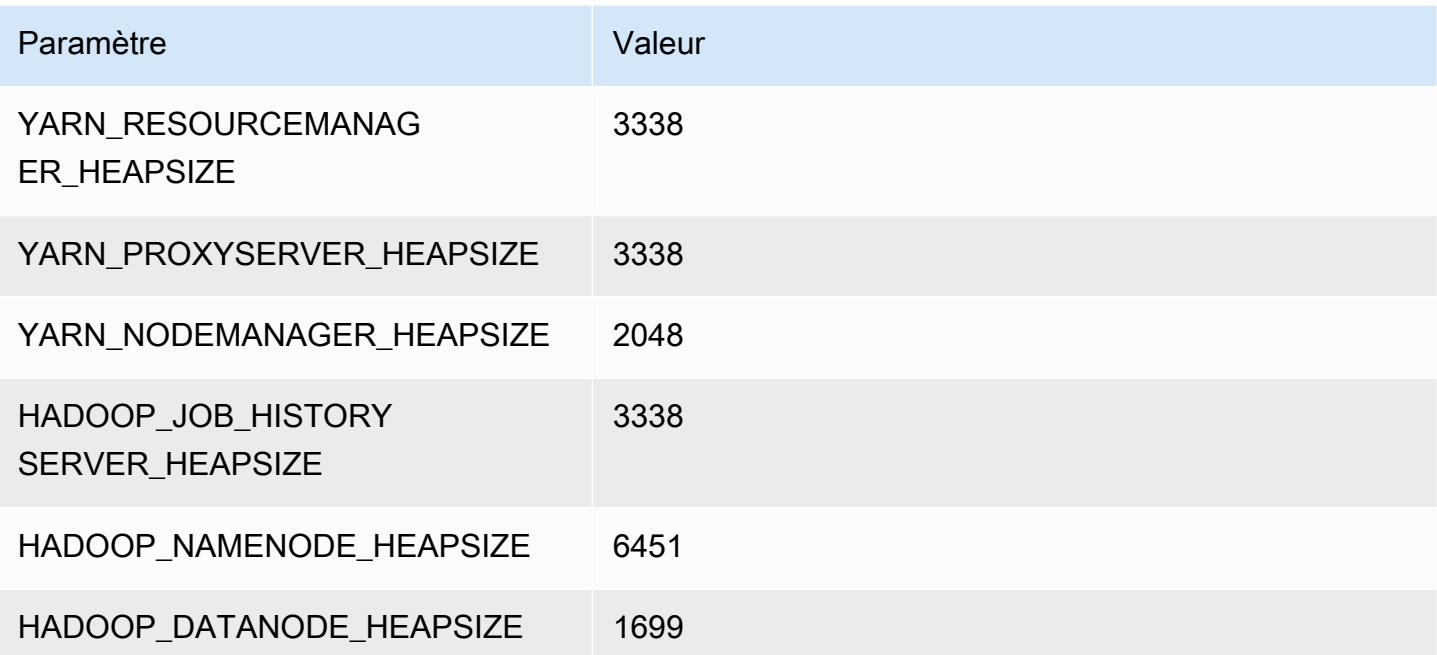

# c5ad.12xlarge

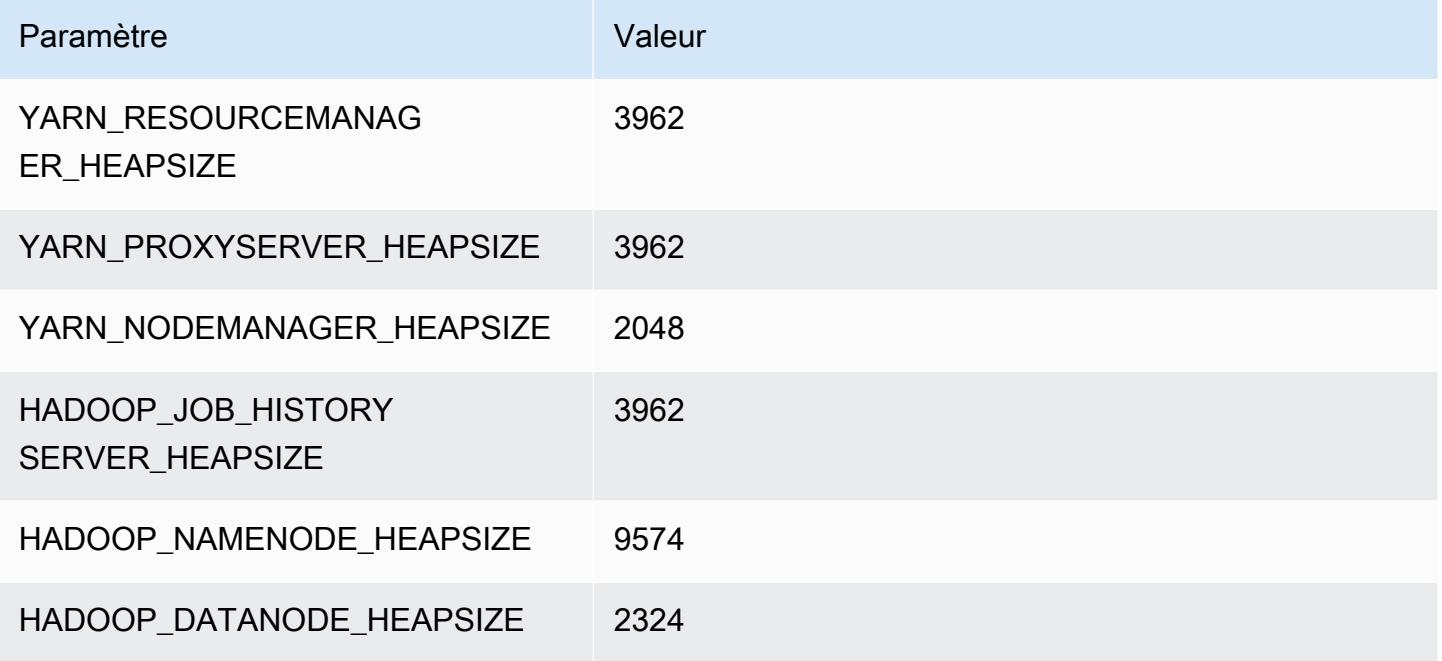

## c5ad.16xlarge

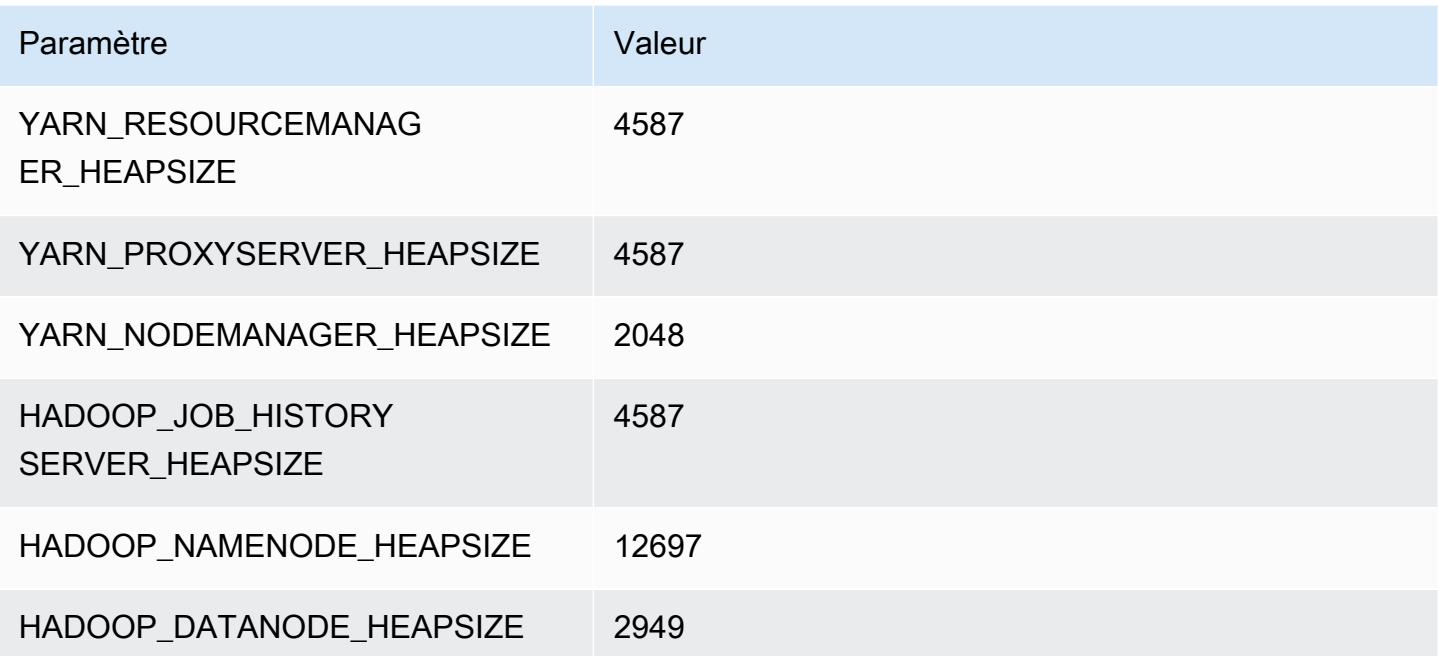

## c5ad.24xlarge

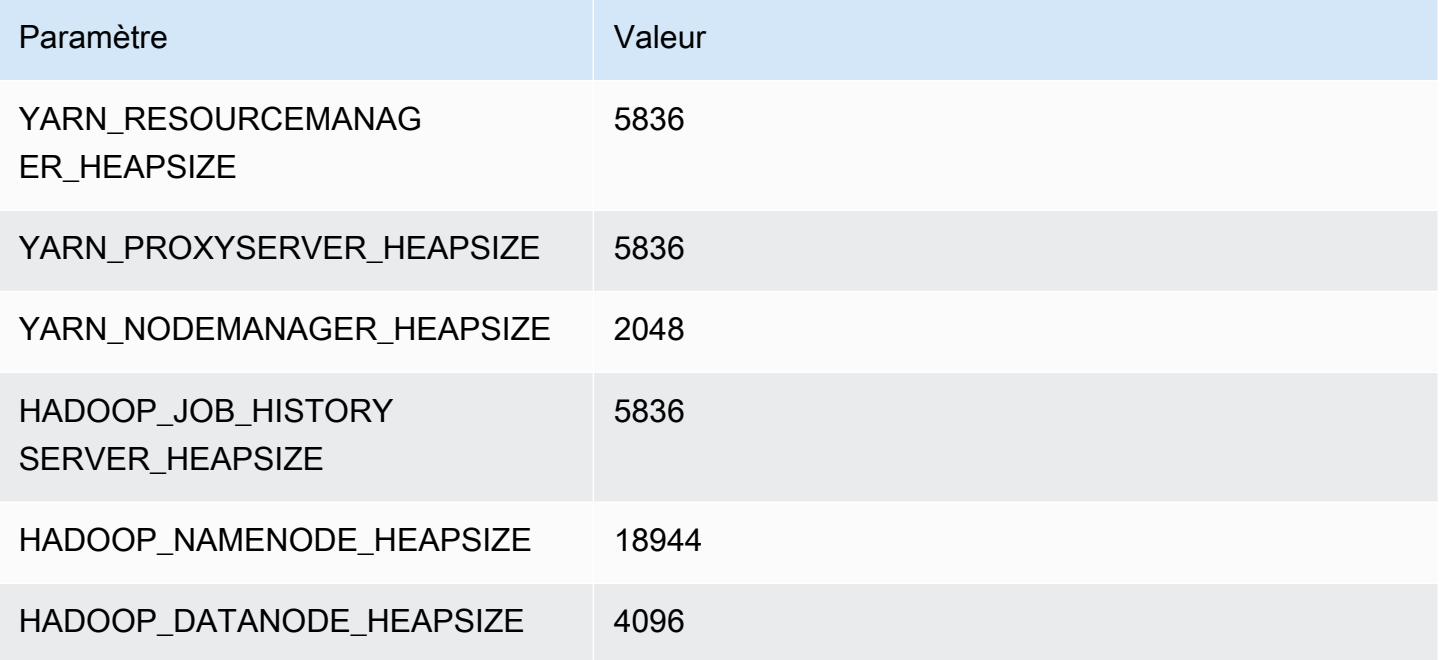

# Instances c5d

# c5d.xlarge

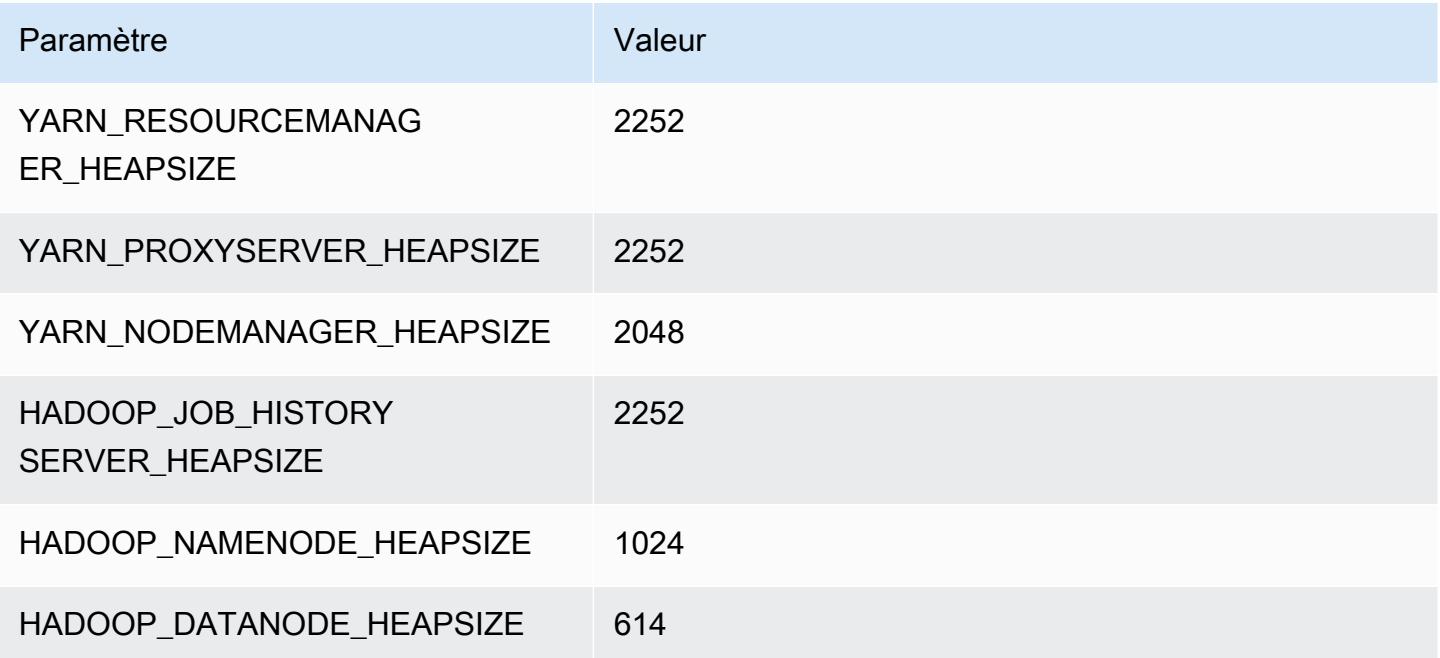

# c5d.2xlarge

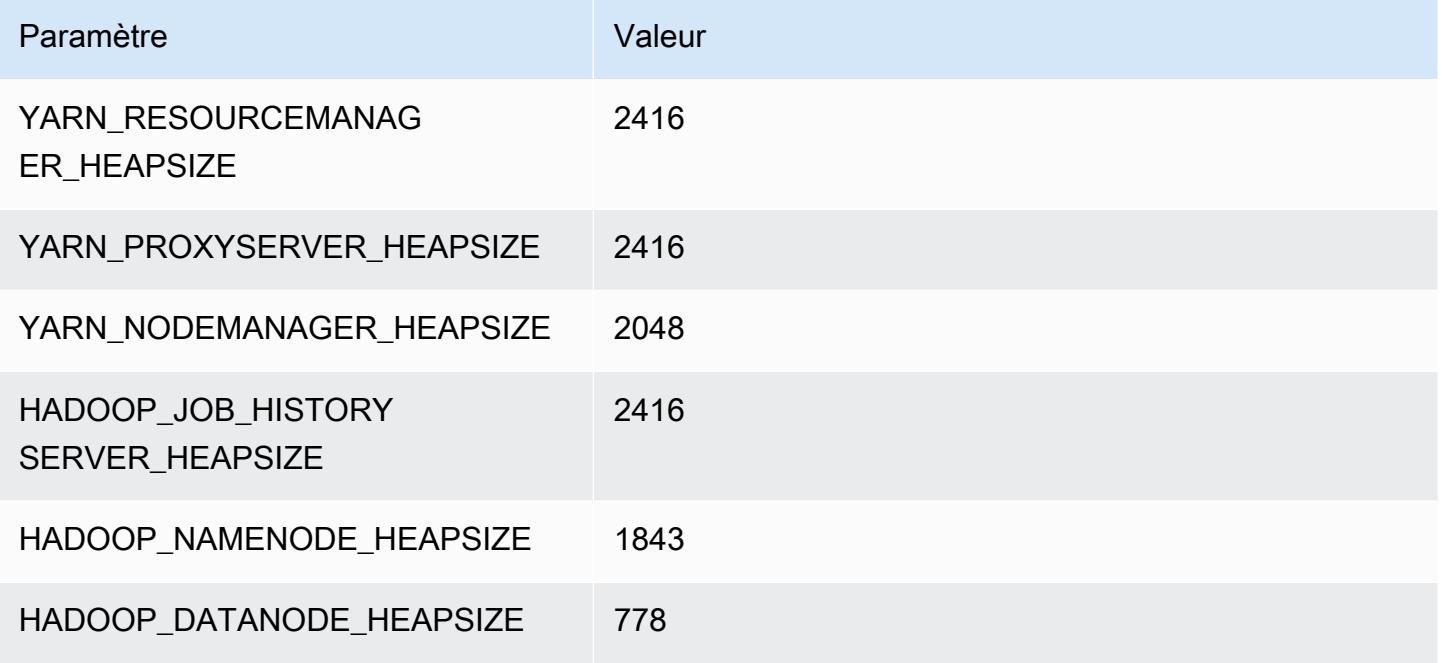

#### c5d.4xlarge

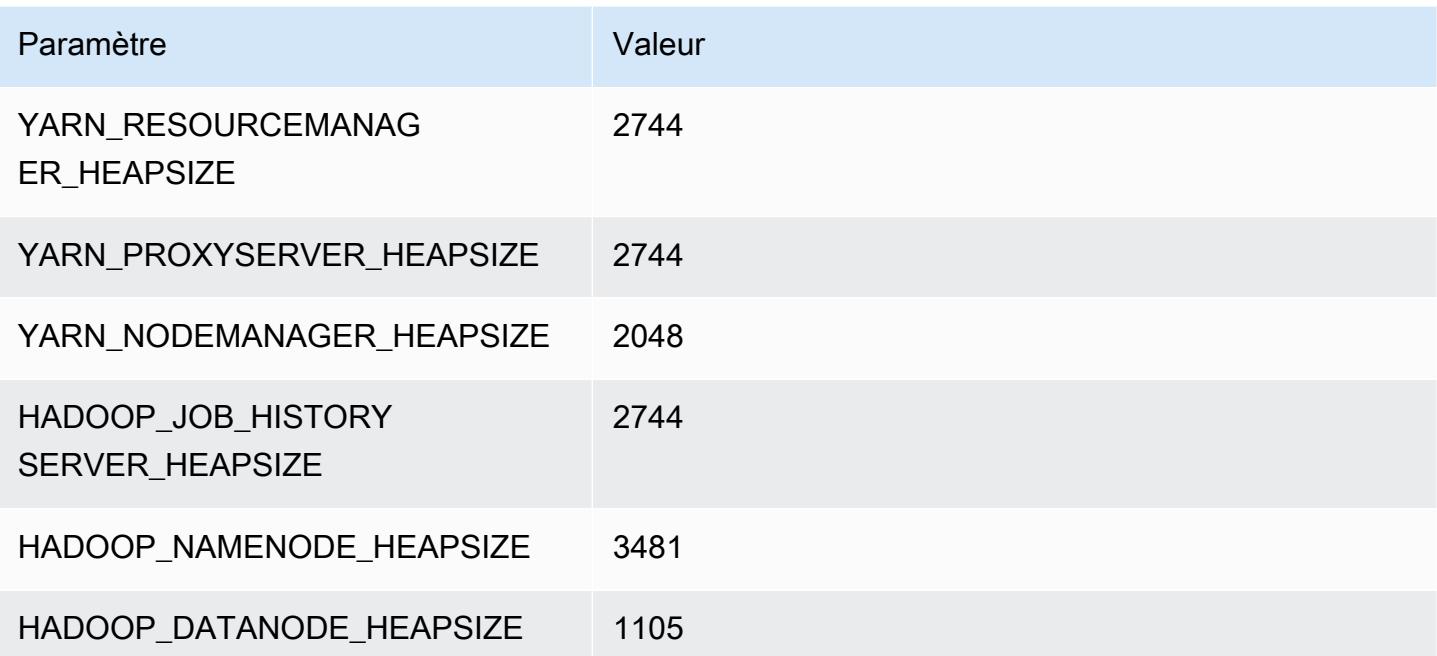

#### c5d.9xlarge

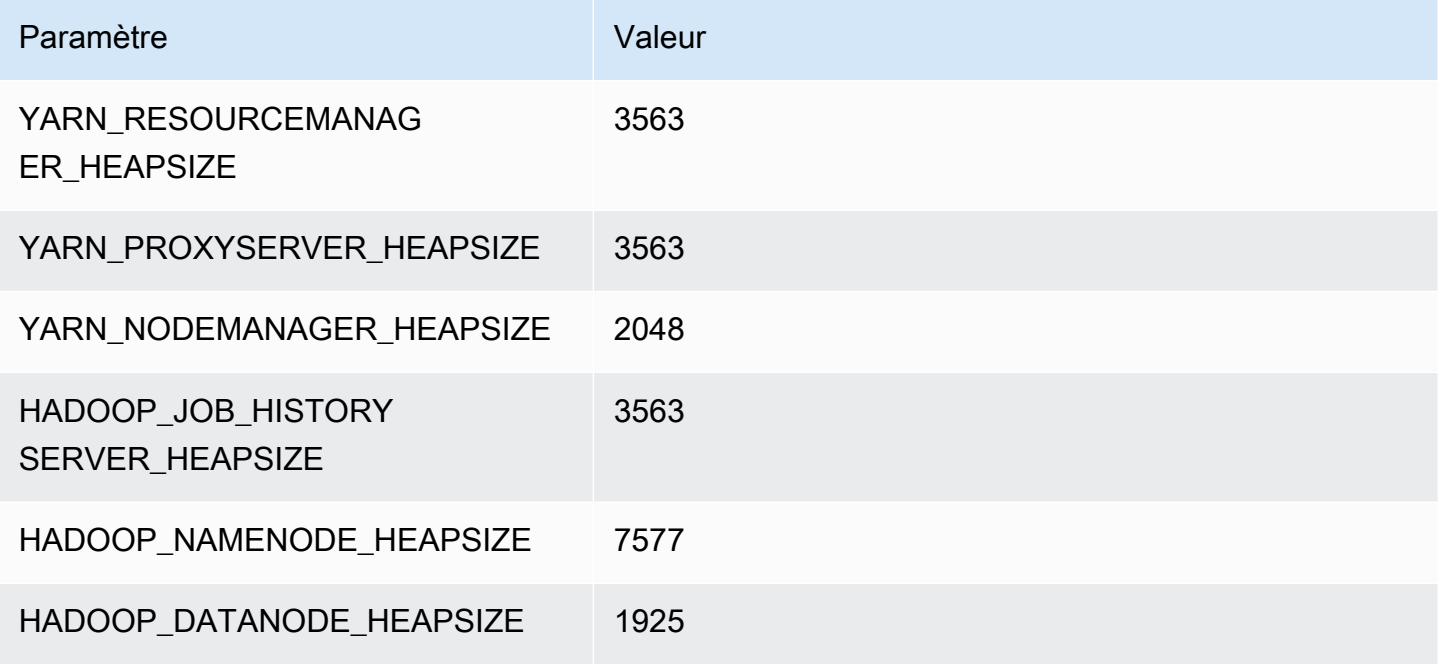

## c5d.12xlarge

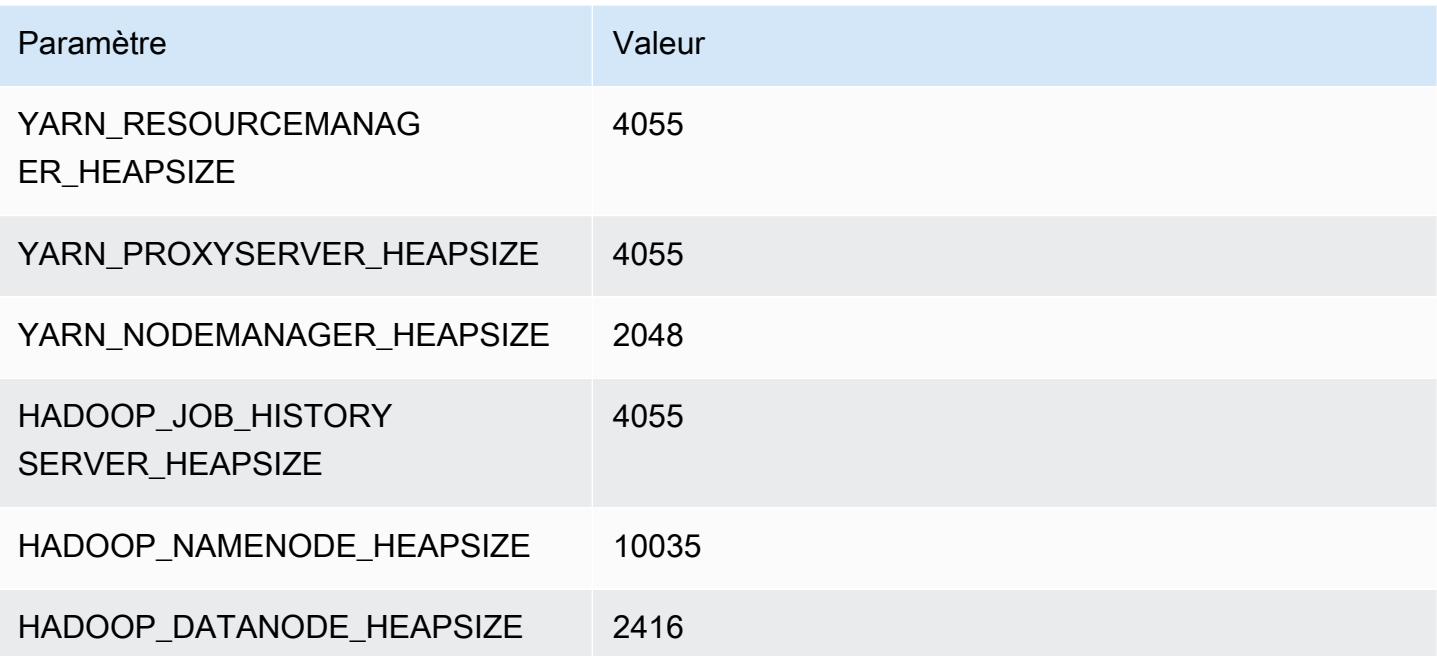

#### c5d.18xlarge

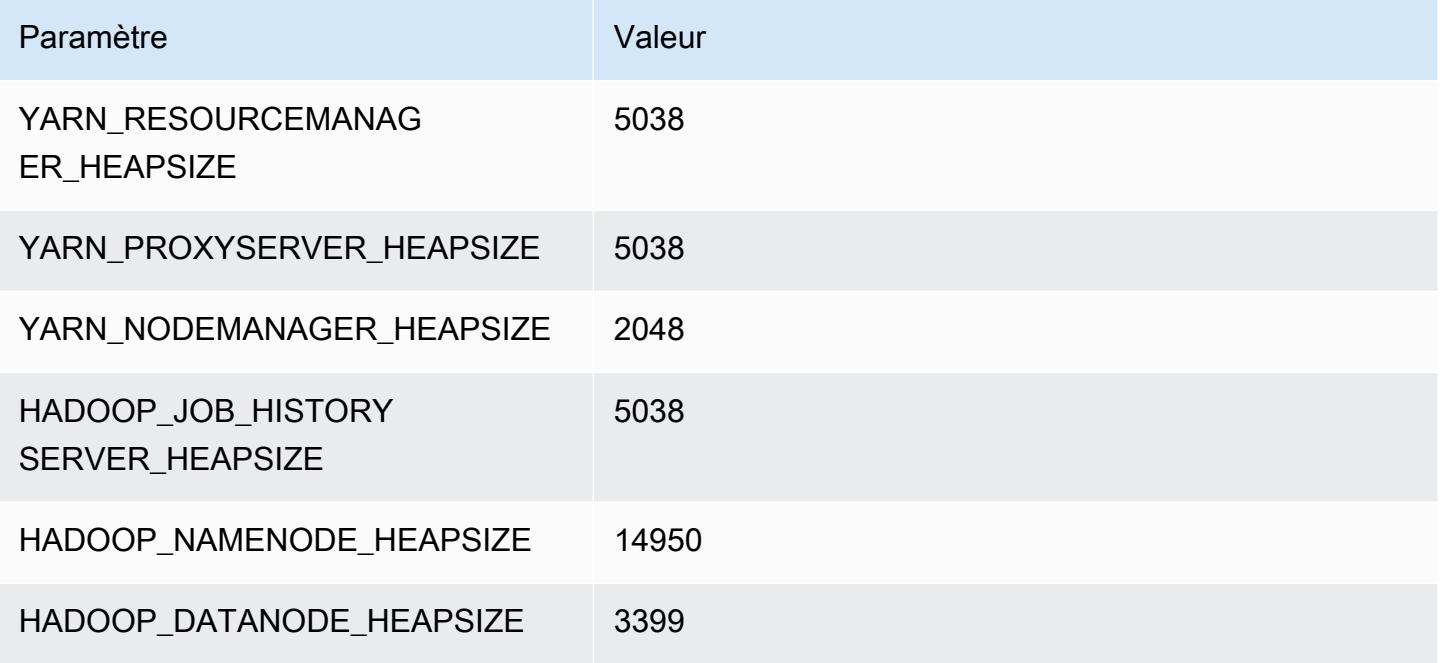

#### c5d.24xlarge

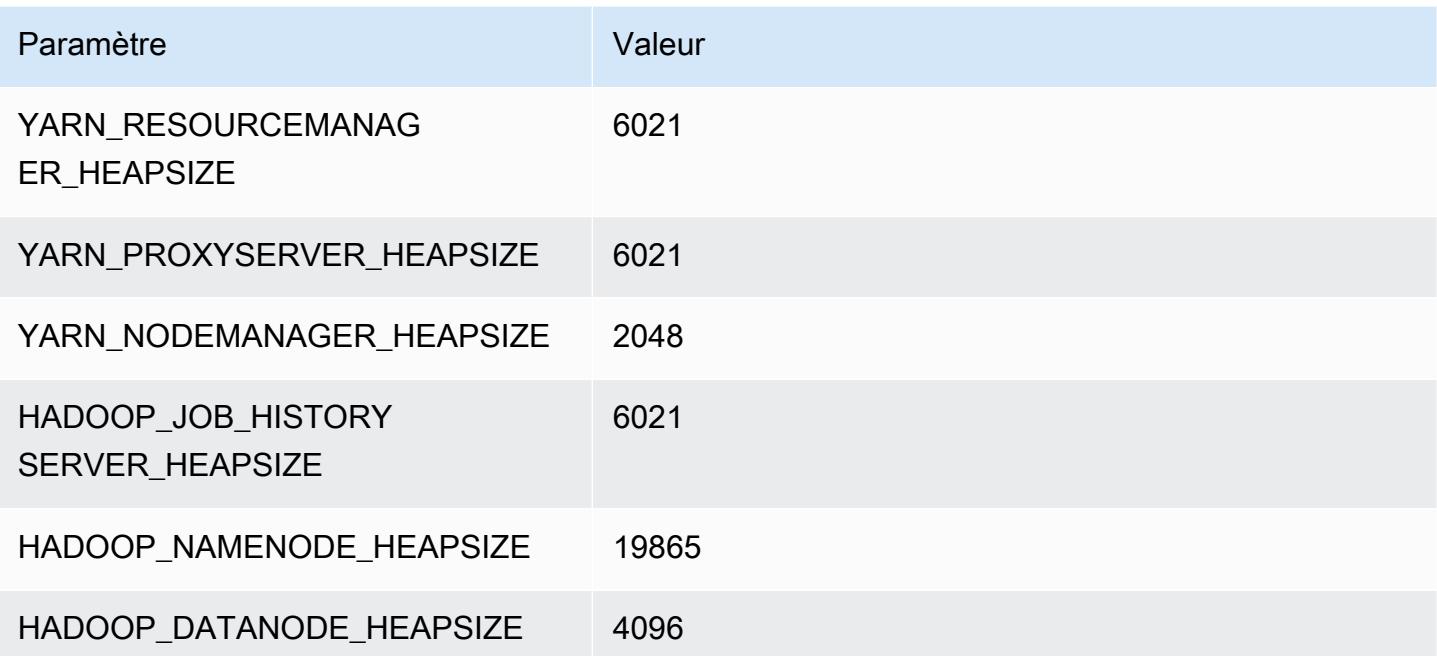

## Instances c5n

## c5n.xlarge

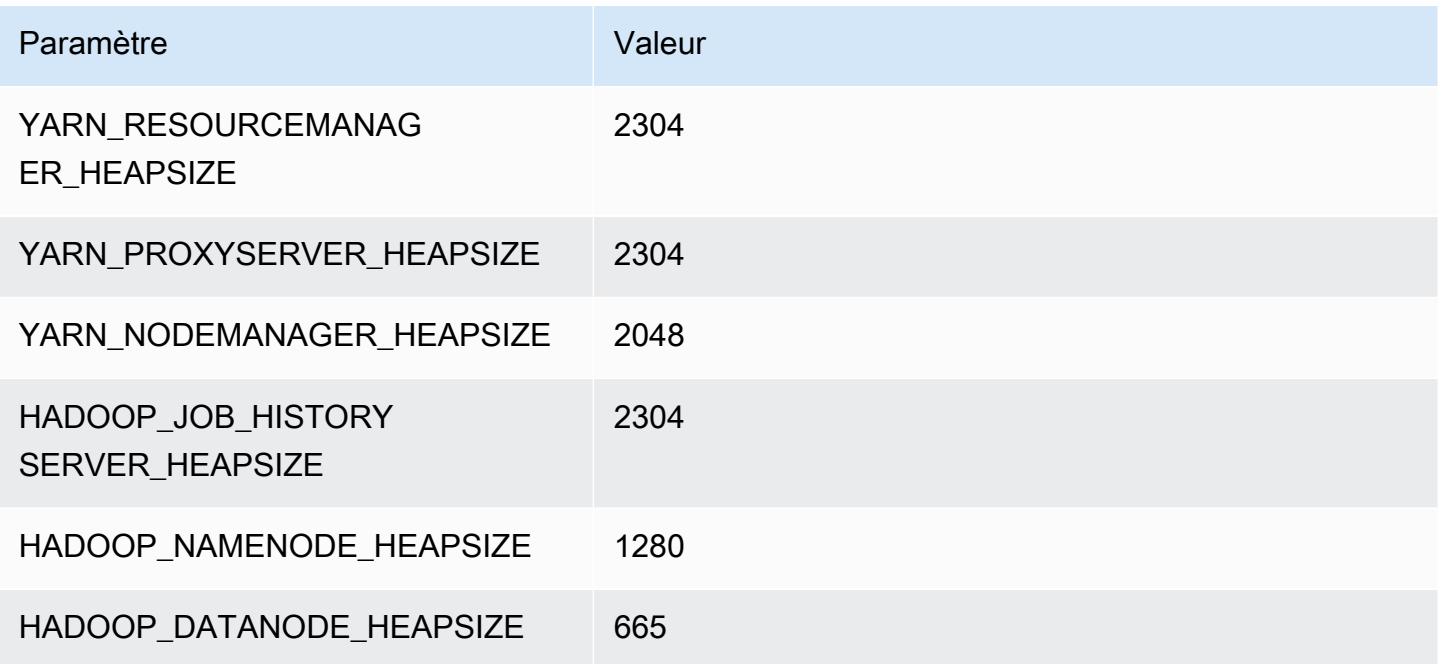

## c5n.2xlarge

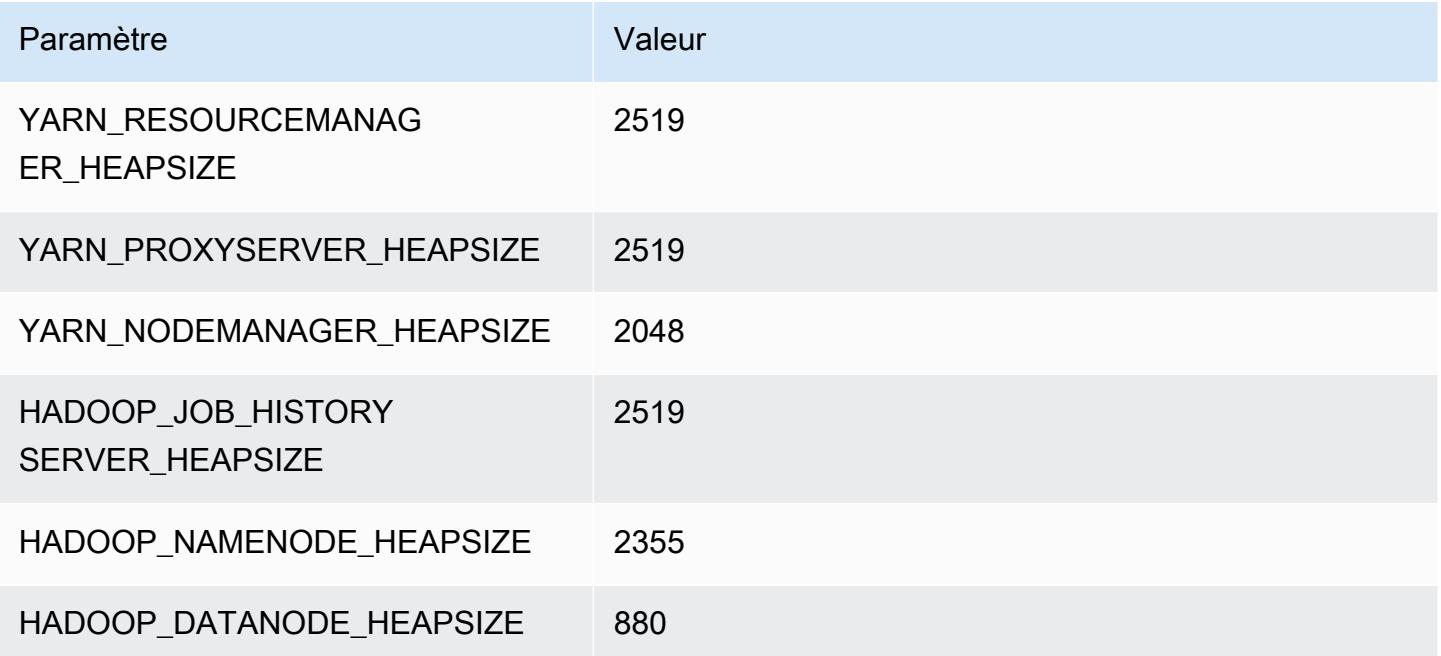

#### c5n.4xlarge

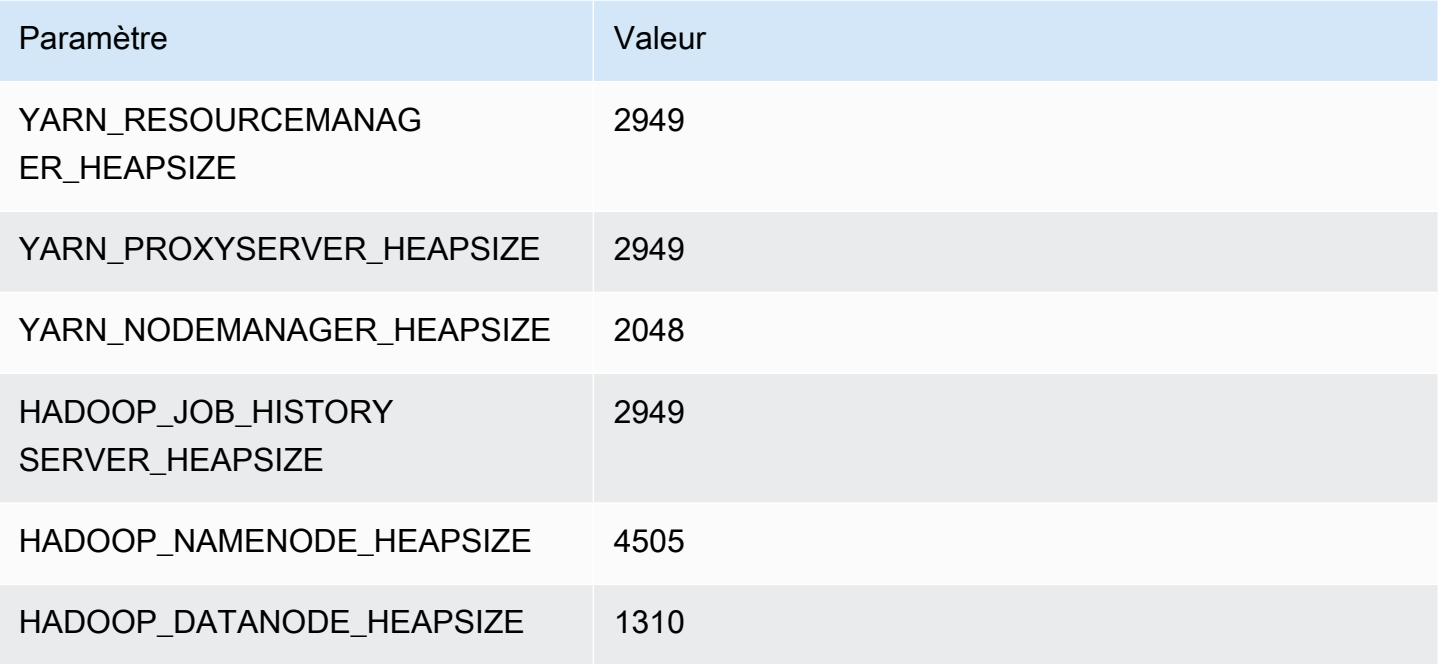

#### c5n.9xlarge

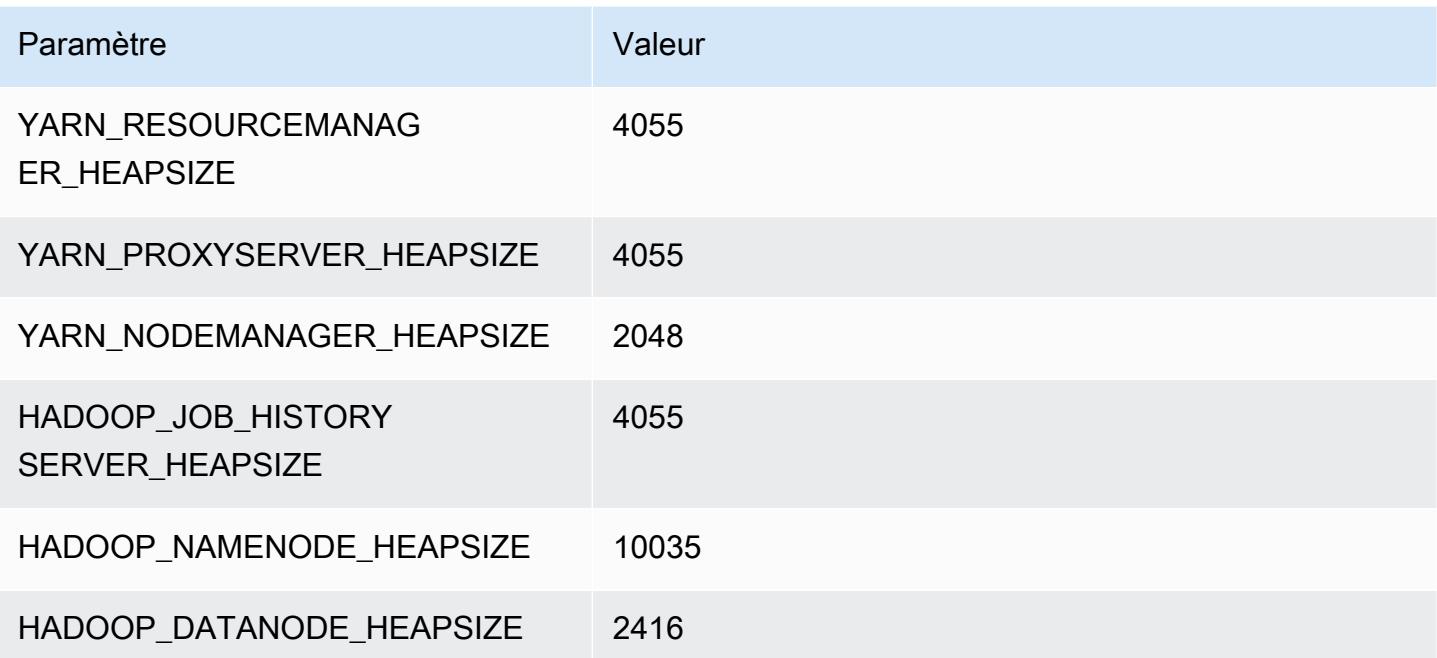

## c5n.18xlarge

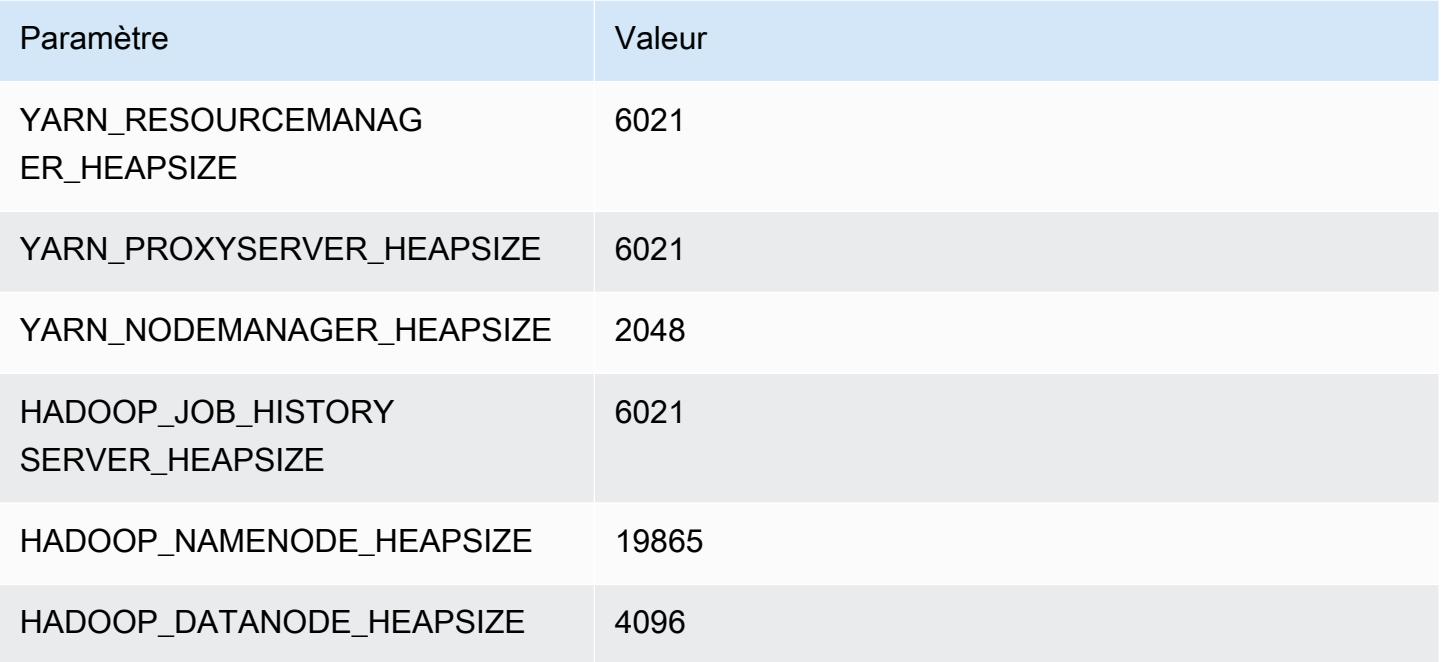

# Instances c6a

# c6a.xlarge

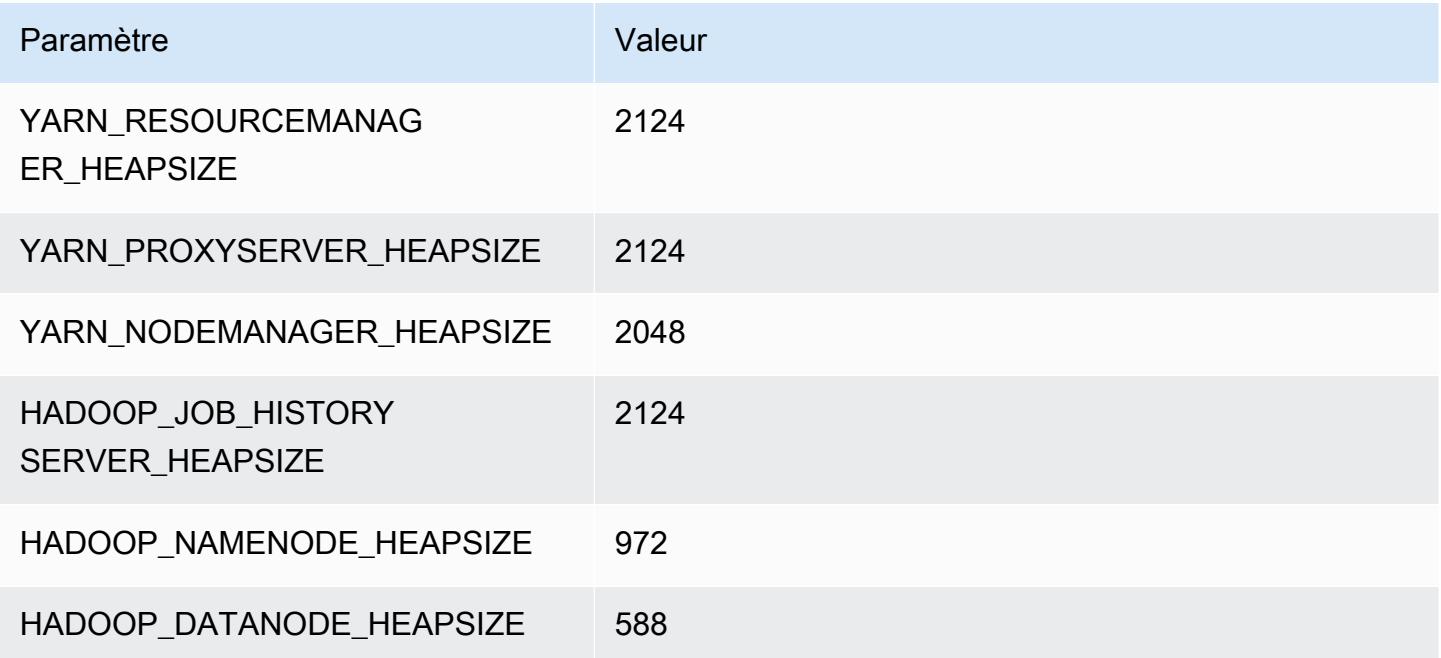

## c6a.2xlarge

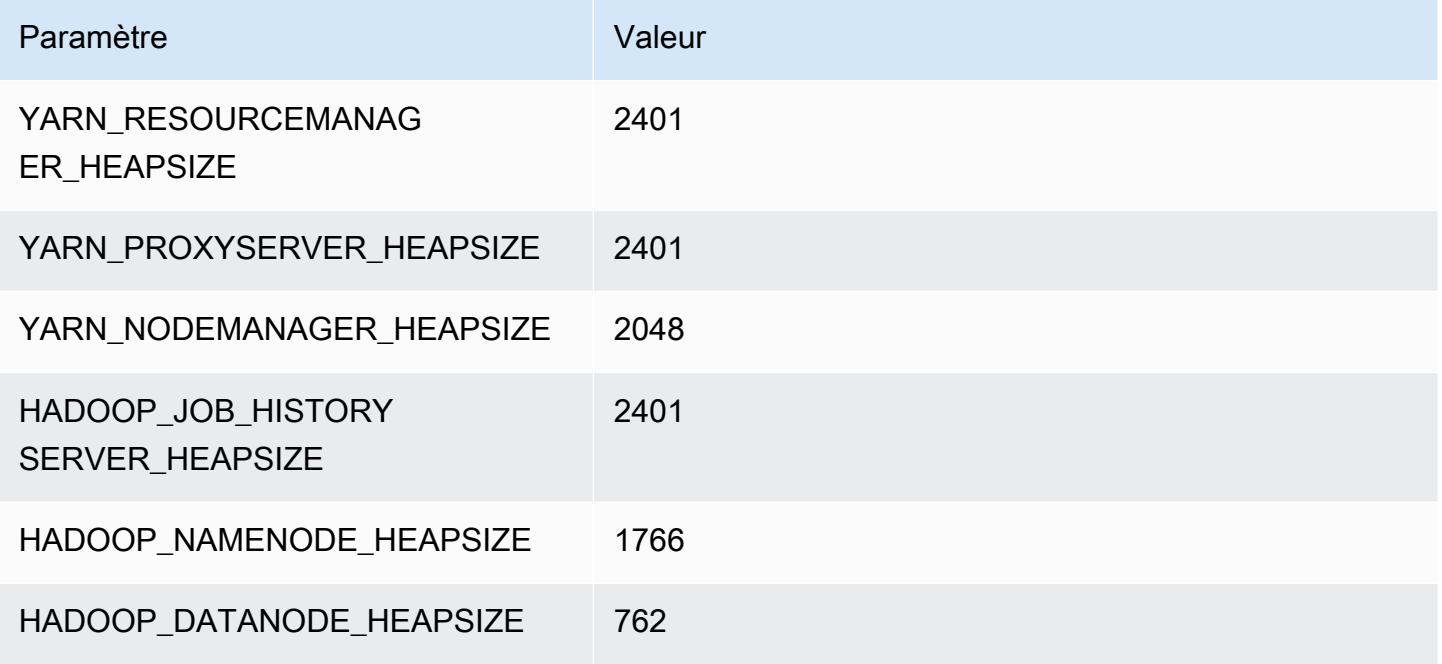

#### c6a.4xlarge

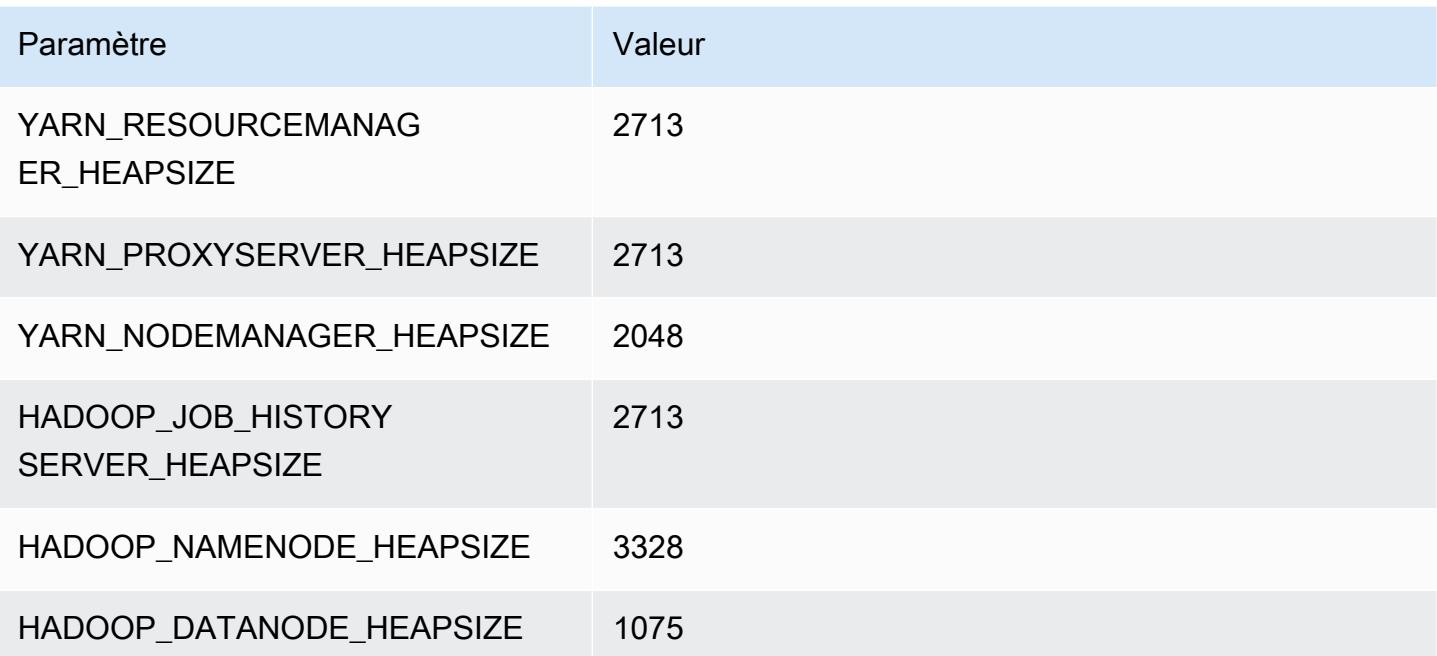

### c6a.8xlarge

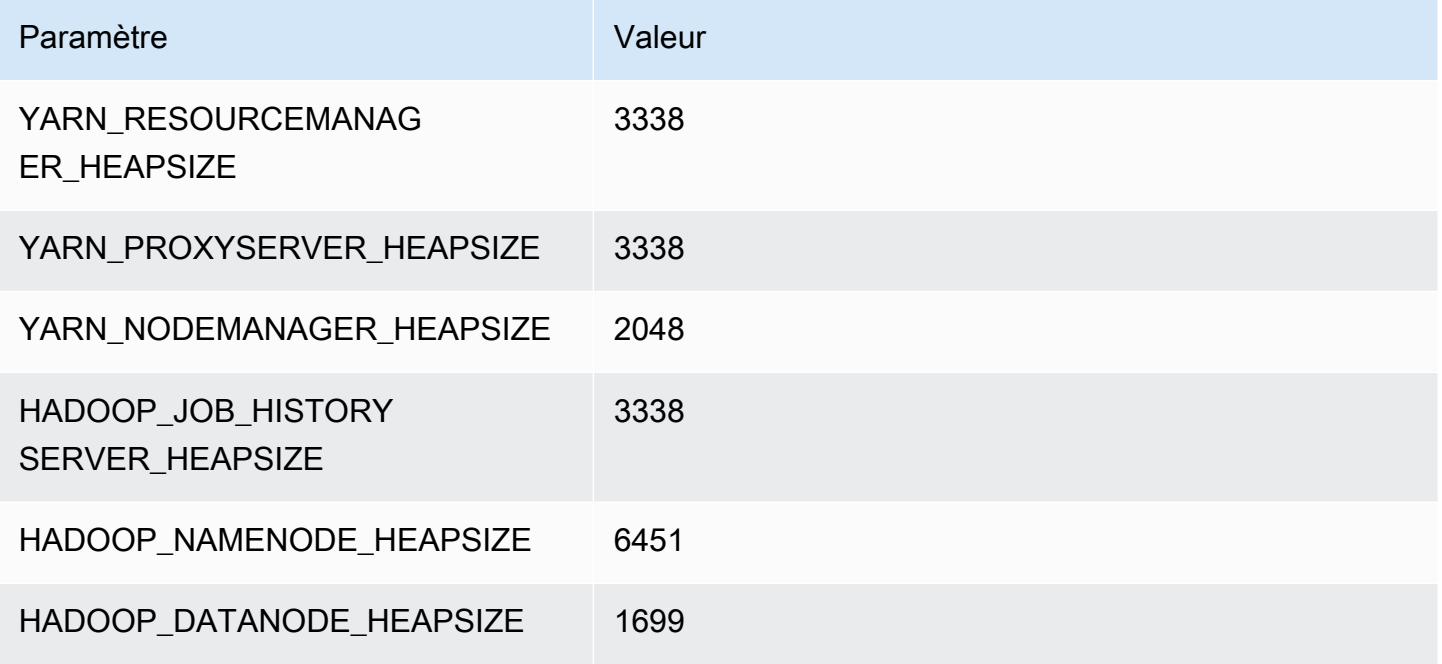

#### c6a.12xlarge

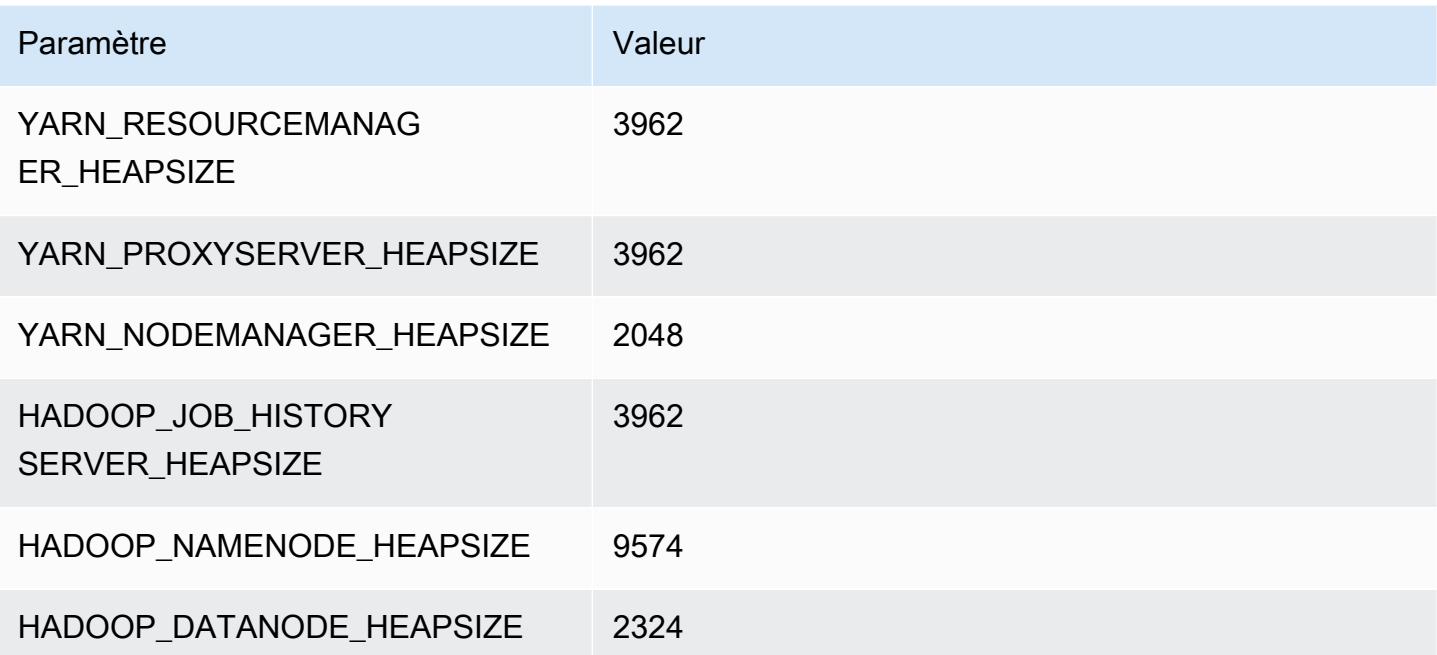

#### c6a.16xlarge

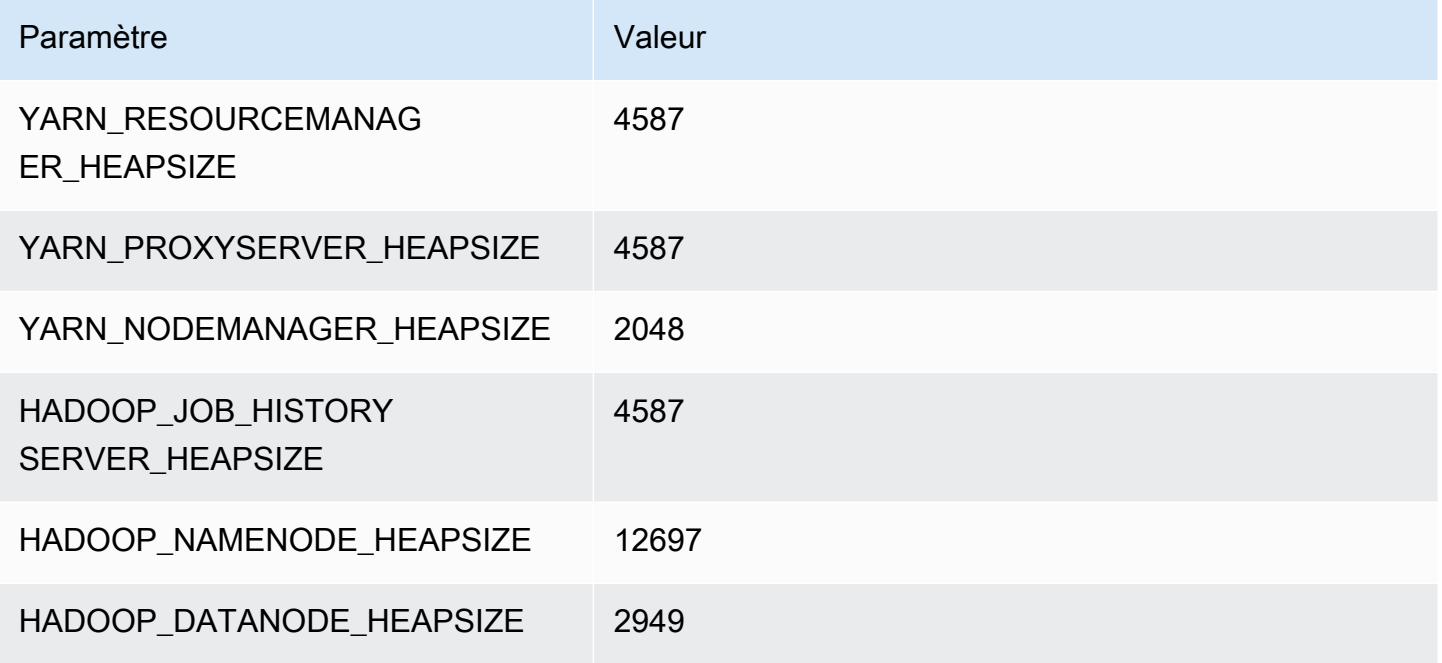

#### c6a.24xlarge

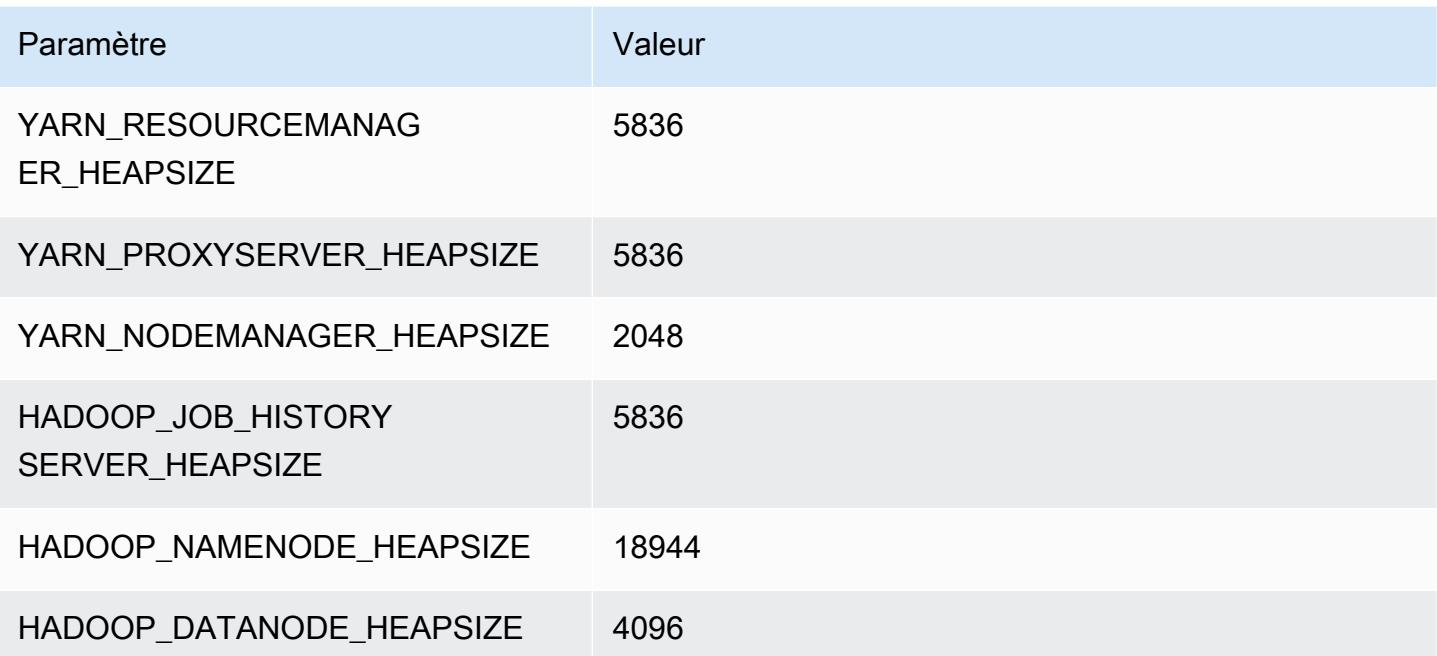

## c6a.32xlarge

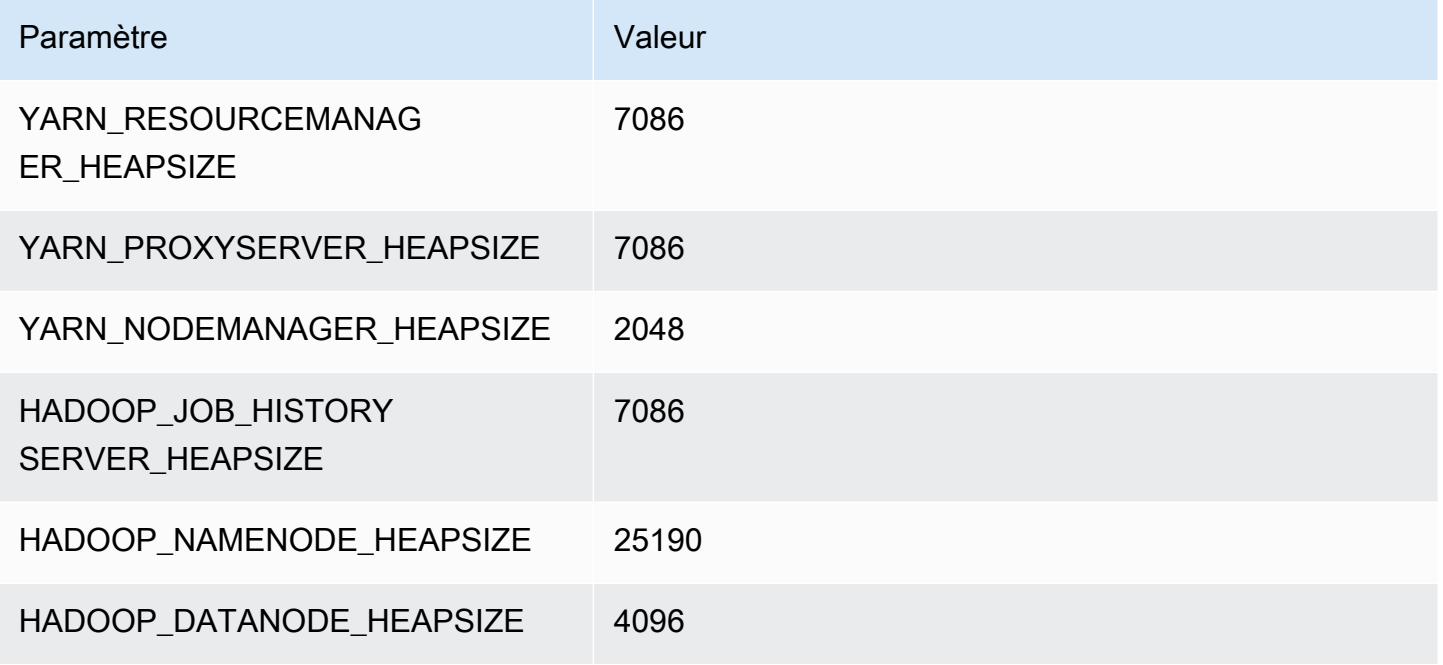

#### c6a.48xlarge

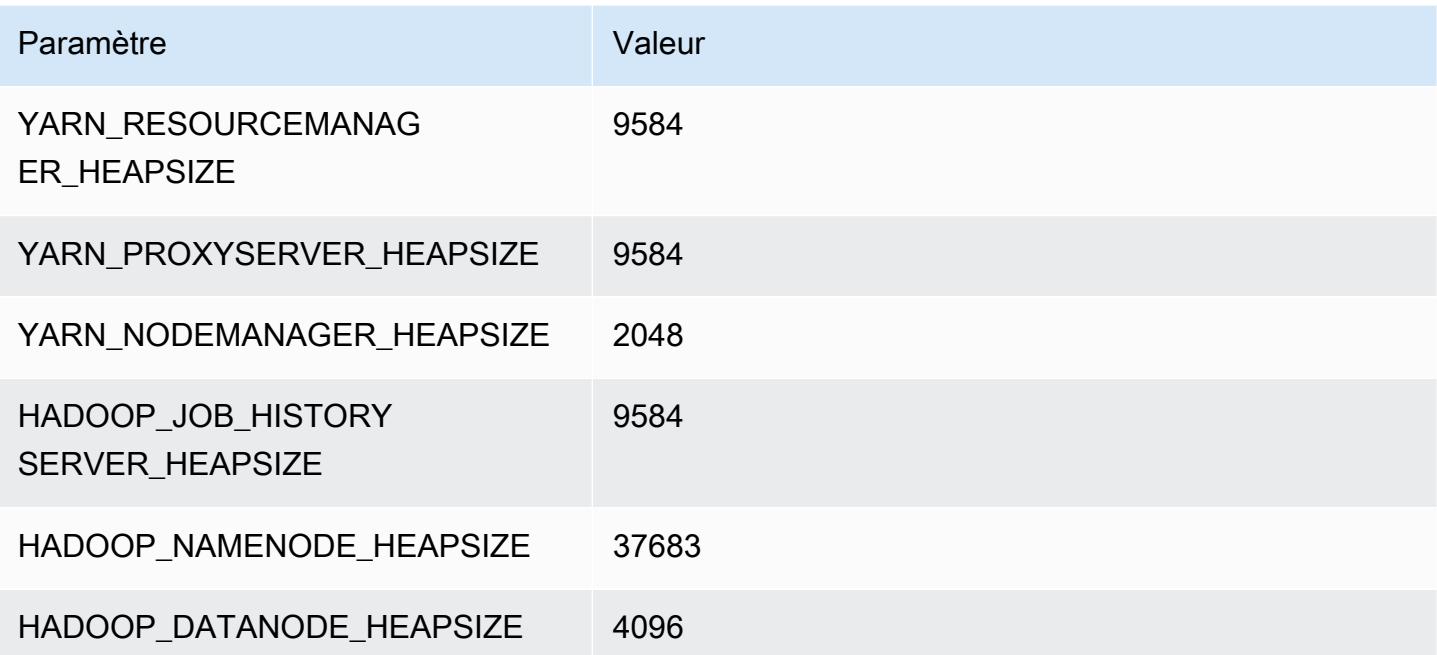

# instances c6g

# c6g.xlarge

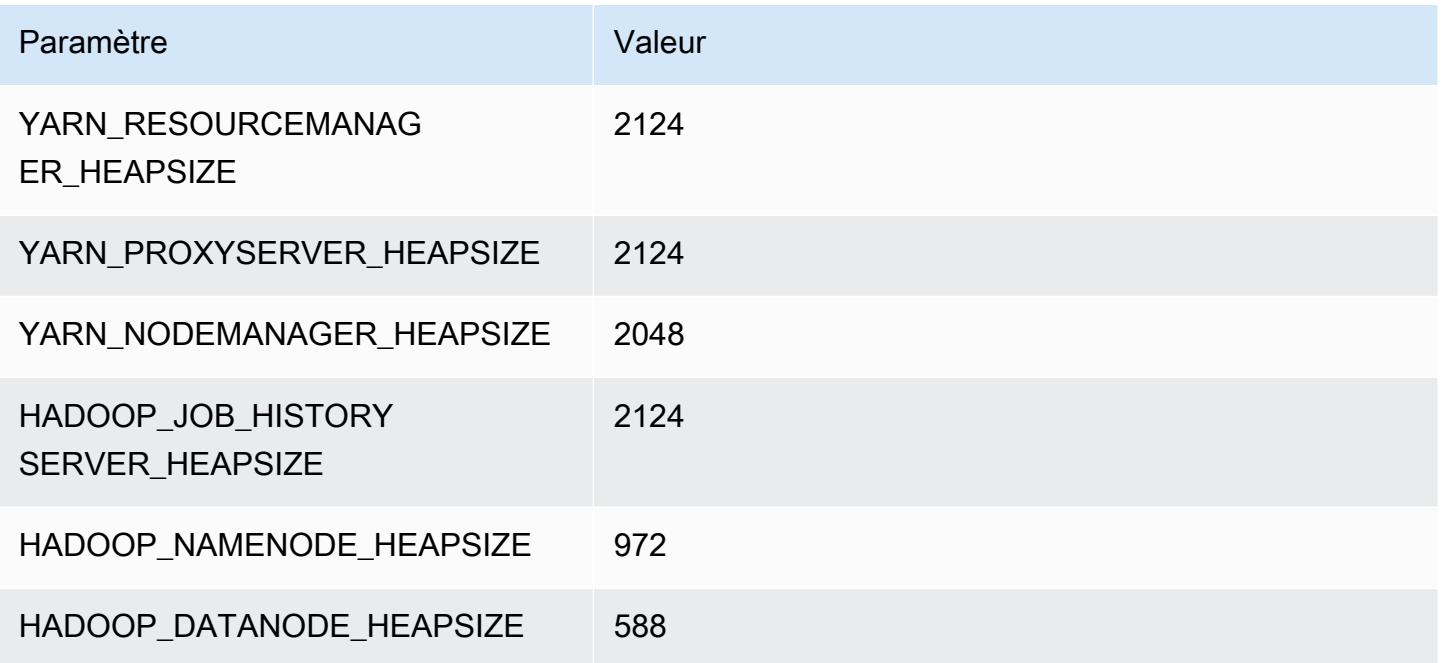

# c6g.2xlarge

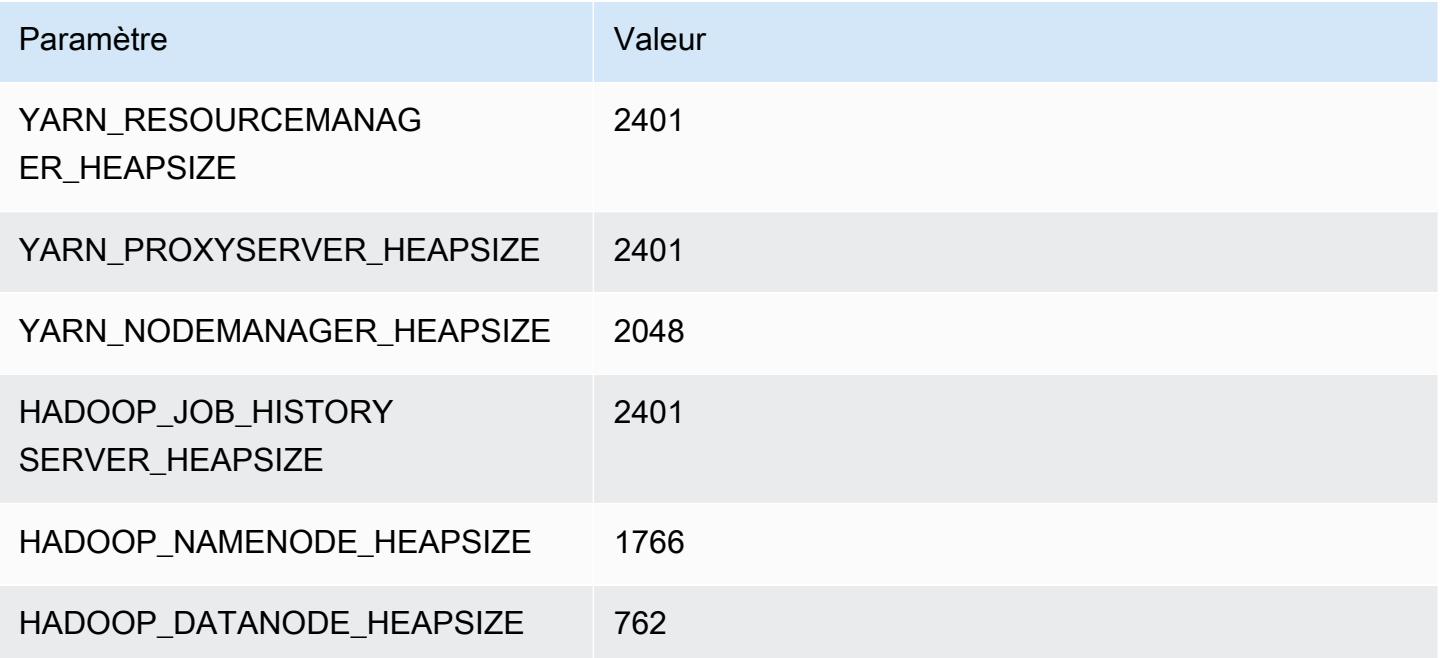

## c6g.4xlarge

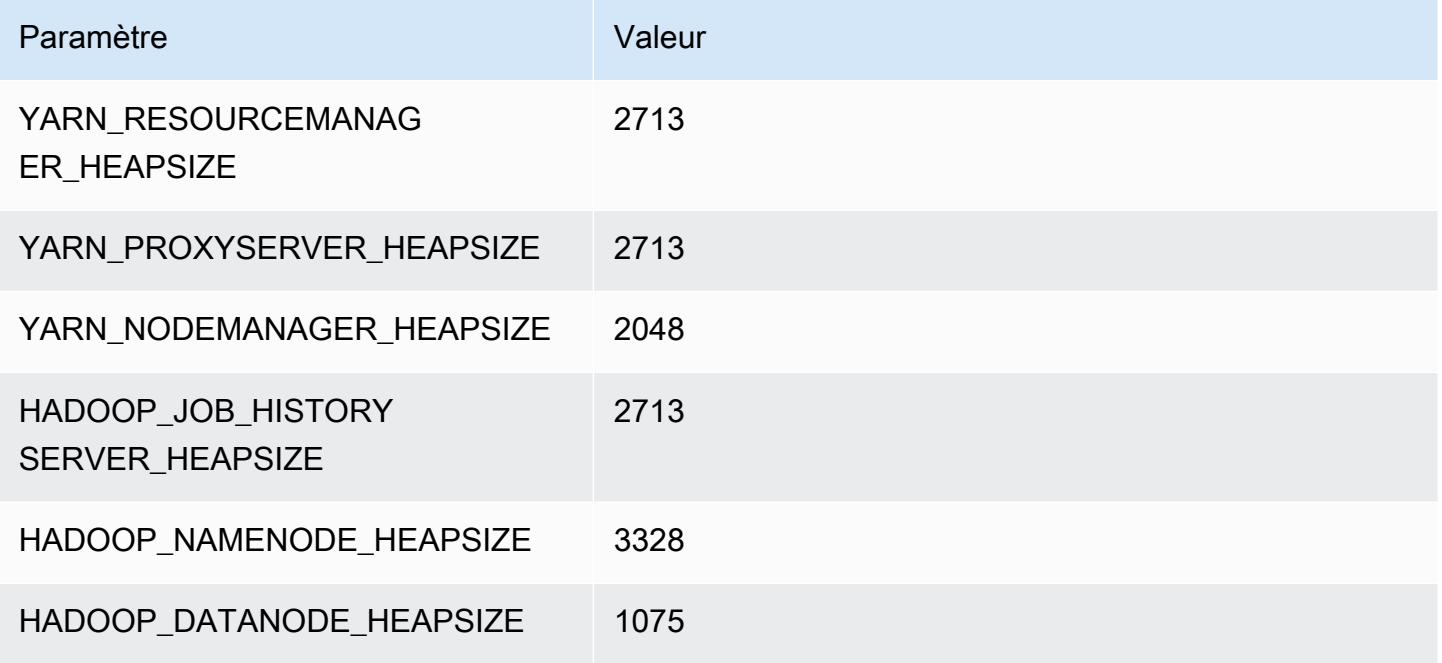

## c6g.8xlarge

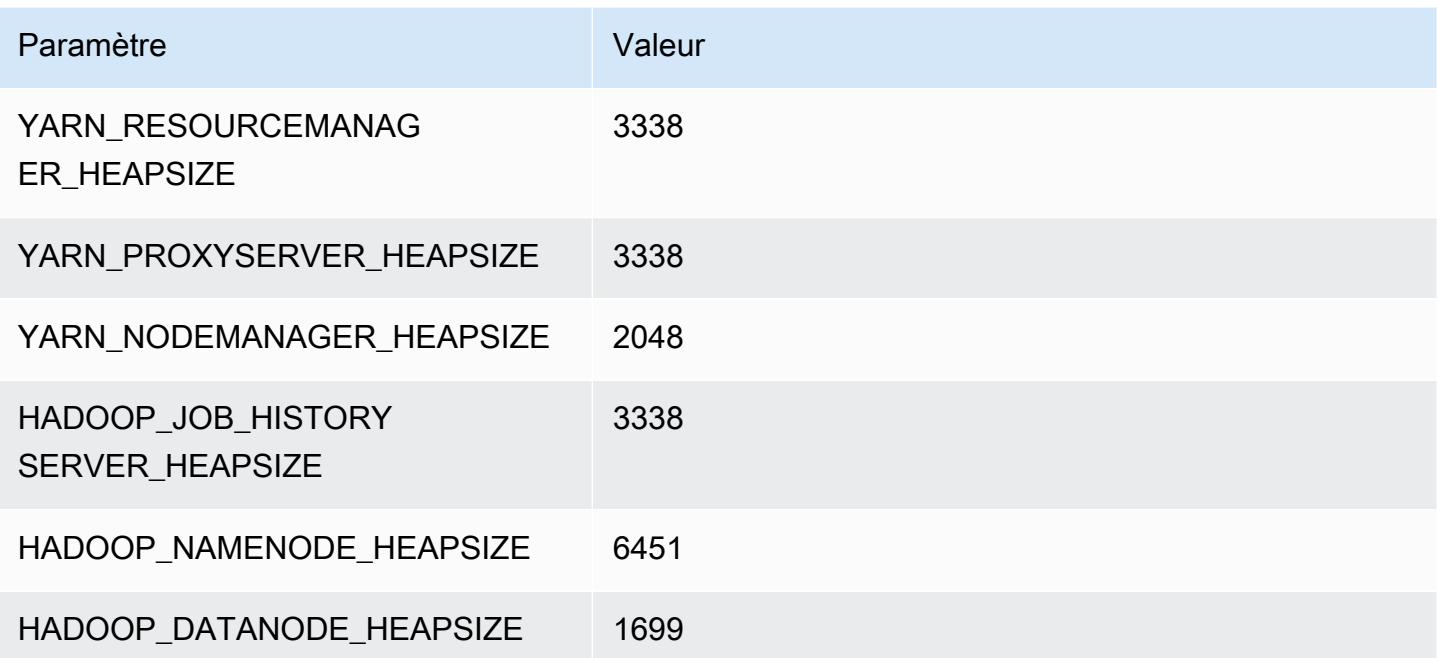

## c6g.12xlarge

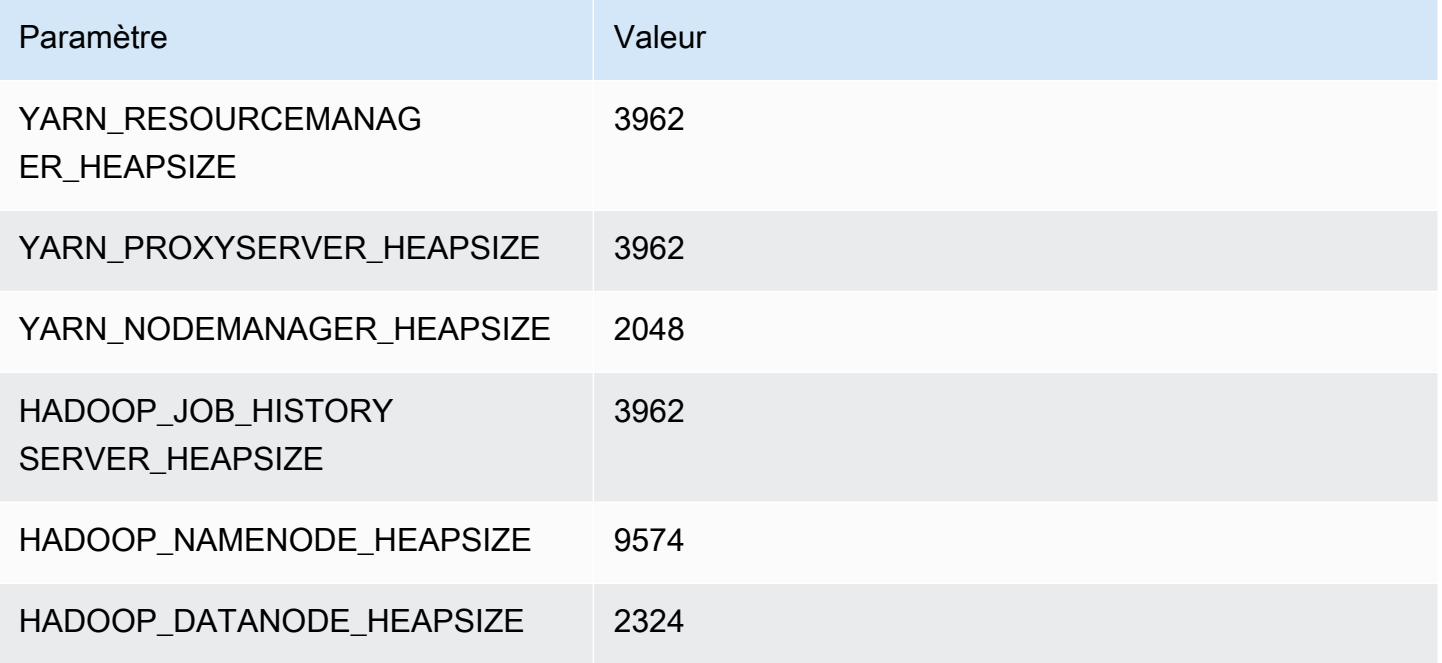

## c6g.16xlarge

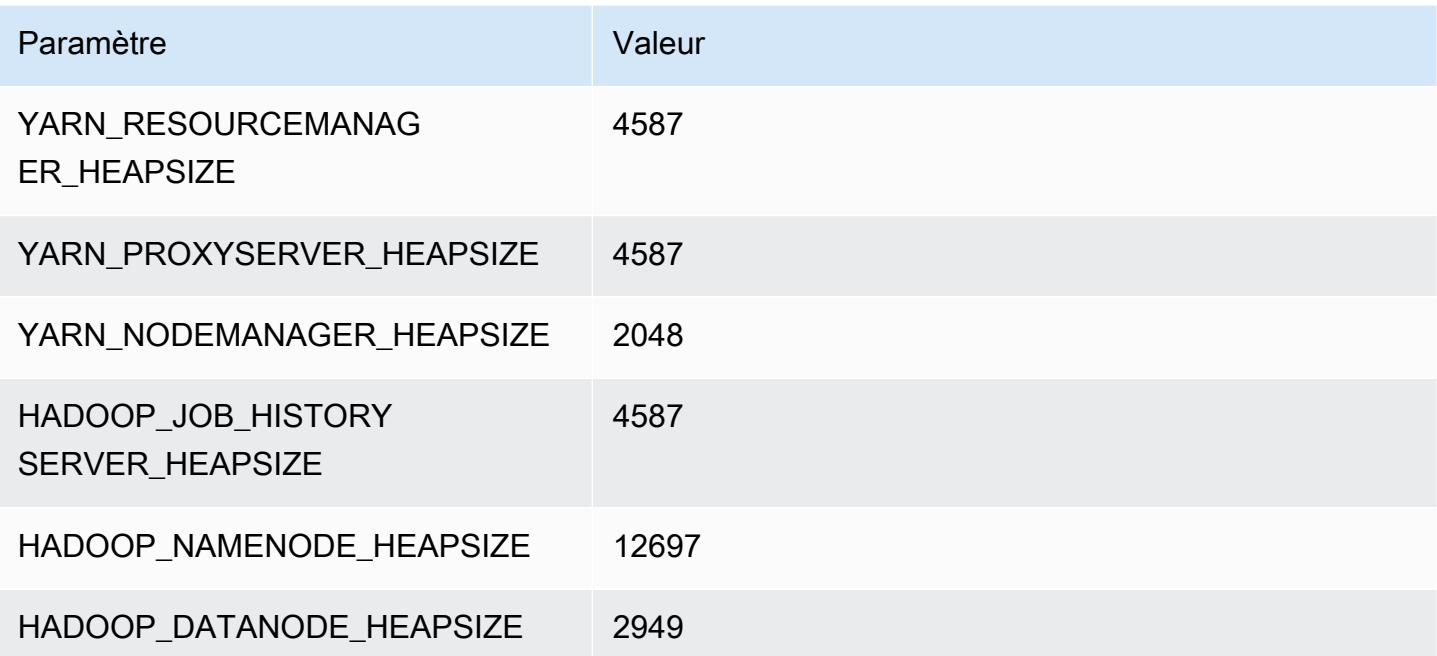

# instances c6gd

# c6gd.xlarge

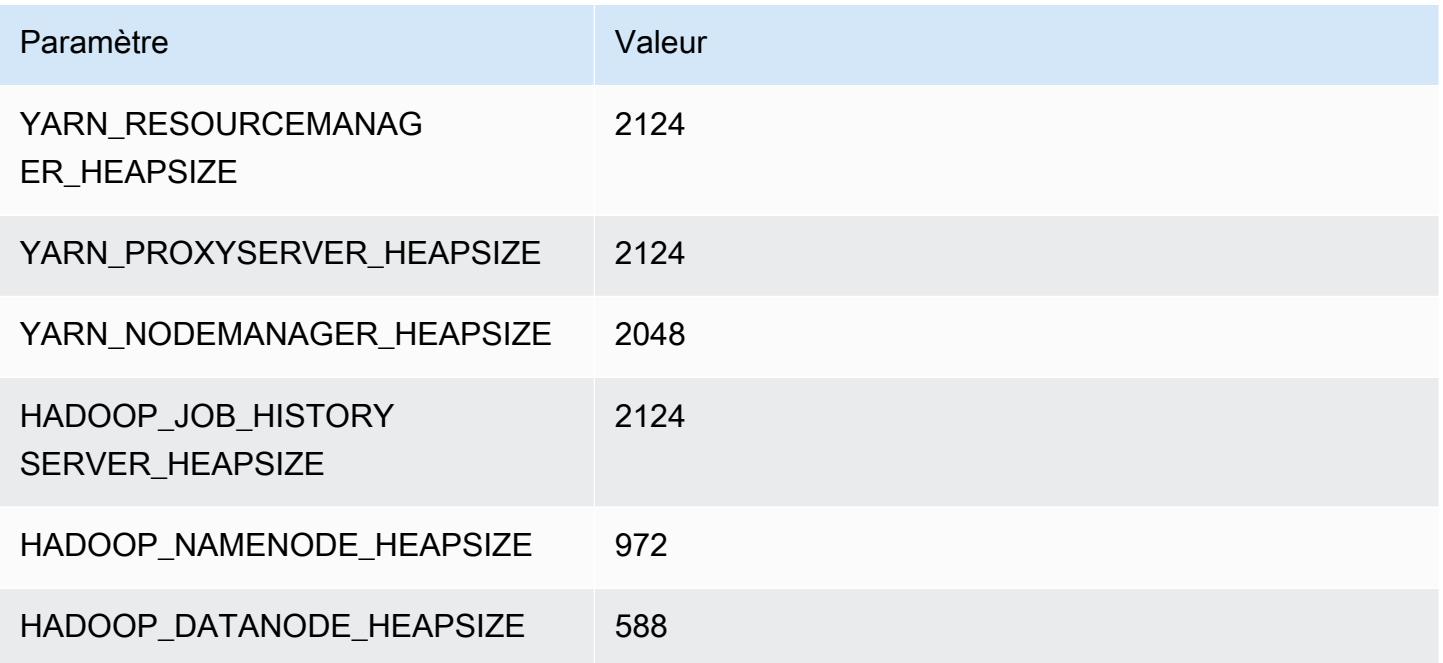

# c6gd.2xlarge

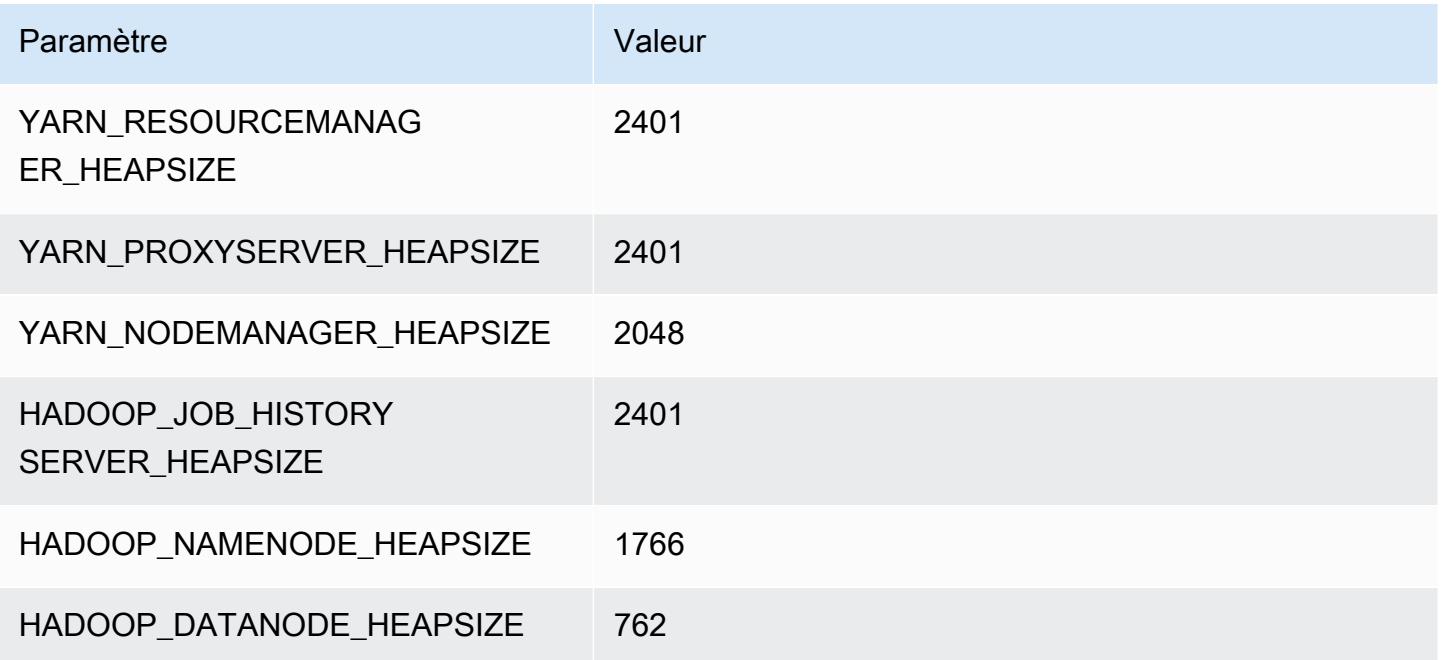

## c6gd.4xlarge

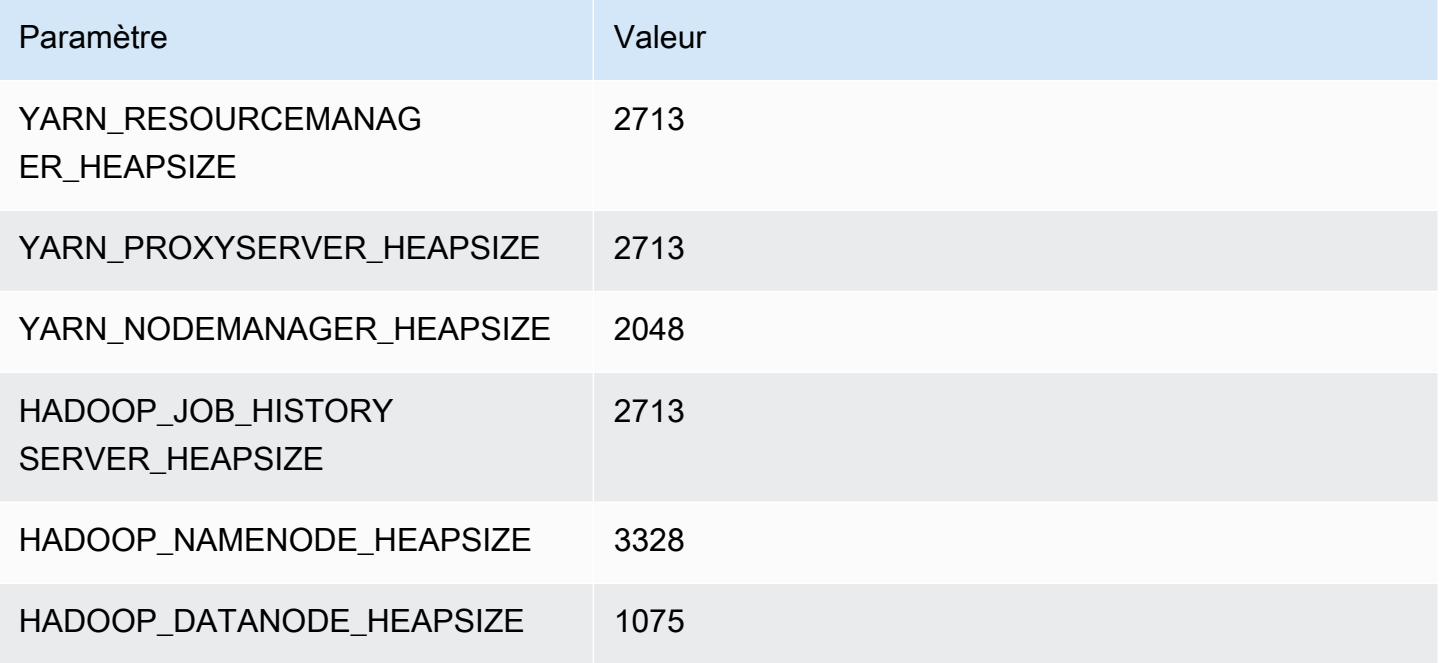

## c6gd.8xlarge

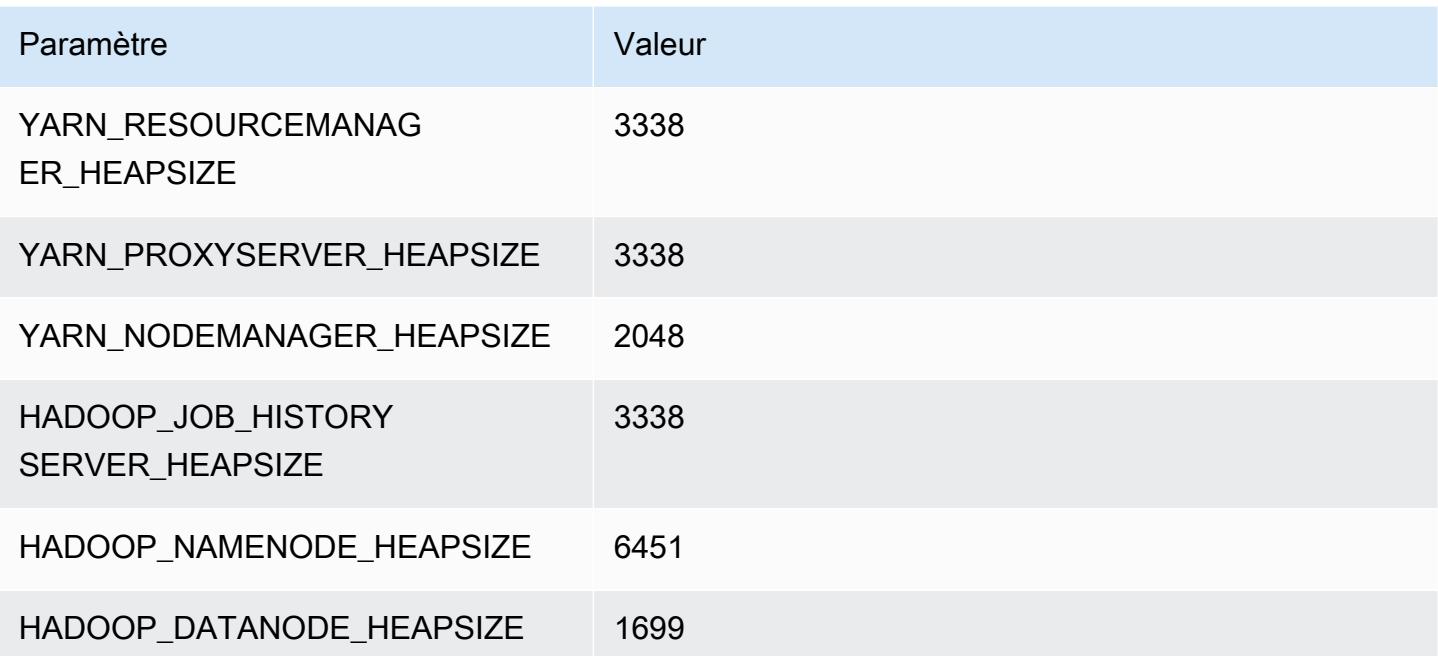

## c6gd.12xlarge

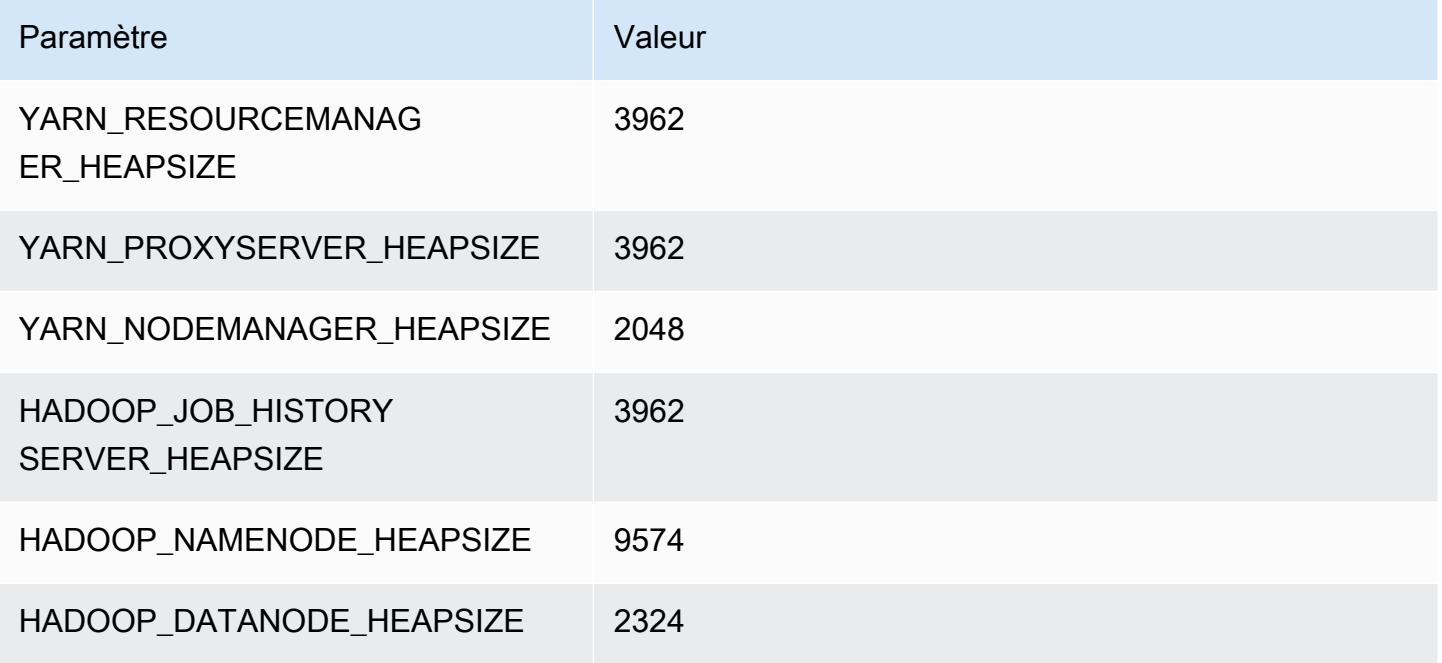

## c6gd.16xlarge

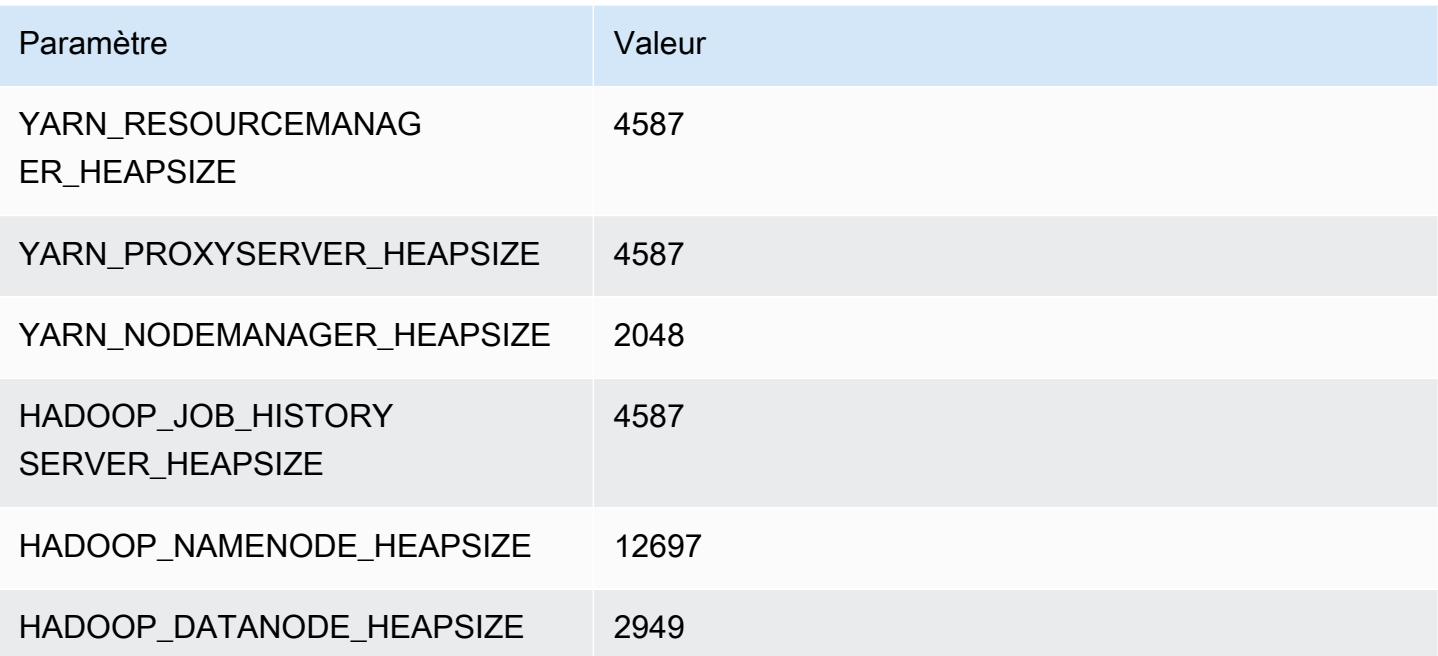

# Instances c6gn

# c6gn.xlarge

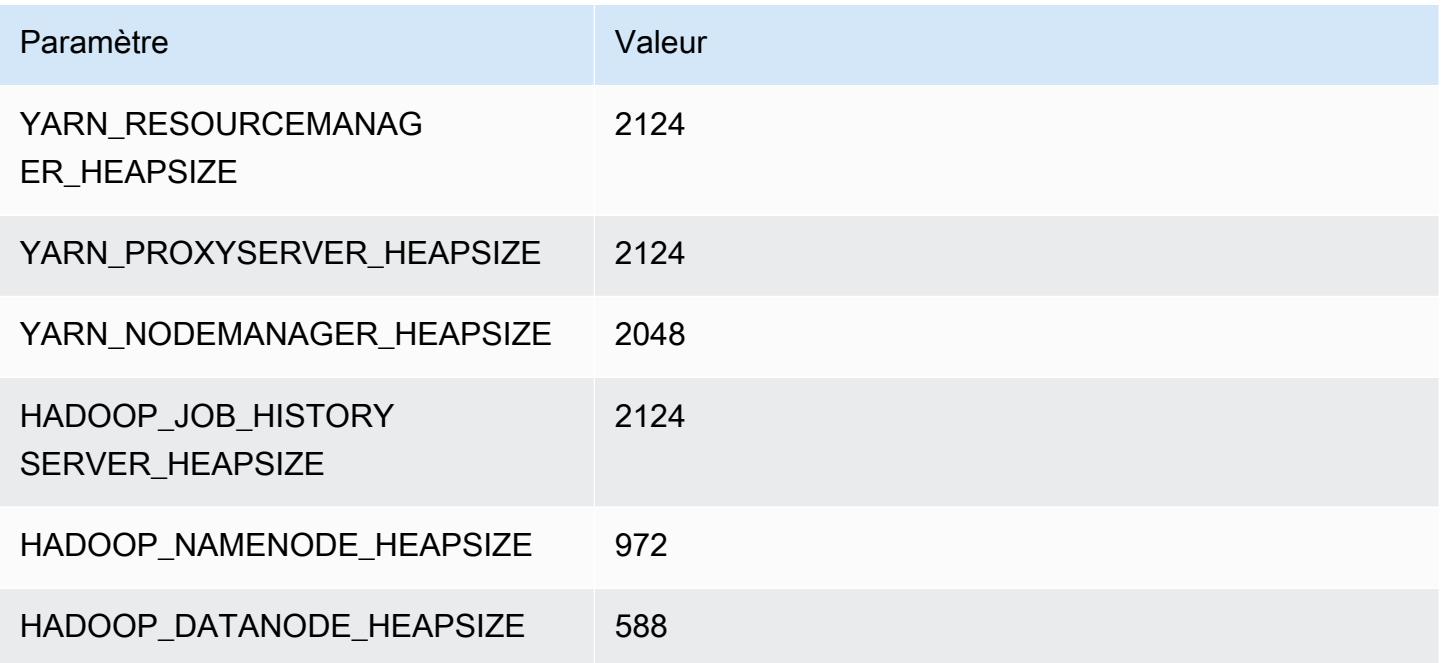

# c6gn.2xlarge

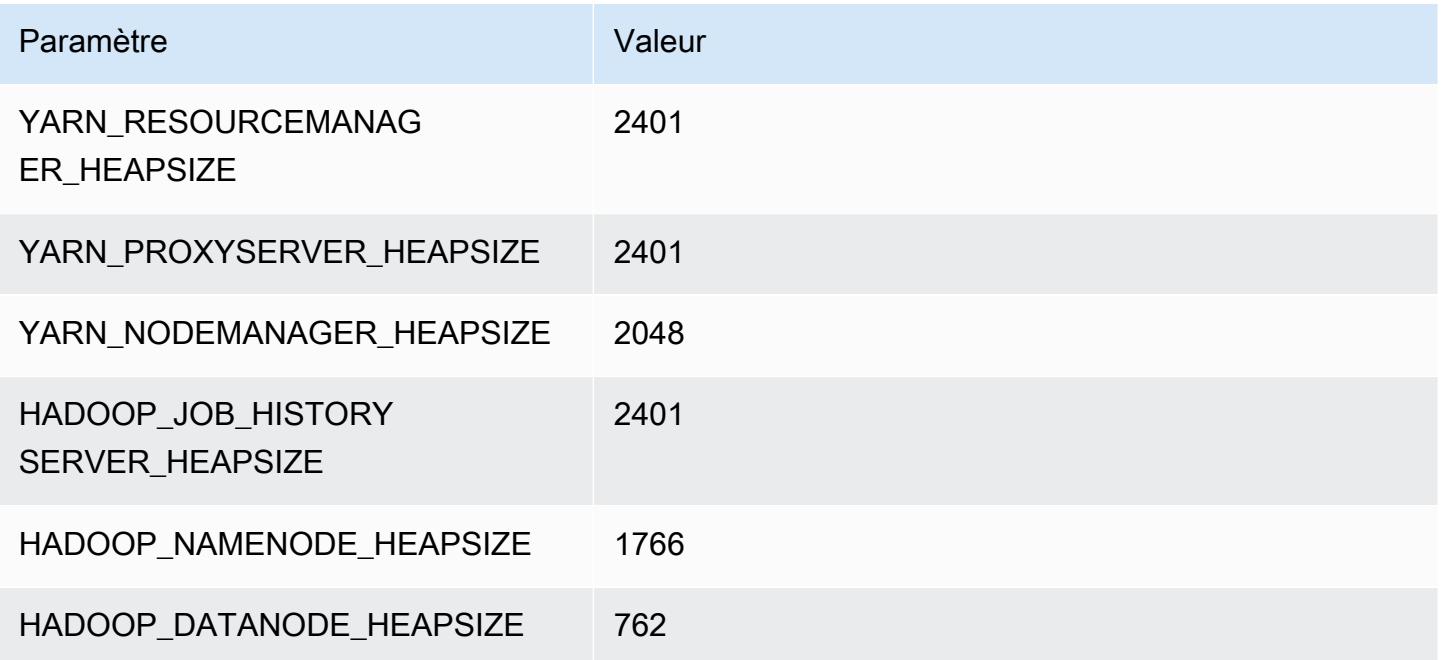

## c6gn.4xlarge

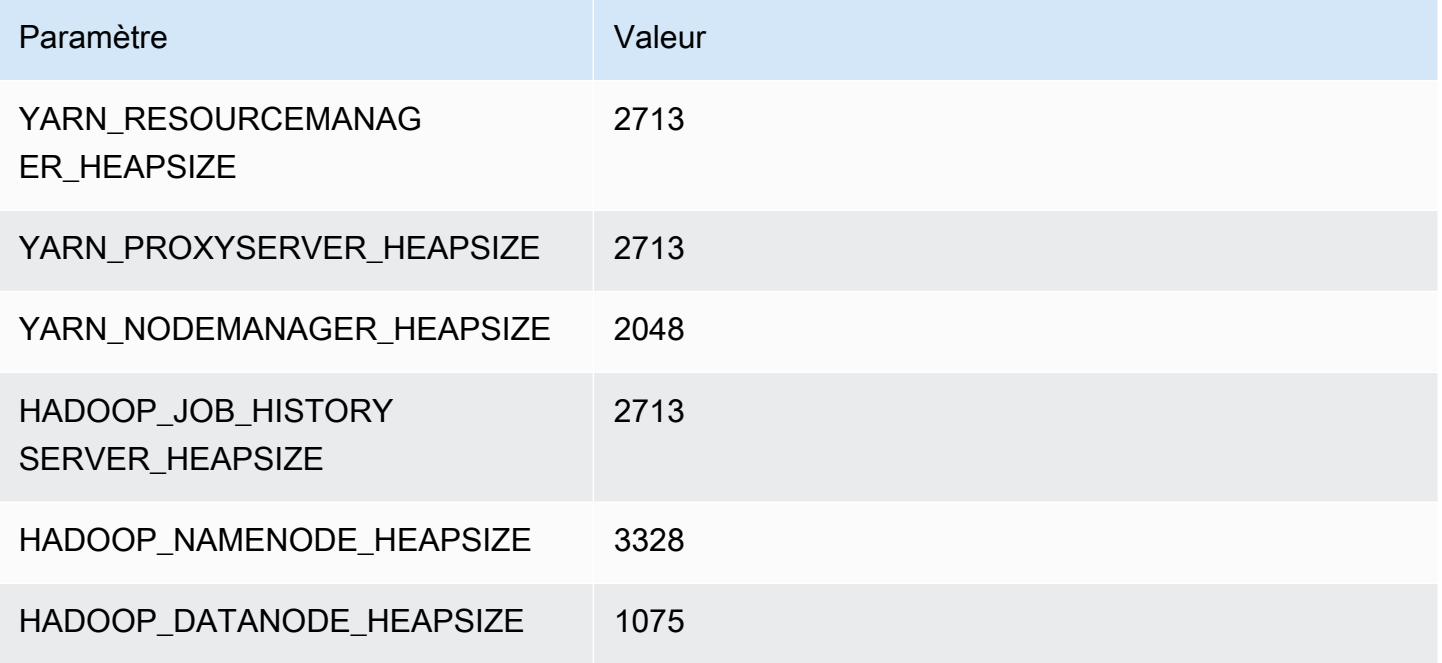

## c6gn.8xlarge

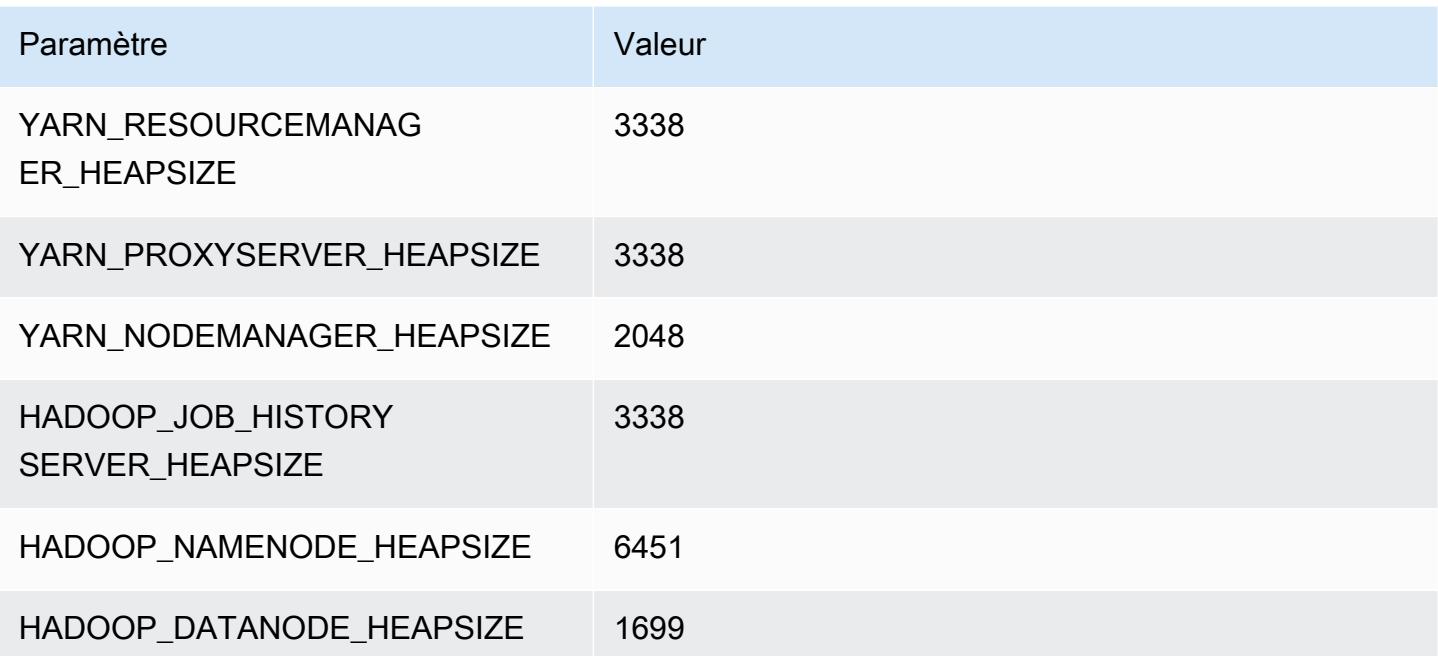

## c6gn.12xlarge

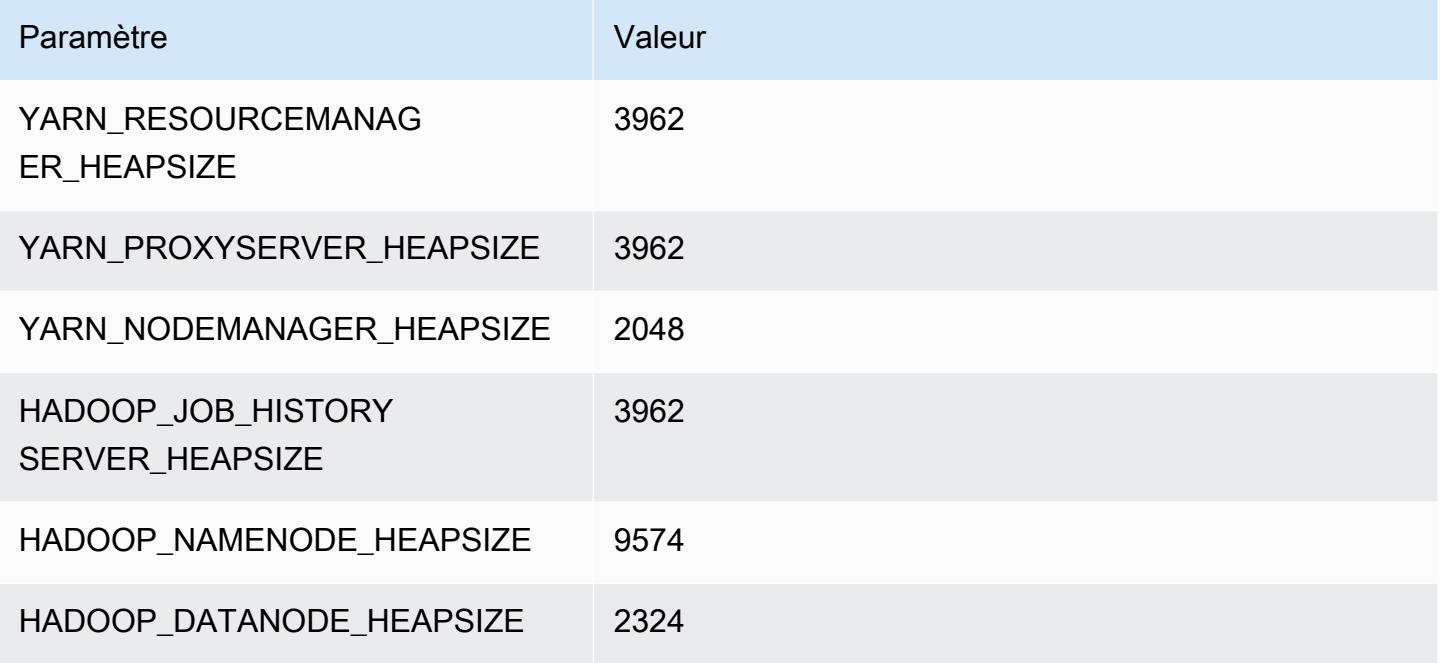

# c6gn.16xlarge

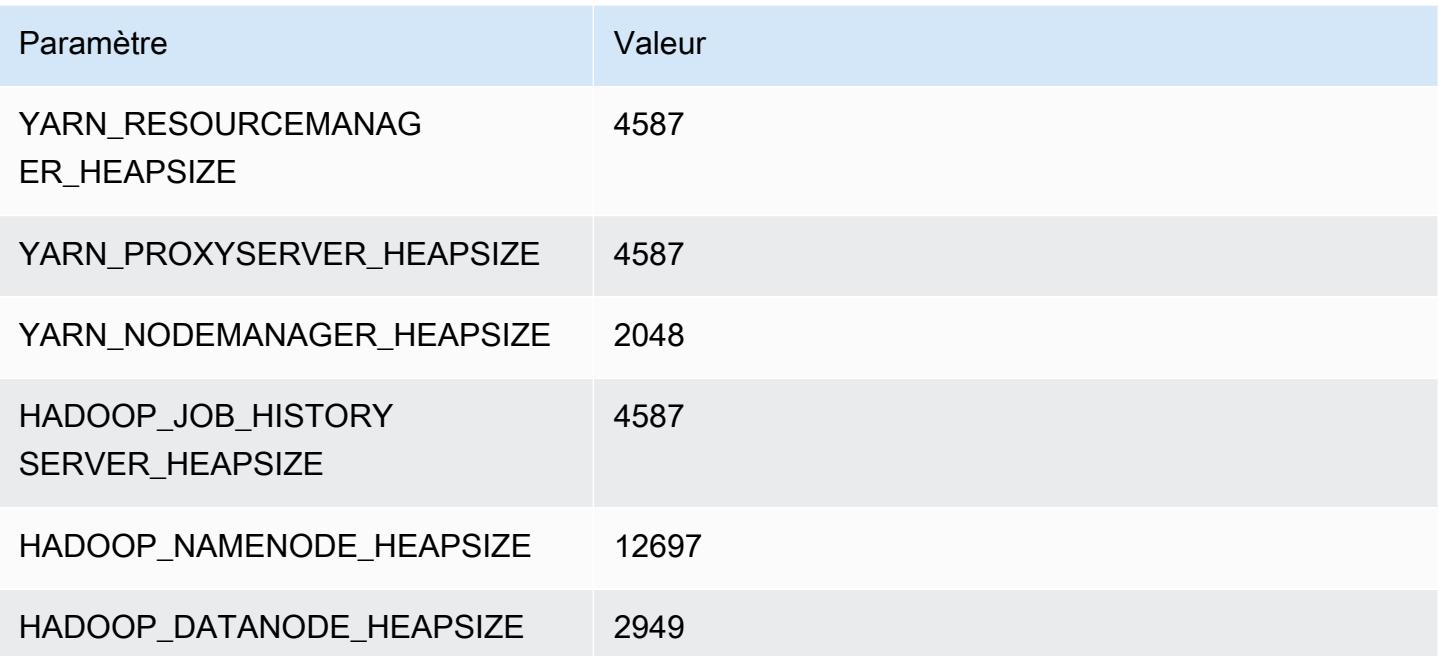
# Instances c6i

## c6i.xlarge

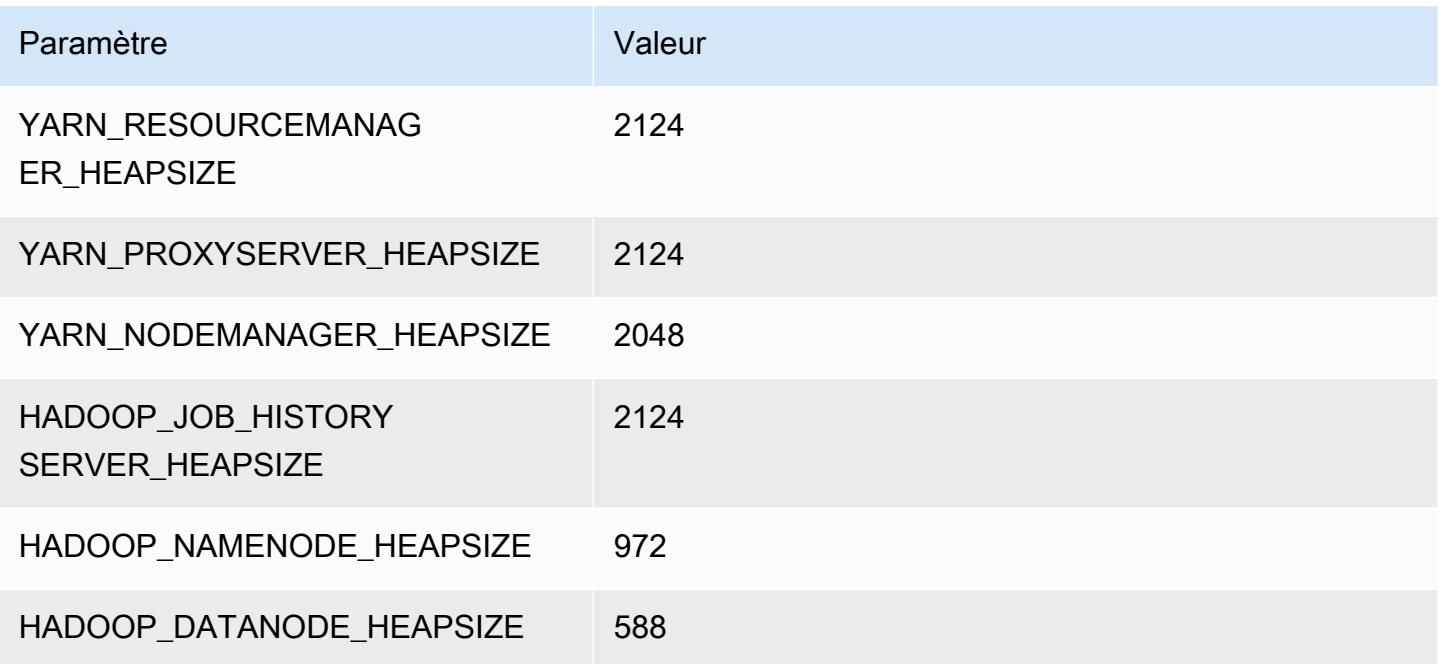

# c6i.2xlarge

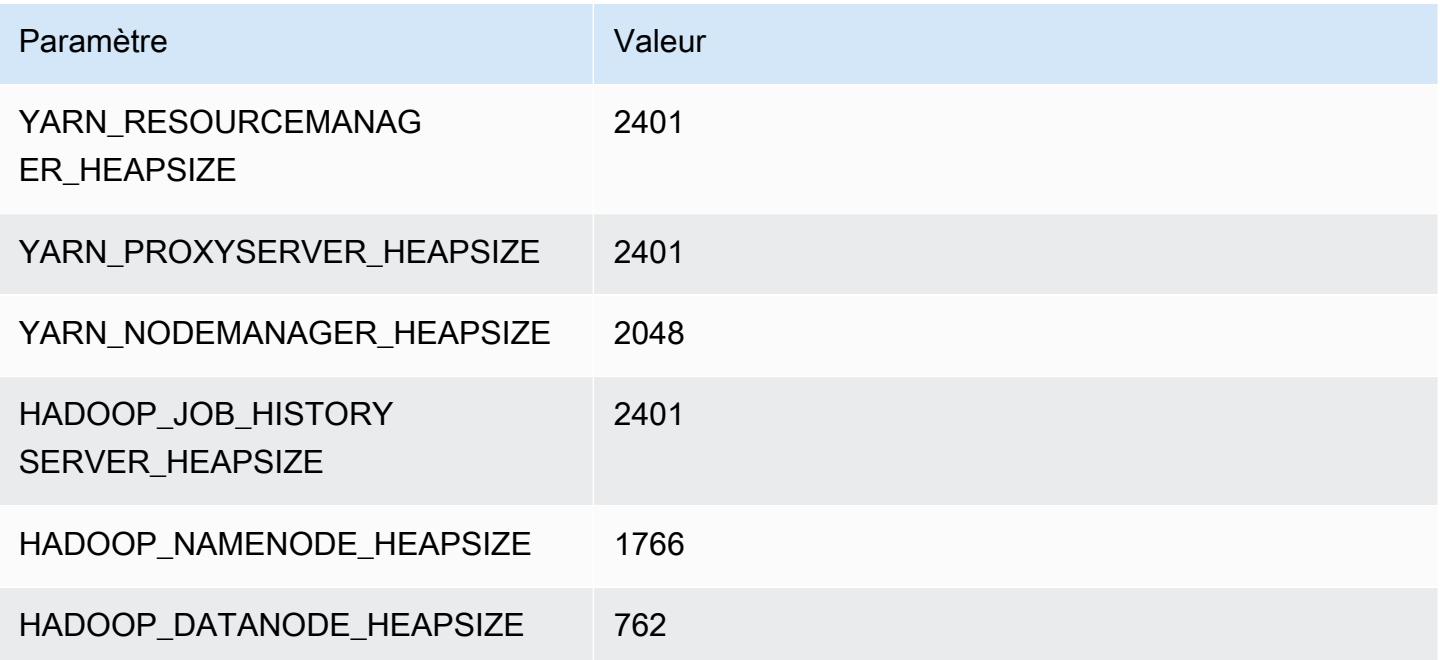

#### c6i.4xlarge

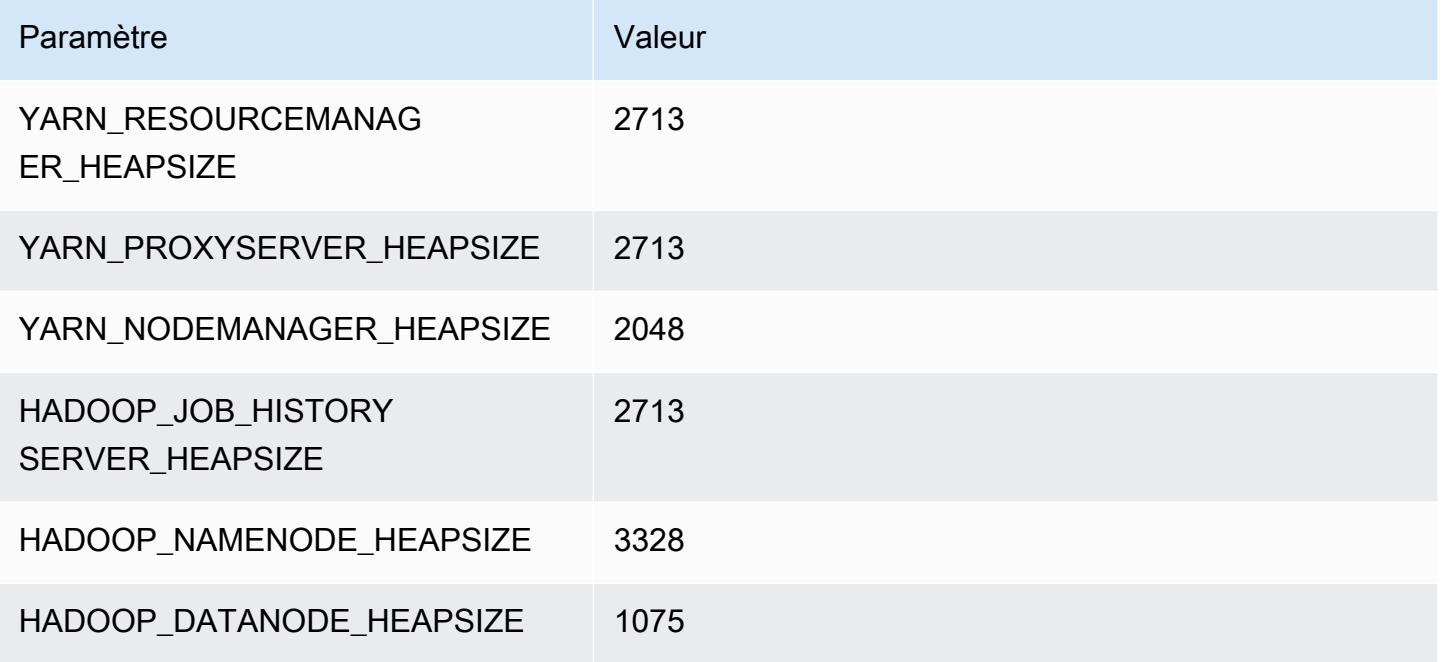

## c6i.8xlarge

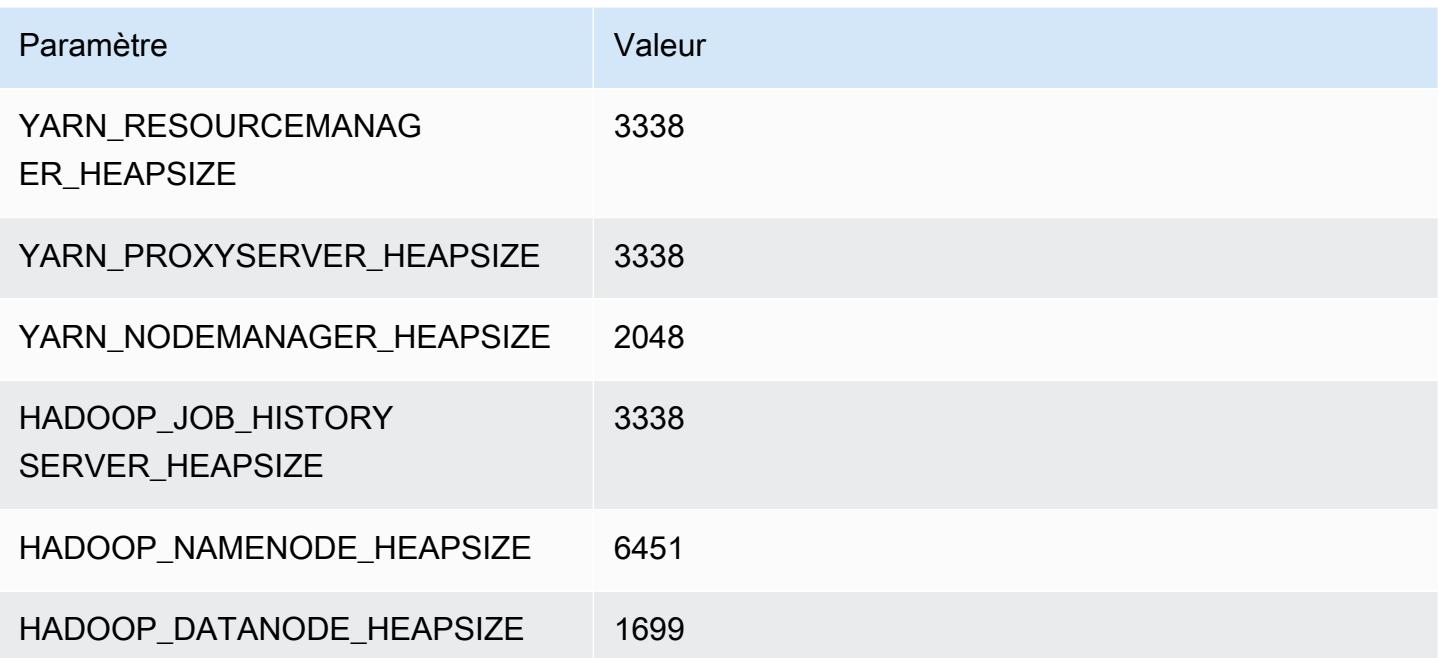

#### c6i.12xlarge

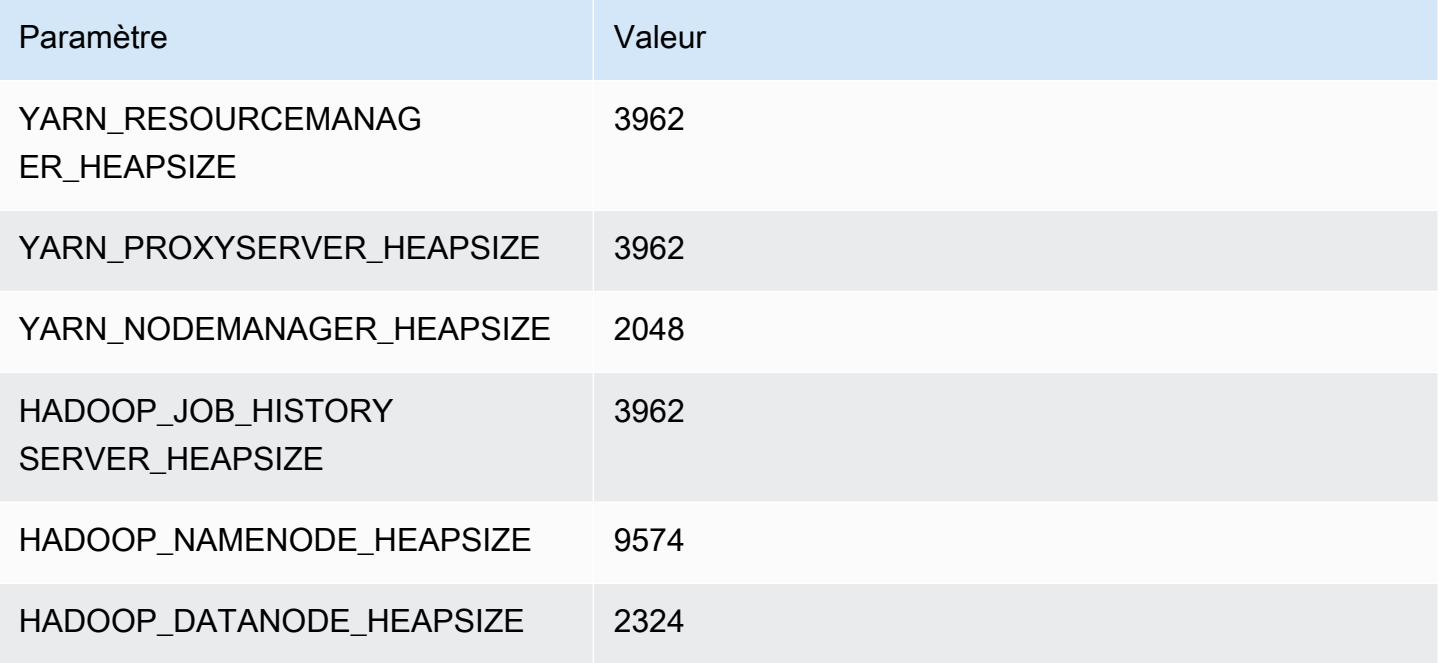

## c6i.16xlarge

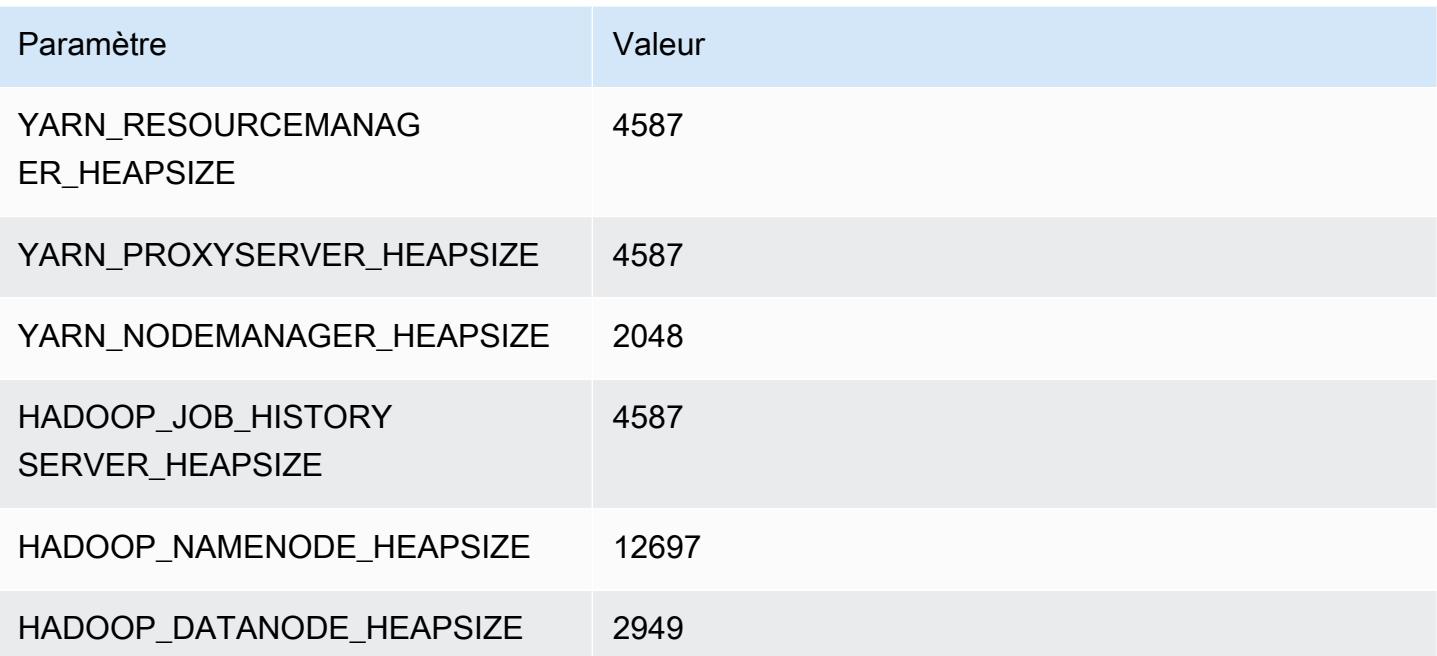

## c6i.24xlarge

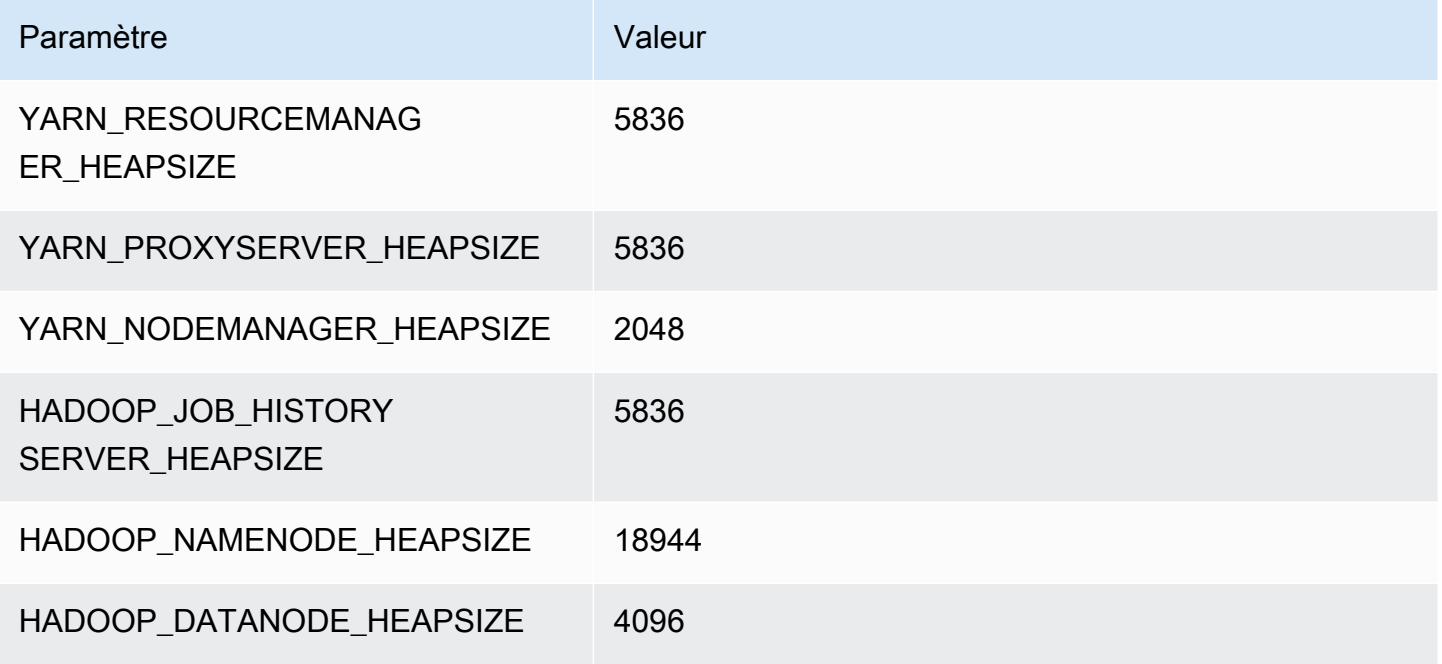

## c6i.32xlarge

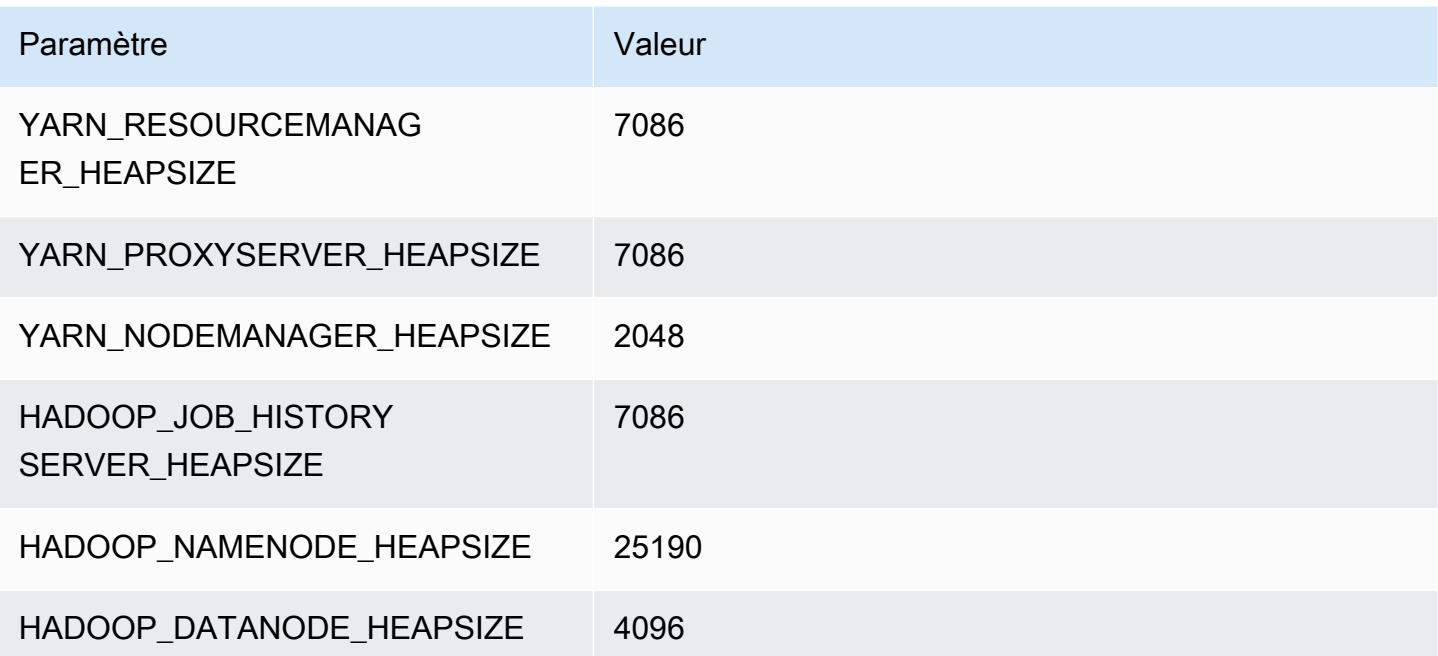

# Instances c6id

## c6id.xlarge

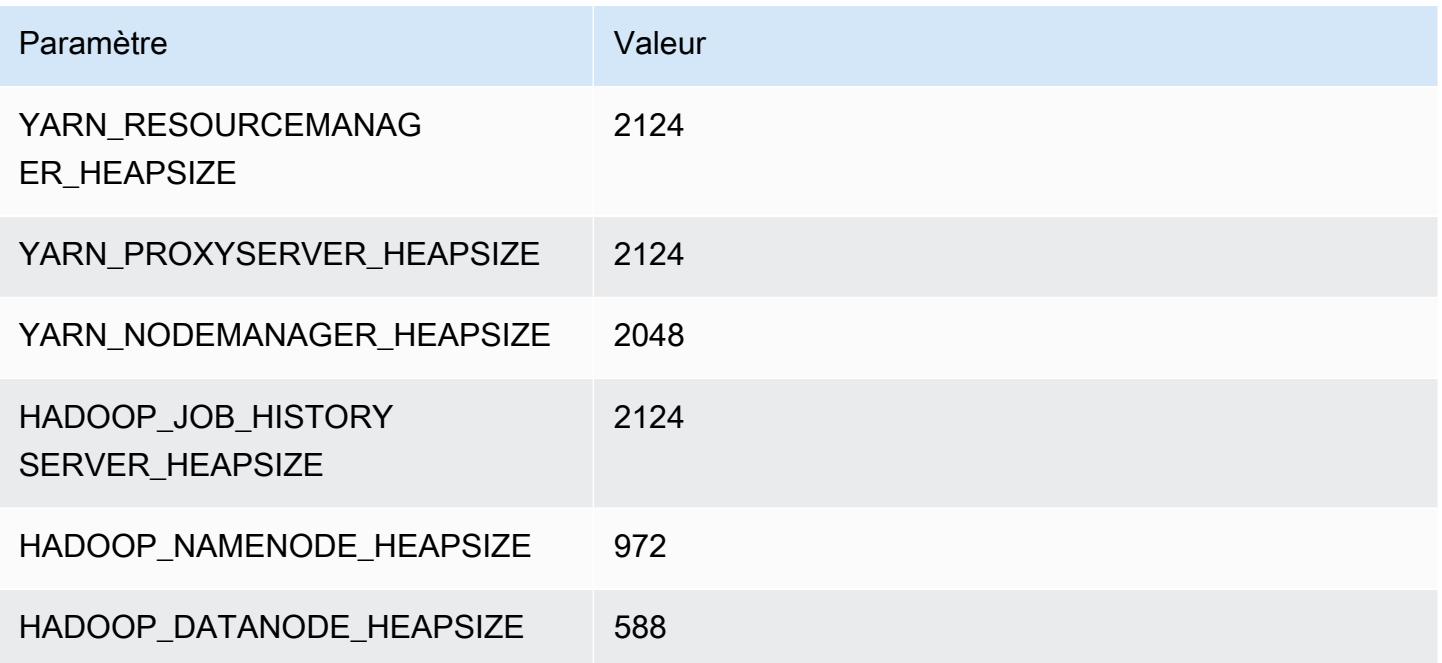

# c6id.2xlarge

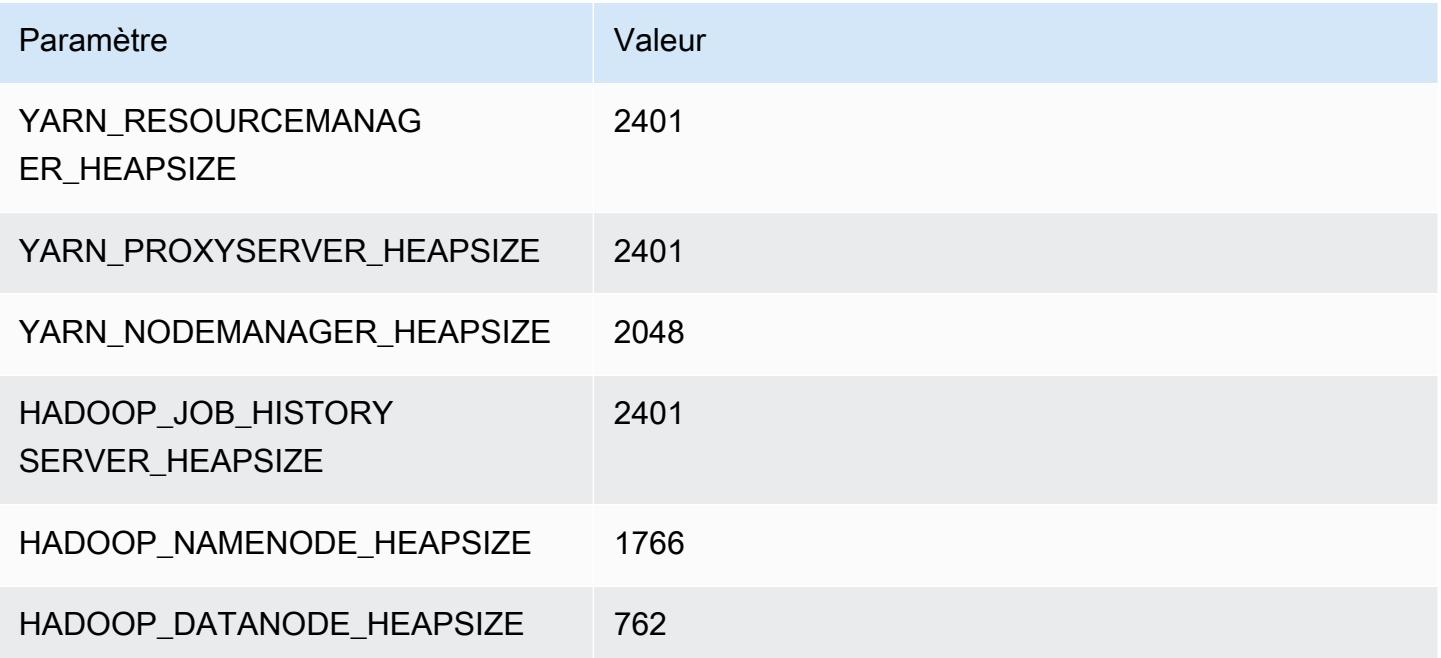

#### c6id.4xlarge

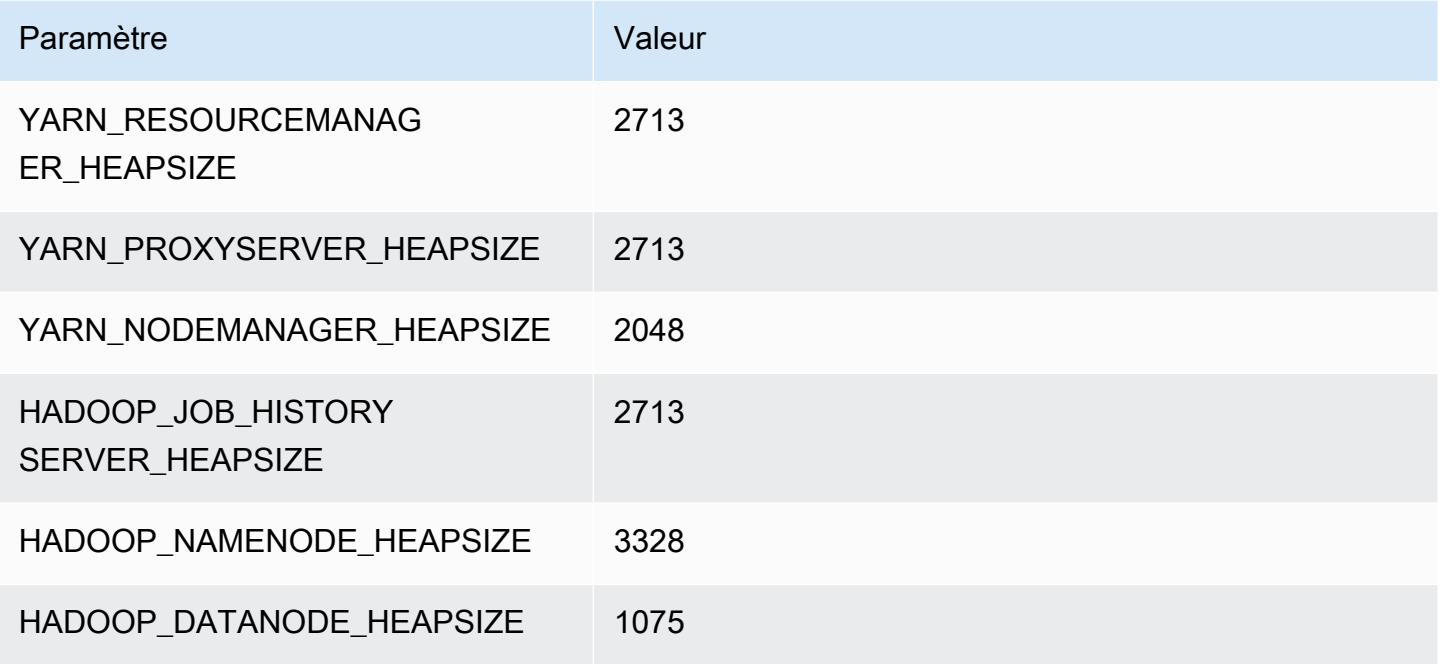

## c6id.8xlarge

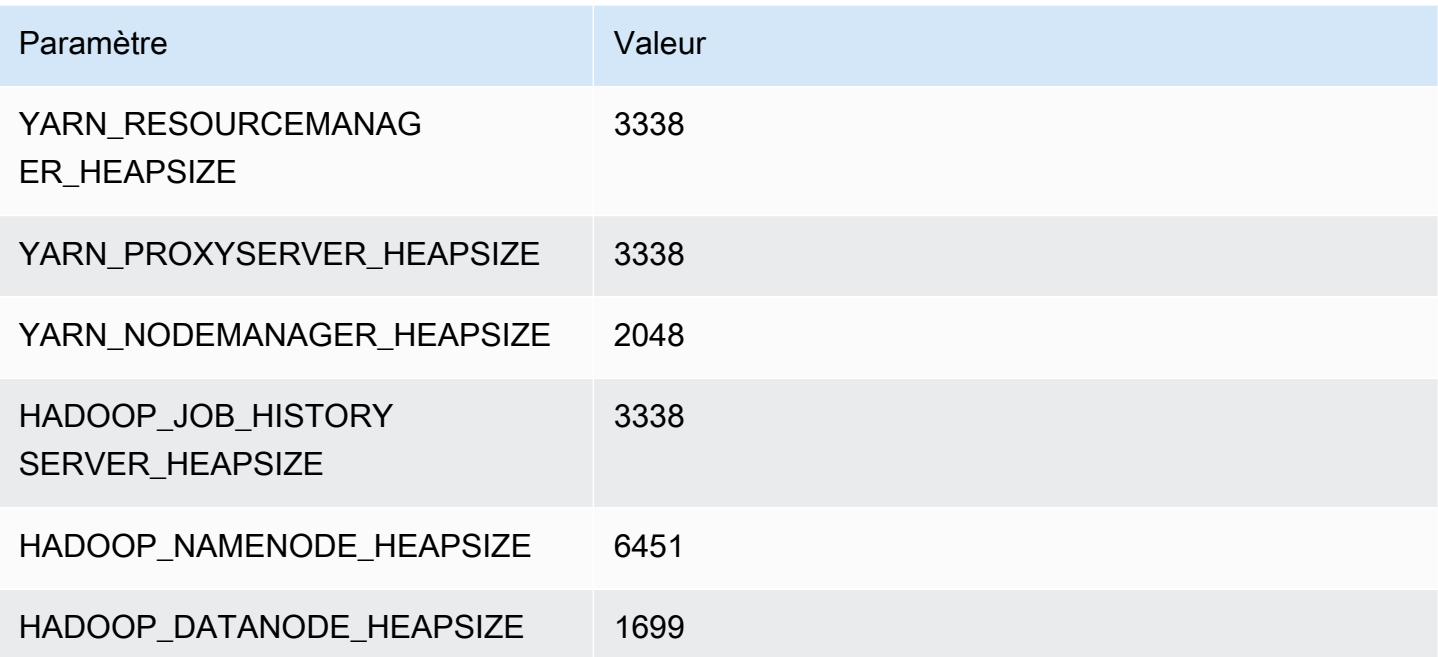

## c6id.12xlarge

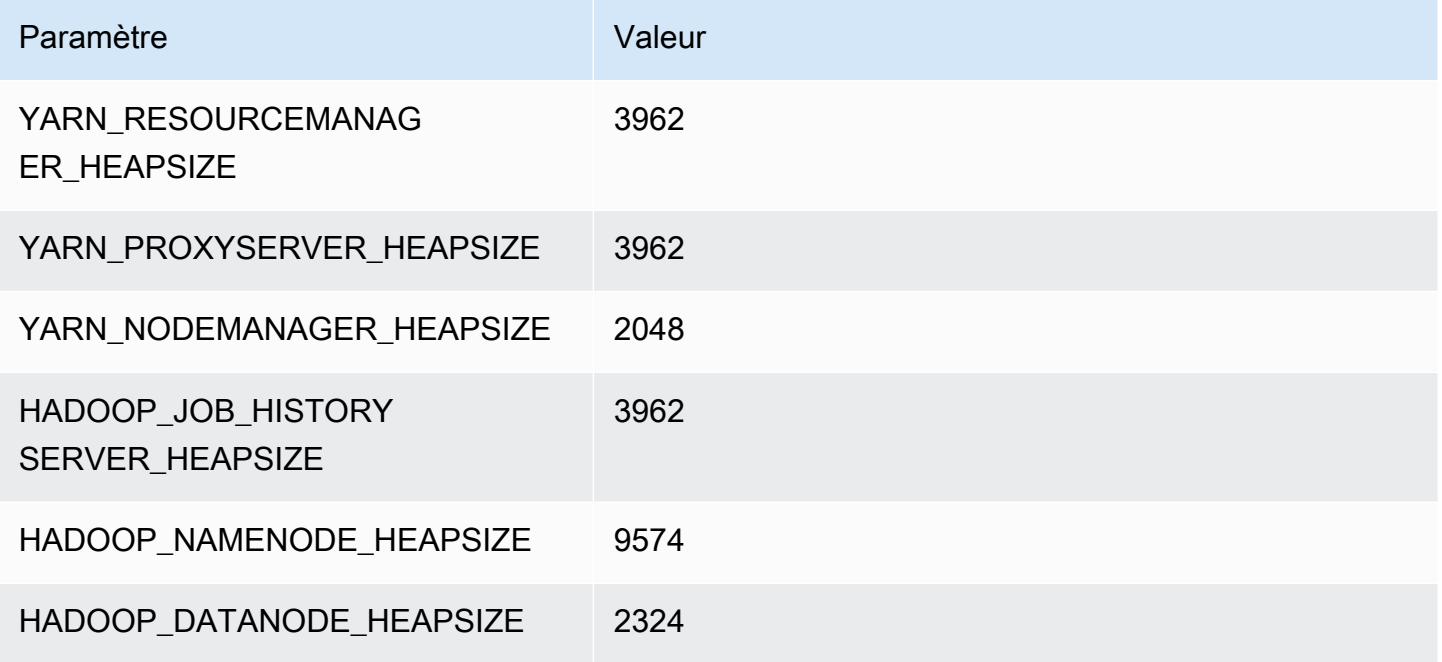

## c6id.16xlarge

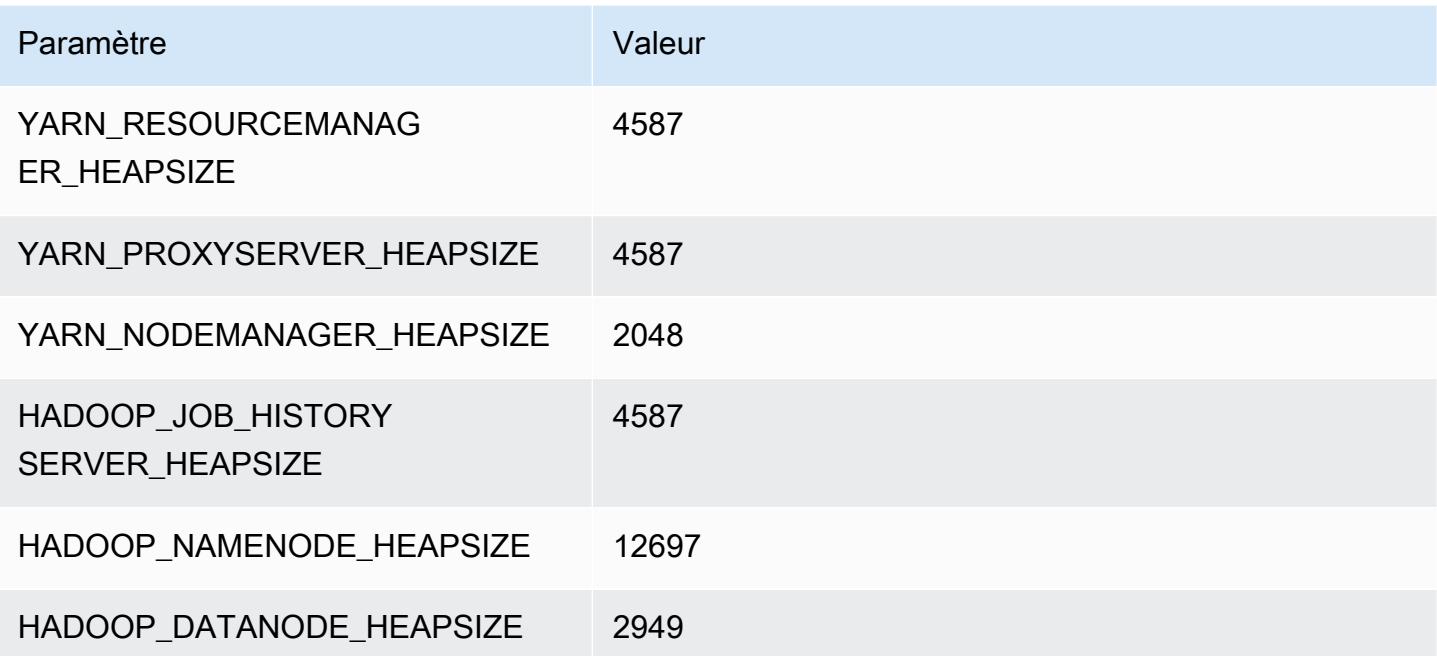

# c6id.24xlarge

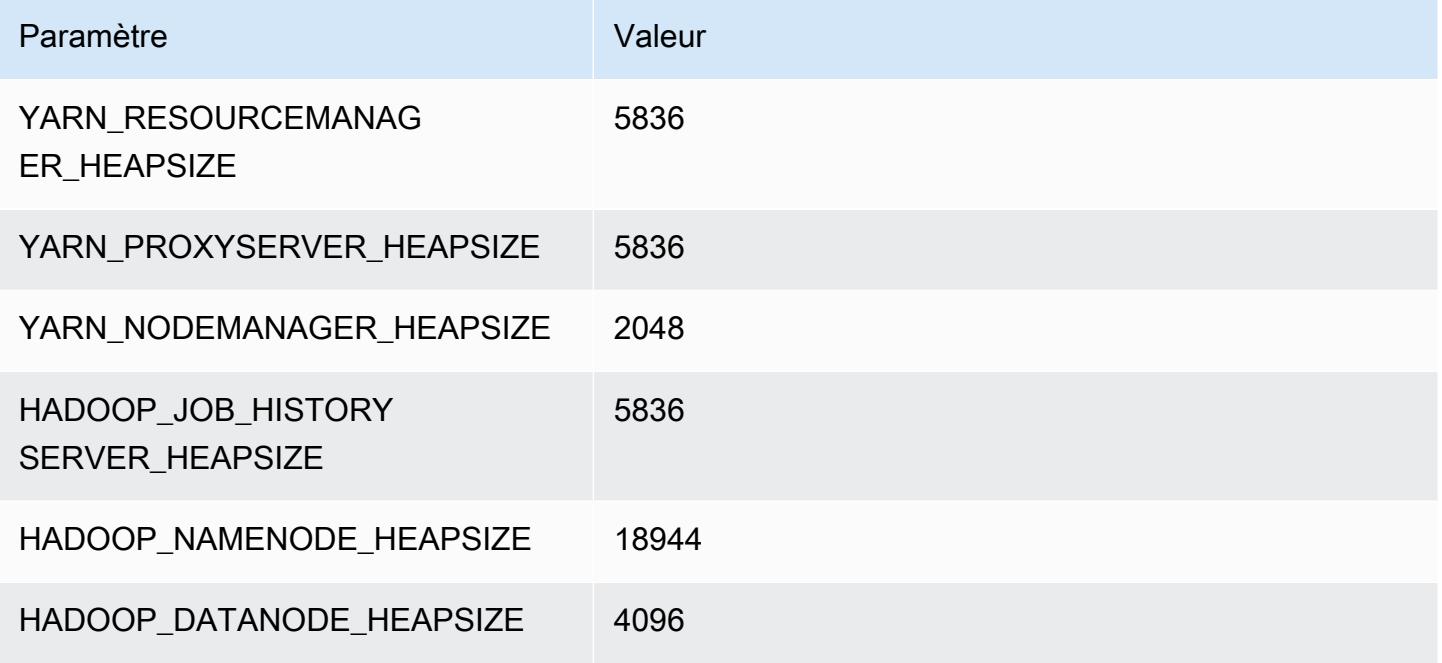

## c6id.32xlarge

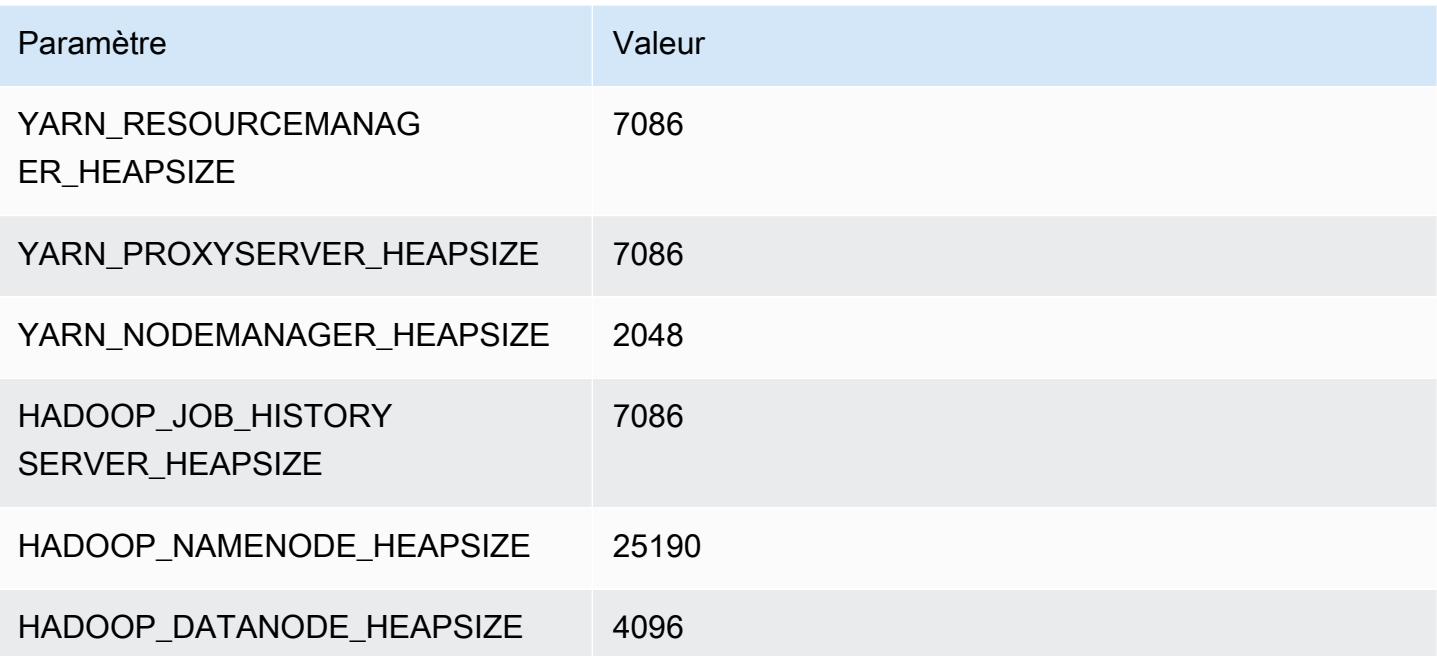

# Instances c6in

## c6in.xlarge

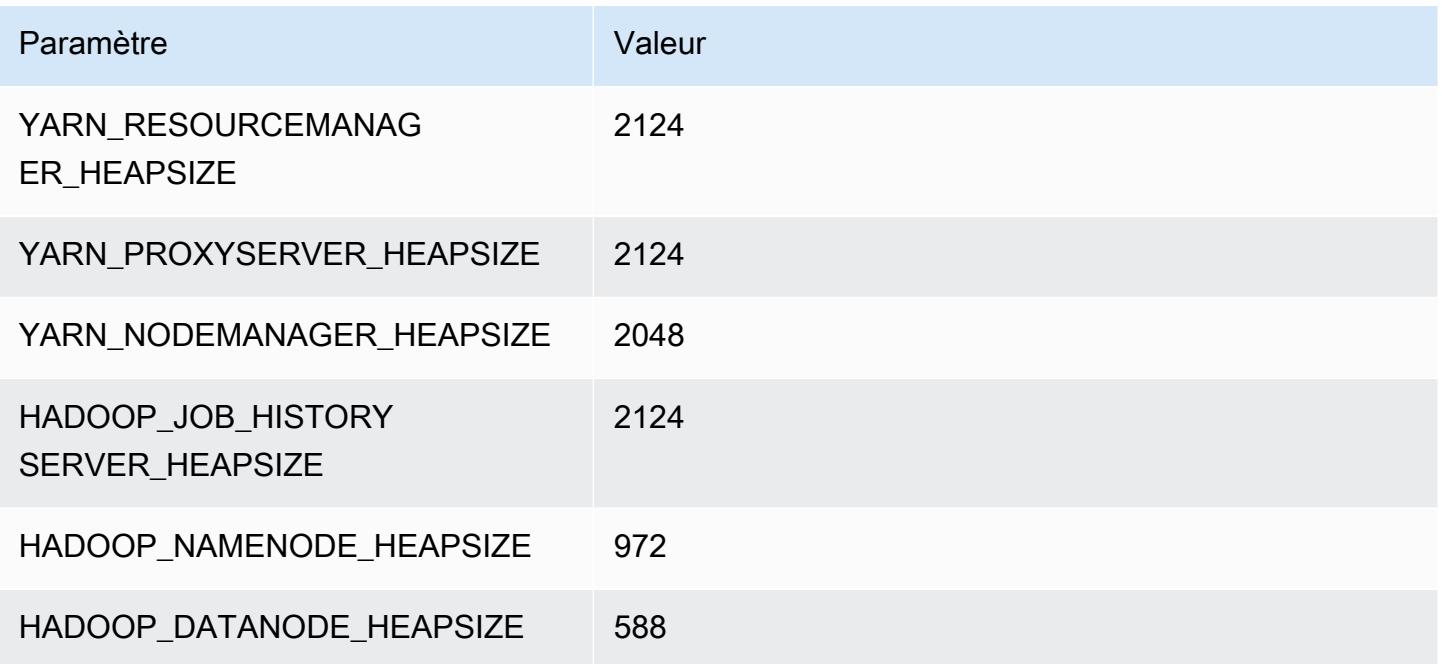

# c6in.2xlarge

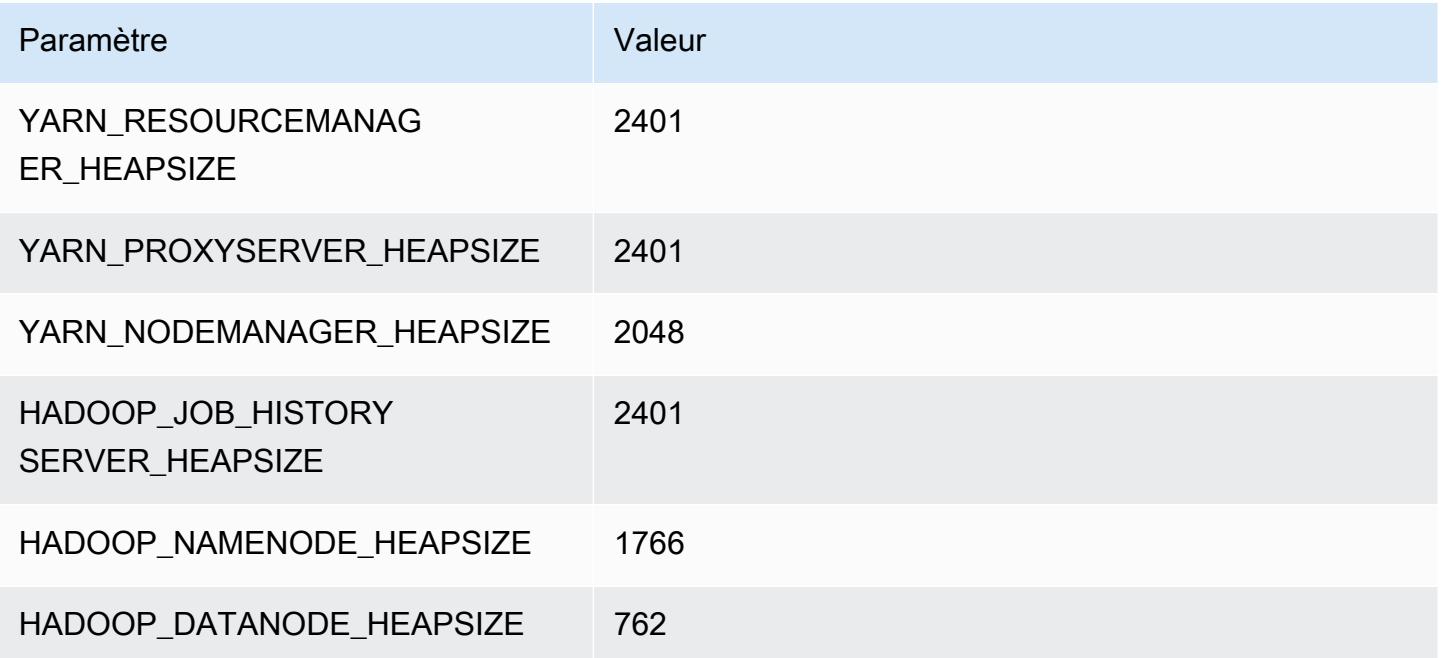

#### c6in.4xlarge

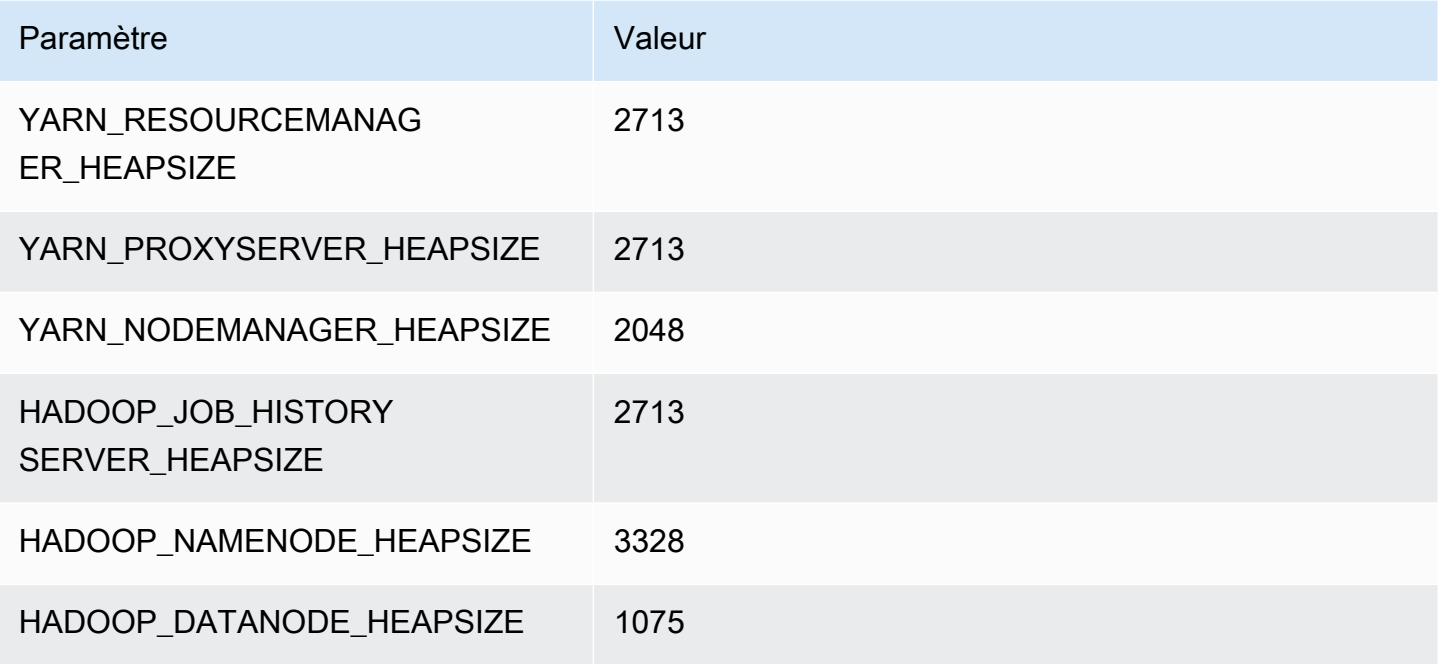

## c6in.8xlarge

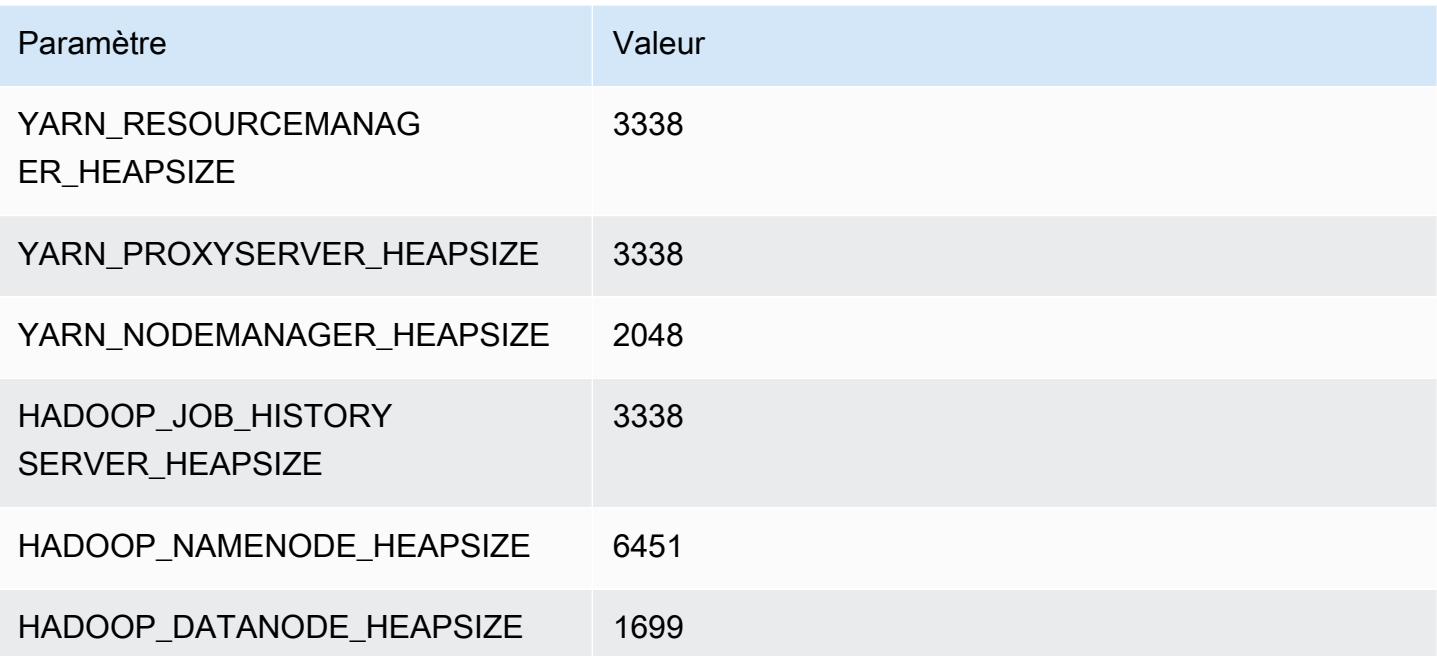

## c6in.12xlarge

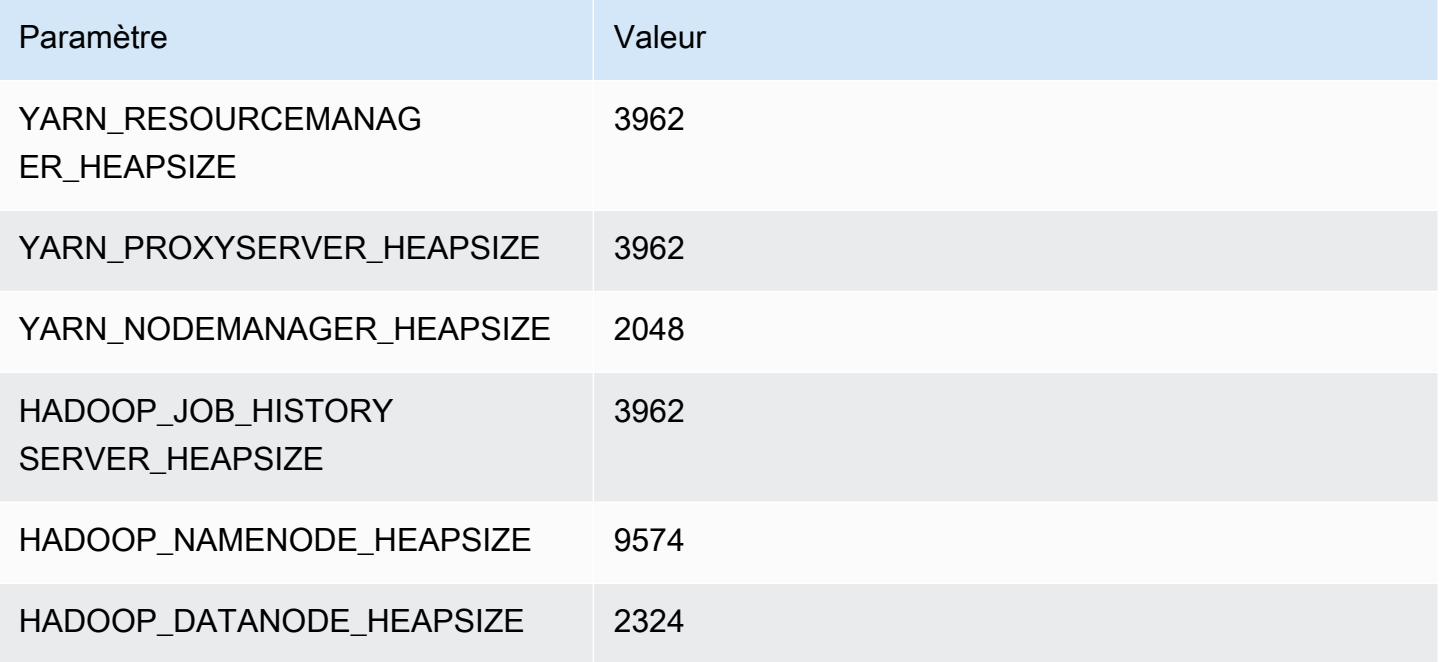

## c6in.16xlarge

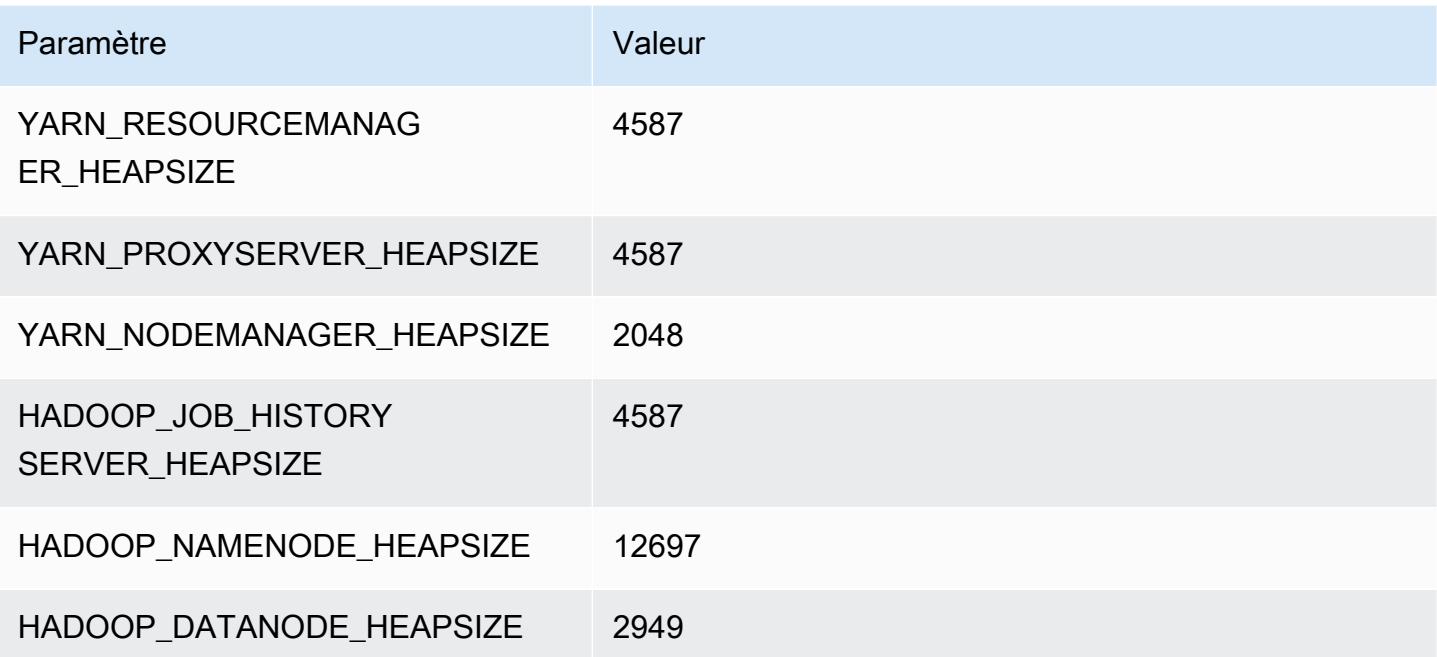

# c6in.24xlarge

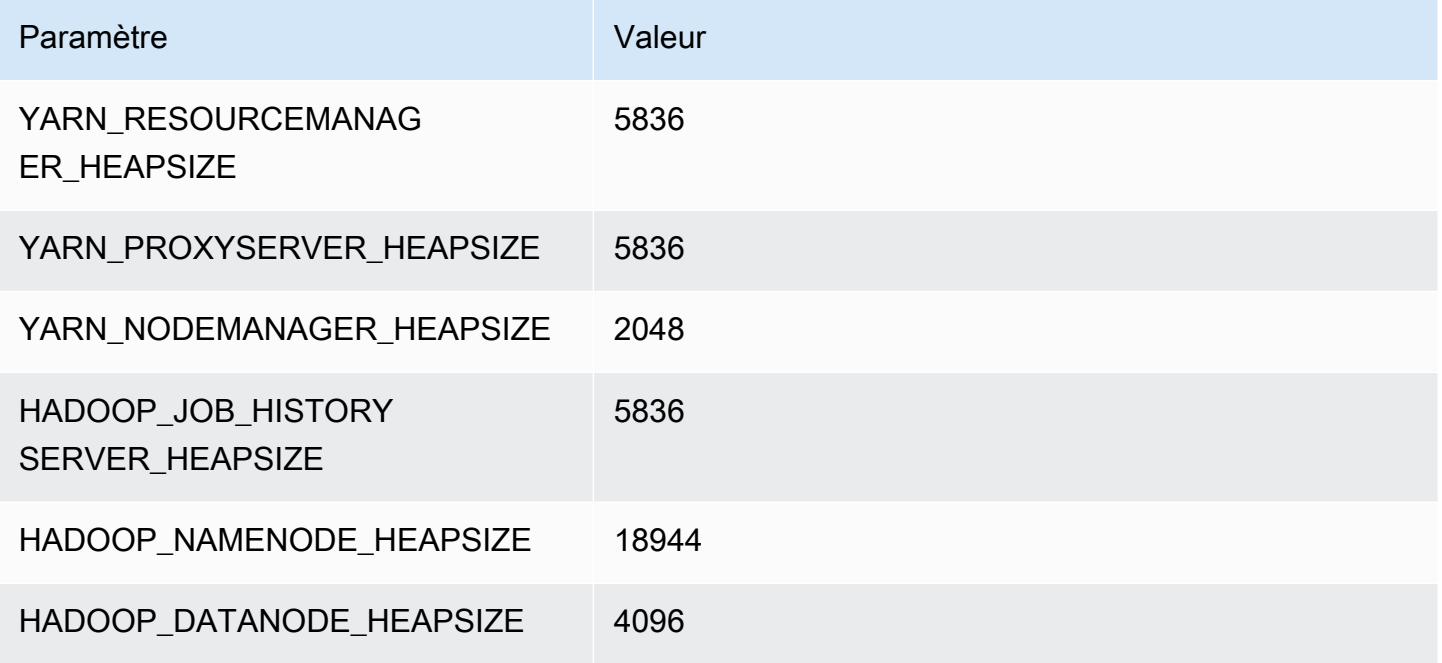

## c6in.32xlarge

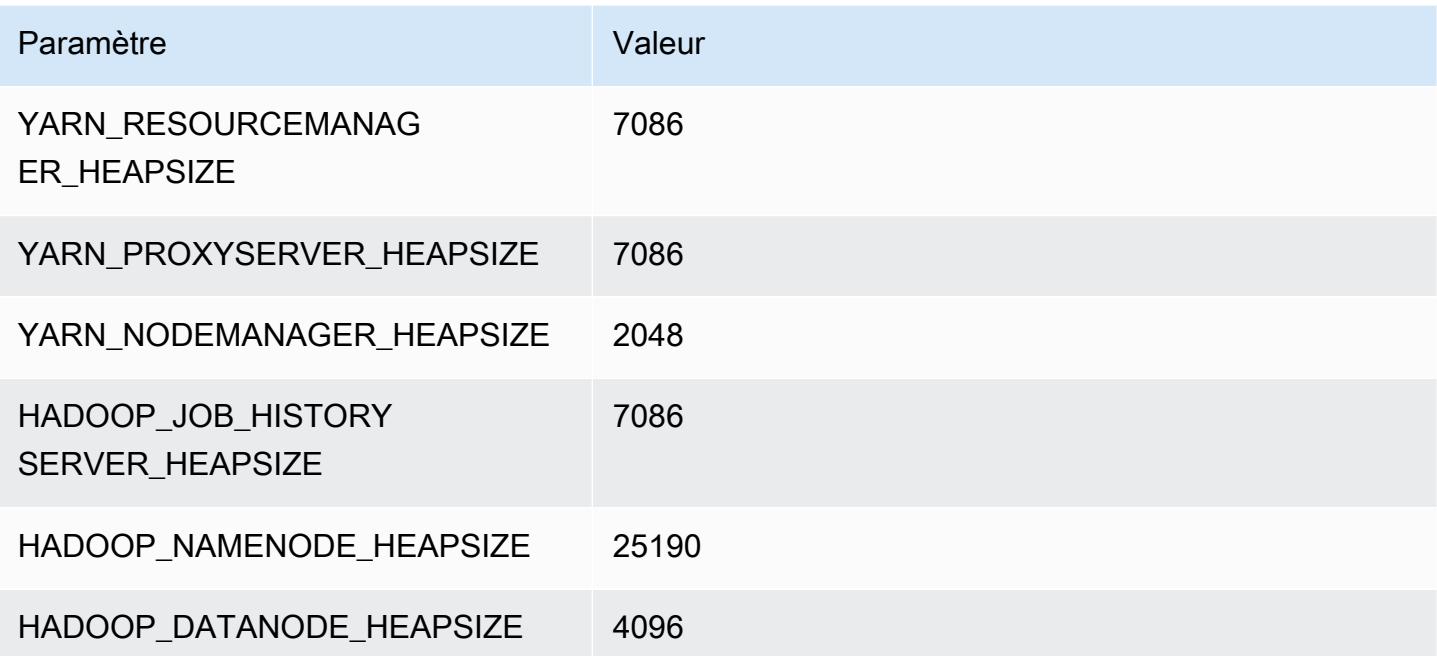

# instances C7a

## c7a.xlarge

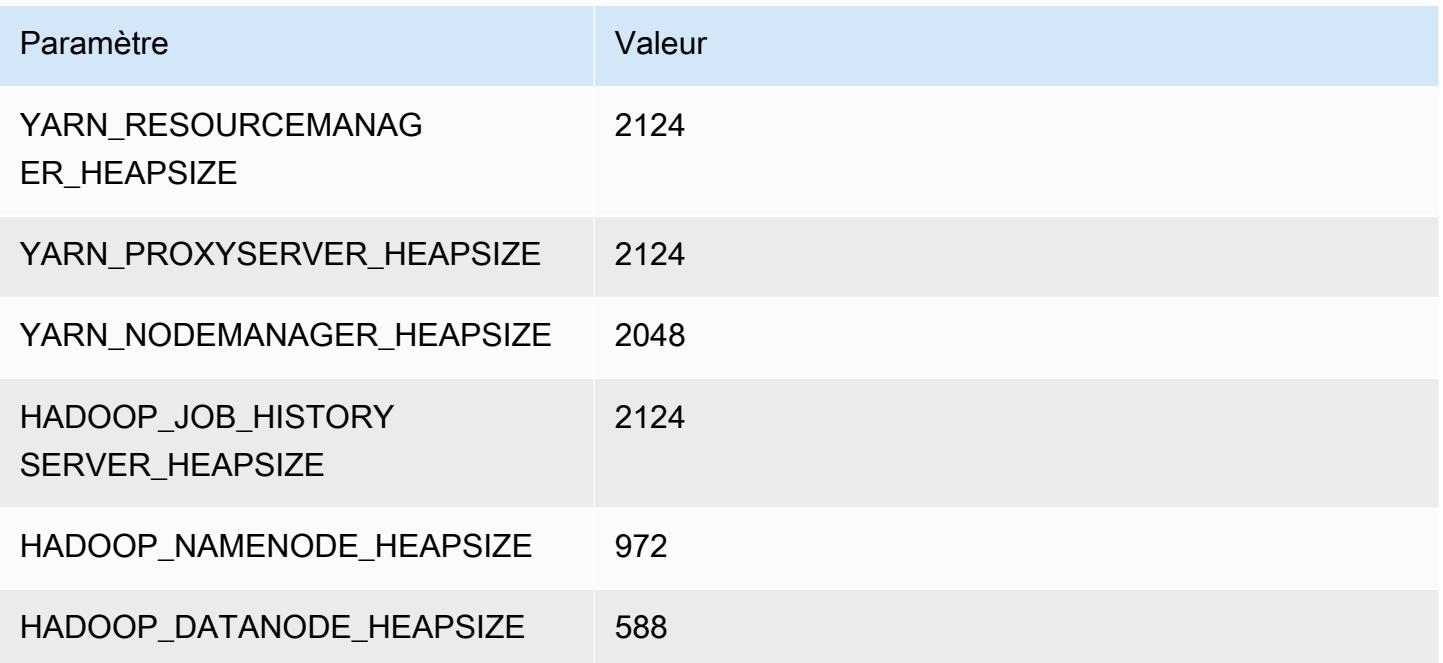

# c7a.2xlarge

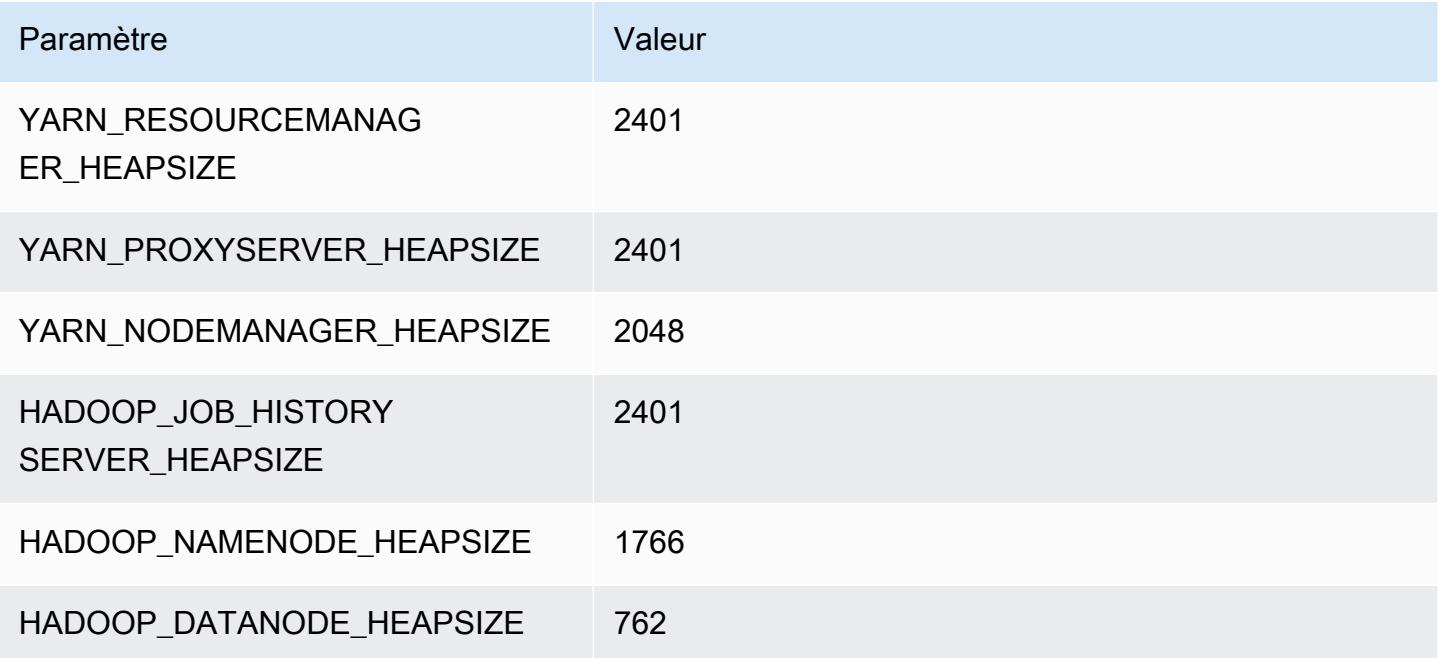

## c7a.4xlarge

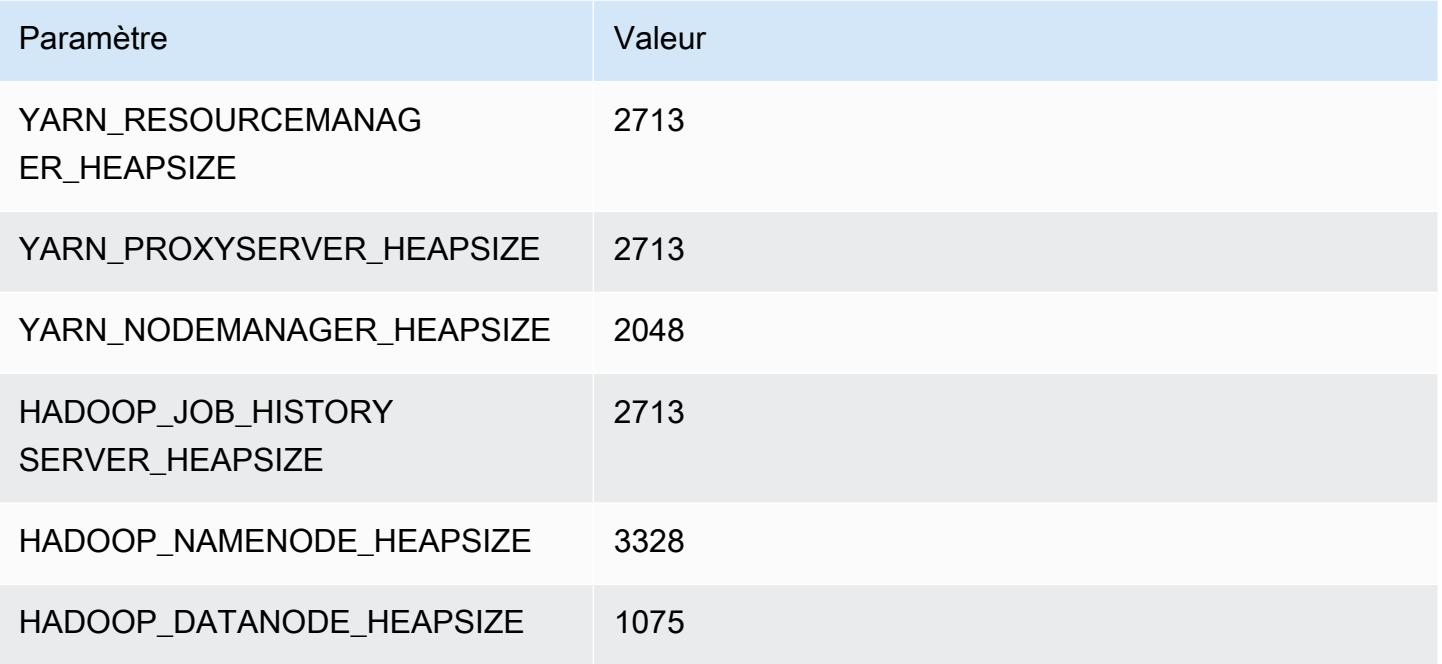

#### c7a.8xlarge

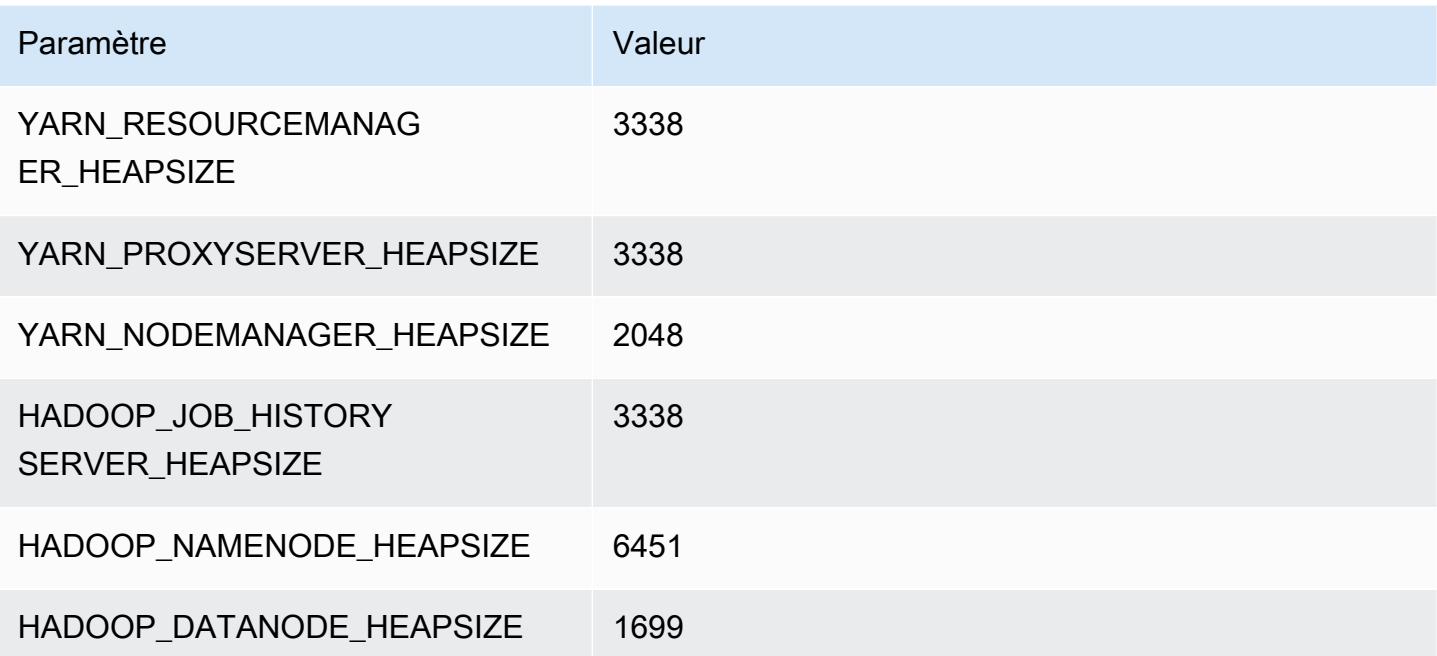

## c7a.12xlarge

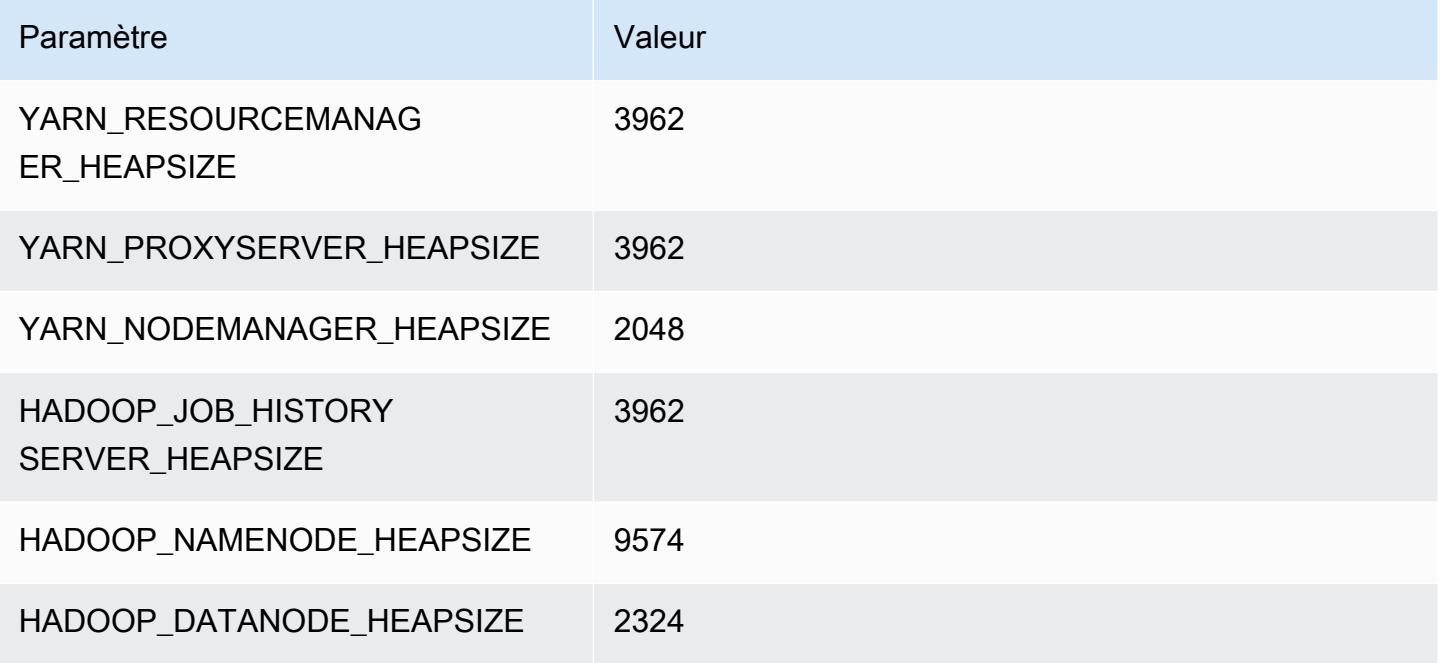

## c7a.16xlarge

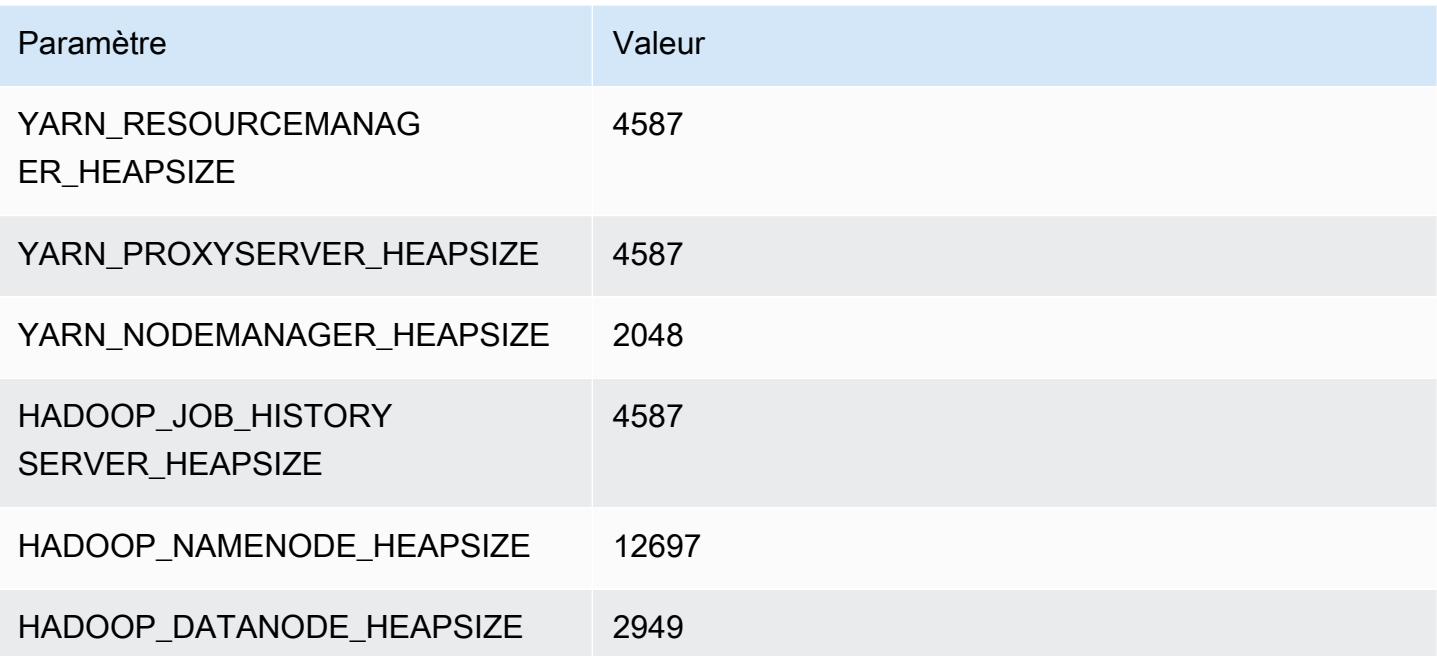

## c7a.24xlarge

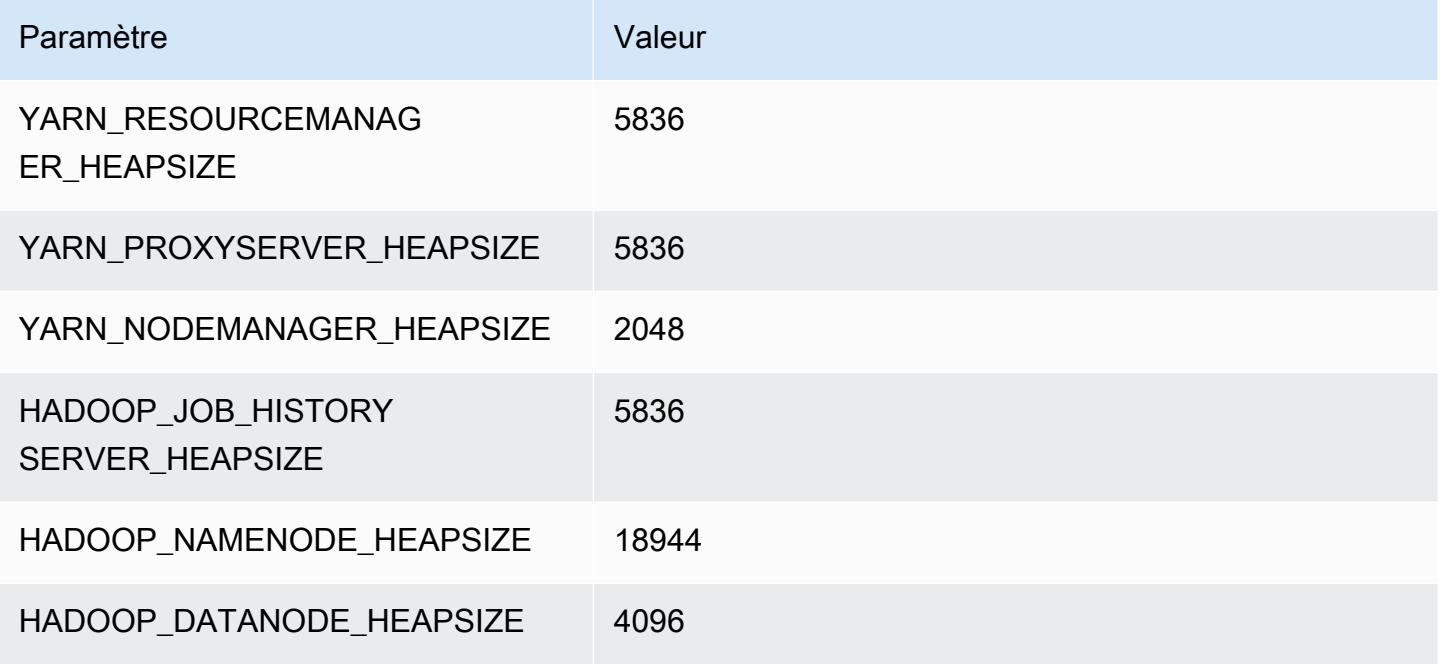

## c7a.32xlarge

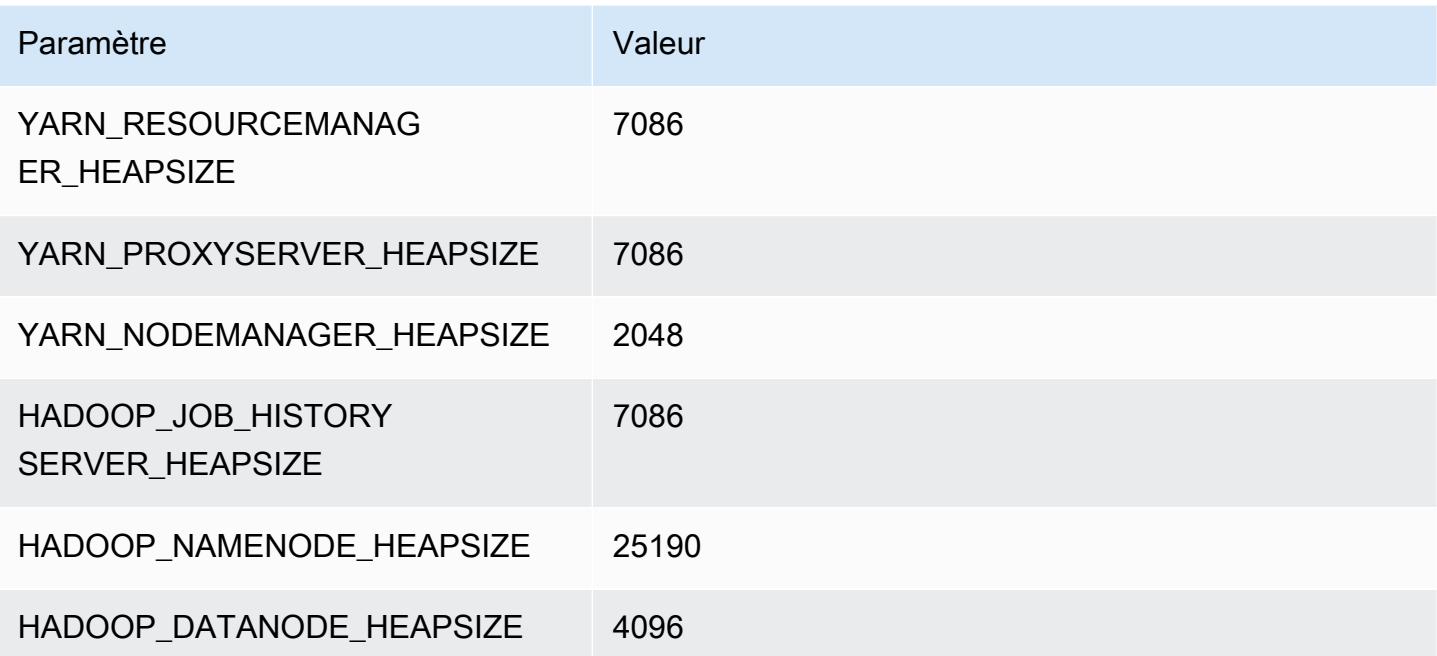

## c7a.48xlarge

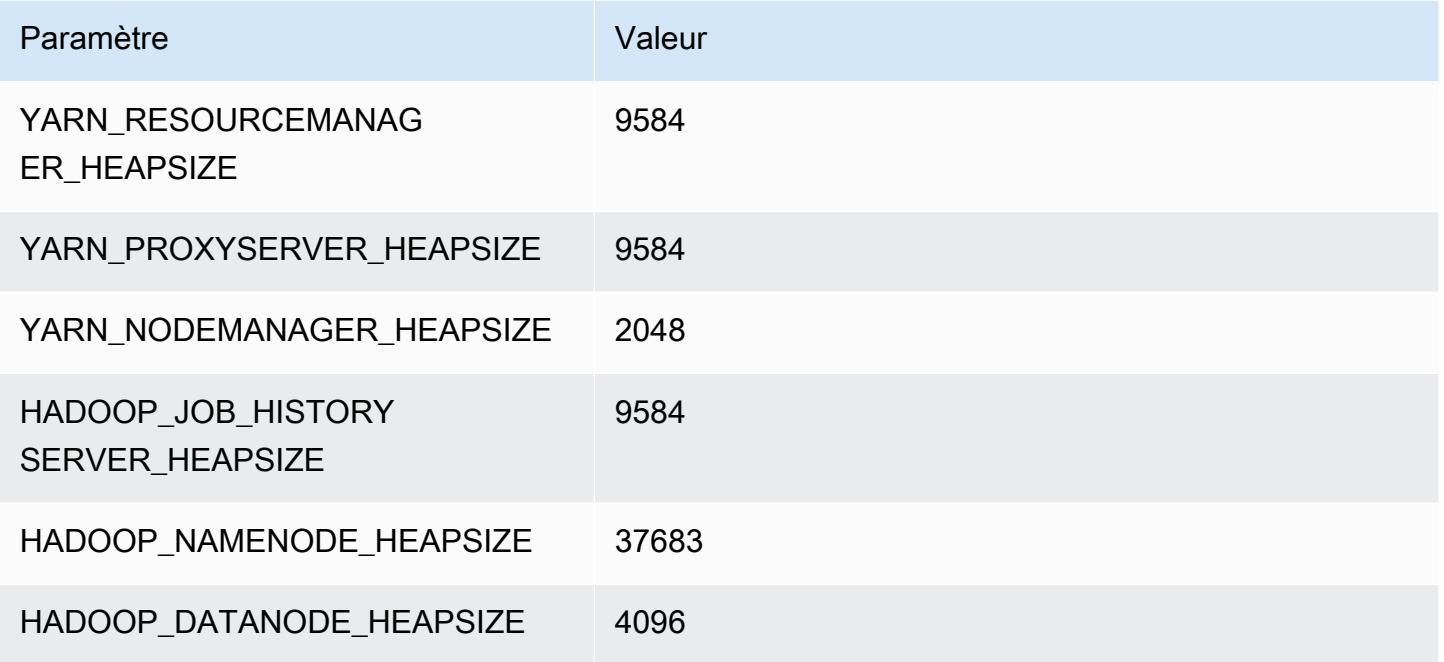

# instances c7g

# c7g.xlarge

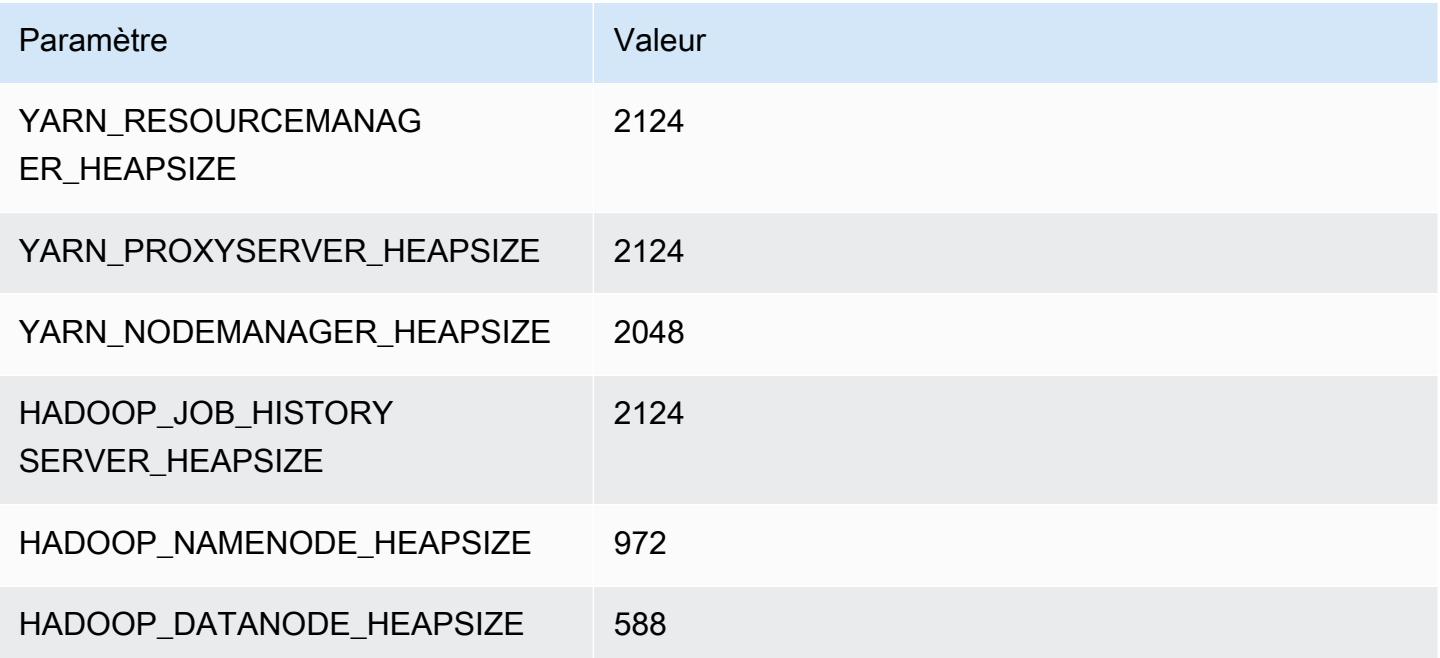

## c7g.2xlarge

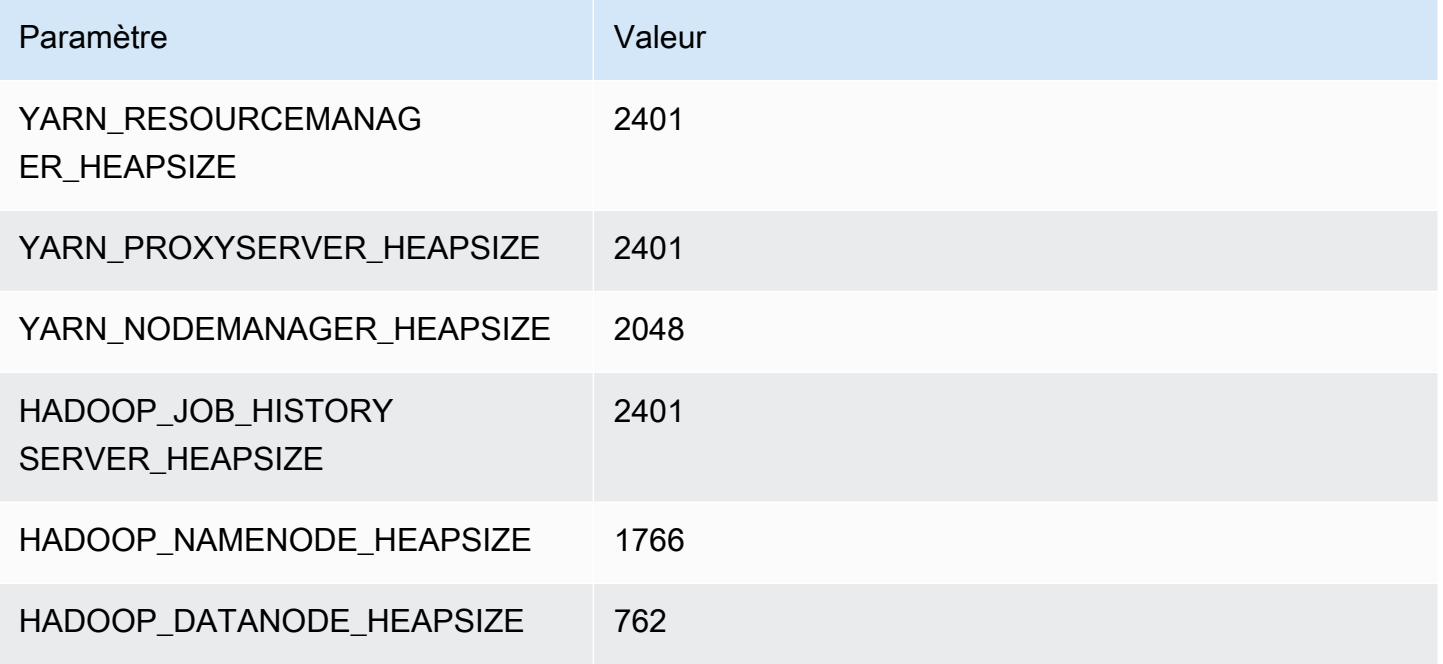

# c7g.4xlarge

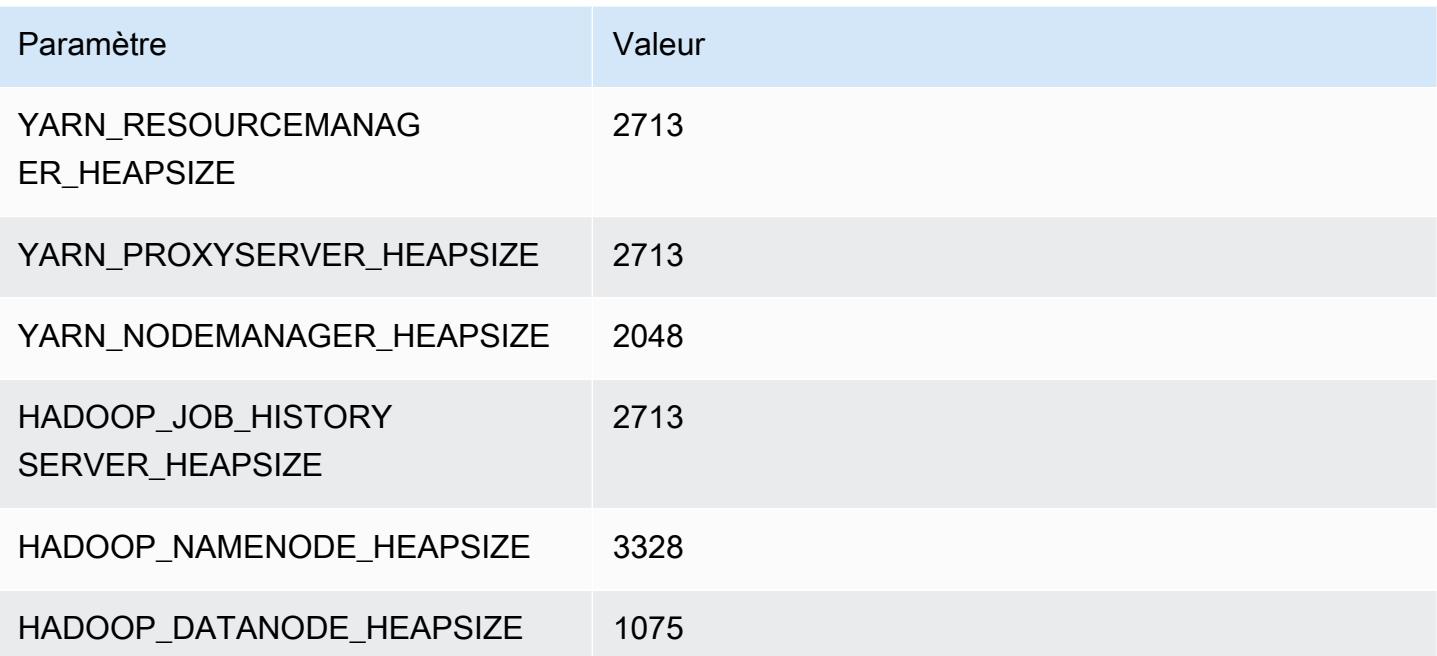

## c7g.8xlarge

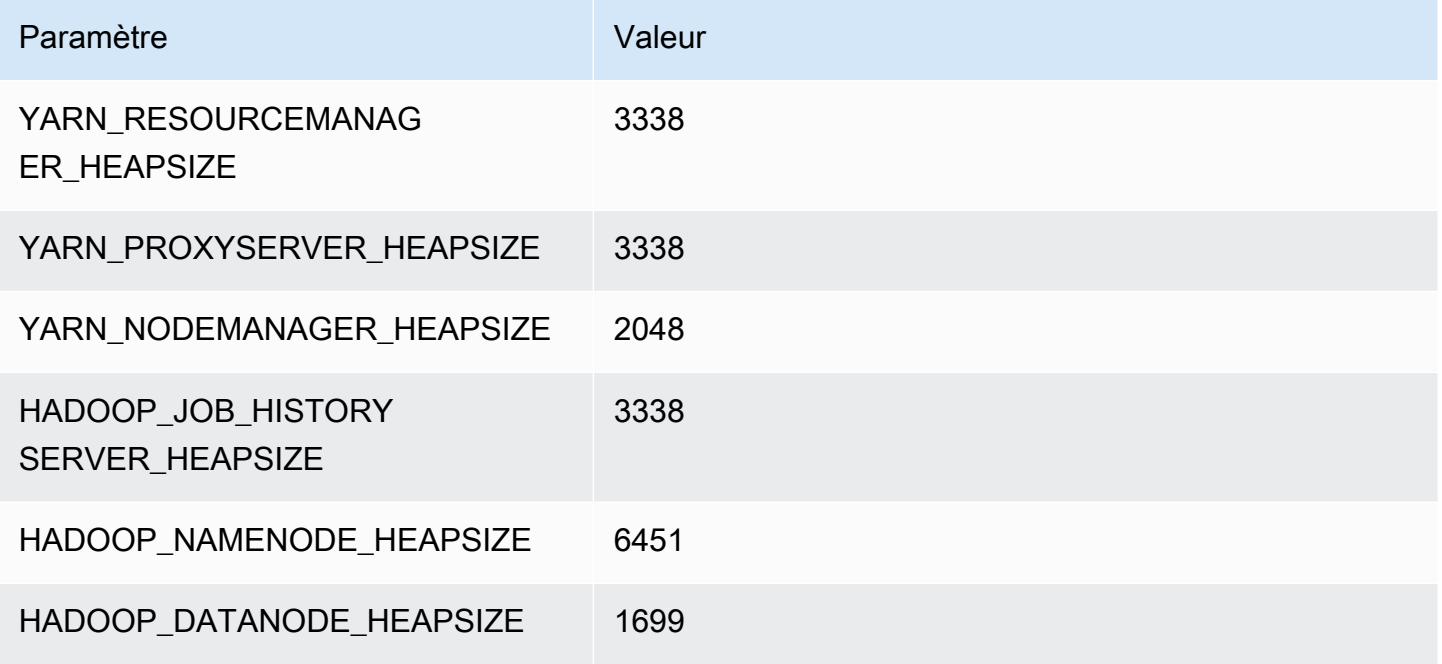

## c7g.12xlarge

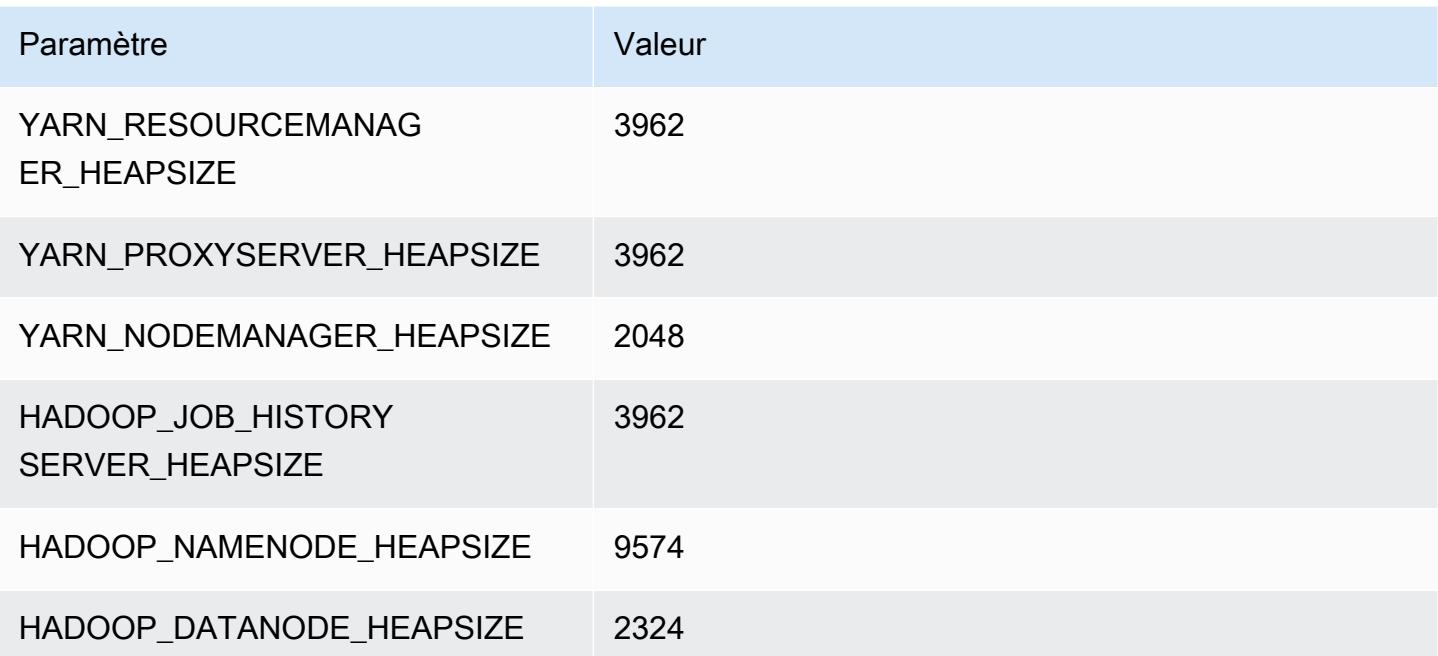

## c7g.16xlarge

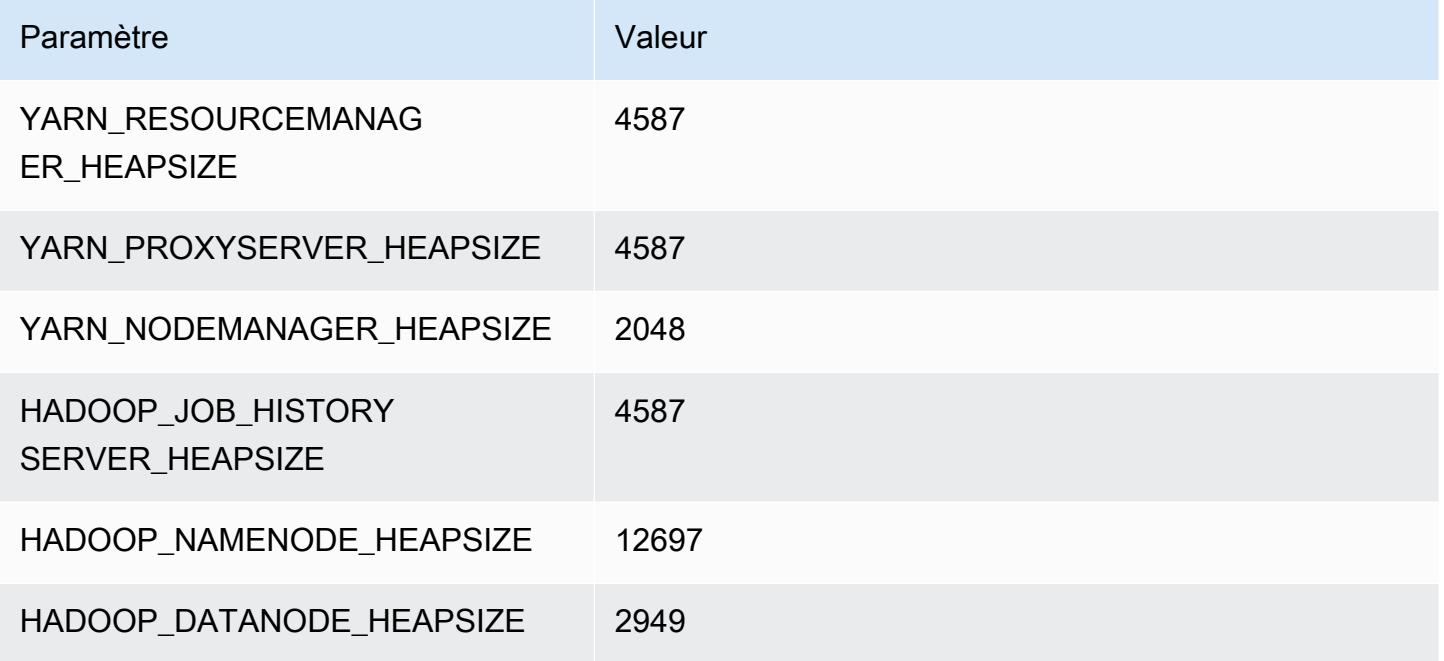

# Instances c7gd

# c7gd.xlarge

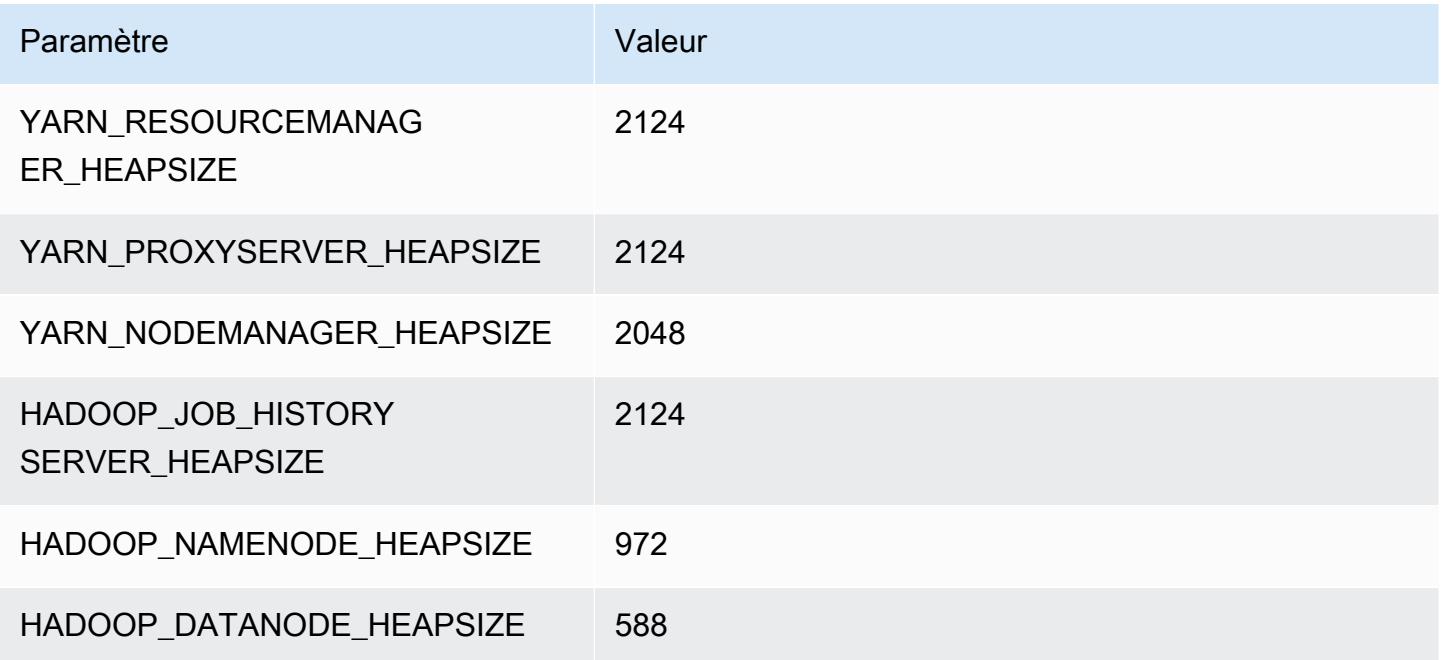

## c7gd.2xlarge

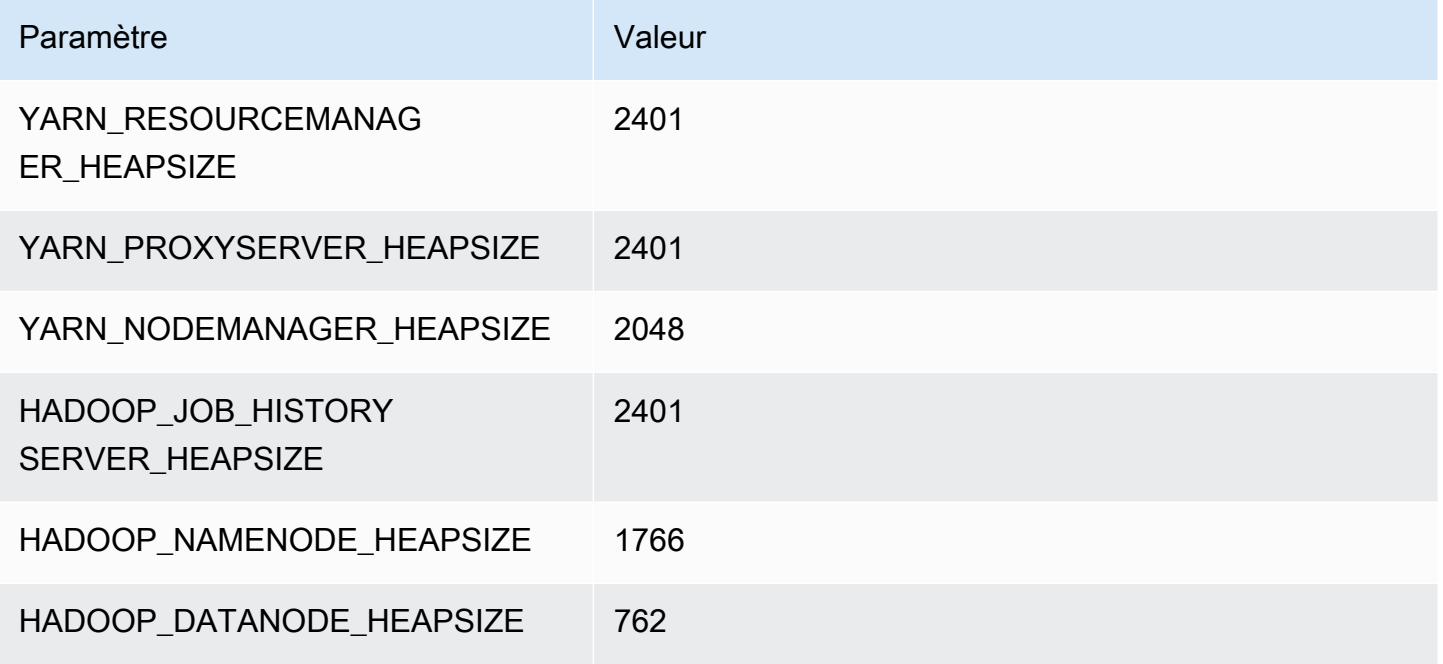

# c7gd.4xlarge

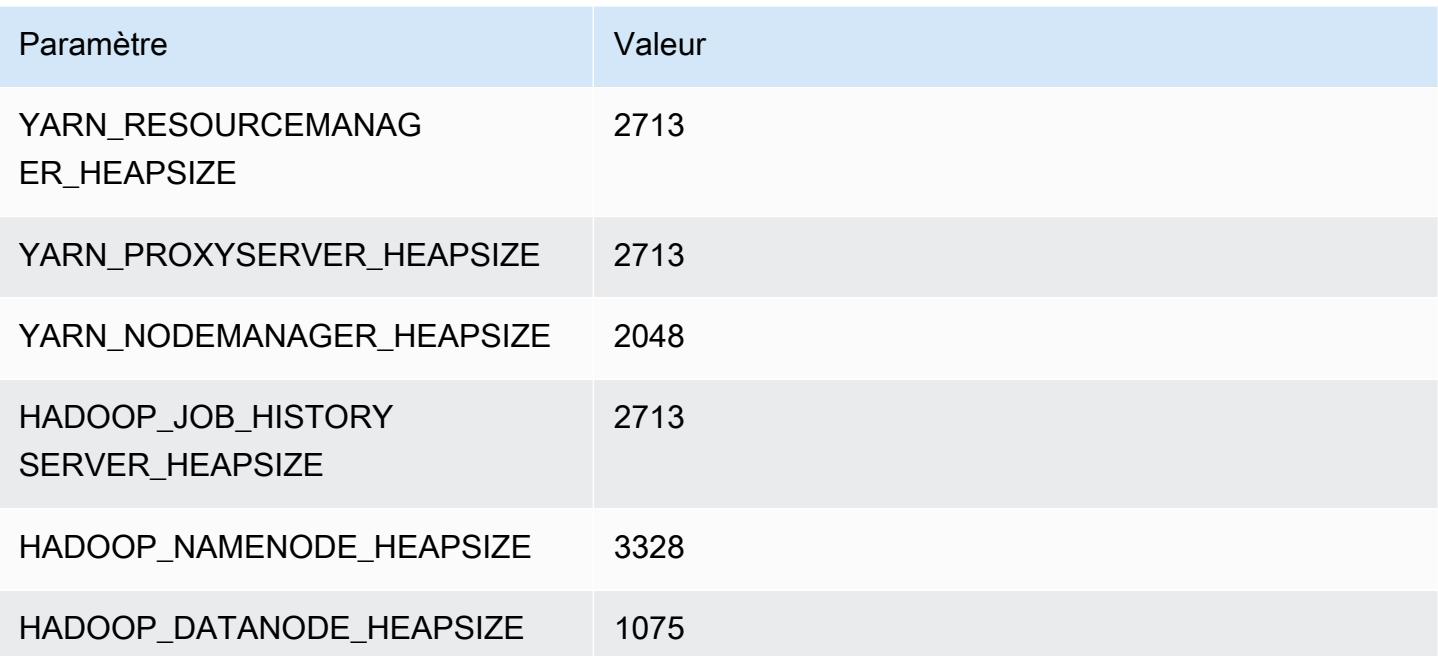

## c7gd.8xlarge

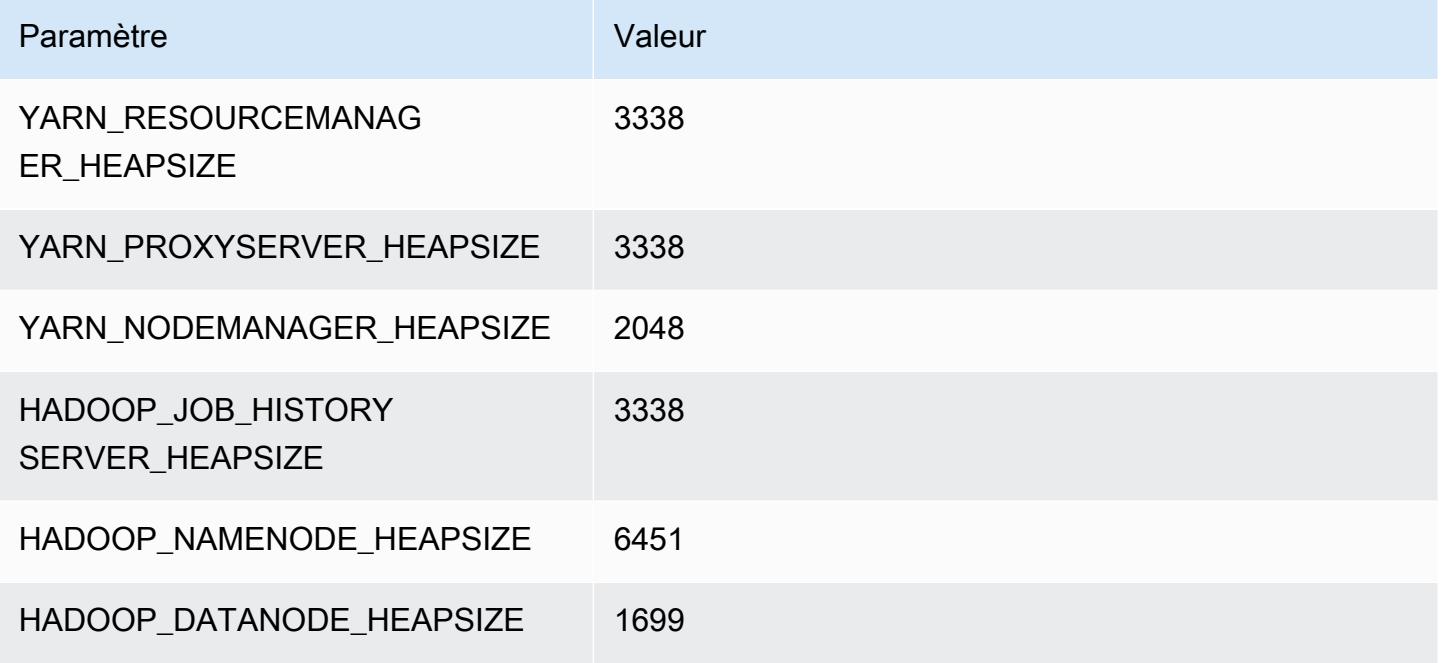

# c7gd.12xlarge

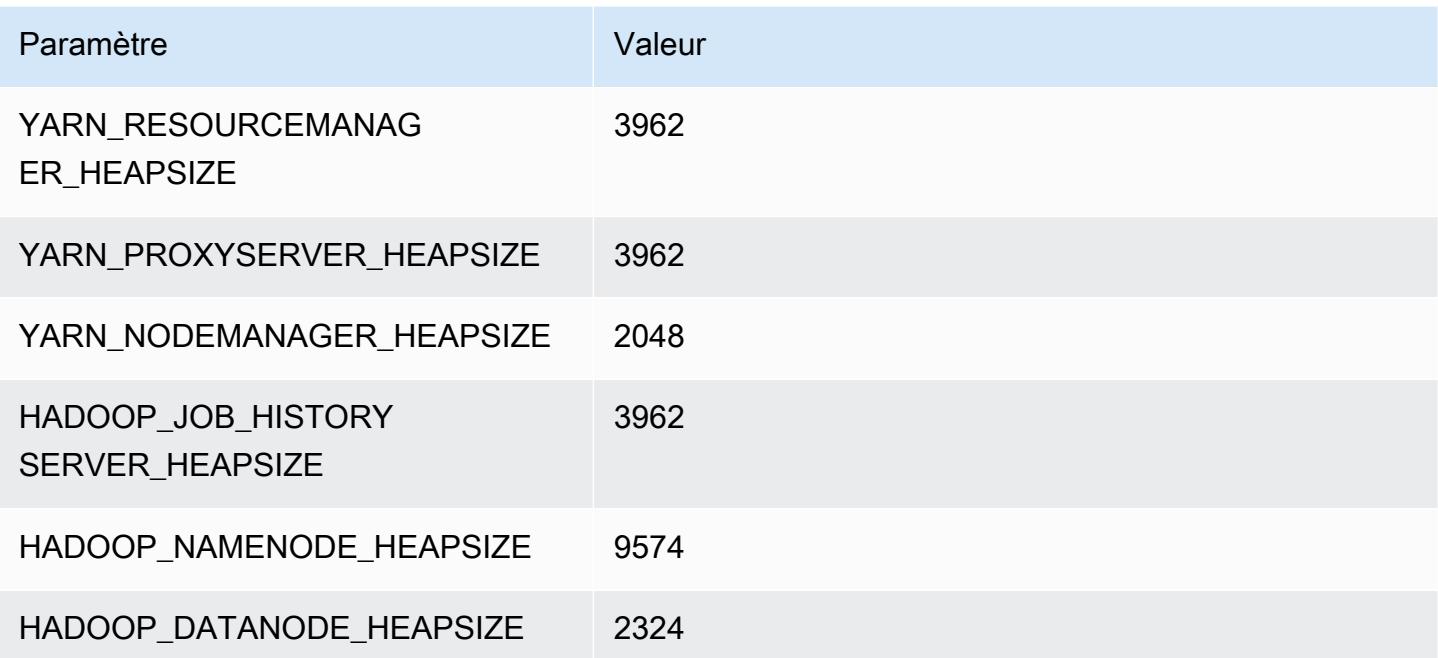

## c7gd.16xlarge

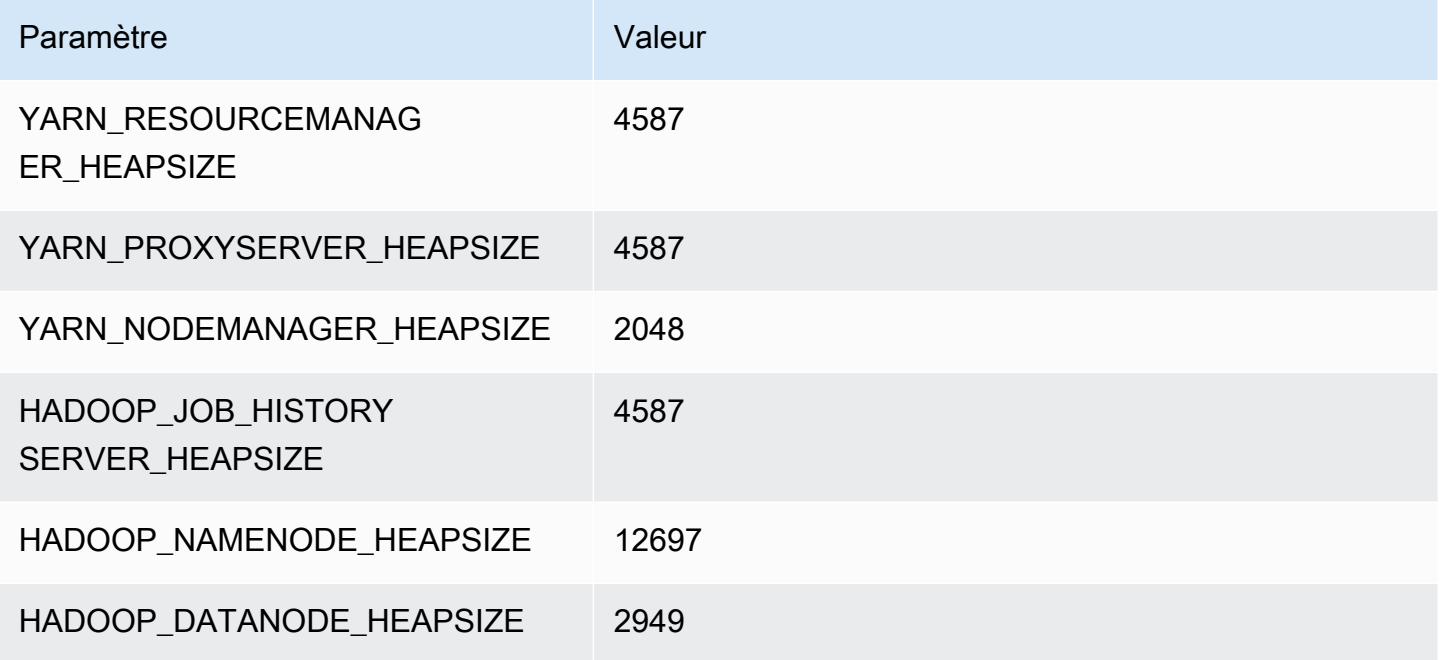

# Instances c7gn

# c7gn.xlarge

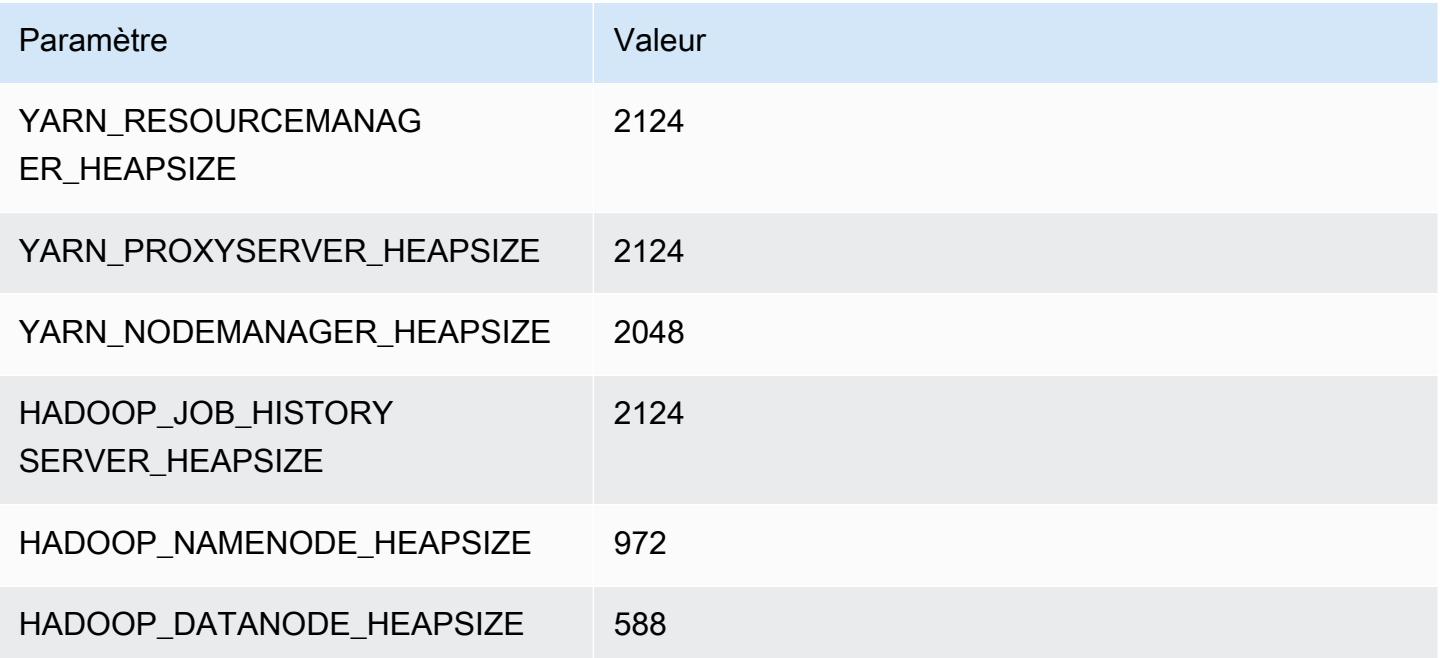

## c7gn.2xlarge

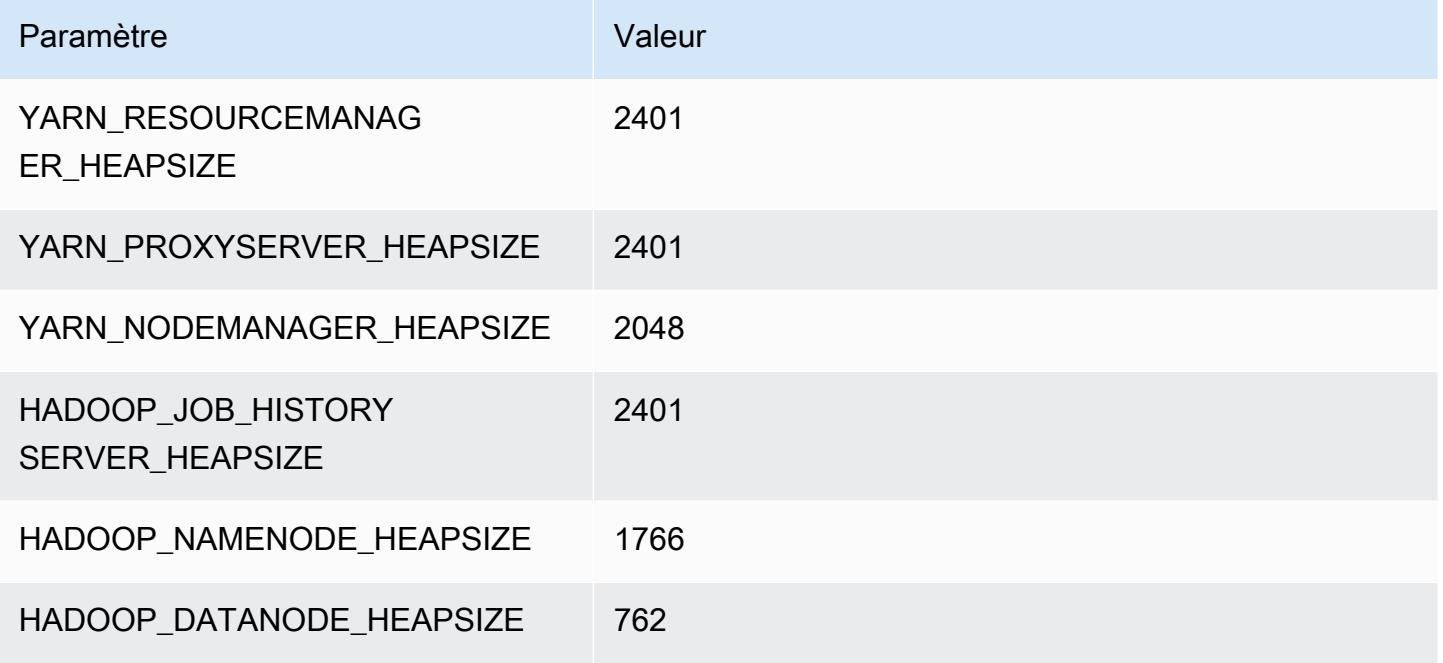

# c7gn.4xlarge

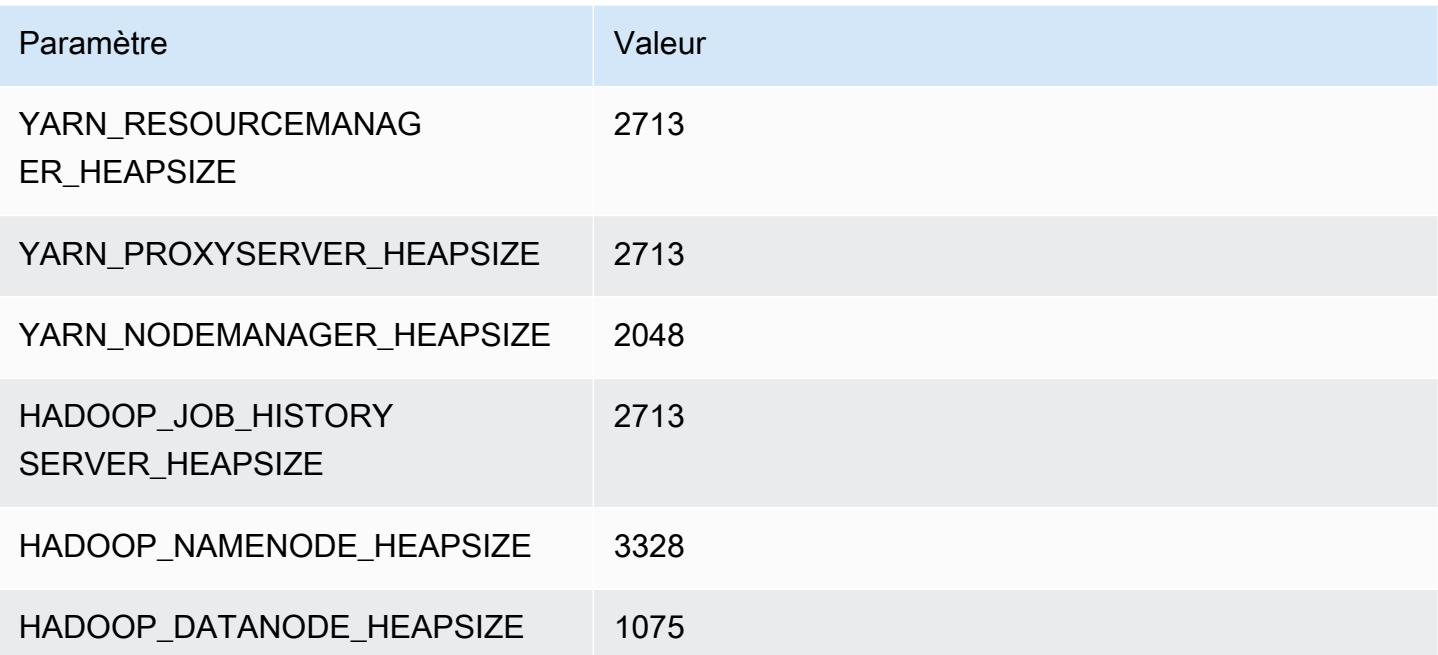

## c7gn.8xlarge

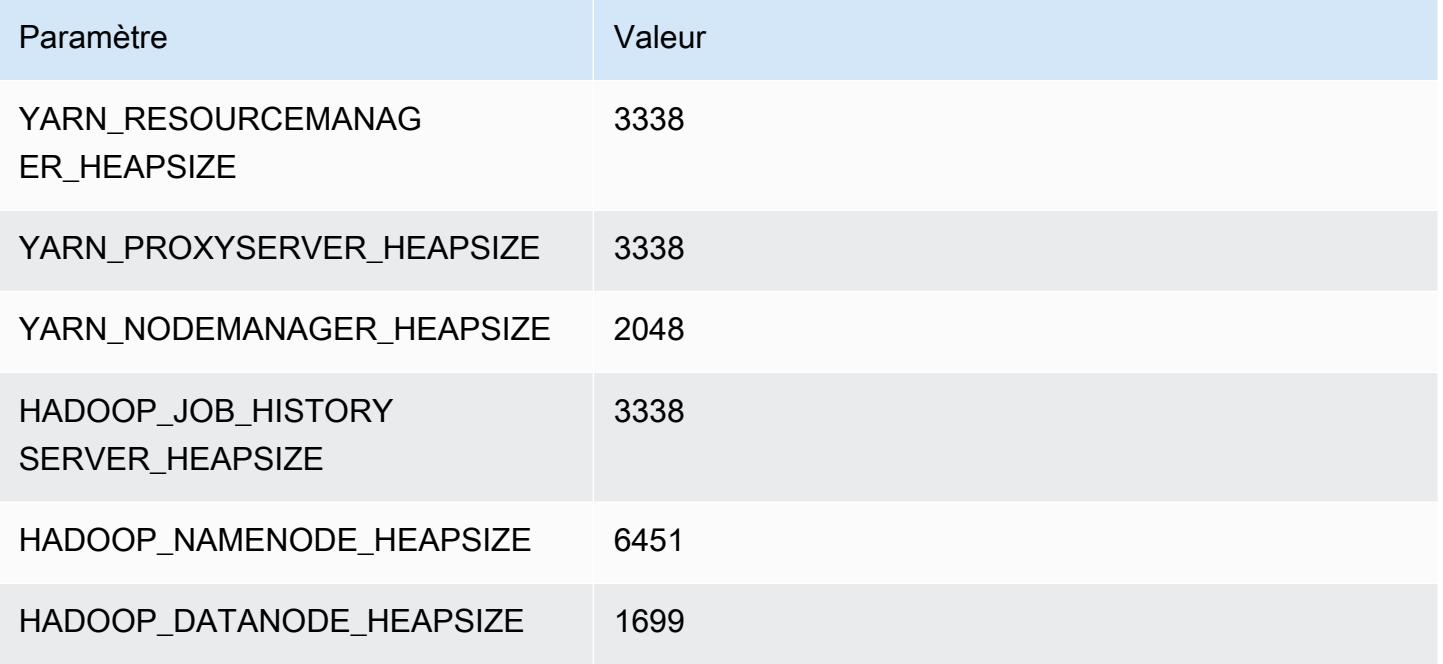

# c7gn.12xlarge

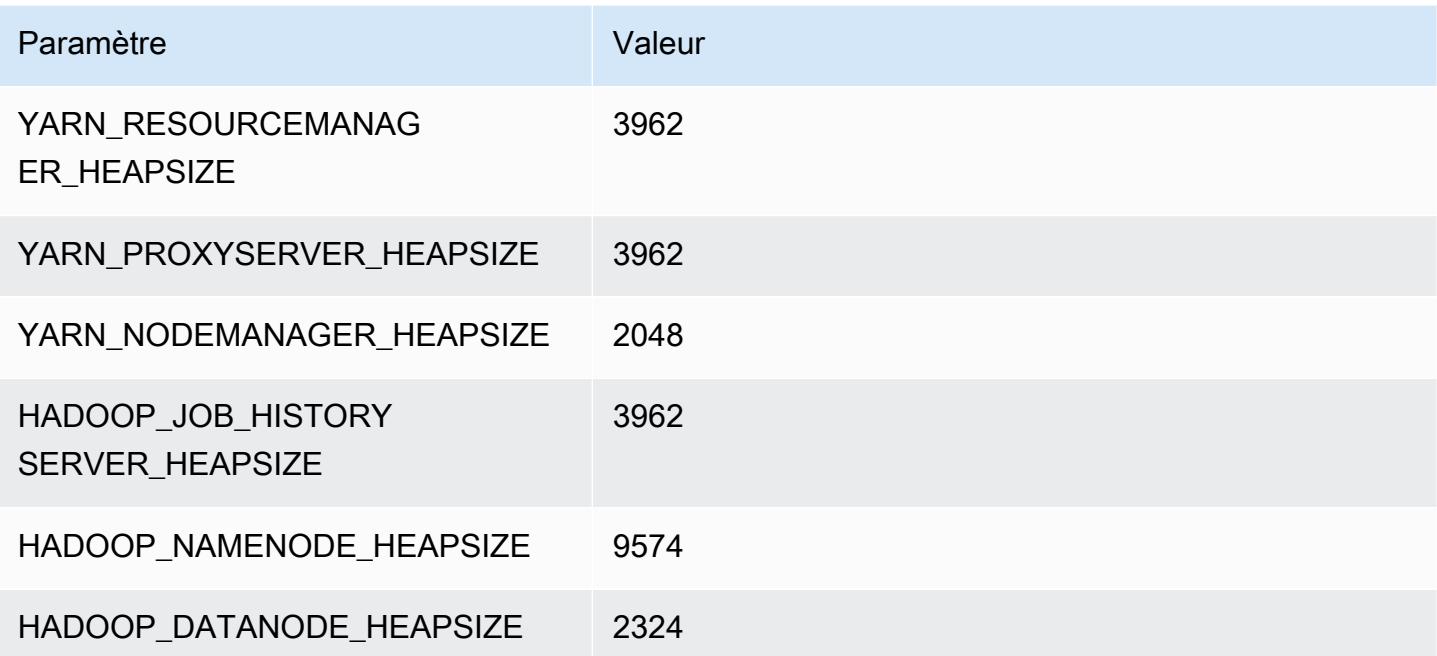

## c7gn.16xlarge

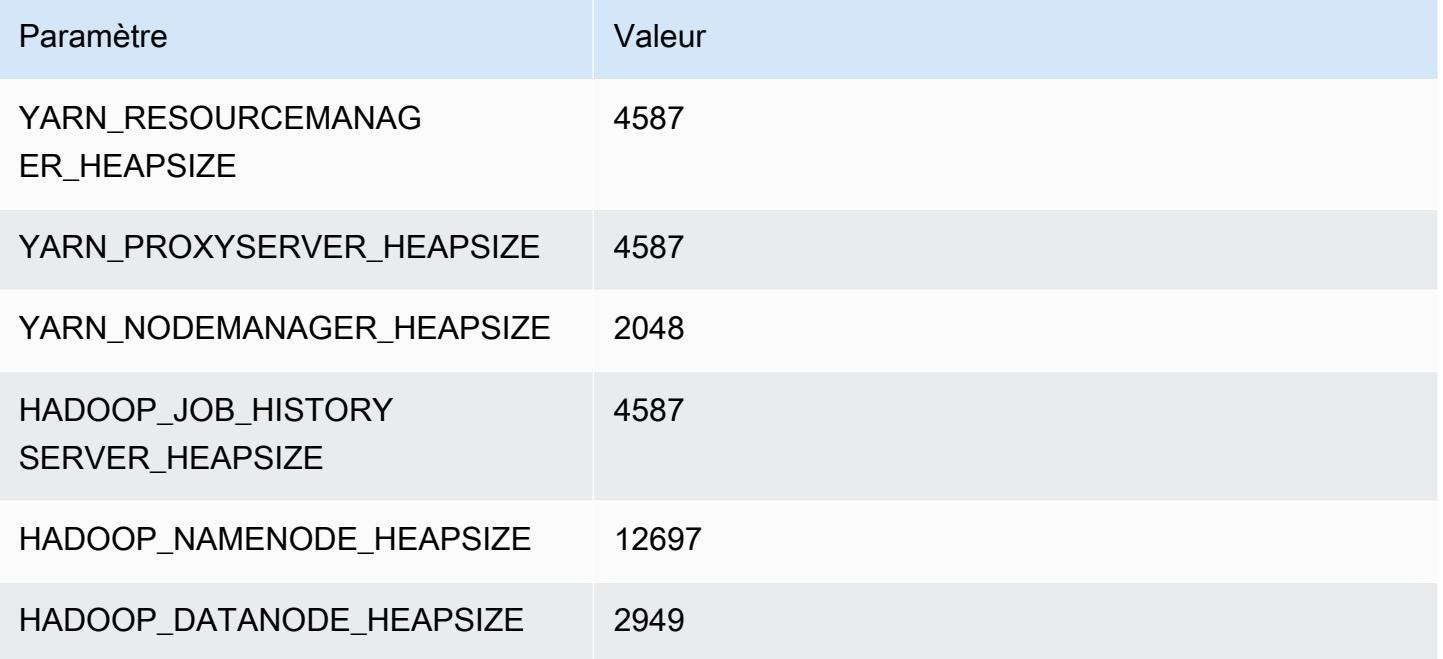

# Instances c7i

# c7i.xlarge

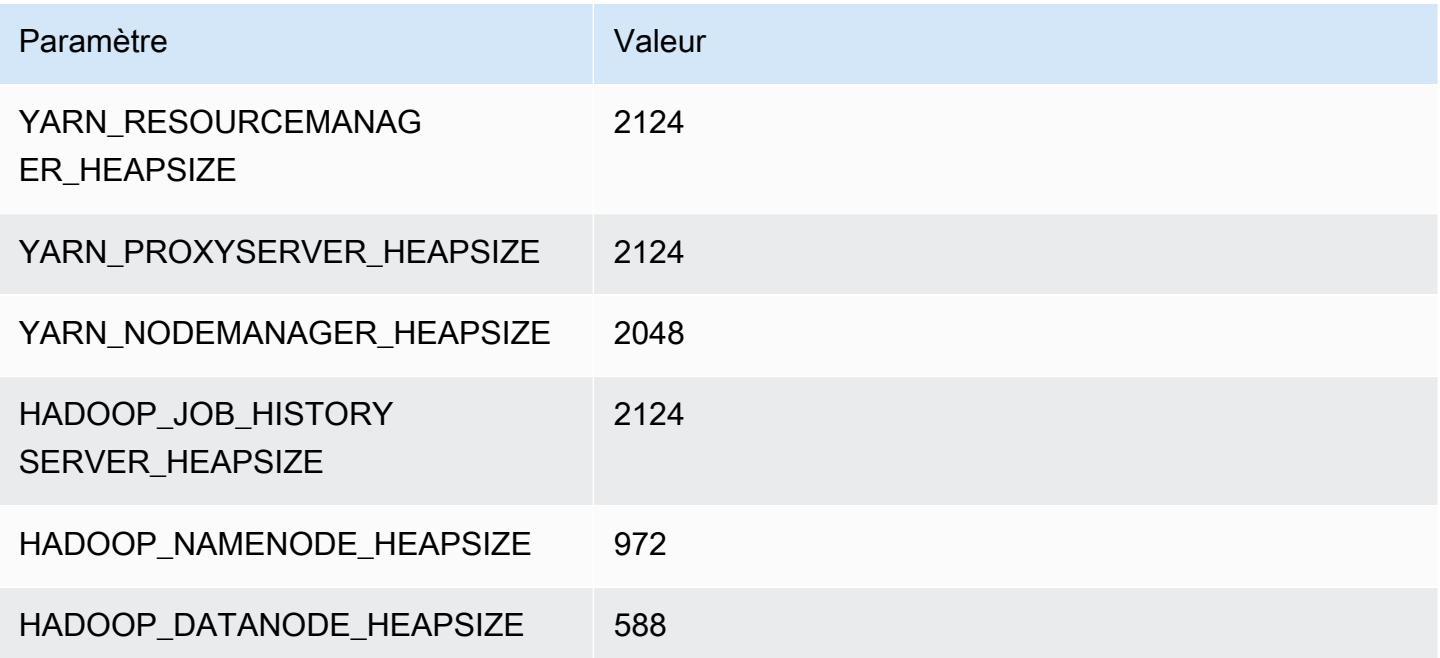

## c7i.2xlarge

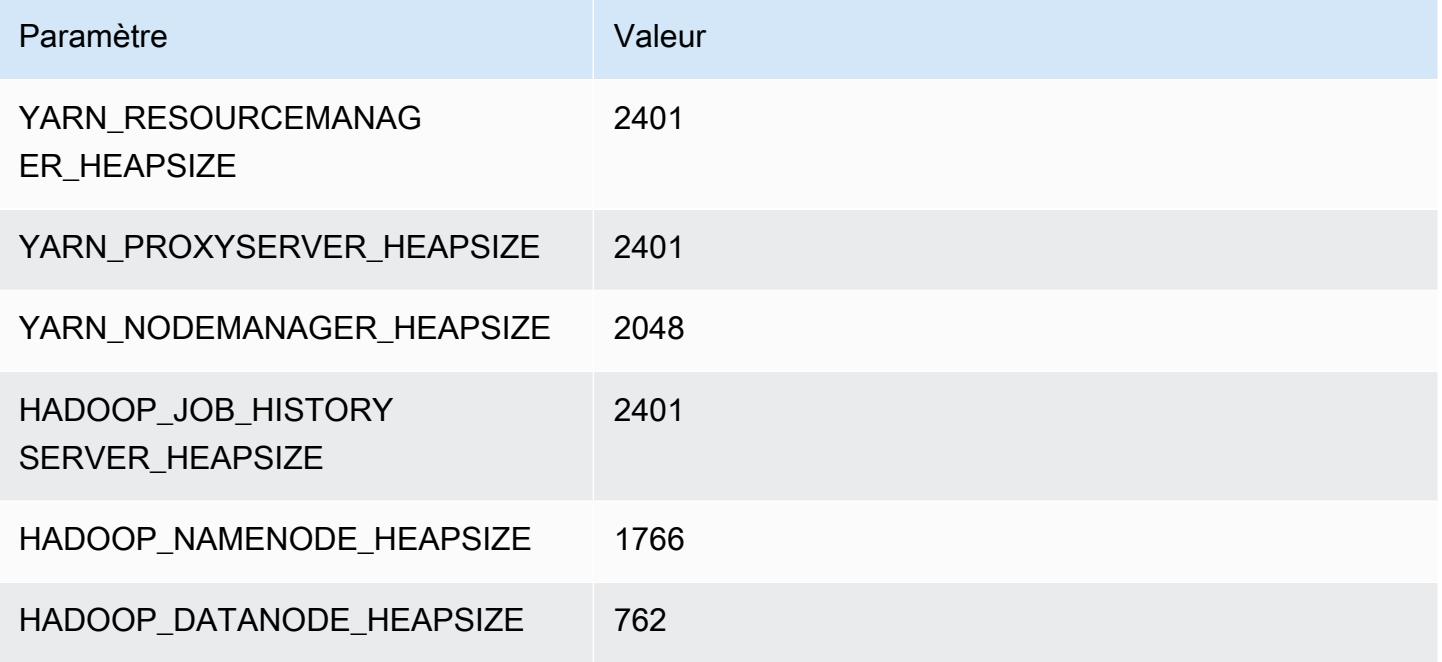

## c7i.4xlarge

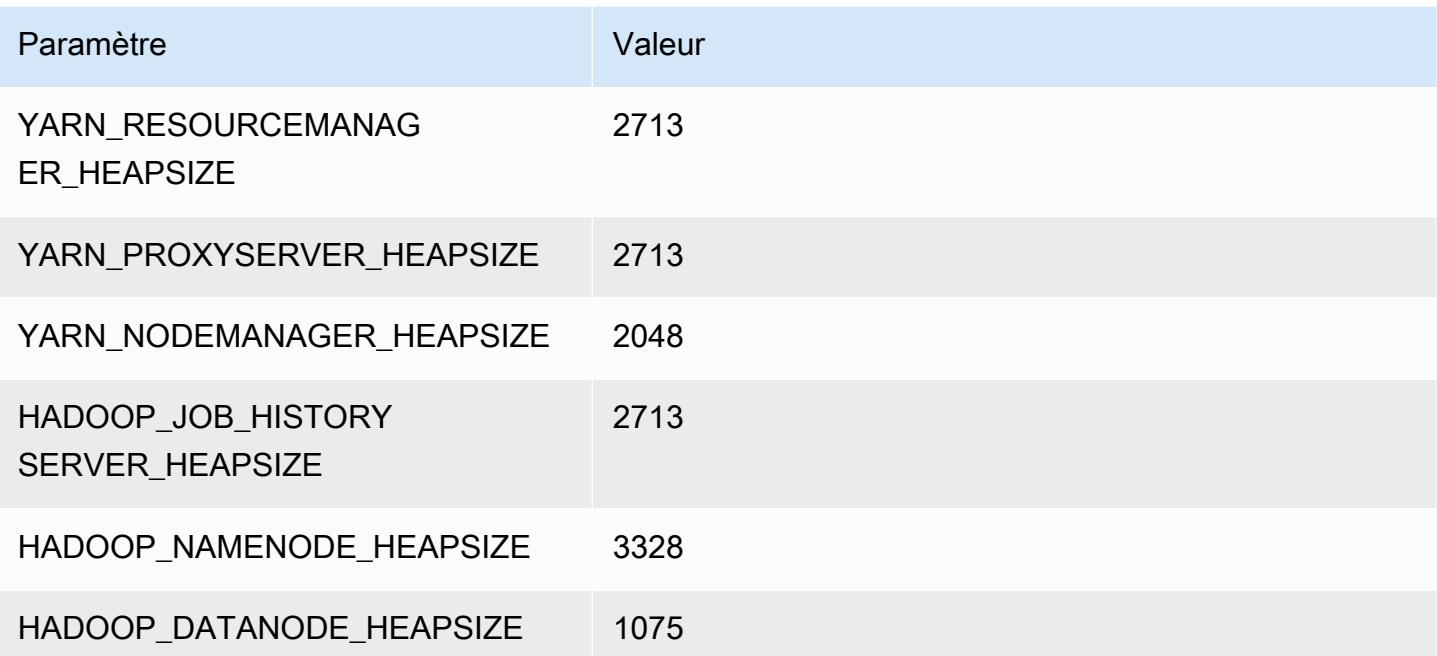

## c7i.8xlarge

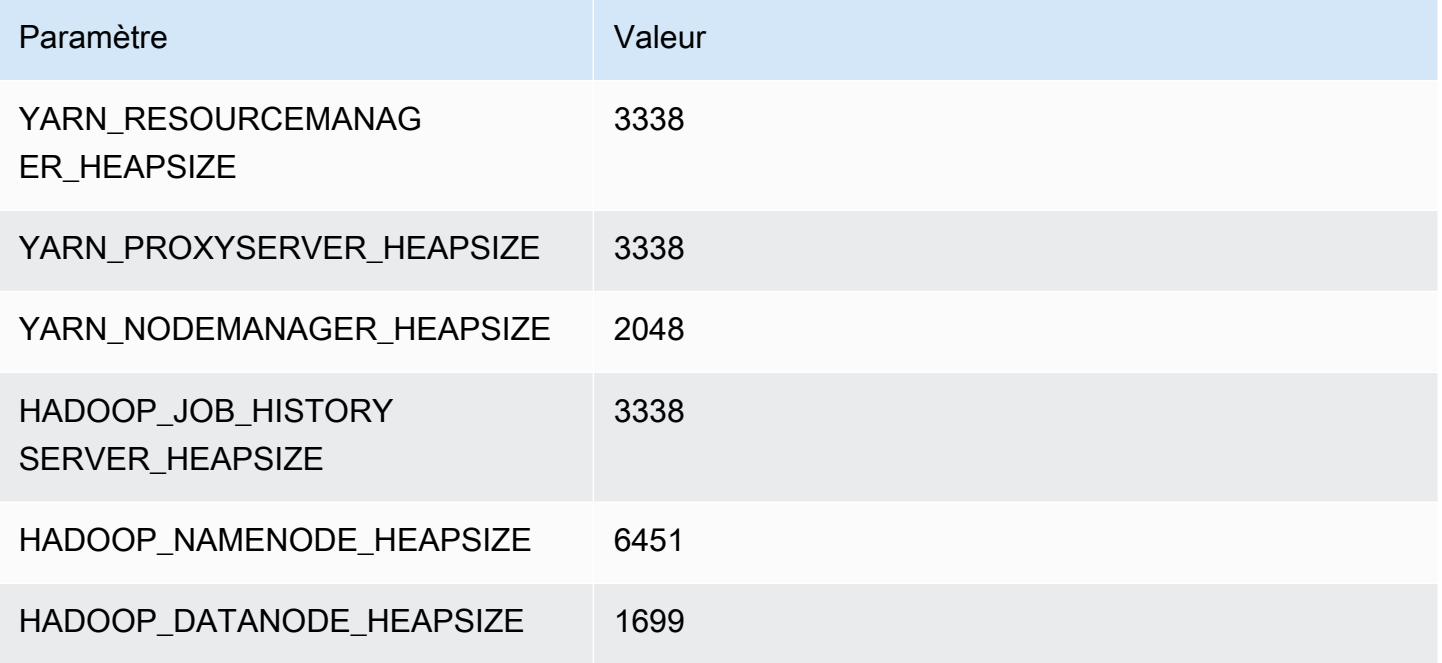

## c7i.12xlarge

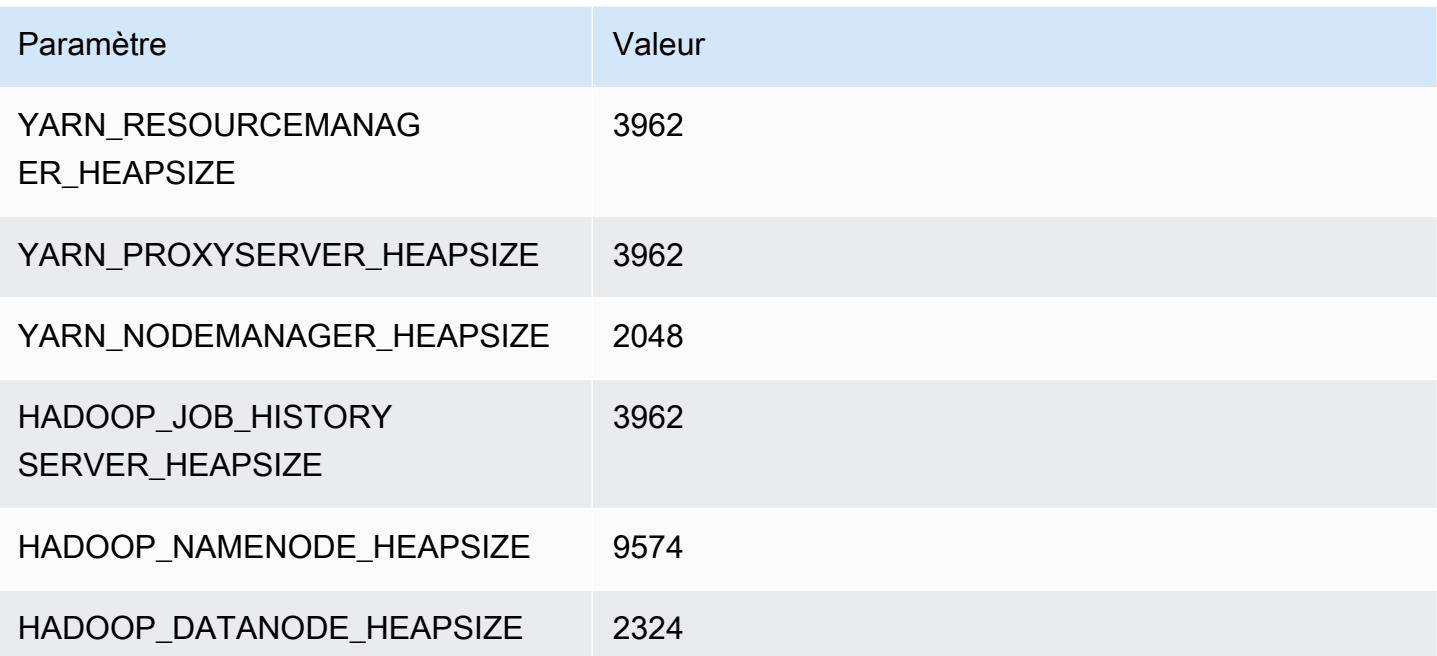

#### c7i.16xlarge

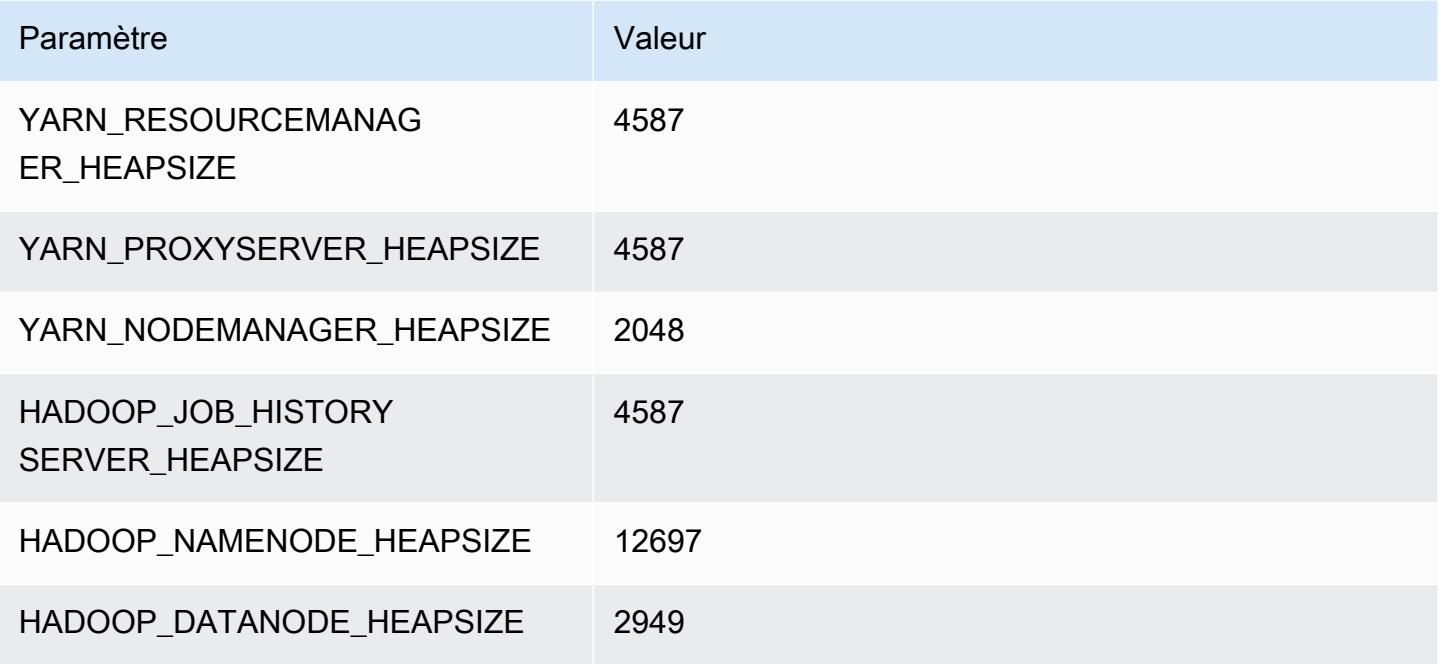

#### c7i.24xlarge

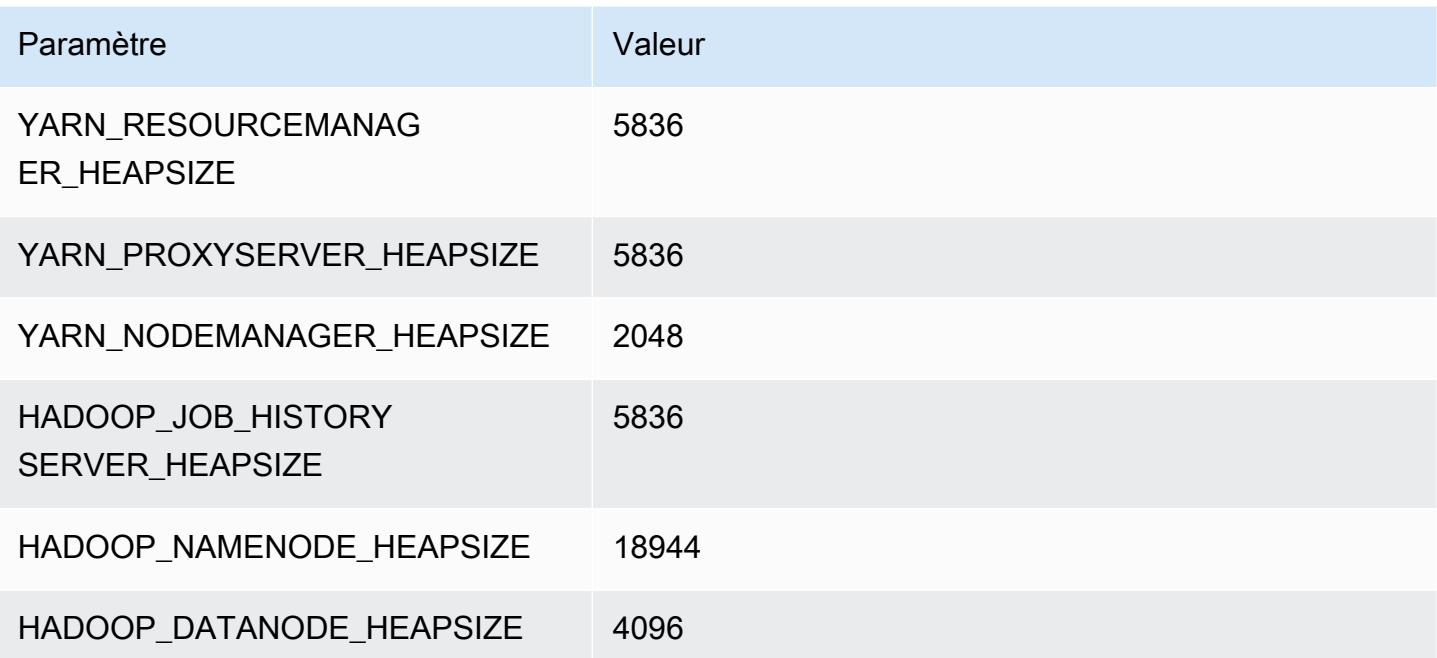

# c7i.48xlarge

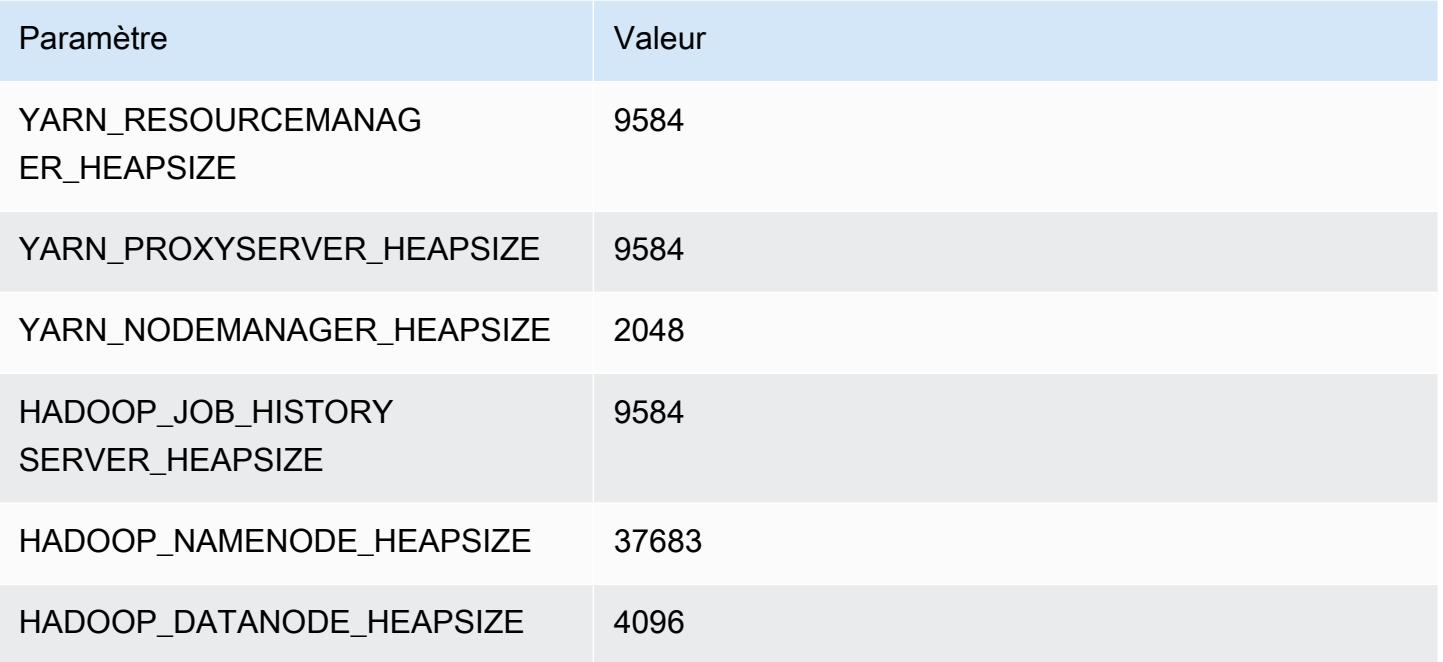

# Instances d2

# d2.xlarge

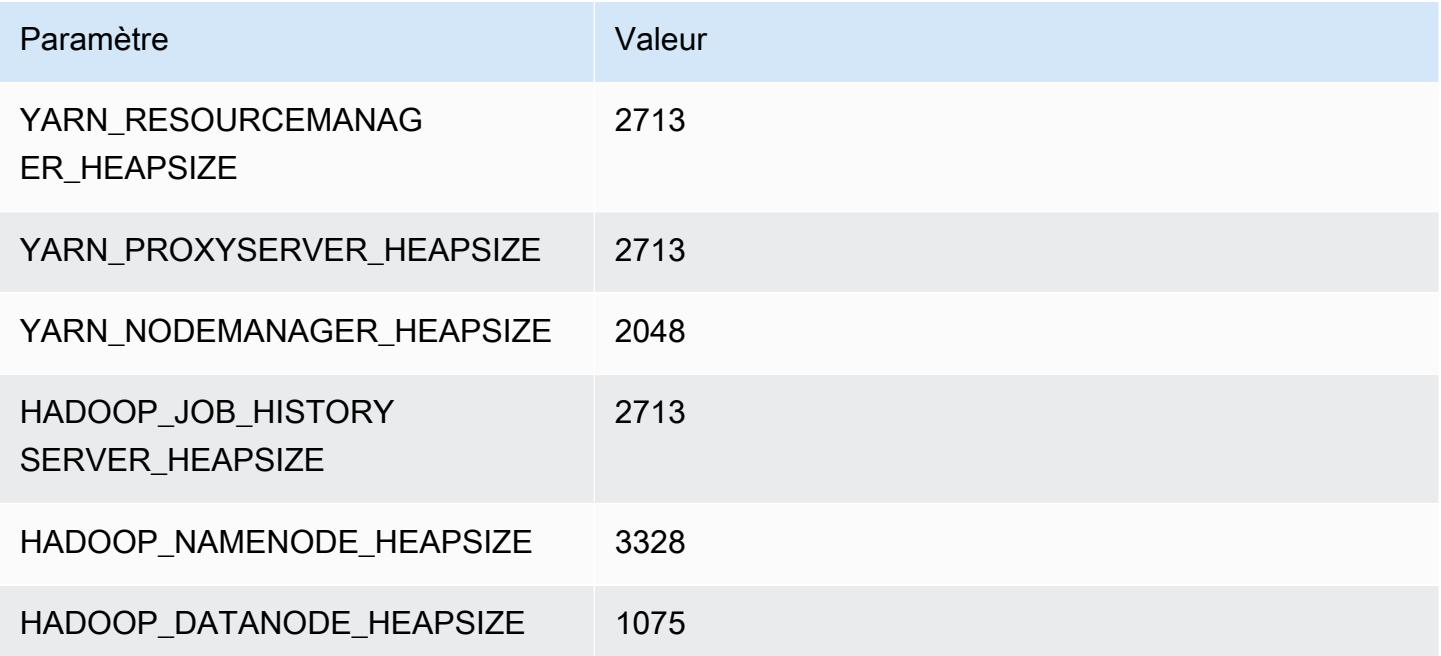

#### d2.2xlarge

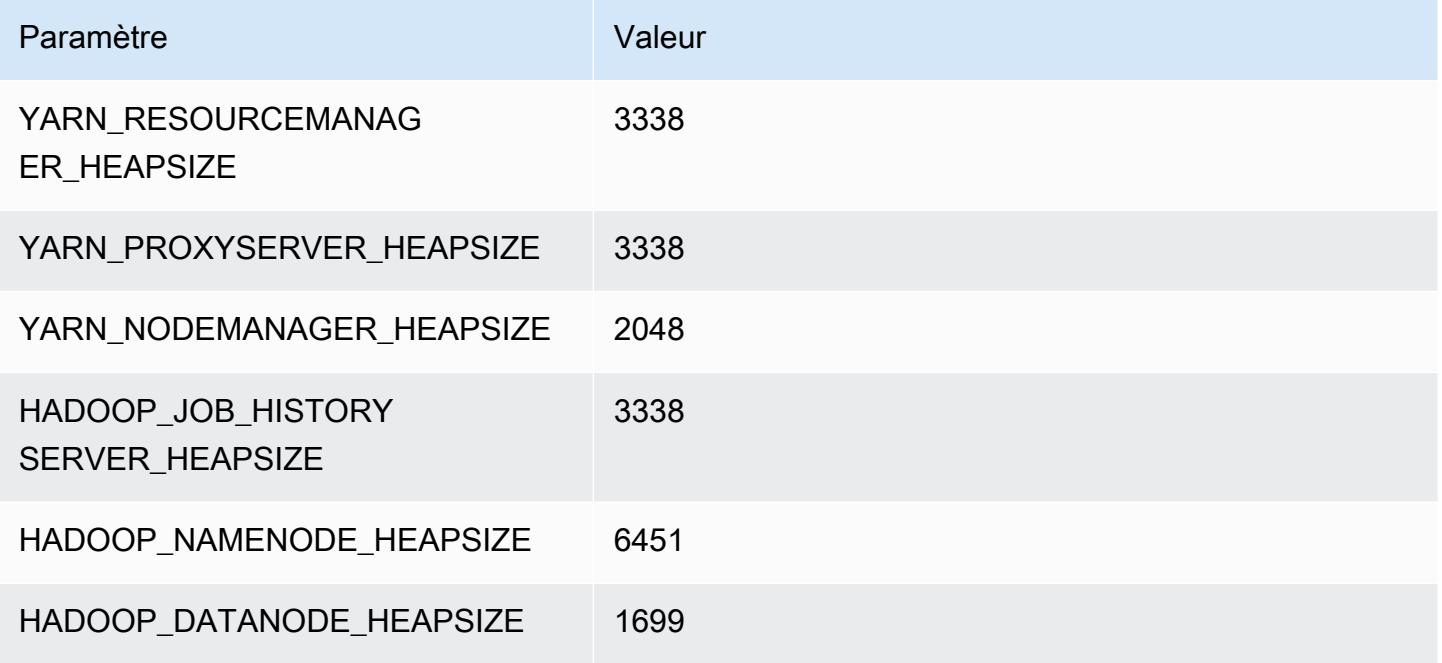

## d2.4xlarge

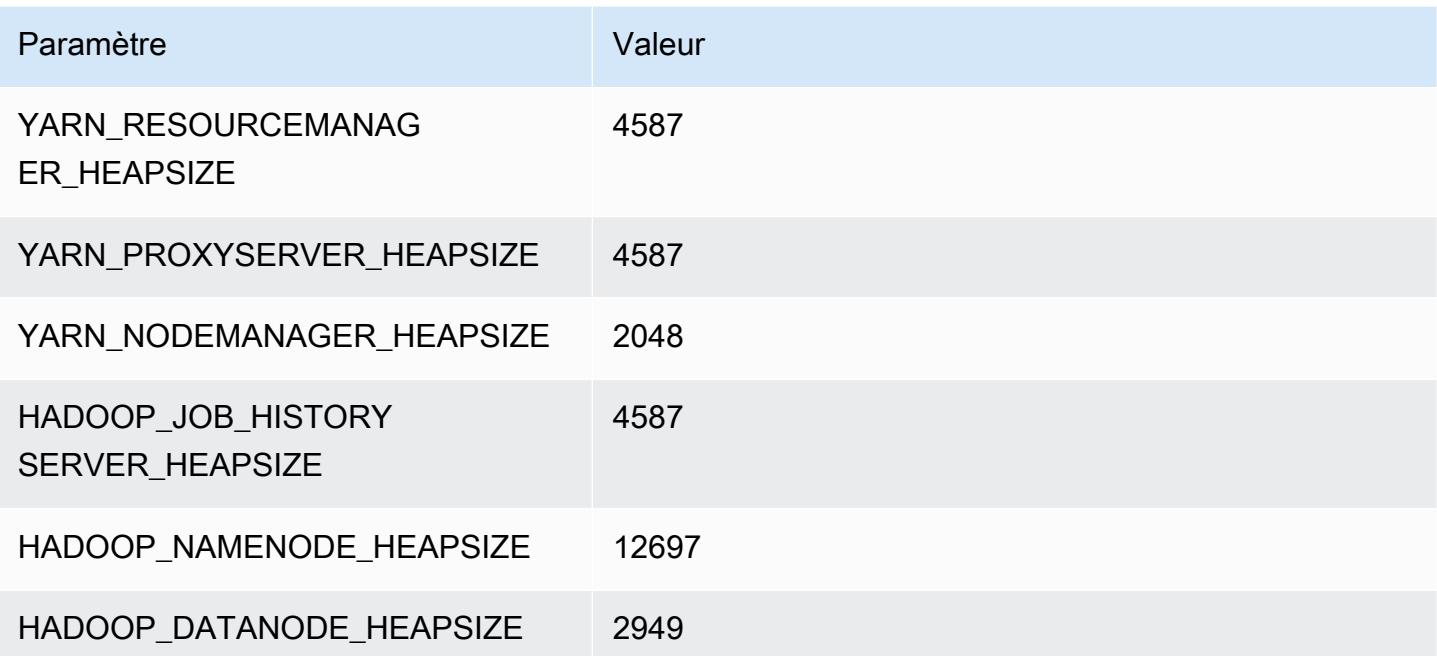

## d2.8xlarge

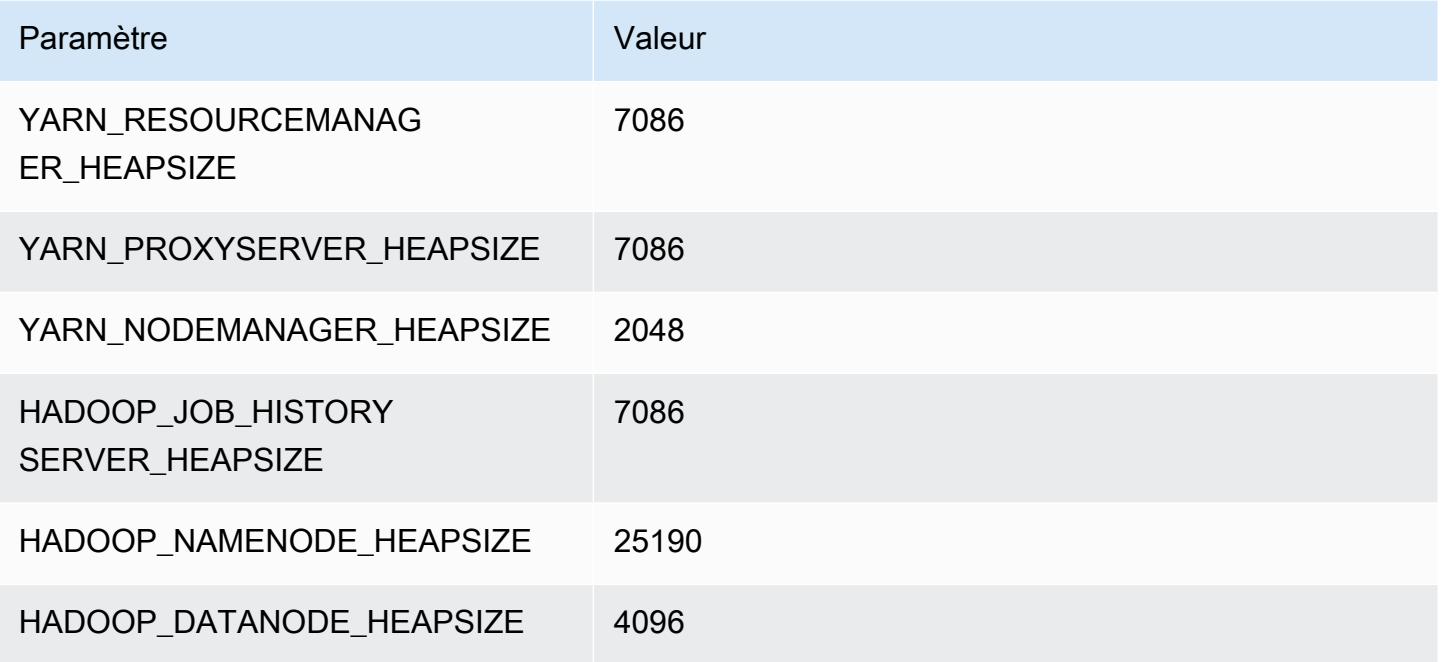

# Instances d3

# d3.xlarge

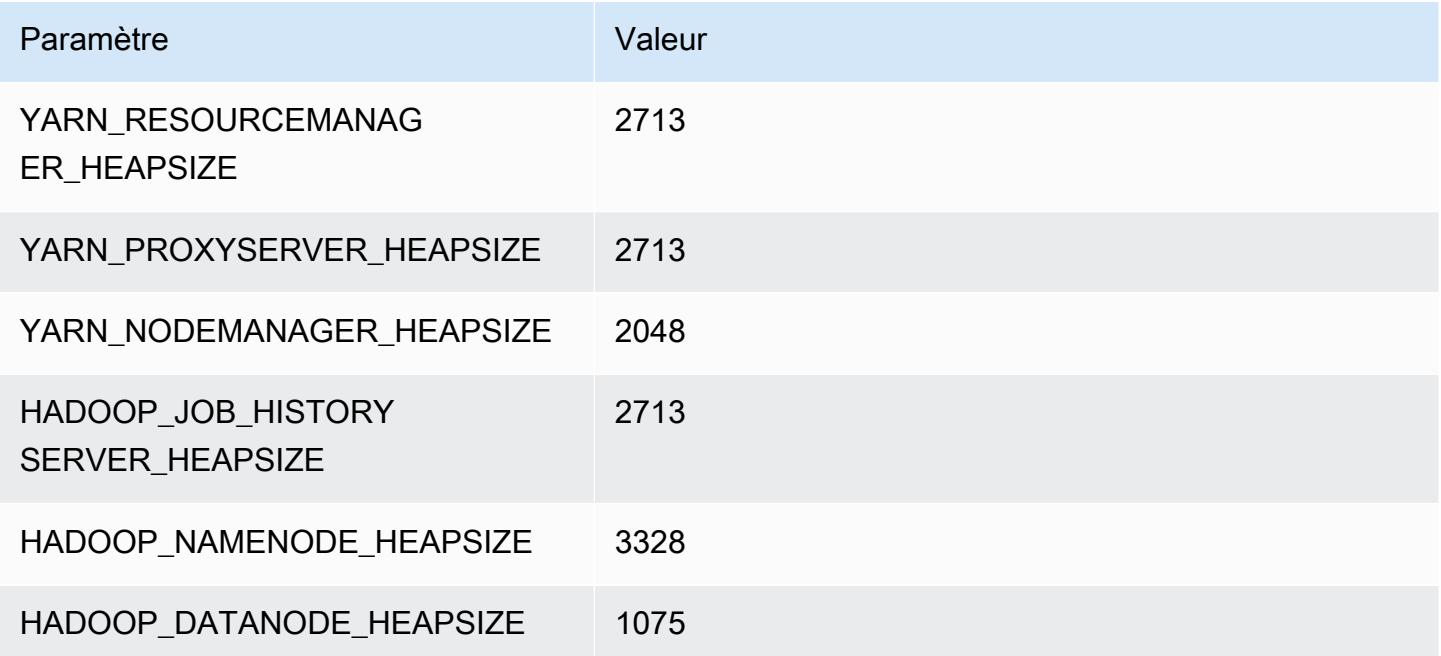

## d3.2xlarge

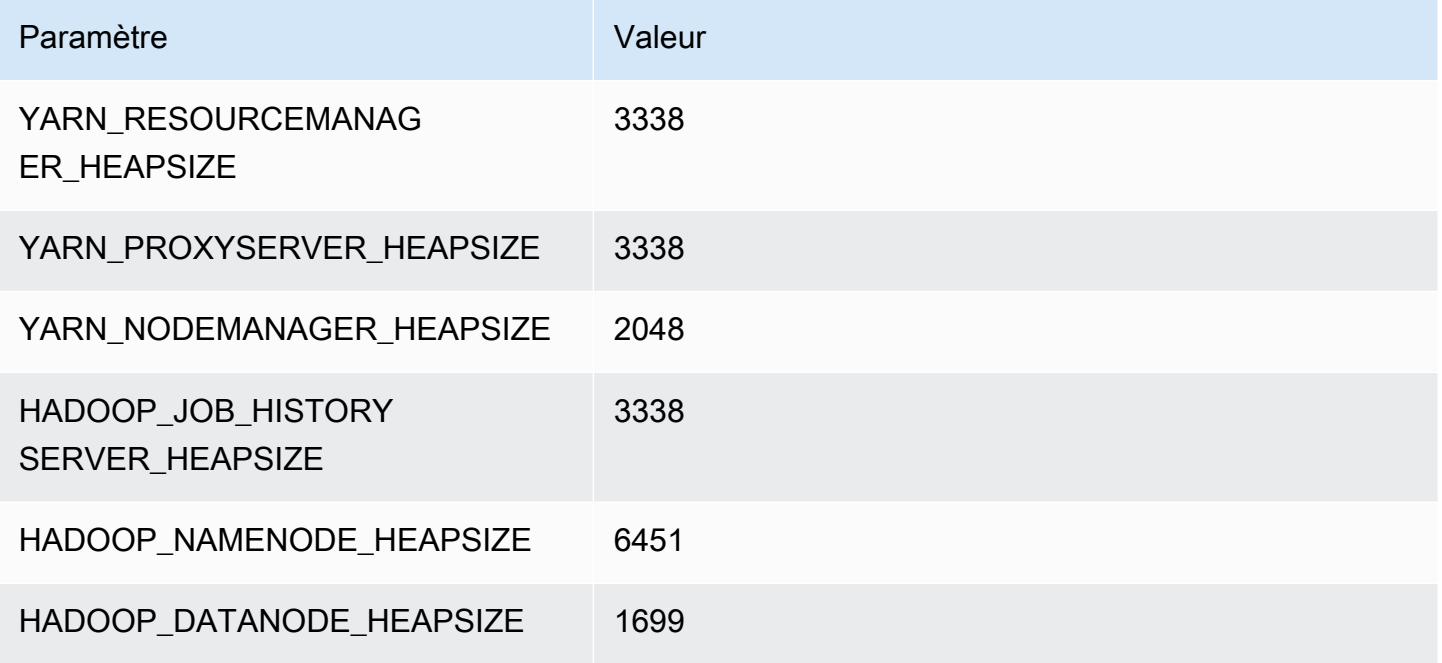

#### d3.4xlarge

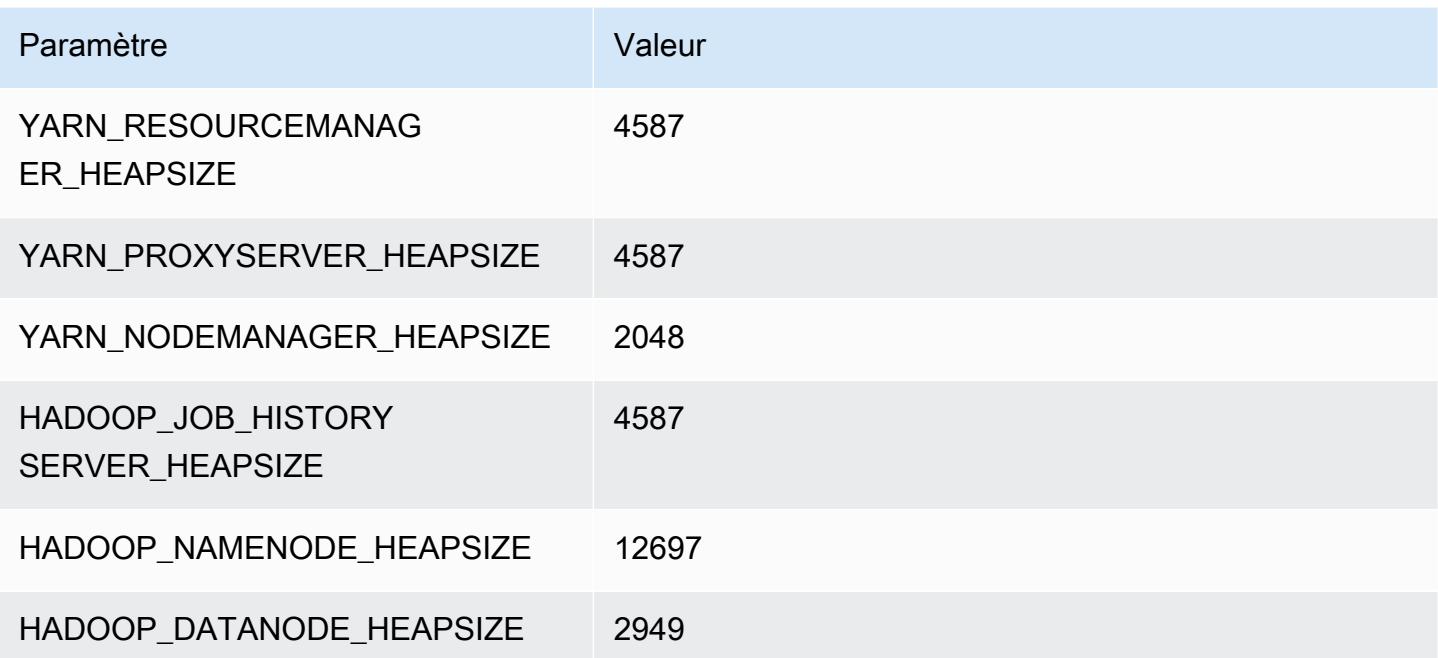

## d3.8xlarge

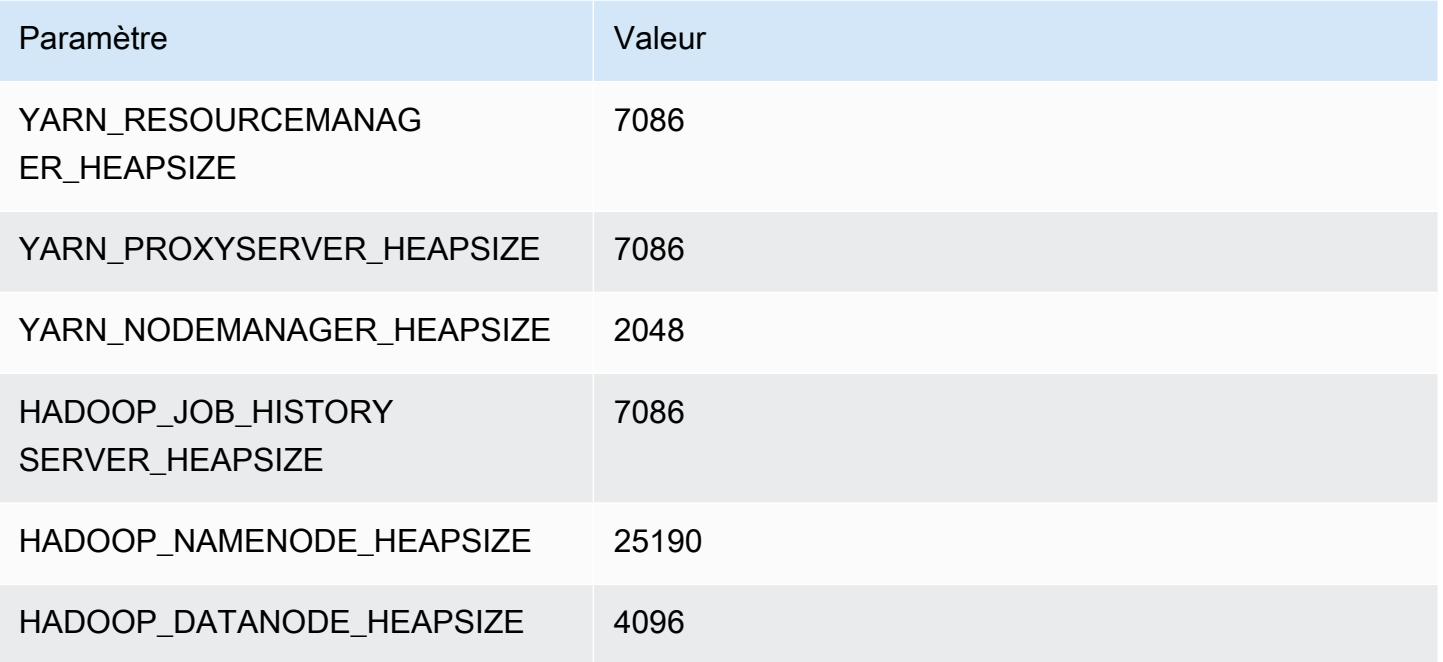

# instances d3en

# d3en.xlarge

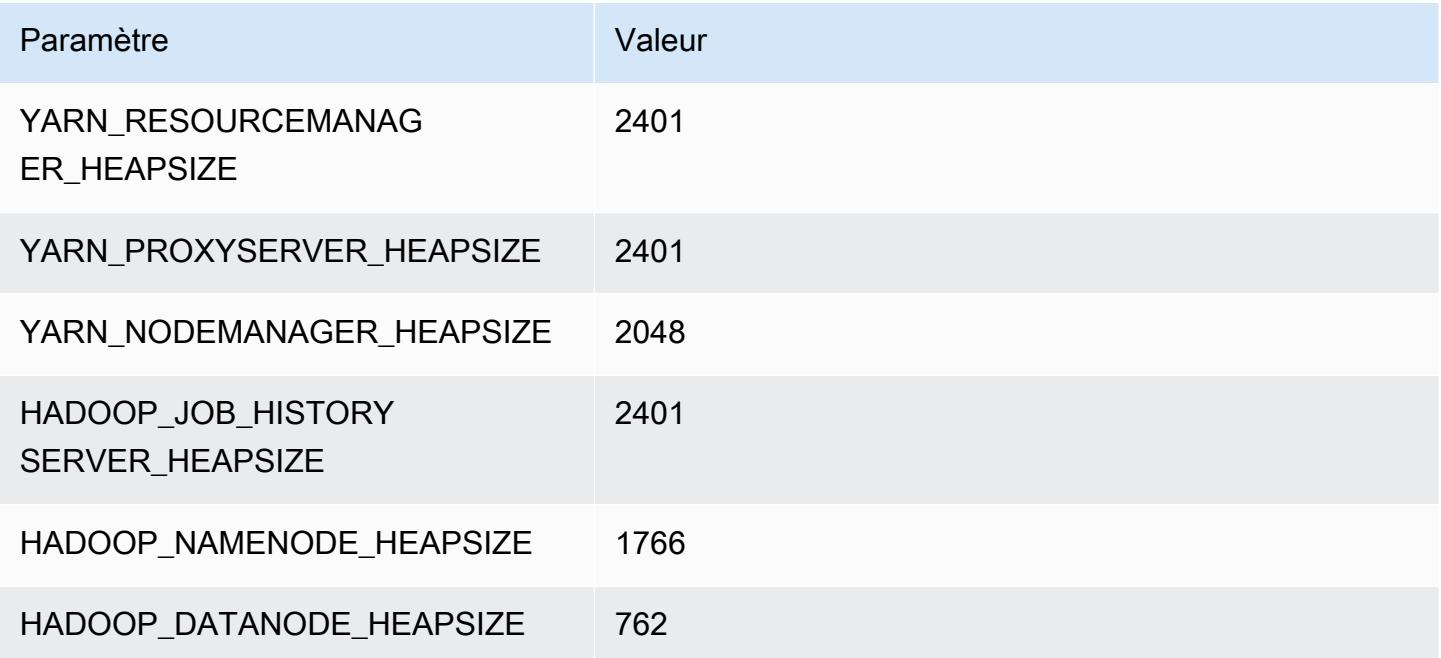

## d3en.2xlarge

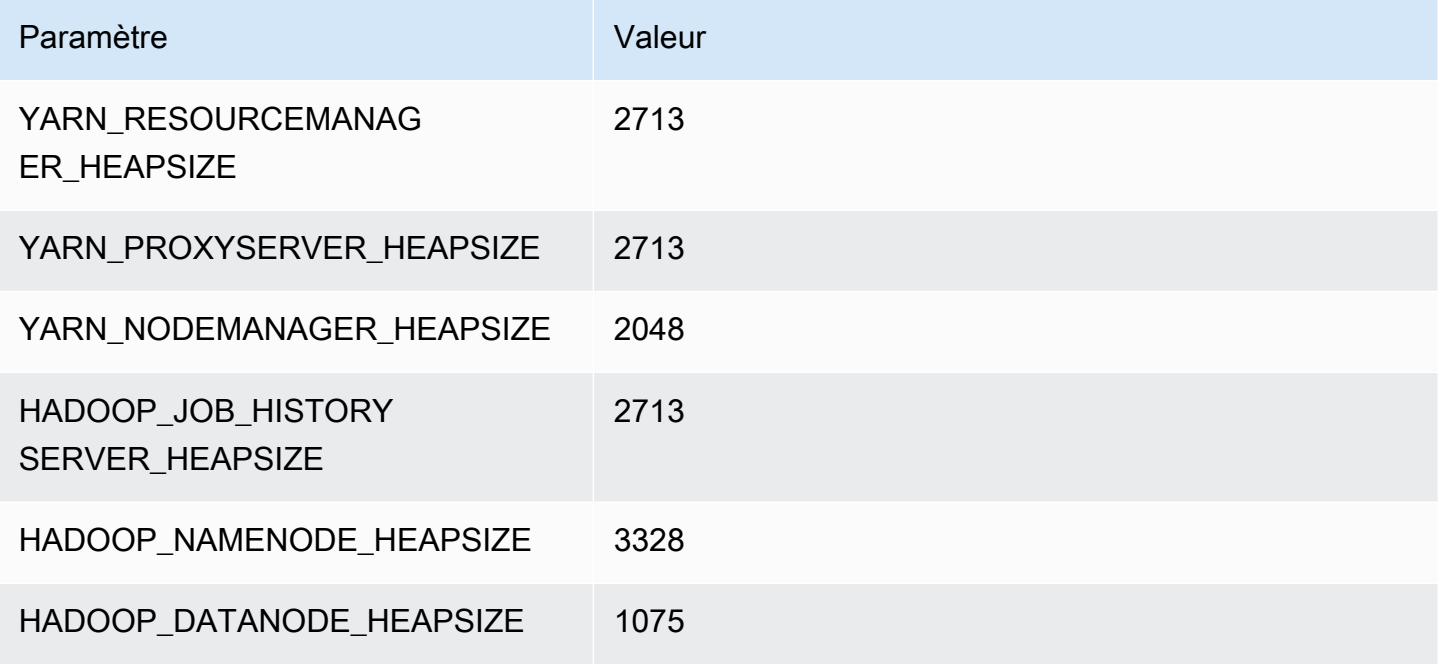

# d3en.4xlarge

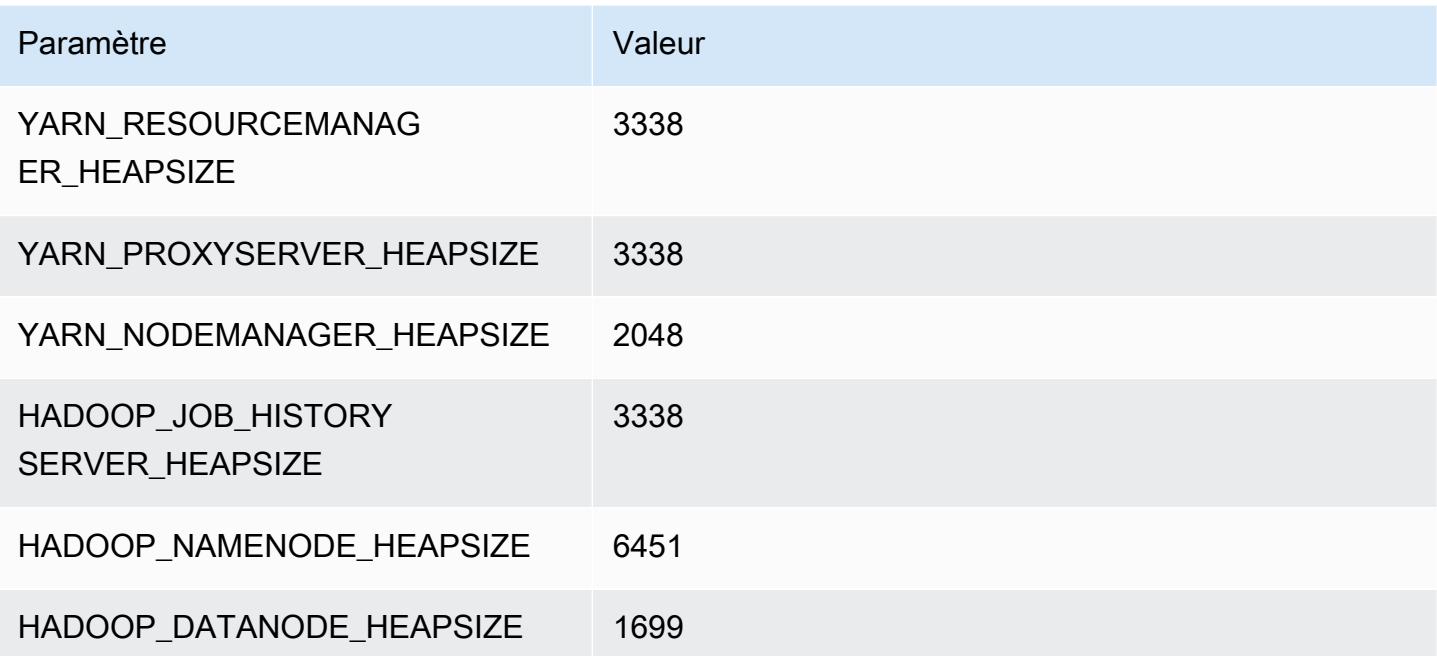

## d3en.6xlarge

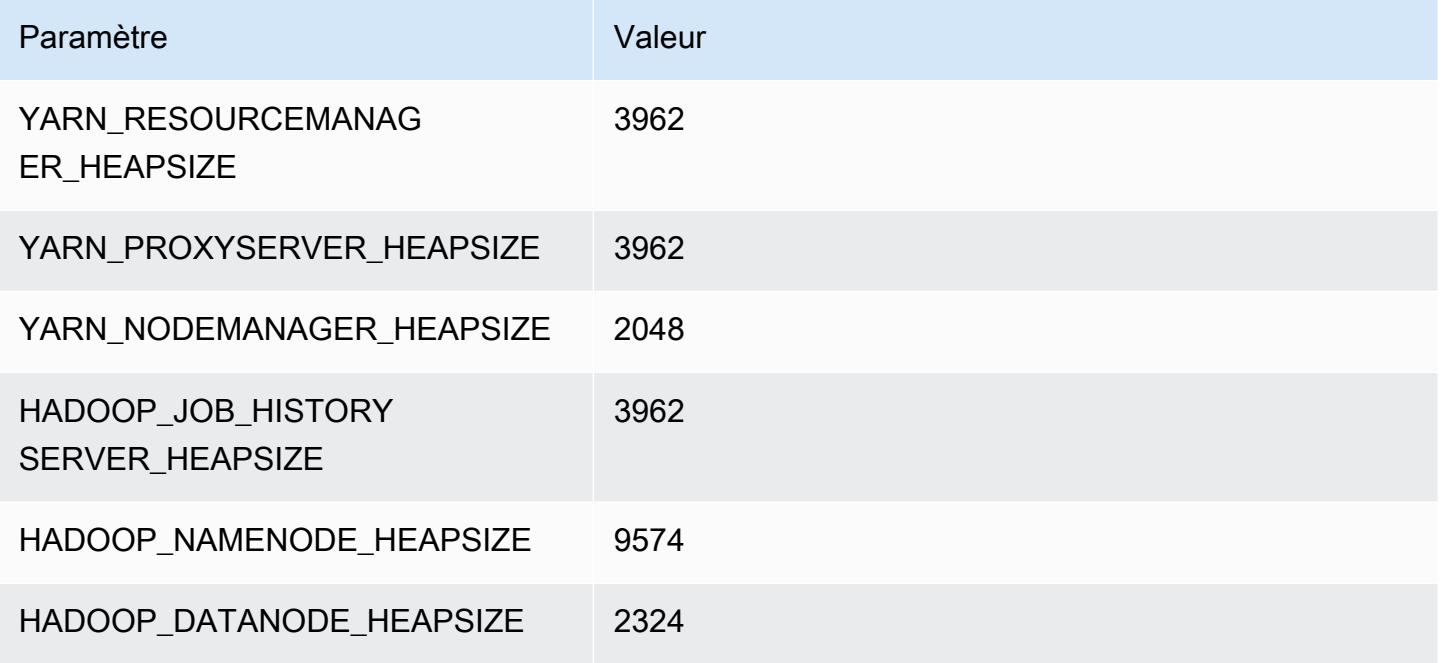

# d3en.8xlarge

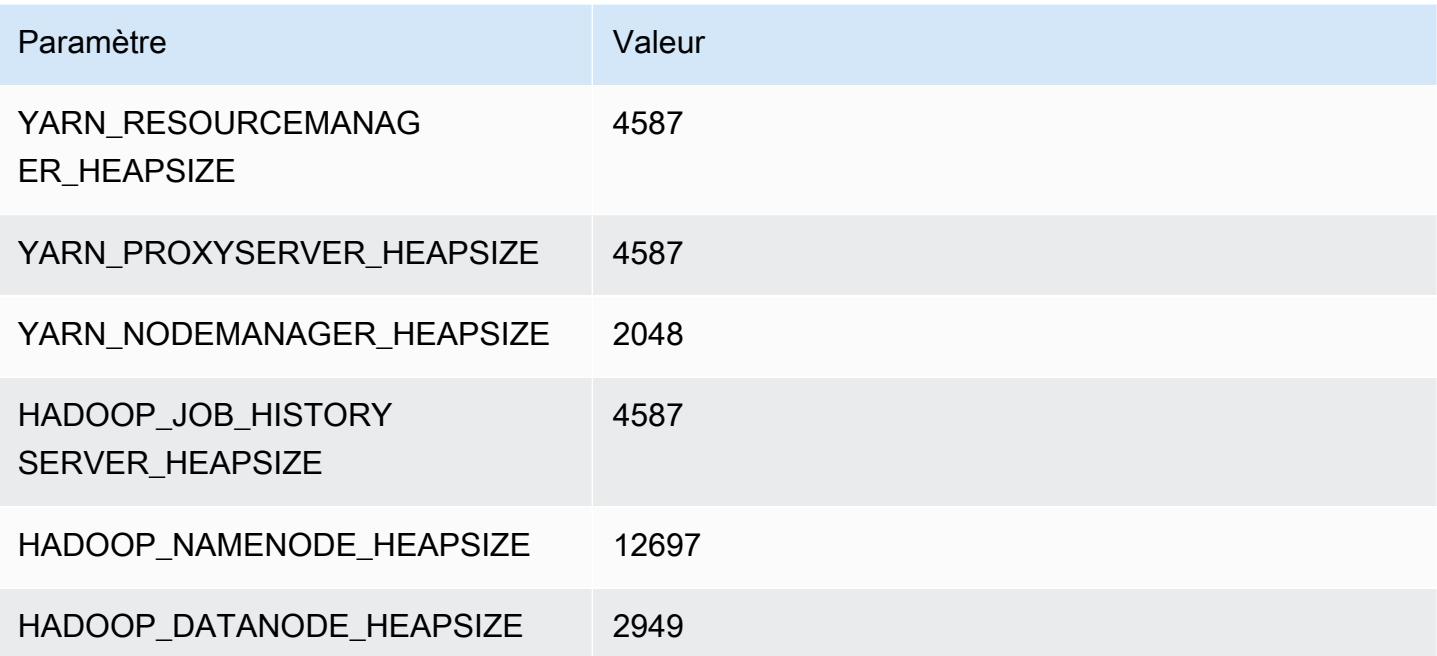
### d3en.12xlarge

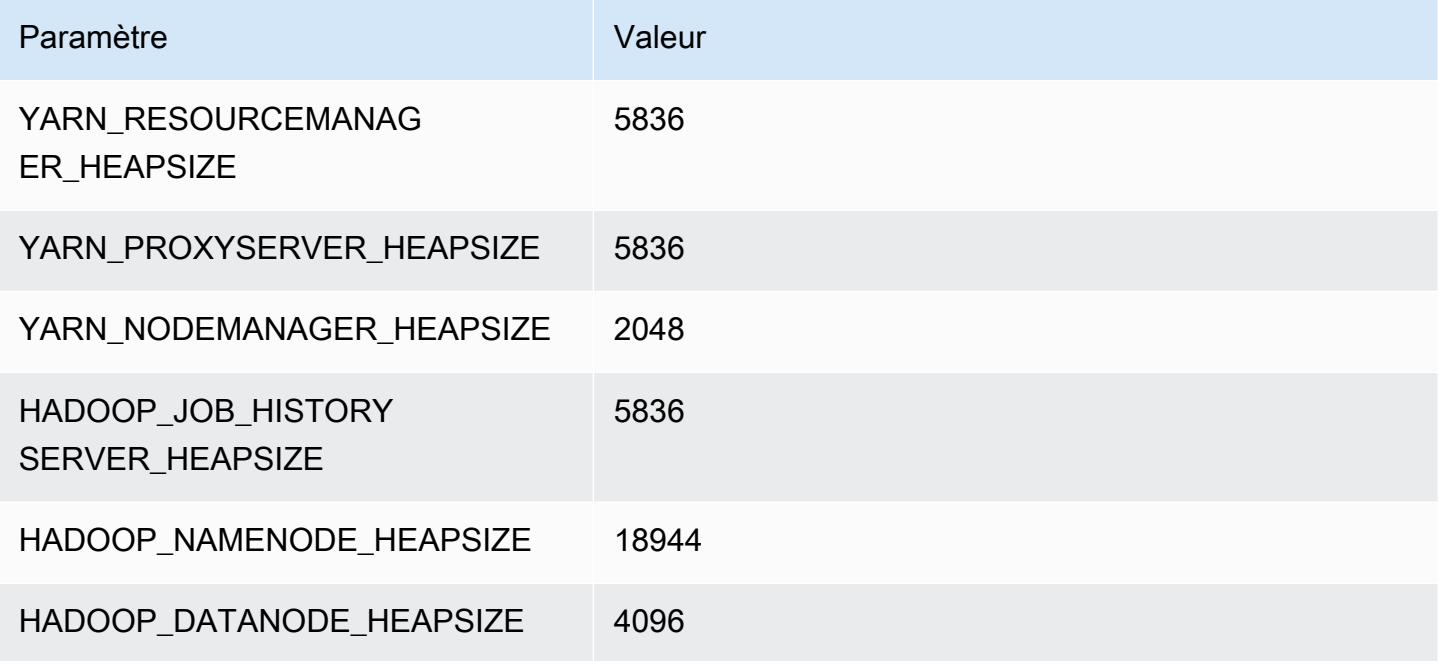

# Instances g3

# g3.4xlarge

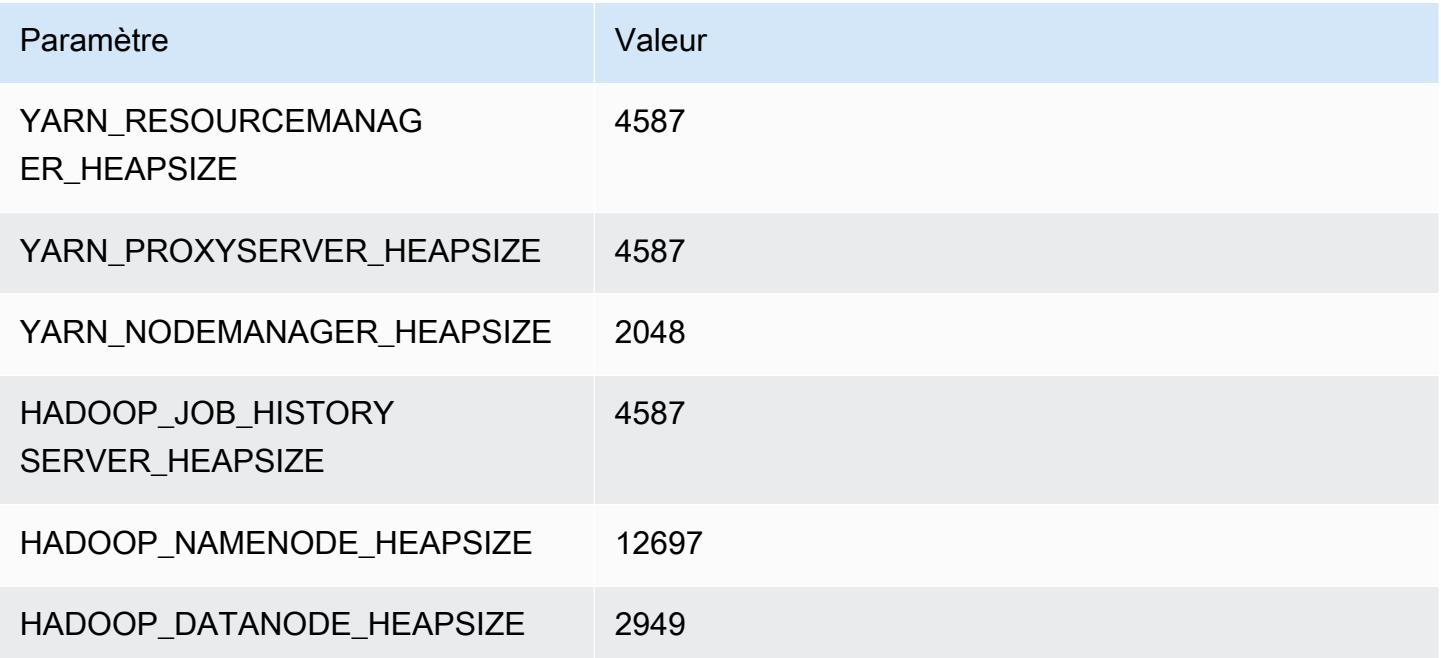

### g3.8xlarge

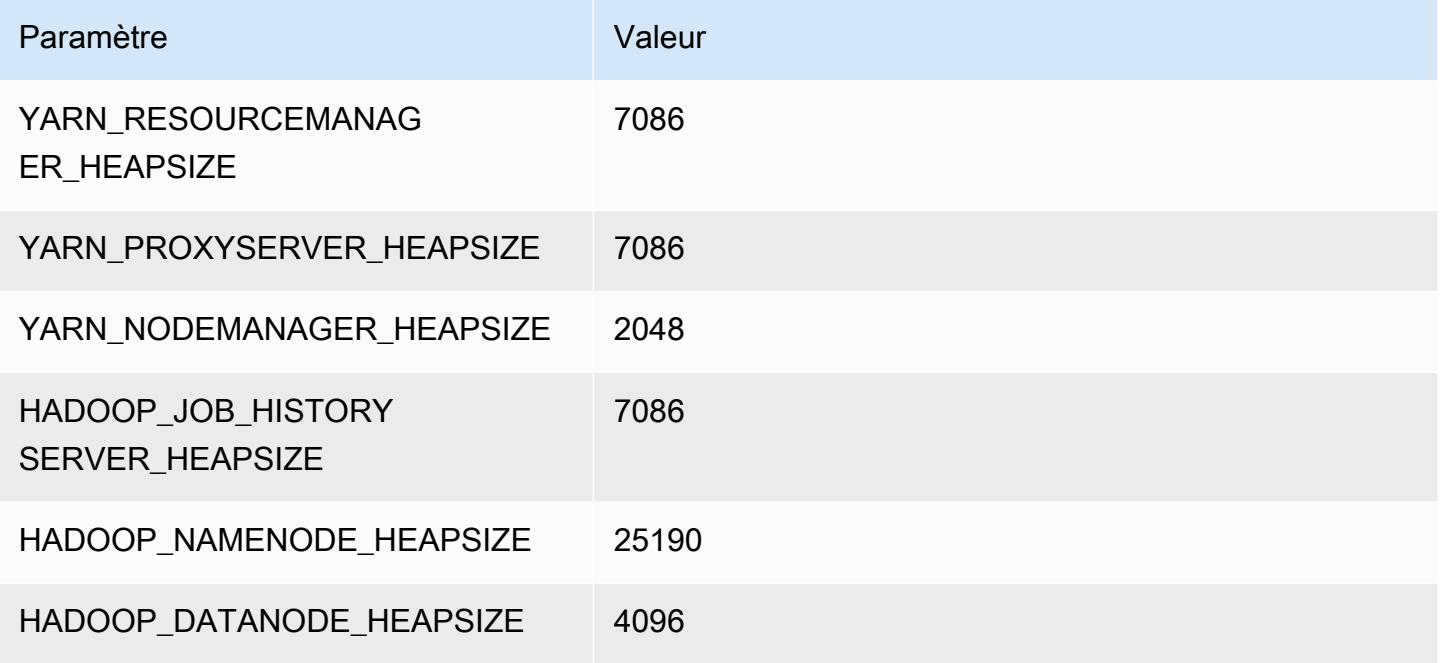

### g3.16xlarge

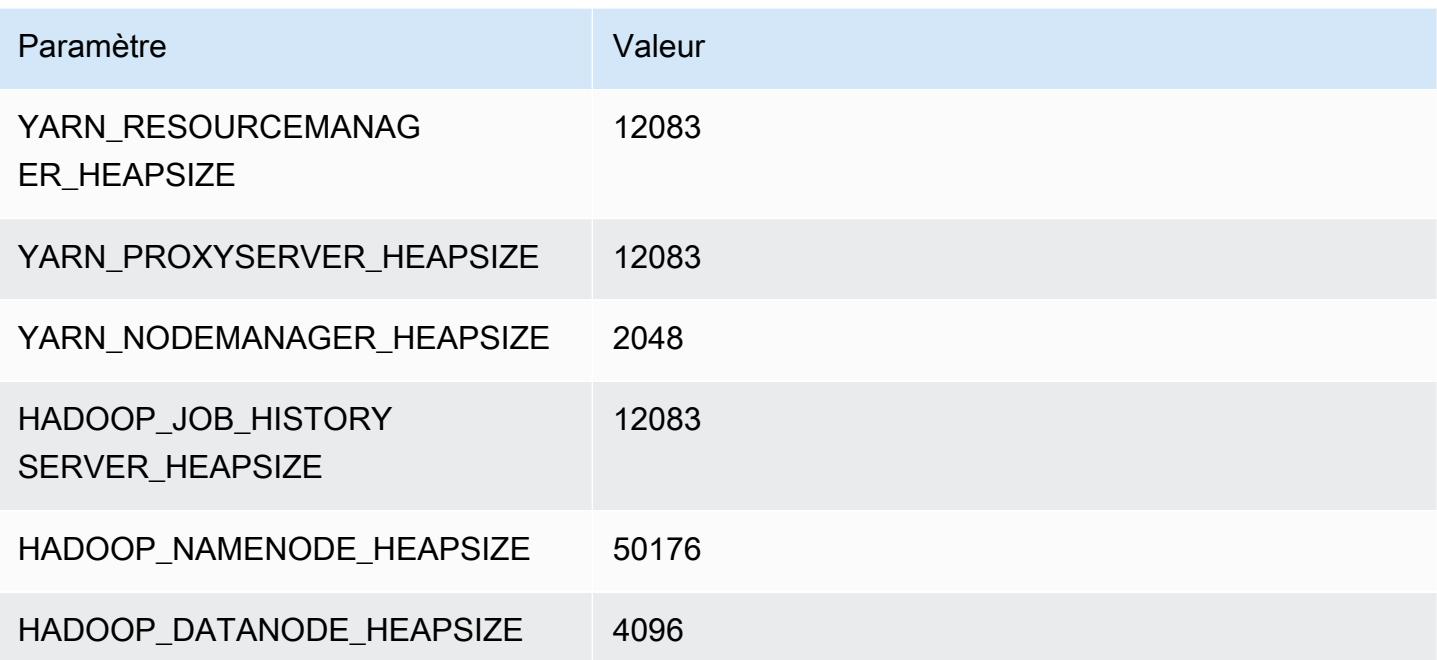

# Instances g3s

### g3s.xlarge

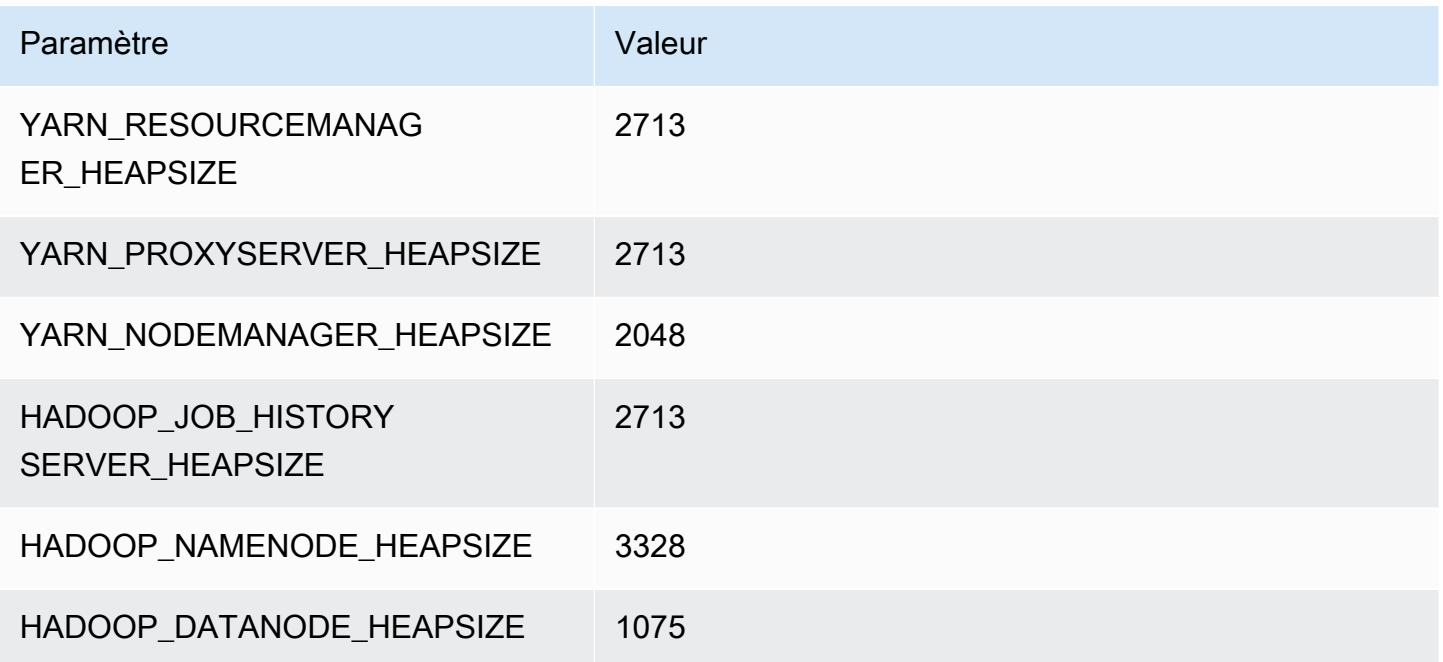

# Instances g4dn

### g4dn.xlarge

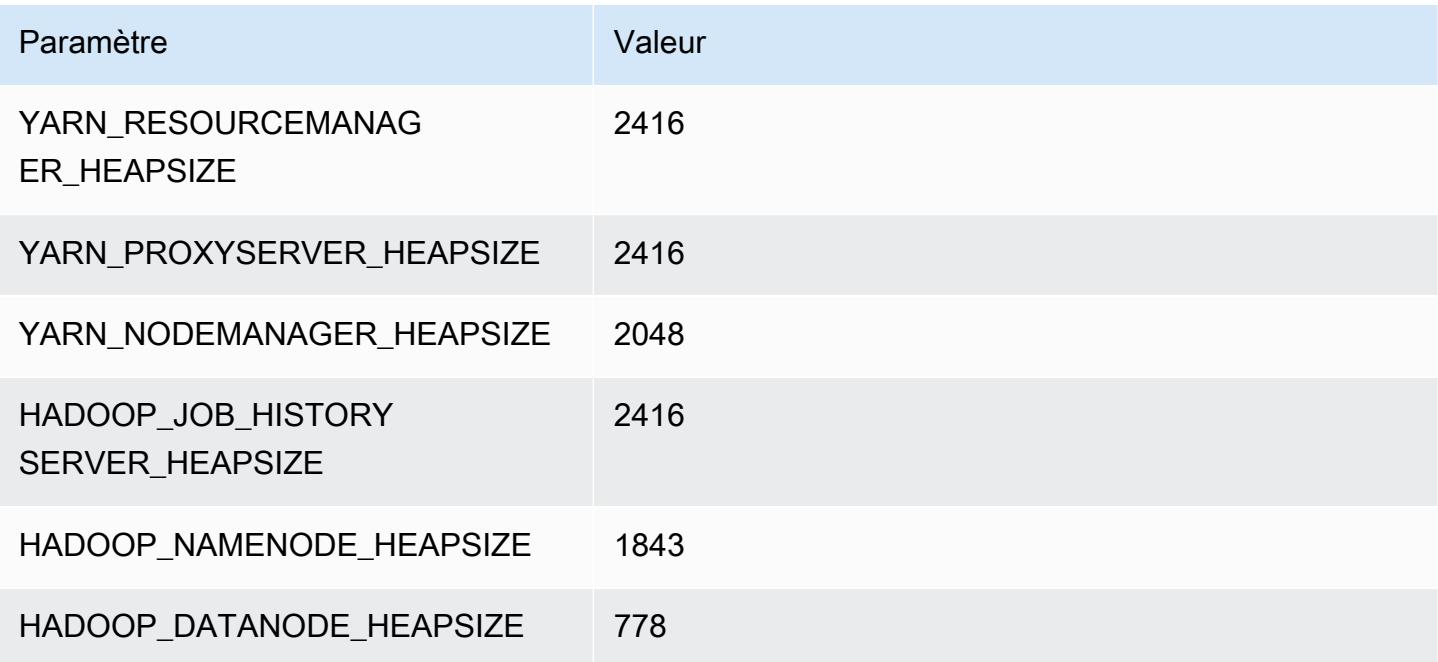

### g4dn.2xlarge

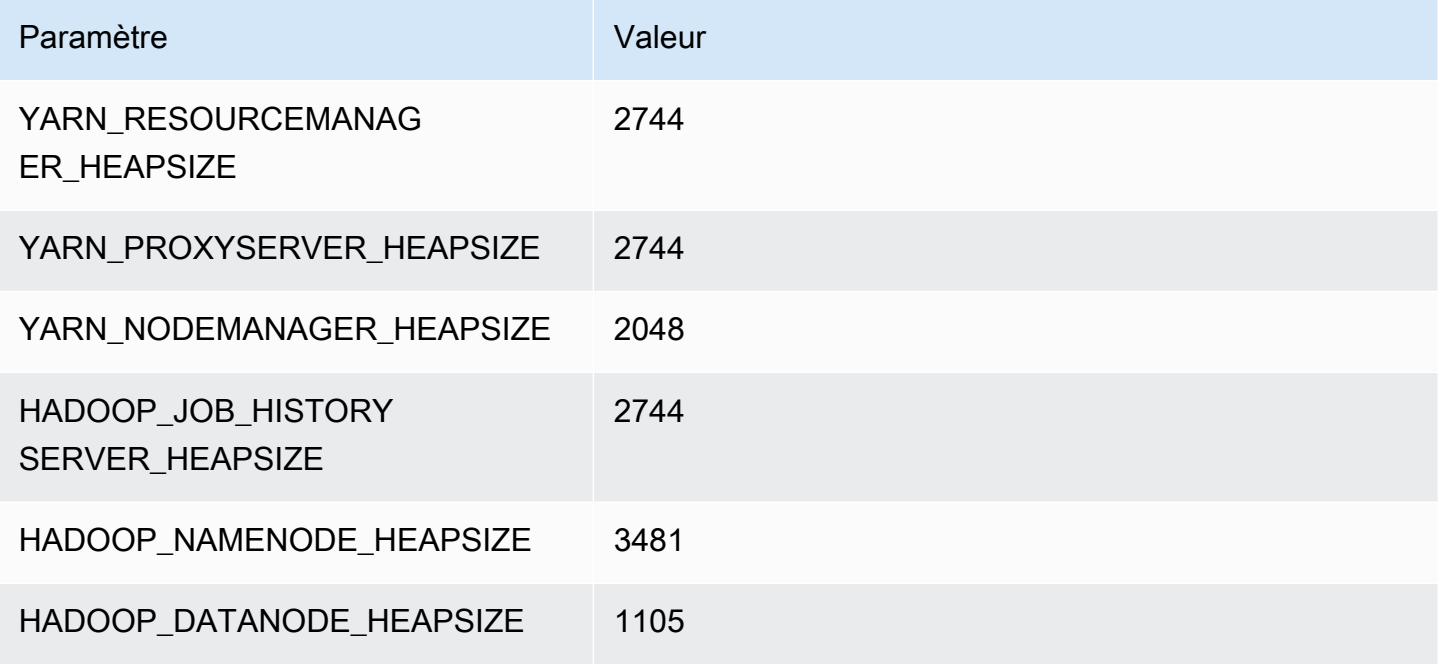

### g4dn.4xlarge

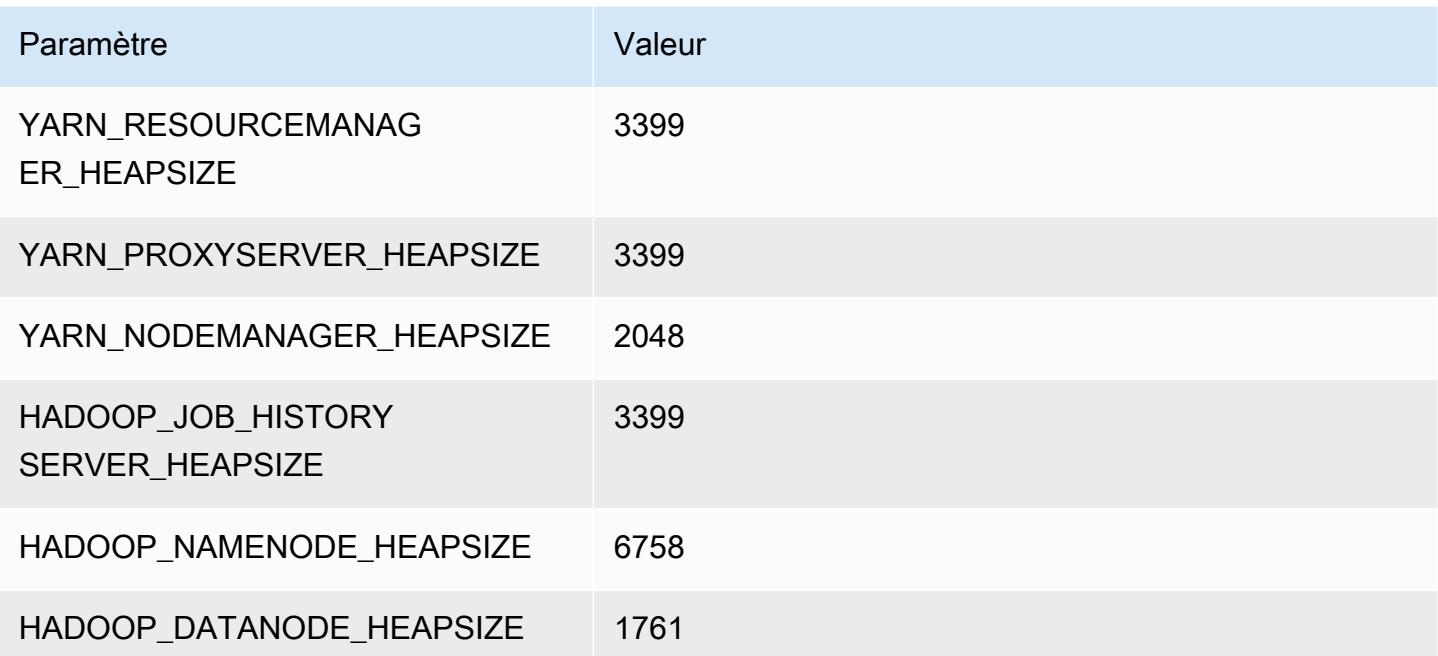

### g4dn.8xlarge

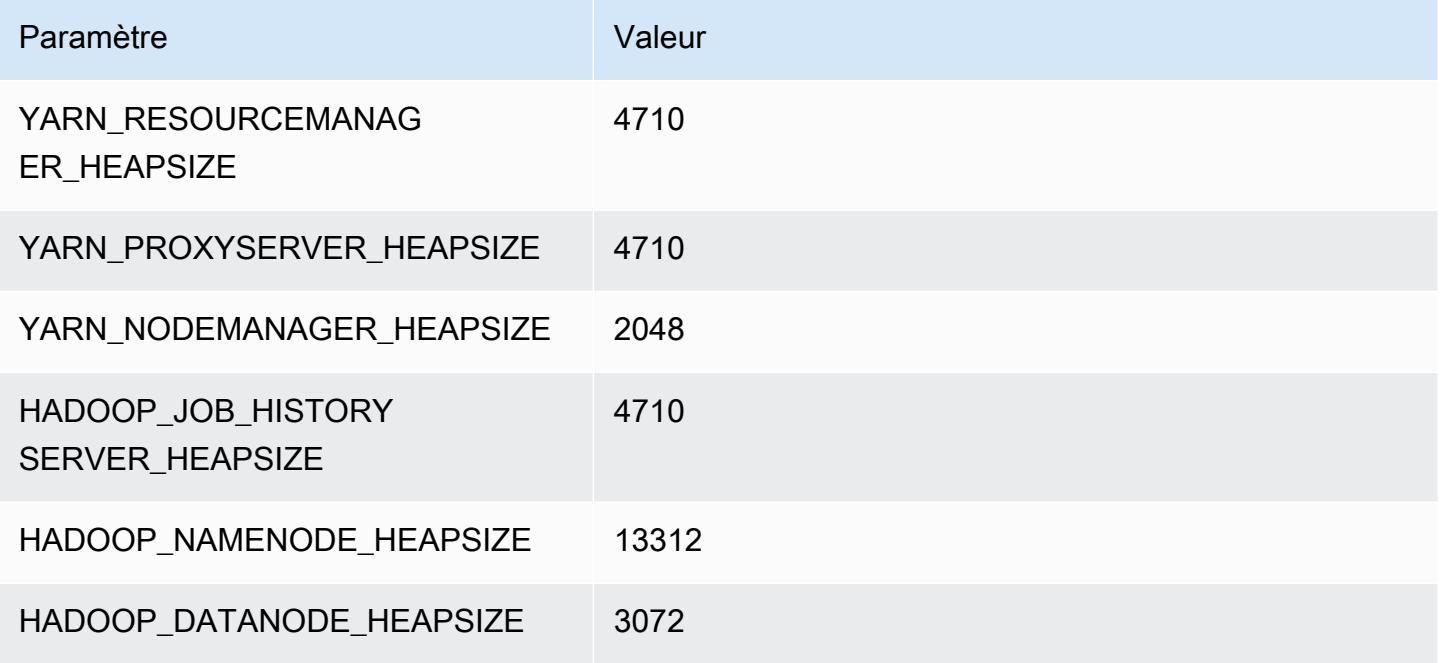

### g4dn.12xlarge

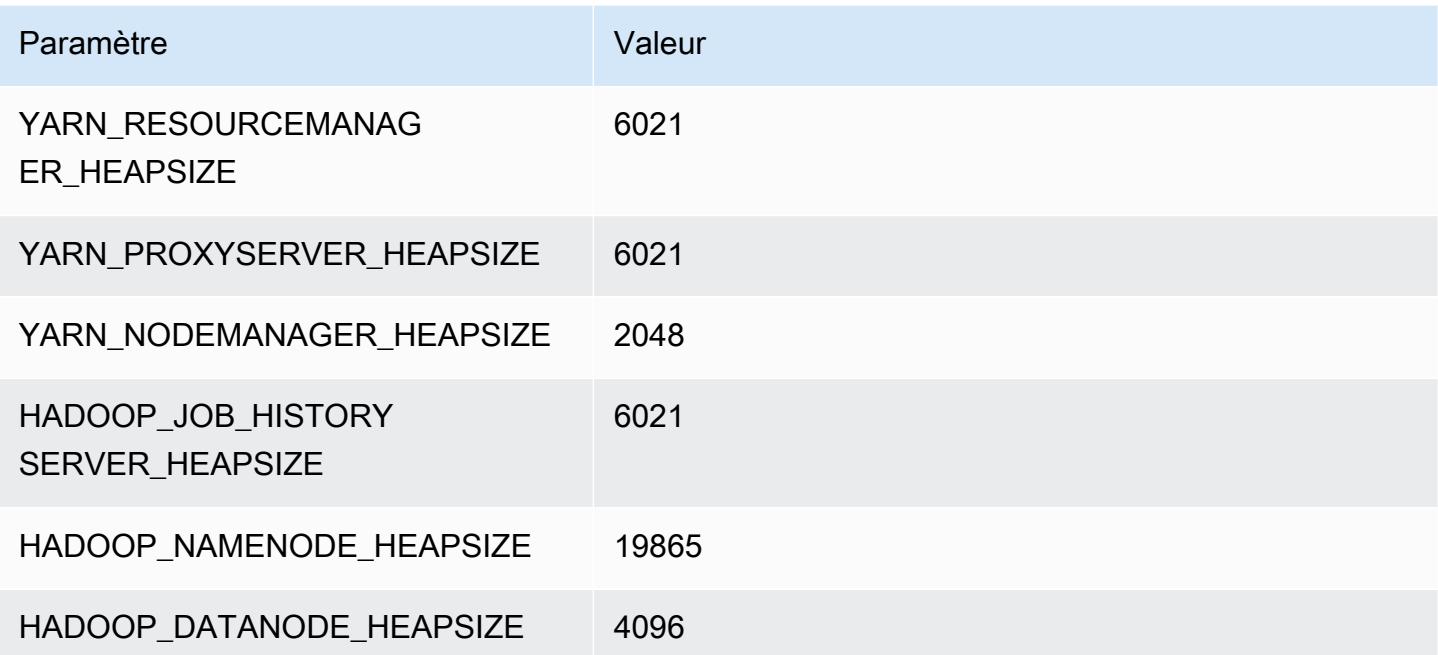

### g4dn.16xlarge

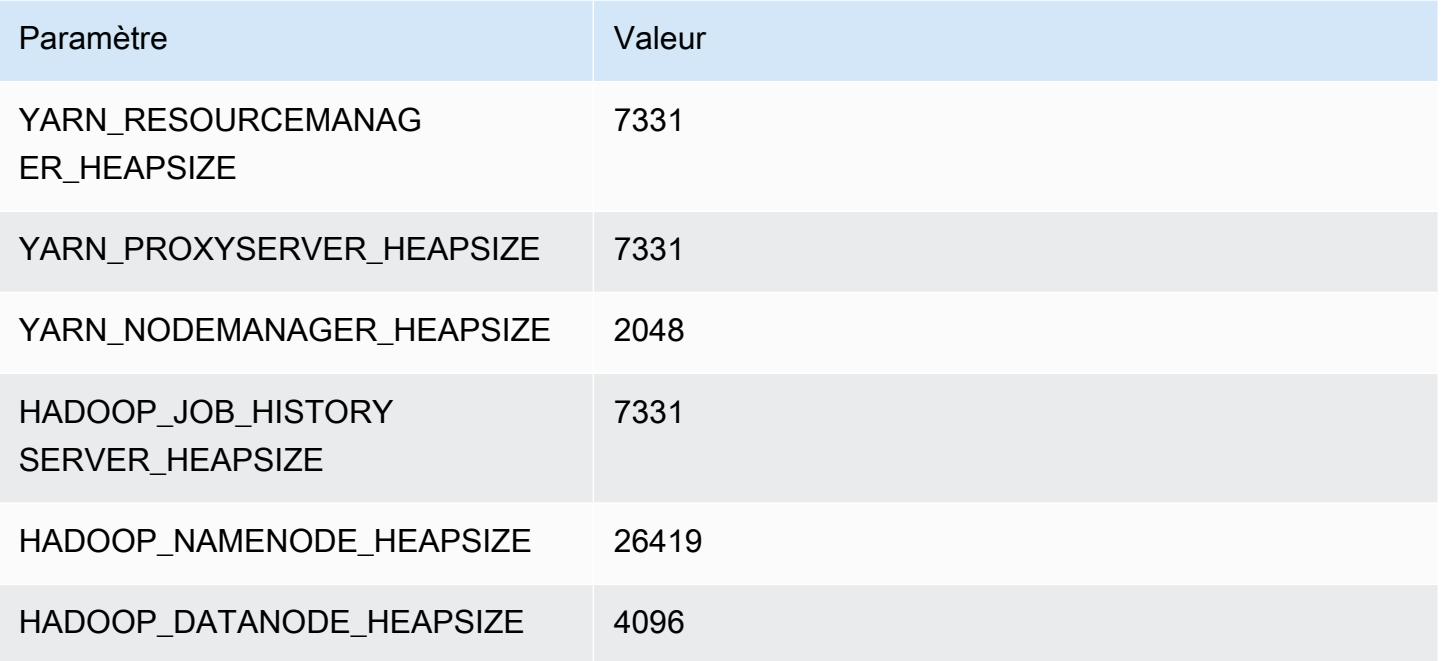

# Instances g5

# g5.xlarge

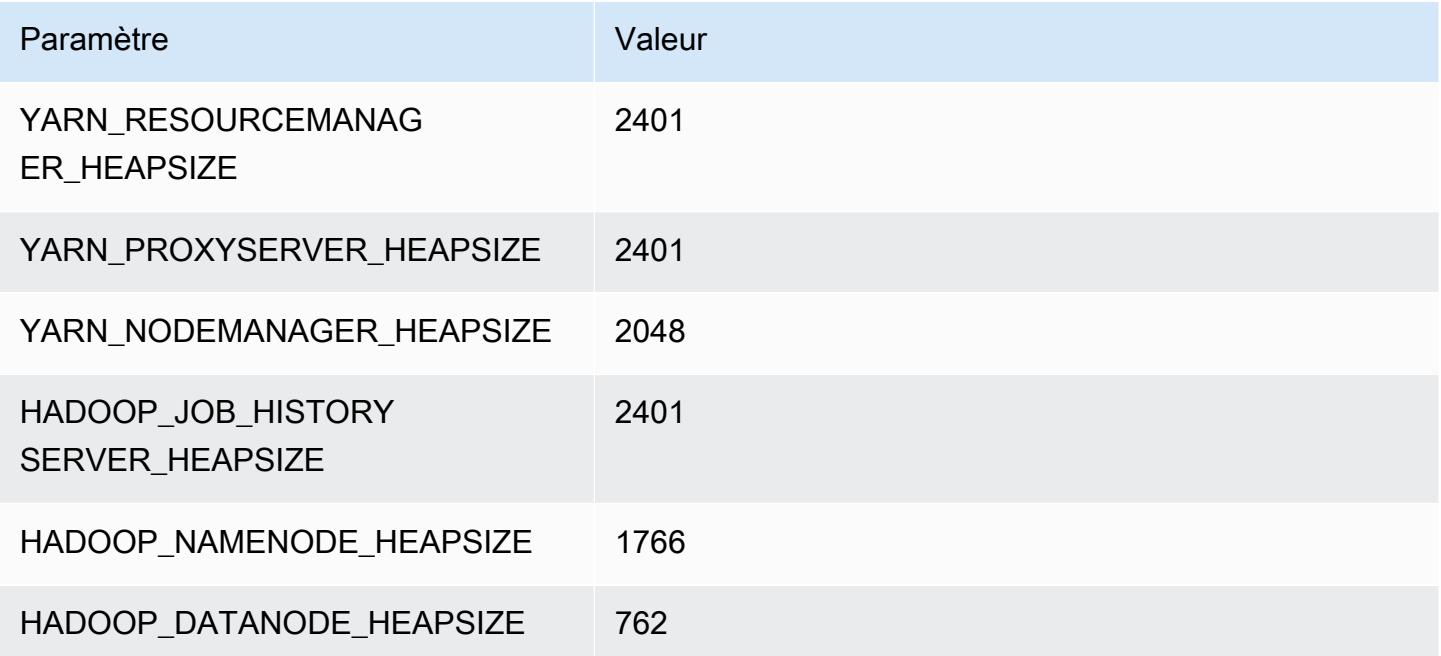

### g5.2xlarge

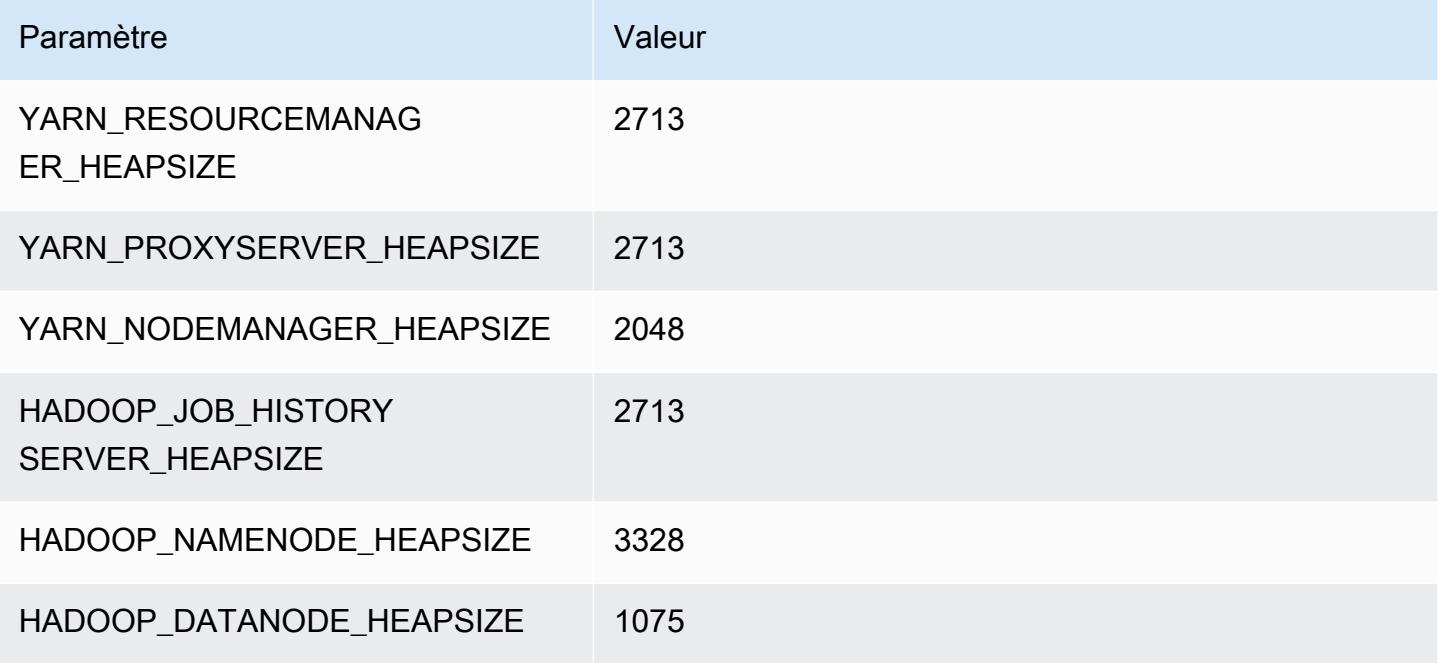

### g5.4xlarge

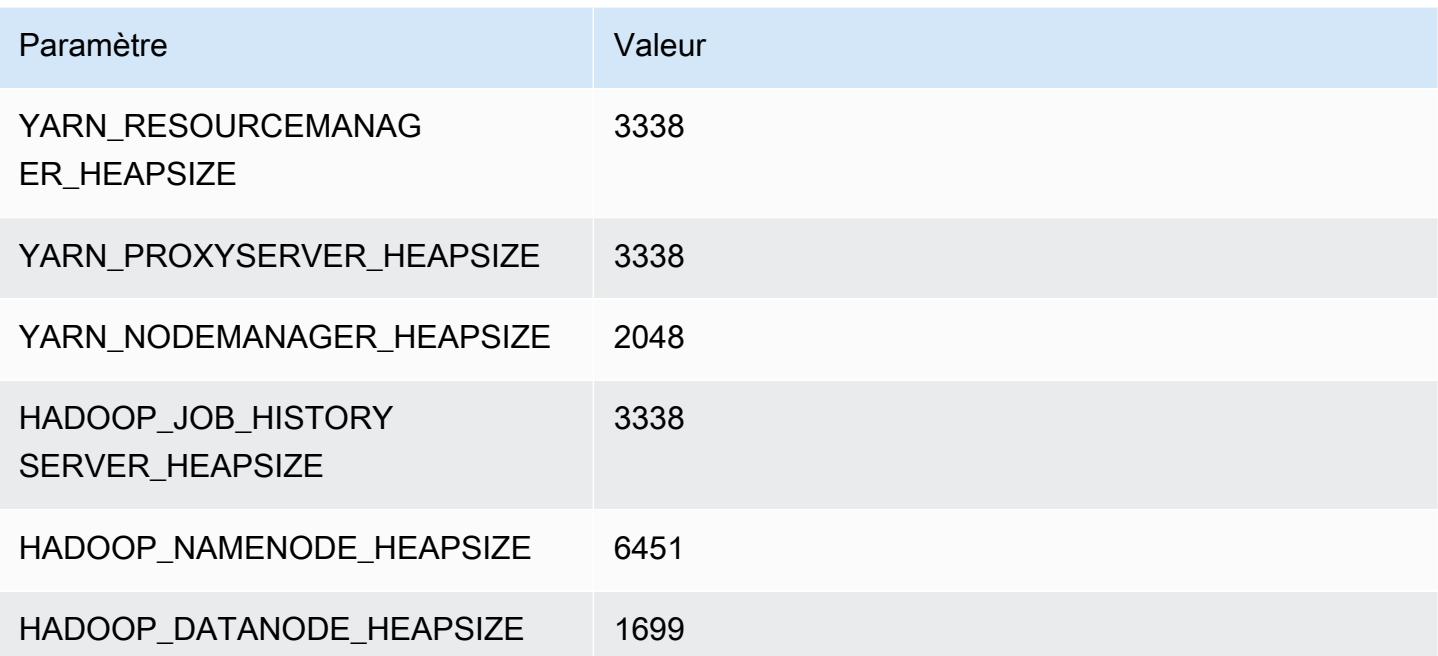

#### g5.8xlarge

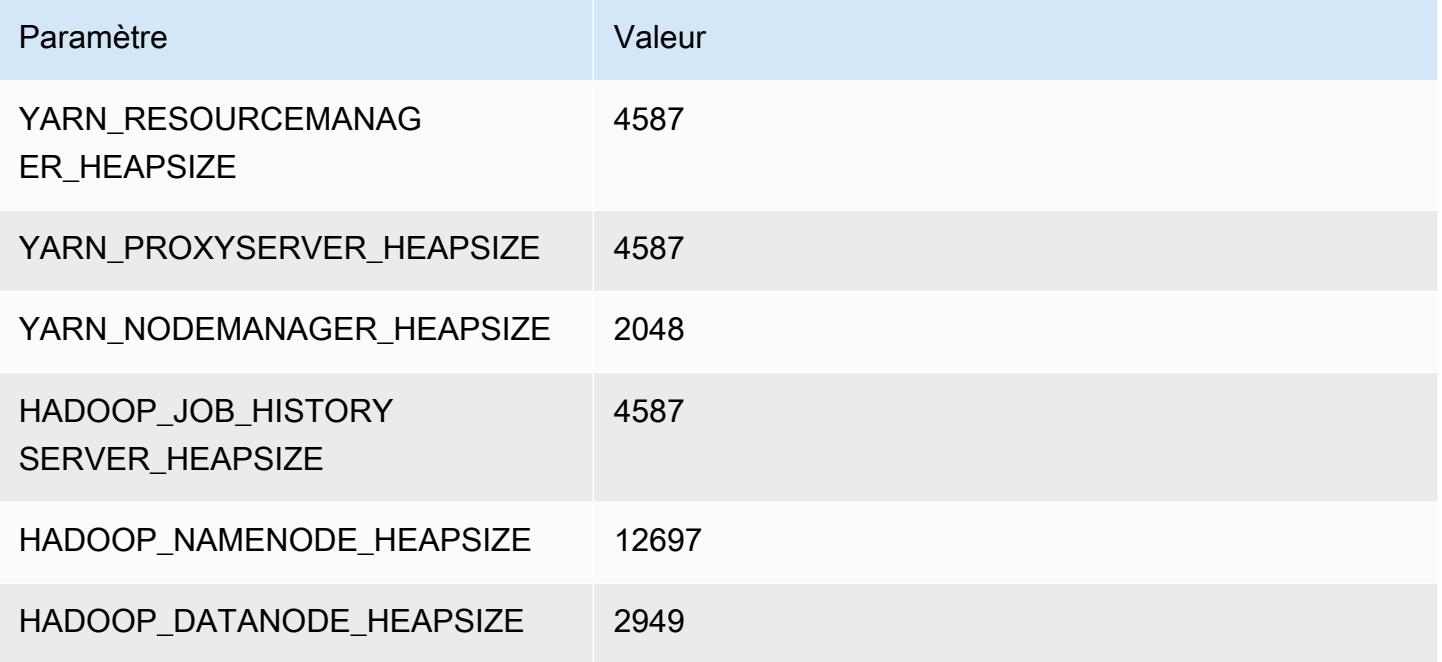

### g5.12xlarge

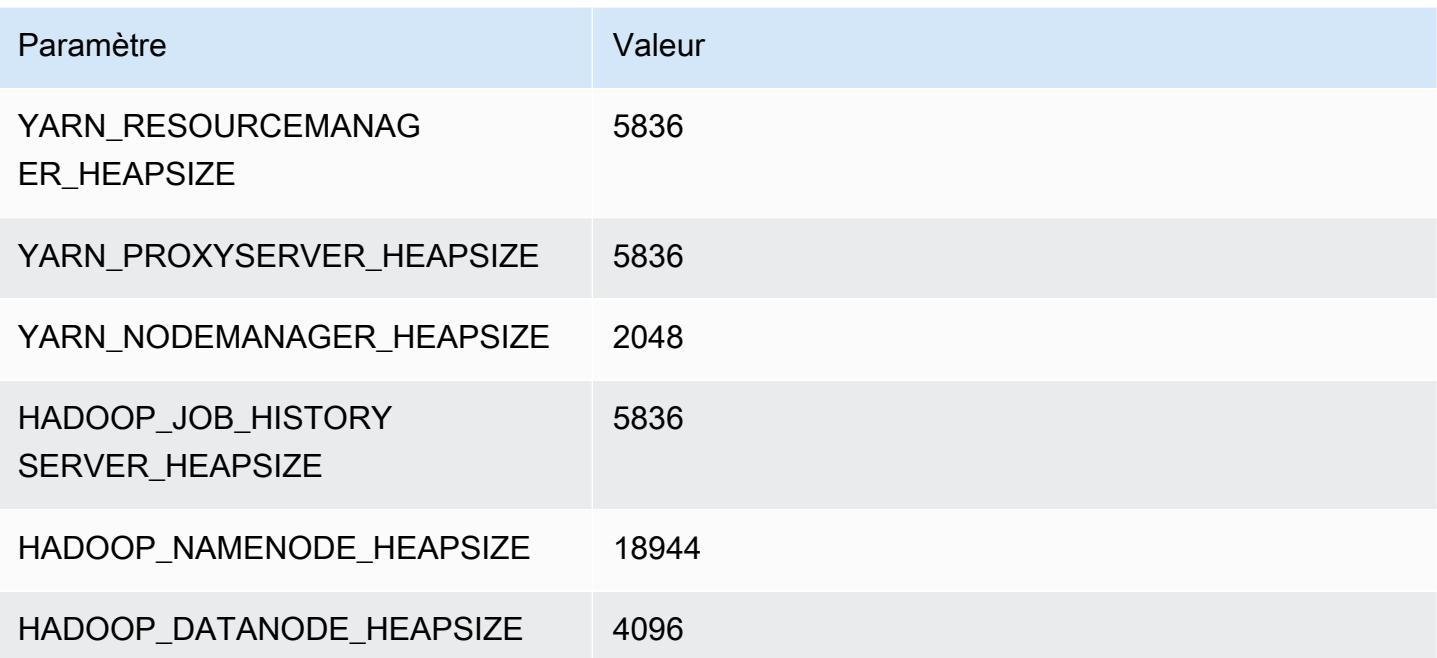

### g5.16xlarge

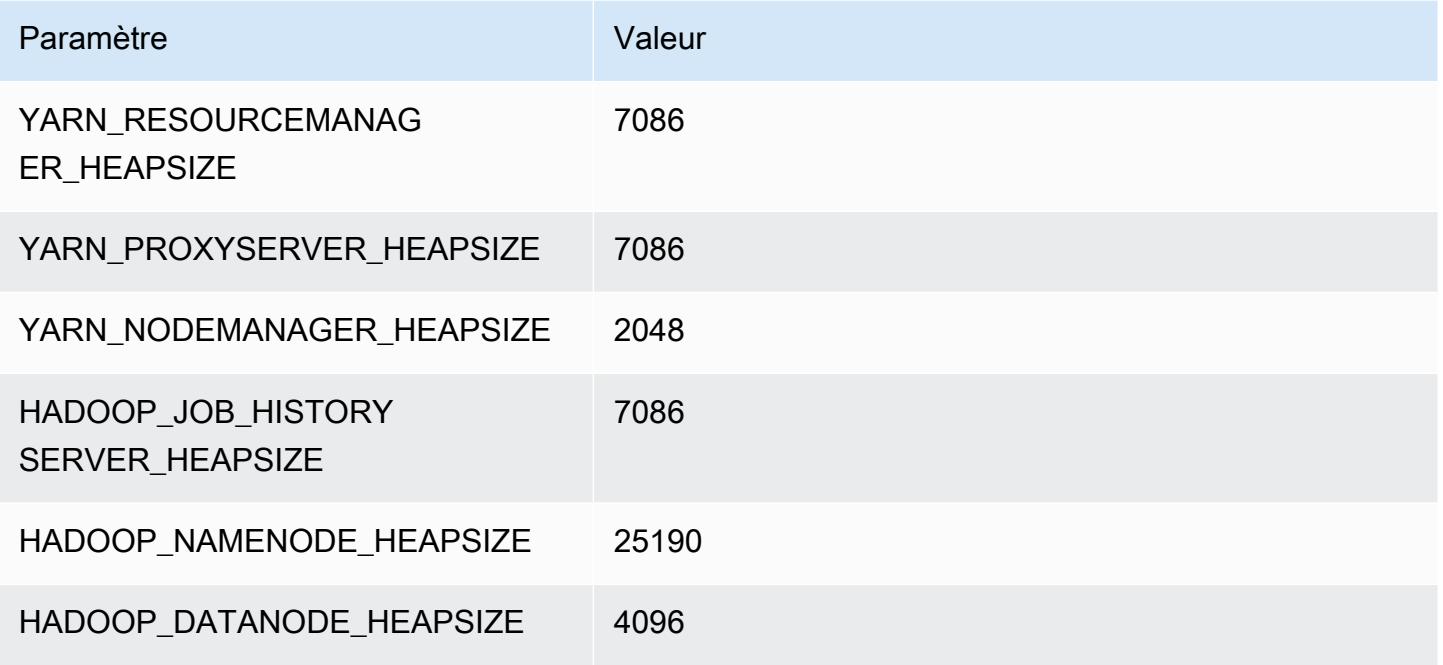

### g5.24xlarge

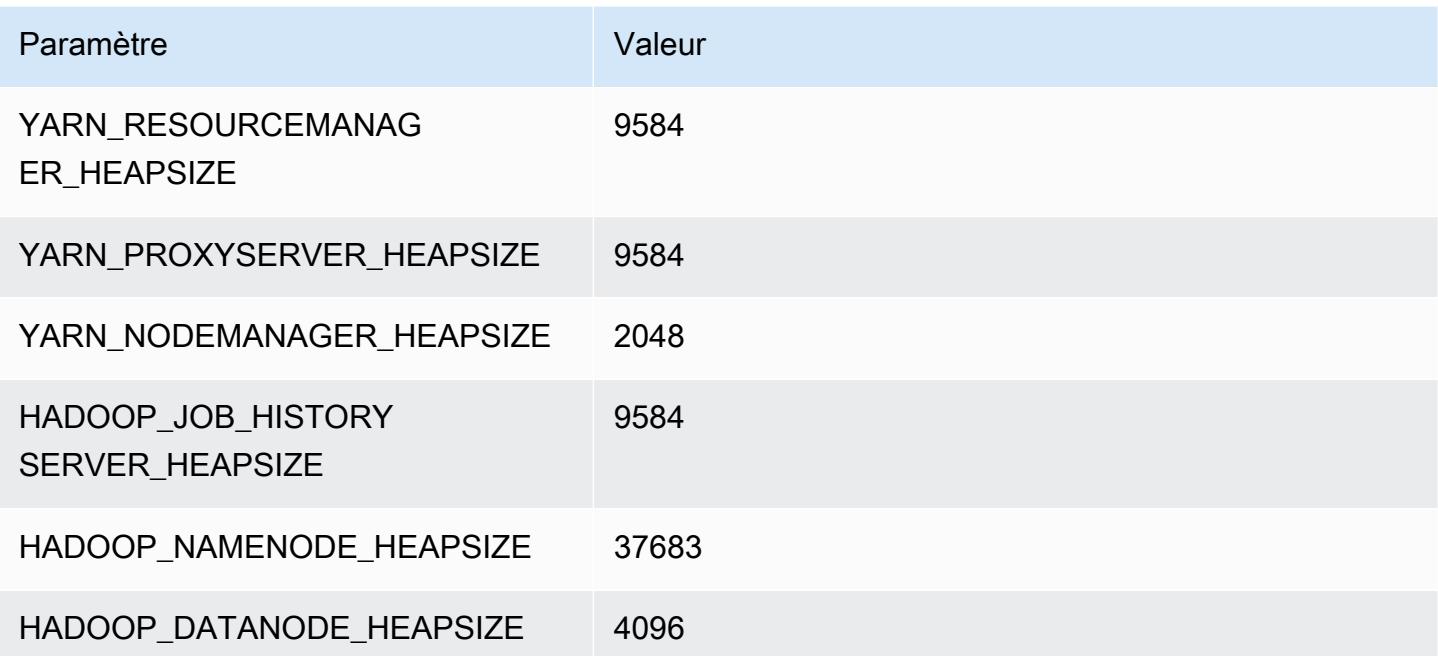

### g5.48xlarge

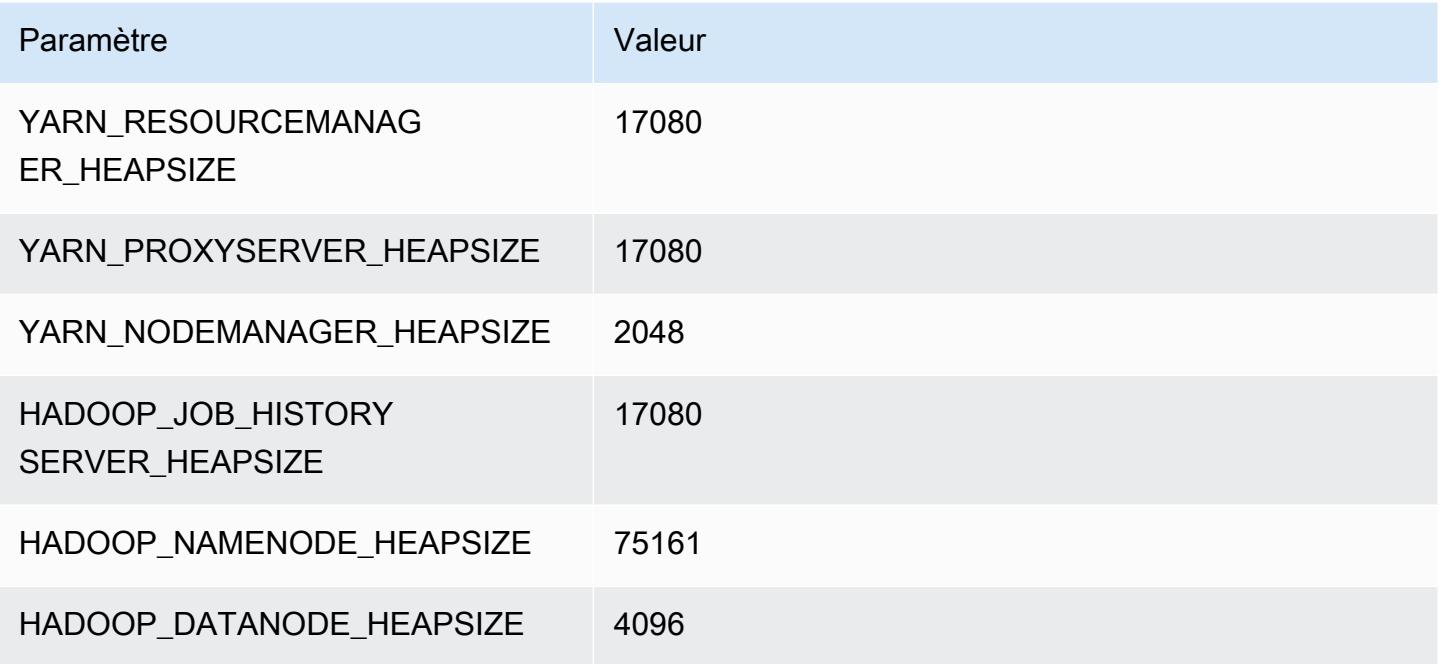

### Instances h1

# h1.2xlarge

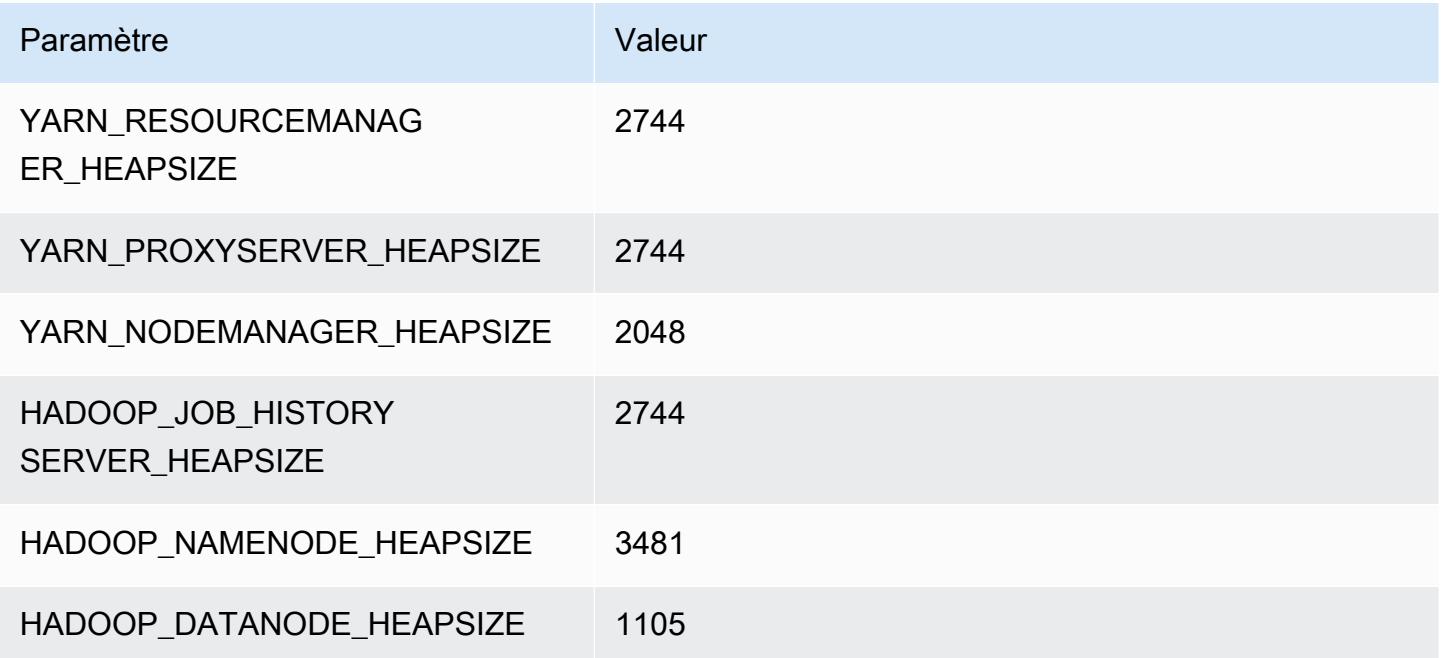

#### h1.4xlarge

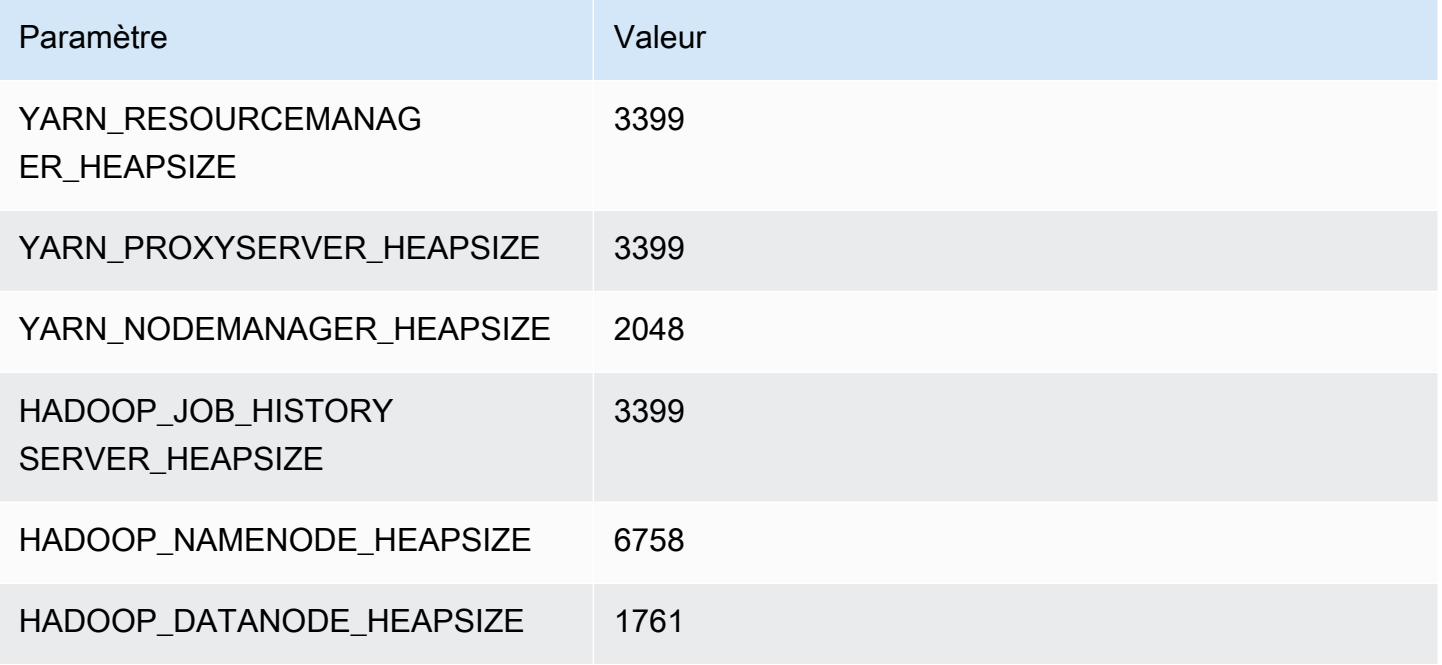

### h1.8xlarge

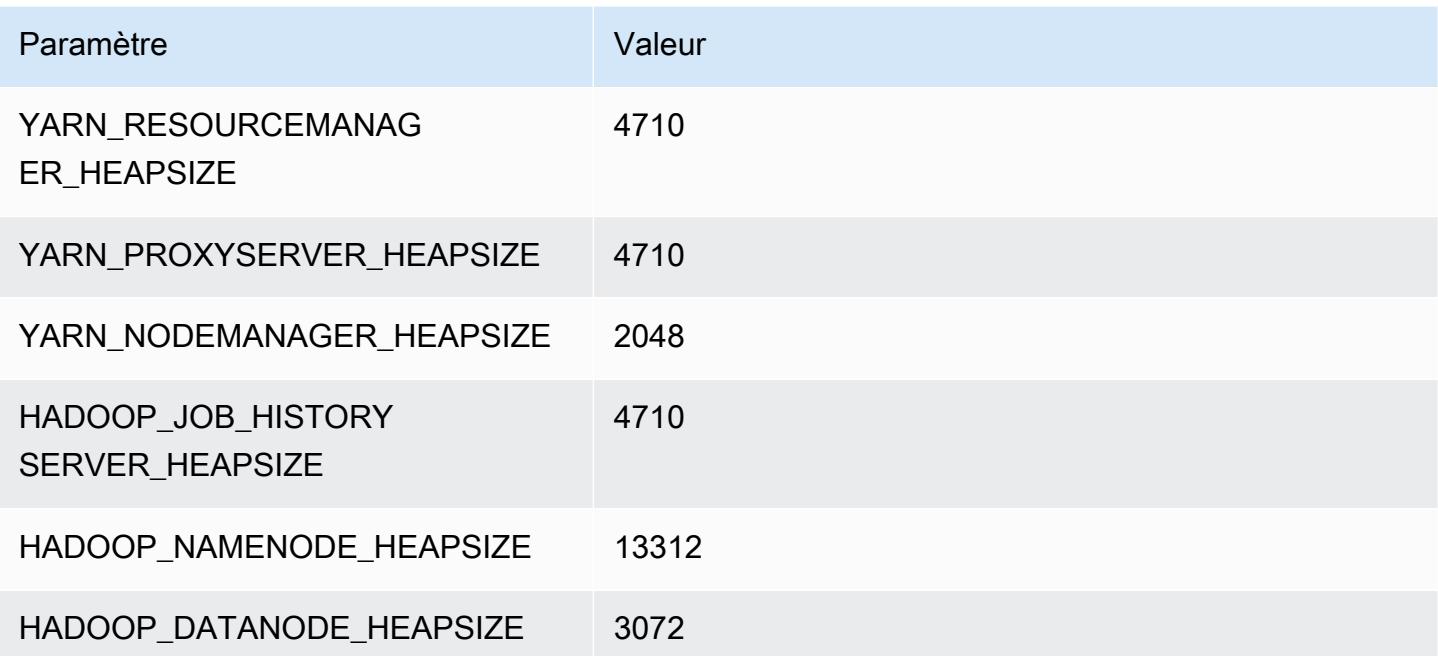

### h1.16xlarge

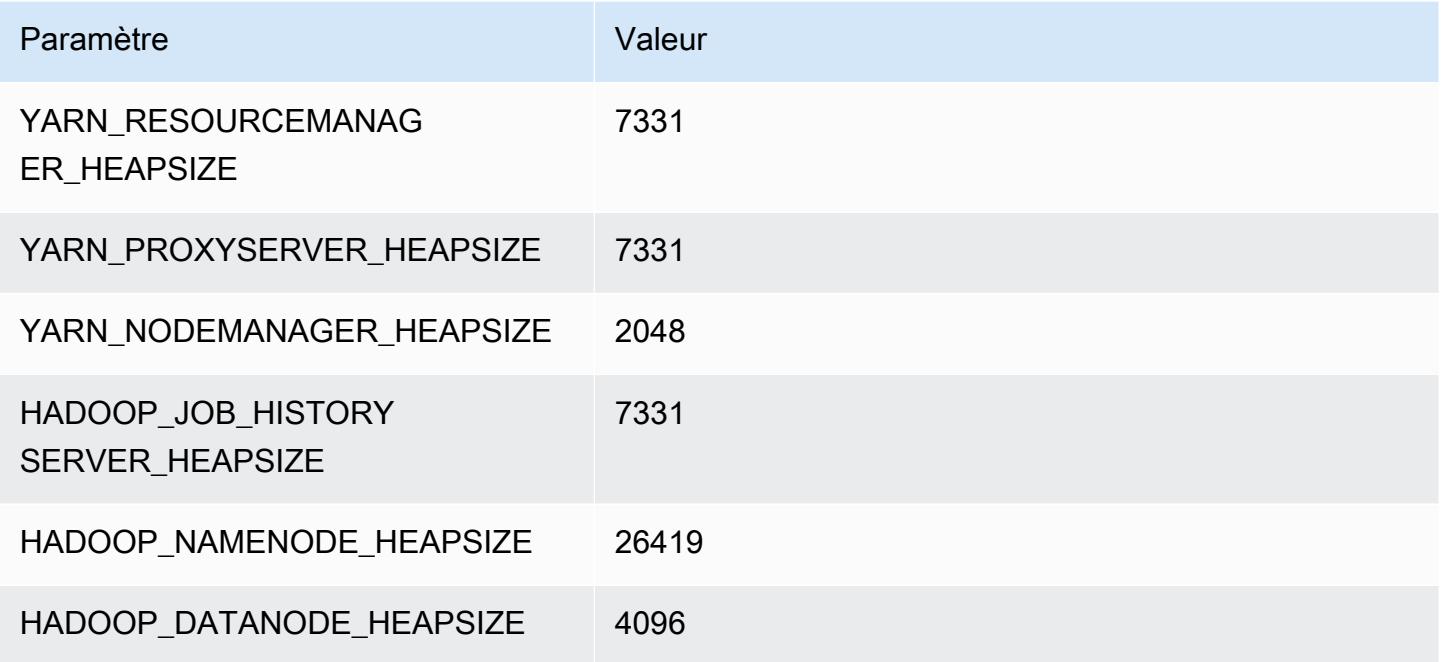

# Instances i2

# i2.xlarge

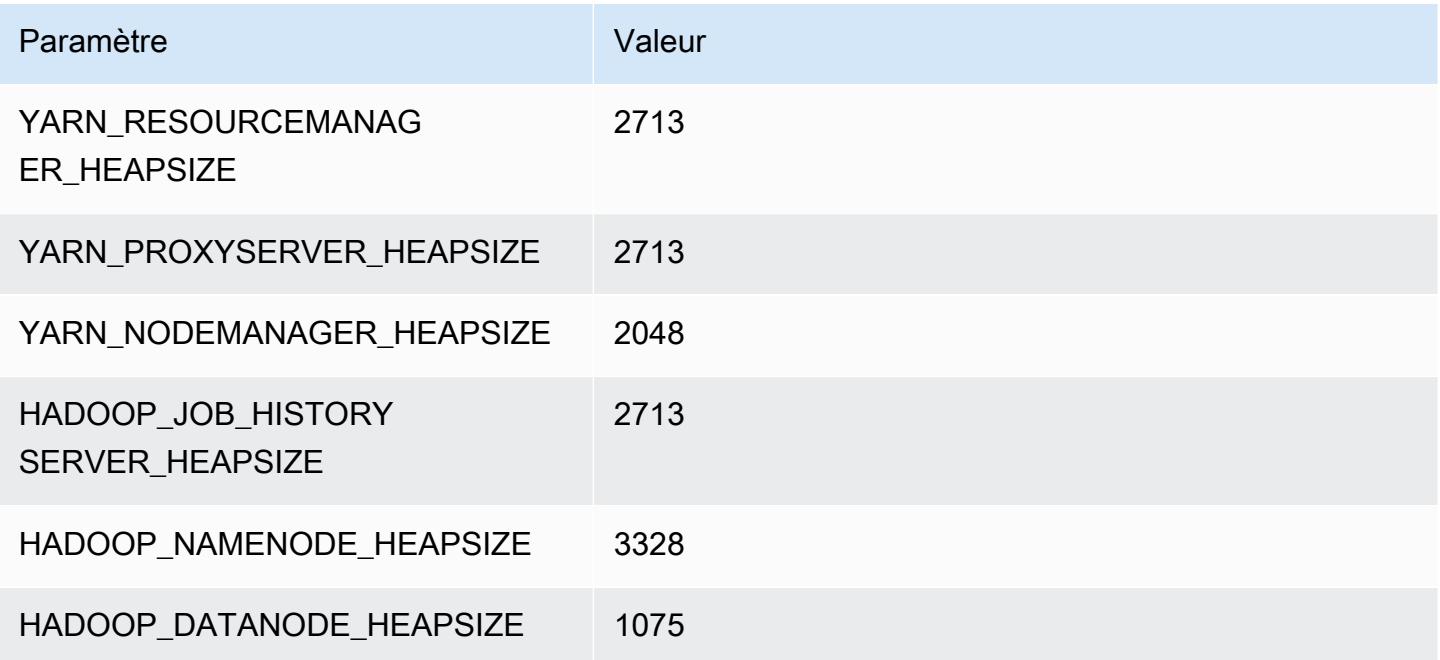

### i2.2xlarge

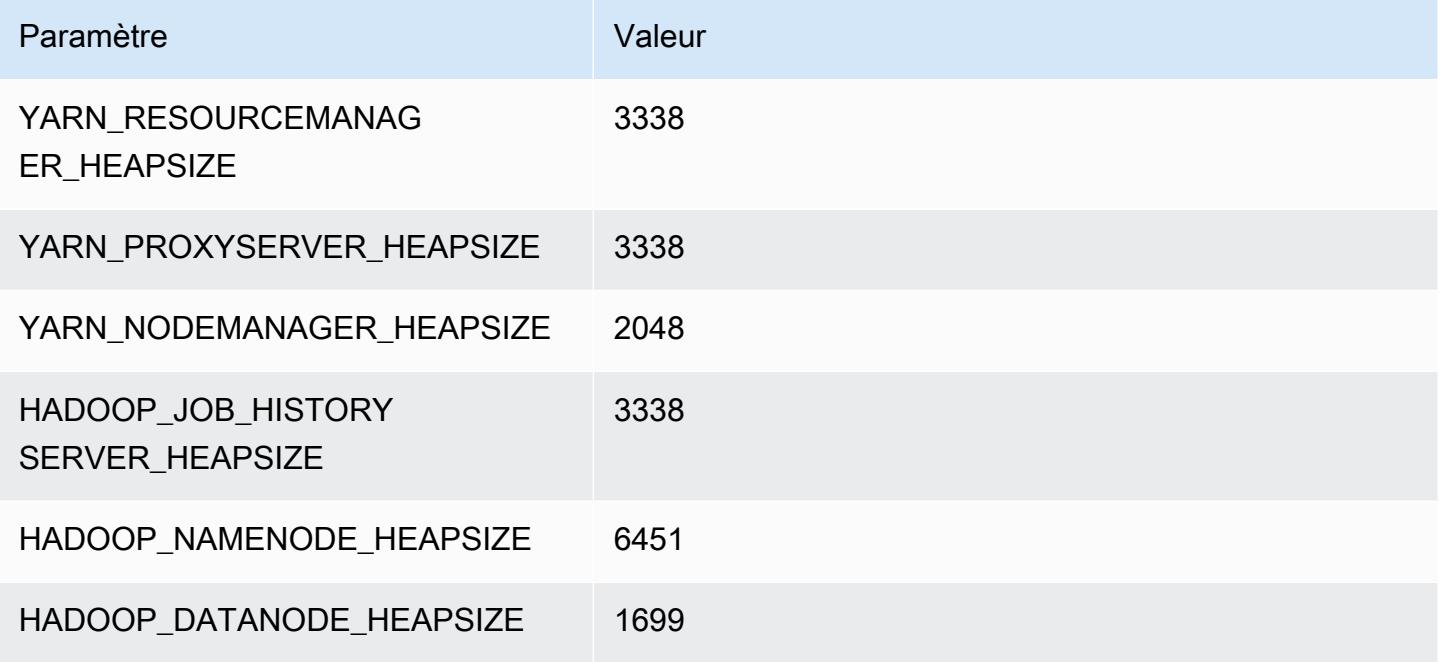

### i2.4xlarge

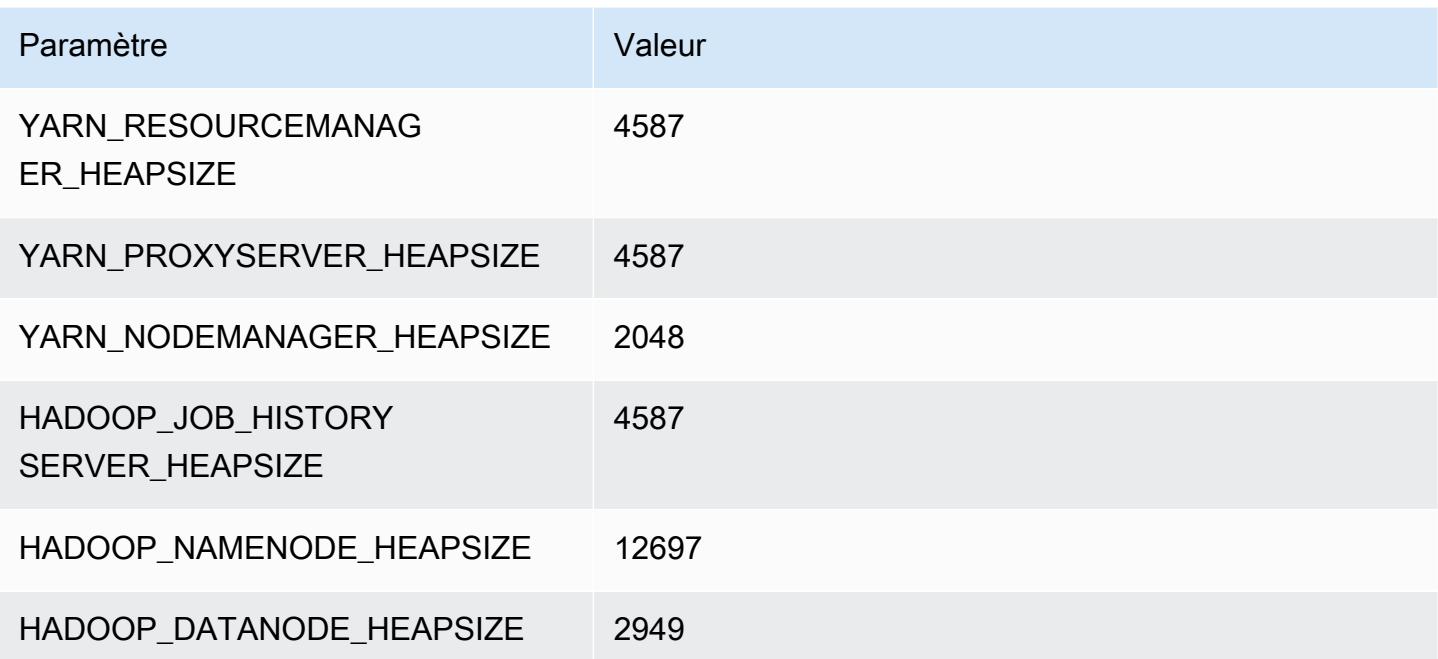

### i2.8xlarge

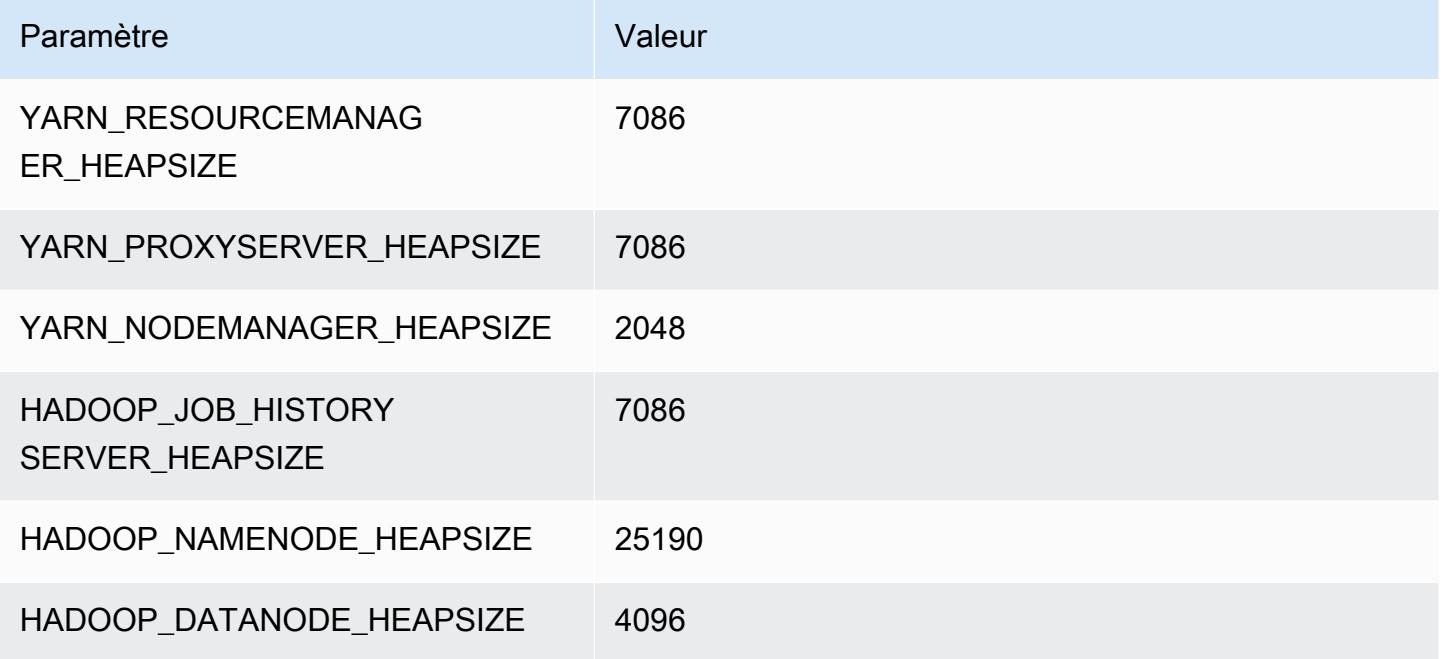

# Instances i3

# i3.xlarge

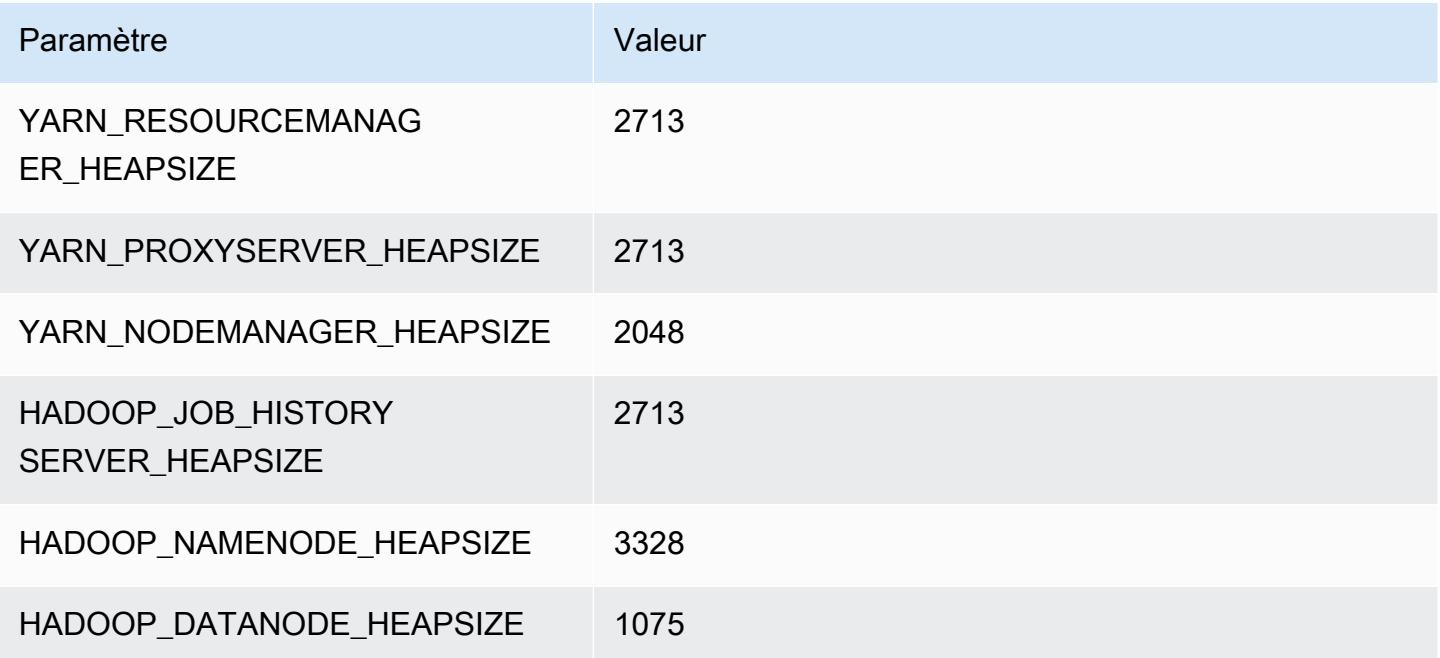

### i3.2xlarge

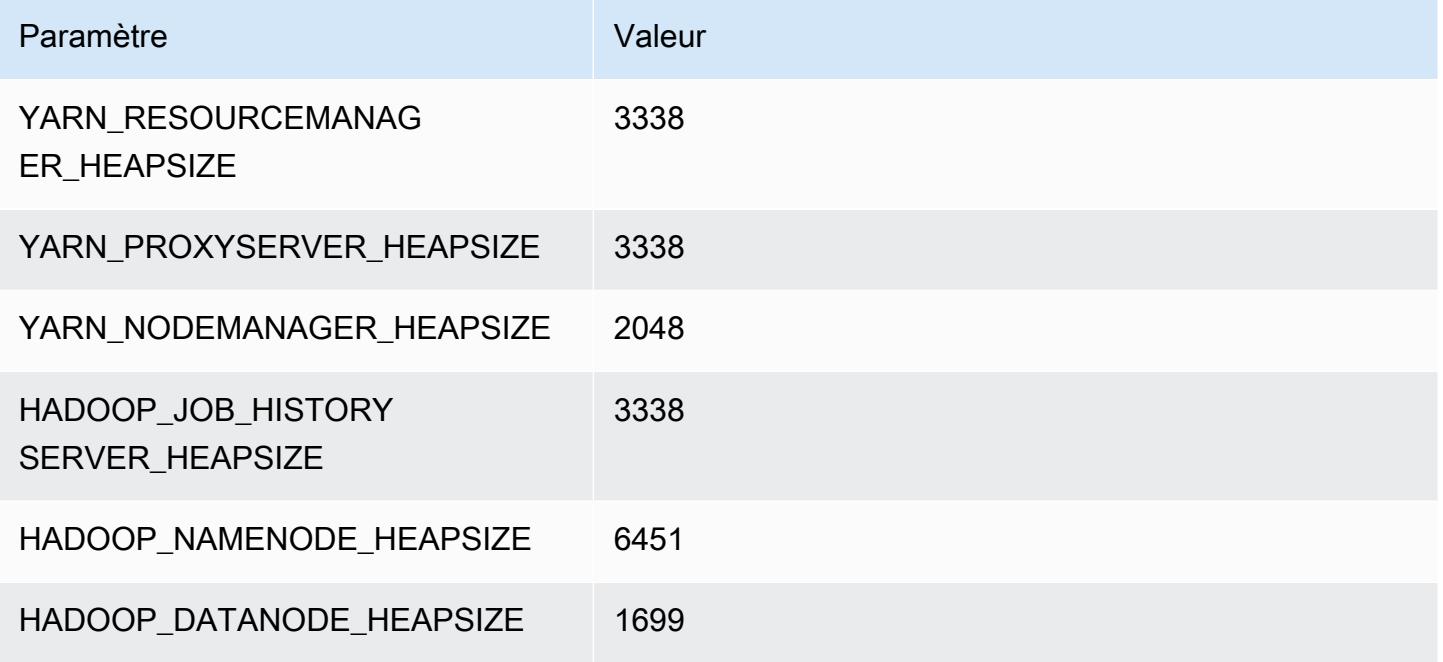

# i3.4xlarge

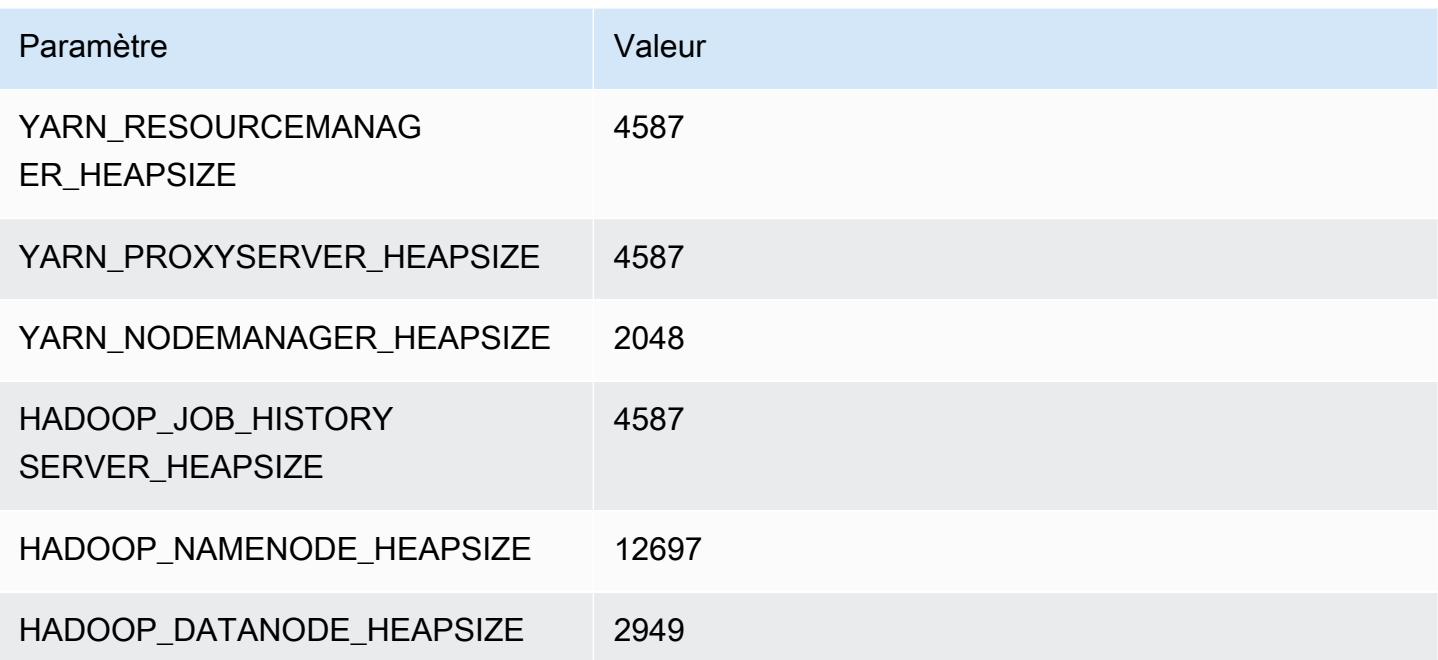

### i3.8xlarge

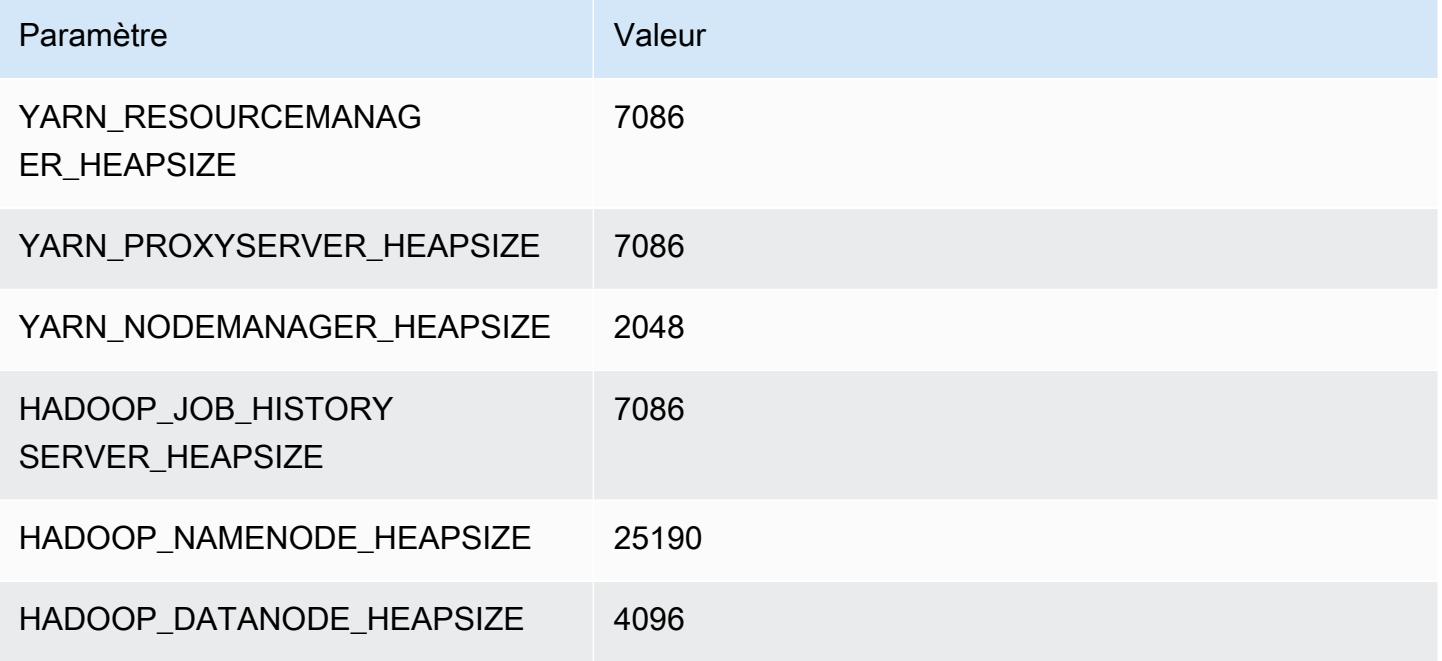

# i3.16xlarge

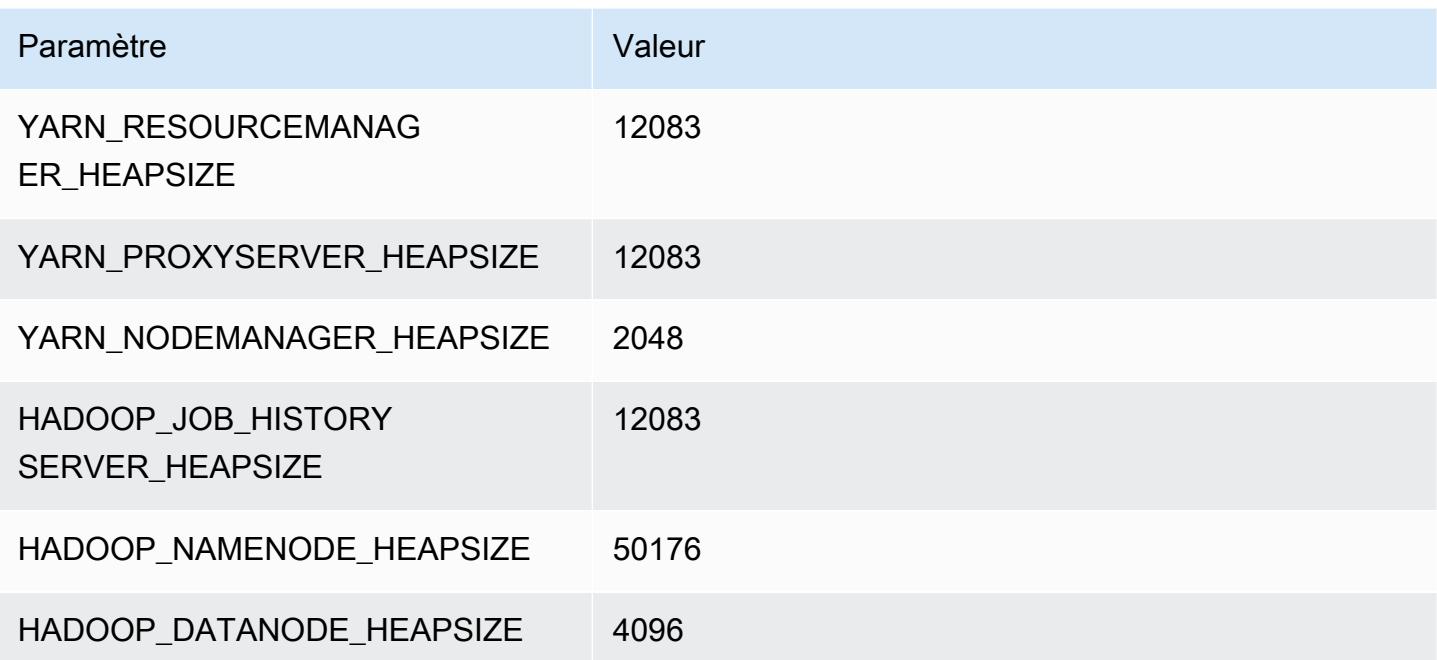

# Instances i3en

### i3en.xlarge

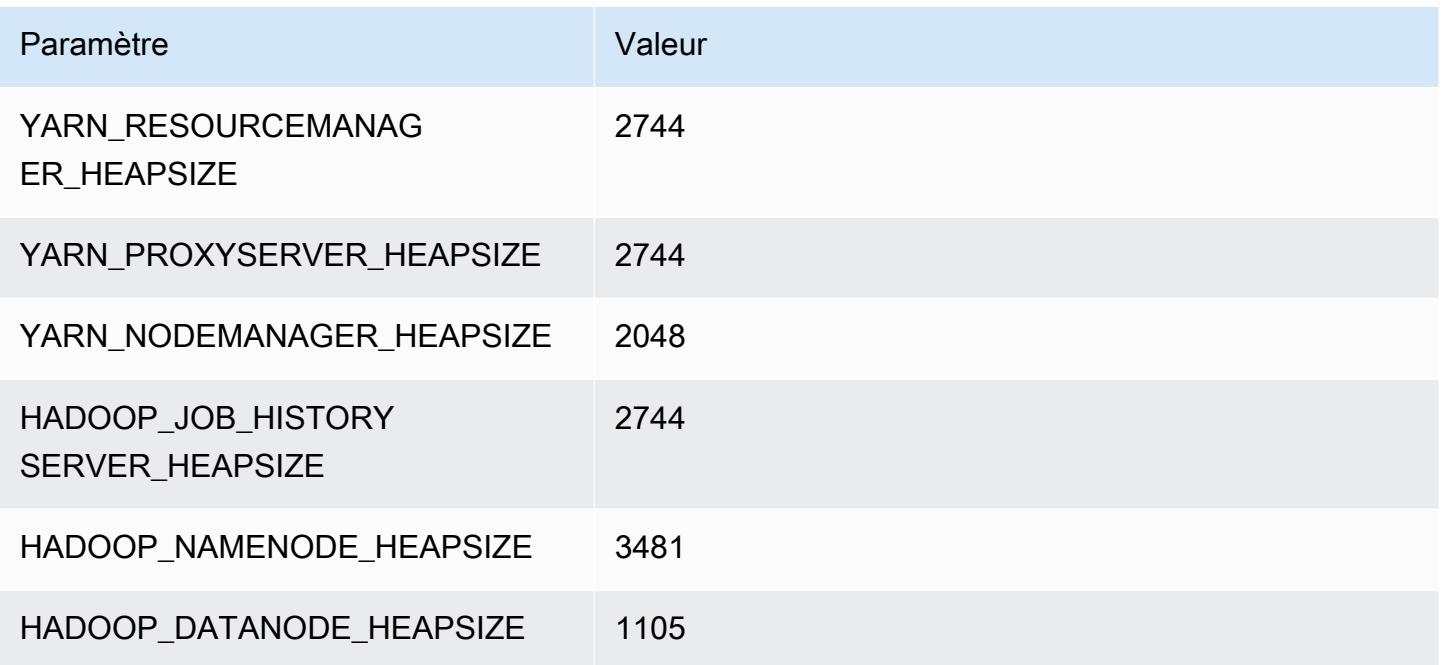

# i3en.2xlarge

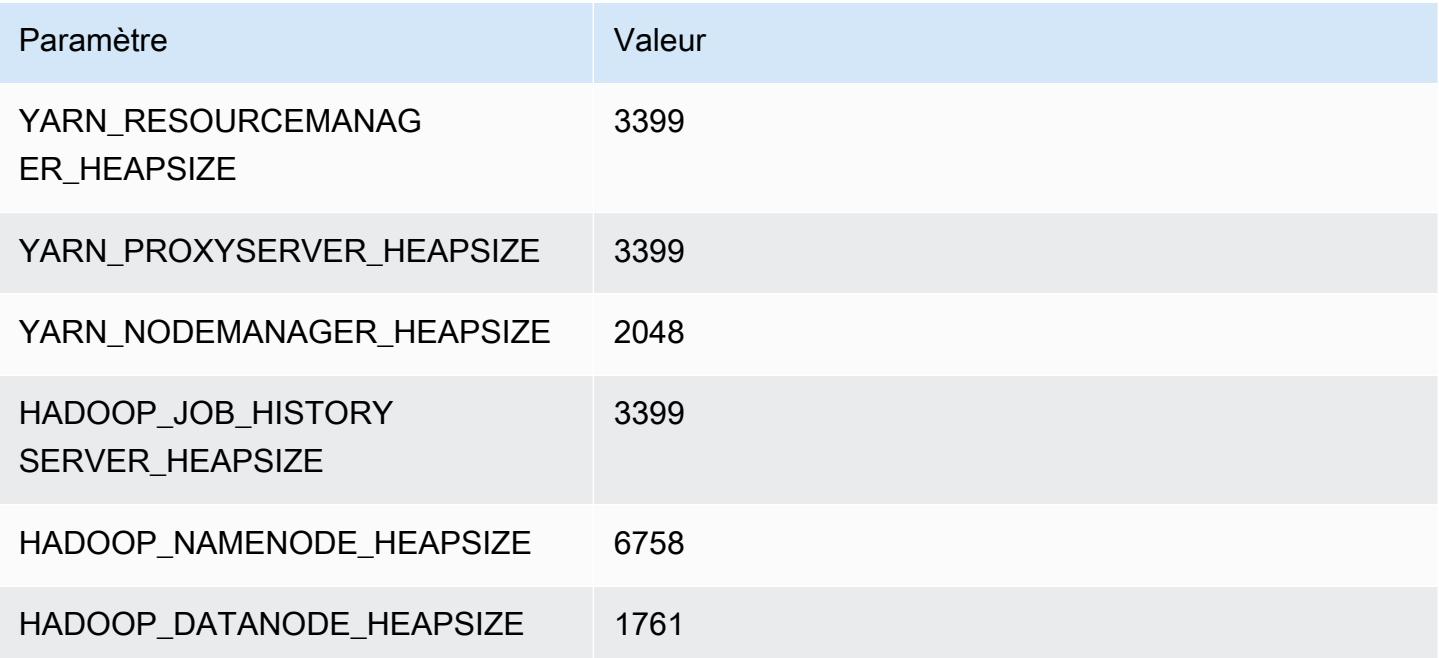

# i3en.3xlarge

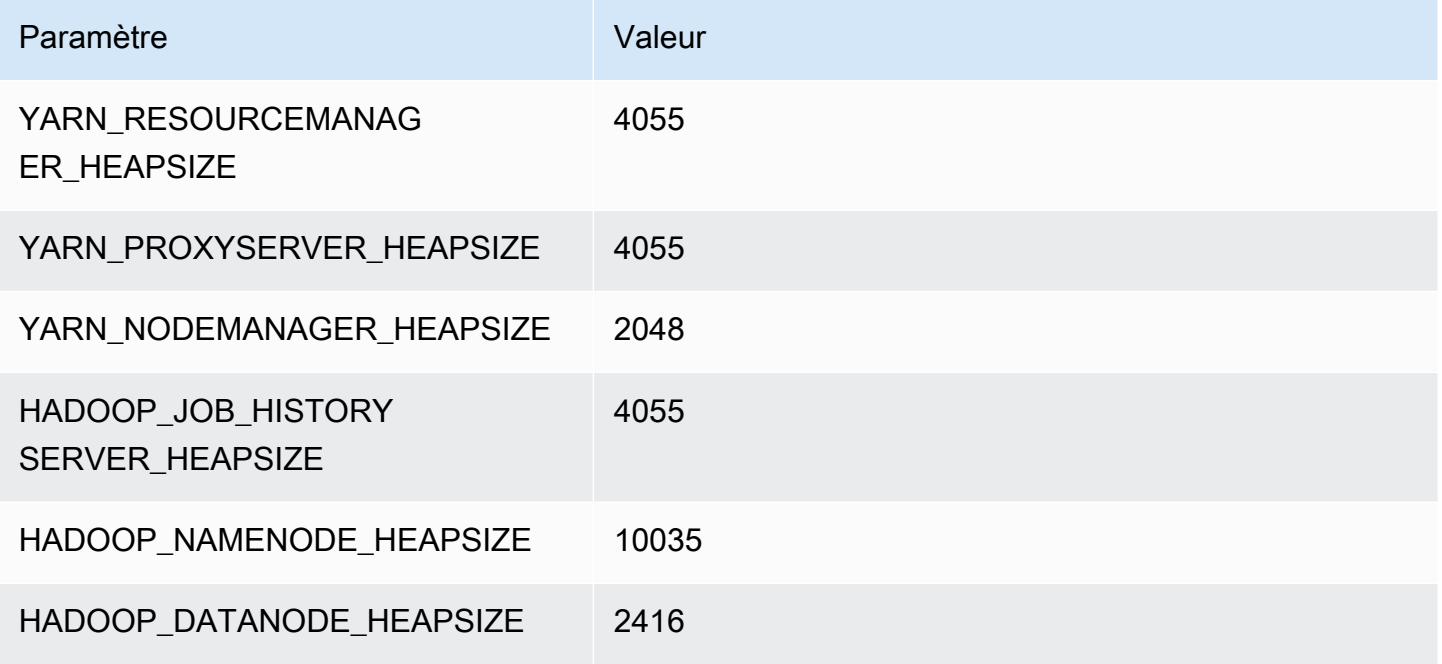

### i3en.6xlarge

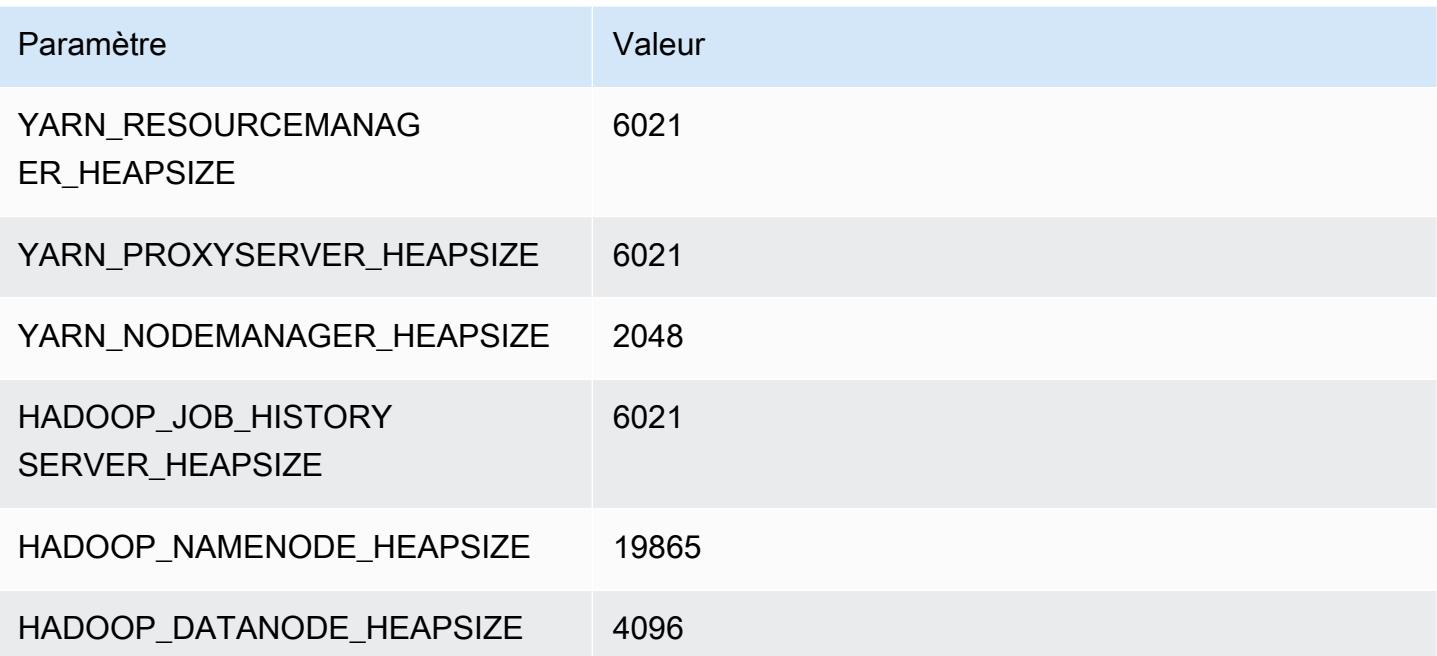

### i3en.12xlarge

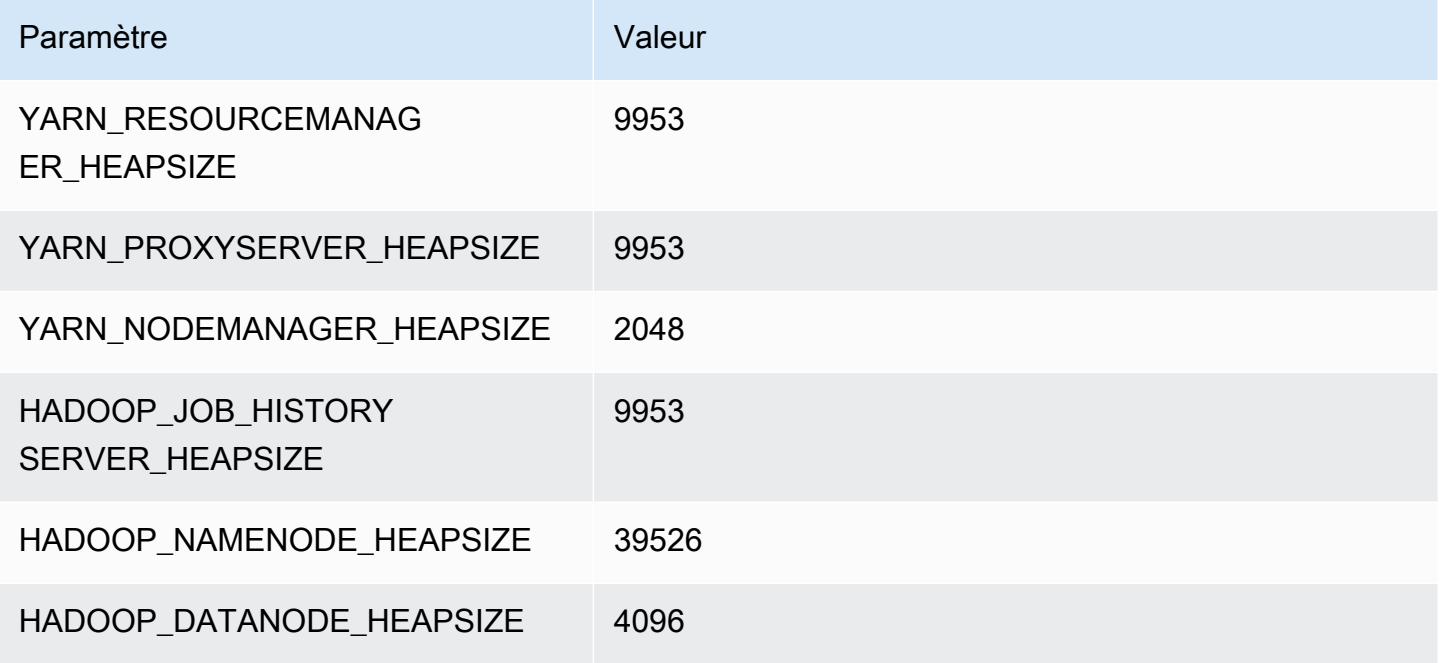

### i3en.24xlarge

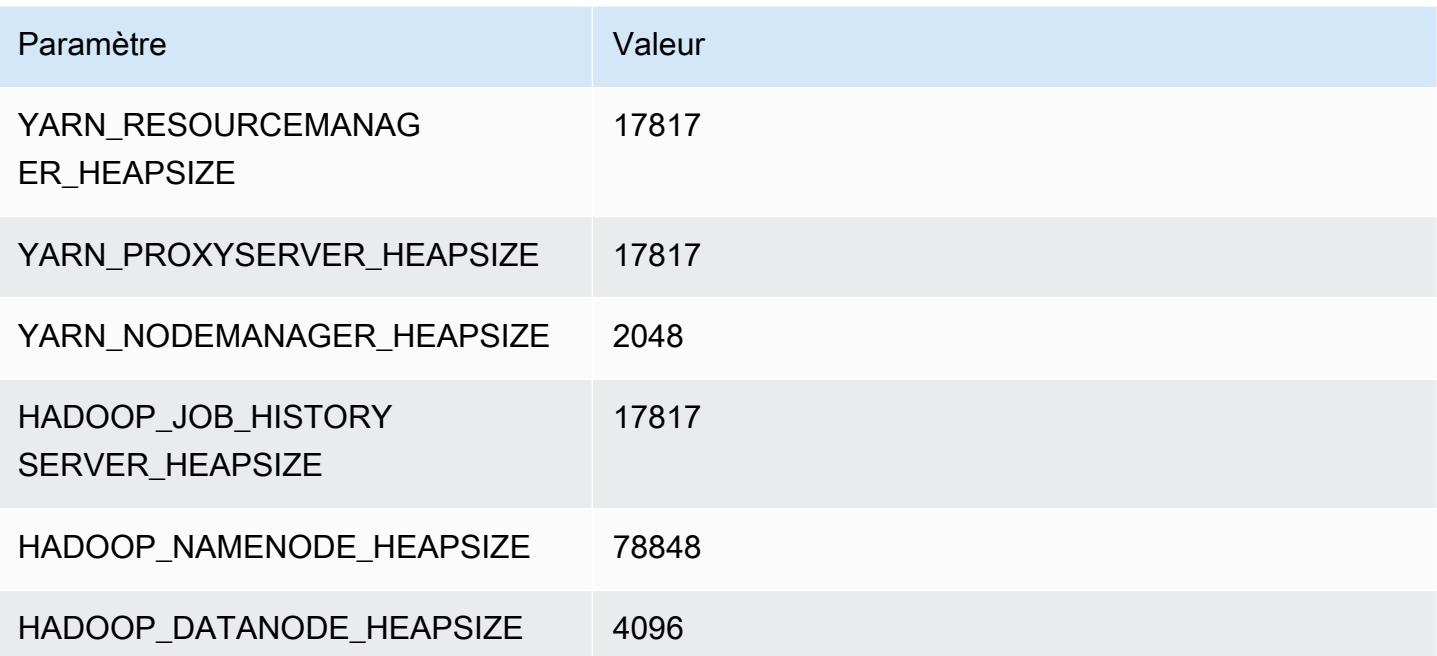

# Instances i4g

# i4g.xlarge

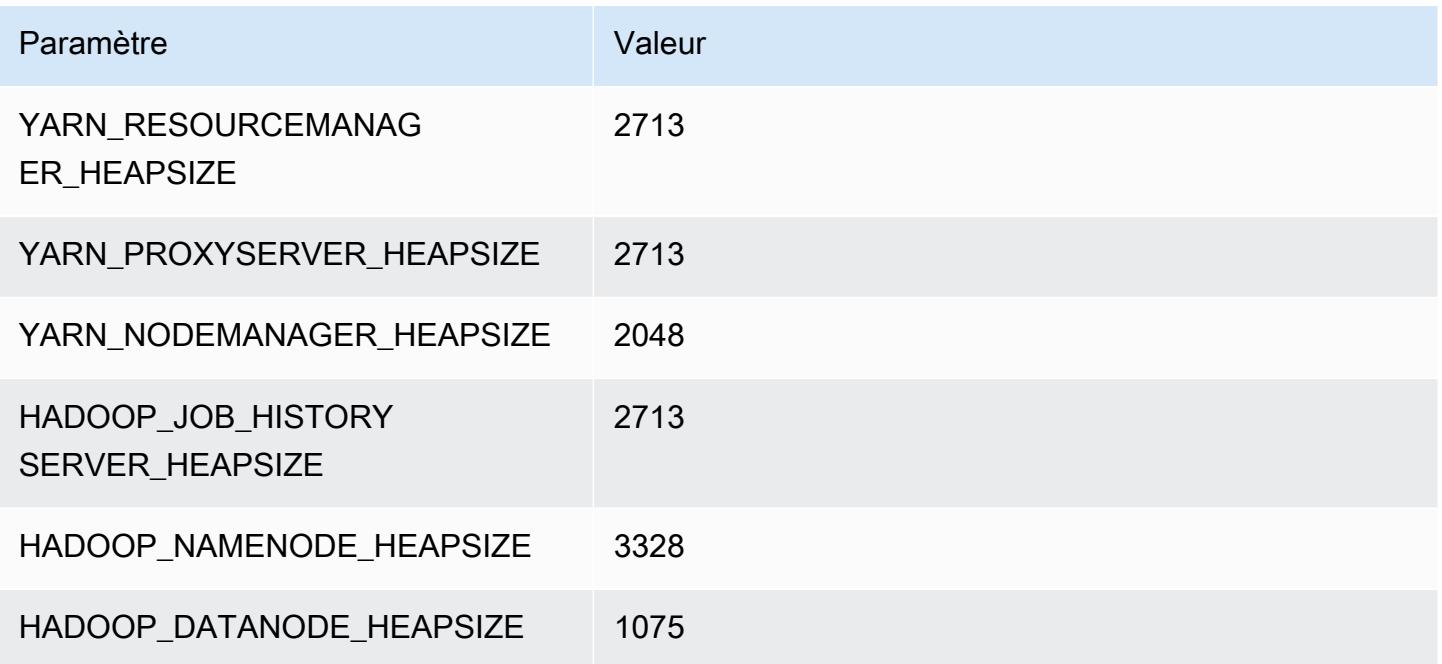

# i4g.2xlarge

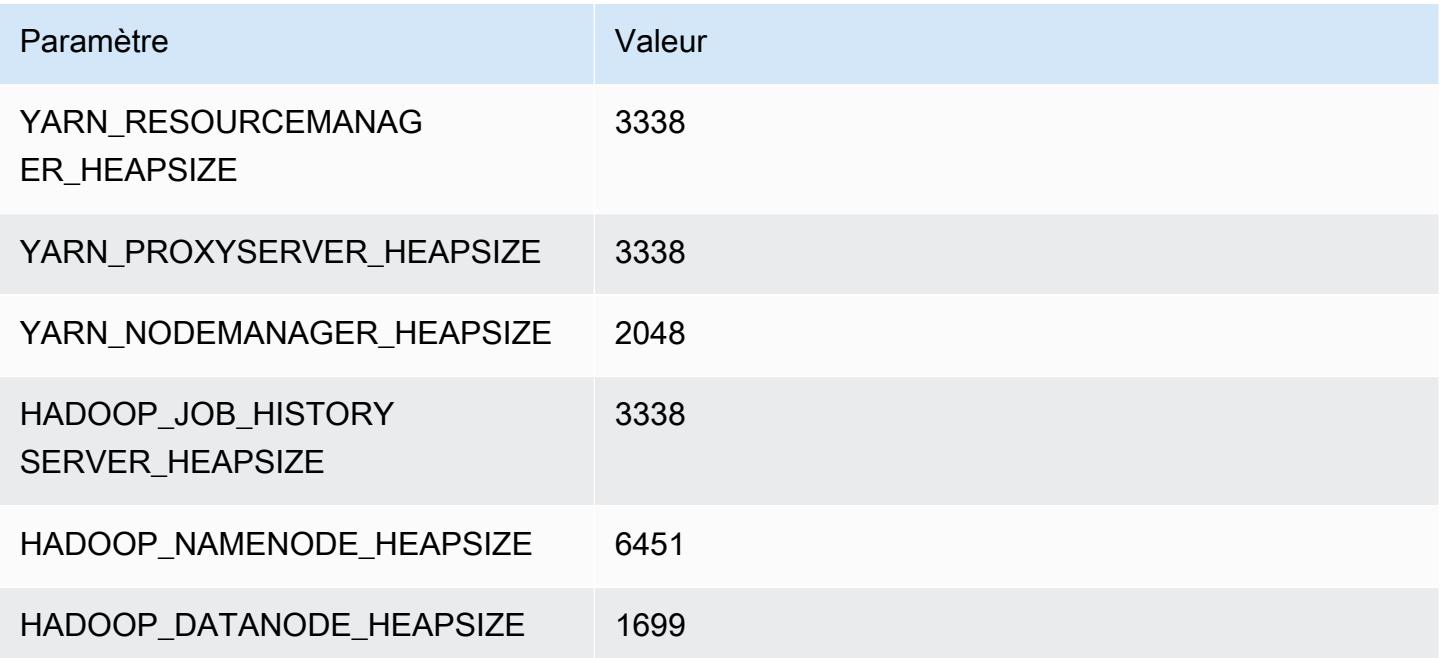

### i4g.4xlarge

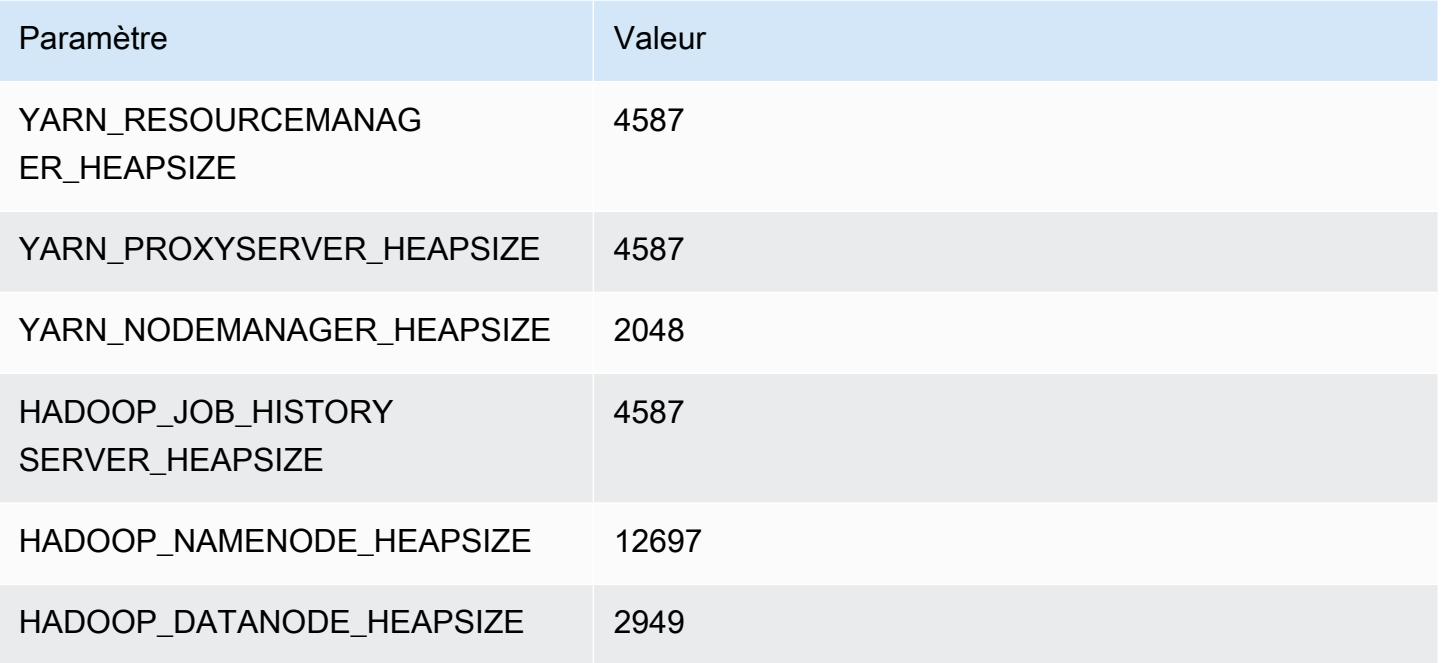

# i4g.8xlarge

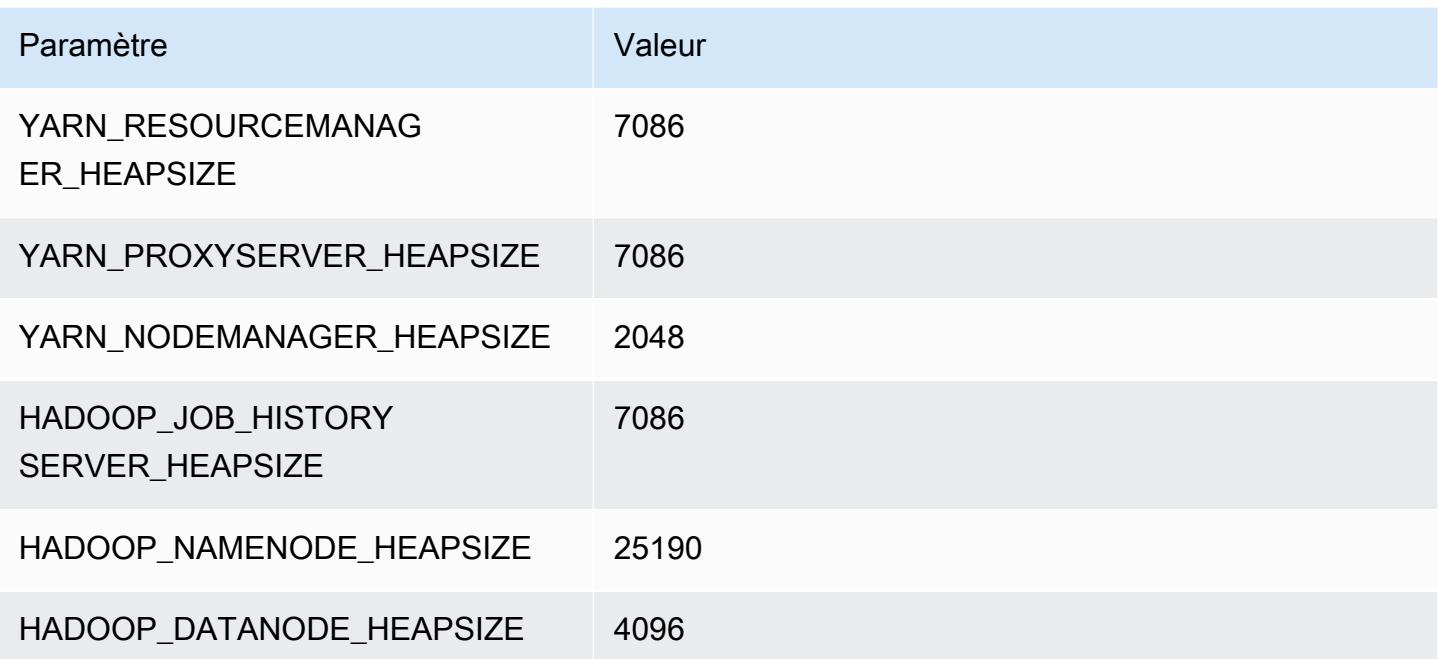

### i4g.16xlarge

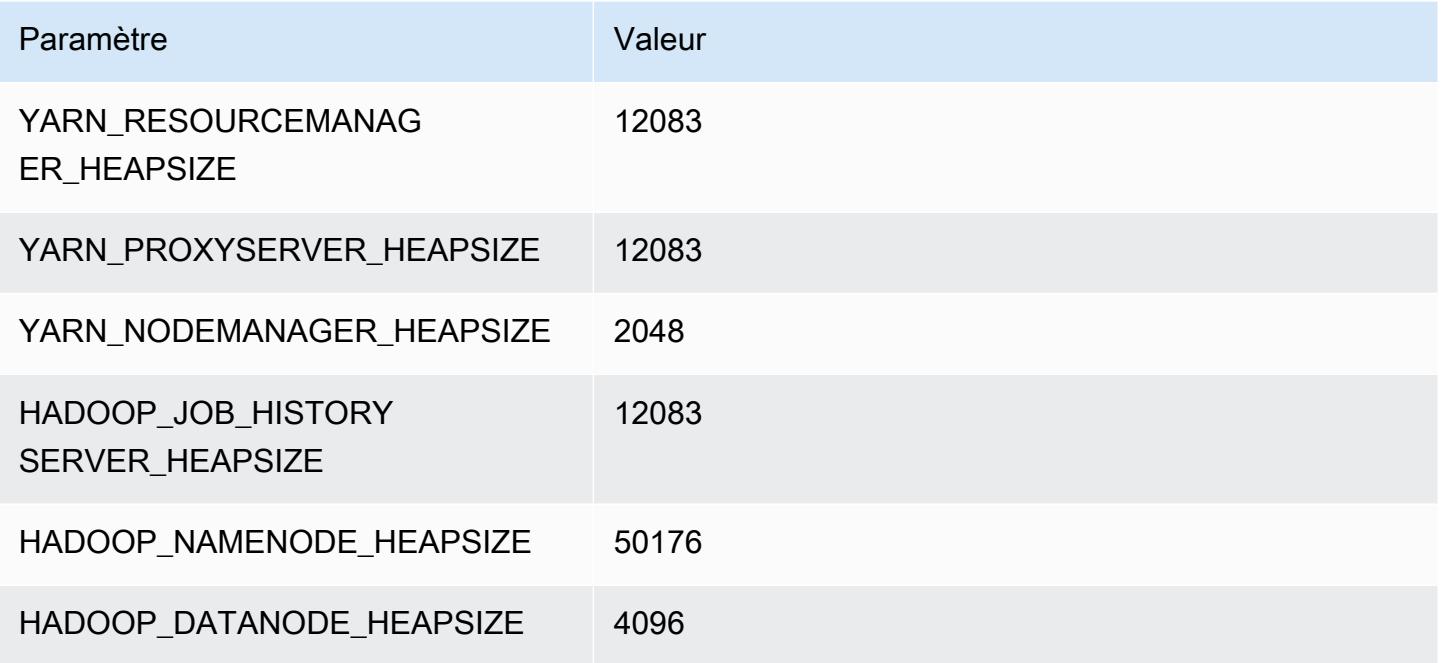

### Instances i4i

# i4i.xlarge

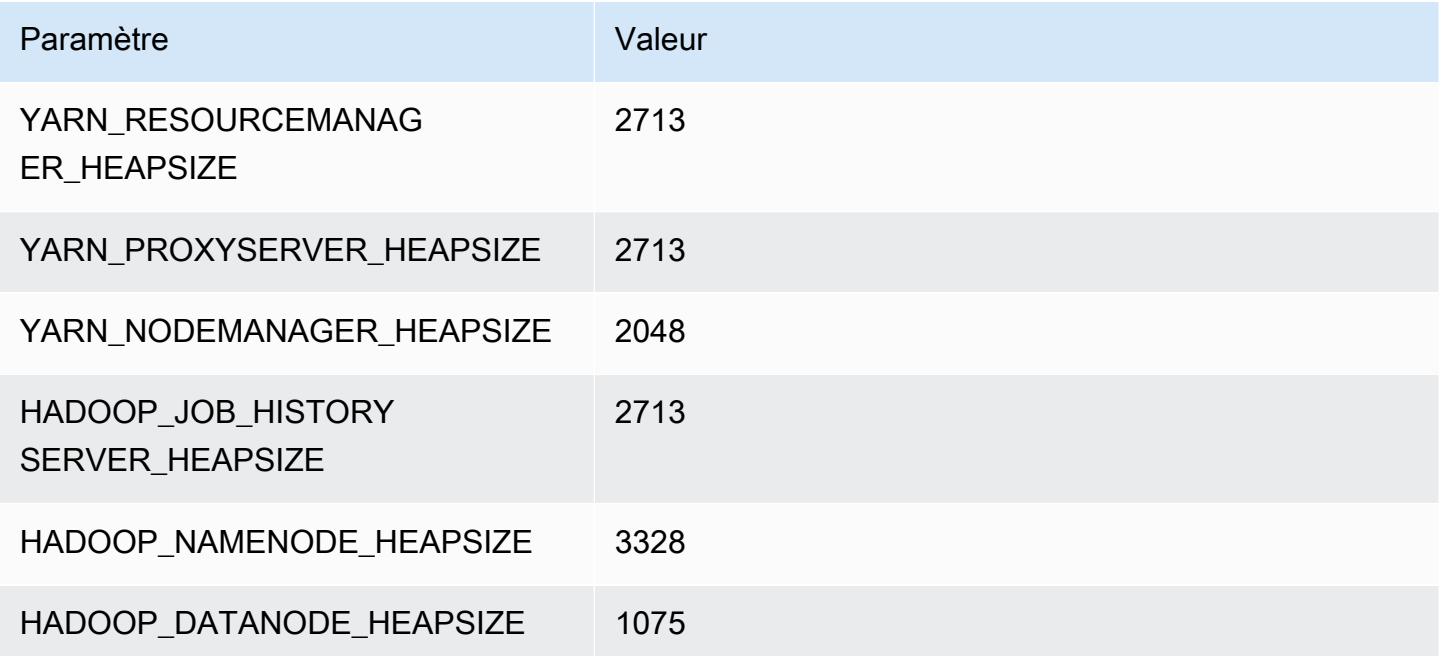

### i4i.2xlarge

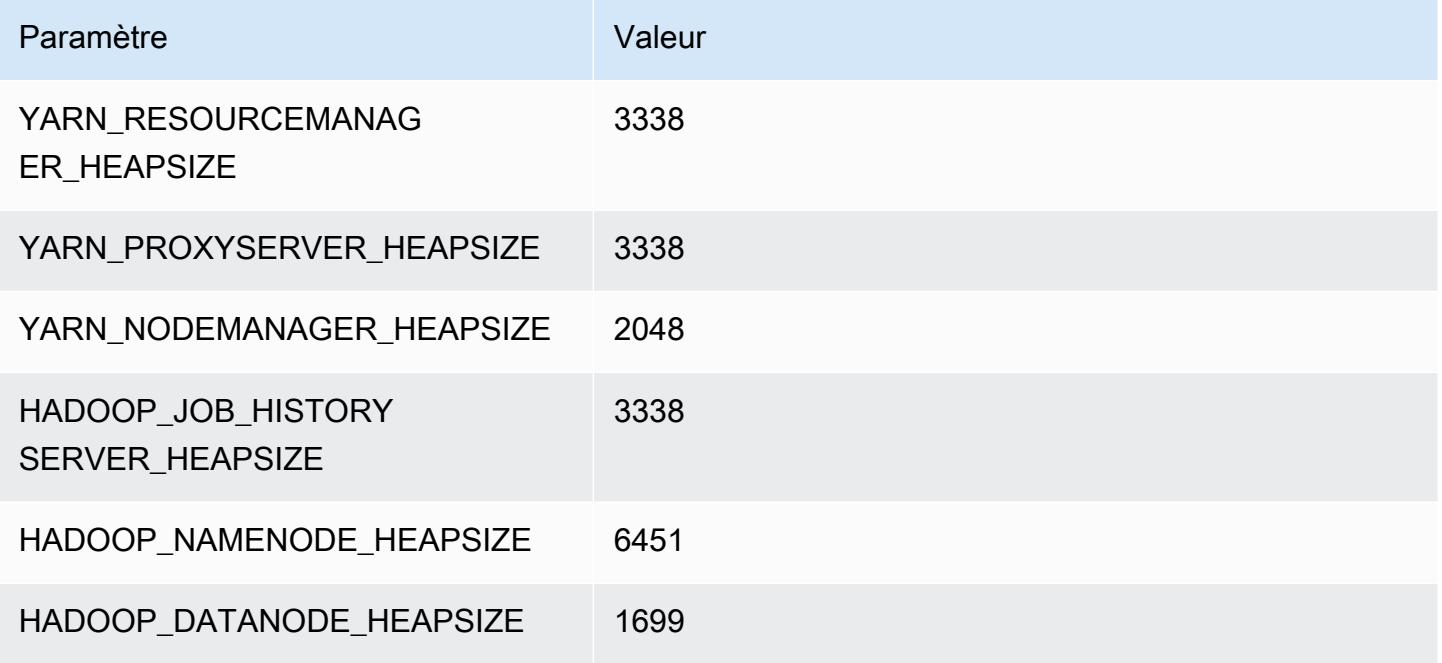

### i4i.4xlarge

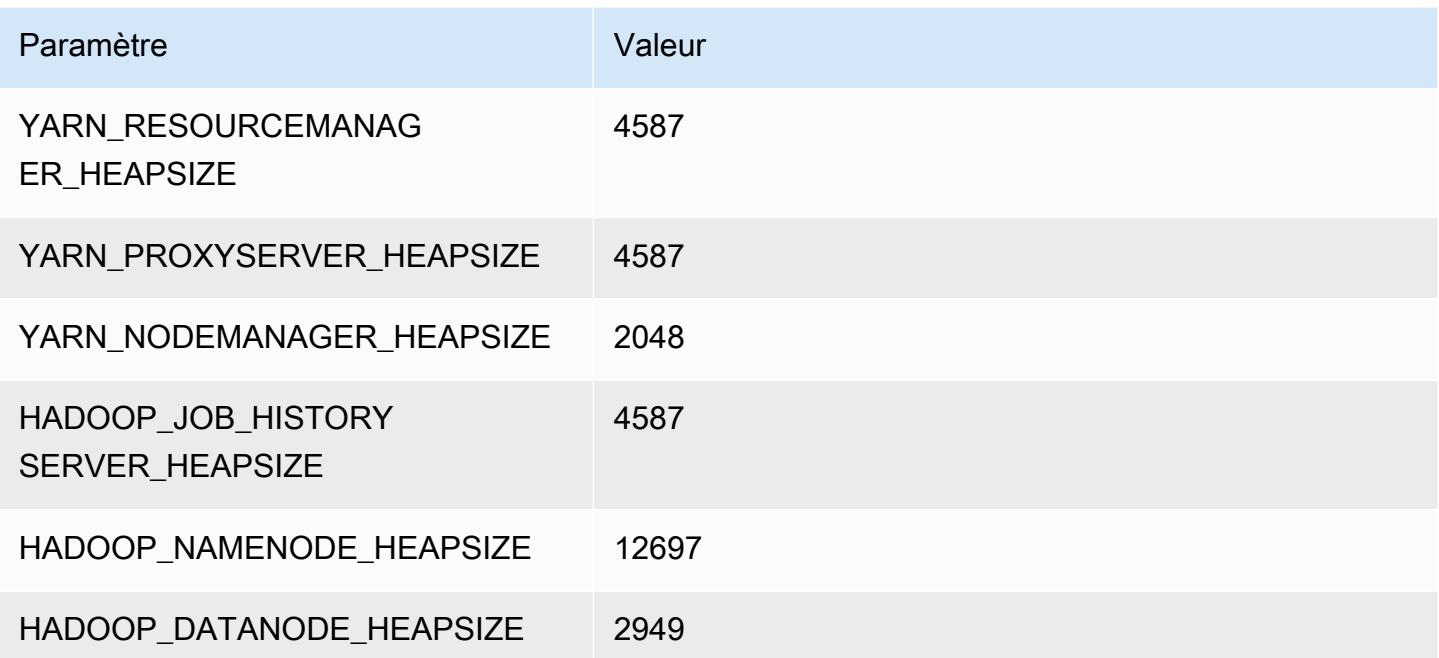

#### i4i.8xlarge

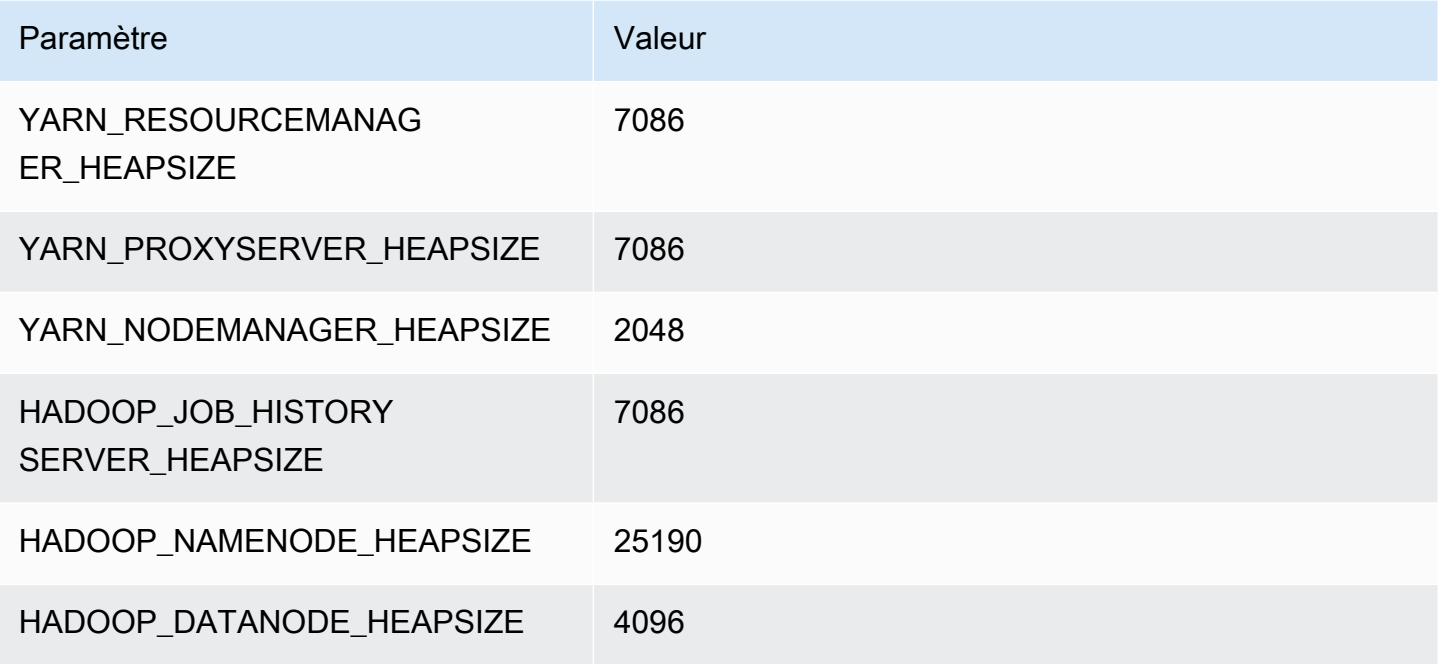

### i4i.12xlarge

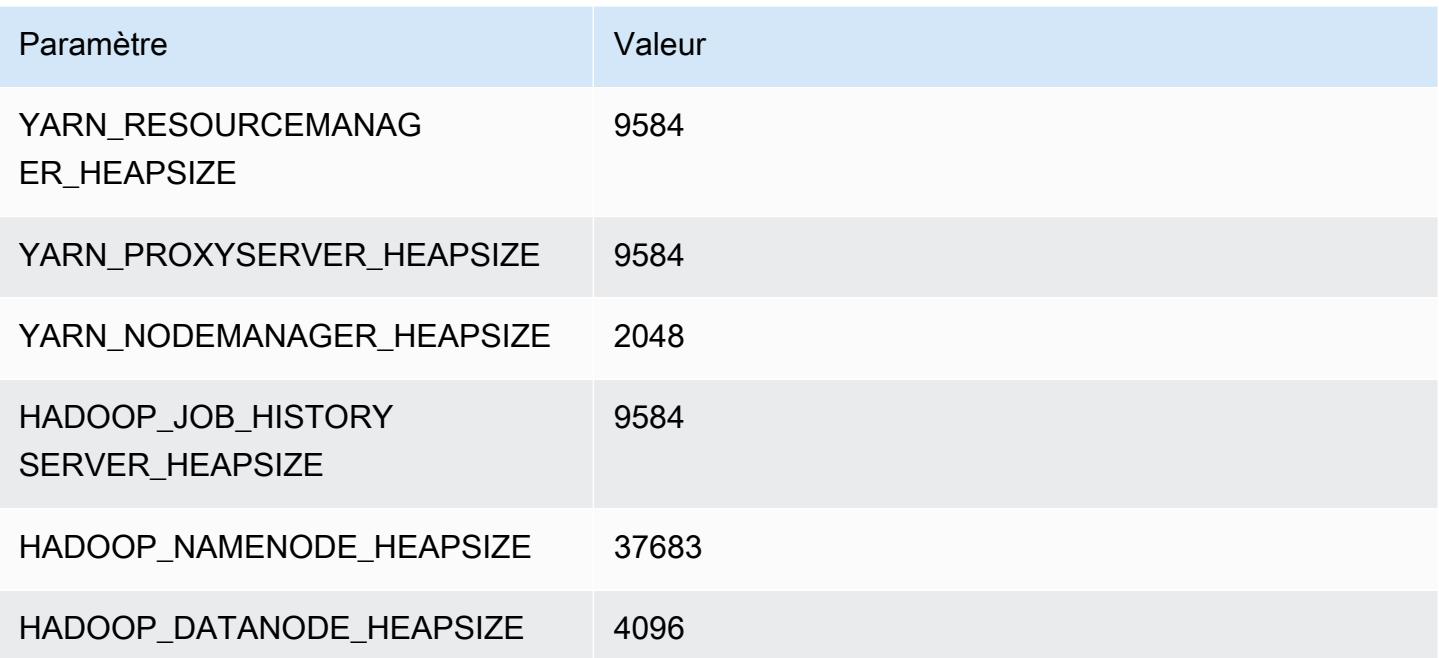

#### i4i.16xlarge

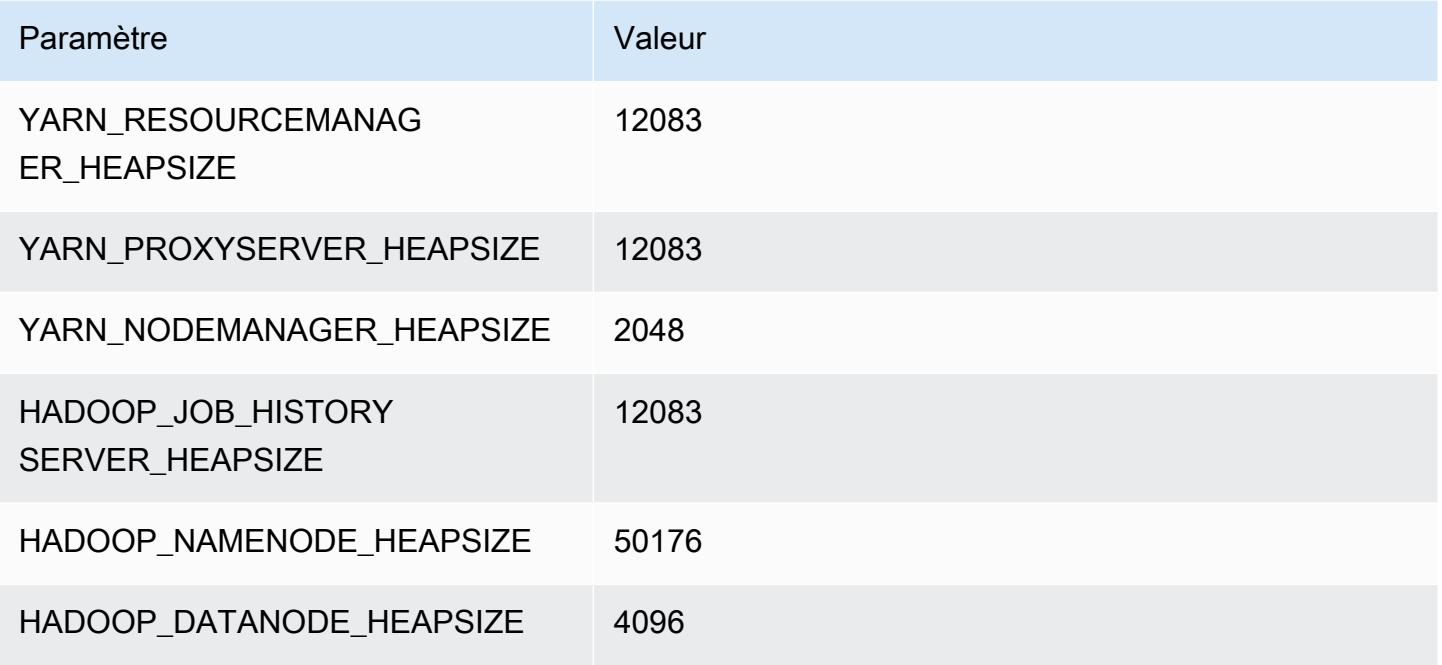

#### i4i.24xlarge

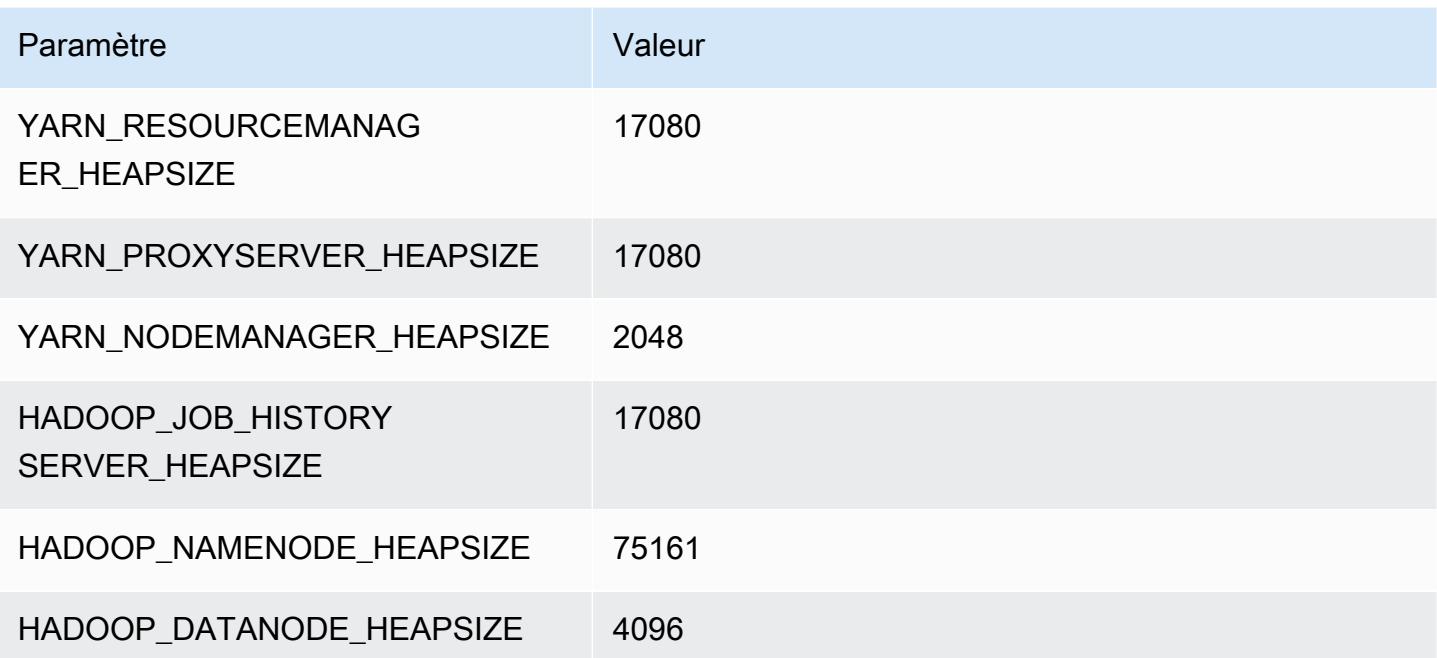

### i4i.32xlarge

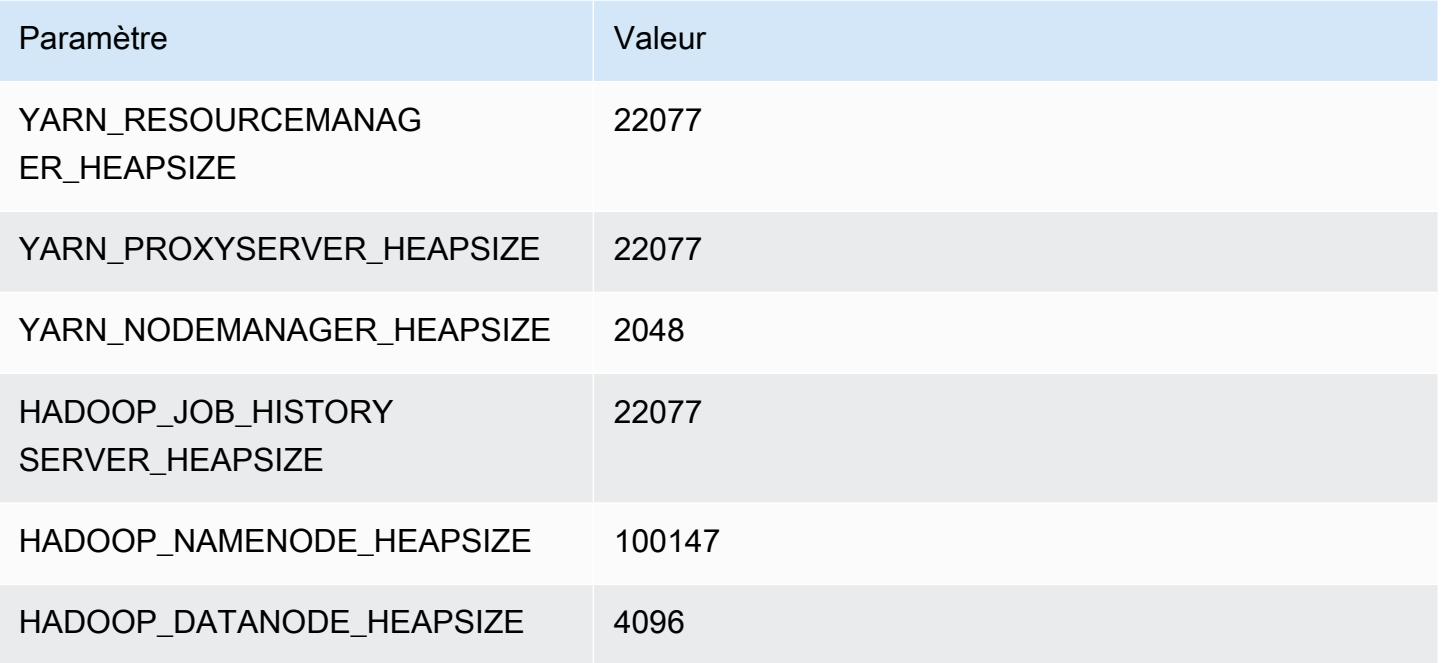

# Instances im4gn

# im4gn.xlarge

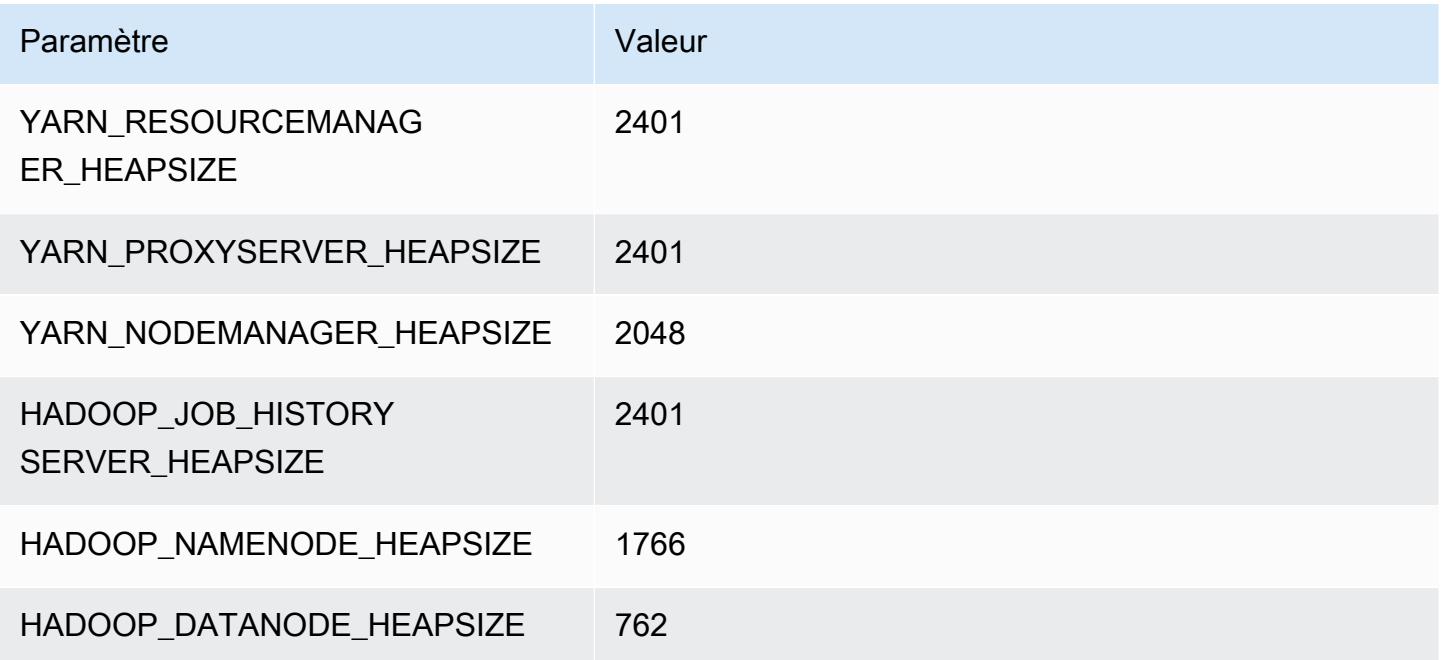

### im4gn.2xlarge

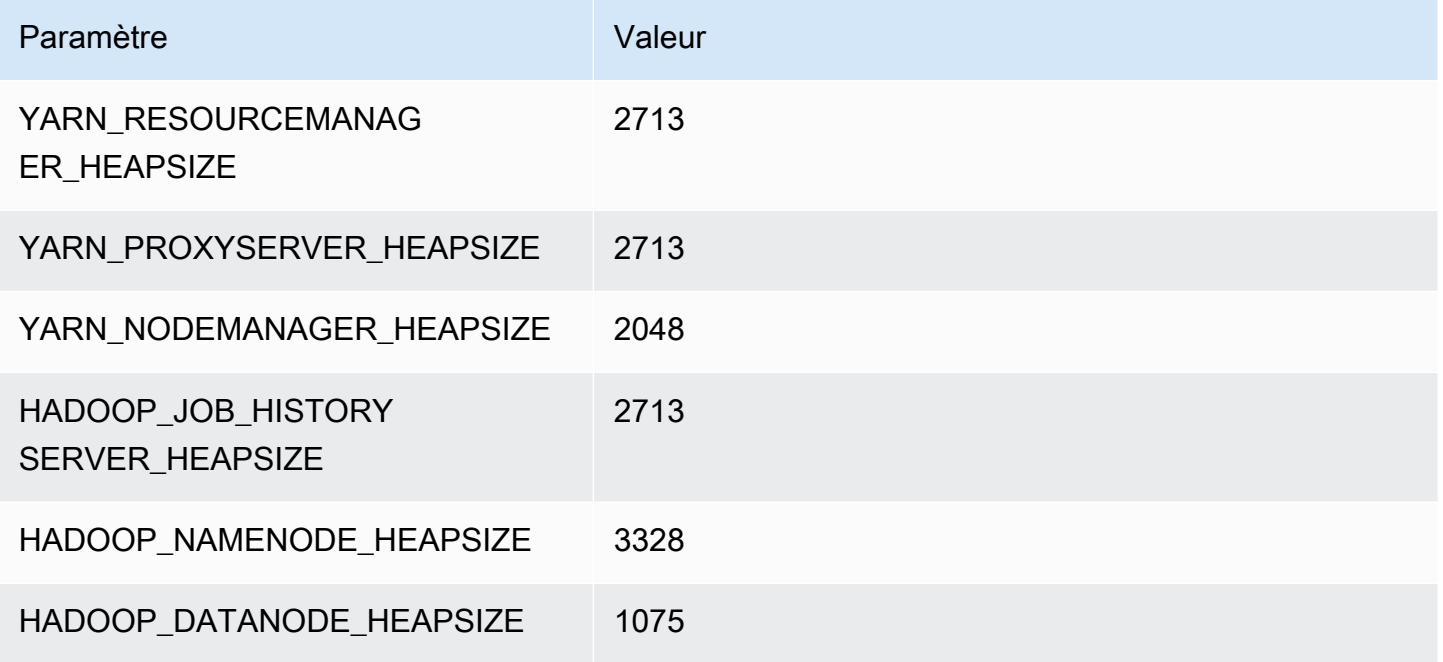

### im4gn.4xlarge

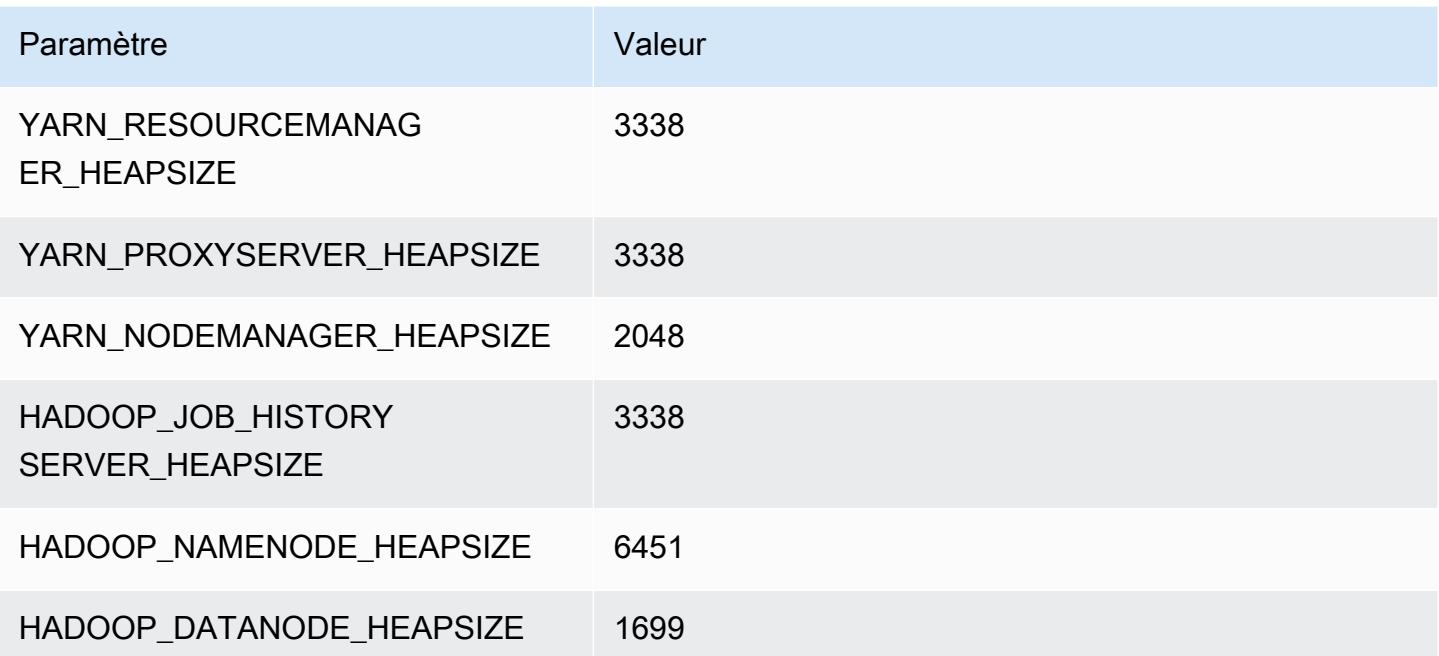

### im4gn.8xlarge

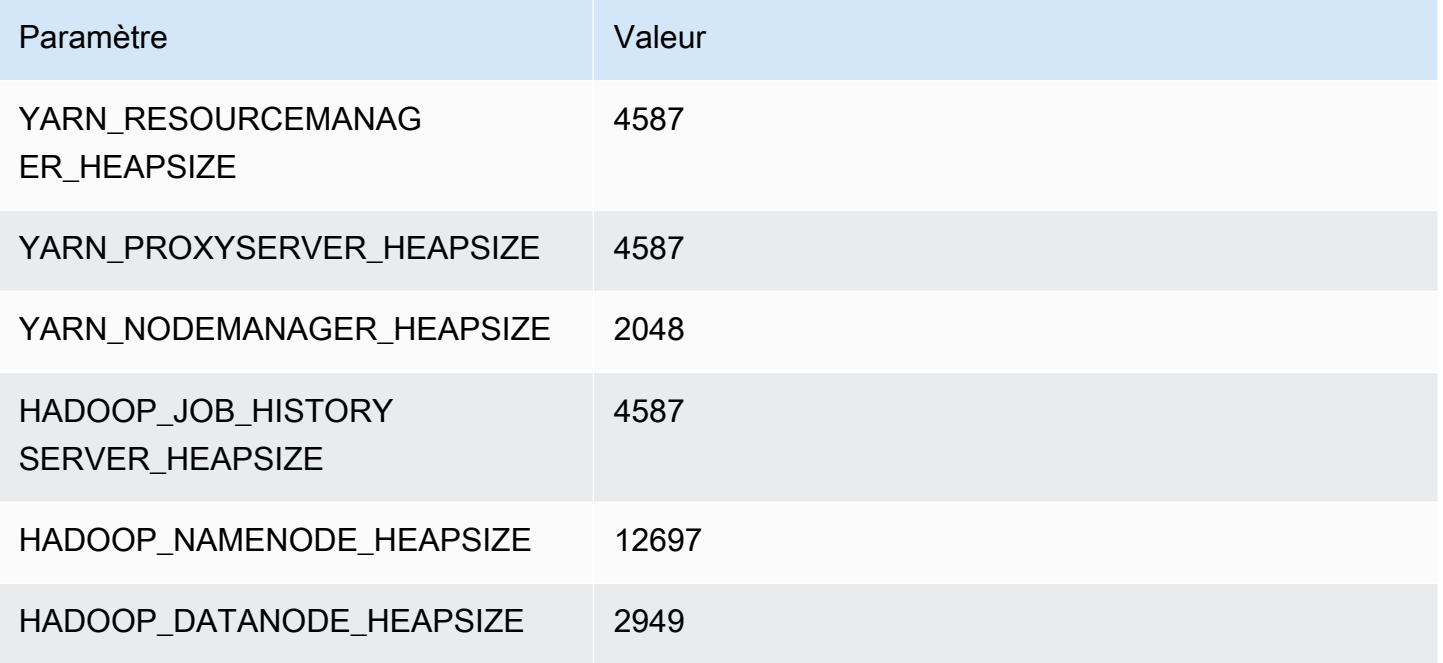

### im4gn.16xlarge

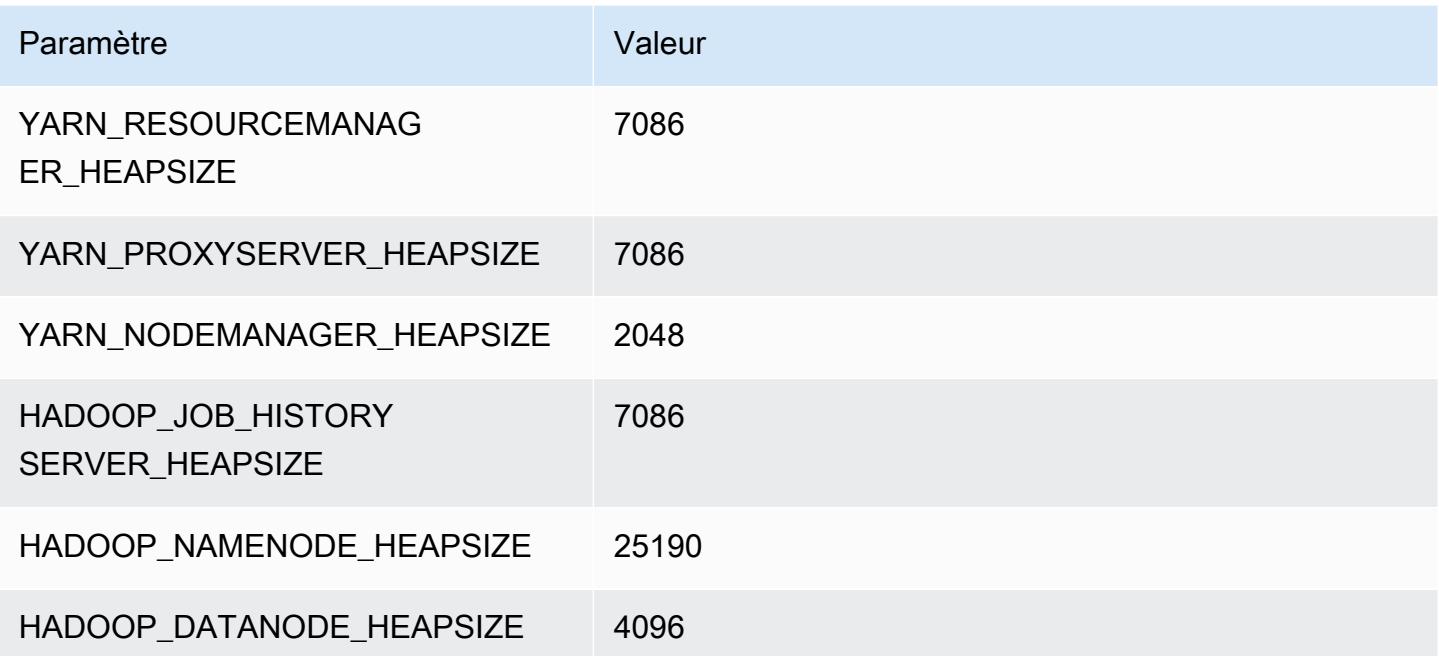

# Instances is4gen

### is4gen.xlarge

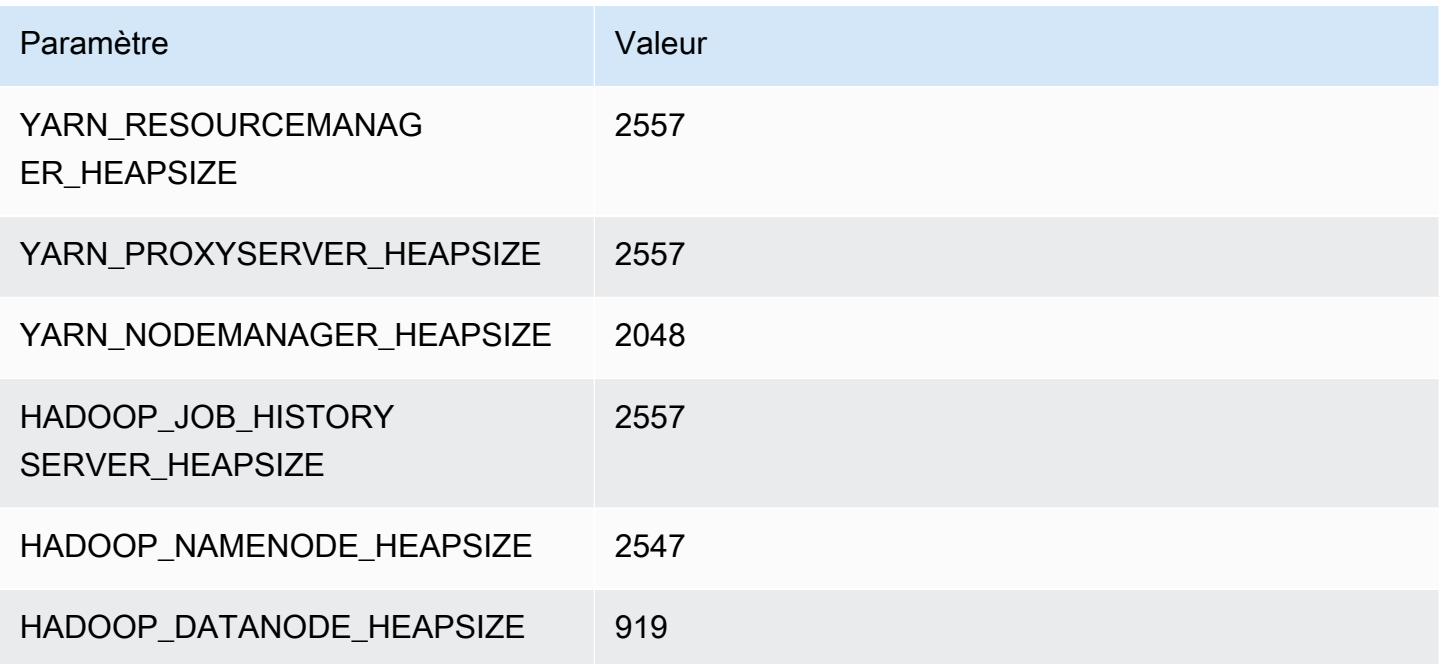

# is4gen.2xlarge

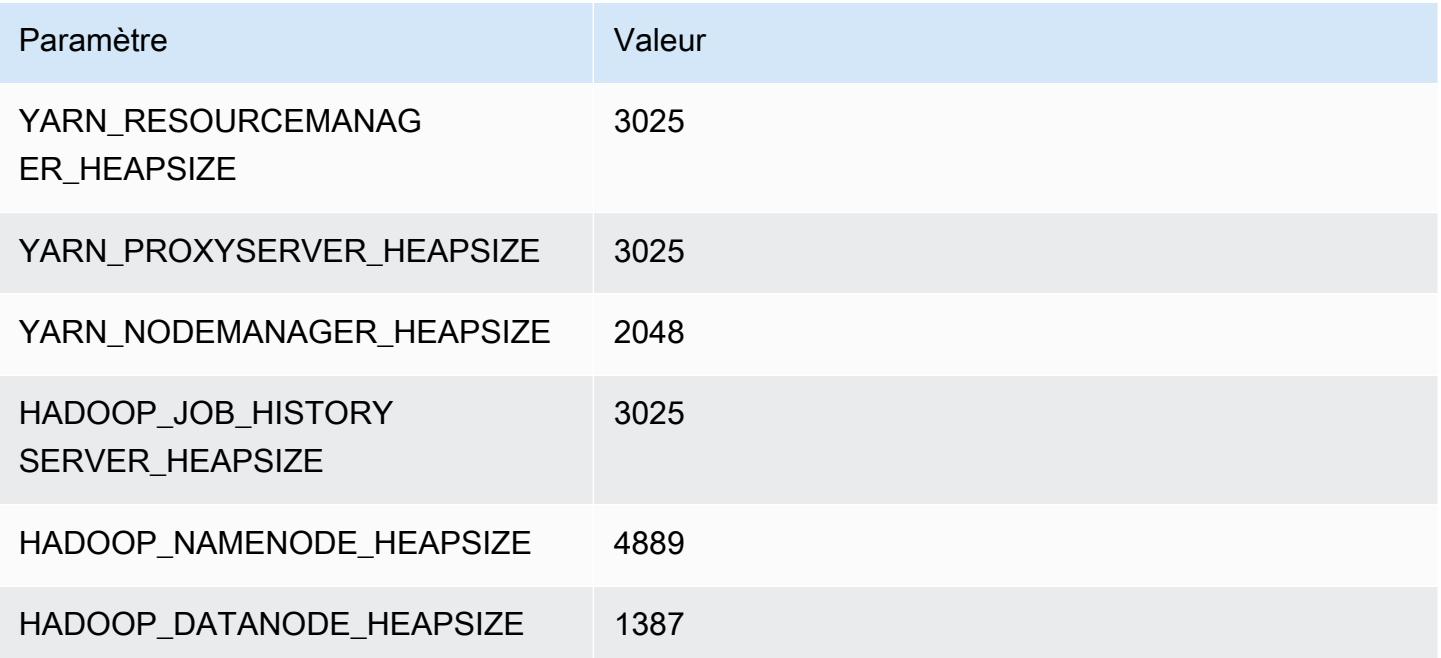

### is4gen.4xlarge

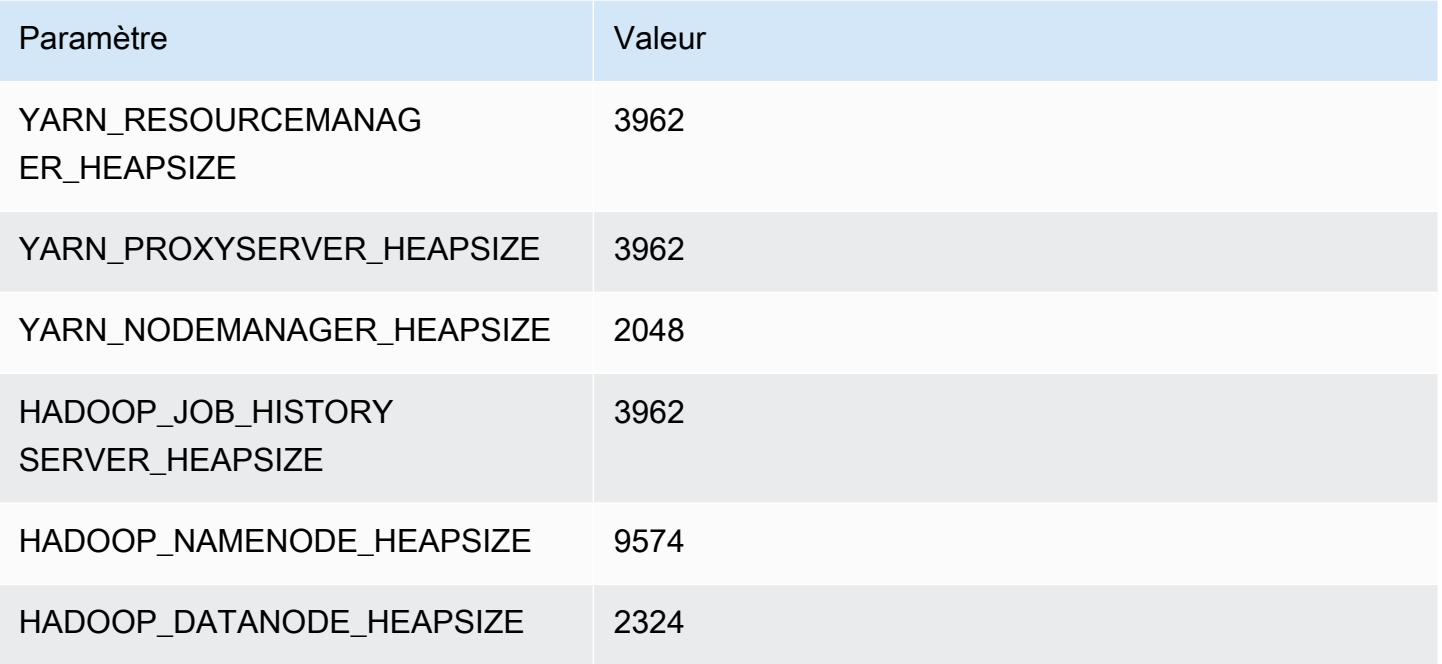

### is4gen.8xlarge

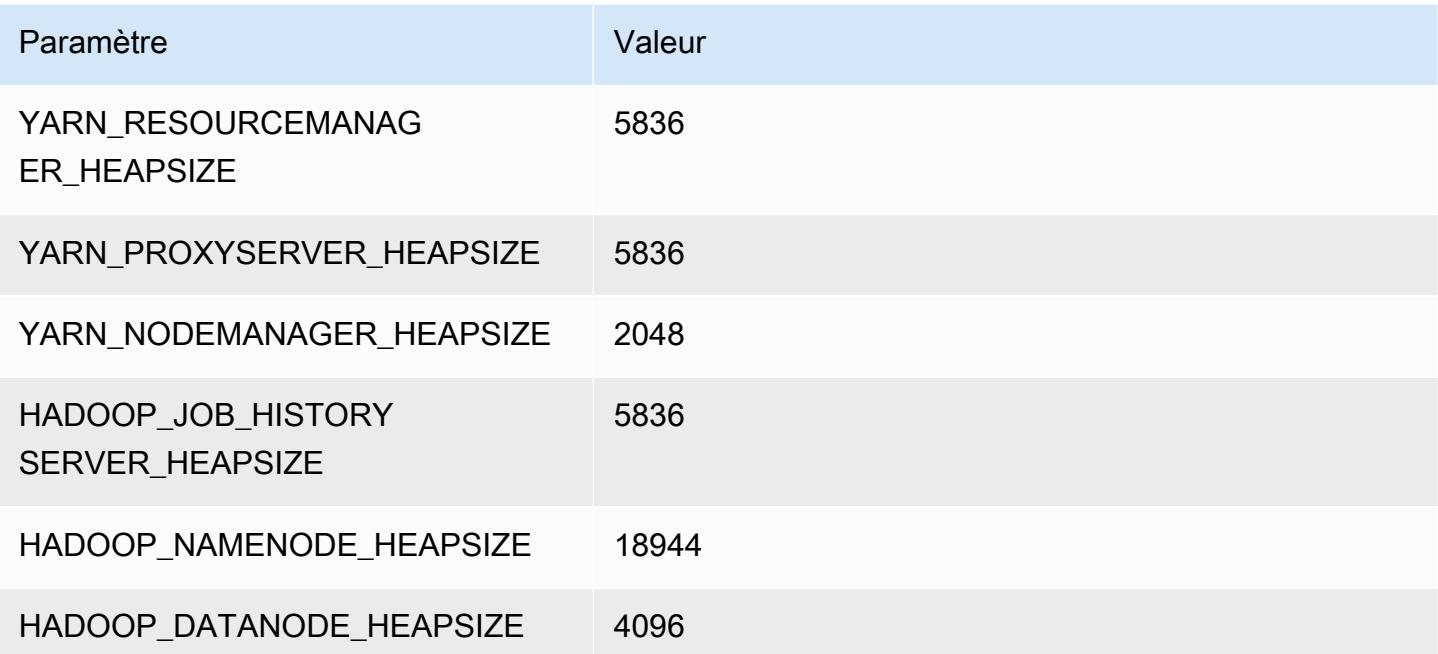

### Instances m1

#### m1.small

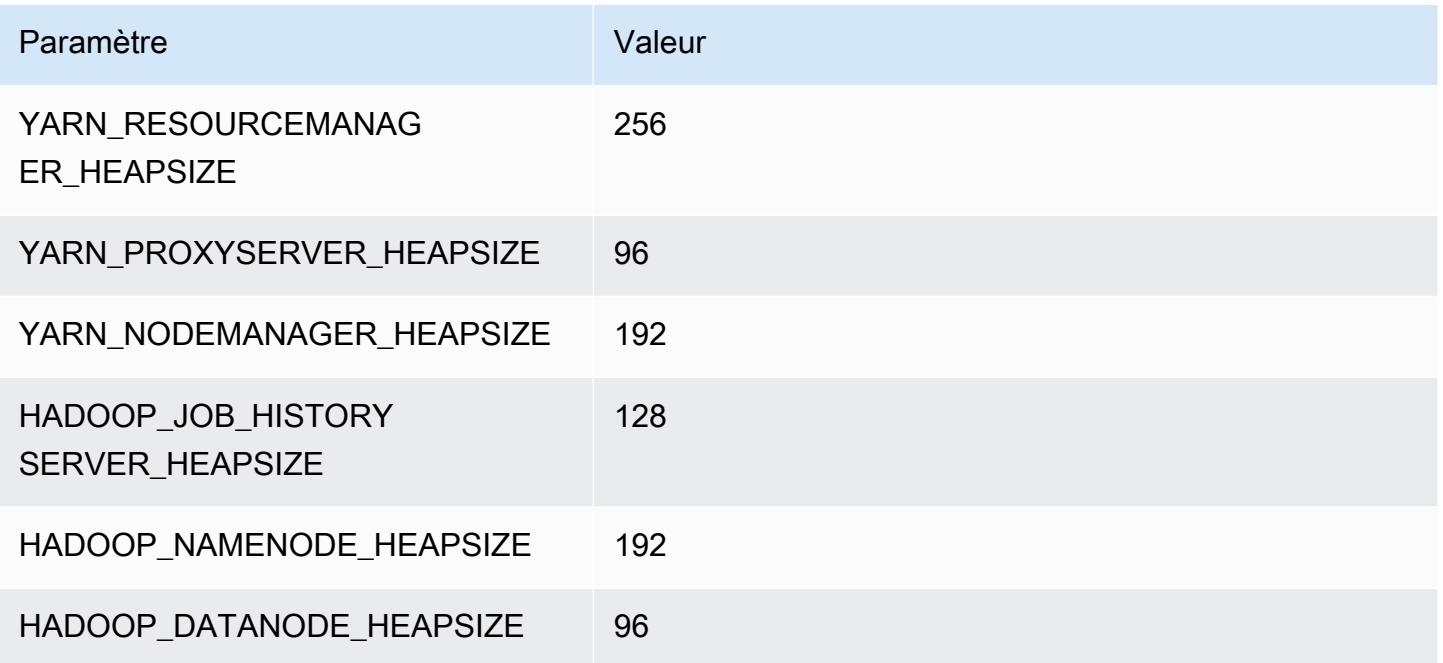

### m1.medium

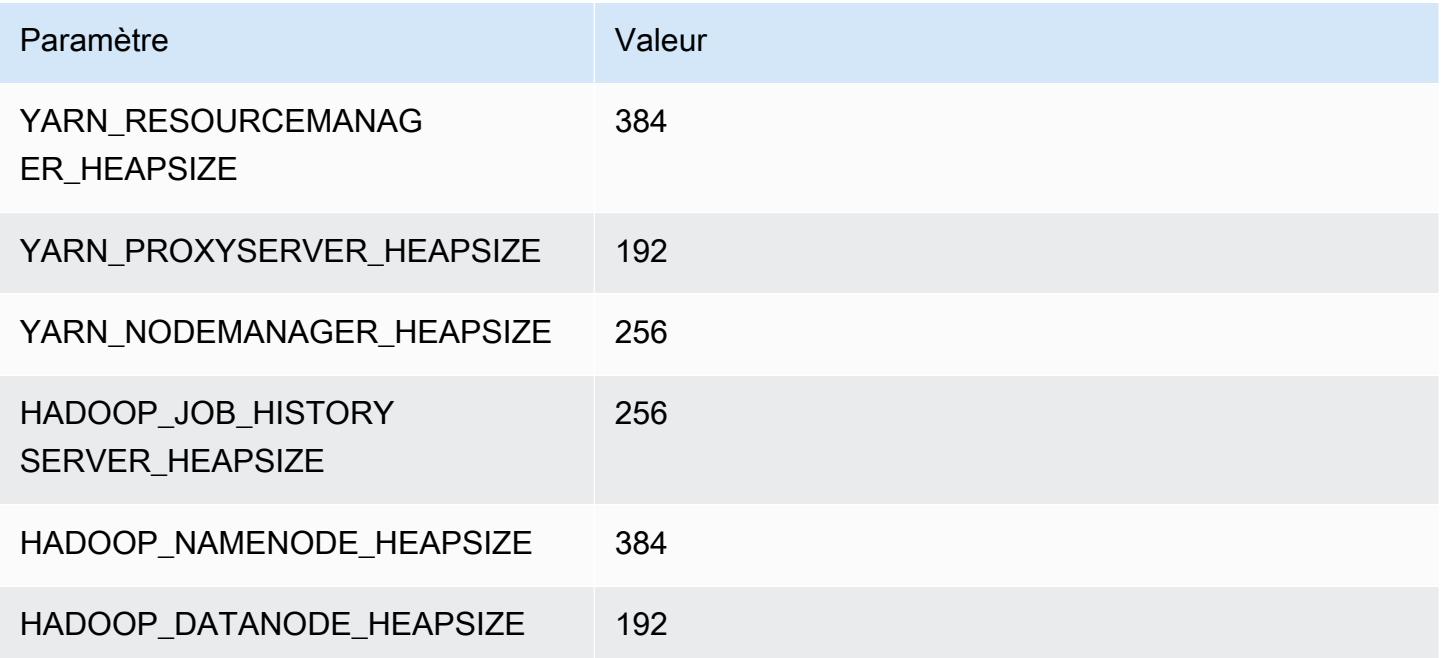

#### m1.large

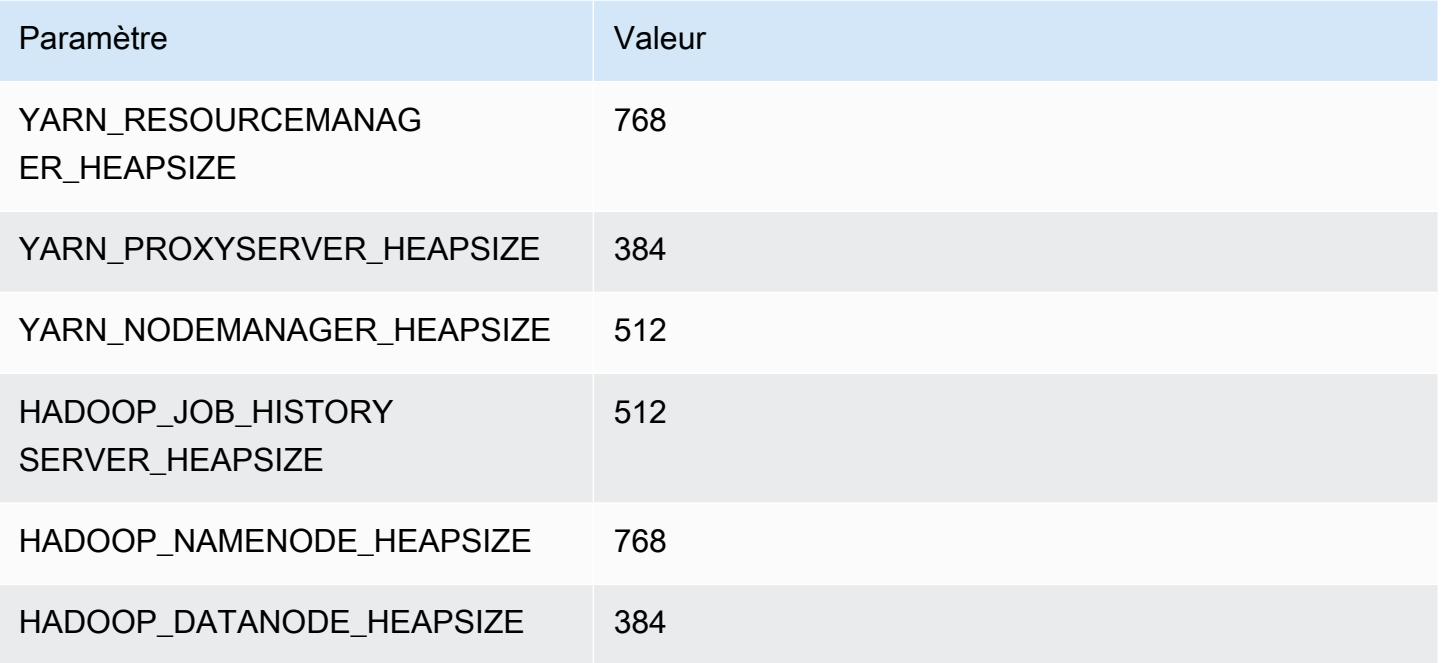

### m1.xlarge

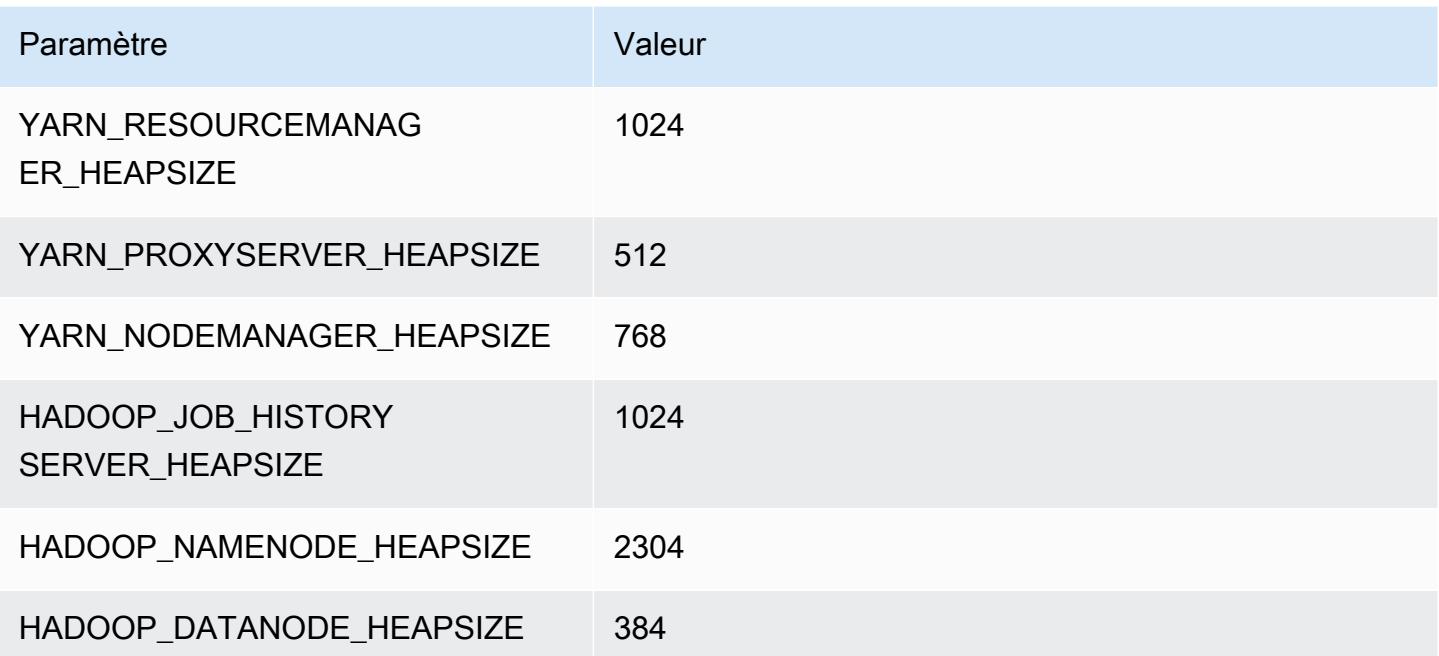

### Instances m2

### m2.xlarge

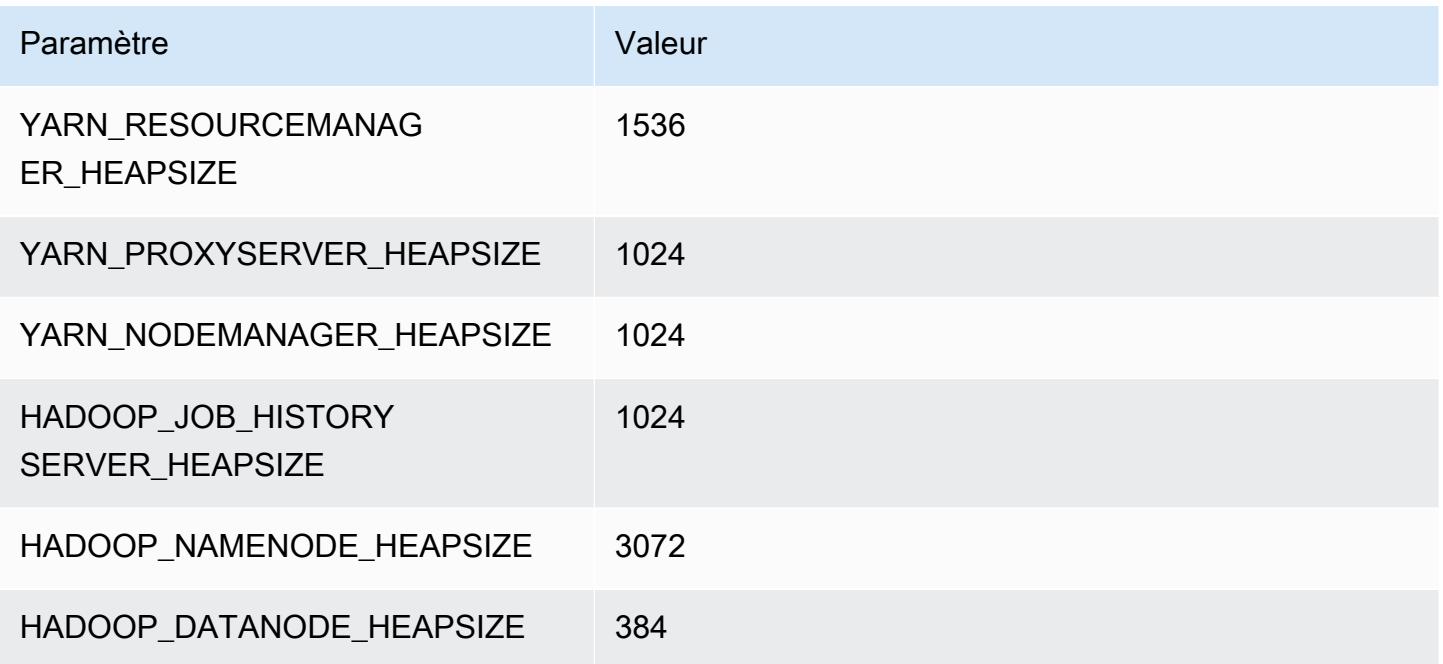

### m2.2xlarge

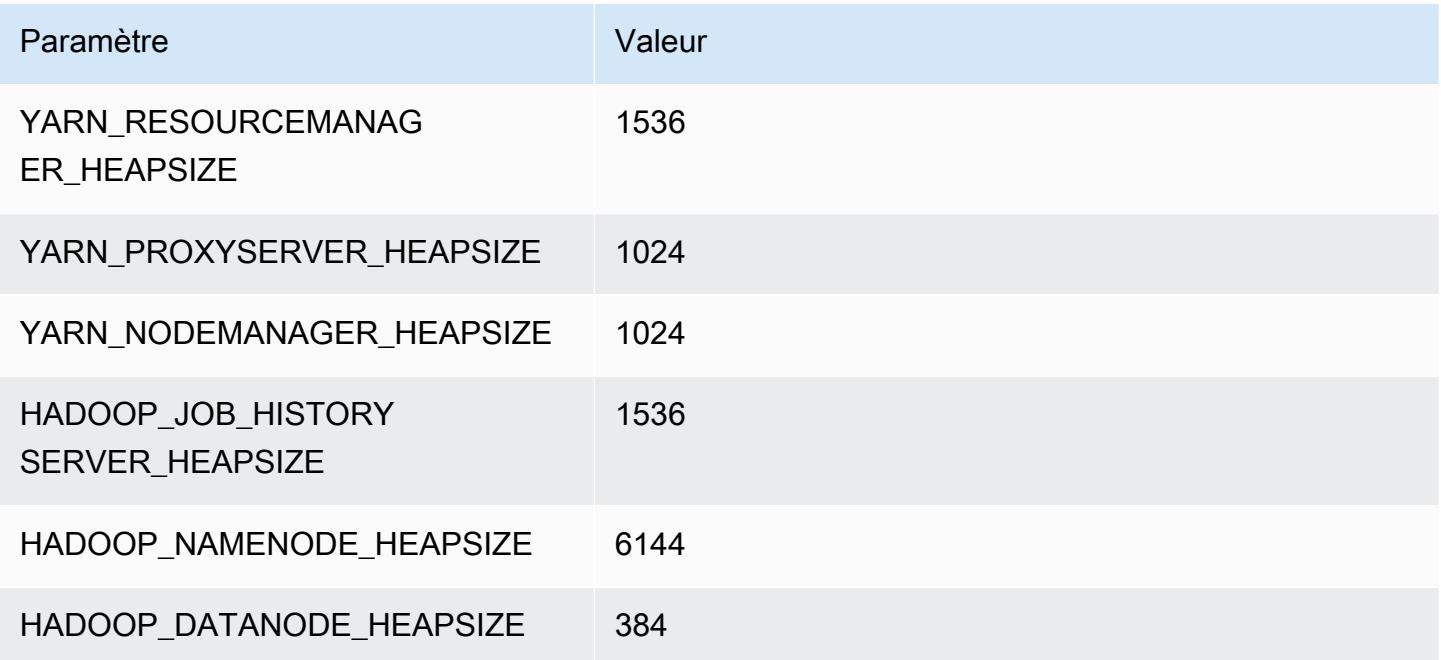

### m2.4xlarge

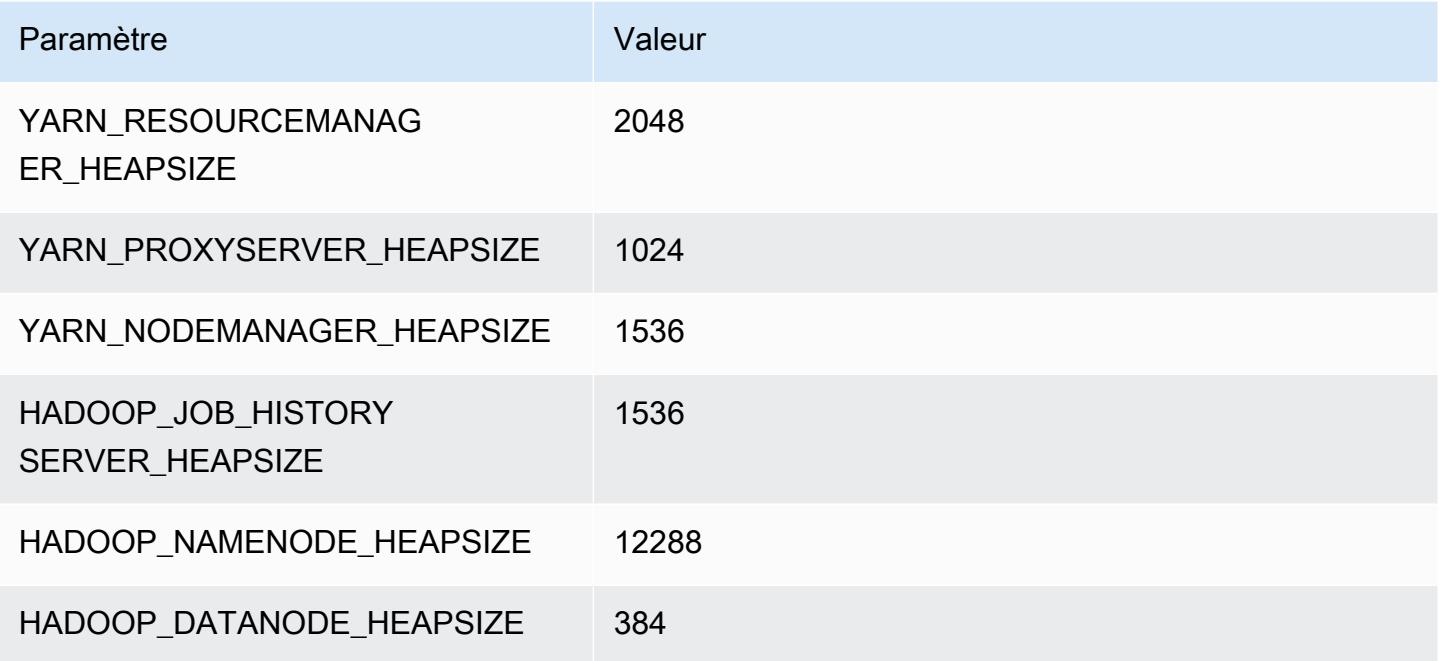

# Instances m3

### m3.xlarge

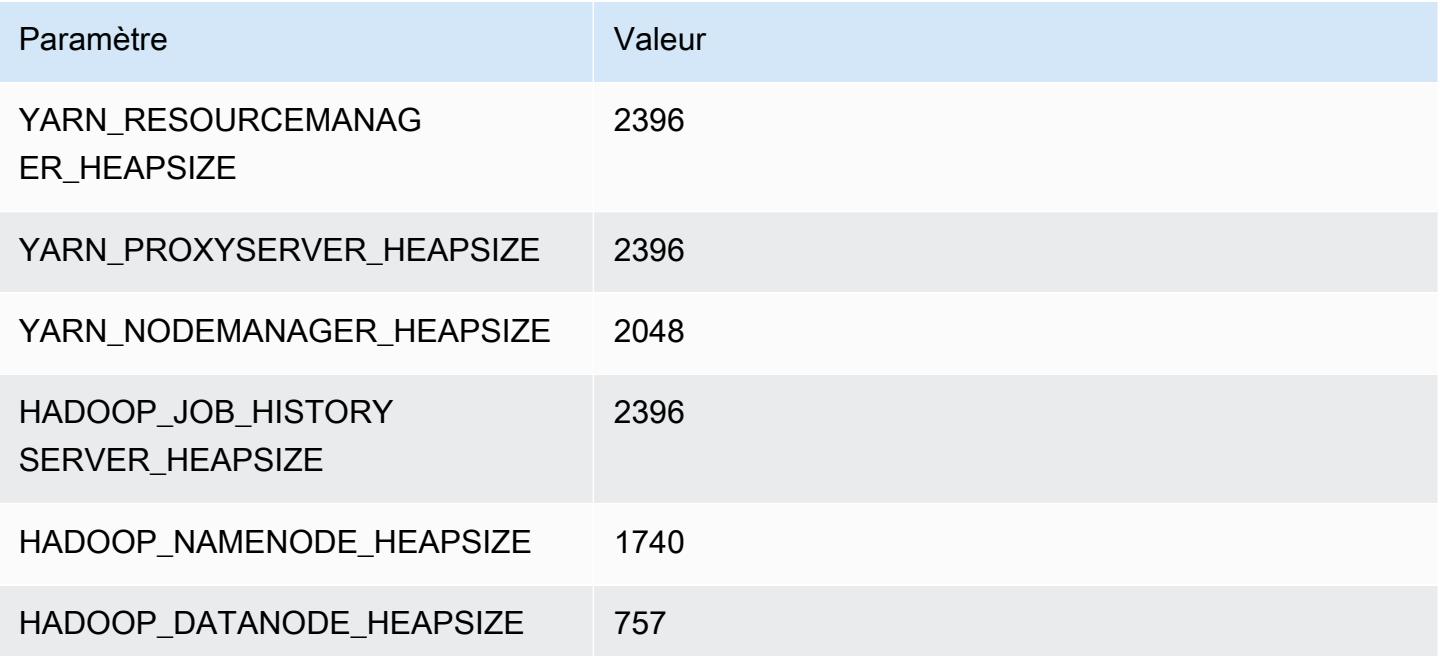

### m3.2xlarge

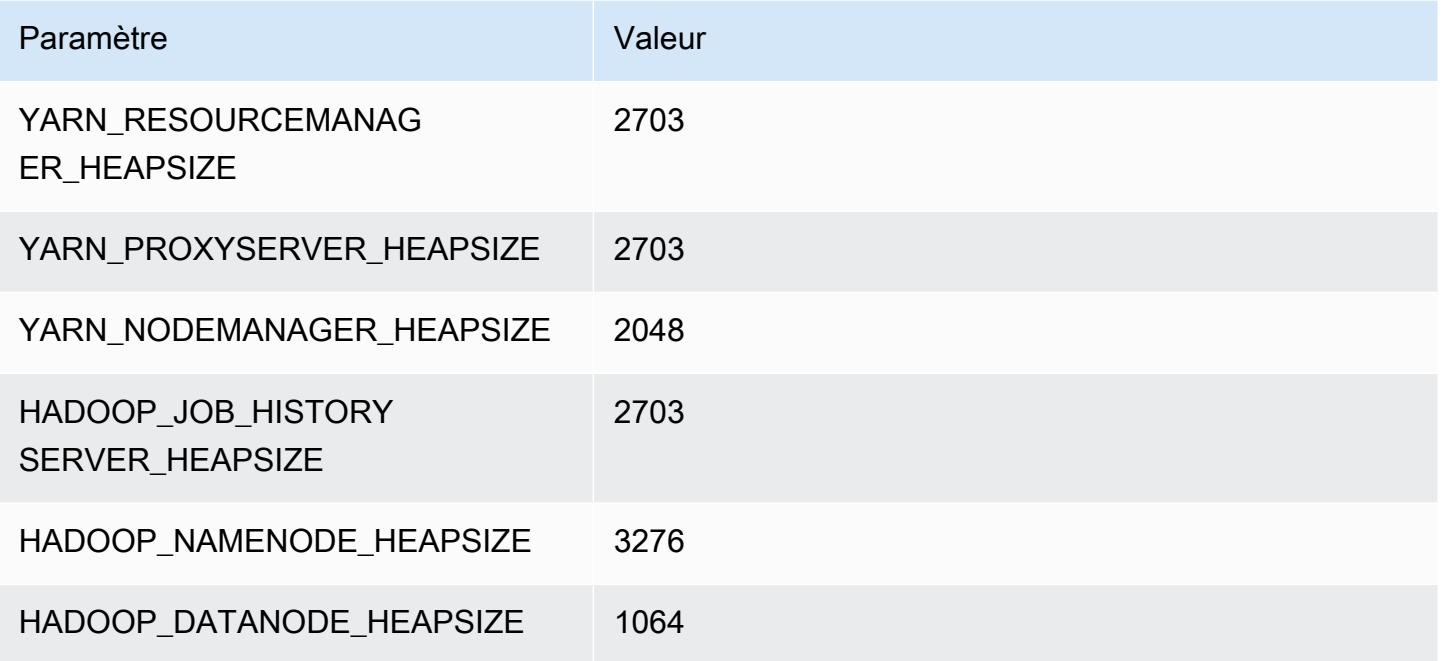

### Instances m4

# m4.large

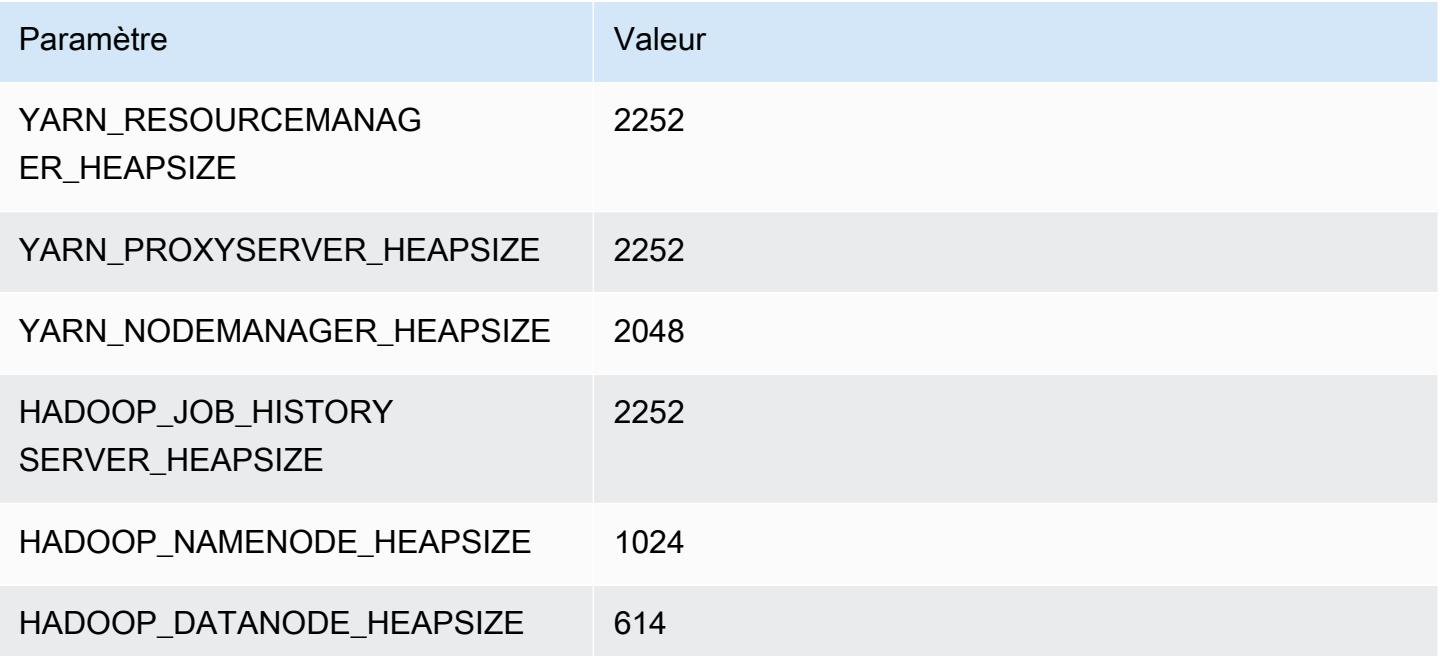

### m4.xlarge

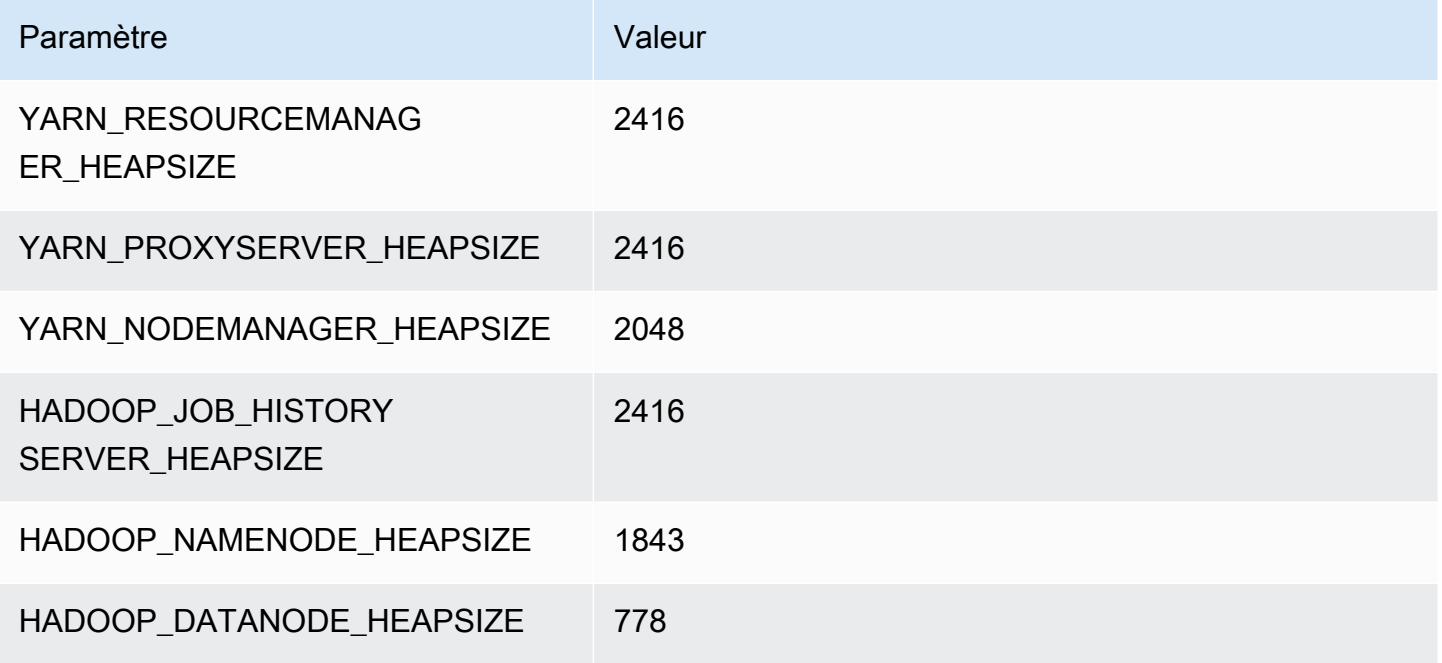

#### m4.2xlarge

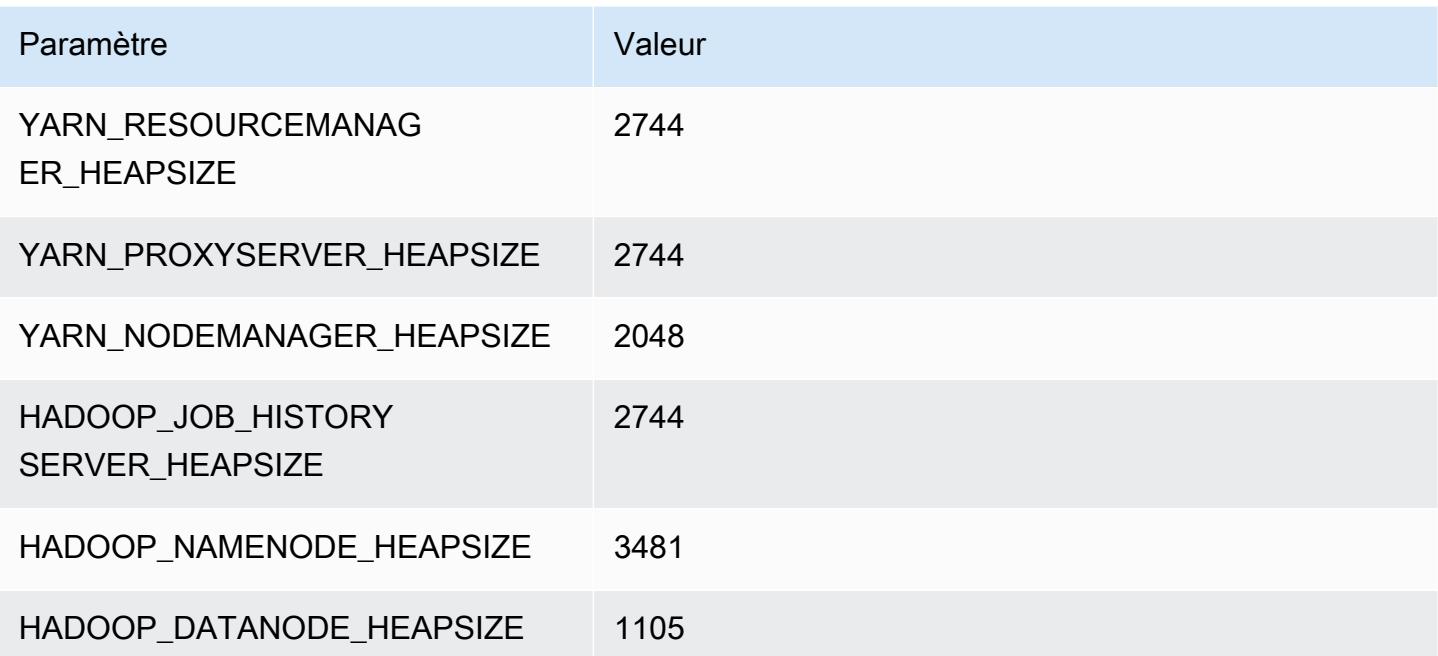
#### m4.4xlarge

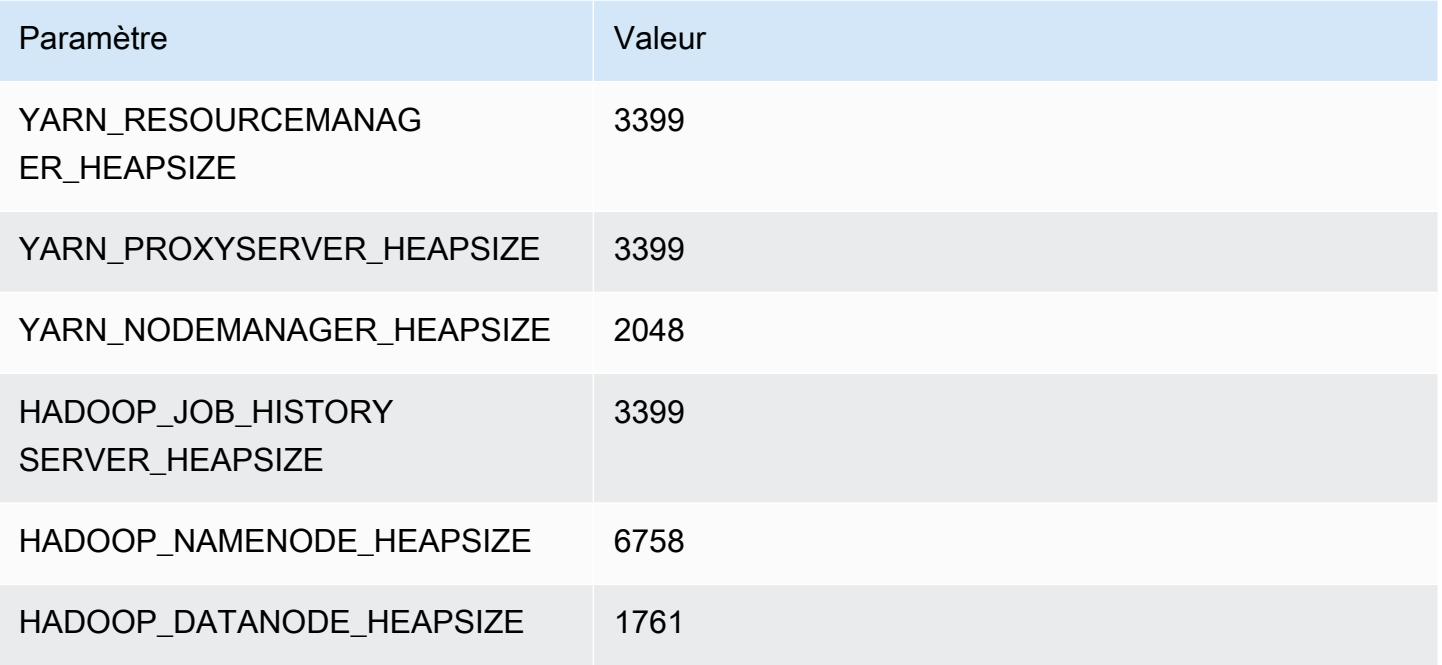

## m4.10xlarge

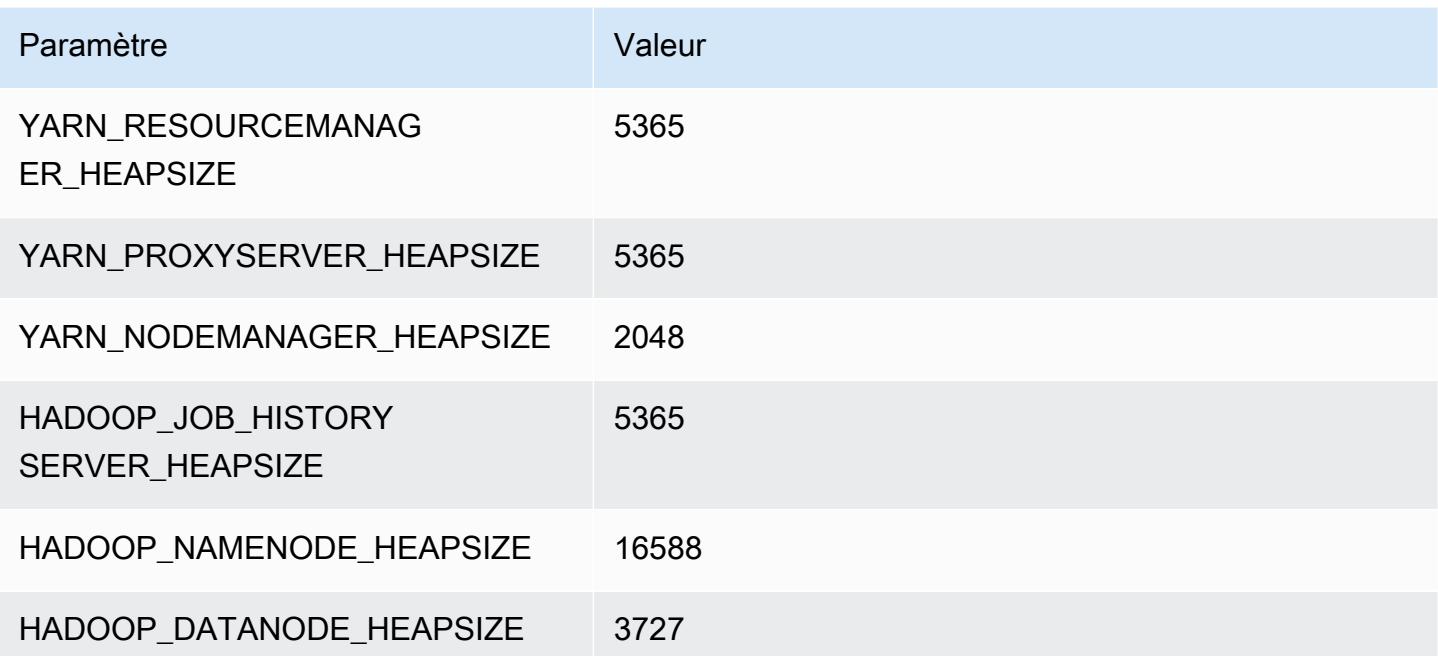

#### m4.16xlarge

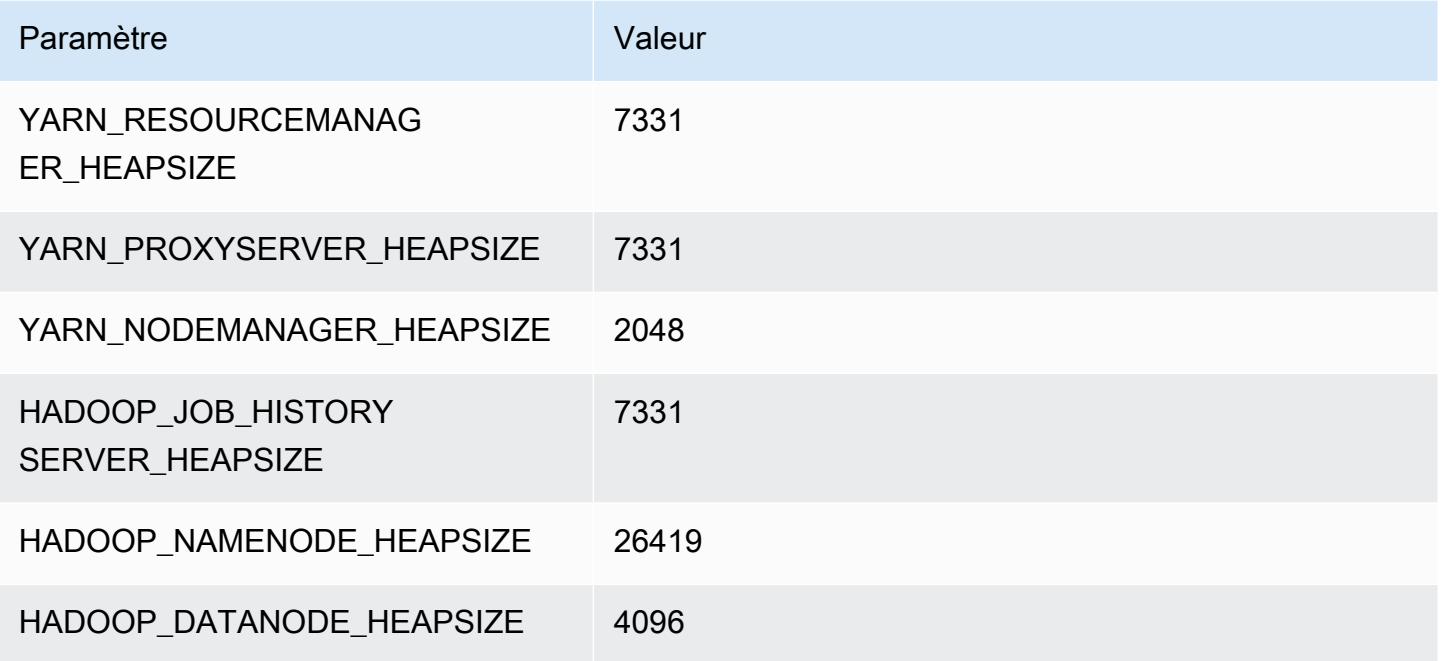

## Instances m5

## m5.xlarge

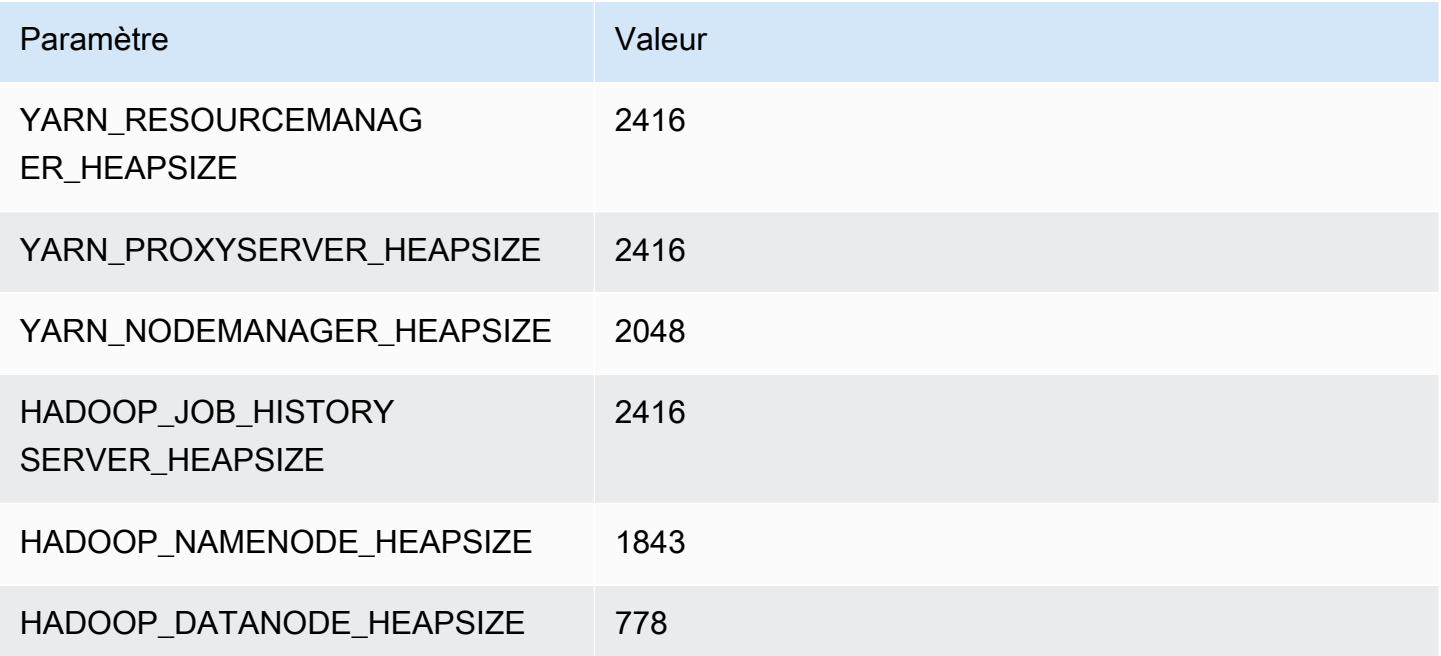

# m5.2xlarge

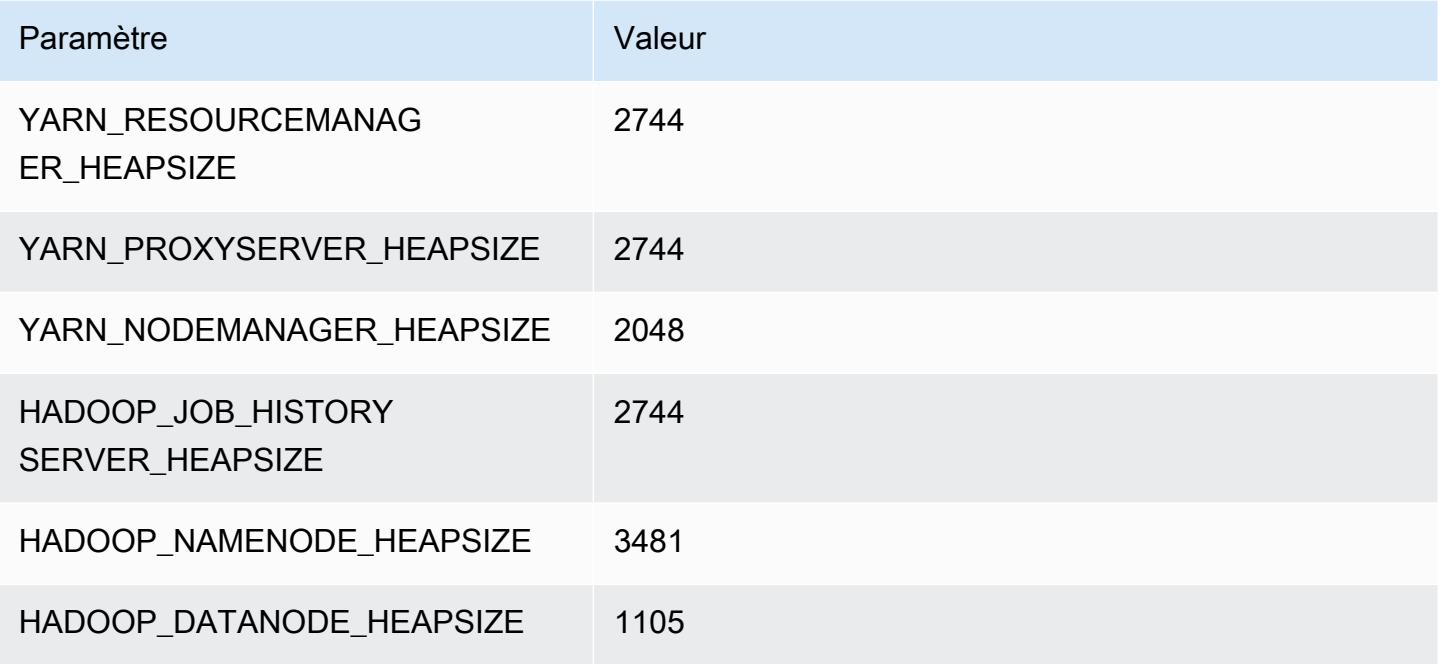

## m5.4xlarge

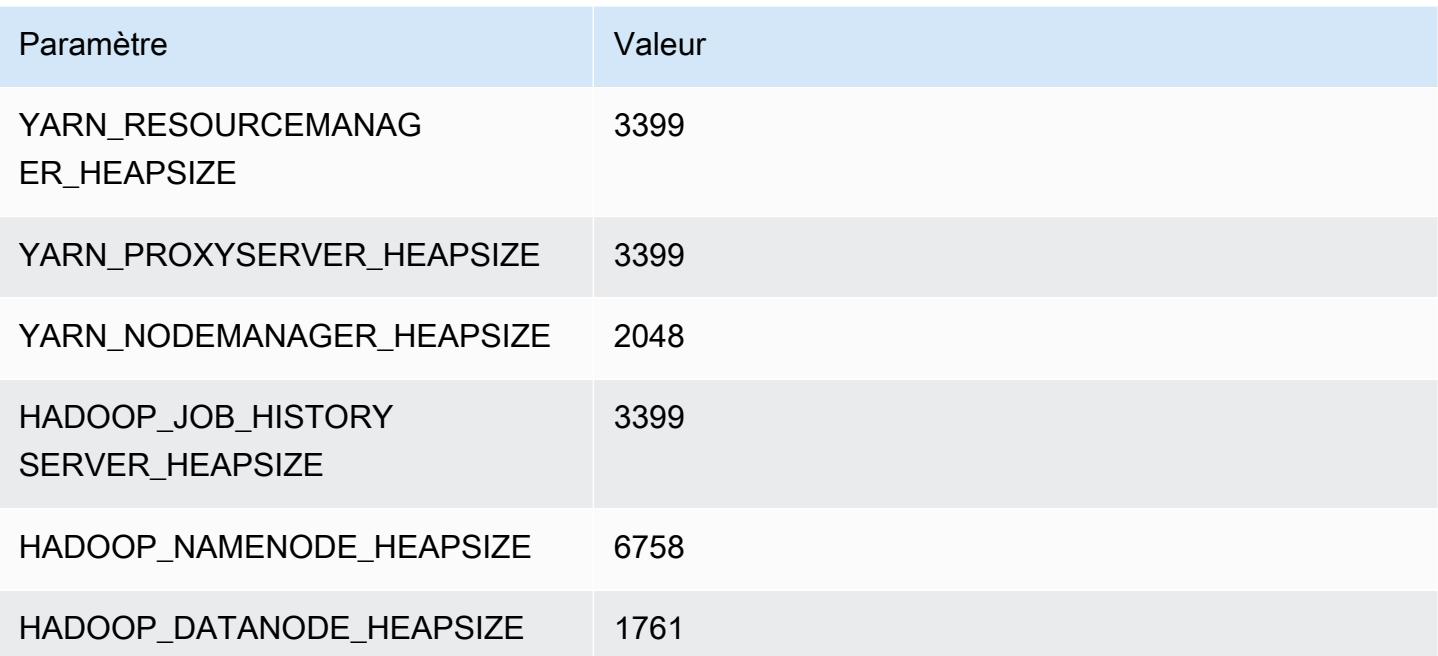

## m5.8xlarge

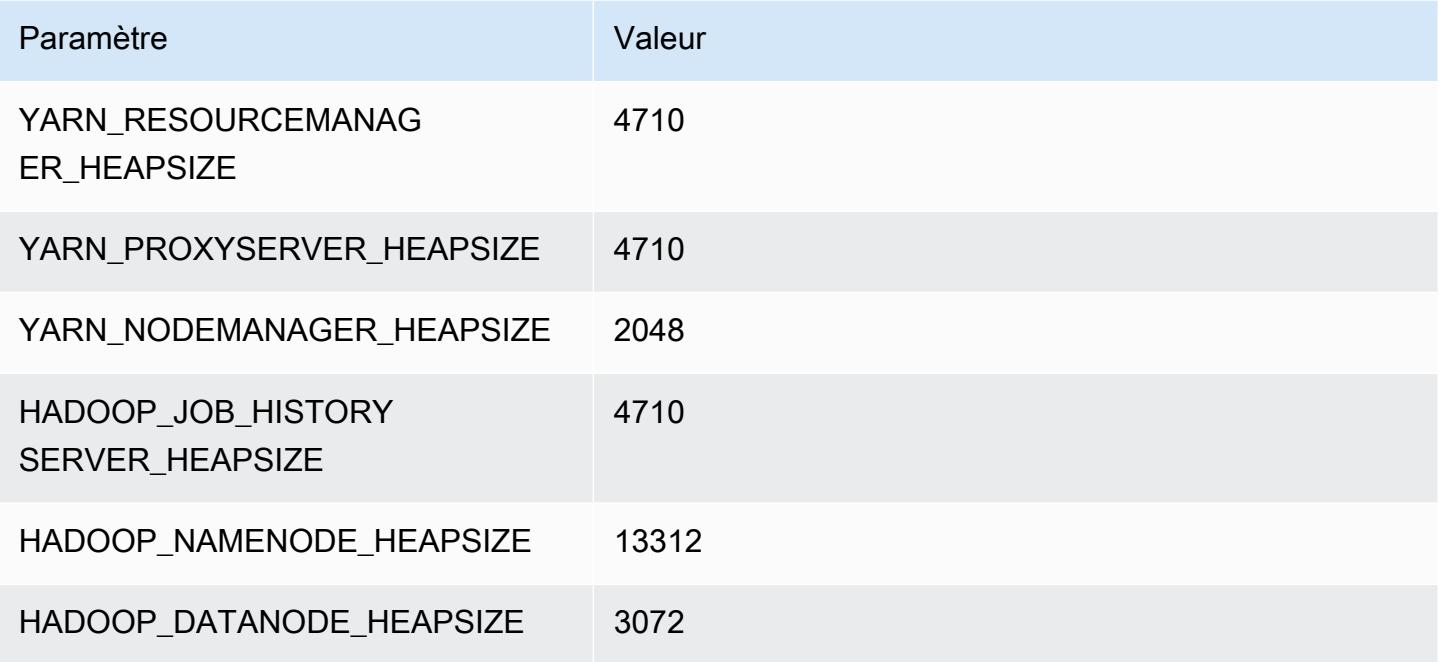

## m5.12xlarge

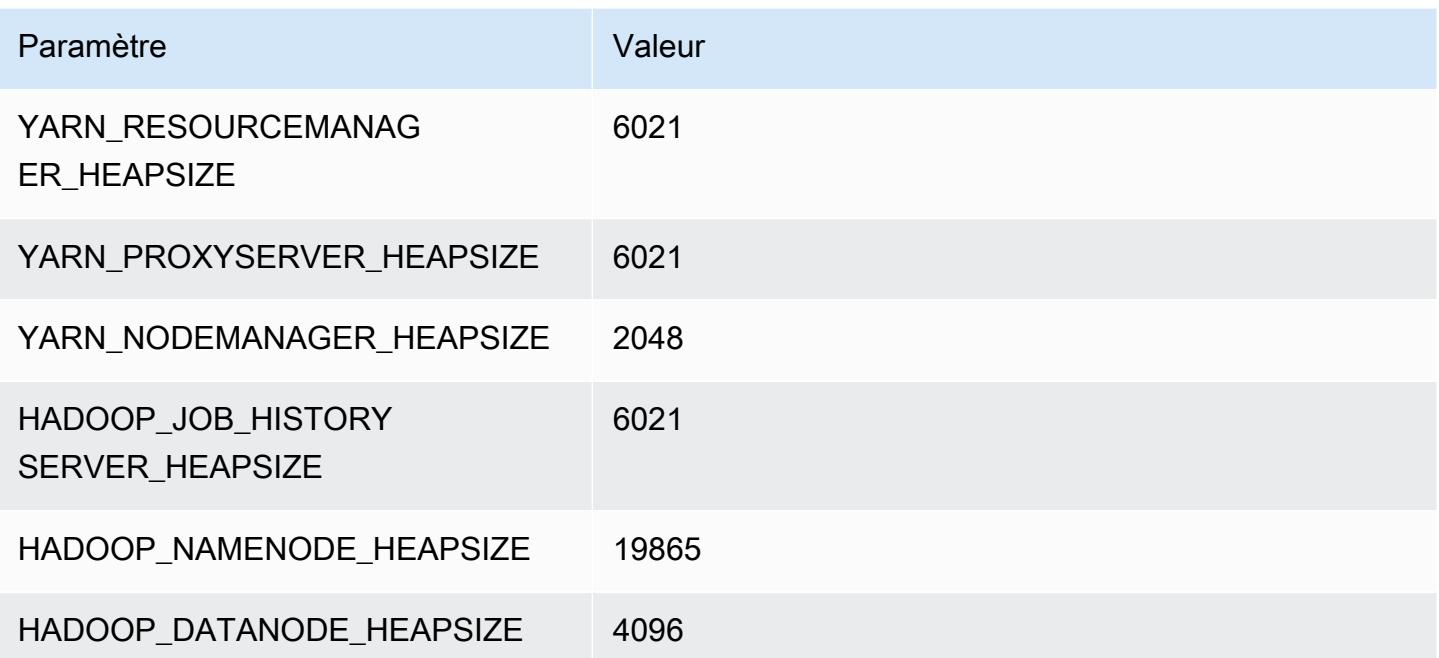

#### m5.16xlarge

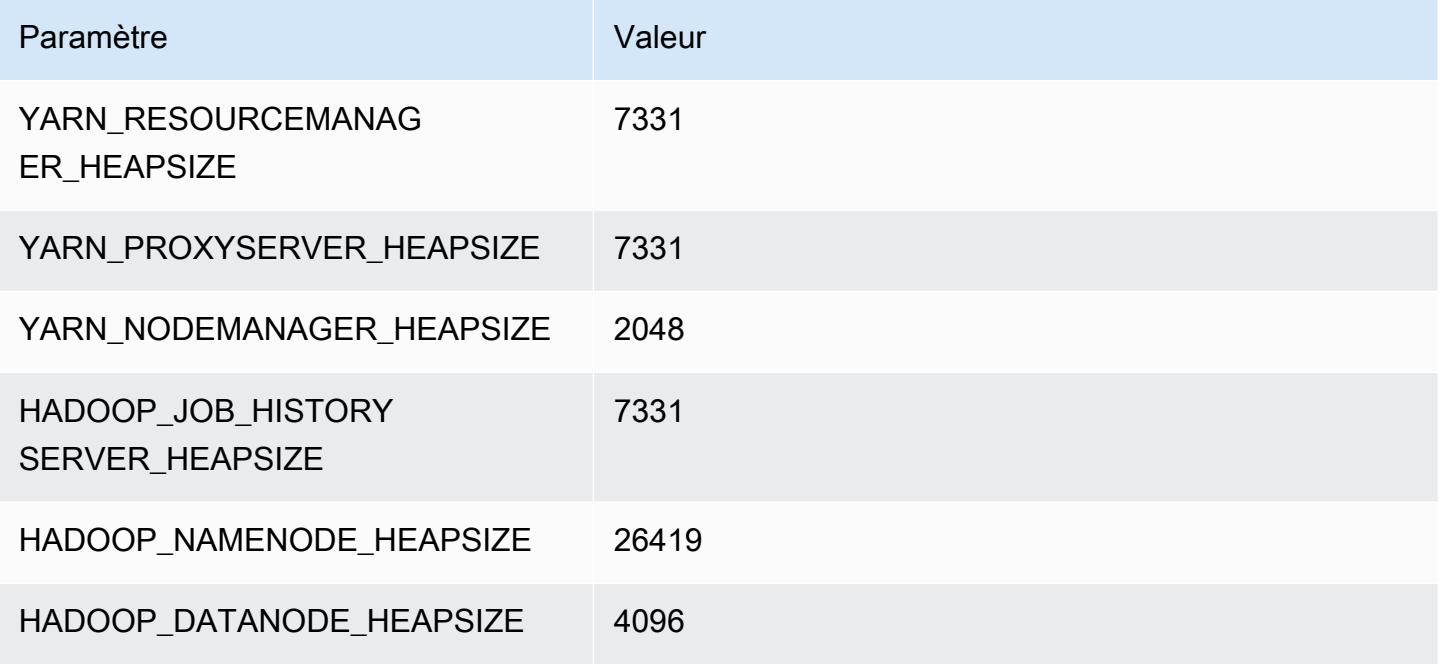

## m5.24xlarge

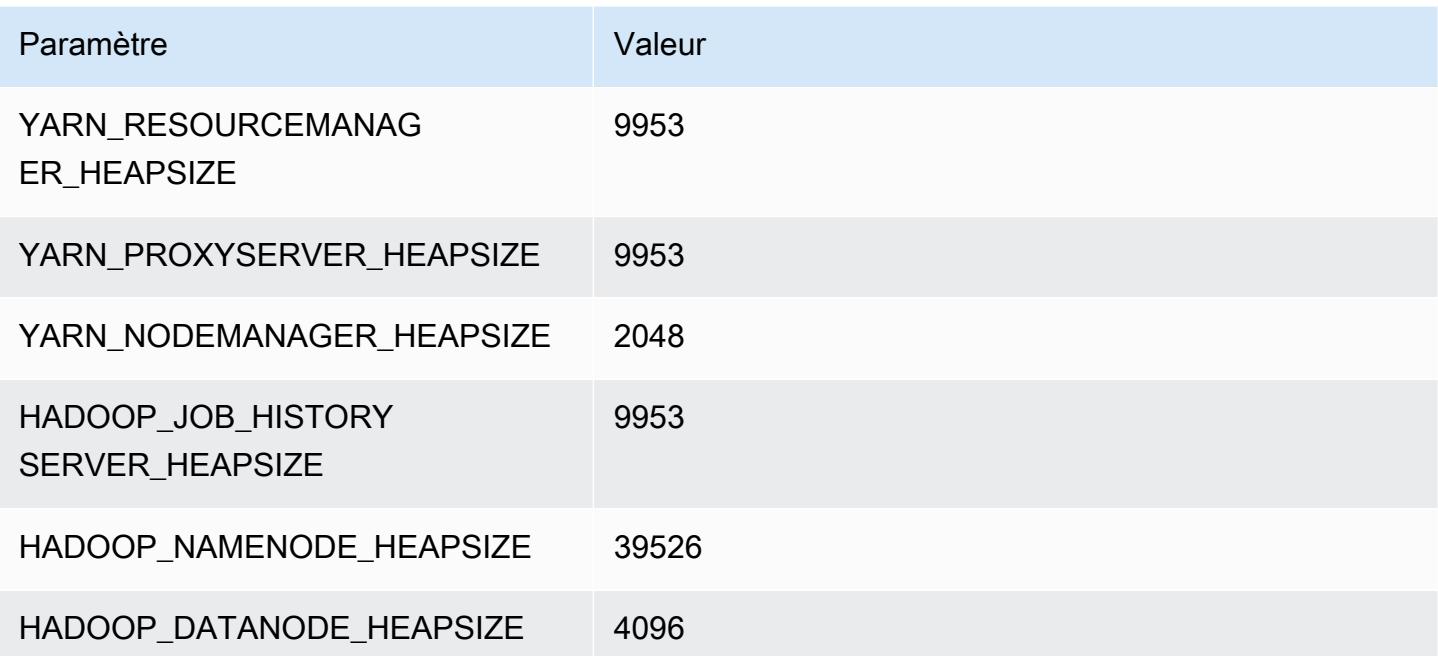

## Instances m5a

## m5a.xlarge

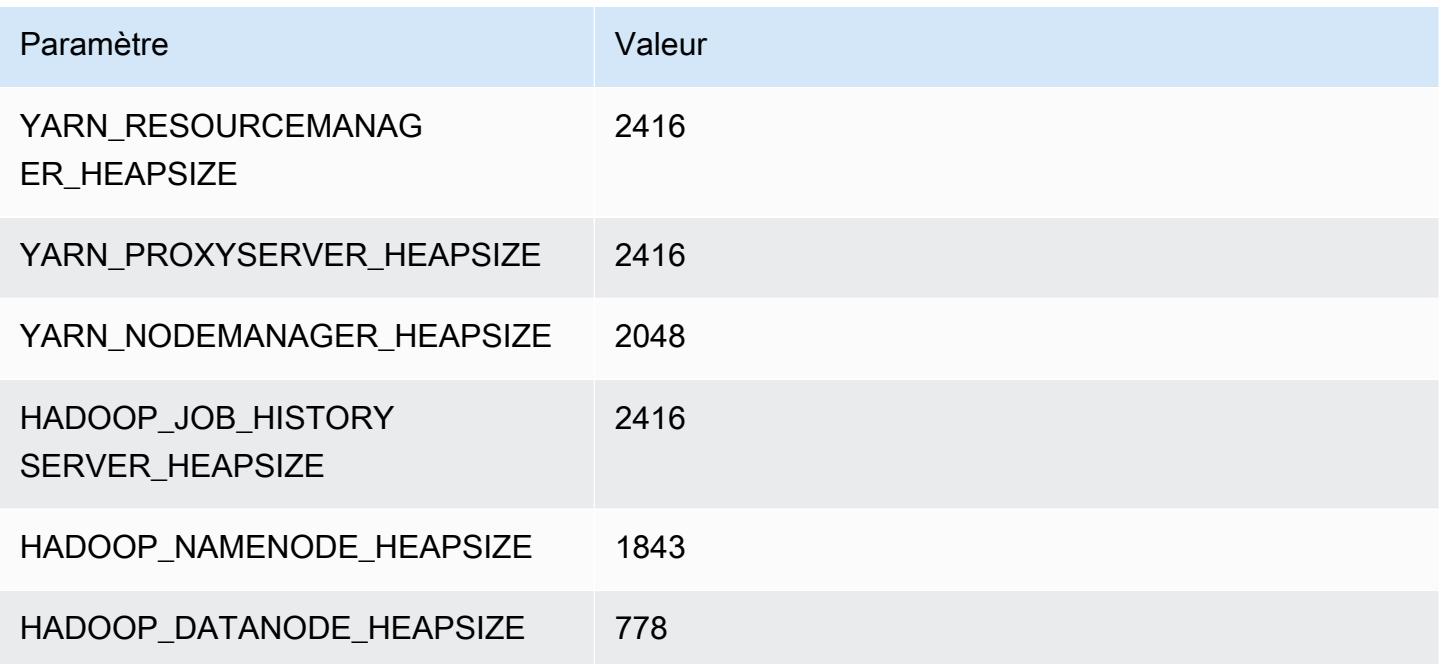

## m5a.2xlarge

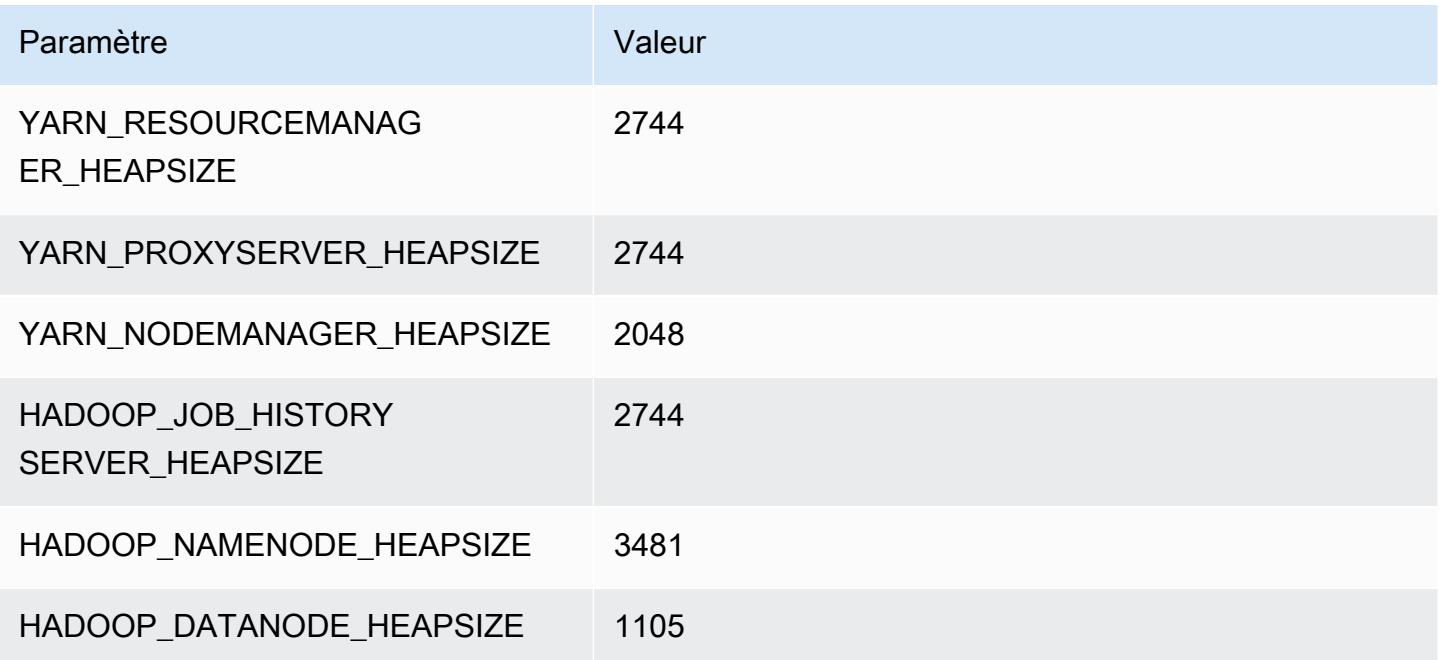

#### m5a.4xlarge

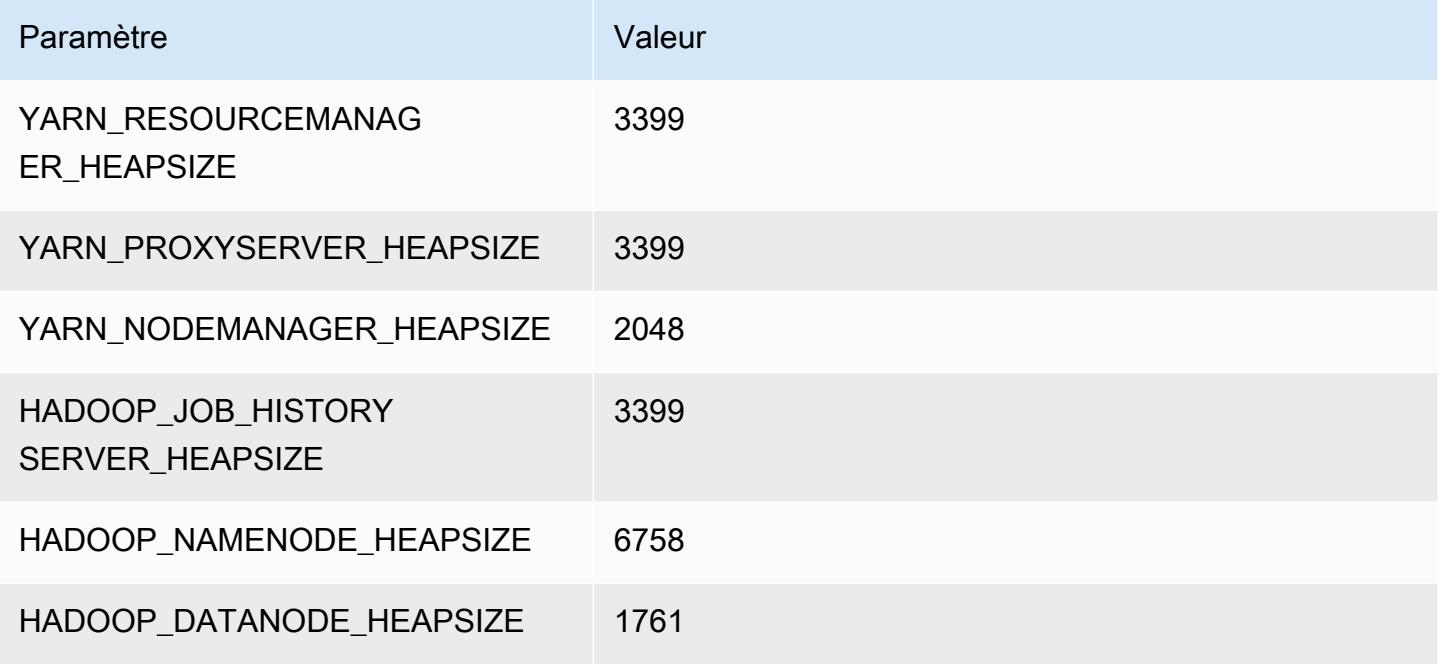

## m5a.8xlarge

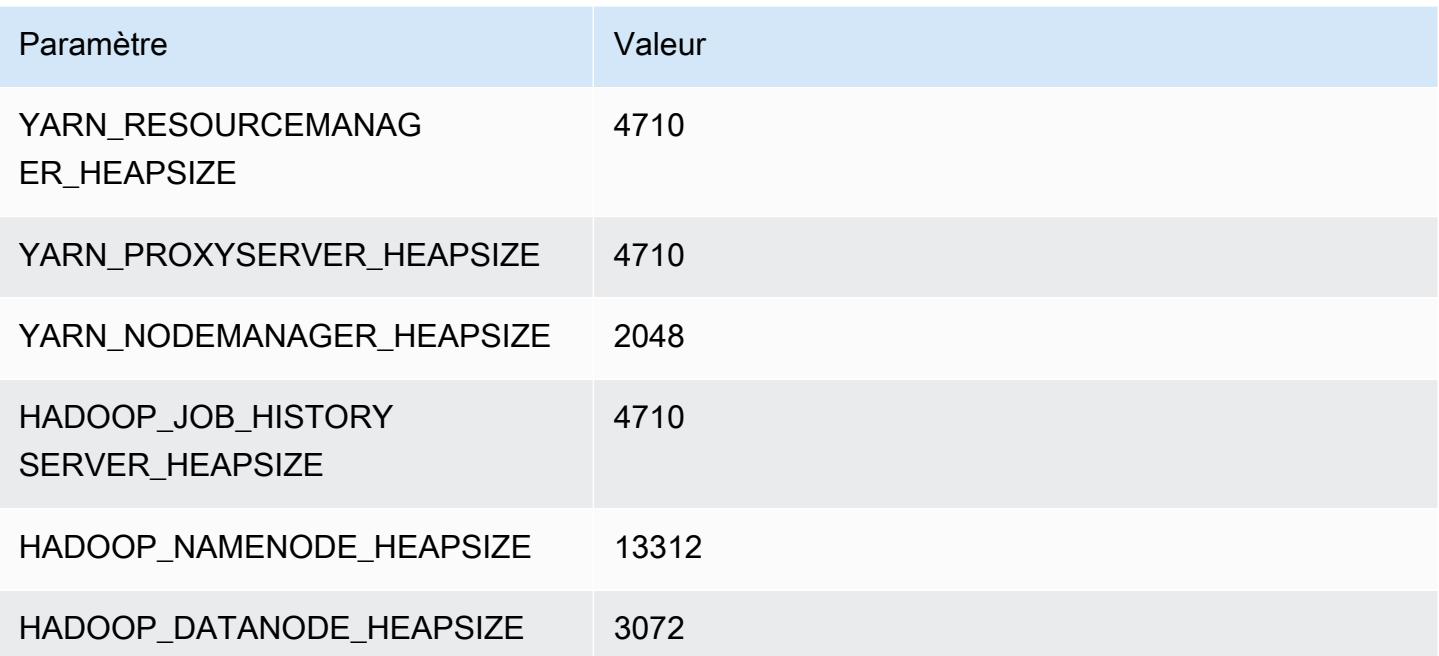

## m5a.12xlarge

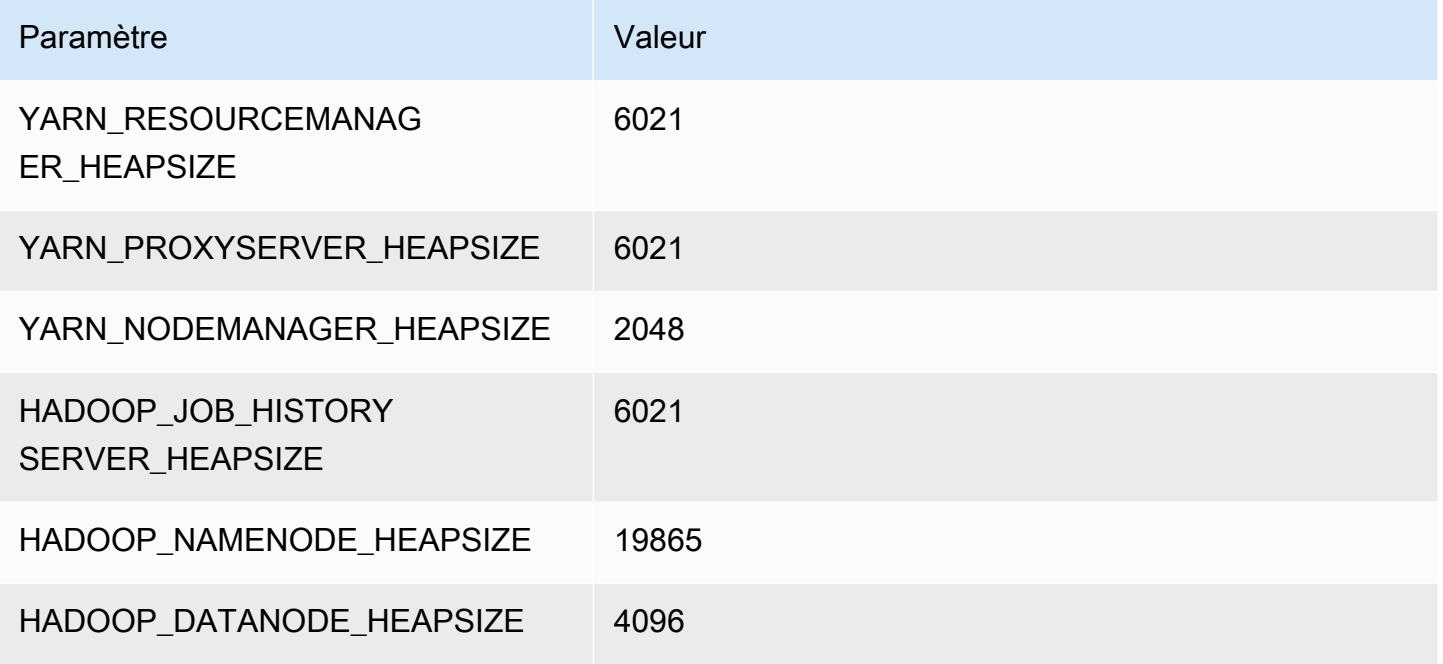

## m5a.16xlarge

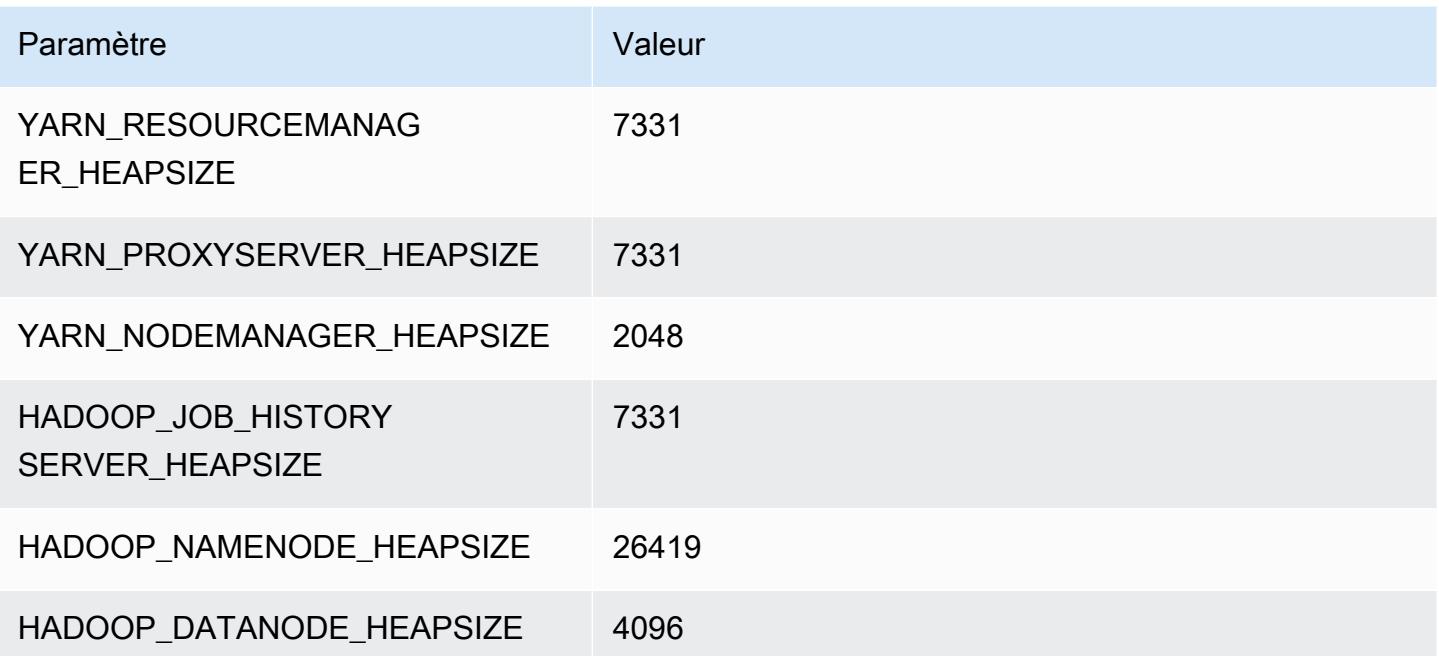

# m5a.24xlarge

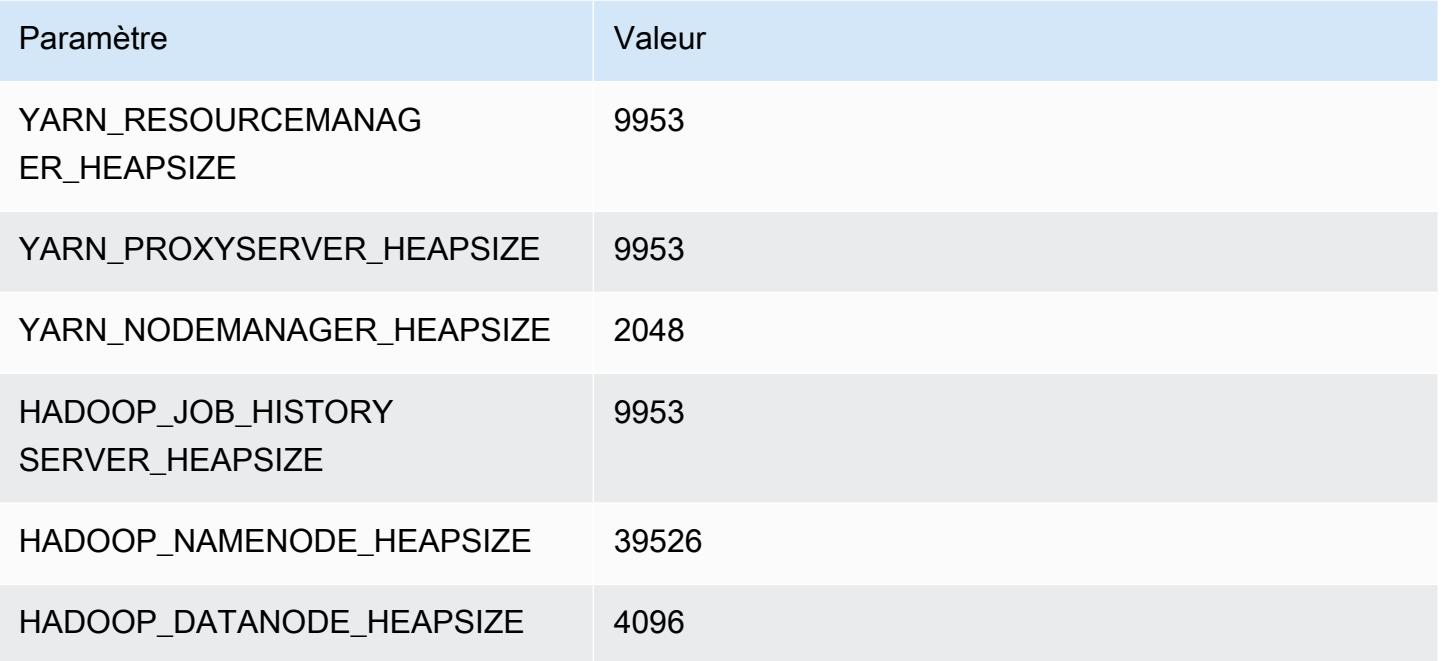

# instances m5ad

## m5ad.xlarge

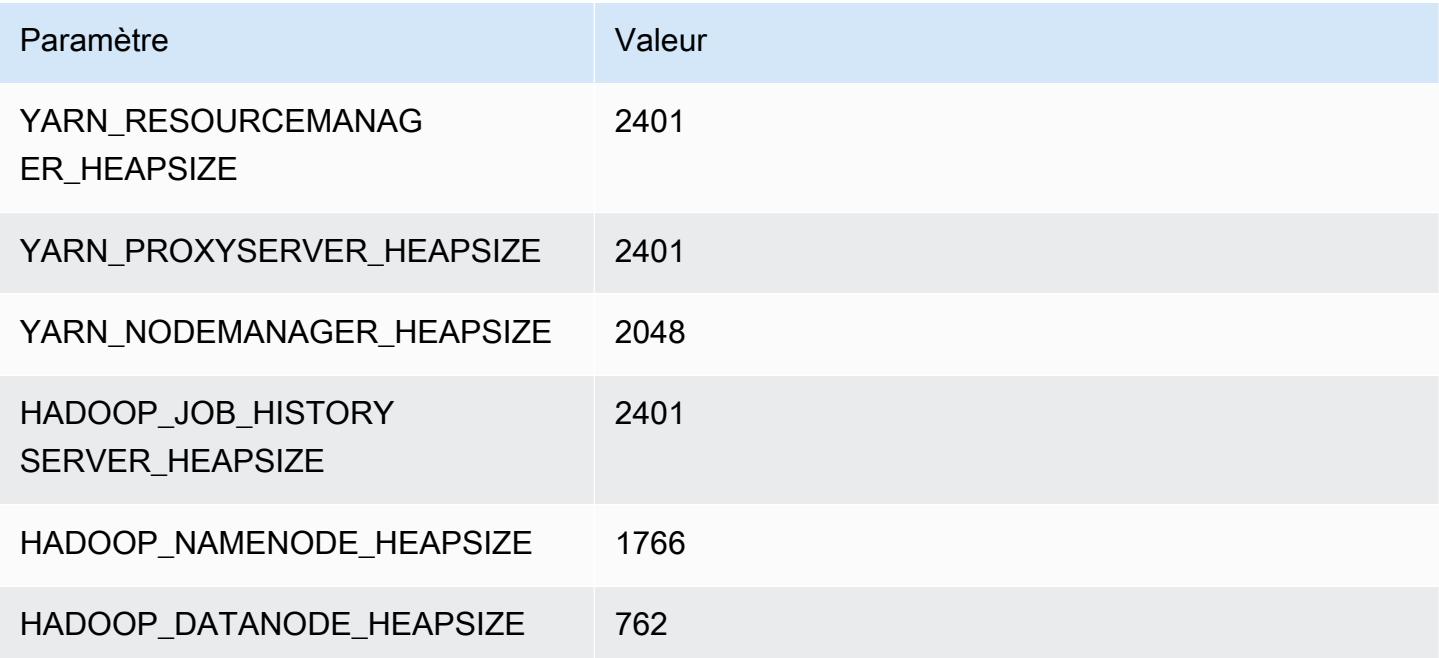

## m5ad.2xlarge

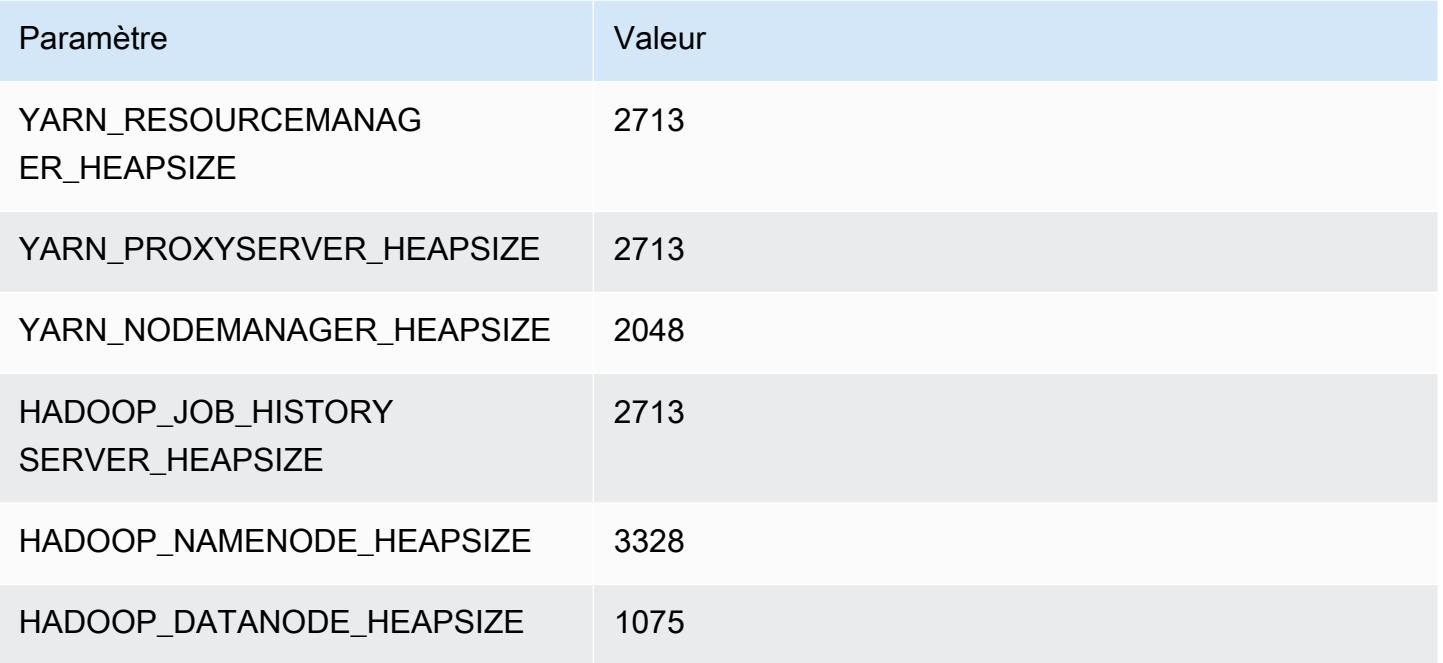

## m5ad.4xlarge

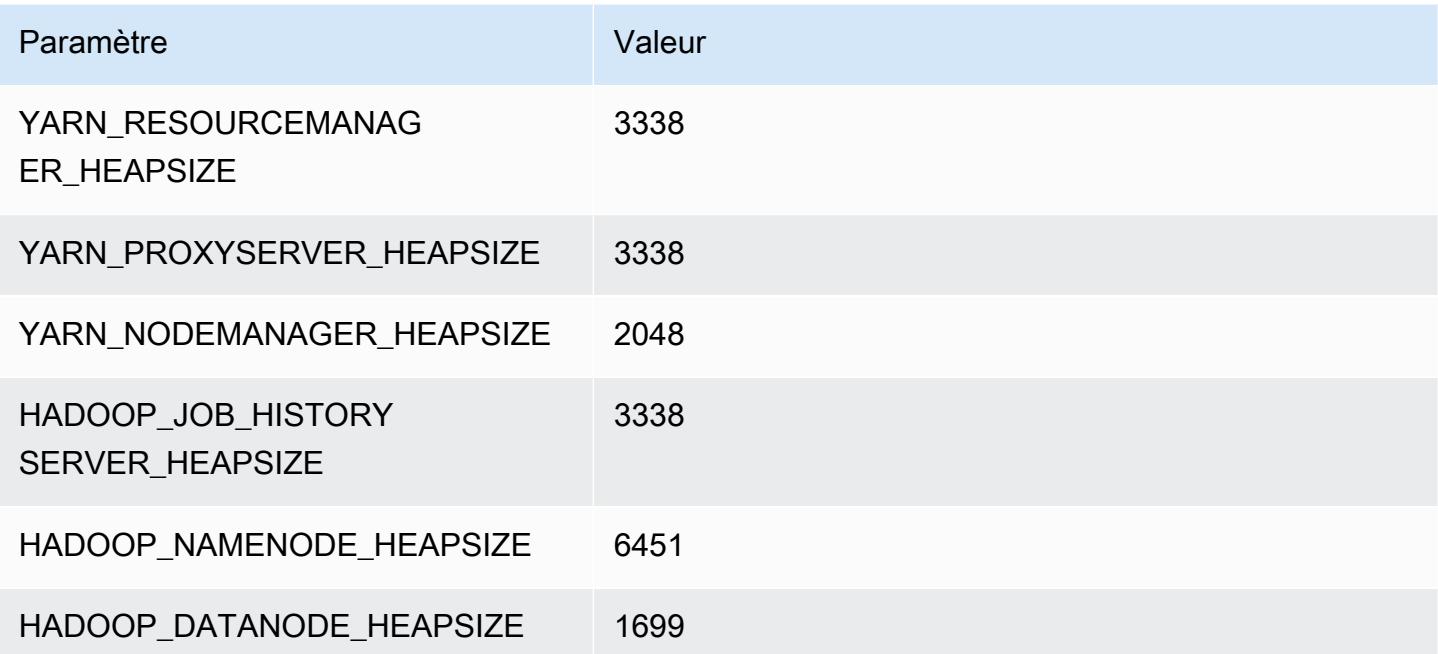

## m5ad.8xlarge

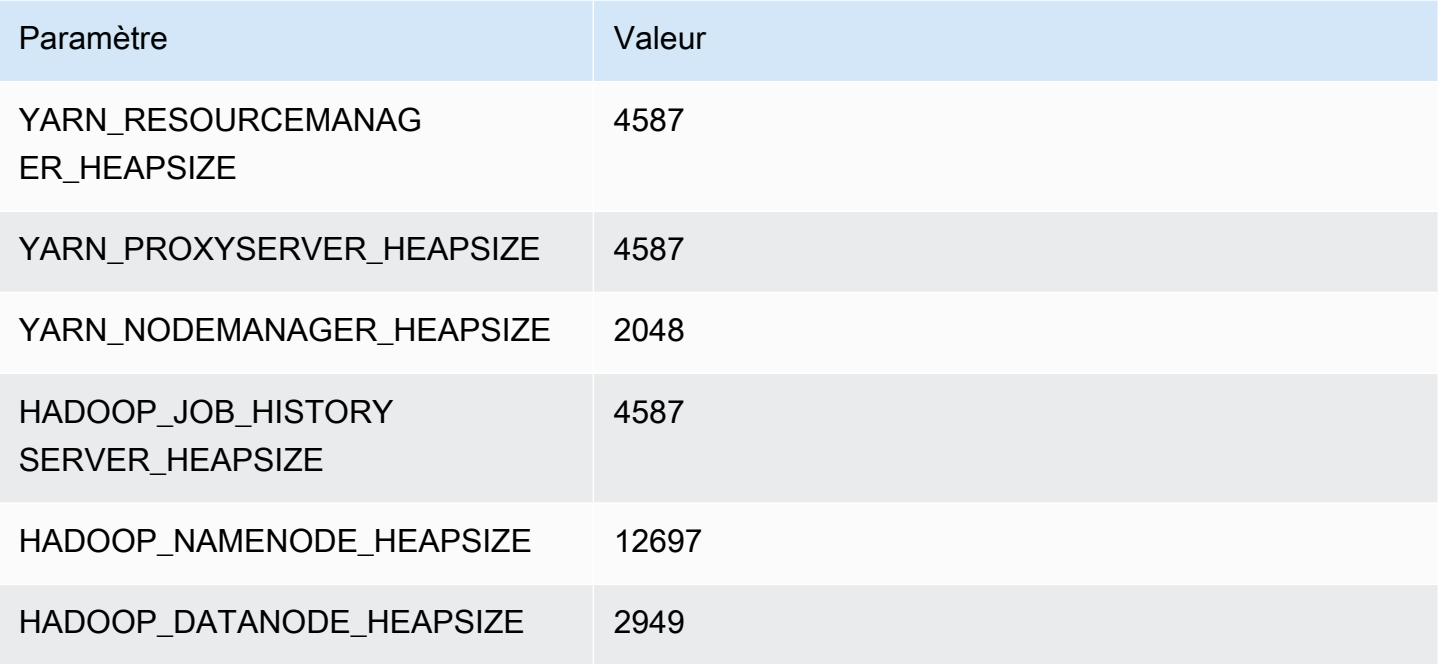

## m5ad.12xlarge

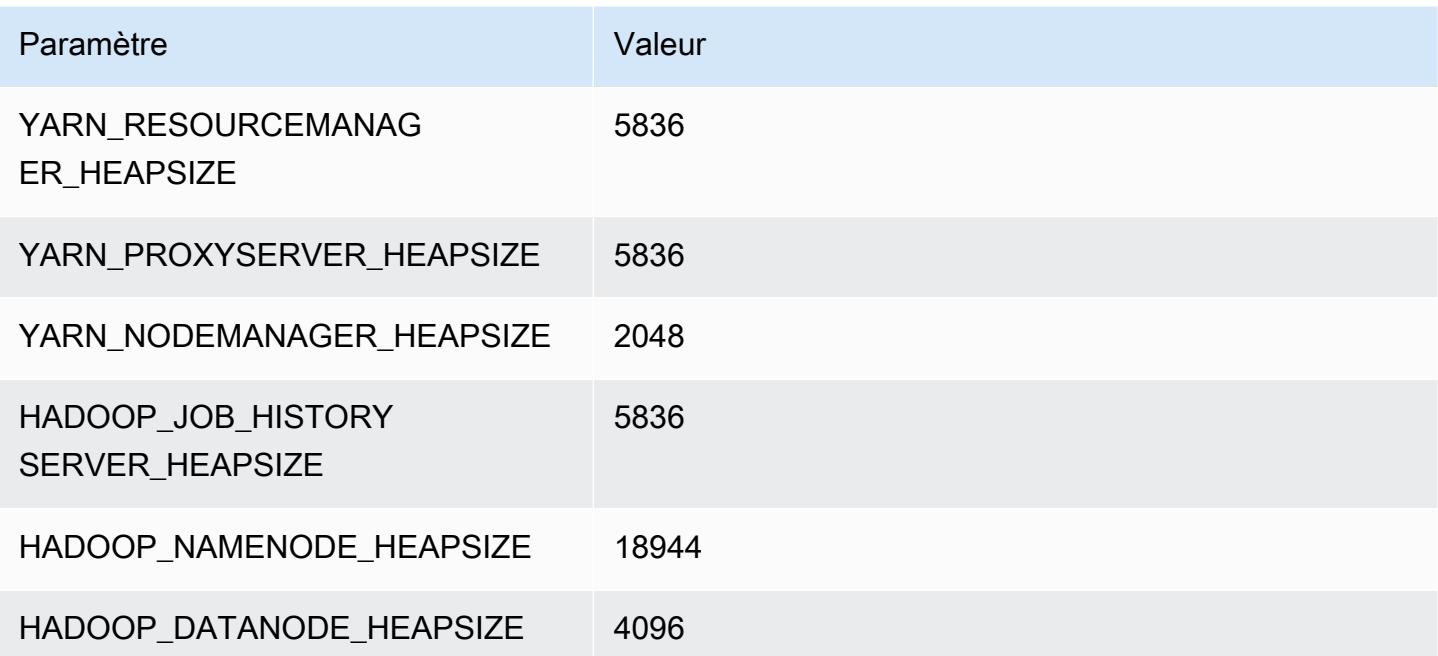

#### m5ad.16xlarge

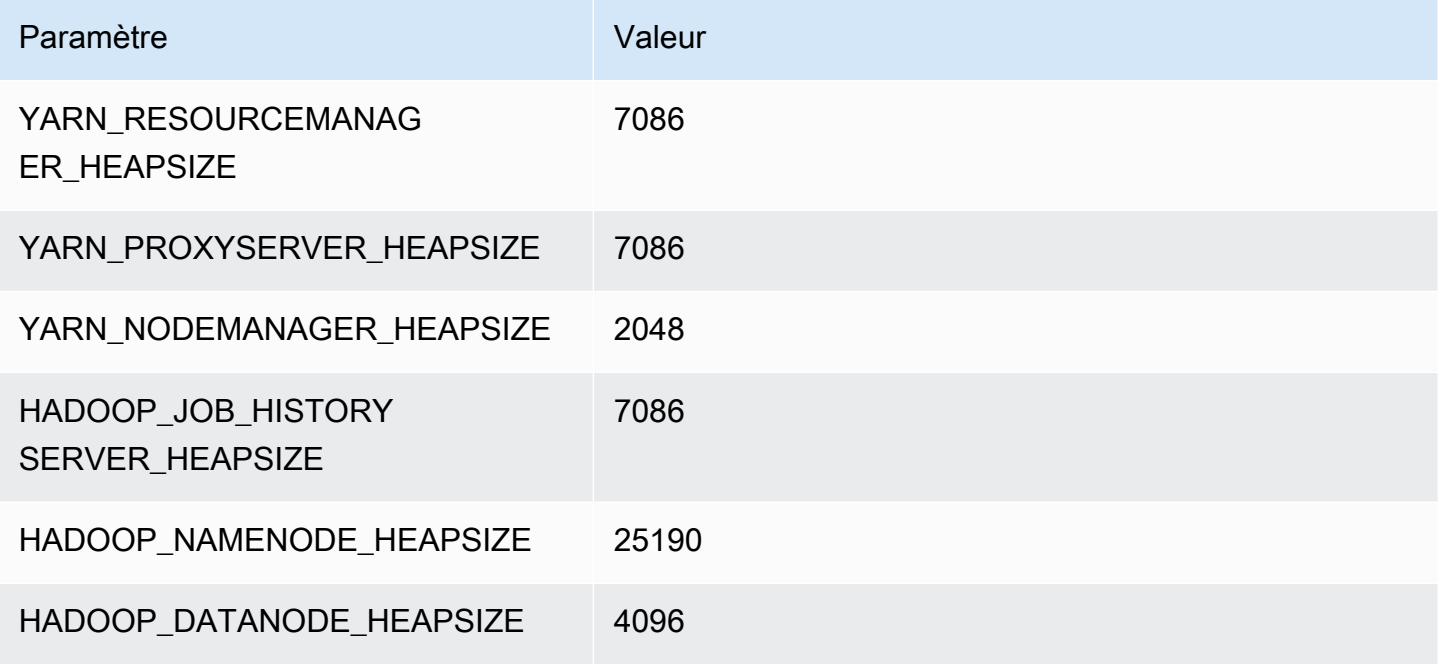

## m5ad.24xlarge

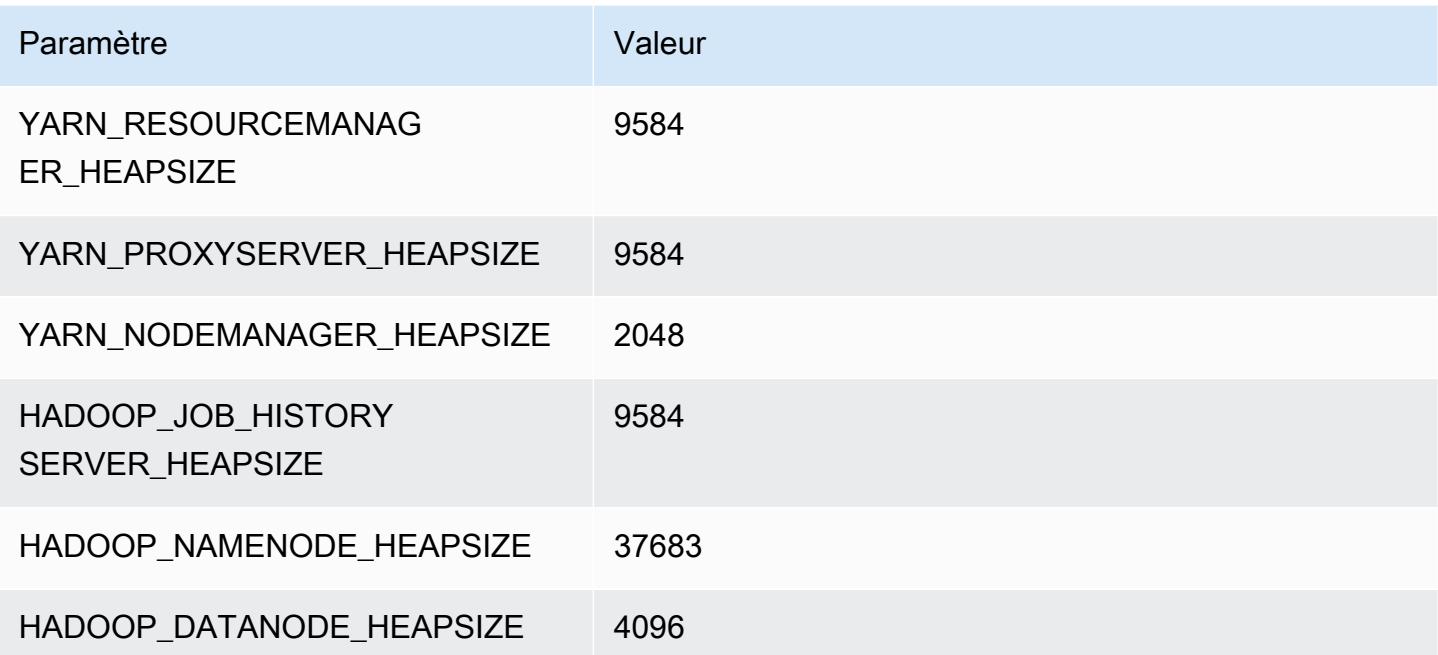

# Instances m5d

## m5d.xlarge

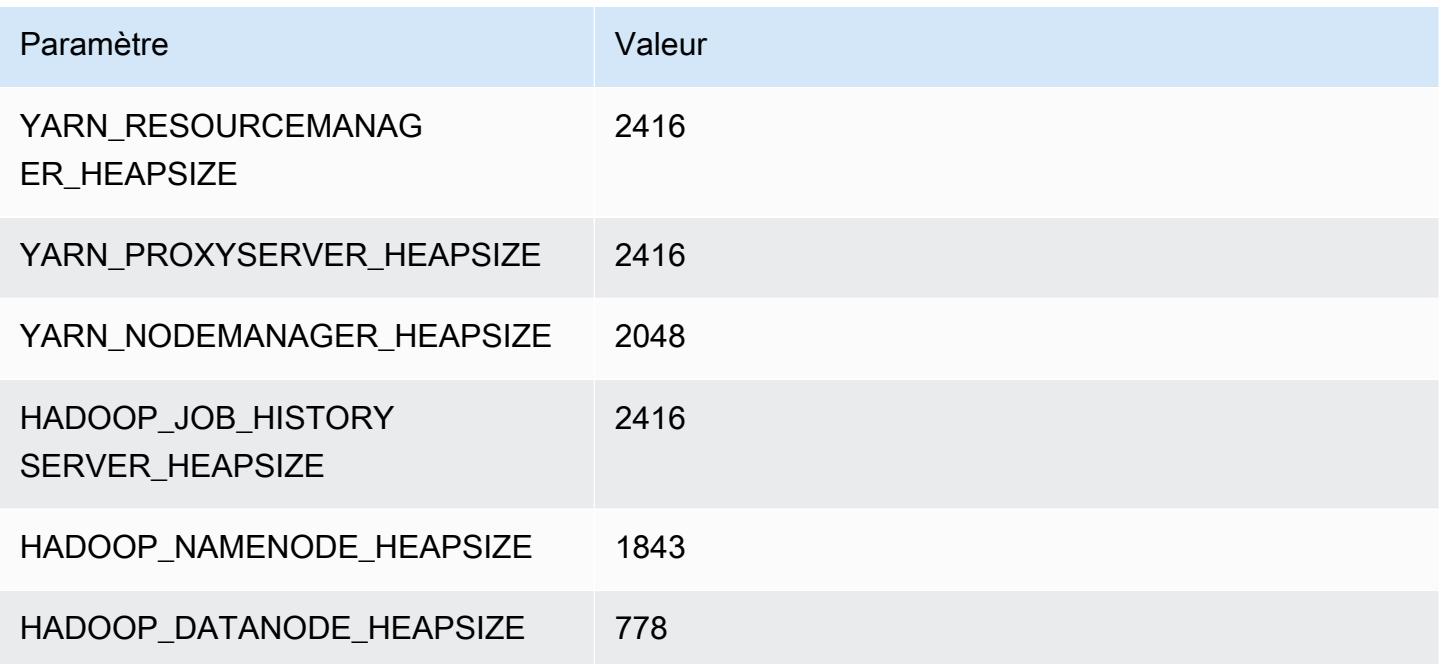

# m5d.2xlarge

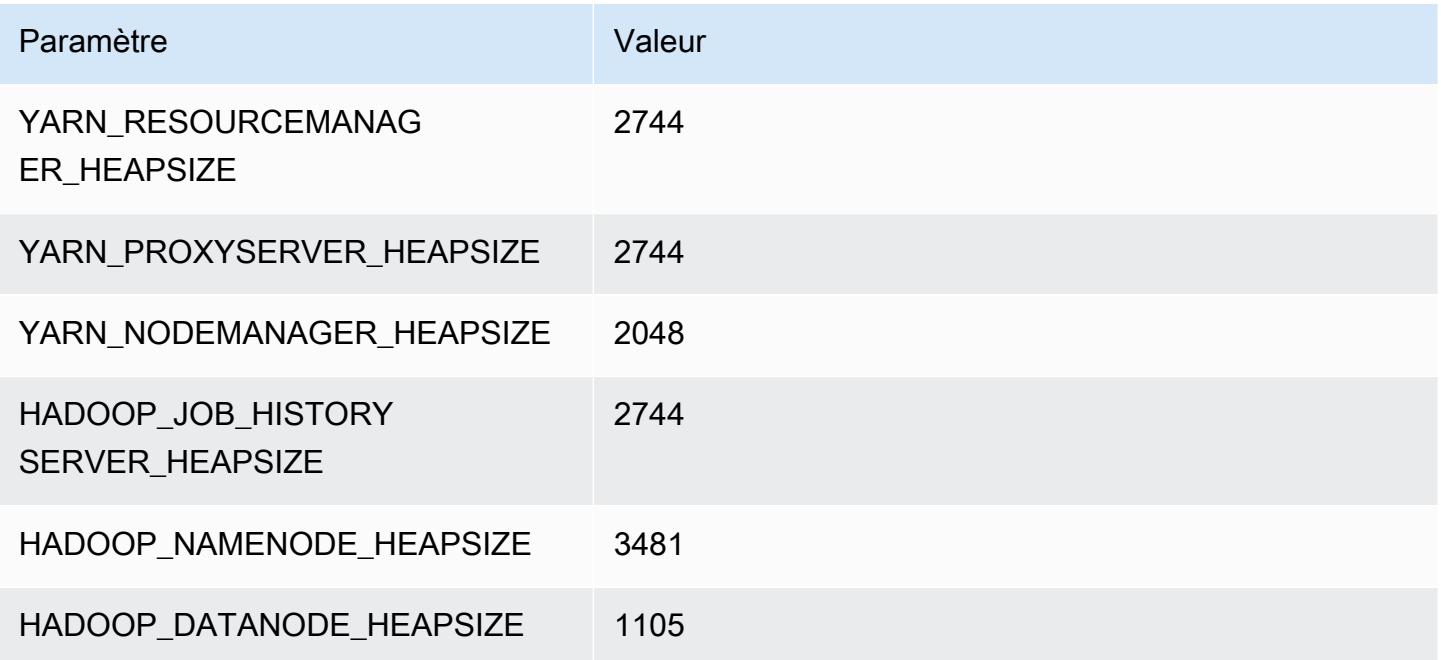

#### m5d.4xlarge

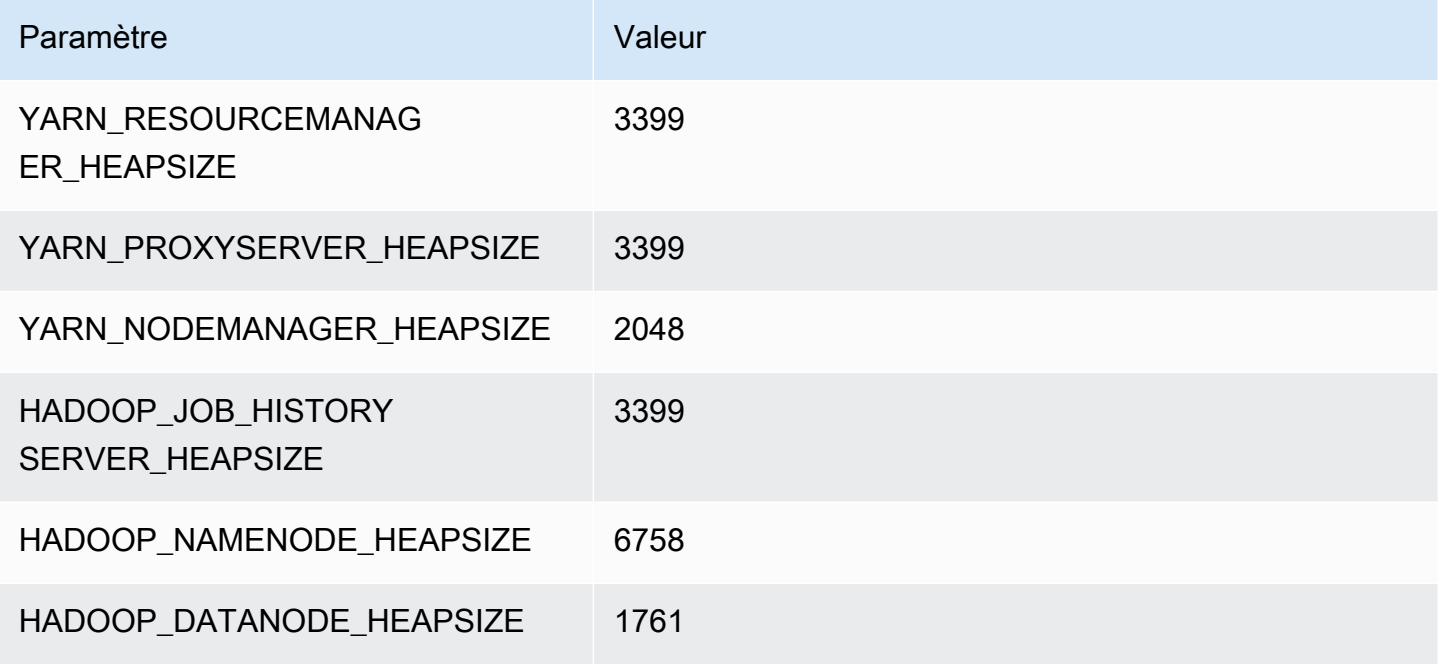

#### m5d.8xlarge

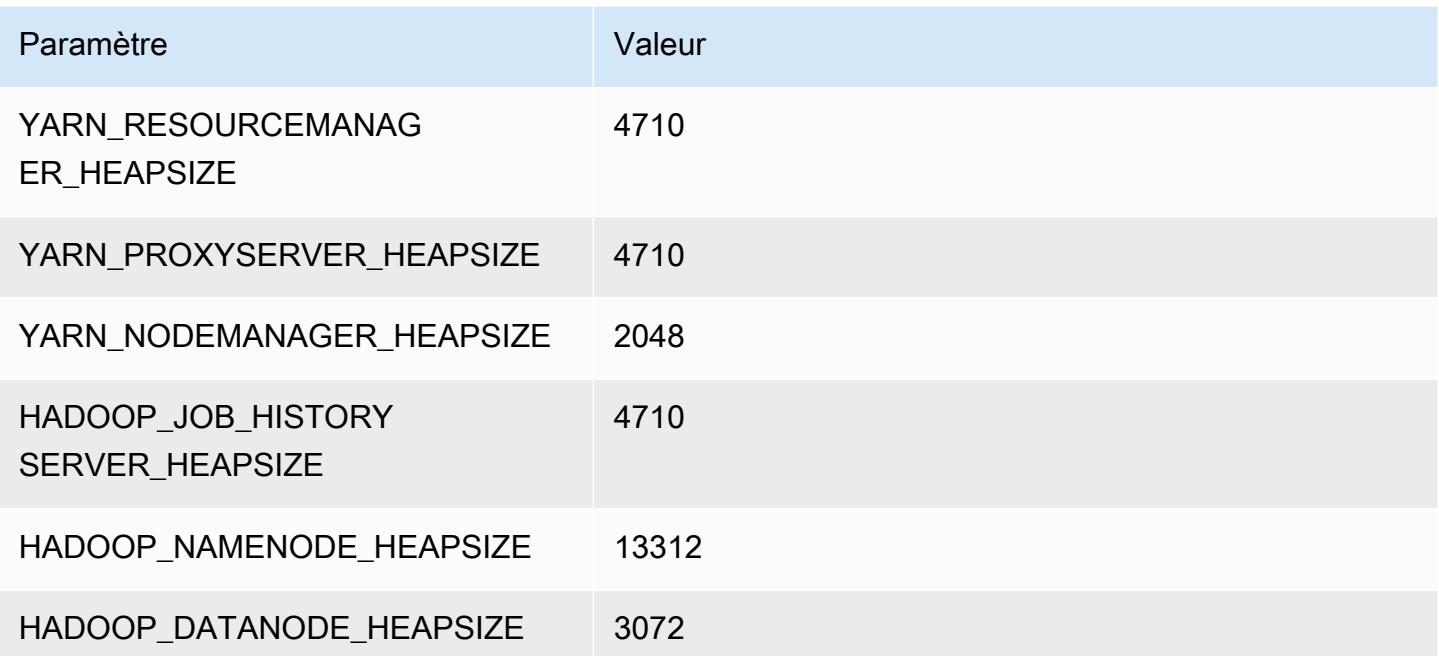

## m5d.12xlarge

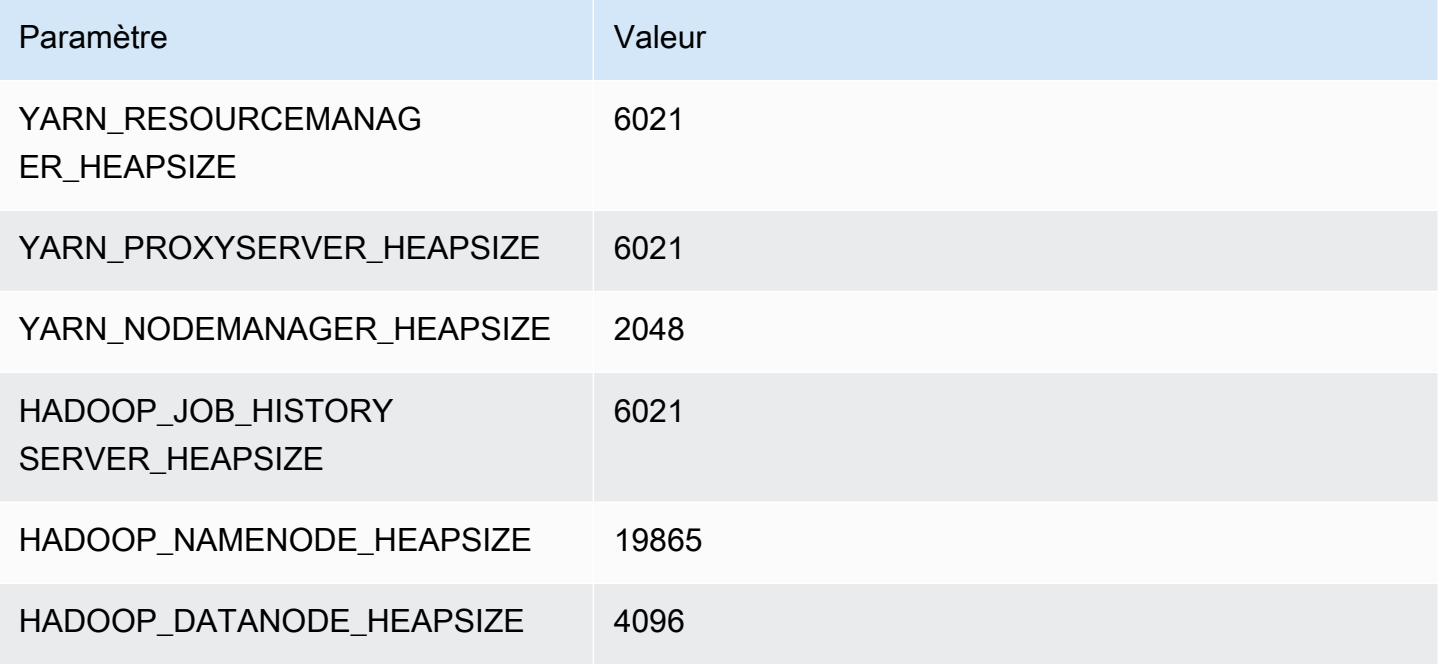

#### m5d.16xlarge

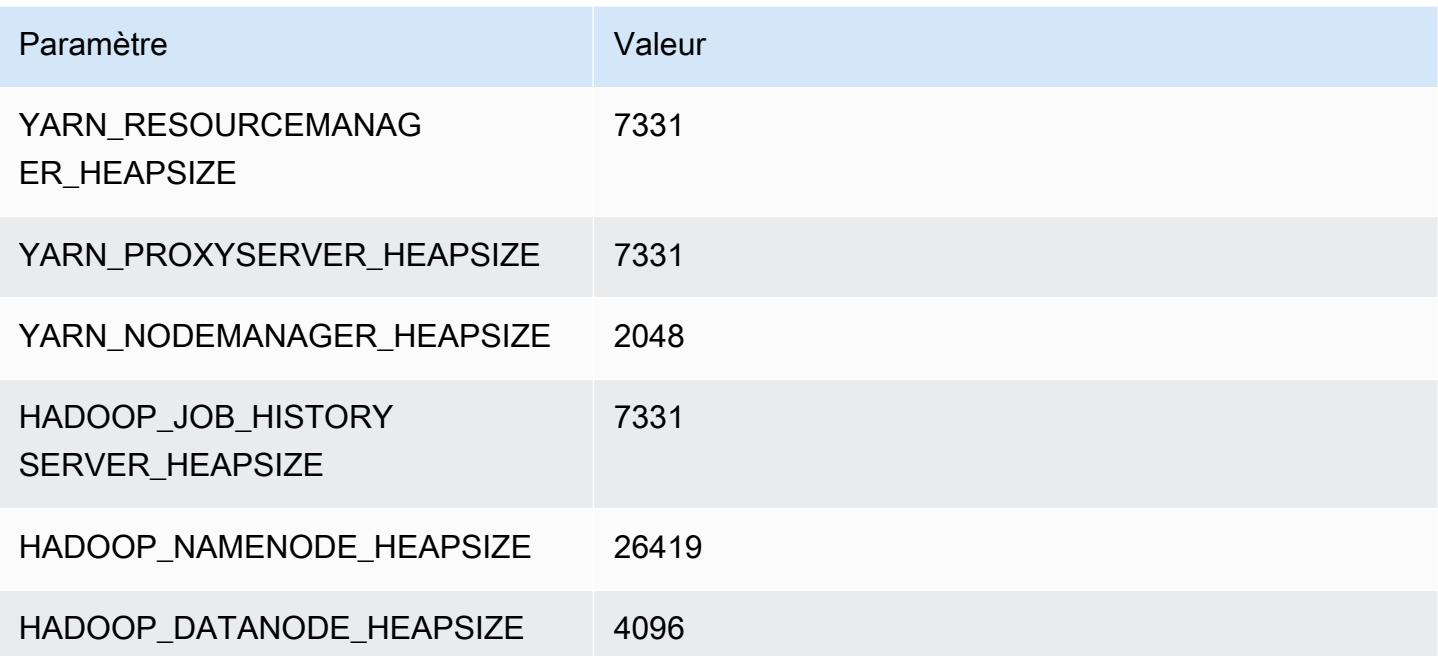

## m5d.24xlarge

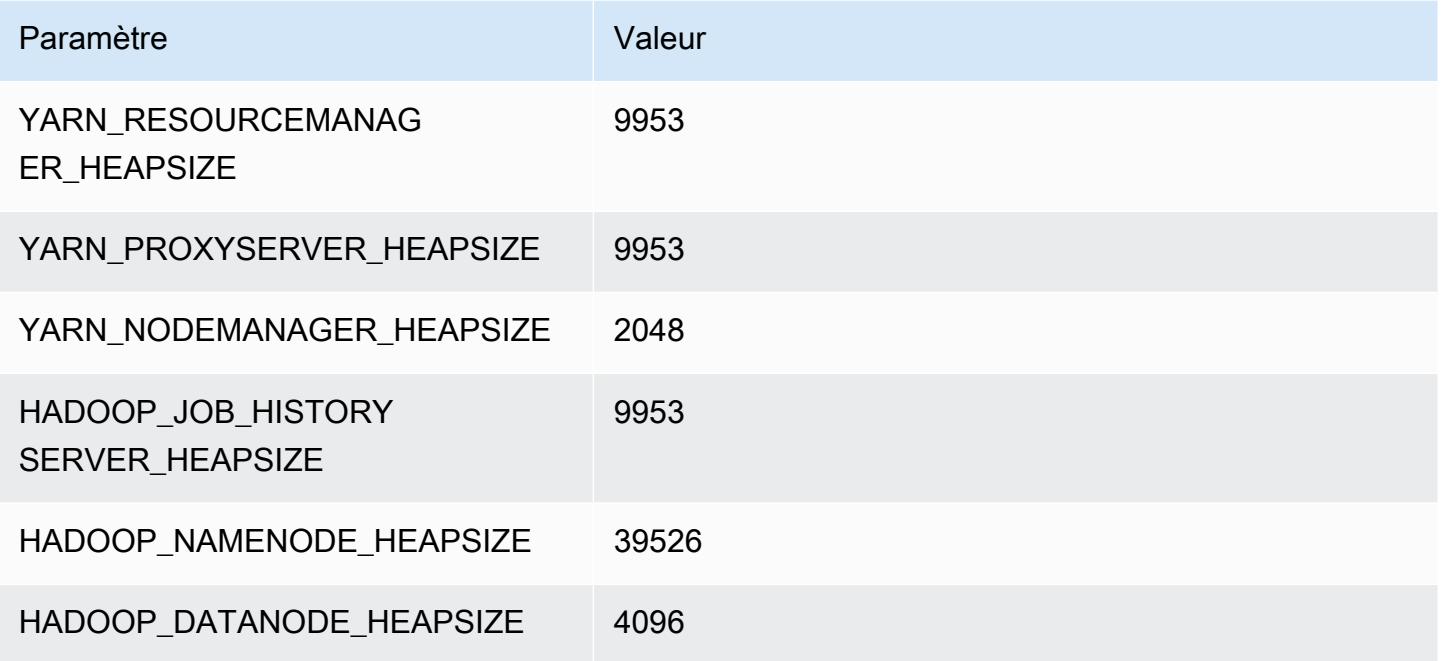

# instances m5dn

# m5dn.xlarge

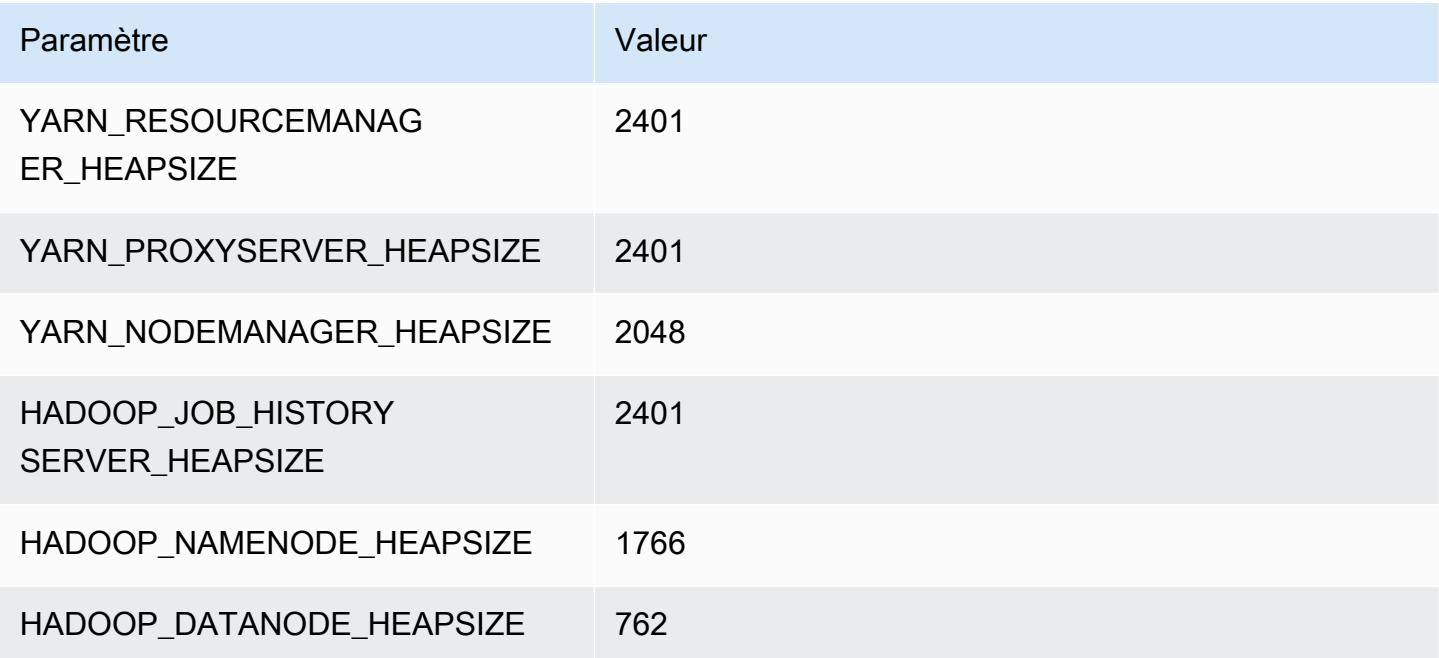

# m5dn.2xlarge

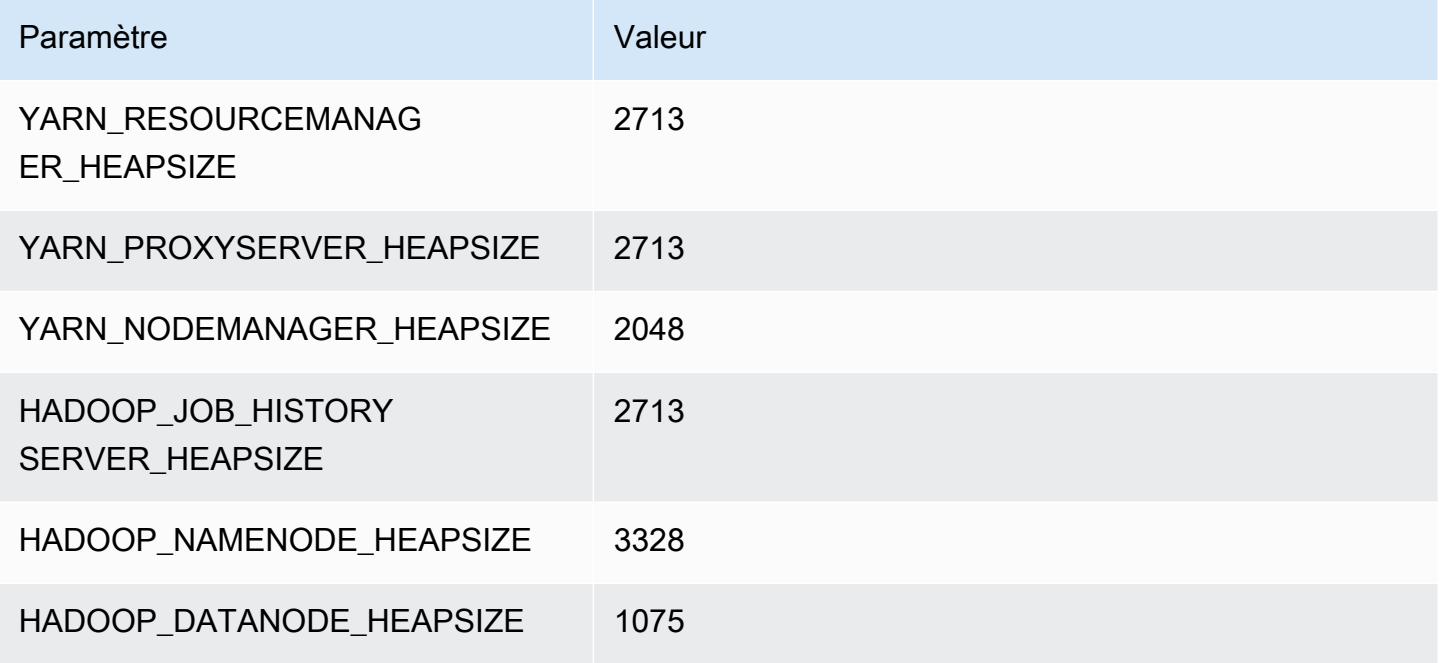

#### m5dn.4xlarge

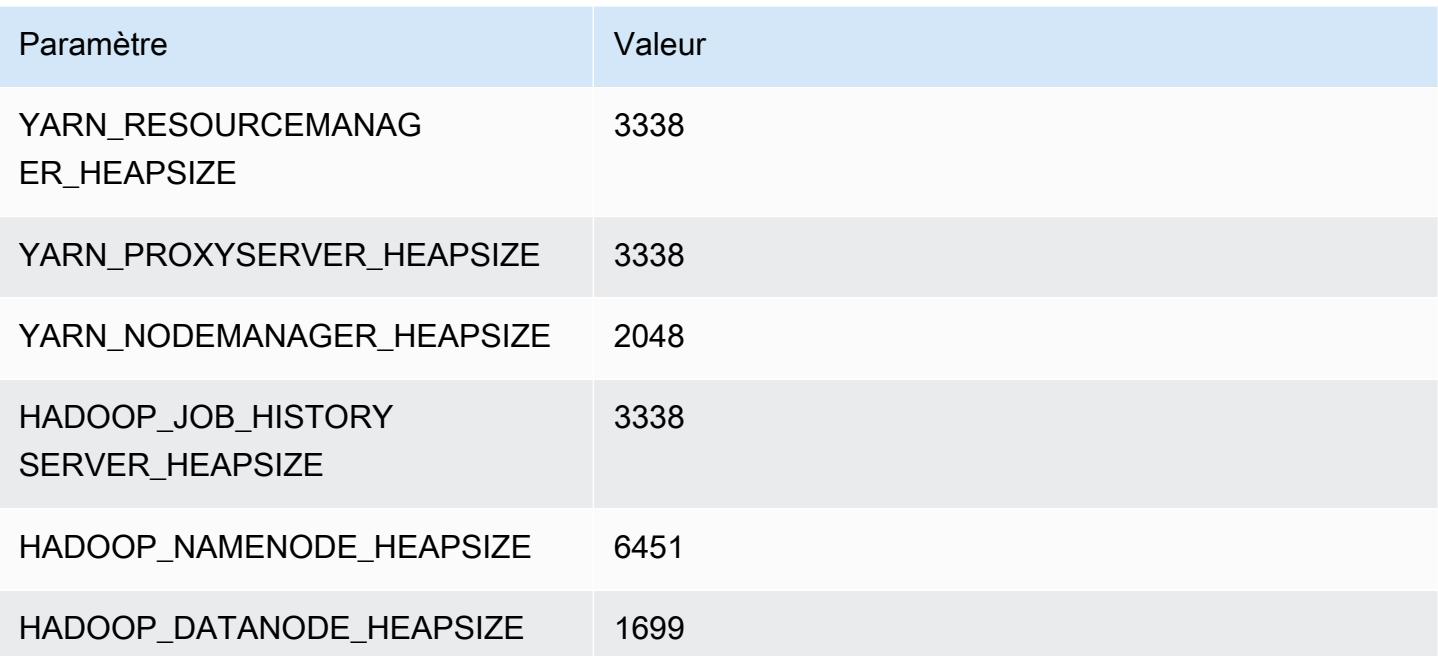

# m5dn.8xlarge

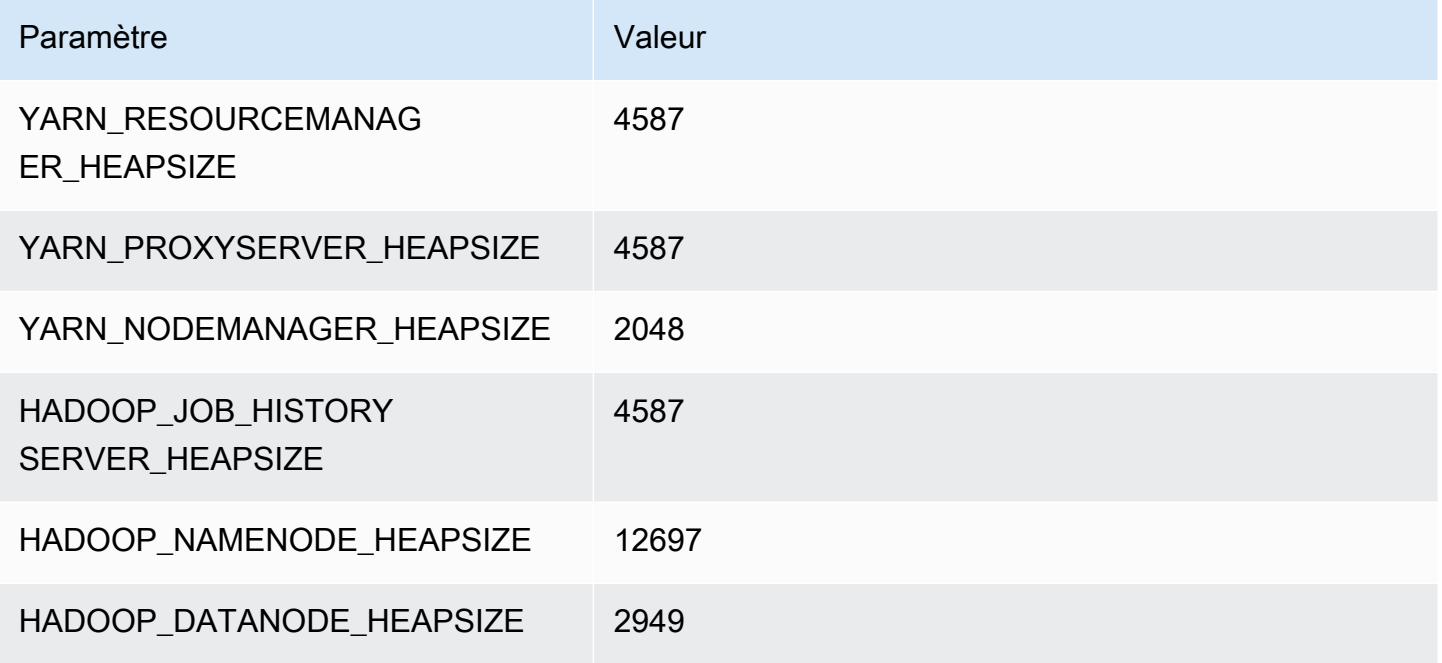

## m5dn.12xlarge

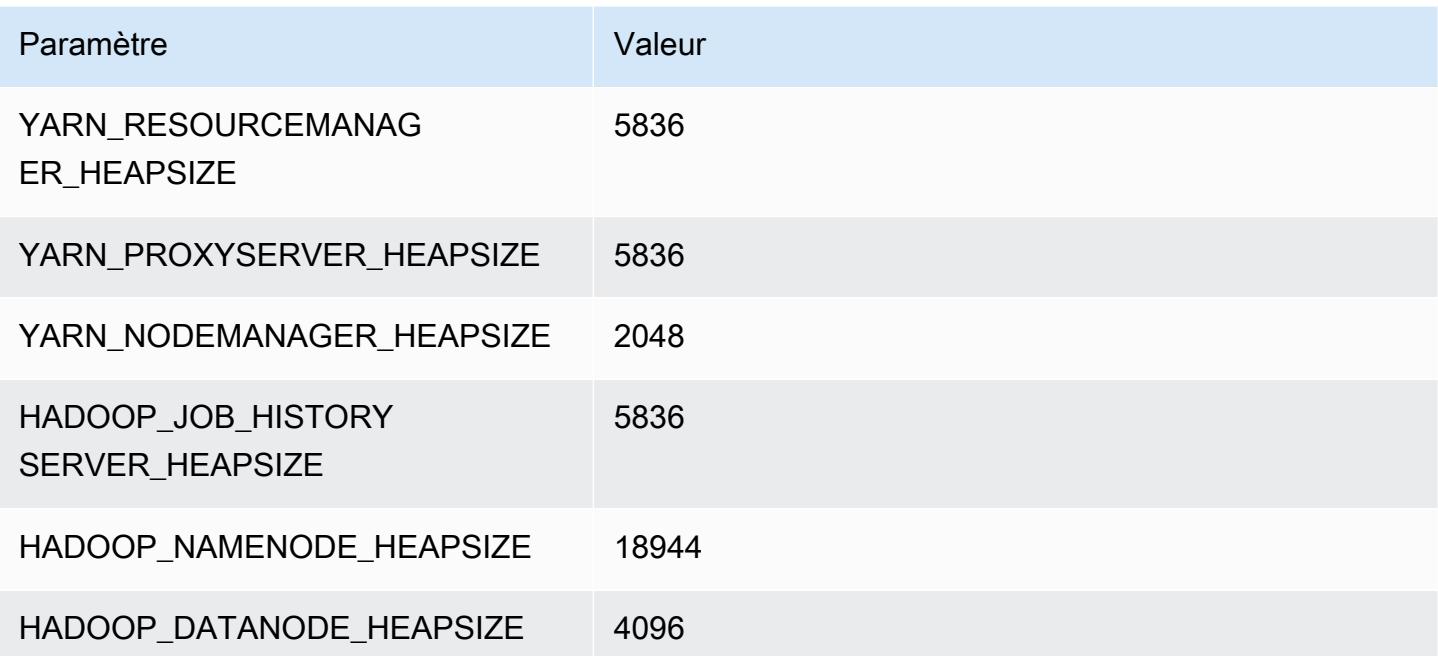

## m5dn.16xlarge

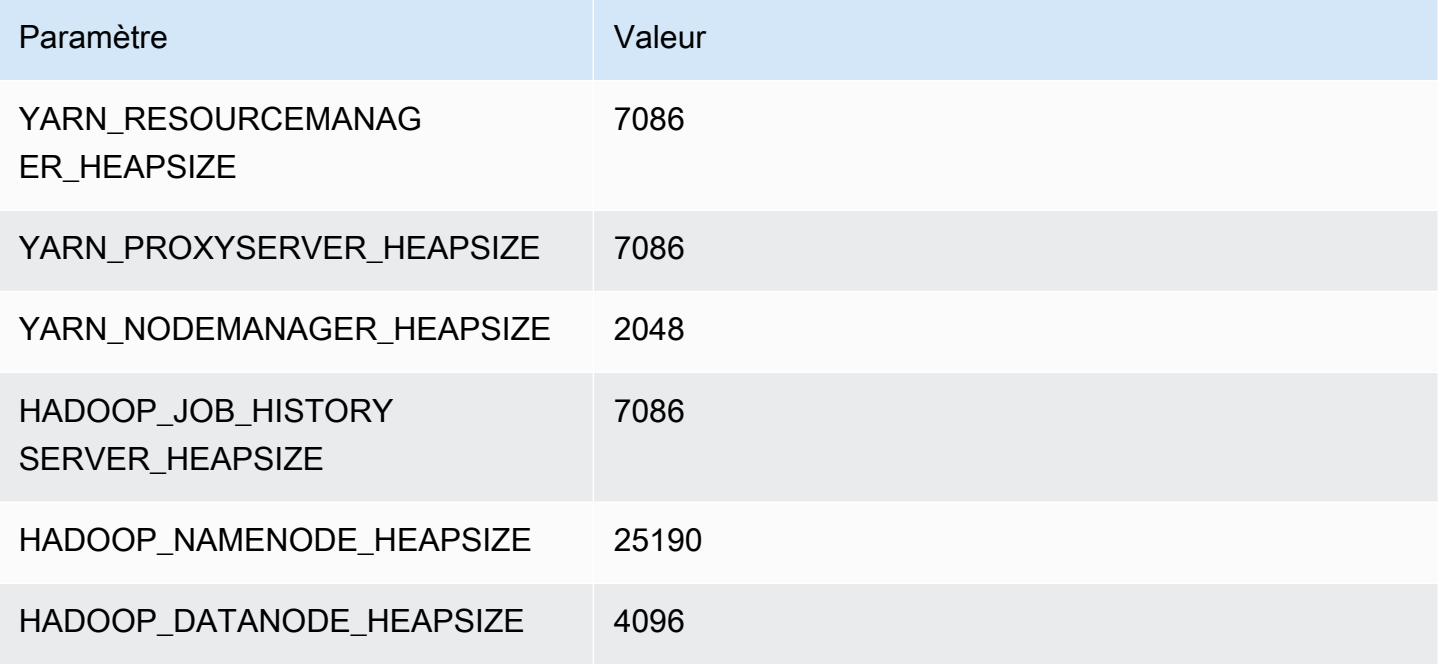

## m5dn.24xlarge

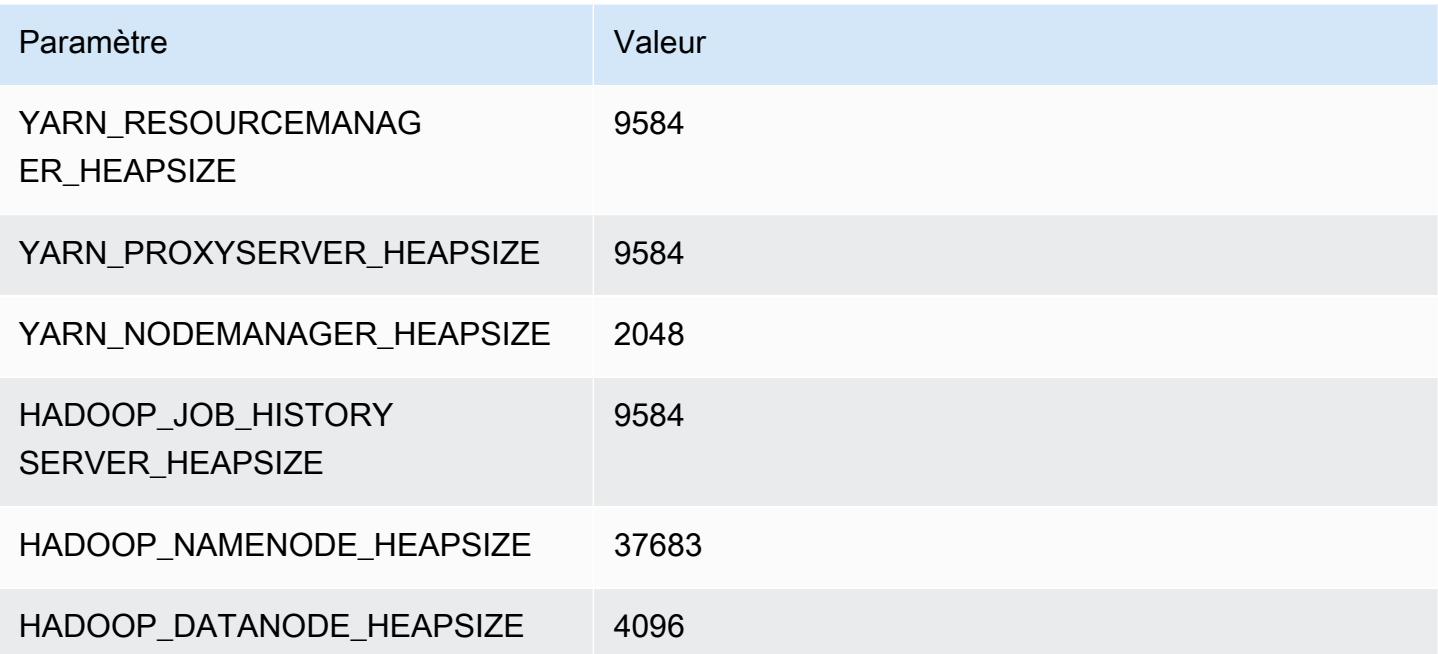

## instances m5n

## m5n.xlarge

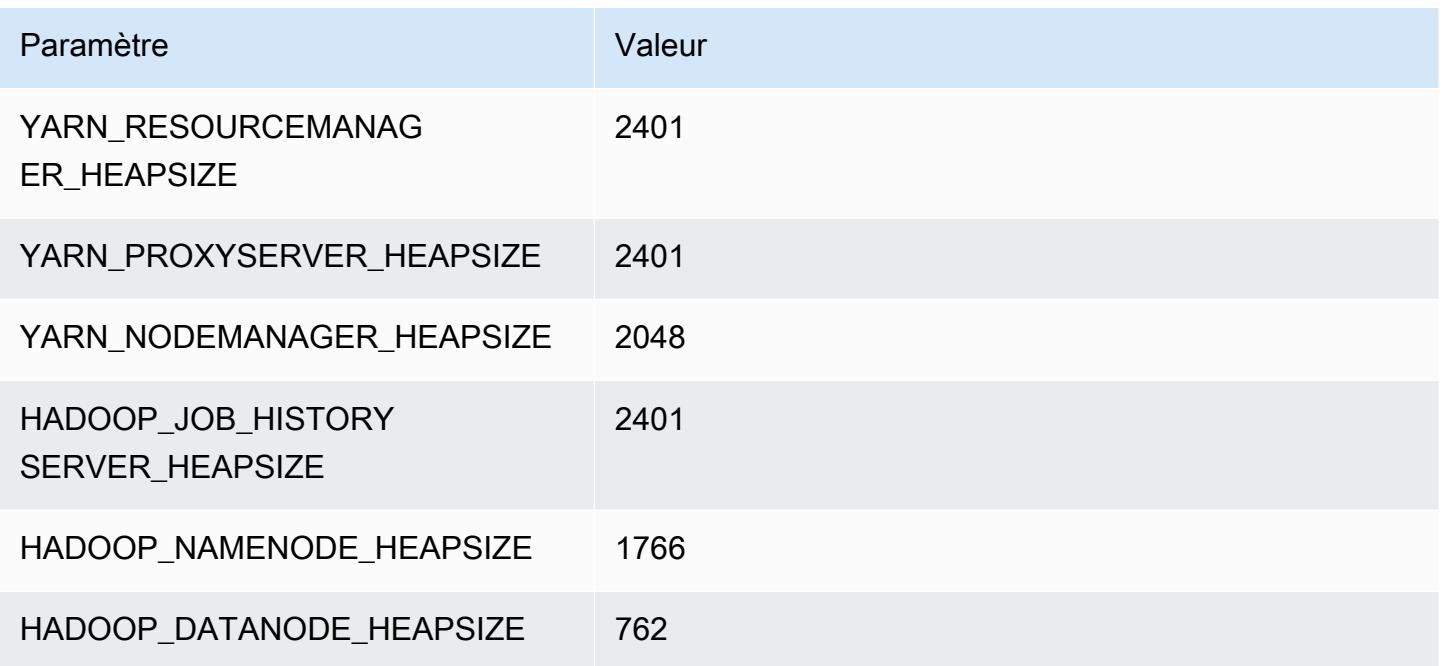

## m5n.2xlarge

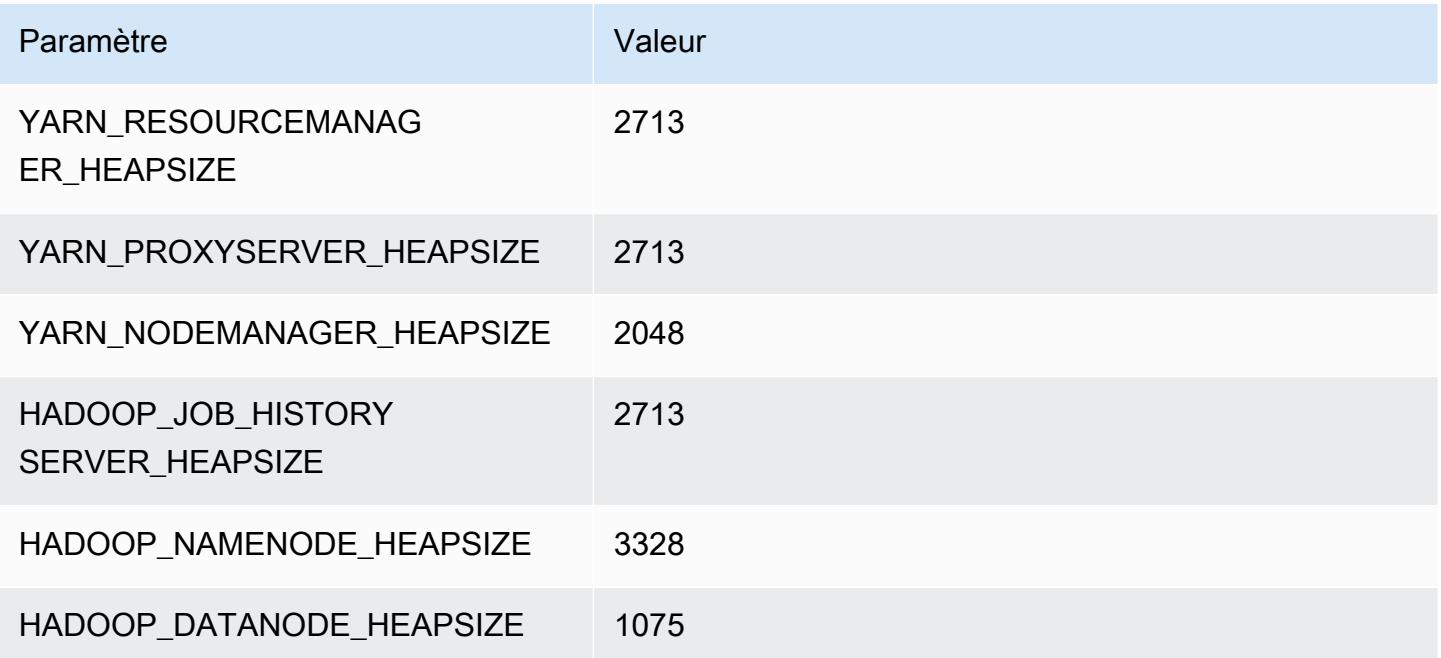

#### m5n.4xlarge

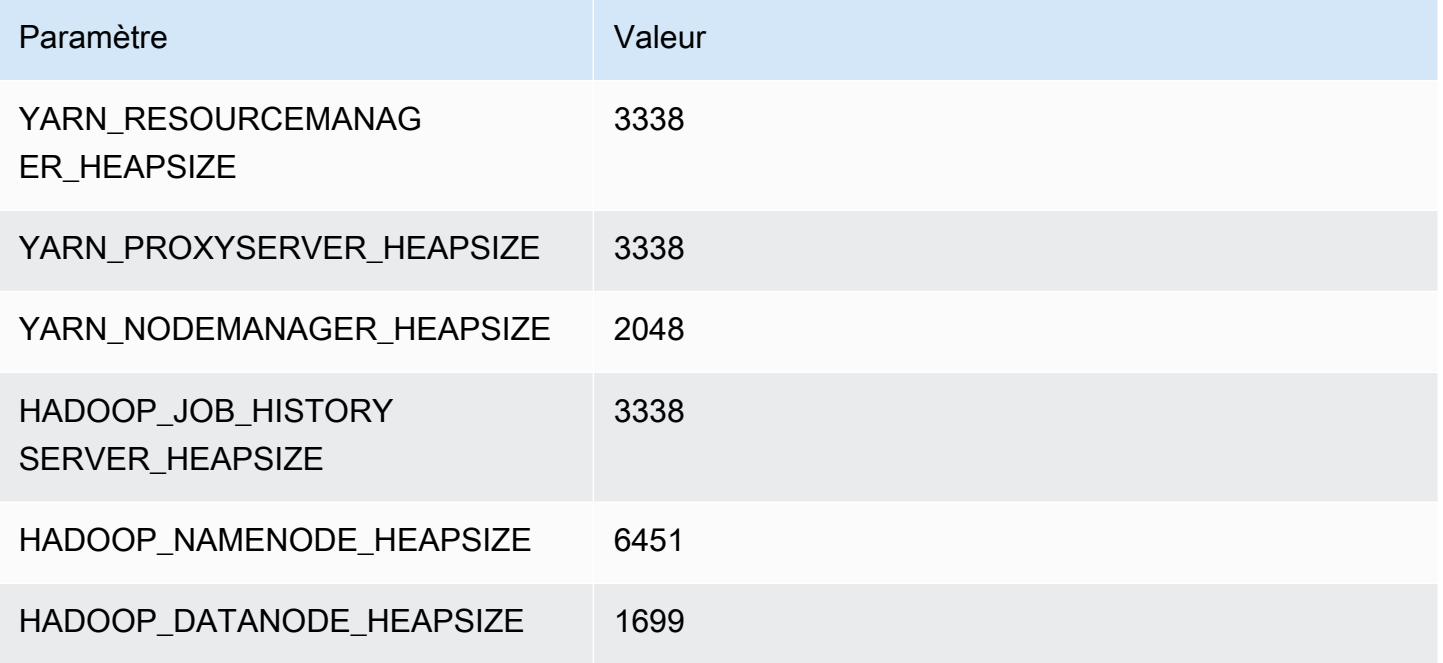

#### m5n.8xlarge

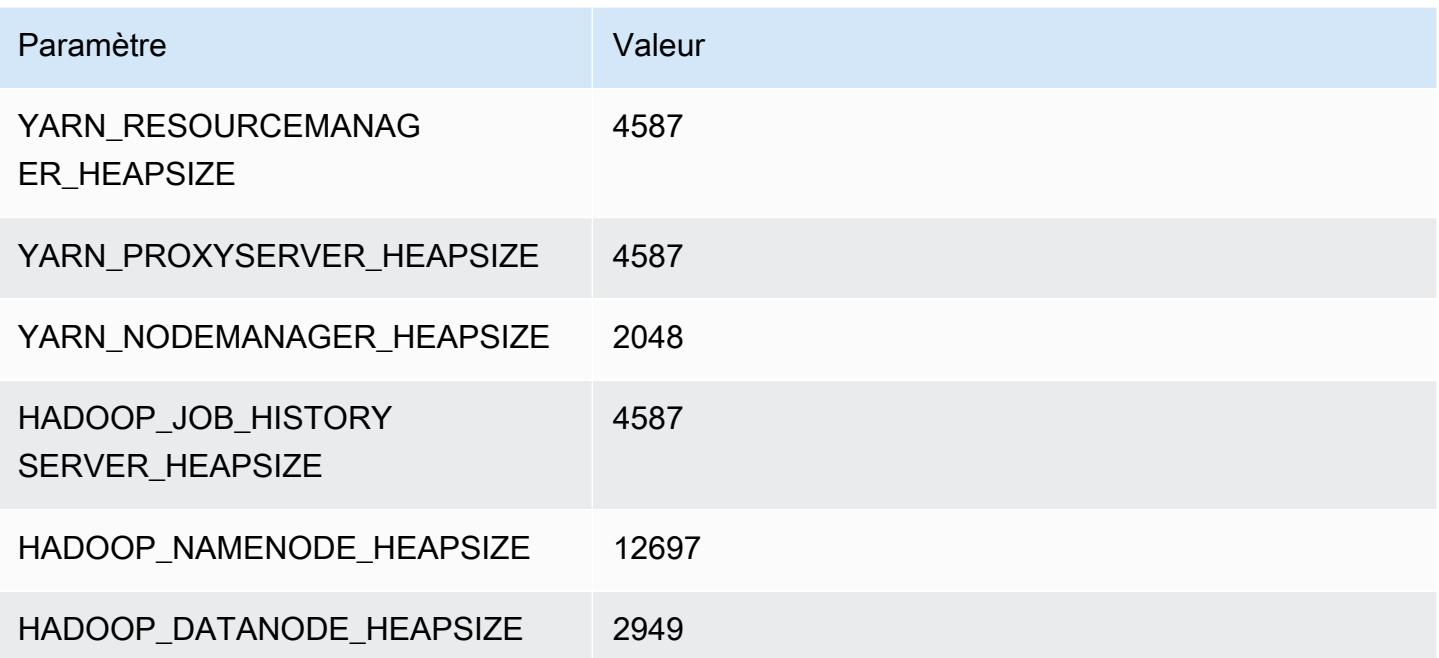

## m5n.12xlarge

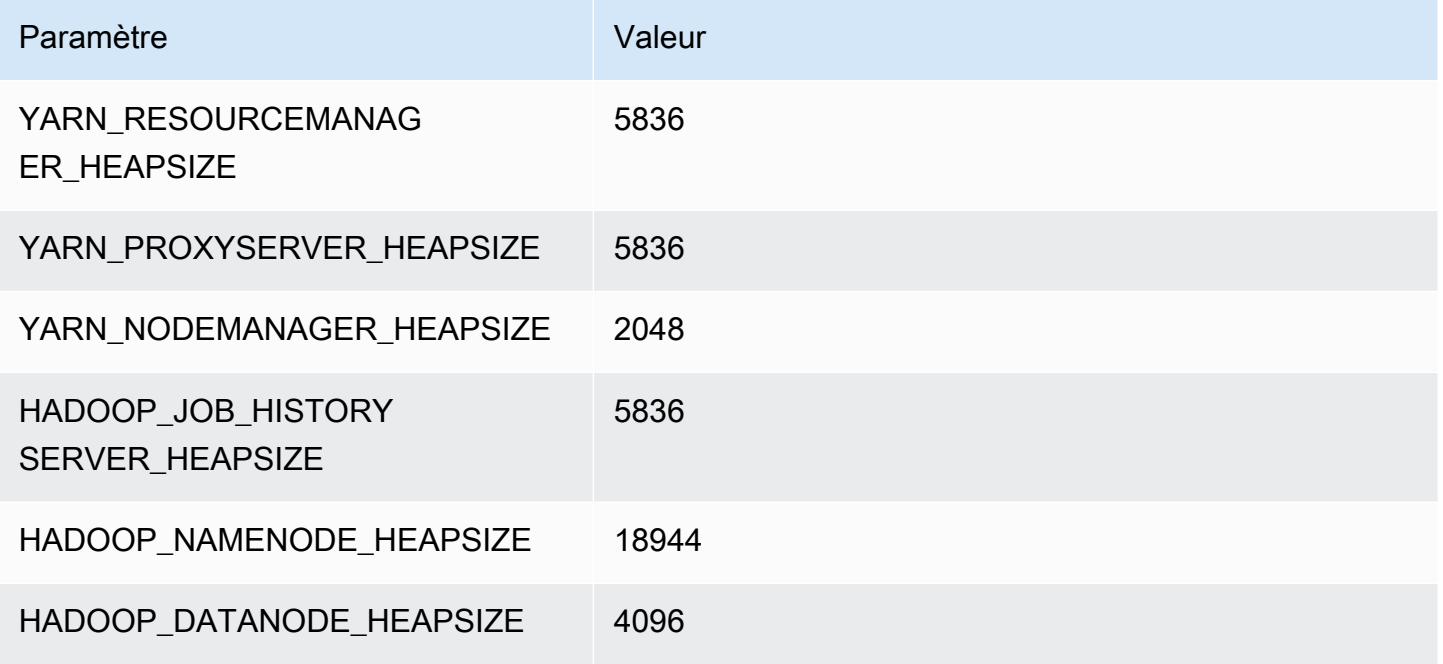

## m5n.16xlarge

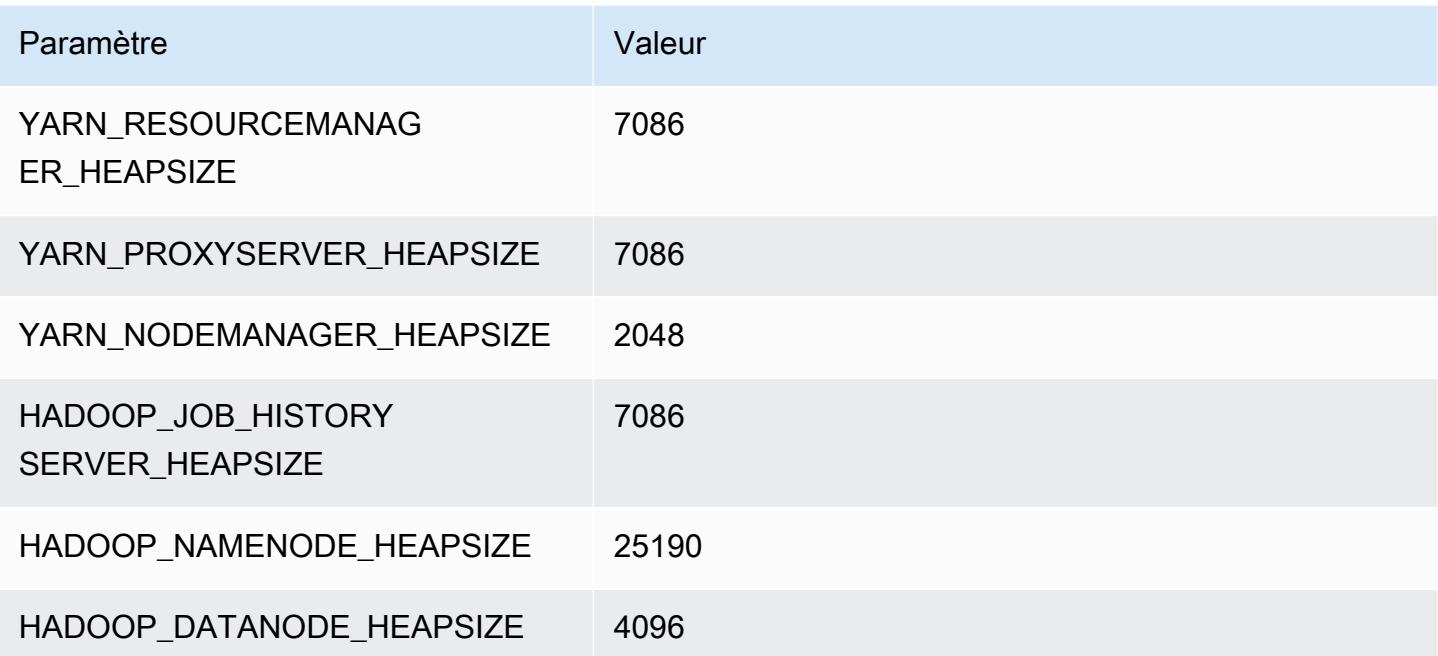

# m5n.24xlarge

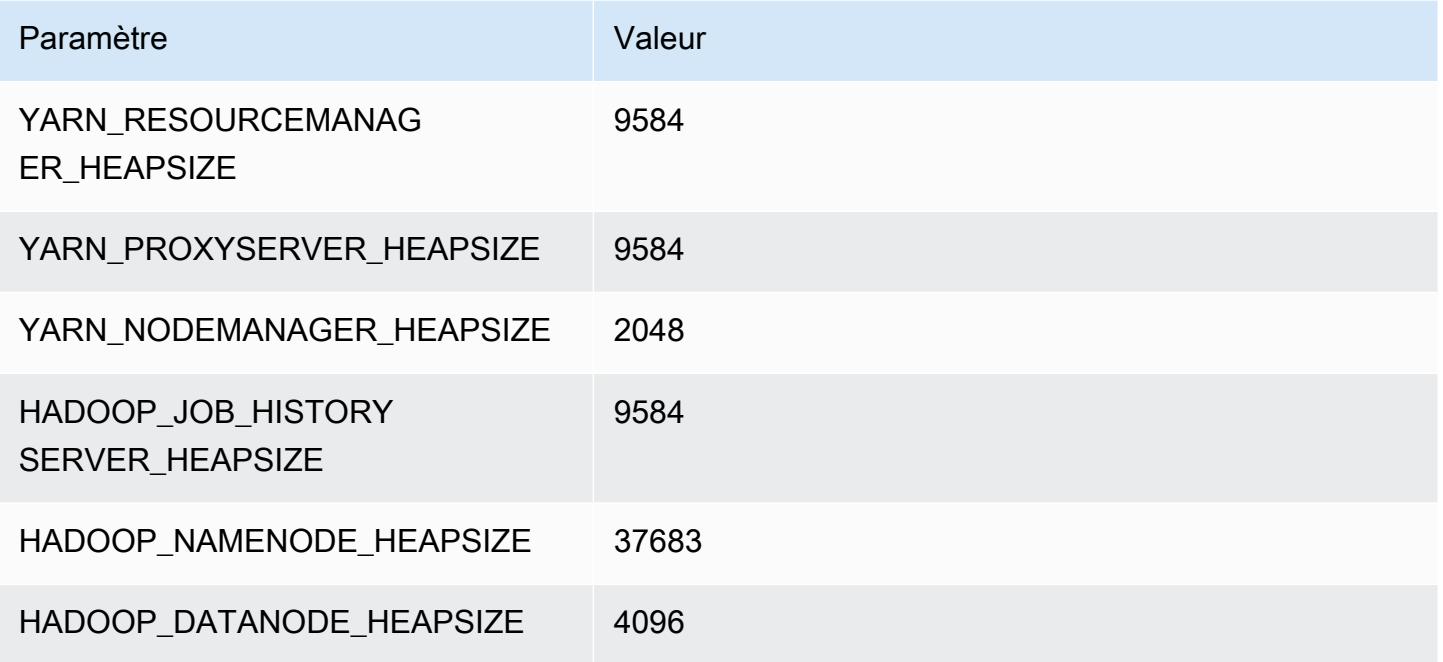

## instances m5zn

# m5zn.xlarge

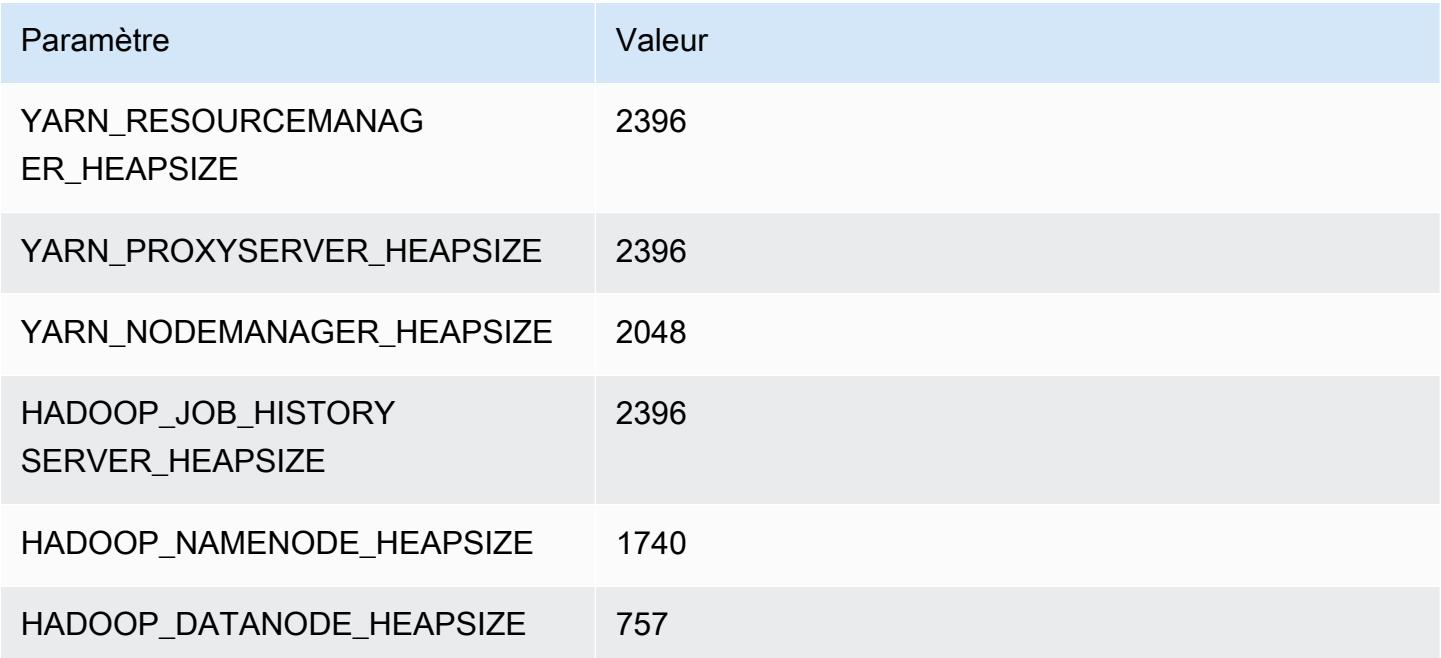

# m5zn.2xlarge

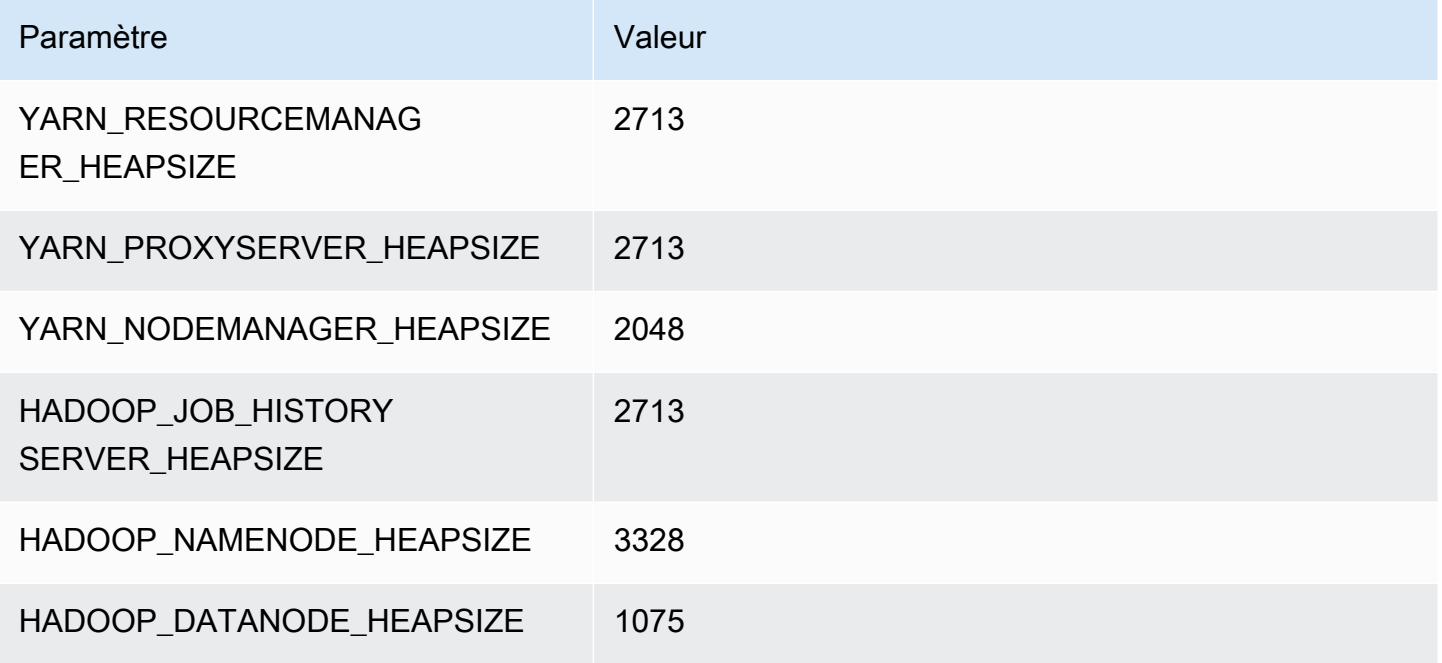

## m5zn.3xlarge

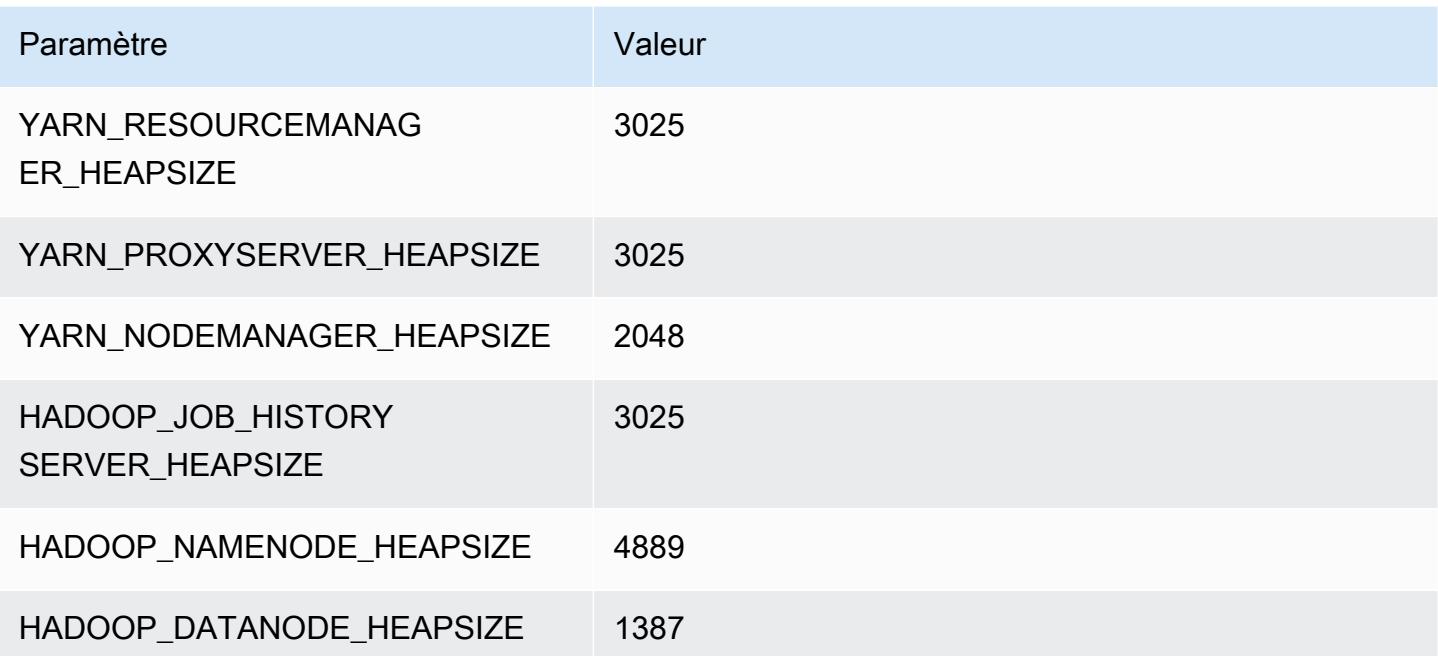

#### m5zn.6xlarge

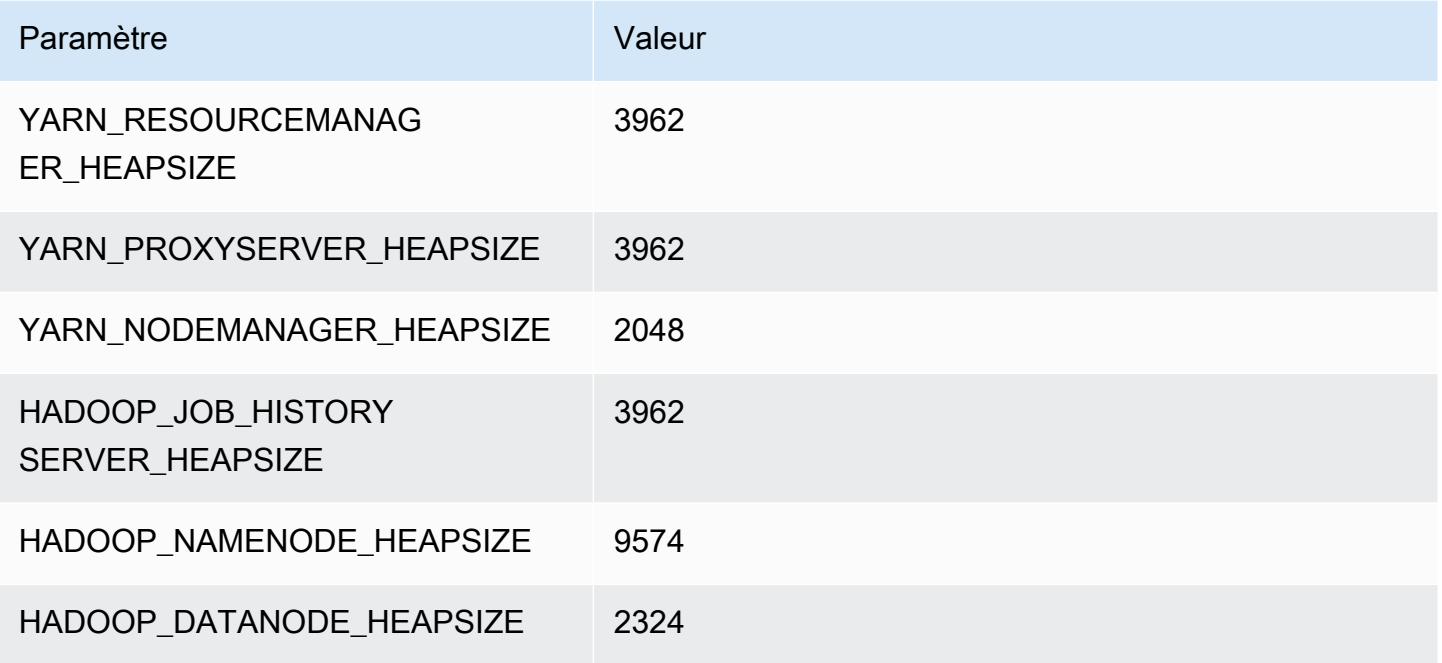

## m5zn.12xlarge

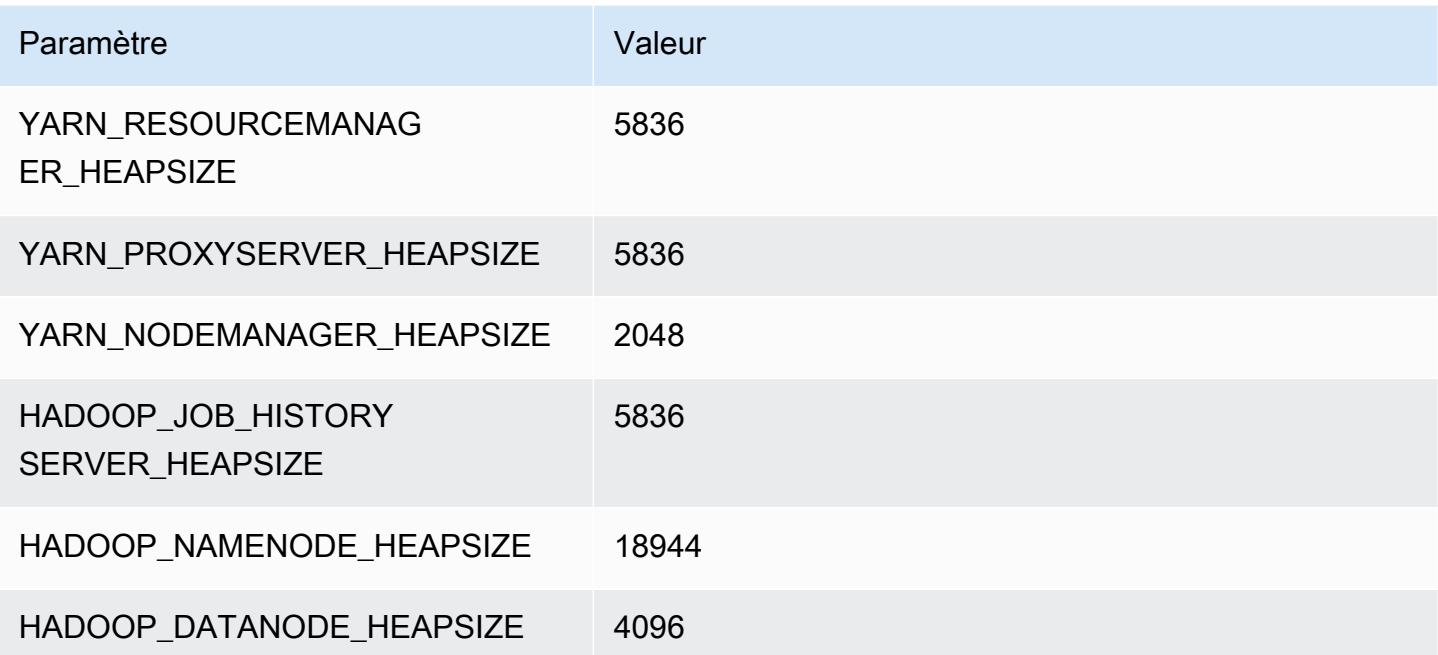

## Instances m6a

## m6a.xlarge

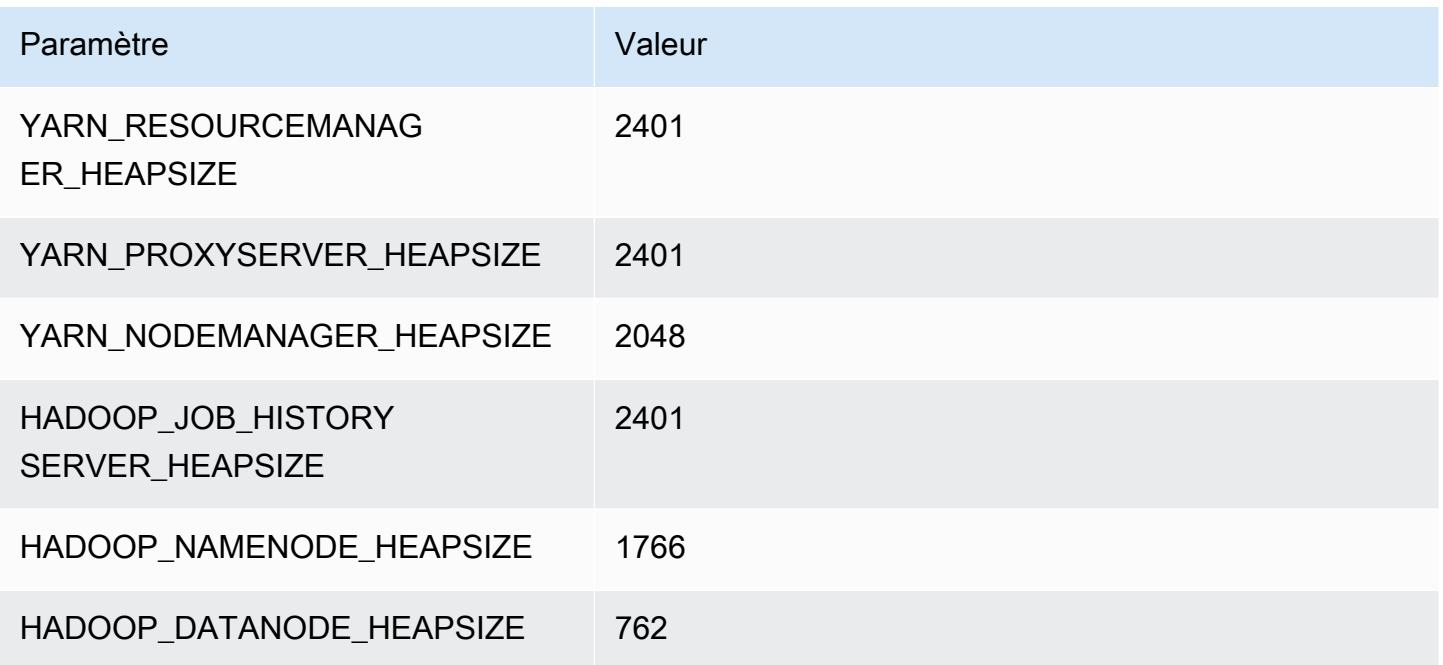

## m6a.2xlarge

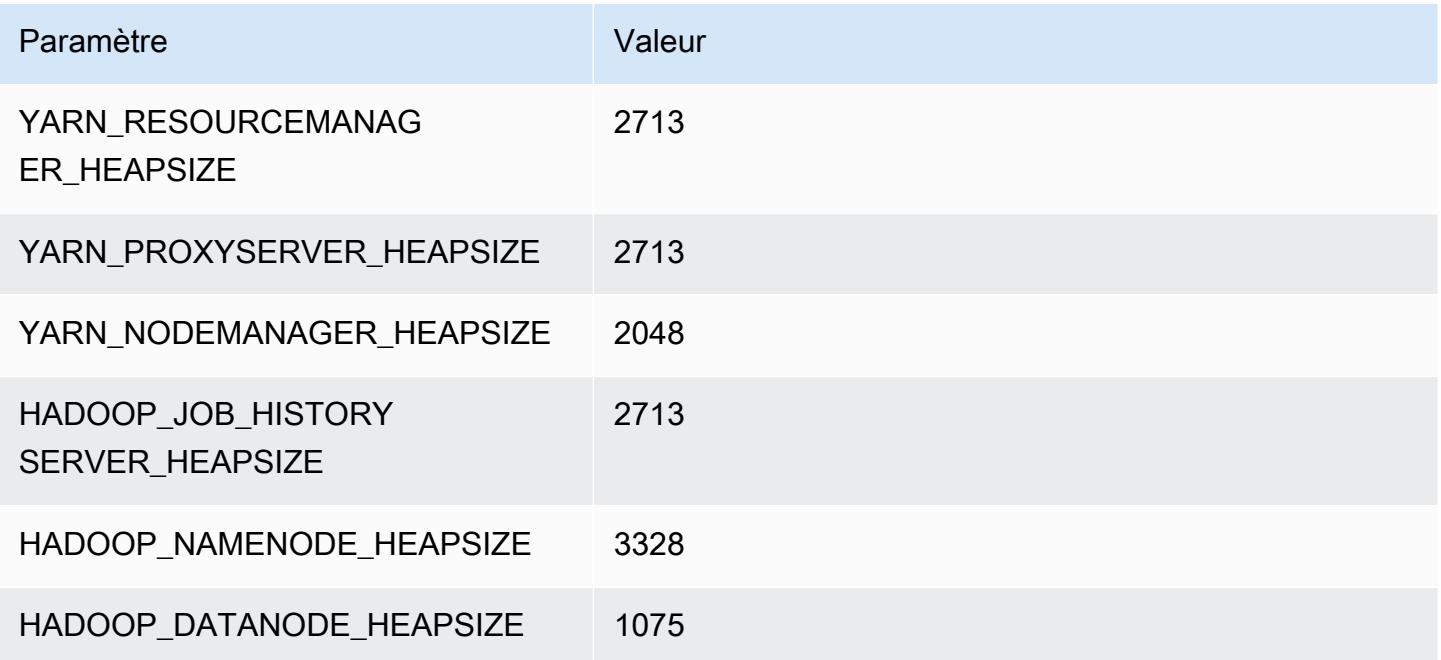

#### m6a.4xlarge

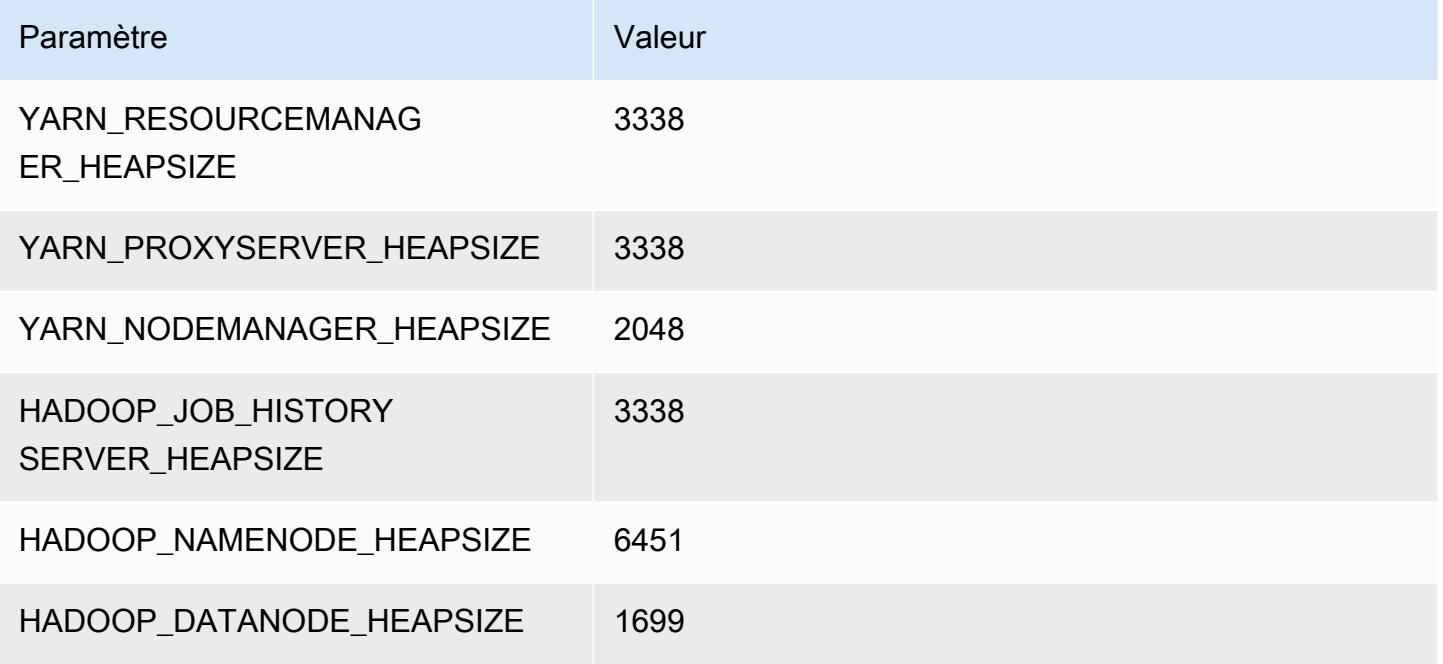

## m6a.8xlarge

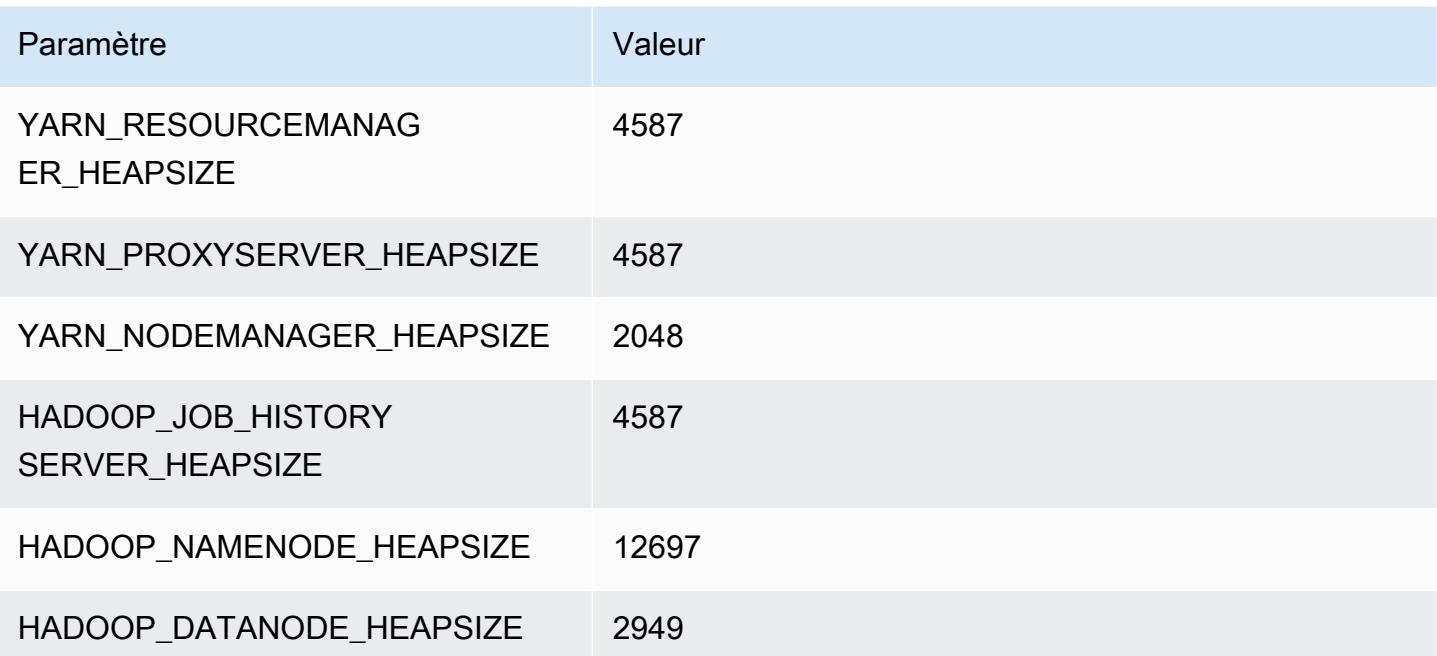

## m6a.12xlarge

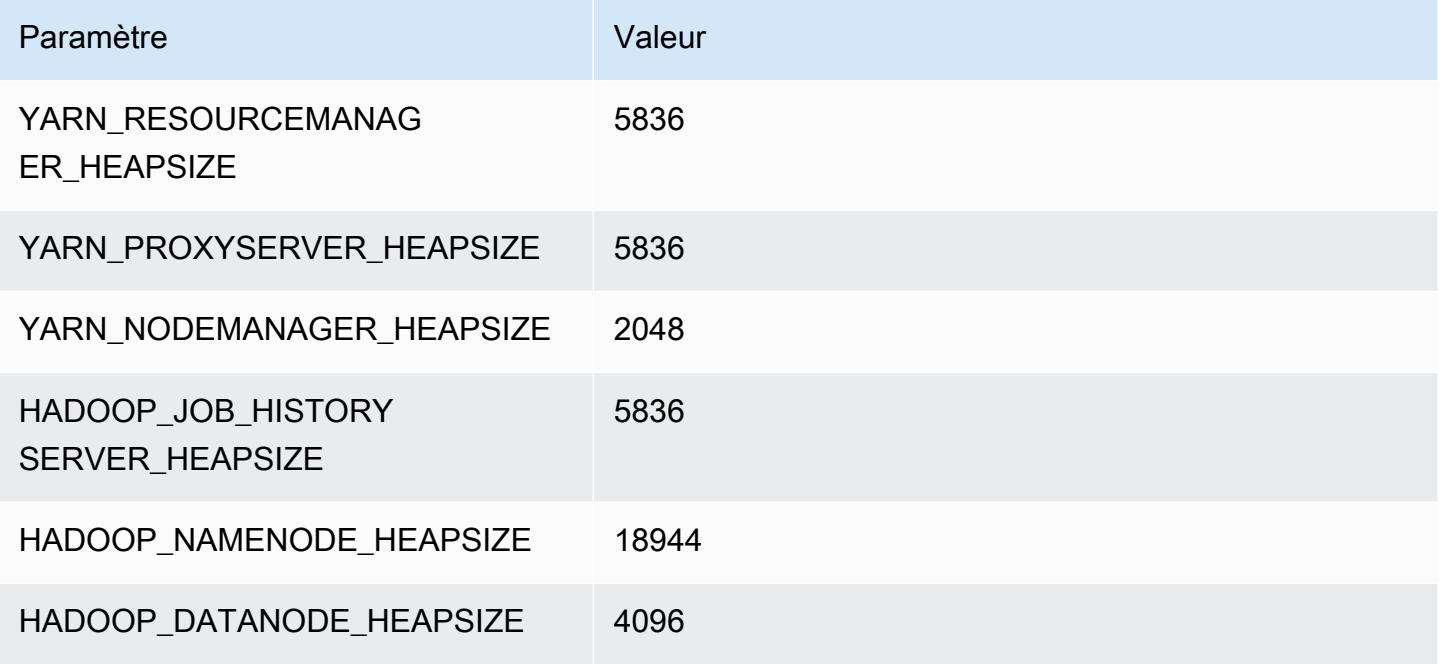

## m6a.16xlarge

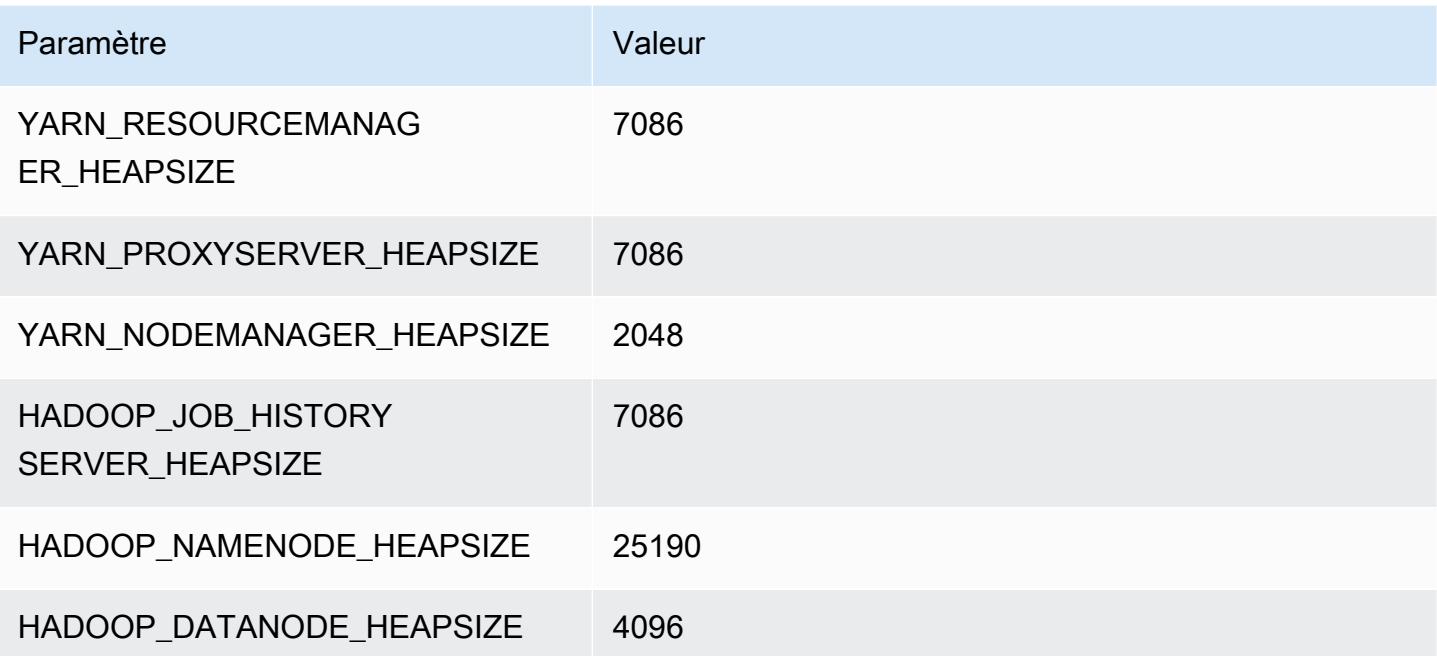

# m6a.24xlarge

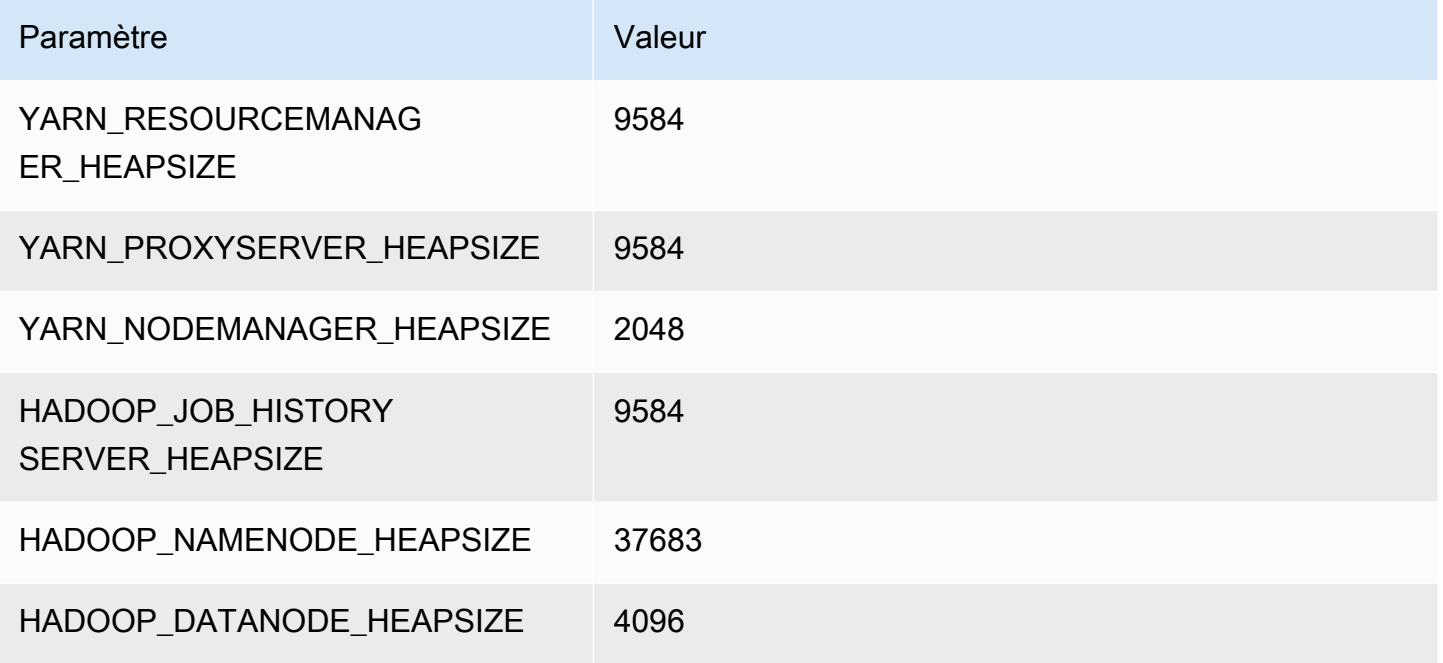

## m6a.32xlarge

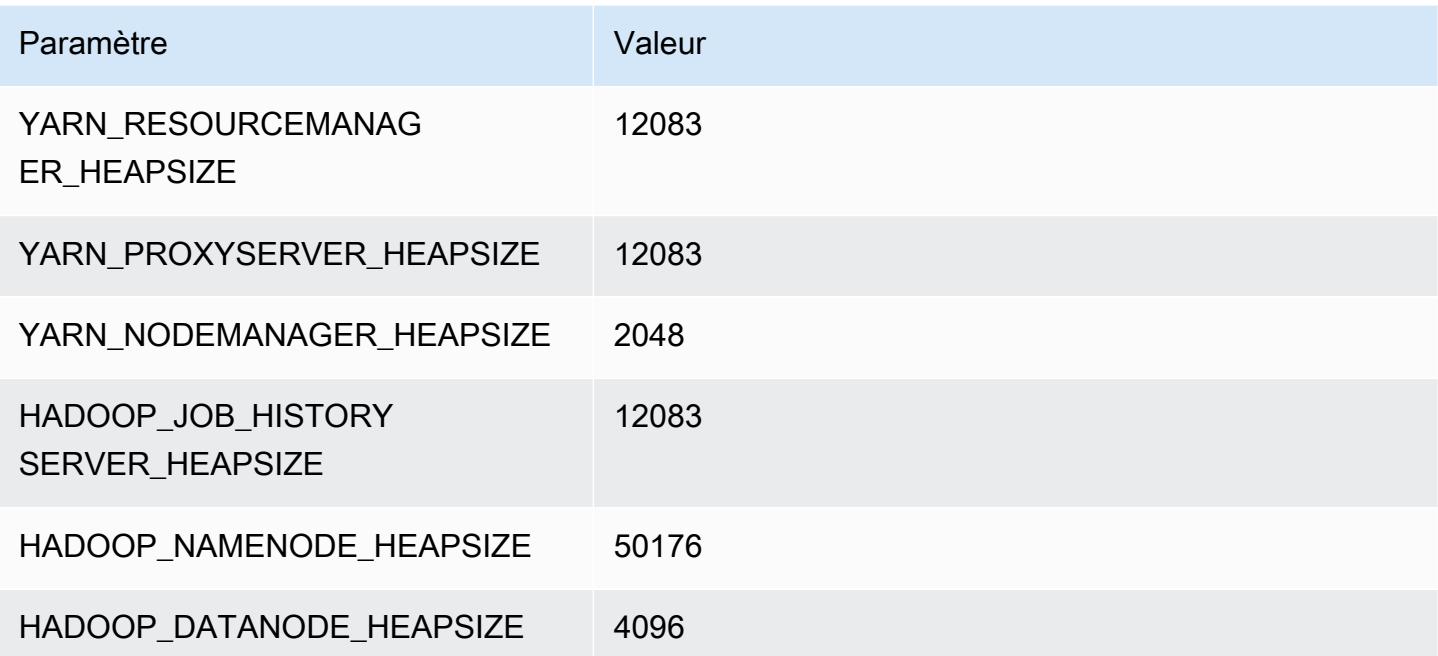

## m6a.48xlarge

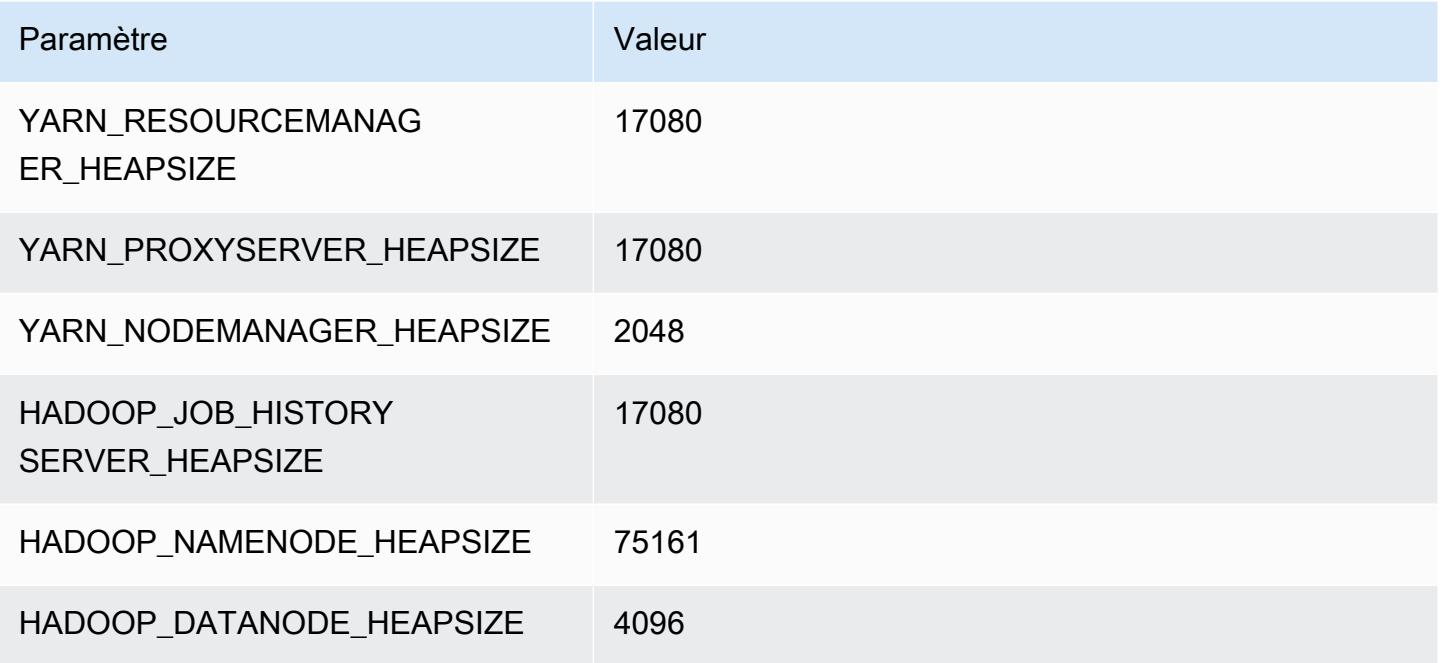

# Instances m6g

# m6g.xlarge

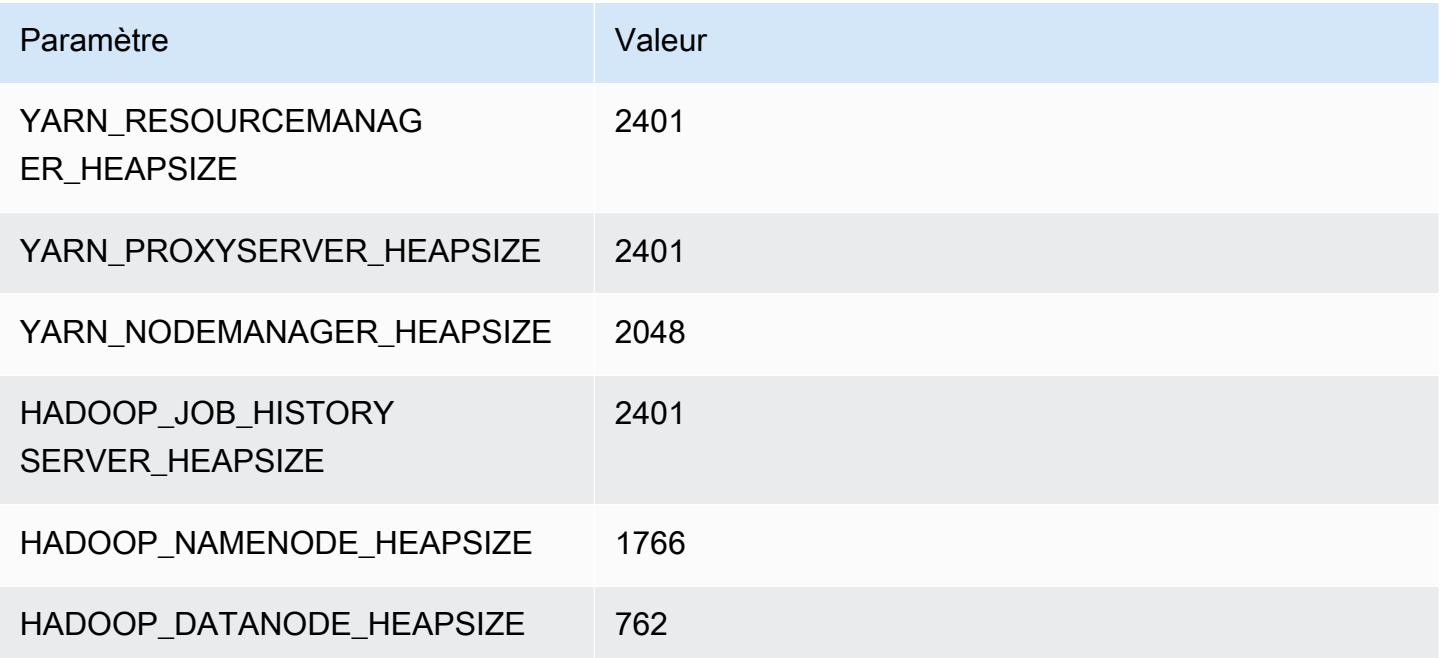

## m6g.2xlarge

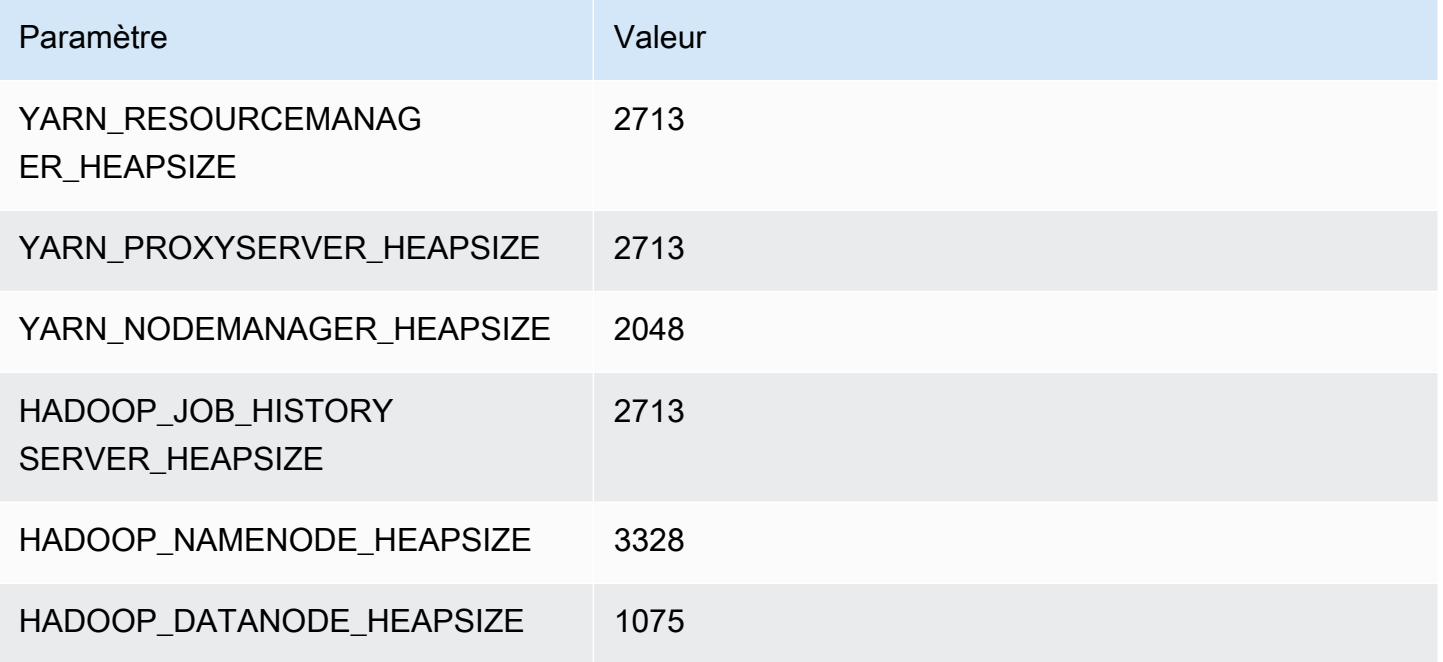

#### m6g.4xlarge

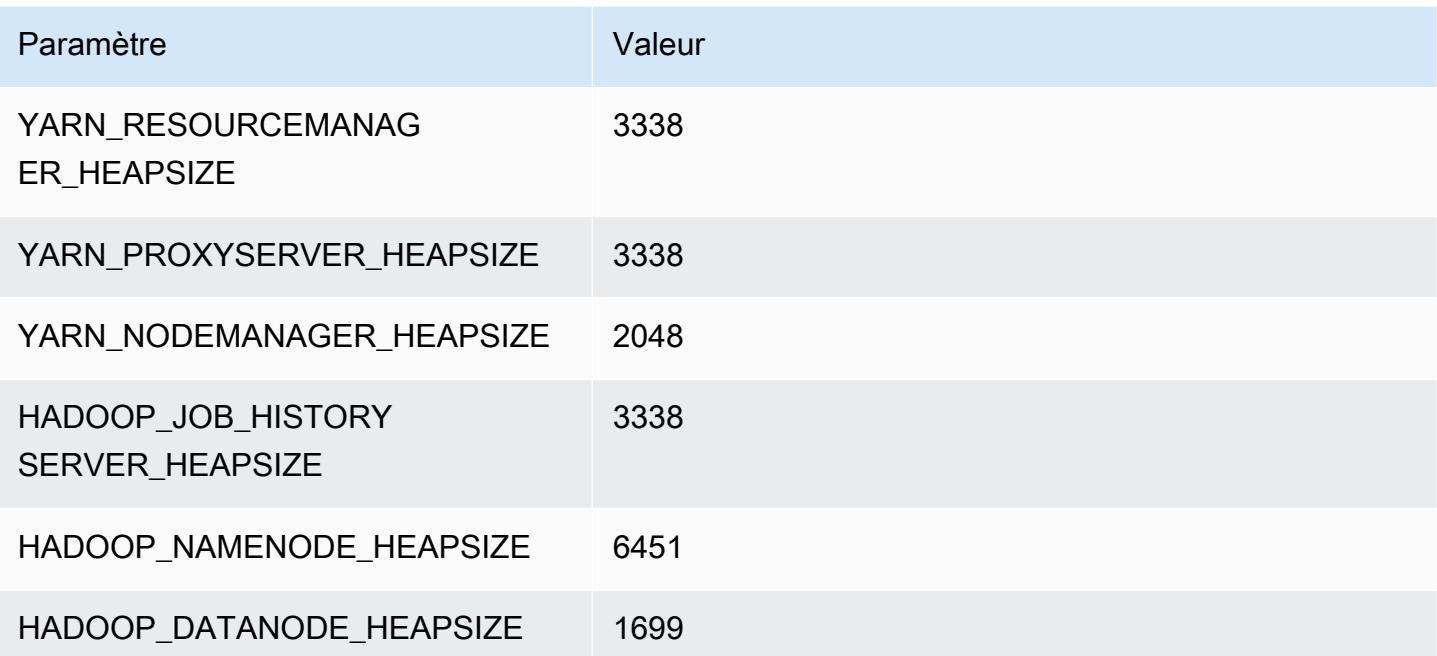

#### m6g.8xlarge

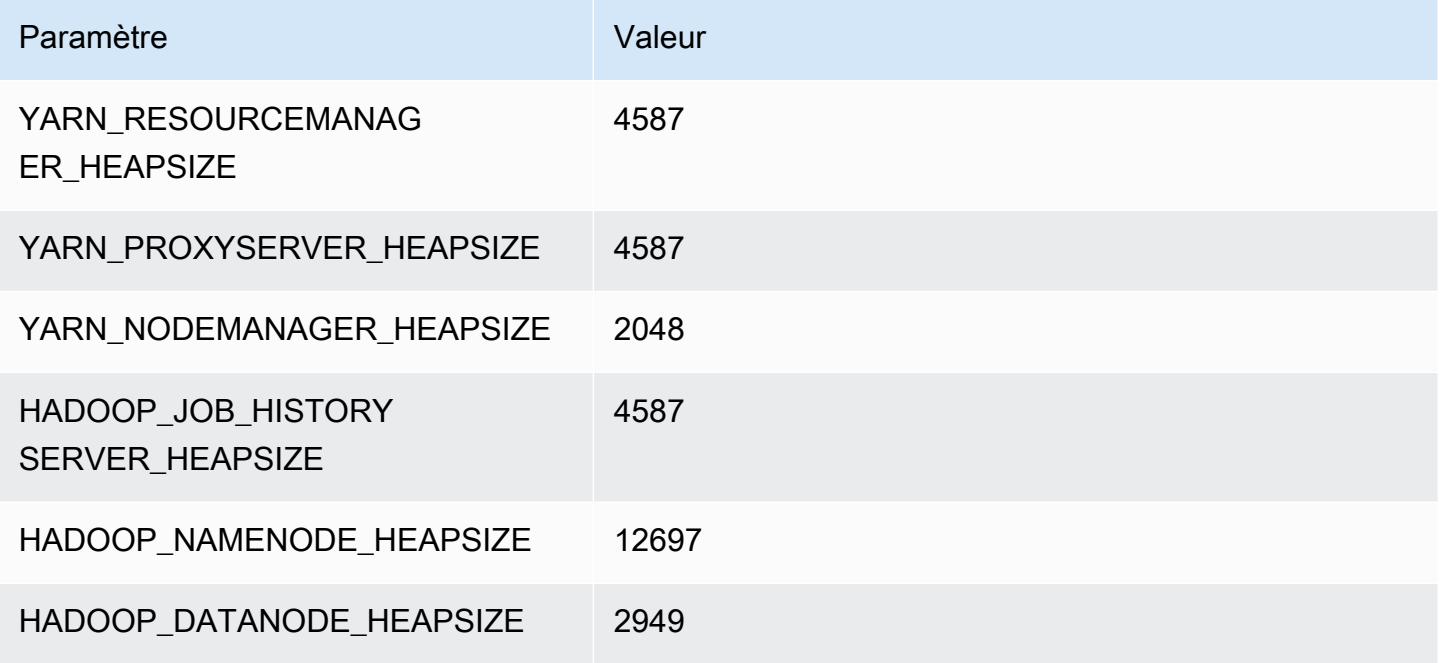

## m6g.12xlarge

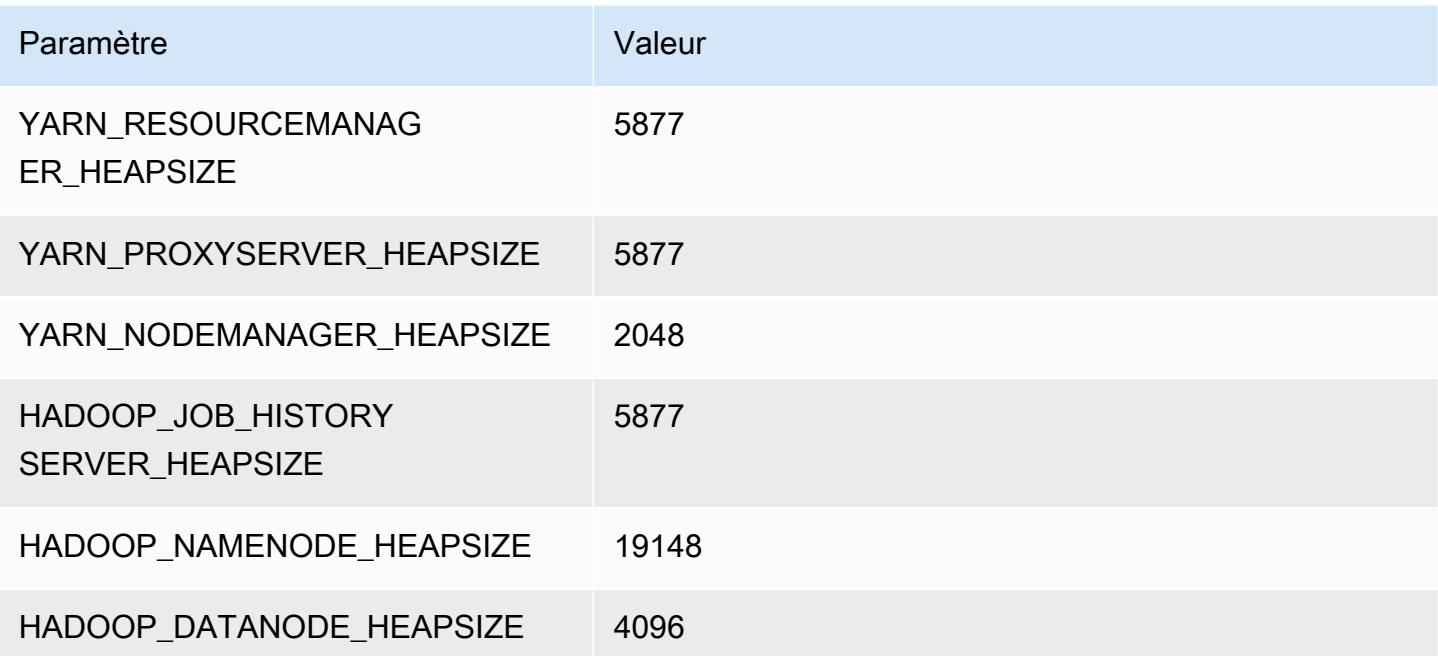

## m6g.16xlarge

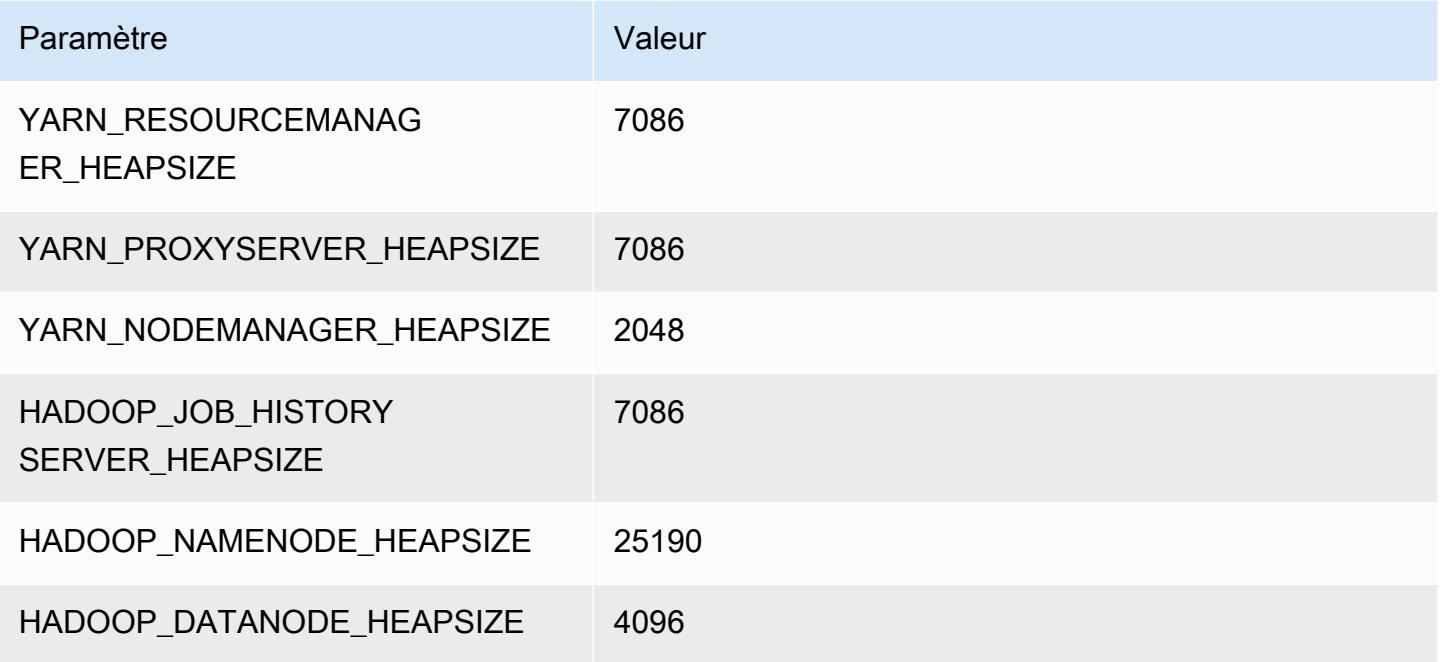

# instances m6gd

# m6gd.xlarge

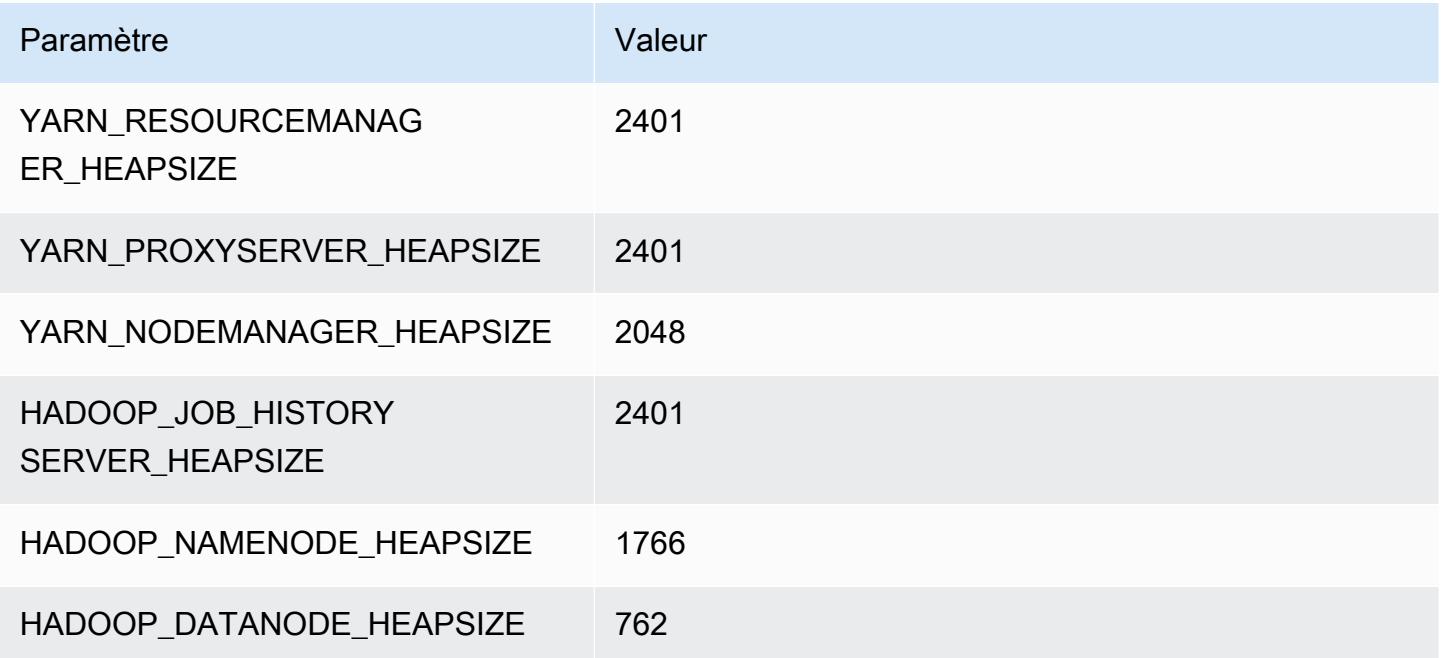

## m6gd.2xlarge

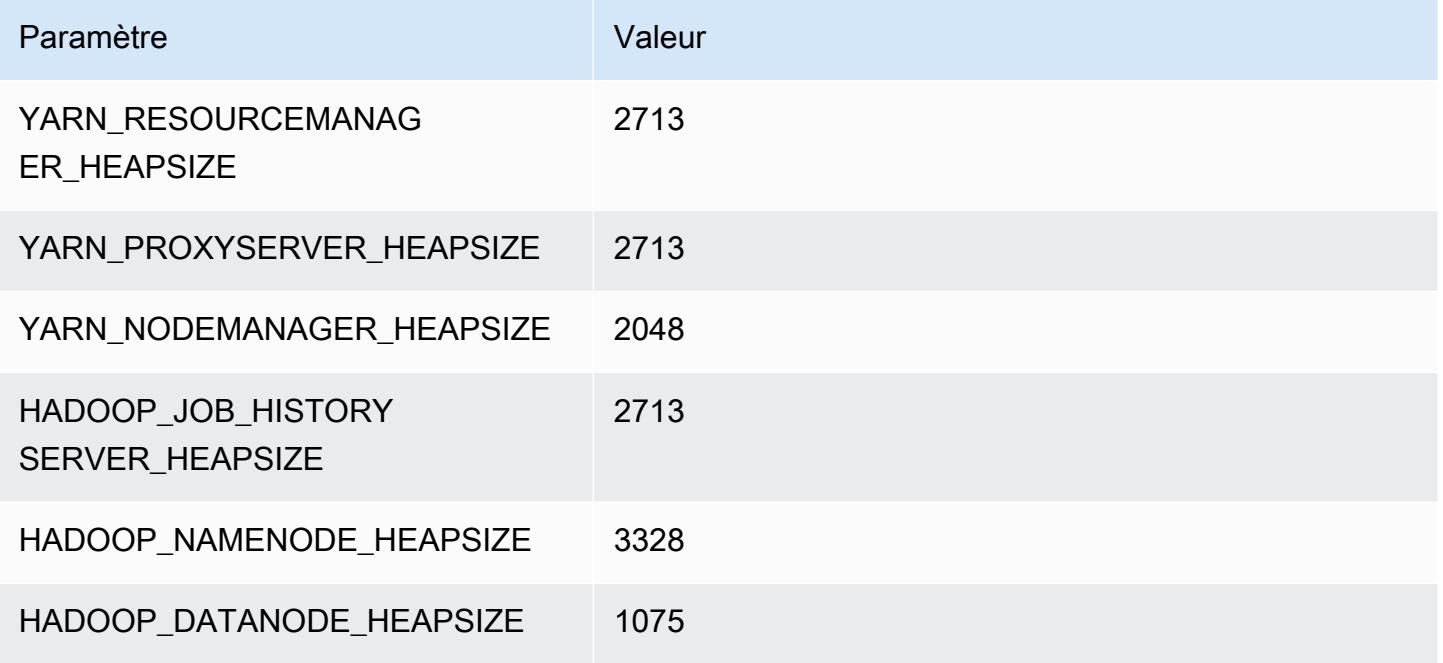

## m6gd.4xlarge

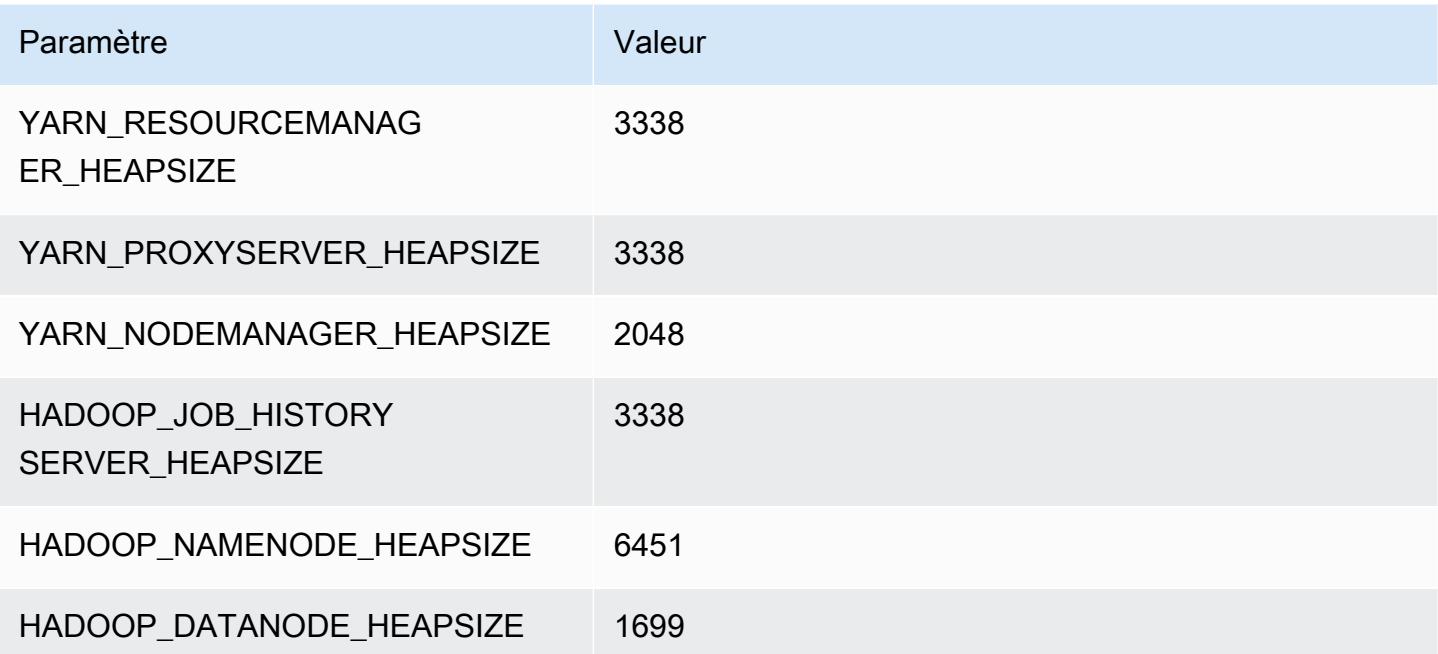

## m6gd.8xlarge

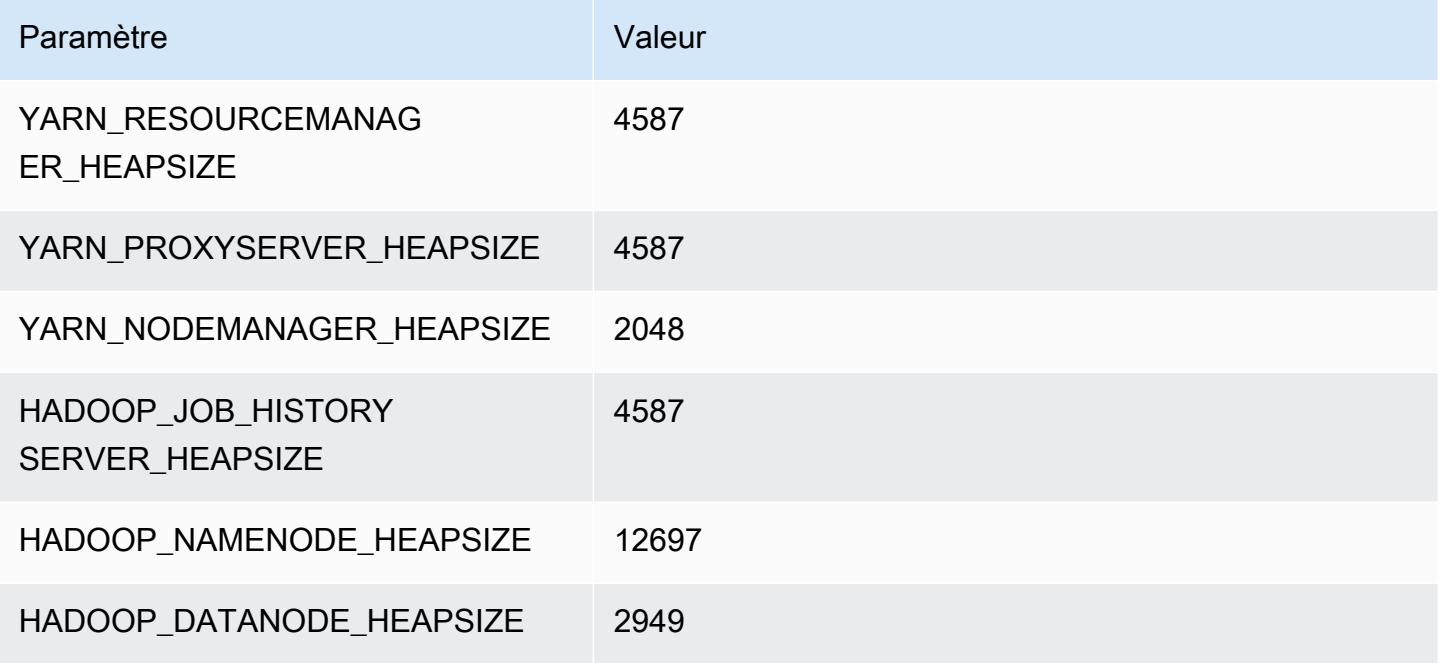

## m6gd.12xlarge

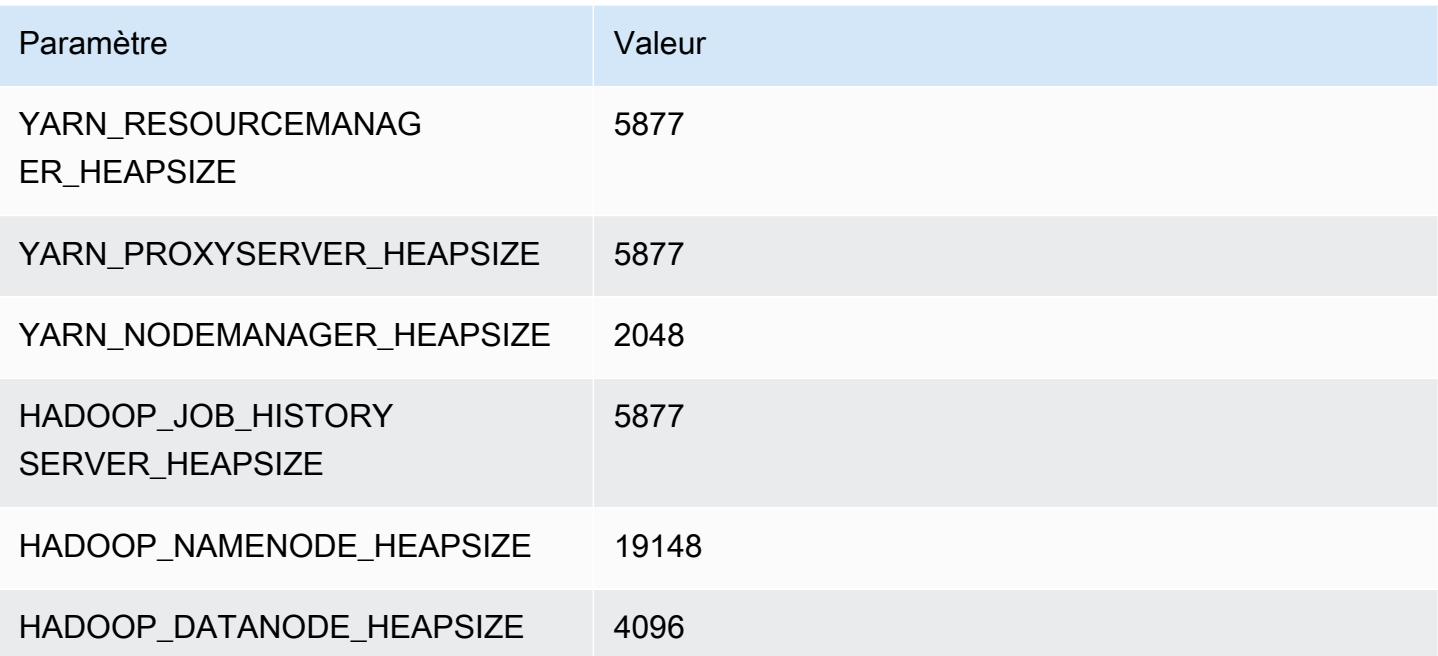

## m6gd.16xlarge

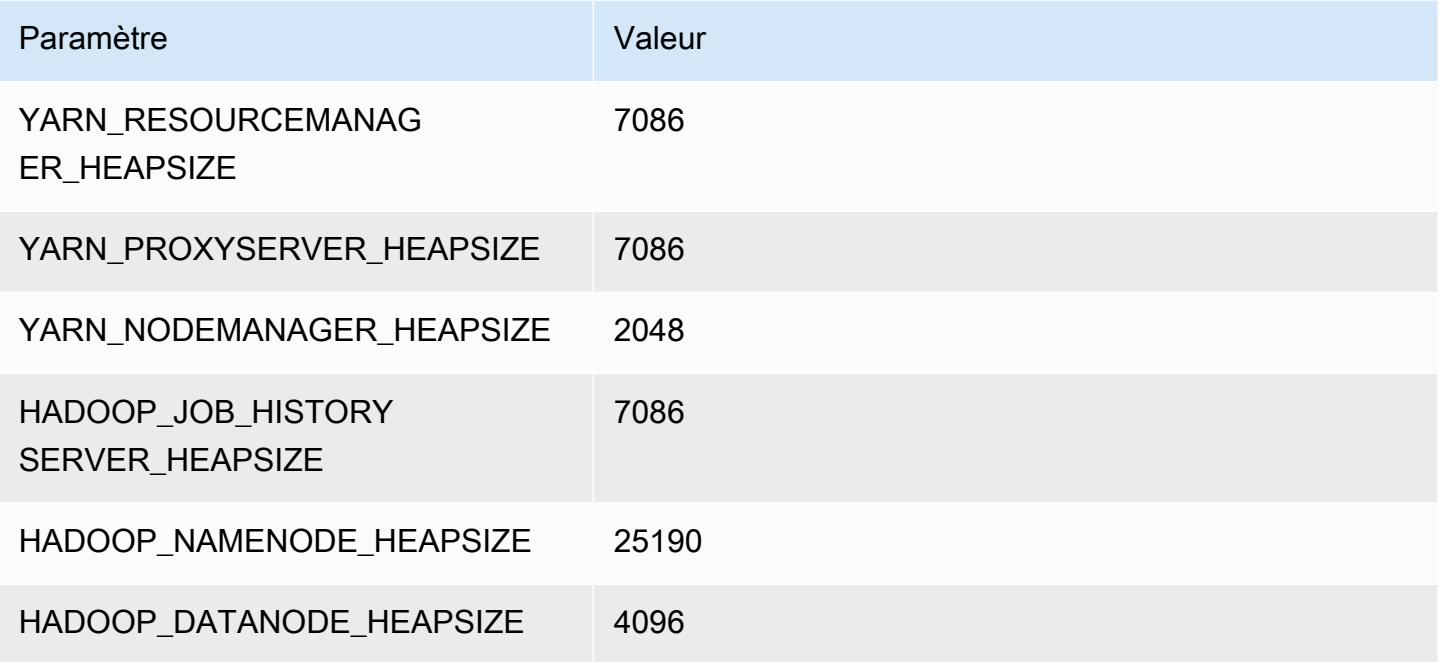

# Instances m6i

# m6i.xlarge

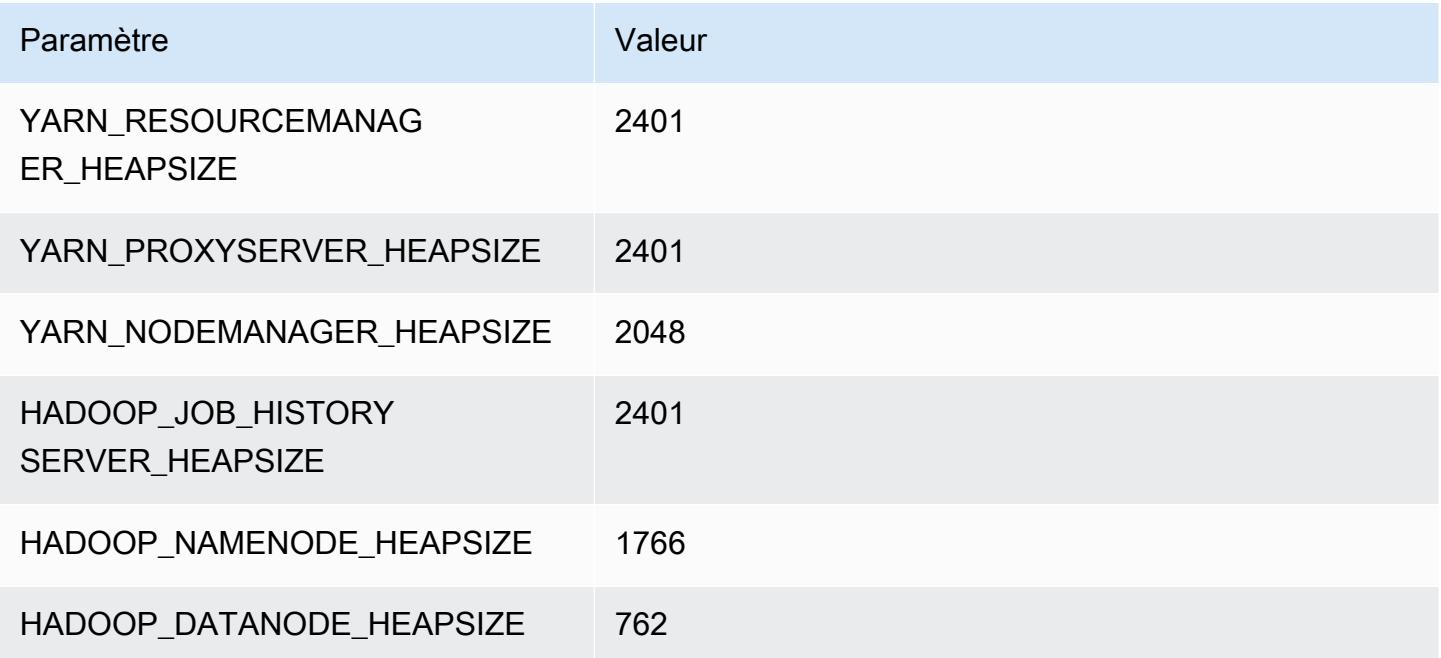
#### m6i.2xlarge

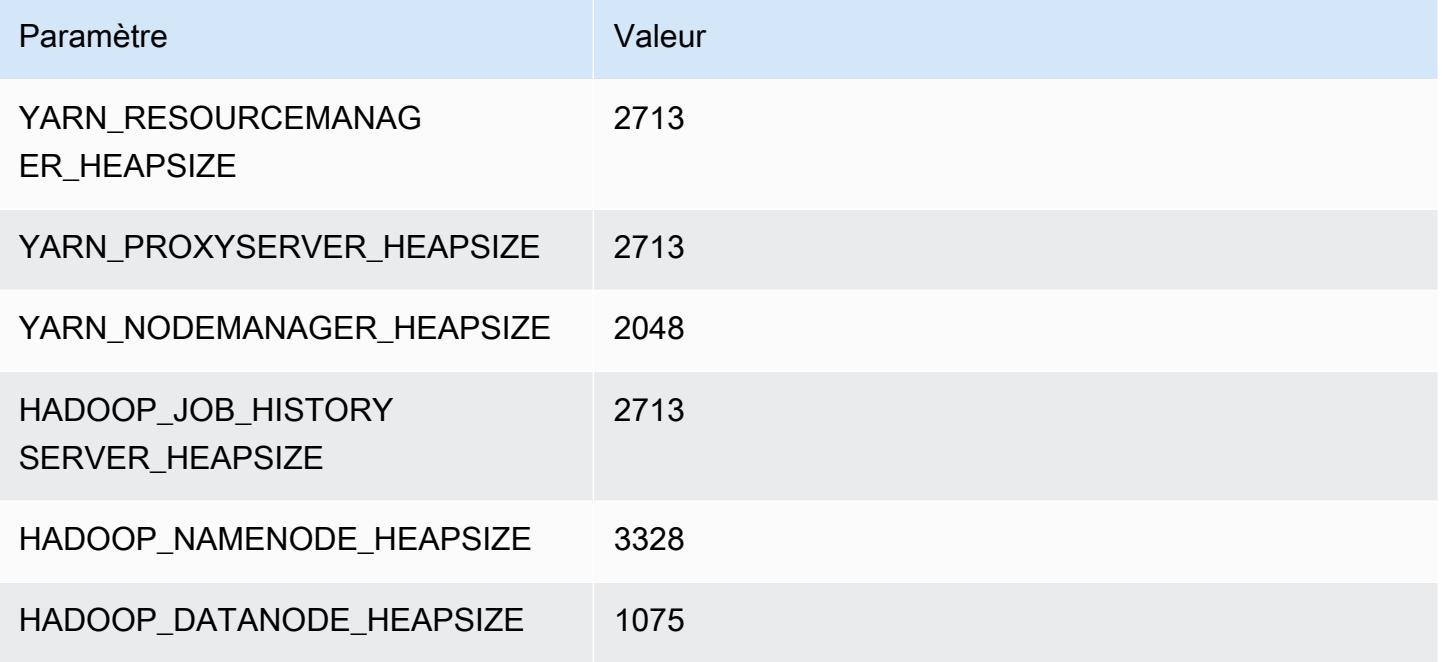

#### m6i.4xlarge

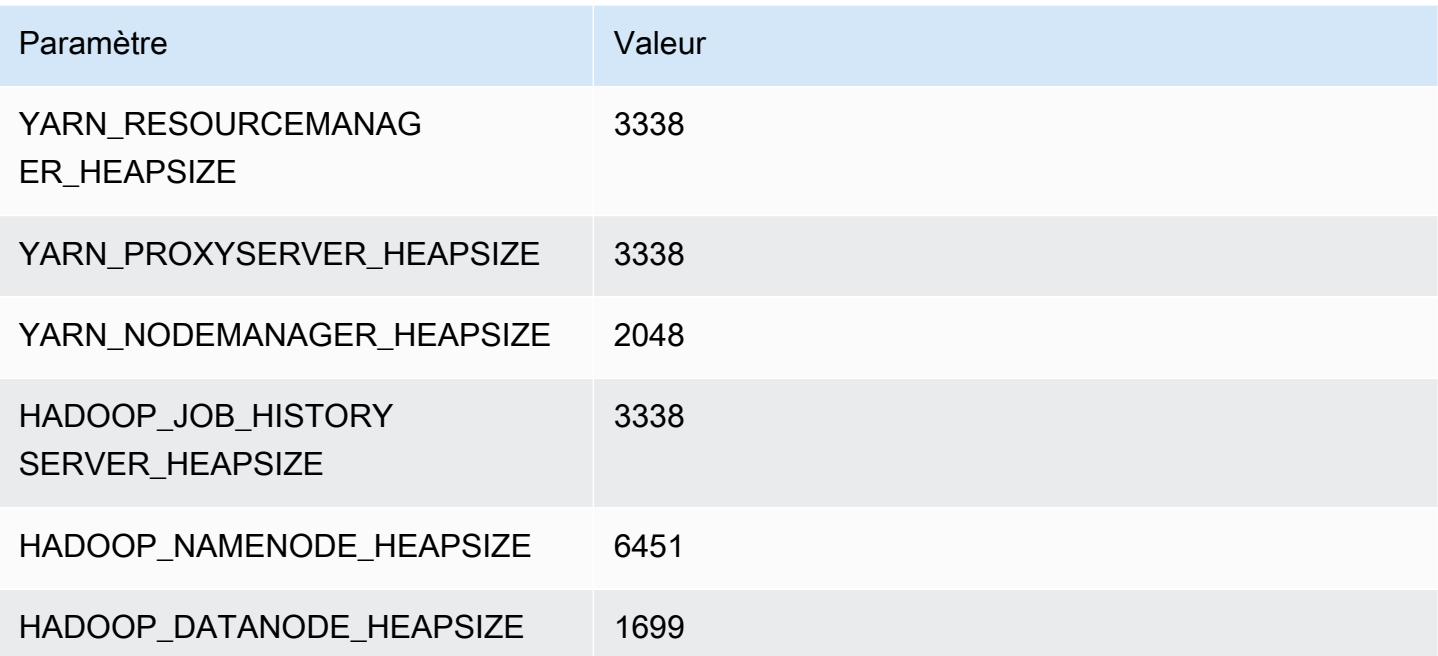

#### m6i.8xlarge

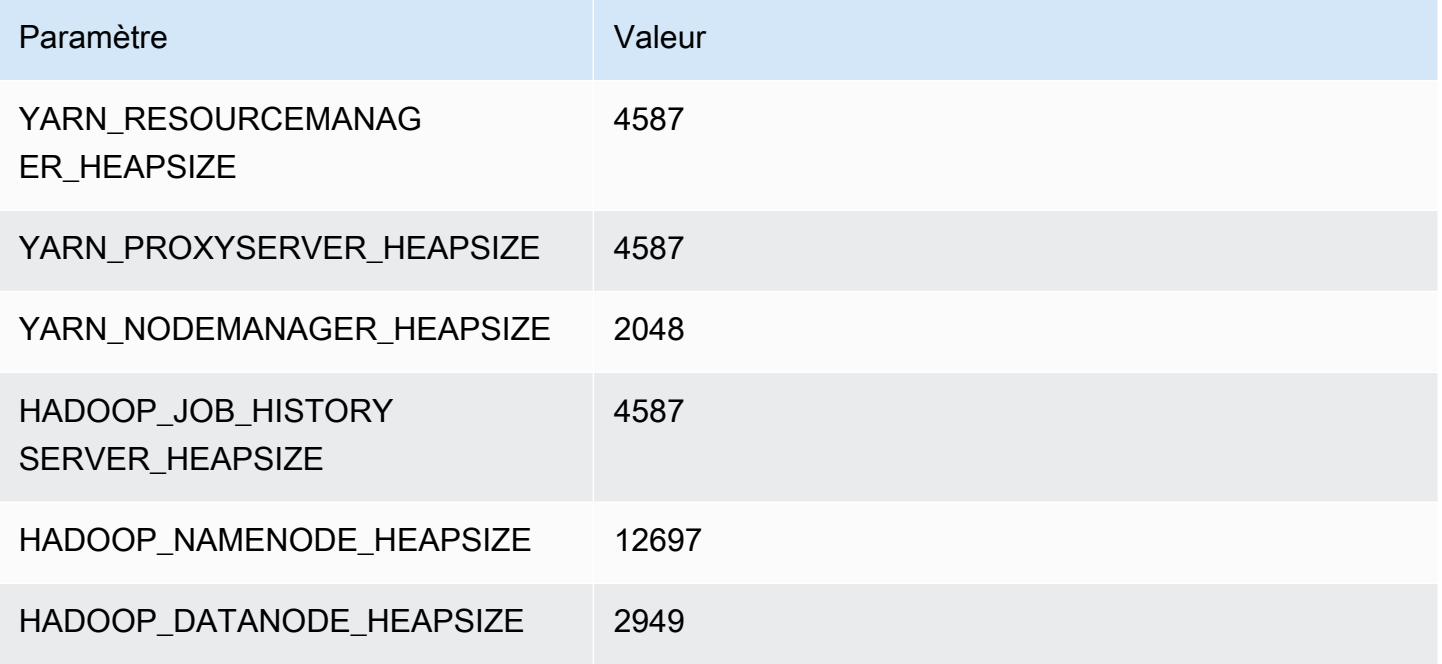

#### m6i.12xlarge

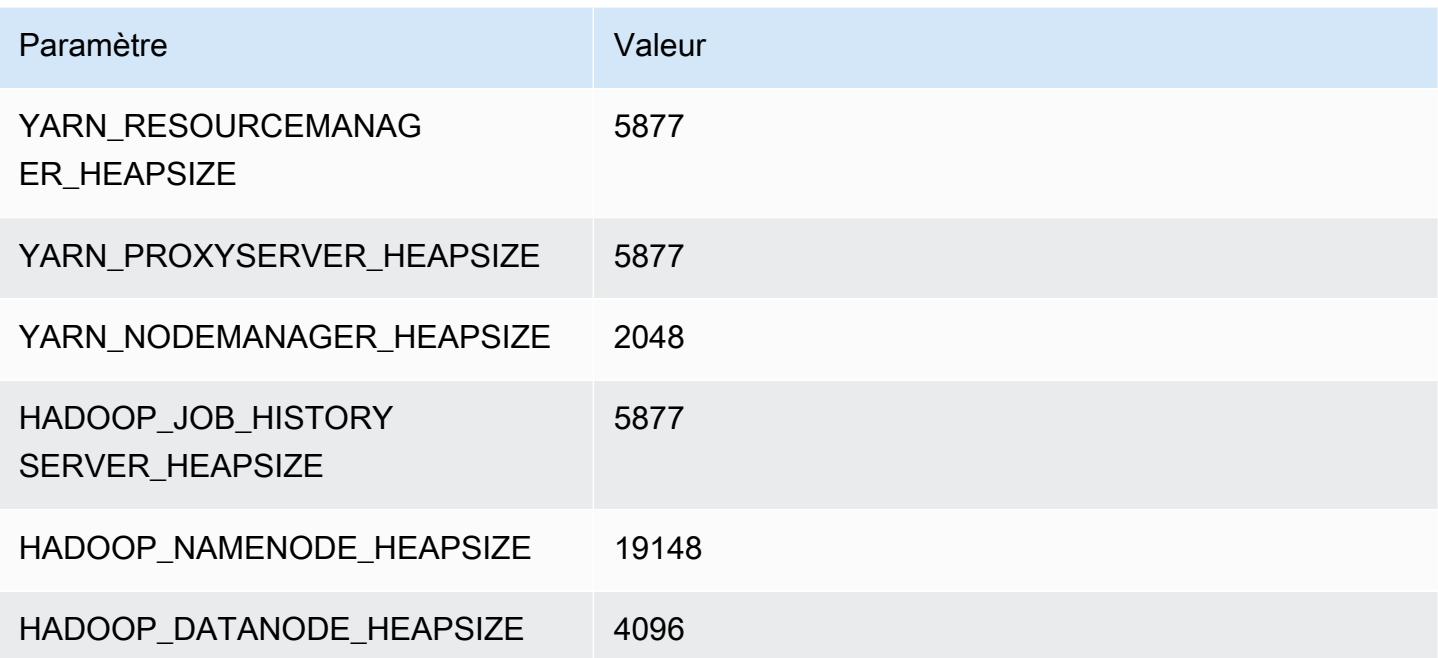

#### m6i.16xlarge

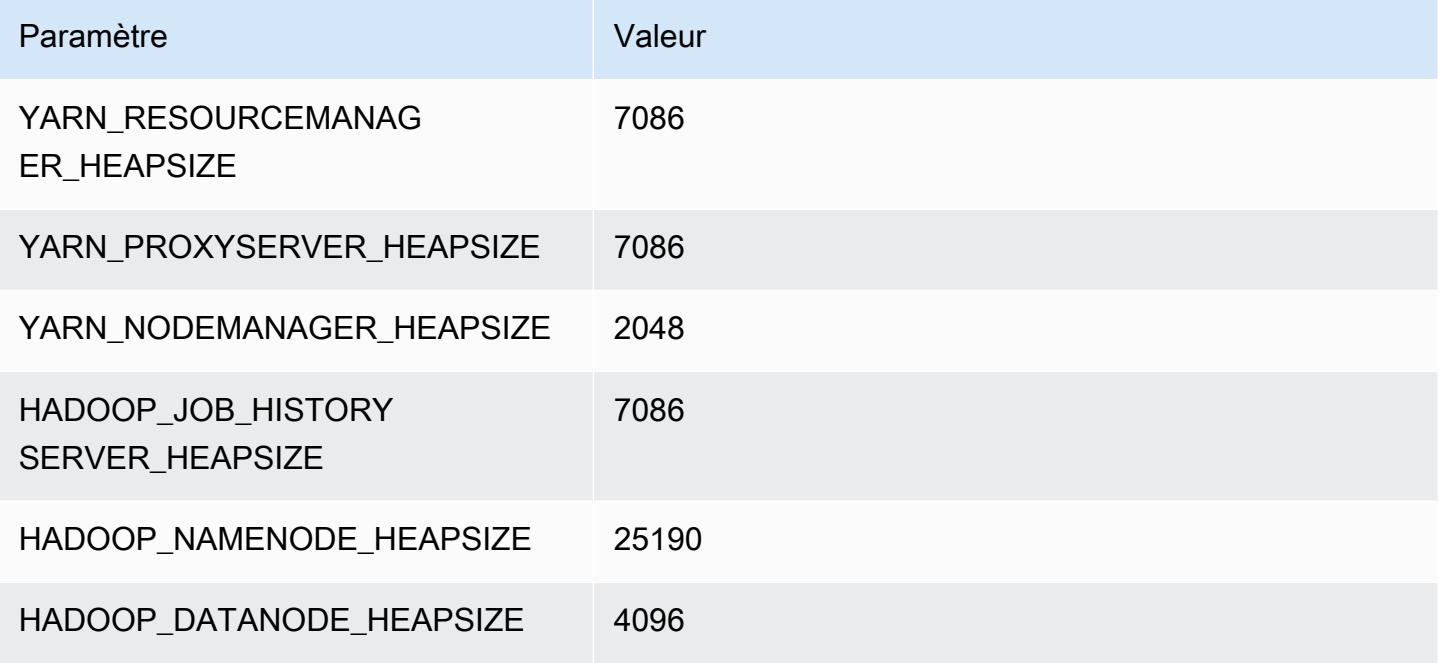

#### m6i.24xlarge

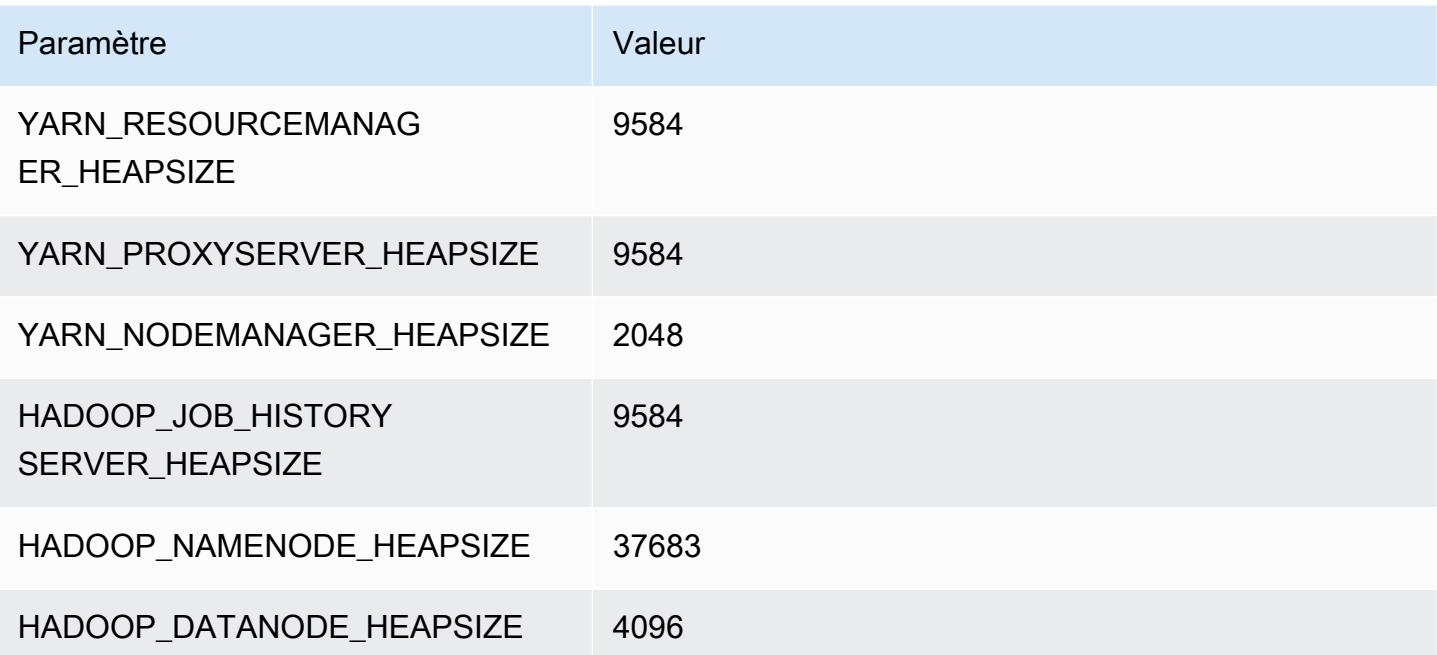

### m6i.32xlarge

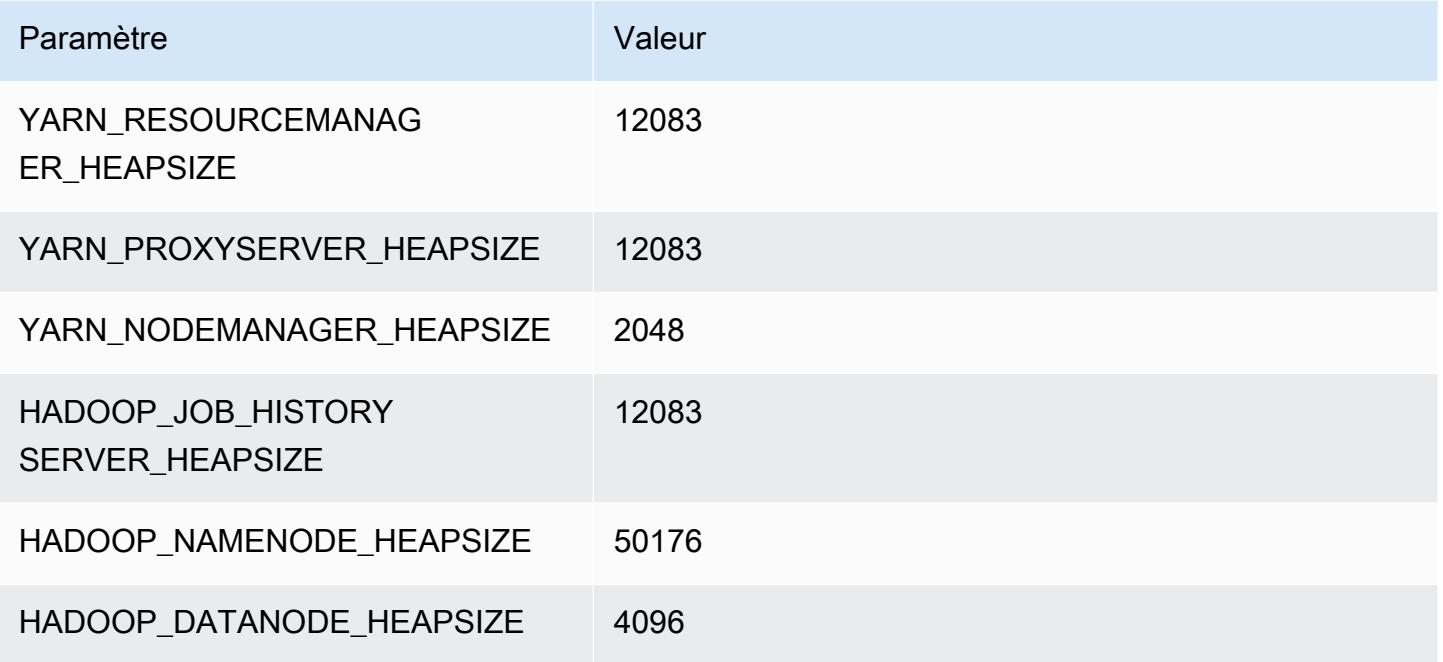

## Instances m6id

## m6id.xlarge

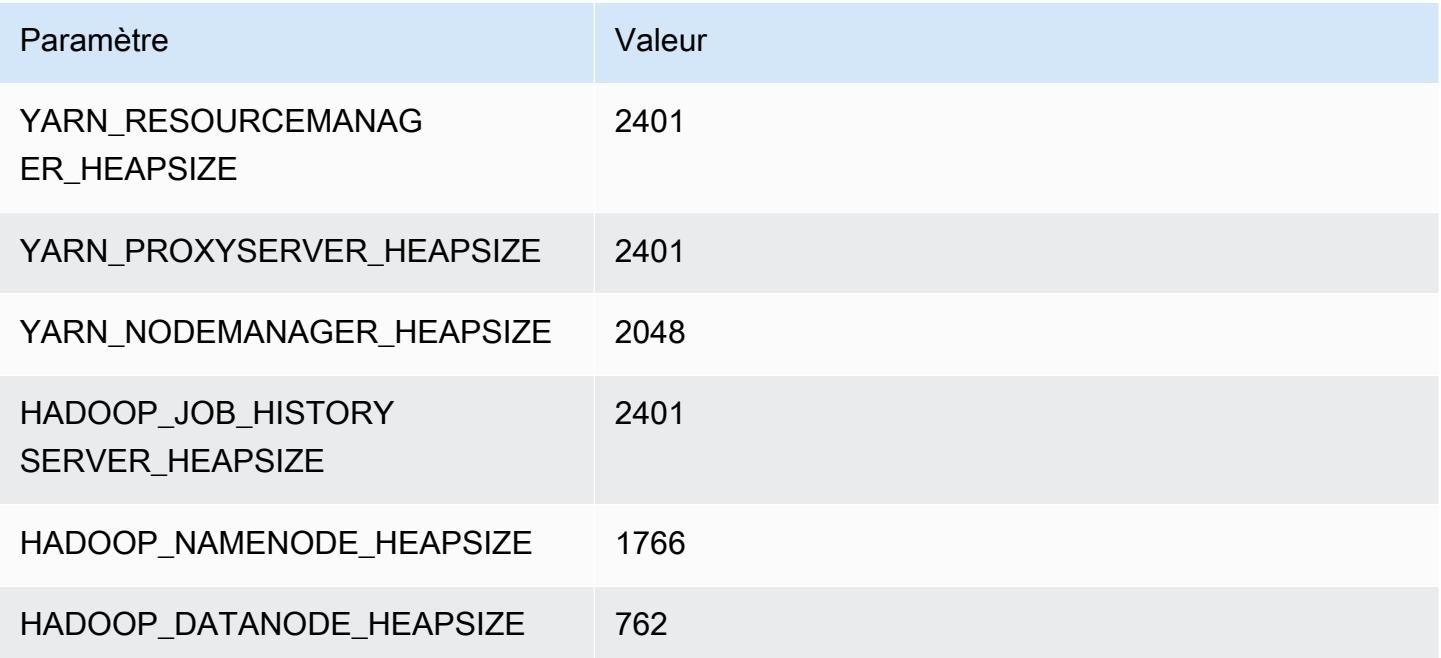

# m6id.2xlarge

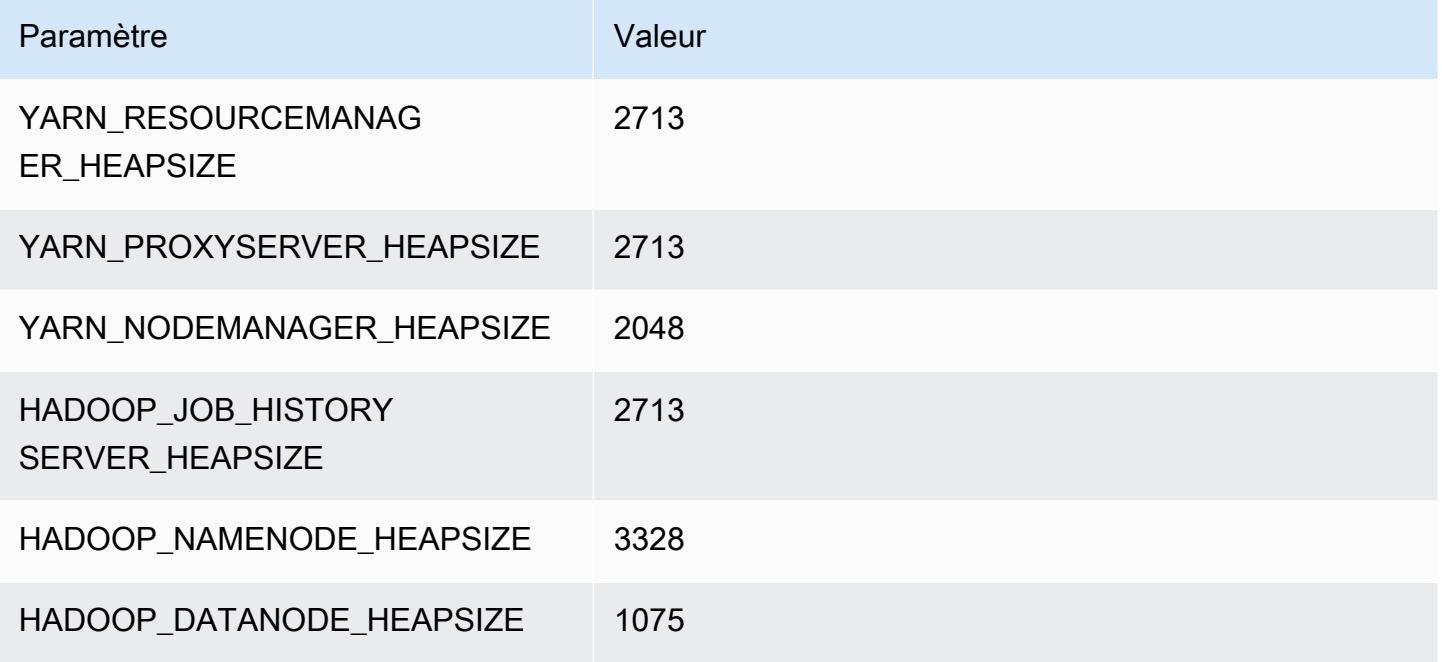

### m6id.4xlarge

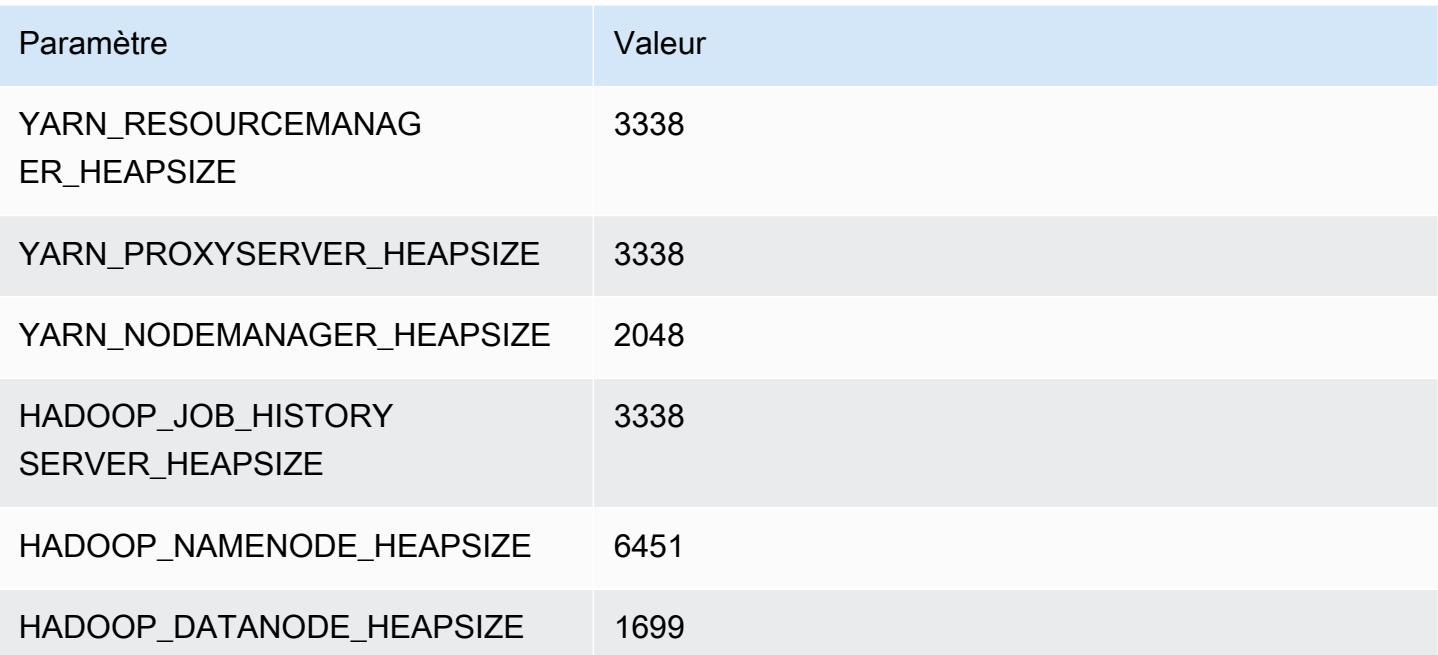

#### m6id.8xlarge

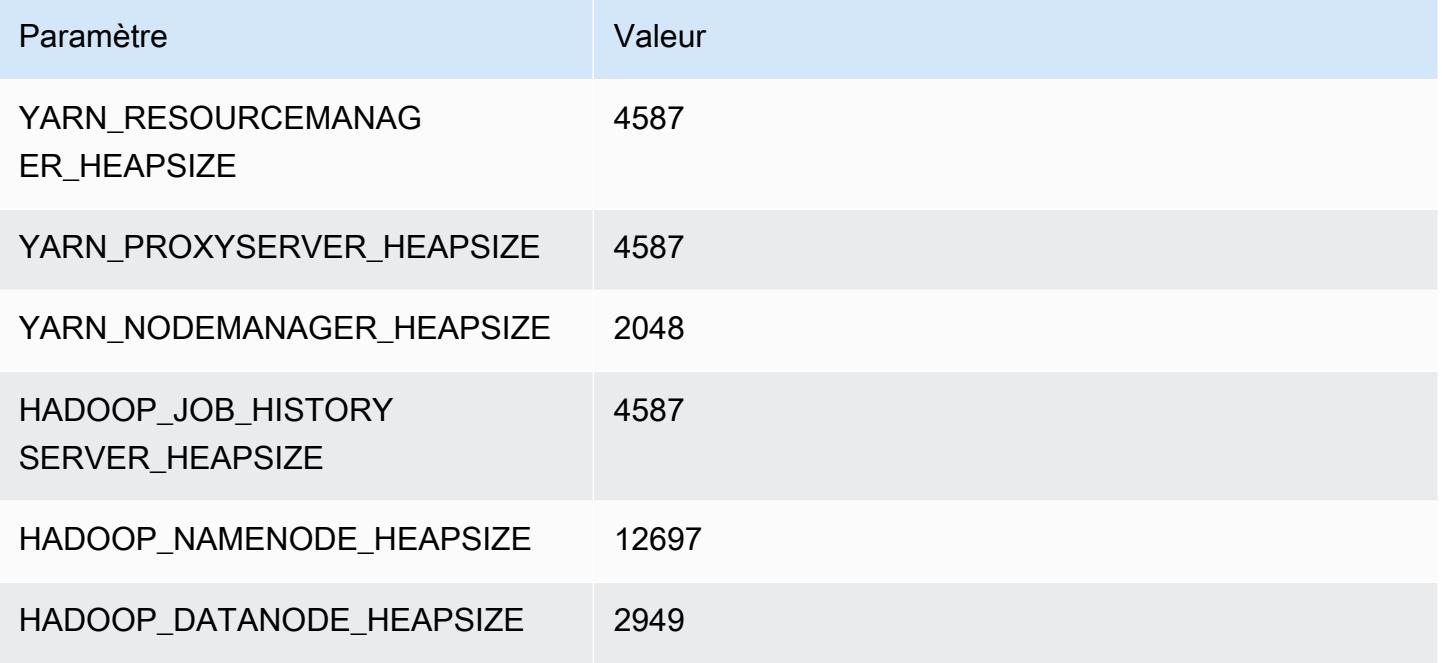

### m6id.12xlarge

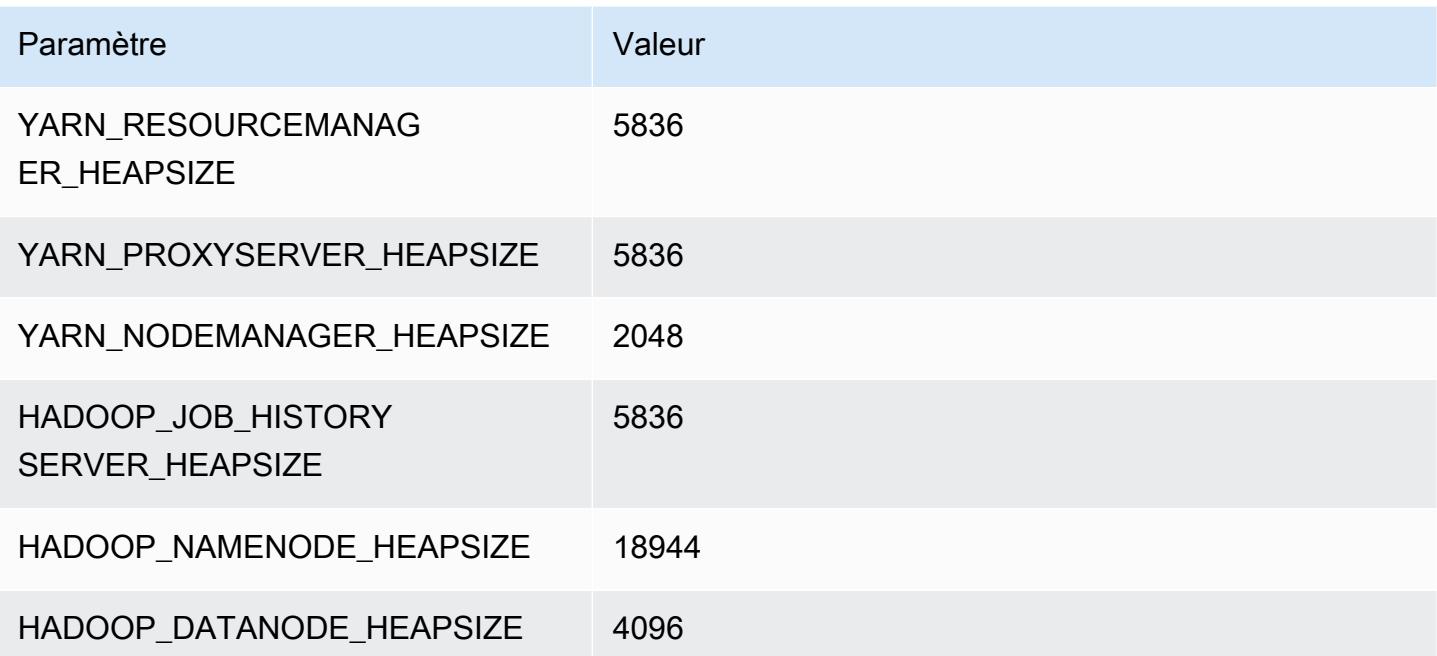

### m6id.16xlarge

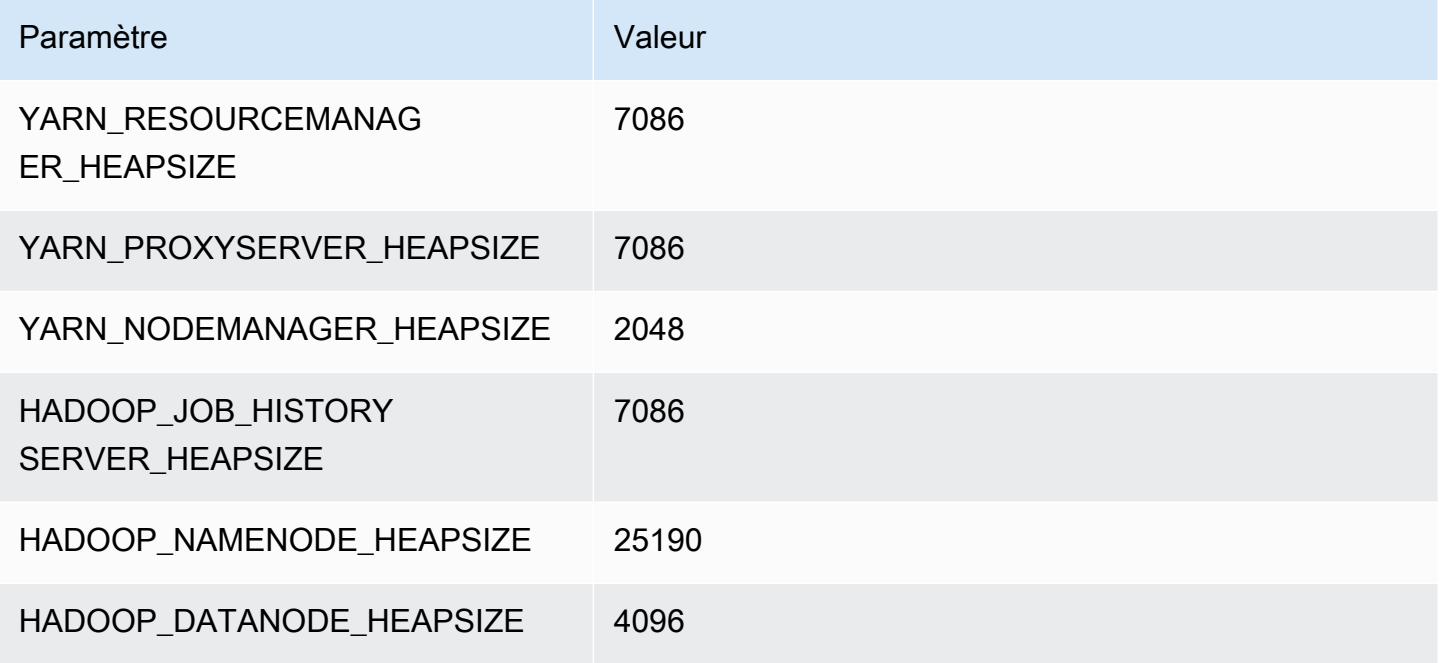

### m6id.24xlarge

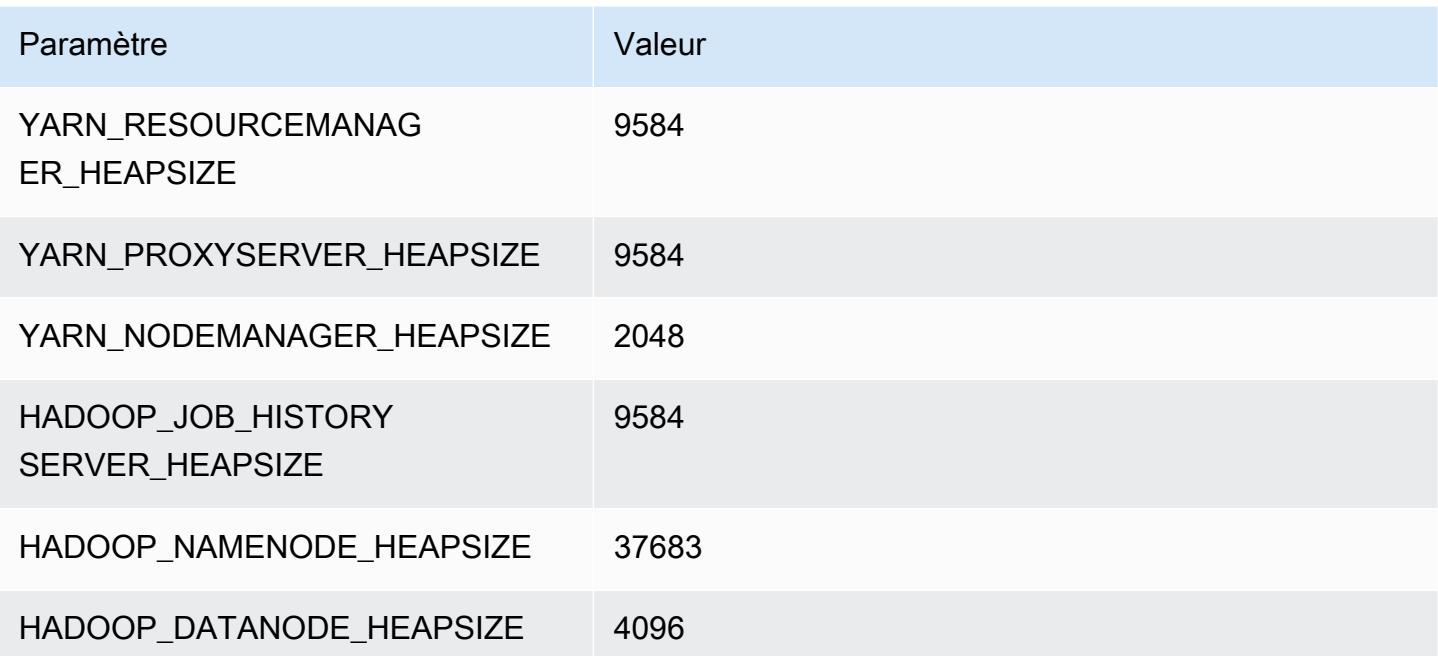

### m6id.32xlarge

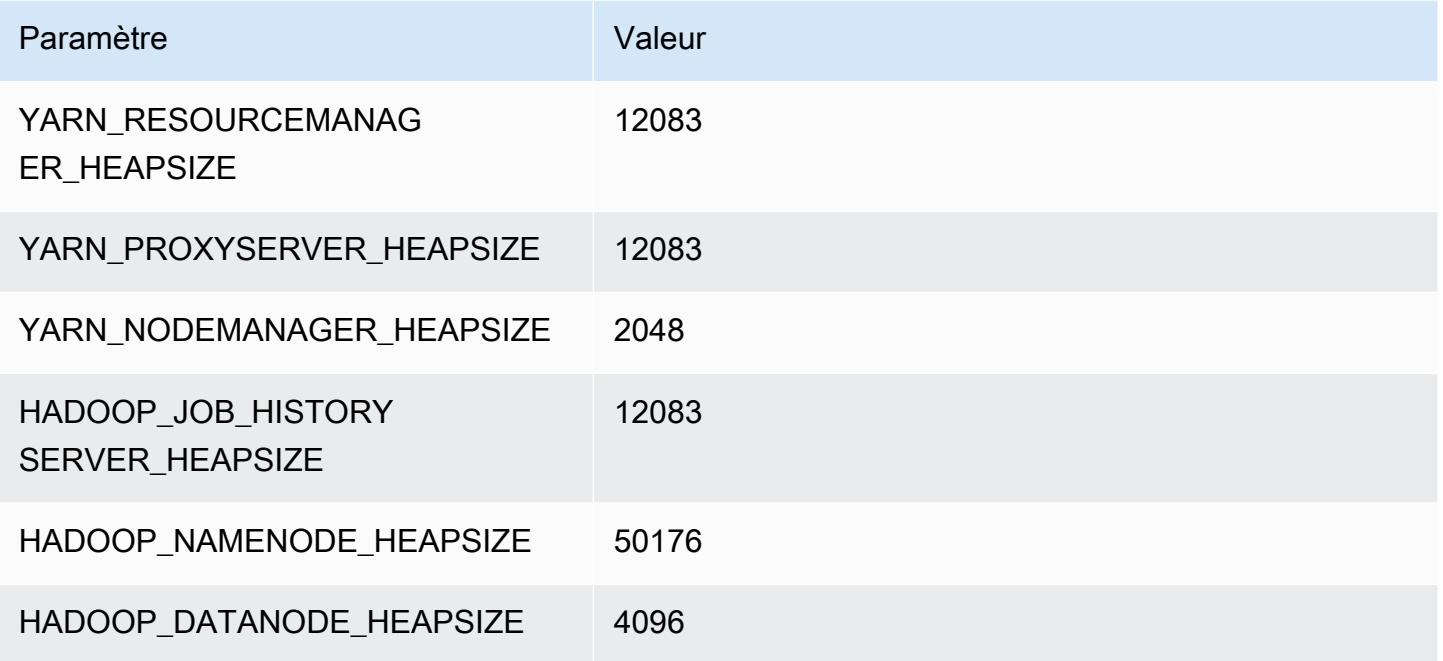

## instances m6idn

## m6idn.xlarge

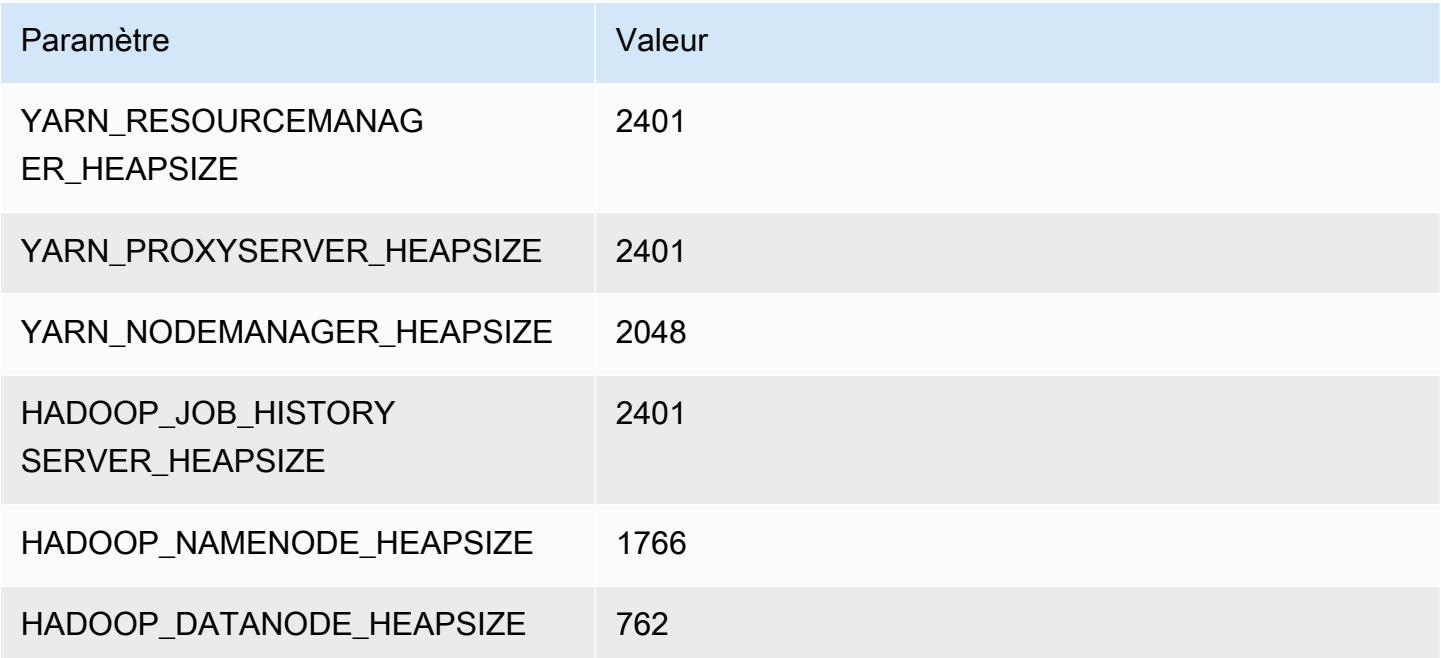

### m6idn.2xlarge

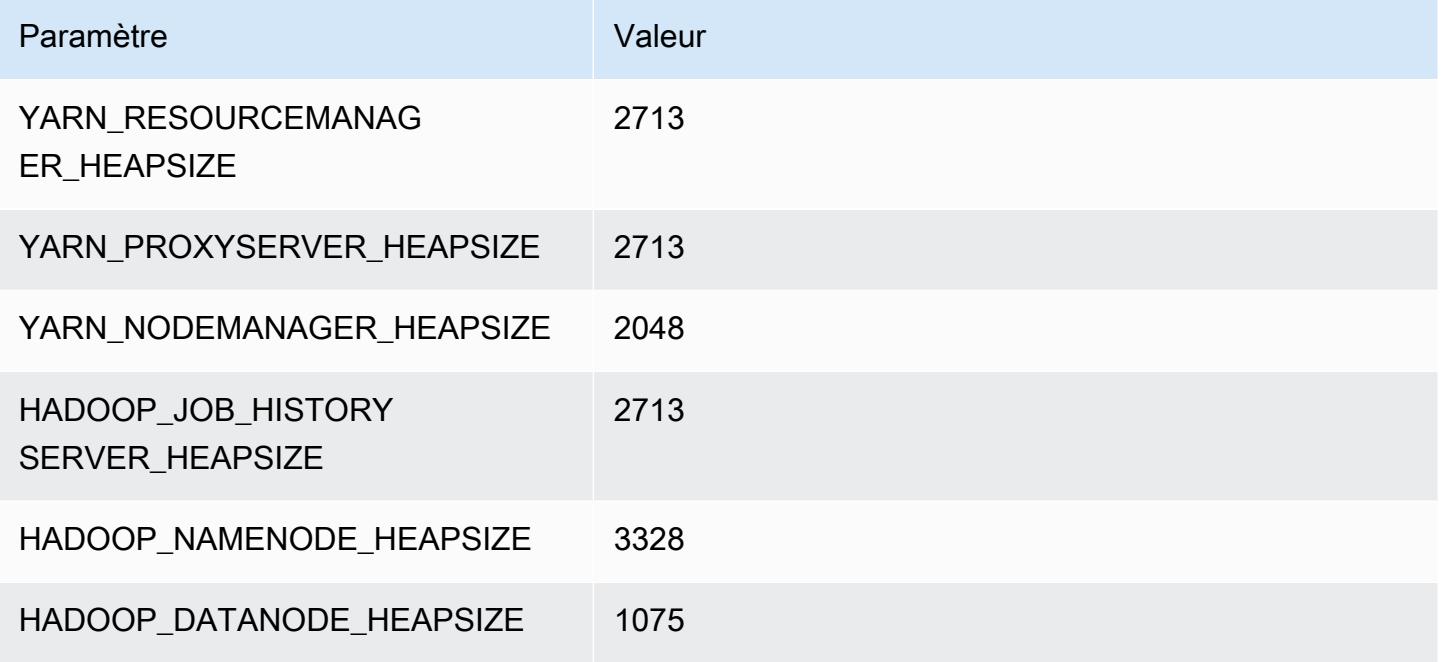

### m6idn.4xlarge

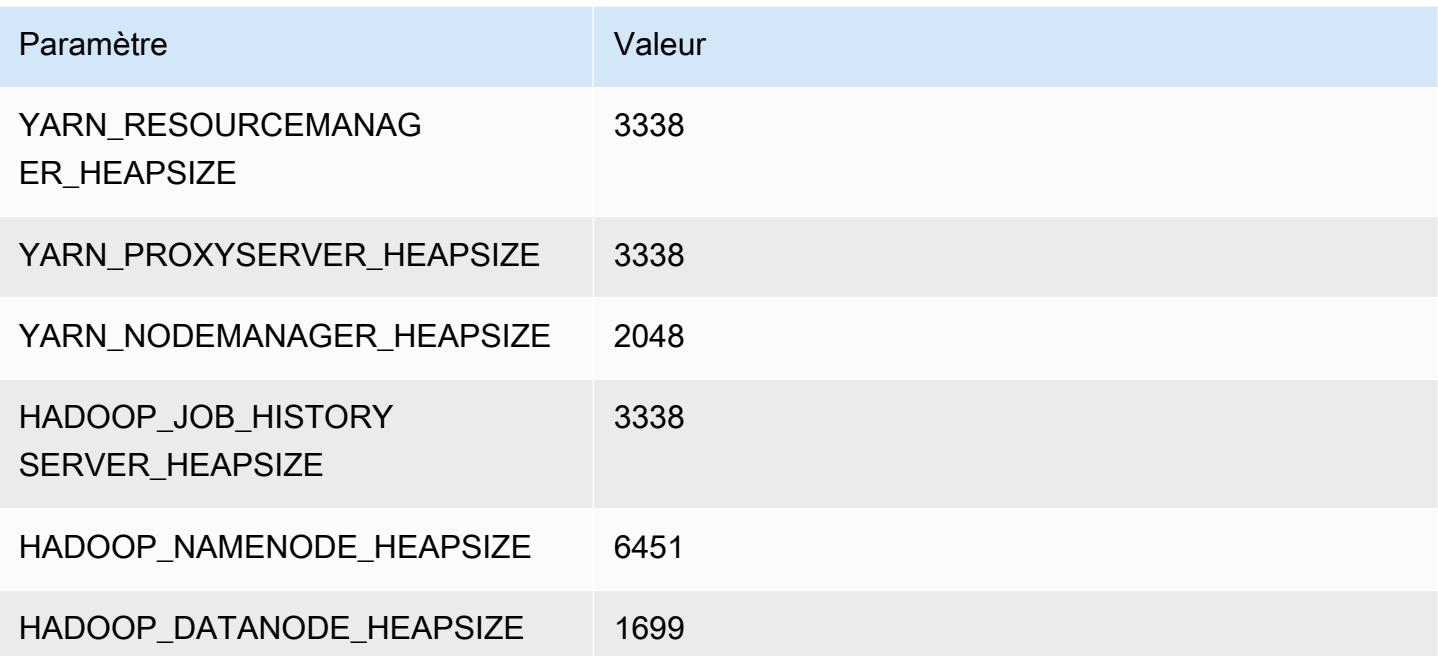

### m6idn.8xlarge

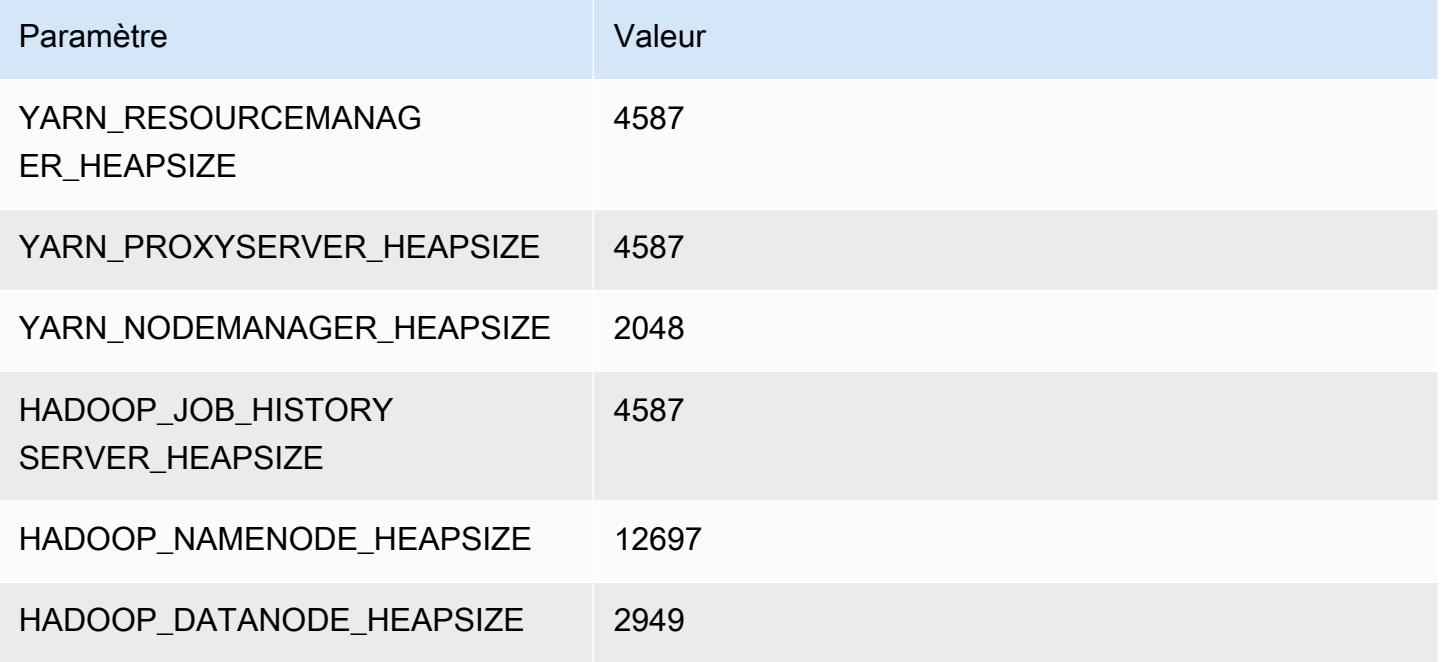

### m6idn.12xlarge

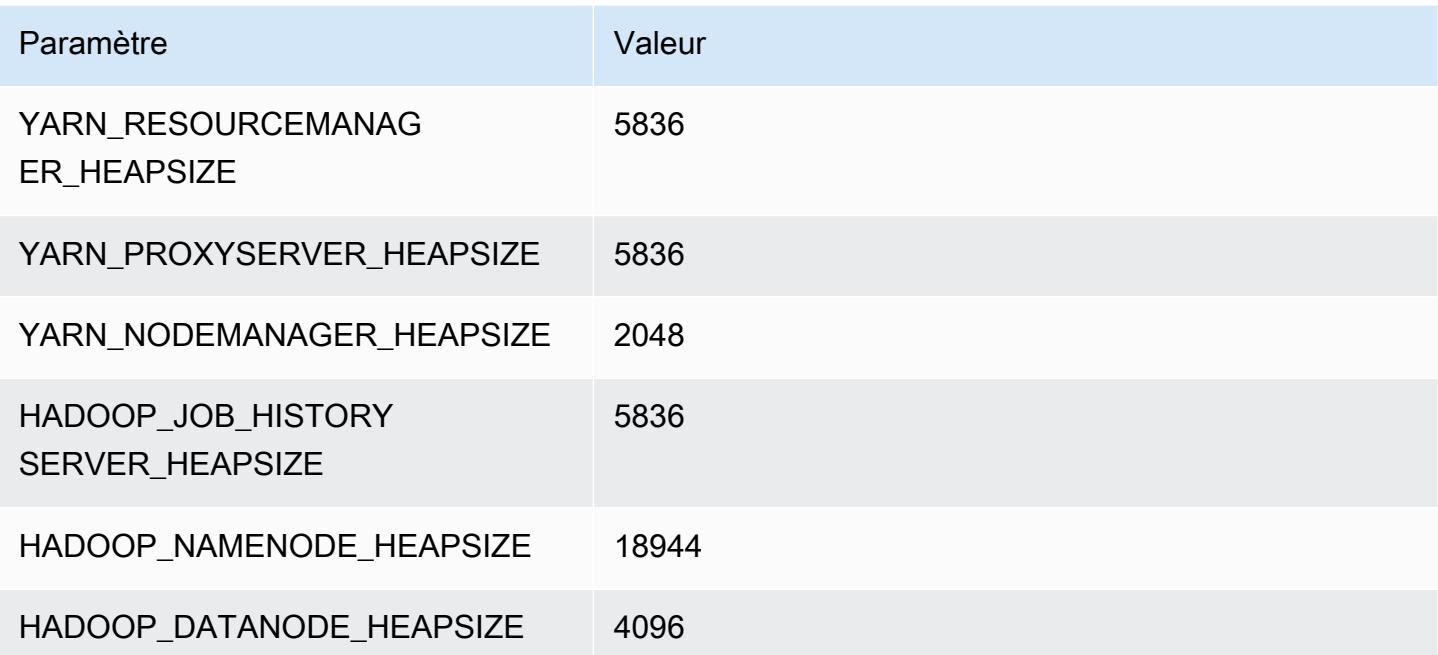

#### m6idn.16xlarge

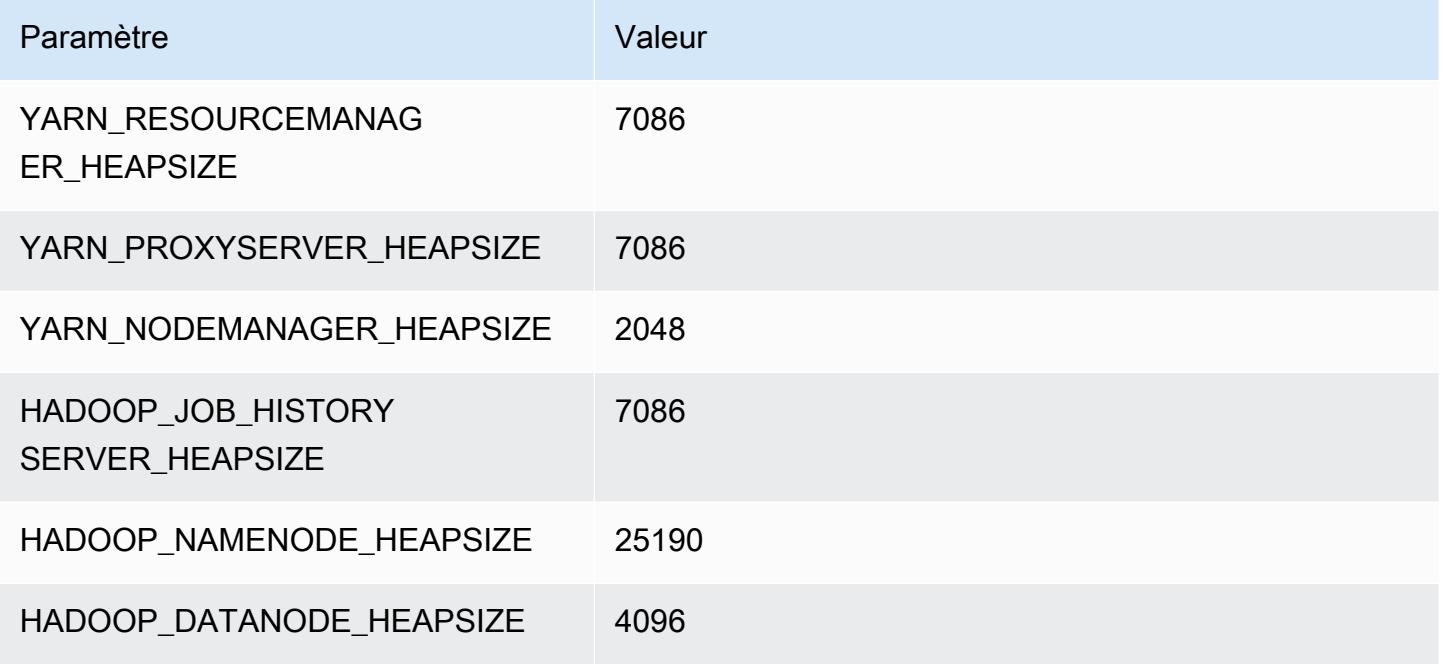

### m6idn.24xlarge

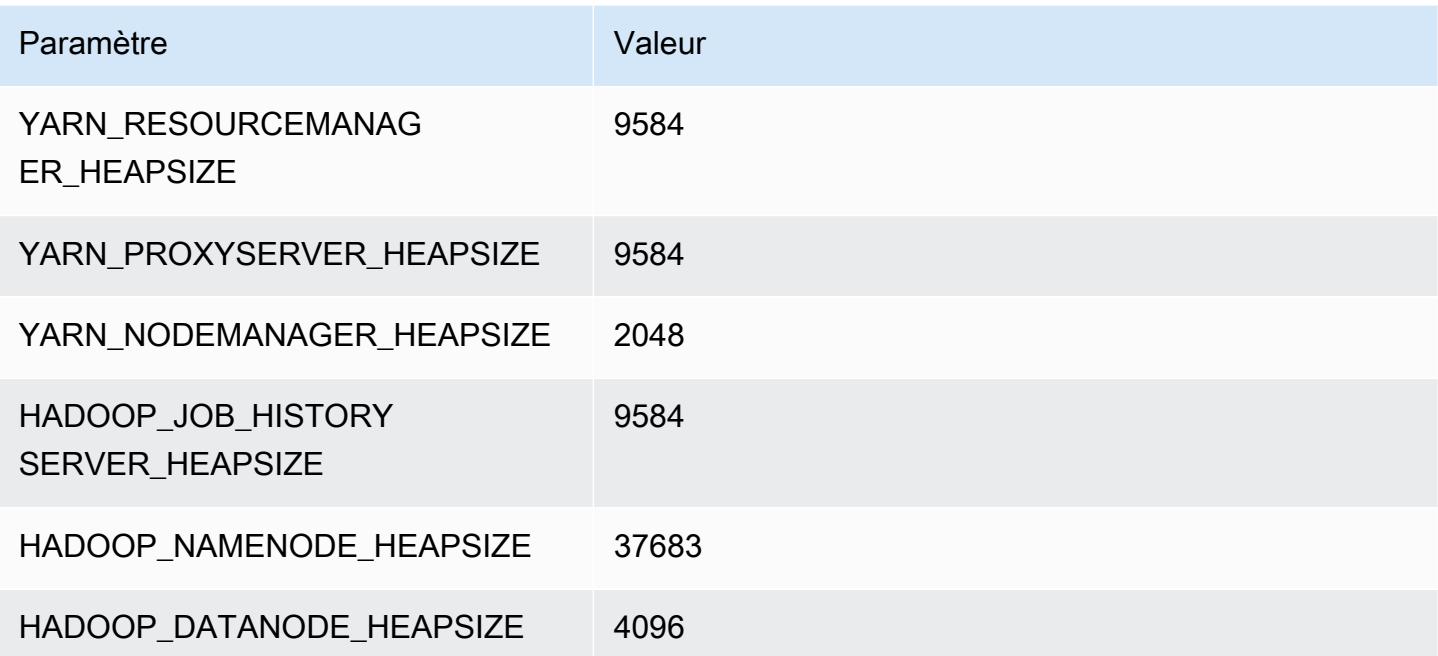

### m6idn.32xlarge

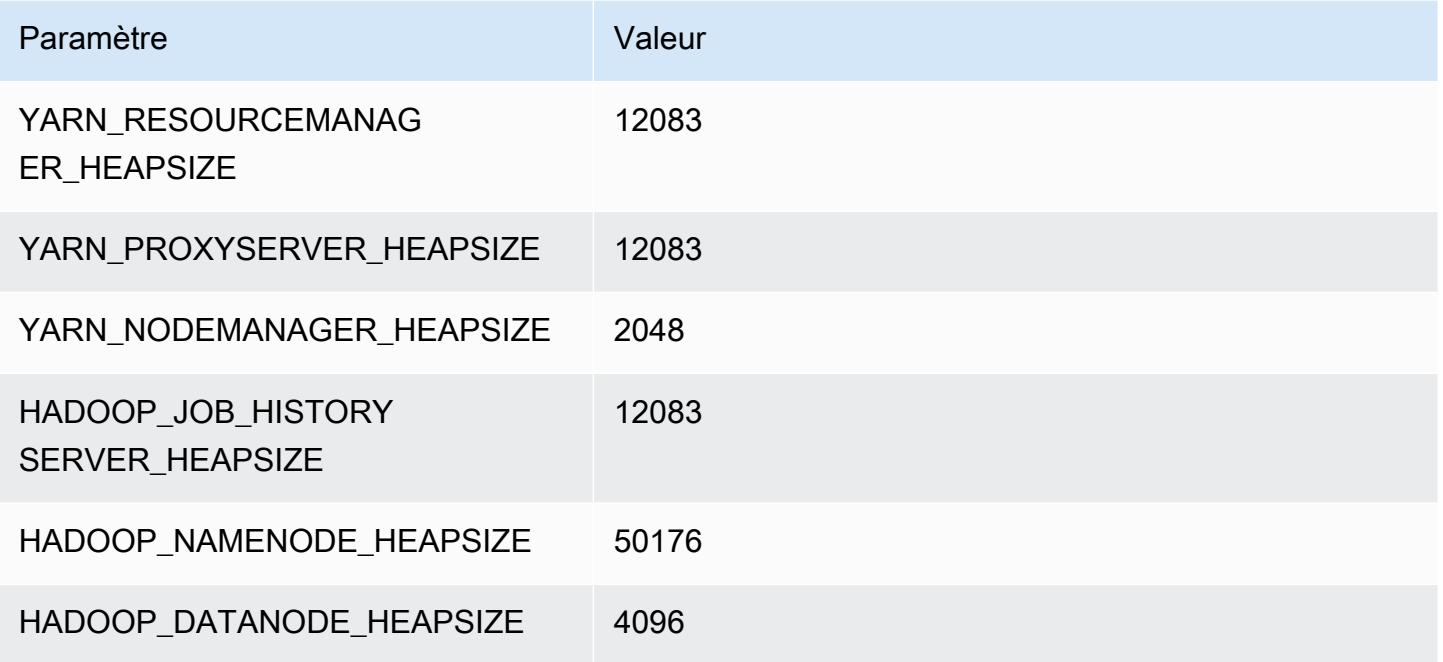

## instances m6in

## m6in.xlarge

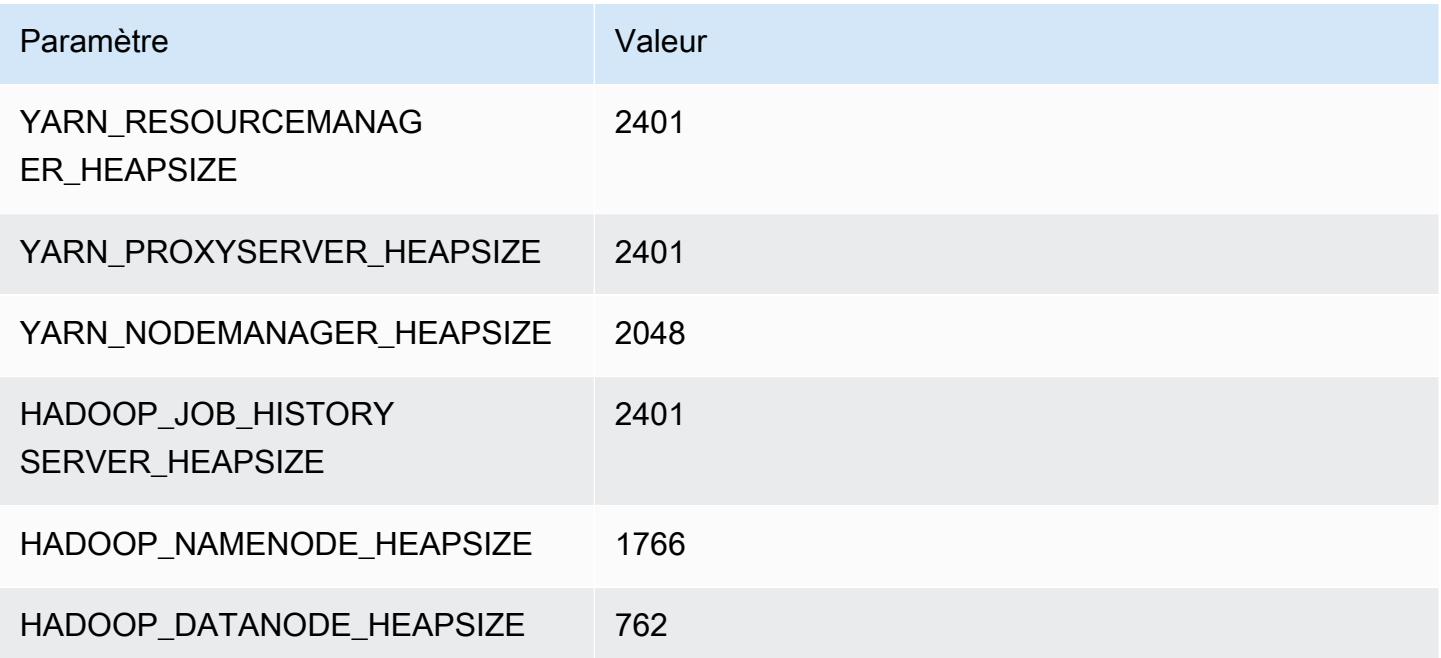

# m6in.2xlarge

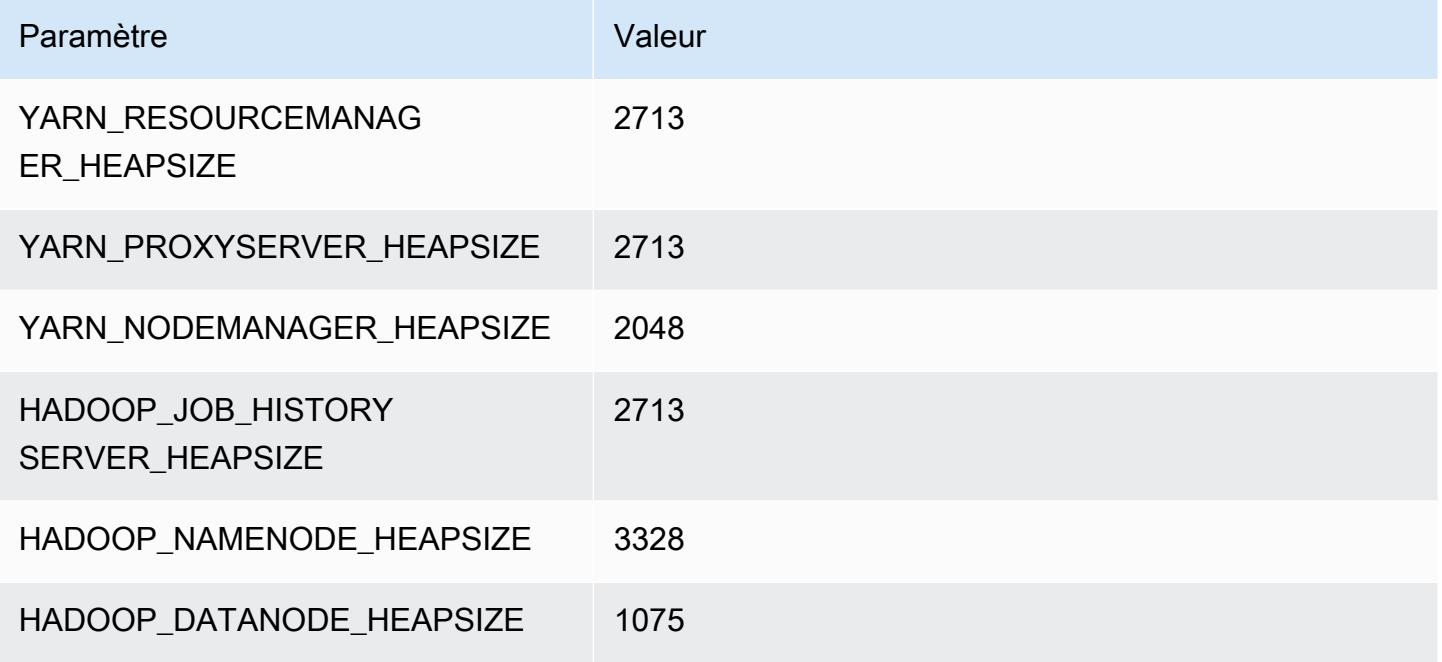

### m6in.4xlarge

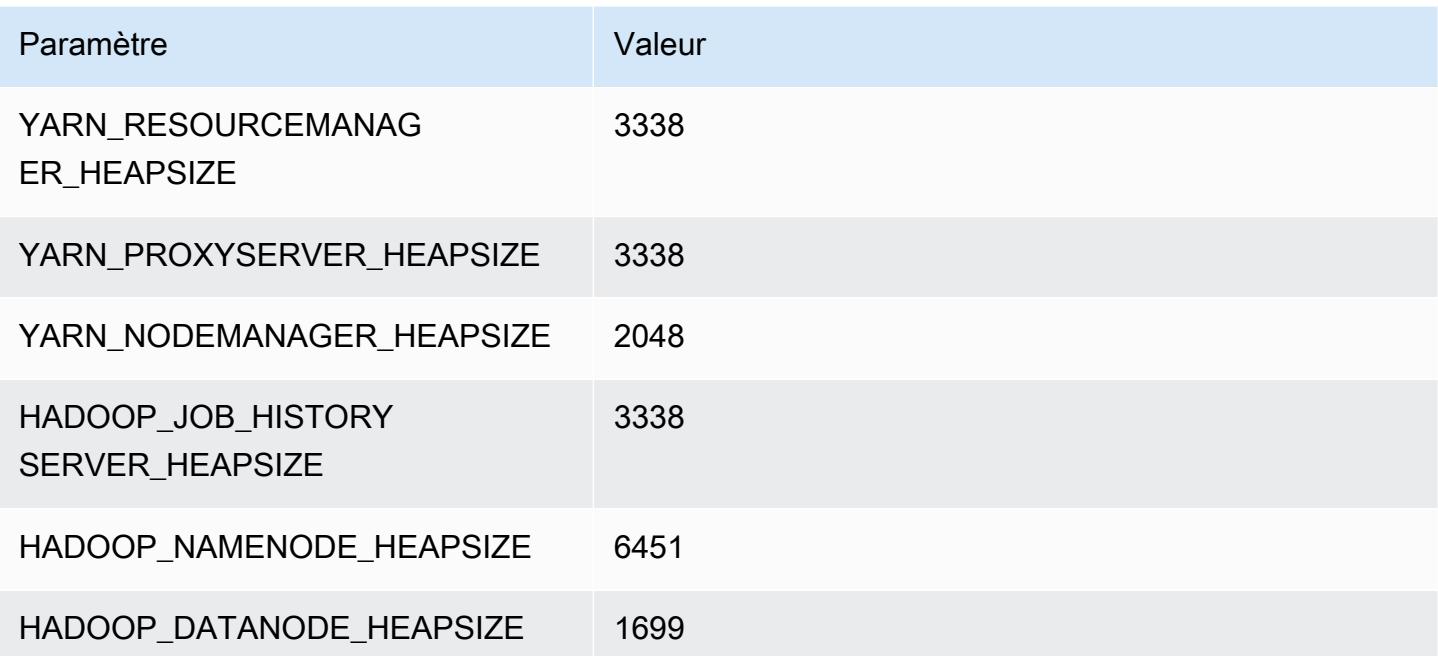

#### m6in.8xlarge

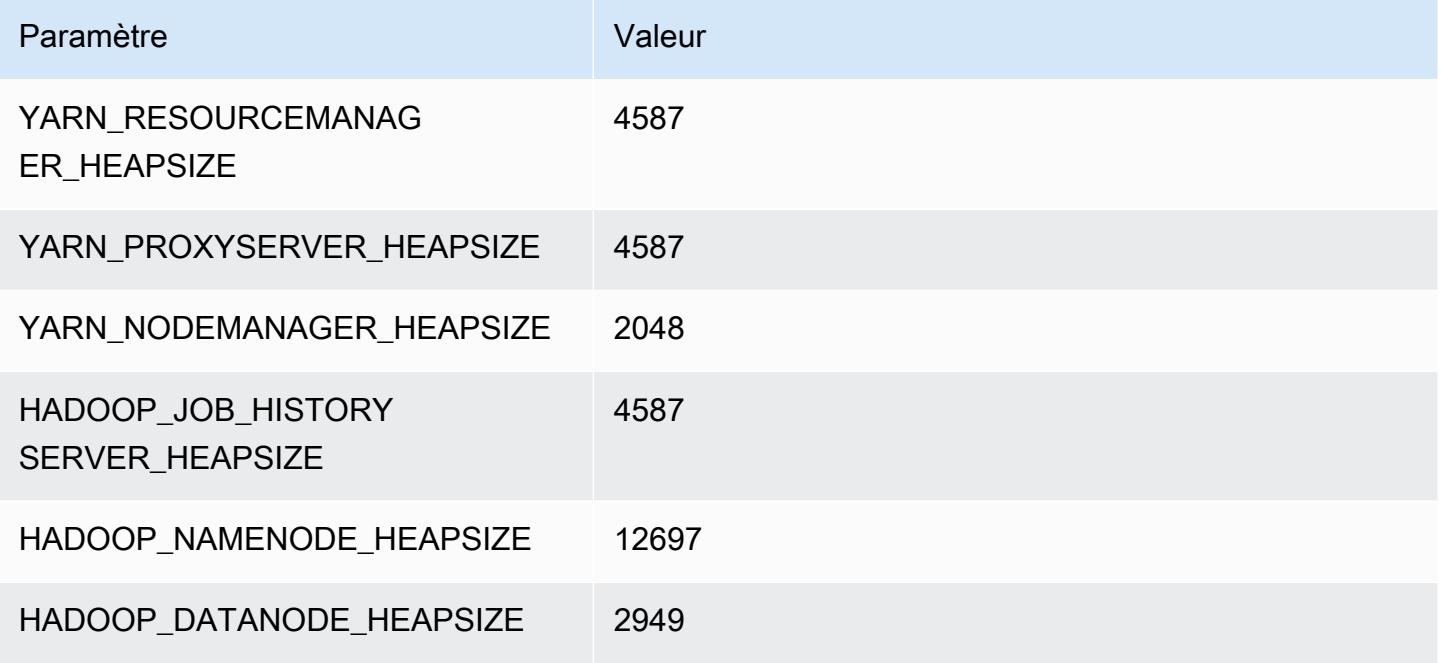

### m6in.12xlarge

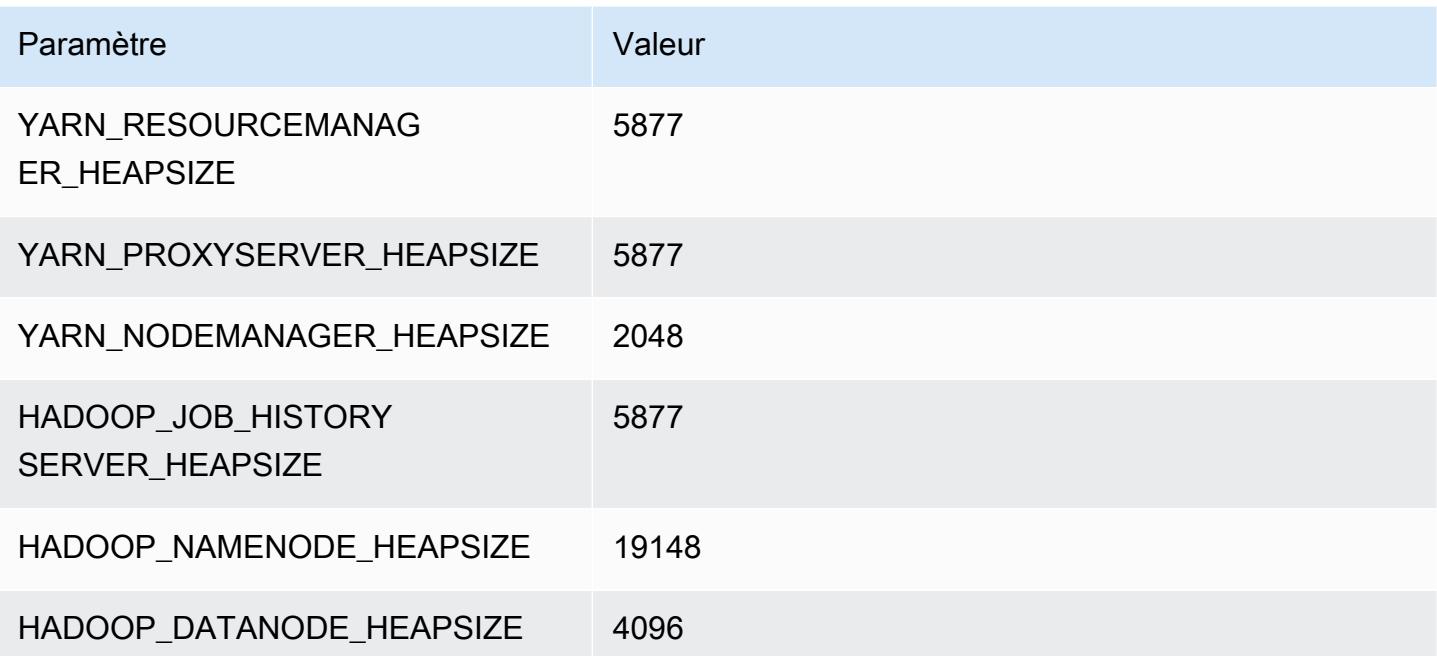

### m6in.16xlarge

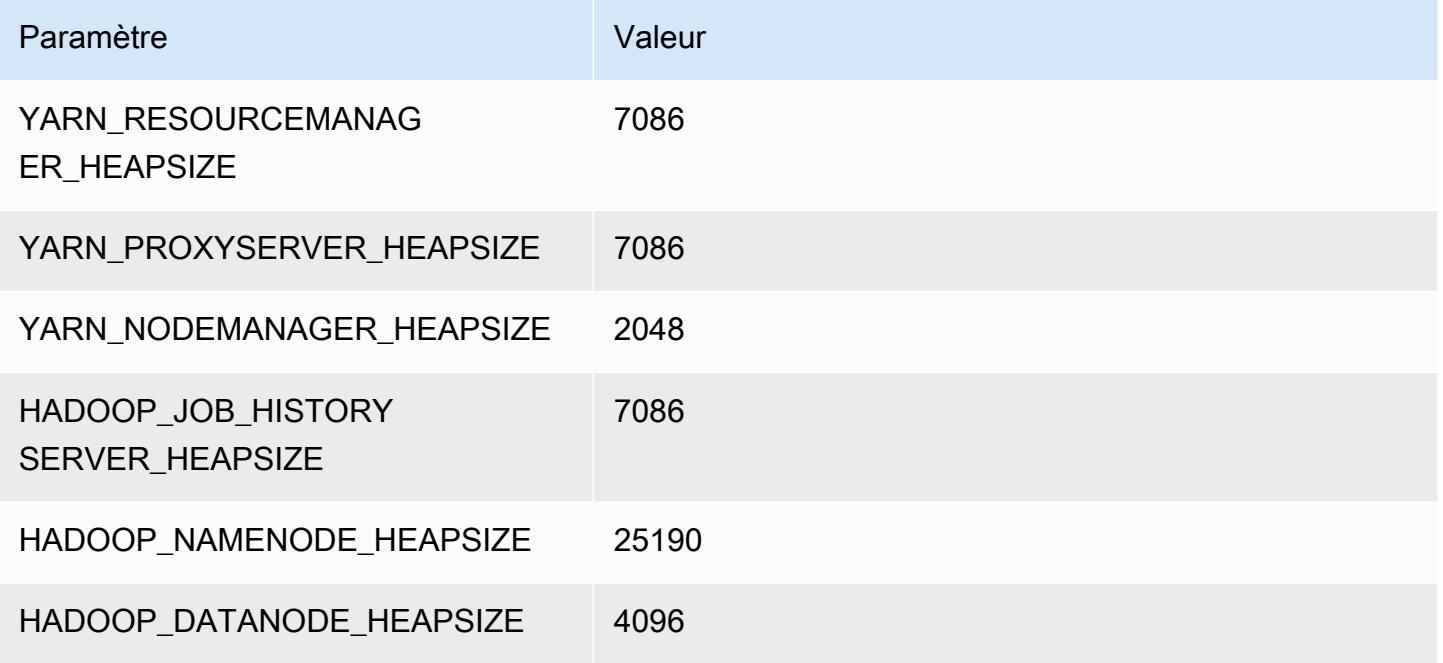

### m6in.24xlarge

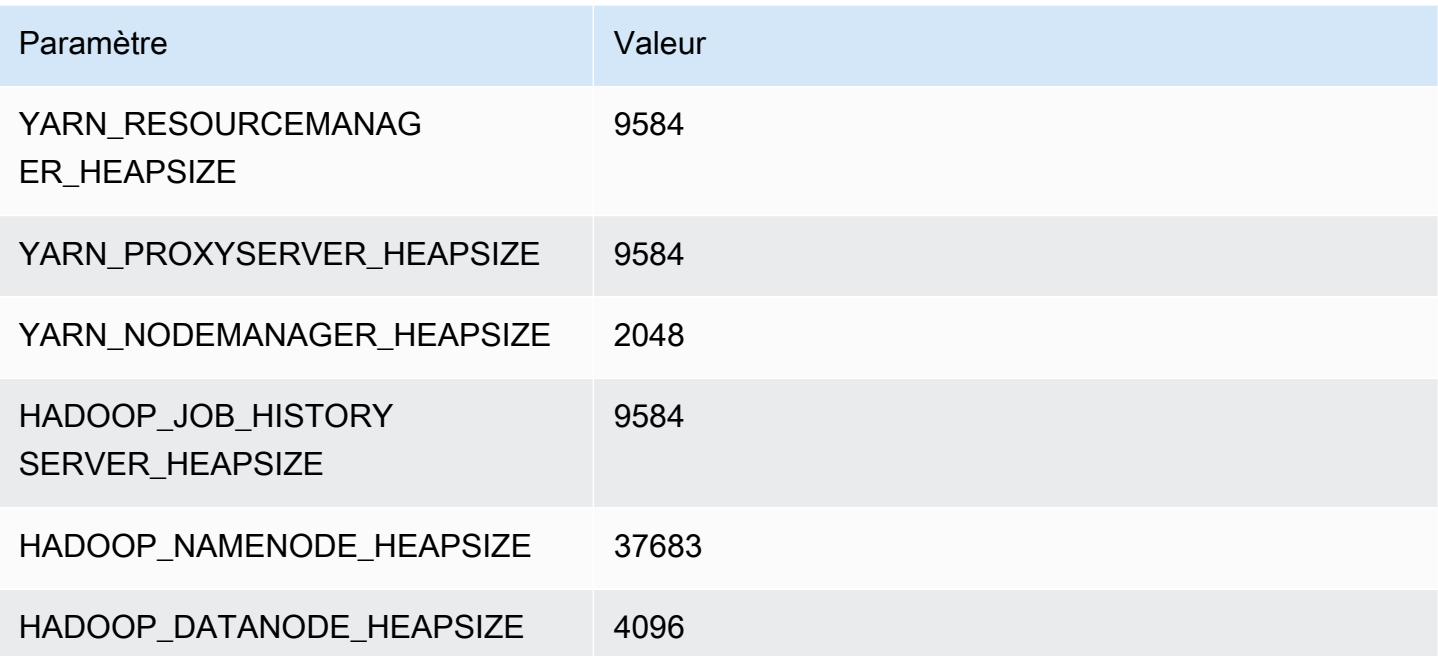

### m6in.32xlarge

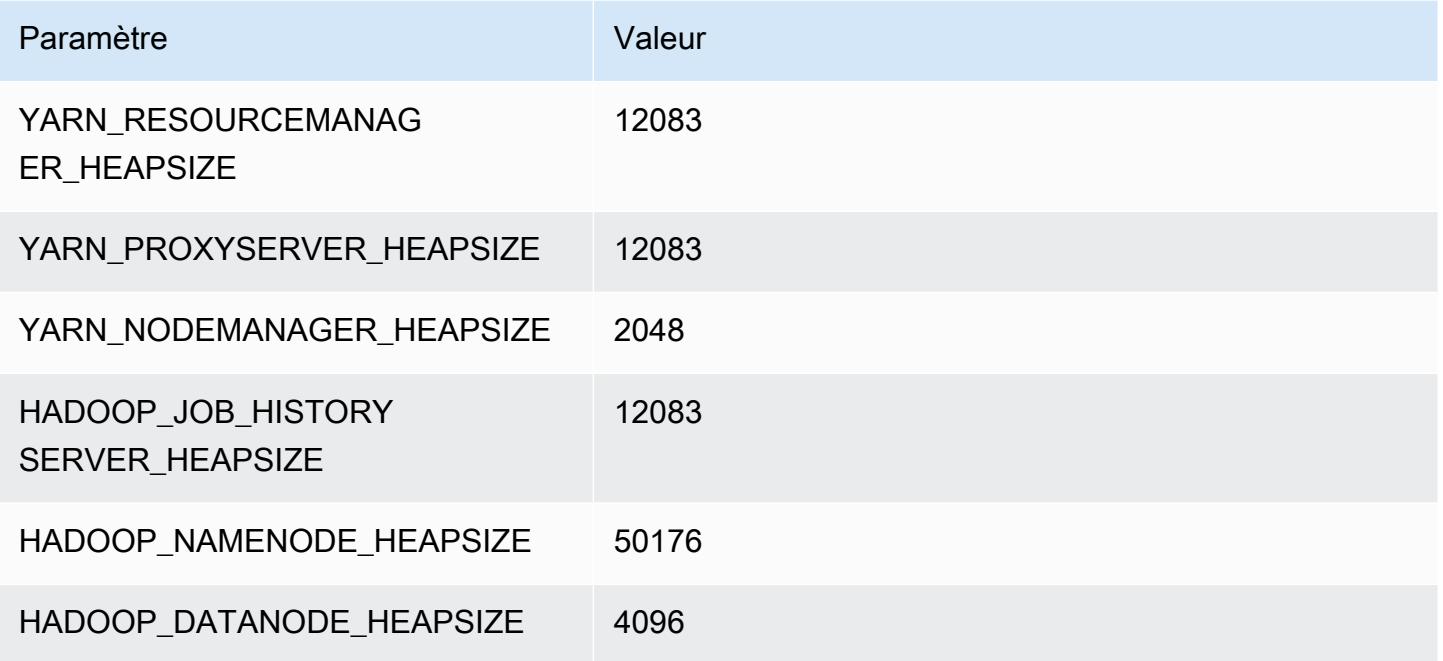

## Instances m7a

## m7a.xlarge

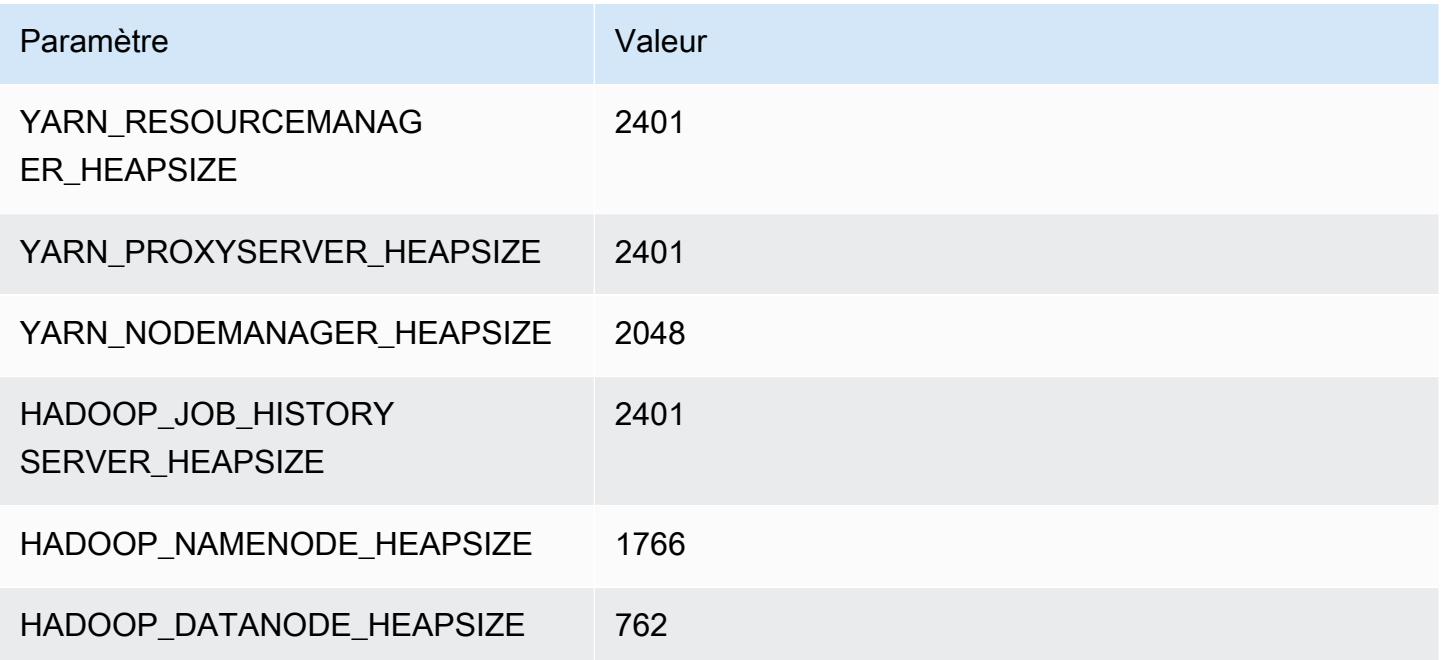

### m7a.2xlarge

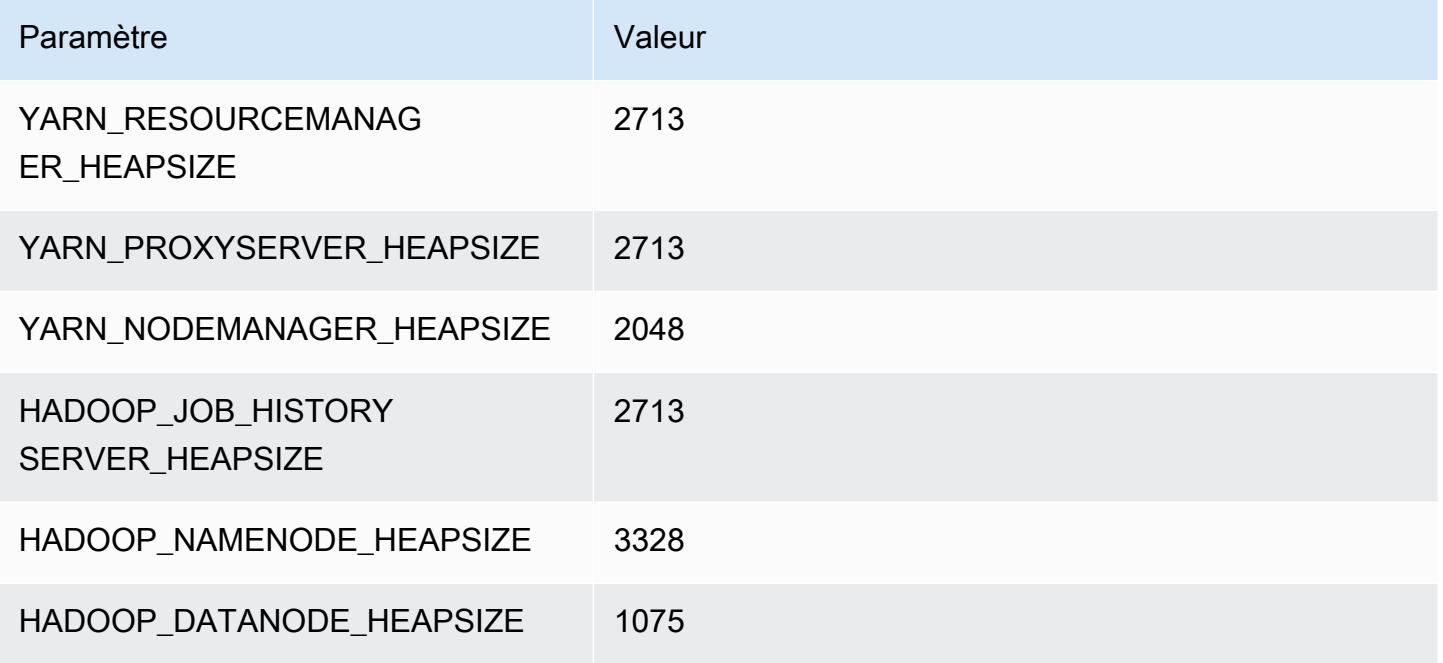

#### m7a.4xlarge

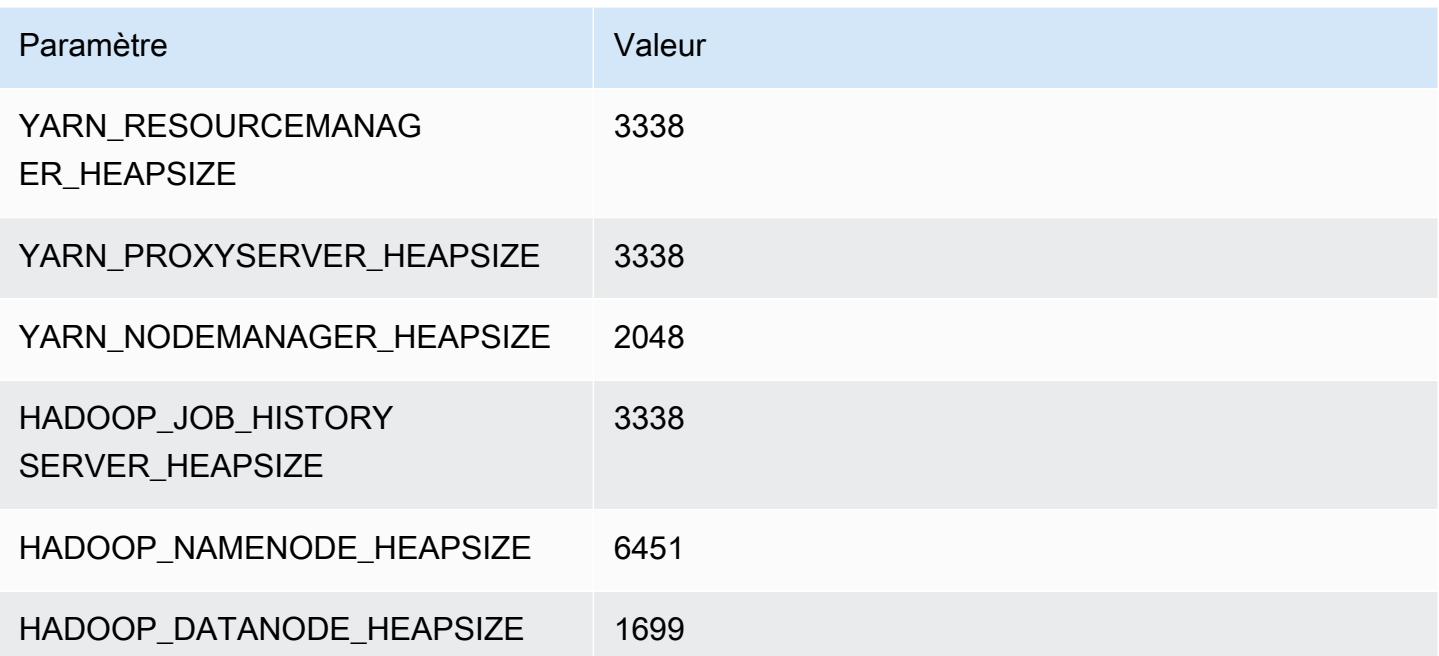

### m7a.8xlarge

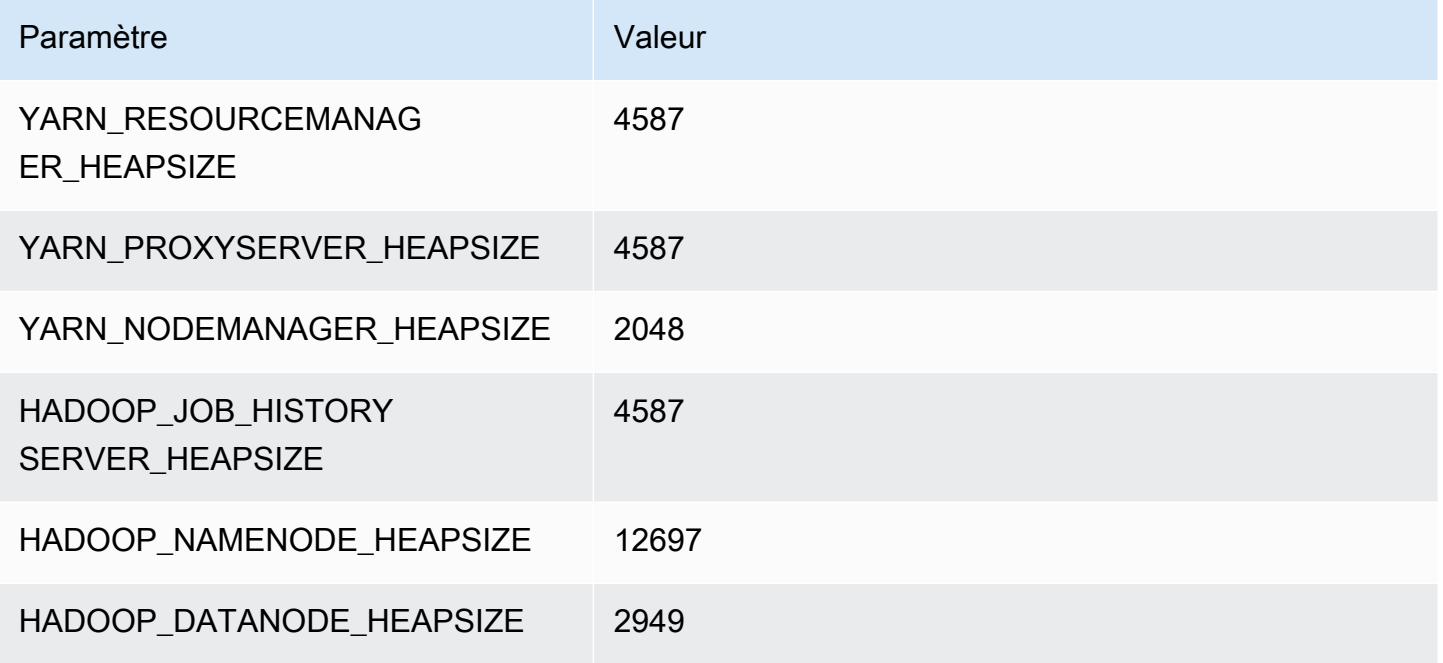

### m7a.12xlarge

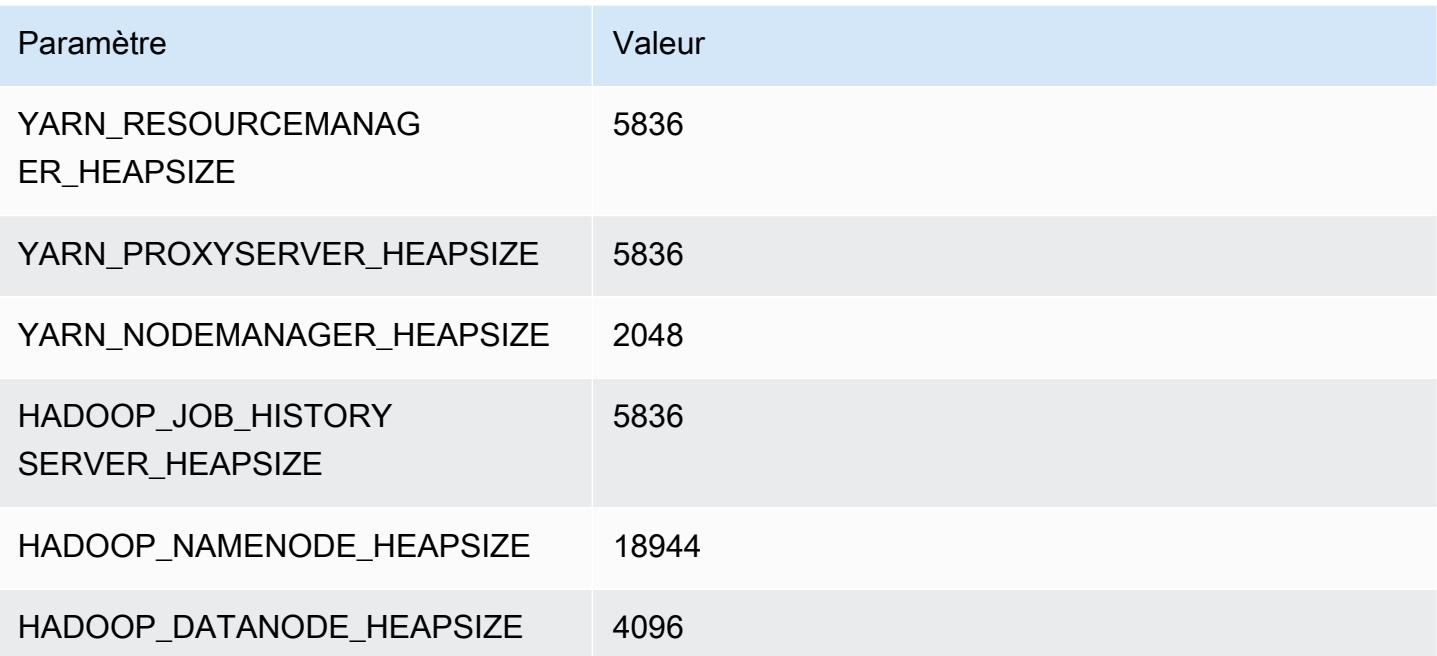

### m7a.16xlarge

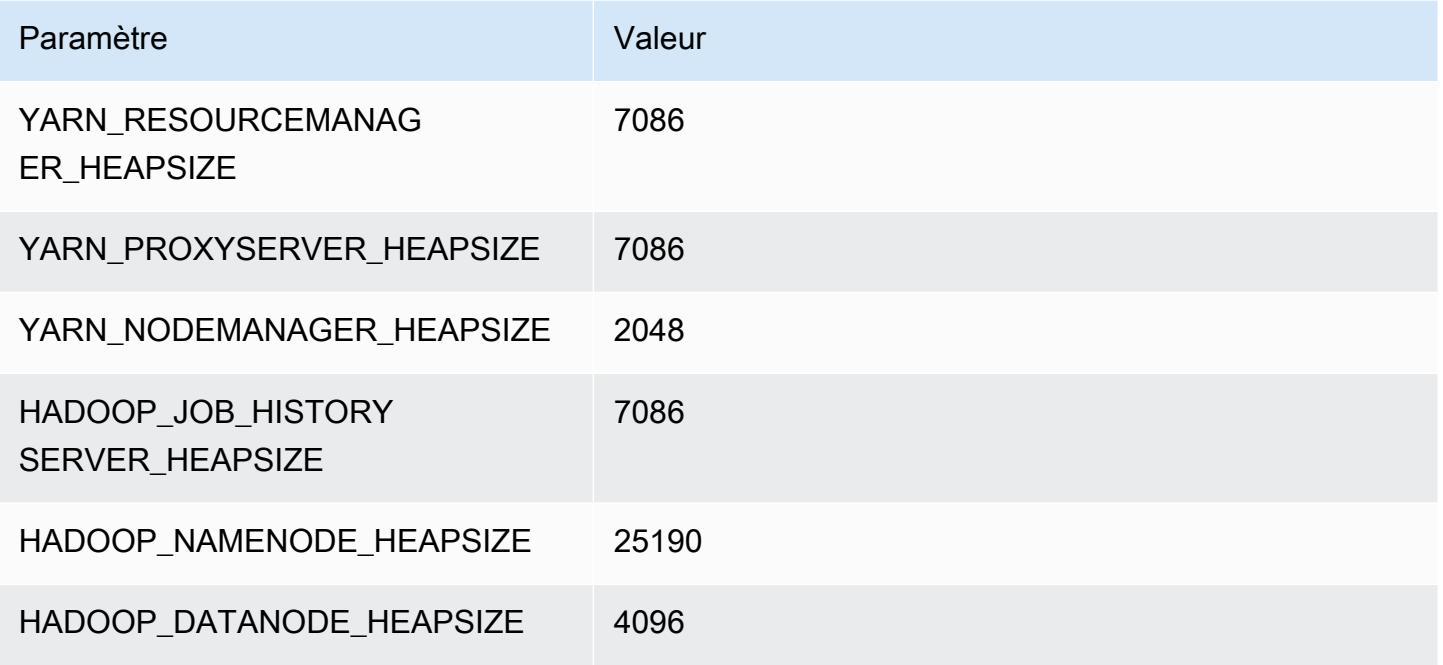

### m7a.24xlarge

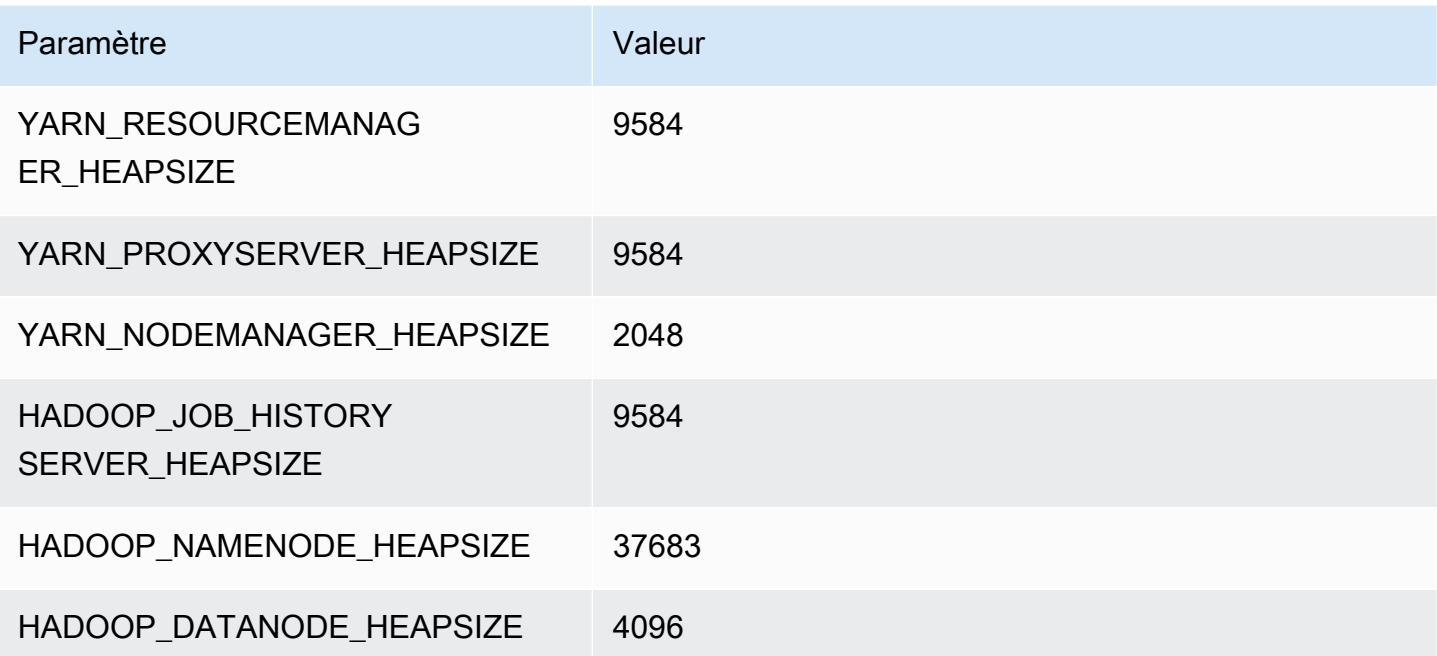

### m7a.32xlarge

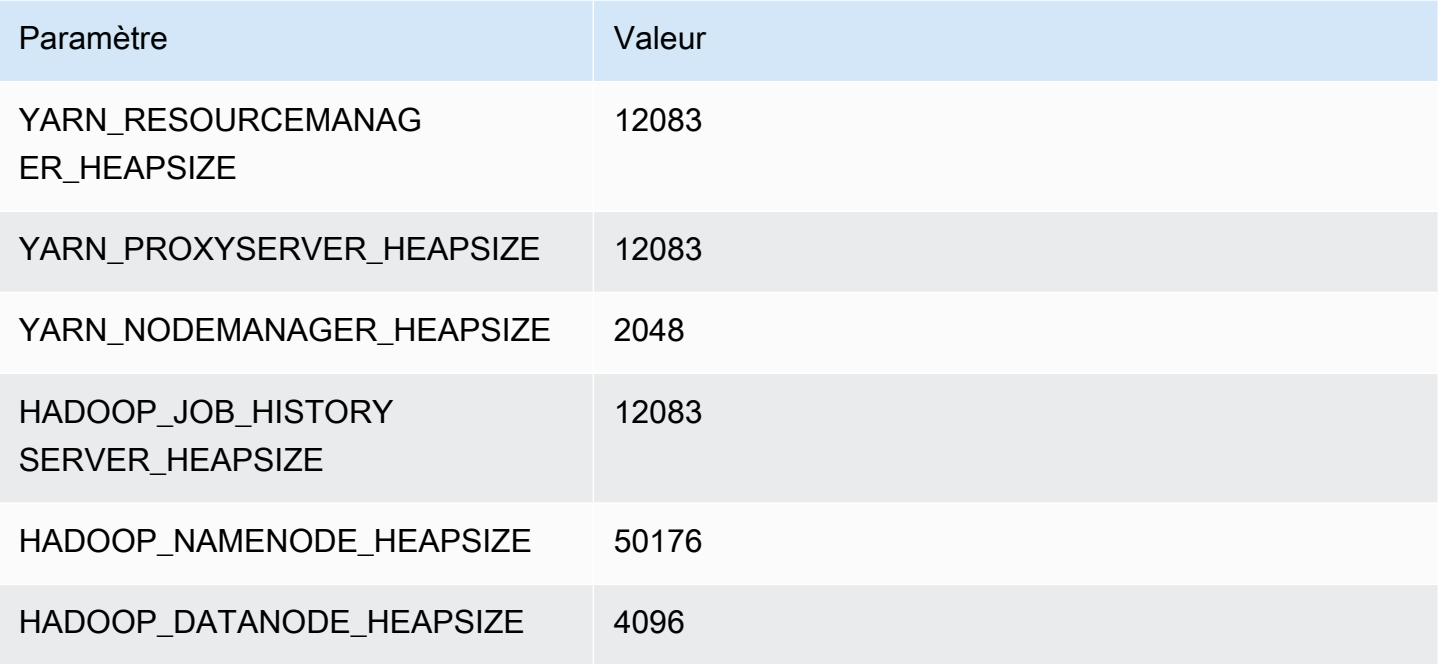

### m7a.48xlarge

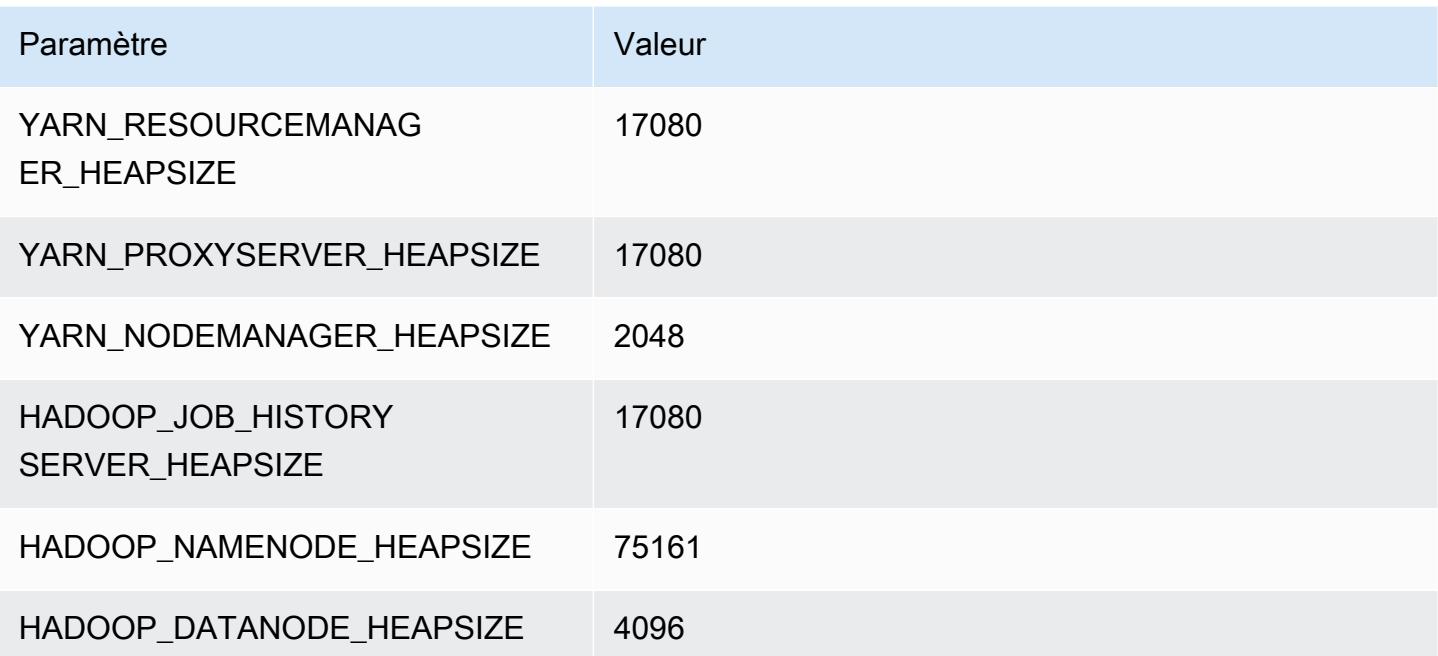

# Instances m7g

### m7g.xlarge

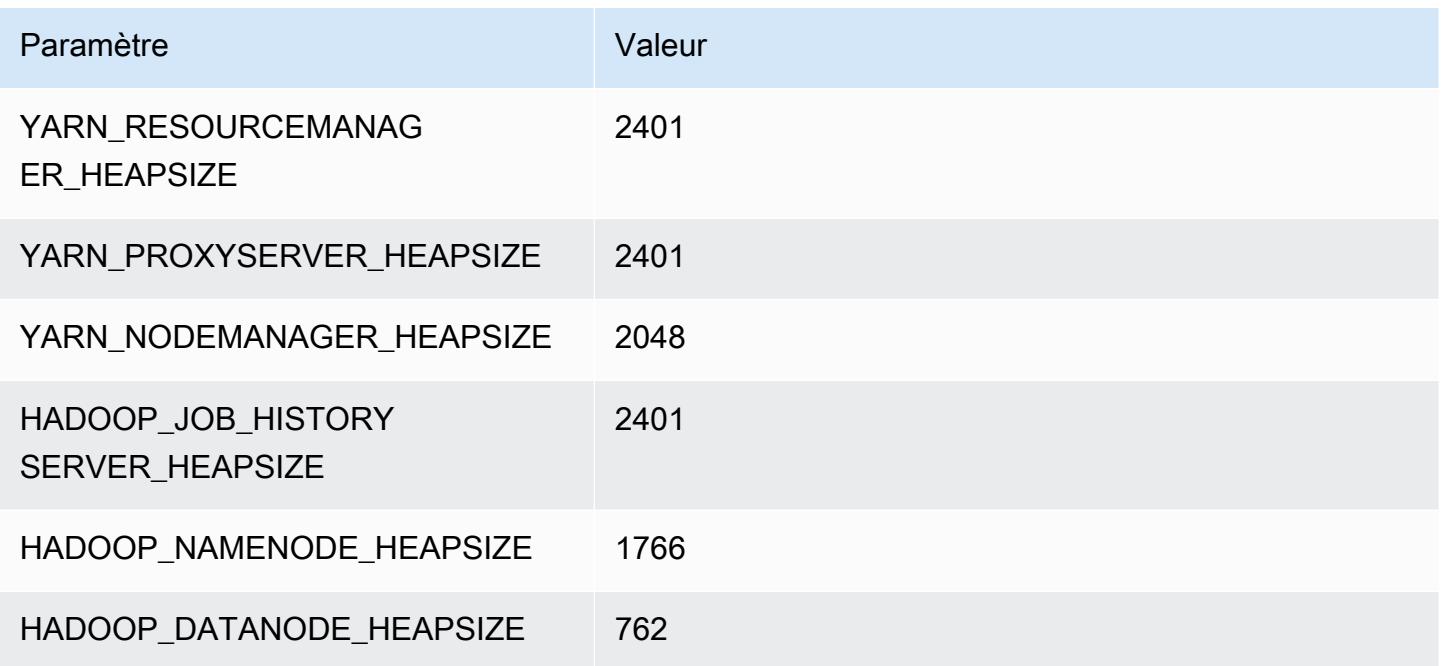

## m7g.2xlarge

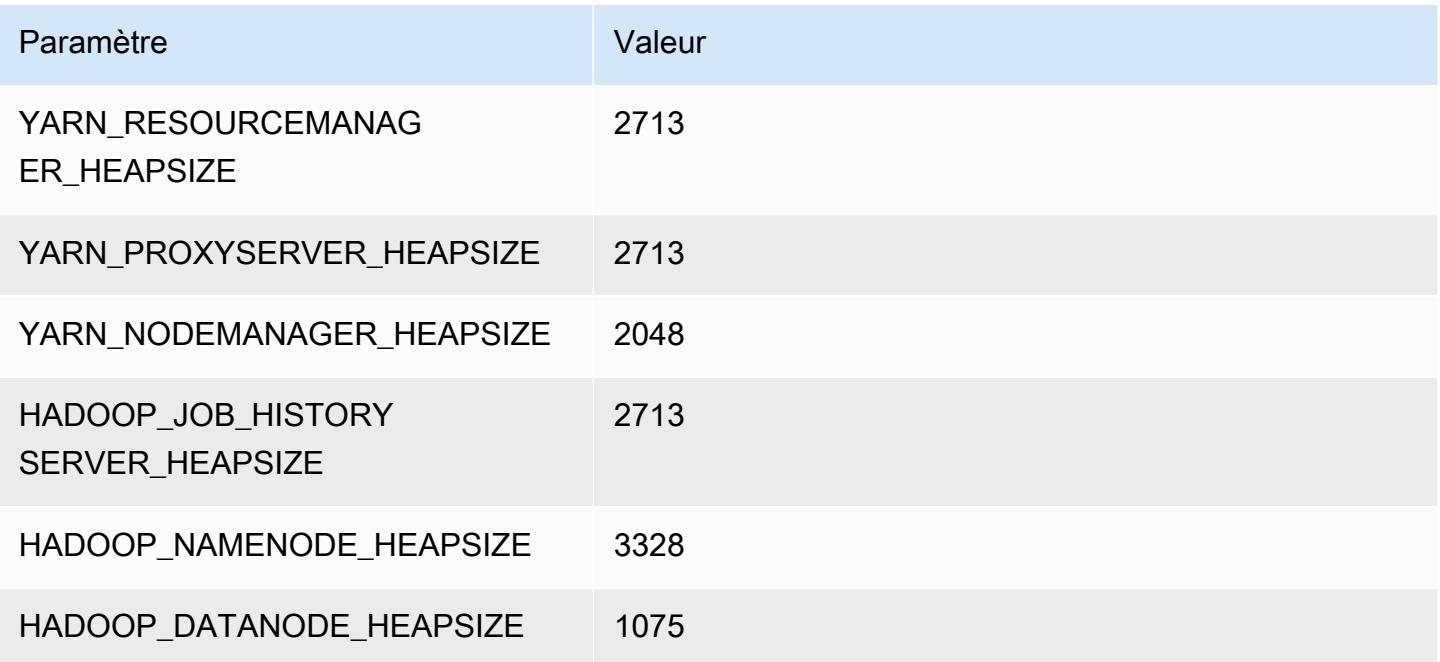

### m7g.4xlarge

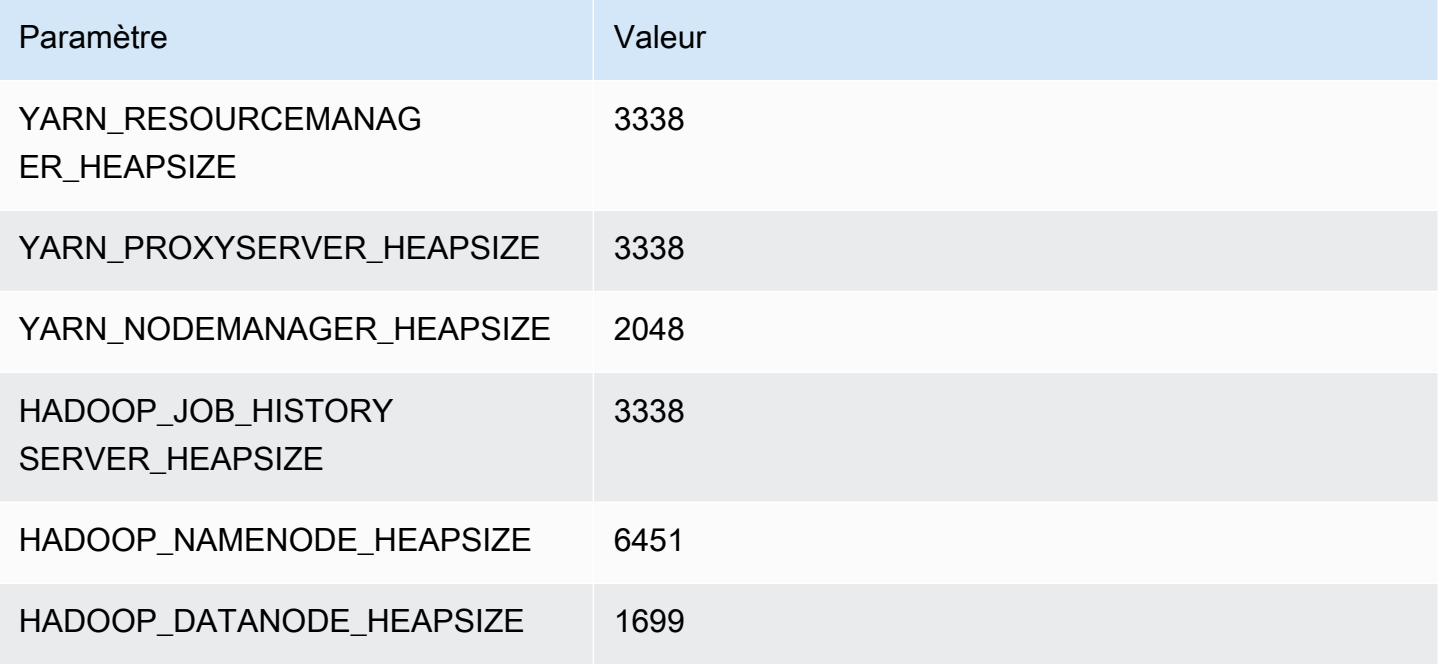

### m7g.8xlarge

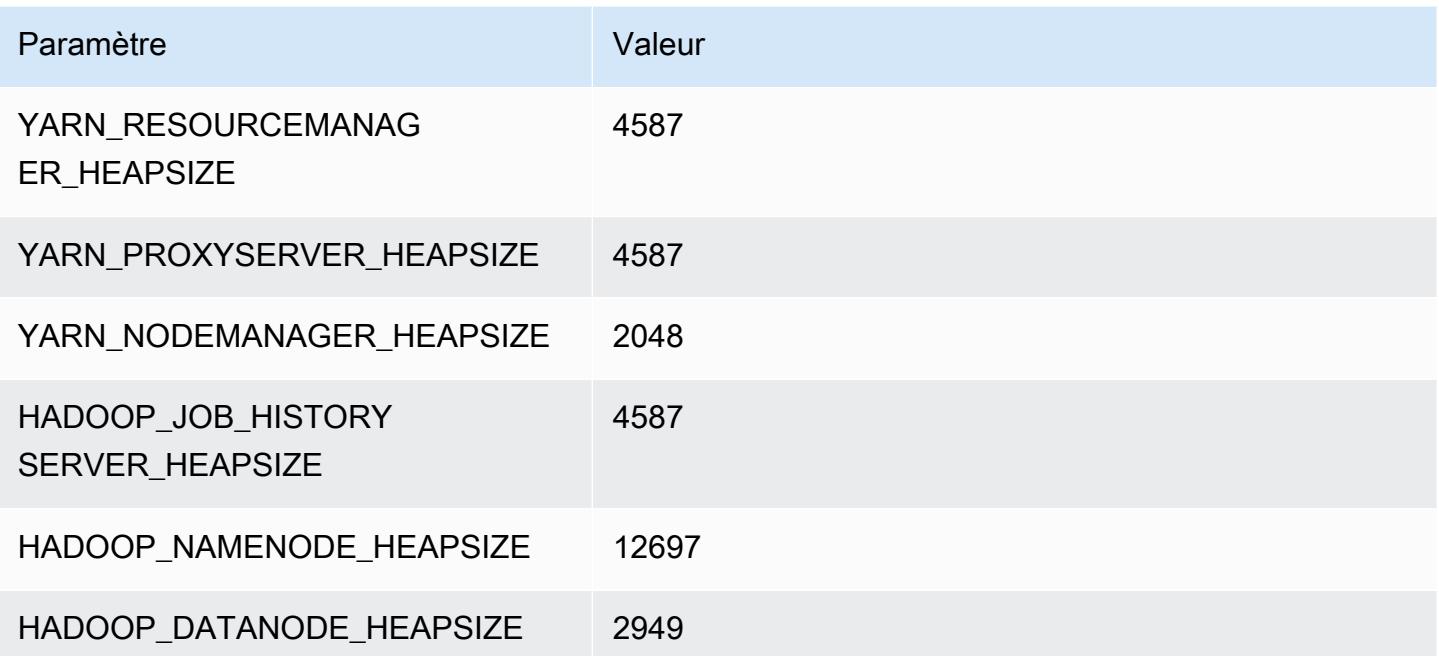

### m7g.12xlarge

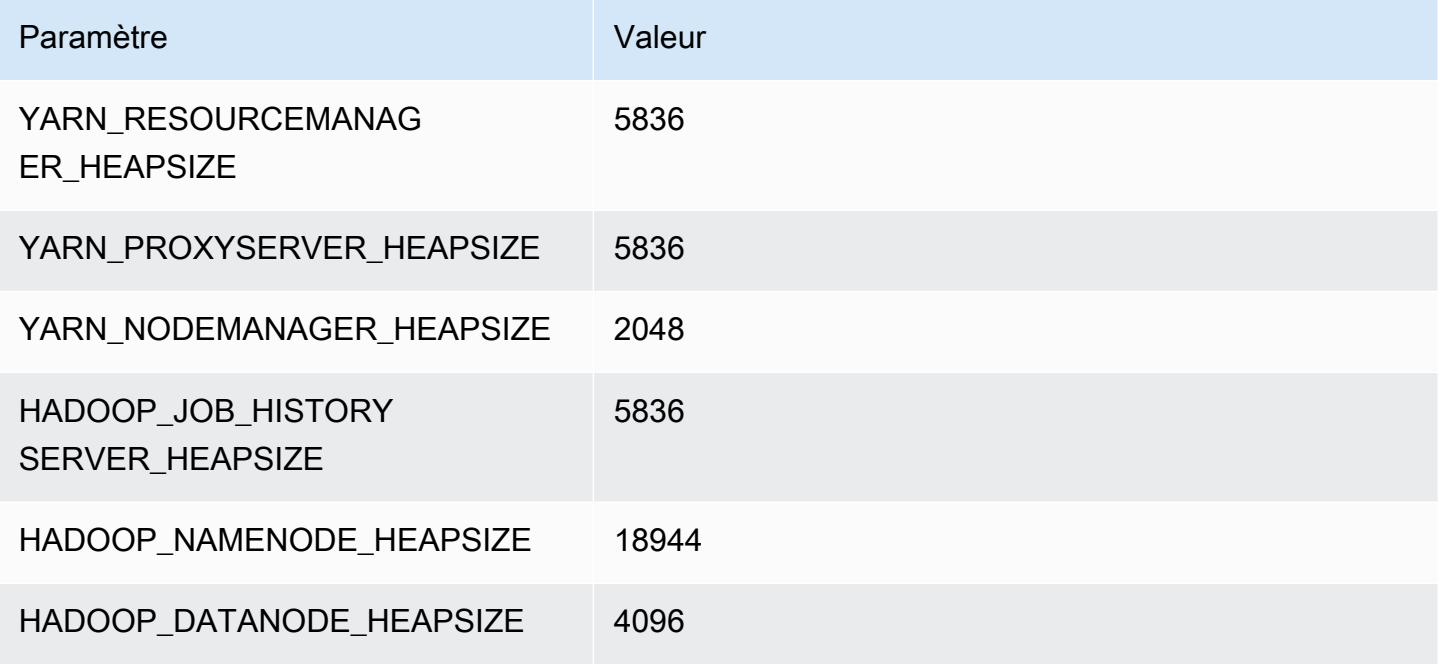

### m7g.16xlarge

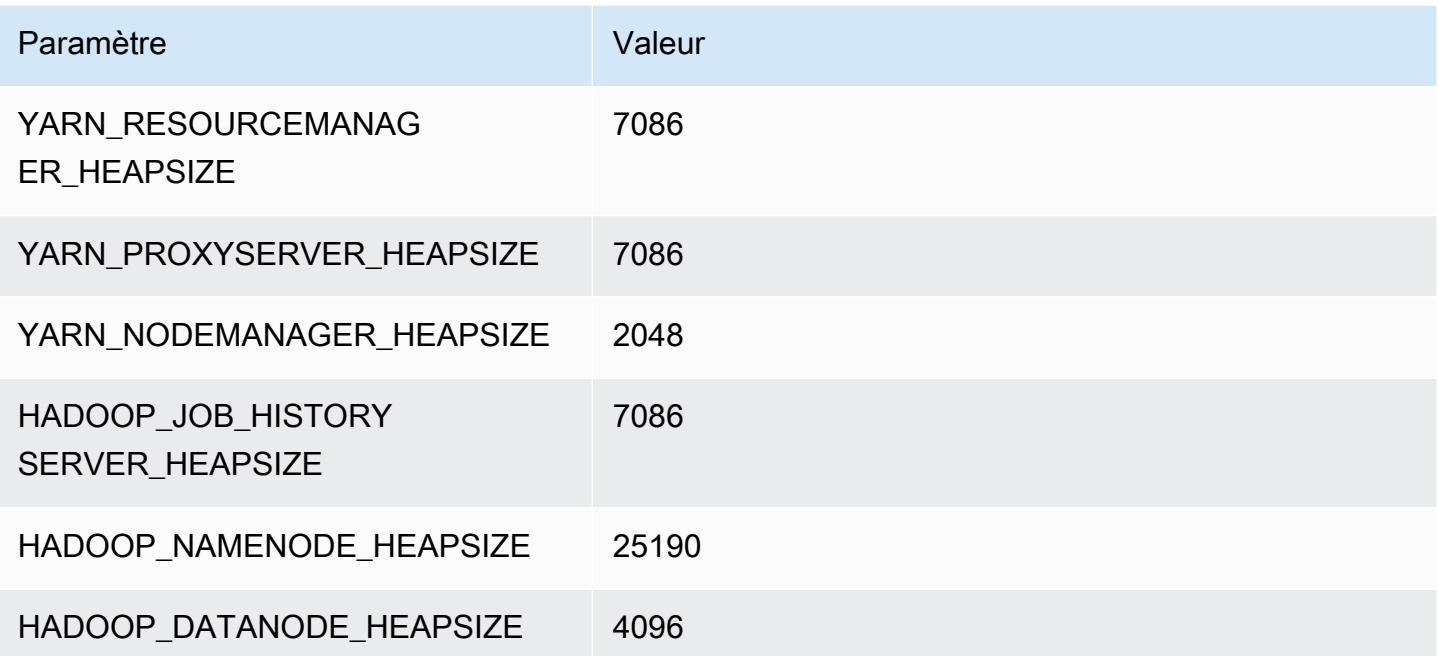

# Instances m7gd

### m7gd.xlarge

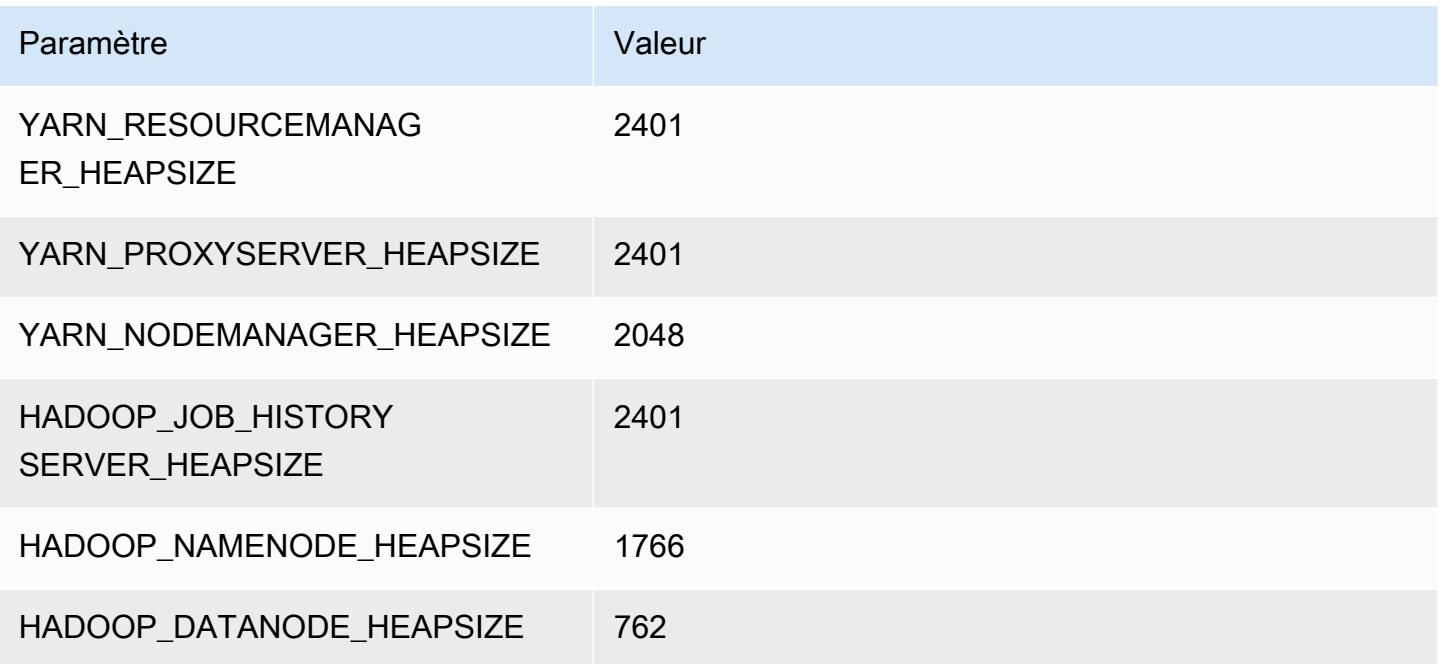

## m7gd.2xlarge

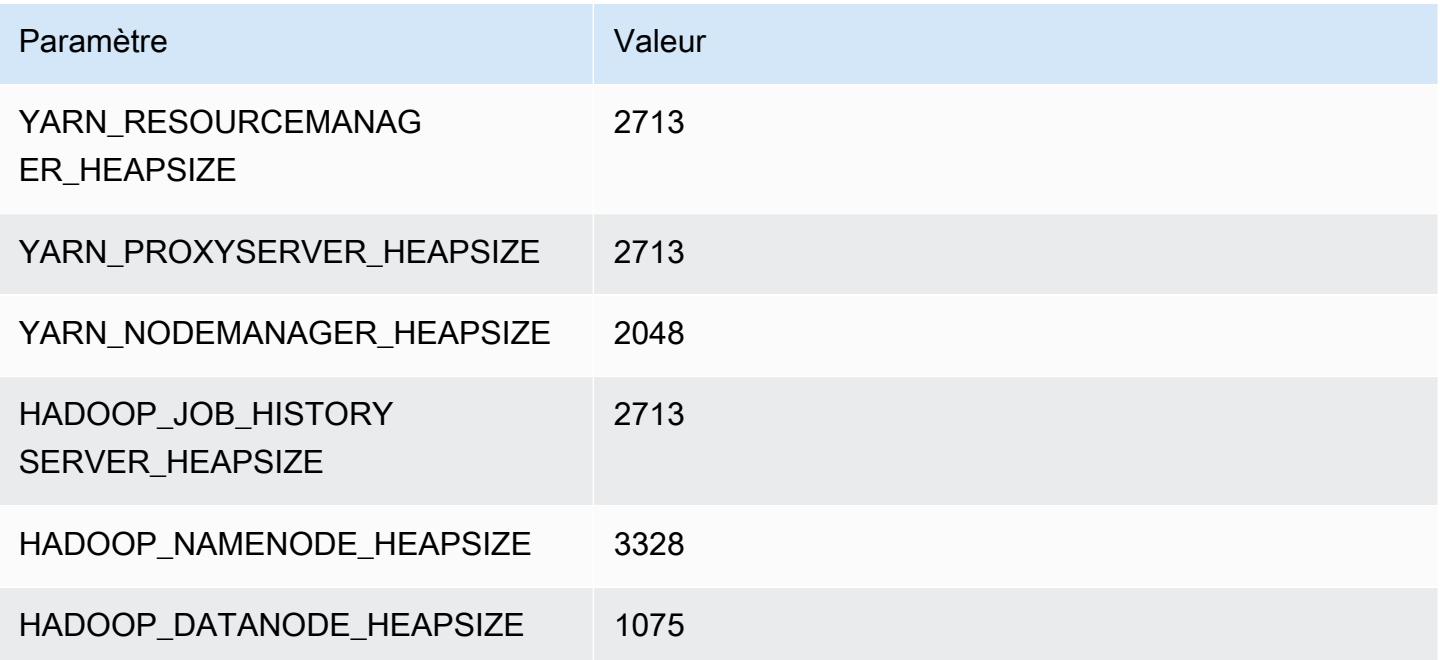

### m7gd.4xlarge

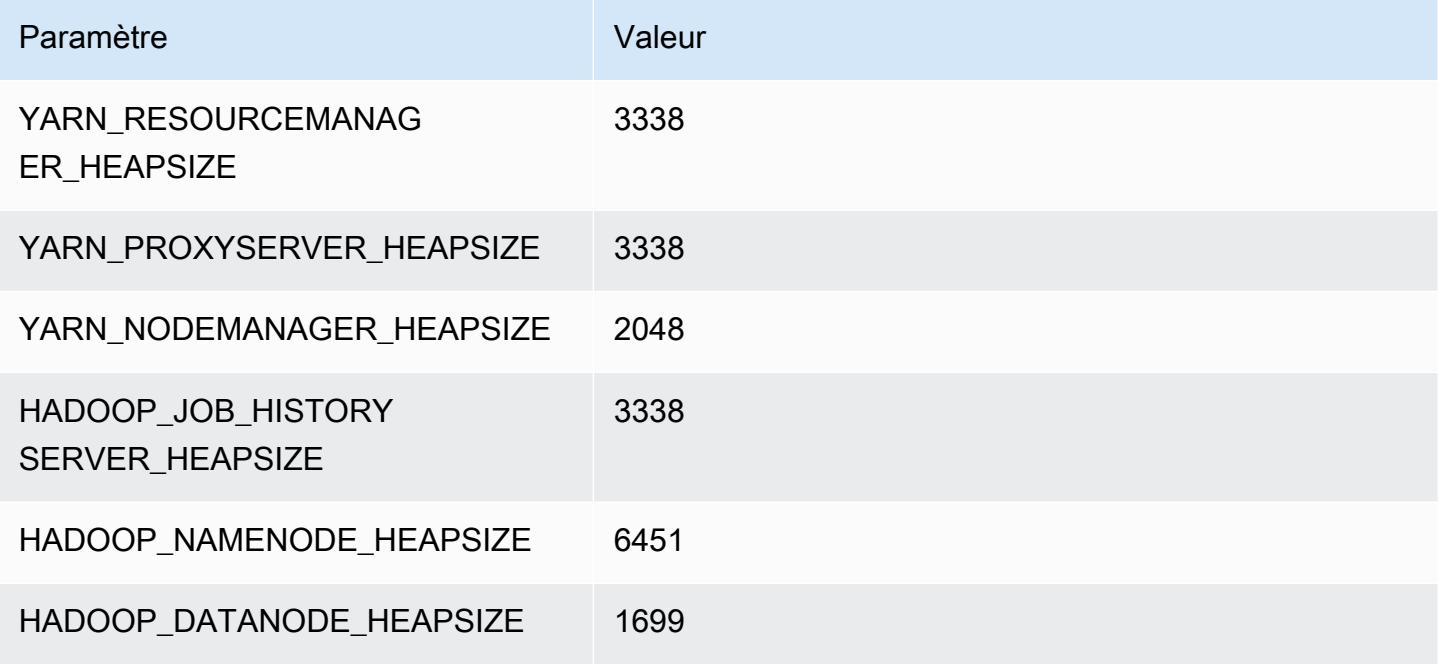

### m7gd.8xlarge

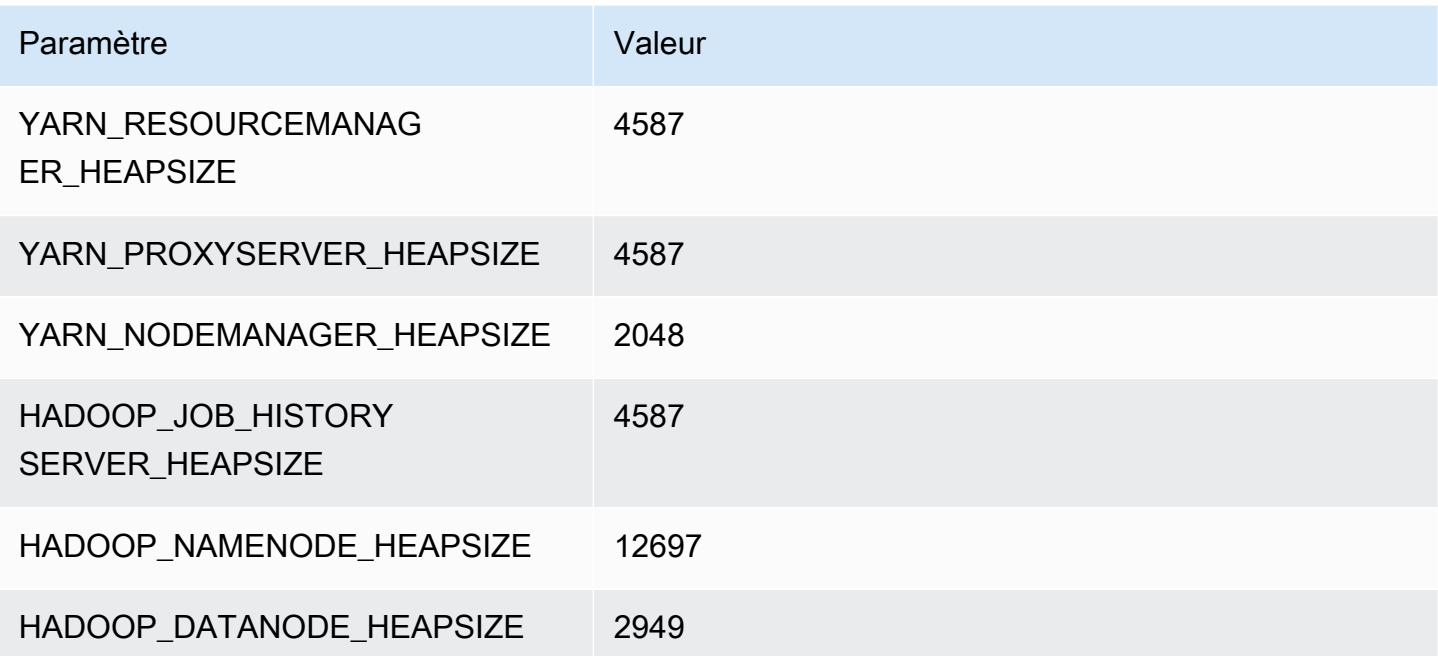

### m7gd.12xlarge

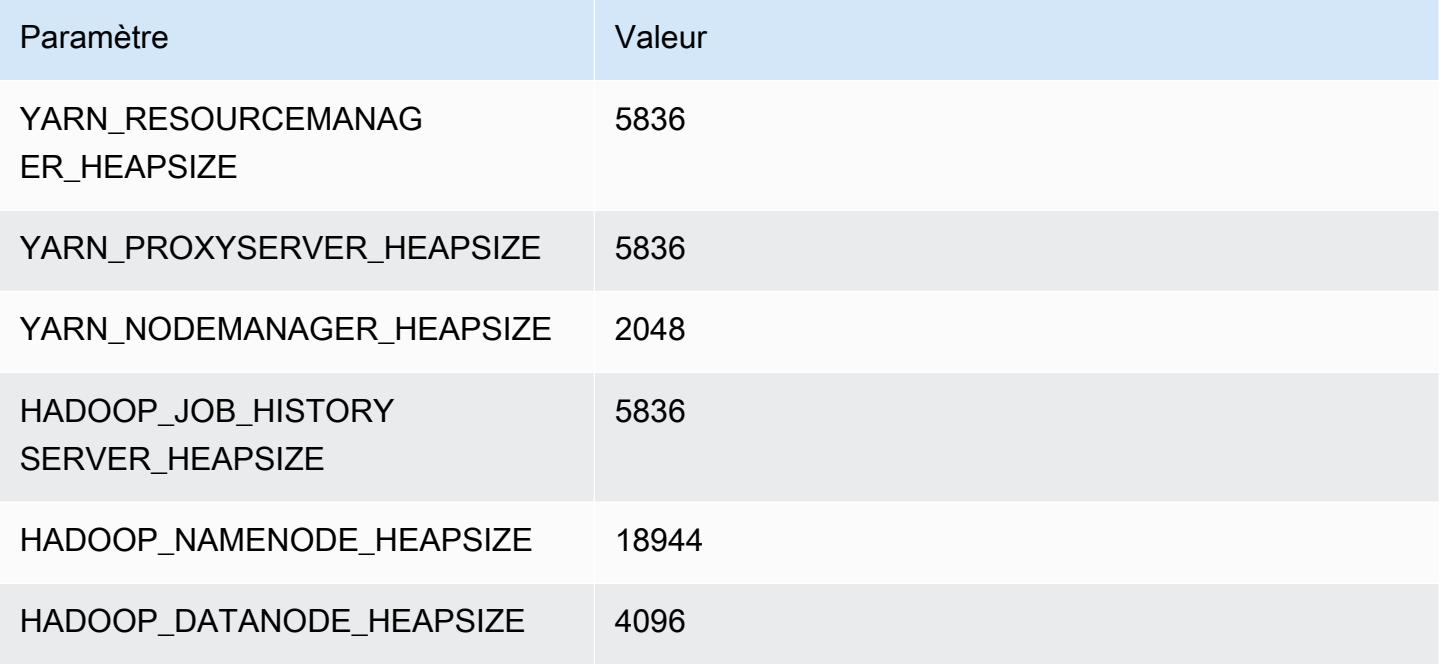

## m7gd.16xlarge

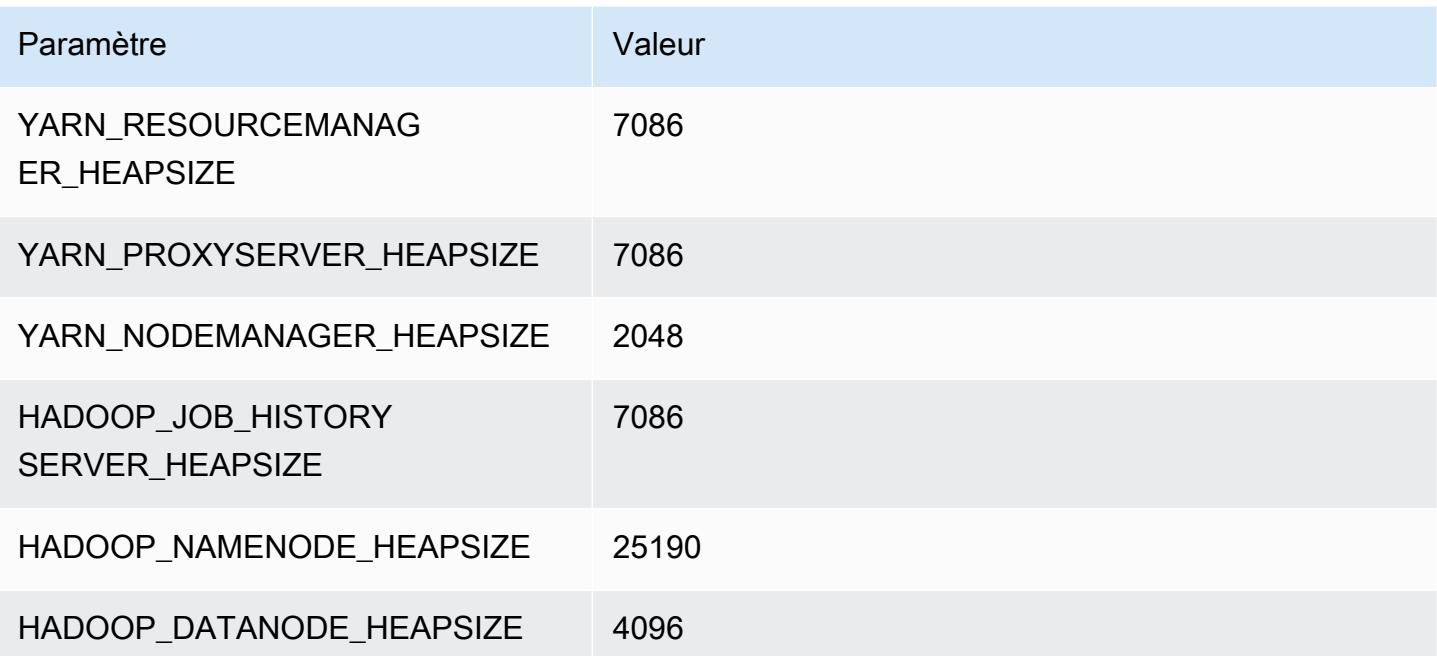

### Instances m7i

### m7i.xlarge

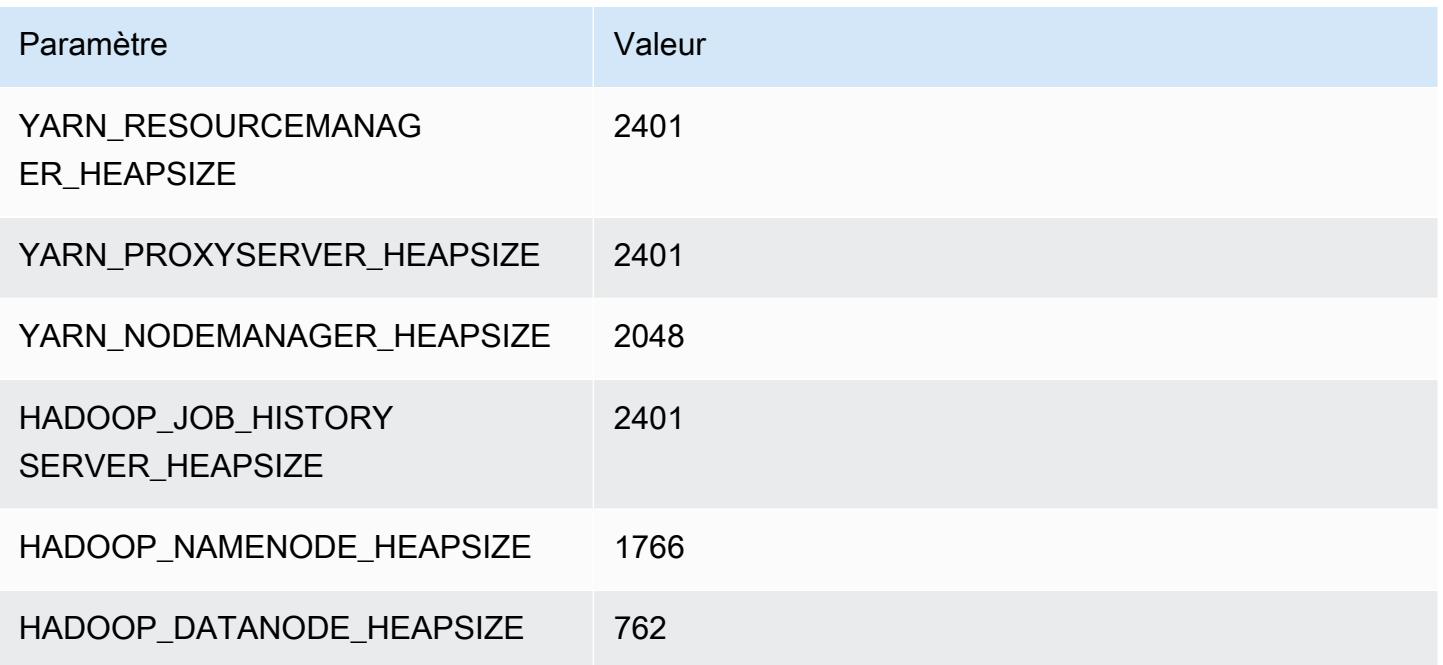

### m7i.2xlarge

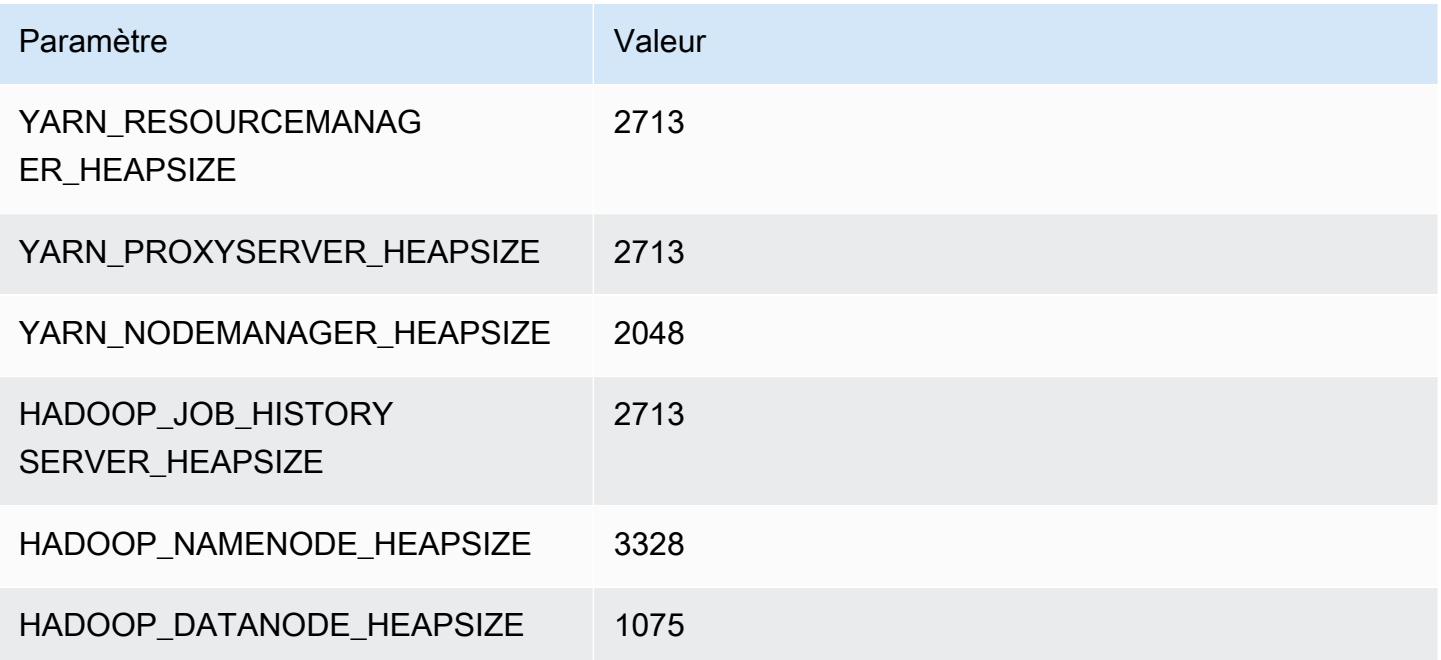

#### m7i.4xlarge

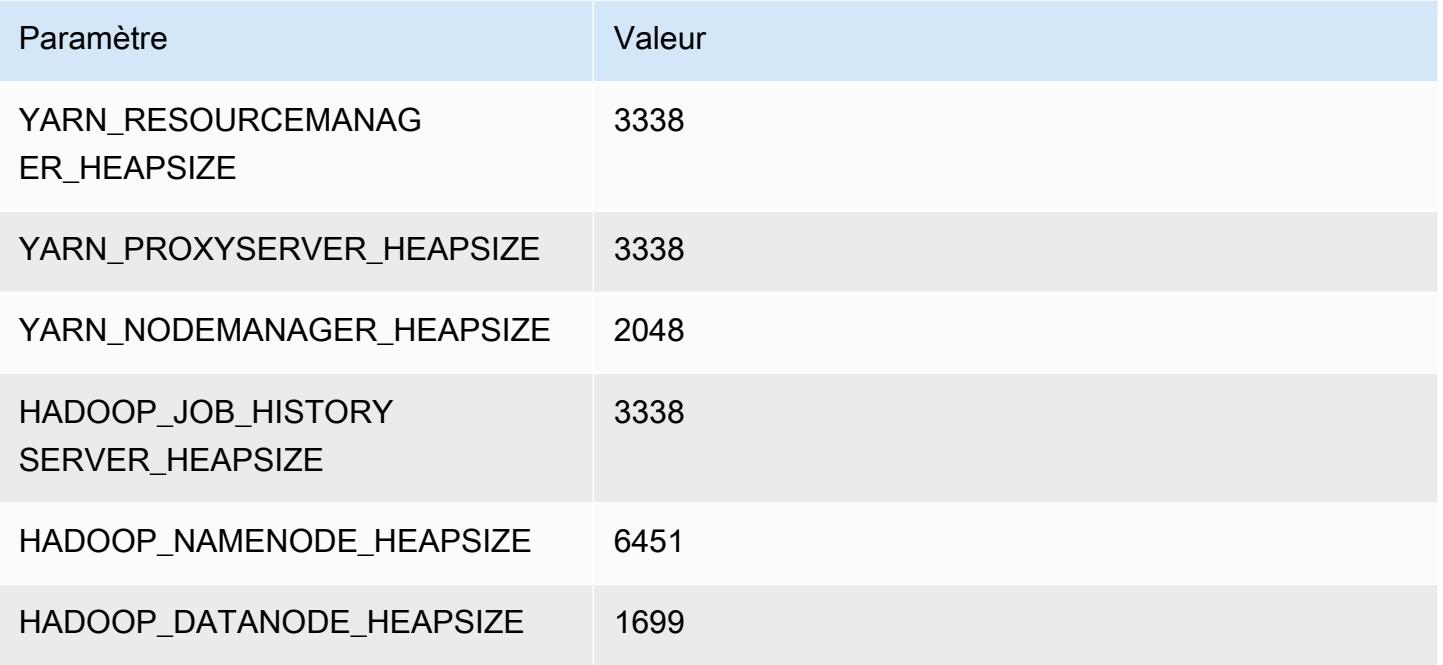

#### m7i.8xlarge

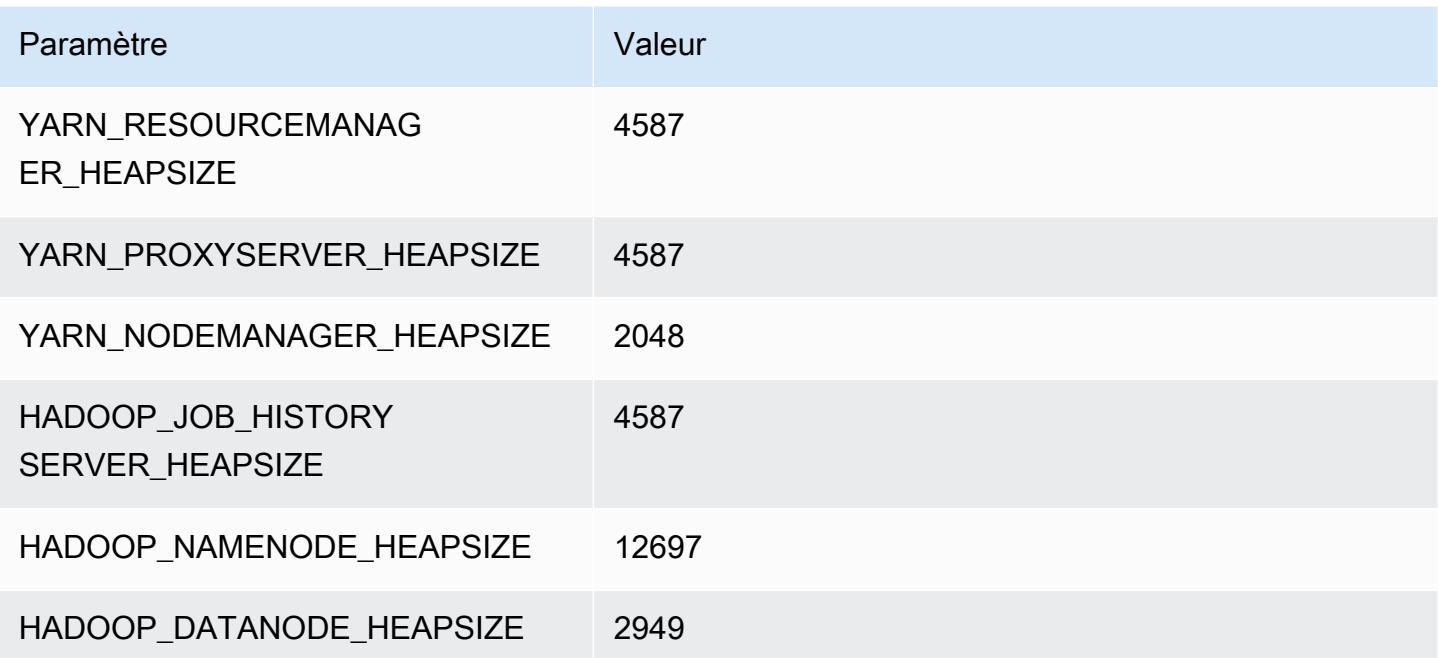

### m7i.12xlarge

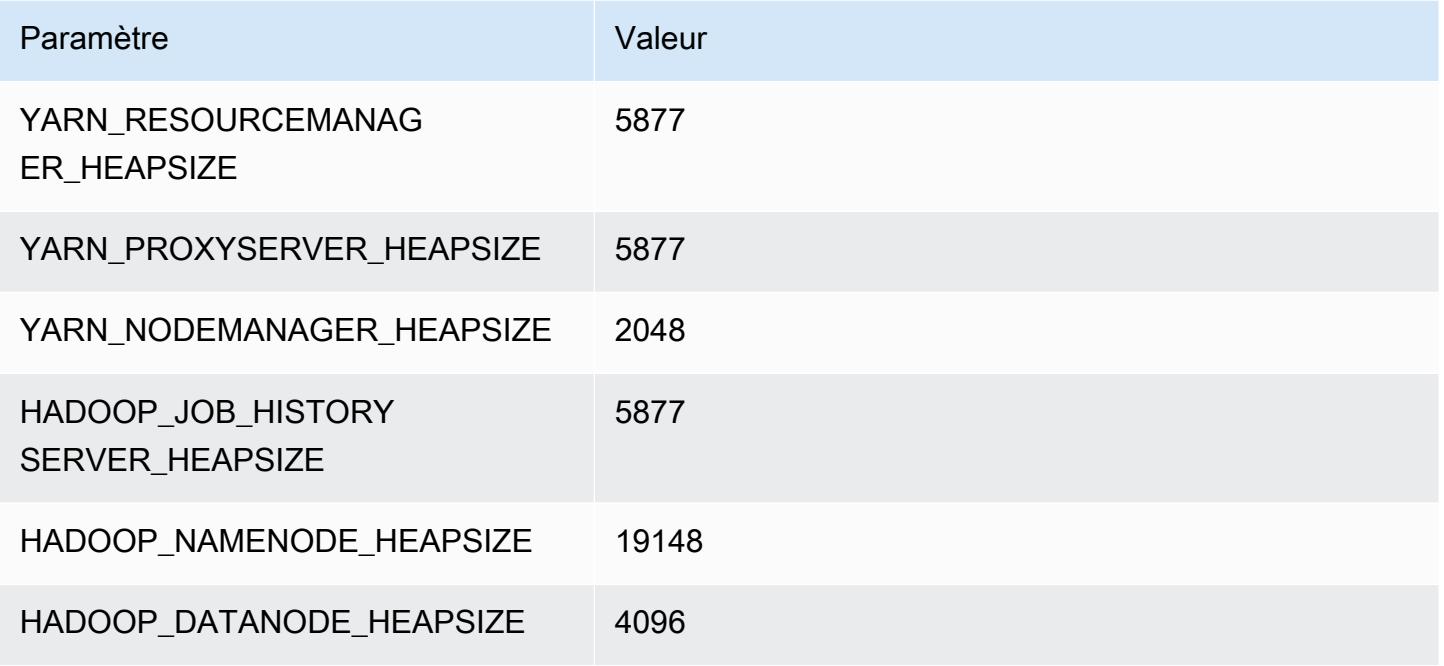

### m7i.16xlarge

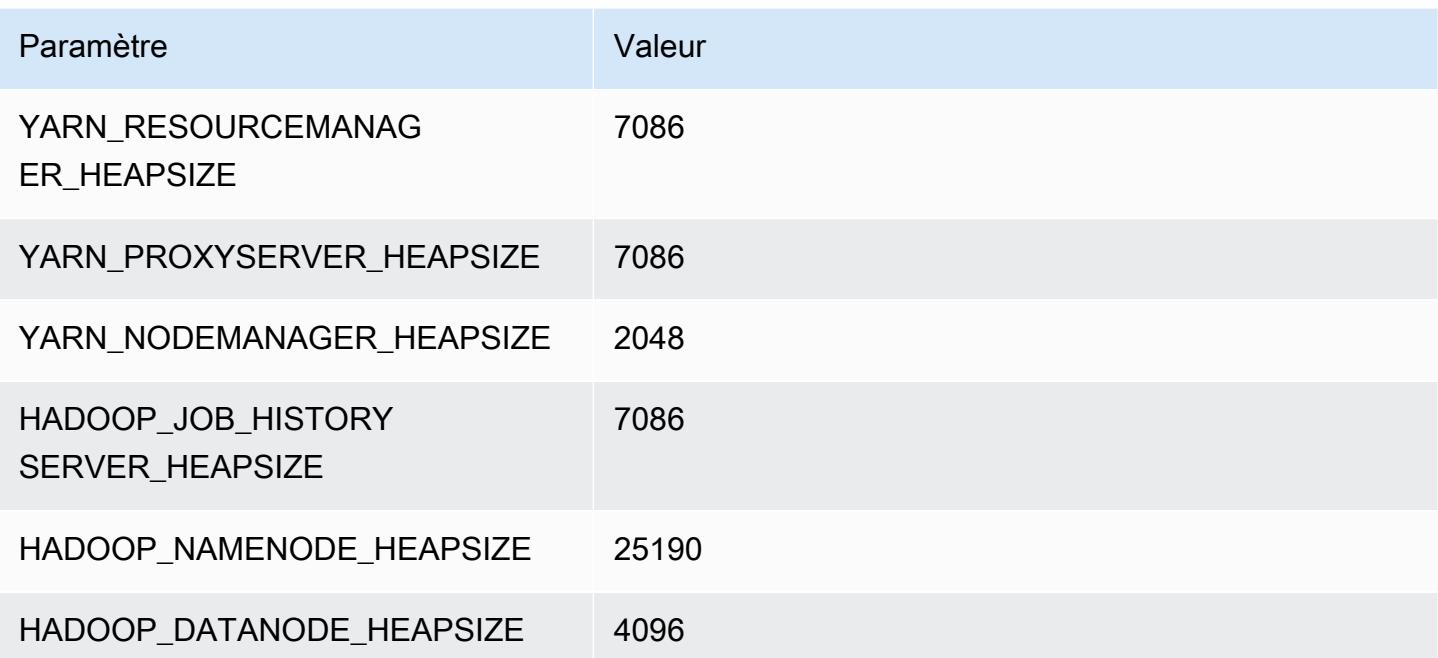

### m7i.24xlarge

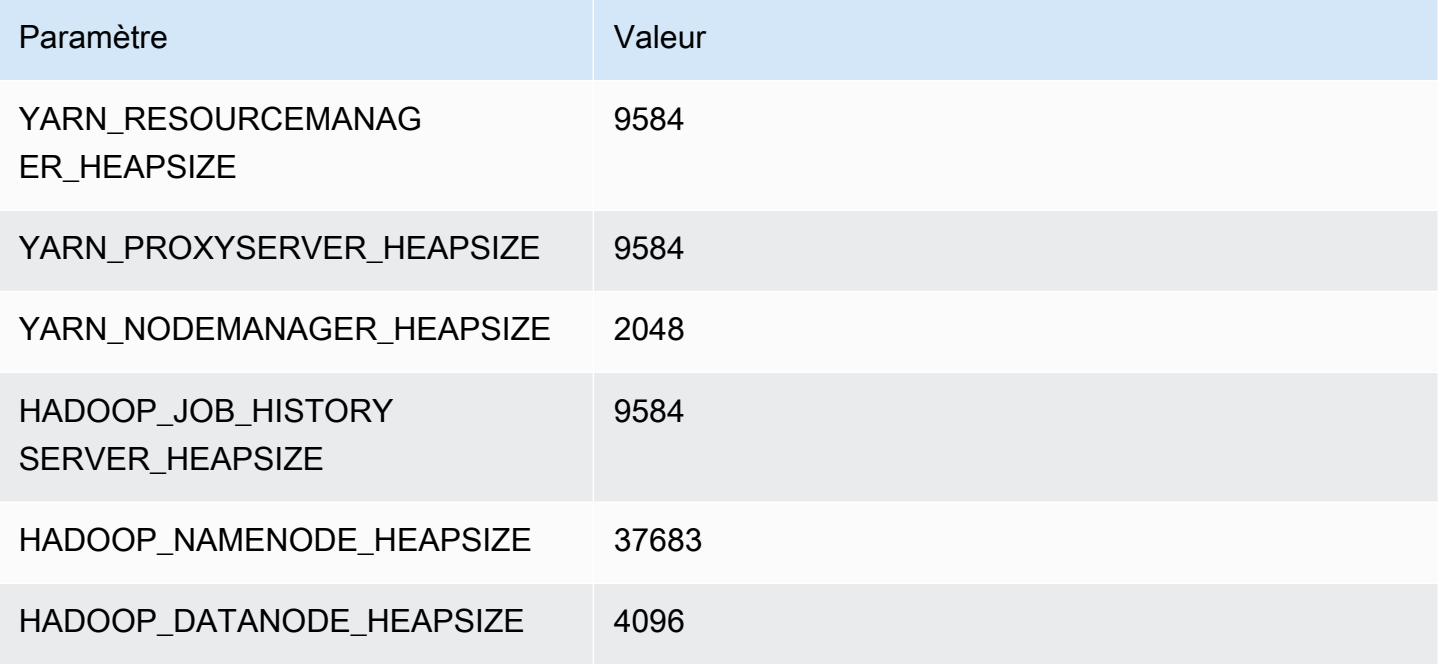

### m7i.48xlarge

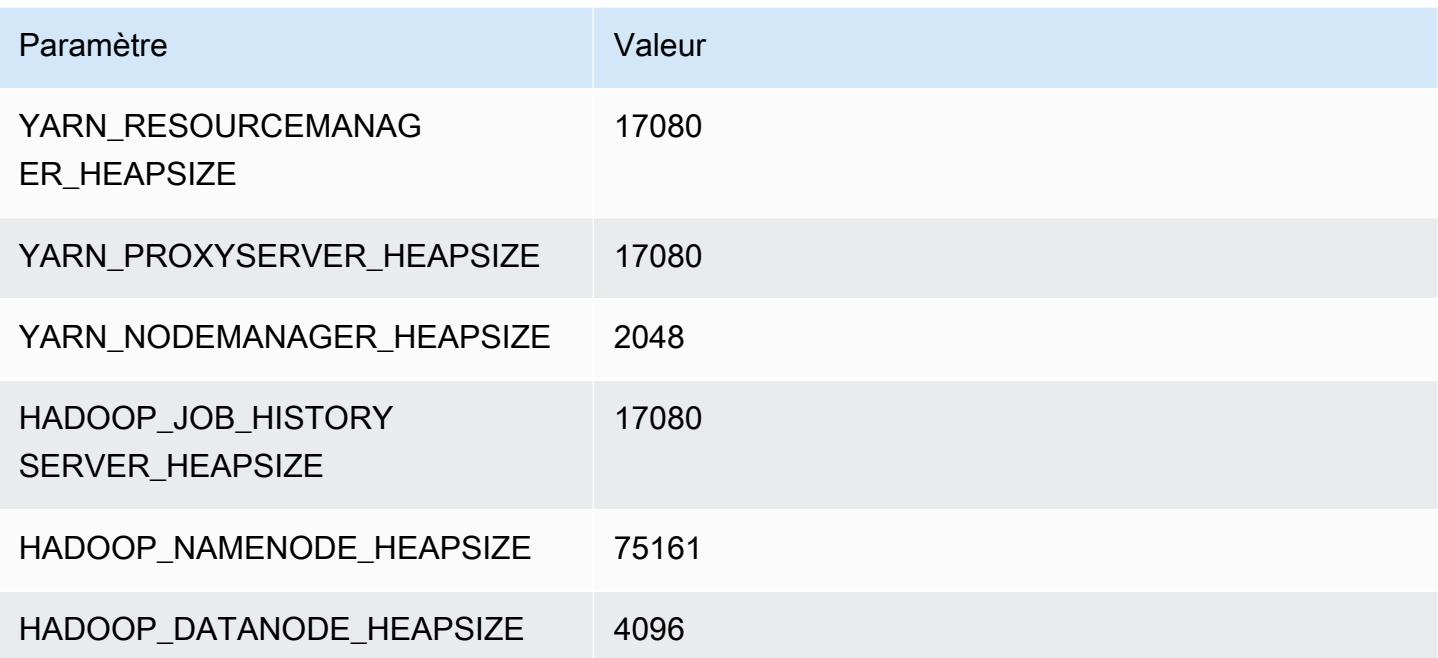

# Instances m7i-flex

### m7i-flex.xlarge

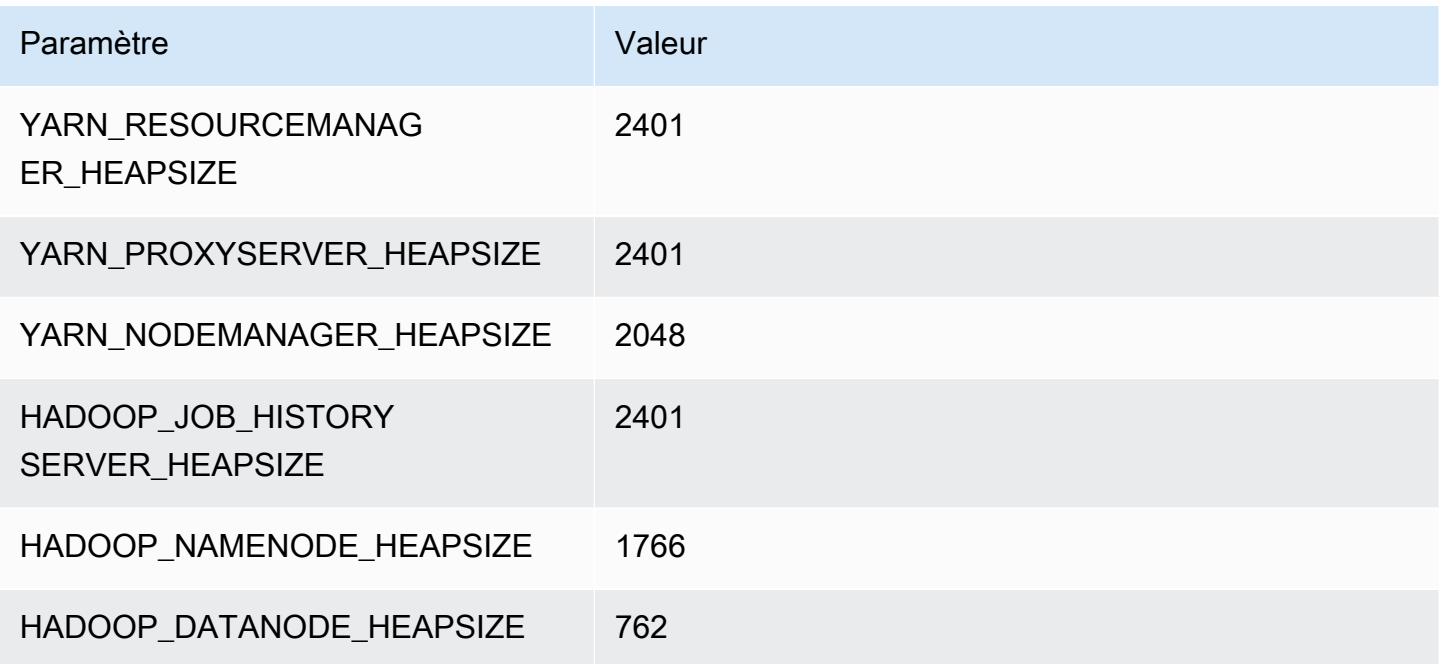

## m7i-flex.2xlarge

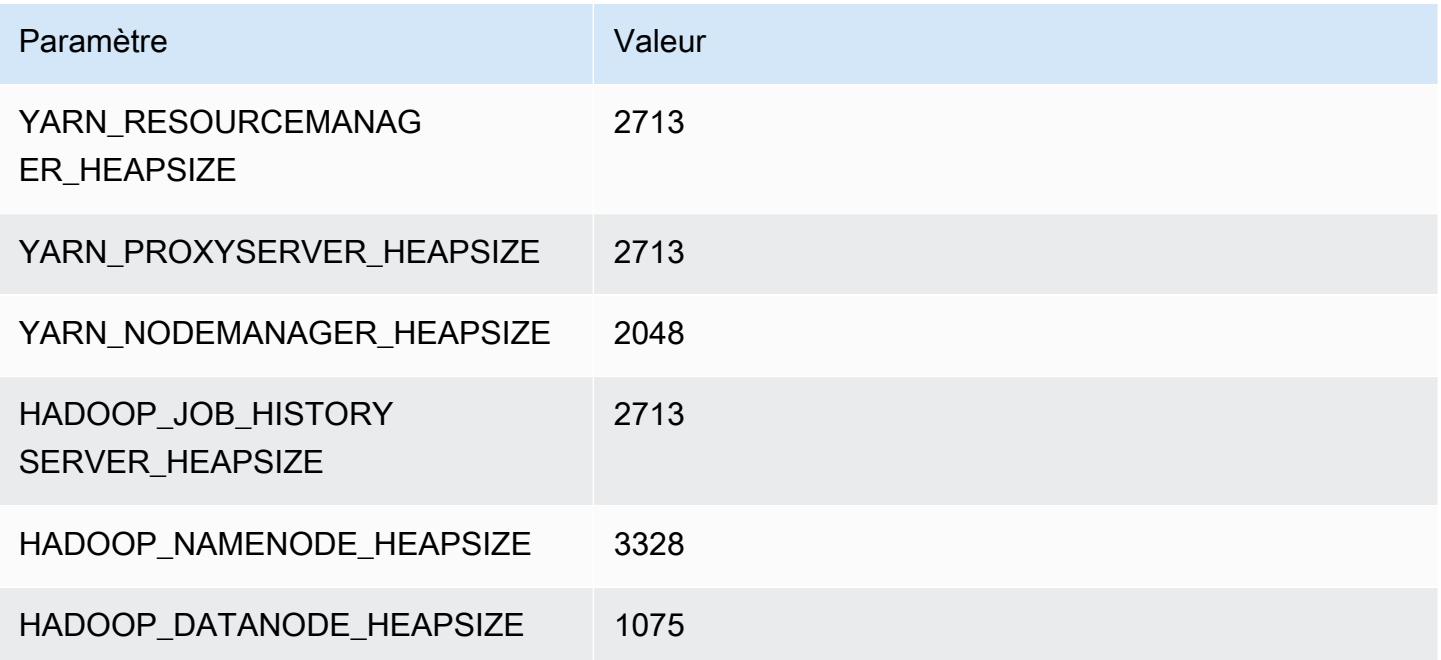

### m7i-flex.4xlarge

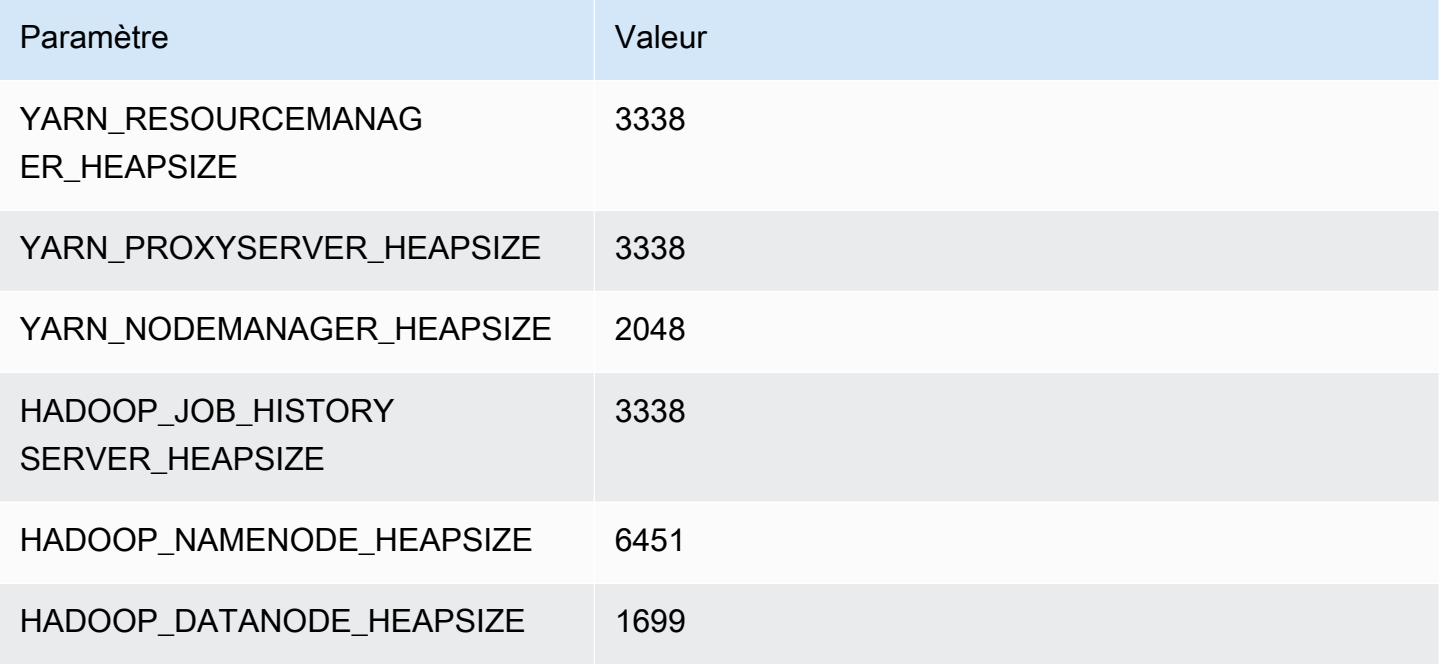

## m7i-flex.8xlarge

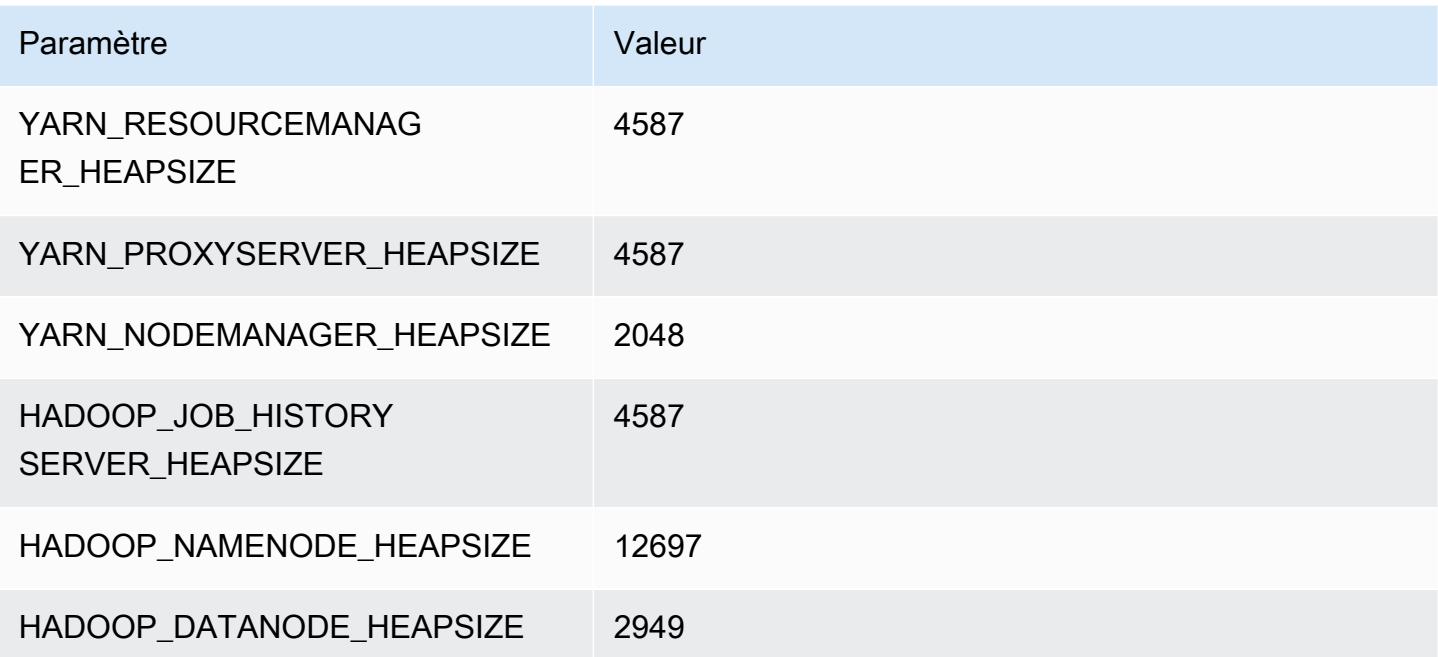

# Instances p2

#### p2.xlarge

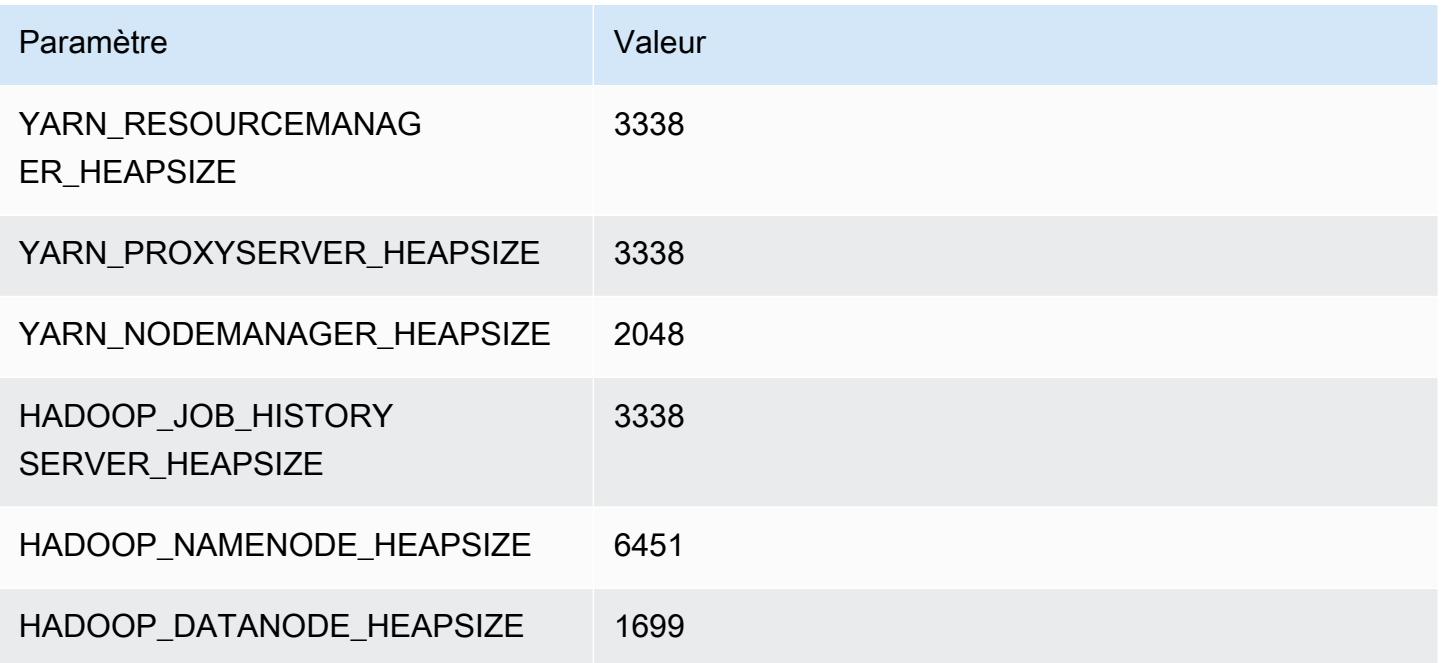

## p2.8xlarge

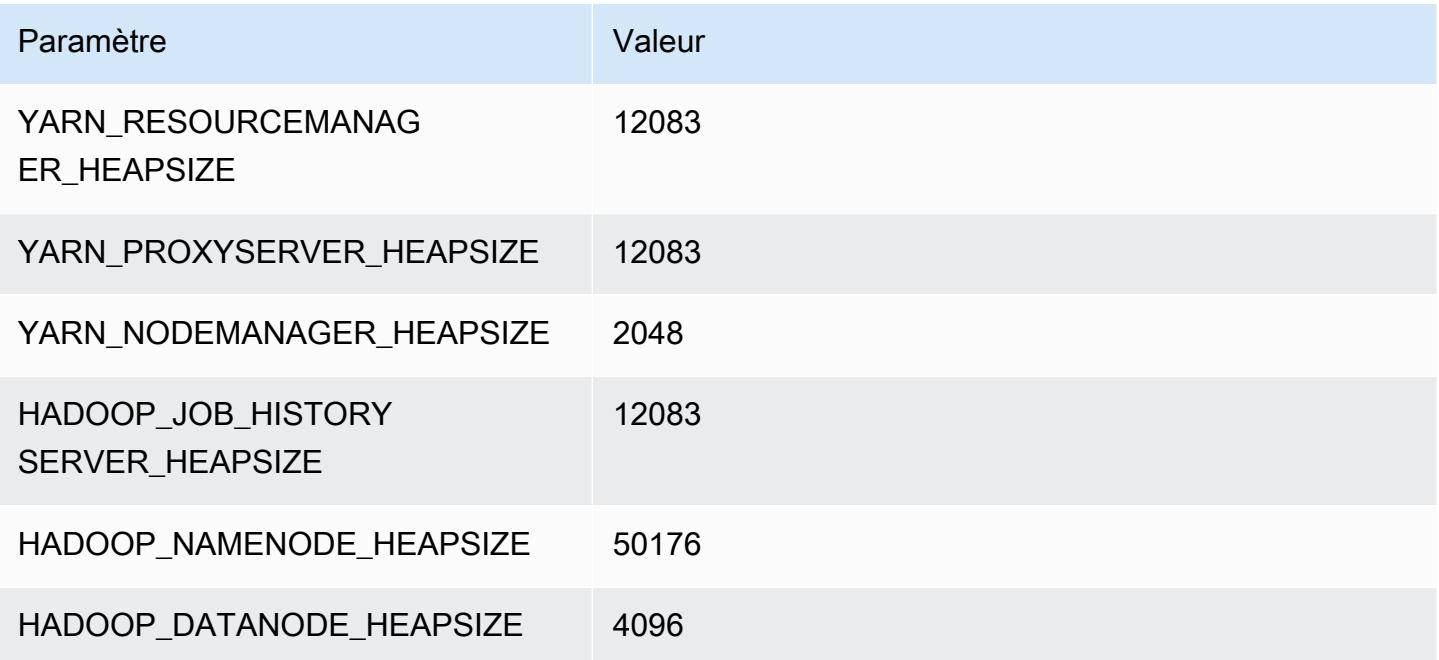

### p2.16xlarge

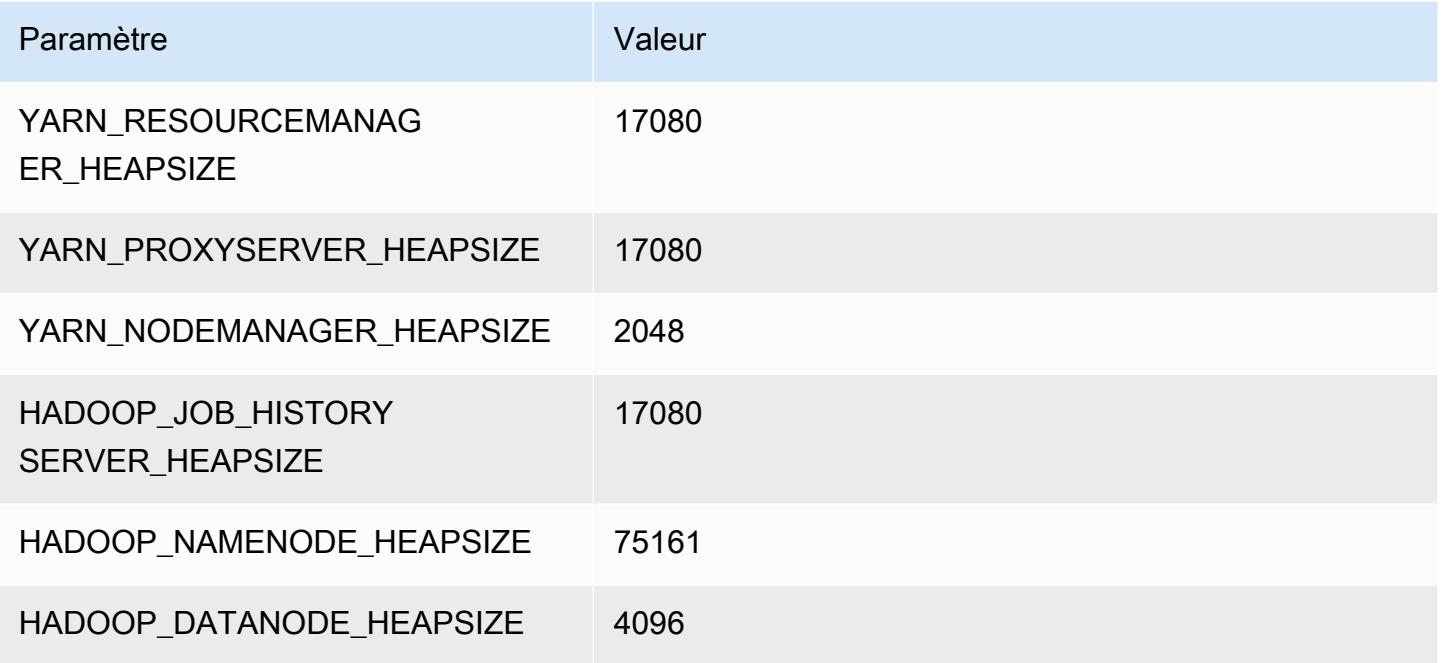

# Instances p3

## p3.2xlarge

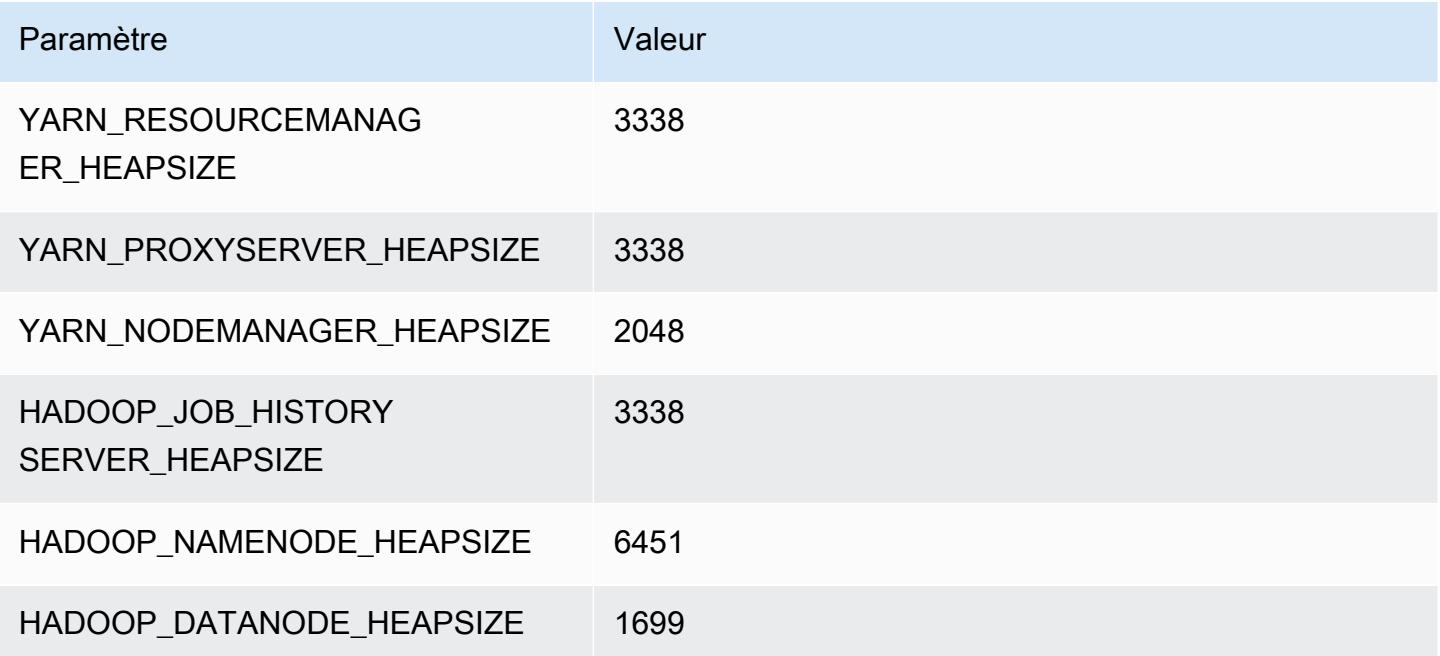

### p3.8xlarge

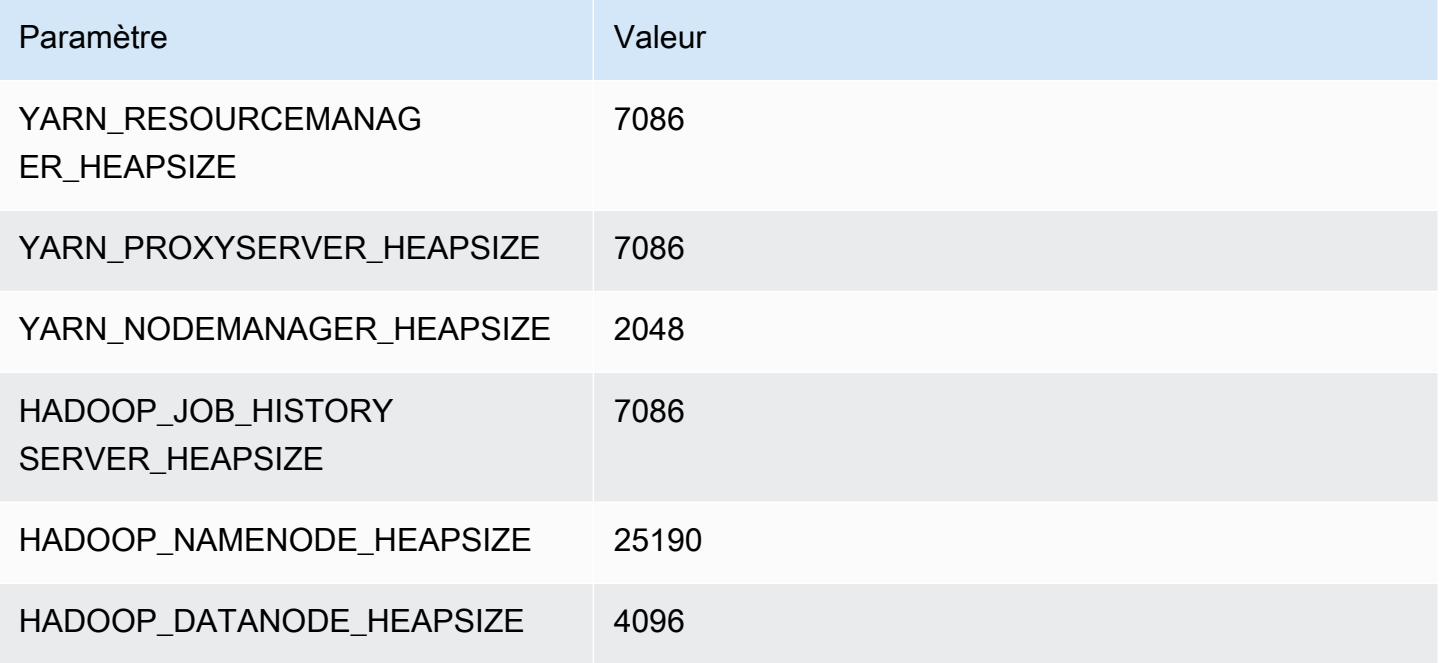

### p3.16xlarge

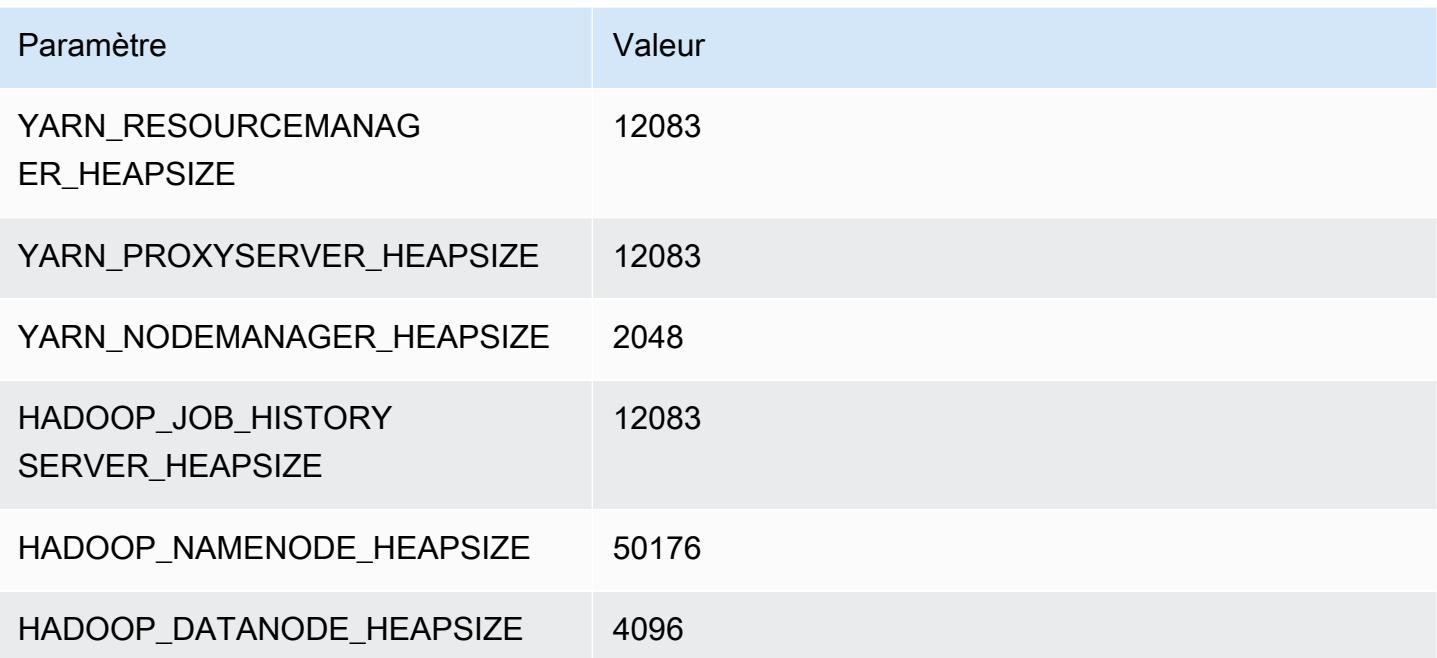

# Instances p5

### p5.48xlarge

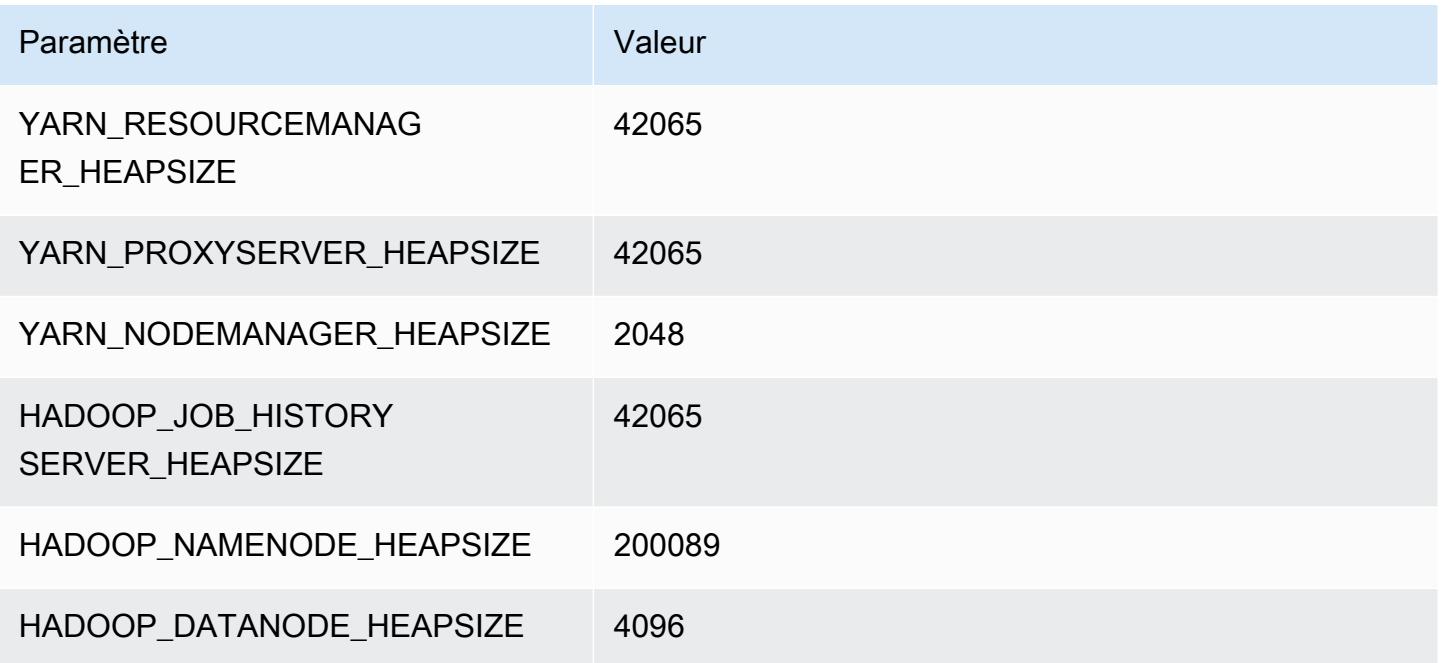

### Instances r3

### r3.xlarge

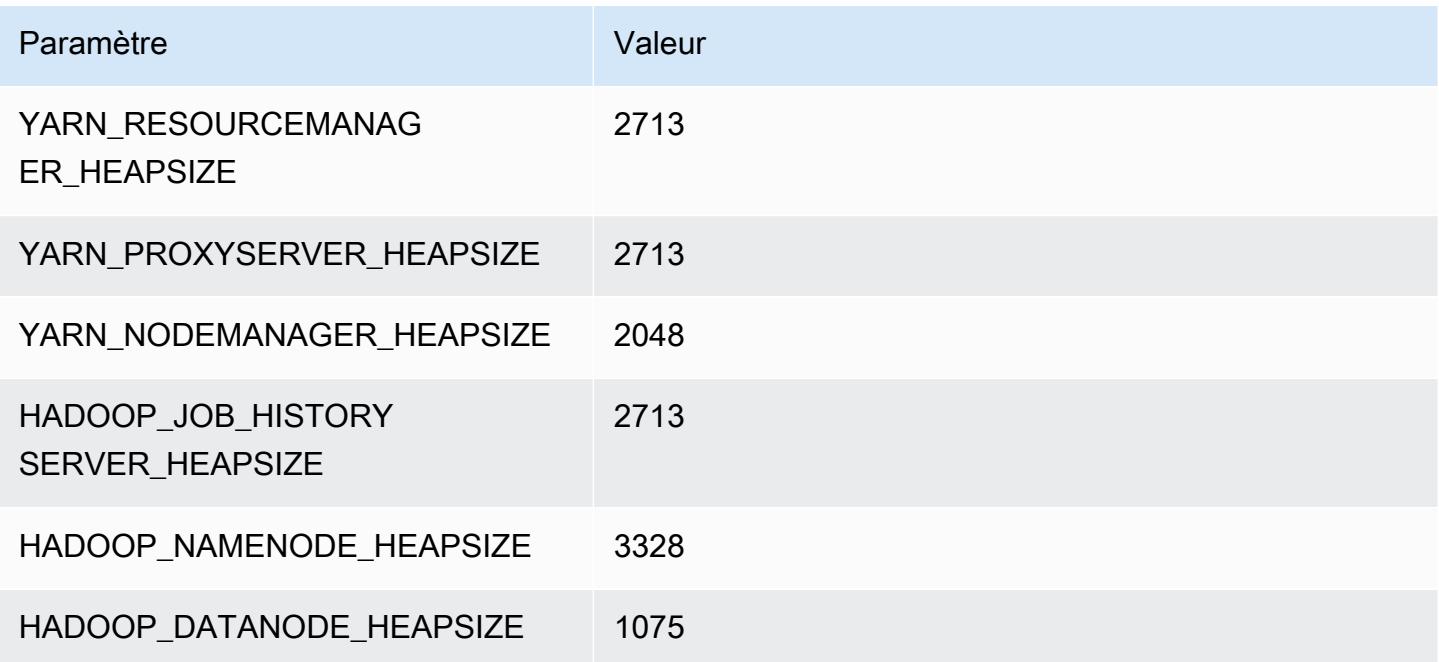
## r3.2xlarge

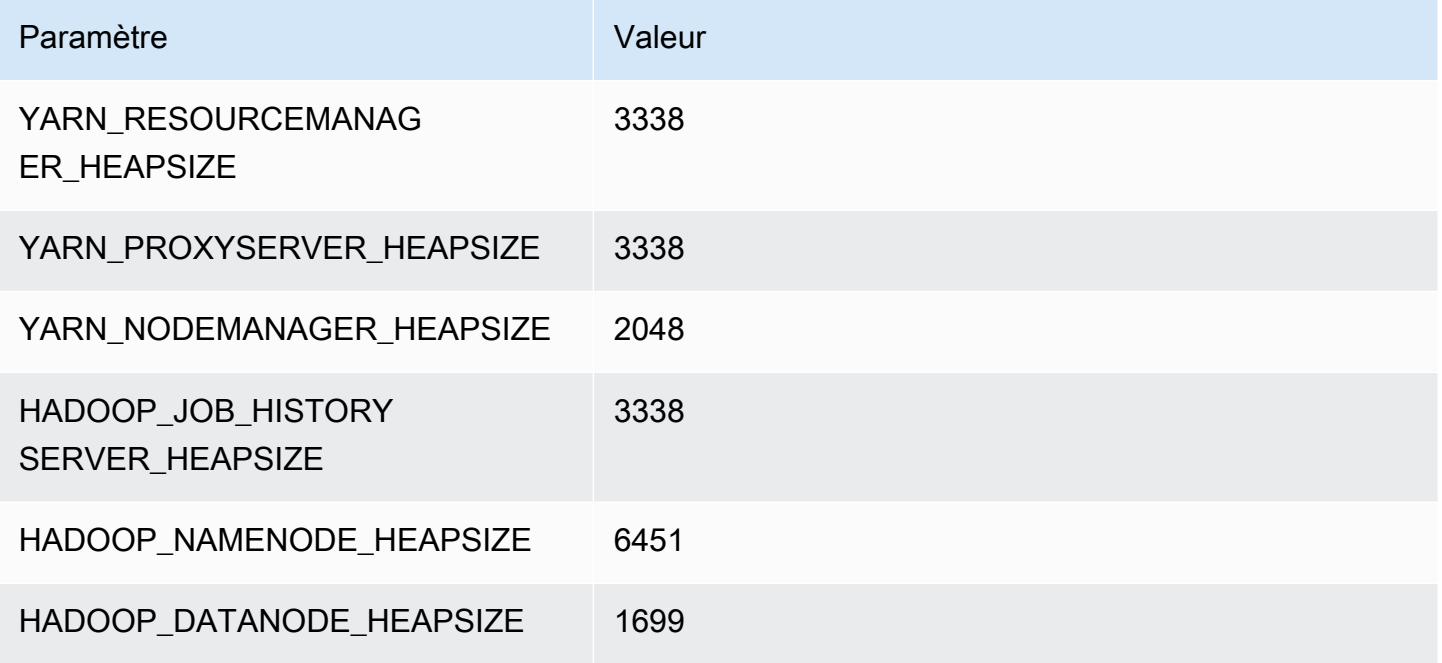

## r3.4xlarge

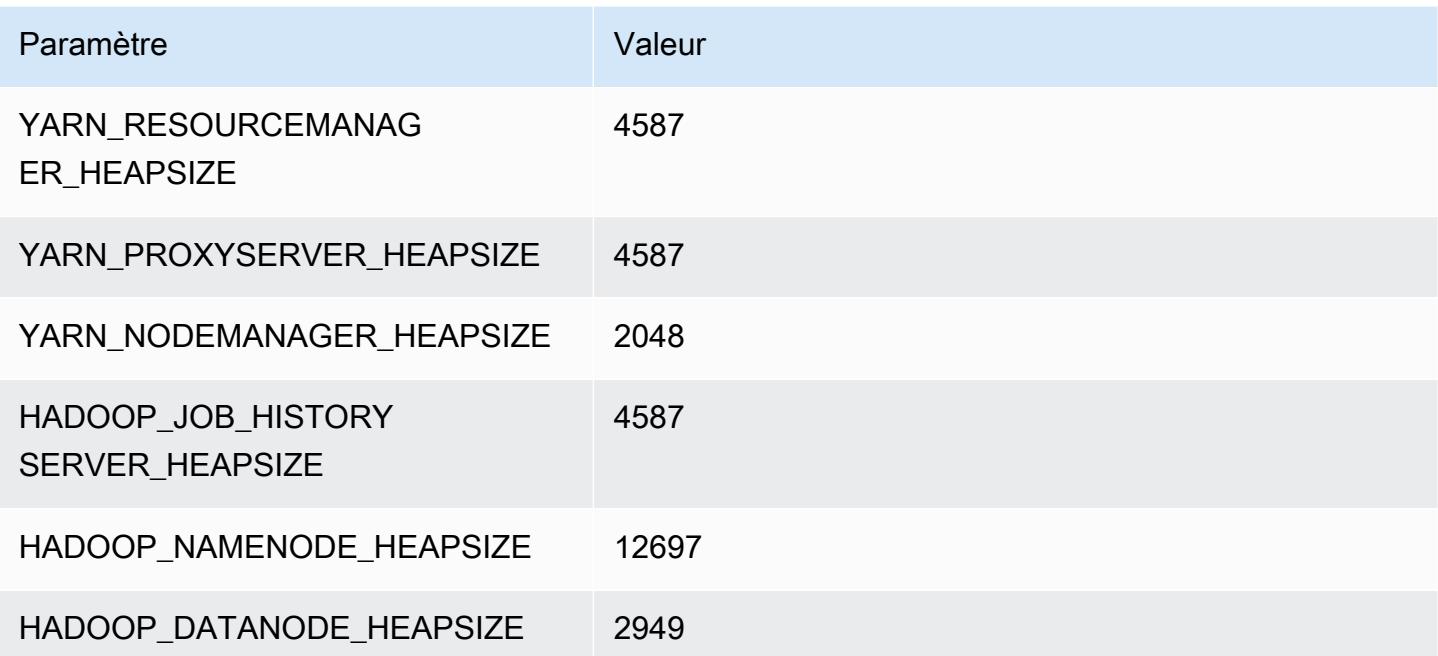

## r3.8xlarge

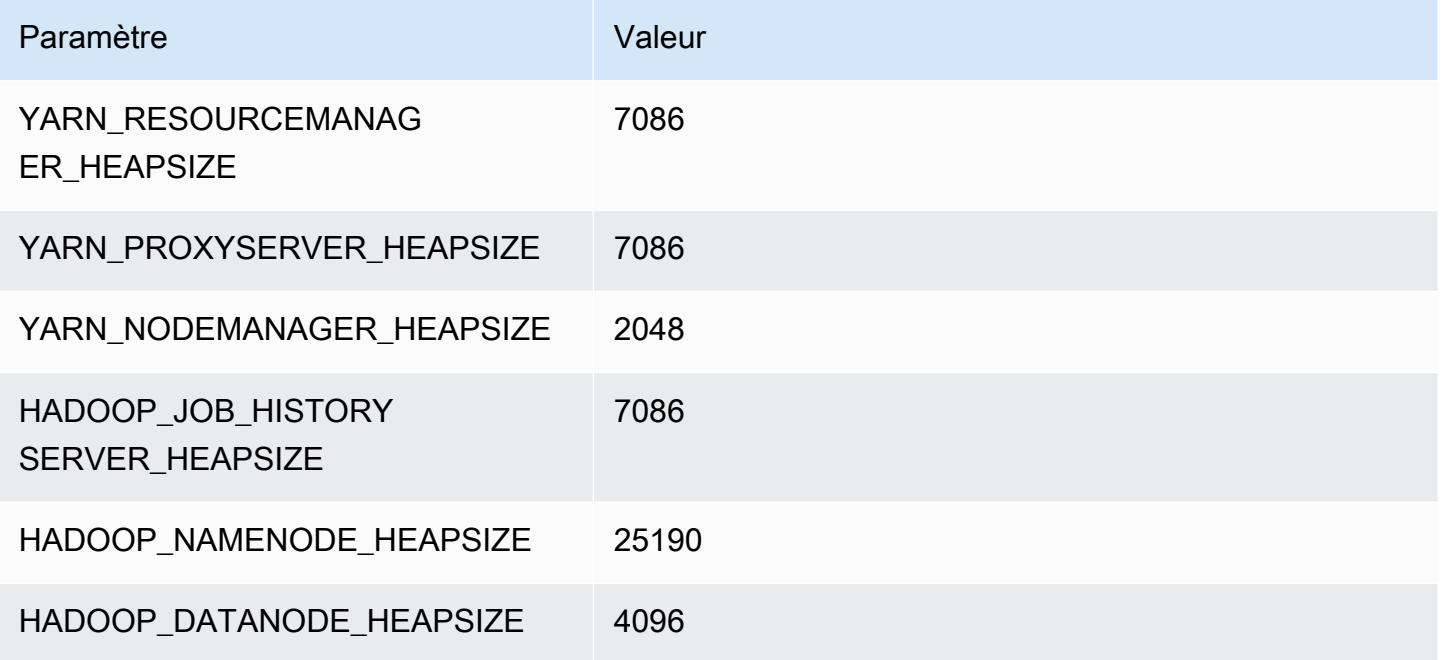

## Instances r4

## r4.xlarge

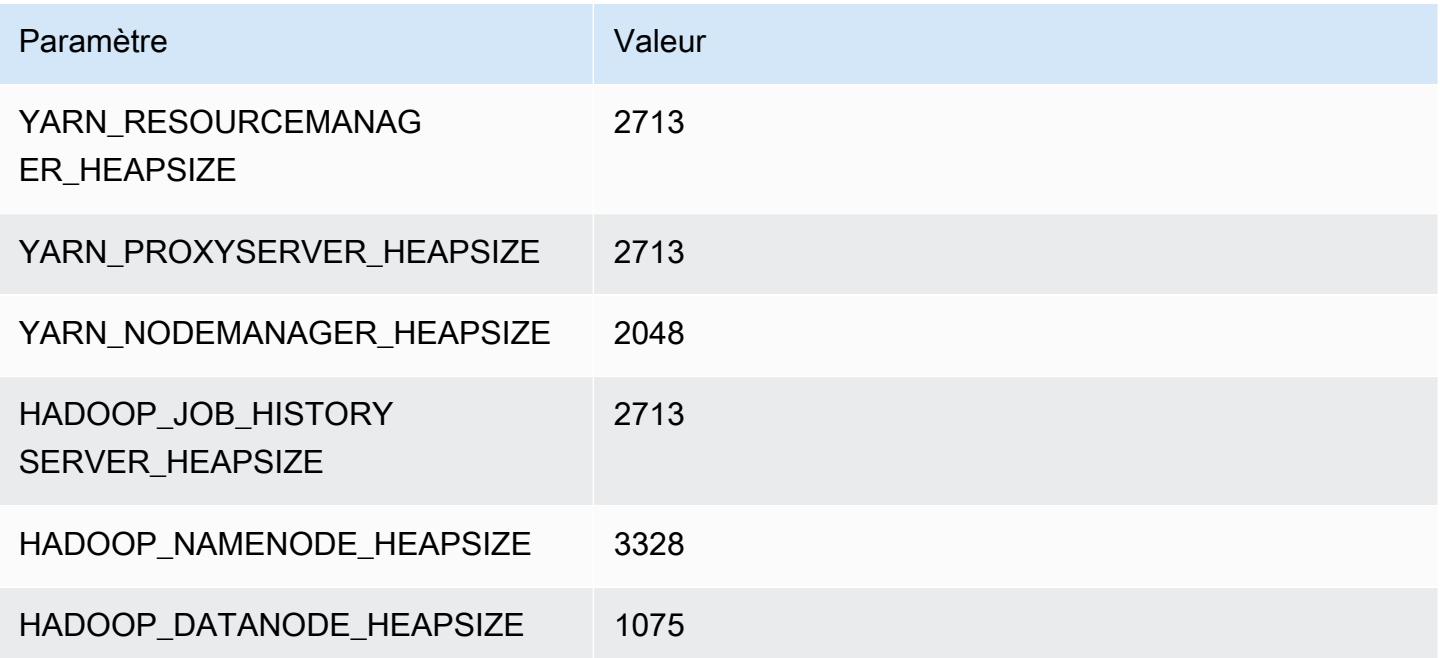

## r4.2xlarge

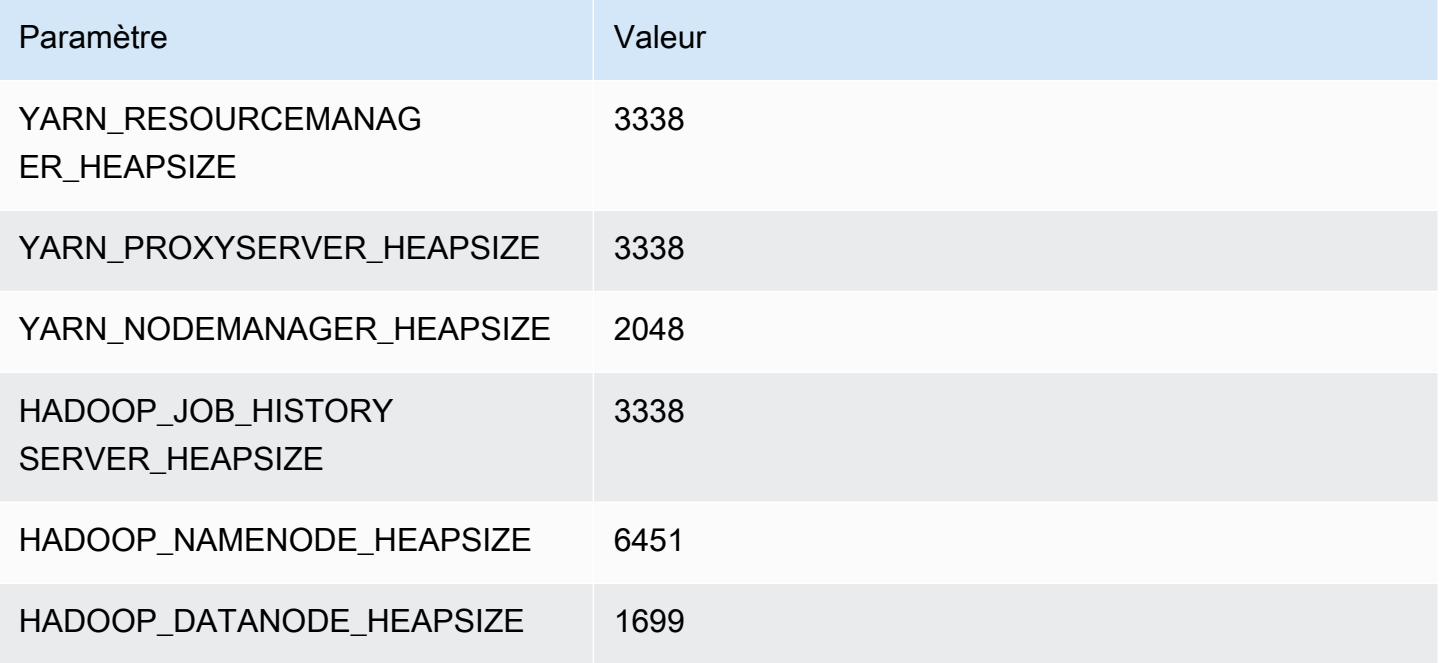

## r4.4xlarge

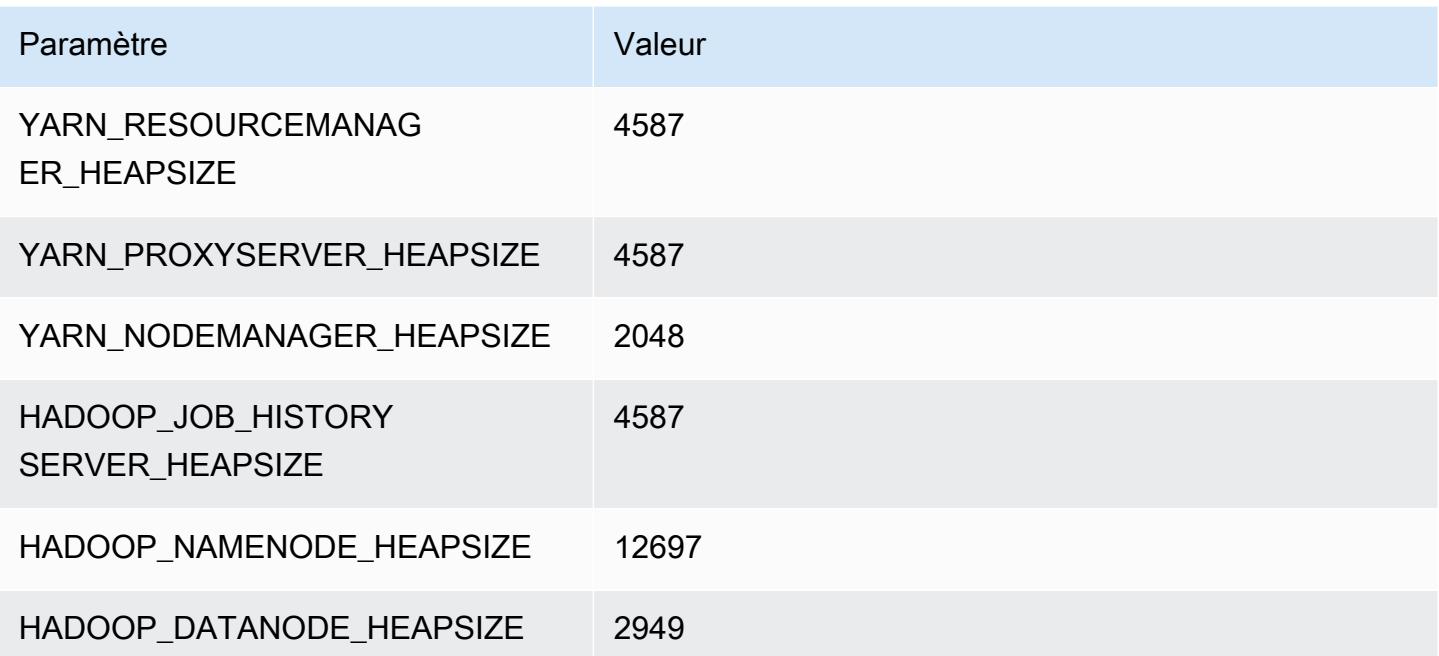

## r4.8xlarge

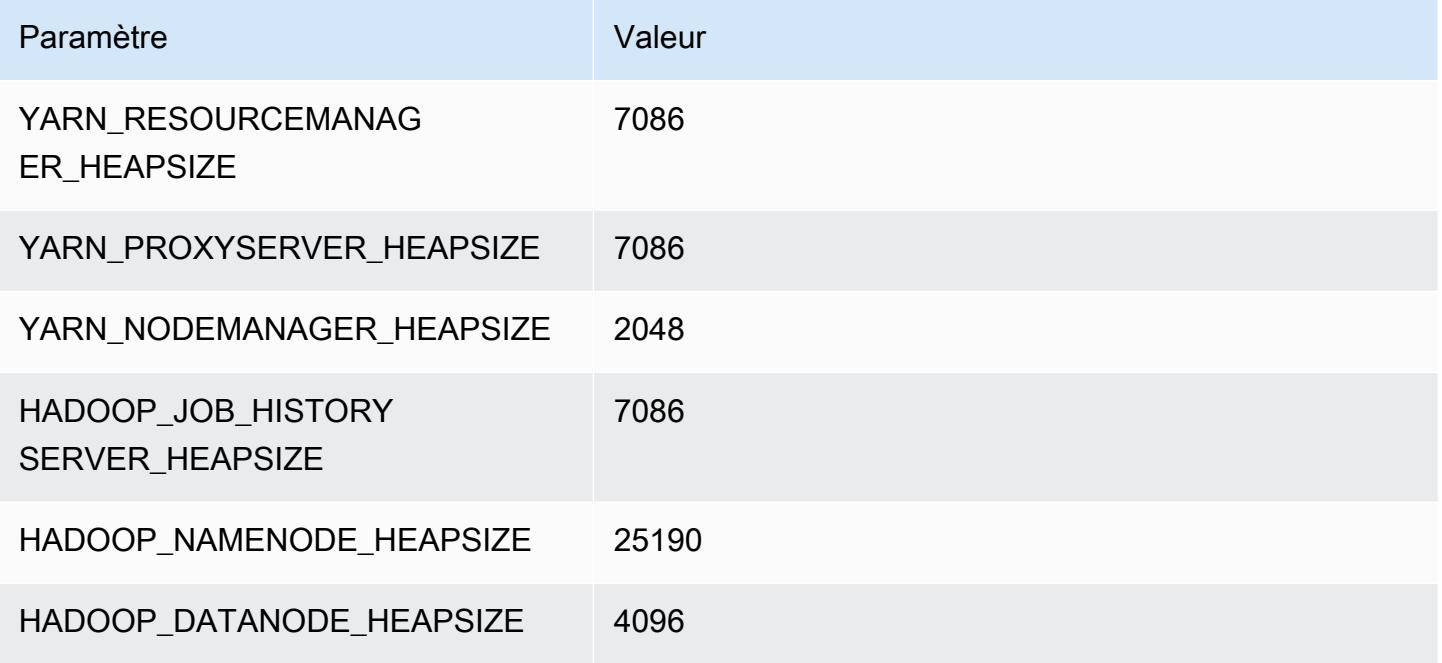

### r4.16xlarge

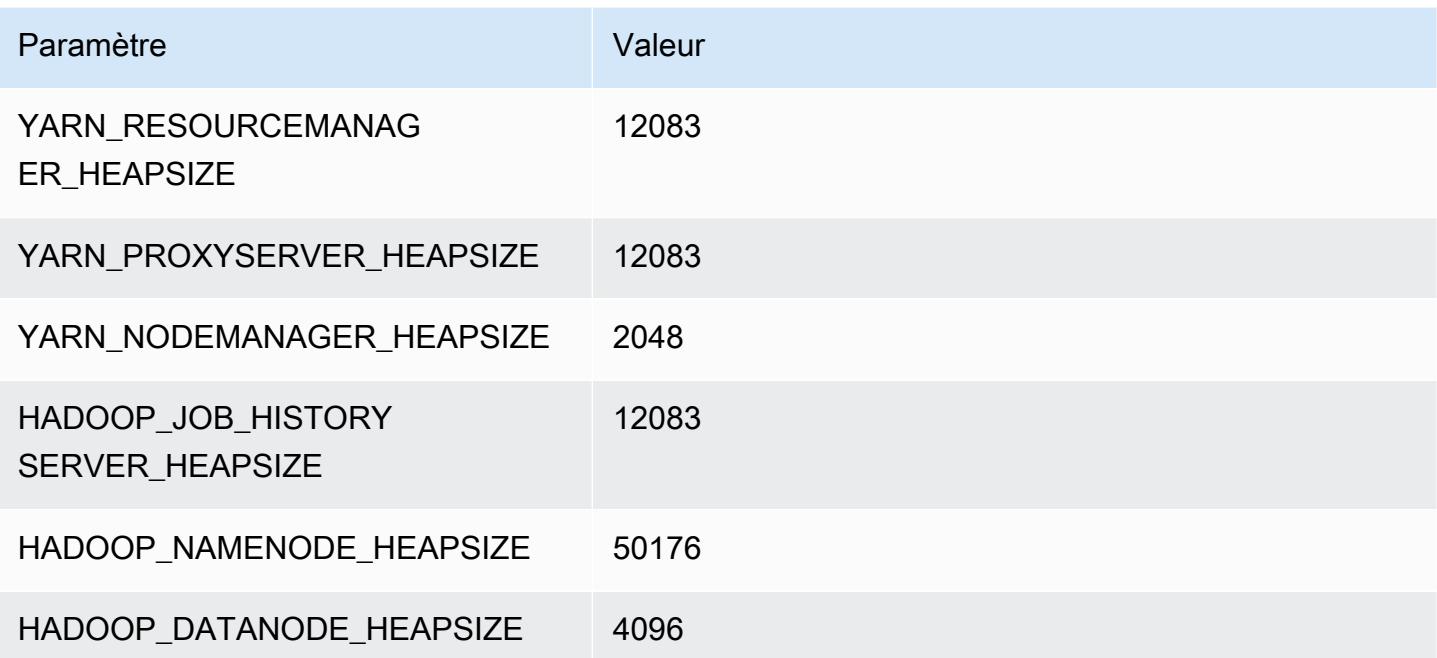

## Instances r5

## r5.xlarge

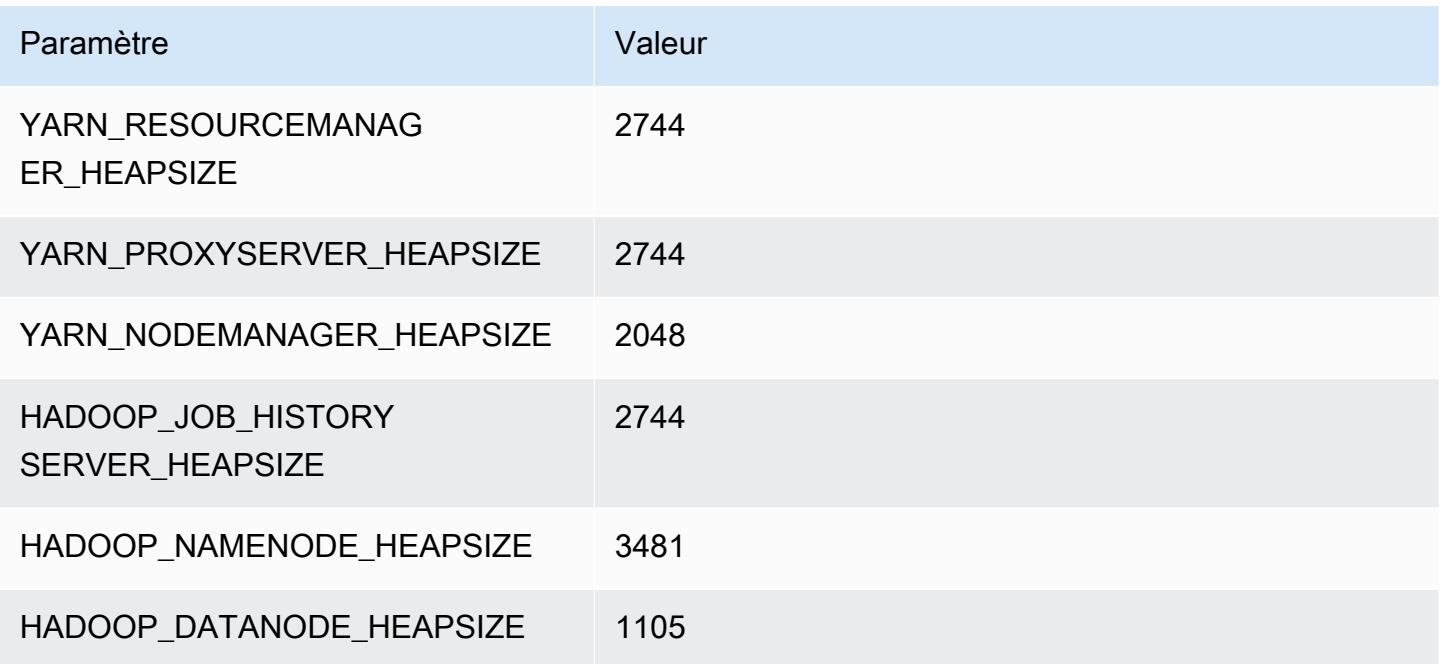

## r5.2xlarge

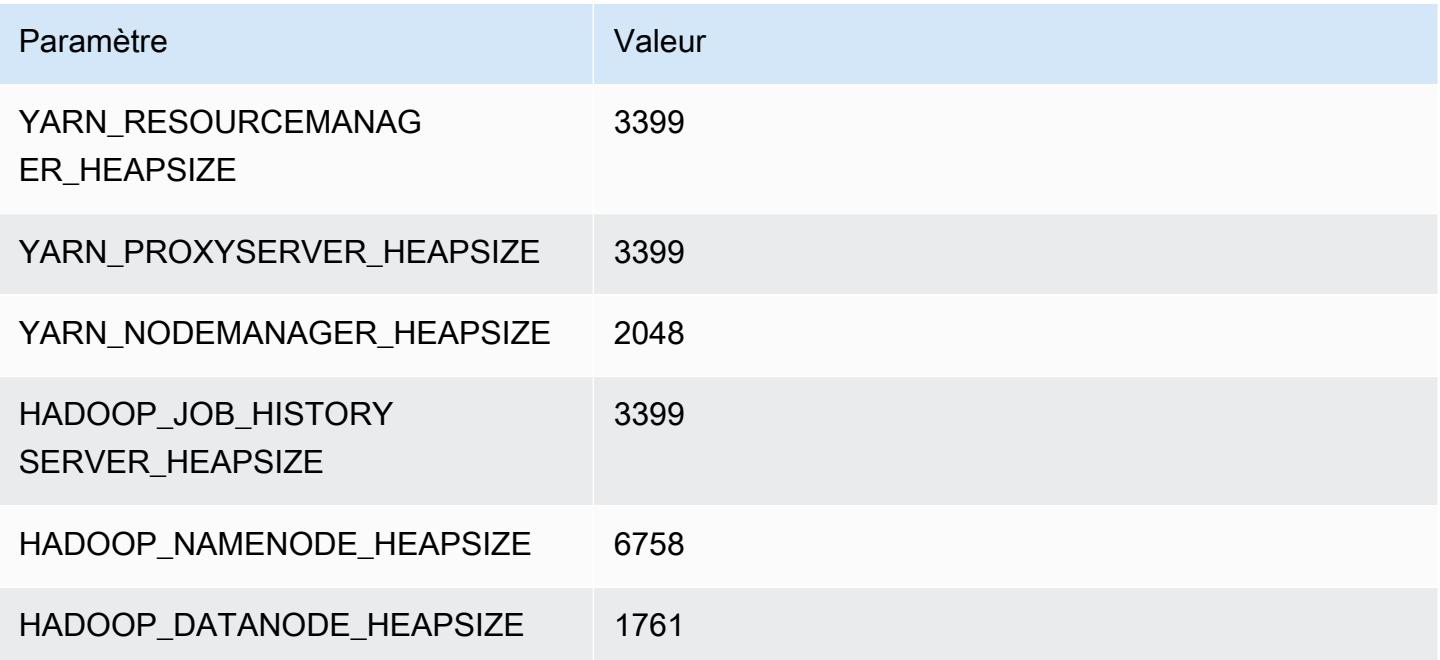

## r5.4xlarge

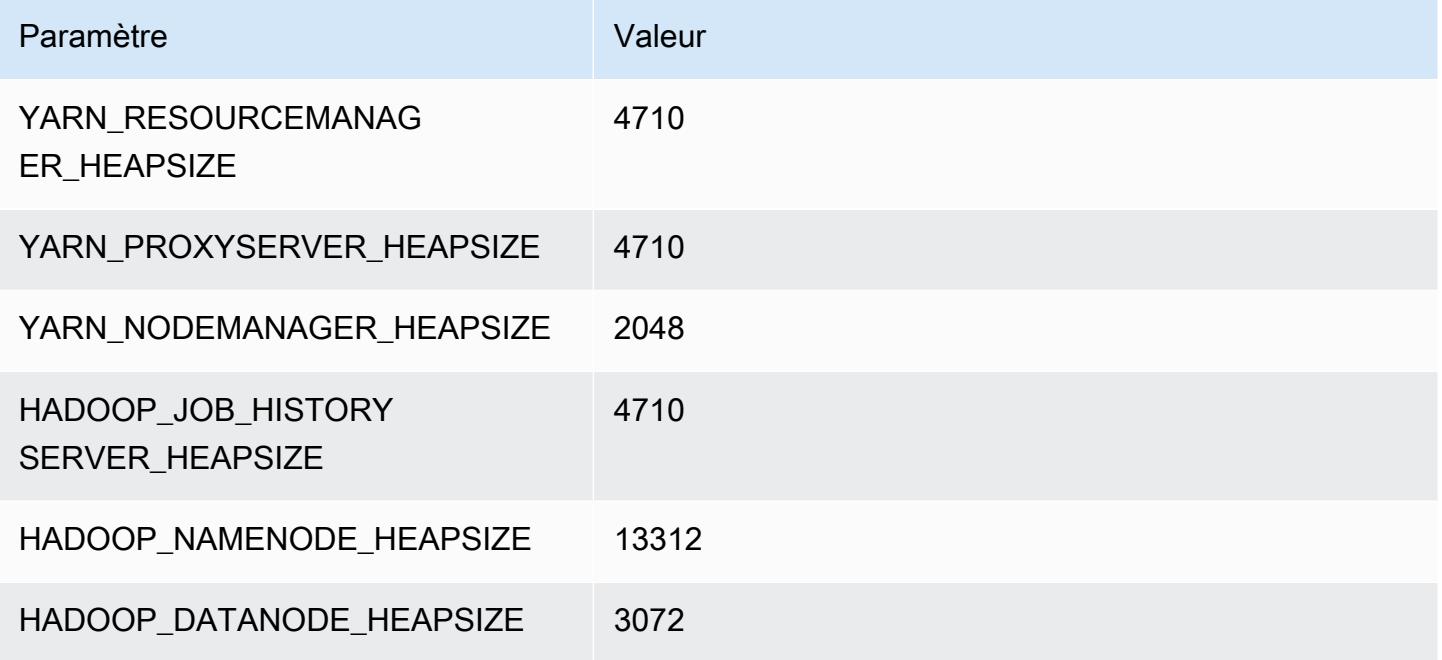

## r5.8xlarge

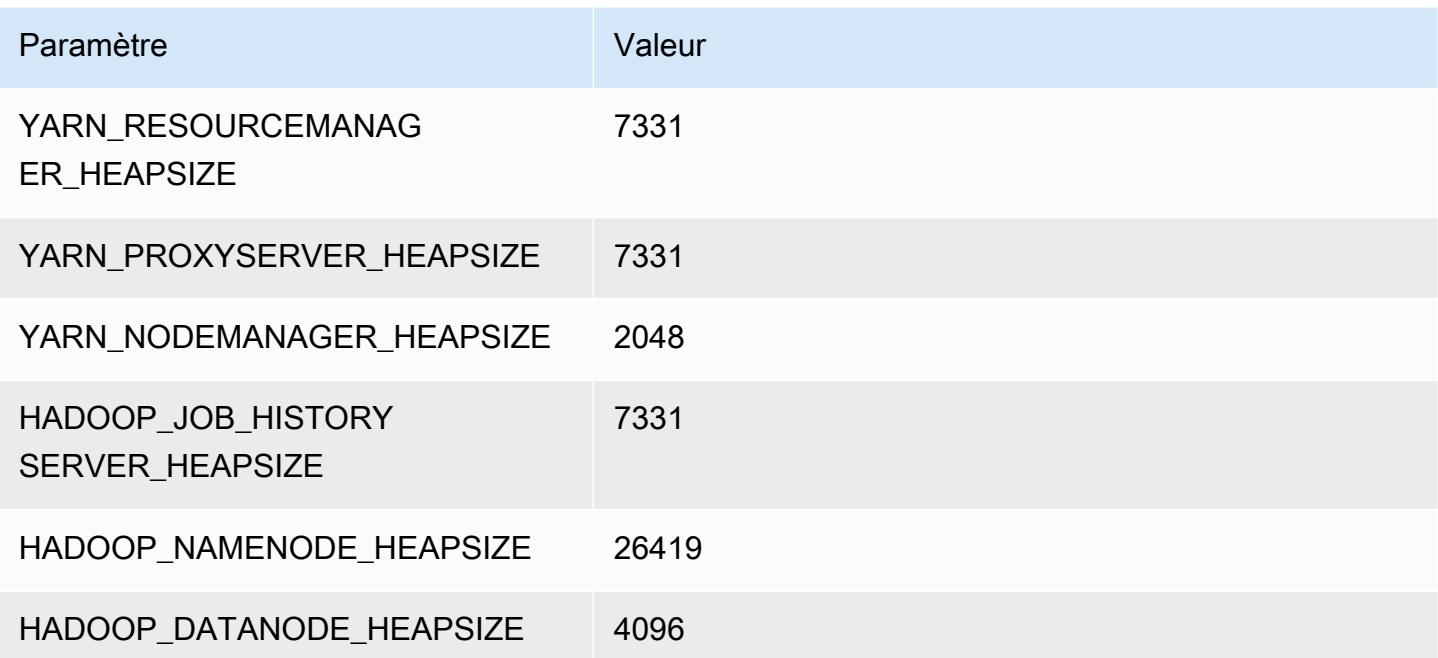

### r5.12xlarge

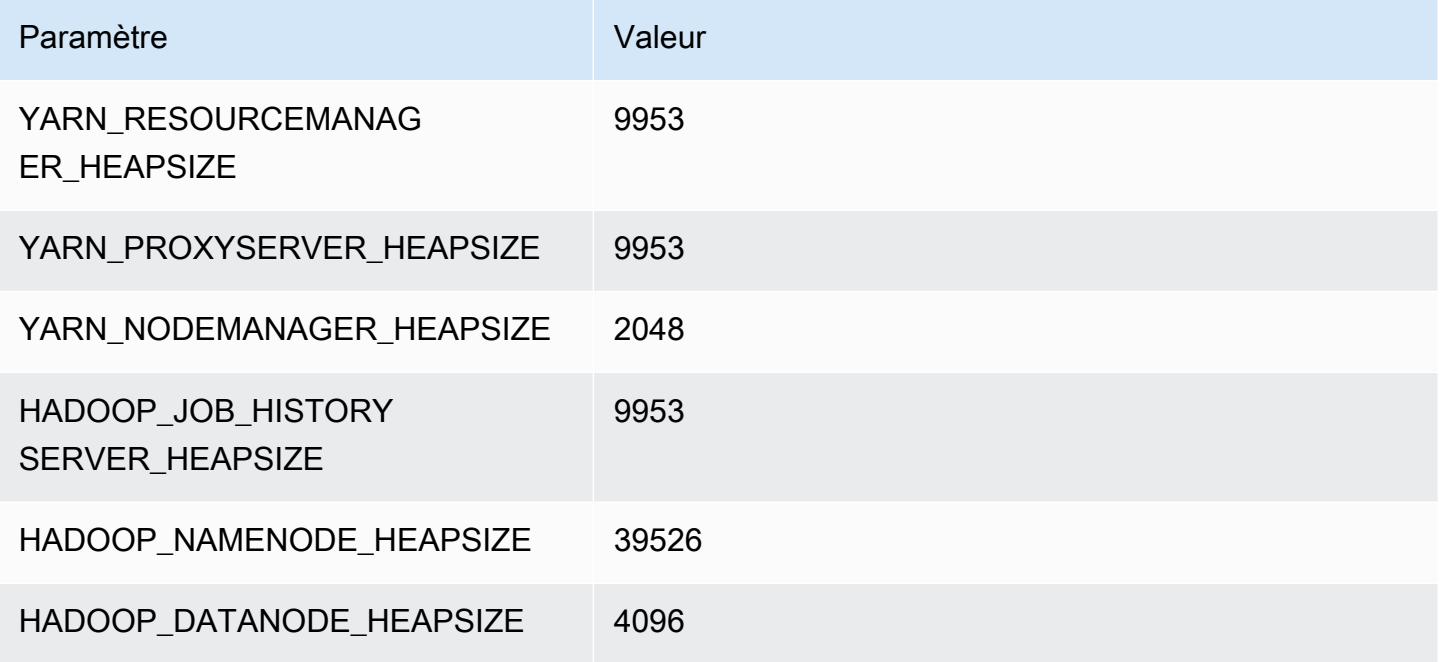

## r5.16xlarge

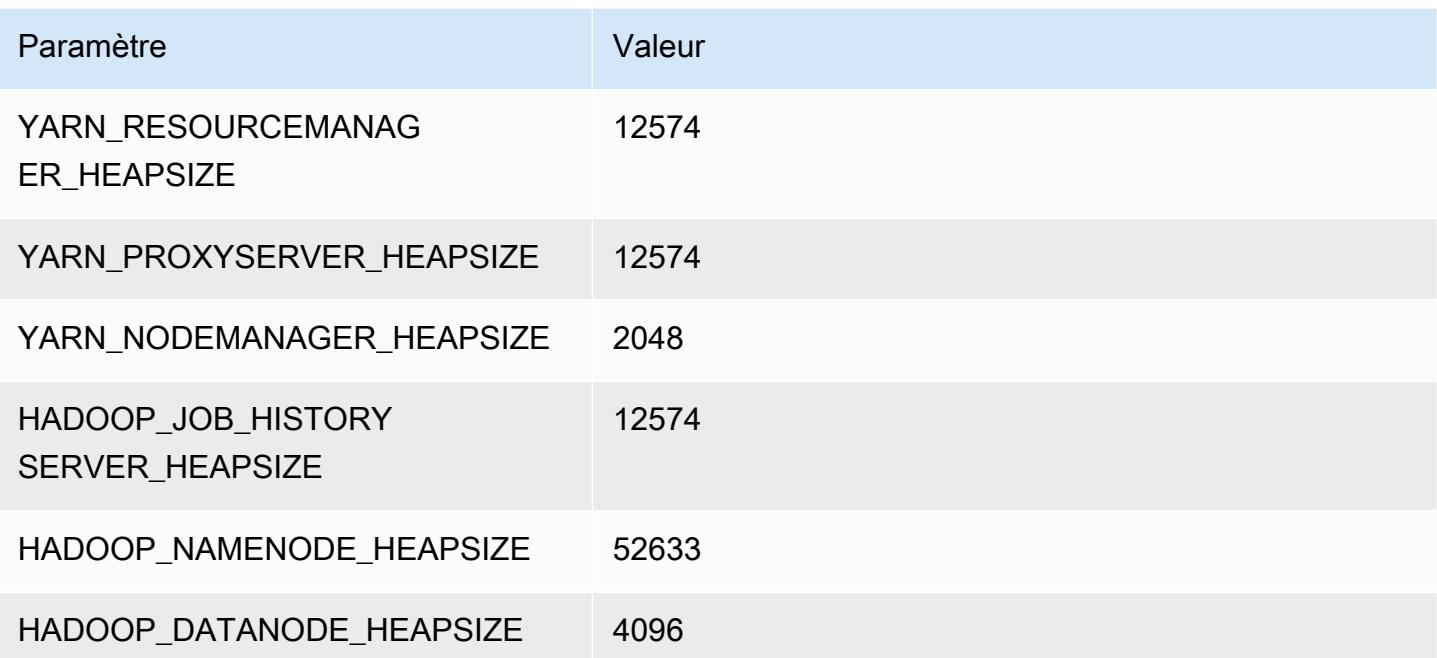

## r5.24xlarge

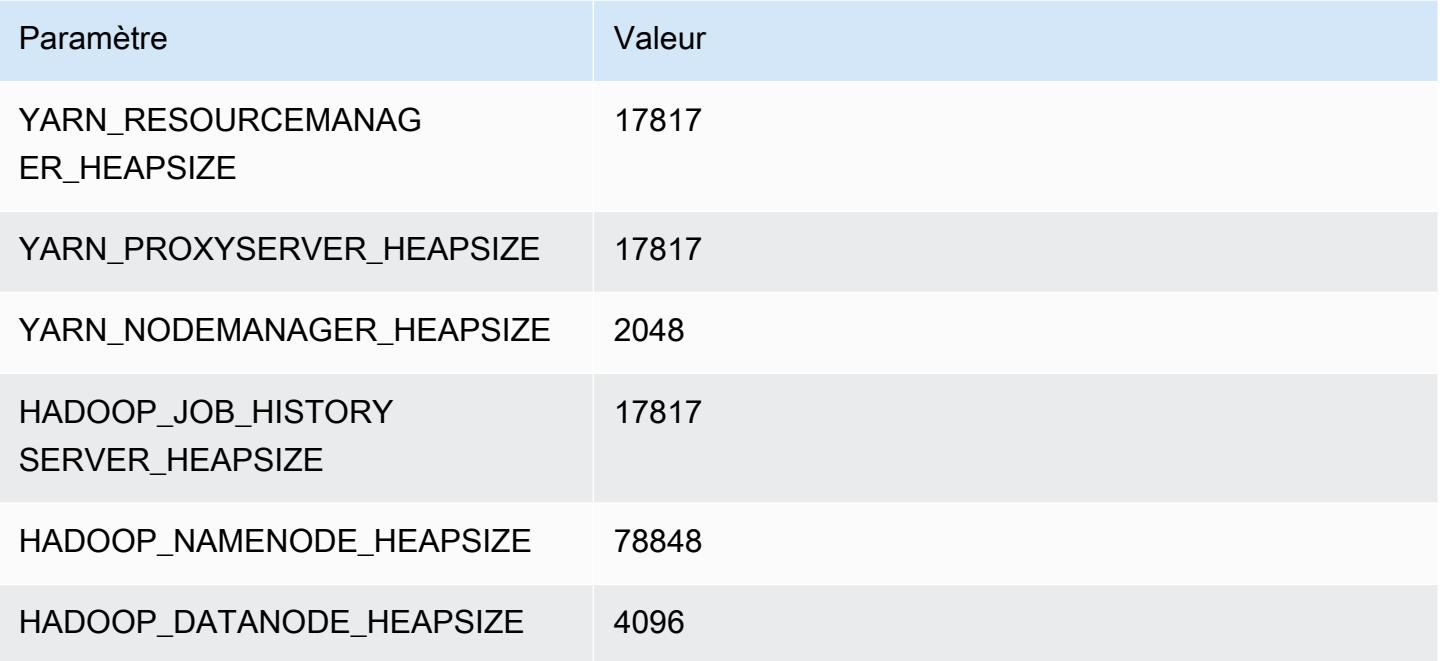

# Instances r5a

# r5a.xlarge

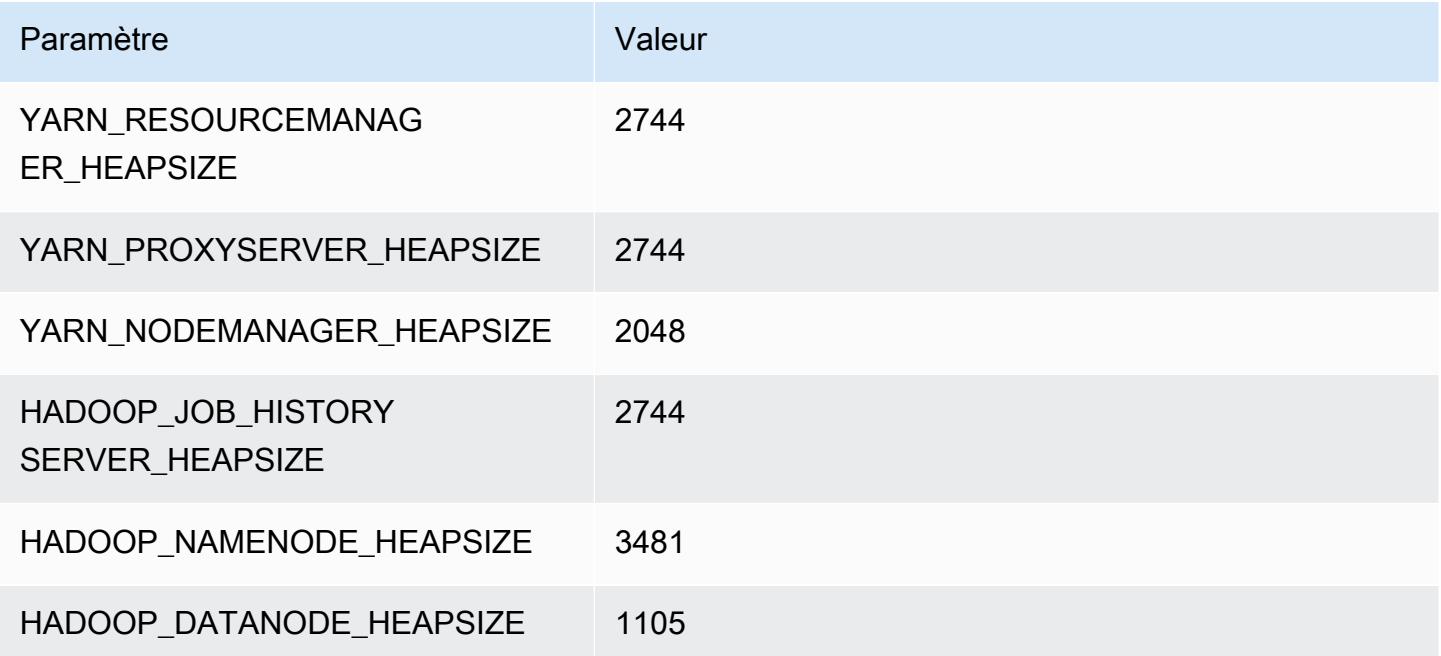

### r5a.2xlarge

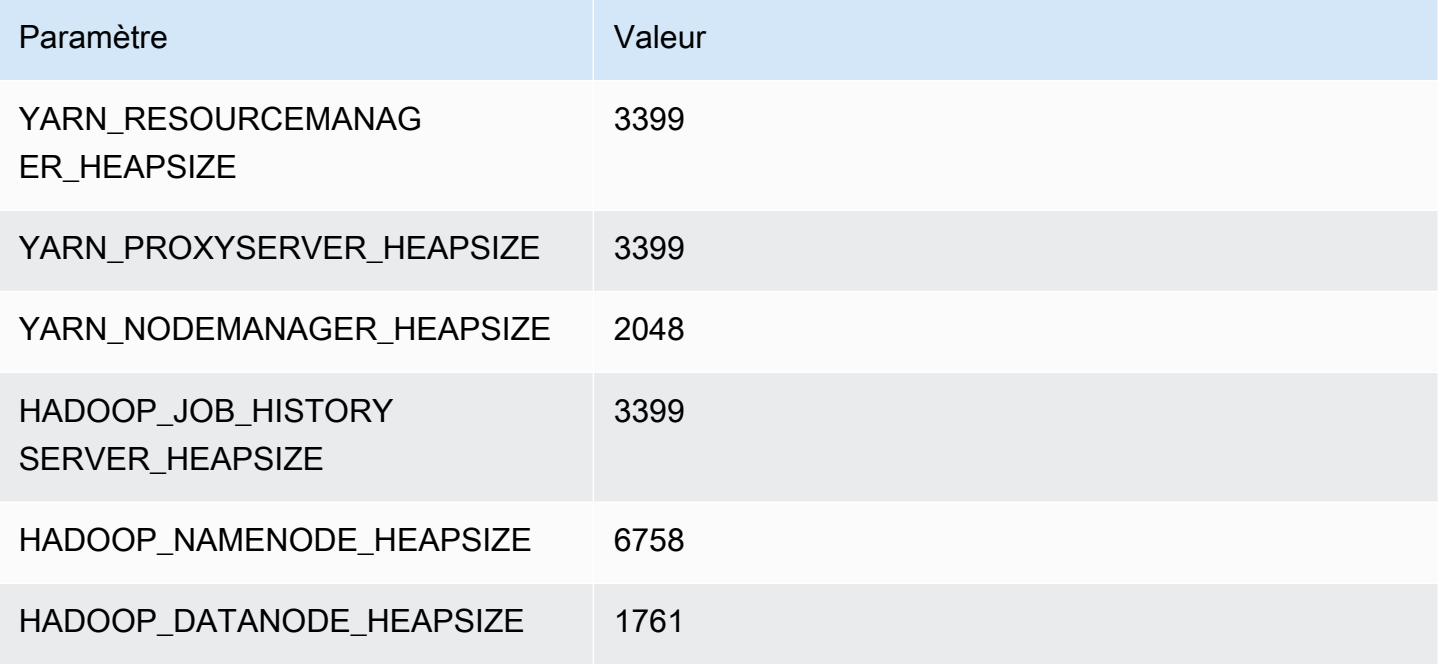

### r5a.4xlarge

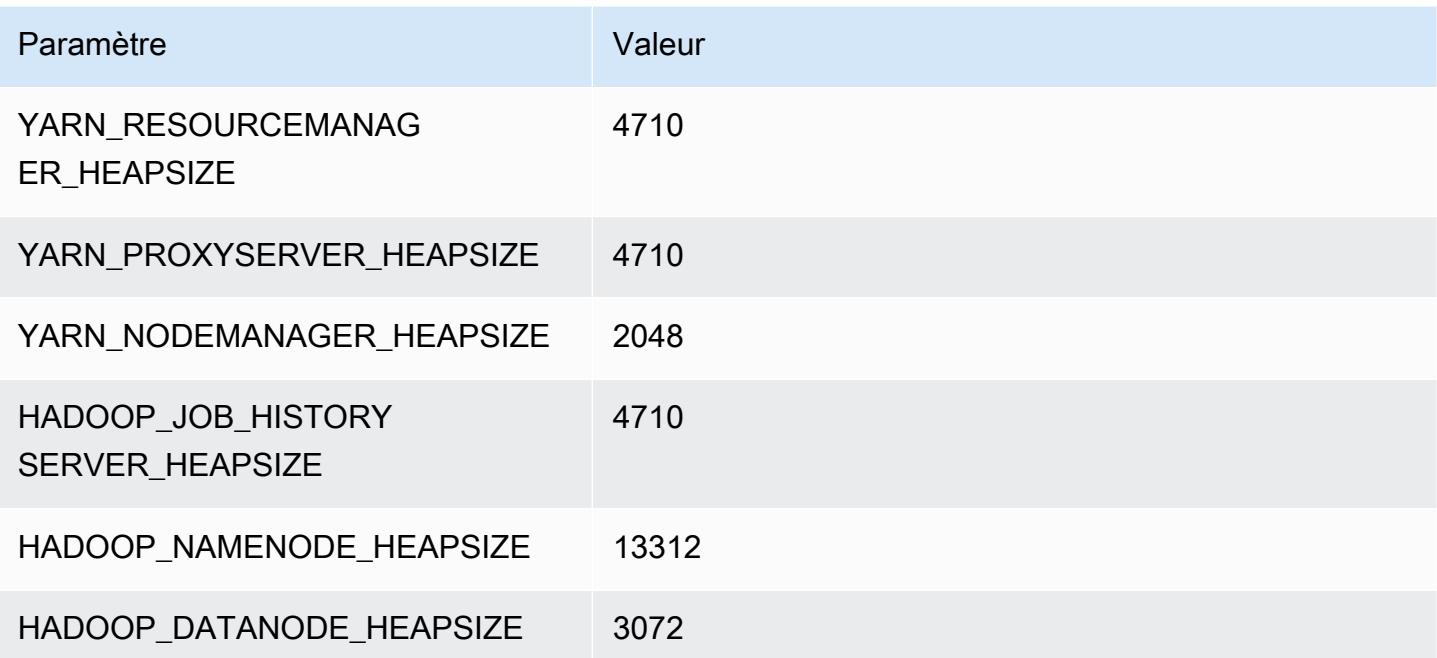

### r5a.8xlarge

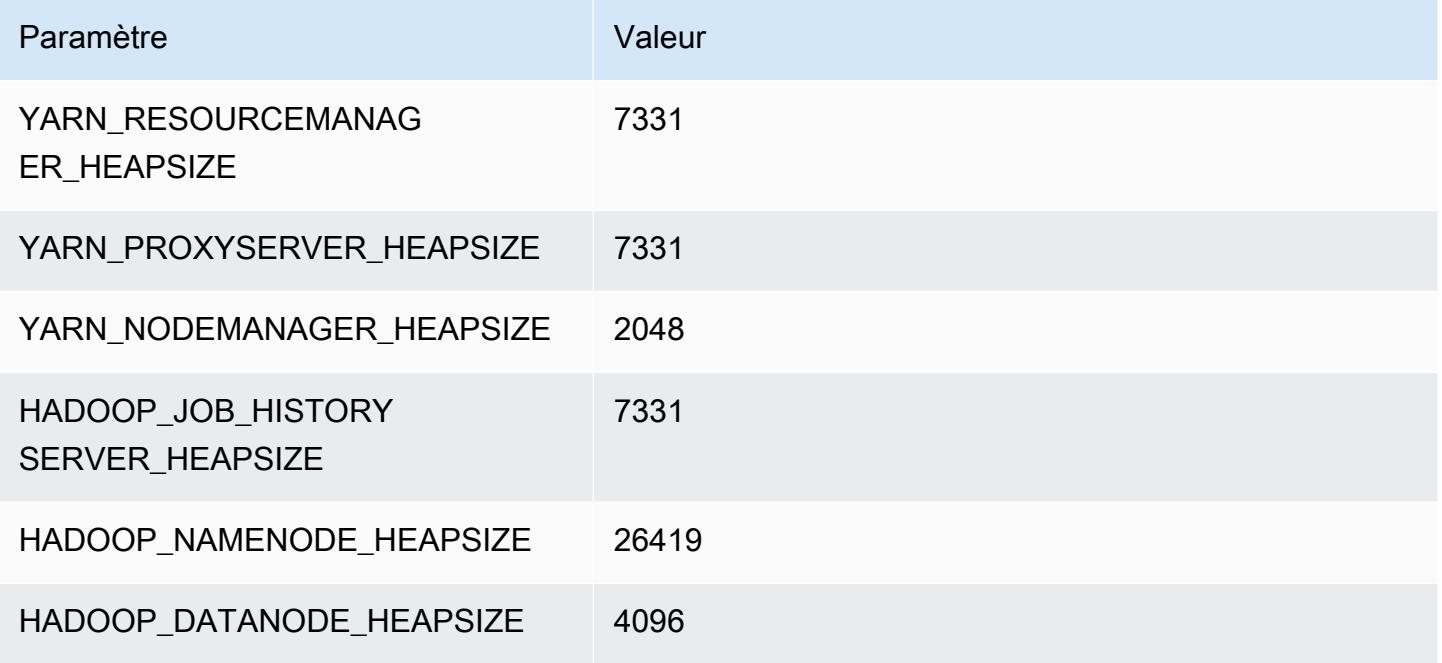

## r5a.12xlarge

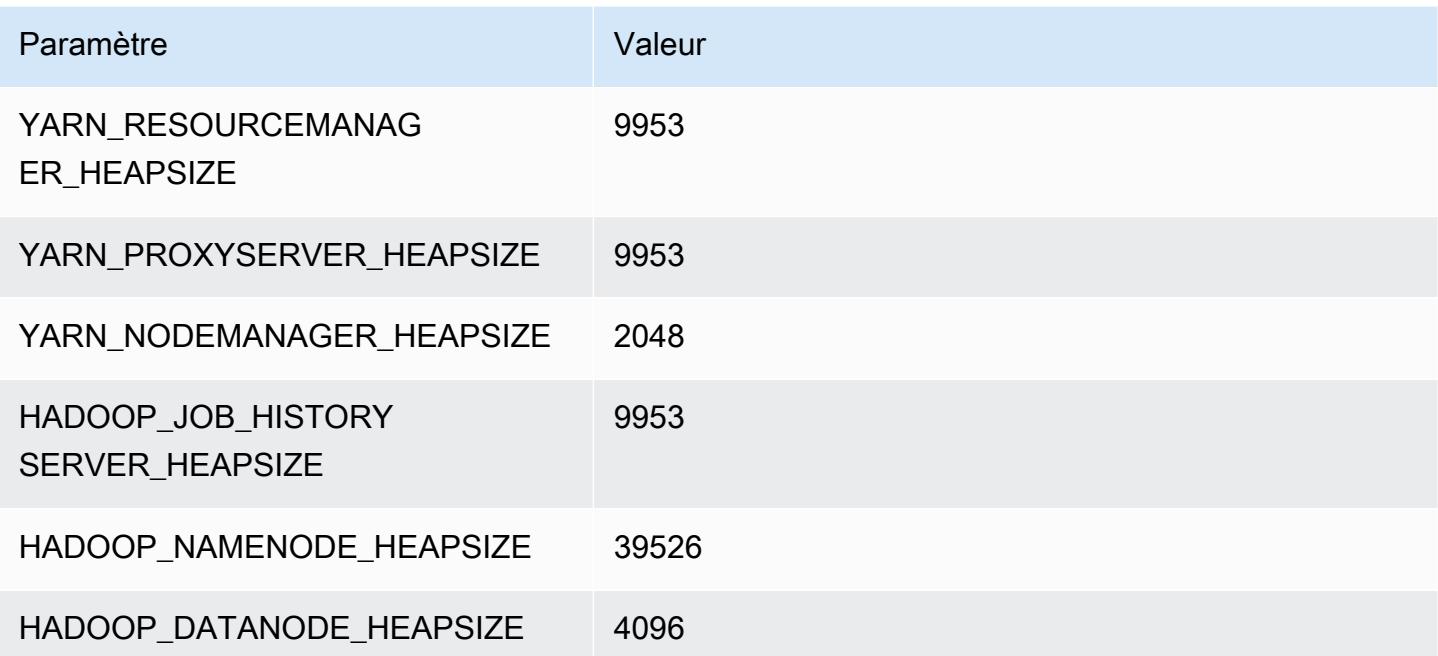

### r5a.16xlarge

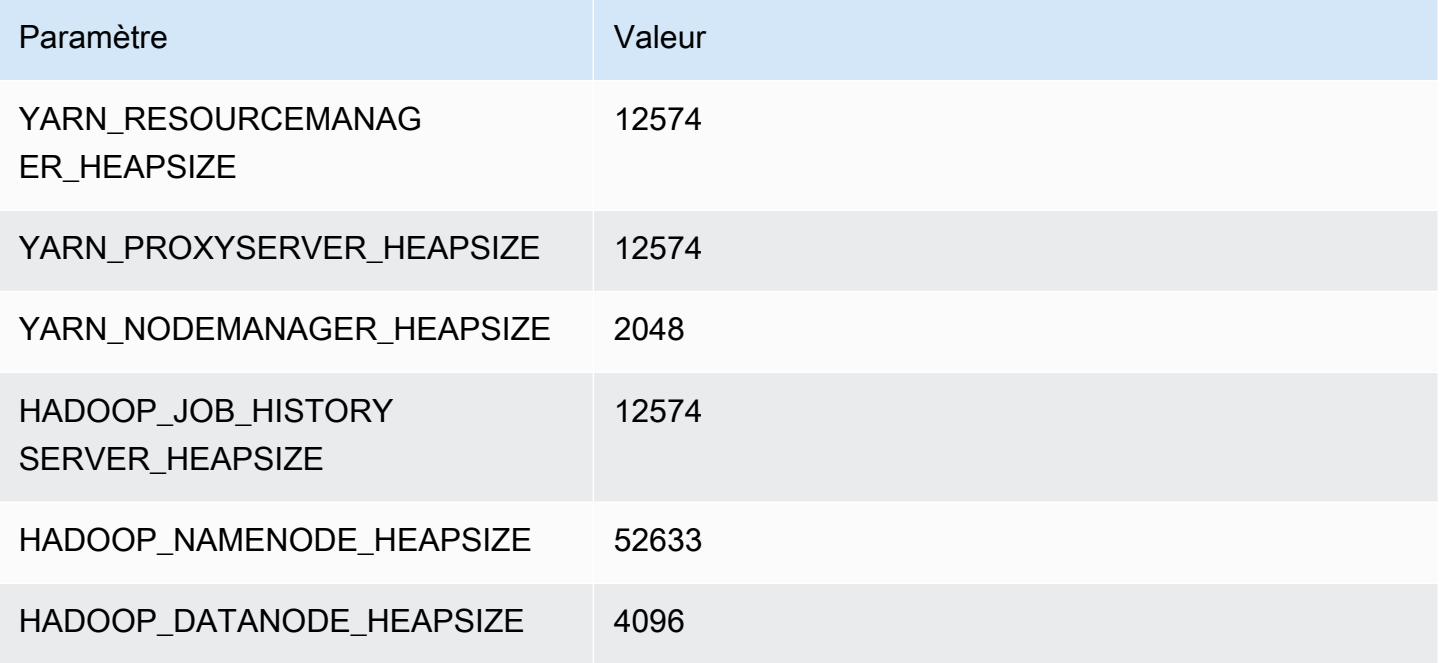

### r5a.24xlarge

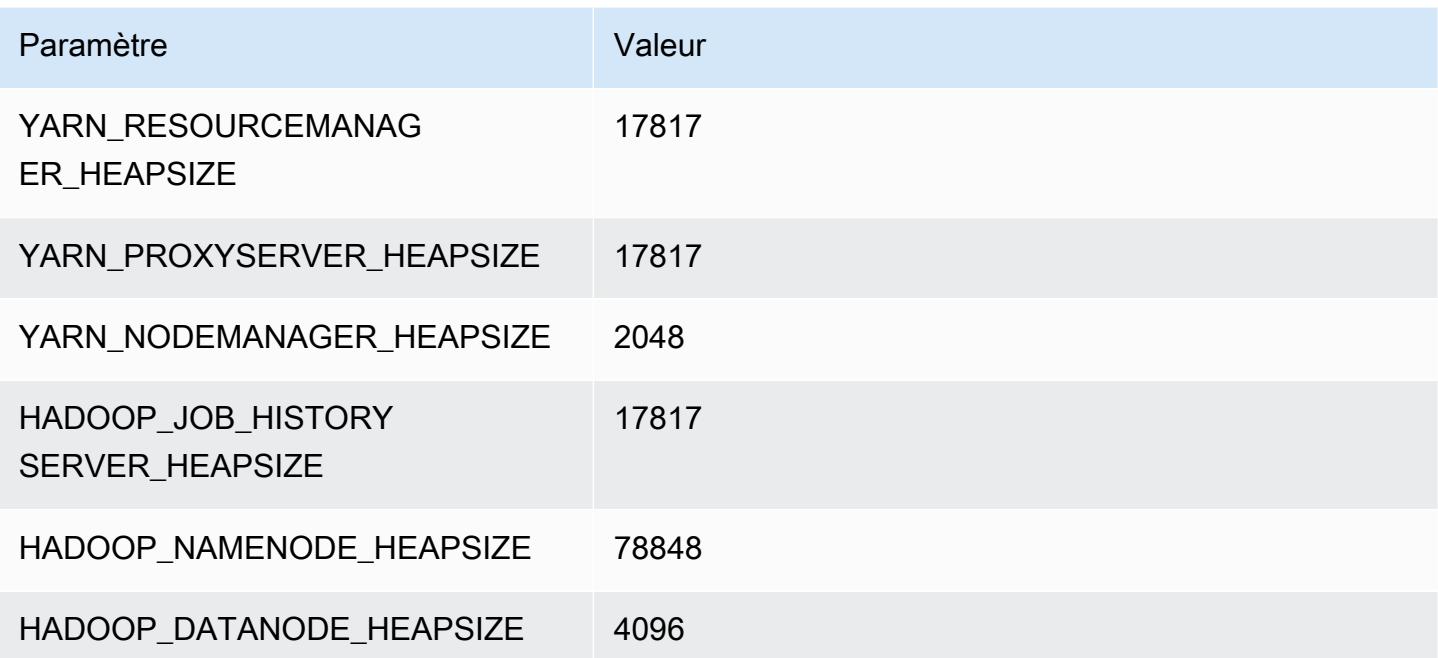

# instances r5ad

## r5ad.xlarge

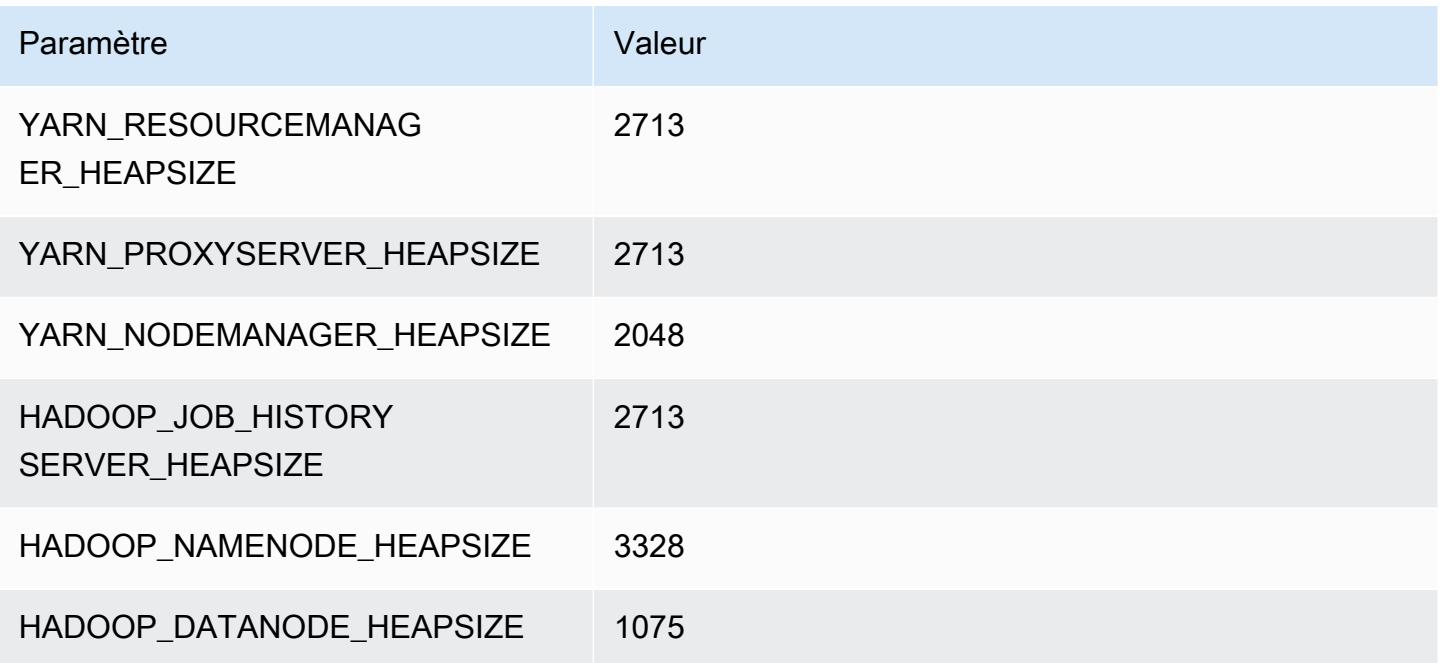

## r5ad.2xlarge

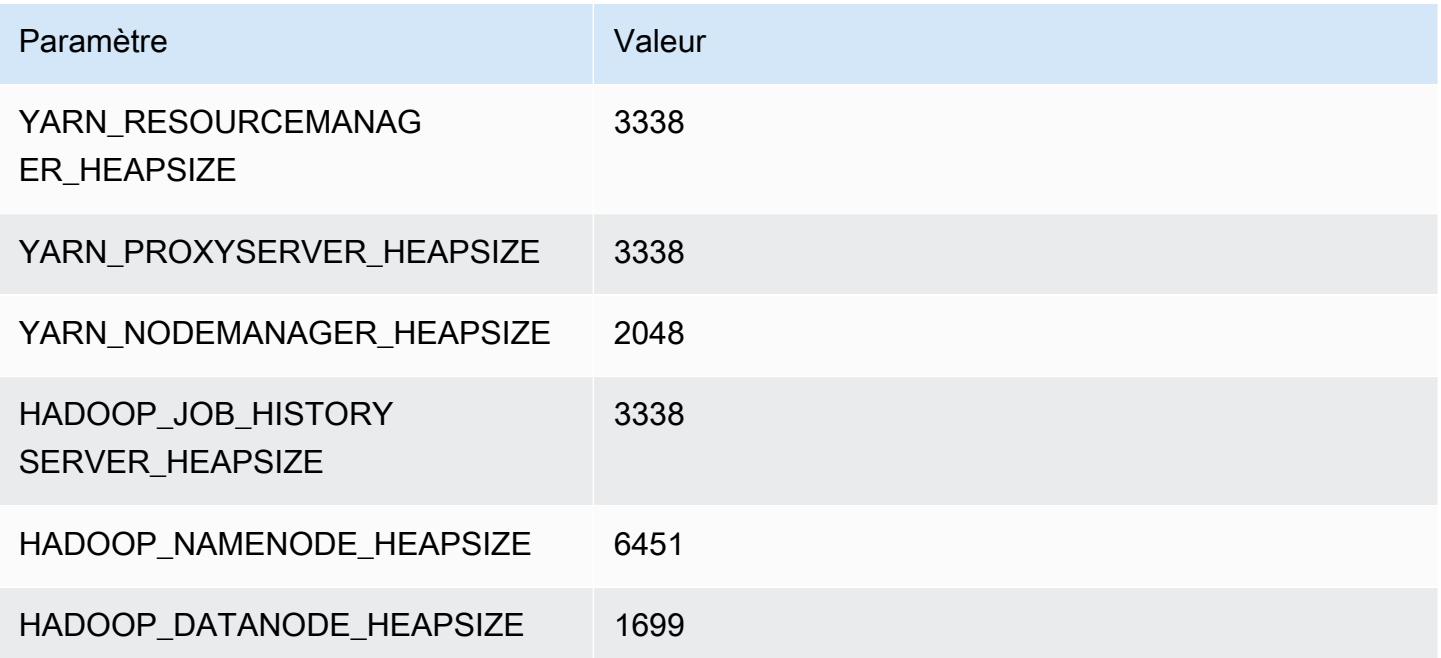

### r5ad.4xlarge

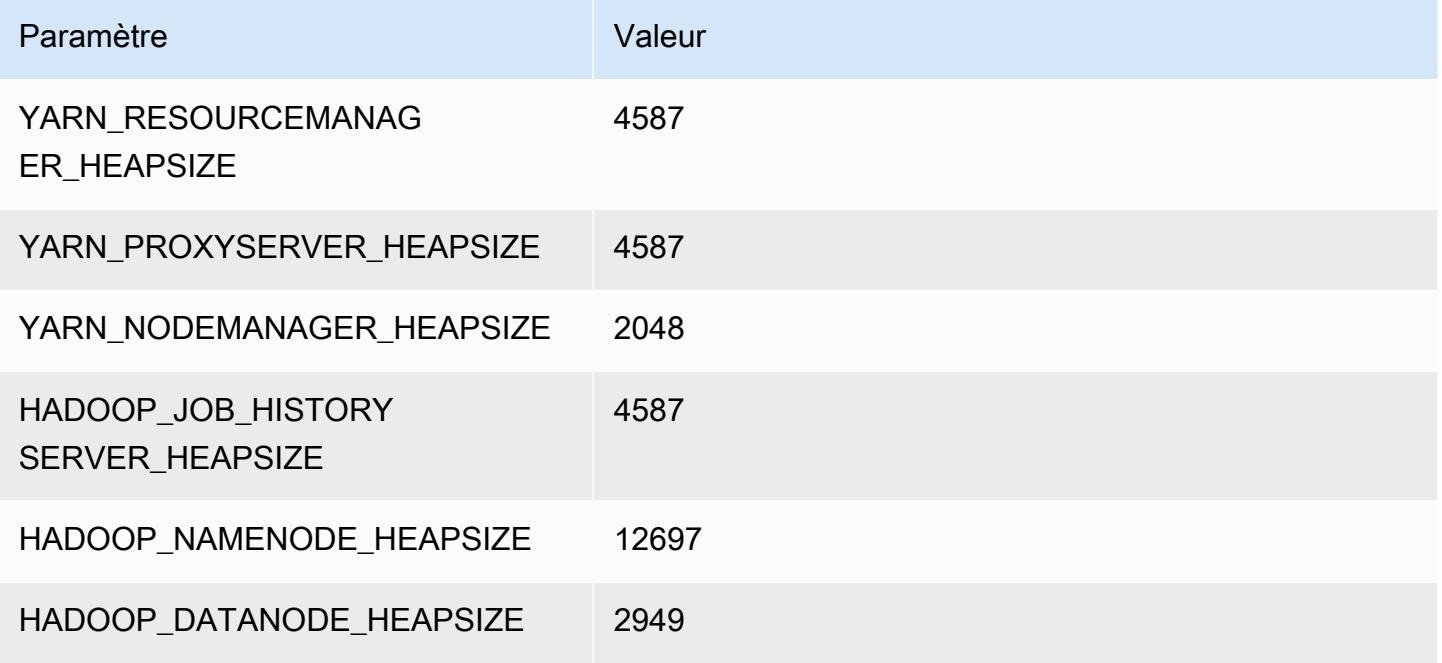

## r5ad.8xlarge

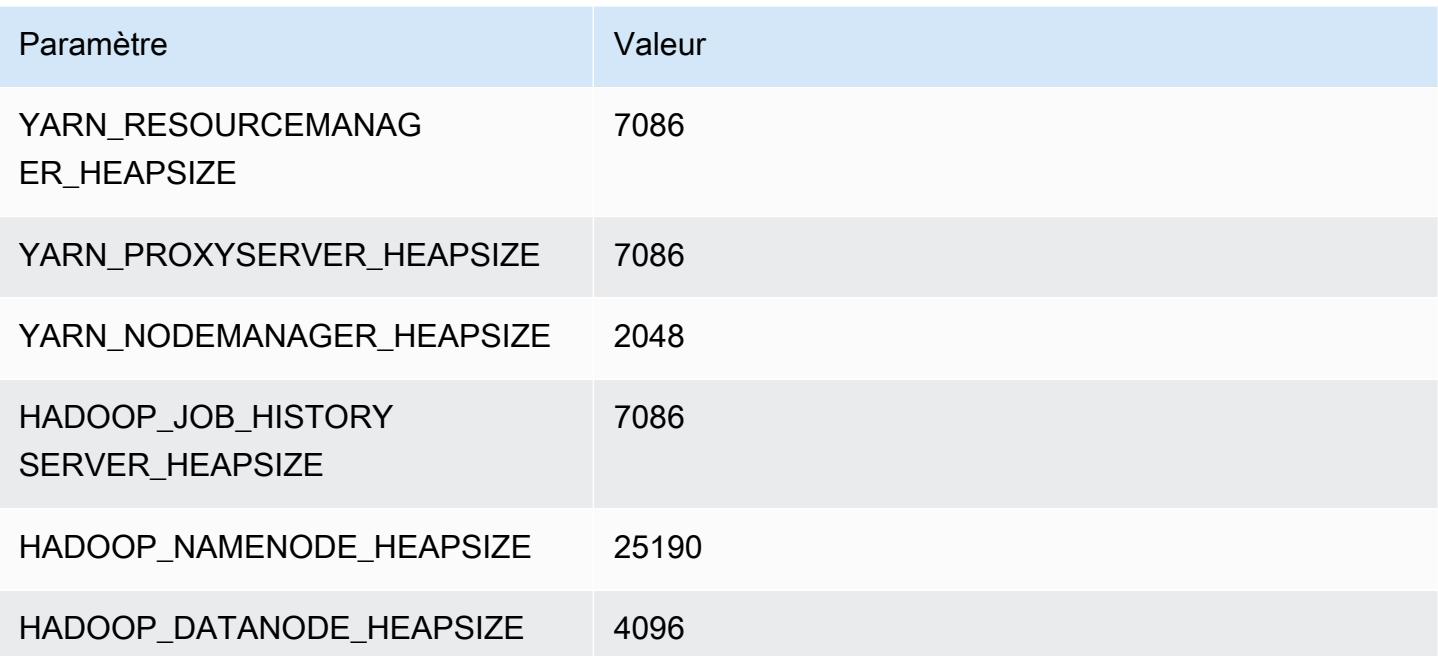

## r5ad.12xlarge

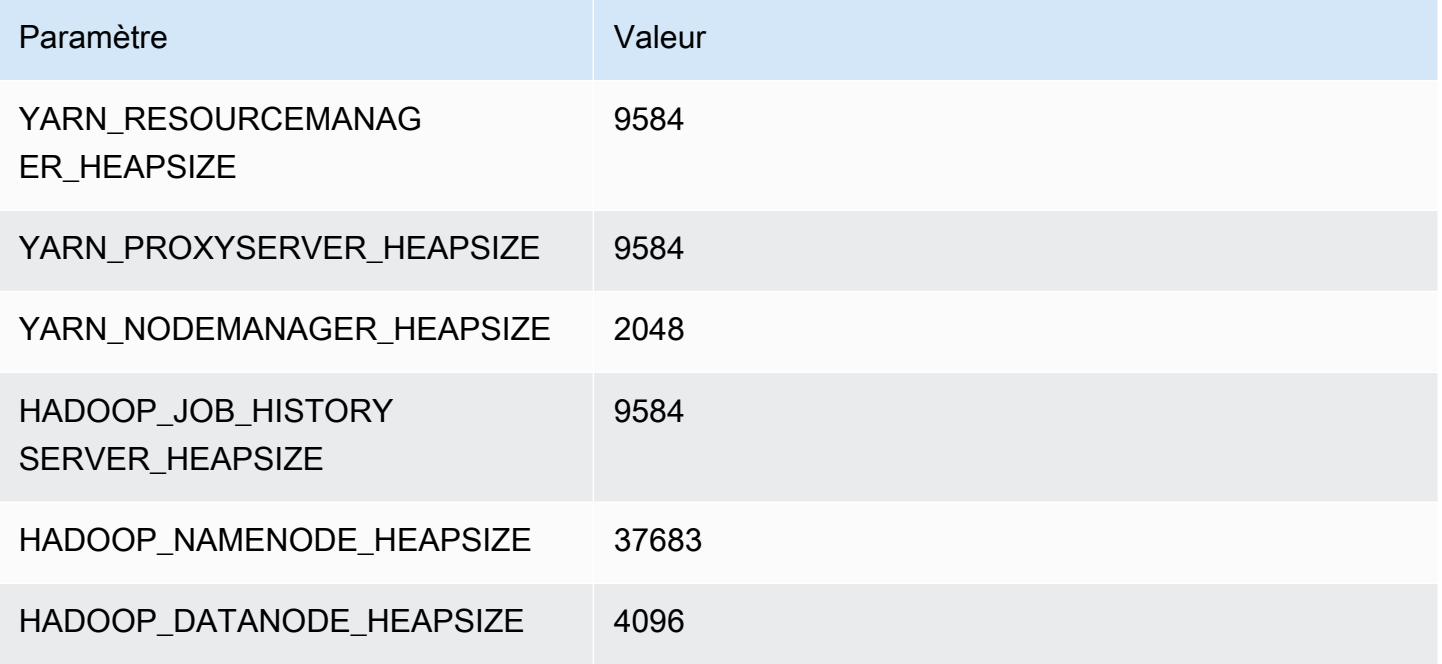

## r5ad.16xlarge

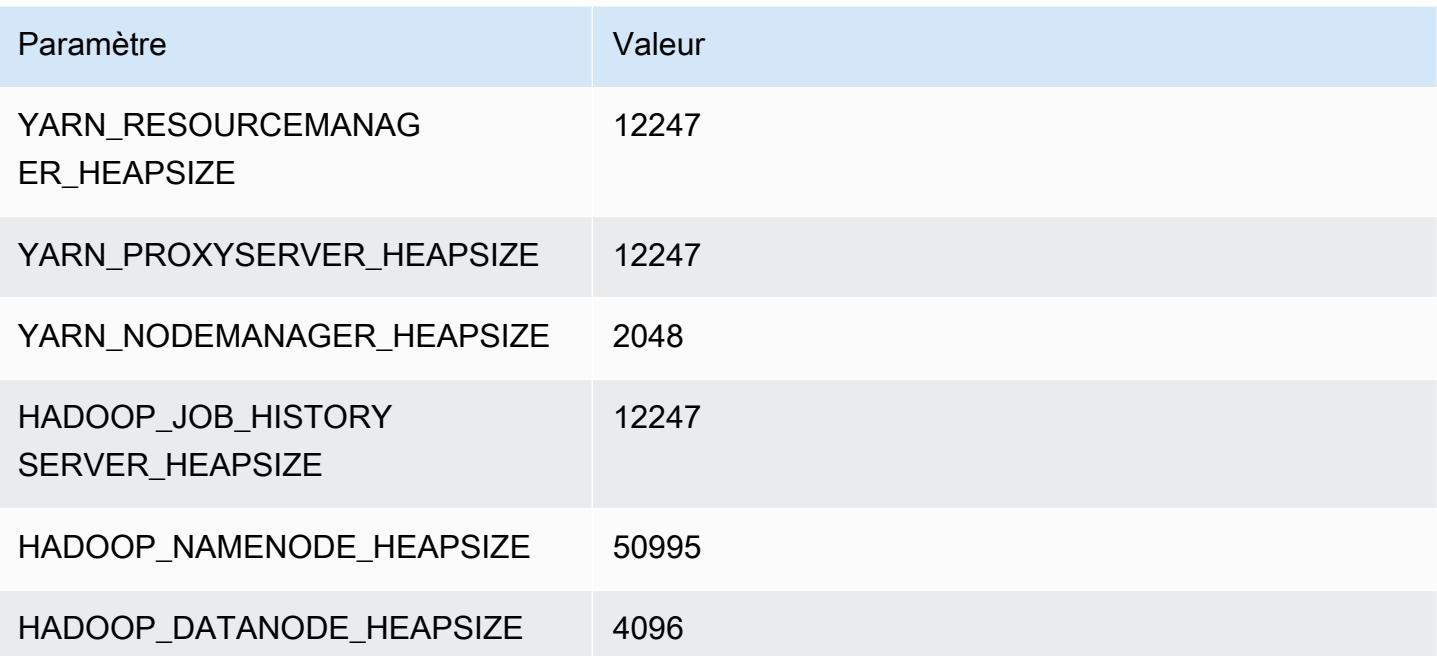

## r5ad.24xlarge

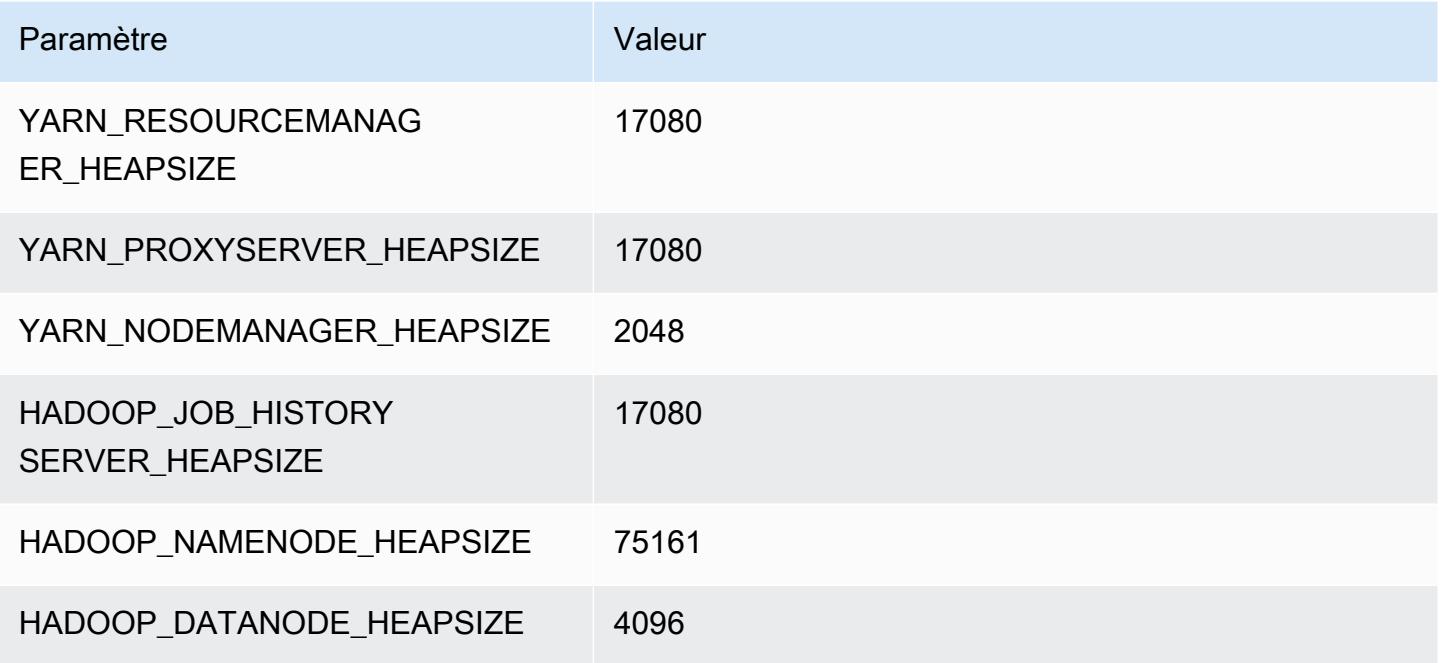

# instances r5b

# r5b.xlarge

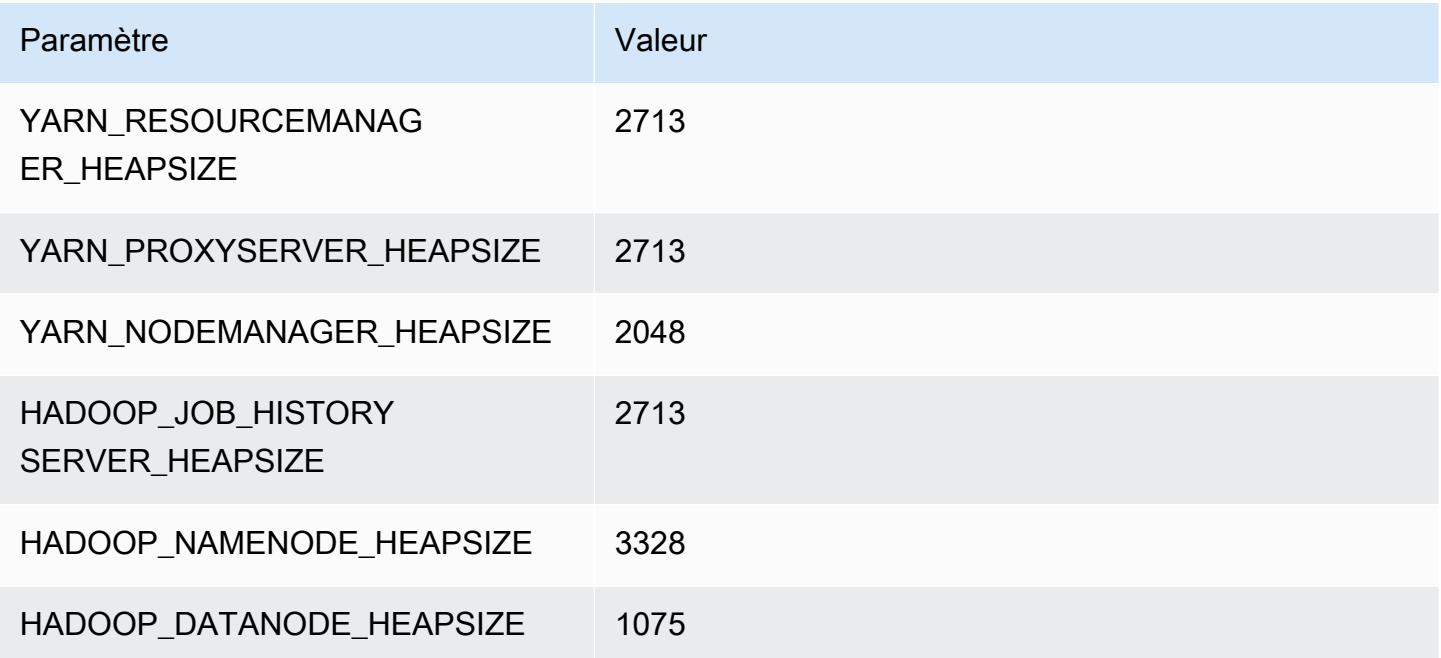

# r5b.2xlarge

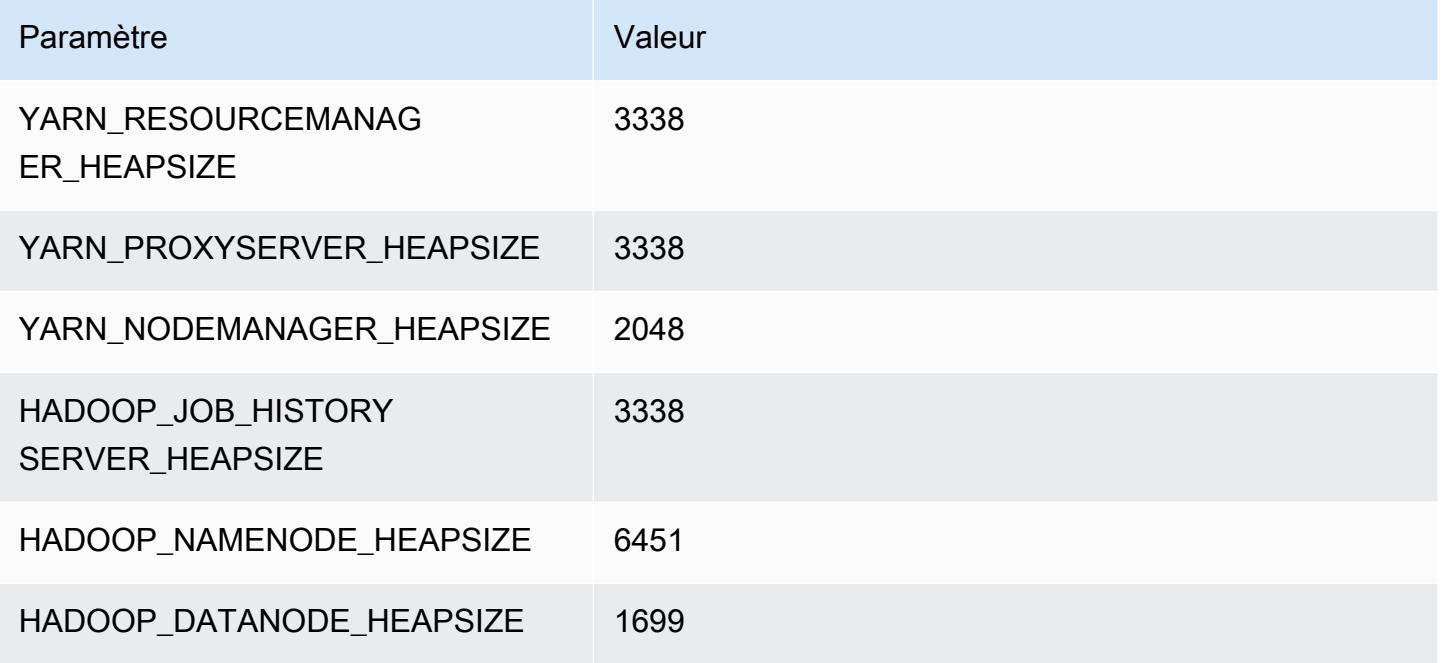

## r5b.4xlarge

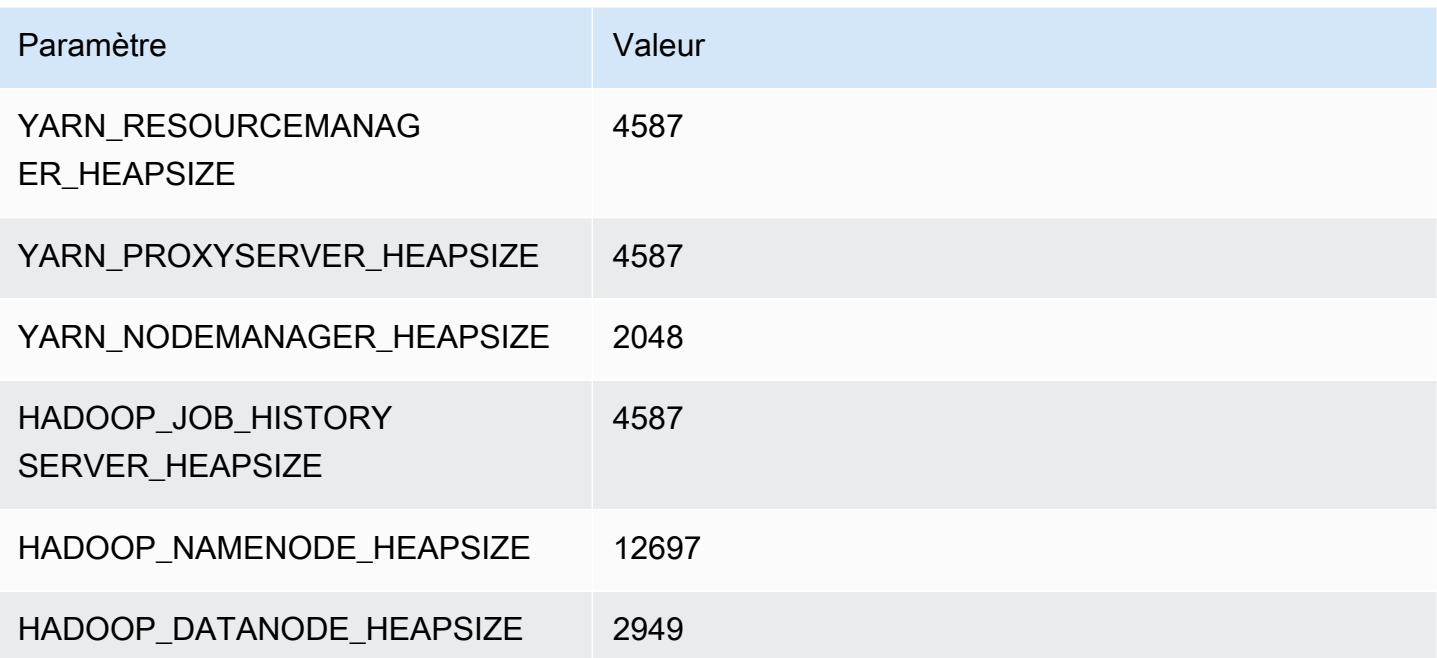

### r5b.8xlarge

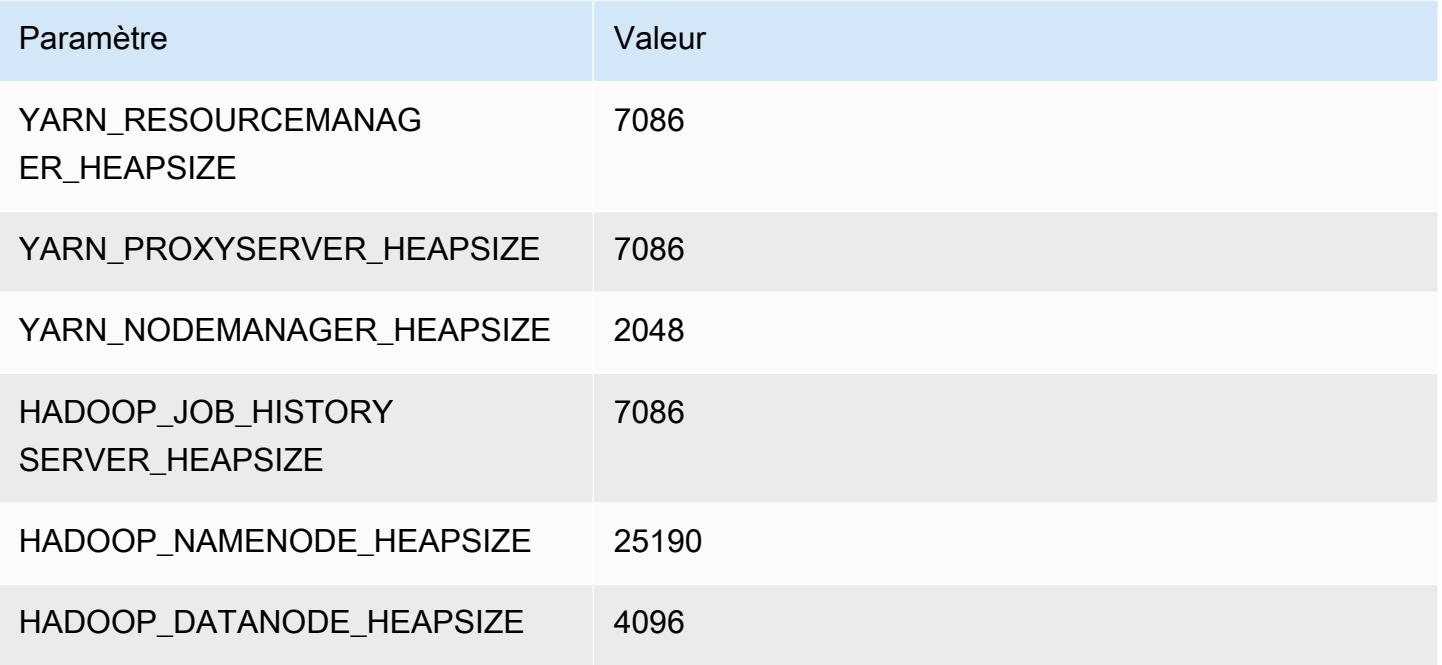

### r5b.12xlarge

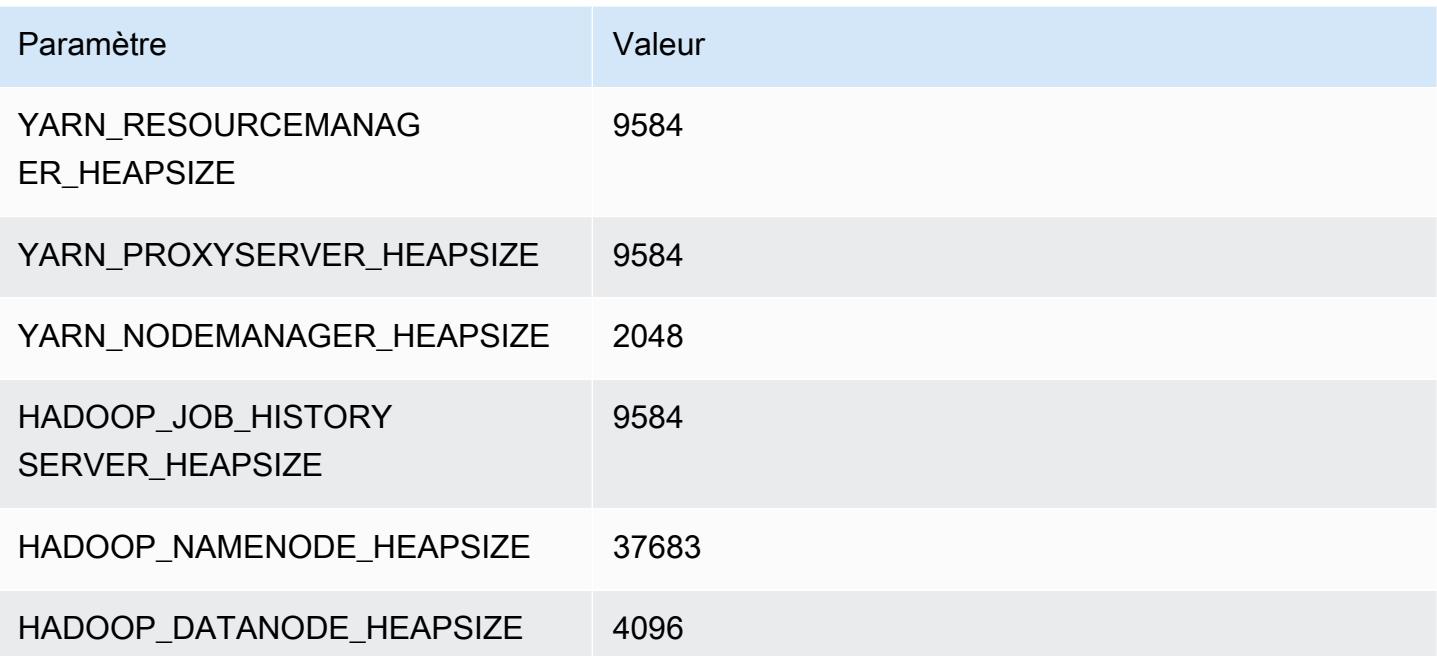

### r5b.16xlarge

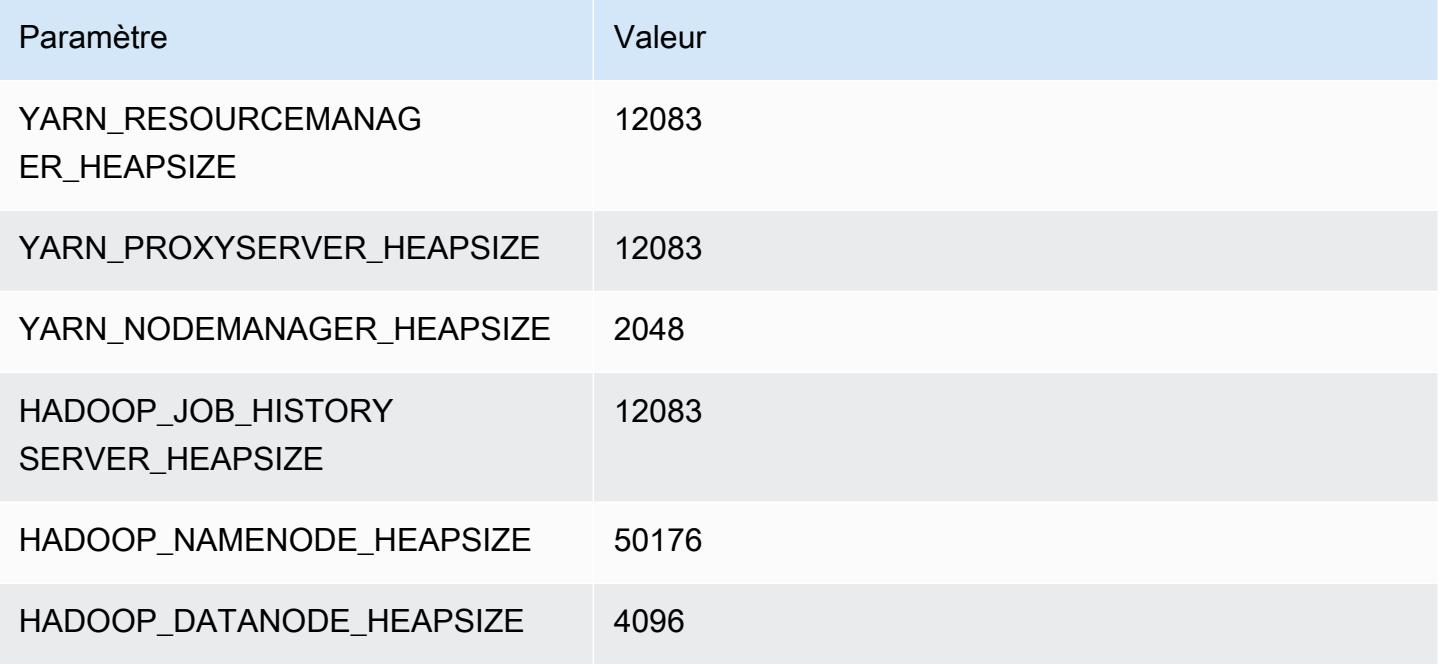

### r5b.24xlarge

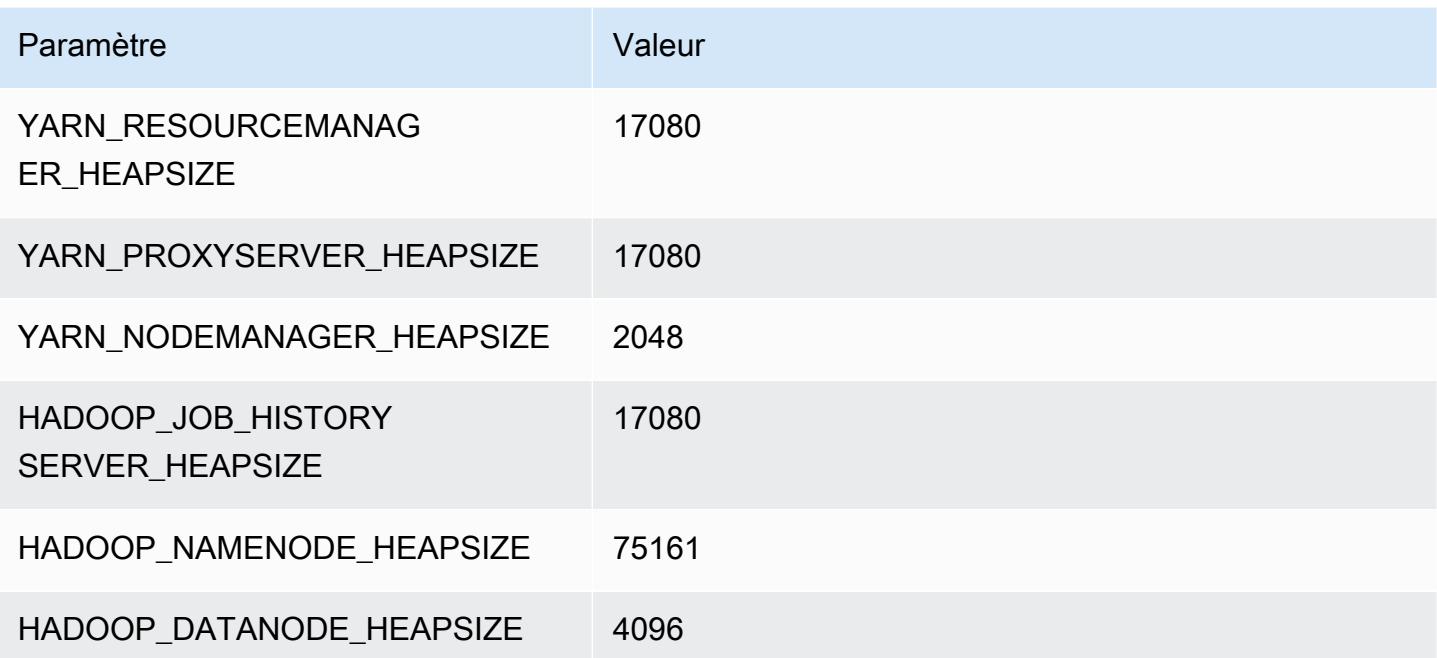

# Instances r5d

## r5d.xlarge

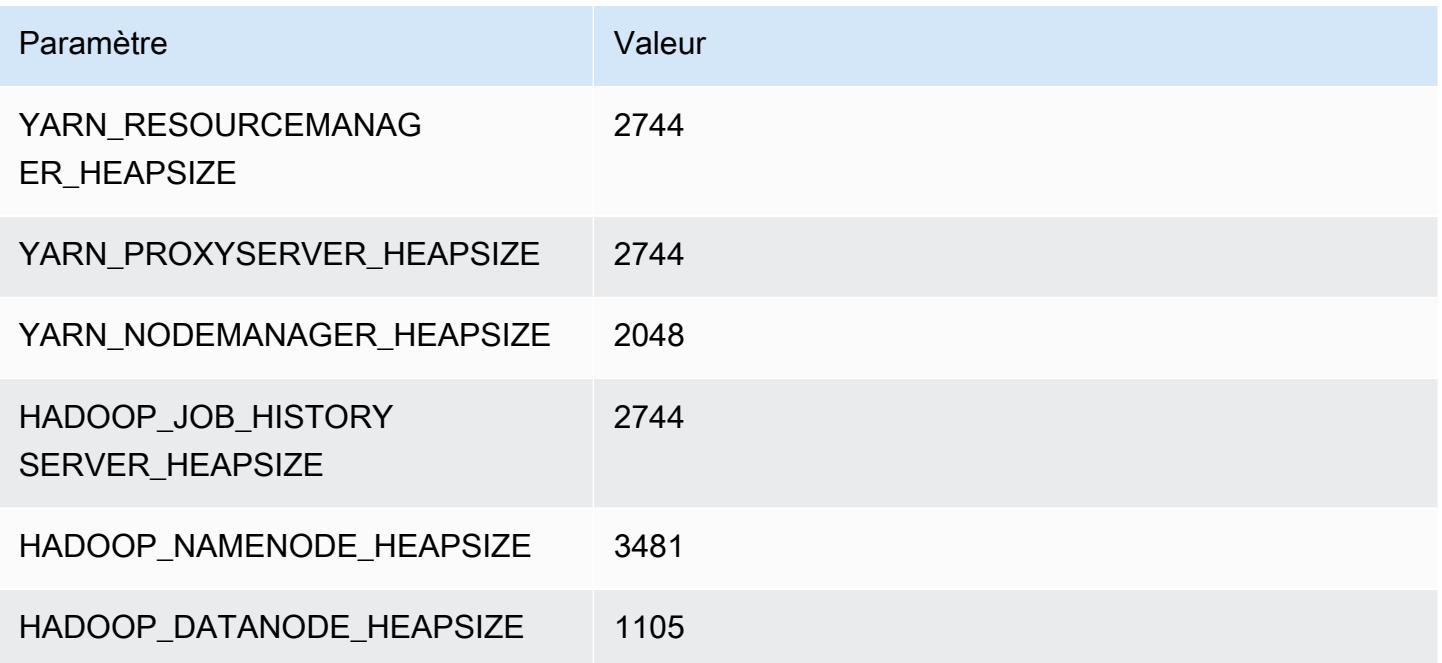

# r5d.2xlarge

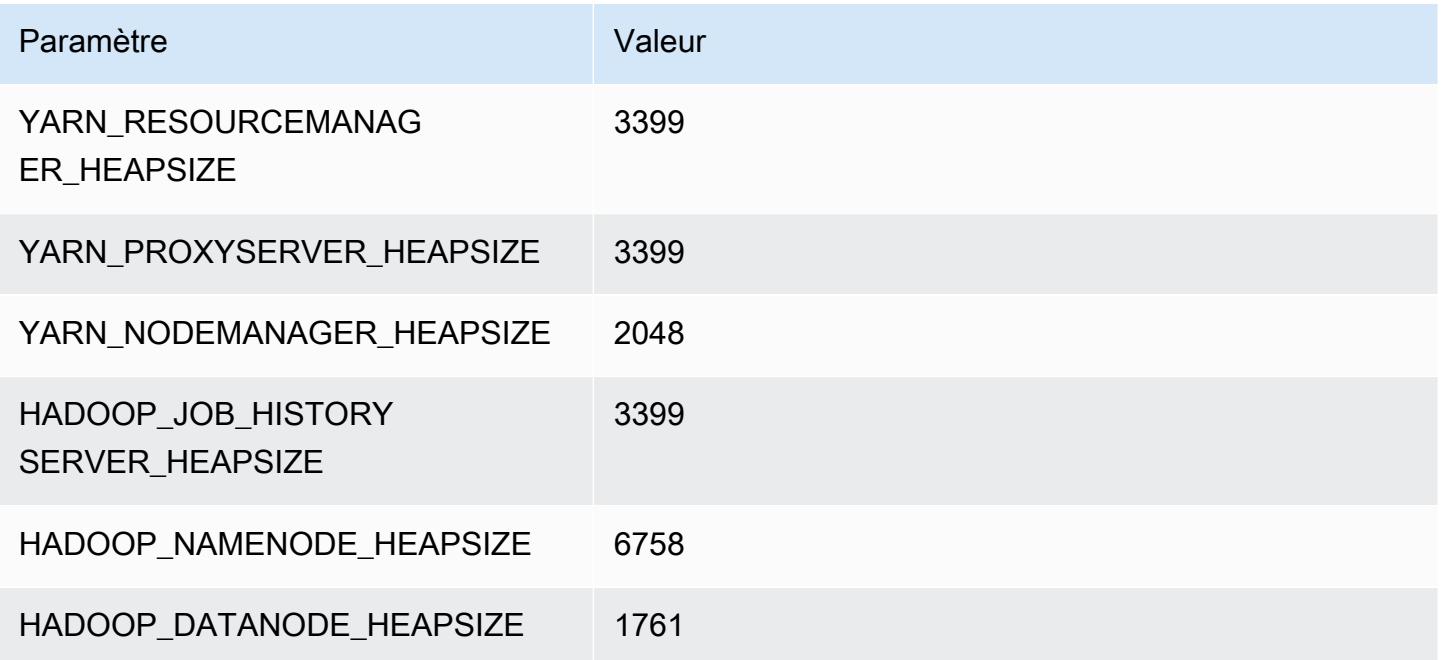

# r5d.4xlarge

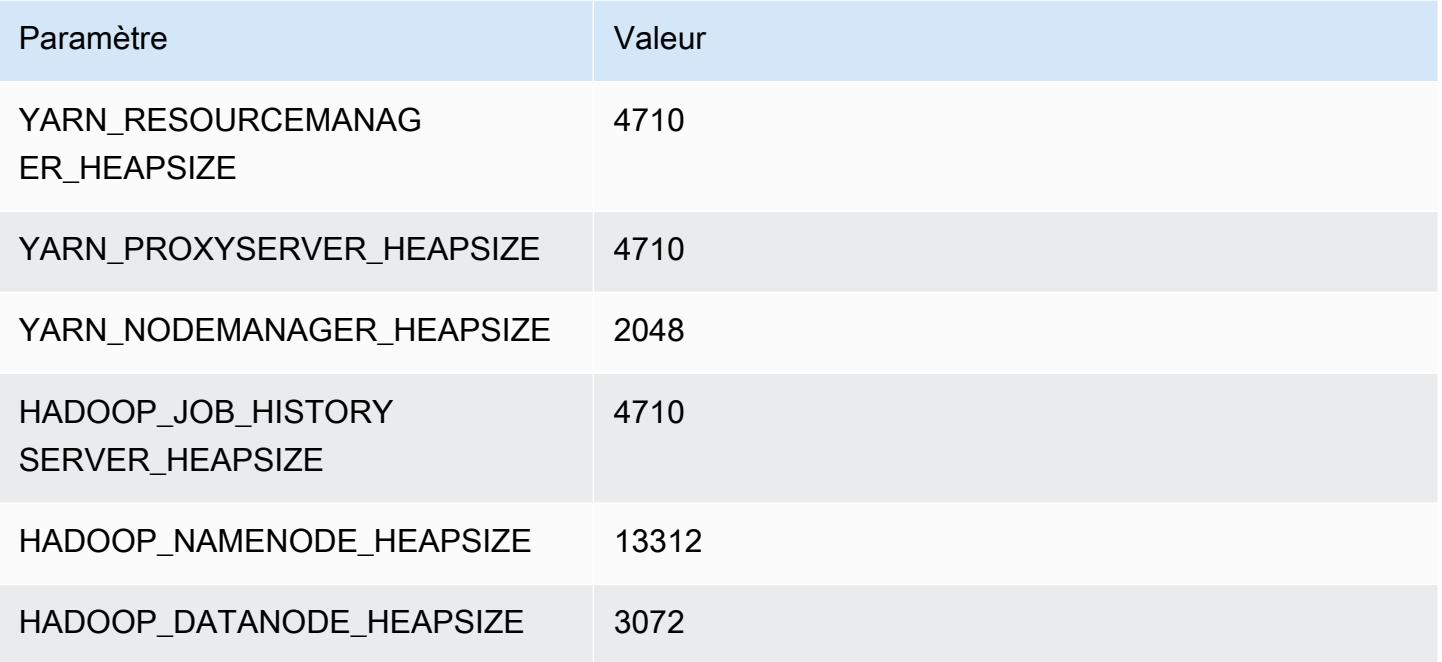

# r5d.8xlarge

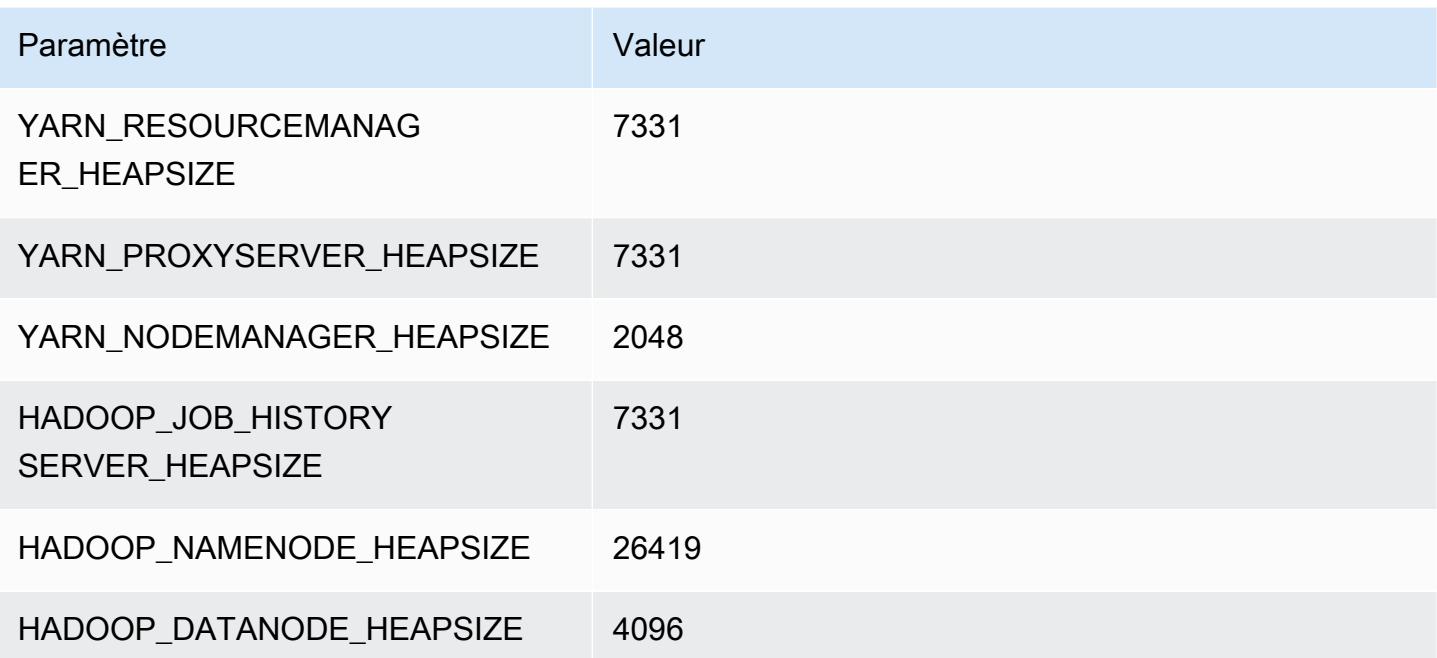

# r5d.12xlarge

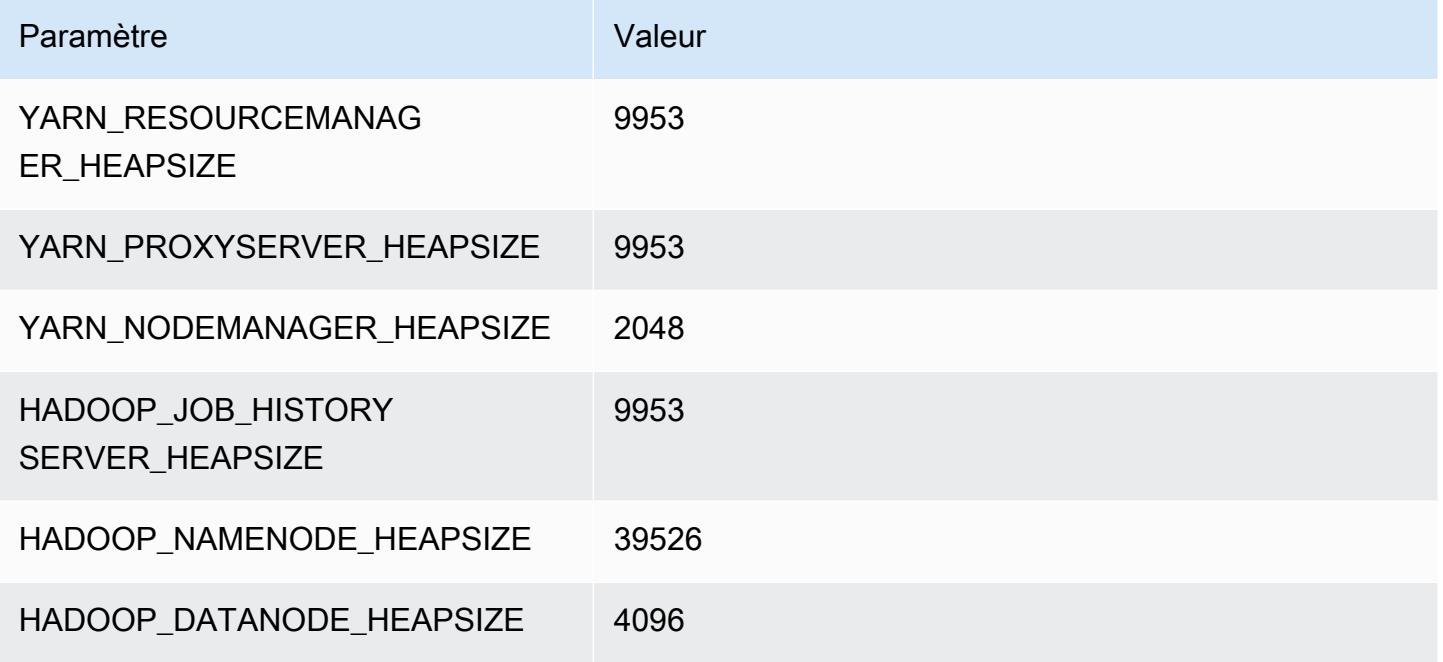

### r5d.16xlarge

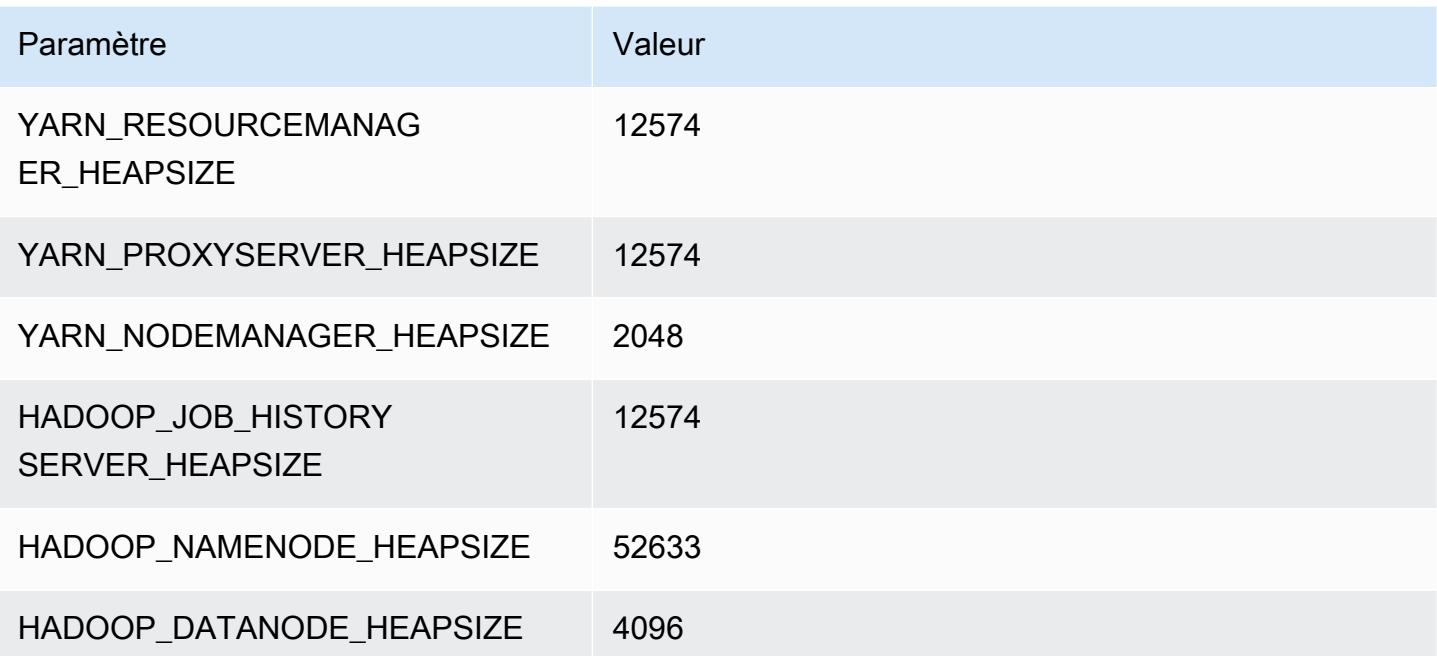

# r5d.24xlarge

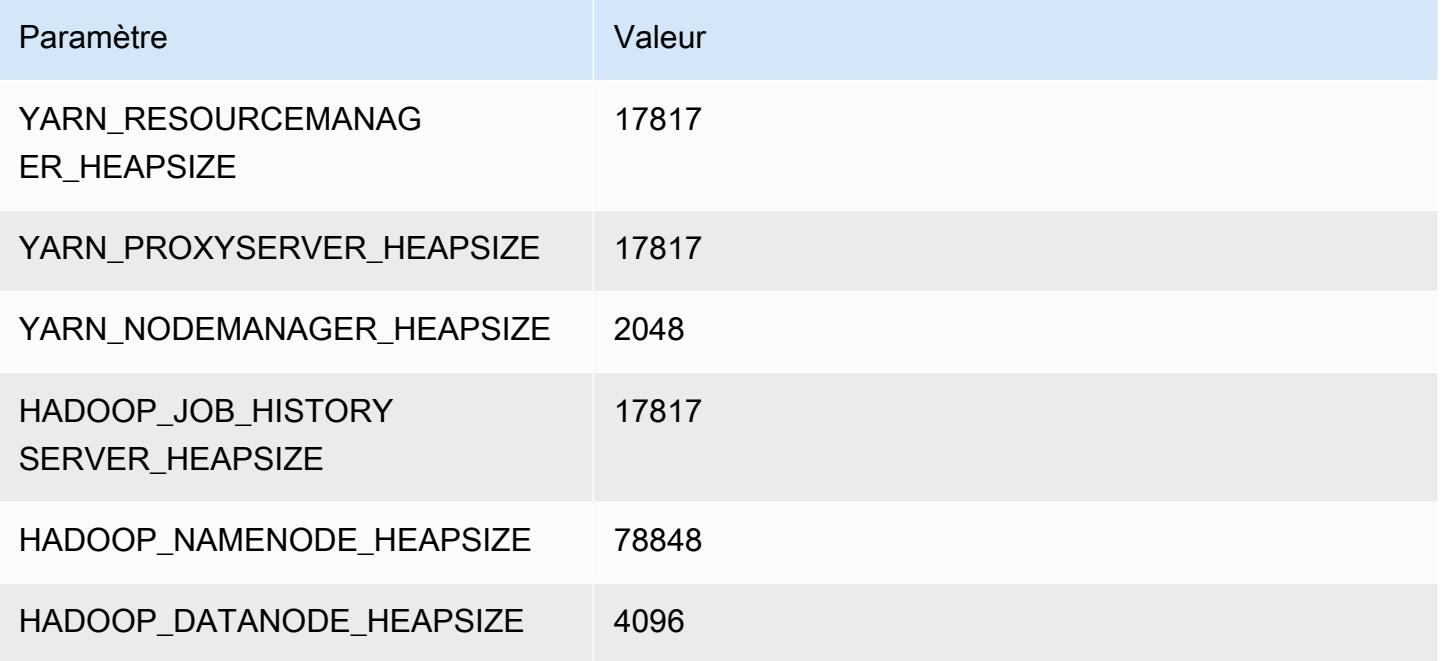

# instances r5dn

# r5dn.xlarge

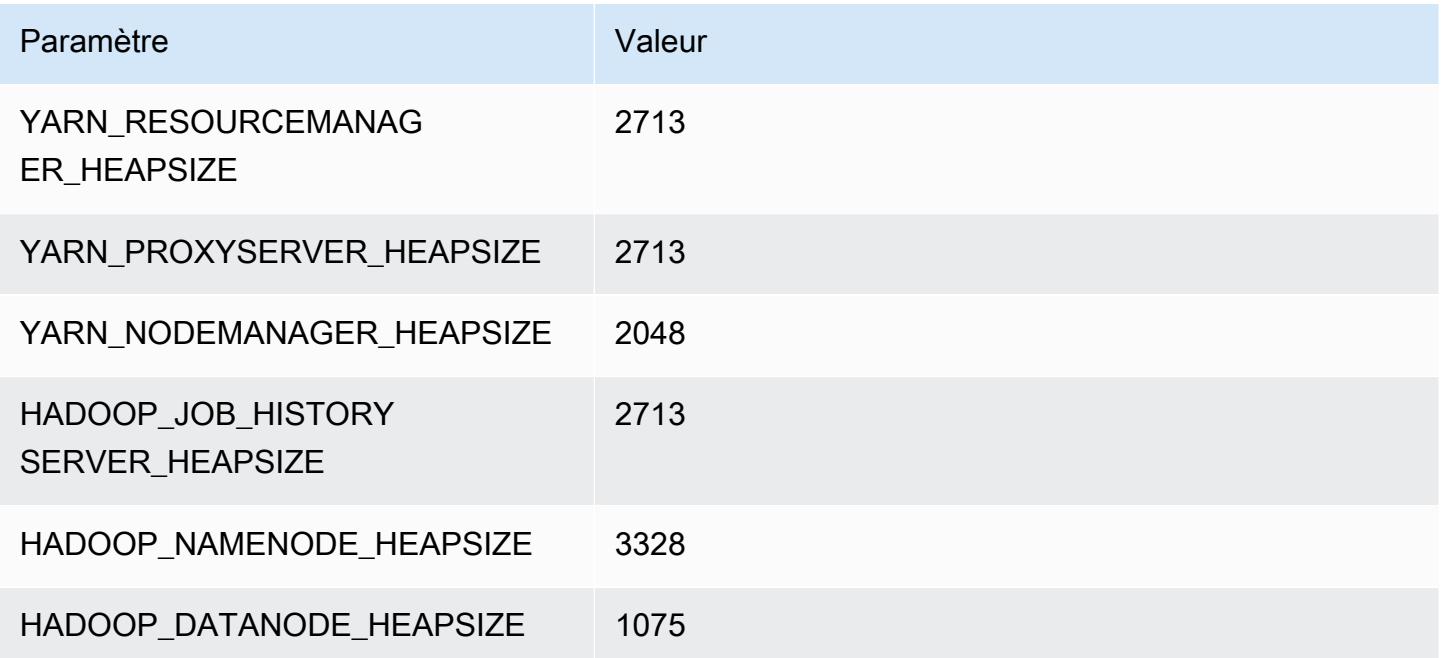

# r5dn.2xlarge

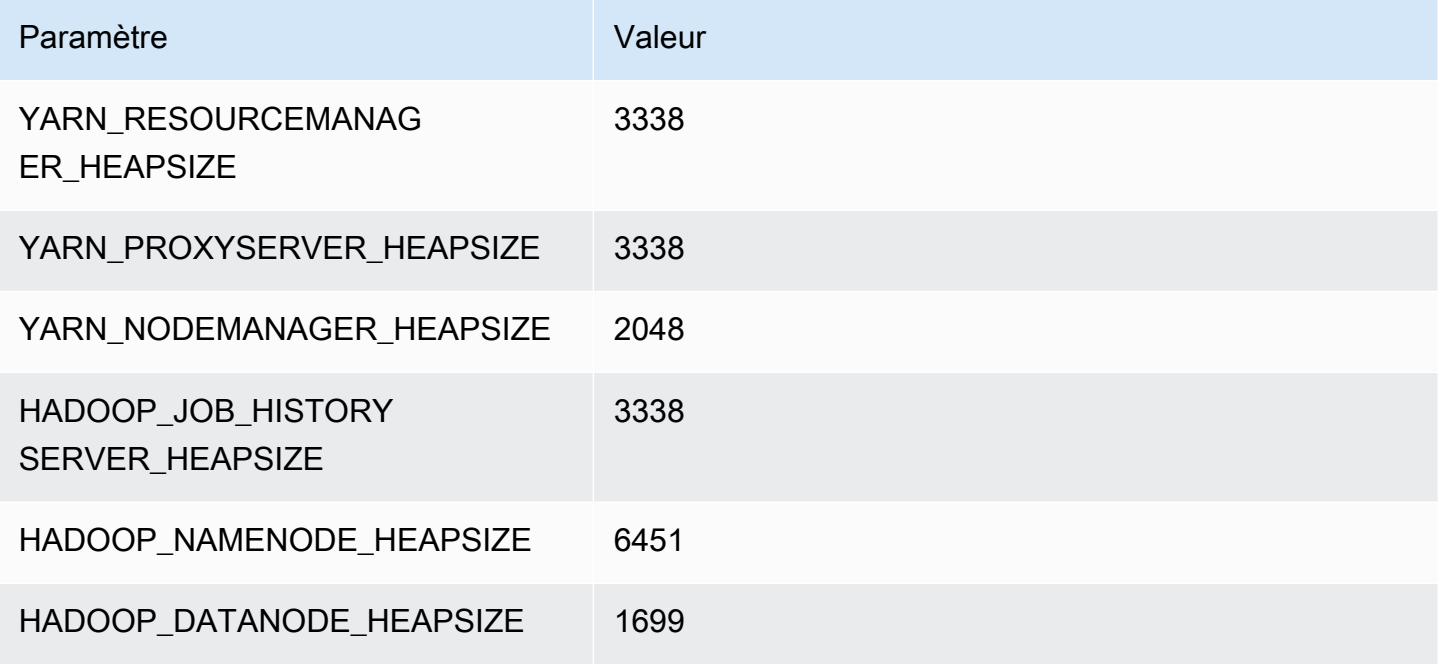

## r5dn.4xlarge

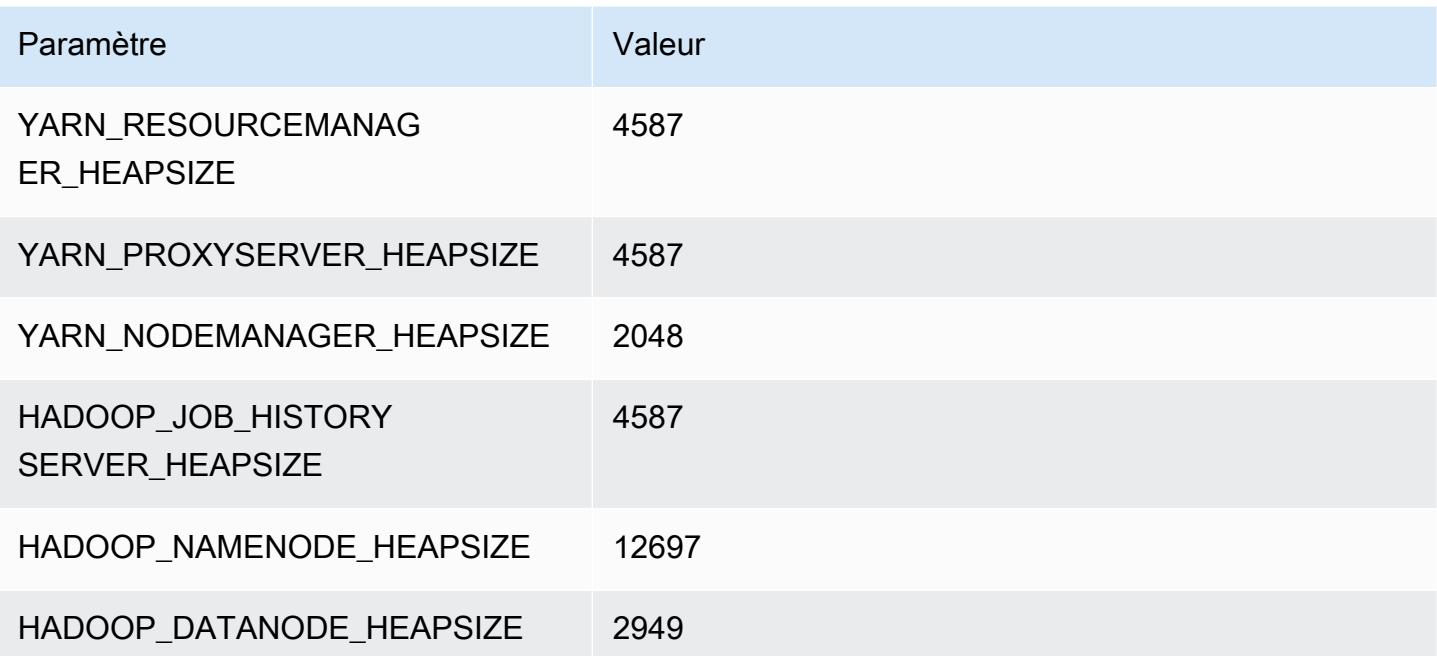

### r5dn.8xlarge

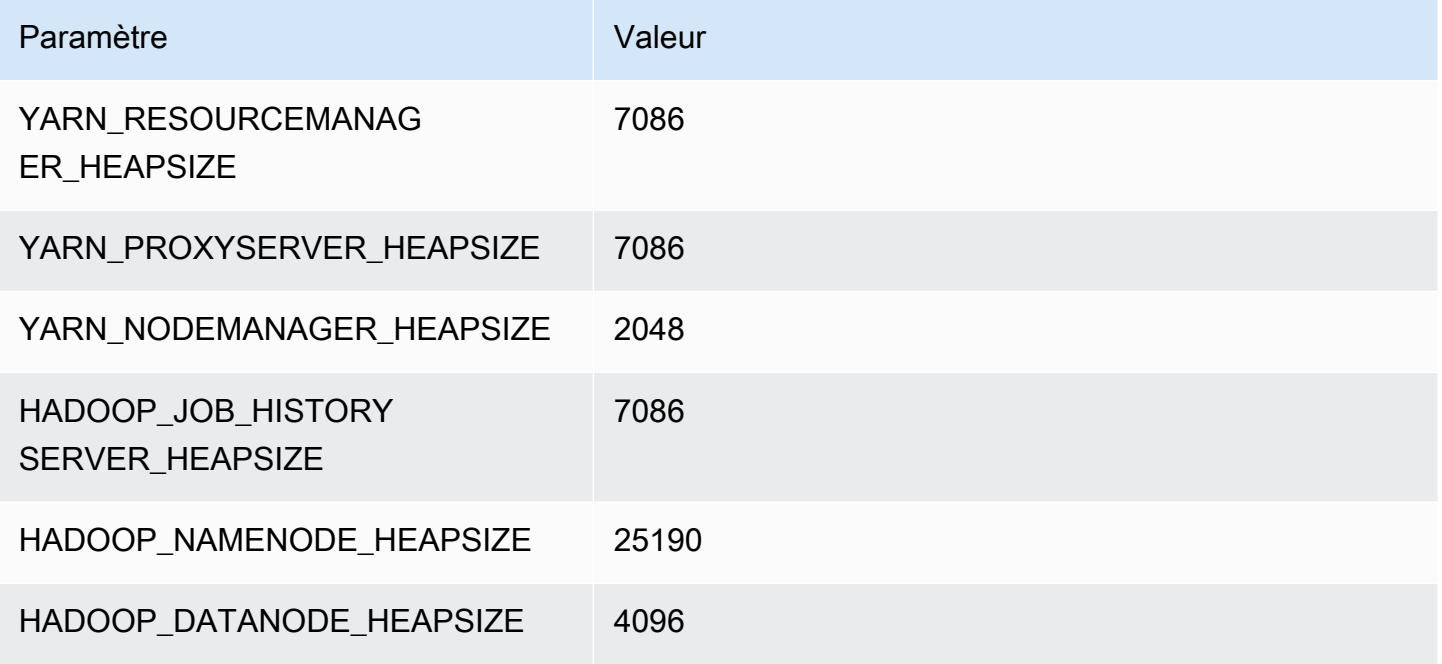

## r5dn.12xlarge

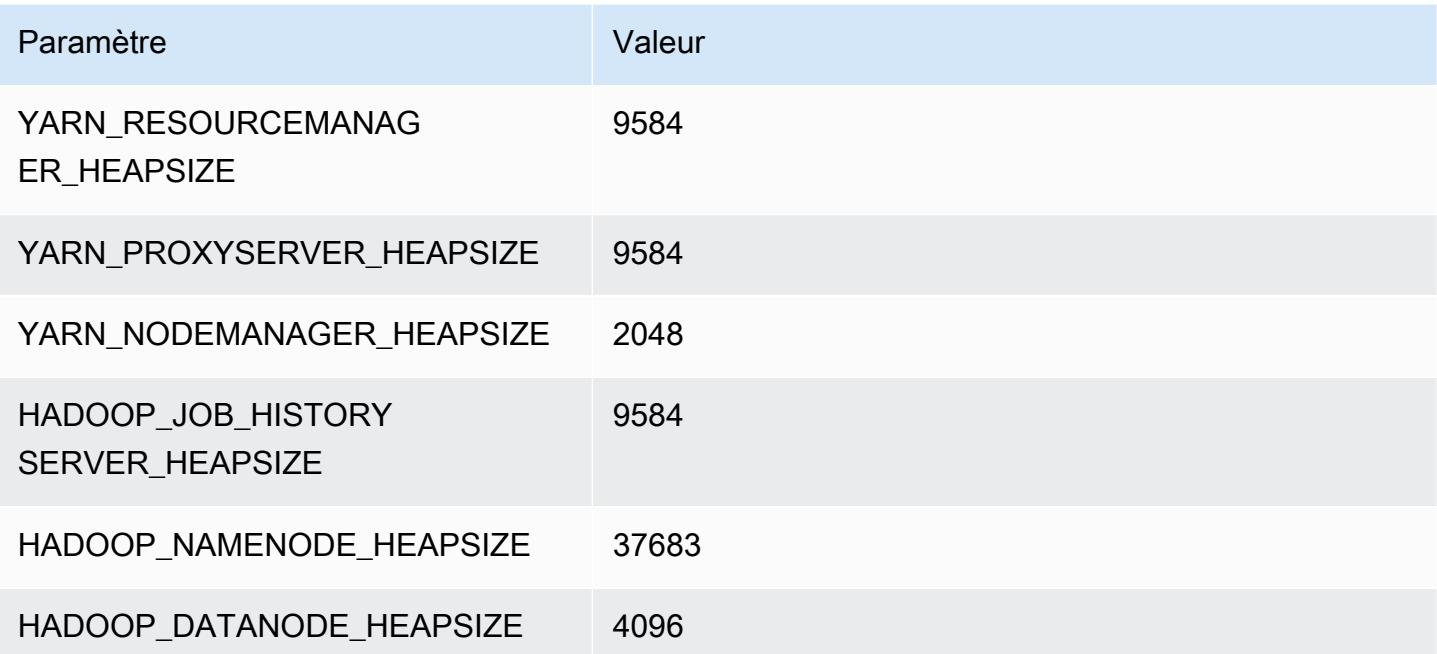

#### r5dn.16xlarge

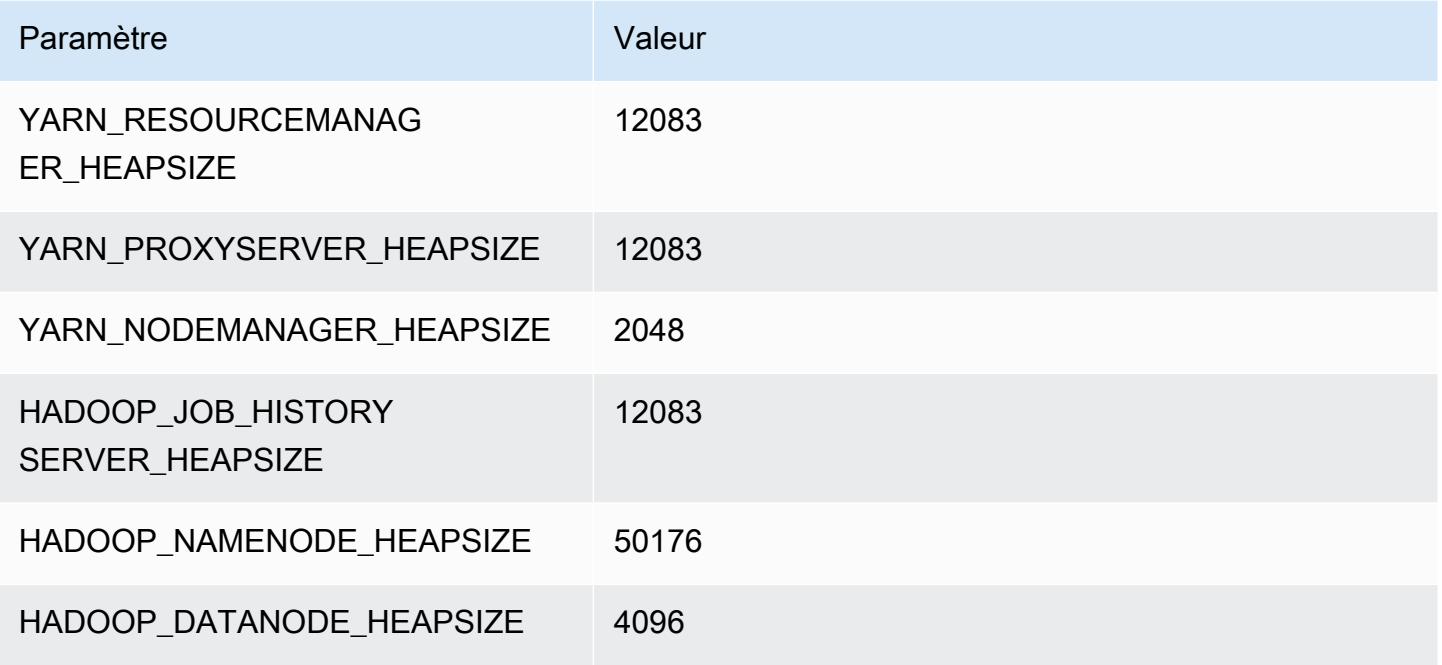

## r5dn.24xlarge

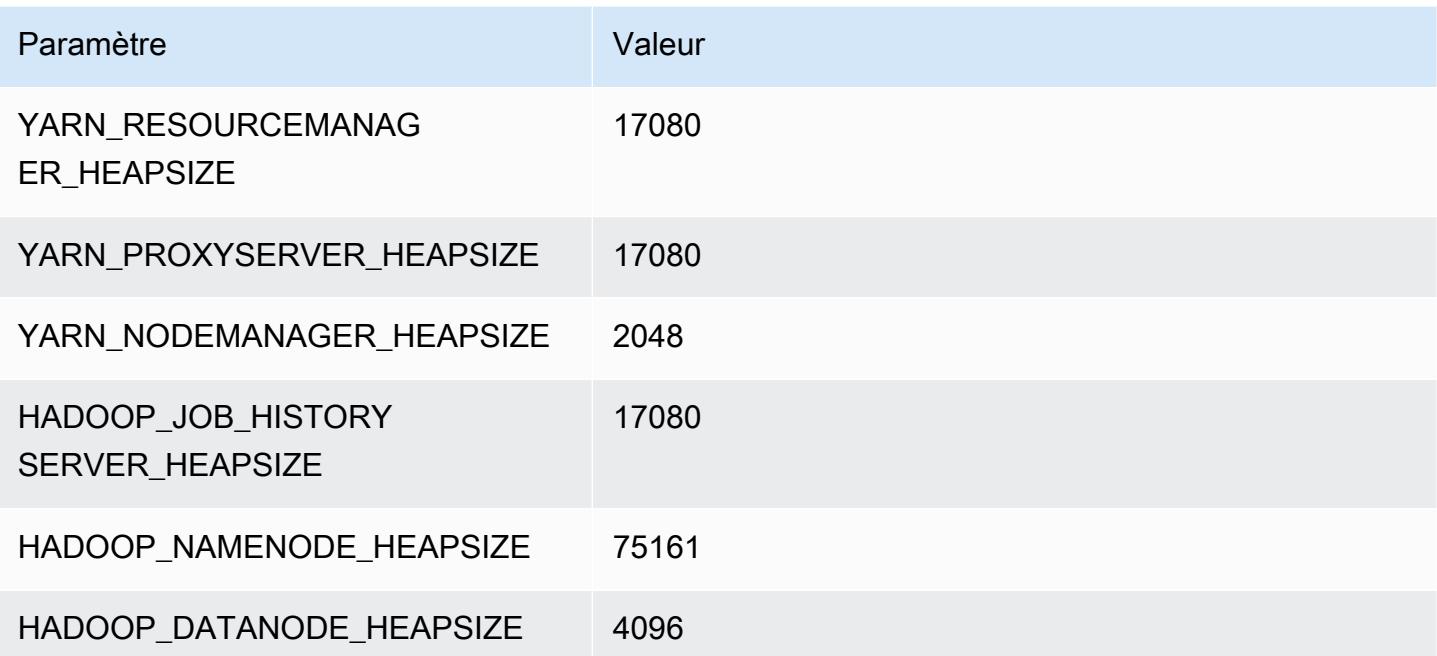

## Instances r5n

## r5n.xlarge

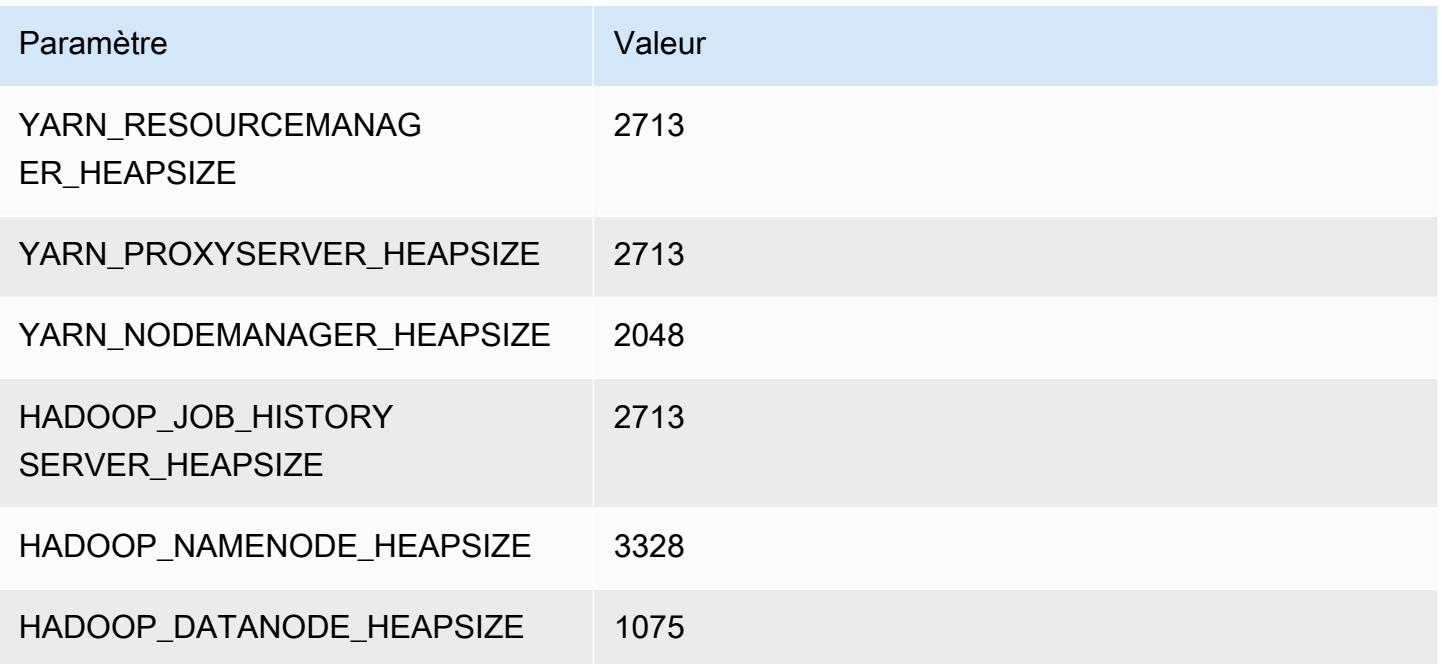

# r5n.2xlarge

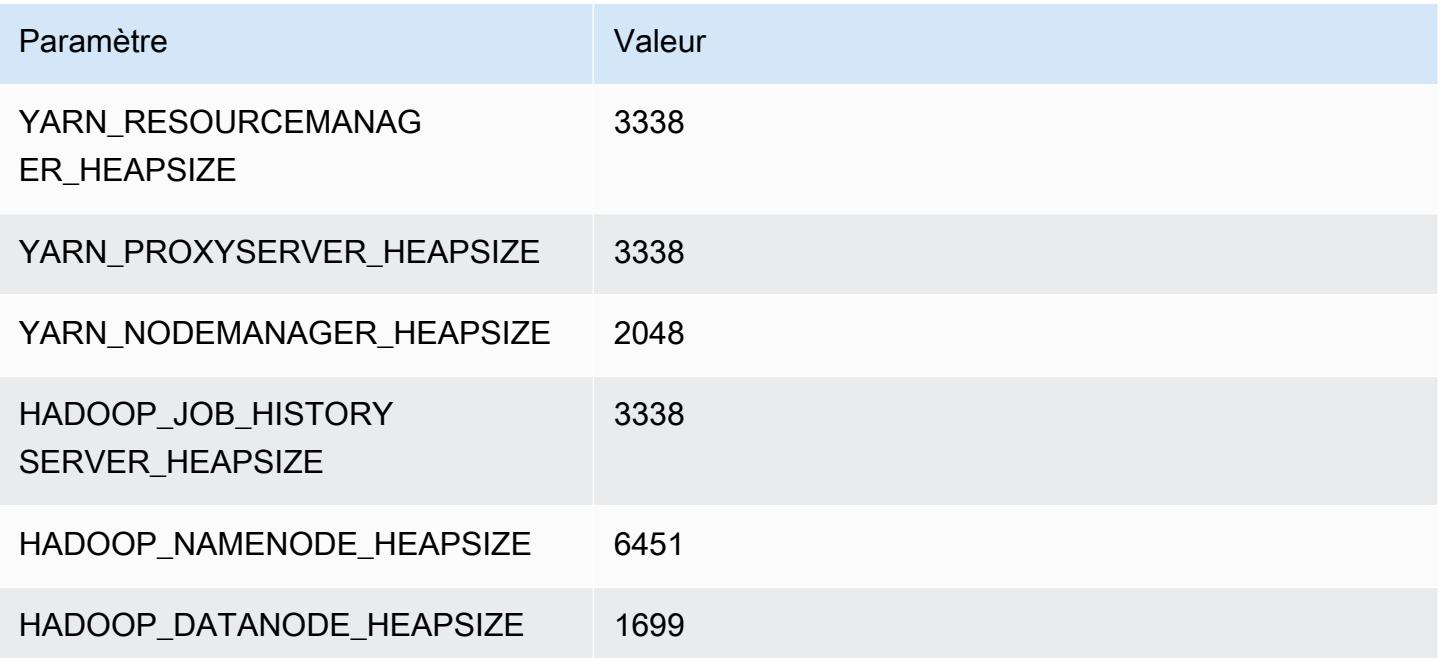

### r5n.4xlarge

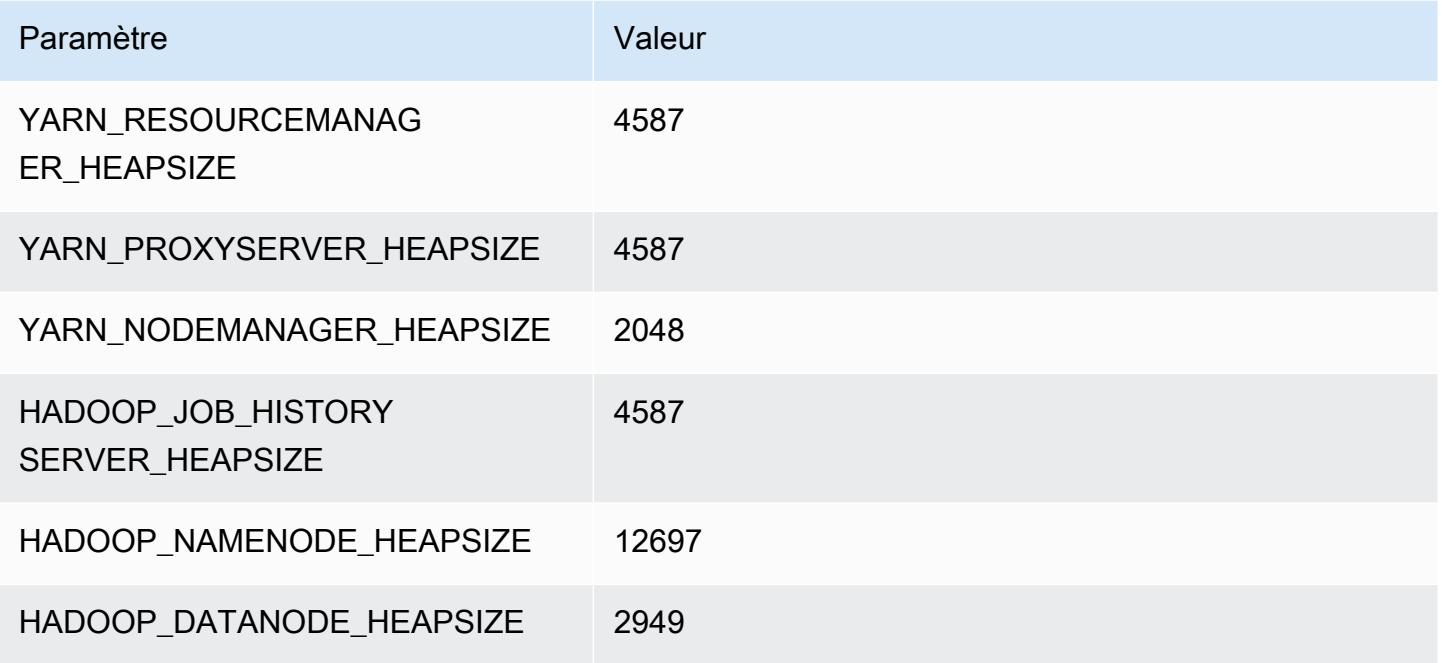

## r5n.8xlarge

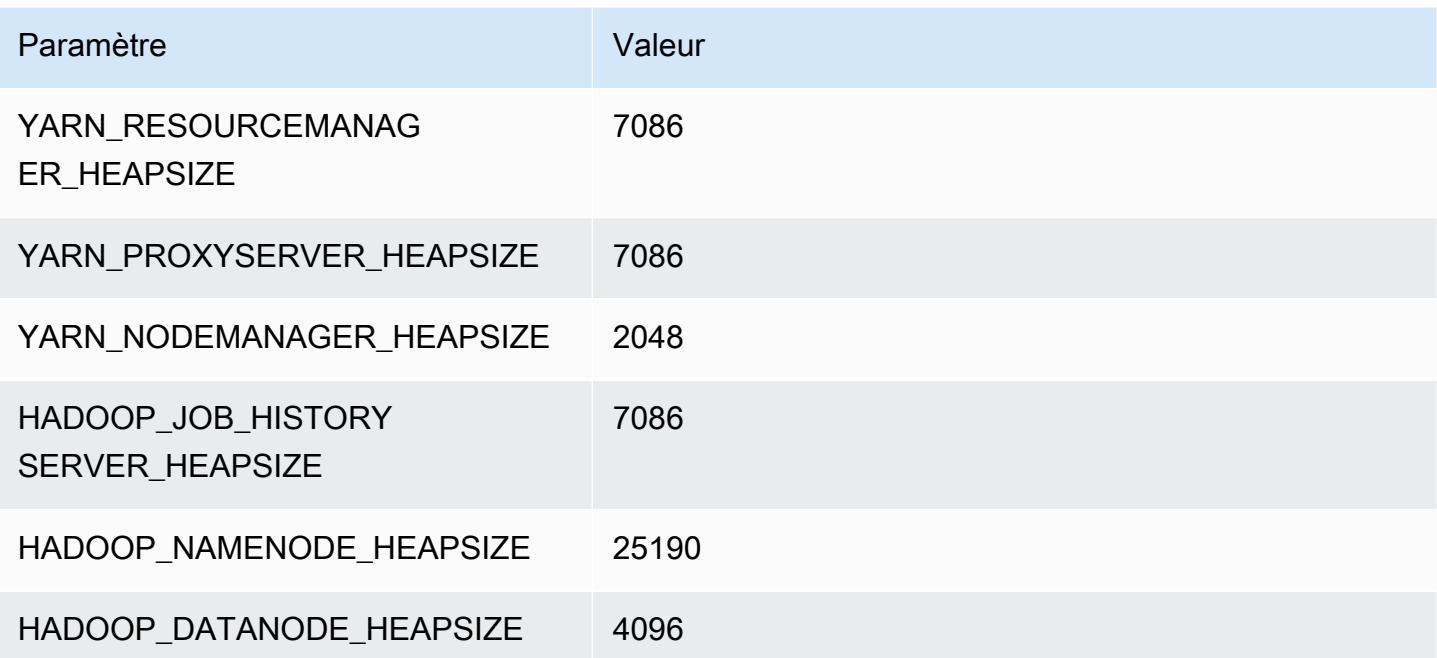

## r5n.12xlarge

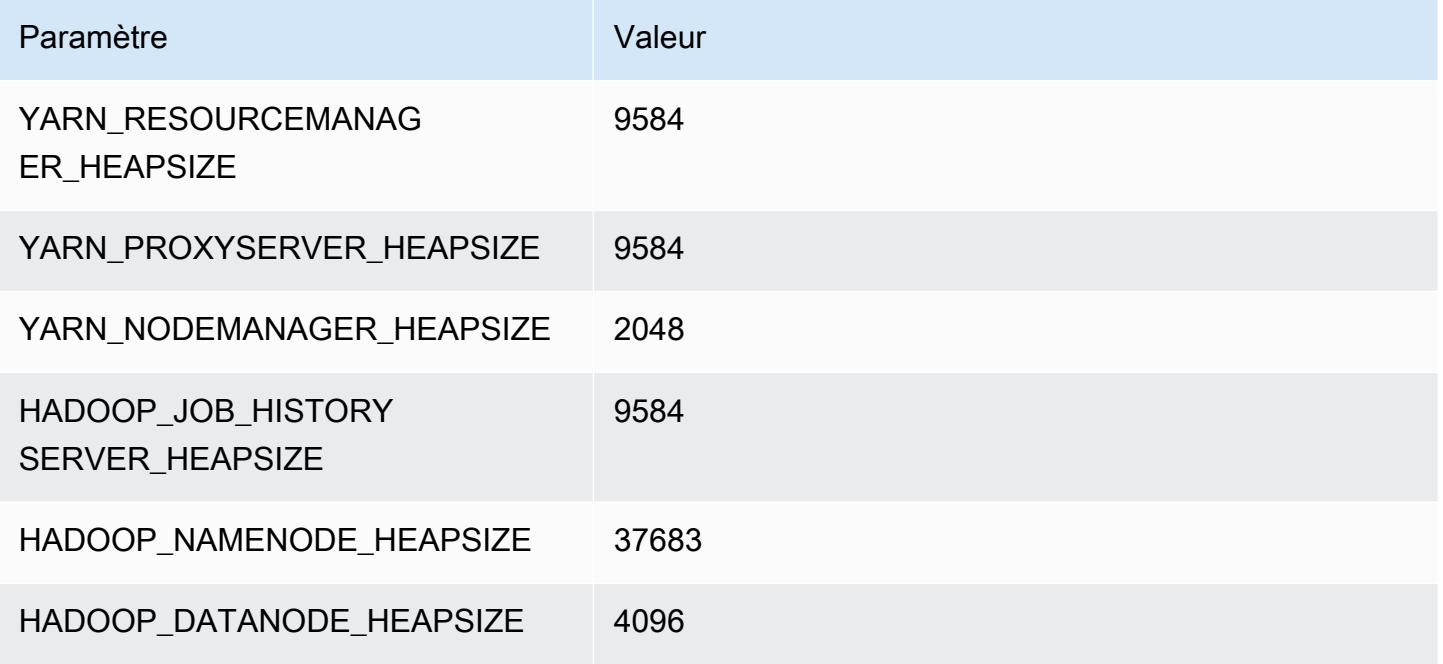

## r5n.16xlarge

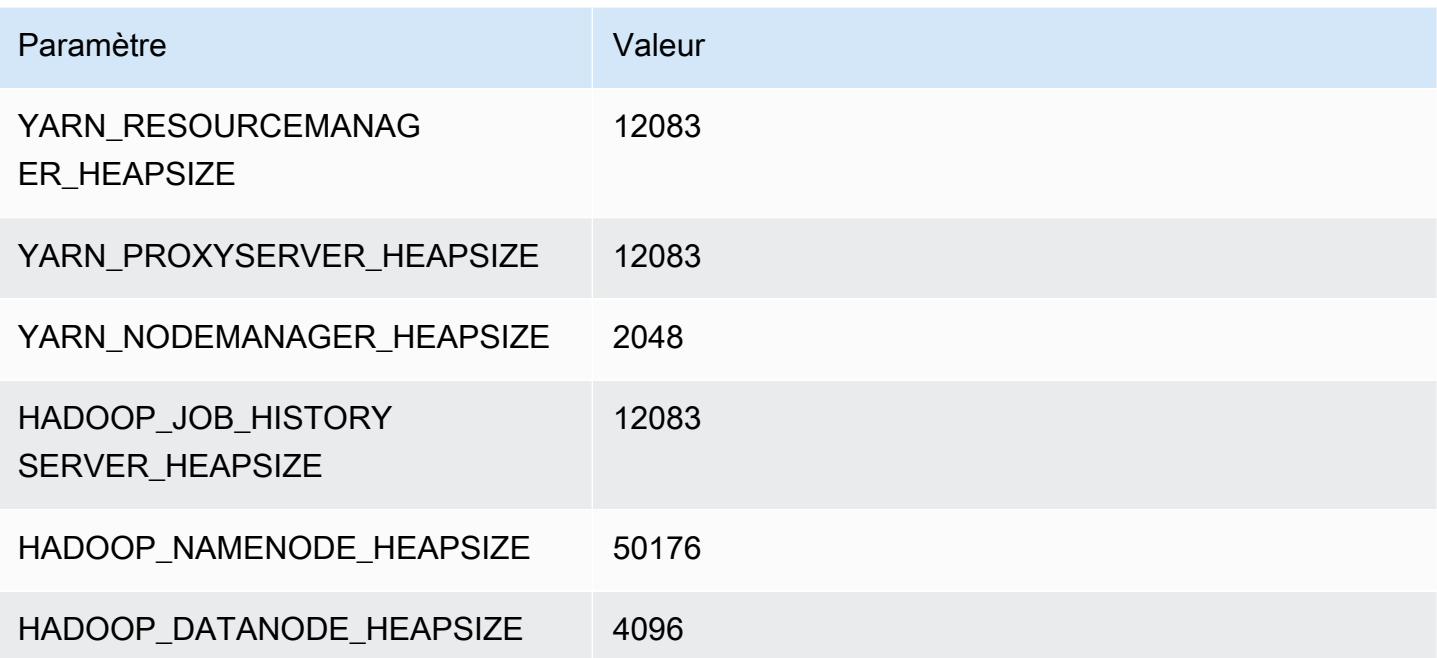

## r5n.24xlarge

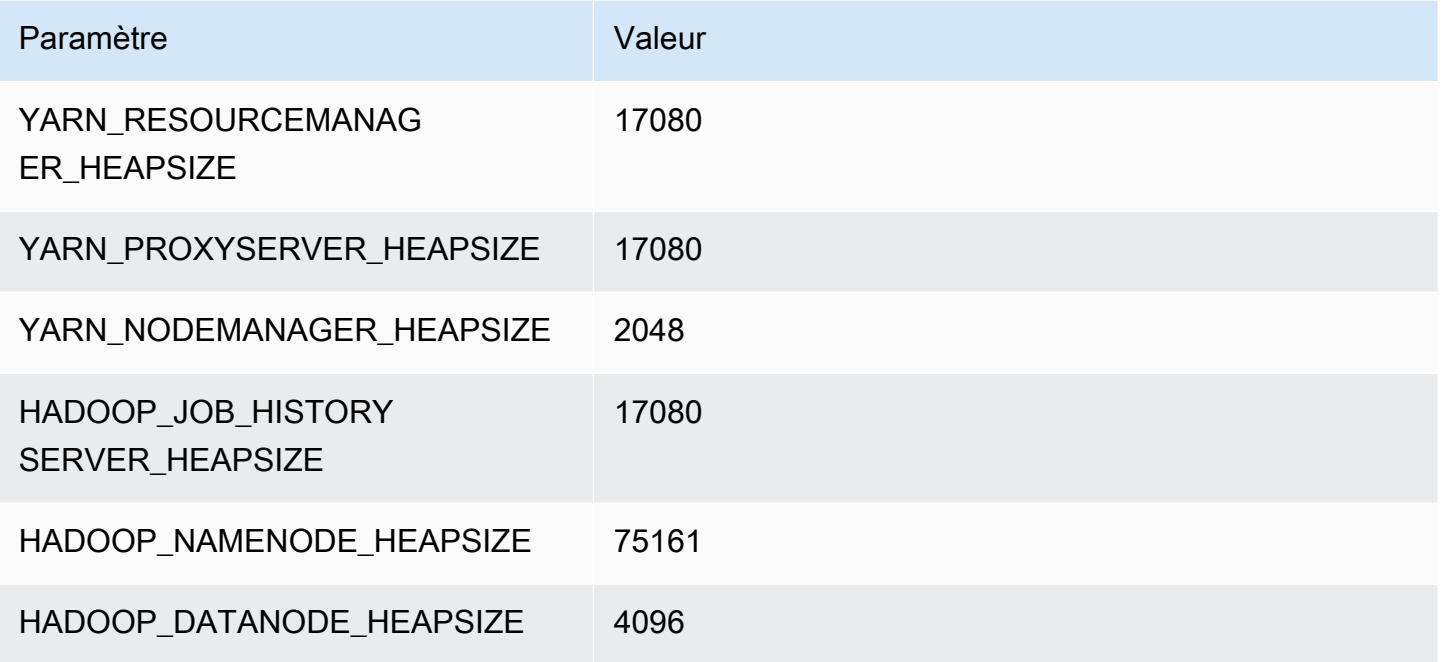

# Instances r6a

# r6a.xlarge

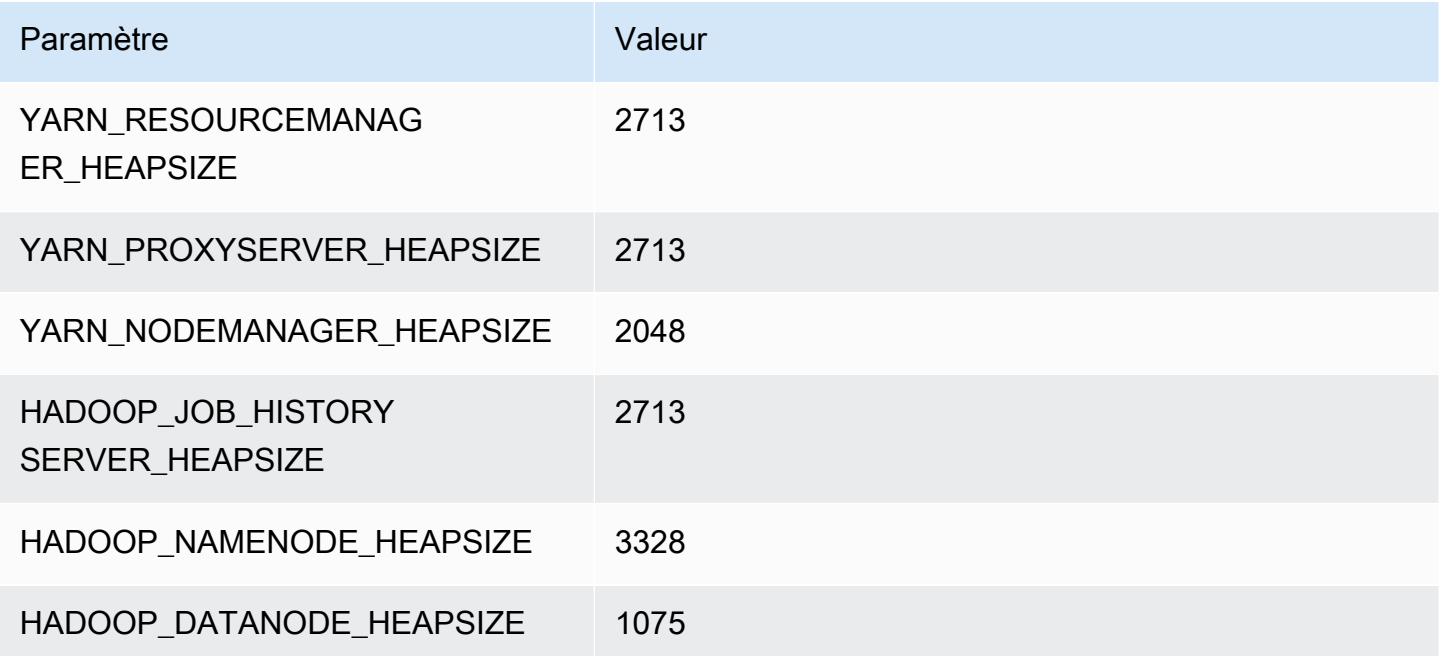

### r6a.2xlarge

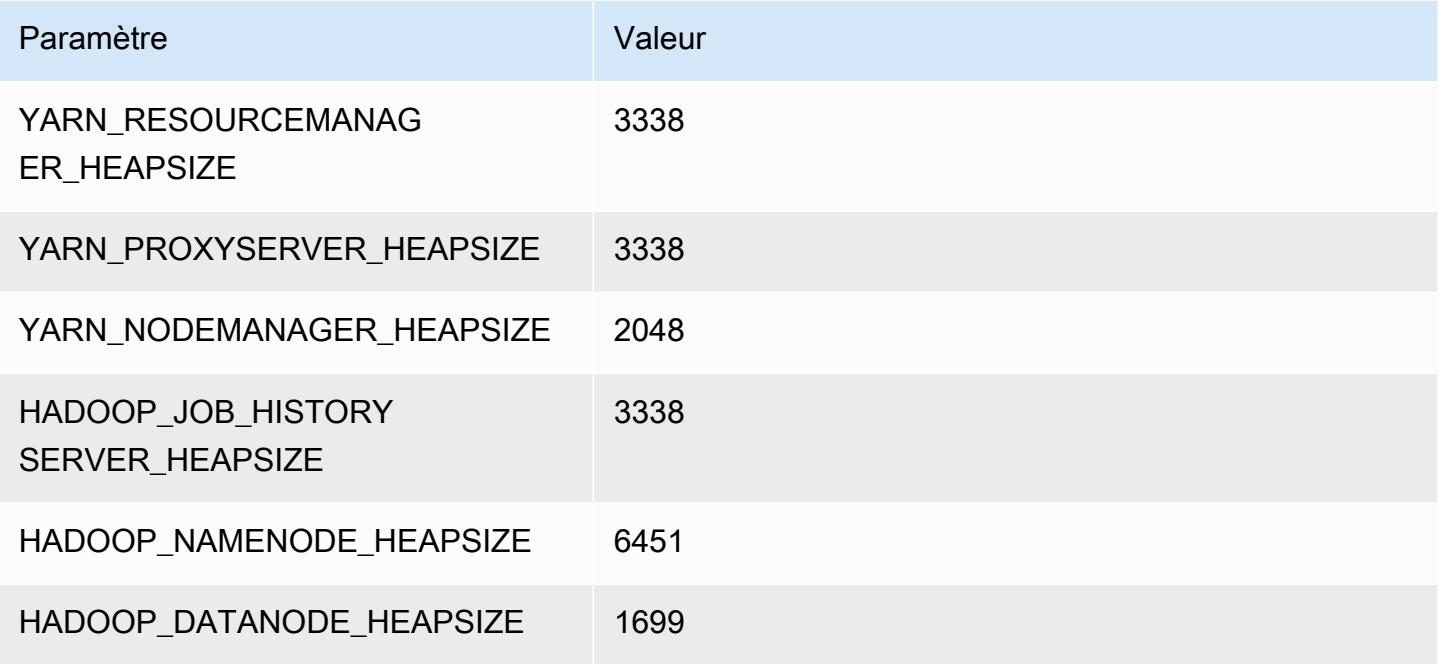

### r6a.4xlarge

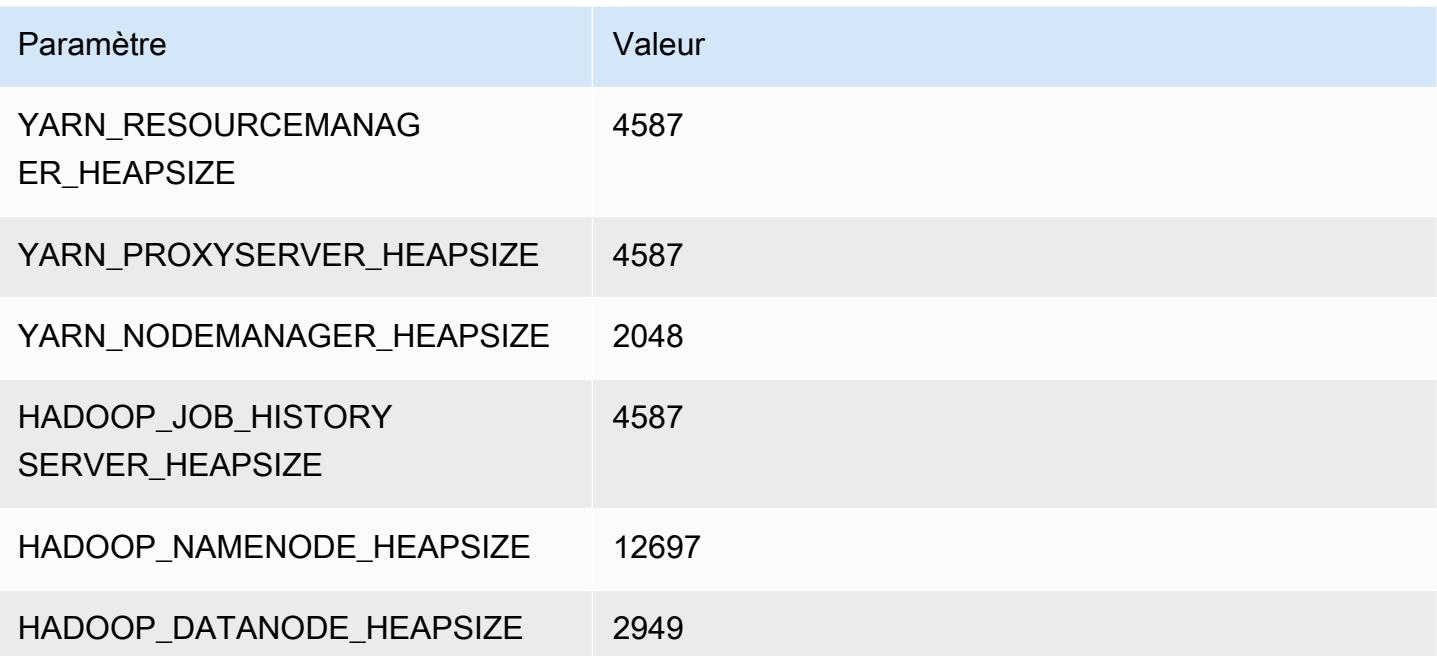

### r6a.8xlarge

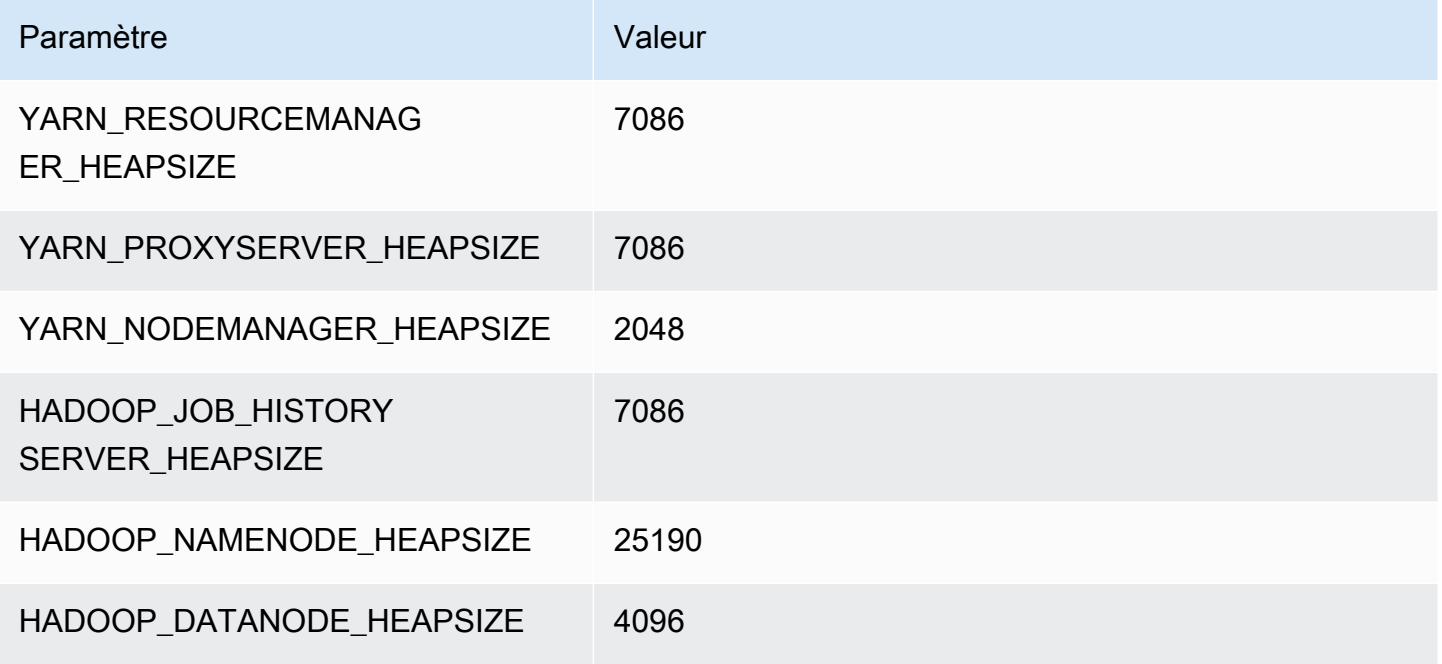

### r6a.12xlarge

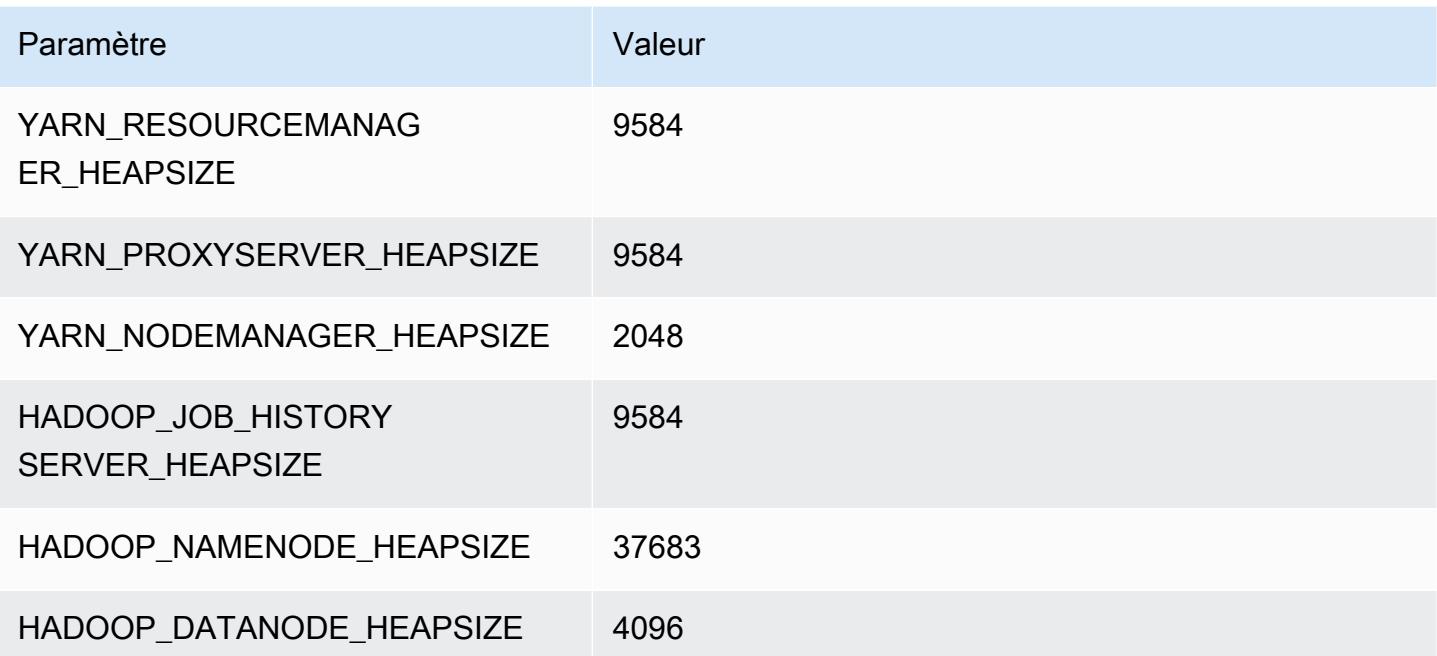

### r6a.16xlarge

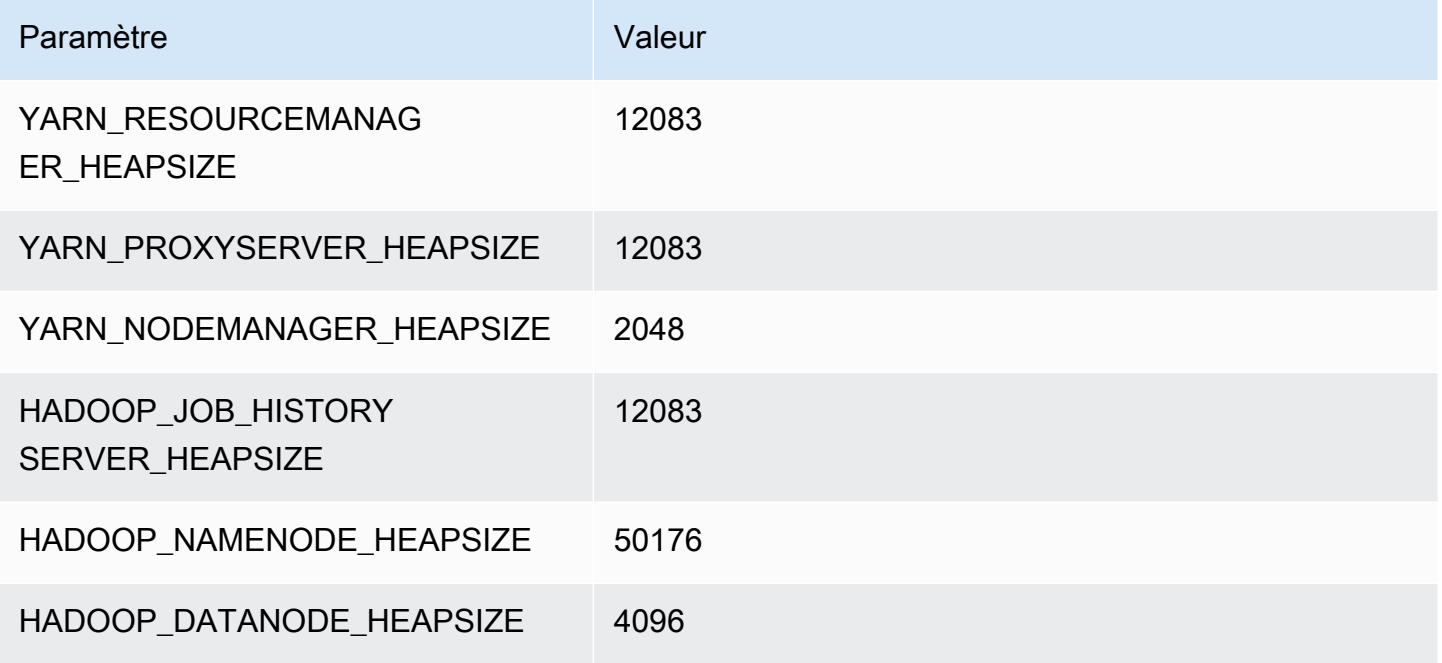

## r6a.24xlarge

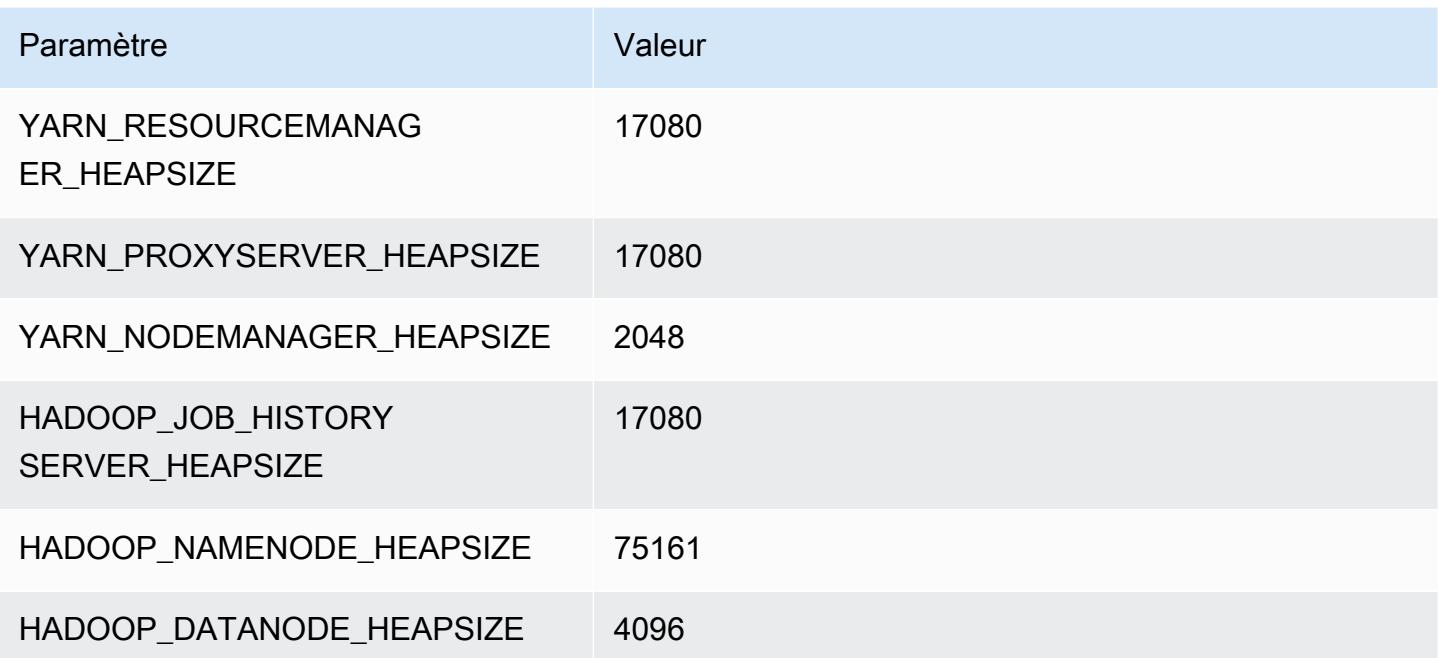

## r6a.32xlarge

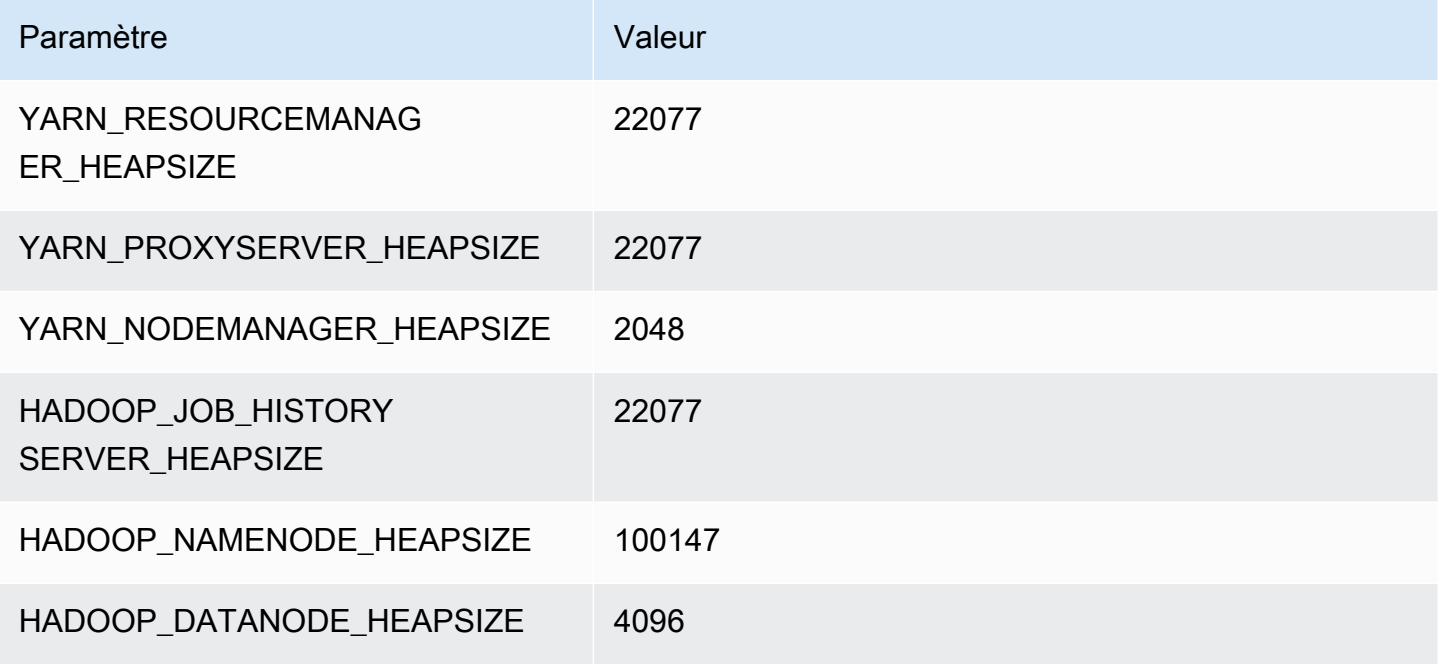

## r6a.48xlarge

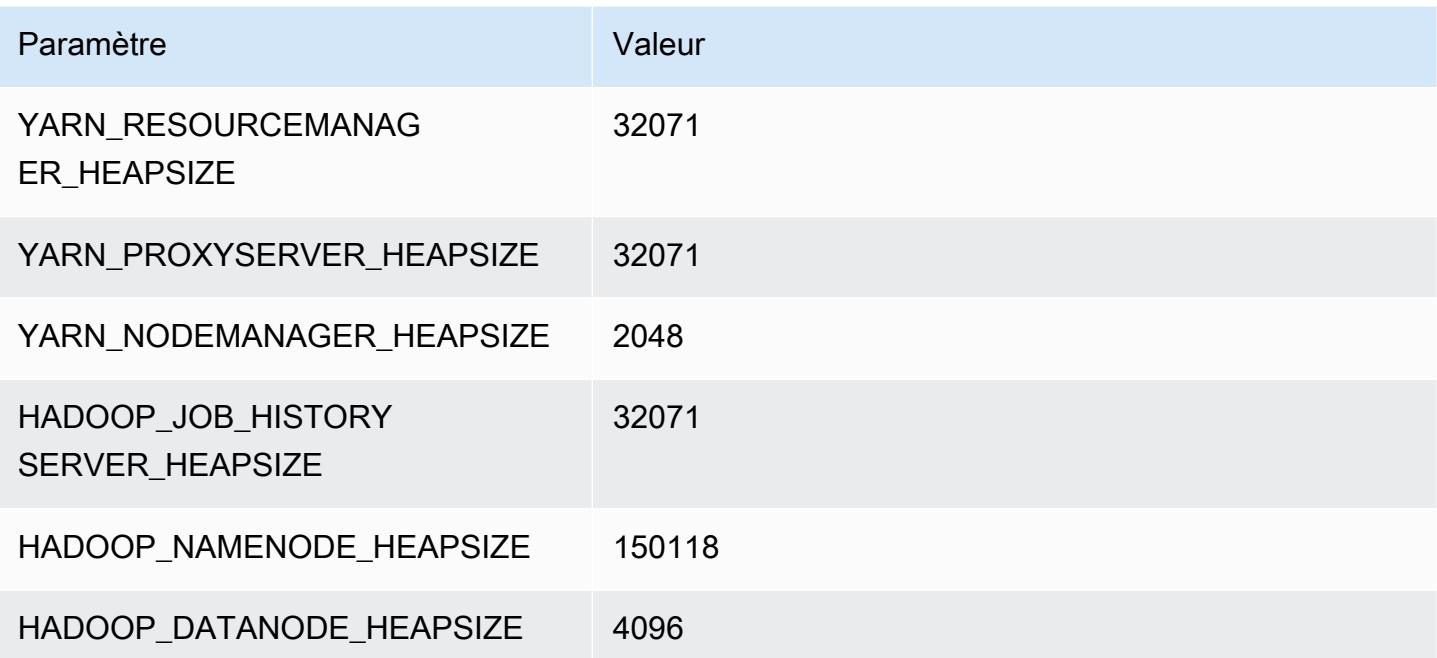

# instances r6g

# r6g.xlarge

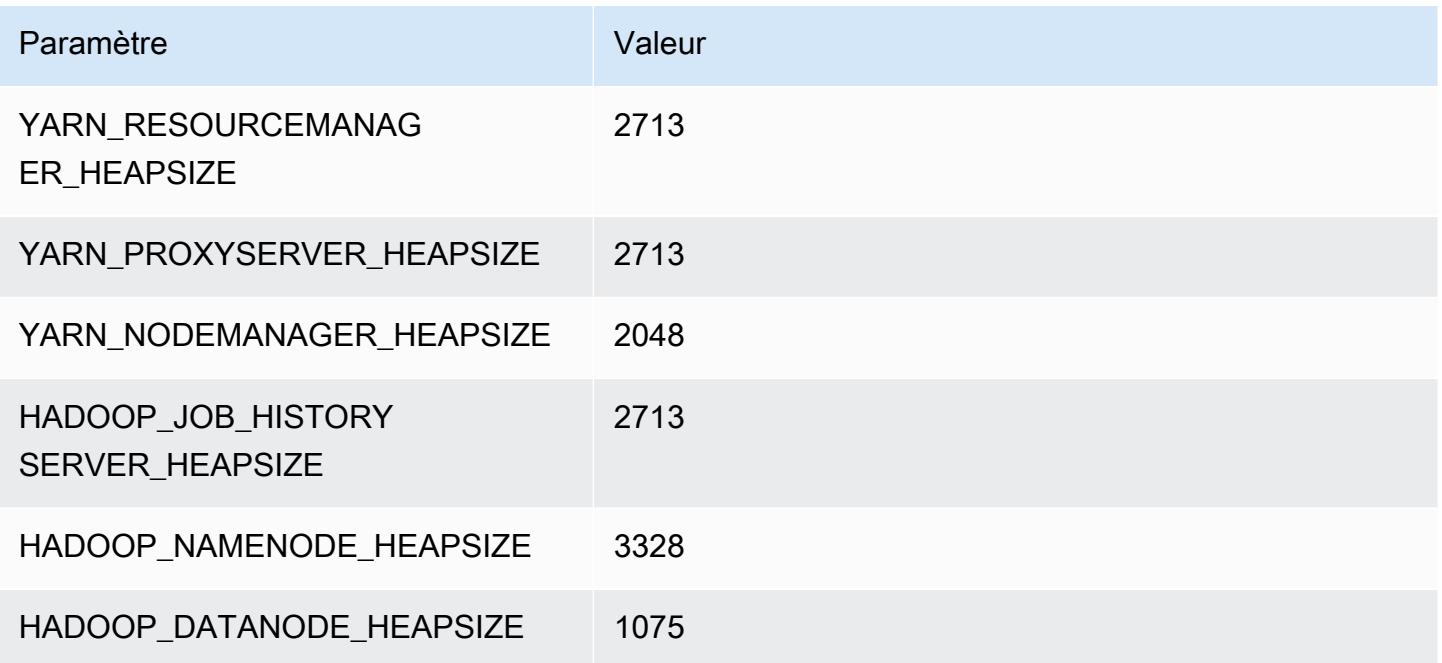

# r6g.2xlarge

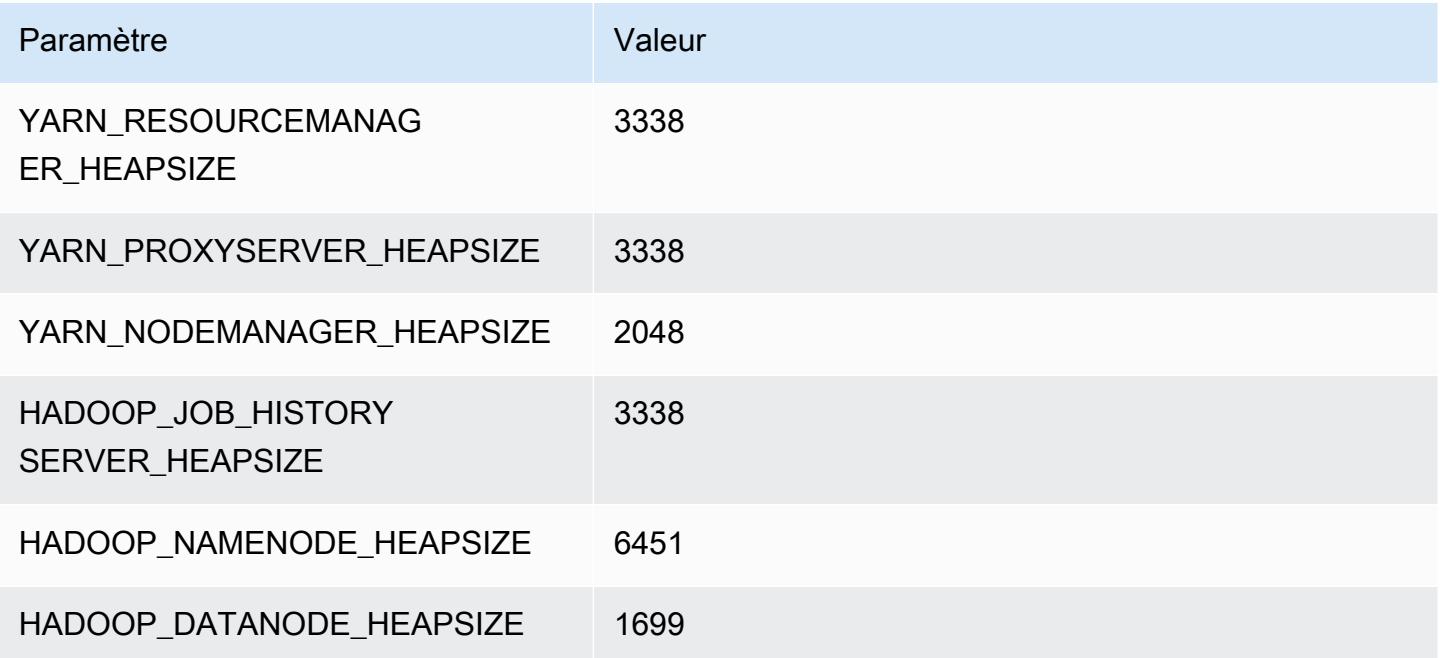

## r6g.4xlarge

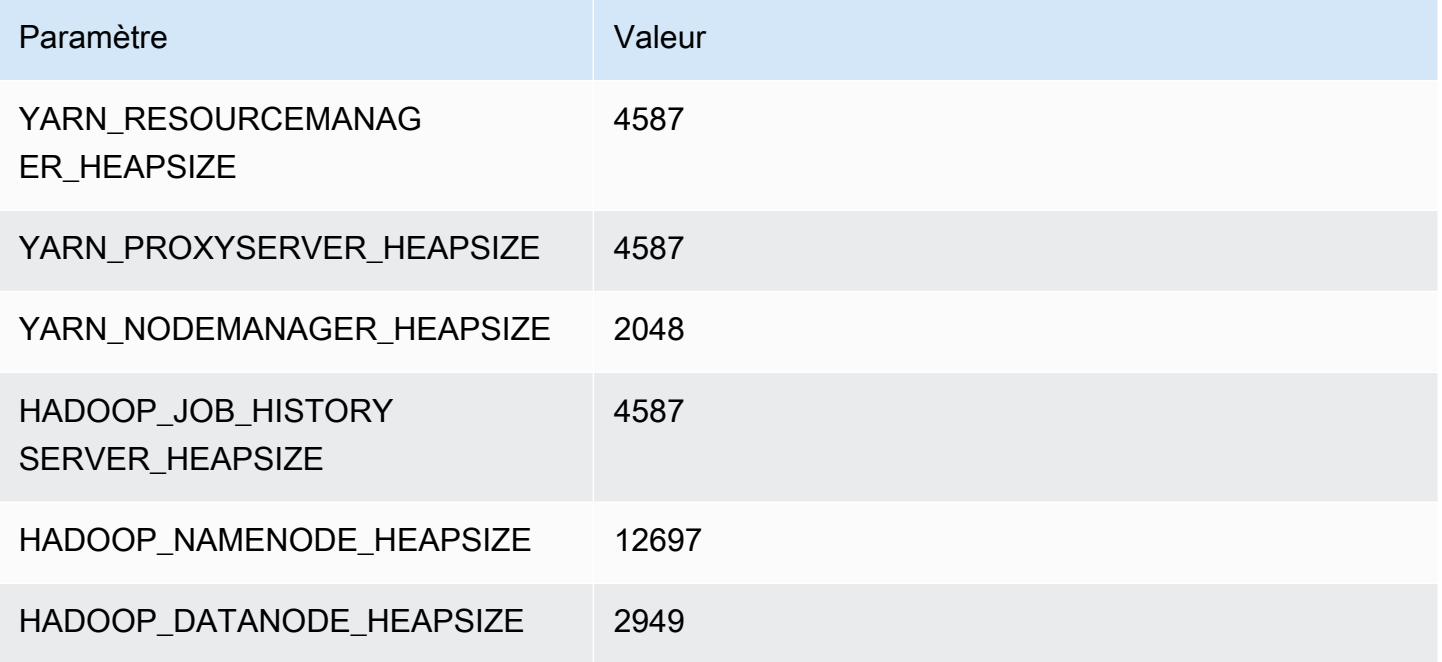

## r6g.8xlarge

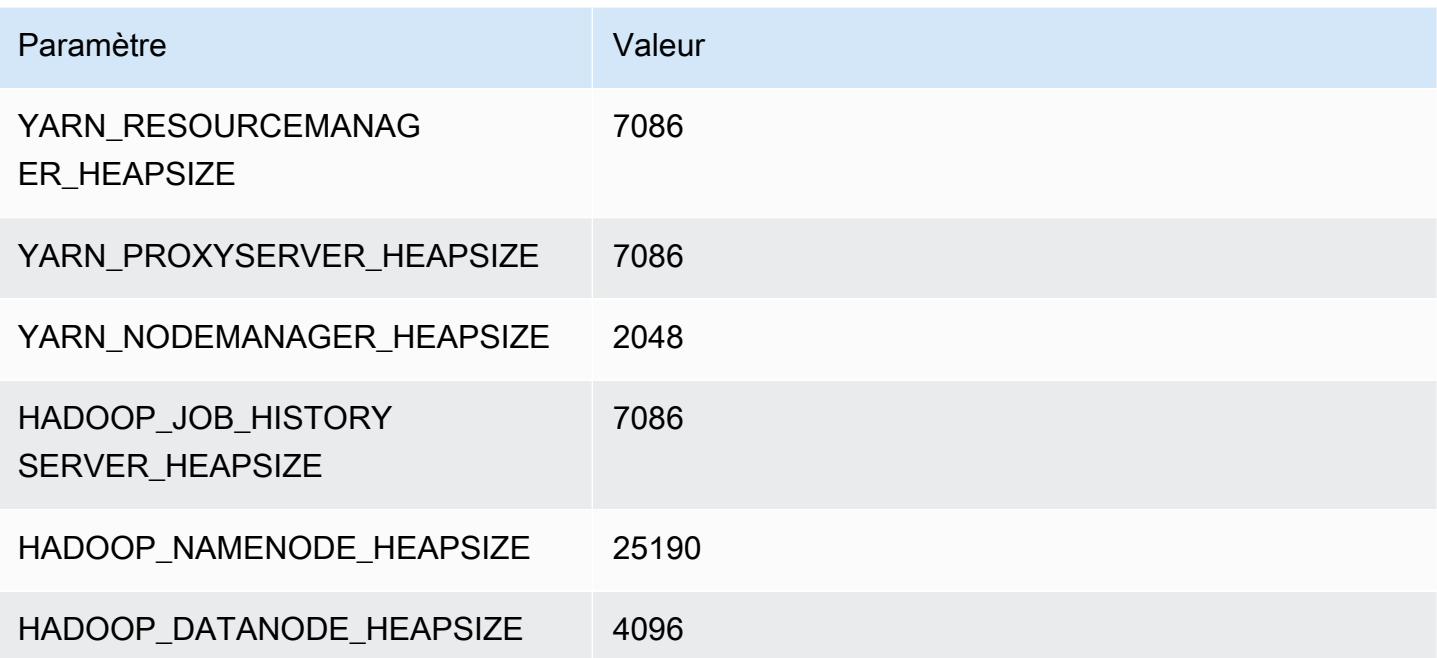

## r6g.12xlarge

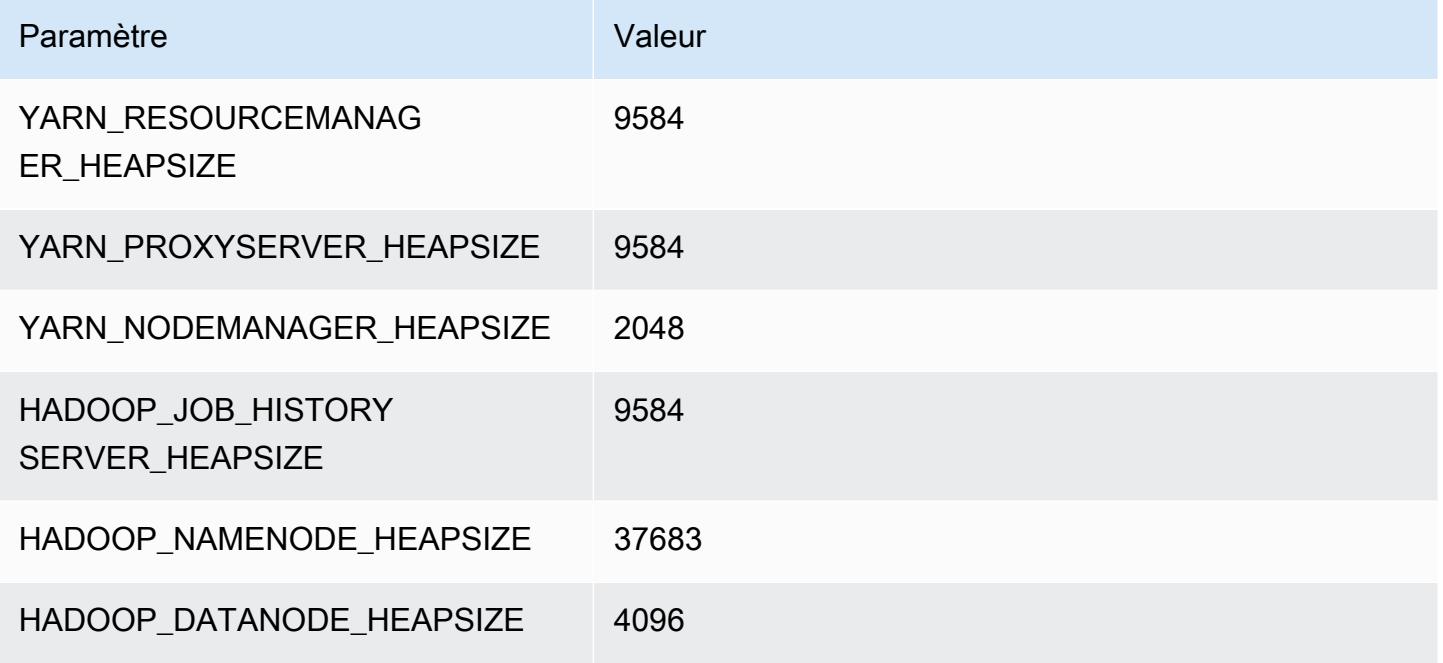

## r6g.16xlarge

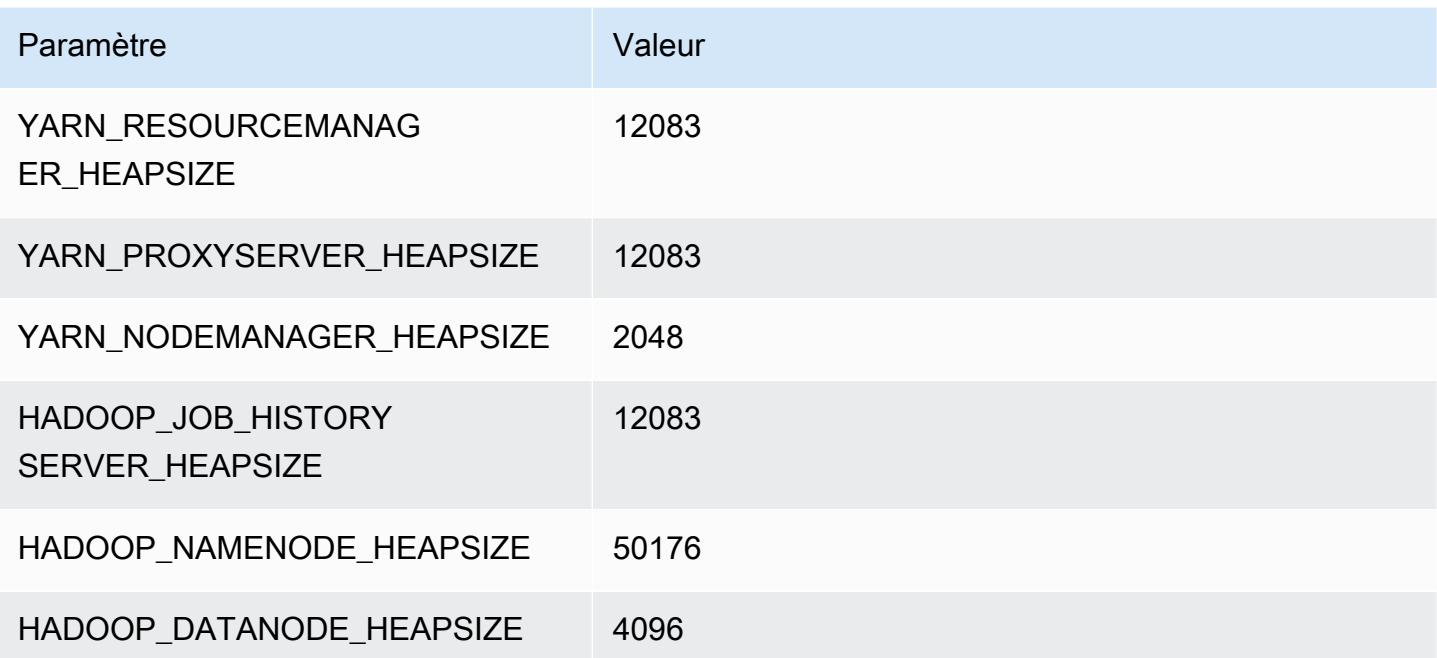
# Instances r6gd

## r6gd.xlarge

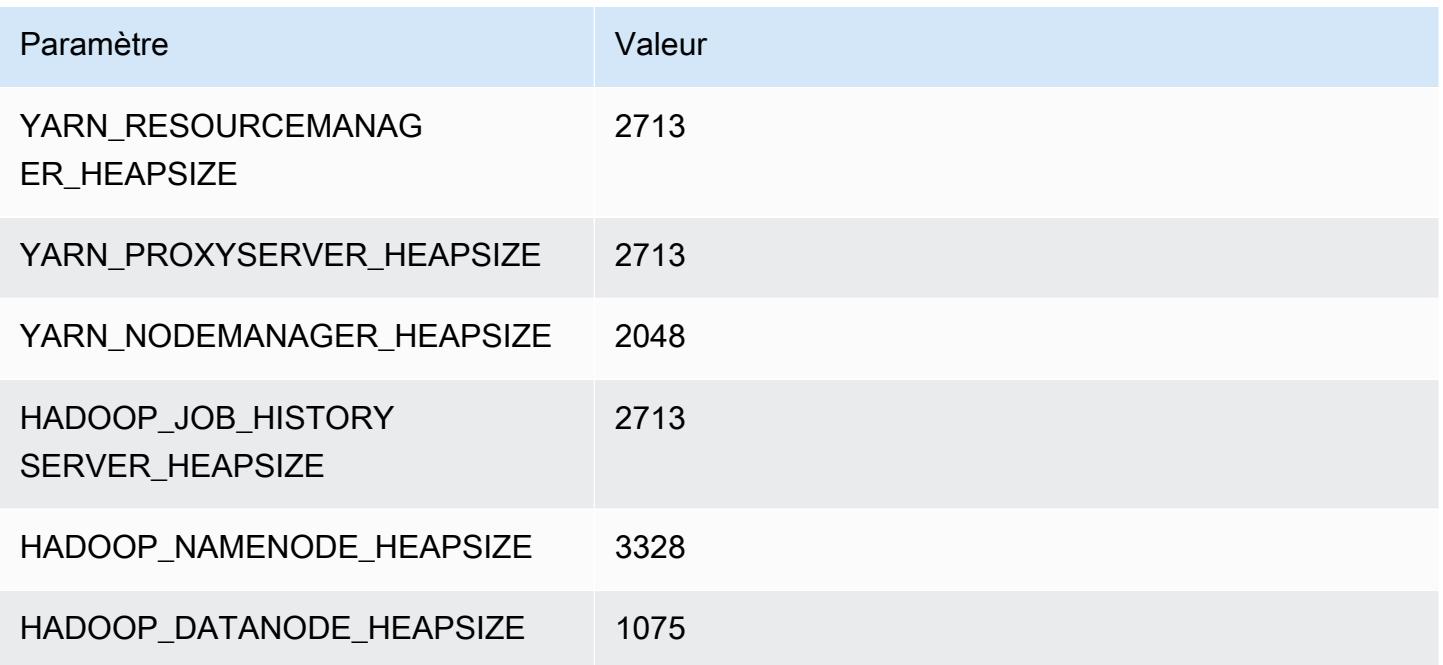

## r6gd.2xlarge

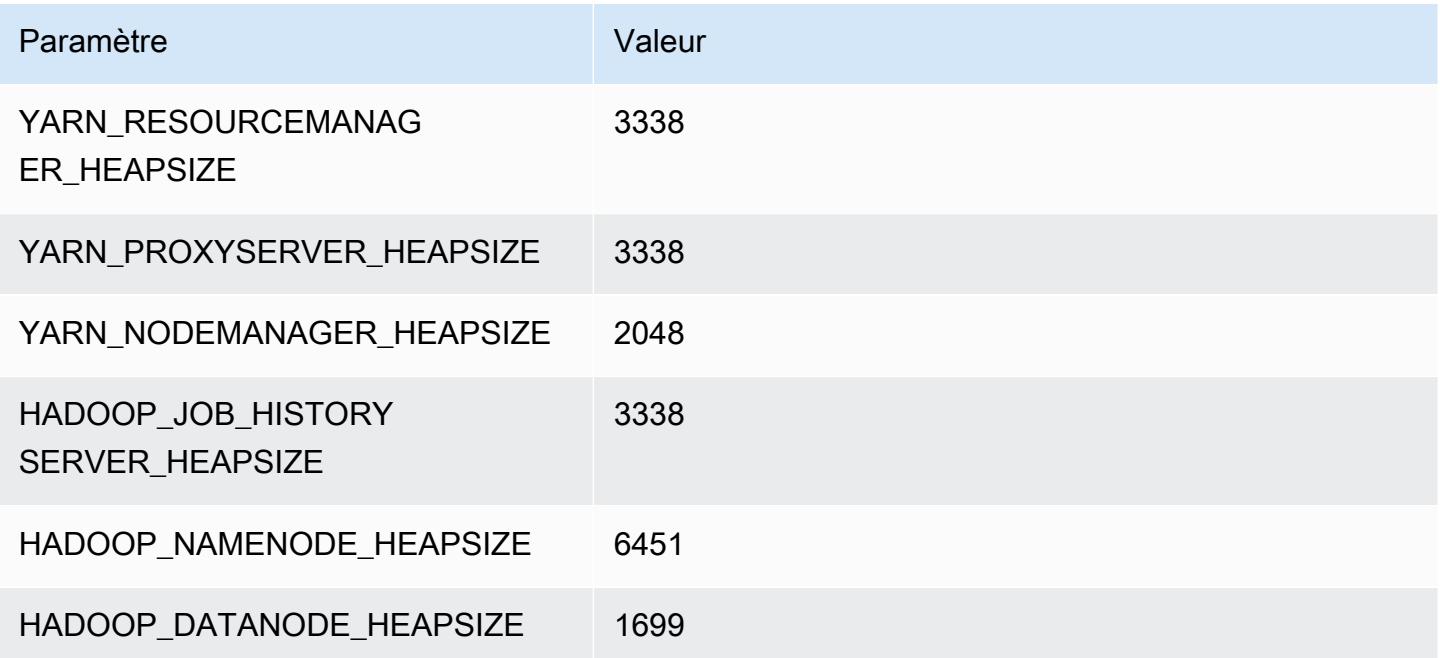

### r6gd.4xlarge

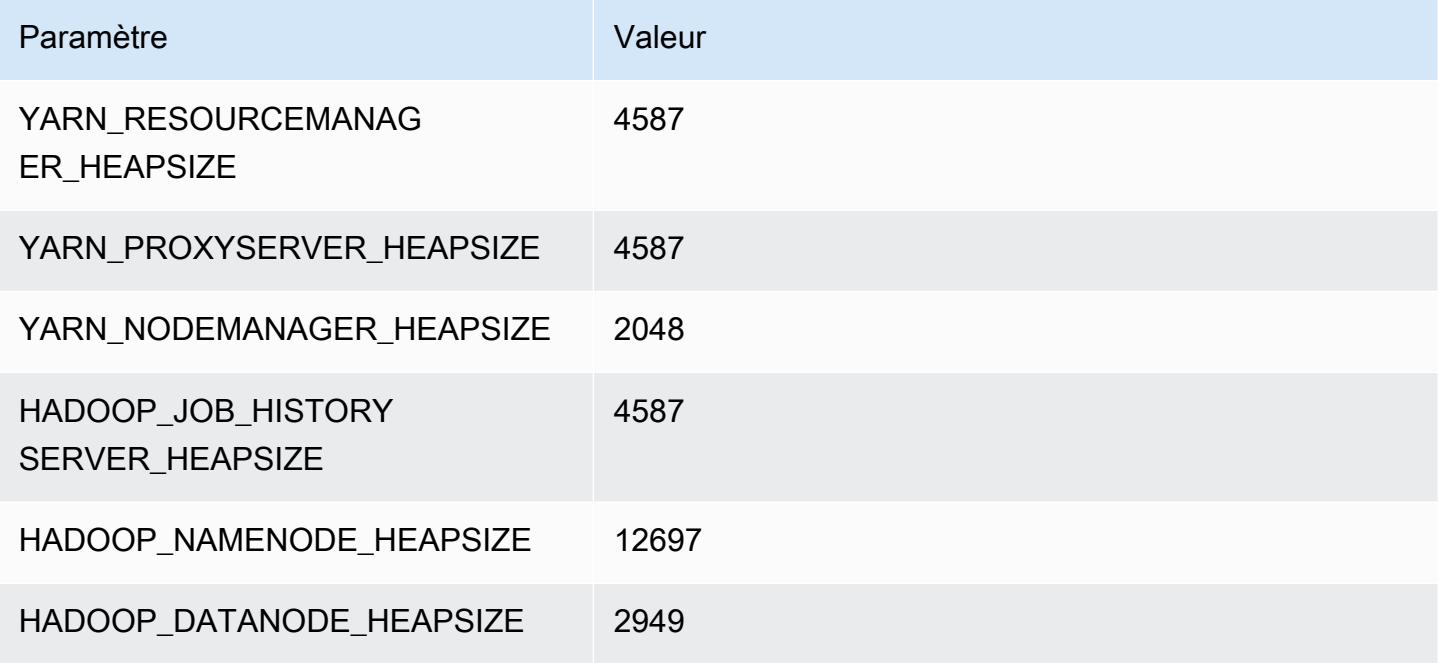

### r6gd.8xlarge

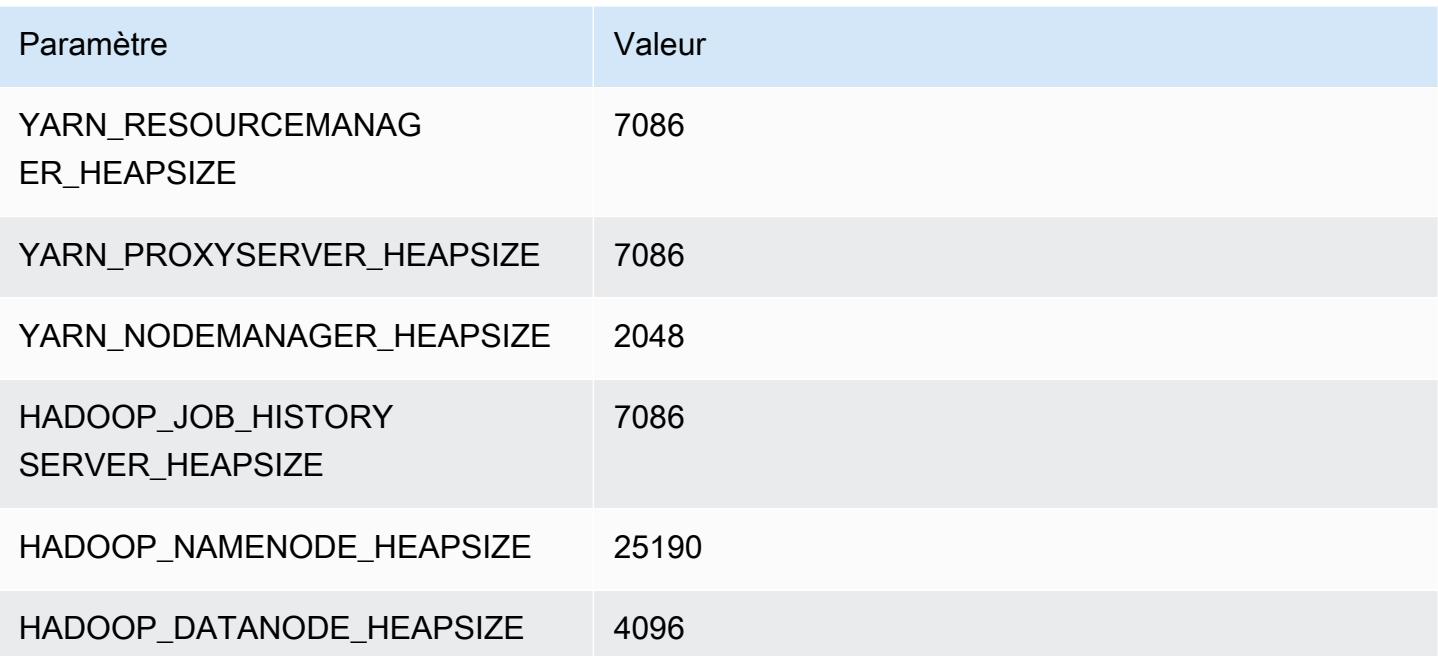

### r6gd.12xlarge

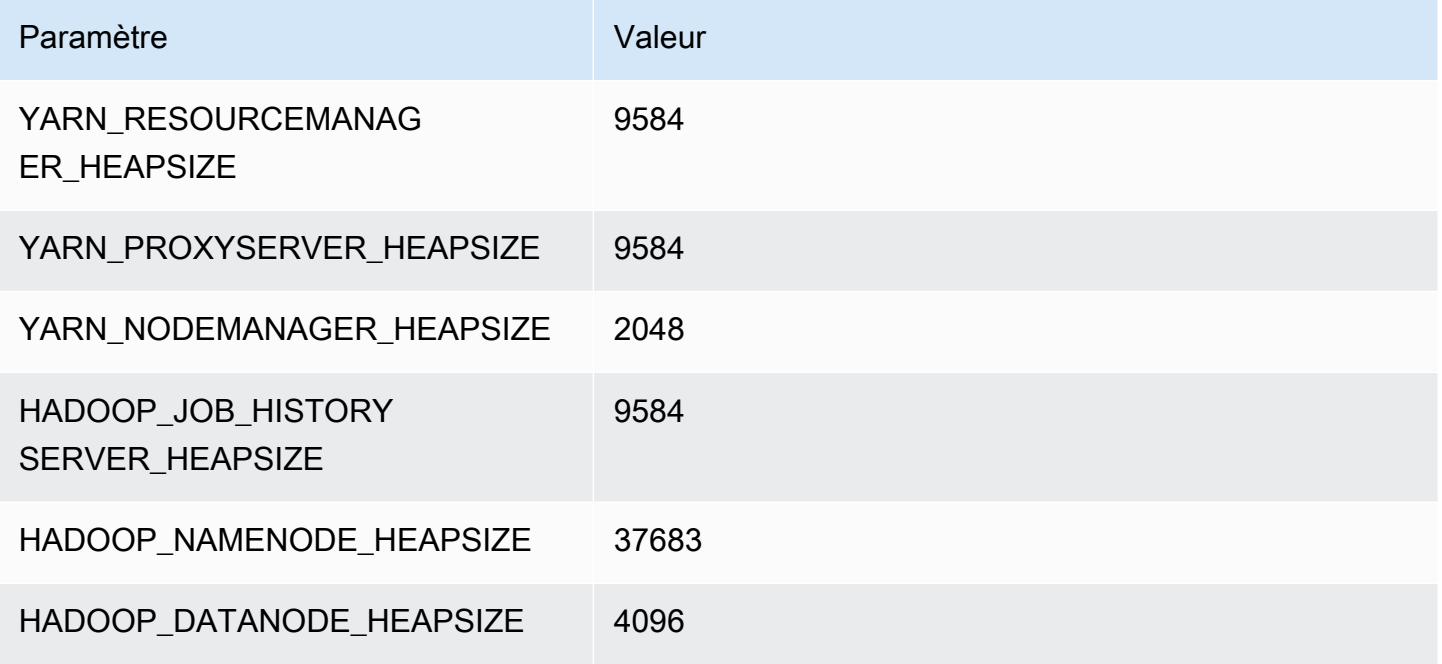

### r6gd.16xlarge

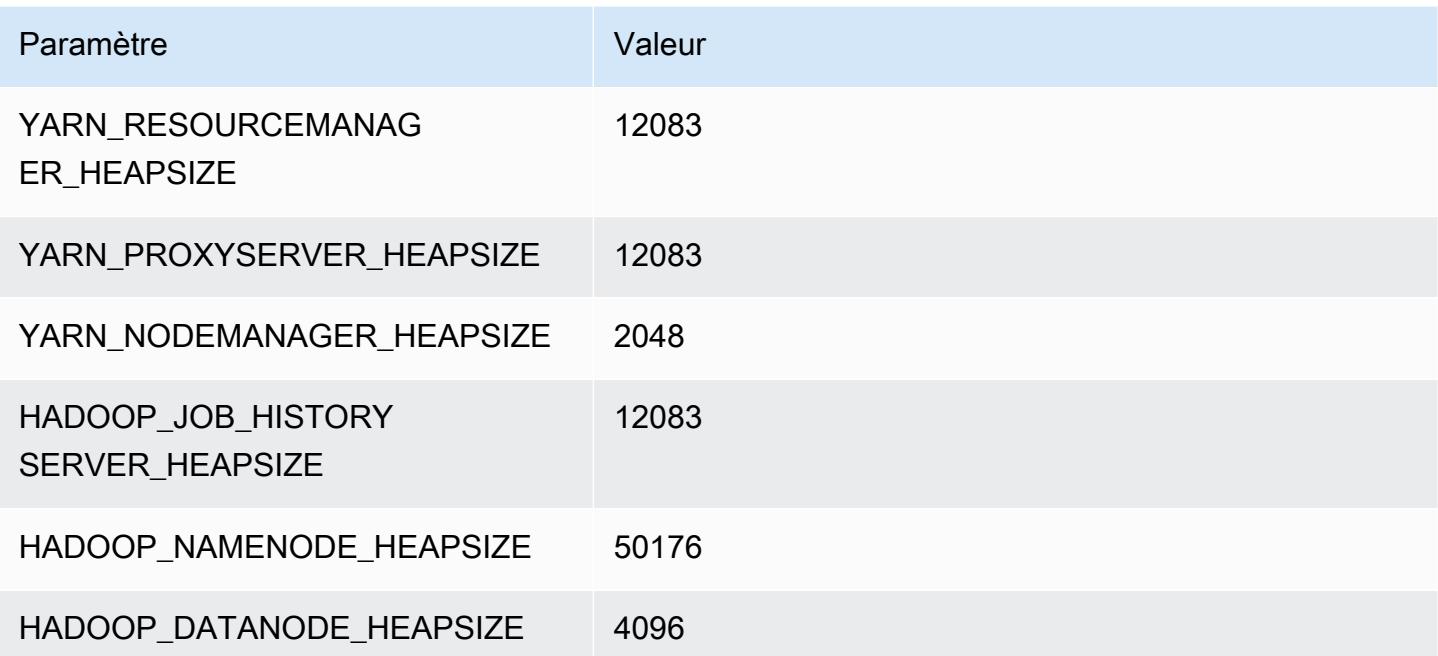

### Instances r6i

### r6i.xlarge

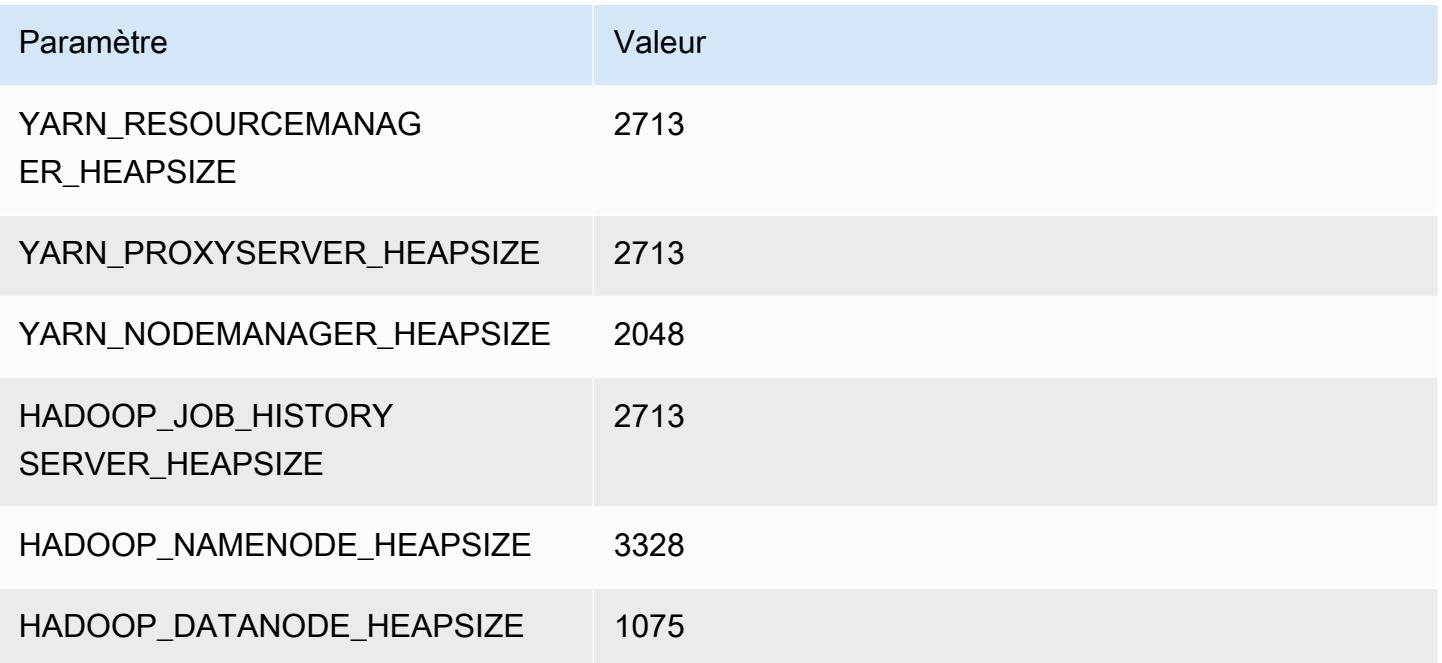

## r6i.2xlarge

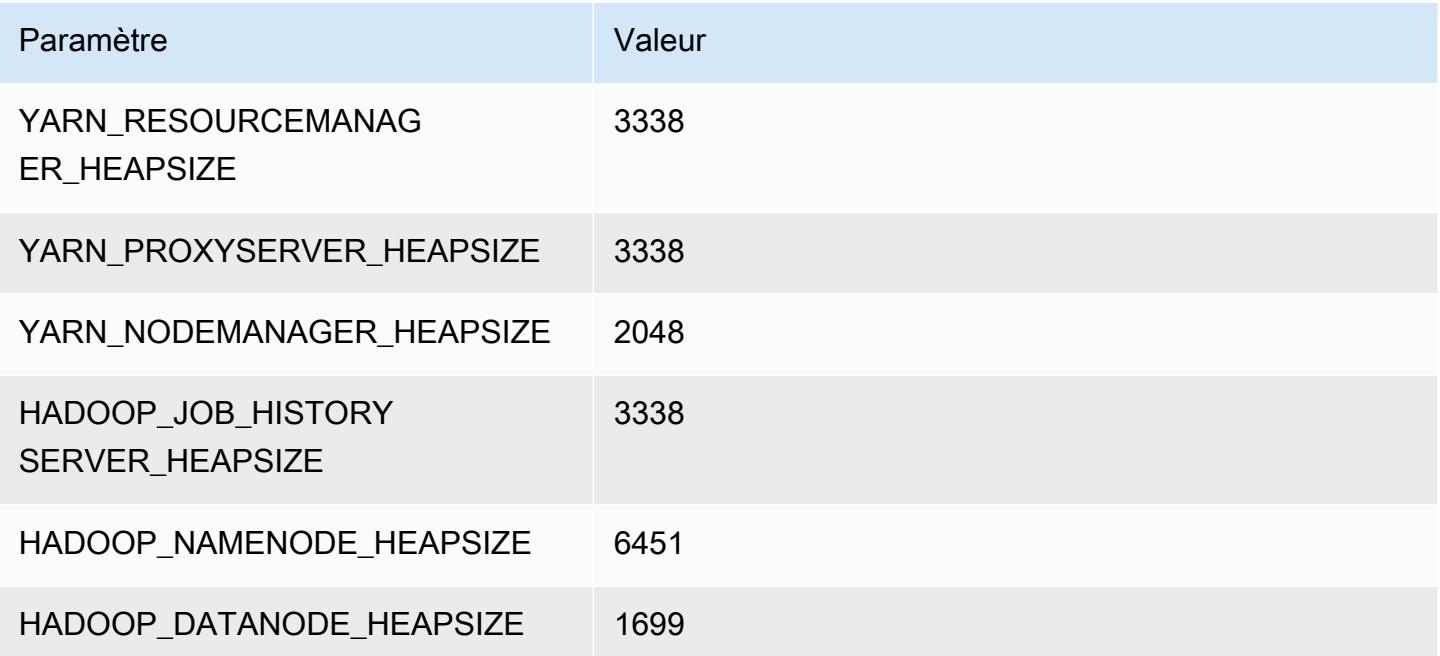

#### r6i.4xlarge

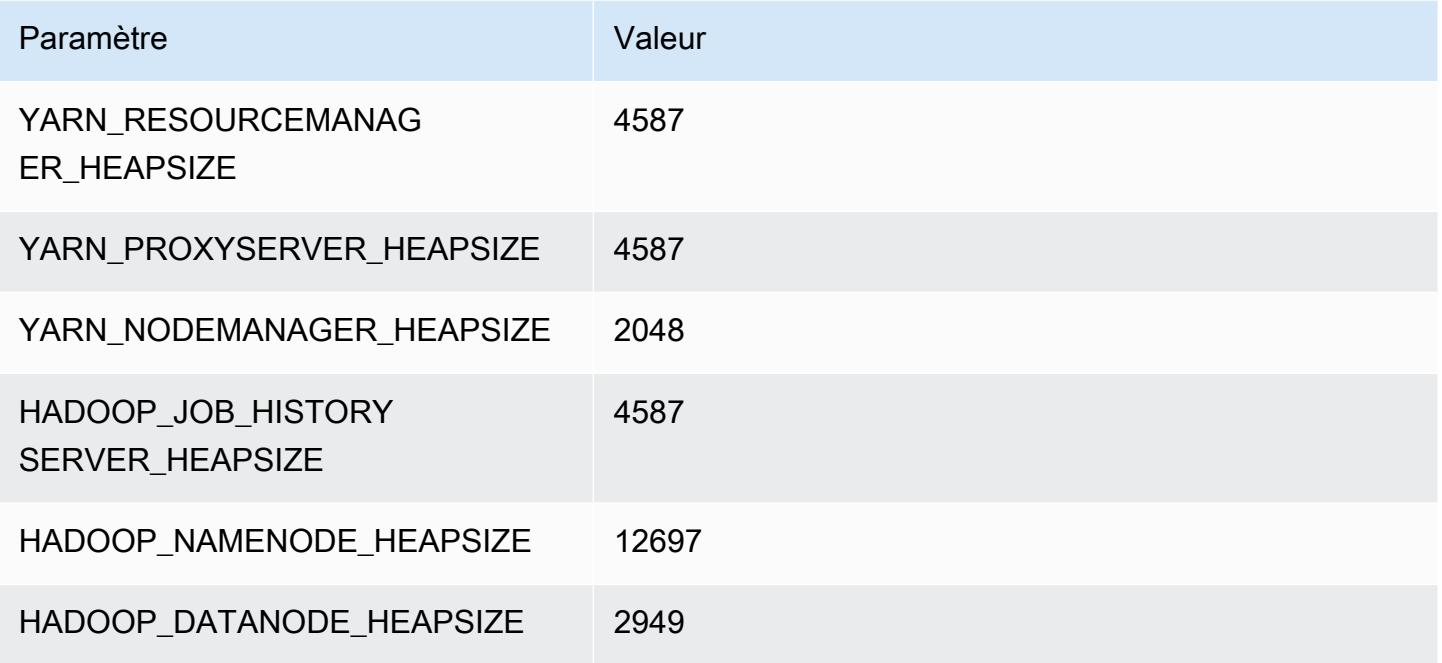

#### r6i.8xlarge

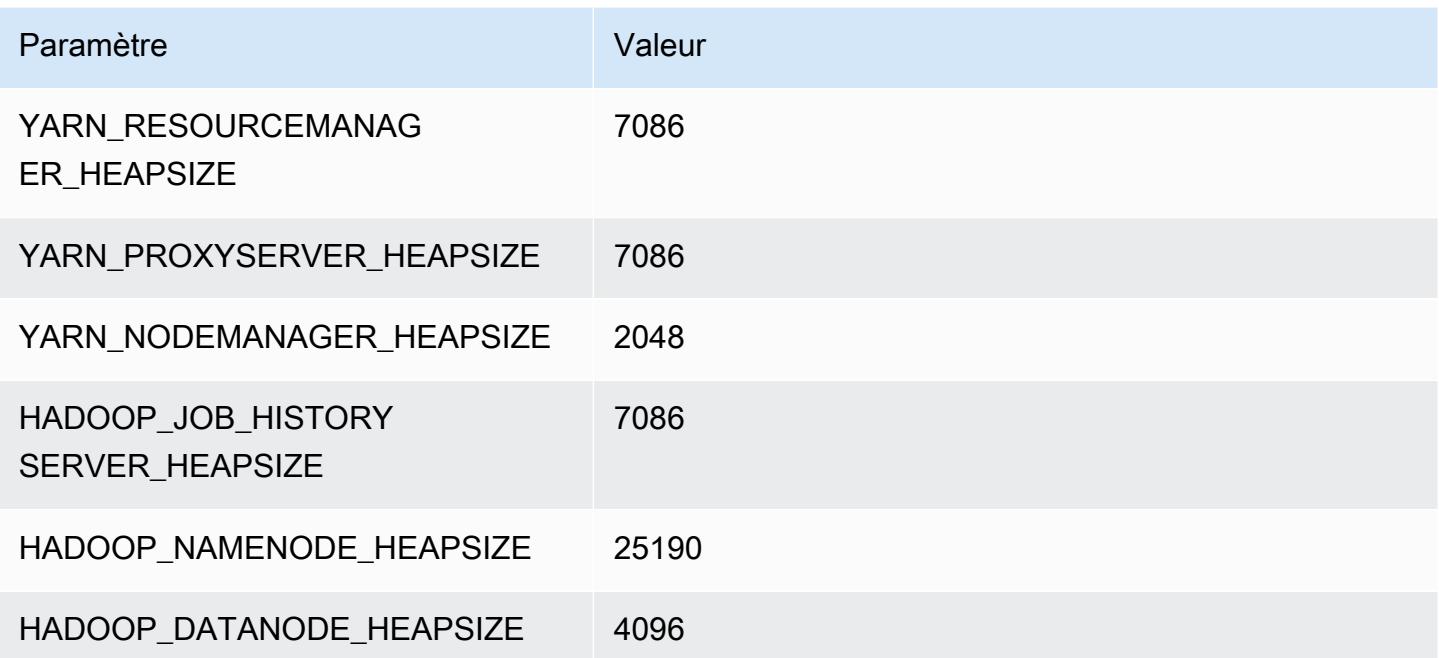

#### r6i.12xlarge

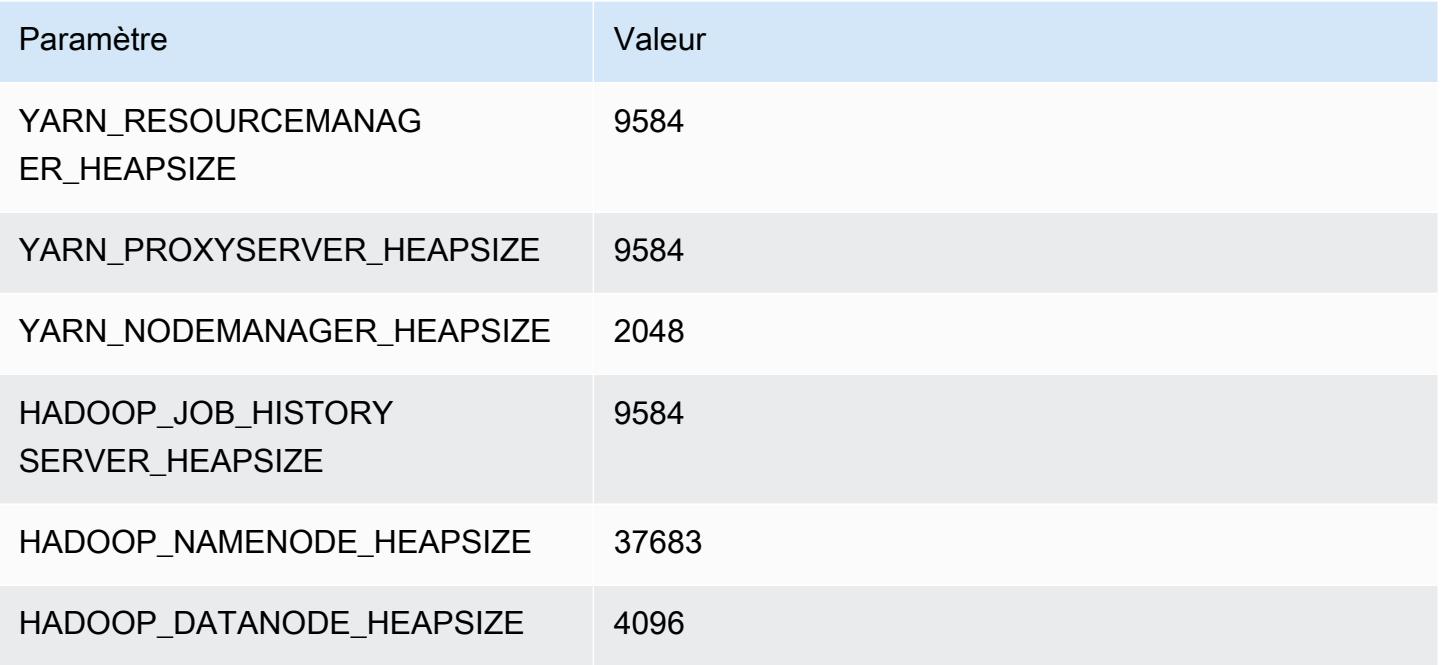

### r6i.16xlarge

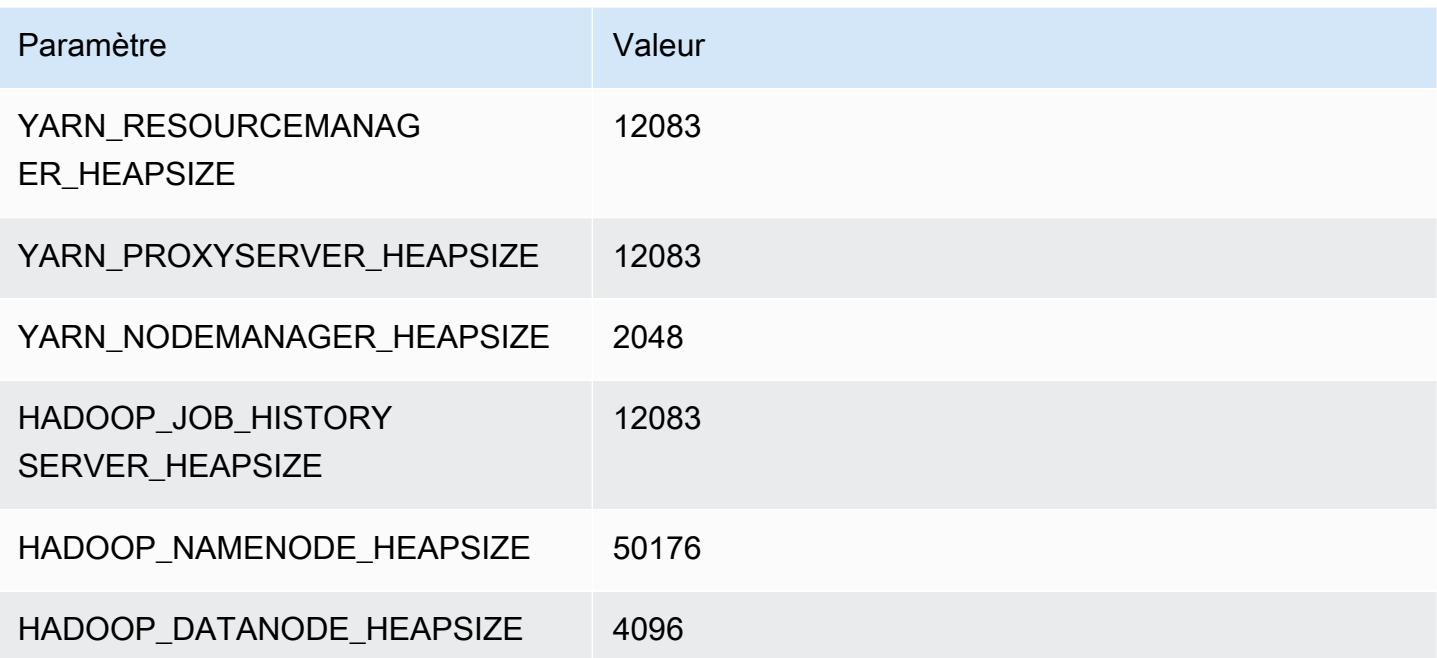

### r6i.24xlarge

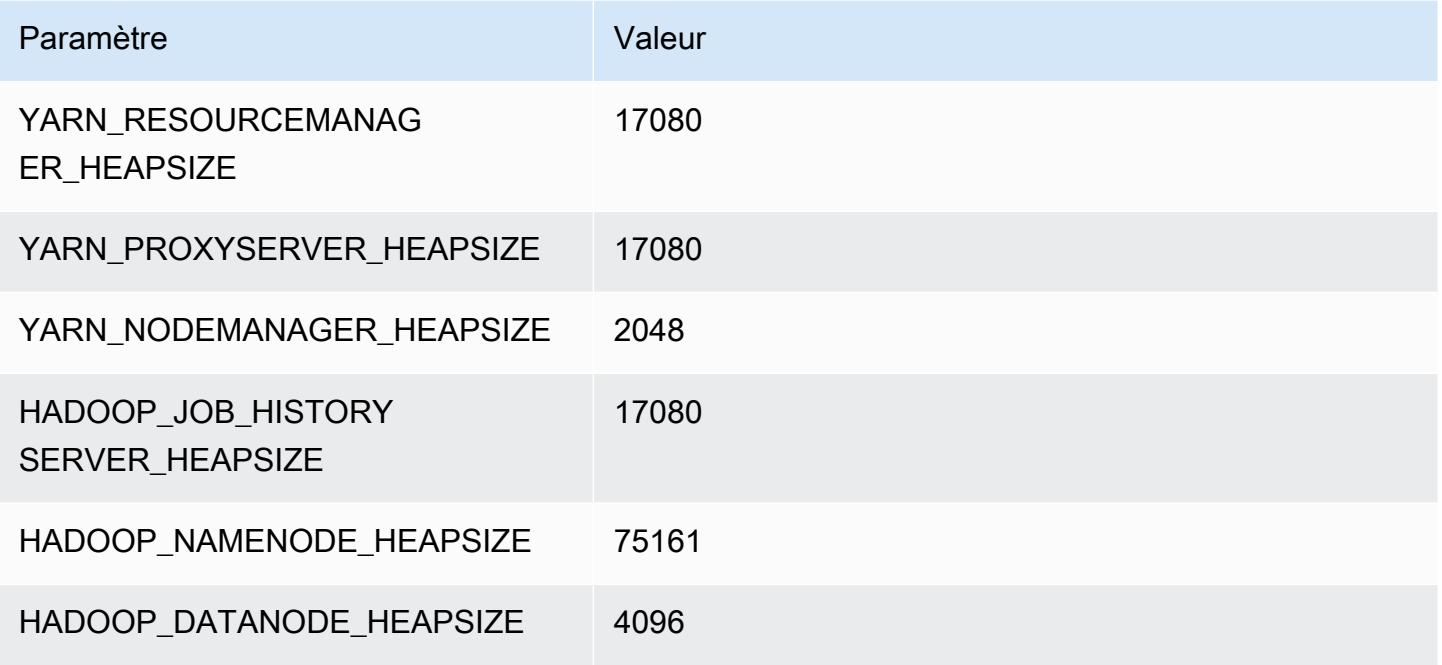

#### r6i.32xlarge

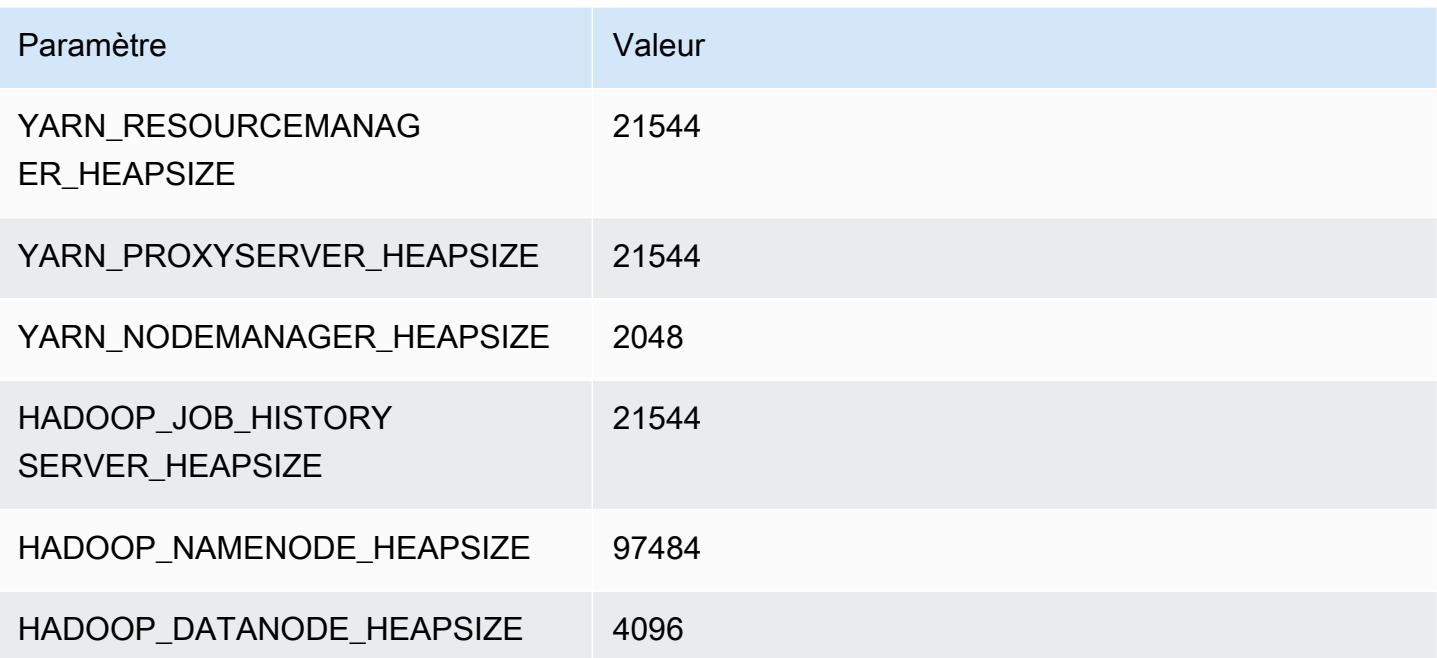

## Instances r6id

### r6id.xlarge

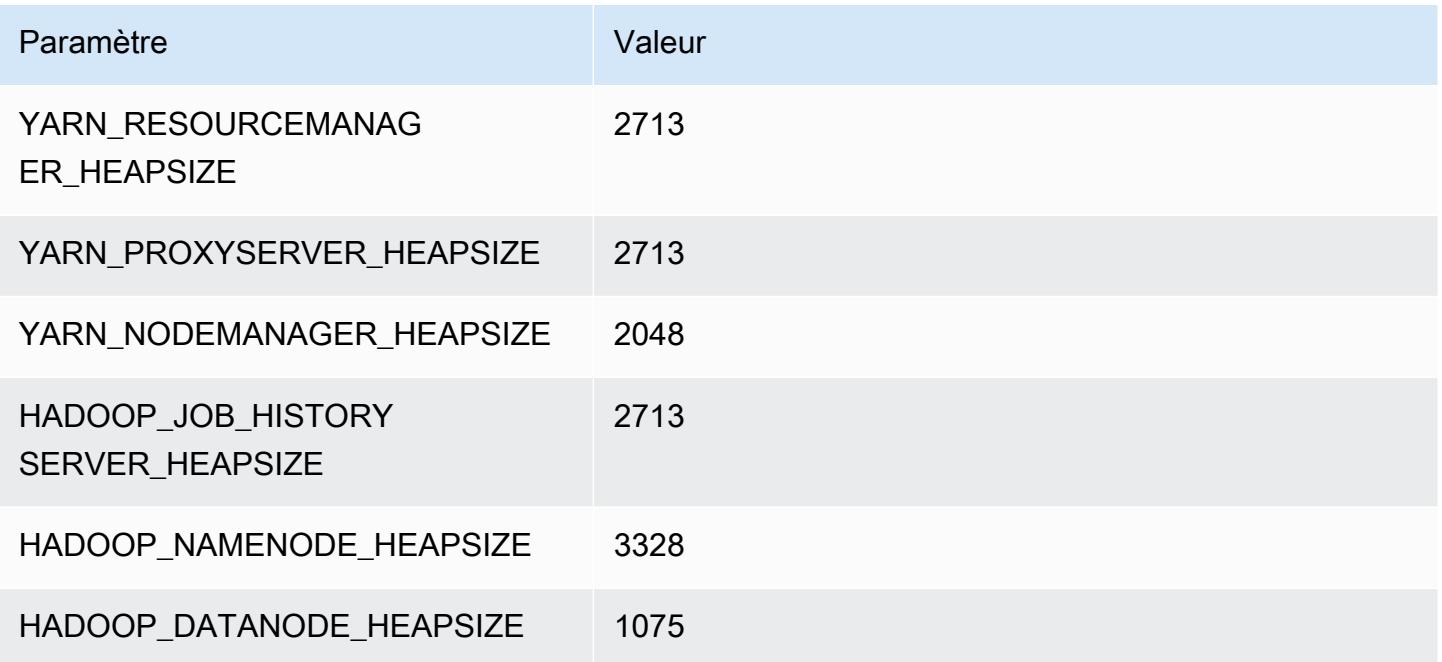

## r6id.2xlarge

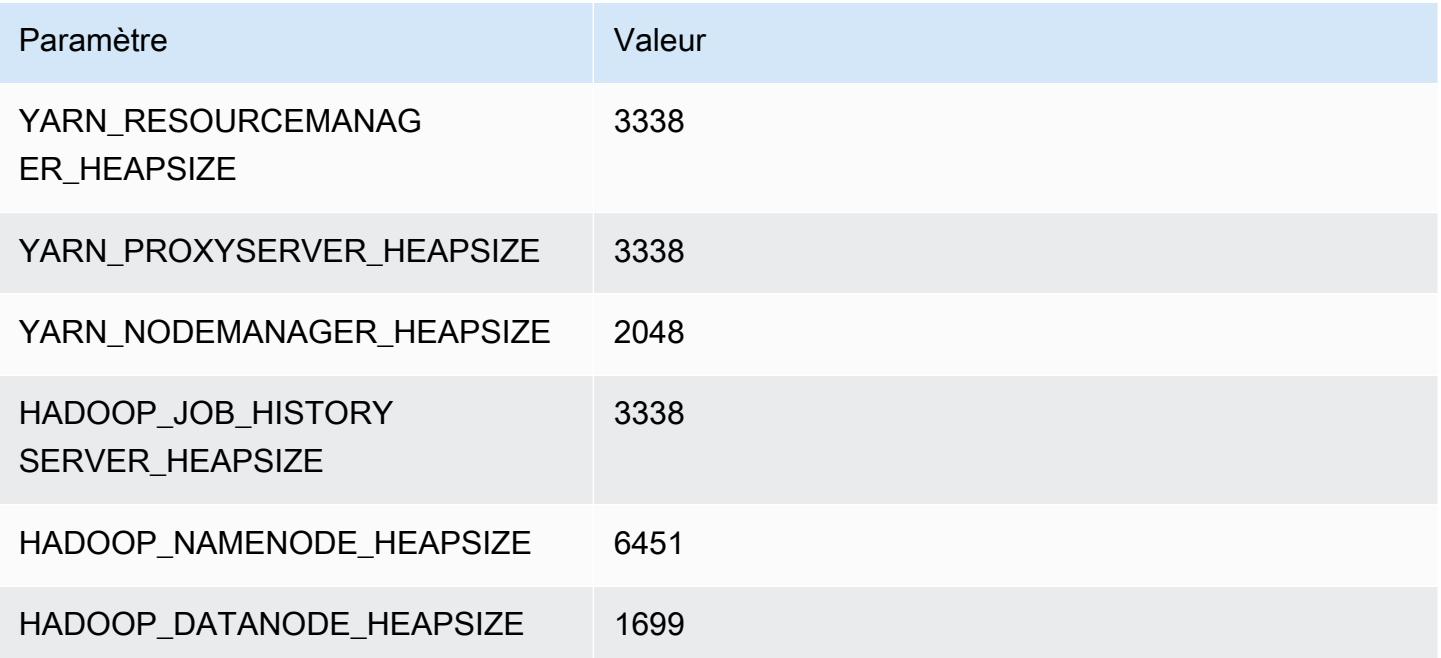

#### r6id.4xlarge

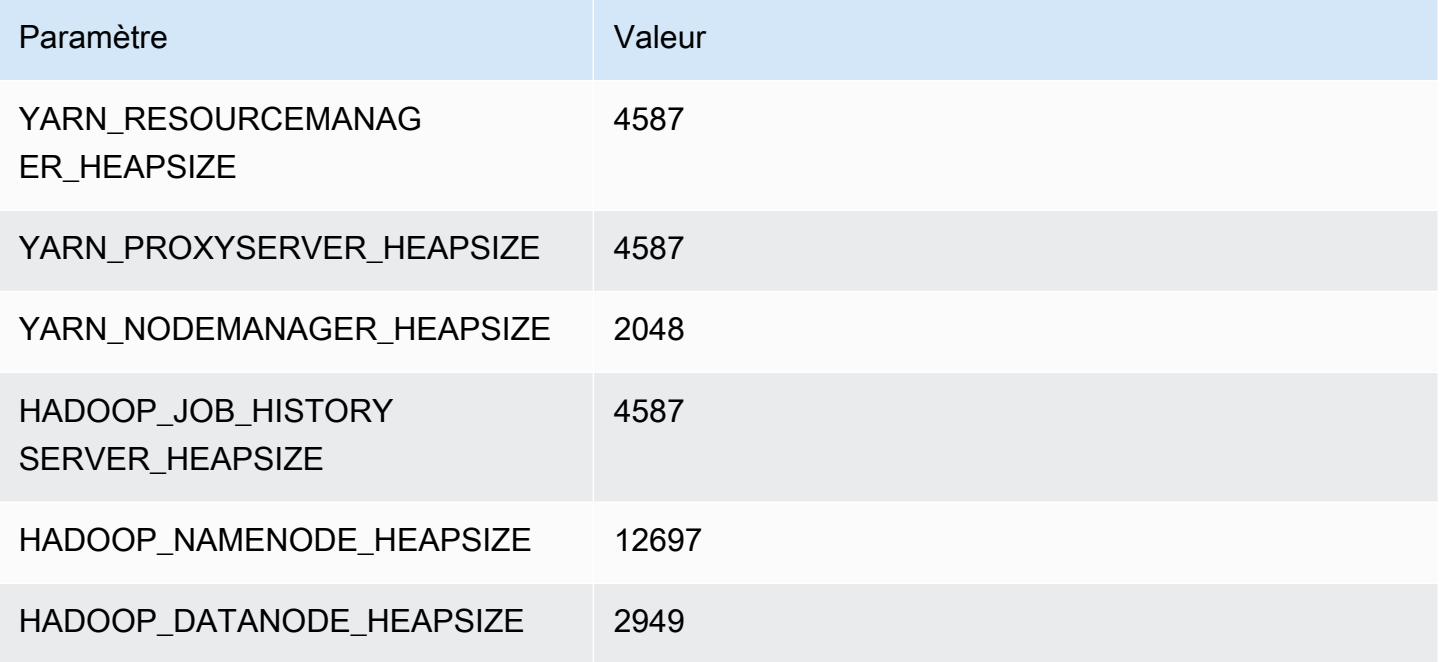

### r6id.8xlarge

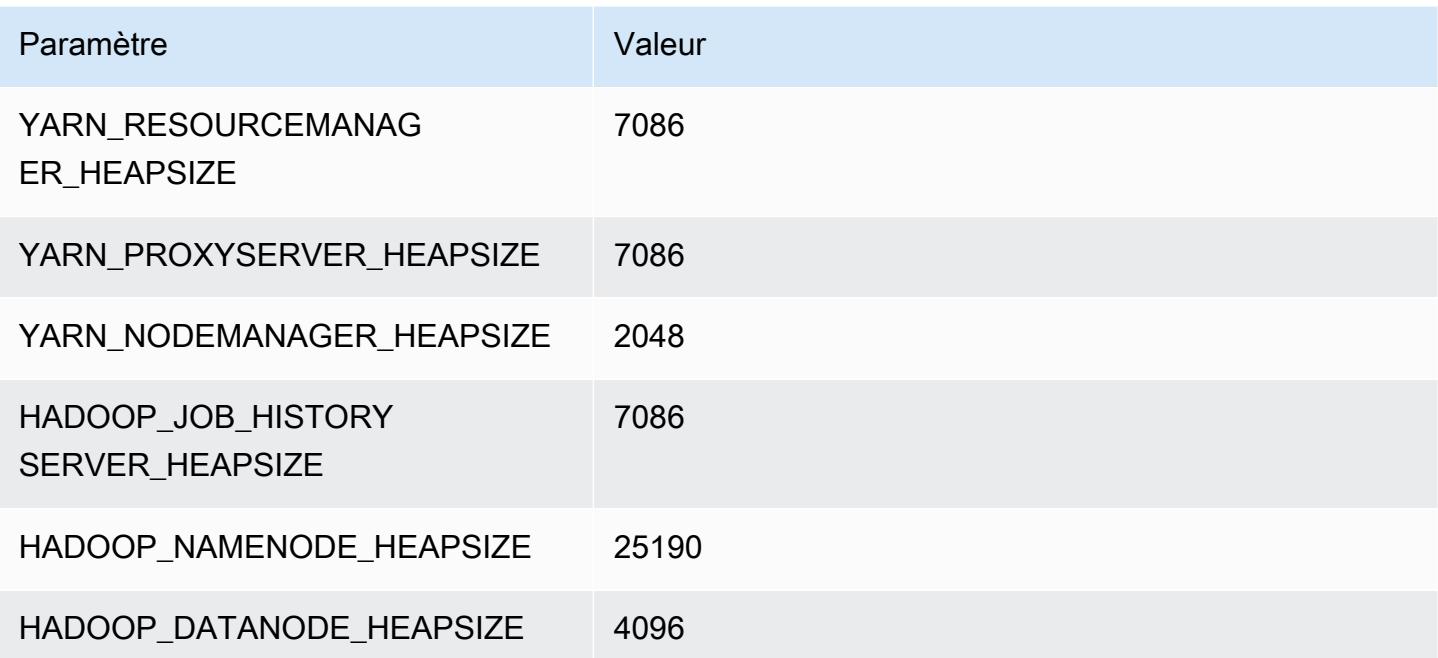

### r6id.12xlarge

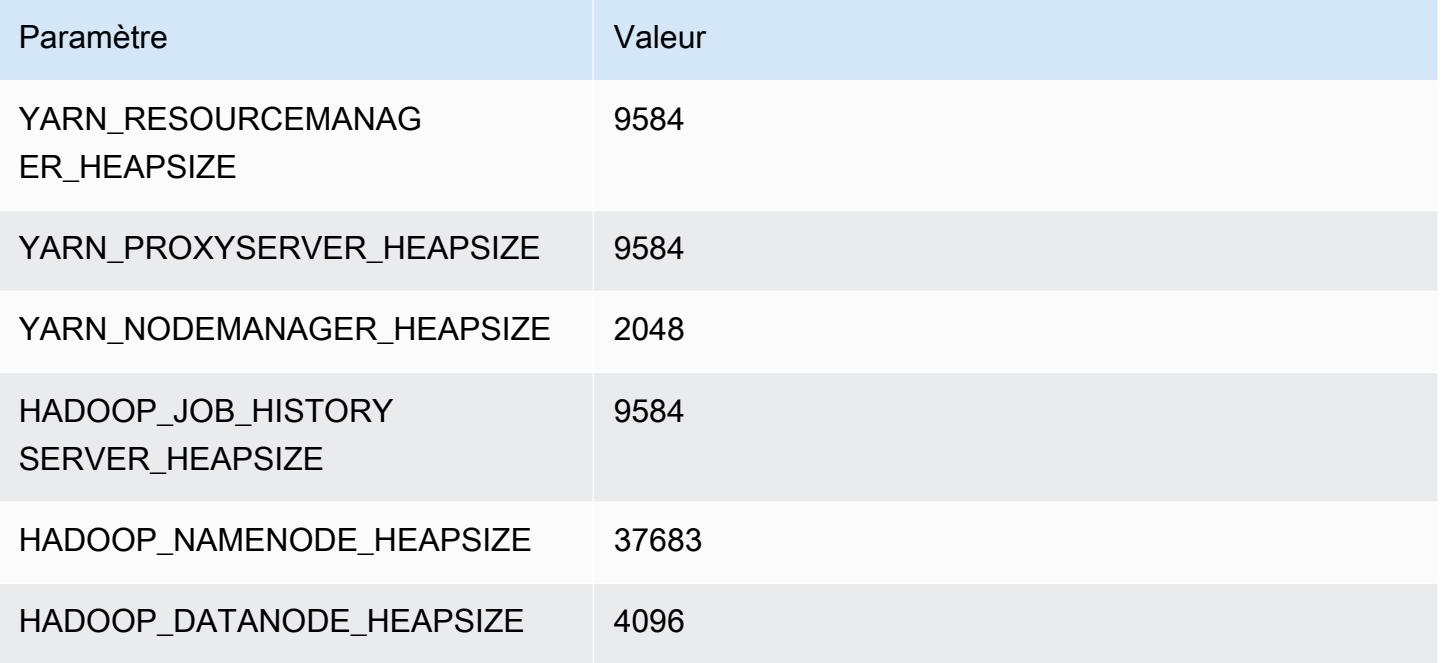

### r6id.16xlarge

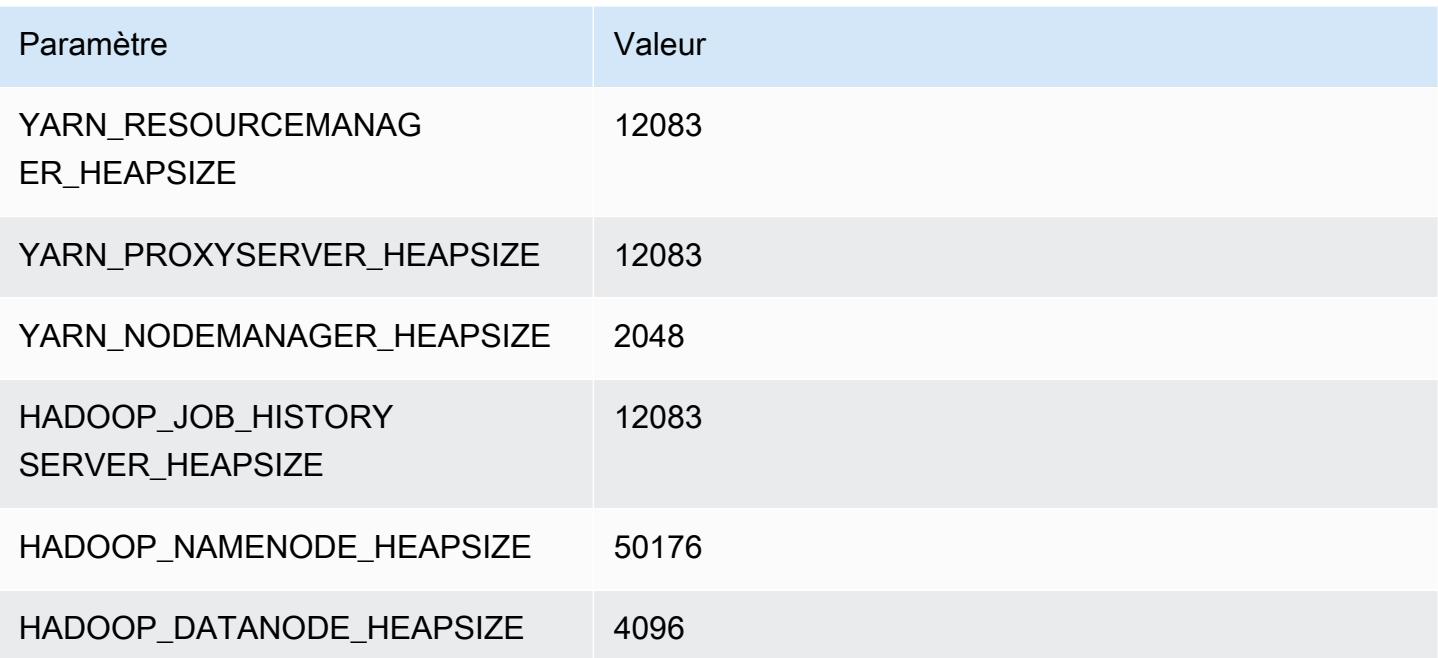

# r6id.24xlarge

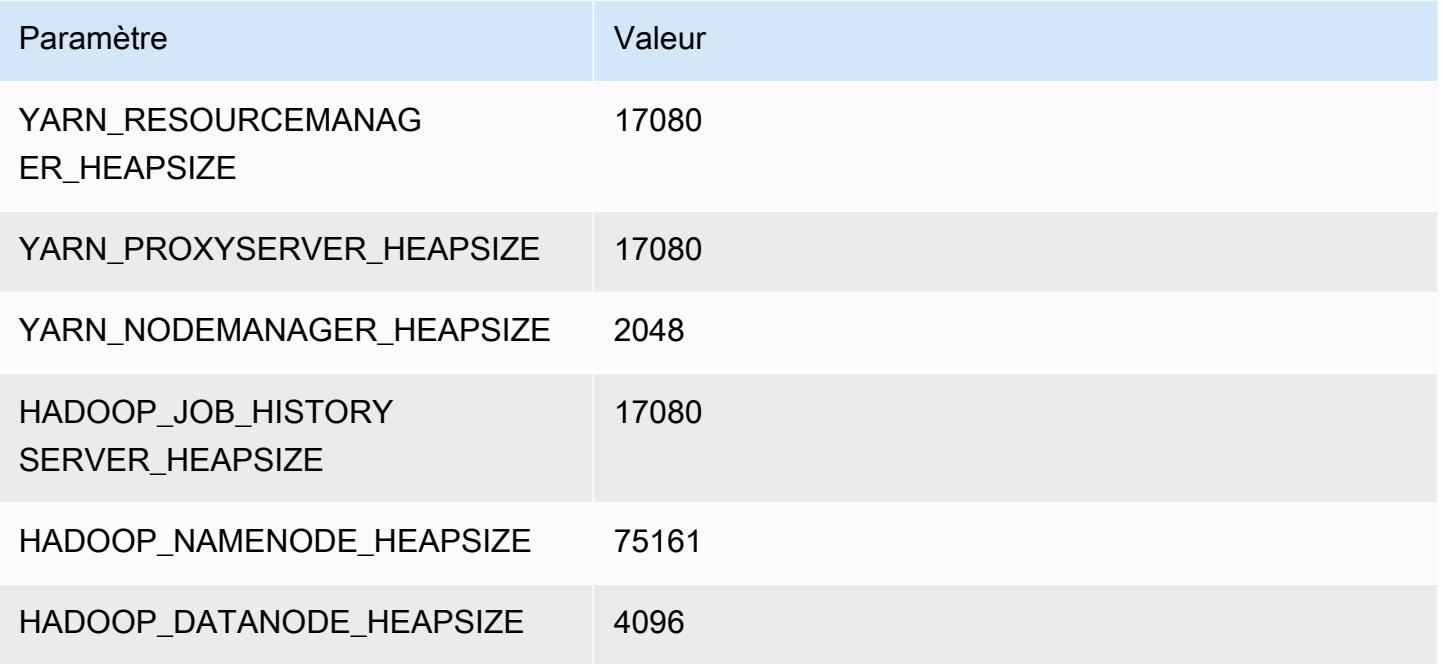

### r6id.32xlarge

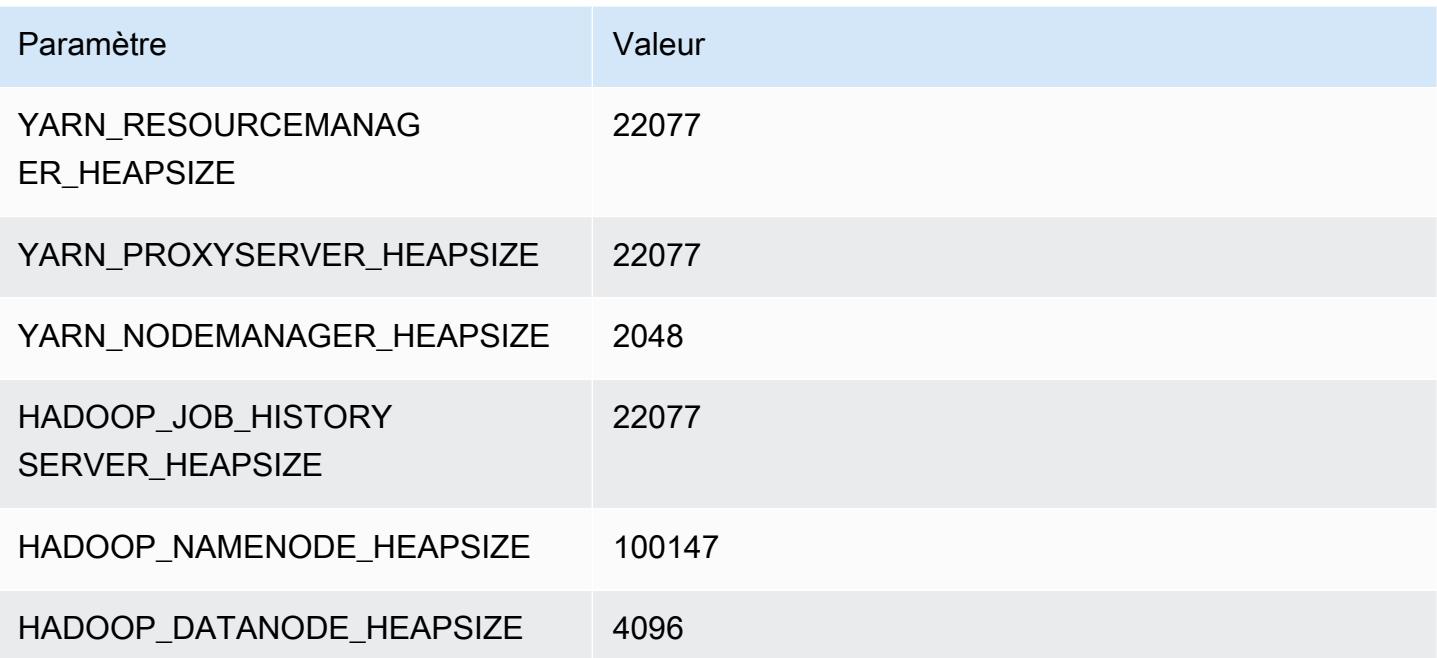

## instances r6idn

### r6idn.xlarge

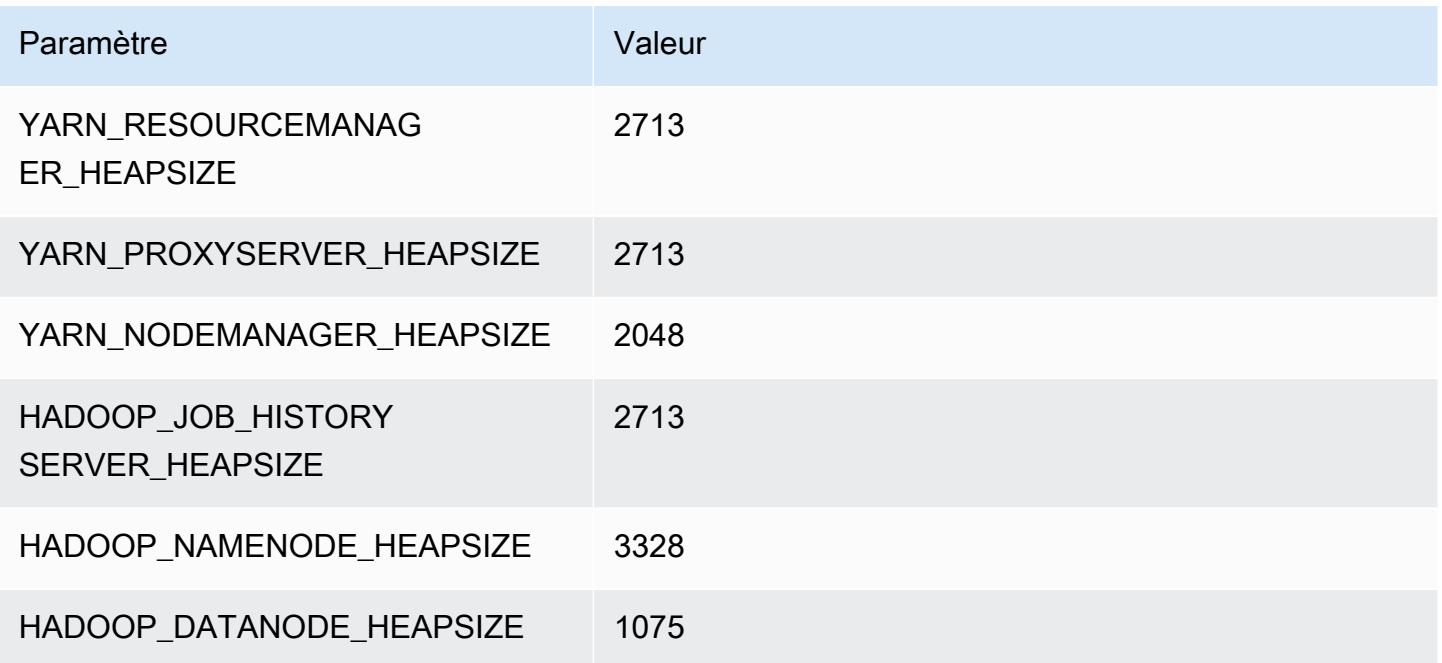

## r6idn.2xlarge

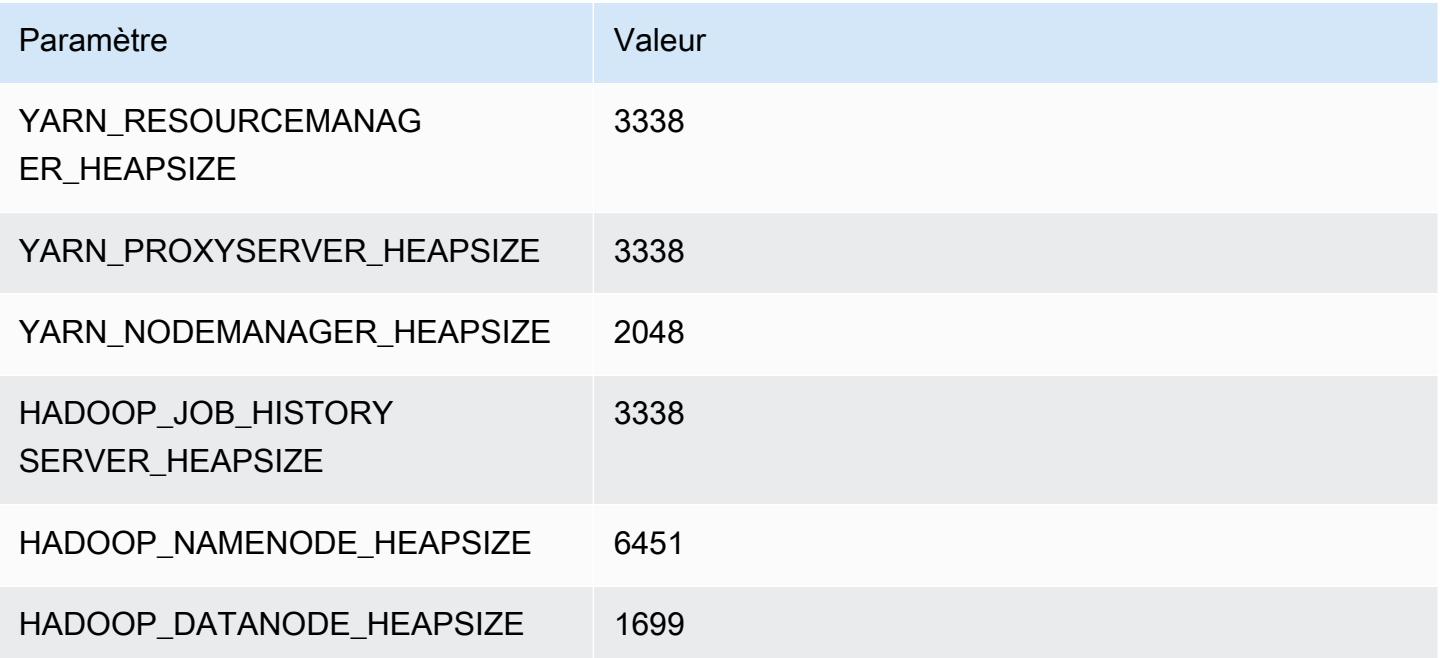

### r6idn.4xlarge

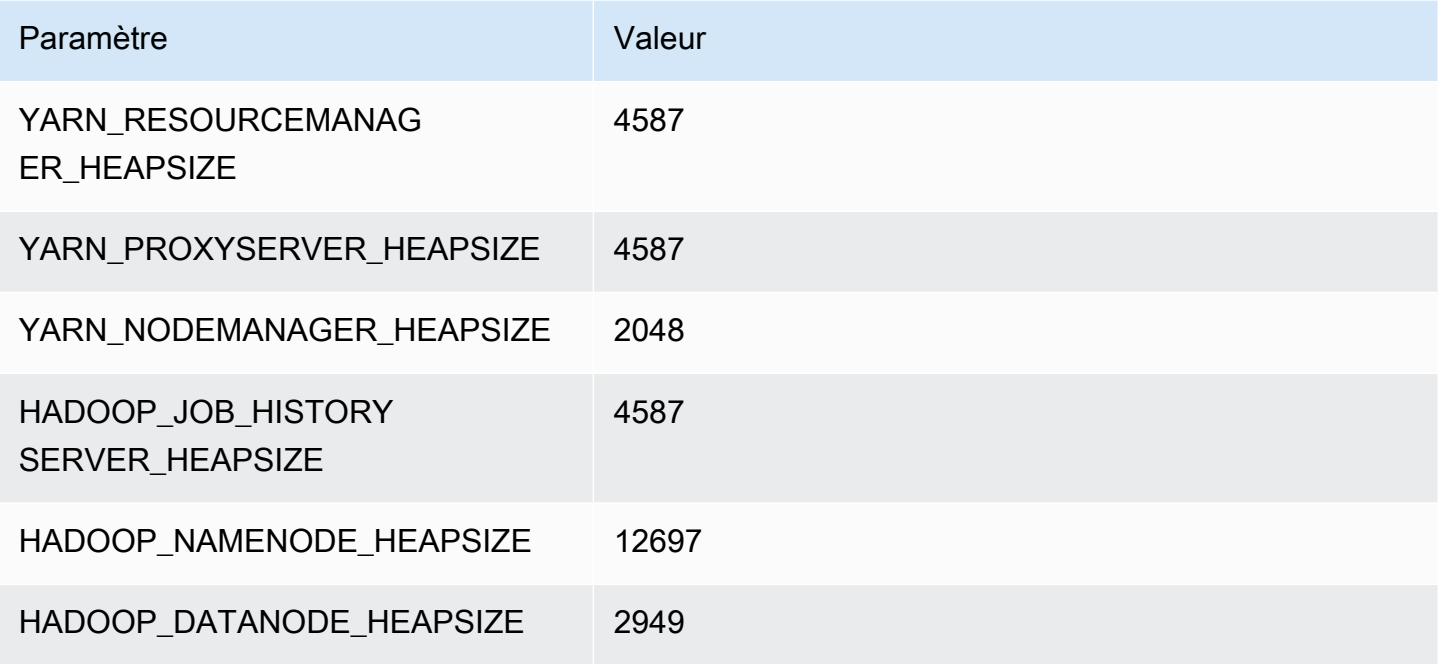

### r6idn.8xlarge

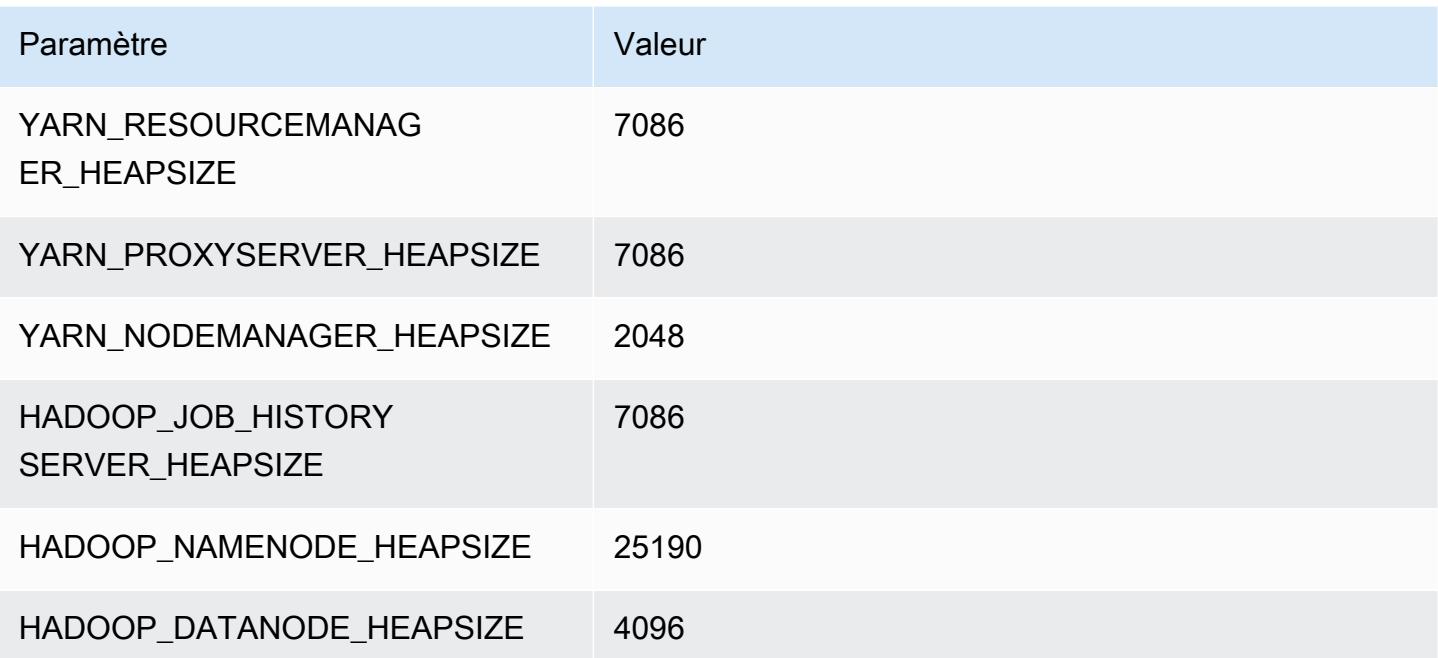

### r6idn.12xlarge

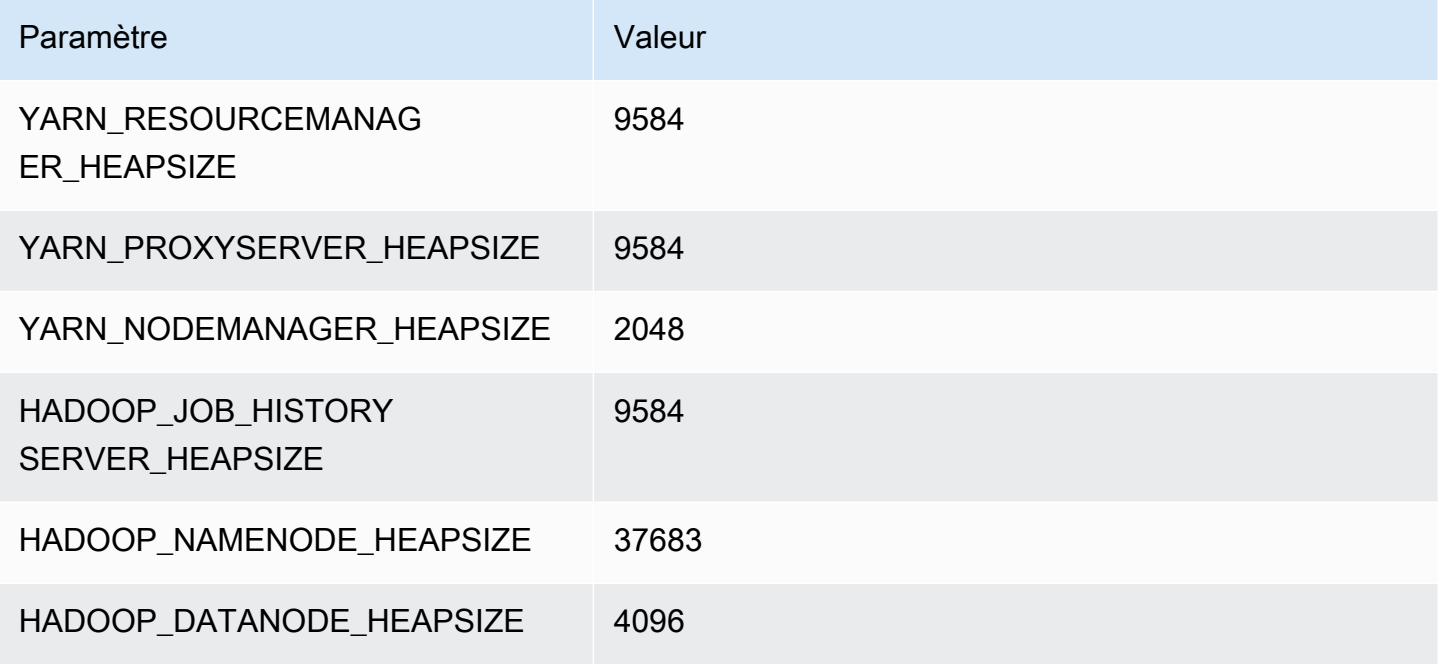

### r6idn.16xlarge

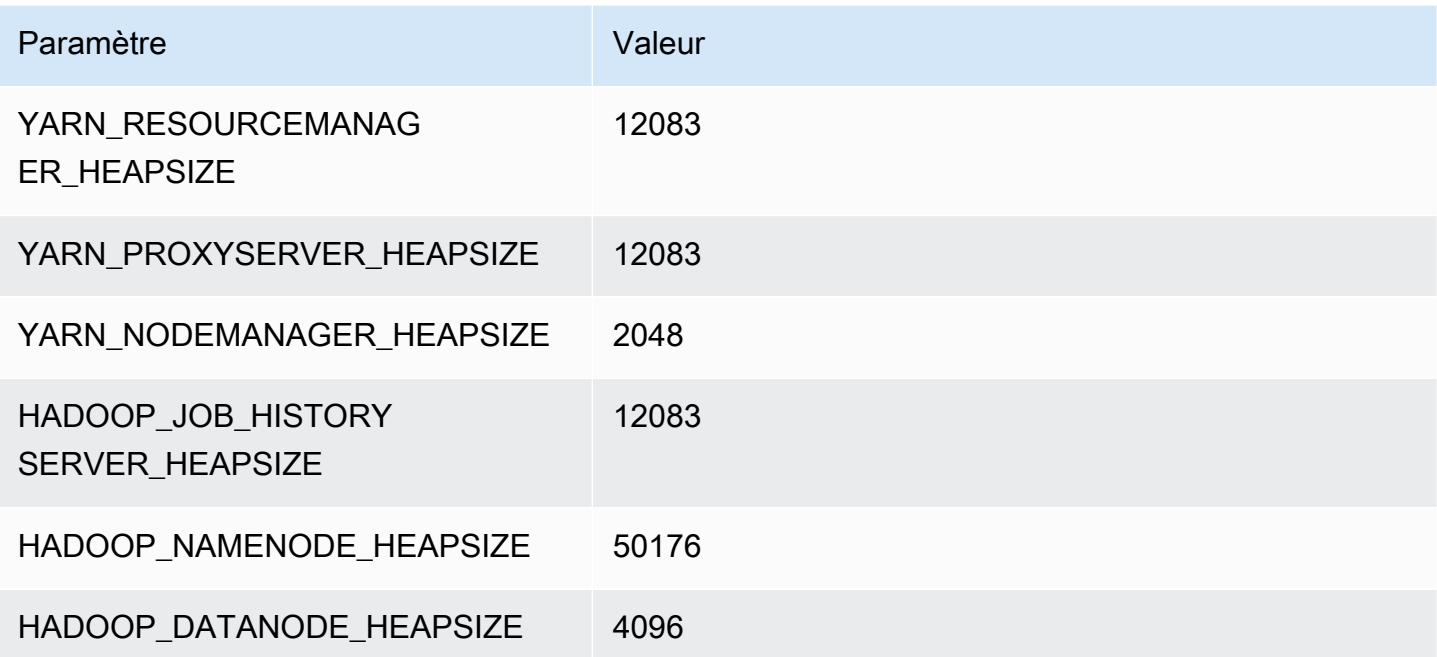

# r6idn.24xlarge

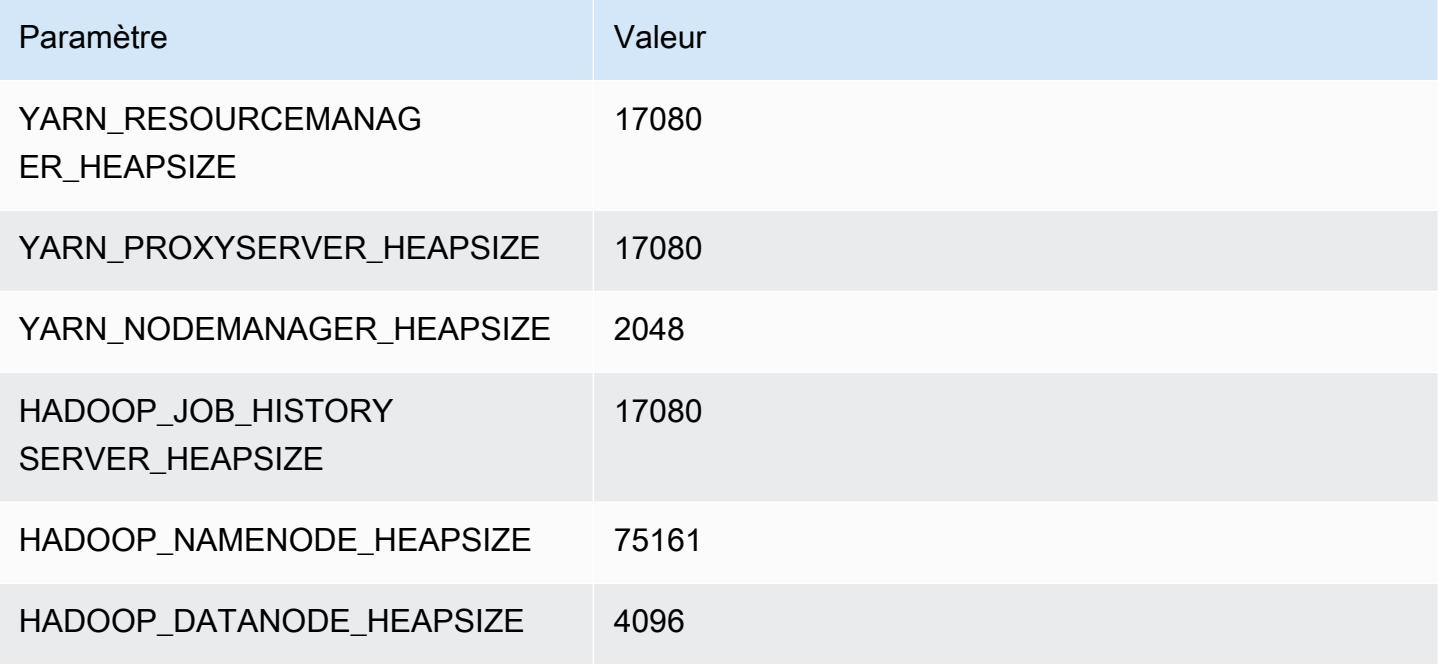

### r6idn.32xlarge

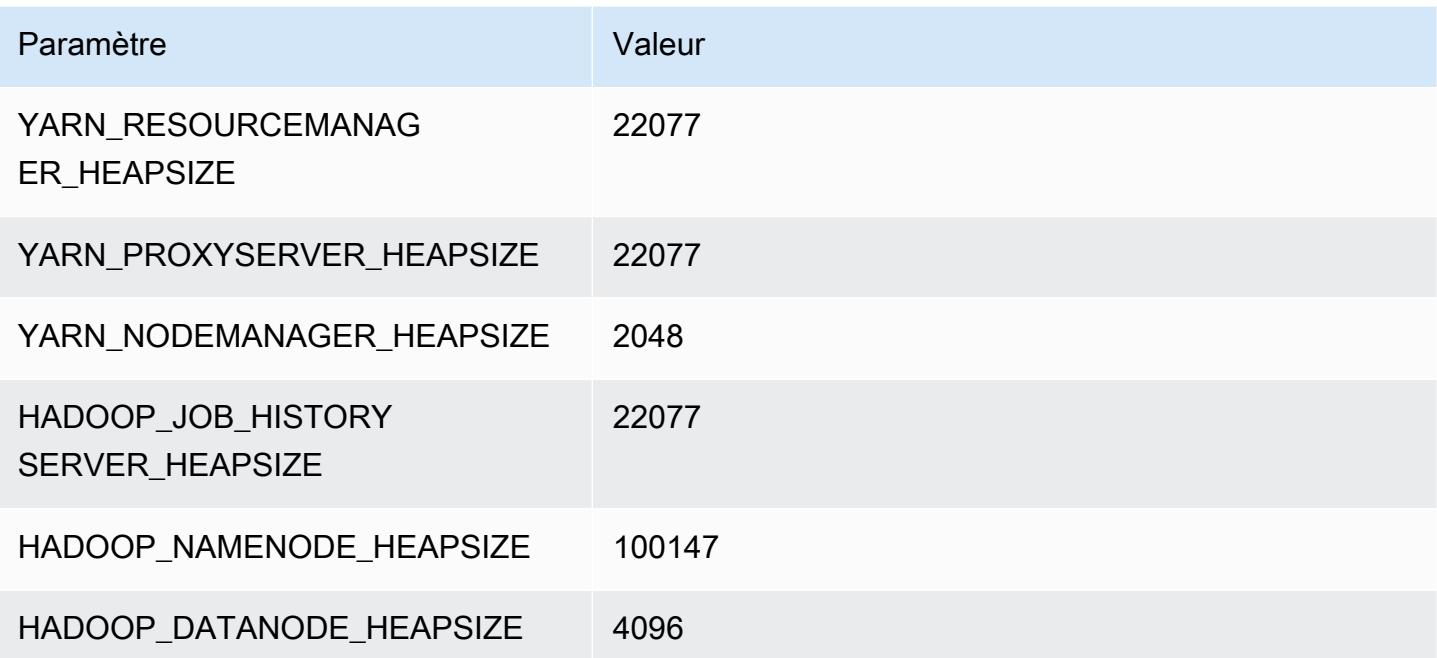

## Instances r6in

### r6in.xlarge

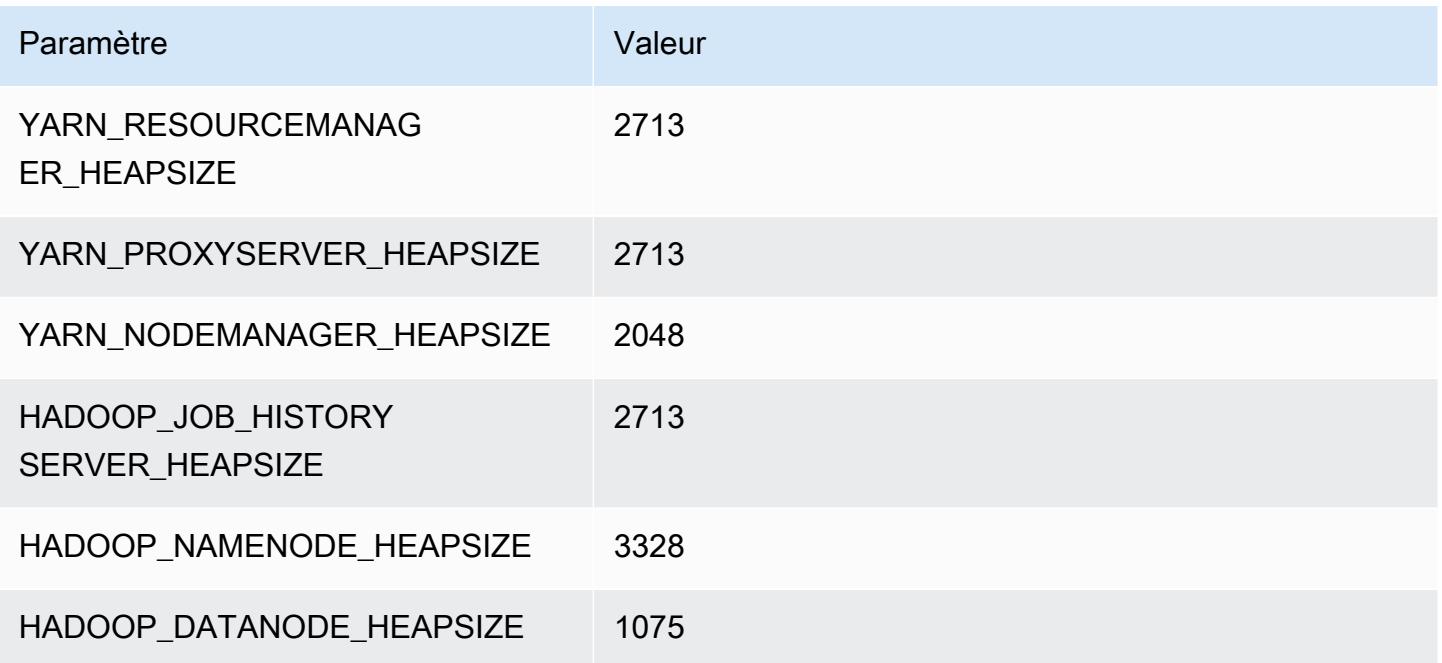

### r6in.2xlarge

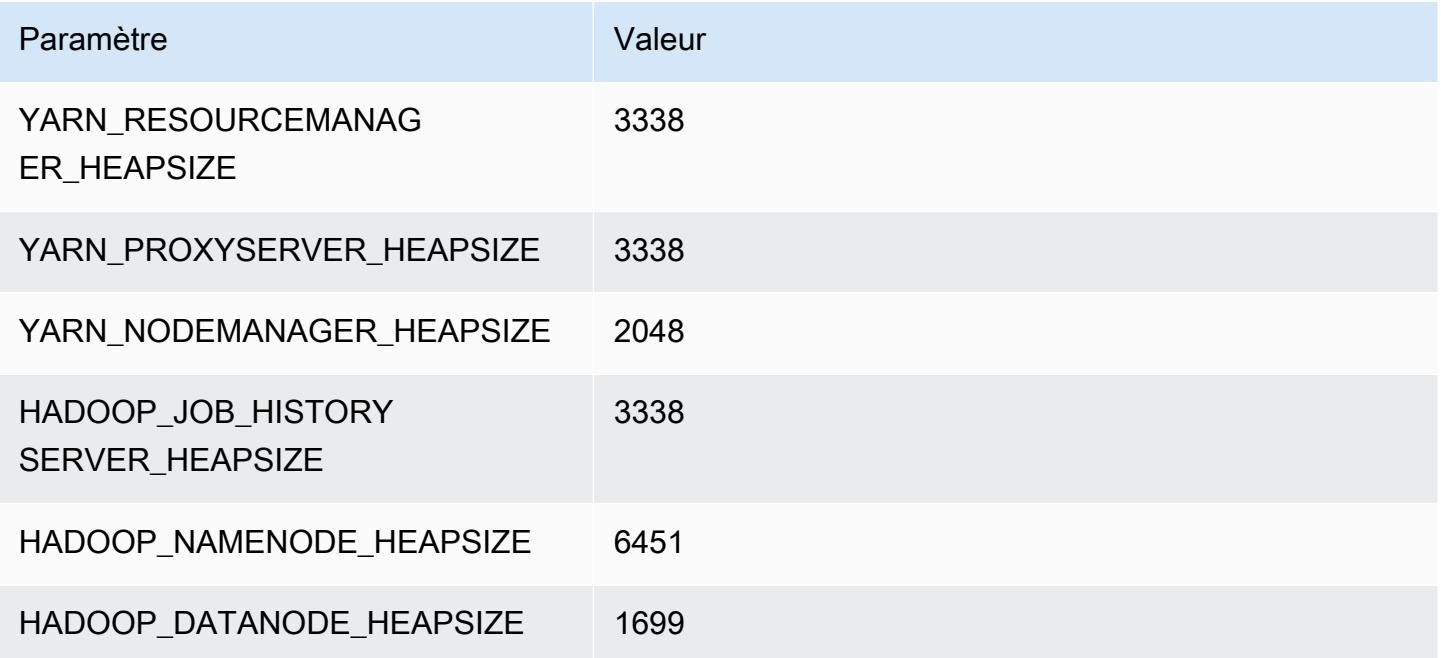

#### r6in.4xlarge

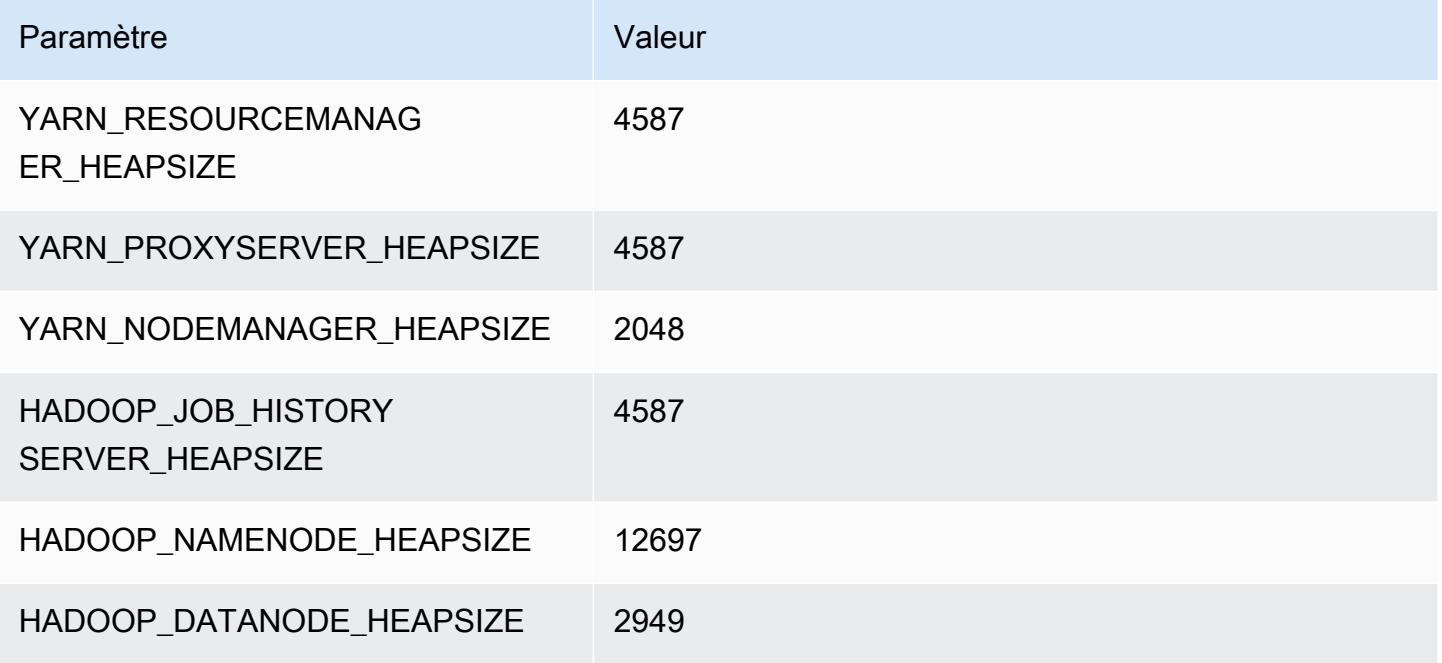

### r6in.8xlarge

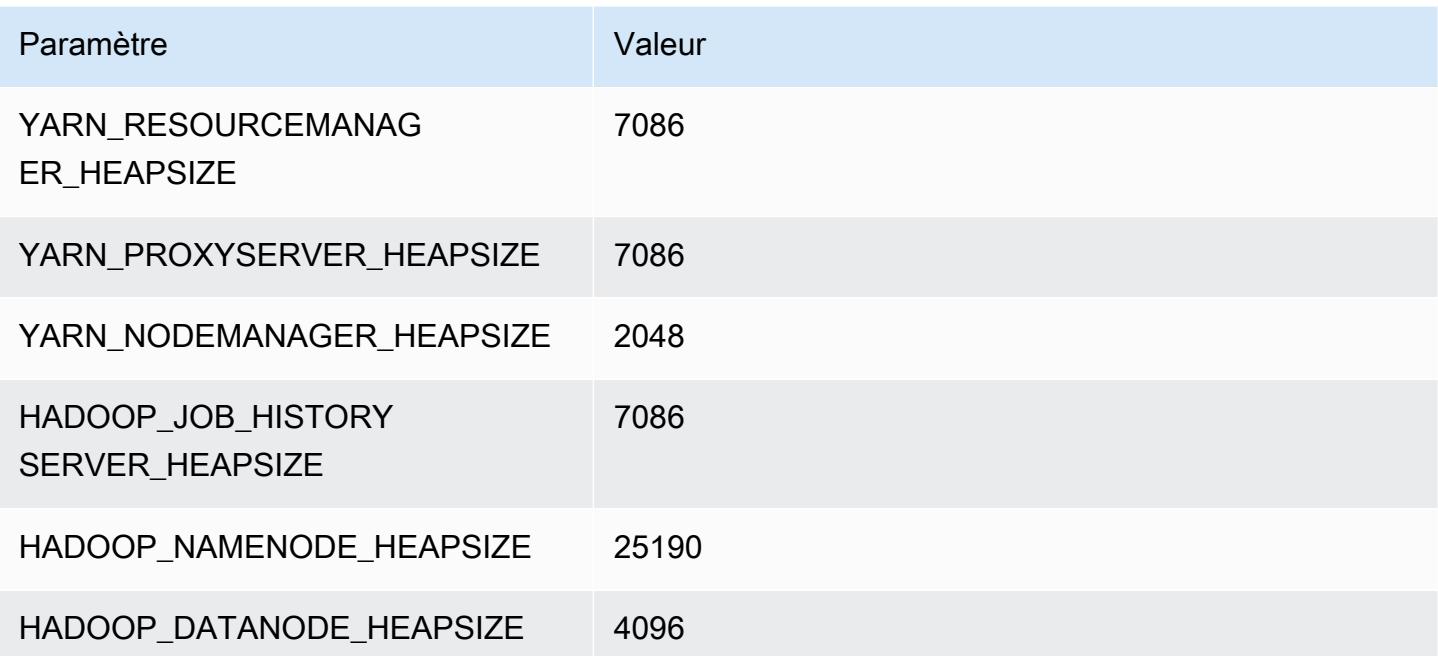

### r6in.12xlarge

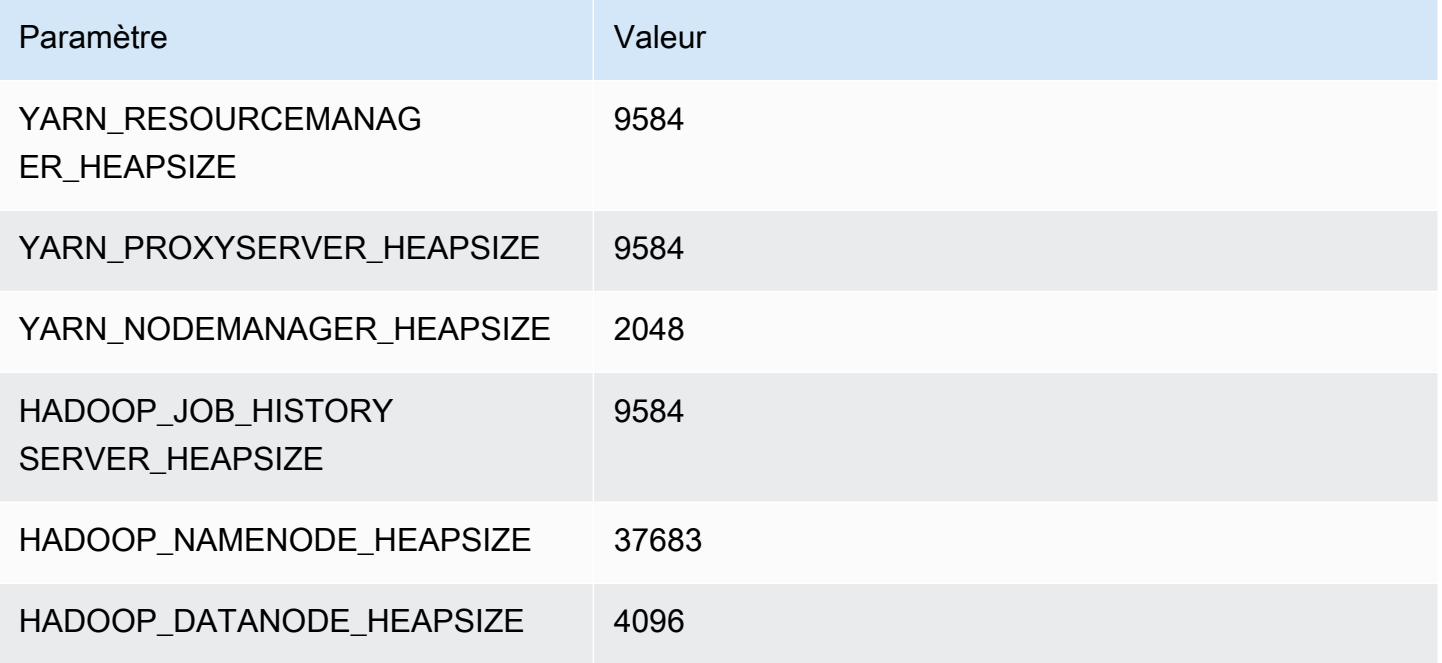

### r6in.16xlarge

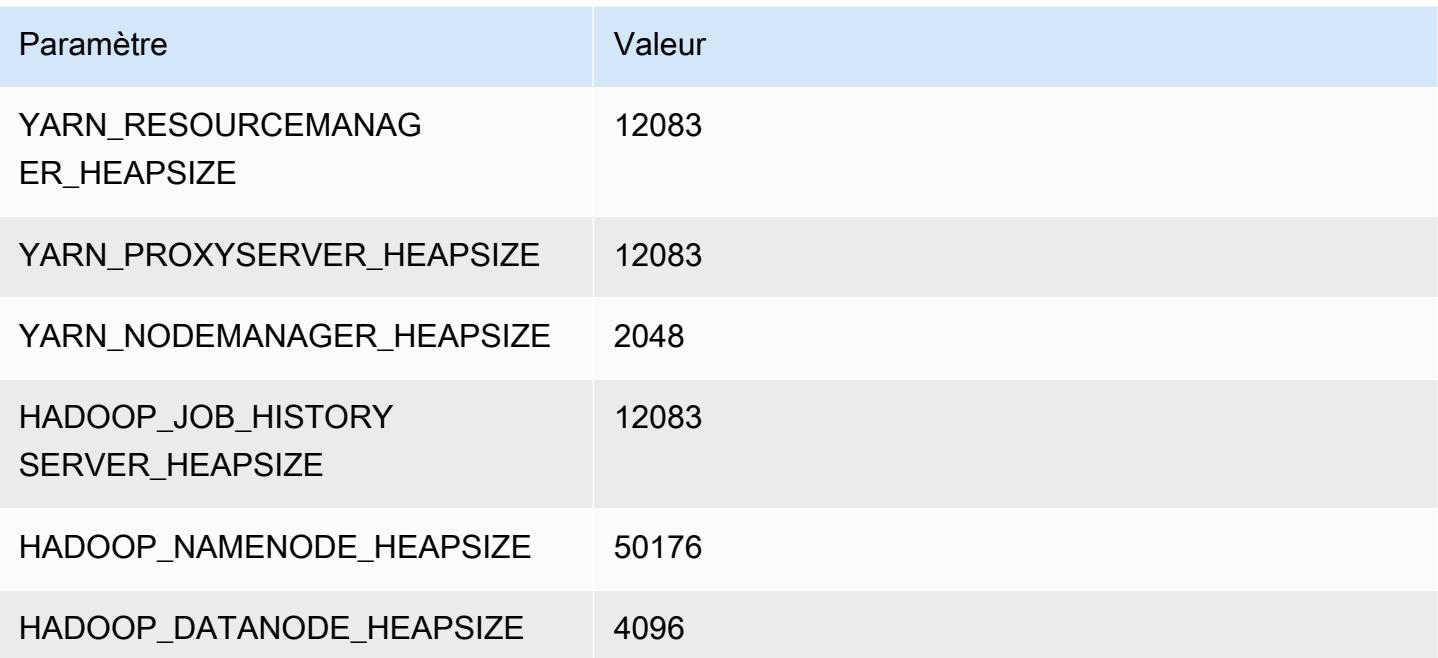

# r6in.24xlarge

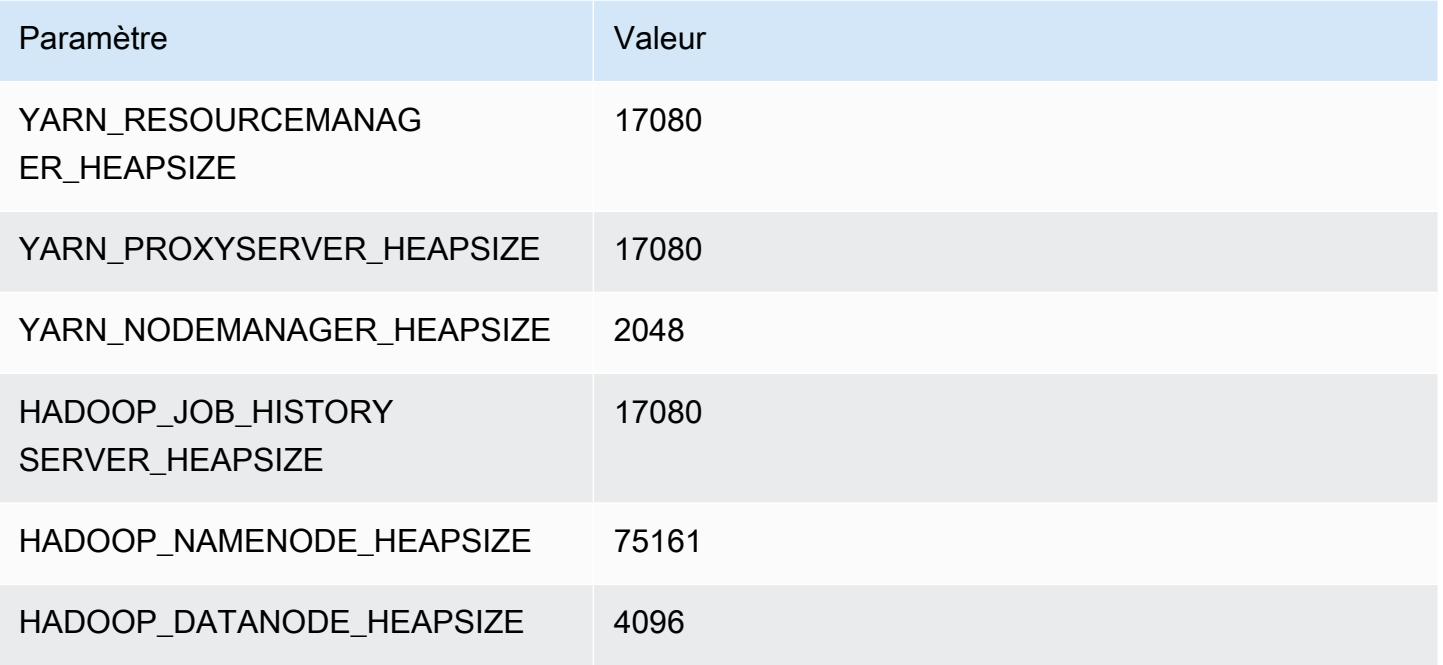

### r6in.32xlarge

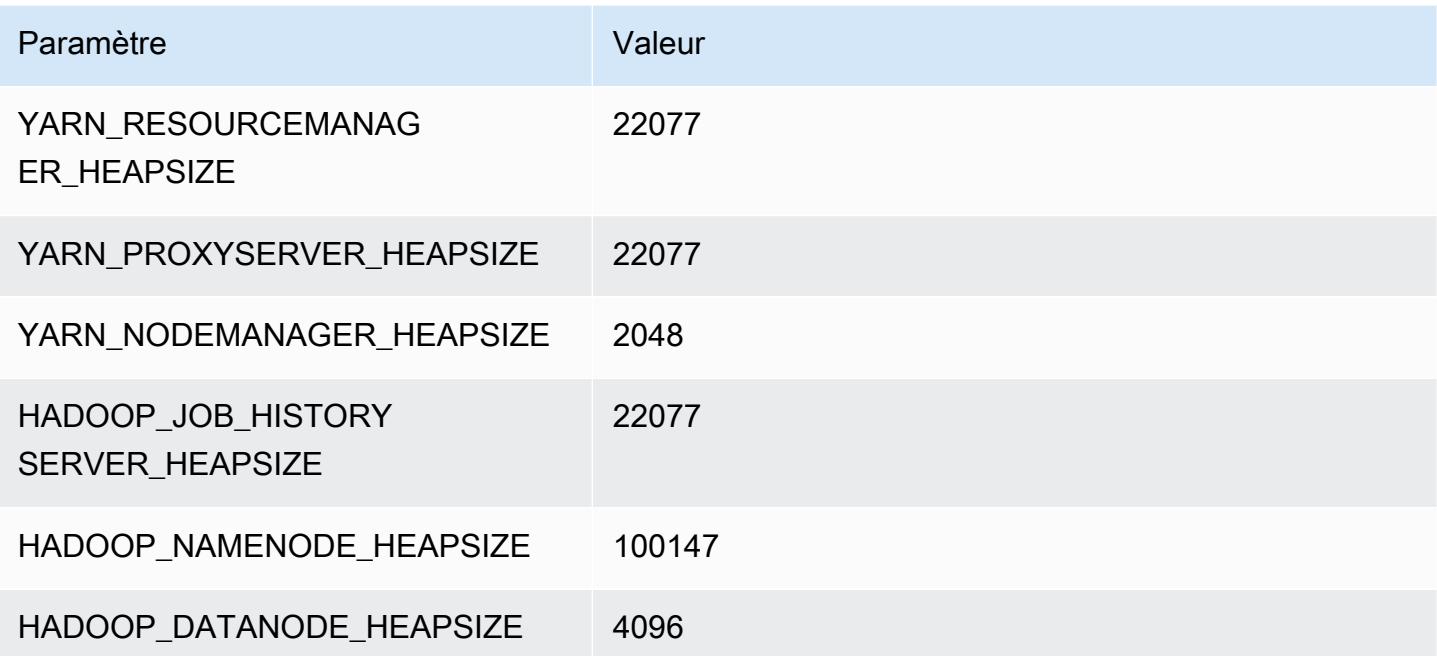

### Instances r7a

### r7a.xlarge

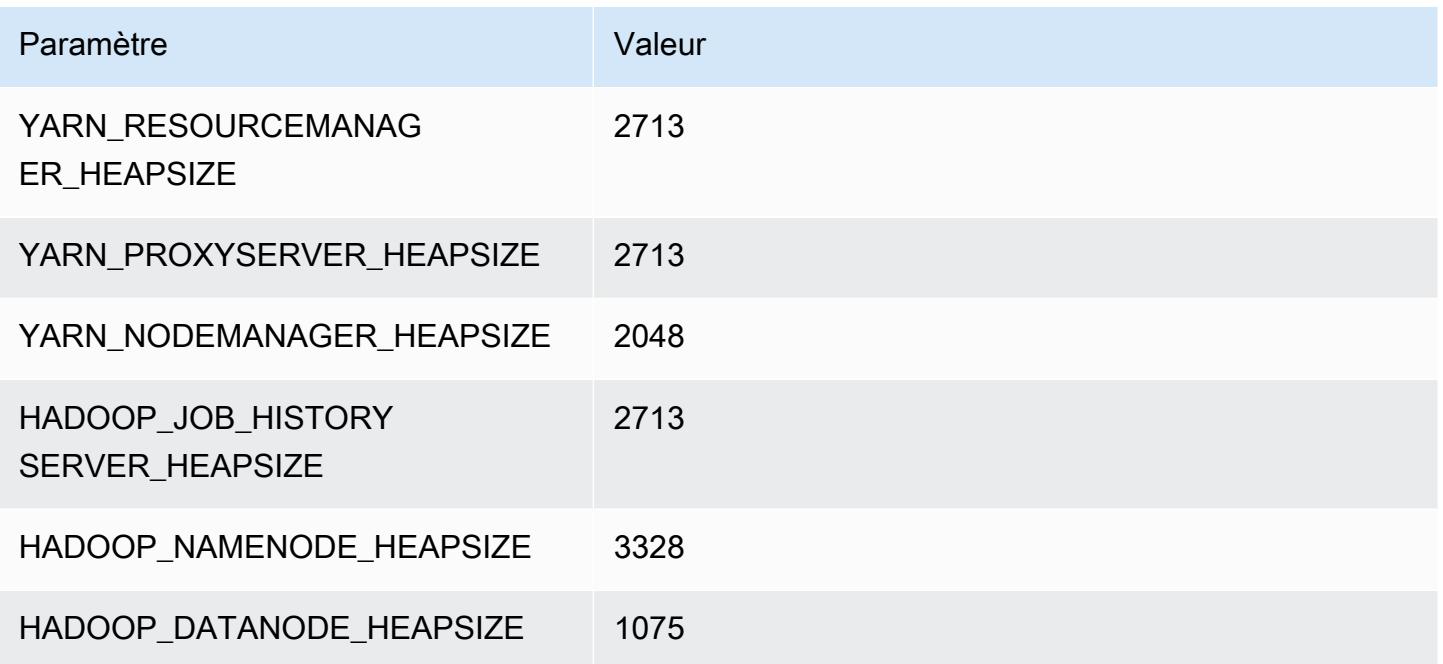

## r7a.2xlarge

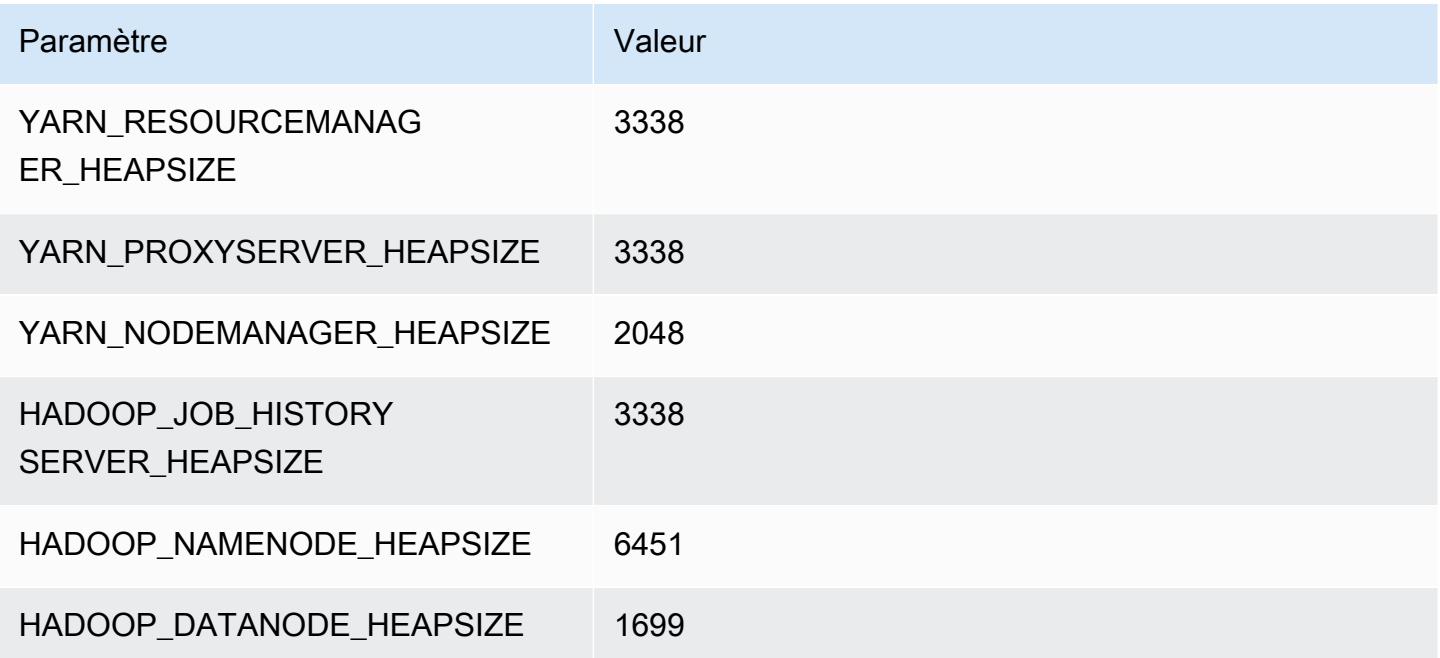

#### r7a.4xlarge

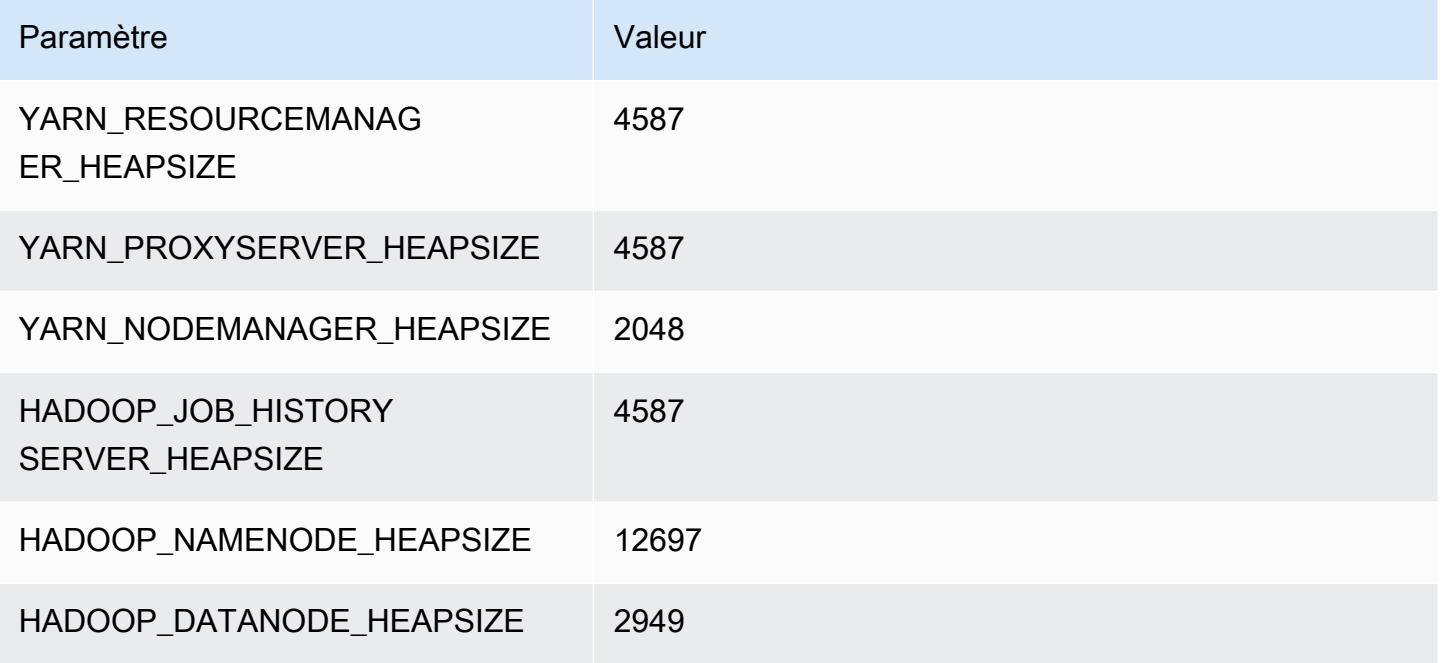

### r7a.8xlarge

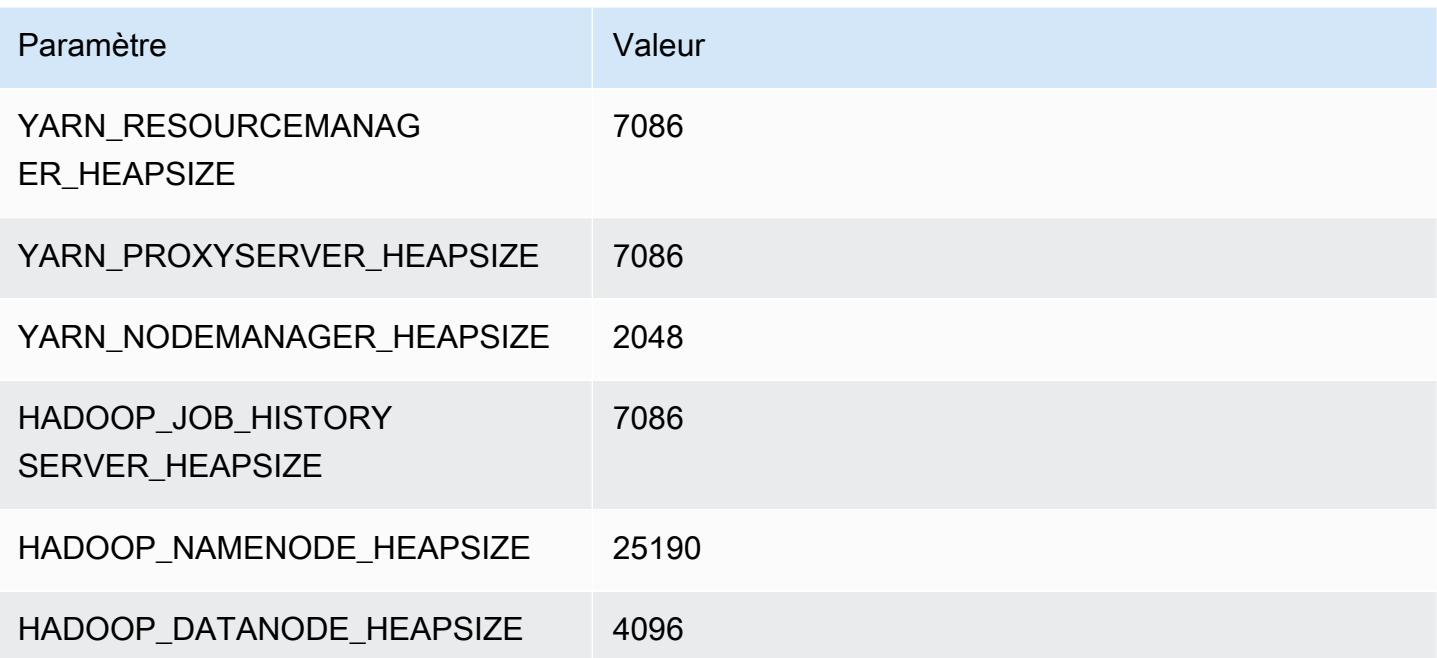

### r7a.12xlarge

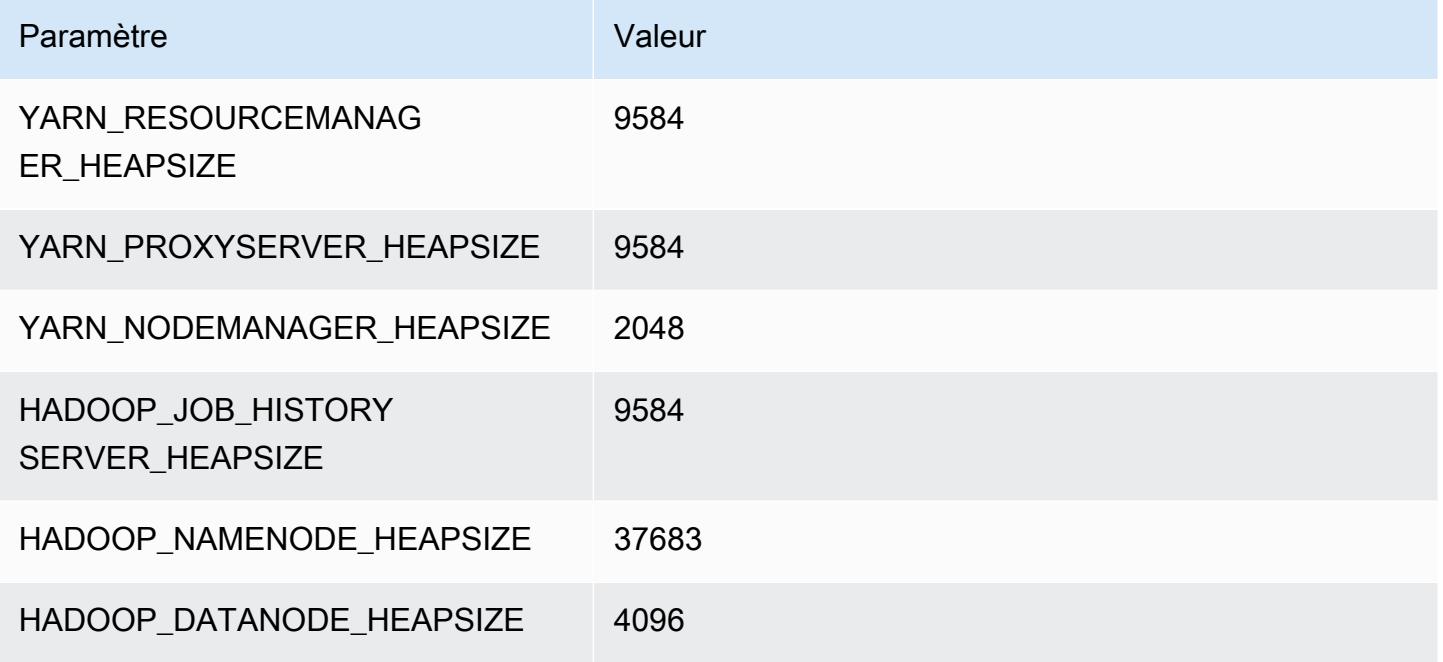

### r7a.16xlarge

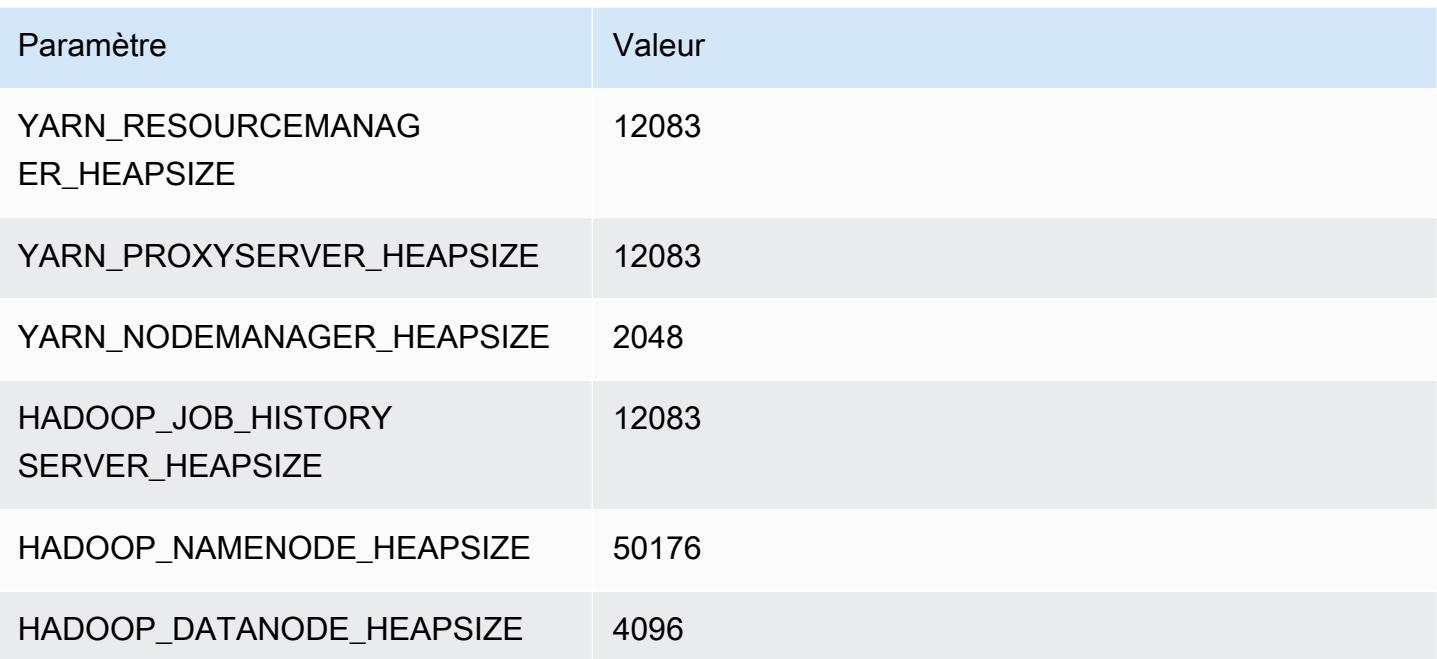

### r7a.24xlarge

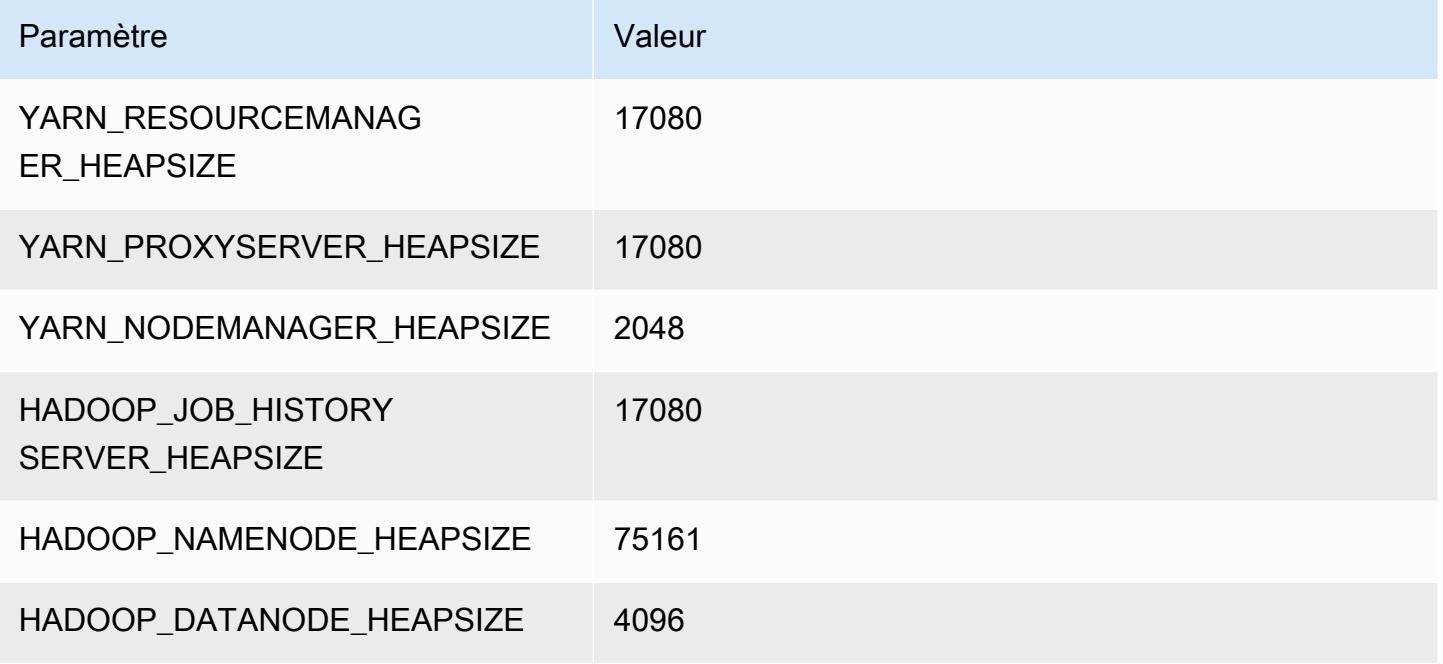

### r7a.32xlarge

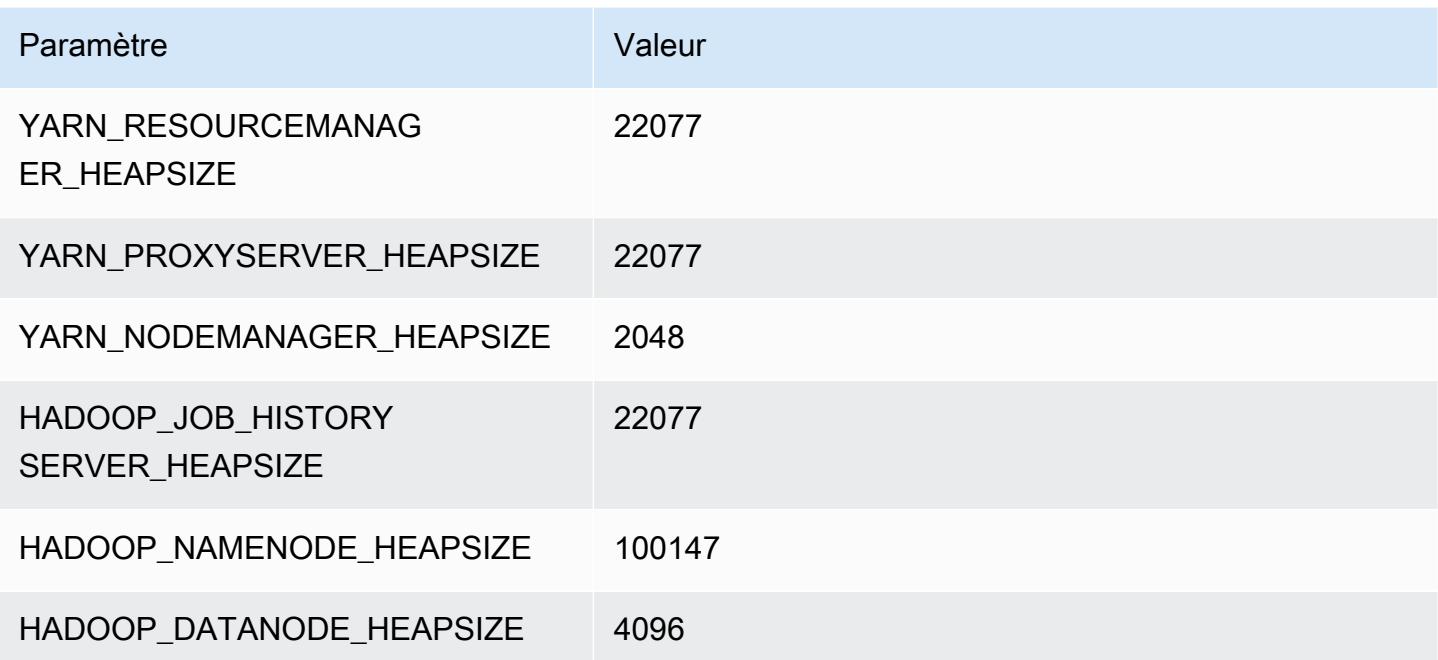

### r7a.48xlarge

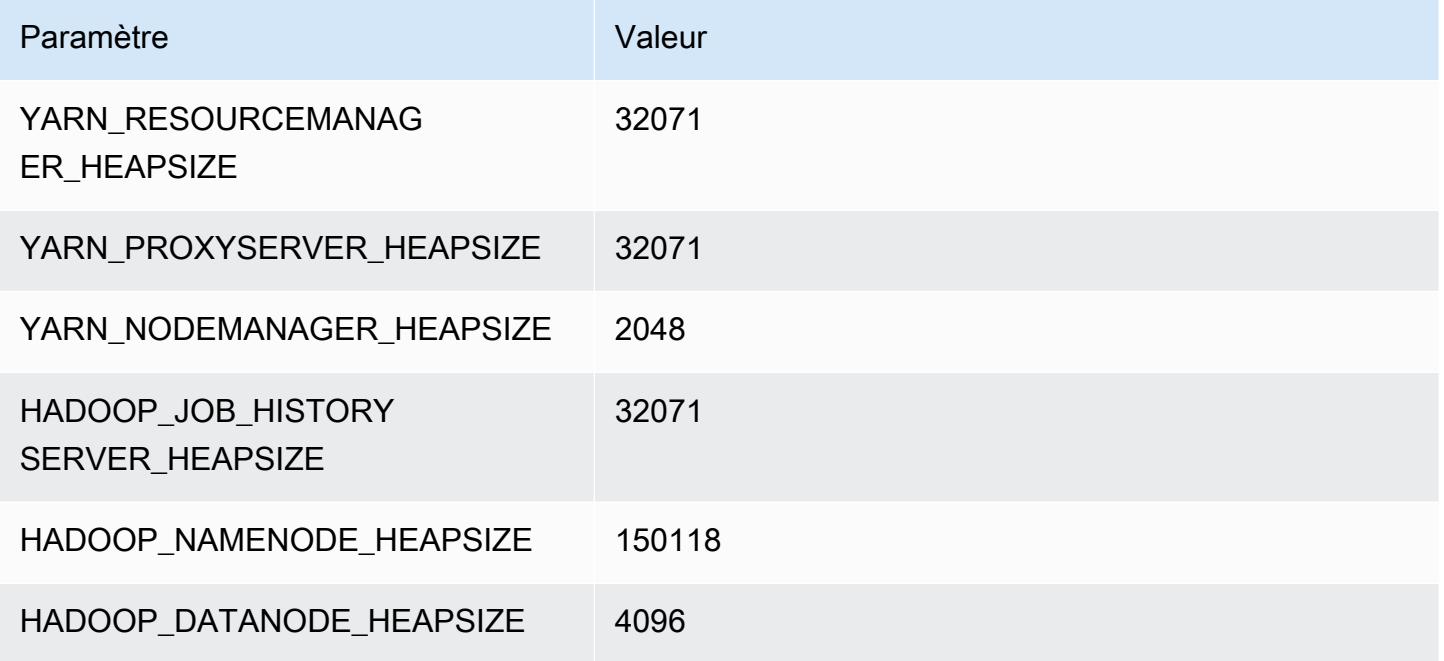

# instances r7g

## r7g.xlarge

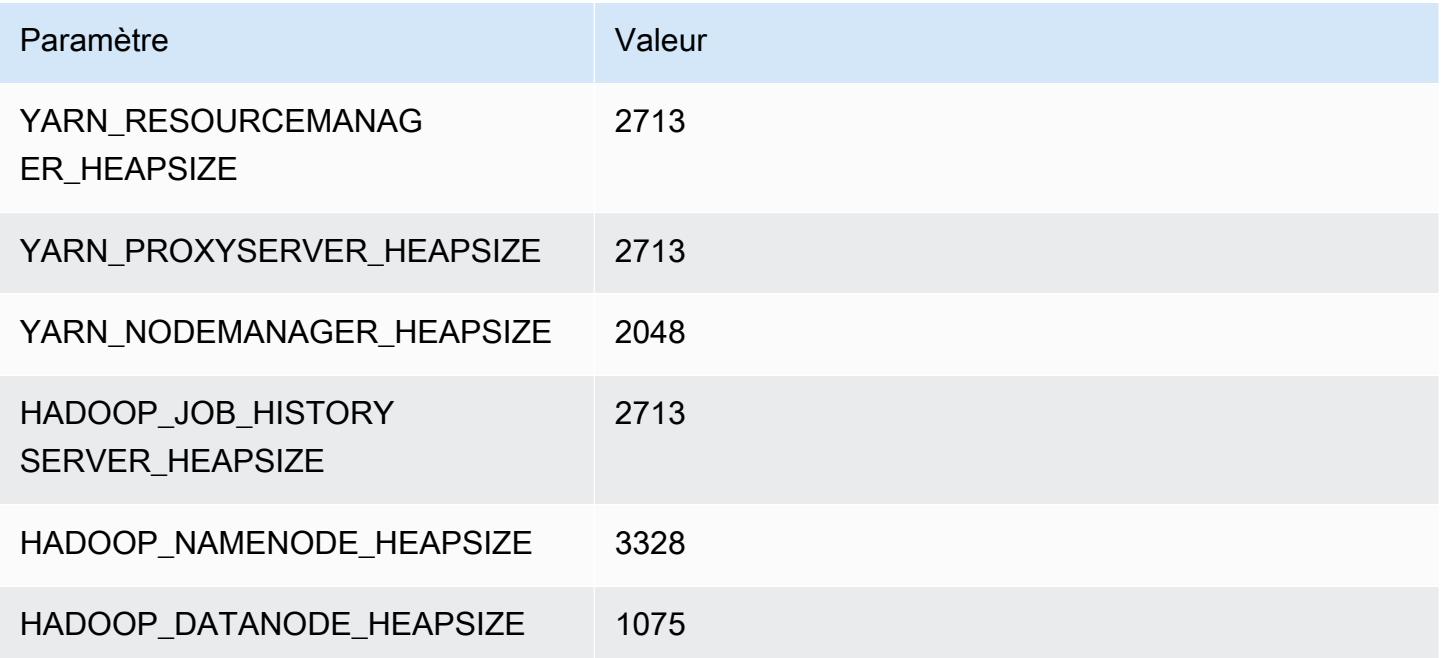

### r7g.2xlarge

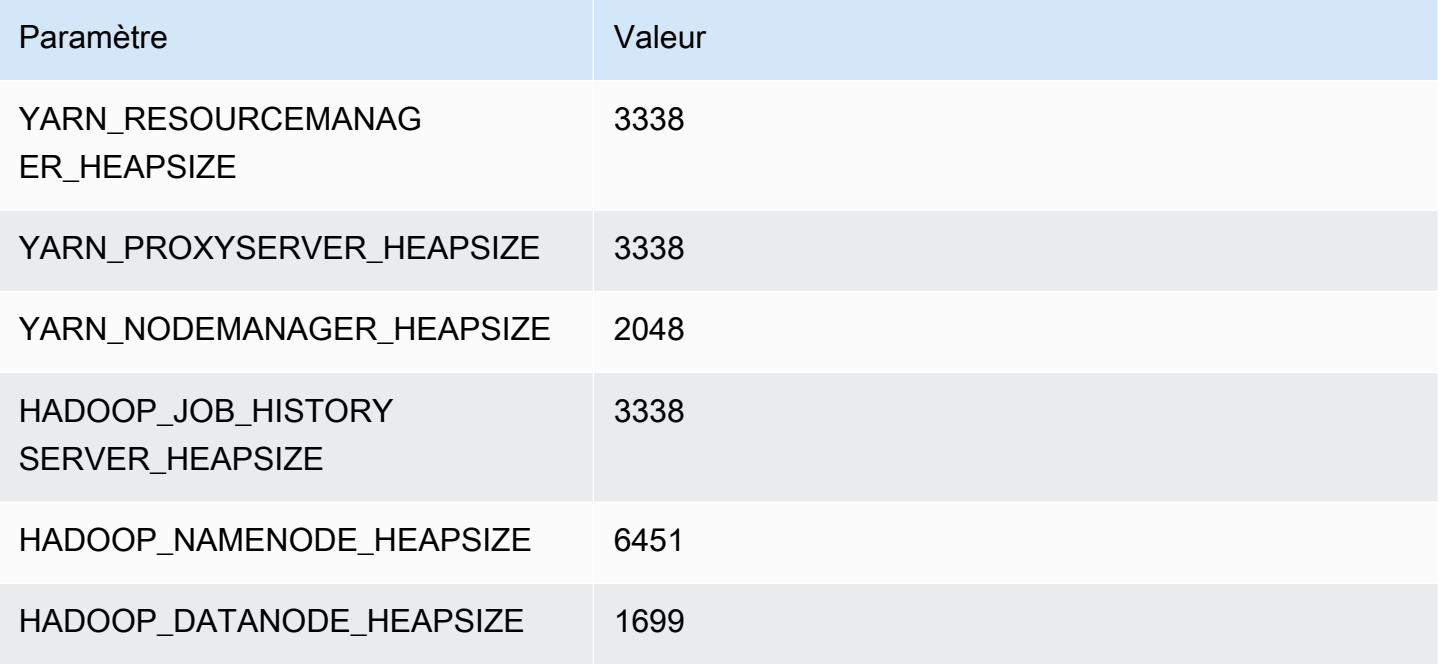

## r7g.4xlarge

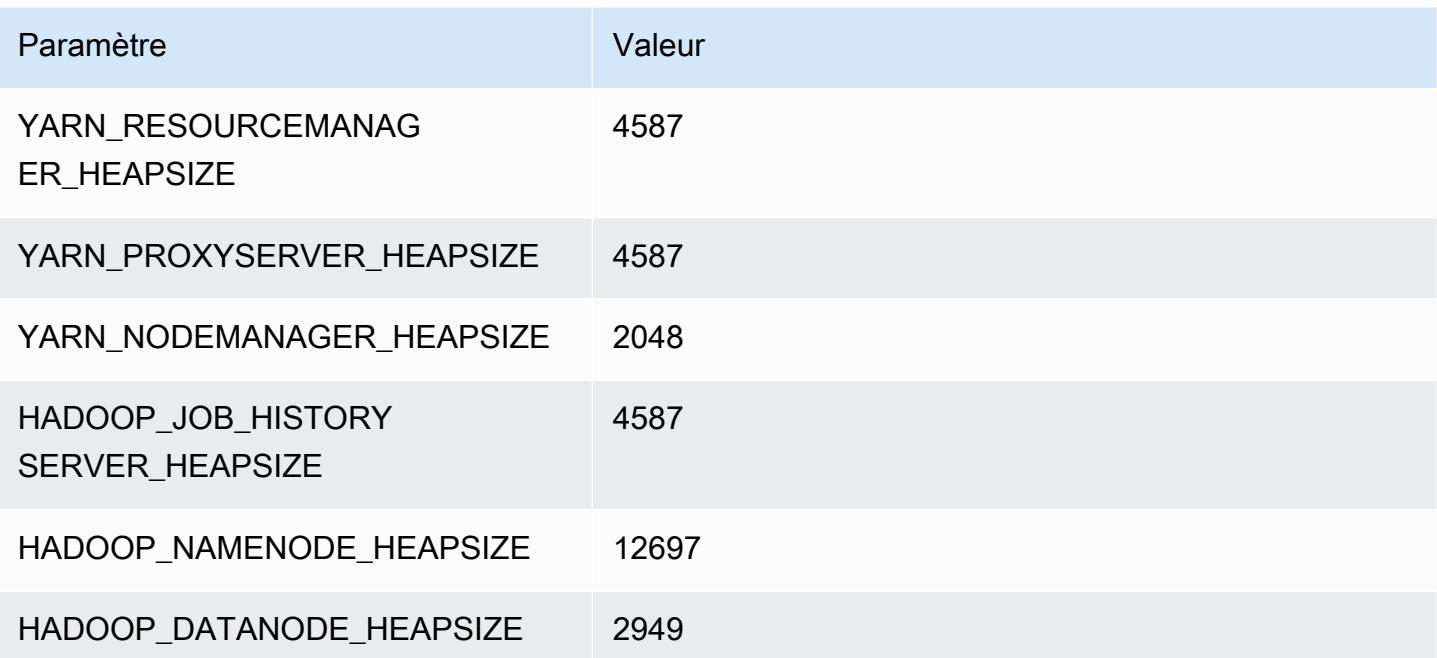

### r7g.8xlarge

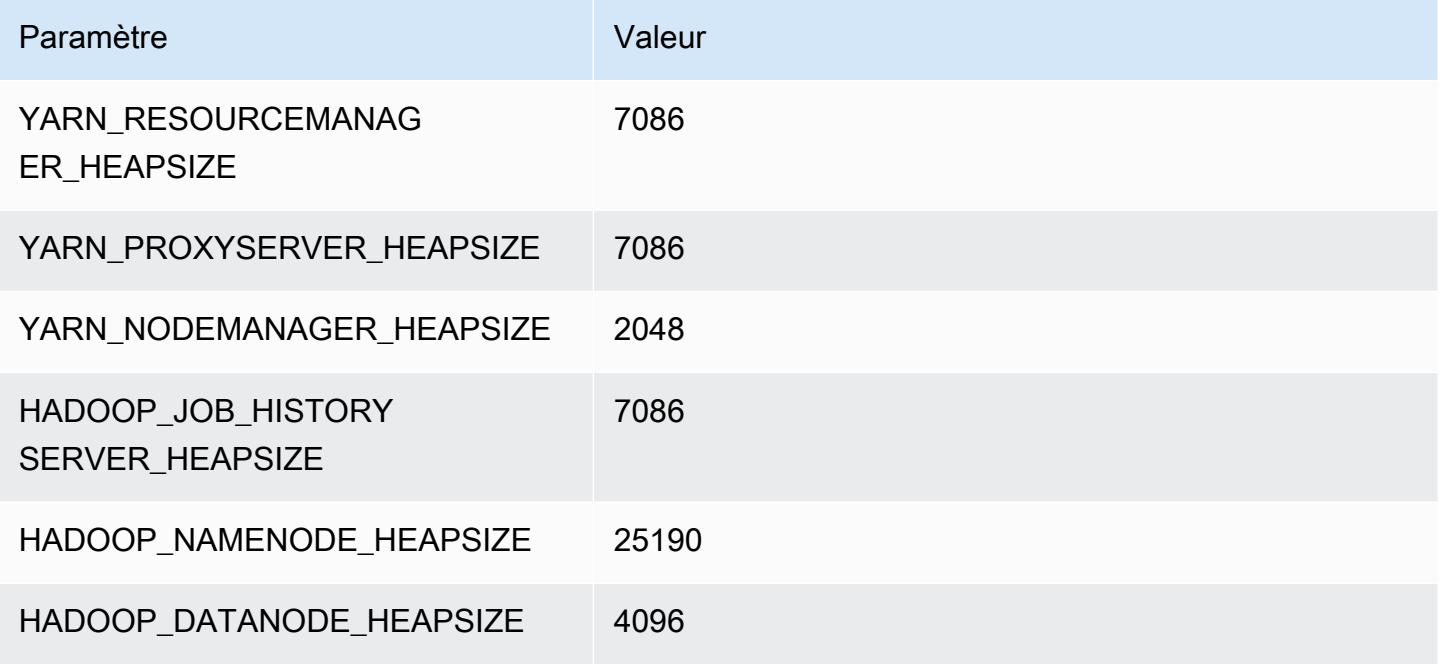

### r7g.12xlarge

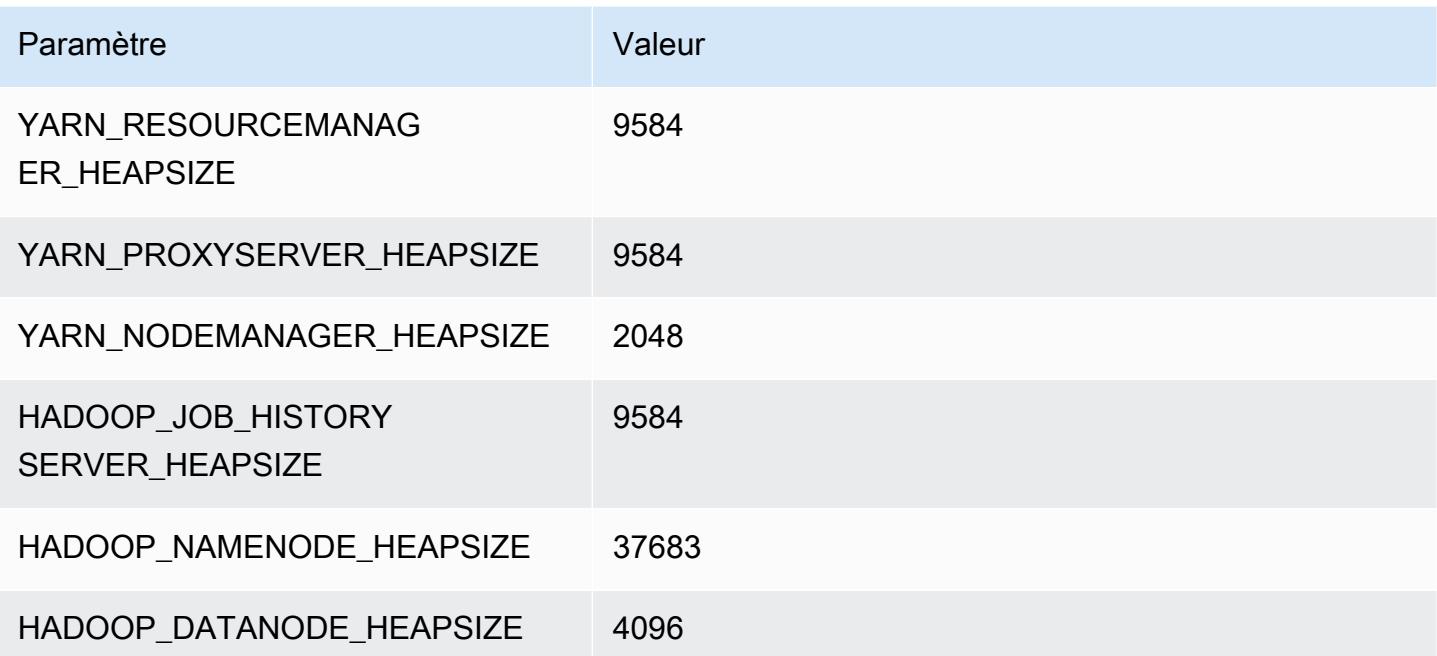

### r7g.16xlarge

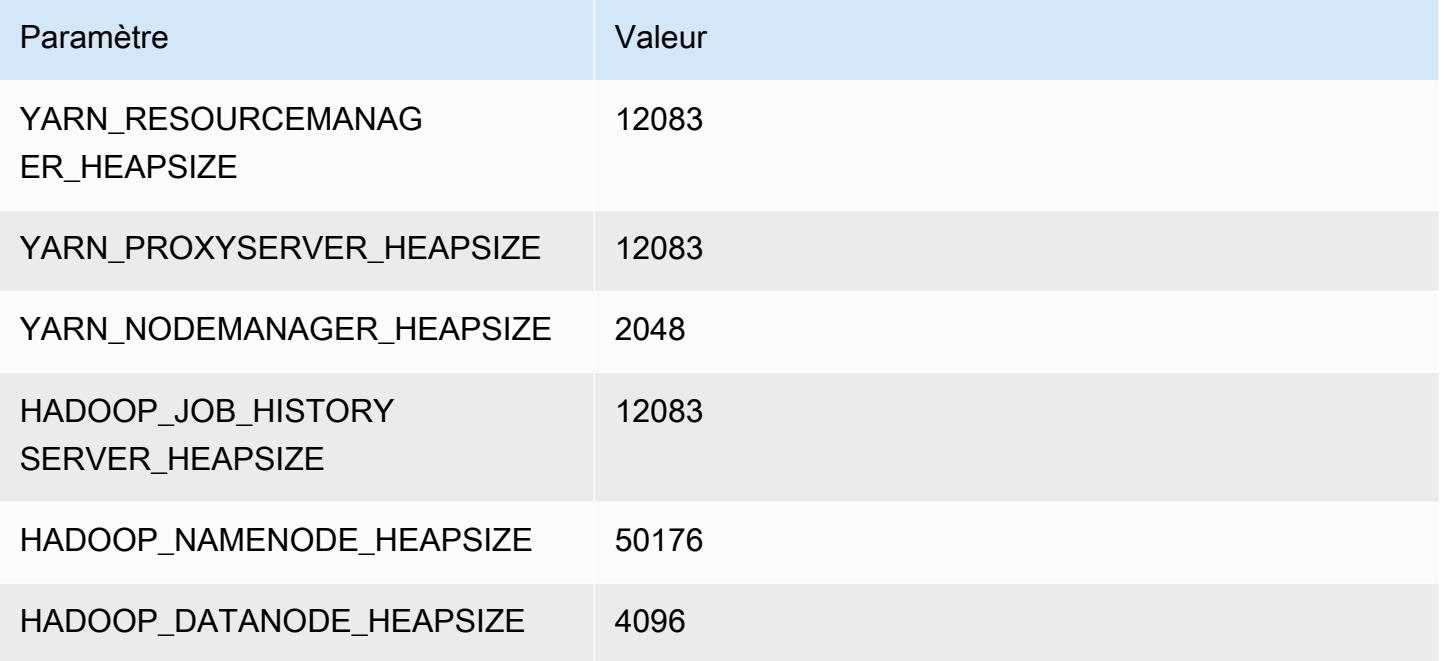

# Instances r7gd

## r7gd.xlarge

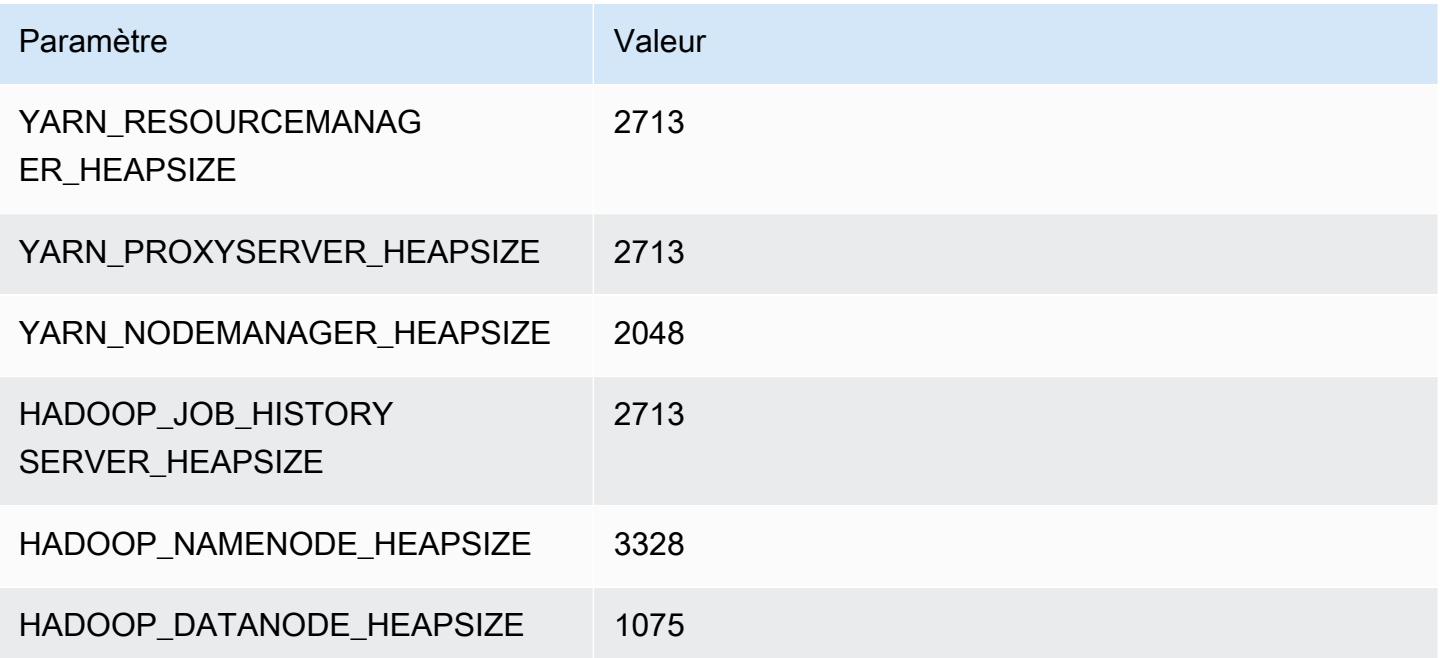

### r7gd.2xlarge

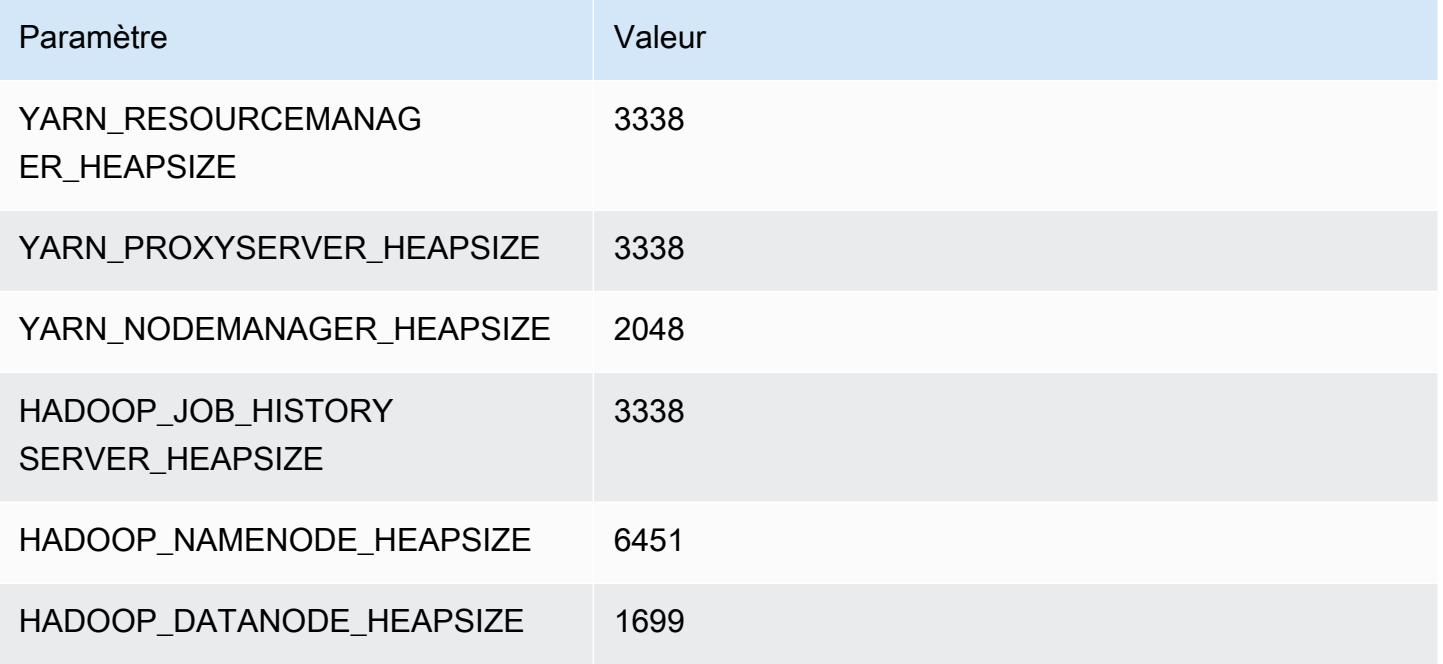

### r7gd.4xlarge

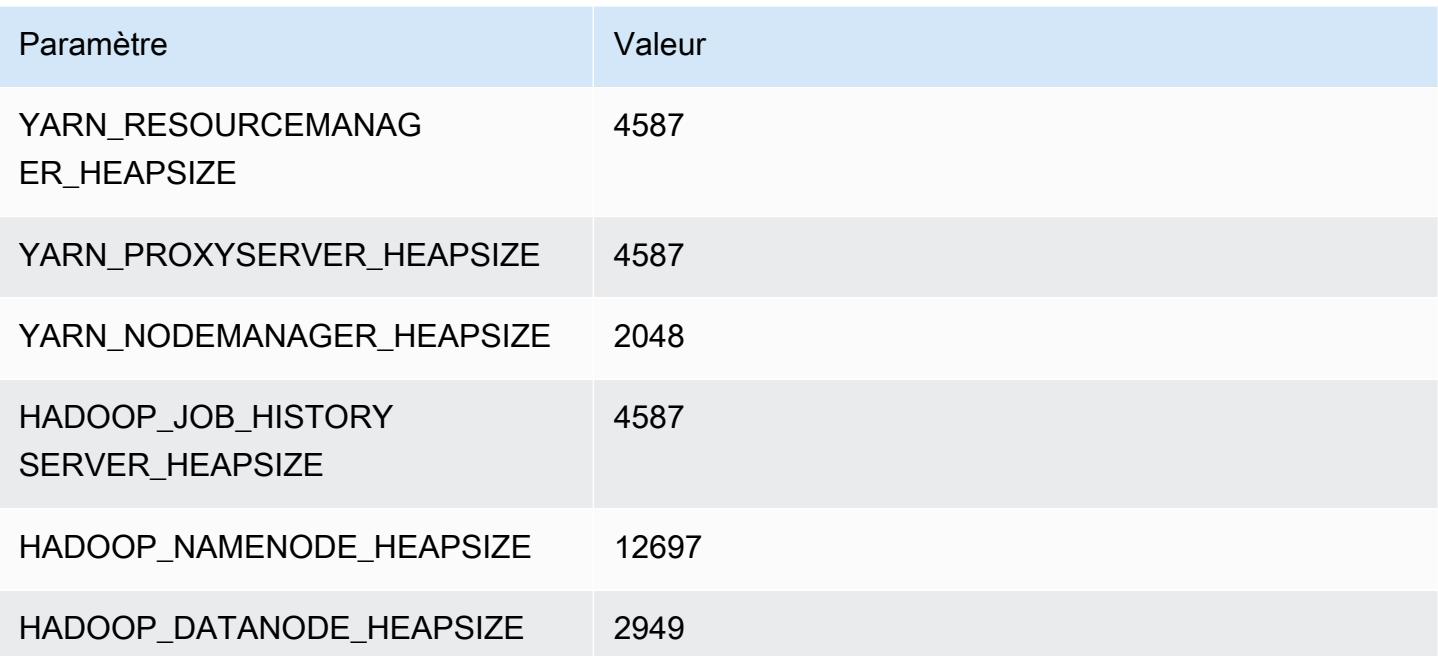

### r7gd.8xlarge

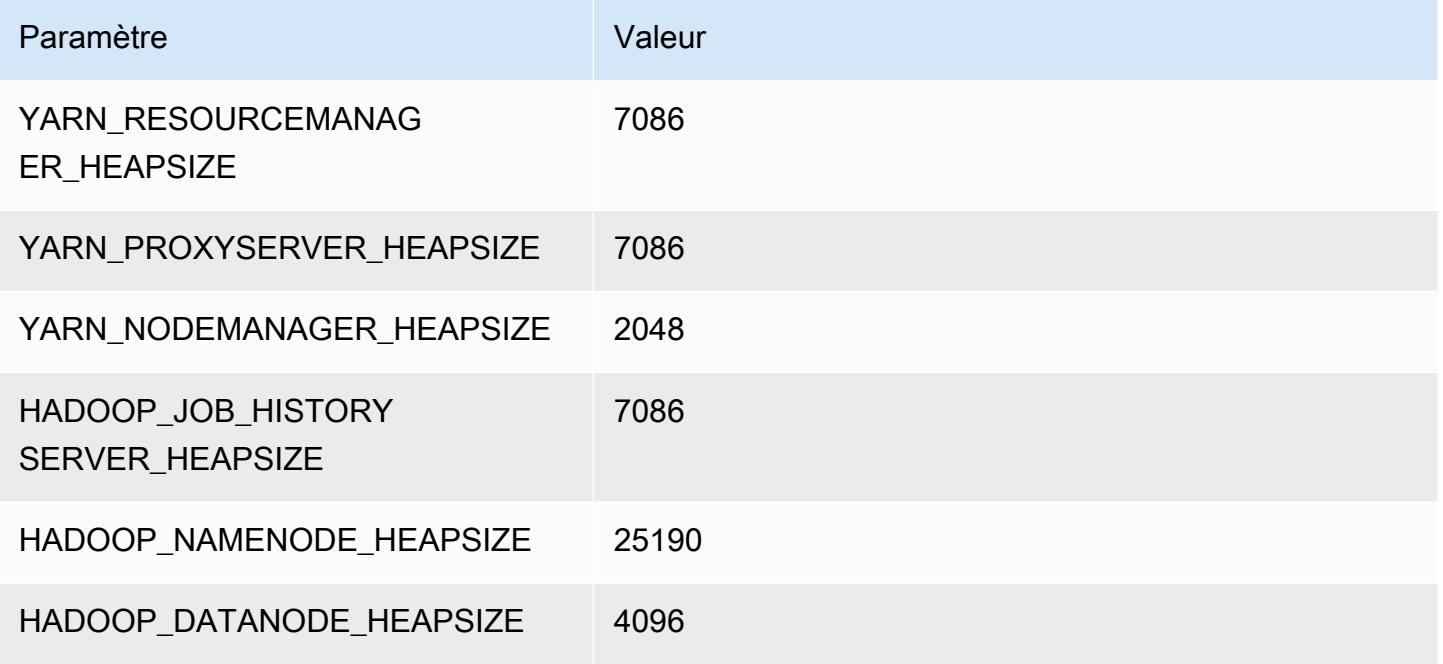

### r7gd.12xlarge

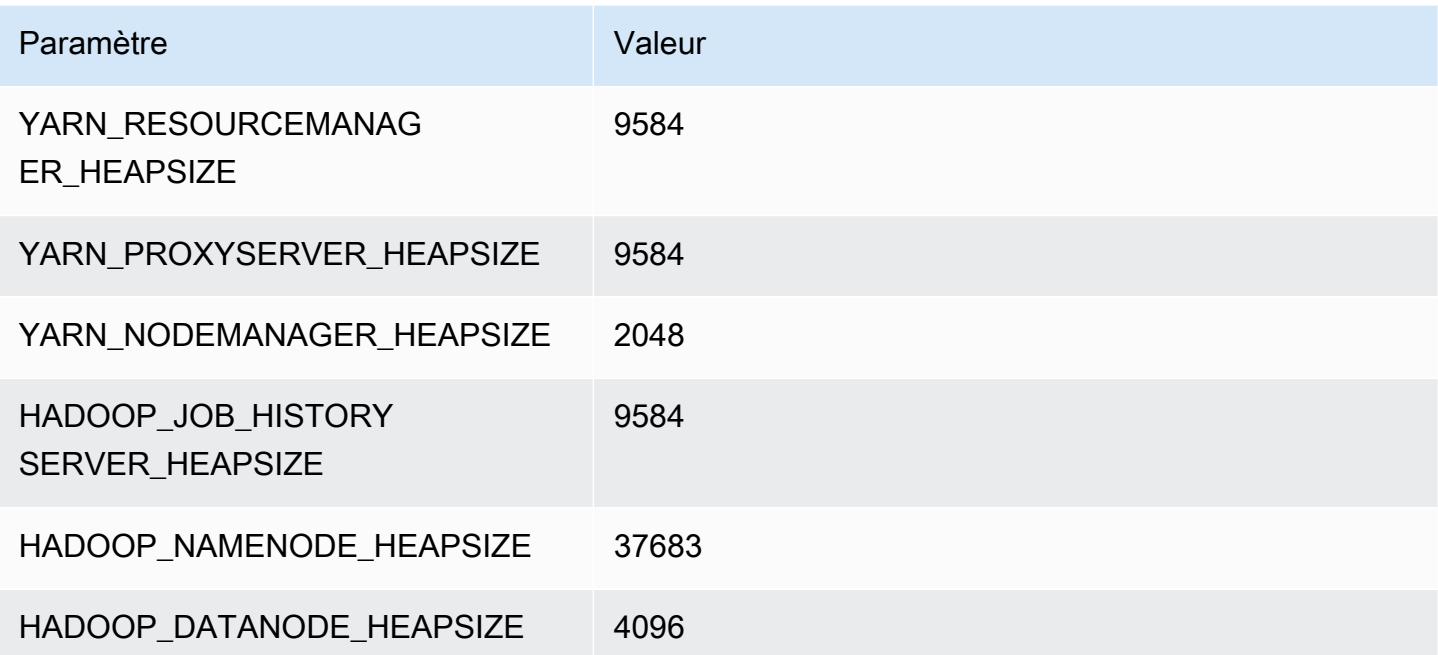

### r7gd.16xlarge

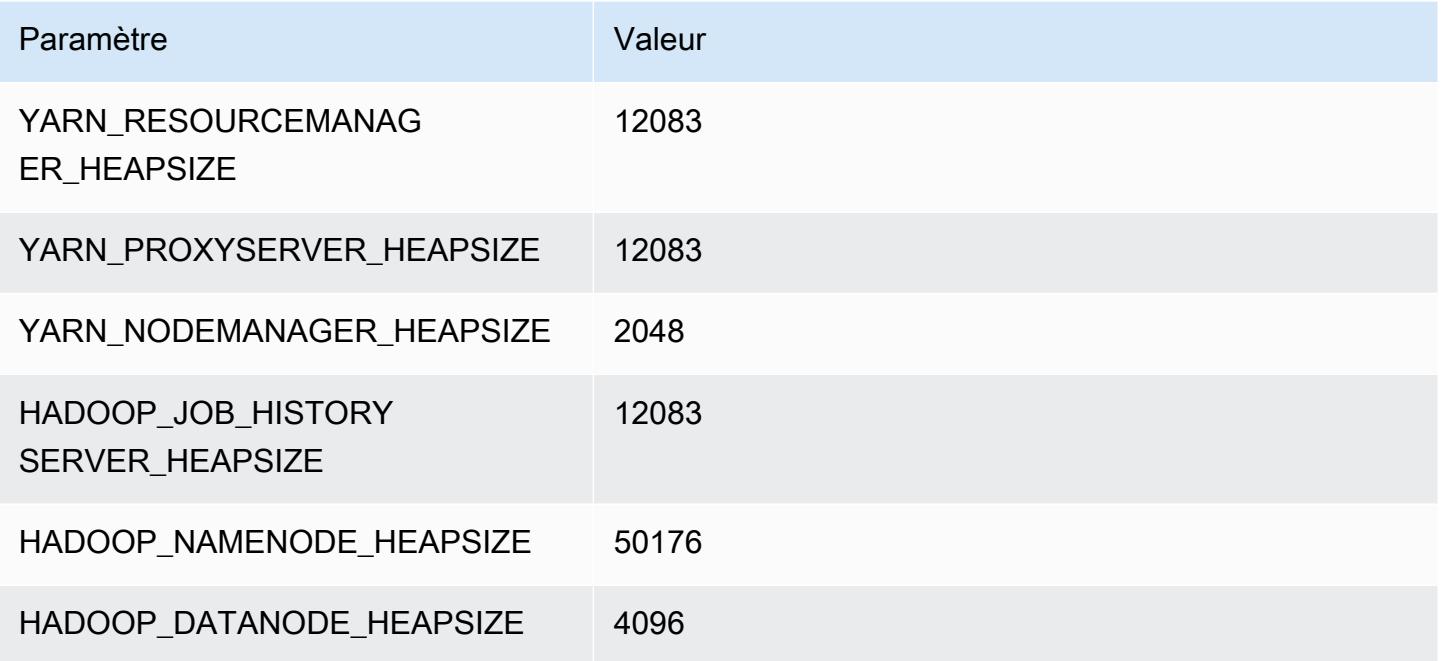

## Instances r7i

### r7i.xlarge

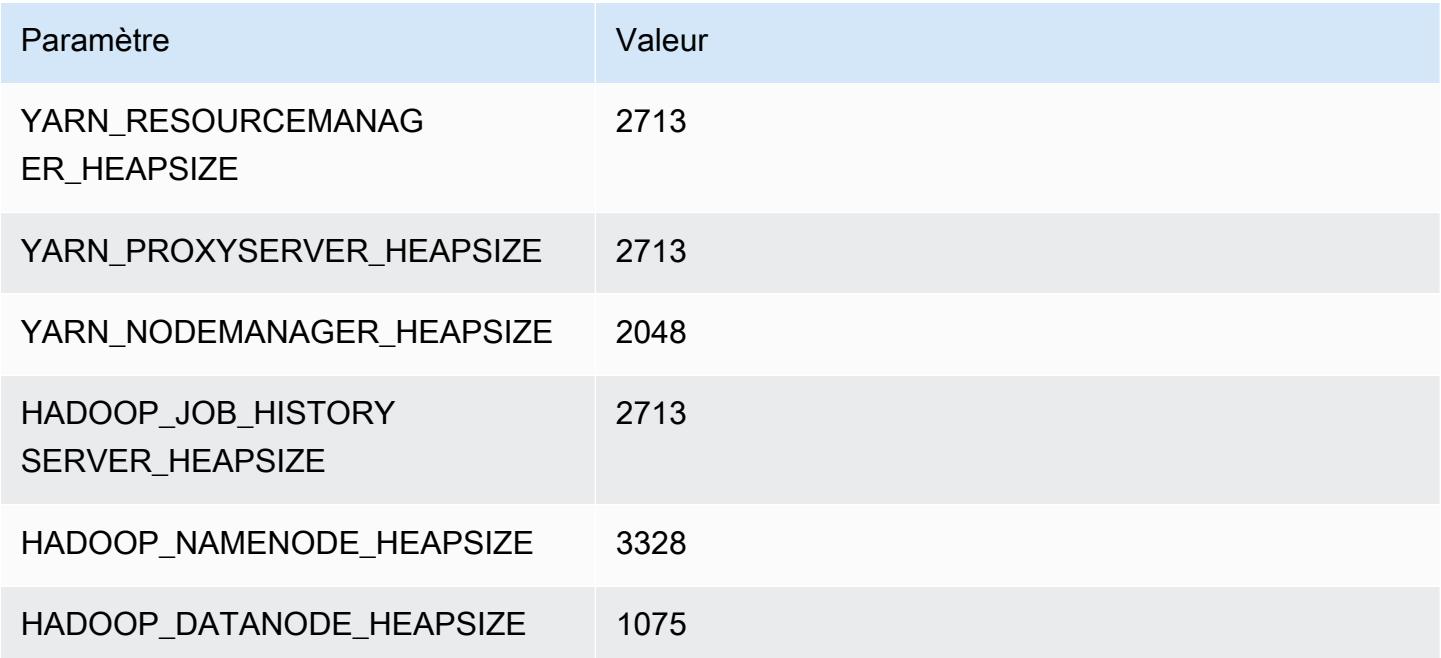

### r7i.2xlarge

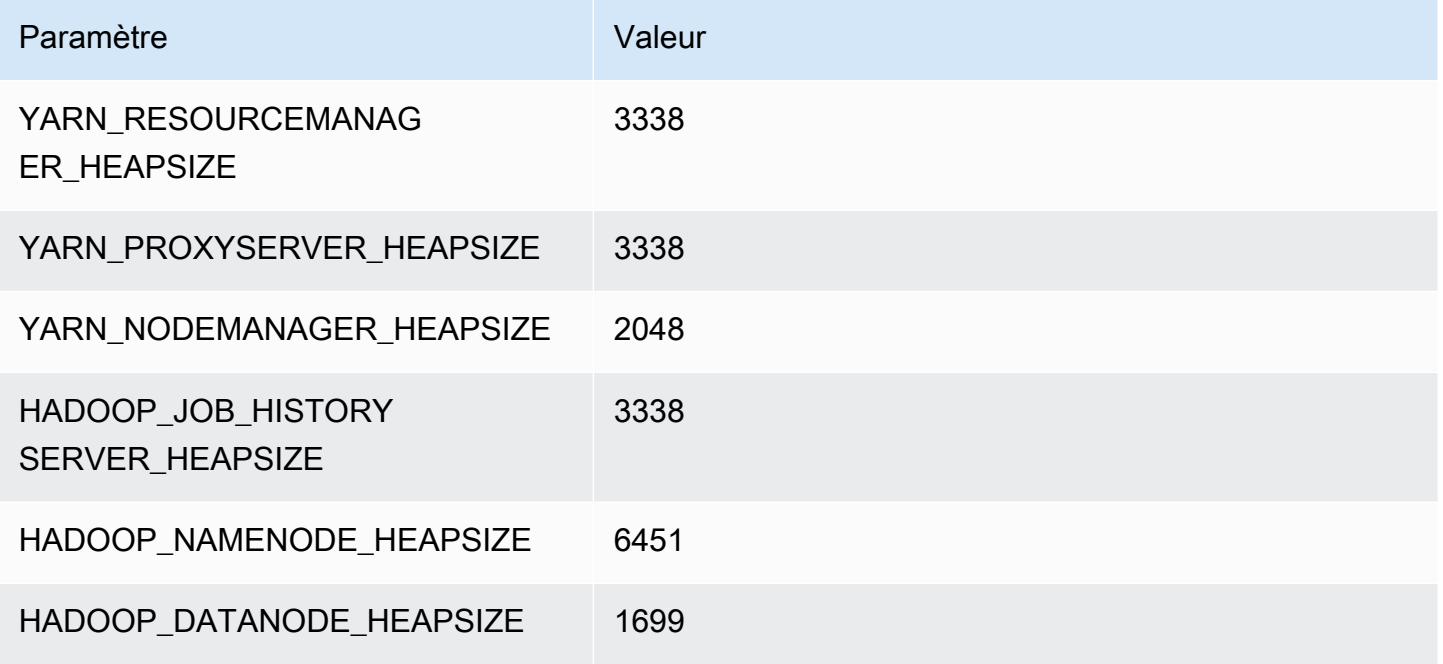

#### r7i.4xlarge

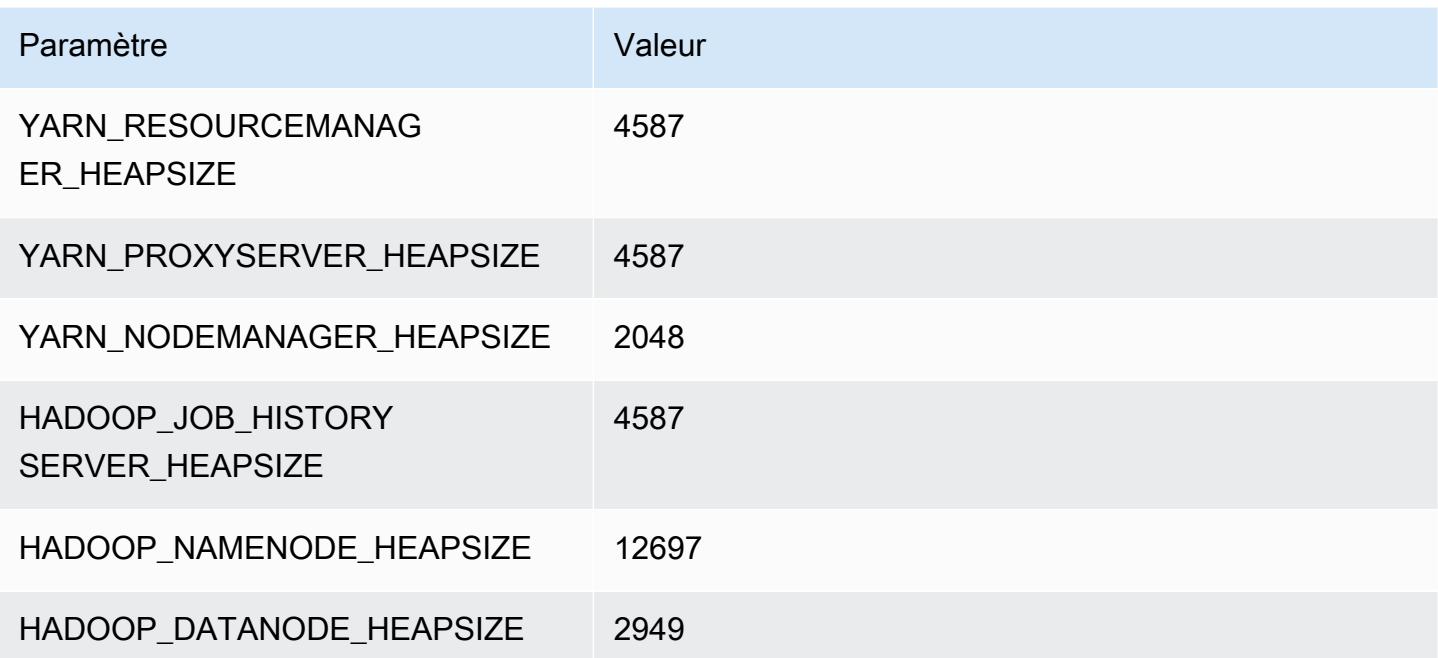

#### r7i.8xlarge

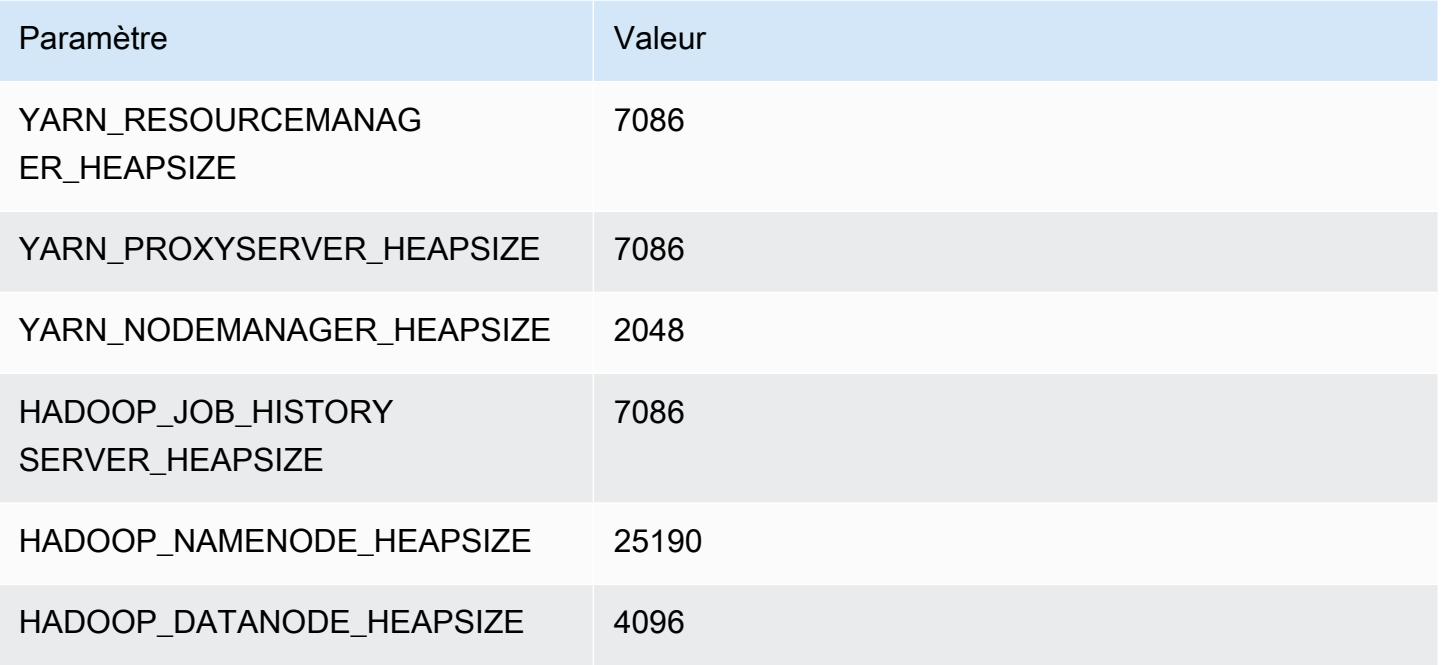

### r7i.12xlarge

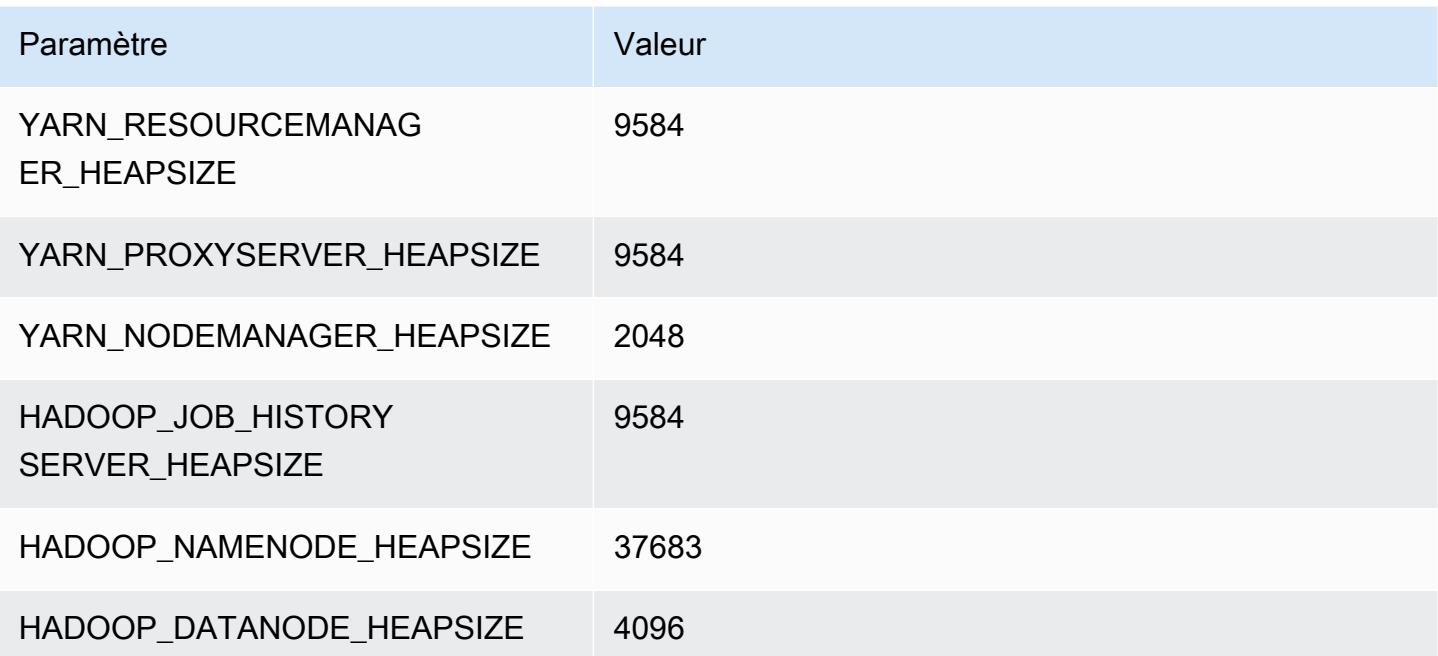

#### r7i.16xlarge

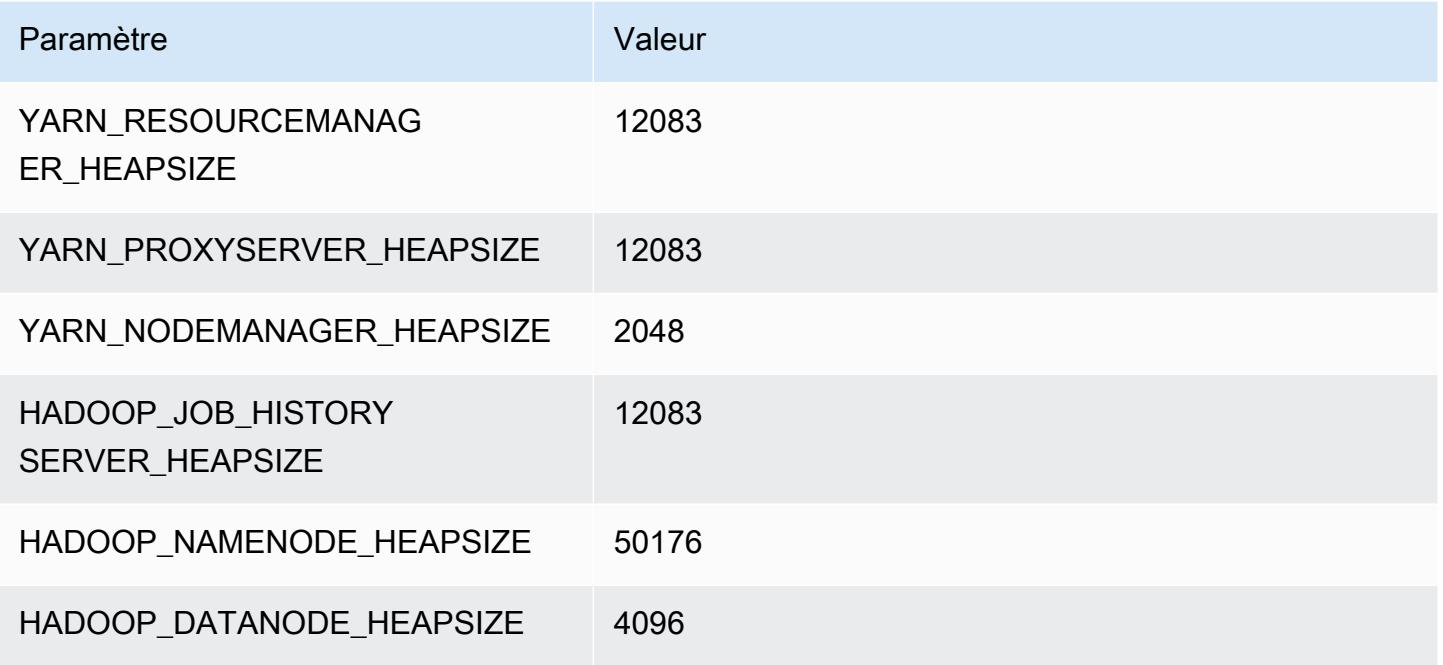

#### r7i.24xlarge

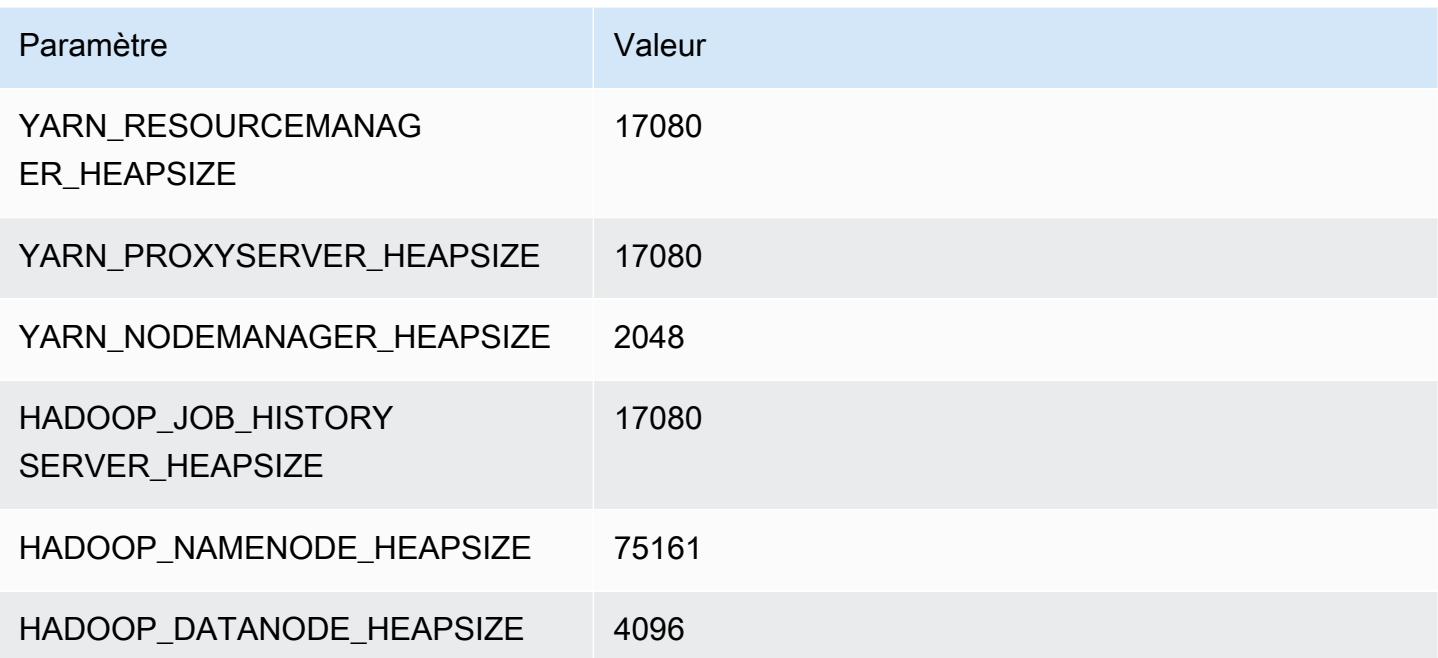

### r7i.48xlarge

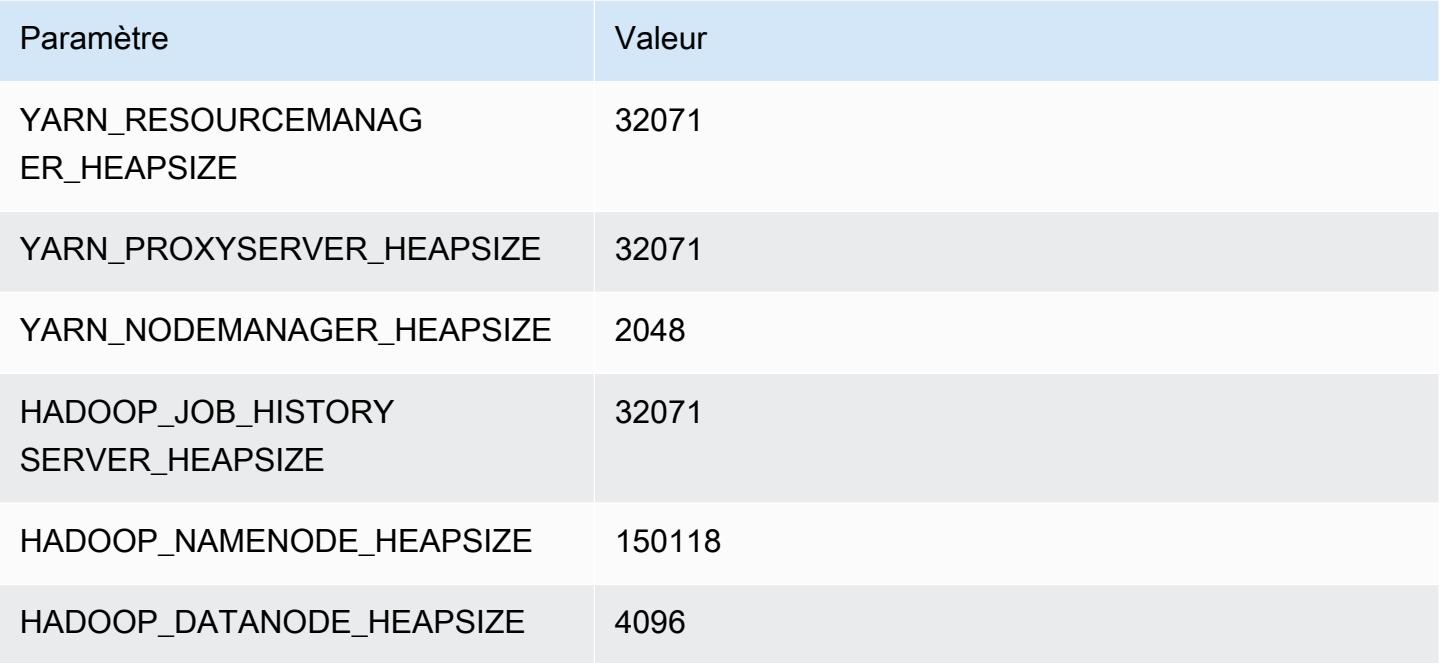

## Instances r7iz

## r7iz.xlarge

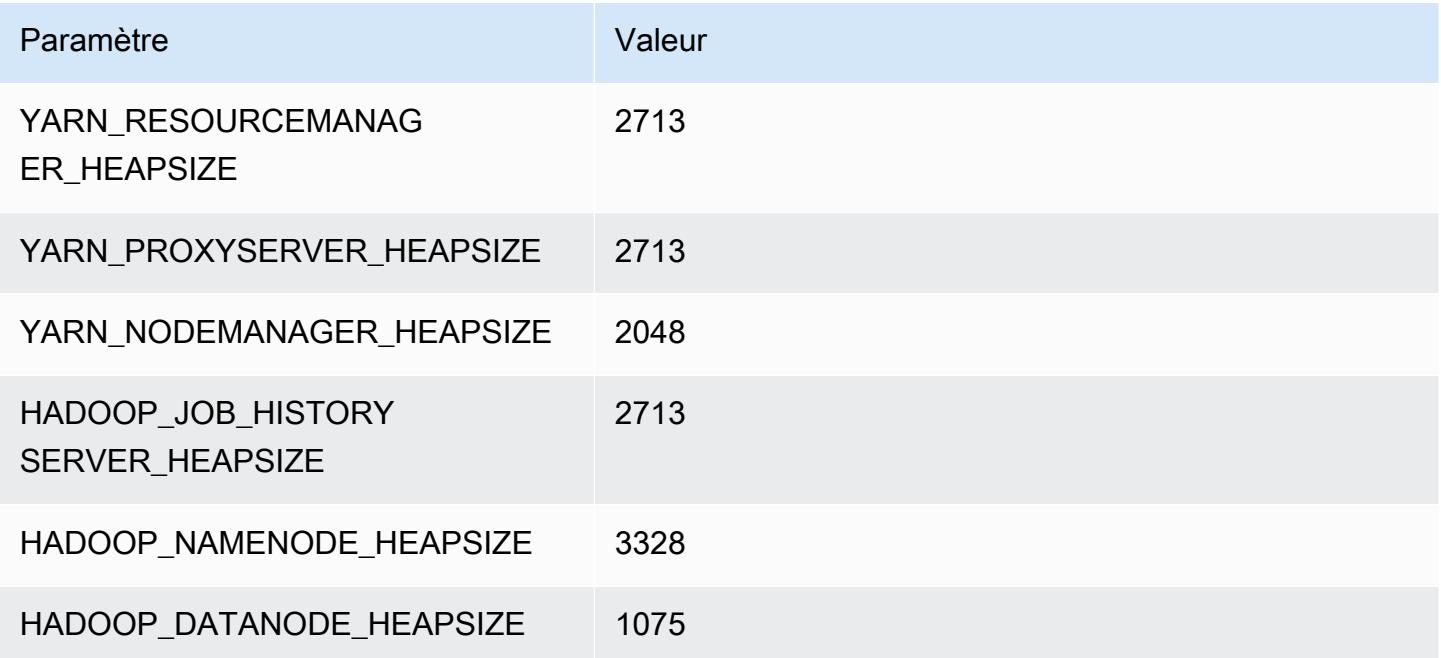

### r7iz.2xlarge

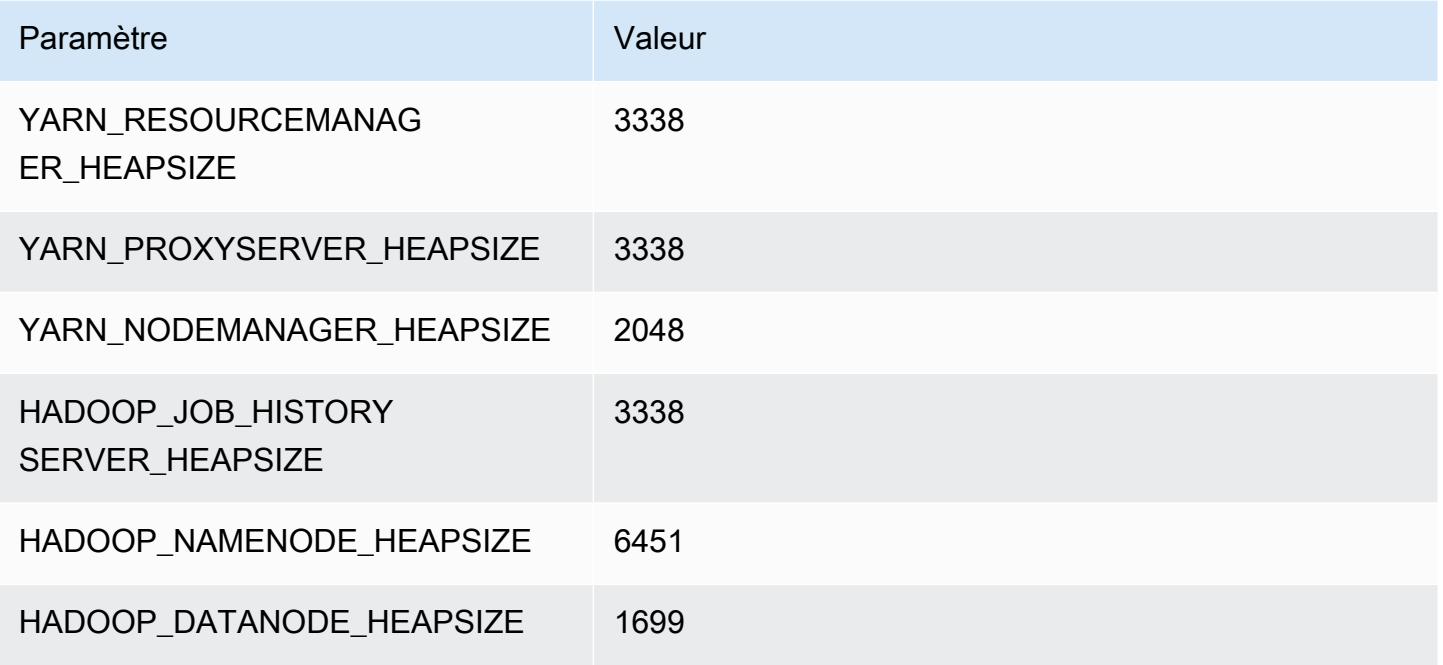

#### r7iz.4xlarge

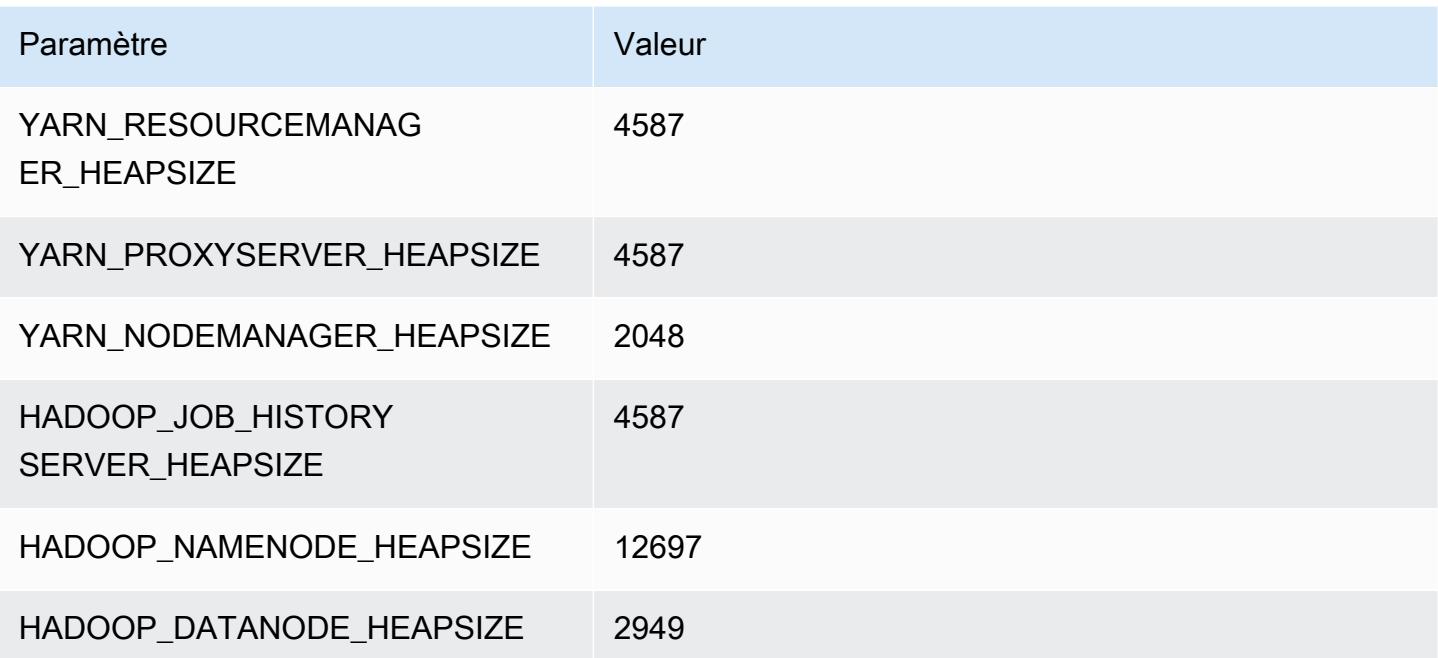

#### r7iz.8xlarge

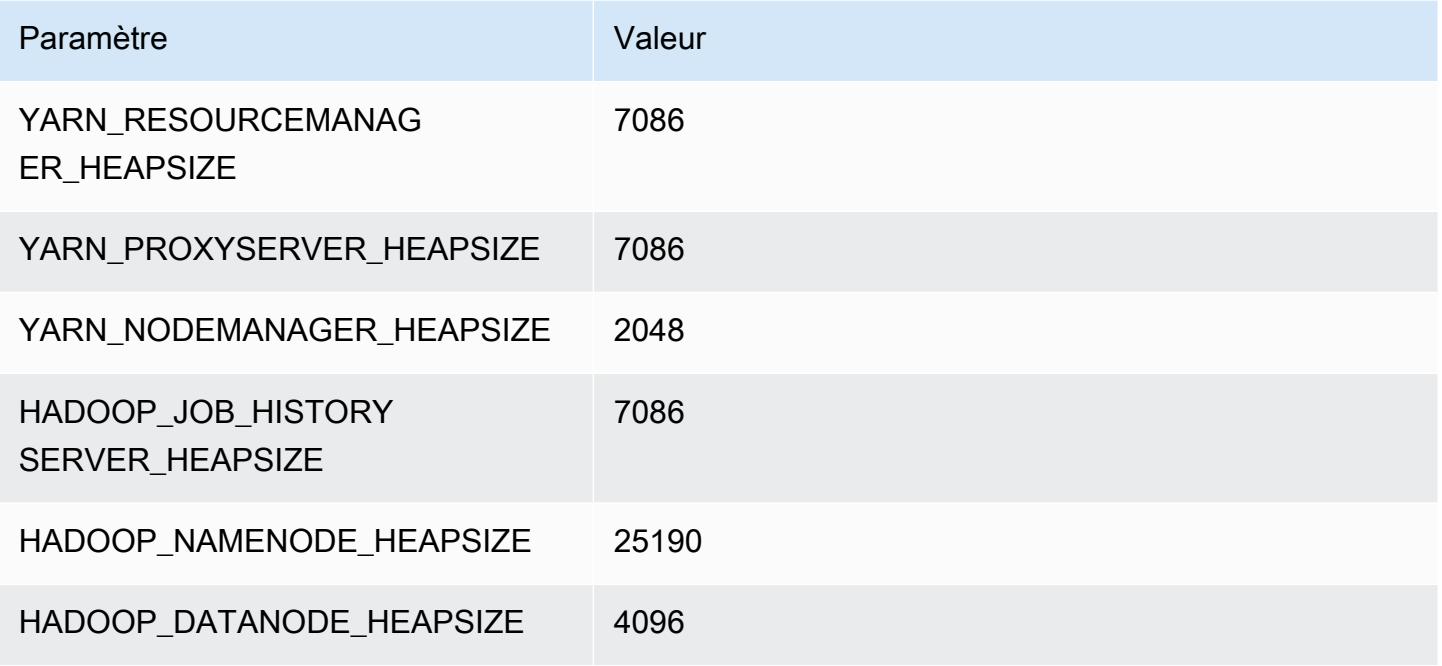

### r7iz.12xlarge

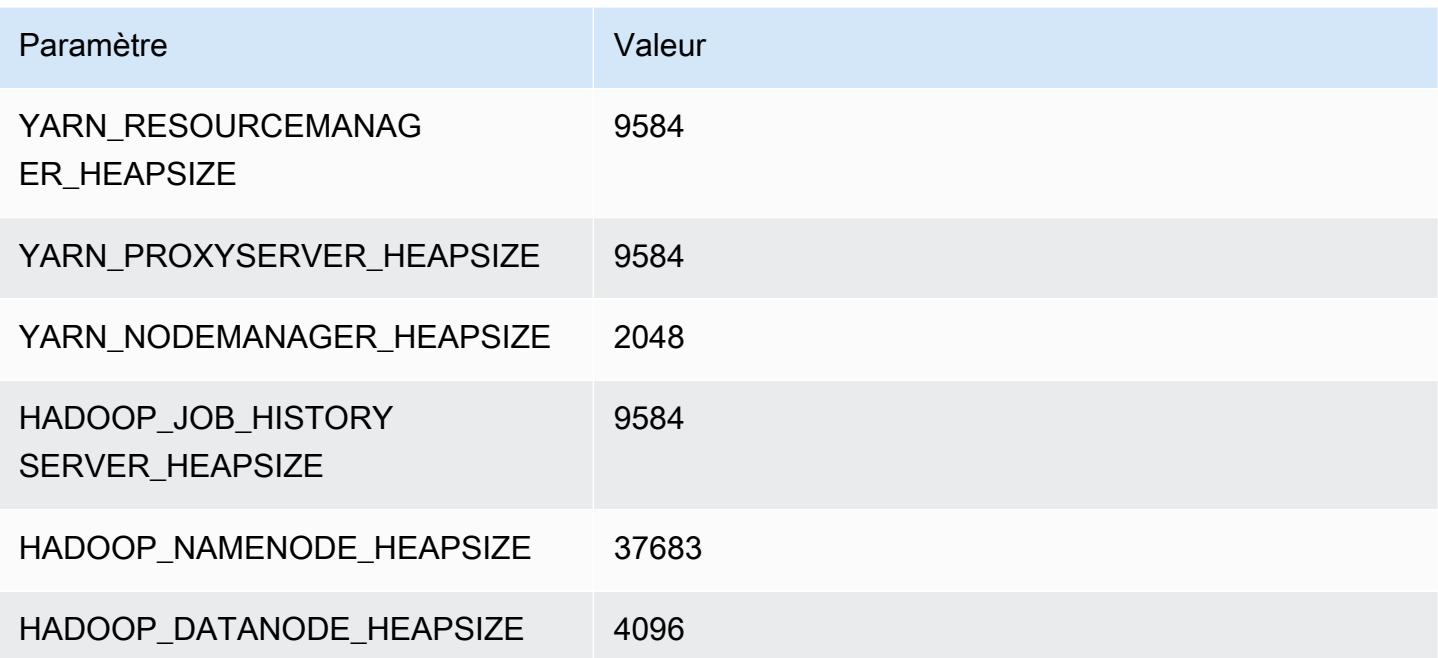
#### r7iz.16xlarge

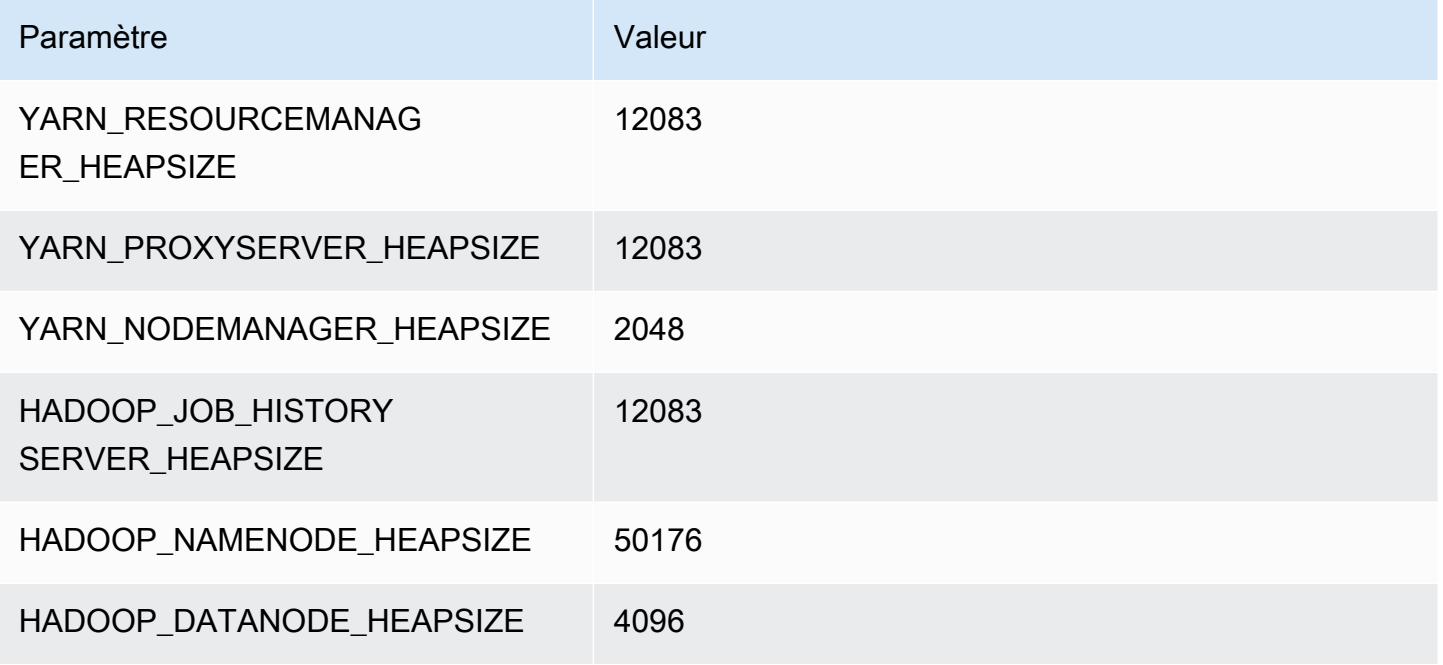

# r7iz.32xlarge

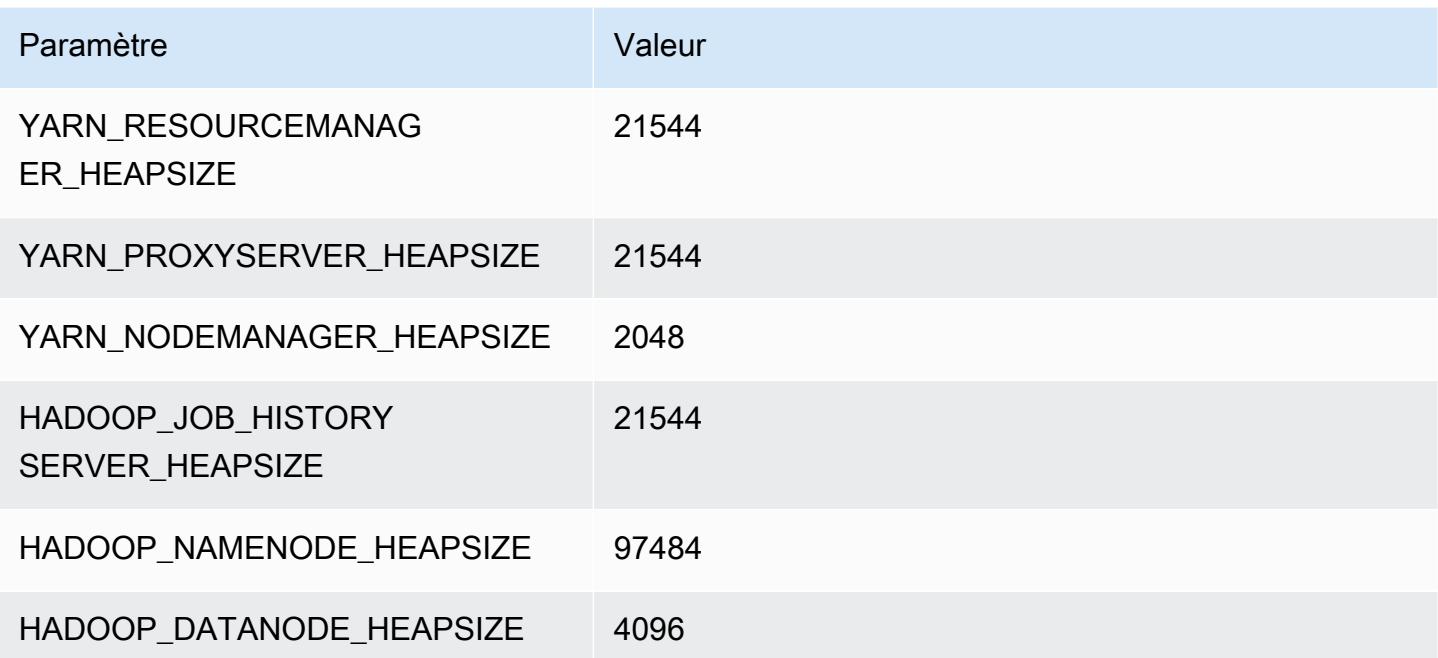

# Instances x1

# x1.16xlarge

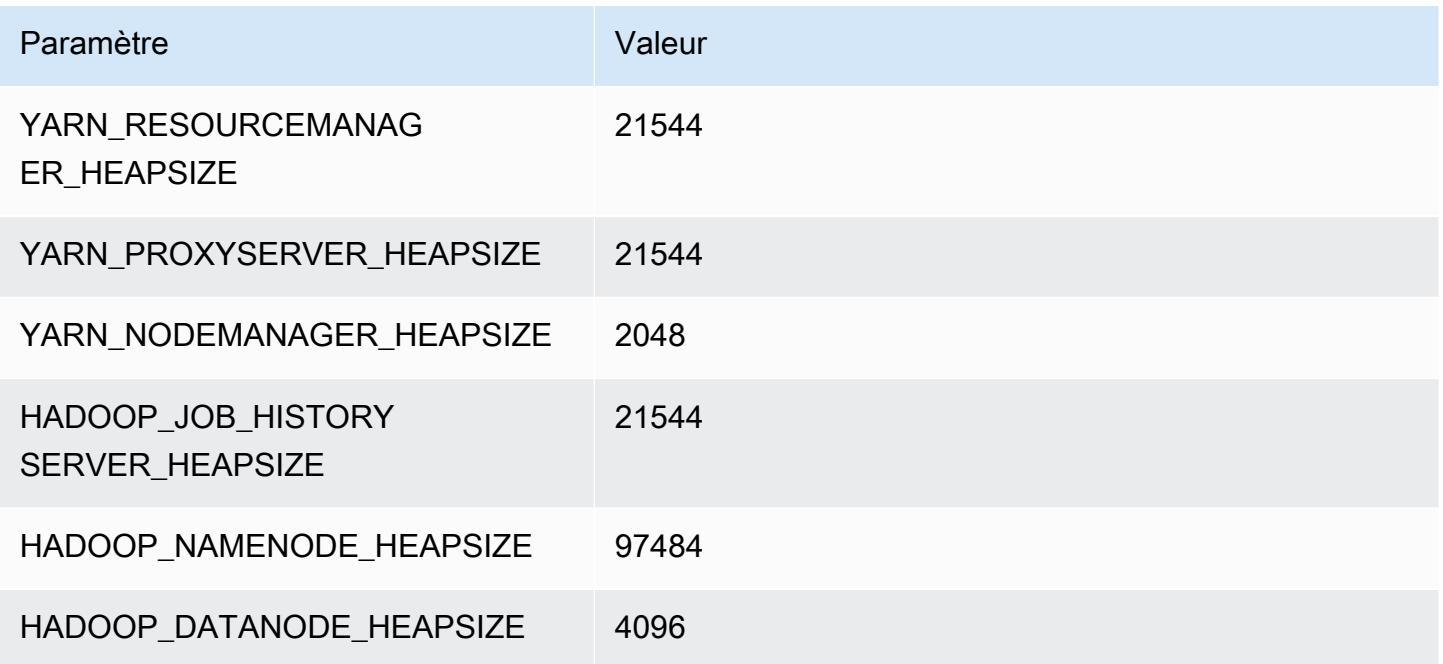

# x1.32xlarge

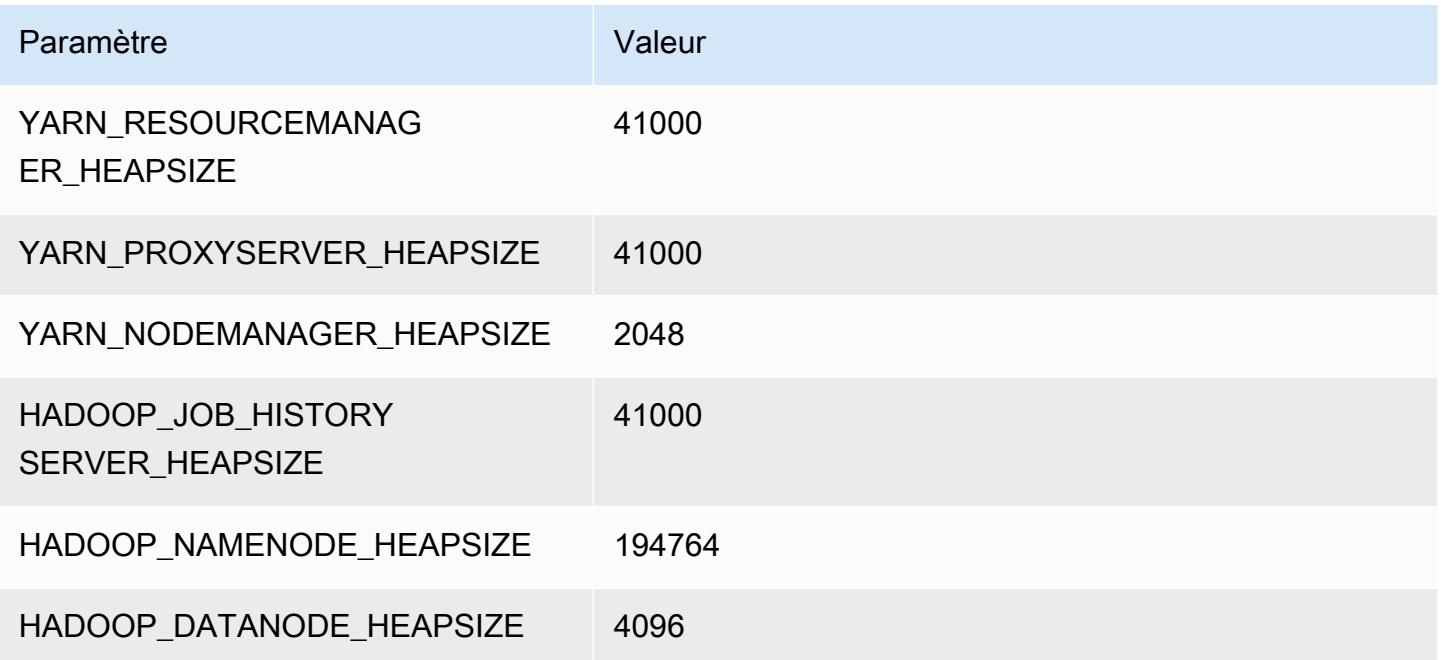

# Instances x1e

# x1e.xlarge

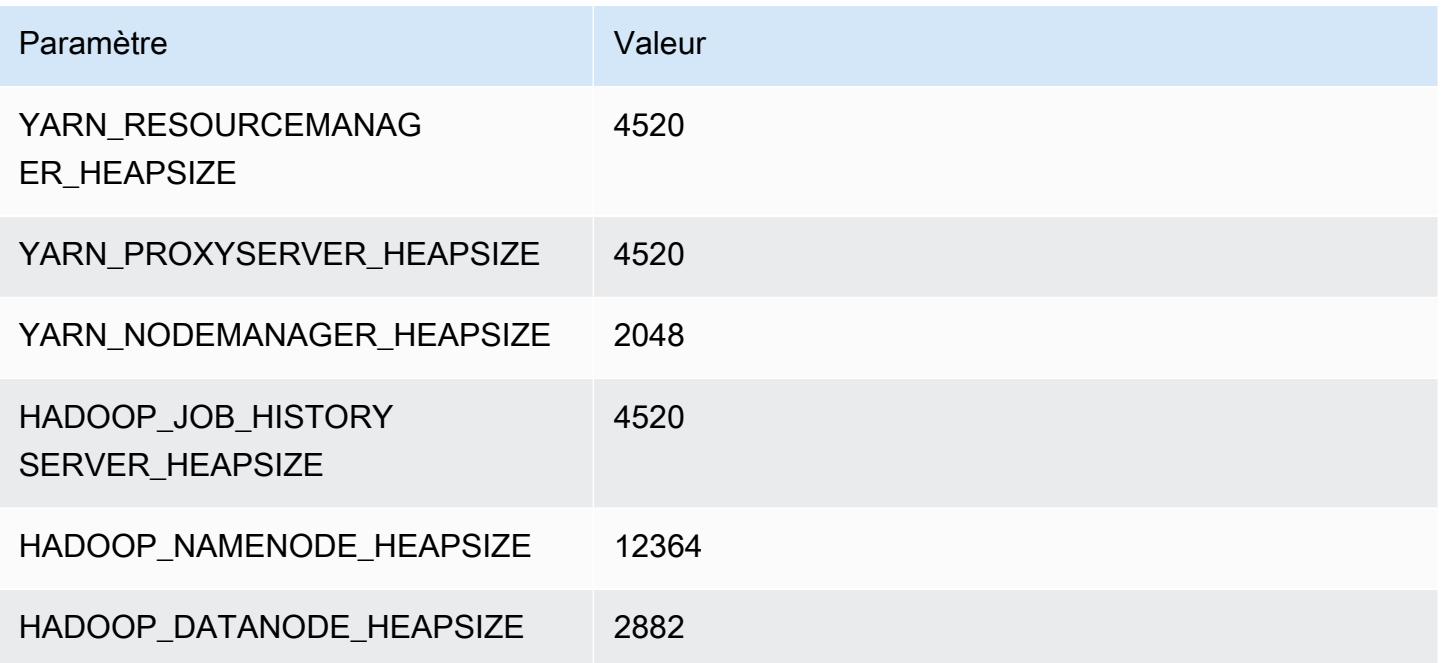

# x1e.2xlarge

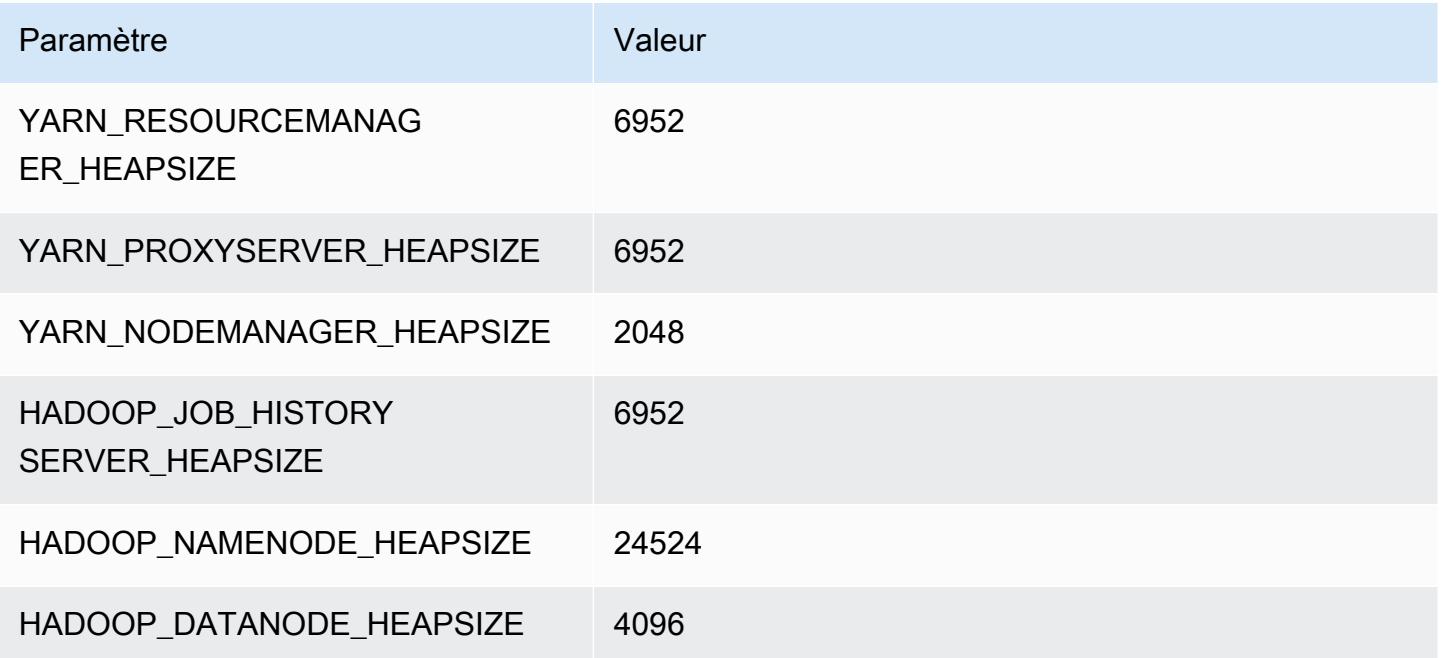

# x1e.4xlarge

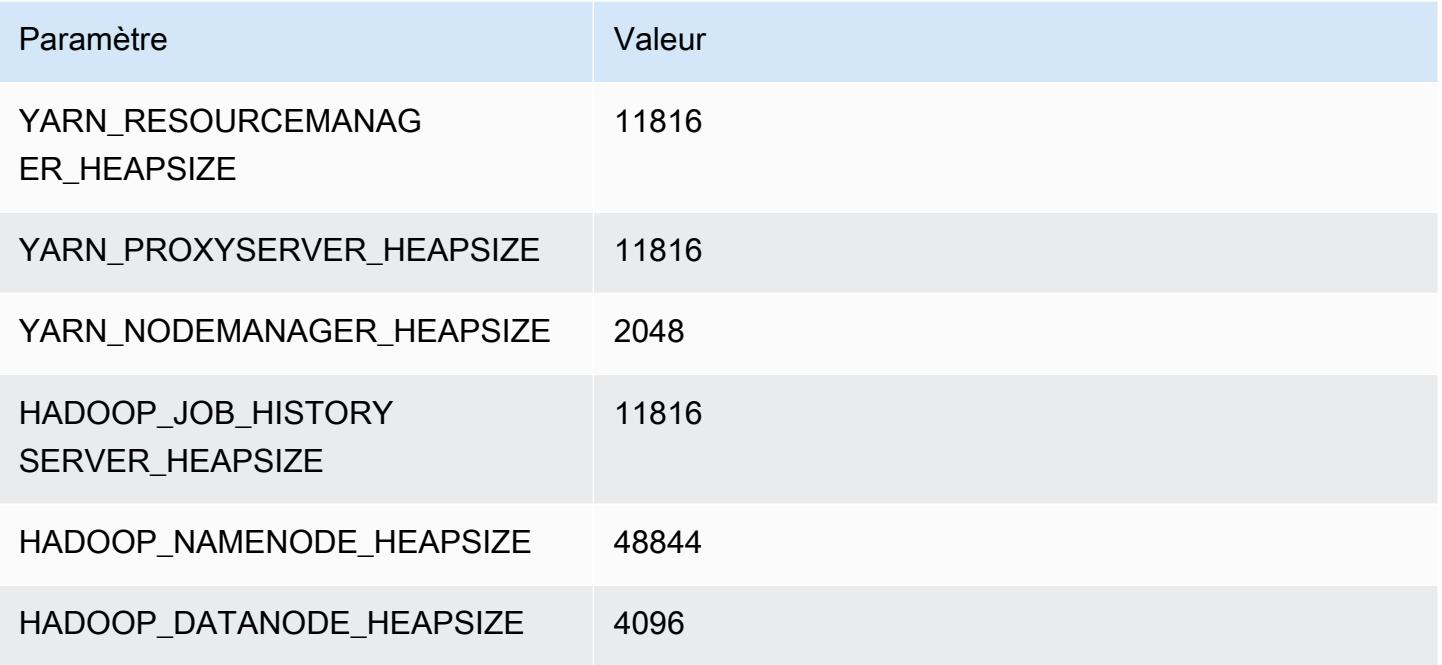

# x1e.8xlarge

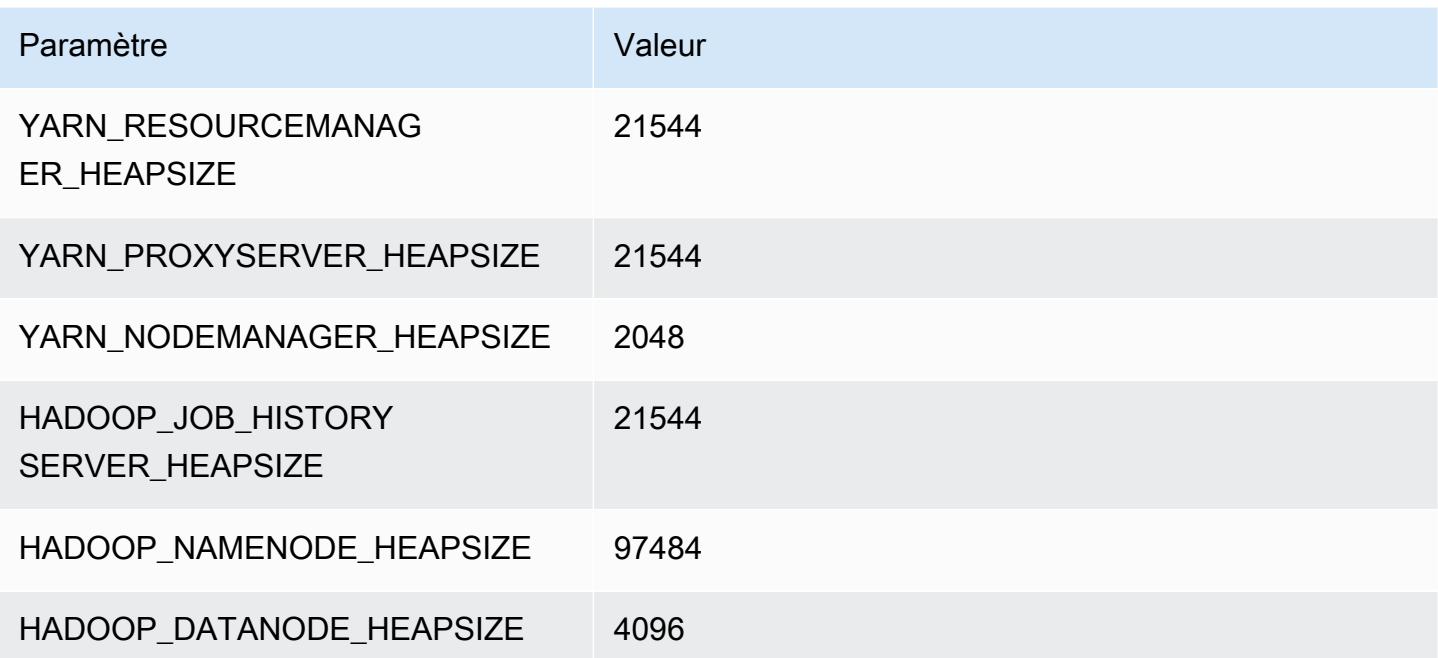

#### x1e.16xlarge

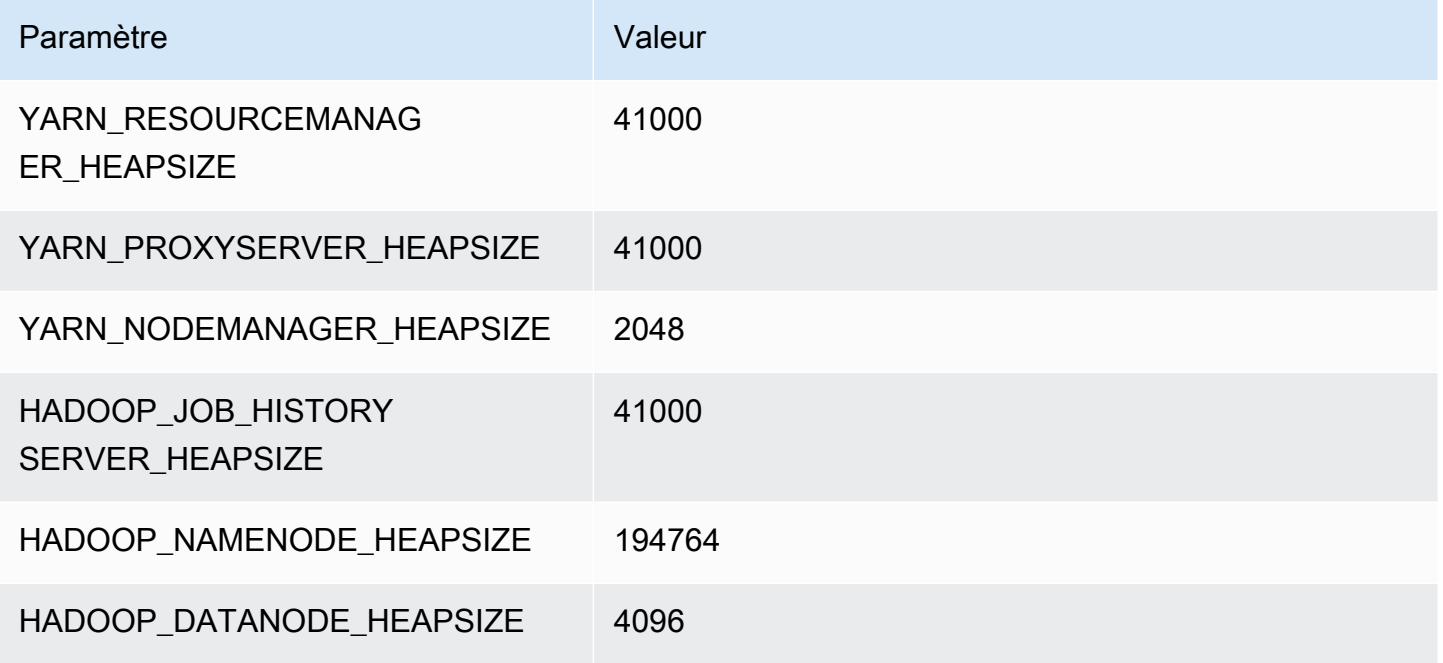

## x1e.32xlarge

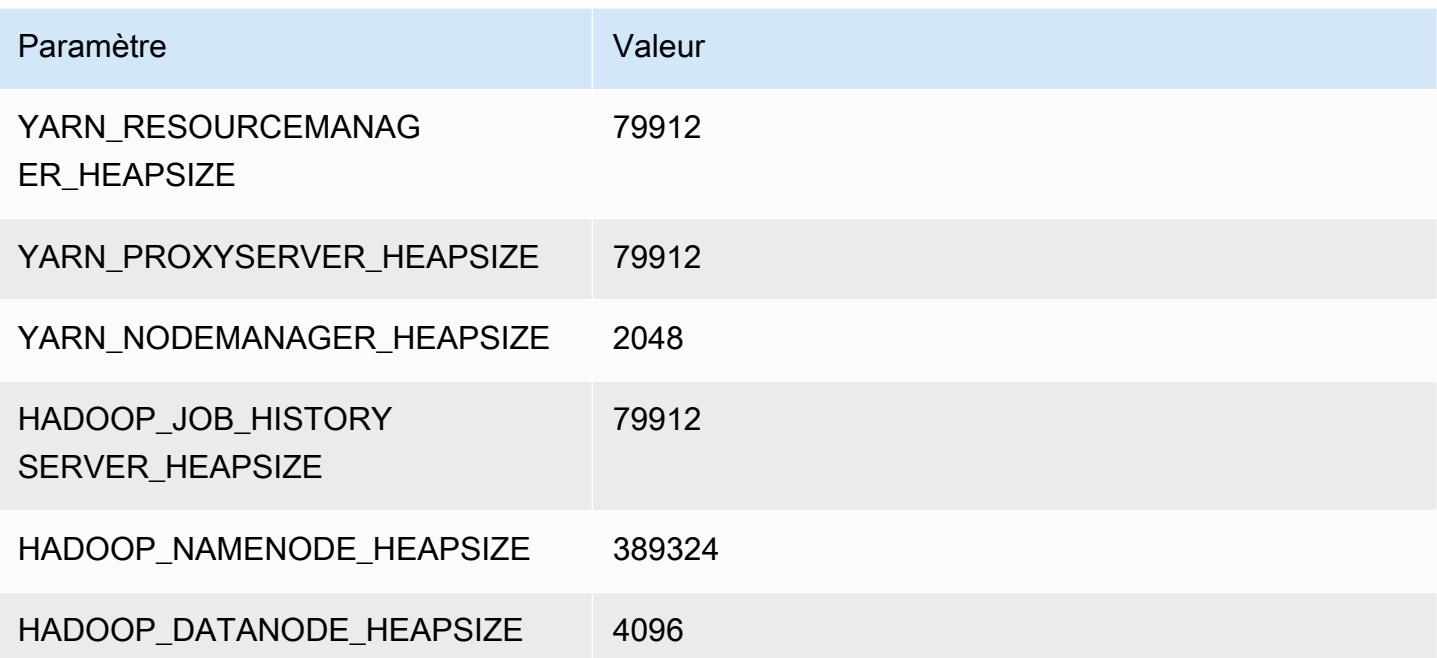

# Instances x2gd

# x2gd.xlarge

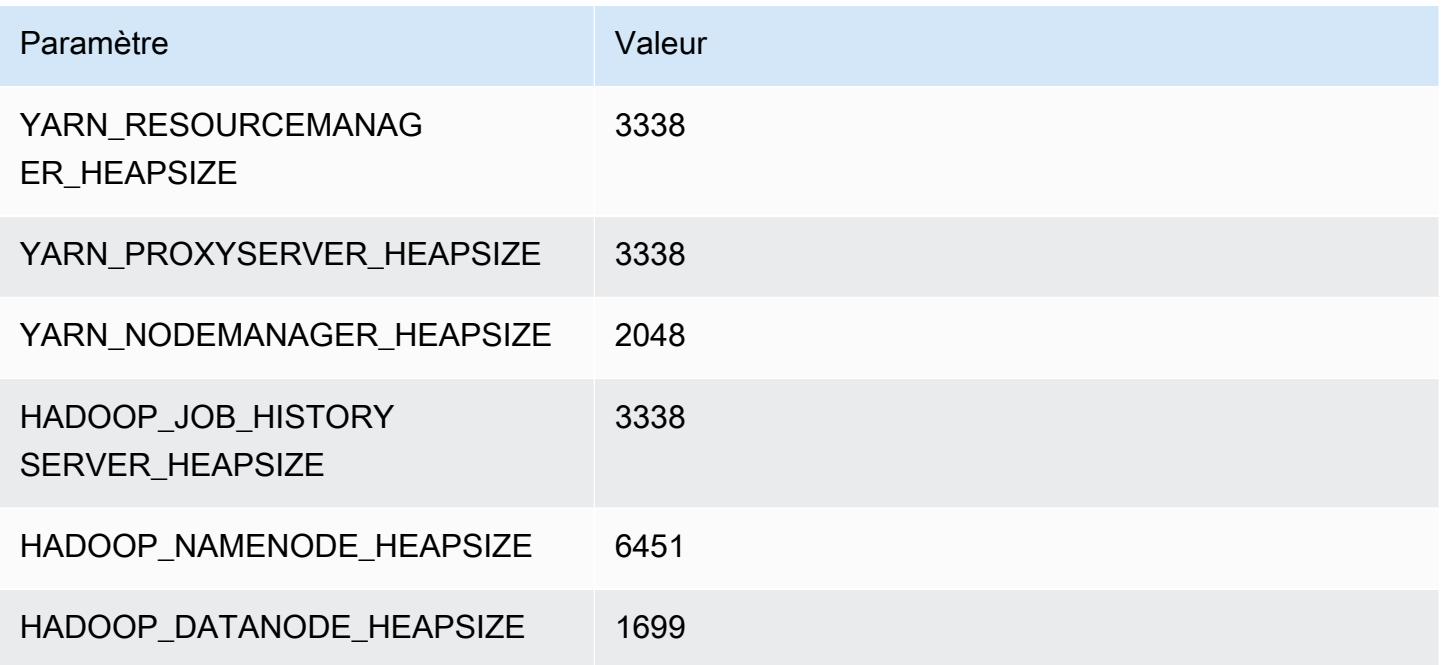

# x2gd.2xlarge

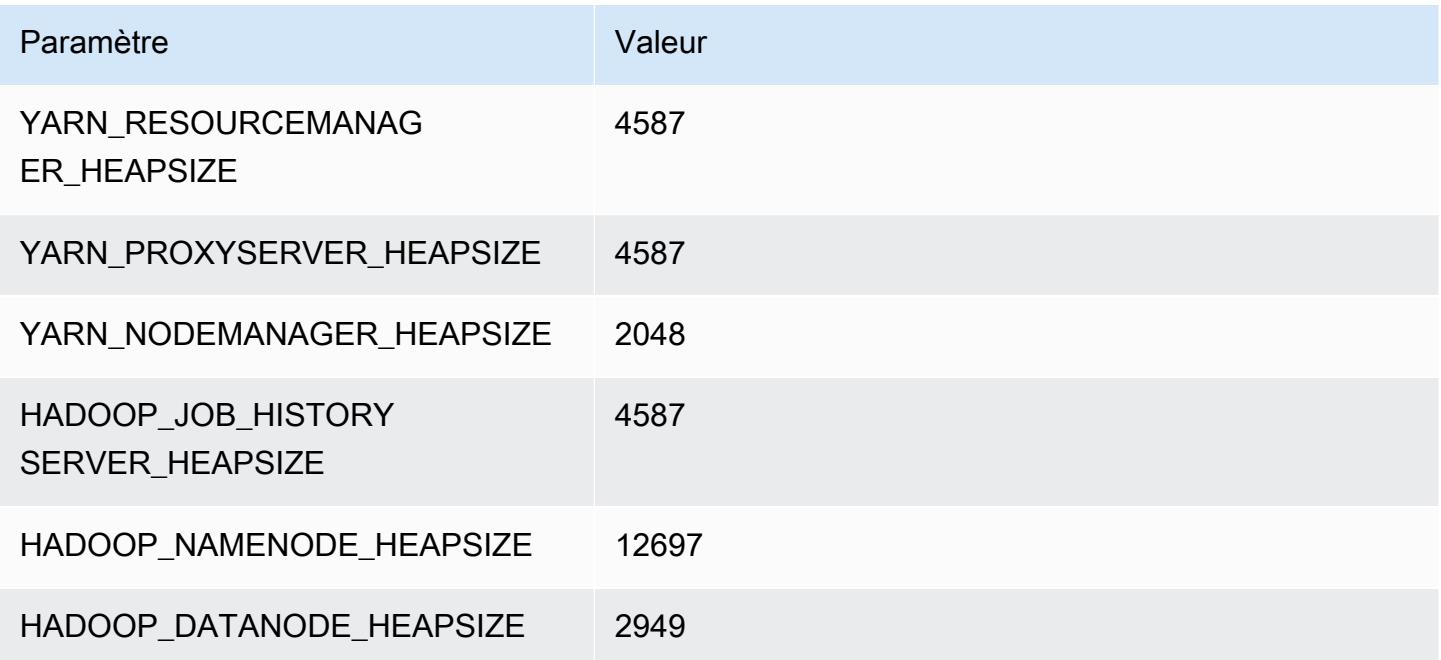

# x2gd.4xlarge

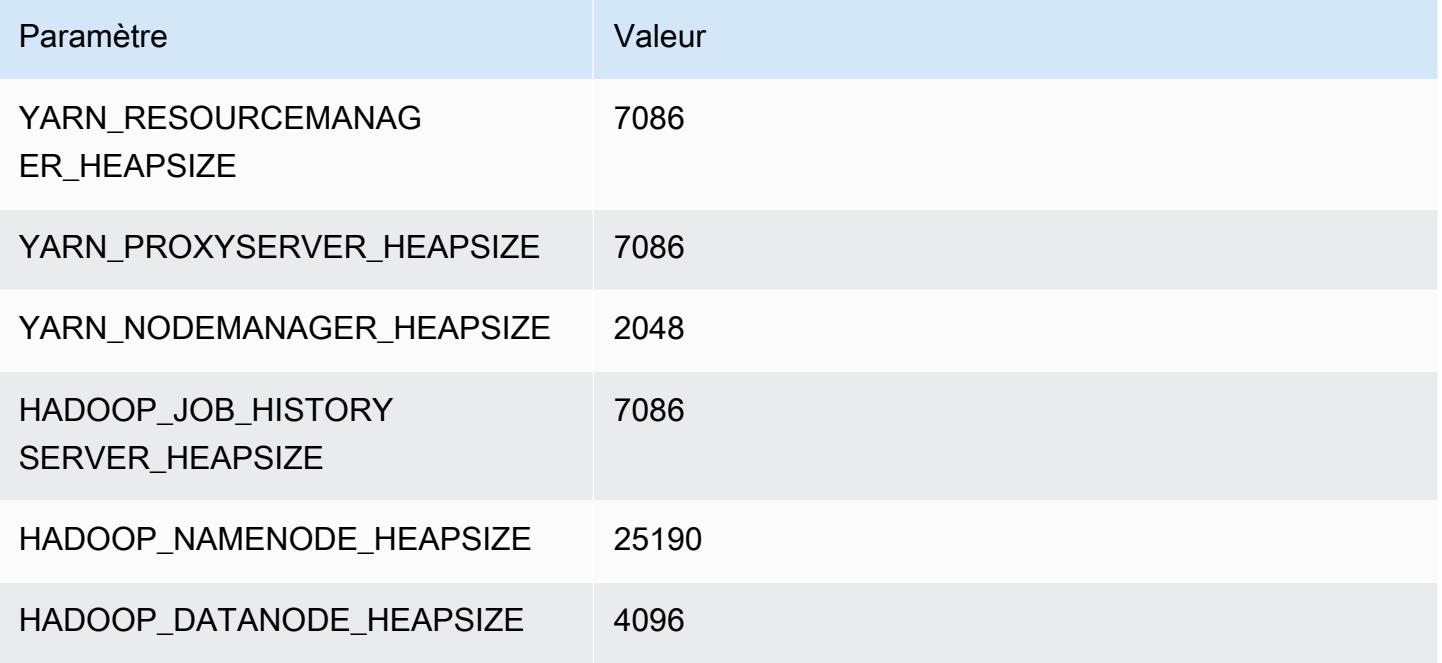

# x2gd.8xlarge

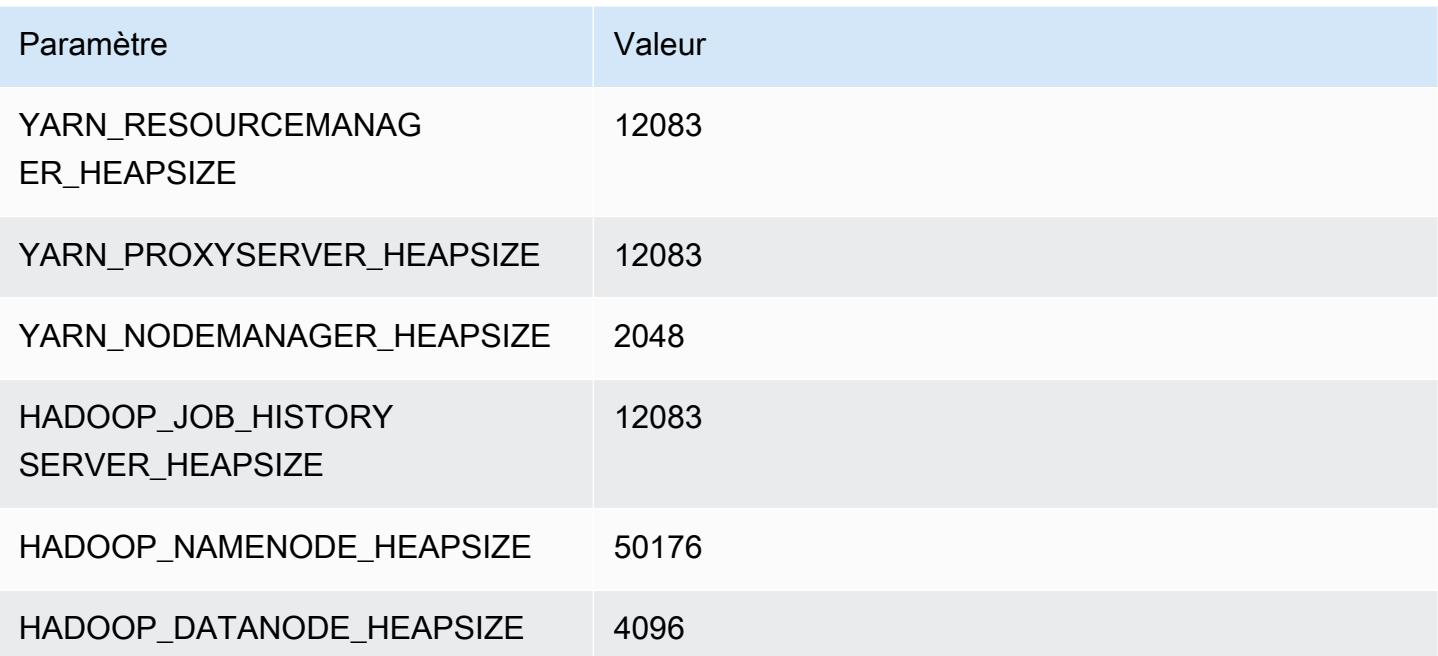

# x2gd.12xlarge

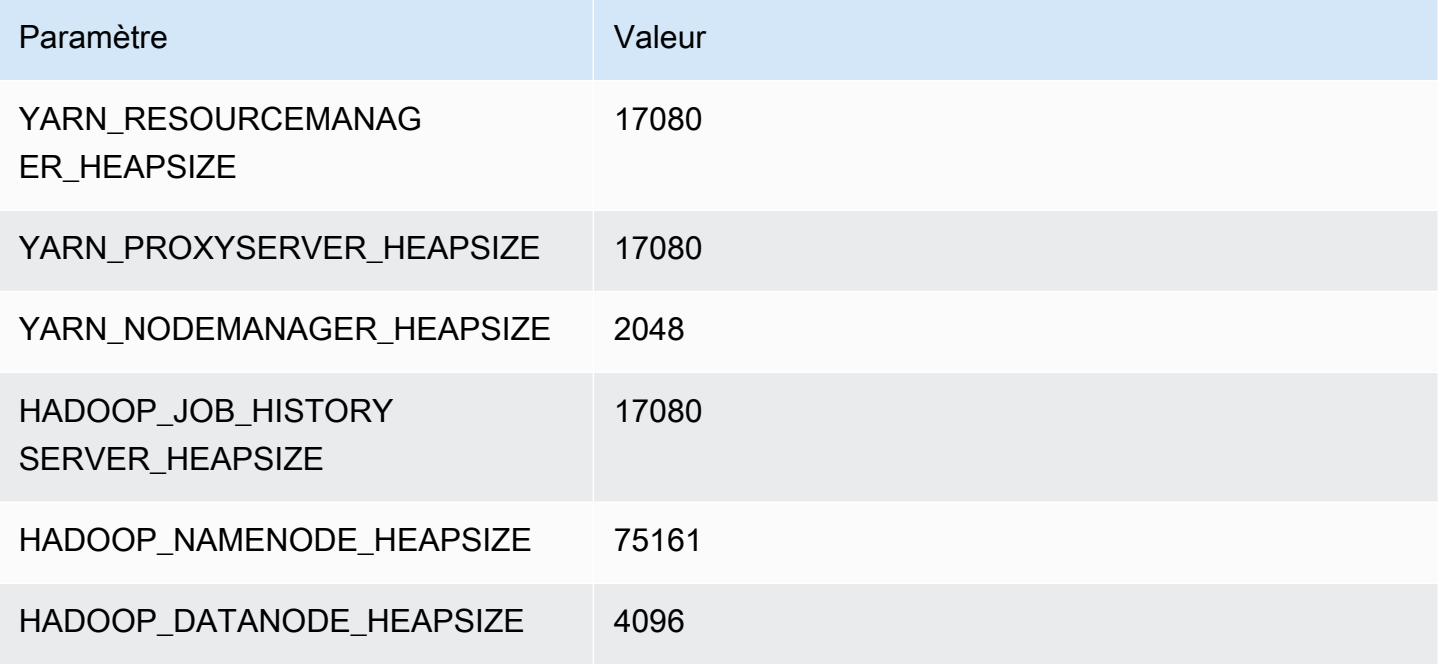

# x2gd.16xlarge

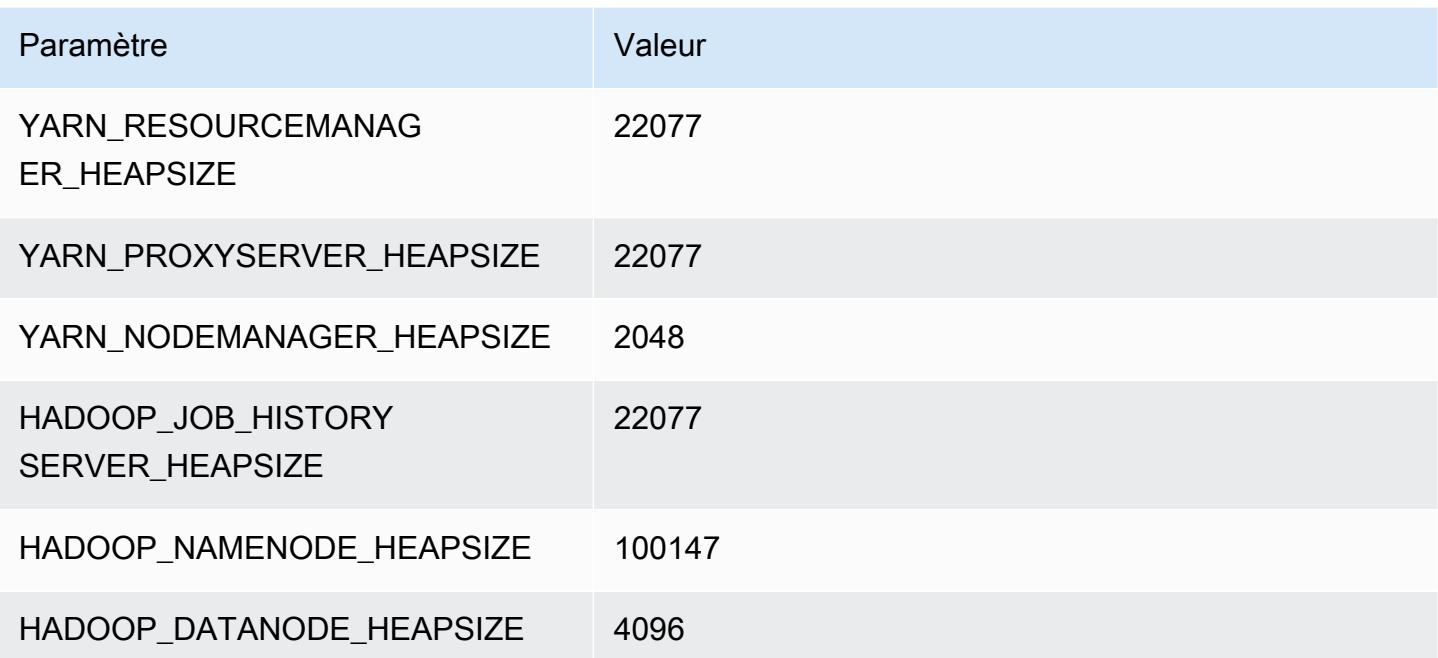

# instances x2idn

# x2idn.16xlarge

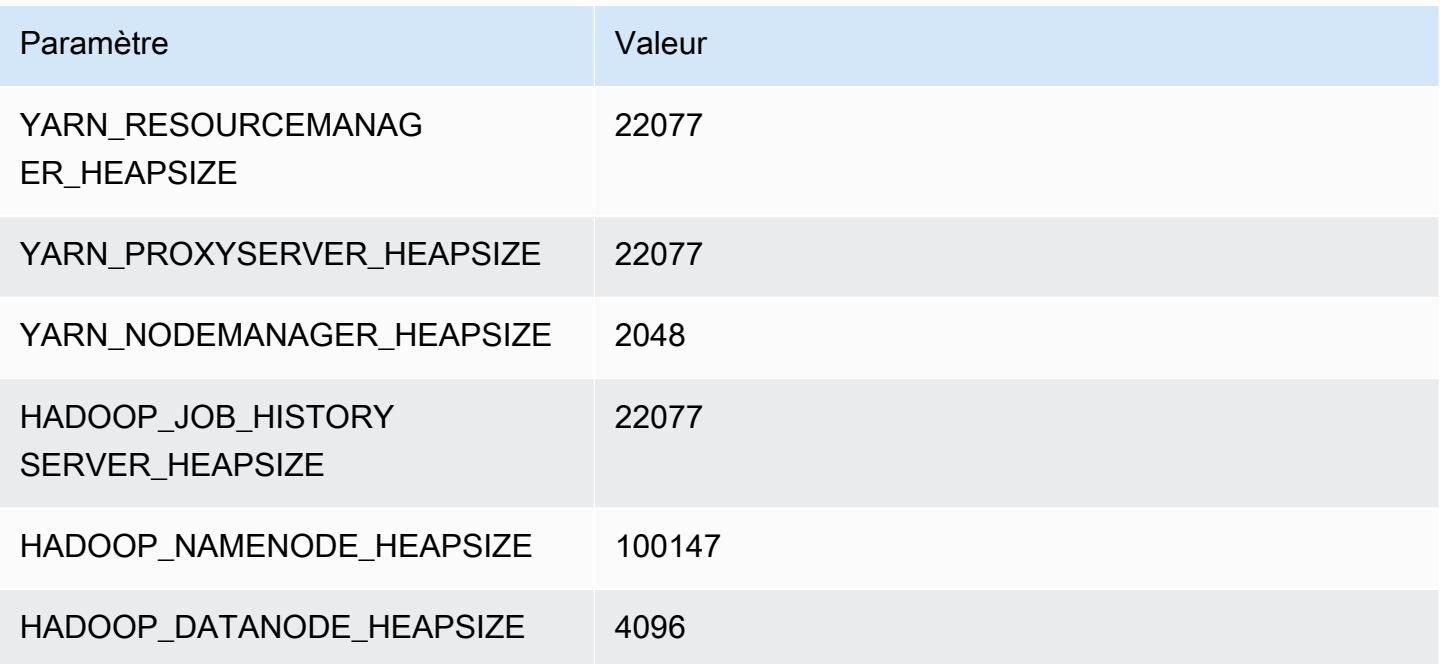

# x2idn.24xlarge

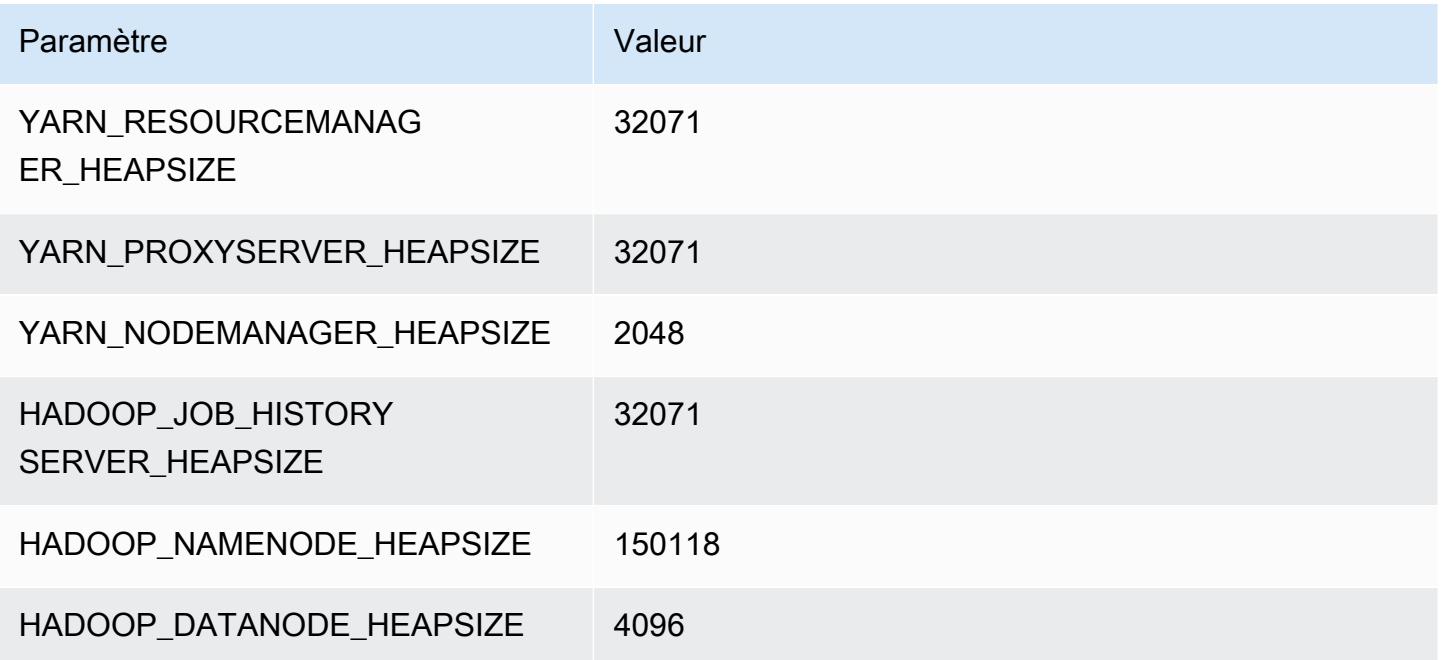

# x2idn.32xlarge

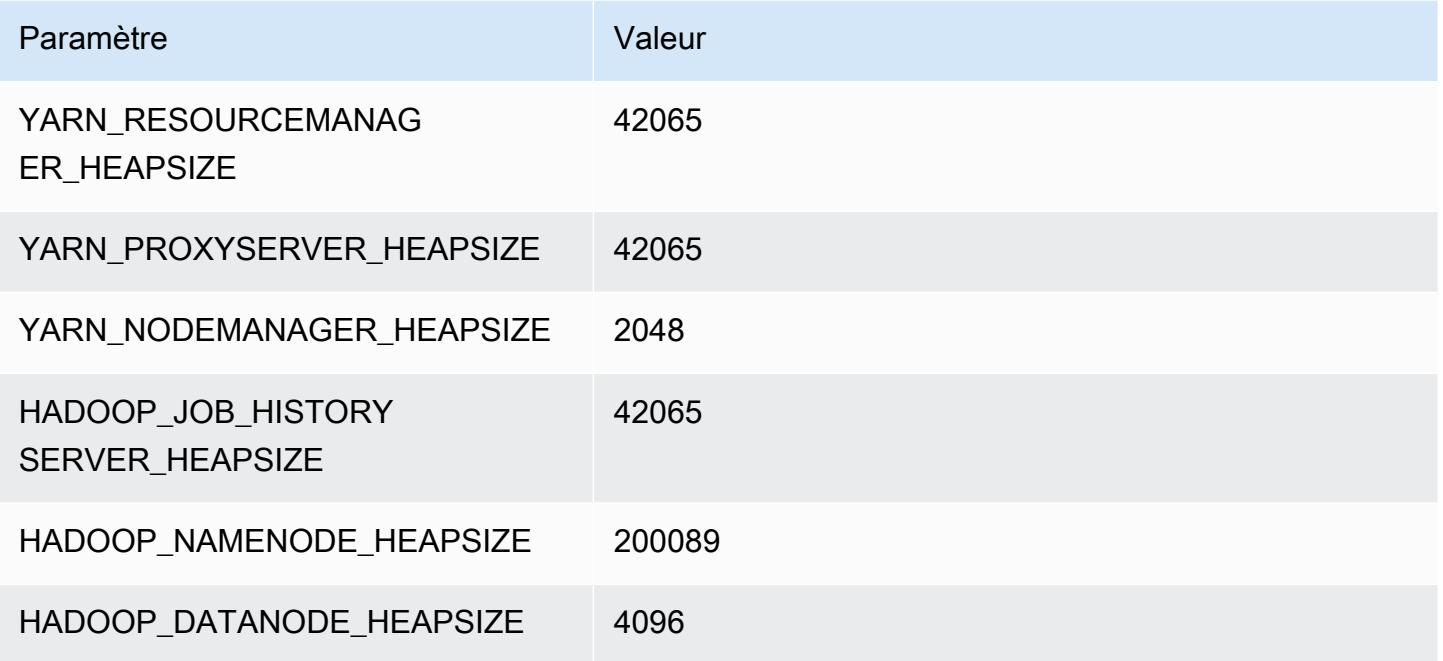

# Instances x2iedn

# x2iedn.xlarge

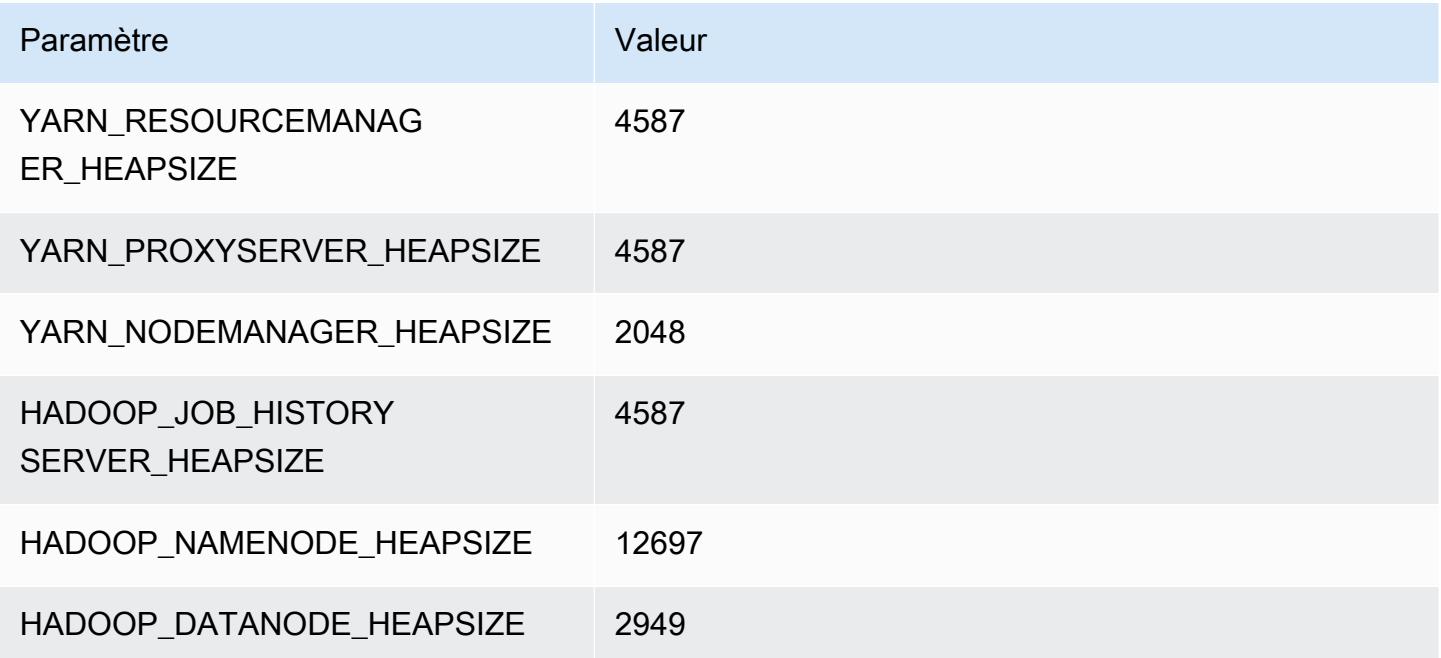

# x2iedn.2xlarge

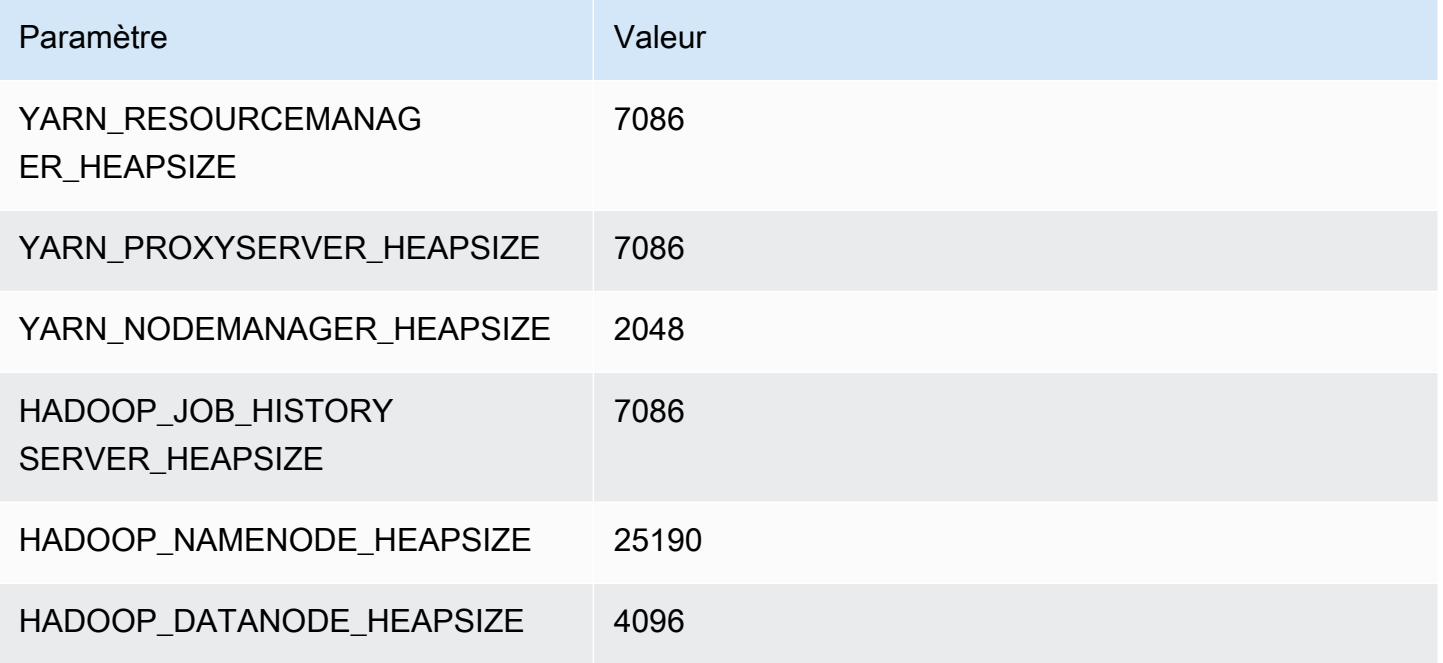

# x2iedn.4xlarge

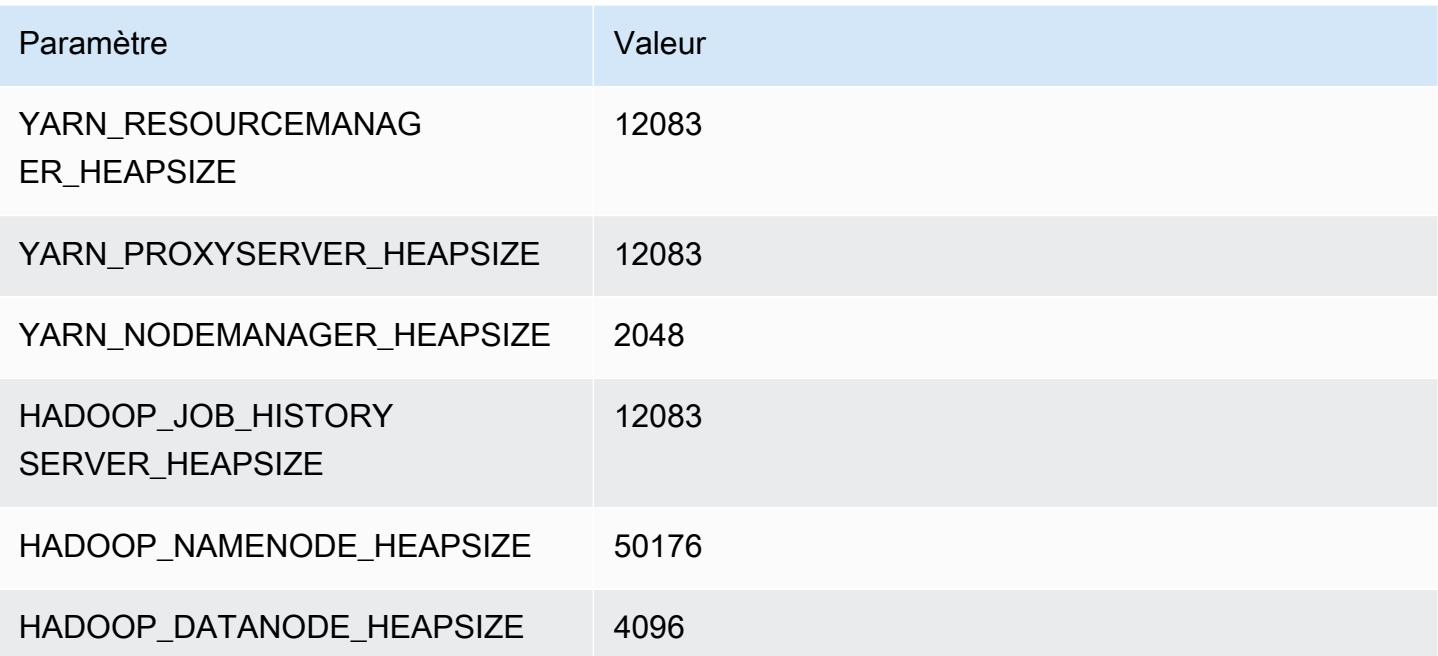

# x2iedn.8xlarge

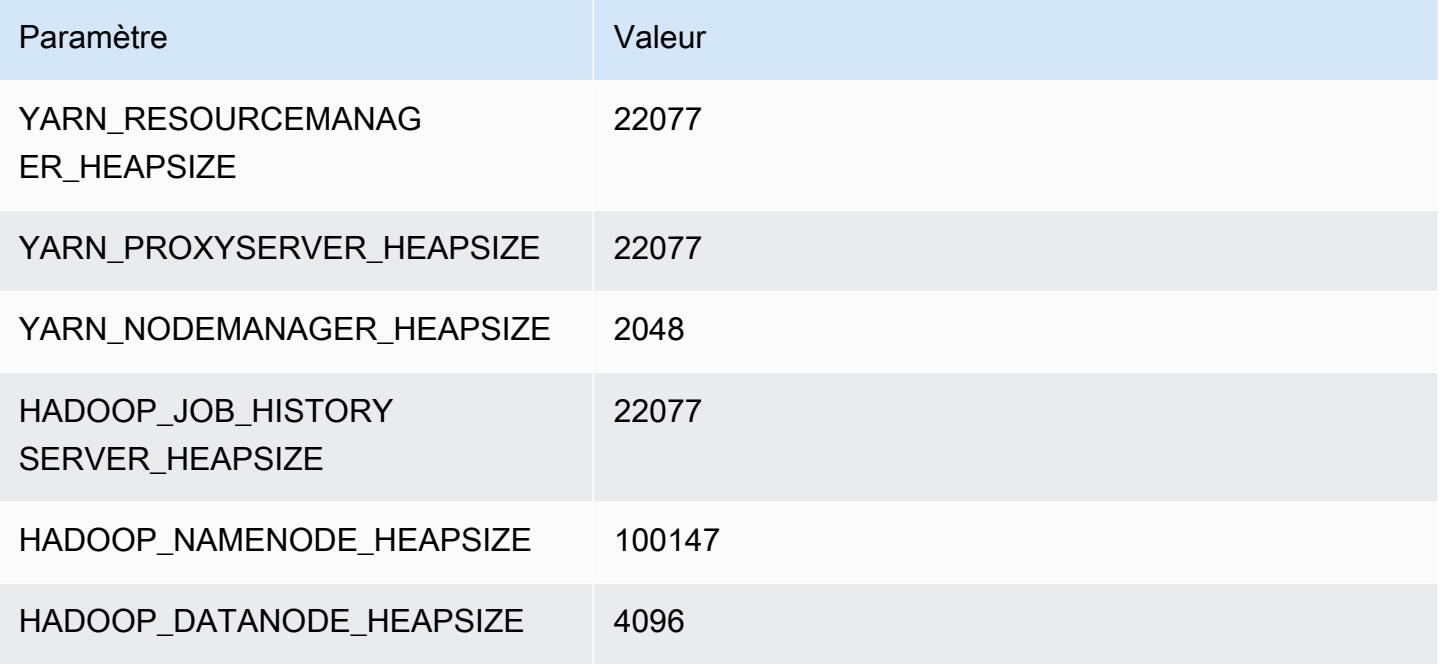

## x2iedn.16xlarge

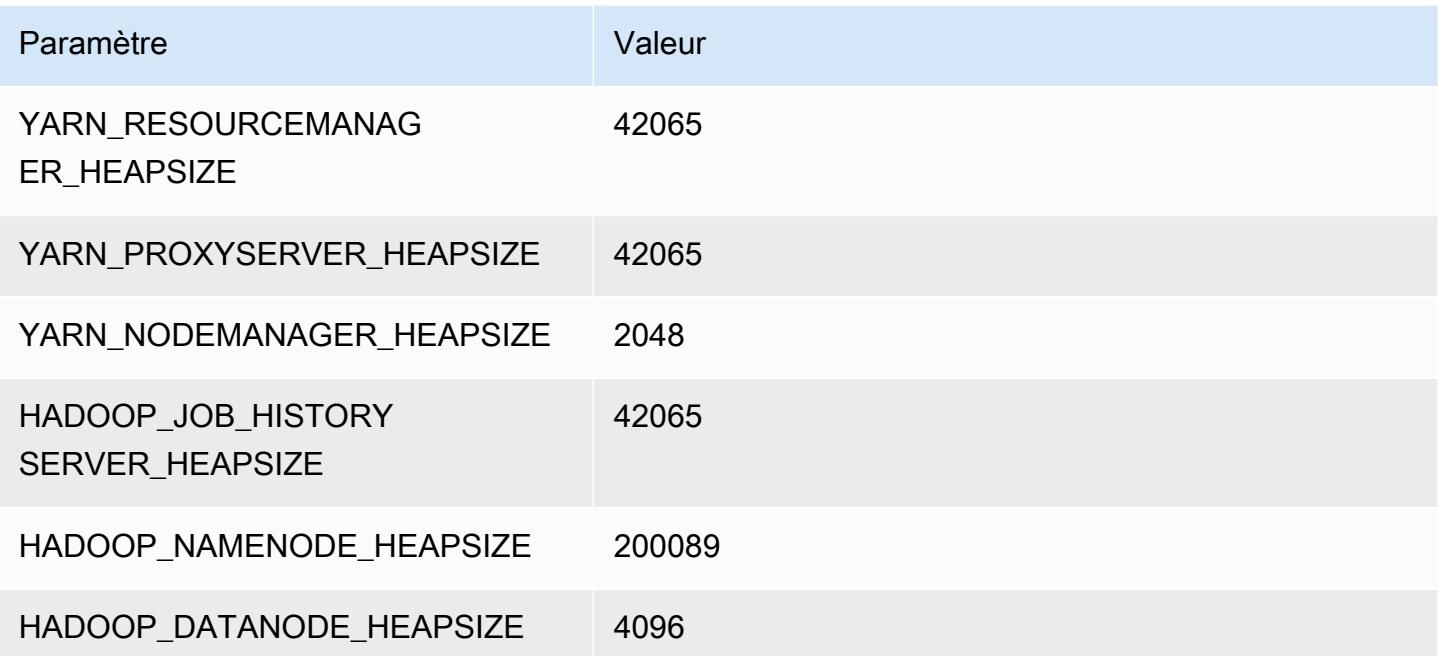

# x2iedn.24xlarge

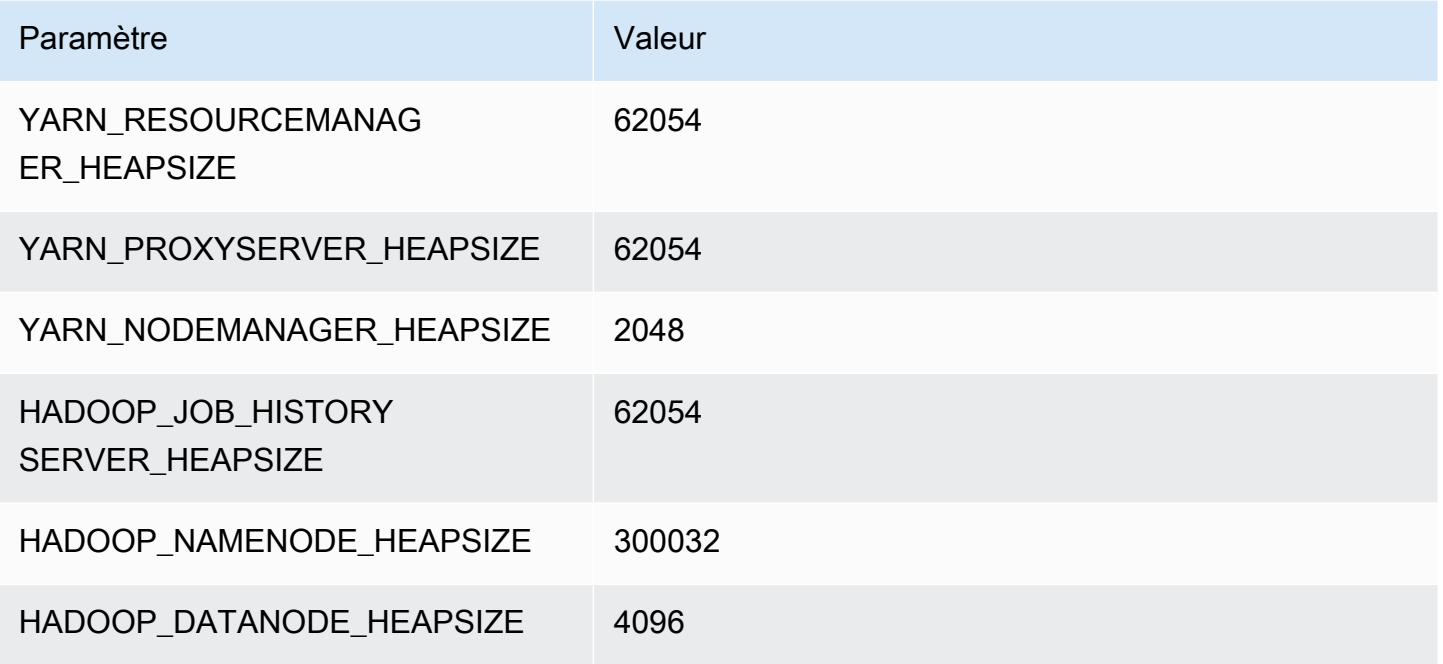

## x2iedn.32xlarge

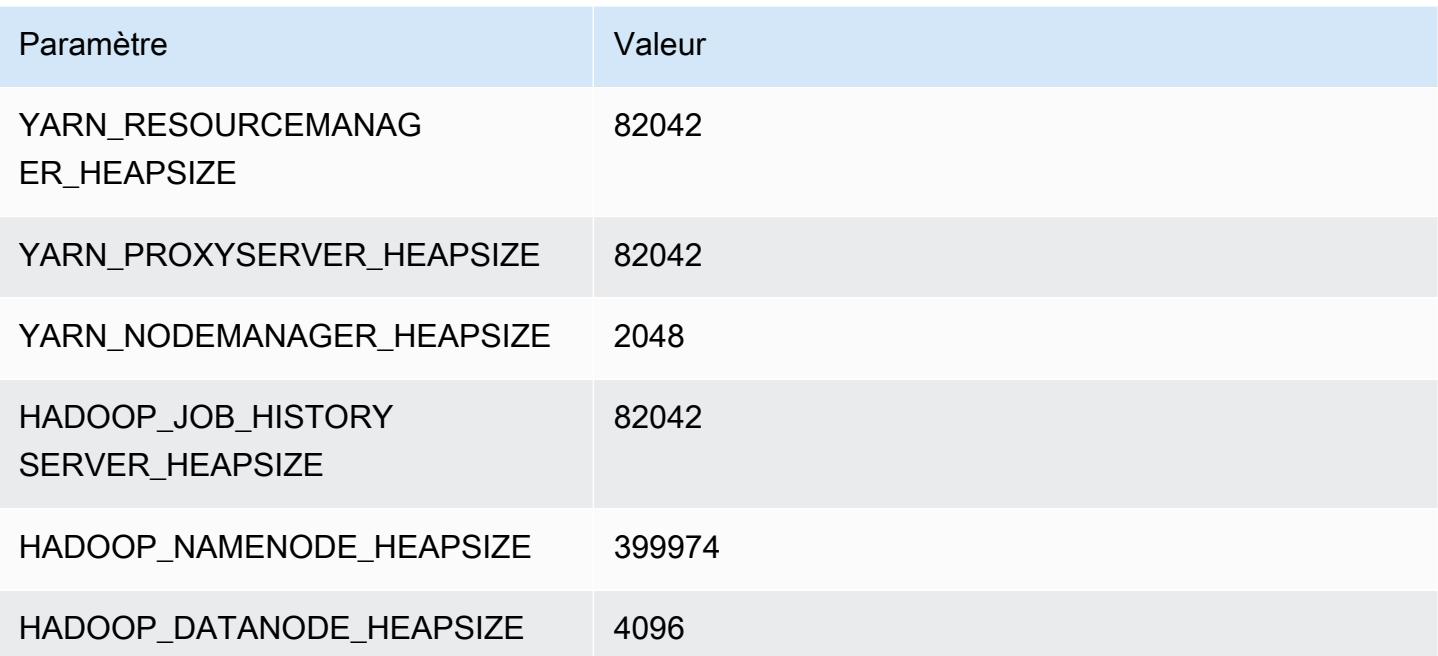

# instances z1d

# z1d.xlarge

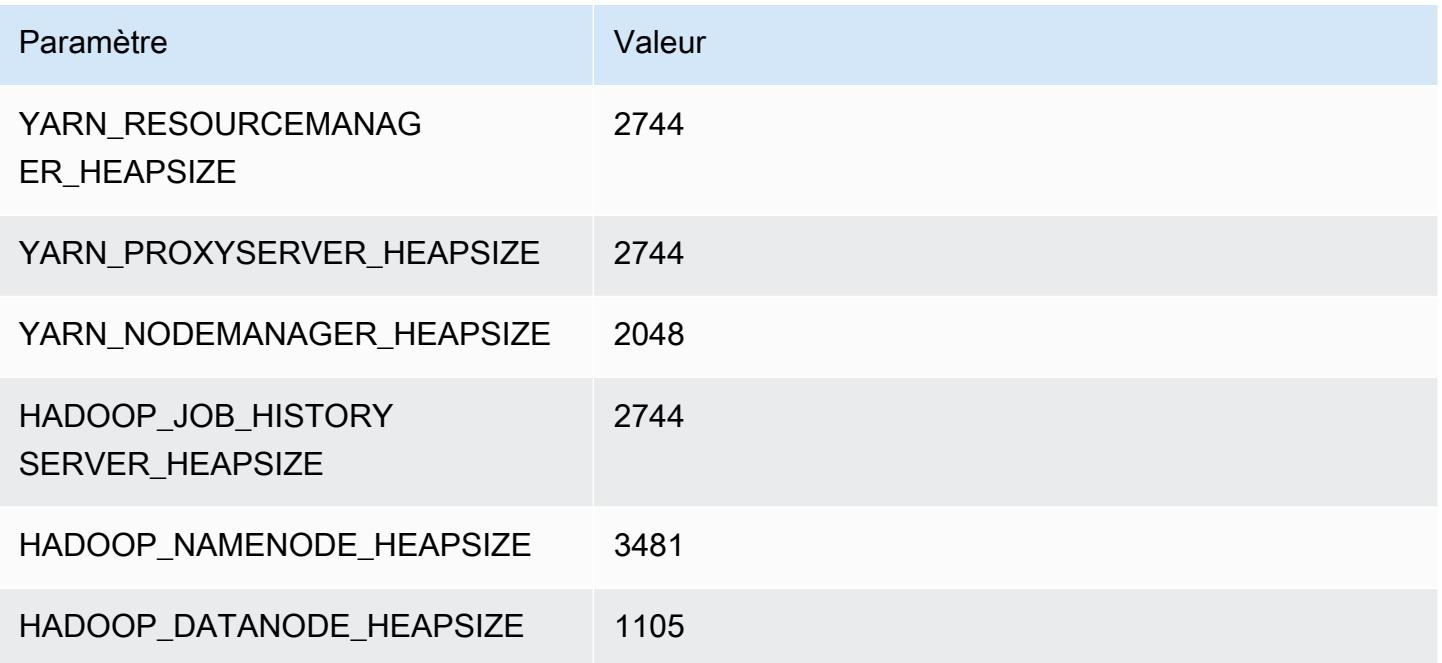

# z1d.2xlarge

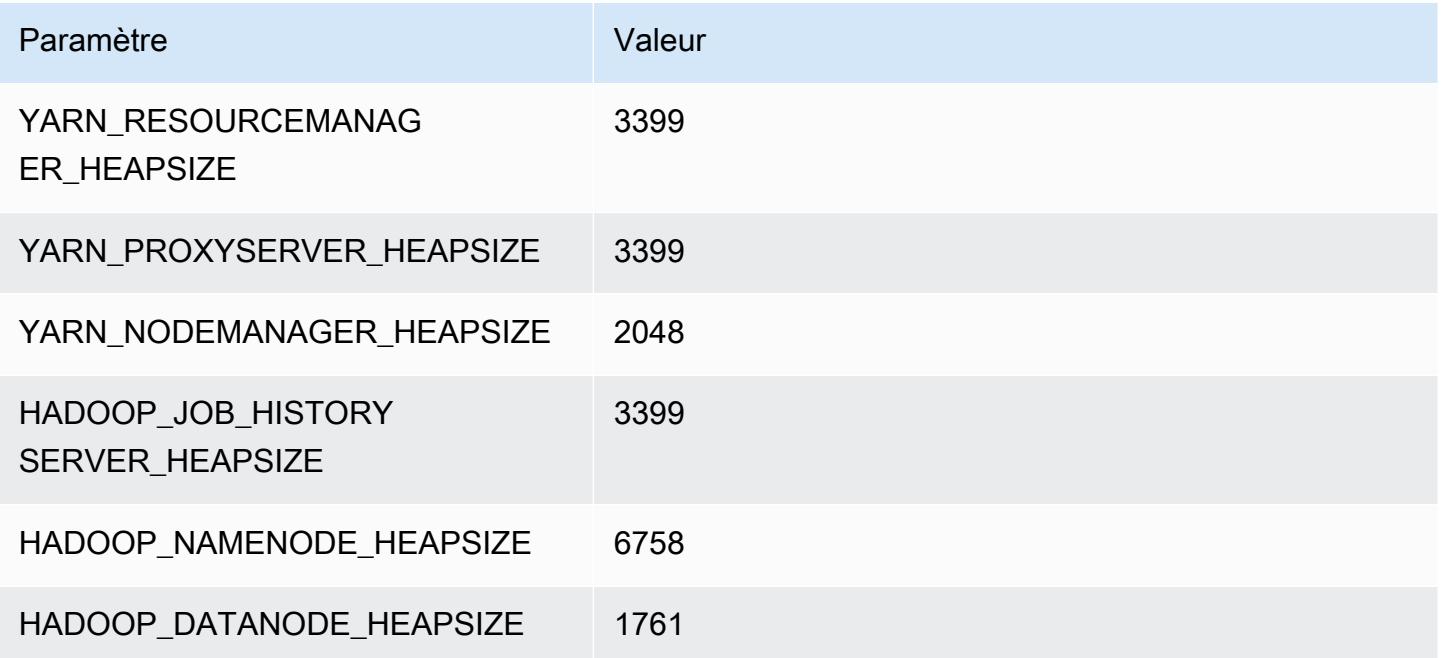

# z1d.3xlarge

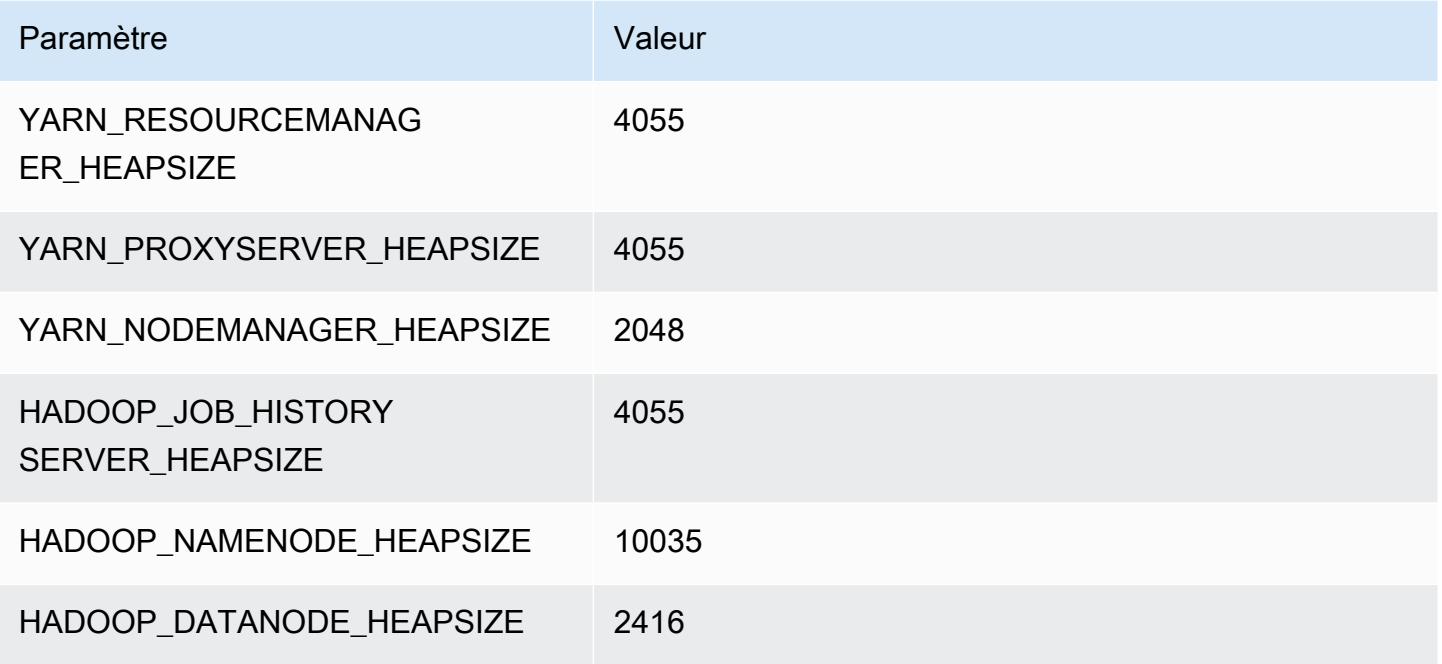

# z1d.6xlarge

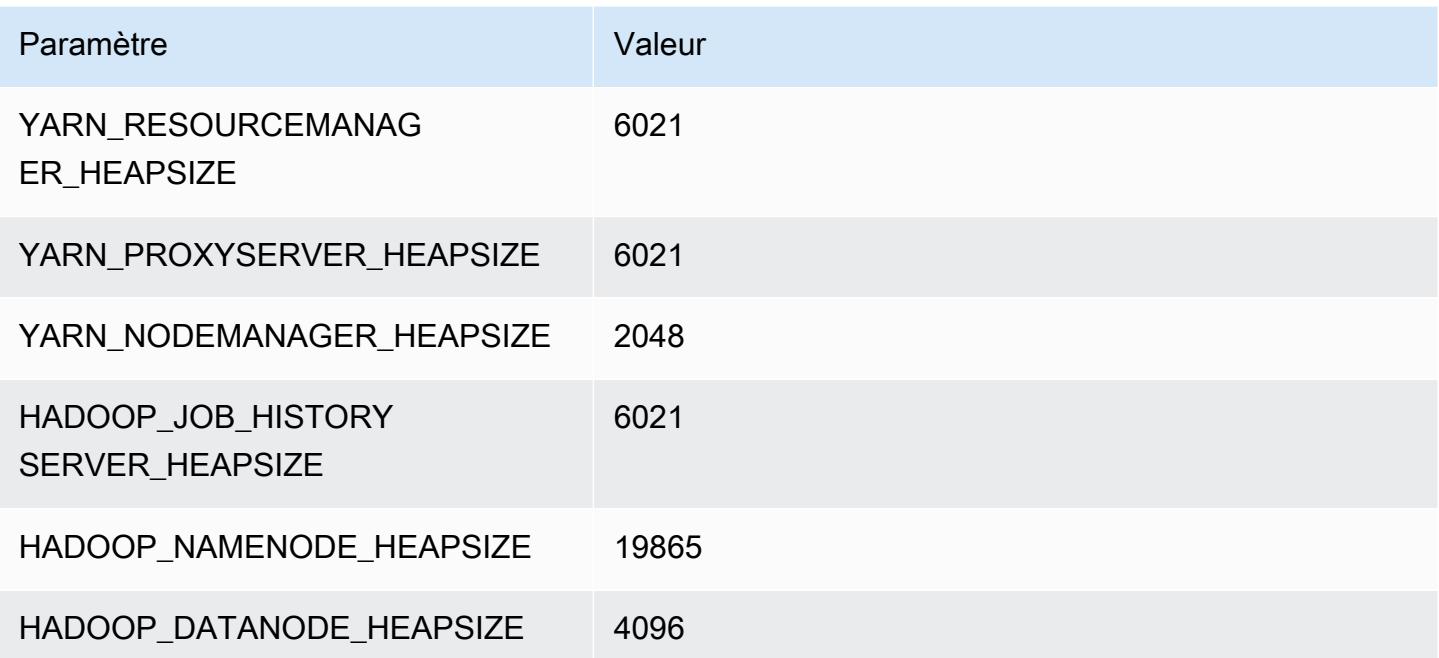

#### z1d.12xlarge

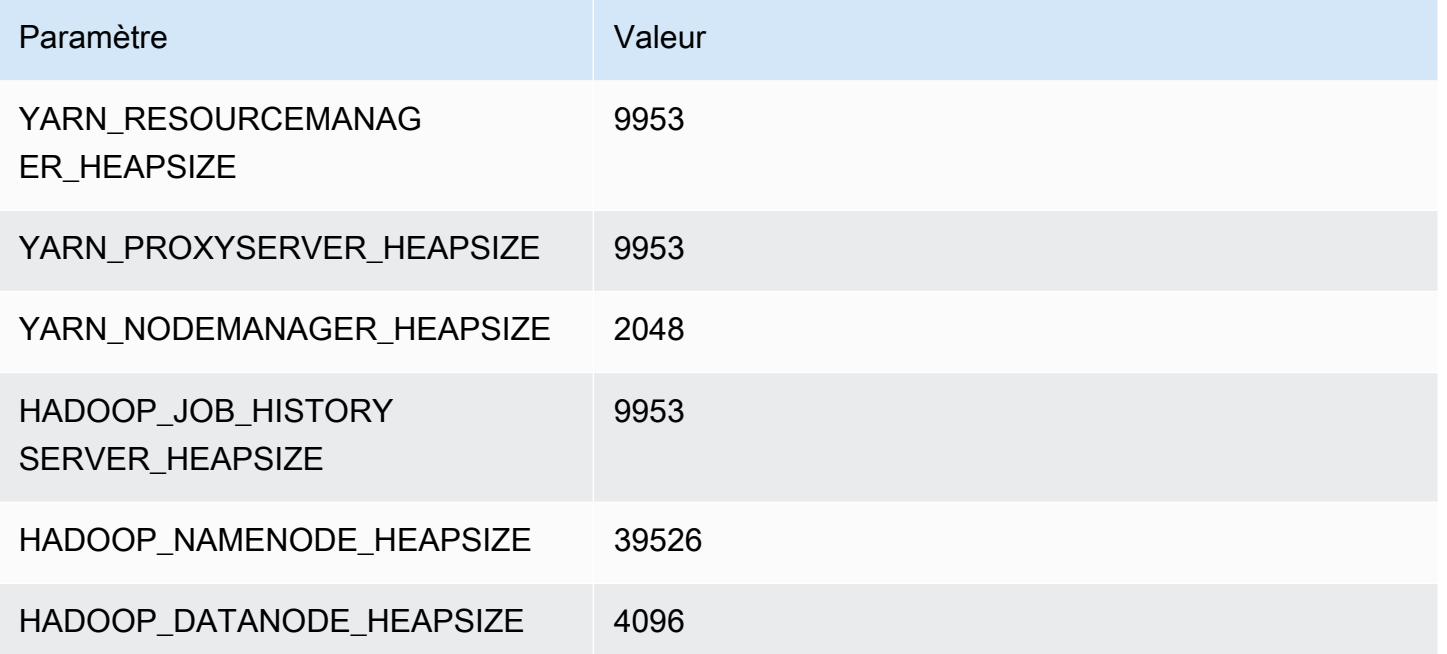

# Configuration HDFS

Le tableau suivant décrit les paramètres par défaut du système de fichiers distribué Hadoop (HDFS) et leurs configurations. Vous pouvez modifier ces valeurs à l'aide de la classification de configuration hdfs-site. Pour plus d'informations, consultez [Configuration des applications](#page-3494-0).

# **A** Warning

- 1. Paramétrer dfs.replication sur la valeur 1 avec les clusters de moins de quatre nœuds peut entraîner une perte de données HDFS en cas de panne d'un seul nœud. Si votre cluster dispose d'un stockage HDFS, nous vous recommandons de le configurer avec au moins quatre nœuds principaux pour les charges de travail de production afin d'éviter toute perte de données.
- 2. Amazon EMR n'autorisera pas les clusters à dimensionner les nœuds primaires situés en dessous.dfs.replication Par exemple, si dfs.replication = 2, le nombre minimum de nœuds principaux est 2.
- 3. Lorsque vous utilisez la mise à l'échelle gérée, autoscaling, ou que vous choisissez de redimensionner manuellement votre cluster, nous vous recommandons de définir dfs.replication sur une valeur supérieure ou égale à 2.

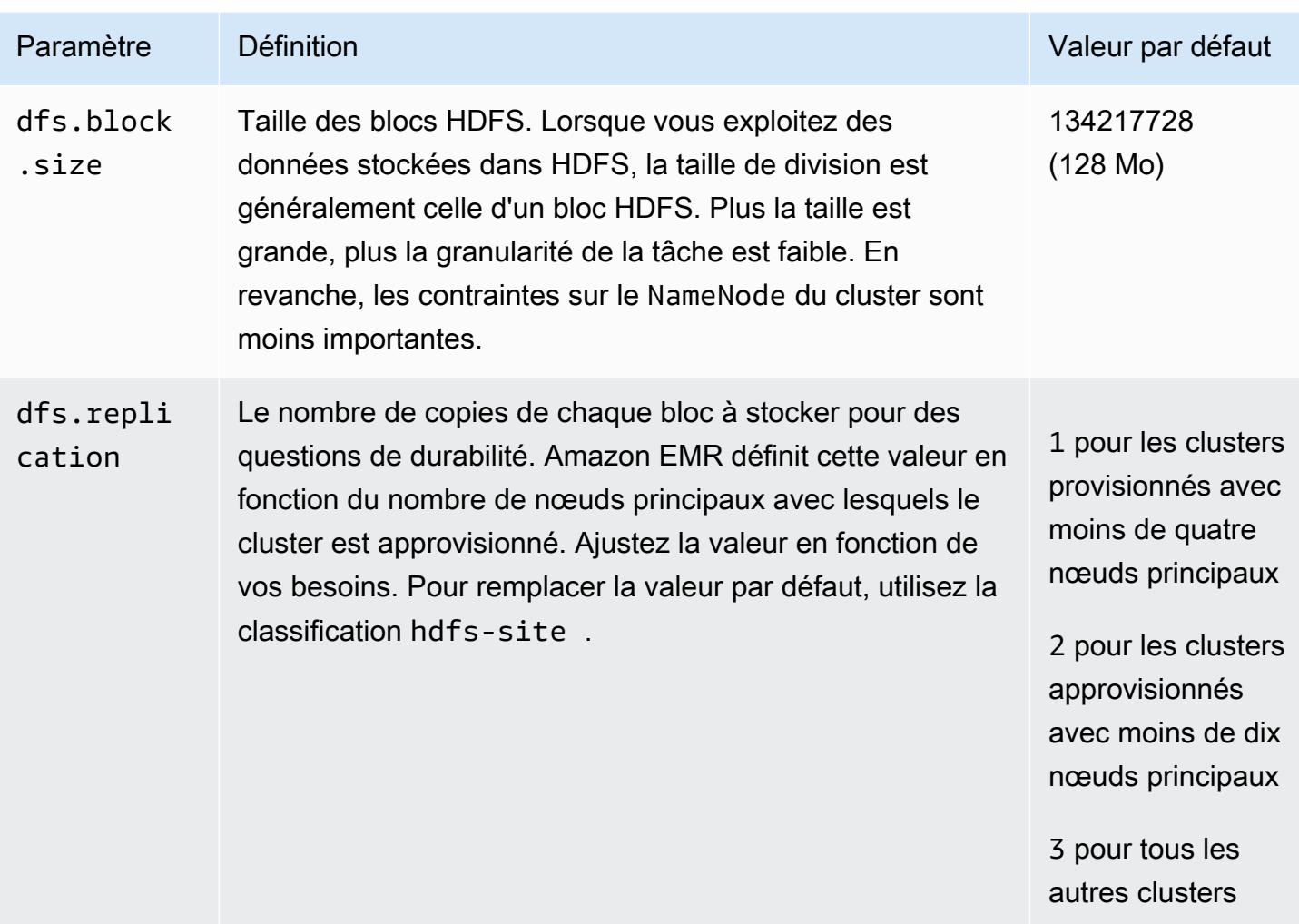

# <span id="page-4408-0"></span>Chiffrement transparent dans HDFS sur Amazon EMR

Le chiffrement transparent est mis en œuvre grâce à l'utilisation des zones de chiffrement HDFS qui sont des chemins d'accès HDFS que vous définissez. Chaque zone de chiffrement a sa propre clé, qui est stockée dans le serveur de clés spécifié à l'aide de la classification de configuration hdfssite.

A partir de la version 4.8.0 d'Amazon EMR, vous pouvez utiliser les configurations de sécurité Amazon EMR pour configurer plus facilement les paramètres de chiffrement des données pour les clusters. Les configurations de sécurité offrent des paramètres permettant d'activer la sécurité des données en transit et des données au repos dans les volumes de stockage Amazon Elastic Block Store (Amazon EBS) et les données EMRFS dans Amazon S3. Pour plus d'informations, consultez [Chiffrement des données en transit et au repos](https://docs.aws.amazon.com/emr/latest/ManagementGuide/emr-data-encryption.html) dans le Guide de gestion d'Amazon EMR.

Amazon EMR utilise le KMS Hadoop par défaut ; vous pouvez toutefois utiliser un autre KMS qui implémente l'opération d'API. KeyProvider Chaque fichier dans une zone de chiffrement HDFS a sa propre clé de chiffrement de données unique qui est chiffrée par la clé de la zone de chiffrement. Les données HDFS sont chiffrées end-to-end (au repos et en transit) lorsque les données sont écrites dans une zone de chiffrement, car les activités de chiffrement et de déchiffrement ne se produisent que dans le client.

Vous ne pouvez pas déplacer des fichiers entre les zones de chiffrement ou d'une zone de chiffrement vers des chemins d'accès non chiffrés.

Le client HDFS NameNode et Hadoop interagissent avec le KMS Hadoop (ou un autre KMS que vous avez configuré) via l' KeyProvider opération d'API. Le KMS est responsable du stockage des clés de chiffrement dans le magasins de clés de sauvegarde. En outre, Amazon EMR inclut la stratégie force illimitée JCE afin que vous puissiez créer des clés à la longueur souhaitée.

Pour plus d'informations, consultez [Chiffrement transparent dans HDFS](http://hadoop.apache.org/docs/current/hadoop-project-dist/hadoop-hdfs/TransparentEncryption.html) dans la documentation Hadoop.

# **a** Note

Dans Amazon EMR, KMS sur HTTPS n'est pas activé par défaut avec Hadoop KMS. Pour plus d'informations sur l'activation de KMS sur HTTPS, consultez la [Documentation Hadoop](http://hadoop.apache.org/docs/current/hadoop-kms/index.html) [KMS.](http://hadoop.apache.org/docs/current/hadoop-kms/index.html)

# Configuration du chiffrement transparent HDFS

Vous pouvez configurer le chiffrement transparent dans Amazon EMR en créant des clés et en ajoutant des zones de chiffrement. Pour ce faire, plusieurs options s'offrent à vous :

- Avec l'opération API de configuration Amazon EMR lorsque vous créez un cluster
- Avec une étape Hadoop JAR avec command-runner.jar
- En vous connectant au nœud principal du cluster Hadoop et en utilisant les clients de ligne de commande hadoop key et hdfs crypto
- Avec l'API REST de Hadoop KMS et HDFS

Pour plus d'informations sur les API REST, consultez la documentation concernée pour HDFS et KMS Hadoop.

Pour créer des zones de chiffrement et leurs clés lors de la création du cluster à l'aide de l'interface de ligne de commande

La classification hdfs-encryption-zones dans l'opération d'API de configuration vous permet de spécifier un nom de clé et une zone de chiffrement lorsque vous créez un cluster. Amazon EMR crée cette clé dans Hadoop KMS sur votre cluster et configure la zone de chiffrement.

• Créez un cluster à l'aide de la commande suivante.

```
aws emr create-cluster --release-label emr-7.1.0 --instance-type m5.xlarge --
instance-count 2 \setminus--applications Name=App1 Name=App2 --configurations https://s3.amazonaws.com/
mybucket/myfolder/myConfig.json
```
# **a** Note

Les caractères de continuation de ligne Linux (\) sont inclus pour des raisons de lisibilité. Ils peuvent être supprimés ou utilisés dans les commandes Linux. Pour Windows, supprimez-les ou remplacez-les par un caret (^).

myConfig.json:

```
\Gamma { 
      "Classification": "hdfs-encryption-zones", 
      "Properties": { 
        "/myHDFSPath1": "path1_key", 
        "/myHDFSPath2": "path2_key" 
      } 
   }
\mathbf{I}
```
Pour créer des zones de chiffrement et leurs clés manuellement sur le nœud maître

- 1. Lancement de votre cluster à l'aide d'une version Amazon EMR supérieure à 4.1.0.
- 2. Connectez-vous au nœud principal du cluster avec SSH.
- 3. Créez une clé au sein d'Hadoop KMS.

\$ hadoop key create path2 key path2\_key has been successfully created with options Options{cipher='AES/CTR/ NoPadding', bitLength=256, description='null', attributes=null}. KMSClientProvider[http://ip-x-x-x-x.ec2.internal:16000/kms/v1/] has been updated.

#### **A** Important

Hadoop KMS a besoin que vos noms de clés soient en minuscules. Si vous utilisez une clé comprenant des majuscules, votre cluster échouera lors du lancement.

4. Créez le chemin d'accès de zone de chiffrement dans HDFS.

```
$ hadoop fs -mkdir /myHDFSPath2
```
5. Faites du chemin d'accès HDFS une zone de chiffrement à l'aide de la clé que vous avez créée.

```
$ hdfs crypto -createZone -keyName path2_key -path /myHDFSPath2
Added encryption zone /myHDFSPath2
```
Pour créer des zones de chiffrement et leurs clés manuellement à l'aide du AWS CLI

• Ajoutez des étapes pour créer les clés KMS et les zones de chiffrement manuellement avec la commande suivante.

```
aws emr add-steps --cluster-id j-2AXXXXXXGAPLF --steps Type=CUSTOM_JAR,Name="Create 
 First Hadoop KMS Key",Jar="command-runner.jar",ActionOnFailure=CONTINUE,Args=[/
bin/bash,-c,"\"hadoop key create path1_key\""] \
Type=CUSTOM_JAR,Name="Create First Hadoop HDFS Path",Jar="command-
runner.jar",ActionOnFailure=CONTINUE,Args=[/bin/bash,-c,"\"hadoop fs -mkdir /
myHDFSPath1\""] \
Type=CUSTOM_JAR,Name="Create First Encryption Zone",Jar="command-
runner.jar",ActionOnFailure=CONTINUE,Args=[/bin/bash,-c,"\"hdfs crypto -createZone 
 -keyName path1_key -path /myHDFSPath1\""] \
Type=CUSTOM_JAR,Name="Create Second Hadoop KMS Key",Jar="command-
runner.jar",ActionOnFailure=CONTINUE,Args=[/bin/bash,-c,"\"hadoop key create 
 path2_key\""] \
Type=CUSTOM_JAR,Name="Create Second Hadoop HDFS Path",Jar="command-
runner.jar",ActionOnFailure=CONTINUE,Args=[/bin/bash,-c,"\"hadoop fs -mkdir /
myHDFSPath2\""] \
```

```
Type=CUSTOM_JAR,Name="Create Second Encryption Zone",Jar="command-
runner.jar",ActionOnFailure=CONTINUE,Args=[/bin/bash,-c,"\"hdfs crypto -createZone 
  -keyName path2_key -path /myHDFSPath2\""]
```
#### **a** Note

Les caractères de continuation de ligne Linux (\) sont inclus pour des raisons de lisibilité. Ils peuvent être supprimés ou utilisés dans les commandes Linux. Pour Windows, supprimez-les ou remplacez-les par un caret (^).

# Considérations pour le chiffrement transparent HDFS

Une bonne pratique consiste à créer une zone de chiffrement pour chaque application où des fichiers peuvent être écrits. Vous pouvez également chiffrer l'ensemble du HDFS en utilisant la hdfs-encryption-zones classification dans l'API de configuration et en spécifiant le chemin racine (/) comme zone de chiffrement.

# Serveur de gestion des clés Hadoop

[Hadoop KMS](http://hadoop.apache.org/docs/current/hadoop-kms/index.html) est un serveur de gestion des clés qui offre la possibilité de mettre en place des services de chiffrement pour les clusters Hadoop et peut servir de fournisseur de clé pour [Chiffrement](#page-4408-0) [transparent dans HDFS sur Amazon EMR](#page-4408-0). Hadoop KMS dans Amazon EMR est installé et activé par défaut lorsque vous sélectionnez l'application Hadoop lors du lancement d'un cluster EMR. Le KMS Hadoop ne stocke pas les clés lui-même, sauf dans le cas de mise en cache temporaire. Hadoop KMS agit comme un proxy entre le fournisseur de clés et le tiers de confiance du client dans un magasins de clés de sauvegarde. Il ne s'agit pas d'un magasin de clés. Le keystore par défaut créé pour Hadoop KMS est l'extension KeyStore de cryptographie Java (JCEKS). La stratégie de force illimitée JCE est également incluse, vous pouvez donc créer des clés avec la longueur souhaitée. Hadoop KMS prend également en charge une gamme d'ACL qui contrôlent l'accès aux clés et aux opérations clés indépendamment des autres applications clientes telles que HDFS. La longueur de clé par défaut dans Amazon EMR est de 256 bits.

Pour configurer Hadoop KMS, utilisez la hadoop-kms-site classification pour modifier les paramètres. Pour configurer les ACL, vous utilisez la classification kms-acls.

Pour plus d'informations, consultez la [Documentation Hadoop KMS.](http://hadoop.apache.org/docs/current/hadoop-kms/index.html) Hadoop KMS est utilisé dans le chiffrement transparent Hadoop HDFS. Pour en savoir plus sur le chiffrement transparent HDFS, consultez [Chiffrement transparent HDFS](http://hadoop.apache.org/docs/current/hadoop-project-dist/hadoop-hdfs/TransparentEncryption.html) dans la documentation Apache Hadoop.

#### **a** Note

Dans Amazon EMR, KMS sur HTTPS n'est pas activé par défaut avec Hadoop KMS. Pour savoir comment activer KMS sur HTTPS, consultez la [Documentation KMS Hadoop.](http://hadoop.apache.org/docs/current/hadoop-kms/index.html)

**A** Important

Hadoop KMS a besoin que vos noms de clés soient en minuscules. Si vous utilisez une clé comprenant des majuscules, votre cluster échouera lors du lancement.

# Configuration de Hadoop KMS dans Amazon EMR

Avec Amazon EMR version 4.6.0 ou ultérieure, kms-http-port est 9700 et kms-admin-port est 9701.

Vous pouvez configurer Hadoop KMS au moment de la création du cluster à l'aide de l'API de configuration pour versions Amazon EMR. Les éléments suivants correspondent aux classifications d'objet de configuration disponibles pour Hadoop KMS :

Classifications de configuration Hadoop KMS

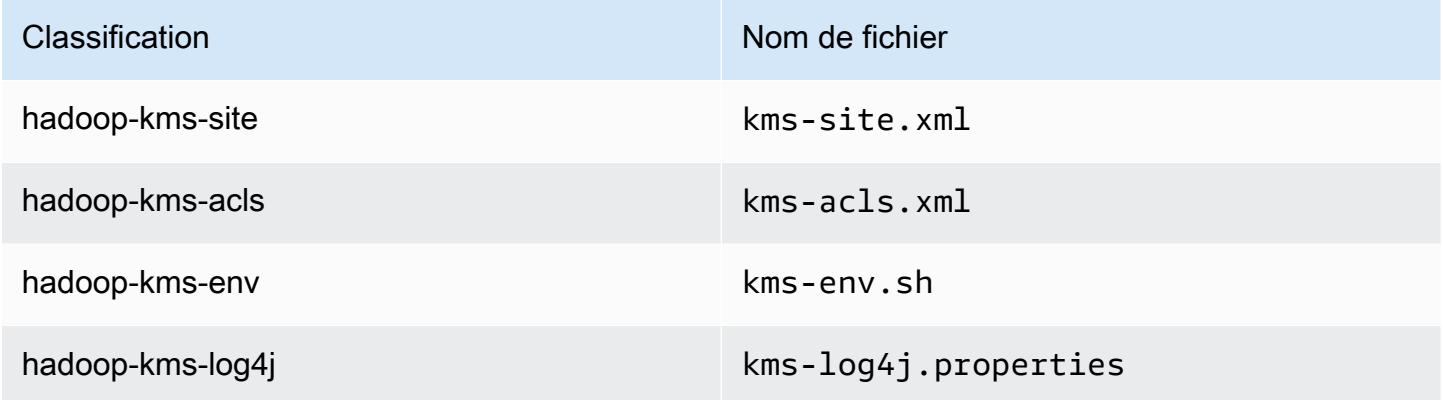

Pour définir les ACL Hadoop KMS à l'aide de l'interface de ligne de commande

• Créez un cluster avec Hadoop KMS avec des ACL à l'aide de la commande suivante :

```
aws emr create-cluster --release-label emr-7.1.0 --instance-type m5.xlarge --
instance-count 2 \
```

```
--applications Name=App1 Name=App2 --configurations https://s3.amazonaws.com/
mybucket/myfolder/myConfig.json
```
#### **a** Note

Les caractères de continuation de ligne Linux (\) sont inclus pour des raisons de lisibilité. Ils peuvent être supprimés ou utilisés dans les commandes Linux. Pour Windows, supprimez-les ou remplacez-les par un caret (^).

myConfig.json:

```
\Gamma { 
       "Classification": "hadoop-kms-acls", 
       "Properties": { 
          "hadoop.kms.blacklist.CREATE": "hdfs,foo,myBannedUser", 
          "hadoop.kms.acl.ROLLOVER": "myAllowedUser" 
       } 
     } 
   ]
```
Pour désactiver le cache Hadoop KMS à l'aide de l'interface de ligne de commande

• Créez un cluster avec le paramètre Hadoop KMS hadoop. kms. cache. enable défini sur false à l'aide de la commande suivante :

```
aws emr create-cluster --release-label emr-7.1.0 --instance-type m5.xlarge --
instance-count 2 \
--applications Name=App1 Name=App2 --configurations https://s3.amazonaws.com/
mybucket/myfolder/myConfig.json
```
#### **a** Note

Les caractères de continuation de ligne Linux (\) sont inclus pour des raisons de lisibilité. Ils peuvent être supprimés ou utilisés dans les commandes Linux. Pour Windows, supprimez-les ou remplacez-les par un caret (^).

#### myConfig.json:

```
\Gamma { 
        "Classification": "hadoop-kms-site", 
        "Properties": { 
           "hadoop.kms.cache.enable": "false" 
        } 
     } 
   ]
```
Pour définir des variables d'environnement le script **kms-env.sh** à l'aide de l'interface de ligne de commande

Modifiez les paramètres dans kms-env.sh via la configuration hadoop-kms-env. Créez un cluster avec Hadoop KMS à l'aide de la commande suivante :

```
aws emr create-cluster --release-label emr-7.1.0 --instance-type m5.xlarge --
instance-count 2 \
--applications Name=App1 Name=App2 --configurations https://s3.amazonaws.com/
mybucket/myfolder/myConfig.json
```
#### **a** Note

Les caractères de continuation de ligne Linux (\) sont inclus pour des raisons de lisibilité. Ils peuvent être supprimés ou utilisés dans les commandes Linux. Pour Windows, supprimez-les ou remplacez-les par un caret (^).

myConfig.json:

```
\Gamma { 
      "Classification": "hadoop-kms-env", 
      "Properties": { 
      }, 
      "Configurations": [ 
\overline{\mathcal{L}}
```

```
 "Classification": "export", 
          "Properties": { 
            "JAVA_LIBRARY_PATH": "/path/to/files", 
            "KMS_SSL_KEYSTORE_FILE": "/non/Default/Path/.keystore", 
            "KMS_SSL_KEYSTORE_PASS": "myPass" 
          }, 
          "Configurations": [ 
 ] 
       } 
     ] 
   }
\mathbf{I}
```
Pour plus d'informations sur la configuration de Hadoop KMS, consultez la [Documentation Hadoop](http://hadoop.apache.org/docs/current/hadoop-kms/index.html)  [KMS.](http://hadoop.apache.org/docs/current/hadoop-kms/index.html)

# Chiffrement transparent HDFS sur les clusters EMR avec plusieurs nœuds principaux

[Apache Ranger](http://hadoop.apache.org/docs/current/hadoop-kms/index.html) KMS est utilisé dans un cluster Amazon EMR avec plusieurs nœuds primaires pour un chiffrement transparent dans HDFS.

Apache Ranger KMS stocke sa clé racine et ses clés de zone de chiffrement (EZ) dans votre Amazon RDS pour un cluster Amazon EMR comportant plusieurs nœuds primaires. Pour activer le chiffrement transparent dans HDFS sur un cluster Amazon EMR avec plusieurs nœuds primaires, vous devez fournir les configurations suivantes.

- Amazon RDS ou votre propre URL de connexion au serveur MySQL pour stocker la clé racine Ranger KMS et la clé EZ
- Nom d'utilisateur et mot de passe pour MySQL
- Mot de passe pour la clé racine KMS de Ranger
- Fichier PEM de l'autorité de certification (CA) pour la connexion SSL au serveur MySQL

Vous pouvez fournir ces configurations à l'aide des classifications ranger-kms-dbks-site et ranger-kms-db-ca, comme l'illustre l'exemple suivant.

{

```
 "Classification": "ranger-kms-dbks-site", 
     "Properties": { 
       "ranger.ks.jpa.jdbc.url": "jdbc:log4jdbc:mysql://mysql-host-url.xx-
xxx-1.xxx.amazonaws.com:3306/rangerkms", 
       "ranger.ks.jpa.jdbc.user": "mysql-user-name", 
       "ranger.ks.jpa.jdbc.password": "mysql-password", 
       "ranger.db.encrypt.key.password": "password-for-encrypting-a-master-key" 
     } 
   }, 
   { 
     "Classification": "ranger-kms-db-ca", 
     "Properties": { 
       "ranger.kms.trust.ca.file.s3.url": "s3://rds-downloads/rds-ca-2019-root.pem" 
     } 
      }
]
```
Voici les classifications d'objets de configuration pour Apache Ranger KMS.

# Classifications de configuration Hadoop KMS

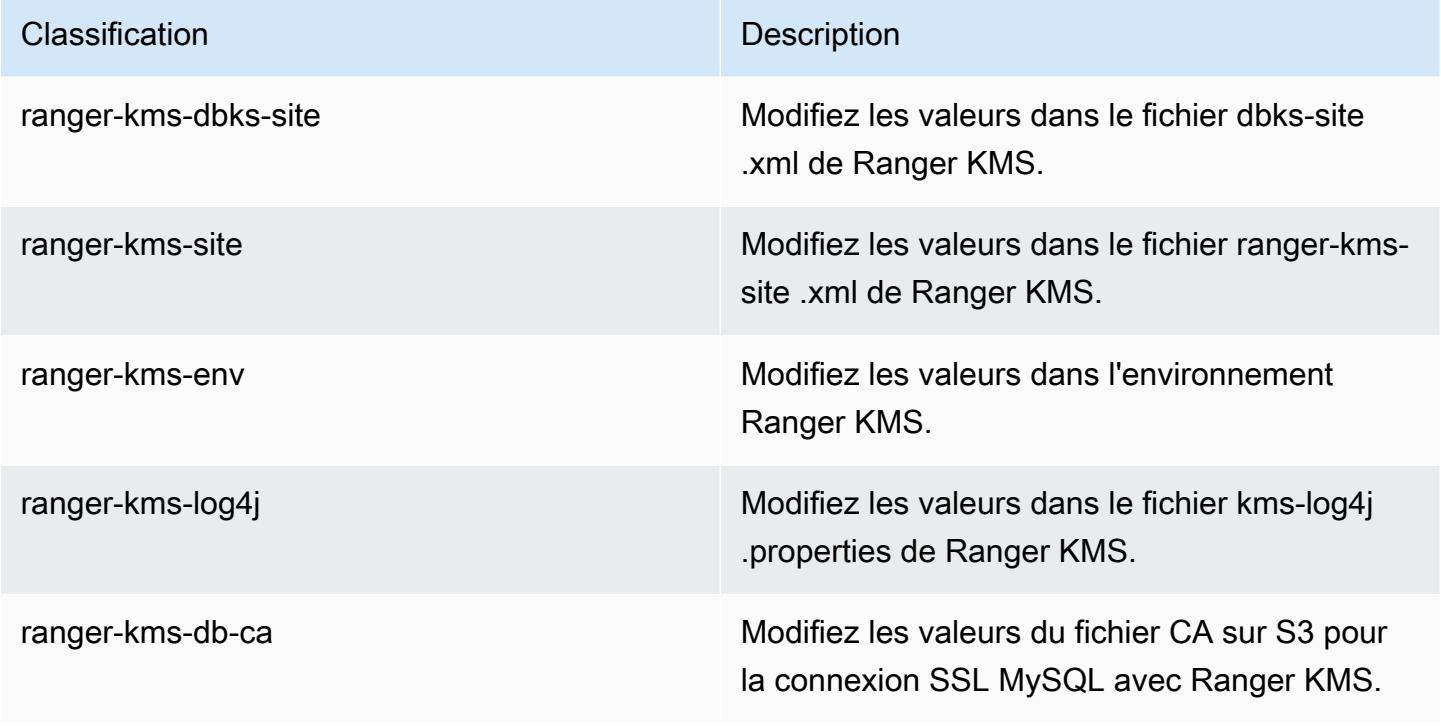

#### Considérations

- Il est vivement recommandé de chiffrer votre instance Amazon RDS pour améliorer la sécurité. Pour plus d'informations, consultez [Présentation du chiffrement des ressources Amazon RDS](https://docs.aws.amazon.com/AmazonRDS/latest/UserGuide/Overview.Encryption.html#Overview.Encryption.Overview).
- Il est fortement recommandé d'utiliser une base de données MySQL distincte pour chaque cluster Amazon EMR avec plusieurs nœuds primaires pour garantir un niveau de sécurité élevé.
- Pour configurer le chiffrement transparent dans HDFS sur un cluster Amazon EMR avec plusieurs nœuds primaires, vous devez spécifier la classification hdfs-encryption-zones lors de la création du cluster. Sinon, Ranger KMS ne sera pas configuré ou ne démarrera pas. La reconfiguration de la classification hdfs-encryption-zones ou de l'une des classifications de la configuration KMS de Hadoop sur un cluster en cours d'exécution n'est pas prise en charge sur un cluster Amazon EMR avec plusieurs nœuds primaires.

# Création ou exécution d'une application Hadoop

# **Rubriques**

- [Créer des fichiers binaires à l'aide d'Amazon EMR](#page-4418-0)
- [Traitement des données avec Streaming](#page-4421-0)
- [Traitement de données à l'aide d'un fichier JAR personnalisé](#page-4427-0)

# <span id="page-4418-0"></span>Créer des fichiers binaires à l'aide d'Amazon EMR

Vous pouvez utiliser Amazon EMR comme un environnement de génération pour compiler les programmes à utiliser dans votre cluster. Les programmes que vous utilisez avec Amazon EMR doivent être compilés sur un système exécutant la même version de Linux que celle utilisée par Amazon EMR. Pour une version 32 bits, les options de compilation sur un ordinateur 32 bits ou de compilation croisée 32 bits doivent être activées. Pour une version 64 bits, les options de compilation sur un ordinateur 64 bits ou de compilation croisée 64 bits doivent être activées. Pour plus de plus amples informations sur les versions d'instance EC2, consultez [Planification et configuration des](https://docs.aws.amazon.com/emr/latest/ManagementGuide/emr-plan-ec2-instances.html)  [instances](https://docs.aws.amazon.com/emr/latest/ManagementGuide/emr-plan-ec2-instances.html) dans le Guide de gestion d'Amazon EMR. Les langages de programmation pris en charge incluent C++, Python et C#.

Le tableau suivant décrit les étapes nécessaires pour générer et tester votre application à l'aide d'Amazon EMR.

Processus de création d'un module

1 Connectez-vous au nœud maître de votre cluster.

- 2 Copiez les fichiers source dans le nœud principal.
- 3 Créez des fichiers binaires avec les optimisations nécessaires.
- 4 Copiez des fichiers binaires à partir du nœud principal dans Amazon S3.

Chacune de ces étapes est détaillée dans les sections suivantes.

Pour vous connecter au nœud principal du cluster

• Suivez les instructions fournies dans [Connexion au nœud principal à l'aide de SSH](https://docs.aws.amazon.com/emr/latest/ManagementGuide/emr-connect-master-node-ssh.html) dans le Guide de gestion d'Amazon EMR.

Pour copier les fichiers source dans le nœud principal

- 1. Placez vos fichiers source dans un compartiment Amazon S3. Pour savoir comment créer des compartiments et comment transférer des données vers Amazon S3, consultez le [Guide du](https://docs.aws.amazon.com/AmazonS3/latest/gsg/)  [l'utilisateur Amazon Simple Storage Service](https://docs.aws.amazon.com/AmazonS3/latest/gsg/).
- 2. Créez un dossier sur votre cluster Hadoop pour vos fichiers source en entrant une commande similaire à celle qui suit :

mkdir *SourceFiles*

3. Copiez vos fichiers source à partir d'Amazon S3 vers le nœud principal en tapant une commande similaire à celle qui suit :

hadoop fs -get *s3://mybucket/SourceFiles SourceFiles*

Pour créer des fichiers binaires avec les optimisations nécessaires

La façon dont vous créez vos fichiers binaires dépend de plusieurs facteurs. Suivez les instructions correspondant aux outils d'installation que vous utilisez pour installer et configurer votre environnement. Vous pouvez utiliser les commandes de spécification du système Hadoop pour obtenir les informations relatives au cluster, afin de déterminer comment installer votre environnement.

Pour identifier les spécifications du système

- Utilisez les commandes suivantes pour vérifier l'architecture que vous utilisez pour créer vos fichiers binaires.
	- a. Pour afficher la version de Debian, saisissez la commande suivante :

master\$ cat /etc/issue

La sortie ressemble à ce qui suit.

Debian GNU/Linux 5.0

b. Pour afficher le nom DNS public et la taille du processeur, saisissez la commande suivante :

```
master$ uname -a
```
La sortie ressemble à ce qui suit.

Linux domU-12-31-39-17-29-39.compute-1.internal 2.6.21.7-2.fc8xen #1 SMP Fri Feb 15 12:34:28 EST 2008 x86\_64 GNU/Linux

c. Pour afficher la vitesse du processeur, saisissez la commande suivante :

master\$ cat /proc/cpuinfo

La sortie ressemble à ce qui suit.

```
processor : 0
vendor_id : GenuineIntel
model name : Intel(R) Xeon(R) CPU E5430 @ 2.66GHz
flags : fpu tsc msr pae mce cx8 apic mca cmov pat pse36 clflush dts acpi mmx 
 fxsr sse sse2 ss ht tm syscall nx lm constant_tsc pni monitor ds_cpl vmx est 
 tm2 ssse3 cx16 xtpr cda lahf_lm
...
```
Une fois que vos fichiers binaires sont créés, vous pouvez copier les fichiers dans Amazon S3.

Pour copier des fichiers binaires à partir du nœud principal dans Amazon S3

• Entrez la commande suivante pour copier les fichiers binaires dans votre compartiment Amazon  $S3$ :

hadoop fs -put BinaryFiles *s3://mybucket/BinaryDestination*

# <span id="page-4421-0"></span>Traitement des données avec Streaming

Le streaming Hadoop est un utilitaire fourni avec Hadoop qui vous permet de développer des MapReduce exécutables dans des langages autres que Java. Streaming est mis en œuvre sous la forme d'un fichier JAR, afin que vous puissiez l'exécuter à partir de la ligne de commande ou de l'API Amazon EMR, tout comme un fichier JAR standard.

Cette section décrit comment utiliser le streaming avec Amazon EMR.

#### **a** Note

Le streaming Apache Hadoop est un outil indépendant. En tant que tel, ses fonctions et ses paramètres ne sont pas tous décrits ici. Pour plus d'informations sur le streaming Hadoop, rendez-vous sur [http://hadoop.apache.org/docs/stable/hadoop-streaming/ HadoopStreaming](http://hadoop.apache.org/docs/stable/hadoop-streaming/HadoopStreaming.html) .html.

# Utilisation de l'utilitaire de streaming Hadoop

Cette section décrit comment utiliser l'utilitaire de streaming Hadoop.

#### Processus Hadoop

1 Ecrivez votre exécutable mappeur et réducteur dans le langage de programmation de votre choix.

> Suivez les instructions dans la documentation Hadoop pour écrire vos exécutable de diffusion en continu. Les programmes doivent lire leur entrée à partir de données d'entrée et de sortie standard par le biais de sortie standard. Par défaut, chaque ligne d'entrée/ sortie représente un enregistrement et le premier onglet sur chaque ligne est utilisé comme séparateur entre la clé et la valeur.

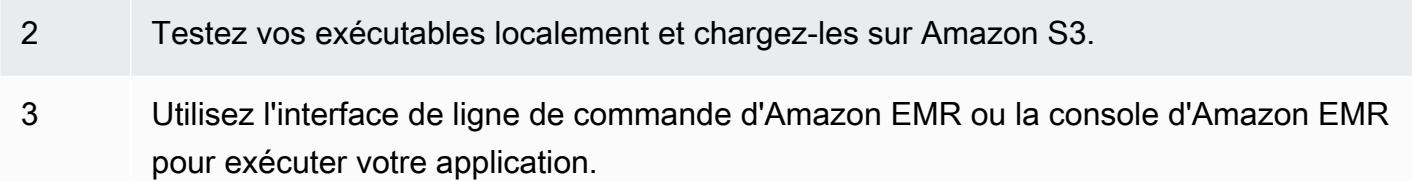

Chaque script mappeur se lance comme un processus distinct dans le cluster. Chaque exécutable de réducteur remplace le résultat de l'exécutable du mappeur par la sortie de données du flux de travail.

Les paramètres input, output, mapper, et reducer sont requis par la plupart des applications de streaming. Le tableau suivant décrit ces paramètres et d'autres, facultatifs.

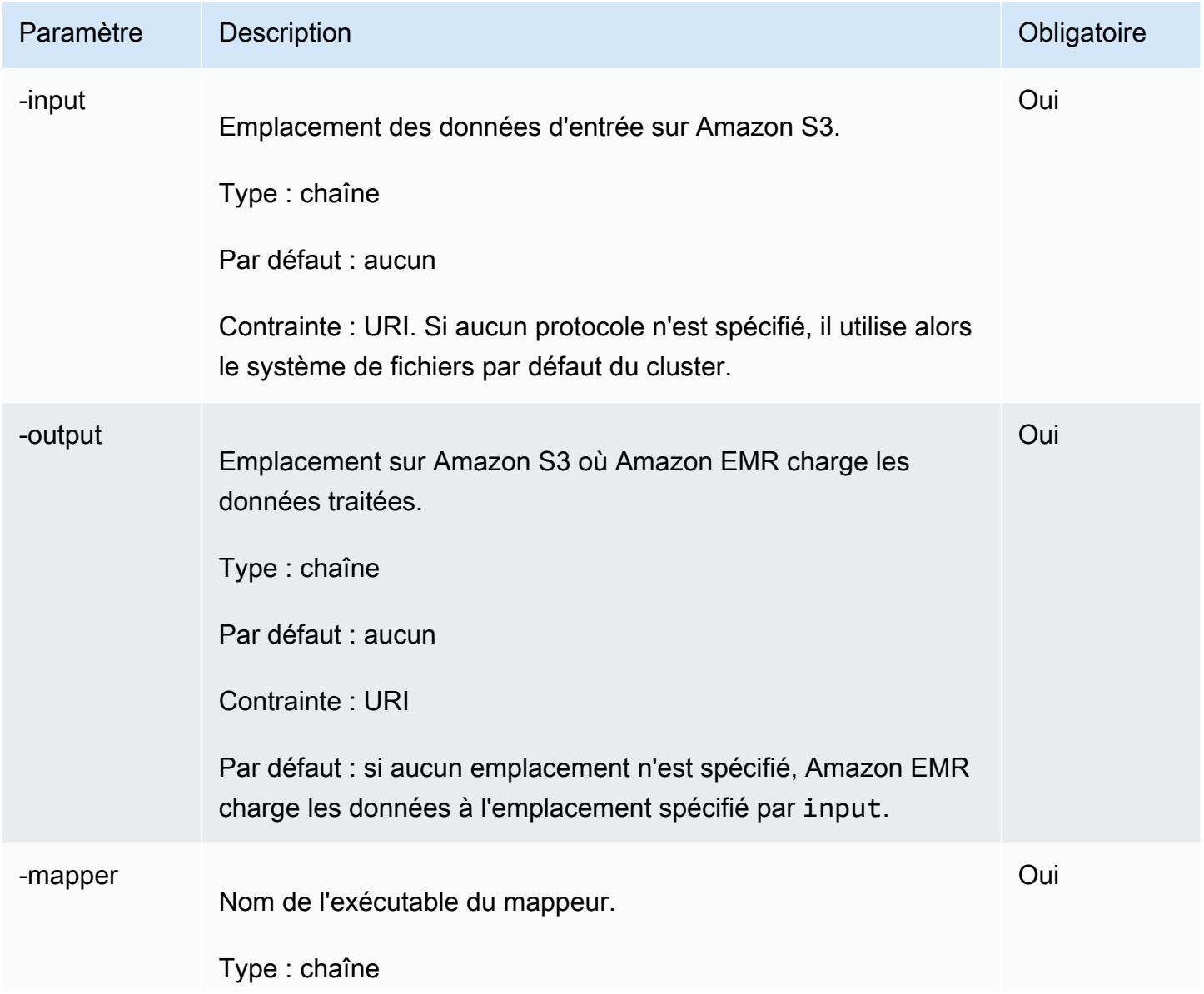

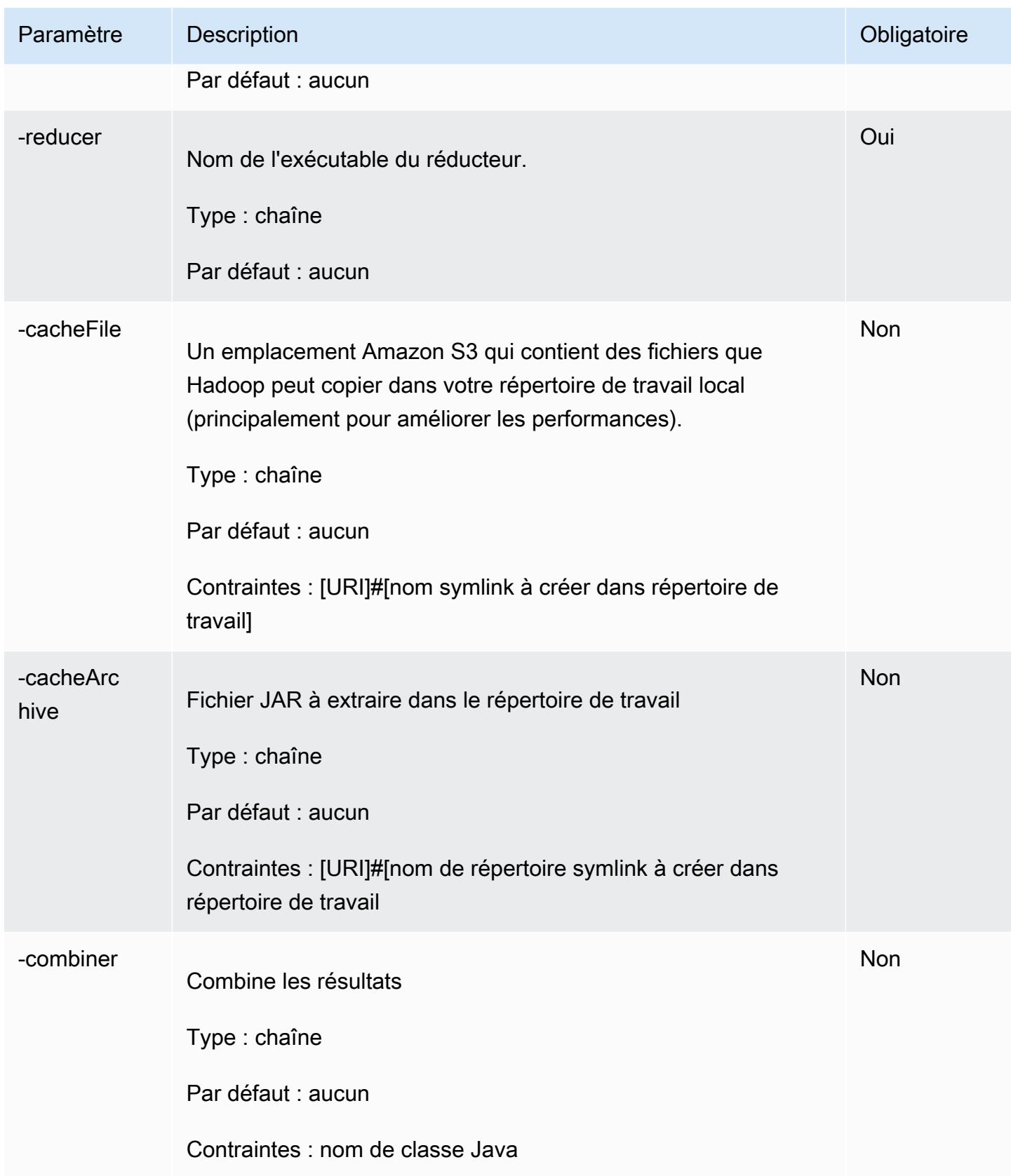

L'exemple de code suivant est un exécutable de mappeur écrit dans Python. Ce script fait partie de l' WordCount exemple d'application.

```
#!/usr/bin/python
import sys
def main(argv): 
   line = sys.stdin.readline() 
   try: 
     while line: 
       line = line.rstrip() 
      words = line.split() for word in words: 
         print "LongValueSum:" + word + "\t" + "1" 
       line = sys.stdin.readline() 
   except "end of file": 
     return None
if __name__ == '__main__": main(sys.argv)
```
# Soumission d'une étape de streaming

Cette section présente les concepts de base de la soumission d'une étape de streaming à un cluster. Une application de streaming lit l'entrée depuis l'entrée standard, puis exécute un script ou un exécutable (appelé un mappeur) sur chaque entrée. Le résultat de chacune des entrées est enregistré localement, généralement sur une partition de système de fichiers distribué Hadoop (HDFS). Une fois que toutes les entrées sont traitées par le mappeur, un second script ou exécutable (appelé un réducteur) traite les résultats du mappeur. Les résultats du réducteur sont envoyés vers la sortie standard. Vous pouvez enchaîner une série d'étapes de streaming, où le résultat d'une étape devient l'entrée d'une autre.

Le mappeur et le réducteur peuvent être chacun référencés en tant que fichier ou vous pouvez fournir une classe Java. Vous pouvez implémenter le mappeur et le réducteur dans n'importe lequel des langages pris en charge, y compris Ruby, Perl, Python, PHP ou Bash.

Soumission d'une étape de streaming à l'aide de la console

Cet exemple décrit comment utiliser la console Amazon EMR pour soumettre une étape streaming à un cluster en cours d'exécution.

#### Pour soumettre une étape de streaming

- 1. [Ouvrez la console Amazon EMR à l'adresse https://console.aws.amazon.com/emr.](https://console.aws.amazon.com/emr/)
- 2. Dans la Liste de clusters, sélectionnez le nom de votre cluster.
- 3. Faites défiler l'affichage jusqu'à la section Étapes et développez-la, puis choisissez Ajouter une étape.
- 4. Dans la boîte de dialogue Ajouter une étape :
	- Pour Type d'étape, choisissez Programme de streaming.
	- Pour Nom, acceptez le nom par défaut (Programme de streaming) ou saisissez un nouveau nom.
	- Pour Mappeur, saisissez l'emplacement de votre classe de mappeur, ou accédez à ce dernier via le navigateur, dans Hadoop ou dans un compartiment S3 dans lequel l'exécutable de mappeur, tel qu'un programme Python, réside. La valeur du chemin doit être au format *BucketName*/*chemin*/*MapperExecutable*.
	- Pour Reducer (Réducteur), saisissez l'emplacement de votre classe de mappeur, ou accédez à ce dernier via le navigateur, dans Hadoop, ou dans un compartiment S3 dans lequel l'exécutable du réducteur, tel qu'un programme Python, réside. La valeur du chemin doit être au format *BucketName*/*chemin*/*MapperExecutable*. Amazon EMR prend en charge le mot clé spécial aggregate. Pour plus d'informations, consultez la bibliothèque Aggregate fournie par Hadoop.
	- Pour Emplacement S3 d'entrée, saisissez l'emplacement de vos données d'entrée ou accédez à ce dernier via le navigateur.
	- Pour Emplacement S3 de sortie, saisissez le nom du compartiment de sortie Amazon S3 ou naviguez à ce dernier.
	- Pour Arguments, laissez le champ vide.
	- Pour Action sur échec, acceptez l'option par défaut (Continuer).
- 5. Choisissez Ajouter. L'étape s'affiche dans la console avec le statut En suspens.
- 6. Le statut de l'étape passe de Pending (En suspens) à Running (En cours d'exécution) puis à Completed (Terminé), au fur et à mesure de son exécution. Pour mettre à jour l'état, choisissez l'icône d'actualisation au-dessus de la colonne Actions.

#### AWS CLI

Ces exemples montrent comment utiliser l'étape AWS CLI pour créer un cluster et soumettre une étape de streaming.

Pour créer un cluster et soumettre une étape de streaming à l'aide du AWS CLI

• Pour créer un cluster et soumettre une étape de streaming à l'aide du AWS CLI, tapez la commande suivante et remplacez *MyKey* par le nom de votre paire de clés EC2. Notez que votre argument pour --files doit être le chemin Amazon S3 vers l'emplacement de votre script, et les arguments pour -mapper et -reducer doivent être les noms des fichiers de script respectifs.

```
aws emr create-cluster --name "Test cluster" --release-label emr-7.1.0 --
applications Name=Hue Name=Hive Name=Pig --use-default-roles \
--ec2-attributes KeyName=myKey --instance-type m5.xlarge --instance-count 3 \
--steps Type=STREAMING,Name="Streaming Program",ActionOnFailure=CONTINUE,Args=[--
files,pathtoscripts,-mapper,mapperscript,-reducer,reducerscript,aggregate,-
input,pathtoinputdata,-output,pathtooutputbucket]
```
#### **a** Note

Les caractères de continuation de ligne Linux (\) sont inclus pour des raisons de lisibilité. Ils peuvent être supprimés ou utilisés dans les commandes Linux. Pour Windows, supprimez-les ou remplacez-les par un caret (^).

Lorsque vous spécifiez le nombre d'instances sans utiliser le paramètre --instance-groups, un seul nœud maître est lancé et les instances restantes sont lancées en tant que nœuds principaux. Tous les nœuds utilisent le type d'instance spécifié dans la commande.

### **a** Note

Si vous n'avez pas encore créé le rôle de service Amazon EMR par défaut et le profil d'instance EC2, tapez aws emr create-default-roles pour les créer avant de taper la sous-commande create-cluster.

Pour plus d'informations sur l'utilisation des commandes Amazon EMR dans le AWS CLI, consultez.<https://docs.aws.amazon.com/cli/latest/reference/emr>

# <span id="page-4427-0"></span>Traitement de données à l'aide d'un fichier JAR personnalisé

Un fichier JAR personnalisé exécute un programme Java compilé que vous pouvez charger sur Amazon S3. Vous devez compiler le programme en fonction de la version d'Hadoop que vous voulez lancer, et soumettre une étape CUSTOM\_JAR à votre cluster Amazon EMR. Pour plus d'informations sur la compilation d'un fichier JAR, consultez [Créer des fichiers binaires à l'aide d'Amazon EMR](#page-4418-0).

Pour plus d'informations sur la création d'une MapReduce application Hadoop, consultez le [MapReduce didacticiel](http://hadoop.apache.org/docs/stable/hadoop-mapreduce-client/hadoop-mapreduce-client-core/MapReduceTutorial.html) de la documentation d'Apache Hadoop.

#### **Rubriques**

• [Soumission d'une étape JAR personnalisée](#page-4427-1)

# <span id="page-4427-1"></span>Soumission d'une étape JAR personnalisée

Un fichier JAR personnalisé exécute un programme Java compilé que vous pouvez charger sur Amazon S3. Vous devez compiler le programme en fonction de la version d'Hadoop que vous voulez lancer, et soumettre une étape CUSTOM\_JAR à votre cluster Amazon EMR. Pour plus d'informations sur la compilation d'un fichier JAR, consultez [Créer des fichiers binaires à l'aide d'Amazon EMR](#page-4418-0).

Pour plus d'informations sur la création d'une MapReduce application Hadoop, consultez le [MapReduce didacticiel](http://hadoop.apache.org/docs/stable/hadoop-mapreduce-client/hadoop-mapreduce-client-core/MapReduceTutorial.html) de la documentation d'Apache Hadoop.

Cette section présente les principes de base de la soumission d'une étape JAR personnalisée dans Amazon EMR. La soumission d'une étape JAR personnalisée vous permet d'écrire un script pour traiter vos données à l'aide du langage de programmation Java.

Soumettre une étape JAR personnalisée à l'aide de la console

Cet exemple décrit comment utiliser la console Amazon EMR pour soumettre une étape JAR personnalisée à un cluster en cours d'exécution.

Pour soumettre une étape JAR personnalisée à l'aide de la console

1. [Ouvrez la console Amazon EMR à l'adresse https://console.aws.amazon.com/emr.](https://console.aws.amazon.com/emr/)
- 2. Dans la Liste de clusters, sélectionnez le nom de votre cluster.
- 3. Faites défiler l'affichage jusqu'à la section Étapes et développez-la, puis choisissez Ajouter une étape.
- 4. Dans la boîte de dialogue Ajouter une étape :
	- Pour Type d'étape, choisissez JAR personnalisé.
	- Pour Nom, acceptez le nom par défaut (JAR personnalisé) ou tapez un nouveau nom.
	- Pour JAR S3 location (Emplacement S3 JAR), tapez ou accédez à l'emplacement de votre fichier JAR. L'emplacement JAR peut-être un chemin dans S3 ou une classe Java entièrement qualifiée dans le classpath.
	- Pour Arguments, tapez les arguments requis sous forme de chaînes séparées par des espaces ou laissez le champ vide.
	- Pour Action sur échec, acceptez l'option par défaut (Continuer).
- 5. Choisissez Ajouter. L'étape s'affiche dans la console avec le statut En suspens.
- 6. Le statut de l'étape passe de Pending (En suspens) à Running (En cours d'exécution) puis à Completed (Terminé), au fur et à mesure de son exécution. Pour mettre à jour l'état, choisissez l'icône d'actualisation au-dessus de la colonne Actions.

<span id="page-4428-0"></span>Lancer un cluster et soumettre une étape JAR personnalisée à l'aide du AWS CLI

Pour lancer un cluster et soumettre une étape JAR personnalisée à l'aide du AWS CLI

Pour lancer un cluster et soumettre une étape JAR personnalisée avec le AWS CLI, tapez la create-cluster sous-commande avec le --steps paramètre.

• Pour lancer un cluster et soumettre une étape JAR personnalisée, tapez la commande suivante, remplacez *myKey* par le nom de votre paire de clés EC2 et remplacez *mybucket* par le nom du compartiment.

```
aws emr create-cluster --name "Test cluster" --release-label emr-7.1.0 \
--applications Name=Hue Name=Hive Name=Pig --use-default-roles \
--ec2-attributes KeyName=myKey --instance-type m5.xlarge --instance-count 3 \
--steps Type=CUSTOM_JAR,Name="Custom JAR 
 Step",ActionOnFailure=CONTINUE,Jar=pathtojarfile,Args=["pathtoinputdata","pathtooutputbucket","arg1","arg2"]
```
### **a** Note

Les caractères de continuation de ligne Linux (\) sont inclus pour des raisons de lisibilité. Ils peuvent être supprimés ou utilisés dans les commandes Linux. Pour Windows, supprimez-les ou remplacez-les par un caret (^).

Lorsque vous spécifiez le nombre d'instances sans le paramètre --instance-groups, un seul nœud primaire est lancé et les instances restantes sont lancées en tant que nœuds principaux. Tous les nœuds utilisent le type d'instance que vous spécifiez dans la commande.

## **a** Note

Si vous n'avez pas encore créé le rôle de service Amazon EMR par défaut et le profil d'instance EC2, tapez aws emr create-default-roles pour les créer avant de taper la sous-commande create-cluster.

Pour plus d'informations sur l'utilisation des commandes Amazon EMR dans le AWS CLI, consultez.<https://docs.aws.amazon.com/cli/latest/reference/emr>

#### Dépendances tierces

Parfois, il peut être nécessaire d'inclure dans le MapReduce chemin de classe des fichiers JAR à utiliser avec votre programme. Vous avez deux options pour cela :

- Incluez --libjars s3://*URI\_to\_JAR* dans les options de l'étape pour la procédure dans [Lancer un cluster et soumettre une étape JAR personnalisée à l'aide du AWS CLI.](#page-4428-0)
- Lancez le cluster avec un paramètre mapreduce.application.classpath modifié dans mapred-site.xml. Utilisez la classification de configuration mapred-site. Pour créer le cluster à l'aide de l'étape AWS CLI, cela ressemblerait à ce qui suit :

```
aws emr create-cluster --release-label emr-7.1.0 \
--applications Name=Hue Name=Hive Name=Pig --use-default-roles \
--instance-type m5.xlarge --instance-count 2 --ec2-attributes KeyName=myKey \
```

```
--steps Type=CUSTOM_JAR,Name="Custom JAR 
 Step",ActionOnFailure=CONTINUE,Jar=pathtojarfile,Args=["pathtoinputdata","pathtooutputbucket","arg1","arg2"] 
\setminus--configurations https://s3.amazonaws.com/mybucket/myfolder/myConfig.json
```
myConfig.json:

```
\Gamma { 
        "Classification": "mapred-site", 
        "Properties": { 
          "mapreduce.application.classpath": "path1,path2" 
        } 
     } 
   ]
```
La liste séparée par des virgules des chemins d'accès doit être ajoutée au chemin de classe pour la JVM de chaque tâche.

# Activer la détection non uniforme des accès à la mémoire pour les conteneurs YARN

Avec les versions 6.x et ultérieures d'Amazon EMR, vous pouvez utiliser l'accès mémoire non uniforme (NUMA) pour le multitraitement de vos données sur des clusters. NUMA est un modèle de conception de mémoire informatique dans lequel le processeur peut accéder à sa propre mémoire locale plus rapidement que la mémoire d'un autre processeur ou partagée entre processeurs. Les conteneurs YARN offrent de meilleures performances avec NUMA car ils peuvent se lier à un nœud NUMA spécifique qui gère toutes les allocations de mémoire ultérieures. Cela réduit le nombre de fois que votre cluster doit accéder à la mémoire distante.

Vous pouvez activer le support NUMA pour le conteneur YARN lorsque la machine du composant master est un nœud multi-NUMA. Pour vérifier si un composant master est un nœud NUMA unique ou multi-NUMA, exécutez la commande suivante.

lscpu | grep -i numa NUMA node(s): 2

En général, les instances dont la taille est supérieure à 12 fois possèdent deux nœuds NUMA. Cela ne s'applique pas aux instances en métal.

Pour activer la prise en compte de NUMA pour les conteneurs YARN

1. Utilisez la configuration yarn-site suivante dans votre cluster Amazon EMR 6.x.

```
\Gamma { 
         "classification":"yarn-site", 
              "properties":{ 
                  "yarn.nodemanager.linux-container-executor.nonsecure-mode.local-
user":"yarn", 
                  "yarn.nodemanager.linux-container-executor.group":"yarn", 
                  "yarn.nodemanager.container-
executor.class":"org.apache.hadoop.yarn.server.nodemanager.LinuxContainerExecutor", 
                  "yarn.nodemanager.numa-awareness.enabled":"true", 
                  "yarn.nodemanager.numa-awareness.numactl.cmd":"/usr/bin/numactl", 
                  "yarn.nodemanager.numa-awareness.read-topology":"true" 
             }, 
         "configurations":[] 
      } 
  ]
```
2. Fournissez l'action d'amorçage suivante dans votre cluster.

```
#!/bin/bash 
sudo yum -y install numactl
echo 1 | sudo tee /proc/sys/kernel/numa_balancing
echo "banned.users=mapred,bin,hdfs" >> /etc/hadoop/conf/container-executor.cfg
rm -rf /var/log/hadoop-yarn/ 
sudo chown -R yarn:hadoop /var/log/hadoop-yarn/
sudo chmod 755 -R /var/log/hadoop-yarn/
sudo chmod 6050 /etc/hadoop/conf/container-executor.cfg
mkdir /mnt/yarn && sudo chmod 755 -R /mnt/yarn && sudo chown -R yarn:hadoop /mnt/
yarn
mkdir /mnt1/yarn && sudo chmod 755 -R /mnt1/yarn && sudo chown -R yarn:hadoop /
mnt1/yarn
```

```
mkdir /mnt2/yarn && sudo chmod 755 -R /mnt2/yarn && sudo chown -R yarn:hadoop /
mnt2/yarn
```
3. Chaque conteneur doit être conscient de l'existence de NUMA. Vous pouvez informer la Java Virtual machine (JVM) de chaque conteneur par un drapeau NUMA. Par exemple, pour demander à la JVM d'utiliser NUMA dans une tâche MapReduce, ajoutez les propriétés suivantes dans mapred-site.xml.

```
<property> 
     <name>mapreduce.reduce.java.opts</name> 
     <value>-XX:+UseNUMA</value>
</property>
<property> 
     <name>mapreduce.map.java.opts</name> 
     <value>-XX:+UseNUMA</value>
</property>
```
4. Pour vérifier que vous avez activé NUMA, effectuez une recherche dans l'un des fichiers journaux de NodeManager à l'aide de la commande suivante.

grep "NUMA resources allocation is enabled," \*

Pour vérifier que des ressources de NUMA nœud NodeManager ont été attribuées à un conteneur, effectuez une recherche dans le NodeManager journal à l'aide de la commande suivante, en *<container\_id>* remplaçant par votre propre ID de conteneur.

grep "NUMA node" | grep *<container\_id>*

# Historique des versions de Hadoop

Le tableau suivant répertorie la version de Hadoop incluse dans chaque version d'Amazon EMR, ainsi que les composants installés avec l'application. Pour connaître les versions des composants de chaque version, consultez la section Version des composants de votre version dans [Versions Amazon EMR 7.x](#page-22-0), [Versions Amazon EMR 6.x](#page-85-0) ou [Versions Amazon EMR 5.x.](#page-1073-0)

## Informations sur la version de Hadoop

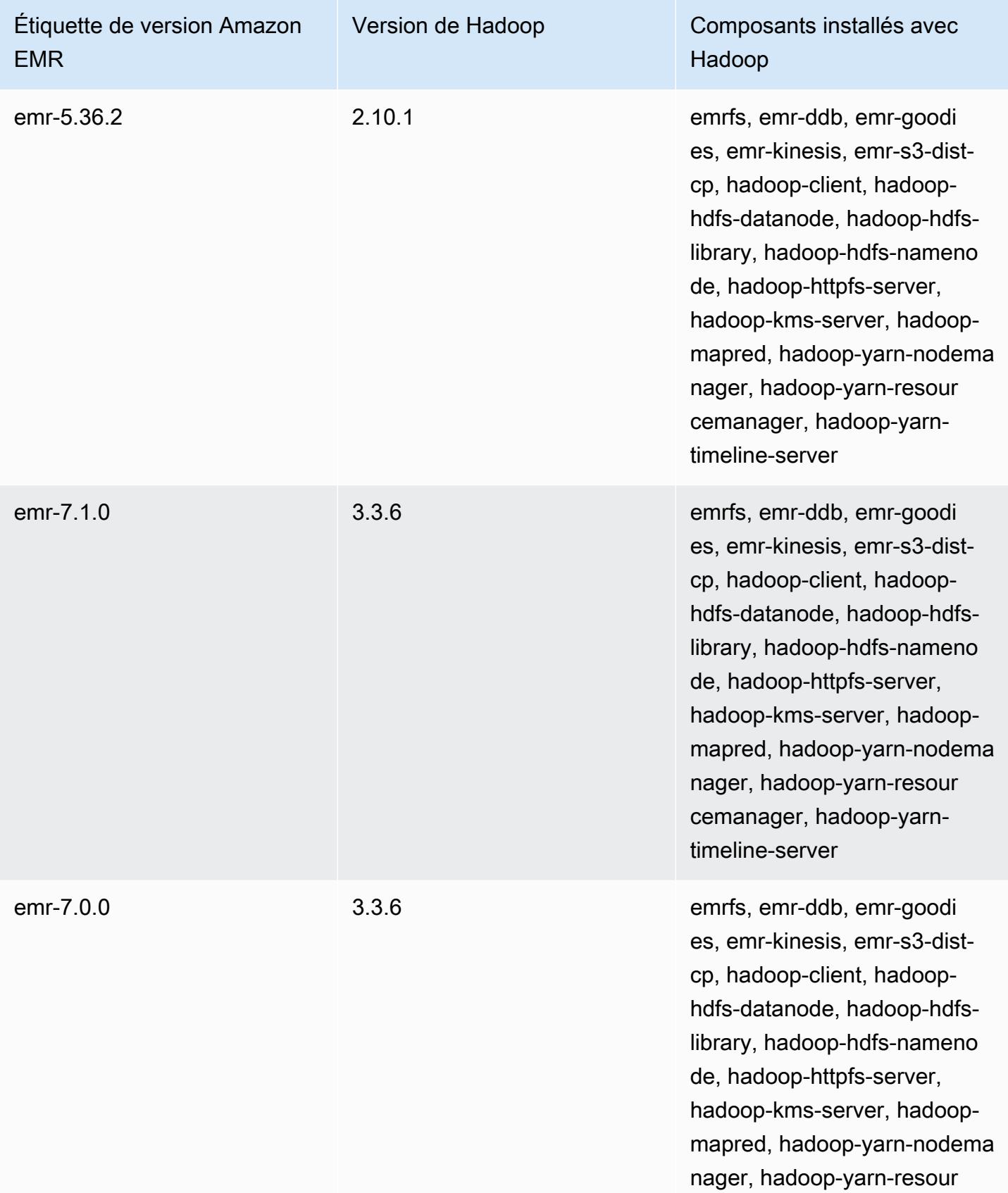

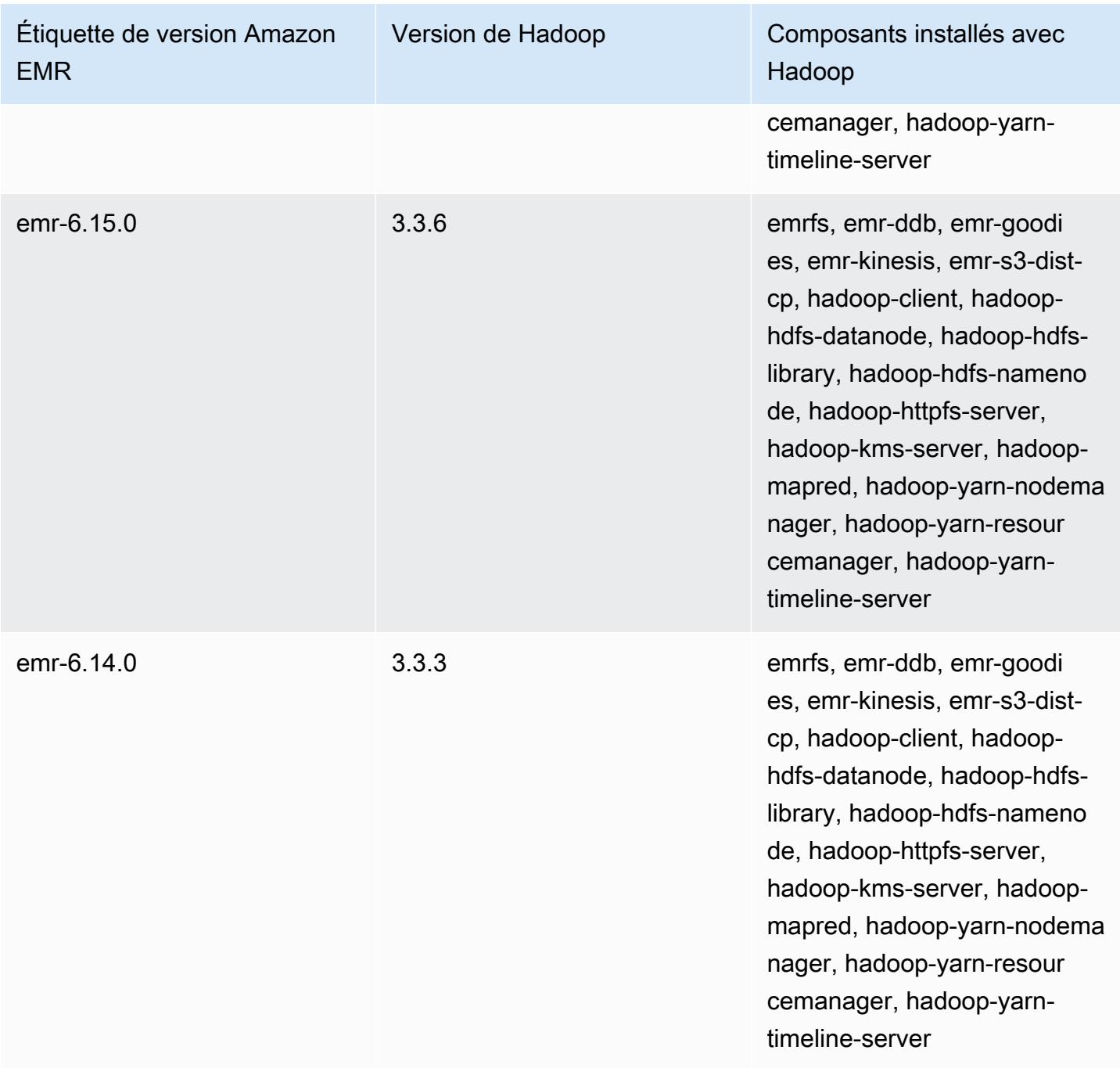

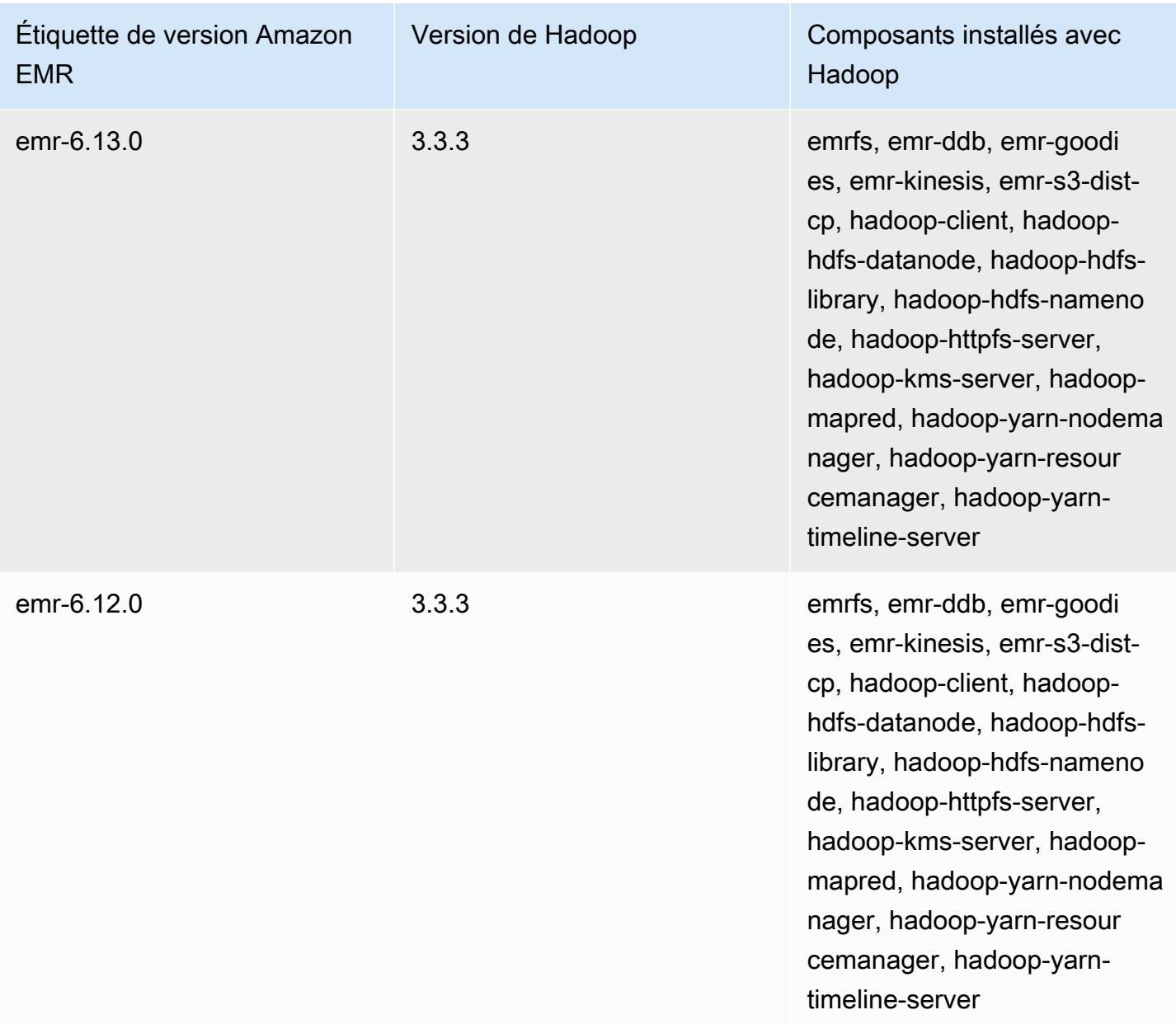

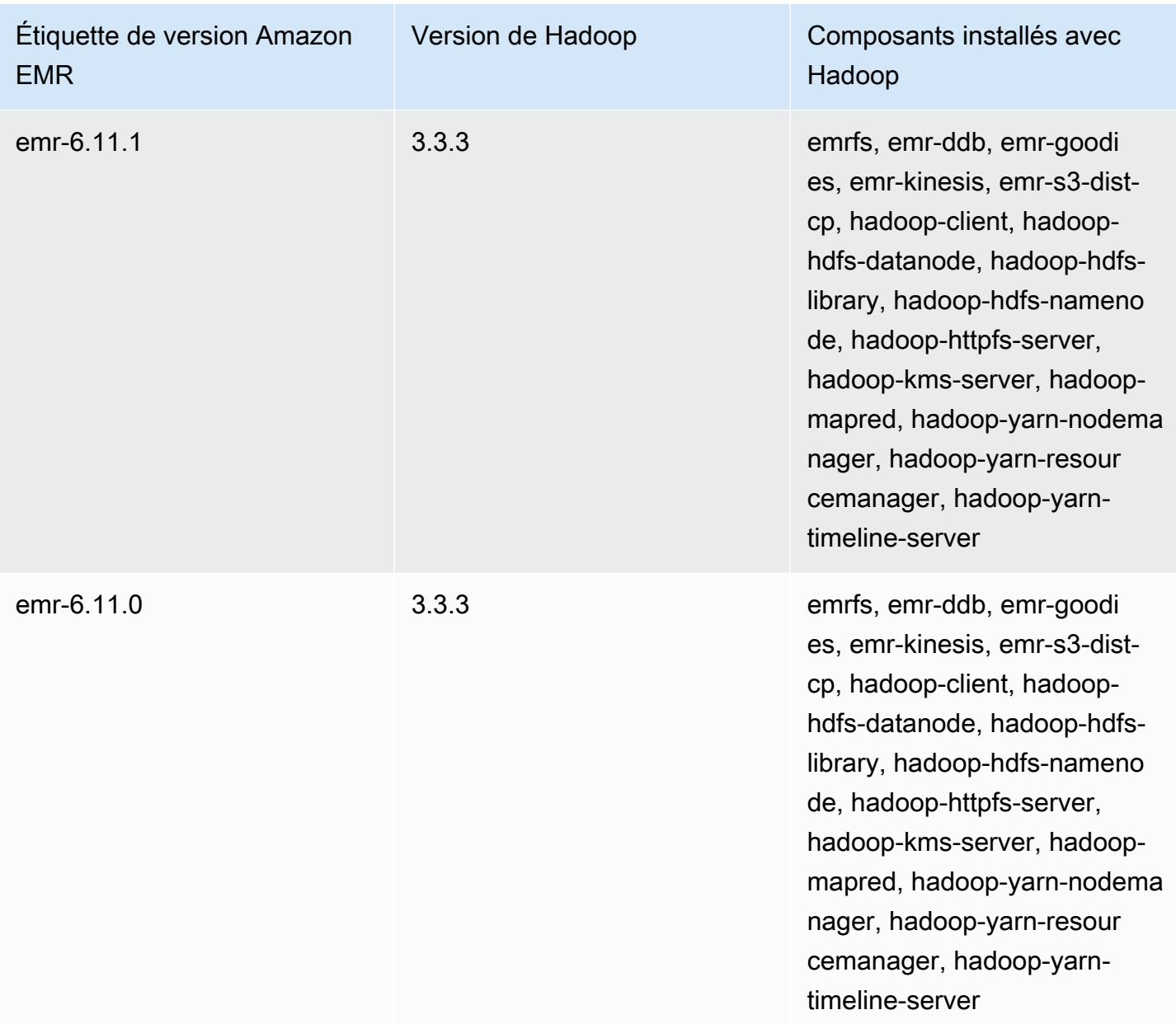

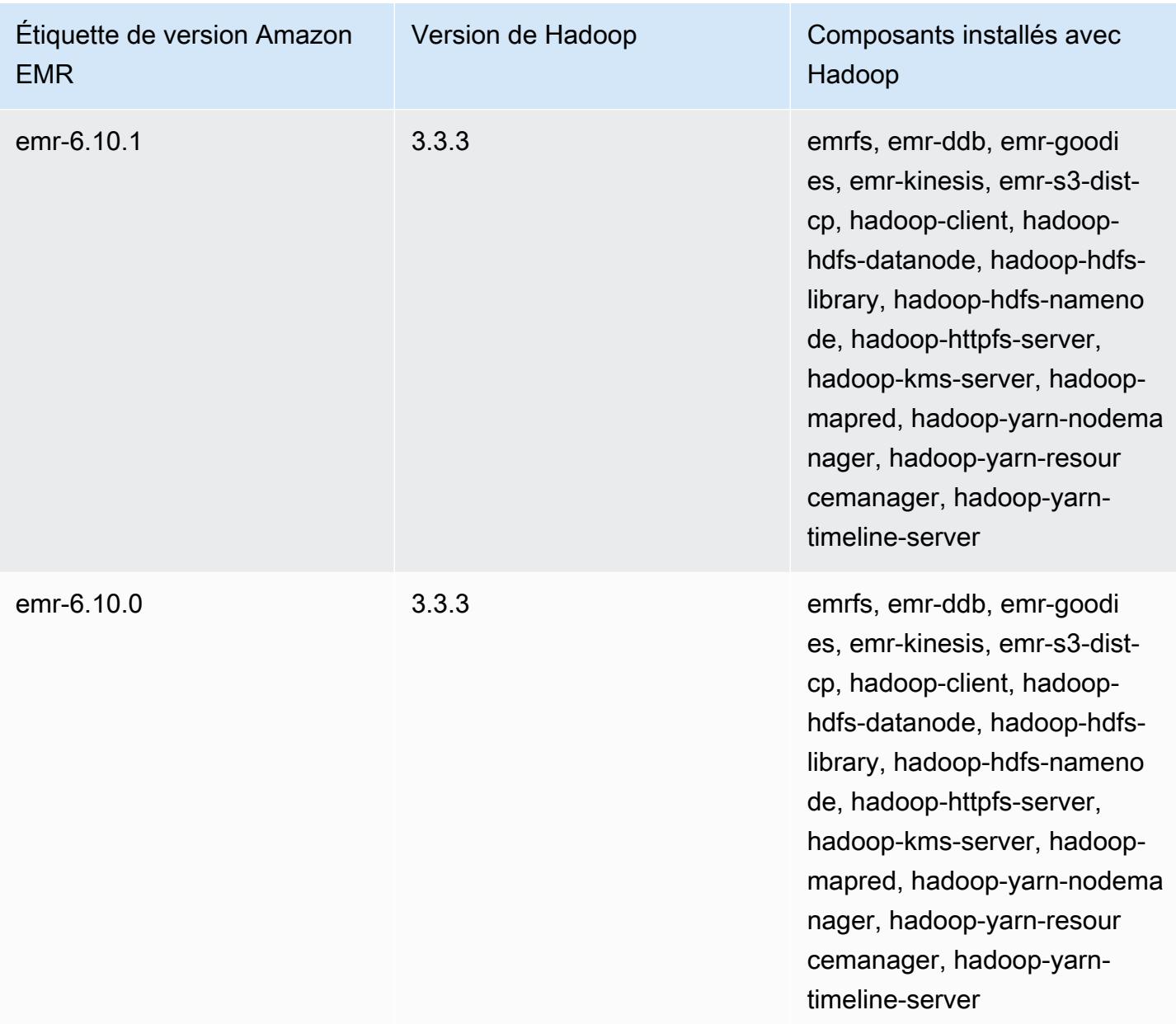

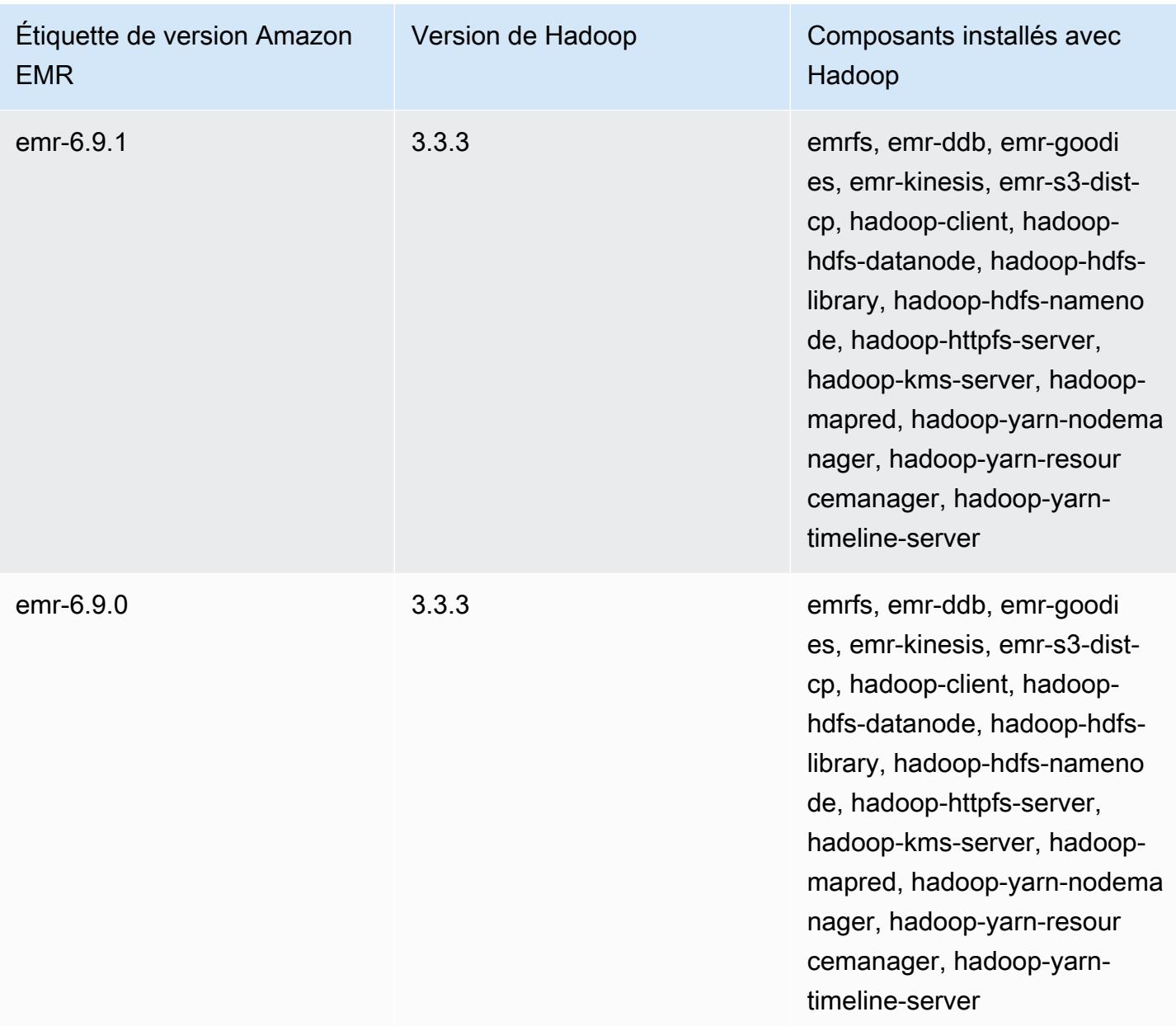

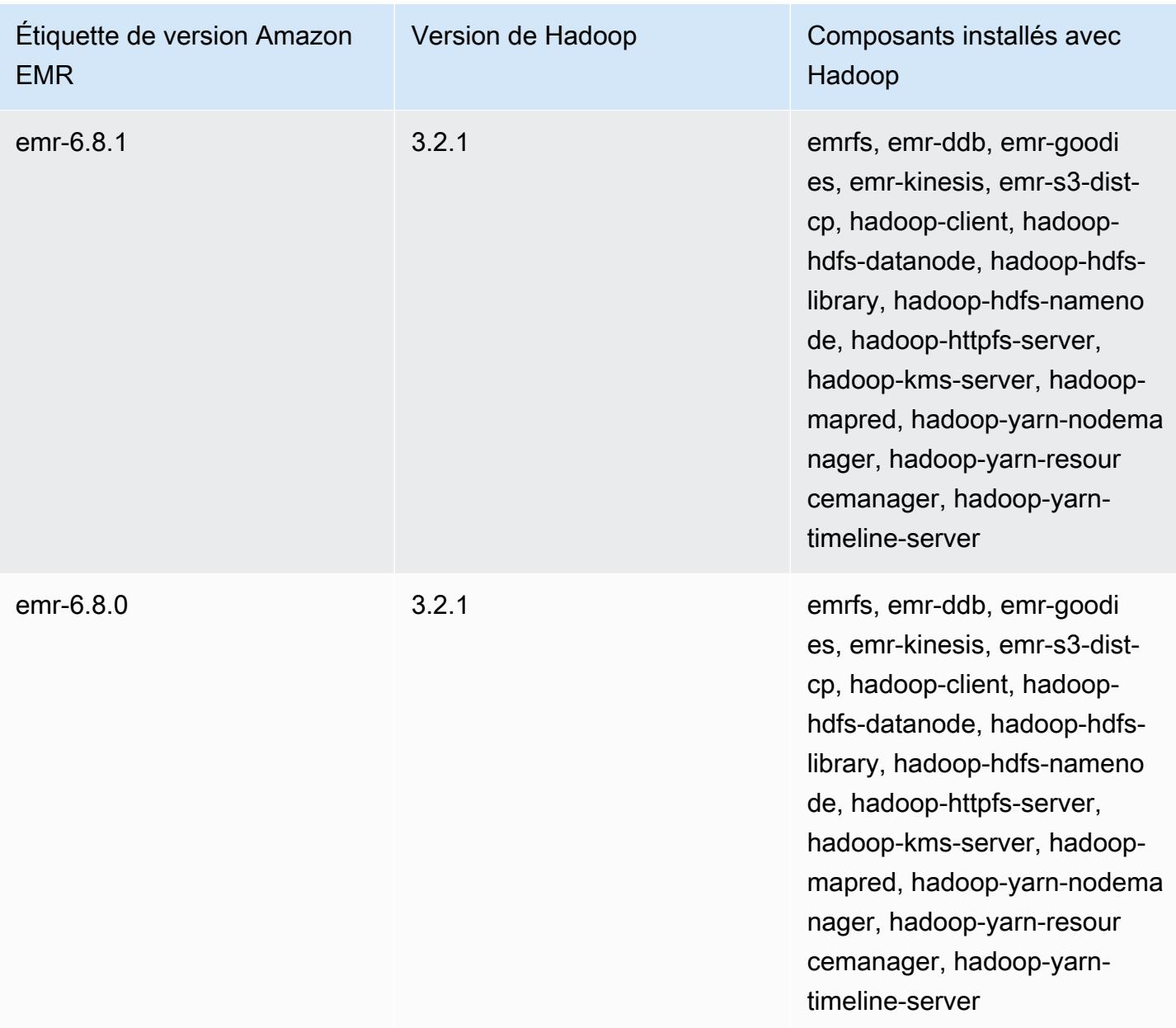

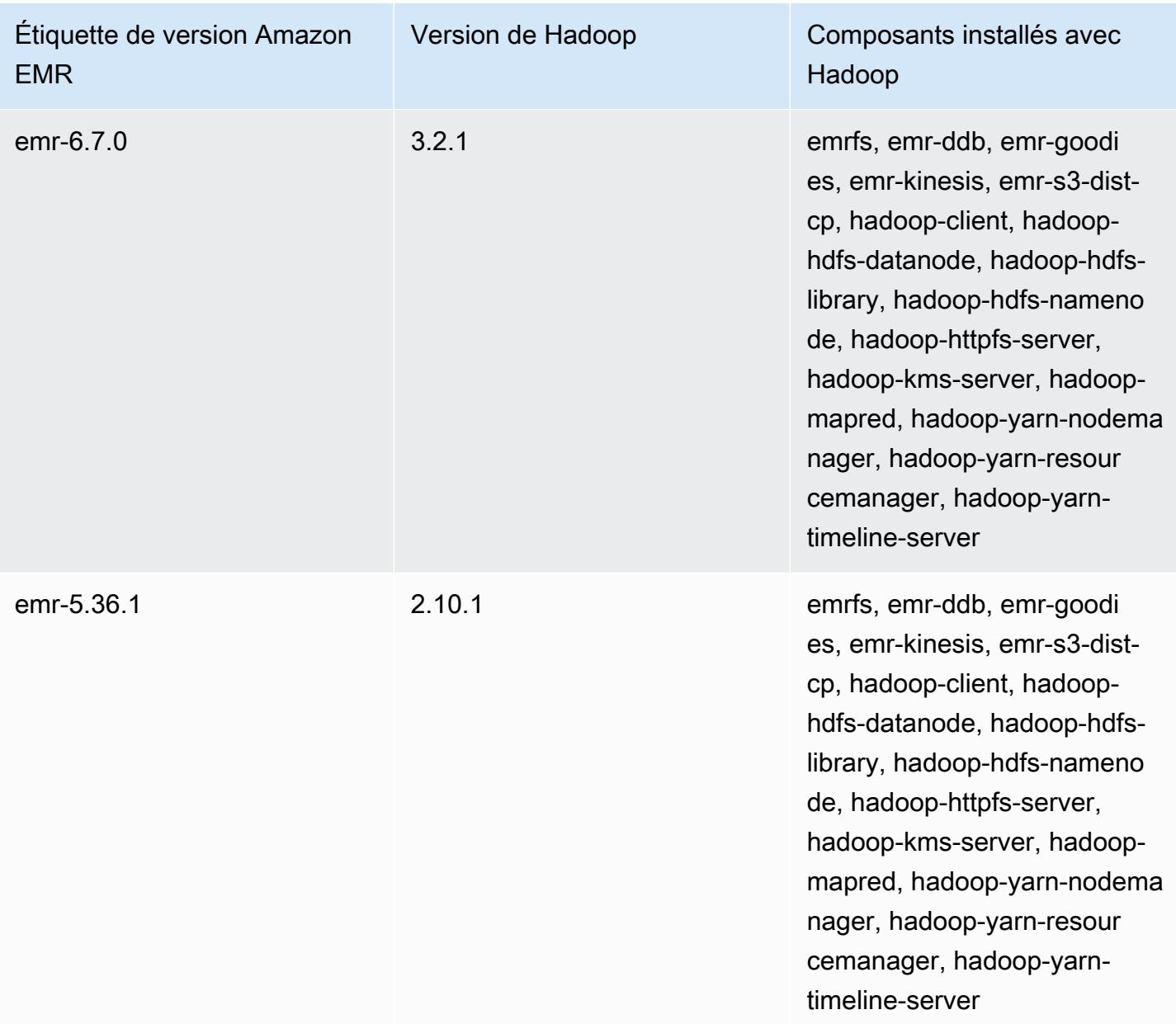

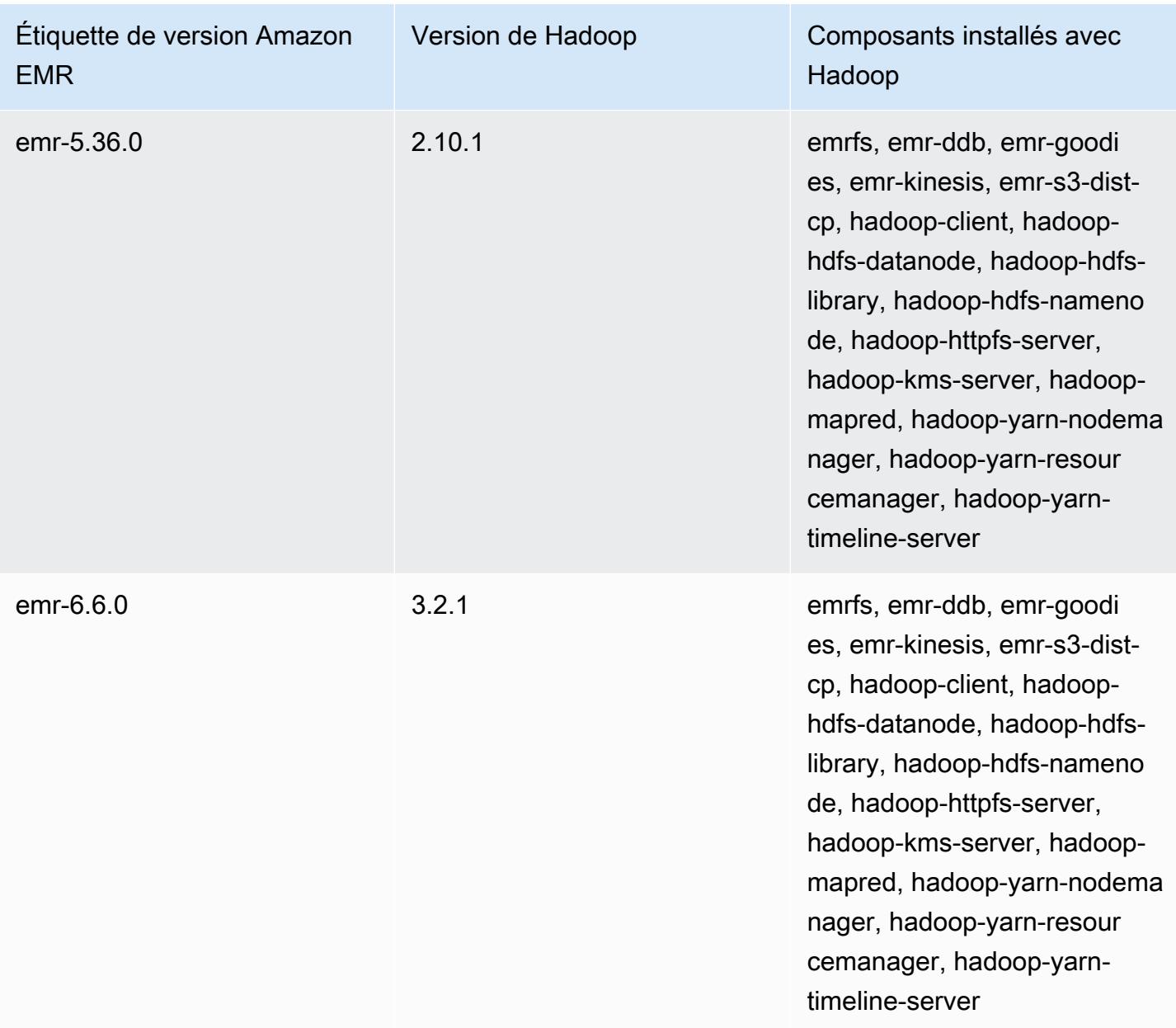

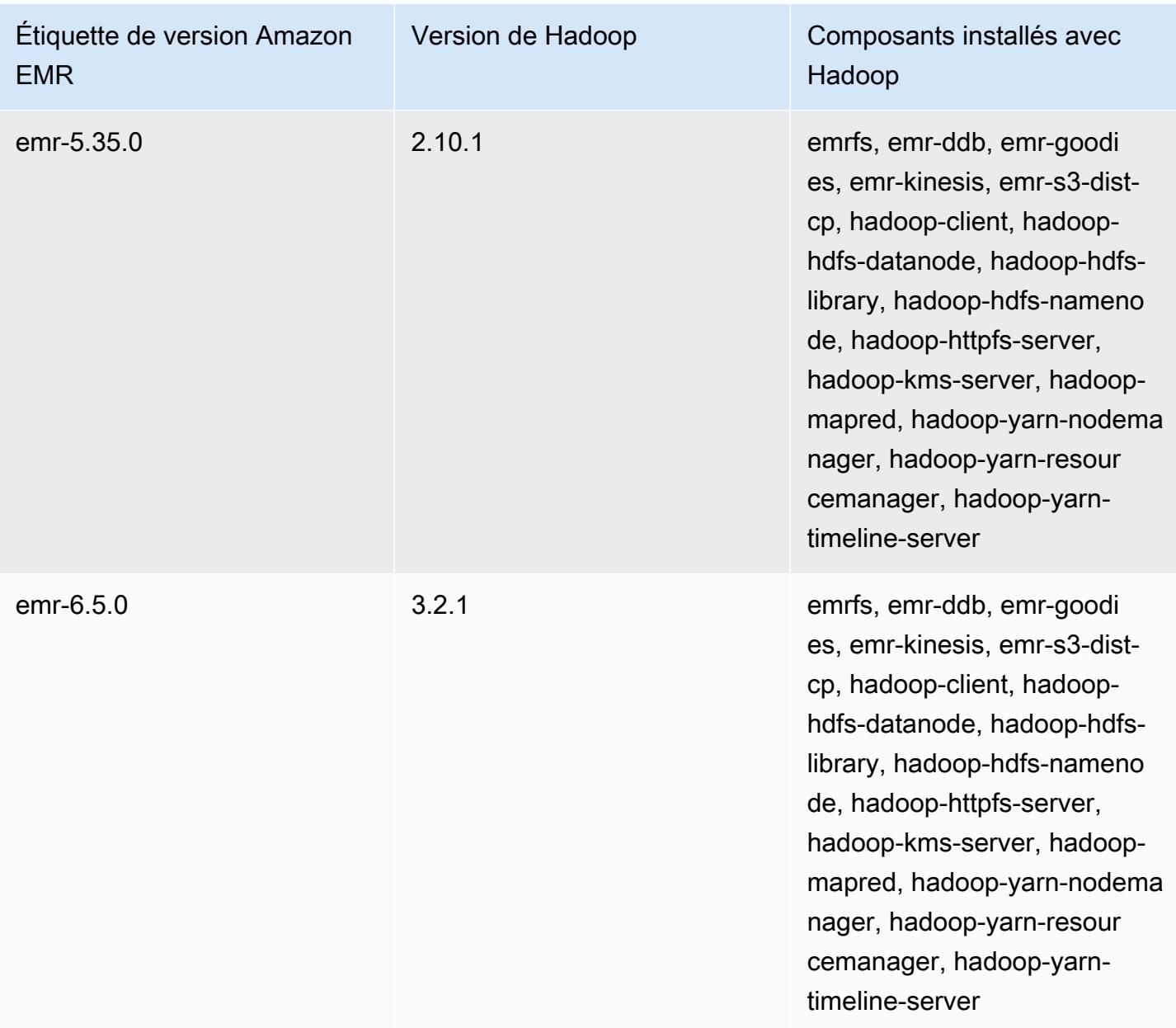

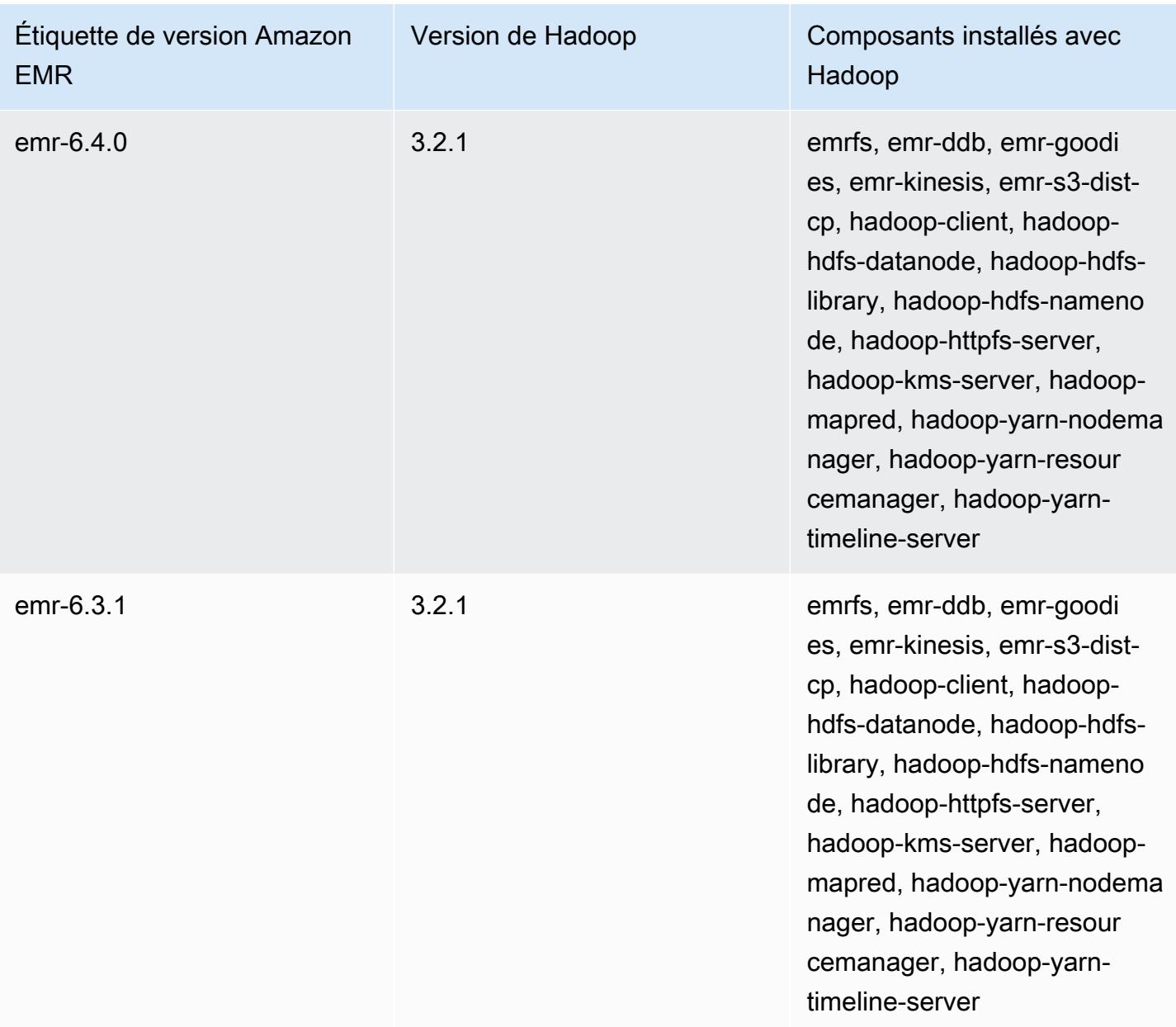

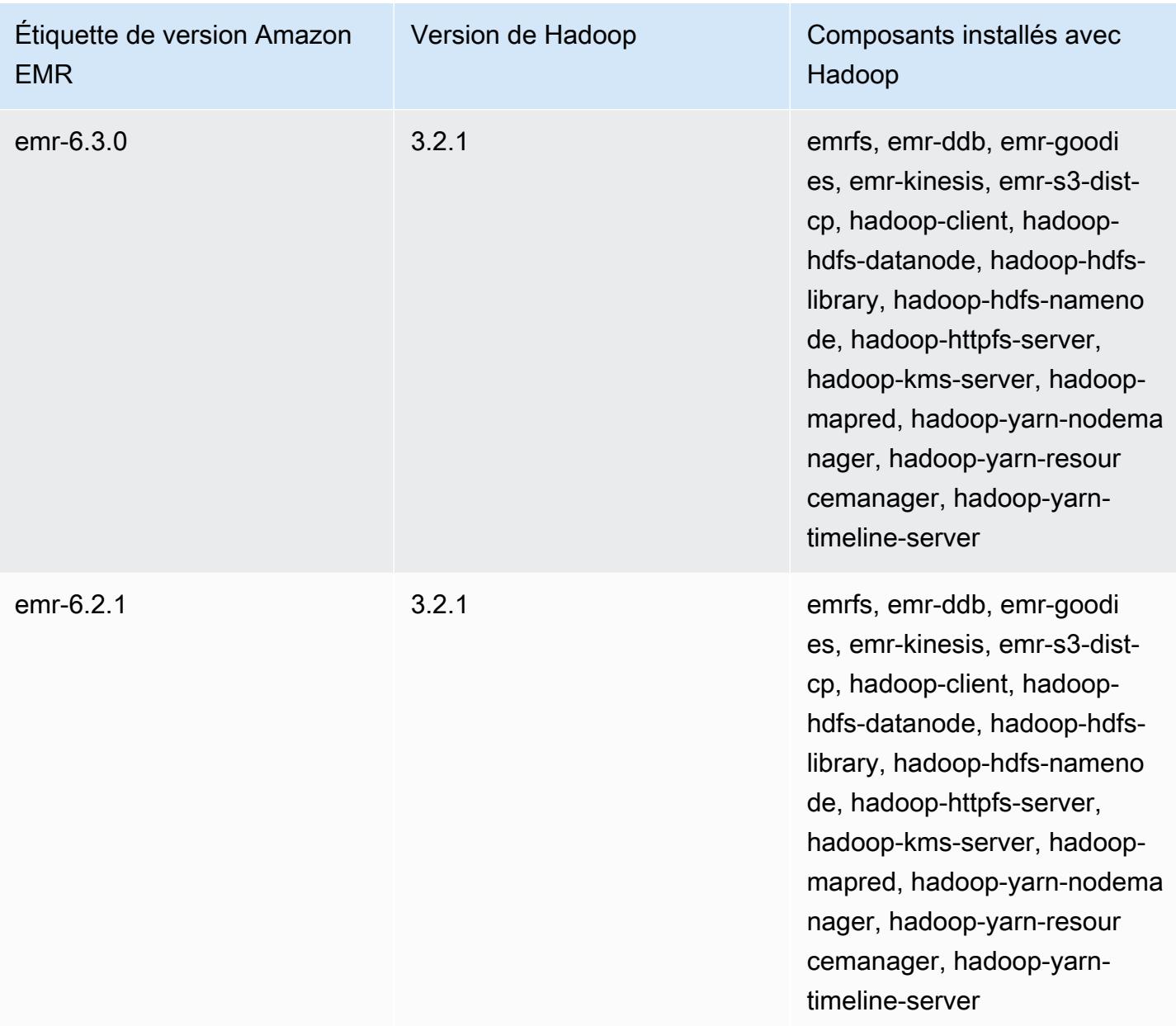

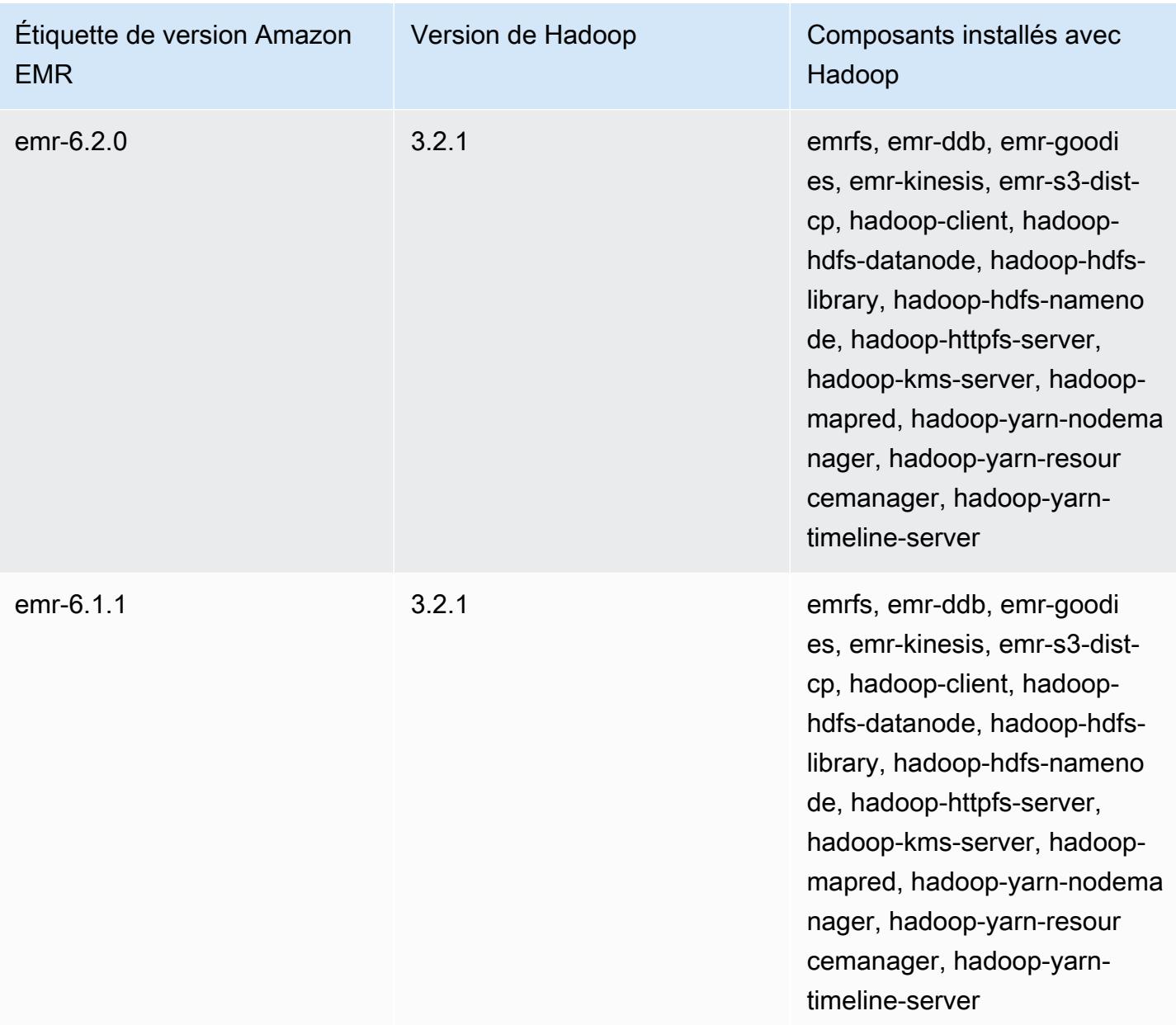

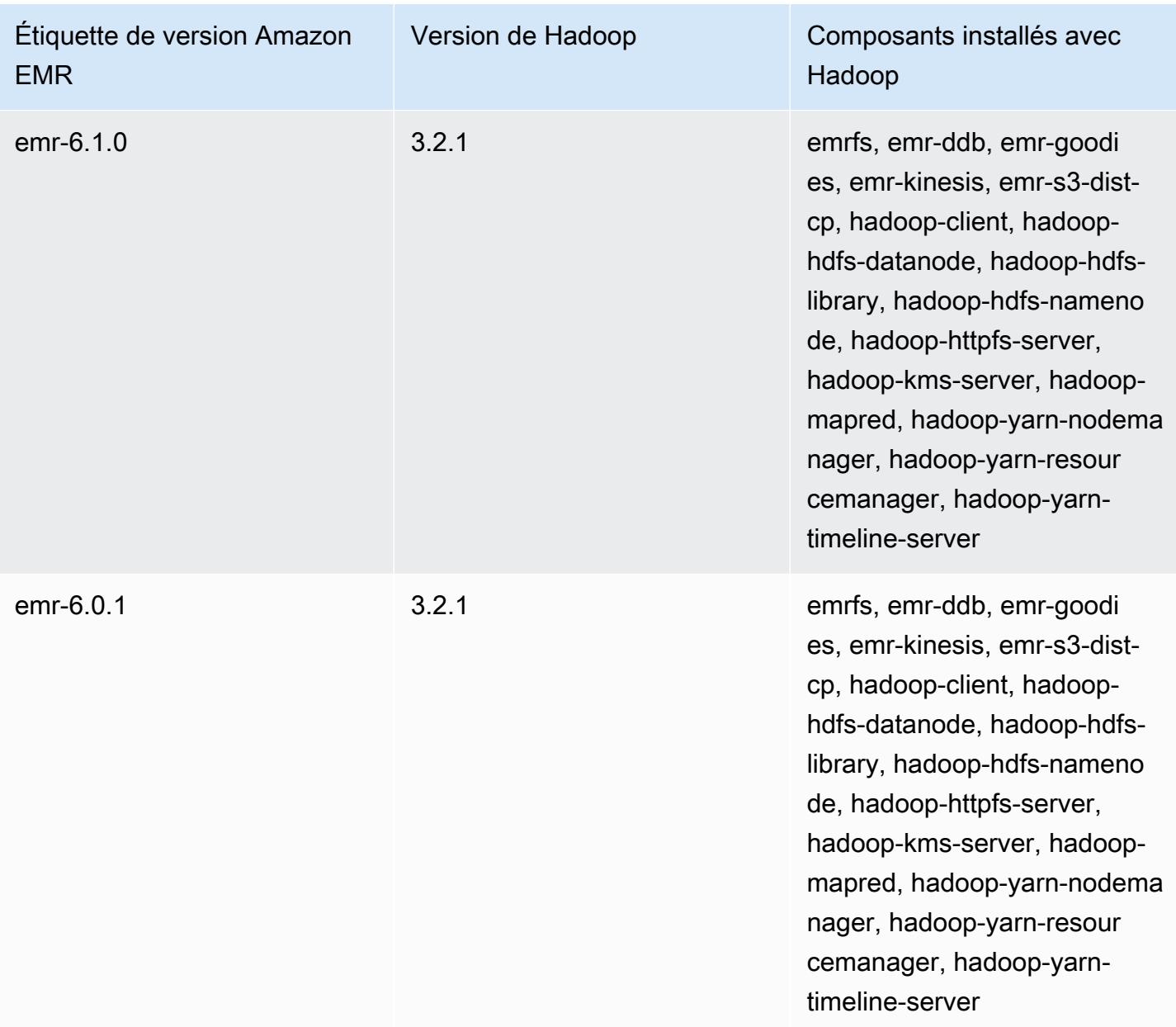

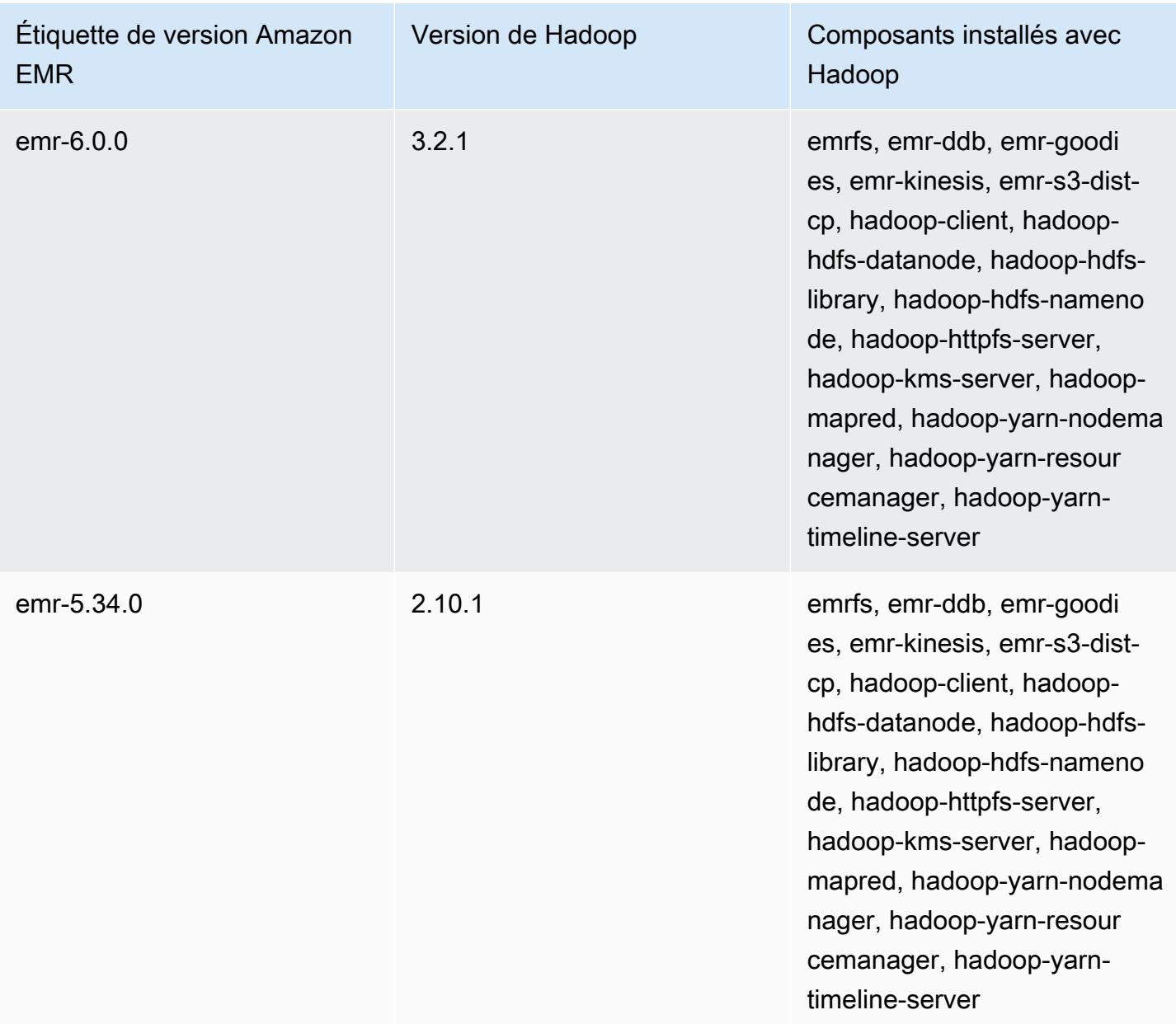

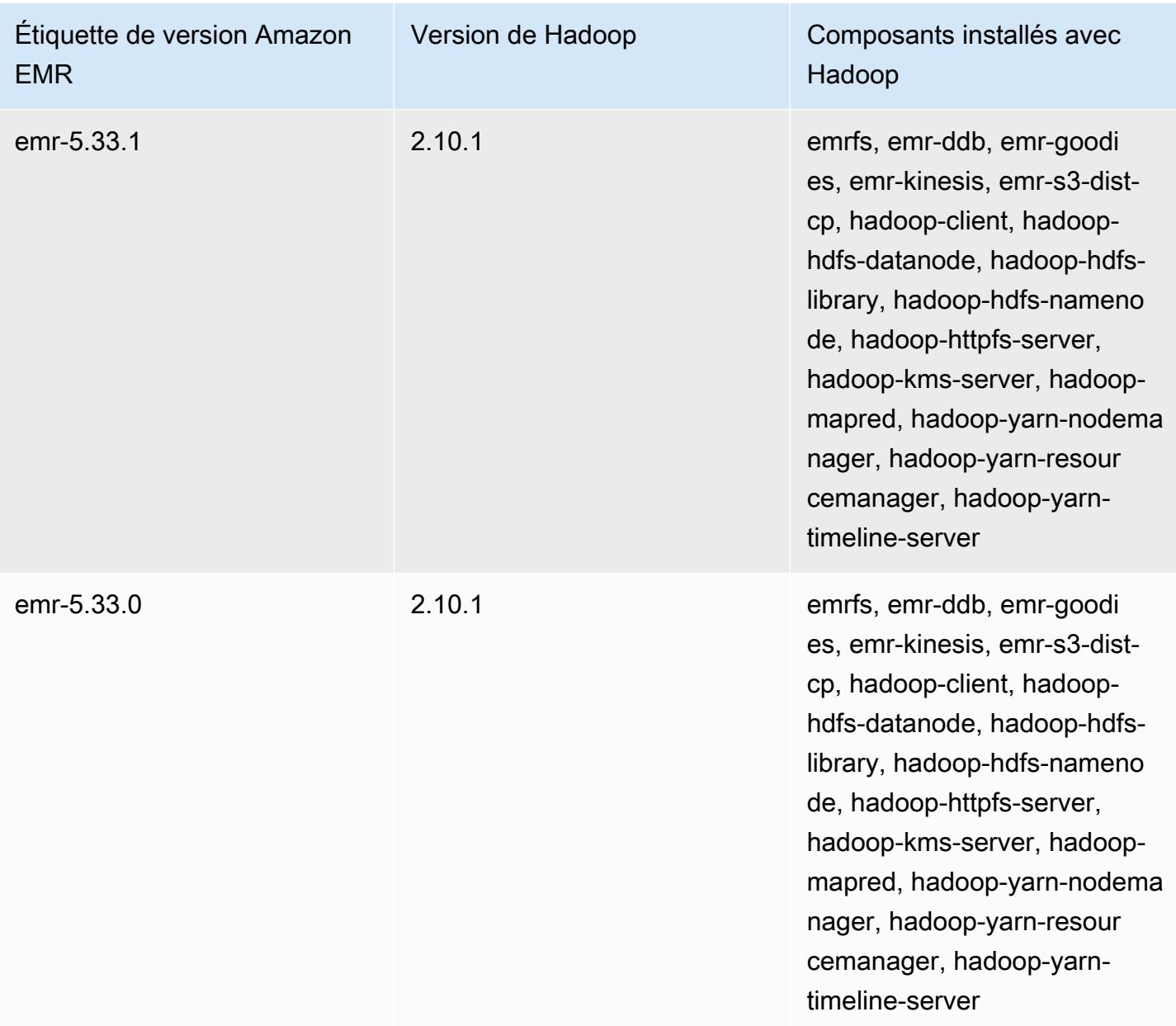

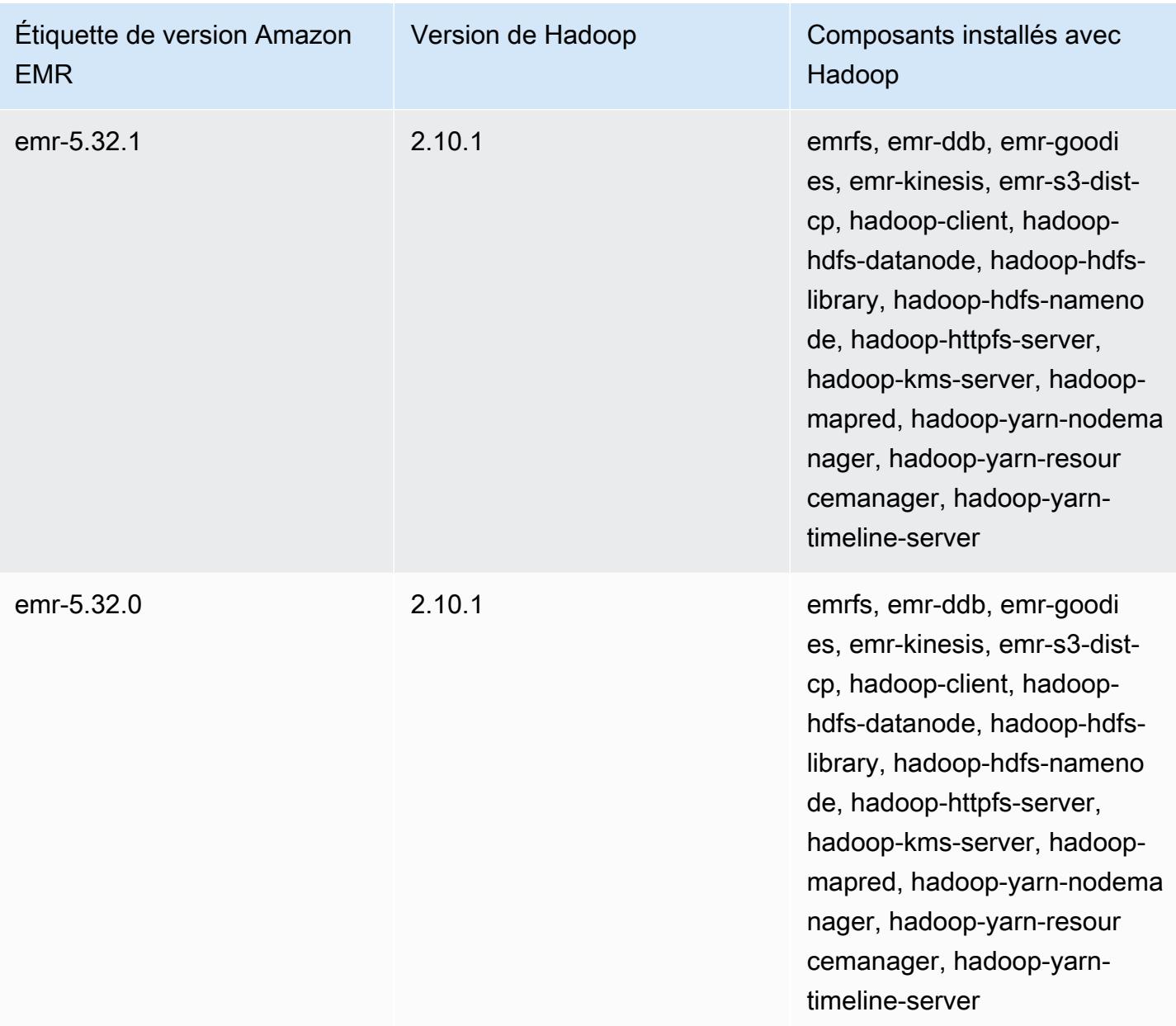

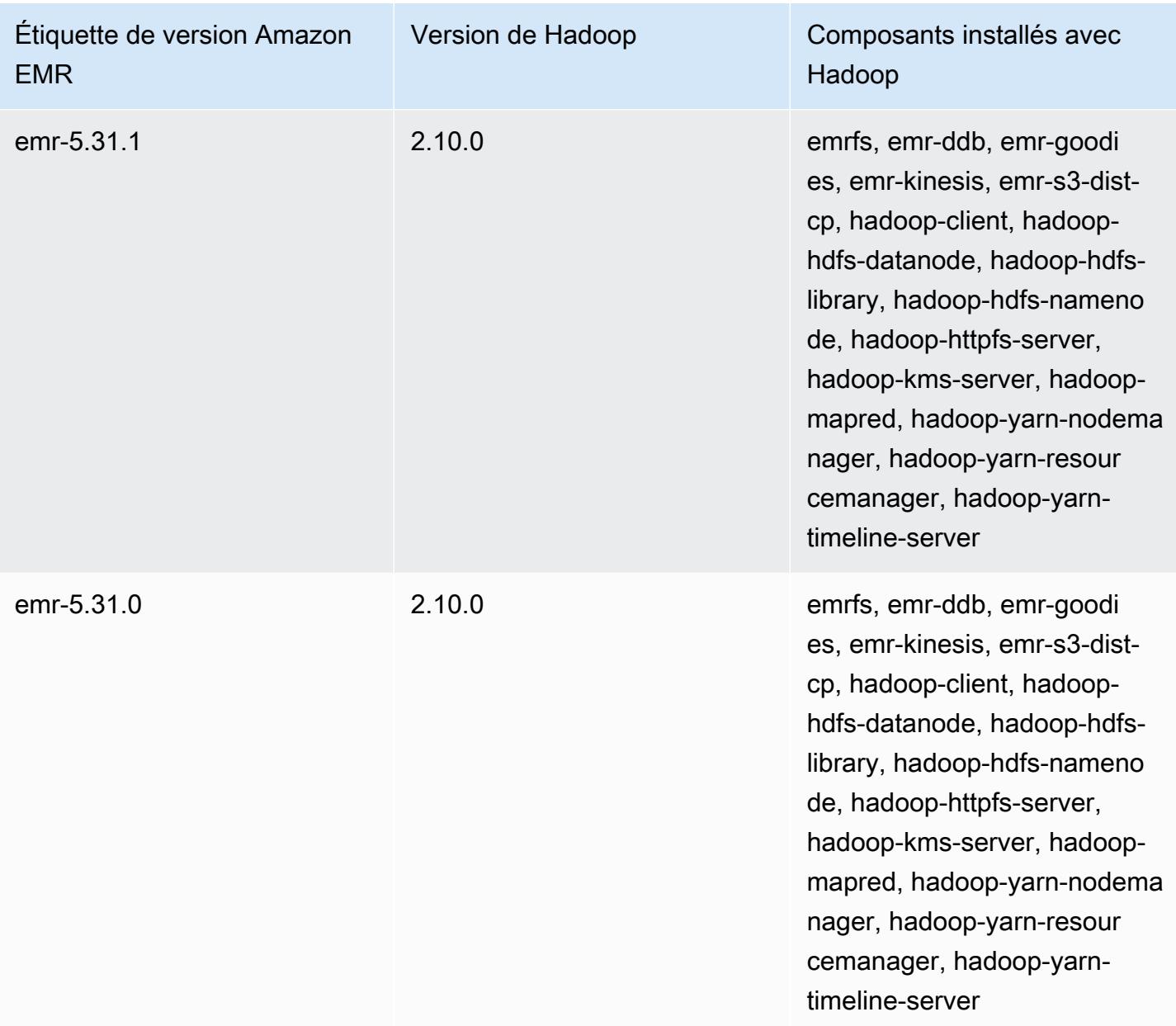

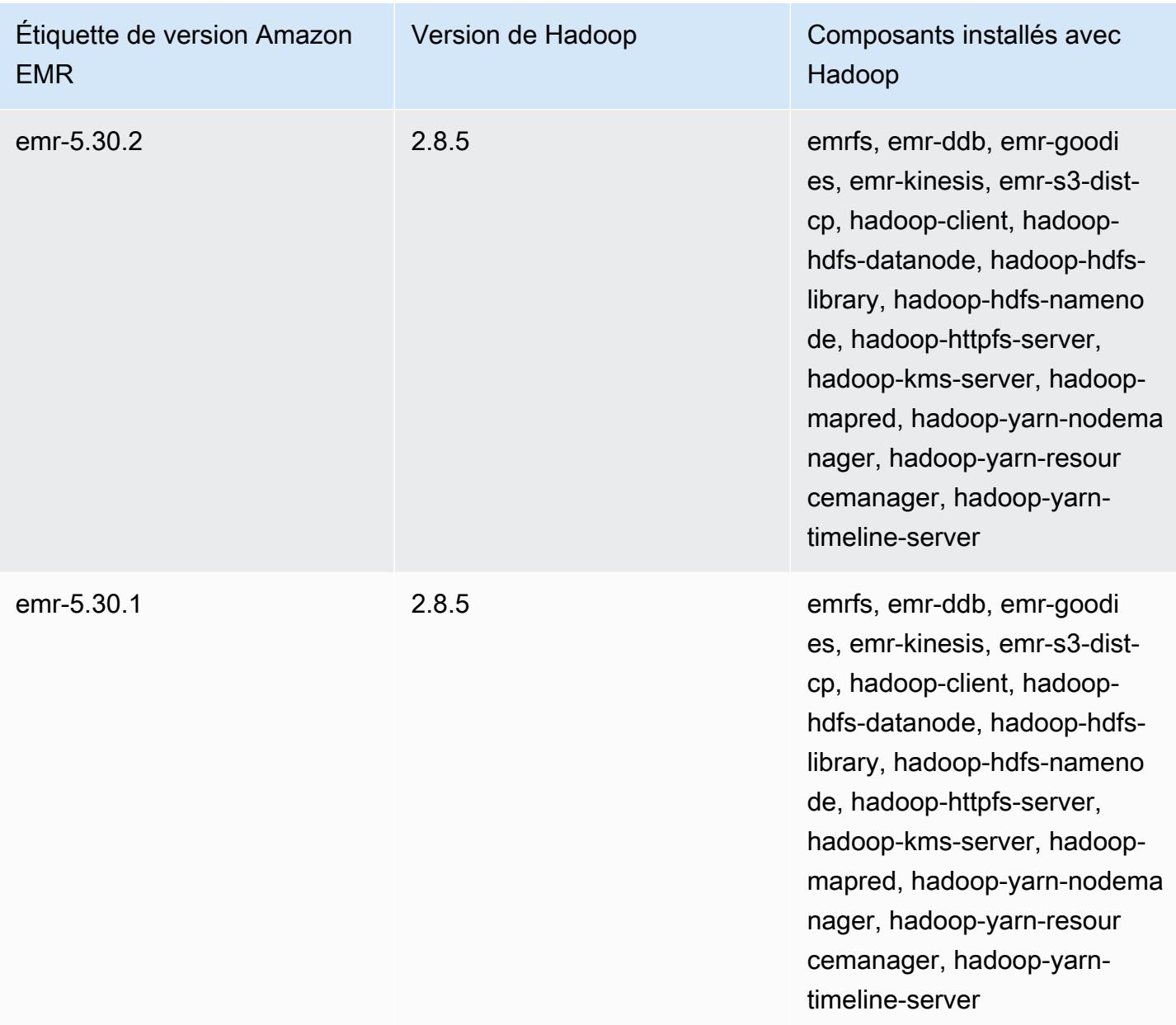

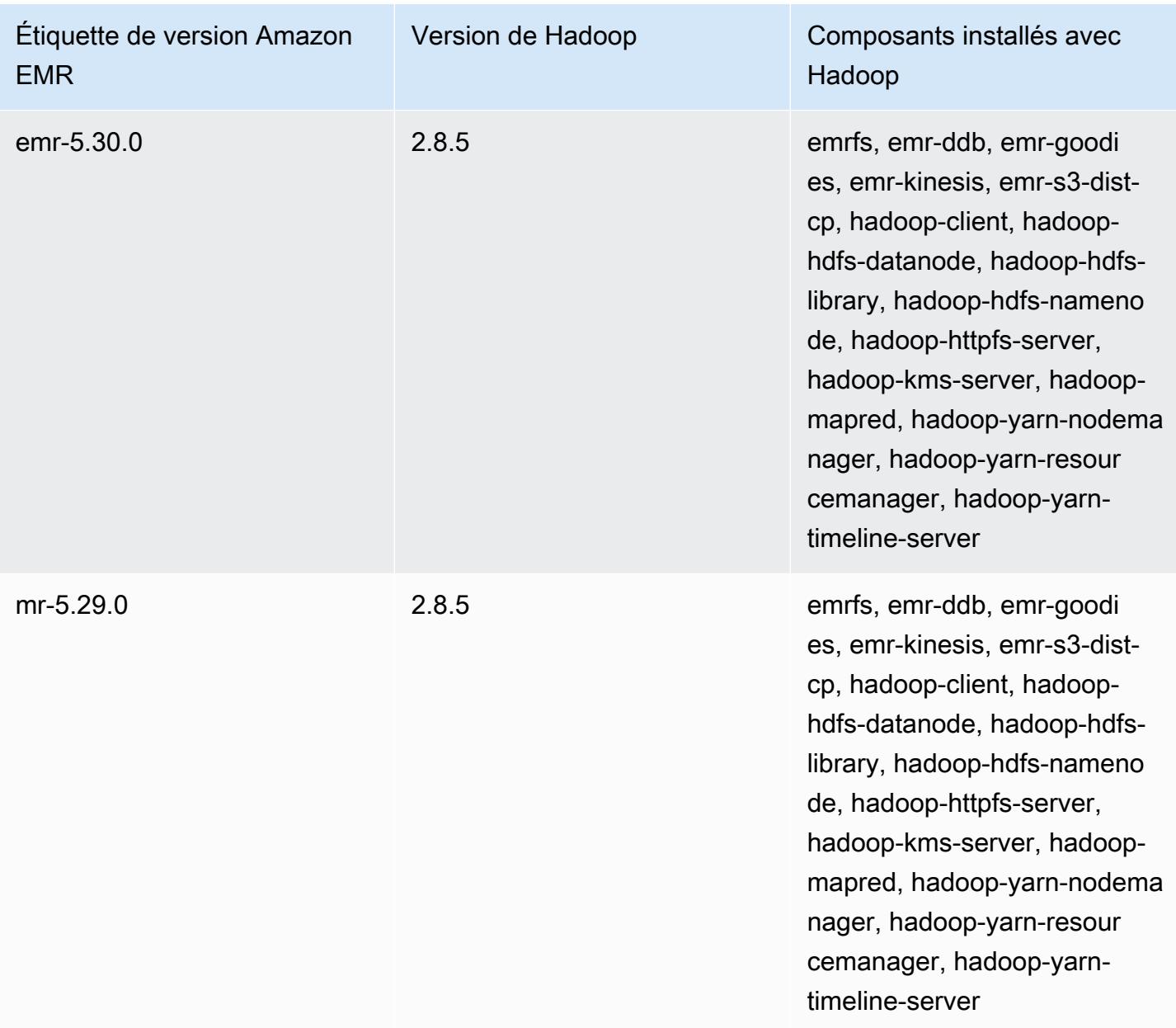

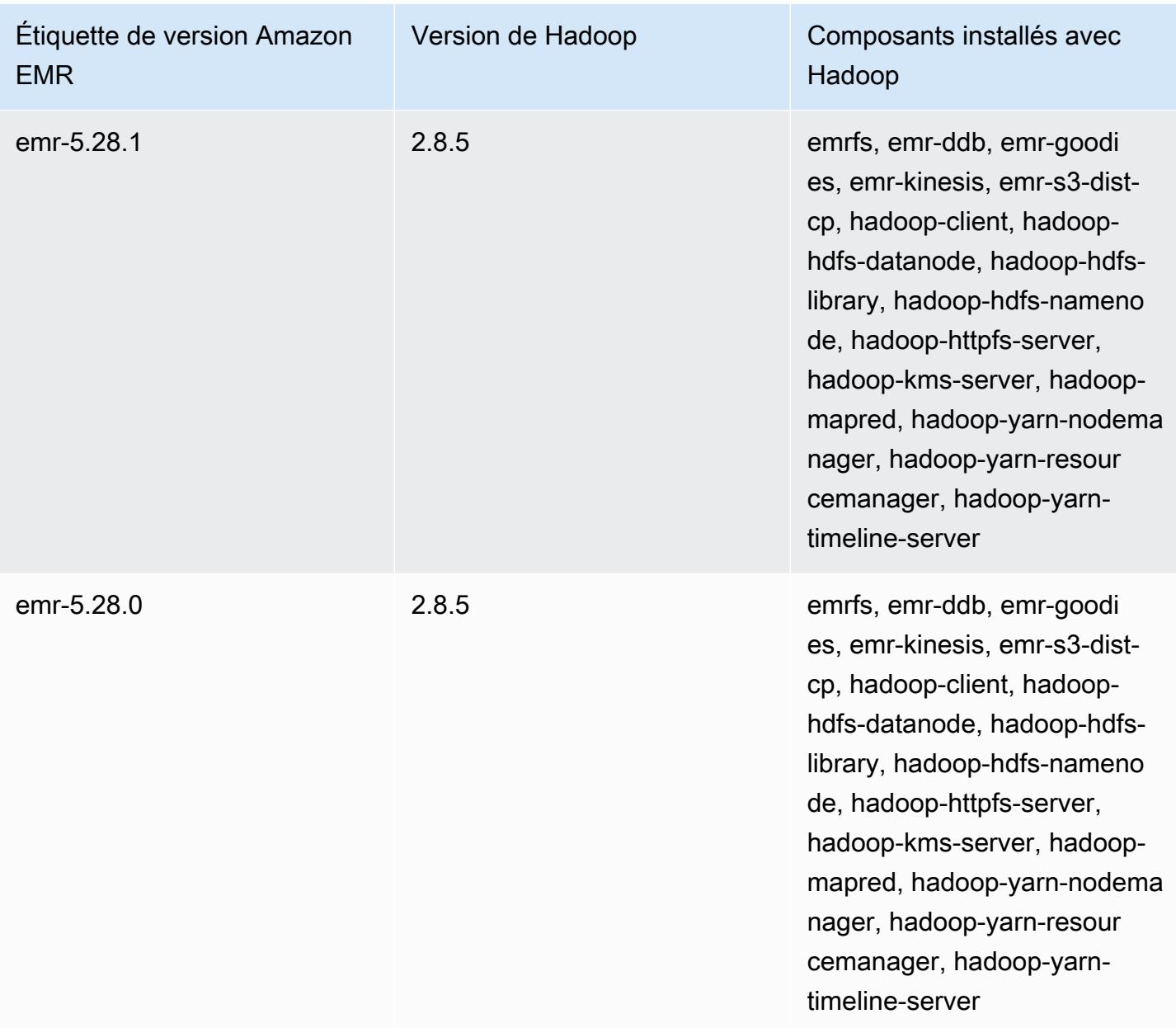

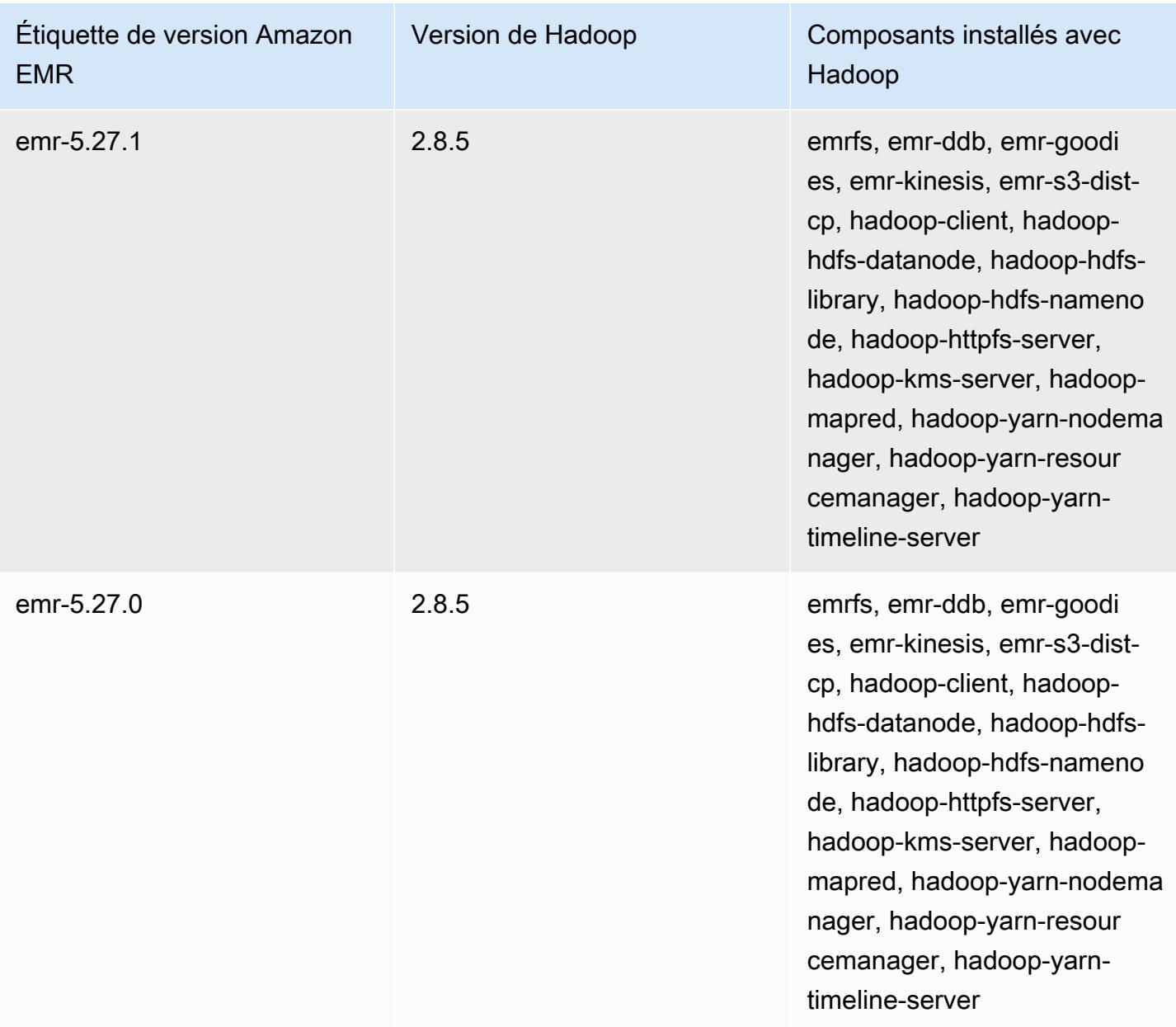

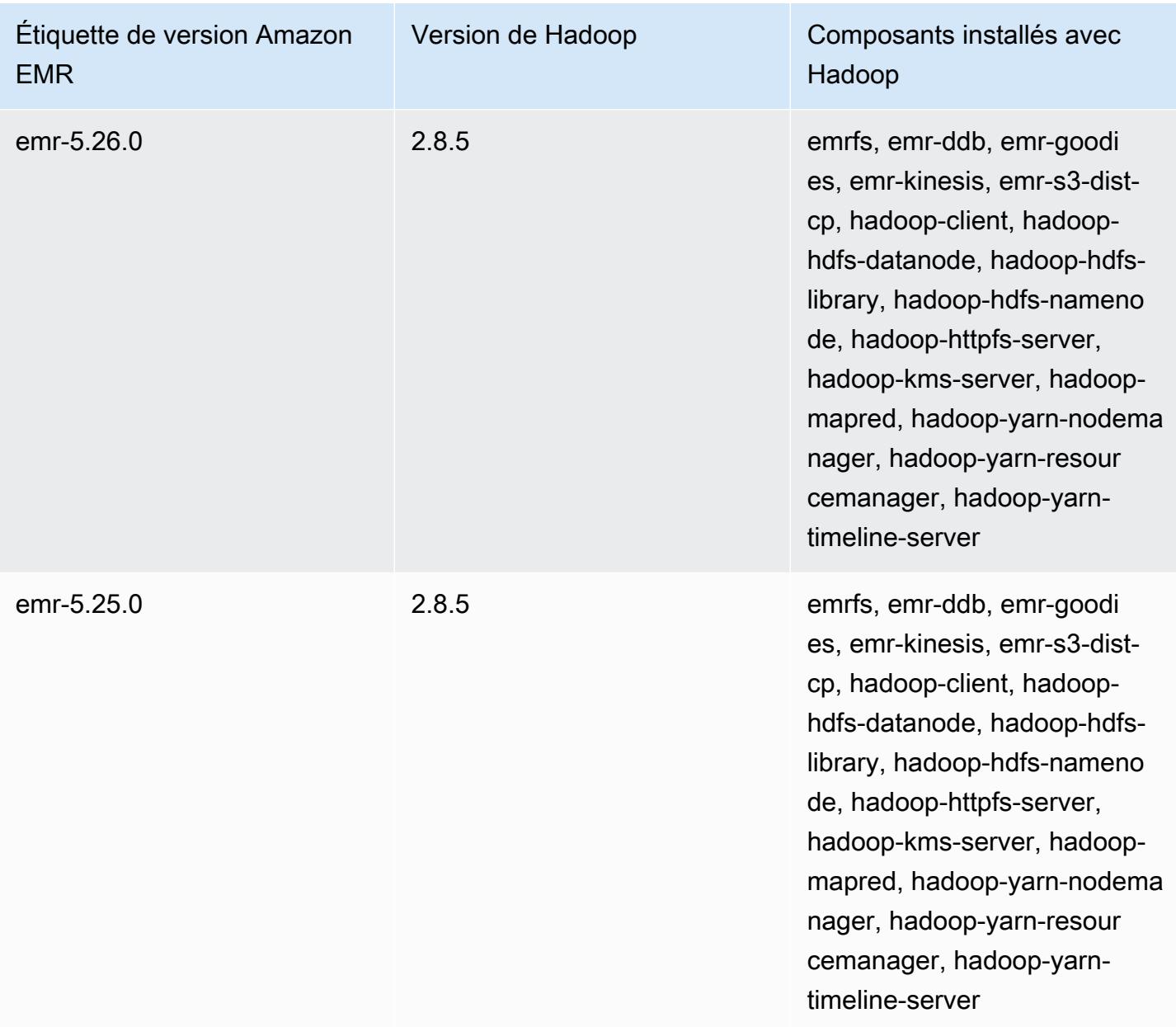

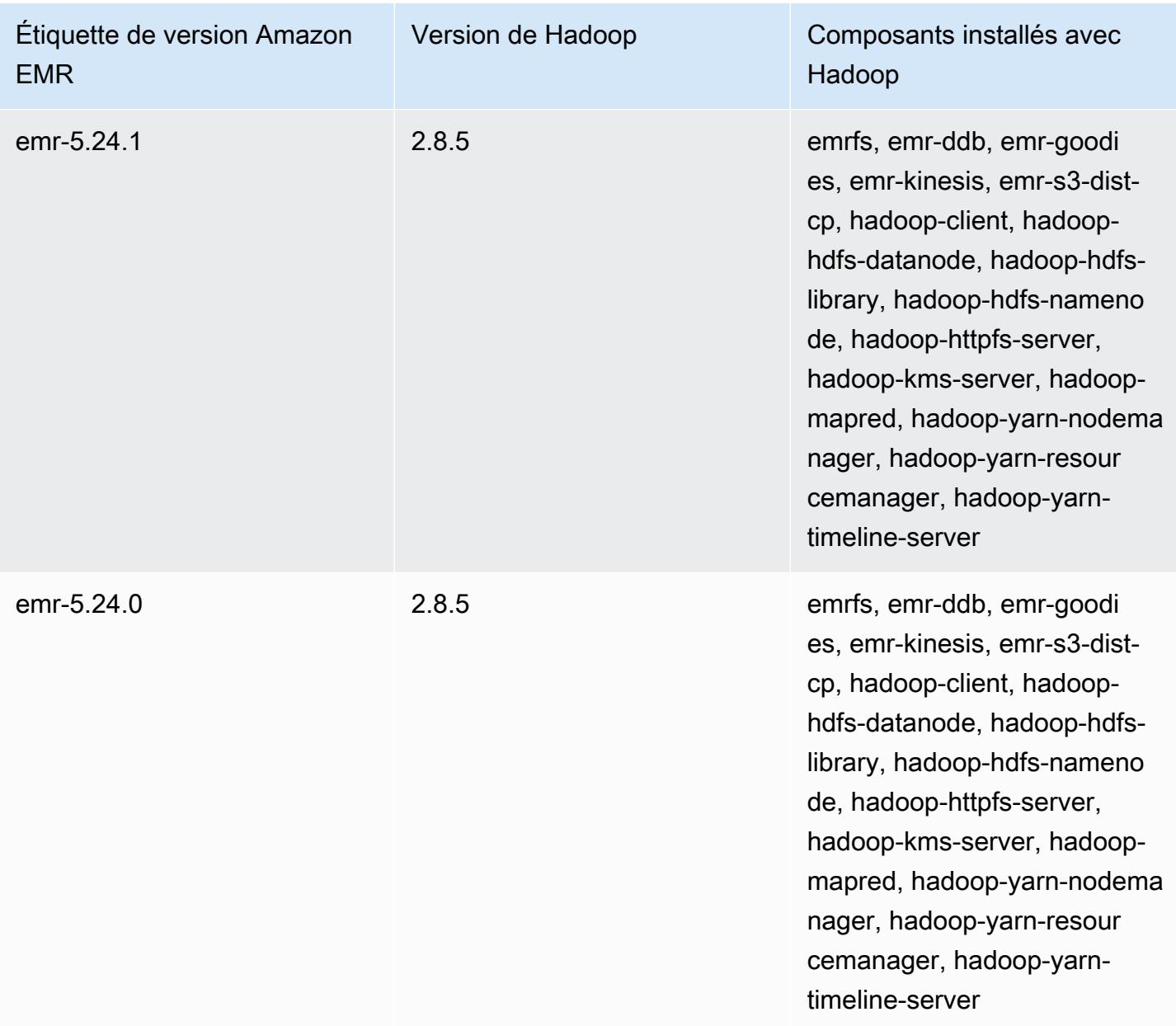

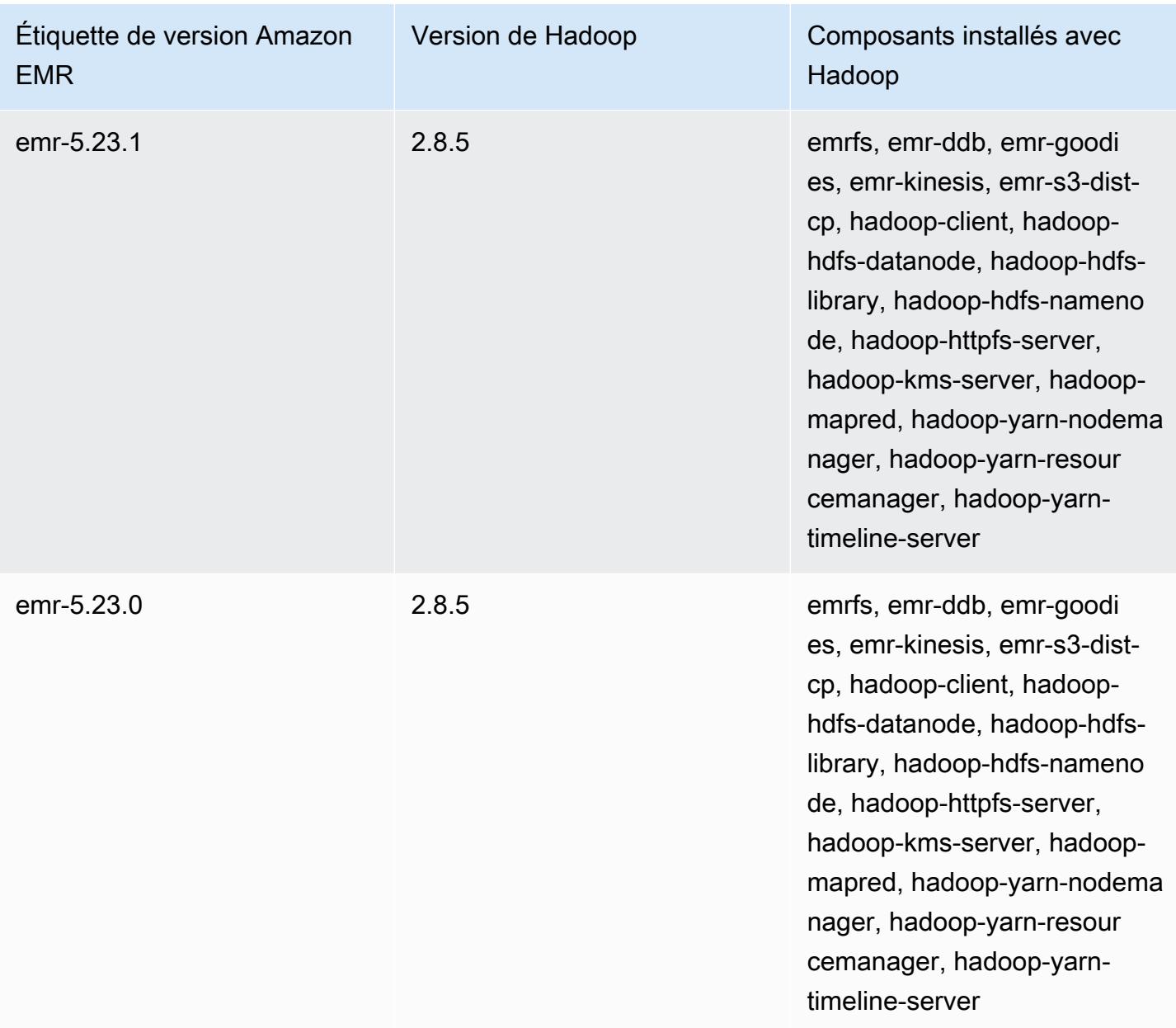

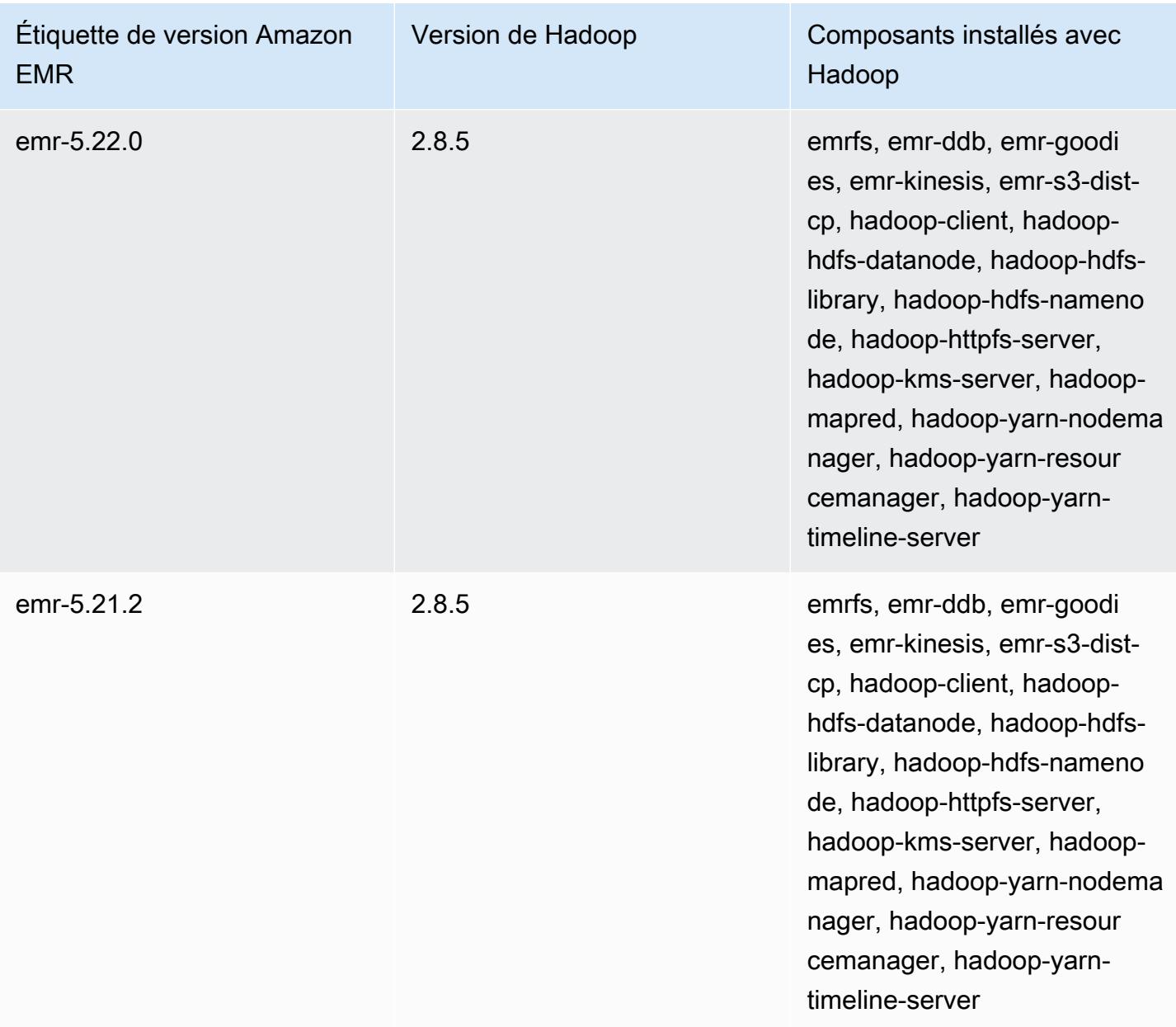

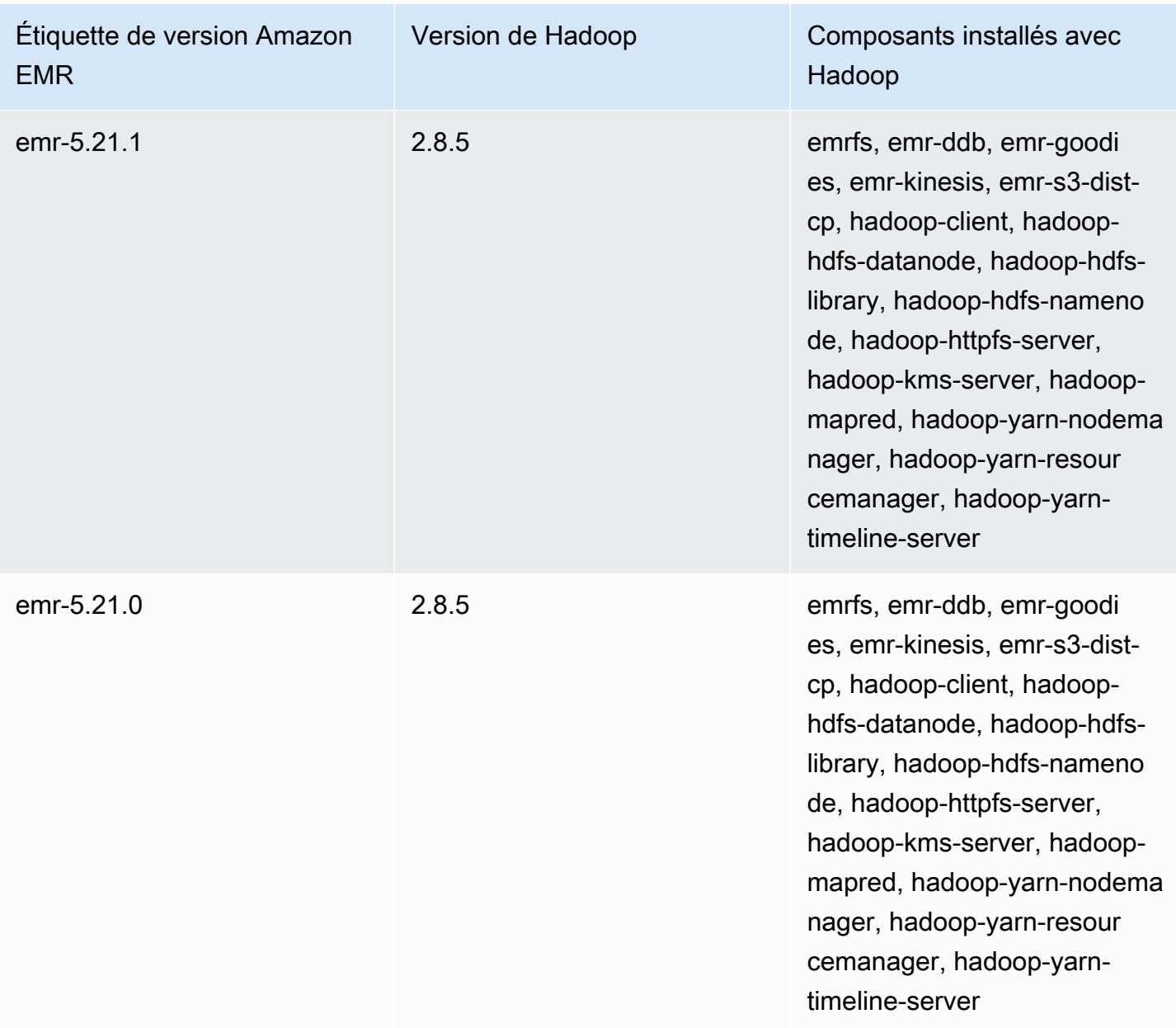

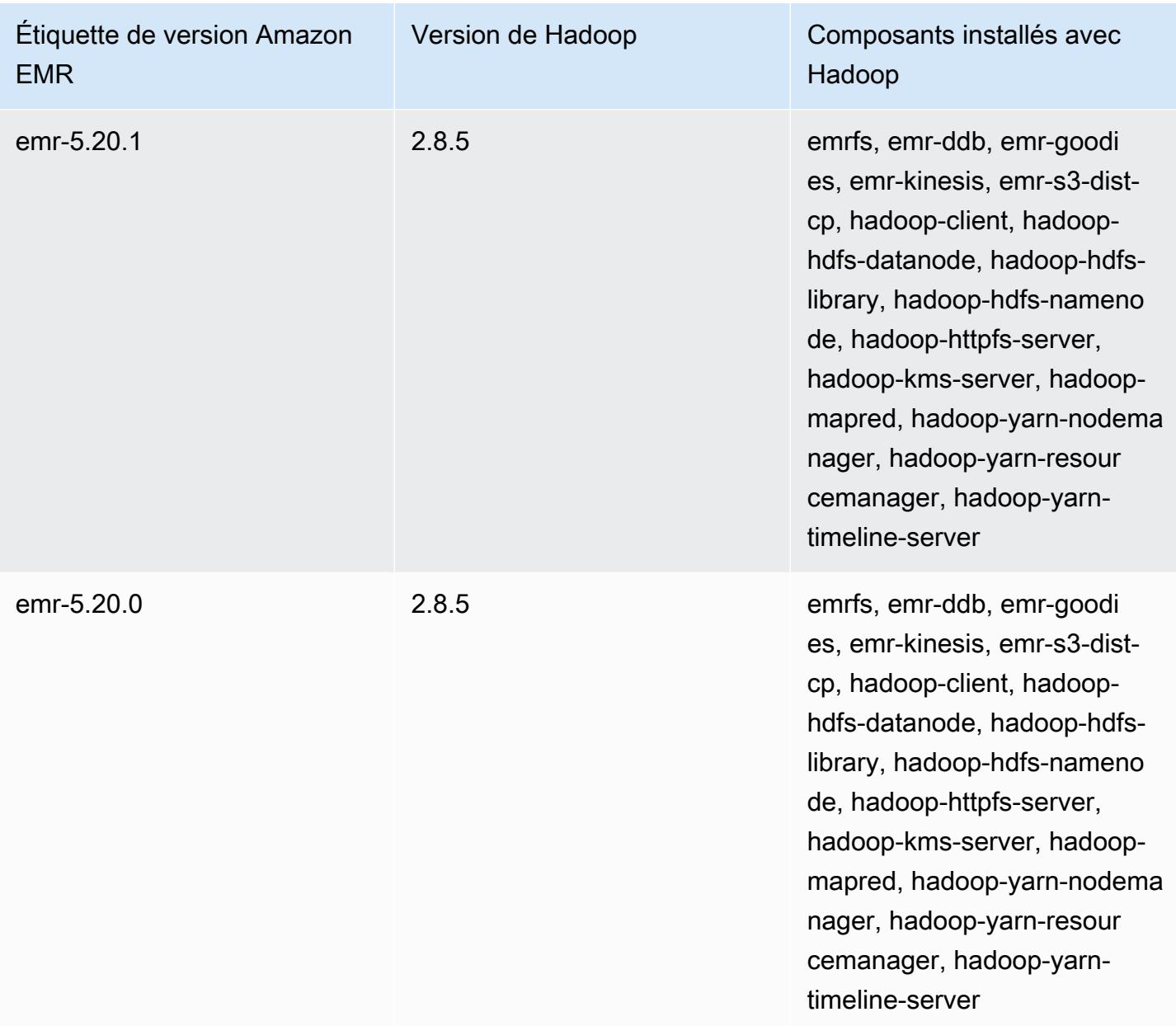

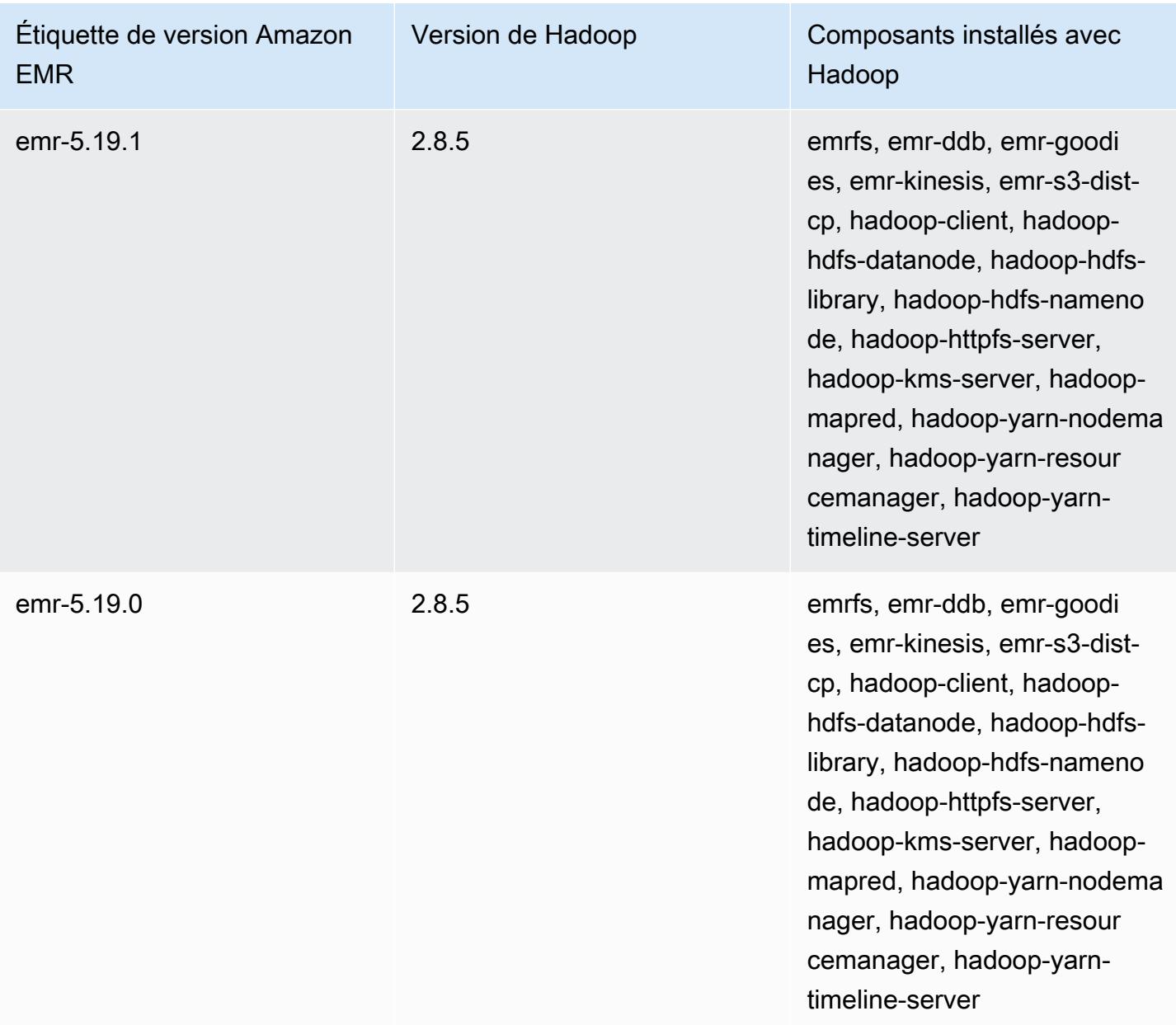

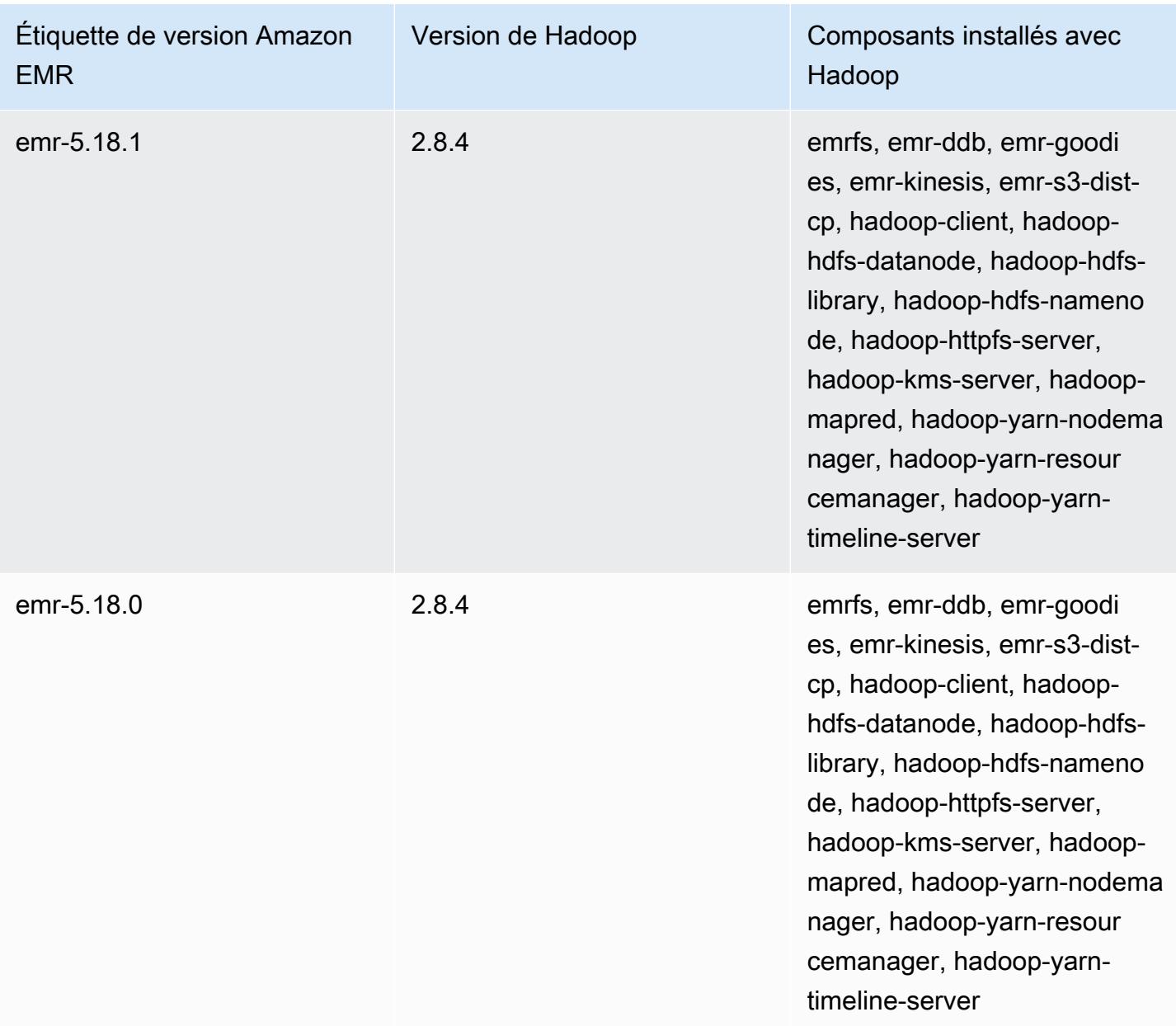

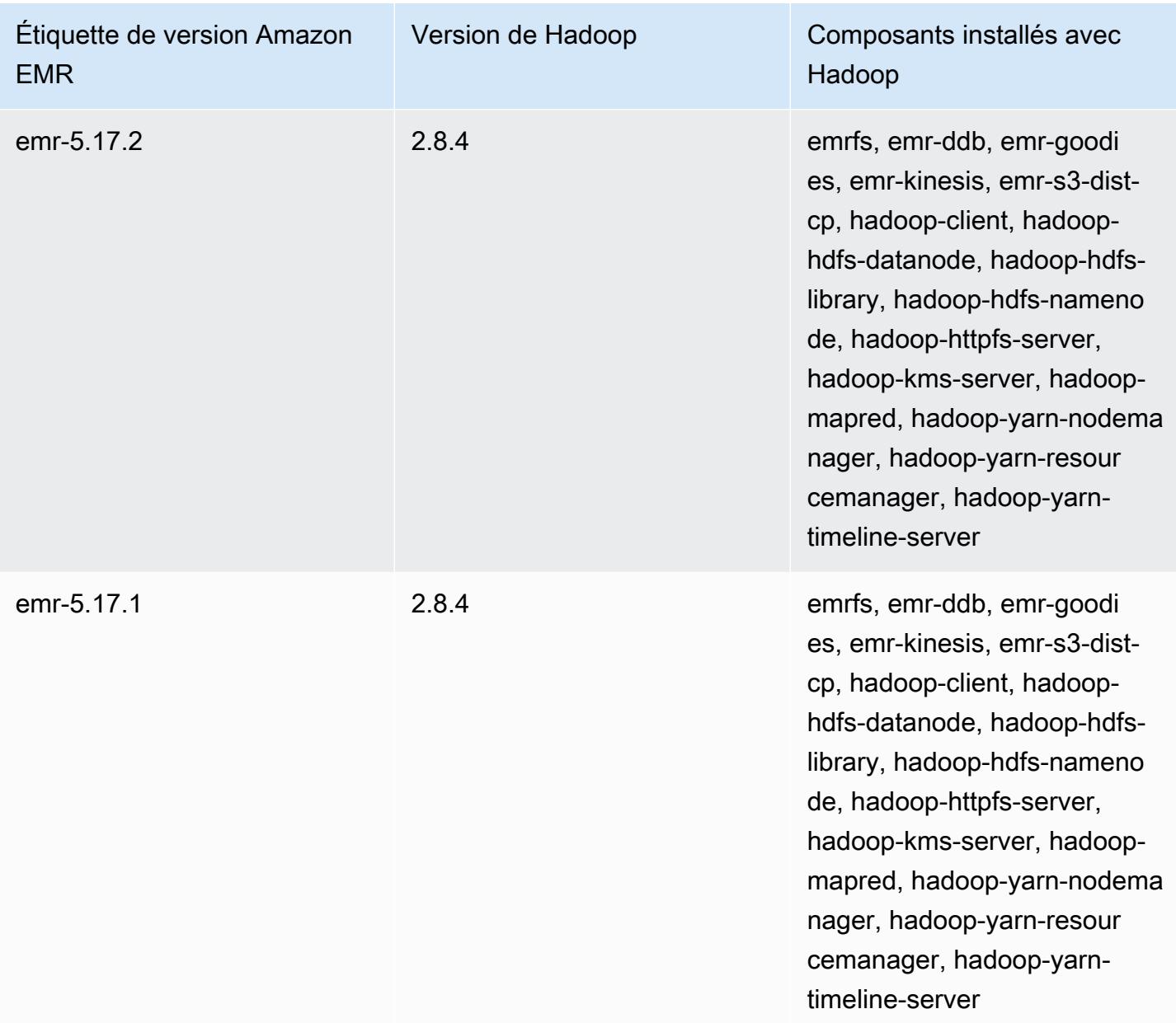
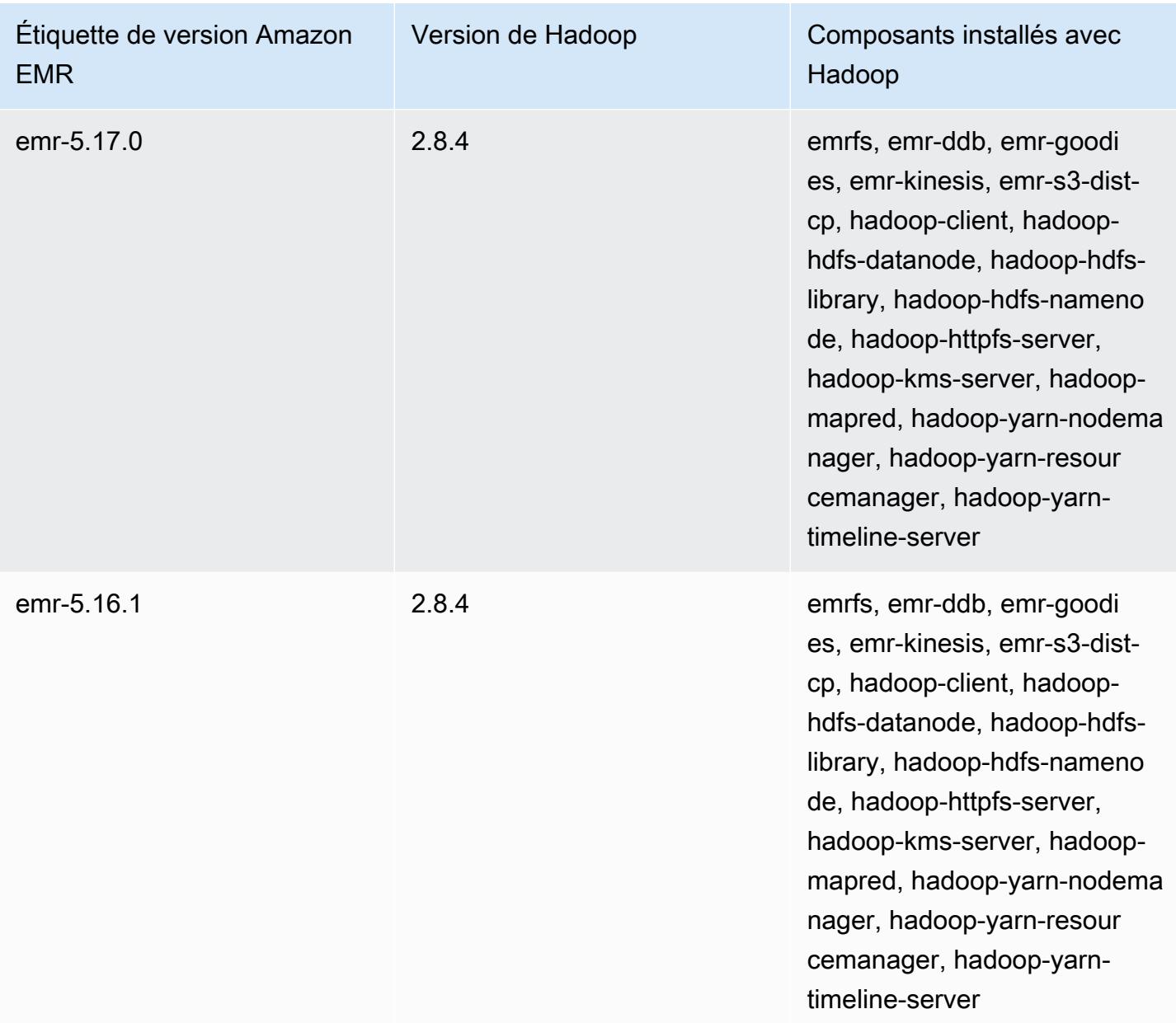

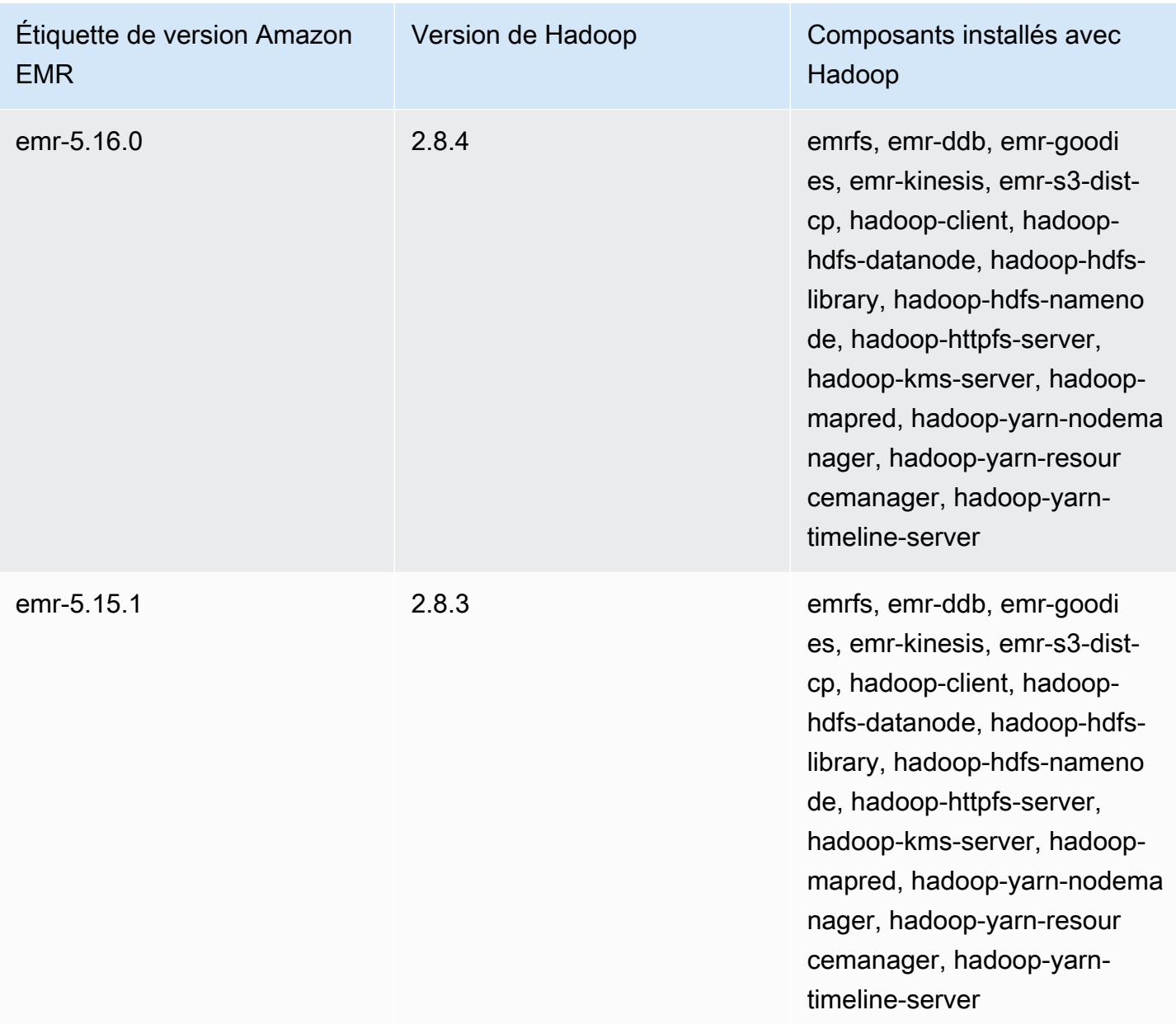

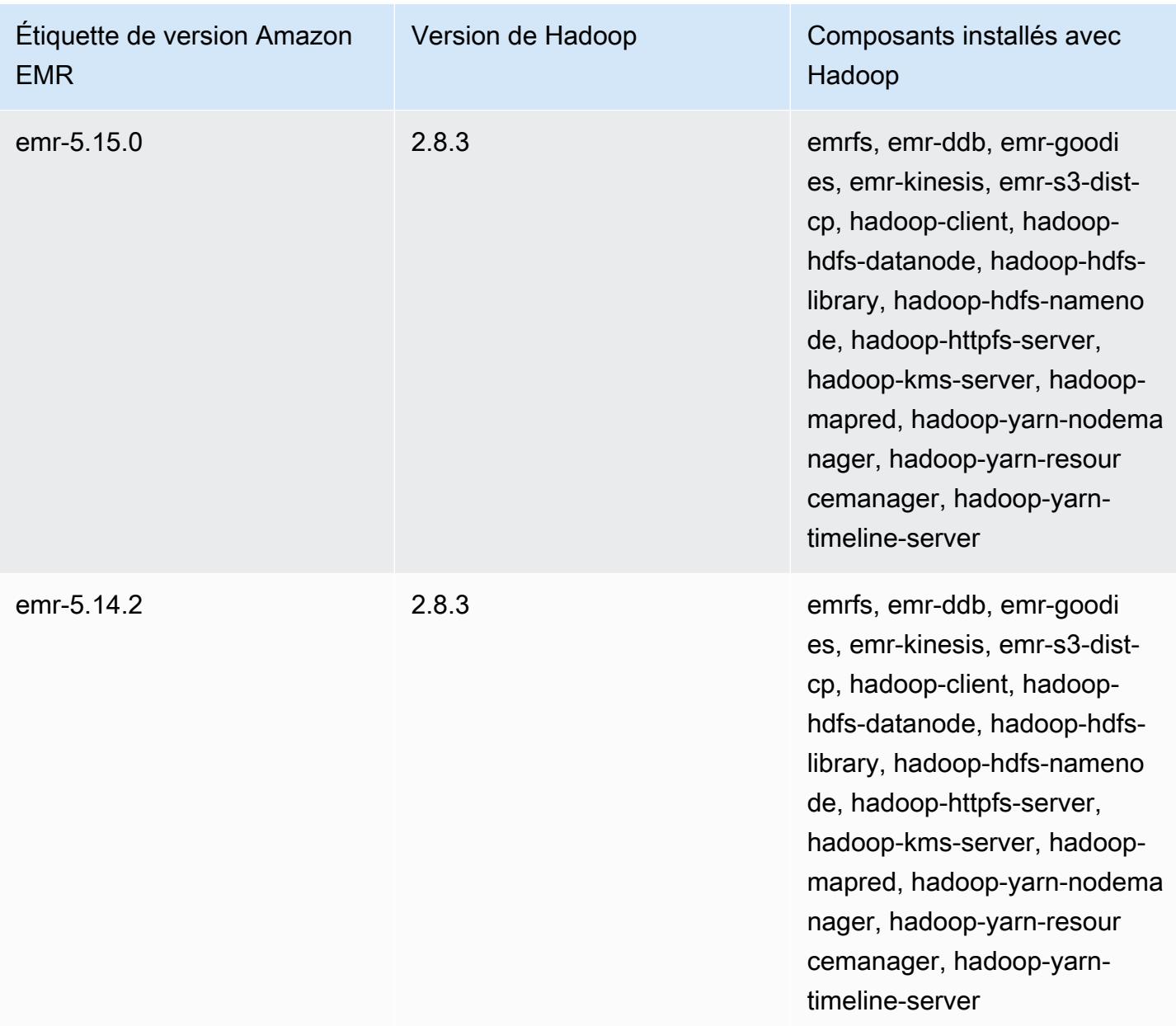

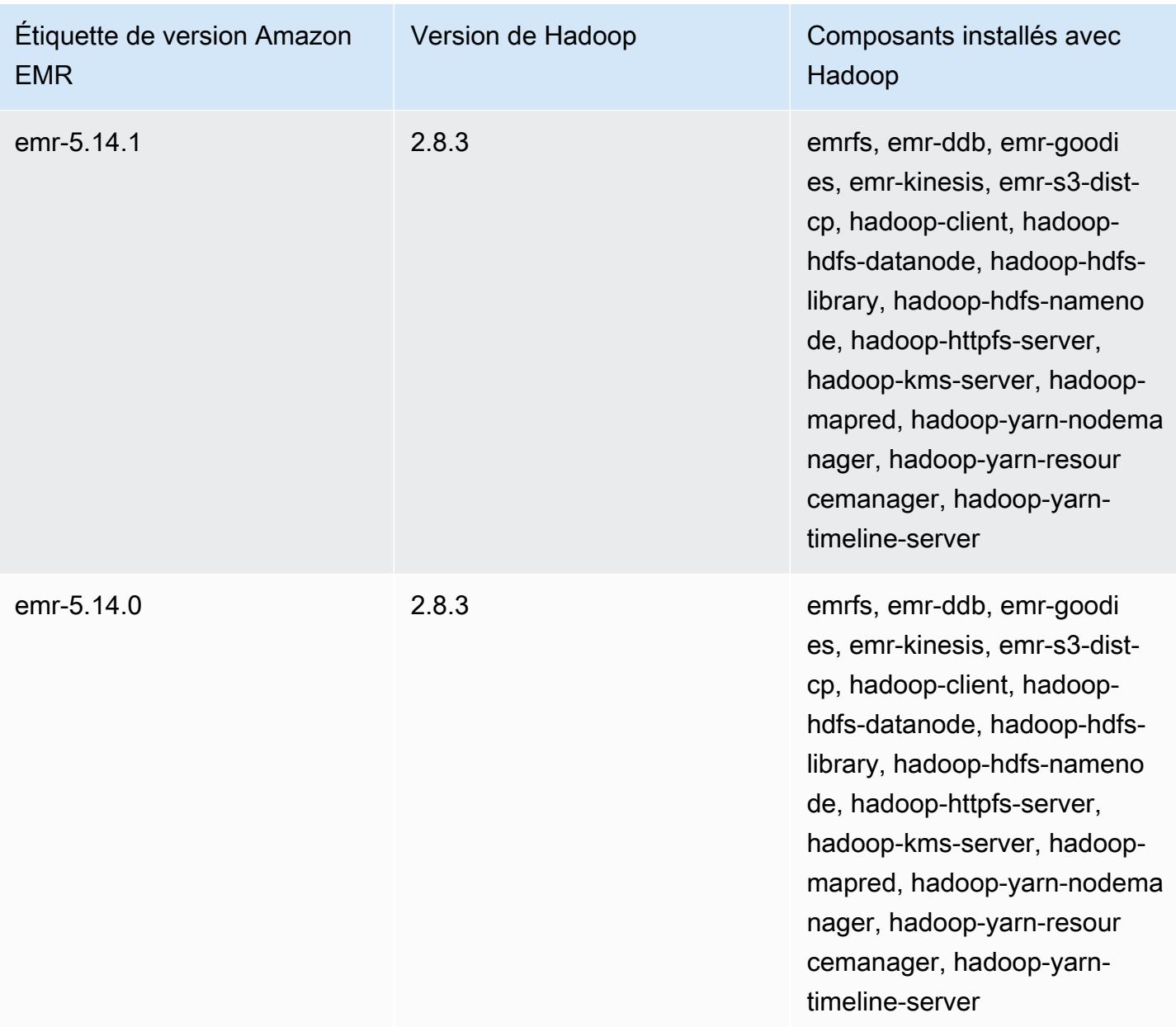

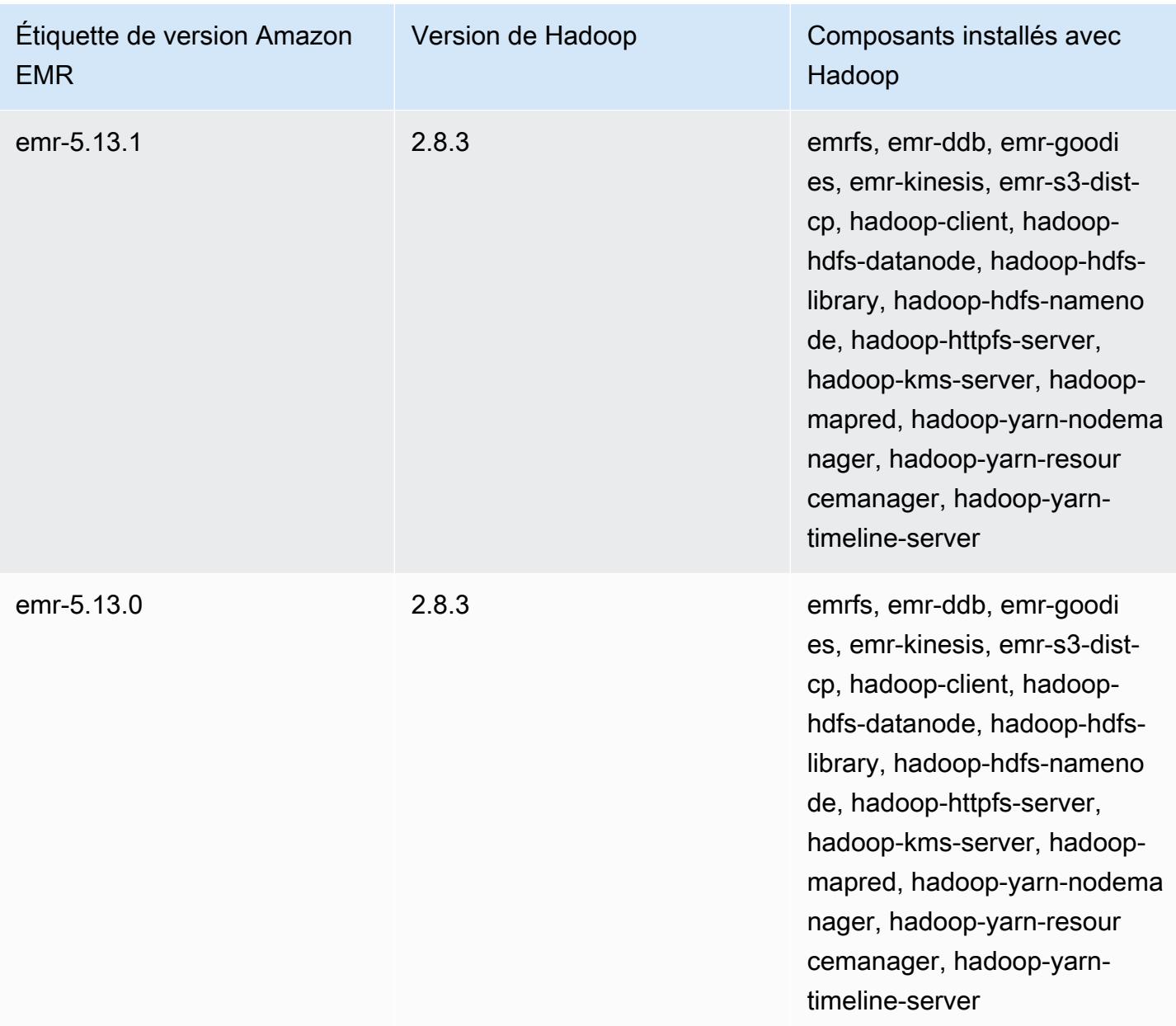

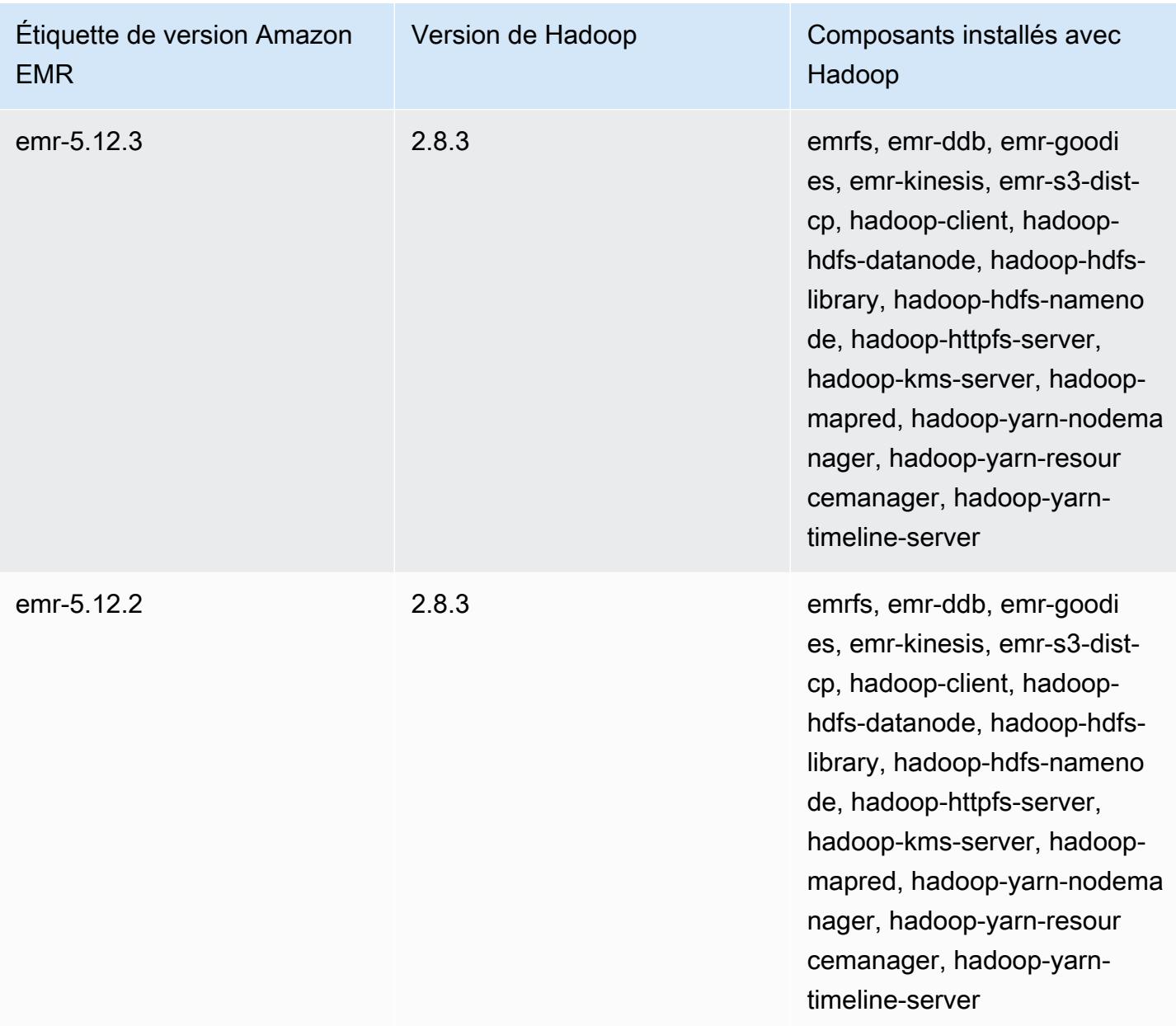

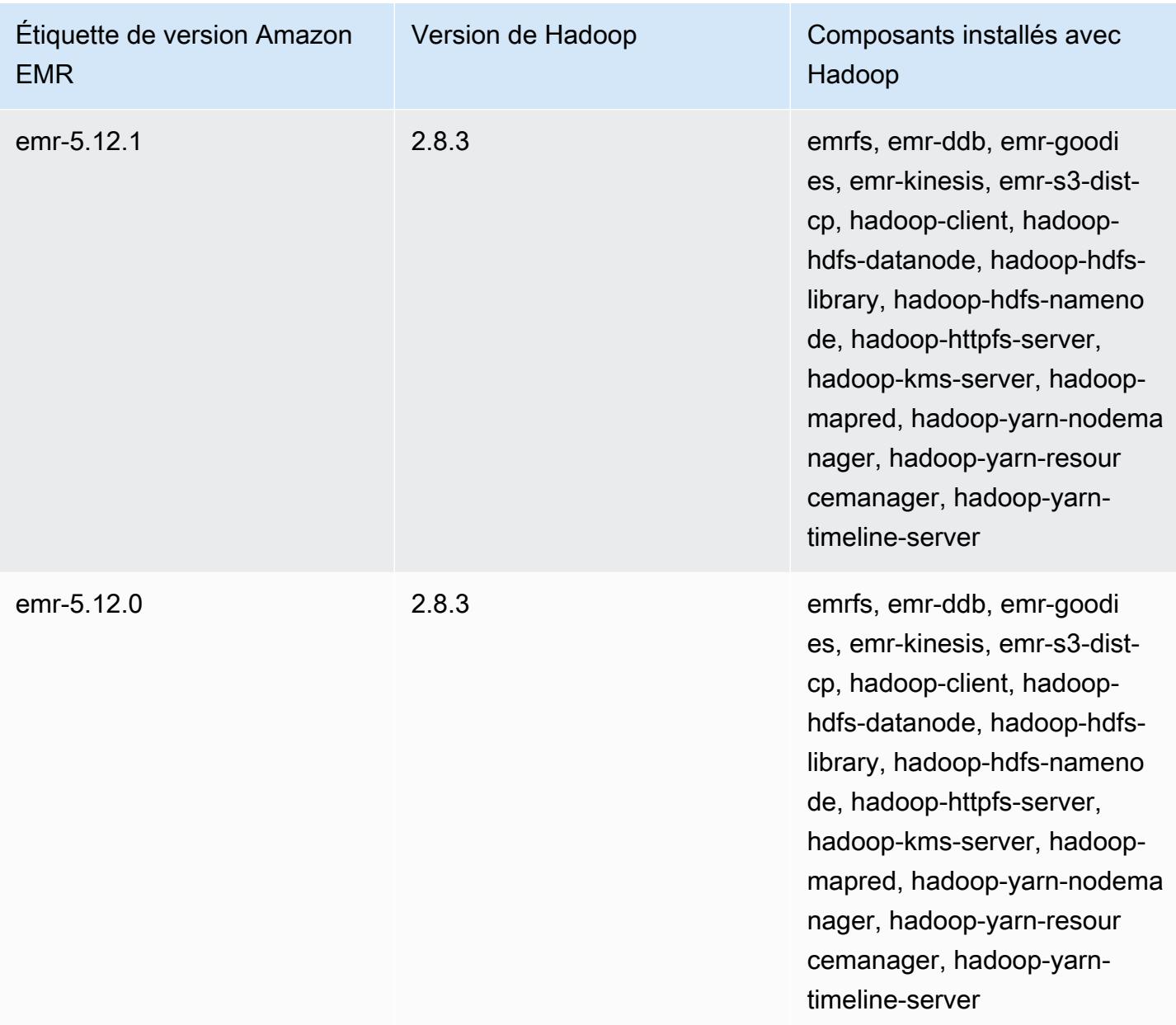

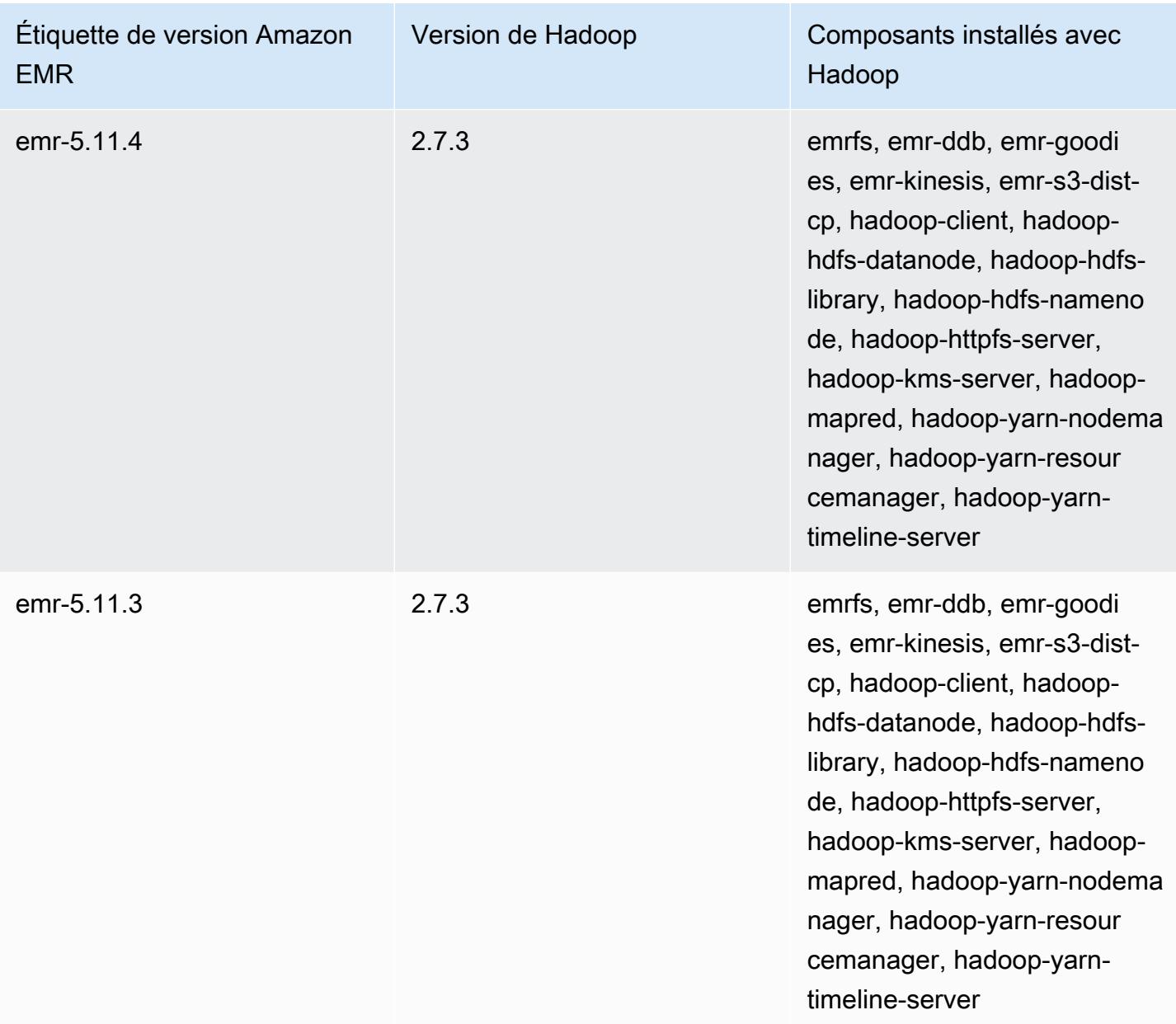

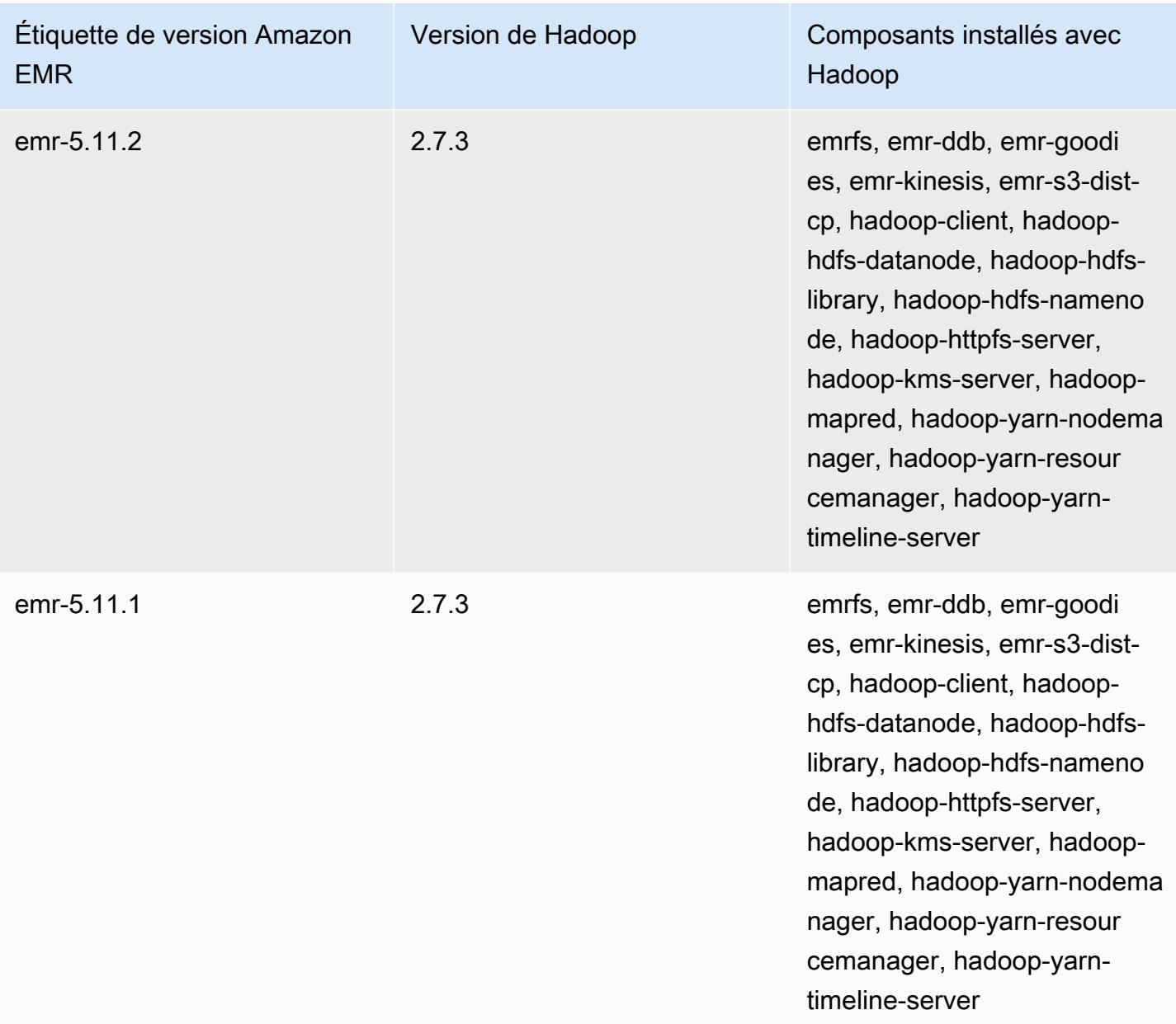

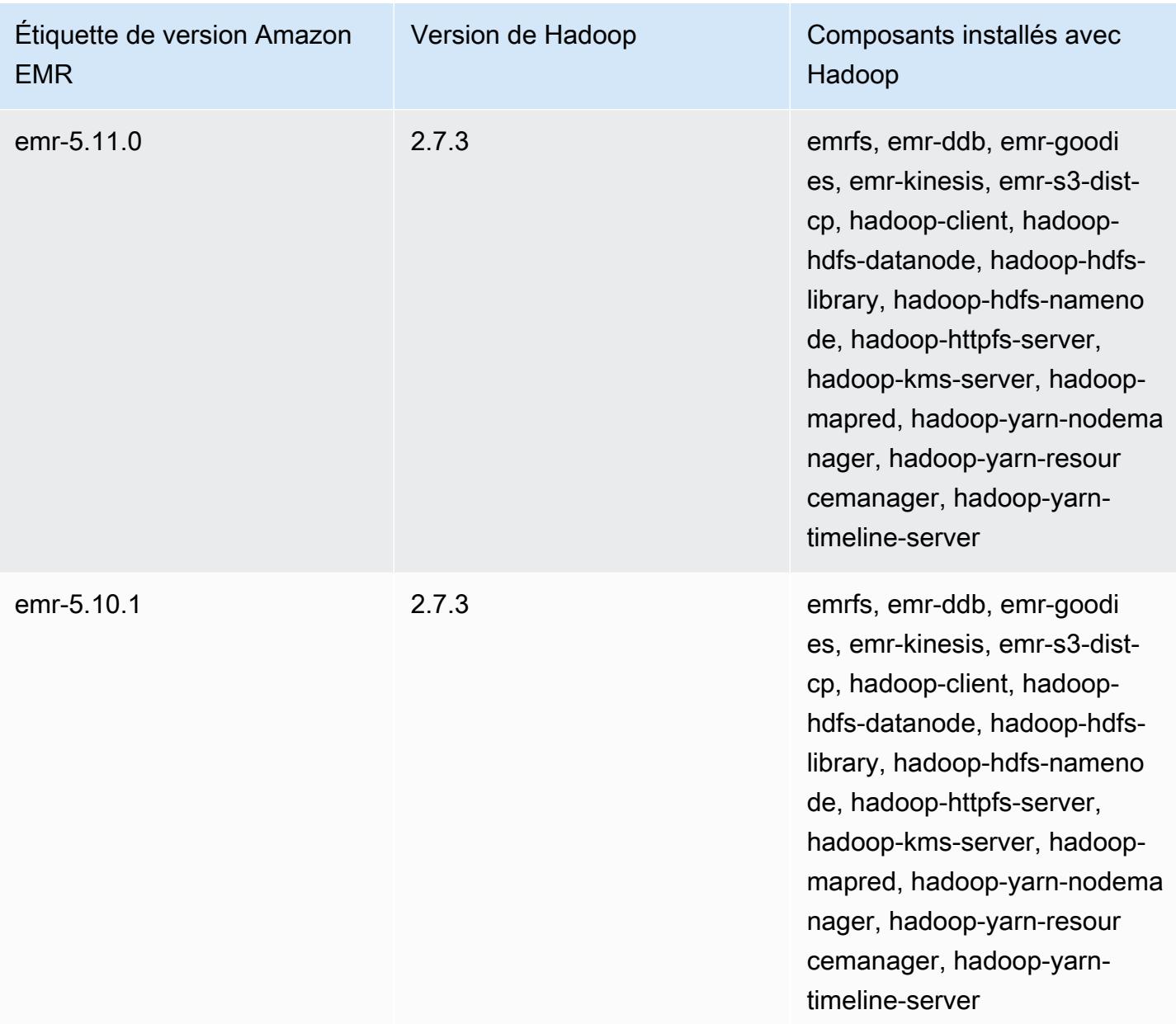

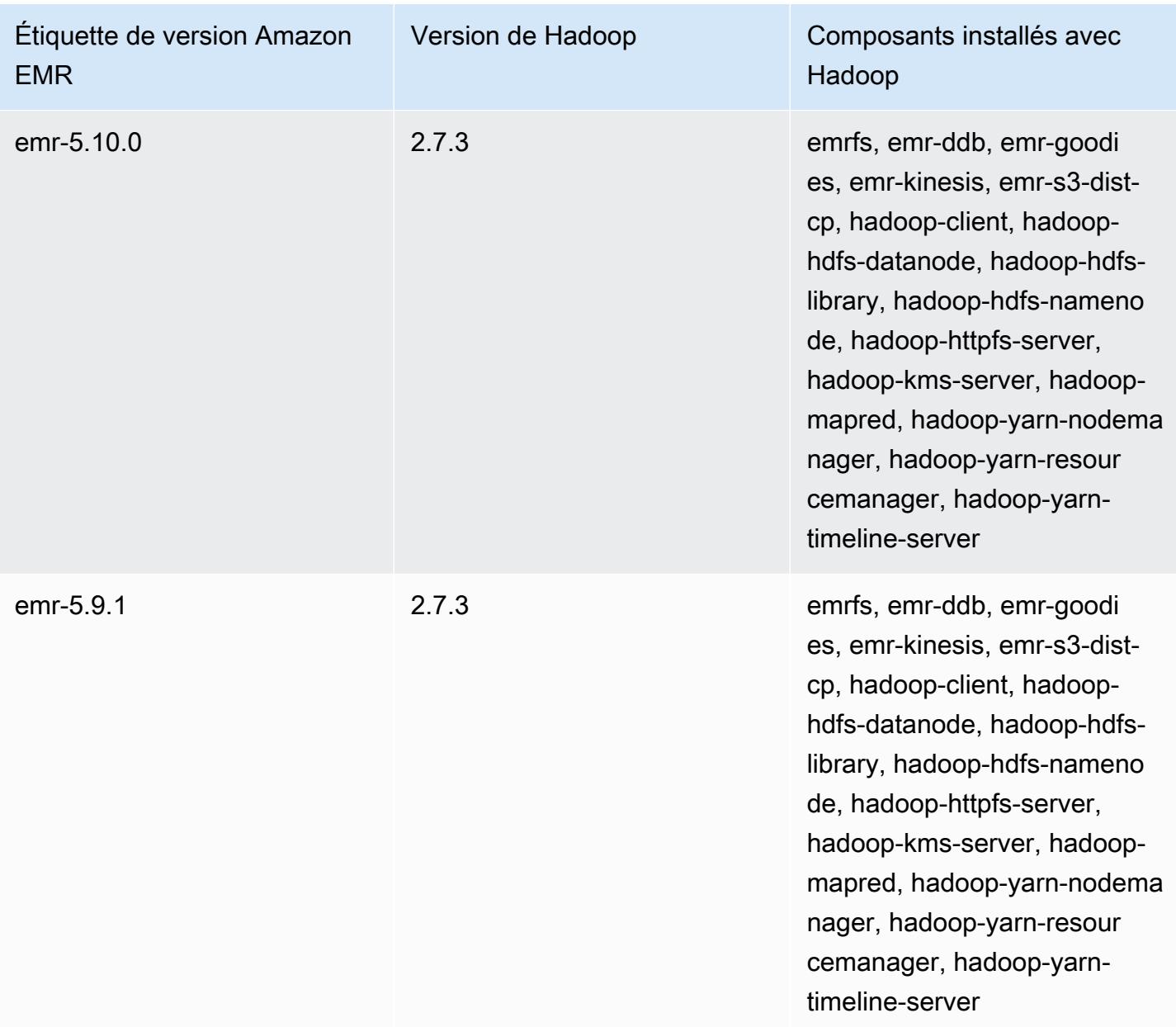

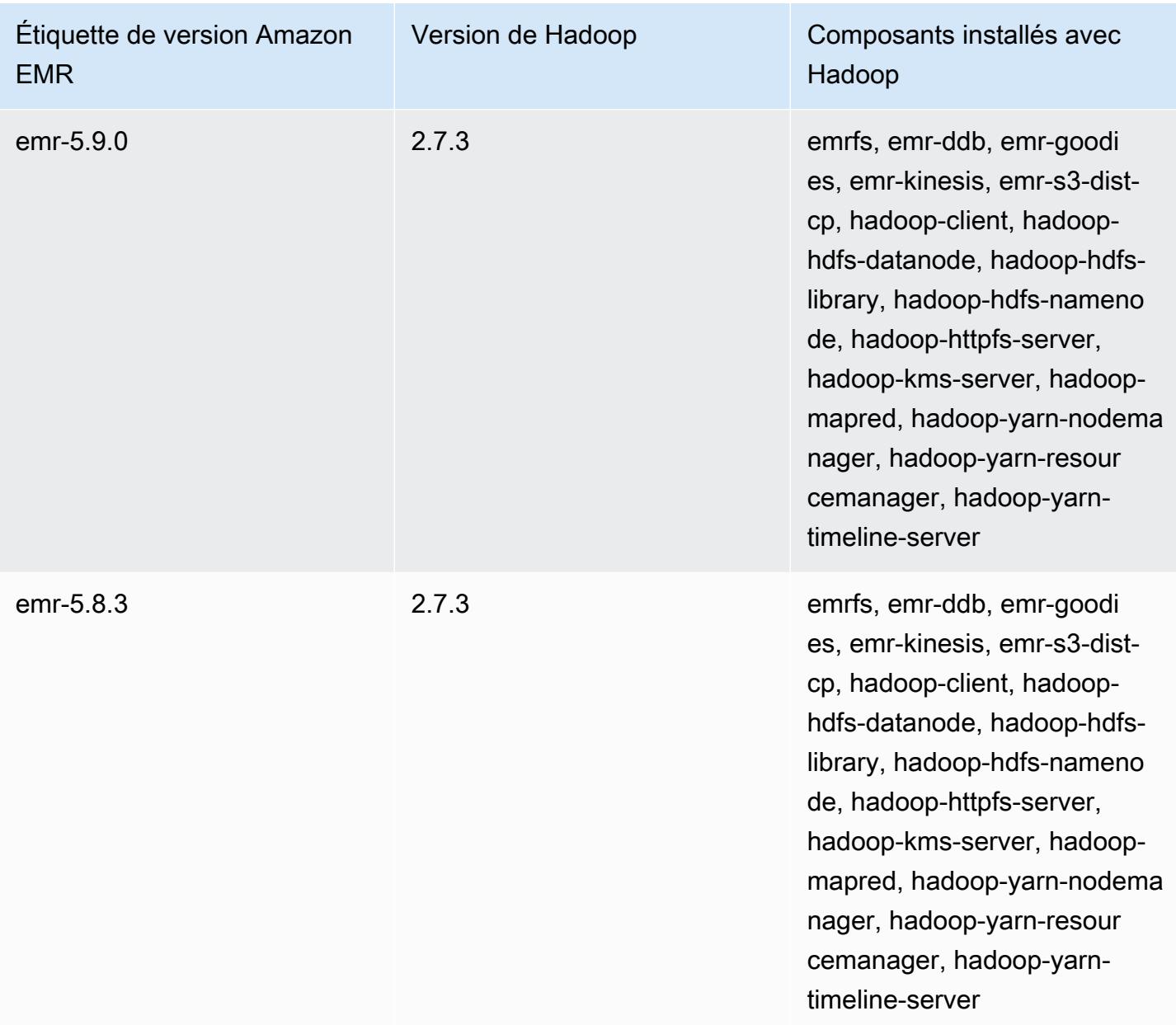

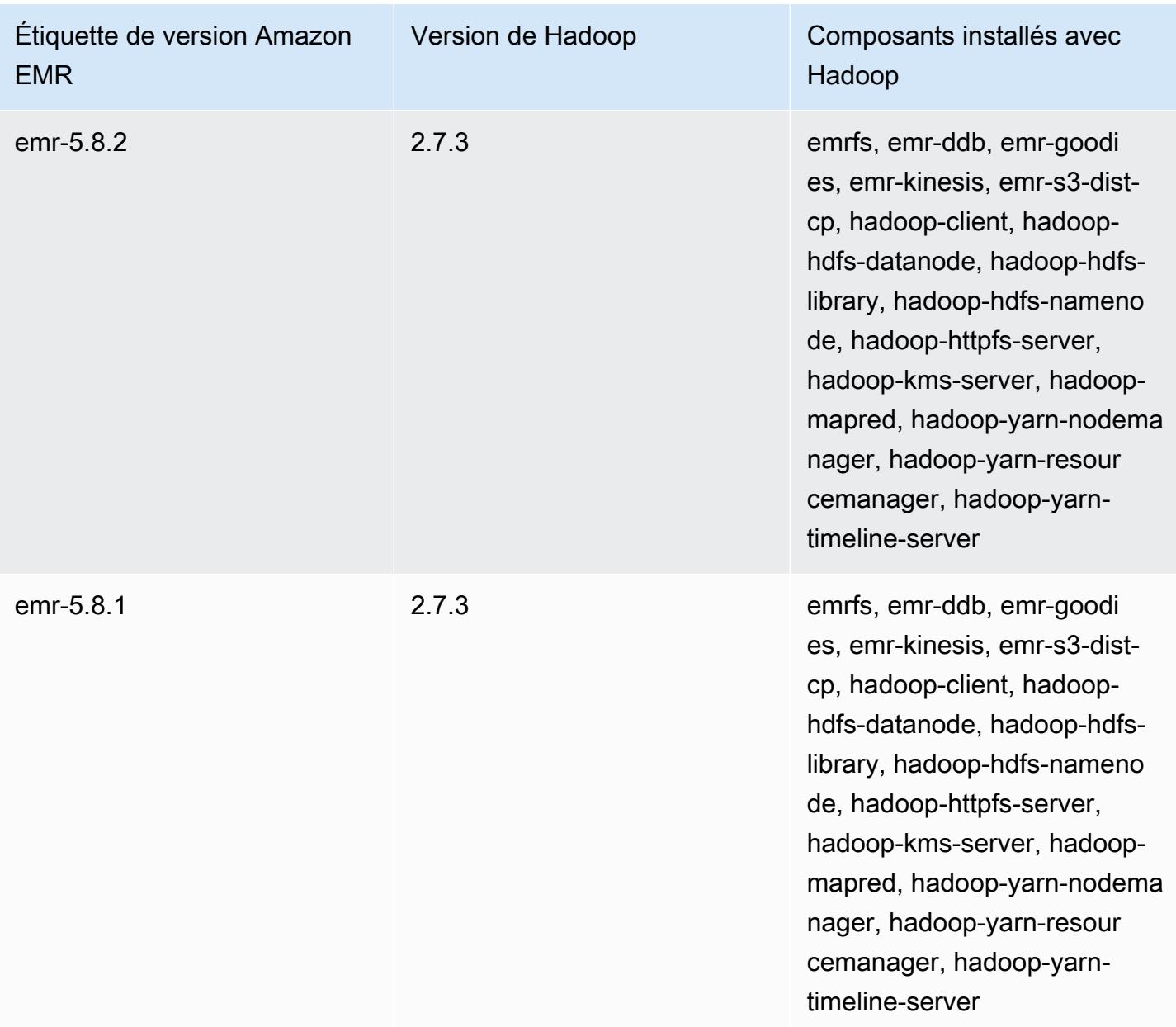

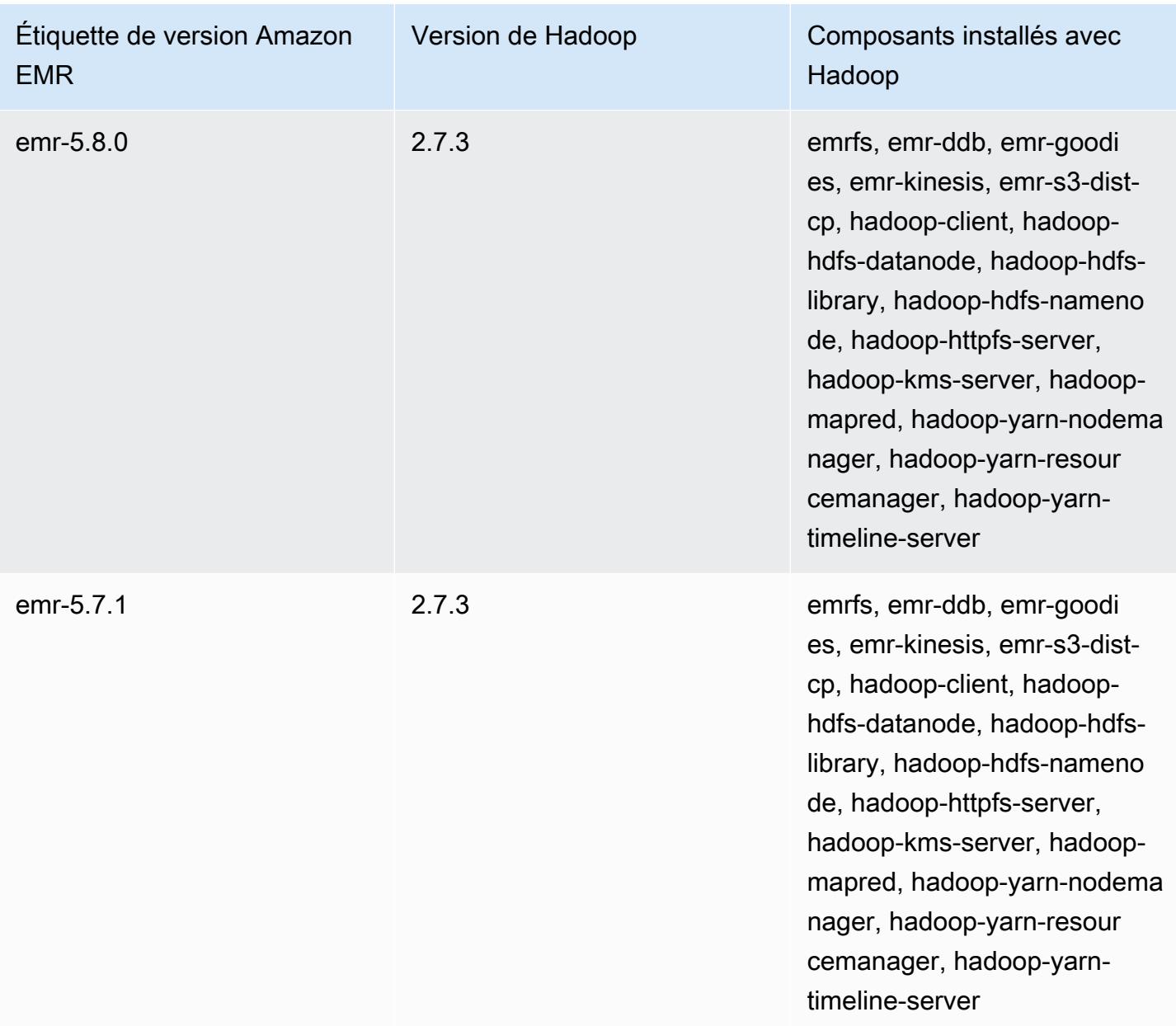

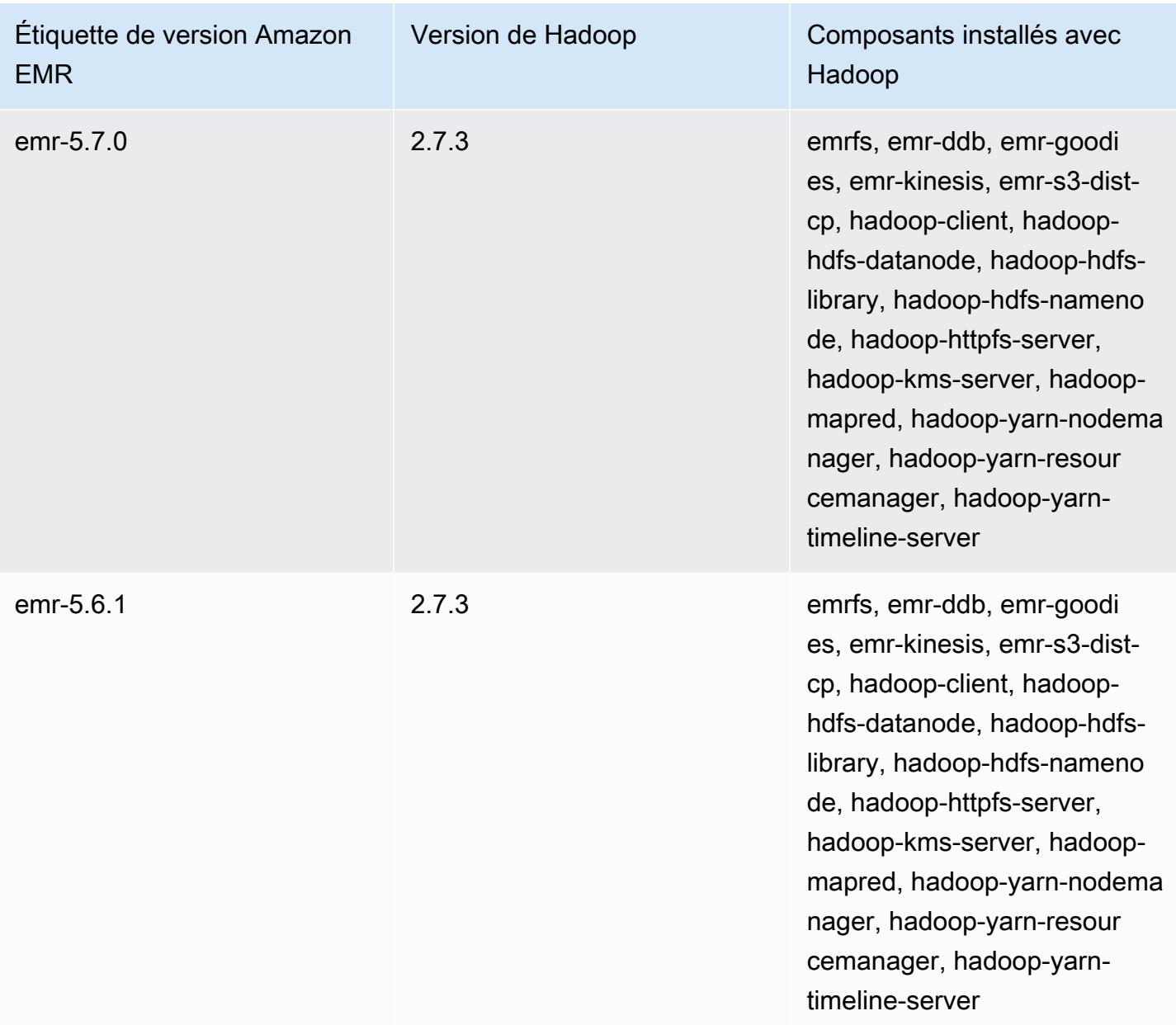

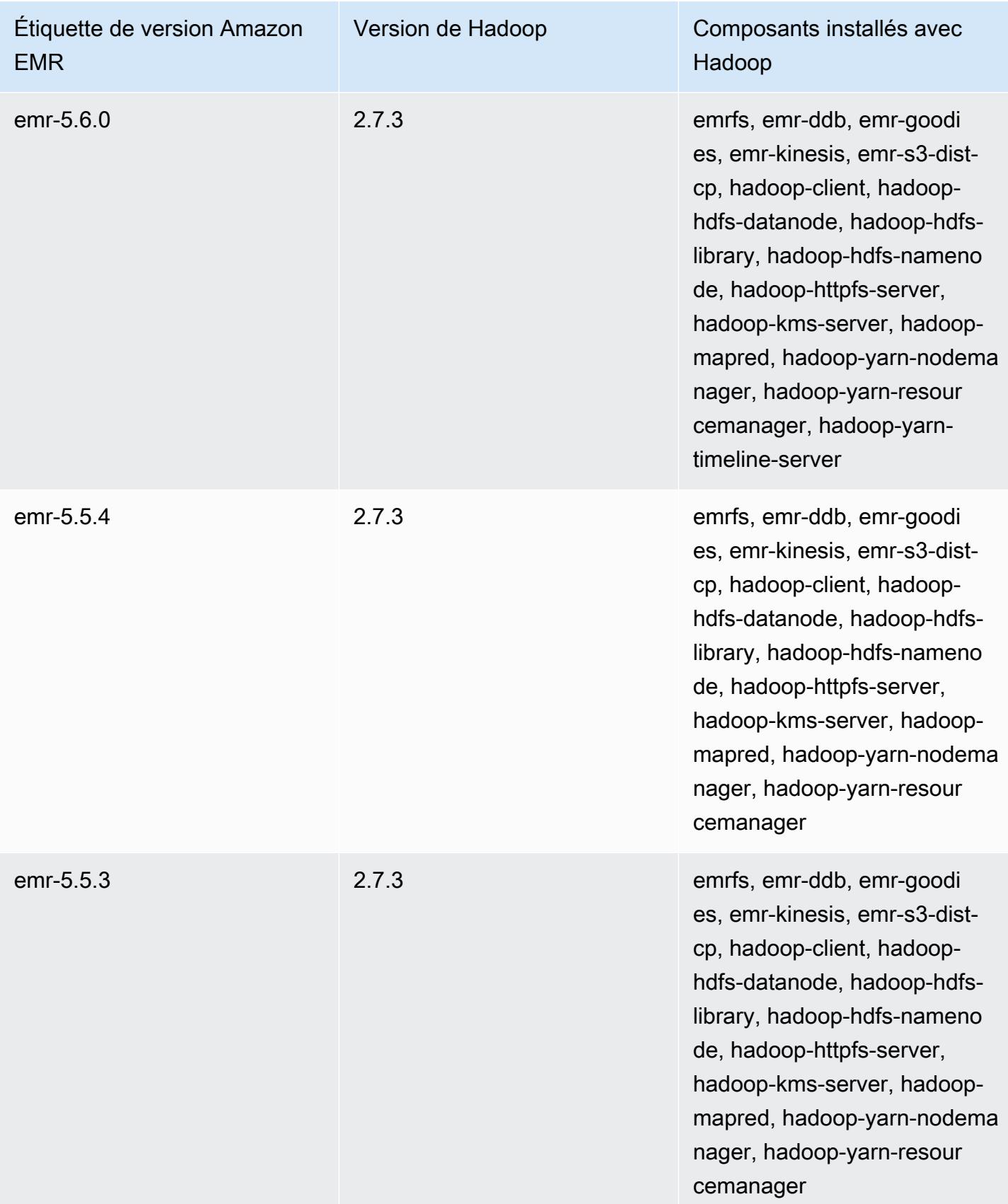

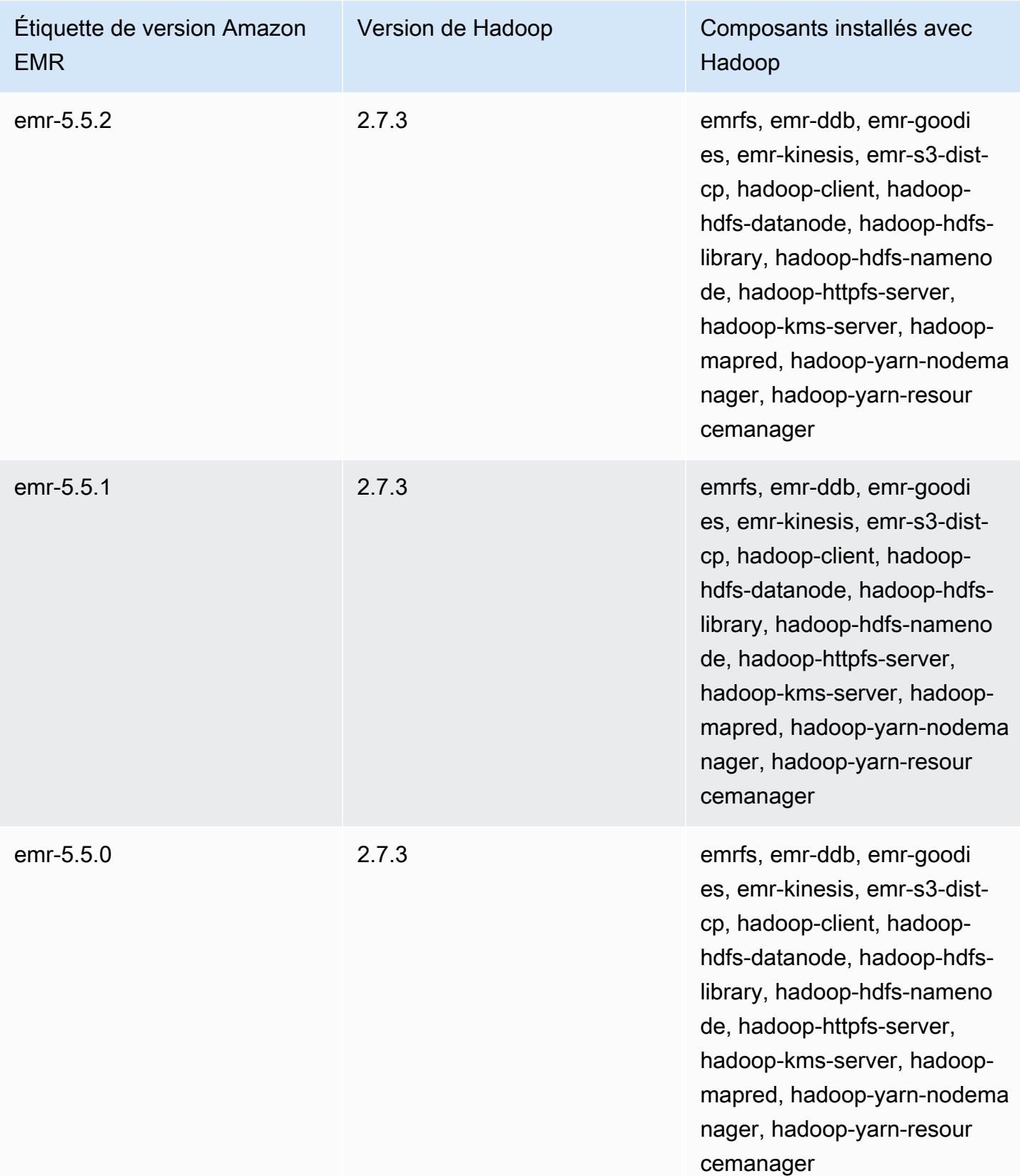

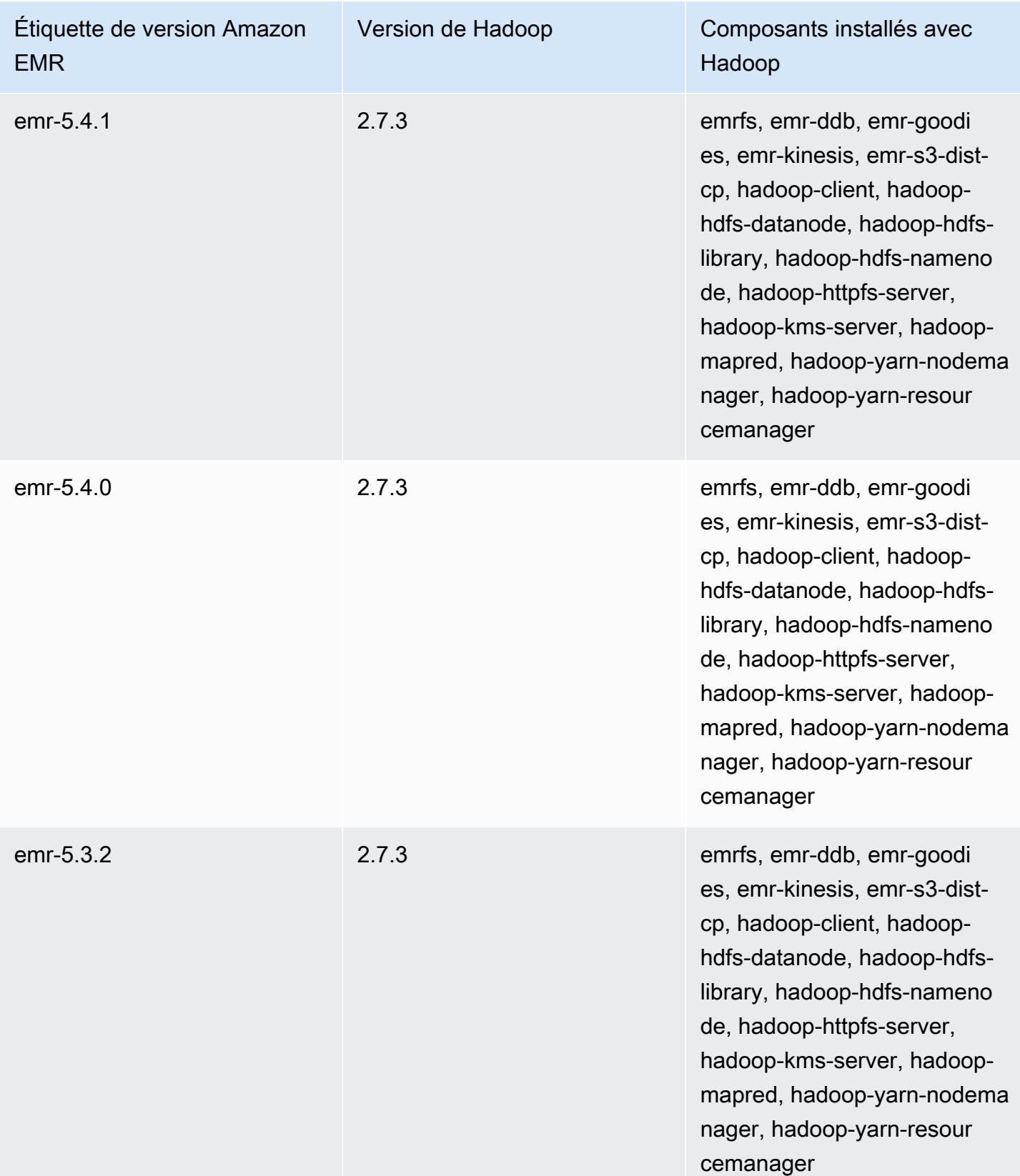

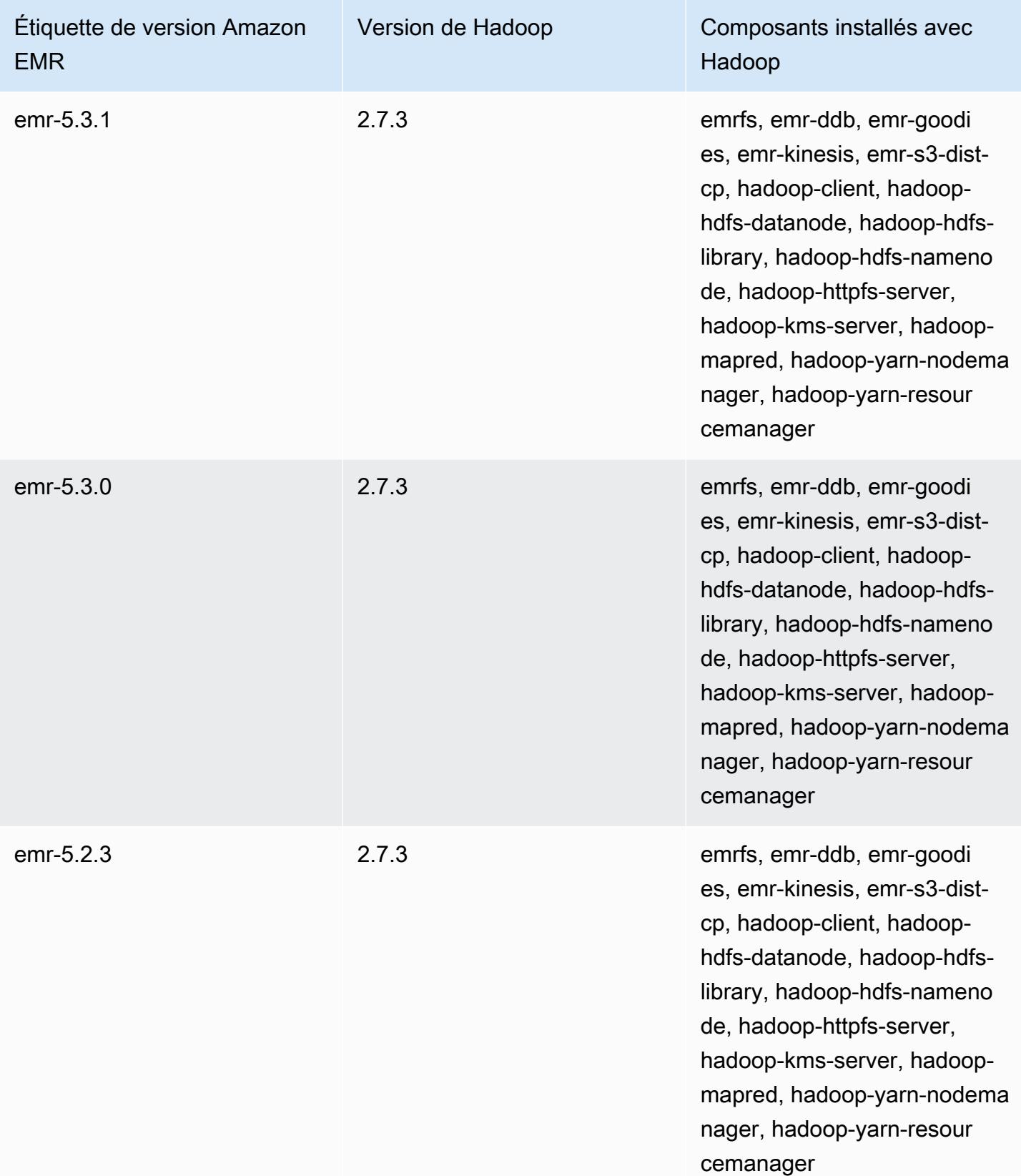

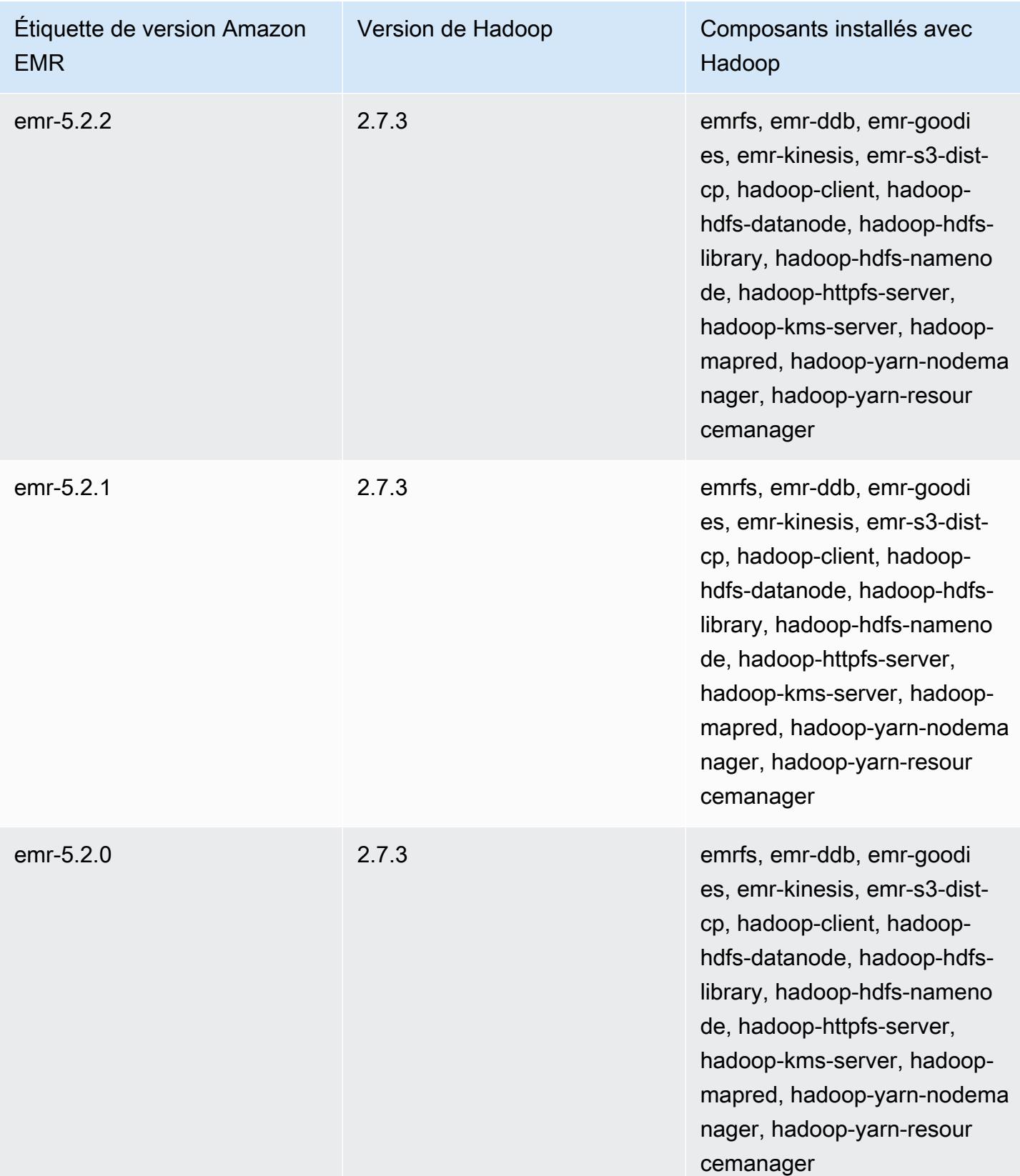

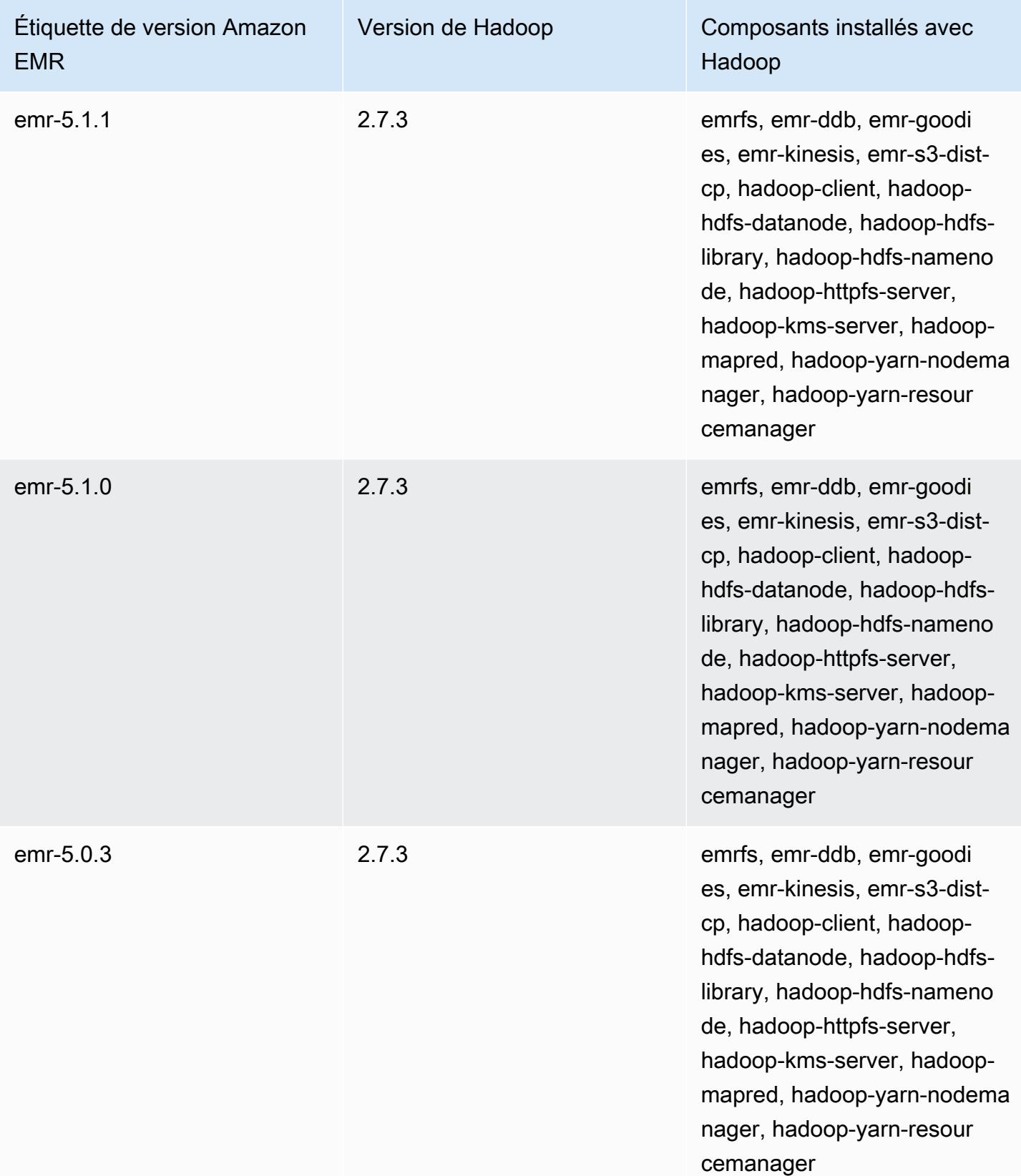

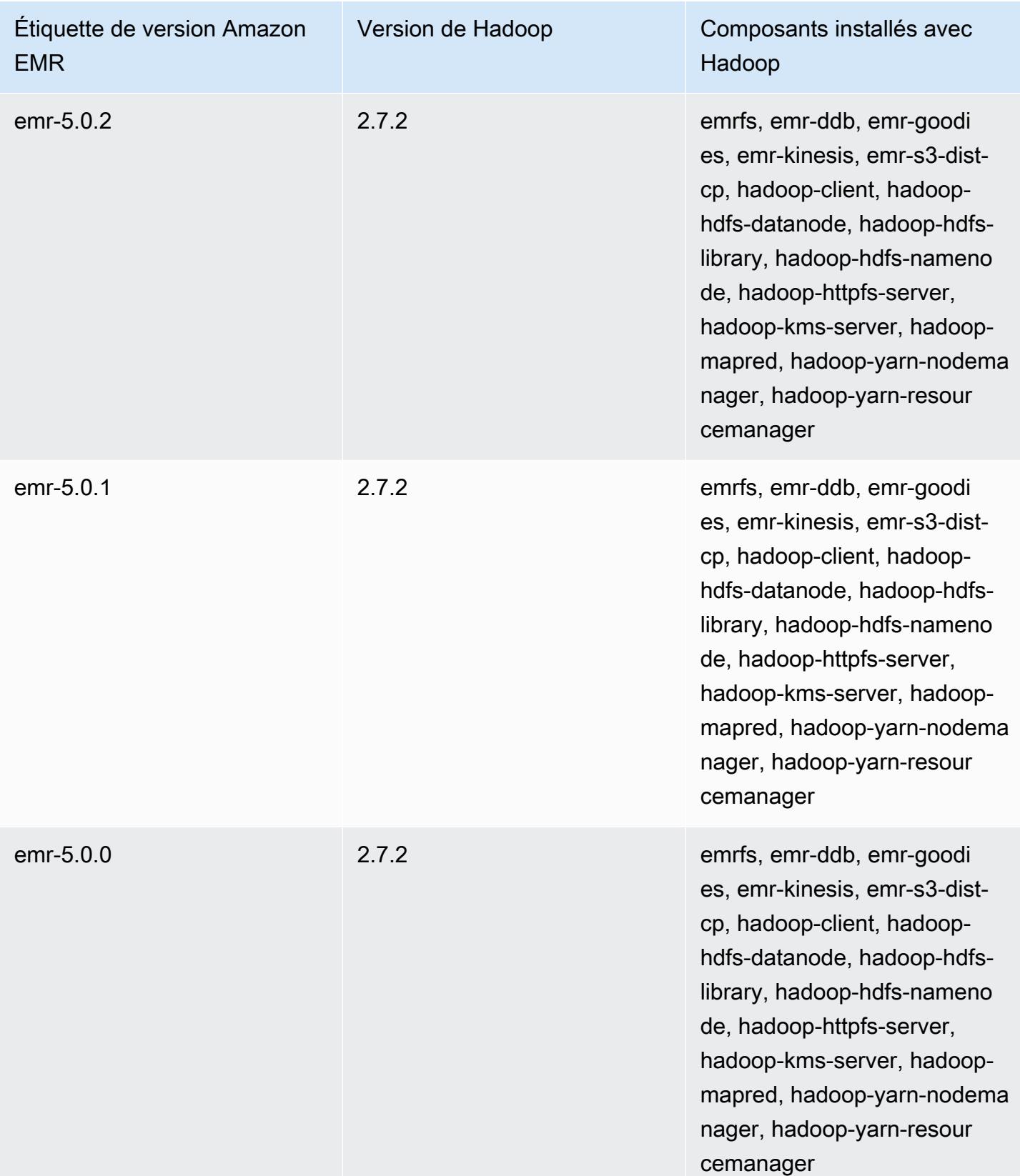

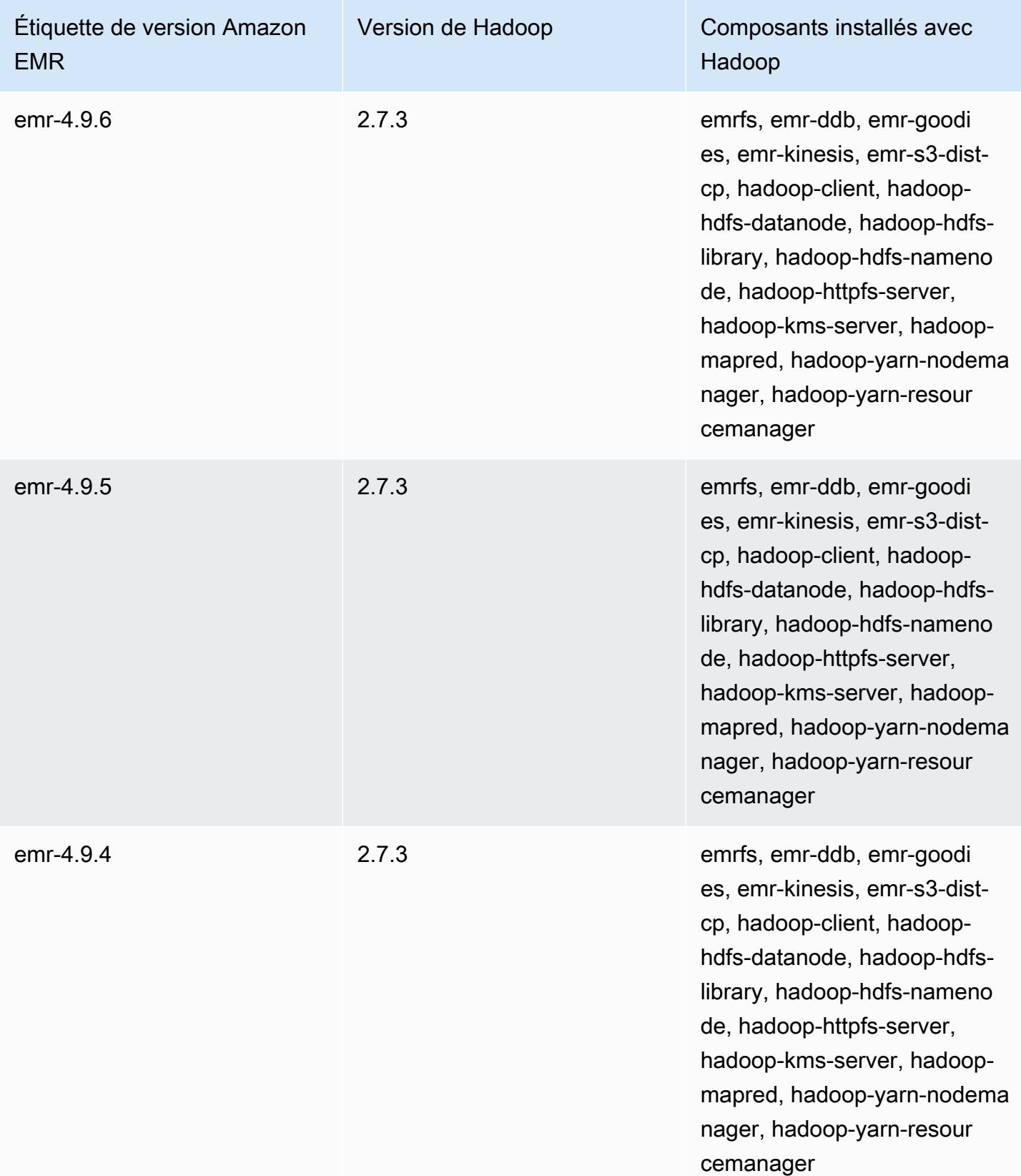

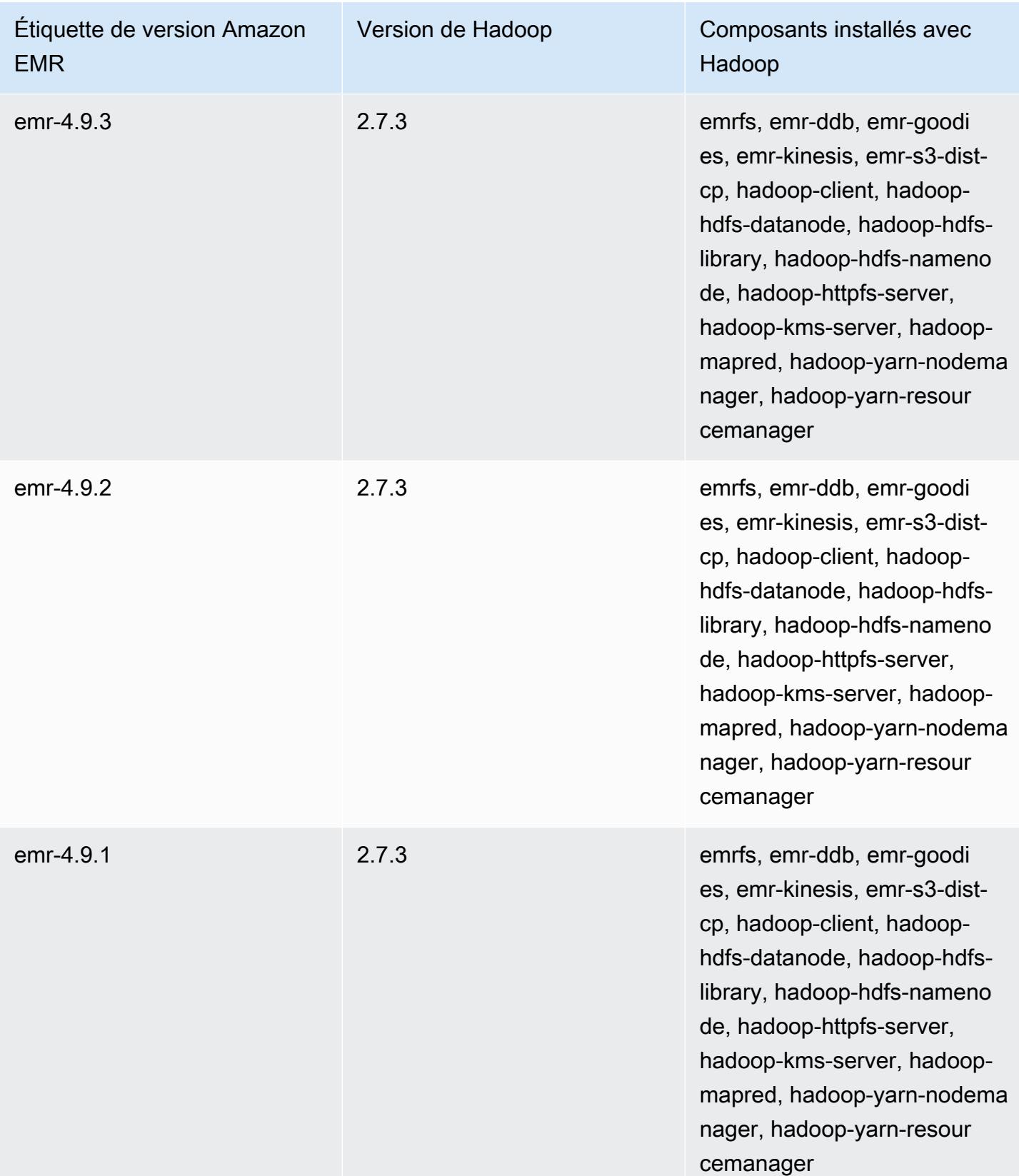

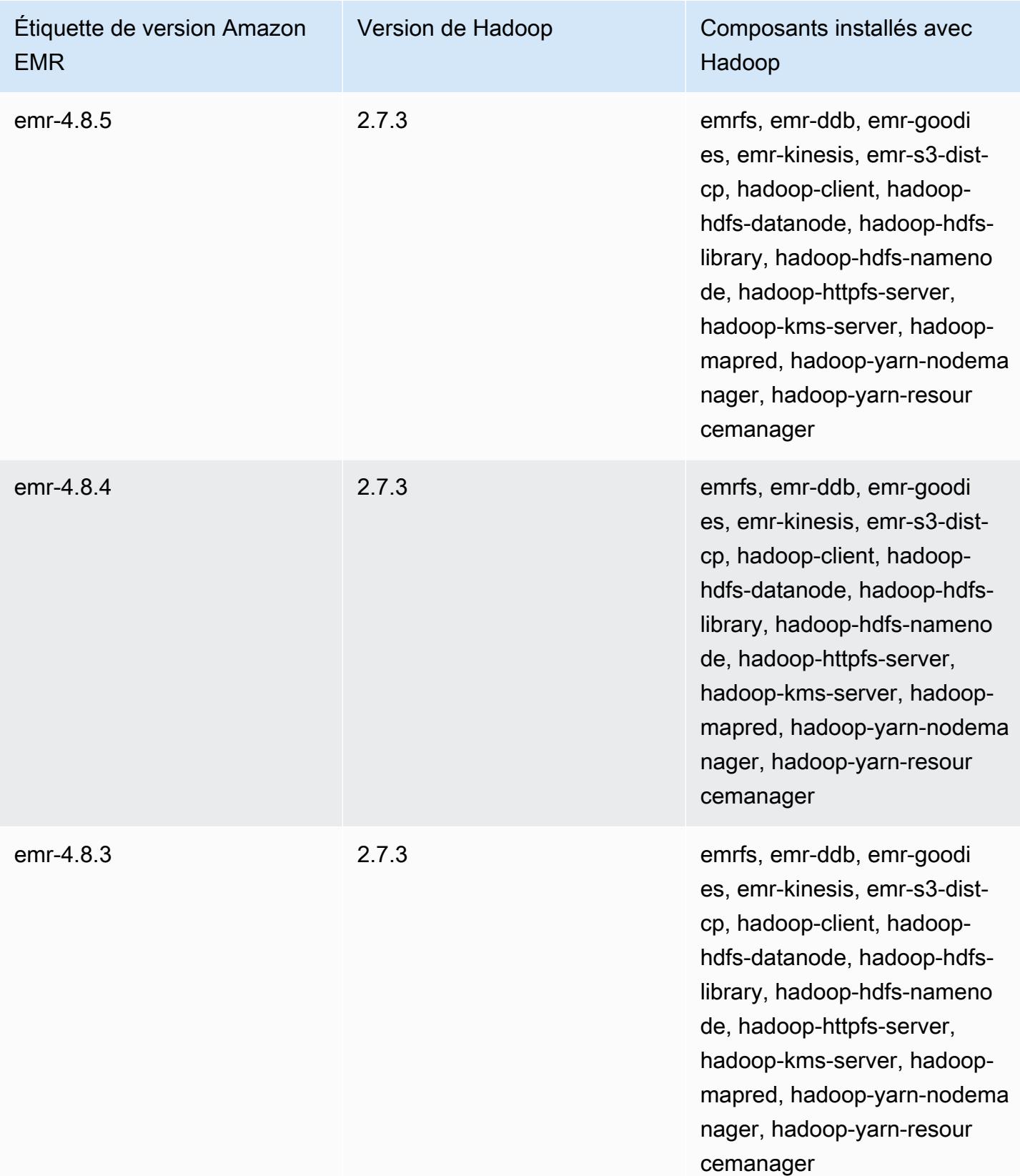

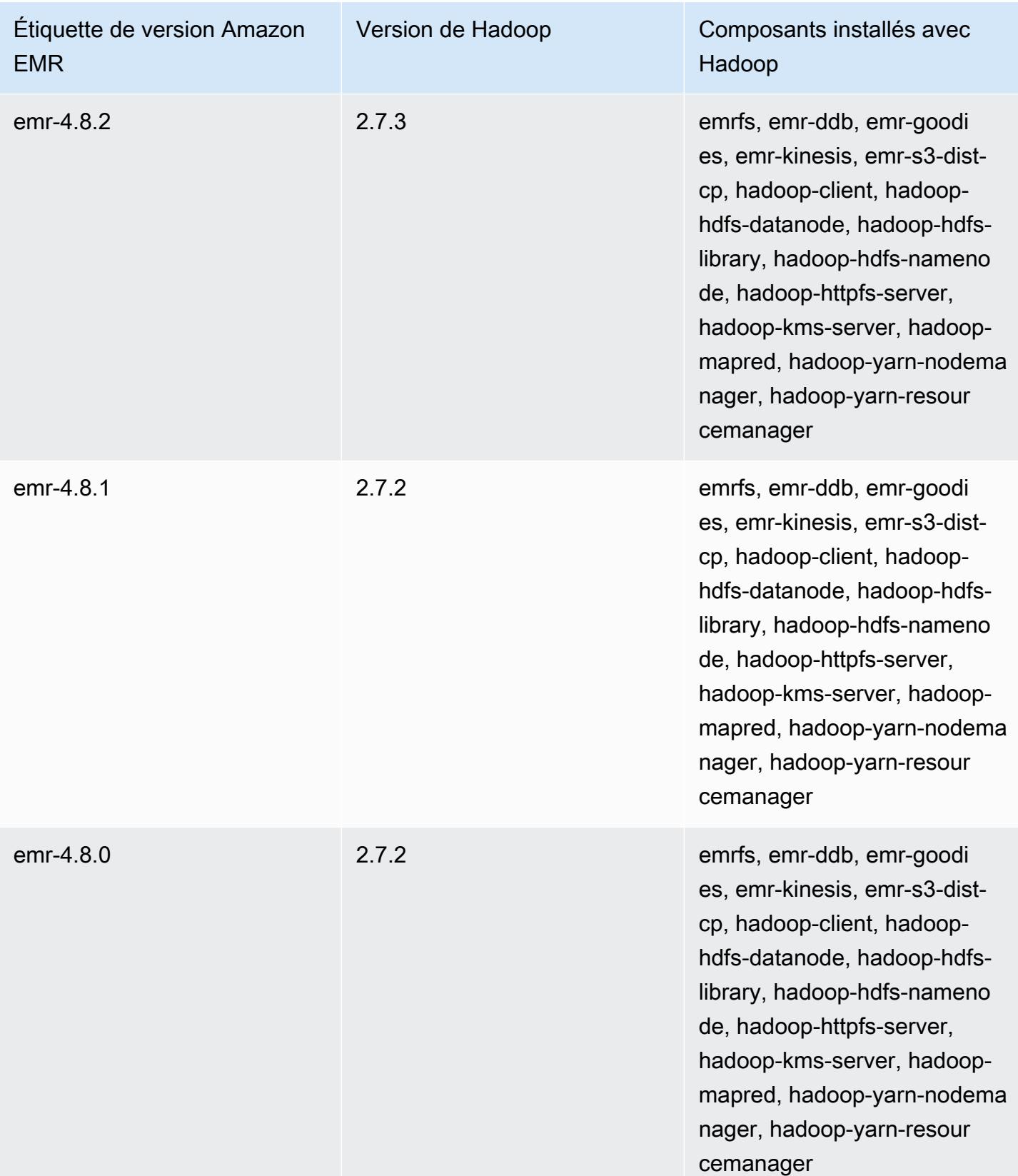

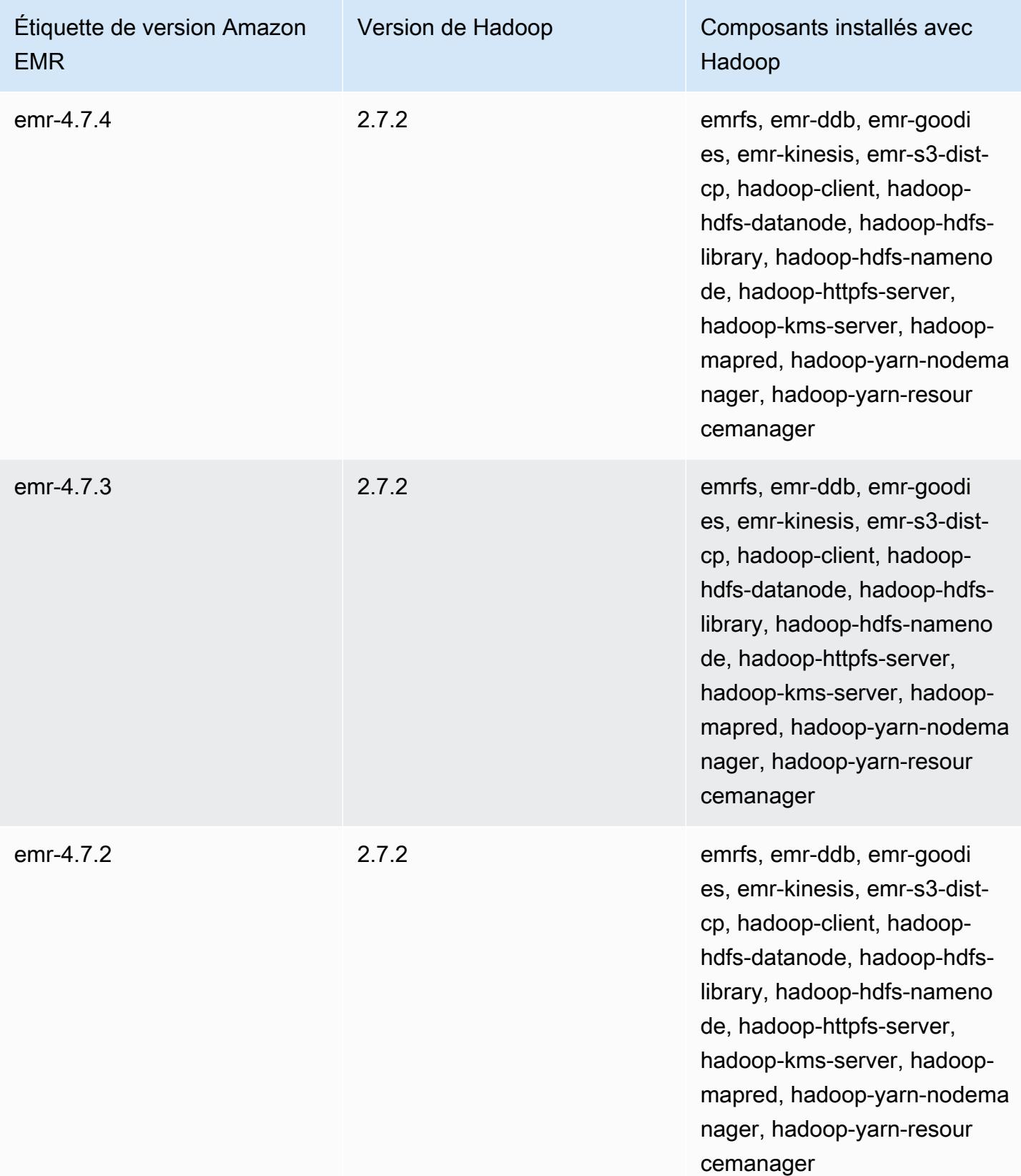

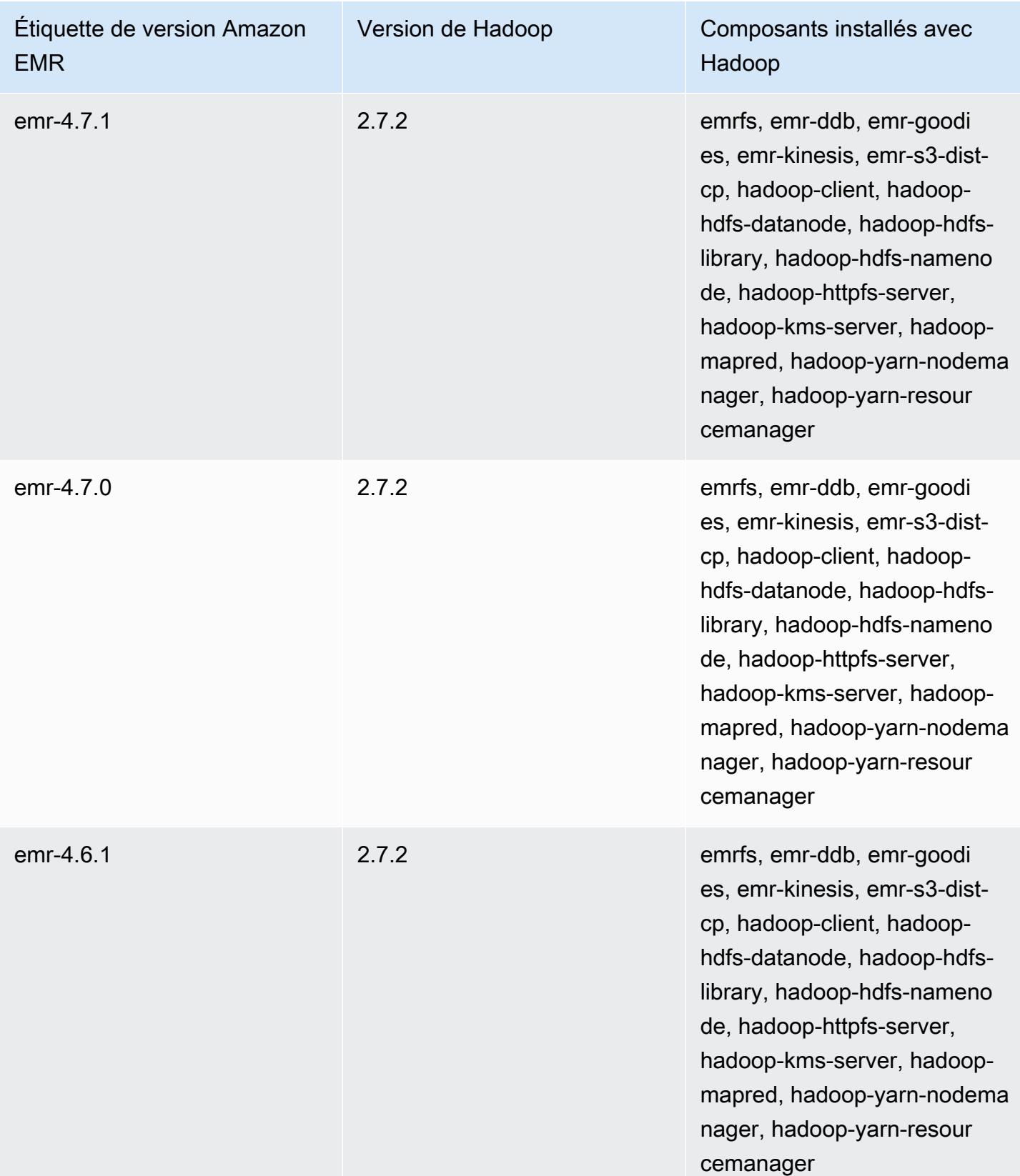

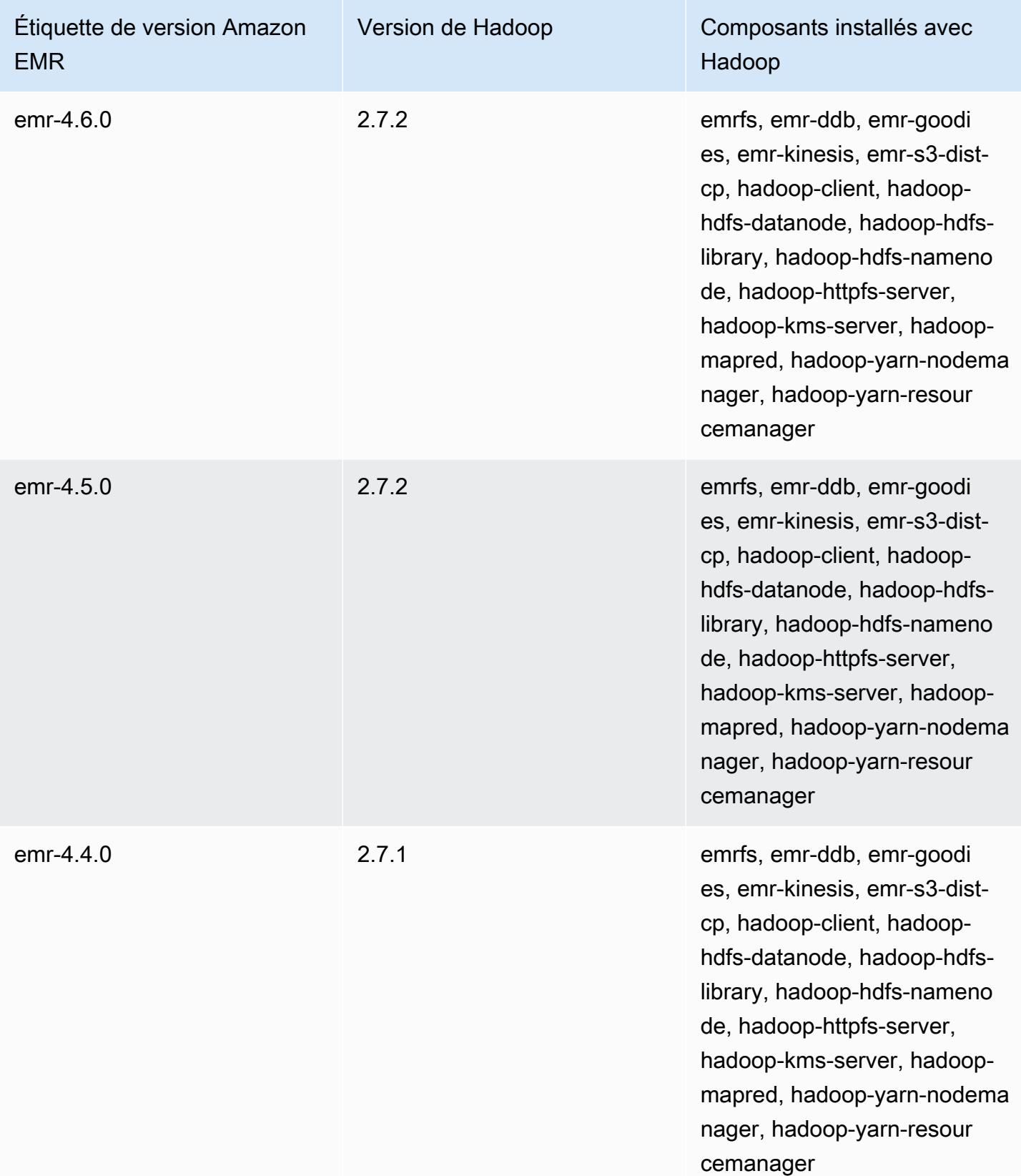

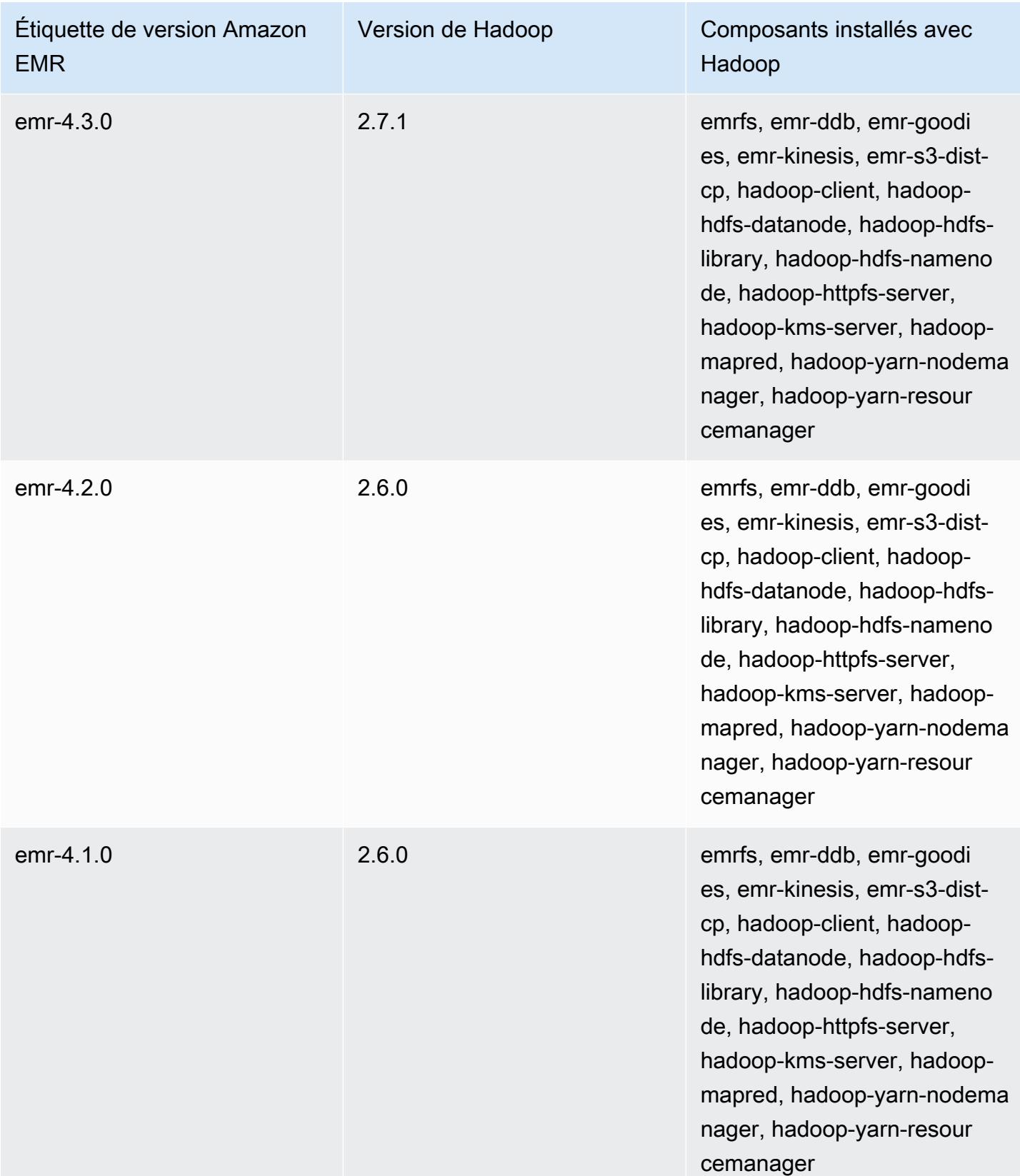

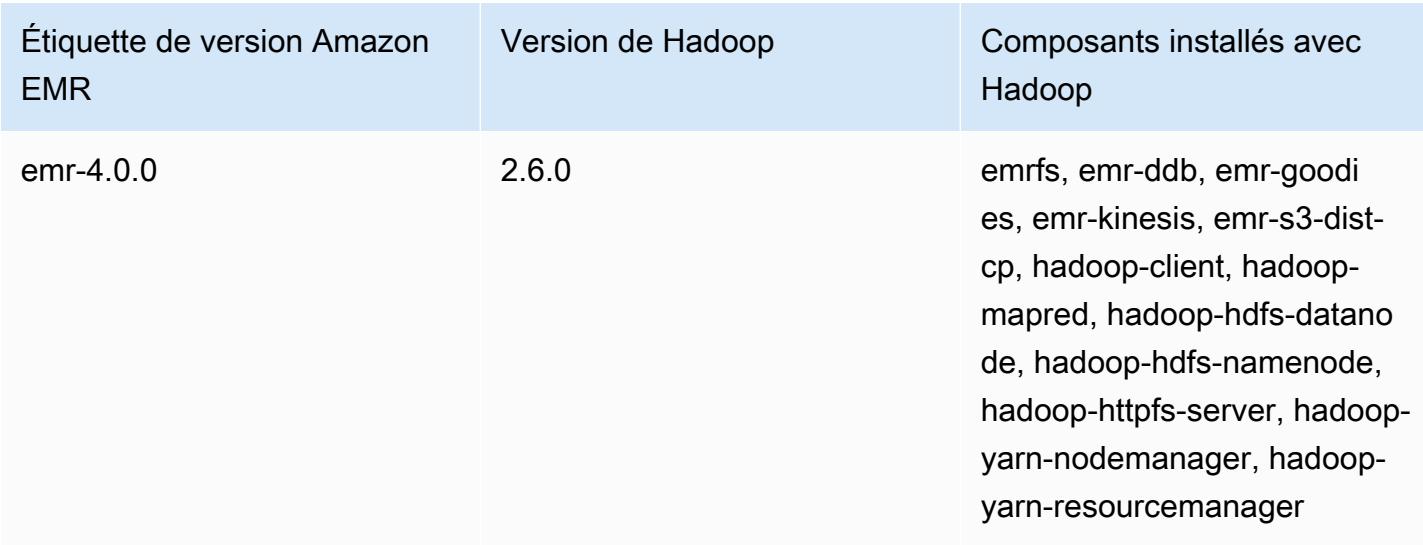

## Notes de mise à jour de Hadoop par version

#### [Amazon EMR 6.6.0 – Notes de mise à jour de Hadoop](#page-4494-0)

### <span id="page-4494-0"></span>Amazon EMR 6.6.0 – Notes de mise à jour de Hadoop

#### Amazon EMR 6.6.0 – Modifications apportées à Hadoop

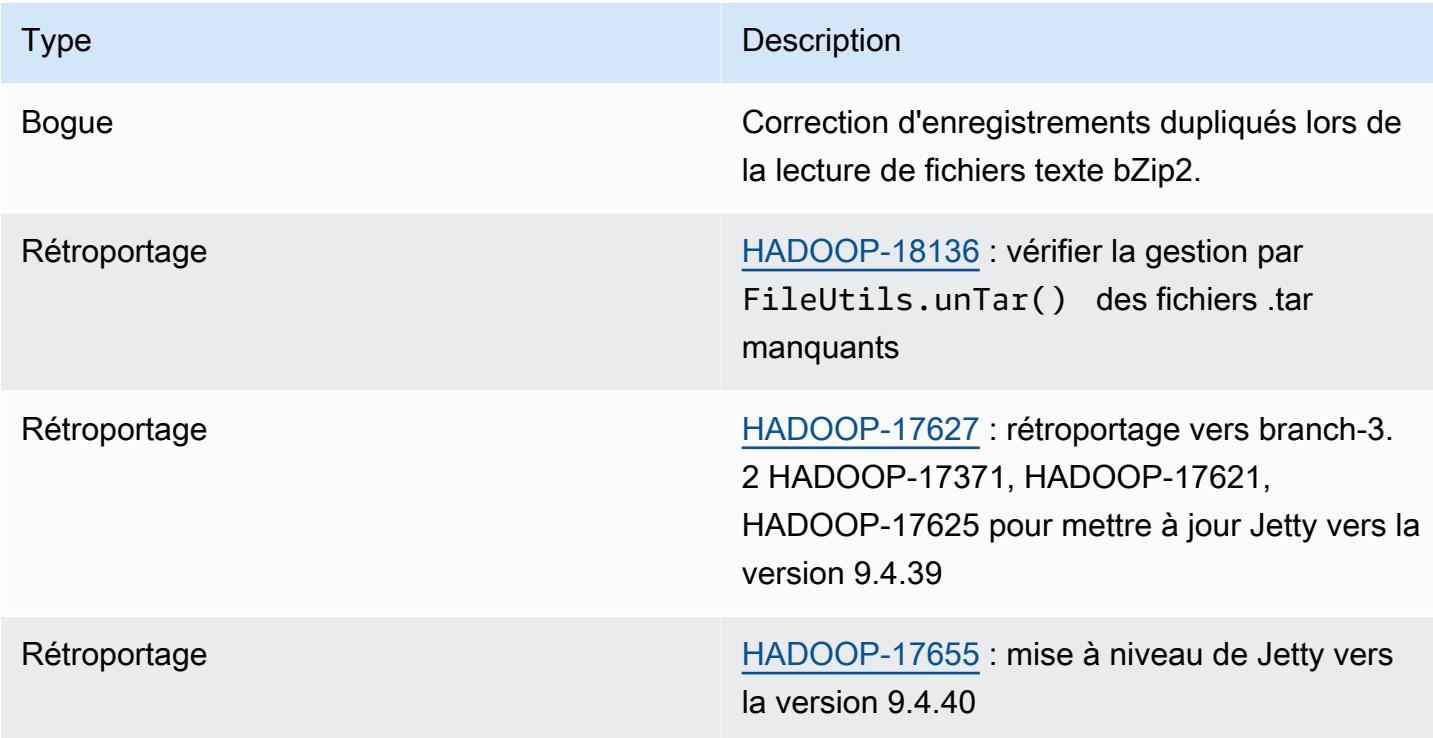

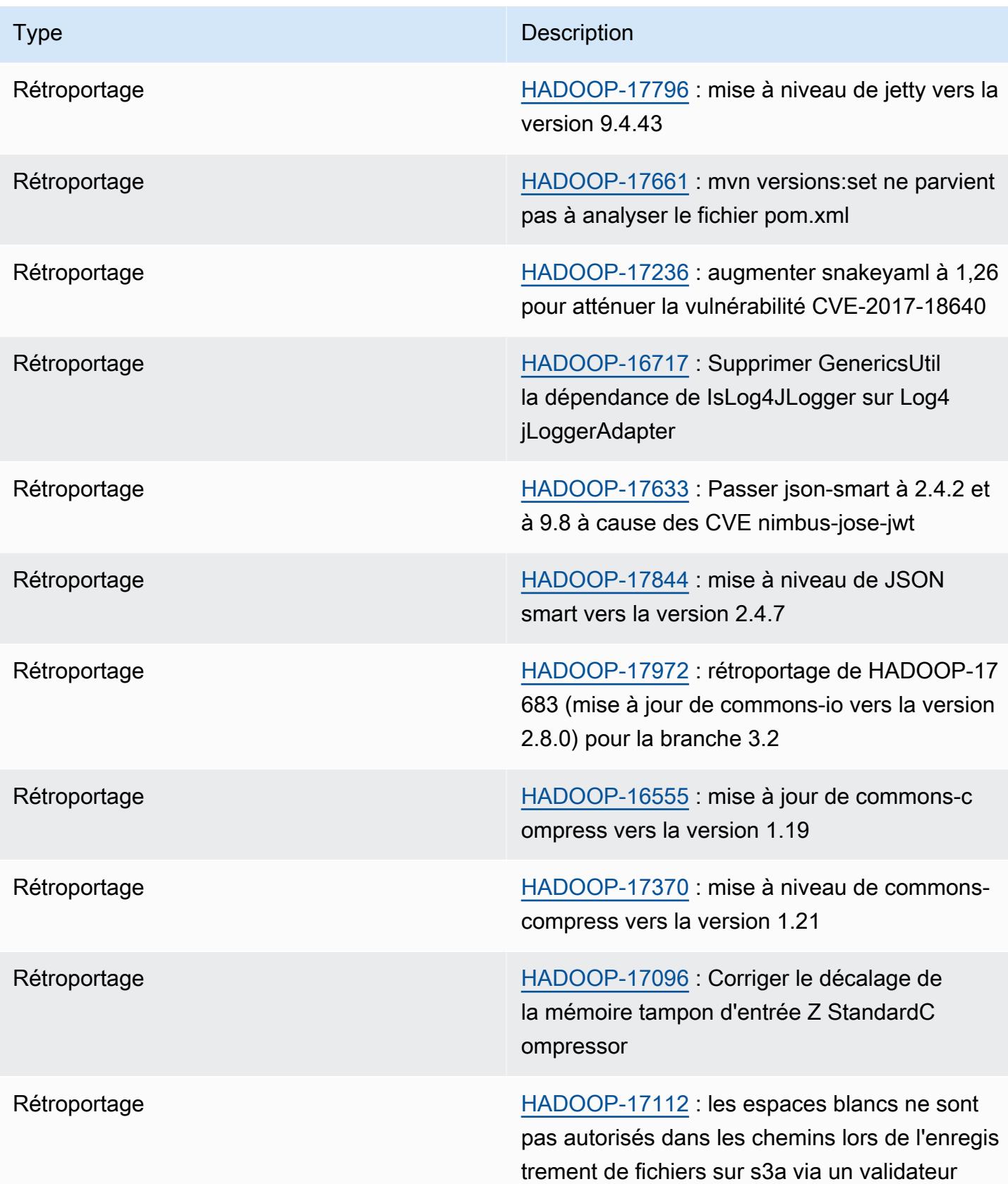

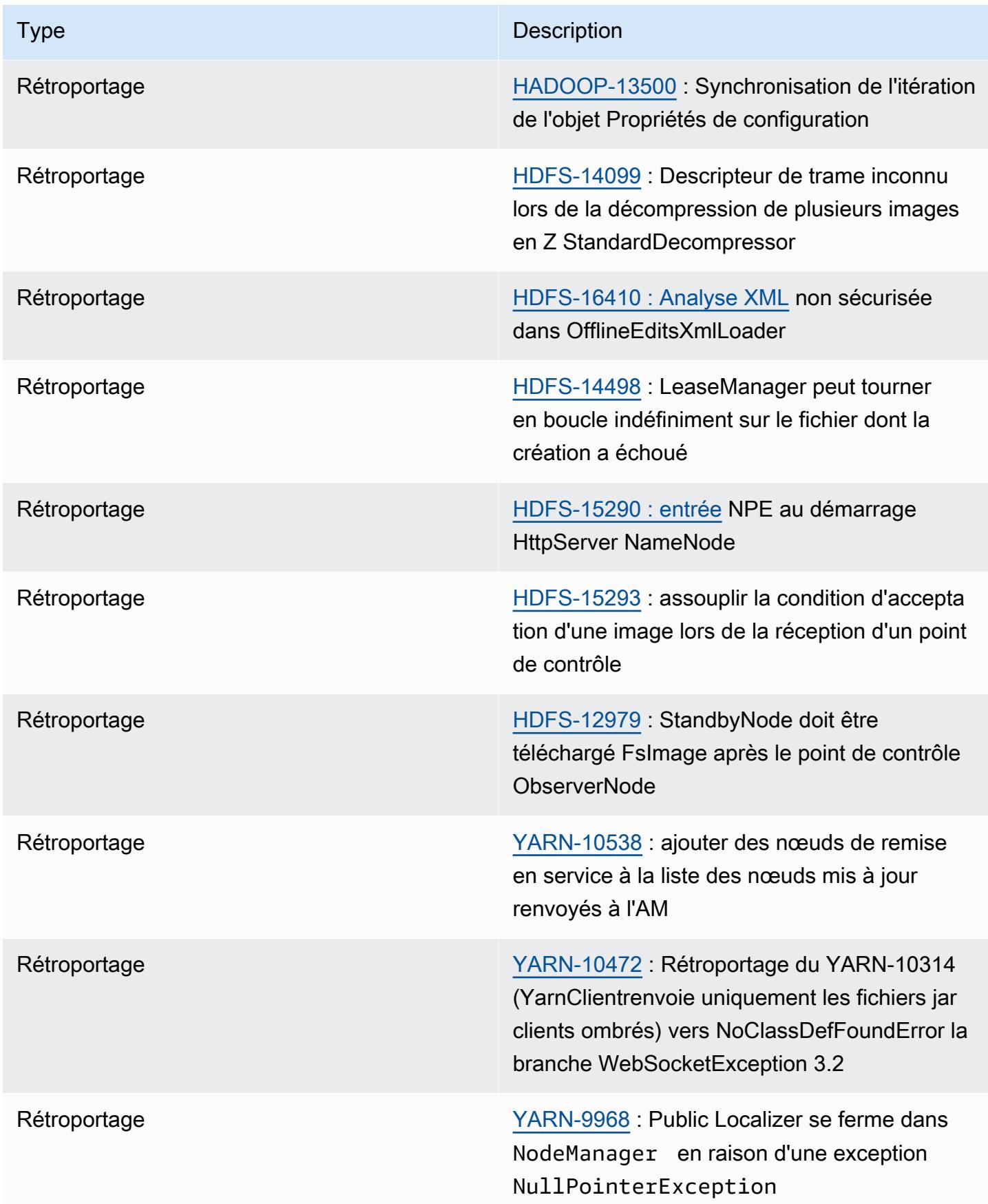

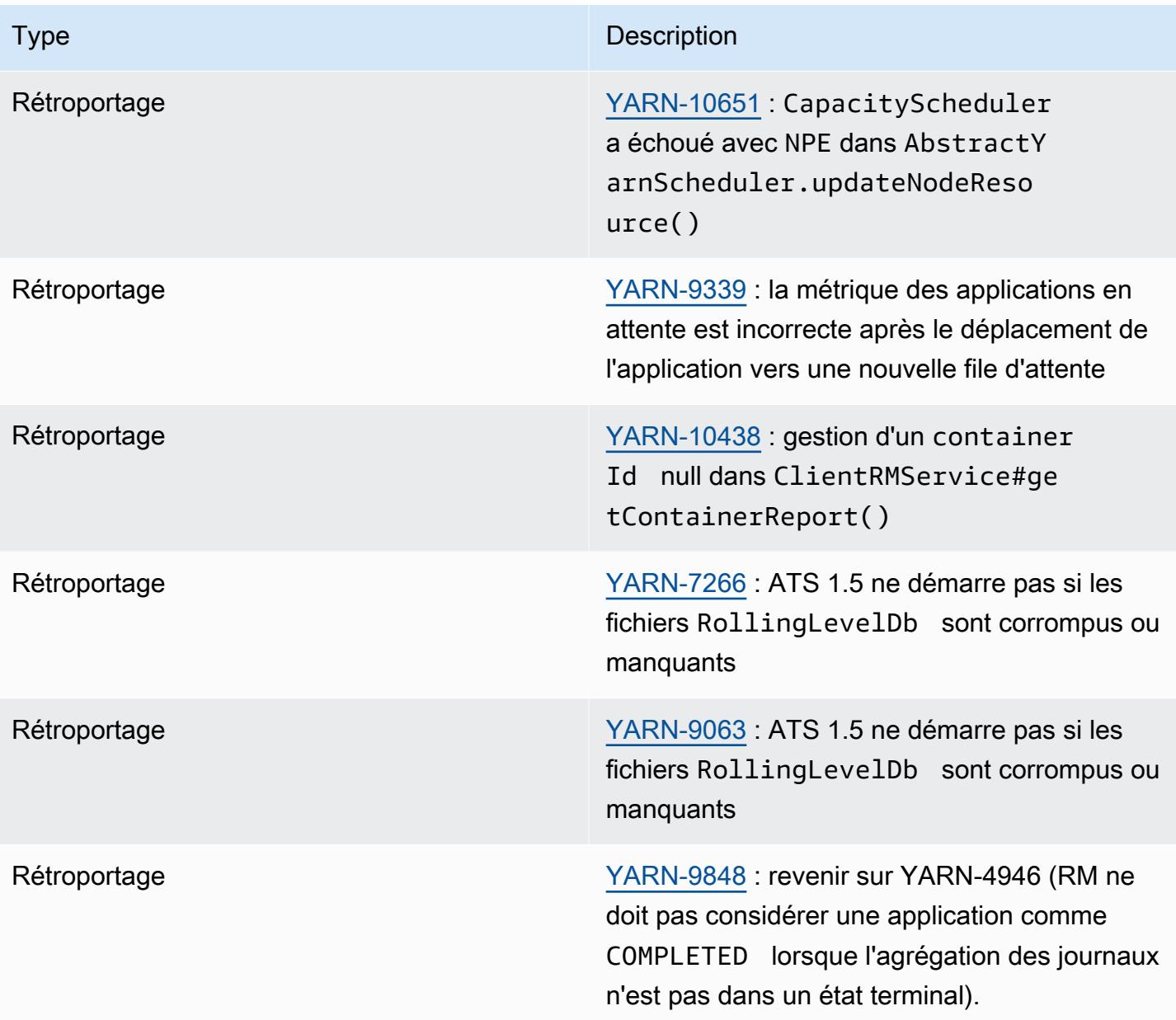

# Apache HBase

[HBase](https://aws.amazon.com/elasticmapreduce/details/hbase/) est une base de données open source, non relationnelle et distribuée, développée dans le cadre du projet Hadoop de l'Apache Software Foundation. HBase s'exécute au-dessus du système de fichiers distribué Hadoop (HDFS) afin de fournir à l'écosystème Hadoop des capacités de base de données non relationnelle. HBase est inclus avec Amazon EMR version 4.6.0 ou ultérieure.

HBase fonctionne parfaitement avec Hadoop, partage son système de fichiers et sert d'entrée et de sortie directes au MapReduce framework et au moteur d'exécution. Il intègre également Apache Hive, ce qui permet les requêtes de type SQL sur les tables HBase, se joint aux tables basées sur Hive et permet la prise en charge de la connectivité des bases de données Java (JDBC). Pour en savoir plus sur HBase, consultez [Apache HBase](https://hbase.apache.org/) et la [Documentation HBase](http://hbase.apache.org/book.html) sur le site Web d'Apache. Pour un exemple d'utilisation de HBase avec Hive, consultez le billet de blog sur le AWS Big Data Combine [NoSQL et massively parallel analytics using Apache HBase and Apache Hive on Amazon EMR.](https://aws.amazon.com/blogs/big-data/combine-nosql-and-massively-parallel-analytics-using-apache-hbase-and-apache-hive-on-amazon-emr/)

Avec HBase sur Amazon EMR, vous pouvez également restaurer vos données HBase directement dans Amazon Simple Storage Service (Amazon S3) et les restaurer à partir d'une sauvegarde précédemment créée lors du lancement d'un cluster HBase. Amazon EMR offre d'autres options d'intégration avec Amazon S3 pour la persistance des données et la reprise après sinistre.

- HBase sur Amazon S3 Avec Amazon EMR version 5.2.0 et ultérieure, vous pouvez utiliser HBase sur Amazon S3 pour stocker le répertoire racine et les métadonnées HBase d'un cluster directement sur Amazon S3. Vous pouvez par la suite démarrer un nouveau cluster, en le désignant à l'emplacement du répertoire racine dans Amazon S3. Seulement un cluster à la fois peut utiliser l'emplacement HBase dans Amazon S3, à l'exception d'un cluster réplica en lecture. Pour plus d'informations, consultez [HBase sur Amazon S3 \(mode de stockage Amazon S3\)](#page-4503-0).
- Réplicas en lecture HBase Les versions 5.7.0 et ultérieures d'Amazon EMR avec HBase sur Amazon S3 prennent en charge les clusters de réplicas en lecture. Un cluster réplica en lecture offre un accès en lecture seule aux fichiers et métadonnées de stockage d'un cluster principal pour des opérations en lecture seule. Pour plus d'informations, consultez [Utilisation d'un cluster réplica](#page-4506-0)  [en lecture.](#page-4506-0)
- Instantanés HBase En tant qu'alternative à HBase sur Amazon S3, les versions 4.0 et ultérieures d'EMR vous permettent de créer des instantanés de vos données HBase directement dans Amazon S3, puis de récupérer des données à l'aide des instantanés. Pour plus d'informations, consultez [Utilisation des instantanés HBase.](#page-4534-0)

#### **A** Important

Pour le dimensionnement des clusters Amazon EMR HBase, nous vous déconseillons d'utiliser le [dimensionnement géré](https://docs.aws.amazon.com/emr/latest/ManagementGuide/emr-managed-scaling.html) ou le [dimensionnement avec des politiques](https://docs.aws.amazon.com/emr/latest/ManagementGuide/emr-automatic-scaling.html) [personnalisées](https://docs.aws.amazon.com/emr/latest/ManagementGuide/emr-automatic-scaling.html) pour les clusters HBase.

Le tableau suivant répertorie la version de HBase incluse dans la dernière version d'Amazon EMR série 7.x, ainsi que les composants qu'Amazon EMR installe avec HBase.

Pour la version des composants installés avec HBase dans cette version, voir Versions des [composants de la version 7.1.0.](#page-23-0)

Informations sur la version de HBase pour emr-7.1.0

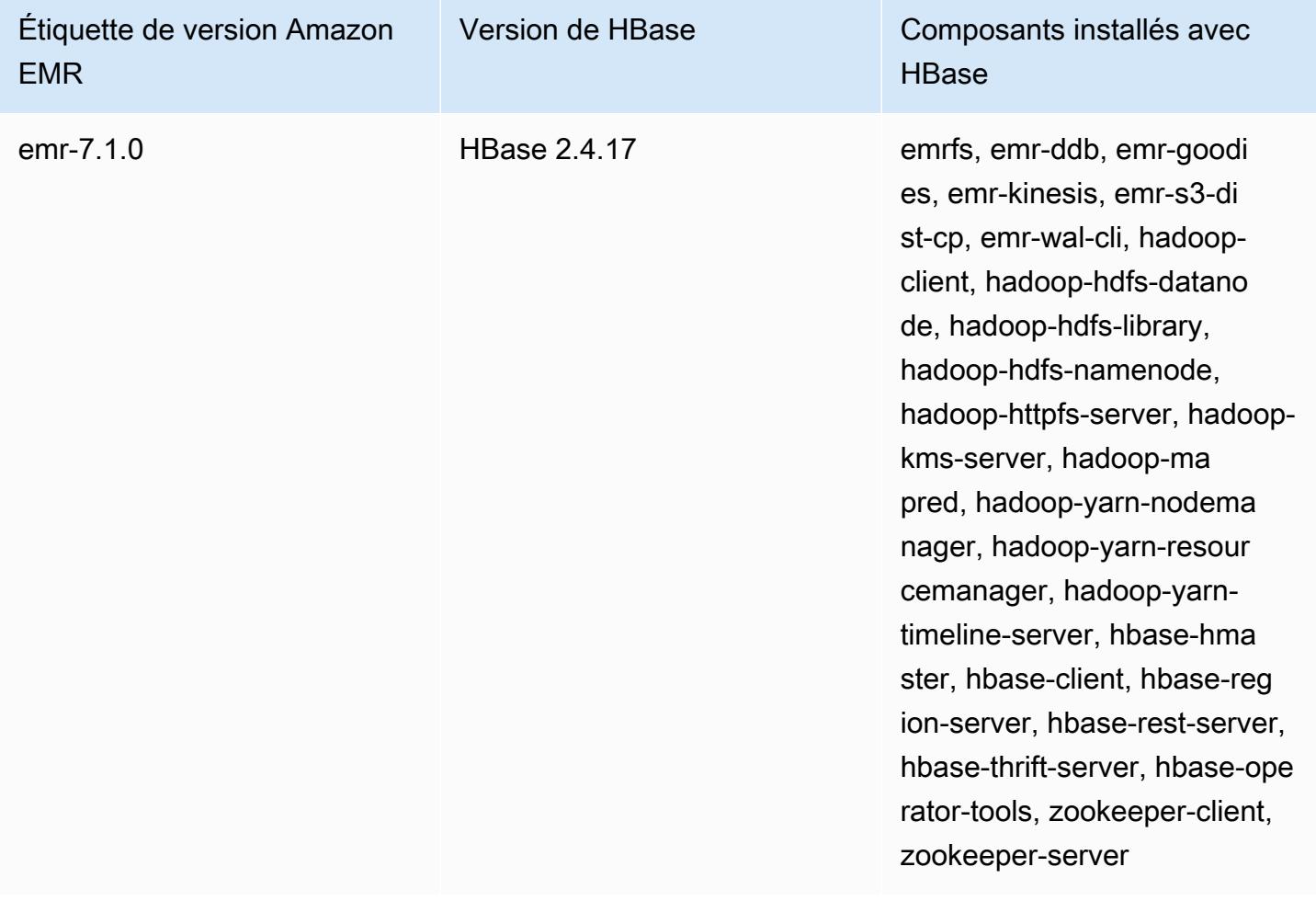

Le tableau suivant répertorie la version de HBase incluse dans la dernière version d'Amazon EMR série 6.x, ainsi que les composants qu'Amazon EMR installe avec HBase.
Pour connaître la version des composants installés avec HBase dans cette version, consultez les [versions des composants de la version 6.15.0](#page-87-0).

Informations sur la version HBase pour emr-6.15.0

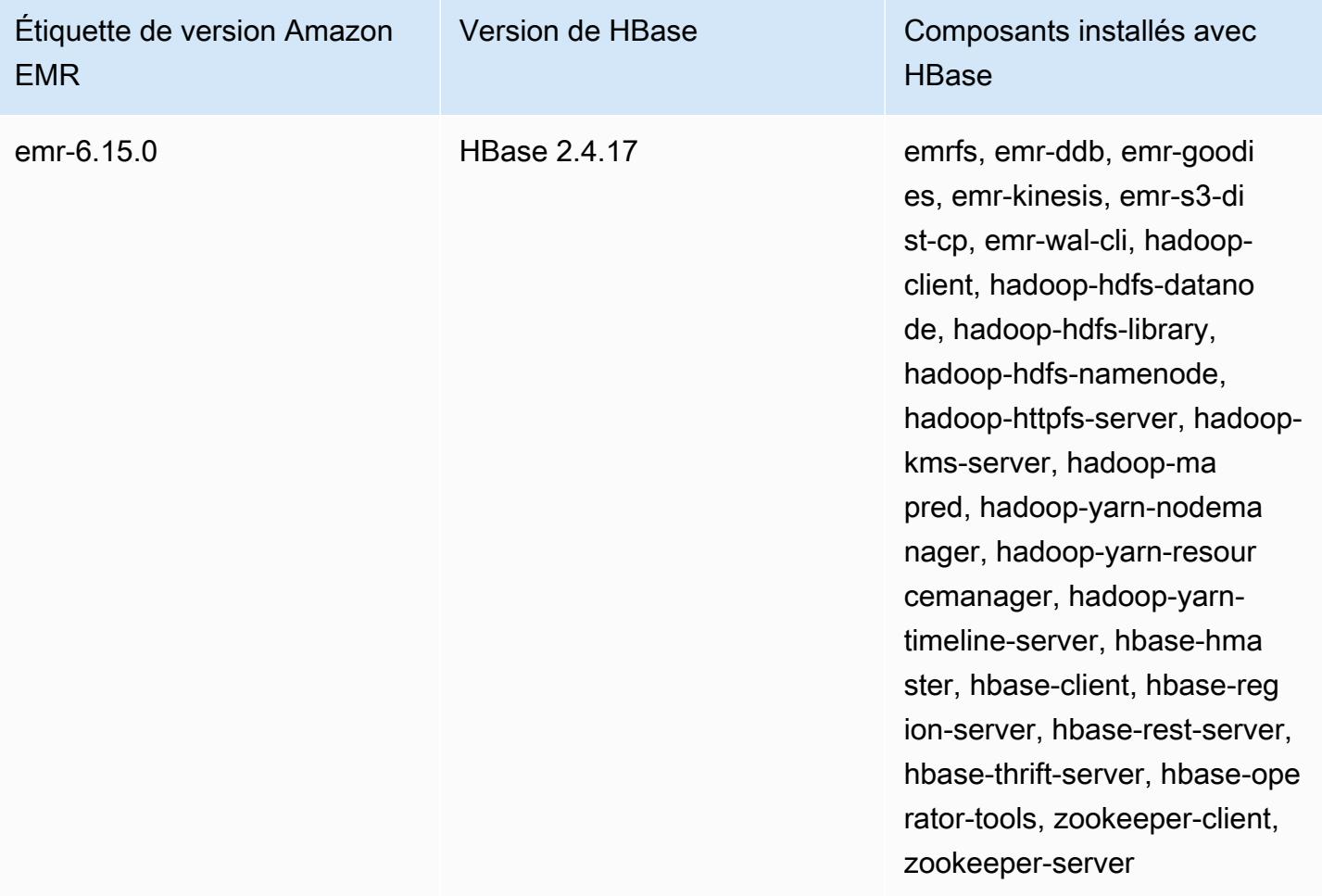

#### **a** Note

Apache HBase HBCK2 est un outil opérationnel distinct pour la réparation des régions et des tables système HBase. Dans Amazon EMR version 6.1.0 et versions ultérieures, le fichier hbase-hbck2.jar est fourni /usr/lib/hbase-operator-tools/ sur le nœud principal. Pour plus d'informations sur la création et l'utilisation de cet outil, consultez [HBase HBCK2.](https://github.com/apache/hbase-operator-tools/tree/master/hbase-hbck2)

Le tableau suivant répertorie la version de HBase incluse dans la dernière version d'Amazon EMR série 5.x, ainsi que les composants qu'Amazon EMR installe avec HBase.

Pour la version des composants installés avec HBase dans cette version, voir la [version 5.36.2](#page-1077-0) Versions des composants.

Informations sur la version de HBase pour emr-5.36.2

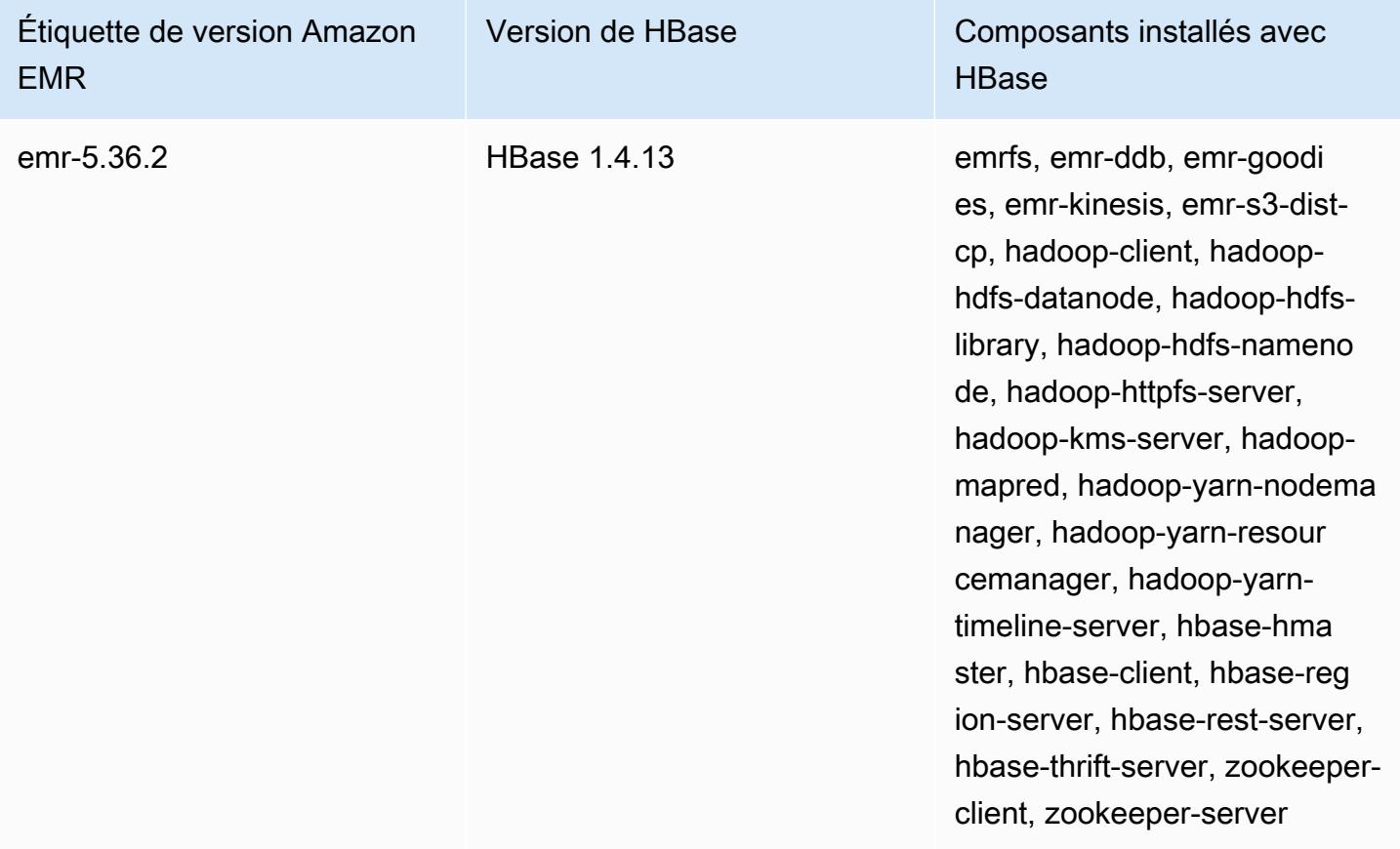

### Rubriques

- [Création d'un cluster avec HBase](#page-4502-0)
- [HBase sur Amazon S3 \(mode de stockage Amazon S3\)](#page-4503-0)
- [Journaux d'écriture anticipée \(WAL\) pour Amazon EMR](#page-4514-0)
- [Utilisation du shell HBase](#page-4531-0)
- [Accès aux tables HBase à l'aide de Hive](#page-4532-0)
- [Utilisation des instantanés HBase](#page-4534-0)
- [Configuration de HBase](#page-4538-0)
- [Affichage de l'interface utilisateur HBase](#page-4542-0)
- [Affichage des fichiers journaux HBase](#page-4544-0)
- [Surveillance de HBase à l'aide de Ganglia](#page-4545-0)
- [Migration à partir des versions antérieures de HBase](#page-4547-0)
- [Historique des versions de HBase](#page-4547-1)

## <span id="page-4502-0"></span>Création d'un cluster avec HBase

Les procédures décrites dans cette section décrivent les principes de base du lancement d'un cluster à l'aide du AWS Management Console et du AWS CLI. Pour des informations détaillées sur la planification, la configuration et le lancement de clusters Amazon EMR, consultez la section [Planifier](https://docs.aws.amazon.com/emr/latest/ManagementGuide/emr-plan.html)  [et configurer des clusters](https://docs.aws.amazon.com/emr/latest/ManagementGuide/emr-plan.html) dans le guide de gestion Amazon EMR.

### Création d'un cluster avec HBase à l'aide de la console

Pour connaître les étapes rapides permettant de lancer des clusters avec la console, consultez la section [Premiers pas avec Amazon EMR](https://docs.aws.amazon.com/emr/latest/ManagementGuide/emr-gs) dans le Guide de gestion Amazon EMR.

Pour lancer un cluster avec HBase installé à l'aide de la console

- 1. [Ouvrez la console Amazon EMR à l'adresse https://console.aws.amazon.com/emr.](https://console.aws.amazon.com/emr/)
- 2. Choisissez Create a cluster (Créer un cluster) et Go to advanced options (Accéder aux options avancées).
- 3. Pour Configuration des logiciels, choisissez une Version d'Amazon 4.6.0 ou ultérieure (nous recommandons la dernière version). Choisissez HBase et d'autres applications, comme vous le souhaitez.
- 4. Avec Amazon EMR version 5.2.0 et versions ultérieures, sous Paramètres de stockage HBase, sélectionnez HDFS ou S3. Pour plus d'informations, consultez [HBase sur Amazon S3 \(mode de](#page-4503-0)  [stockage Amazon S3\)](#page-4503-0).
- 5. Sélectionnez d'autres options si nécessaire, puis choisissez Create cluster (Créer le cluster).

## Création d'un cluster avec HBase à l'aide du AWS CLI

Utilisez la commande suivante pour créer un cluster avec HBase installé :

```
aws emr create-cluster --name "Test cluster" --release-label emr-7.1.0 \
--applications Name=HBase --use-default-roles --ec2-attributes KeyName=myKey \
--instance-type m5.xlarge --instance-count 3
```
#### **a** Note

Les caractères de continuation de ligne Linux (\) sont inclus pour des raisons de lisibilité. Ils peuvent être supprimés ou utilisés dans les commandes Linux. Pour Windows, supprimez-les ou remplacez-les par un caret (^).

Si vous utilisez HBase sur Amazon S3, précisez l'option --configurations avec une référence à un objet de configuration JSON. L'objet de configuration doit comporter une classification hbasesite qui spécifie l'emplacement dans Amazon S3 où les données HBase sont stockées à l'aide de la propriété hbase. rootdir. Il doit contenir une classification hbasequi spécifie s3 à l'aide de la propriété hbase.emr.storageMode. L'exemple suivant présente un extrait de JSON avec ces paramètres de configuration.

```
\Gamma { 
          "Classification": "hbase-site", 
          "Properties": { 
               "hbase.rootdir": "s3://MyBucket/MyHBaseStore" 
          } 
     }, 
      { 
          "Classification": "hbase", 
          "Properties": { 
               "hbase.emr.storageMode": "s3" 
          } 
      }
]
```
Pour plus d'informations sur HBase sur Amazon S3, consultez [HBase sur Amazon S3 \(mode de](#page-4503-0)  [stockage Amazon S3\)](#page-4503-0). Pour plus d'informations sur les classifications, consultez [Configuration des](#page-3494-0)  [applications](#page-3494-0).

## <span id="page-4503-0"></span>HBase sur Amazon S3 (mode de stockage Amazon S3)

Lorsque vous exécutez HBase sur Amazon EMR version 5.2.0 ou ultérieure, vous pouvez activer HBase sur Amazon S3, ce qui offre les avantages suivants :

- Le répertoire racine HBase est stocké dans Amazon S3, comprenant les fichiers de stockage HBase et les métadonnées de table. Ces données sont persistantes en dehors du cluster, et disponibles dans les zones de disponibilité Amazon EC2, vous n'avez pas besoin de les récupérer à l'aide d'instantanés ou d'autres méthodes.
- Avec des fichiers de stockage dans Amazon S3, vous pouvez dimensionner votre cluster Amazon EMR plutôt en fonction de vos besoins de calcul qu'en fonction de vos besoins de données, avec une réplication x3 dans HDFS.
- En utilisant une version 5.7.0 ou ultérieure d'Amazon EMR, vous pouvez définir un cluster de réplica en lecture, ce qui vous permet de conserver des copies en lecture seule de données dans Amazon S3. Vous pouvez accéder aux données à partir du cluster de réplica en lecture pour réaliser des opérations de lecture simultanément et, dans le cas ou le cluster principal devient indisponible.
- Dans Amazon EMR version 6.2.0 et versions ultérieures, le suivi HFile persistant utilise une table système HBase appelée hbase:storefile pour suivre directement les chemins HFile utilisés pour les opérations de lecture. Cette fonctionnalité est activée par défaut et ne nécessite pas de migration manuelle.

L'illustration suivante présente les composants HBase adaptés à HBase dans Amazon S3.

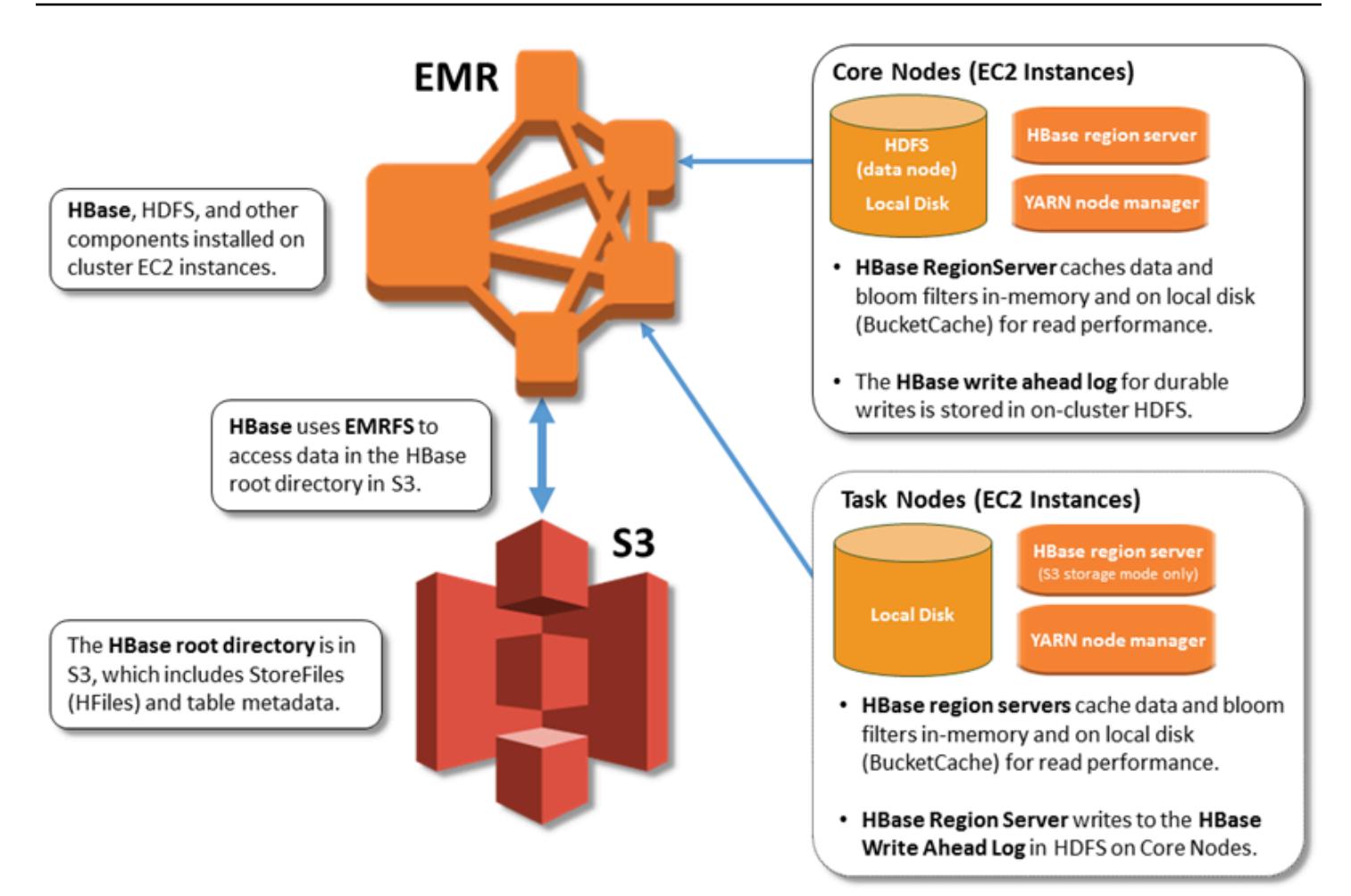

## Activation de HBase sur Amazon S3

Vous pouvez activer HBase sur Amazon S3 à l'aide de la console Amazon EMR, de ou de AWS CLI l'API Amazon EMR. La configuration est une option lors de la création du cluster. Lorsque vous utilisez la console, vous choisissez le paramètre à l'aide des Advanced options (Options avancées). Lorsque vous utilisez l'AWS CLI, utilisez l'option --configurations pour fournir un objet de configuration JSON. Les propriétés de l'objet de configuration précisent le mode de stockage et l'emplacement du répertoire racine dans Amazon S3. L'emplacement Amazon S3 que vous spécifiez doit être dans la même région que votre cluster Amazon EMR. Un seul cluster actif à la fois peut utiliser le même répertoire racine HBase dans Amazon S3. Pour les étapes de console et un exemple détaillé de création de cluster à l'aide du AWS CLI, voir. [Création d'un cluster avec HBase](#page-4502-0) Un exemple d'objet de configuration apparaît dans l'extrait JSON suivant.

```
{ 
   "Classification": "hbase-site",
```

```
 "Properties": { 
     "hbase.rootdir": "s3://my-bucket/my-hbase-rootdir"}
},
{ 
   "Classification": "hbase", 
   "Properties": { 
   "hbase.emr.storageMode":"s3" 
   }
}
```
#### **a** Note

Si vous utilisez un compartiment Amazon S3 comme rootdir pour HBase, vous devez ajouter une barre oblique à la fin de l'URI Amazon S3. Par exemple, vous devez utiliser "hbase.rootdir: s3://my-bucket/", au lieu de "hbase.rootdir: s3://mybucket", pour éviter les problèmes.

### Utilisation d'un cluster réplica en lecture

Après avoir défini un cluster principal en utilisant HBase sur Amazon S3, vous pouvez créer et configurer un cluster de réplica en lecture fournissant un accès en lecture seule aux mêmes données en tant que cluster principal. Cela est utile lorsque vous avez besoin d'un accès simultané à des données de requête ou d'un accès ininterrompu si le cluster principal devient indisponible. La fonctionnalité de réplica en lecture est disponible avec Amazon EMR version 5.7.0 et ultérieure.

Le cluster principal et le cluster de réplica en lecture sont définis de la même façon avec une différence significative. Les deux pointent le même emplacement hbase. rootdir. Cependant, la classification hbase pour le cluster de réplica en lecture comprend la propriété "hbase.emr.readreplica.enabled":"true".

Par exemple, étant donné la classification JSON pour le cluster principal comme précédemment montré dans la rubrique, la configuration pour un cluster de réplica en lecture est comme suit :

```
{ 
   "Classification": "hbase-site", 
   "Properties": { 
     "hbase.rootdir": "s3://my-bucket/my-hbase-rootdir"}
```

```
},
{ 
   "Classification": "hbase", 
   "Properties": { 
   "hbase.emr.storageMode":"s3", 
   "hbase.emr.readreplica.enabled":"true" 
   }
}
```
### Synchronisation de réplica en lecture lors d'ajout de données

Étant donné que la réplique en lecture utilise HBase StoreFiles et les métadonnées que le cluster principal écrit sur Amazon S3, la réplique en lecture est à jour uniquement au même titre que le magasin de données Amazon S3. Les conseils suivants vous aident à minimiser le retard entre le cluster principal et la réplica en lecture lorsque vous écrivez des données.

- Chargez des données en bloc sur le cluster principal chaque fois que possible. Pour en savoir plus, consultez [Chargement en bloc](http://hbase.apache.org/0.94/book/arch.bulk.load.html) dans la documentation Apache HBase.
- Un vidage qui écrit des fichiers de stockage dans Amazon S3 devrait être réalisé dès que possible après l'ajout des données. Procédez au vidage manuel ou configurez les paramètres de vidage pour minimiser le temps de retard.
- Si les compactages doivent s'exécuter automatiquement, exécutez un compactage manuel afin d'éviter les incohérences lors du déclenchement des compactages.
- Sur le cluster de réplica en lecture, lorsque des métadonnées ont changé (par exemple, lorsqu'un fractionnement ou des compactages de région HBase se produisent, ou lorsque des tables sont ajoutées ou supprimées) exécutez la commande refresh\_meta.
- Sur le cluster de réplica en lecture, exécutez la commande refresh\_hfiles lorsque des enregistrements sont ajoutés vers ou modifiés dans une table.

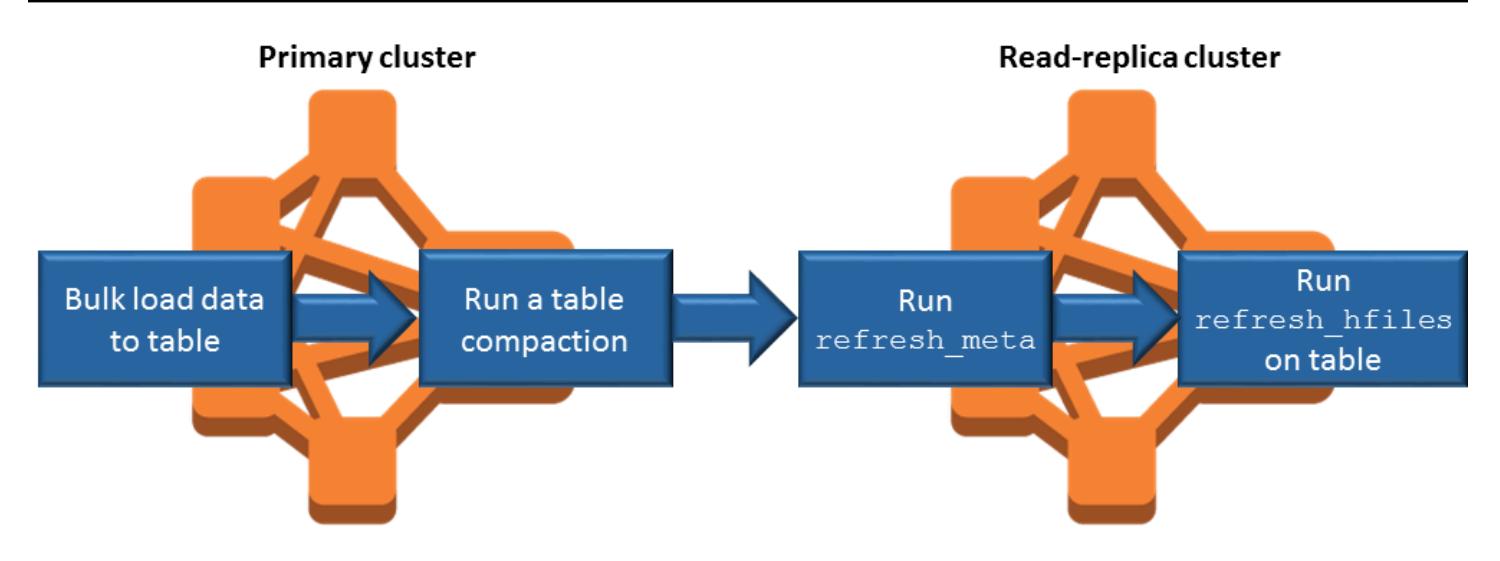

## Suivi permanent des fichiers

Le suivi HFile persistant utilise une table système HBase appelée hbase:storefile pour suivre directement les chemins HFile utilisés pour les opérations de lecture. De nouveaux chemins HFile sont ajoutés à la table au fur et à mesure que des données supplémentaires sont ajoutées à HBase. Cela supprime les opérations de renommage en tant que mécanisme de validation dans le chemin d'écriture critique des opérations HBase et améliore le temps de restauration lors de l'ouverture d'une région HBase en lisant dans la table système hbase:storefile plutôt que dans la liste des répertoires du système de fichiers. Cette fonctionnalité est activée par défaut sur Amazon EMR version 6.2.0 et ultérieure, et ne nécessite aucune étape de migration manuelle.

#### **a** Note

Le suivi permanent de HFile à l'aide de la table système storefile de HBase ne prend pas en charge la fonctionnalité de réplication de région de HBase. Pour plus d'informations sur la réplication de la région HBase, consultez [Lectures à haute disponibilité cohérentes avec la](http://hbase.apache.org/book.html#arch.timelineconsistent.reads)  [chronologie](http://hbase.apache.org/book.html#arch.timelineconsistent.reads).

Désactivation du suivi permanent des fichiers

Le suivi permanent des fichiers est activé par défaut à partir de la version 6.2.0 d'Amazon EMR. Pour désactiver le suivi permanent des fichiers HFile, spécifiez la modification de configuration suivante lors du lancement d'un cluster :

#### {

Suivi permanent des fichiers 4488

```
 "Classification": "hbase-site", 
   "Properties": { 
     "hbase.storefile.tracking.persist.enabled":"false", 
  "hbase.hstore.engine.class":"org.apache.hadoop.hbase.regionserver.DefaultStoreEngine" 
   }
}
```
**a** Note

Lors de la reconfiguration du cluster Amazon EMR, tous les groupes d'instances doivent être mis à jour.

Synchronisation manuelle de la table Storefile

La table Storefile est mise à jour à mesure que de nouveaux HFiles sont créés. Toutefois, si la table Storefile n'est plus synchronisée avec les fichiers de données pour une raison quelconque, les commandes suivantes peuvent être utilisées pour synchroniser manuellement les données :

Synchroniser la table Storefile dans une région en ligne :

hbase org.apache.hadoop.hbase.client.example.RefreshHFilesClient <table>

Synchroniser la table Storefile dans une région hors connexion :

• Supprimez la table Storefile znode.

```
echo "ls /hbase/storefile/loaded" | sudo -u hbase hbase zkcli
[<tableName>, hbase:namespace]
# The TableName exists in the list
echo "delete /hbase/storefile/loaded/<tableName>" | sudo -u hbase hbase zkcli
# Delete the Table ZNode
echo "ls /hbase/storefile/loaded" | sudo -u hbase hbase zkcli
[hbase:namespace]
```
• Attribuez la région (exécutez dans « hbase shell »).

hbase cli> assign '<region name>'

• Si l'assignation échoue.

```
hbase cli> disable '<table name>'
hbase cli> enable '<table name>'
```
Mise à l'échelle de la table Storefile

La table Storefile est divisée en quatre régions par défaut. Si la table Storefile est toujours soumise à une charge d'écriture importante, elle peut être divisée manuellement davantage.

Pour diviser une région chaude spécifique, utilisez la commande suivante (exécutée dans « hbase shell »).

hbase cli> split '<region name>'

Pour diviser la table, utilisez la commande suivante (exécutée dans « hbase shell »).

hbase cli> split 'hbase:storefile'

### Considérations opérationnelles

Les serveurs de région HBase sont utilisés BlockCache pour stocker les lectures de données en mémoire et BucketCache pour stocker les lectures de données sur le disque local. En outre, les serveurs régionaux stockent les écritures de données en mémoire et utilisent les journaux d'écriture anticipée pour stocker les écritures de données dans HDFS avant que les données ne soient écrites dans HBase dans StoreFiles Amazon S3. MemStore Les performances de lecture de votre cluster dépendent de la fréquence à laquelle un enregistrement peut être récupéré à partir des caches en mémoire ou sur le disque. Une erreur de cache entraîne la lecture de l' StoreFile enregistrement depuis Amazon S3, ce qui présente une latence et un écart-type nettement supérieurs à ceux de la lecture depuis HDFS. De plus, les taux de demandes maximal pour Amazon S3 sont inférieurs à ce qui peut être réalisé à partir du cache local, la mise en cache de données peut donc être importante pour les charges de travail avec une forte densité de lectures. Pour plus d'informations sur les performances d'Amazon S3, consultez la section [Optimisation des performances](https://docs.aws.amazon.com/AmazonS3/latest/dev/PerformanceOptimization.html) dans le Guide de l'utilisateur Amazon Simple Storage Service.

Pour optimiser les performances, nous vous recommandons de mettre le plus grand nombre de données possible en mémoire cache dans le stockage d'instances EC2. Comme il BucketCache utilise le stockage d'instance EC2 du serveur régional, vous pouvez choisir un type d'instance

EC2 avec un stockage d'instance suffisant et ajouter du stockage Amazon EBS pour répondre à la taille de cache requise. Vous pouvez également augmenter la BucketCache taille des magasins d'instances attachés et des volumes EBS à l'aide de cette hbase.bucketcache.size propriété. Le paramètre par défaut est 8 192 MB.

En ce qui concerne les écritures, la fréquence des MemStore purges d'eau et le nombre de personnes StoreFiles présentes lors de compactages mineurs ou majeurs peuvent contribuer de manière significative à l'augmentation des temps de réponse des serveurs régionaux. Pour des performances optimales, pensez à augmenter la taille du multiplicateur de blocs MemStore flush et HRegion, ce qui augmente le temps écoulé entre les compactages majeurs, mais augmente également le retard de cohérence si vous utilisez une réplique en lecture. Dans certains cas, vous pouvez obtenir de meilleures performances en utilisant des tailles de blocs de fichiers plus importantes (néanmoins inférieures à 5 Go) pour déclencher la fonction de chargement partitionné d'Amazon S3 dans EMRFS. La taille de bloc par défaut d'Amazon EMR est de 128 Mo. Pour plus d'informations, consultez [Configuration HDFS.](#page-4407-0) Nous voyons rarement des clients dépasser une taille de bloc de 1 Go lorsque nous comparons les performances avec des vidages et des compactages. De plus, les compactages HBase et les serveurs régionaux fonctionnent de manière optimale lorsqu'il est nécessaire de réduire le nombre de StoreFiles compactages nécessaires.

Les tables peuvent mettre du temps pour arriver dans Amazon S3, car des répertoires volumineux doivent être renommés. Envisagez la désactivation des tables plutôt que leur suppression.

Il existe un processus de nettoyage HBase qui élimine les anciens fichiers WAL et les fichiers stockés. Avec les version 5.17.0 et ultérieures d'Amazon EMR, l'appareil est activé dans le monde entier et les propriétés de configuration suivantes peuvent être utilisées pour contrôler un comportement plus propre.

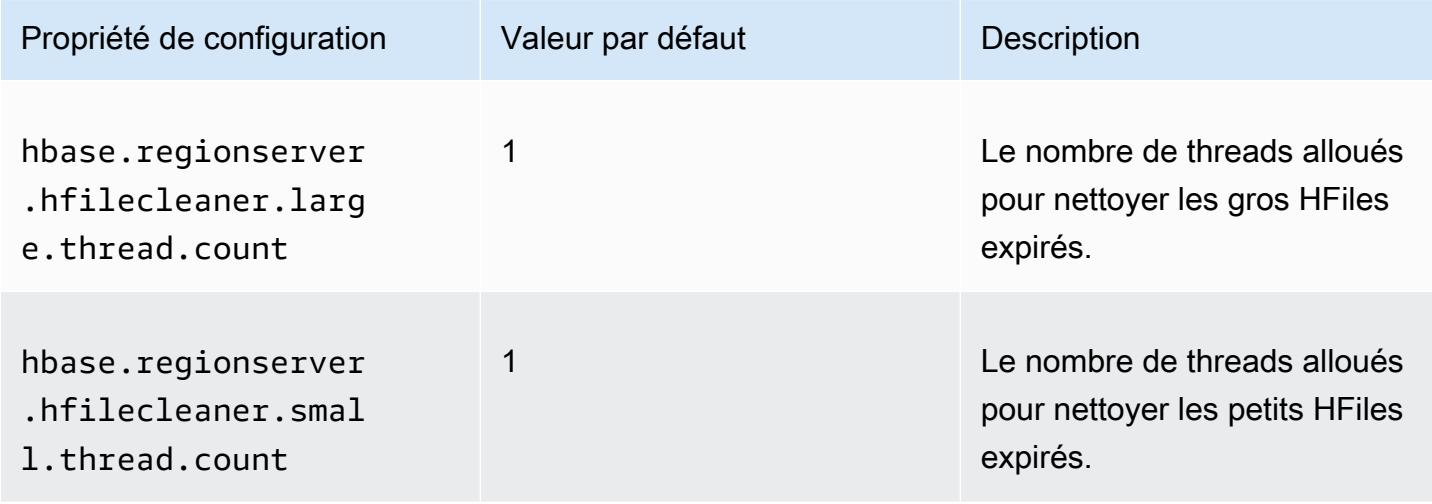

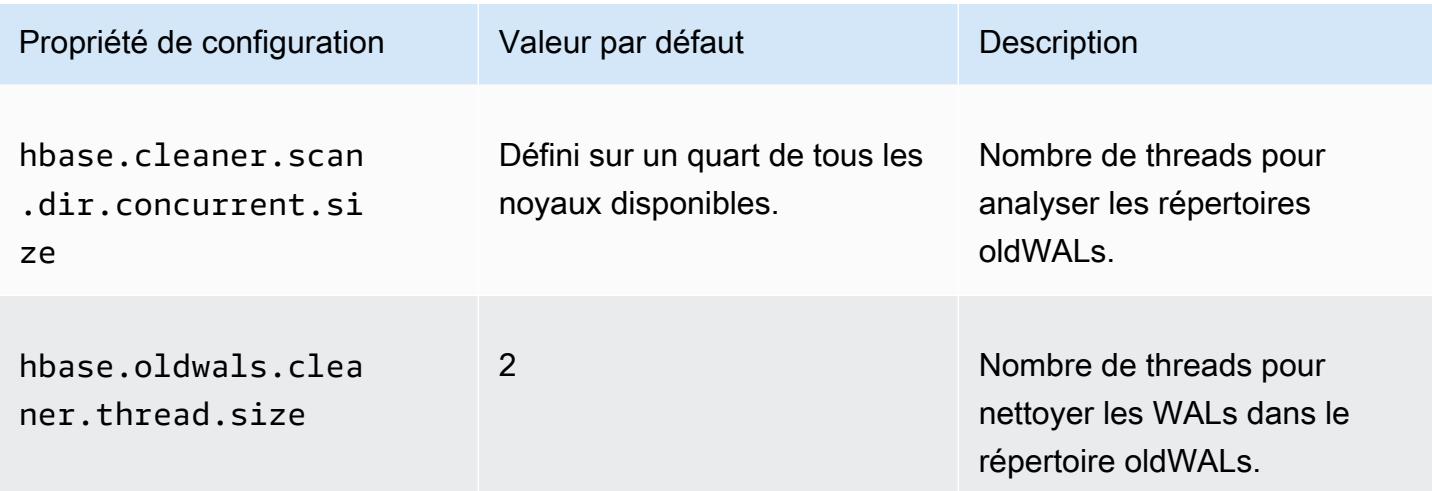

Avec les versions 5.17.0 et ultérieures d'Amazon EMR, l'opération de nettoyage peut voir un impact sur les performances de requêtes lors de l'exécution d'importantes charges de travail. Nous vous recommandons donc d'activer le nettoyeur uniquement pendant les heures creuses. Le nettoyeur a les commandes shell HBase suivantes :

- cleaner\_chore\_enabled vérifie si l'appareil est activé.
- cleaner\_chore\_run exécute manuellement le nettoyeur pour supprimer les fichiers.
- cleaner\_chore\_switch active ou désactive le nettoyeur et le remet à son état précédent. Par exemple, cleaner\_chore\_switch true active le nettoyeur.

### Propriétés de réglage des performances pour HBase sur Amazon S3

Les paramètres suivants peuvent être ajustés pour personnaliser les performances de votre charge de travail lorsque vous utilisez HBase sur Amazon S3.

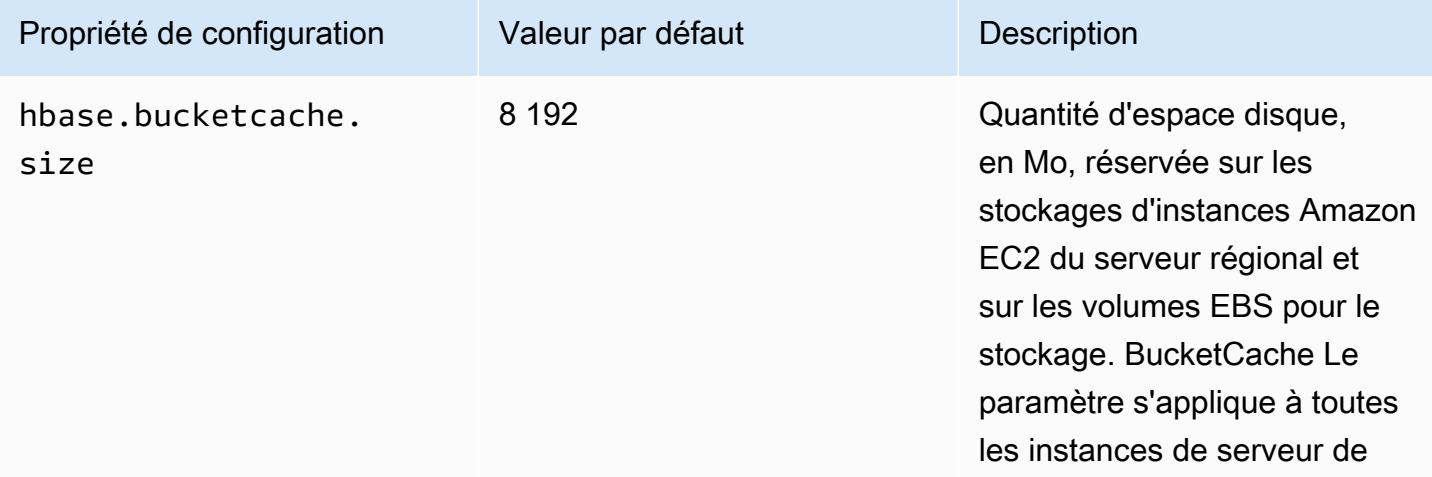

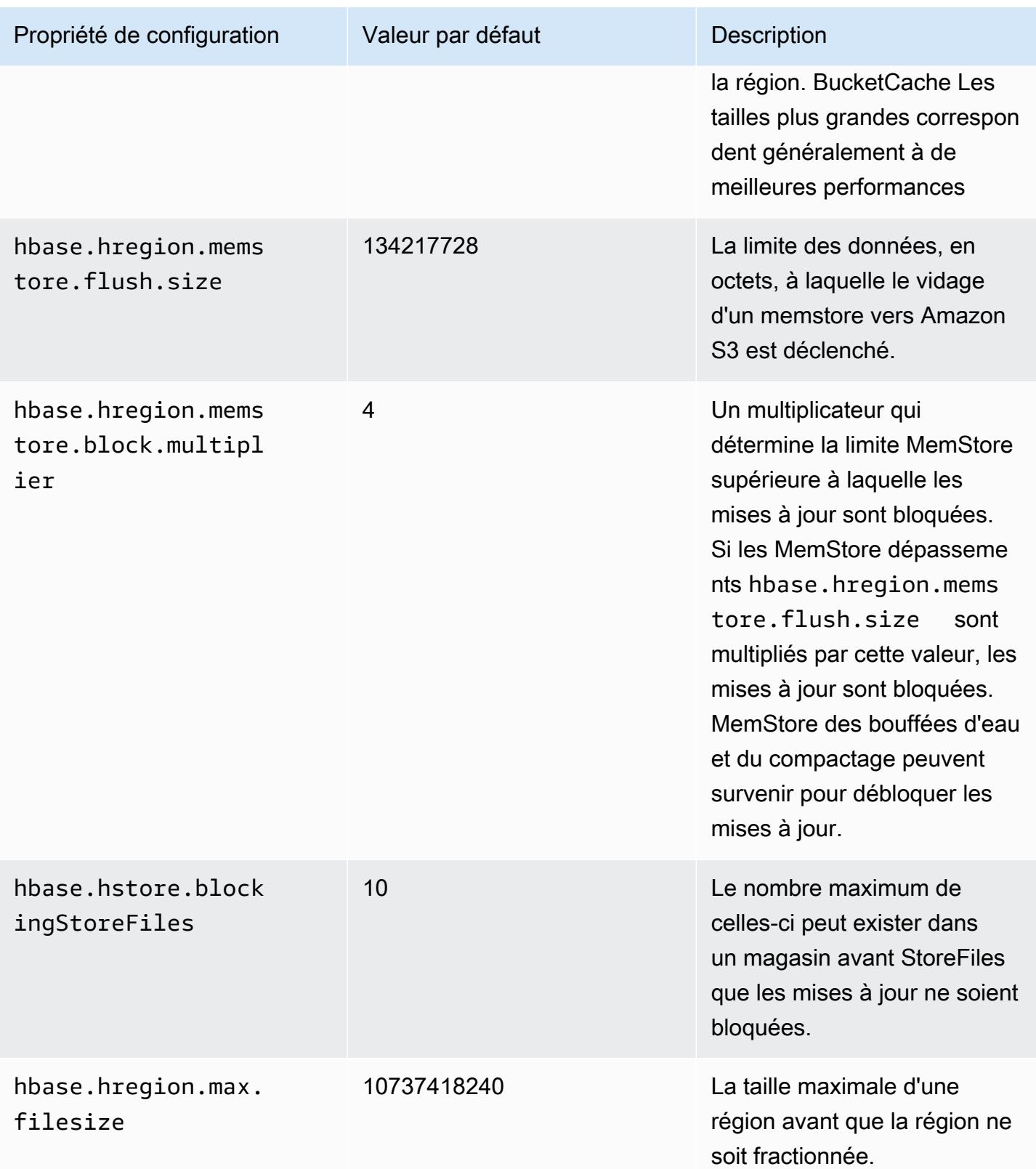

### Arrêt et restauration d'un cluster sans perte de données

Pour arrêter un cluster Amazon EMR sans perdre de données qui n'ont pas été écrites sur Amazon S3, vous devez vider votre MemStore cache sur Amazon S3 pour y écrire de nouveaux fichiers de boutique. Tout d'abord, vous devez désactiver toutes les tables. La configuration de l'étape suivante peut être utilisée lorsque vous ajoutez une étape au cluster. Pour plus d'informations, consultez [Utilisation des étapes à de l' AWS CLI et de la console](https://docs.aws.amazon.com/emr/latest/ManagementGuide/emr-work-with-steps.html) dans le Guide de gestion d'Amazon EMR.

Name="Disable all tables",Jar="command-runner.jar",Args=["/bin/bash","/usr/lib/hbase/ bin/disable\_all\_tables.sh"]

Vous pouvez également exécuter la commande bash suivante directement.

```
bash /usr/lib/hbase/bin/disable_all_tables.sh
```
Après avoir désactivé toutes les tables, videz hbase:meta à l'aide du shell HBase et de la commande suivante.

flush 'hbase:meta'

Vous pouvez ensuite exécuter un script shell fourni sur le cluster Amazon EMR pour vider le cache. MemStore Vous pouvez l'ajouter soit comme une étape, soit en l'exécutant directement à l'aide d' AWS CLI sur le cluster. Le script désactive toutes les tables HBase, ce qui entraîne le transfert MemStore du serveur de chaque région vers Amazon S3. Si le script se termine avec succès, les données persistent dans Amazon S3 et le cluster peut être arrêté.

Pour redémarrer un cluster avec les mêmes données HBase, spécifiez le même emplacement Amazon S3 que le cluster précédent dans AWS Management Console ou à l'aide de la propriété hbase.rootdir de configuration.

## <span id="page-4514-0"></span>Journaux d'écriture anticipée (WAL) pour Amazon EMR

Avec Amazon EMR 6.15 et versions ultérieures, vous pouvez écrire vos journaux d'écriture anticipée (WAL) Apache HBase sur le WAL Amazon EMR. Dans les versions inférieures d'Amazon EMR, lorsque vous créez un cluster avec l'option HBase sur Amazon S3, WAL est le seul composant Apache HBase stocké sur le disque local pour les clusters, et vous pouvez stocker d'autres composants tels que le répertoire racine, les fichiers de stockage (HFiles), les métadonnées des tables et les données sur Amazon S3.

Vous pouvez utiliser Amazon EMR WAL pour récupérer des données qui n'ont pas été transférées vers Amazon S3. Pour sauvegarder intégralement vos clusters HBase, choisissez d'utiliser le service Amazon EMR WAL. En arrière-plan, RegionServer écrit vos journaux d'écriture anticipée (WAL) HBase sur le WAL pour Amazon EMR.

Si votre cluster ou l'AZ ne fonctionne pas correctement ou n'est plus disponible, vous pouvez créer un nouveau cluster, le pointer vers le même répertoire racine S3 et le même espace de travail Amazon EMR WAL, et récupérer automatiquement les données dans WAL en quelques minutes. Pour plus d'informations, consultez [Restauration depuis Amazon EMR WAL.](#page-4520-0)

#### **a** Note

Amazon EMR conserve votre journal d'écriture anticipée et ses données pendant 30 jours à compter de la création de votre cluster. Après 30 jours, Amazon EMR supprime automatiquement votre Amazon EMR WAL et ses données. Toutefois, si vous lancez un nouveau cluster compatible WAL à partir du même répertoire racine S3, vous pouvez prolonger l'utilisation de votre WAL pendant 30 jours à compter de l'heure de lancement du nouveau cluster. Amazon EMR continuera de nettoyer toutes les données WAL du premier cluster après la période initiale de 30 jours. Pour plus d'informations, consultez [Restauration](#page-4520-0)  [depuis Amazon EMR WAL.](#page-4520-0)

Les sections suivantes décrivent comment configurer et utiliser Amazon EMR WAL avec votre cluster EMR compatible HBase.

#### **Rubriques**

- [Espaces de travail Amazon EMR WAL](#page-4516-0)
- [Autorisations requises pour Amazon EMR WAL](#page-4516-1)
- [Activation d'Amazon EMR WAL](#page-4517-0)
- **[Restauration depuis Amazon EMR WAL](#page-4520-0)**
- [Utilisation de configurations de sécurité avec Amazon EMR WAL](#page-4521-0)
- [Accédez à Amazon EMR WAL via AWS PrivateLink](#page-4522-0)
- [Comprendre la tarification et les statistiques d'Amazon EMR WAL](#page-4523-0)
- [Marquage des espaces de travail WAL](#page-4525-0)
- [Considérations et régions relatives à Amazon EMR WAL](#page-4526-0)
- [Référence de la EMRWAL CLI Amazon EMR WAL \(\)](#page-4527-0)

## <span id="page-4516-0"></span>Espaces de travail Amazon EMR WAL

Amazon EMR WAL ajoute le concept d'espaces de travail WAL. Un espace de travail WAL est un conteneur logique de WAL. Chaque journal d'écriture anticipée dans Amazon EMR WAL est encapsulé par un espace de travail WAL. Un cluster EMR écrit des WAL dans exactement un espace de travail WAL que vous configurez au lancement du cluster, ou dans le defaultWALworkspace si vous ne spécifiez aucun espace de travail. Les espaces de travail WAL ne sont liés à aucune terminologie HBase existante telle que les espaces de noms.

Vous pouvez utiliser les espaces de travail WAL pour limiter les autorisations Amazon EMR WAL IAM afin d'inclure uniquement les espaces de travail auxquels le cluster doit accéder. Vous pouvez également étiqueter votre espace de travail WAL pour un contrôle d'accès basé sur des balises. Pour plus d'informations sur le balisage, consultez[Marquage des espaces de travail WAL.](#page-4525-0)

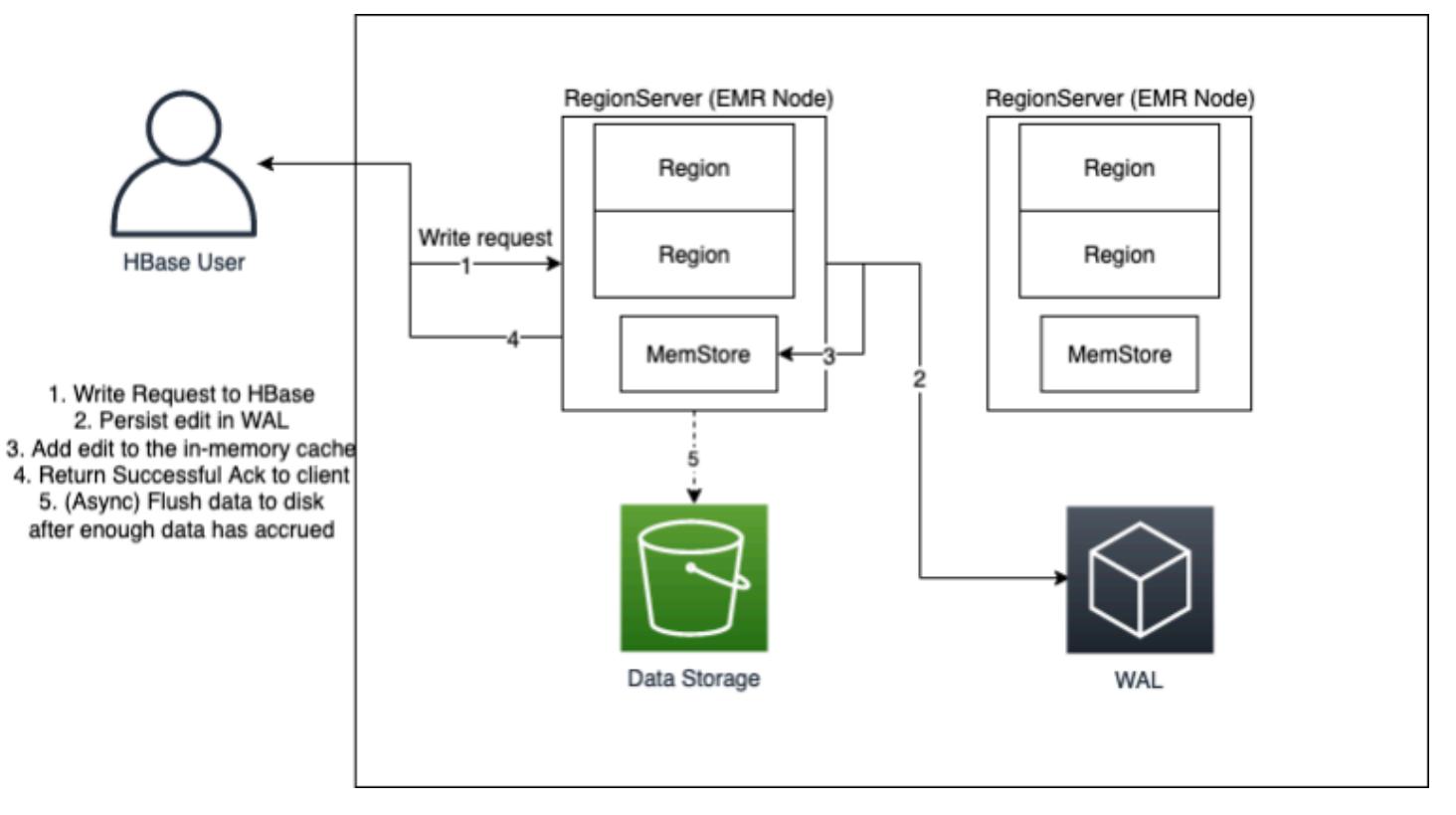

## <span id="page-4516-1"></span>Autorisations requises pour Amazon EMR WAL

Pour que votre cluster puisse se connecter à Amazon EMR WAL, le profil d'instance du cluster nécessite certaines autorisations IAM :

• Amazon EMR WAL utilise le rôle [AWSServiceRoleForEMRWAL](https://docs.aws.amazon.com/emr/latest/ManagementGuide/using-service-linked-roles-wal.html)lié au service pour récupérer l'état d'un cluster. Amazon EMR crée automatiquement ce rôle lié au service lorsque vous créez un

espace de travail WAL, ou HBase créera le rôle lié au service lorsque vous configurez un espace de travail pour Amazon EMR WAL et que le rôle lié au service n'existe pas encore.

Avant de pouvoir activer Amazon EMR WAL pour un cluster, vous devez configurer les autorisations afin de permettre la création automatique du rôle lié au AWSServiceRoleForEMRWAL service. Pour plus d'informations et un exemple d'instruction qui ajoute cette fonctionnalité, consultez la section [Utilisation de rôles liés à un service pour la journalisation en écriture anticipée.](https://docs.aws.amazon.com/emr/latest/ManagementGuide/using-service-linked-roles-wal.html#using-service-linked-roles-permissions-wal)

• Amazon EMR WAL utilisant HBase Write Ahead Log (WAL), vos clusters doivent utiliser HBase WAL. Voici les autorisations IAM minimales dont vous avez besoin pour exécuter HBase. Ajoutez les éléments suivants à la politique d'autorisation de votre profil d'instance :

```
emrwal:DeleteWal
emrwal:CreateWal
emrwal:CreateWorkspace
emrwal:AppendEdit
emrwal:ReplayEdits
emrwal:GetCurrentWalTime
emrwal:CompleteWalFlush
```
#### **a** Note

Si vous limitez les autorisations pour Amazon EMR WAL à un ensemble minimal, certaines commandes [EMRWALCLI](#page-4527-0) ne disposeront pas des autorisations nécessaires pour s'exécuter.

## <span id="page-4517-0"></span>Activation d'Amazon EMR WAL

Suivez les étapes suivantes pour activer l'écriture sur le WAL Amazon EMR lorsque vous créez un cluster avec le. AWS Command Line Interface

#### **a** Note

Vous ne pouvez pas activer Amazon EMR WAL pour un cluster déjà en cours d'exécution, et vous ne pouvez pas lancer deux clusters avec le même répertoire racine S3. Pour plus d'informations, consultez [Considérations et régions relatives à Amazon EMR WAL.](#page-4526-0)

- 1. Avant de créer un cluster compatible Amazon EMR WAL, vous devez ajouter les autorisations requises au profil d'instance que vous prévoyez d'utiliser avec votre cluster. Pour plus d'informations, consultez [Autorisations requises pour Amazon EMR WAL](#page-4516-1).
- 2. Créez un cluster à partir du AWS CLI. Utilisez --configurations cette option pour fournir un objet de configuration JSON qui spécifie la hbase.emr.wal.enabled propriété, comme illustré dans l'exemple ci-dessous.
	- Spécifiez le mode de stockage et l'emplacement du répertoire racine dans Amazon S3. L'emplacement Amazon S3 que vous spécifiez doit se trouver dans la même région que votre cluster EMR, mais un seul cluster actif peut utiliser le même répertoire racine HBase dans S3 à la fois.
	- Créez votre cluster avec la configuration des groupes d'instances. Vous ne pouvez pas utiliser Amazon EMR WAL avec la configuration des flottes d'instances. Pour plus d'informations sur la création de clusters avec des groupes d'instances, consultez [Configurer des groupes](https://docs.aws.amazon.com/emr/latest/ManagementGuide/emr-uniform-instance-group.html)  [d'instances uniformes](https://docs.aws.amazon.com/emr/latest/ManagementGuide/emr-uniform-instance-group.html) dans le guide de gestion Amazon EMR.
	- Pour connaître les étapes de création d'un cluster sur console, ainsi qu'un create-cluster exemple détaillé utilisant le AWS CLI, voir [Création d'un cluster avec HBase.](https://docs.aws.amazon.com/emr/latest/ReleaseGuide/emr-hbase-create.html)
- 3. Pour activer WAL pour le nouveau cluster, définissez la hbase. em r. wal. enabled propriété surtrue. La commande suivante contient un extrait de code JSON avec un exemple d'objet de configuration.

```
aws emr create-cluster --name "hbasewal" --release-label emr-6.x.y \
--applications Name=HBase --use-default-roles --ec2-attributes KeyName=myKey \
--instance-type m6i.xlarge --instance-count 1 --configurations hbase.json
$cat hbase.json
\Gamma { 
         "Classification": "hbase-site", 
         "Properties": { 
              "hbase.rootdir": "s3://MyBucket/MyHBaseStore" 
         } 
     }, 
     { 
         "Classification": "hbase", 
         "Properties": { 
              "hbase.emr.storageMode": "s3", 
             "hbase.emr.wal.enabled": "true" 
         } 
     }
```
 $\mathbf{I}$ 

Lorsque HBase est en ligne sur le cluster nouvellement créé, HBase écrit automatiquement les données WAL dans le WAL Amazon EMR et utilise le WAL Amazon EMR à des fins de restauration.

Example 1 : Création d'un cluster EMR utilisant Amazon EMR WAL

```
\Gamma { 
          "Classification": "hbase-site", 
          "Properties": { 
               "hbase.rootdir": "s3://MyBucket/MyHBaseStore" 
          } 
     }, 
     { 
          "Classification": "hbase", 
          "Properties": { 
               "hbase.emr.storageMode": "s3", 
               "hbase.emr.wal.enabled": "true" 
          } 
     }
]
```
Example 2 : Création d'un cluster EMR avec un espace de travail WAL personnalisé

```
\Gamma { 
          "Classification": "hbase-site", 
          "Properties": { 
               "hbase.rootdir": "s3://MyBucket/MyHBaseStore", 
               "emr.wal.workspace": "customWorkspaceName" 
          } 
     }, 
     { 
          "Classification": "hbase", 
          "Properties": { 
               "hbase.emr.storageMode": "s3", 
               "hbase.emr.wal.enabled": "true" 
          } 
     }
]
```
### <span id="page-4520-0"></span>Restauration depuis Amazon EMR WAL

Étant donné que le WAL Amazon EMR de votre cluster d'origine est conservé pendant 30 jours, vous pouvez restaurer et réutiliser le WAL pour un cluster nouvellement créé au cours de cette période de 30 jours. Lorsque vous lancez un nouveau cluster à partir du même répertoire racine S3, le délai de 30 jours recommence à compter de l'heure de lancement du nouveau cluster, à condition que la période de 30 jours précédente n'ait pas expiré.

Utilisez la procédure suivante pour restaurer un WAL existant avec un nouveau cluster. Ce processus suppose que vous avez créé votre cluster d'origine avec Amazon EMR WAL activé.

1. Dans les 30 jours suivant la création d'un cluster compatible WAL, créez un nouveau cluster Région AWS identique au cluster d'origine. Le nouveau cluster peut se trouver dans la même AZ ou dans une autre AZ au sein de la même région que celle dans laquelle le cluster d'origine a été créé.

Configurez les propriétés de l'objet pour spécifier le mode de stockage et l'emplacement du répertoire racine dans Amazon S3. L'emplacement Amazon S3 que vous spécifiez doit se trouver dans la même région que votre cluster EMR, mais un seul cluster actif peut utiliser le même répertoire racine HBase dans S3 à la fois.

Pour connaître les étapes de création d'un cluster sur console, ainsi qu'un create-cluster exemple détaillé utilisant le AWS CLI, voir [Création d'un cluster avec HBase.](https://docs.aws.amazon.com/emr/latest/ReleaseGuide/emr-hbase-create.html)

2. Pour utiliser le WAL Amazon EMR existant pour le nouveau cluster, définissez la hbase.emr.wal.enabled propriété sur. true L'extrait de code JSON suivant montre un exemple d'objet de configuration.

```
\Gamma { 
          "Classification": "hbase-site", 
          "Properties": { 
               "hbase.rootdir": "s3://MyBucket/MyHBaseStore" 
          } 
     }, 
     { 
          "Classification": "hbase", 
          "Properties": { 
               "hbase.emr.storageMode": "s3", 
               "hbase.emr.wal.enabled": "true"
```
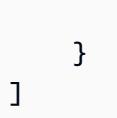

}

## <span id="page-4521-0"></span>Utilisation de configurations de sécurité avec Amazon EMR WAL

Amazon EMR chiffre automatiquement les données en transit entre votre cluster et le service Amazon EMR WAL, ainsi que les données au repos dans Amazon EMR WAL. Pour plus d'informations, consultez [Encryption at rest for Amazon EMR WAL.](https://docs.aws.amazon.com/emr/latest/ManagementGuide/emr-data-encryption-options.html#emr-encryption-WAL) Vous pouvez également utiliser une configuration de sécurité pour importer vos propres clés depuis le service AWS Key Management Service (KMS) et chiffrer les données que vous stockez dans Amazon EMR WAL.

Utilisez l'une des méthodes suivantes pour sélectionner une configuration de sécurité lorsque vous créez un cluster :

#### Console

À partir de AWS Management Console, spécifiez la configuration sous Configuration de sécurité et paire de clés EC2.

# Security configuration and EC2 key pair - optional Info

#### Security configuration

Select your cluster encryption, authentication, authorization, and instance metadata service settings.

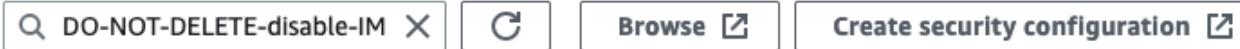

### CLI

À partir de AWS CLI, définissez le --security-configuration paramètre lorsque vous utilisez la commande [create-cluster.](https://docs.aws.amazon.com/cli/latest/reference/emr/create-cluster.html)

Pour plus d'informations, consultez les [sections Chiffrement au repos pour Amazon EMR WAL](https://docs.aws.amazon.com/emr/latest/ManagementGuide/emr-data-encryption-options.html#emr-encryption-WAL) et [Utiliser les configurations de sécurité pour configurer la sécurité du cluster](https://docs.aws.amazon.com/emr/latest/ManagementGuide/emr-security-configurations.html) dans le guide de gestion Amazon EMR.

Pour plus d'informations relatives à la sécurité sur WAL, consultez la section [Utilisation de rôles liés à](https://docs.aws.amazon.com/emr/latest/ManagementGuide/using-service-linked-roles-wal.html) [un service pour la journalisation](https://docs.aws.amazon.com/emr/latest/ManagementGuide/using-service-linked-roles-wal.html) en écriture anticipée.

## <span id="page-4522-0"></span>Accédez à Amazon EMR WAL via AWS PrivateLink

Si vous souhaitez conserver votre connexion au sein du AWS réseau, Amazon EMR WAL propose une AWS PrivateLink assistance. Pour le configurer AWS PrivateLink, utilisez le AWS Management Console ou AWS Command Line Interface (AWS CLI) pour créer un point de terminaison VPC d'interface qui se connecte à Amazon EMR WAL. Pour plus d'informations, consultez la section [Accès à un AWS service à l'aide d'un point de terminaison VPC d'interface](https://docs.aws.amazon.com/vpc/latest/privatelink/create-interface-endpoint.html) dans le AWS PrivateLink Guide.

La procédure de base est la suivante :

- 1. Utilisez la console Amazon VPC pour [créer un point de terminaison VPC.](https://docs.aws.amazon.com/vpc/latest/privatelink/create-interface-endpoint.html#create-interface-endpoint-aws) Sélectionnez Endpoints, puis Create endpoint.
- 2. Conservez la catégorie Service en tant que AWS services.
- 3. Dans la barre de recherche du panneau Services, tapez**emrwal**, puis sélectionnez le service intitulécom.amazonaws.*region*.emrwal.prod.
- 4. Sélectionnez votre VPC et enregistrez le point de terminaison. Assurez-vous d'associer les mêmes groupes de sécurité au point de terminaison VPC que vous attachez au cluster EMR.
- 5. Si vous le souhaitez, vous pouvez désormais activer les noms d'hôte DNS privés pour votre nouveau point de terminaison. Définissez Activer les noms d'hôte DNS et Activer le support DNS sur true pour votre VPC. Sélectionnez ensuite votre identifiant de point de terminaison, choisissez Modifier les paramètres VPC dans le menu Actions et activez les noms DNS privés.
	- Les noms d'hôte DNS privés du point de terminaison suivront le formatprod.emrwal.*region*.amazonaws.com.
	- Si vous n'activez pas les noms d'hôte DNS privés, Amazon VPC vous fournit un nom de point de terminaison DNS au format suivant. *endpointID*.prod.emrwal.*region*.vpce.amazonaws.com
- 6. Pour utiliser votre AWS PrivateLink point de terminaison, modifiez la emr.wal.client.endpoint configuration lorsque vous créez votre cluster compatible [Amazon EMR WAL](#page-4517-0), comme indiqué dans l'exemple suivant :

```
\Gamma { 
          "Classification": "hbase-site", 
          "Properties": { 
               "hbase.rootdir": "s3://MyBucket/MyHBaseStore",
```

```
 "emr.wal.workspace": "customWorkspaceName", 
              "emr.wal.client.endpoint": "https://prod.emrwal.region.amazonaws.com" 
         } 
     }, 
     { 
          "Classification": "hbase", 
          "Properties": { 
              "hbase.emr.storageMode": "s3", 
              "hbase.emr.wal.enabled": "true" 
         } 
     }
]
```
Vous pouvez également utiliser la politique VPCE pour autoriser ou restreindre l'accès aux API Amazon EMR WAL. Pour plus d'informations, consultez la section [Contrôler l'accès aux points de](https://docs.aws.amazon.com/vpc/latest/privatelink/create-interface-endpoint.html) [terminaison VPC à l'aide des politiques relatives aux points de terminaison dans le Guide.](https://docs.aws.amazon.com/vpc/latest/privatelink/create-interface-endpoint.html)AWS **PrivateLink** 

## <span id="page-4523-0"></span>Comprendre la tarification et les statistiques d'Amazon EMR WAL

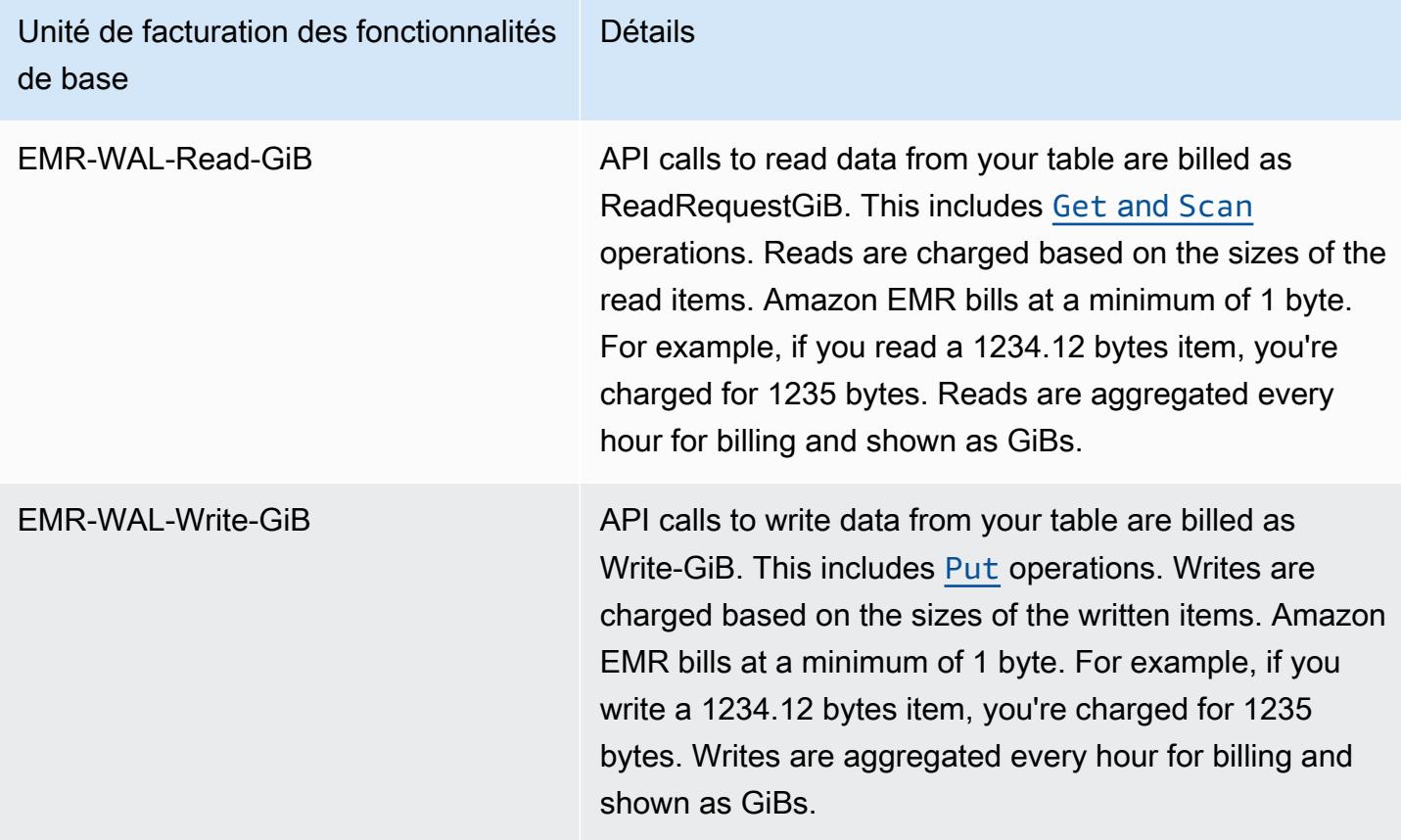

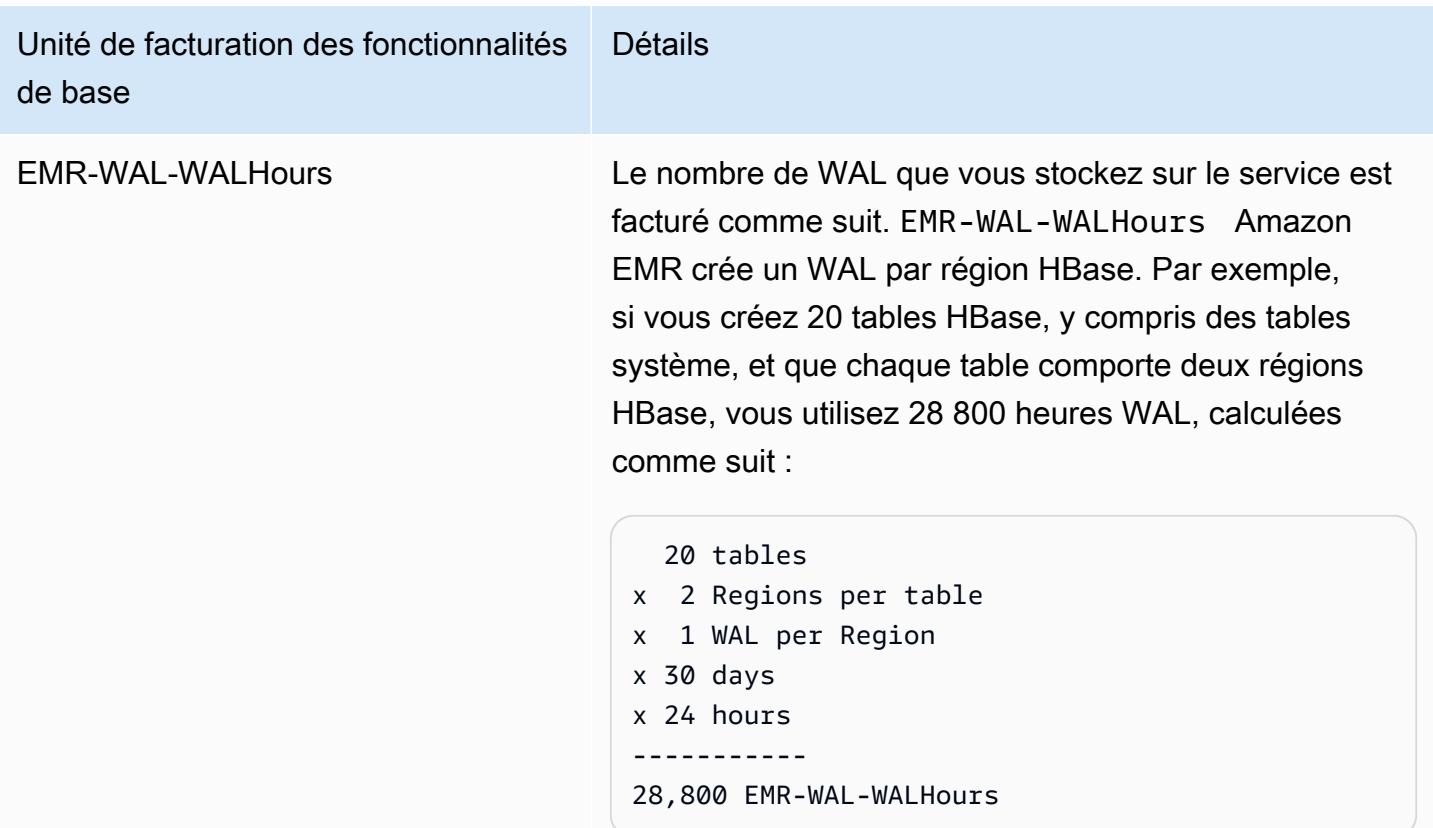

### Exemple**EMRWALCount** :

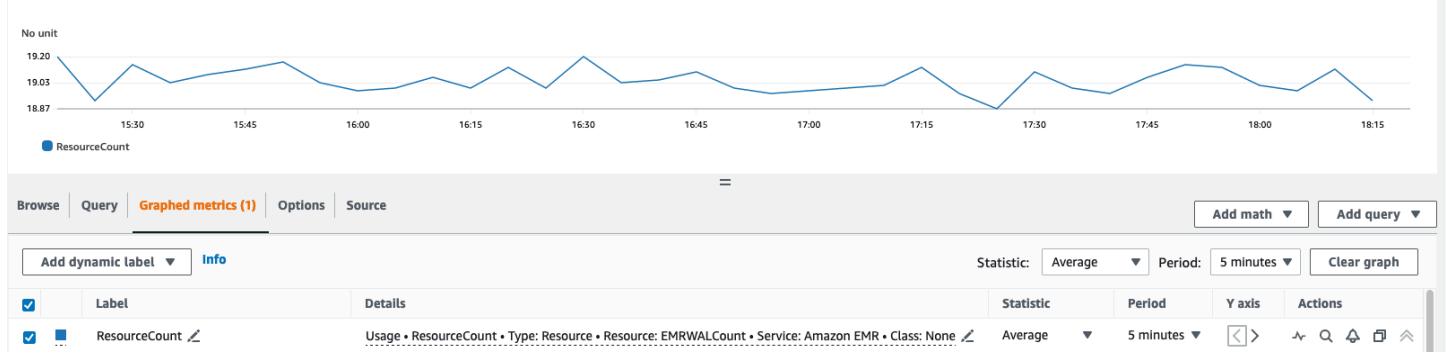

### Exemple**EMRWALWorkspaceCount** :

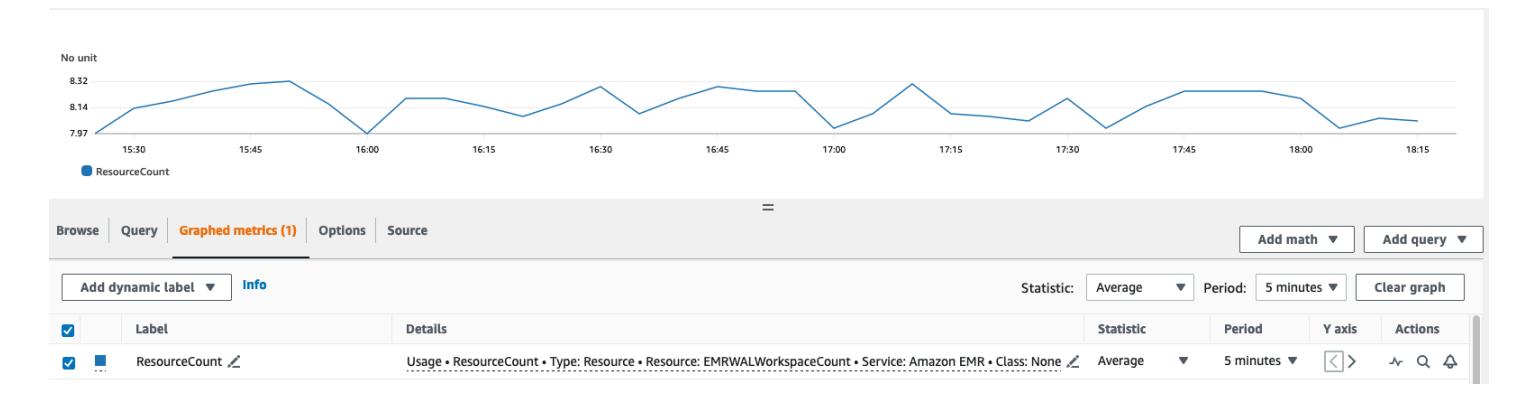

## <span id="page-4525-0"></span>Marquage des espaces de travail WAL

Vous pouvez ajouter des balises à un espace de travail lorsque vous créez un nouvel espace de travail et vous pouvez ajouter, supprimer ou répertorier des balises d'un espace de travail actif pour un cluster en cours d'exécution. Vous ne pouvez pas étiqueter les ressources individuelles de l'espace de travail, ni mettre à jour les balises existantes. Supprimez plutôt les balises indésirables de l'espace de travail et remplacez-les.

Vous pouvez baliser des espaces de travail à partir duEMRWAL CLI. Pour obtenir la liste des EMRWAL CLI commandes permettant de baliser les espaces de travail, consultez. [Référence de la](#page-4527-0)  [EMRWAL CLI Amazon EMR WAL \(\)](#page-4527-0)

L'exemple de politique IAM suivant illustre un scénario qui autorise les opérations CRUDL de l'espace de travail uniquement avec la clé resource\_tag\_allow\_test\_key et la valeur de balisage appropriées : resource\_tag\_allow\_test\_value

```
{ 
   "Version": "2012-10-17", 
   "Statement": [ 
        { 
             "Action": [ 
                  "EMRWAL:*" 
             ], 
             "Effect": "Allow", 
             "Resource": [ 
                  "*", 
\mathbf{u} \star \mathbf{u} ], 
             "Condition": { 
                  "StringEquals": { 
                       "aws:ResourceTag/resource_tag_allow_test_key": [
```

```
 "resource_tag_allow_test_value" 
\sim 100 \sim 100 \sim 100 \sim 100 \sim 100 \sim 100 \sim } 
 } 
        } 
   ]
}
```
Pour vérifier que la balise est désormais requise pour les opérations de l'espace de travail, utilisez la [Référence de la EMRWAL CLI Amazon EMR WAL \(\)](#page-4527-0) [listTagsForResource](#page-4529-0)commande tagAllowResourceTag pour activer l'espace de travail avec la balise de ressource souhaitée. Si vous avez correctement configuré la condition, la commande aboutira.

```
emrwal listTagsForResource -r us-east-1 -arn arn:aws:emrwal:us-east-1:arn:workspace/
tagAllowResourceTag
Tag(Key=resource_tag_allow_test_key, Value=resource_tag_allow_test_value)
```
## <span id="page-4526-0"></span>Considérations et régions relatives à Amazon EMR WAL

### Considérations relatives à Amazon EMR WAL

La liste suivante décrit les principales considérations et limites relatives à Amazon EMR WAL :

- Amazon EMR WAL peut être utilisé avec les versions 6.15.0 et supérieures d'Amazon EMR.
- Amazon EMR WAL est un service payant optionnel. Vous payez pour ce que vous utilisez : lecture, écriture et stockage de données. Pour plus d'informations, consultez [Comprendre la tarification et](#page-4523-0)  [les statistiques d'Amazon EMR WAL](#page-4523-0) la page de [tarification d'Amazon EMR.](https://aws.amazon.com/emr/pricing/)
- Amazon EMR WAL utilise HBase Write Ahead Log (WAL). Pour utiliser Amazon EMR WAL, vos clusters doivent utiliser HBase WAL.
- Pour activer Amazon EMR WAL lorsque vous créez un cluster, vous devez disposer des autorisations de rôle requises. Pour plus d'informations, consultez la section [Utilisation de rôles liés](https://docs.aws.amazon.com/emr/latest/ManagementGuide/using-service-linked-roles-wal.html)  [à un service pour la journalisation en écriture anticipée.](https://docs.aws.amazon.com/emr/latest/ManagementGuide/using-service-linked-roles-wal.html)
- Vous devez activer Amazon EMR WAL lorsque vous créez le cluster avec l'API AWS Management Console, ou AWS CLI, et vous devez utiliser la configuration des groupes d'instances. Vous ne pouvez pas activer Amazon EMR WAL dans un cluster en cours d'exécution si vous n'avez pas créé le cluster avec Amazon EMR WAL. Vous ne pouvez pas non plus modifier les hbase-site configurations pour activer Amazon EMR WAL dans un cluster en cours d'exécution.
- Vous ne pouvez activer Amazon EMR WAL que sur les clusters qui utilisent Amazon S3 comme répertoire racine.
- Vous ne pouvez pas avoir plusieurs clusters actifs sur le même répertoire racine HBase dans Amazon S3.
- Vous ne pouvez pas activer Amazon EMR WAL sur des clusters de répliques en lecture.
- Le WAL est répliqué dans les zones de disponibilité du service géré.
- Le WAL survit au cluster et reste disponible pour le cluster suivant.
- Vous ne pouvez pas désactiver Amazon EMR WAL lors du lancement ou lorsque votre cluster est opérationnel (en cours d'exécution).
- Pour plus d'informations sur les limites du WAL et de l'espace de travail, consultez la section [Points](https://docs.aws.amazon.com/general/latest/gr/emr.html) [de terminaison et quotas Amazon EMR.](https://docs.aws.amazon.com/general/latest/gr/emr.html)

### Disponibilité régionale pour Amazon EMR WAL

Le service Amazon EMR WAL est disponible dans les pays suivants : Régions AWS

- ap-northeast-1 Asie-Pacifique (Tokyo)
- ap-southeast-1 Asie-Pacifique (Singapour)
- ap-south-1 Asie-Pacifique (Mumbai)
- ap-southeast-2 Asie-Pacifique (Sydney)
- eu-central-1 Europe (Francfort)
- eu-north-1 Europe (Stockholm)
- eu-west-1 Europe (Irlande)
- us-east-1 USA Est (Virginie du Nord)
- us-east-2 USA Est (Ohio)
- us-west-2 USA Ouest (Oregon)
- ap-northeast-2 Asie-Pacifique (Séoul)

## <span id="page-4527-0"></span>Référence de la EMRWAL CLI Amazon EMR WAL ()

L'interface de ligne de EMRWAL commande (EMRWAL CLI) est un outil unifié permettant de gérer votre journal d'écriture anticipée (WAL) pour Amazon EMR. Il est EMRWAL CLI livré avec des

clusters EMR lorsque vous activez WAL au moment de créer un cluster. Pour plus d'informations sur l'activation de WAL, consultez[Journaux d'écriture anticipée \(WAL\) pour Amazon EMR.](#page-4514-0)

EMRWAL CLICela inclut les commandes suivantes :

Rubriques

- [createWorkspace](#page-4528-0)
- [deleteWal](#page-4528-1)
- [deleteWorkspace](#page-4529-1)
- [listTagsForResource](#page-4529-0)
- [listWals](#page-4529-2)
- [listWorkspaces](#page-4530-0)
- [tagResource](#page-4530-1)
- [untagResource](#page-4530-2)

### <span id="page-4528-0"></span>**createWorkspace**

La createWorkspace commande crée un nouvel espace de travail Amazon EMR WAL.

Utilisation :

```
emrwal createWorkspace [-tags <tags>] [-e {endpoint}] [-r {Region}] -w {workspacename}
[-h]
```
Exemple :

aws emr createWorkspace -w *examplews*

### <span id="page-4528-1"></span>**deleteWal**

La deleteWals commande supprime le WAL Amazon EMR que vous spécifiez.

Utilisation :

```
emrwal deleteWal [-e {endpoint}] [-r {Region}] [-w {workspacename}] [-p <tablePrefix>] 
  [-n <walName>] [-N <fullName>] [-R] [-m] [-h]
```
Exemple :

emrwal deleteWal -w *examplews* -p hbasetable -n *examplewal*

### <span id="page-4529-1"></span>**deleteWorkspace**

La deleteWorkspace commande supprime l'espace de travail Amazon EMR WAL que vous spécifiez.

Utilisation :

emrwal deleteWorkspace [-e *{endpoint}*] [-r *{Region}*] -w *{workspacename}* [-h]

Exemple :

```
emrwal deleteWorkspace -w examplews
```
### <span id="page-4529-0"></span>**listTagsForResource**

La listTagsForResource commande répertorie toutes les paires clé-valeur pour l'espace de travail Amazon EMR WAL que vous spécifiez.

Utilisation :

```
emrwal listTagsForResource -arn {resource-arn} [-e {endpoint}] [-r {Region}] [-h]
```
Exemple :

emrwal listTagsForResource -arn arn:aws:emrwal::*1234567891234*:workspace/*examplews*

### <span id="page-4529-2"></span>**listWals**

La listWals commande répertorie tous les Amazon EMR WAL présents dans l'espace de travail que vous spécifiez.

Utilisation :

```
emrwal listWals [-nextToken {token-string}] [-pageSize {integer}] [-e {endpoint}] [-
r {Region}] [-w {workspacename}] [-p <tablePrefix>] [-M {integer}] [-h]
```
Exemple :

emrwal listWals -w *examplews*

### <span id="page-4530-0"></span>**listWorkspaces**

La listWorkspaces commande répertorie tous les espaces de travail Amazon EMR WAL qui sont à votre disposition.

Utilisation :

```
emrwal listWorkspaces [-nextToken {token-string}] [-pageSize {integer}] [-e {endpoint}] 
  [-r {Region}] [-M {integer}] [-h]
```
Exemple :

emrwal listWorkspaces

#### <span id="page-4530-1"></span>**tagResource**

La tagResource commande attribue une ou plusieurs paires clé-valeur à l'espace de travail Amazon EMR WAL que vous spécifiez.

Utilisation :

```
emrwal tagResource -arn {resource-arn} -tags <tags> [-e {endpoint}] [-r {Region}] [-h]
```
Exemple :

```
emrwal tagResource -arn arn:aws:emrwal::1234567891234:workspace/examplews -
tags tag_key=tag_value
```
#### <span id="page-4530-2"></span>**untagResource**

La untagResource commande annule l'attribution d'une ou de plusieurs paires clé-valeur à l'espace de travail Amazon EMR WAL que vous spécifiez.

Utilisation :

```
emrwal untagResource -arn {resource-arn} -tagKeys <tagKeys> [-e {endpoint}] [-
r {Region}] [-h]
```
#### Exemple :

```
emrwal untagResource -arn arn:aws:emrwal::1234567891234:workspace/examplews -
tagKeys tag_key
```
## <span id="page-4531-0"></span>Utilisation du shell HBase

Après avoir créé un cluster HBase, l'étape suivante consiste à se connecter à HBase afin de pouvoir commencer à lire et écrire des données (les données écrites ne sont pas prises en charge sur un cluster de réplica en lecture). Vous pouvez utiliser le [shell HBase](https://hbase.apache.org/book.html#shell) pour tester les commandes.

Pour ouvrir le shell HBase

- 1. Utilisez SSH pour vous connecter au serveur principal du cluster HBase. Pour plus d'informations sur la façon de se connecter au nœud principal Amazon EMR via SSH, consultez la section [Connexion au nœud principal via SSH dans le guide de gestion](https://docs.aws.amazon.com/emr/latest/ManagementGuide/emr-connect-master-node-ssh.html) Amazon EMR.
- 2. Exécutez hbase shell. Le shell HBase s'ouvre en affichant une invite similaire à la suivante.

hbase(main):001:0>

Vous pouvez exécuter des commandes shell HBase à partir de l'invite de commandes. Pour plus d'informations sur les commandes shell et la manière de les appeler, tapez help à l'invite HBase et appuyez sur Entrée.

### Créer une table

La commande suivante crée une table nommée « t1 », dotée d'une famille de colonnes unique nommée « f1 ».

hbase(main):001:0>create 't1', 'f1'

### Placement d'une valeur

La commande suivante place la valeur « v1 » pour la ligne « r1 » dans la table « t1 » et la colonne « f1 ».

```
hbase(main):001:0>put 't1', 'r1', 'f1:col1', 'v1'
```
## Obtention d'une valeur

La commande suivante obtient les valeurs pour la ligne « r1 » dans la table « t1 ».

```
hbase(main):001:0>get 't1', 'r1'
```
## Supprimer une table

La commande suivante supprime et supprime le tableau « t1 ».

hbase(main):001:0>drop 'ns1:t1',false

La valeur booléenne indique si vous souhaitez archiver ou non votre table. Vous pouvez donc la définir sur true si vous souhaitez l'enregistrer. Vous pouvez également exécuter drop 'ns1:t1' sans booléen pour archiver la table.

## <span id="page-4532-0"></span>Accès aux tables HBase à l'aide de Hive

HBase et [Apache Hive](#page-4694-0) sont étroitement intégrés, ce qui vous permet d'exécuter des charges de travail MPP (Massively Parallel Processing) directement sur des données stockées dans HBase. Pour utiliser Hive avec HBase, vous pouvez généralement les lancer sur le même cluster. Vous pouvez, toutefois, lancer Hive et HBase sur des clusters distincts. L'exécution de HBase et de Hive séparément sur des clusters différents peut améliorer les performances, car cela permet à chaque application d'utiliser les ressources de cluster plus efficacement.

Les procédures suivantes montrent comment vous connecter à HBase sur un cluster à l'aide de Hive.

**a** Note

Vous pouvez connecter un cluster Hive à un seul cluster HBase.

Pour connecter Hive à HBase

- 1. Créez des clusters séparés avec Hive et HBase installés ou créez un cluster unique avec HBase et Hive installés.
- 2. Si vous utilisez des clusters distincts, modifiez vos groupes de sécurité afin que les ports HBase et Hive soient ouverts entre ces deux nœuds principaux.
- 3. Utilisez SSH pour vous connecter au nœud principal du cluster sur lequel Hive est installé. Pour plus d'informations, consultez [Connexion au nœud primaire à l'aide de SSH](https://docs.aws.amazon.com/emr/latest/ManagementGuide/emr-connect-master-node-ssh.html) dans le Guide de gestion d'Amazon EMR.
- 4. Lancez le shell Hive à l'aide de la commande suivante.

hive

5. (Facultatif) Vous n'avez pas besoin de procéder ainsi si HBase et Hive se trouvent sur le même cluster. Connectez le client HBase sur votre cluster Hive au cluster HBase qui contient vos données. Dans l'exemple suivant, *Public-DNS-Name* est remplacé par le nom DNS public du nœud principal du cluster HBase, par exemple :. ec2-50-19-76-67.compute-1.amazonaws.com

set hbase.zookeeper.quorum=*public-DNS-name*;

6. Exécutez les requêtes Hive sur vos données HBase comme vous le souhaitez, ou passez à la procédure suivante.

Pour accéder aux données HBase depuis Hive

• Une fois la connexion entre les clusters Hive et HBase établie (comme indiqué dans la procédure précédente), vous pouvez accéder aux données stockées sur le cluster HBase en créant une table externe dans Hive.

L'exemple suivant, lorsqu'il est exécuté à partir de l'invite Hive sur le nœud principal, crée une table externe qui référence les données stockées dans une table HBase appelée. inputTable Vous pouvez ensuite référencer inputTable dans les instructions Hive pour interroger et modifier les données stockées dans le cluster HBase.

```
set hbase.zookeeper.quorum=ec2-107-21-163-157.compute-1.amazonaws.com;
create external table inputTable (key string, value string) 
      stored by 'org.apache.hadoop.hive.hbase.HBaseStorageHandler' 
       with serdeproperties ("hbase.columns.mapping" = ":key,f1:col1") 
       tblproperties ("hbase.table.name" = "t1");
```

```
select count(key) from inputTable ;
```
Pour un cas d'utilisation plus avancé et un exemple combinant HBase et Hive, consultez le billet de blog sur le AWS Big Data, Combine [NoSQL et massively parallel analytics using Apache HBase and](https://aws.amazon.com/blogs/big-data/combine-nosql-and-massively-parallel-analytics-using-apache-hbase-and-apache-hive-on-amazon-emr)  [Apache Hive on Amazon EMR.](https://aws.amazon.com/blogs/big-data/combine-nosql-and-massively-parallel-analytics-using-apache-hbase-and-apache-hive-on-amazon-emr)

## <span id="page-4534-0"></span>Utilisation des instantanés HBase

HBase utilise une fonctionnalité d'[instantané](https://hbase.apache.org/book.html#ops.snapshots) intégrée pour créer des sauvegardes légères des tables. Dans les clusters EMR, ces sauvegardes peuvent être exportées vers Amazon S3 à l'aide d'EMRFS. Vous pouvez créer un instantané sur le nœud principal à l'aide du shell HBase. Cette rubrique explique comment exécuter ces commandes de manière interactive avec le shell ou en effectuant une étape à l'command-runner. jaraide du AWS CLI ou AWS SDK for Java. Pour plus d'informations sur les autres types de sauvegardes HBase, consultez [Sauvegarde HBase](https://hbase.apache.org/book.html#ops.backup) dans la documentation HBase.

### Création d'un instantané à l'aide d'une table

hbase snapshot create -n *snapshotName* -t *tableName*

En utilisant le fichier command-runner.jar depuis AWS CLI :

```
aws emr add-steps --cluster-id j-2AXXXXXXGAPLF \
--steps Name="HBase Shell Step",Jar="command-runner.jar",\
Args=[ "hbase", "snapshot", "create","-n","snapshotName","-t","tableName"]
```
AWS SDK for Java

```
HadoopJarStepConfig hbaseSnapshotConf = new HadoopJarStepConfig() 
   .withJar("command-runner.jar") 
   .withArgs("hbase","snapshot","create","-n","snapshotName","-t","tableName");
```
#### **a** Note

Si votre nom d'instantané n'est pas unique, l'opération de création échoue avec un code de retour de -1 ou 255, mais vous ne verrez peut-être pas un message d'erreur indiquant ce qui s'est passé. Pour utiliser le même nom d'instantané, supprimez-le et recréez-le.

## Suppression d'un instantané

hbase shell >> delete\_snapshot '*snapshotName*'

## Affichage des informations d'instantané

hbase snapshot info -snapshot *snapshotName*

### Exportation d'un instantané vers Amazon S3

#### **A** Important

Si vous ne spécifiez pas une valeur -mappers lors de l'exportation d'un instantané, HBase utilise un calcul arbitraire pour déterminer le nombre d'outils de mappage. Cette valeur peut être très grande, selon la taille de votre table, ce qui affecte de façon négative des tâches exécutées selon l'exportation. Pour cette raison, nous vous recommandons de spécifier le paramètre -mappers, le paramètre -bandwidth (qui spécifie la consommation de bande passante en mégaoctets par seconde), ou les deux, pour limiter les ressources de cluster utilisées par l'opération d'exportation. Vous pouvez aussi exécuter l'opération d'instantané d'exportation durant une période de faible utilisation.

```
hbase snapshot export -snapshot snapshotName \
-copy-to s3://bucketName/folder -mappers 2
```
En utilisant command-runner.jar à partir du AWS CLI :

```
aws emr add-steps --cluster-id j-2AXXXXXXGAPLF \
```
```
--steps Name="HBase Shell Step",Jar="command-runner.jar",\
Args=[ "hbase", "snapshot", "export","-snapshot","snapshotName","-copy-
to","s3://bucketName/folder","-mappers","2","-bandwidth","50"]
```
#### AWS SDK for Java:

```
HadoopJarStepConfig hbaseImportSnapshotConf = new HadoopJarStepConfig() 
   .withJar("command-runner.jar") 
   .withArgs("hbase","snapshot","export", 
       "-snapshot","snapshotName","-copy-to", 
       "s3://bucketName/folder", 
       "-mappers","2","-bandwidth","50");
```
## Importer un instantané depuis Amazon S3

Bien qu'il s'agisse d'une importation, l'option HBase utilisée ici est encore export.

```
sudo -u hbase hbase snapshot export \
-D hbase.rootdir=s3://bucketName/folder \
-snapshot snapshotName \
-copy-to hdfs://masterPublicDNSName:8020/user/hbase \
-mappers 2
```
En utilisant command-runner.jar à partir du AWS CLI :

```
aws emr add-steps --cluster-id j-2AXXXXXXGAPLF \
--steps Name="HBase Shell Step", Jar="command-runner.jar", \
Args=["sudo","-u","hbase","hbase snapshot export","-snapshot","snapshotName", \
"-D","hbase.rootdir=s3://bucketName/folder", \
"-copy-to","hdfs://masterPublicDNSName:8020/user/hbase","-mappers","2","-chmod","700"]
```
AWS SDK for Java:

```
HadoopJarStepConfig hbaseImportSnapshotConf = new HadoopJarStepConfig() 
   .withJar("command-runner.jar") 
   .withArgs("sudo","-u","hbase","hbase","snapshot","export", "-D","hbase.rootdir=s3://
path/to/snapshot", 
       "-snapshot","snapshotName","-copy-to", 
       "hdfs://masterPublicDNSName:8020/user/hbase", 
       "-mappers","2","-chuser","hbase");
```
## Restauration d'une table à partir d'instantanés au sein du shell HBase

hbase shell >> disable *tableName* >> restore\_snapshot *snapshotName* >> enable *tableName*

HBase ne prend actuellement pas en charge toutes les commandes d'instantané trouvées dans le shell HBase. Par exemple, il n'existe aucune option de ligne de commande HBase pour restaurer un instantané. Vous devez donc le restaurer au sein d'un shell. Cela signifie que commandrunner.jar doit exécuter une commande Bash.

#### **a** Note

Comme la commande utilisée ici est echo, il est possible que votre commande shell échoue encore même si la commande exécutée par Amazon EMR retourne un code de sortie 0. Vérifiez les journaux d'étape si vous choisissez d'exécuter une commande shell en tant qu'étape.

```
echo 'disable tableName; \
restore_snapshot snapshotName; \
enable tableName' | hbase shell
```
Voici l'étape utilisant l' AWS CLI. Commencez par créer le fichier snapshot.json suivant :

```
\Gamma\left\{ \right. "Name": "restore", 
     "Args": ["bash", "-c", "echo $'disable \"tableName\"; restore_snapshot 
  \"snapshotName\"; enable \"tableName\"' | hbase shell"], 
     "Jar": "command-runner.jar", 
     "ActionOnFailure": "CONTINUE", 
     "Type": "CUSTOM_JAR" 
   }
]
```

```
aws emr add-steps --cluster-id j-2AXXXXXXGAPLF \
--steps file://./snapshot.json
```
#### AWS SDK for Java:

```
HadoopJarStepConfig hbaseRestoreSnapshotConf = new HadoopJarStepConfig() 
   .withJar("command-runner.jar") 
   .withArgs("bash","-c","echo $'disable \"tableName\"; restore_snapshot \"snapshotName
\"; enable \"snapshotName\"' | hbase shell");
```
## <span id="page-4538-0"></span>Configuration de HBase

Bien que les paramètres HBase par défaut soient adaptés à la plupart des applications, vous pouvez modifier vos paramètres de configuration HBase. Pour ce faire, utilisez les propriétés des classifications de configuration HBase. Pour plus d'informations, consultez [Configuration des](#page-3494-0)  [applications](#page-3494-0).

L'exemple suivant crée un cluster avec un autre répertoire racine HBase basé sur un fichier de configuration, myConfig.json, stocké dans Amazon S3.

**a** Note

Les caractères de continuation de ligne Linux (\) sont inclus pour des raisons de lisibilité. Ils peuvent être supprimés ou utilisés dans les commandes Linux. Pour Windows, supprimez-les ou remplacez-les par un caret (^).

```
aws emr create-cluster --release-label emr-7.1.0 --applications Name=HBase \
--instance-type m5.xlarge --instance-count 3 --configurations https://s3.amazonaws.com/
mybucket/myfolder/myConfig.json
```
Le myConfig.json fichier spécifie la hbase.rootdir propriété de la classification de configuration hbase-site, comme illustré dans l'exemple suivant. Remplacez *IP-xxx-XX-XXX.ec2.internal par le nom d'hôte DNS interne* du nœud principal du cluster.

```
\Gamma { 
     "Classification":"hbase-site", 
     "Properties": { 
         "hbase.rootdir": "hdfs://ip-XXX-XX-XX-XXX.ec2.internal:8020/user/
myCustomHBaseDir"
```
}

 } ]

#### **a** Note

Avec la version 5.21.0 et ultérieures d'Amazon EMR, vous permet de remplacer les configurations de cluster et de spécifier des classifications de configuration supplémentaires pour chaque groupe d'instances dans un cluster en cours d'exécution. Pour ce faire, utilisez la console Amazon EMR, le AWS Command Line Interface (AWS CLI) ou le AWS SDK. Pour plus d'informations, consultez [Fourniture d'une configuration pour un groupe d'instances dans](https://docs.aws.amazon.com/emr/latest/ReleaseGuide/emr-configure-apps-running-cluster.html) [un cluster en cours d'exécution.](https://docs.aws.amazon.com/emr/latest/ReleaseGuide/emr-configure-apps-running-cluster.html)

## Changements d'allocation de mémoire dans YARN

HBase ne s'exécute pas en tant qu'application YARN. Par conséquent, il est nécessaire de recalculer la mémoire allouée à YARN et à ses applications, ce qui se traduit par une réduction de la mémoire globale disponible pour YARN si HBase est installé. Vous devez tenir compte de ceci lorsque vous planifiez de placer des applications YARN et HBase sur les mêmes clusters. Les types d'instance dotés de moins de 64 Go de mémoire disposent de la moitié de la mémoire disponibleNodeManager, qui est ensuite allouée à la HBase RegionServer. Pour les types d'instance dotés d'une mémoire supérieure à 64 Go, la RegionServer mémoire HBase est plafonnée à 32 Go. En règle générale, la mémoire de réglage YARN est un multiple de la mémoire des tâches du MapReduce réducteur.

Les tables dans [Valeurs par défaut des paramètres de configuration des tâches](#page-3778-0) présentent les modifications apportées aux paramètres YARN en fonction de la mémoire requise pour HBase.

### Numéros des ports HBase

Certains numéros de ports choisis pour HBase sont différents des numéros par défaut. Vous trouverez ci-dessous les interfaces et les ports pour HBase sur Amazon EMR.

Ports HBase

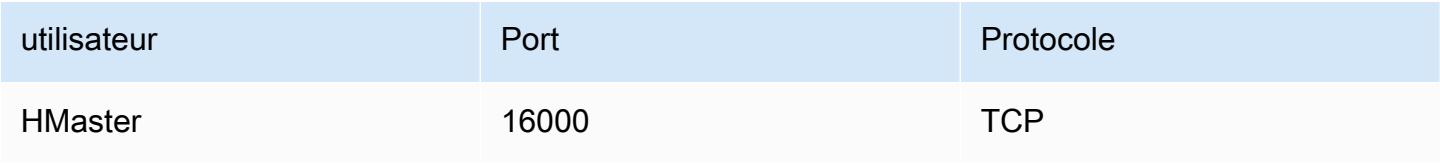

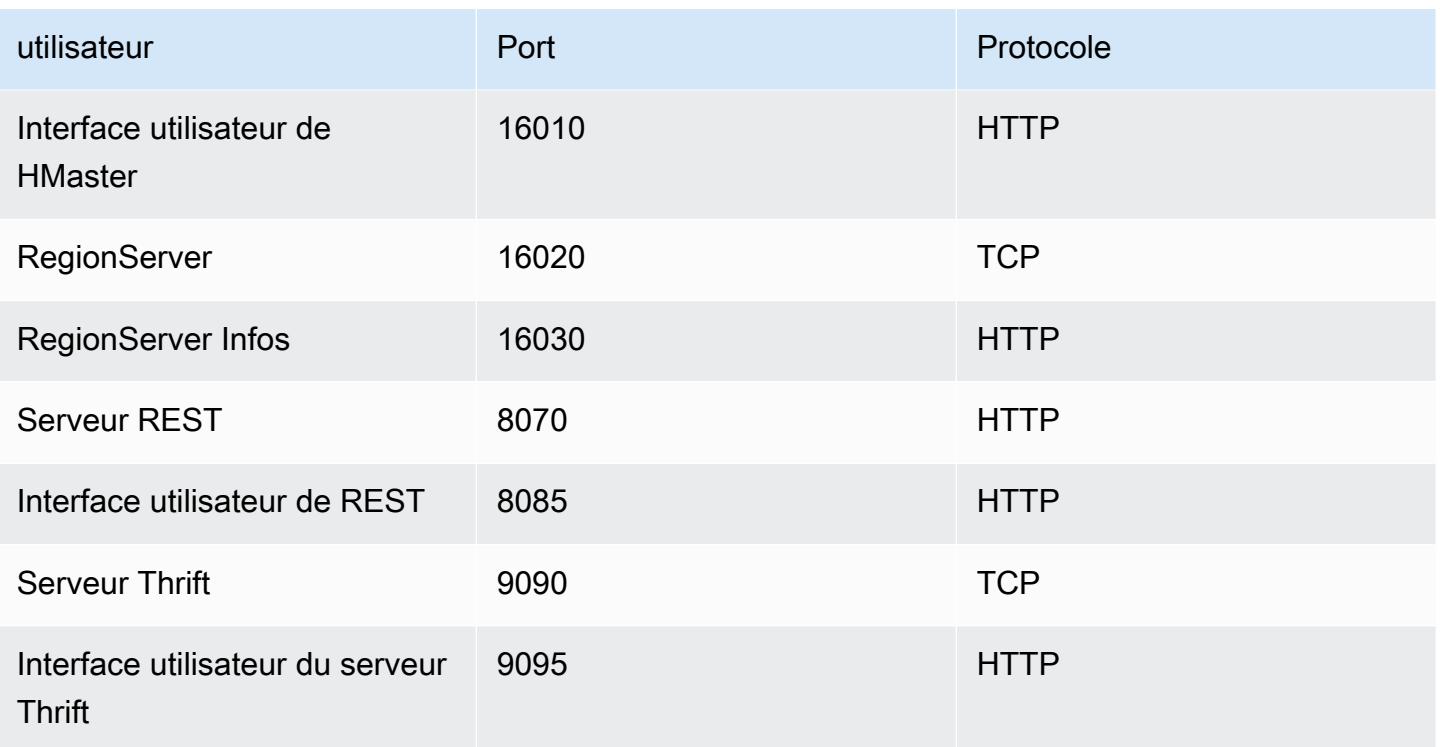

#### **A** Important

Le kms-http-port est 9700 et kms-admin-port est 9701 dans Amazon EMR version 4.6.0 et ultérieure.

## Paramètres de site HBase à optimiser

Vous pouvez définir tout ou partie des paramètres de site HBase pour optimiser le cluster HBase en fonction de la charge de travail de votre application. Nous recommandons les paramètres suivants comme point de départ dans votre enquête.

### zookeeper.session.timeout

Le délai d'attente par défaut est de 40 secondes (40 000 ms). En cas de défaillance d'un serveur de région, il s'agit du temps nécessaire au serveur maître pour remarquer l'absence du serveur de région et commencer la récupération. Pour aider le serveur maître à récupérer plus rapidement, vous pouvez réduire cette valeur à une période de temps plus courte. L'exemple suivant utilise 30 secondes ou 30 000 ms :

#### [

```
 { 
     "Classification":"hbase-site", 
     "Properties": { 
         "zookeeper.session.timeout": "30000" 
     } 
   }
]
```
### hbase.regionserver.handler.count

Cela définit le nombre de threads que le serveur de région laisse ouverts pour diffuser les demandes aux tables. La valeur par défaut de 10 est faible, afin d'empêcher les utilisateurs de supprimer leurs serveurs de région lorsqu'ils utilisent de grands tampons d'écriture avec un grand nombre de clients simultanés. La règle de base est de maintenir ce nombre à un niveau bas lorsque la charge utile par demande approche de la plage du Mo (opérations big de grande ampleur, analyses à l'aide d'un cache volumineux) et à un niveau élevé lorsque la charge utile est faible (opérations get, put de petite taille, ICV, suppressions). L'exemple suivant augmente le nombre de threads ouverts à 30 :

```
\Gamma { 
      "Classification":"hbase-site", 
      "Properties": { 
         "hbase.regionserver.handler.count": "30" 
      } 
   }
]
```
### hbase.hregion.max.filesize

Ce paramètre régit la taille, en octets, des régions individuelles. Par défaut, l'attribut est défini sur 1073741824. Si vous écrivez beaucoup de données dans votre cluster HBase et que cela provoque des divisions fréquentes, vous pouvez augmenter cette taille pour agrandir des régions individuelles. Cela réduit les divisions mais augmente le temps nécessaire pour équilibrer la charge des régions d'un serveur à un autre.

```
\Gamma { 
     "Classification":"hbase-site", 
     "Properties": { 
         "hbase.hregion.max.filesize": "1073741824"
```
}

### hbase.hregion.memstore.flush.size

Ce paramètre régit la taille maximale de memstore, en octets, avant son vidage sur le disque. Par défaut, il s'agit de 134217728. Si votre charge de travail se compose de courtes périodes intensives d'opérations d'écriture, vous pouvez augmenter cette limite afin que toutes les écritures restent en mémoire au cours de ces périodes et soient vidées sur le disque plus tard. Cela peut améliorer les performances au cours de ces périodes intensives.

```
\Gamma { 
     "Classification":"hbase-site", 
     "Properties": { 
         "hbase.hregion.memstore.flush.size": "134217728" 
     } 
   }
]
```
## Affichage de l'interface utilisateur HBase

### **a** Note

L'interface utilisateur HBase utilise par défaut des connexions HTTP non sécurisées. Pour activer le protocole HTTP sécurisé (HTTPS), définissez la propriété hbase.ssl.enabled de la classification hbase-site sur true dans votre [configuration HBase](#page-4538-0). Pour plus d'informations sur l'utilisation du protocole HTTP sécurisé (HTTPS) pour l'interface utilisateur Web de HBase, consultez le [Guide de référence d'Apache HBase.](https://hbase.apache.org/book.html#_using_secure_http_https_for_the_web_ui)

HBase fournit une interface utilisateur web que vous pouvez utiliser pour surveiller votre cluster HBase. Lorsque vous exécutez HBase sur Amazon EMR, l'interface Web s'exécute sur le nœud principal et peut être consultée à l'aide de la redirection de port, également appelée création d'un tunnel SSH.

#### Pour afficher l'interface utilisateur HBase

- 1. Utilisez SSH pour créer un tunnel vers le nœud principal et créer une connexion sécurisée. Pour plus d'informations, consultez l'[option 2, partie 1 : configurer un tunnel SSH vers le nœud](https://docs.aws.amazon.com/emr/latest/ManagementGuide/emr-ssh-tunnel.html) [principal à l'aide de la redirection de port dynamique](https://docs.aws.amazon.com/emr/latest/ManagementGuide/emr-ssh-tunnel.html) dans le guide de gestion Amazon EMR.
- 2. Installez un navigateur Web avec un outil proxy, tel que le FoxyProxy plug-in pour Firefox, afin de créer un proxy SOCKS pour les AWS domaines. Pour plus d'informations, consultez l'[option](https://docs.aws.amazon.com/emr/latest/ManagementGuide/emr-connect-master-node-proxy.html)  [2, partie 2 : configurer les paramètres du proxy pour afficher les sites Web hébergés sur le nœud](https://docs.aws.amazon.com/emr/latest/ManagementGuide/emr-connect-master-node-proxy.html)  [principal](https://docs.aws.amazon.com/emr/latest/ManagementGuide/emr-connect-master-node-proxy.html) dans le guide de gestion Amazon EMR.
- 3. Une fois le proxy défini et la connexion SSH ouverte, vous pouvez consulter l'interface utilisateur de HBase en ouvrant une fenêtre de navigateur avec http : //:16010/master-status *masterpublic-dns-name*, où se trouve *master-public-dns-name*l'adresse DNS publique du nœud principal du cluster.

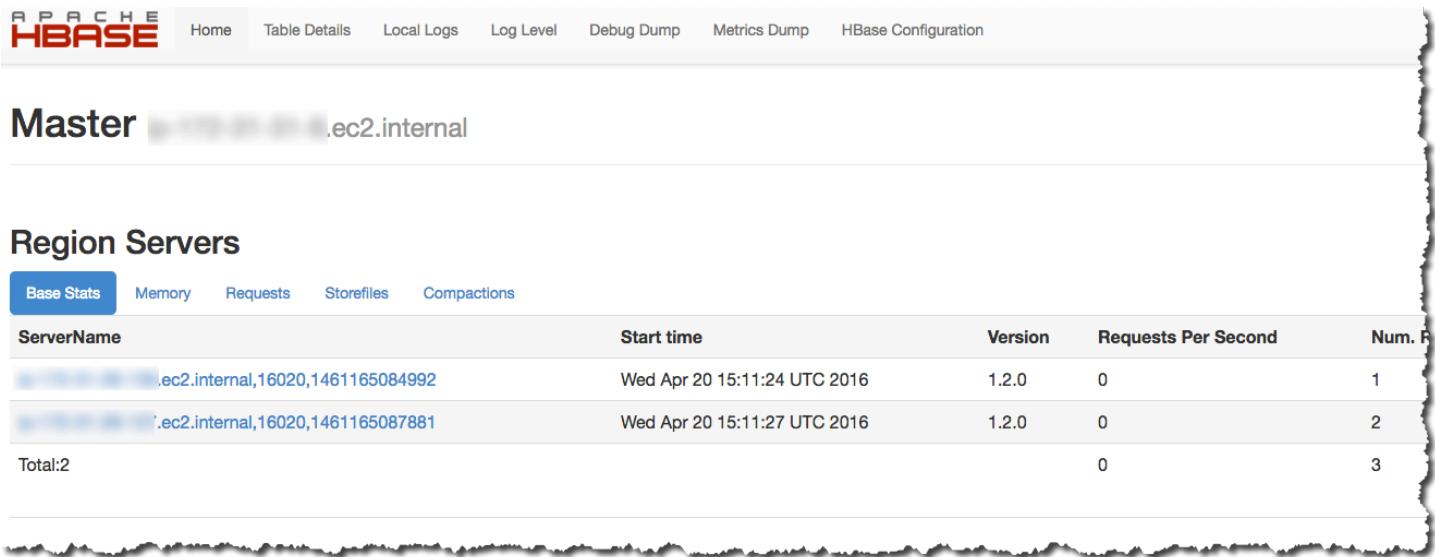

Vous pouvez également afficher HBase dans Hue. Par exemple, l'illustration suivante montre la table, t1, que vous avez créée dans [Utilisation du shell HBase](#page-4531-0) :

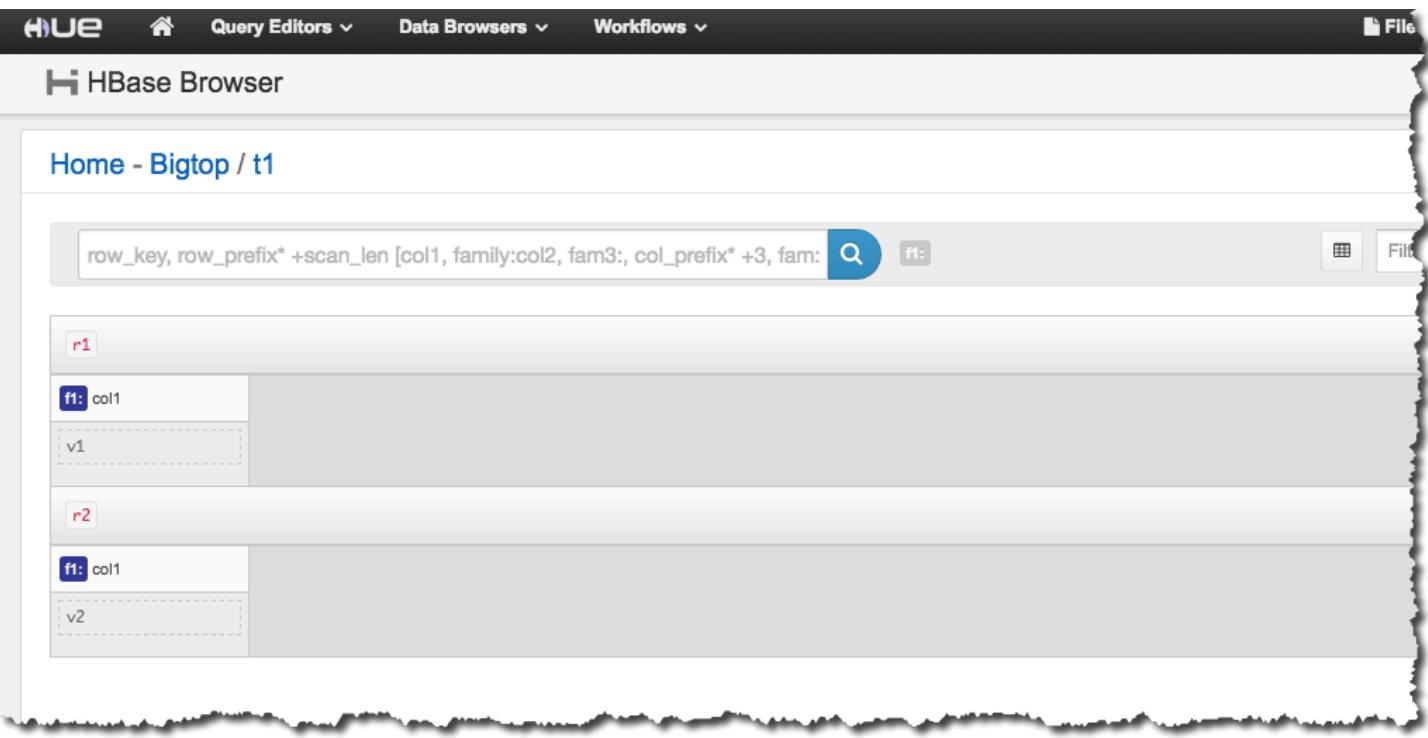

Pour plus d'informations sur Hue, consultez [Hue](#page-4912-0).

# Affichage des fichiers journaux HBase

Dans le cadre de son fonctionnement, HBase consigne dans des fichiers journaux les détails sur les paramètres de configuration, les actions des démons et les exceptions. Ces fichiers journaux peuvent être utiles pour résoudre les problèmes liés à HBase, ainsi que pour effectuer le suivi des performances.

Si vous configurez votre cluster pour conserver les fichiers journaux dans Amazon S3, vous devez savoir que les journaux sont écrits dans Amazon S3 toutes les cinq minutes, si bien qu'il peut y avoir un léger retard avant que les derniers fichiers journaux soient disponibles.

Pour afficher les journaux HBase sur le nœud principal

• Vous pouvez consulter les journaux HBase actuels en utilisant SSH pour vous connecter au nœud principal et en accédant au répertoire. /var/log/hbase Ces journaux ne sont pas disponibles une fois que le cluster a été arrêté sauf si vous activez la journalisation dans Amazon S3 lorsque le cluster est lancé.

#### Pour afficher les journaux HBase dans Amazon S3

• Pour accéder aux journaux HBase et aux autres journaux de cluster dans Amazon S3, et pour qu'ils soient disponibles une fois que le cluster est arrêté, vous devez spécifier un compartiment Amazon S3 pour recevoir ces journaux lorsque vous créez le cluster. Pour cela, utilisez l'option --log-uri. Pour plus d'informations sur l'activation de la journalisation pour votre cluster, consultez la section [Configuration de la journalisation et du débogage \(facultatif\)](https://docs.aws.amazon.com/emr/latest/ManagementGuide/emr-plan-debugging.html) dans le Guide de gestion Amazon EMR.

## Surveillance de HBase à l'aide de Ganglia

Le projet open source Ganglia est un système distribué évolutif, conçu pour surveiller les clusters et les grilles tout en réduisant au maximum l'impact sur leurs performances. Lorsque vous activez Ganglia sur votre cluster, vous pouvez générer des rapports et afficher la performance du cluster dans son ensemble, ainsi qu'inspecter la performance des instances de chaque nœud. Pour plus d'informations sur le projet open source Ganglia, consultez [http://ganglia.info/.](http://ganglia.info/) Pour plus d'informations sur l'utilisation de Ganglia avec les clusters Amazon EMR, consultez [Ganglia](#page-3723-0).

Une fois le cluster lancé avec Ganglia configuré, vous pouvez accéder aux graphes et aux rapports Ganglia à l'aide de l'interface graphique exécutée sur le nœud principal.

Ganglia stocke les fichiers journaux sur le nœud principal du /mnt/var/lib/ganglia/rrds/ répertoire. Les versions antérieures d'Amazon EMR peuvent stocker des fichiers journaux dans le répertoire /var/log/ganglia/rrds/.

Pour configurer un cluster pour Ganglia et HBase à l'aide du AWS CLI

• Utilisez une commande create-cluster similaire à la commande suivante :

```
aws emr create-cluster --name "Test cluster" --release-label emr-7.1.0 \
--applications Name=HBase Name=Ganglia --use-default-roles \
--ec2-attributes KeyName=myKey --instance-type m5.xlarge \
--instance-count 3
```
### **a** Note

Si le rôle de service Amazon EMR par défaut et le profil d'instance Amazon EC2 n'existent pas, une erreur se produit. Utilisez la commande aws emr createdefault-roles pour les créer, puis réessayez.

Pour plus d'informations sur l'utilisation des commandes, consultez [Commandes Amazon EMR](https://docs.aws.amazon.com/cli/latest/reference/emr)  [dans l'interface AWS CLI.](https://docs.aws.amazon.com/cli/latest/reference/emr)

Pour afficher les métriques HBase dans l'interface web de Ganglia

- 1. Utilisez SSH pour créer un tunnel vers le nœud principal et créer une connexion sécurisée. Pour plus d'informations, consultez l'[option 2, partie 1 : configurer un tunnel SSH vers le nœud](https://docs.aws.amazon.com/emr/latest/ManagementGuide/emr-ssh-tunnel.html) [principal à l'aide de la redirection de port dynamique](https://docs.aws.amazon.com/emr/latest/ManagementGuide/emr-ssh-tunnel.html) dans le guide de gestion Amazon EMR.
- 2. Installez un navigateur Web avec un outil proxy, tel que le FoxyProxy plug-in pour Firefox, afin de créer un proxy SOCKS pour les AWS domaines. Pour plus d'informations, consultez l'[option](https://docs.aws.amazon.com/emr/latest/ManagementGuide/emr-connect-master-node-proxy.html)  [2, partie 2 : configurer les paramètres du proxy pour afficher les sites Web hébergés sur le nœud](https://docs.aws.amazon.com/emr/latest/ManagementGuide/emr-connect-master-node-proxy.html)  [principal](https://docs.aws.amazon.com/emr/latest/ManagementGuide/emr-connect-master-node-proxy.html) dans le guide de gestion Amazon EMR.
- 3. Une fois le proxy défini et la connexion SSH ouverte, vous pouvez consulter les métriques Ganglia en ouvrant une fenêtre de navigateur avec http ://*master-public-dns-name*/ganglia/, où se *master-public-dns-name*trouve l'adresse DNS publique du serveur principal dans le cluster HBase.

Pour afficher les fichiers journaux Ganglia sur le nœud principal

• Si le cluster est toujours en cours d'exécution, vous pouvez accéder aux fichiers journaux en utilisant SSH pour vous connecter au nœud principal et en accédant au /mnt/var/lib/ ganglia/rrds/ répertoire. Pour EMR 3.x, naviguez jusqu'au répertoire /var/log/ganglia/ rrds. Pour plus d'informations, consultez [Connexion au nœud primaire à l'aide de SSH](https://docs.aws.amazon.com/emr/latest/ManagementGuide/emr-connect-master-node-ssh.html) dans le Guide de gestion d'Amazon EMR.

Pour afficher les fichiers journaux de Ganglia sur Amazon S3

Les fichiers journaux Ganglia ne sont pas automatiquement écrits dans Amazon S3 même si vous activez la journalisation pour votre cluster. Pour afficher les fichiers journaux Ganglia sur Amazon S3, vous devez les pousser manuellement de /mnt/var/lib/ganglia/rrds/ vers le compartiment S3.

# Migration à partir des versions antérieures de HBase

Pour migrer des données à partir d'une version HBase précédente, consultez [Mise à niveau](https://hbase.apache.org/book.html#upgrading) et [Numéro de version et compatibilité HBase](https://hbase.apache.org/book.html#hbase.versioning) dans le Guide de référence d'Apache HBase. Vous devrez peut-être faire particulièrement attention aux exigences pour la mise à niveau des versions de HBase antérieures à la version 1.0.

# Historique des versions de HBase

Le tableau suivant répertorie la version de HBase incluse dans chaque version d'Amazon EMR, ainsi que les composants installés avec l'application. Pour connaître les versions des composants de chaque version, consultez la section Version des composants de votre version dans [Versions Amazon EMR 7.x](#page-22-0), [Versions Amazon EMR 6.x](#page-85-0) ou [Versions Amazon EMR 5.x.](#page-1073-0)

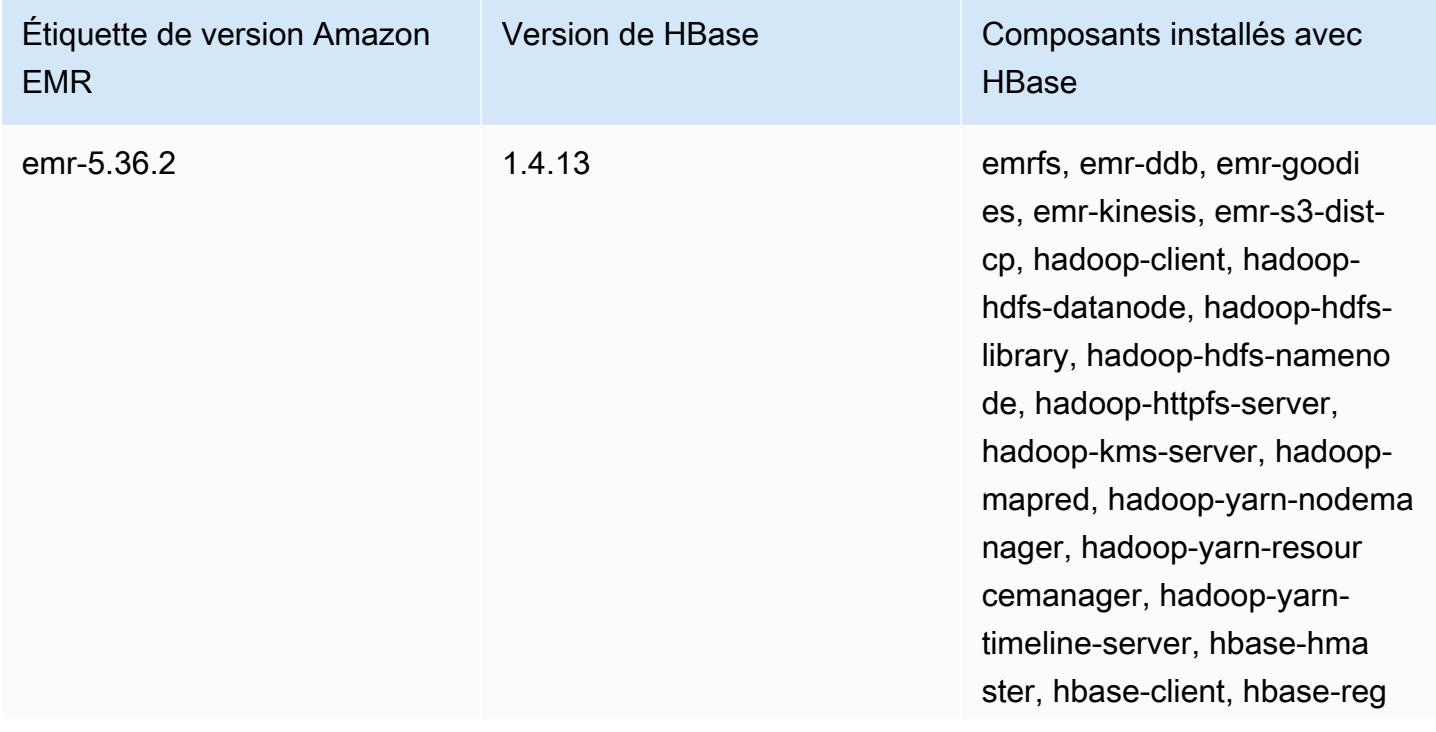

Informations sur la version de HBase

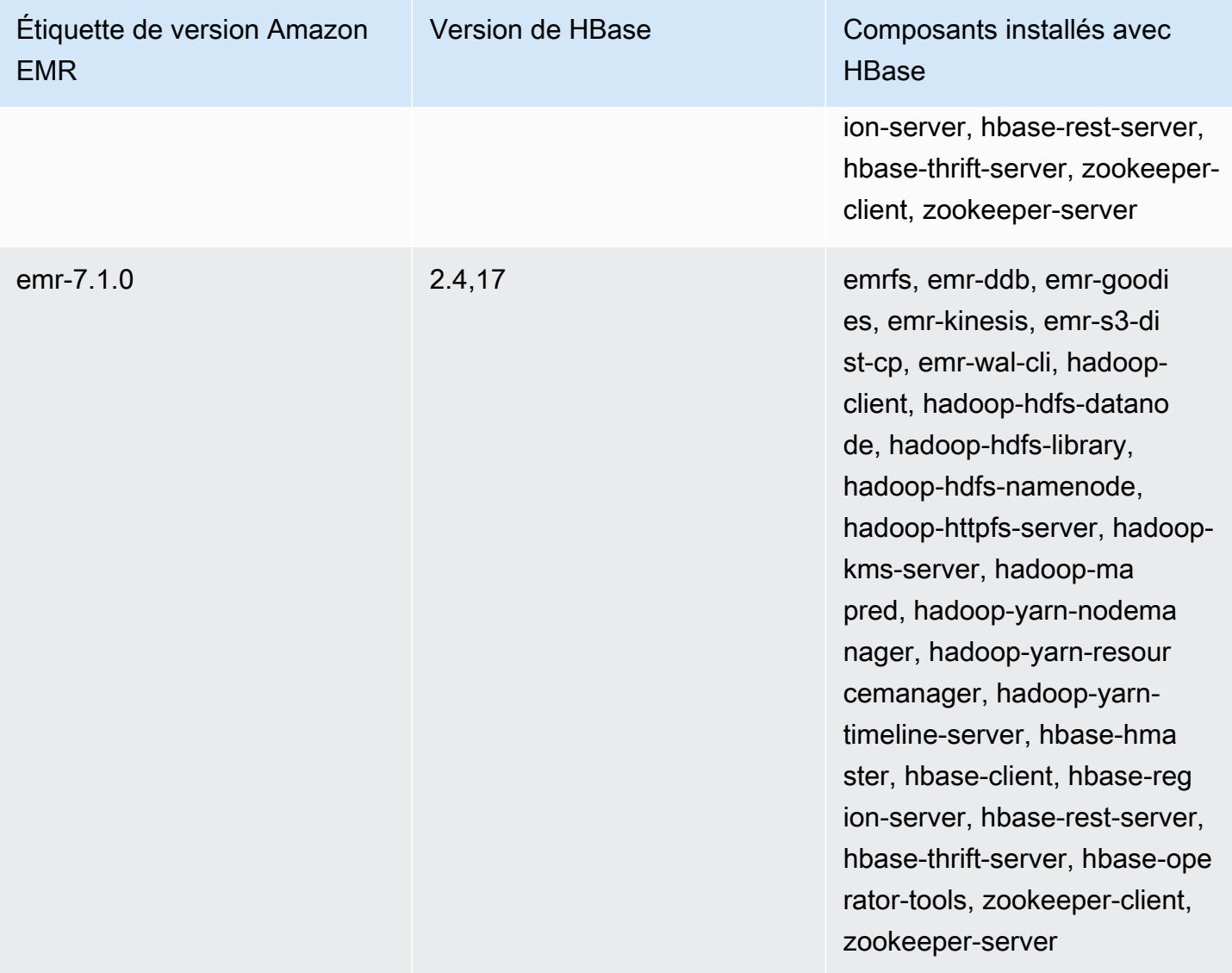

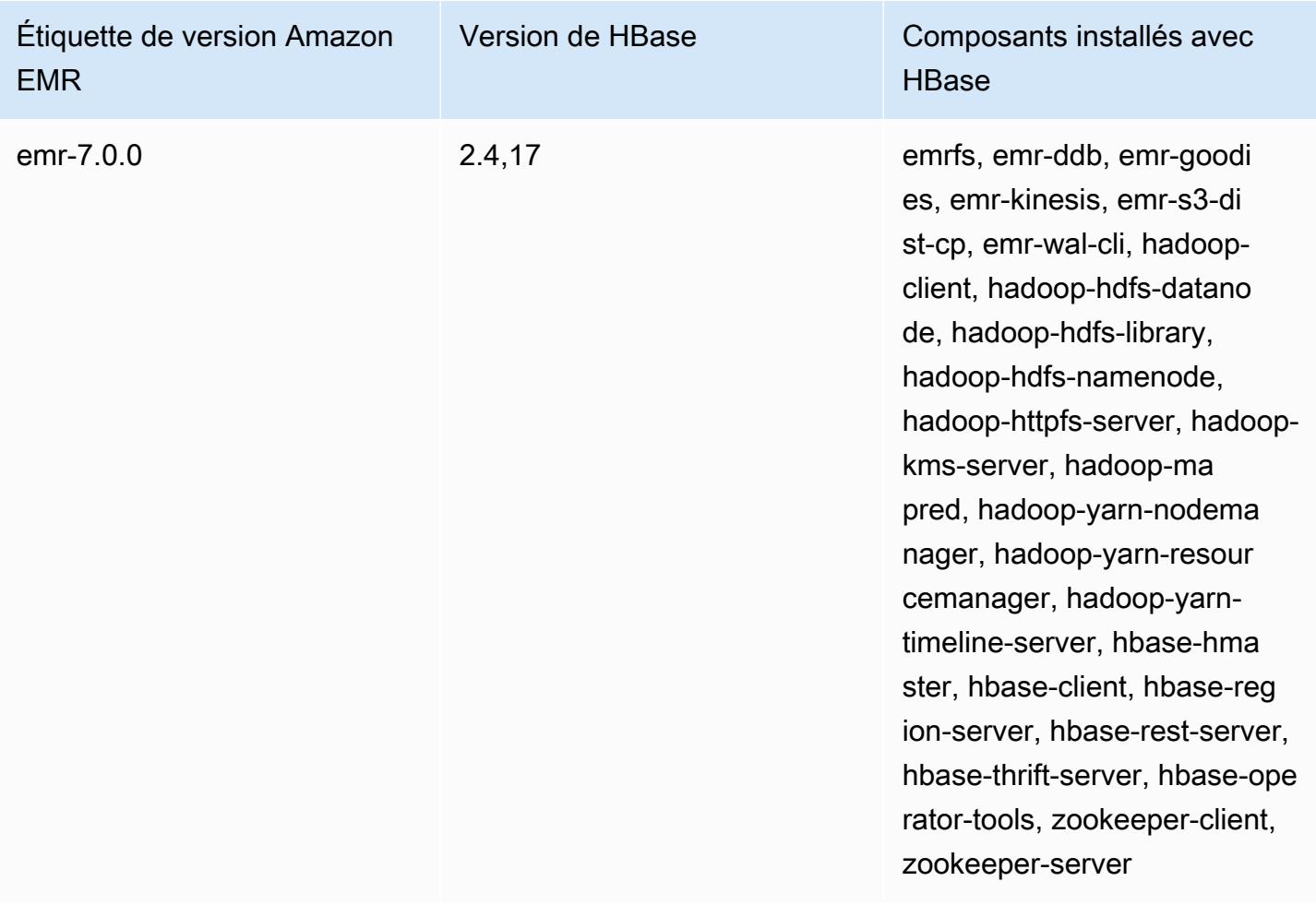

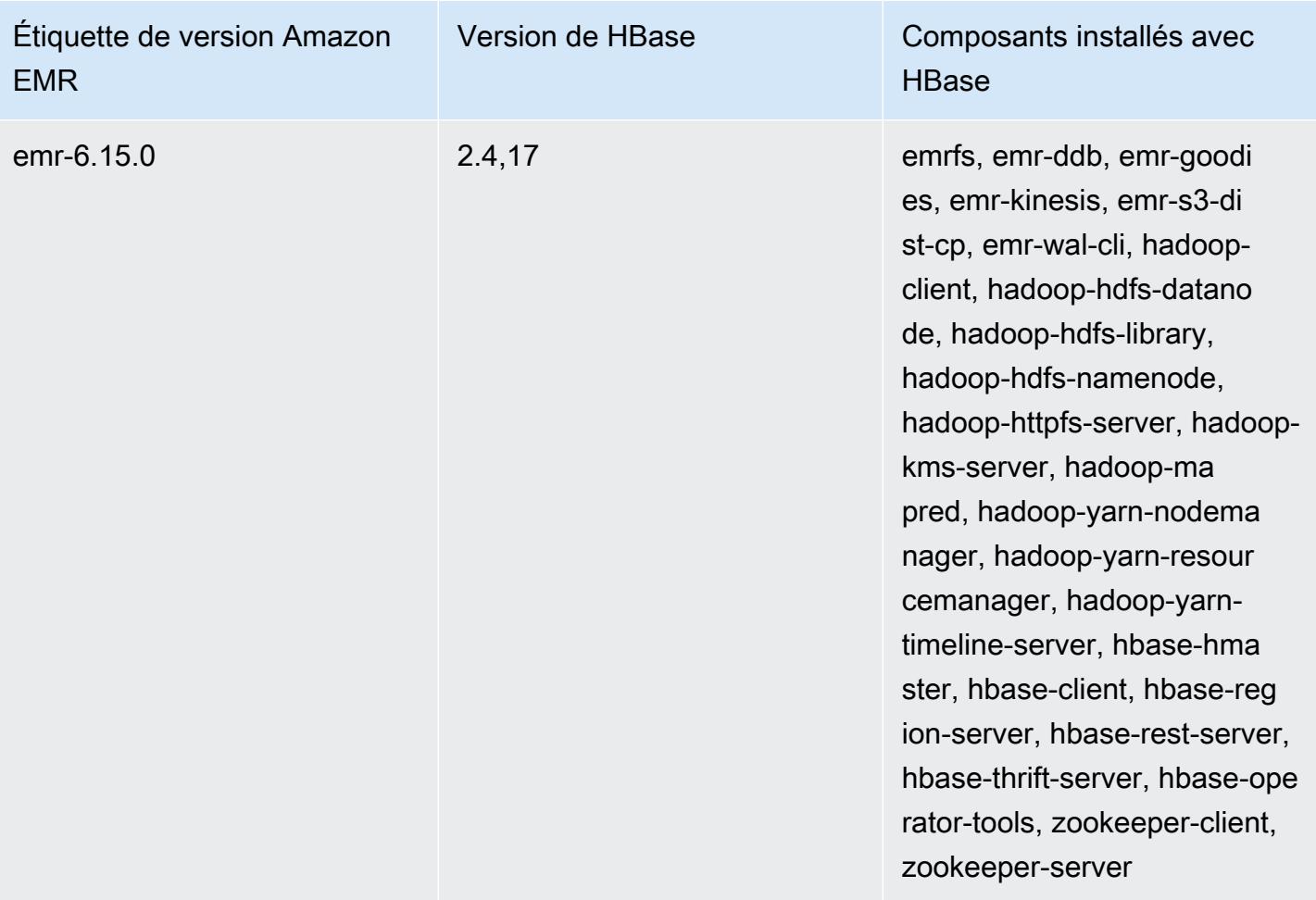

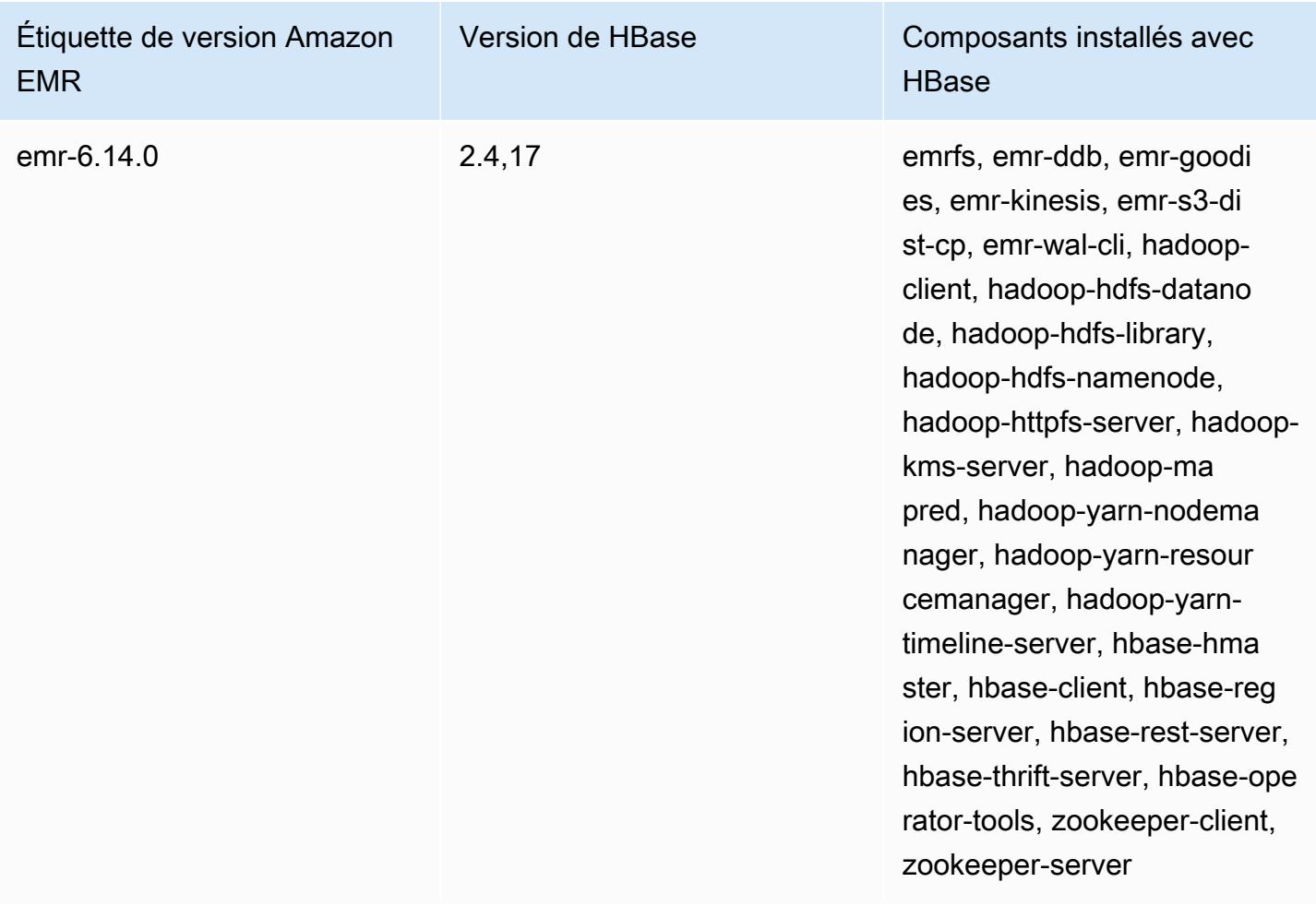

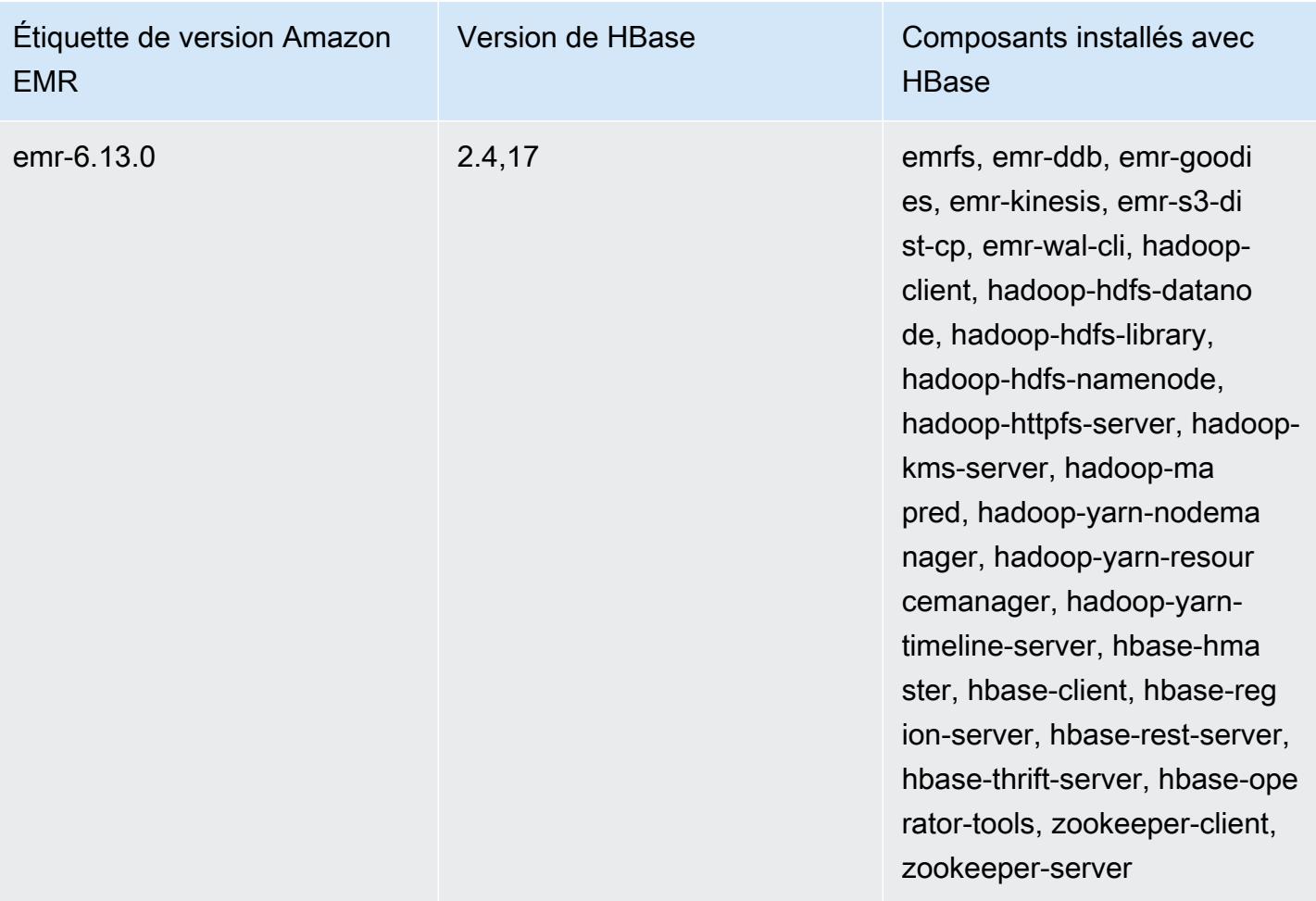

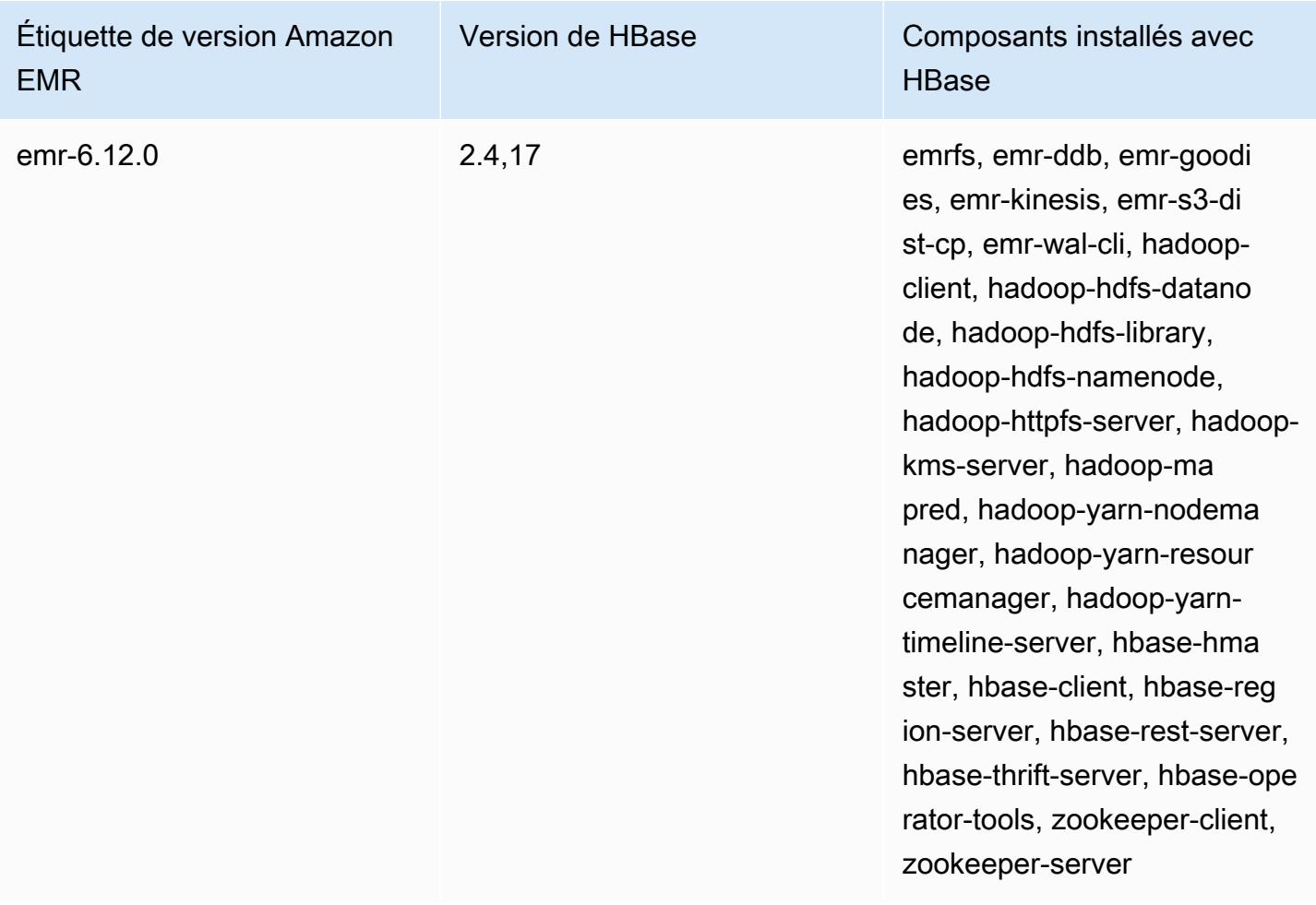

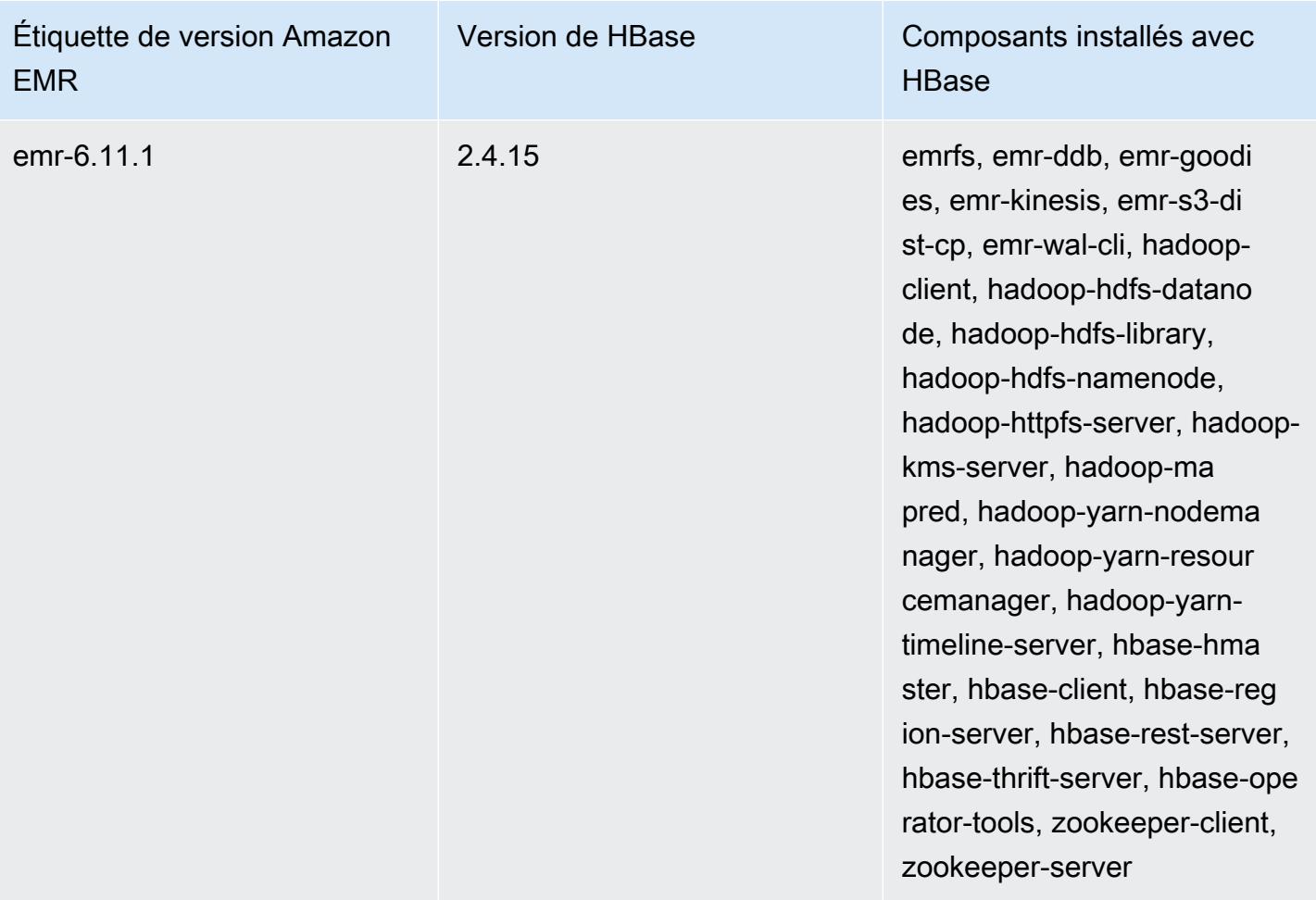

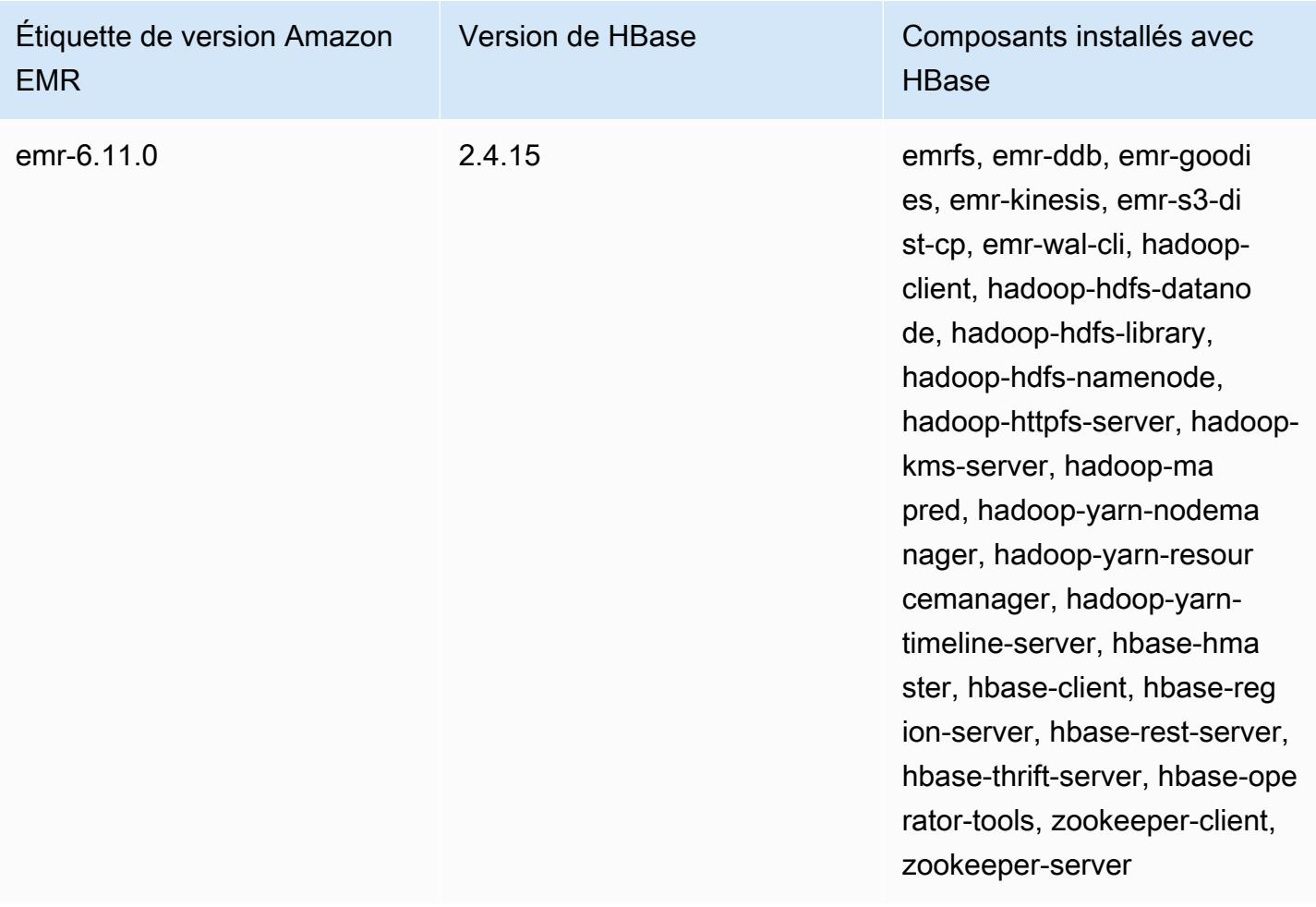

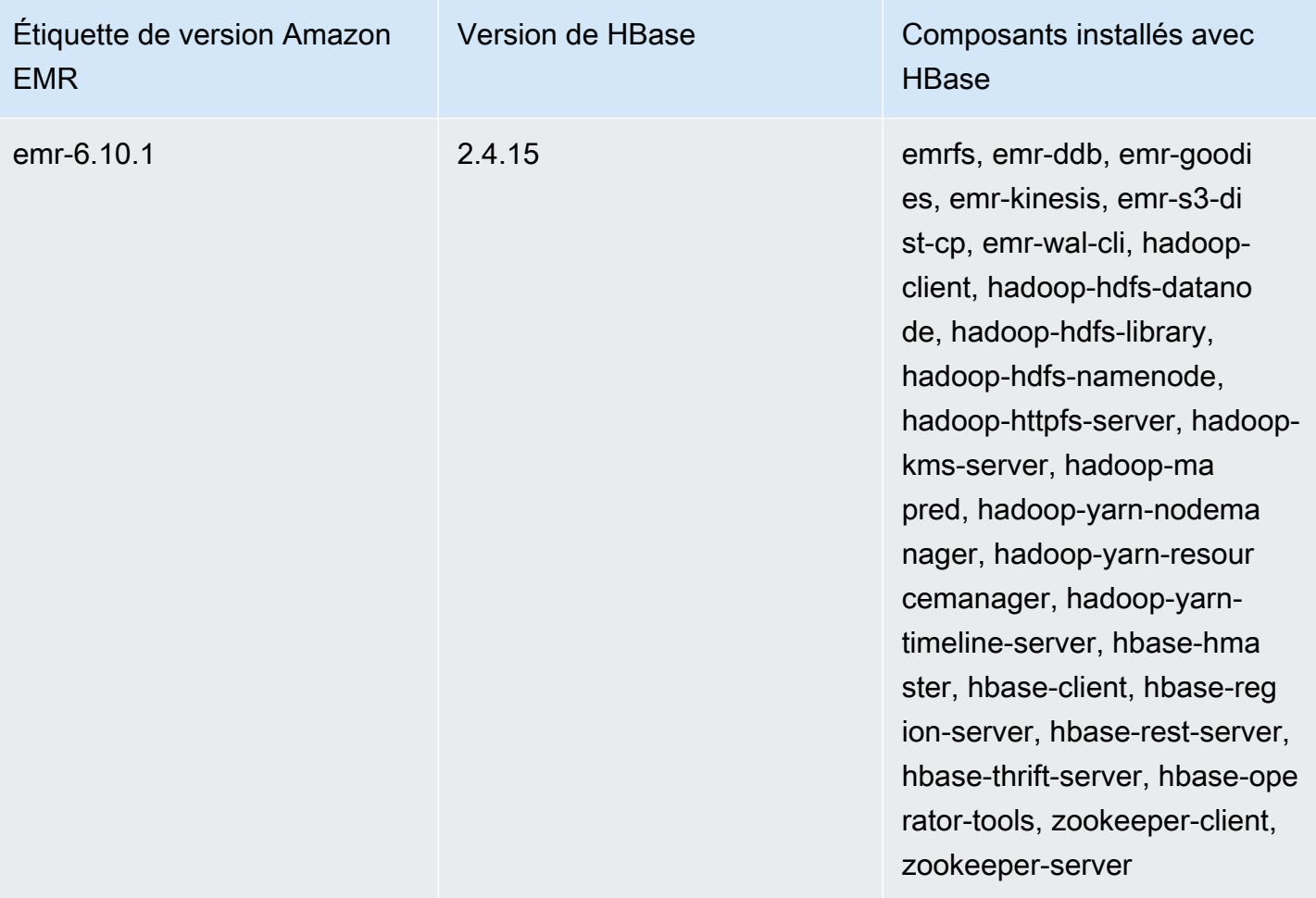

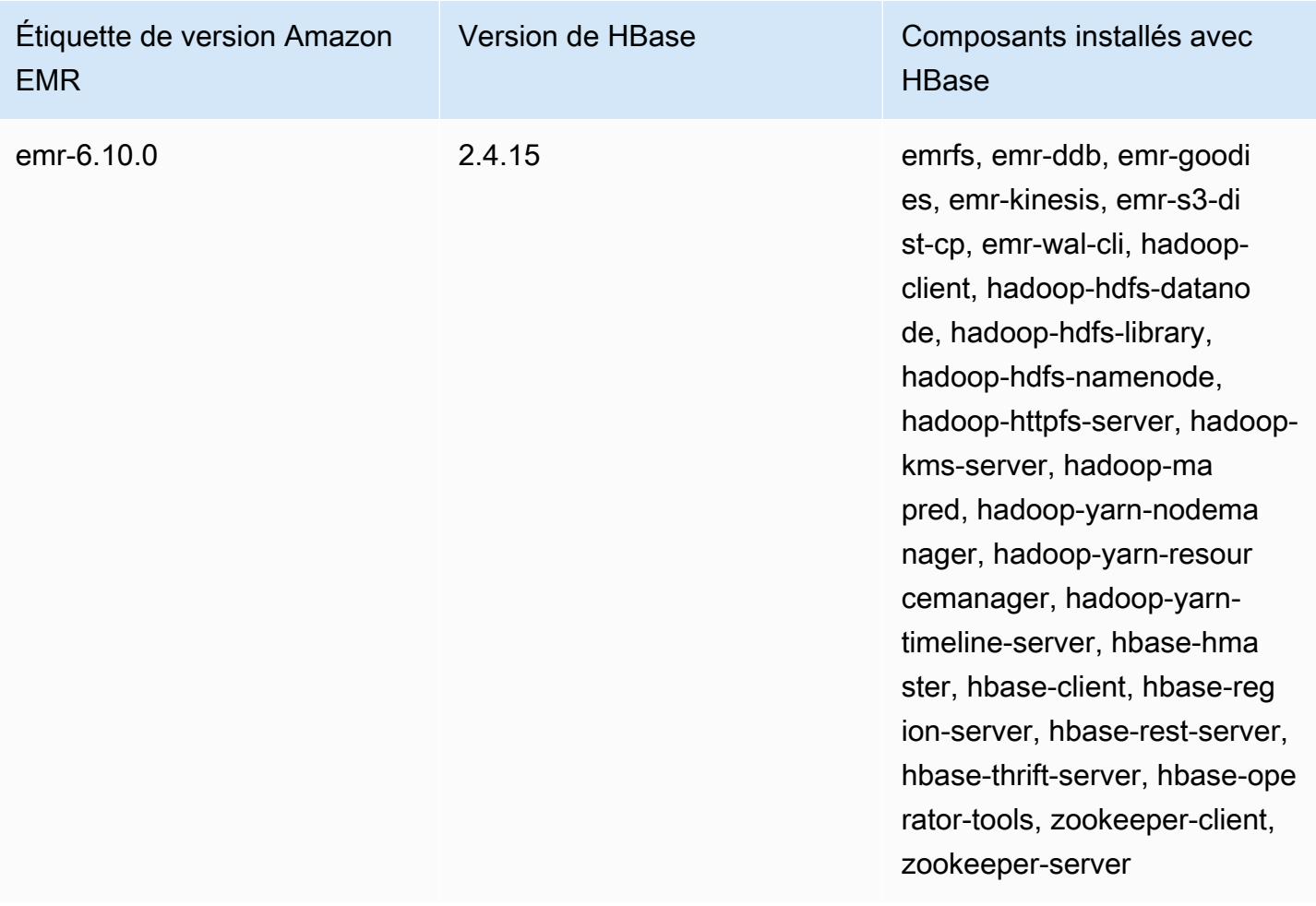

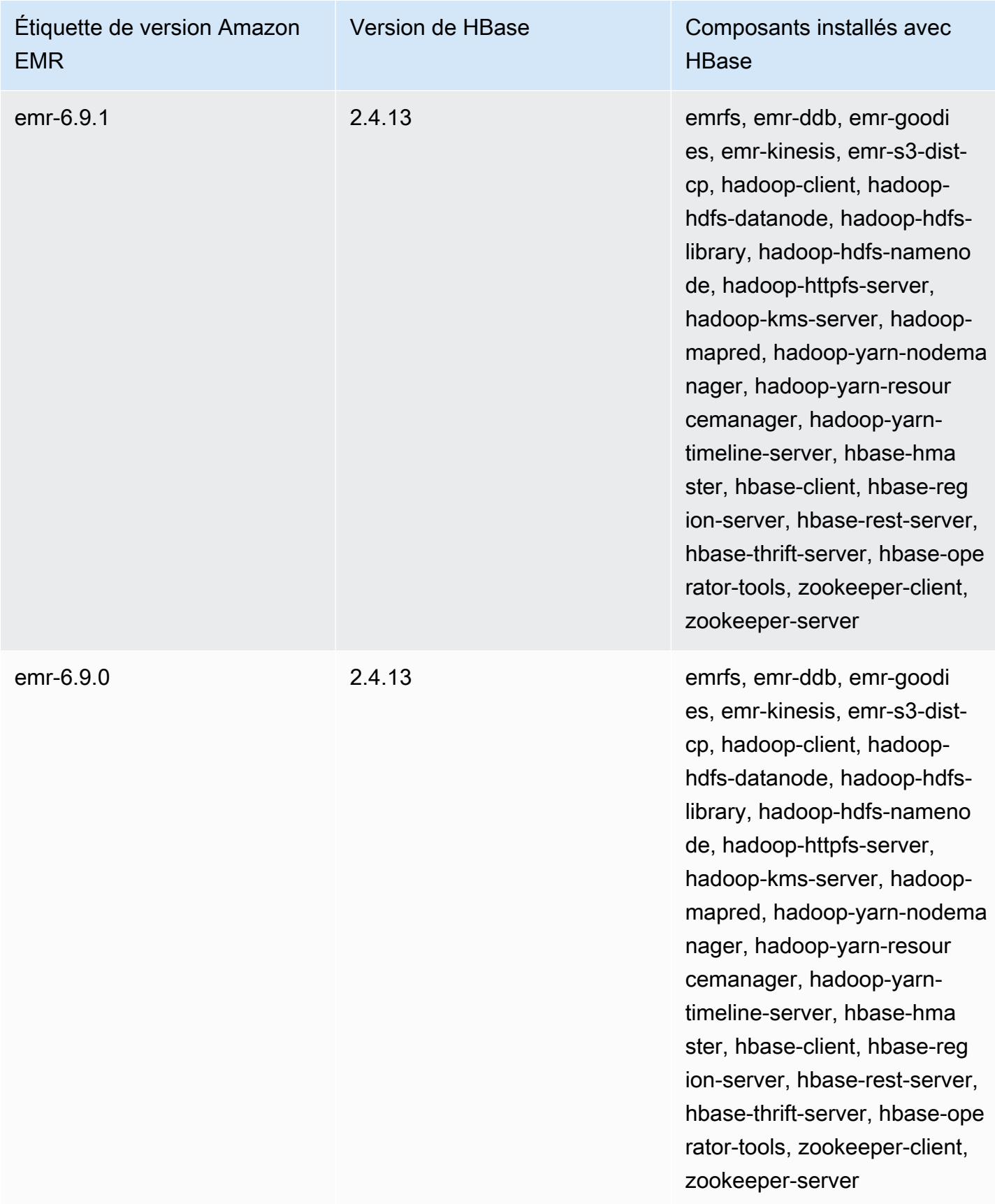

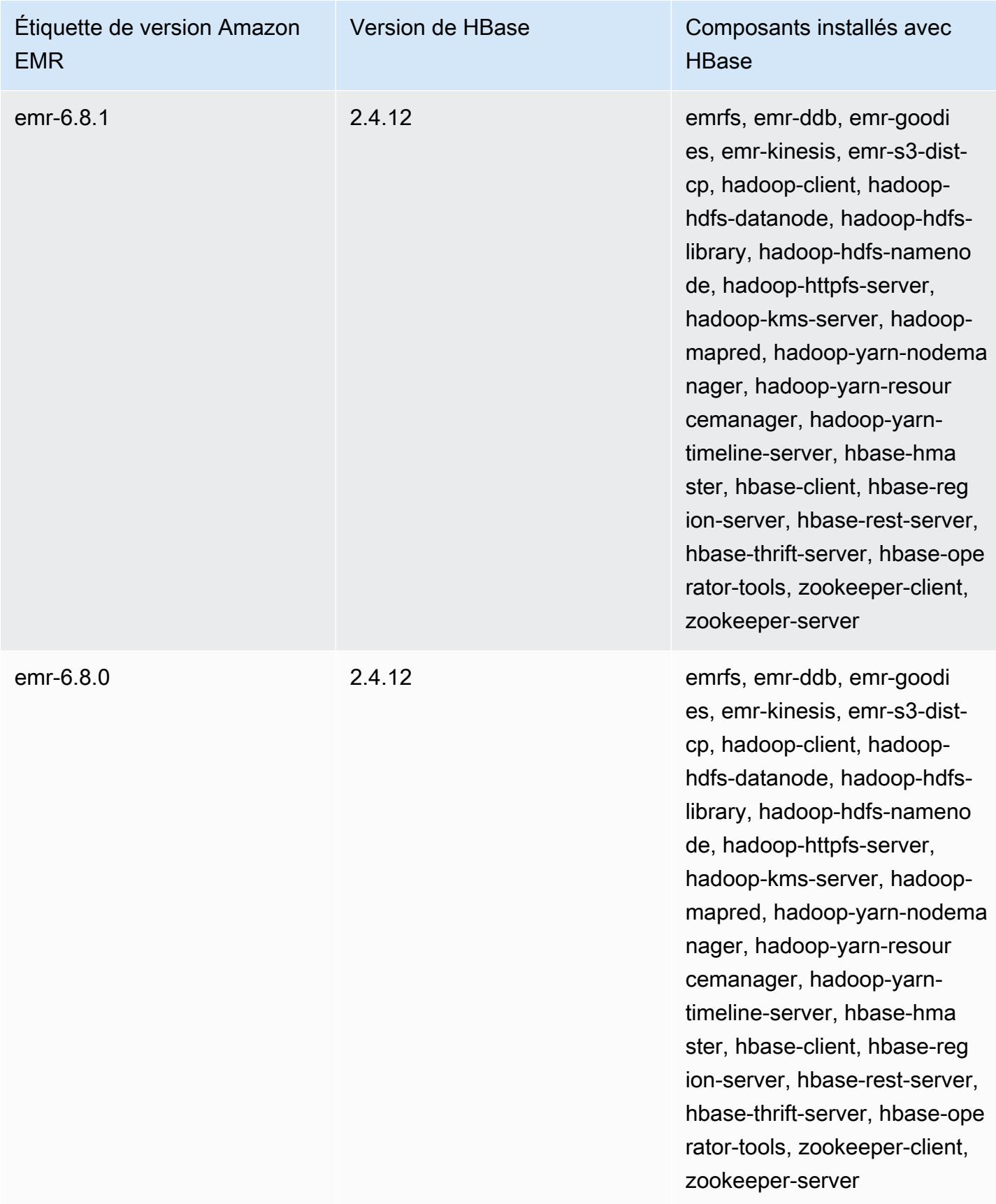

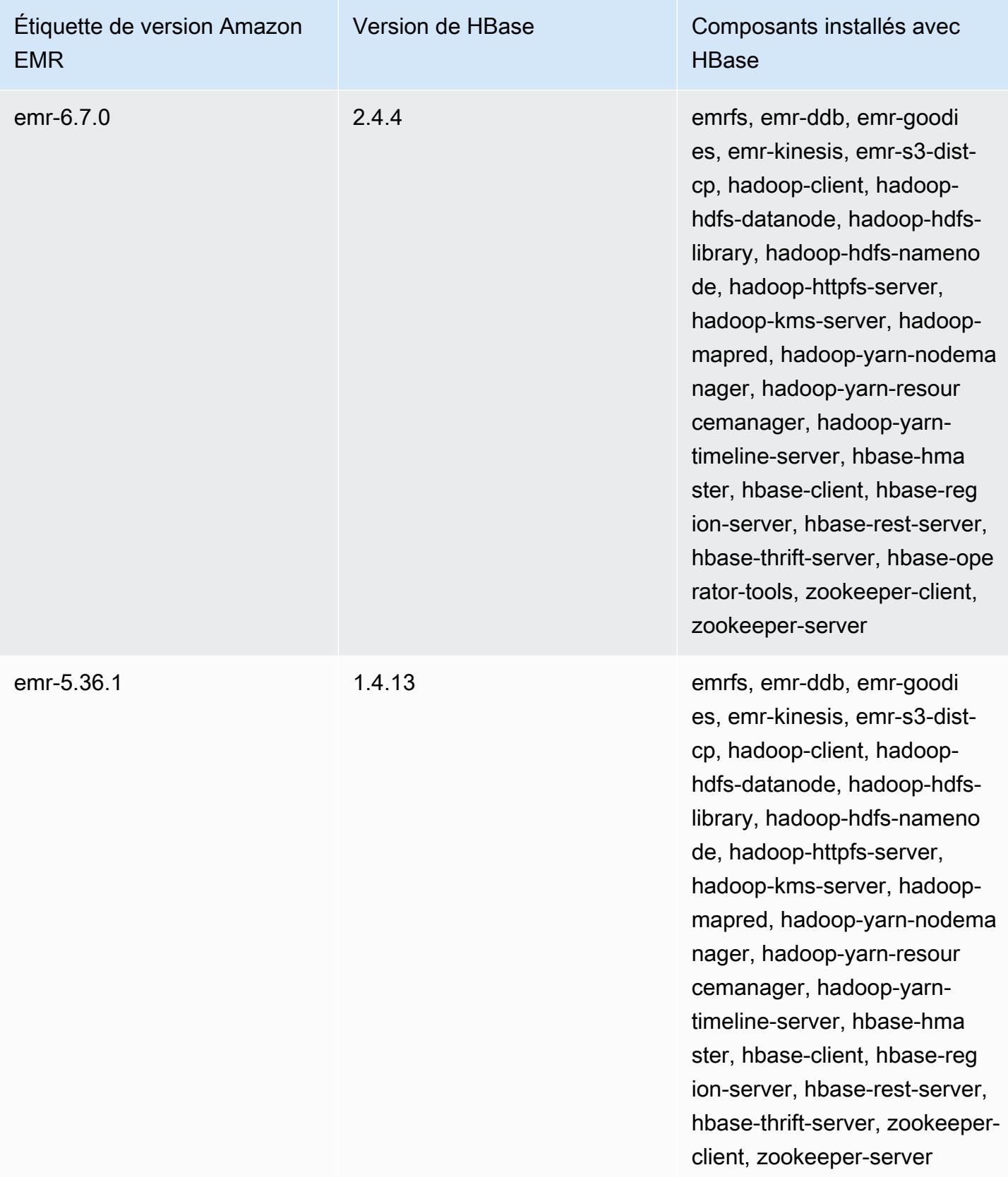

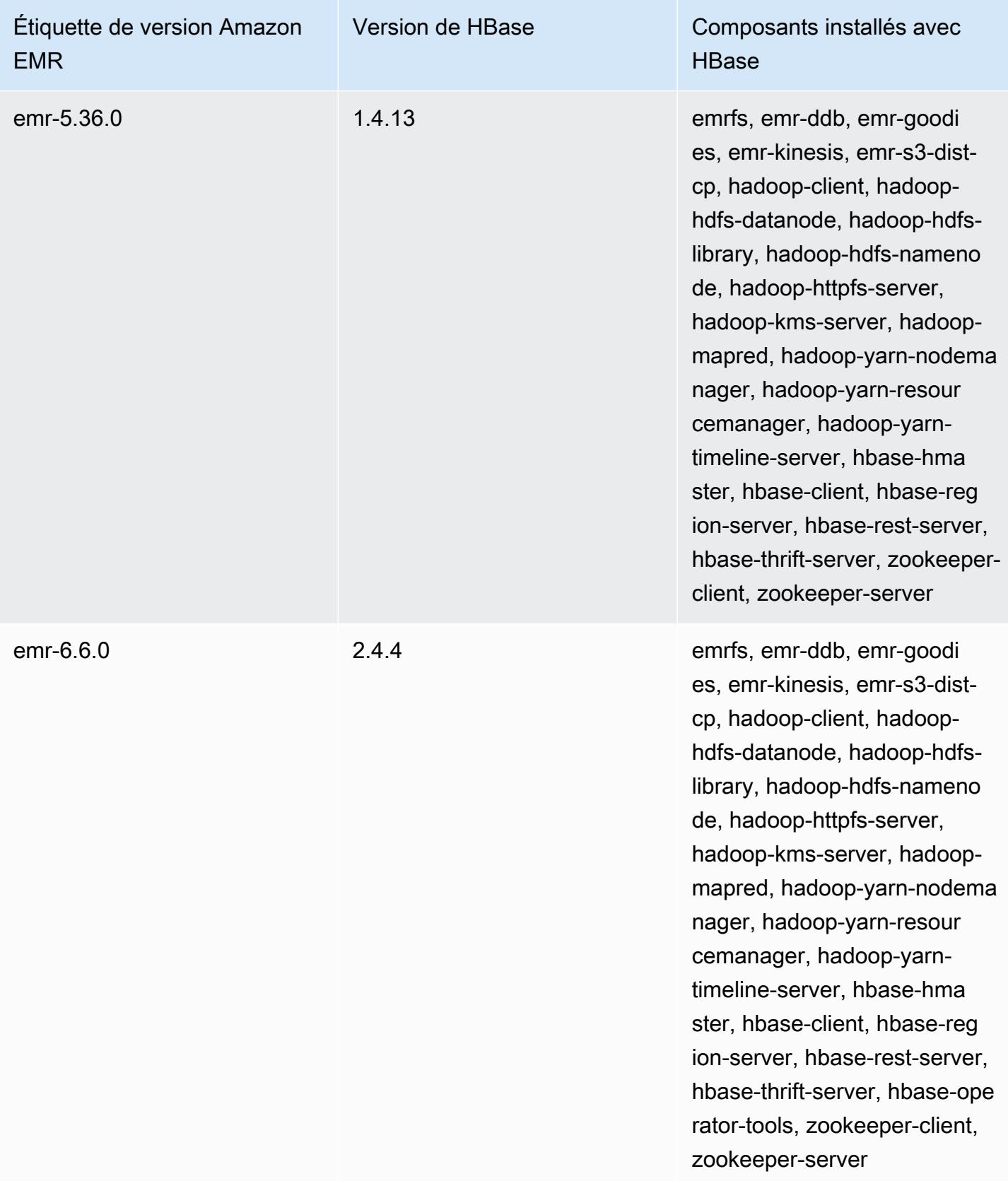

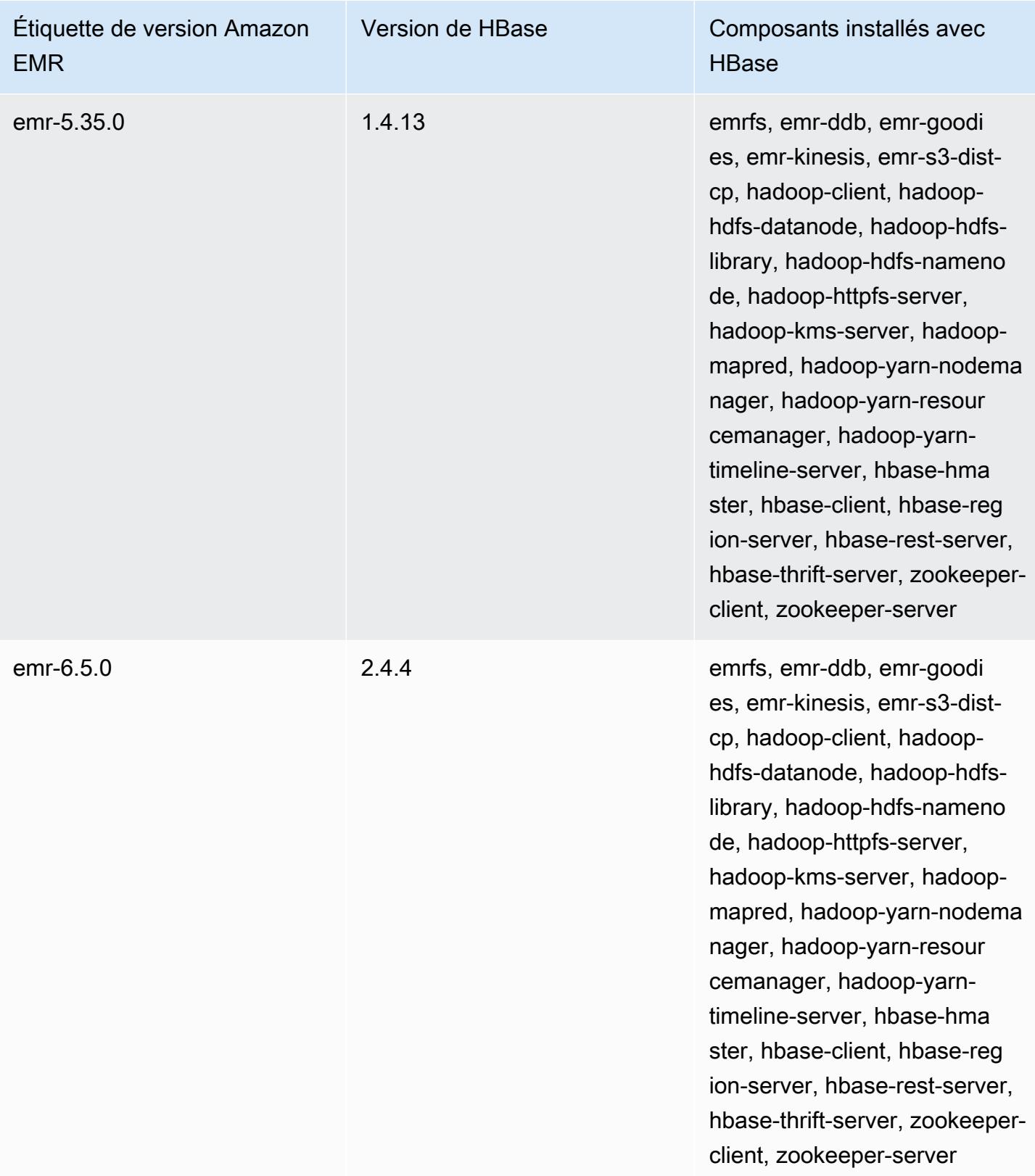

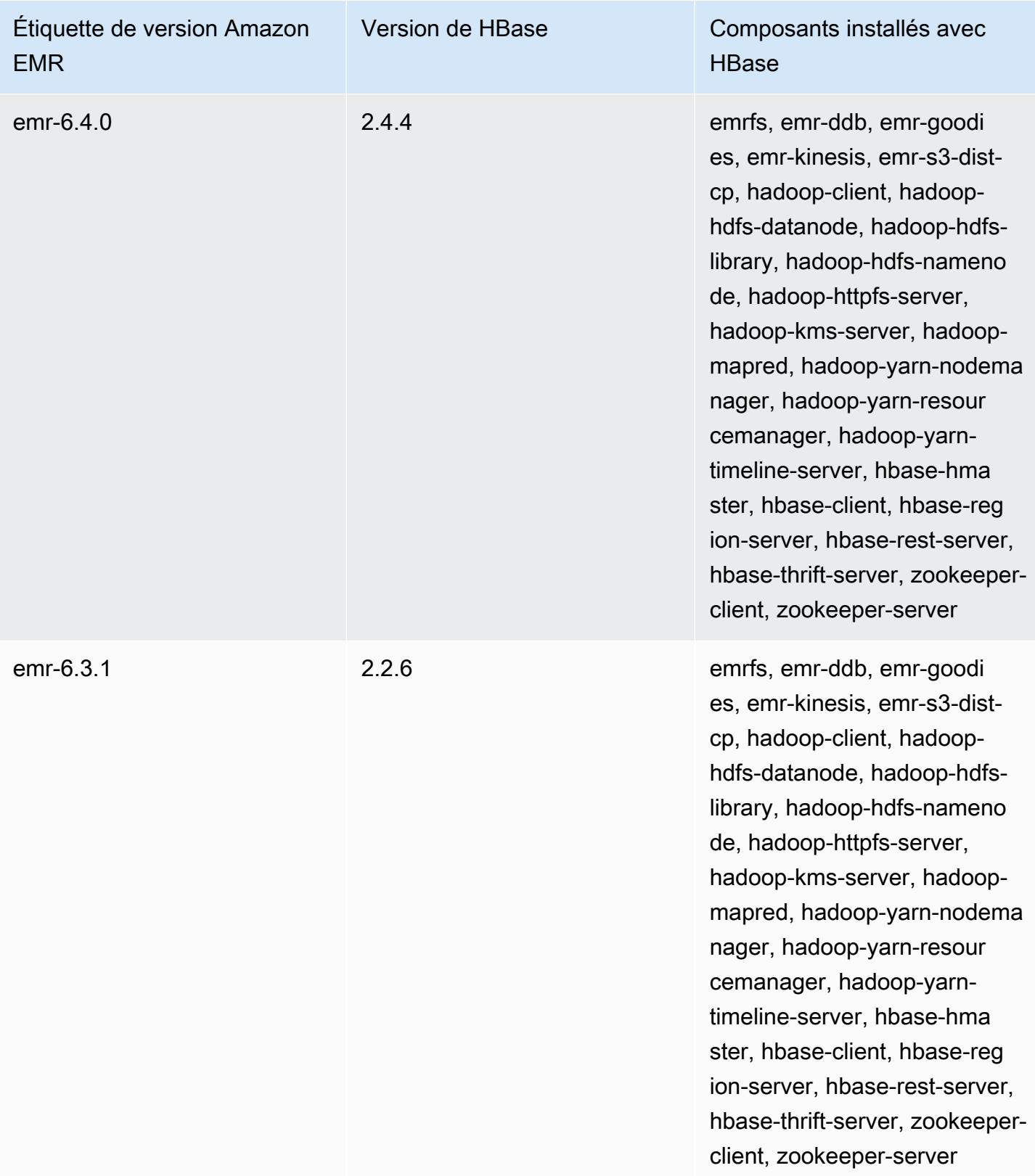

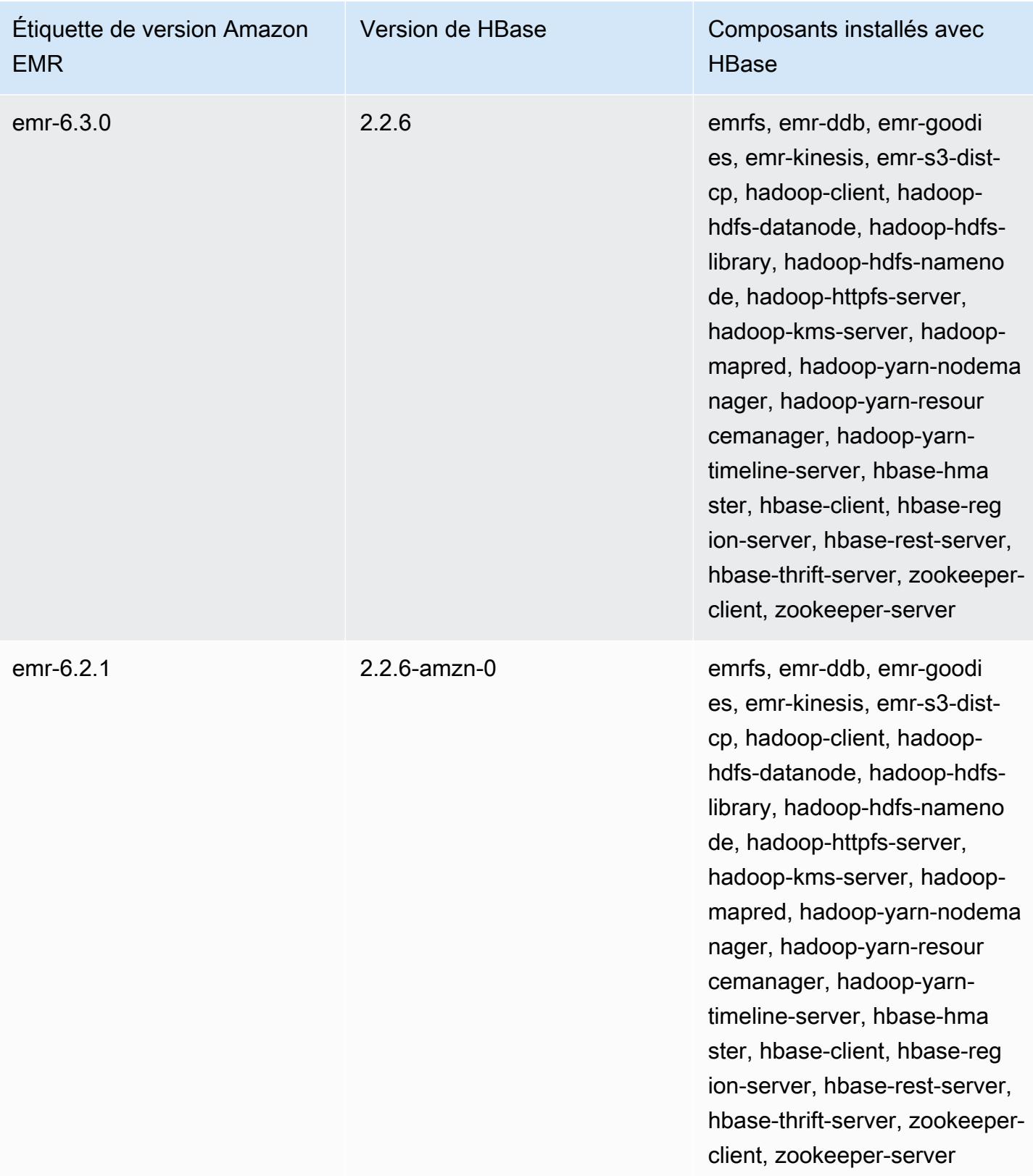

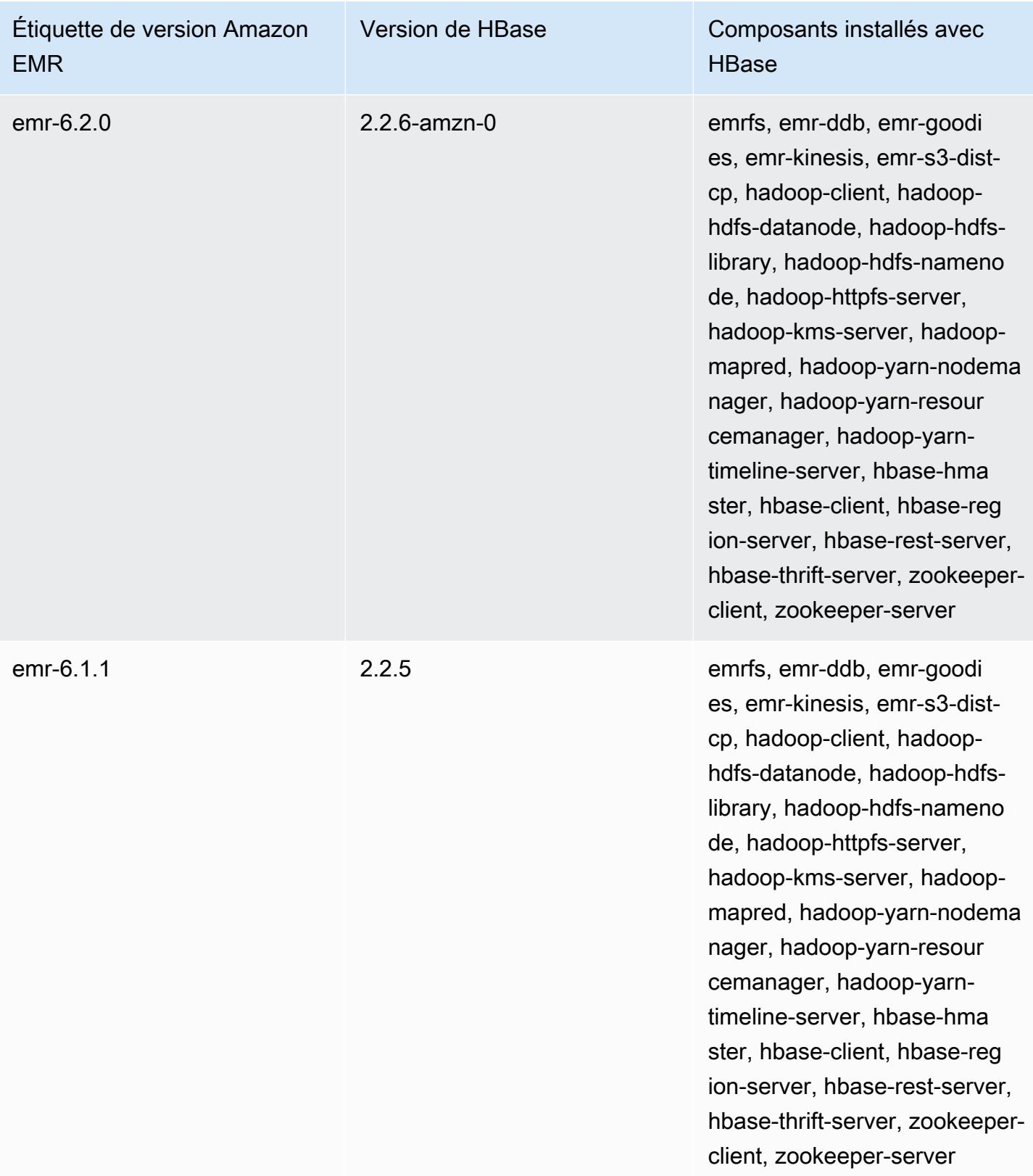

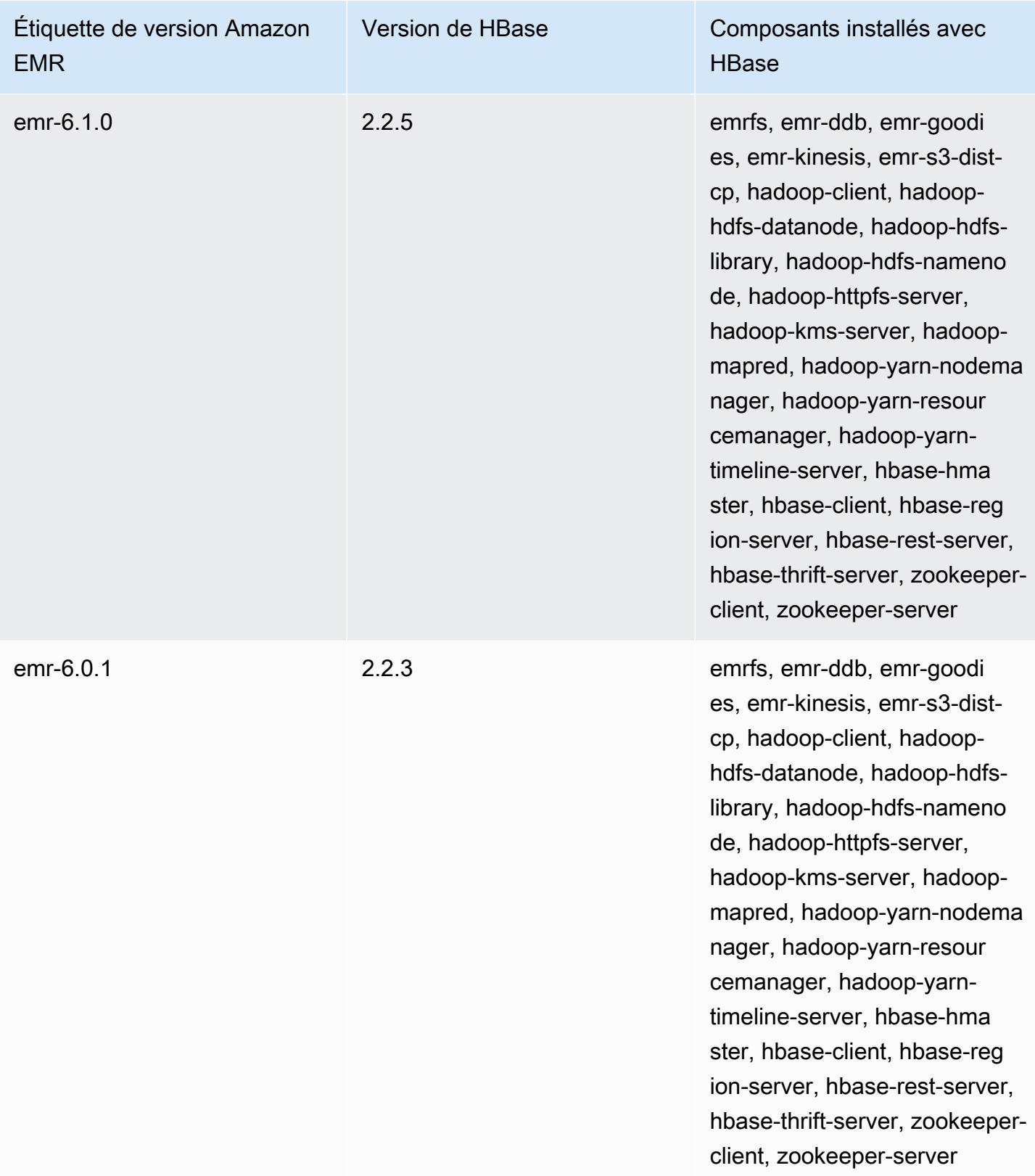

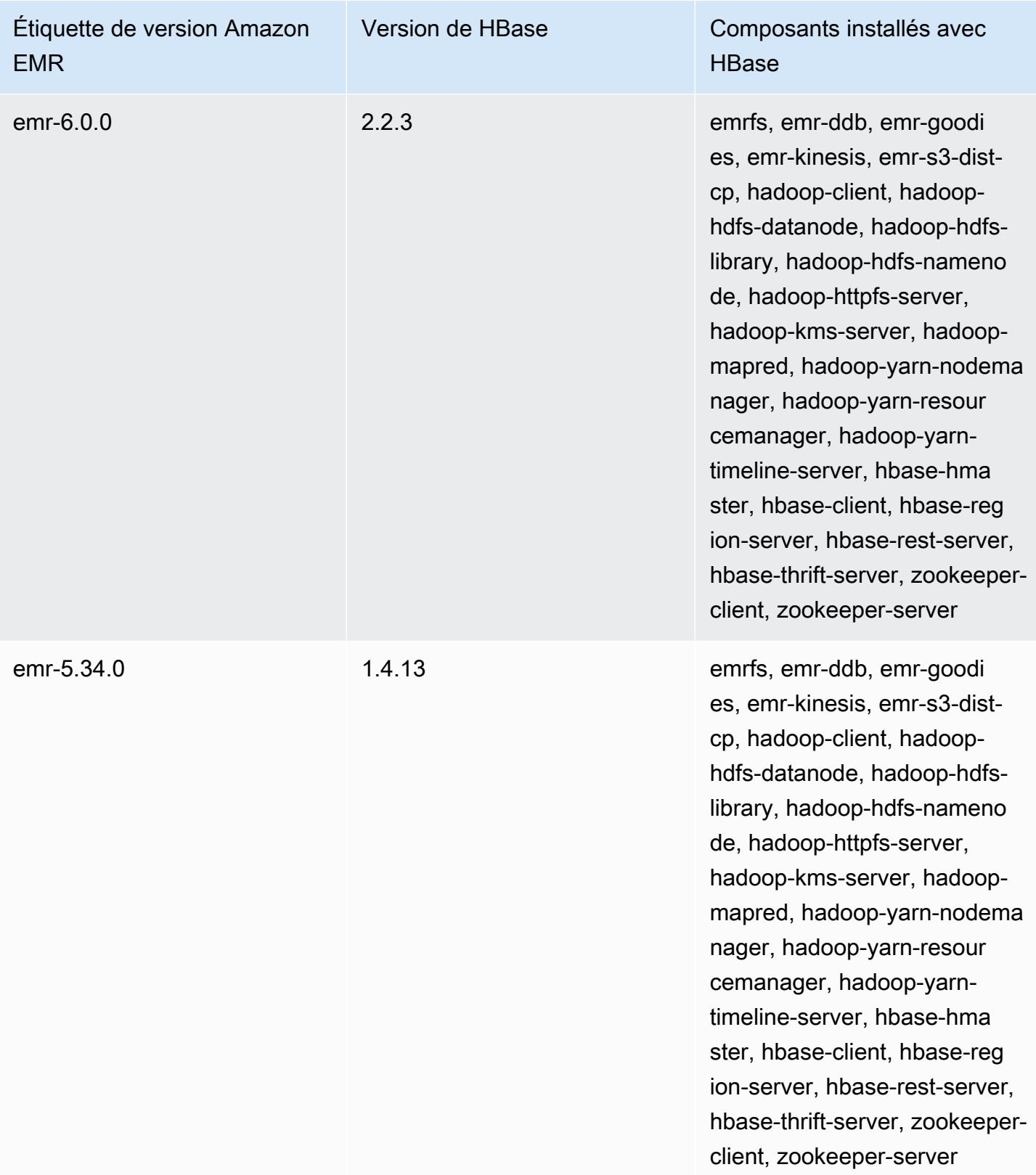

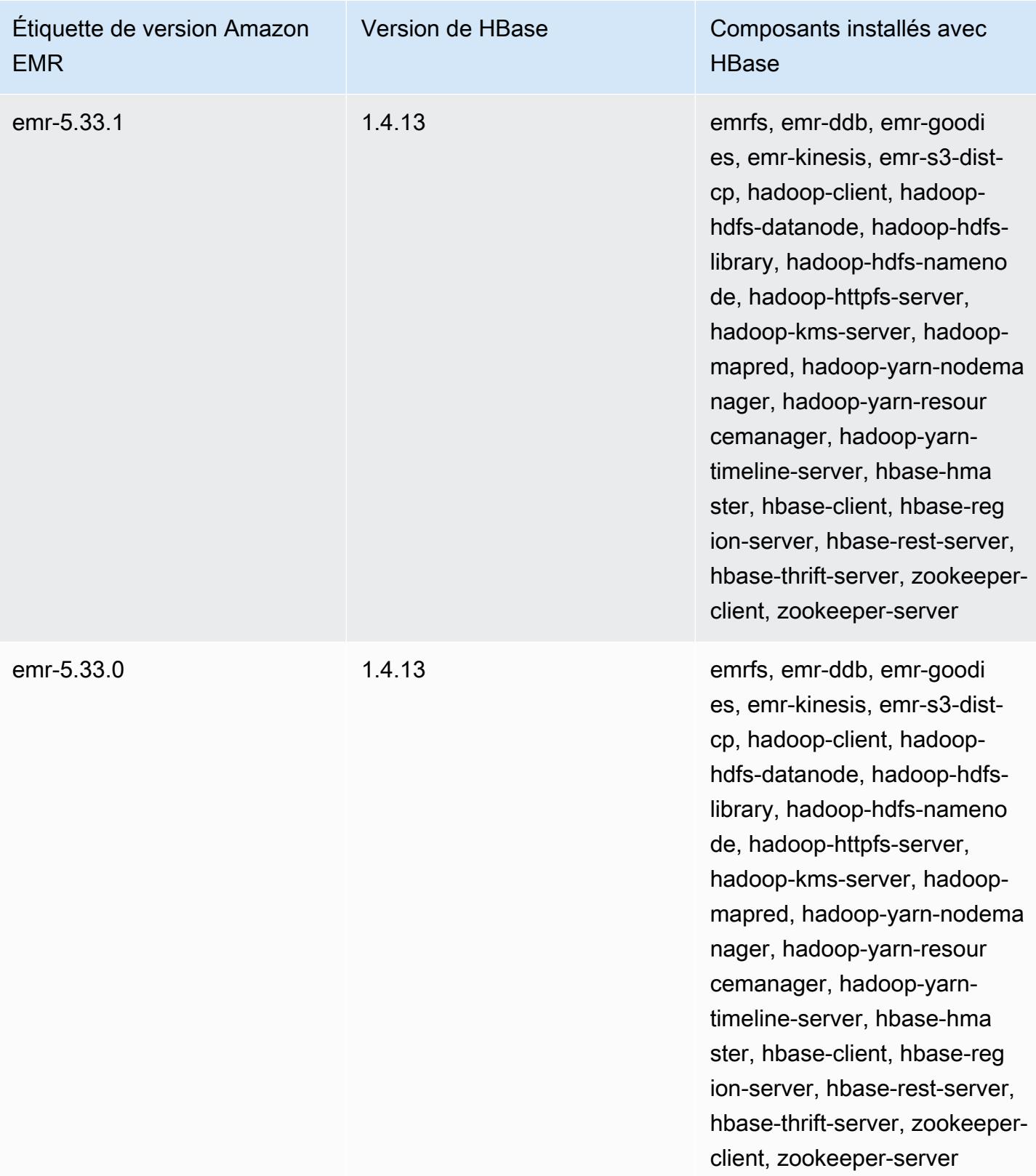

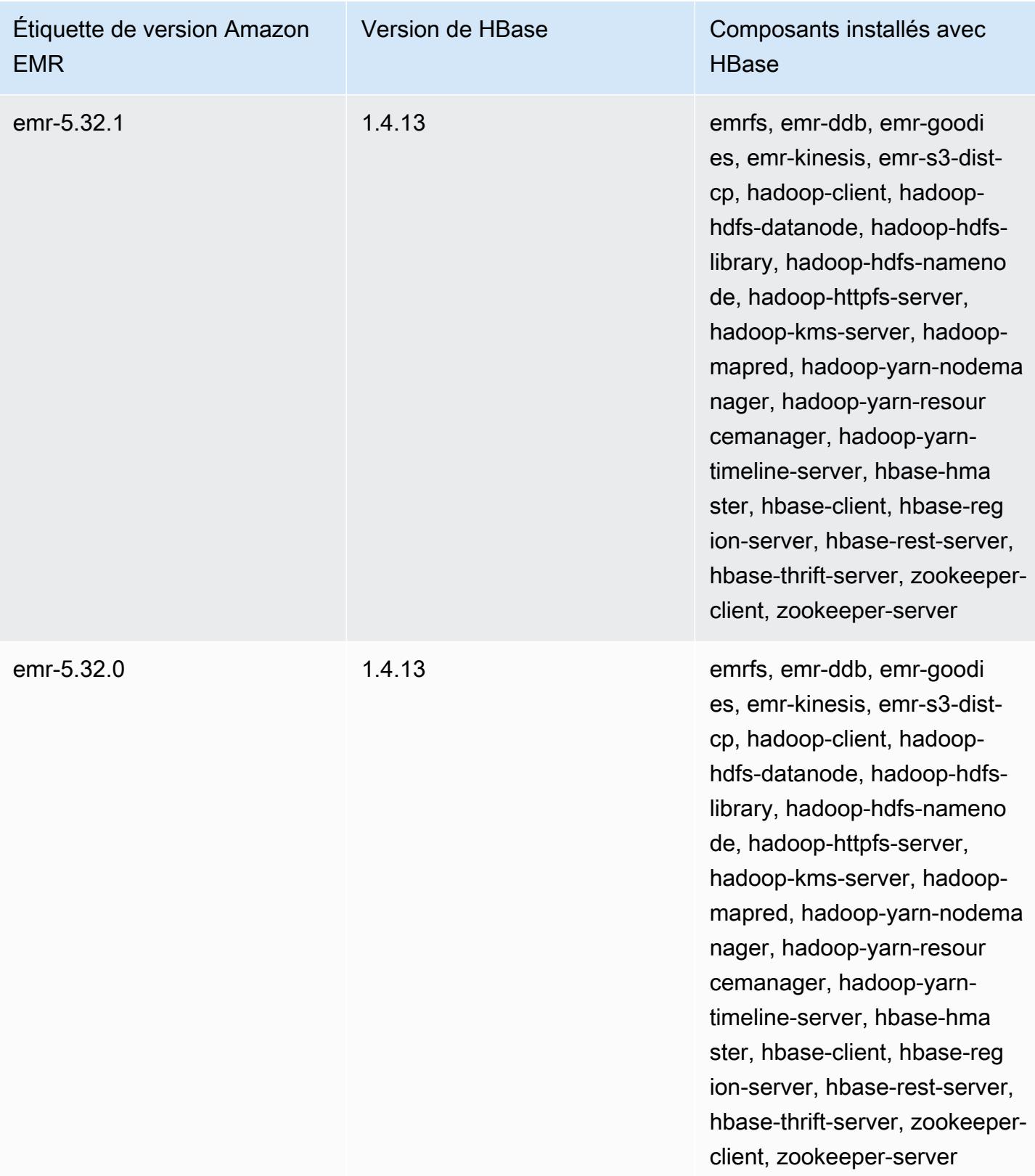

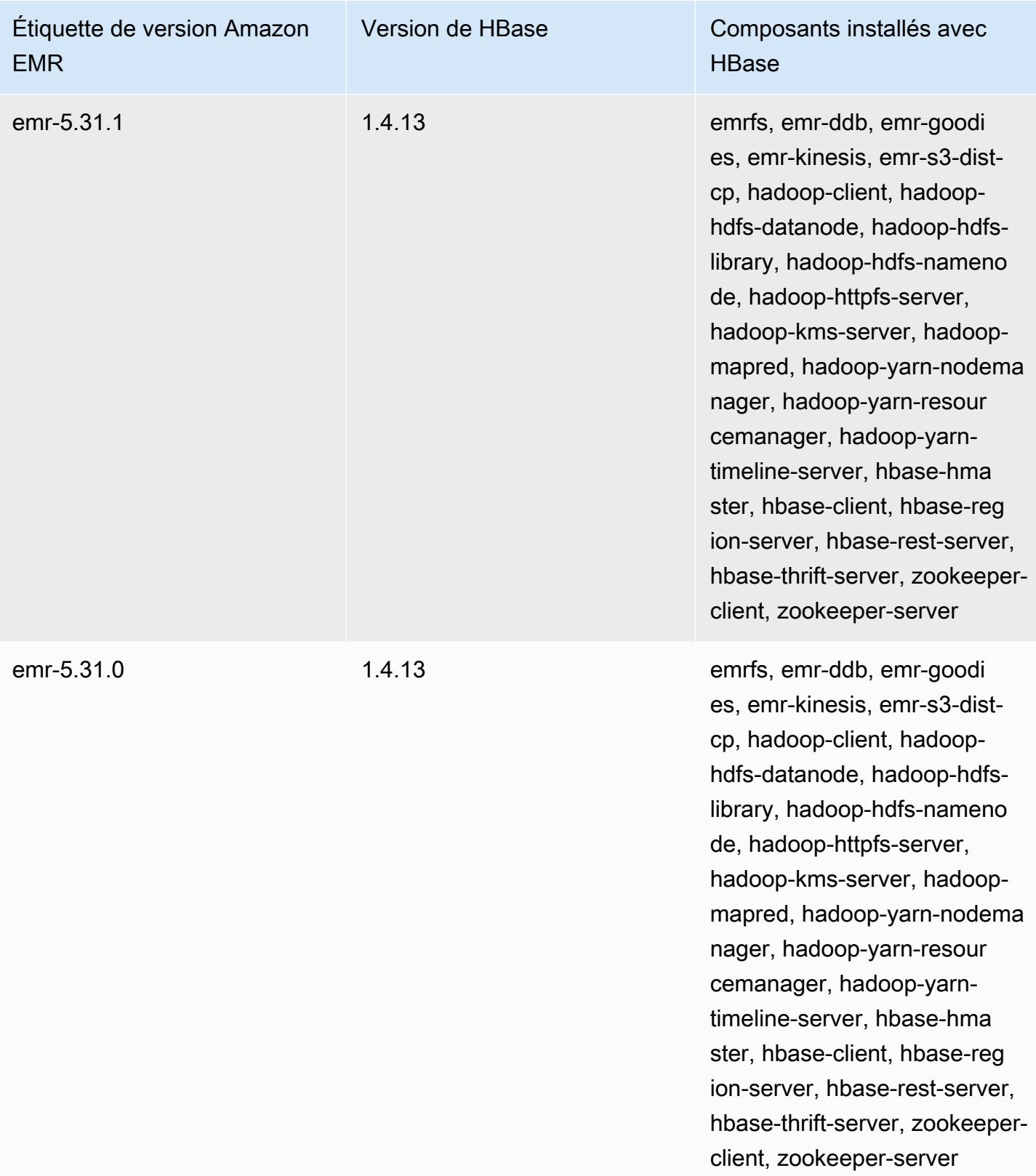

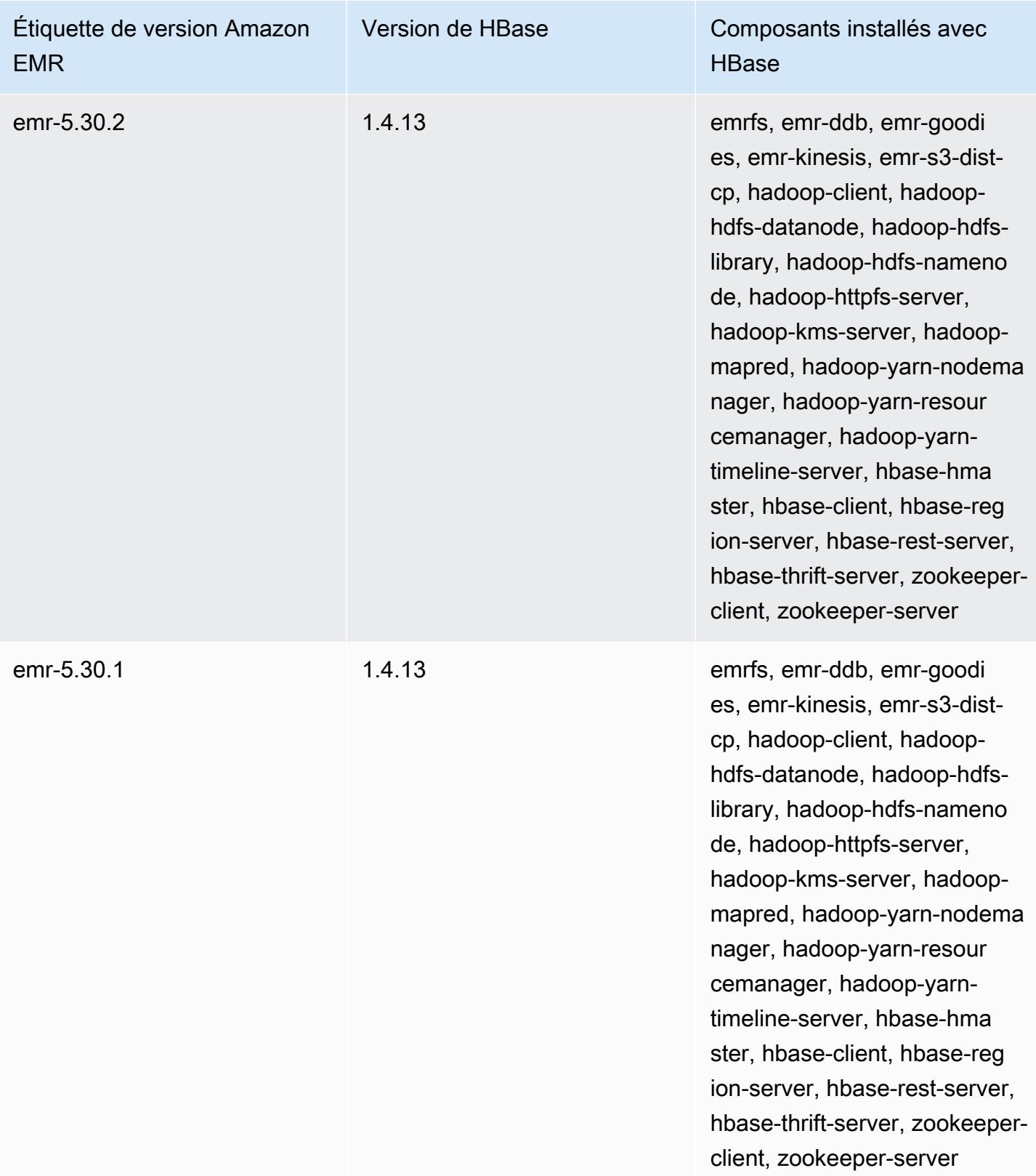
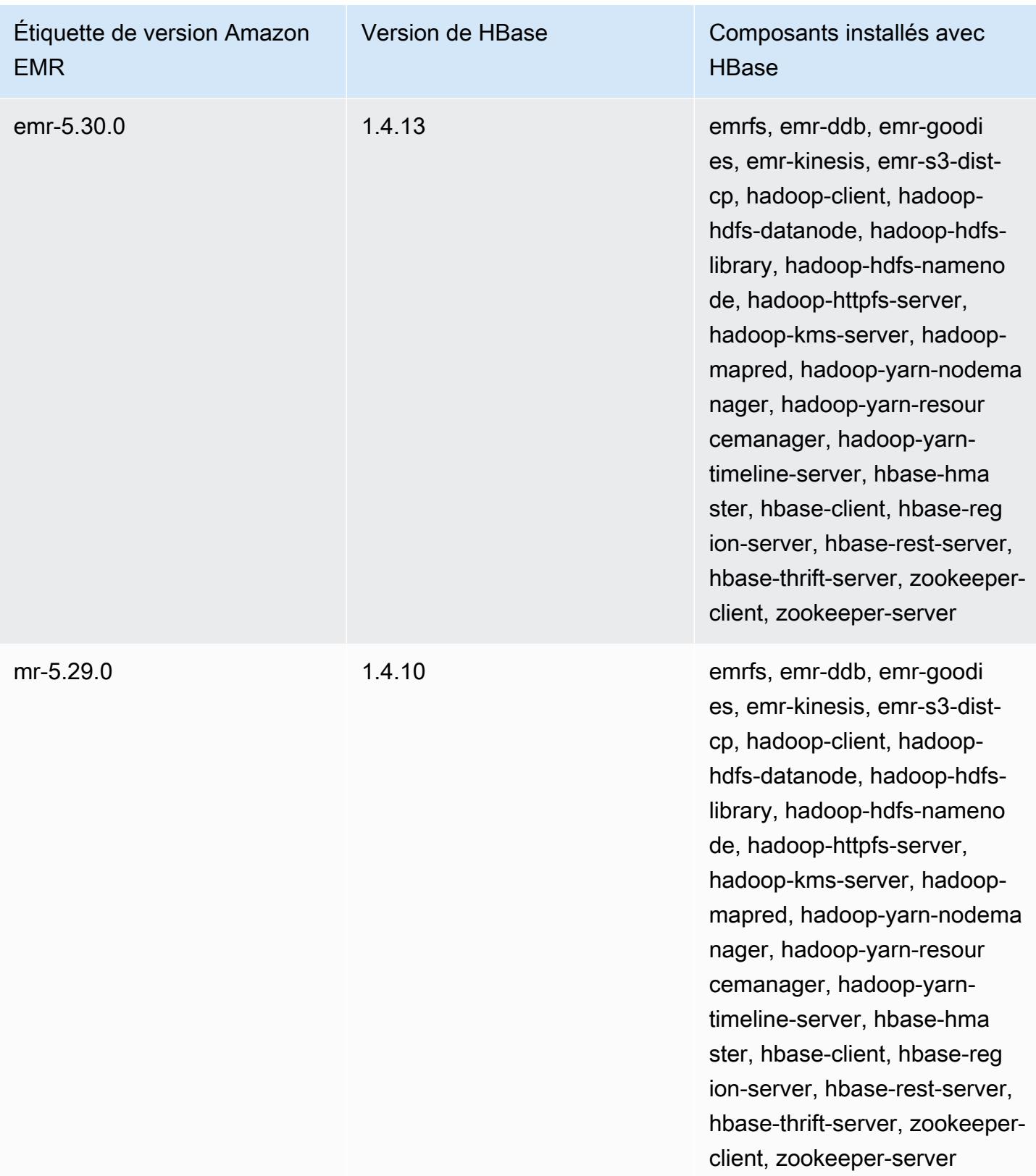

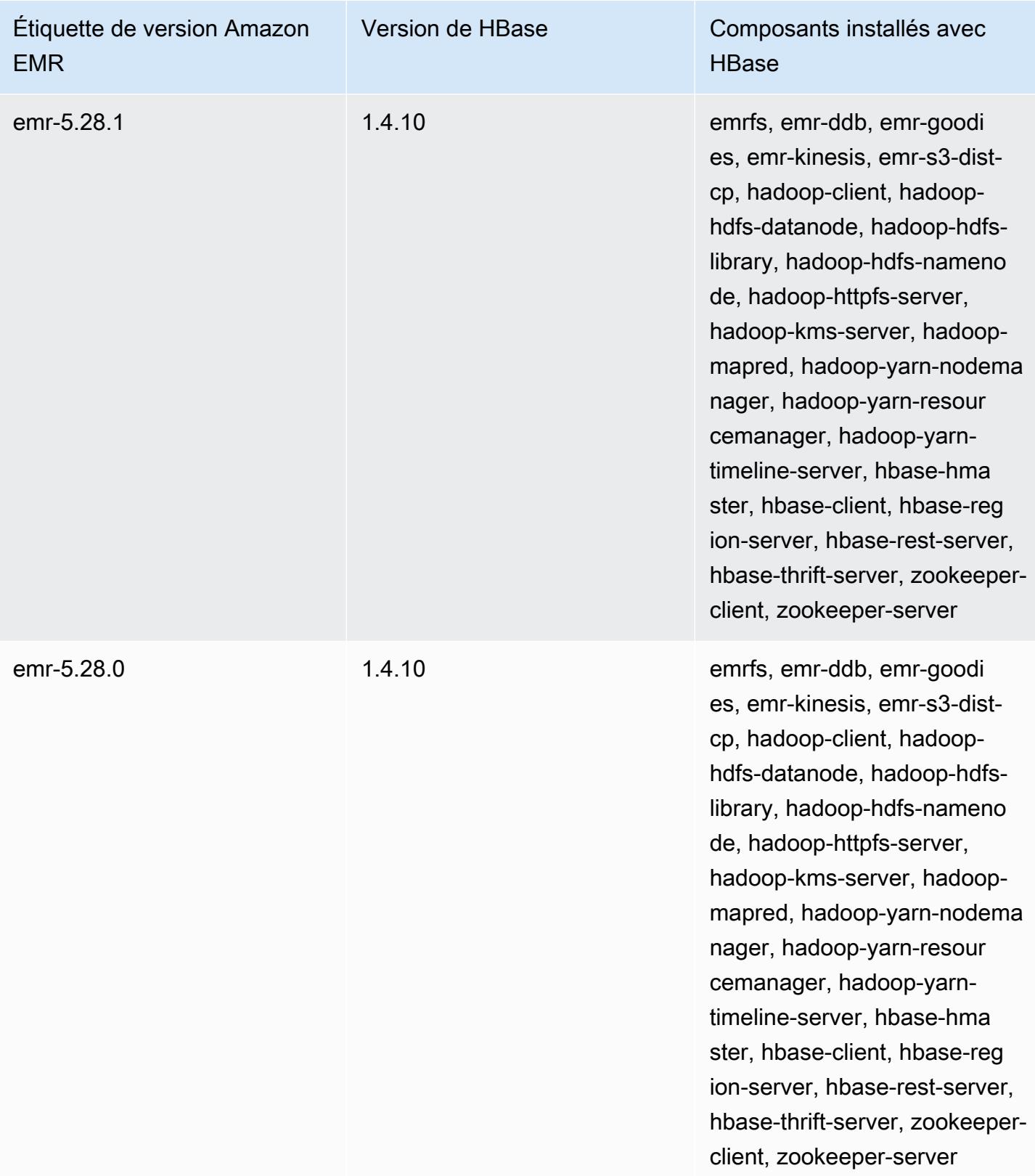

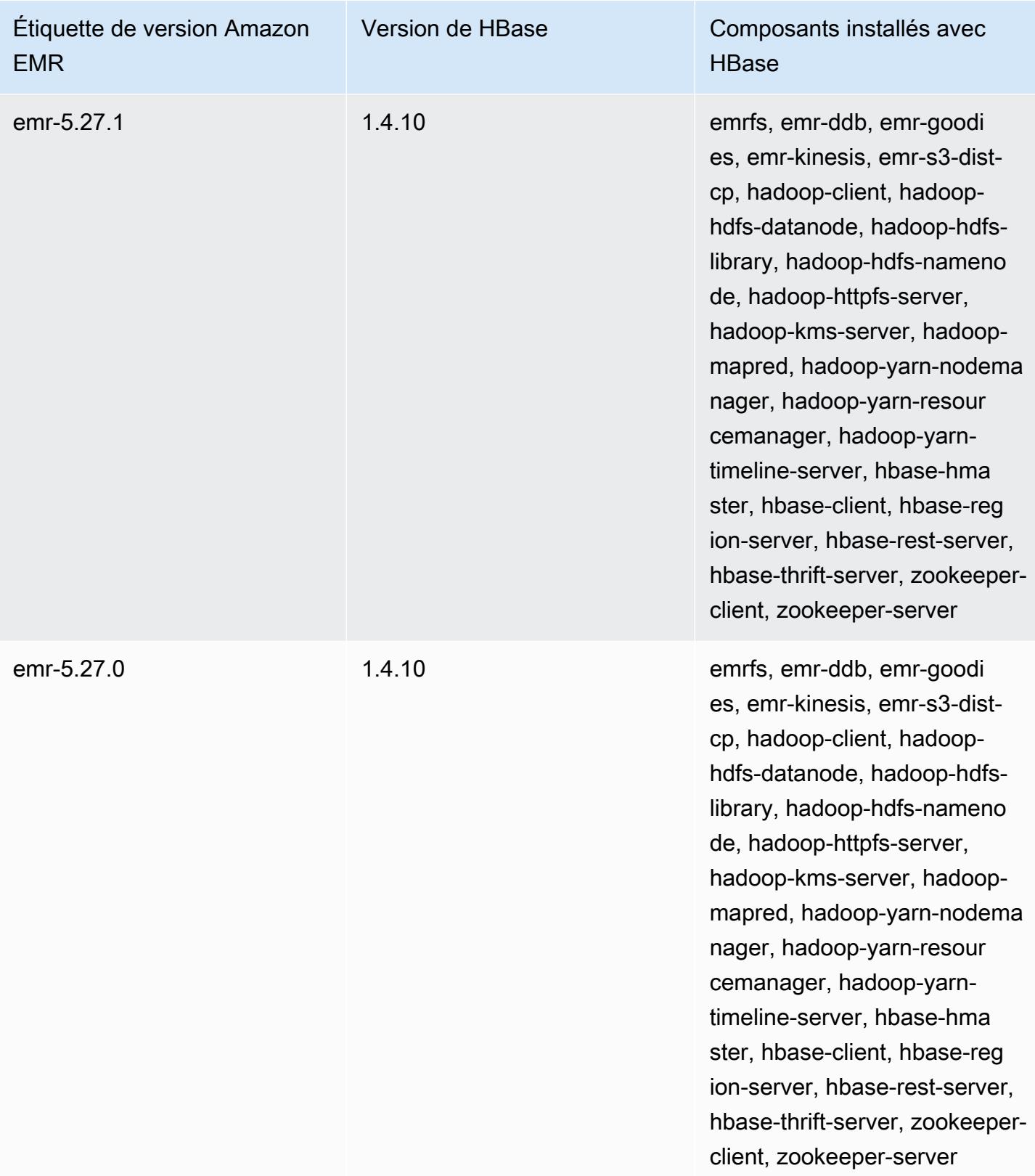

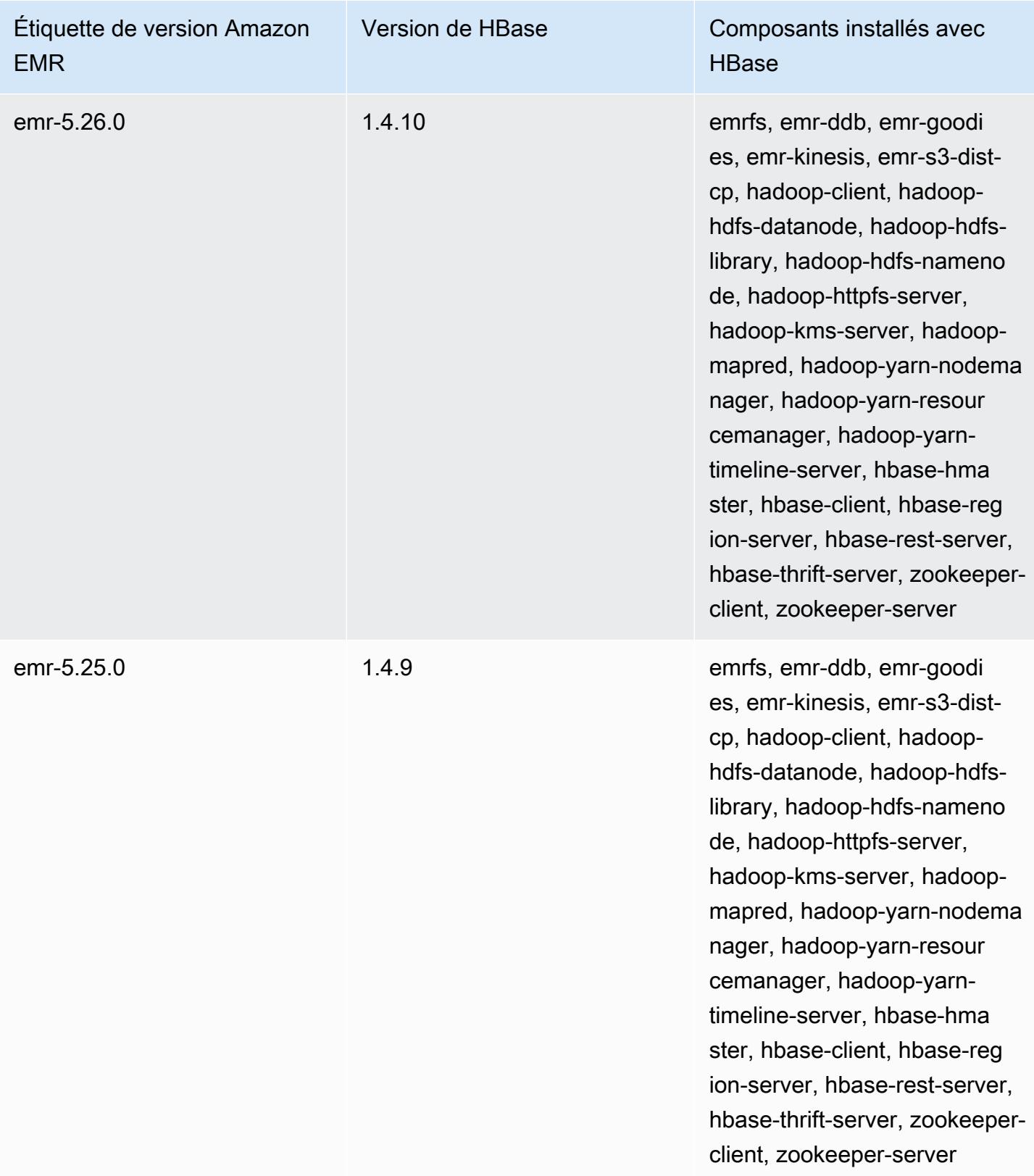

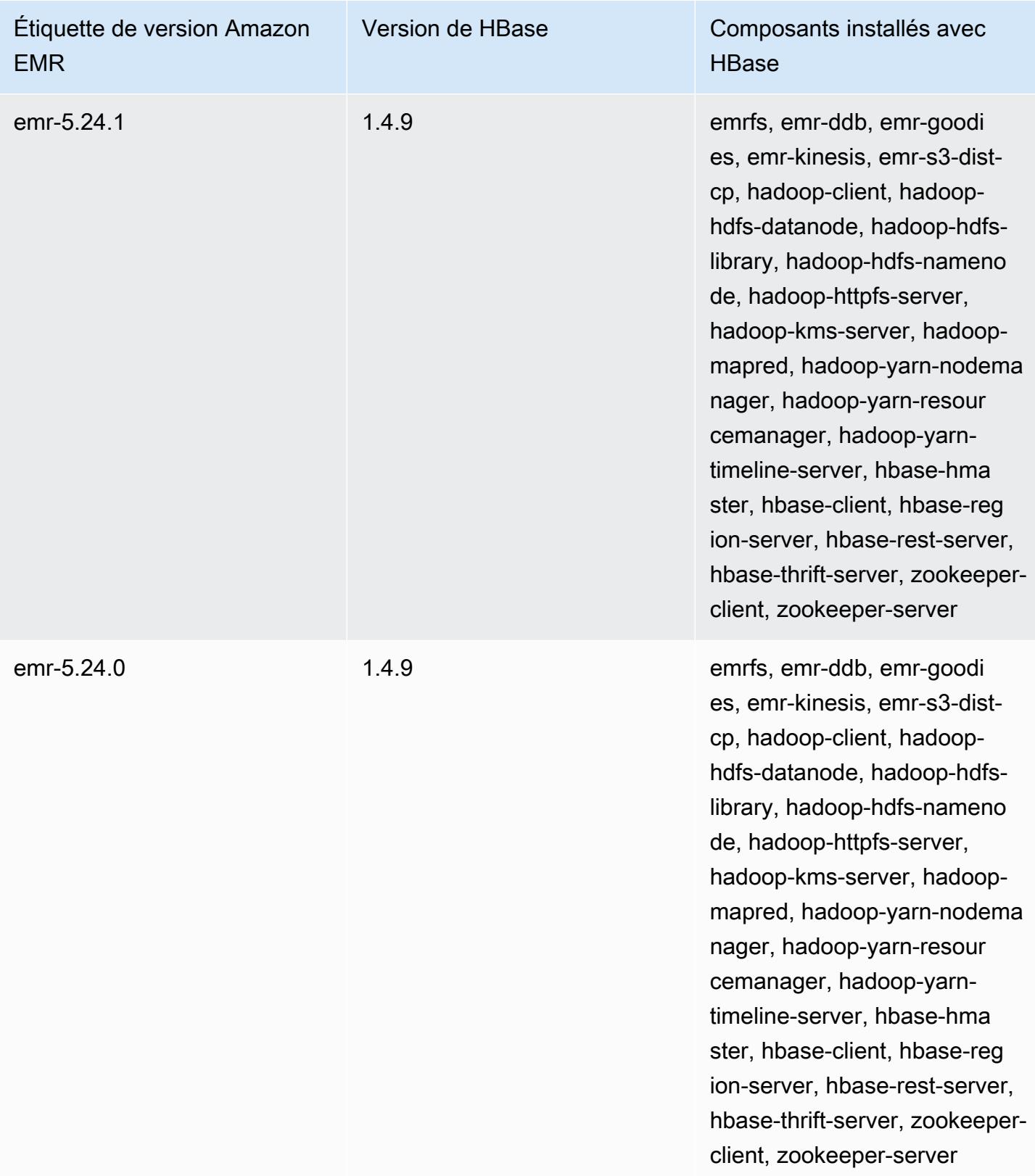

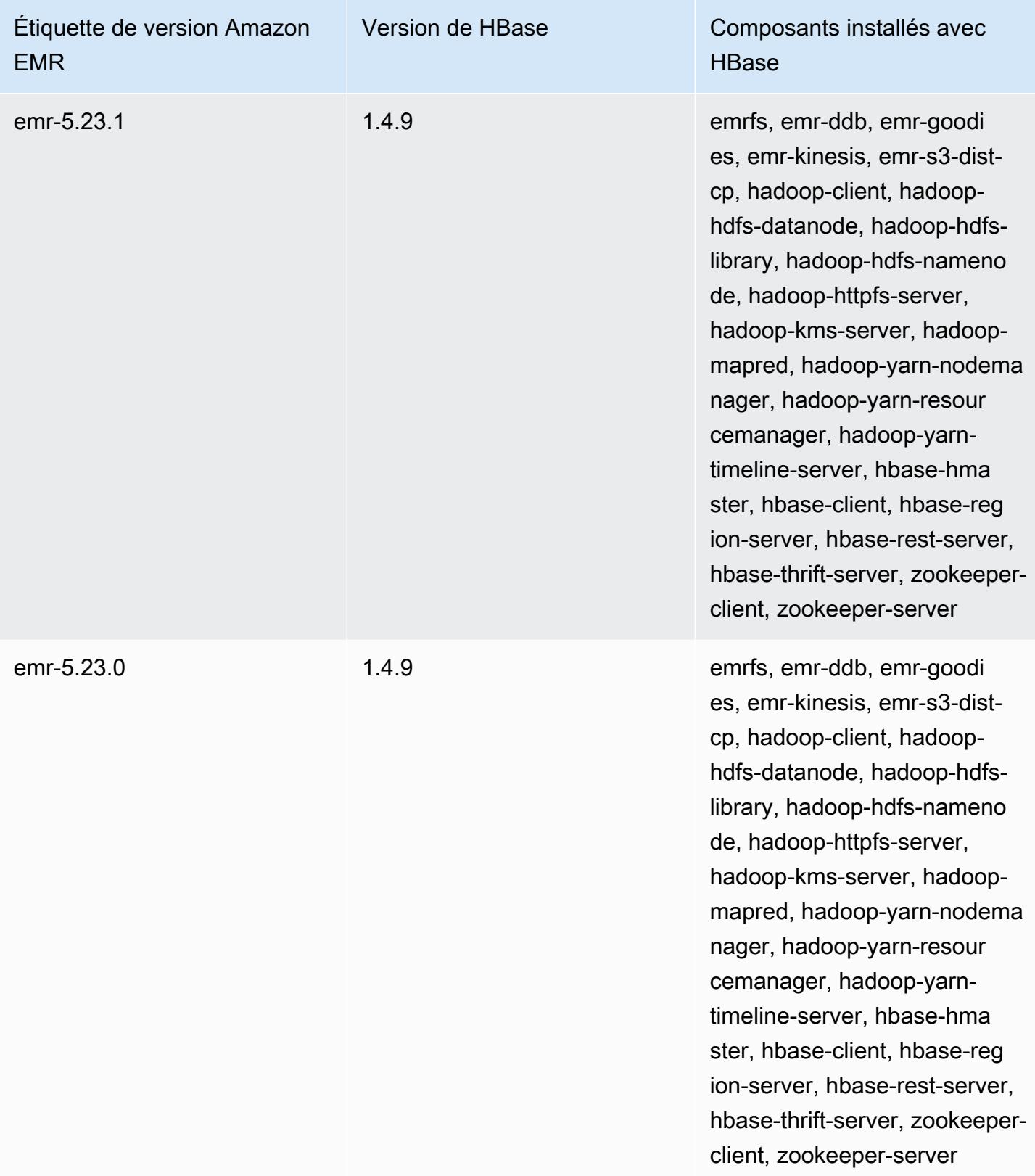

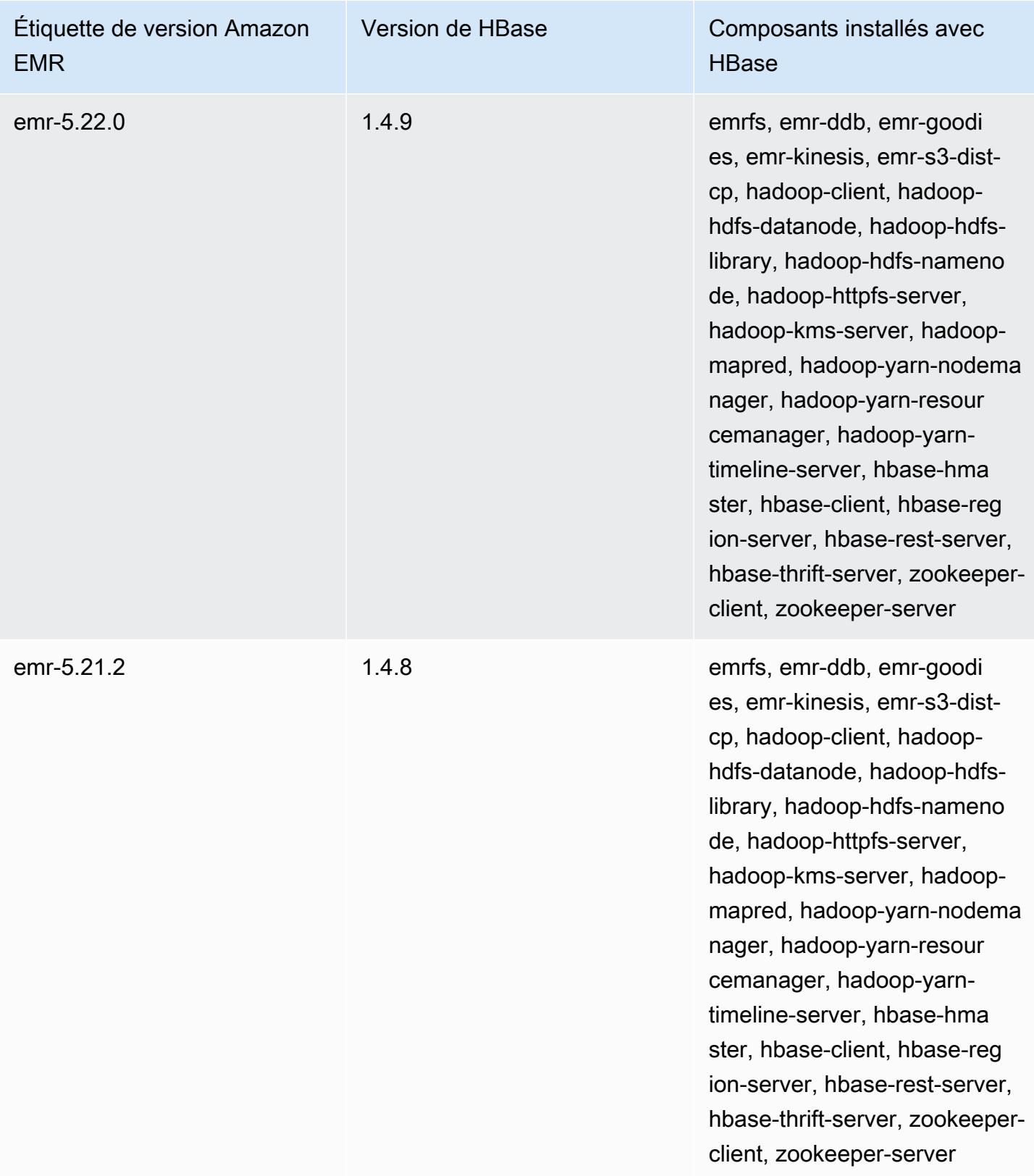

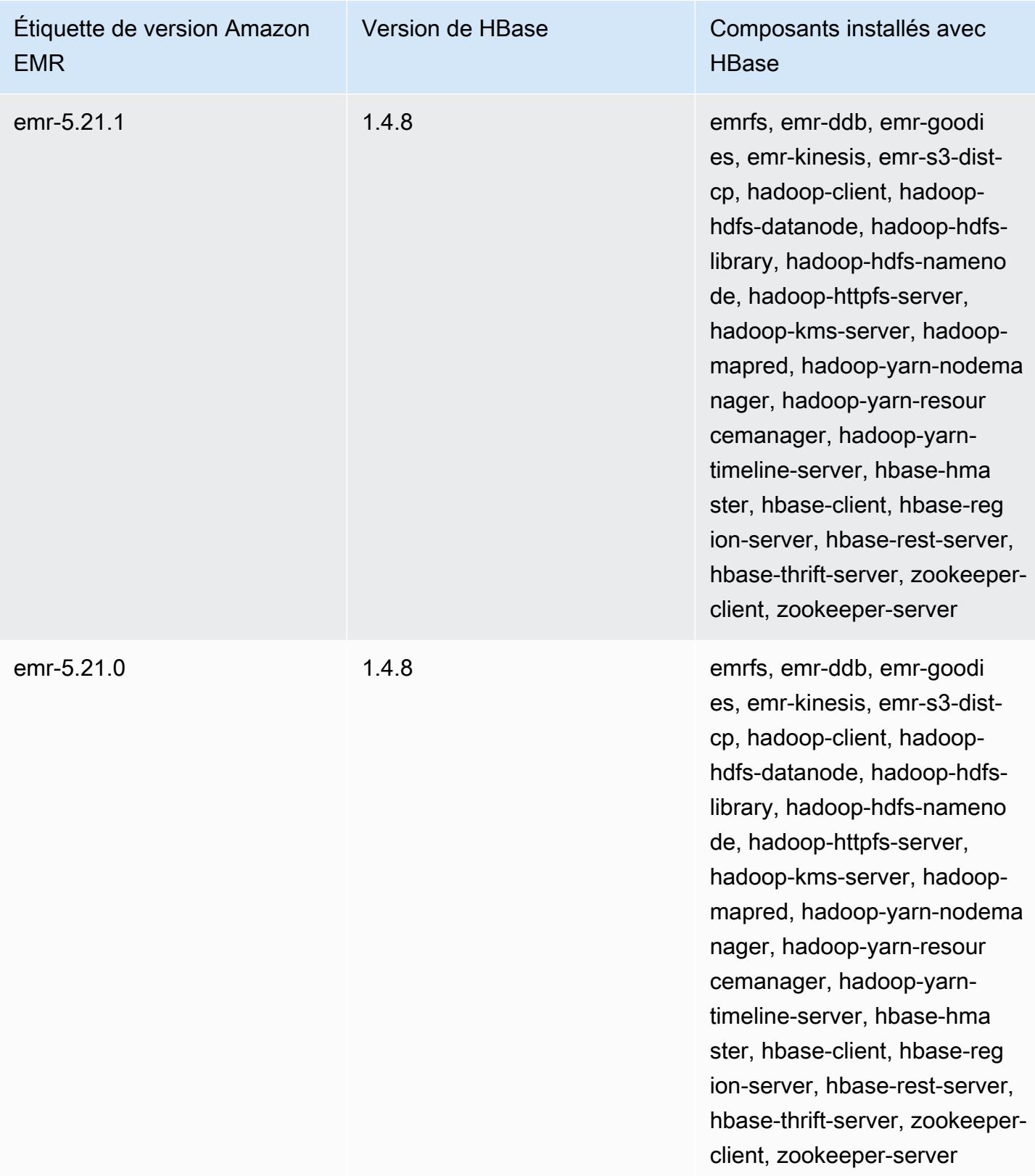

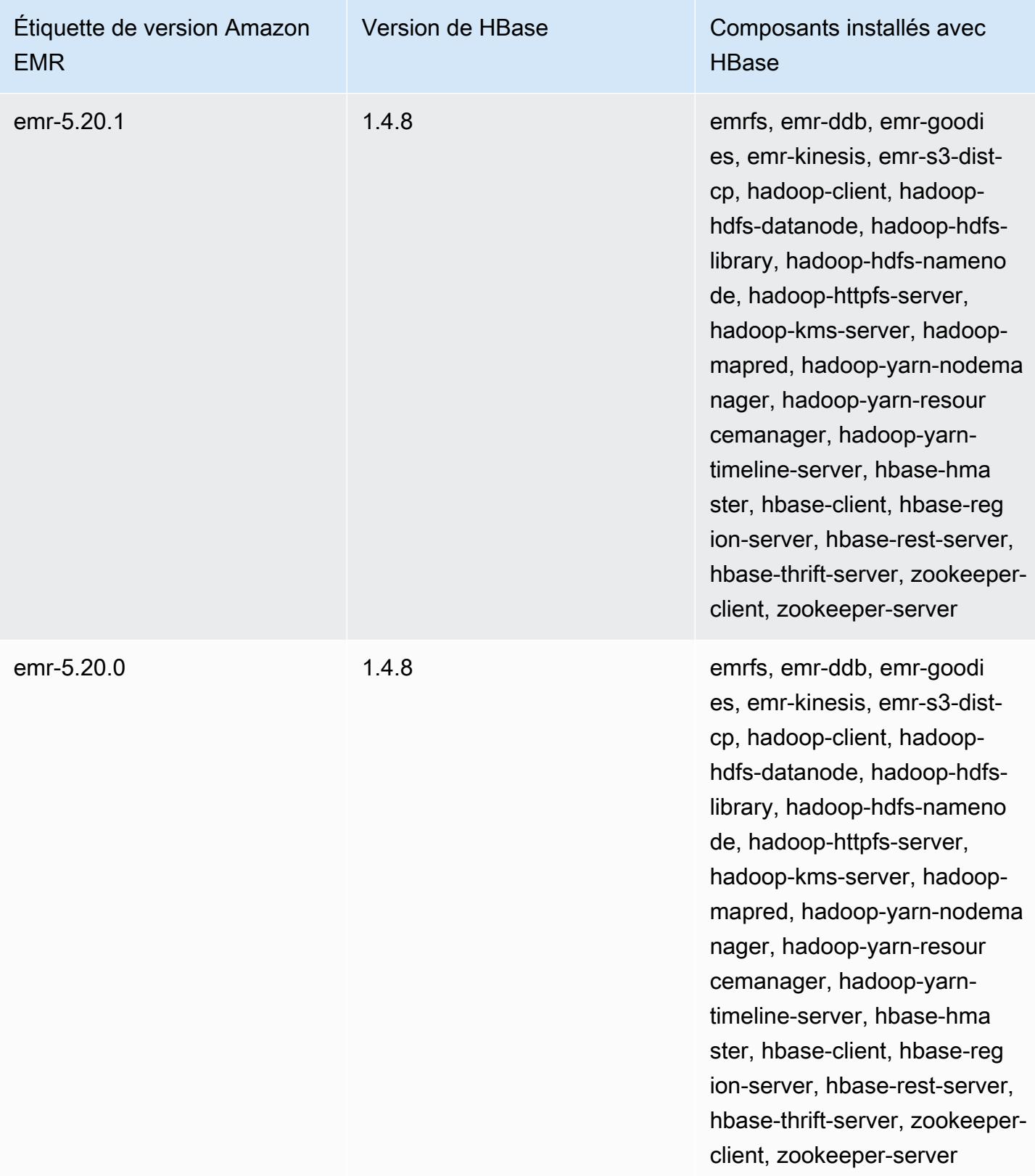

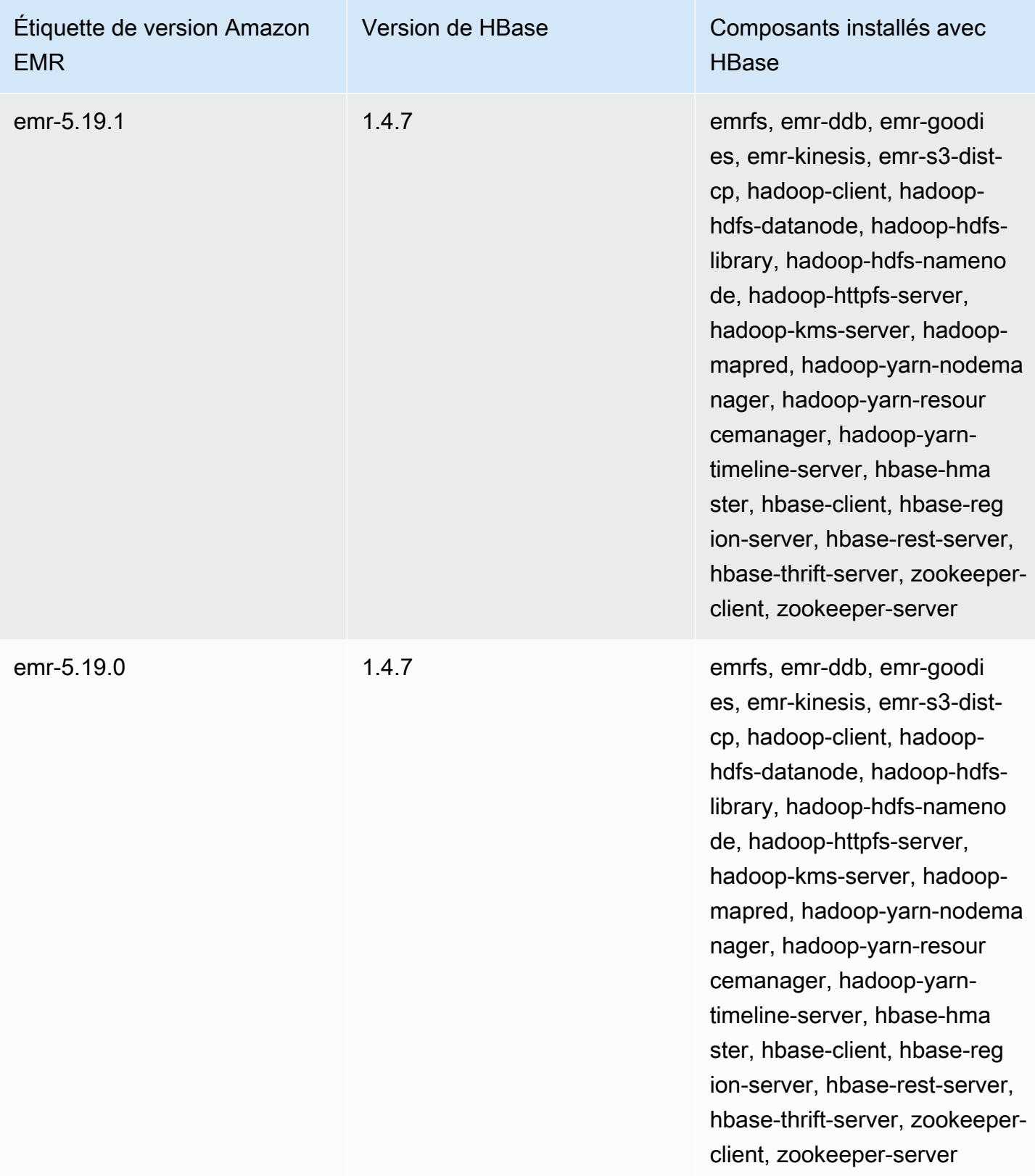

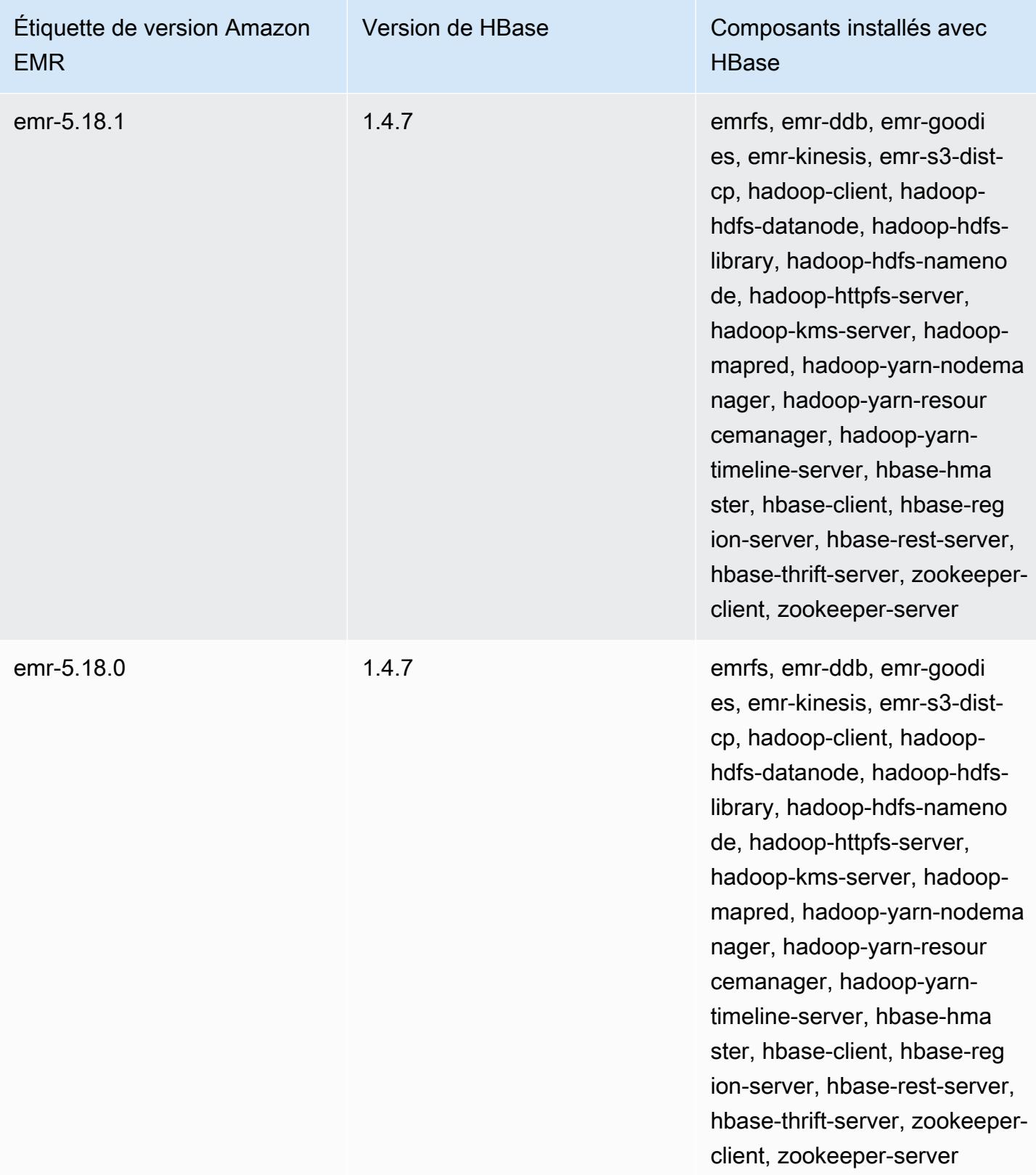

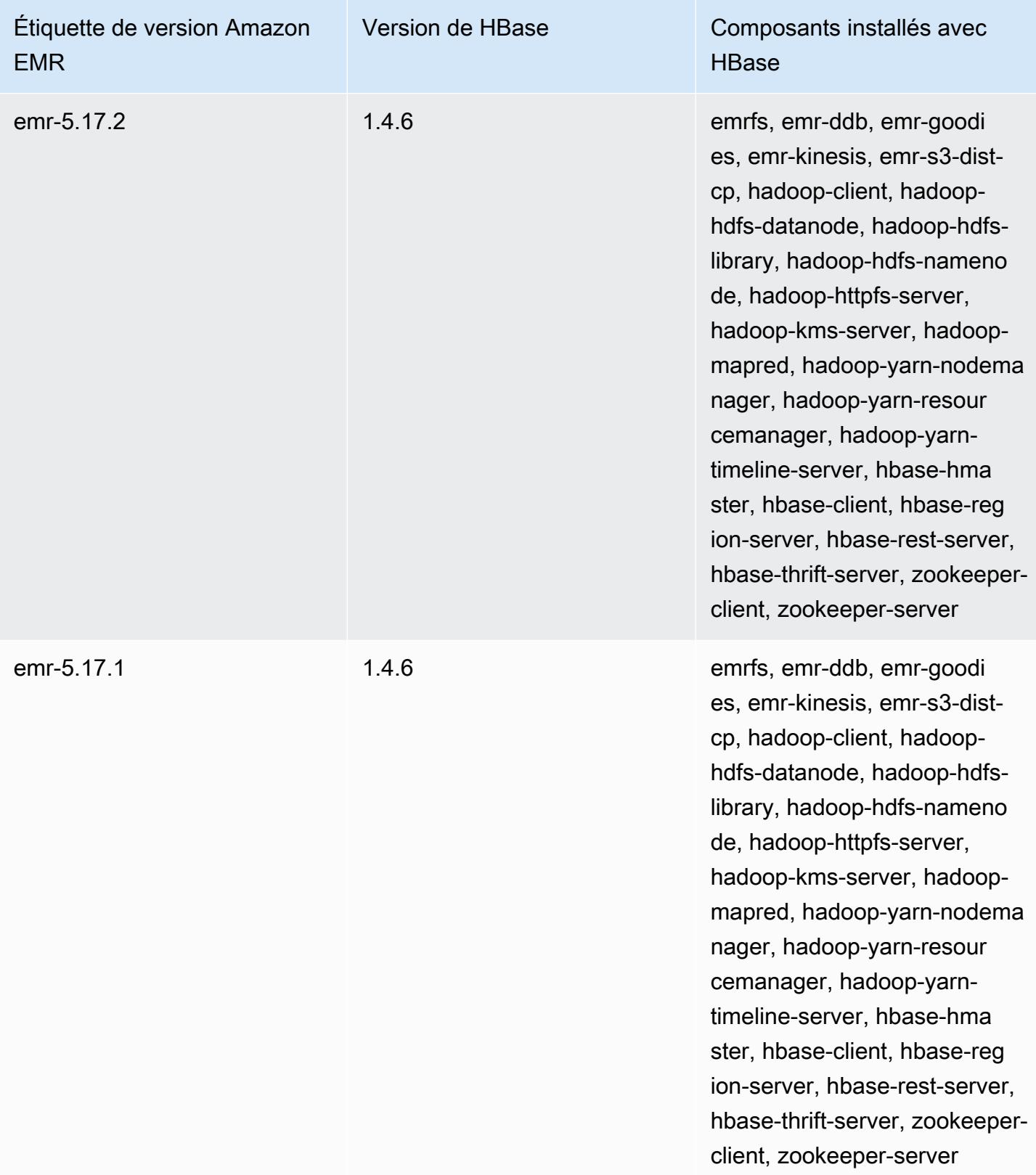

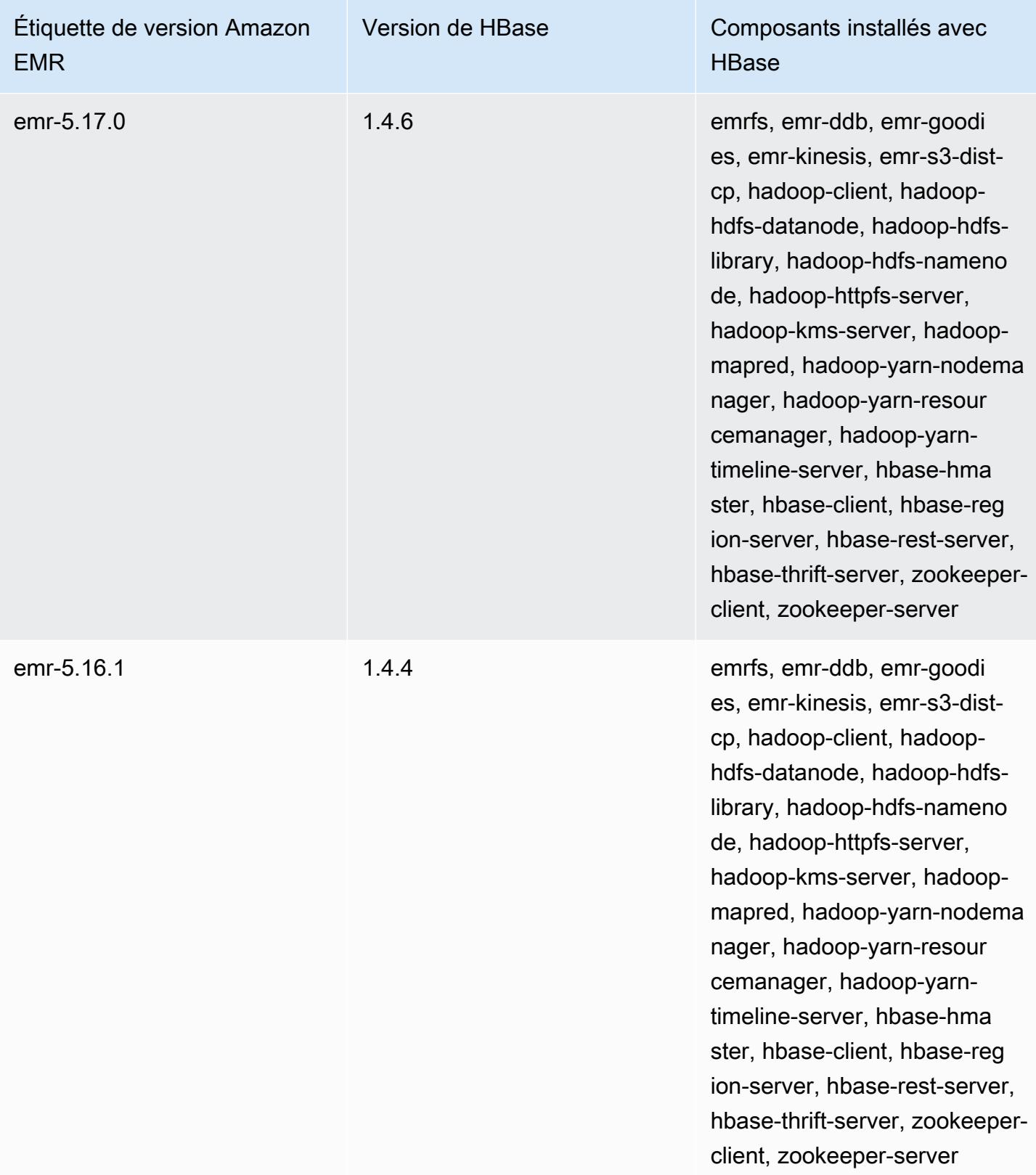

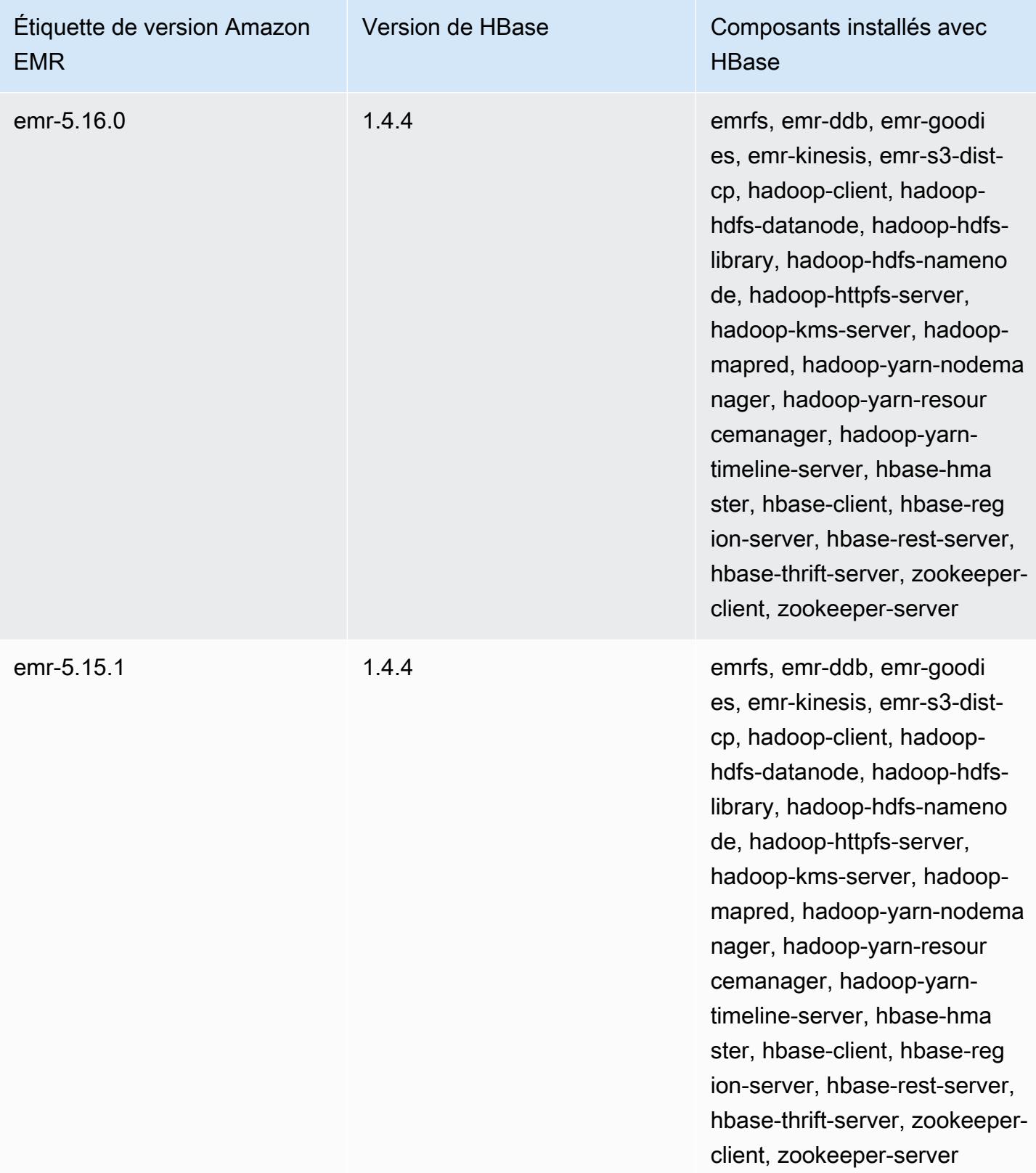

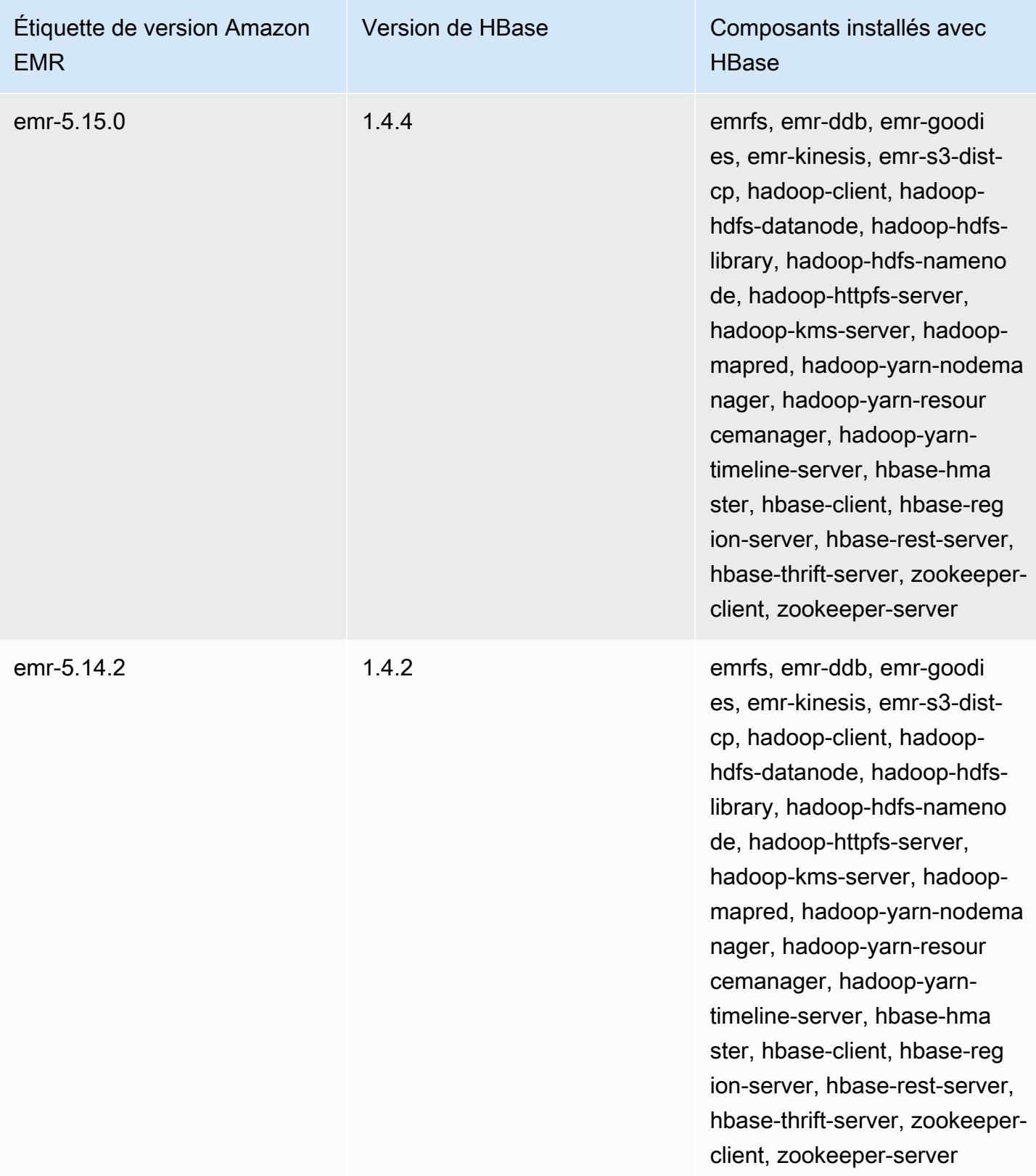

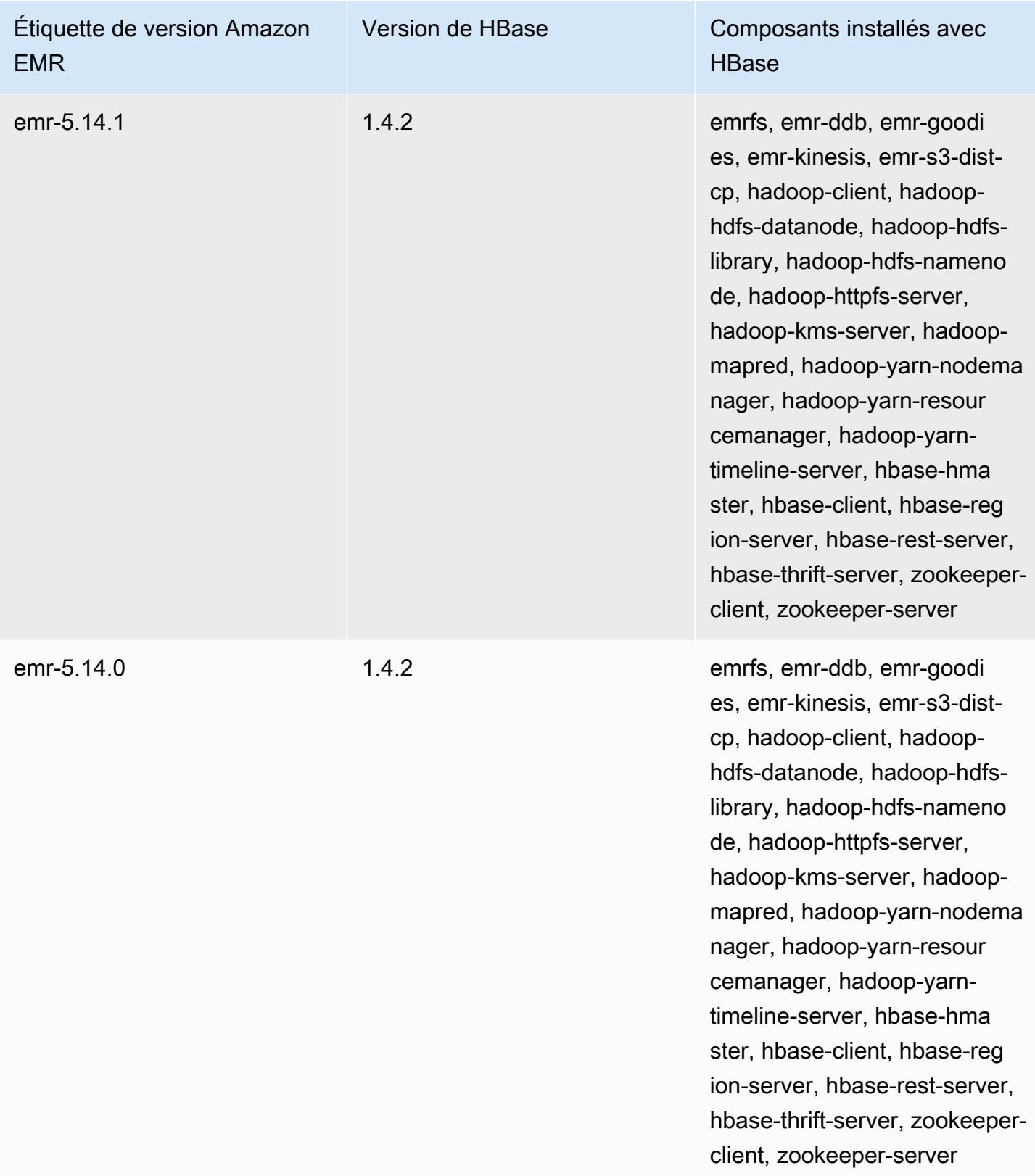

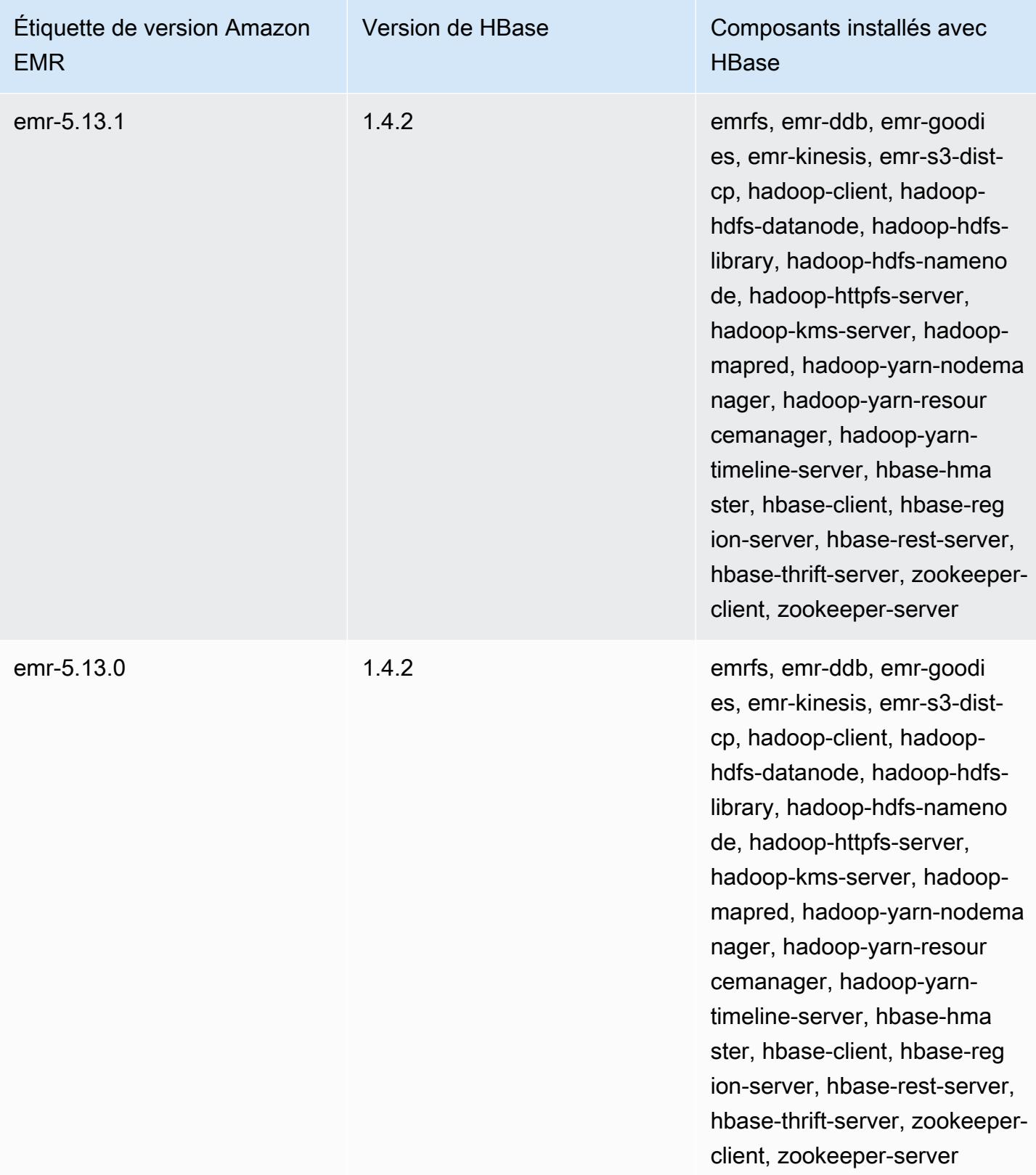

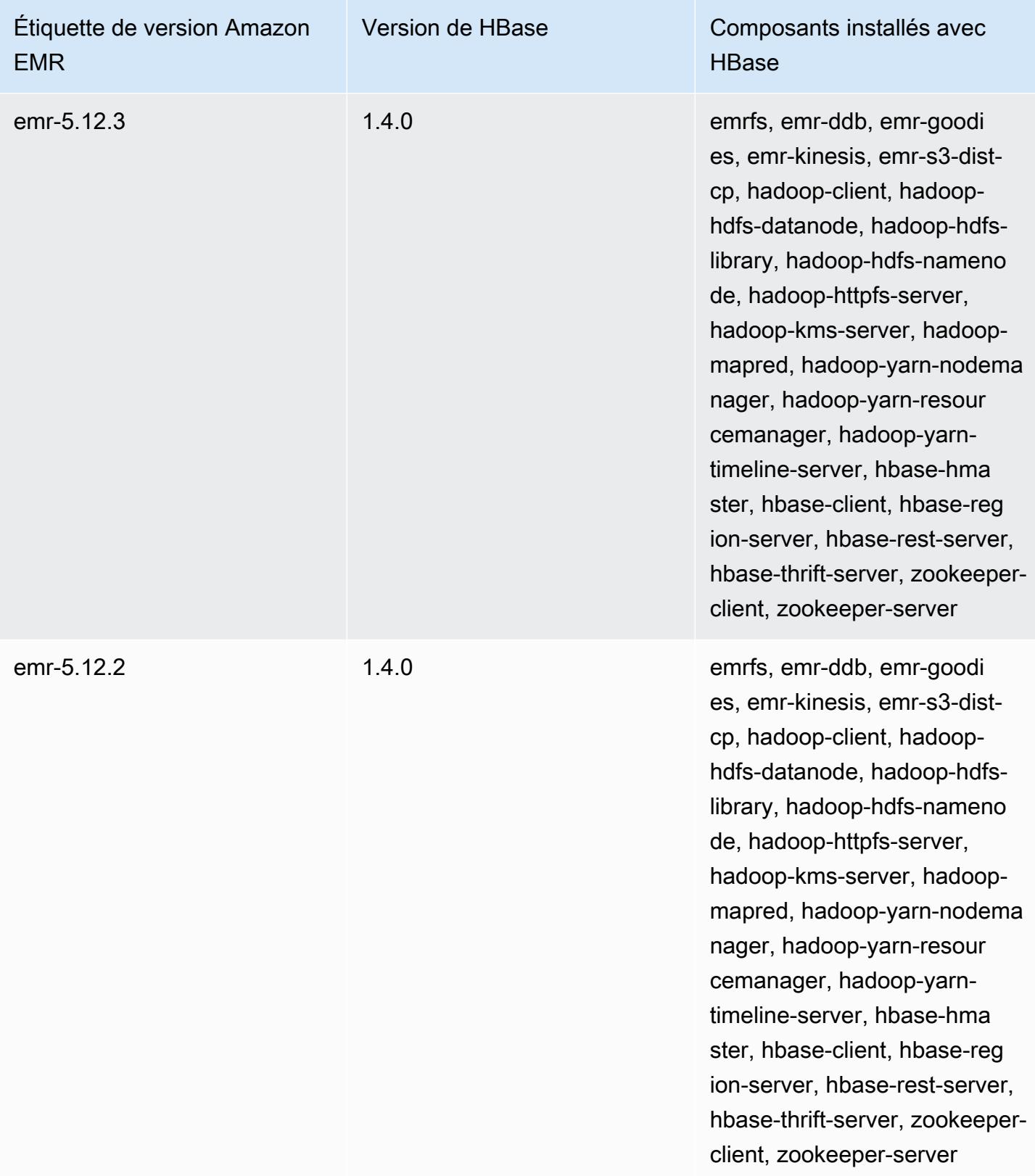

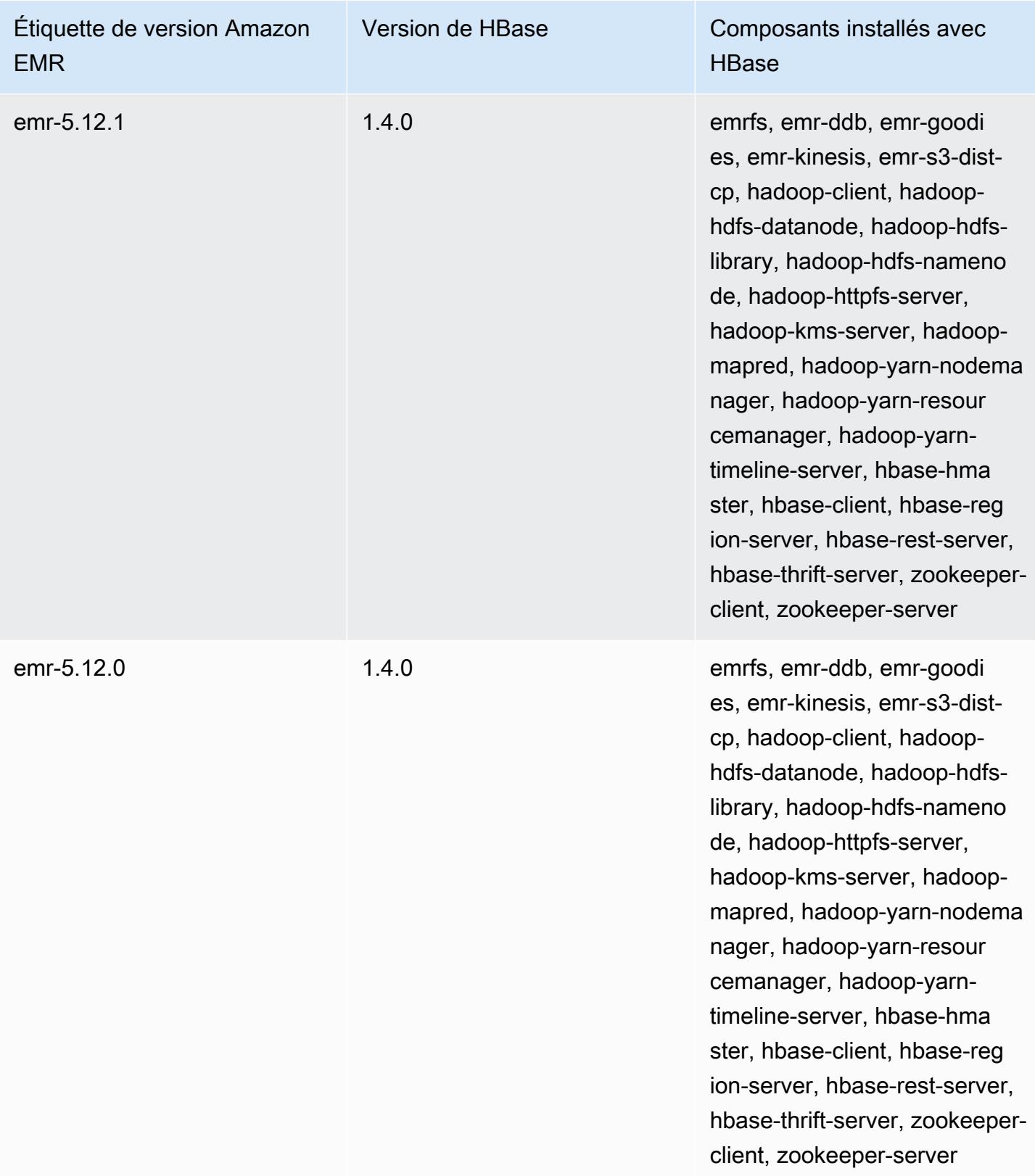

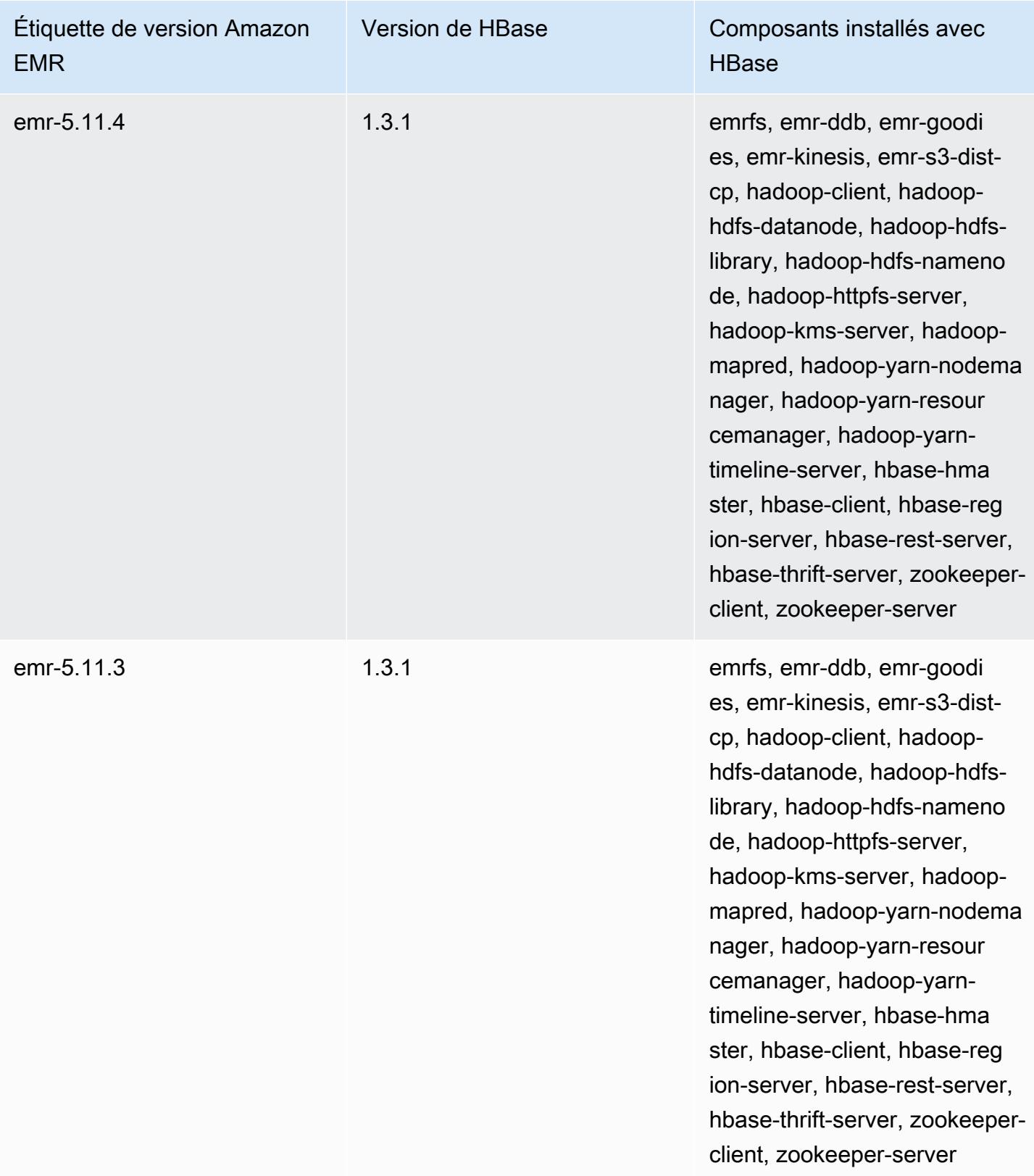

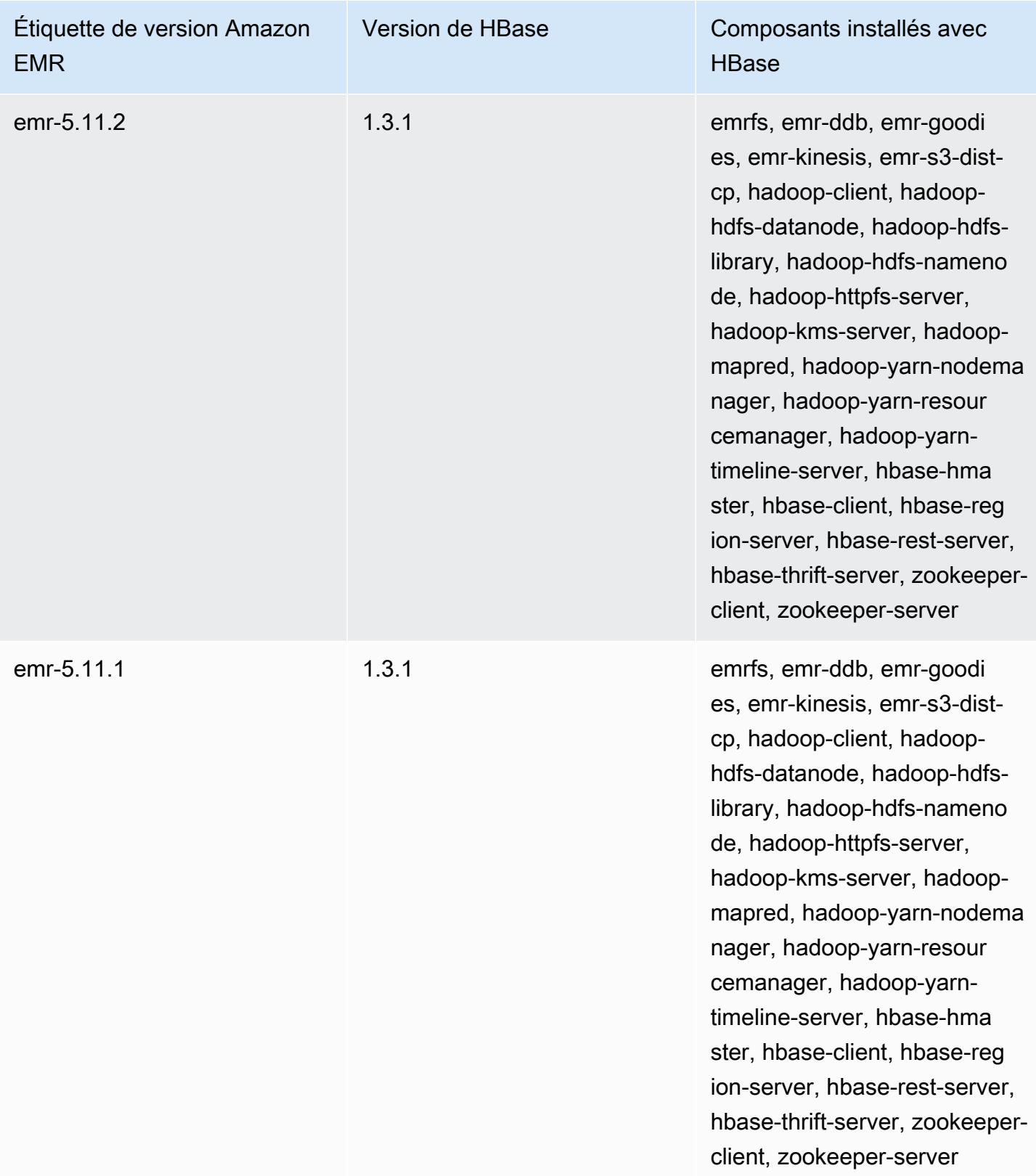

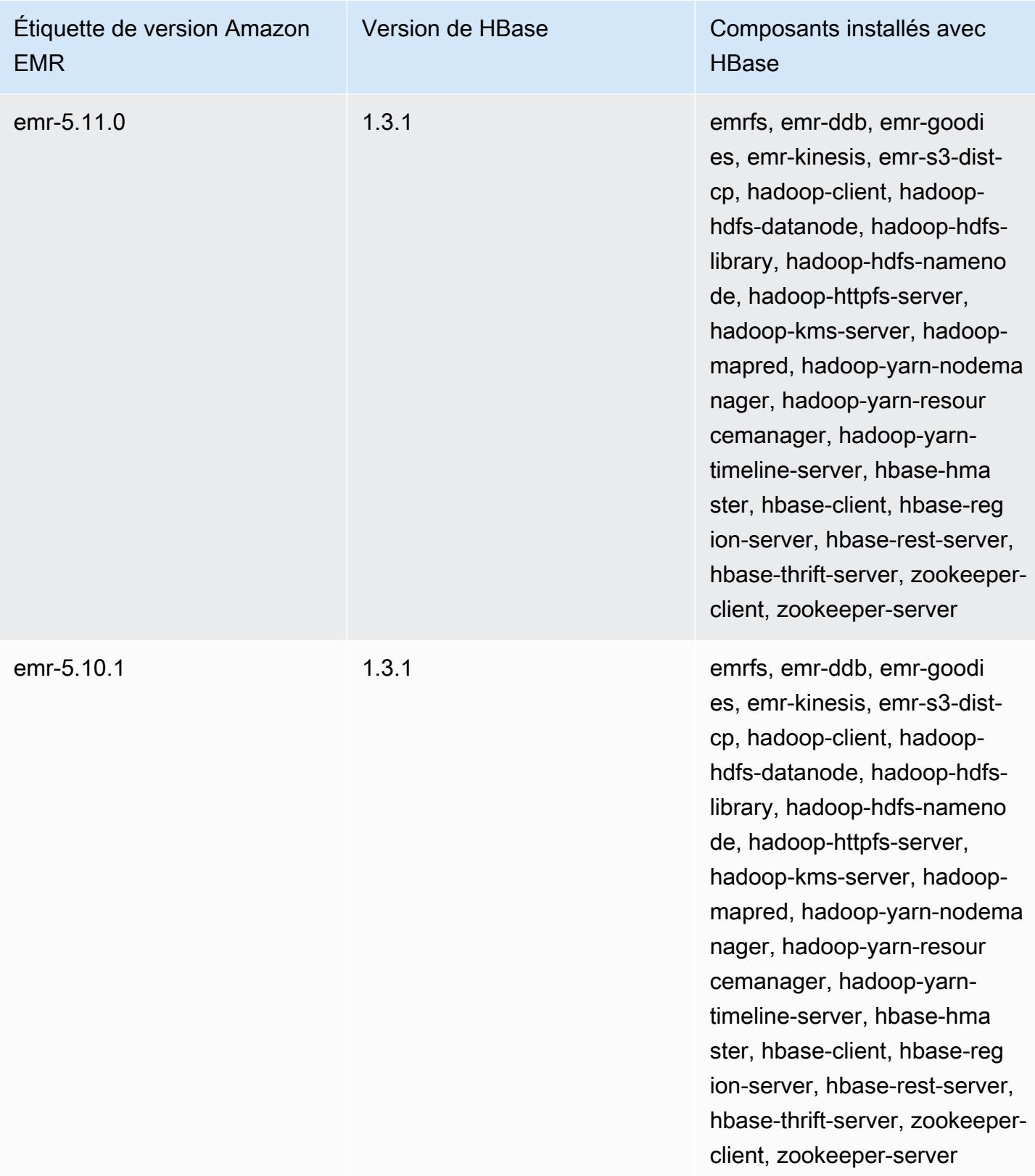

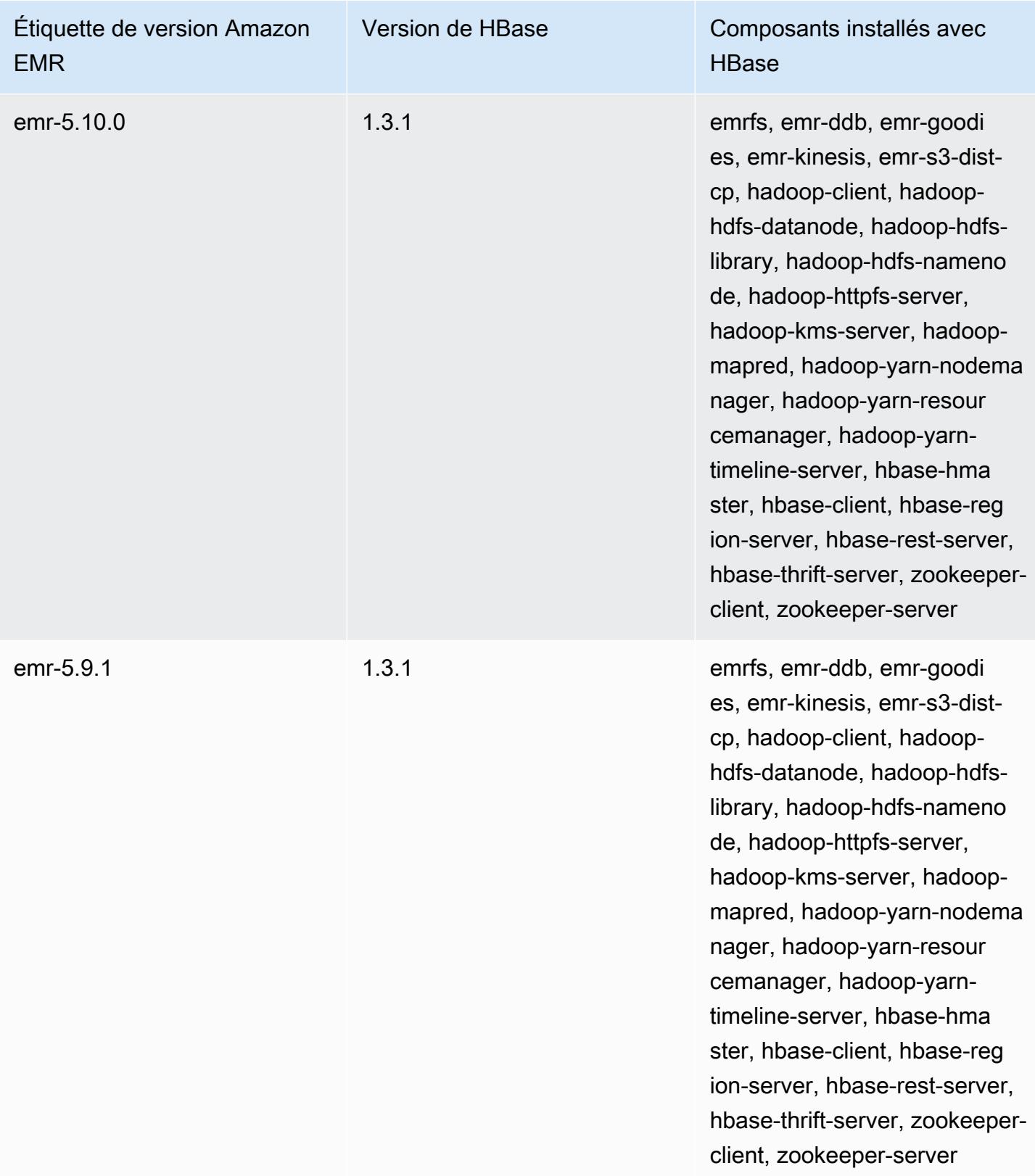

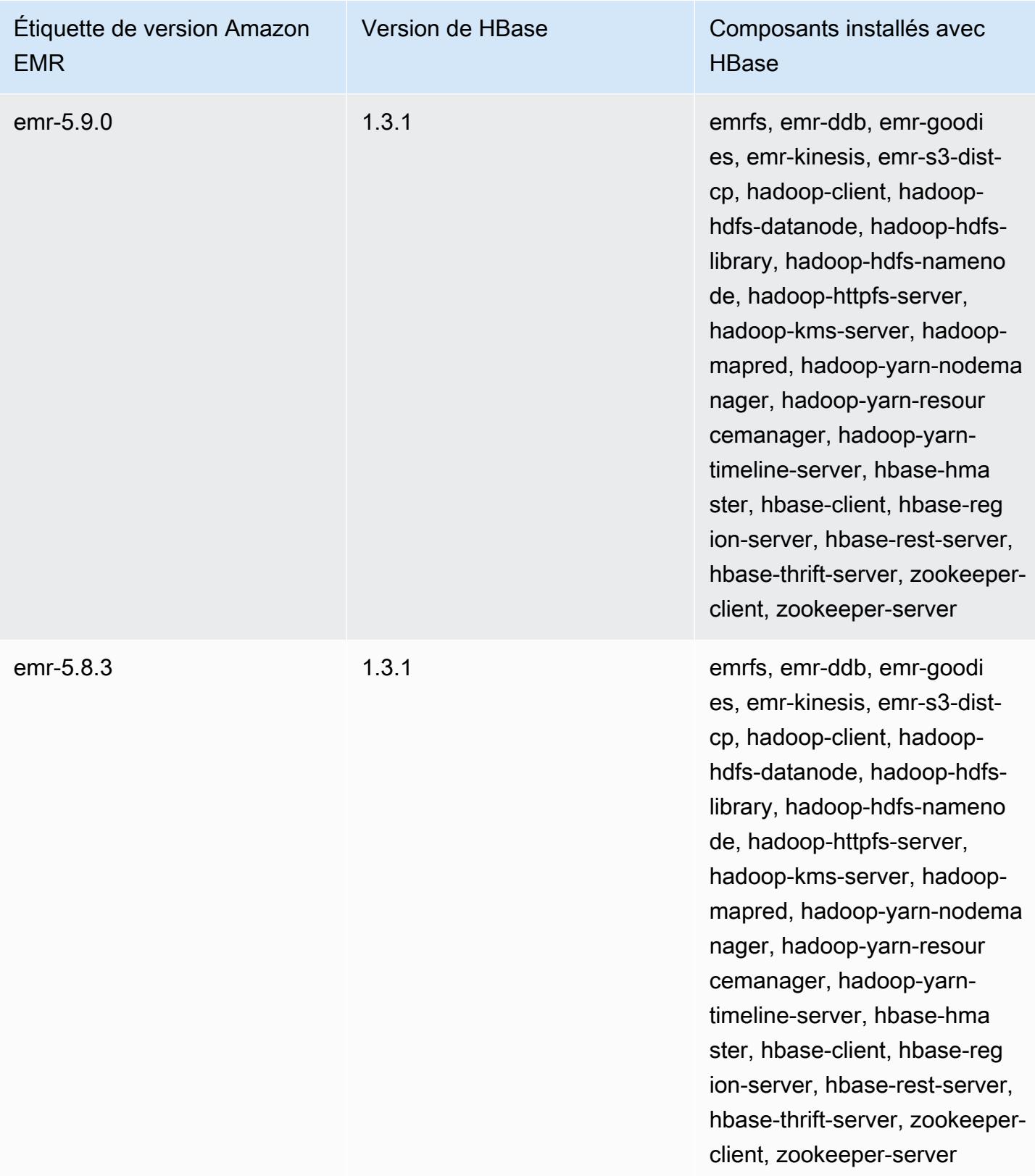

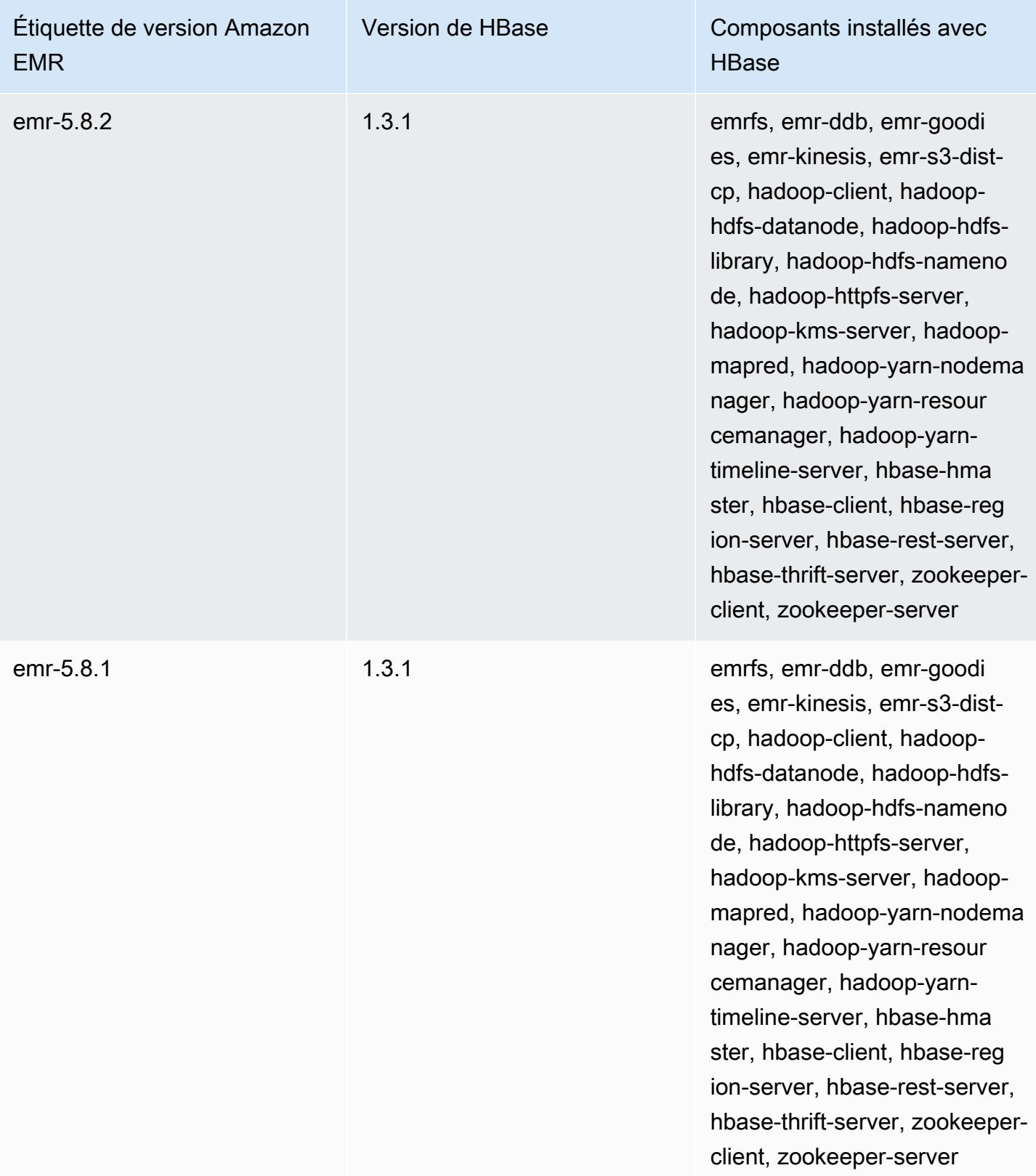

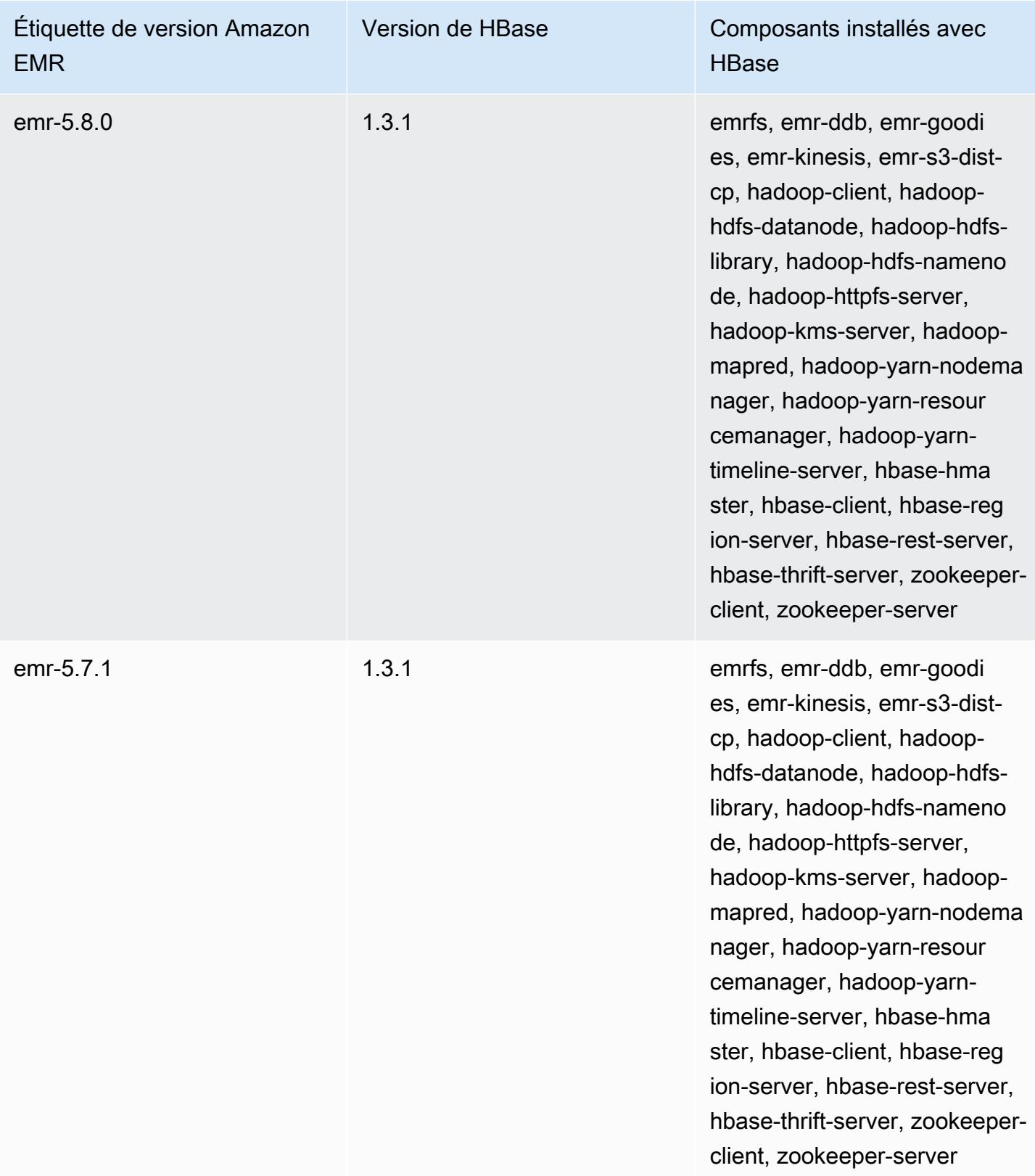

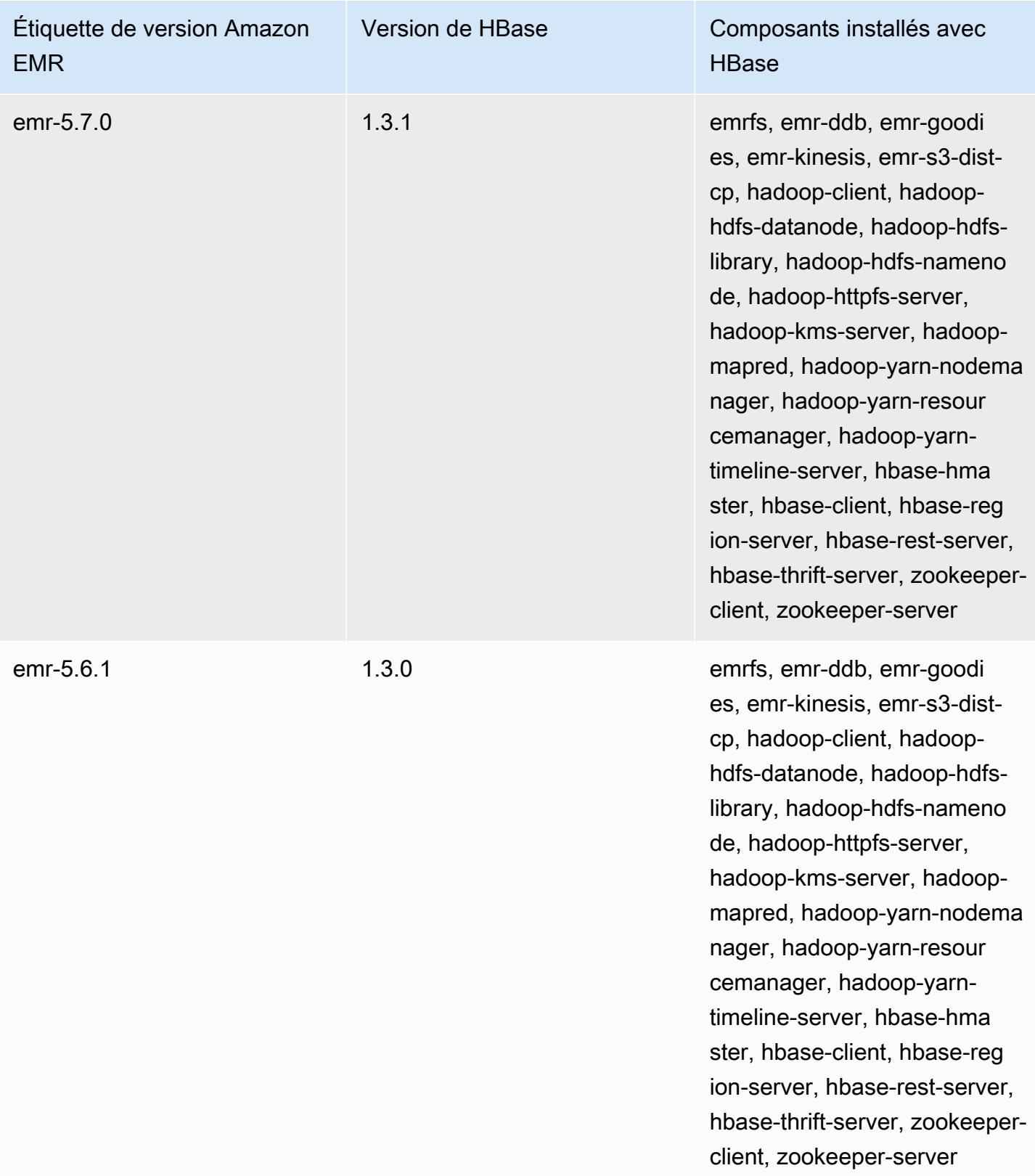

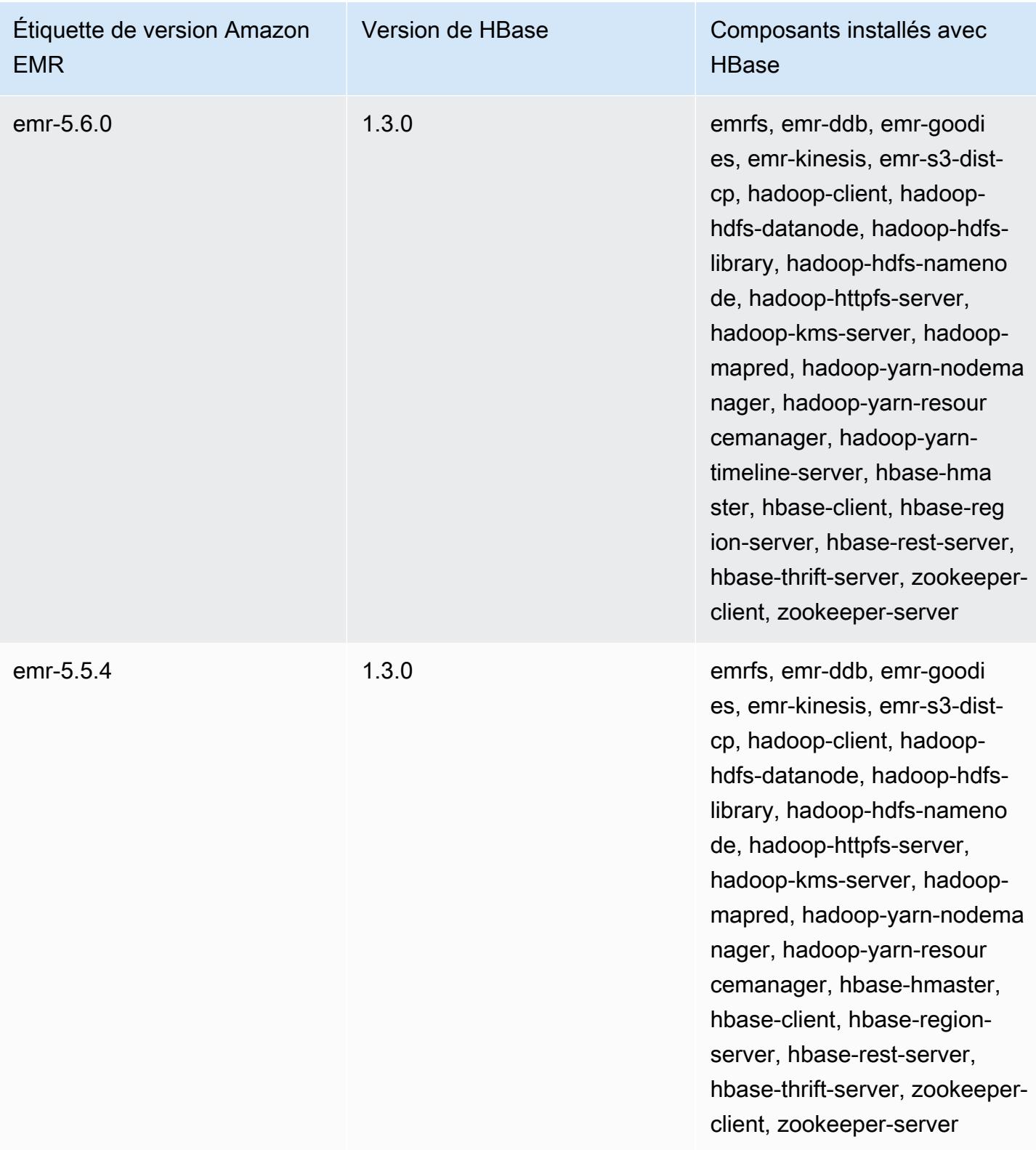

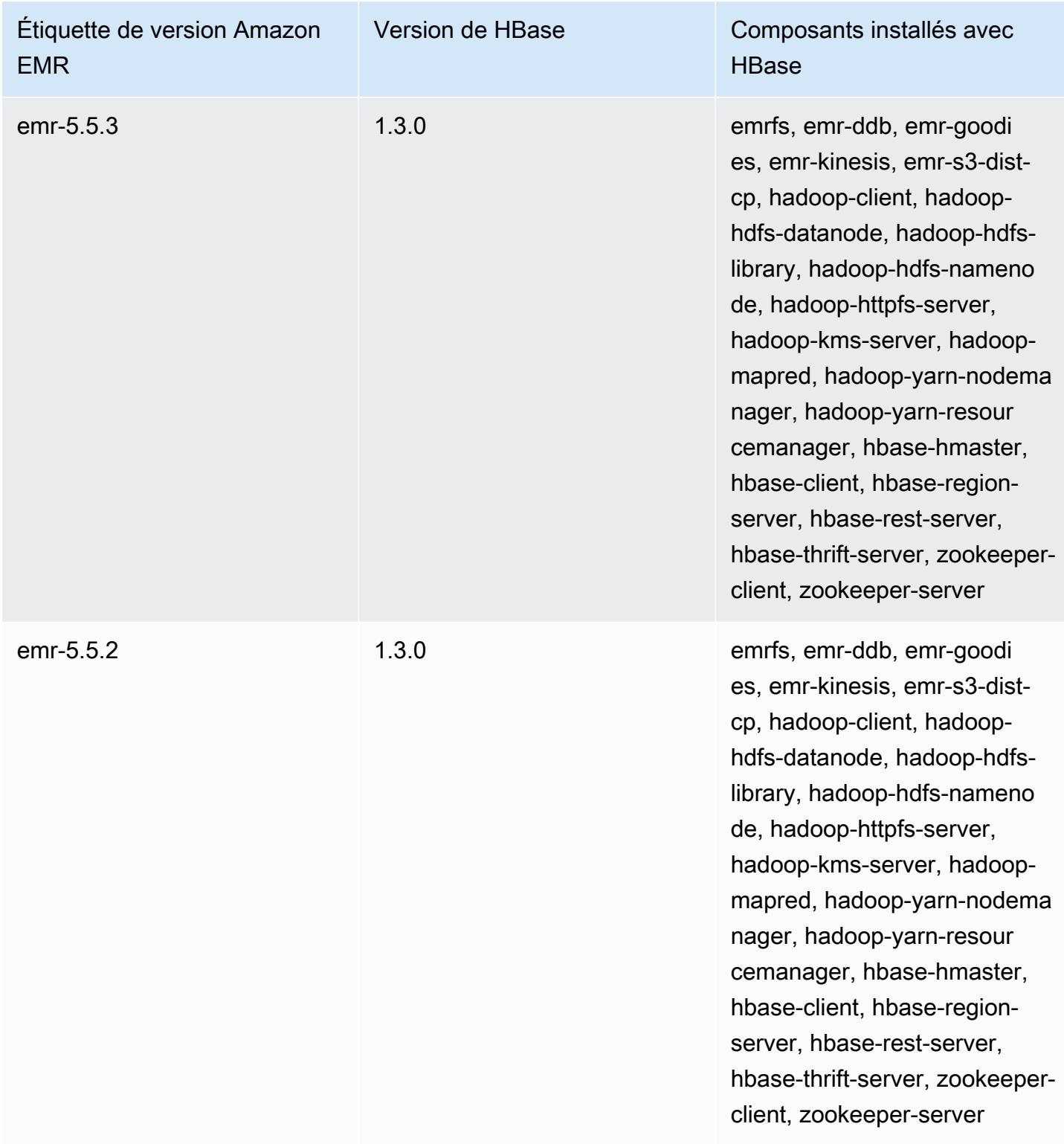

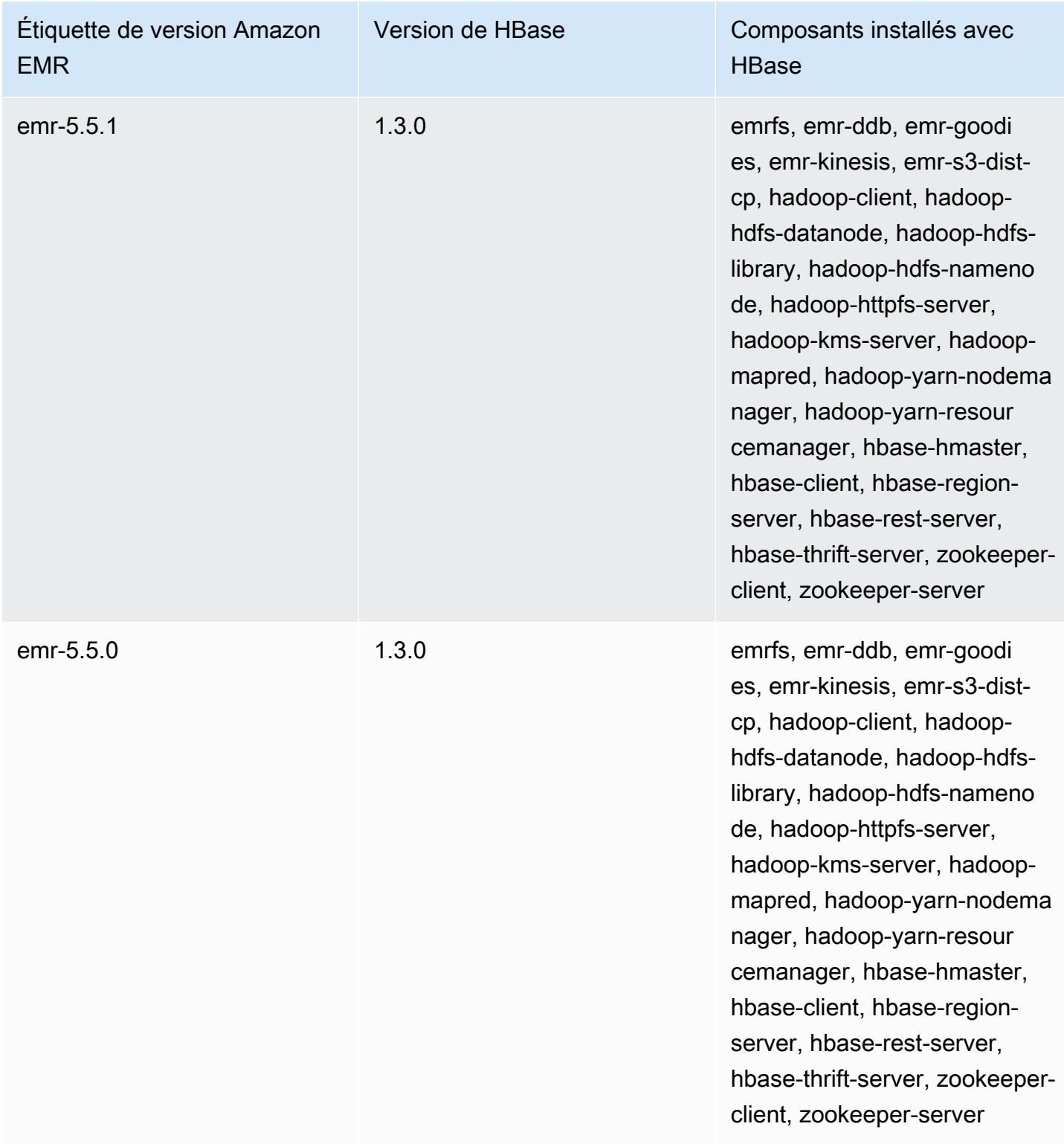

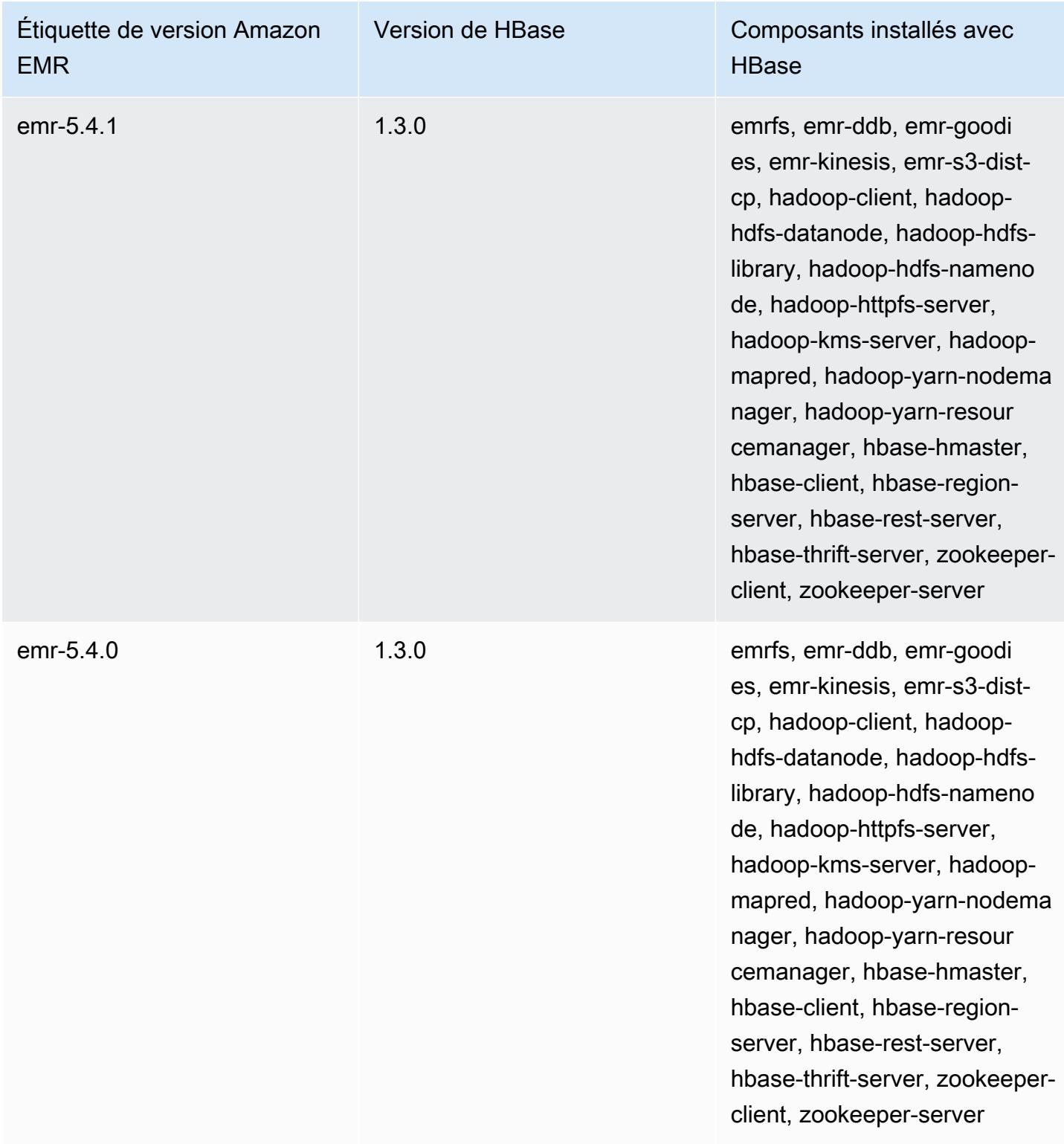

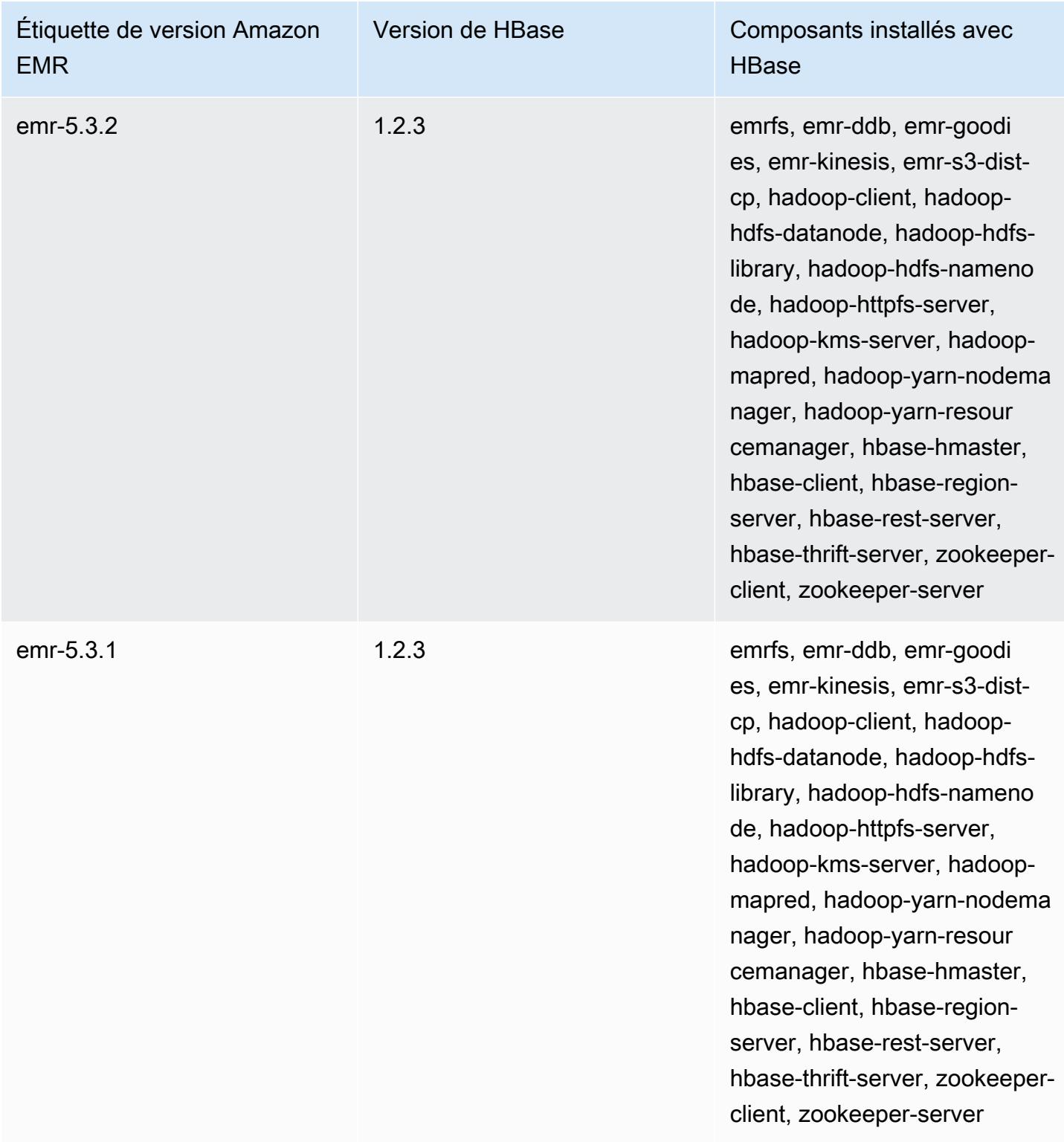

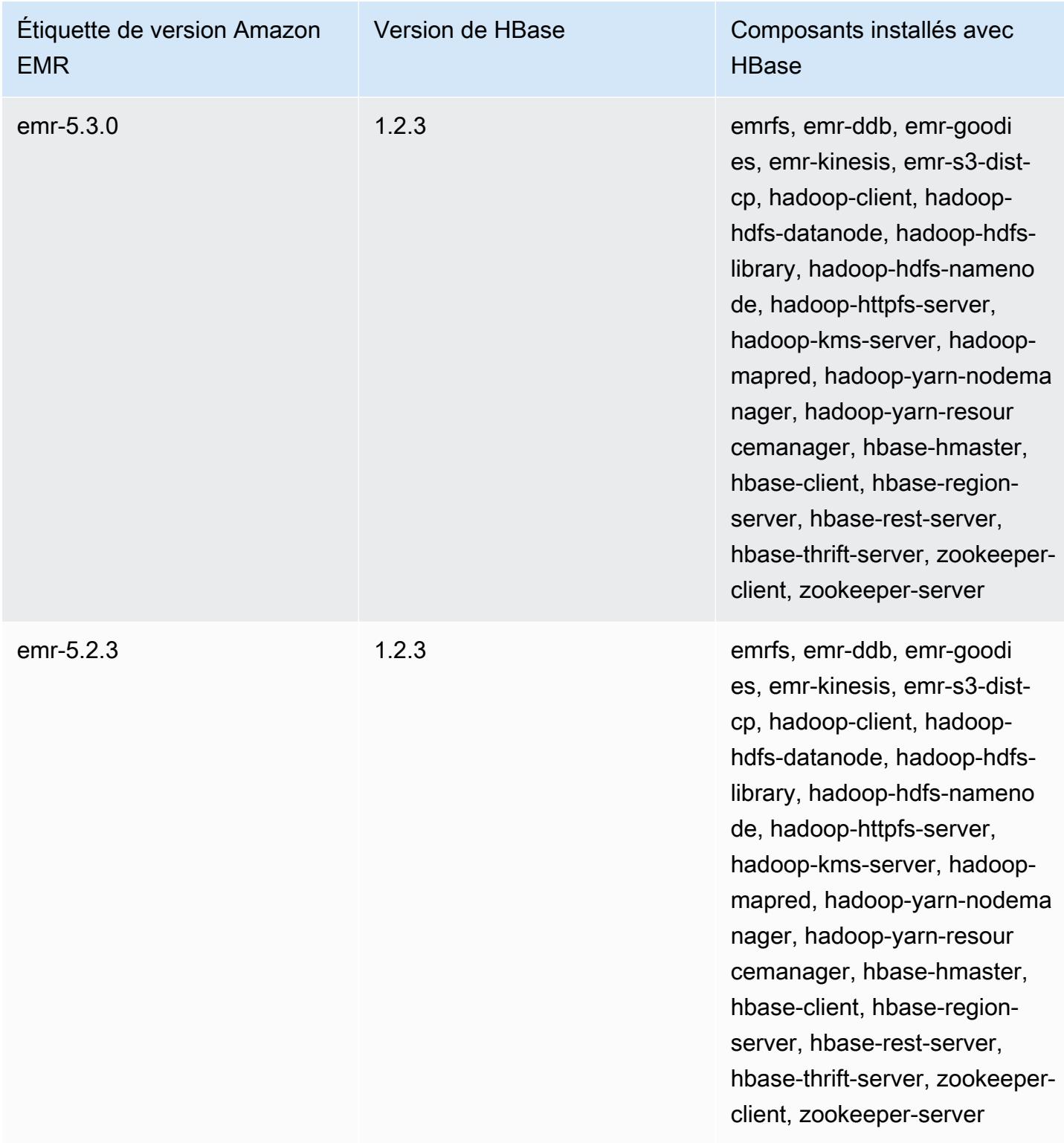

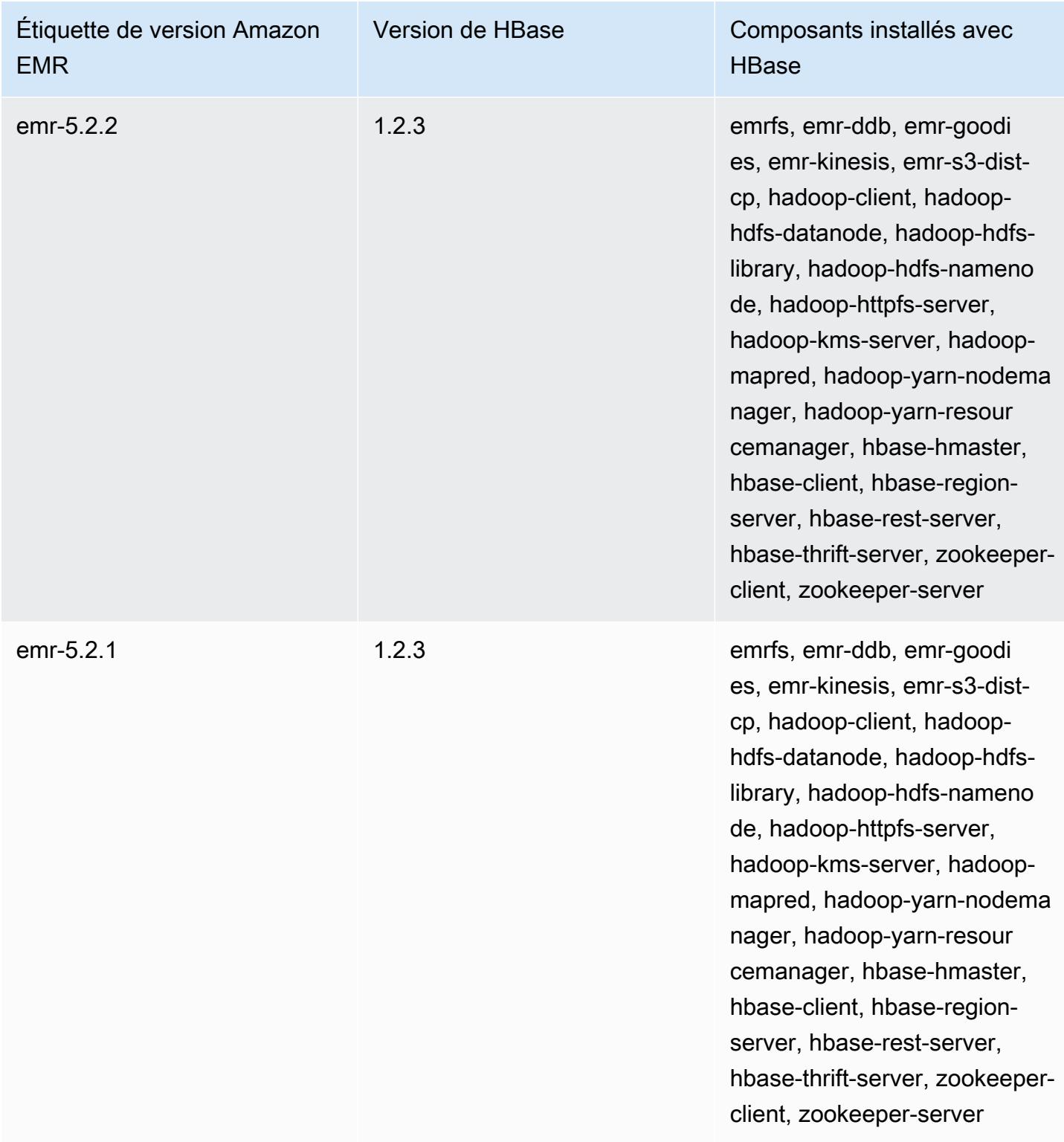

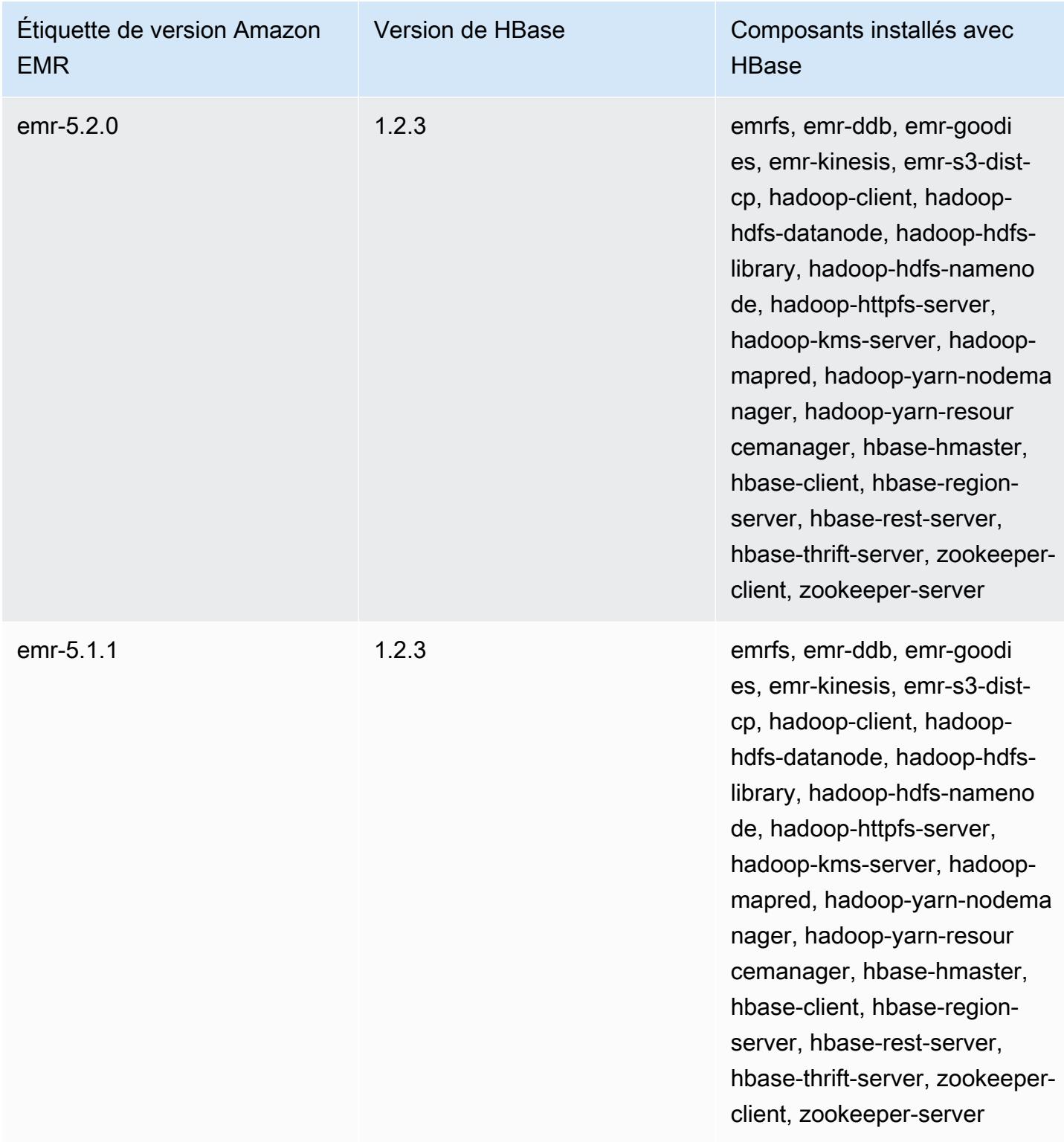

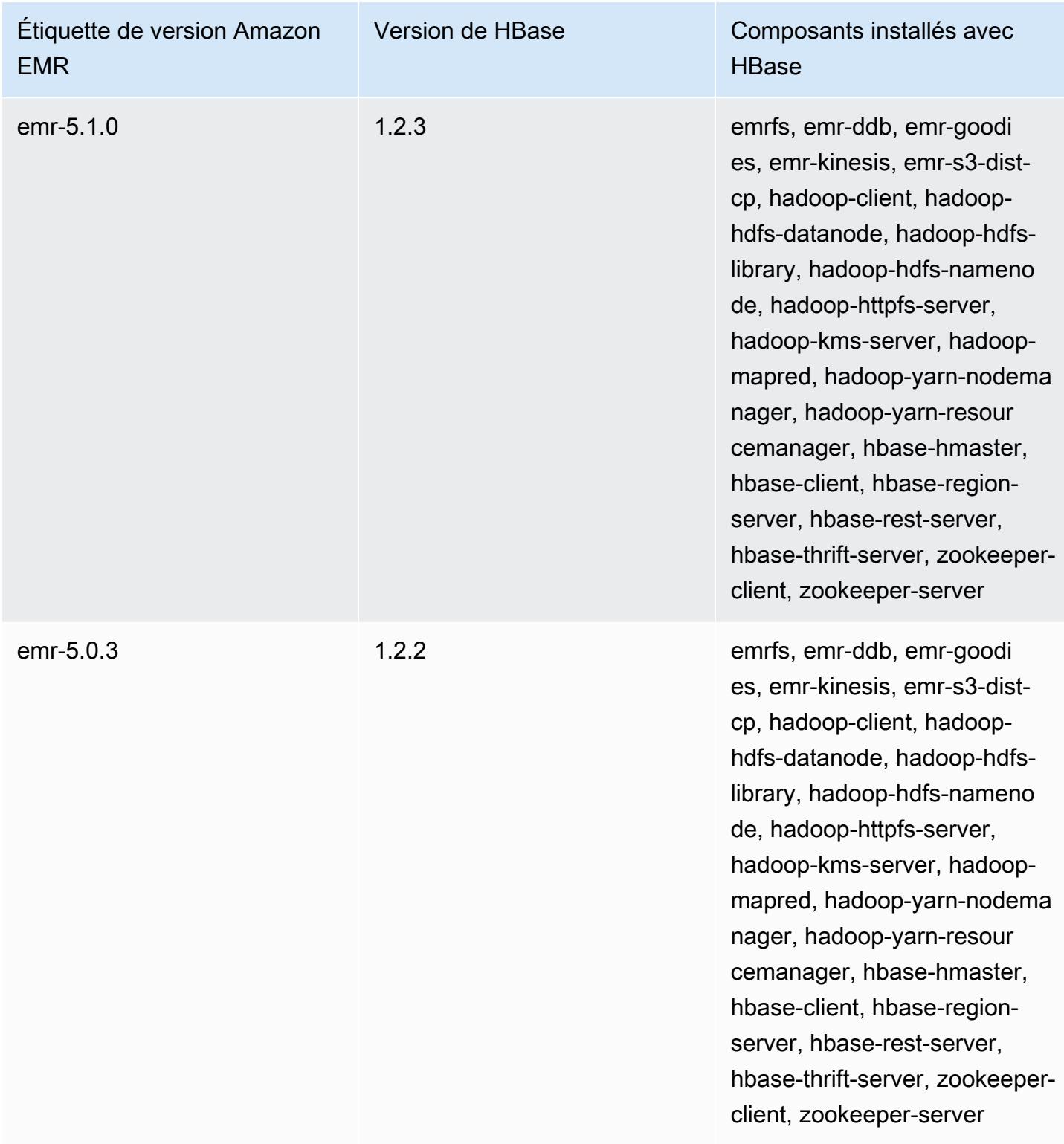
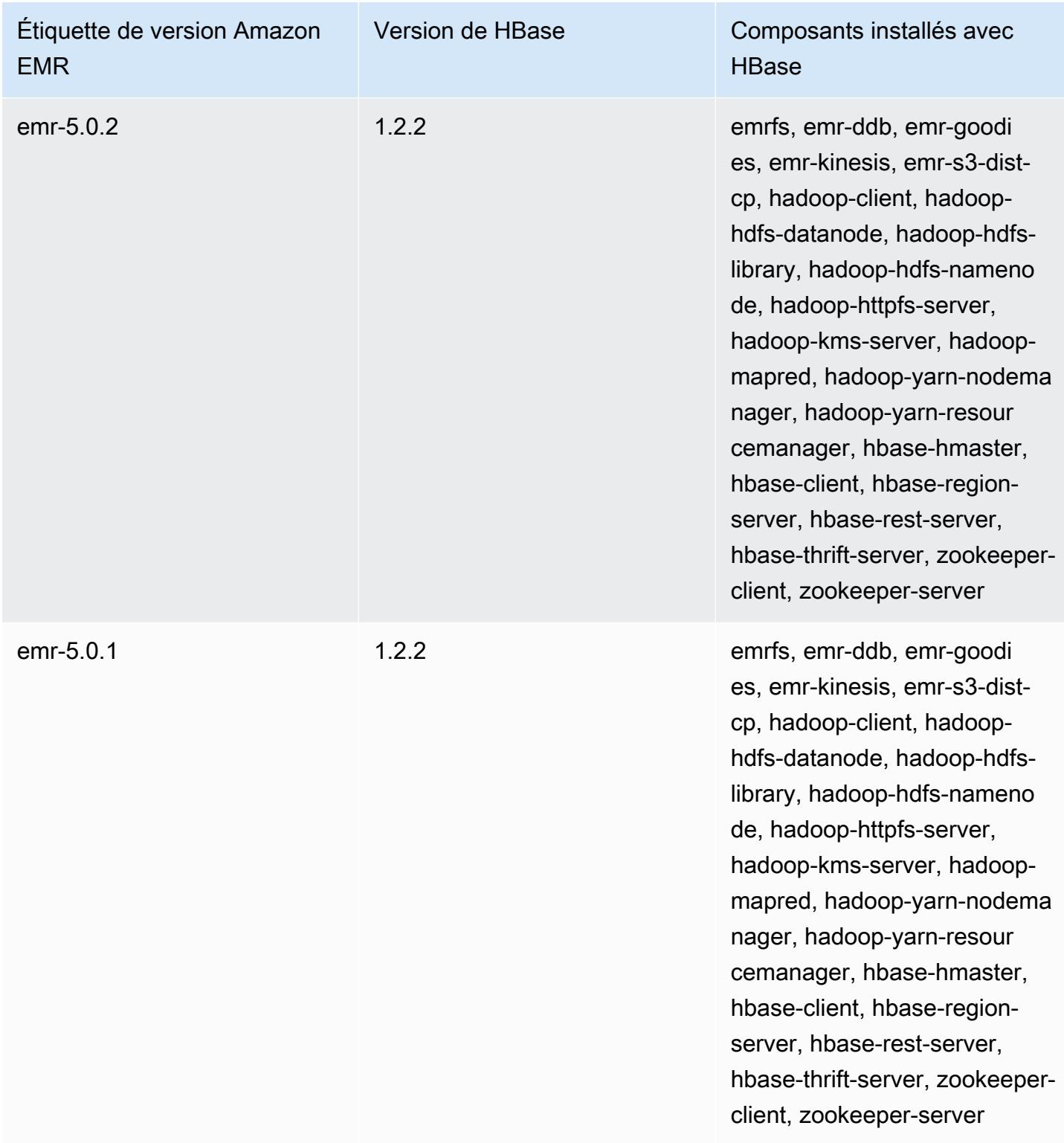

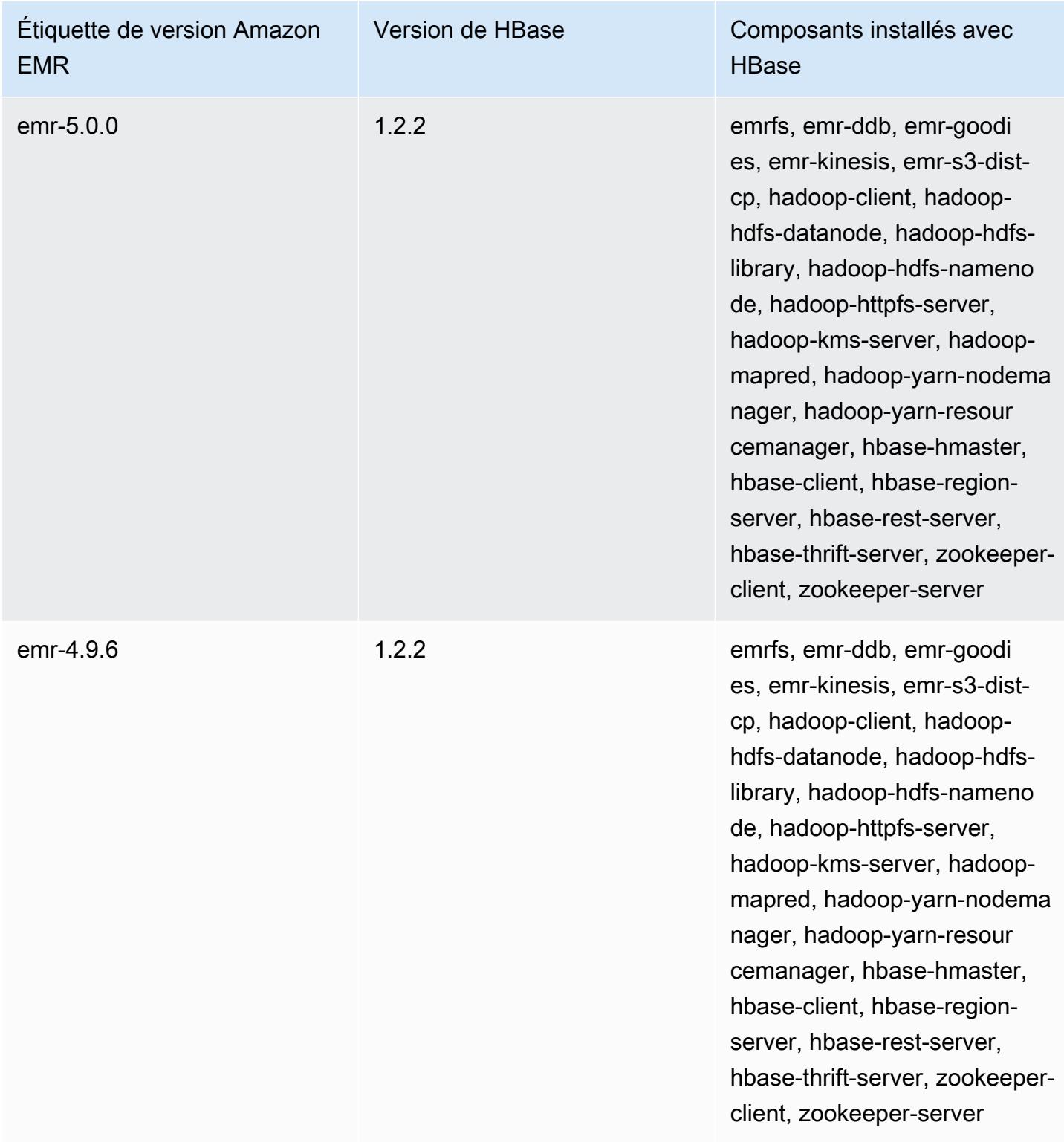

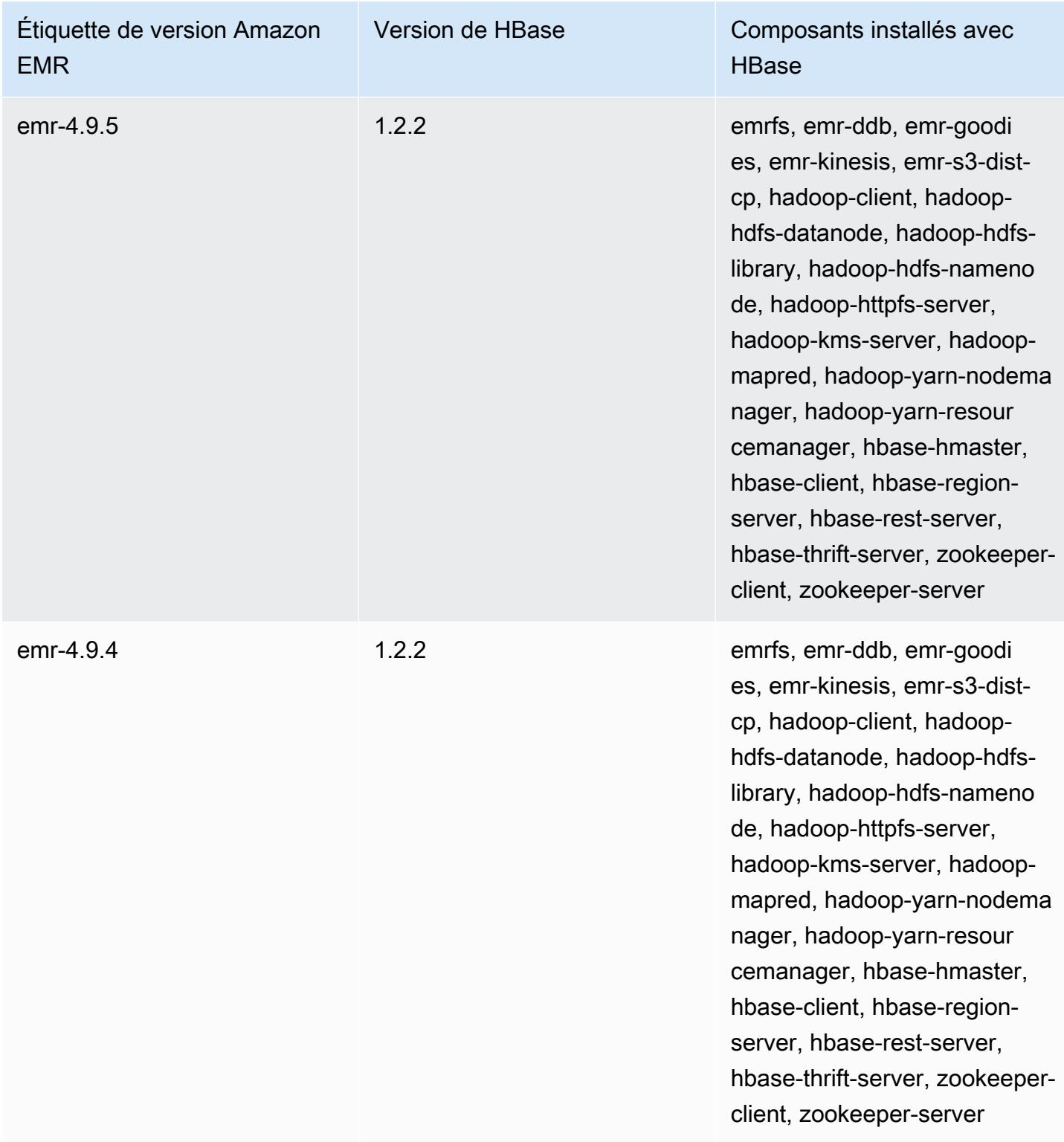

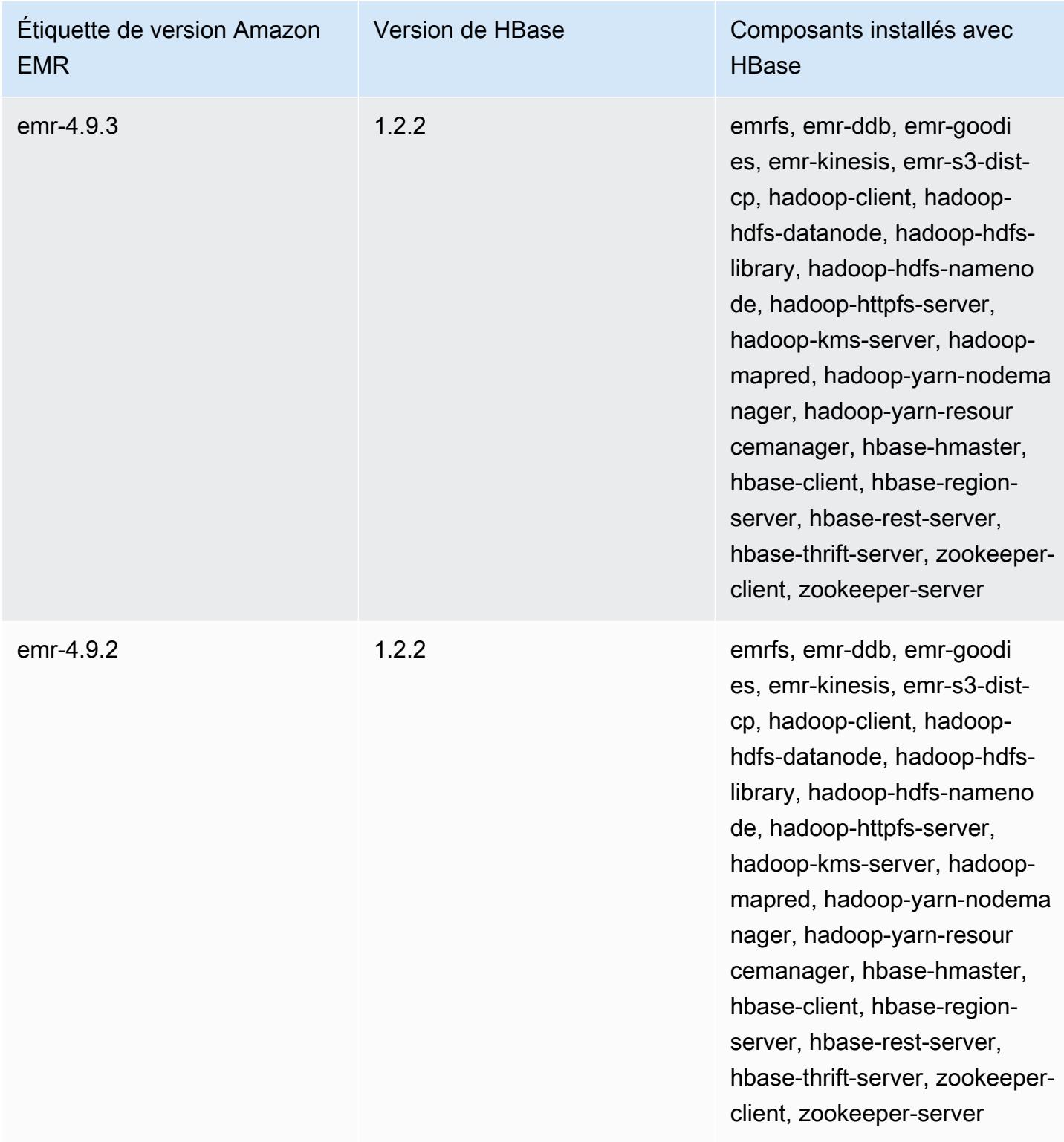

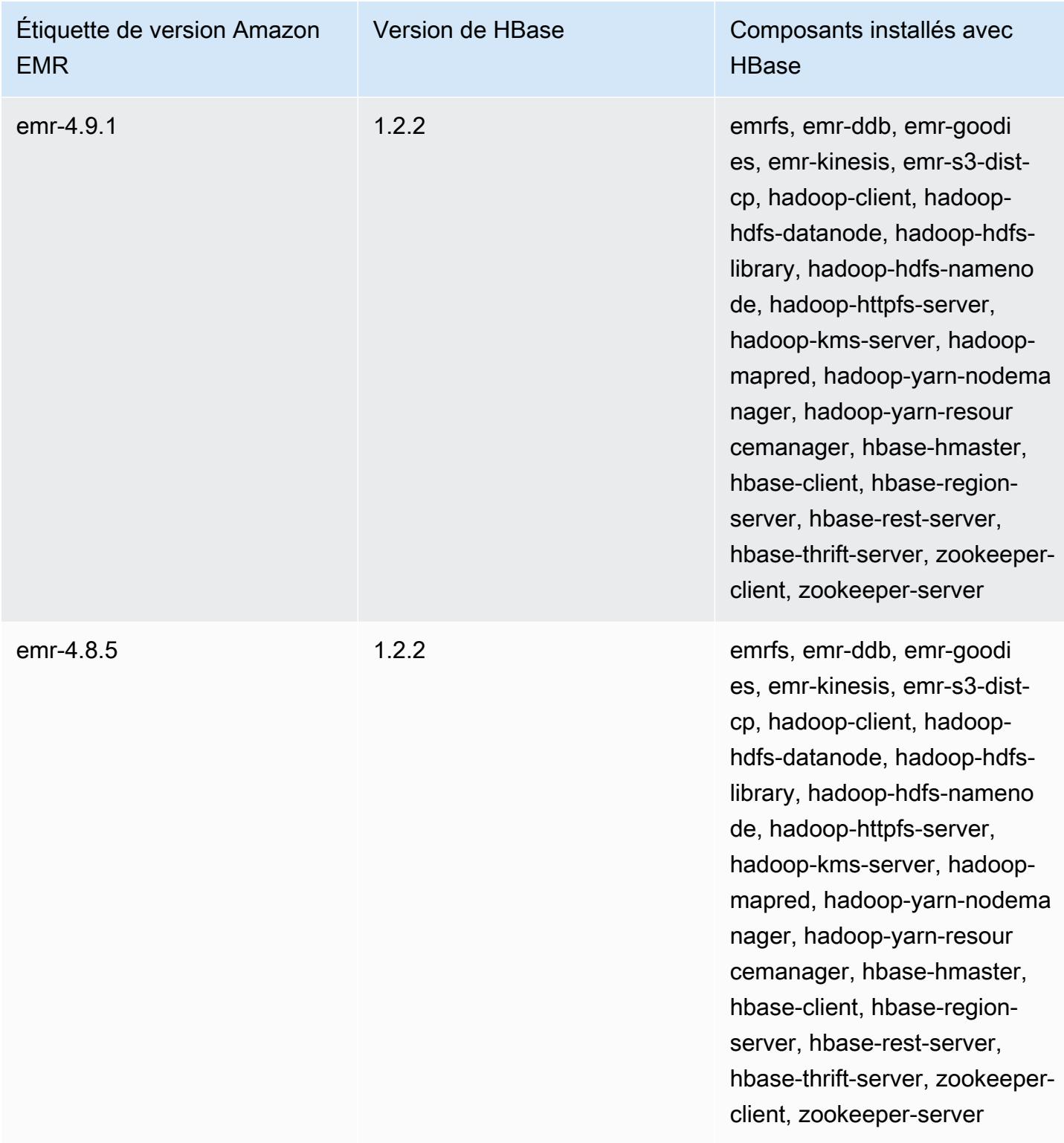

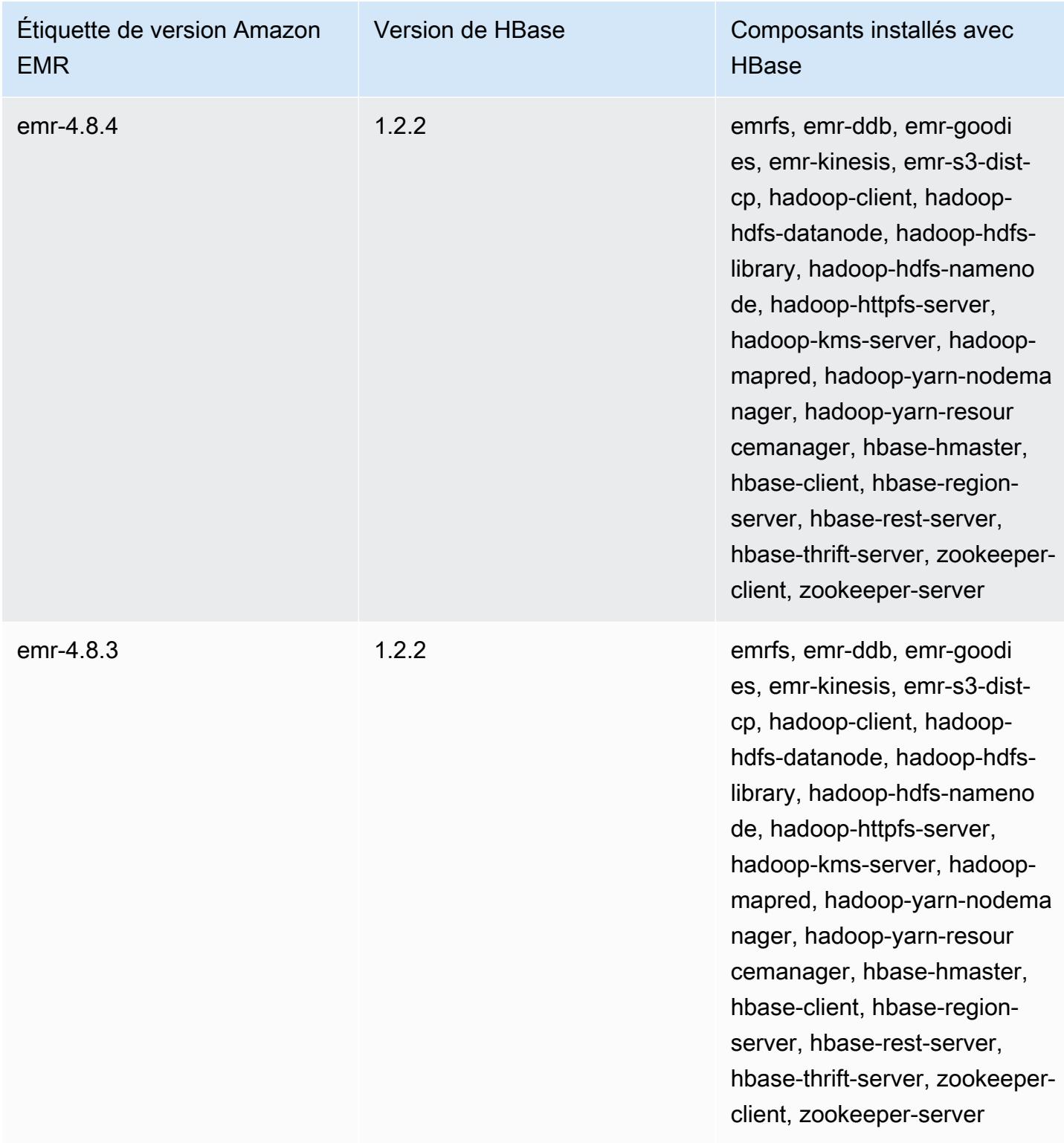

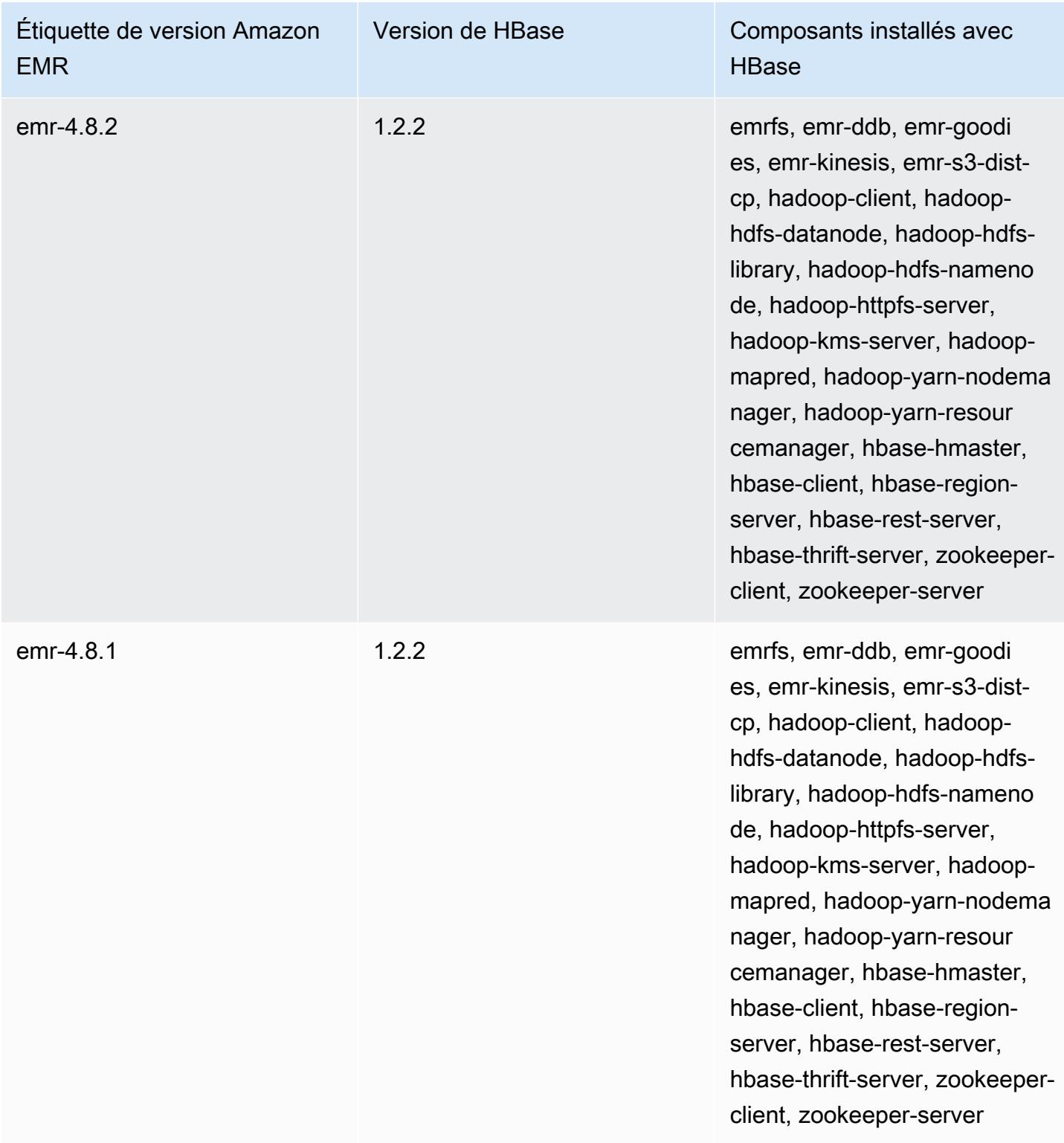

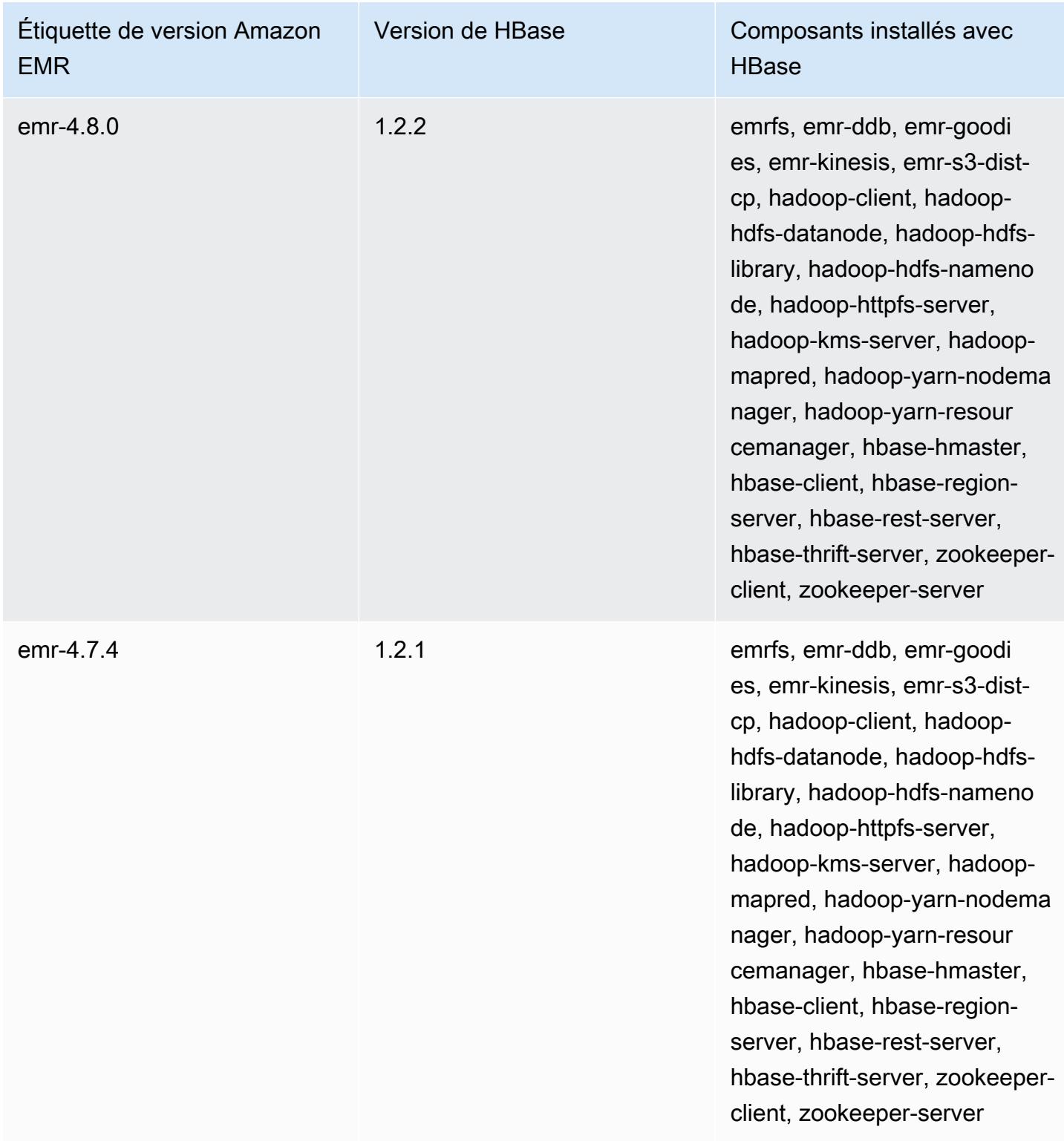

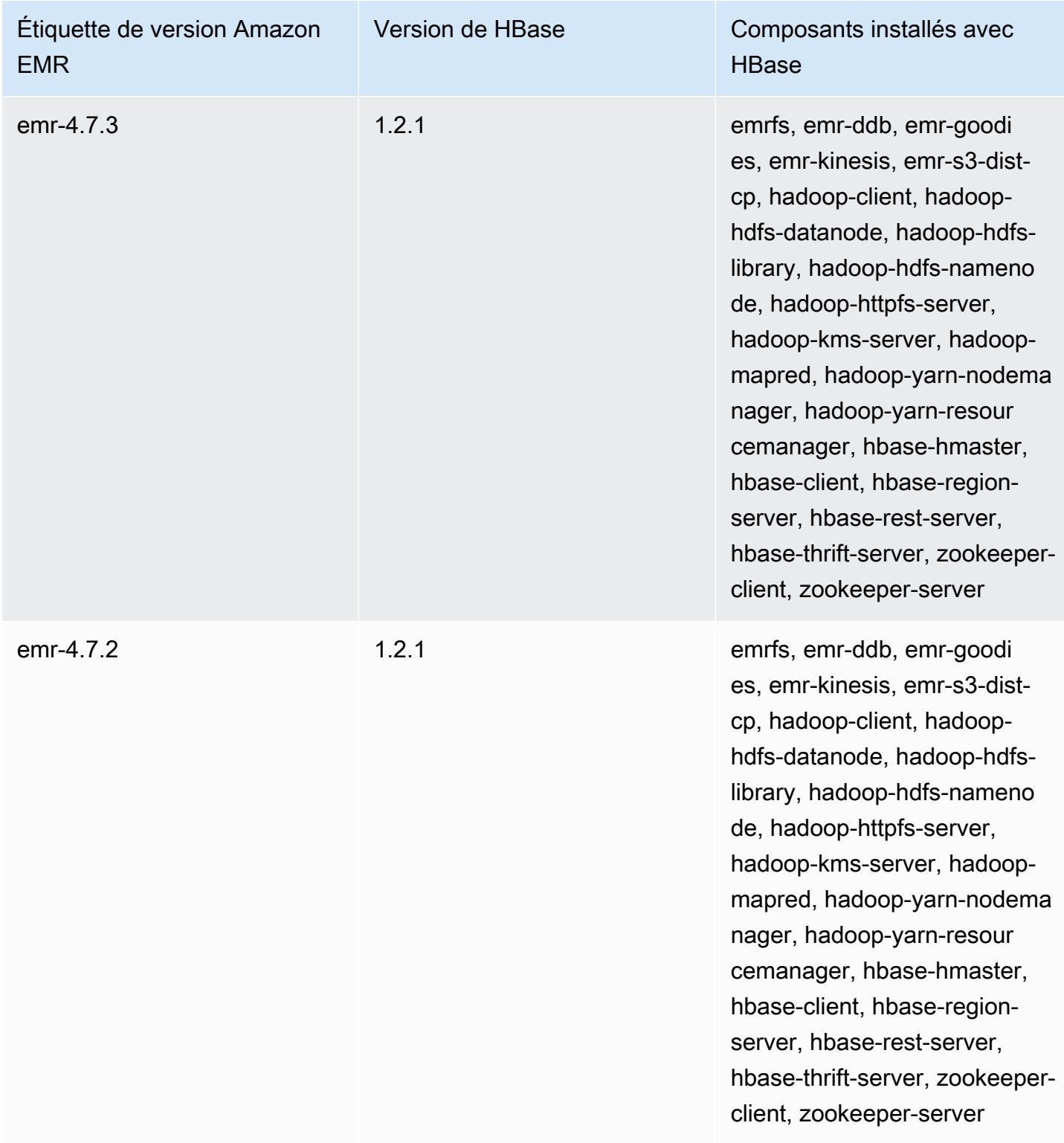

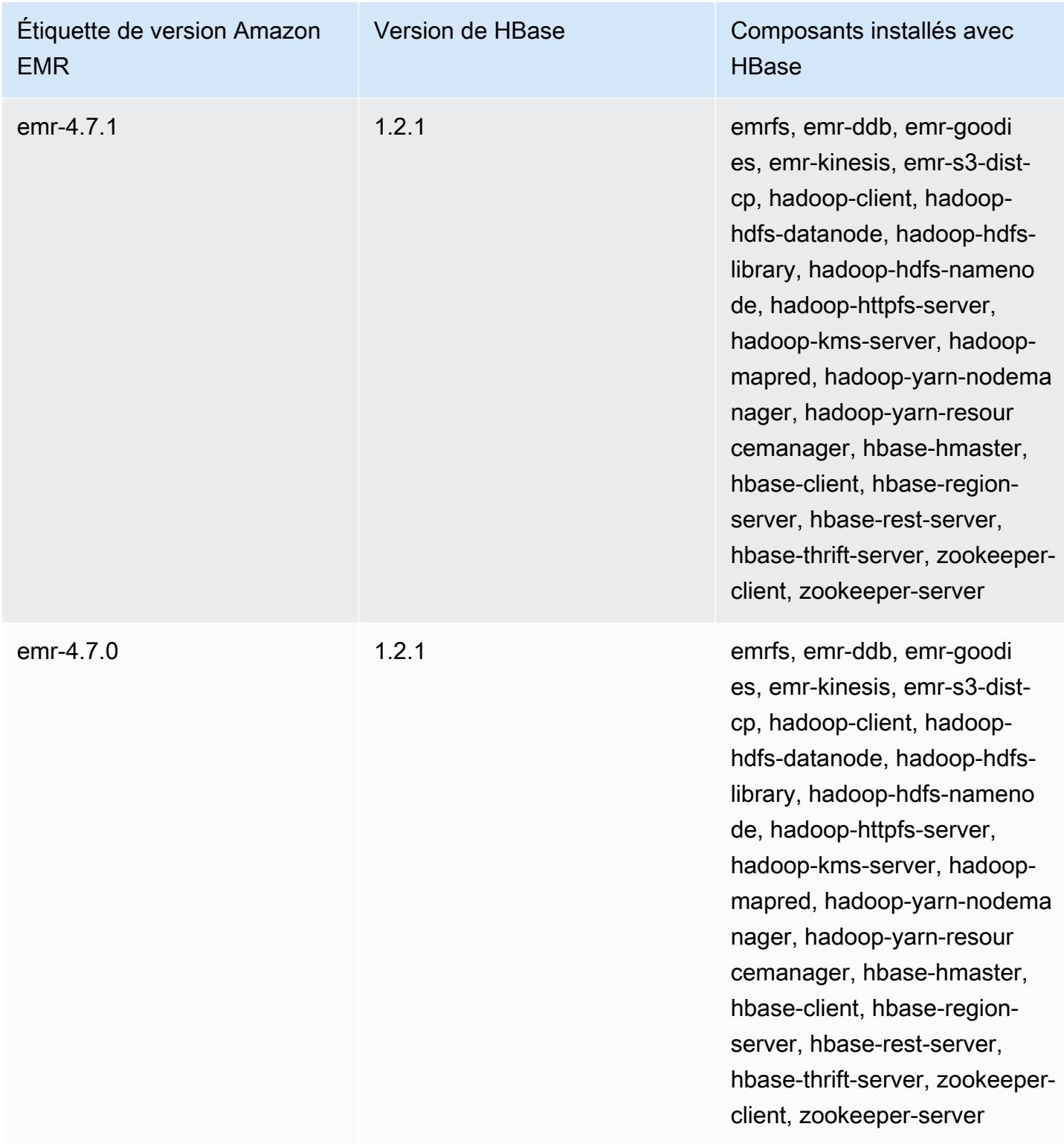

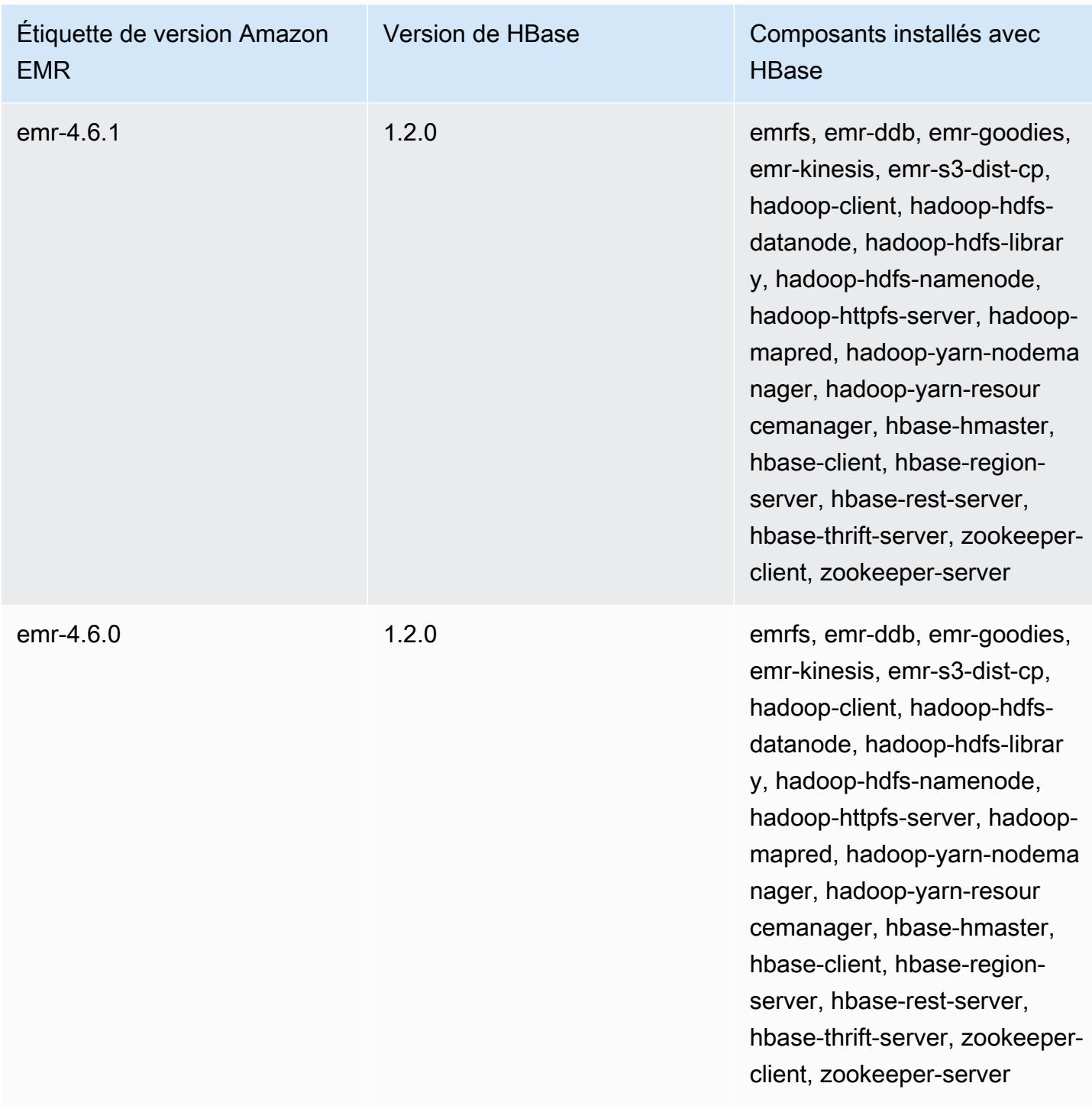

# Apache HCatalog

HCatalog est un outil qui vous permet d'accéder aux tables de métastore Hive dans Pig, Spark SQL et/ou des applications personnalisées. MapReduce HCatalog a un client de ligne de commande et une interface REST qui vous permettent de créer des tables ou d'effectuer d'autres opérations. Vous écrivez vos applications de manière à accéder à ces tables à l'aide des bibliothèques HCatalog. Pour plus d'informations, consultez [Utilisation de HCatalog.](https://cwiki.apache.org/confluence/display/Hive/HCatalog+UsingHCat) HCatalog est inclus dans la version 4.4.0 d'Amazon EMR et les versions ultérieures.

Les versions 5.8.0 et ultérieures de HCatalog on Amazon EMR prennent en charge l'utilisation de AWS Glue Data Catalog comme métastore pour Hive. Pour plus d'informations, consultez la section [Utilisation du catalogue de données AWS Glue comme métastore pour Hive](https://docs.aws.amazon.com/emr/latest/ReleaseGuide/emr-hive-metastore-glue.html).

Le tableau suivant répertorie la version de HCatalog incluse dans la dernière version de la série Amazon EMR 6.x, ainsi que les composants qu'Amazon EMR installe avec HCatalog.

Pour connaître la version des composants installés avec HCatalog dans cette version, consultez les [versions des composants de la version 6.15.0](#page-87-0).

Informations sur la version de HCatalog pour emr-6.15.0

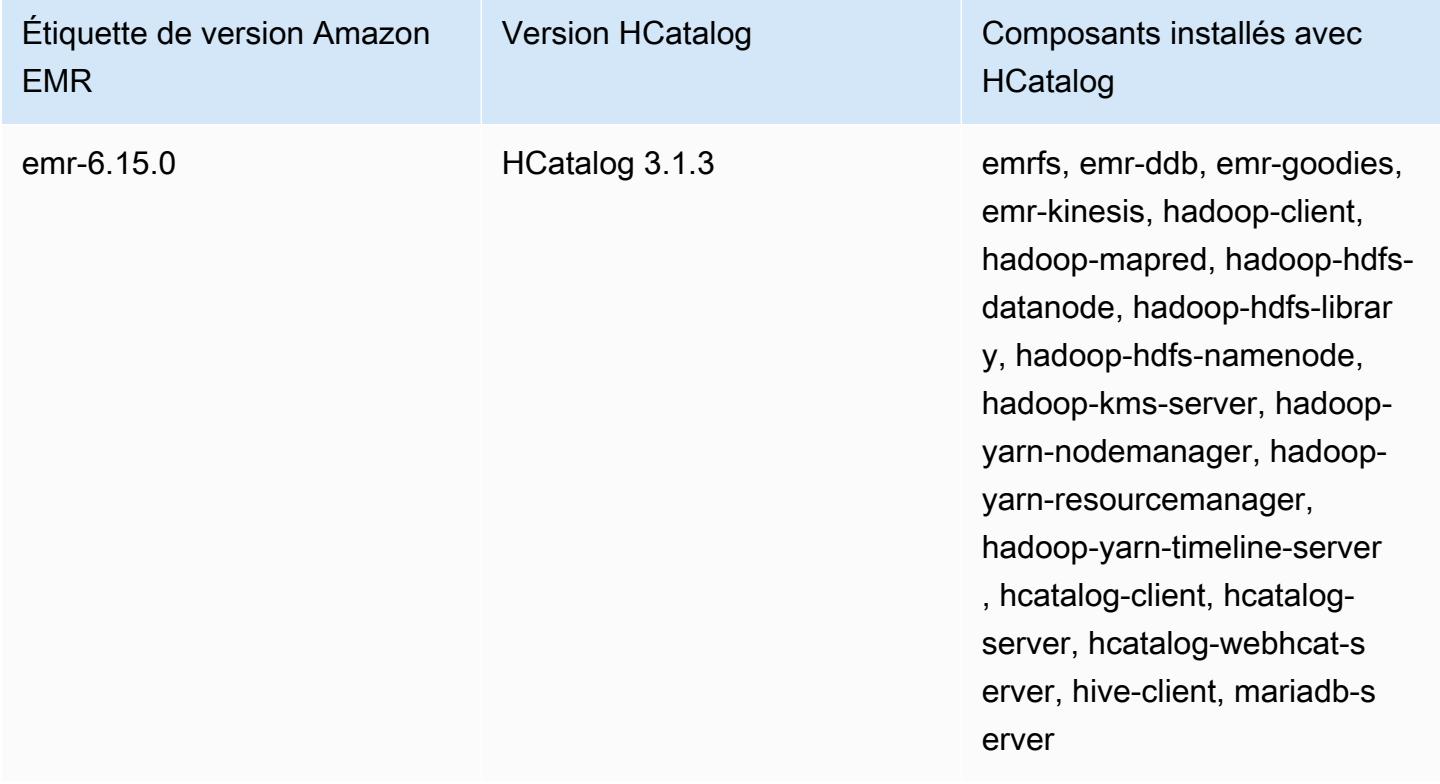

Le tableau suivant répertorie la version de HCatalog incluse dans la dernière version de la série Amazon EMR 5.x, ainsi que les composants qu'Amazon EMR installe avec HCatalog.

Pour la version des composants installés avec HCatalog dans cette version, voir la [version 5.36.2](#page-1077-0) Versions des composants.

Informations de version de HCatalog pour emr-5.36.2

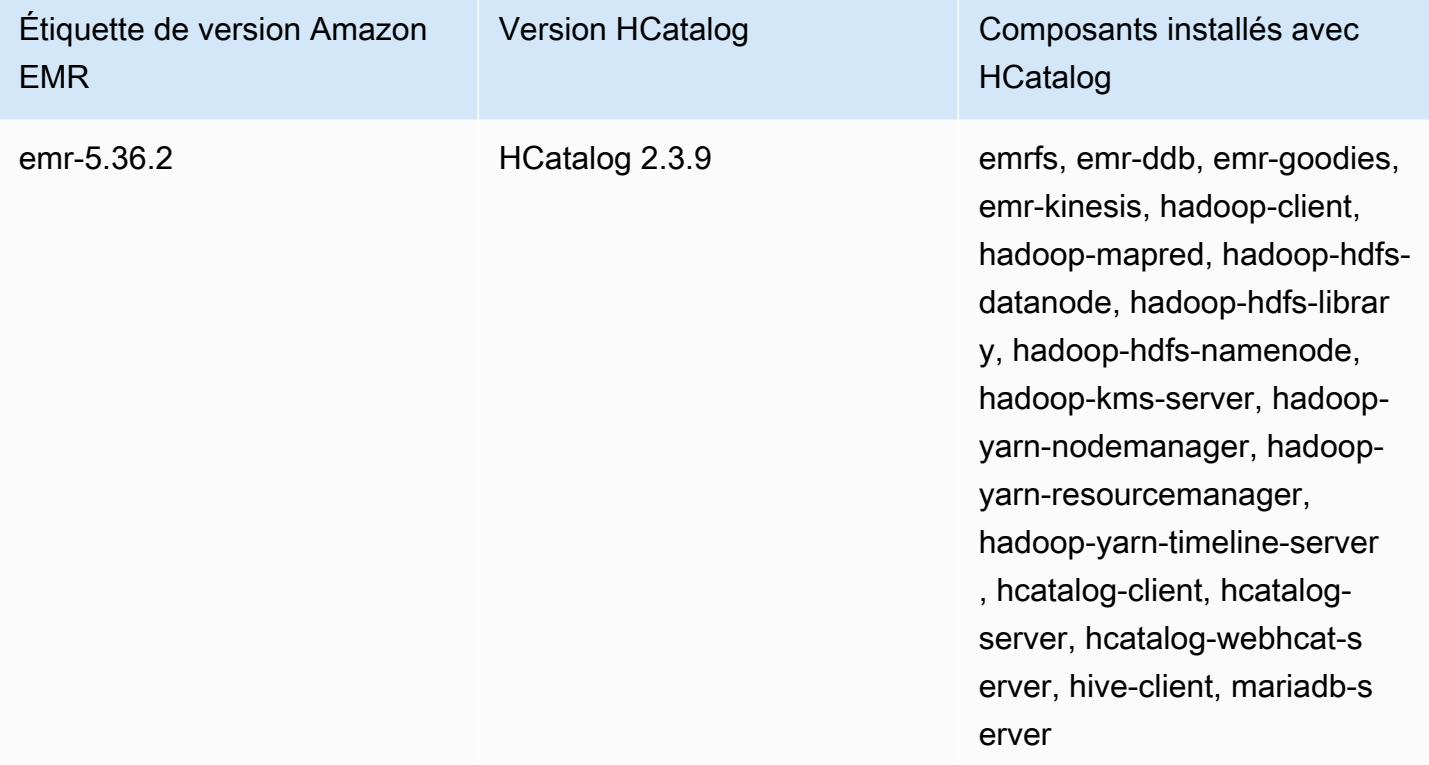

#### Rubriques

- [Création d'un cluster à l'aide de HCatalog](#page-4620-0)
- [Utilisation de HCatalog](#page-4621-0)
- [Exemple : création d'une table HCatalog et écriture dans celle-ci avec Pig](#page-4625-0)
- [Historique des publications de HCatalog](#page-4626-0)

## <span id="page-4620-0"></span>Création d'un cluster à l'aide de HCatalog

HCatalog est inclus dans le projet Hive, mais vous devez l'installer néanmoins en tant qu'application propre.

Pour lancer un cluster avec HCatalog installé à l'aide de la console

La procédure suivante crée un cluster avec HCatalog installé. Pour plus d'informations sur la création de clusters à l'aide de la console, y compris les Options avancées, consultez [Planifier et configurer](https://docs.aws.amazon.com/emr/latest/ManagementGuide/emr-plan.html)  [des clusters](https://docs.aws.amazon.com/emr/latest/ManagementGuide/emr-plan.html) dans le Guide de gestion Amazon EMR.

- 1. [Ouvrez la console Amazon EMR à l'adresse https://console.aws.amazon.com/emr.](https://console.aws.amazon.com/emr/)
- 2. Choisissez Create cluster (Créer un cluster) pour utiliser la Quick Create (Création rapide).
- 3. Pour le champ Software Configuration (Configuration des logiciels), choisissez la Version Amazon emr-4.4.0 ou une version ultérieure.
- 4. Dans le champ Select Applications (Sélectionner les applications), choisissez All Applications (Toutes les applications) ou HCatalog.
- 5. Sélectionnez d'autres options si nécessaire, puis choisissez Create cluster (Créer le cluster).

Pour lancer un cluster avec HCatalog à l'aide du AWS CLI

• Créez le cluster à l'aide de la commande suivante :

#### **a** Note

Les caractères de continuation de ligne Linux (\) sont inclus pour des raisons de lisibilité. Ils peuvent être supprimés ou utilisés dans les commandes Linux. Pour Windows, supprimez-les ou remplacez-les par un caret (^).

```
aws emr create-cluster --name "Cluster with Hcat" --release-label emr-7.1.0 \
--applications Name=HCatalog --ec2-attributes KeyName=myKey \
--instance-type m5.xlarge --instance-count 3 --use-default-roles
```
### <span id="page-4621-0"></span>Utilisation de HCatalog

Vous pouvez utiliser HCatalog dans diverses applications qui utilisent le metastore Hive. Les exemples de cette section montrent comment créer une table et l'utiliser dans le contexte de Pig et Spark SQL.

#### Désactivation de l'écriture directe lors de l'utilisation de HCatalog HStorer

Chaque fois qu'une application utilise [H CatStorer](https://cwiki.apache.org/confluence/display/Hive/HCatalog+LoadStore#HCatalogLoadStore-HCatStorer) pour écrire dans une table HCatalog stockée dans Amazon S3, désactivez la fonctionnalité d'écriture directe d'Amazon EMR. Par exemple, désactivez l'écriture directe si vous utilisez la commande Pig STORE ou lors de l'exécution de tâches Sqoop qui écrivent des tables HCatalog dans Amazon S3. Vous pouvez désactiver la fonctionnalité d'écriture directe en définissant mapred.output.direct.NativeS3FileSystem et les configurations mapred.output.direct.EmrFileSystem sur false. L'exemple suivant montre comment définir ces configurations à l'aide de Java.

```
Configuration conf = new Configuration(); 
conf.set("mapred.output.direct.NativeS3FileSystem", "false"); 
conf.set("mapred.output.direct.EmrFileSystem", "false");
```
## Création d'une table à l'aide de l'interface de ligne de commande HCat et utilisation de ces données dans Pig

Créez le script suivant, impressions.q, sur votre cluster :

```
CREATE EXTERNAL TABLE impressions ( 
     requestBeginTime string, adId string, impressionId string, referrer string, 
     userAgent string, userCookie string, ip string 
  \mathcal{L} PARTITIONED BY (dt string) 
   ROW FORMAT 
     serde 'org.apache.hive.hcatalog.data.JsonSerDe' 
    with serdeproperties ( 'paths'='requestBeginTime, adId, impressionId, referrer,
  userAgent, userCookie, ip' ) 
   LOCATION 's3://[your region].elasticmapreduce/samples/hive-ads/tables/impressions/';
ALTER TABLE impressions ADD PARTITION (dt='2009-04-13-08-05');
```
Exécutez le script à l'aide de l'interface de ligne de commande HCat :

```
% hcat -f impressions.q
Logging initialized using configuration in file:/etc/hive/conf.dist/hive-
log4j.properties
OK
Time taken: 4.001 seconds
OK
Time taken: 0.519 seconds
```
Ouvrez le shell Grunt et accédez aux données dans impressions :

```
% pig -useHCatalog -e "A = LOAD 'impressions' USING 
  org.apache.hive.hcatalog.pig.HCatLoader(); 
B = LIMIT A 5;
dump B;"
<snip>
(1239610346000,m9nwdo67Nx6q2kI25qt5On7peICfUM,omkxkaRpNhGPDucAiBErSh1cs0MThC,cartoonnetwork.com,Mozilla/4.0 
  (compatible; MSIE 7.0; Windows NT 6.0; FunWebProducts; GTB6; SLCC1; .NET CLR 
  2.0.50727; Media Center PC 
  5.0; .NET,wcVWWTascoPbGt6bdqDbuWTPPHgOPs,69.191.224.234,2009-04-13-08-05)
(1239611000000,NjriQjdODgWBKnkGJUP6GNTbDeK4An,AWtXPkfaWGOaNeL9OOsFU8Hcj6eLHt,cartoonnetwork.com,Mozilla/4.0 
  (compatible; MSIE 7.0; Windows NT 5.1; GTB6; .NET CLR 
  1.1.4322),OaMU1F2gE4CtADVHAbKjjRRks5kIgg,57.34.133.110,2009-04-13-08-05)
(1239610462000,Irpv3oiu0I5QNQiwSSTIshrLdo9cM1,i1LDq44LRSJF0hbmhB8Gk7k9gMWtBq,cartoonnetwork.com,Mozilla/4.0 
  (compatible; MSIE 6.0; Windows NT 5.2; SV1; .NET CLR 1.1.4322; 
  InfoPath.1),QSb3wkLR4JAIut4Uq6FNFQIR1rCVwU,42.174.193.253,2009-04-13-08-05)
(1239611007000,q2Awfnpe0JAvhInaIp0VGx9KTs0oPO,s3HvTflPB8JIE0IuM6hOEebWWpOtJV,cartoonnetwork.com,Mozilla/4.0 
  (compatible; MSIE 6.0; Windows NT 5.2; SV1; .NET CLR 1.1.4322; 
  InfoPath.1),QSb3wkLR4JAIut4Uq6FNFQIR1rCVwU,42.174.193.253,2009-04-13-08-05)
(1239610398000,c362vpAB0soPKGHRS43cj6TRwNeOGn,jeas5nXbQInGAgFB8jlkhnprN6cMw7,cartoonnetwork.com,Mozilla/4.0 
  (compatible; MSIE 8.0; Windows NT 5.1; Trident/4.0; GTB6; .NET CLR 
  1.1.4322),k96n5PnUmwHKfiUI0TFP0TNMfADgh9,51.131.29.87,2009-04-13-08-05)
7120 [main] INFO org.apache.pig.Main - Pig script completed in 7 seconds and 199 
 milliseconds (7199 ms)
16/03/08 23:17:10 INFO pig.Main: Pig script completed in 7 seconds and 199 milliseconds 
  (7199 ms)
```
### Accès à la table à l'aide de Spark SQL

Cet exemple crée un Spark DataFrame à partir de la table créée dans le premier exemple et montre les 20 premières lignes :

```
% spark-shell --jars /usr/lib/hive-hcatalog/share/hcatalog/hive-hcatalog-core-1.0.0-
amzn-3.jar
<snip>
scala> val hiveContext = new org.apache.spark.sql.hive.HiveContext(sc);
scala> val df = hiveContext.sql("SELECT * FROM impressions")
scala> df.show()
<snip>16/03/09 17:18:46 INFO DAGScheduler: ResultStage 0 (show at <console>:32) finished in 
  10.702 s
```
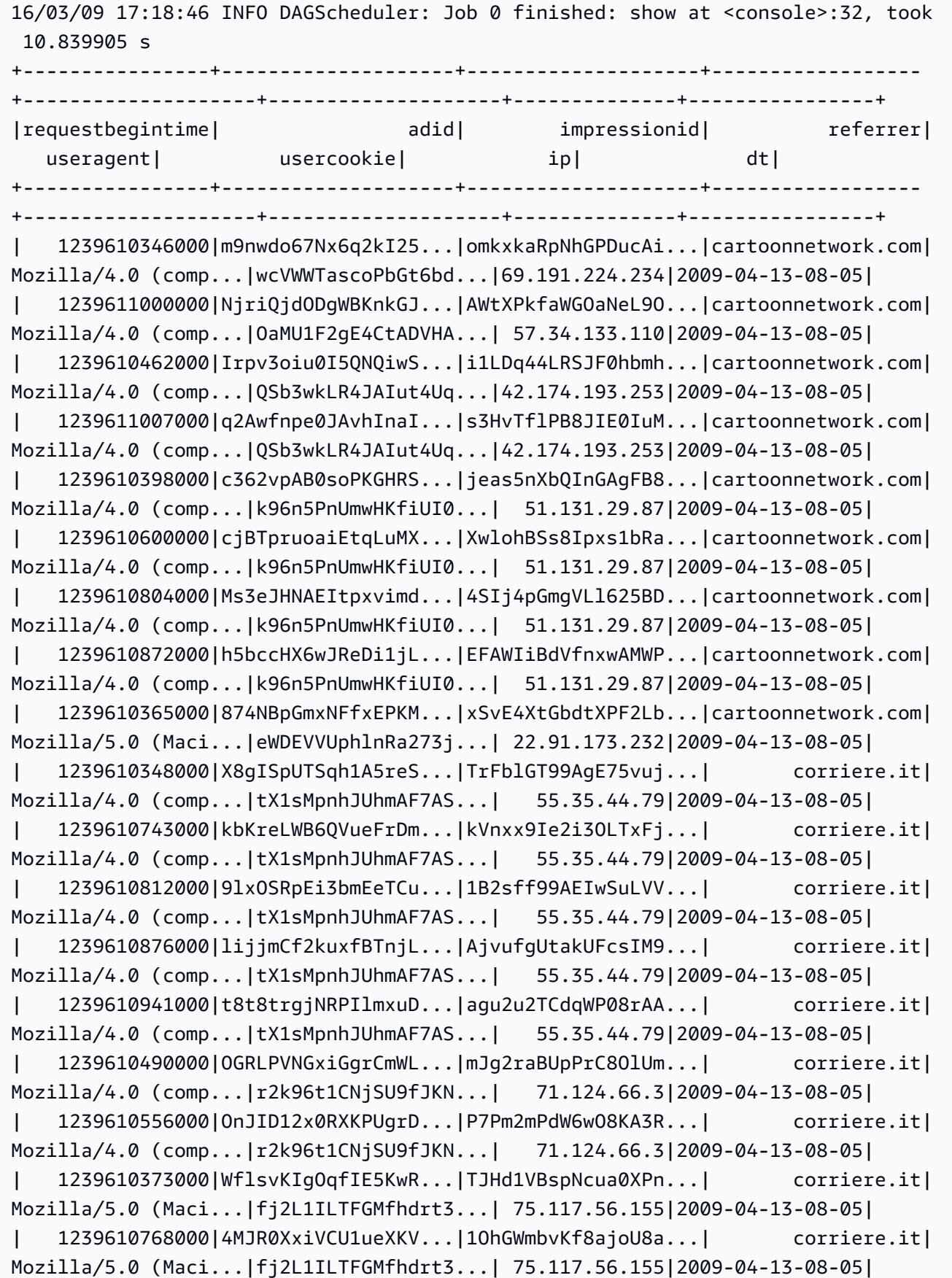

```
| 1239610832000|gWIrpDiN57i3sHatv...|RNL4C7xPi3tdar2Uc...| corriere.it|
Mozilla/5.0 (Maci...|fj2L1ILTFGMfhdrt3...| 75.117.56.155|2009-04-13-08-05|
| 1239610789000|pTne9k62kJ14QViXI...|RVxJVIQousjxUVI3r...| pixnet.net|
Mozilla/5.0 (Maci...|1bGOKiBD2xmui9OkF...| 33.176.101.80|2009-04-13-08-05|
  +----------------+--------------------+--------------------+------------------
+--------------------+--------------------+--------------+----------------+
only showing top 20 rows
scala>
```
# <span id="page-4625-0"></span>Exemple : création d'une table HCatalog et écriture dans celle-ci avec Pig

Vous pouvez créer une table HCatalog et utiliser Apache Pig pour y écrire CatStorer via H en utilisant une source de données dans Amazon S3. HCatalog exige que vous désactiviez l'écriture directe ou l'opération échoue silencieusement. Définissez les configurations mapred.output.direct.NativeS3FileSystem et mapred.output.direct.EmrFileSystem sur false à l'aide de la classification mapredsite, ou manuellement depuis le shell Grunt. L'exemple suivant illustre une table créée à l'aide de l'interface de ligne de commande HCat, suivie des commandes exécutées dans le shell Grunt pour remplir la table à partir d'un fichier d'exemple de données dans Amazon S3.

Pour exécuter cet exemple, il est nécessaire de [se connecter au nœud principal à l'aide de SSH.](https://docs.aws.amazon.com/emr/latest/ManagementGuide/emr-connect-master-node-ssh.html)

Créez un fichier script HCatalog, wikicount.q, avec le contenu suivant, qui crée une table HCatalog nommée wikicount.

```
CREATE EXTERNAL TABLE IF NOT EXISTS wikicount( 
col1 string, 
col2 bigint 
) 
ROW FORMAT DELIMITED FIELDS TERMINATED BY '\001' 
STORED AS ORC 
LOCATION 's3://MyBucket/hcat/wikicount';
```
Utilisez une commande CLI HCat pour exécuter le script depuis le fichier.

```
hcat -f wikicount.q
```
Ensuite, démarrez le shell Grunt avec l'option -useHCatalog, définissez des configurations pour désactiver l'écriture directe, chargez les données depuis un emplacement S3, puis écrivez les résultats dans la table wikicount.

```
pig -useHCatalog
SET mapred.output.direct.NativeS3FileSystem false; 
SET mapred.output.direct.EmrFileSystem false; 
A = LOAD 's3://support.elasticmapreduce/training/datasets/wikistats_tiny/' USING 
 PigStorage(' ') AS (Site:chararray, page:chararray, views:int, total_bytes:long);
B = GROUP A BY Site; 
C = FOREACH B GENERALE group as coll, COUNT(A) as col2;
STORE C INTO 'wikicount' USING org.apache.hive.hcatalog.pig.HCatStorer();
```
#### <span id="page-4626-0"></span>Historique des publications de HCatalog

Le tableau suivant répertorie la version de HCatalog incluse dans chaque version d'Amazon EMR, ainsi que les composants installés avec l'application. Pour connaître les versions des composants de chaque version, consultez la section Version des composants de votre version dans [Versions Amazon EMR 7.x](#page-22-0), [Versions Amazon EMR 6.x](#page-85-0) ou [Versions Amazon EMR 5.x.](#page-1073-0)

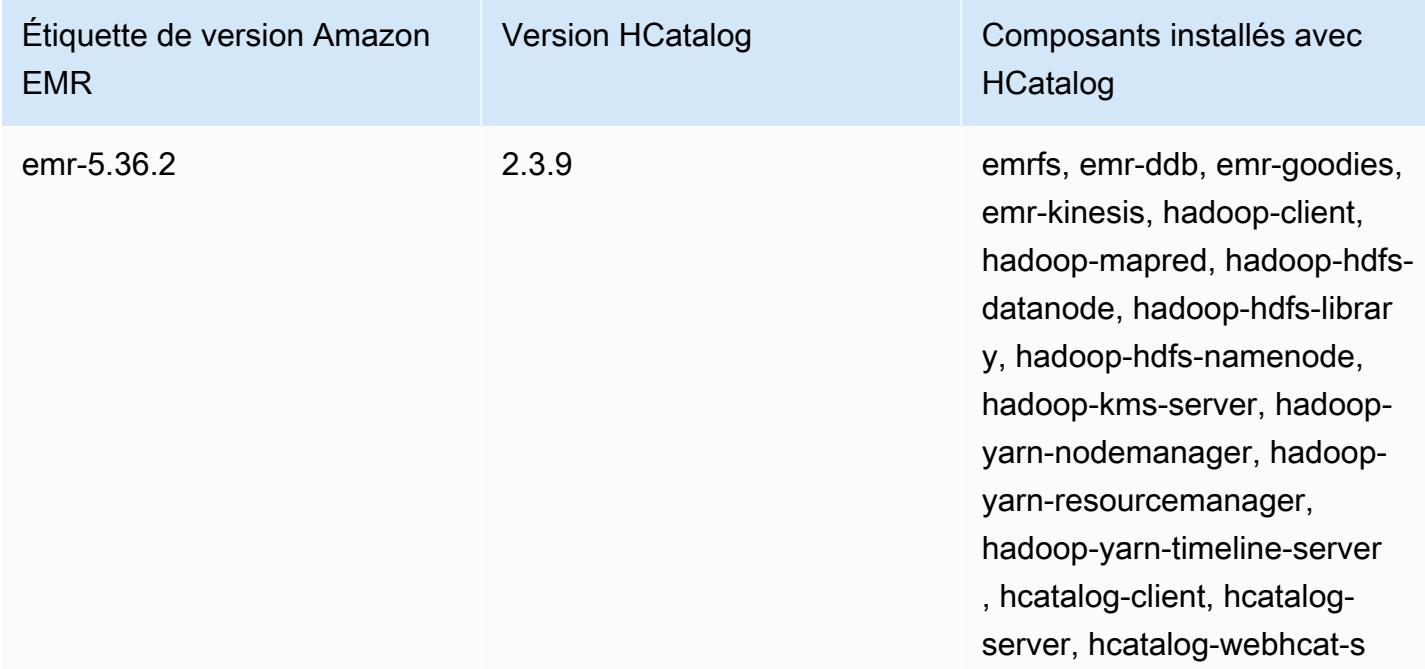

Informations de version de HCatalog

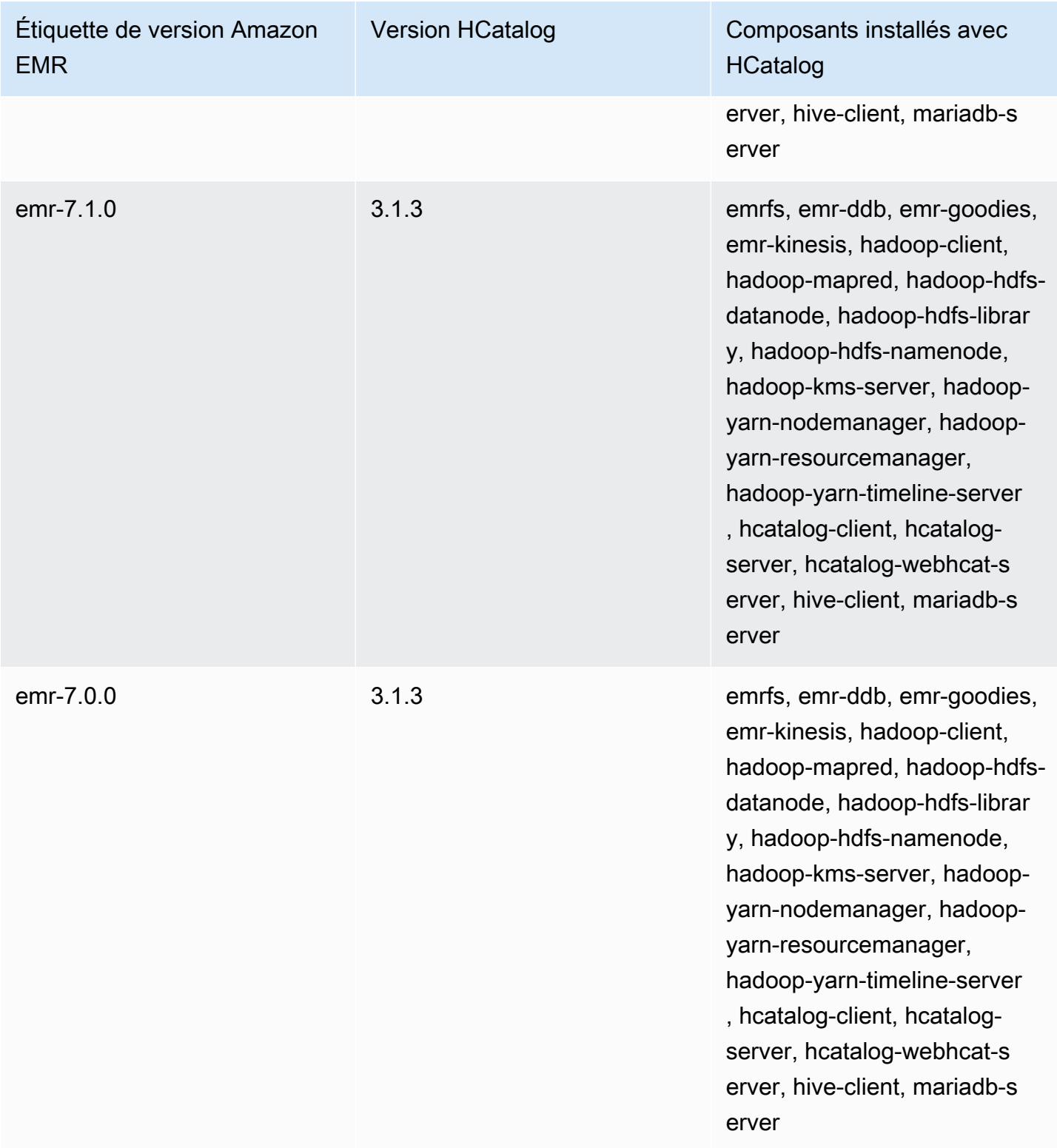

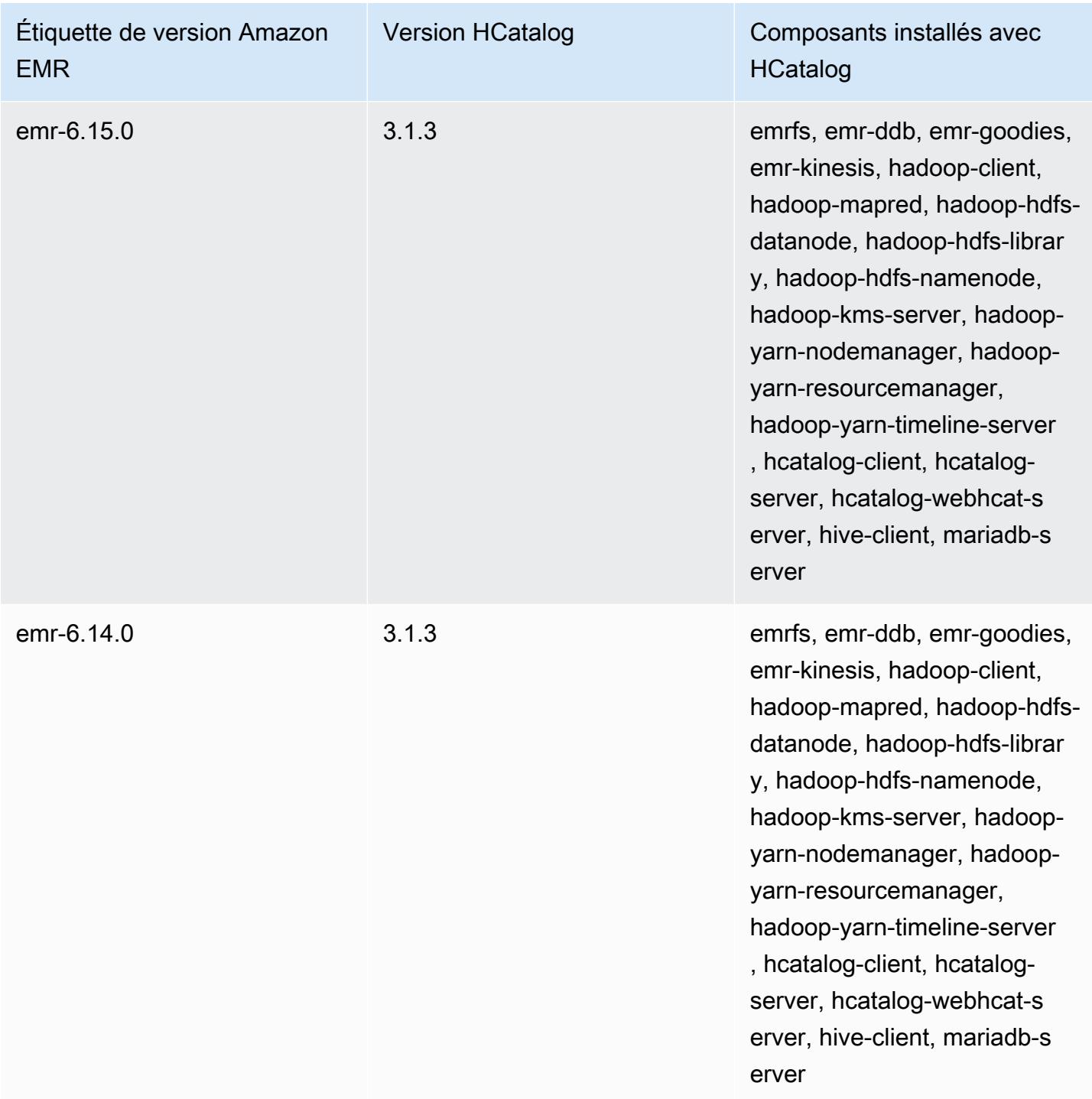

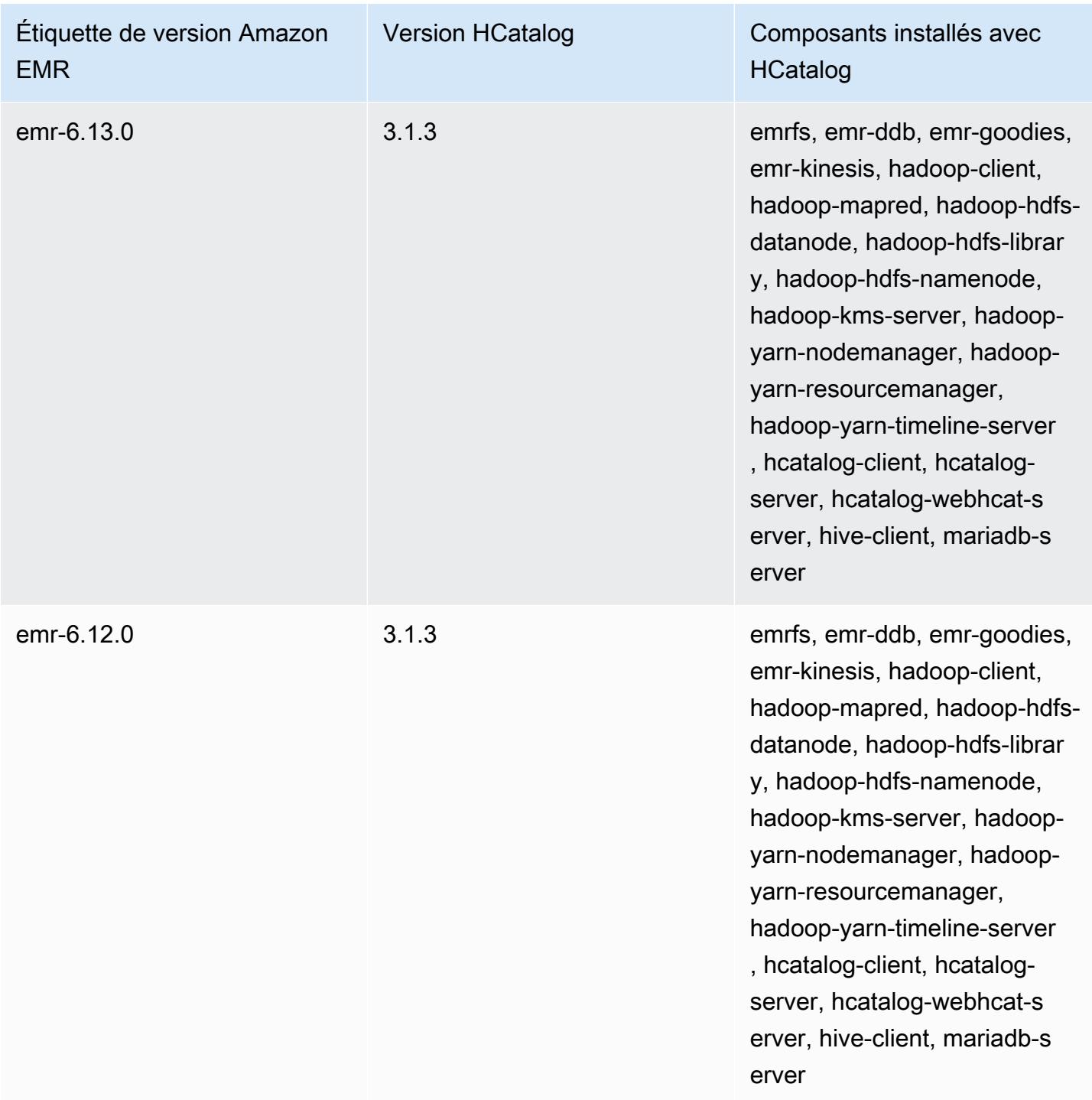

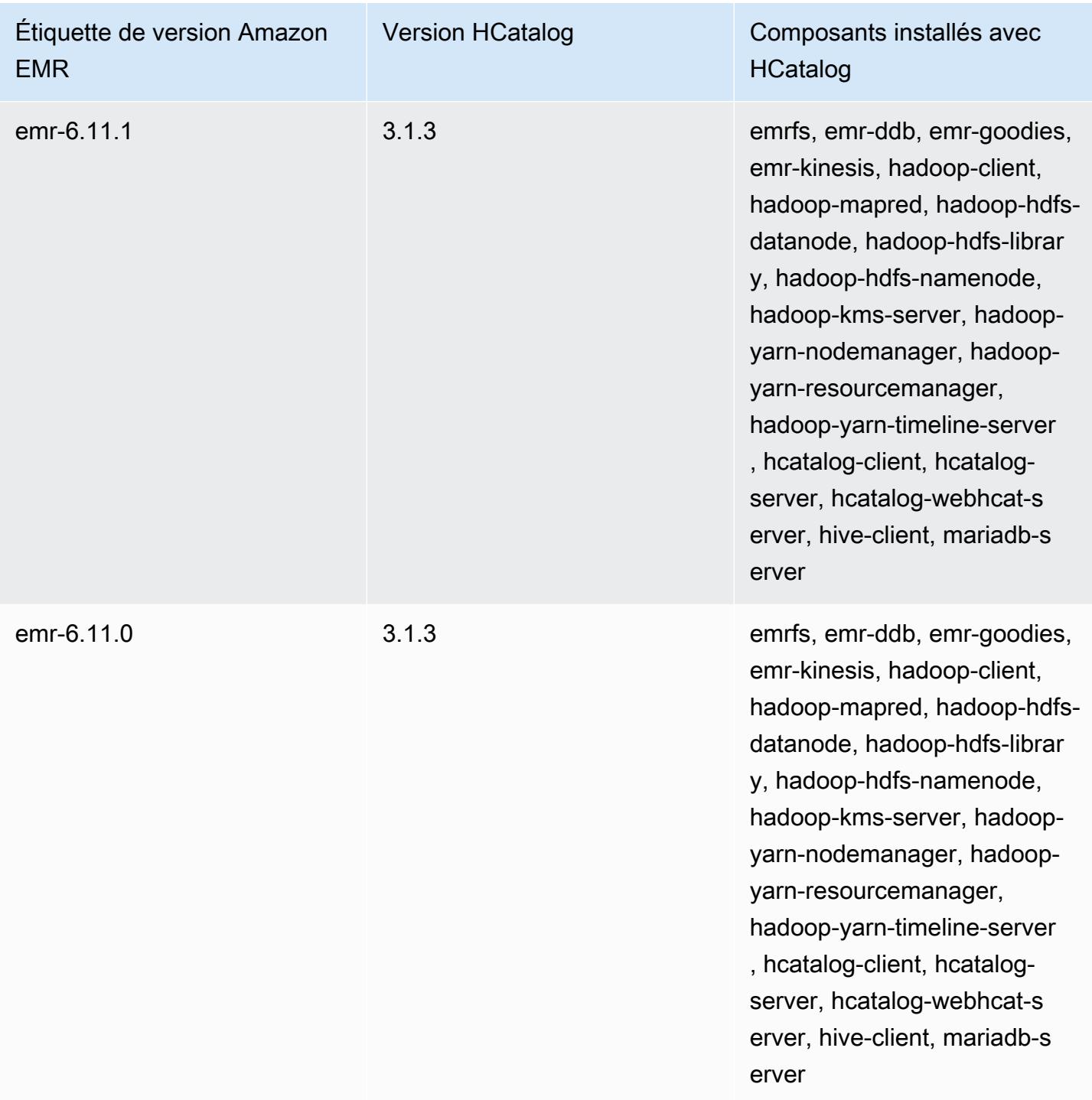

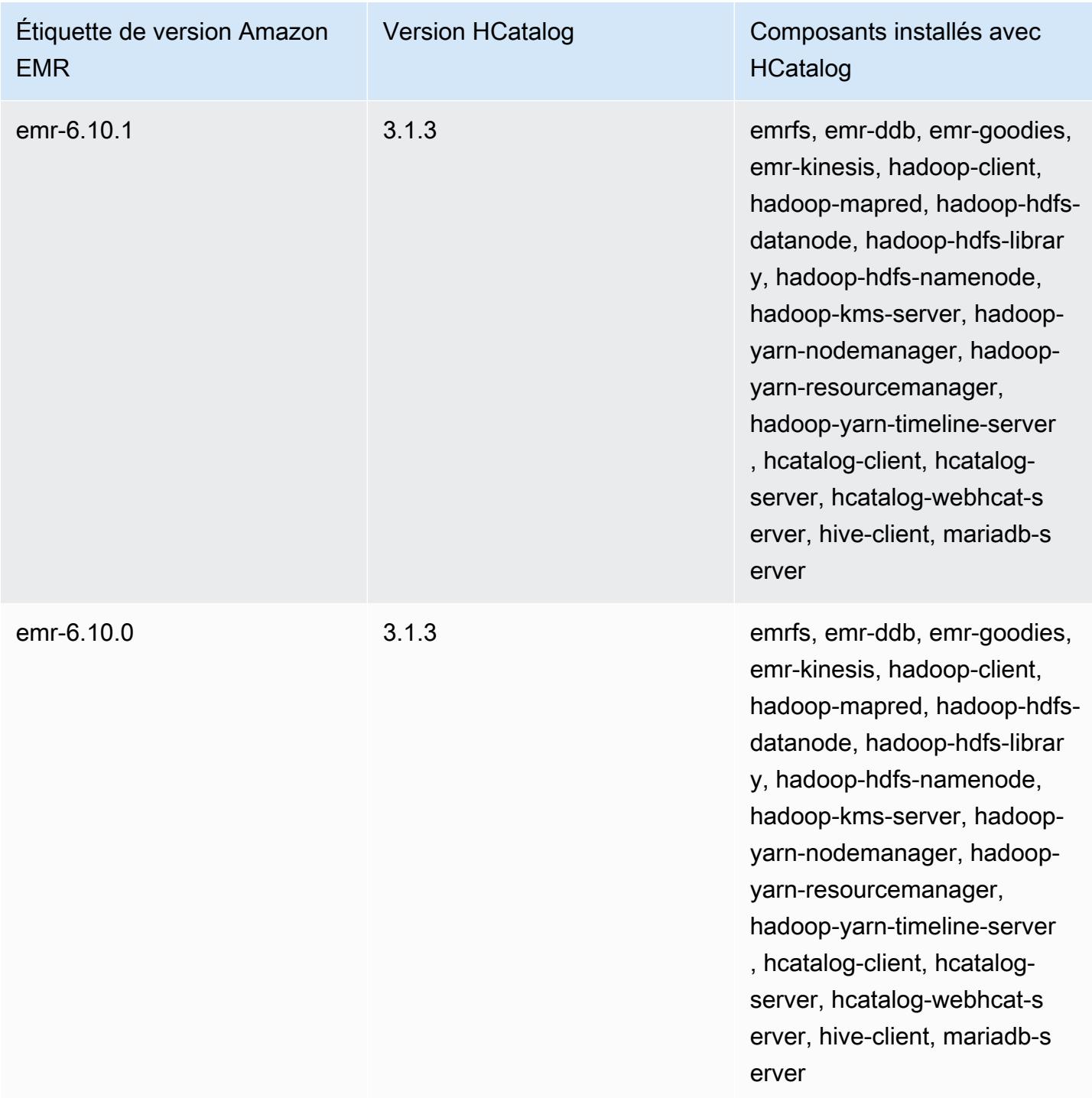

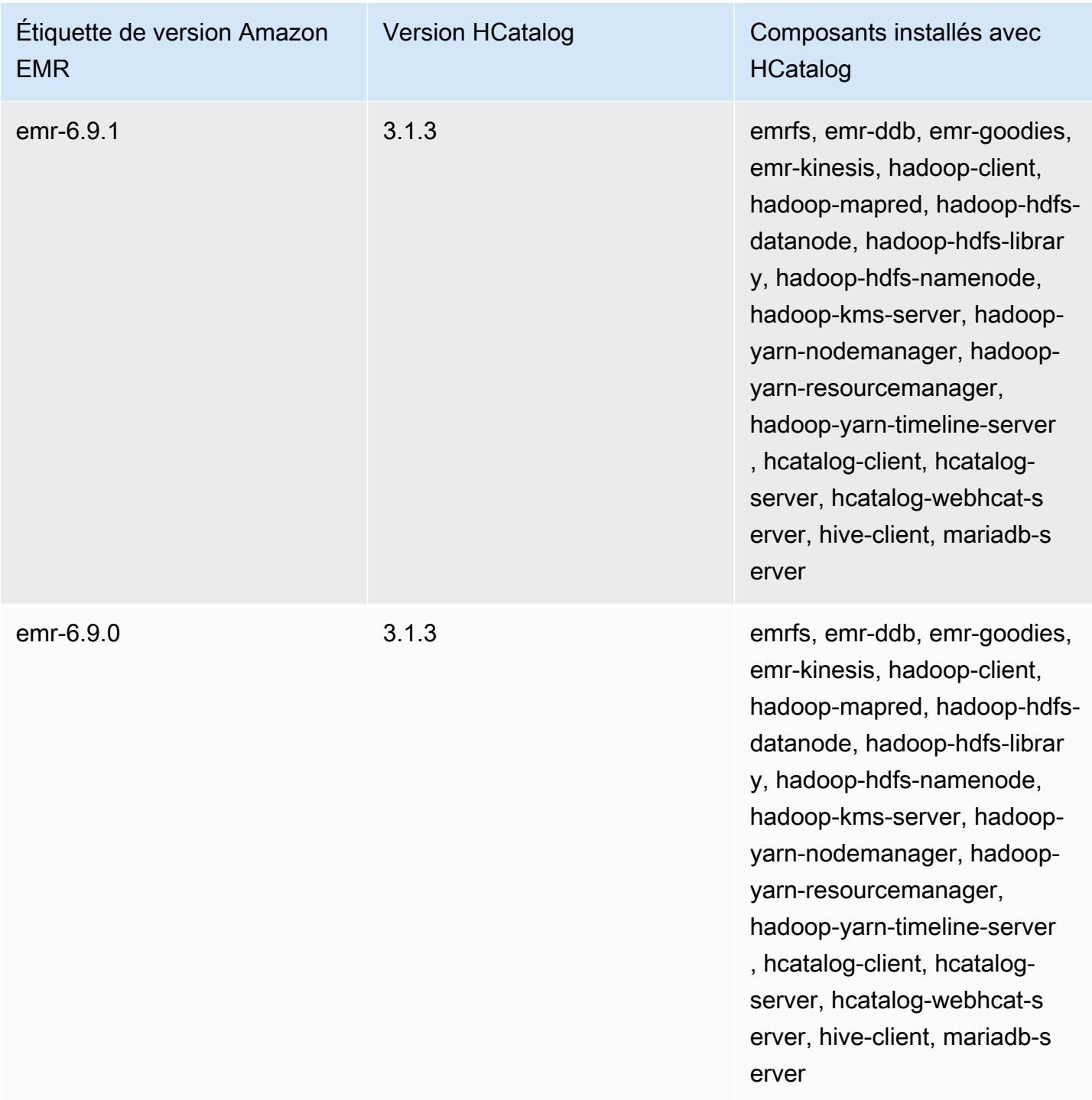

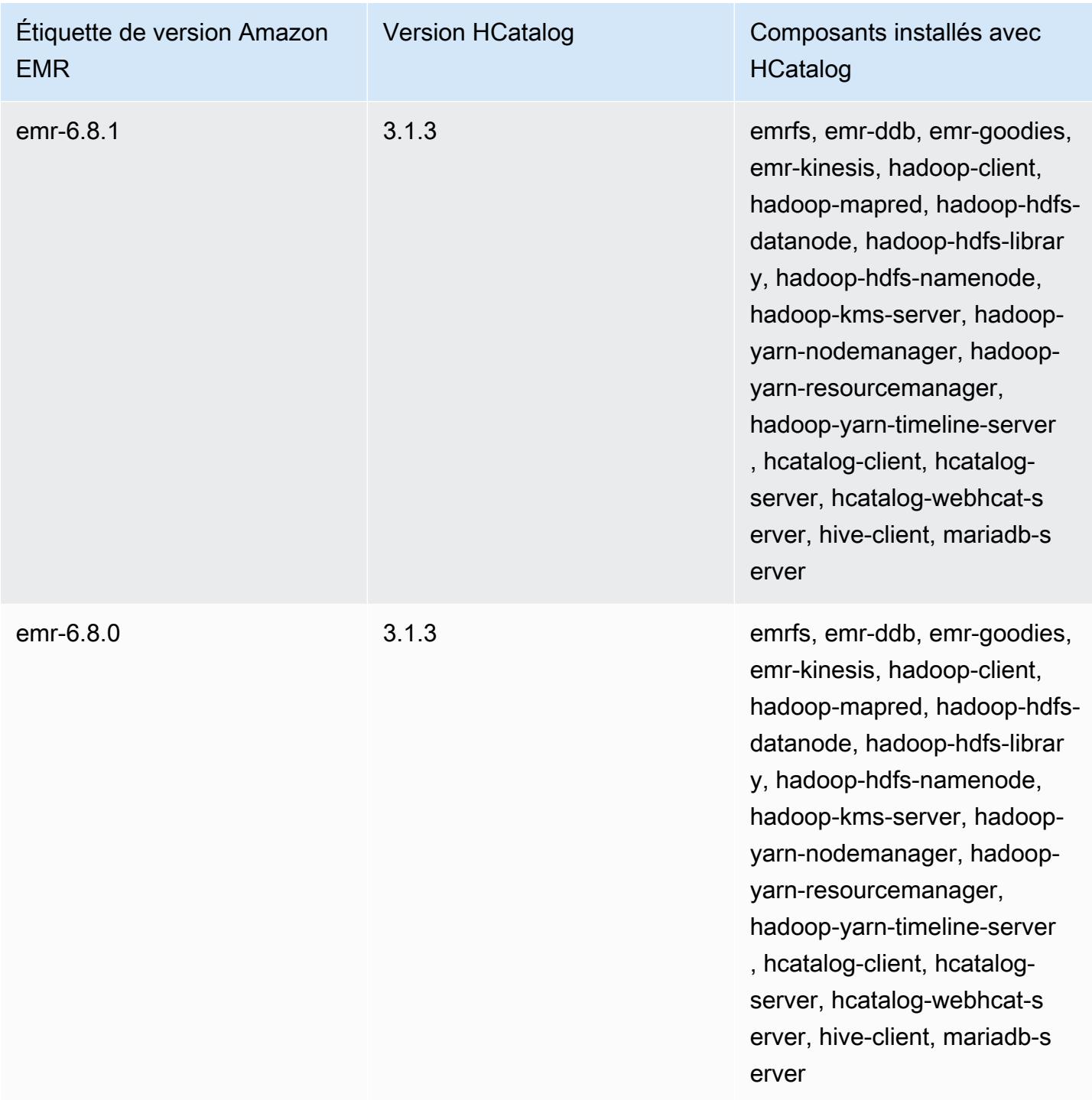

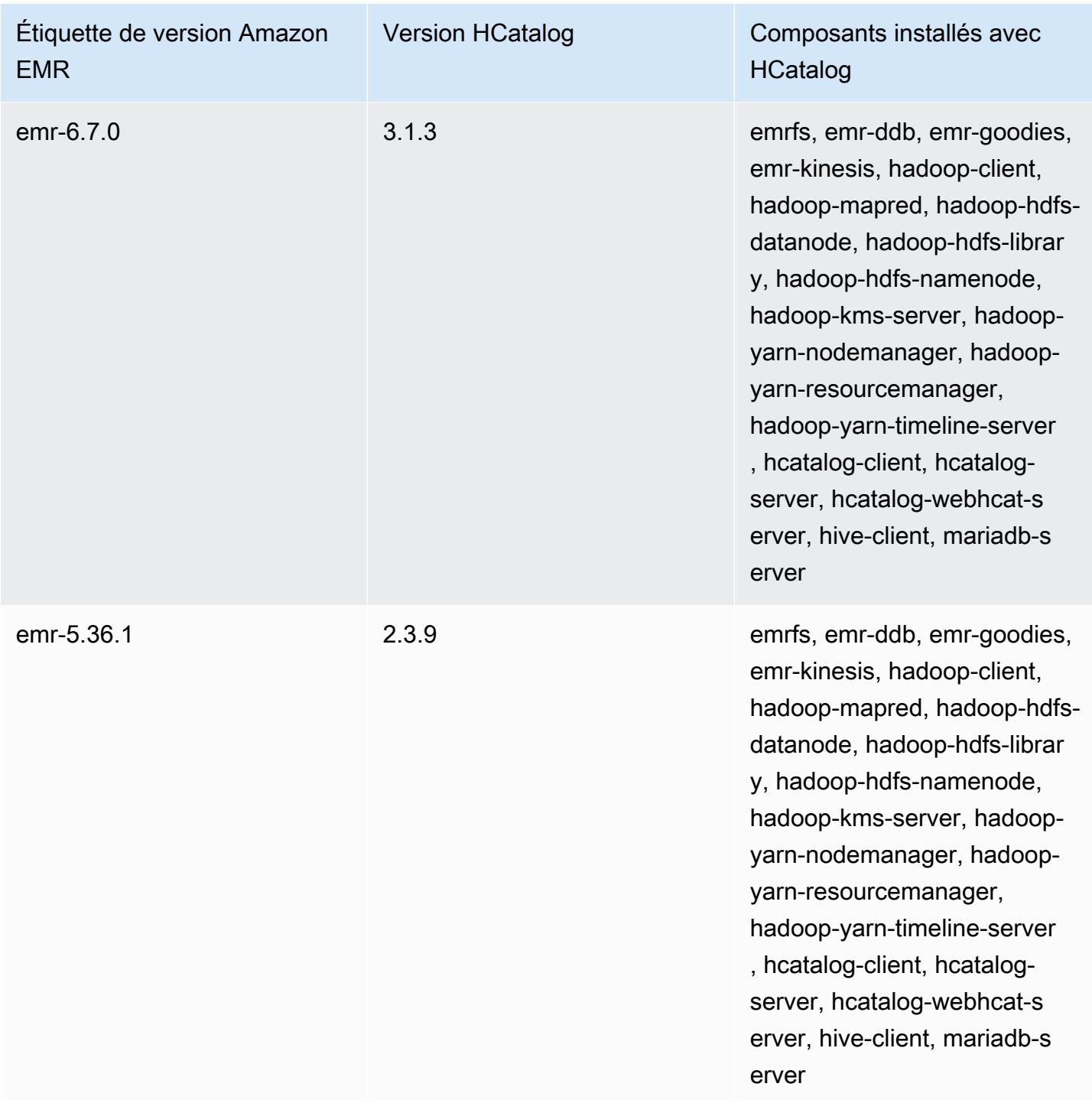

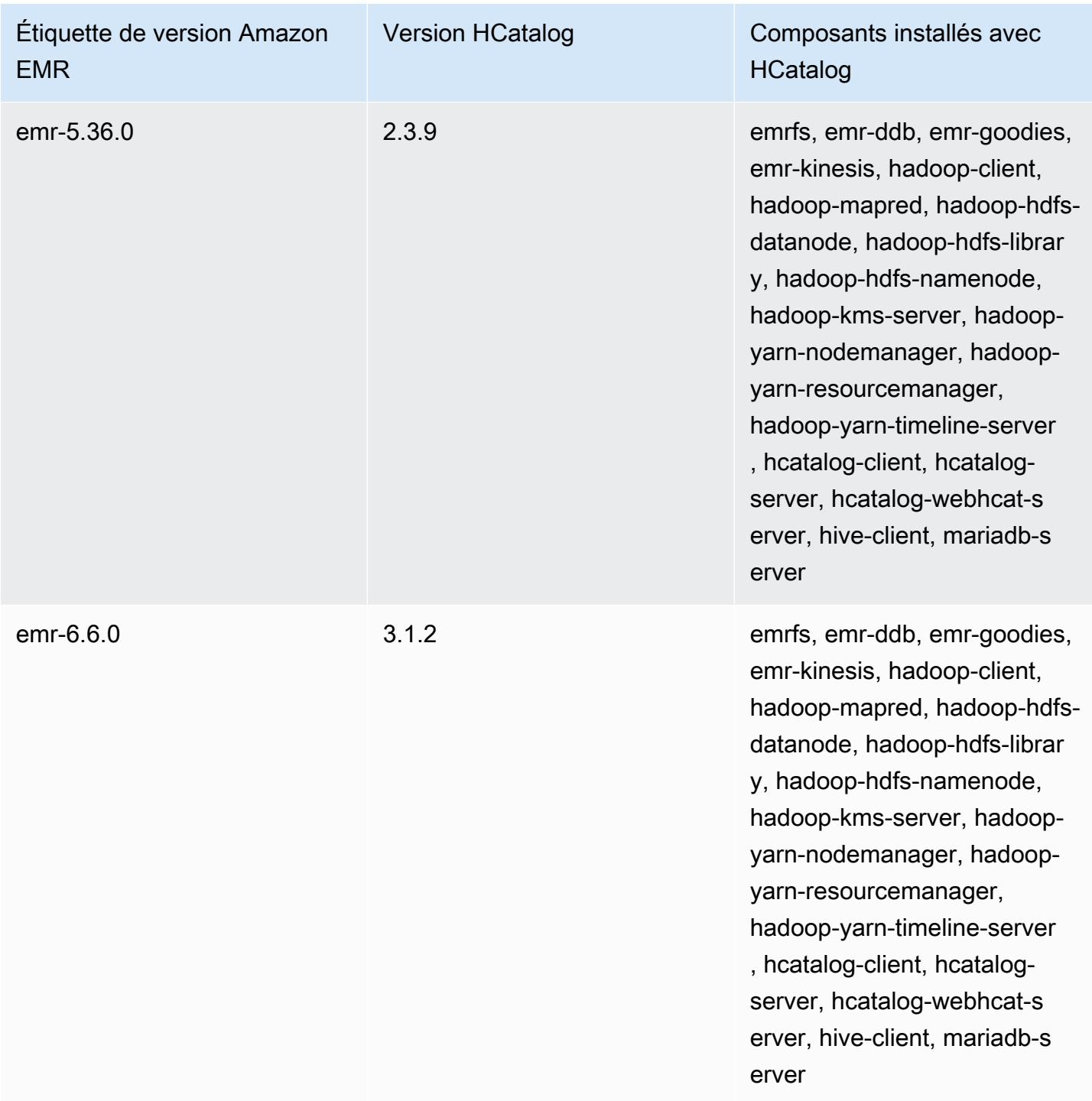

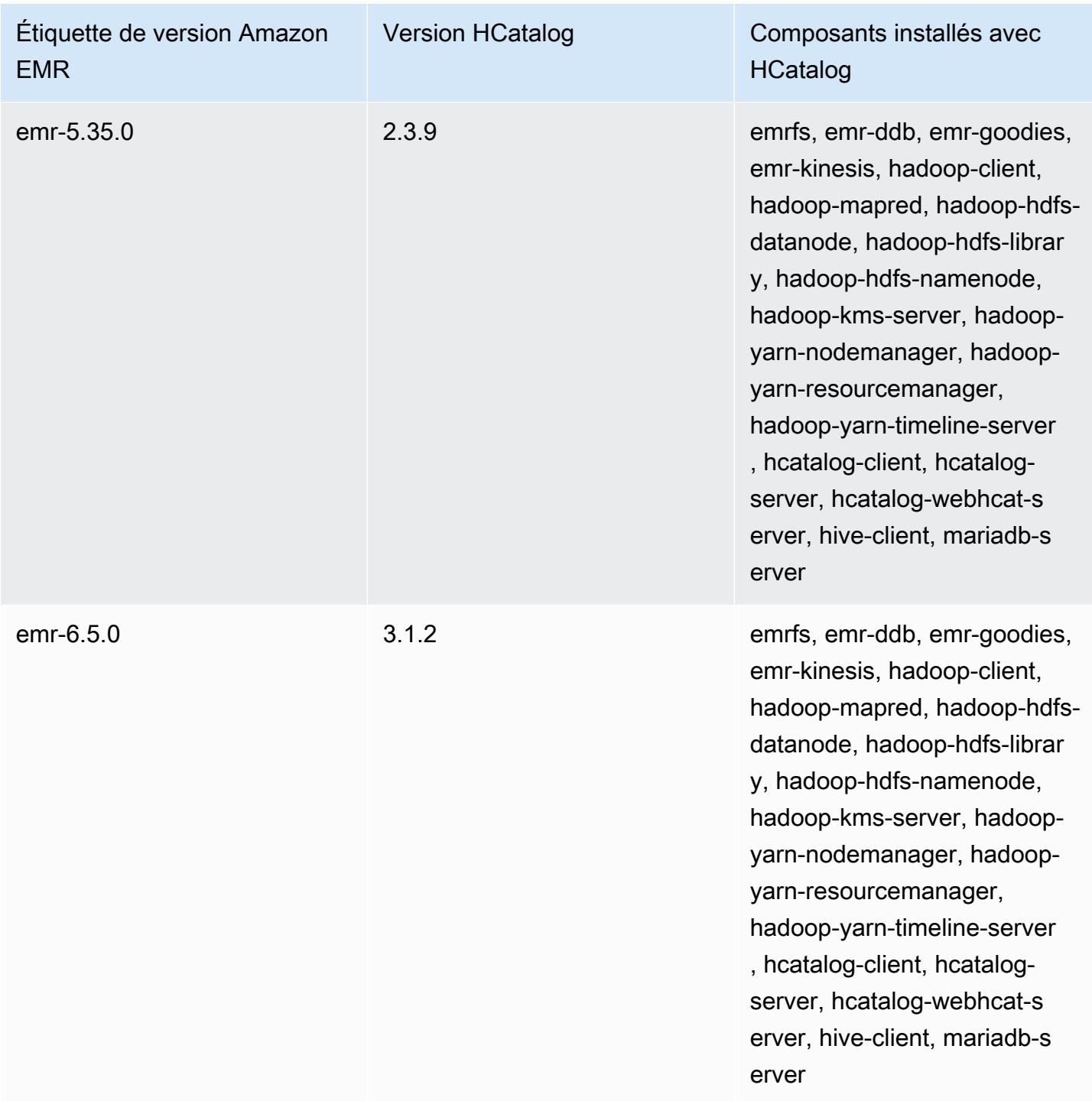

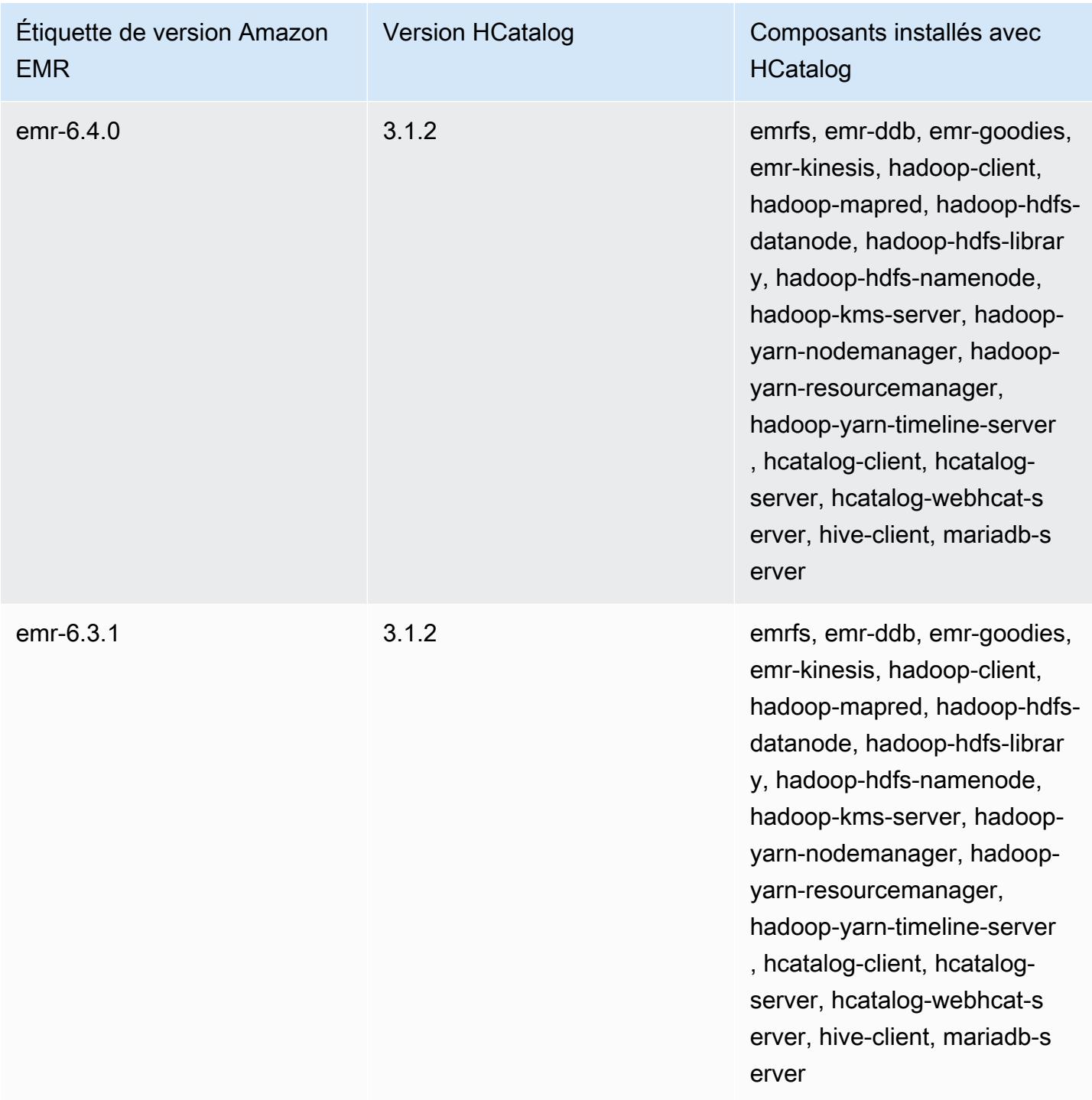

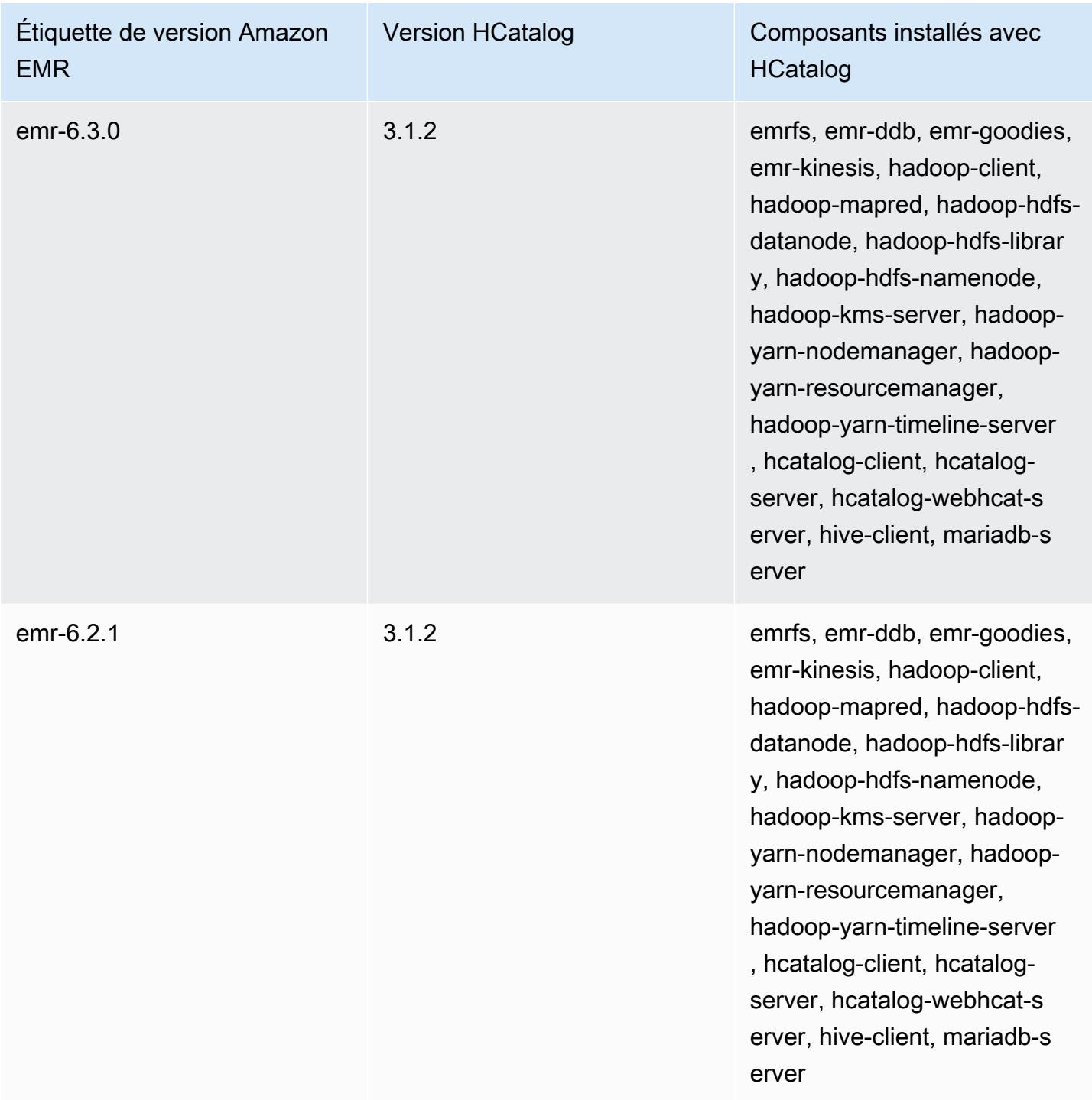

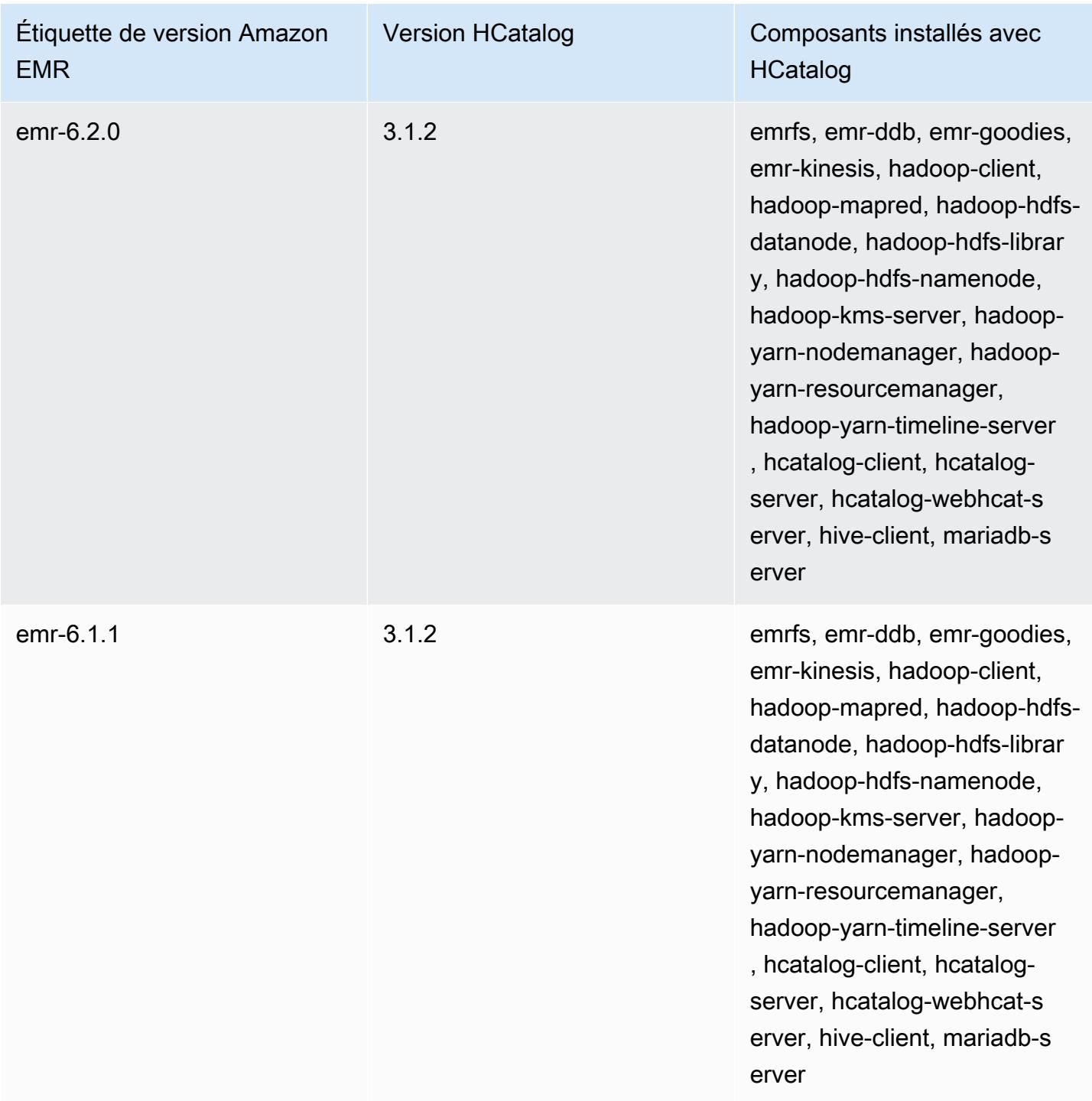

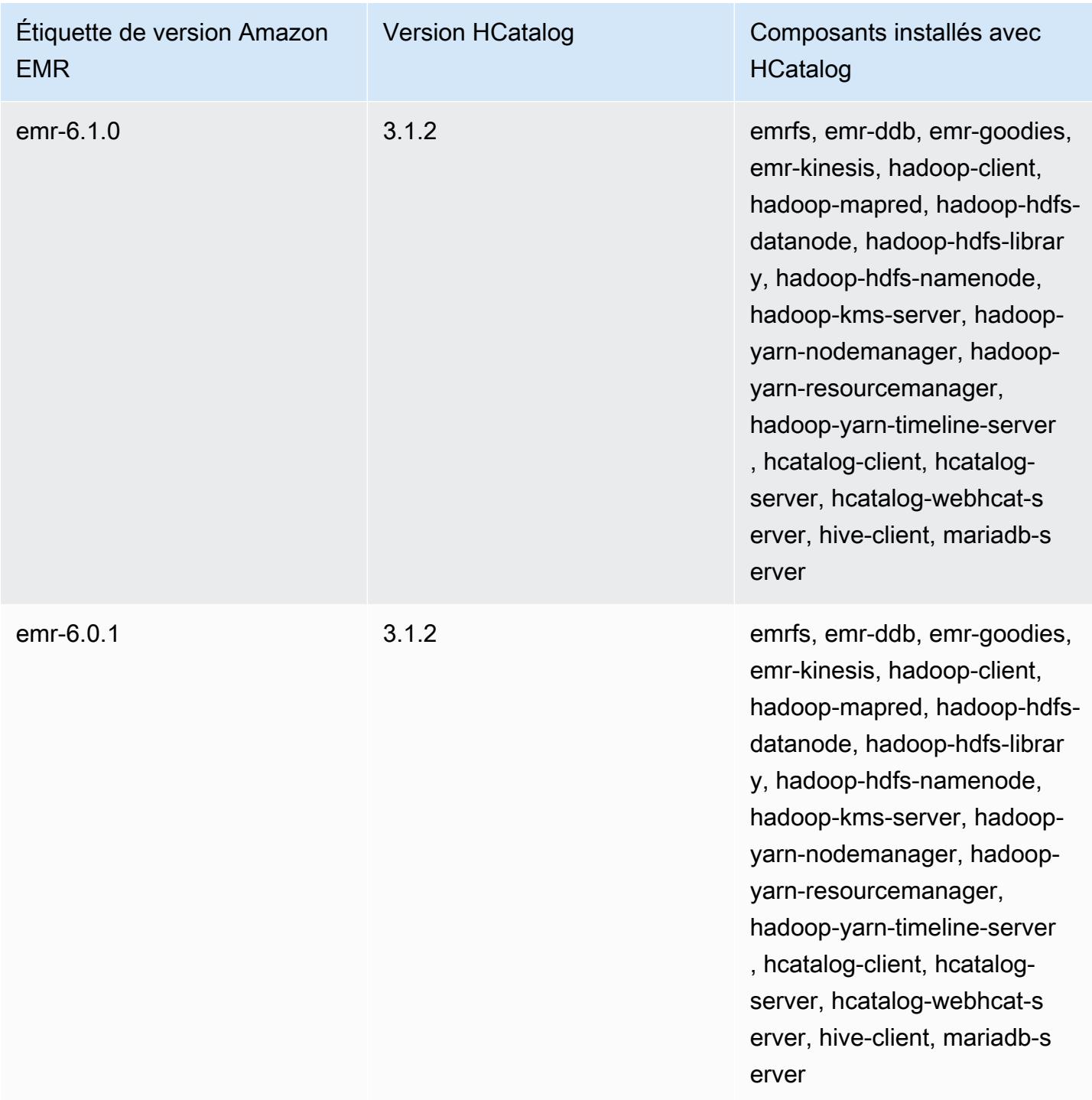

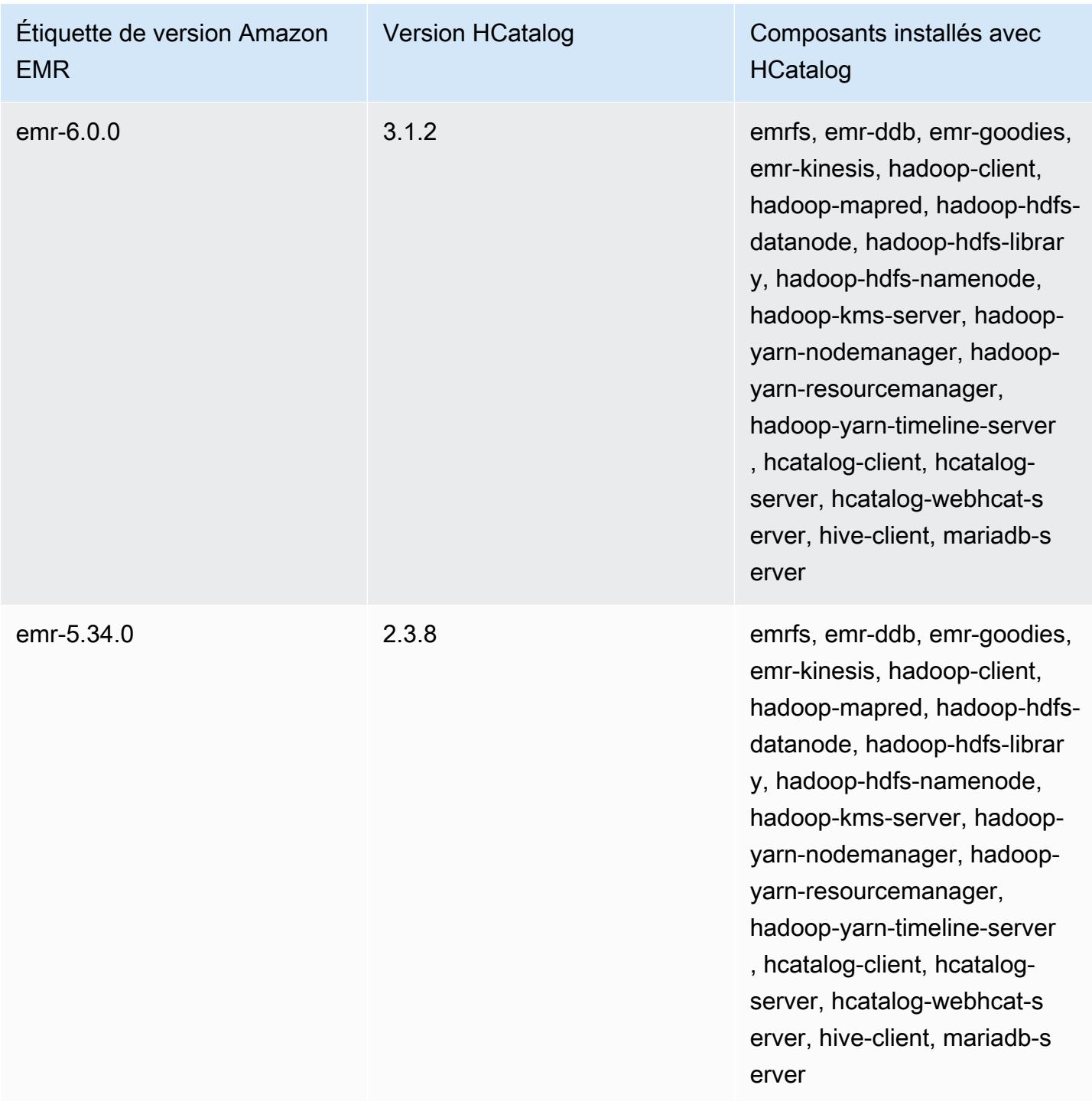

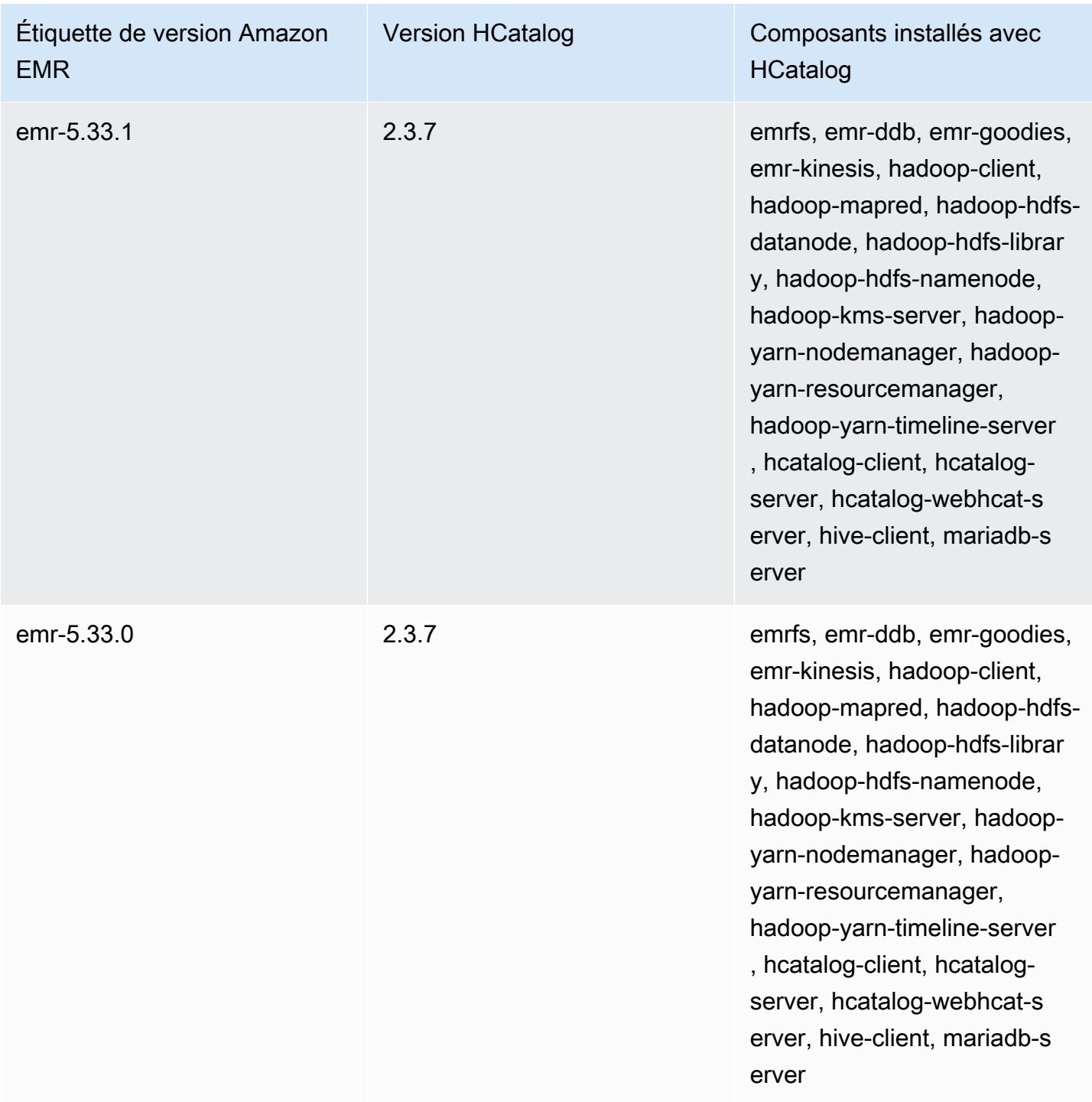

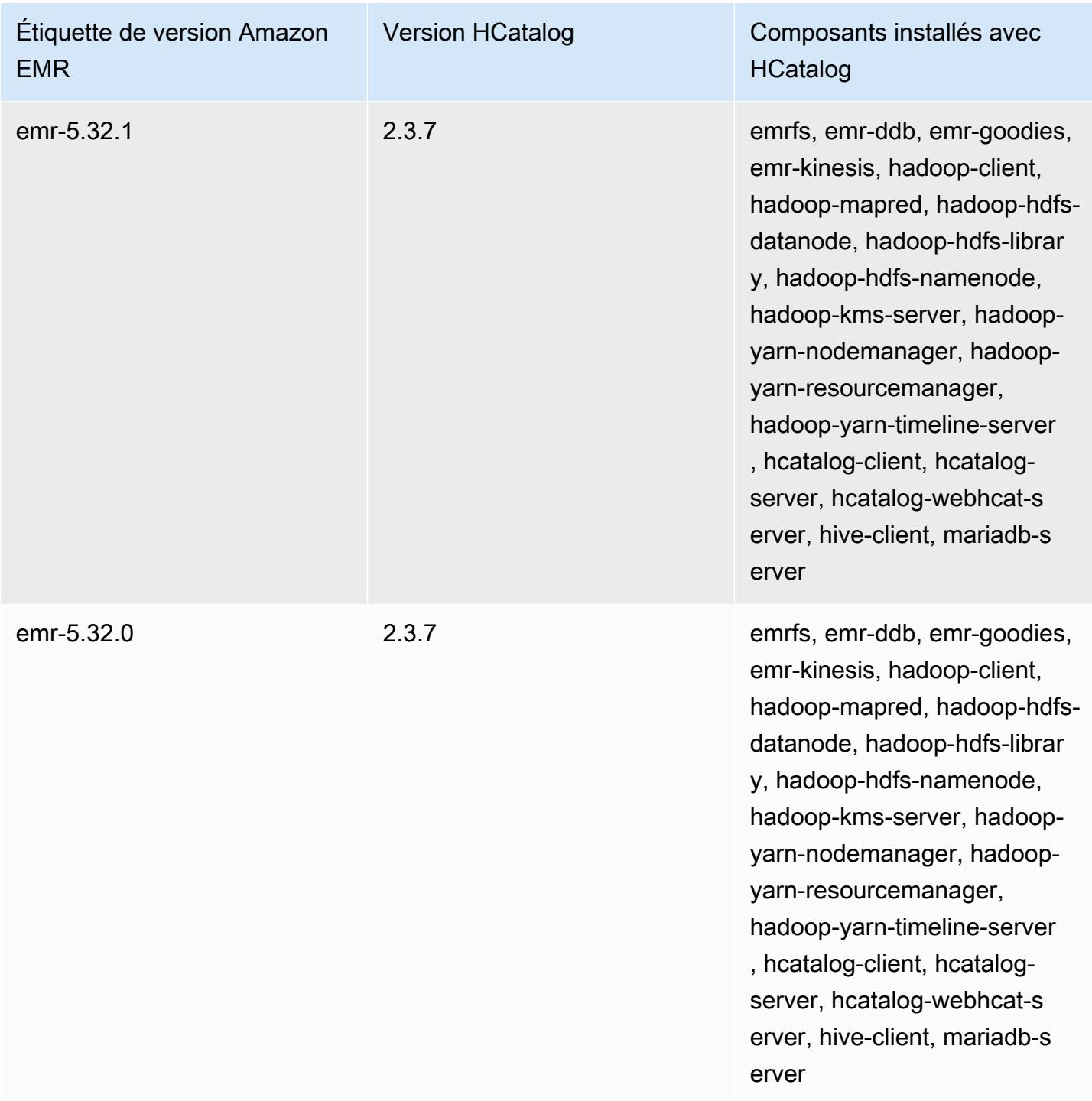
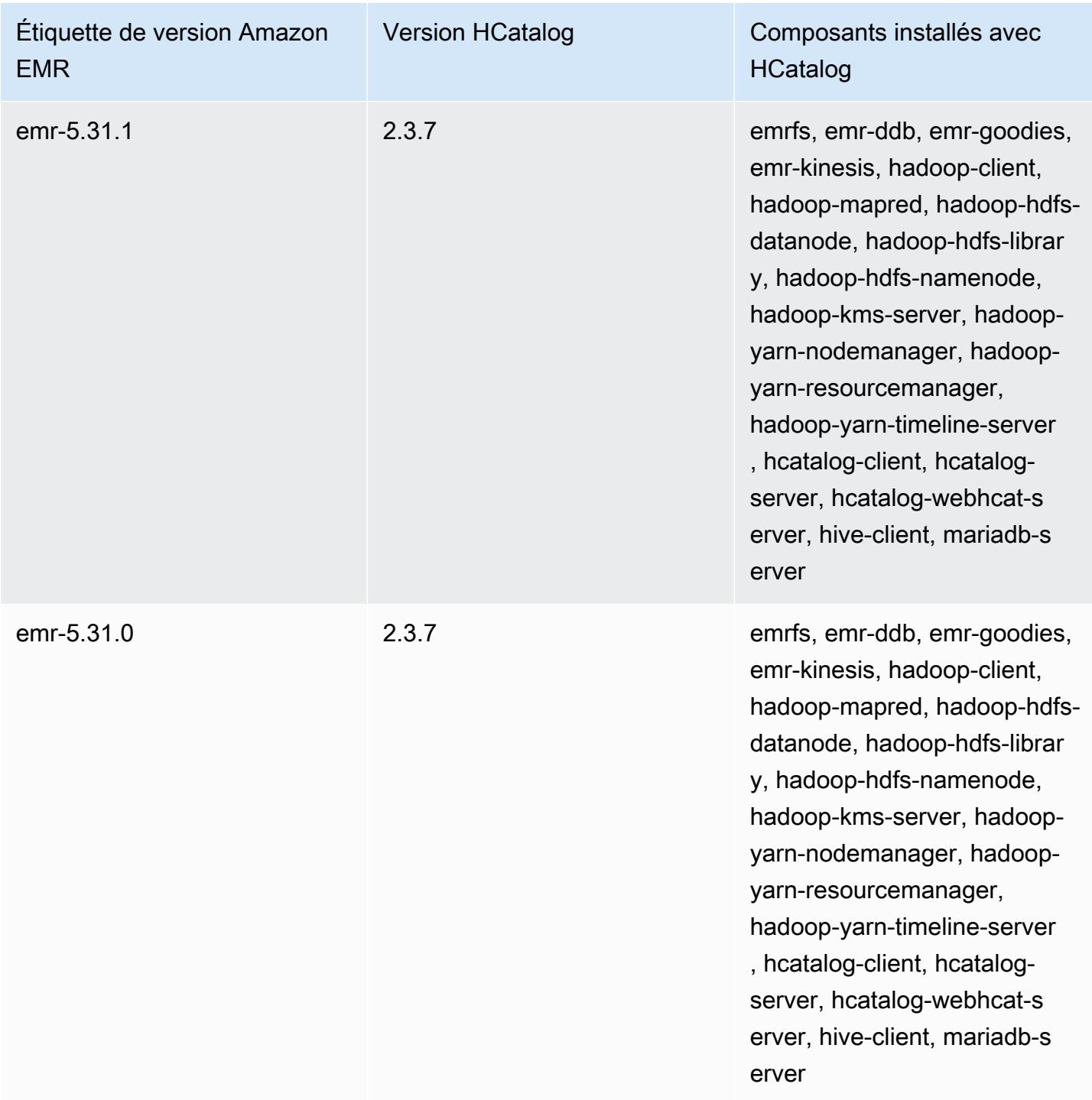

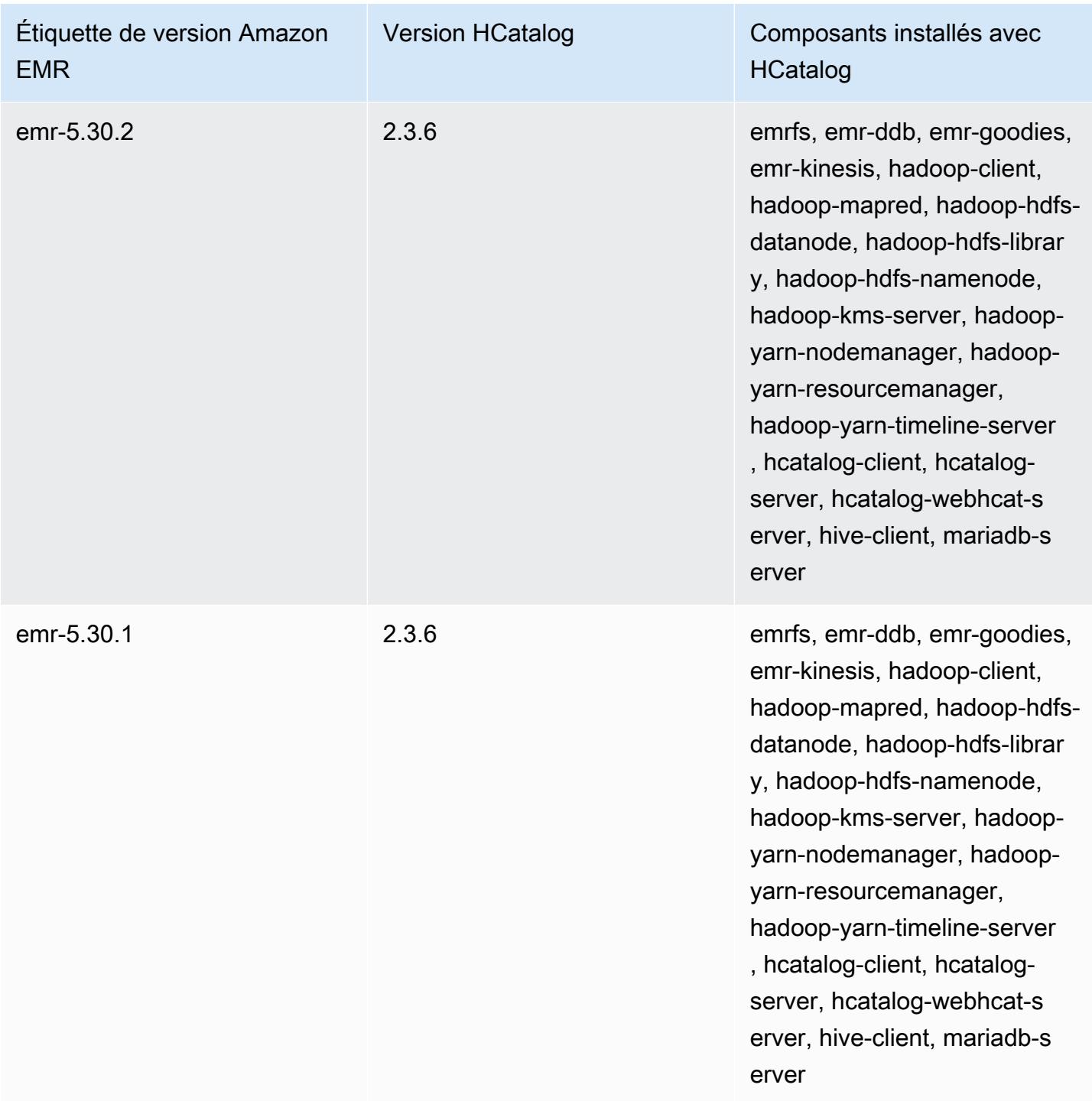

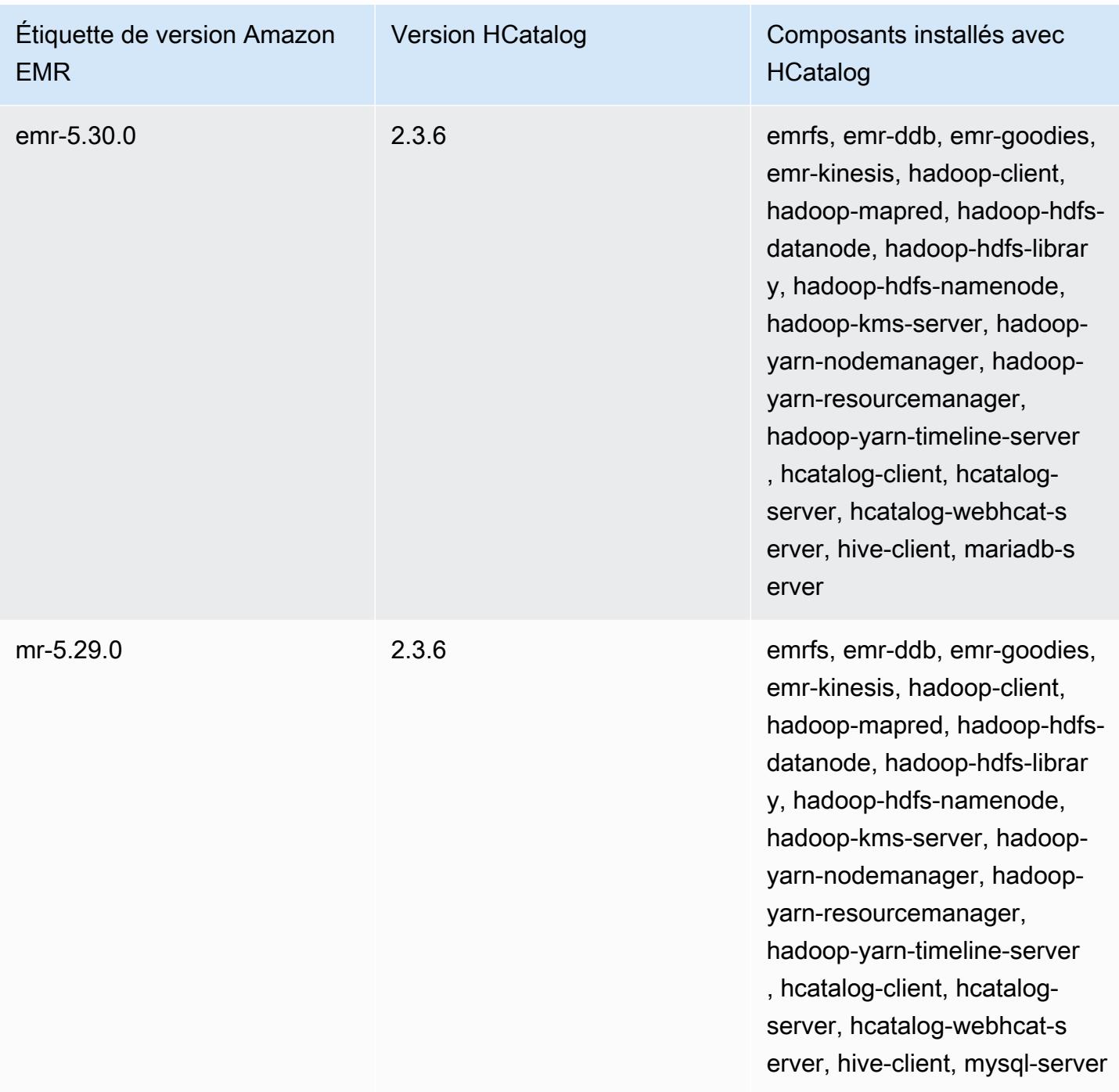

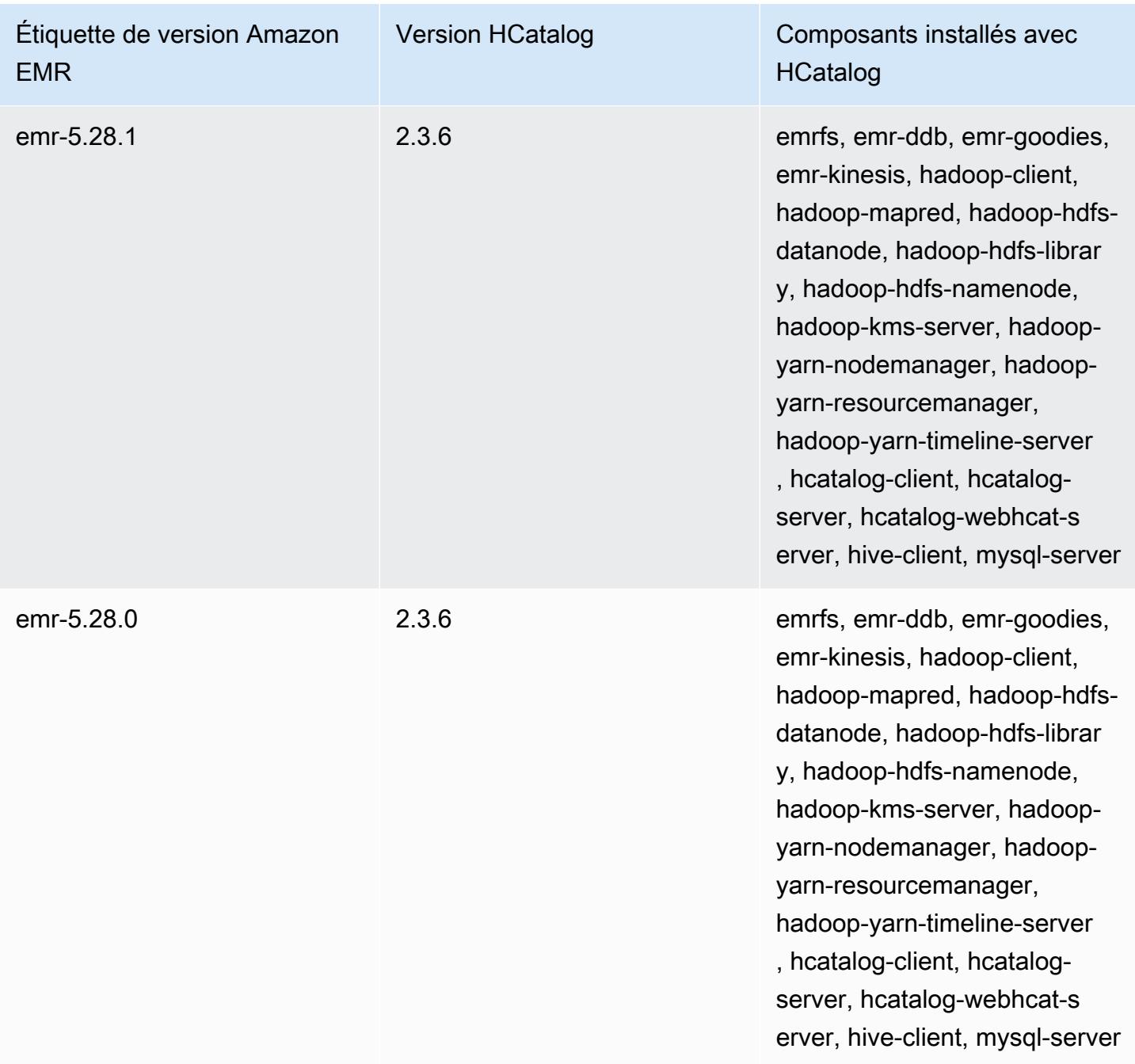

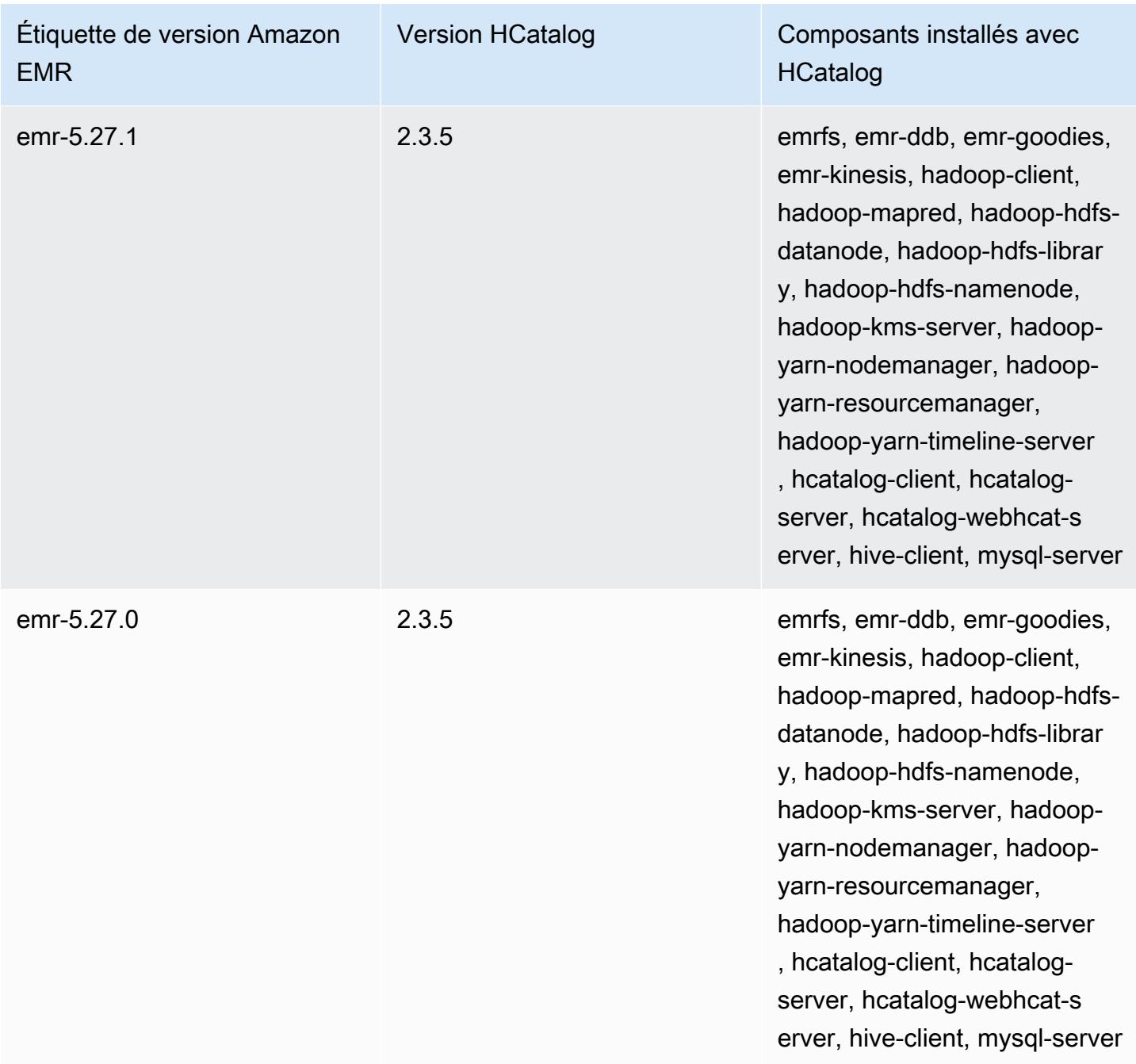

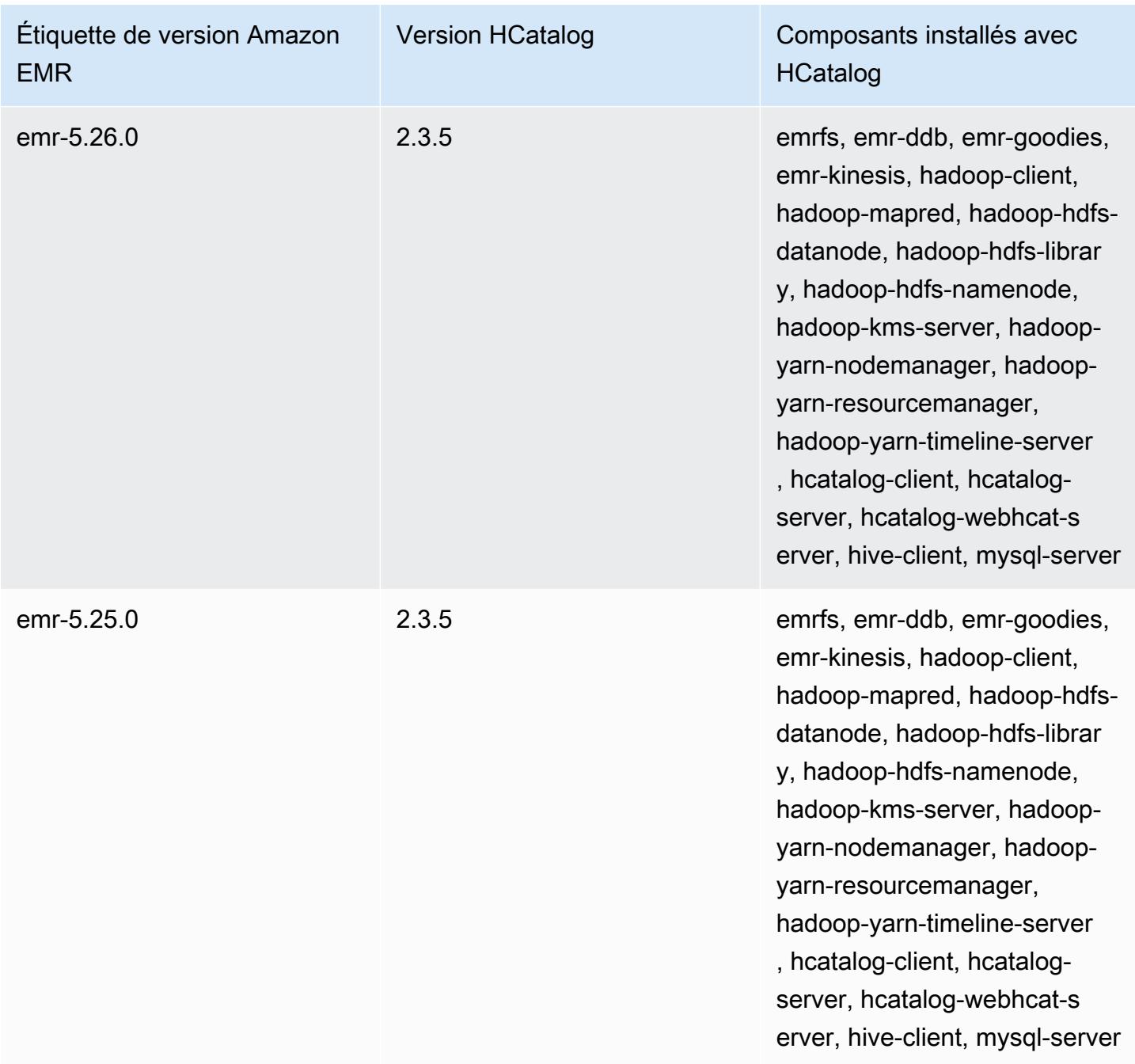

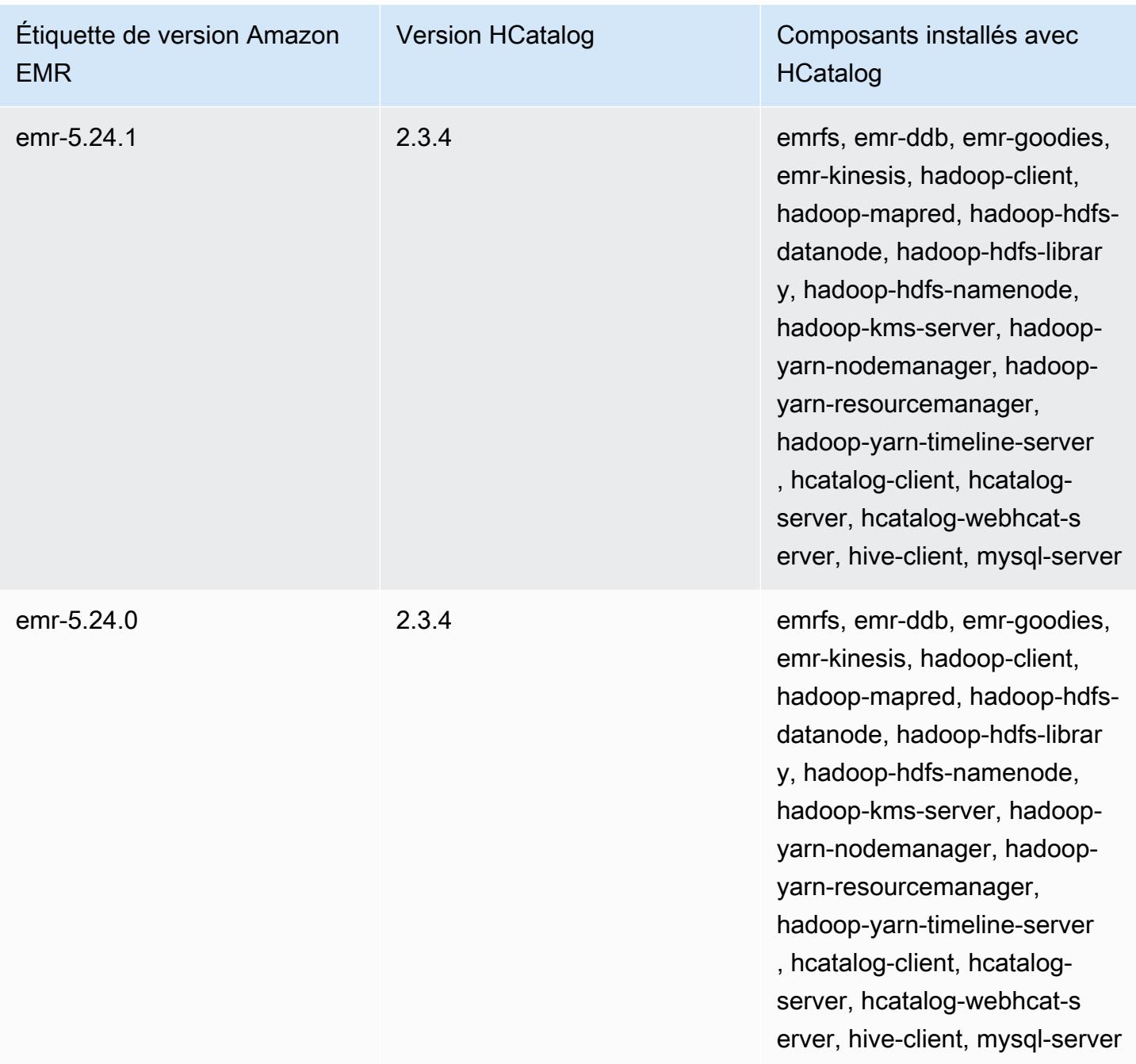

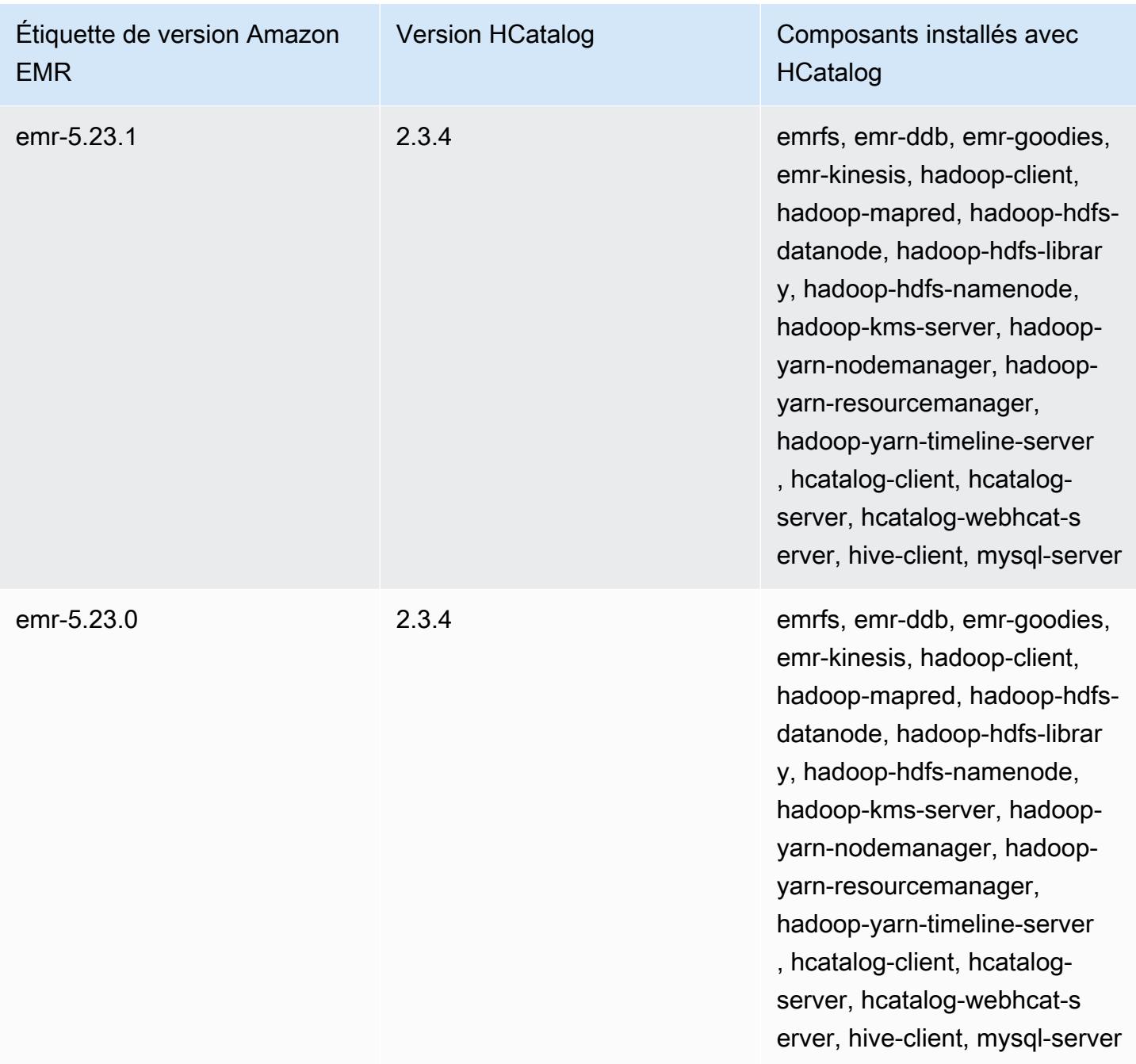

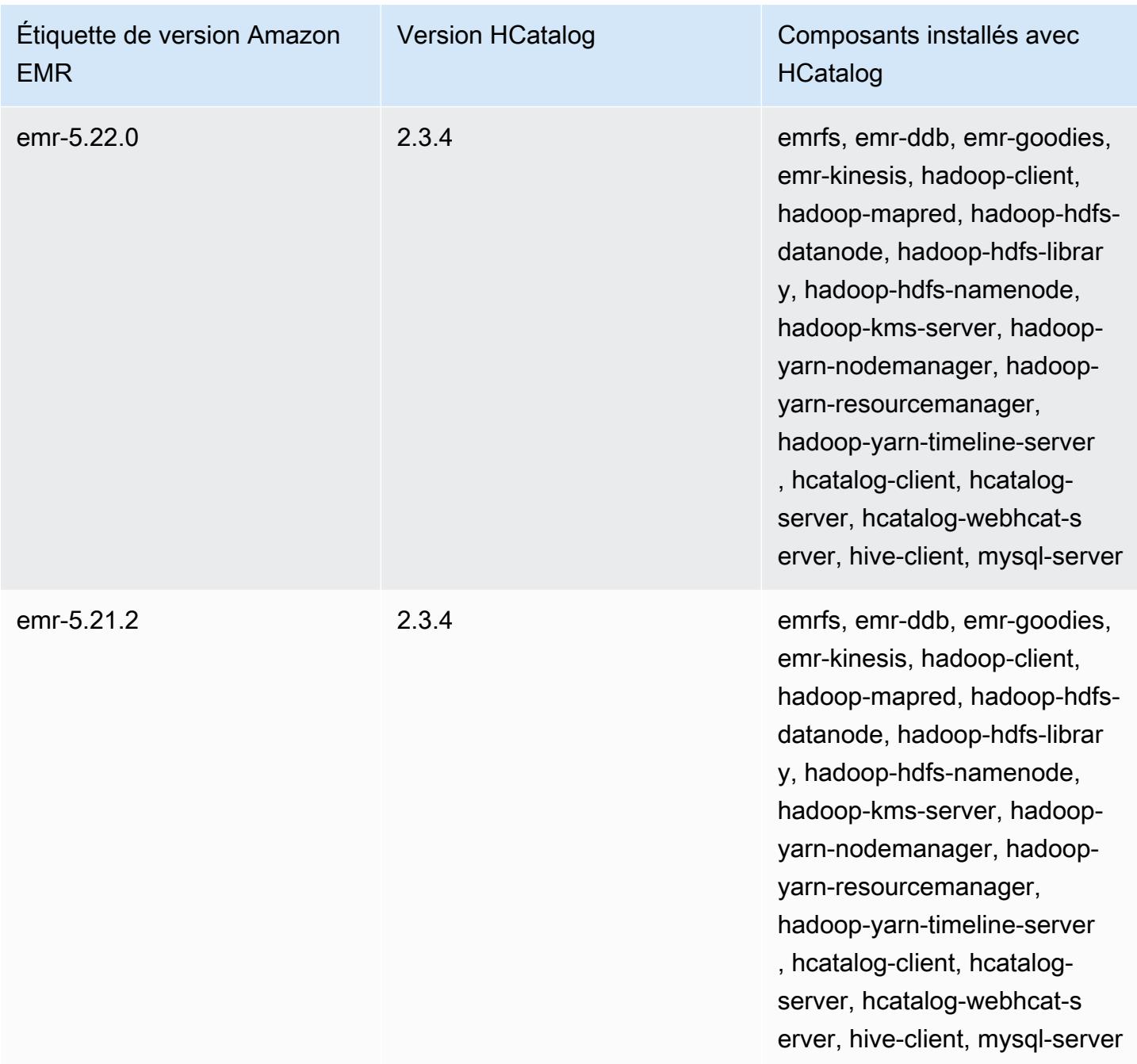

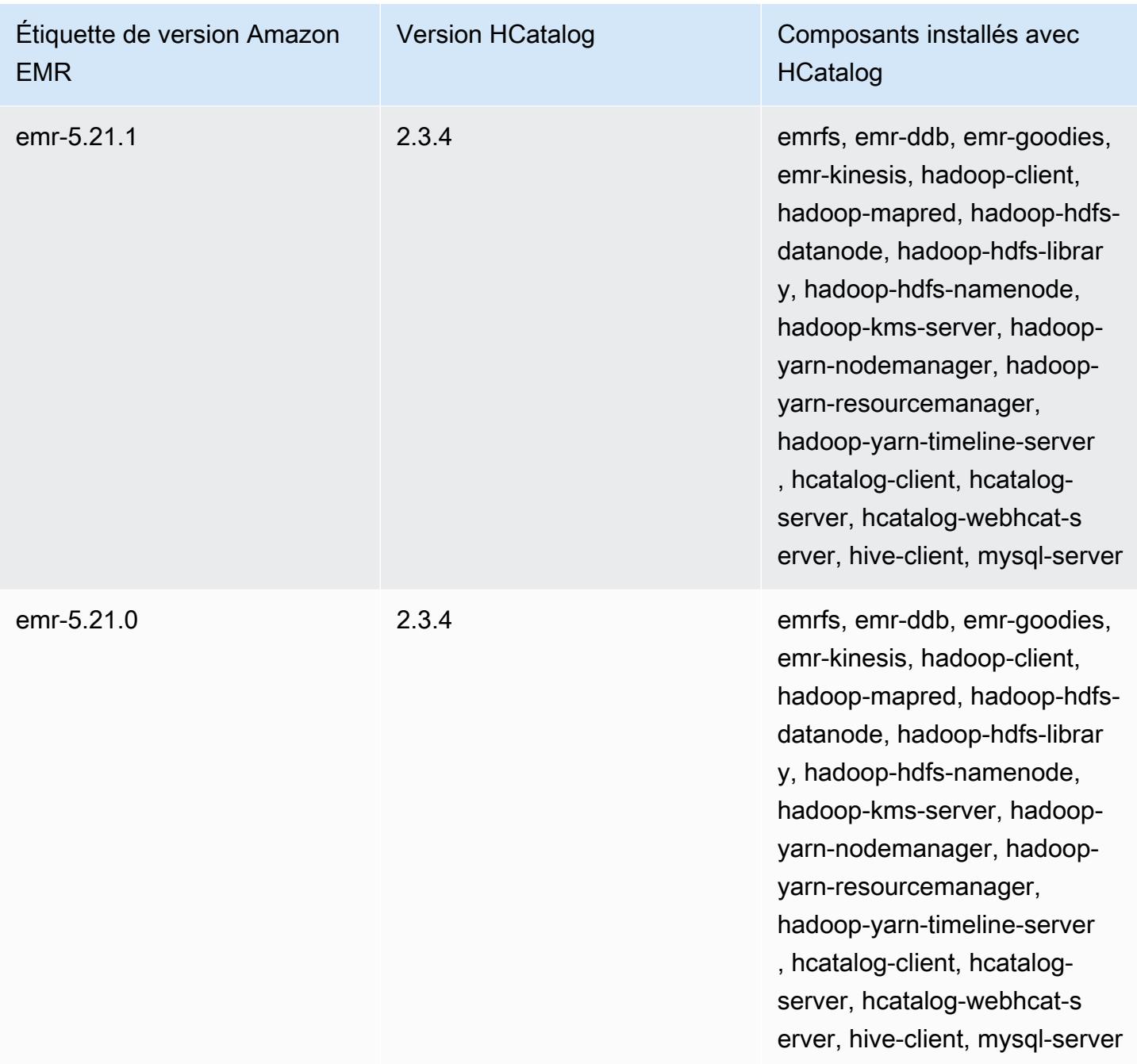

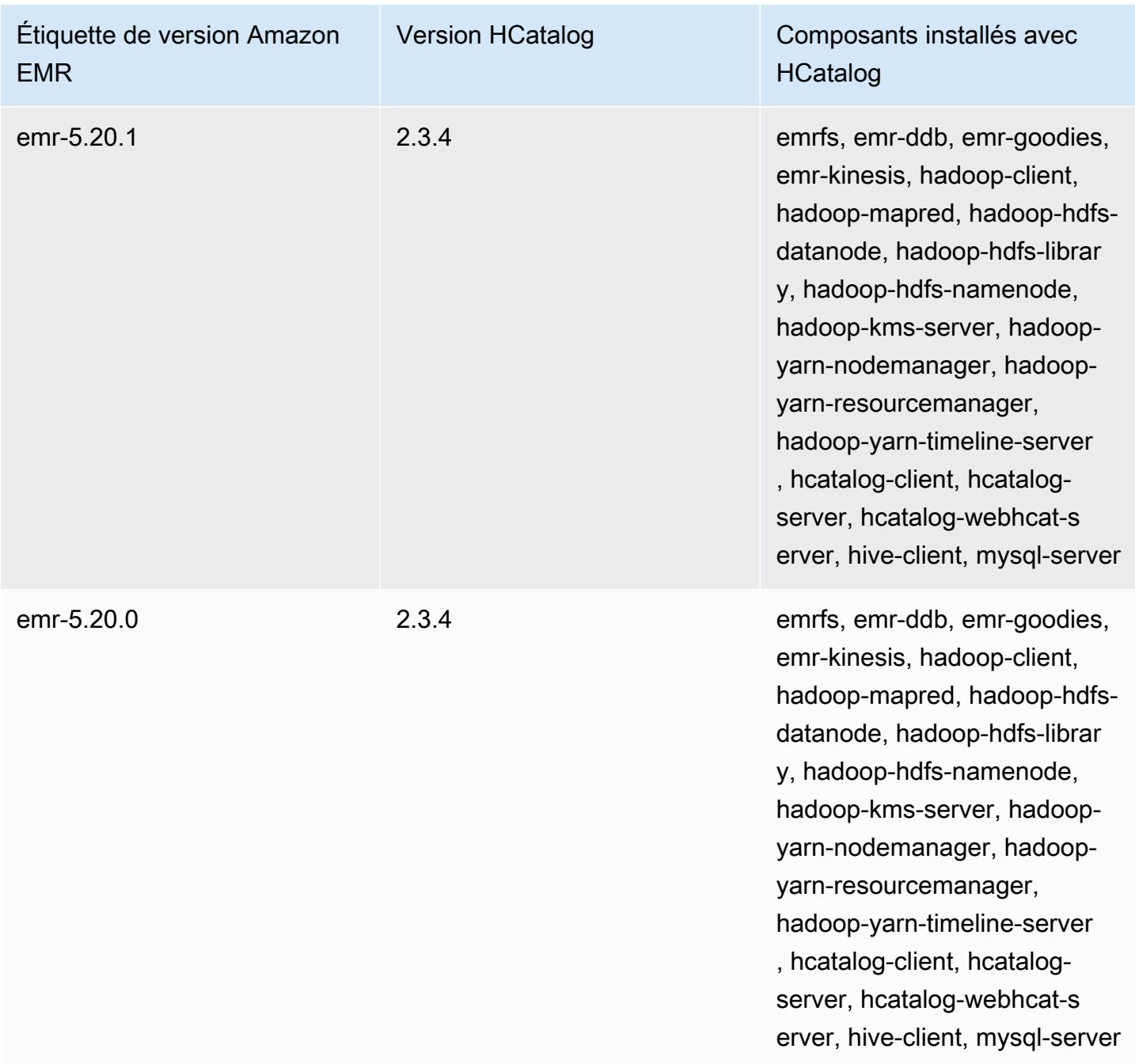

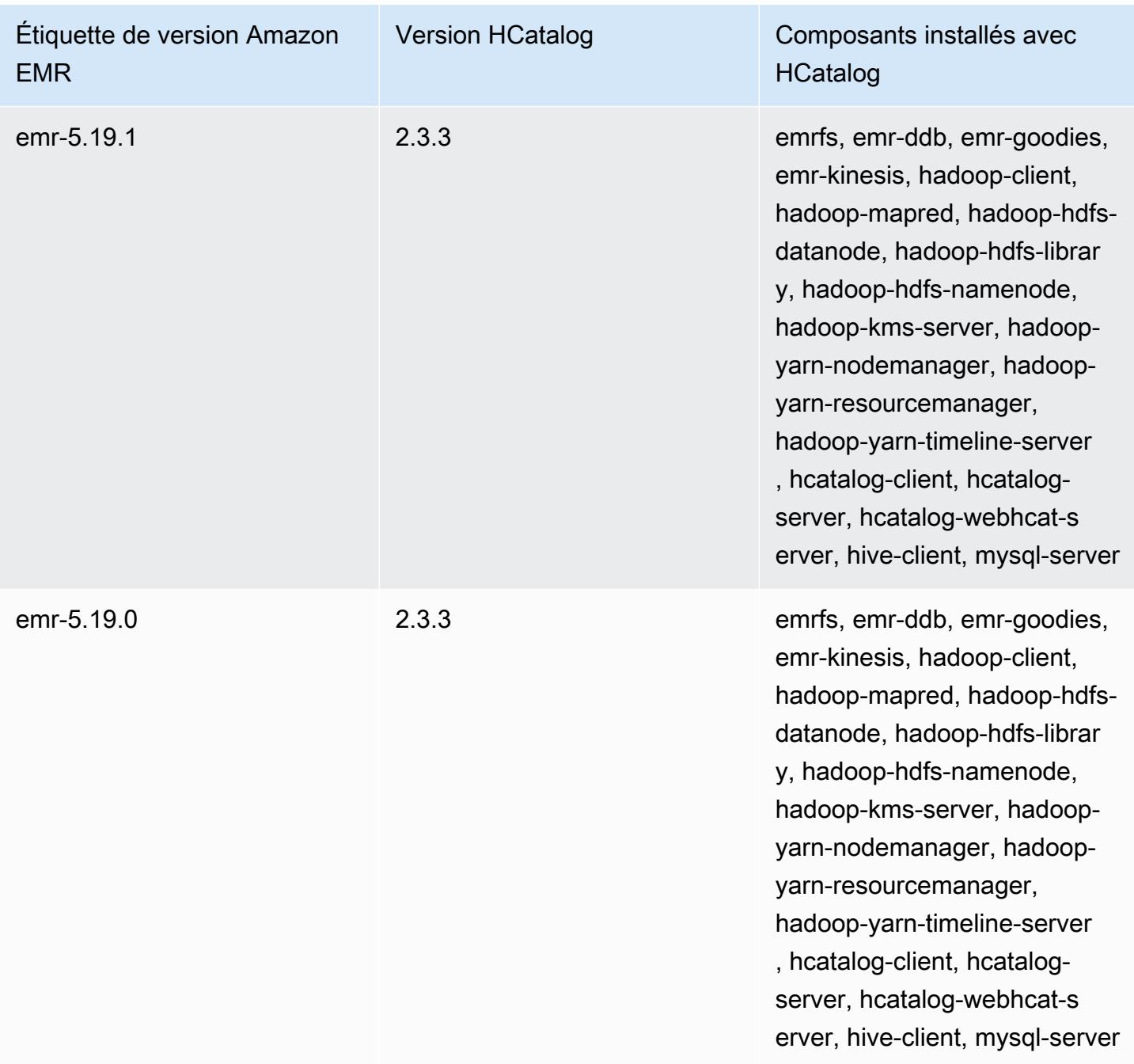

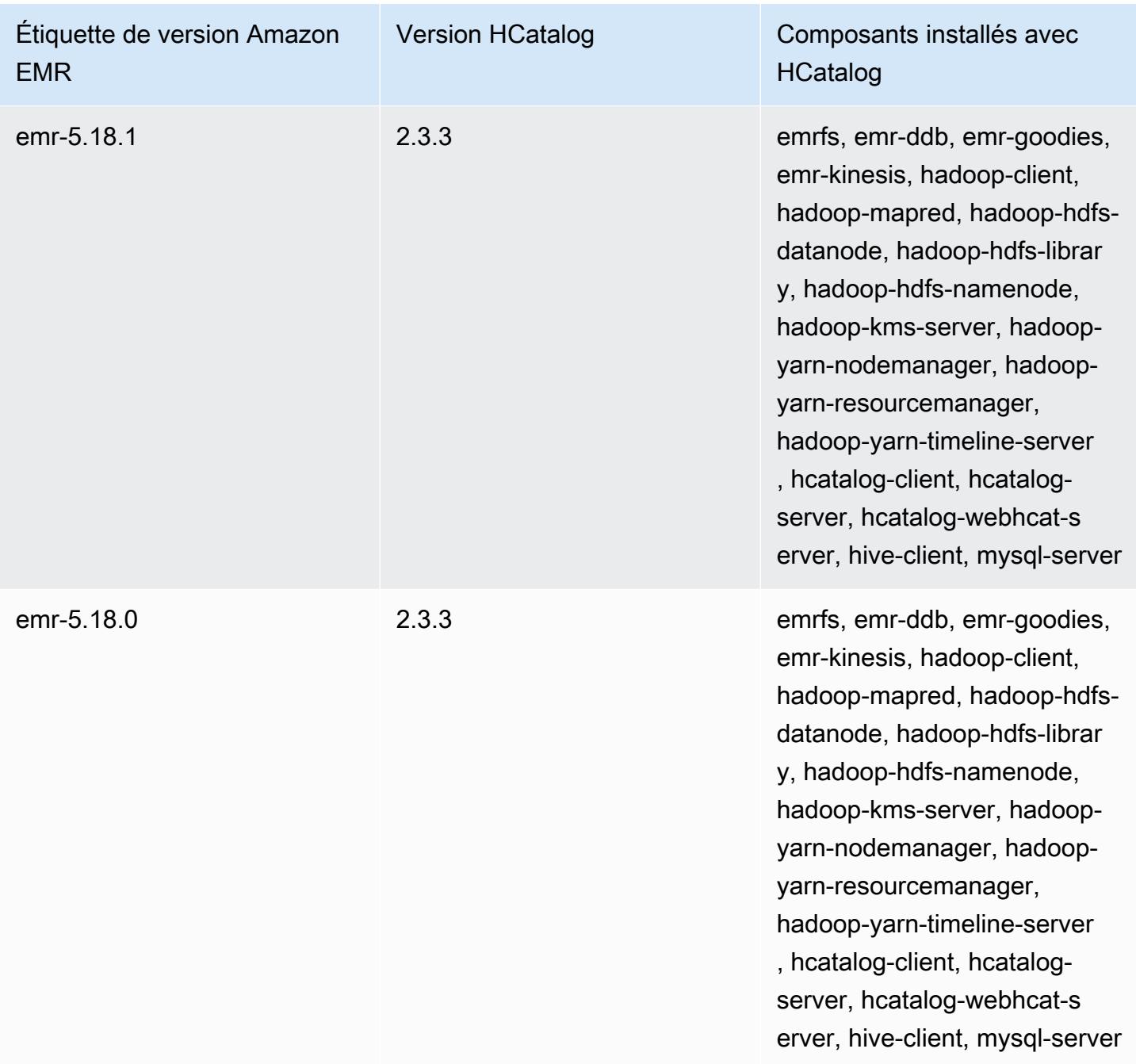

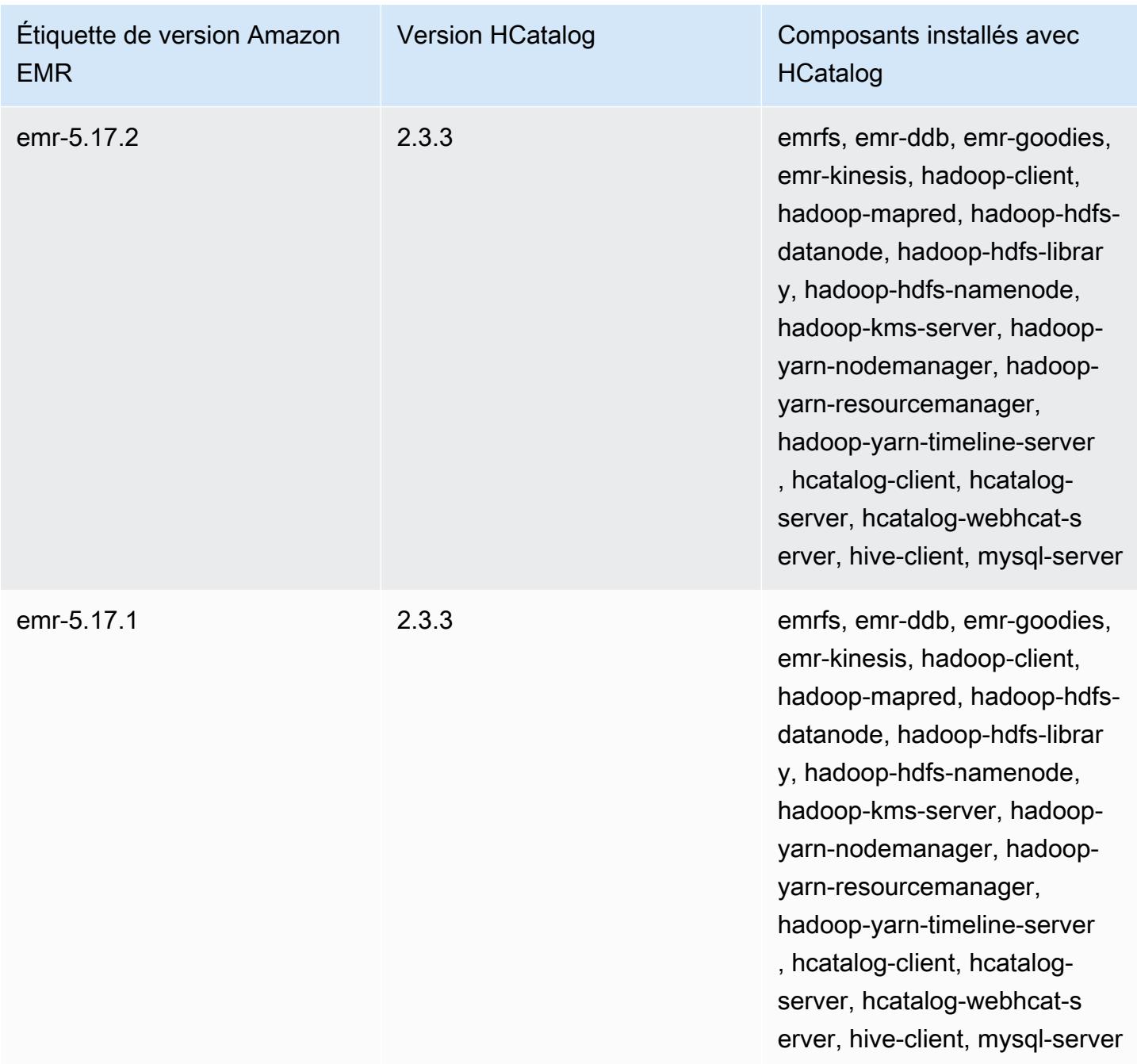

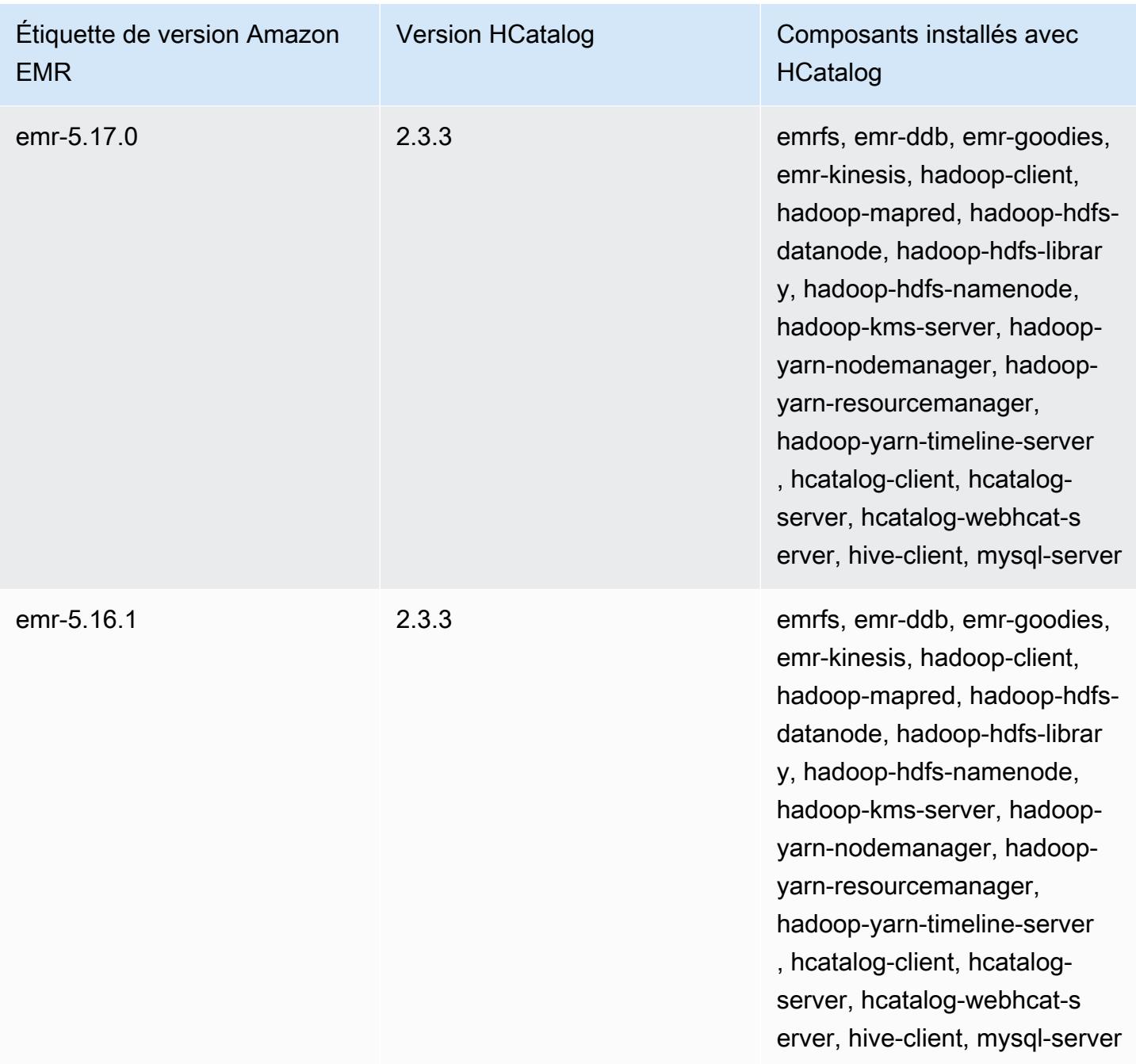

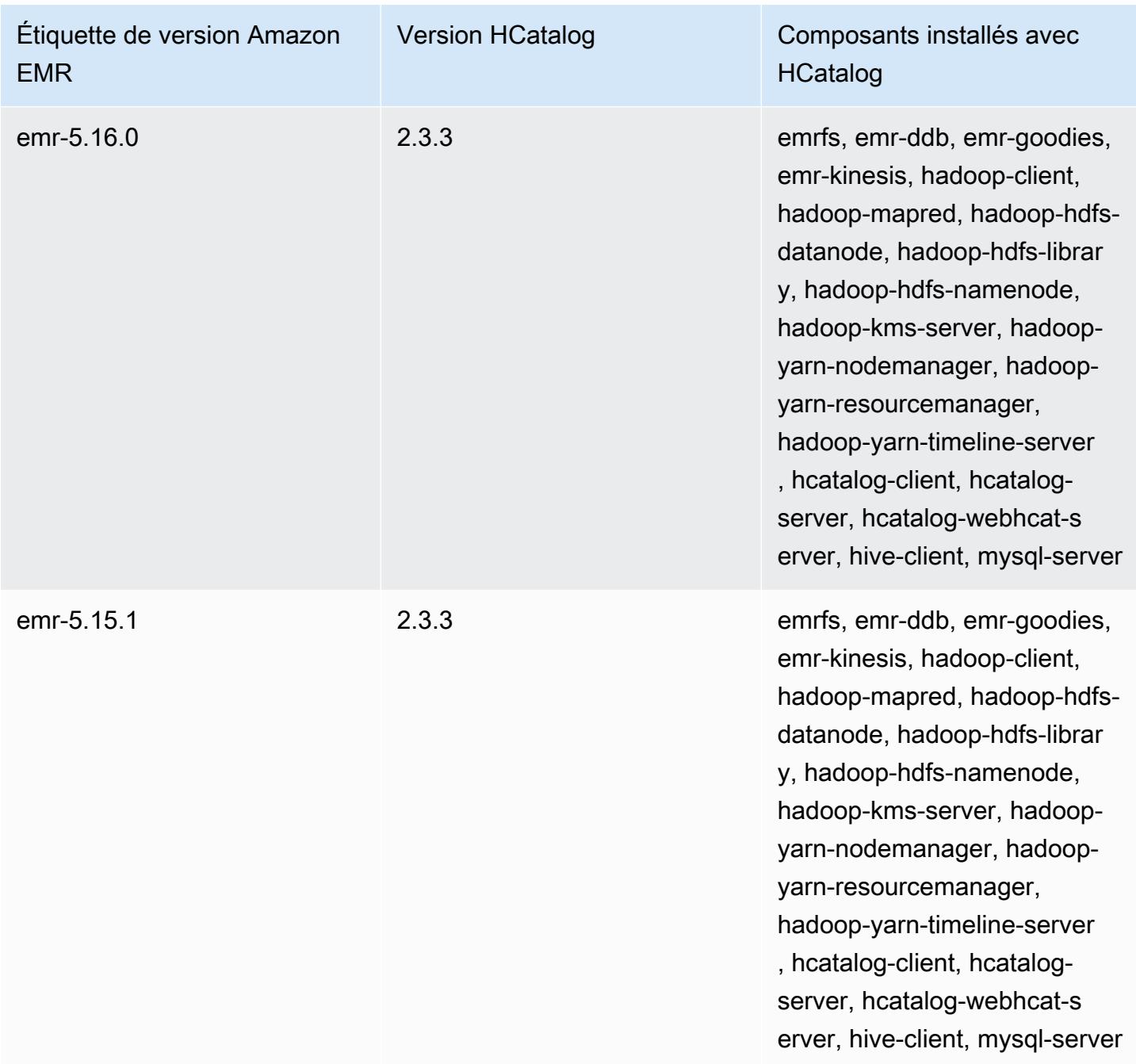

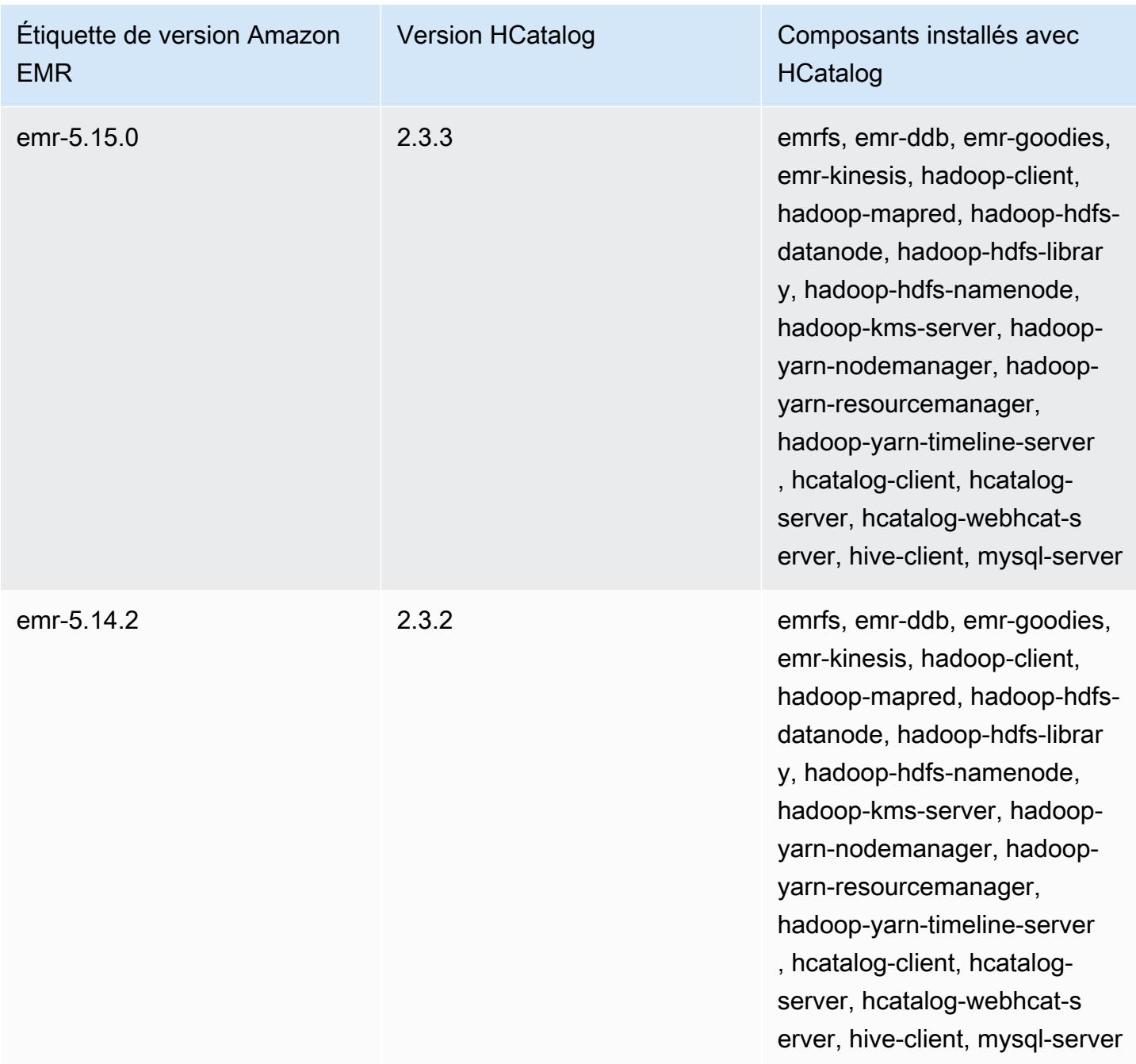

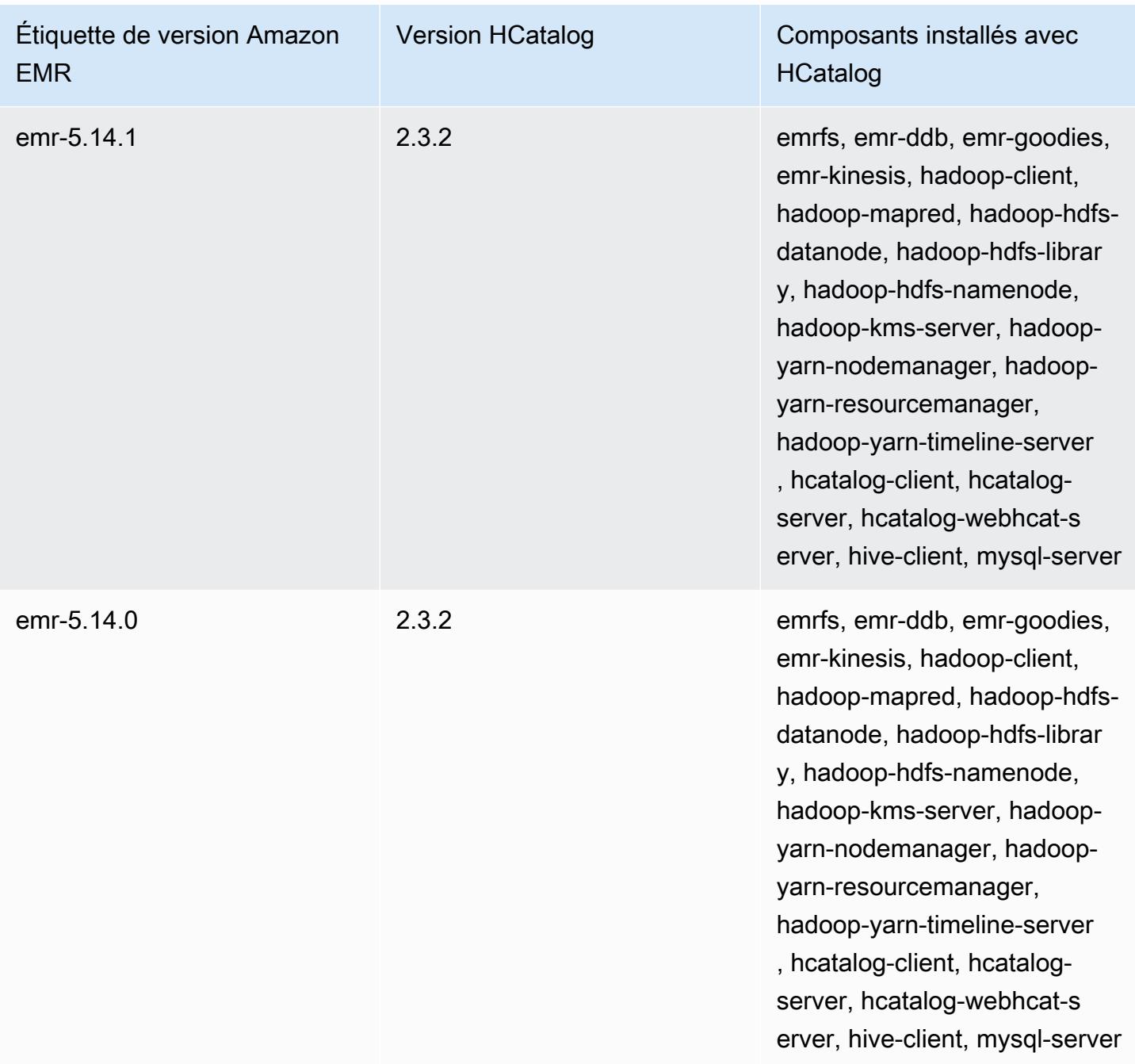

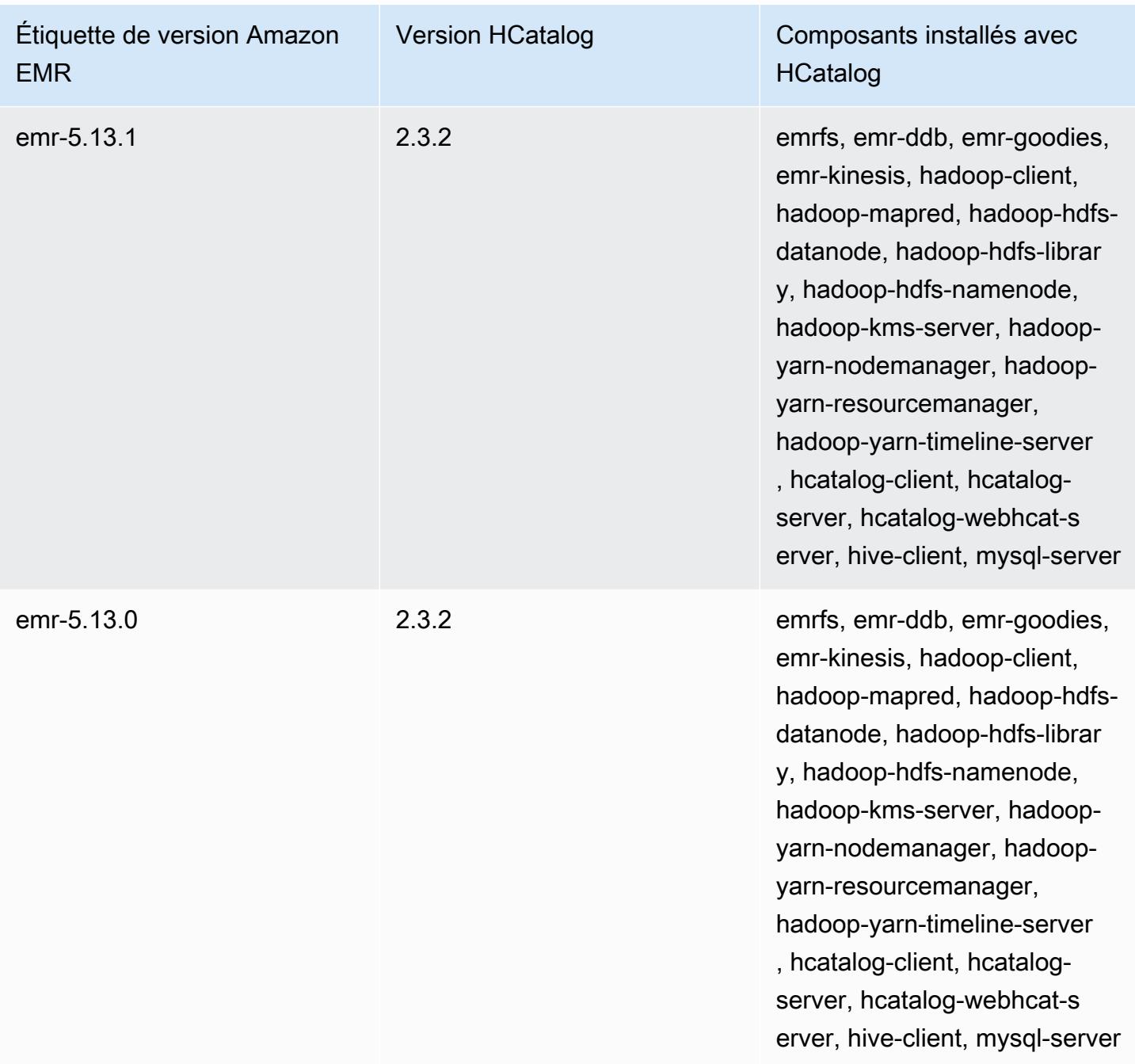

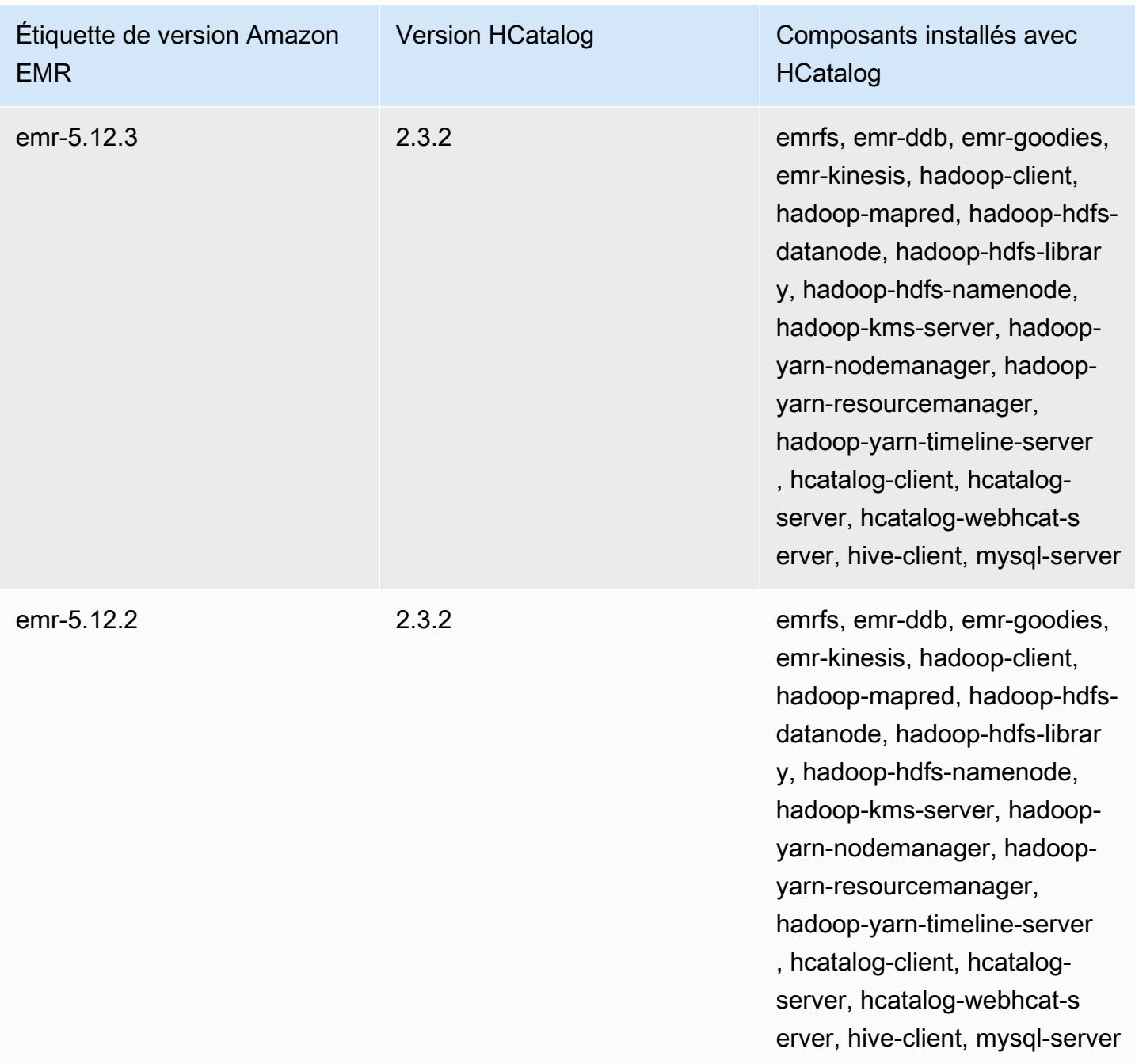

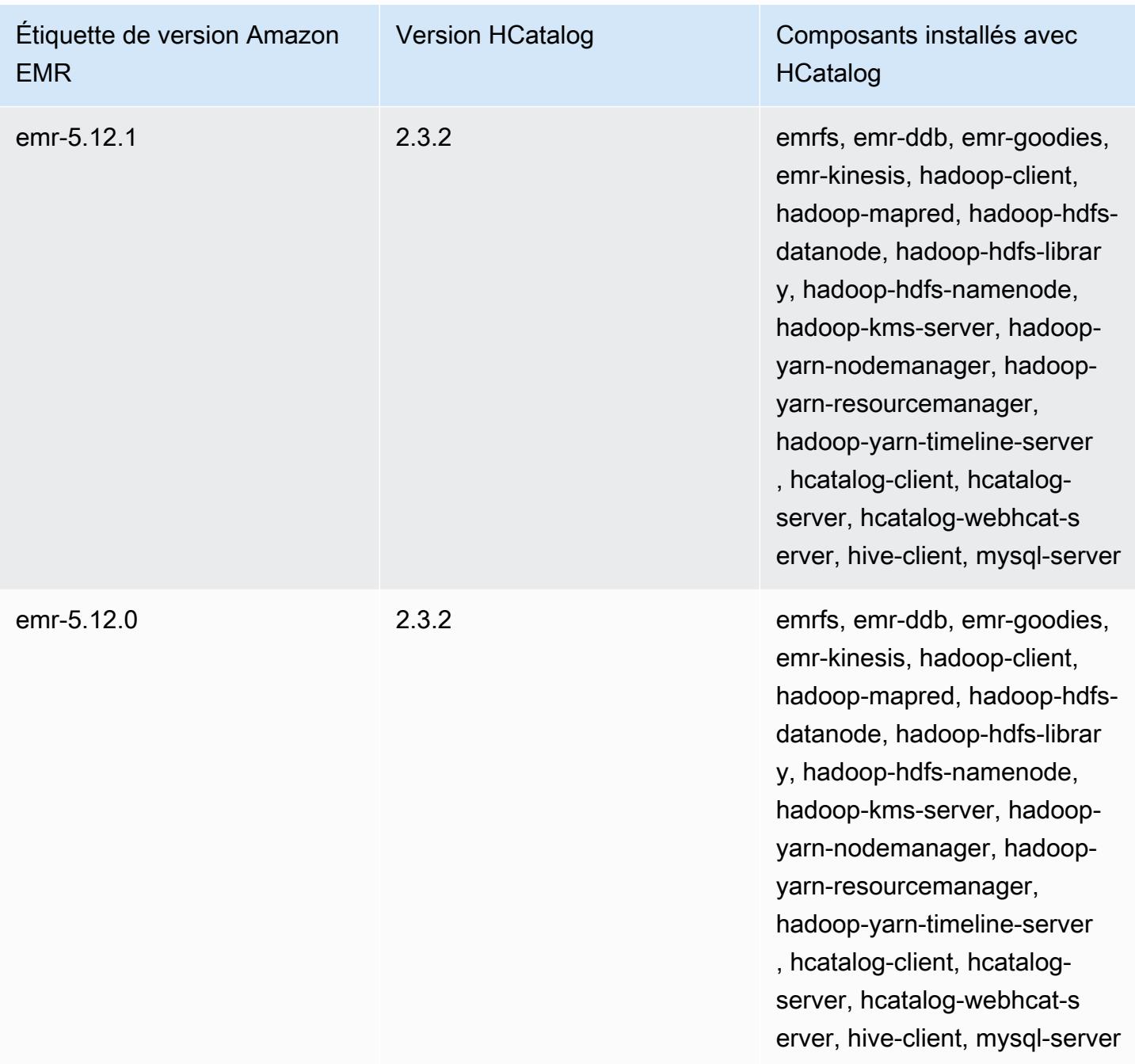

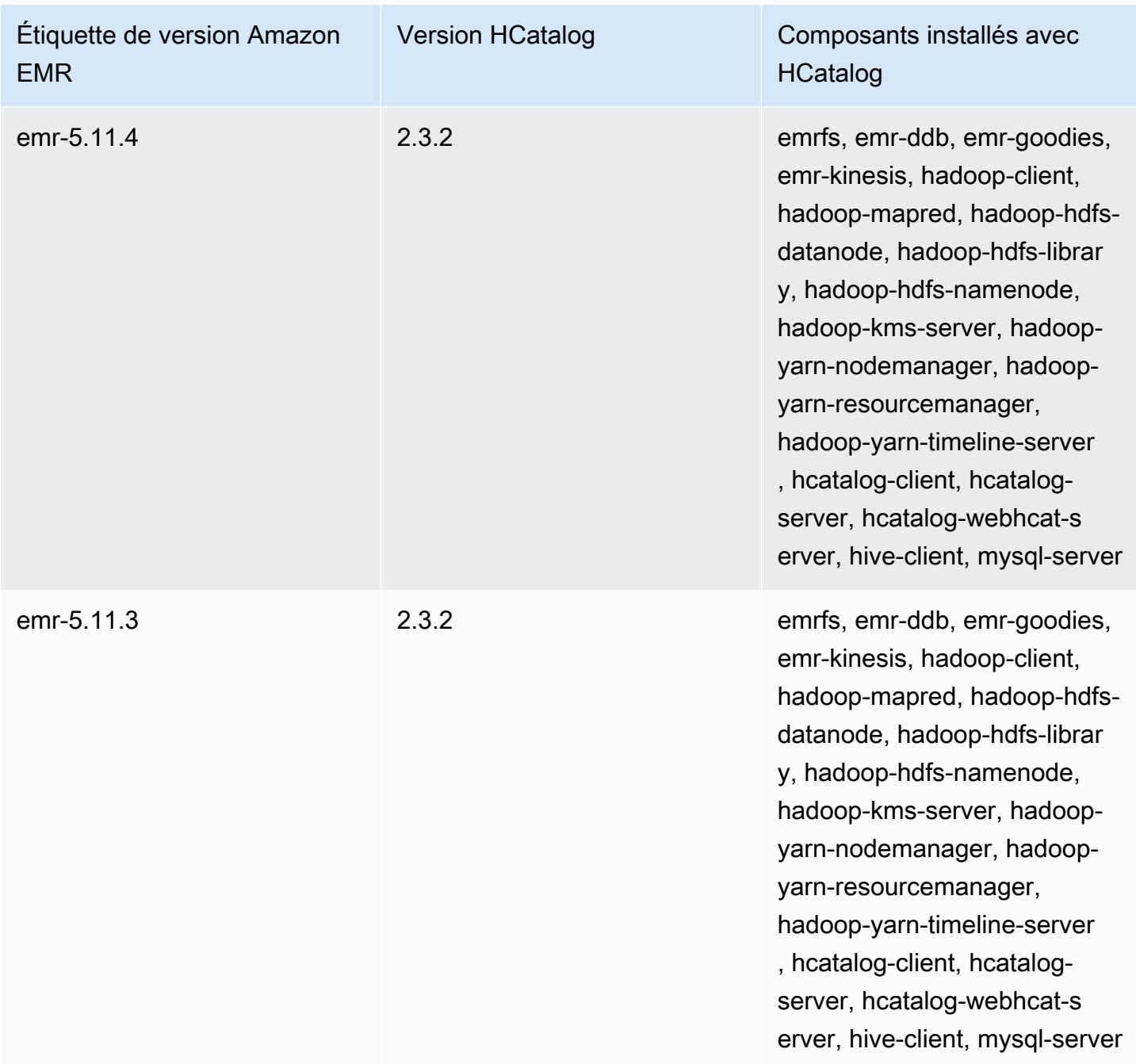

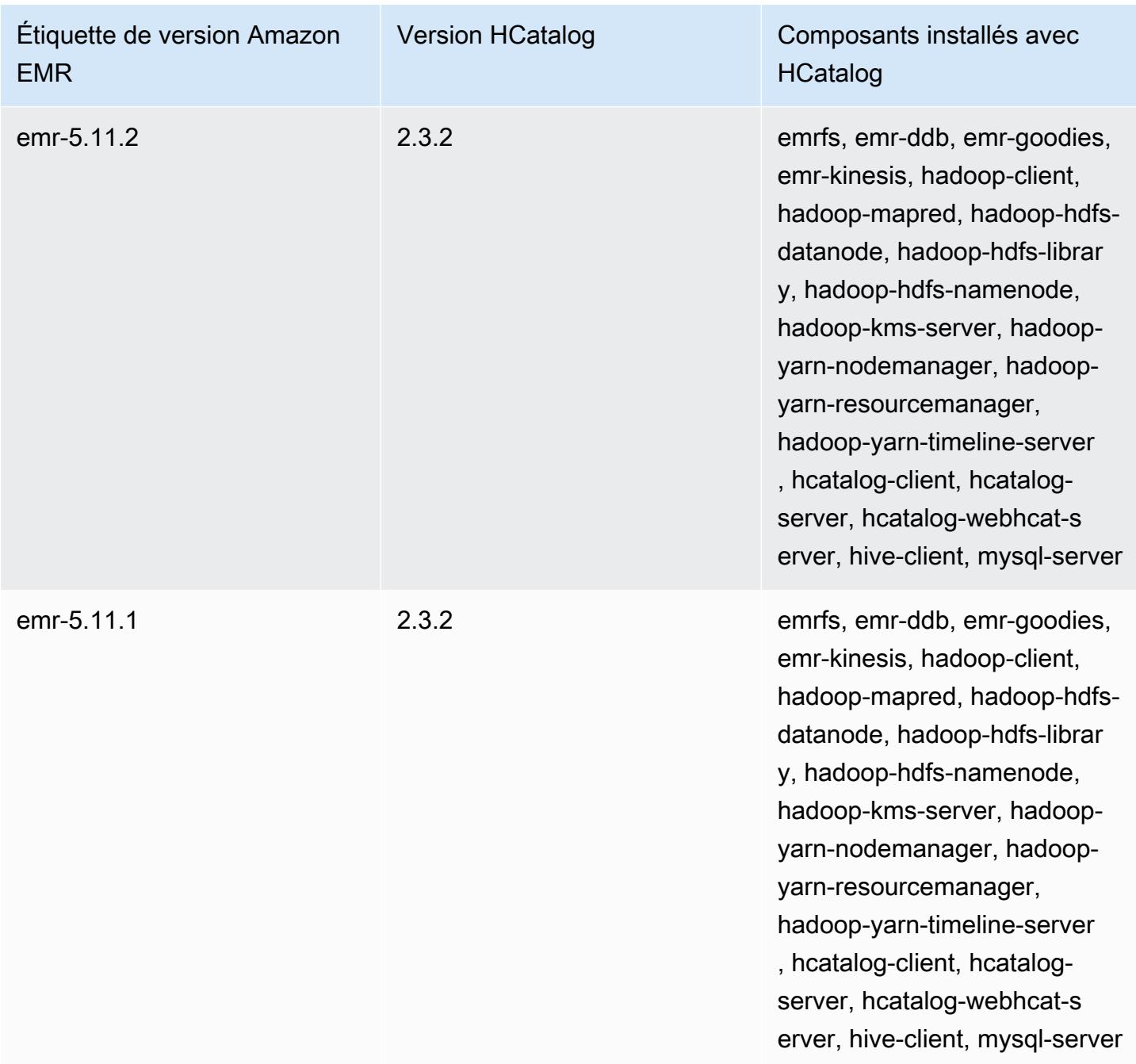

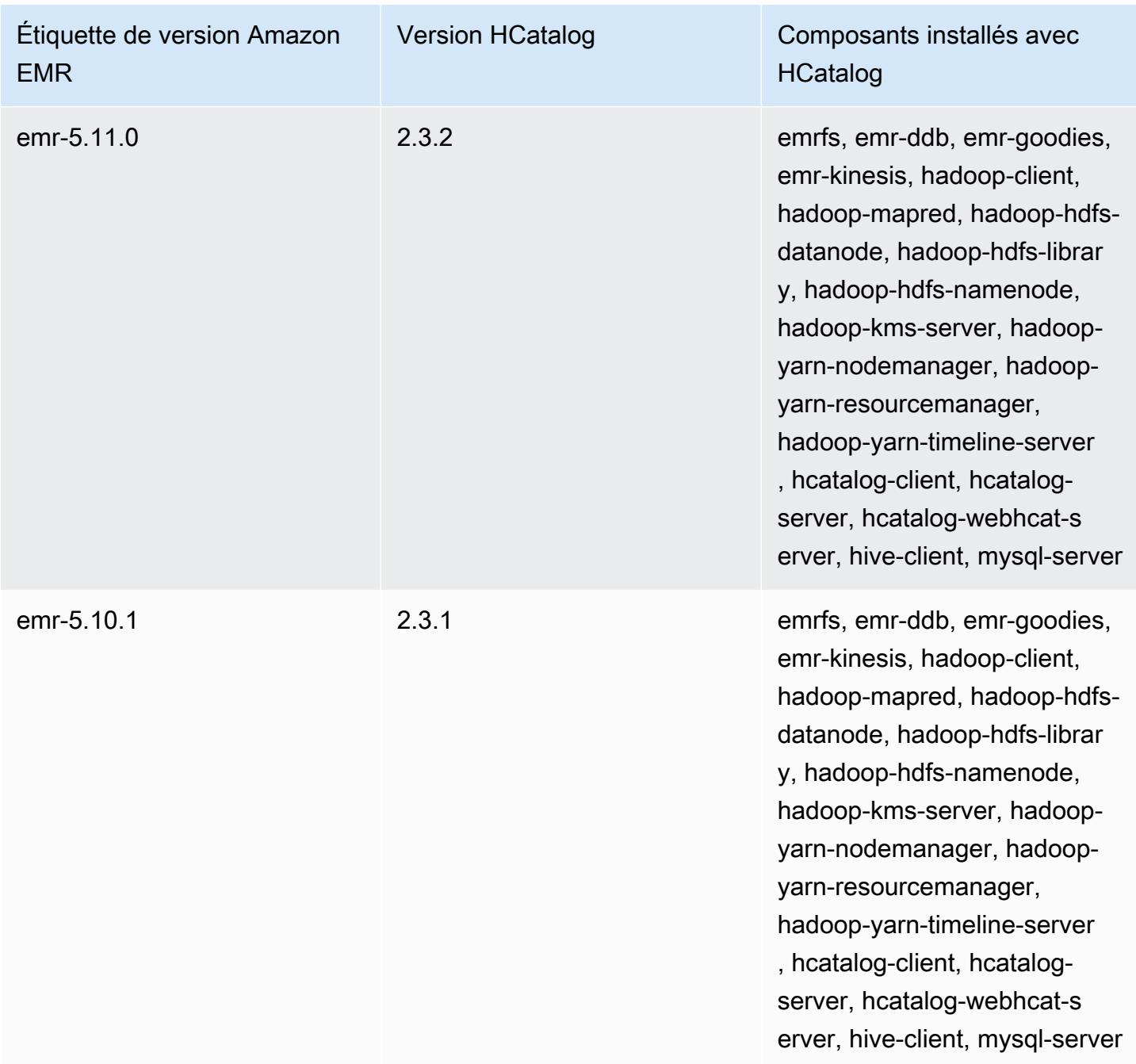

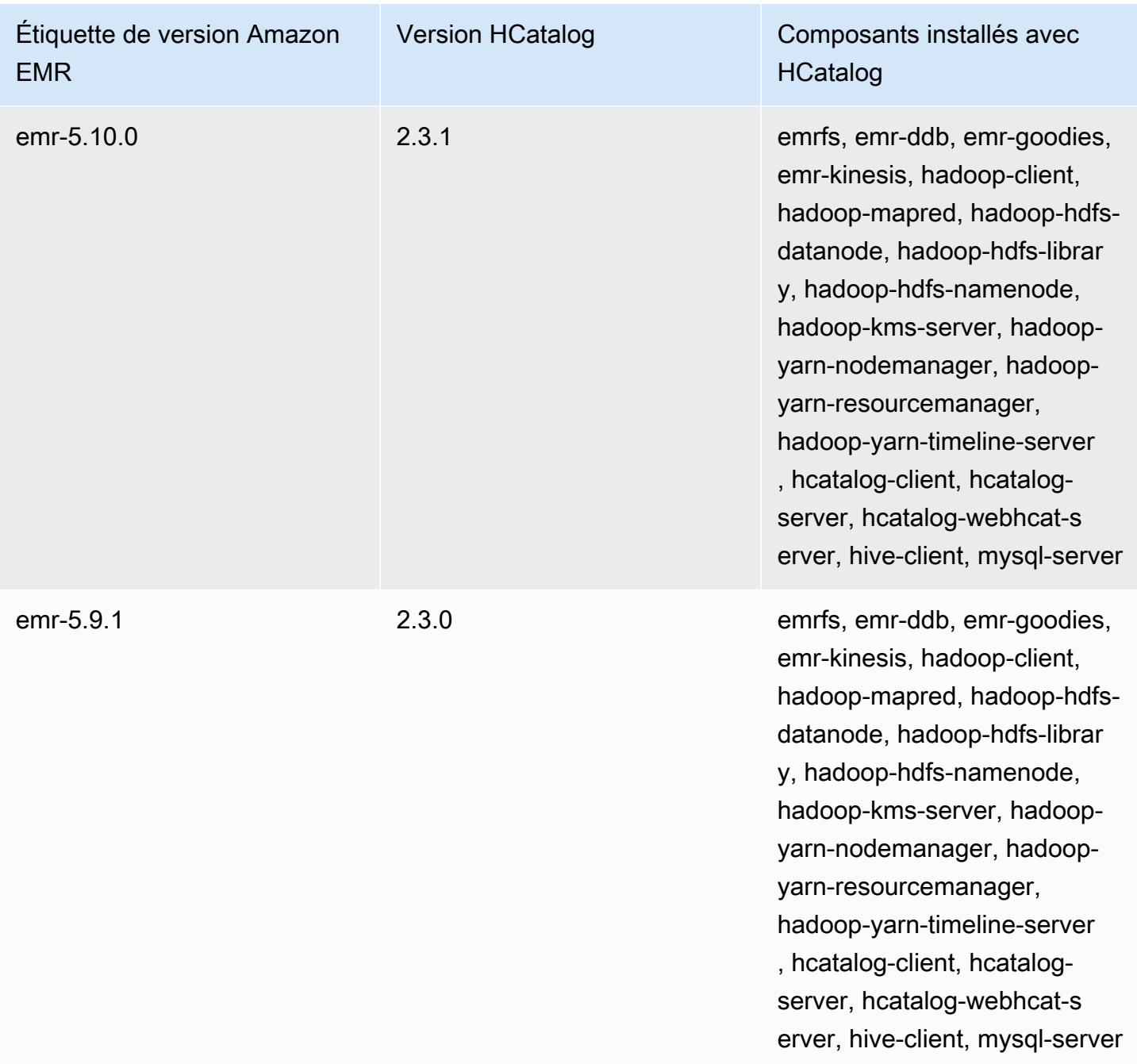

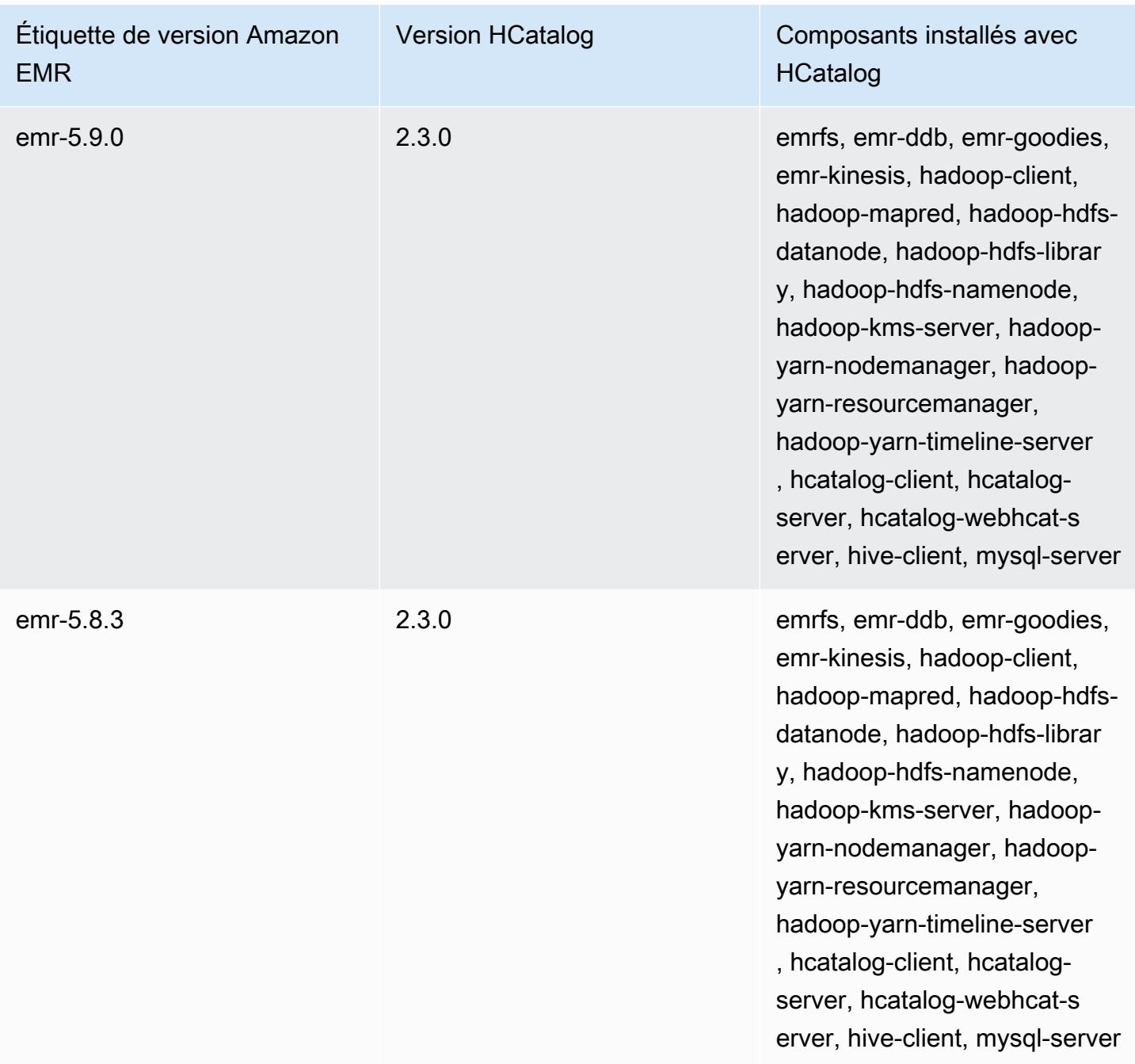

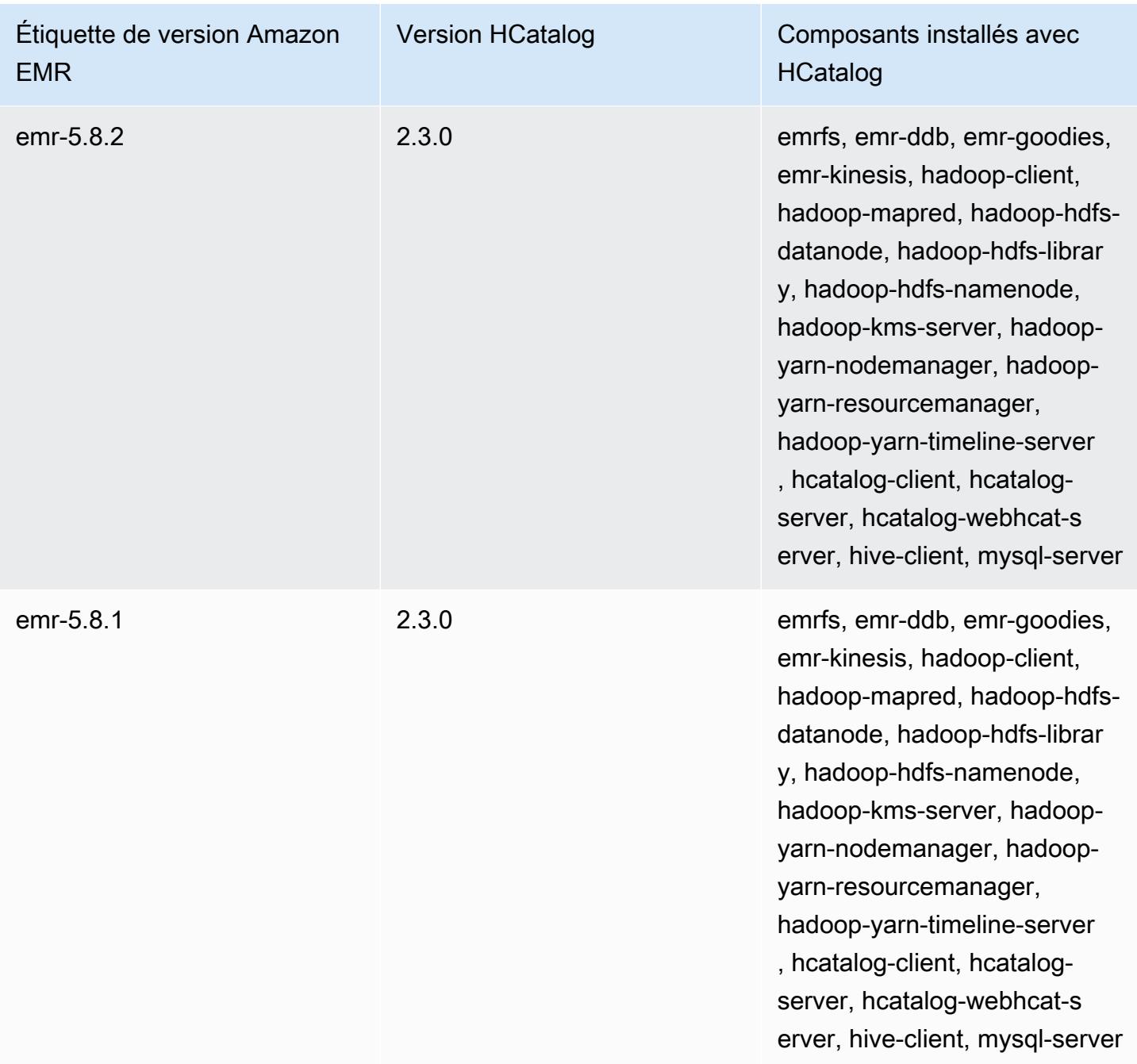

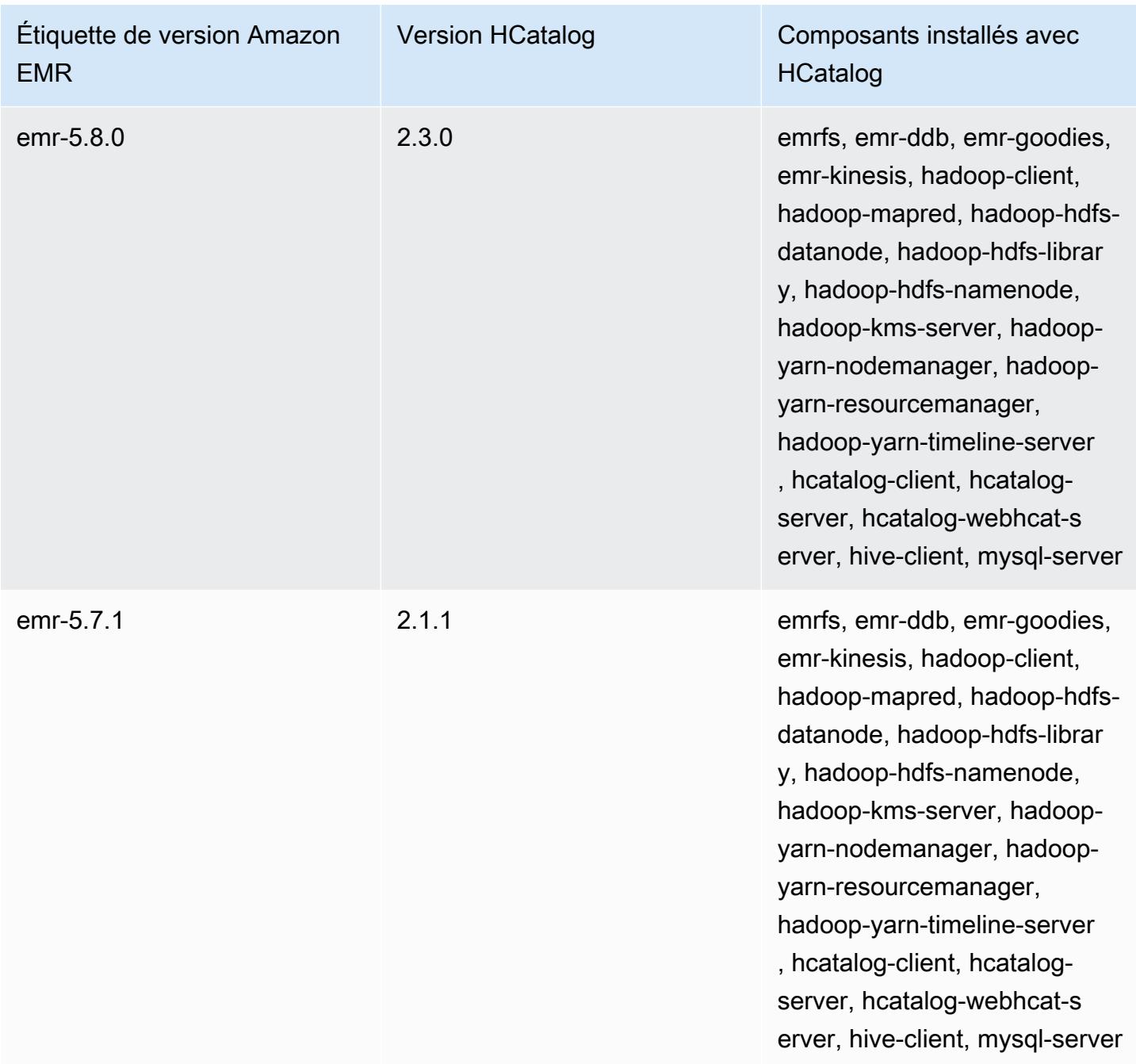

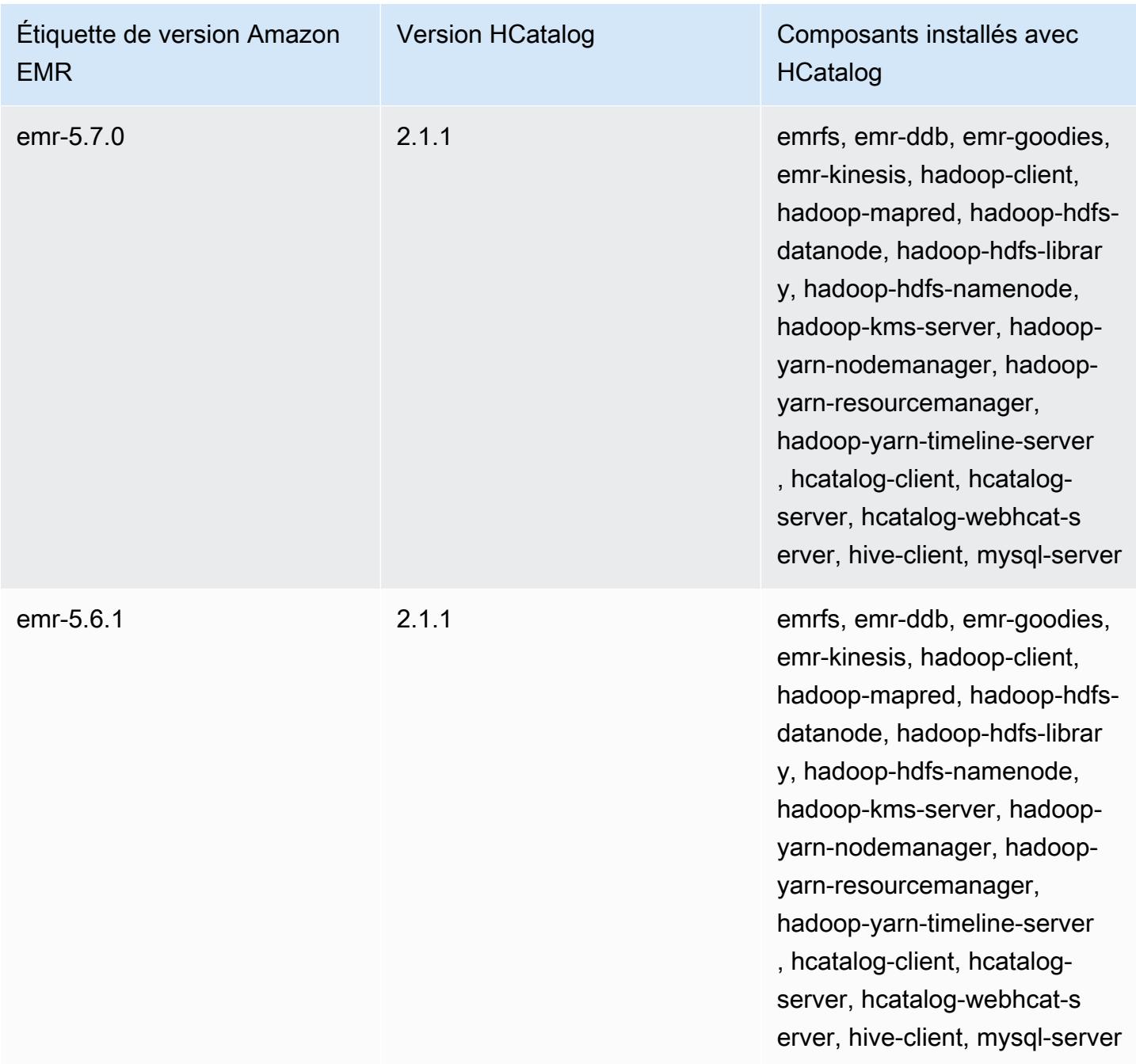

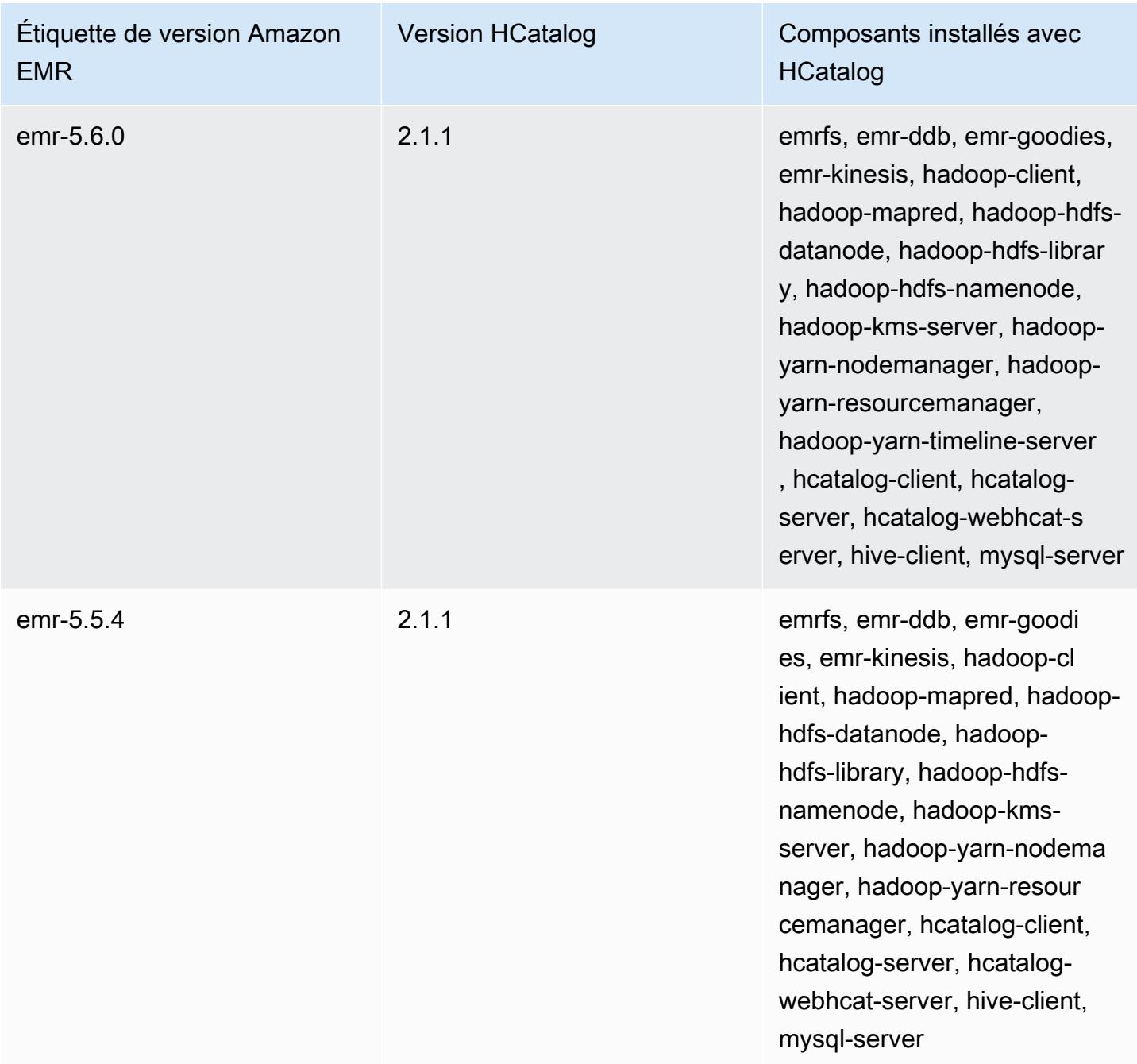

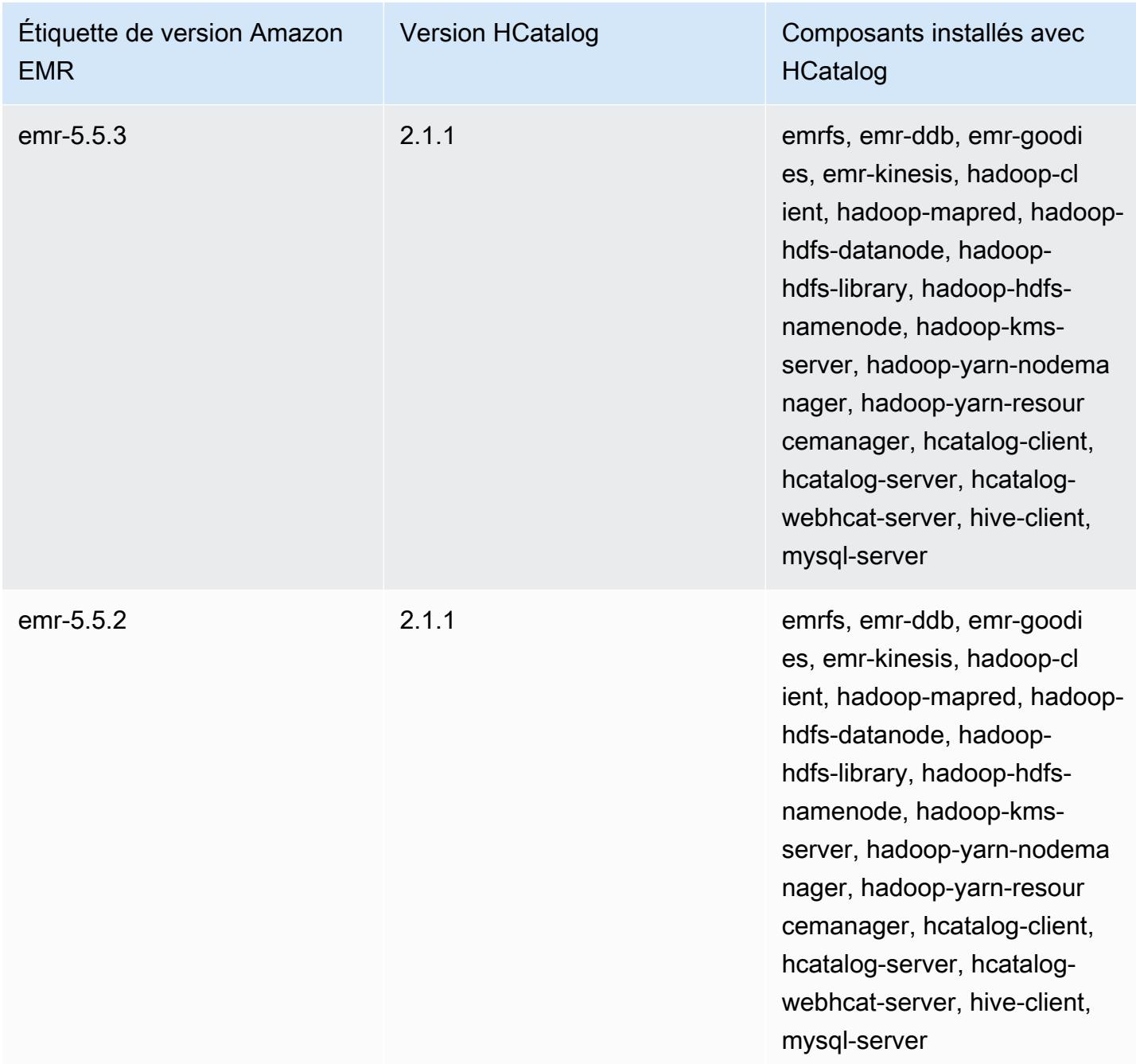

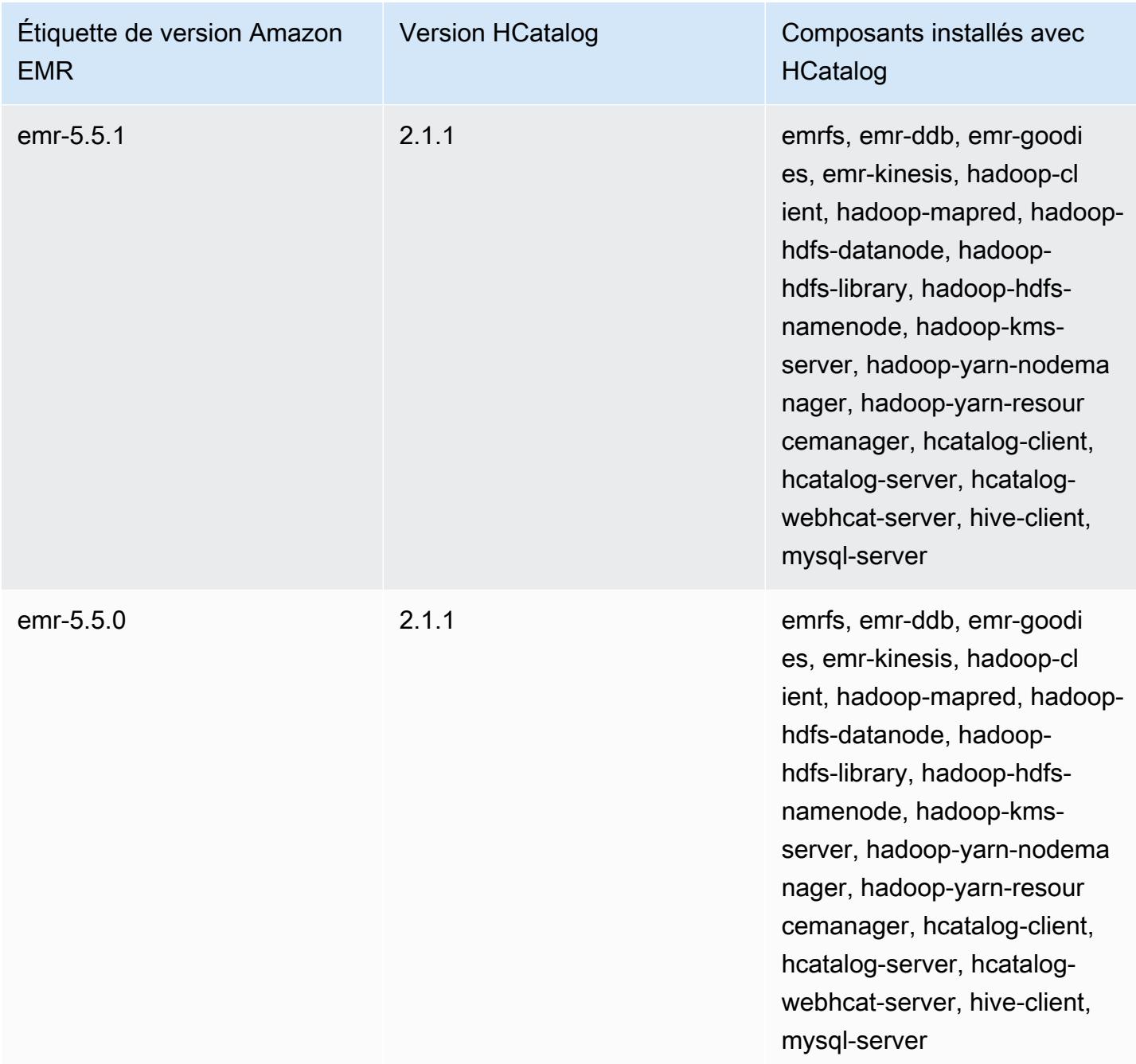

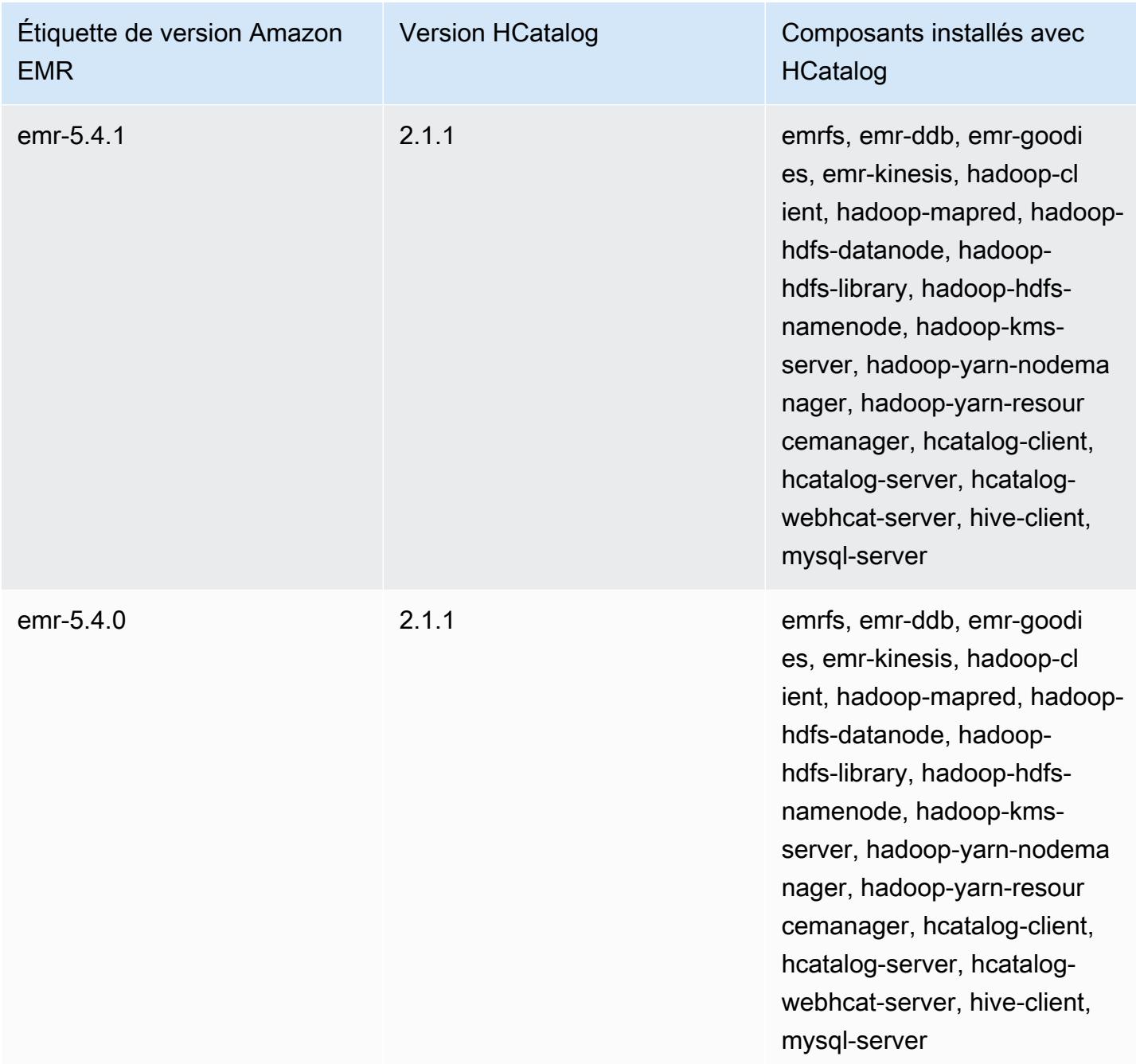

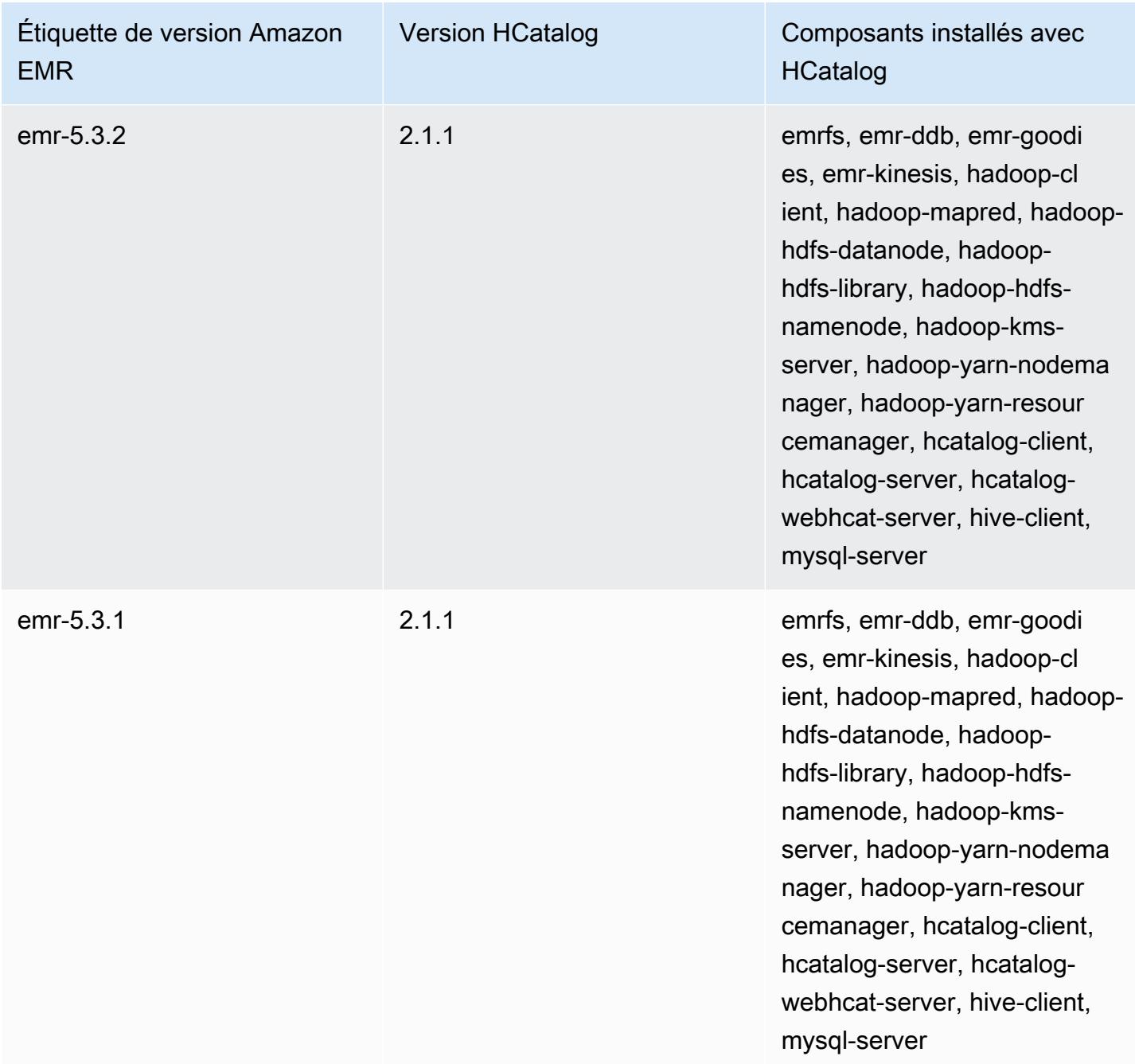

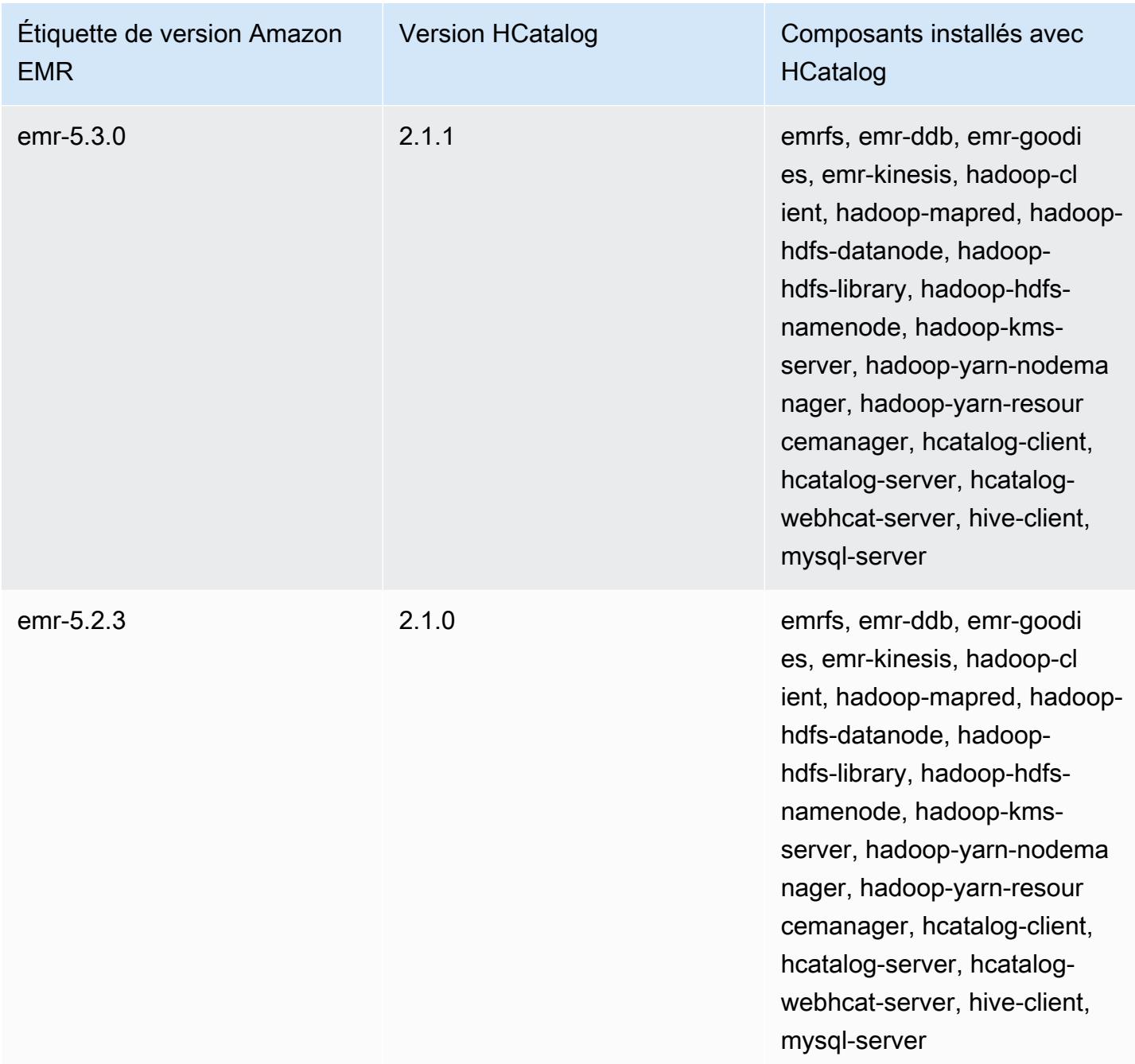

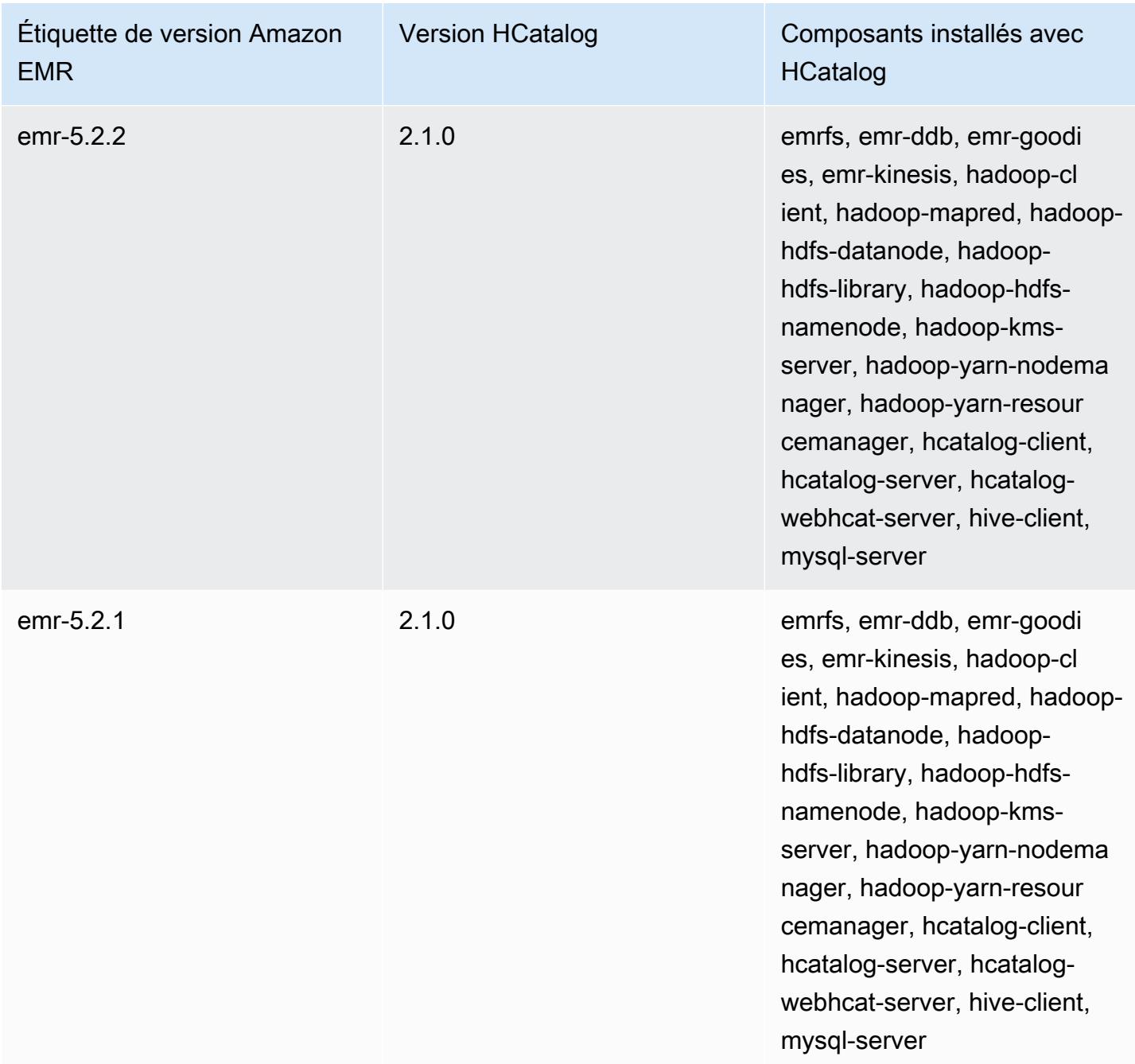
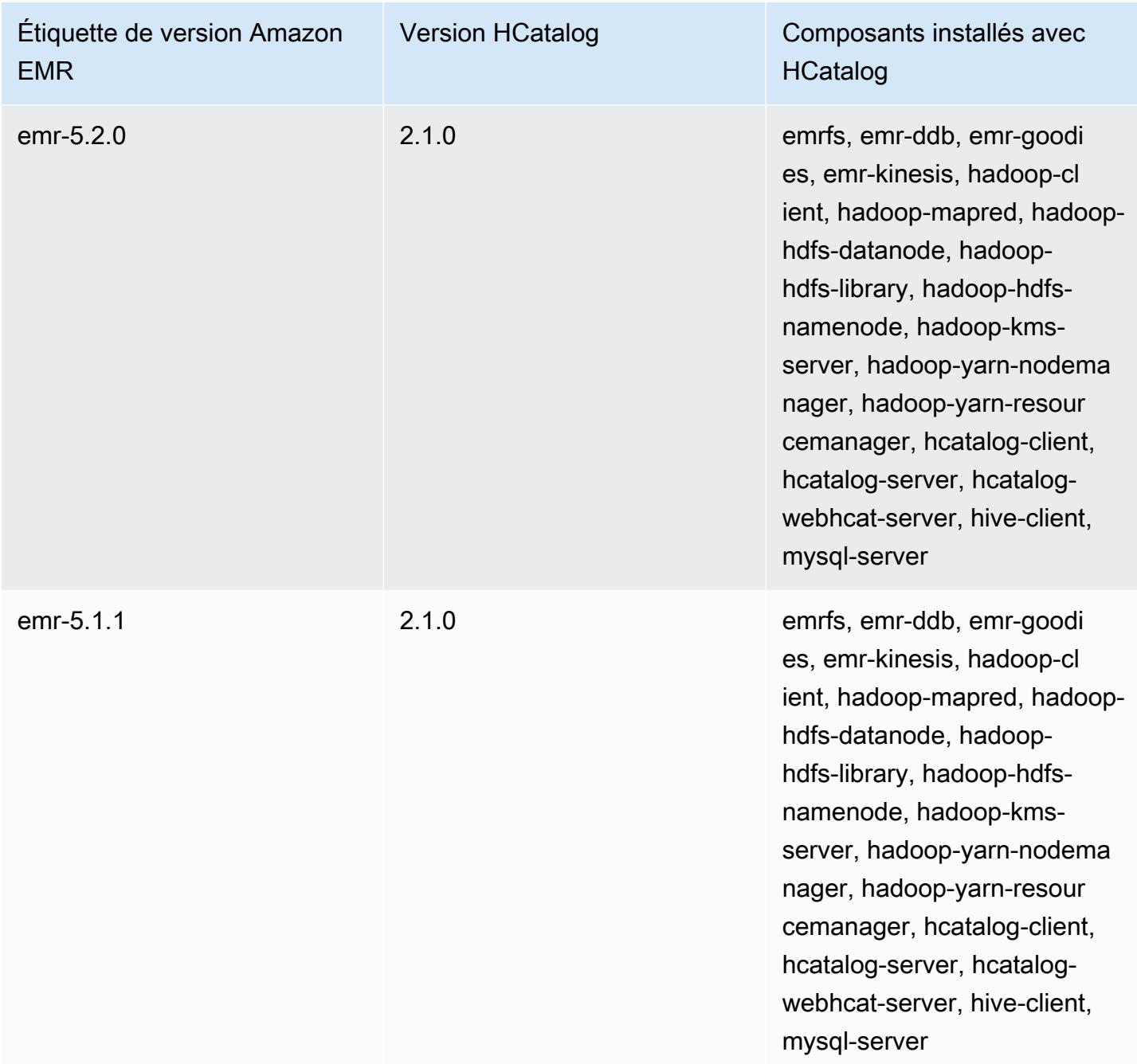

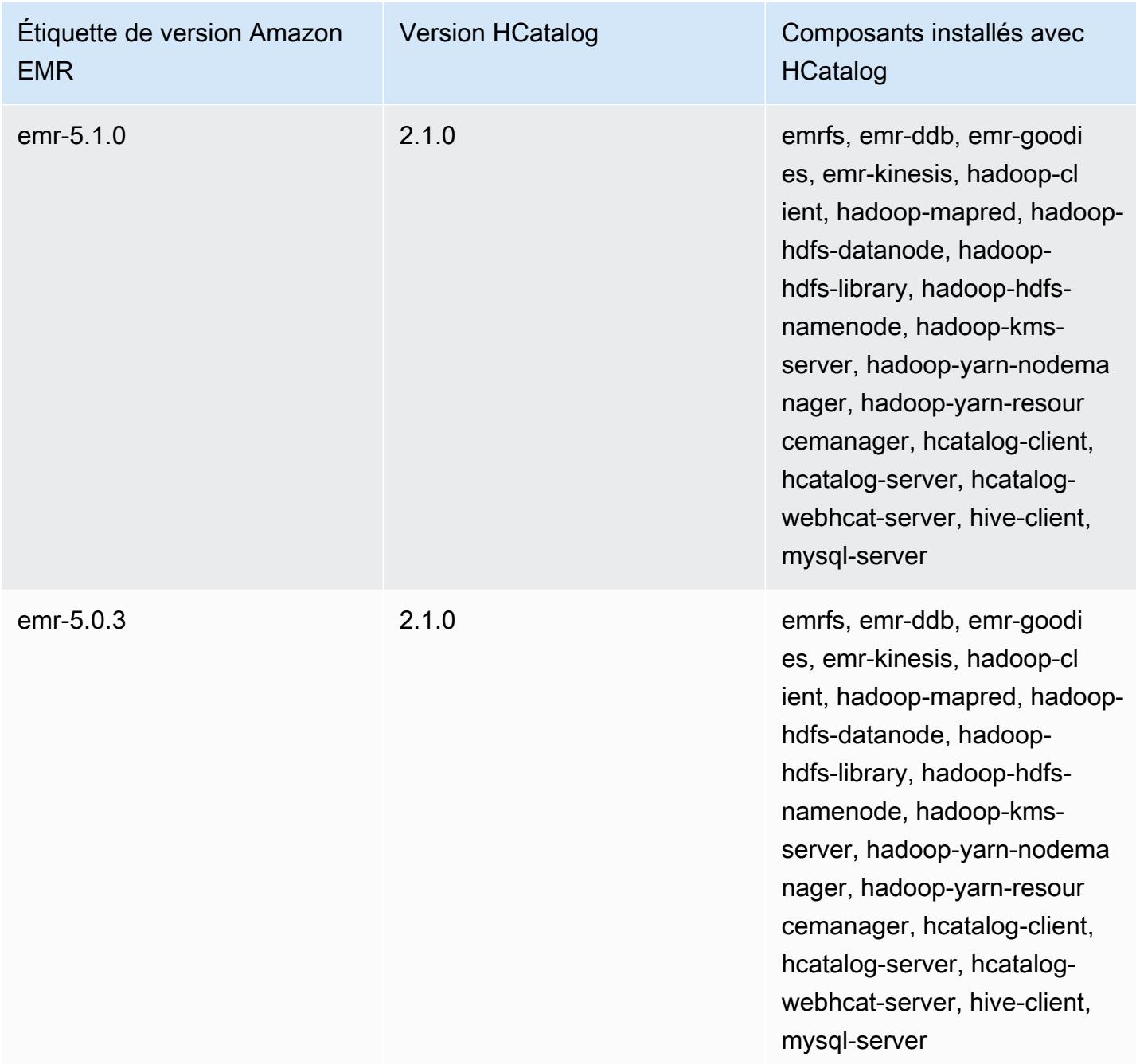

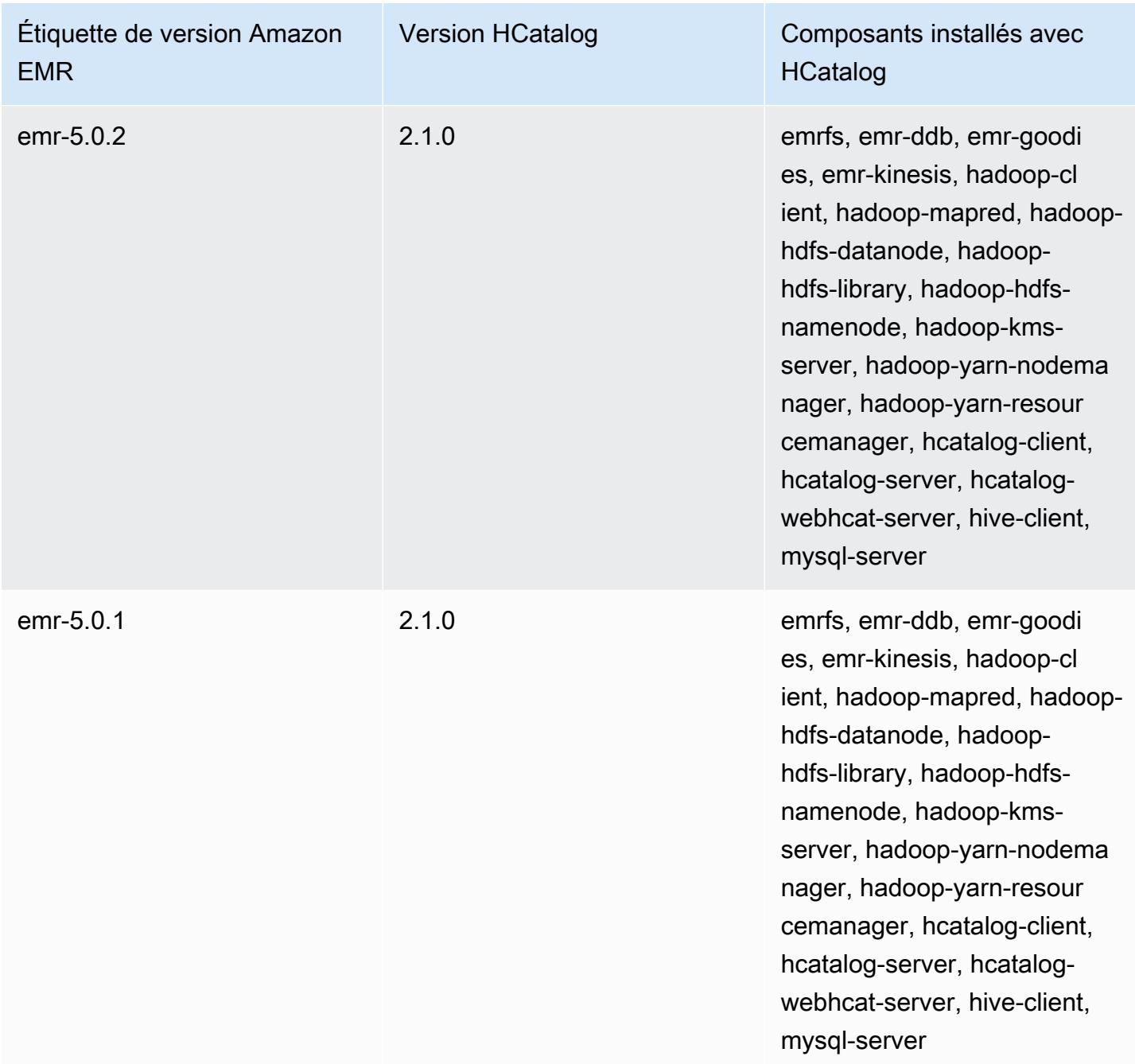

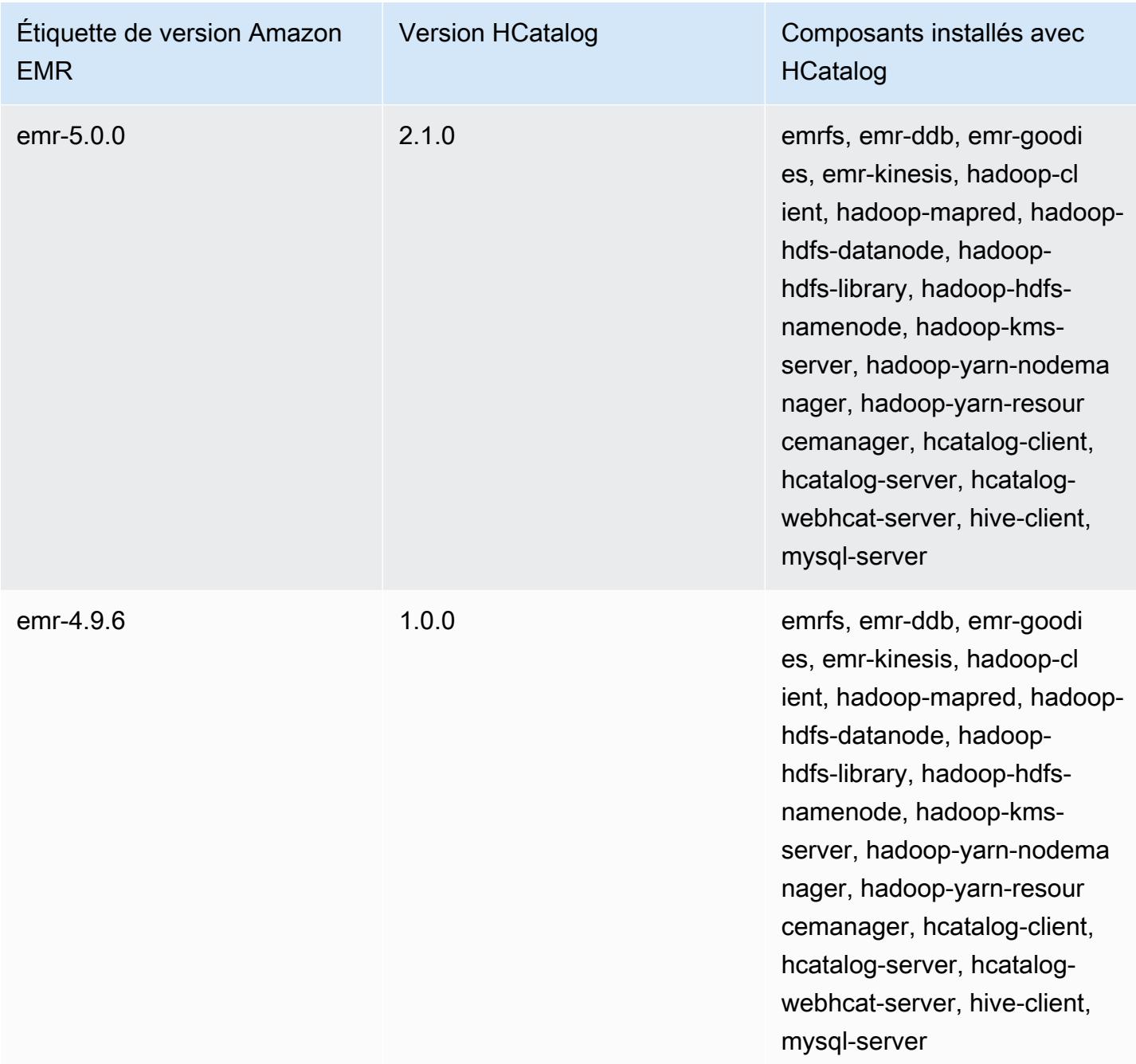

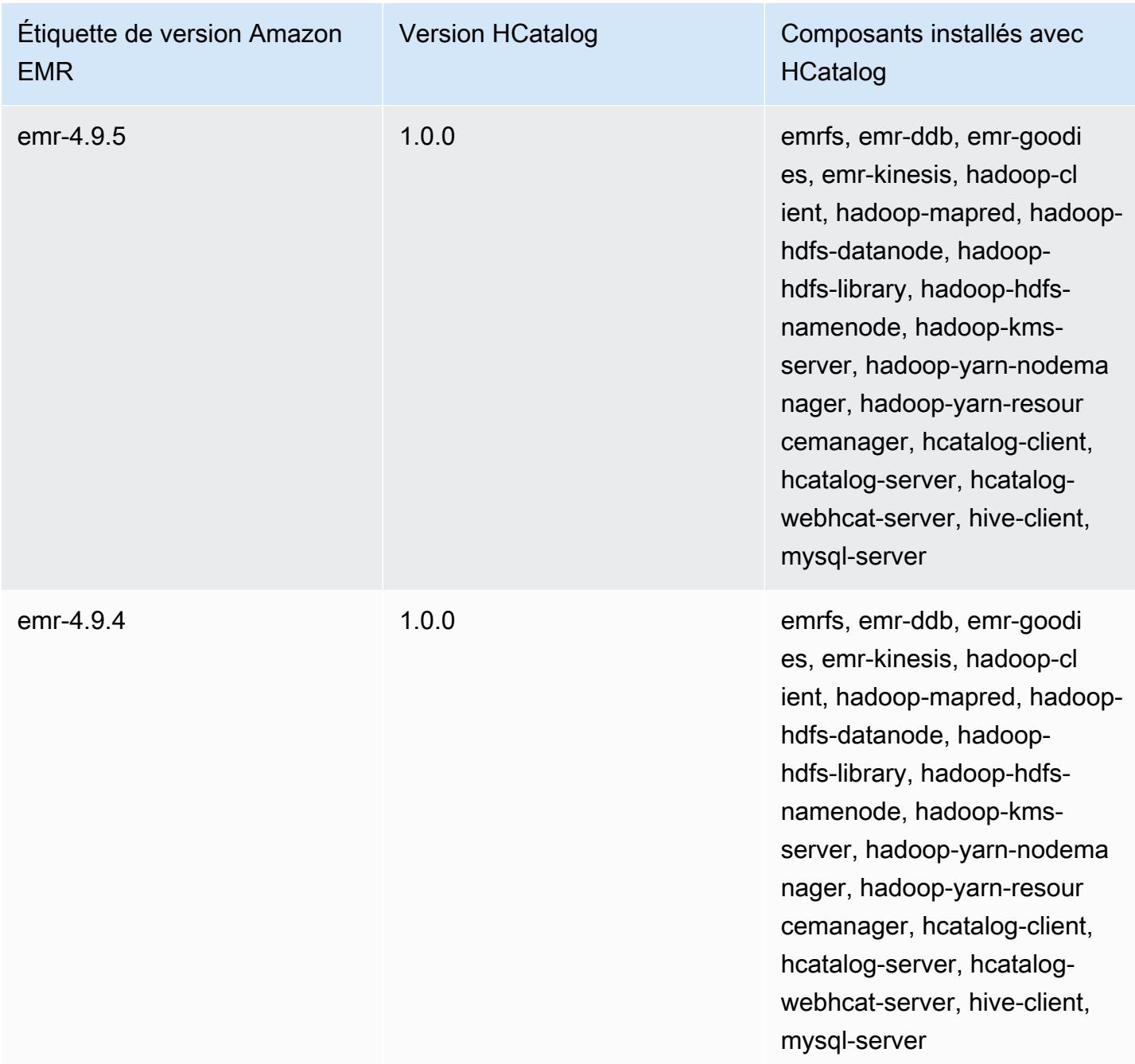

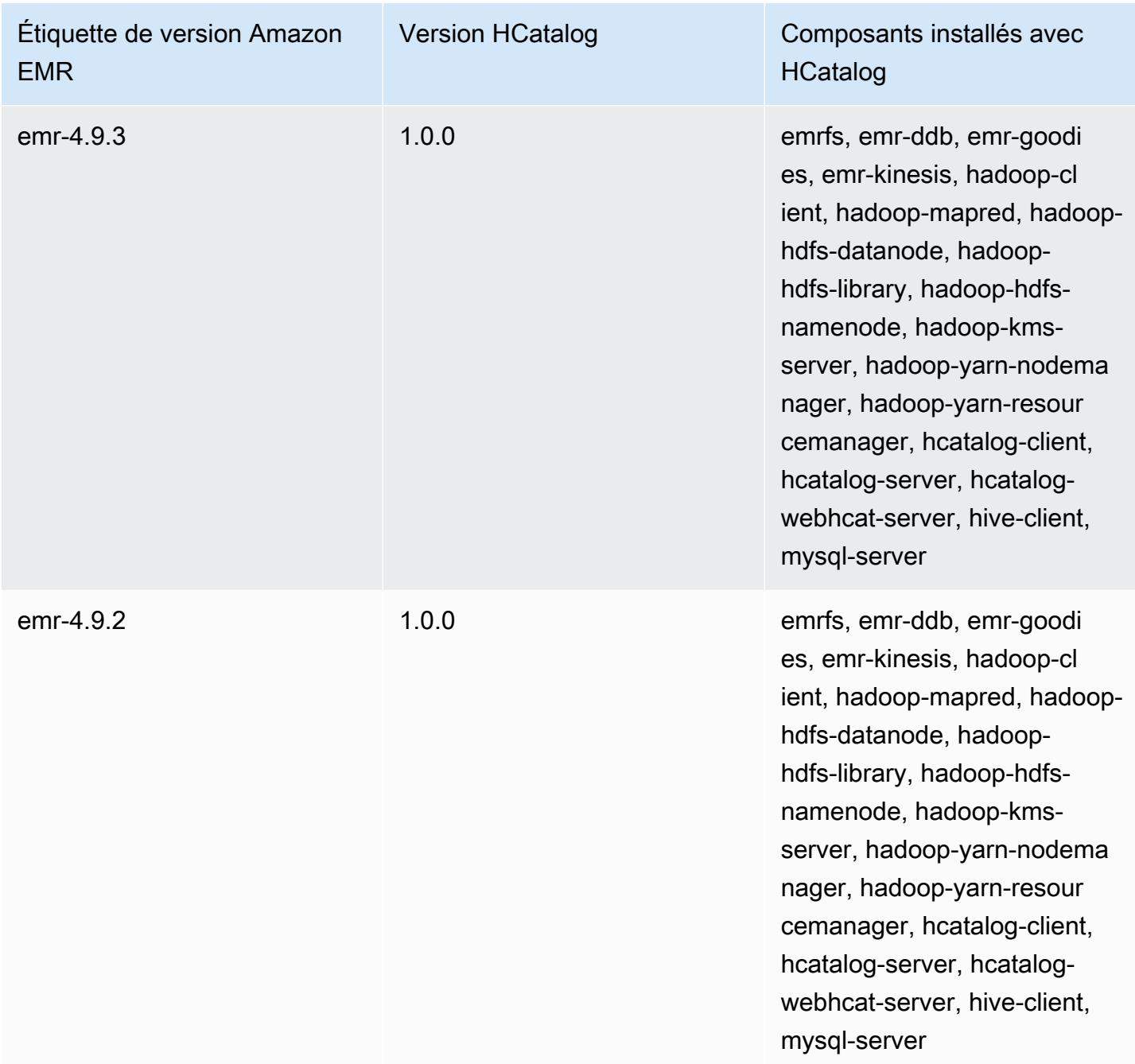

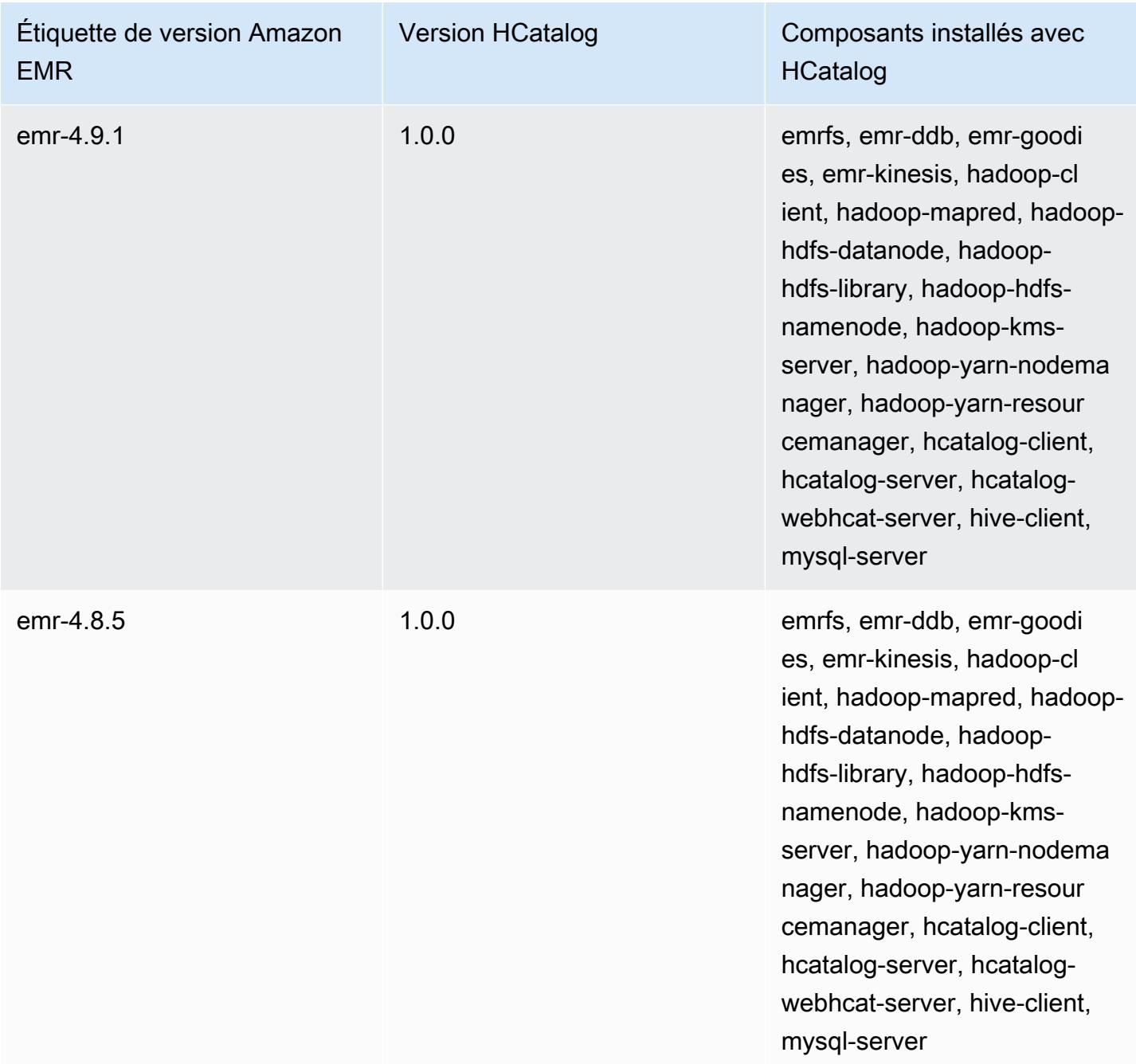

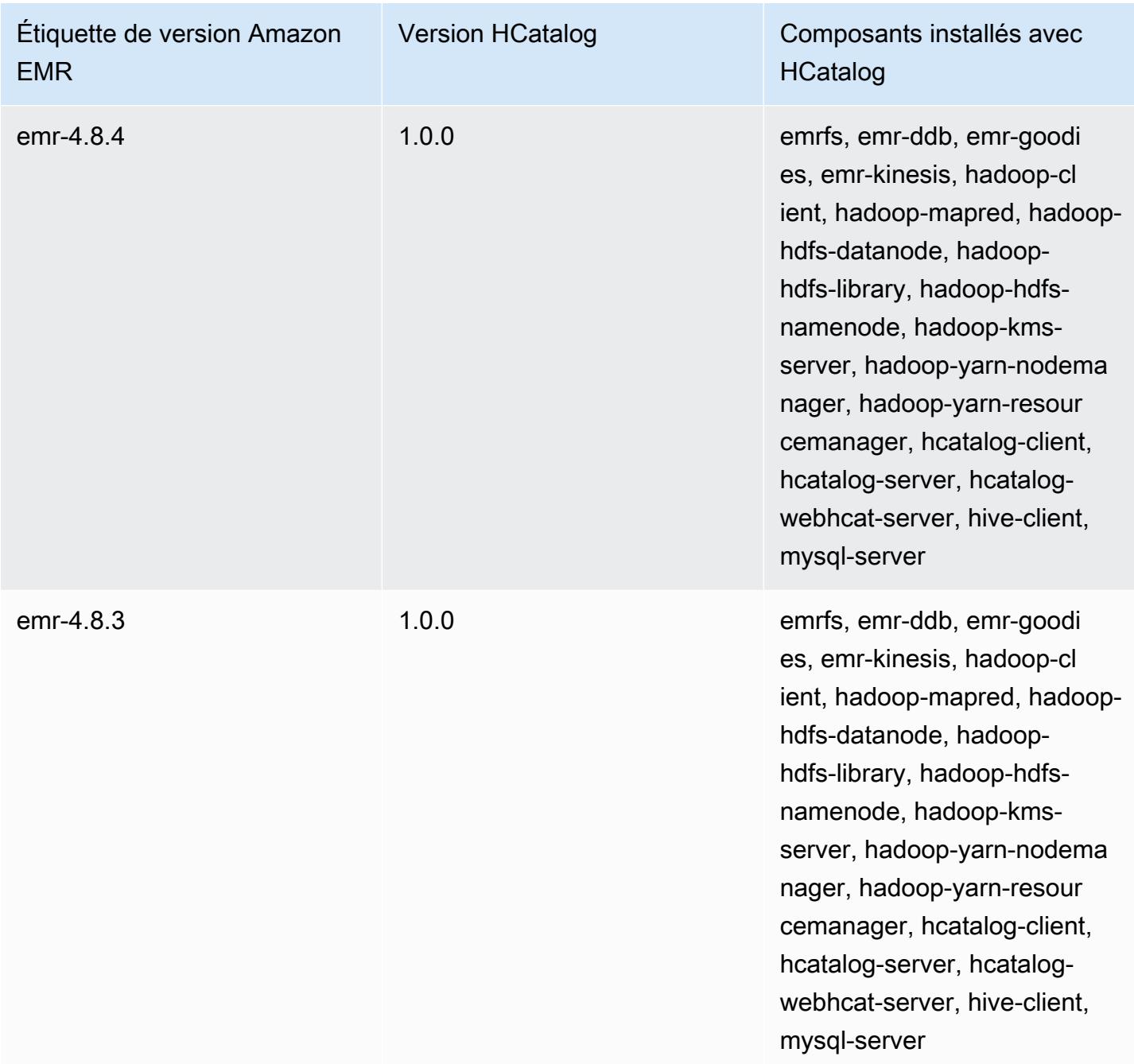

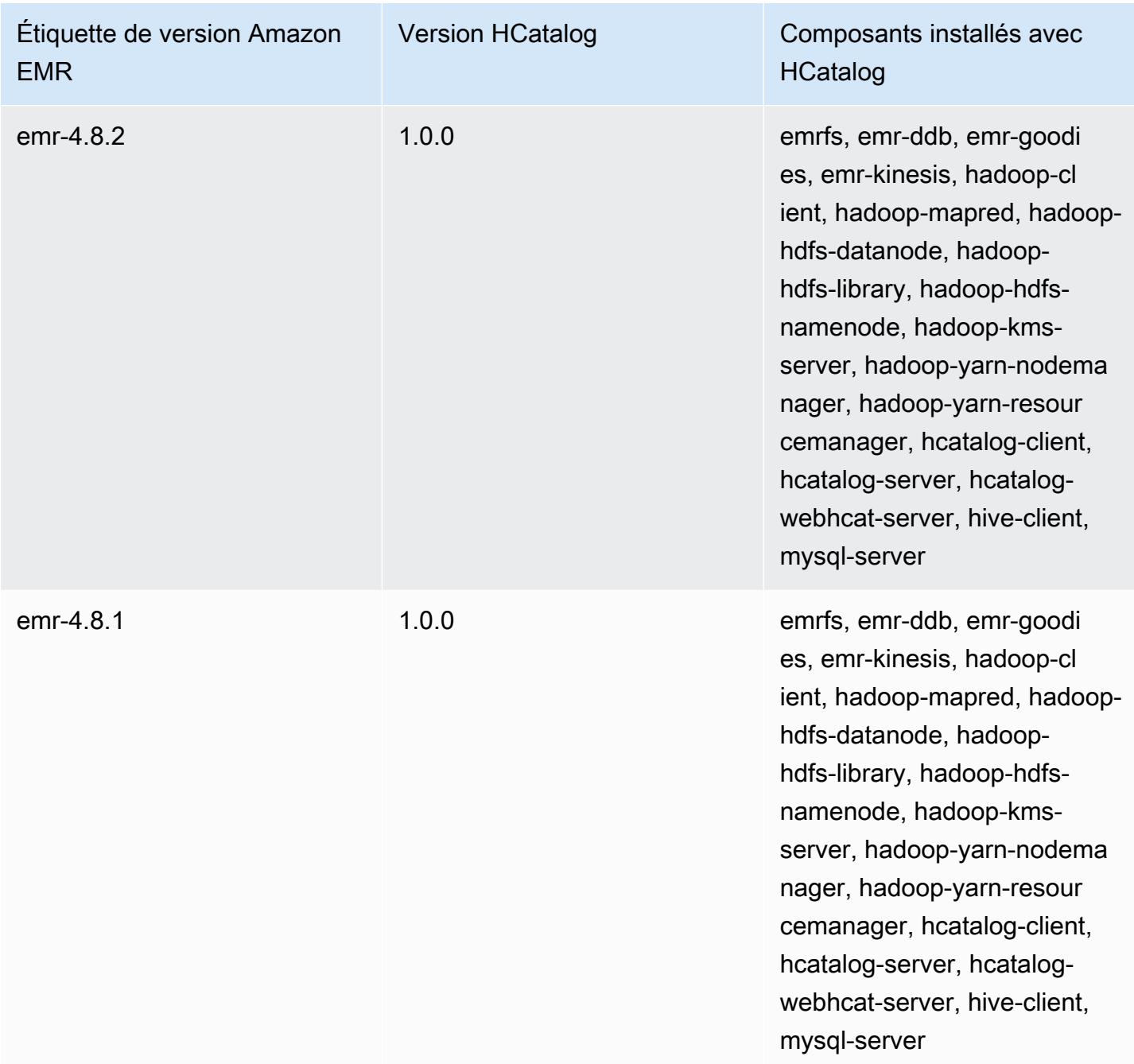

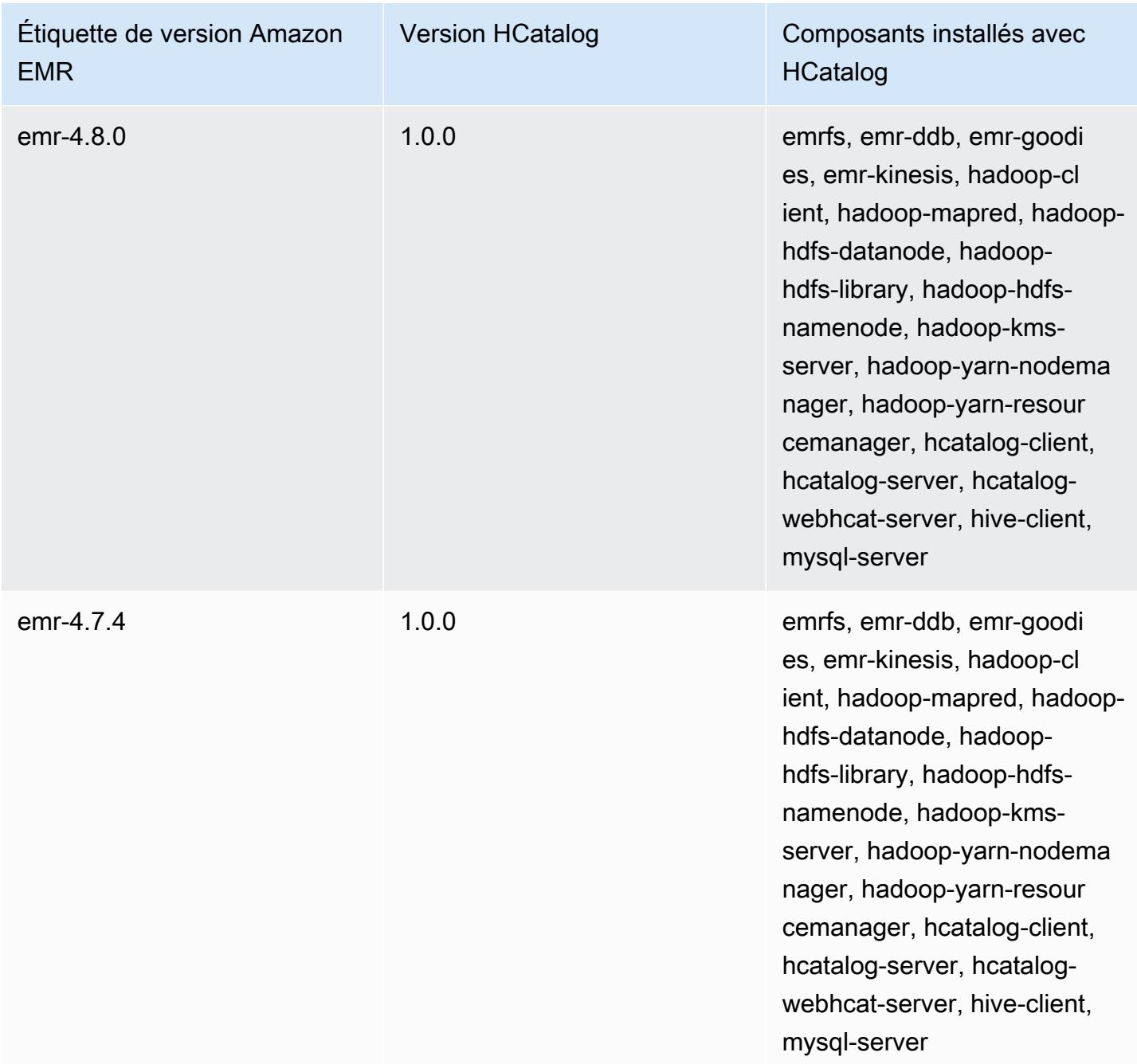

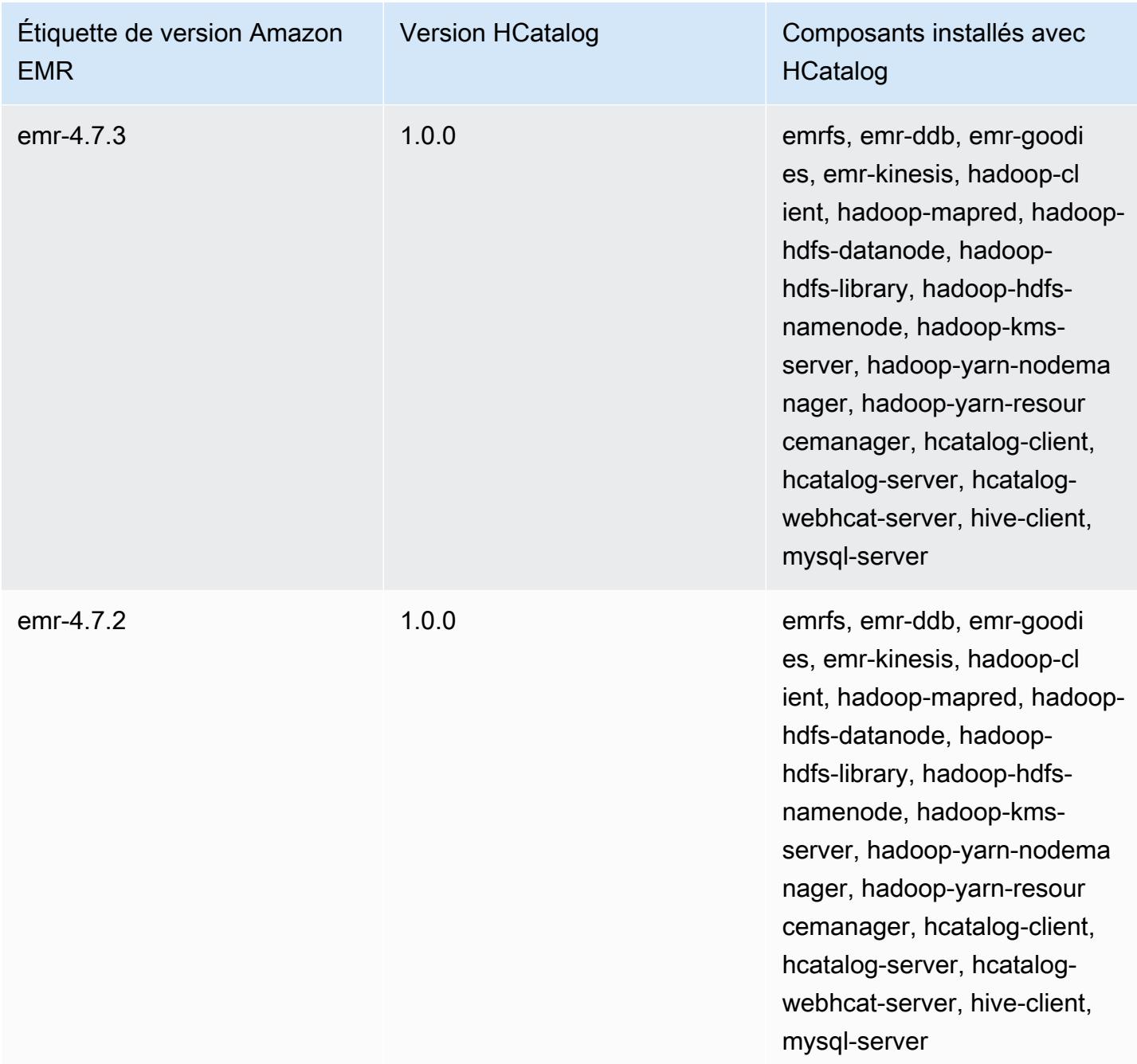

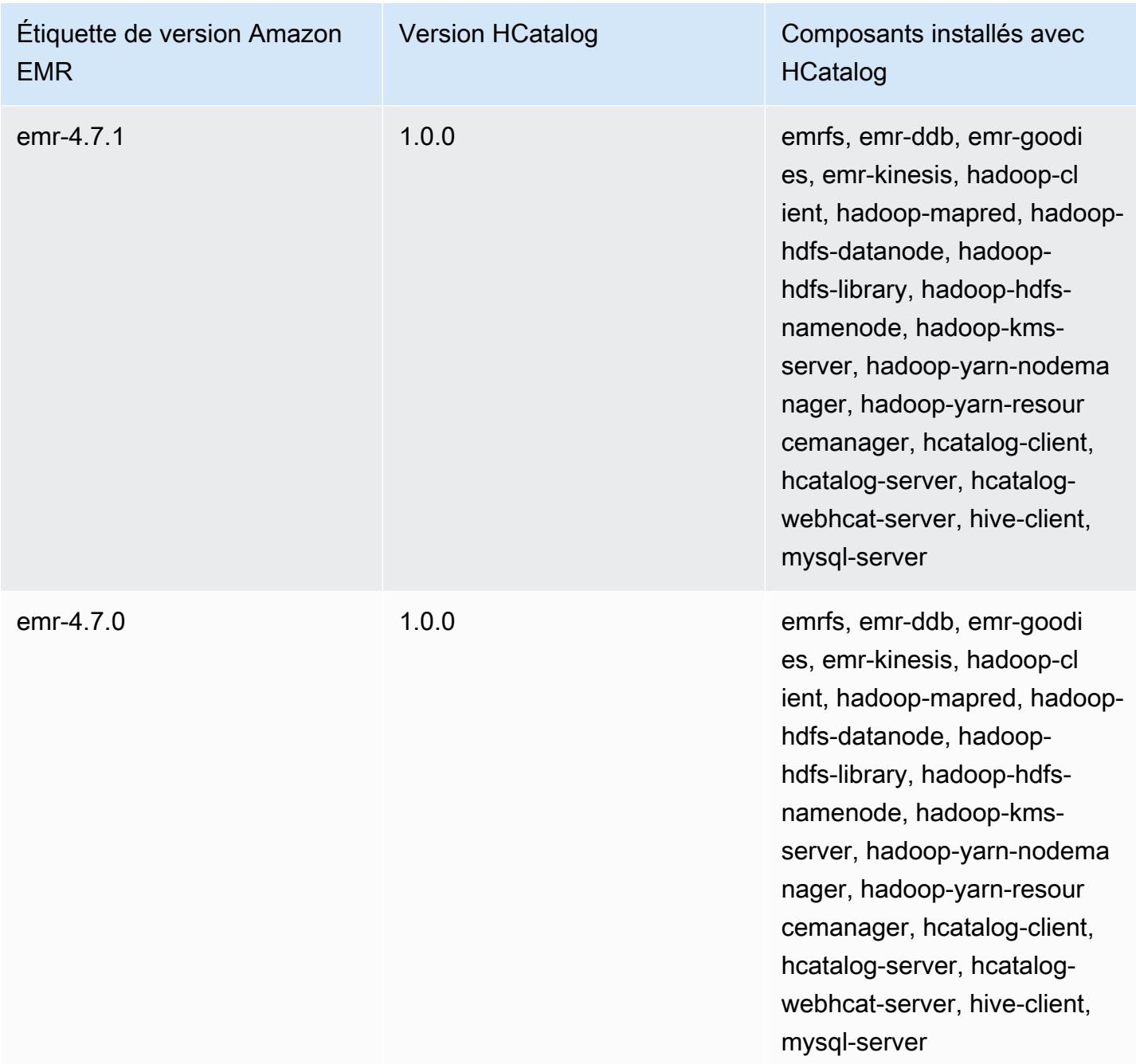

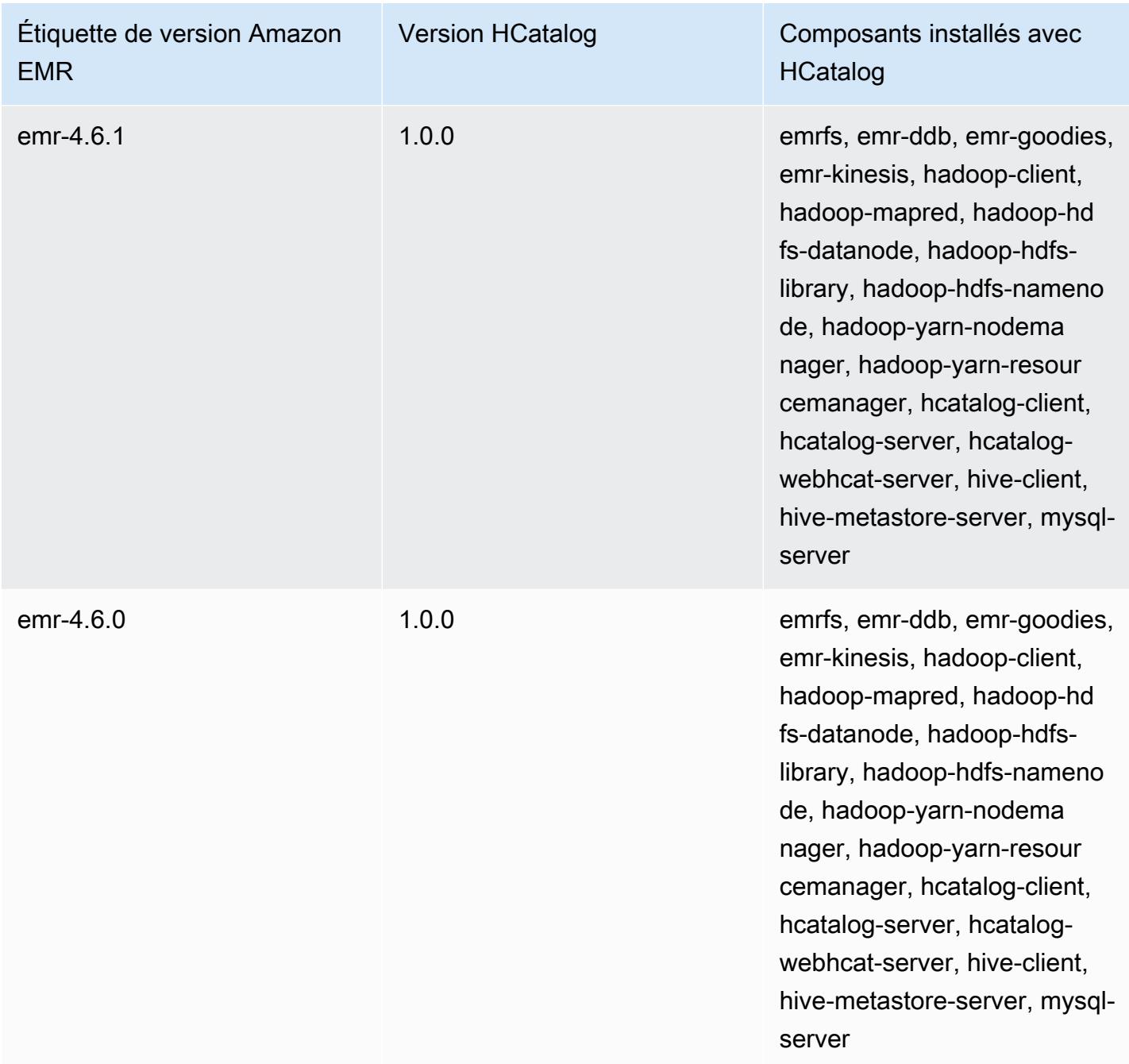

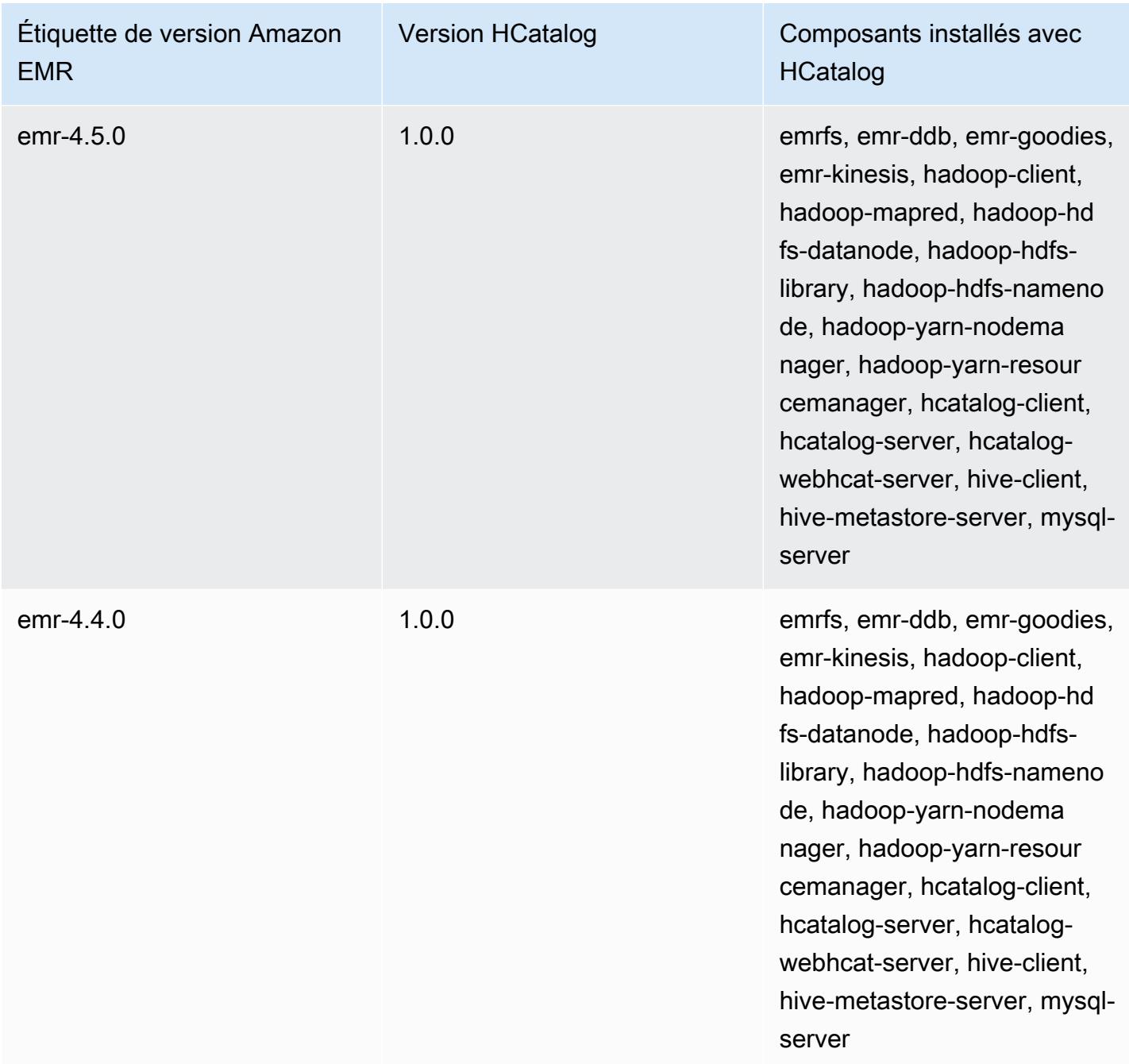

# Apache Hive

Hive est un entrepôt de données open source et un package analytique qui s'exécute au-dessus d'un cluster Hadoop. Les scripts Hive utilisent un langage de type SQL appelé Hive QL (langage de requête), qui extrait des modèles de programmation et prend en charge les interactions classiques d'entrepôt de données. Hive vous permet d'éviter les complexités liées à l'écriture de jobs Tez basés sur des graphes acycliques dirigés (DAG) ou des MapReduce programmes dans un langage informatique de niveau inférieur, tel que Java.

Hive étend le modèle SQL en incluant des formats de sérialisation. Vous pouvez également personnaliser le traitement d'une requête en créant un schéma de table correspondant à vos données, sans toucher au données elles-même. Alors que SQL prend uniquement en charge les types de valeur primitifs tels que les dates, les chiffres et les chaînes, les valeurs figurant dans les tableaux Hive sont des éléments structurés, tels que des objets JSON, tous types de données définis par l'utilisateur ou toutes fonctions écrites en Java.

Pour plus d'informations sur Hive, consultez le site [http://hive.apache.org/.](http://hive.apache.org/)

Le tableau suivant répertorie la version de Hive incluse dans la dernière version d'Amazon EMR série 7.x, ainsi que les composants qu'Amazon EMR installe avec Hive.

Pour la version des composants installés avec Hive dans cette version, voir Versions des [composants de la version 7.1.0.](#page-23-0)

Informations sur la version de Hive pour emr-7.1.0

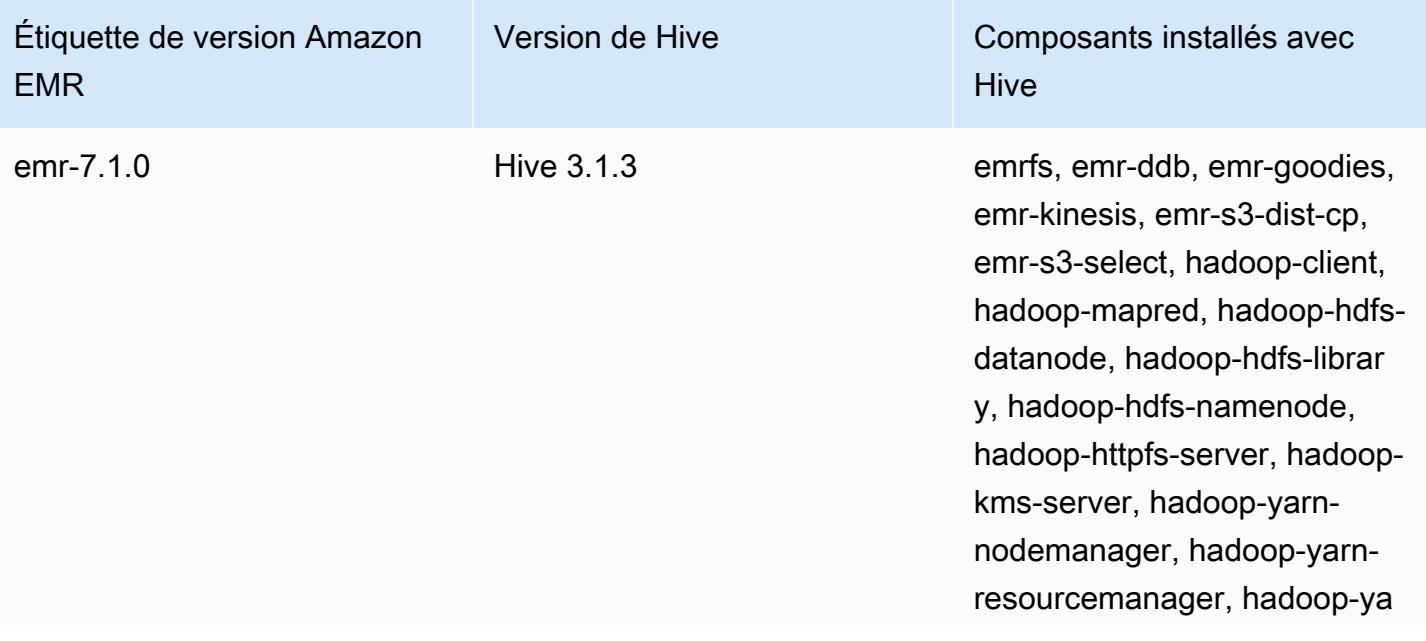

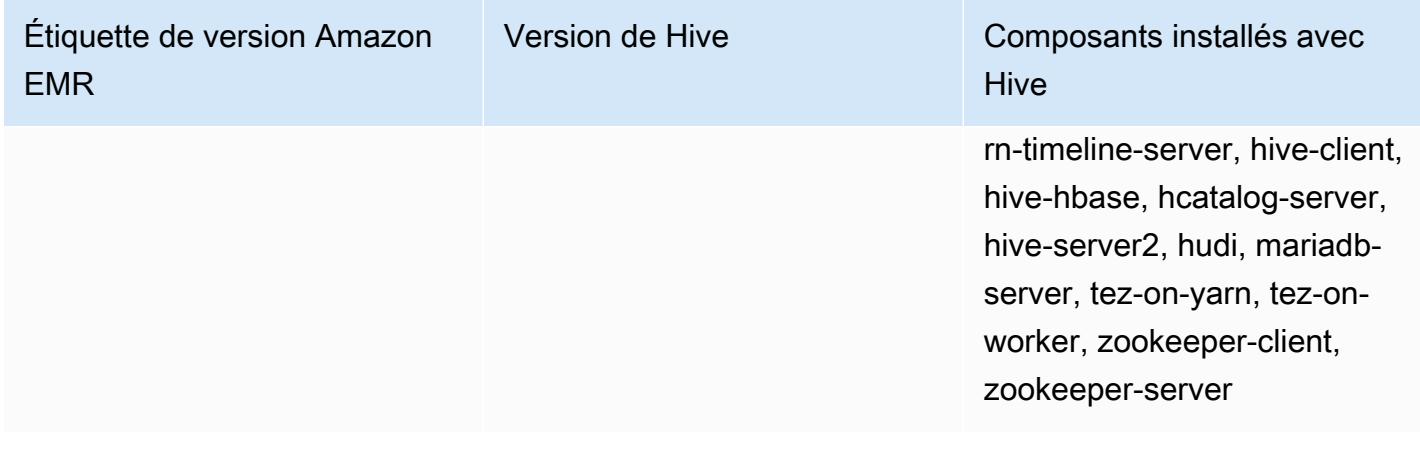

Le tableau suivant répertorie la version de Hive incluse dans la dernière version d'Amazon EMR série 6.x, ainsi que les composants qu'Amazon EMR installe avec Hive.

Pour connaître la version des composants installés avec Hive dans cette version, consultez les [versions des composants de la version 6.15.0](#page-87-0).

Informations sur la version de Hive pour emr-6.15.0

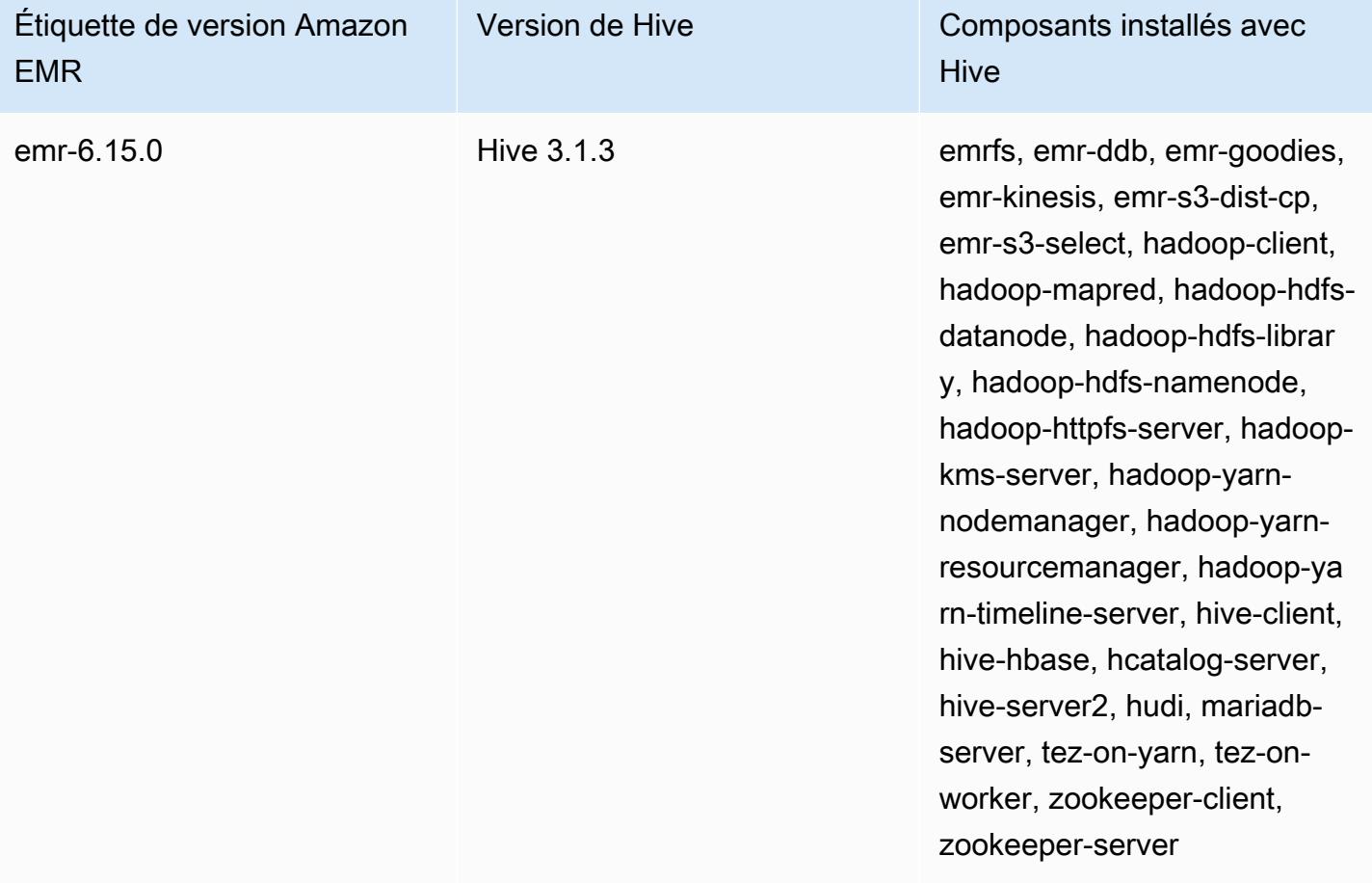

Le tableau suivant répertorie la version de Hive incluse dans la dernière version d'Amazon EMR série 5.x, ainsi que les composants qu'Amazon EMR installe avec Hive.

Pour la version des composants installés avec Hive dans cette version, voir la [version 5.36.2](#page-1077-0) Versions des composants.

Informations sur la version de Hive pour emr-5.36.2

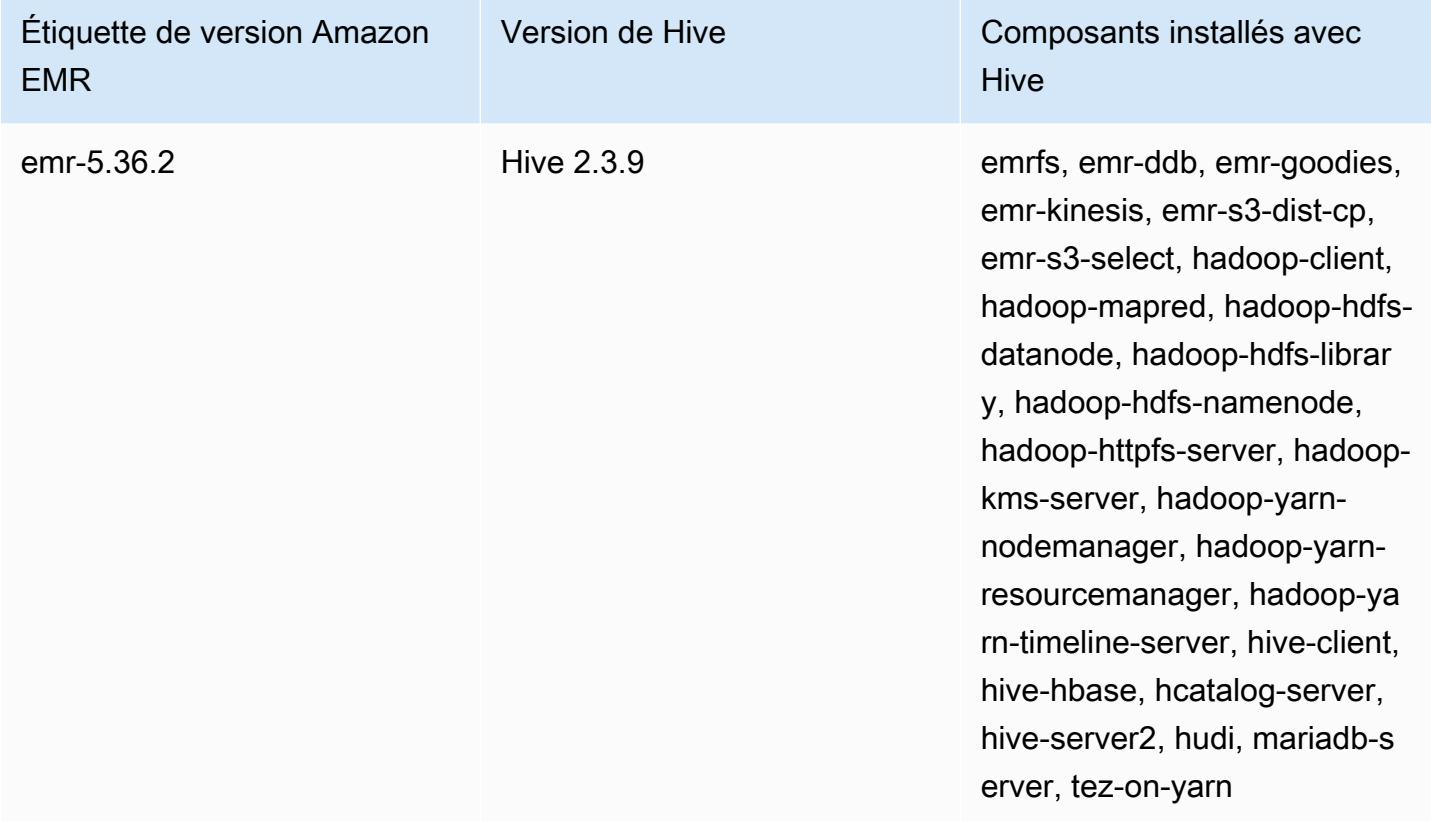

À partir d'Amazon EMR 5.18.0, vous pouvez utiliser le référentiel d'artefacts d'Amazon EMR pour générer le code de votre tâche en fonction des versions exactes des bibliothèques et des dépendances qui sont disponibles avec des versions spécifiques d'Amazon EMR. Pour plus d'informations, consultez [Vérification des dépendances à l'aide du référentiel d'artefacts d'Amazon](#page-3524-0) [EMR.](#page-3524-0)

Rubriques

- [Différences et considérations pour Hive sur Amazon EMR](#page-4697-0)
- [Configuration d'un metastore externe pour Hive](#page-4704-0)
- [Utilisation du pilote Hive JDBC](#page-4716-0)
- [Amélioration des performances de Hive](#page-4718-0)
- [Utilisation de Live Long and Process \(LLAP\) de Hive](#page-4723-0)
- [Chiffrement dans Hive](#page-4726-0)
- [Historique des versions de Hive](#page-4732-0)

## <span id="page-4697-0"></span>Différences et considérations pour Hive sur Amazon EMR

## Différences entre Apache Hive sur Amazon EMR et Apache Hive

Cette section décrit les différences entre Hive sur Amazon EMR et les versions par défaut de Hive disponibles à [http://svn.apache.org/viewvc/hive/branches/.](http://svn.apache.org/viewvc/hive/branches/)

### Autorisation Hive

Amazon EMR prend en charge l'[autorisation Hive](https://cwiki.apache.org/confluence/display/Hive/LanguageManual+Authorization) pour HDFS, mais pas pour EMRFS et Amazon S3. Les clusters Amazon EMR s'exécutent avec l'autorisation désactivée par défaut.

### Comportement de fusion de fichiers Hive avec Amazon S3

Apache Hive fusionne les petits fichiers à la fin d'une tâche de type map-only si hive.merge.mapfiles est défini sur true et la fusion est déclenchée uniquement si la taille de sortie moyenne de la tâche est inférieure au paramètre hive.merge.smallfiles.avgsize. Le comportement d'Amazon EMR Hive est identique si le chemin de la sortie finale est sur HDFS. Si le chemin de sortie se trouve dans Amazon S3, le paramètre hive.merge.smallfiles.avgsize est ignoré. Dans ce cas, la tâche de fusion est toujours déclenchée si hive.merge.mapfiles est défini sur true.

### Transactions ACID et Amazon S3

Amazon EMR 6.1.0 et versions ultérieures prennent en charge les transactions Hive ACID (Atomicity, Consistency, Isolation, Durability) afin de respecter les propriétés ACID d'une base de données. Grâce à cette fonctionnalité, vous pouvez exécuter des opérations INSERT, UPDATE, DELETE et MERGE dans des tables gérées par Hive, avec des données dans Amazon Simple Storage Service (Amazon S3).

### Fonctionnalités LLAP Hive

La [fonctionnalité LLAP](https://cwiki.apache.org/confluence/display/Hive/LLAP) ajoutée dans la version 2.0 d'Apache Hive par défaut n'est pas prise en charge dans la version Hive 2.1.0 sur Amazon EMR version 5.0.

Amazon EMR version 6.0.0 et ultérieure prend en charge la fonctionnalité Live Long and Process (LLAP) pour Hive. Pour de plus amples informations, veuillez consulter [Utilisation de LLAP pour Hive.](https://docs.aws.amazon.com/emr/latest/ReleaseGuide/emr-hive-llap.html)

## Différences Hive entre les versions Amazon EMR 4.x et 5.x

Cette section indique les différences à prendre en compte avant de migrer une implémentation de Hive de la version Hive 1.0.0 sur la version 4.x d'Amazon EMR à la version Hive 2.x sur la version 5.x d'Amazon EMR.

### Différences et considérations opérationnelles

- Ajout de la prise en charge des [transactions ACID \(atomicité, cohérence, isolation et durabilité\)](https://cwiki.apache.org/confluence/display/Hive/Hive+Transactions) : cette différence entre Hive 1.0.0 sur Amazon EMR 4.x et Apache Hive par défaut a été supprimée.
- Suppression des écritures directes vers Amazon S3 : cette différence entre Hive 1.0.0 sur Amazon EMR et Apache Hive par défaut a été supprimée. Désormais, Hive 2.1.0 sur la version 5.x d'Amazon EMR crée, lit et écrit des fichiers temporaires stockés dans Amazon S3. Par conséquent, vous n'avez plus besoin de créer une table temporaire dans le système de fichiers HDFS local du cluster pour lire la même table et y écrire. Si vous utilisez des compartiments activés pour la gestion des versions, veillez à gérer ces fichiers temporaires comme indiqué ci-dessous.
- Gestion des fichiers temporaires lors de l'utilisation de compartiments Amazon S3 versionnés : lorsque vous exécutez des requêtes Hive pour lesquelles la destination des données générées est Amazon S3, de nombreux fichiers temporaires et répertoires sont créés. Il s'agit du nouveau comportement, comme indiqué précédemment. Si vous utilisez des compartiments S3 activés pour la gestion des versions, ces fichiers temporaires encombrement Amazon S3 et entraînent des coûts s'ils ne sont pas supprimés. Ajustez vos règles de cycle de vie afin que les données ayant un préfixe /\_tmp soient supprimées après un délai court, par exemple cinq jours. Pour plus d'informations, consultez [Configuration de cycle de vie.](https://docs.aws.amazon.com/AmazonS3/latest/dev/how-to-set-lifecycle-configuration-intro.html)
- Mise à jour de Log4j par log4j 2 : si vous utilisez log4j, vous devrez peut-être modifier votre configuration de journalisation en raison de cette mise à niveau. Pour plus d'informations, consultez [Apache log4j 2](http://logging.apache.org/log4j/2.x/).

Différences et considérations en termes de performances

• Différences de performances avec Tez : avec la version 5.x d'Amazon EMR, Tez est le moteur d'exécution par défaut pour Hive au lieu de. MapReduce Tez offre des performances améliorées pour la plupart des flux de travail.

• Tables avec plusieurs partitions : les requêtes qui génèrent un grand nombre de partitions dynamiques peuvent échouer et les requêtes qui effectuent des sélections sur des tables comportant un grand nombre de partitions peuvent nécessiter des temps d'exécution plus longs que prévu. Par exemple, une sélection effectuée sur 100 000 partitions peut prendre 10 minutes ou plus.

## Fonctionnalités supplémentaires de Hive sur Amazon EMR

Amazon EMR ajoute à Hive de nouvelles fonctionnalités qui prennent en charge l'intégration de Hive à d'autres AWS services, telles que la possibilité de lire et d'écrire sur Amazon Simple Storage Service (Amazon S3) et DynamoDB.

### Variables dans Hive

Vous pouvez inclure des variables dans vos scripts en utilisant le symbole dollar et des accolades.

add jar \${LIB}/jsonserde.jar

Vous transmettez les valeurs de ces variables à Hive sur la ligne de commande à l'aide du paramètre -d, comme dans l'exemple suivant :

-d LIB=s3://elasticmapreduce/samples/hive-ads/lib

Vous pouvez également transmettre les valeurs via des étapes qui exécutent des scripts Hive.

Pour transmettre des valeurs de variables dans des étapes Hive à l'aide de la console

- 1. [Ouvrez la console Amazon EMR à l'adresse https://console.aws.amazon.com/emr.](https://console.aws.amazon.com/emr/)
- 2. Choisissez Créer un cluster.
- 3. Dans la section Étapes, pour Add Step (Ajouter étapes), choisissez Programme Hive dans la liste et Configurer et ajouter.
- 4. Dans la boîte de dialogue Ajouter une étape, spécifiez les paramètres en utilisant le tableau suivant comme guide, puis choisissez Ajouter.

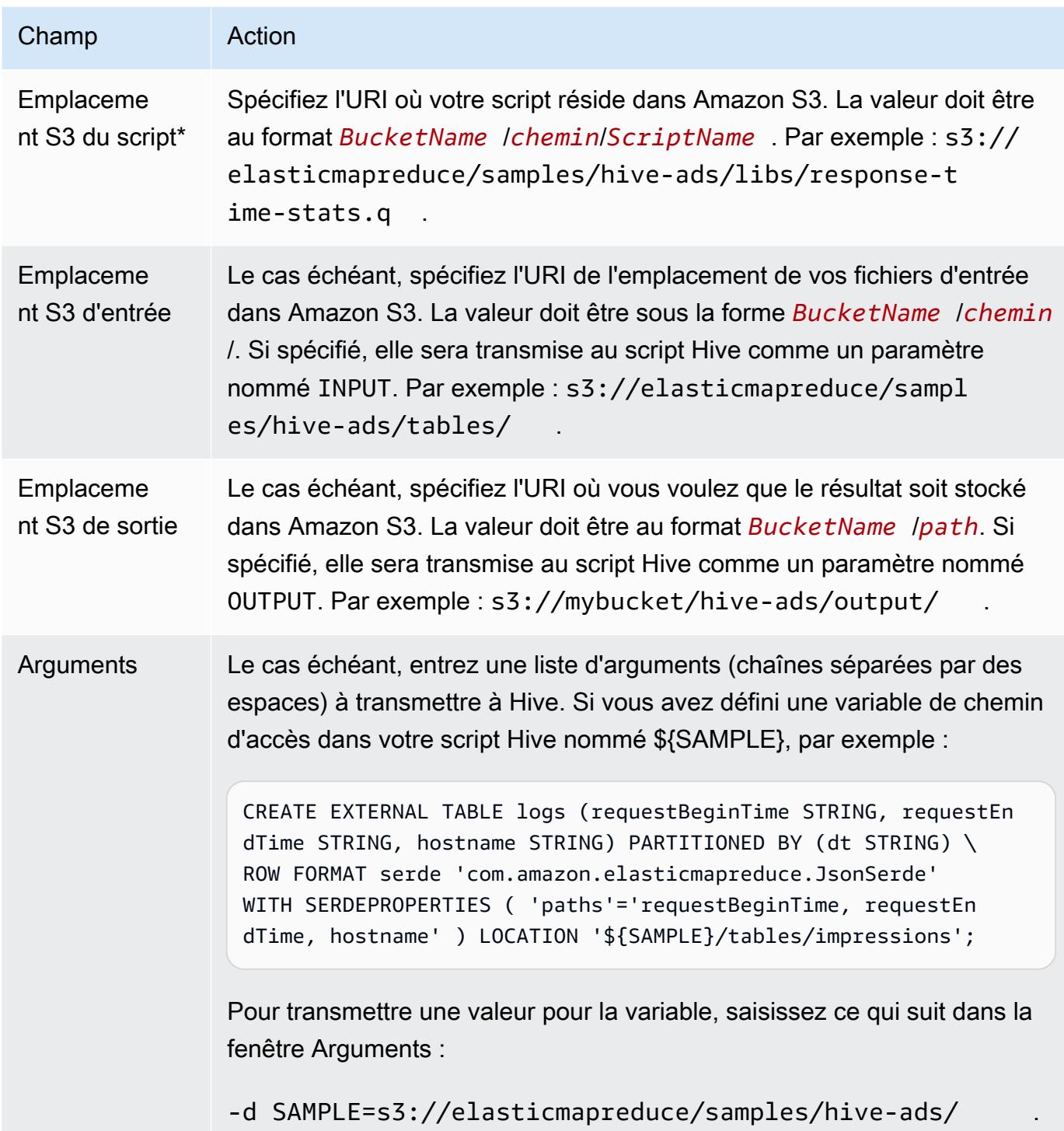

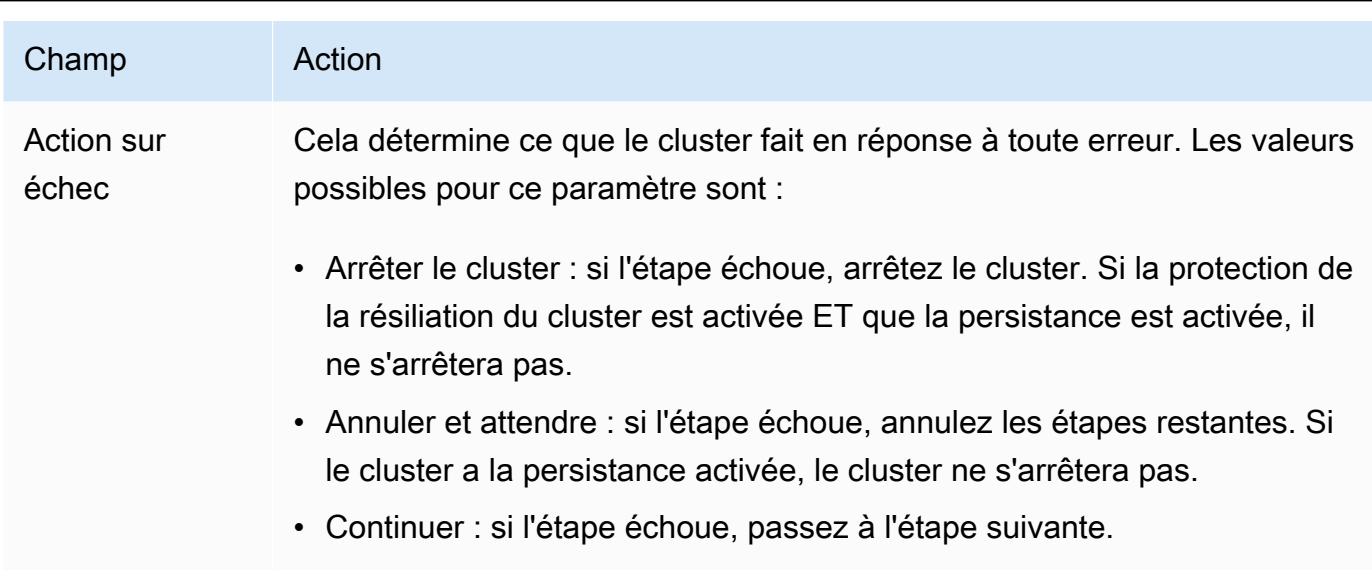

5. Sélectionnez les valeurs si nécessaire, puis choisissez Créer un cluster.

Pour transmettre des valeurs variables aux étapes Hive à l'aide du AWS CLI

Pour transmettre des valeurs variables aux étapes Hive à l'aide du paramètre AWS CLI, utilisez le - steps paramètre et incluez une liste d'arguments.

#### **a** Note

•

Les caractères de continuation de ligne Linux (\) sont inclus pour des raisons de lisibilité. Ils peuvent être supprimés ou utilisés dans les commandes Linux. Pour Windows, supprimez-les ou remplacez-les par un caret (^).

```
aws emr create-cluster --name "Test cluster" --release-label emr-7.1.0 \
--applications Name=Hive Name=Pig --use-default-roles --ec2-attributes 
 KeyName=myKey --instance-type m5.xlarge --instance-count 3 \
--steps Type=Hive,Name="Hive Program",ActionOnFailure=CONTINUE,Args=[-f,s3://
elasticmapreduce/samples/hive-ads/libs/response-time-stats.q,-d,INPUT=s3://
elasticmapreduce/samples/hive-ads/tables,-d,OUTPUT=s3://mybucket/hive-ads/output/,-
d,SAMPLE=s3://elasticmapreduce/samples/hive-ads/]
```
Pour plus d'informations sur l'utilisation des commandes Amazon EMR dans le AWS CLI, consultez.<https://docs.aws.amazon.com/cli/latest/reference/emr>

Pour transmettre des valeurs de variables dans des étapes Hive à l'aide de Java SDK

• L'exemple suivant montre comment transmettre des variables dans des étapes à l'aide du SDK. Pour plus d'informations, consultez la section [Classe StepFactory](https://docs.aws.amazon.com/AWSJavaSDK/latest/javadoc/com/amazonaws/services/elasticmapreduce/util/StepFactory.html) dans la référence de AWS SDK for Java l'API.

```
StepFactory stepFactory = new StepFactory(); 
    StepConfig runHive = new StepConfig() 
      .withName("Run Hive Script") 
      .withActionOnFailure("TERMINATE_JOB_FLOW") 
      .withHadoopJarStep(stepFactory.newRunHiveScriptStep("s3://mybucket/script.q", 
       Lists.newArrayList("-d","LIB= s3://elasticmapreduce/samples/hive-ads/lib"));
```
## Requêtes Amazon EMR Hive pour prendre en compte les schémas DynamoDB partiels

Amazon EMR Hive offre une flexibilité maximale lors de l'interrogation de tables DynamoDB en vous permettant de spécifier un sous-ensemble de colonnes sur lequel vous pouvez filtrer des données, plutôt que d'exiger que votre requête inclue toutes les colonnes. Cette technique de requête de schéma partiel est efficace lorsque vous avez un schéma de base de données fragmenté et que vous souhaitez filtrer des enregistrements en fonction de quelques colonnes, par exemple le filtrage des horodatages.

L'exemple suivant montre comment utiliser une requête Hive pour :

- Créez une table DynamoDB.
- Sélectionner un sous-ensemble d'éléments (lignes) dans DynamoDB et réduire les données à certaines colonnes.
- Copier les données qui en résultent dans Amazon S3.

```
DROP TABLE dynamodb; 
DROP TABLE s3;
CREATE EXTERNAL TABLE dynamodb(hashKey STRING, recordTimeStamp BIGINT, fullColumn 
  map<String, String>) 
     STORED BY 'org.apache.hadoop.hive.dynamodb.DynamoDBStorageHandler' 
     TBLPROPERTIES (
```

```
 "dynamodb.table.name" = "myTable", 
      "dynamodb.throughput.read.percent" = ".1000", 
      "dynamodb.column.mapping" = "hashKey:HashKey,recordTimeStamp:RangeKey"); 
CREATE EXTERNAL TABLE s3(map<String, String>) 
      ROW FORMAT DELIMITED FIELDS TERMINATED BY ',' 
      LOCATION 's3://bucketname/path/subpath/';
INSERT OVERWRITE TABLE s3 SELECT item fullColumn FROM dynamodb WHERE recordTimeStamp < 
  "2012-01-01";
```
La table suivante illustre la syntaxe de requête pour la sélection de n'importe quelle combinaison d'éléments de DynamoDB.

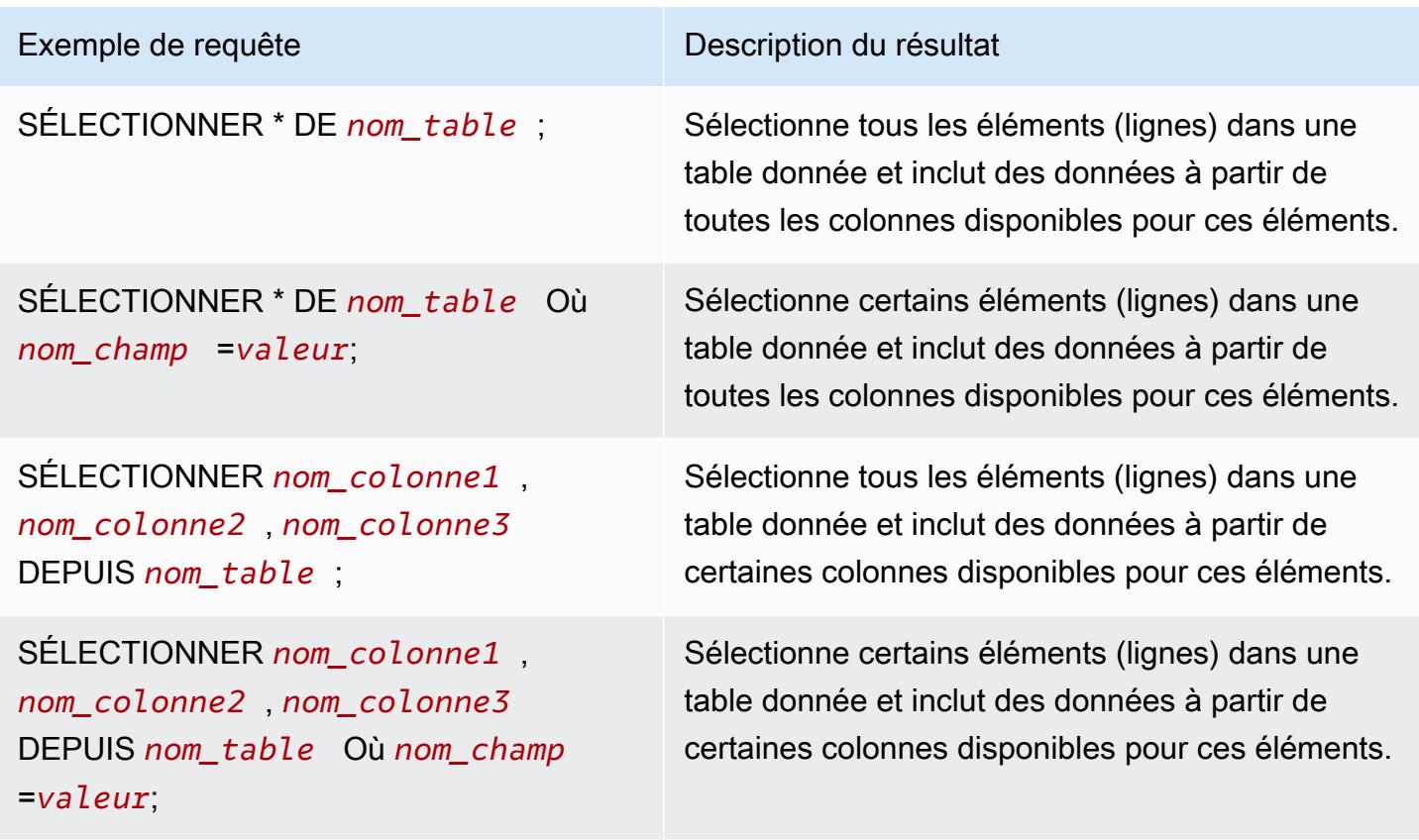

## Copie des données entre les tables DynamoDB dans différentes régions AWS

Amazon EMR Hive fournit une propriété dynamodb. region que vous pouvez définir pour chaque table DynamoDB. Lorsque dynamodb. region est définie différemment sur deux tables, toute données que vous copiez entre les tables se produit automatiquement entre les régions spécifiées. L'exemple suivant vous montre comment créer une table DynamoDB avec un script Hive qui définit la propriété dynamodb.region :

#### **a** Note

Les propriétés de région par table remplacent les propriétés Hive globales.

```
CREATE EXTERNAL TABLE dynamodb(hashKey STRING, recordTimeStamp BIGINT, map<String, 
 String> fullColumn) 
     STORED BY 'org.apache.hadoop.hive.dynamodb.DynamoDBStorageHandler' 
     TBLPROPERTIES ( 
      "dynamodb.table.name" = "myTable", 
      "dynamodb.region" = "eu-west-1", 
      "dynamodb.throughput.read.percent" = ".1000", 
      "dynamodb.column.mapping" = "hashKey:HashKey,recordTimeStamp:RangeKey");
```
Définition des valeurs de débit de DynamoDB par table

Amazon EMR Hive vous permet de définir le DynamoDB readThroughputPercent et les writeThroughputPercent paramètres par table dans la définition de la table. Le script Hive Amazon EMR suivant montre comment définir les valeurs de débit. Pour plus d'informations sur les valeurs de débit DynamoDB, consultez [Spécification d'exigences de lecture et d'écriture pour des tables.](https://docs.aws.amazon.com/amazondynamodb/latest/developerguide/WorkingWithDDTables.html#ProvisionedThroughput)

```
CREATE EXTERNAL TABLE dynamodb(hashKey STRING, recordTimeStamp BIGINT, map<String, 
  String> fullColumn) 
     STORED BY 'org.apache.hadoop.hive.dynamodb.DynamoDBStorageHandler' 
     TBLPROPERTIES ( 
      "dynamodb.table.name" = "myTable", 
      "dynamodb.throughput.read.percent" = ".4", 
      "dynamodb.throughput.write.percent" = "1.0", 
      "dynamodb.column.mapping" = "hashKey:HashKey,recordTimeStamp:RangeKey");
```
## <span id="page-4704-0"></span>Configuration d'un metastore externe pour Hive

Par défaut, Hive enregistre les informations de metastore dans une base de données MySQL sur le système de fichiers du nœud primaire. Le metastore contient une description de la table et des données sous-jacentes sur lesquelles il est construit, notamment les noms de partition, les types de données, etc. Lorsqu'un cluster est suspendu, tous les nœuds de cluster sont arrêtés, y compris le

nœud primaire. Lorsque cela arrive, les données locales sont perdues, car les systèmes de fichiers du nœud utilisent un magasin éphémère. Pour que le metastore persiste, vous devez créer un metastore externe qui existe en dehors du cluster.

Vous avez deux options pour un metastore externe :

• AWS Glue Data Catalog (Amazon EMR version 5.8.0 ou ultérieure uniquement).

Pour plus d'informations, consultez [Utiliser le catalogue de données AWS Glue comme métastore](#page-4705-0)  [pour Hive](#page-4705-0).

• Amazon RDS ou Amazon Aurora.

Pour plus d'informations, consultez [Utilisation d'une base de données MySQL externe ou](#page-4713-0) [d'Amazon Aurora](#page-4713-0).

### **a** Note

Si vous utilisez Hive 3 et que vous rencontrez trop de connexions au métastore Hive, configurez le paramètre datanucleus.connectionPool.maxPoolSize pour qu'il ait une valeur inférieure ou augmentez le nombre de connexions que le serveur de base de données peut gérer. L'augmentation du nombre de connexions est due à la façon dont Hive calcule le nombre maximum de connexions JDBC. Pour calculer la valeur optimale en termes de performances, consultez la section [Propriétés de configuration de Hive](https://cwiki.apache.org/confluence/display/Hive/Configuration+Properties#ConfigurationProperties-datanucleus.connectionPool.maxPoolSize.1).

## <span id="page-4705-0"></span>Utiliser le catalogue de données AWS Glue comme métastore pour Hive

À l'aide d'Amazon EMR version 5.8.0 ou ultérieure, vous pouvez configurer Hive pour utiliser le catalogue de données AWS Glue comme métastore. Cette configuration est recommandée si vous avez besoin d'un metastore persistant ou d'un metastore partagé par différents clusters, services, applications ou comptes AWS .

AWS Glue est un service d'extraction, de transformation et de chargement (ETL) entièrement géré qui permet de classer vos données de manière simple et rentable, de les nettoyer, de les enrichir et de les déplacer de manière fiable entre différents magasins de données. Le catalogue de données AWS Glue fournit un référentiel de métadonnées unifié couvrant une variété de sources de données et de formats de données, s'intégrant à Amazon EMR ainsi qu'à Amazon RDS, Amazon Redshift, Redshift Spectrum, Athena et à toute application compatible avec le métastore Apache Hive. AWS

Les robots d'exploration Glue peuvent automatiquement déduire un schéma à partir des données sources dans Amazon S3 et stocker les métadonnées associées dans le catalogue de données. Pour plus d'informations sur le catalogue de données, consultez la section [Remplissage du catalogue de](https://docs.aws.amazon.com/glue/latest/dg/populate-data-catalog.html) [données AWS Glue](https://docs.aws.amazon.com/glue/latest/dg/populate-data-catalog.html) dans le AWS Glue Developer Guide.

Des frais distincts s'appliquent pour AWS Glue. Il existe un tarif mensuel pour le stockage et l'accès aux métadonnées du catalogue de données, un taux horaire facturé par minute pour les tâches AWS Glue ETL et le temps d'exécution des robots d'exploration, et un taux horaire facturé par minute pour chaque point de terminaison de développement provisionné. Le catalogue de données vous permet de stocker jusqu'à un million d'objets sans aucuns frais. Au-delà d'un million d'objets, des frais de 1 USD vous seront facturés tous les 100 000 objets. Dans le catalogue de données, sont considérés comme des objets une table, une partition ou une base de données. Pour de plus amples informations, consultez [Tarification Glue](https://aws.amazon.com/glue/pricing).

#### **A** Important

Si vous avez créé des tables à l'aide d'Amazon Athena ou d'Amazon Redshift Spectrum avant le 14 août 2017, les bases de données et les tables sont stockées dans un catalogue géré par Athena, distinct du catalogue de données Glue. AWS Pour intégrer Amazon EMR à ces tables, vous devez passer au catalogue de données AWS Glue. Pour plus d'informations, consultez la section [Mise à niveau vers le catalogue de données AWS Glue](https://docs.aws.amazon.com/athena/latest/ug/glue-upgrade.html) dans le guide de l'utilisateur Amazon Athena.

### Spécifier le catalogue de données AWS Glue comme métastore

Vous pouvez spécifier le catalogue de données AWS Glue comme métastore à l'aide de l'API AWS Management Console AWS CLI, ou Amazon EMR. Lorsque vous utilisez la CLI ou l'API, vous utilisez la classification de configuration de Hive pour spécifier le catalogue de données. En outre, avec Amazon EMR 5.16.0 et versions ultérieures, vous pouvez utiliser la classification de configuration pour spécifier un catalogue de données dans un autre. Compte AWS Lorsque vous utilisez la console, vous pouvez spécifier le catalogue de données à l'aide des Options avancées ou des Options rapides.

#### New console

Pour spécifier AWS Glue Data Catalog comme métastore Hive avec la nouvelle console

- 1. [Connectez-vous à la AWS Management Console console Amazon EMR et ouvrez-la à](https://console.aws.amazon.com/emr)  [l'adresse https://console.aws.amazon.com/emr.](https://console.aws.amazon.com/emr)
- 2. Sous EMR sur EC2 dans le volet de navigation de gauche, choisissez Clusters, puis Créer un cluster.
- 3. Sous Solution groupée d'application, choisissez Core Hadoop, HBase ou Custom. Si vous personnalisez votre cluster, assurez-vous de sélectionner Hive ou HCatalog comme l'une de vos applications.
- 4. Sous Paramètres du catalogue de données AWS Glue, cochez la case Utiliser les métadonnées des tables Hive.
- 5. Choisissez toutes les autres options qui s'appliquent à votre cluster.
- 6. Pour lancer cluster, choisissez Créer un cluster.

#### Old console

Pour spécifier AWS Glue Data Catalog comme métastore Hive avec l'ancienne console

- 1. Accédez à la nouvelle console Amazon EMR et sélectionnez Changer pour l'ancienne console depuis le menu latéral. Pour plus d'informations sur ce qu'implique le passage à l'ancienne console, consultez la rubrique [Utilisation de l'ancienne console](https://docs.aws.amazon.com/emr/latest/ManagementGuide/whats-new-in-console.html#console-opt-in).
- 2. Choisissez Créer un cluster et Go to advanced options (Aller aux options avancées).
- 3. Pour Version, choisissez emr-5.8.0 ou ultérieure.
- 4. Sous Version, sélectionnez Hive ou HCatalog.
- 5. Sous Paramètres du catalogue de données AWS Glue, sélectionnez Utiliser pour les métadonnées de table Hive.
- 6. Choisissez d'autres options appropriées selon votre cluster, choisissez Suivant, puis configurez d'autres options de cluster selon votre application.

#### CLI

Pour spécifier le catalogue de données AWS Glue comme métastore Hive avec le AWS CLI

Pour plus d'informations sur la spécification d'une classification de configuration à l'aide de l'API AWS CLI et EMR, consultez. [Configuration des applications](#page-3494-0)

• Spécifiez la valeur de hive.metastore.client.factory.class à l'aide de la classification de configuration hive-site comme illustré dans l'exemple suivant :

```
\Gamma { 
     "Classification": "hive-site", 
     "Properties": { 
        "hive.metastore.client.factory.class": 
  "com.amazonaws.glue.catalog.metastore.AWSGlueDataCatalogHiveClientFactory" 
     } 
   }
]
```
Dans les versions 5.28.0, 5.28.1, 5.29.0 ou 6.x d'EMR, si vous créez un cluster en utilisant le catalogue de données AWS Glue comme métastore, définissez le sur. hive.metastore.schema.verification false Cela empêche Hive et HCatalog de valider le schéma de métastore par rapport à MySQL. Sans cette configuration, le groupe d'instances principales sera suspendu après la reconfiguration sur Hive ou HCatalog.

```
\Gamma { 
     "Classification": "hive-site", 
     "Properties": { 
       "hive.metastore.client.factory.class": 
  "com.amazonaws.glue.catalog.metastore.AWSGlueDataCatalogHiveClientFactory", 
        "hive.metastore.schema.verification": "false" 
     } 
   }
]
```
Si vous disposez déjà d'un cluster sur EMR version 5.28.0, 5.28.1 ou 5.29.0, vous pouvez définir le groupe d'instances maître hive.metastore.schema.verification sur false avec les informations suivantes :

```
 Classification = hive-site 
 Property = hive.metastore.schema.verification 
Value = false
```
Pour spécifier un catalogue de données dans un autre AWS compte, ajoutez la

hive.metastore.glue.catalogid propriété comme indiqué dans l'exemple suivant. Remplacez *acct-id* par le compte AWS du catalogue de données.

```
\Gamma { 
     "Classification": "hive-site", 
     "Properties": { 
        "hive.metastore.client.factory.class": 
  "com.amazonaws.glue.catalog.metastore.AWSGlueDataCatalogHiveClientFactory", 
        "hive.metastore.schema.verification": "false", 
        "hive.metastore.glue.catalogid": "acct-id" 
     } 
   }
\mathbf{I}
```
### Autorisations IAM

Le profil d'instance EC2 d'un cluster doit disposer des autorisations IAM pour les actions AWS Glue. En outre, si vous activez le chiffrement pour les objets AWS Glue Data Catalog, le rôle doit également être autorisé à chiffrer, déchiffrer et générer les objets AWS KMS key utilisés pour le chiffrement.

Autorisations pour les actions AWS Glue

Aucune action n'est requise si vous utilisez le profil d'instance EC2 par défaut pour Amazon EMR. La politique AmazonElasticMapReduceforEC2Role gérée attachée au EMR\_EC2\_DefaultRole autorise toutes les actions AWS Glue nécessaires. Toutefois, si vous spécifiez un profil d'instance

EC2 personnalisé et des autorisations, vous devez configurer les actions AWS Glue appropriées. Utilisez la stratégie gérée AmazonElasticMapReduceforEC2Role comme point de départ. Pour plus d'informations, consultez [Rôle de service pour les instances EC2 de cluster \(profil d'instance](https://docs.aws.amazon.com/emr/latest/ManagementGuide/emr-iam-role-for-ec2.html) [EC2\)](https://docs.aws.amazon.com/emr/latest/ManagementGuide/emr-iam-role-for-ec2.html) dans le Guide de gestion Amazon EMR.

Autorisations pour chiffrer et déchiffrer le catalogue de données Glue AWS

Votre profil d'instance a besoin d'autorisations pour chiffrer et déchiffrer les données au moyen de votre clé. Vous n'avez pas besoin de configurer ces autorisations si les deux déclarations suivantes s'appliquent :

- Vous activez le chiffrement des objets du catalogue de données AWS Glue à l'aide de clés gérées pour AWS Glue.
- Vous utilisez un cluster Compte AWS identique au AWS Glue Data Catalog.

Sinon, vous devez ajouter l'instruction suivante à la politique d'autorisations attachée à votre profil d'instance EC2.

```
\Gamma { 
         "Version": "2012-10-17", 
         "Statement": [ 
\{\hspace{.1cm} \} "Effect": "Allow", 
                  "Action": [ 
                      "kms:Decrypt", 
                      "kms:Encrypt", 
                      "kms:GenerateDataKey" 
 ], 
                 "Resource": "arn:aws:kms:region:acct-
id:key/12345678-1234-1234-1234-123456789012" 
 } 
         ] 
     }
]
```
Pour plus d'informations sur le chiffrement du catalogue de données AWS Glue, consultez la section [Chiffrer votre catalogue de données](https://docs.aws.amazon.com/glue/latest/dg/encrypt-glue-data-catalog.html) dans le guide du développeur de AWS Glue.

Autorisations basées sur les ressources

Si vous utilisez AWS Glue conjointement avec Hive, Spark ou Presto dans Amazon EMR, AWS Glue prend en charge les politiques basées sur les ressources afin de contrôler l'accès aux ressources du catalogue de données. Ces ressources comprennent les bases de données, les tables, les connexions et les fonctions définies par l'utilisateur. Pour plus d'informations, consultez [Politiques de](https://docs.aws.amazon.com/glue/latest/dg/glue-resource-policies.html) [ressources AWS Glue](https://docs.aws.amazon.com/glue/latest/dg/glue-resource-policies.html) dans le Guide du développeur AWS Glue.

Lorsque vous utilisez des politiques basées sur les ressources pour limiter l'accès à AWS Glue depuis Amazon EMR, le principal que vous spécifiez dans la politique d'autorisation doit être l'ARN du rôle associé au profil d'instance EC2 spécifié lors de la création d'un cluster. Par exemple, pour une politique basée sur les ressources attachée à un catalogue, vous pouvez spécifier le rôle ARN pour le rôle de service par défaut pour les instances EC2 du cluster, *EMR\_EC2\_ en DefaultRole tant que tel, en utilisant le format illustré* dans l'exemple Principal suivant :

arn:aws:iam::*acct-id*:role/*EMR\_EC2\_DefaultRole*

L'*acct-id* peut être différent de l'identifiant du compte AWS Glue. Cela permet d'accéder aux clusters EMR à partir de comptes différents. Vous pouvez spécifier plusieurs principaux, chacun provenant d'un compte différent.

Considérations relatives à l'utilisation du catalogue de données AWS Glue

Tenez compte des éléments suivants lorsque vous utilisez le catalogue de données AWS Glue comme métastore avec Hive :

- L'ajout de JAR auxiliaires à l'aide du shell Hive n'est pas pris en charge. Pour contourner ce problème, utilisez la classification de configuration hive-site pour définir la propriété hive.aux.jars.path, qui ajoute des JAR auxiliaires dans le chemin de classe Hive.
- Les [transactions Hive](https://cwiki.apache.org/confluence/display/Hive/Hive+Transactions) ne sont pas prises en charge.
- Il n'est pas possible de renommer des tables depuis AWS Glue.
- Lorsque vous créez une table Hive sans spécifier de LOCATION, les données de la table sont stockées à l'emplacement spécifié par la propriété hive.metastore.warehouse.dir. Par défaut, il s'agit d'un emplacement dans HDFS. Si un autre cluster doit accéder à la table, il échoue, sauf s'il dispose d'autorisations adéquates sur le cluster qui a créé la table. En outre, le stockage dans HDFS étant transitoire, si le cluster est résilié, les données de la table sont perdues et la table doit être recréée. Nous vous recommandons de spécifier un LOCATION dans Amazon

S3 lorsque vous créez une table Hive à l'aide de AWS Glue. Vous pouvez également utiliser la classification de configuration hive-site pour spécifier un emplacement dans Amazon S3 pour hive.metastore.warehouse.dir, qui s'applique à toutes les tables Hive. Si une table est créée dans un emplacement HDFS et que le cluster qui l'a créée est toujours en cours d'exécution, vous pouvez mettre à jour l'emplacement de la table vers Amazon S3 depuis AWS Glue. Pour plus d'informations, consultez [Working with Tables on the AWS Glue Console](https://docs.aws.amazon.com/glue/latest/dg/console-tables.html) dans le AWS Glue Developer Guide.

- Les valeurs de partition contenant des guillemets et des apostrophes ne sont pas prises en charge, par exemple PARTITION (owner="Doe's")..
- Les [statistiques sur les colonnes](https://cwiki.apache.org/confluence/display/Hive/StatsDev#StatsDev-ColumnStatistics) sont prises en charge à partir de la version emr-5.31.0.
- L'utilisation de l'[autorisation Hive](https://cwiki.apache.org/confluence/display/Hive/LanguageManual+Authorization) n'est pas prise en charge. Comme alternative, envisagez d'utiliser les [politiques basées sur les ressources AWS Glue](https://docs.aws.amazon.com/glue/latest/dg/glue-resource-policies.html). Pour plus d'informations, consultez [Utiliser des](https://docs.aws.amazon.com/emr/latest/ManagementGuide/emr-iam-roles-glue.html) [politiques basées sur les ressources pour Amazon EMR Access to Glue AWS](https://docs.aws.amazon.com/emr/latest/ManagementGuide/emr-iam-roles-glue.html) Data Catalog.
- Les [contraintes Hive](https://cwiki.apache.org/confluence/display/Hive/LanguageManual+DDL#LanguageManualDDL-Constraints) ne sont pas prises en charge.
- [L'optimisation basée sur les coûts dans Hive](https://cwiki.apache.org/confluence/display/Hive/Cost-based+optimization+in+Hive) n'est pas prise en charge.
- Le paramètre hive.metastore.partition.inherit.table.properties n'est pas pris en charge.
- L'utilisation des constantes de métastore suivantes n'est pas prise en charge : BUCKET\_COUNT, BUCKET\_FIELD\_NAME, DDL\_TIME, FIELD\_TO\_DIMENSION, FILE\_INPUT\_FORMAT, FILE\_OUTPUT\_FORMAT, HIVE\_FILTER\_FIELD\_LAST\_ACCESS, HIVE\_FILTER\_FIELD\_OWNER, HIVE\_FILTER\_FIELD\_PARAMS, IS\_ARCHIVED, META\_TABLE\_COLUMNS, META\_TABLE\_COLUMN\_TYPES, META\_TABLE\_DB, META\_TABLE\_LOCATION, META\_TABLE\_NAME, META\_TABLE\_PARTITION\_COLUMNS, META\_TABLE\_SERDE, META\_TABLE\_STORAGE, ORIGINAL\_LOCATION.
- Lorsque vous utilisez une expression de prédicat, les valeurs explicites doivent se trouver sur le côté droit de l'opérateur de comparaison, sinon les requêtes risquent d'échouer.
	- Correct : SELECT \* FROM mytable WHERE time > 11
	- Incorrect : SELECT \* FROM mytable WHERE 11 > time
- Les versions 5.32.0 et 6.3.0 et ultérieures d'Amazon EMR prennent en charge l'utilisation de fonctions définies par l'utilisateur (UDF) dans les expressions de prédicat. Lorsque vous utilisez des versions antérieures, vos requêtes peuvent échouer en raison de la manière dont Hive essaie d'optimiser l'exécution des requêtes.
- Les [tables temporaires](https://cwiki.apache.org/confluence/display/Hive/LanguageManual+DDL#LanguageManualDDL-TemporaryTables) ne sont pas prises en charge.
- Nous vous recommandons de créer des tableaux à l'aide d'applications via Amazon EMR plutôt que de les créer directement avec Glue AWS . La création d'une table via AWS Glue peut entraîner l'absence de champs obligatoires et des exceptions de requête.
- Dans EMR 5.20.0 ou version ultérieure, l'élagage parallèle des partitions est activé automatiquement pour Spark et Hive lorsque AWS Glue Data Catalog est utilisé comme métastore. Cette modification réduit considérablement le temps de planification des requêtes en exécutant plusieurs requêtes en parallèle pour récupérer des partitions. Le nombre total de segments pouvant être exécutés simultanément est compris entre 1 et 10. La valeur par défaut est 5, ce qui est recommandé. Vous pouvez le modifier en spécifiant la propriété aws.glue.partition.num.segments dans la classification de configuration hive-site. En cas de limitation, vous pouvez désactiver la fonctionnalité en remplaçant la valeur par 1. Pour en savoir plus, consultez [Structure d'un segment AWS Glue.](https://docs.aws.amazon.com/glue/latest/dg/aws-glue-api-catalog-partitions.html#aws-glue-api-catalog-partitions-Segment)

## <span id="page-4713-0"></span>Utilisation d'une base de données MySQL externe ou d'Amazon Aurora

Pour utiliser une base de données externe MySQL ou Amazon Aurora en tant que metastore Hive, vous devez substituer les valeurs de configuration par défaut pour le metastore dans Hive pour spécifier l'emplacement de la base de données externe sur une instance MySQL Amazon RDS ou une instance Amazon Aurora PostgreSQL.

#### **a** Note

Hive ne prend pas en charge et n'empêche pas l'accès simultané en écriture aux tables du metastore. Si vous partagez des informations du metastore entre deux clusters, vous devez veiller à ne pas écrire dans la même table du metastore simultanément, sauf si vous écrivez dans des partitions différentes de la même table du metastore.

La procédure suivante vous montre comment remplacer les valeurs de configuration par défaut pour l'emplacement du metastore Hive et démarrer un cluster en utilisant l'emplacement du metastore reconfiguré.

Pour créer un metastore situé en dehors du cluster EMR

1. Créez une base de données MySQL ou Aurora PostgreSQL. Si vous utilisez PostgreSQL, vous devez le configurer après avoir provisionné votre cluster. Seul MySQL est pris en charge lors de la création du cluster. Pour plus d'informations sur les différences entre Aurora MySQL et

Aurora PostgreSQL, consultez [Présentation d'Amazon Aurora MySQL](https://docs.aws.amazon.com/AmazonRDS/latest/AuroraUserGuide/Aurora.AuroraMySQL.Overview.html) et [Utilisation d'Amazon](https://docs.aws.amazon.com/AmazonRDS/latest/AuroraUserGuide/Aurora.AuroraPostgreSQL.html) [Aurora PostgreSQL.](https://docs.aws.amazon.com/AmazonRDS/latest/AuroraUserGuide/Aurora.AuroraPostgreSQL.html) Pour plus d'informations sur la création d'une base de données de base de données Amazon RDS en général, consultez <https://aws.amazon.com/rds/>.

- 2. Modifiez vos groupes de sécurité pour autoriser les connexions JDBC entre votre base de données et le groupe de sécurité ElasticMapReduce-Master. Pour plus d'informations sur la modification de vos groupes de sécurité pour l'accès, consultez la section [Utilisation des groupes](https://docs.aws.amazon.com/emr/latest/ManagementGuide/emr-man-sec-groups.html) [de sécurité gérés par Amazon EMR.](https://docs.aws.amazon.com/emr/latest/ManagementGuide/emr-man-sec-groups.html)
- 3. Définissez les valeurs de configuration JDBC dans hive-site.xml :

#### **A** Important

Si vous fournissez des informations sensibles, telles que des mots de passe, à l'API de configuration d'Amazon EMR, ces informations s'affichent pour les comptes qui disposent d'autorisations suffisantes. Si vous êtes inquiet que ces informations puissent apparaître à d'autres utilisateurs, créez le cluster avec un compte d'administrateur et limitez pour les autres utilisateurs (les utilisateurs IAM ou ceux dotés d'informations d'identification déléguées) l'accès aux services sur ce cluster en créant un rôle qui refuse explicitement les autorisations pour la clé d'API elasticmapreduce:DescribeCluster.

a. Créez un fichier de configuration appelé hiveConfiguration.json contenant les modifications apportées à hive-site.xml comme illustré dans l'exemple suivant.

Remplacez *hostname* par l'adresse DNS de votre instance Amazon RDS exécutant la base de données, et *username* et *password* par les informations d'identification de votre base de données. Pour plus d'informations sur la connexion aux instances de base de données MySQL et Aurora, consultez [Connexion à une instance de](https://docs.aws.amazon.com/AmazonRDS/latest/UserGuide/USER_ConnectToInstance.html)  [base de données exécutant le moteur de base de données MySQL](https://docs.aws.amazon.com/AmazonRDS/latest/UserGuide/USER_ConnectToInstance.html) et [Connexion à](https://docs.aws.amazon.com/AmazonRDS/latest/UserGuide/Aurora.Connect.html) [un cluster de base de données Athena](https://docs.aws.amazon.com/AmazonRDS/latest/UserGuide/Aurora.Connect.html) dans le Guide de l'utilisateur Amazon RDS. javax.jdo.option.ConnectionURL est la chaîne de connexion JDBC d'un metastore JDBC. javax.jdo.option.ConnectionDriverName est le nom de classe de pilote d'un metastore JDBC.

Les pilotes JDBC de MySQL sont installés par Amazon EMR.

La propriété value ne peut pas contenir d'espaces ni de retours chariot. Elle doit figurer entièrement sur une seule ligne.

```
\overline{L} { 
       "Classification": "hive-site", 
       "Properties": { 
         "javax.jdo.option.ConnectionURL": "jdbc:mysql://hostname:3306/hive?
createDatabaseIfNotExist=true", 
         "javax.jdo.option.ConnectionDriverName": "org.mariadb.jdbc.Driver", 
         "javax.jdo.option.ConnectionUserName": "username", 
         "javax.jdo.option.ConnectionPassword": "password" 
       } 
     } 
   ]
```
b. Référencez le hiveConfiguration.json fichier lorsque vous créez le cluster, comme indiqué dans la AWS CLI commande suivante. Le fichier est stocké localement dans cette commande. Vous pouvez également charger le fichier sur Amazon S3 et le référencer depuis cet endroit, par exemple, s3://*DOC-EXAMPLE-BUCKET*/ hiveConfiguration.json.

#### **a** Note

Les caractères de continuation de ligne Linux (\) sont inclus pour des raisons de lisibilité. Ils peuvent être supprimés ou utilisés dans les commandes Linux. Pour Windows, supprimez-les ou remplacez-les par un caret (^).

```
aws emr create-cluster --release-label emr-7.1.0 --instance-type m5.xlarge --
instance-count 2 \setminus--applications Name=Hive --configurations file://hiveConfiguration.json --use-
default-roles
```
4. Connectez-vous au nœud primaire de votre cluster.

Pour plus d'informations sur la façon de se connecter au nœud primaire, consultez [Connexion au](https://docs.aws.amazon.com/emr/latest/ManagementGuide/emr-connect-master-node-ssh.html)  [nœud primaire à l'aide de SSH](https://docs.aws.amazon.com/emr/latest/ManagementGuide/emr-connect-master-node-ssh.html) dans le Guide de gestion d'Amazon EMR.
5. Créez vos tables Hive en spécifiant l'emplacement sur Amazon S3 en entrant une commande similaire à :

```
CREATE EXTERNAL TABLE IF NOT EXISTS table_name
(
key int,
value int
)
LOCATION s3://DOC-EXAMPLE-BUCKET/hdfs/
```
6. Ajoutez votre script Hive au cluster en cours d'exécution.

Votre cluster Hive s'exécute en utilisant le métastore situé dans Amazon RDS. Lancez tous les clusters Hive supplémentaires qui partagent ce metastore en spécifiant l'emplacement du metastore.

# Utilisation du pilote Hive JDBC

Vous pouvez utiliser des outils populaires d'aide à la décision, comme Microsoft Excel, MicroStrategy, QlikView et Tableau, avec Amazon EMR pour explorer et visualiser vos données. Un grand nombre de ces outils ont besoin d'un pilote JDBC (Java DataBase Connectivity) ou ODBC (Open DataBase Connectivity). Amazon EMR prend en charge la connectivité JDBC et ODBC.

L'exemple ci-dessous explique comment utiliser SQL Workbench/J en tant que client SQL pour vous connecter à un cluster Hive dans Amazon EMR. Pour obtenir des pilotes supplémentaires, consultez [Utilisation des outils d'aide à la décision avec Amazon EMR.](https://docs.aws.amazon.com/emr/latest/ManagementGuide/emr-bi-tools.html)

Avant d'installer et d'utiliser SQL Workbench/J, téléchargez le package du pilote et installez ce dernier. Les pilotes inclus dans le package prennent en charge les versions Hive disponibles dans Amazon EMR versions 4.0 et versions ultérieures. Pour obtenir des notes de mise à jour et une documentation détaillées, consultez la documentation PDF incluse dans le package.

• Téléchargement du dernier package de pilotes Hive JDBC

<http://awssupportdatasvcs.com/bootstrap-actions/Simba/latest/>

• Anciennes versions du pilote JDBC Hive

<http://awssupportdatasvcs.com/bootstrap-actions/Simba/>

#### Pour installer et configurer SQL Workbench

- 1. Téléchargez le client SQL Workbench/J pour votre système d'exploitation à l'adresse [http://](http://www.sql-workbench.net/downloads.html) [www.sql-workbench.net/downloads.html](http://www.sql-workbench.net/downloads.html).
- 2. Installez SQL Workbench/J. Pour plus d'informations, consultez [Installing and starting SQL](http://www.sql-workbench.net/manual/install.html)  [Workbench/J](http://www.sql-workbench.net/manual/install.html) dans le manuel de l'utilisateur SQL Workbench/J.
- 3. Utilisateurs Linux, Unix et Mac OS X : dans une session de terminal, créez un tunnel SSH vers le nœud principal de votre cluster à l'aide de la commande suivante. Remplacez *masterpublic-dns-name* par le nom DNS public du nœud principal et *path-to-key-file* par l'emplacement et le nom de votre fichier de clé privée Amazon EC2 (.pem).

ssh -o ServerAliveInterval=10 -i *path-to-key-file* -N -L 10000:localhost:10000 hadoop@*master-public-dns-name*

Utilisateurs Windows : Dans une session PuTTY, créez un tunnel SSH pour le nœud principal de votre cluster (à l'aide du réacheminement de port local) avec 10000 pour Port source et *master-public-dns-name*:10000 pour Destination. Remplacez *master-public-dnsname* par le nom DNS public du nœud maître.

- 4. Ajoutez le pilote JDBC à SQL Workbench.
	- a. Dans la boîte de dialogue Select Connection Profile (Sélectionner le profil de connexion), cliquez sur Manage Drivers (Gérer les pilotes).
	- b. Cliquez sur l'icône Create a new entry (Créer une nouvelle entrée) (page blanche).
	- c. Dans le champ Name (Nom), saisissez **Hive JDBC**.
	- d. Pour Library (Bibliothèque), cliquez sur l'icône Select the JAR file(s) (Sélectionner le(s) fichier(s) JAR).
	- e. Accédez à l'emplacement contenant les pilotes extraits. Sélectionnez les pilotes inclus dans la version du package de pilotes JDBC que vous avez téléchargée, puis cliquez sur Ouvrir.

Par exemple, votre package de pilote JDBC peut inclure les fichiers JAR suivants.

```
hive_metastore.jar
hive_service.jar
HiveJDBC41.jar
libfb303-0.9.0.jar
libthrift-0.9.0.jar
log4j-1.2.14.jar
```

```
ql.jar
slf4j-api-1.5.11.jar
slf4j-log4j12-1.5.11.jar
TCLIServiceClient.jar
zookeeper-3.4.6.jar
```
- f. Dans la boîte de dialogue Please select one driver (Veuillez sélectionner un pilote), sélectionnez com.amazon.hive.jdbc41.HS2Driver, OK.
- 5. Lorsque vous revenez à la boîte de dialogue Manage Drivers (Gérer les pilotes) vérifiez que le champ Classname (Nom de classe) est renseigné et cliquez sur OK.
- 6. Lorsque vous revenez à la boîte de dialogue Select Connection Profile (Sélectionner le profil de connexion), vérifiez que le champ Driver (Pilote) est défini sur Hive JDBC et fournissez la chaîne de connexion JDBC suivante dans le champ URL : jdbc:hive2://localhost:10000/ default.
- 7. Sélectionnez OK pour vous connecter. Une fois la connexion établie, les détails de connexion apparaissent en haut de la fenêtre SQL Workbench/J.

Pour plus d'informations sur l'utilisation de Hive et de l'interface JDBC, consultez [HiveClient](https://cwiki.apache.org/confluence/display/Hive/HiveClient) et [HiveJDBCInterface](https://cwiki.apache.org/confluence/display/Hive/HiveJDBCInterface) dans la documentation Apache Hive.

# Amélioration des performances de Hive

Amazon EMR offre des fonctionnalités permettant d'optimiser les performances lors de l'utilisation de Hive pour interroger, lire et écrire des données sauvegardées dans Amazon S3.

S3 Select peut améliorer la performance de requête pour les fichiers CSV et JSON dans certaines applications en « poussant vers le bas » le traitement à Amazon S3.

Le validateur optimisé EMRFS S3 est une alternative à la [OutputCommitterc](https://hadoop.apache.org/docs/current/api/org/apache/hadoop/mapreduce/OutputCommitter.html)lasse, qui élimine les opérations de liste et de renommage afin d'améliorer les performances lors de l'écriture de fichiers Amazon S3 à l'aide d'EMRFS.

#### **Rubriques**

- [Activation du validateur optimisé Hive EMRFS S3](#page-4719-0)
- [Utilisation de S3 Select avec Hive pour améliorer les performances](#page-4720-0)
- [Optimisation MSCK](#page-4722-0)

## <span id="page-4719-0"></span>Activation du validateur optimisé Hive EMRFS S3

Le Hive EMRFS S3 Optimized Committer est une méthode alternative permettant à EMR Hive d'écrire des fichiers pour des requêtes d'insertion lors de l'utilisation d'EMRFS. Le Committer élimine les opérations de liste et de renommage effectuées sur Amazon S3 et améliore les performances de l'application. La fonctionnalité est disponible à partir de EMR 5.34 et EMR 6.5.

#### Activation du contributeur

Si vous souhaitez activer EMR Hive pour utiliser HiveEMRFSOptimizedCommitter pour valider les données par défaut pour toutes les tables gérées et externes par Hive, utilisez la configuration hivesite suivante dans les clusters EMR 6.5.0 ou EMR 5.34.0.

```
\Gamma { 
        "classification": "hive-site", 
        "properties": { 
            "hive.blobstore.use.output-committer": "true" 
        } 
    }
]
```
#### **a** Note

N'activez pas cette fonction lorsque hive.exec.parallel est défini sur true.

#### Limites

Les restrictions de base suivantes s'appliquent aux balises :

- L'activation de Hive pour fusionner automatiquement de petits fichiers n'est pas prise en charge. La logique de validation Hive par défaut sera utilisée même lorsque le validateur optimisé est activé.
- Les tables Hive ACID ne sont pas prises en charge. La logique de validation Hive par défaut sera utilisée même lorsque le validateur optimisé est activé.
- La nomenclature des noms de fichiers pour les fichiers écrits est passée de Hive <task\_id>\_<attempt\_id>\_<copy\_n> à <task\_id>\_<attempt\_id>\_<copy\_n>\_<query\_id>. Par exemple, un fichier nommé

s3://warehouse/table/partition=1/000000 0 sera remplacé par s3://warehouse/ table/partition=1/000000\_0-

hadoop\_20210714130459\_ba7c23ec-5695-4947-9d98-8a40ef759222-1. Le query\_id ici est une combinaison du nom d'utilisateur, de l'horodatage et de l'UUID.

• Lorsque des partitions personnalisées se trouvent sur des systèmes de fichiers différents (HDFS, S3), cette fonctionnalité est automatiquement désactivée. La logique de validation Hive par défaut sera utilisée lorsqu'elle sera activée.

## <span id="page-4720-0"></span>Utilisation de S3 Select avec Hive pour améliorer les performances

À partir de la version 5.18.0 d'Amazon EMR, vous pouvez utiliser [S3 Select](https://aws.amazon.com/blogs/aws/s3-glacier-select/) avec Hive sur Amazon EMR. S3 Select permet aux applications de ne récupérer qu'un sous-ensemble de données d'un objet. Pour Amazon EMR, le travail de calcul impliqué dans le filtrage d'ensembles larges de données pour le traitement est « poussé en bas », du cluster vers Amazon S3, ce qui peut améliorer la performance de certaines applications et peut réduire la quantité de données transférée entre Amazon EMR et Amazon S3.

S3 Select est pris en charge avec les tables Hive en fonction des fichiers JSON et CSV, et en définissant la variable de configuration s3select.filter sur true durant votre session Hive. Pour plus d'informations et d'exemples, consultez [Spécification de S3 Select dans votre code.](#page-4721-0)

#### S3 Select est-il adapté à mon application ?

Nous vous recommandons de tester vos applications avec et sans S3 Select pour voir si son utilisation peut être adaptée à votre application.

Utilisez les consignes suivantes pour déterminer si votre application peut utiliser S3 Select :

- Votre requête exclut plus de la moitié de l'ensemble de données d'origine.
- Vos prédicats de filtre de requête utilisent les colonnes qui ont un type de données pris en charge par Amazon S3 Select. Pour plus d'informations, consultez [Types de données](https://docs.aws.amazon.com/AmazonS3/latest/dev/s3-glacier-select-sql-reference-data-types.html) dans le Guide de l'utilisateur Amazon Simple Storage Service.
- Votre connexion réseau entre Amazon S3 et le cluster Amazon EMR a une bonne vitesse de transfert et une bande passante disponible. Amazon S3 ne compresse pas les réponses HTTP, de sorte que la taille de la réponse est susceptible d'augmenter pour les fichiers d'entrée compressés.

#### Considérations et restrictions

- Le chiffrement côté serveur d'Amazon S3 avec des clés de chiffrement fournies par le client (SSE-C) et le chiffrement côté client ne sont pas pris en charge.
- La propriété AllowQuotedRecordDelimiters n'est pas prise en charge. Si cette propriété est spécifiée, la requête échoue.
- Seuls les fichiers CSV et JSON au format UTF-8 sont pris en charge. Les CSV multi-ligne et JSON ne sont pas prises en charge.
- Seuls les fichiers non compressés ou gzip ou bzip2 sont pris en charge.
- Les caractères de commentaire ne sont pas pris en charge dans la dernière ligne.
- Des lignes vides à la fin d'un fichier ne sont pas traitées.
- Hive sur Amazon EMR prend en charge les types de données primitifs que S3 Select prend en charge. Pour plus d'informations, consultez [Types de données](https://docs.aws.amazon.com/AmazonS3/latest/dev/s3-glacier-select-sql-reference-data-types.html) dans le Guide de l'utilisateur Amazon Simple Storage Service.

#### <span id="page-4721-0"></span>Spécification de S3 Select dans votre code

Pour utiliser S3 Select dans votre table Hive, créez la table en spécifiant com.amazonaws.emr.s3select.hive.S3SelectableTextInputFormat comme nom de classe INPUTFORMAT et spécifiez une valeur pour la propriété s3select.format à l'aide de la clause TBLPROPERTIES.

S3 Select est désactivé par défaut lorsque vous exécutez des requêtes. Activez S3 Select en définissant s3select.filter sur true dans votre session Hive, comme illustré ci-dessous. Les exemples suivants montrent comment spécifier S3 Select lors de la création d'une table à partir de fichiers CSV et JSON sous-jacents, puis comment interroger la table à l'aide d'une instruction de sélection simple.

Example Instruction CREATE TABLE pour une table basée sur CSV

```
CREATE TABLE mys3selecttable (
col1 string,
col2 int,
col3 boolean
)
ROW FORMAT DELIMITED FIELDS TERMINATED BY ','
STORED AS
INPUTFORMAT
```

```
 'com.amazonaws.emr.s3select.hive.S3SelectableTextInputFormat'
OUTPUTFORMAT 
   'org.apache.hadoop.hive.ql.io.HiveIgnoreKeyTextOutputFormat'
LOCATION 's3://path/to/mycsvfile/'
TBLPROPERTIES ( 
   "s3select.format" = "csv", 
   "s3select.headerInfo" = "ignore"
);
```
Example Instruction CREATE TABLE pour une table basée sur JSON

```
CREATE TABLE mys3selecttable (
col1 string,
col2 int,
col3 boolean
)
ROW FORMAT SERDE 'org.apache.hive.hcatalog.data.JsonSerDe'
STORED AS
INPUTFORMAT 
   'com.amazonaws.emr.s3select.hive.S3SelectableTextInputFormat'
OUTPUTFORMAT 
   'org.apache.hadoop.hive.ql.io.HiveIgnoreKeyTextOutputFormat'
LOCATION 's3://path/to/json/'
TBLPROPERTIES ( 
   "s3select.format" = "json"
);
```
Example Instruction SELECT TABLE

```
SET s3select.filter=true;
SELECT * FROM mys3selecttable WHERE col2 > 10;
```
### <span id="page-4722-0"></span>Optimisation MSCK

Hive stocke une liste de partitions pour chaque table dans son métastore. Toutefois, lorsque des partitions sont directement ajoutées ou supprimées du système de fichiers, le métastore Hive n'est pas au courant de ces modifications. La [commande MSCK](https://cwiki.apache.org/confluence/display/hive/languagemanual+ddl#LanguageManualDDL-RecoverPartitions(MSCKREPAIRTABLE)) met à jour les métadonnées de partition dans le métastore Hive pour les partitions directement ajoutées ou supprimées du système de fichiers. La syntaxe de cette commande est la suivante :

```
MSCK [REPAIR] TABLE table_name [ADD/DROP/SYNC PARTITIONS];
```
Hive implémente cette commande comme suit :

- 1. Hive récupère toutes les partitions de la table dans le métastore. À partir de la liste des chemins de partition qui n'existent pas dans le système de fichiers, crée une liste de partitions à supprimer du métastore.
- 2. Hive rassemble les chemins de partition présents dans le système de fichiers, les compare à la liste des partitions du métastore et génère une liste des partitions qui doivent être ajoutées au métastore.
- 3. Hive met à jour le métastore en utilisant le mode ADD, DROP ou SYNC.
	- **a** Note

Lorsque le métastore contient de nombreuses partitions, l'étape visant à vérifier si une partition n'existe pas dans le système de fichiers prend du temps, car l'appel d'API exists du système de fichiers doit être effectué pour chaque partition.

Dans Amazon EMR 6.5.0, Hive a introduit un indicateur appelé

hive.emr.optimize.msck.fs.check. Lorsqu'il est activé, cet indicateur permet à Hive de vérifier la présence d'une partition dans la liste des chemins de partition du système de fichiers générée à l'étape 2 ci-dessus au lieu d'effectuer des appels d'API du système de fichiers. Dans Amazon EMR 6.8.0, Hive a activé cette optimisation par défaut, éliminant ainsi le besoin de définir l'indicateur hive.emr.optimize.msck.fs.check.

# Utilisation de Live Long and Process (LLAP) de Hive

Amazon EMR 6.0.0 prend en charge la fonctionnalité Live Long and Process (LLAP) pour Hive. LLAP utilise des démons persistants avec une mise en cache intelligente en mémoire pour améliorer les performances des requêtes par rapport au mode d'exécution précédent du conteneur Tez par défaut.

Les démons Hive LLAP sont gérés et exécutés en tant que service YARN. Étant donné qu'un service YARN peut être considéré comme une application YARN longue durée, certaines de vos ressources de cluster sont dédiées à Hive LLAP et ne peuvent pas être utilisées pour d'autres charges de travail. Pour plus d'informations, consultez [LLAP](https://cwiki.apache.org/confluence/display/Hive/LLAP) et [API YARN Service](https://hadoop.apache.org/docs/r3.2.1/hadoop-yarn/hadoop-yarn-site/yarn-service/YarnServiceAPI.html).

## Activer Hive LLAP sur Amazon EMR

Pour activer Hive LLAP sur Amazon EMR, fournissez la configuration suivante lorsque vous lancez un cluster.

```
\Gamma { 
      "Classification": "hive", 
      "Properties": { 
        "hive.llap.enabled": "true" 
      } 
   }
]
```
Pour plus d'informations, consultez [Configuration des applications.](https://docs.aws.amazon.com/emr/latest/ReleaseGuide/emr-configure-apps.html)

Par défaut, Amazon EMR alloue environ 60 % des ressources YARN de cluster aux démons Hive LLAP. Vous pouvez configurer le pourcentage de ressource YARN de cluster allouée à Hive LLAP et le nombre de tâches et de nœuds principaux à prendre en compte pour l'allocation LLAP Hive.

Par exemple, la configuration suivante démarre Hive LLAP avec trois démons sur trois nœuds de tâches ou nœuds principaux et alloue 40 % de la ressource YARN de ces trois nœuds aux démons LLAP Hive.

```
\Gamma { 
     "Classification": "hive", 
     "Properties": { 
        "hive.llap.enabled": "true", 
        "hive.llap.percent-allocation": "0.4", 
        "hive.llap.num-instances": "3" 
     } 
   }
]
```
Vous pouvez utiliser les configurations hive-site suivantes dans l'API de classification pour remplacer les paramètres de ressource LLAP par défaut.

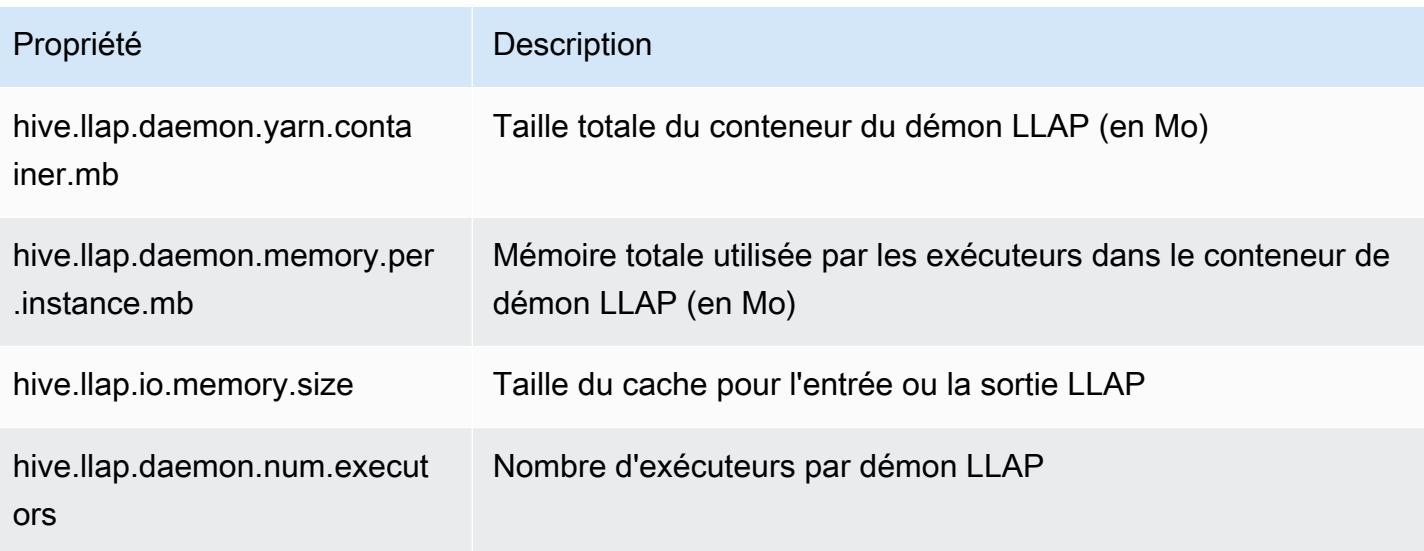

### Démarrez manuellement le LLAP de Hive sur votre cluster.

Toutes les dépendances et configurations utilisées par LLAP sont compressées dans l'archive tar LLAP dans le cadre du démarrage du cluster. Si LLAP est activé avec "hive. 11ap. enabled": "true", nous vous recommandons d'utiliser la reconfiguration Amazon EMR pour apporter des modifications à la configuration LLAP.

Sinon, pour toute modification manuelle de hive-site.xml, vous devez reconstruire l'archive tar LLAP à l'aide de la commande hive --service llap, comme le montre l'exemple suivant.

```
# Define how many resources you want to allocate to Hive LLAP
LLAP_INSTANCES=<how many llap daemons to run on cluster>
LLAP_SIZE=<total container size per llap daemon>
LLAP_EXECUTORS=<number of executors per daemon>
LLAP_XMX=<Memory used by executors>
LLAP_CACHE=<Max cache size for IO allocator>
yarn app -enableFastLaunch
hive --service llap \setminus--instances $LLAP_INSTANCES \
-size ${LLAP_SIZE}m\
--executors $LLAP_EXECUTORS \
--xmx ${LLAP_XMX}m \
--cache ${LLAP_CACHE}m \
--name llap0 \
```

```
--auxhbase=false \
--startImmediately
```
### Contrôle de statut de LLAP de Hive

Utilisez la commande suivante pour vérifier l'état de Hive LLAP via Hive.

```
hive --service llapstatus
```
Utilisez la commande suivante pour vérifier l'état de Hive LLAP à l'aide de YARN.

```
yarn app -status (name-of-llap-service)
# example: 
yarn app -status llap0 | jq
```
#### Démarrage ou arrêt de LLAP de Hive

Étant donné que le LLAP de Hive s'exécute en tant que service YARN permanent, vous devez arrêter ou redémarrer le service YARN pour arrêter ou redémarrer le LLAP de Hive. Les commandes suivantes illustrent ce problème.

```
yarn app -stop llap0
yarn app -start llap0
```
### Redimensionner le nombre de démons LLAP Hive

Utilisez la commande suivante pour réduire le nombre d'instances LLAP.

```
yarn app -flex llap0 -component llap -1
```
Pour plus d'informations, consultez [Ajustement du composant d'un service.](https://hadoop.apache.org/docs/r3.2.1/hadoop-yarn/hadoop-yarn-site/yarn-service/QuickStart.html#Flex_a_component_of_a_service)

## Chiffrement dans Hive

Cette section décrit les types de chiffrement pris en charge par Amazon EMR.

### Chiffrement modulaire du parquet dans Hive

Le chiffrement modulaire Parquet fournit un contrôle d'accès et un chiffrement au niveau des colonnes afin d'améliorer la confidentialité et l'intégrité des données stockées au format de fichier Parquet. Cette fonctionnalité est disponible dans Amazon EMR Hive à partir de la version 6.6.0.

Les solutions de sécurité et d'intégrité précédemment prises en charge, notamment le chiffrement de fichiers ou le chiffrement de la couche de stockage, sont décrites dans la section [Options de](https://docs.aws.amazon.com/emr/latest/ManagementGuide/emr-data-encryption-options.html) [chiffrement](https://docs.aws.amazon.com/emr/latest/ManagementGuide/emr-data-encryption-options.html) du guide de gestion Amazon EMR. Ces solutions peuvent être utilisées pour les fichiers Parquet, mais l'exploitation des nouvelles fonctionnalités du mécanisme de cryptage intégré de Parquet permet un accès granulaire au niveau des colonnes, ainsi que des améliorations en termes de performances et de sécurité. Pour en savoir plus sur cette fonctionnalité, consultez la page github d'Apache intitulée [Parquet Modular Encryption](https://github.com/apache/parquet-format/blob/master/Encryption.md).

Les utilisateurs transmettent les configurations aux lecteurs et rédacteurs Parquet à l'aide des configurations Hadoop. Les configurations détaillées permettant aux utilisateurs de configurer les lecteurs et les enregistreurs pour activer le chiffrement ainsi que les fonctionnalités avancées sont documentées dans [PARQUET-1854 : Properties-driven Interface to Parquet Encryption Management](https://docs.google.com/document/d/1boH6HPkG0ZhgxcaRkGk3QpZ8X_J91uXZwVGwYN45St4/edit) (Interface pilotée par les propriétés pour la gestion du chiffrement de Parquet).

Exemples d'utilisation :

L'exemple suivant couvre la création et l'écriture dans une table Hive en utilisant AWS KMS pour gérer les clés de chiffrement.

1. Implémentez un KmsClient pour le AWS KMS service tel que décrit dans le document [PARQUET-1373 : Outils de gestion des clés de chiffrement.](https://docs.google.com/document/d/1bEu903840yb95k9q2X-BlsYKuXoygE4VnMDl9xz_zhk/edit) L'exemple suivant montre un extrait de code d'implémentation.

```
package org.apache.parquet.crypto.keytools;
import com.amazonaws.AmazonClientException;
import com.amazonaws.AmazonServiceException;
import com.amazonaws.regions.Regions;
import com.amazonaws.services.kms.AWSKMS;
import com.amazonaws.services.kms.AWSKMSClientBuilder;
import com.amazonaws.services.kms.model.DecryptRequest;
import com.amazonaws.services.kms.model.EncryptRequest;
import com.amazonaws.util.Base64;
import org.apache.hadoop.conf.Configuration;
import org.apache.parquet.crypto.KeyAccessDeniedException;
```

```
import org.apache.parquet.crypto.ParquetCryptoRuntimeException;
import org.apache.parquet.crypto.keytools.KmsClient;
import org.slf4j.Logger;
import org.slf4j.LoggerFactory;
import java.nio.ByteBuffer;
import java.nio.charset.Charset;
import java.nio.charset.StandardCharsets;
public class AwsKmsClient implements KmsClient { 
     private static final AWSKMS AWSKMS_CLIENT = AWSKMSClientBuilder 
             .standard() 
             .withRegion(Regions.US_WEST_2) 
            .build();
     public static final Logger LOG = LoggerFactory.getLogger(AwsKmsClient.class); 
     private String kmsToken; 
     private Configuration hadoopConfiguration; 
     @Override 
     public void initialize(Configuration configuration, String kmsInstanceID, String 
  kmsInstanceURL, String accessToken) throws KeyAccessDeniedException { 
         hadoopConfiguration = configuration; 
         kmsToken = accessToken; 
     } 
     @Override 
     public String wrapKey(byte[] keyBytes, String masterKeyIdentifier) throws 
  KeyAccessDeniedException { 
         String value = null; 
         try { 
             ByteBuffer plaintext = ByteBuffer.wrap(keyBytes); 
             EncryptRequest req = new 
  EncryptRequest().withKeyId(masterKeyIdentifier).withPlaintext(plaintext); 
             ByteBuffer ciphertext = AWSKMS_CLIENT.encrypt(req).getCiphertextBlob(); 
             byte[] base64EncodedValue = Base64.encode(ciphertext.array()); 
             value = new String(base64EncodedValue, Charset.forName("UTF-8")); 
         } catch (AmazonClientException ae) { 
             throw new KeyAccessDeniedException(ae.getMessage()); 
         }
```

```
 return value; 
     } 
     @Override 
     public byte[] unwrapKey(String wrappedKey, String masterKeyIdentifier) throws 
  KeyAccessDeniedException { 
        byte[] arr = null; try { 
             ByteBuffer ciphertext = 
  ByteBuffer.wrap(Base64.decode(wrappedKey.getBytes(StandardCharsets.UTF_8))); 
             DecryptRequest request = new 
 DecryptRequest().withKeyId(masterKeyIdentifier).withCiphertextBlob(ciphertext);
             ByteBuffer decipheredtext = 
 AWSKMS CLIENT.decrypt(request).getPlaintext();
            arr = new byte[decipheredtext.remaining()];
             decipheredtext.get(arr); 
         } catch (AmazonClientException ae) { 
             throw new KeyAccessDeniedException(ae.getMessage()); 
         } 
         return arr; 
     }
}
```
- 2. Créez vos clés de AWS KMS chiffrement pour le pied de page ainsi que pour les colonnes auxquelles vos rôles IAM ont accès, comme décrit dans la section [Création de clés](https://docs.aws.amazon.com/kms/latest/developerguide/create-keys.html) dans le guide du AWS Key Management Service développeur. Le rôle IAM par défaut est EMR\_ECS\_Default.
- 3. Dans l'application Hive sur un cluster Amazon EMR, ajoutez le client ci-dessus à l'aide de l'instruction ADD JAR, comme décrit dans la [documentation Apache Hive Resources](https://cwiki.apache.org/confluence/display/Hive/LanguageManual+Cli#LanguageManualCli-HiveResources). Voici un exemple de déclaration :

ADD JAR 's3://location-to-custom-jar';

Une autre méthode consiste à ajouter le fichier JAR à l'auxlib de Hive à l'aide d'une action d'amorçage. Voici un exemple de ligne à ajouter à l'action boostrap :

aws s3 cp 's3://location-to-custom-jar' /usr/lib/hive/auxlib

4. Définissez les configurations suivantes :

```
set 
 parquet.crypto.factory.class=org.apache.parquet.crypto.keytools.PropertiesDrivenCryptoFacto:
set 
  parquet.encryption.kms.client.class=org.apache.parquet.crypto.keytools.AwsKmsClient;
```
5. Créez une table Hive au format Parquet, spécifiez les AWS KMS clés dans SERDEPROPERTIES et insérez-y des données :

```
CREATE TABLE my_table(name STRING, credit_card STRING)
ROW FORMAT SERDE 'org.apache.hadoop.hive.ql.io.parquet.serde.ParquetHiveSerDe'
WITH SERDEPROPERTIES ( 
   'parquet.encryption.column.key'=<aws-kms-key-id-for-column-1>: credit_card', 
   'parquet.encryption.footer.key'='<aws-kms-key-id-for-footer>')
STORED AS parquet
LOCATION "s3://<bucket/<warehouse-location>/my_table";
INSERT INTO my_table SELECT 
java_method ('org.apache.commons.lang.RandomStringUtils','randomAlphabetic',5) as 
 name,
java_method ('org.apache.commons.lang.RandomStringUtils','randomAlphabetic',10) as 
  credit_card
from (select 1) x lateral view posexplode(split(space(100),' ')) pe as i,x;
select * from my_table;
```
6. Vérifiez que lorsque vous créez une table externe au même endroit sans accès aux AWS KMS clés (par exemple, l'accès au rôle IAM est refusé), vous ne pouvez pas lire les données.

```
CREATE EXTERNAL TABLE ext_table (name STRING, credit_card STRING)
ROW FORMAT SERDE 'org.apache.hadoop.hive.ql.io.parquet.serde.ParquetHiveSerDe'
STORED AS parquet
LOCATION "s3://<br/>bucket>/<warehouse-location>/my_table";
```

```
SELECT * FROM ext_table;
```
7. La dernière instruction doit générer l'exception suivante :

```
Failed with exception 
  java.io.IOException:org.apache.parquet.crypto.KeyAccessDeniedException: Footer key: 
  access denied
```
## <span id="page-4731-0"></span>Chiffrement en transit en 2 HiveServer

À partir de la version 6.9.0 d'Amazon EMR, HiveServer 2 (HS2) est compatible TLS/SSL dans le cadre de la configuration de sécurité. [Chiffrement en transit en 2 HiveServer](#page-4731-0) Cela affecte la façon dont vous vous connectez à HS2 exécuté sur un cluster Amazon EMR avec le chiffrement en transit activé. Pour vous connecter à HS2, vous devez modifier les valeurs des paramètres TRUSTSTORE\_PATH et TRUSTSTORE\_PASSWORD dans l'URL JDBC. L'URL suivante est un exemple de connexion JDBC pour HS2 avec les paramètres requis :

```
jdbc:hive2://HOST_NAME:10000/
default;ssl=true;sslTrustStore=TRUSTSTORE_PATH;trustStorePassword=TRUSTSTORE_PASSWORD
```
Utilisez les instructions appropriées pour le chiffrement sur cluster 2 ou hors cluster 2 ci-dessous HiveServer.

On-cluster HS2 access

Si vous accédez à HiveServer 2 à l'aide du client Beeline après avoir accédé au nœud principal en SSH, faites référence /etc/hadoop/conf/ssl-server.xml pour trouver les valeurs des TRUSTSTORE\_PASSWORD paramètres TRUSTSTORE\_PATH et à l'aide de la configuration ssl.server.truststore.location et. ssl.server.truststore.password

Les exemples de commandes suivants peuvent vous aider à récupérer ces configurations :

```
TRUSTSTORE_PATH=$(sed -n '/ssl.server.truststore.location/,+2p' /etc/hadoop/conf/
ssl-server.xml | awk -F "[><]" '/value/{print $3}')
TRUSTSTORE_PASSWORD=$(sed -n '/ssl.server.truststore.password/,+2p' /etc/hadoop/
conf/ssl-server.xml | awk -F "[><]" '/value/{print $3}')
```
Off-cluster HS2 access

Si vous accédez à HiveServer 2 depuis un client extérieur au cluster Amazon EMR, vous pouvez utiliser l'une des approches suivantes pour obtenir le et : TRUSTSTORE\_PATH TRUSTSTORE\_PASSWORD

• Convertissez le fichier PEM créé lors de la [configuration de sécurité](https://docs.aws.amazon.com/emr/latest/ManagementGuide/emr-encryption-enable.html) en fichier JKS et utilisez le même dans l'URL de connexion JDBC. Par exemple, avec openssl et keytool, utilisez les commandes suivantes :

```
openssl pkcs12 -export -in trustedCertificates.pem -inkey privateKey.pem -out 
 trustedCertificates.p12 -name "certificate"
keytool -importkeystore -srckeystore trustedCertificates.p12 -srcstoretype pkcs12 
  -destkeystore trustedCertificates.jks
```
• Vous pouvez également faire référence à /etc/hadoop/conf/ssl-server.xml pour trouver les valeurs des paramètres TRUSTSTORE\_PATH et TRUSTSTORE\_PASSWORD à l'aide de la configuration ssl.server.truststore.location et ssl.server.truststore.password. Téléchargez le fichier magasin de confiance sur la machine cliente et utilisez le chemin sur la machine cliente comme TRUSTSTORE\_PATH.

Pour plus d'informations sur l'accès aux applications depuis un client extérieur au cluster Amazon EMR, consultez [Utiliser le pilote JDBC Hive.](https://docs.aws.amazon.com/emr/latest/ReleaseGuide/HiveJDBCDriver.html)

# Historique des versions de Hive

Le tableau suivant répertorie la version de Hive incluse dans chaque version d'Amazon EMR, ainsi que les composants installés avec l'application. Pour connaître les versions des composants de chaque version, consultez la section Version des composants de votre version dans [Versions Amazon EMR 7.x](#page-22-0), [Versions Amazon EMR 6.x](#page-85-0) ou [Versions Amazon EMR 5.x.](#page-1073-0)

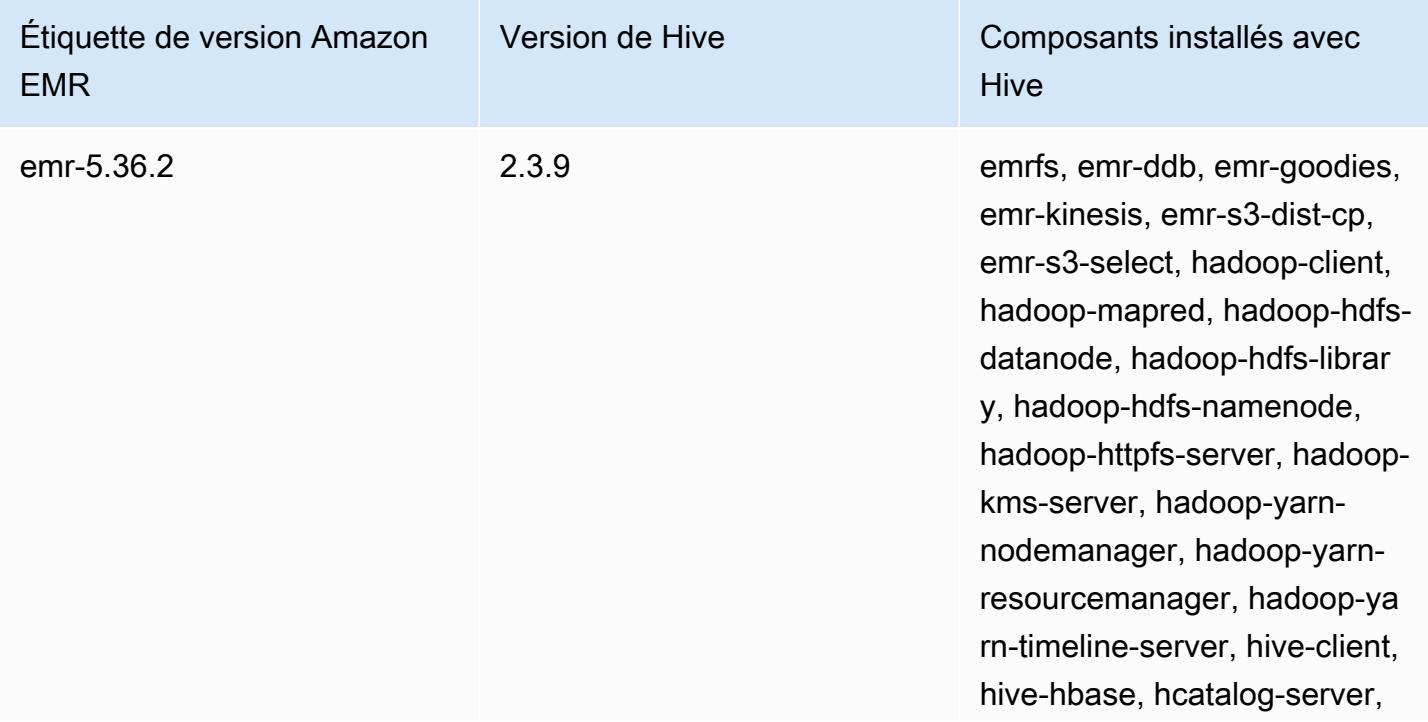

Informations sur la version de Hive

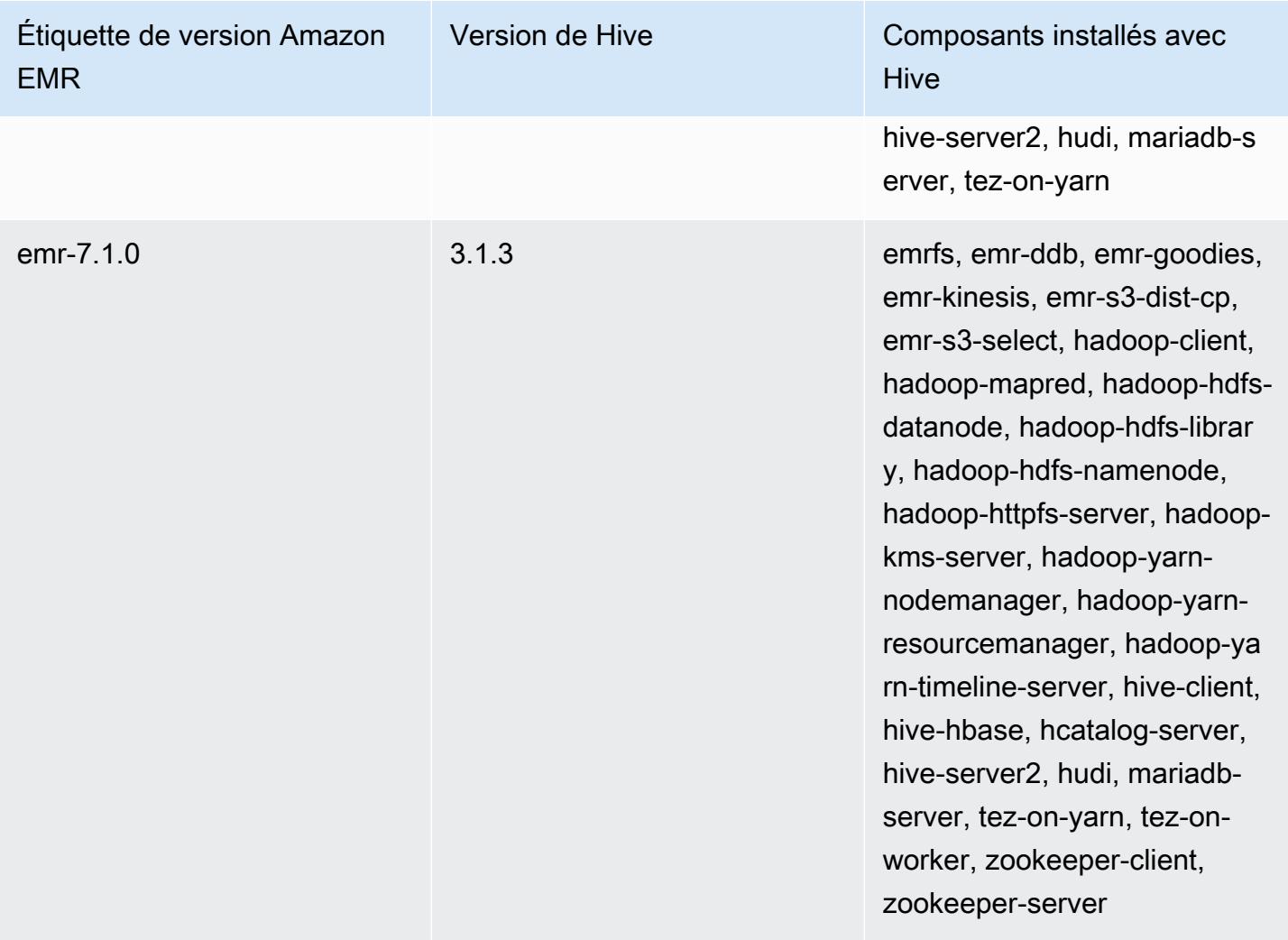

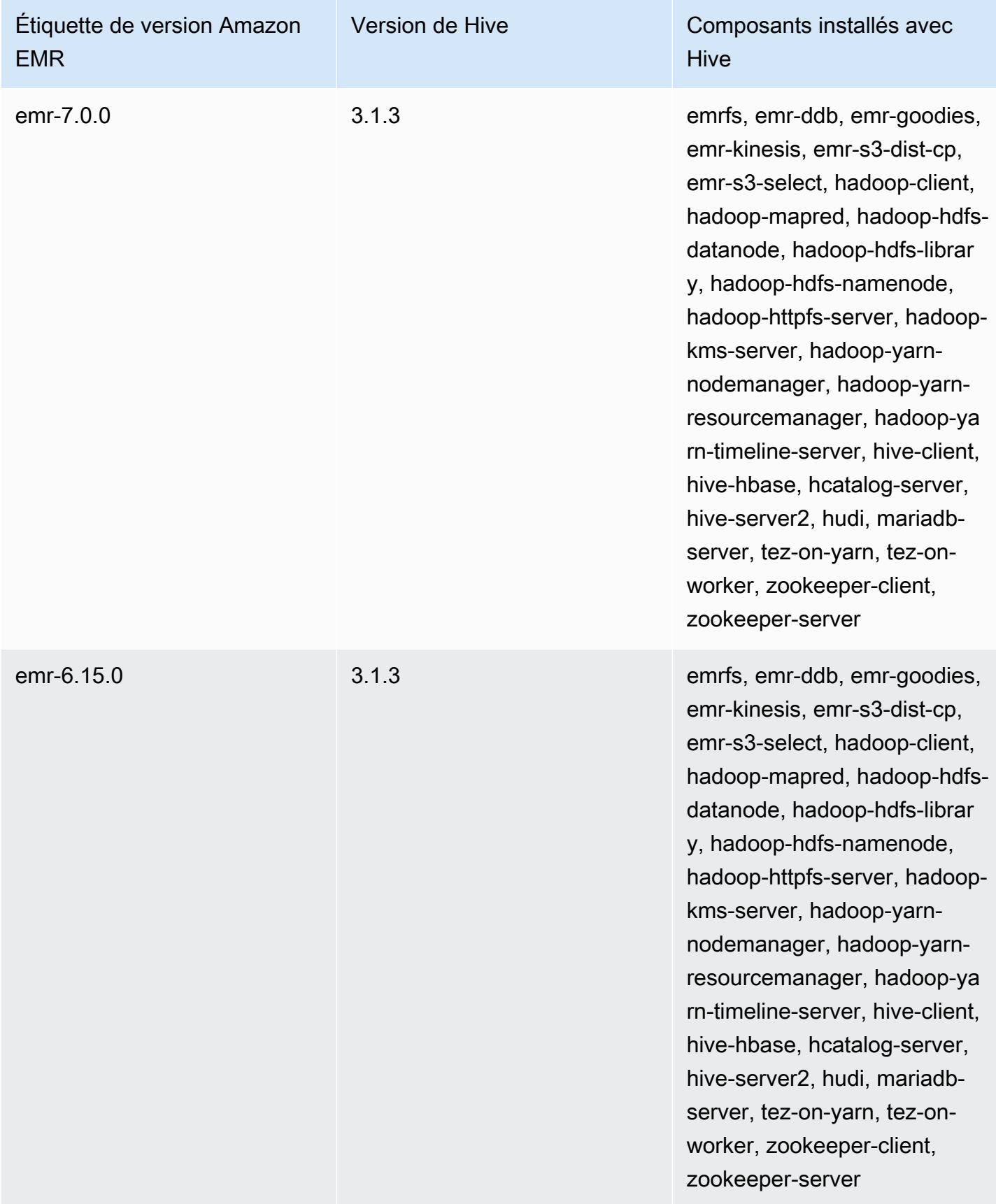

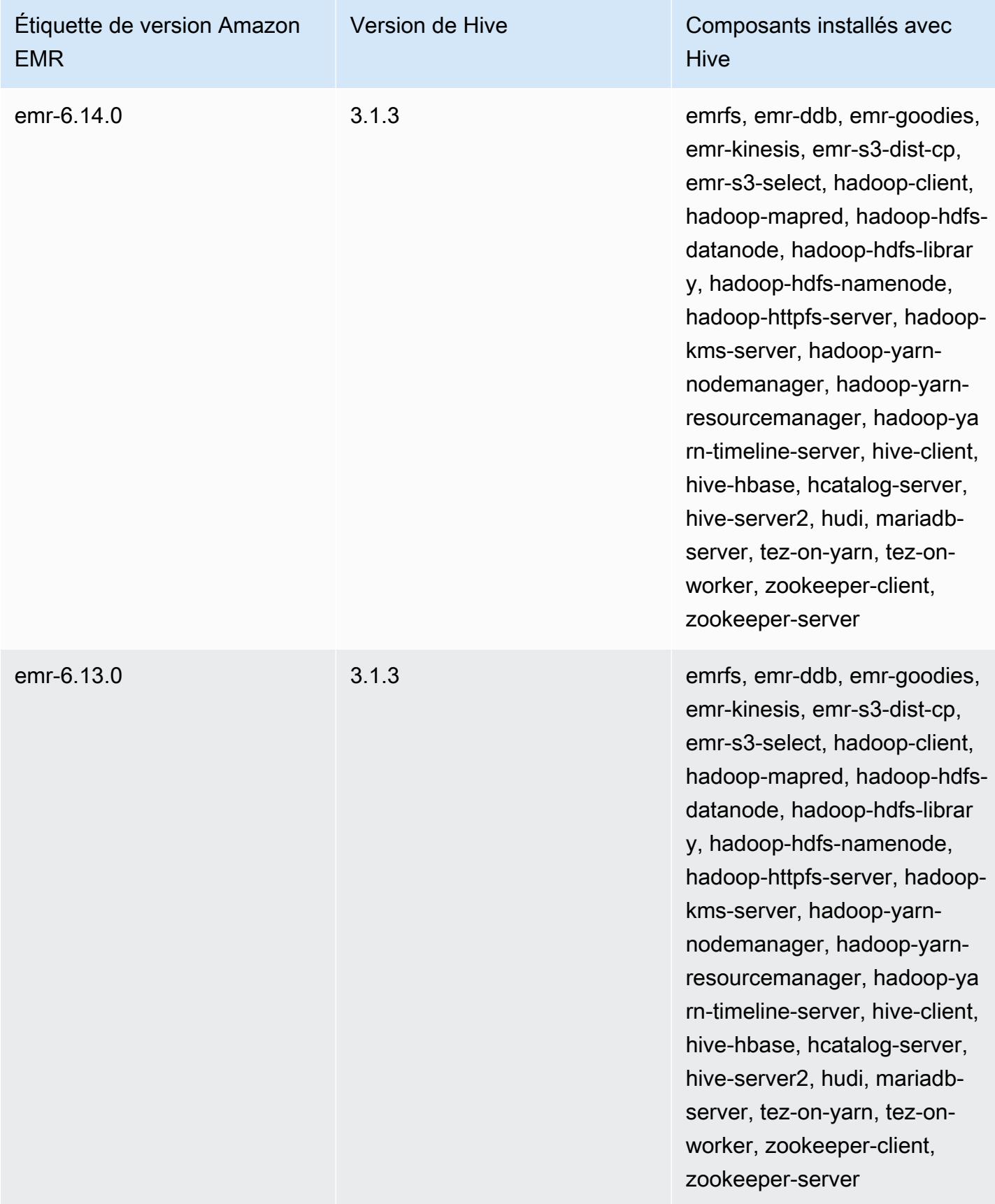

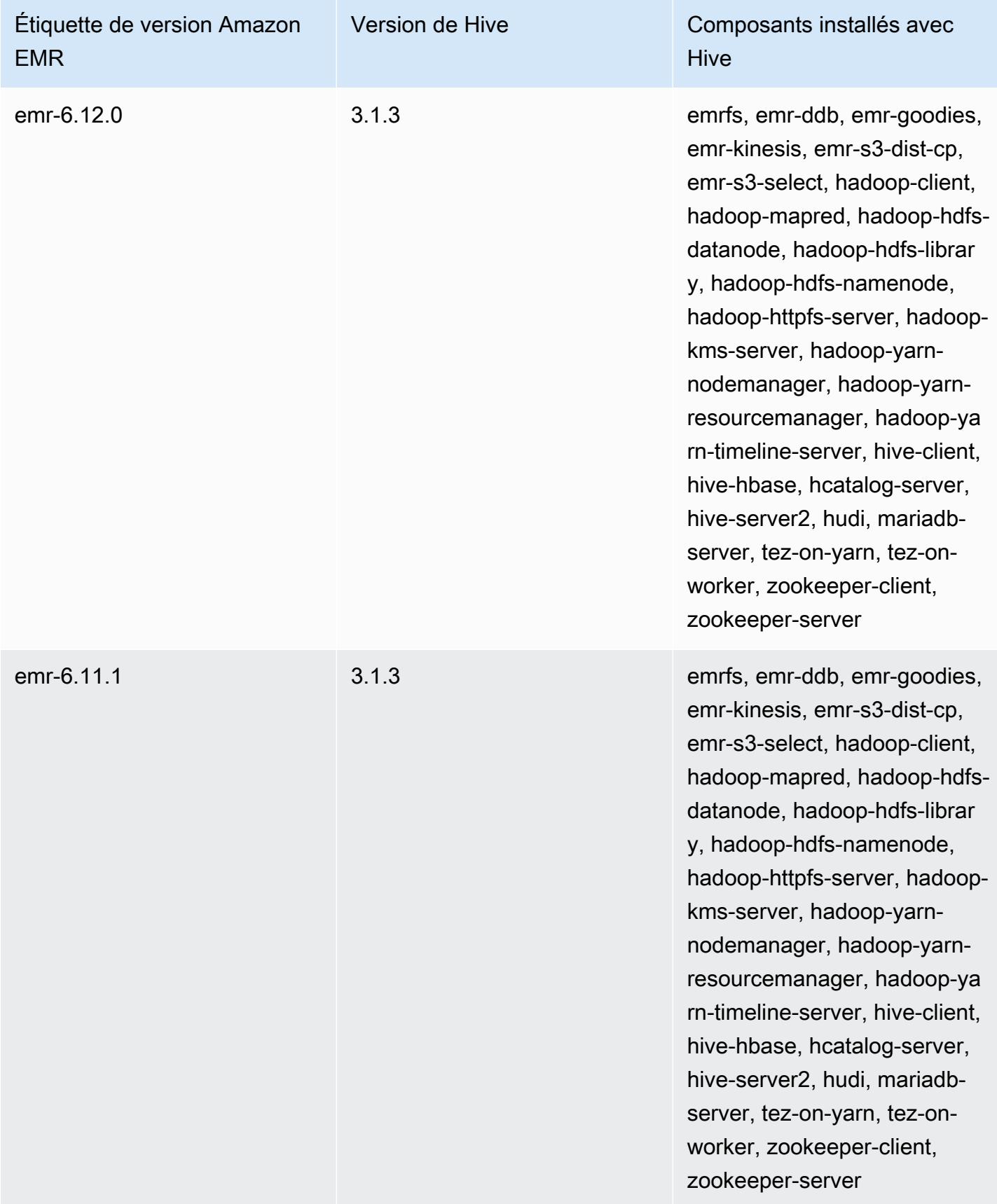

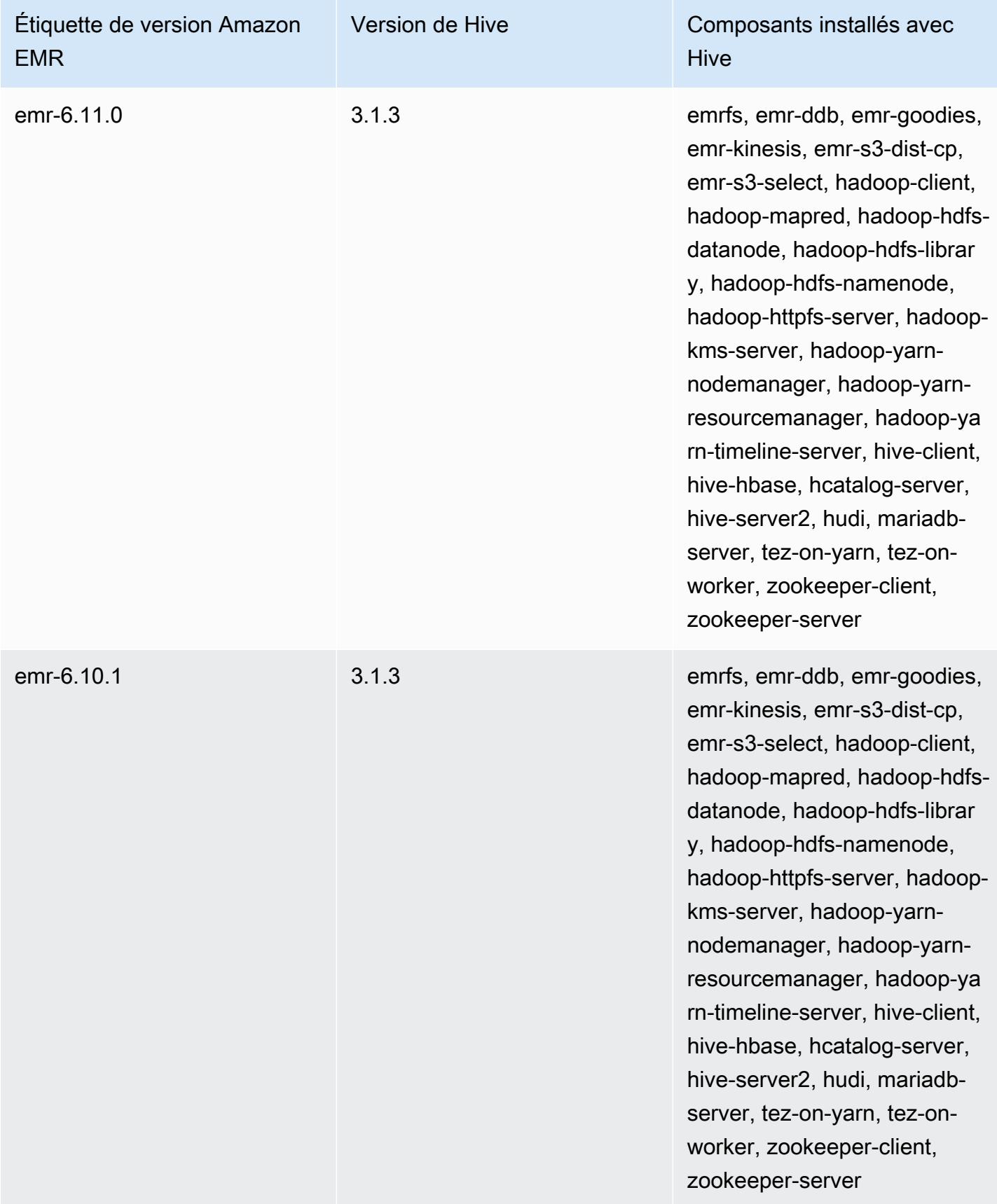

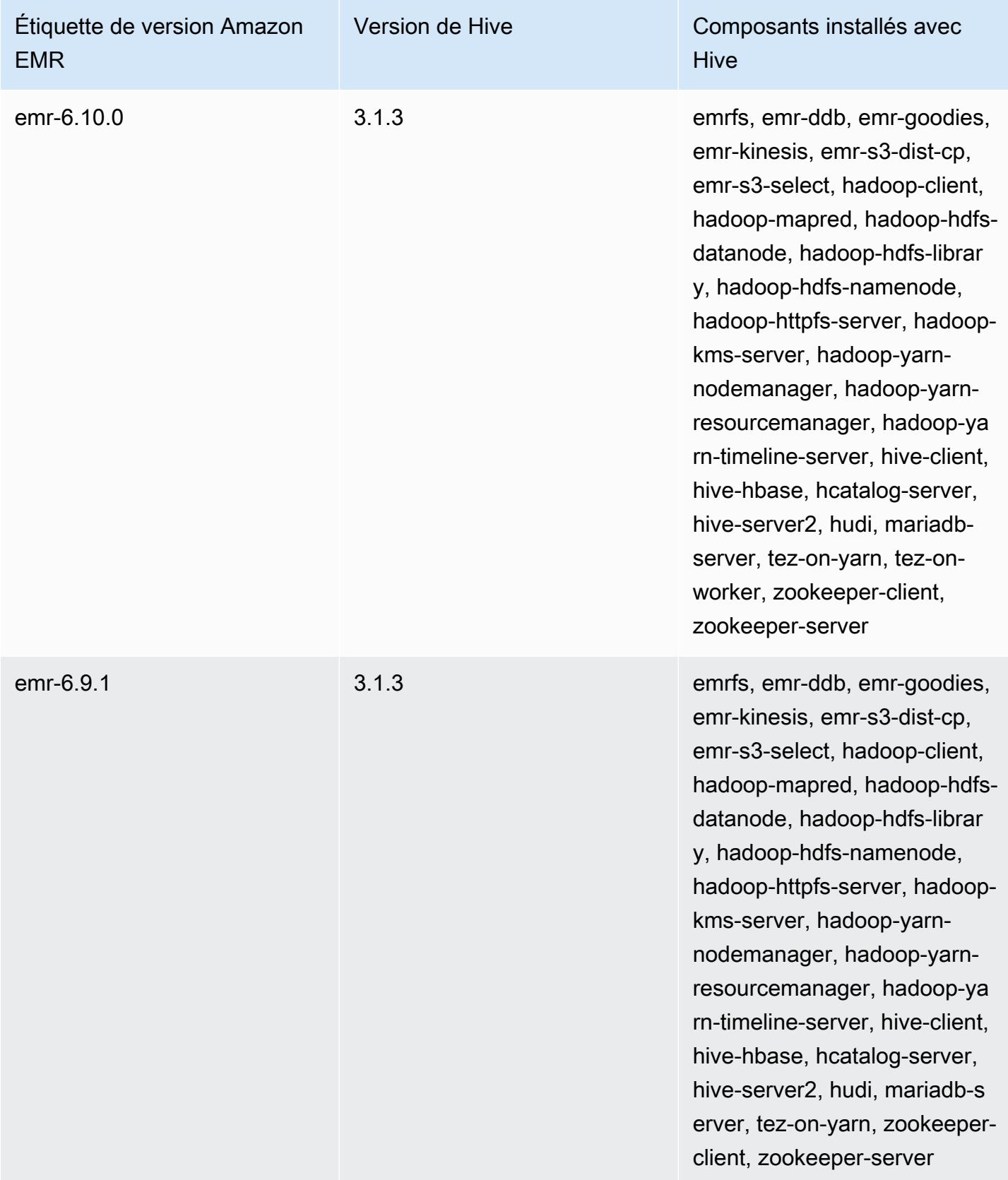

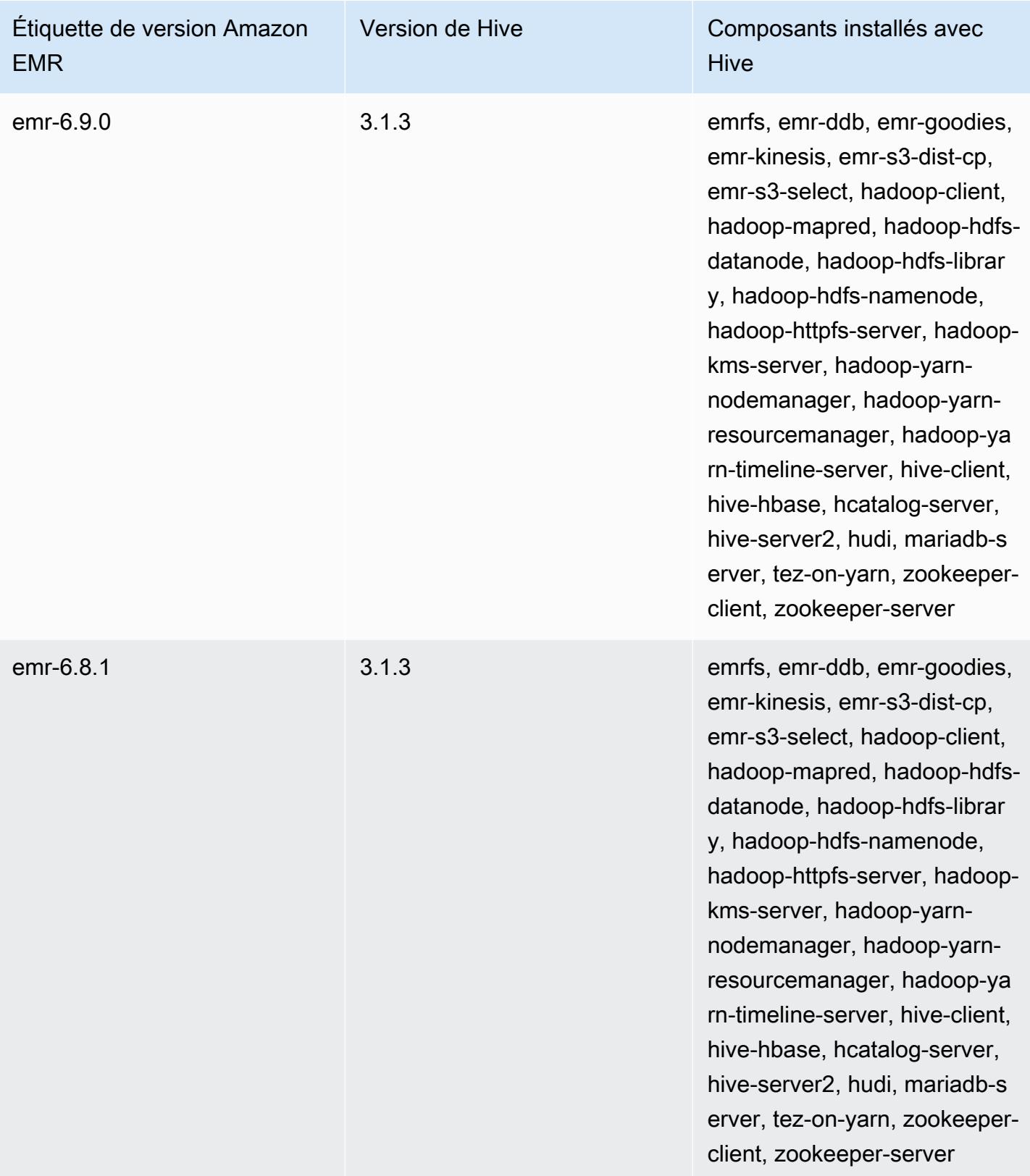

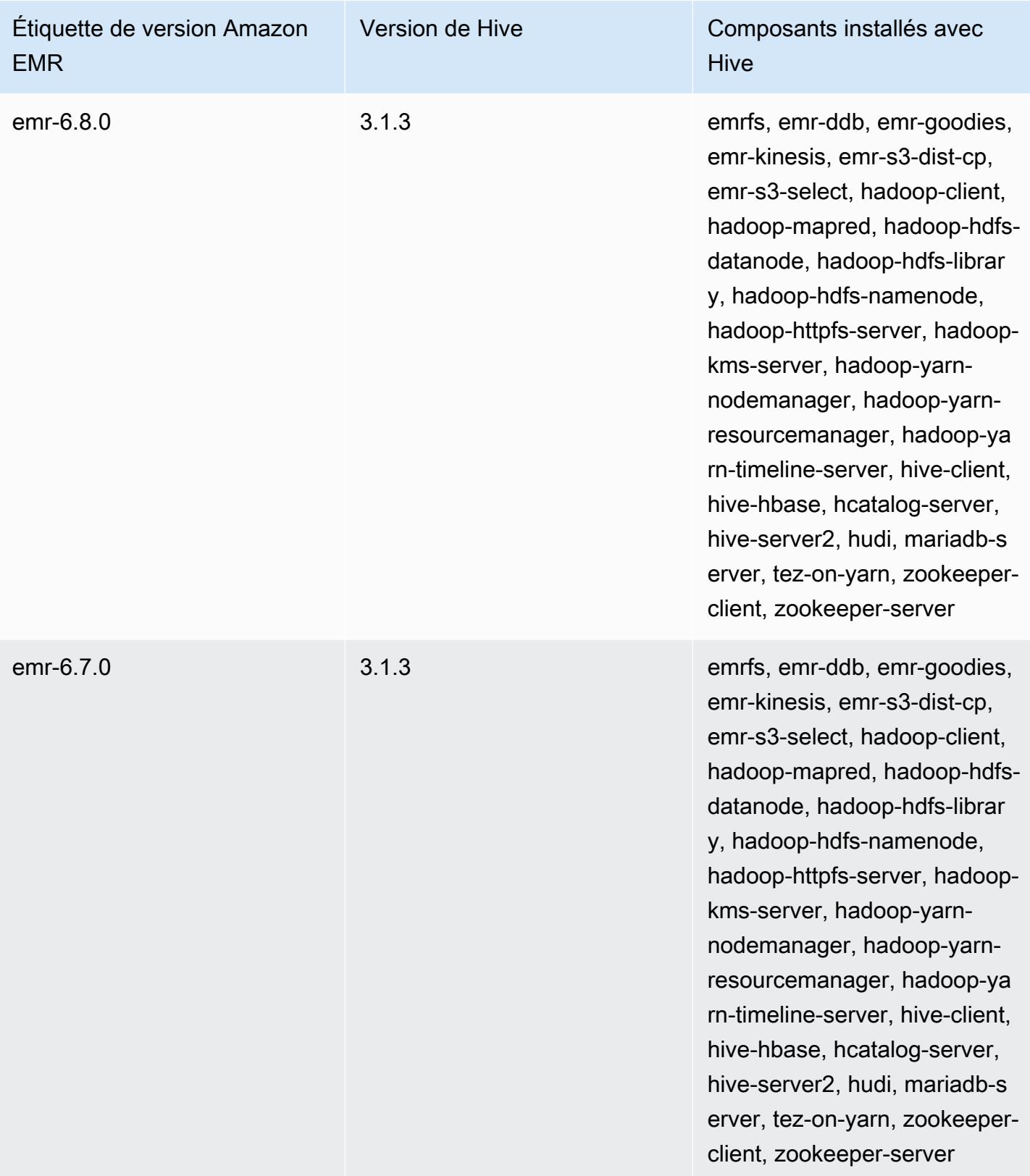

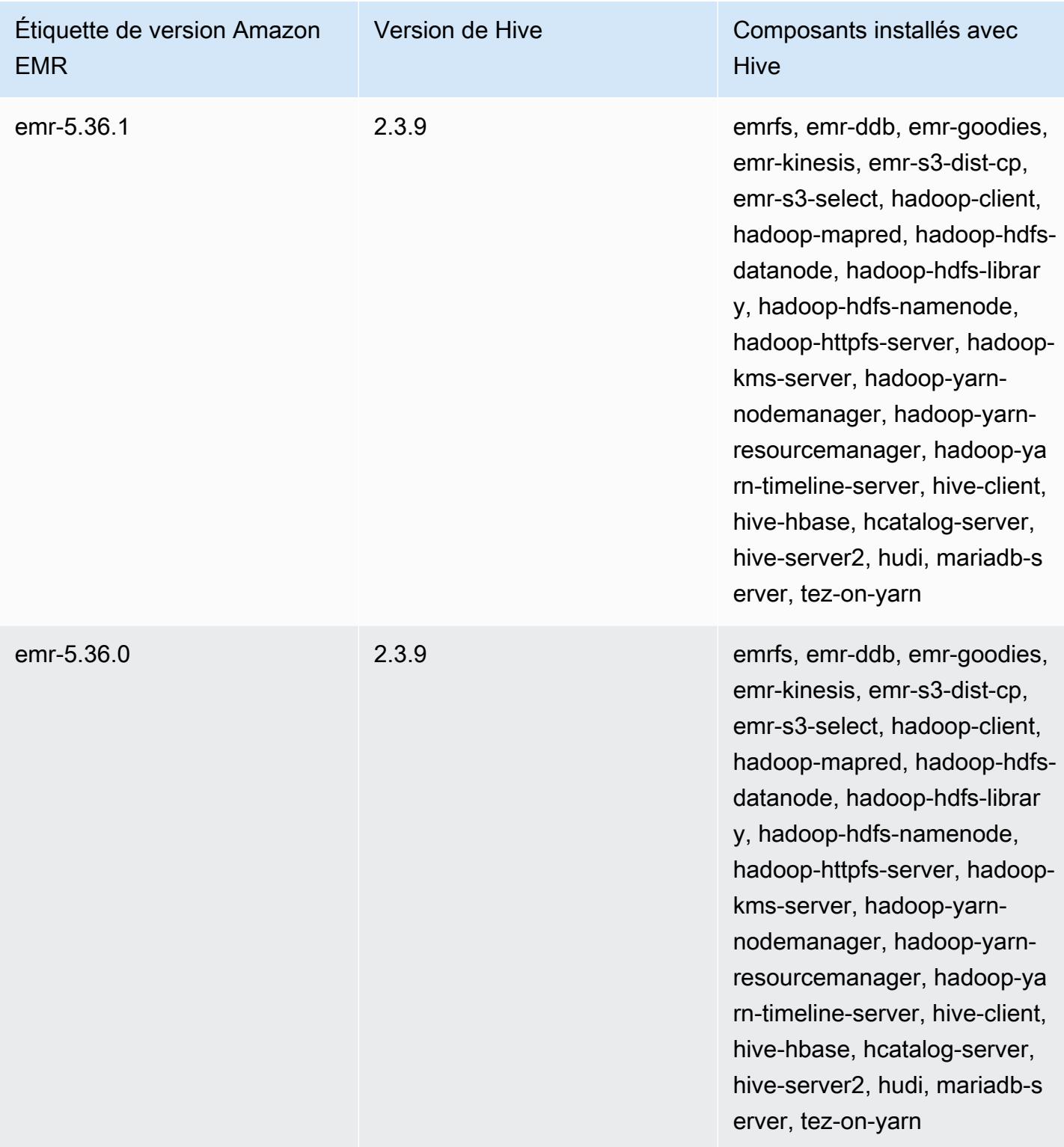

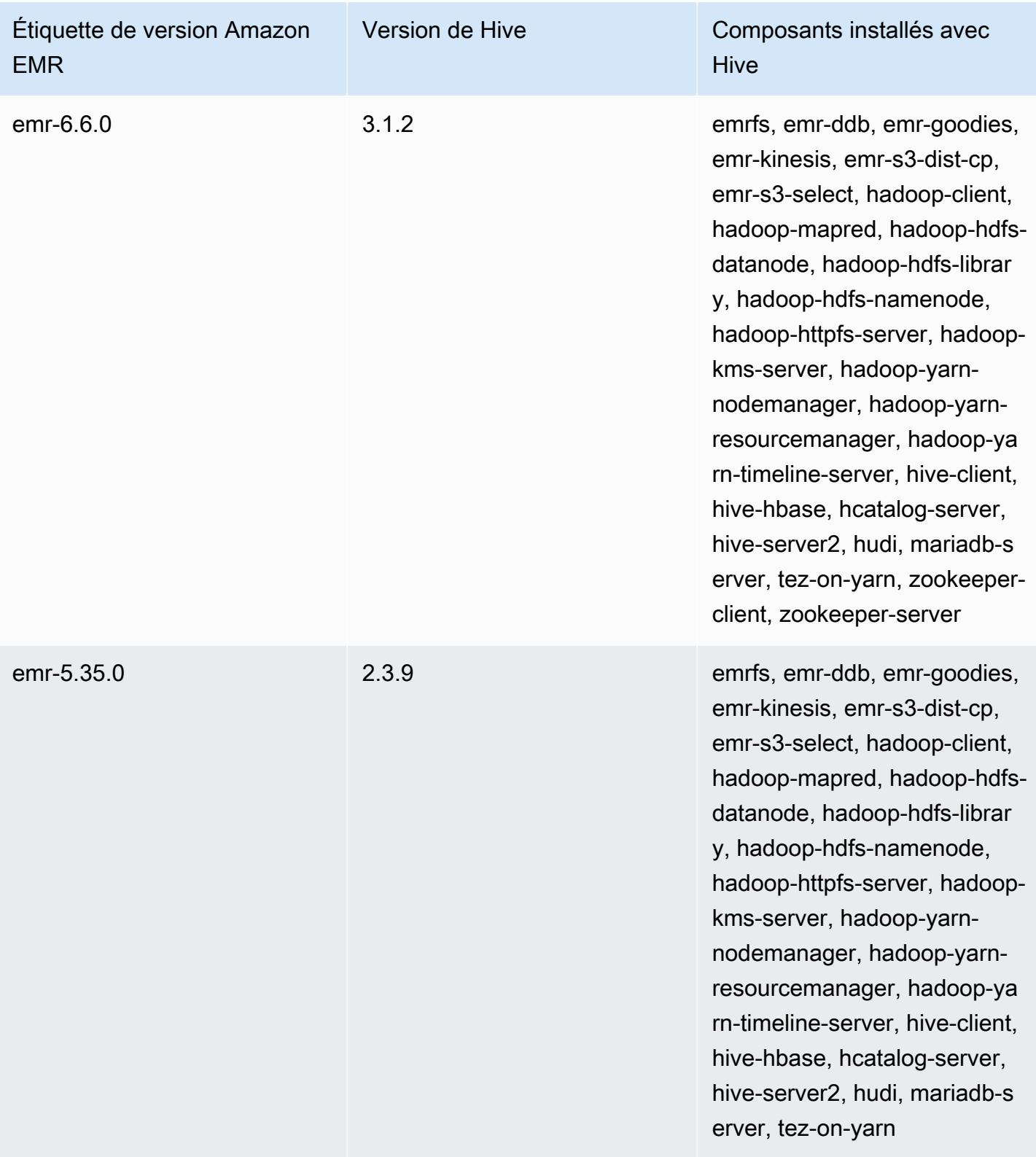

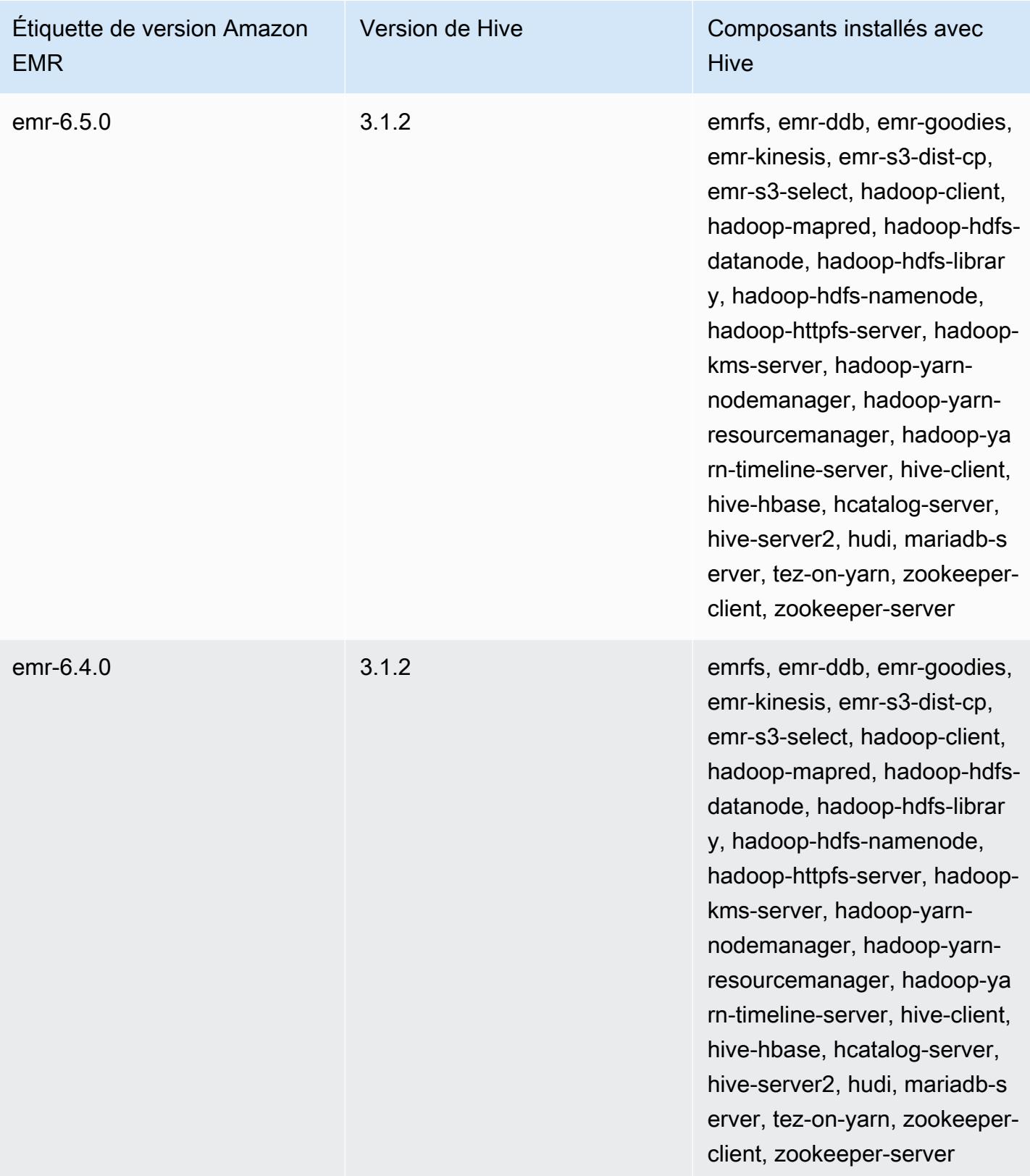

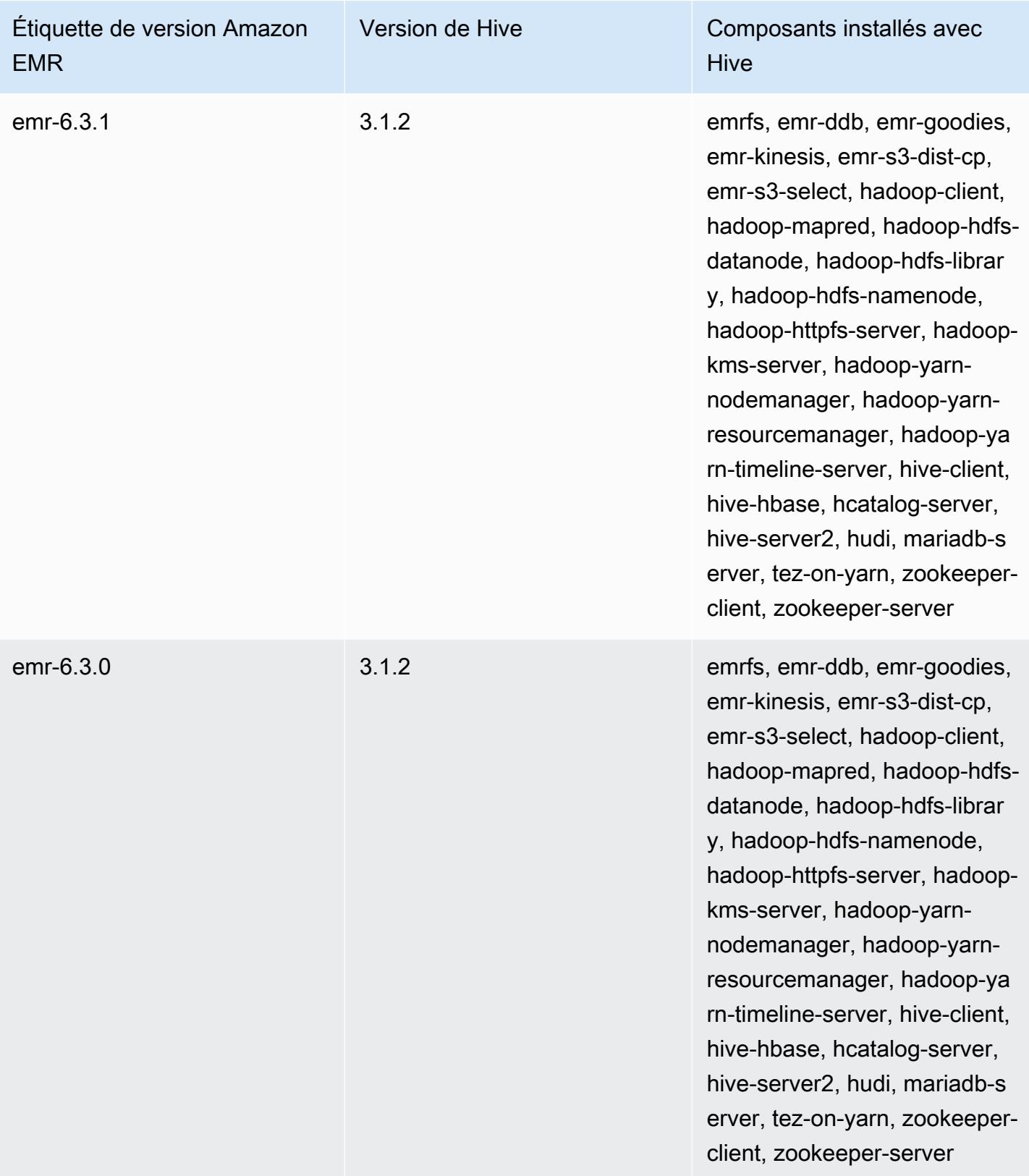

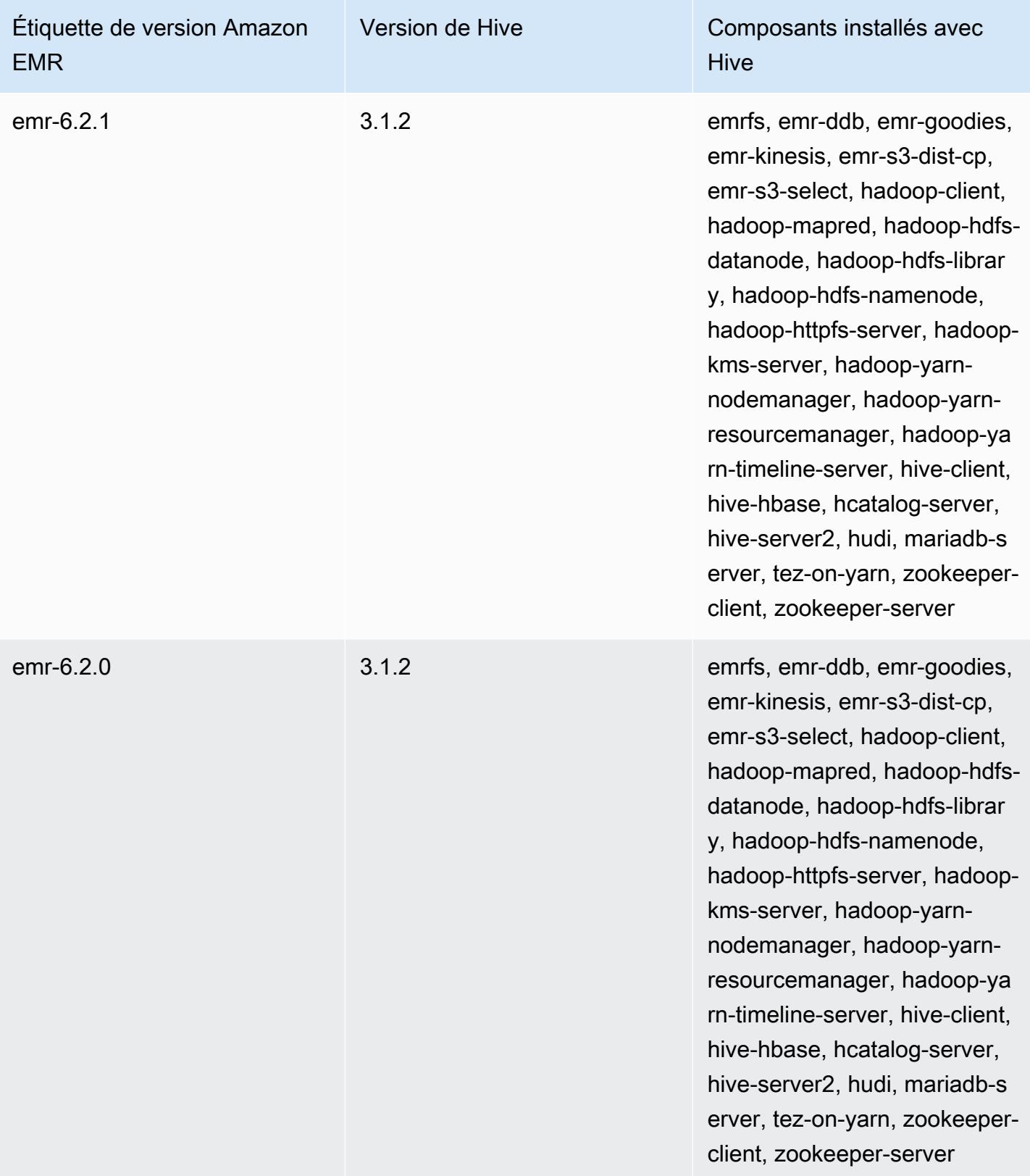

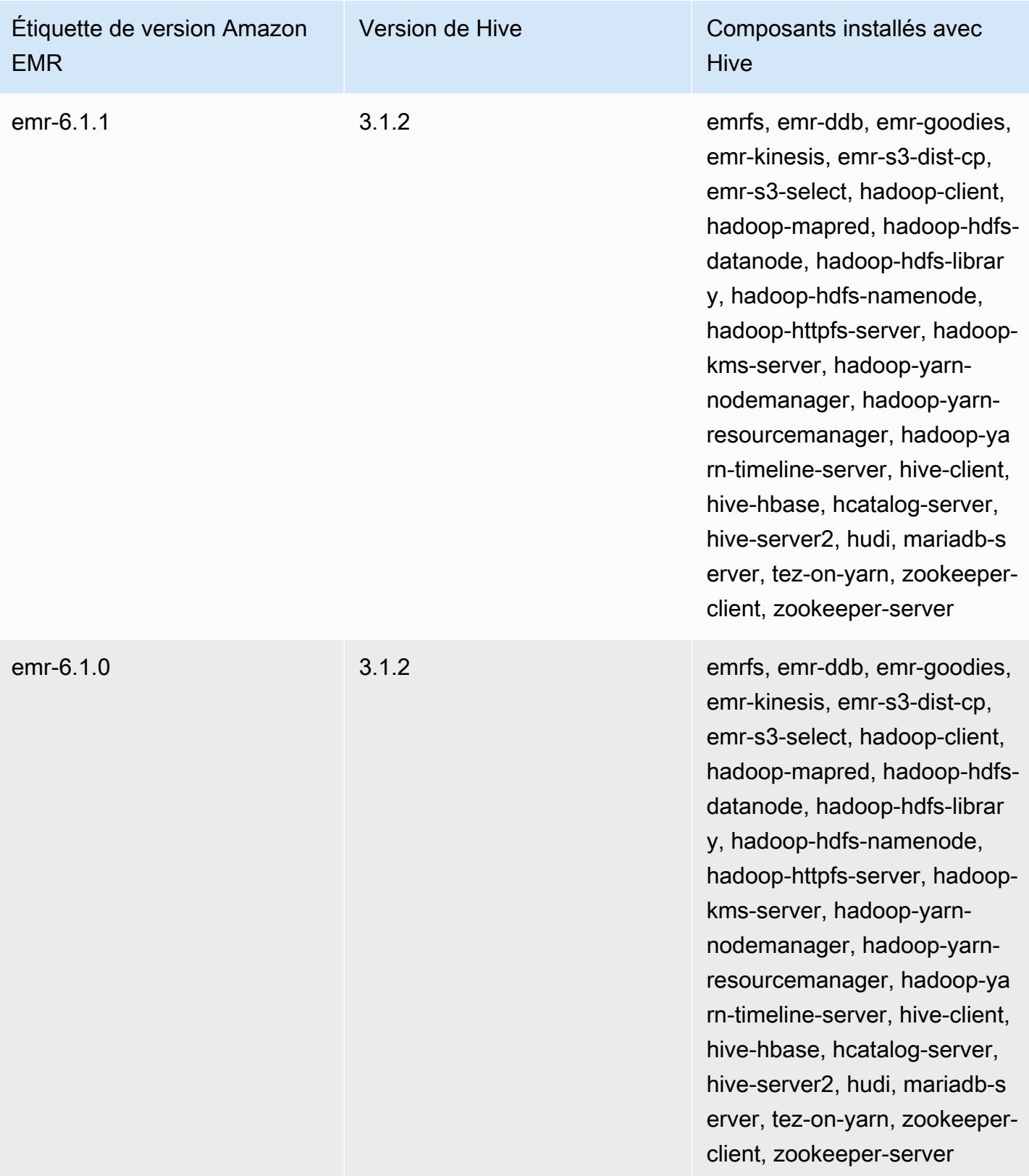

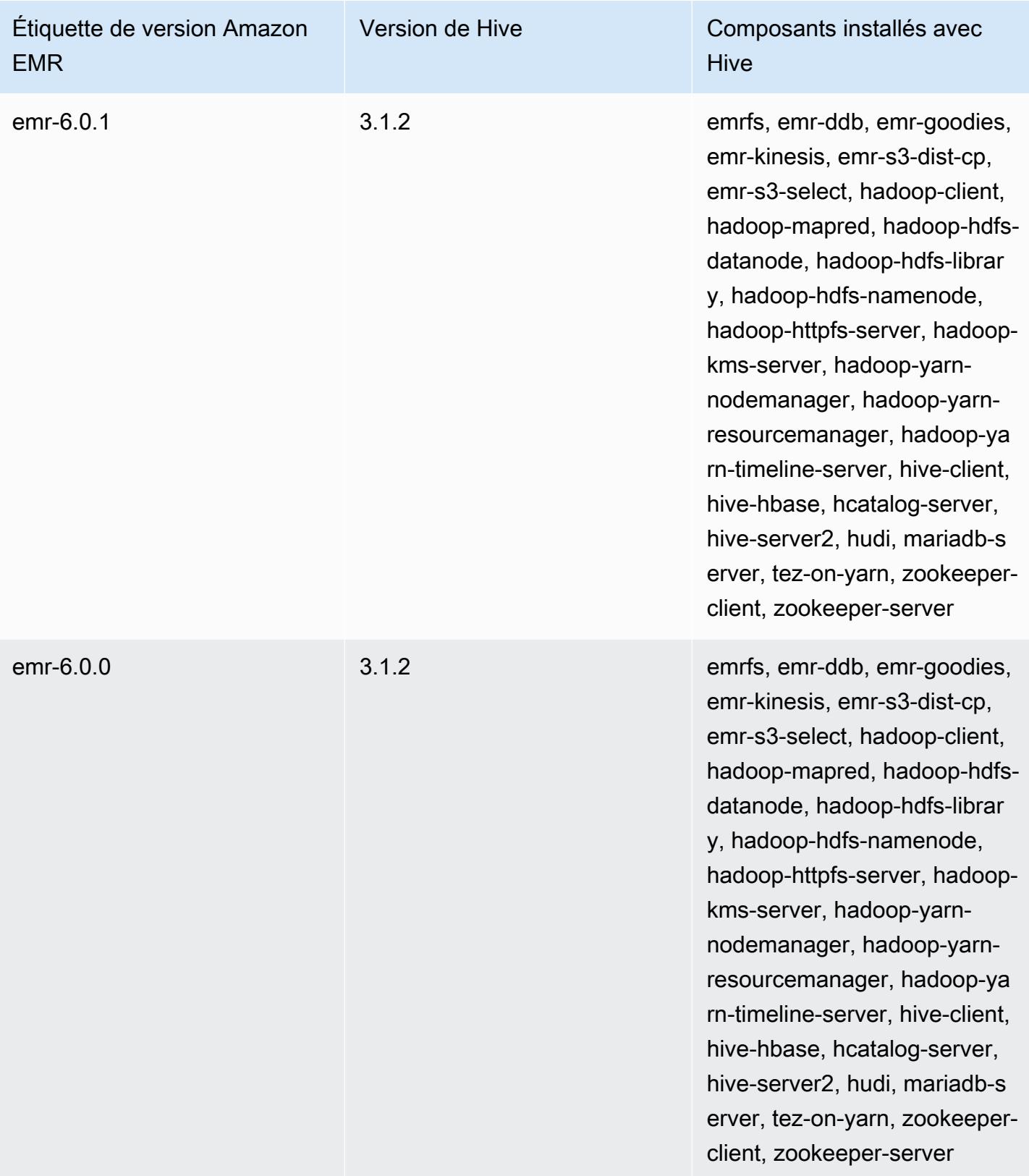

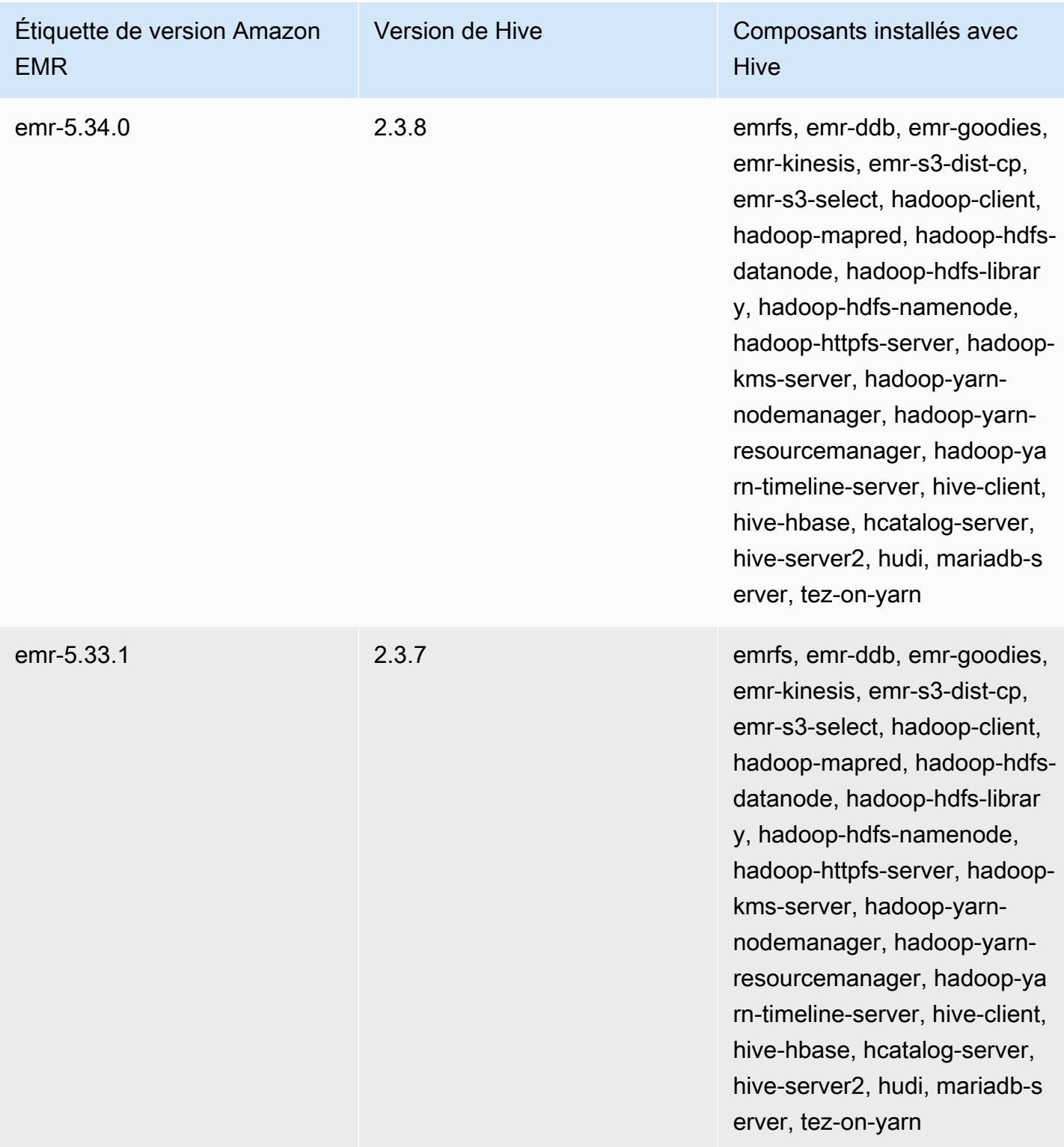

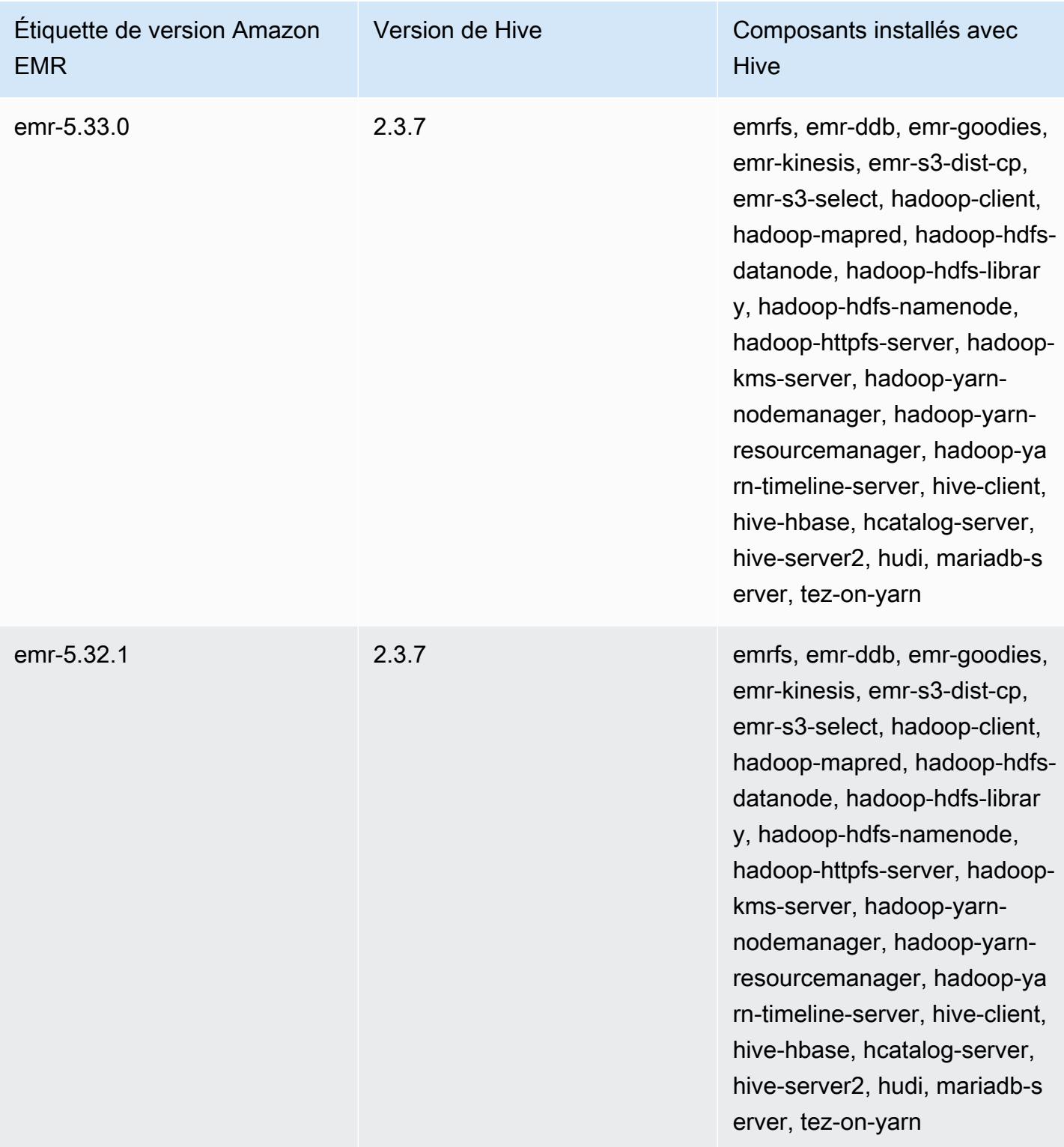

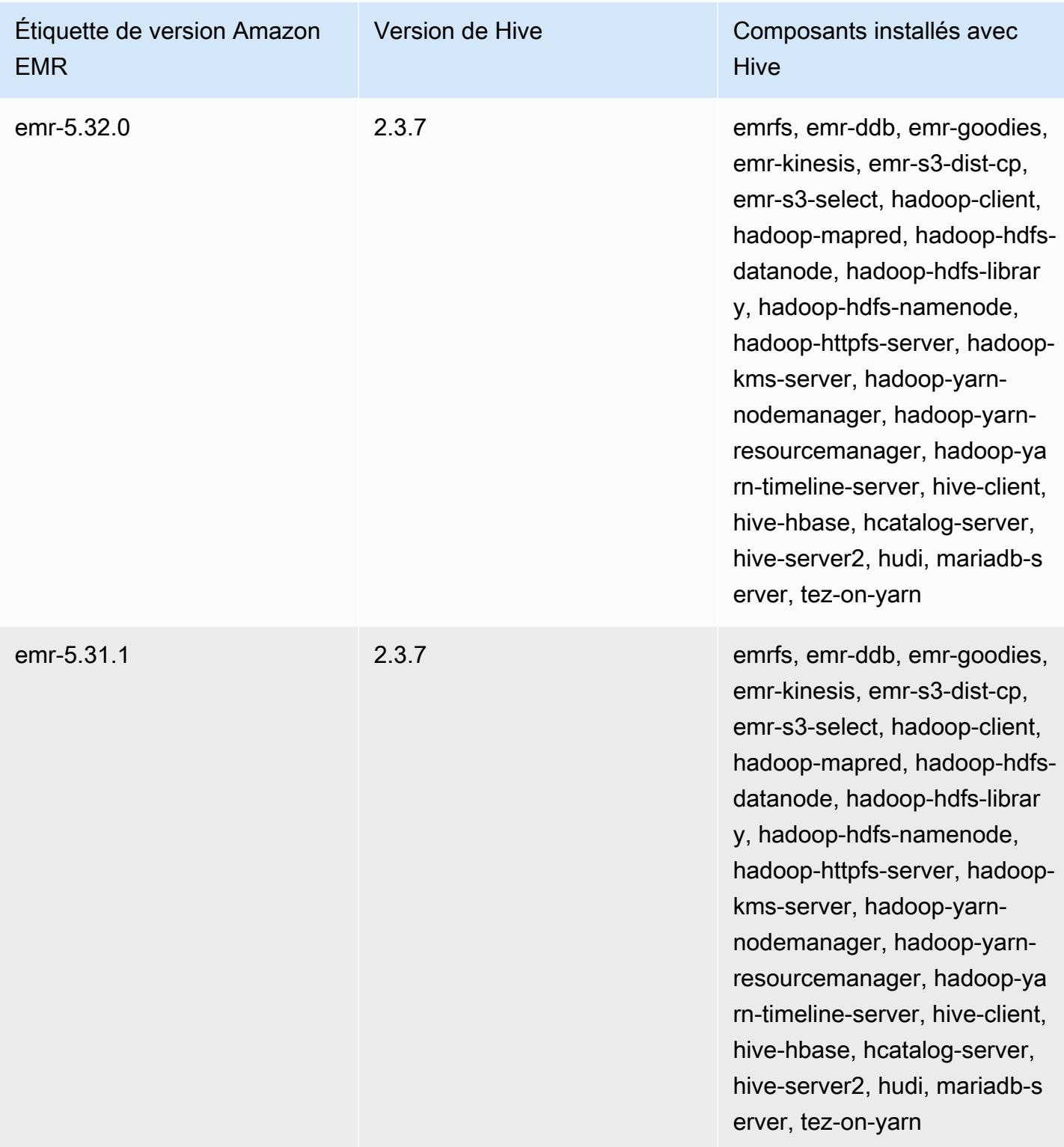

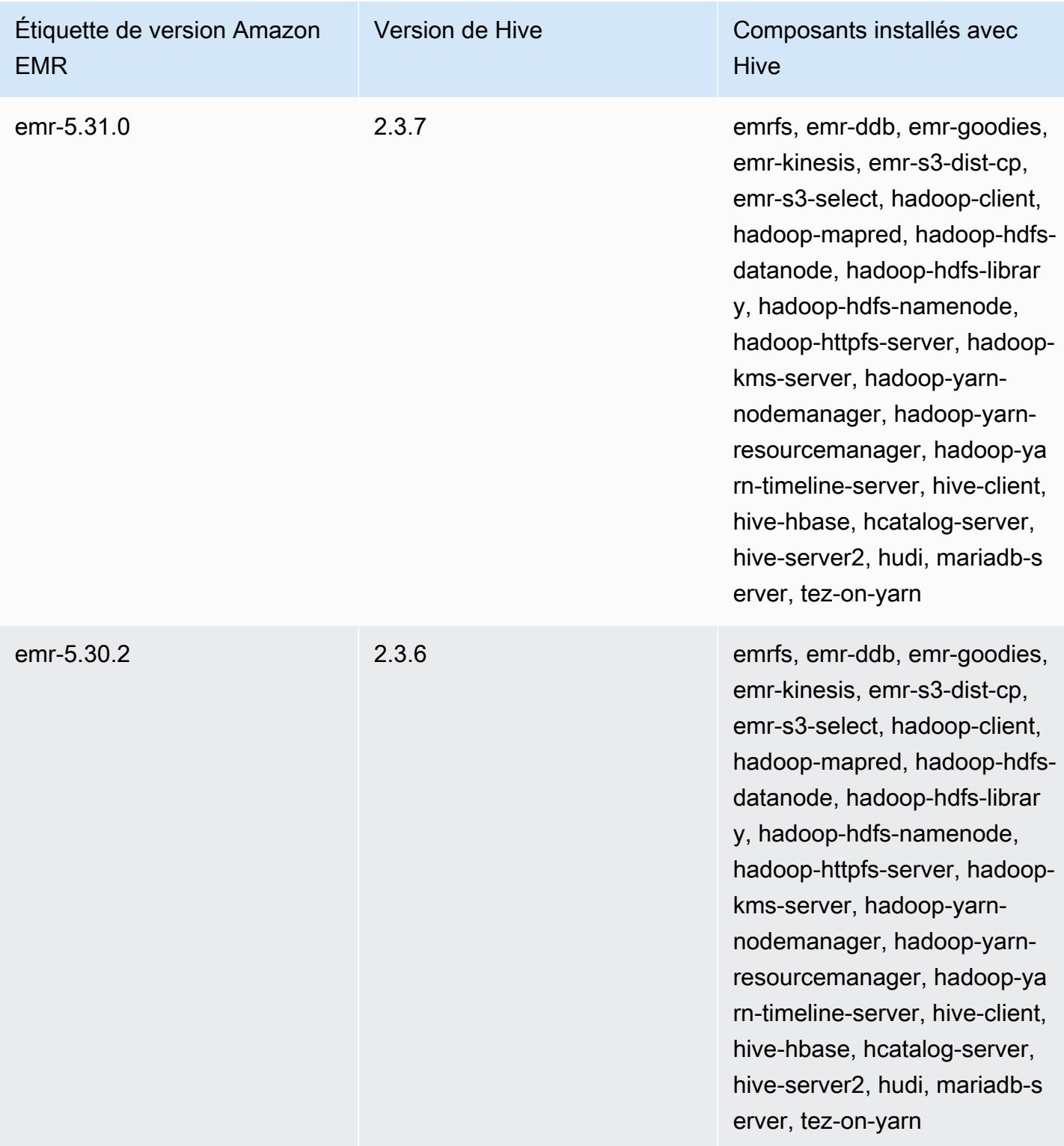
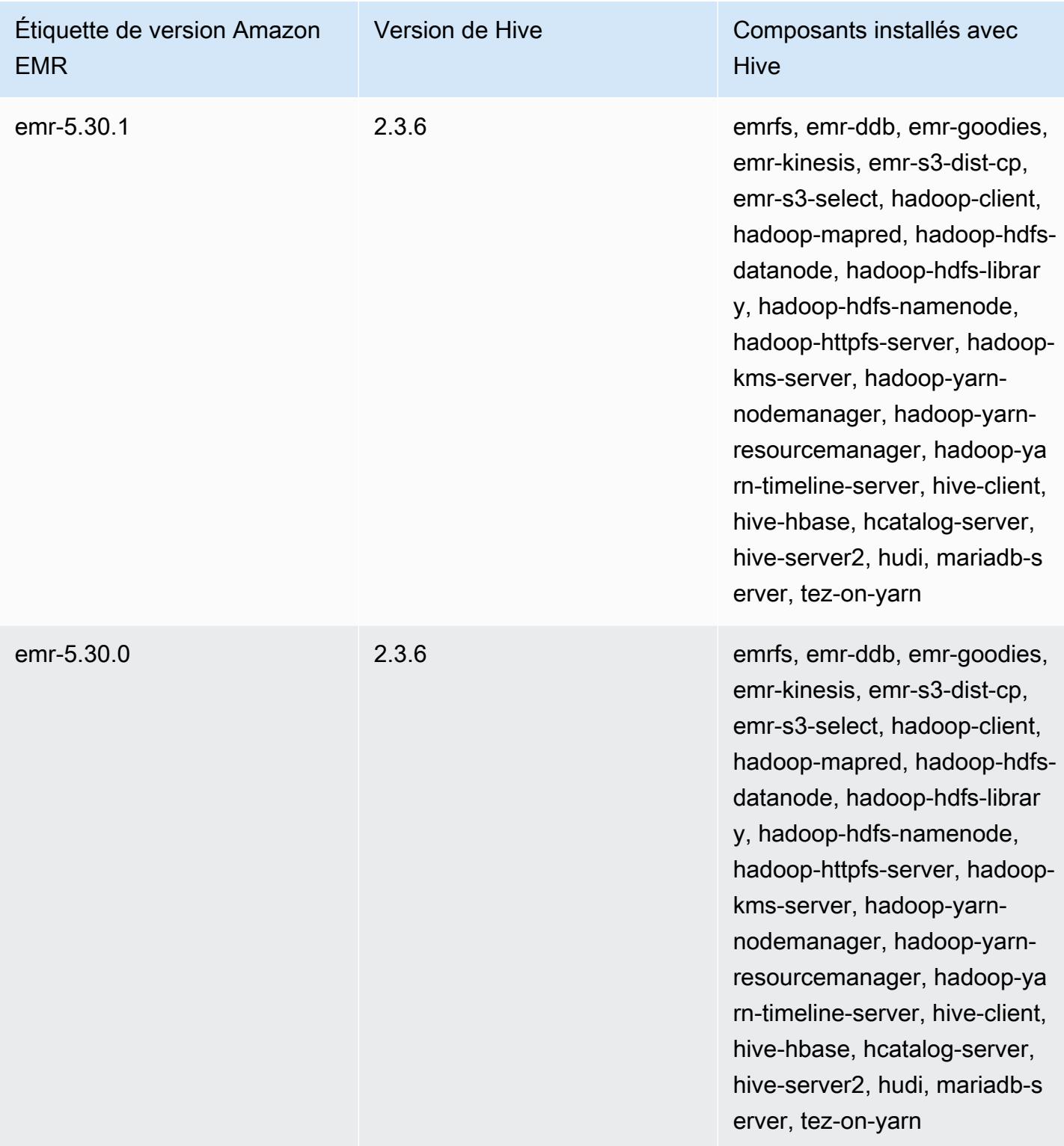

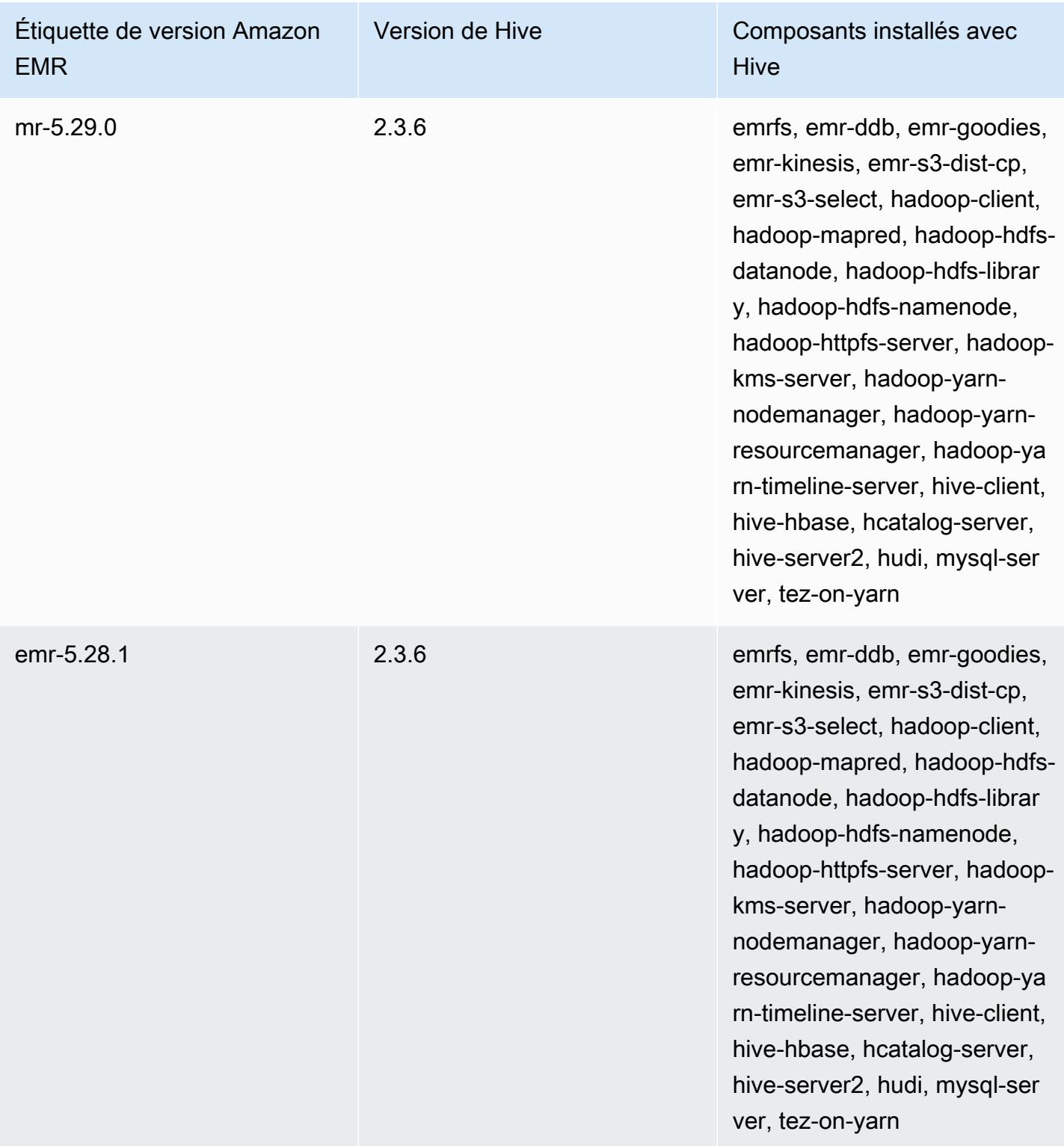

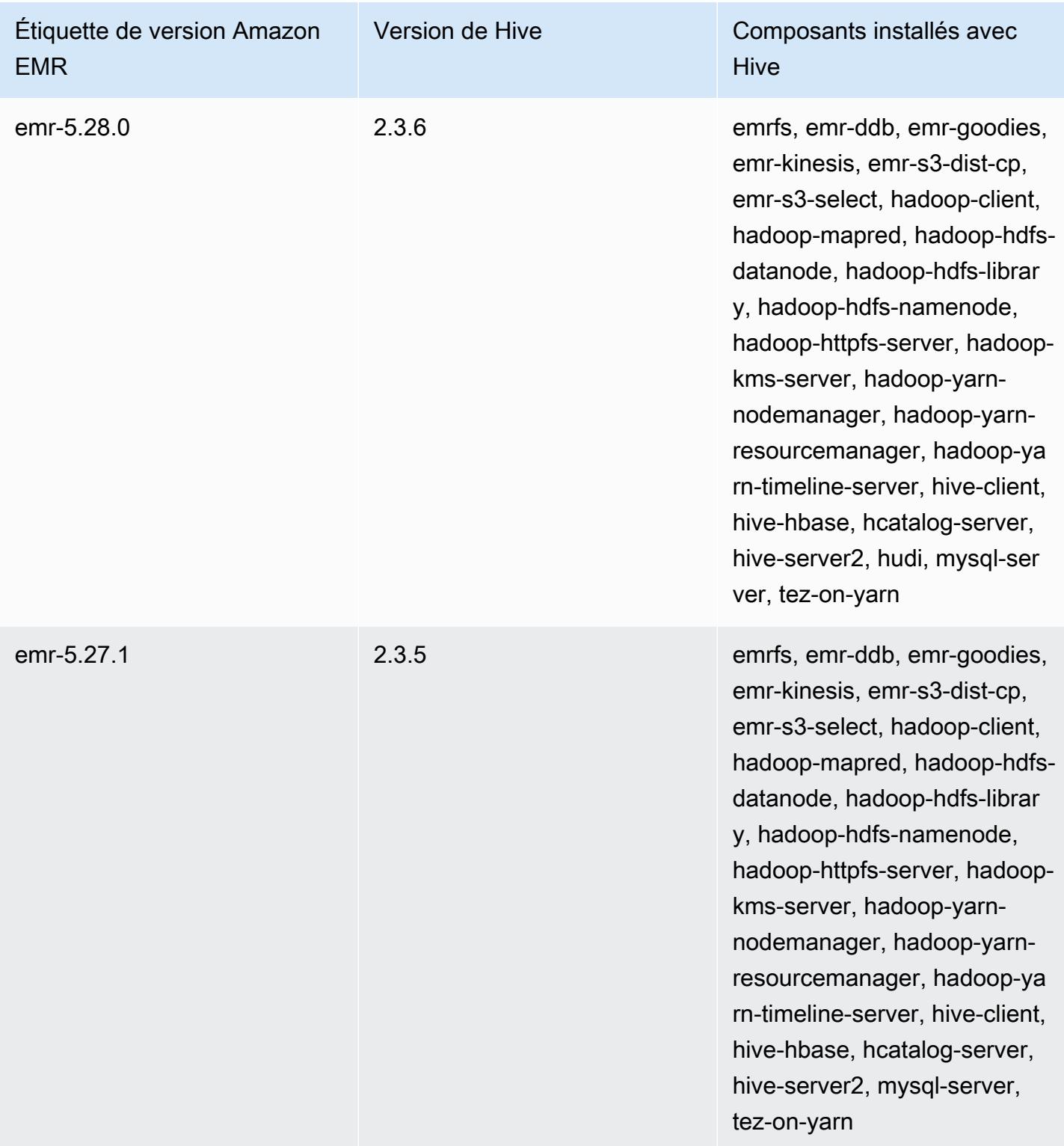

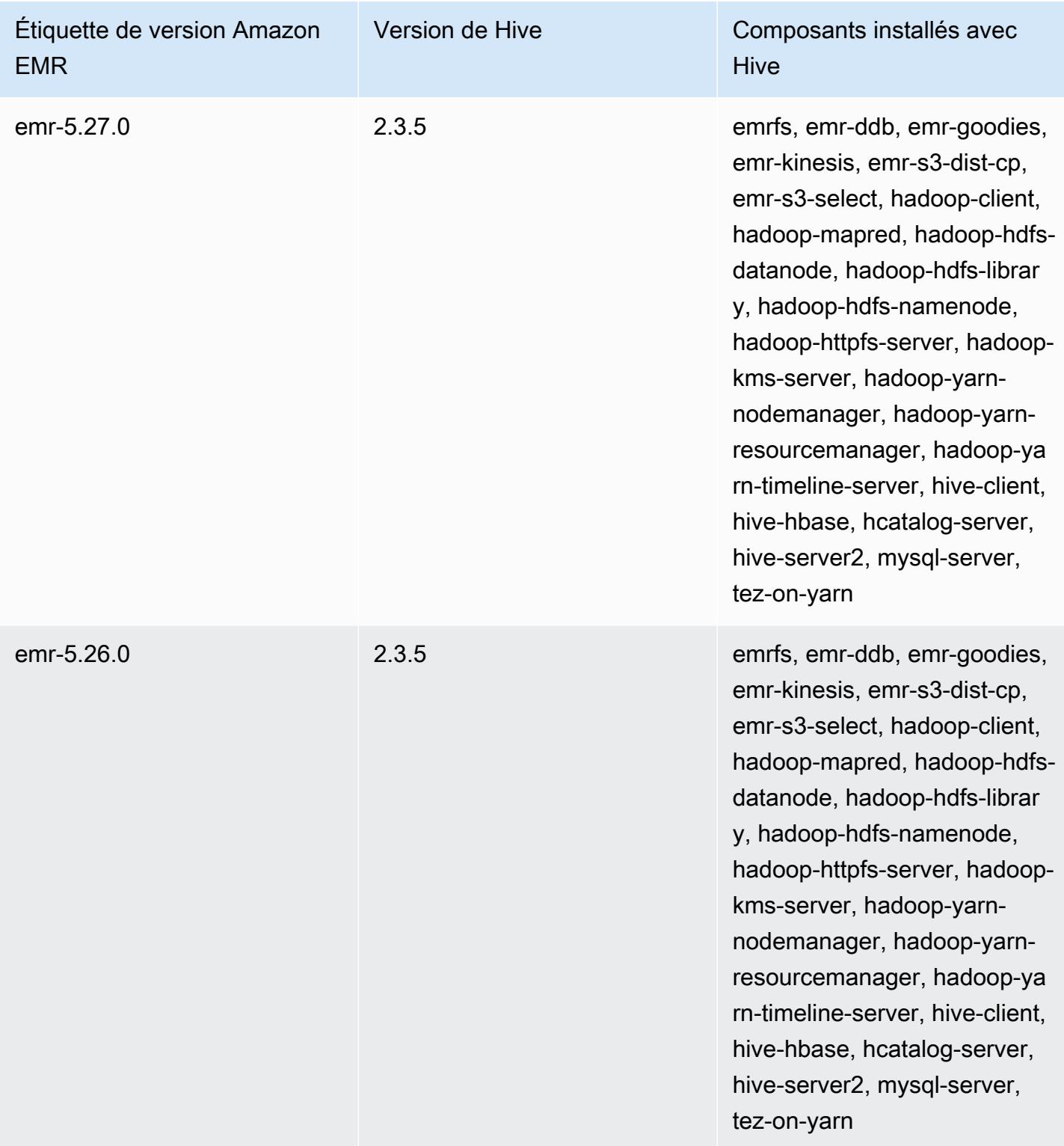

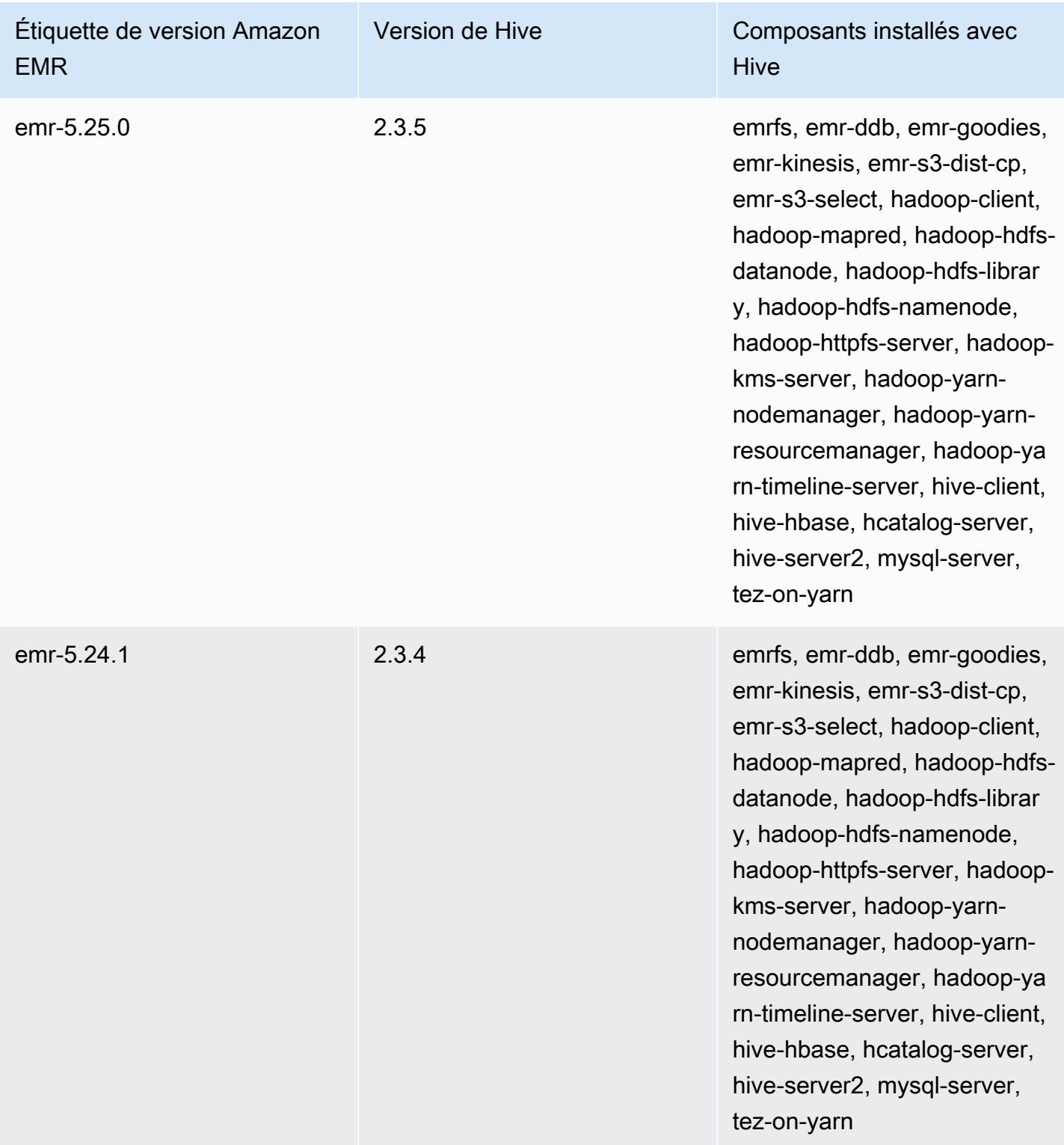

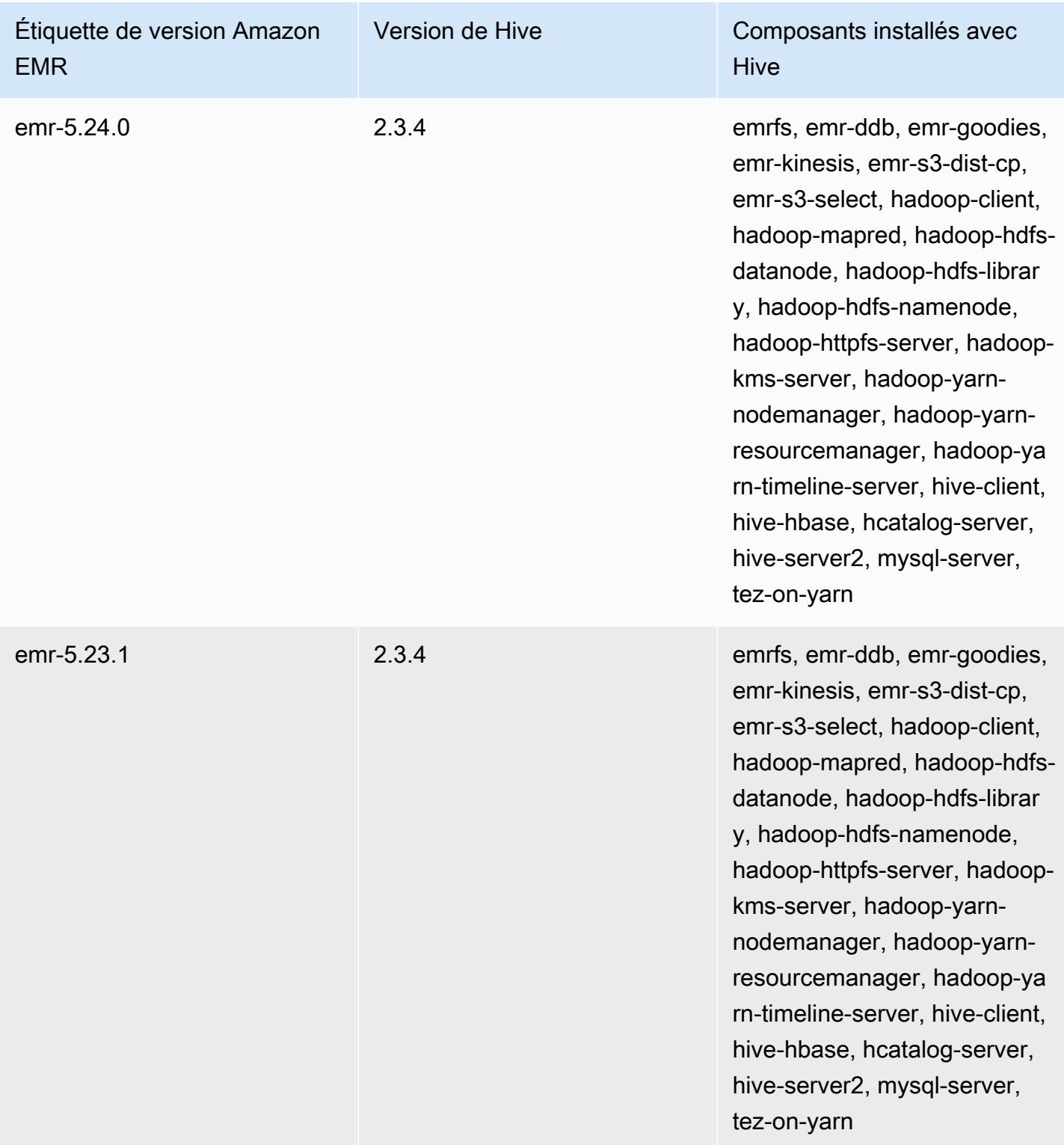

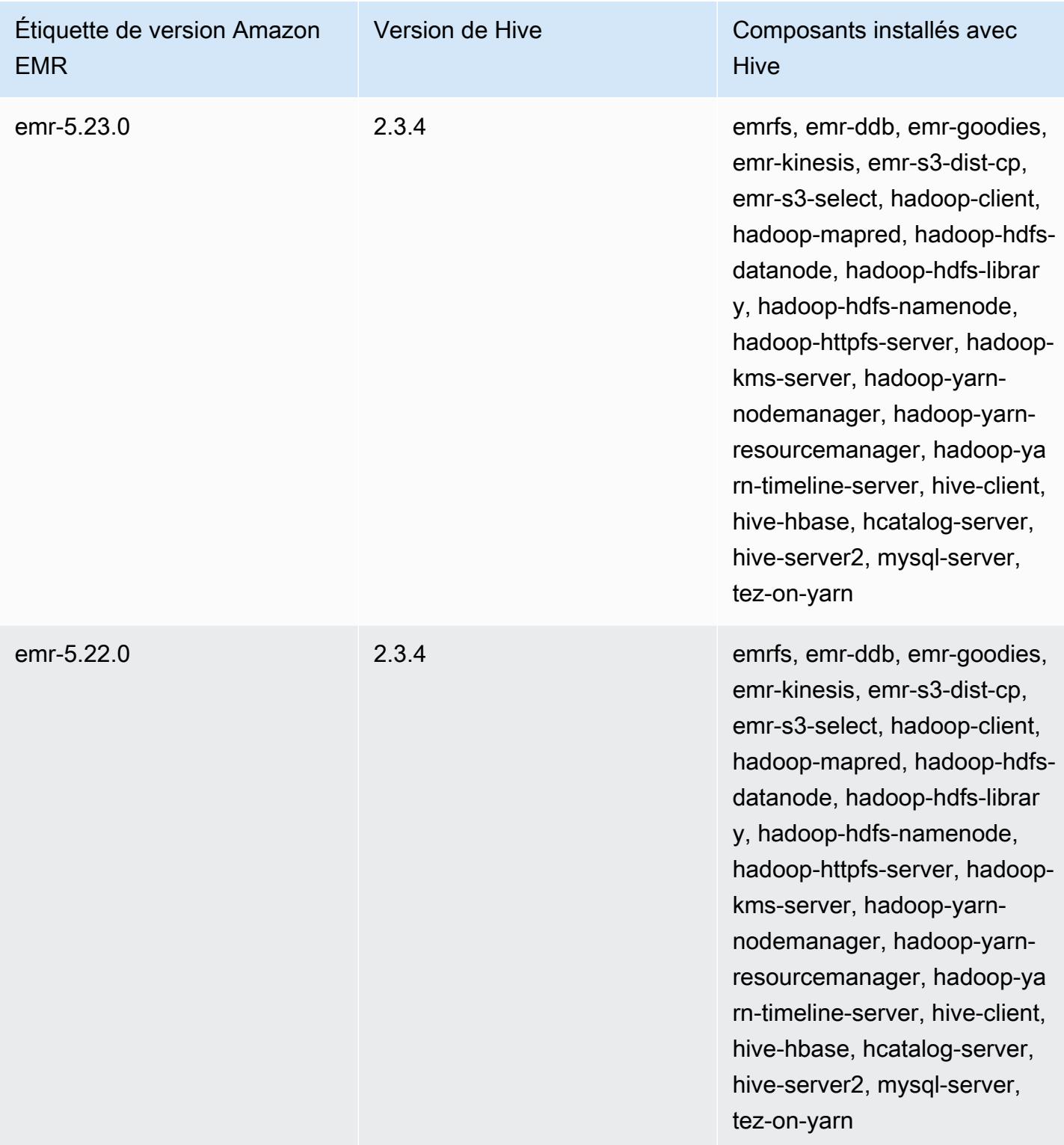

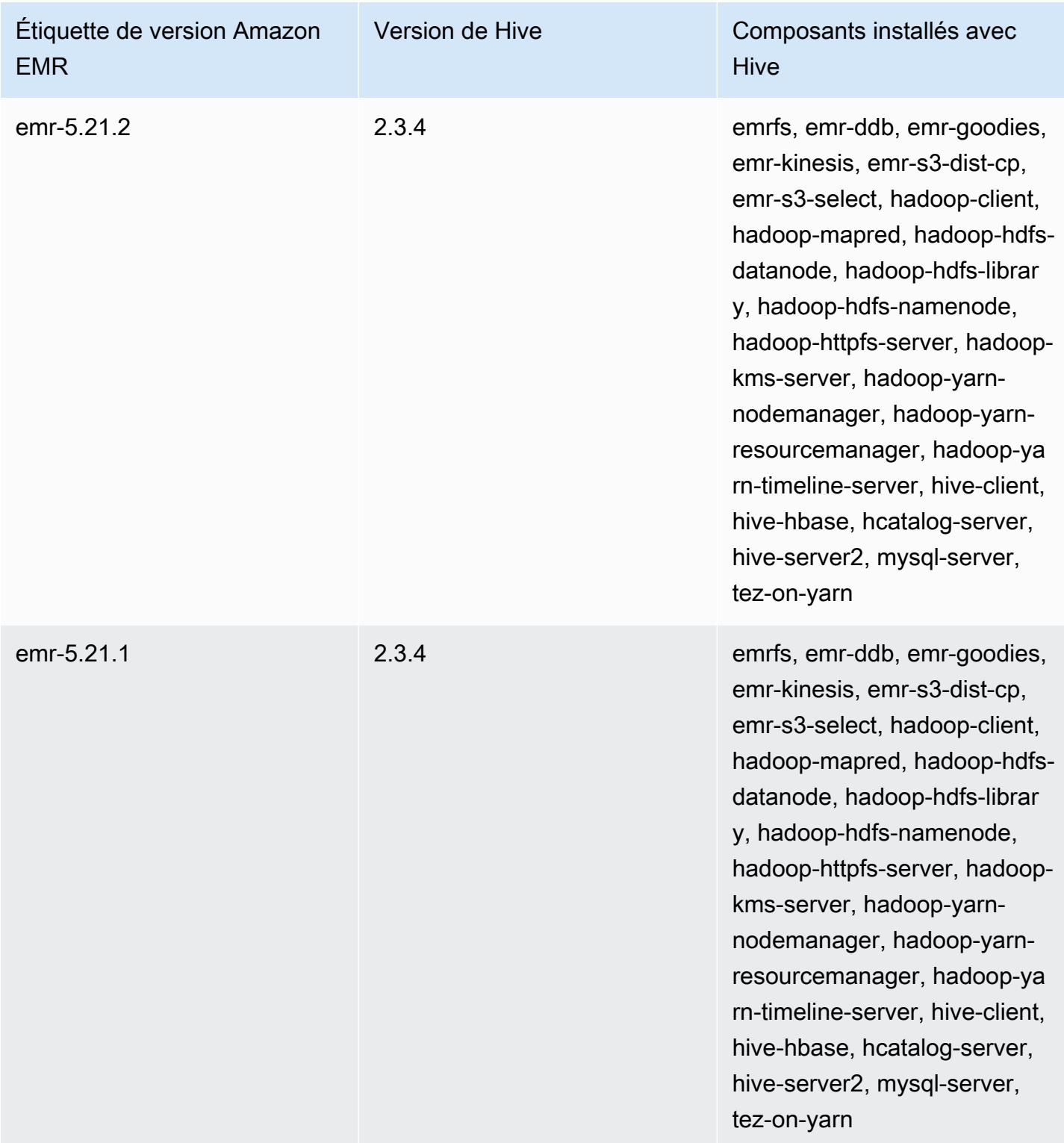

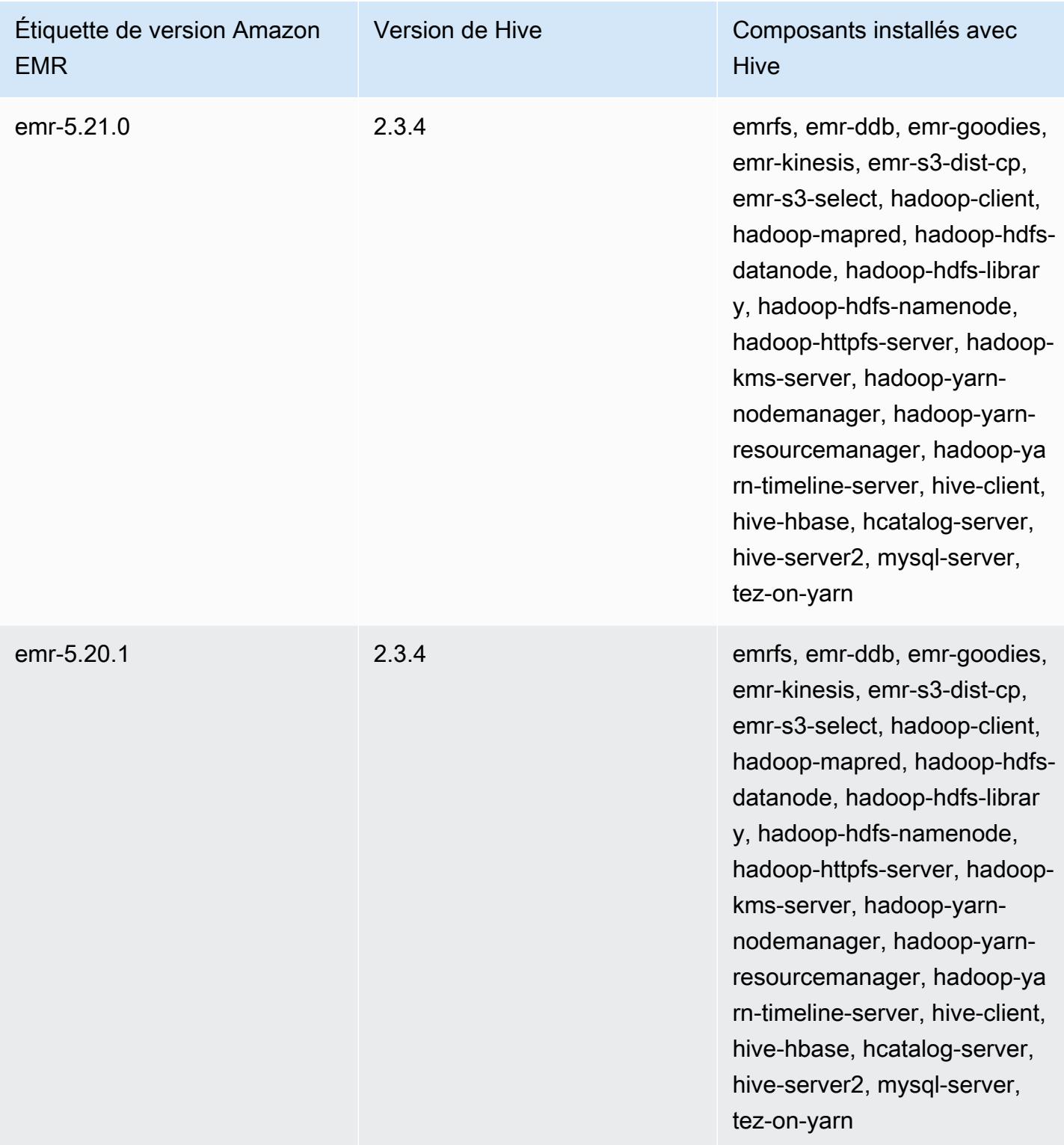

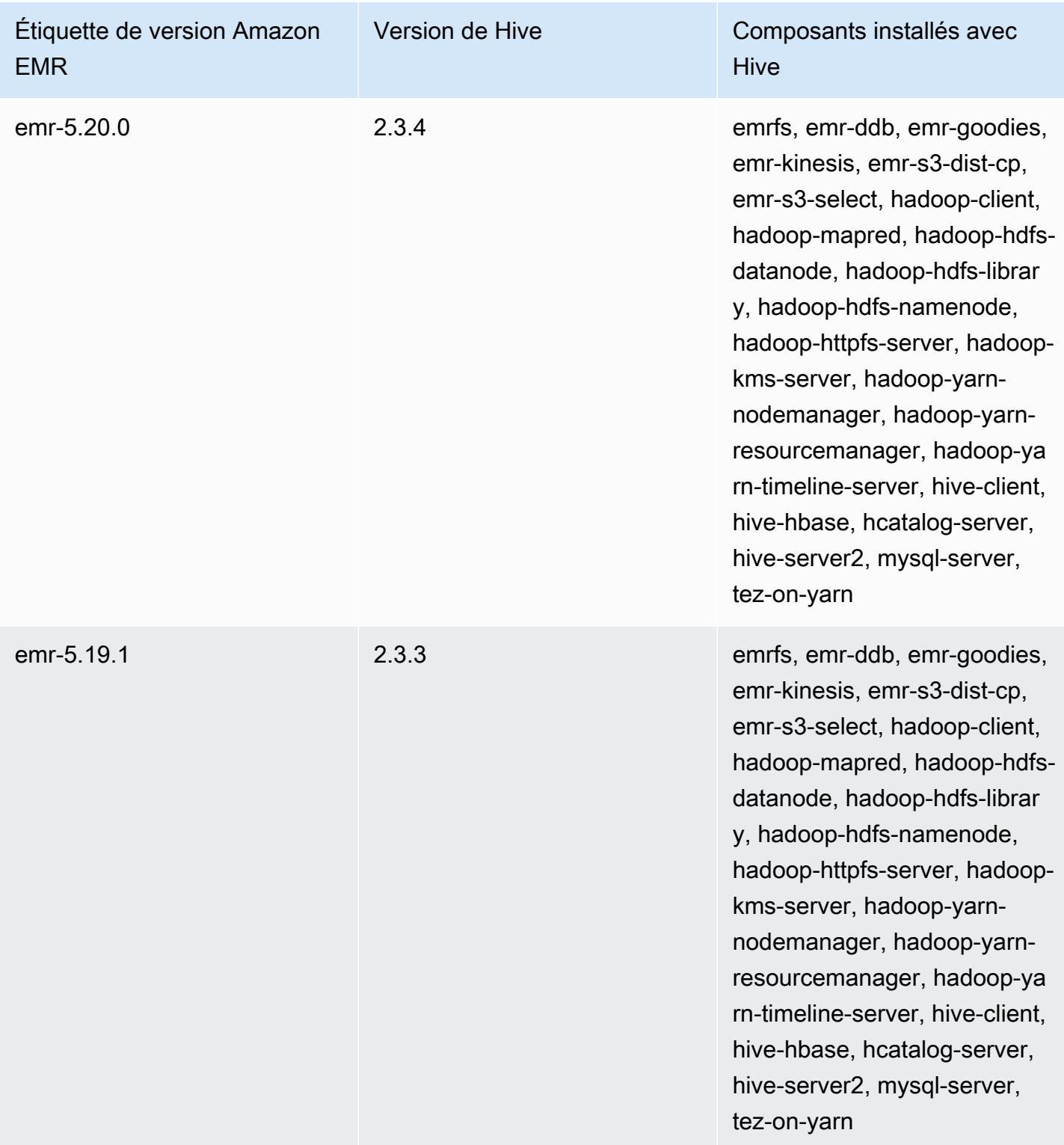

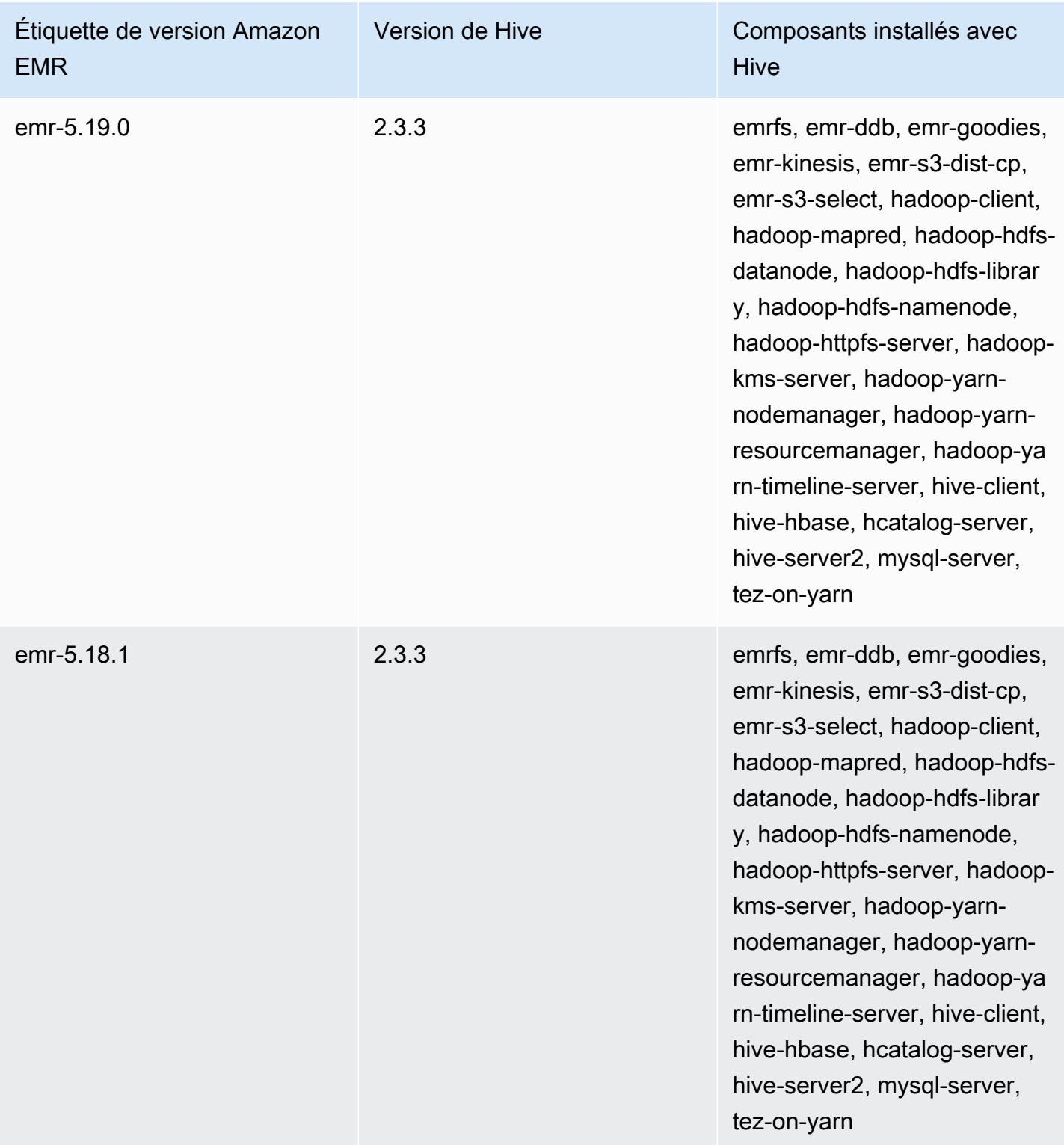

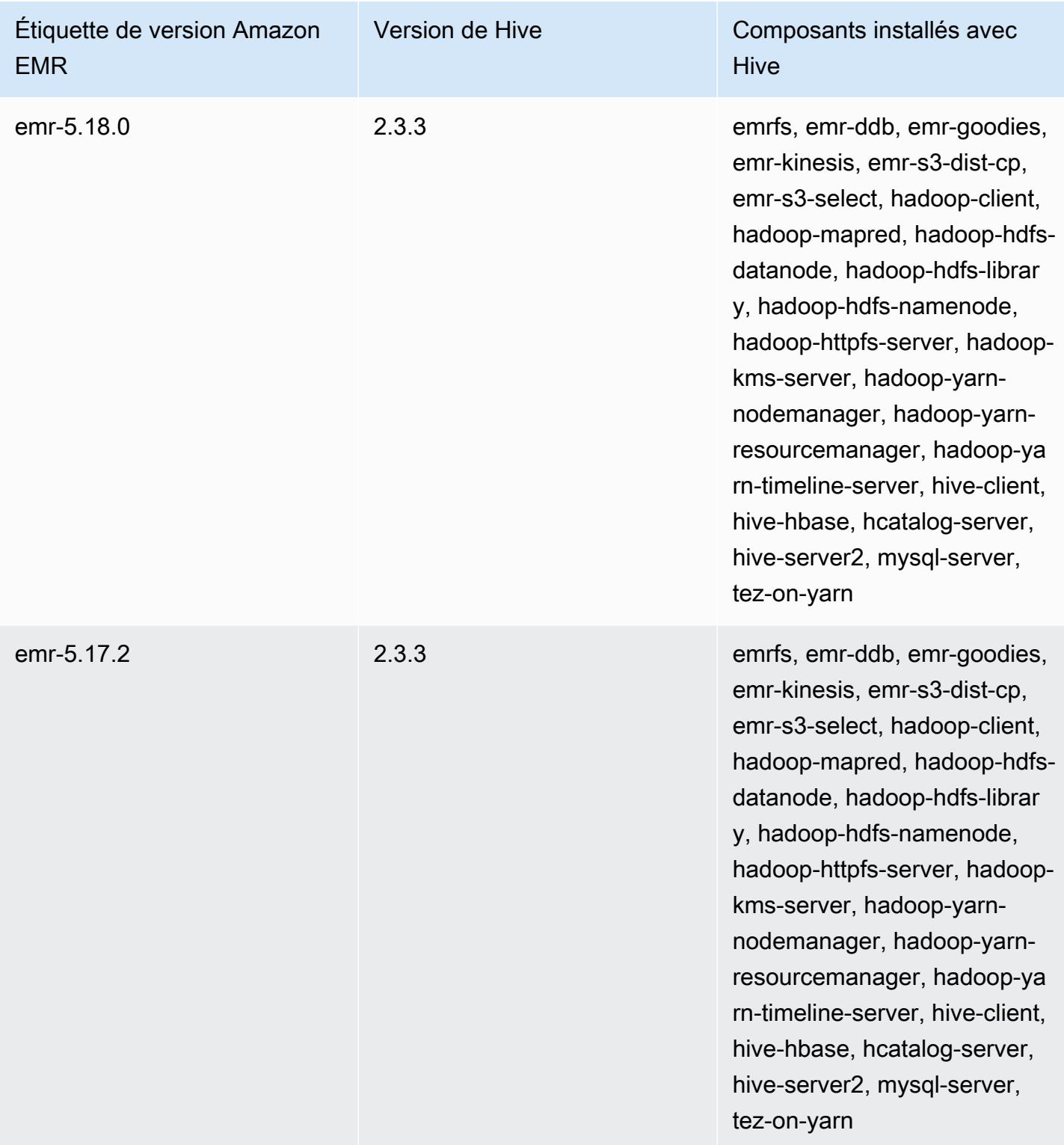

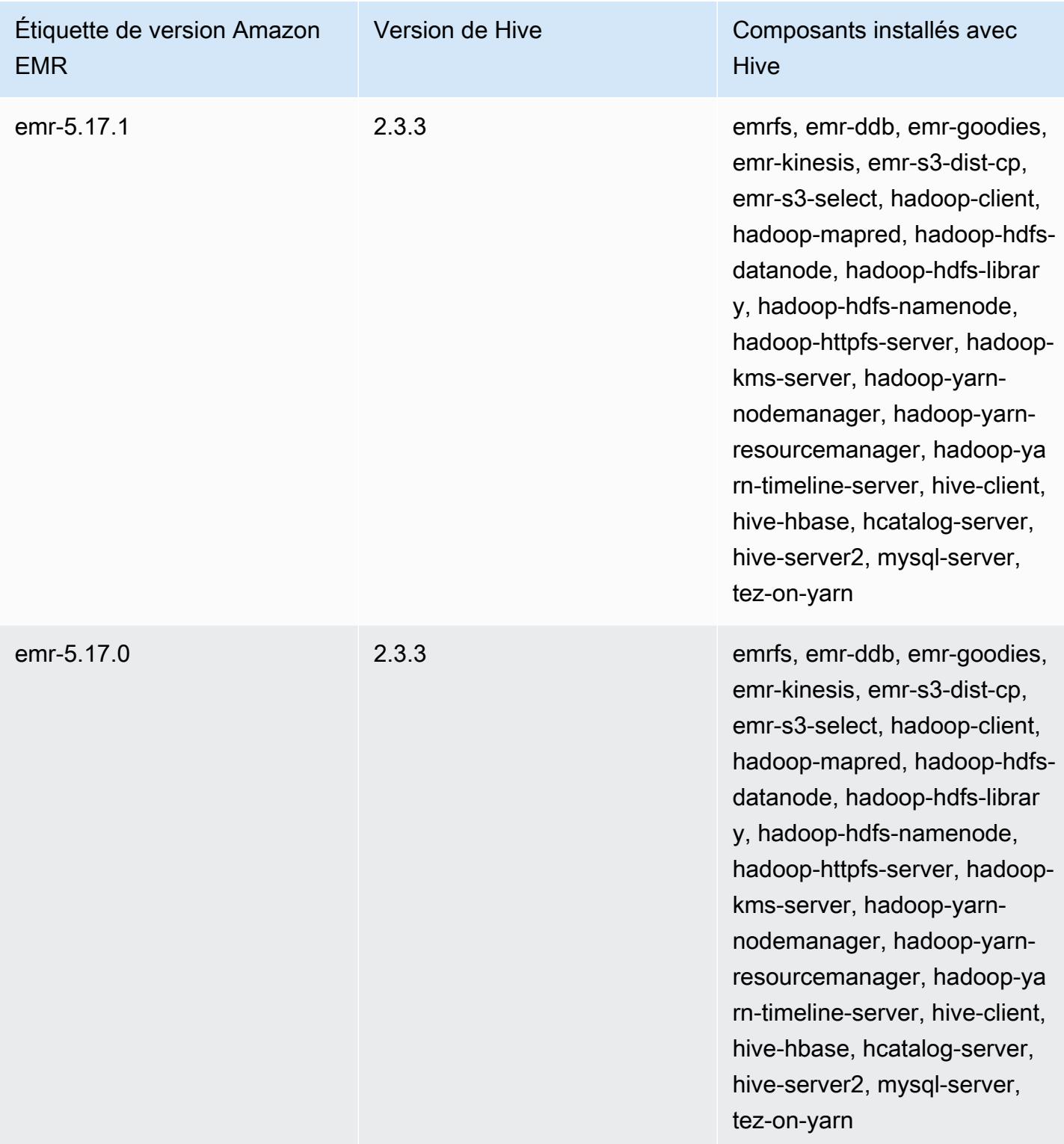

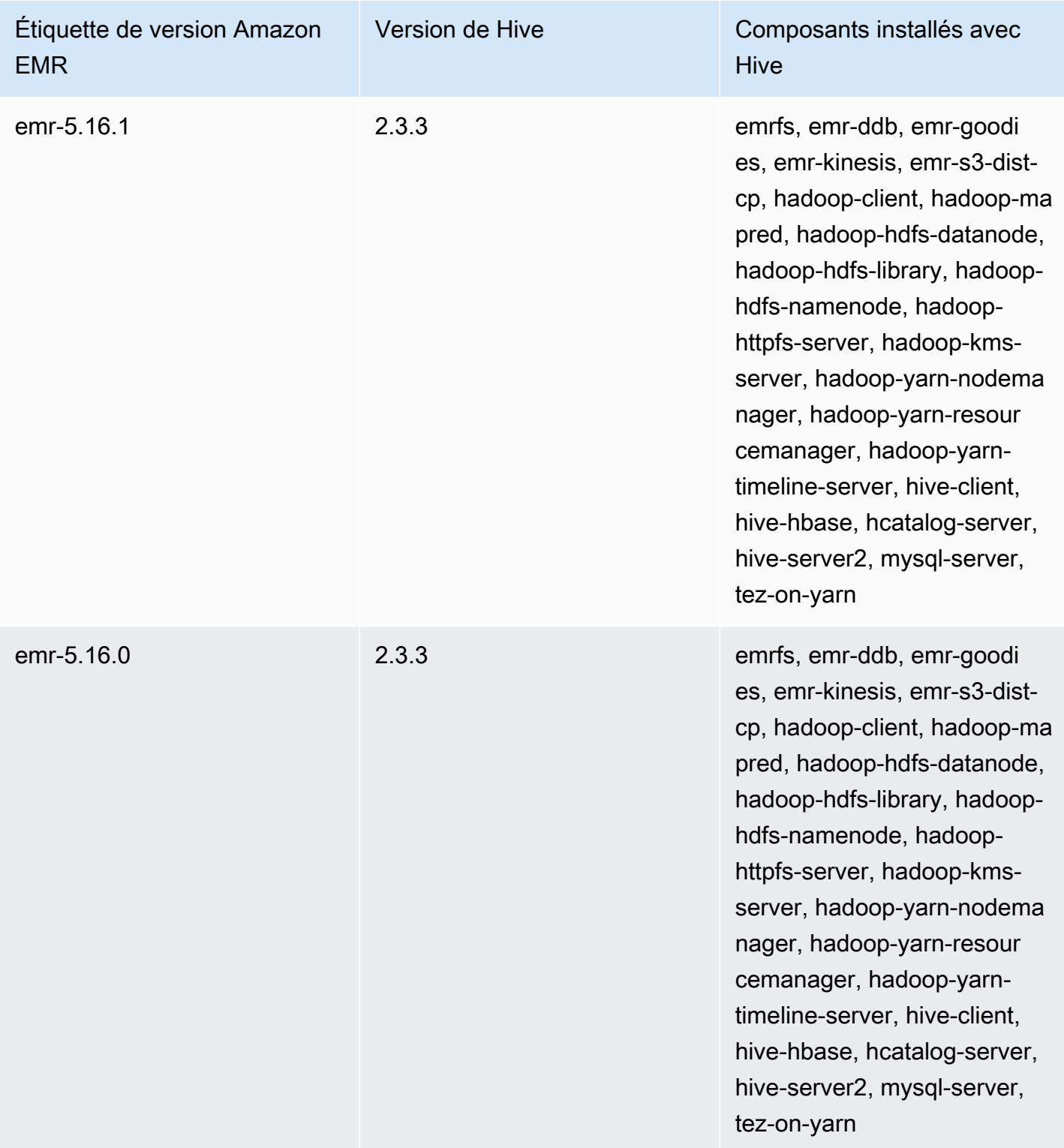

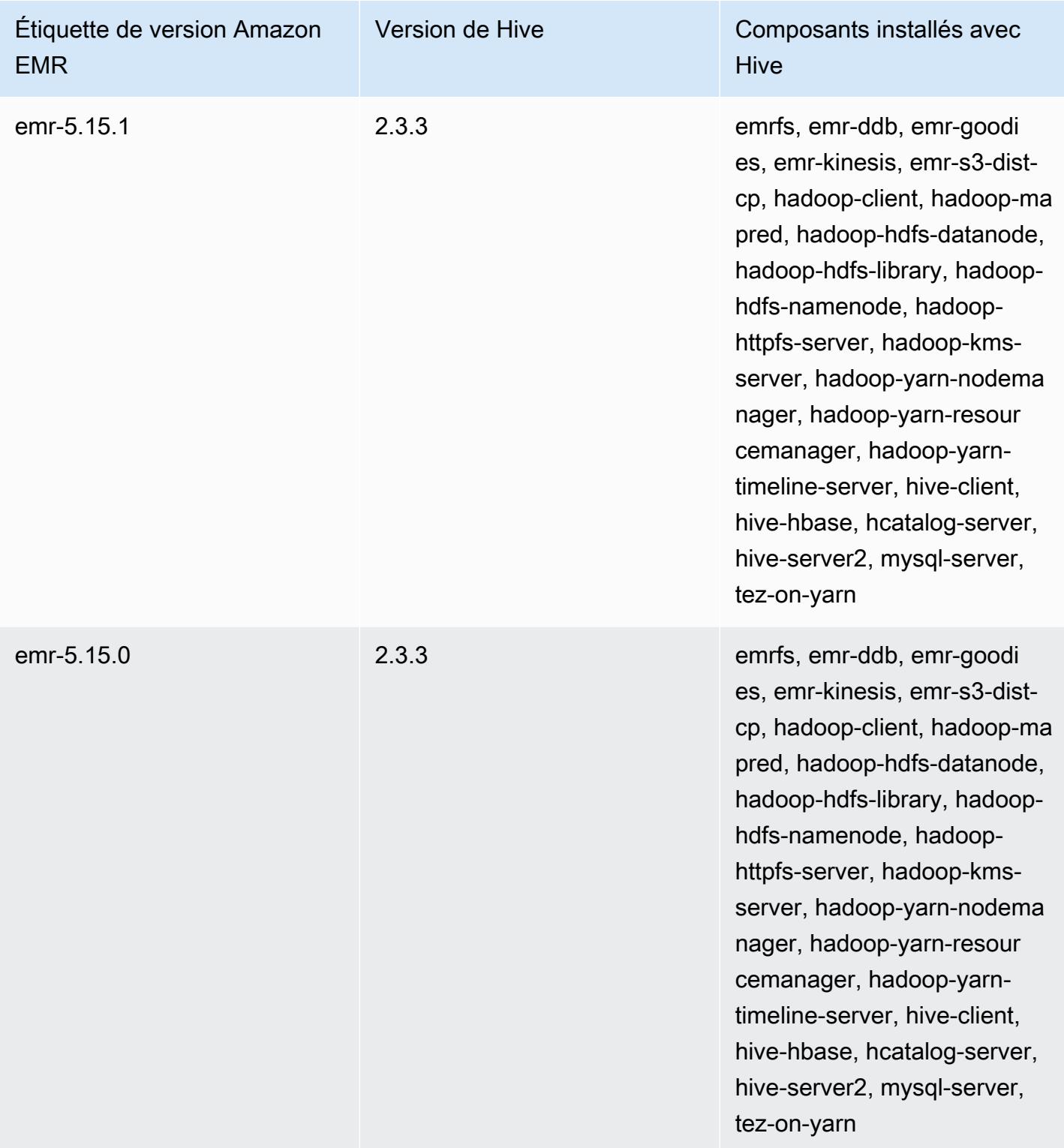

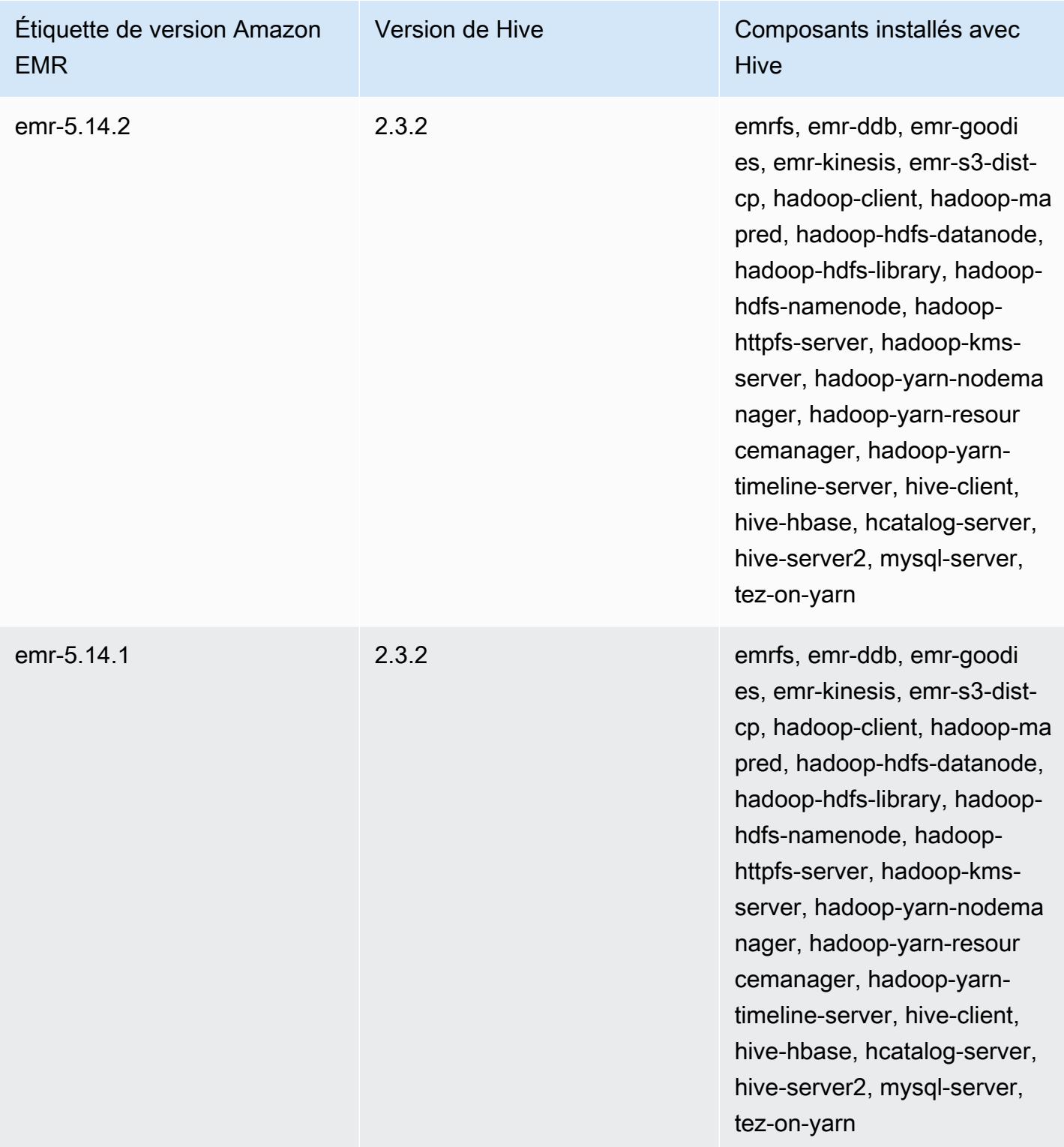

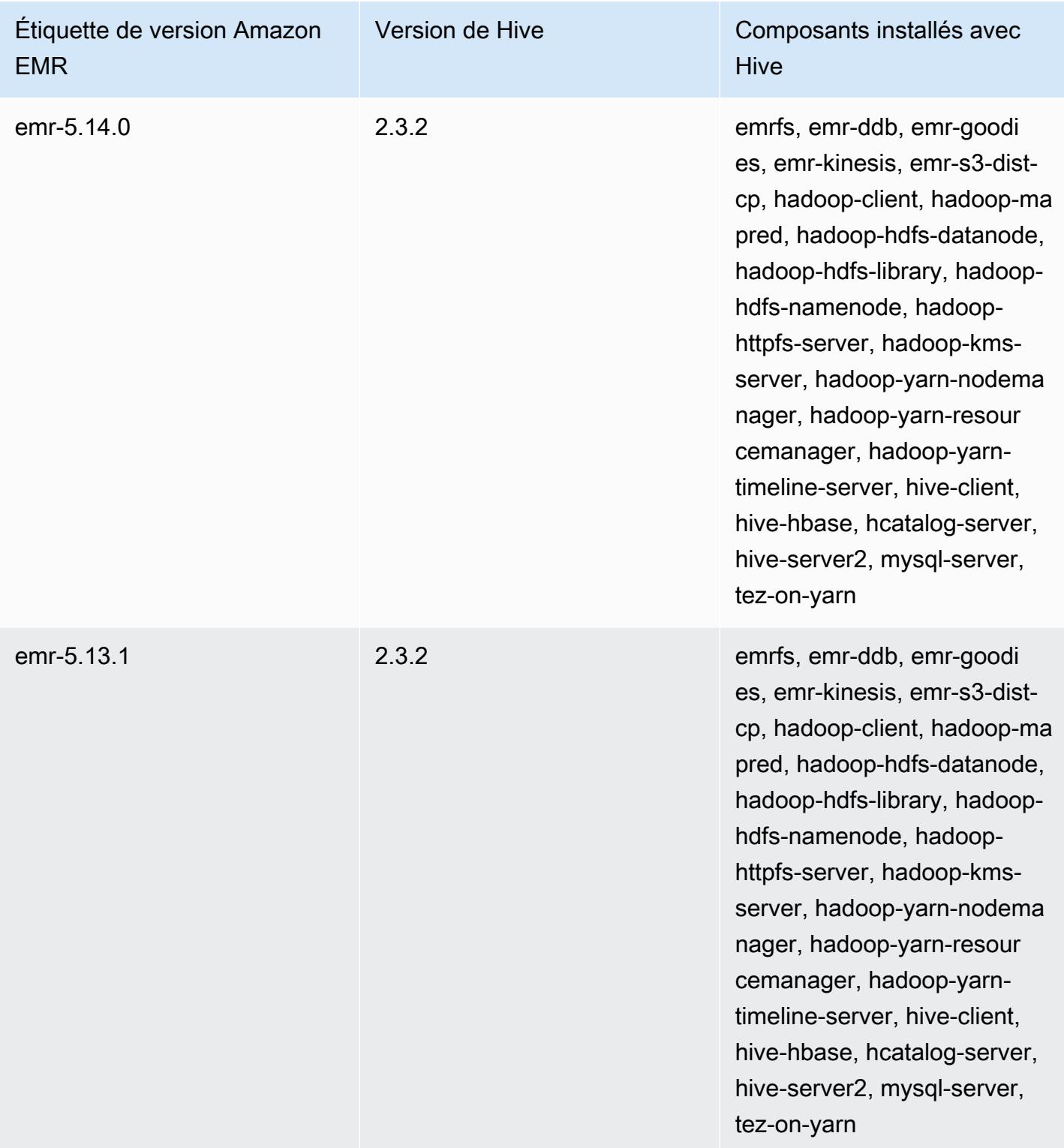

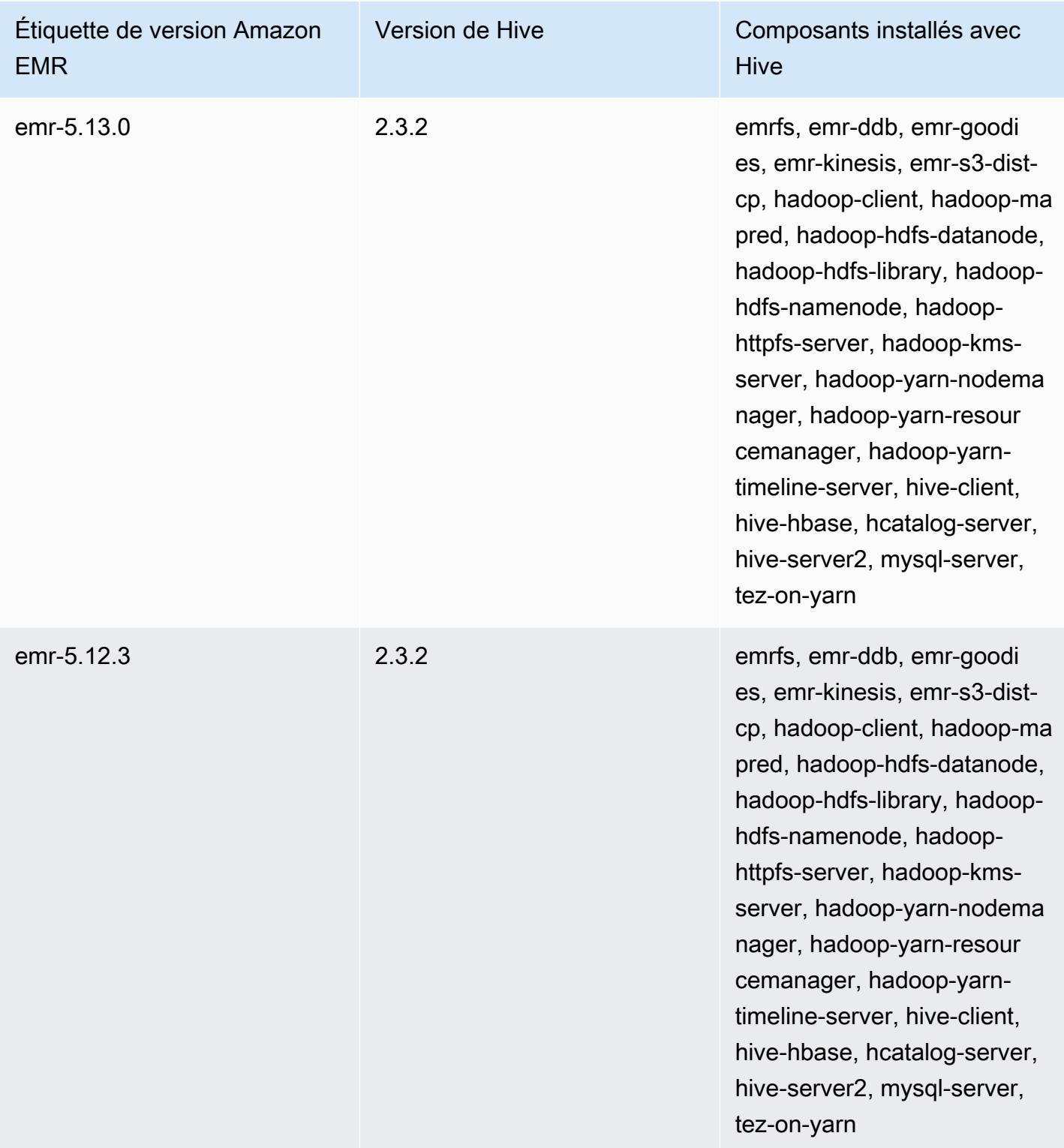

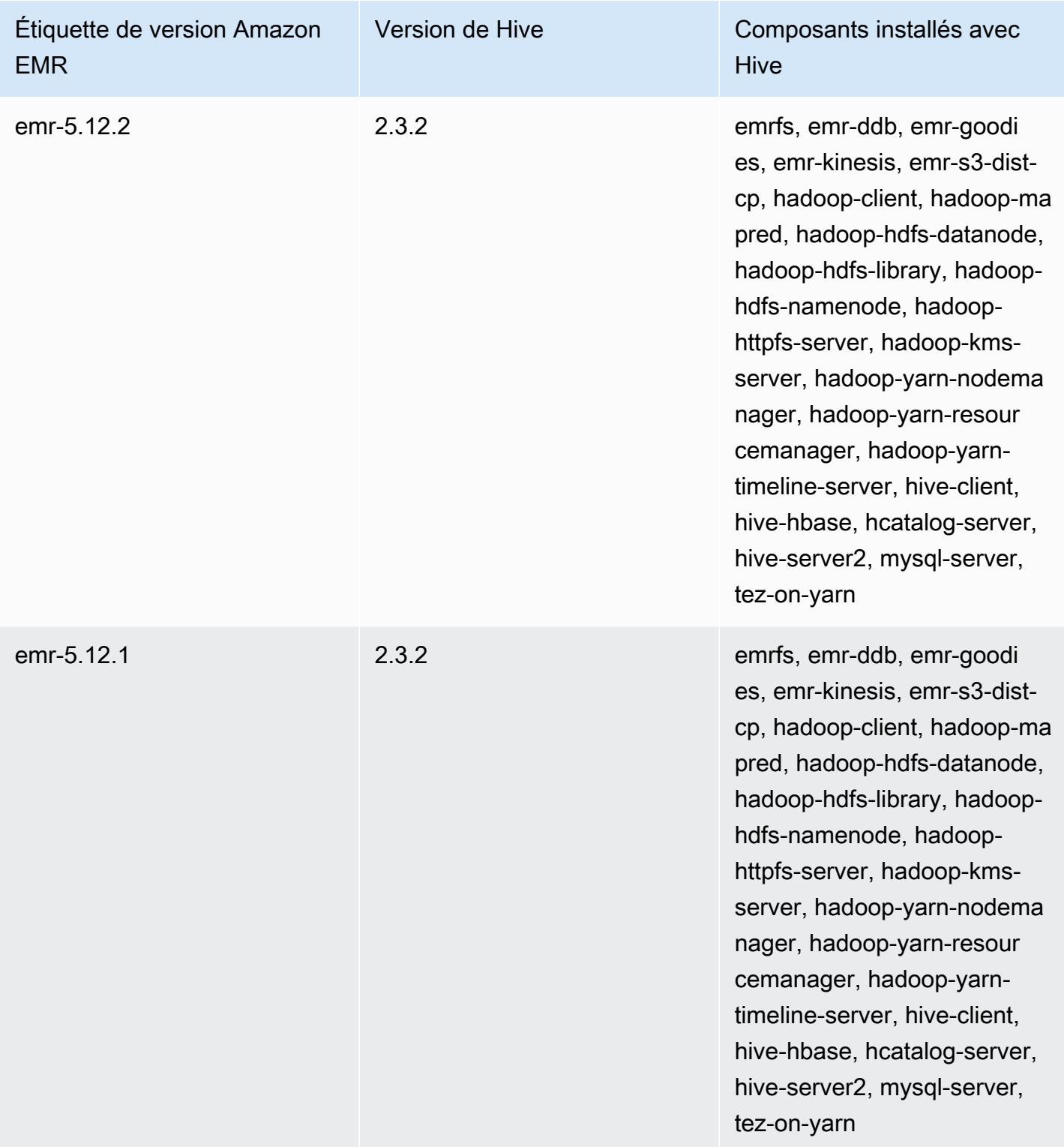

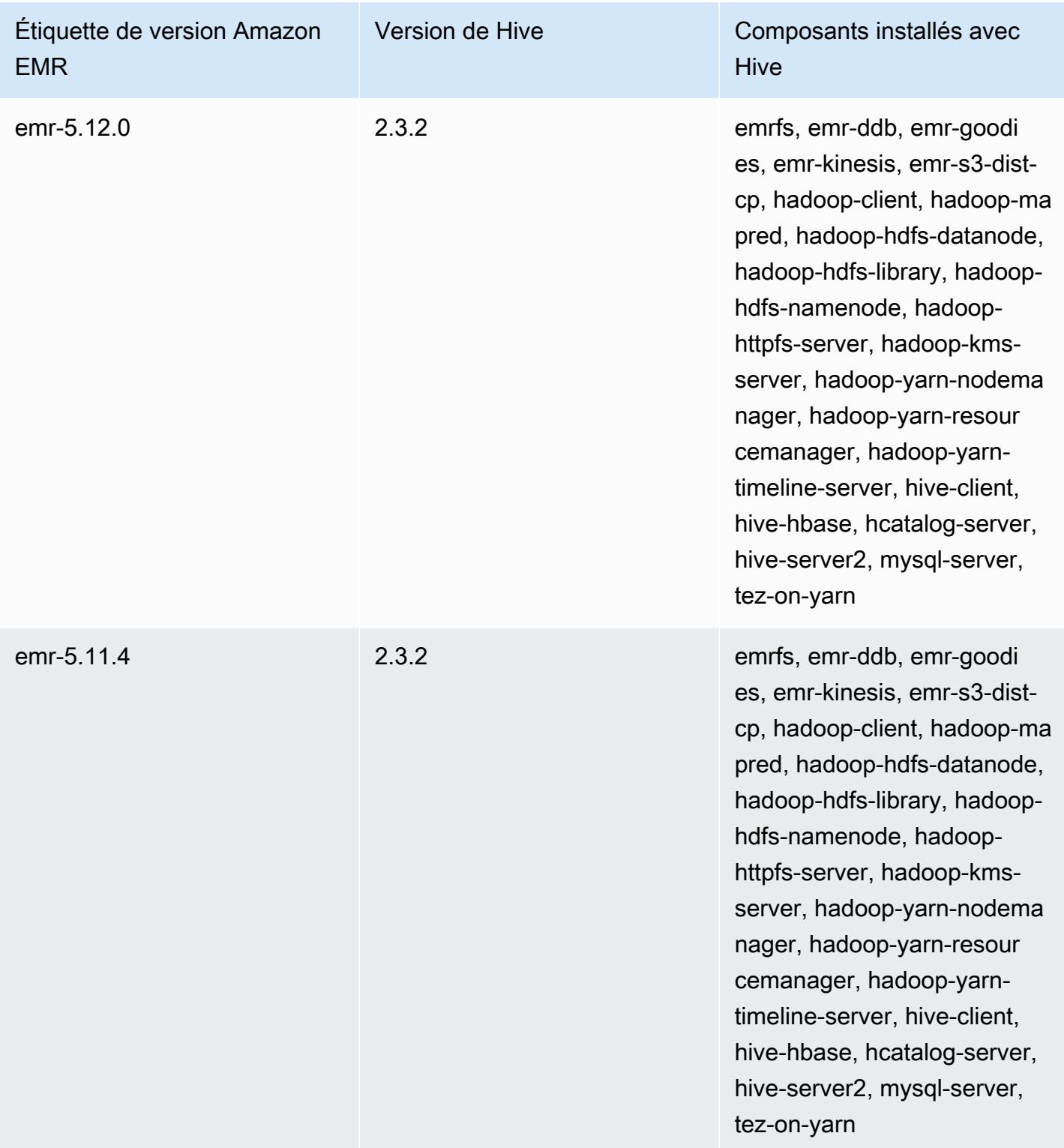

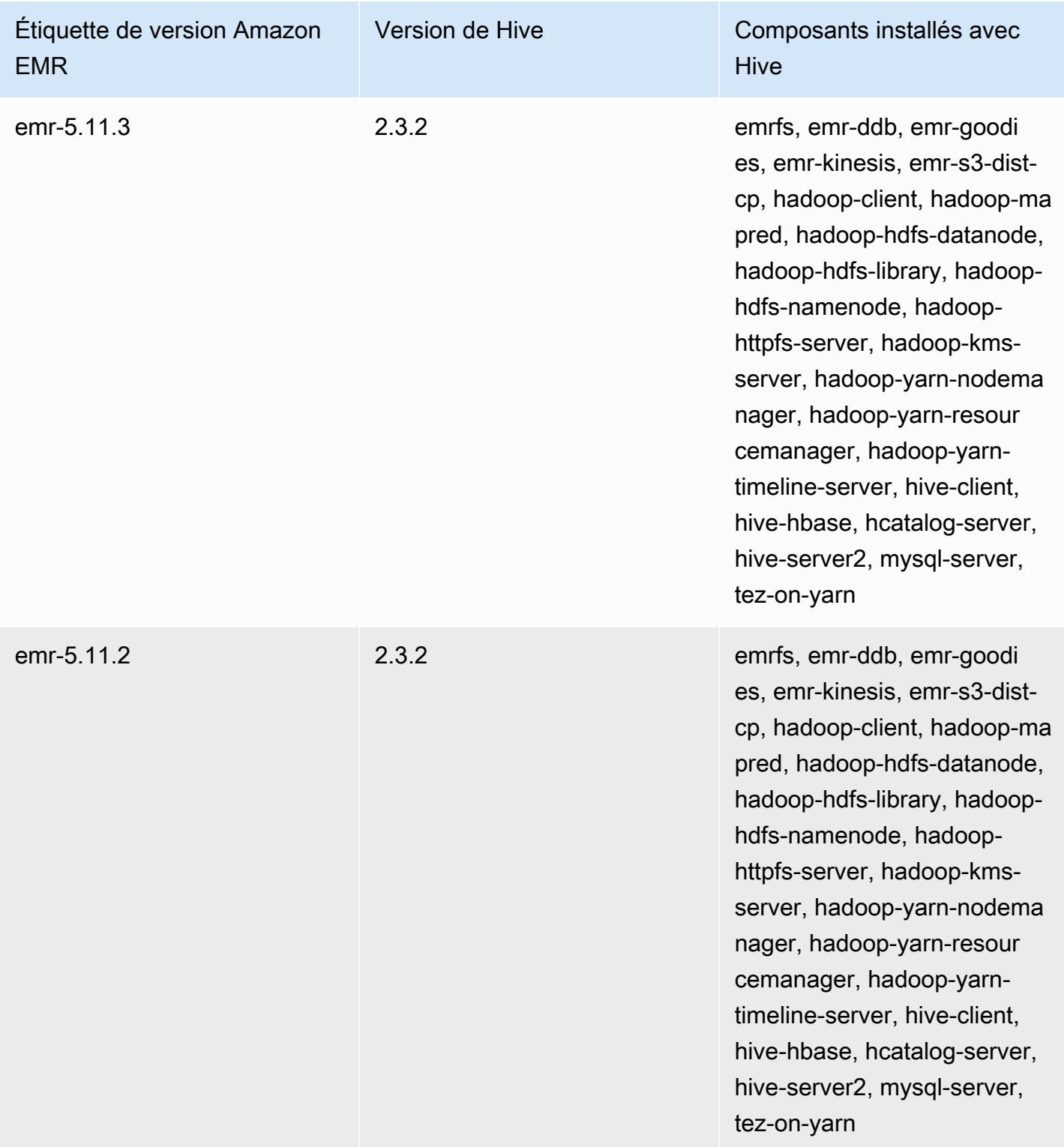

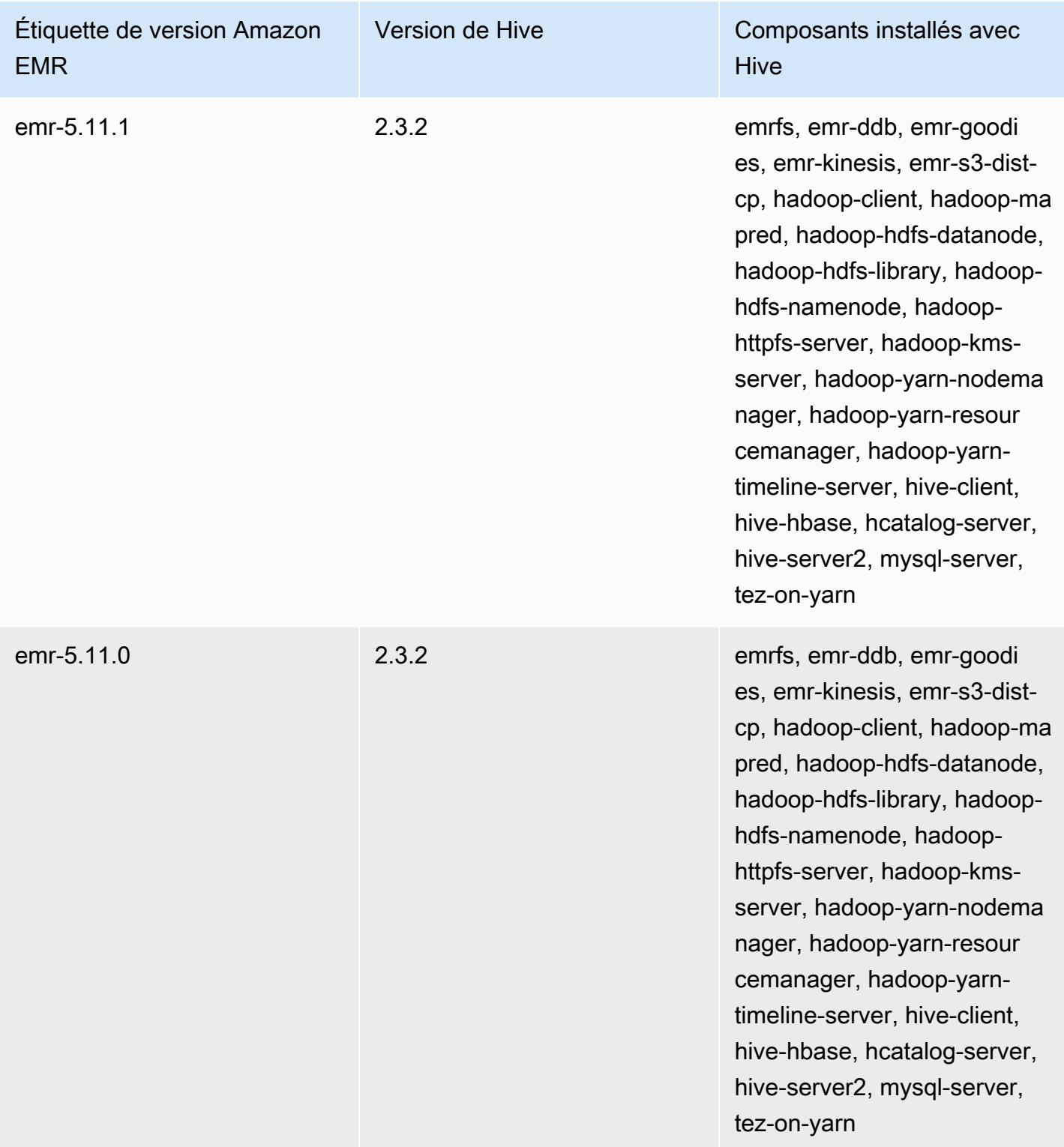

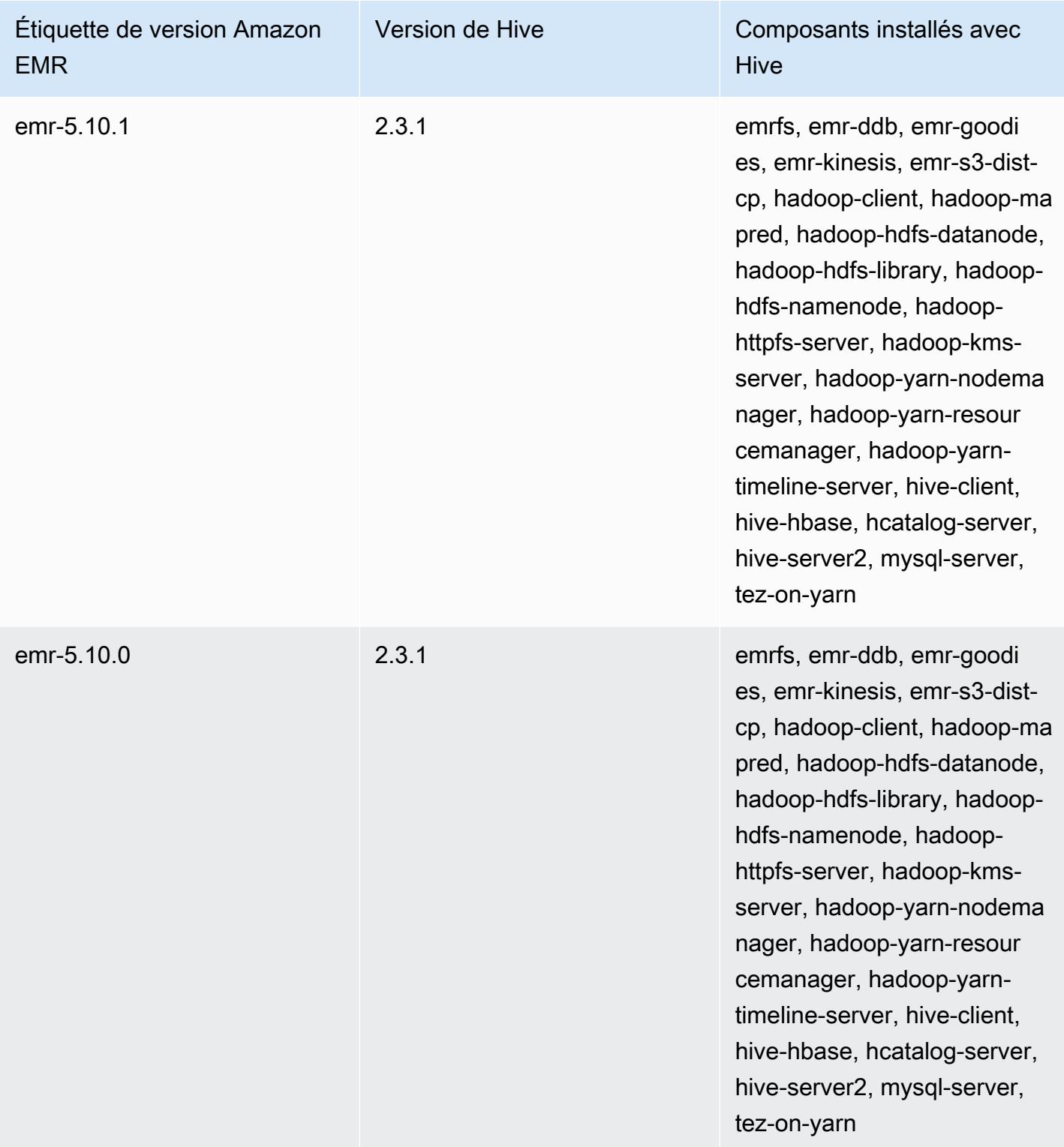

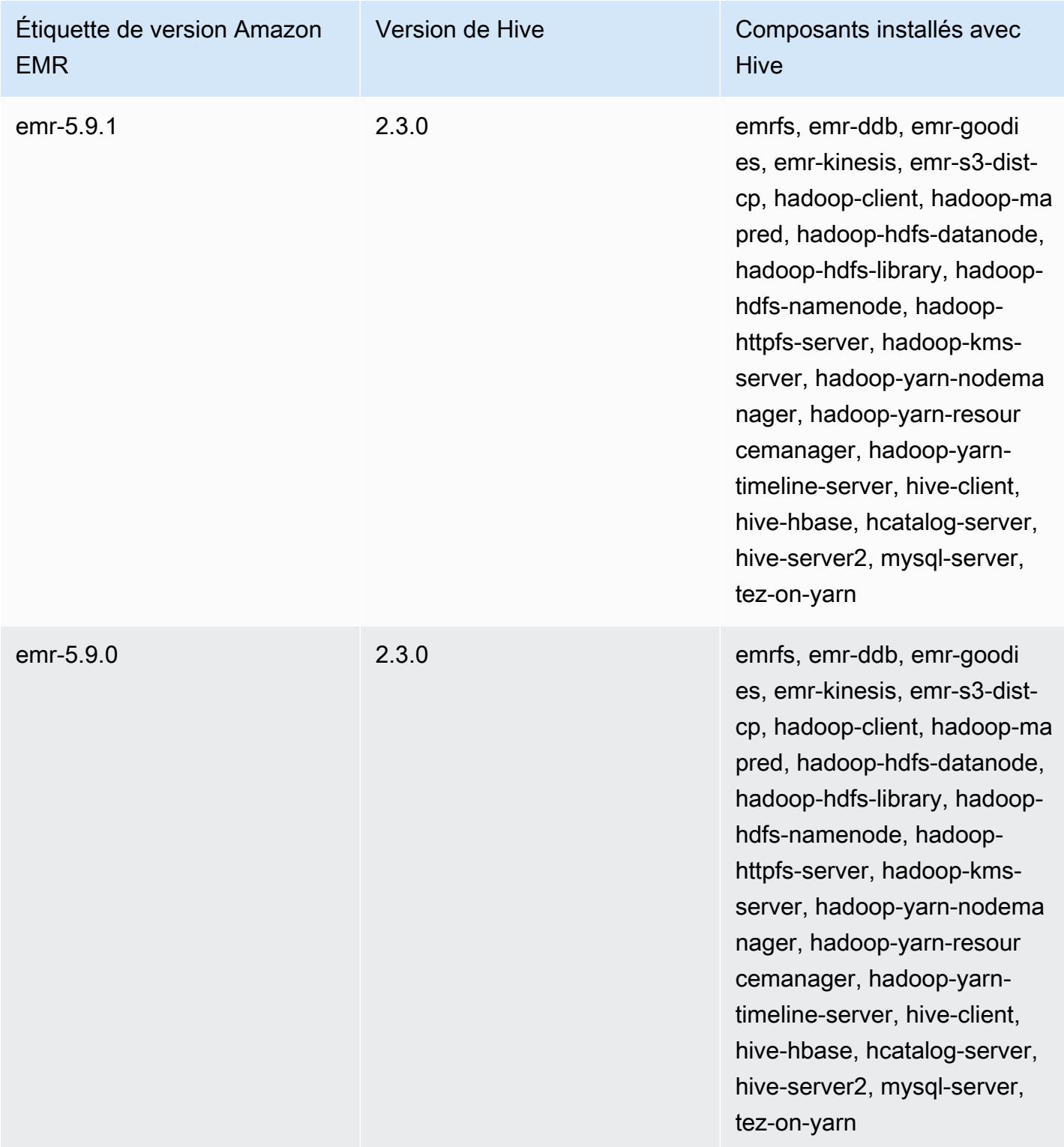

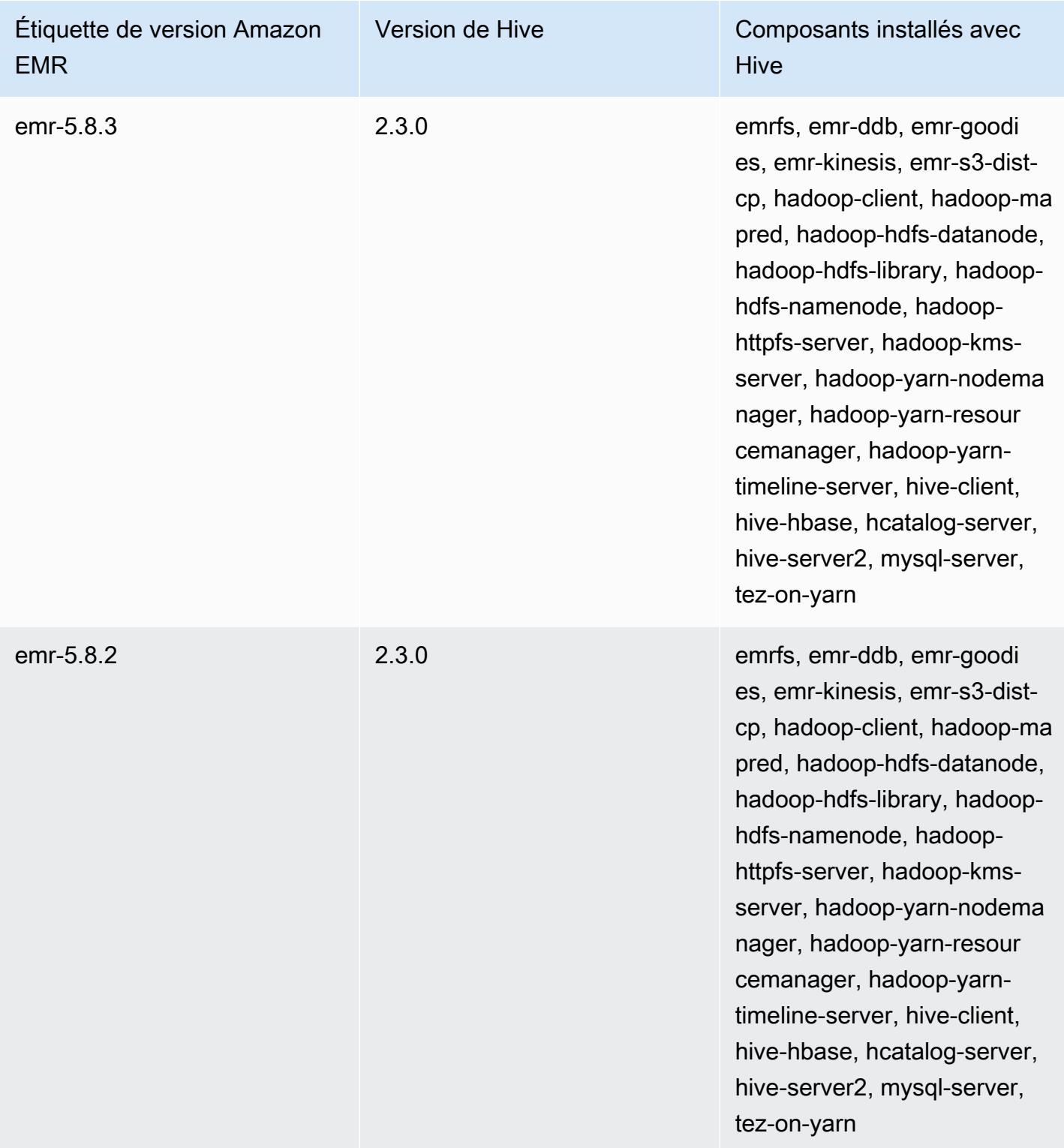

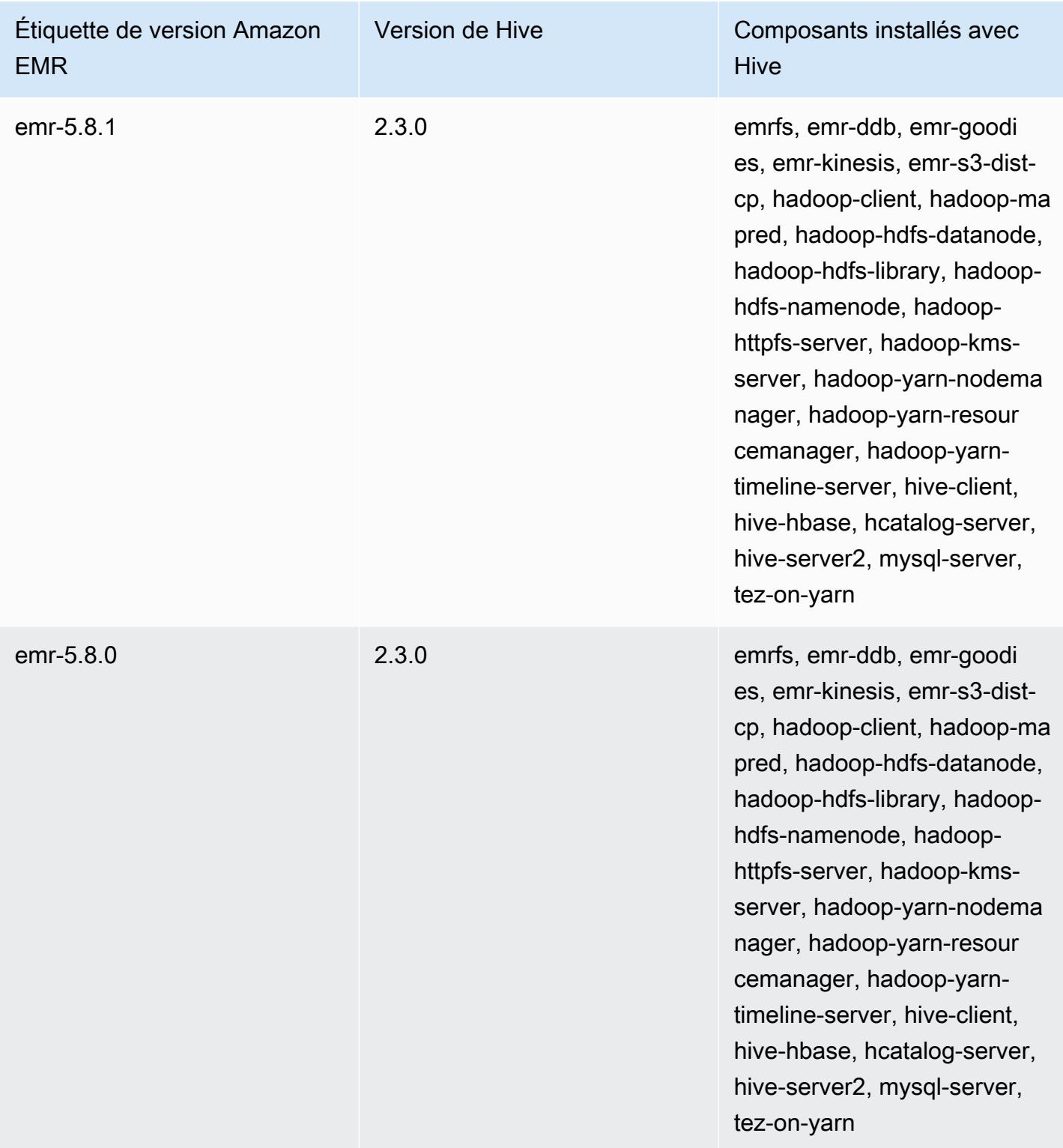

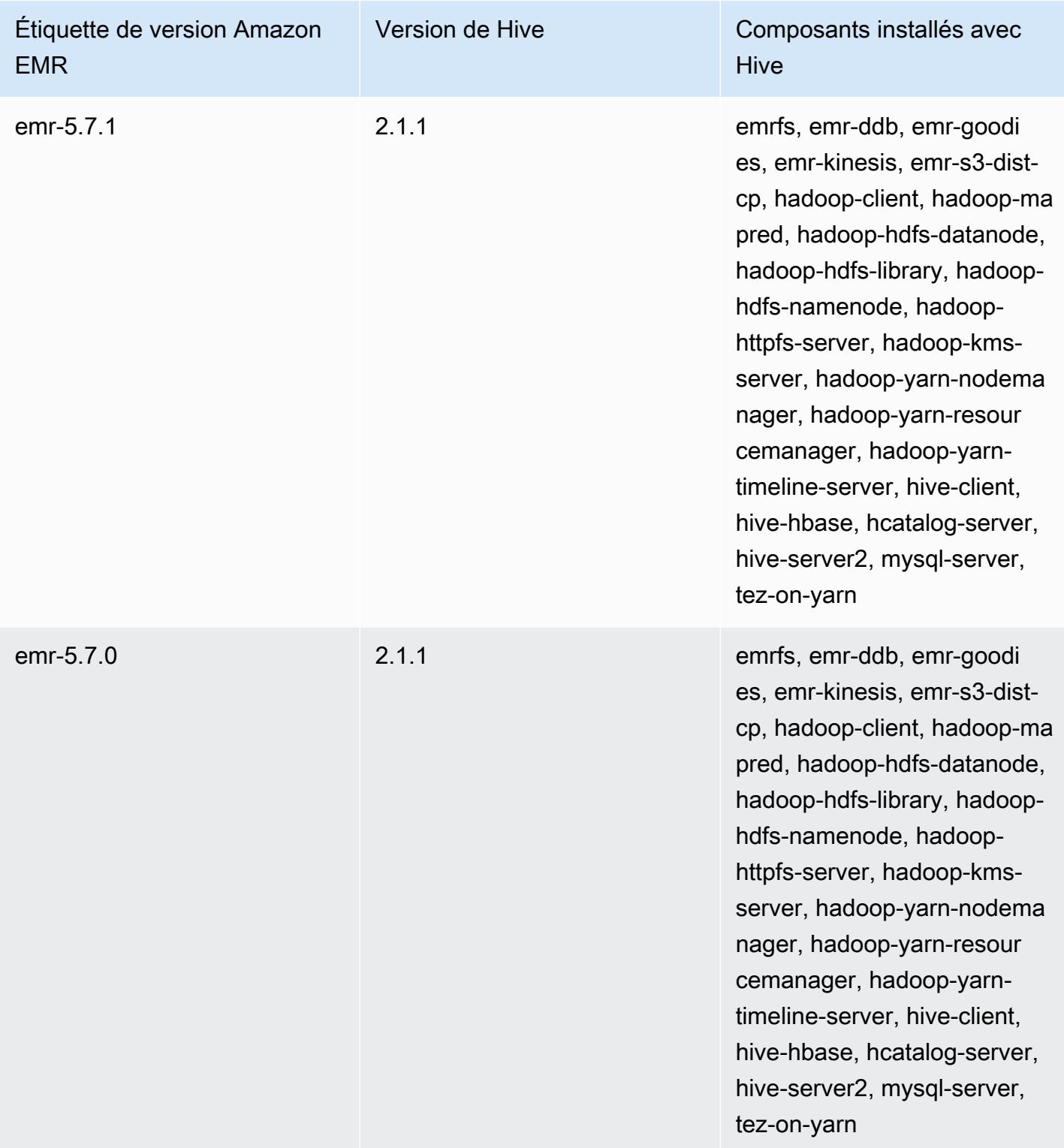

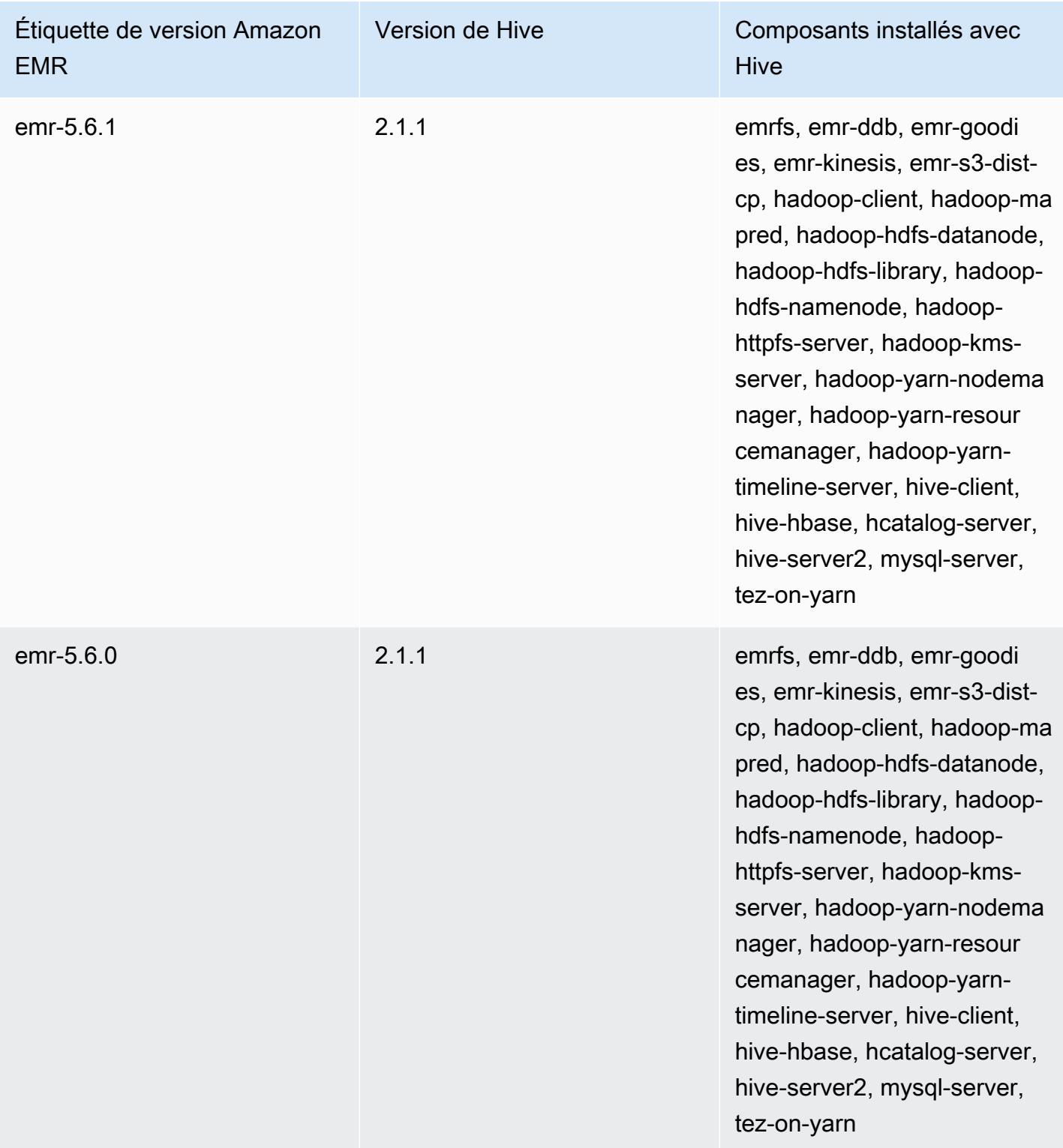

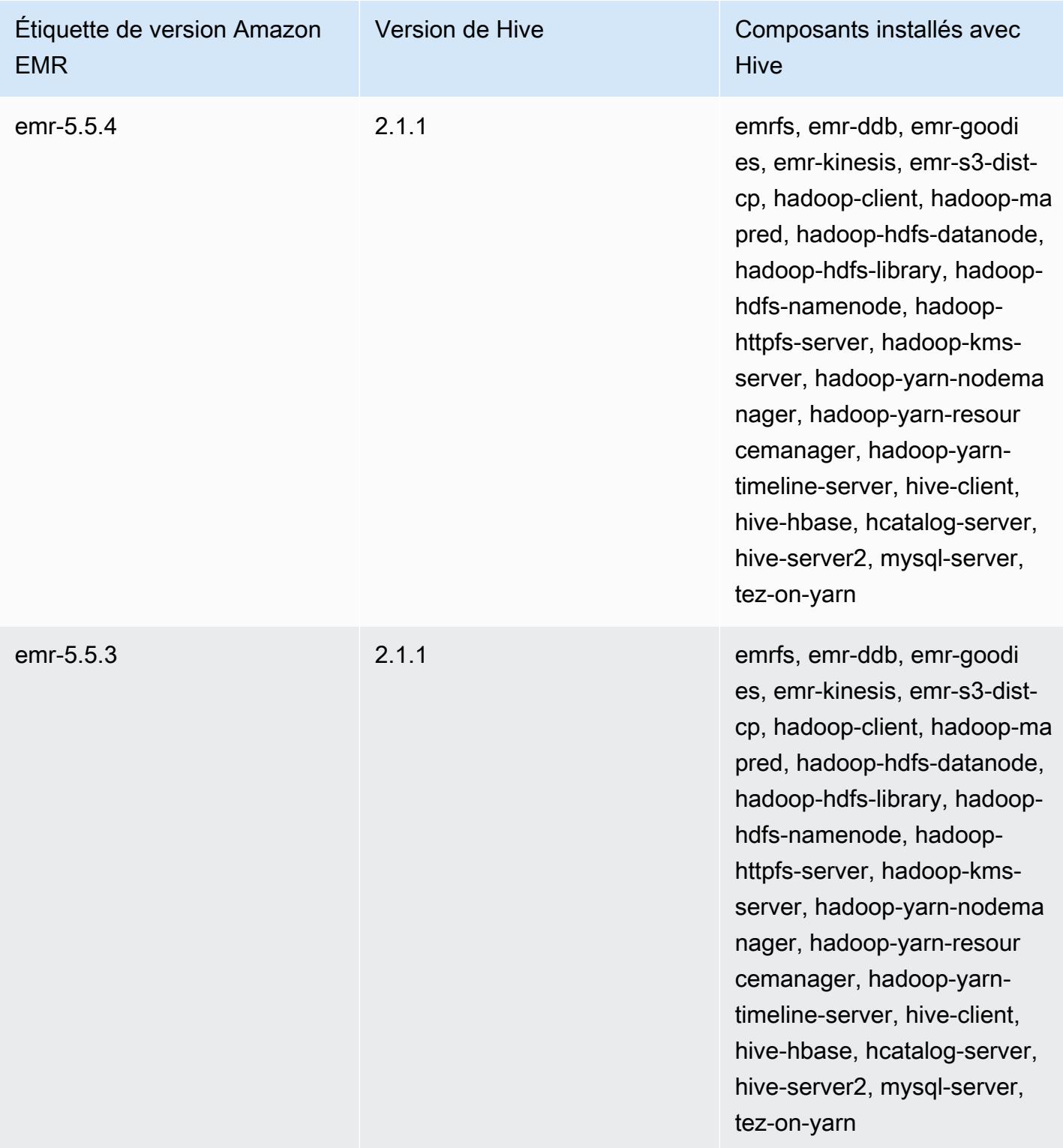

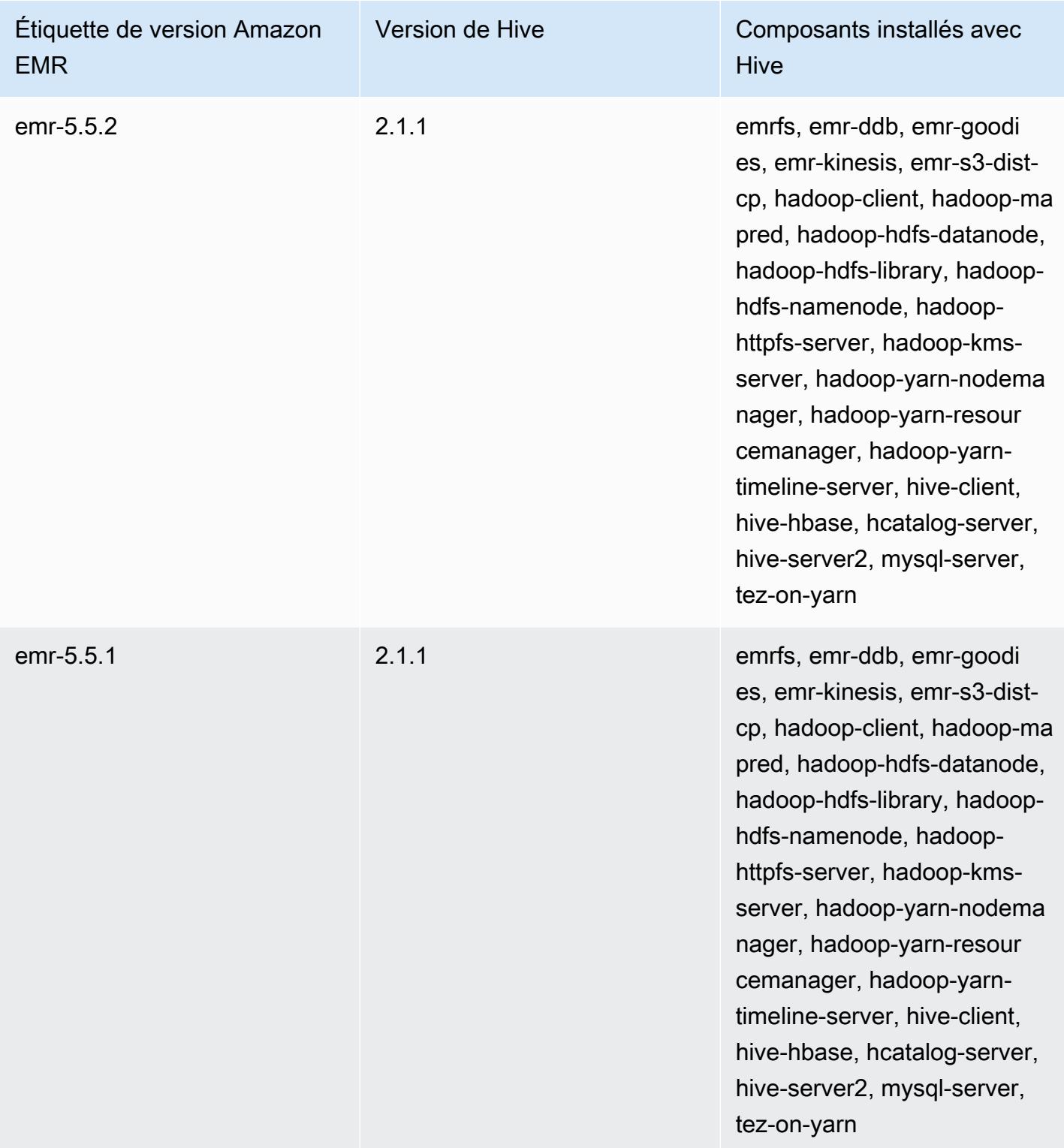

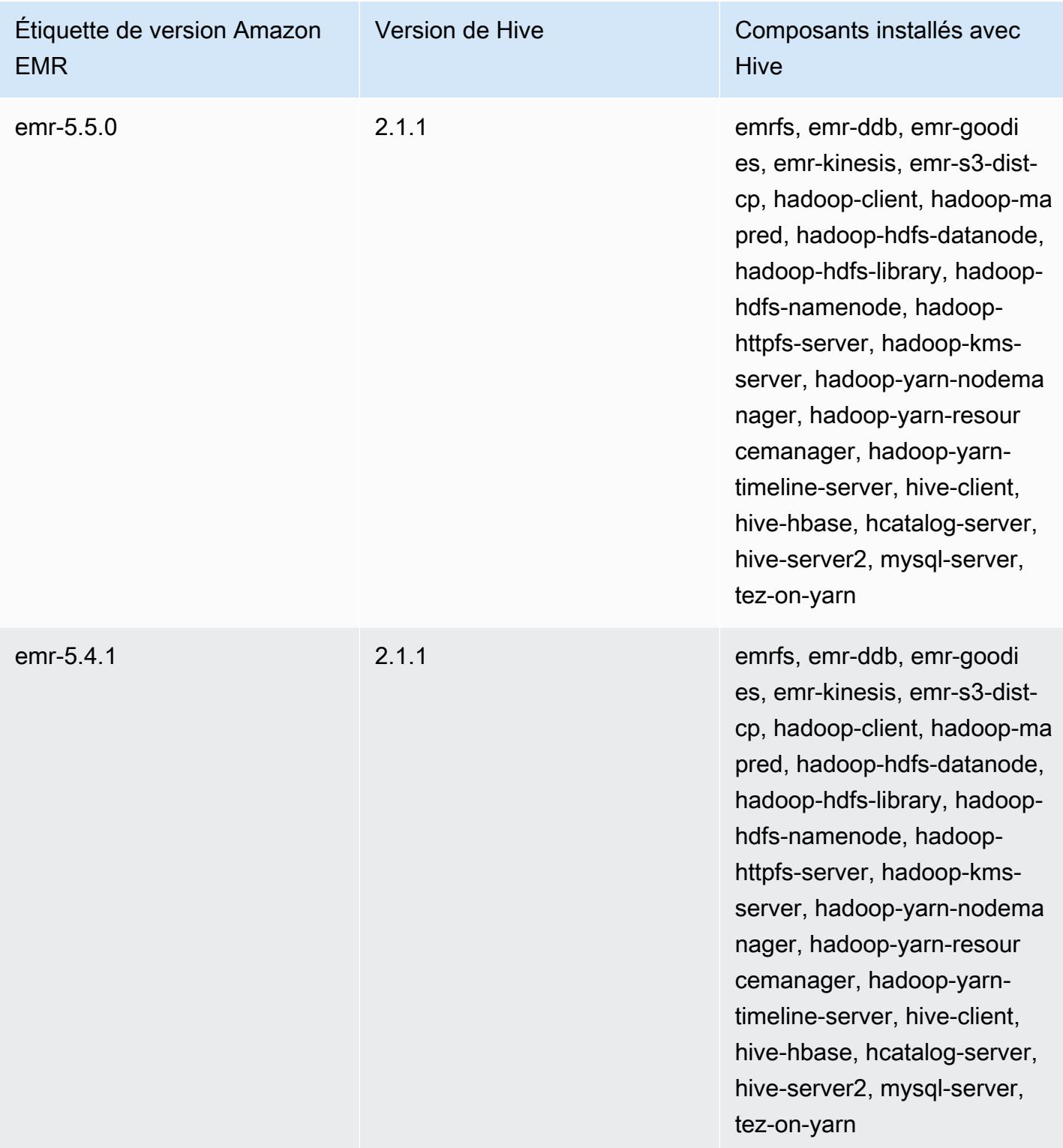

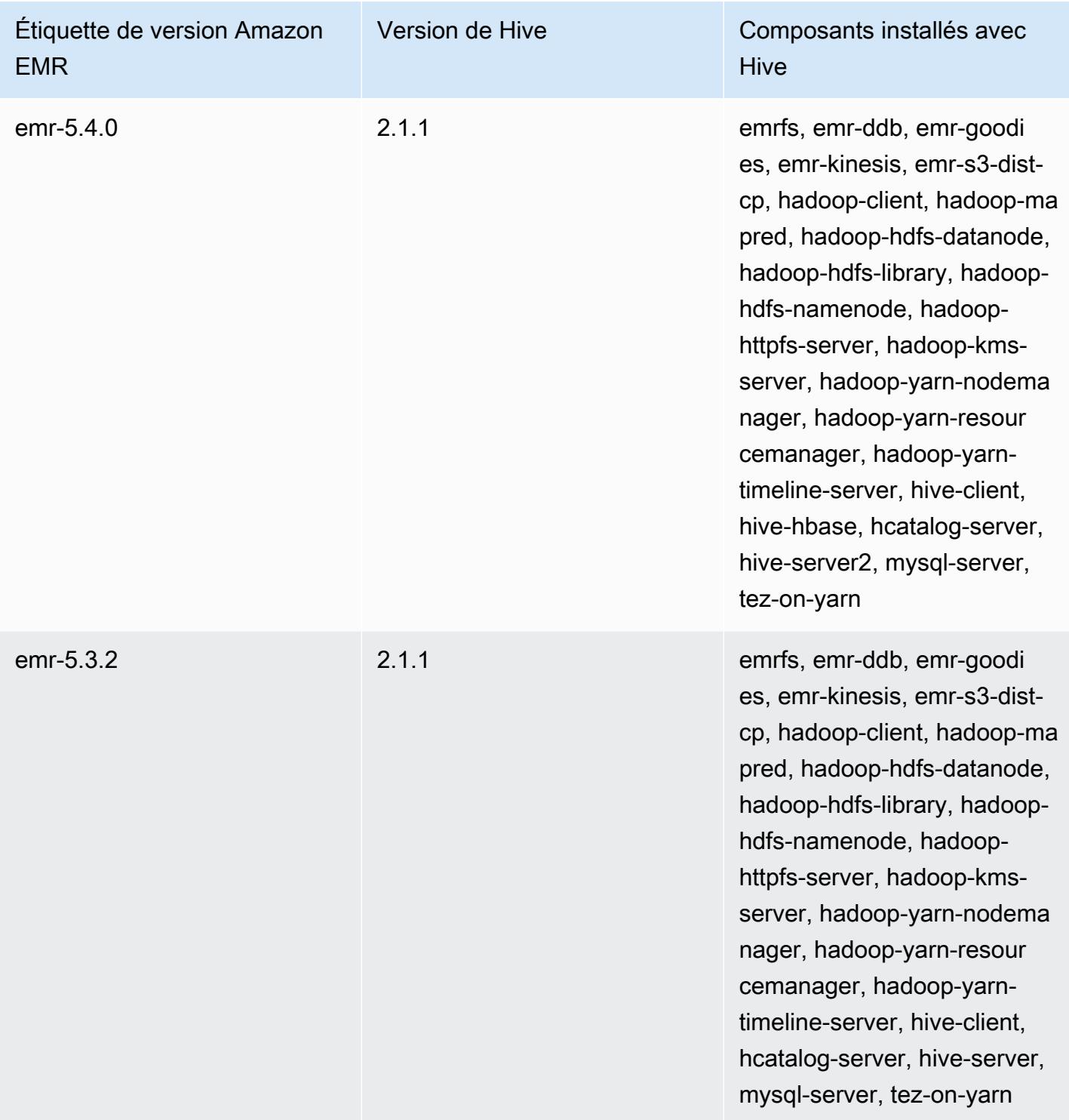

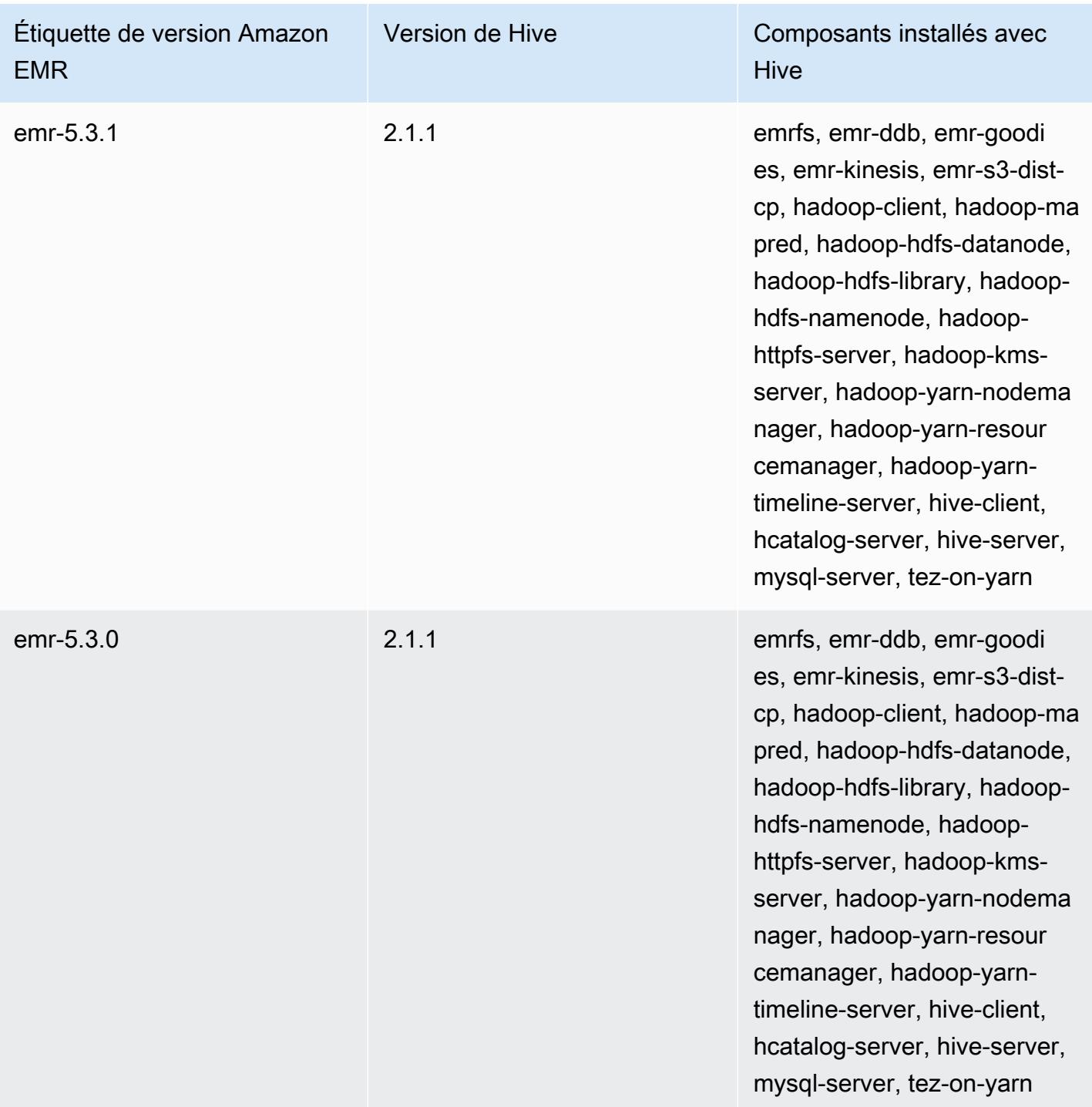

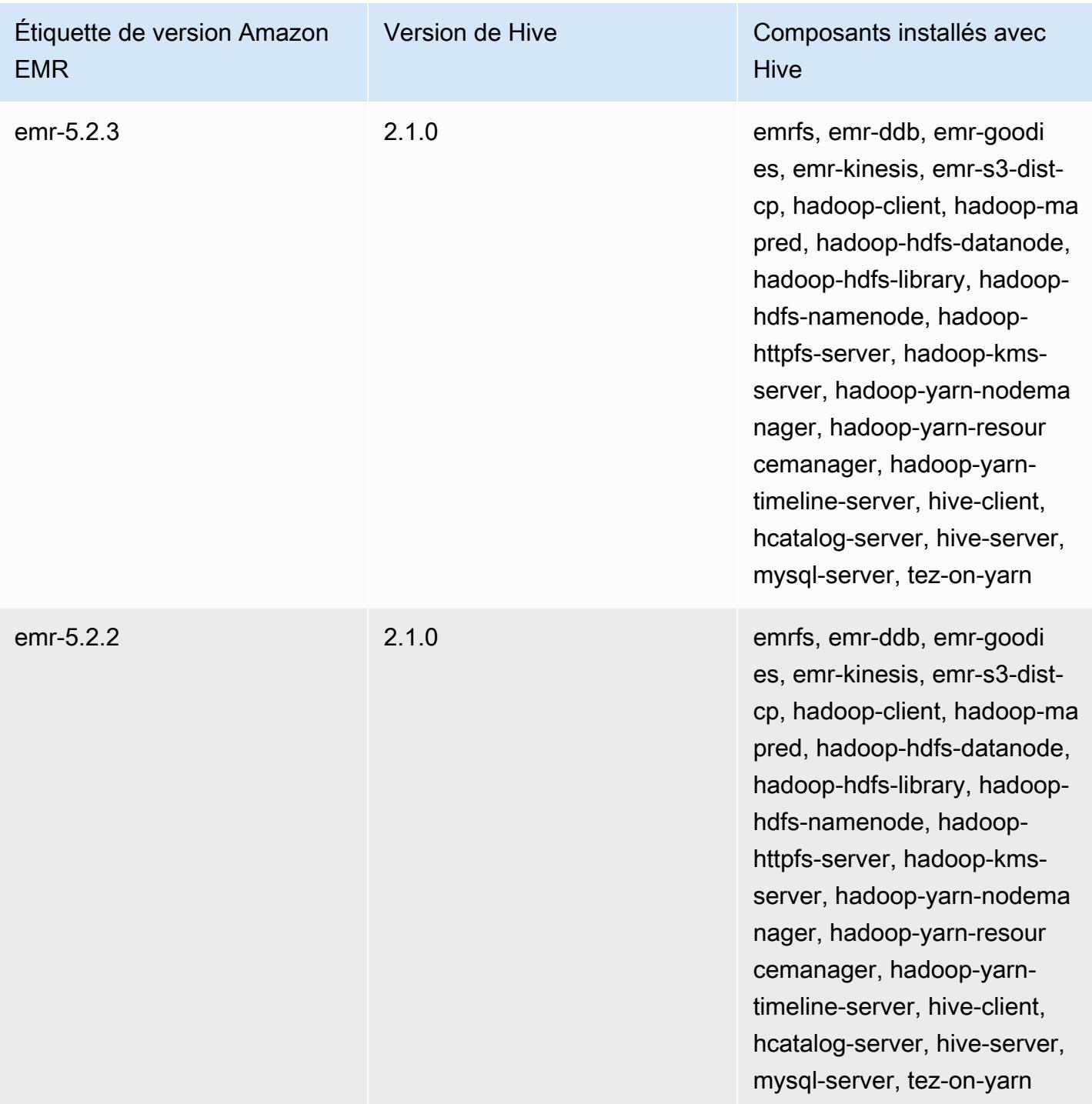

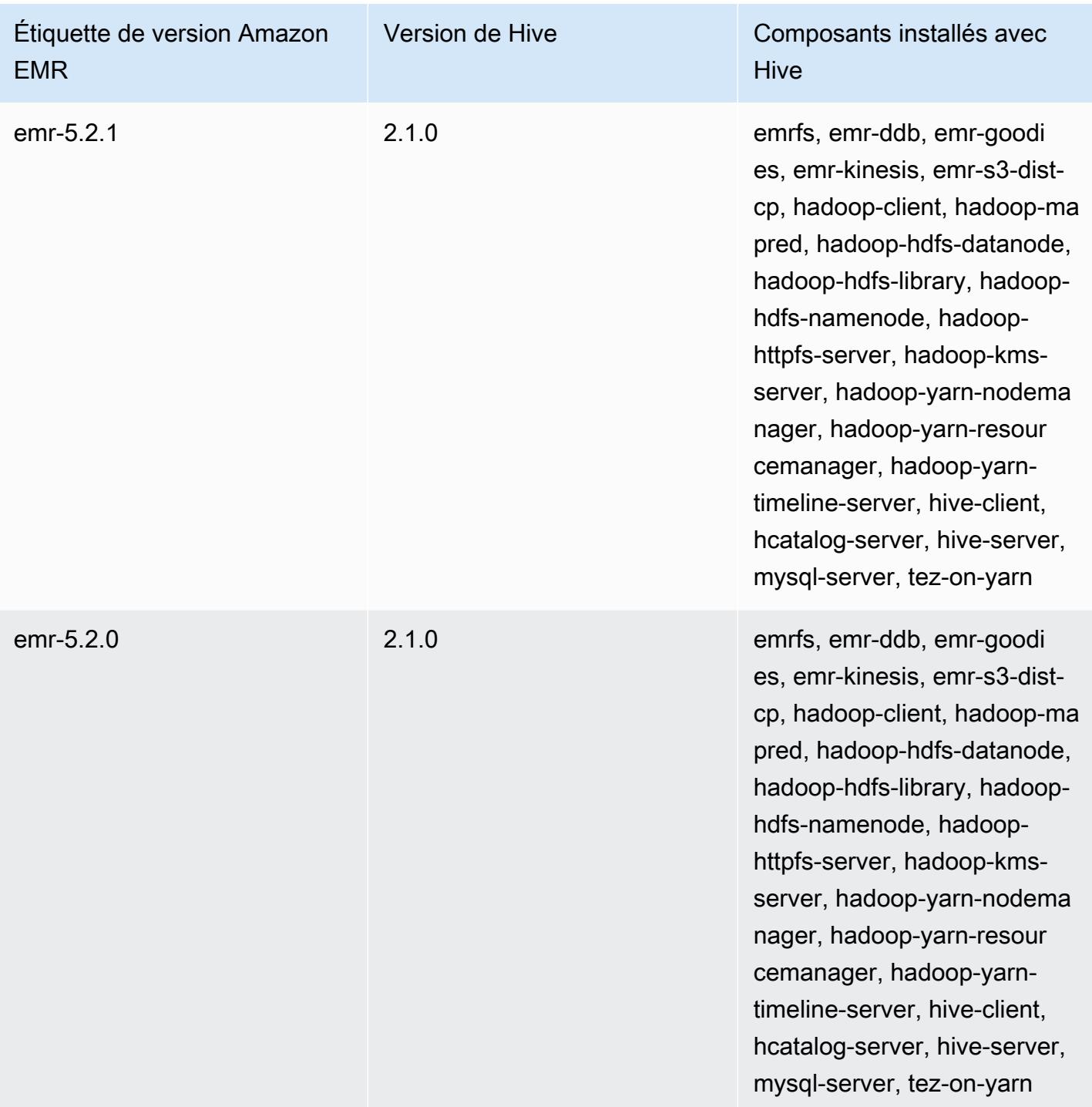

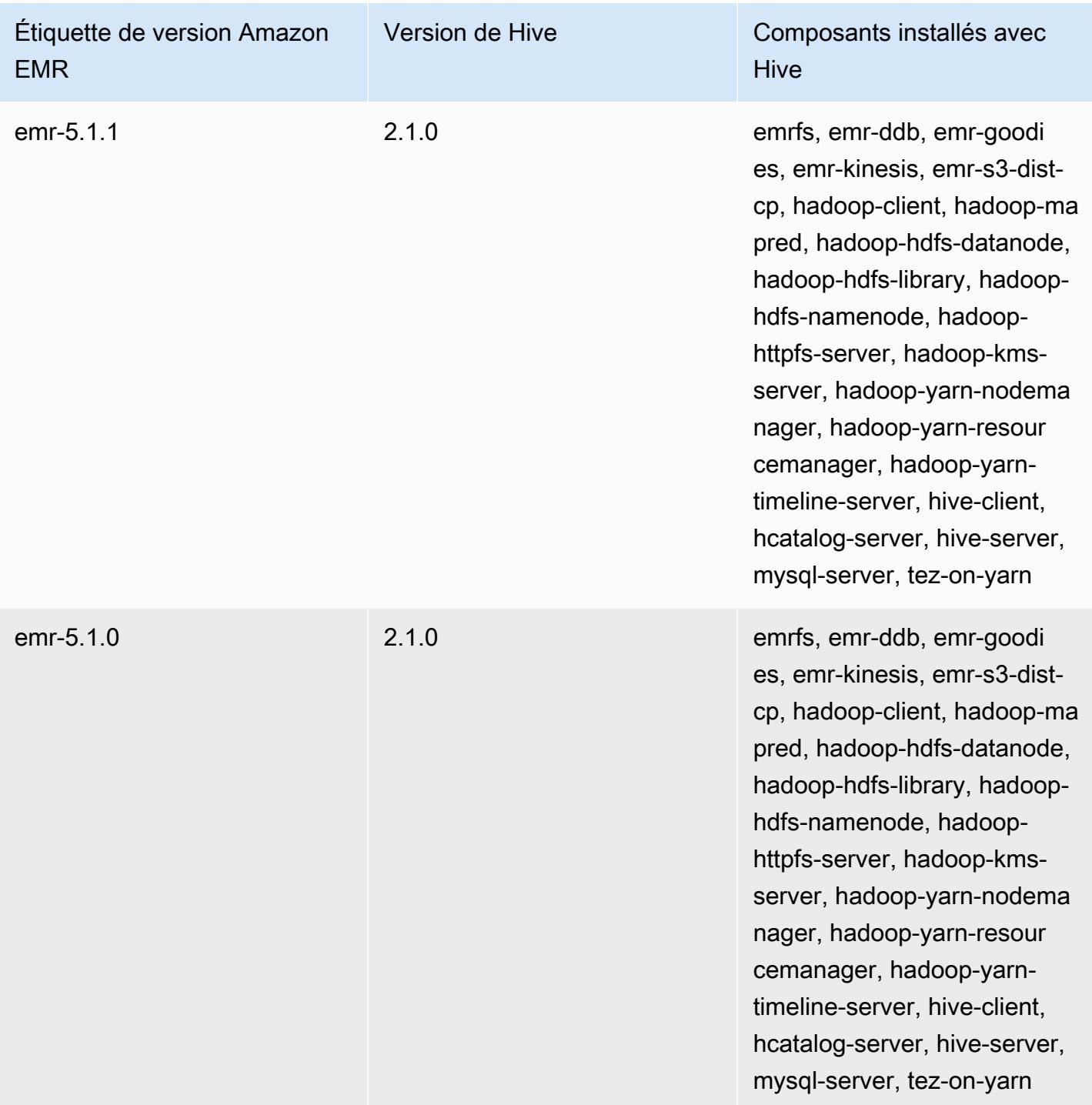
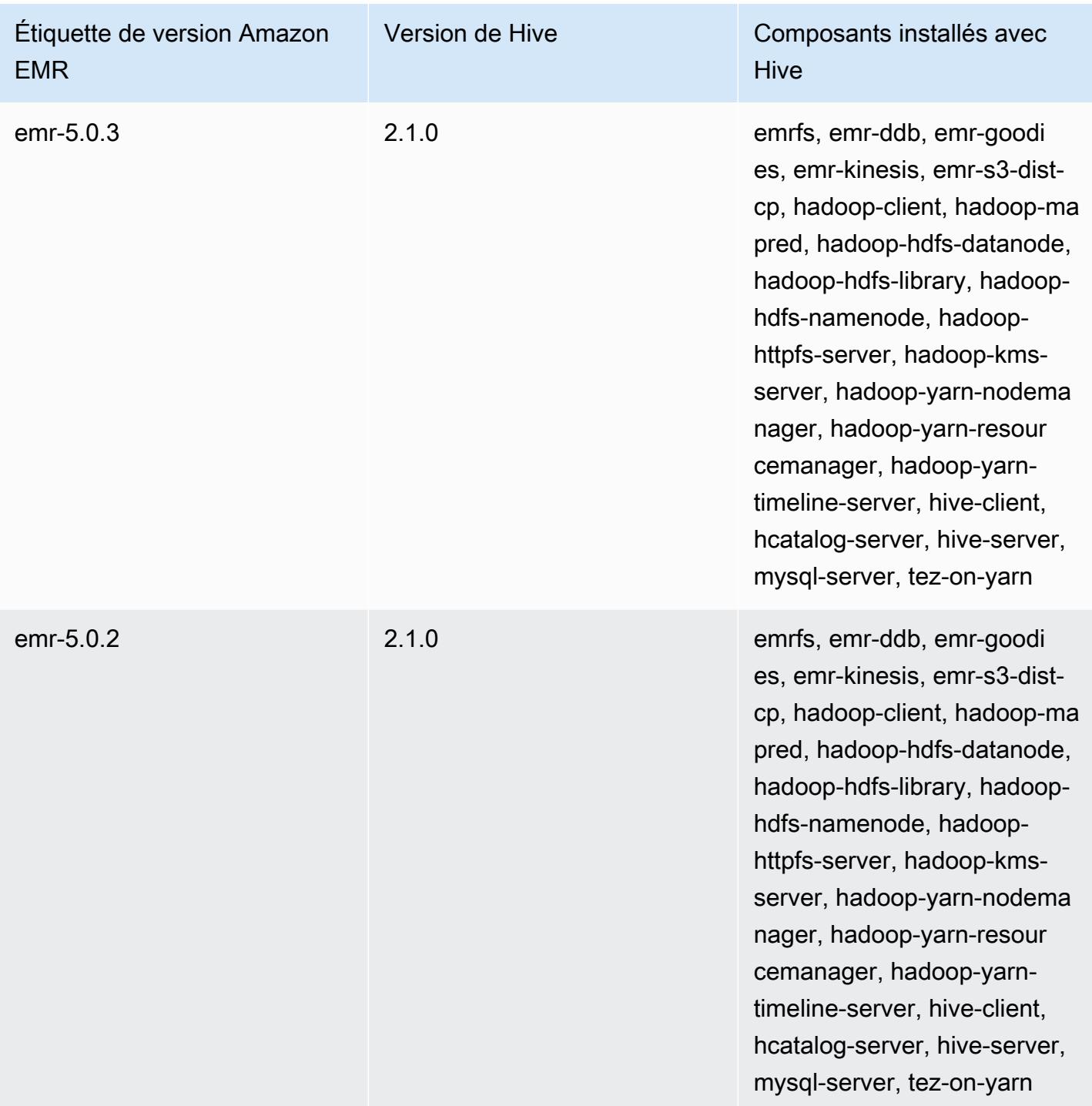

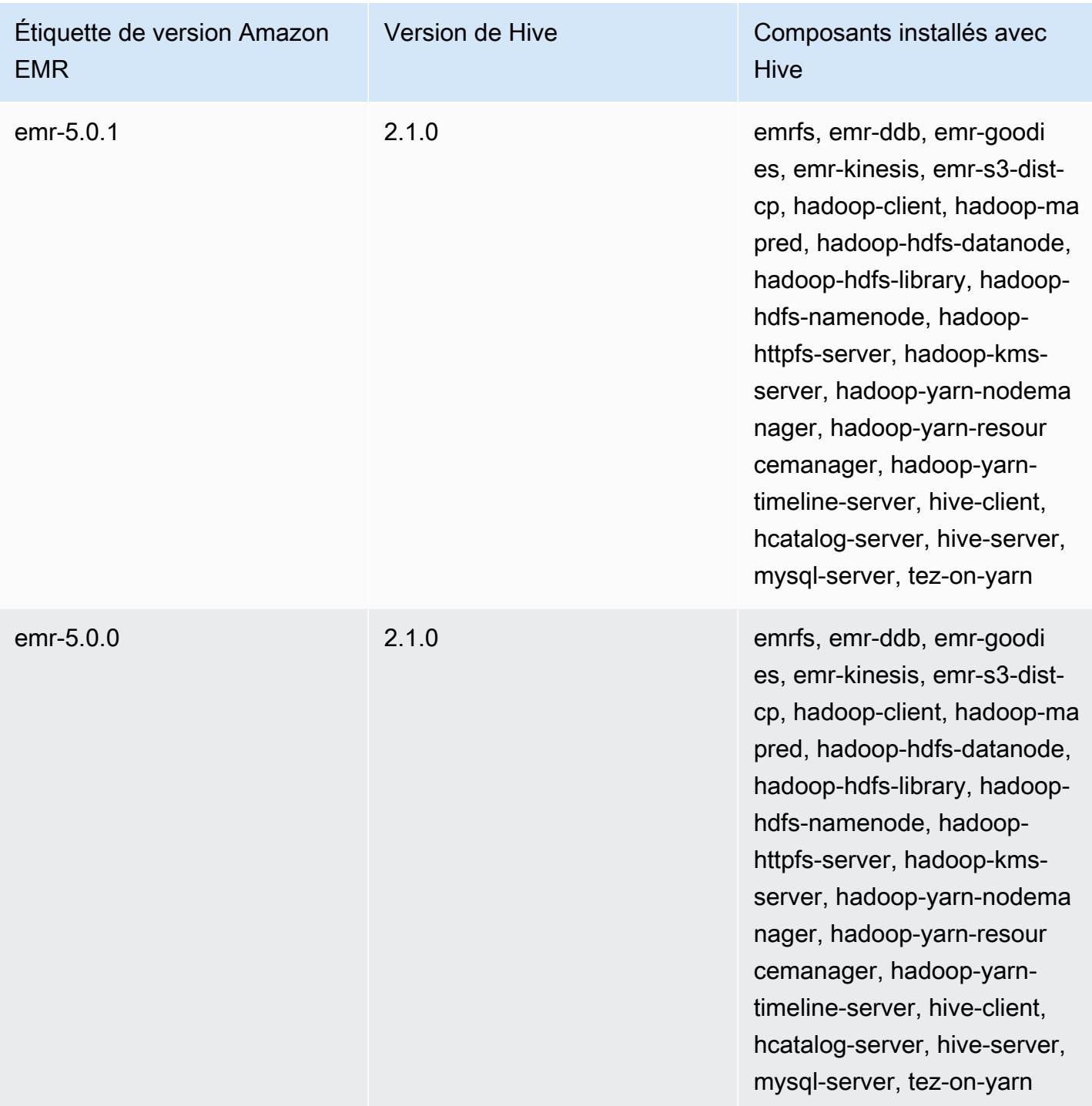

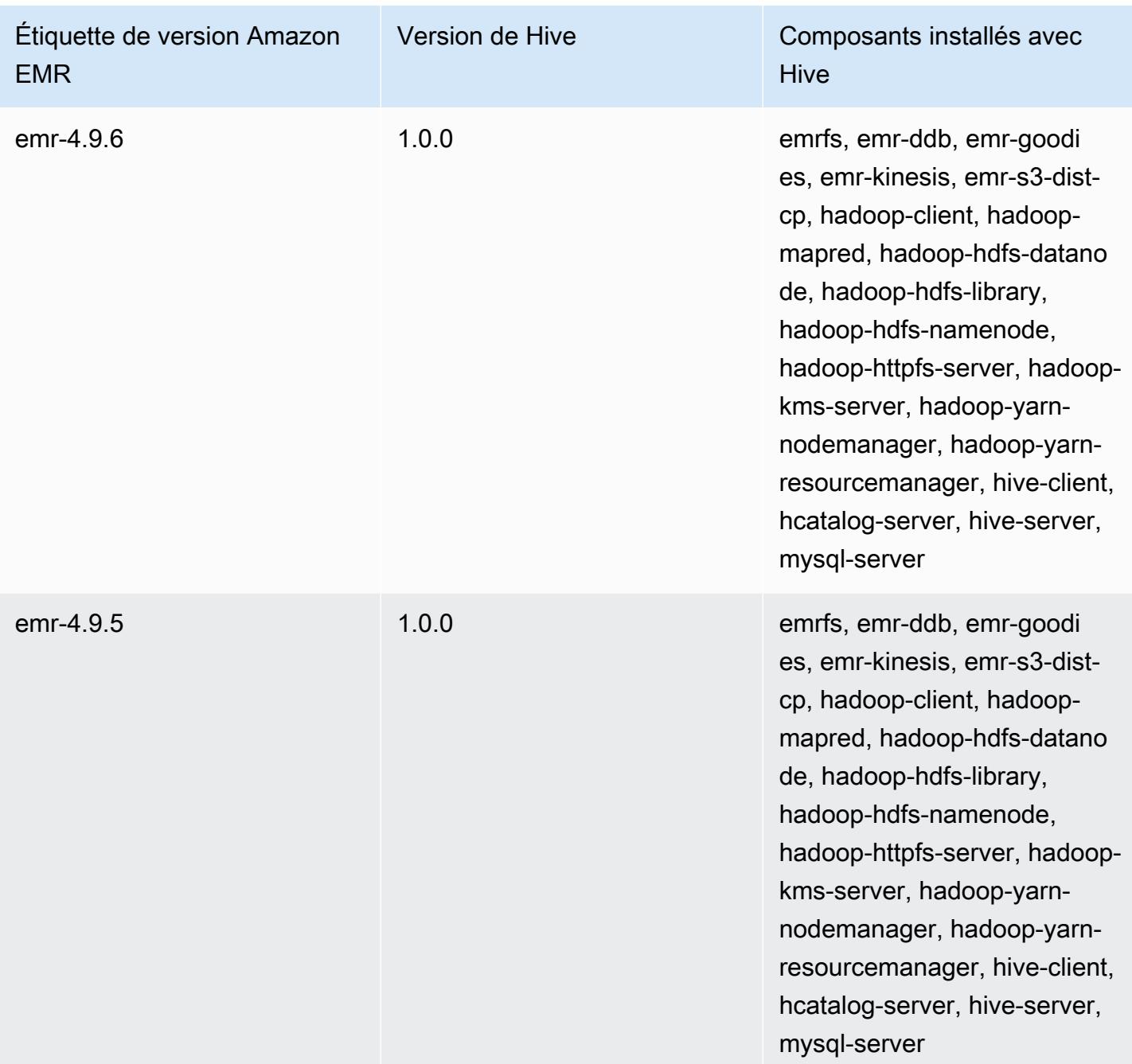

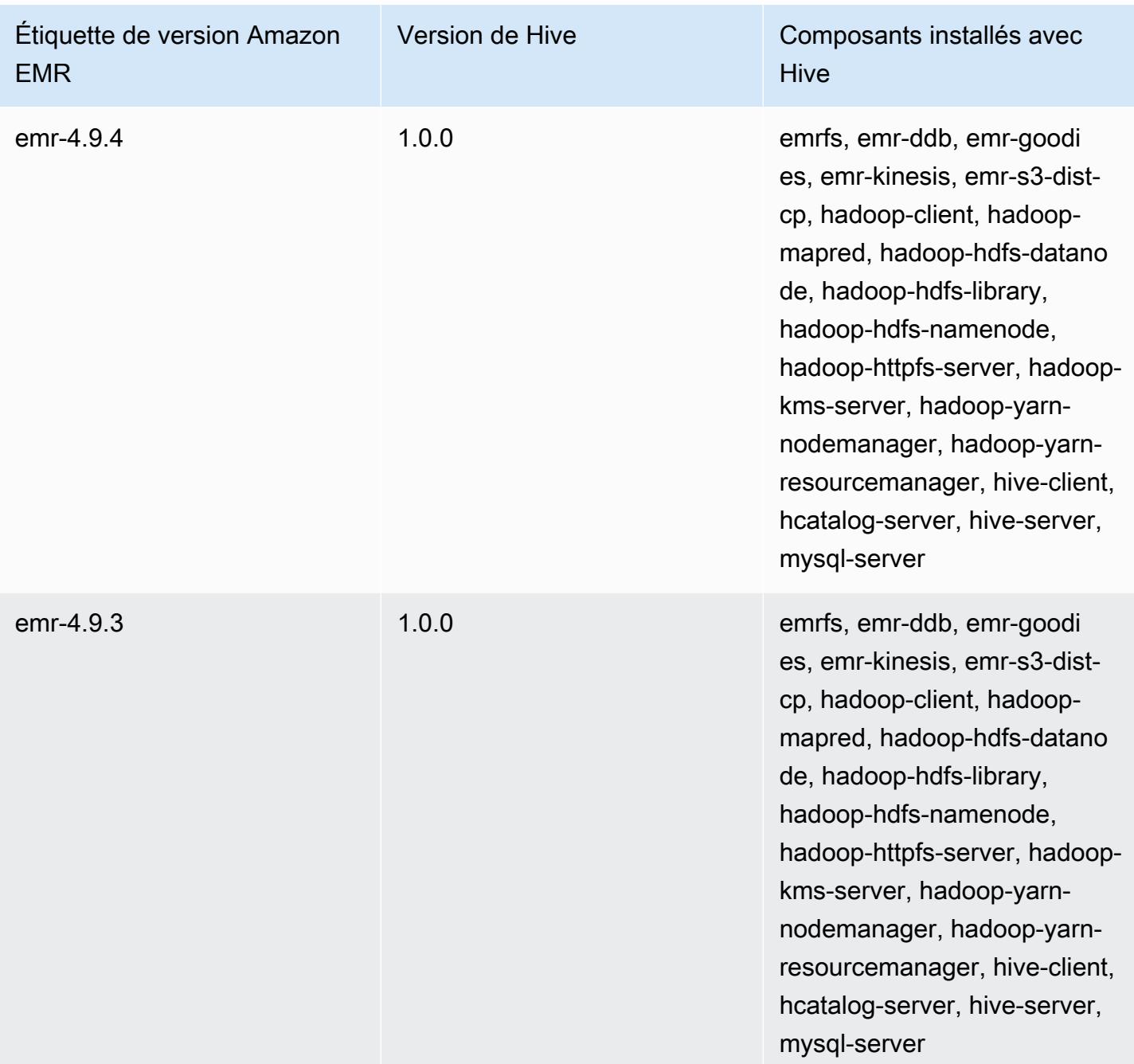

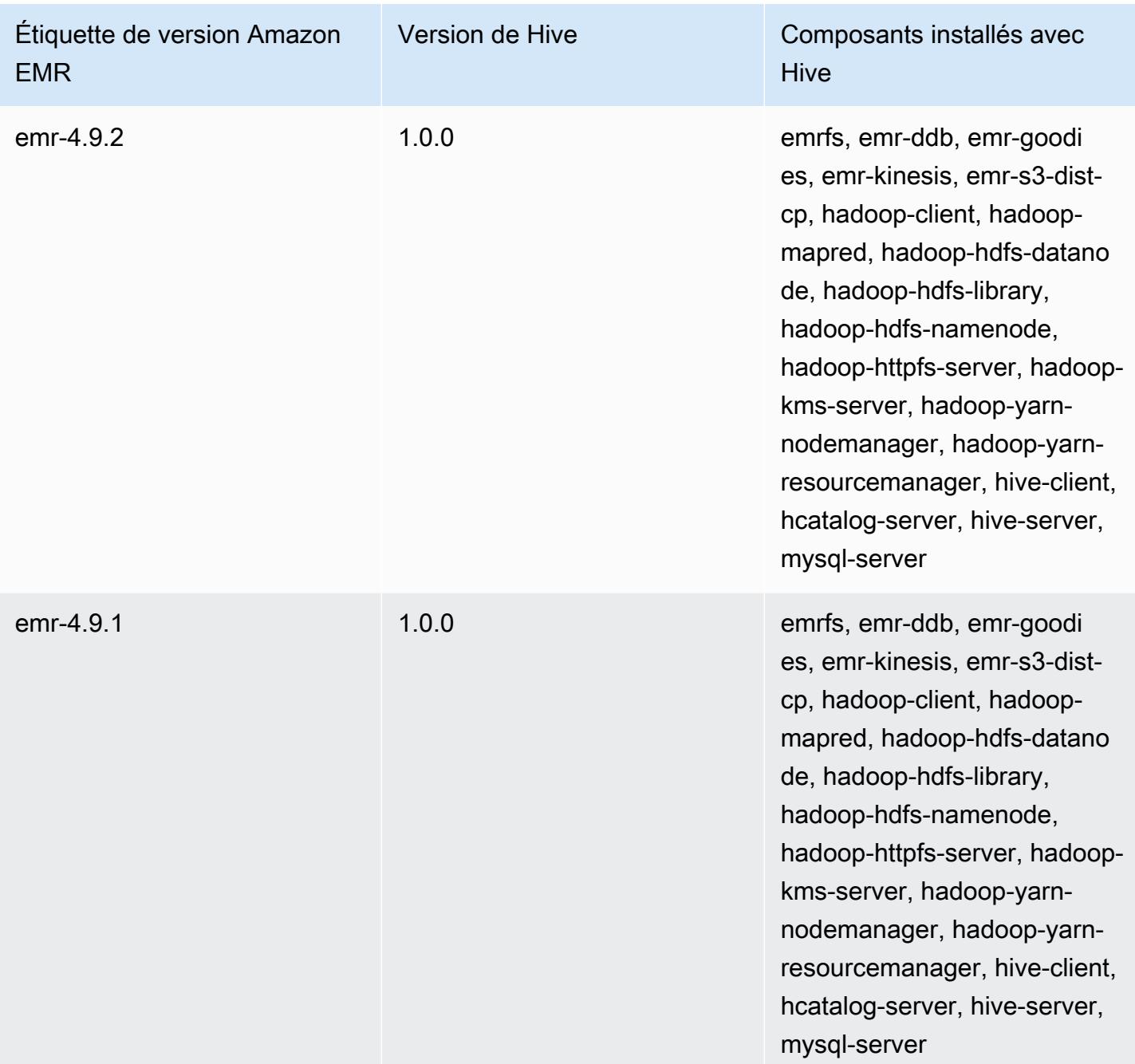

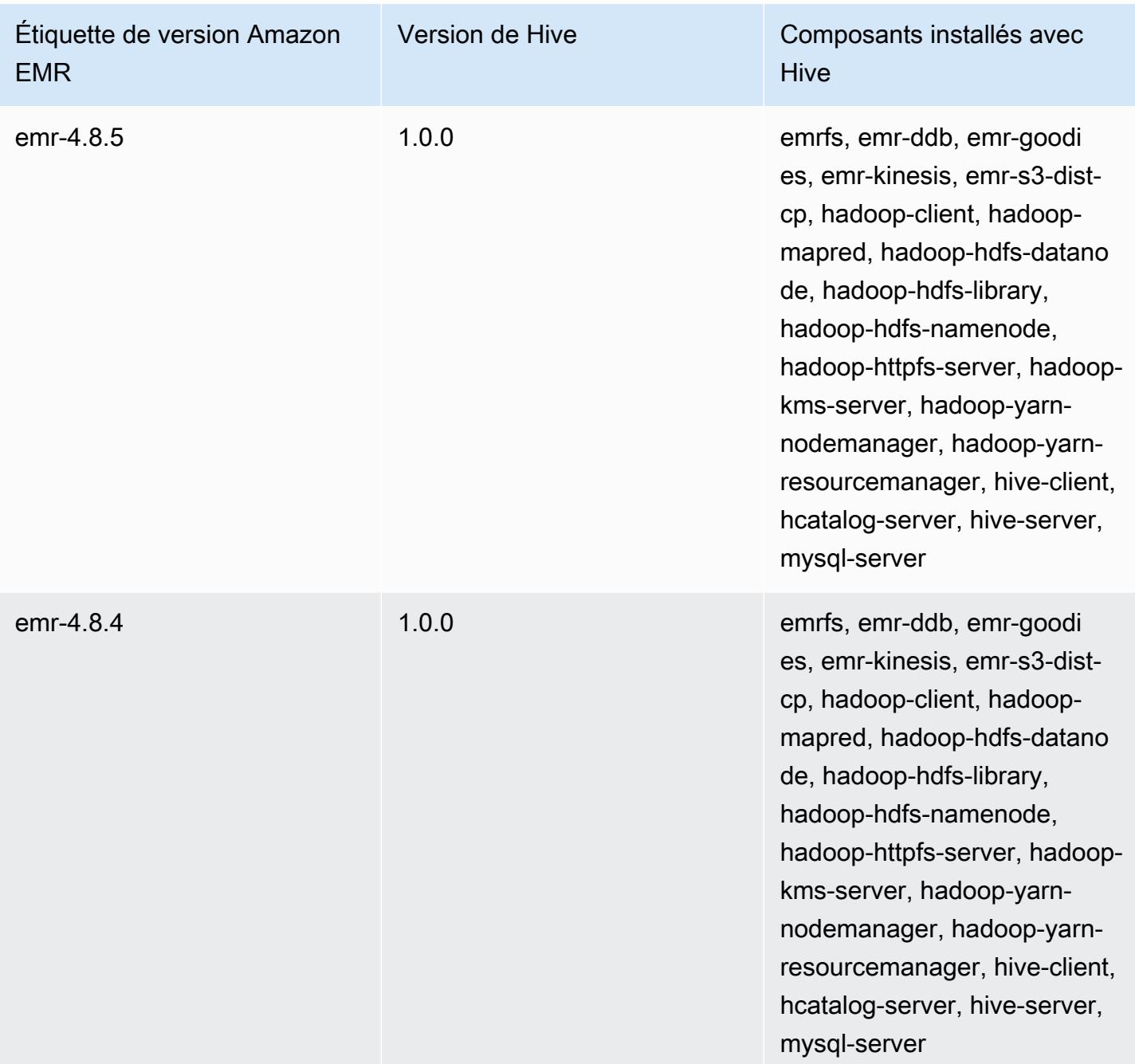

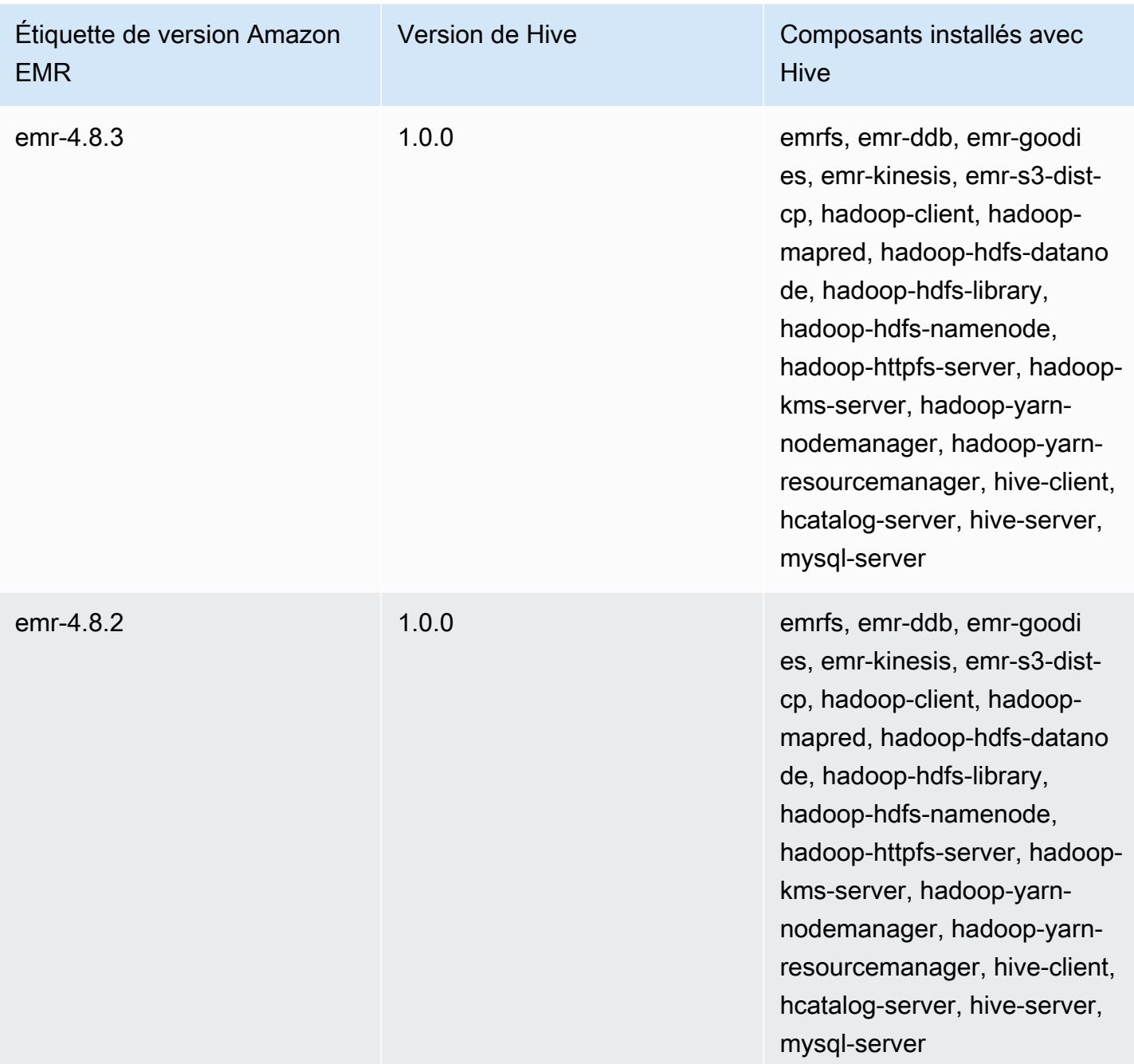

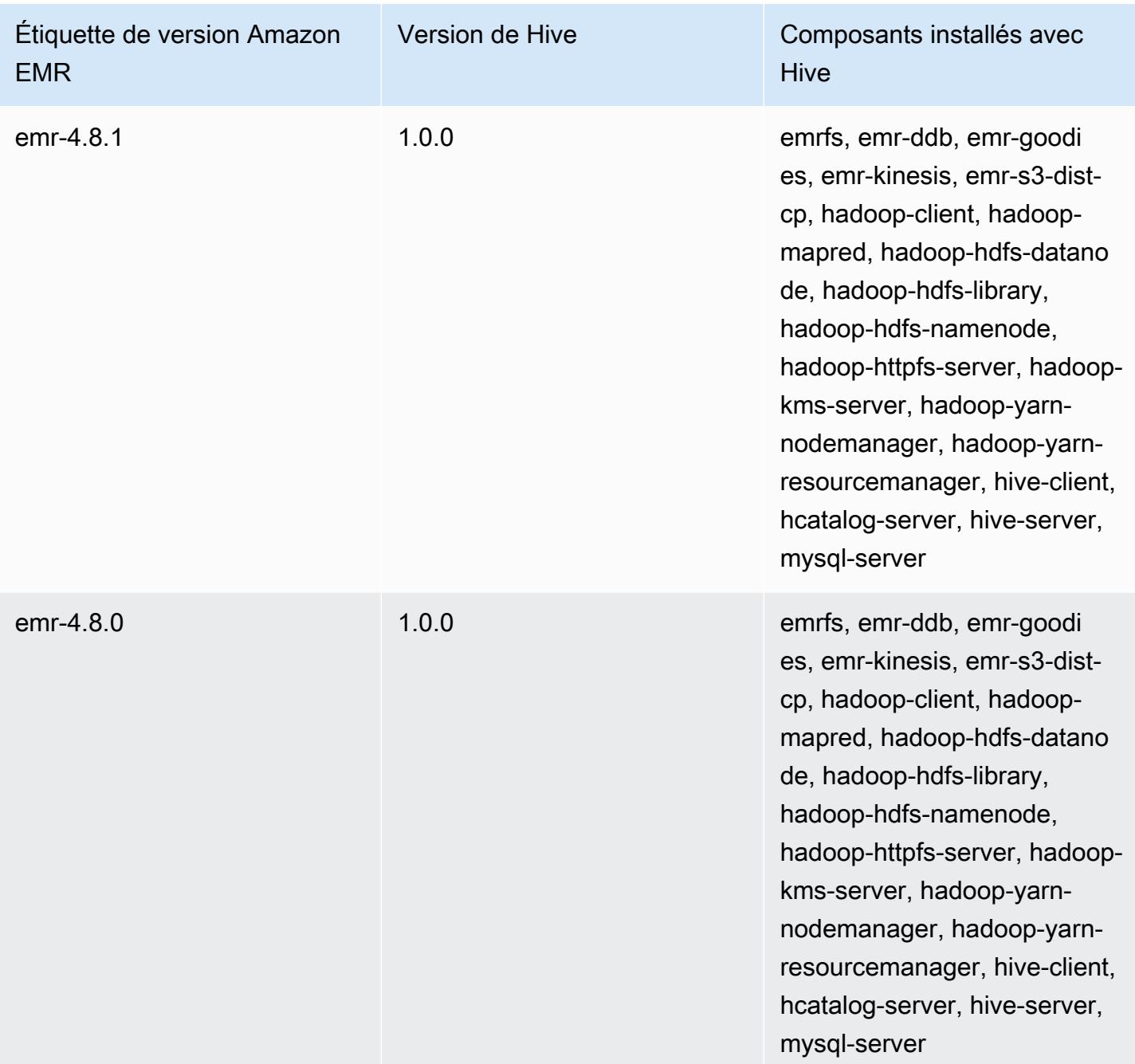

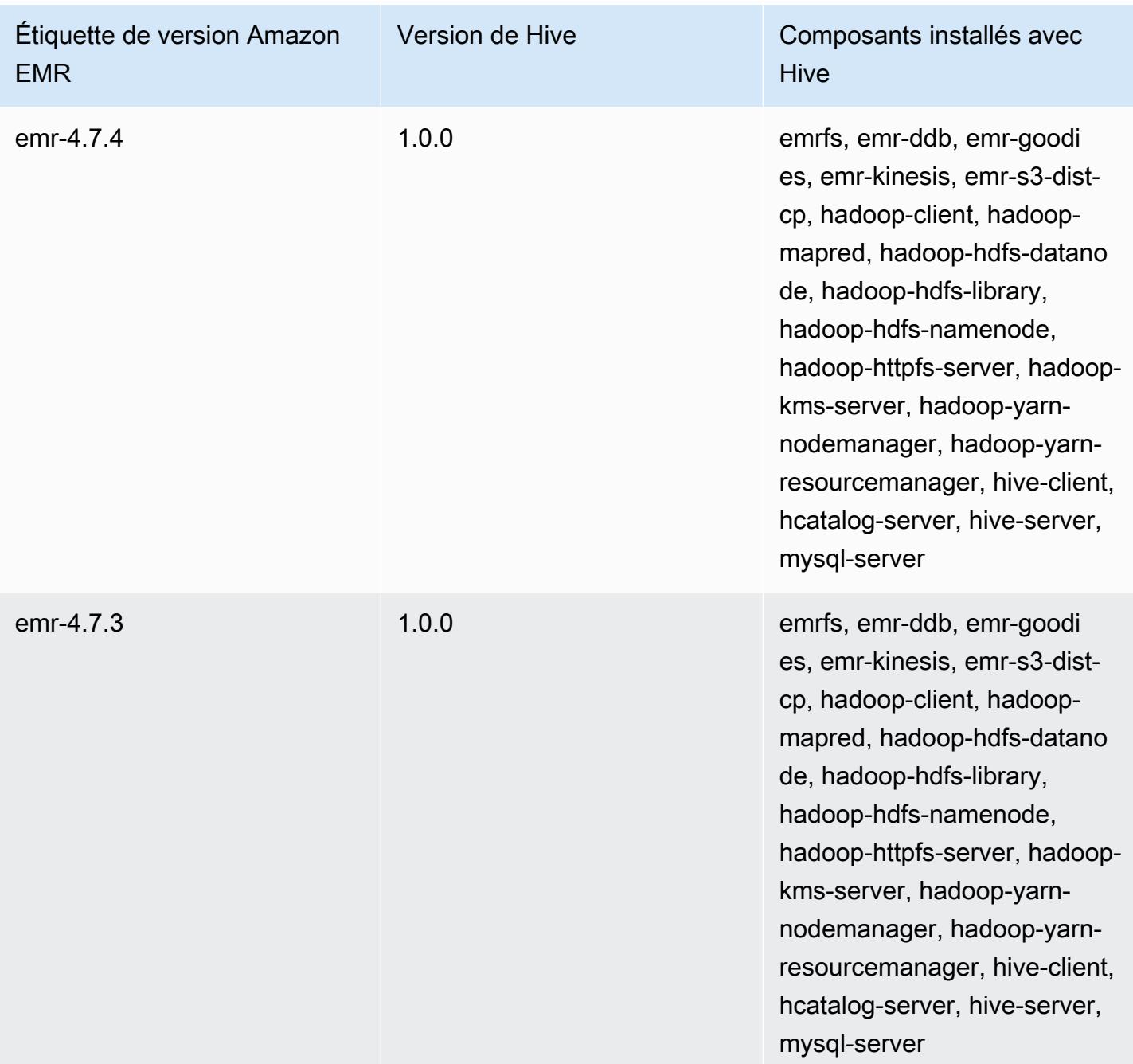

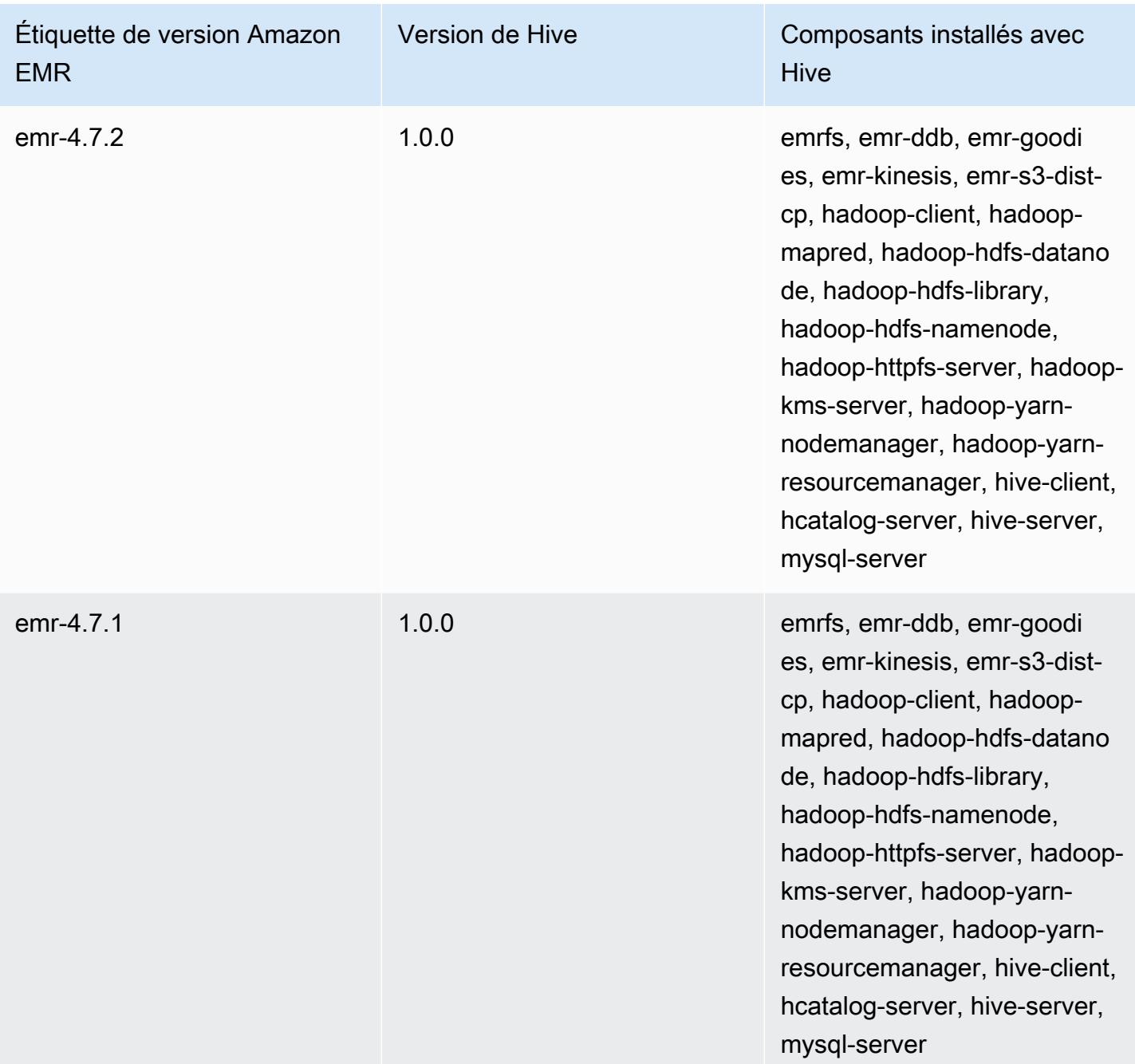

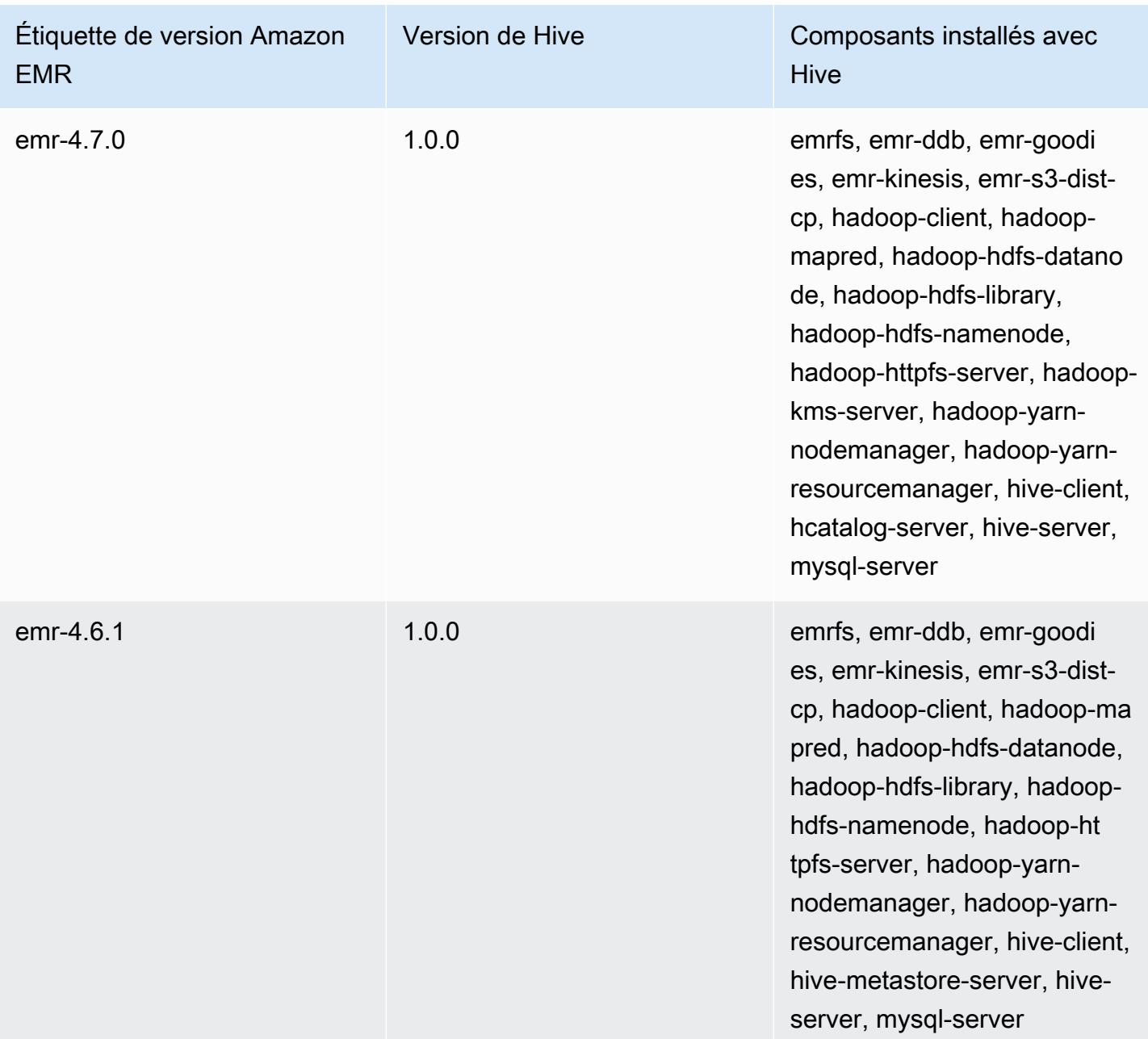

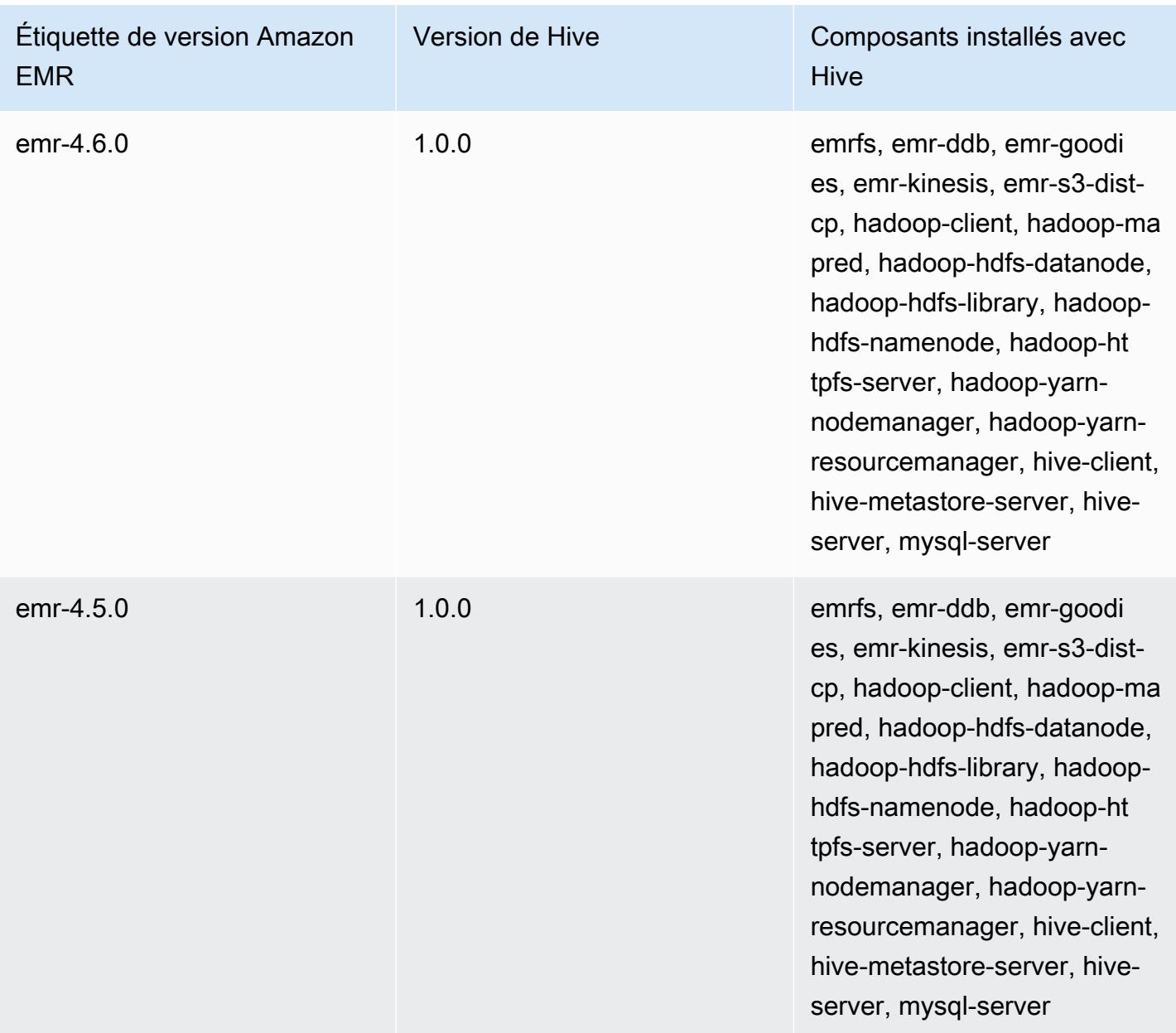

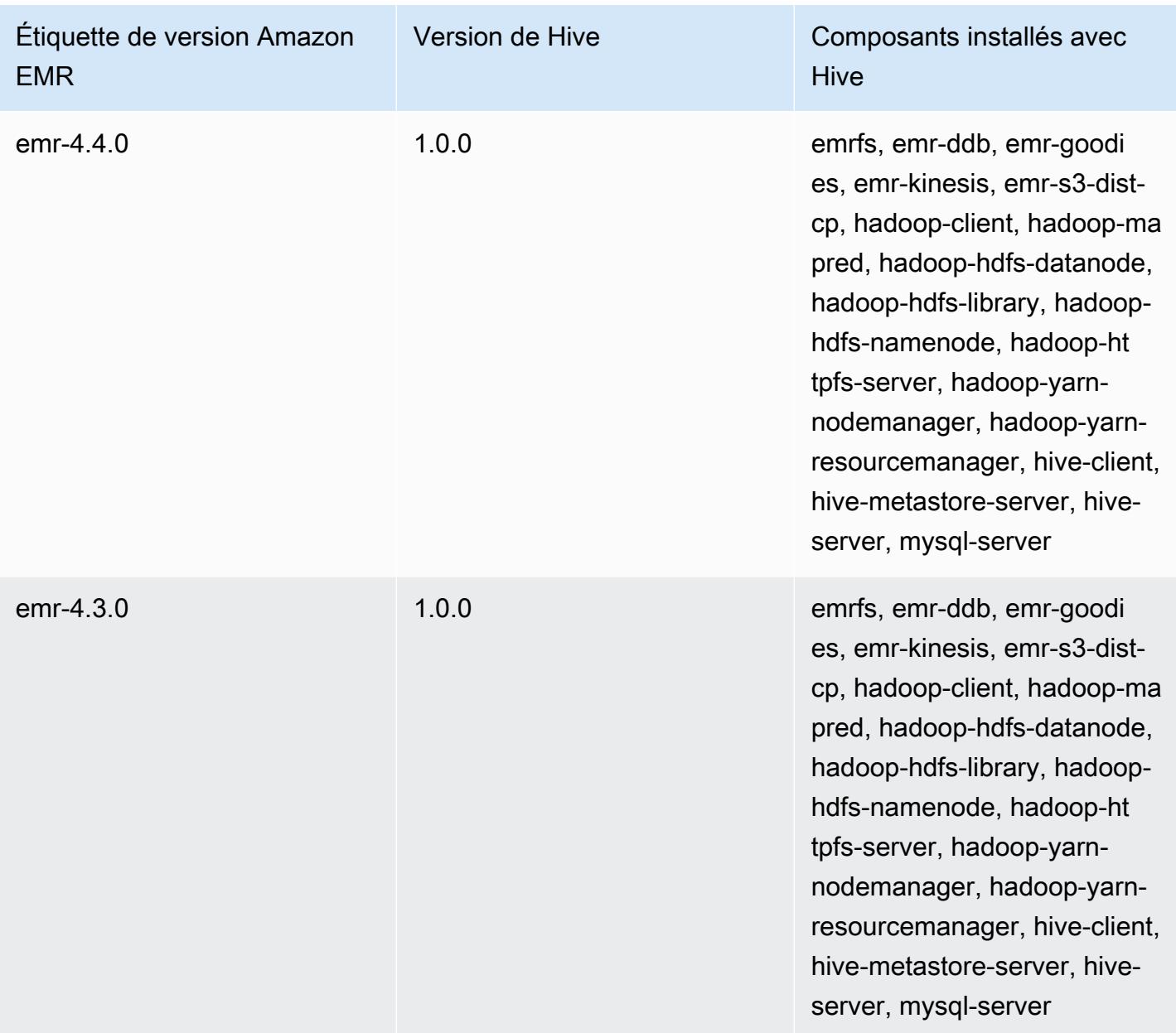

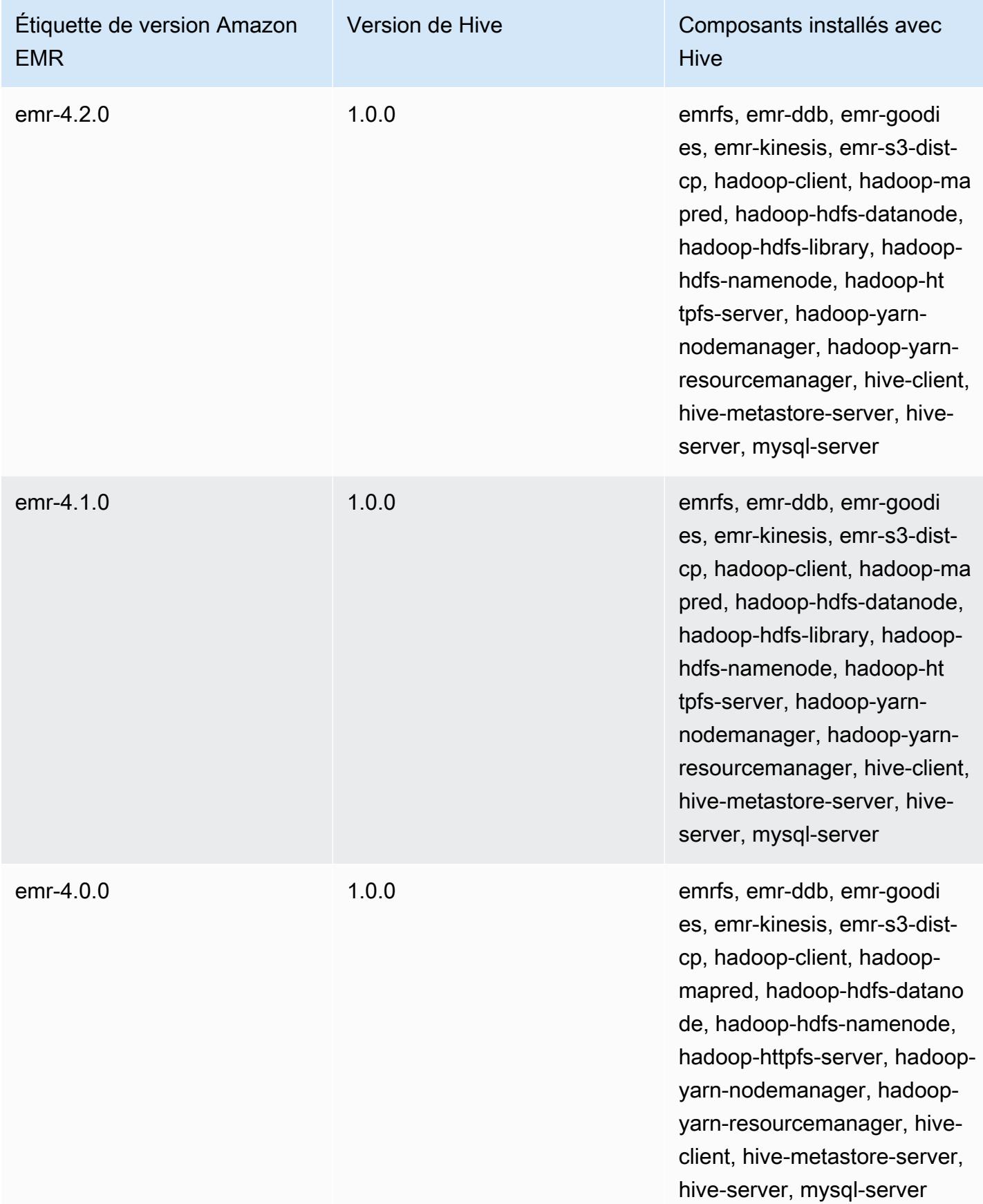

# Notes de mise à jour de Hive par version

#### **Rubriques**

- [Amazon EMR 7.1.0 Notes de mise à jour de Hive](#page-4802-0)
- [Amazon EMR 6.15.0 Notes de mise à jour de Hive](#page-4804-0)
- [Amazon EMR 6.14.0 Notes de mise à jour de Hive](#page-4804-1)
- [Amazon EMR 6.13.0 Notes de mise à jour de Hive](#page-4806-0)
- [Amazon EMR 6.12.0 Notes de mise à jour de Hive](#page-4814-0)
- [Amazon EMR 6.11.0 Notes de mise à jour de Hive](#page-4828-0)
- [Amazon EMR 6.10.0 Notes de mise à jour de Hive](#page-4834-0)
- [Amazon EMR 6.9.0 Notes de mise à jour de Hive](#page-4839-0)
- [Amazon EMR 6.8.0 Notes de mise à jour de Hive](#page-4842-0)
- [Amazon EMR 6.7.0 Notes de mise à jour de Hive](#page-4844-0)
- [Amazon EMR 6.6.0 Notes de mise à jour de Hive](#page-4847-0)

<span id="page-4802-0"></span>Amazon EMR 7.1.0 - Notes de mise à jour de Hive

Amazon EMR 7.1.0 - Changements concernant Hive

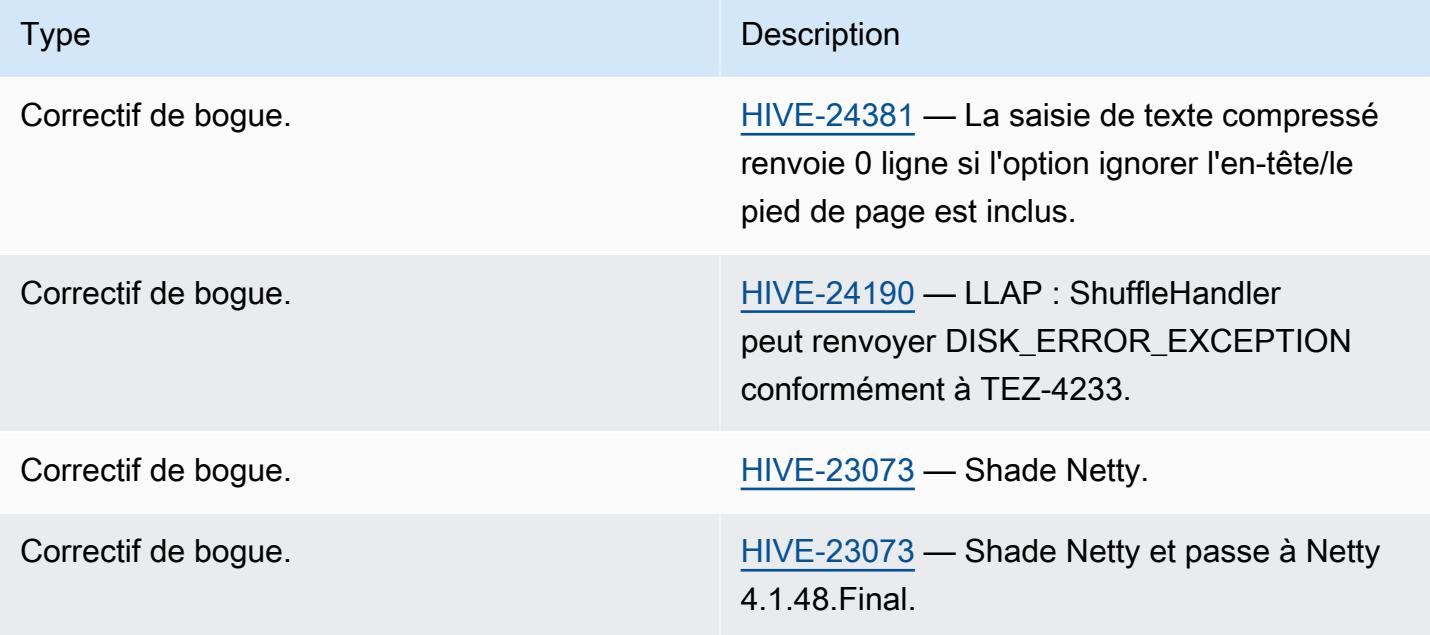

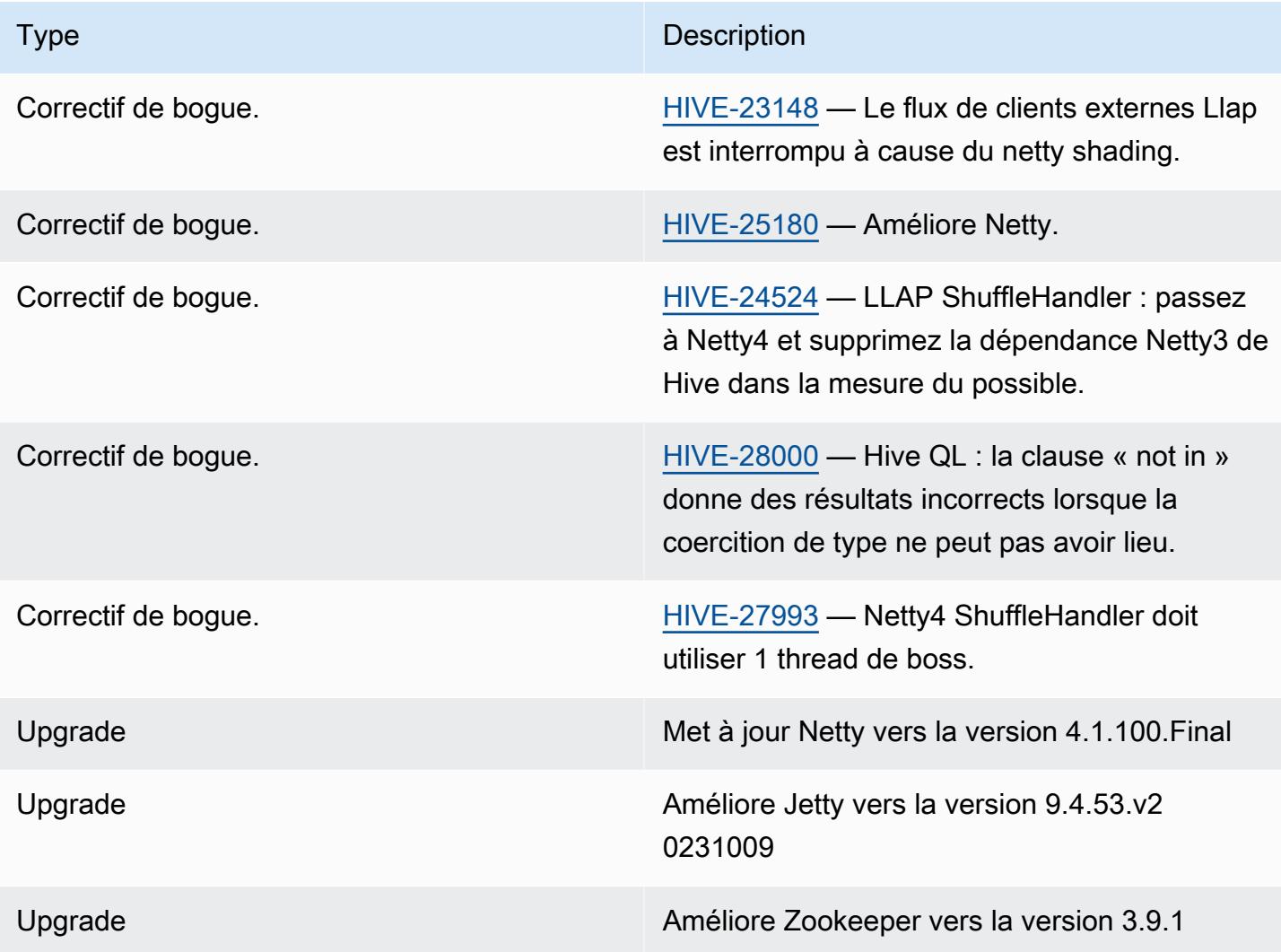

Amazon EMR 7.1.0 - Changements concernant Hive

• Amazon EMR 7.1 met à niveau Hive vers Netty 4.1.100.Final afin de résoudre les failles de sécurité de Netty3. Comme il dépend de netty3, Hive n' hive-druid-handler a pas le fichier hivedruid-handler JAR dans le chemin de classe de Hive dans Amazon EMR 7.1. Une prochaine version d'Amazon EMR l'inclura dans le classpath de Hive une fois que le gestionnaire Druid sera compatible avec les versions 4.1.100.Final ou ultérieures de Netty. Contactez l' AWS assistance si vous avez besoin du fichier hive-druid-handler JAR dans les versions 7.1 ou supérieures d'Amazon EMR.

### <span id="page-4804-0"></span>Amazon EMR 6.15.0 – Notes de mise à jour de Hive

### Amazon EMR 6.15.0 – Changements concernant Hive

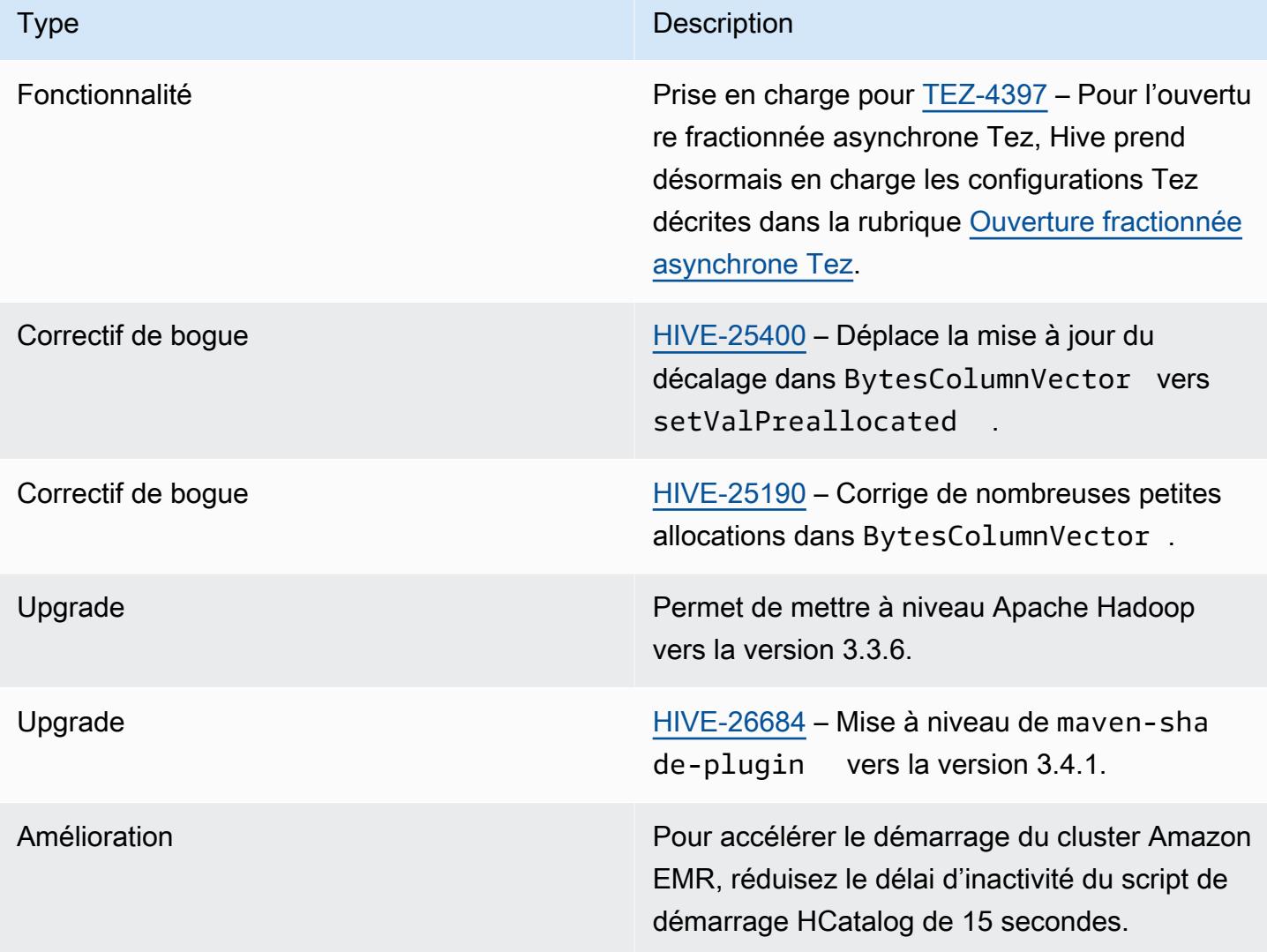

## <span id="page-4804-1"></span>Amazon EMR 6.14.0 - Notes de mise à jour de Hive

#### Amazon EMR 6.14.0 - Changements concernant Hive

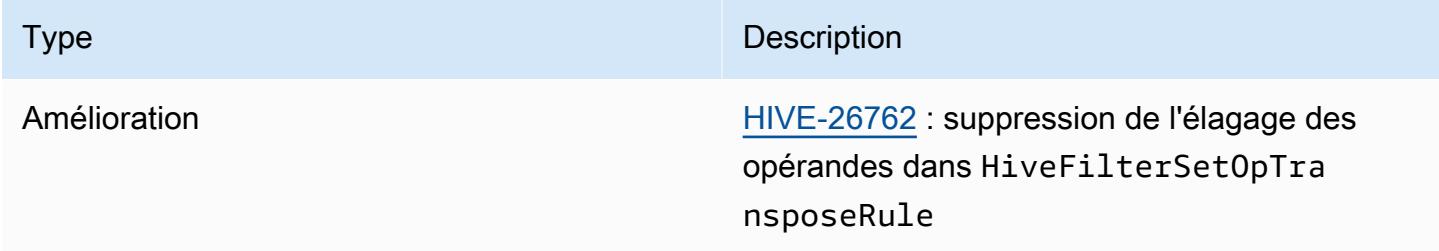

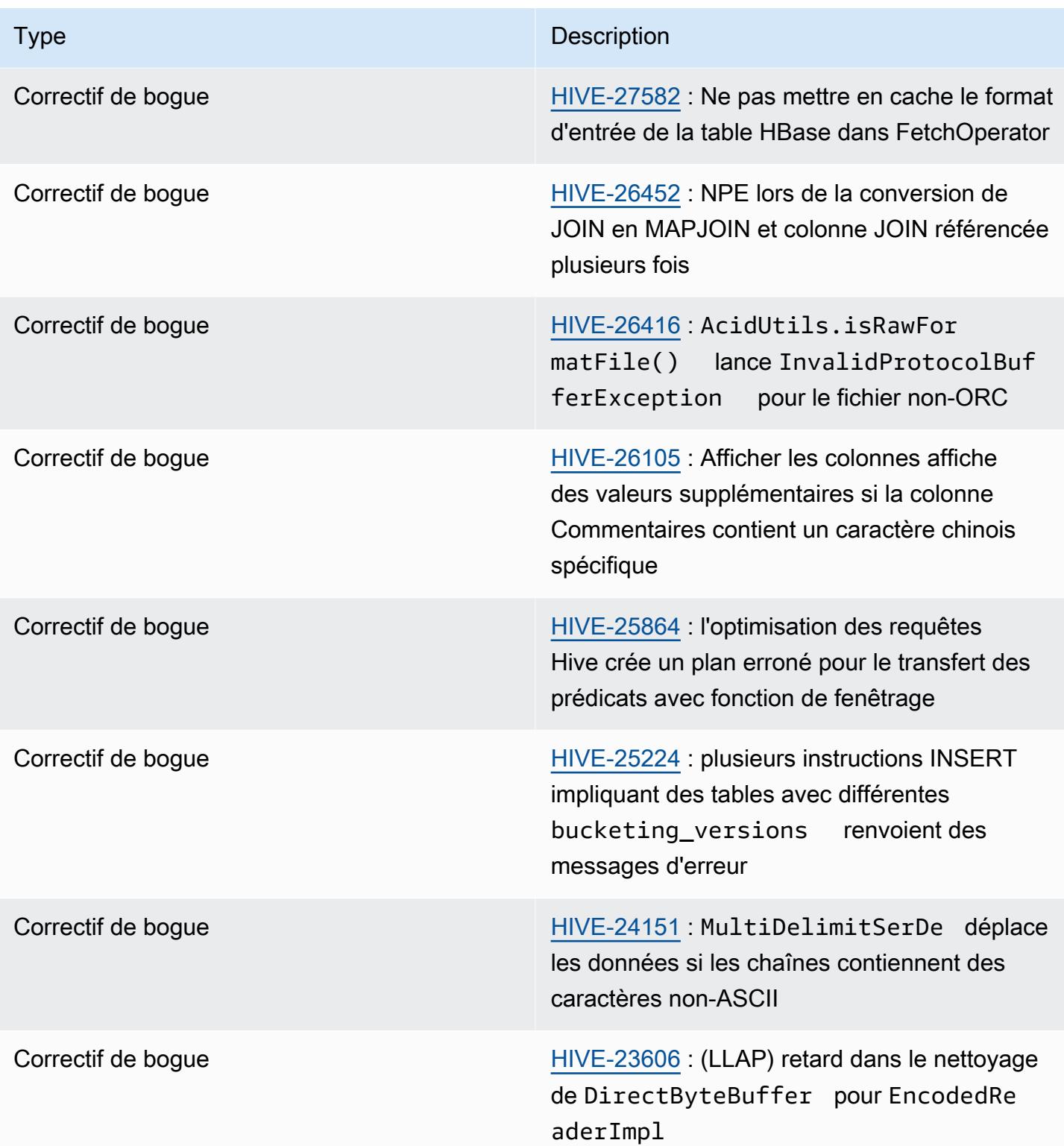

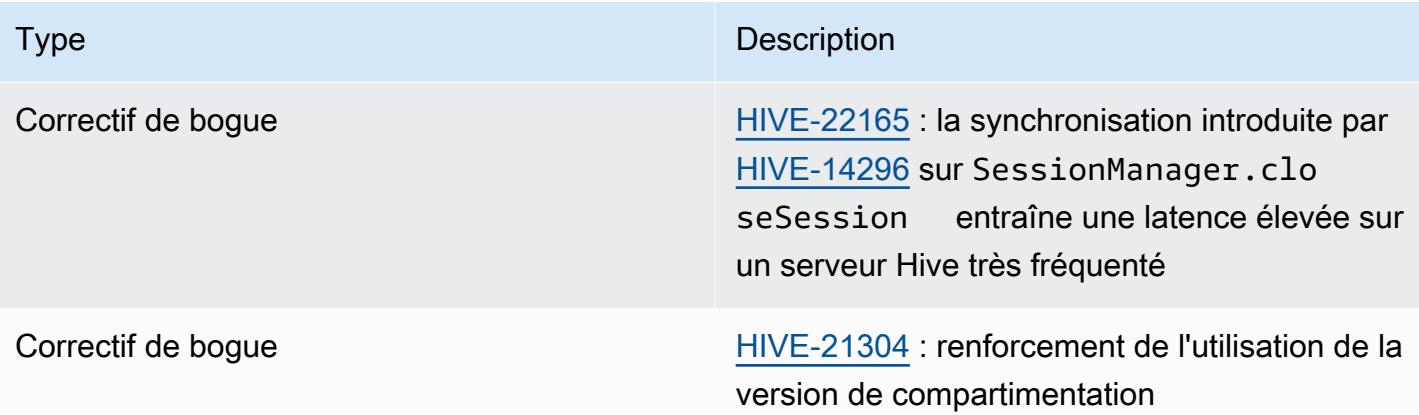

# <span id="page-4806-0"></span>Amazon EMR 6.13.0 - Notes de mise à jour de Hive

### Amazon EMR 6.13.0 - Changements concernant Hive

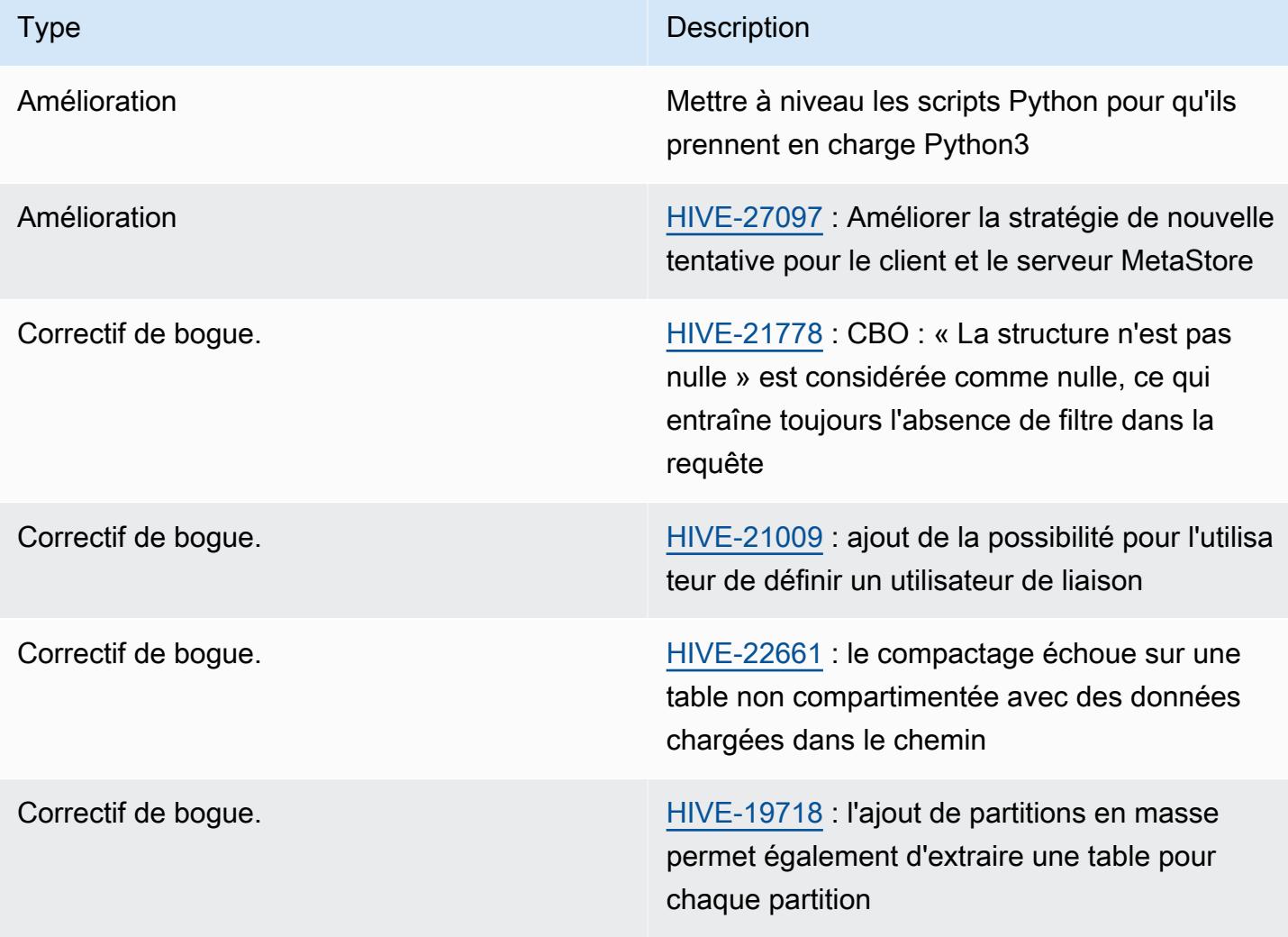

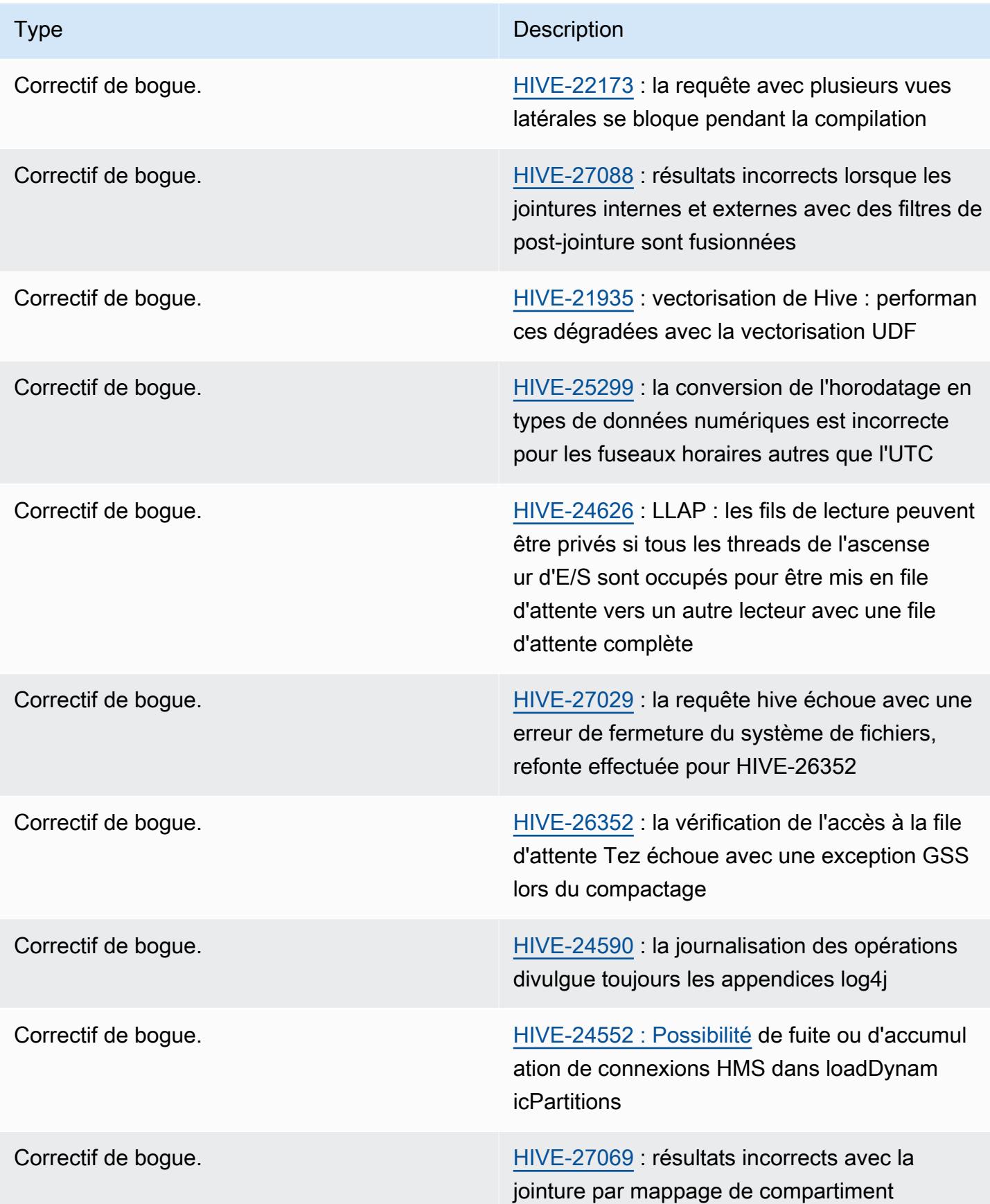

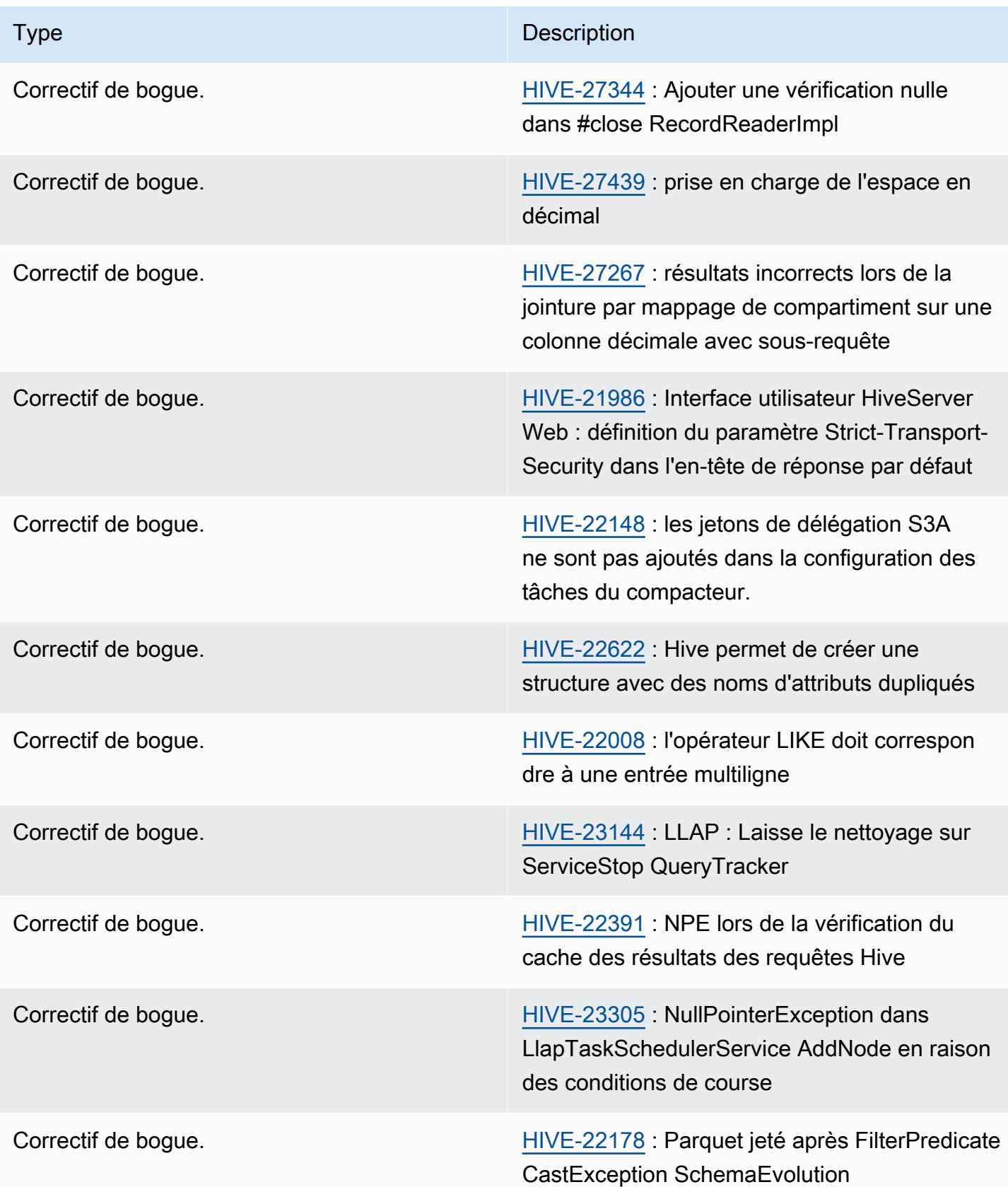

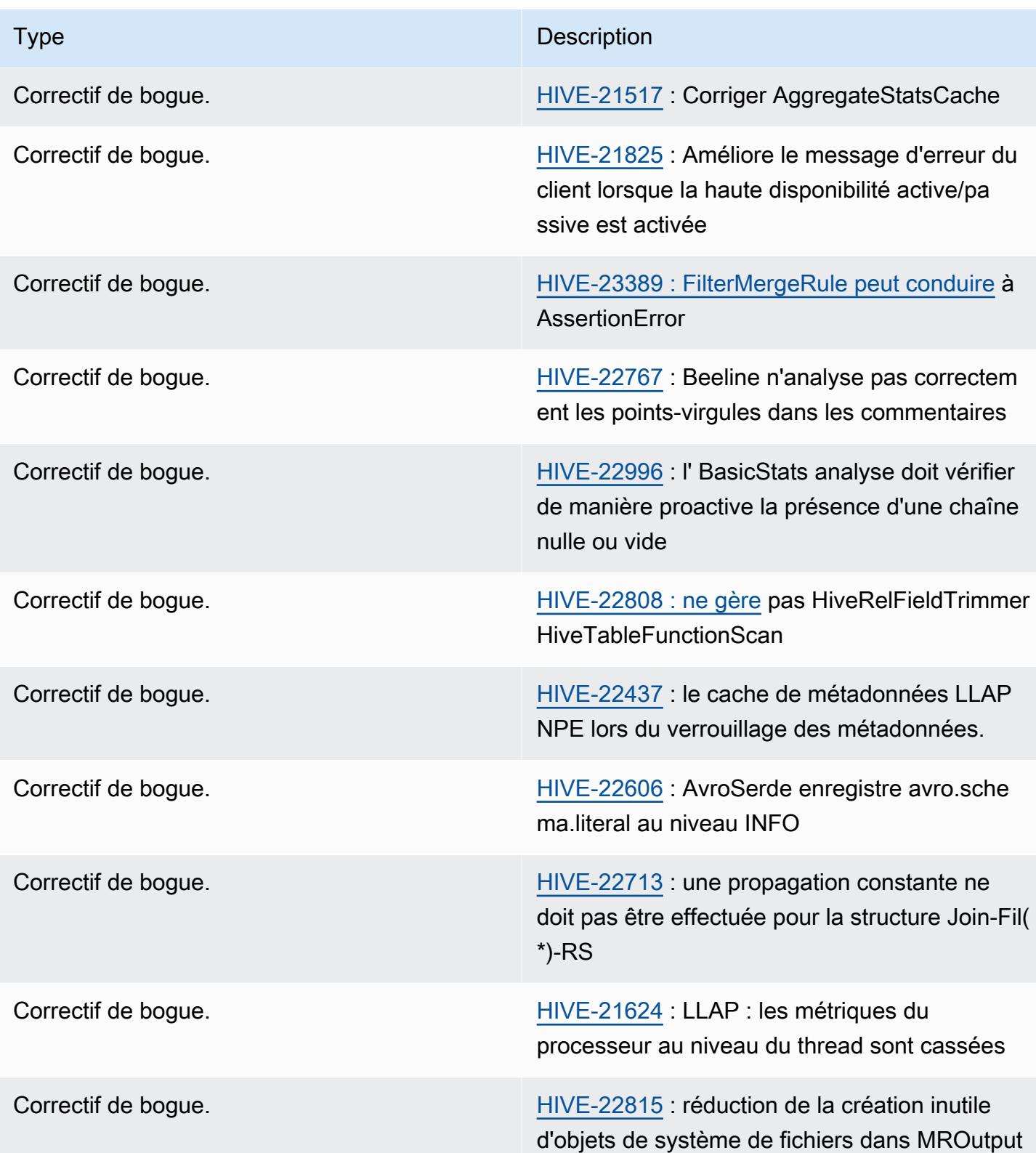

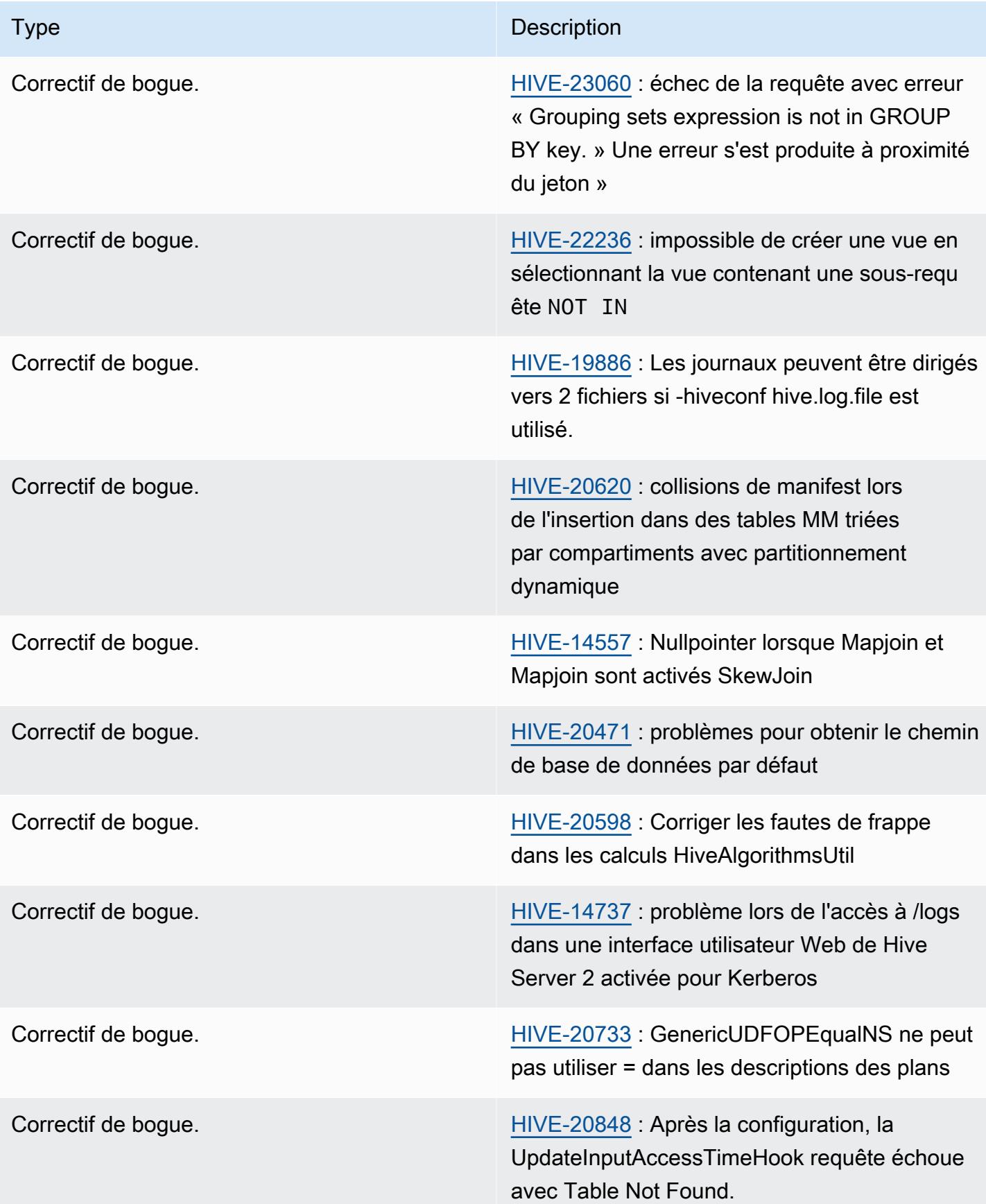

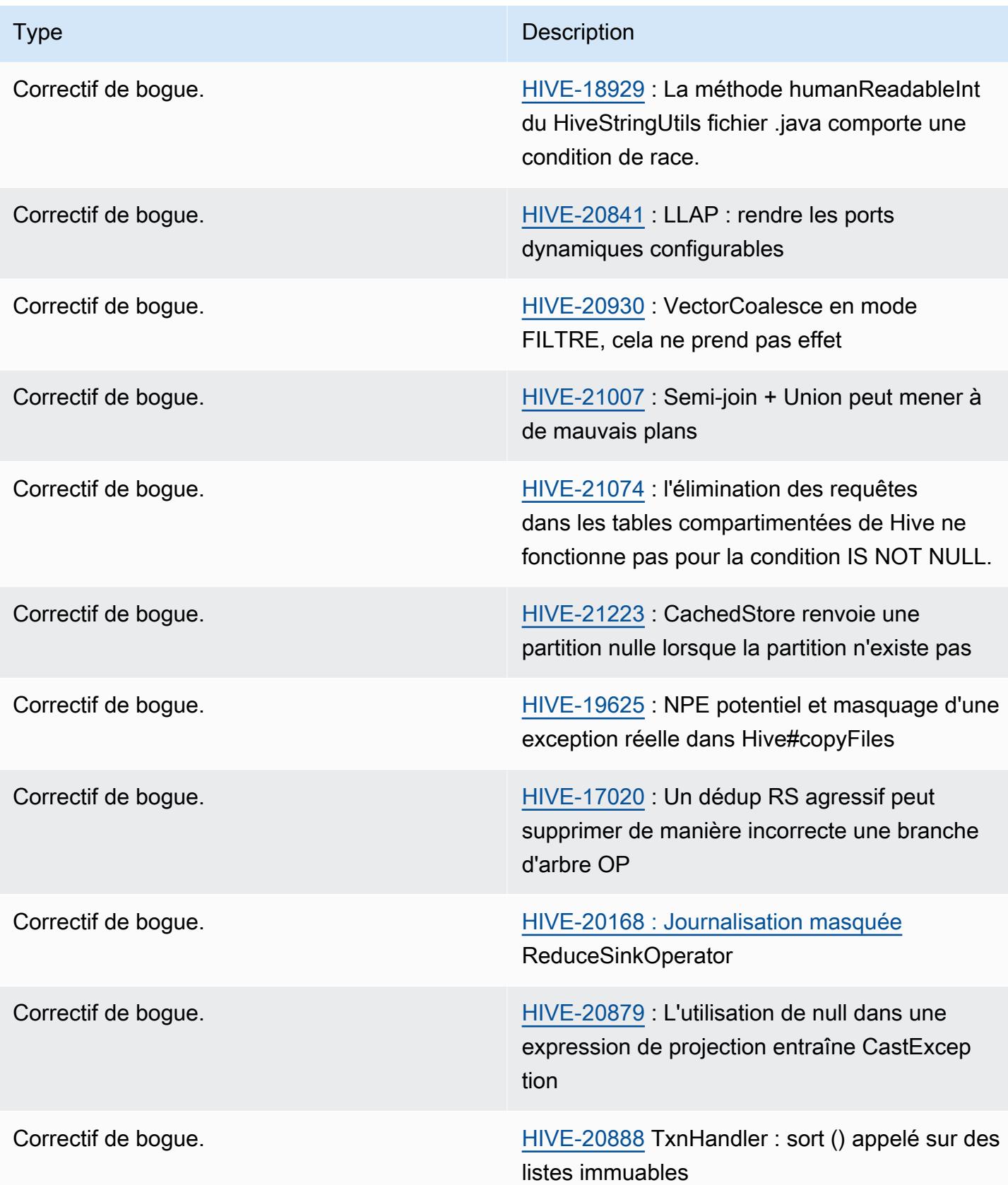

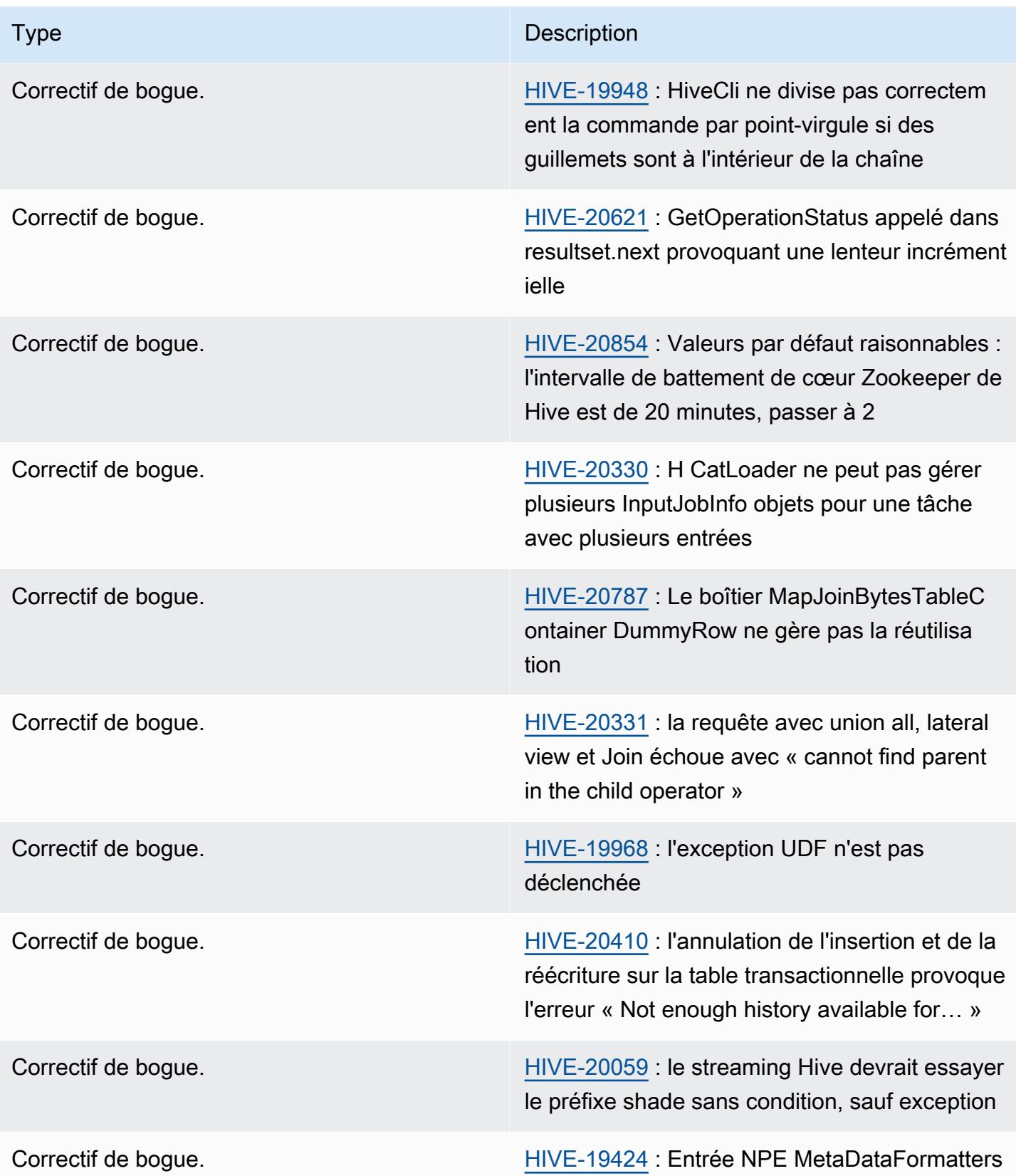

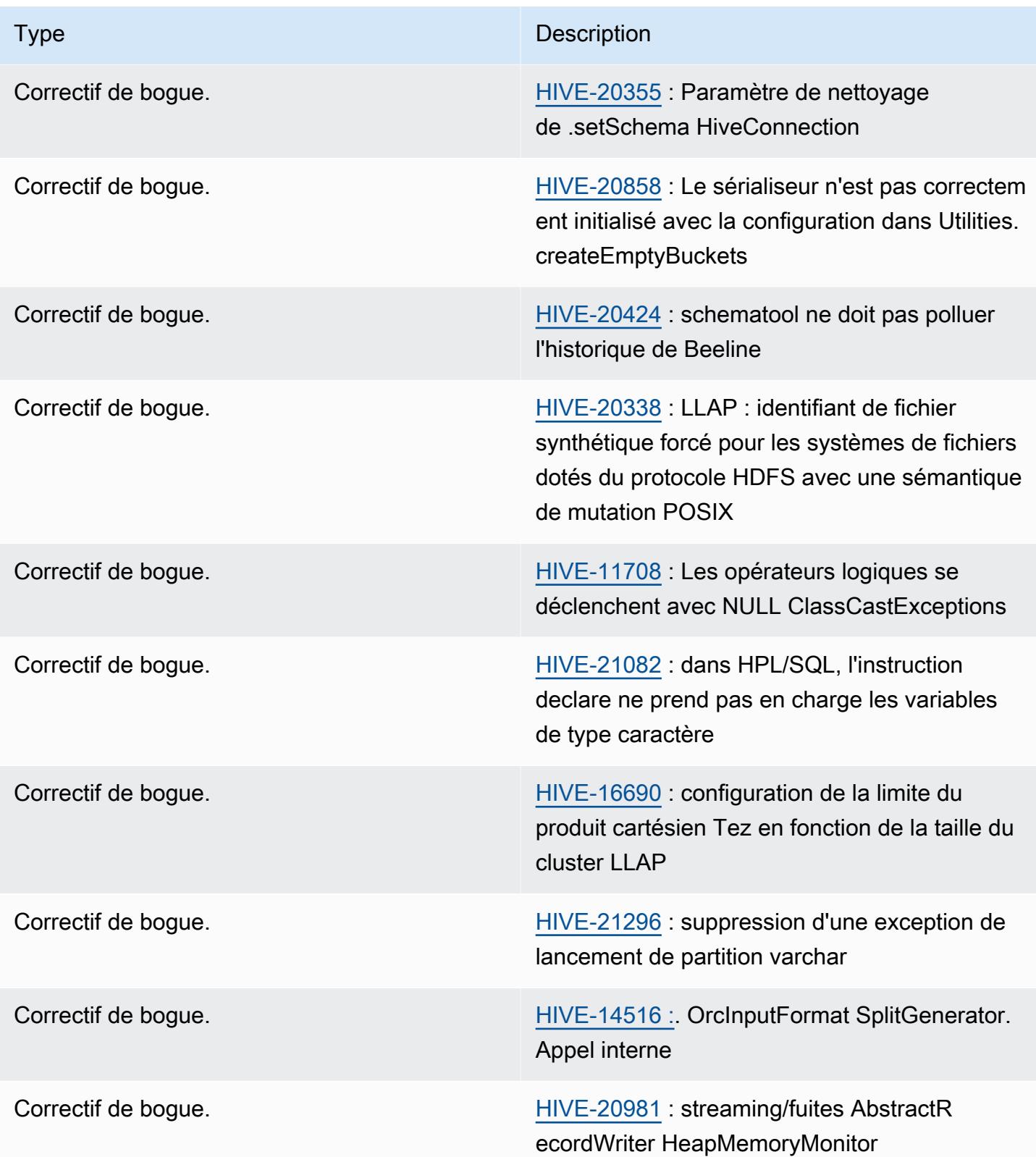

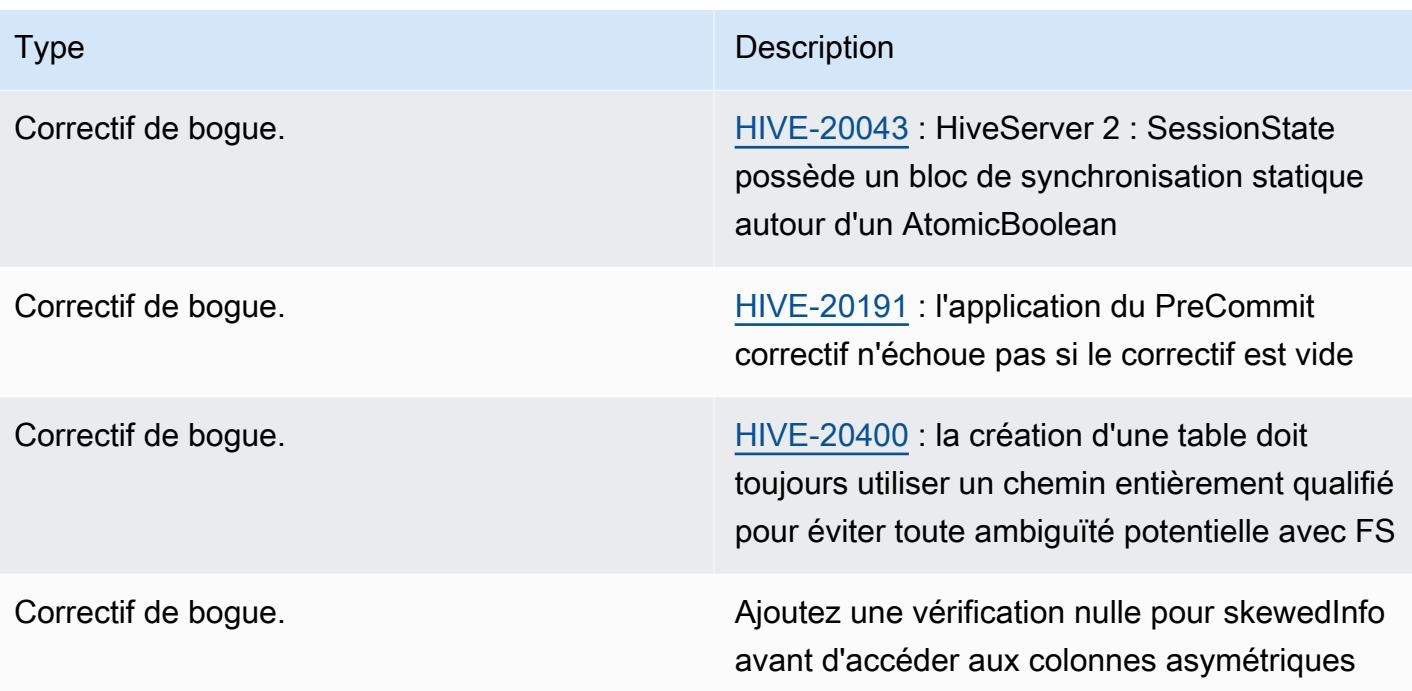

# <span id="page-4814-0"></span>Amazon EMR 6.12.0 - Notes de mise à jour de Hive

Amazon EMR 6.12.0 - Changements concernant Hive

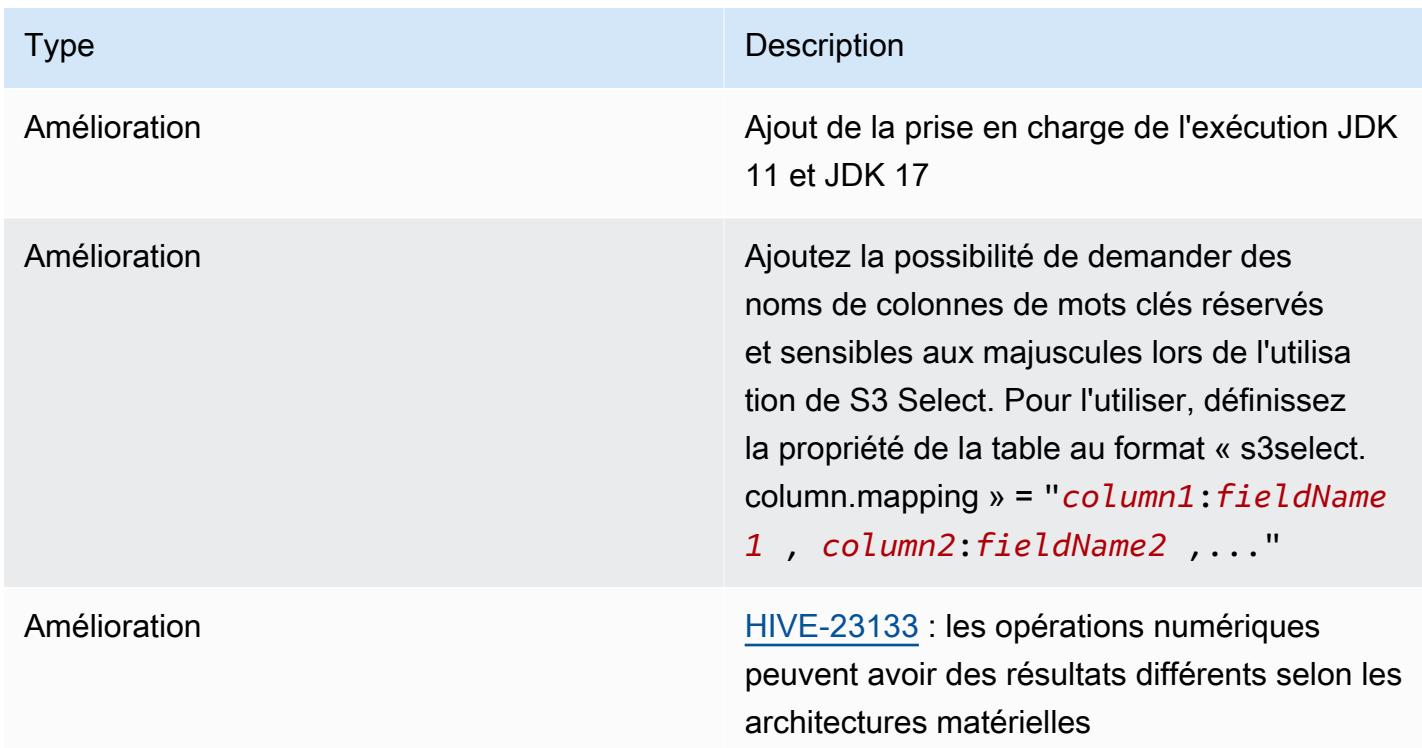

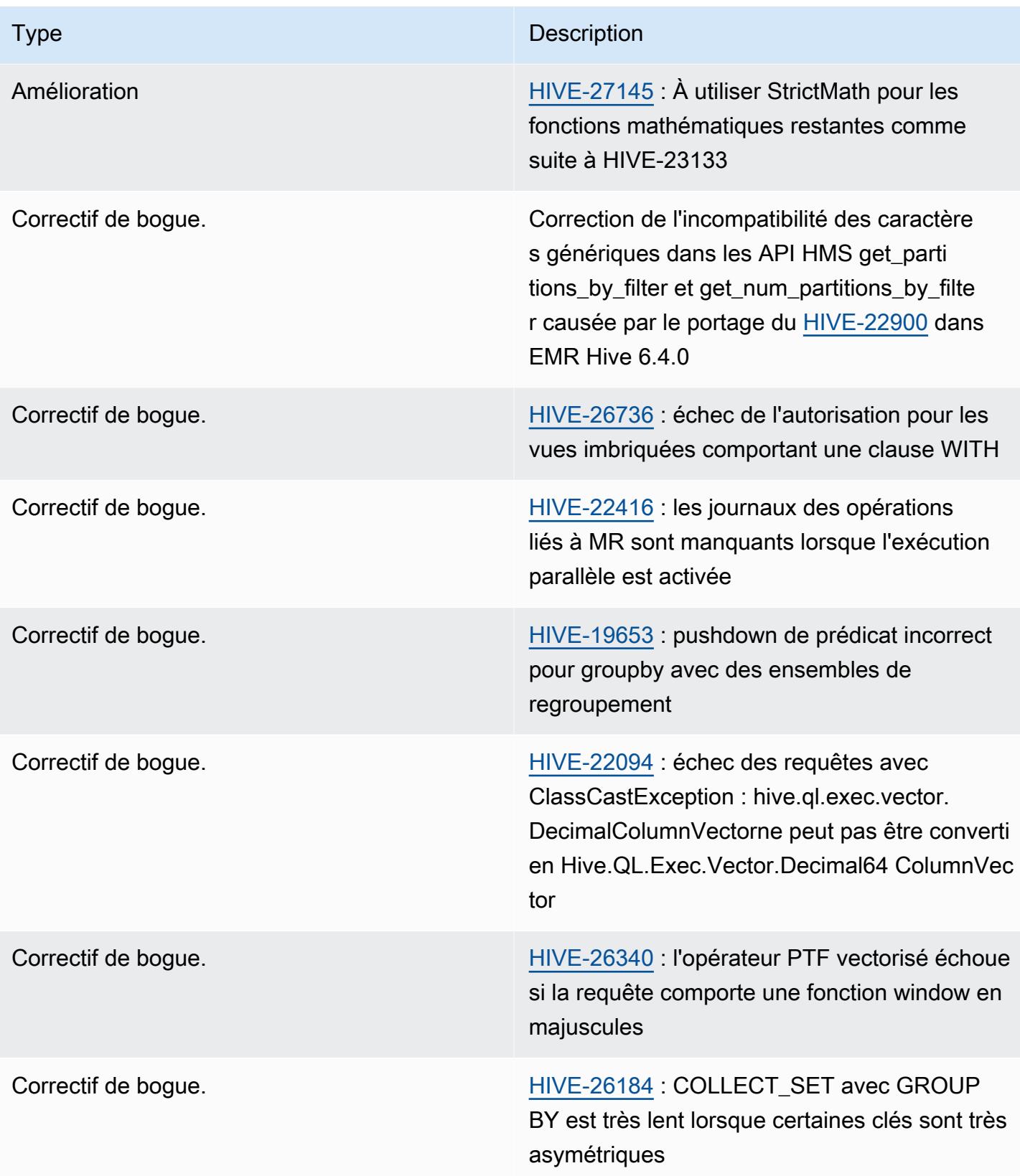

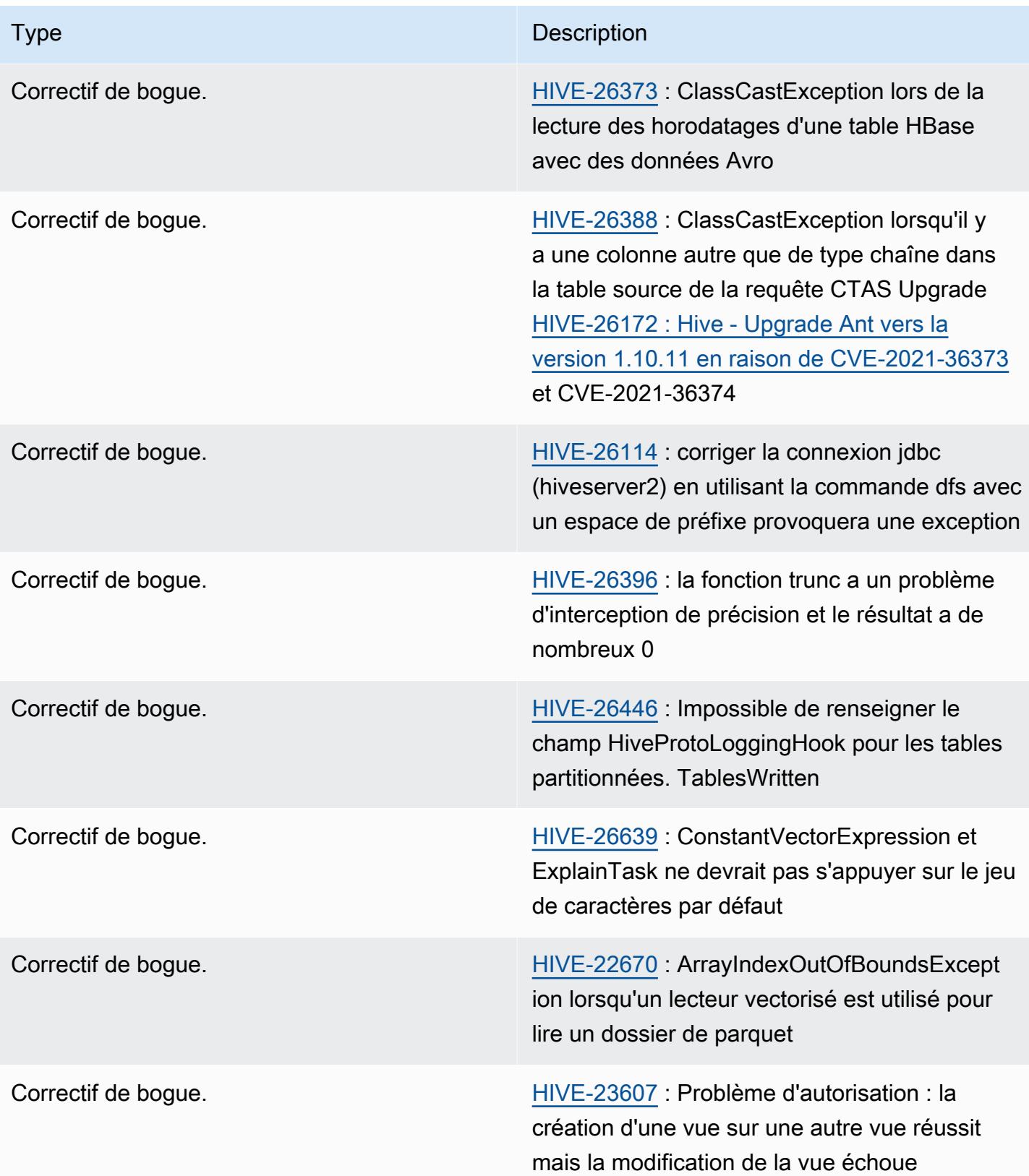

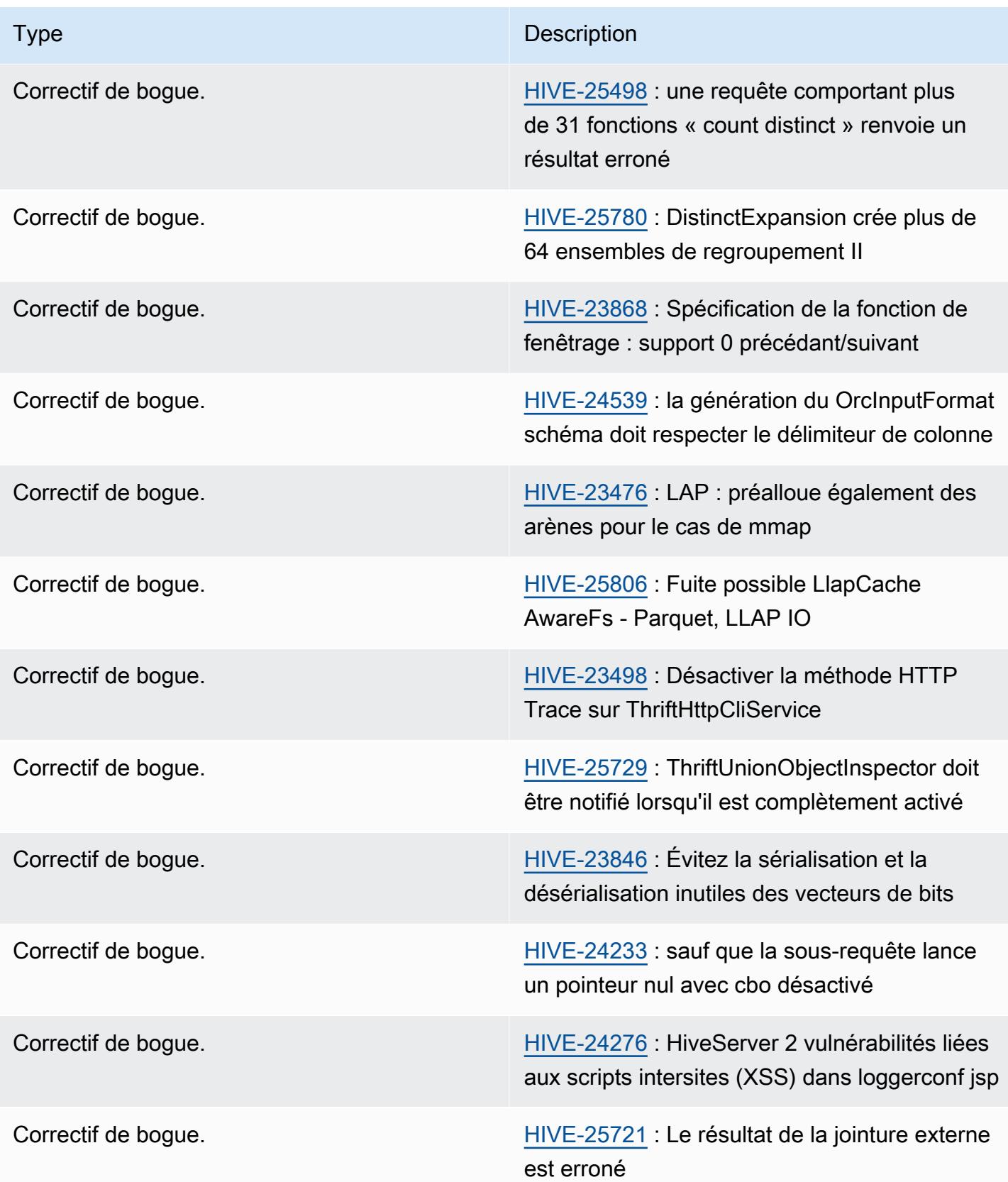

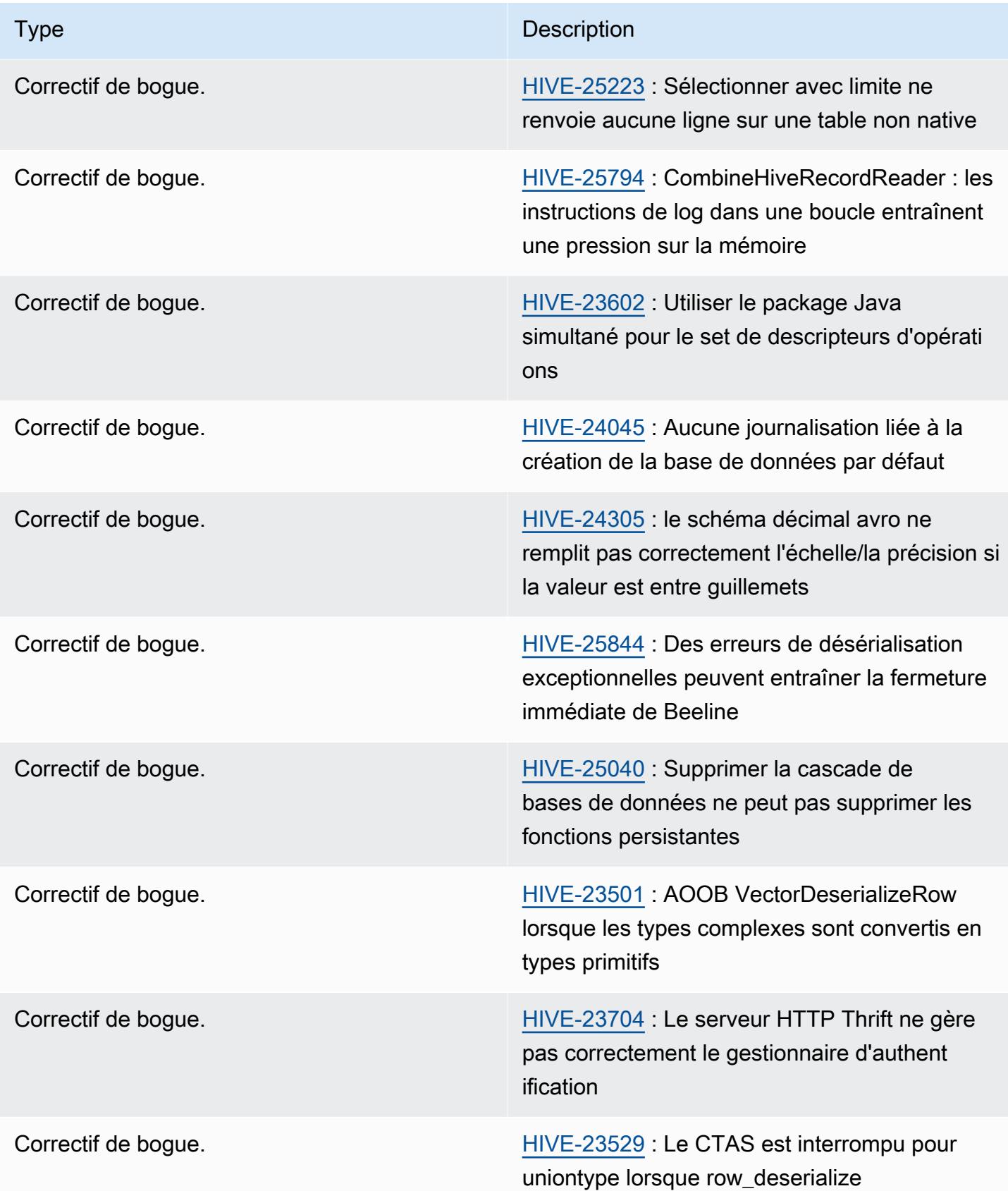

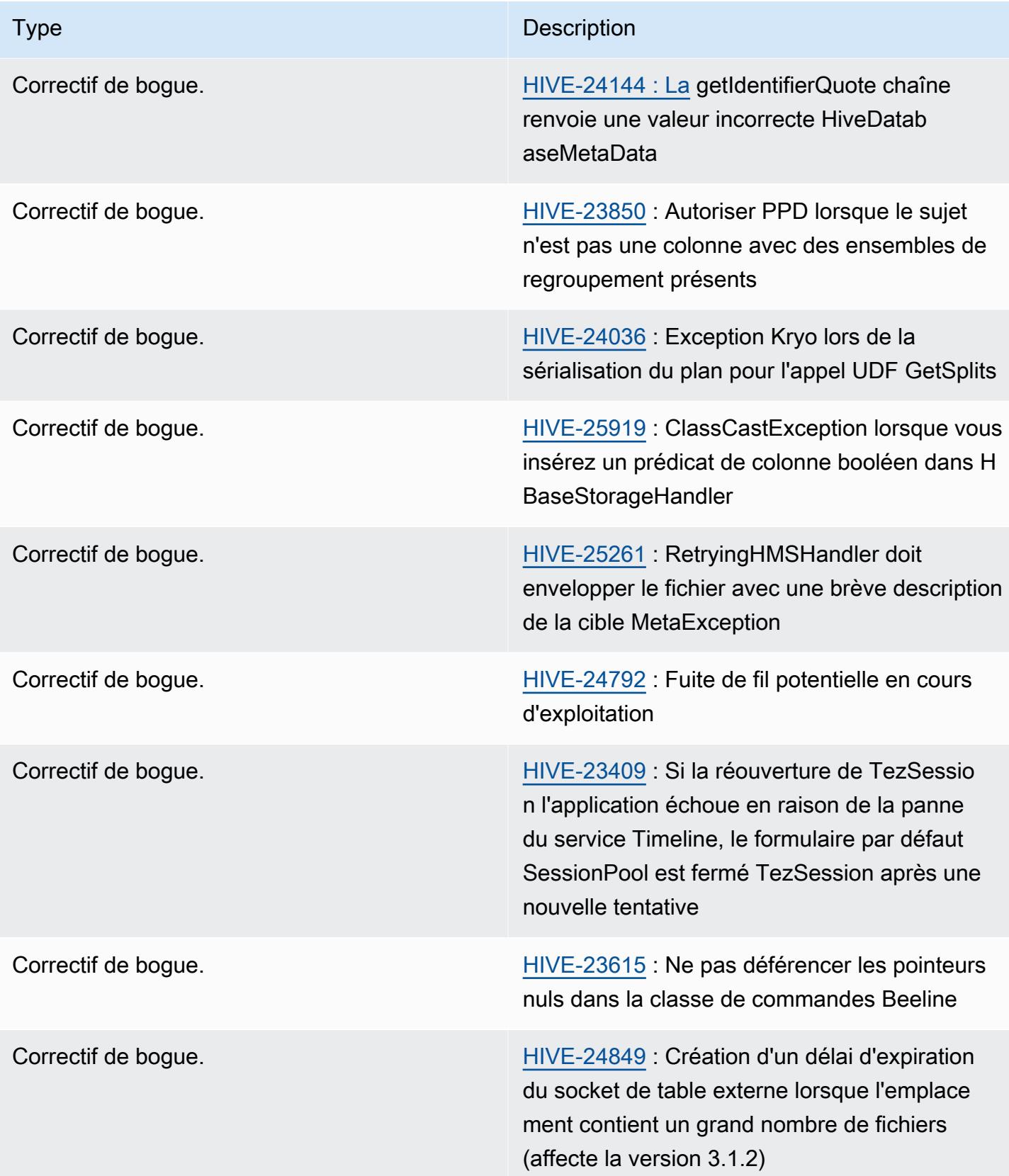

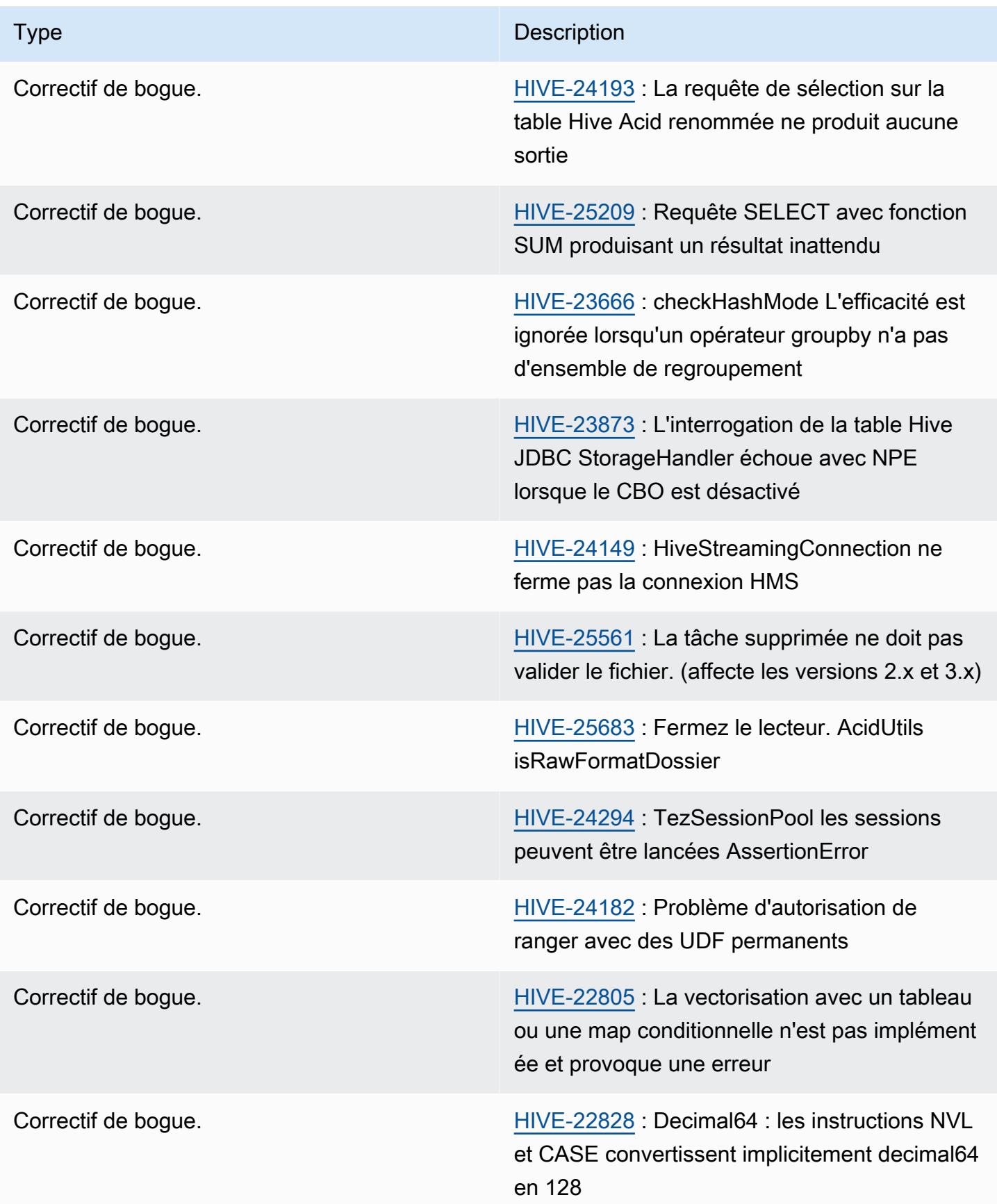

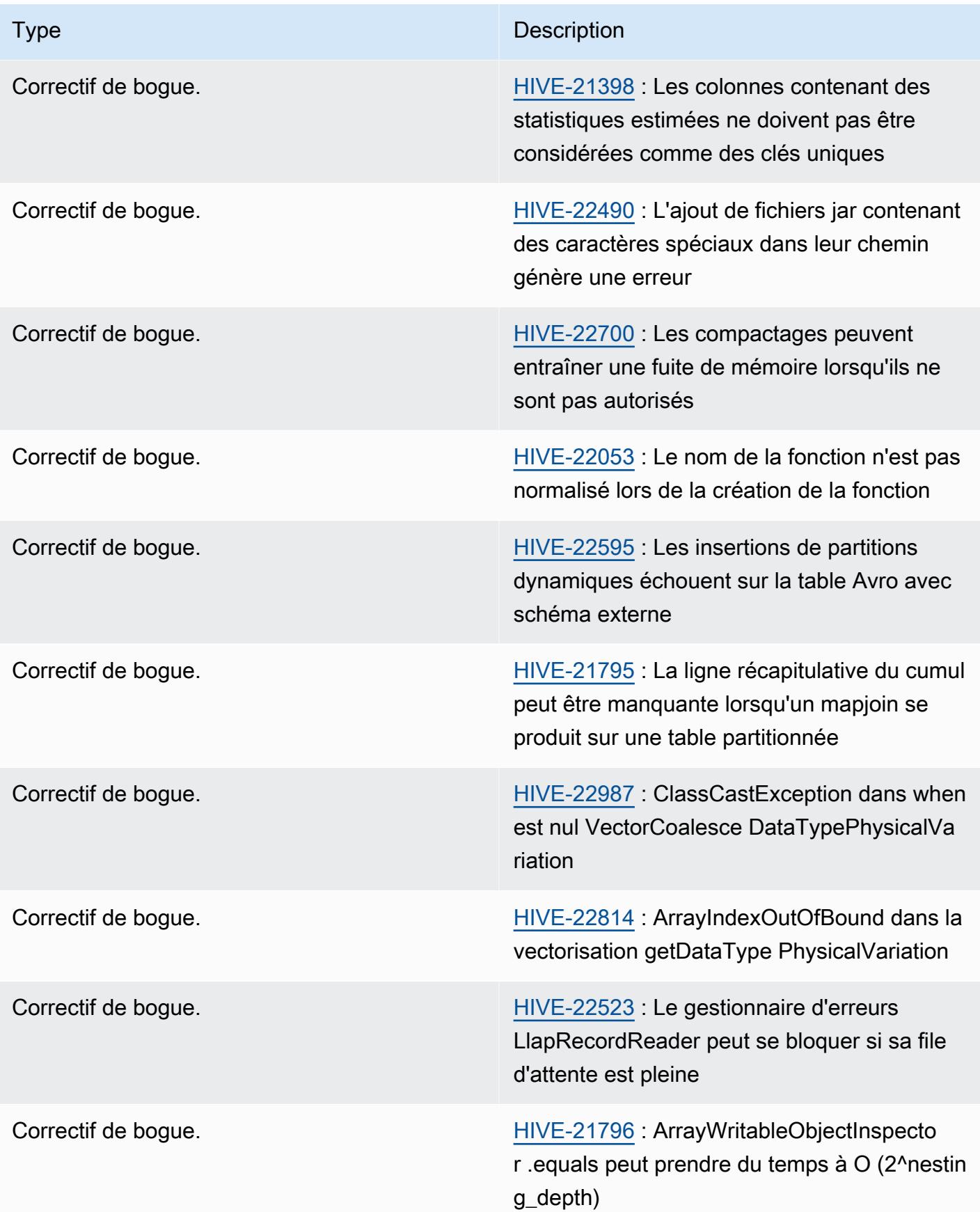

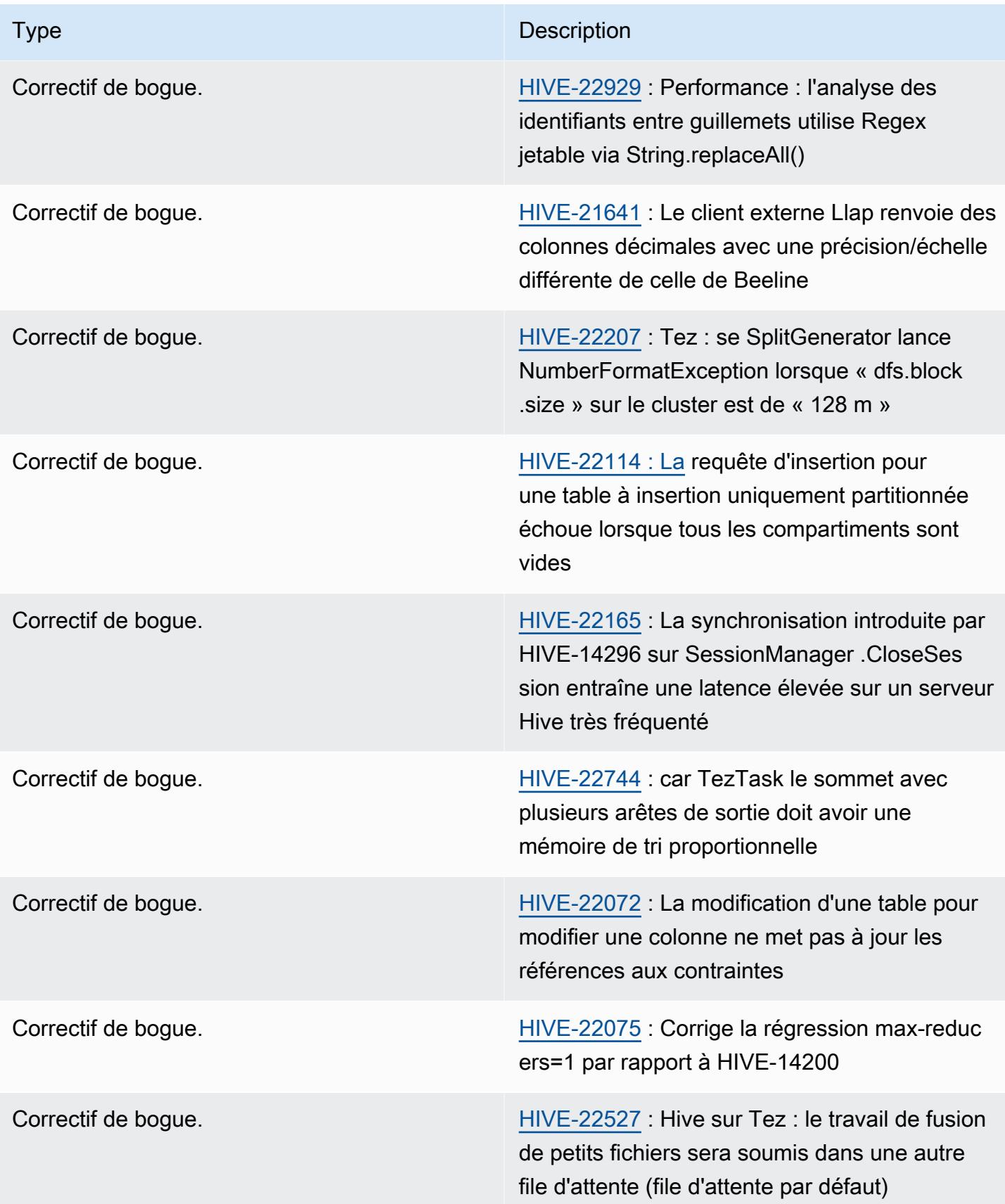

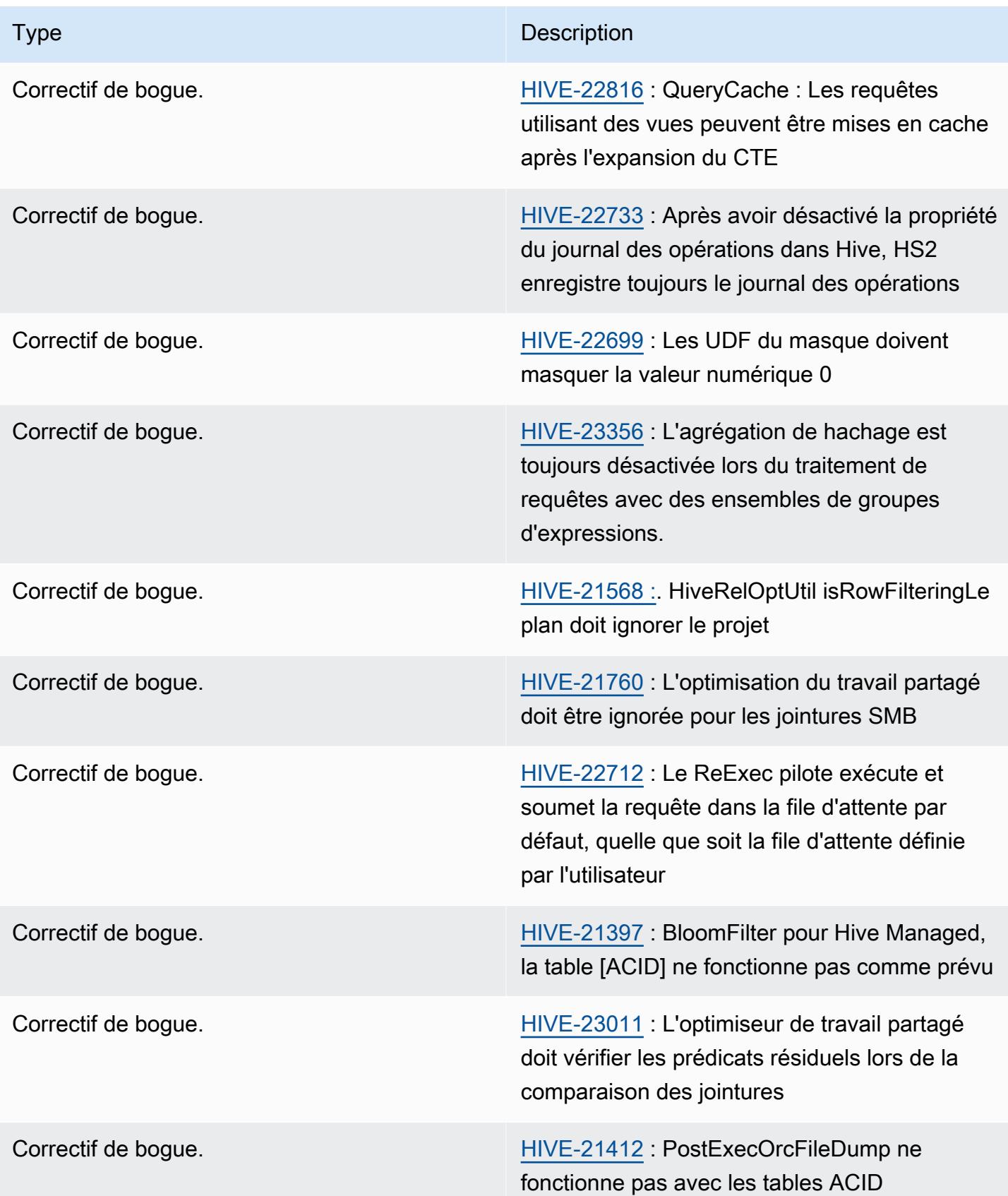
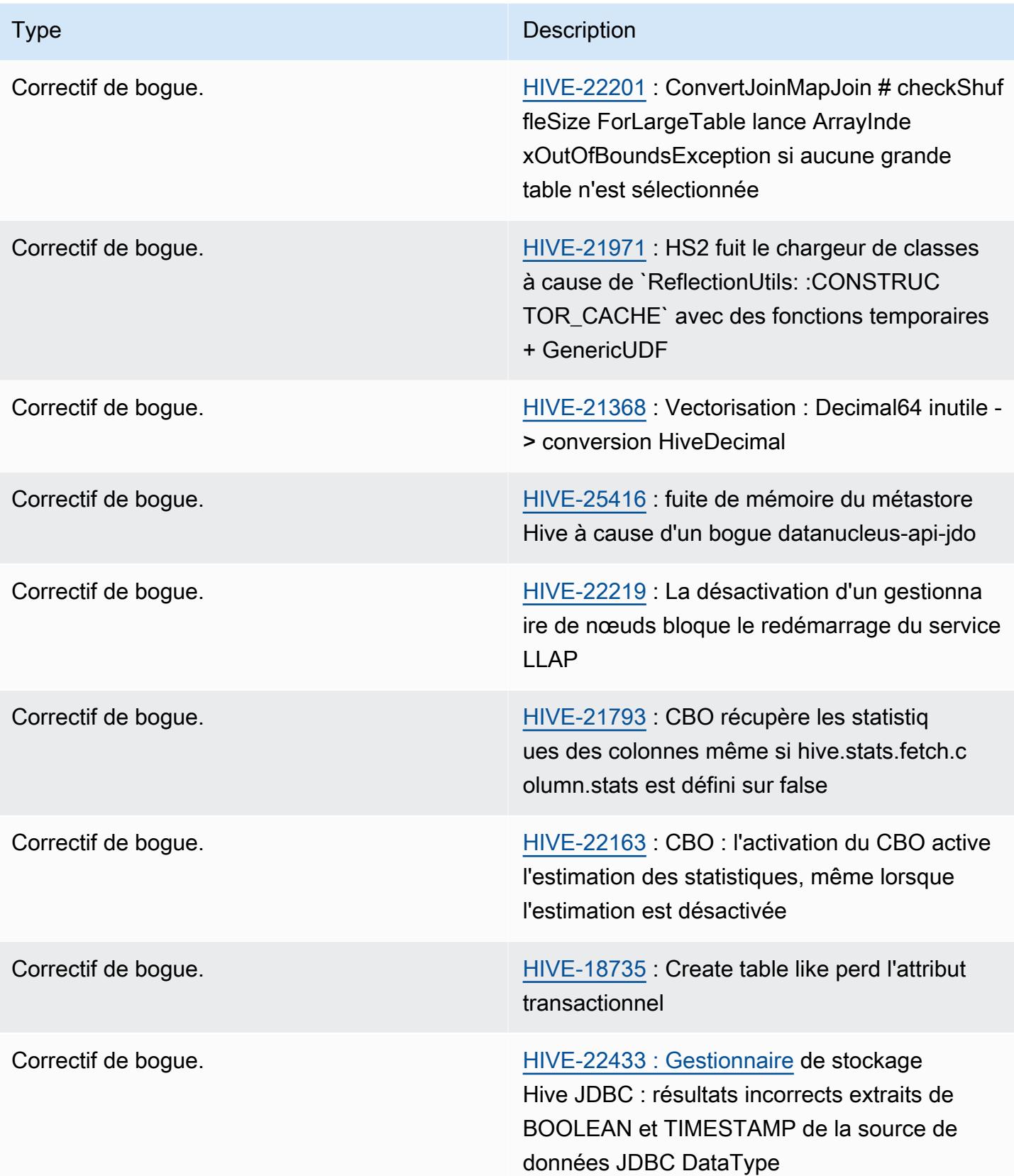

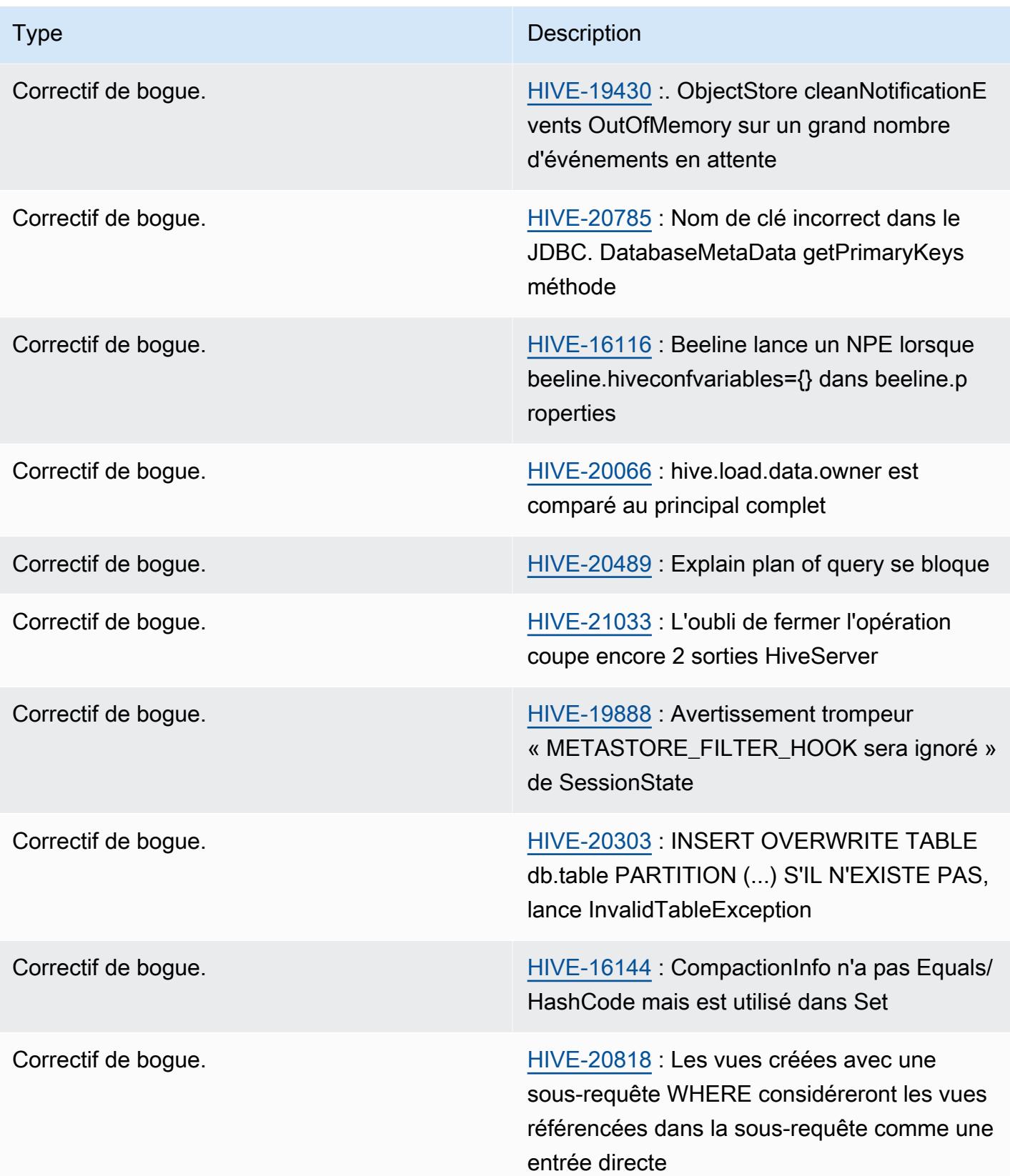

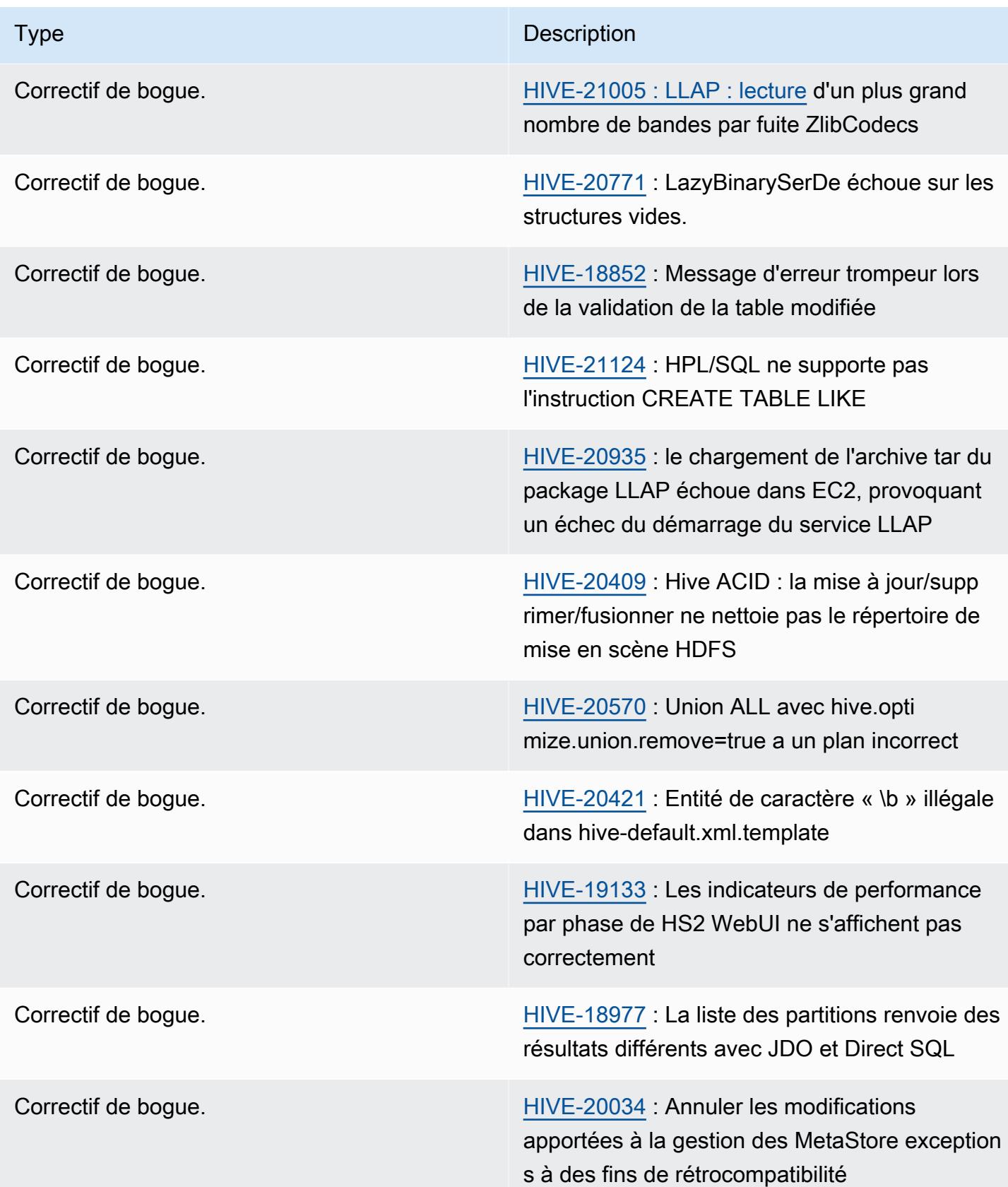

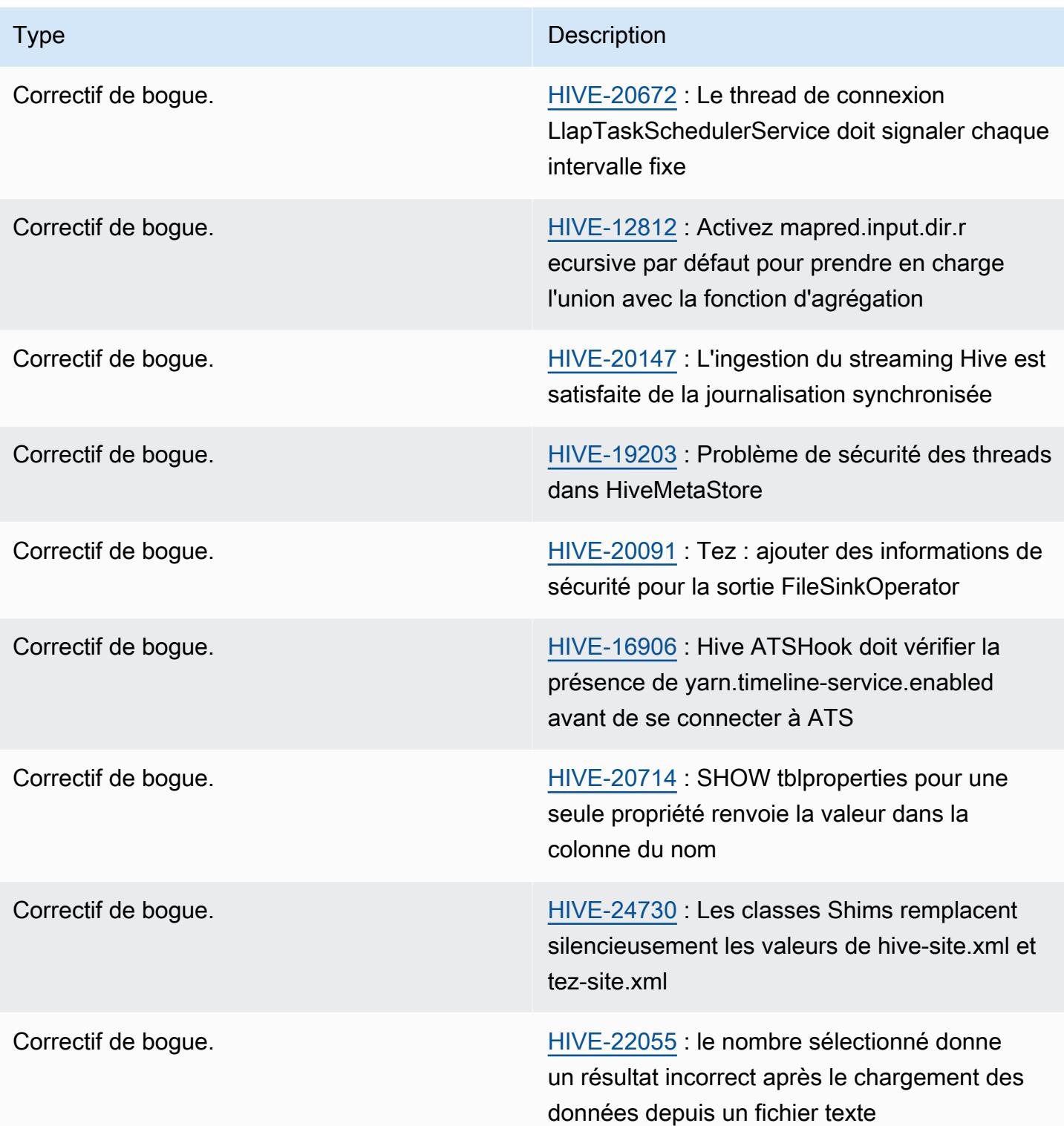

# Amazon EMR 6.11.0 - Notes de mise à jour de Hive

#### Amazon EMR 6.11.0 - Changements concernant Hive

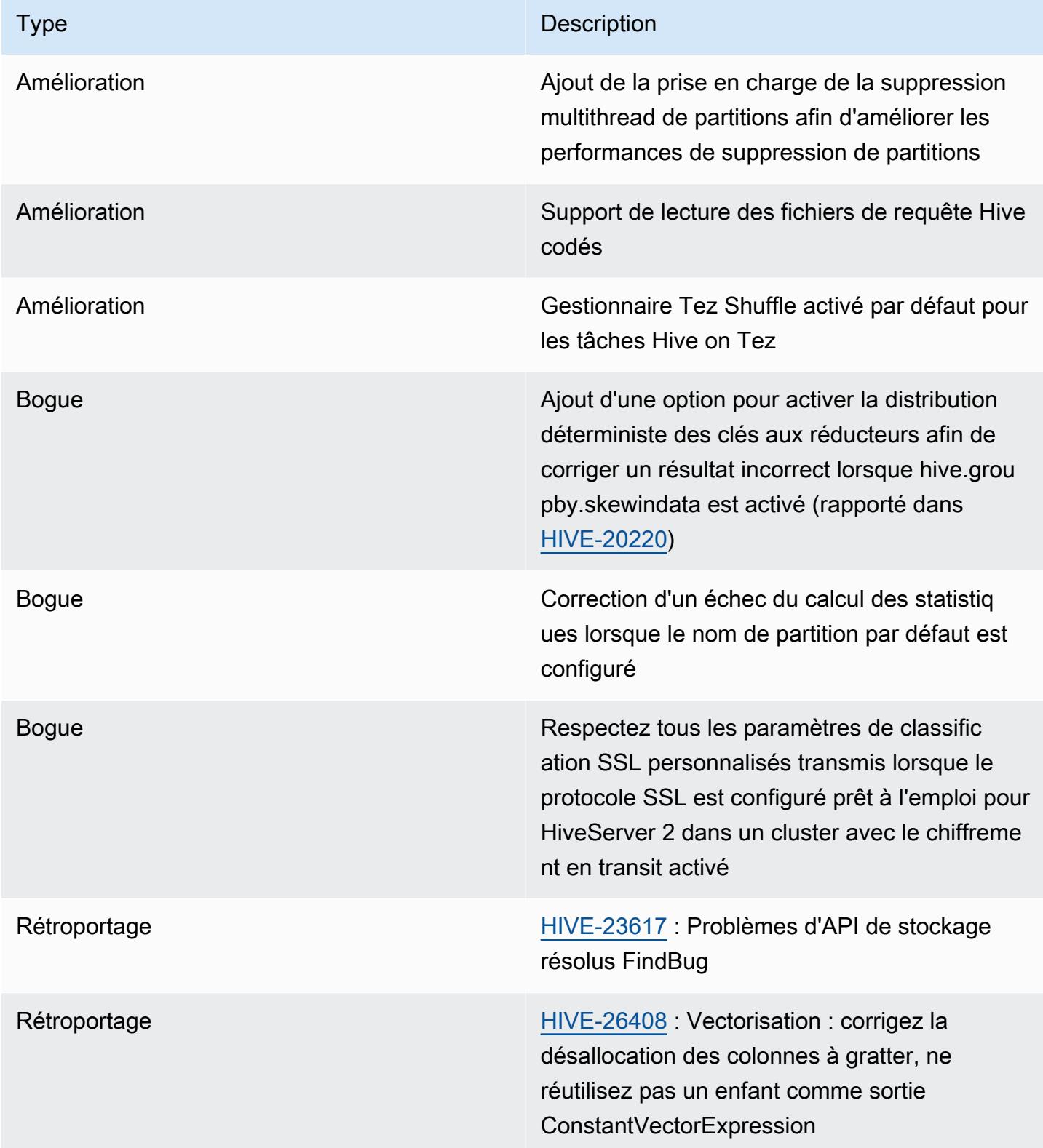

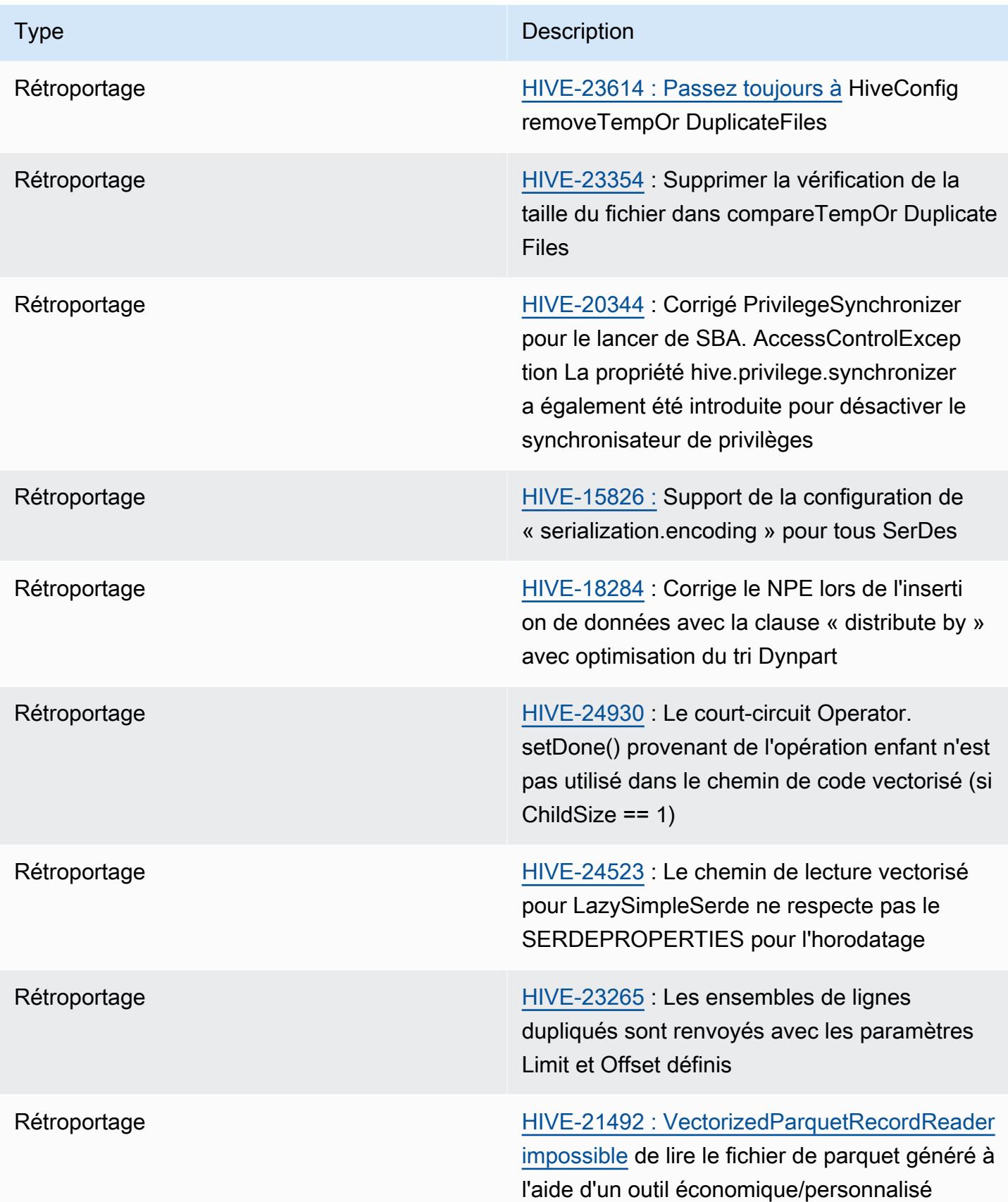

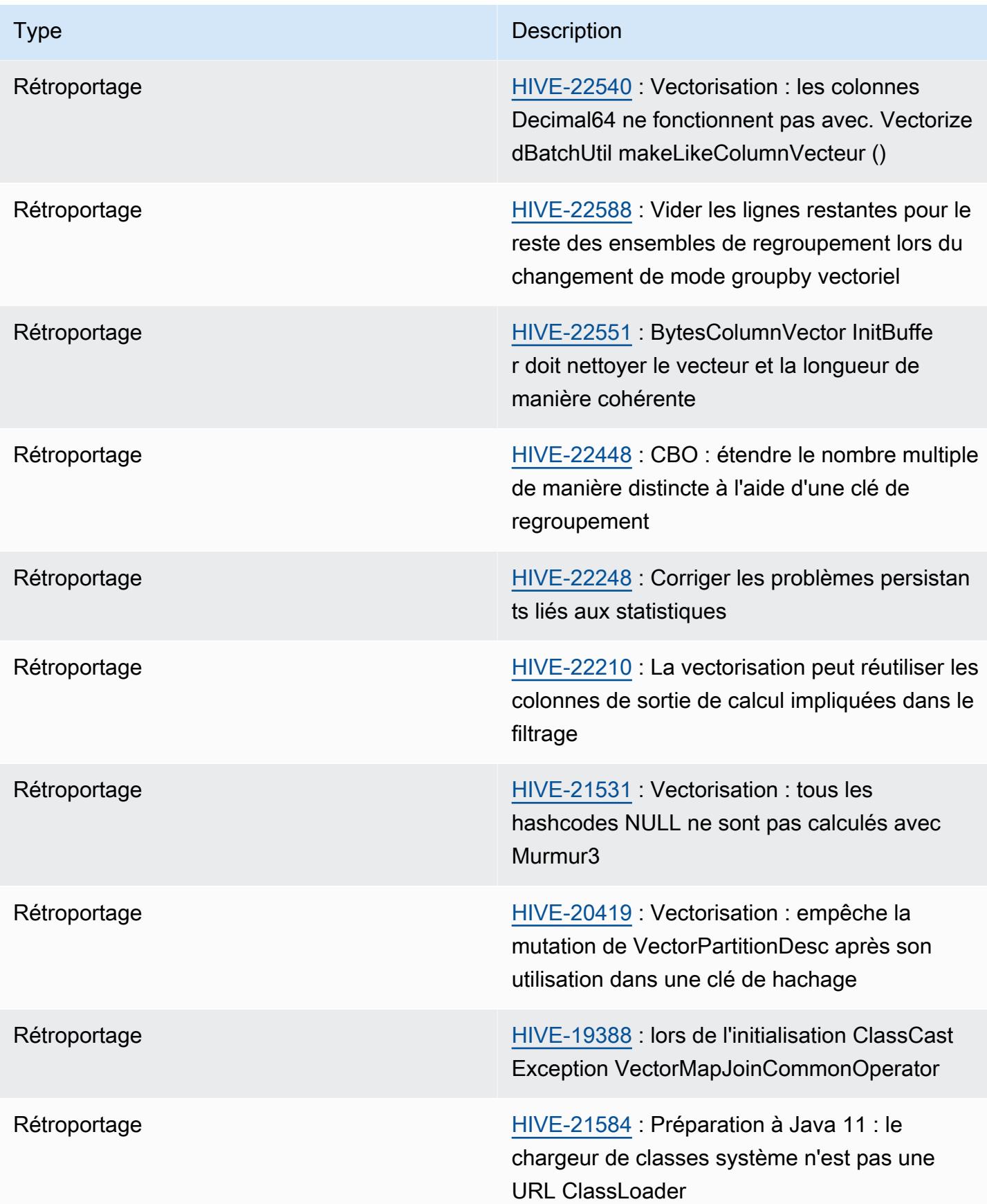

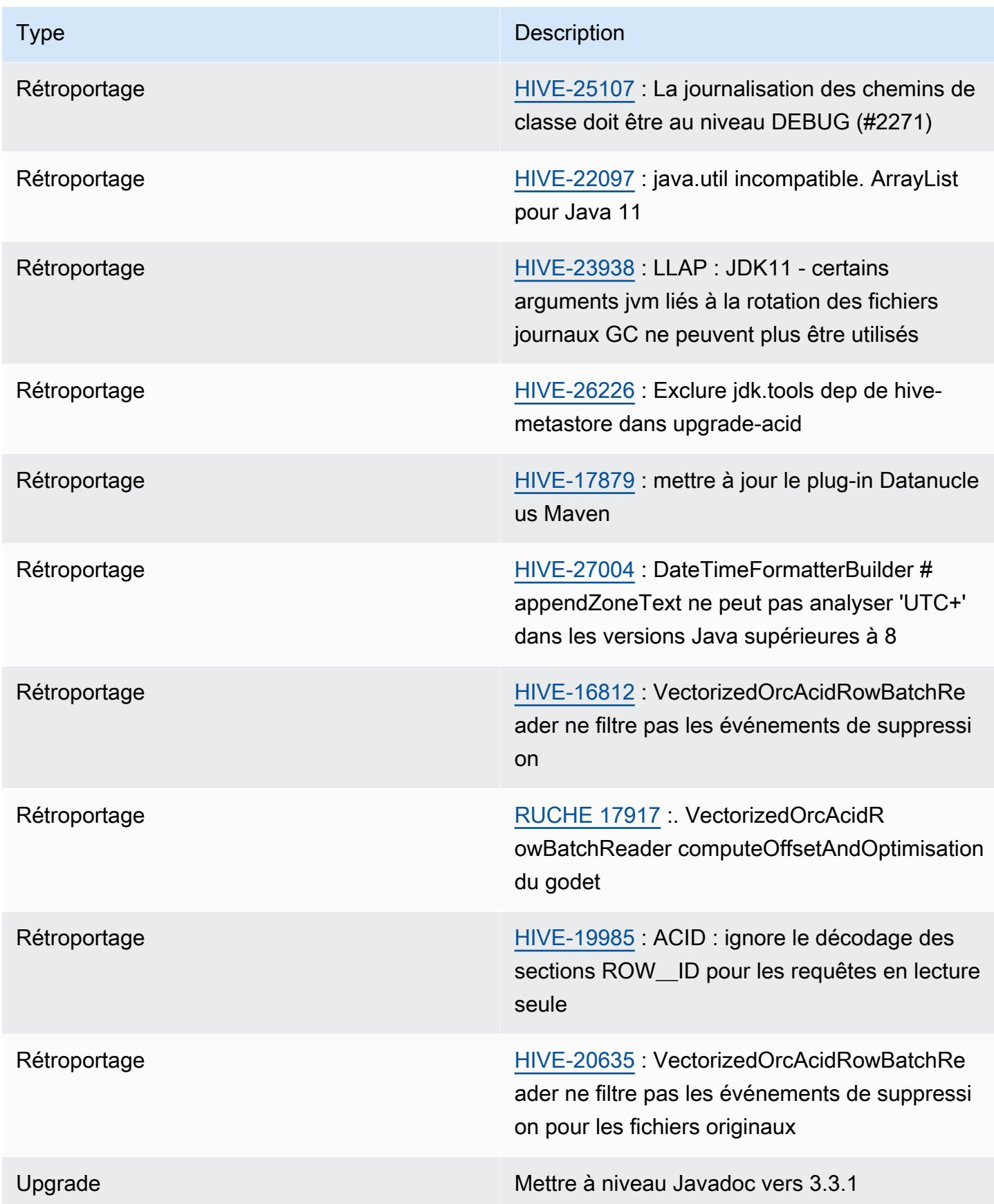

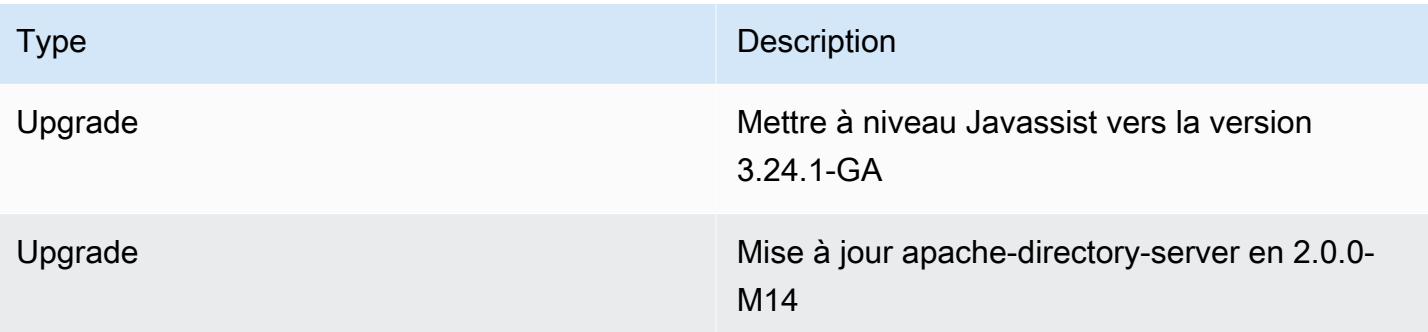

## Nouvelles configurations

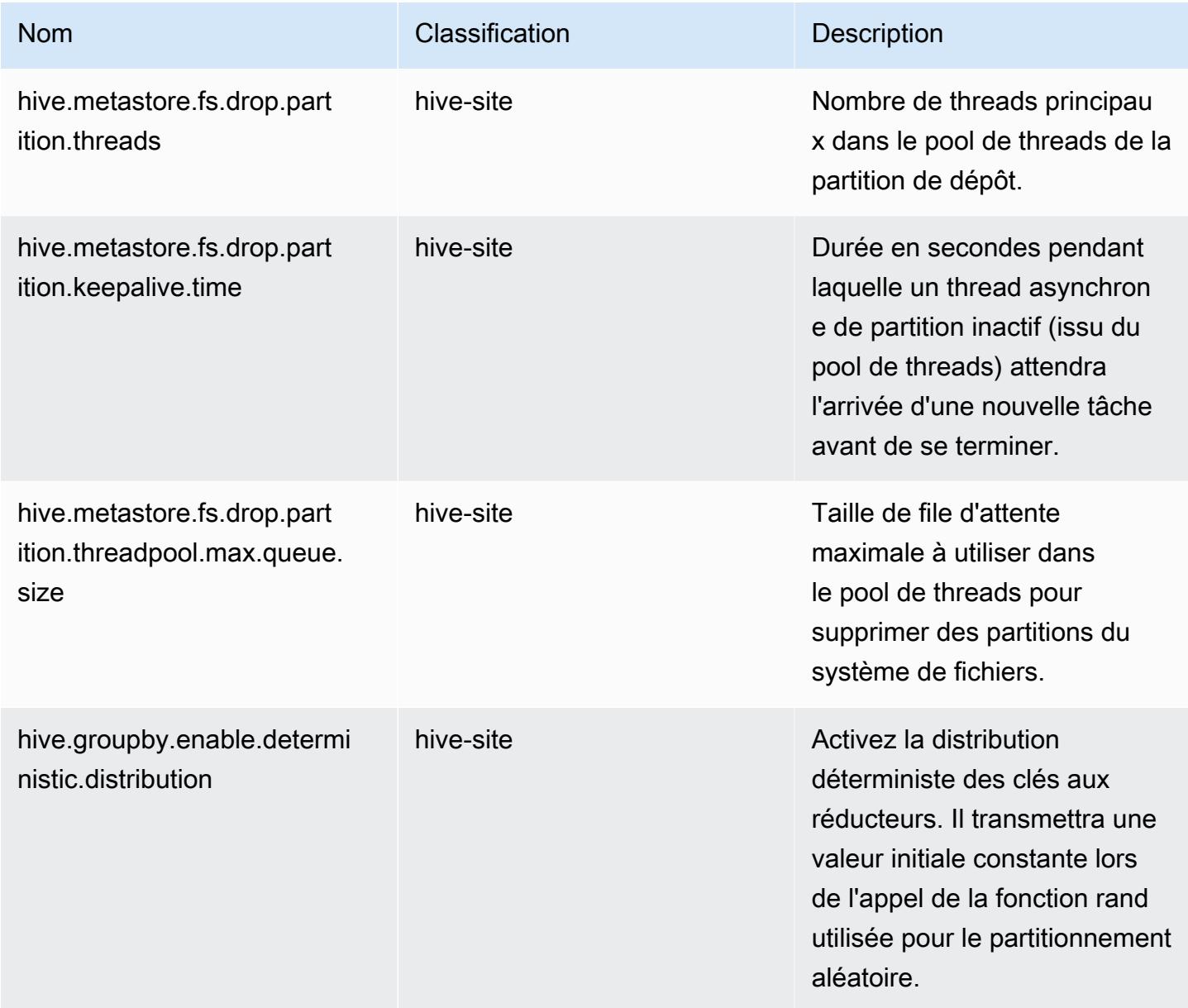

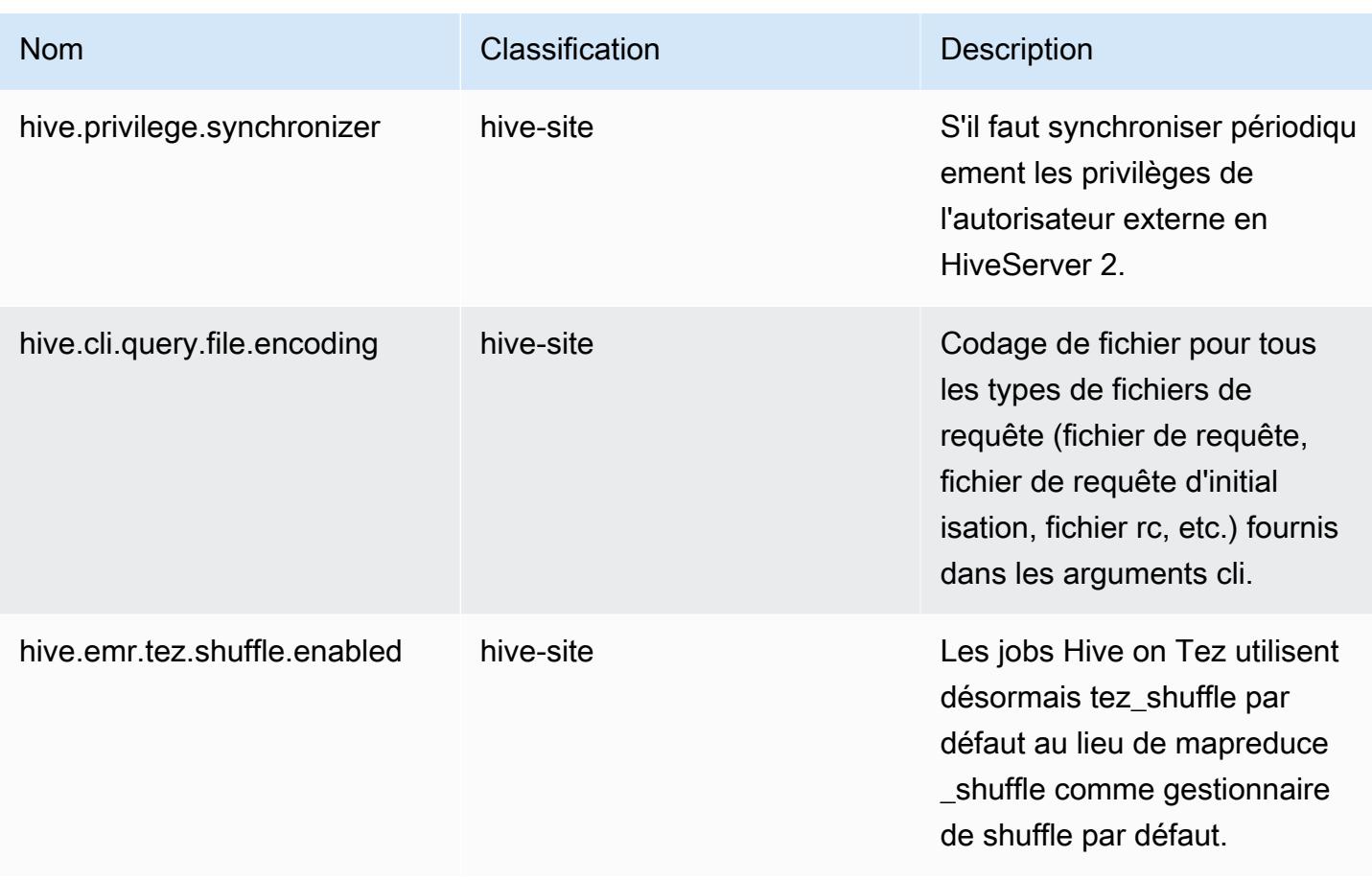

### Configurations obsolètes

Les propriétés de configuration suivantes sont obsolètes en raison de [HIVE-23354](https://issues.apache.org/jira/browse/HIVE-23354) et ne sont plus prises en charge avec les versions 6.11.0 et ultérieures d'Amazon EMR.

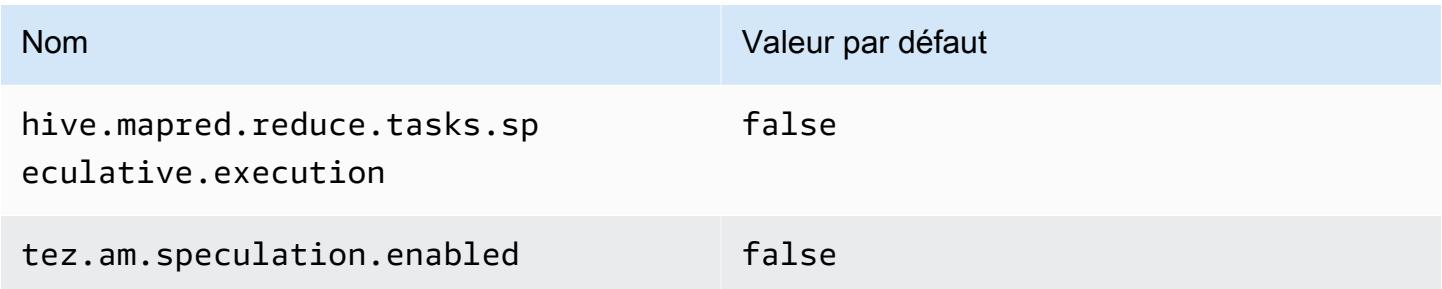

# Amazon EMR 6.10.0 - Notes de mise à jour de Hive

### Amazon EMR 6.10.0 - Changements concernant Hive

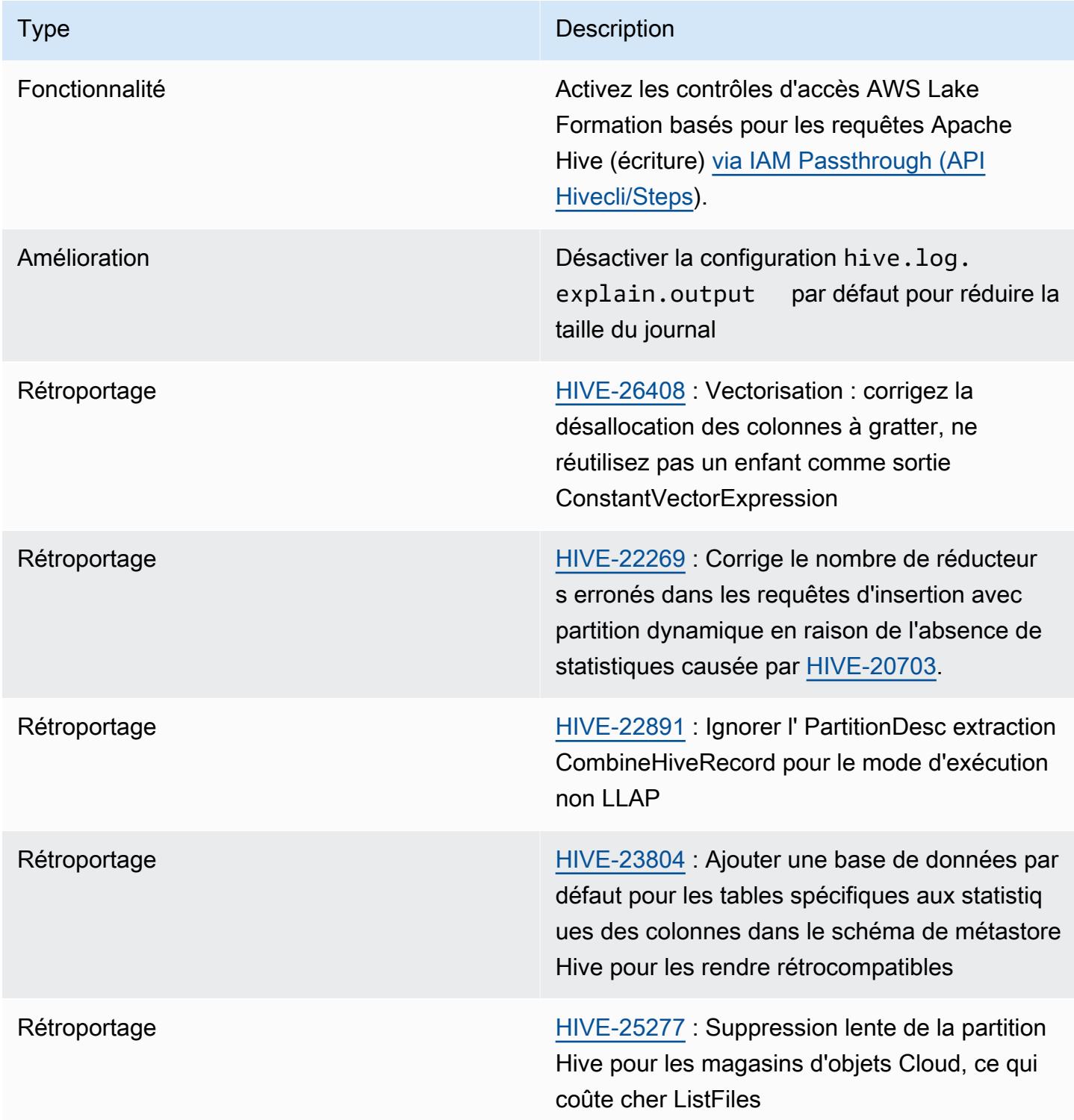

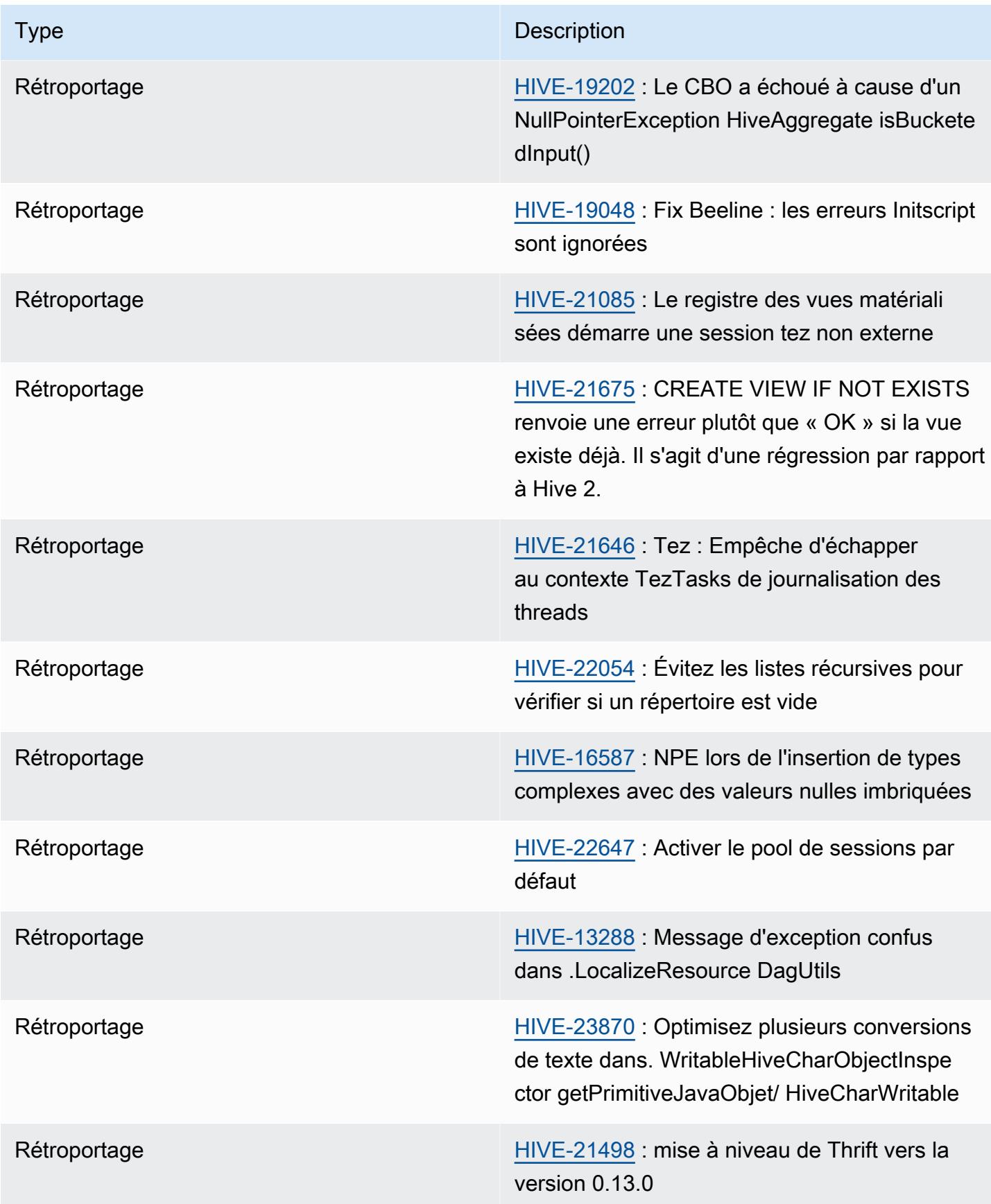

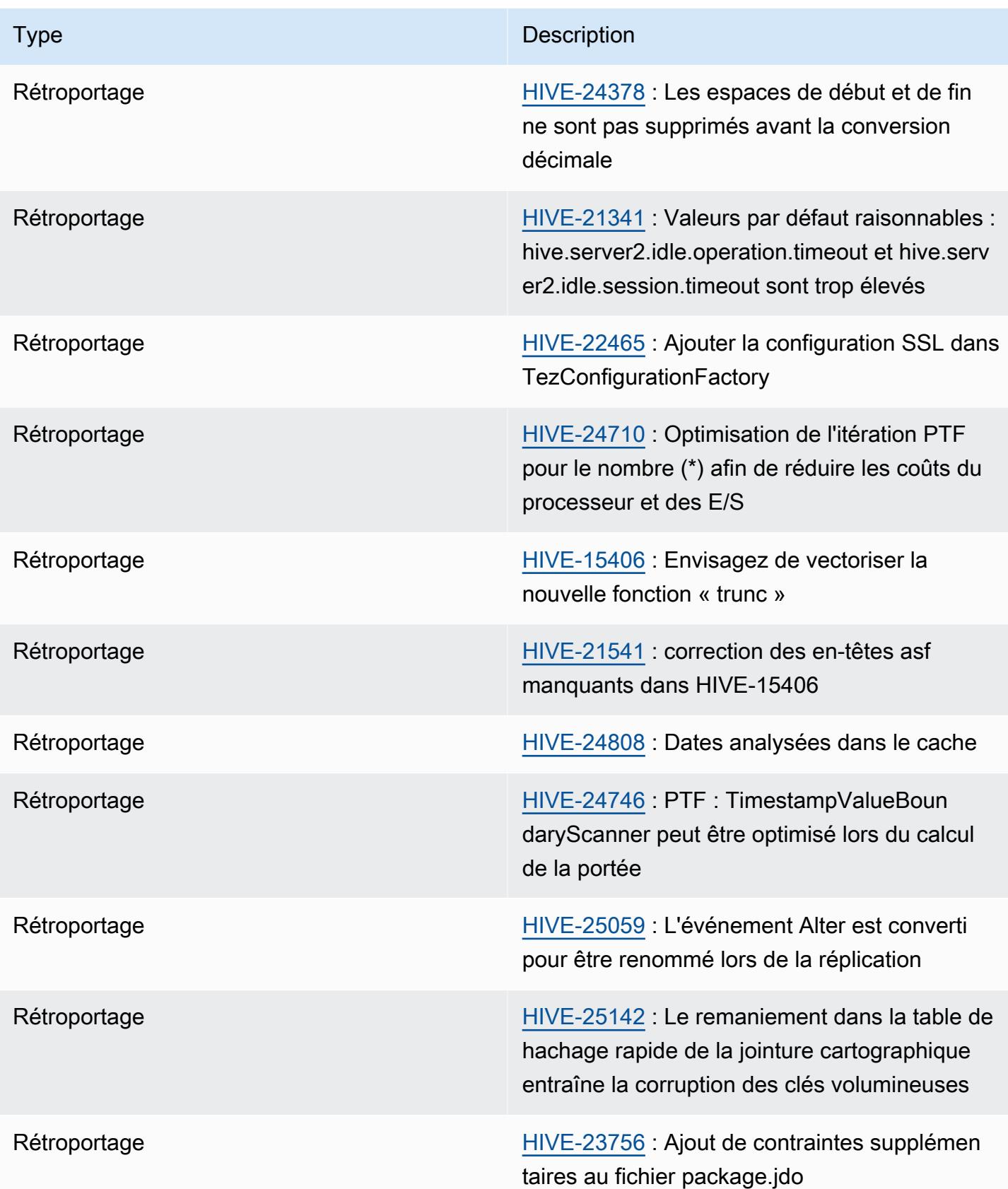

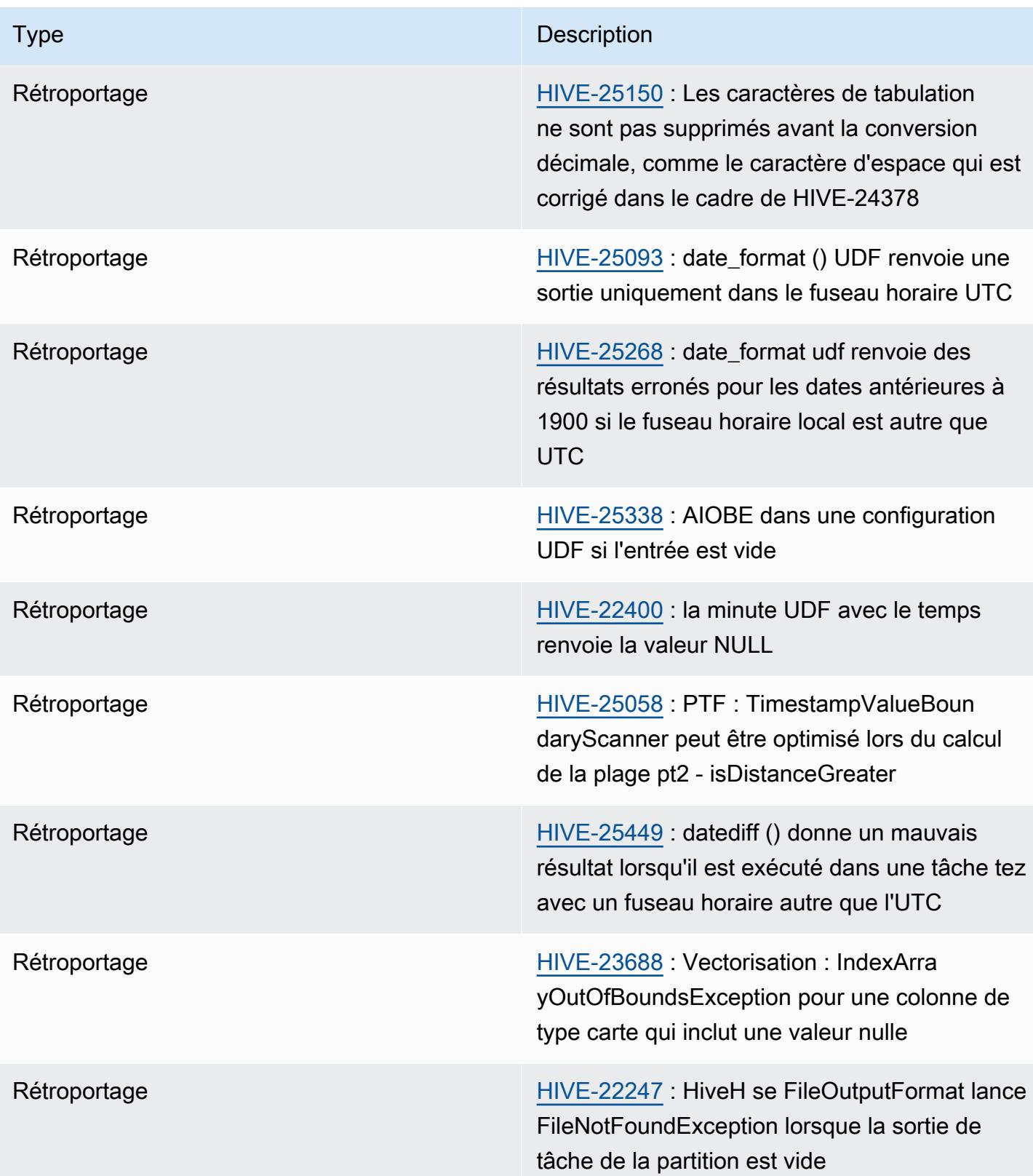

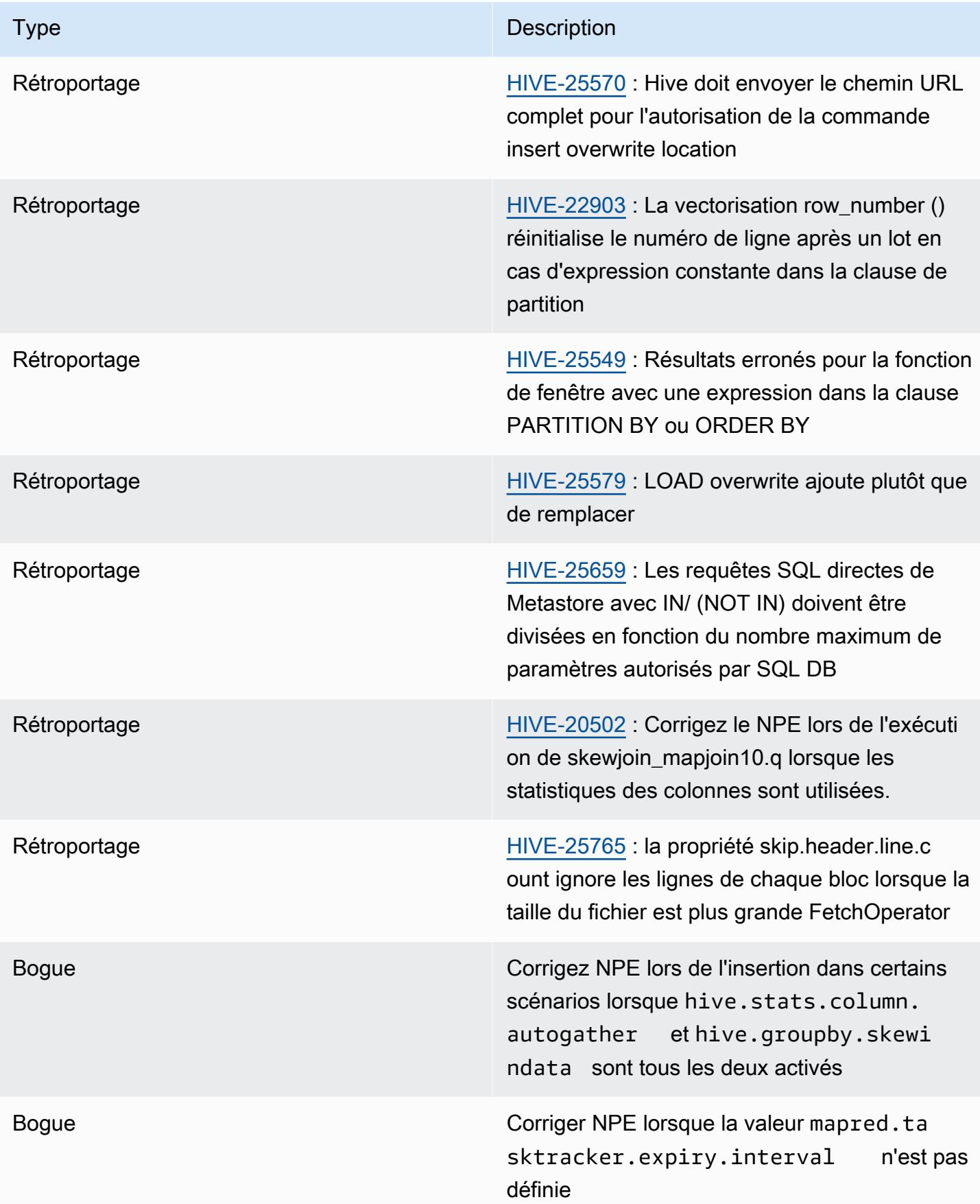

# Amazon EMR 6.9.0 - Notes de mise à jour de Hive

#### Amazon EMR 6.9.0 - Changements concernant Hive

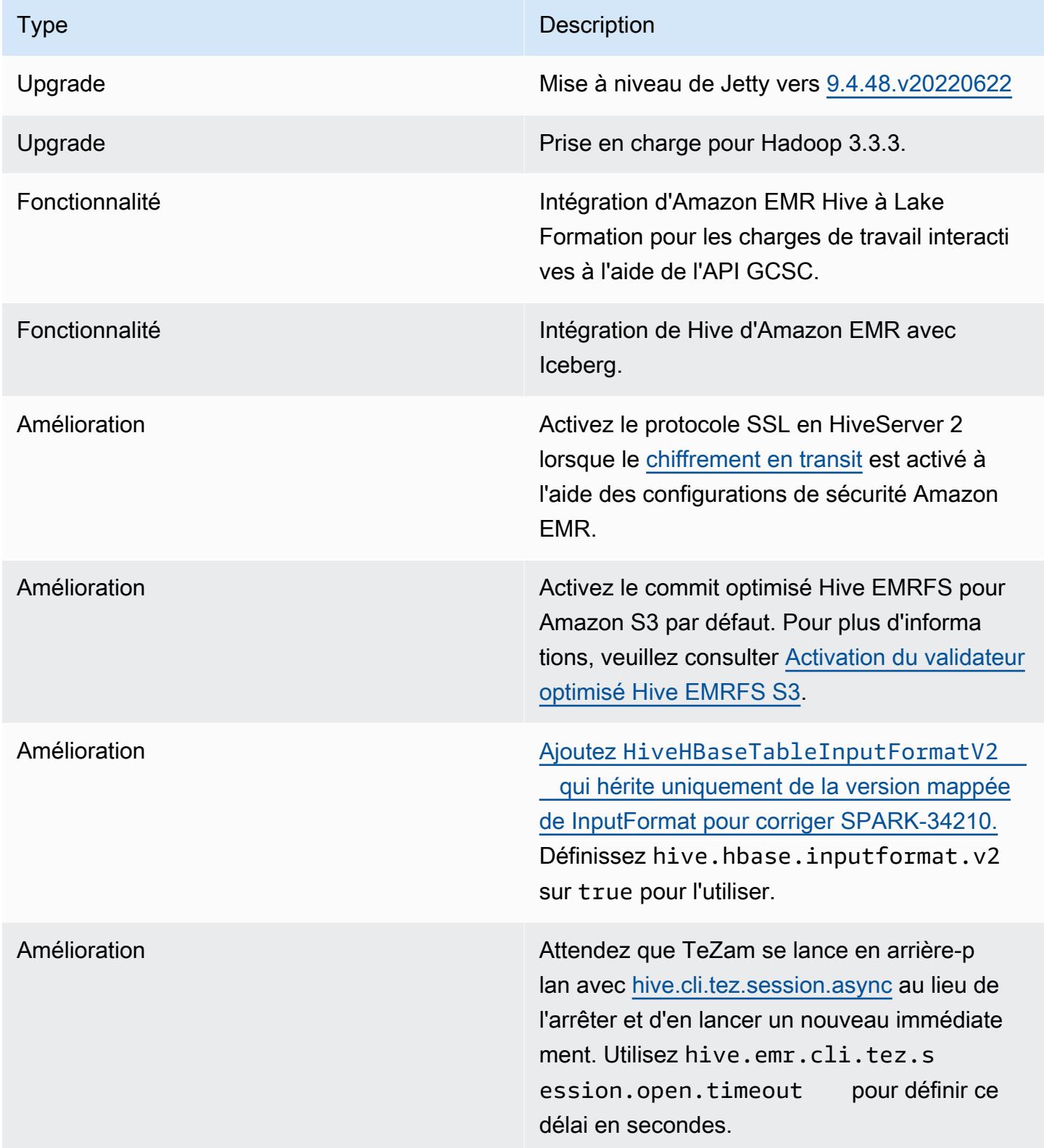

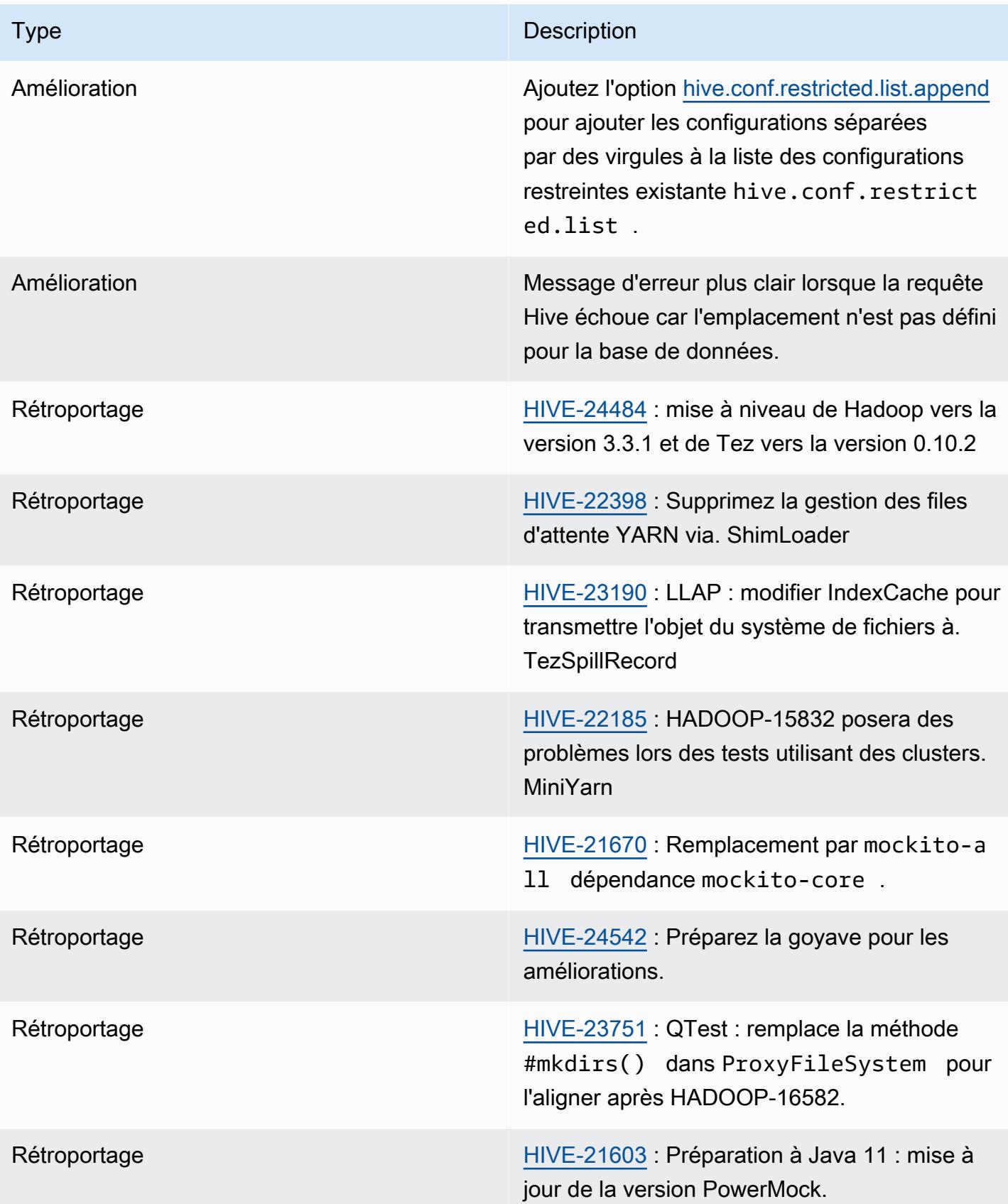

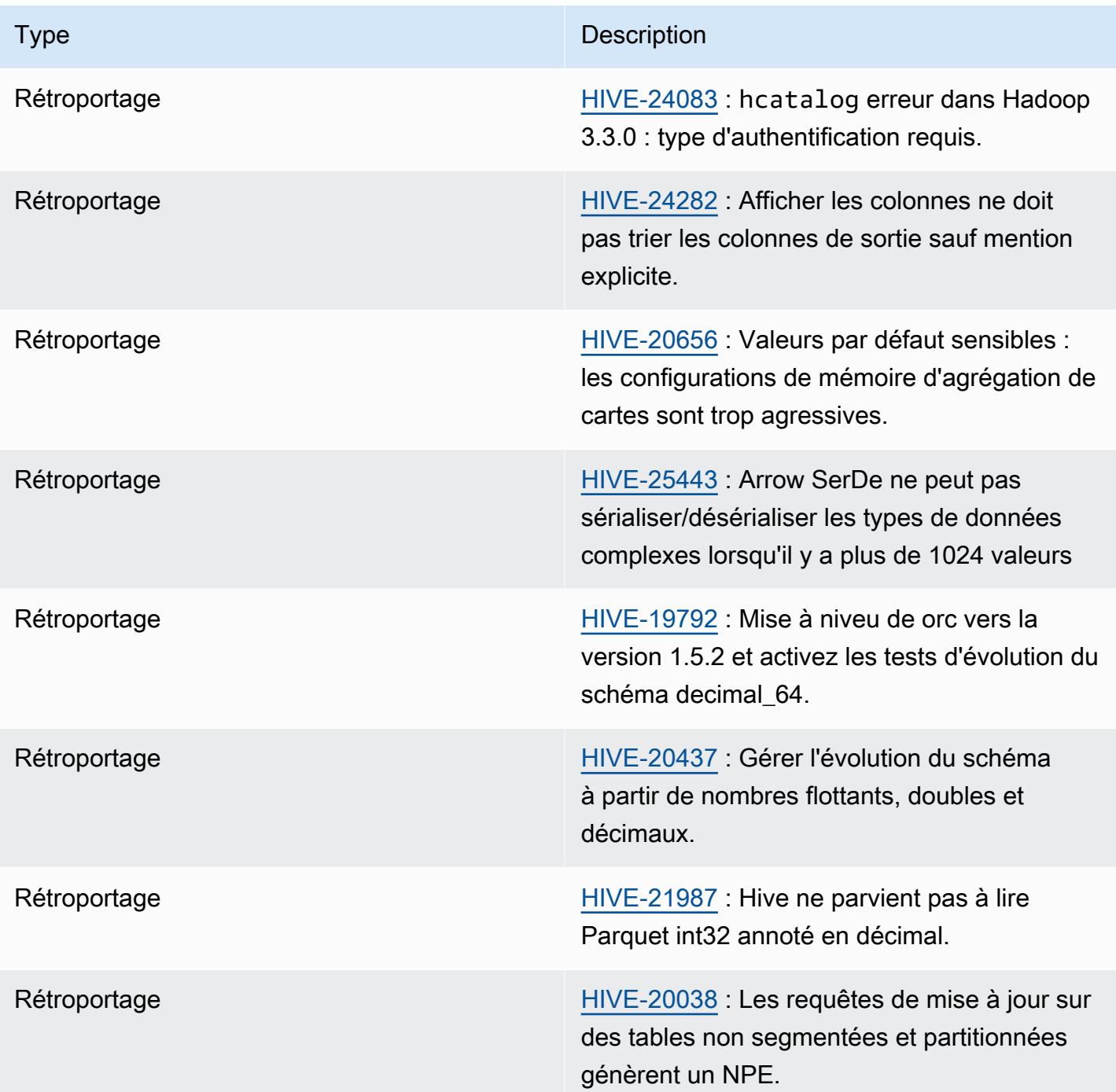

Amazon EMR 6.9.0 - Problèmes connus liés à Hive

• Avec Amazon EMR 6.6.0 à 6.9.x, les requêtes INSERT avec partition dynamique et clause ORDER BY ou SORT BY auront toujours deux réducteurs. Ce problème est dû à la modification d'OSS [HIVE-20703](https://issues.apache.org/jira/browse/HIVE-20703), qui place l'optimisation des partitions dynamiques de tri dans le cadre d'une décision basée sur les coûts. Si votre charge de travail ne nécessite

pas le tri des partitions dynamiques, nous vous recommandons de définir la propriété hive.optimize.sort.dynamic.partition.threshold sur -1 pour désactiver la nouvelle fonctionnalité et obtenir le nombre de réducteurs correctement calculé. Ce problème est résolu dans OSS Hive dans le cadre de [HIVE-22269](https://issues.apache.org/jira/browse/HIVE-22269) et dans Amazon EMR 6.10.0.

### Amazon EMR 6.8.0 - Notes de mise à jour de Hive

#### Amazon EMR 6.8.0 - Changements concernant Hive

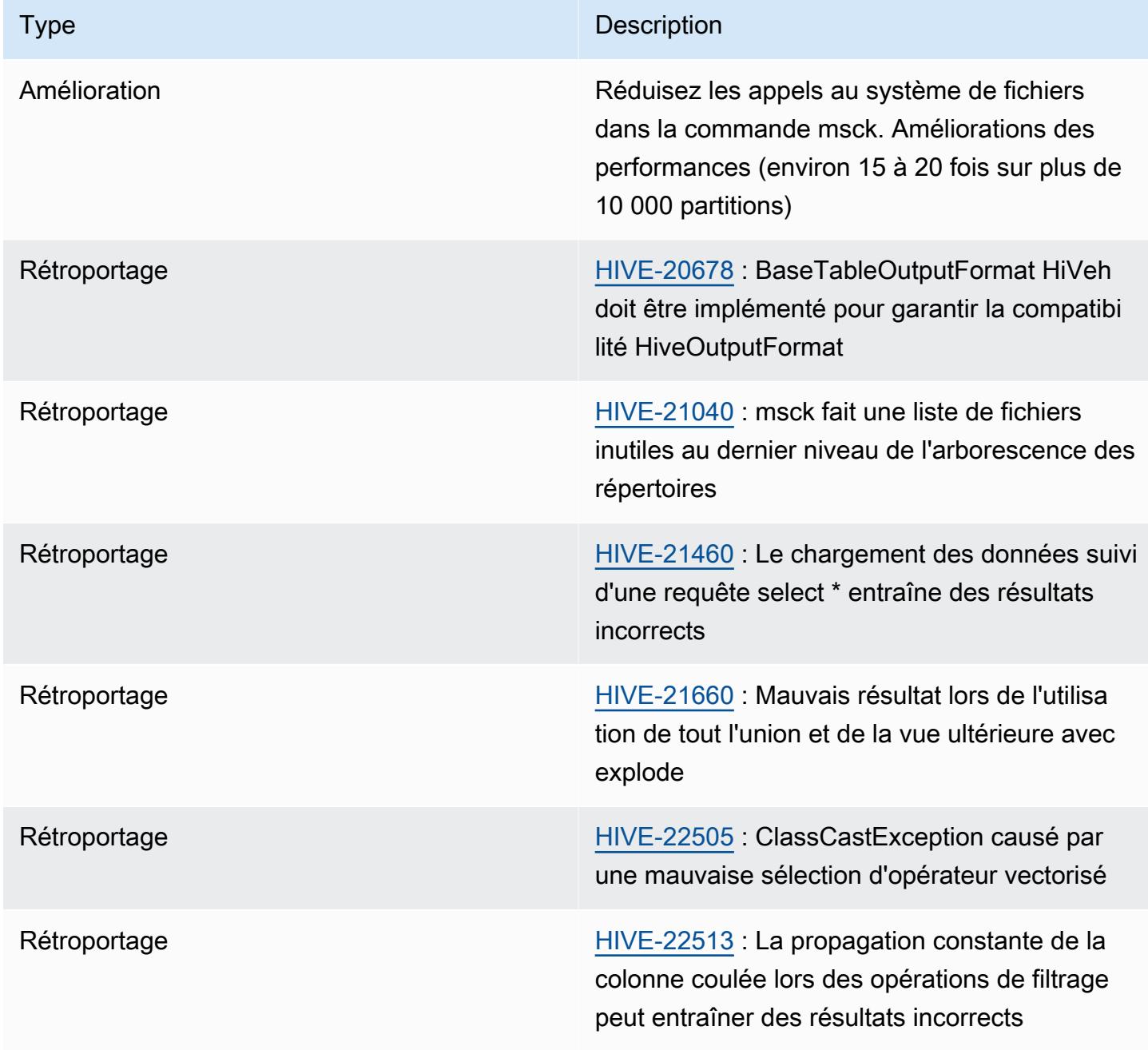

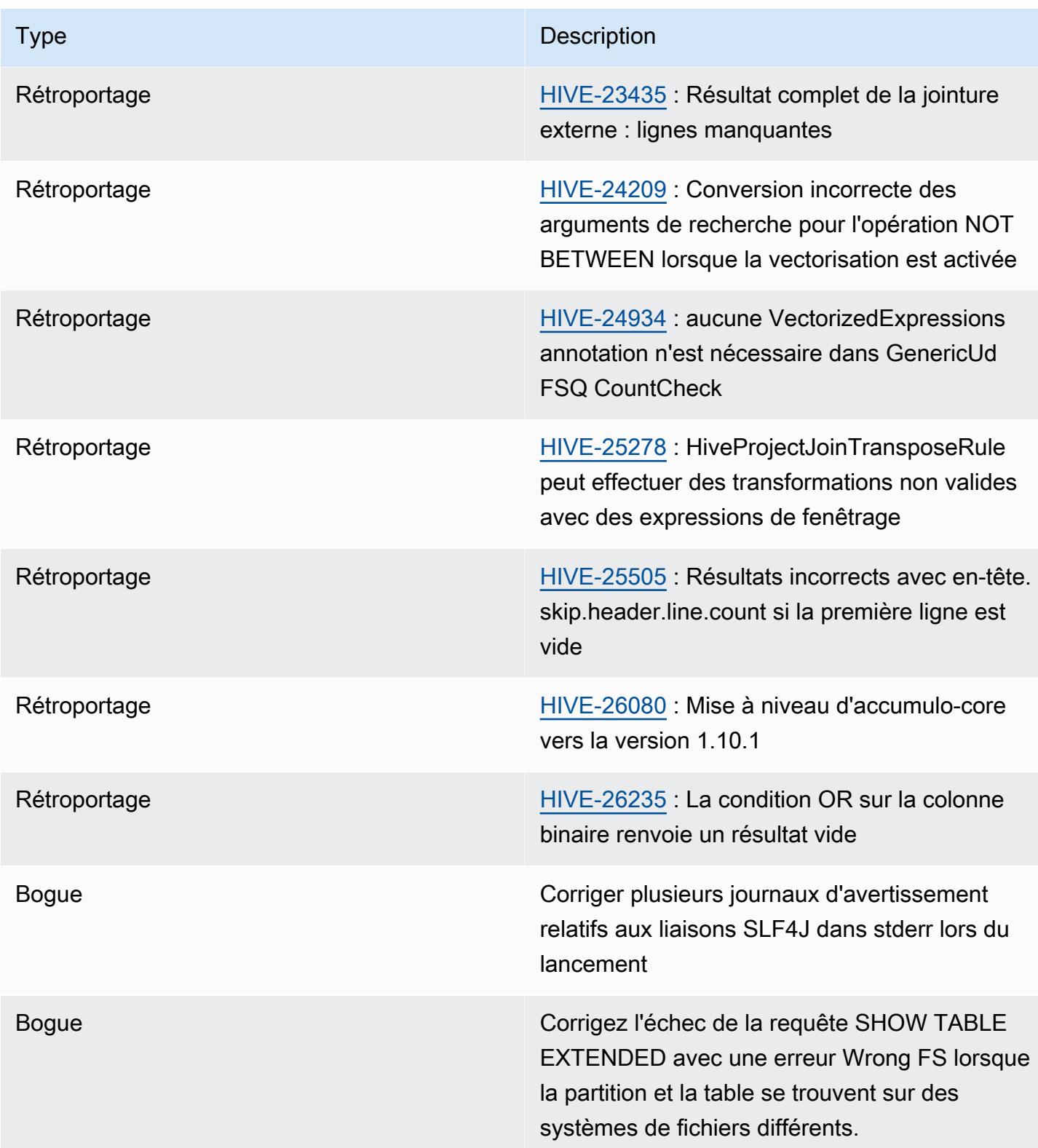

#### Amazon EMR 6.8.0 - Problèmes connus liés à Hive

• Avec Amazon EMR 6.6.0 à 6.9.x, les requêtes INSERT avec partition dynamique et clause ORDER BY ou SORT BY auront toujours deux réducteurs. Ce problème est dû à la modification d'OSS [HIVE-20703](https://issues.apache.org/jira/browse/HIVE-20703), qui place l'optimisation des partitions dynamiques de tri dans le cadre d'une décision basée sur les coûts. Si votre charge de travail ne nécessite pas le tri des partitions dynamiques, nous vous recommandons de définir la propriété hive.optimize.sort.dynamic.partition.threshold sur -1 pour désactiver la nouvelle fonctionnalité et obtenir le nombre de réducteurs correctement calculé. Ce problème est résolu dans OSS Hive dans le cadre de [HIVE-22269](https://issues.apache.org/jira/browse/HIVE-22269) et dans Amazon EMR 6.10.0.

### Amazon EMR 6.7.0 - Notes de mise à jour de Hive

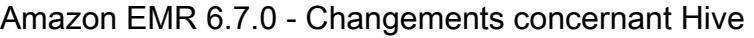

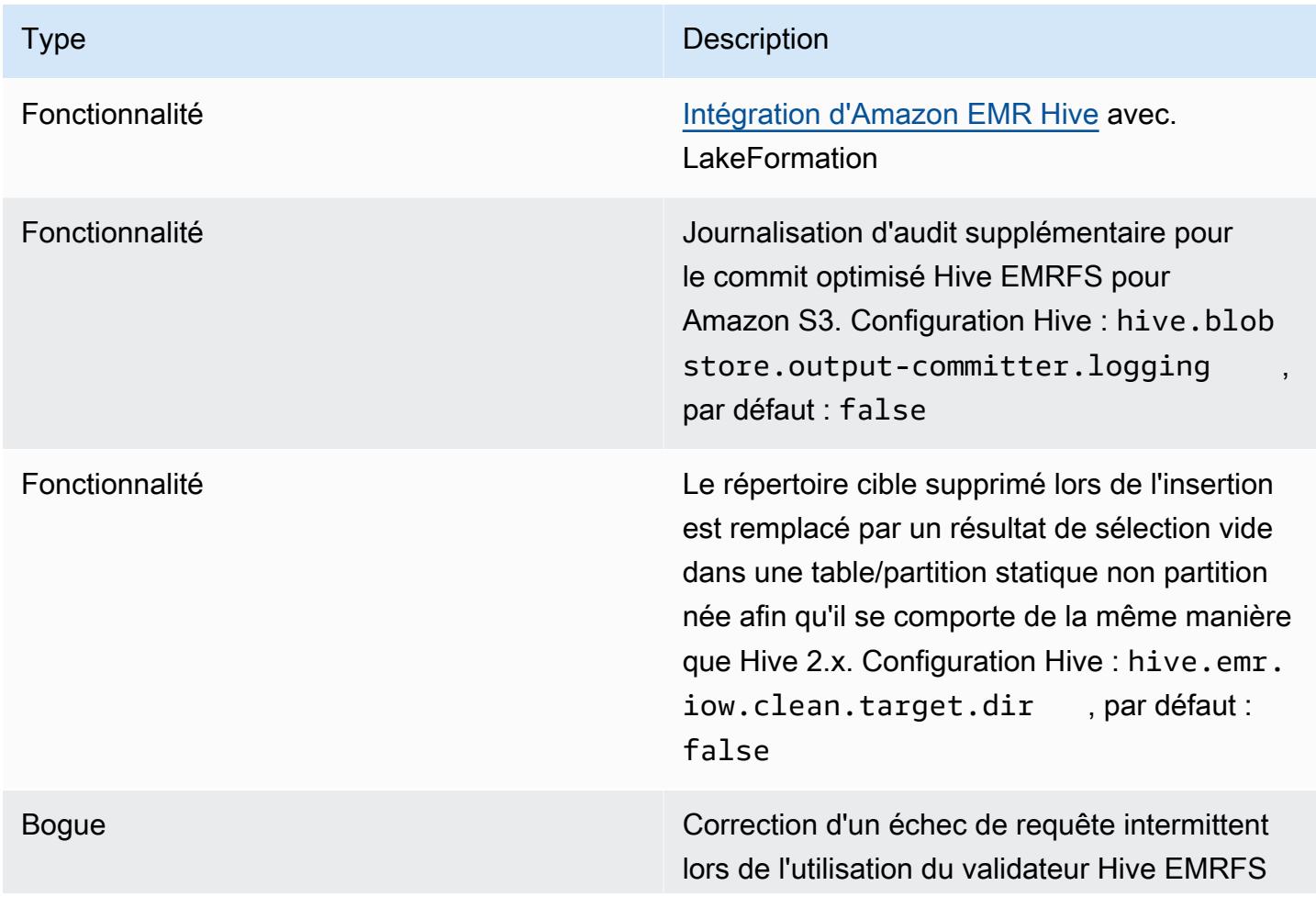

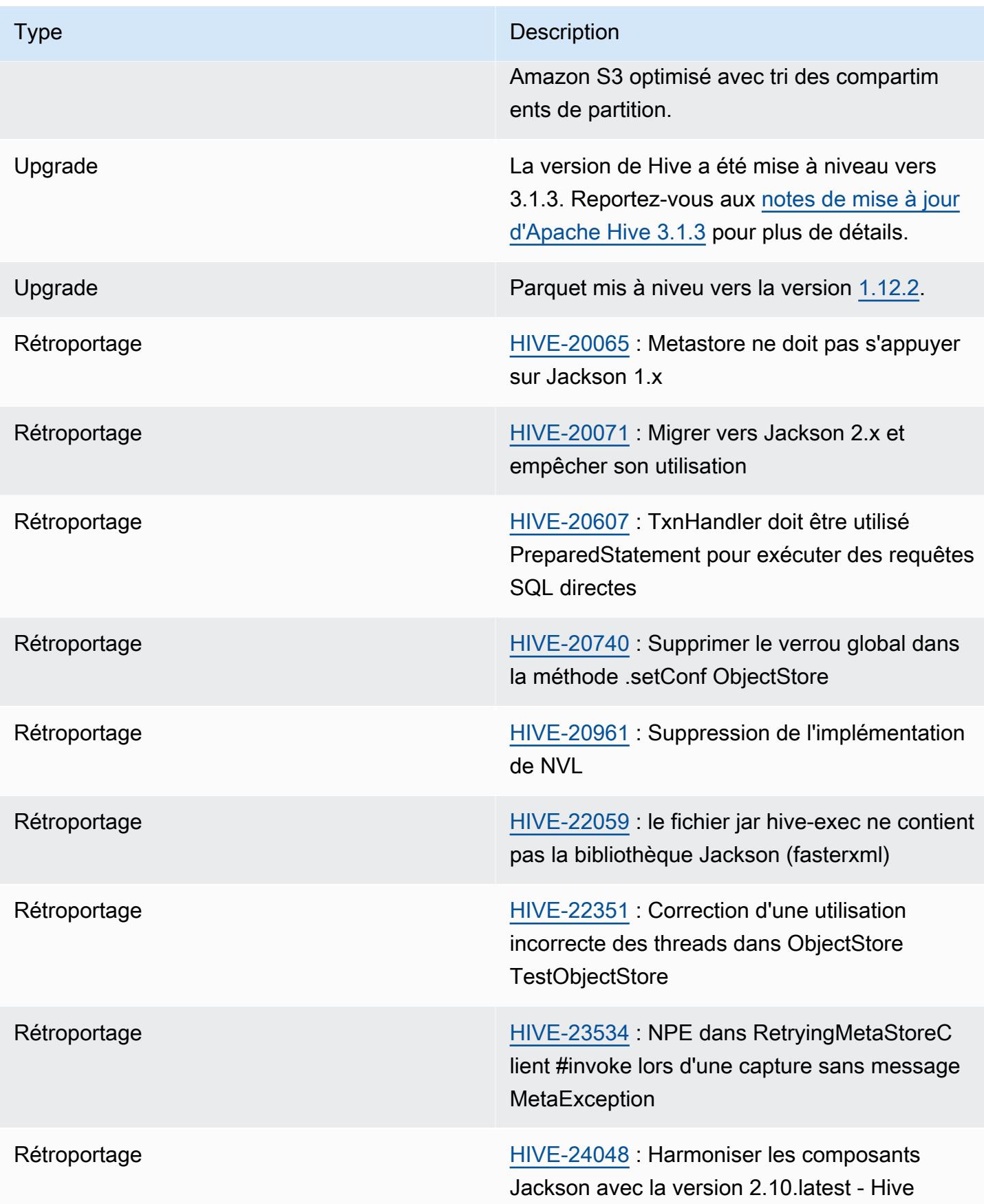

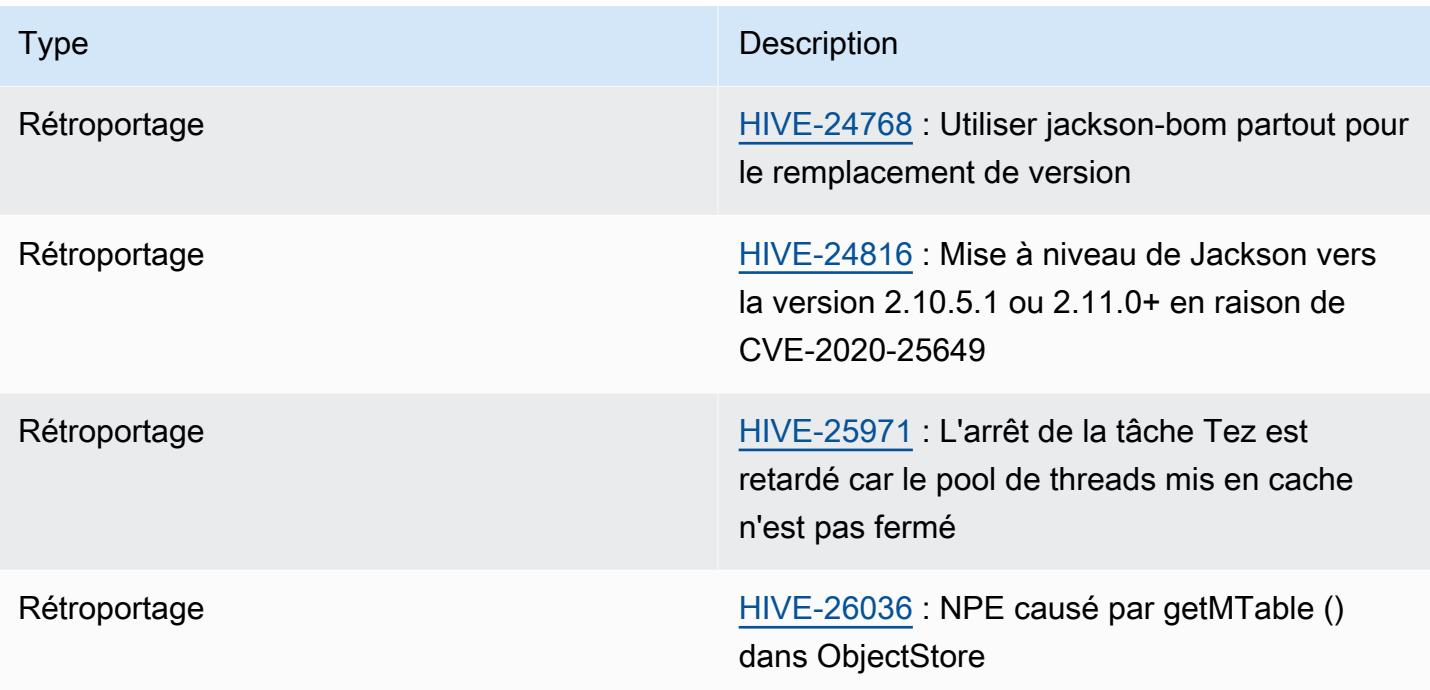

Amazon EMR 6.7.0 - Problèmes connus liés à Hive

- Les requêtes avec des fonctions de fenêtrage sur la même colonne que la jointure peuvent conduire à des transformations invalides comme rapporté dans [HIVE-25278](https://issues.apache.org/jira/browse/HIVE-25278) et causer des résultats incorrects ou des échecs de requête. Une solution de contournement serait de désactiver le CBO au niveau de la requête pour de telles requêtes. Le correctif sera disponible dans une version Amazon EMR ultérieure à la version 6.7.0. Pour plus d'informations, contactez AWS le support.
- Avec Amazon EMR 6.6.0 à 6.9.x, les requêtes INSERT avec partition dynamique et clause ORDER BY ou SORT BY auront toujours deux réducteurs. Ce problème est dû à la modification d'OSS [HIVE-20703](https://issues.apache.org/jira/browse/HIVE-20703), qui place l'optimisation des partitions dynamiques de tri dans le cadre d'une décision basée sur les coûts. Si votre charge de travail ne nécessite pas le tri des partitions dynamiques, nous vous recommandons de définir la propriété hive.optimize.sort.dynamic.partition.threshold sur -1 pour désactiver la nouvelle fonctionnalité et obtenir le nombre de réducteurs correctement calculé. Ce problème est résolu dans OSS Hive dans le cadre de [HIVE-22269](https://issues.apache.org/jira/browse/HIVE-22269) et dans Amazon EMR 6.10.0.

# Amazon EMR 6.6.0 - Notes de mise à jour de Hive

### Amazon EMR 6.6.0 - Changements concernant Hive

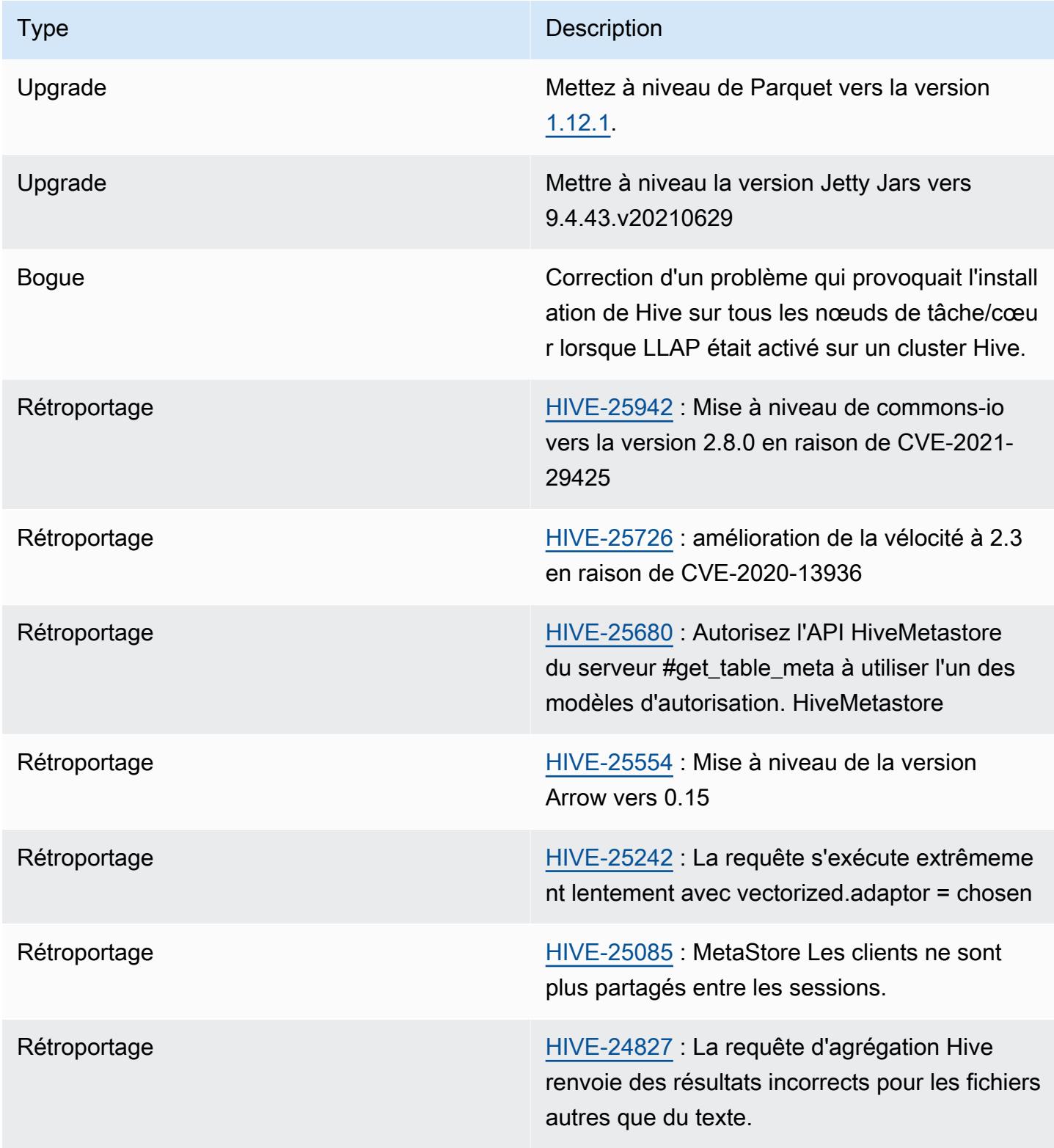

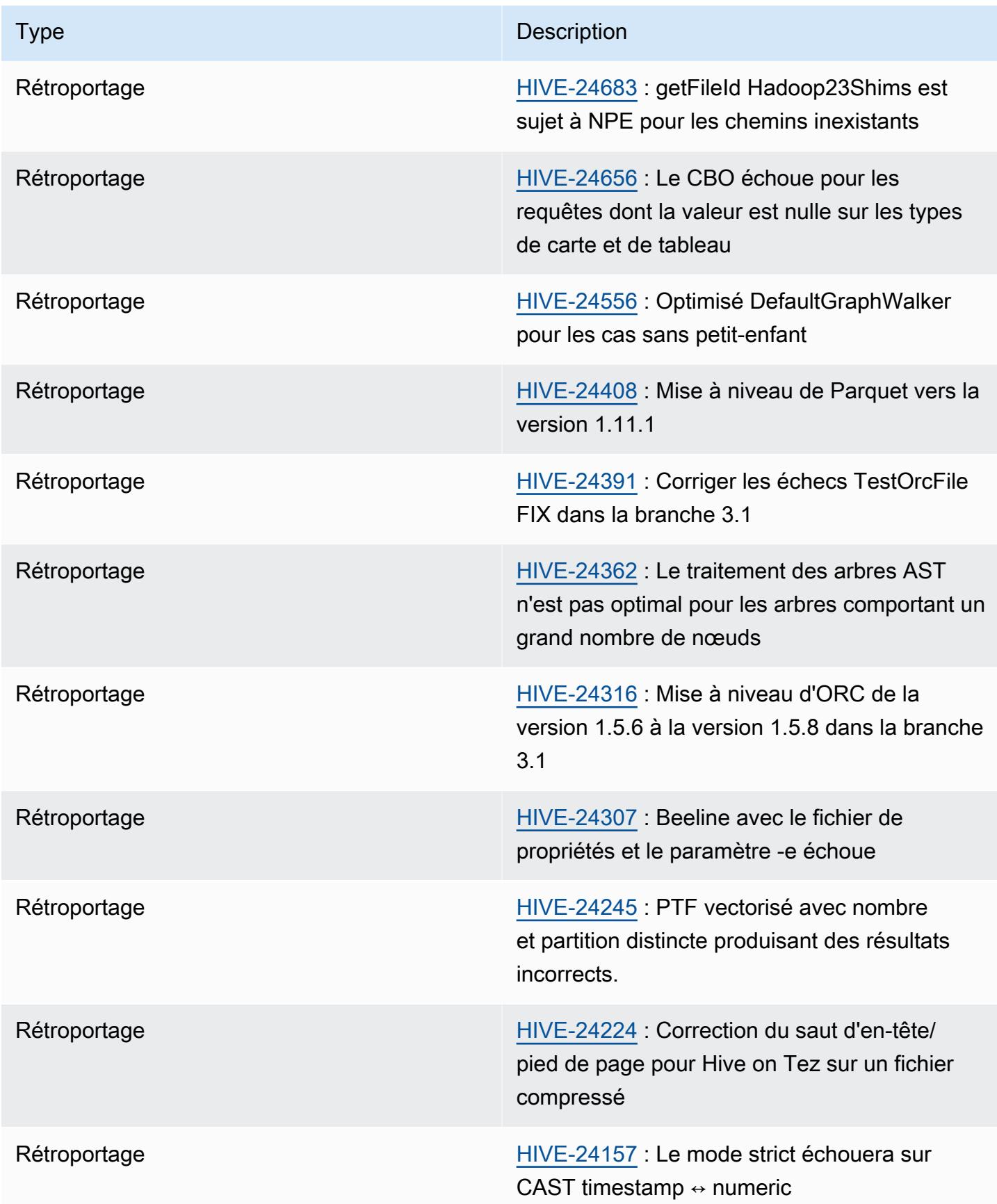

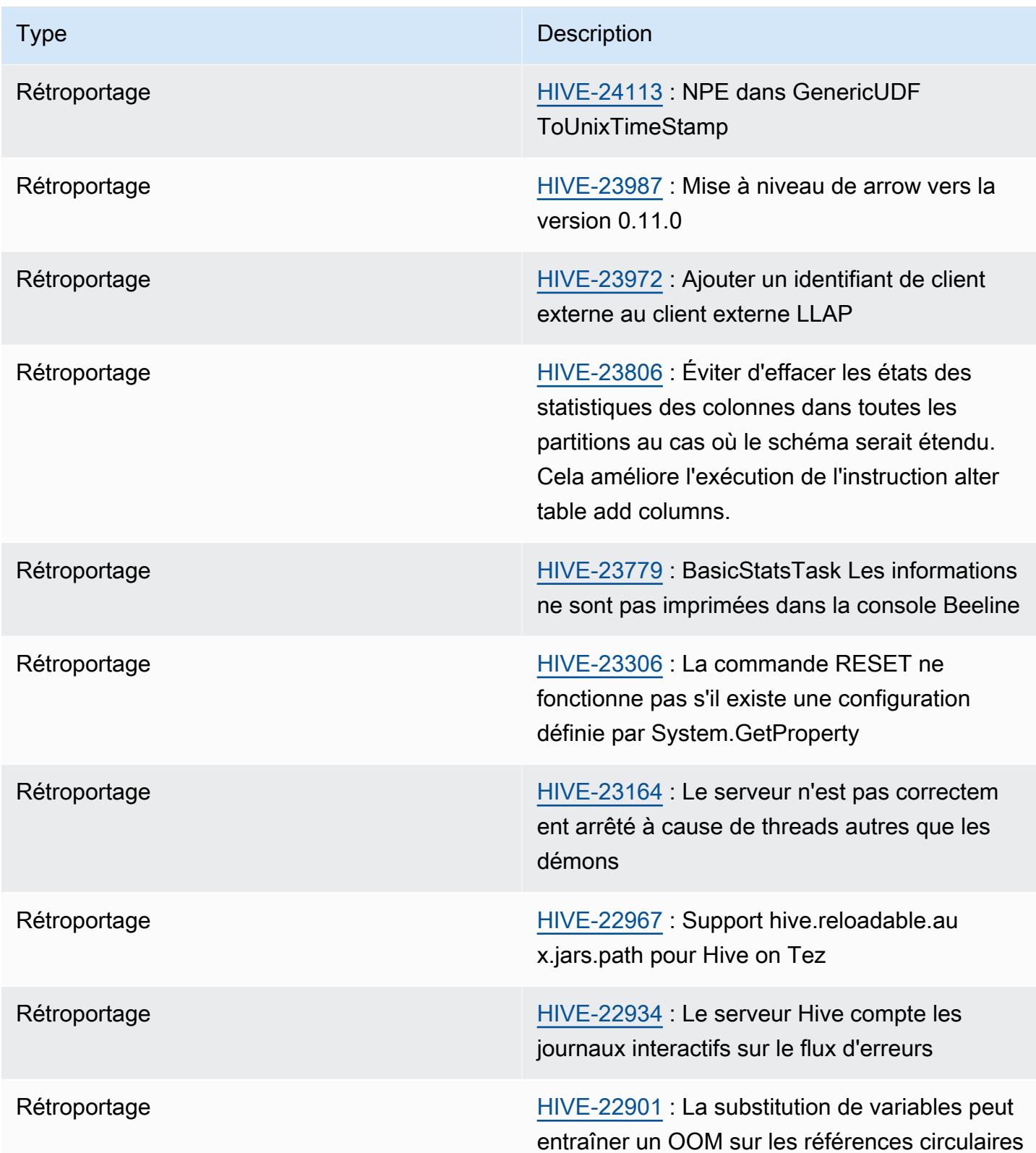

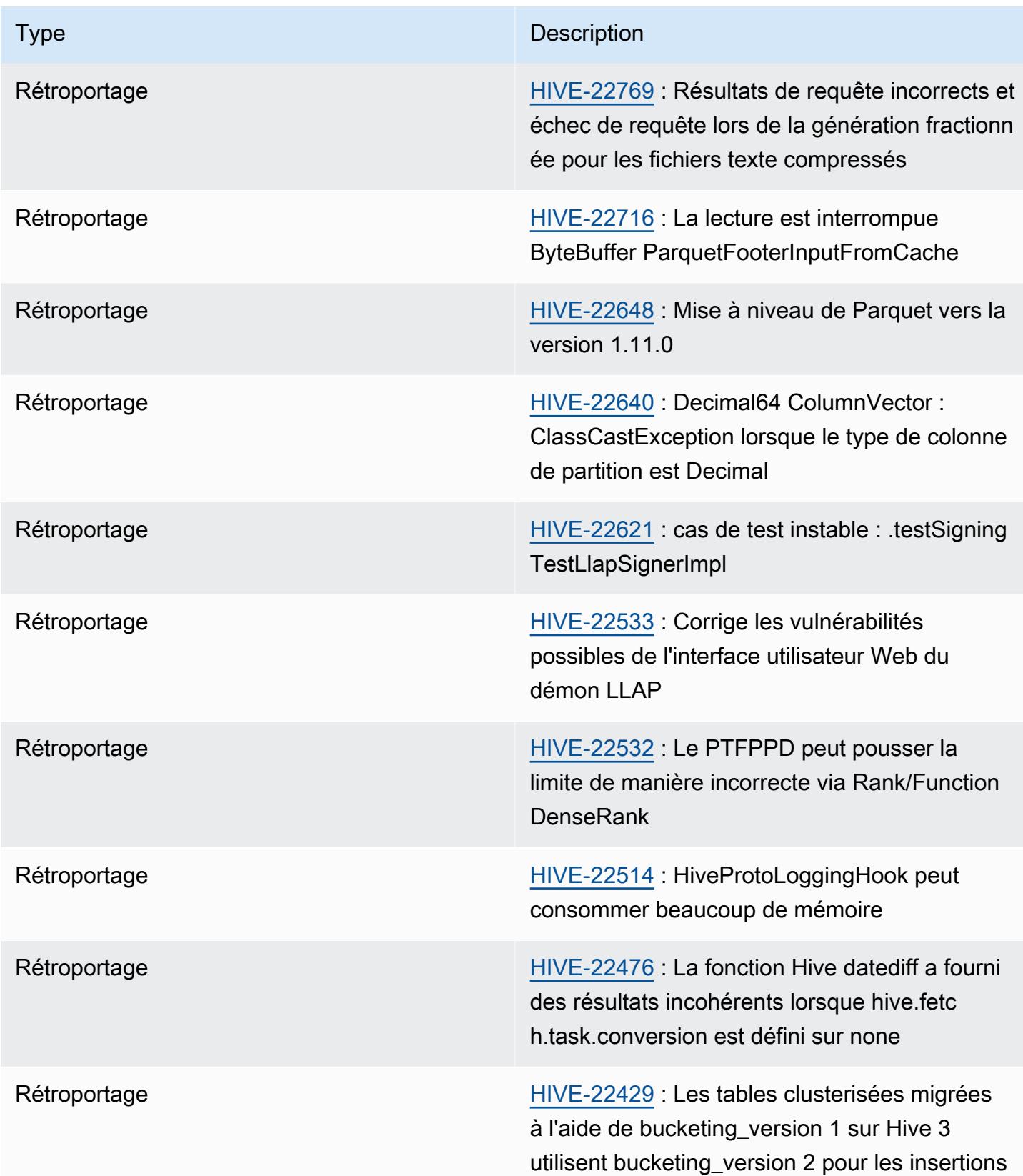

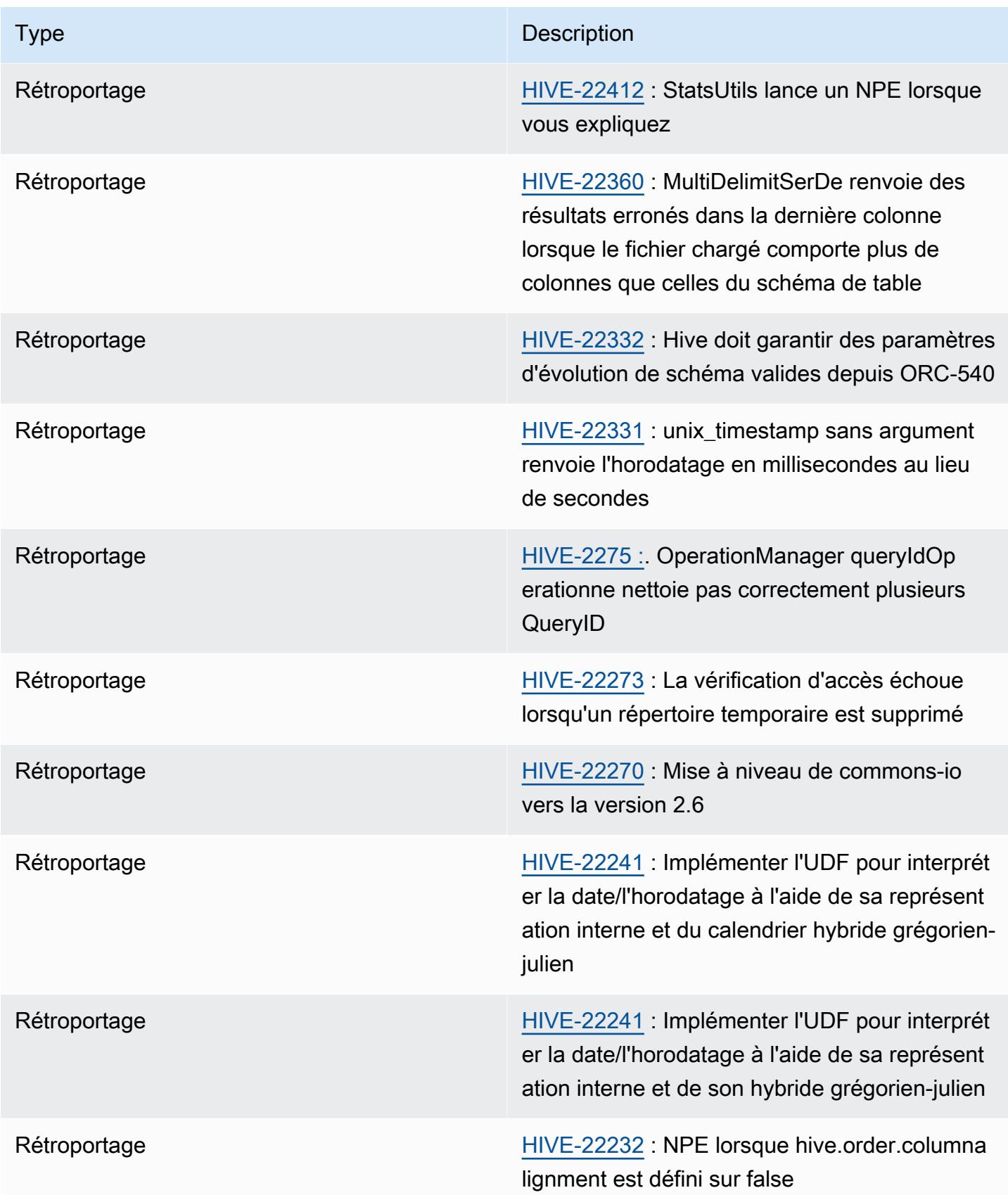

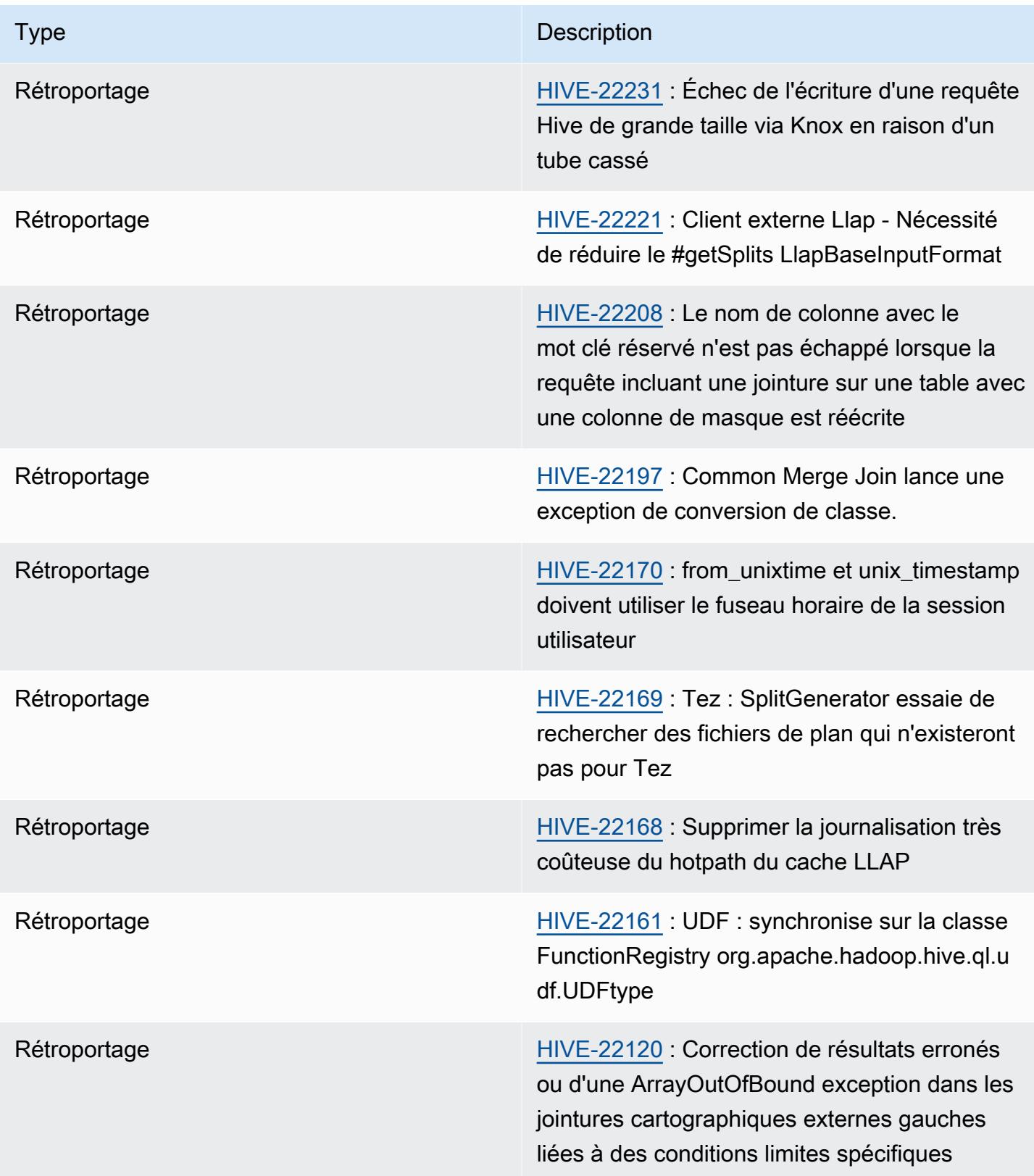

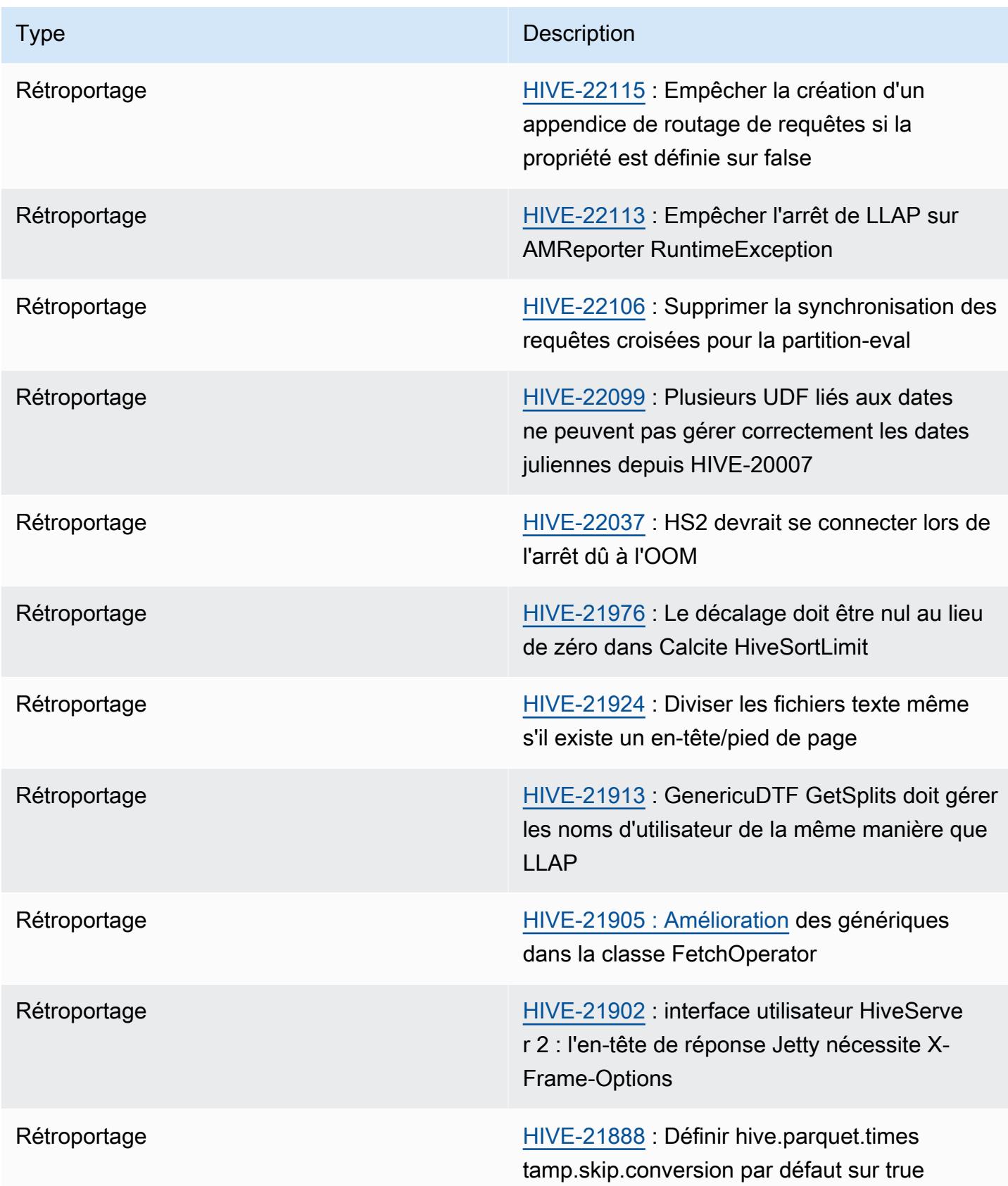

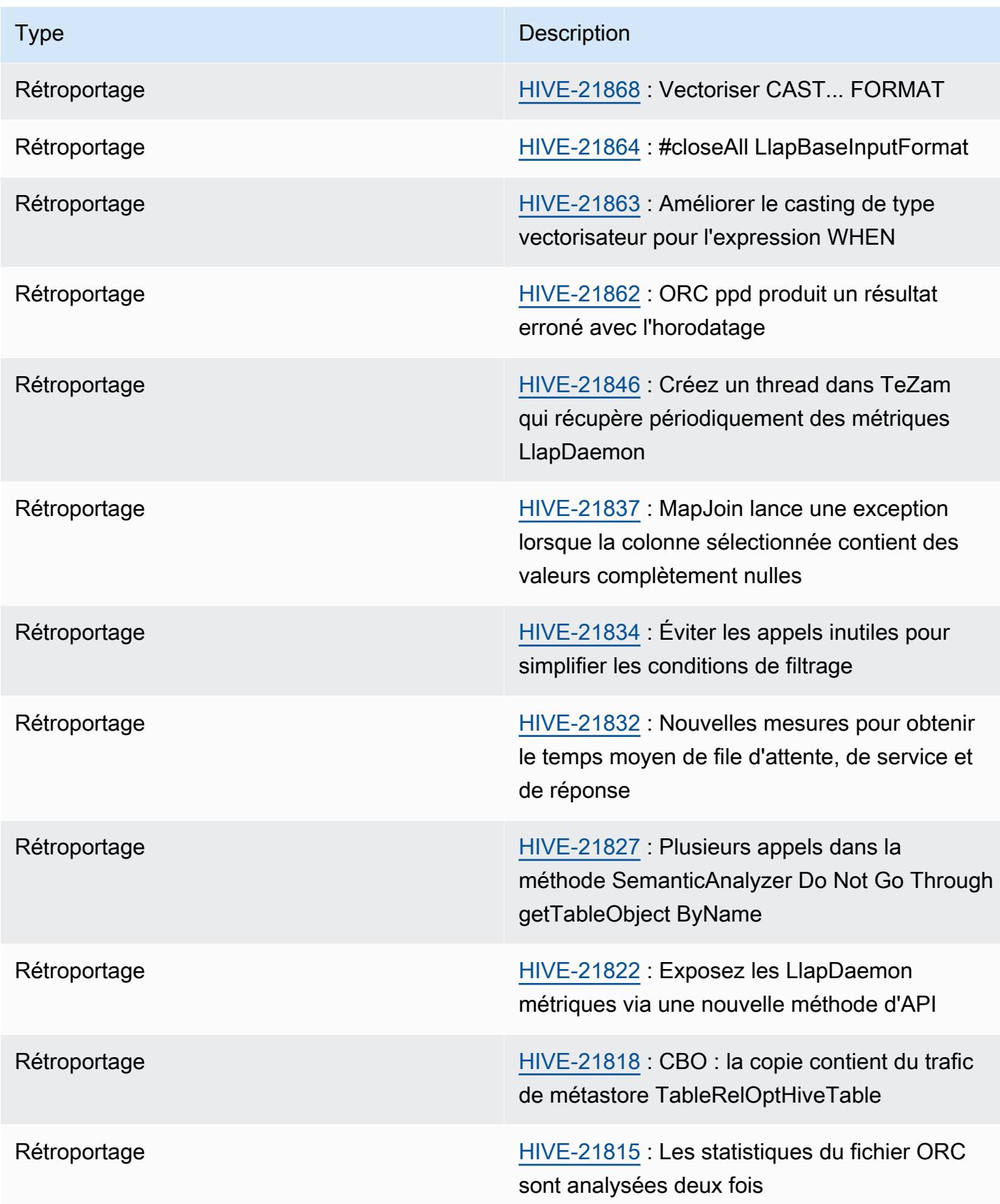

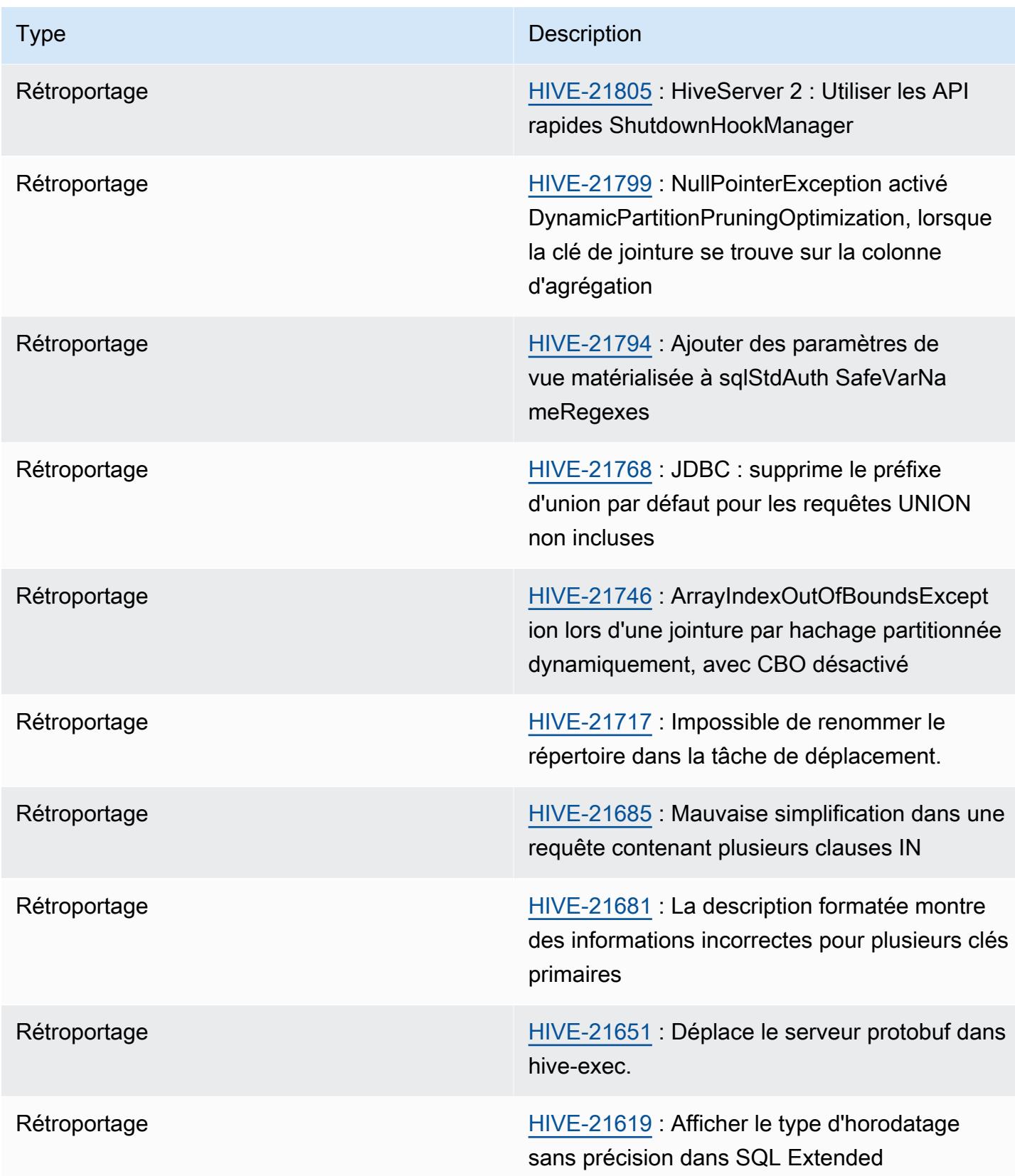

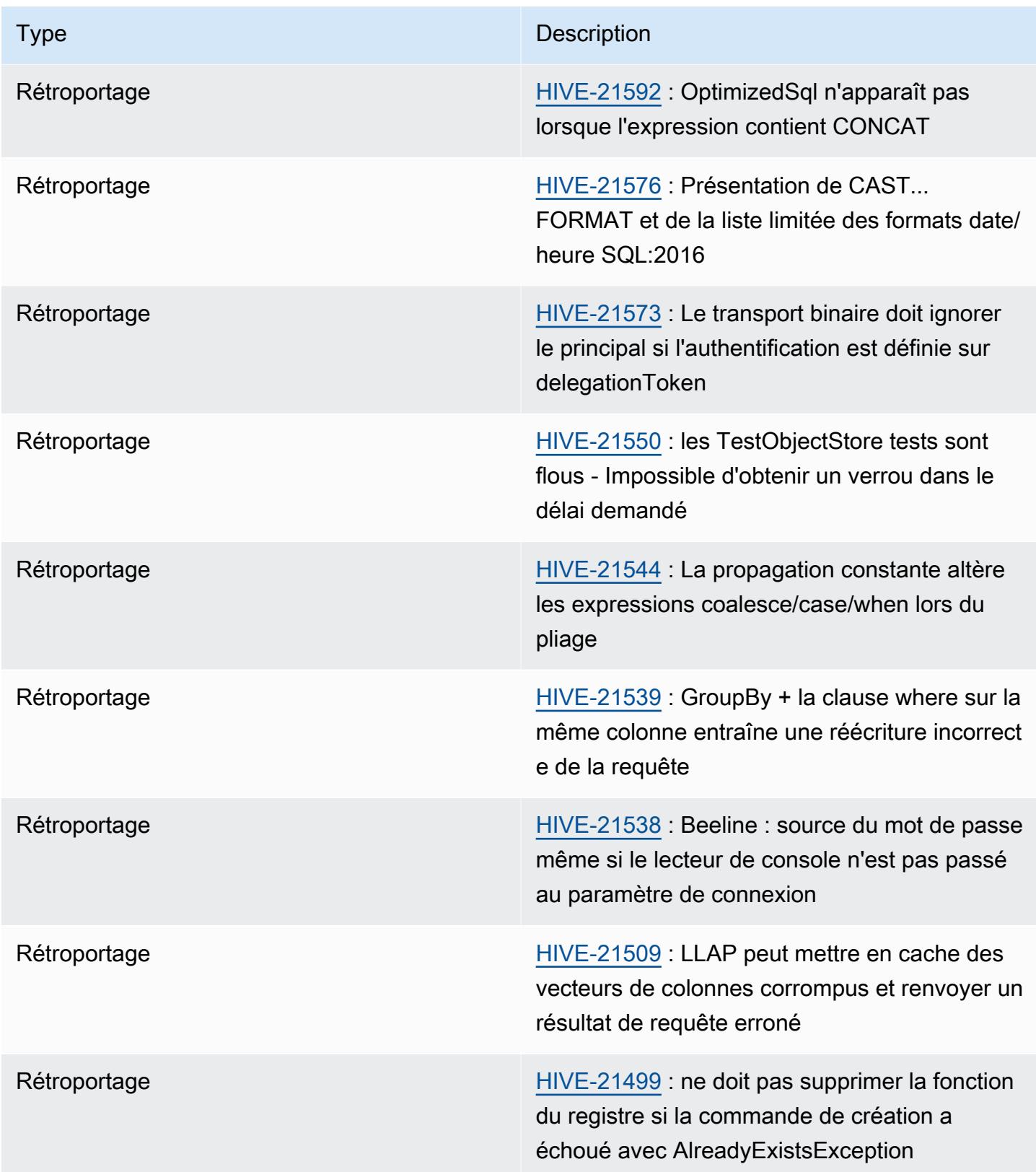

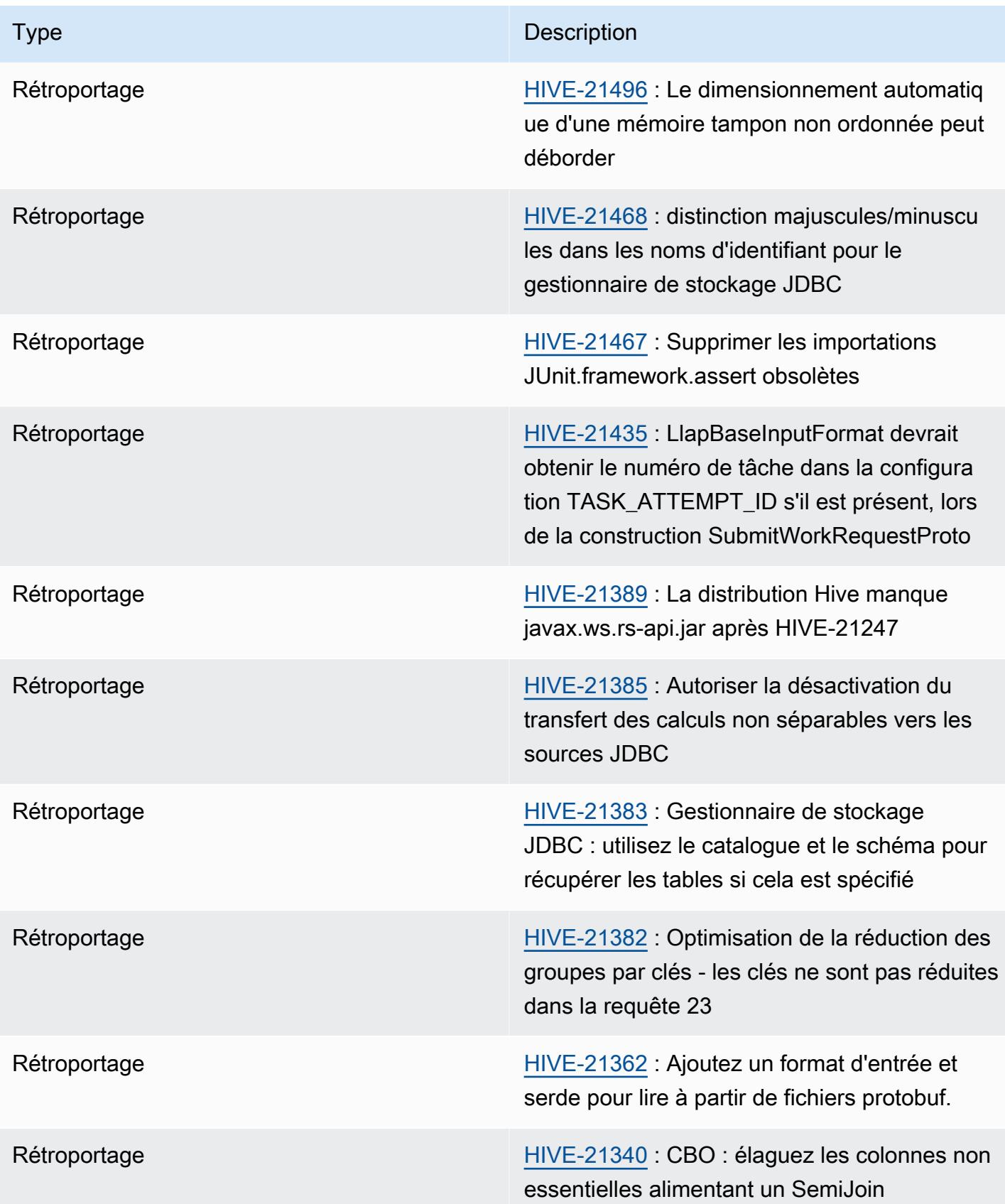

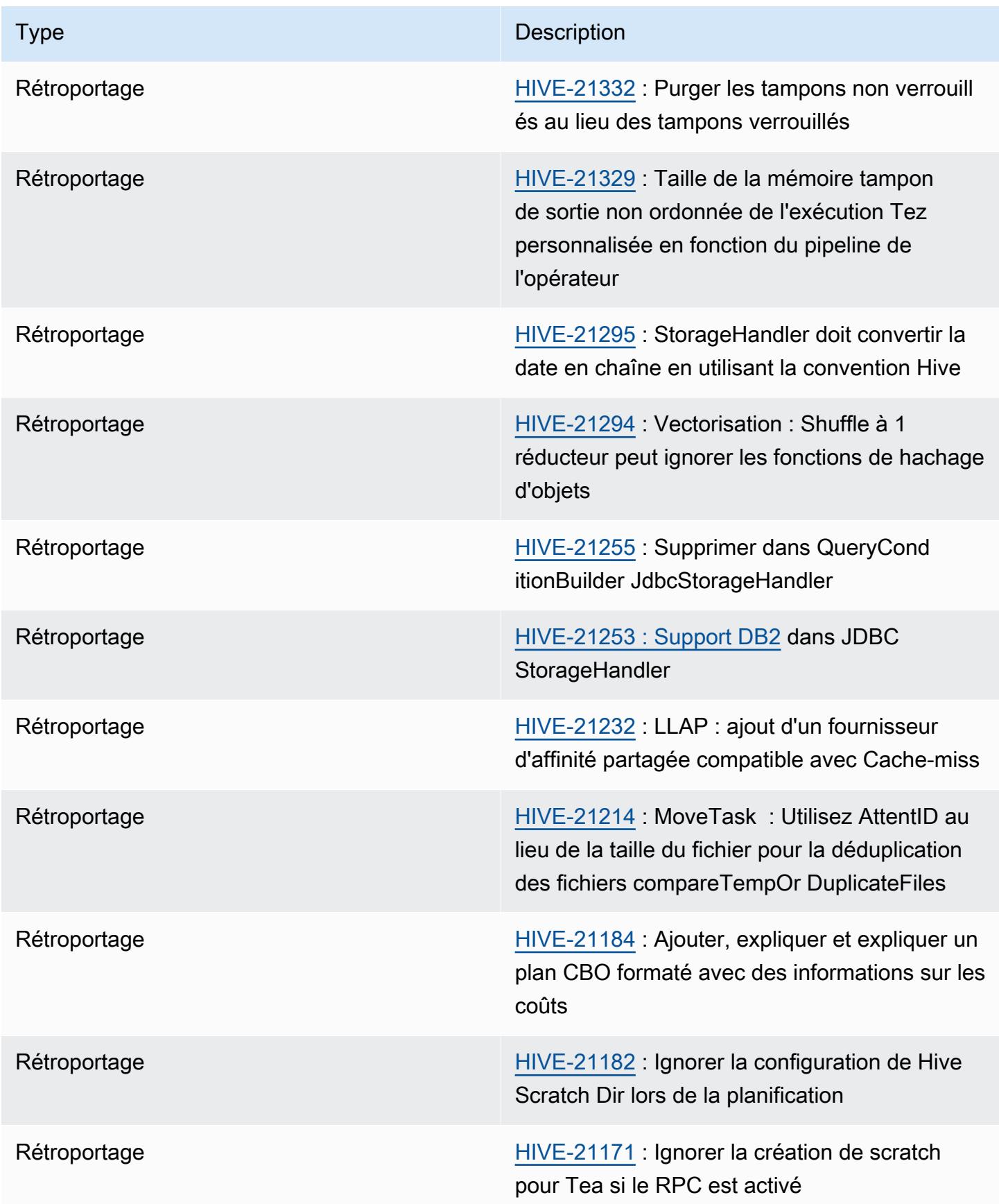

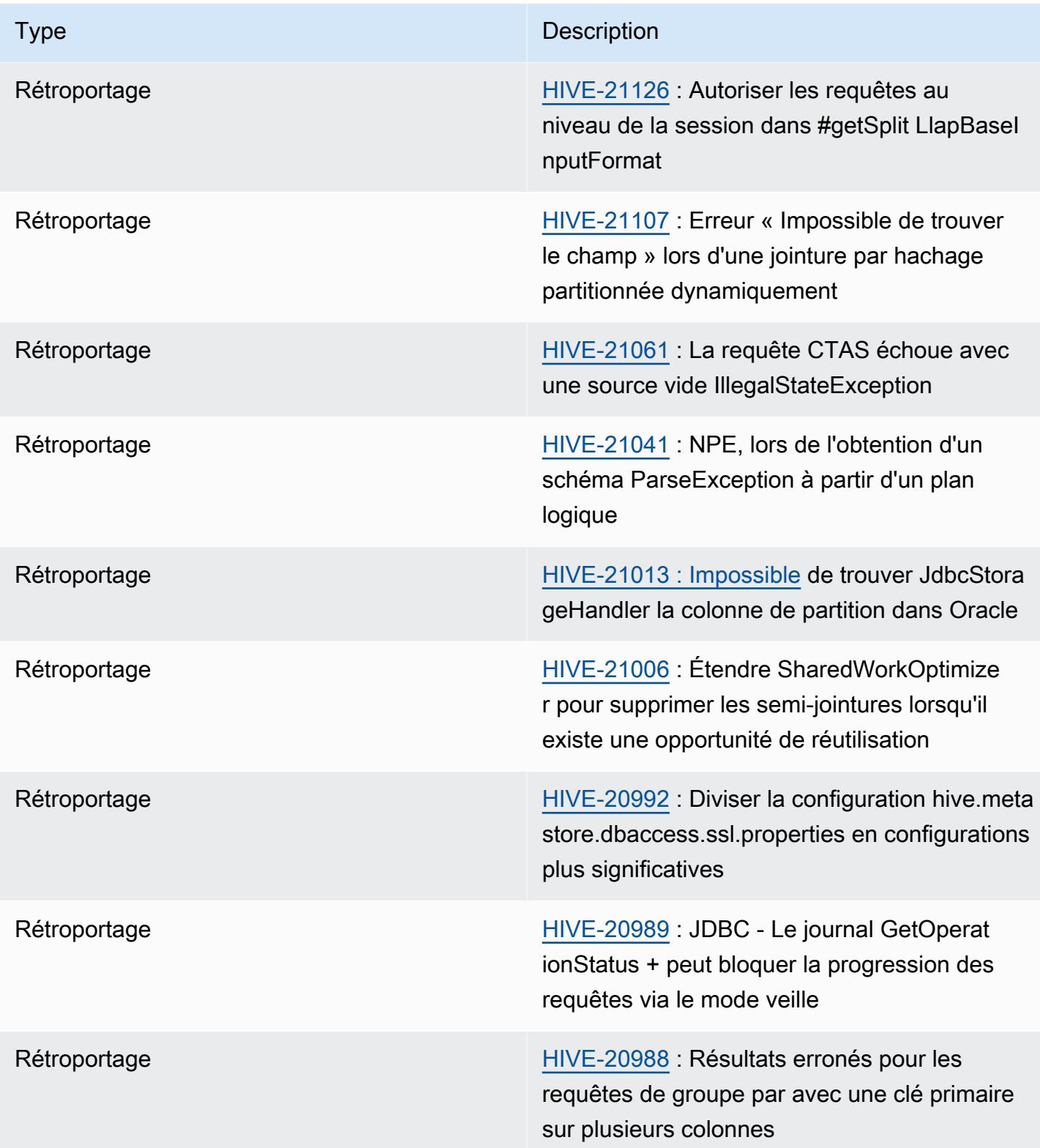
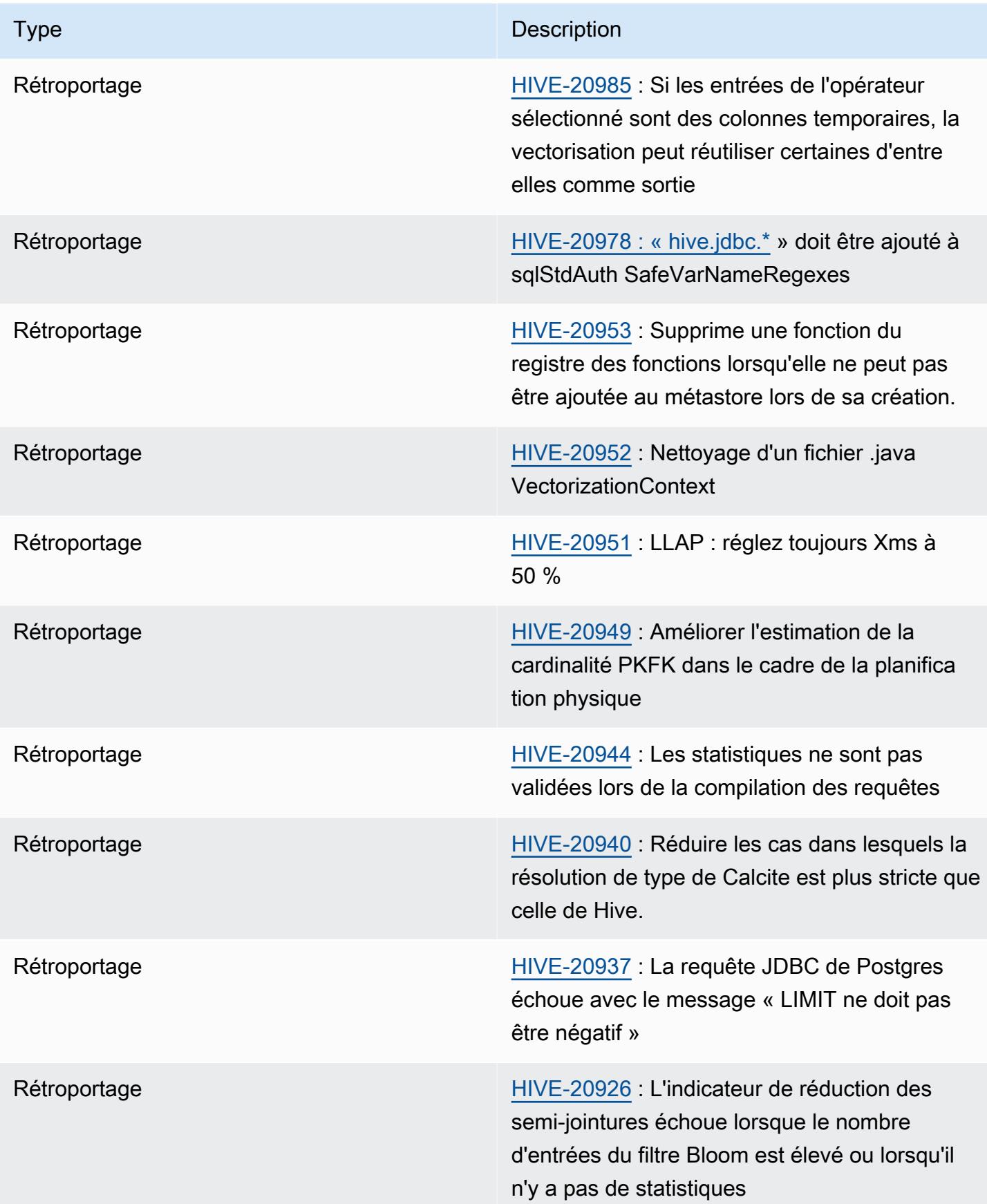

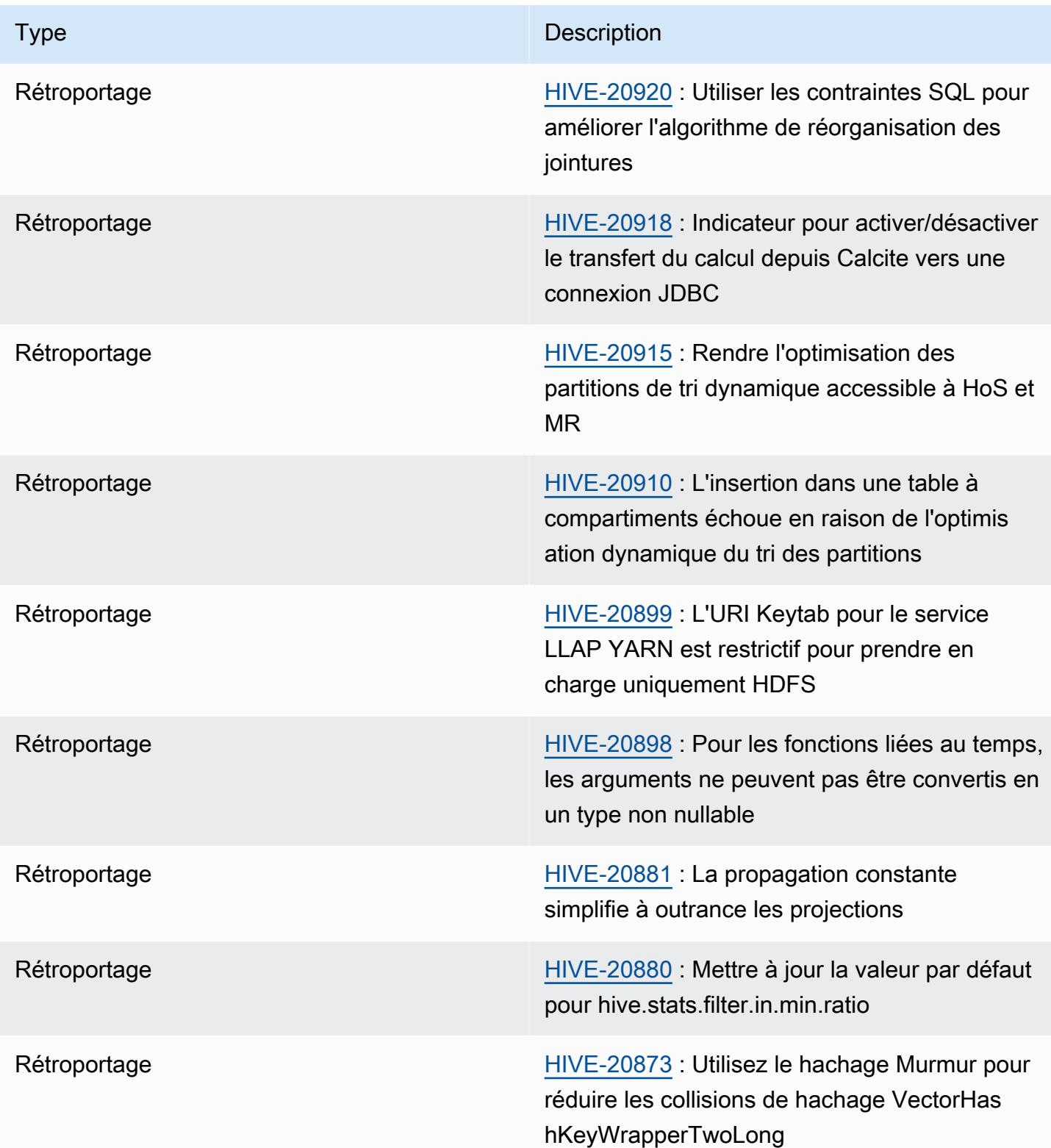

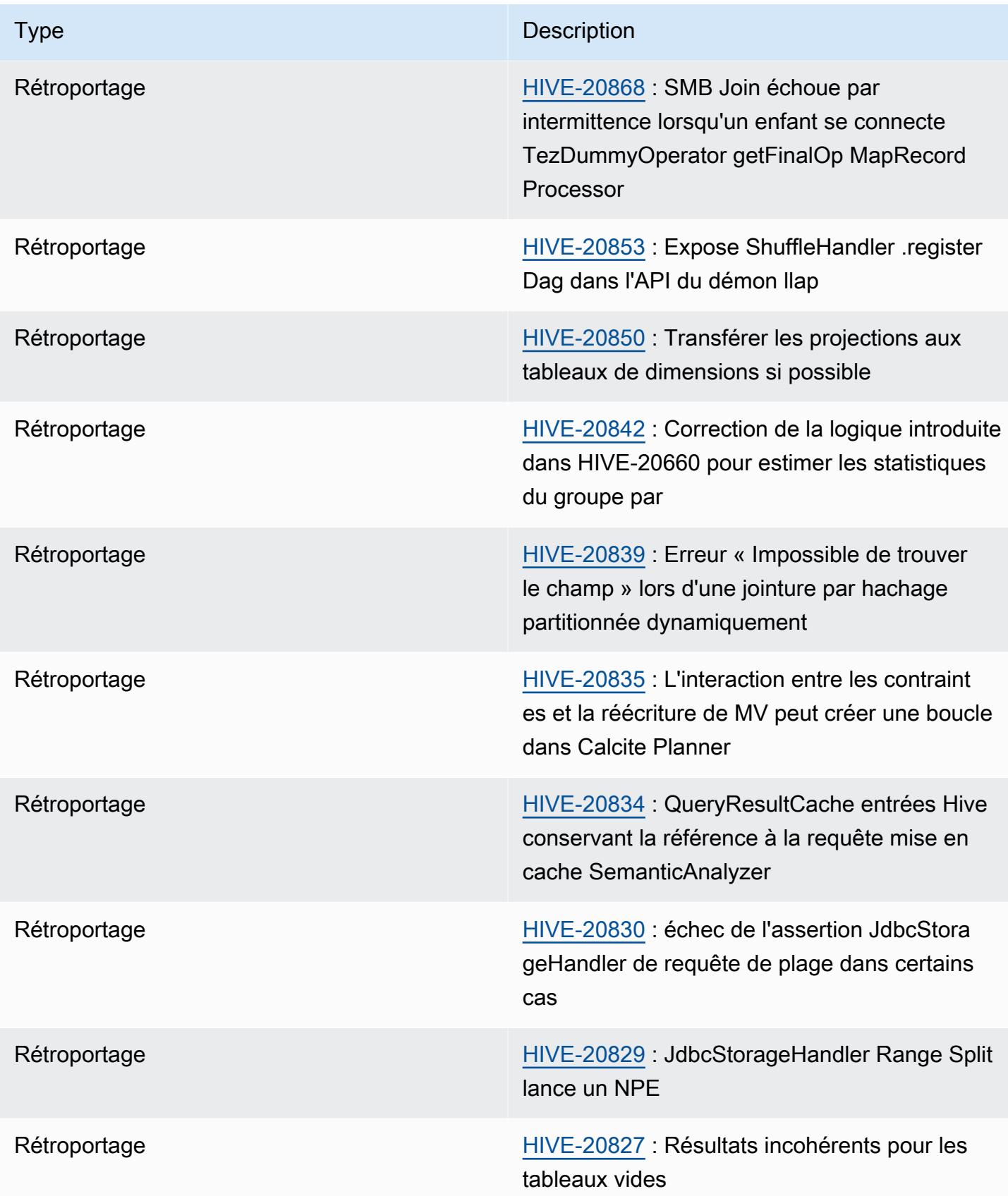

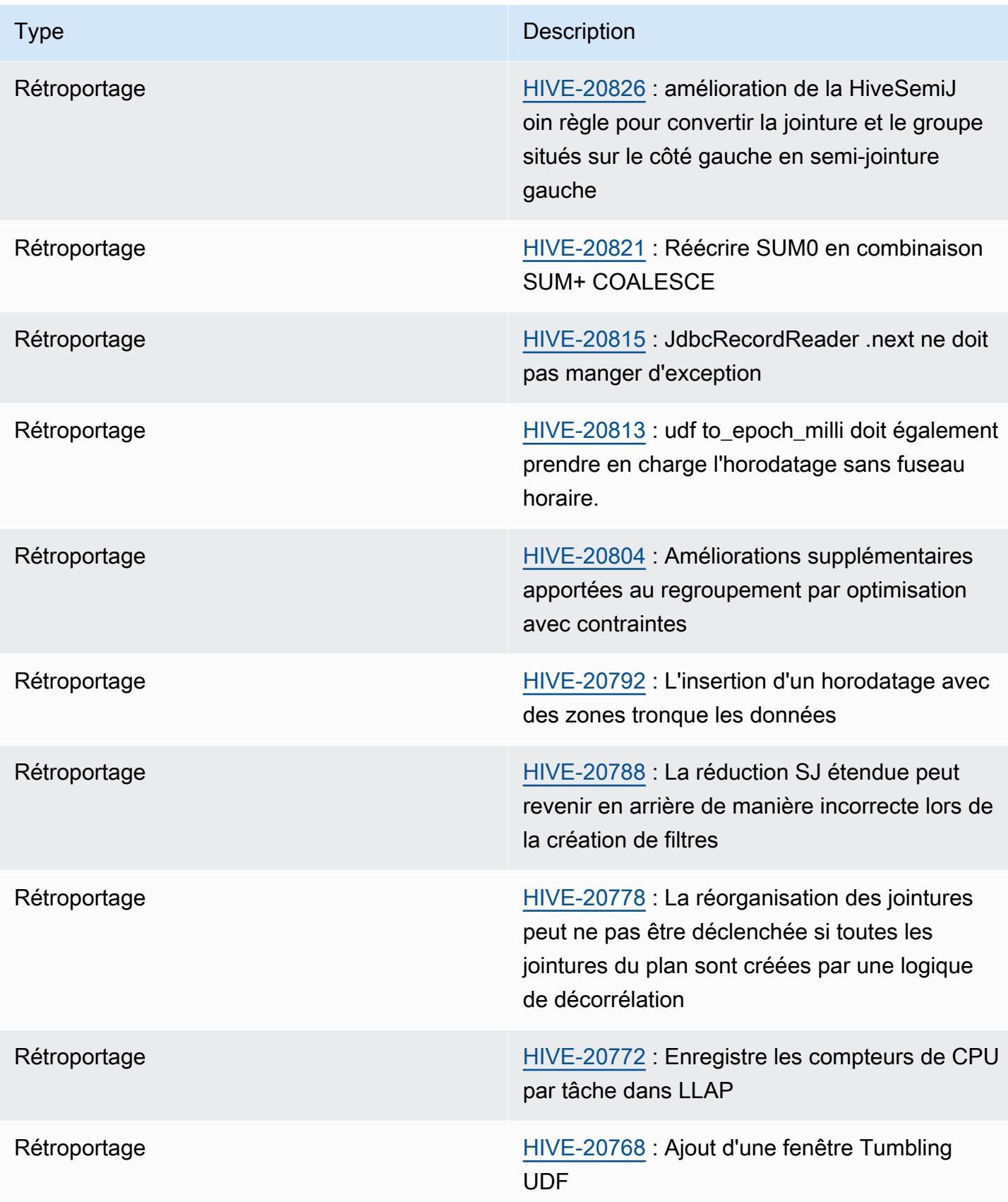

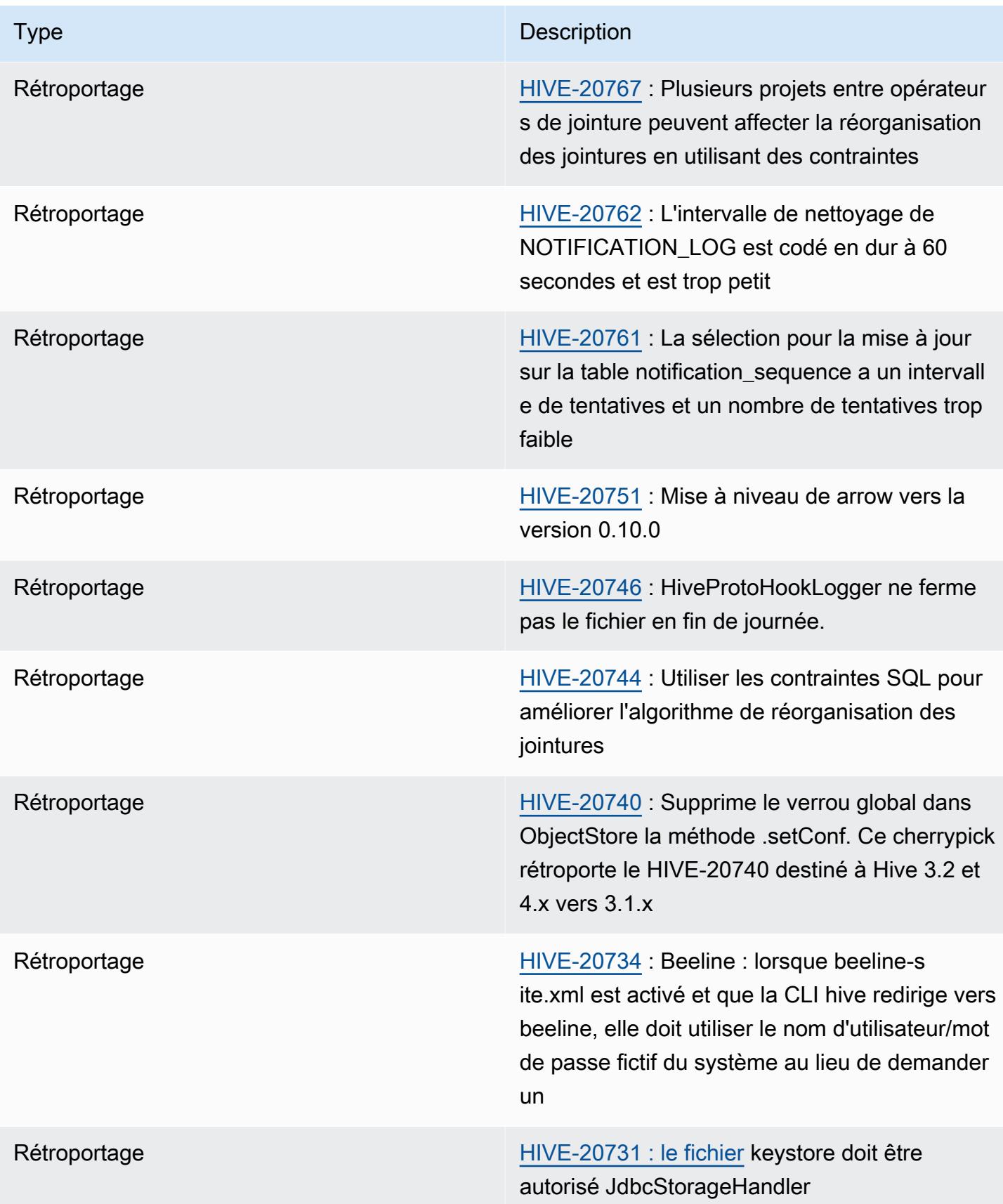

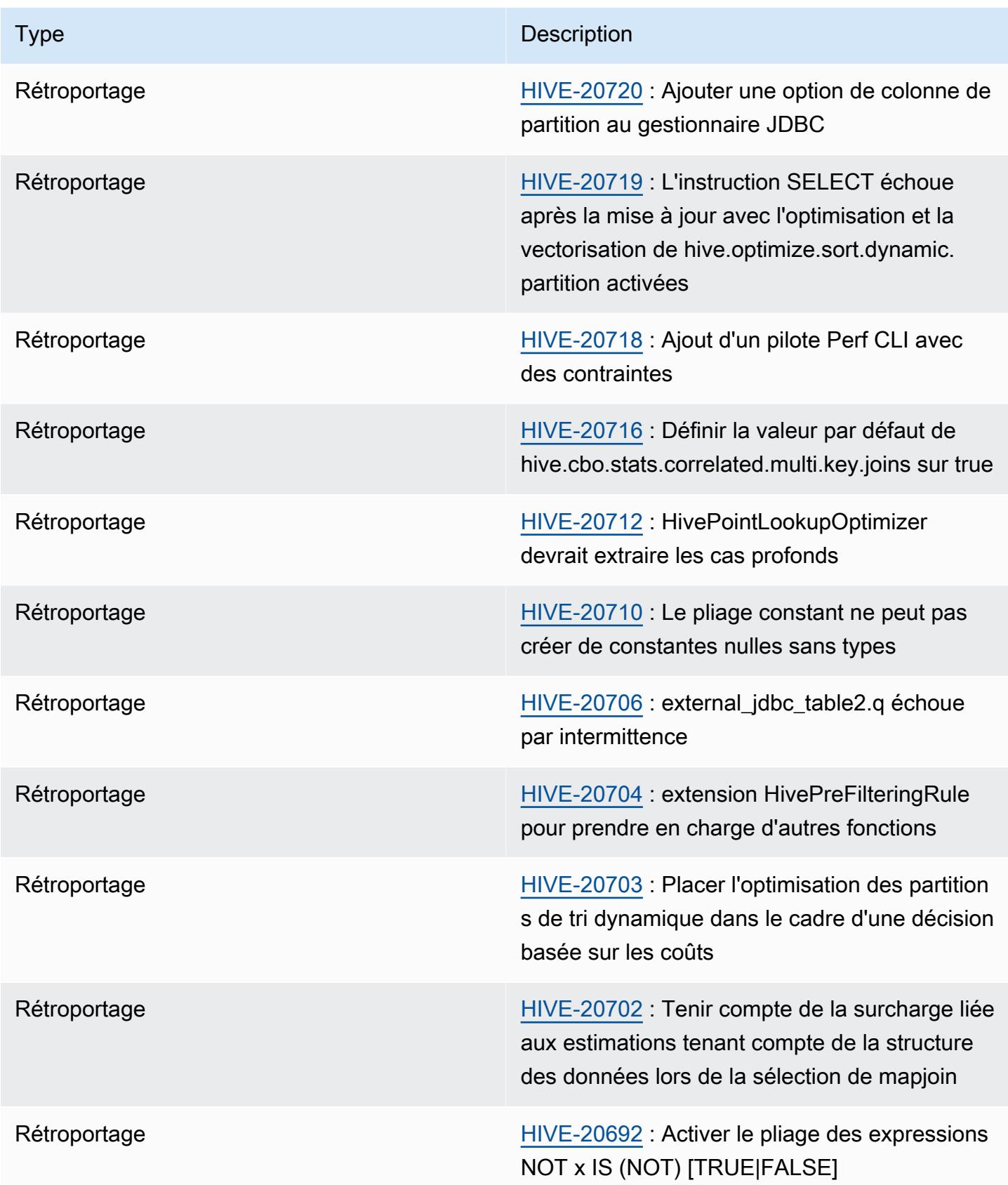

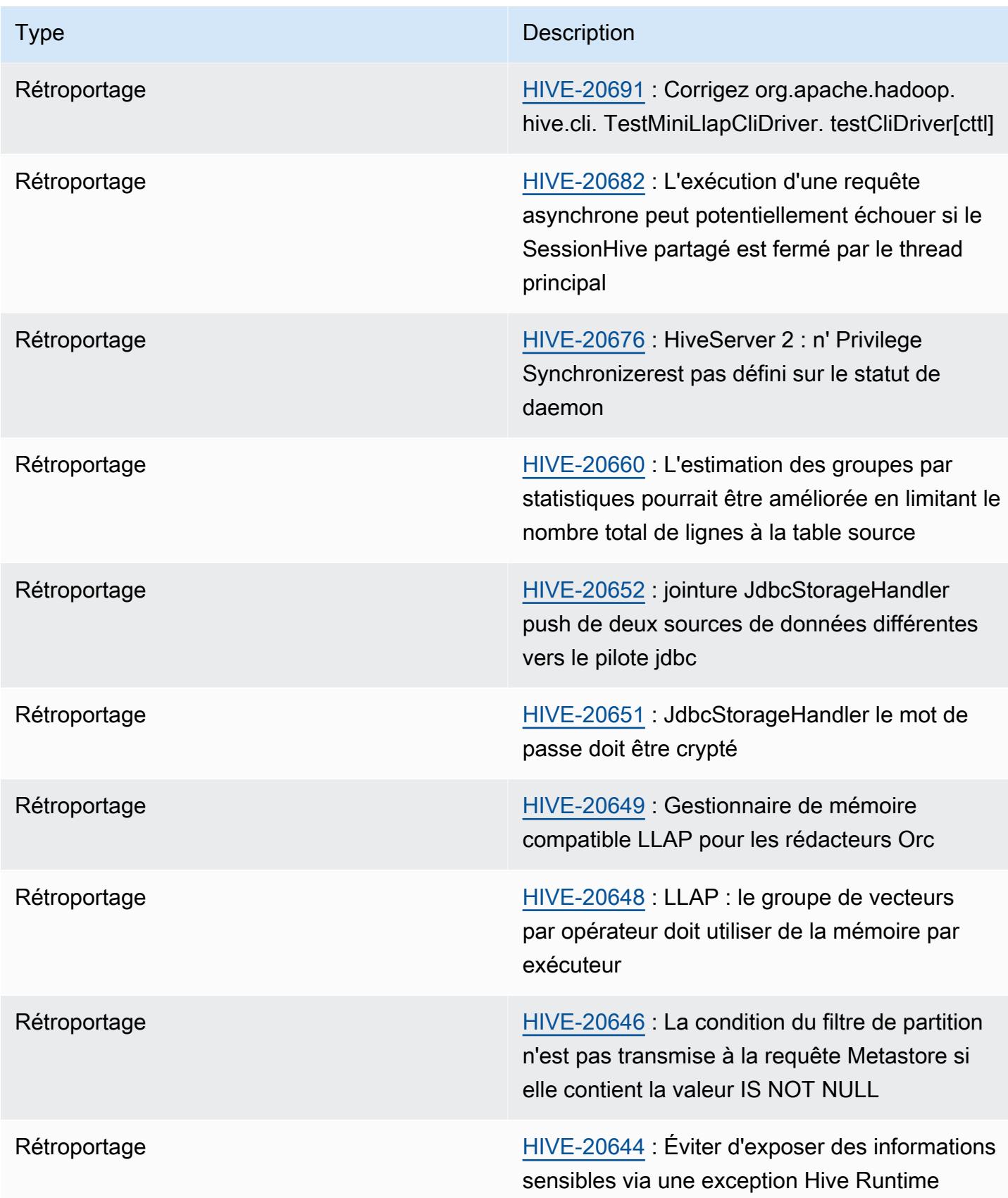

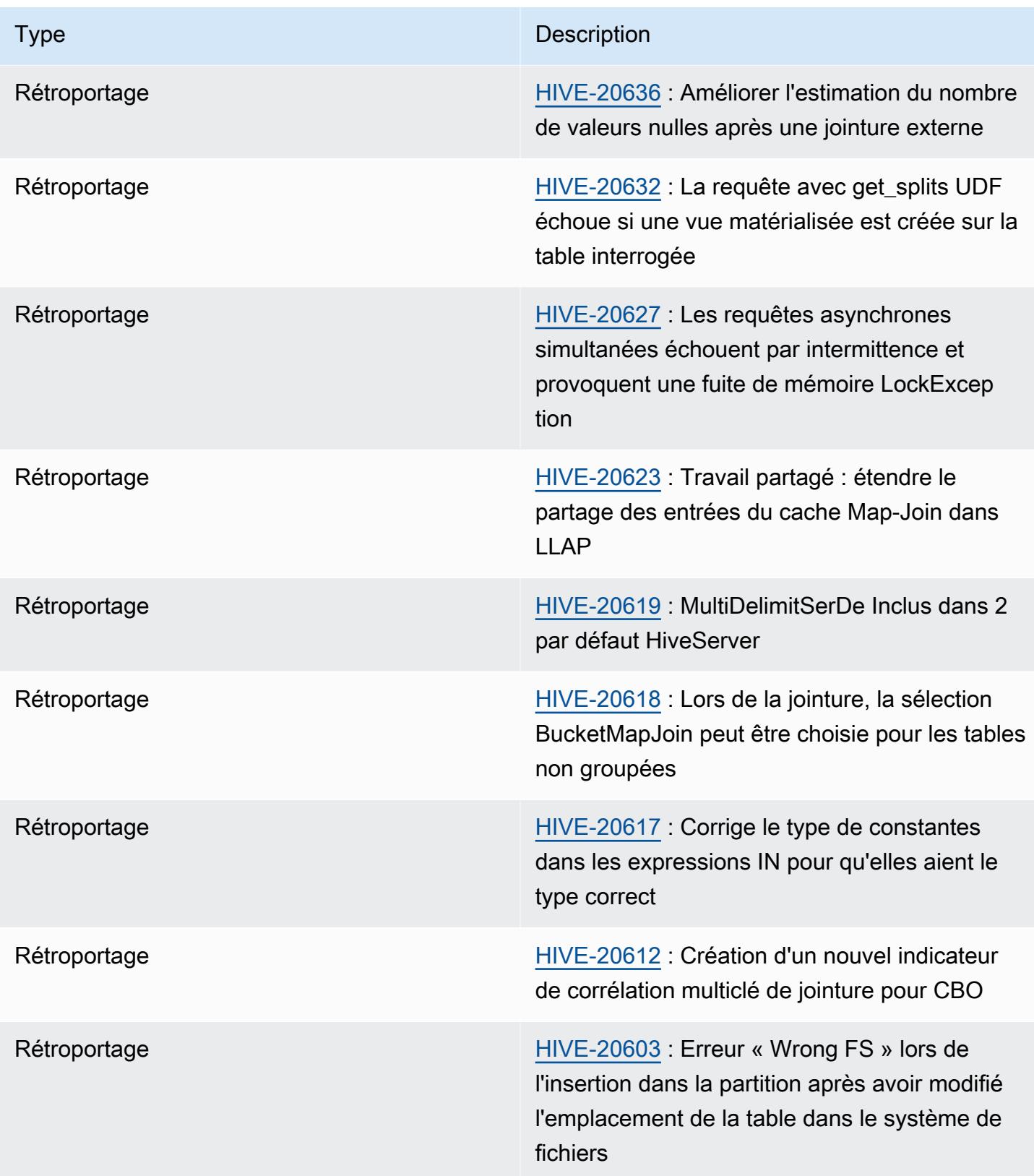

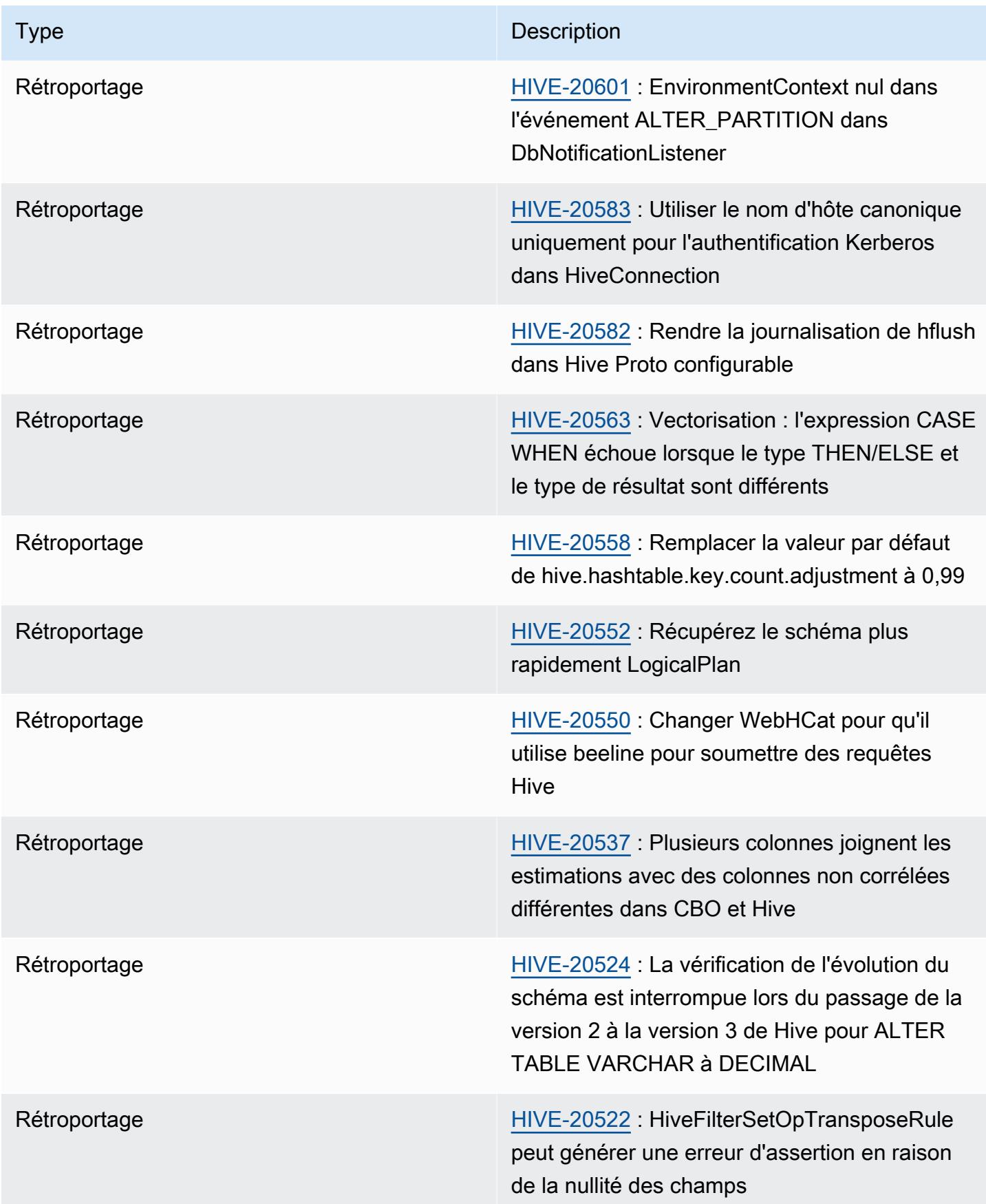

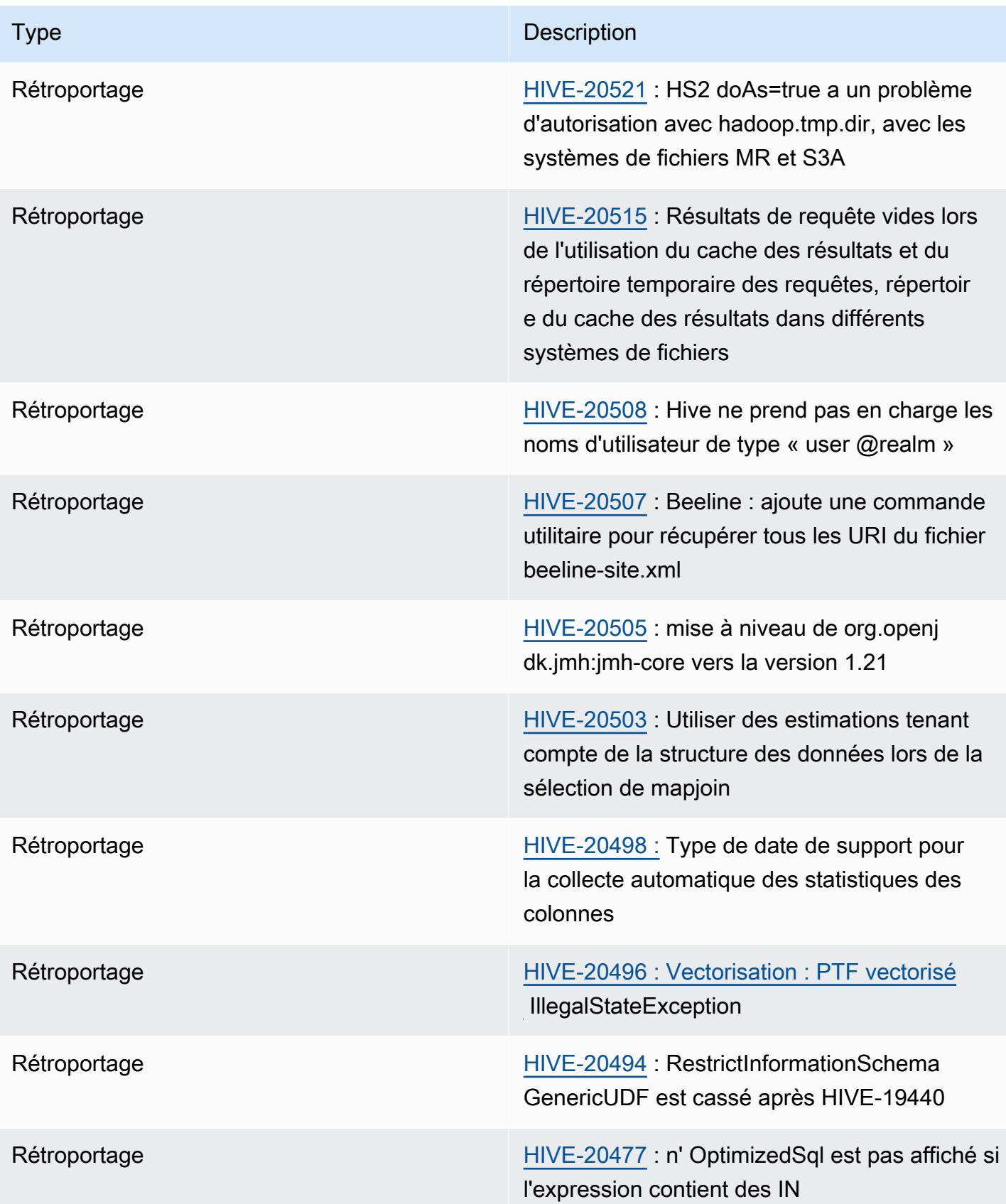

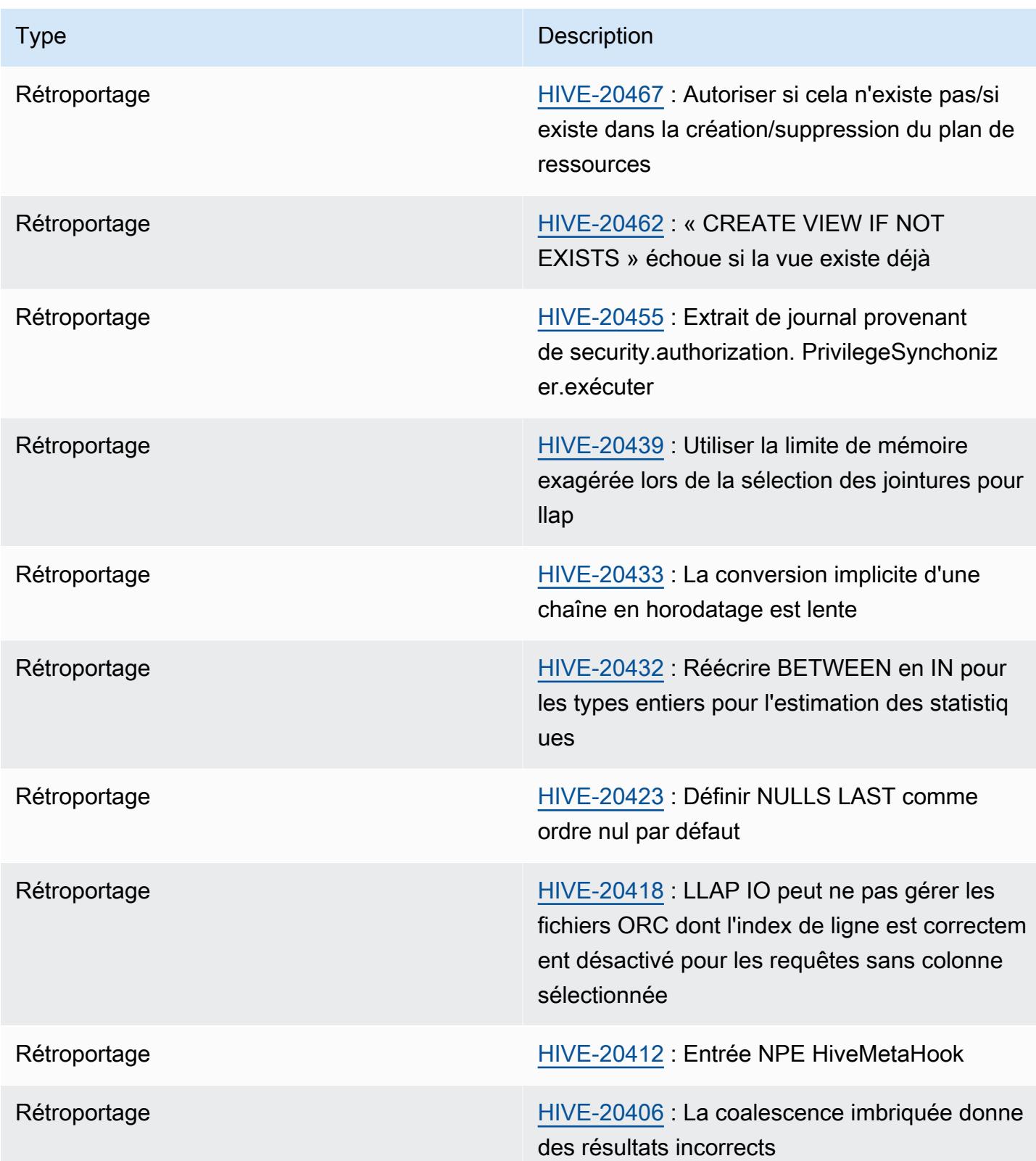

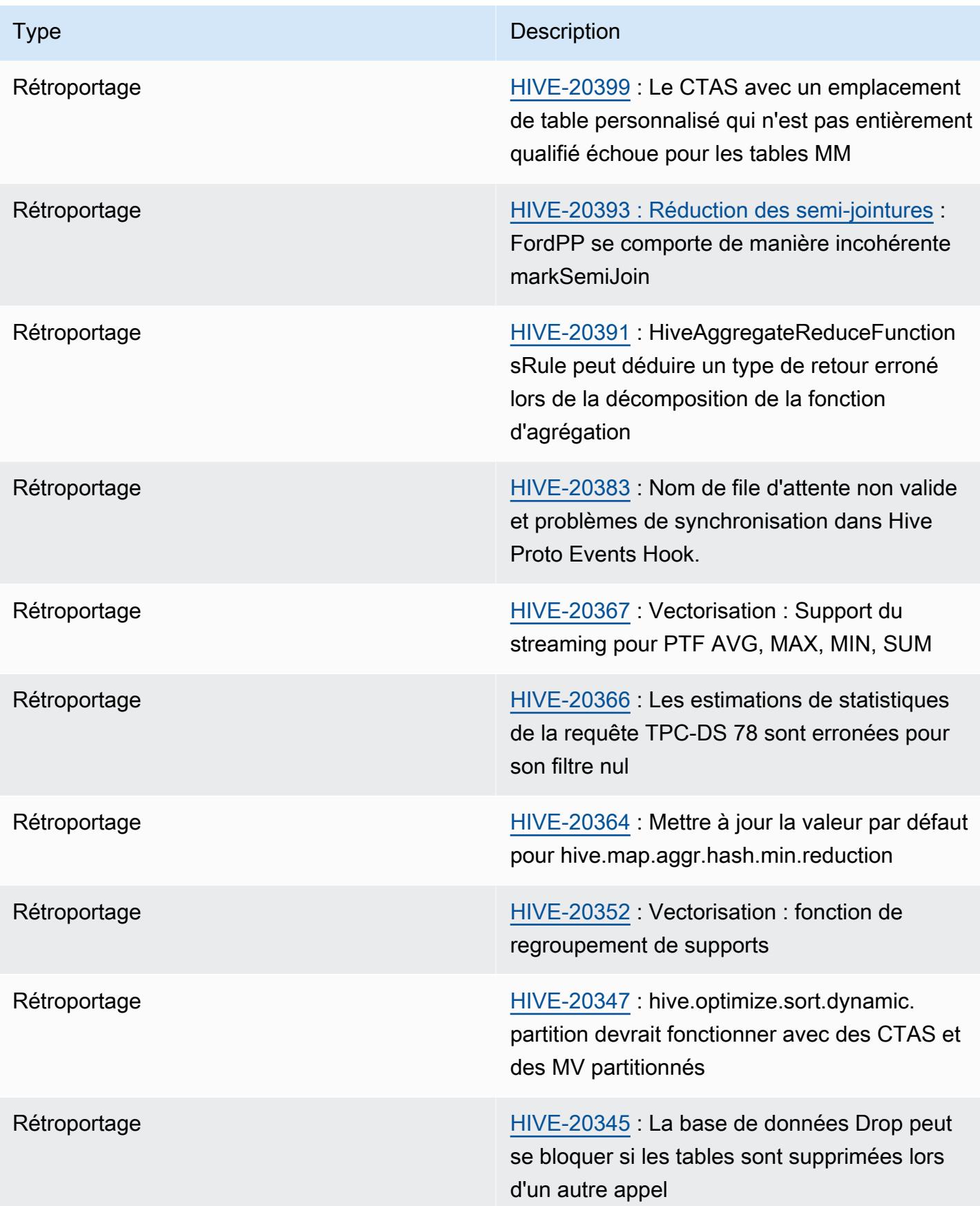

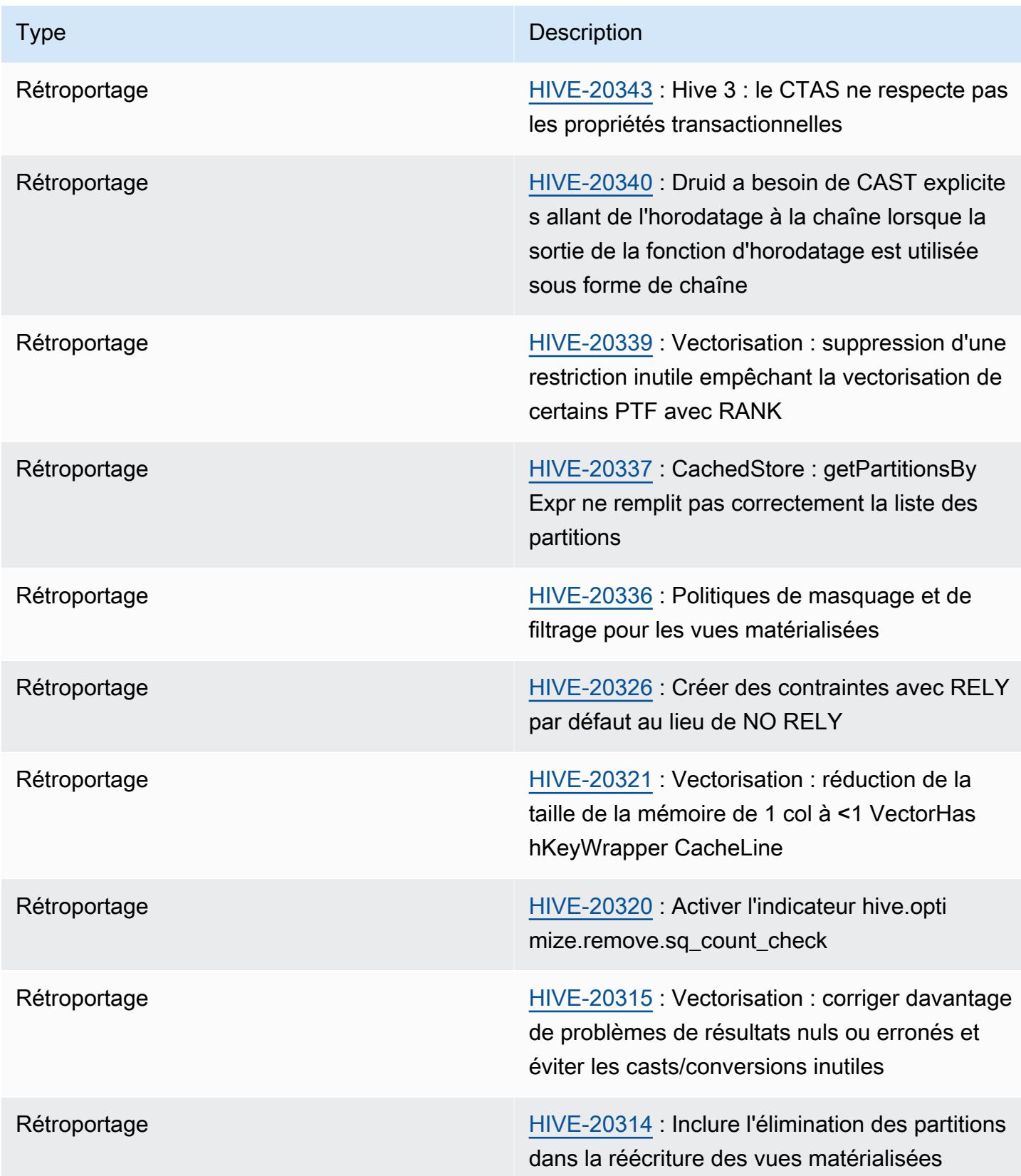

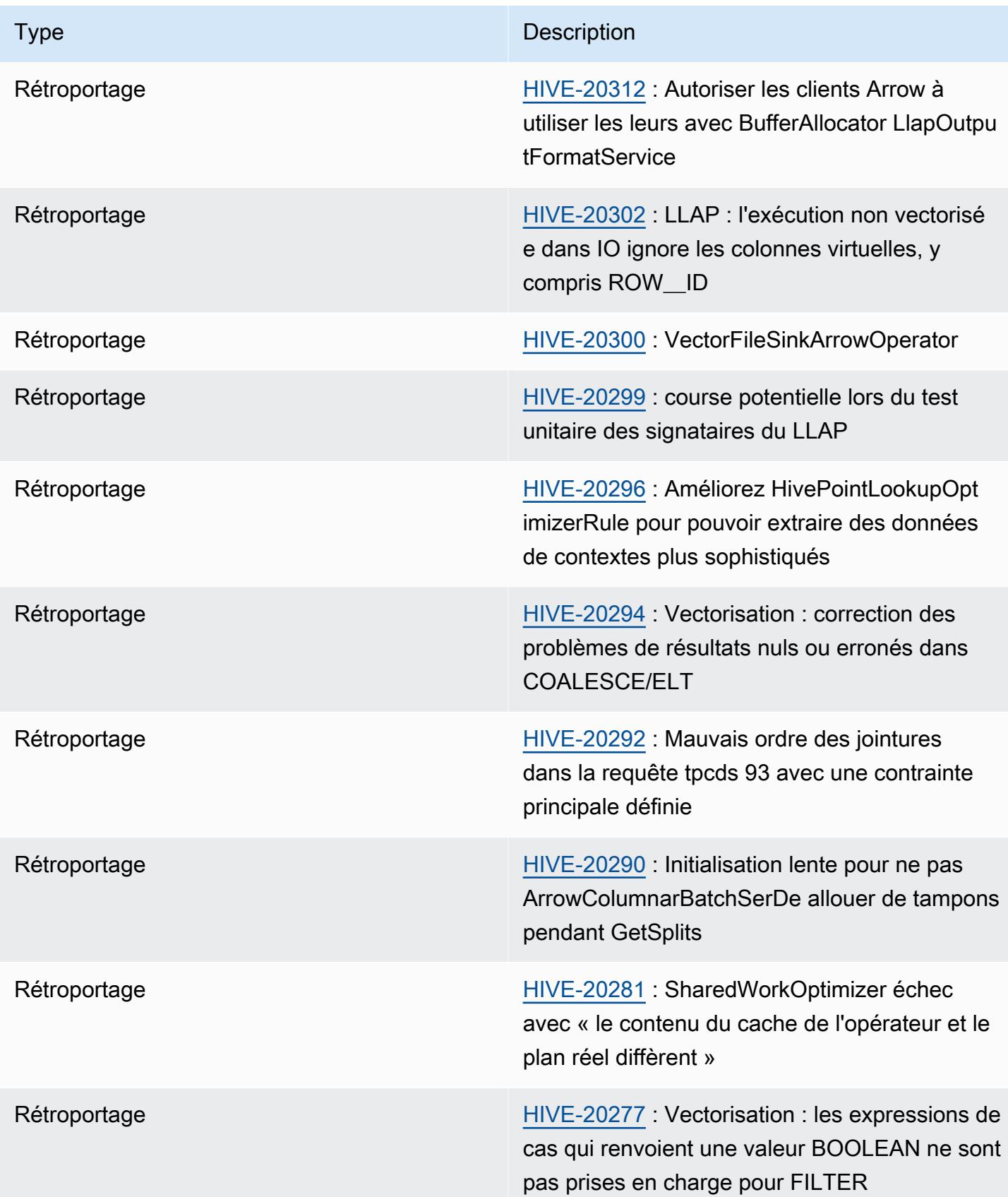

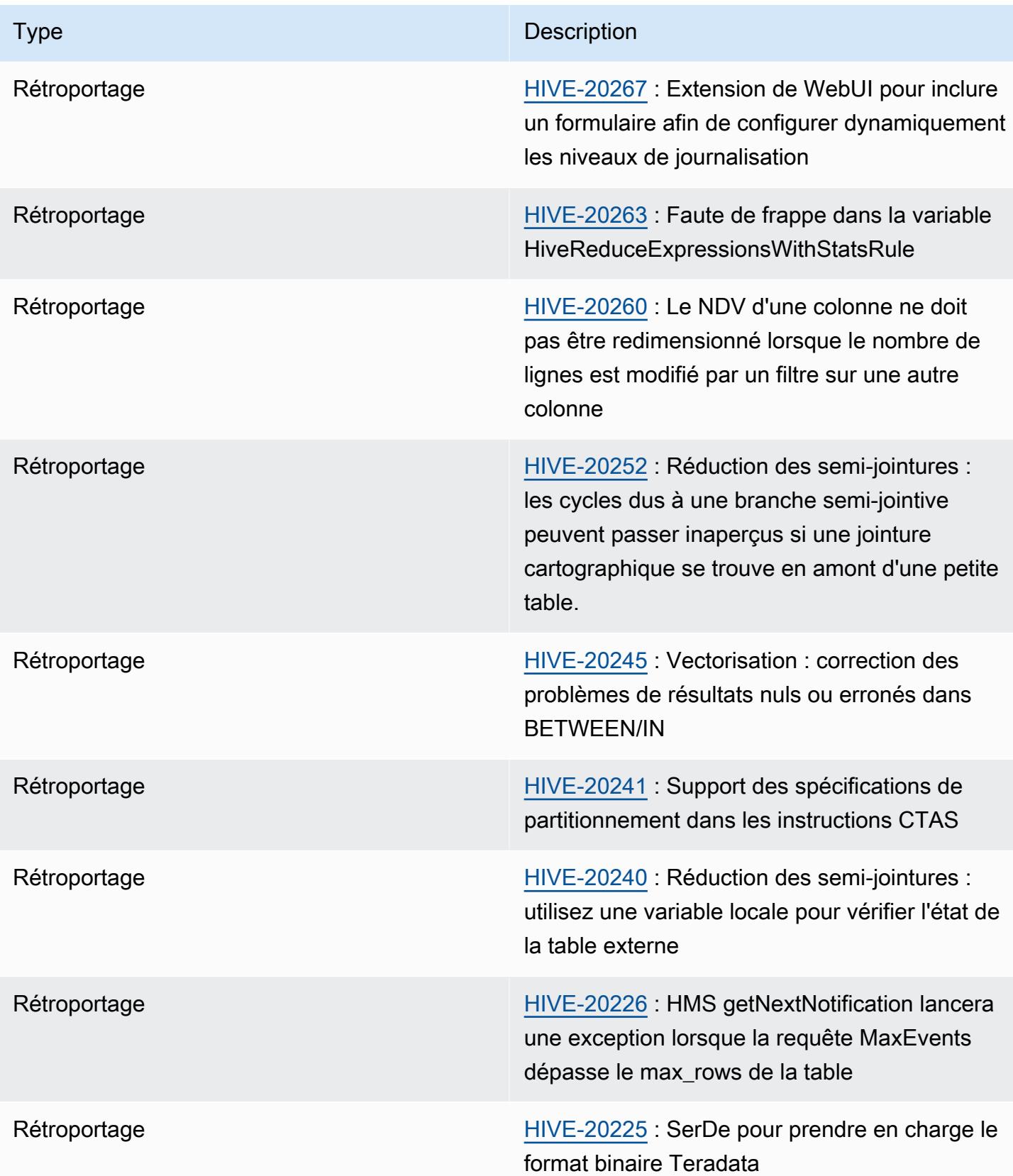

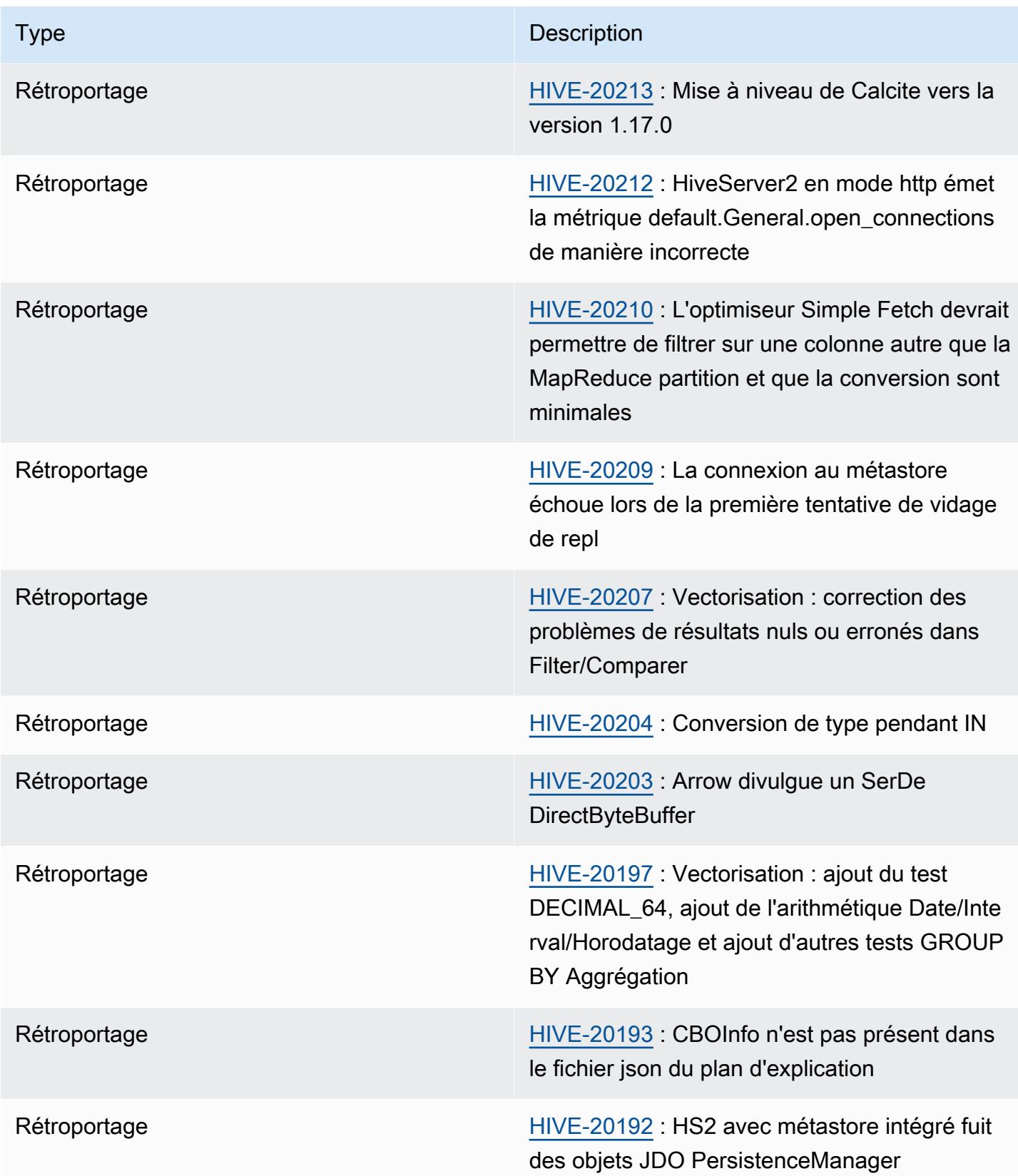

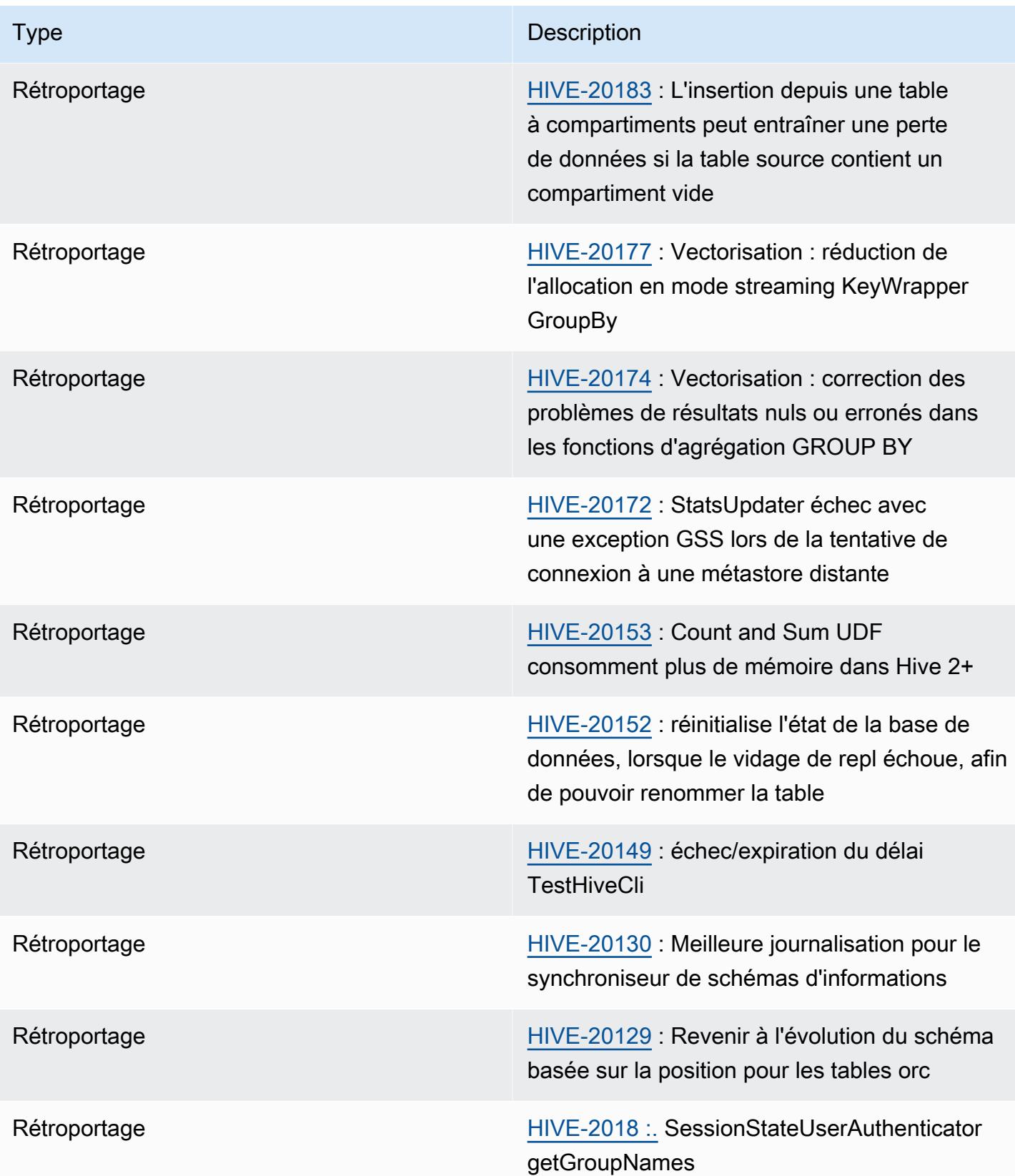

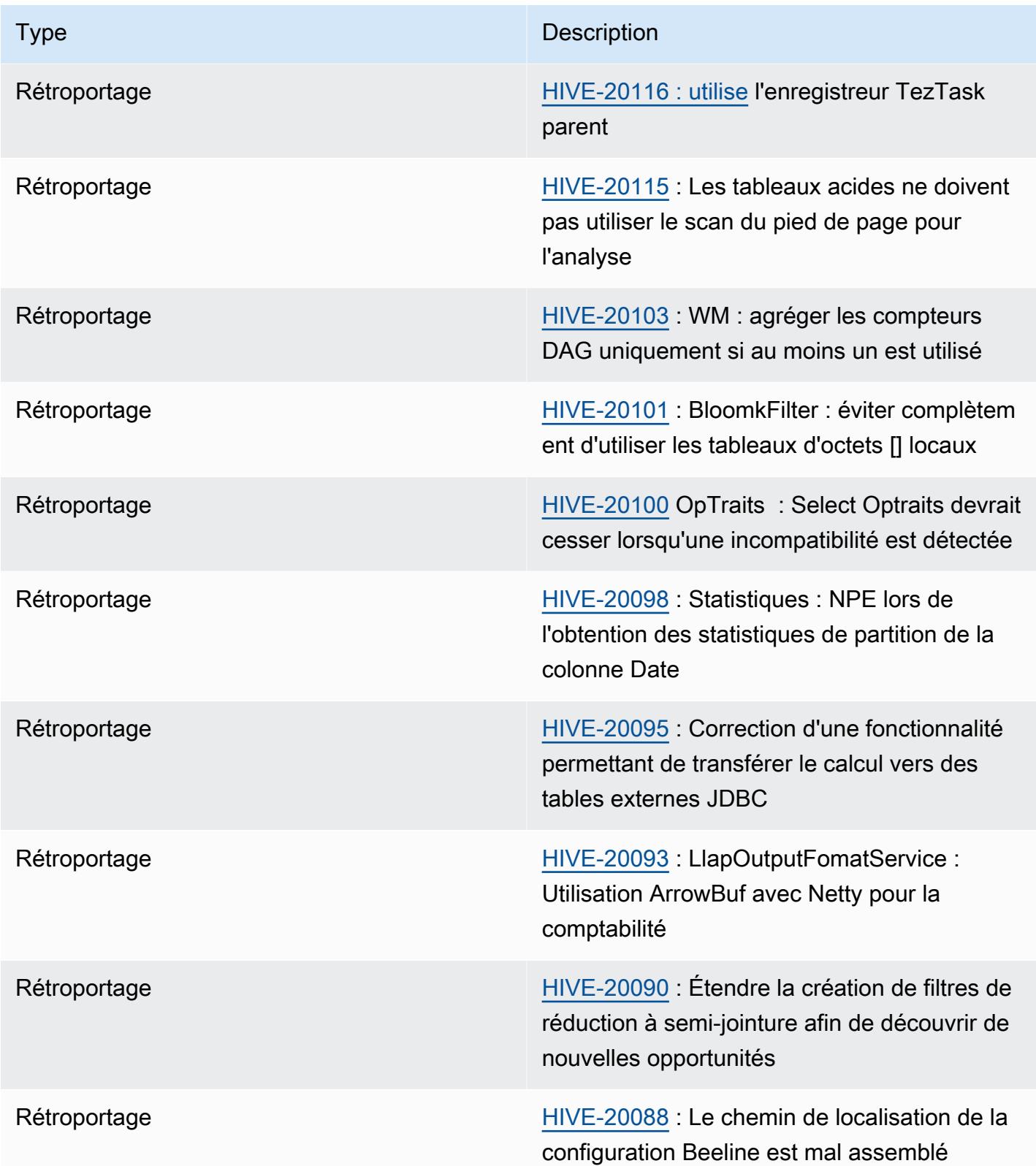

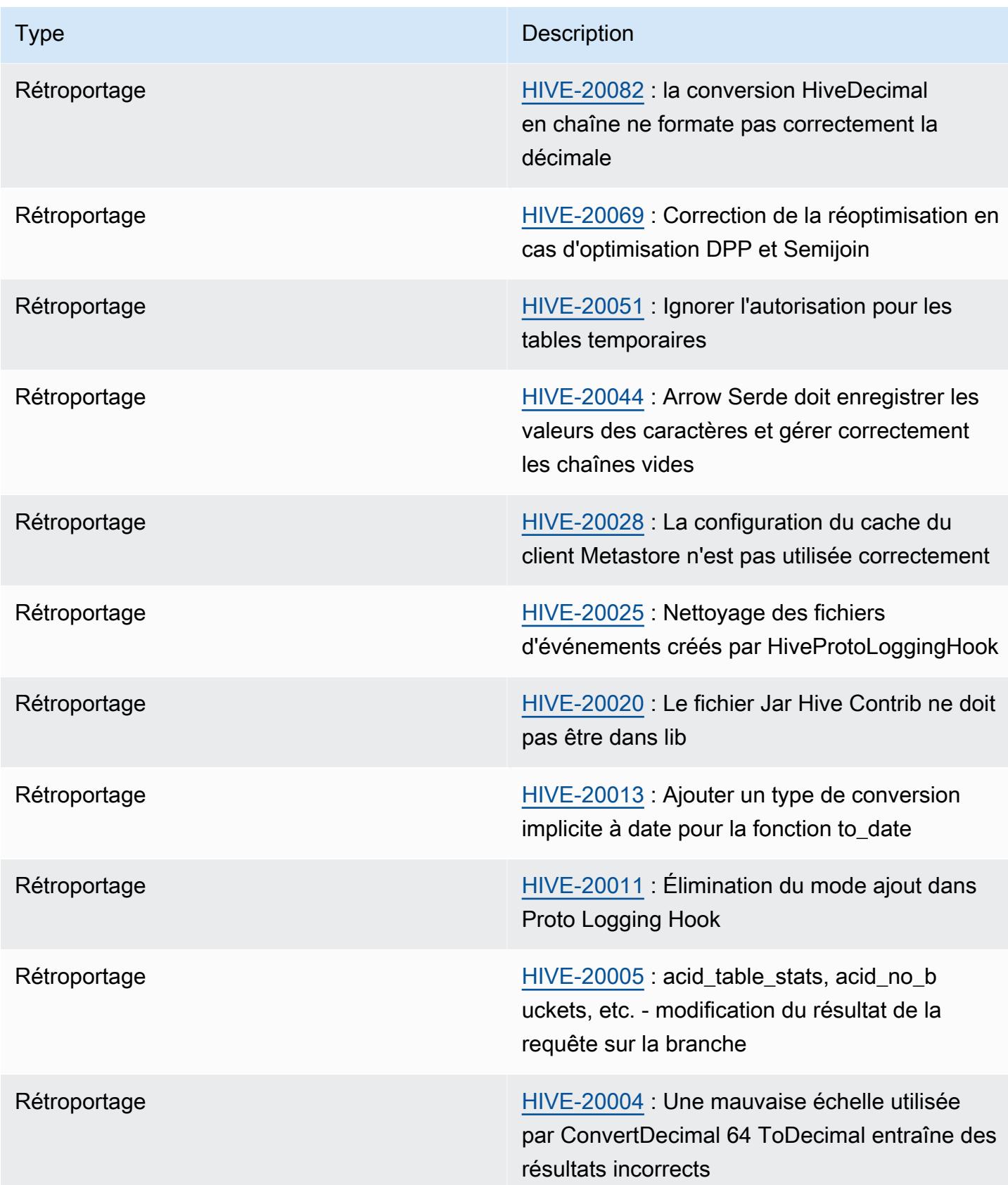

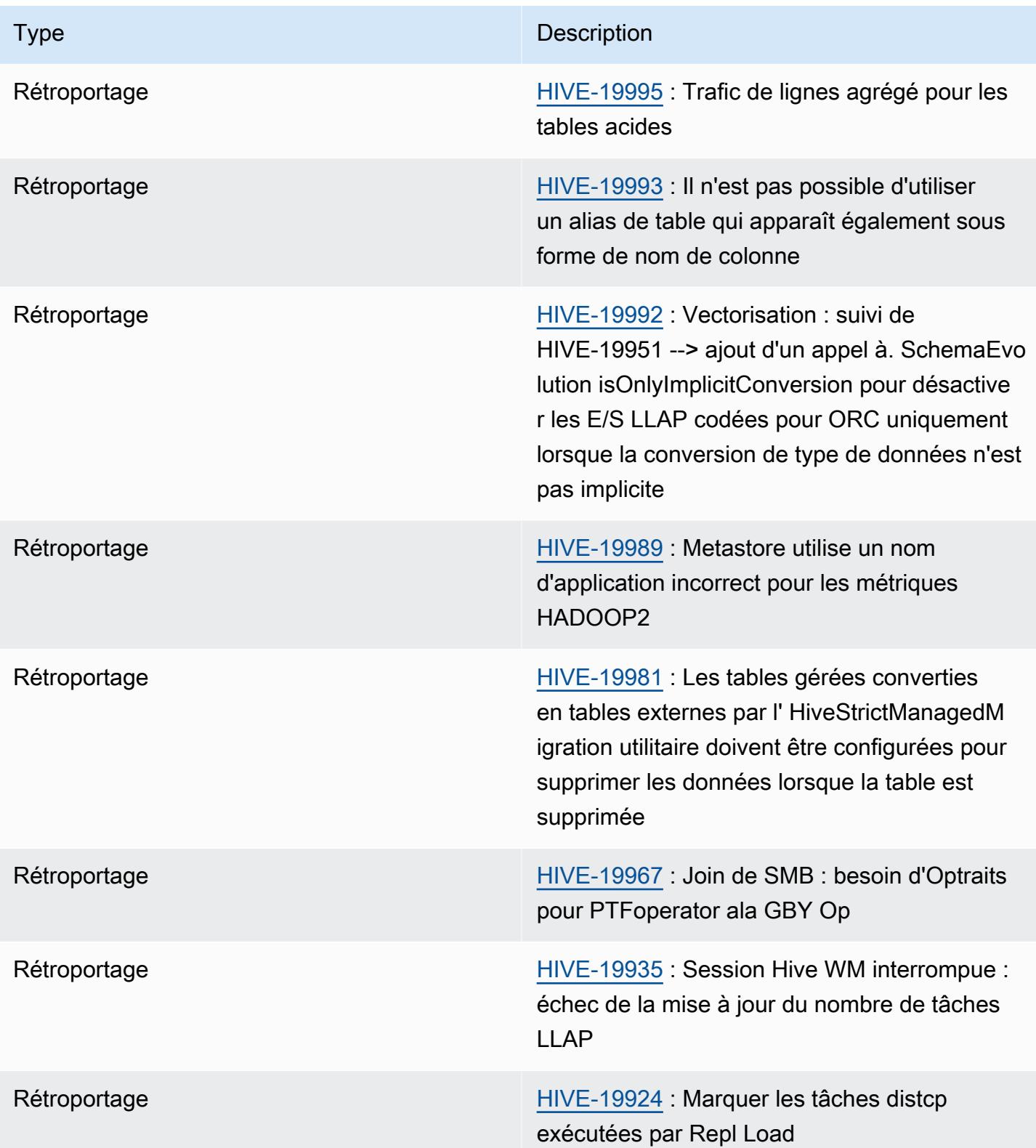

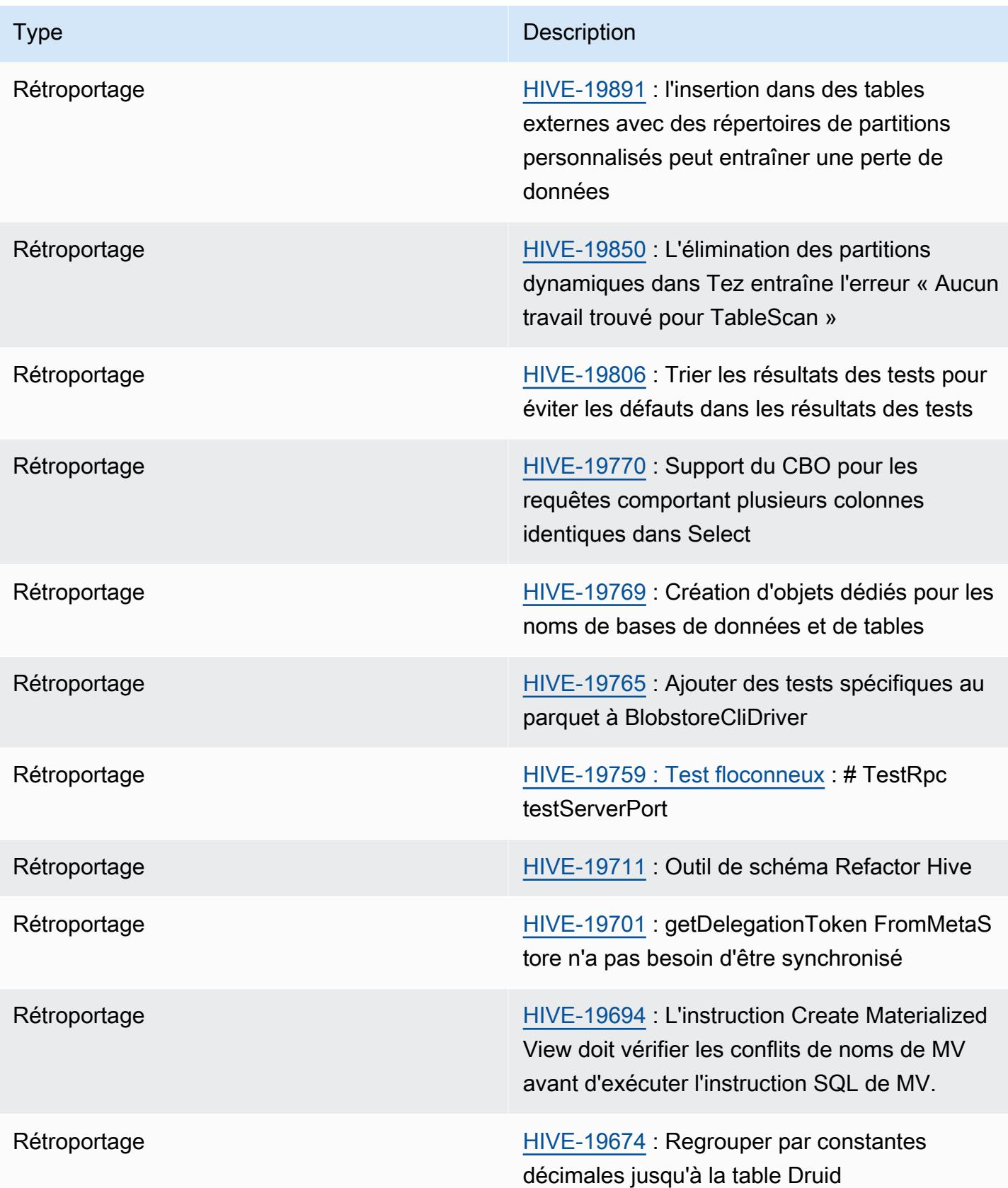

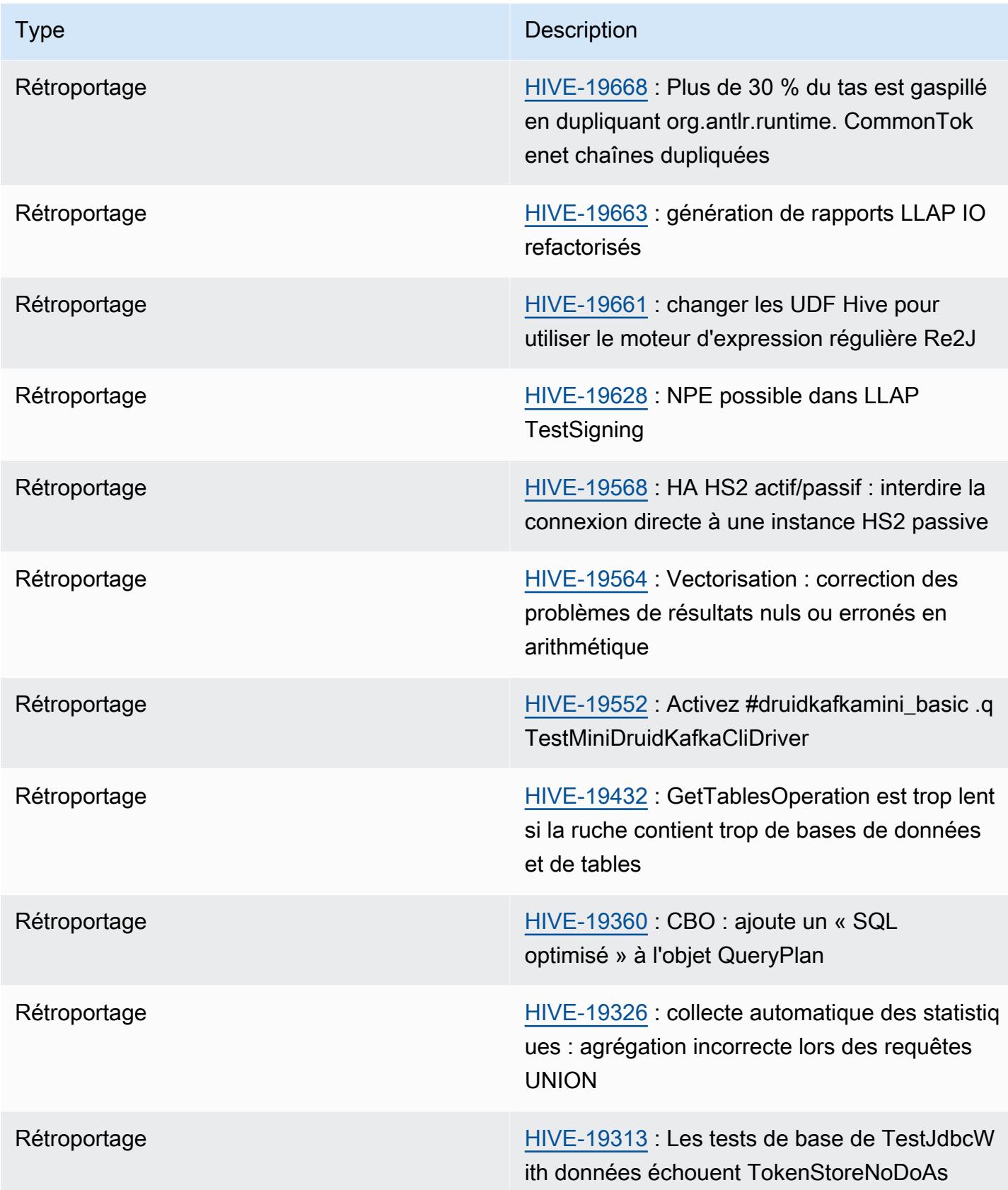

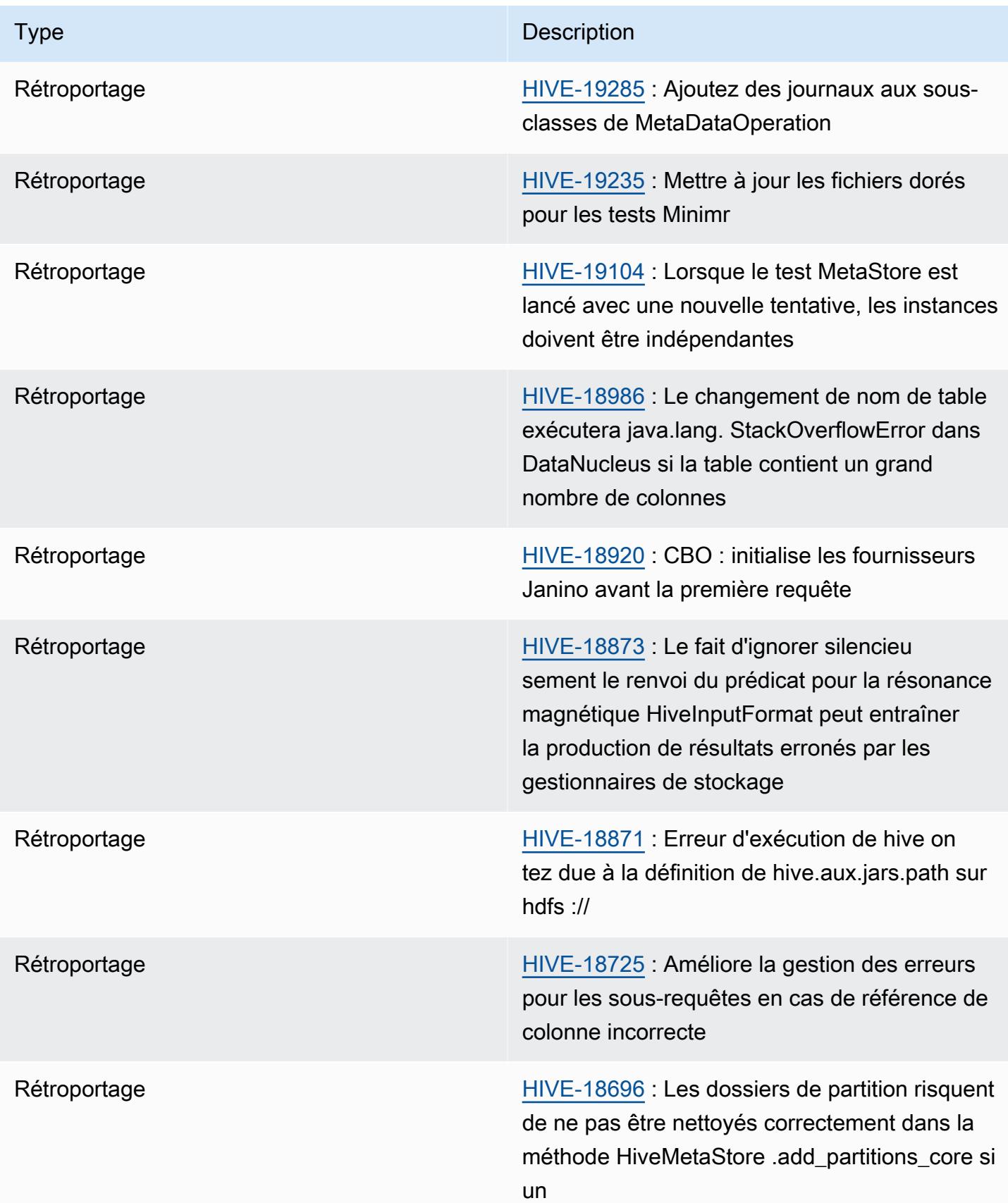

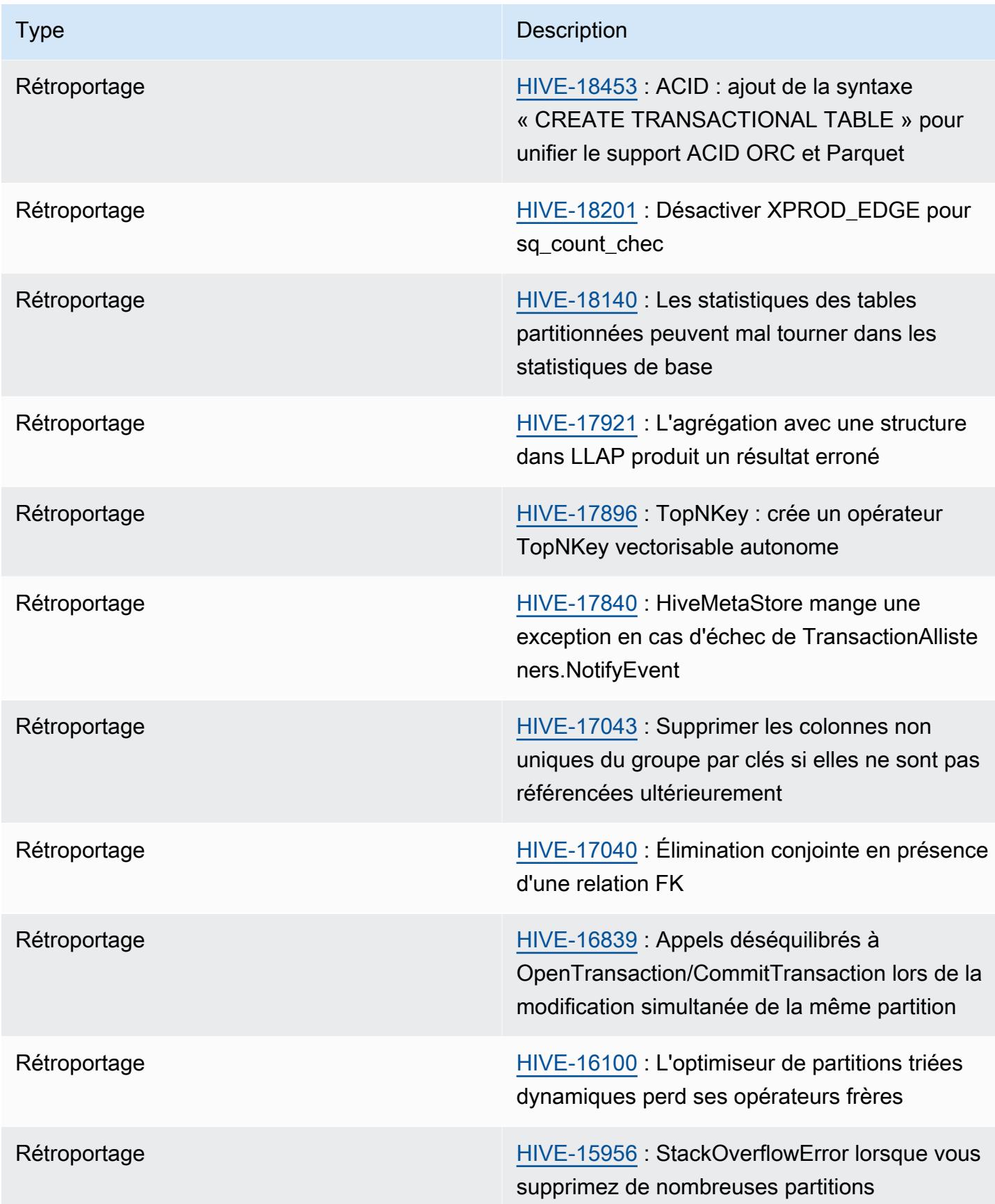

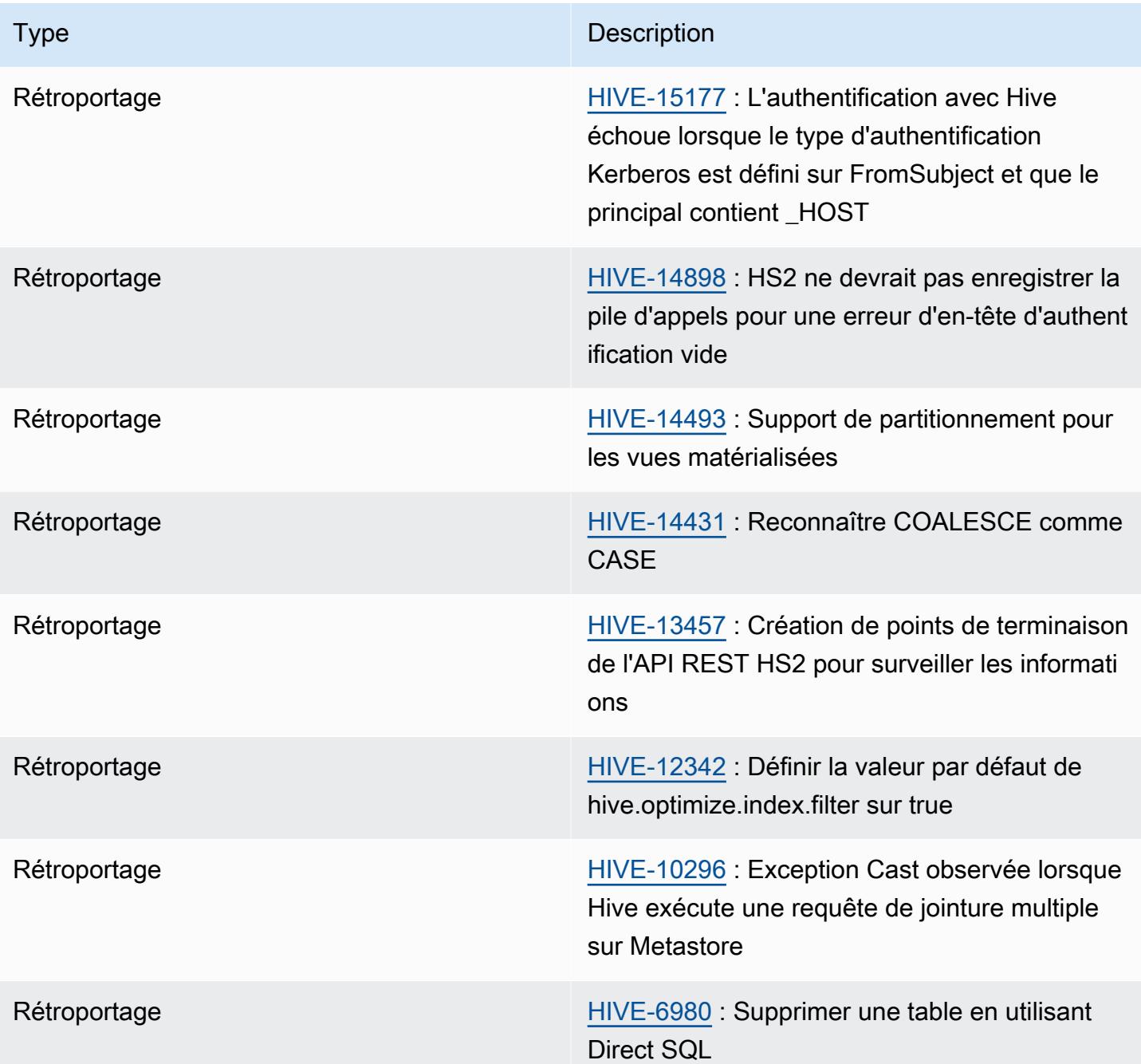

Amazon EMR 6.6.0 - Modifications apportées à la configuration de Hive

• Dans le cadre de la modification OSS [HIVE-20703,](https://issues.apache.org/jira/browse/HIVE-20703) la propriété permettant de trier les partitions dynamiques, hive.optimize.sort.dynamic.partition, a été remplacée hive.optimize.sort.dynamic.partition.threshold.

La configuration hive.optimize.sort.dynamic.partition.threshold possède les valeurs potentielles suivantes :

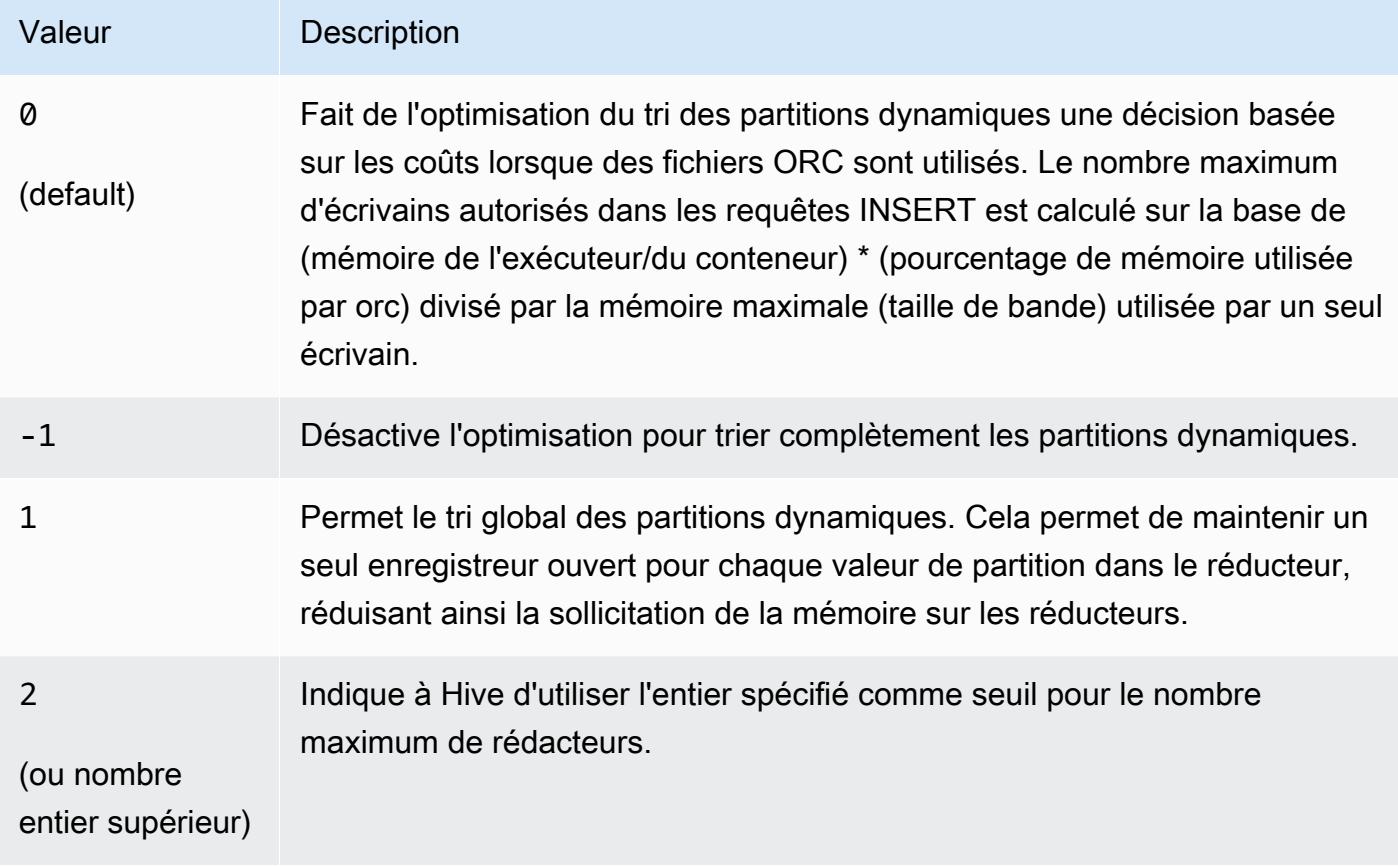

Amazon EMR 6.6.0 - Problèmes connus liés à Hive

- Les requêtes avec des fonctions de fenêtrage sur la même colonne que la jointure peuvent conduire à des transformations invalides comme rapporté dans [HIVE-25278](https://issues.apache.org/jira/browse/HIVE-25278) et causer des résultats incorrects ou des échecs de requête. Pour contourner ce problème, vous pouvez désactiver CBO au niveau de la requête pour ce type de requête. Contactez AWS le support pour plus d'informations.
- Amazon EMR 6.6.0 inclut la version 3.1.2 du logiciel Hive. Hive 3.1.2 introduit une fonctionnalité qui divise les fichiers texte s'ils contiennent un en-tête et un pied de page ([HIVE-21924](https://issues.apache.org/jira/browse/HIVE-21924)). L'Apache Tez App Master lit chacun de vos fichiers pour déterminer les points de décalage dans la plage de données. Ces comportements combinés peuvent avoir un impact négatif sur les performances si vos requêtes lisent un grand nombre de petits fichiers texte. Pour contourner le problème, utilisez CombineHiveInputFormat et ajustez la taille de division maximale en configurant les propriétés suivantes :

SET hive.tez.input.format=org.apache.hadoop.hive.ql.io.CombineHiveInputFormat;

#### SET mapreduce.input.fileinputformat.split.maxsize=16777216;

• Avec Amazon EMR 6.6.0 à 6.9.x, les requêtes INSERT avec partition dynamique et clause ORDER BY ou SORT BY auront toujours deux réducteurs. Ce problème est dû à la modification d'OSS [HIVE-20703](https://issues.apache.org/jira/browse/HIVE-20703), qui place l'optimisation des partitions dynamiques de tri dans le cadre d'une décision basée sur les coûts. Si votre charge de travail ne nécessite pas le tri des partitions dynamiques, nous vous recommandons de définir la propriété hive.optimize.sort.dynamic.partition.threshold sur -1 pour désactiver la nouvelle fonctionnalité et obtenir le nombre de réducteurs correctement calculé. Ce problème est résolu dans OSS Hive dans le cadre de [HIVE-22269](https://issues.apache.org/jira/browse/HIVE-22269) et dans Amazon EMR 6.10.0.

# Hudi

[Apache Hudi](https://hudi.apache.org/) est une infrastructure de gestion des données open source utilisée pour simplifier le traitement des données incrémentielles et le développement de pipelines de données en fournissant des fonctionnalités d'insertion, de mise à jour, de mise à jour/insertion et de suppression au niveau de l'enregistrement. Mise à jour/insertion fait référence à la capacité à insérer des enregistrements dans un ensemble de données existant s'ils n'existent pas déjà ou de les mettre à jour s'ils existent. En gérant efficacement la façon dont les données sont présentées dans Amazon S3, Hudi permet d'ingérer et de mettre à jour des données quasiment en temps réel. Hudi gère soigneusement les métadonnées des actions effectuées sur l'ensemble de données pour faire en sorte que les actions soient atomiques et cohérentes.

Hudi est intégré à [Apache Spark,](https://aws.amazon.com/emr/features/spark/) [Apache Hive](https://hive.apache.org/) et [Presto.](https://prestodb.github.io) Dans les versions 6.1.0 et ultérieures d'Amazon EMR, Hudi est également intégré à [Trino \(PrestoSQL\).](https://trino.io/)

Avec la version 5.28.0 d'Amazon EMR et les versions ultérieures, EMR installe les composants Hudi par défaut lorsque Spark, Hive, Presto ou Flink sont installés. Vous pouvez utiliser Spark ou l' DeltaStreamer utilitaire Hudi pour créer ou mettre à jour des ensembles de données Hudi. Vous pouvez utiliser Hive, Spark, Presto ou Flink pour interroger un jeu de données Hudi de manière interactive ou créer des pipelines de traitement de données à l'aide de l'extraction incrémentielle. L'extraction incrémentielle fait référence à la possibilité d'extraire uniquement les données qui ont changé entre deux actions.

Ces fonctionnalités rendent Hudi adapté pour les cas d'utilisation suivants :

- Utilisation des données de streaming provenant de capteurs et d'autres appareils IoT (Internet des objets) nécessitant des événements d'insertion et de mise à jour spécifiques.
- Conformité aux règles de confidentialité des données dans des applications où les utilisateurs peuvent choisir d'être oubliés ou modifier leur consentement quant à la manière dont leurs données peuvent être utilisées.
- Implémentation d'un [système de capture des données modifiées \(CDC\)](https://en.wikipedia.org/wiki/Change_data_capture) qui vous permet d'appliquer des modifications à un ensemble de données au fil du temps.

Le tableau suivant répertorie la version de Hudi incluse dans la dernière version d'Amazon EMR série 7.x, ainsi que les composants qu'Amazon EMR installe avec Hudi.

Pour la version des composants installés avec Hudi dans cette version, voir la [version 7.1.0 Versions](#page-23-0) [des composants](#page-23-0).

Informations sur la version Hudi pour emr-7.1.0

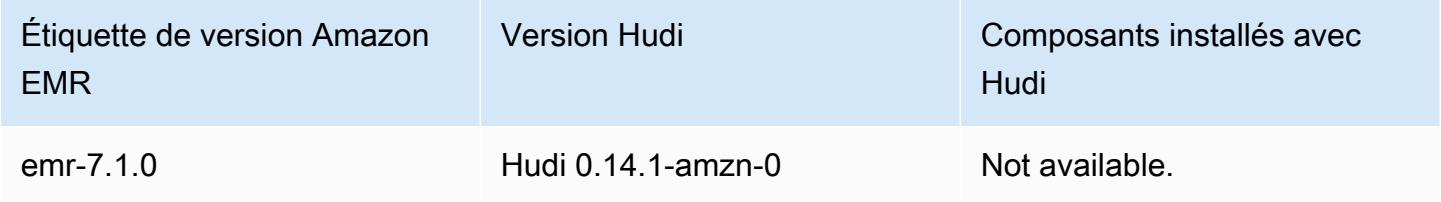

Le tableau suivant répertorie la version de Hudi incluse dans la dernière version d'Amazon EMR série 6.x, ainsi que les composants qu'Amazon EMR installe avec Hudi.

Pour connaître la version des composants installés avec Hudi dans cette version, consultez les [versions des composants de la version 6.15.0](#page-87-0).

Informations sur la version de Hudi pour emr-6.15.0

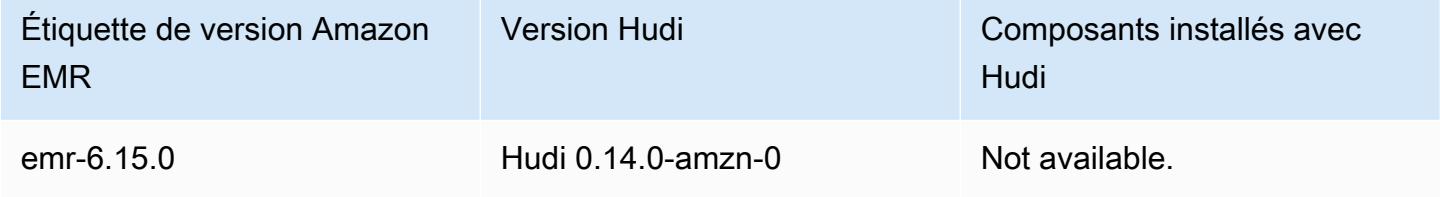

**a** Note

La version 6.8.0 d'Amazon EMR est fournie avec [Apache Hudi](https://hudi.apache.org/) 0.11.1 ; toutefois, les clusters Amazon EMR 6.8.0 sont également compatibles avec le hudi-spark3.3-bundle\_2.12 open source de Hudi 0.12.0.

Le tableau suivant répertorie la version de Hudi incluse dans la dernière version d'Amazon EMR série 5.x, ainsi que les composants qu'Amazon EMR installe avec Hudi.

Pour la version des composants installés avec Hudi dans cette version, voir la [version 5.36.2](#page-1077-0) Versions des composants.

#### Informations sur la version Hudi pour emr-5.36.2

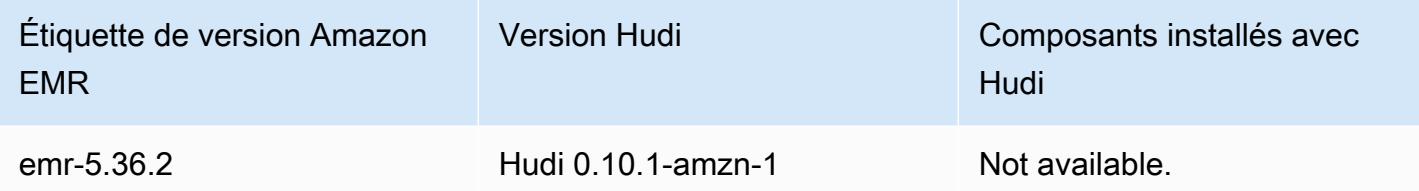

### **Rubriques**

- **[Comment fonctionne Hudi](#page-4889-0)**
- [Considérations et limitations pour l'utilisation de Hudi sur Amazon EMR](#page-4891-0)
- [Créez un cluster avec Hudi installé](#page-4893-0)
- [Travailler avec un jeu de données Hudi](#page-4894-0)
- [Utiliser la CLI Hudi](#page-4908-0)
- [Historique des sorties de Hudi](#page-4909-0)

# <span id="page-4889-0"></span>Comment fonctionne Hudi

Lorsque vous utilisez Hudi avec Amazon EMR, vous pouvez écrire des données dans l'ensemble de données à l'aide de l'API Spark Data Source ou de l' DeltaStreamer utilitaire Hudi. Hudi organise un jeu de données dans une structure de répertoire partitionnée sous *basepath* qui est similaire à une table Hive traditionnelle. Les spécificités de la façon dont les données sont présentées en tant que fichiers dans ces répertoires dépendent du type d'ensemble de données que vous choisissez. Vous pouvez choisir CoW (Copy on Write, copie sur écriture) ou MoR (Merge on Read, fusion sur lecture).

Quel que soit le type d'ensemble de données, chaque partition d'un ensemble de données est identifiée de manière unique par son chemin partitionpath relatif au chemin basepath. Au sein de chaque partition, les enregistrements sont répartis dans plusieurs fichiers de données. Pour de plus amples informations, veuillez consulter [File management](https://hudi.apache.org/docs/concepts.html#file-management) dans la documentation Apache Hudi.

Chaque action dans Hudi est associée à un commit correspondant, identifié par un horodatage croissant de façon monotone appelé Instant. Hudi conserve une série de toutes les actions effectuées sur le jeu de données sous forme de chronologie. Hudi s'appuie sur la chronologie pour isoler instantanément les lecteurs et les rédacteurs, et pour permettre de revenir à un point antérieur dans le temps. Pour plus d'informations sur les actions enregistrées par Hudi et l'état des actions, consultez [Timeline](https://hudi.apache.org/docs/concepts.html#timeline) dans la documentation Apache Hudi.

# Comprendre les types de stockage des jeux de données : copie en écriture ou fusion en lecture

Lorsque vous créez un jeu de données Hudi, vous spécifiez que celui-ci doit être copié en écriture ou fusionné en lecture.

- Copie sur écriture (CoW) Les données sont stockées dans un format en colonnes (Parquet) et chaque mise à jour crée une nouvelle version des fichiers lors d'une écriture. CoW est le type de stockage par défaut.
- Fusion sur lecture (MoR) Les données sont stockées en utilisant une combinaison de formats en colonnes (Parquet) et en lignes (Avro). Les mises à jour sont consignées dans des fichiers delta basés sur les lignes et sont compressées si nécessaire pour créer de nouvelles versions des fichiers en colonnes.

Avec les ensembles de données CoW, chaque fois qu'une mise à jour est apportée à un enregistrement, le fichier qui contient l'enregistrement est réécrit avec les valeurs mises à jour. Avec un jeu de données MoR, chaque fois qu'une mise à jour a lieu, Hudi écrit uniquement la ligne du registre modifié. Le type de stockage MoR est mieux adapté aux charges de travail donnant lieu à de nombreuses écritures ou modifications avec moins de lectures. Le type de stockage CoW est mieux adapté aux charges de travail donnant lieu à de nombreuses lectures sur des données qui changent moins souvent.

Hudi fournit trois vues logiques pour l'accès aux données :

- Vue optimisée en lecture Fournit le dernier ensemble de données validé de tables CoW et le dernier jeu de données compressé de tables MoR.
- Vue incrémentielle Fournit un flux de modification entre deux actions d'un ensemble de données CoW pour alimenter les tâches et les flux de travail ETL (extraction, transformation et chargement) en aval.
- Vue en temps réel Fournit les dernières données validées d'une table de MoR en fusionnant en ligne les fichiers de colonnes et les fichiers basés sur des lignes.

Lorsque vous interrogez la vue optimisée en lecture, la requête renvoie toutes les données compressées mais n'inclut pas les dernières validations delta. L'interrogation de ces données fournit de bonnes performances de lecture, mais ignore les données les plus à jour. Lorsque vous interrogez la vue en temps réel, Hudi fusionne les données compressées avec les validations delta sur lecture.

Les données les plus à jour sont disponibles pour interrogation, mais la surcharge de calcul de la fusion rend la requête moins performante. La possibilité d'interroger des données compressées ou des données en temps réel vous permet de choisir entre performances et flexibilité lorsque vous exécutez des requêtes.

Pour plus d'informations sur les avantages et inconvénients des types de stockage, consultez [Storage Types & Views](https://hudi.apache.org/docs/concepts.html#storage-types--views) dans la documentation Apache Hudi.

Hudi crée deux tables dans le metastore Hive pour le type de stockage MoR : une table avec le nom que vous avez spécifié, qui est une vue optimisée en lecture, et une table avec le même nom auquel est ajouté \_rt, qui est une vue en temps réel. Vous pouvez interroger les deux tables.

## Enregistrement d'un jeu de données Hudi auprès de votre métastore

Lorsque vous enregistrez une table Hudi auprès du metastore Hive, vous pouvez interroger des tables Hudi à l'aide de Hive, Spark SQL ou Presto comme vous le feriez pour n'importe quelle autre table. En outre, vous pouvez intégrer Hudi à AWS Glue en configurant Hive et Spark pour utiliser le catalogue de données AWS Glue comme métastore. Pour les tables MoR, Hudi enregistre le jeu de données sous la forme de deux tables dans le metastore : une table avec le nom que vous avez spécifié, qui est une vue optimisée en lecture, et une table avec le même nom auquel est ajouté \_rt, qui est une vue en temps réel.

Vous enregistrez une table Hudi auprès du metastore Hive lorsque vous utilisez Spark pour créer un jeu de données Hudi en définissant l'option HIVE\_SYNC\_ENABLED\_OPT\_KEY sur "true" et en fournissant d'autres propriétés requises. Pour plus d'informations, consultez [Travailler avec un jeu de](#page-4894-0) [données Hudi](#page-4894-0). En outre, vous pouvez utiliser l'utilitaire de ligne de commande hive\_sync\_tool pour enregistrer un jeu de données Hudi en tant que table dans votre metastore, séparément.

# <span id="page-4891-0"></span>Considérations et limitations pour l'utilisation de Hudi sur Amazon EMR

- Le champ de clé d'enregistrement ne peut pas être nul ou vide Le champ que vous spécifiez comme champ de clé d'enregistrement ne peut pas avoir des valeurs null ou vides.
- Schéma mis à jour par défaut lors de l'insertion et de l'insertion Hudi fournit une interface HoodieRecordPayload qui détermine comment le jeu de données Hudi en entrée DataFrame et le jeu de données Hudi existant sont fusionnés pour produire un nouveau jeu de données mis à jour. Hudi fournit une implémentation par défaut de cette classeOverwriteWithLatestAvroPayload, qui remplace les enregistrements existants

et met à jour le schéma tel que spécifié dans l'entrée. DataFrame Pour personnaliser cette logique en vue d'une implémentation de la fusion et des mises à jour partielles, vous pouvez fournir une implémentation de l'interface HoodieRecordPayload à l'aide du paramètre DataSourceWriteOptions.PAYLOAD\_CLASS\_OPT\_KEY.

- La suppression exige un schéma Lors d'une suppression, vous devez spécifier les champs de clé d'enregistrement, de clé de partition et de clé de pré-combinaison. Les autres colonnes peuvent être null ou vides, mais le schéma complet est requis.
- Limites des tables MoR Les tables MoR ne prennent pas en charge le pointage de sauvegarde. Vous pouvez interroger les tables MoR à l'aide de la vue optimisée pour la lecture ou de la vue en temps réel (*tableName*\_rt) de Spark SQL, Presto ou Hive. L'utilisation de la vue optimisée pour la lecture expose uniquement les données du fichier de base et n'expose pas une vue fusionnée des données de base et des données de journal.
- Hive
	- Pour l'enregistrement des tables dans le metastore Hive, Hudi s'attend à ce que le serveur Hive Thrift s'exécute sur le port par défaut 10000. Si vous remplacez ce port par un port personnalisé, transmettez l'option HIVE\_URL\_OPT\_KEY comme indiqué dans l'exemple suivant.

.option(DataSourceWriteOptions.HIVE\_URL\_OPT\_KEY, "jdbc:hive2://localhost:*overrideport-number*

- Le type de données timestamp dans Spark est enregistré comme type de données long dans Hive, et non comme type timestamp de Hive.
- Presto
	- Presto ne prend pas en charge la lecture des tables MoR en temps réel dans les versions de Hudi inférieures à 0.6.0.
	- Presto ne prend en charge que les requêtes instantanées.
	- Pour que Presto interprète correctement les colonnes d'un ensemble de données, Hudi définissez la valeur de hive.parquet\_use\_column\_names sur true.
		- Pour définir la valeur pour une session, dans le shell Presto, exécutez la commande suivante :

set session hive.parquet\_use\_column\_names=true

• Pour définir la valeur au niveau du cluster, utilisez la classification de configuration prestoconnector-hive pour définir hive.parquet.use\_column\_names sur true, comme illustré dans l'exemple suivant. Pour plus d'informations, consultez [Configuration des](#page-3494-0)  [applications](#page-3494-0).

```
\Gamma { 
     "Classification": "presto-connector-hive", 
     "Properties": { 
        "hive.parquet.use-column-names": "true" 
     } 
   }
]
```
- Index HBase
	- La version de HBase utilisée pour créer Hudi peut être différente de celle répertoriée dans le guide de publication de l'EMR. Pour extraire les dépendances correctes pour votre session Spark, exécutez la commande suivante.

```
spark-shell \
--jars /usr/lib/spark/external/lib/spark-avro.jar,/usr/lib/hudi/cli/lib/*.jar \
--conf "spark.serializer=org.apache.spark.serializer.KryoSerializer" \
--conf "spark.sql.hive.convertMetastoreParquet=false"
```
# <span id="page-4893-0"></span>Créez un cluster avec Hudi installé

Avec Amazon EMR version 5.28.0 ou ultérieure, Amazon EMR installe les composants Hudi par défaut lorsque Spark, Hive ou Presto est installé. Pour utiliser Hudi sur Amazon EMR, créez un cluster avec une ou plusieurs des applications suivantes installées :

- Hadoop
- Hive
- Spark
- Presto
- Flink

Vous pouvez créer un cluster à l'aide de l' AWS Management Console API, de AWS CLI, ou de l'API Amazon EMR.

## Pour créer un cluster avec Hudi à l'aide du AWS Management Console

- 1. Accédez à la nouvelle console Amazon EMR et sélectionnez Changer pour l'ancienne console depuis le menu latéral. Pour plus d'informations sur ce qu'implique le passage à l'ancienne console, consultez la rubrique [Utilisation de l'ancienne console](https://docs.aws.amazon.com/emr/latest/ManagementGuide/whats-new-in-console.html#console-opt-in).
- 2. Choisissez Créer un cluster et Go to advanced options (Aller aux options avancées).
- 3. Sous Software Configuration (Configuration logicielle), choisissez emr-5.28.0 ou version ultérieure pour Release (Version) et sélectionnez Hadoop, Hive, Spark, Presto et Tez avec les autres applications dont votre cluster a besoin.
- 4. Configurez d'autres options si nécessaire pour votre application, puis choisissez Next (Suivant).
- 5. Configurez les options pour Hardware (Matériel) and General cluster settings (Paramètres de cluster généraux) à votre guise.
- 6. Pour Security Options (Options de sécurité), nous vous recommandons de sélectionner une EC2 key pair (Paire de clés EC2) que vous pouvez utiliser pour vous connecter à la ligne de commande du nœud principal à l'aide de SSH. Cela vous permet d'exécuter les commandes du shell Spark, les commandes de l'interface de ligne de commande Hive et les commandes de l'interface de ligne de commande Hudi décrites dans ce guide.
- 7. Configurez les autres options de sécurité comme vous le souhaitez et choisissez Create cluster (Créer un cluster).

# <span id="page-4894-0"></span>Travailler avec un jeu de données Hudi

Hudi prend en charge l'insertion, la mise à jour et la suppression de données dans des jeux de données Hudi via Spark. Pour plus d'informations, consultez [Writing Hudi tables](https://hudi.apache.org/docs/writing_data.html) dans la documentation Apache Hudi.

Les exemples suivants démontrent comment lancer le shell Spark interactif, utiliser Spark submit ou utiliser Blocs-notes EMR pour travailler avec Hudi sur Amazon EMR. Vous pouvez également utiliser l' DeltaStreamer utilitaire Hudi ou d'autres outils pour écrire dans un ensemble de données. Dans cette section, les exemples illustrent l'utilisation des ensembles de données à l'aide du shell Spark lorsque vous êtes connecté au nœud principal à l'aide de SSH comme utilisateur hadoop par défaut.

Lancez le shell Spark à l'aide d'Amazon EMR 6.7 et versions ultérieures

Lorsque vous exécutez spark-shell, spark-submit ou spark-sql ou utilisez Amazon EMR 6.7.0 ou version ultérieure, passez les commandes suivantes.

### **a** Note

Amazon EMR 6.7.0 utilise [Apache Hudi](https://hudi.apache.org/) 0.11.0-amzn-0, qui contient des améliorations significatives par rapport aux versions précédentes de Hudi. Pour plus d'informations, consultez le [Guide de migration Apache Hudi 0.11.0.](https://hudi.apache.org/releases/release-0.11.0/#migration-guide) Les exemples de cet onglet reflètent ces changements.

Pour ouvrir le shell Spark sur le nœud primaire

- 1. Connexion au nœud primaire à l'aide de SSH. Pour plus d'informations, consultez [Connexion au](https://docs.aws.amazon.com/emr/latest/ManagementGuide/emr-connect-master-node-ssh.html)  [nœud primaire à l'aide de SSH](https://docs.aws.amazon.com/emr/latest/ManagementGuide/emr-connect-master-node-ssh.html) dans le Guide de gestion d'Amazon EMR.
- 2. Entrez la commande suivante pour lancer le shell Spark. *Pour utiliser le PySpark shell, remplacez spark-shell par pyspark.*

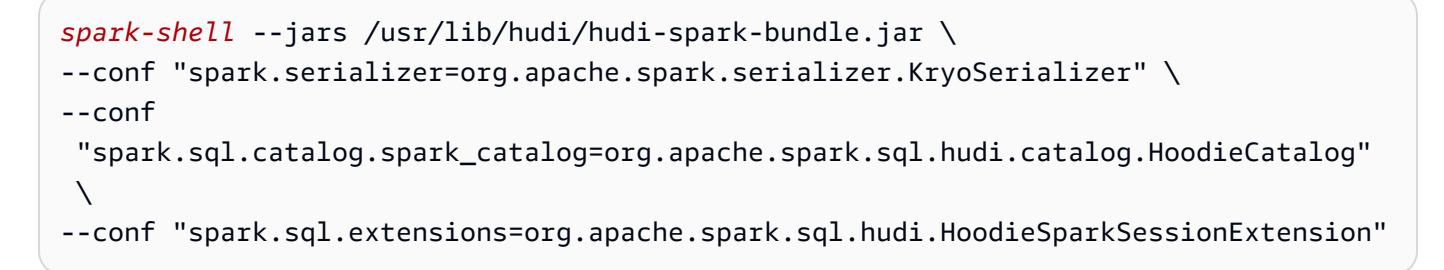

## Lancez le shell Spark à l'aide d'Amazon EMR 6.6 et versions antérieures

Lors de l'exécution spark-shell, spark-submit ou spark-sql ou utilisez d'Amazon EMR 6.6.x ou version antérieure, passez les commandes suivantes.

## **a** Note

- Amazon EMR 6.2 et 5.31 et versions ultérieures (Hudi 0.6.x et versions ultérieures) peuvent omettre spark-avro.jar de la configuration.
- Amazon EMR 6.5 et 5.35 et versions ultérieures (Hudi 0.9.x et versions ultérieures) peuvent omettre spark.sql.hive.convertMetastoreParquet=false de la configuration.
- Amazon EMR 6.6 et 5.36 et versions ultérieures (Hudi 0.10.x et versions ultérieures) doivent inclure la configuration HoodieSparkSessionExtension telle que décrite dans le [Guide Spark de la version : 0.10.0](https://hudi.apache.org/docs/0.10.0/quick-start-guide/) :
```
--conf 
 "spark.sql.extensions=org.apache.spark.sql.hudi.HoodieSparkSessionExtension" 
 \
```
Pour ouvrir le shell Spark sur le nœud primaire

- 1. Connexion au nœud primaire à l'aide de SSH. Pour plus d'informations, consultez [Connexion au](https://docs.aws.amazon.com/emr/latest/ManagementGuide/emr-connect-master-node-ssh.html)  [nœud primaire à l'aide de SSH](https://docs.aws.amazon.com/emr/latest/ManagementGuide/emr-connect-master-node-ssh.html) dans le Guide de gestion d'Amazon EMR.
- 2. Entrez la commande suivante pour lancer le shell Spark. *Pour utiliser le PySpark shell, remplacez spark-shell par pyspark.*

```
spark-shell \
--conf "spark.serializer=org.apache.spark.serializer.KryoSerializer" \
--conf "spark.sql.hive.convertMetastoreParquet=false" \
--jars /usr/lib/hudi/hudi-spark-bundle.jar,/usr/lib/spark/external/lib/spark-
avro.jar
```
Utiliser Hudi avec Blocs-notes Amazon EMR utilisant Amazon EMR 6.7 et versions ultérieures

Pour utiliser Hudi avec les blocs-notes Amazon EMR, vous devez d'abord copier les fichiers jar Hudi depuis le système de fichiers local vers HDFS sur le nœud principal du cluster de bloc-notes. Vous pouvez utiliser l'éditeur de bloc-notes pour configurer votre bloc-notes EMR afin d'utiliser Hudi.

Pour utiliser Hudi avec Blocs-notes Amazon EMR

- 1. Créez et lancez un cluster pour le Blocs-notes Amazon EMR. Pour plus d'informations, consultez [Création de clusters Amazon EMR pour les blocs-notes](https://docs.aws.amazon.com/emr/latest/ManagementGuide/emr-managed-notebooks-cluster.html) dans le Guide de gestion Amazon EMR.
- 2. Connectez-vous au nœud principal du cluster à l'aide de SSH, puis copiez les fichiers jar depuis le système de fichiers local vers HDFS comme illustré dans les exemples suivants. Dans l'exemple, nous créons un répertoire dans HDFS pour plus de clarté dans la gestion des fichiers. Vous pouvez choisir votre propre destination dans HDFS si vous le souhaitez.

hdfs dfs -mkdir -p /apps/hudi/lib

```
hdfs dfs -copyFromLocal /usr/lib/hudi/hudi-spark-bundle.jar /apps/hudi/lib/hudi-
spark-bundle.jar
```
3. Ouvrez l'éditeur de bloc-notes, entrez le code de l'exemple suivant et exécutez-le.

```
%%configure
{ "conf": { 
             "spark.jars":"hdfs:///apps/hudi/lib/hudi-spark-bundle.jar", 
             "spark.serializer":"org.apache.spark.serializer.KryoSerializer", 
             "spark.sql.catalog.spark_catalog": 
  "org.apache.spark.sql.hudi.catalog.HoodieCatalog", 
  "spark.sql.extensions":"org.apache.spark.sql.hudi.HoodieSparkSessionExtension" 
           }}
```
### Utiliser Hudi avec Blocs-notes Amazon EMR utilisant Amazon EMR 6.6 et versions antérieures

Pour utiliser Hudi avec les blocs-notes Amazon EMR, vous devez d'abord copier les fichiers jar Hudi depuis le système de fichiers local vers HDFS sur le nœud principal du cluster de bloc-notes. Vous pouvez utiliser l'éditeur de bloc-notes pour configurer votre bloc-notes EMR afin d'utiliser Hudi.

Pour utiliser Hudi avec Blocs-notes Amazon EMR

- 1. Créez et lancez un cluster pour le Blocs-notes Amazon EMR. Pour plus d'informations, consultez [Création de clusters Amazon EMR pour les blocs-notes](https://docs.aws.amazon.com/emr/latest/ManagementGuide/emr-managed-notebooks-cluster.html) dans le Guide de gestion Amazon EMR.
- 2. Connectez-vous au nœud principal du cluster à l'aide de SSH, puis copiez les fichiers jar depuis le système de fichiers local vers HDFS comme illustré dans les exemples suivants. Dans l'exemple, nous créons un répertoire dans HDFS pour plus de clarté dans la gestion des fichiers. Vous pouvez choisir votre propre destination dans HDFS si vous le souhaitez.

```
hdfs dfs -mkdir -p /apps/hudi/lib
```

```
hdfs dfs -copyFromLocal /usr/lib/hudi/hudi-spark-bundle.jar /apps/hudi/lib/hudi-
spark-bundle.jar
```

```
hdfs dfs -copyFromLocal /usr/lib/spark/external/lib/spark-avro.jar /apps/hudi/lib/
spark-avro.jar
```
3. Ouvrez l'éditeur de bloc-notes, entrez le code de l'exemple suivant et exécutez-le.

```
{ "conf": { 
             "spark.jars":"hdfs:///apps/hudi/lib/hudi-spark-bundle.jar,hdfs:///apps/
hudi/lib/spark-avro.jar", 
             "spark.serializer":"org.apache.spark.serializer.KryoSerializer", 
             "spark.sql.hive.convertMetastoreParquet":"false" 
           }}
```
## Initialisation d'une session Spark pour Hudi

Lorsque vous utilisez Scala, vous devez importer les classes suivantes dans votre session Spark. Vous devez le faire une fois par session Spark.

```
import org.apache.spark.sql.SaveMode
import org.apache.spark.sql.functions._
import org.apache.hudi.DataSourceWriteOptions
import org.apache.hudi.DataSourceReadOptions
import org.apache.hudi.config.HoodieWriteConfig
import org.apache.hudi.hive.MultiPartKeysValueExtractor
import org.apache.hudi.hive.HiveSyncConfig
import org.apache.hudi.sync.common.HoodieSyncConfig
```
# <span id="page-4898-0"></span>Écrire dans un jeu de données Hudi

Les exemples suivants montrent comment créer un jeu de données Hudi DataFrame et l'écrire sous forme de jeu de données Hudi.

### **a** Note

Pour coller des exemples de code dans le shell Spark, tapez **:paste** à l'invite, collez l'exemple, puis appuyez sur **CTRL** + **D**.

Chaque fois que vous écrivez un dans DataFrame un jeu de données Hudi, vous devez spécifierDataSourceWriteOptions. Beaucoup de ces options sont susceptibles d'être identiques dans les opérations d'écriture. L'exemple suivant spécifie les options communes à l'aide de la variable *hudiOptions*, que les exemples suivants utilisent.

Écrire à l'aide de Scala avec Amazon EMR 6.7 et versions ultérieures

### **a** Note

Amazon EMR 6.7.0 utilise [Apache Hudi](https://hudi.apache.org/) 0.11.0-amzn-0, qui contient des améliorations significatives par rapport aux versions précédentes de Hudi. Pour plus d'informations, consultez le [Guide de migration Apache Hudi 0.11.0.](https://hudi.apache.org/releases/release-0.11.0/#migration-guide) Les exemples de cet onglet reflètent ces changements.

```
// Create a DataFrame
val inputDF = Seq( 
  ("100", "2015-01-01", "2015-01-01T13:51:39.340396Z"), 
  ("101", "2015-01-01", "2015-01-01T12:14:58.597216Z"), 
  ("102", "2015-01-01", "2015-01-01T13:51:40.417052Z"), 
  ("103", "2015-01-01", "2015-01-01T13:51:40.519832Z"), 
  ("104", "2015-01-02", "2015-01-01T12:15:00.512679Z"), 
  ("105", "2015-01-02", "2015-01-01T13:51:42.248818Z") 
  ).toDF("id", "creation_date", "last_update_time")
//Specify common DataSourceWriteOptions in the single hudiOptions variable 
val hudiOptions = Map[String, String](
   HoodieWriteConfig.TBL_NAME.key -> "tableName", 
   DataSourceWriteOptions.TABLE_TYPE.key -> "COPY_ON_WRITE", 
   DataSourceWriteOptions.RECORDKEY_FIELD_OPT_KEY -> "id", 
   DataSourceWriteOptions.PARTITIONPATH_FIELD_OPT_KEY -> "creation_date", 
   DataSourceWriteOptions.PRECOMBINE_FIELD_OPT_KEY -> "last_update_time", 
   DataSourceWriteOptions.HIVE_SYNC_ENABLED_OPT_KEY -> "true", 
   DataSourceWriteOptions.HIVE_TABLE_OPT_KEY -> "tableName", 
   DataSourceWriteOptions.HIVE_PARTITION_FIELDS_OPT_KEY -> "creation_date", 
   HoodieSyncConfig.META_SYNC_PARTITION_EXTRACTOR_CLASS.key -> 
  "org.apache.hudi.hive.MultiPartKeysValueExtractor", 
   HoodieSyncConfig.META_SYNC_ENABLED.key -> "true", 
   HiveSyncConfig.HIVE_SYNC_MODE.key -> "hms", 
   HoodieSyncConfig.META_SYNC_TABLE_NAME.key -> "tableName", 
   HoodieSyncConfig.META_SYNC_PARTITION_FIELDS.key -> "creation_date"
)
```
// Write the DataFrame as a Hudi dataset

```
(inputDF.write 
     .format("hudi") 
     .options(hudiOptions) 
     .option(DataSourceWriteOptions.OPERATION_OPT_KEY,"insert") 
     .mode(SaveMode.Overwrite) 
     .save("s3://DOC-EXAMPLE-BUCKET/myhudidataset/"))
```
Écrire à l'aide de Scala avec Amazon EMR 6.6 et versions antérieures

```
// Create a DataFrame
val inputDF = Seq( 
  ("100", "2015-01-01", "2015-01-01T13:51:39.340396Z"), 
  ("101", "2015-01-01", "2015-01-01T12:14:58.597216Z"), 
  ("102", "2015-01-01", "2015-01-01T13:51:40.417052Z"), 
  ("103", "2015-01-01", "2015-01-01T13:51:40.519832Z"), 
  ("104", "2015-01-02", "2015-01-01T12:15:00.512679Z"), 
  ("105", "2015-01-02", "2015-01-01T13:51:42.248818Z") 
  ).toDF("id", "creation_date", "last_update_time")
//Specify common DataSourceWriteOptions in the single hudiOptions variable 
val hudiOptions = Map[String, String](
   HoodieWriteConfig.TABLE_NAME -> "tableName", 
   DataSourceWriteOptions.TABLE_TYPE_OPT_KEY -> "COPY_ON_WRITE", 
   DataSourceWriteOptions.RECORDKEY_FIELD_OPT_KEY -> "id", 
   DataSourceWriteOptions.PARTITIONPATH_FIELD_OPT_KEY -> "creation_date", 
   DataSourceWriteOptions.PRECOMBINE_FIELD_OPT_KEY -> "last_update_time", 
   DataSourceWriteOptions.HIVE_SYNC_ENABLED_OPT_KEY -> "true", 
   DataSourceWriteOptions.HIVE_TABLE_OPT_KEY -> "tableName", 
   DataSourceWriteOptions.HIVE_PARTITION_FIELDS_OPT_KEY -> "creation_date", 
   DataSourceWriteOptions.HIVE_PARTITION_EXTRACTOR_CLASS_OPT_KEY -> 
  classOf[MultiPartKeysValueExtractor].getName
)
// Write the DataFrame as a Hudi dataset
(inputDF.write 
     .format("org.apache.hudi") 
     .option(DataSourceWriteOptions.OPERATION_OPT_KEY, 
  DataSourceWriteOptions.INSERT_OPERATION_OPT_VAL) 
     .options(hudiOptions) 
     .mode(SaveMode.Overwrite) 
     .save("s3://DOC-EXAMPLE-BUCKET/myhudidataset/"))
```
#### Écrivez en utilisant PySpark

```
# Create a DataFrame
inputDF = spark.createDataFrame( 
    \Gamma ("100", "2015-01-01", "2015-01-01T13:51:39.340396Z"), 
         ("101", "2015-01-01", "2015-01-01T12:14:58.597216Z"), 
         ("102", "2015-01-01", "2015-01-01T13:51:40.417052Z"), 
         ("103", "2015-01-01", "2015-01-01T13:51:40.519832Z"), 
         ("104", "2015-01-02", "2015-01-01T12:15:00.512679Z"), 
         ("105", "2015-01-02", "2015-01-01T13:51:42.248818Z"), 
     ], 
     ["id", "creation_date", "last_update_time"]
)
# Specify common DataSourceWriteOptions in the single hudiOptions variable
hudiOptions = {
'hoodie.table.name': 'tableName',
'hoodie.datasource.write.recordkey.field': 'id',
'hoodie.datasource.write.partitionpath.field': 'creation_date',
'hoodie.datasource.write.precombine.field': 'last_update_time',
'hoodie.datasource.hive_sync.enable': 'true',
'hoodie.datasource.hive_sync.table': 'tableName',
'hoodie.datasource.hive_sync.partition_fields': 'creation_date',
'hoodie.datasource.hive_sync.partition_extractor_class': 
  'org.apache.hudi.hive.MultiPartKeysValueExtractor'
}
# Write a DataFrame as a Hudi dataset
inputDF.write \
.format('org.apache.hudi') \
.option('hoodie.datasource.write.operation', 'insert') \
.options(**hudiOptions) \
.mode('overwrite') \
.save('s3://DOC-EXAMPLE-BUCKET/myhudidataset/')
```
#### **a** Note

Vous pouvez voir « hoodie » au lieu de Hudi dans les exemples de code et les notifications. La base de code Hudi utilise largement l'ancienne orthographe « hoodie ».

### DataSourceWriteOptions référence pour Hudi

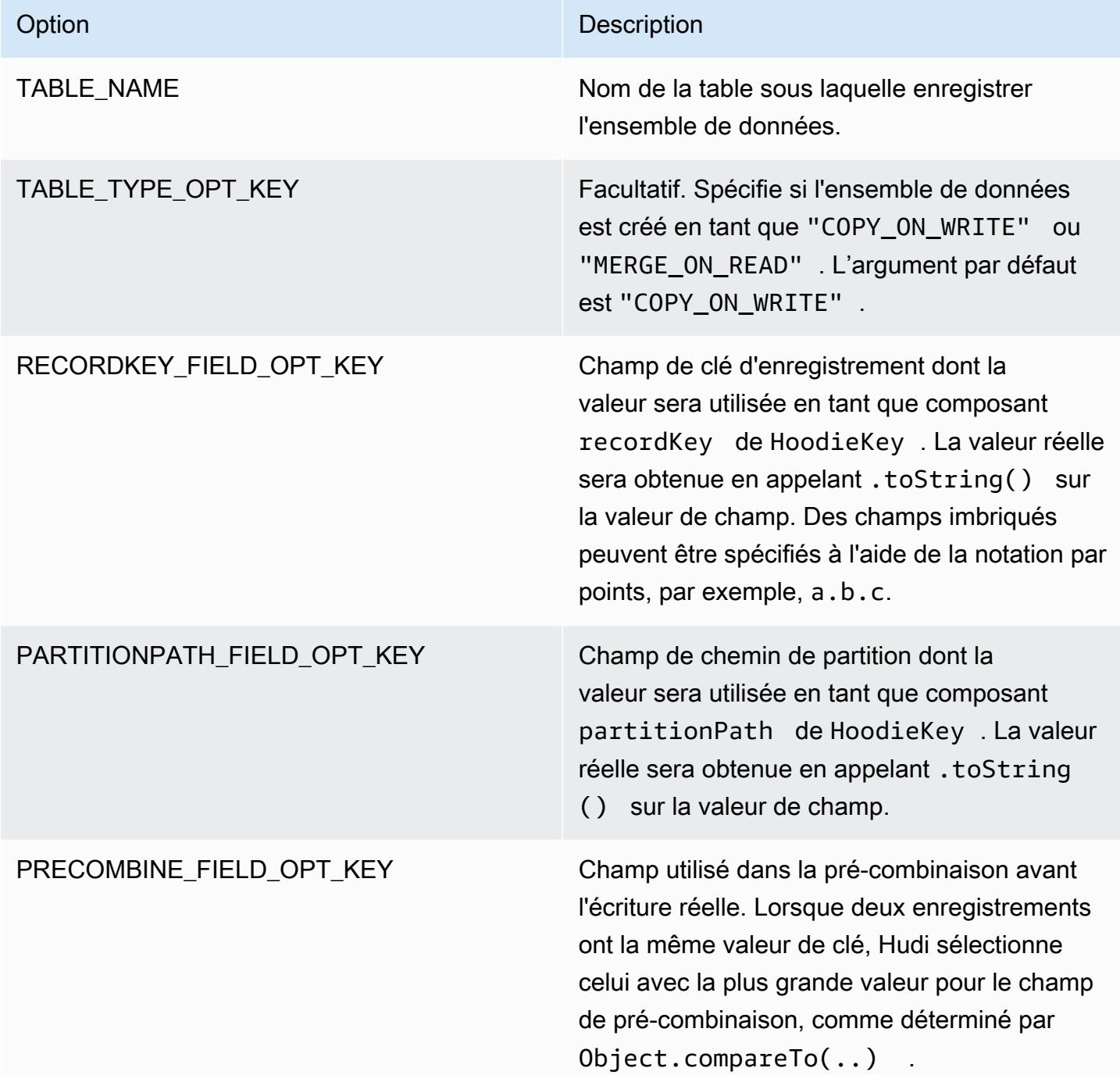

Les options suivantes sont nécessaires uniquement pour enregistrer la table du jeu de données Hudi dans votre metastore. Si vous n'enregistrez pas votre jeu de données Hudi en tant que table dans le metastore Hive, ces options ne sont pas requises.

### DataSourceWriteOptions référence pour Hive

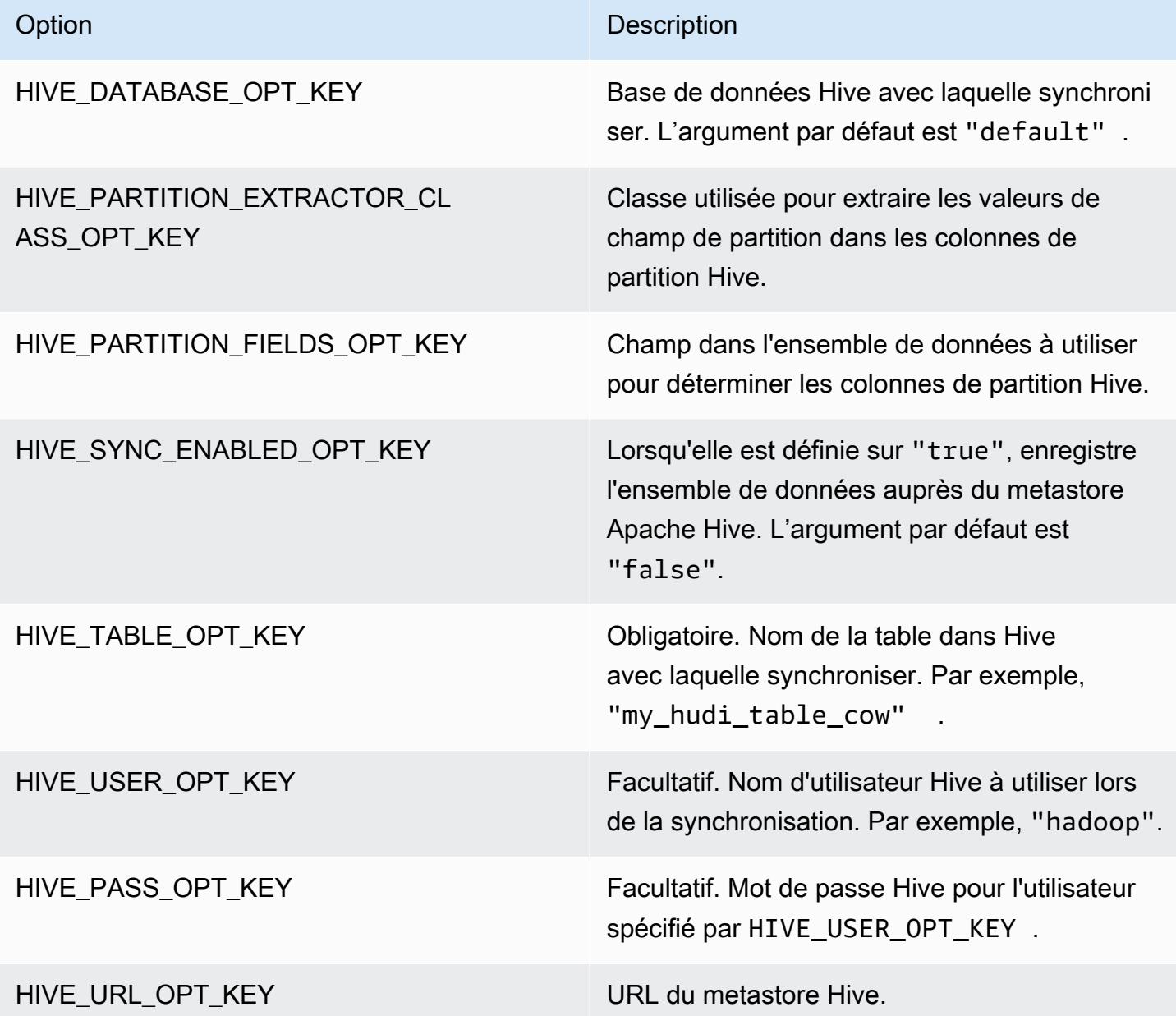

## Données d'Upsert

L'exemple suivant montre comment insérer des données en écrivant un DataFrame. Contrairement à l'exemple d'insertion précédent, la valeur OPERATION\_OPT\_KEY est définie sur UPSERT\_OPERATION\_OPT\_VAL. En outre, .mode(SaveMode.Append) est spécifié pour indiquer que l'enregistrement doit être ajouté.

#### Upsert à l'aide de Scala avec Amazon EMR 6.7 et versions ultérieures

#### **a** Note

Amazon EMR 6.7.0 utilise [Apache Hudi](https://hudi.apache.org/) 0.11.0-amzn-0, qui contient des améliorations significatives par rapport aux versions précédentes de Hudi. Pour plus d'informations, consultez le [Guide de migration Apache Hudi 0.11.0.](https://hudi.apache.org/releases/release-0.11.0/#migration-guide) Les exemples de cet onglet reflètent ces changements.

```
// Create a new DataFrame from the first row of inputDF with a different creation_date 
  value
val updateDF = inputDF.limit(1).withColumn("creation_date", lit("new_value"))
(updateDF.write 
     .format("hudi") 
     .options(hudiOptions) 
     .option(DataSourceWriteOptions.OPERATION_OPT_KEY, "upsert") 
     .mode(SaveMode.Append) 
     .save("s3://DOC-EXAMPLE-BUCKET/myhudidataset/"))
```
Upsert en utilisant Scala avec Amazon EMR 6.6 et versions antérieures

```
// Create a new DataFrame from the first row of inputDF with a different creation_date 
  value
val updateDF = inputDF.limit(1).withColumn("creation_date", lit("new_value"))
(updateDF.write 
     .format("org.apache.hudi") 
     .option(DataSourceWriteOptions.OPERATION_OPT_KEY, 
  DataSourceWriteOptions.UPSERT_OPERATION_OPT_VAL) 
     .options(hudiOptions) 
     .mode(SaveMode.Append) 
     .save("s3://DOC-EXAMPLE-BUCKET/myhudidataset/"))
```
#### Upsert en utilisant PySpark

```
from pyspark.sql.functions import lit
```

```
# Create a new DataFrame from the first row of inputDF with a different creation_date 
  value
updateDF = inputDF.limit(1).withColumn('creation_date', lit('new_value'))
updateDF.write \ 
     .format('org.apache.hudi') \ 
    .option('hoodie.datasource.write.operation', 'upsert') \
     .options(**hudiOptions) \ 
    .mode('append') \setminus .save('s3://DOC-EXAMPLE-BUCKET/myhudidataset/')
```
### Supprimer un enregistrement

Pour supprimer définitivement un enregistrement, vous pouvez insérer une charge utile vide. Dans ce cas, l'option PAYLOAD\_CLASS\_OPT\_KEY spécifie la classe EmptyHoodieRecordPayload. L'exemple utilise le même DataFrameupdateDF, utilisé dans l'exemple upsert pour spécifier le même enregistrement.

Supprimer à l'aide de Scala avec Amazon EMR 6.7 et versions ultérieures

```
a Note
```
Amazon EMR 6.7.0 utilise [Apache Hudi](https://hudi.apache.org/) 0.11.0-amzn-0, qui contient des améliorations significatives par rapport aux versions précédentes de Hudi. Pour plus d'informations, consultez le [Guide de migration Apache Hudi 0.11.0.](https://hudi.apache.org/releases/release-0.11.0/#migration-guide) Les exemples de cet onglet reflètent ces changements.

```
(updateDF.write 
     .format("hudi") 
     .options(hudiOptions) 
     .option(DataSourceWriteOptions.OPERATION_OPT_KEY, "delete") 
     .mode(SaveMode.Append) 
     .save("s3://DOC-EXAMPLE-BUCKET/myhudidataset/"))
```
Supprimer à l'aide de Scala avec Amazon EMR 6.6 et versions antérieures

```
(updateDF.write 
     .format("org.apache.hudi") 
     .option(DataSourceWriteOptions.OPERATION_OPT_KEY, 
 DataSourceWriteOptions.UPSERT_OPERATION_OPT_VAL)
```

```
 .option(DataSourceWriteOptions.PAYLOAD_CLASS_OPT_KEY, 
 "org.apache.hudi.common.model.EmptyHoodieRecordPayload") 
    .mode(SaveMode.Append) 
    .save("s3://DOC-EXAMPLE-BUCKET/myhudidataset/"))
```
### Supprimer en utilisant PySpark

```
updateDF.write \ 
     .format('org.apache.hudi') \ 
     .option('hoodie.datasource.write.operation', 'upsert') \ 
     .option('hoodie.datasource.write.payload.class', 
  'org.apache.hudi.common.model.EmptyHoodieRecordPayload') \ 
     .options(**hudiOptions) \ 
    .mode('append') \setminus .save('s3://DOC-EXAMPLE-BUCKET/myhudidataset/')
```
Vous pouvez également supprimer définitivement des données en définissant OPERATION\_OPT\_KEY sur DELETE\_OPERATION\_OPT\_VAL pour supprimer tous les enregistrements de le jeu de données que vous soumettez. Pour obtenir des instructions sur les suppressions logicielles et pour plus d'informations sur la suppression de données stockées dans des tables Hudi, consultez [Suppressions](https://hudi.apache.org/docs/writing_data.html#deletes) dans la documentation d'Apache Hudi.

### Lire à partir d'un jeu de données Hudi

Pour récupérer les données à l'heure actuelle, Hudi effectue des requêtes instantanées par défaut. Voici un exemple d'interrogation de le jeu de données écrit dans S3 dans [Écrire dans un jeu de](#page-4898-0) [données Hudi](#page-4898-0). Remplacez *s3://DOC-EXAMPLE-BUCKET/myhudidataset* par le chemin de votre table et ajoutez des astérisques génériques pour chaque niveau de partition, ainsi qu'un astérisque supplémentaire. Dans cet exemple, il existe un niveau de partition. Nous avons donc ajouté deux symboles génériques.

Lire à l'aide de Scala avec Amazon EMR 6.7 et versions ultérieures

```
a Note
```
Amazon EMR 6.7.0 utilise [Apache Hudi](https://hudi.apache.org/) 0.11.0-amzn-0, qui contient des améliorations significatives par rapport aux versions précédentes de Hudi. Pour plus d'informations, consultez le [Guide de migration Apache Hudi 0.11.0.](https://hudi.apache.org/releases/release-0.11.0/#migration-guide) Les exemples de cet onglet reflètent ces changements.

```
val snapshotQueryDF = spark.read 
     .format("hudi") 
     .load(s3://DOC-EXAMPLE-BUCKET/myhudidataset) 
     .show()
```
Lire à l'aide de Scala avec Amazon EMR 6.6 et versions antérieures

```
(val snapshotQueryDF = spark.read 
     .format("org.apache.hudi") 
     .load("s3://DOC-EXAMPLE-BUCKET/myhudidataset" + "/*/*"))
```

```
snapshotQueryDF.show()
```
Lisez en utilisant PySpark

```
snapshotQueryDF = spark.read \
     .format('org.apache.hudi') \ 
     .load('s3://DOC-EXAMPLE-BUCKET/myhudidataset' + '/*/*') 
snapshotQueryDF.show()
```
### Requêtes incrémentielles

Vous pouvez également effectuer des requêtes incrémentielles avec Hudi pour obtenir un flux d'enregistrements modifiés depuis un horodatage de validation donné. Pour ce faire, définissez le champ QUERY\_TYPE\_OPT\_KEY sur QUERY\_TYPE\_INCREMENTAL\_OPT\_VAL. Ajoutez ensuite une valeur pour BEGIN\_INSTANTTIME\_OPT\_KEY pour obtenir tous les enregistrements écrits depuis l'heure spécifiée. Les requêtes incrémentielles sont généralement dix fois plus efficaces que leurs homologues par lots, car elles ne traitent que les enregistrements modifiés.

Lorsque vous effectuez des requêtes incrémentielles, utilisez le chemin de la table racine (de base) sans les astérisques génériques utilisés pour les requêtes Snapshot.

### **a** Note

Presto ne prend pas en charge les requêtes incrémentielles.

### Requêtes incrémentielles à l'aide de Scala

```
(val incQueryDF = spark.read 
     .format("org.apache.hudi") 
     .option(DataSourceReadOptions.QUERY_TYPE_OPT_KEY, 
 DataSourceReadOptions.QUERY_TYPE_INCREMENTAL_OPT_VAL) 
     .option(DataSourceReadOptions.BEGIN_INSTANTTIME_OPT_KEY, <beginInstantTime>) 
     .load("s3://DOC-EXAMPLE-BUCKET/myhudidataset" ))
```
incQueryDF.show()

Requêtes incrémentielles utilisant PySpark

```
readOptions = { 
   'hoodie.datasource.query.type': 'incremental', 
   'hoodie.datasource.read.begin.instanttime': <beginInstantTime>,
}
incQueryDF = spark.read \ \ \ \ \ .format('org.apache.hudi') \ 
     .options(**readOptions) \ 
     .load('s3://DOC-EXAMPLE-BUCKET/myhudidataset') 
incQueryDF.show()
```
Pour plus d'informations sur la lecture d'jeux de données Hudi, consultez la rubrique [Interrogation de](https://hudi.apache.org/docs/querying_data.html) [tables Hudi](https://hudi.apache.org/docs/querying_data.html) dans la documentation d'Apache Hudi.

# Utiliser la CLI Hudi

Vous pouvez utiliser l'interface de ligne de commande Hudi pour administrer les jeux de données Hudi afin d'afficher des informations sur les validations, le système de fichiers, les statistiques, etc. Vous pouvez également utiliser l'interface de ligne de commande pour effectuer manuellement des compressions, planifier des compressions ou annuler des compressions planifiées. Pour plus d'informations, consultez [Interaction via la CLI](https://hudi.apache.org/docs/deployment#cli) dans la documentation Apache Hudi.

Pour démarrer l'interface de ligne de commande Hudi et se connecter à un ensemble de données

1. Connexion au nœud principal à l'aide de SSH Pour plus d'informations, consultez [Connexion au](https://docs.aws.amazon.com/emr/latest/ManagementGuide/emr-connect-master-node-ssh.html)  [nœud principal à l'aide de SSH](https://docs.aws.amazon.com/emr/latest/ManagementGuide/emr-connect-master-node-ssh.html) dans le Guide de gestion d'Amazon EMR.

2. Sur la ligne de commande, tapez /usr/lib/hudi/cli/bin/hudi-cli.sh.

L'invite de commande devient hudi->.

3. Tapez le code suivant pour vous connecter à un ensemble de données. Remplacez *s3:// DOC-EXAMPLE-BUCKET/myhudidataset* par le chemin d'accès à le jeu de données que vous voulez utiliser. La valeur que nous utilisons est la même que la valeur établie dans les exemples précédents.

connect --path *s3://DOC-EXAMPLE-BUCKET/myhudidataset*

L'invite de commandes change pour inclure l'ensemble de données auquel vous êtes connecté, comme illustré dans l'exemple suivant.

hudi:*myhudidataset*->

# Historique des sorties de Hudi

Le tableau suivant répertorie la version de Hudi incluse dans chaque version d'Amazon EMR, ainsi que les composants installés avec l'application. Pour connaître les versions des composants de chaque version, consultez la section Version des composants de votre version dans [Versions Amazon EMR 7.x](#page-22-0), [Versions Amazon EMR 6.x](#page-85-0) ou [Versions Amazon EMR 5.x.](#page-1073-0)

Informations sur la version de Hudi

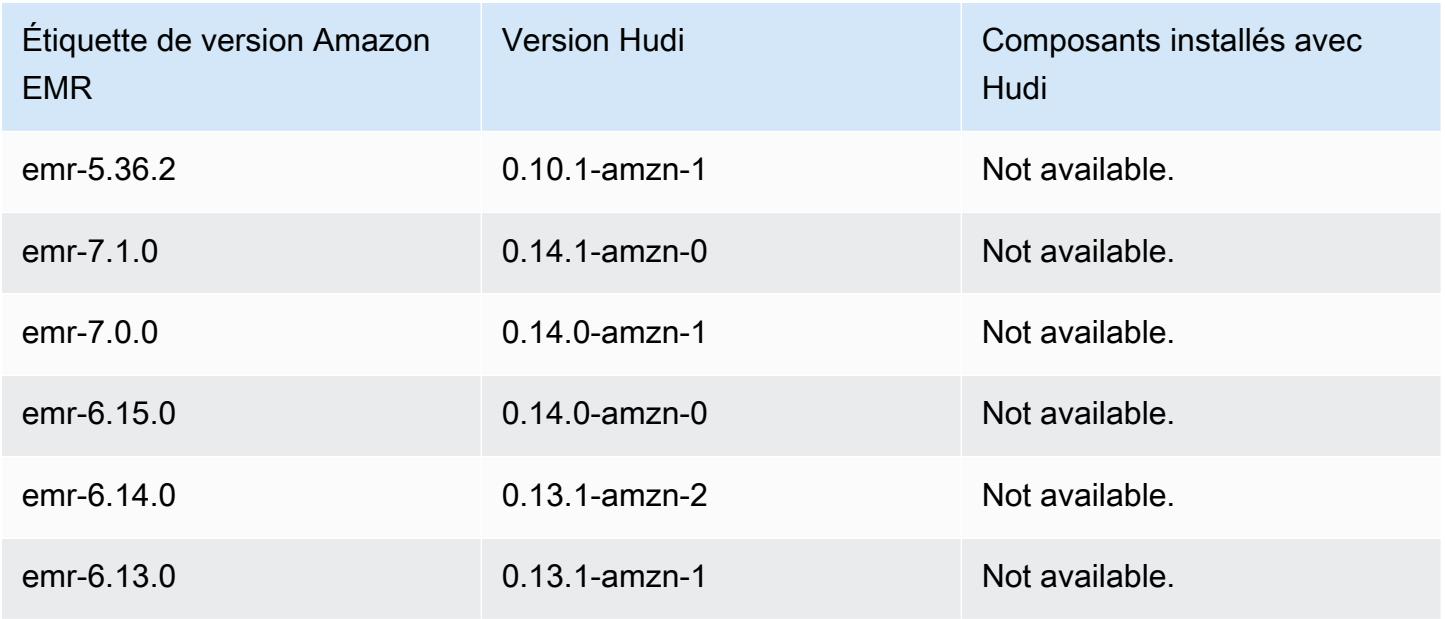

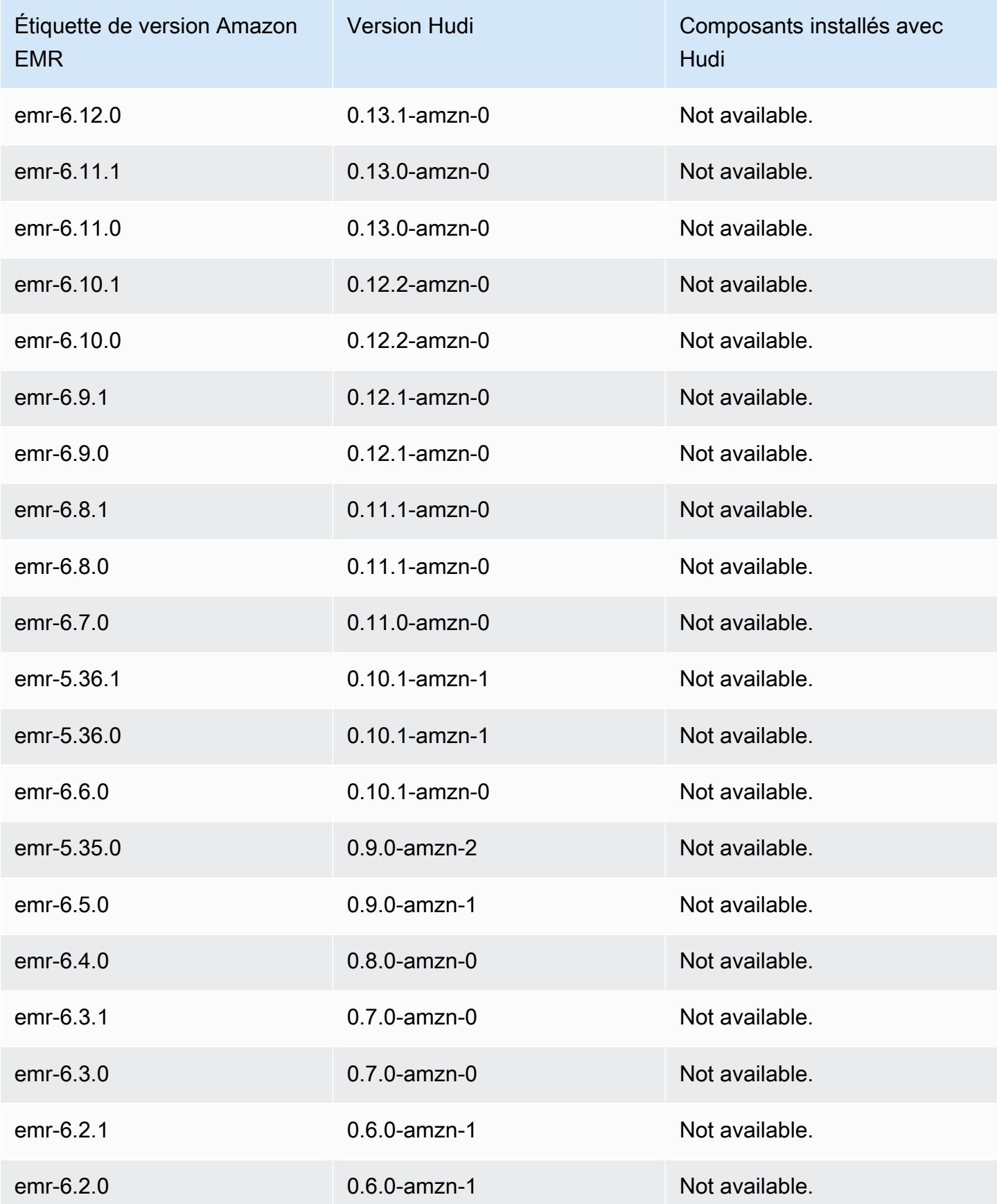

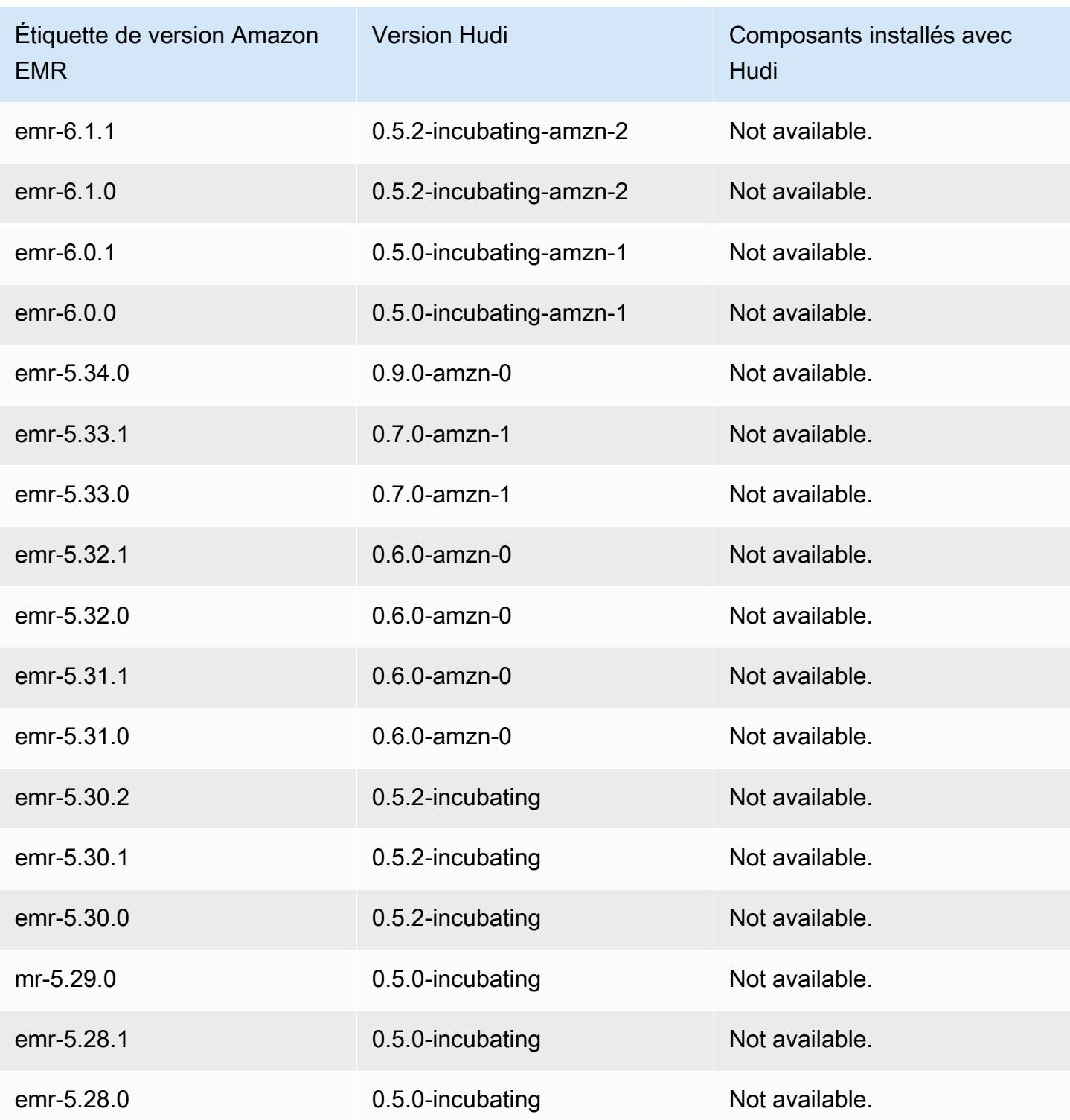

# **Hue**

Hue (Hadoop User Experience) est une interface utilisateur graphique open source, basée sur le web, à utiliser avec Amazon EMR et Apache Hadoop. Hue regroupe plusieurs projets d'écosystème Hadoop différents au sein d'une interface configurable. Amazon EMR a également ajouté des personnalisations spécifiques à Hue sur Amazon EMR. Hue joue le rôle de serveur frontal pour les applications exécutées sur votre cluster, ce qui vous permet d'interagir avec les applications via une interface plus conviviale ou qui vous est plus familière. Grâce aux applications figurant dans Hue, telles que les éditeurs Hive et Pig, il n'est plus nécessaire de se connecter au cluster pour exécuter des scripts de façon interactive avec le shell de chaque application. Une fois que le cluster est lancé, vous pouvez interagir entièrement avec vos applications en utilisant Hue ou une interface similaire. Pour plus d'informations sur Hue, consultez [http://gethue.com.](http://gethue.com)

Hue est installé par défaut lorsque vous lancez votre cluster à l'aide de la console Amazon EMR. Vous pouvez choisir de ne pas installer Hue à l'aide des Options avancées dans la console Amazon EMR lorsque vous lancez un cluster, ou en spécifiant explicitement l'option --applications et en omettant Hue lorsque vous utilisez create-cluster à partir de l' AWS CLI.

### **Rubriques**

- [Informations sur la version de Hue](#page-4912-0)
- [Fonctionnalités prises en charge et non prises en charge de Hue sur Amazon EMR](#page-4914-0)
- [Considérations](#page-4915-0)
- [Connexion à l'interface utilisateur Web de Hue](#page-4917-0)
- [Utilisation de Hue avec une base de données distante dans Amazon RDS](#page-4918-0)
- [Configurations avancées pour Hue](#page-4921-0)
- [Historique des versions de Hue](#page-4924-0)

# <span id="page-4912-0"></span>Informations sur la version de Hue

### Version Hue pour 7.1.0

Le tableau suivant répertorie la version de Hue incluse dans la dernière version d'Amazon EMR série 7.x, ainsi que les composants qu'Amazon EMR installe avec Hue.

Pour connaître la version des composants installés avec Hue dans cette version, consultez la [version](#page-23-0) [7.1.0 Versions des composants](#page-23-0).

### Informations de version Hue pour emr-7.1.0

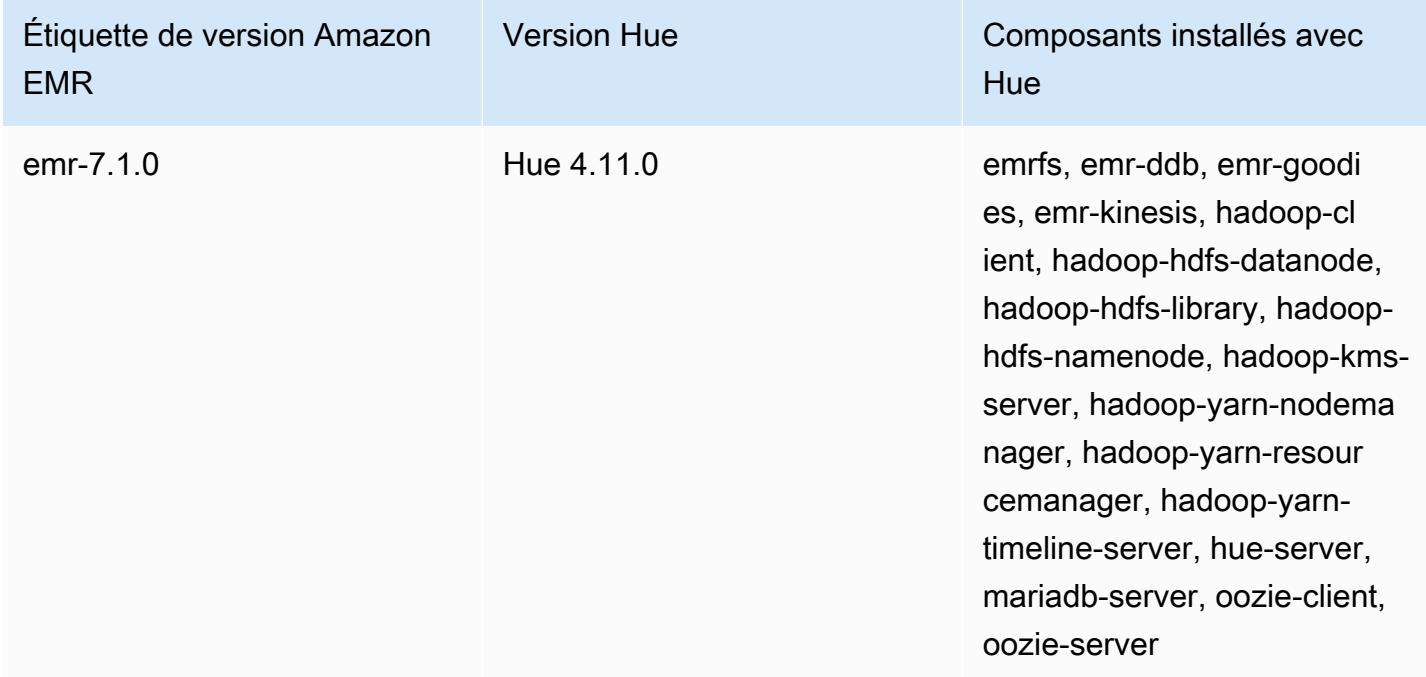

### Version de Hue pour 6.15.0

Le tableau suivant répertorie la version de Hue incluse dans la dernière version d'Amazon EMR série 6.x, ainsi que les composants qu'Amazon EMR installe avec Hue.

Pour connaître la version des composants installés avec Hue dans cette version, consultez les [versions des composants de la version 6.15.0](#page-87-0).

Informations sur la version de Hue pour emr-6.15.0

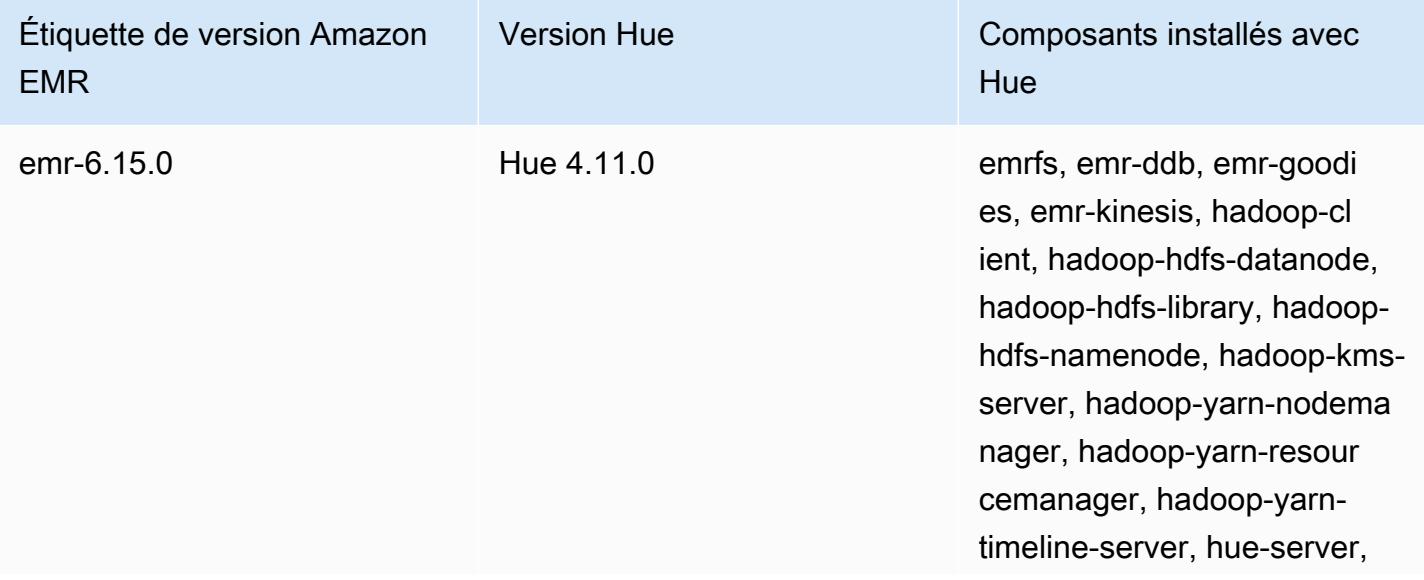

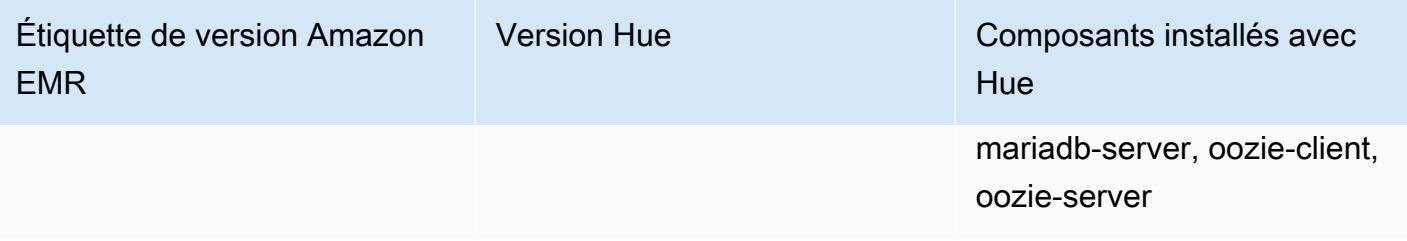

Version Hue pour 5.36.2

Le tableau suivant répertorie la version de Hue incluse dans la dernière version d'Amazon EMR série 5.x, ainsi que les composants qu'Amazon EMR installe avec Hue.

Pour connaître la version des composants installés avec Hue dans cette version, consultez la [version](#page-1077-0) [5.36.2 Versions des composants](#page-1077-0).

Informations de version Hue pour emr-5.36.2

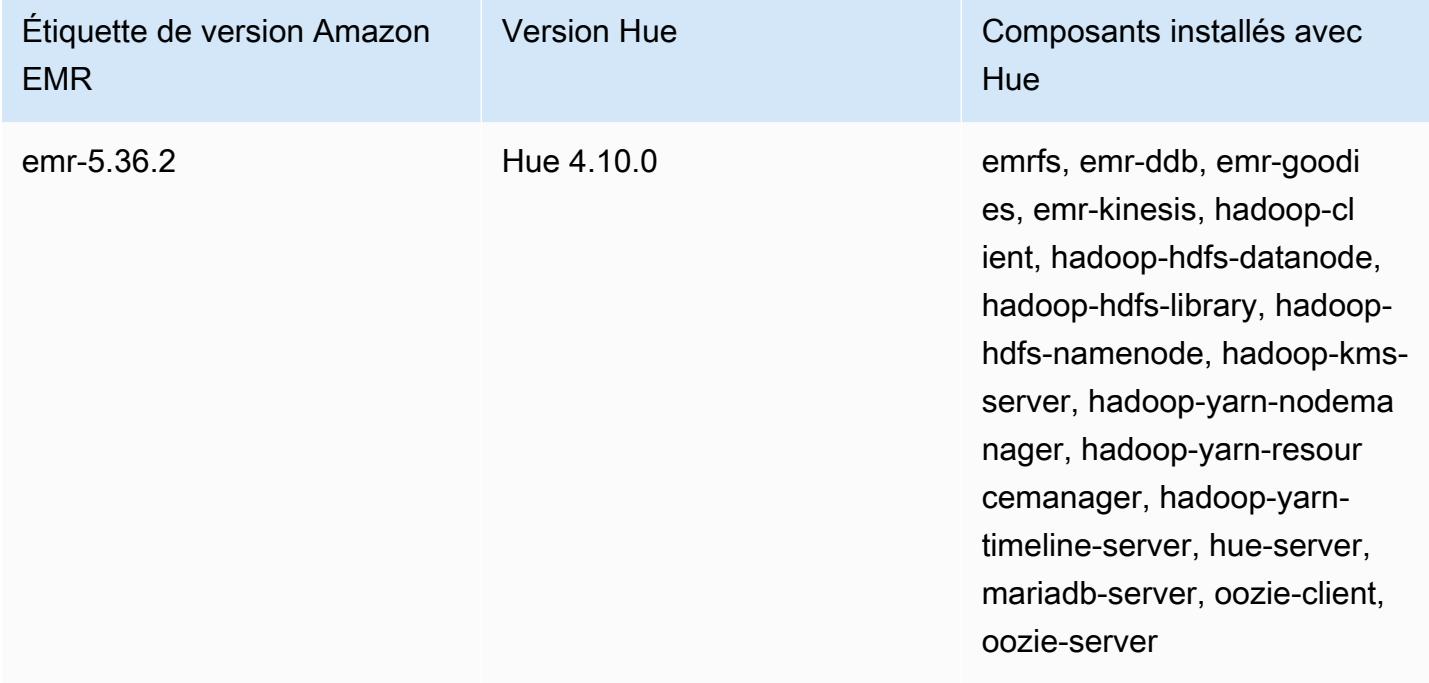

# <span id="page-4914-0"></span>Fonctionnalités prises en charge et non prises en charge de Hue sur Amazon EMR

Avec Amazon EMR 7.0.0 et versions ultérieures, Hue requiert Python 3.9 ou version ultérieure. Lorsque vous utilisez le chiffrement en transit, vous devez utiliser une clé de chiffrement de 2 048 bits.

- Amazon S3 et Hadoop File System (HDFS) Browser
	- Avec les autorisations appropriées, vous pouvez parcourir et transférer les données entre le stockage HDFS éphémère et les compartiments S3 appartenant à votre compte.
	- Par défaut, les superutilisateurs de Hue peuvent accéder à tous les fichiers auxquels les rôles IAM Amazon EMR sont autorisés à accéder. Les utilisateurs nouvellement créés n'ont pas automatiquement les autorisations d'accéder à l'explorateur de fichiers Amazon S3 et doivent avoir les autorisations filebrowser.s3\_access activées pour leur groupe.
- Hive Exécutez des requêtes interactives sur vos données. Vous pouvez également créer un prototype d'interrogation par programmation ou par lot.
- Pig Exécutez des scripts sur vos données ou exécutez des commandes interactives.
- Oozie Créer et surveiller des flux de travail Oozie.
- Gestionnaire Metastore Affichez et manipulez le contenu de la metastore Hive (importation/ création, suppression, etc.).
- Explorateur de tâches Affichez l'état des tâches Hadoop que vous avez soumises.
- Gestion des utilisateurs Gérez les comptes Hue et intégrez les utilisateurs LDAP à Hue.
- AWS Exemples Il existe plusieurs « ready-to-run » exemples de traitement d'échantillons de données provenant de divers AWS services à l'aide d'applications dans Hue. Lorsque vous vous connectez à Hue, vous êtes dirigé vers l'application Hue Home où les exemples de données sont préinstallés.
- Livy Server est pris en charge uniquement dans la version Amazon EMR 5.9.0 et ultérieure.
- Pour utiliser Hue Notebook pour Spark, vous devez installer Hue avec Livy et Spark.
- Trino/Presto Hue prend en charge la connexion aux serveurs de données Trino et Presto. Avec Amazon EMR 7.0.0 et versions ultérieures, cette connectivité est facilitée par des connecteurs trino-python-client et presto-python-client. Les versions antérieures à 7.0.0 utilisent un connecteur JDBC via une passerelle JDBC.
- Le tableau de bord Hue n'est pas pris en charge.
- PostgreSQL n'est pas pris en charge.

# <span id="page-4915-0"></span>**Considérations**

Tenez compte des limites suivantes lorsque vous utilisez [Hue](https://gethue.com) sur Amazon EMR.

### Performances avec de grandes tables de métadonnées Hue

Si la base de données de métadonnées Hue devient trop volumineuse, les performances risquent de se dégrader. Pour vérifier la taille des tables, connectez-vous d'abord au nœud principal du cluster Amazon EMR sur Amazon EC2 avec SSH et exécutez la commande sudo mysql -u root pour démarrer la CLI MySQL. Pour obtenir la taille de votre table, exécutez la requêteSELECT COUNT(\*) FROM hue.*<table\_name>*. Consultez ce qui suit pour savoir ce qui <table\_name>peut être :

- document\_bureau
- document\_bureau 2
- oozie\_job
- requête beeswax\_saved
- séance de cire d'abeille
- histoire de beeswax\_query

Si l'exécution de cette requête renvoie un nombre supérieur à 100 000, vous devez exécuter la commande de nettoyage suivante pour supprimer les anciens enregistrements.

```
cd /opt/cloudera/parcels/CDH/lib/hue # Hue home directory ./build/env/bin/hue 
  desktop_document_cleanup
```
Pour plus d'informations sur le nettoyage de votre base de données, consultez la [page de référence](https://docs.gethue.com/administrator/administration/reference/#general)  [de la documentation Hue](https://docs.gethue.com/administrator/administration/reference/#general).

Hue ne nettoie pas automatiquement les tables, mais les versions 5.12.0 et supérieures d'Amazon EMR fournissent une méthode pour supprimer les anciens documents des tables. Créez le script shell suivant et exécutez-le en tant qu'étape dans un cluster Amazon EMR avec un paramètre entier qui représente le nombre maximal de jours pendant lesquels les documents doivent être conservés dans la base de données de métadonnées.

```
#!/bin/bash
if grep isMaster /mnt/var/lib/info/instance.json | grep false;
then 
   echo "This is not the primary node; do nothing, exiting" 
   exit 0
fi
while [ ! -f /usr/lib/hue/desktop/core/src/desktop/management/commands/
desktop_document_cleanup.py ]
```

```
do 
   sleep 1
done
sudo systemctl stop hue.service
sudo sed -i 's+ LOG.warn+ # LOG.warn+g' /usr/lib/hue/desktop/core/src/desktop/
management/commands/desktop_document_cleanup.py
sudo /usr/lib/hue/build/env/bin/hue desktop_document_cleanup --keep-days $1
sudo systemctl start hue.service
```
### Incompatibilité entre les versions de Hue

Si vous utilisez la même base de données de métadonnées Hue sur plusieurs clusters compatibles Hue, nous recommandons que ces clusters exécutent la même version de Hue. Les différentes versions de Hue peuvent avoir des schémas différents pour la base de données de métadonnées Hue. L'utilisation de la même base de données pour différentes versions peut entraîner l'échec d'une installation de Hue. Par exemple, essayer d'utiliser la même base de données pour deux clusters sur lesquels les versions 4.10.0 et 4.11.0 sont installées peut provoquer des erreurs de connexion pour les utilisateurs qui tentent de se connecter au cluster 4.10.0.

Pour obtenir la liste des labels de version d'Amazon EMR et des versions installées correspondantes de Hue, consultez l'historique des versions de [Hue.](https://docs.aws.amazon.com/emr/latest/ReleaseGuide/Hue-release-history.html)

# <span id="page-4917-0"></span>Connexion à l'interface utilisateur Web de Hue

La connexion à l'interface utilisateur web Hue est identique à la connexion à n'importe quelle interface HTTP hébergée sur le nœud principal d'un cluster. La procédure suivante décrit comment accéder à l'interface utilisateur de Hue. Pour plus d'informations, consultez [Affichage des interfaces web](https://docs.aws.amazon.com/emr/latest/ManagementGuide/emr-web-interfaces.html) [hébergées sur les clusters EMR](https://docs.aws.amazon.com/emr/latest/ManagementGuide/emr-web-interfaces.html) dans le Guide de gestion Amazon EMR.

Pour afficher l'interface utilisateur Web de Hue

- 1. Suivez ces instructions pour [Configurer un tunnel SSH vers le nœud principal à l'aide du](https://docs.aws.amazon.com/emr/latest/ManagementGuide/emr-ssh-tunnel.html) [redirecteur de port dynamique](https://docs.aws.amazon.com/emr/latest/ManagementGuide/emr-ssh-tunnel.html) dans le Guide de gestion Amazon EMR.
- 2. Tapez l'adresse suivante dans votre navigateur pour ouvrir l'interface web de Hue : http://*master public DNS*:8888 où *dns public principal* est le nom DNS public du nœud principal de votre cluster, par exemple ec2-11-22-333-44.compute-1.amazonaws.com.
- 3. Sur l'écran de connexion à Hue, si vous êtes administrateur et que vous vous connectez pour la première fois, saisissez un nom d'utilisateur et un mot de passe pour créer votre supercompte

Hue, puis sélectionnez Créer un compte. Sinon, tapez votre nom d'utilisateur et votre mot de passe, puis sélectionnez Create account (Créer un compte), ou saisissez les informations d'identification fournies par votre administrateur.

# <span id="page-4918-0"></span>Utilisation de Hue avec une base de données distante dans Amazon RDS

Par défaut, les informations utilisateur et les historiques de requêtes Hue sont stockés dans une base de données MySQL locale sur le nœud maître. Vous pouvez également créer un ou plusieurs clusters compatibles avec Hue à l'aide d'une configuration stockée dans Amazon S3 et d'une base de données MySQL dans Amazon Relational Database Service (Amazon RDS). Cela vous permet de conserver les informations utilisateur et l'historique des requêtes créés par Hue sans maintenir votre cluster Amazon EMR en cours d'exécution. Nous vous recommandons d'utiliser le chiffrement côté serveur Amazon S3 pour stocker le fichier de configuration.

Commencez par créer la base de données distante pour Hue.

Pour créer la base de données MySQL externe

- 1. Ouvrez la console Amazon RDS à l'adresse [https://console.aws.amazon.com/rds/.](https://console.aws.amazon.com/rds/)
- 2. Cliquez sur Launch a DB Instance (Lancement d'une instance DB).
- 3. Choisissez MySQL et cliquez sur Select (Sélectionner).
- 4. Laissez la sélection par défaut de Multi-AZ Deployment and Provisioned IOPS Storage (Déploiement multi-AZ et Stockage sur volumes IOPS dimensionnés) et cliquez sur Next (Suivant).
- 5. Conservez les valeurs par défaut des spécifications de l'instance, spécifiez les paramètres, puis cliquez sur Next (Suivant).
- 6. Dans la page Configuration de paramètres avancés, choisissez un groupe de sécurité et un nom de base de données adéquats. Le groupe de sécurité que vous utilisez doit permettre au moins l'accès TCP entrant pour le port 3306 à partir du nœud maître de votre cluster. Si vous n'avez pas créé votre cluster à ce stade, vous pouvez autoriser tous les hôtes à se connecter au port 3306 et ajuster le groupe de sécurité, une fois que vous avez lancé le cluster. Cliquez sur Launch DB Instance (Lancement d'une instance DB).
- 7. Dans le tableau de bord RDS, sélectionnez Instances et choisissez l'instance que vous venez de créer. Lorsque votre base de données est disponible, notez la dbname (nom de la base de

données), le nom d'utilisateur, le mot de passe et le nom d'hôte d'instance RDS. Vous allez utiliser ces informations pour créer et configurer votre cluster.

Pour spécifier une base de données MySQL externe pour Hue lors du lancement d'un cluster à l'aide du AWS CLI

Pour spécifier une base de données MySQL externe pour Hue lors du lancement d'un cluster à l'aide de AWS CLI, utilisez les informations que vous avez indiquées lors de la création de votre instance RDS pour la configurer hue. ini avec un objet de configuration

#### **a** Note

Vous pouvez créer plusieurs clusters qui utilisent la même base de données externe, mais chaque cluster partage l'historique des requêtes et les informations utilisateur.

• À l'aide de AWS CLI, créez un cluster sur lequel Hue est installé, en utilisant la base de données externe que vous avez créée et en référençant un fichier de configuration avec une classification de configuration pour Hue qui spécifie les propriétés de la base de données. L'exemple suivant crée un cluster avec Hue installé en référençant un fichier de configuration dans Amazon S3, myConfig.json, qui spécifie la configuration de la base de données.

### **a** Note

Les caractères de continuation de ligne Linux (\) sont inclus pour des raisons de lisibilité. Ils peuvent être supprimés ou utilisés dans les commandes Linux. Pour Windows, supprimez-les ou remplacez-les par un caret (^).

```
aws emr create-cluster --release-label emr-7.1.0 --applications Name=Hue Name=Spark 
 Name=Hive \
--instance-type m5.xlarge --instance-count 3 \
--configurations https://s3.amazonaws.com/mybucket/myfolder/myConfig.json --use-
default-roles
```
Vous trouverez ci-dessous des exemples de contenus du fichier myConfig.json. Remplacez *dbname* (nom de la base de données), *username* (nom d'utilisateur), *password* (mot de passe) et *RDS instance hostname* (nom d'hôte d'instance RDS) avec les valeurs que vous avez notées précédemment dans le tableau de bord RDS.

```
[ "Classification": "hue-ini", 
   "Properties": {}, 
   "Configurations": [ 
     { 
        "Classification": "desktop", 
        "Properties": {}, 
        "Configurations": [ 
          { 
             "Classification": "database", 
             "Properties": { 
               "name": "dbname", 
               "user": "username", 
               "password": "password", 
               "host": "RDS instance hostname", 
               "port": "3306", 
               "engine": "mysql" 
            }, 
            "Configurations": [] 
          } 
        ] 
     } 
   ]
}]
```
## Résolution des problèmes

En cas de basculement d'Amazon RDS

Il est possible que les utilisateurs rencontrent des retards en exécutant une requête parce que l'instance de base de données Hue ne répond pas ou est en cours de basculement. Voici quelques faits et directives pour ce problème :

• Si vous vous connectez à la console Amazon RDS, vous pouvez rechercher des événements de basculement. Par exemple, pour voir si un basculement est en cours ou a eu lieu, recherchez des événements tels que « Le basculement de l'instance Multi-AZ a commencé » et « Basculement de l'instance Multi-AZ terminé. »

- Il faut environ 30 secondes à une instance RDS pour terminer un basculement.
- Si vous recevez des longer-than-normal réponses à des requêtes dans Hue, essayez de réexécuter la requête.

# <span id="page-4921-0"></span>Configurations avancées pour Hue

Cette section comprend les rubriques suivantes.

### **Rubriques**

• [Configuration de Hue pour les utilisateurs LDAP](#page-4921-1)

### <span id="page-4921-1"></span>Configuration de Hue pour les utilisateurs LDAP

L'intégration sur LDAP permet aux utilisateurs de se connecter à Hue à l'aide d'informations d'identification existantes stockées dans un annuaire LDAP. Lorsque vous intégrez Hue sur LDAP, vous n'avez pas besoin de gérer indépendamment des informations utilisateur dans Hue. Les informations ci-dessous illustrent l'intégration de Hue avec Microsoft Active Directory, mais les options de configuration sont analogues à n'importe quel répertoire LDAP.

Tout d'abord, l'authentification LDAP se lie au serveur et établit la connexion. Ensuite, la connexion établie est utilisée pour toutes les requêtes suivantes pour rechercher des informations utilisateur LDAP. A moins que votre serveur Active Directory autorise les connexions anonymes, une connexion doit être établie à l'aide d'un nom unique et d'un mot de passe de liaison. Le nom unique (ou DN) de liaison est défini par le paramètre de configuration bind\_dn. Le mot de passe de liaison est défini par le paramètre de configuration bind\_password. Hue a deux manières de lier des demandes LDAP : liaison de recherche et liaison directe. La méthode préférée pour l'utilisation de Hue avec Amazon EMR est la liaison de recherche.

Lorsque la liaison de recherche est utilisée avec Active Directory, Hue utilise l'attribut de nom d'utilisateur (défini par user\_name\_attr config) pour rechercher l'attribut qui doit être extrait du nom unique (ou DN) de la base. La liaison de recherche est utile lorsque le nom unique complet n'est pas connu pour l'utilisateur de Hue.

Par exemple, vous avez peut-être user\_name\_attr config définir pour utiliser le nom commun (ou CN). Dans ce cas, le serveur Active Directory utilise le nom d'utilisateur Hue fourni au cours de l'ouverture de session pour rechercher dans l'arborescence de répertoires un nom commun qui corresponde, en commençant par le nom unique de la base. Si le nom commun pour l'utilisateur Hue est trouvé, le nom unique de l'utilisateur est renvoyé par le serveur. Hue construit ensuite un nom unique utilisé pour authentifier l'utilisateur en effectuant une opération de liaison.

### **a** Note

La liaison de recherche parcourt toutes les sous-arborescences du répertoire pour trouver des noms d'utilisateur, en commençant par le nom unique de la base. Le nom unique de la base spécifié dans la configuration LDAP Hue doit être le plus proche parent du nom d'utilisateur, à défaut de quoi les performances de votre authentification LDAP pourront en être affectées.

Lorsque la liaison directe est utilisée avec Active Directory, le nt\_domain ou ldap\_username\_pattern exact doit être utilisé pour s'authentifier. Lorsque la liaison directe est utilisée, si l'attribut de domaine nt (défini par le paramètre de configuration nt\_domain) est défini, un modèle de nom unique d'utilisateur est créé à l'aide du formulaire : <login username>@nt\_domain. Ce modèle est utilisé pour rechercher dans toutes les sous-arborescences du répertoire, en commençant par le nom unique de la base. Si le domaine nt n'est pas configuré, Hue recherche un modèle exact de nom unique pour l'utilisateur (défini par le paramètre de configuration ldap\_username\_pattern). Dans ce cas, le serveur recherche une valeur ldap\_username\_pattern correspondante dans toutes les sous-arborescences du répertoire, en commençant par le nom unique de la base.

Pour lancer un cluster avec des propriétés LDAP pour Hue à l'aide de l' AWS CLI

• Pour spécifier les propriétés LDAP pour hue-ini, créez un cluster avec Hue installé et référencez un fichier JSON avec les propriétés de configuration pour LDAP. Un exemple de commande est présenté ci-dessous. Elle fait référence à un fichier de configuration myConfig.json stocké dans Amazon S3.

```
aws emr create-cluster --release-label emr-7.1.0 --applications Name=Hue Name=Spark 
 Name=Hive \
--instance-type m5.xlarge --instance-count 3 --configurations https://
s3.amazonaws.com/mybucket/myfolder/myConfig.json.
```
Vous trouverez ci-dessous des exemples de contenus myConfig.json.

 $\Gamma$  $\{$ 

```
 "Classification": "hue-ini", 
       "Properties": {}, 
       "Configurations": [ 
          { 
             "Classification": "desktop", 
             "Properties": {}, 
             "Configurations": [ 
\{ "Classification": "ldap", 
                    "Properties": {}, 
                    "Configurations": [ 
\{ "Classification": "ldap_servers", 
                          "Properties": {}, 
                          "Configurations": [ 
\{ "Classification": "yourcompany", 
                                 "Properties": { 
                                    "base_dn": 
 "DC=yourcompany,DC=hue,DC=com", 
                                    "ldap_url": "ldap://ldapurl", 
                                    "search_bind_authentication": "true", 
                                    "bind_dn": 
 "CN=hue,CN=users,DC=yourcompany,DC=hue,DC=com", 
                                    "bind_password": "password" 
\}, \overline{\phantom{a}} "Configurations": [] 
 } 
) and the contract of the contract \mathbf{I} } 
\blacksquare\}, \{\{ "Classification": "auth", 
                    "Properties": { 
                     "backend": "desktop.auth.backend.LdapBackend" 
 } 
1 1 1 1 1 1 1
 ] 
 } 
       ] 
    }
```
 $\mathbf{I}$ 

#### **a** Note

Avec la version 5.21.0 et ultérieures d'Amazon EMR, vous permet de remplacer les configurations de cluster et de spécifier des classifications de configuration supplémentaires pour chaque groupe d'instances dans un cluster en cours d'exécution. Pour ce faire, utilisez la console Amazon EMR, le AWS Command Line Interface (AWS CLI) ou le AWS SDK. Pour plus d'informations, consultez [Fourniture d'une configuration pour un groupe d'instances dans](https://docs.aws.amazon.com/emr/latest/ReleaseGuide/emr-configure-apps-running-cluster.html) [un cluster en cours d'exécution.](https://docs.aws.amazon.com/emr/latest/ReleaseGuide/emr-configure-apps-running-cluster.html)

Pour afficher des paramètres LDAP dans Hue

- 1. Vérifiez que vous disposez d'une connexion VPN active ou d'un tunnel SSH pour le nœud principal du cluster Amazon EMR. Ensuite, dans votre navigateur, tapez : 8888 *masterpublic-dns*pour ouvrir l'interface Web de Hue.
- 2. Connectez-vous à l'aide de vos informations d'identification d'administrateur Hue. Si la fenêtre Did you know? (Le saviez vous ?) s'ouvre, cliquez sur Got it, prof! (Compris, professeur !) pour la fermer.
- 3. Cliquez sur l'icône Hue dans la barre d'outils.
- 4. Sur la page About Hue (À propos de Hue), sélectionnez Configuration.
- 5. Dans la section Configuration Sections and Variables (Sections et variables de configuration), cliquez sur Desktop (Bureau).
- 6. Défilez à la section ldap pour afficher vos paramètres.

### <span id="page-4924-0"></span>Historique des versions de Hue

Le tableau suivant répertorie la version de Hue incluse dans chaque version d'Amazon EMR, ainsi que les composants installés avec l'application. Pour connaître les versions des composants de chaque version, consultez la section Version des composants de votre version dans [Versions Amazon EMR 7.x](#page-22-0), [Versions Amazon EMR 6.x](#page-85-0) ou [Versions Amazon EMR 5.x.](#page-1073-0)

### Informations sur la version de Hue

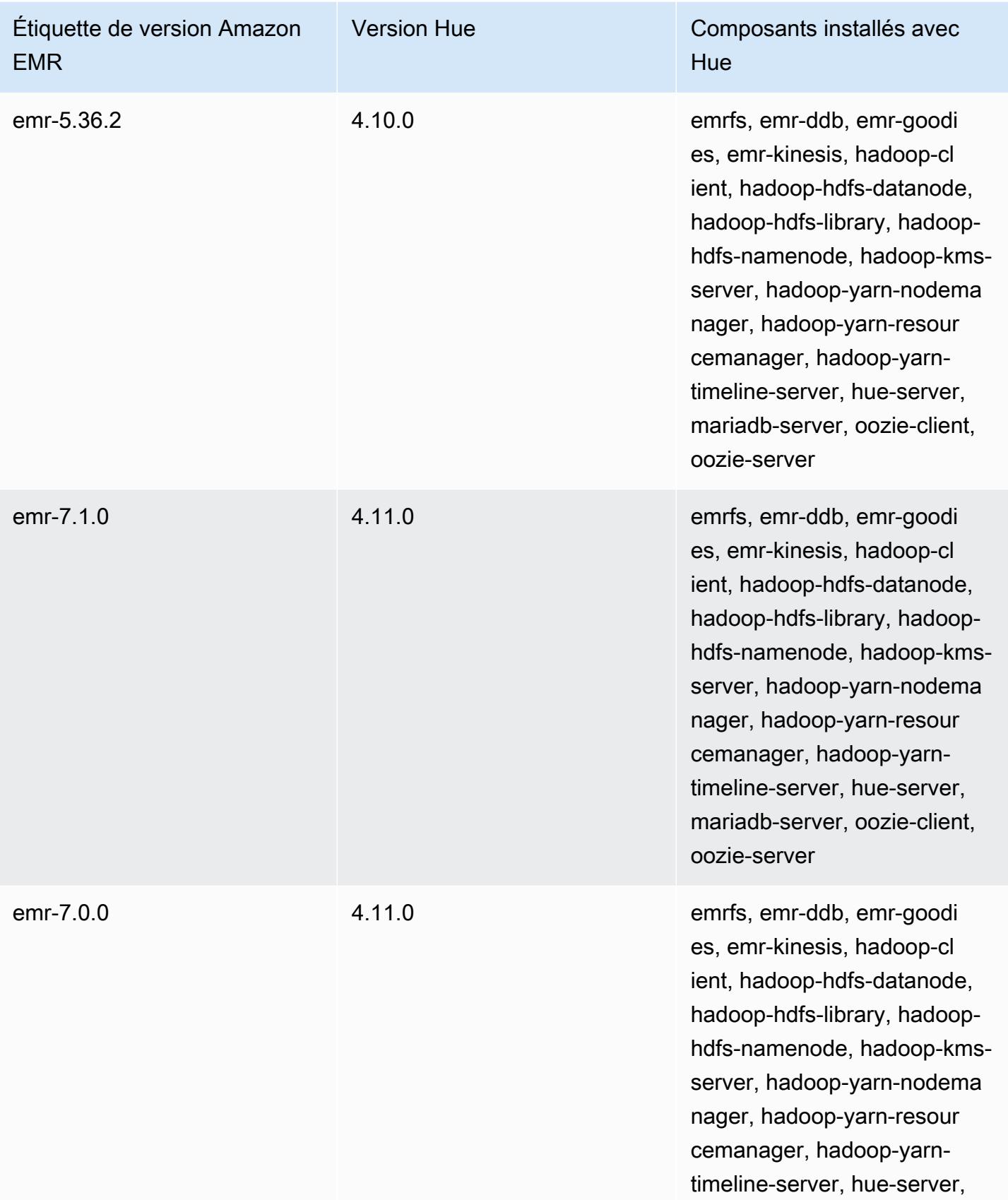

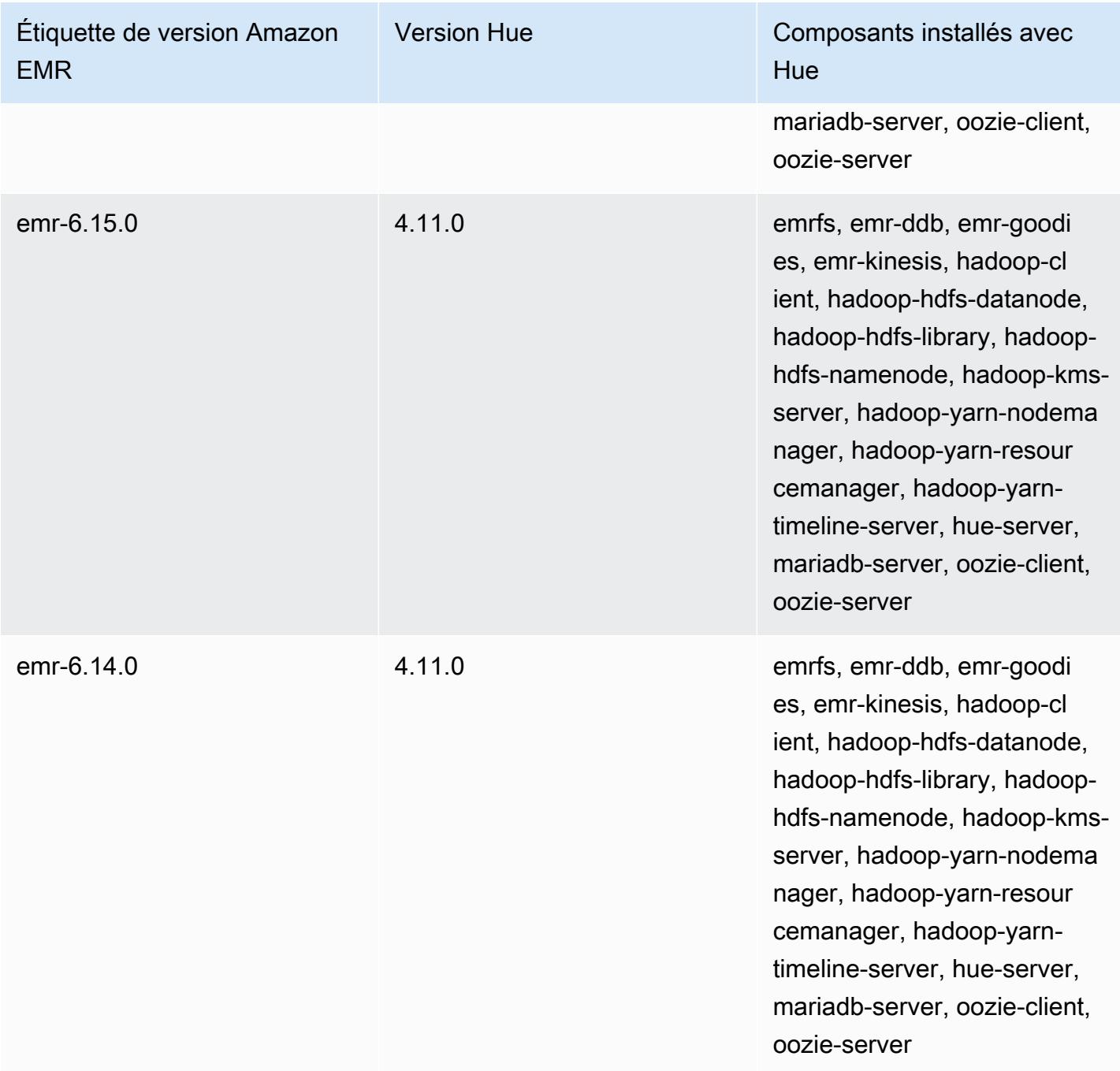

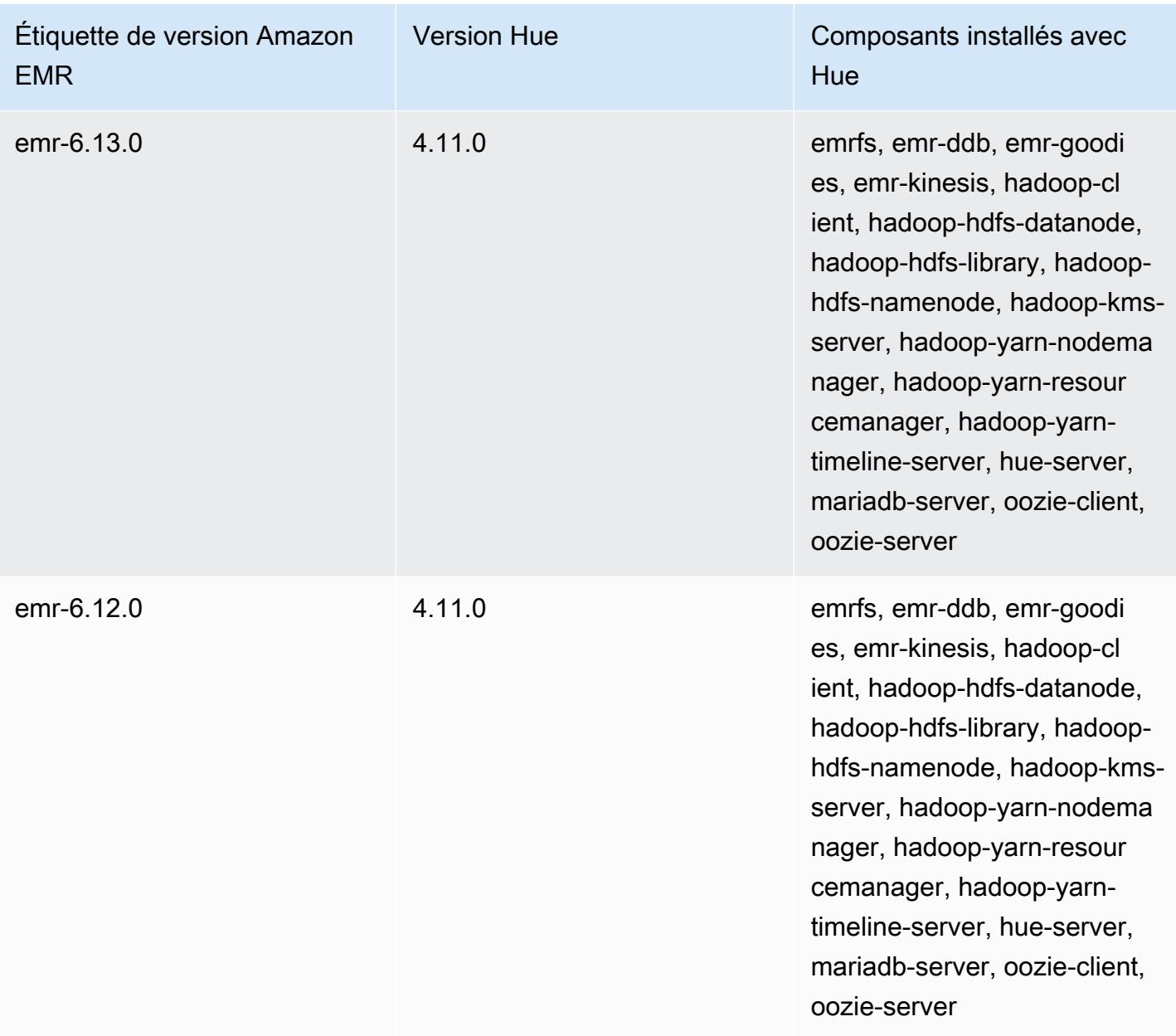

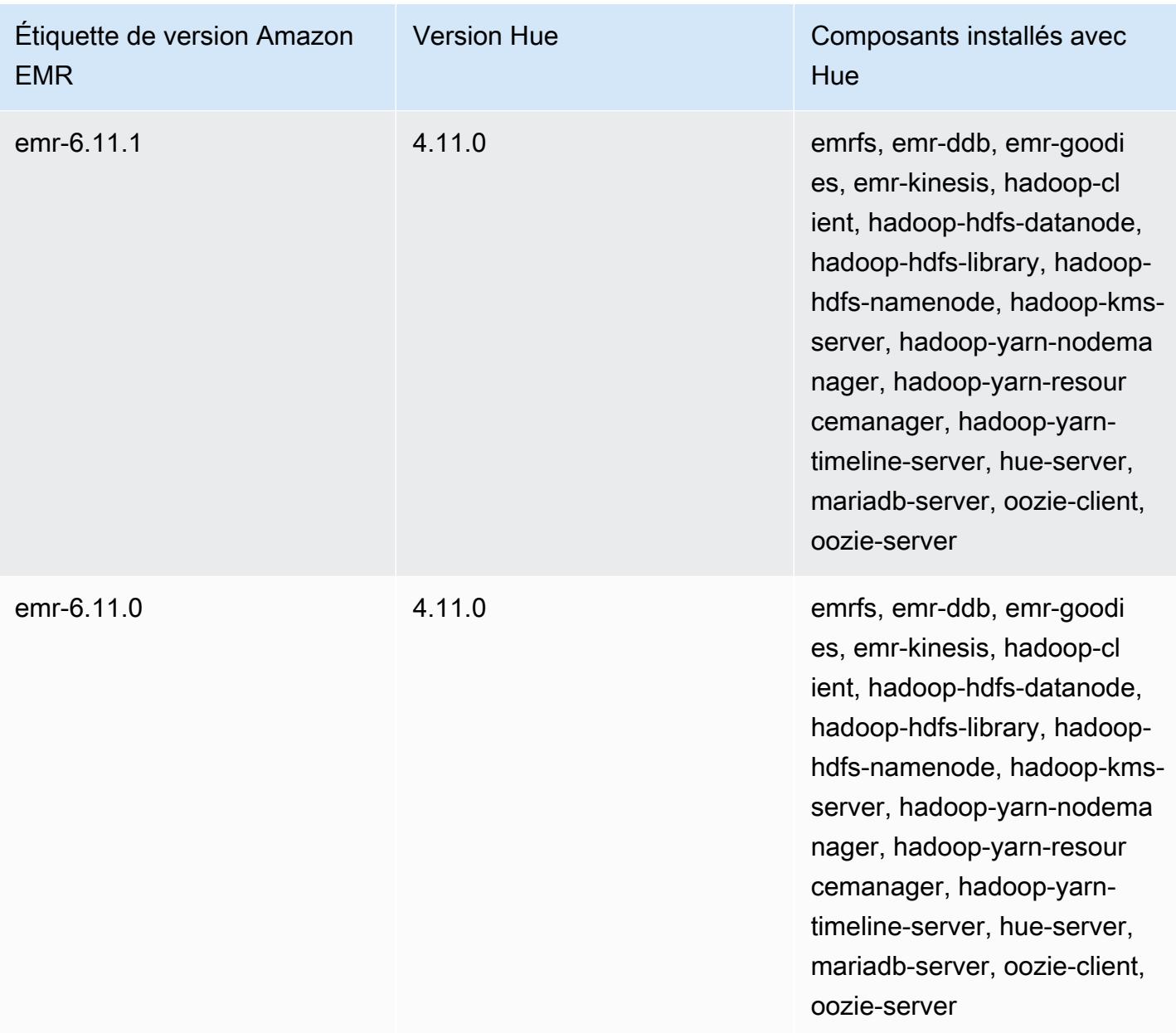

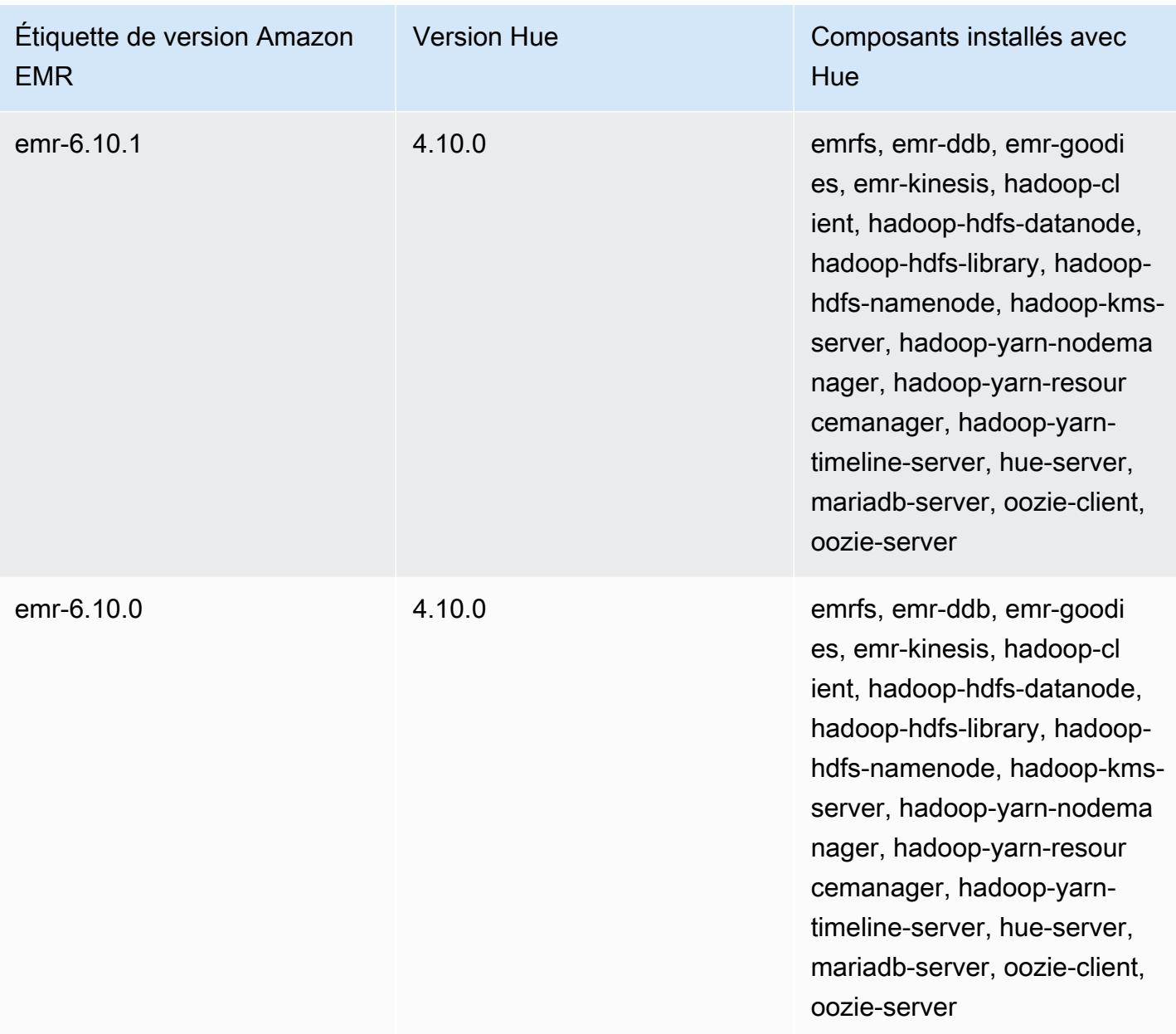

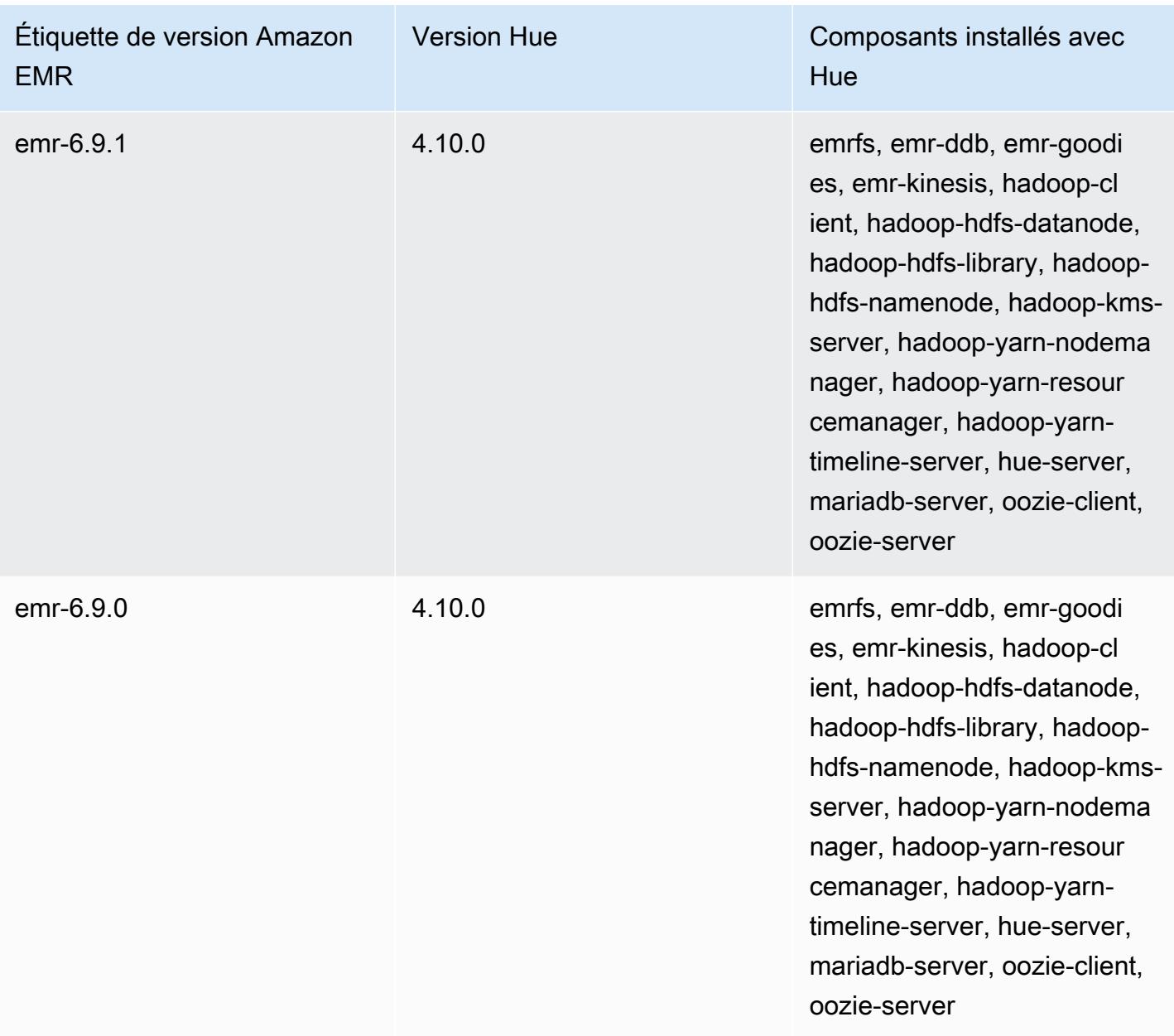

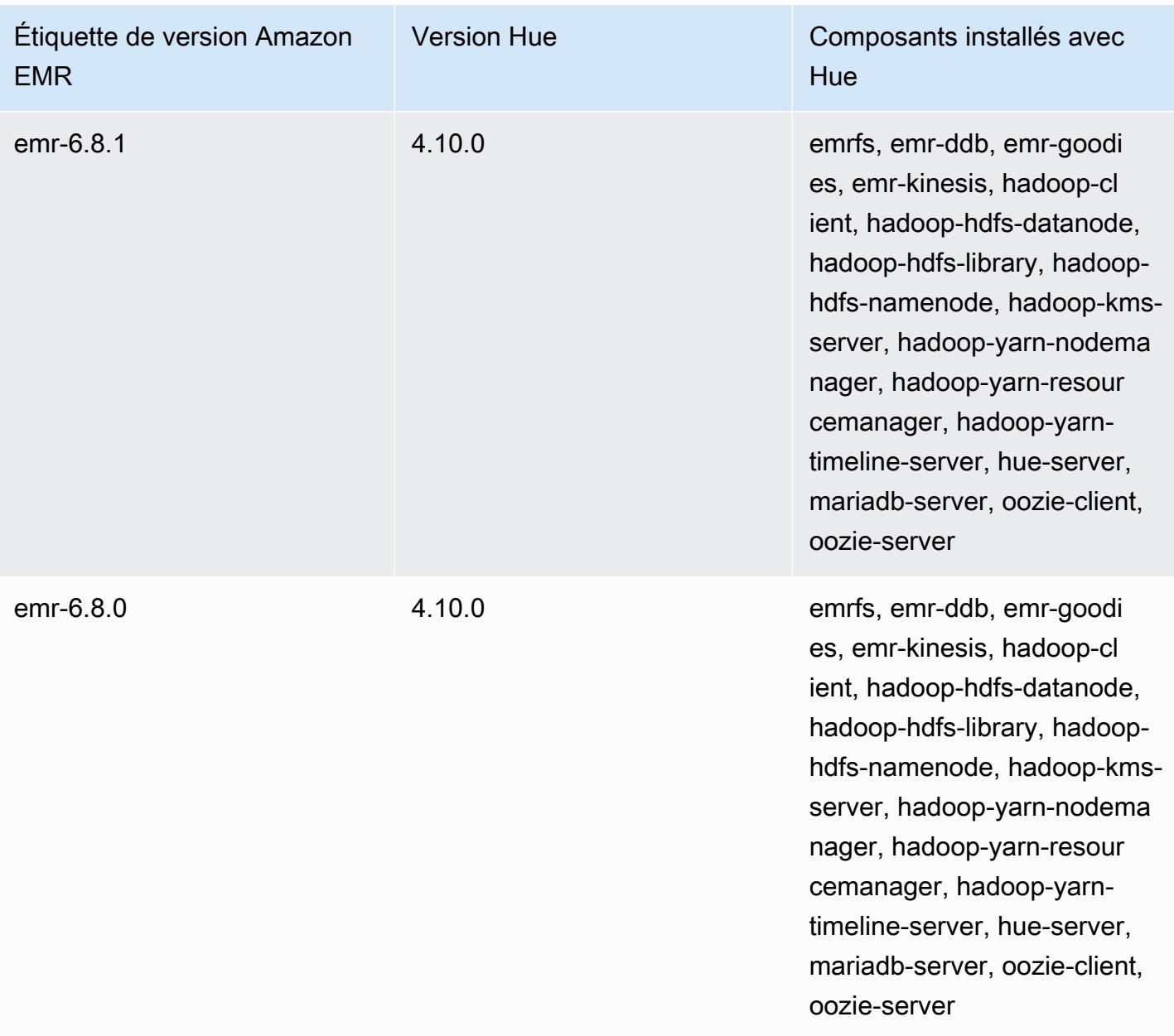
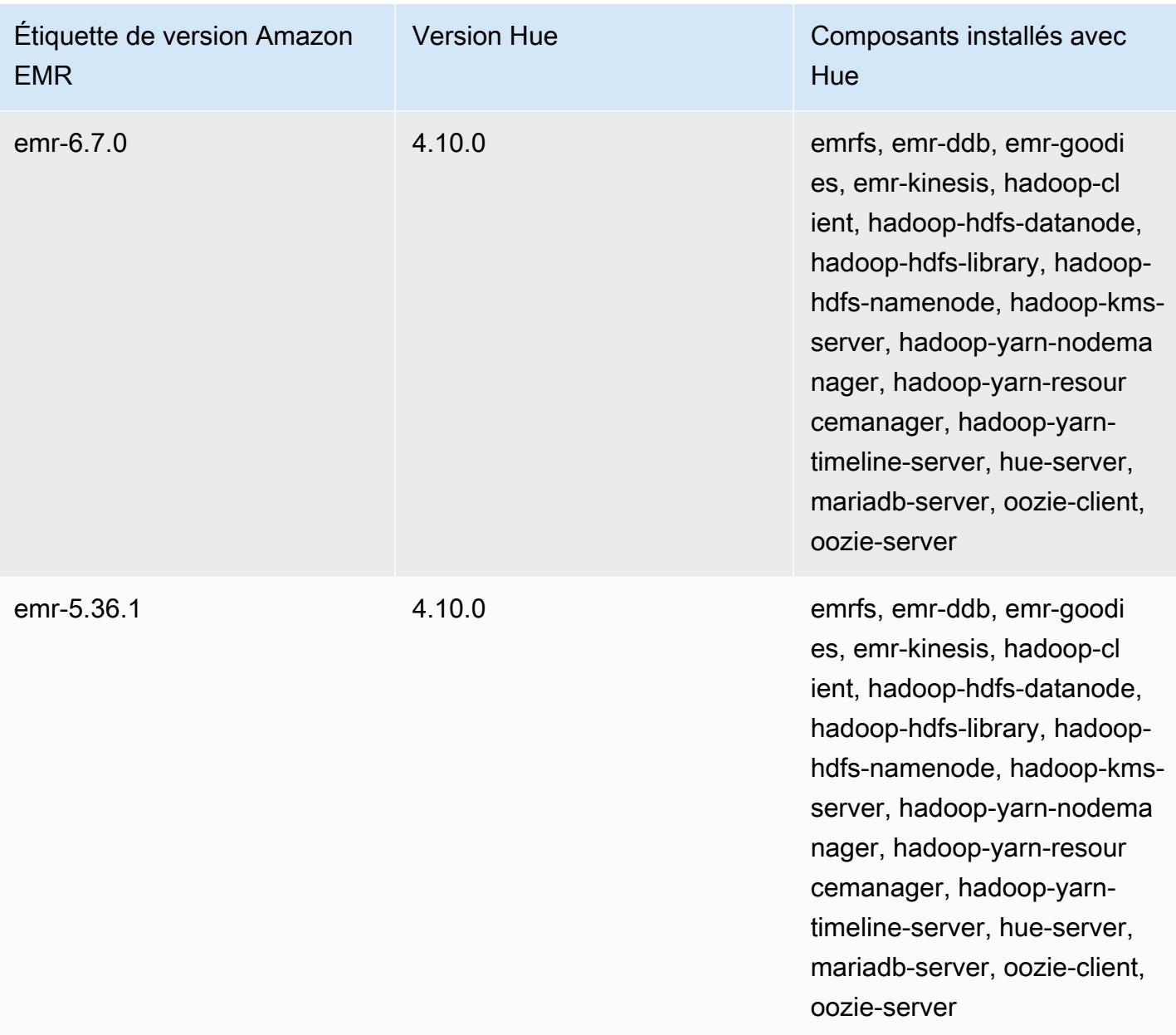

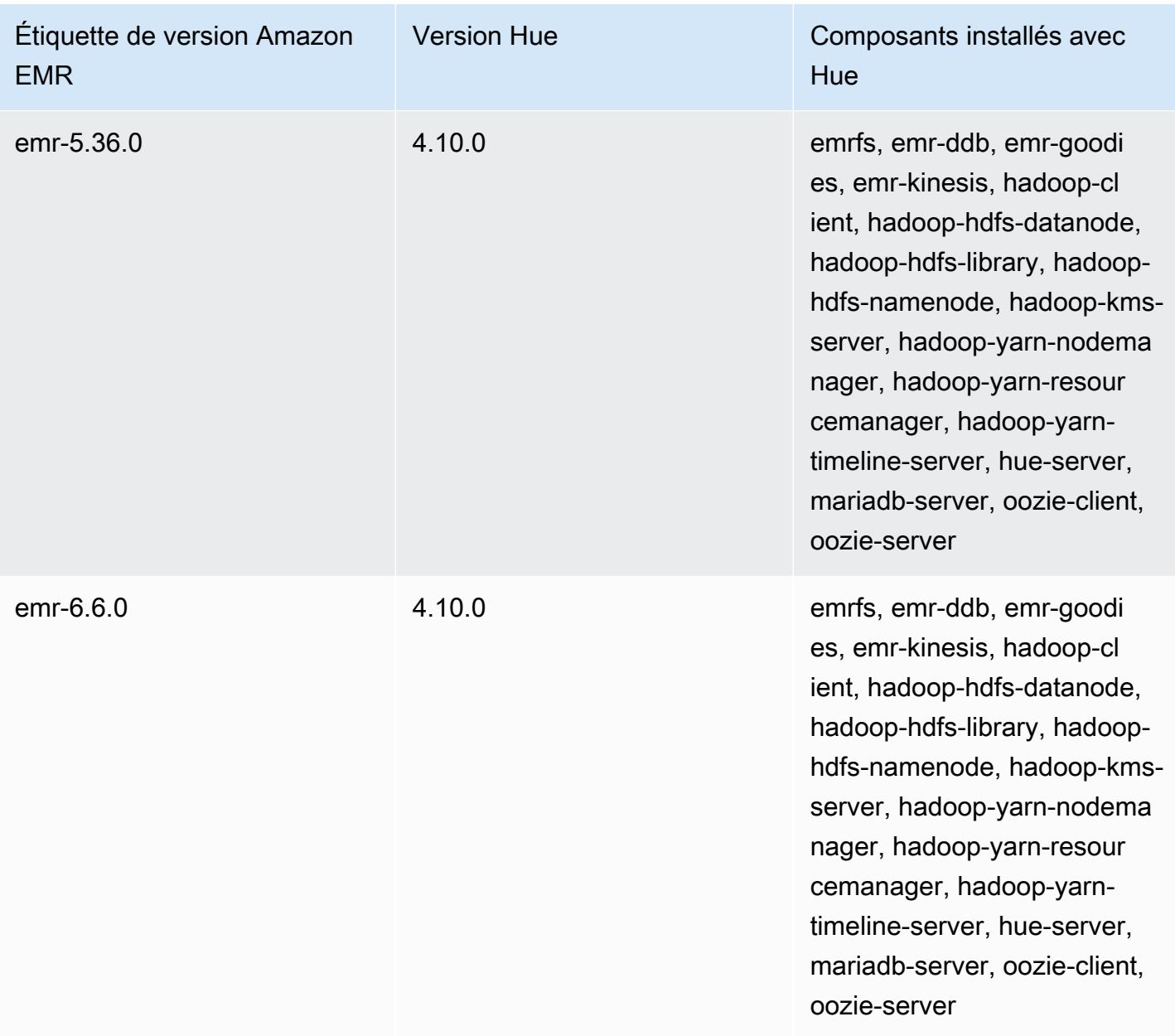

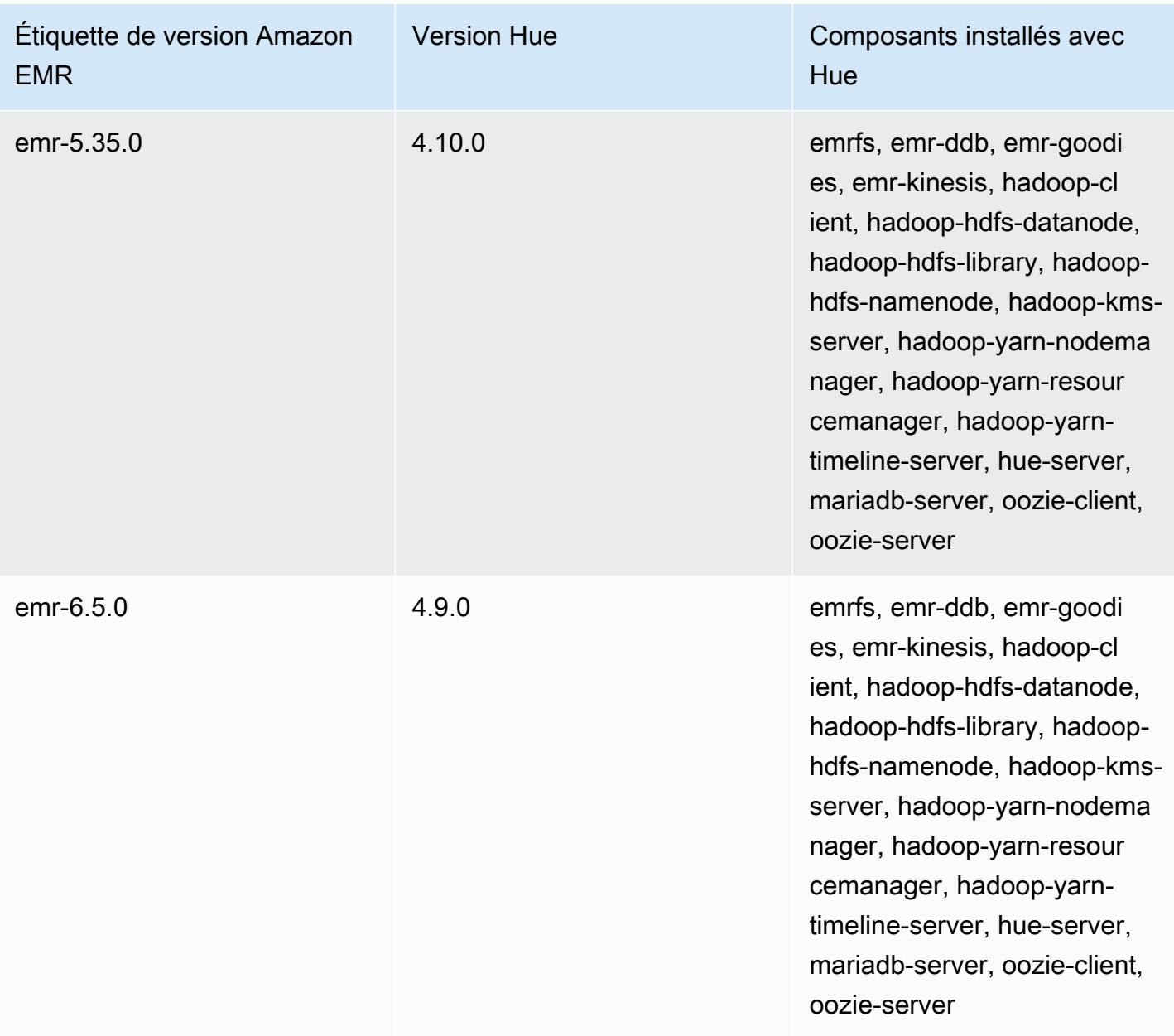

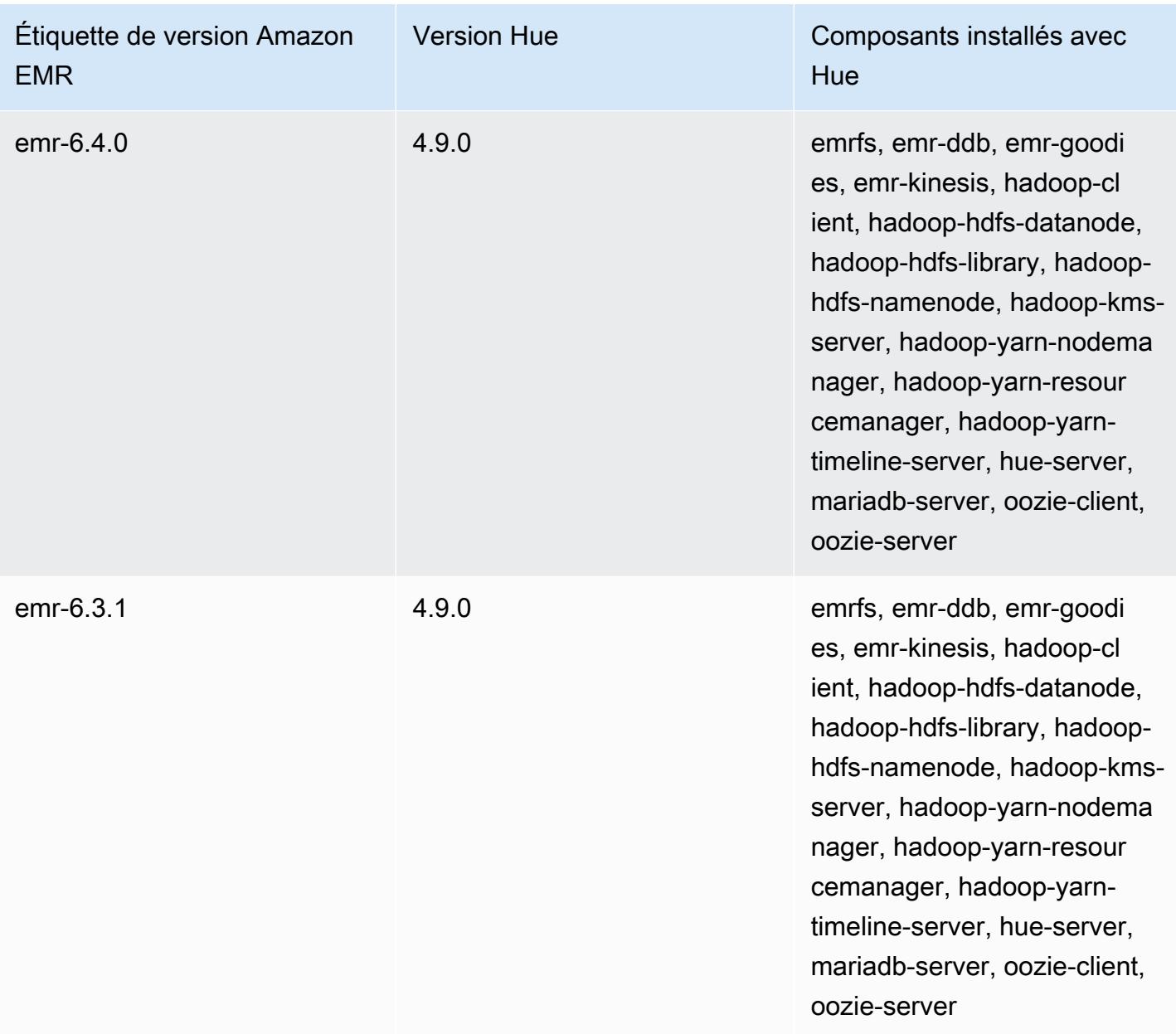

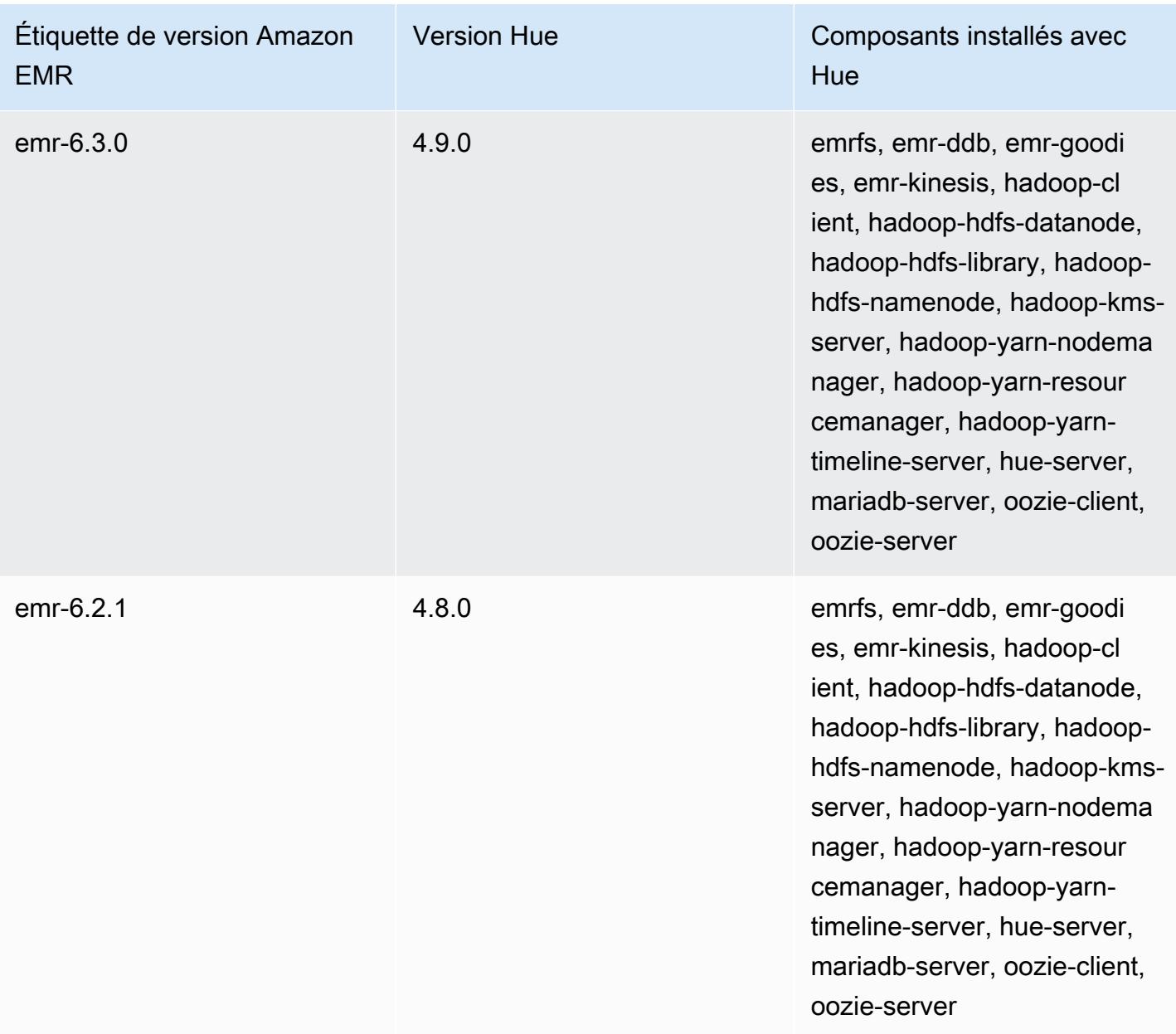

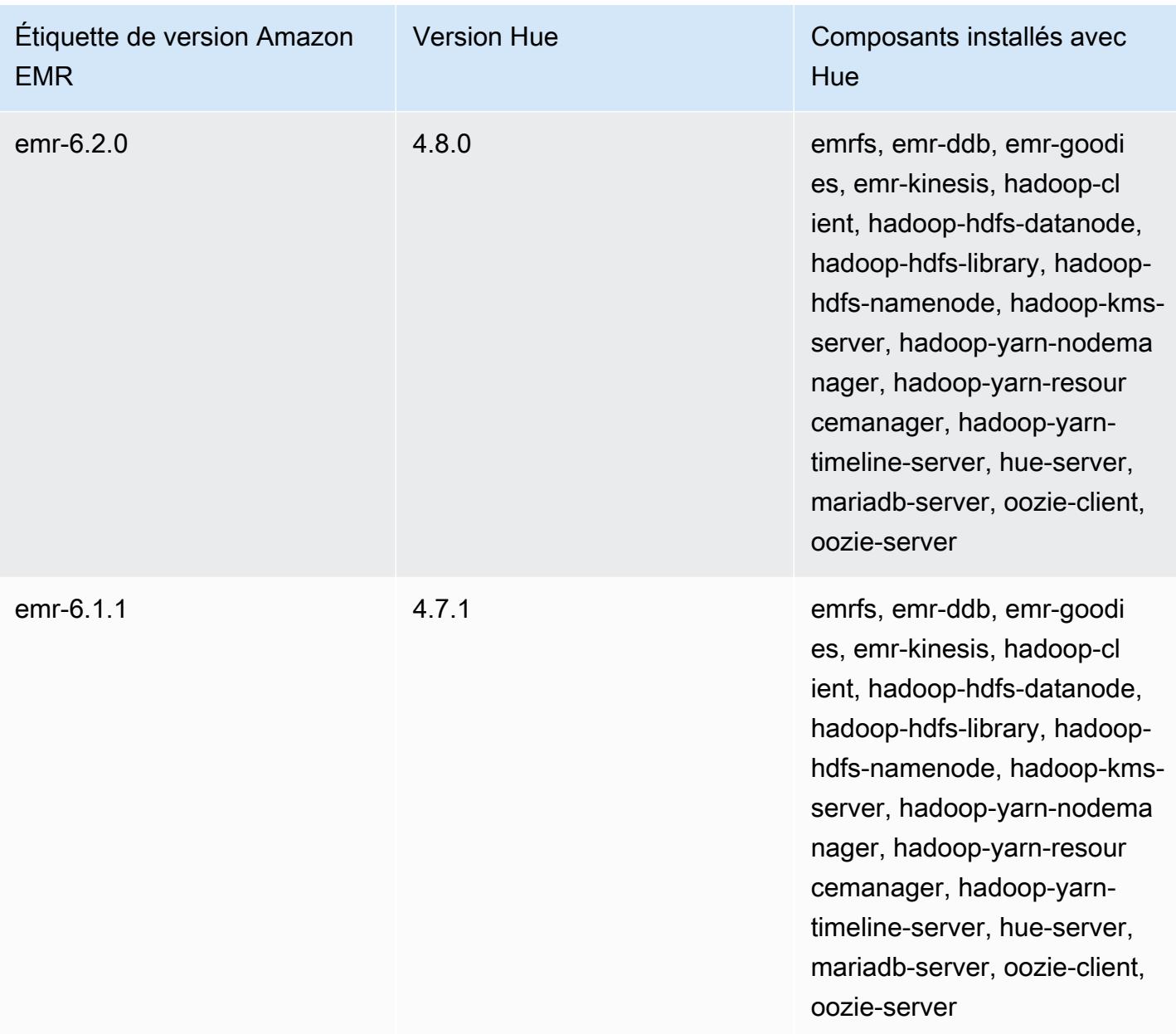

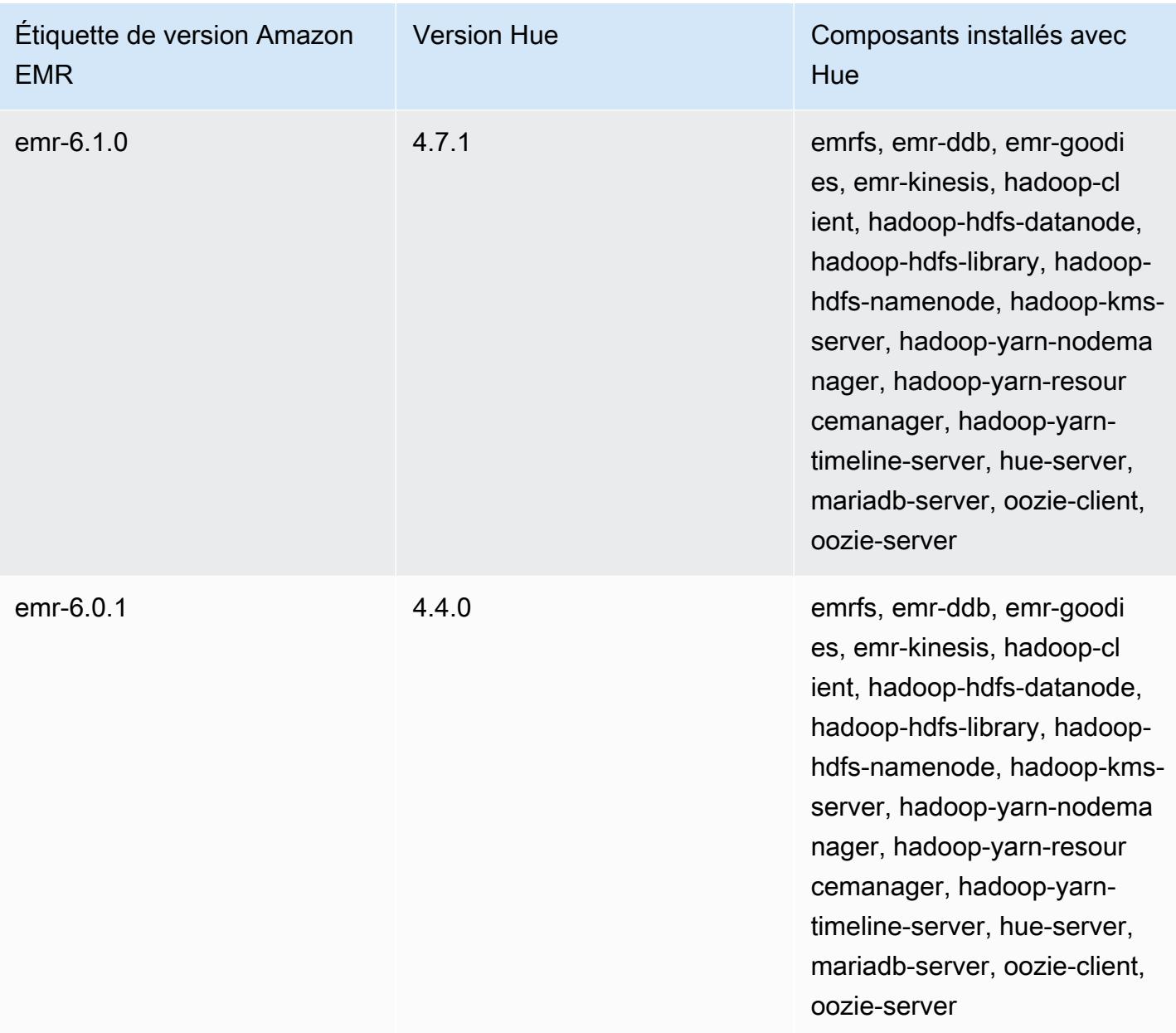

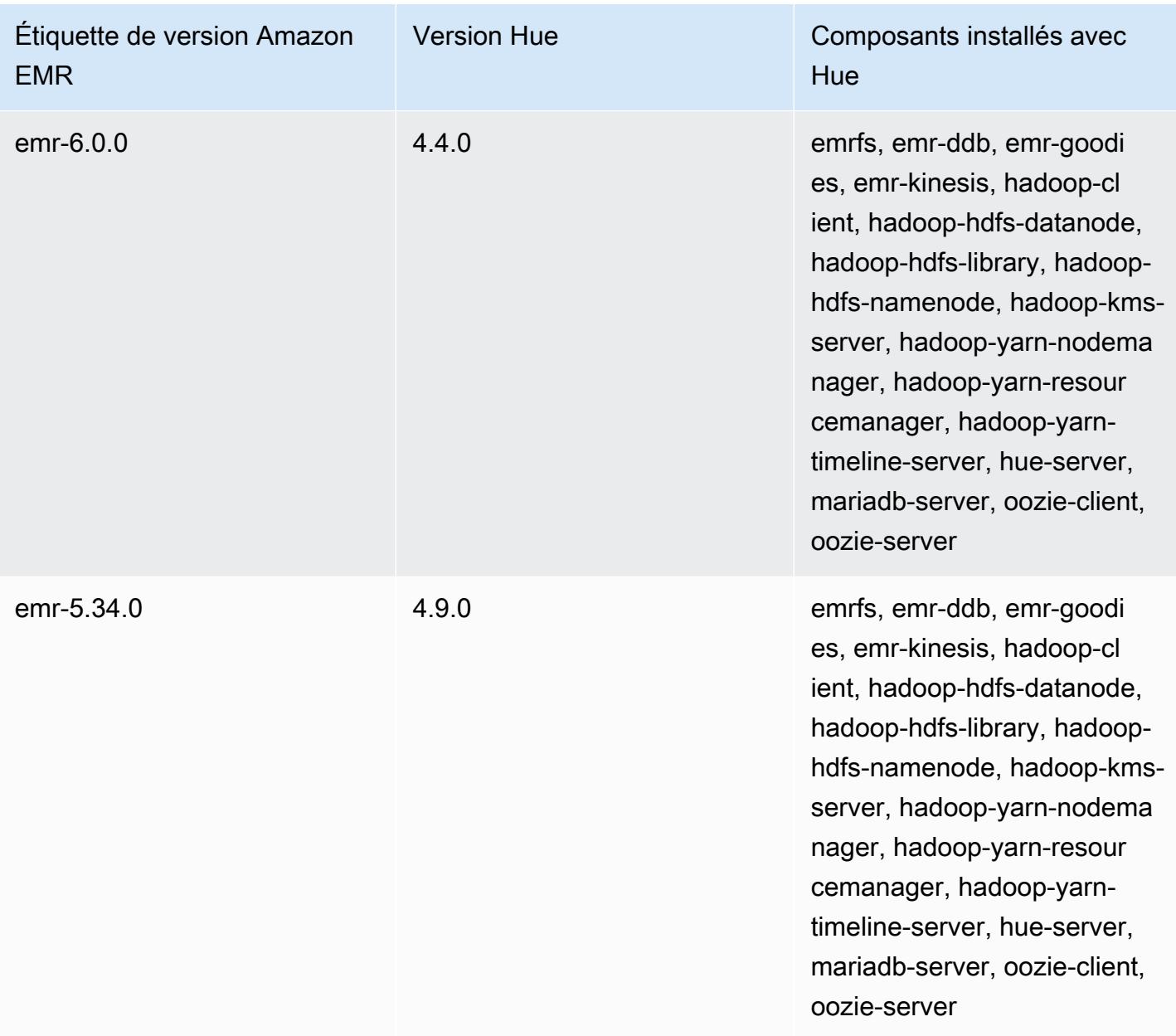

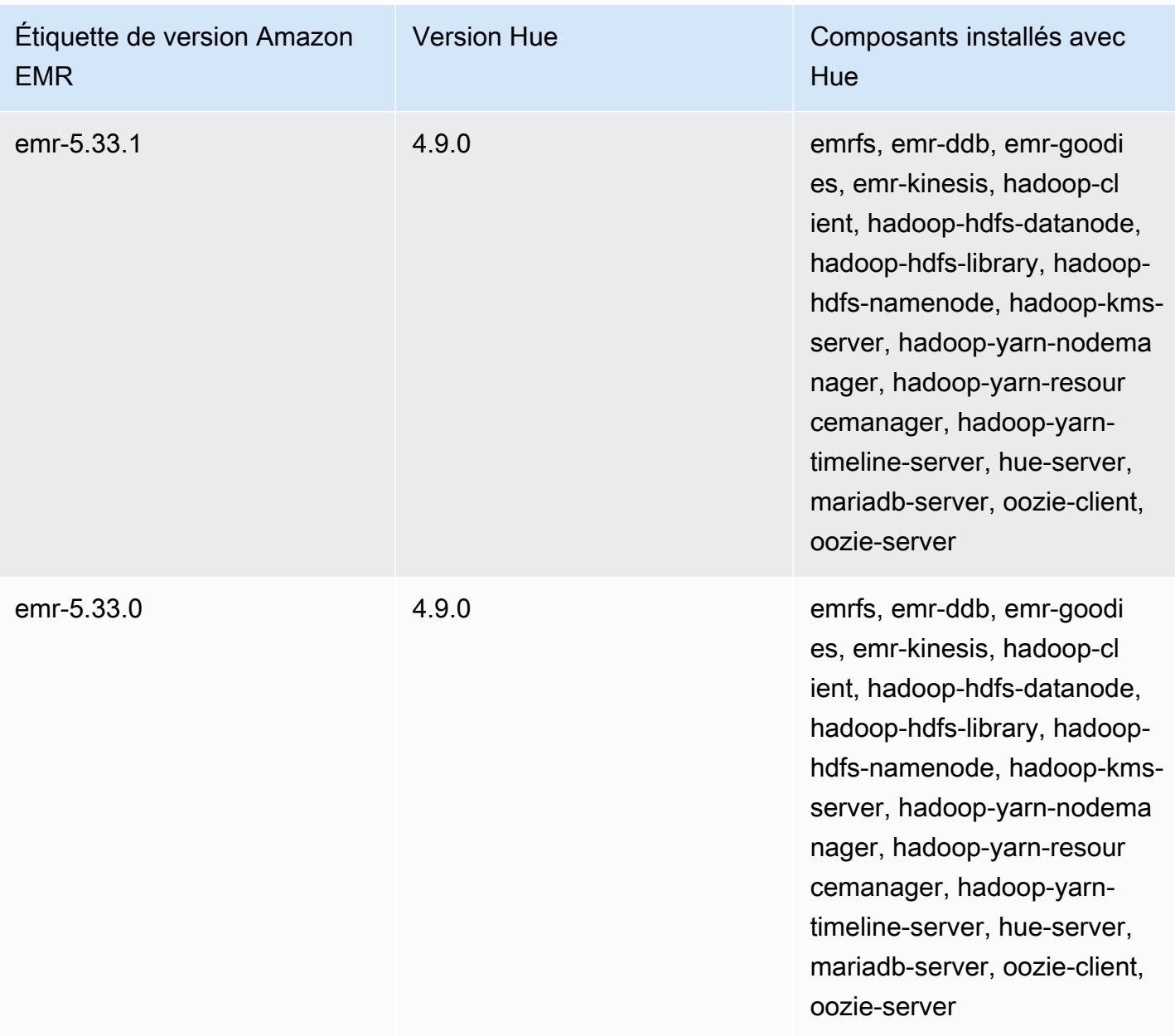

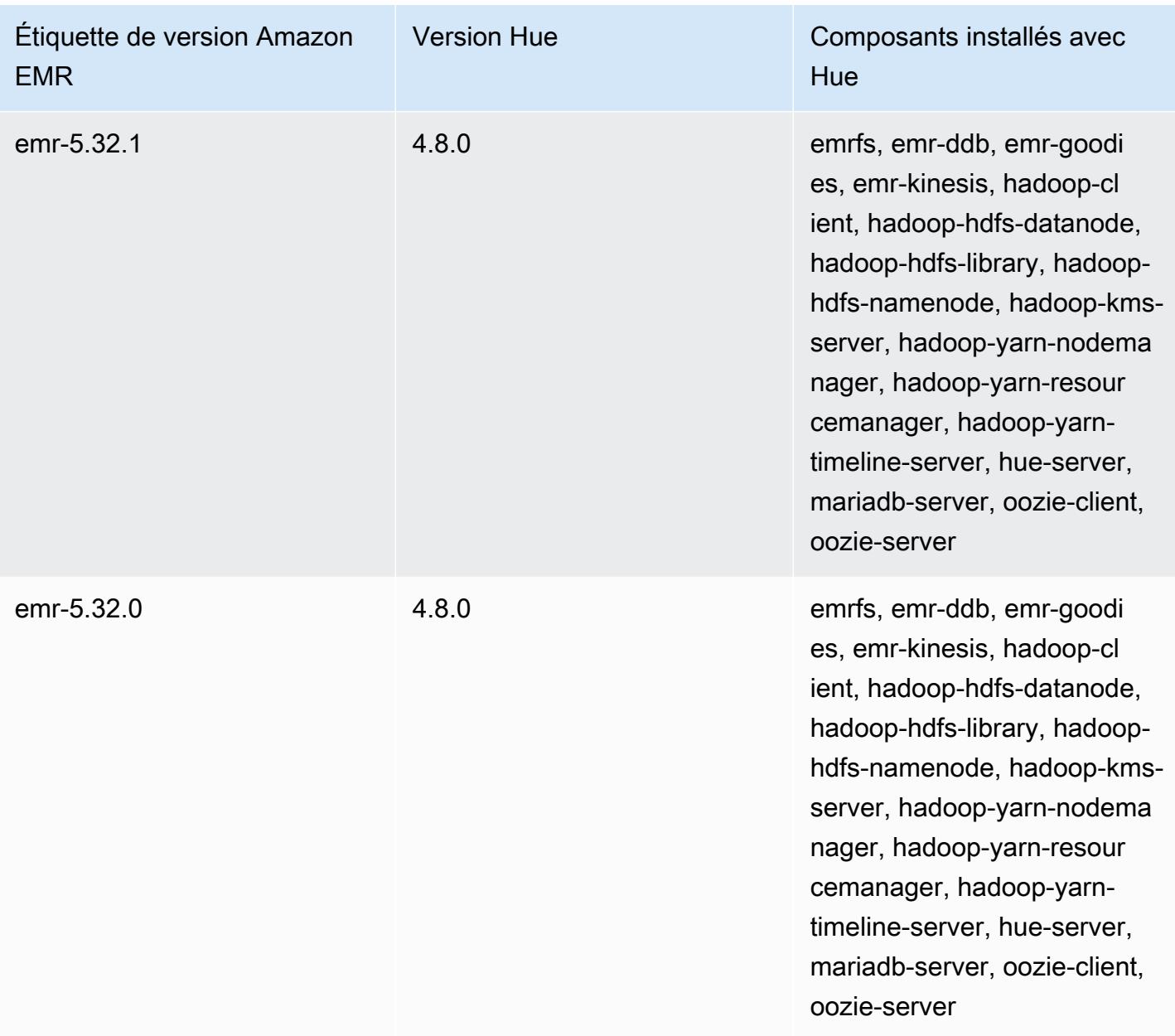

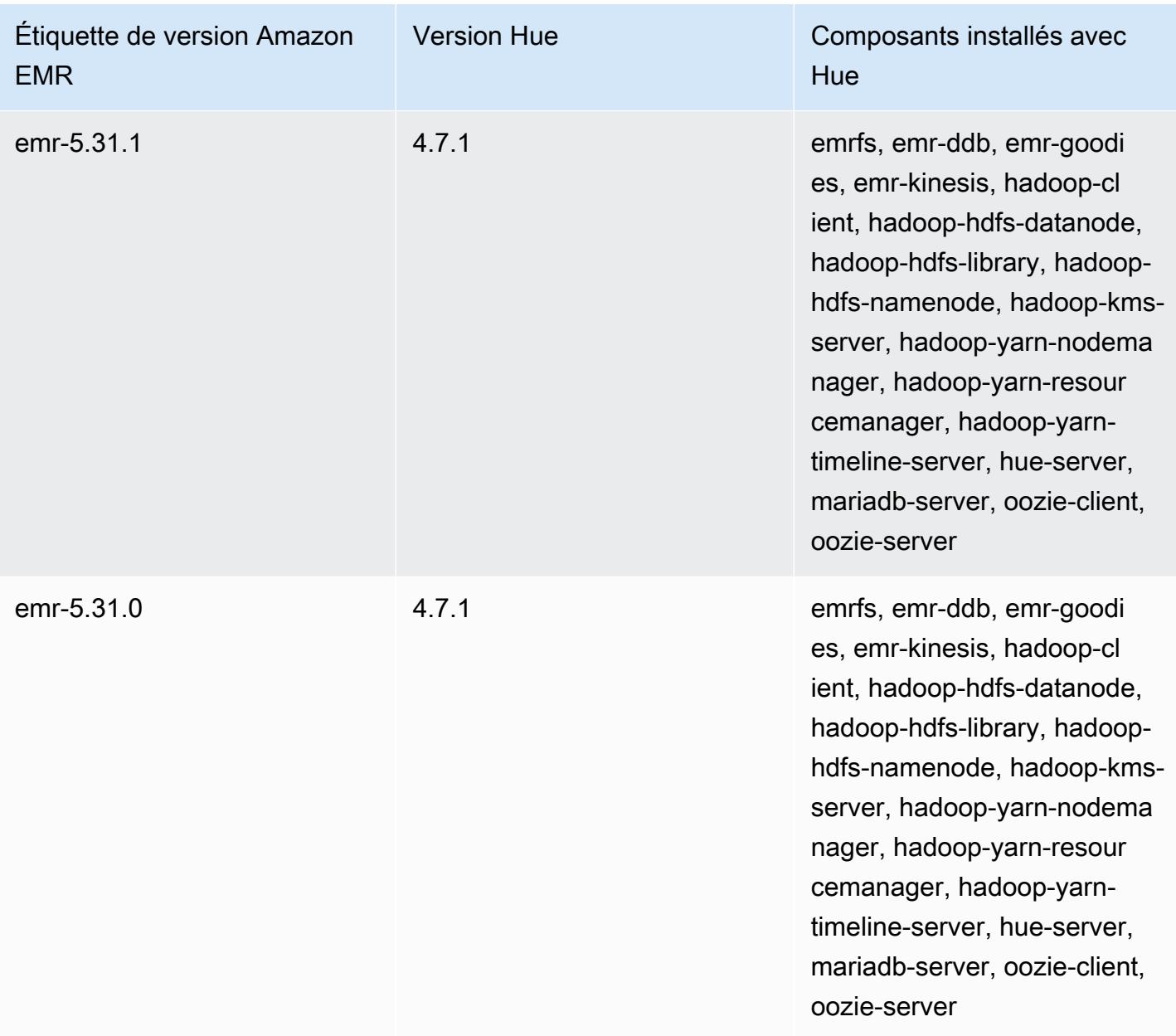

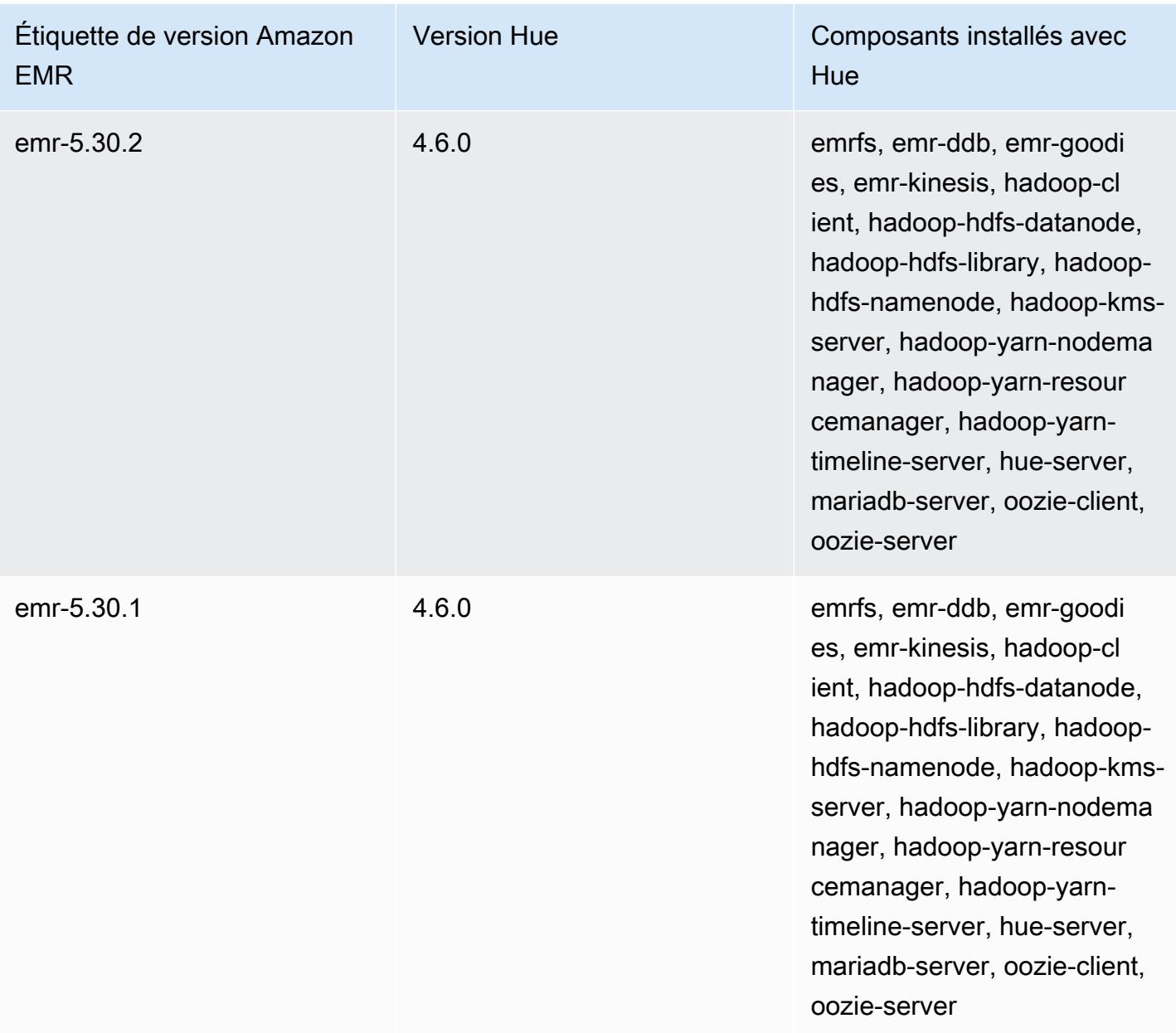

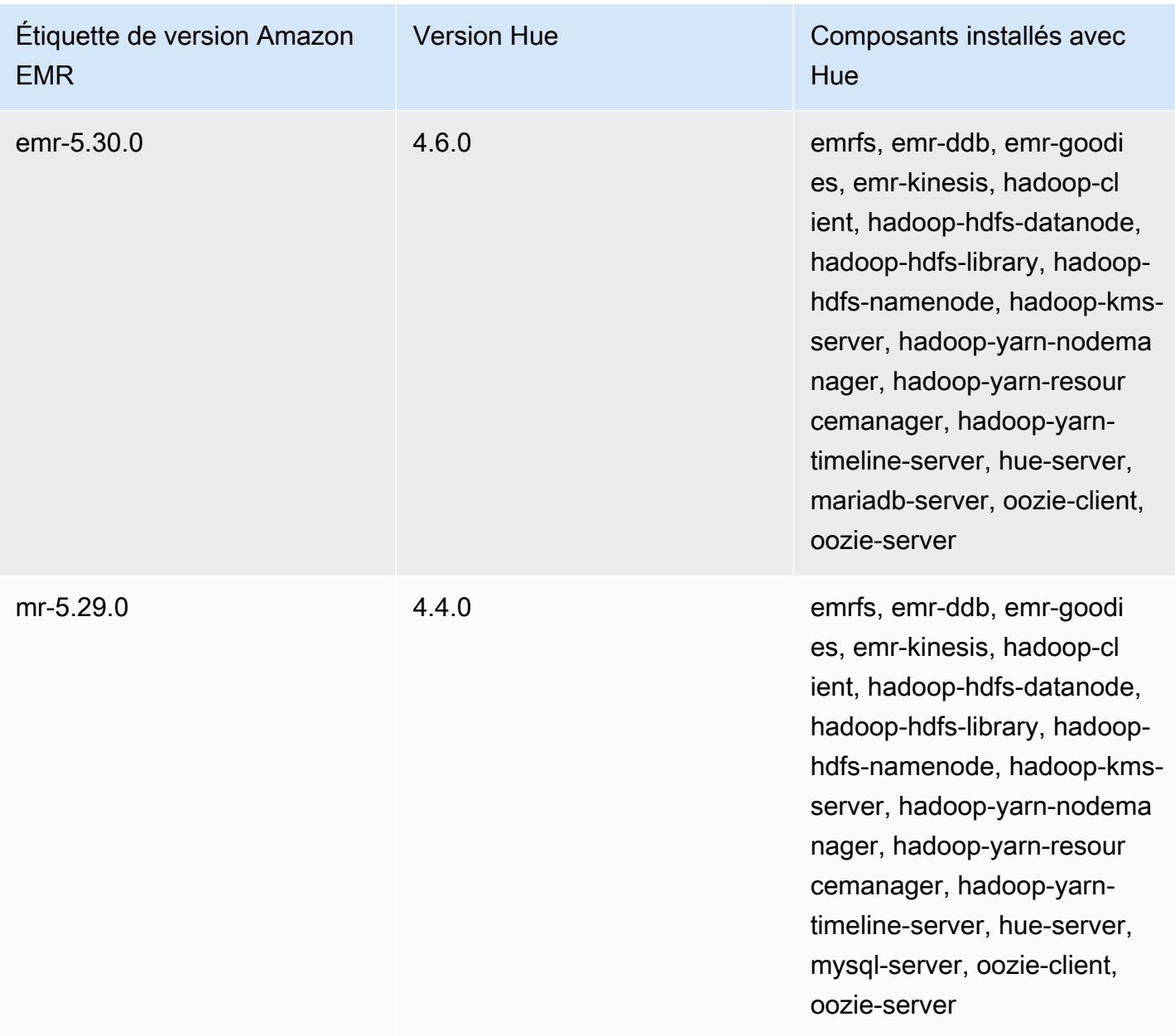

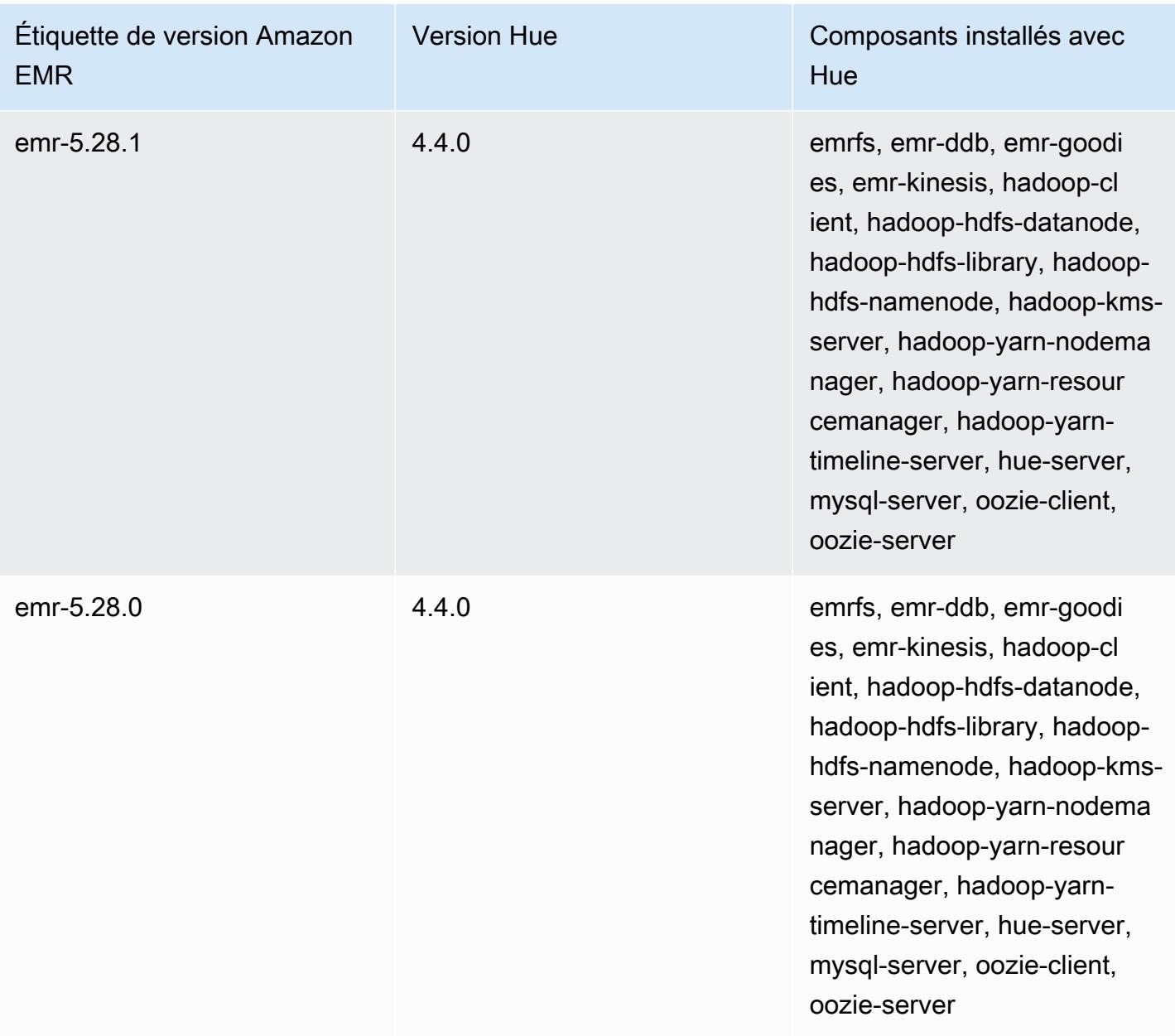

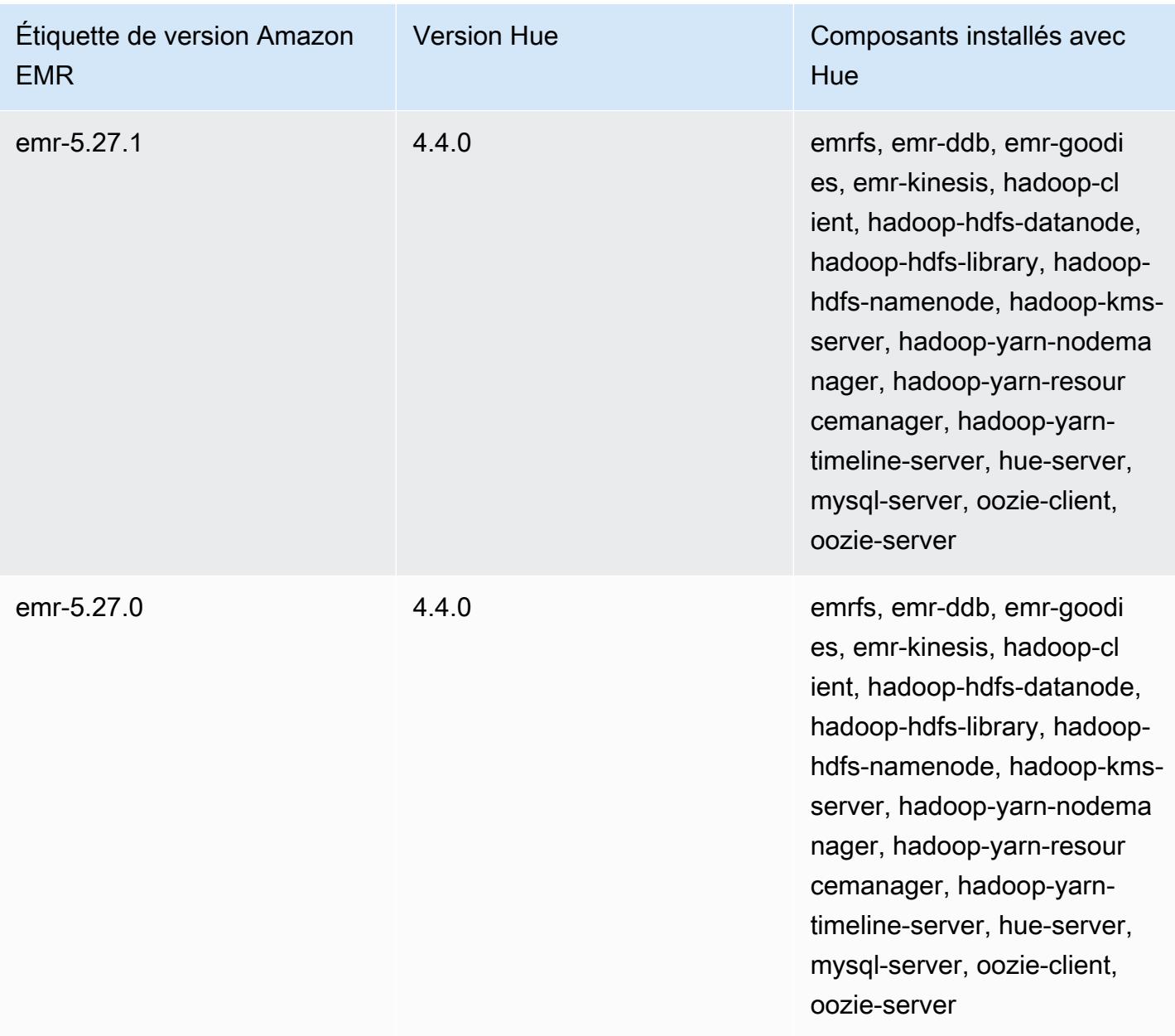

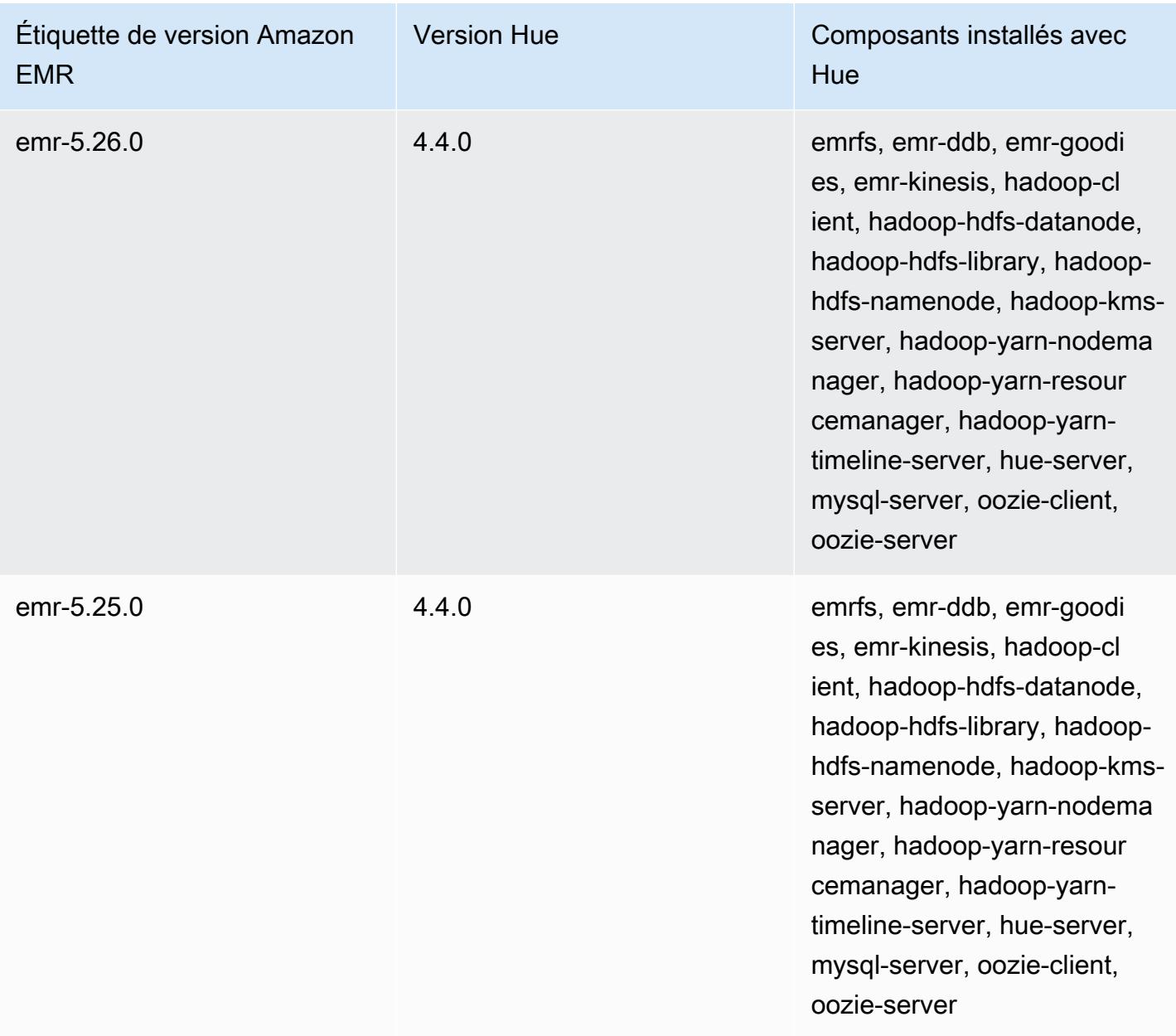

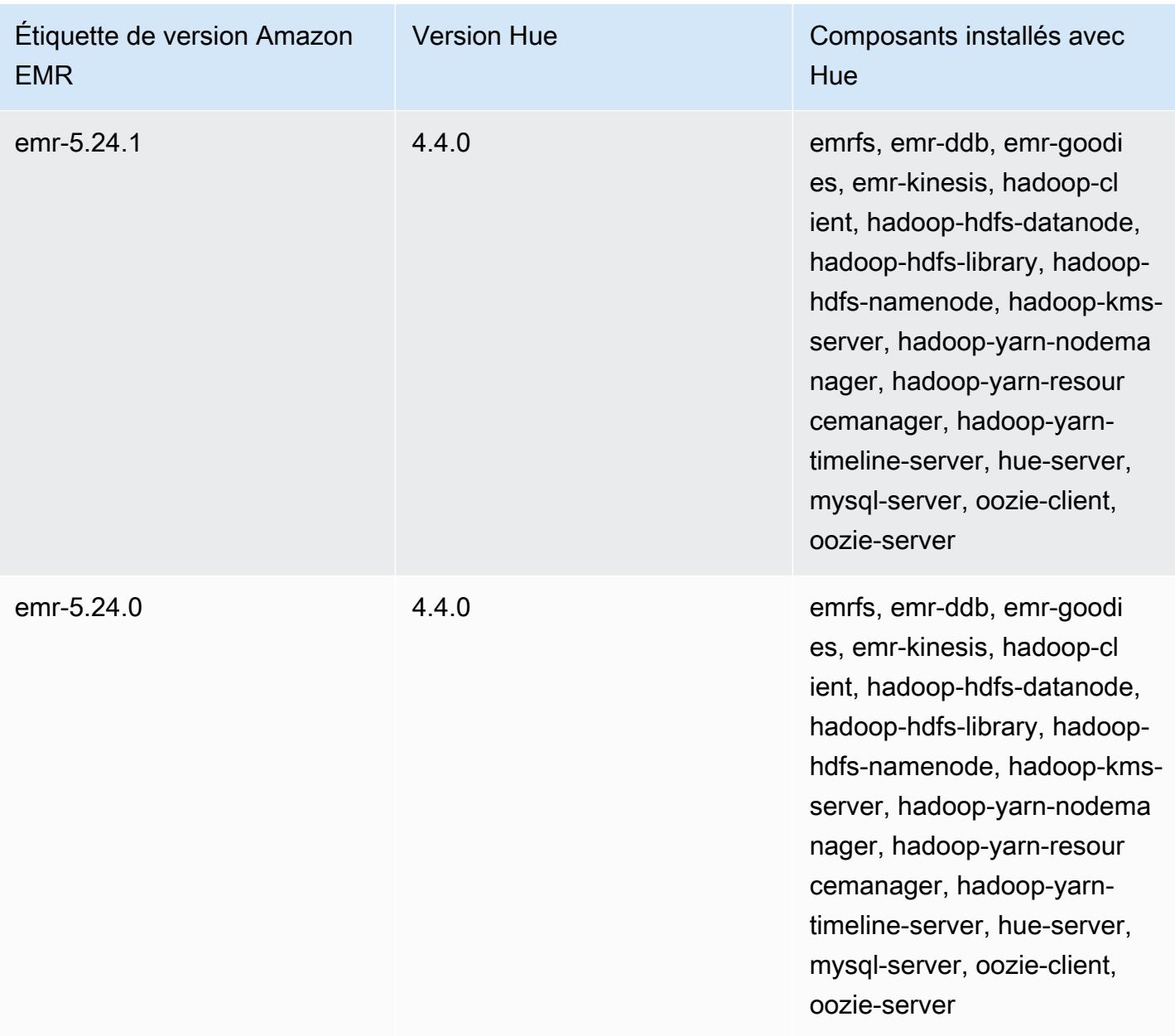

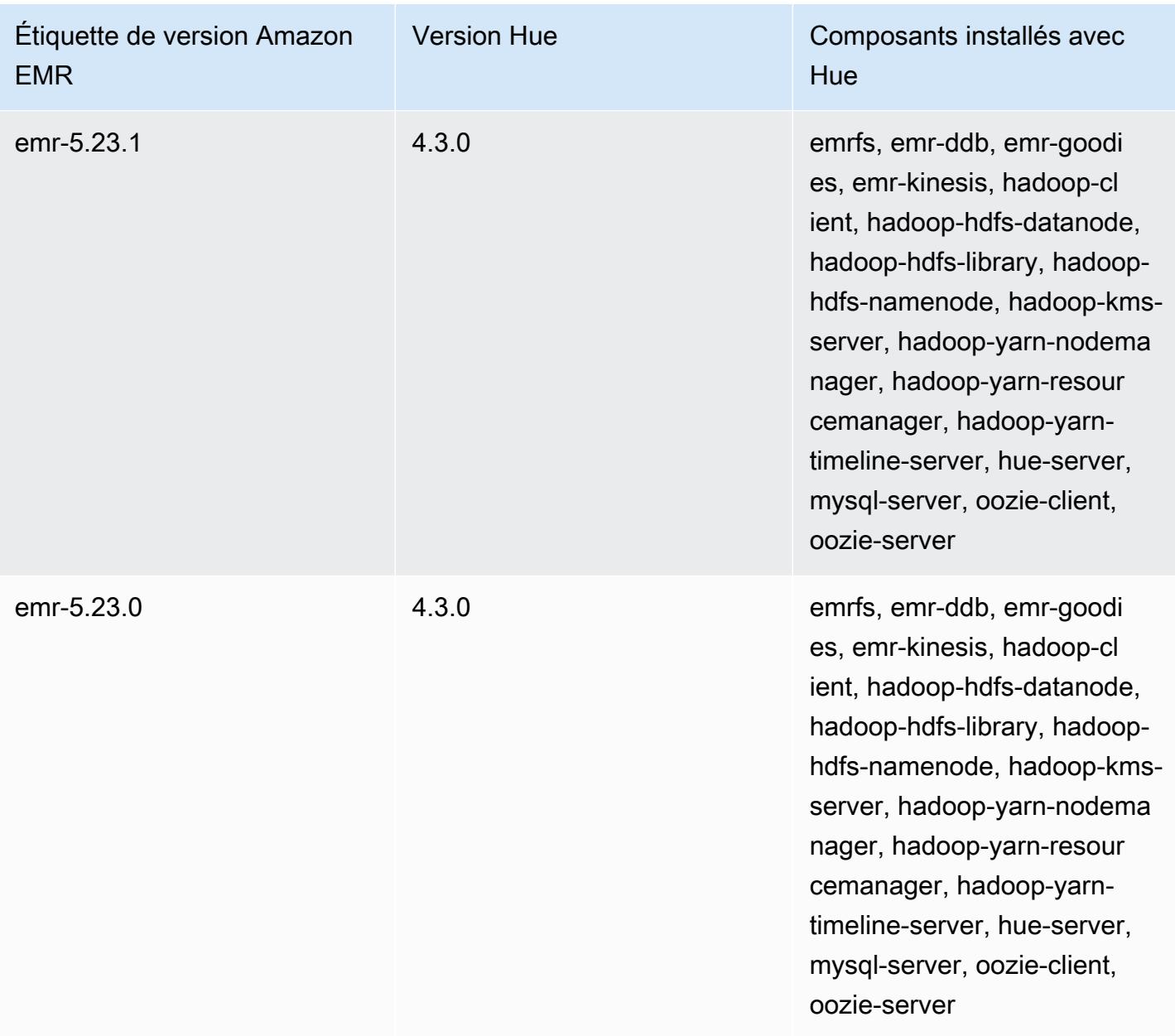

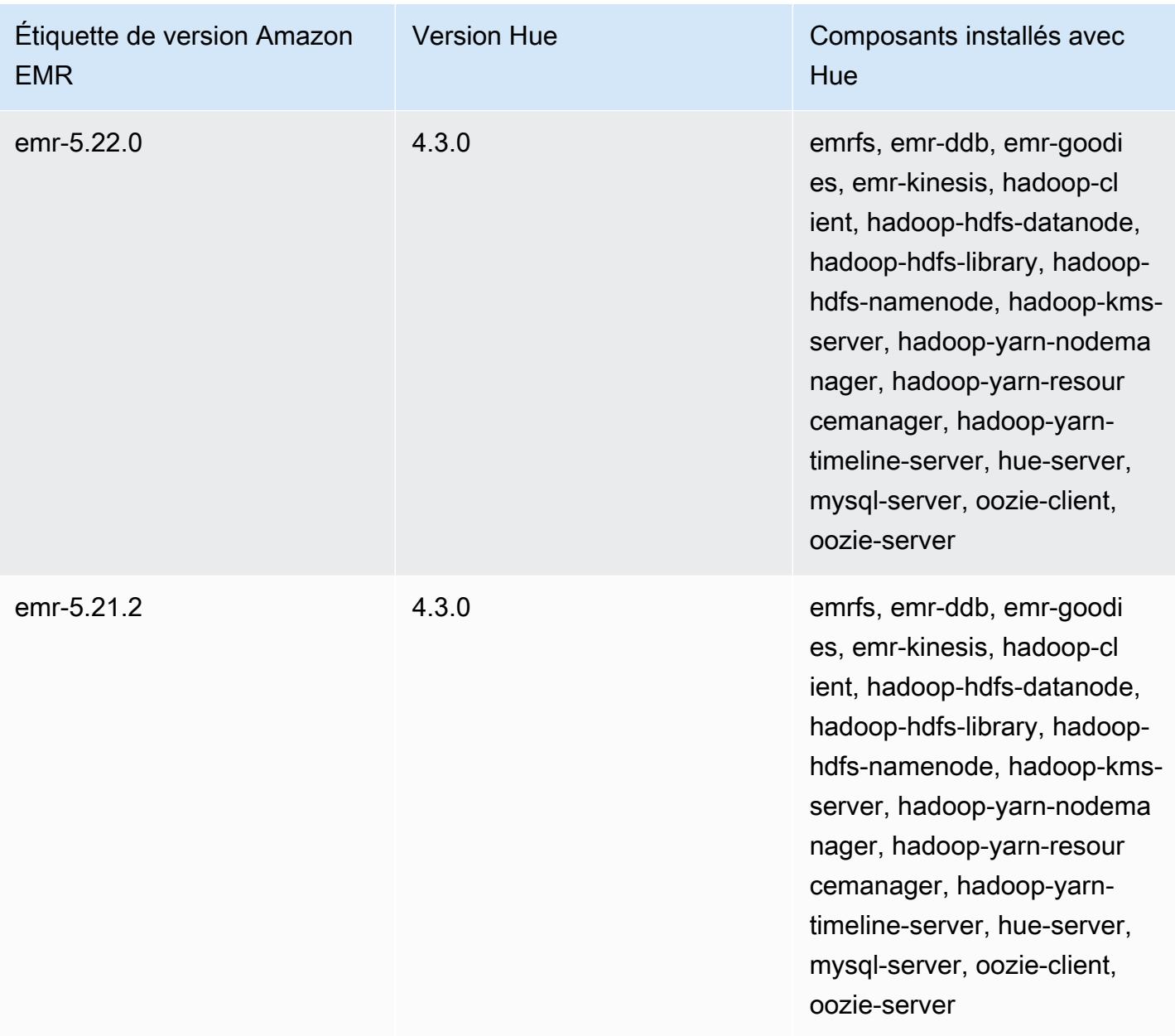

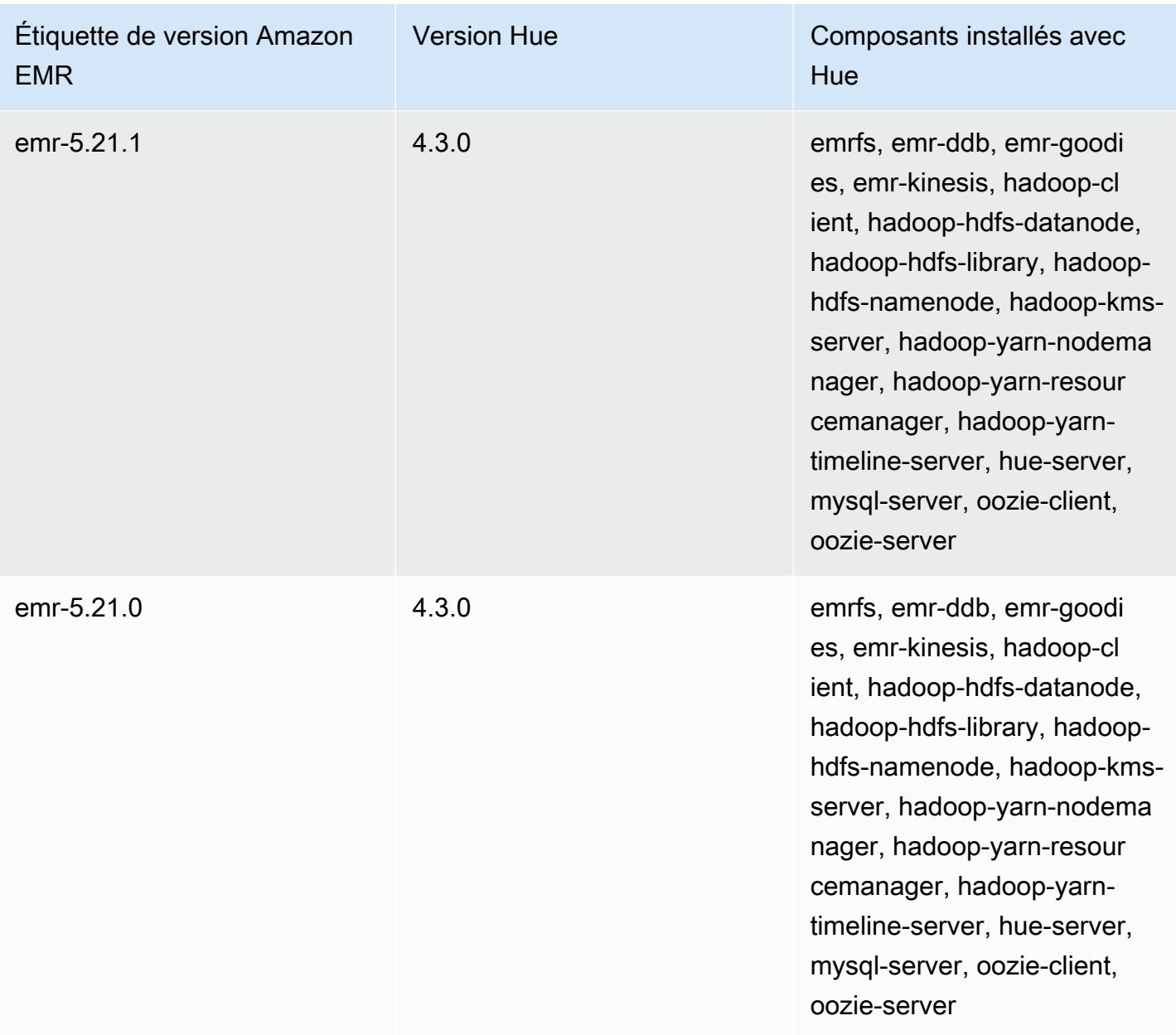

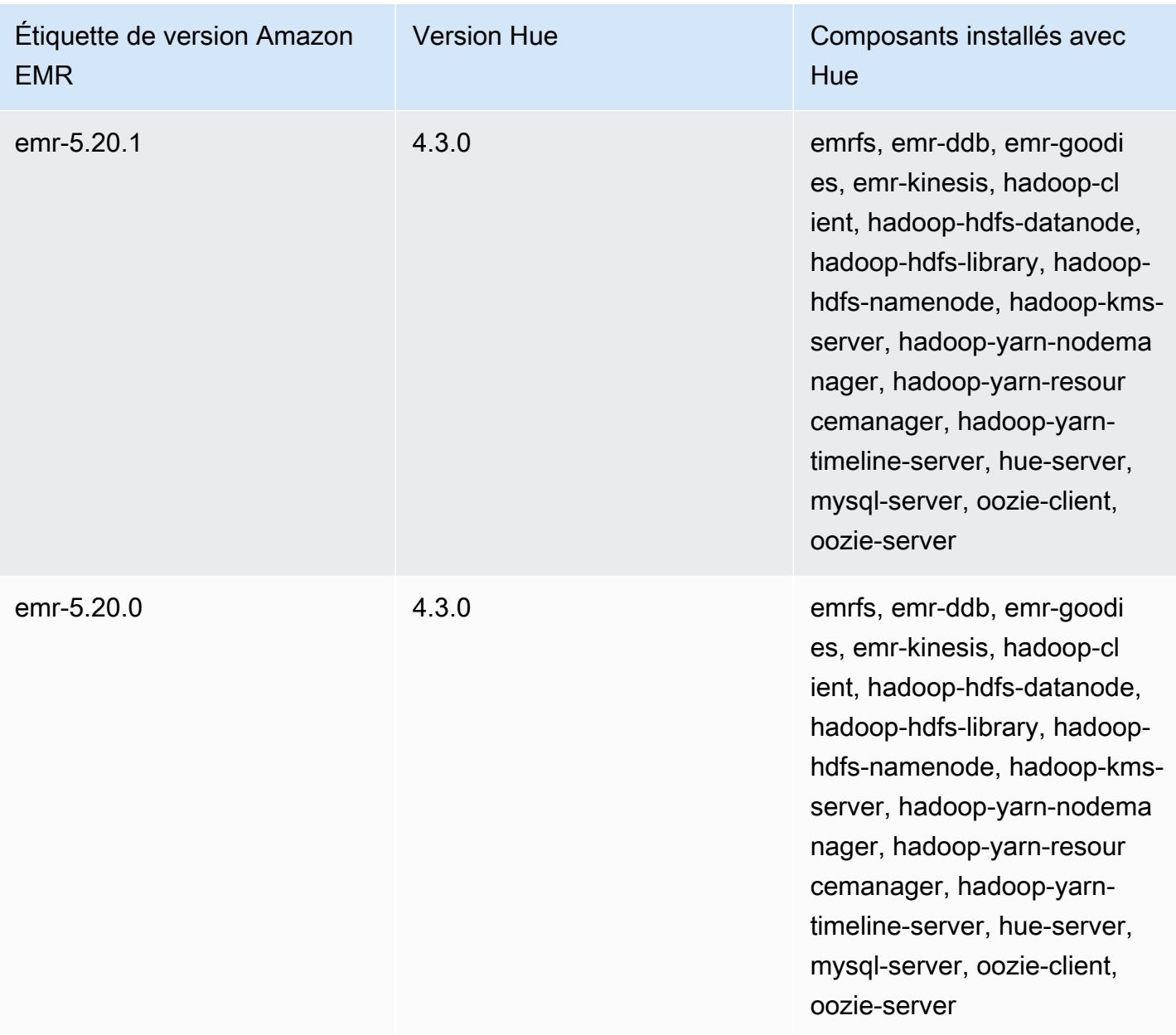

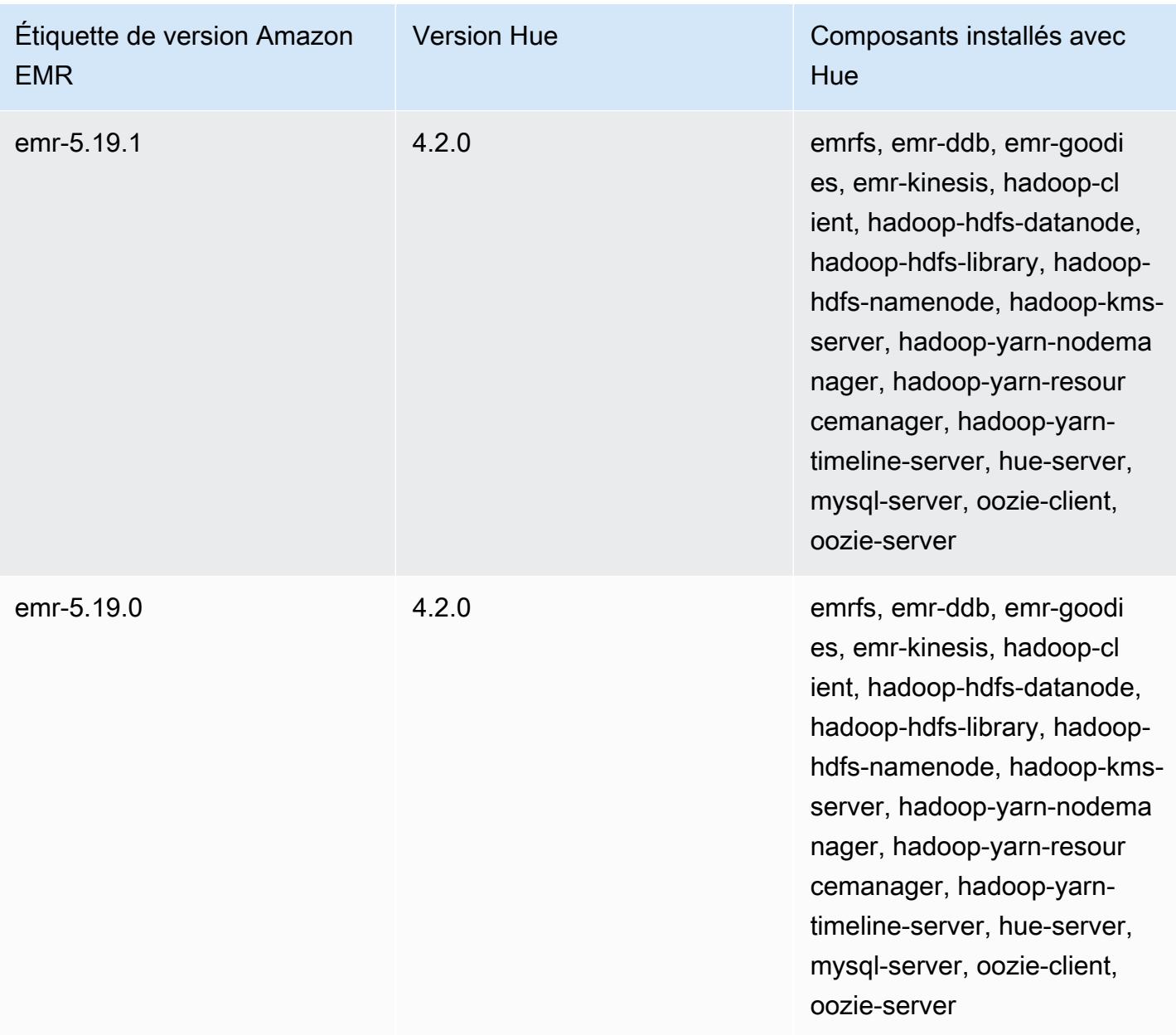

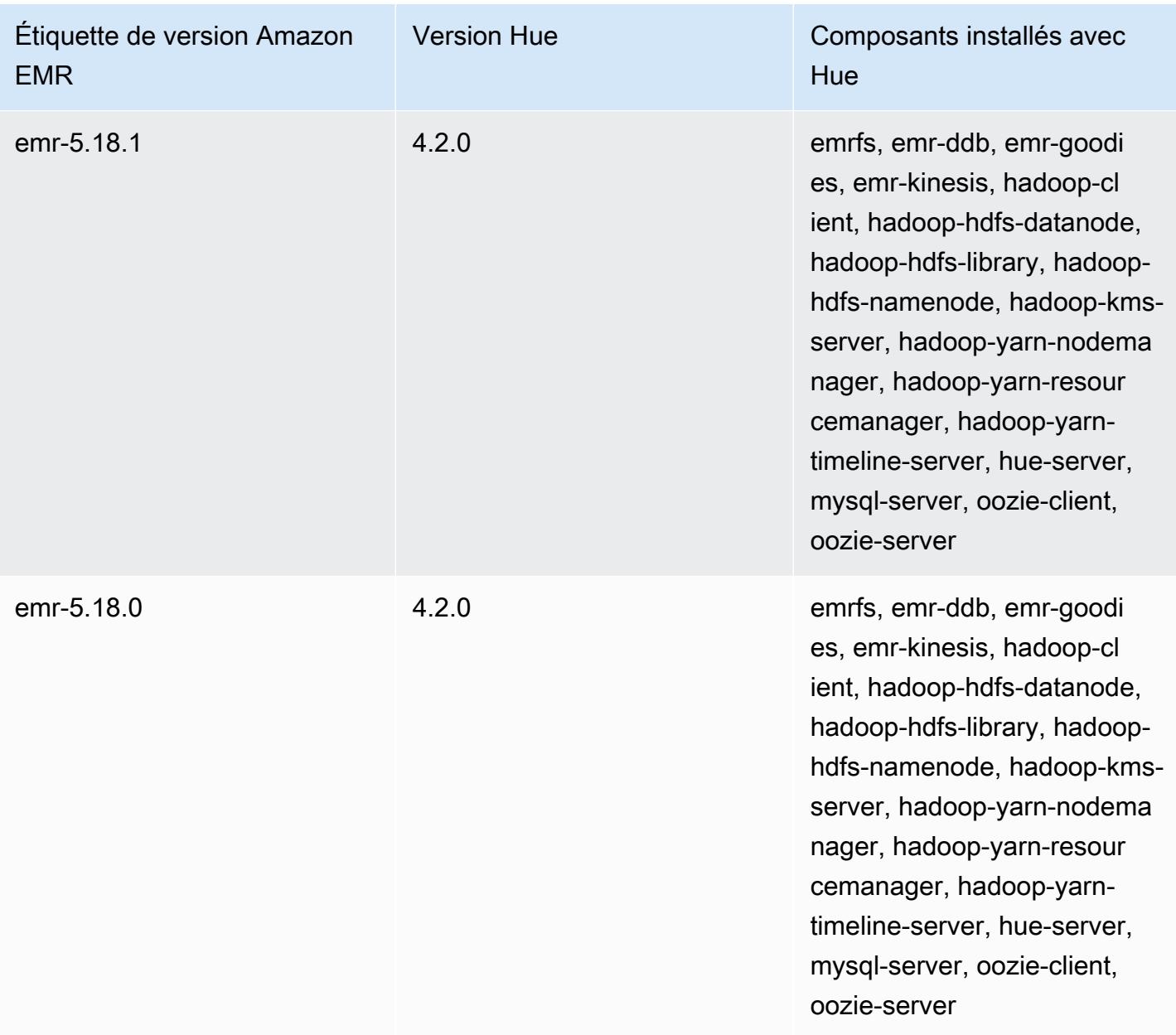

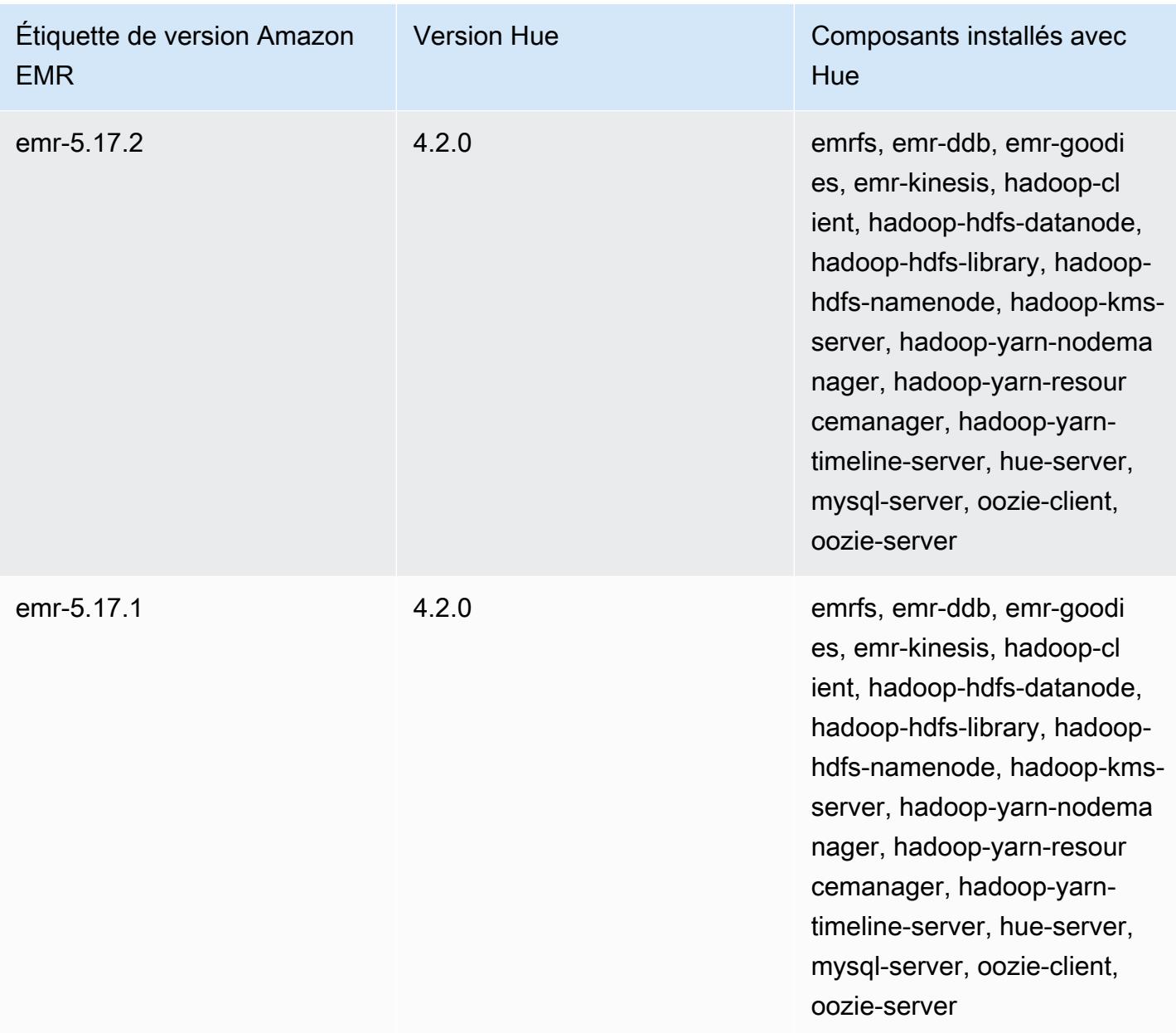

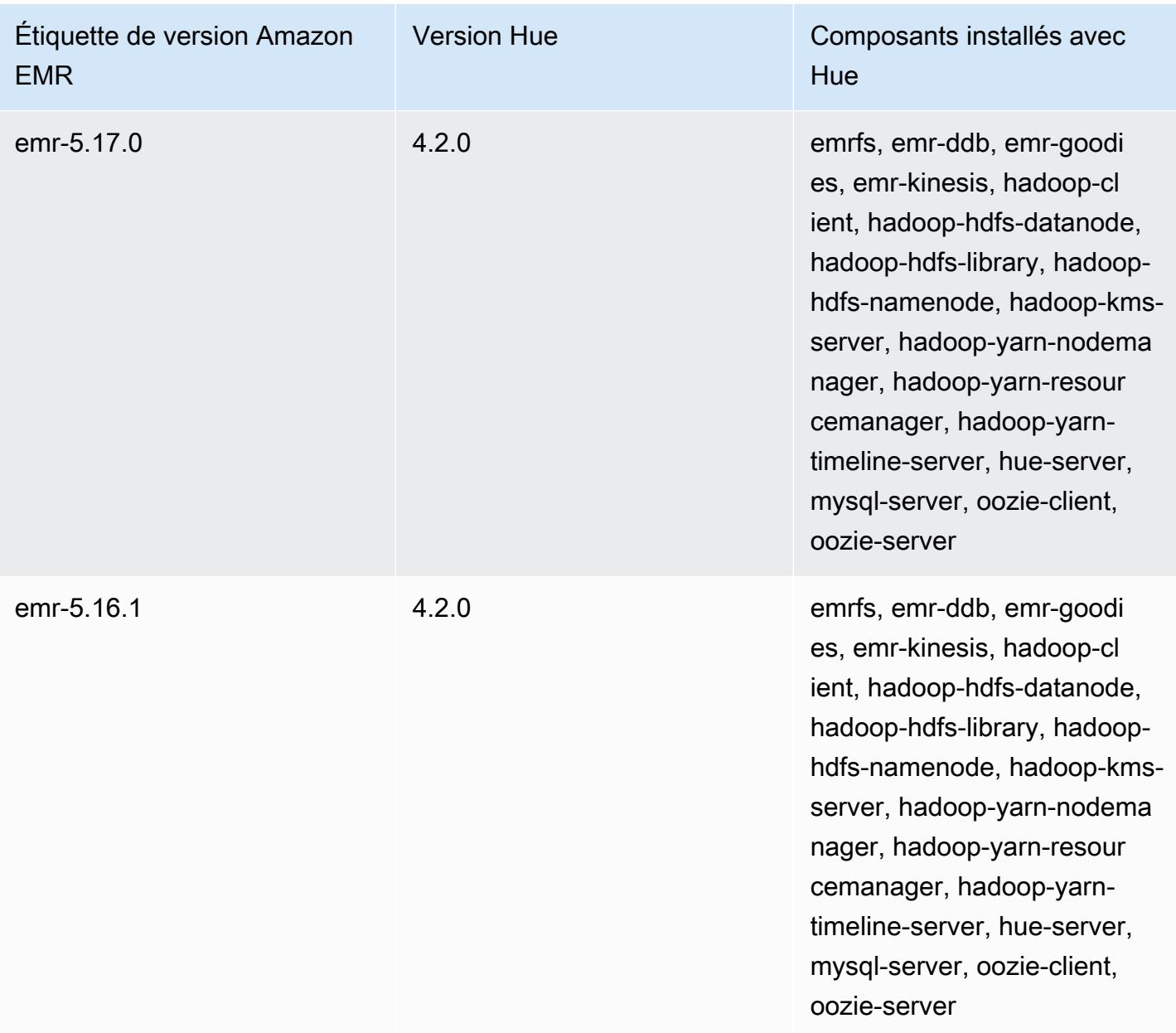

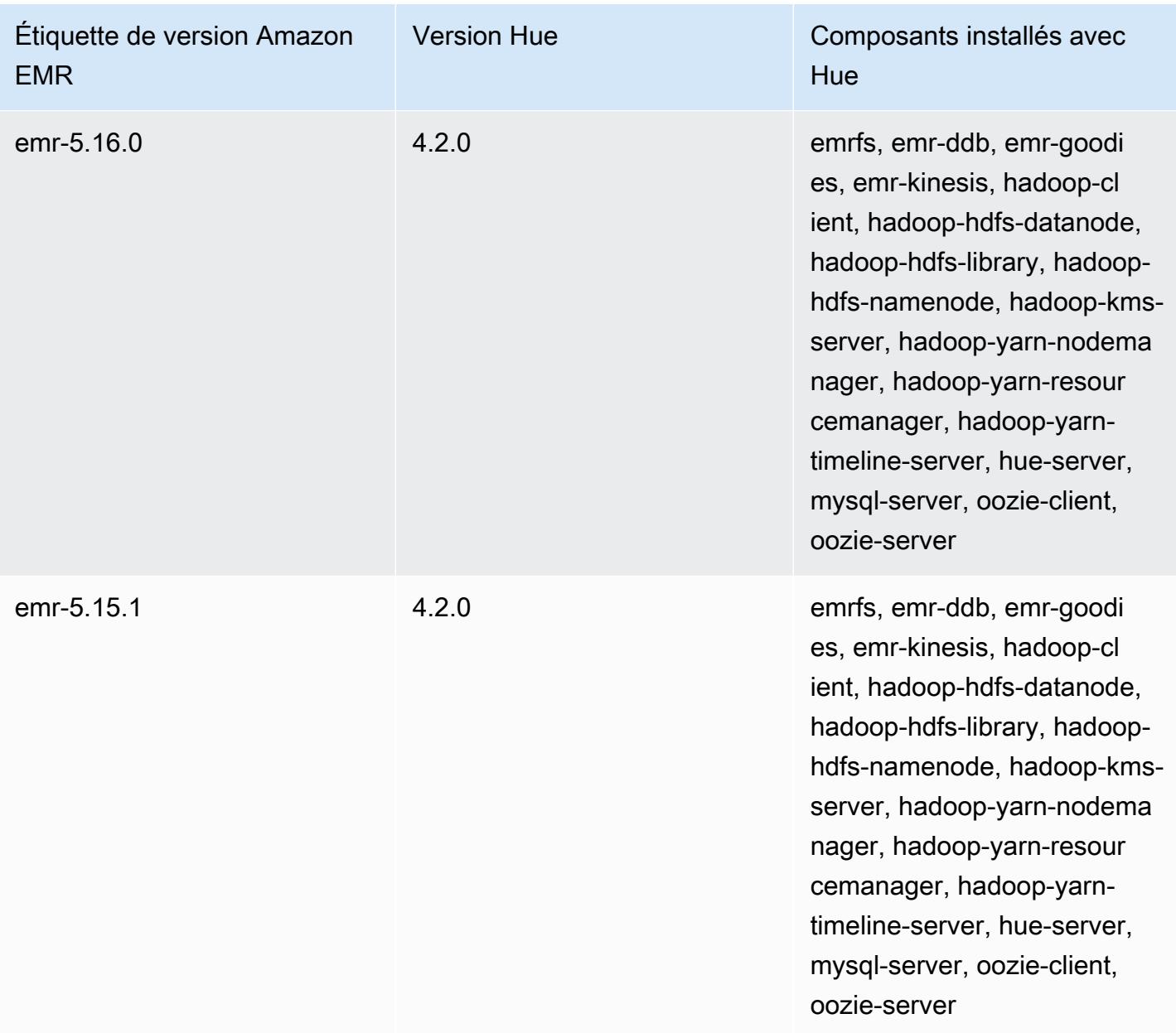

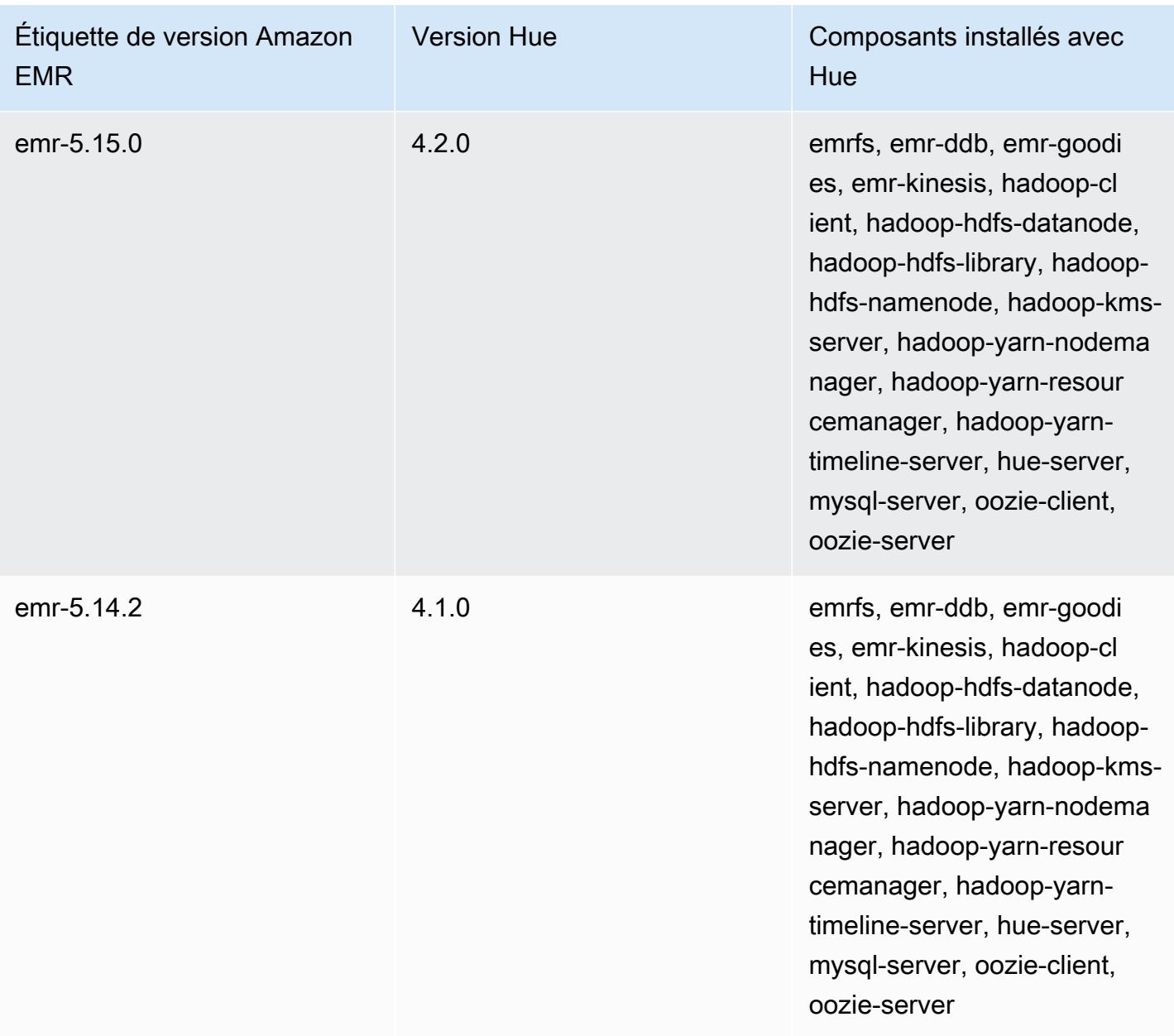

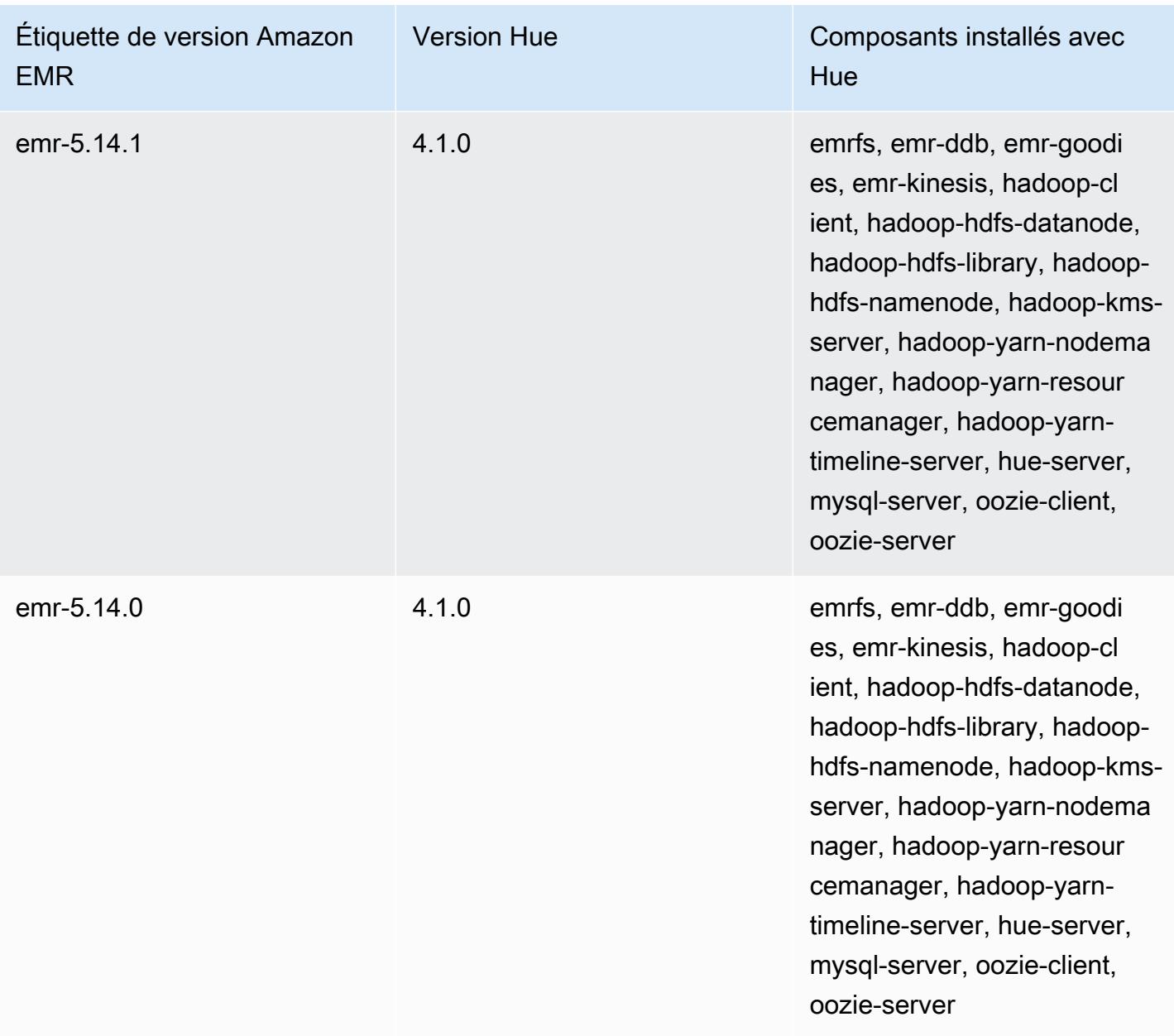

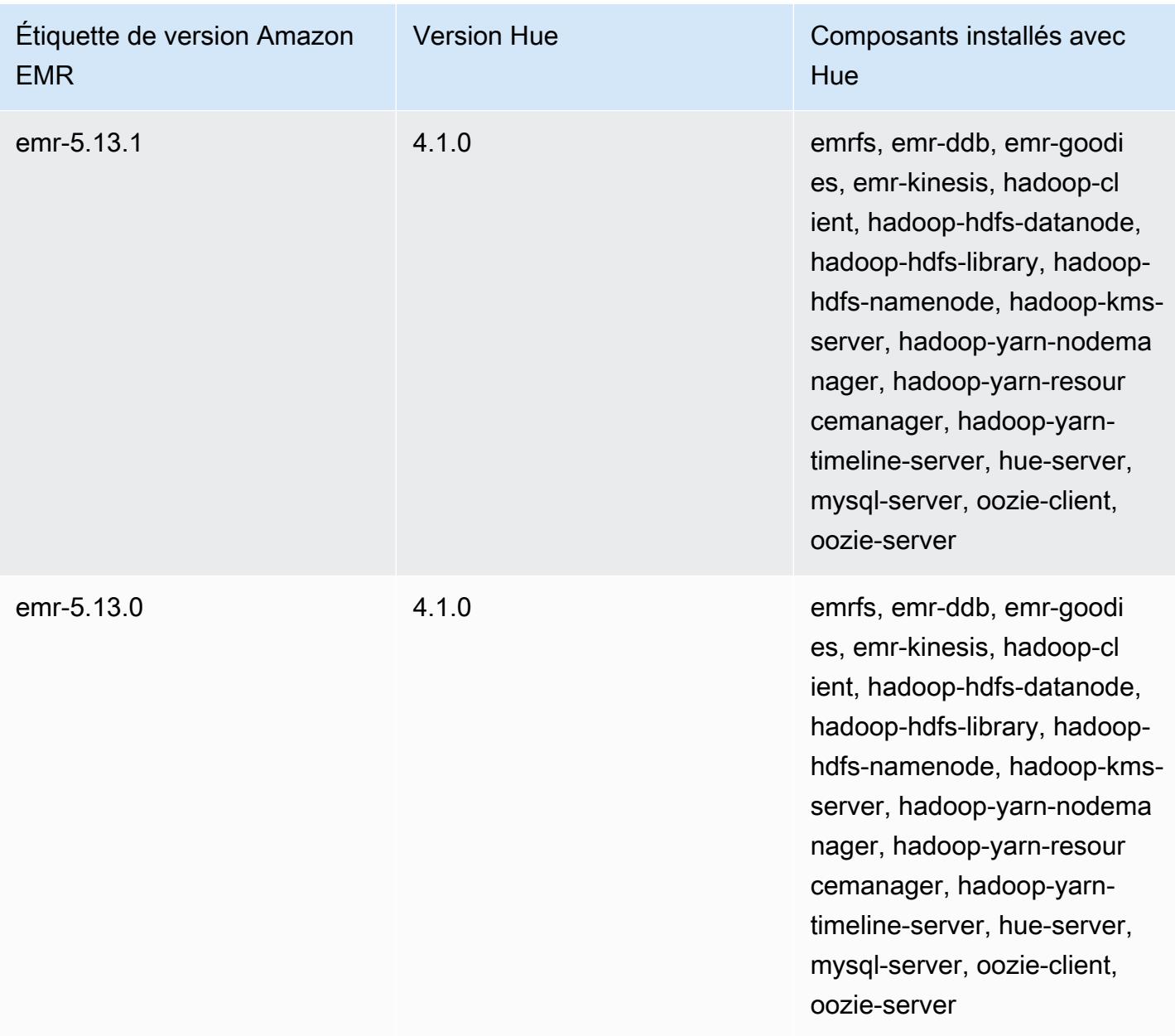

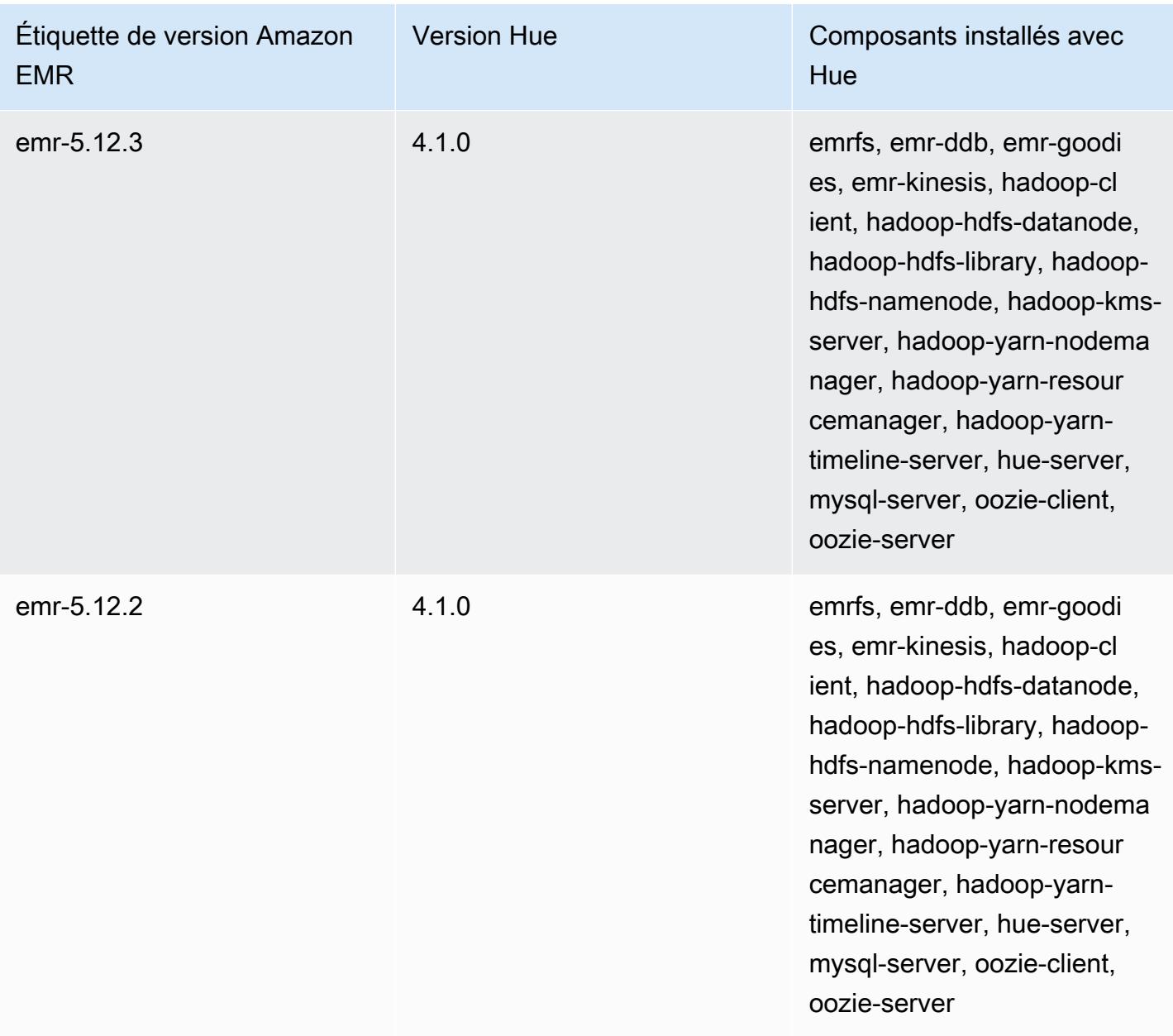

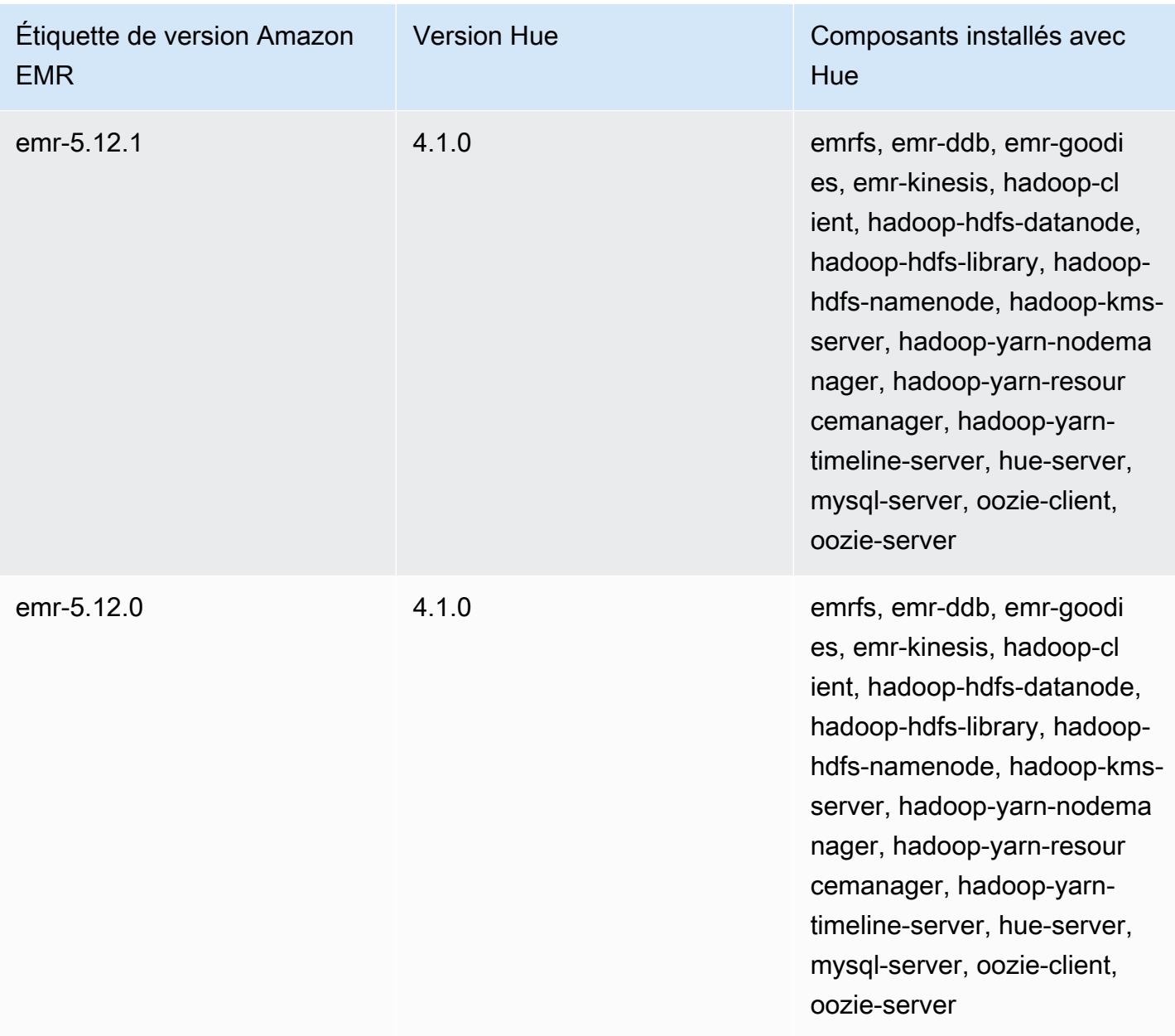

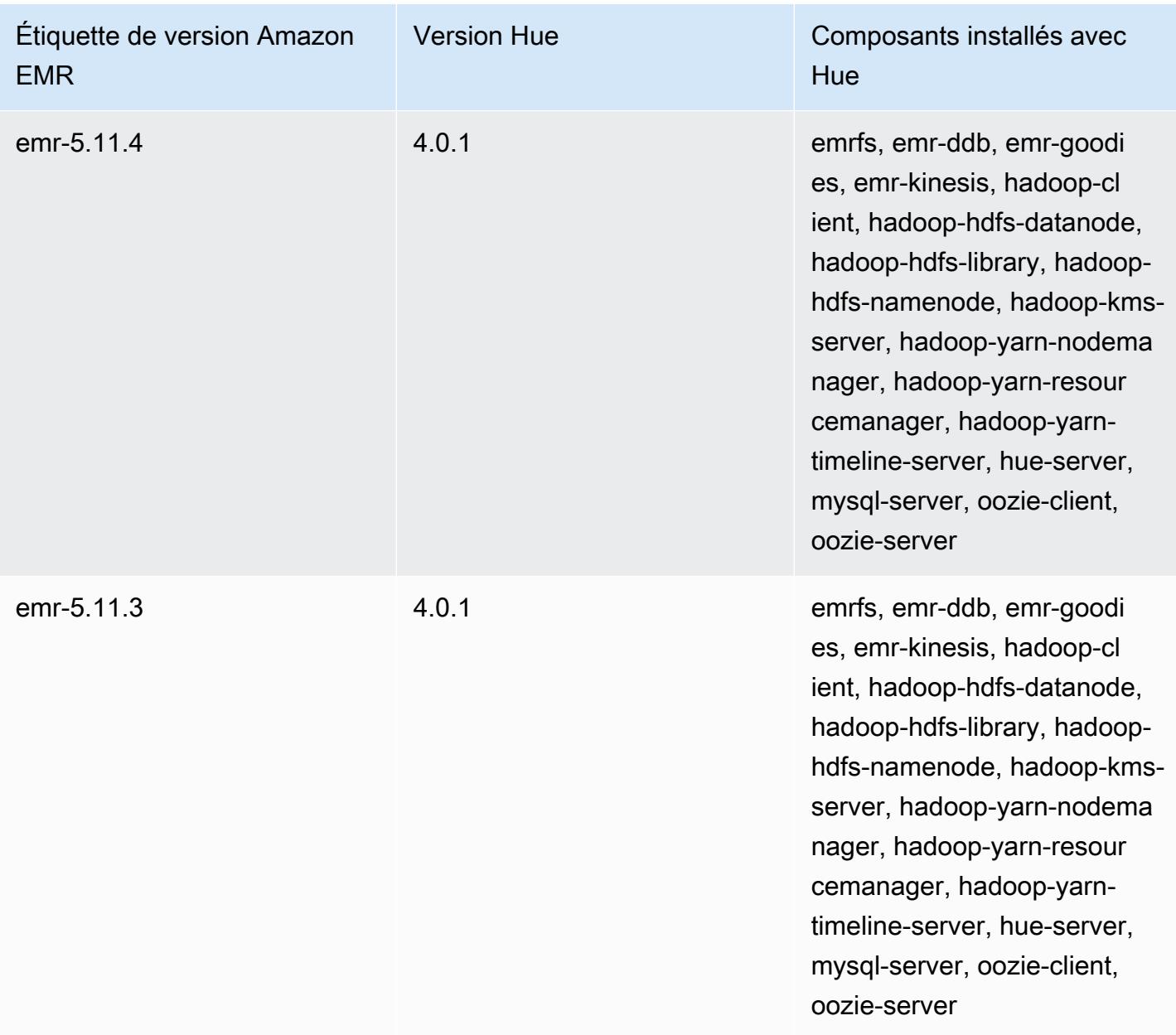

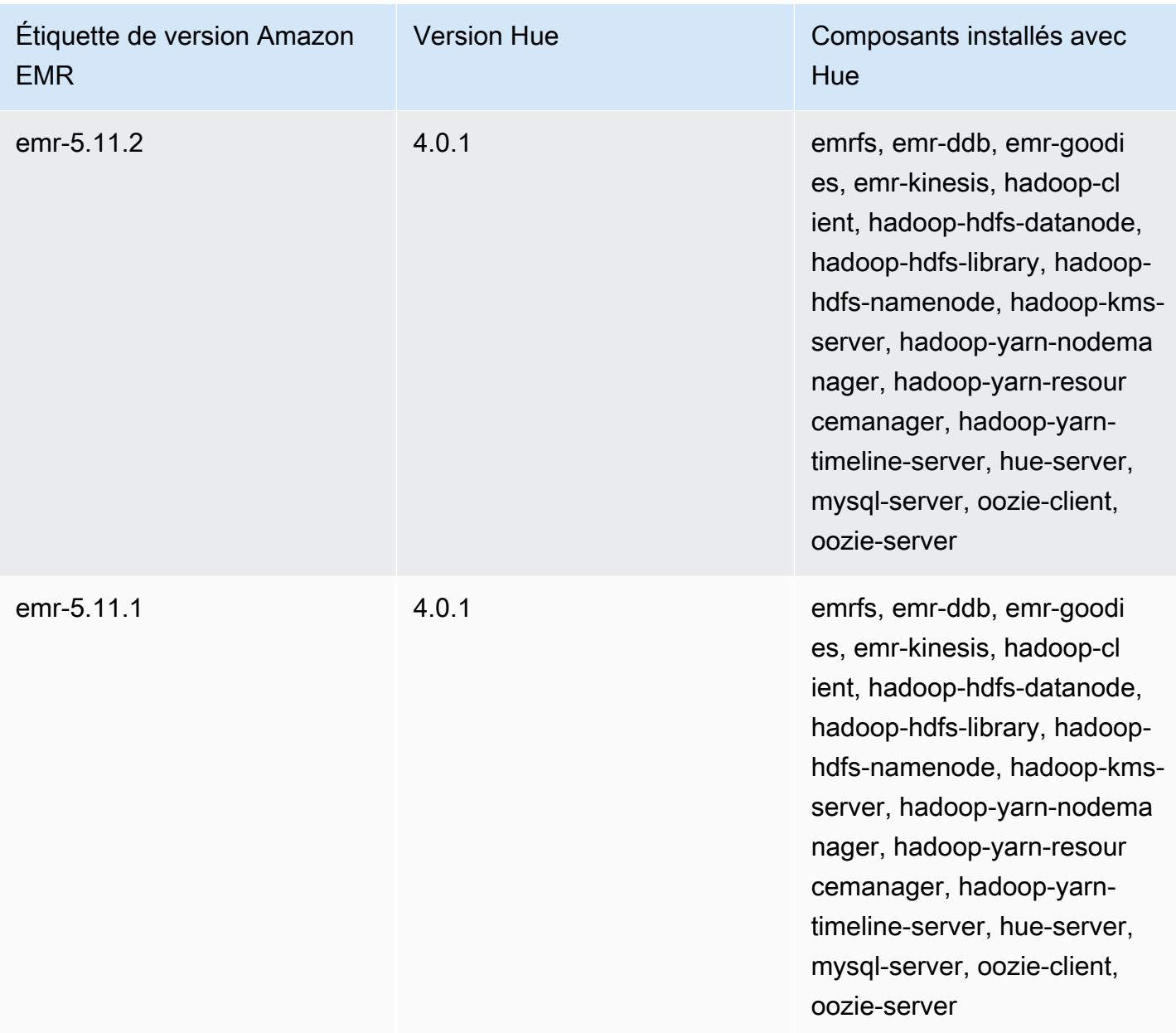

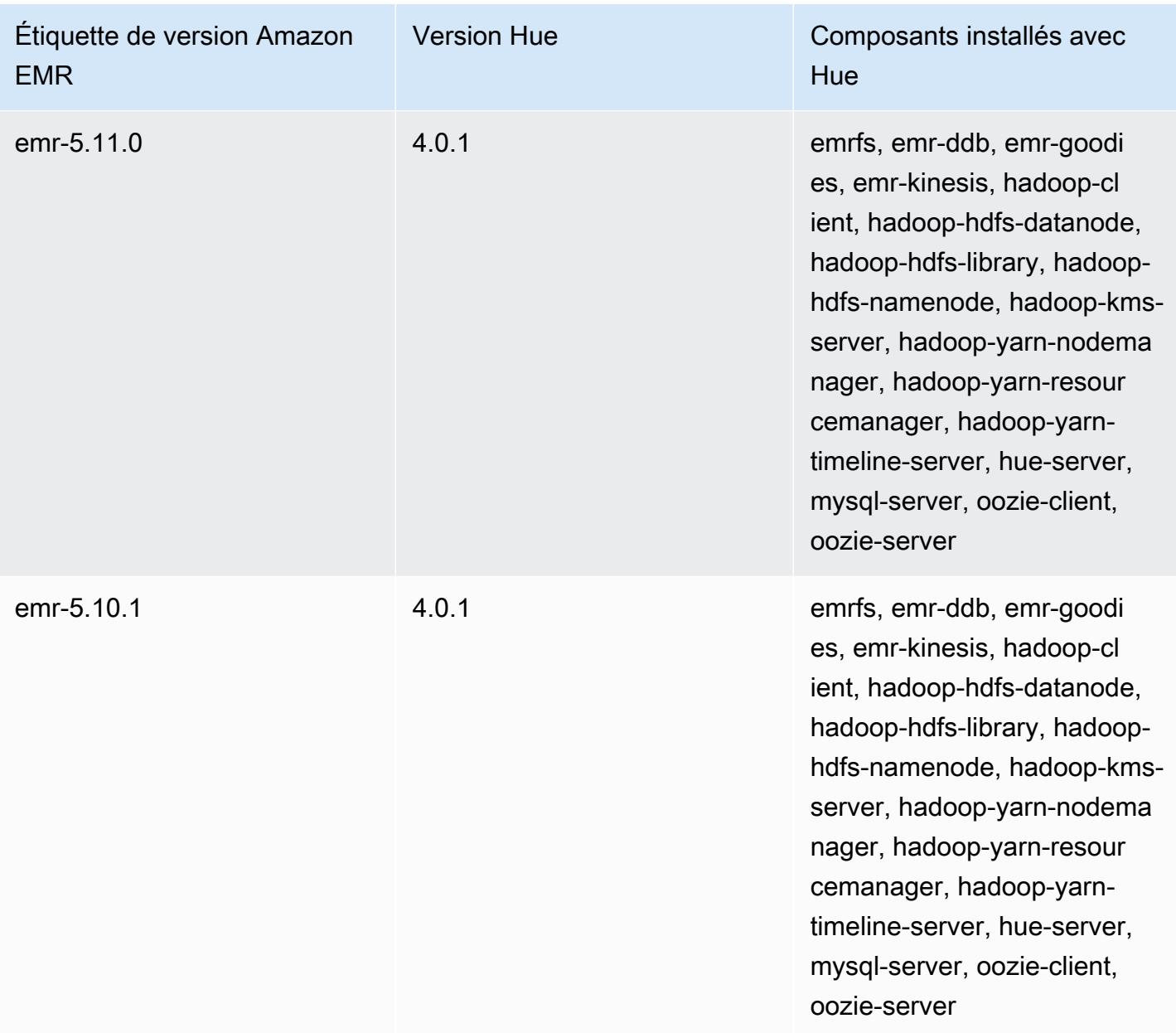

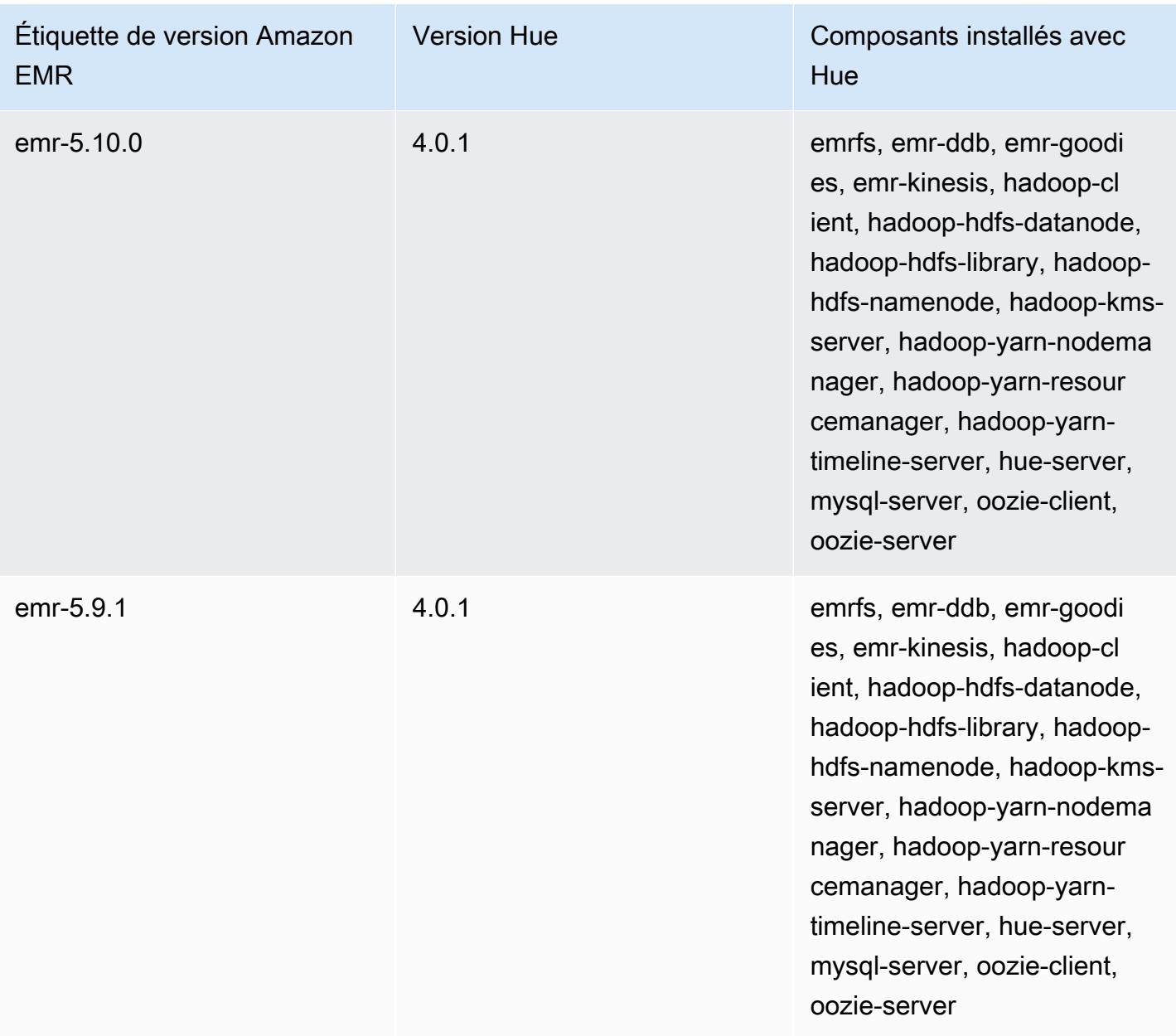

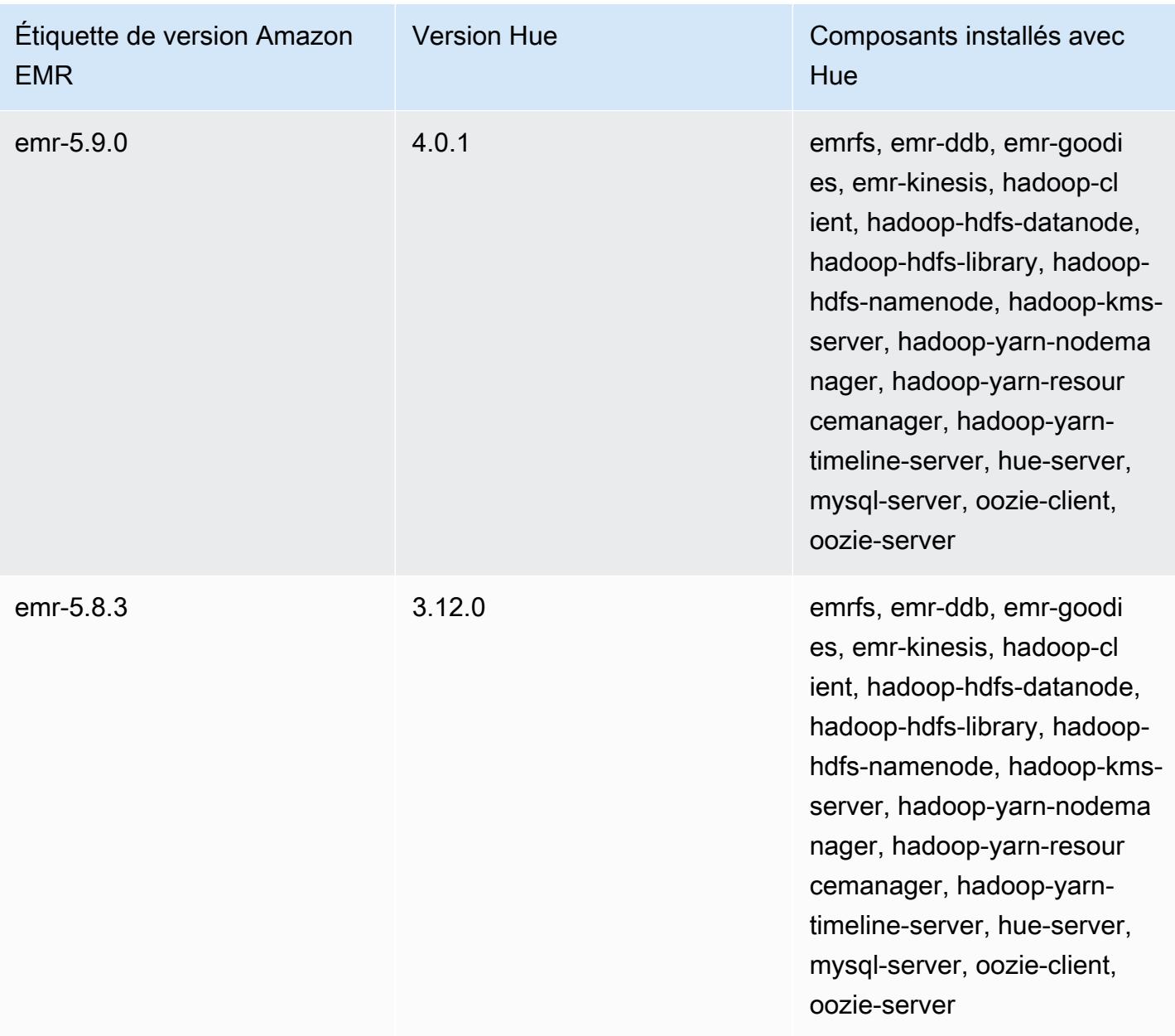
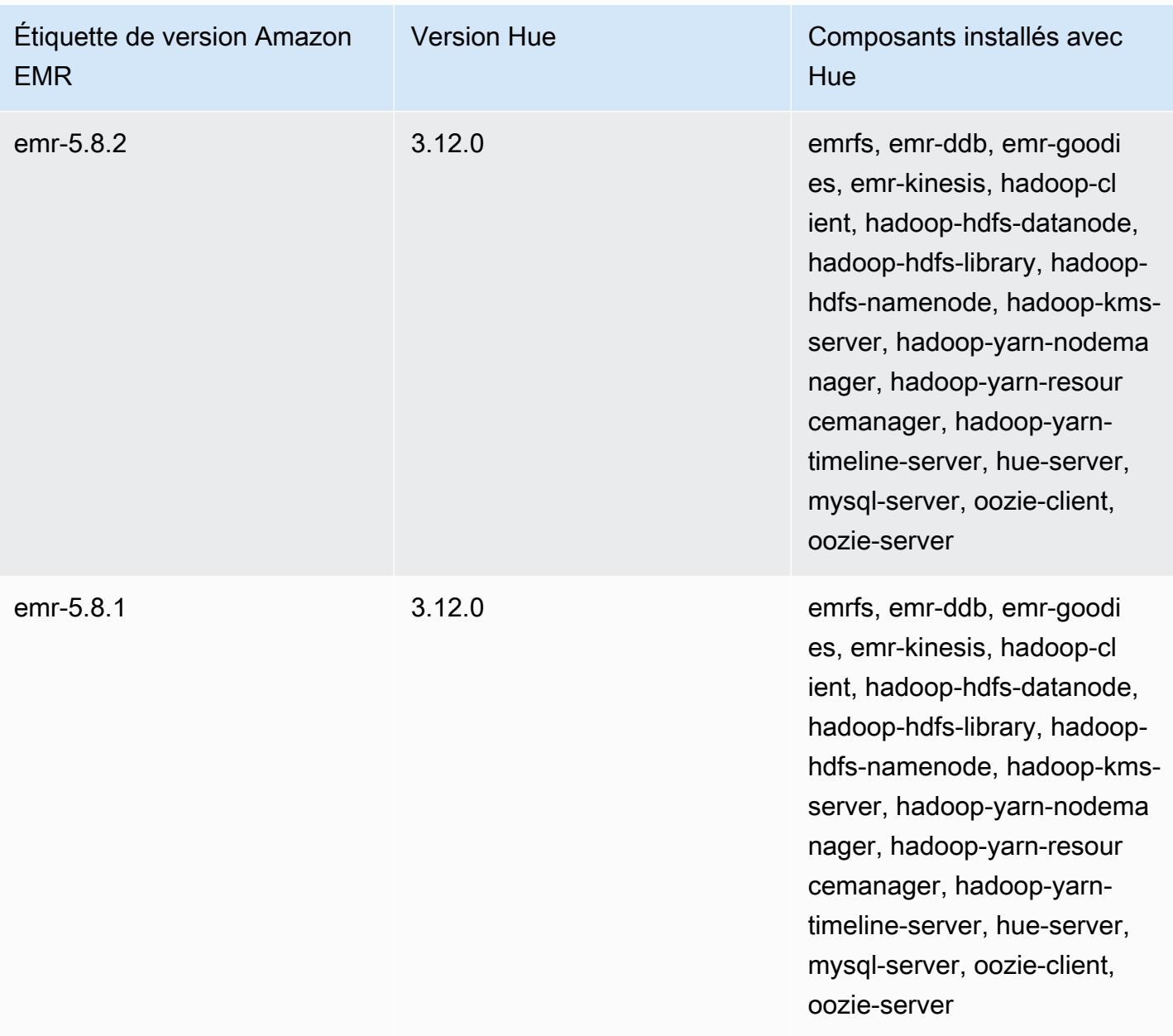

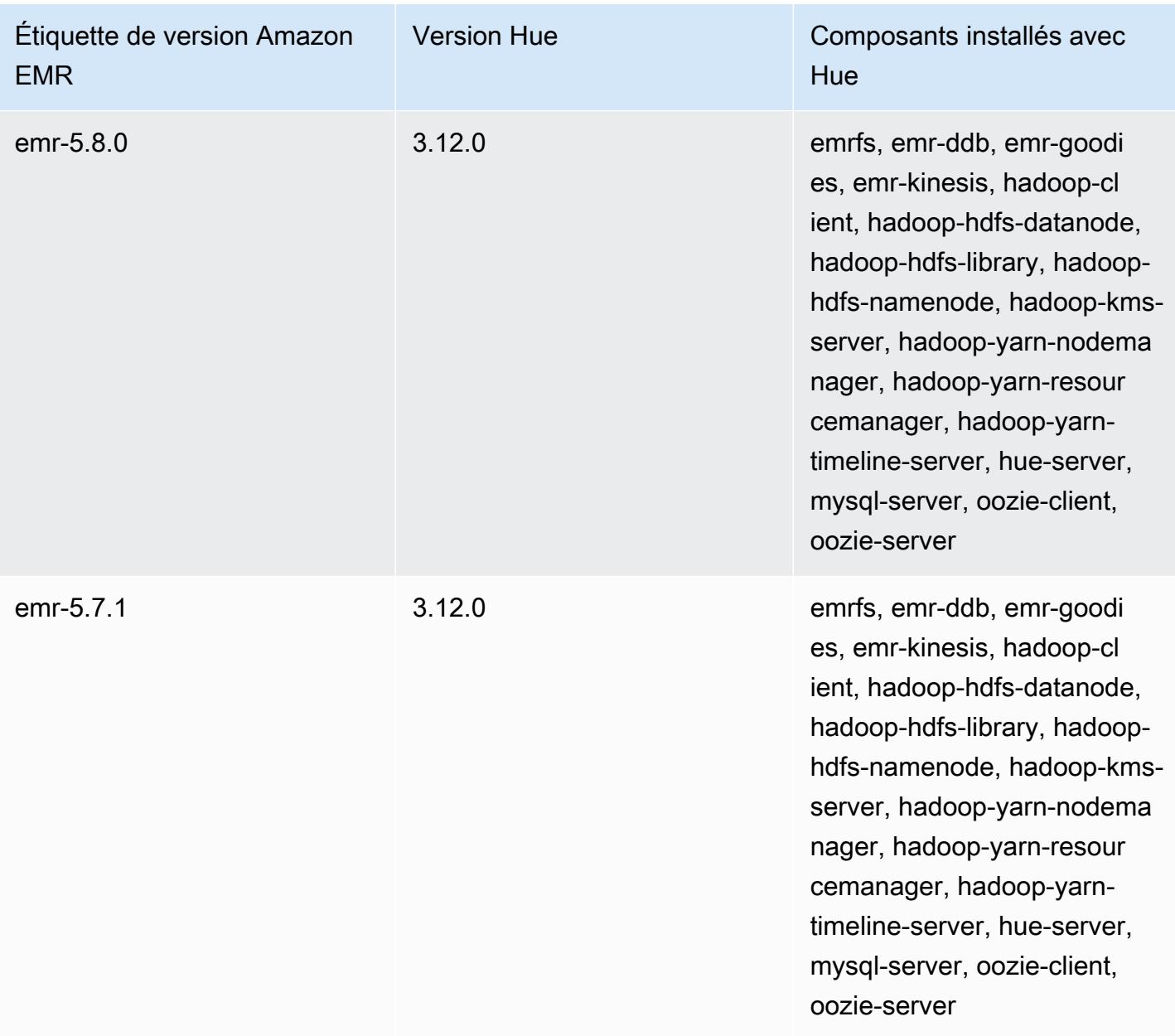

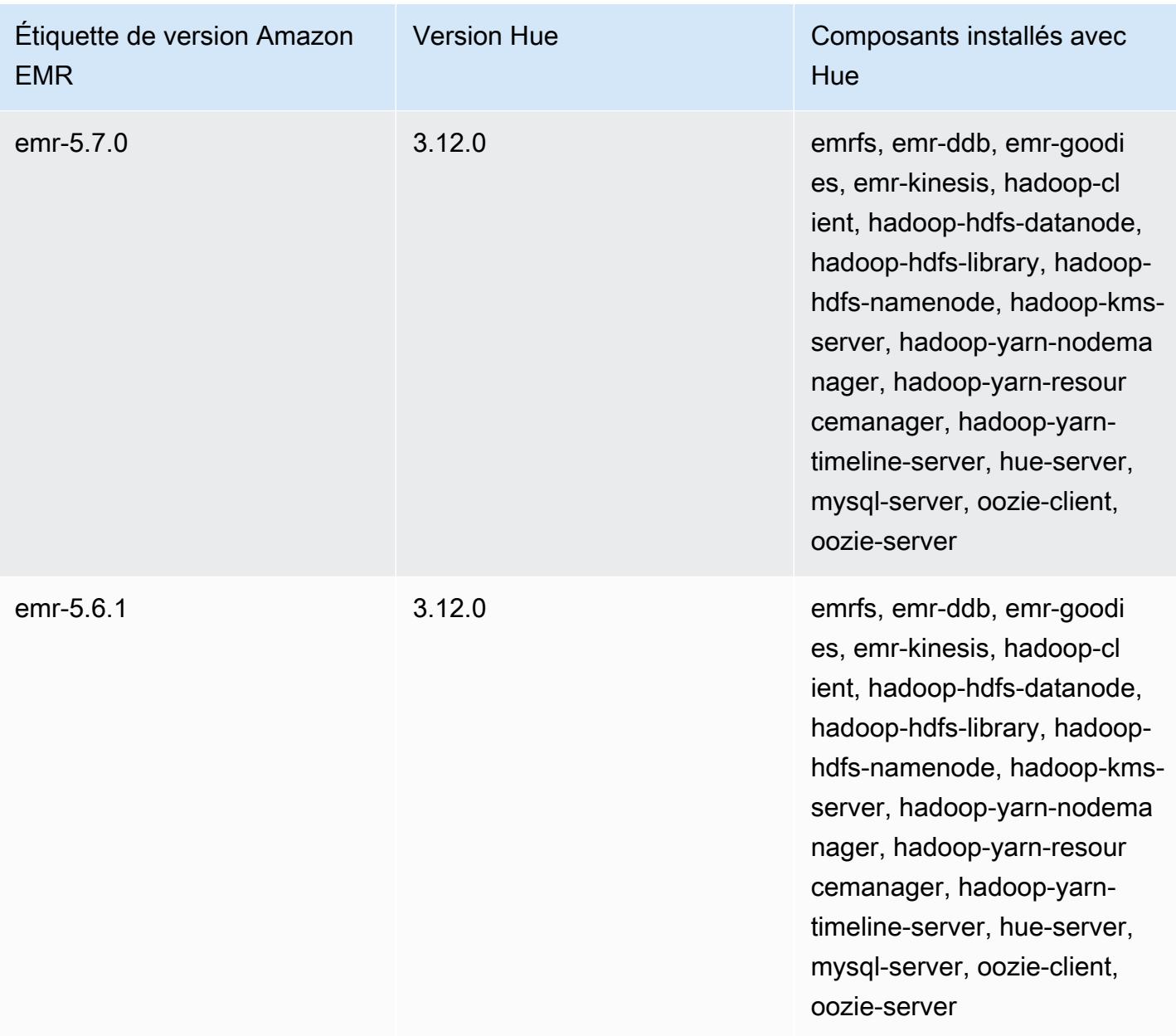

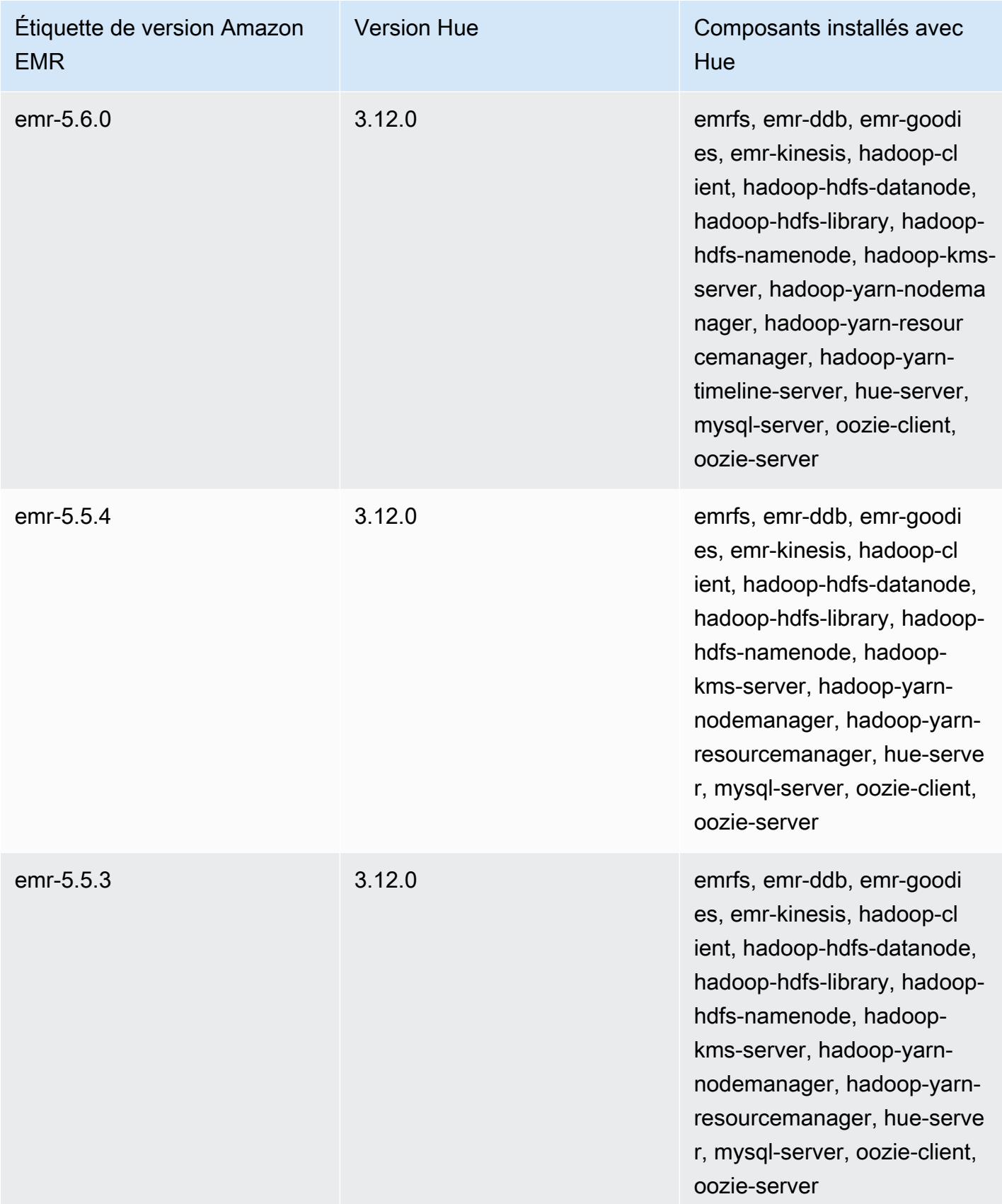

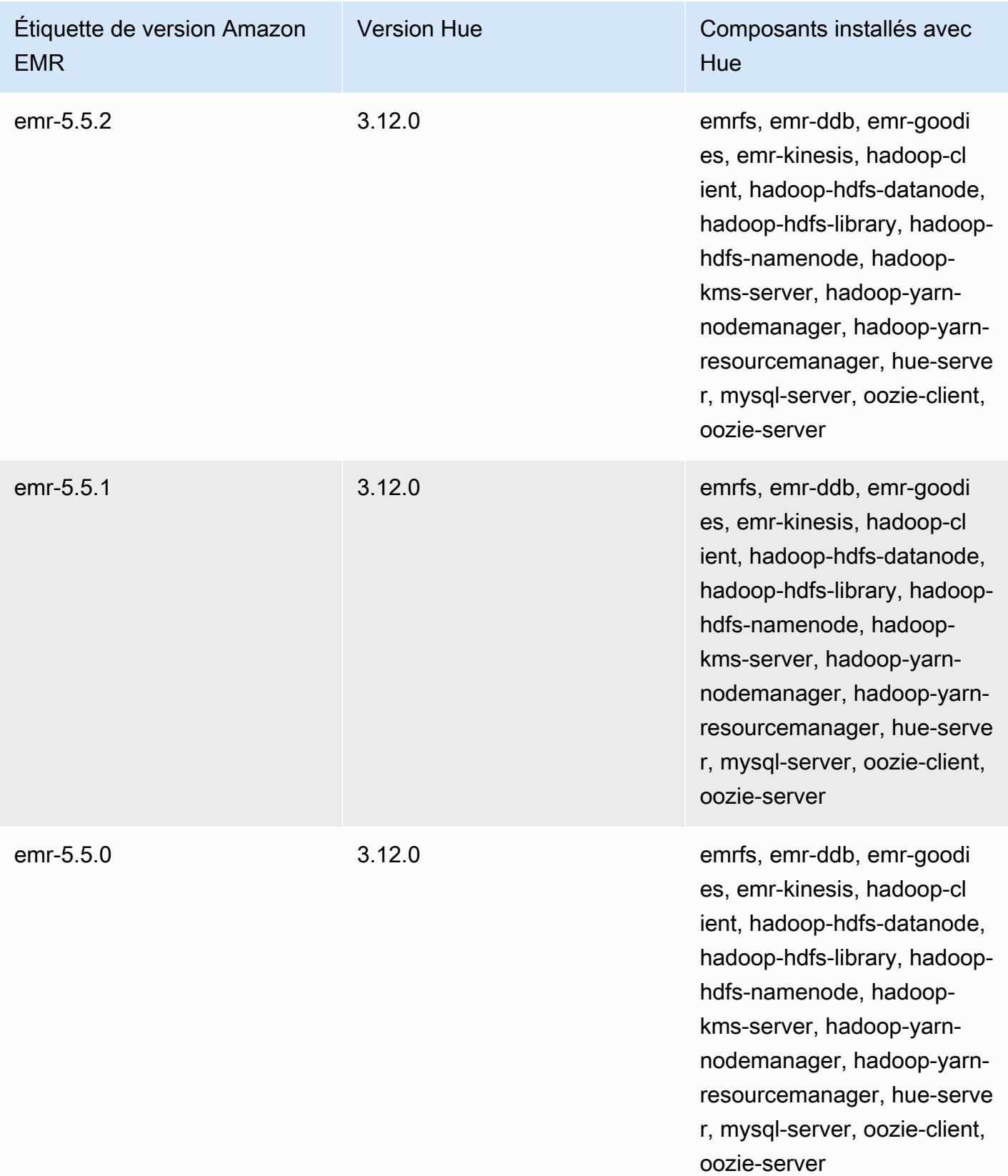

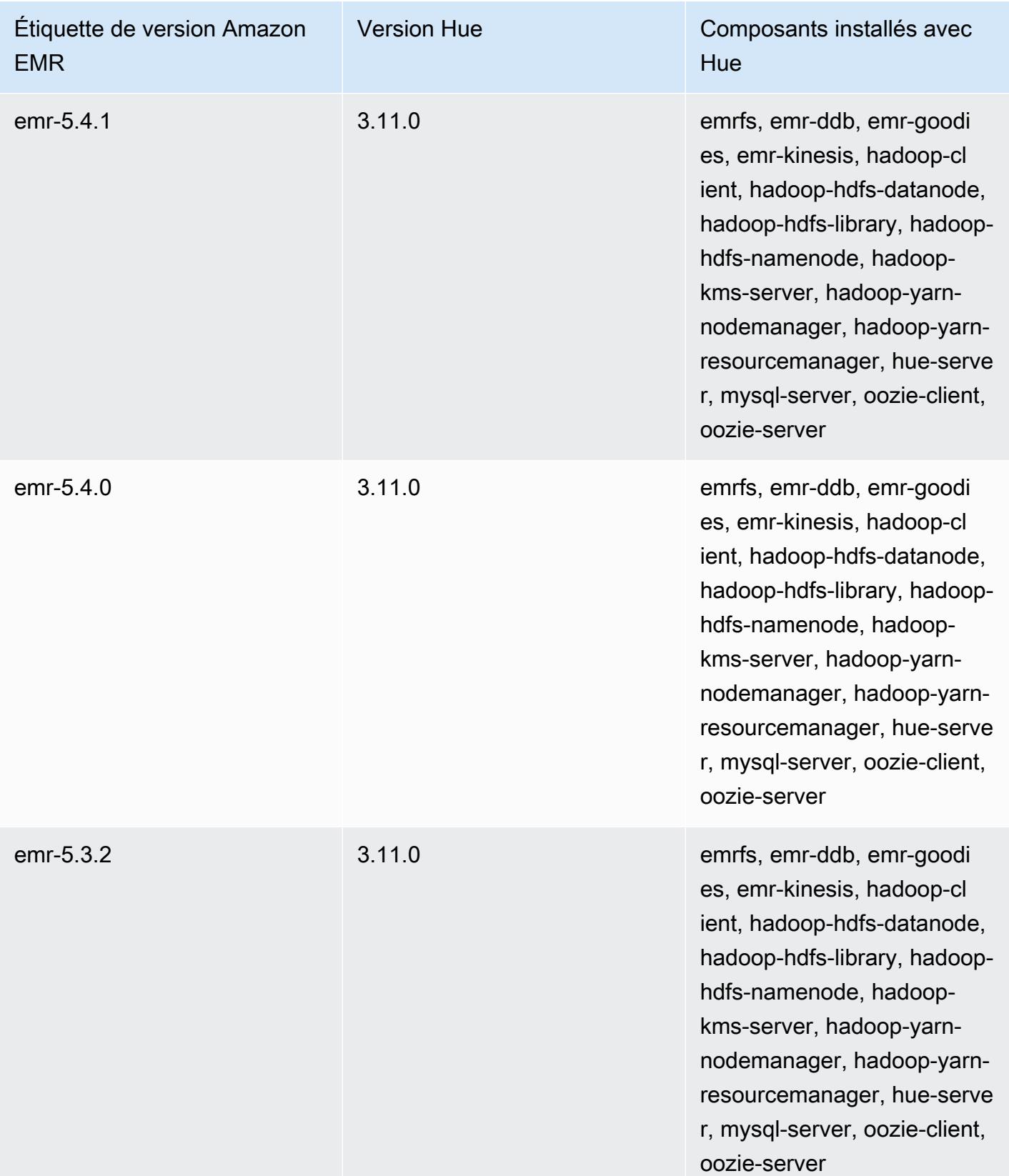

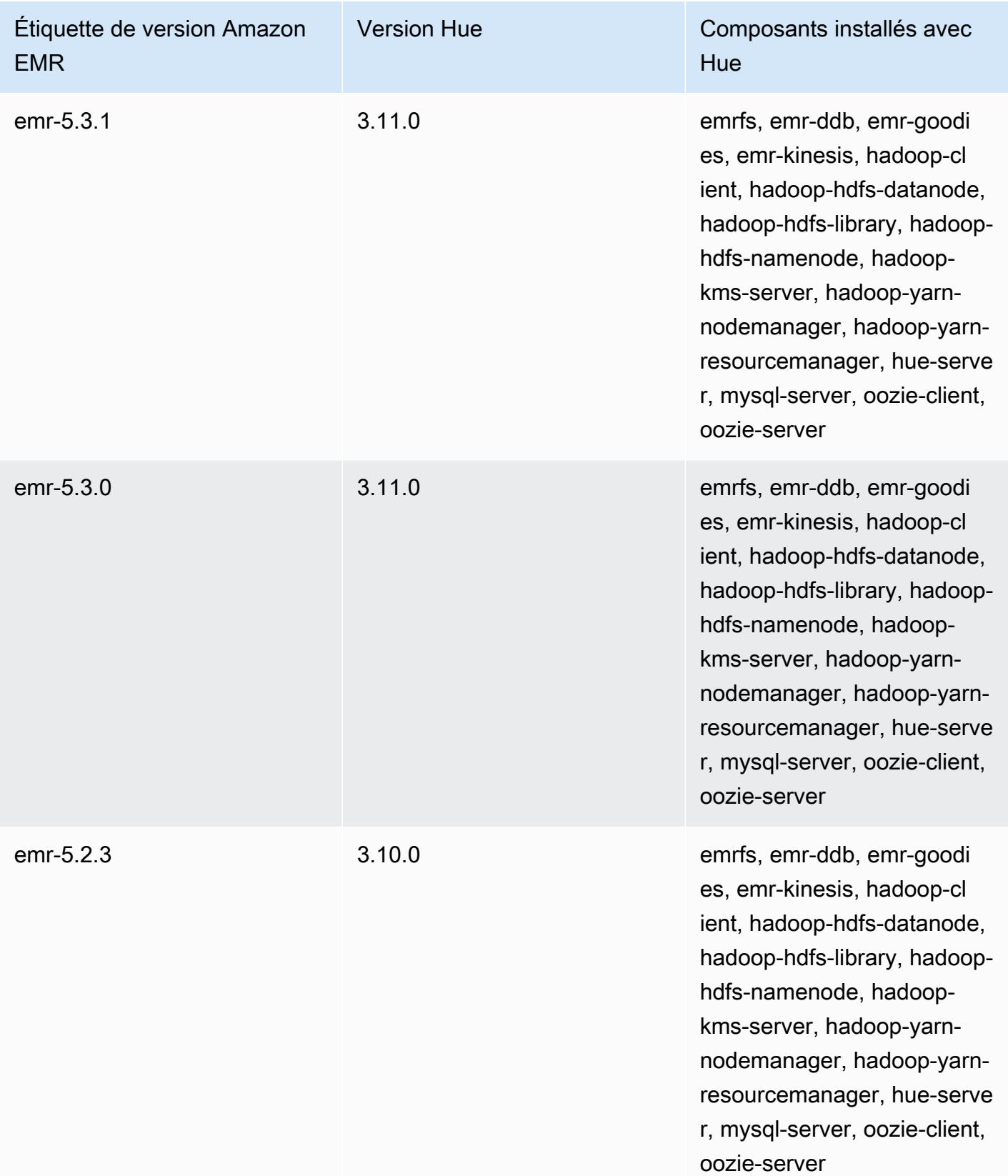

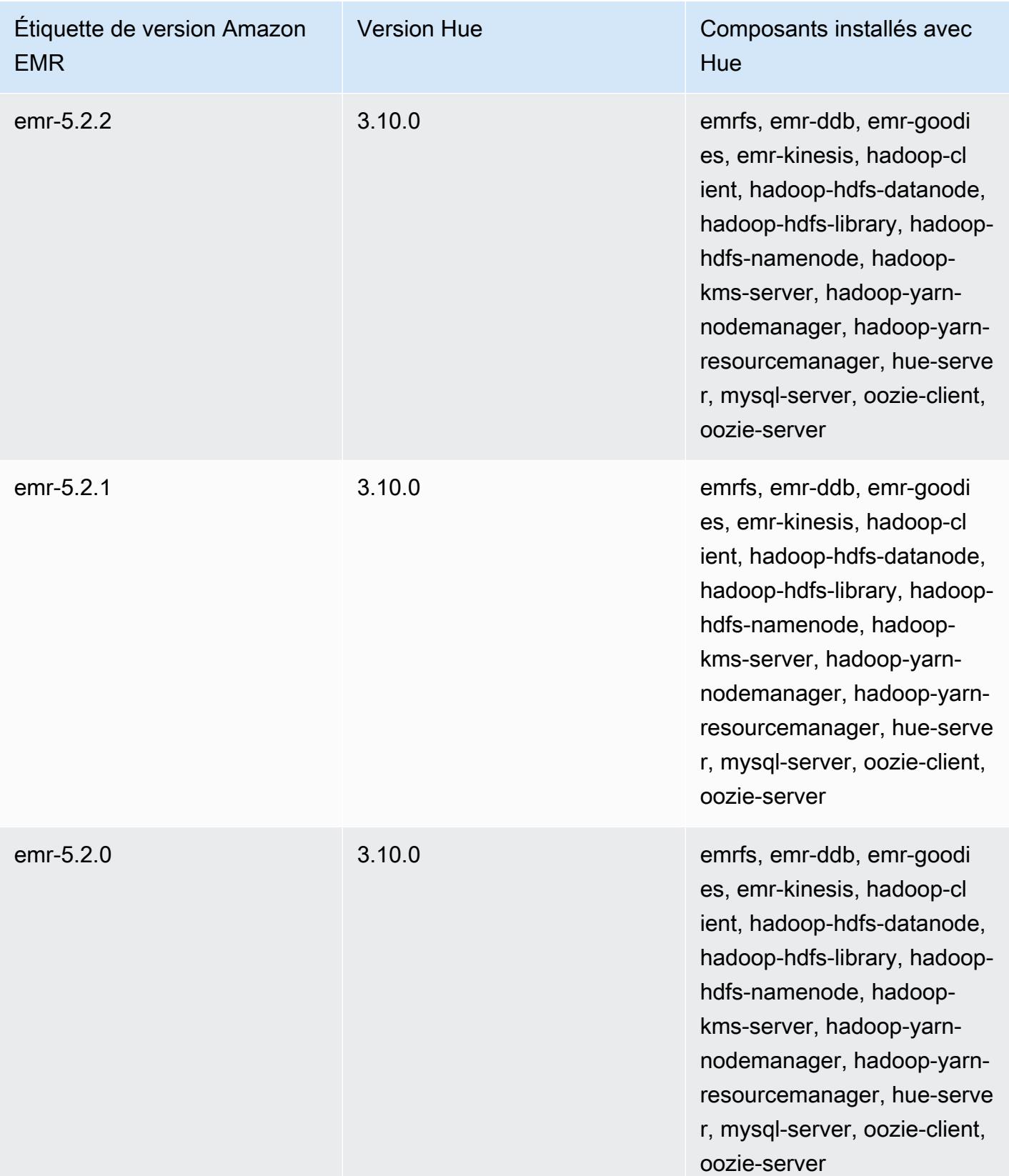

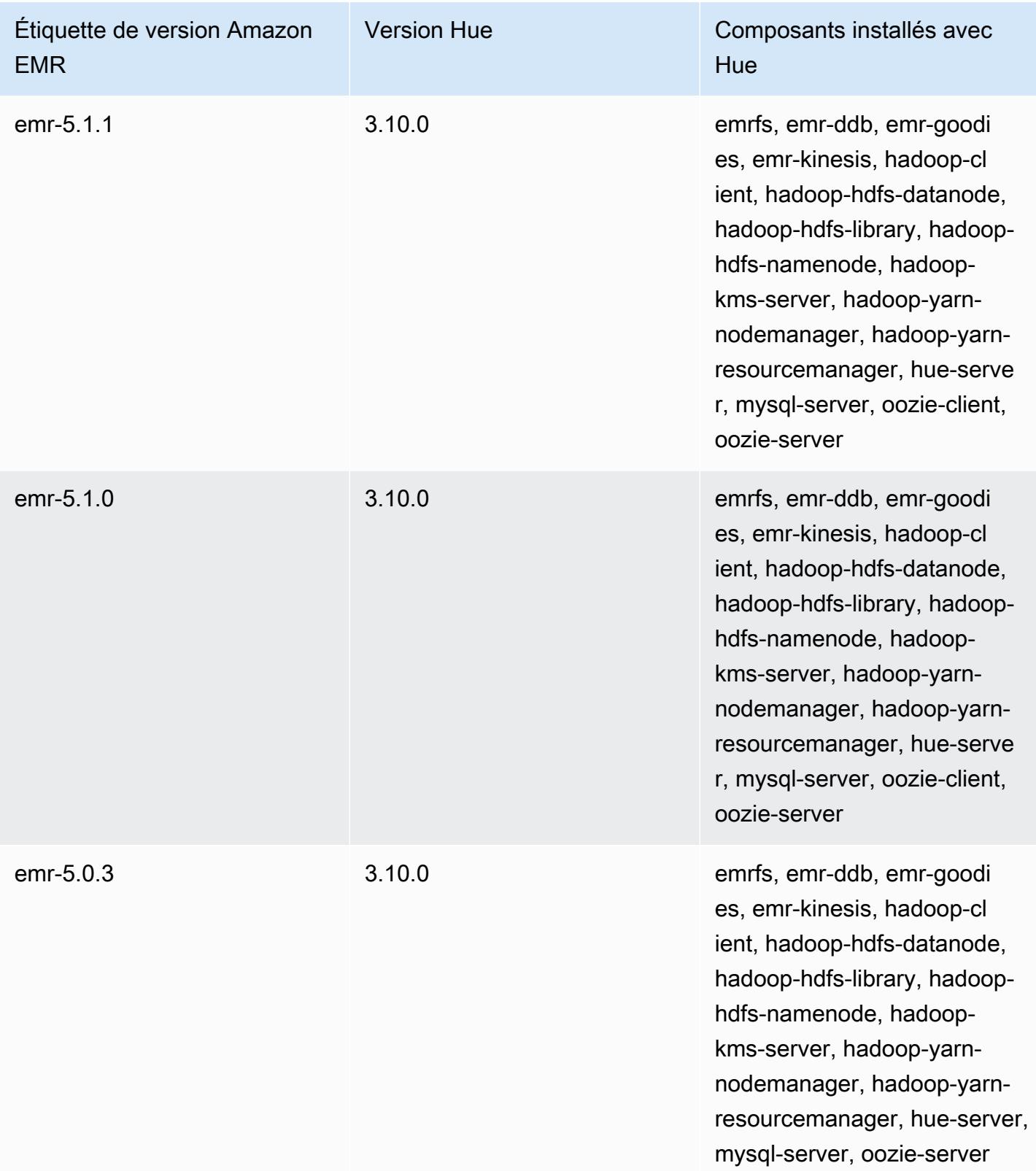

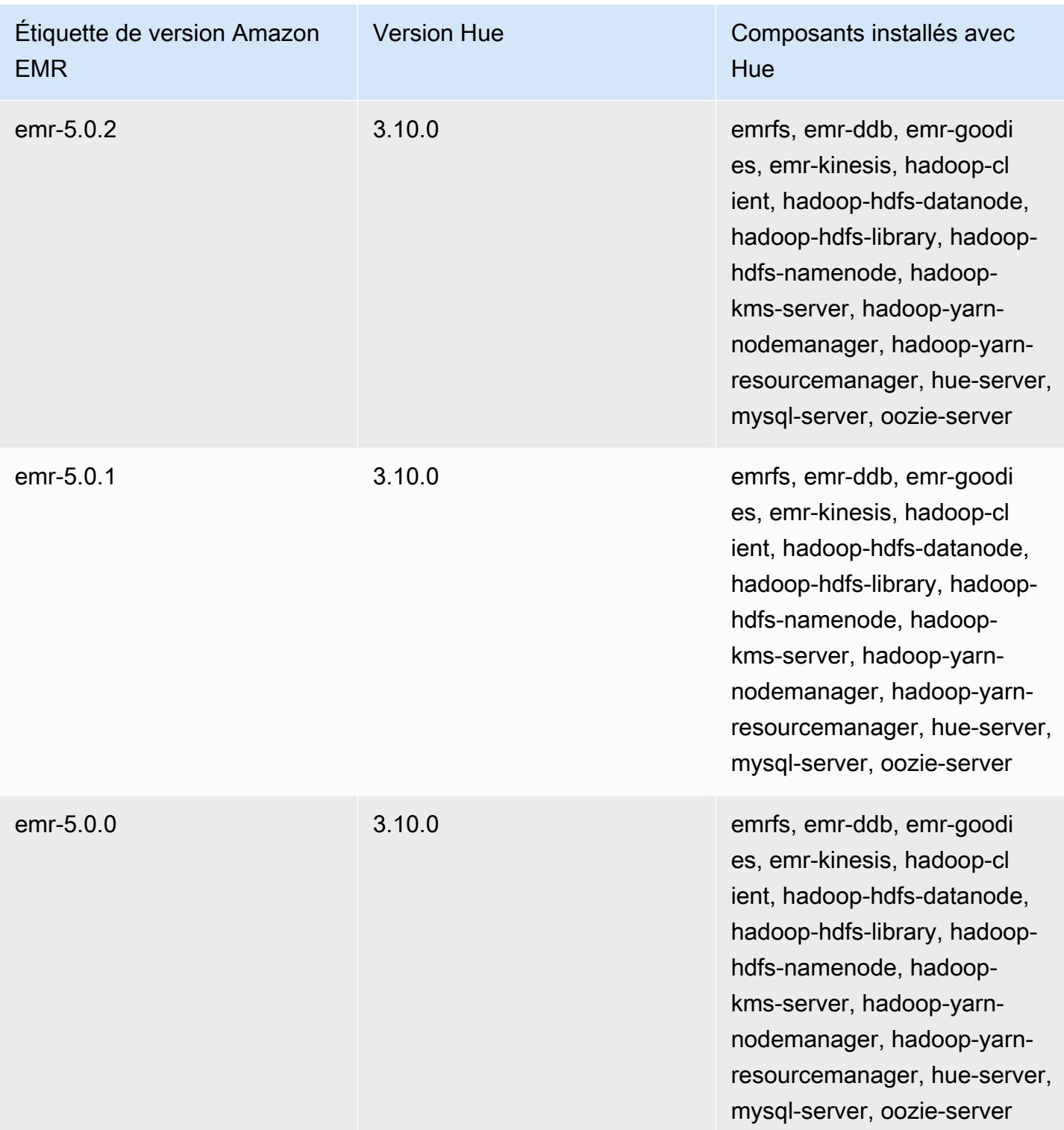

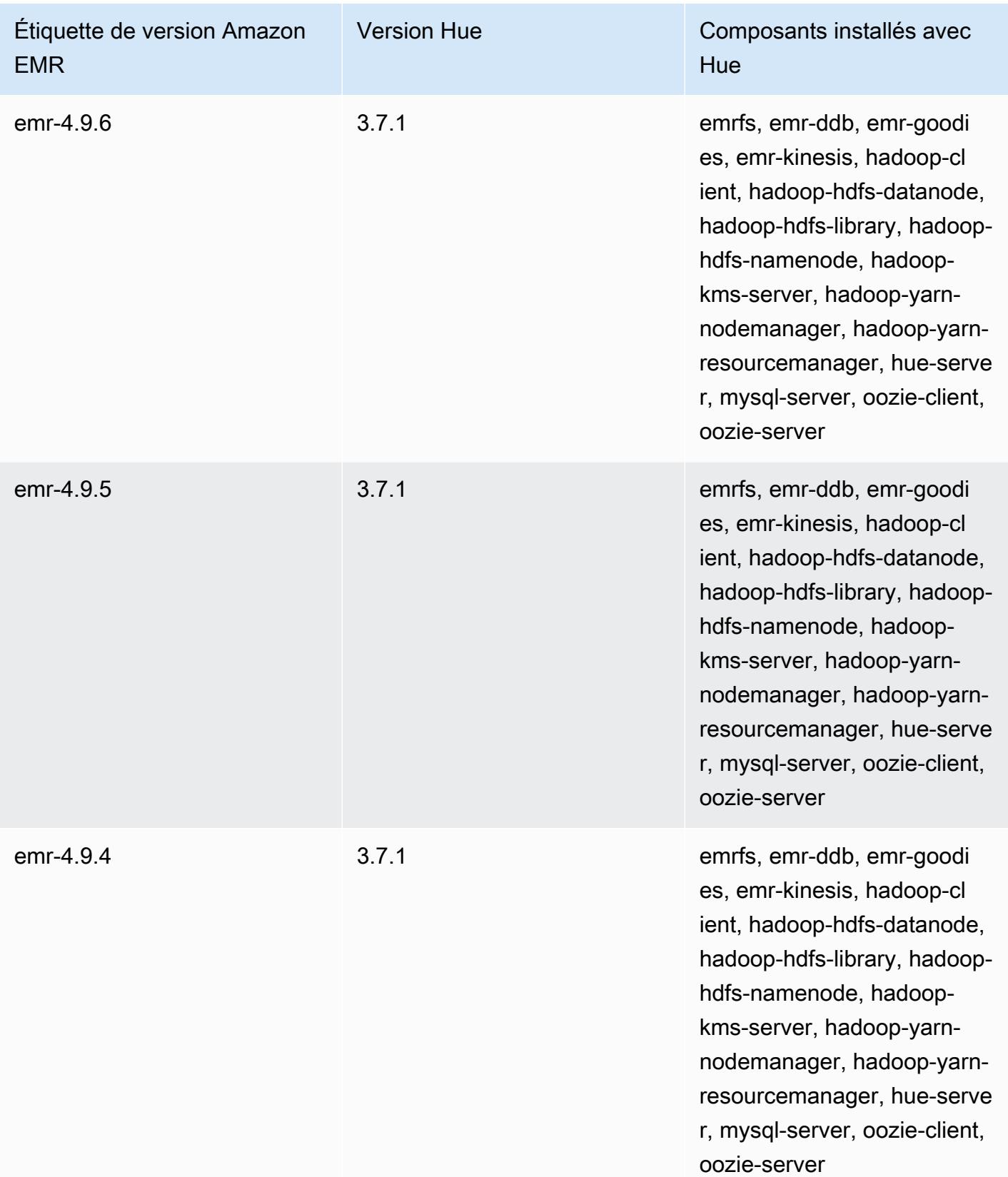

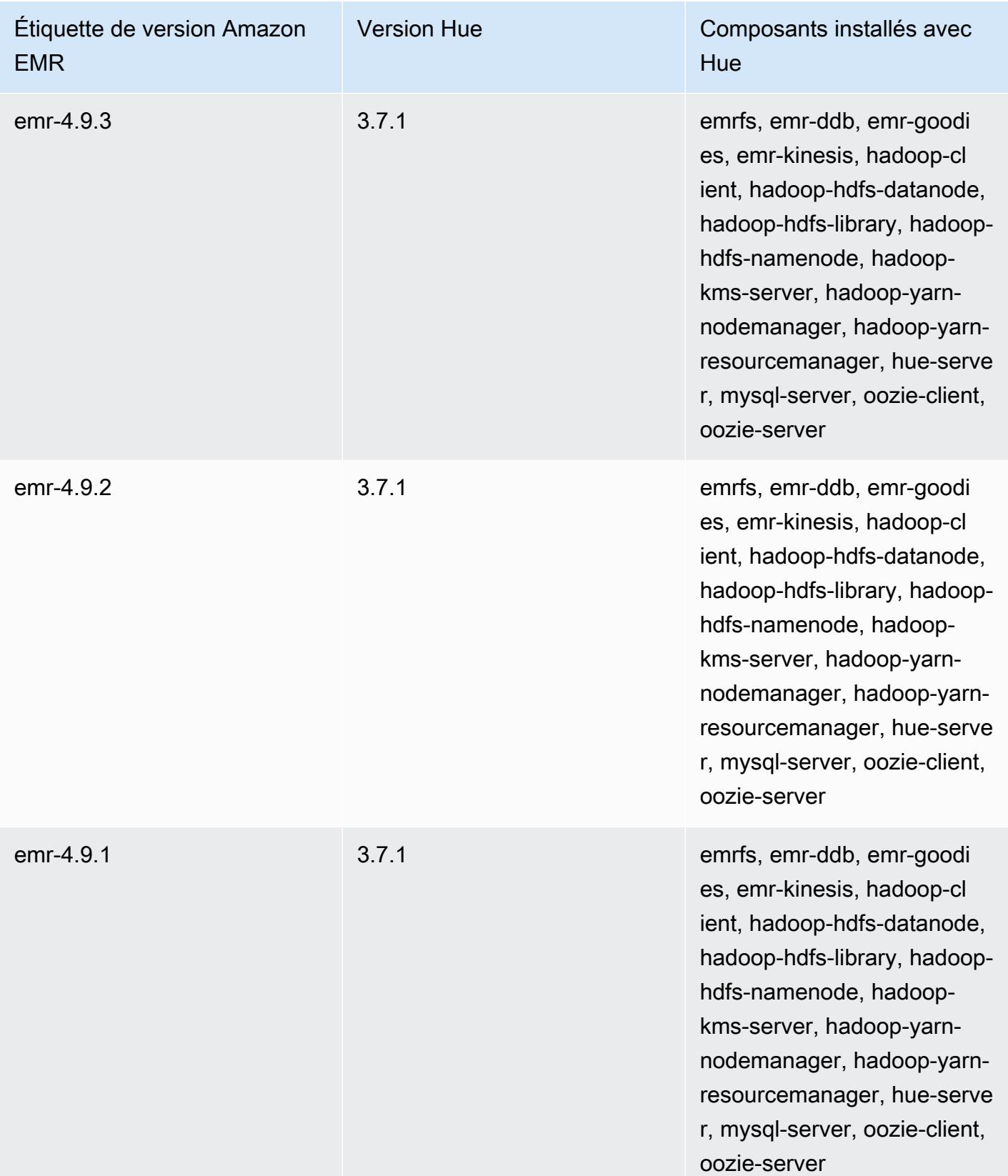

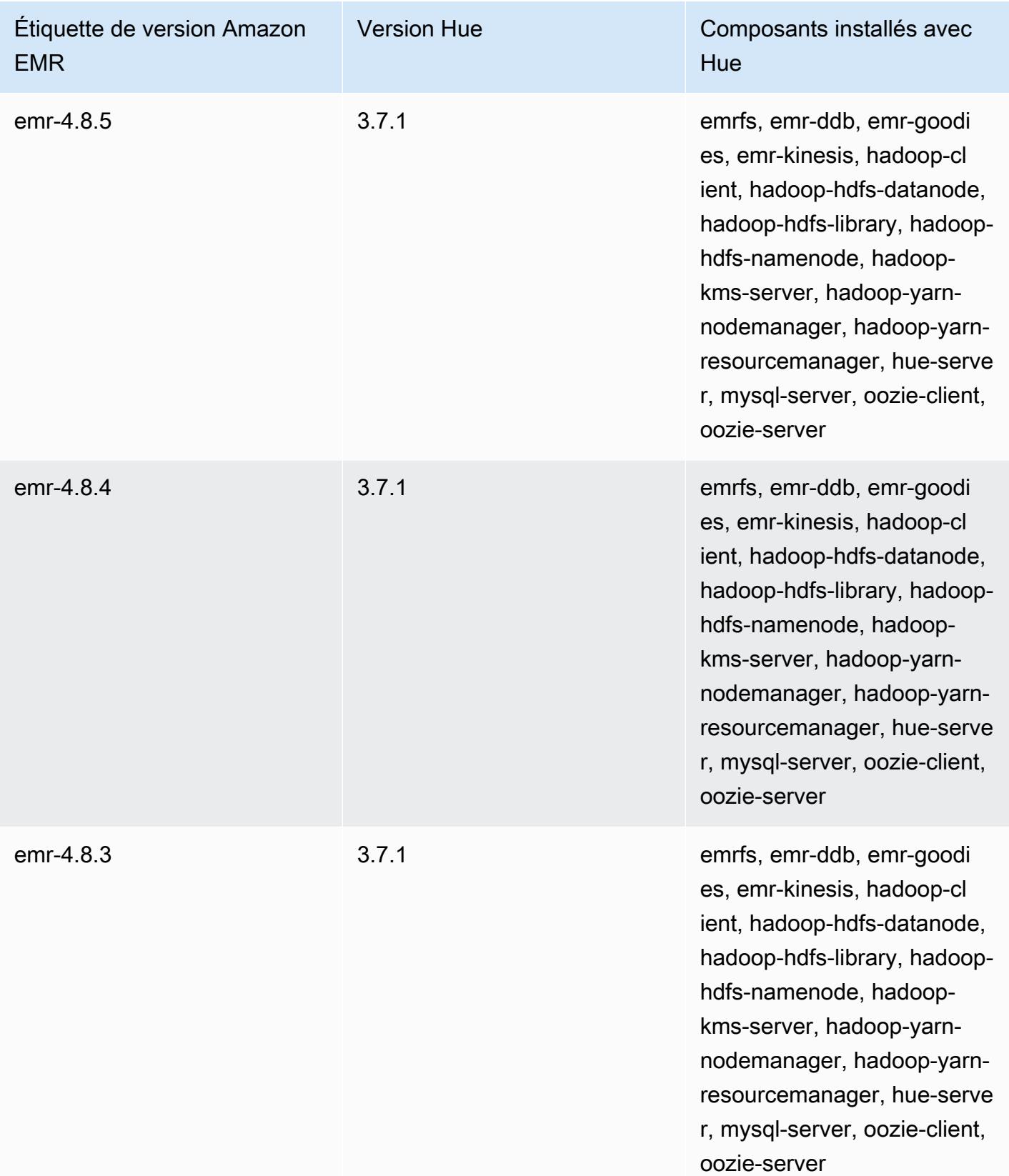

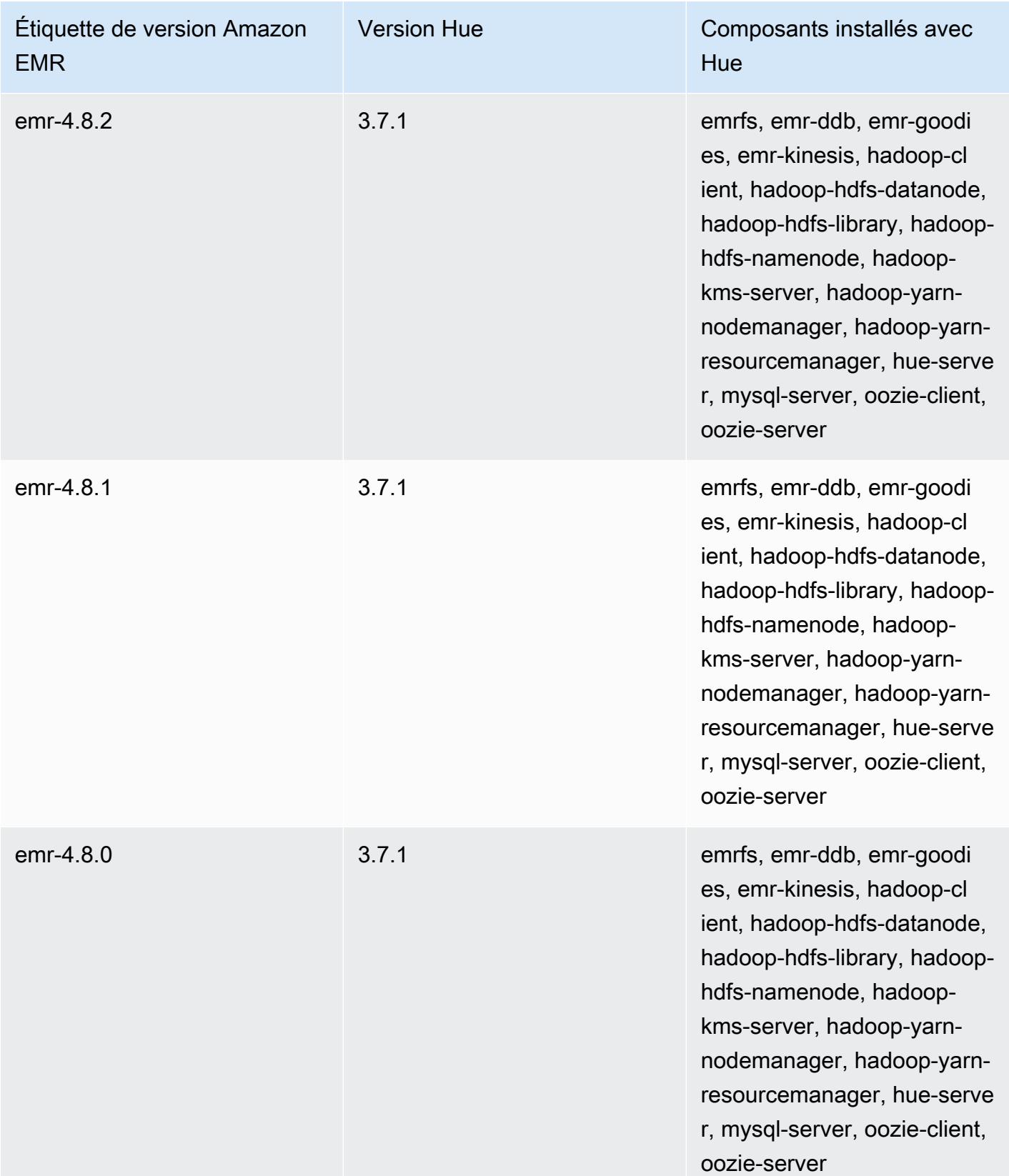

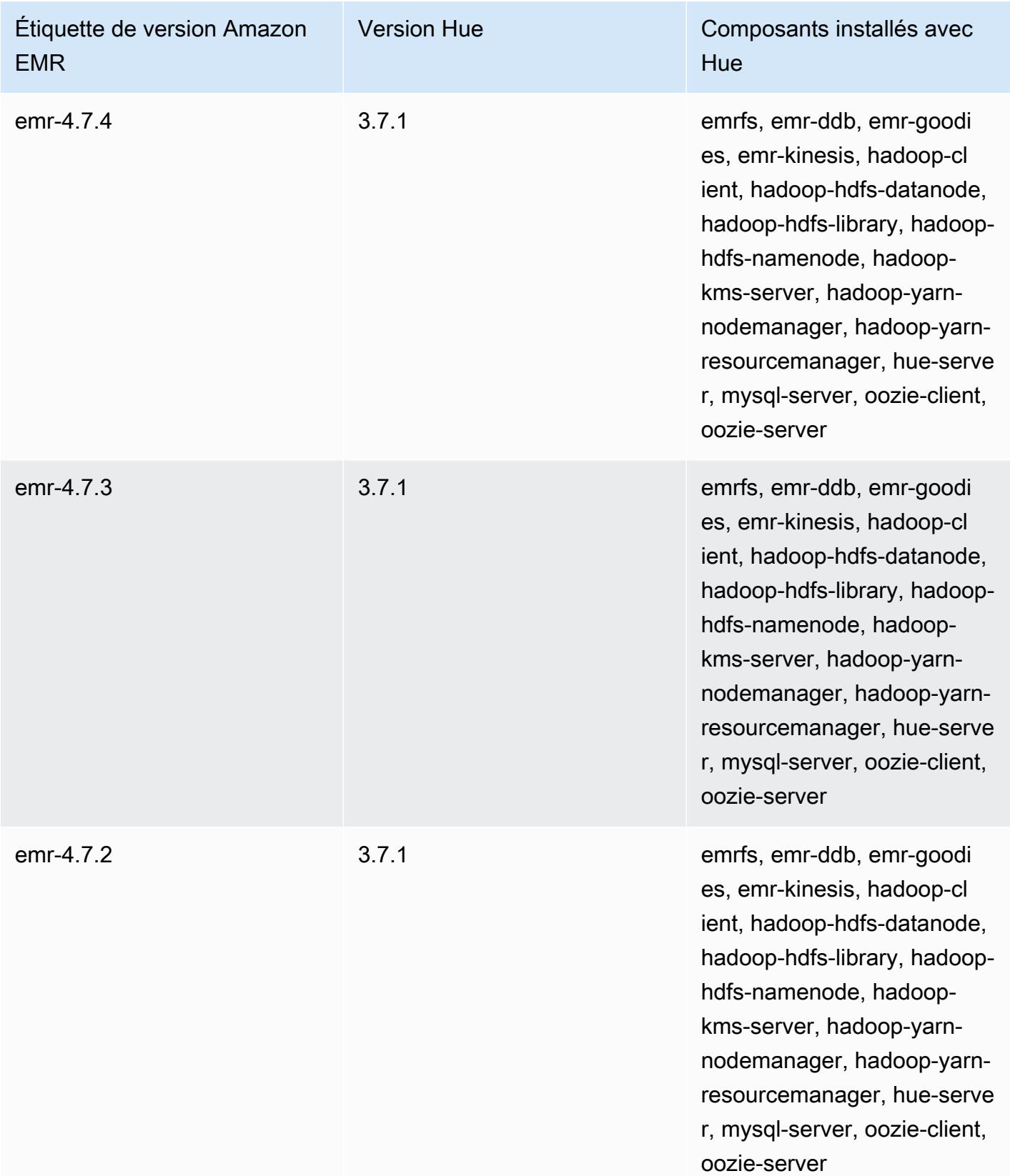

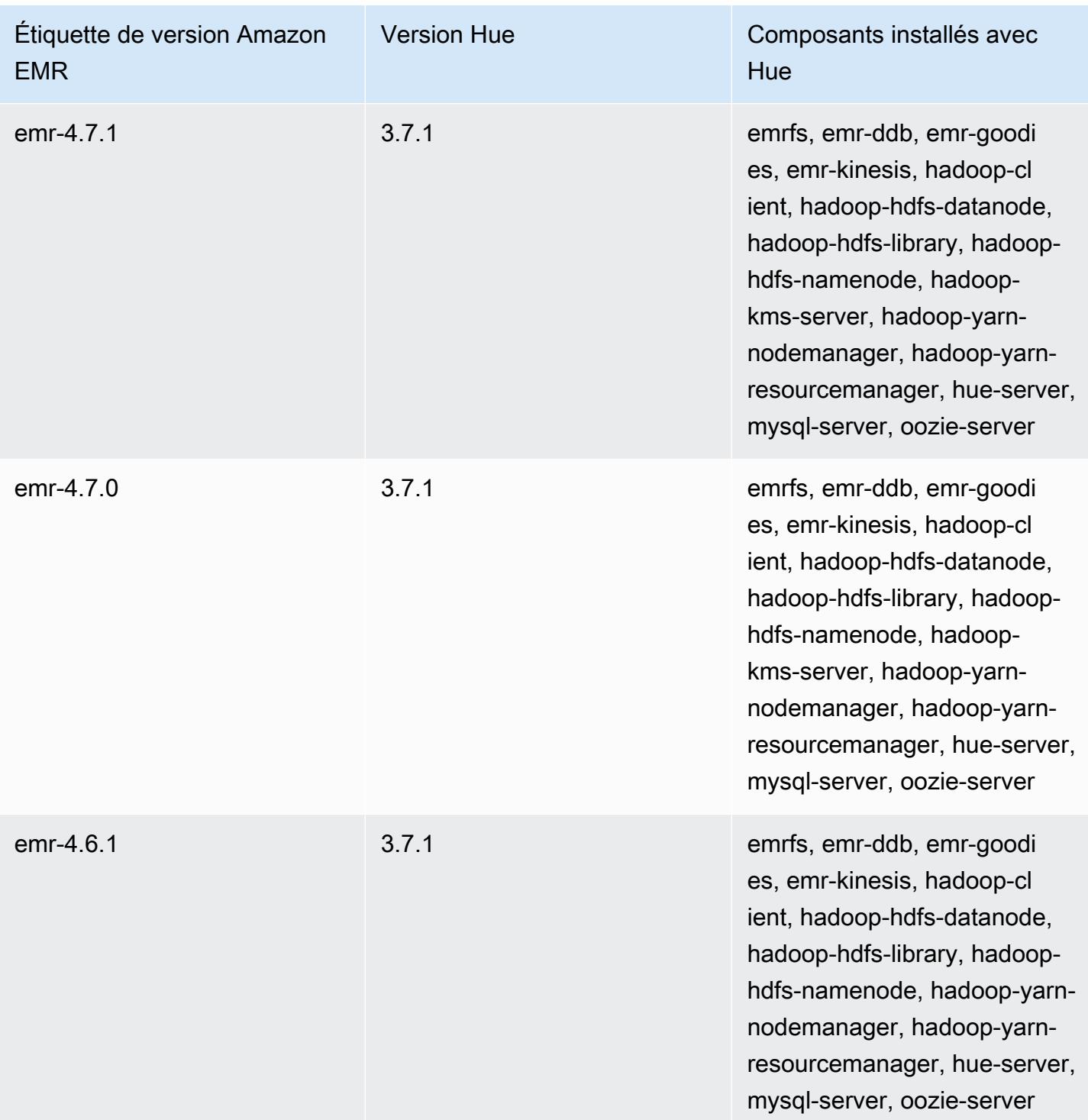

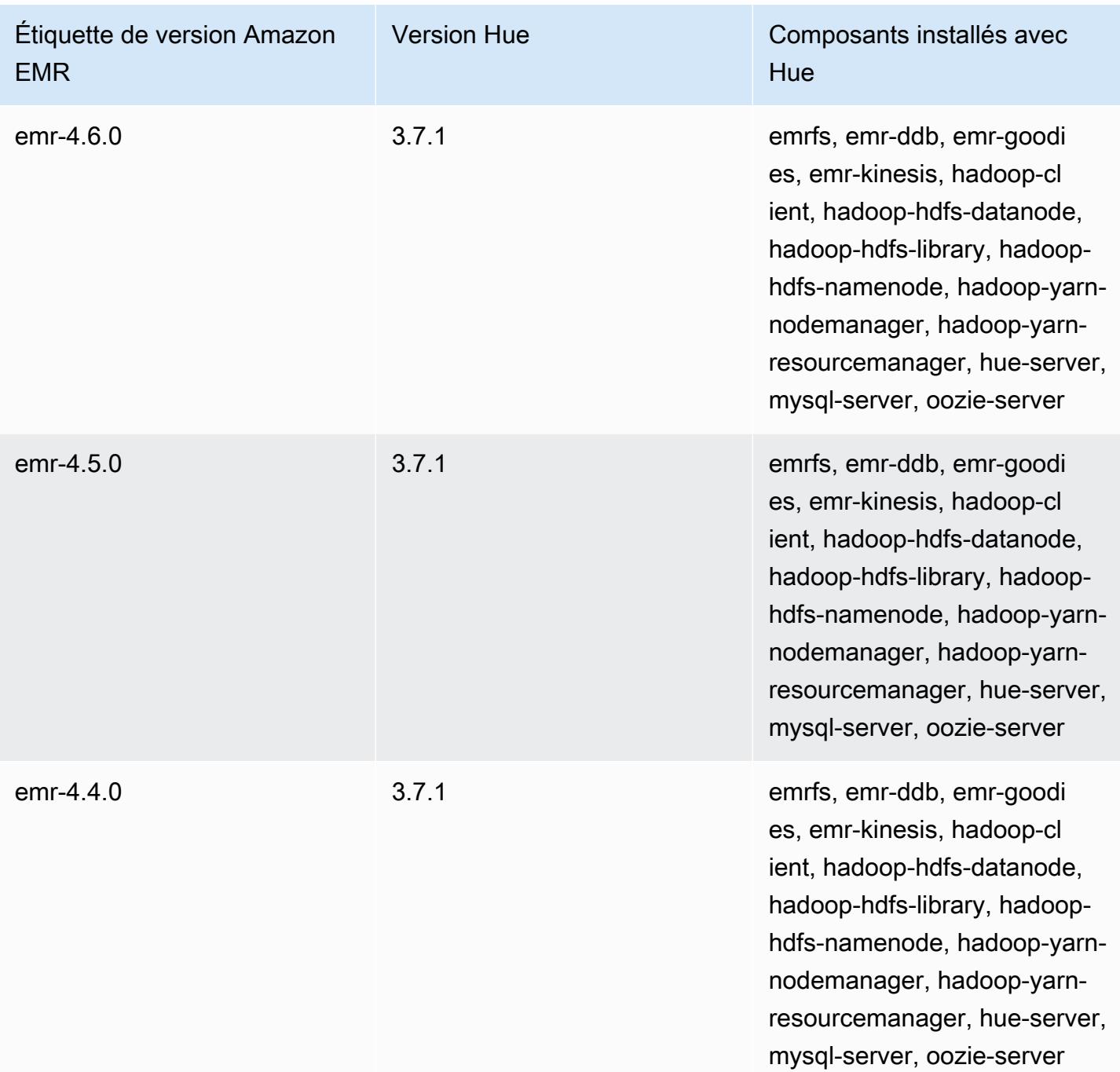

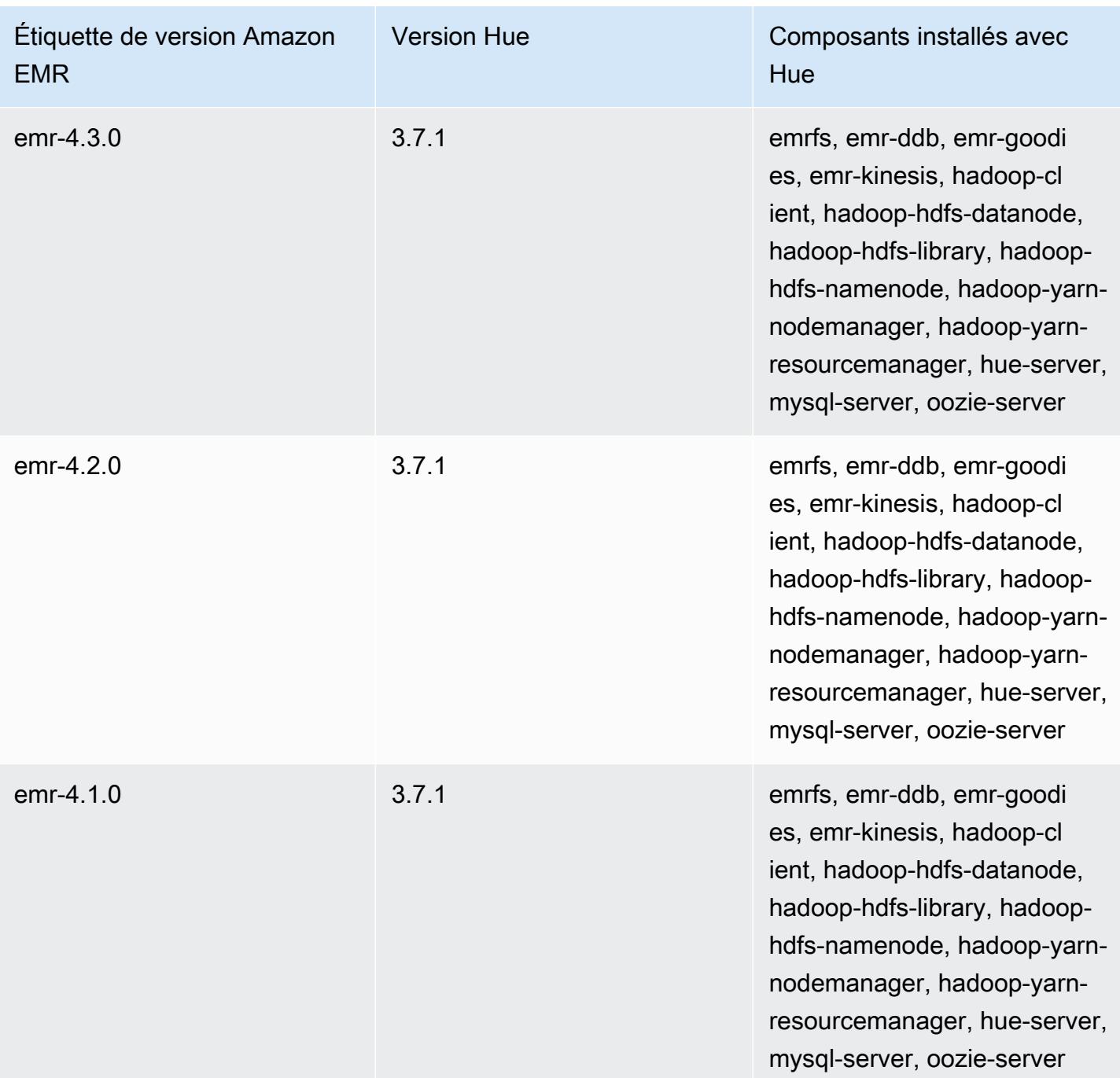

# Iceberg

[Apache Iceberg](https://iceberg.apache.org/) est un format de tableau ouvert pour les grands jeux de données dans Amazon Simple Storage Service (Amazon S3). Il fournit des performances de requête rapides sur de grandes tables, des validations atomiques, des écritures simultanées et une évolution de table compatible avec SQL. À partir d'Amazon EMR 6.5.0, vous pouvez utiliser Apache Spark 3 sur des clusters Amazon EMR au format de table Iceberg.

Le tableau suivant répertorie la version d'Iceberg incluse dans la dernière version d'Amazon EMR série 7.x, ainsi que les composants qu'Amazon EMR installe avec Iceberg.

Pour la version des composants installés avec Iceberg dans cette version, voir Versions des [composants de la version 7.1.0.](#page-23-0)

Informations sur la version d'Iceberg pour emr-7.1.0

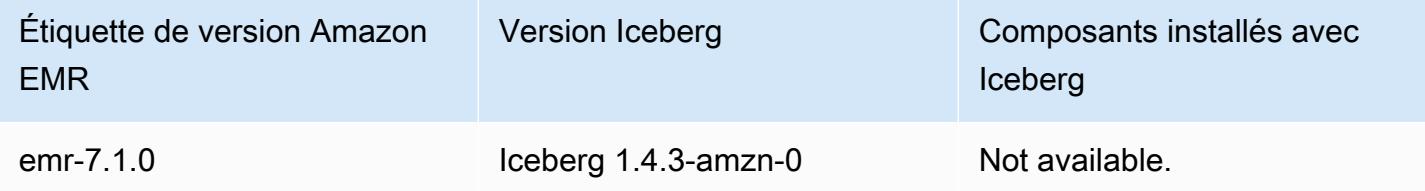

Le tableau suivant répertorie la version d'Iceberg incluse dans la dernière version d'Amazon EMR série 6.x, ainsi que les composants qu'Amazon EMR installe avec Iceberg.

Pour connaître la version des composants installés avec Iceberg dans cette version, consultez les [versions des composants de la version 6.15.0](#page-87-0).

Informations sur la version d'Iceberg pour emr-6.15.0

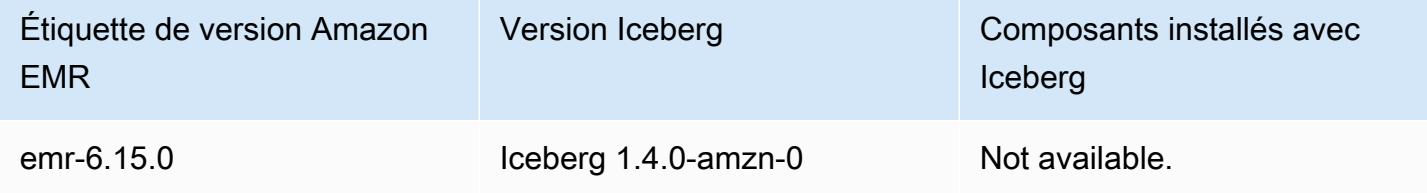

### Rubriques

- [Comment fonctionne Iceberg](#page-4987-0)
- [Utiliser un cluster sur lequel Iceberg est installé](#page-4989-0)
- [Considérations et limitations pour l'utilisation d'Iceberg sur Amazon EMR](#page-5004-0)
- [Historique des versions d'Iceberg](#page-5006-0)

# <span id="page-4987-0"></span>Comment fonctionne Iceberg

Iceberg suit les fichiers de données individuels dans une table plutôt que dans des répertoires. Ainsi, les rédacteurs peuvent créer des fichiers de données sur place (les fichiers ne sont ni déplacés ni modifiés). De plus, les rédacteurs ne peuvent ajouter des fichiers à la table que dans le cadre d'un commit explicite. L'état de la table est conservé dans les fichiers de métadonnées. Toutes les modifications apportées à l'état de la table créent un nouveau fichier de métadonnées qui remplace automatiquement les anciennes métadonnées. Le fichier de métadonnées de table suit le schéma de la table, la configuration du partitionnement et d'autres propriétés.

Il inclut également des instantanés du contenu du tableau. Chaque instantané est un ensemble complet de fichiers de données figurant dans le tableau à un moment donné. Les instantanés sont répertoriés dans le fichier de métadonnées, mais les fichiers d'un instantané sont stockés dans des fichiers manifestes distincts. Les transitions atomiques d'un fichier de métadonnées de table à l'autre permettent d'isoler les instantanés. Les lecteurs utilisent l'instantané actuel lorsqu'ils ont chargé les métadonnées de la table. Les lecteurs ne sont pas affectés par les modifications tant qu'ils n'ont pas actualisé et sélectionné un nouvel emplacement de métadonnées. Les fichiers de données des instantanés sont stockés dans un ou plusieurs fichiers manifestes qui contiennent une ligne pour chaque fichier de données de la table, ses données de partition et ses métriques. Un instantané est l'union de tous les fichiers contenus dans ses manifestes. Les fichiers manifestes peuvent également être partagés entre les instantanés afin d'éviter de réécrire des métadonnées peu modifiées.

Schéma d'instantané d'Iceberg

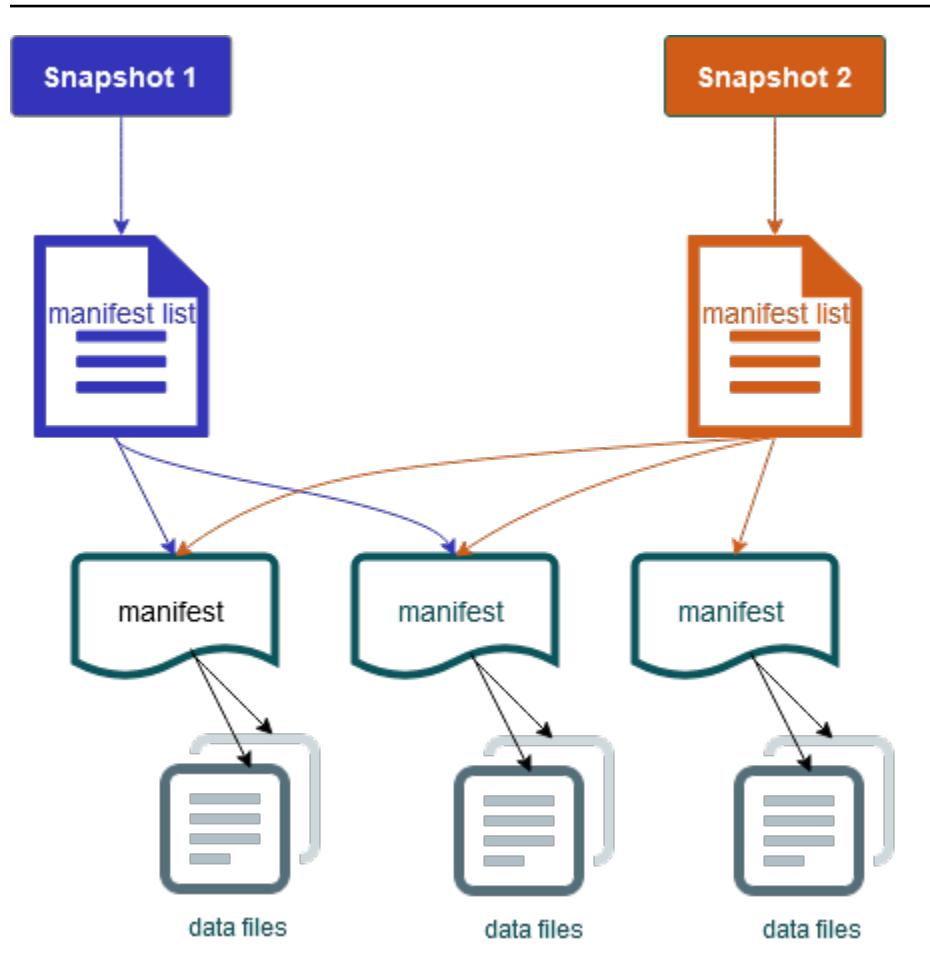

Iceberg offre les fonctionnalités suivantes :

- Prend en charge les transactions ACID et les voyages dans le temps dans votre lac de données Amazon S3.
- Les nouvelles tentatives de validation bénéficient des avantages en termes de performances d'une [simultanéité optimiste](https://iceberg.apache.org/spec/#optimistic-concurrency).
- La résolution des conflits au niveau des fichiers entraîne une forte simultanéité.
- Avec des statistiques min-max par colonne dans les métadonnées, vous pouvez ignorer des fichiers, ce qui améliore les performances des requêtes sélectives.
- Vous pouvez organiser les tables selon des configurations de partition flexibles, l'évolution des partitions permettant de mettre à jour les schémas de partition. Les requêtes et les volumes de données peuvent alors changer sans recourir à des répertoires physiques.
- Prend en charge l'[évolution des schémas](https://iceberg.apache.org/docs/latest/evolution/#schema-evolution) et leur application.
- Les tables Iceberg agissent comme des puits idempotents et des sources rejouables. Cela permet le streaming et le support par lots avec des pipelines uniques. Les récepteurs idempotents suivent

les opérations d'écriture réussies dans le passé. Par conséquent, le récepteur peut à nouveau demander des données en cas de panne et supprimer des données si elles ont été envoyées plusieurs fois.

- Consultez l'historique et le lignage, y compris l'évolution des tables, l'historique des opérations et les statistiques pour chaque validation.
- Migrez depuis un jeu de données existant avec un choix de format de données (Parquet, ORC, Avro) et de moteur d'analyse (Spark, Trino, PrestoDB, Flink, Hive).

# <span id="page-4989-0"></span>Utiliser un cluster sur lequel Iceberg est installé

Cette section contient des informations sur l'utilisation d'Iceberg avec Spark, Trino, Flink et Hive.

## Utiliser un cluster Iceberg avec Spark

À partir de la version 6.5.0 d'Amazon EMR, vous pouvez utiliser Iceberg avec votre cluster Spark sans avoir à inclure d'actions de démarrage. Pour les versions 6.4.0 et antérieures d'Amazon EMR, vous pouvez utiliser une action d'amorçage pour préinstaller toutes les dépendances nécessaires.

Dans ce didacticiel, vous allez utiliser le AWS CLI pour travailler avec Iceberg sur un cluster Amazon EMR Spark. Pour utiliser la console afin de créer un cluster avec Iceberg installé, suivez les étapes de la section [Création d'un lac de données Apache Iceberg à l'aide d'Amazon Athena, d'Amazon](https://aws.amazon.com/blogs/big-data/build-an-apache-iceberg-data-lake-using-amazon-athena-amazon-emr-and-aws-glue/)  [EMR et d' AWS Glue.](https://aws.amazon.com/blogs/big-data/build-an-apache-iceberg-data-lake-using-amazon-athena-amazon-emr-and-aws-glue/)

## Création d'un cluster Iceberg

Vous pouvez créer un cluster avec Iceberg installé à l'aide de l' AWS Management Console API, AWS CLI ou de l'API Amazon EMR. Dans ce didacticiel, vous allez utiliser le AWS CLI pour travailler avec Iceberg sur un cluster Amazon EMR. Pour utiliser la console afin de créer un cluster avec Iceberg installé, suivez les étapes de la section [Création d'un lac de données Apache Iceberg à l'aide](https://aws.amazon.com/blogs/big-data/build-an-apache-iceberg-data-lake-using-amazon-athena-amazon-emr-and-aws-glue/) [d'Amazon Athena, d'Amazon EMR et d' AWS Glue.](https://aws.amazon.com/blogs/big-data/build-an-apache-iceberg-data-lake-using-amazon-athena-amazon-emr-and-aws-glue/)

Pour utiliser Iceberg sur Amazon EMR avec AWS CLI le, créez d'abord un cluster en suivant les étapes suivantes. Pour plus d'informations sur la spécification de la classification des icebergs à l'aide du AWS CLI, voir [Fournissez une configuration à l'aide du AWS CLI lorsque vous créez un cluster](#page-3497-0) o[uFournir une configuration à l'aide du kit SDK Java lors de la création d'un cluster](#page-3498-0).

1. Créez un fichier configurations.json avec le contenu suivant :

```
\lceil "Classification":"iceberg-defaults", 
     "Properties":{"iceberg.enabled":"true"}
}]
```
2. Créez ensuite un cluster à l'aide de la configuration suivante. Remplacez l'exemple de chemin de compartiment Amazon S3 et l'ID de sous-réseau par les vôtres.

```
aws emr create-cluster --release-label emr-6.5.0 \
--applications Name=Spark \
--configurations file://iceberg_configurations.json \
--region us-east-1 \
--name My_Spark_Iceberg_Cluster \
--log-uri s3://DOC-EXAMPLE-BUCKET/ \
--instance-type m5.xlarge \
--instance-count 2 \
--service-role EMR_DefaultRole_V2 \ 
--ec2-attributes 
  InstanceProfile=EMR_EC2_DefaultRole,SubnetId=subnet-1234567890abcdef0
```
Vous pouvez également créer un cluster Amazon EMR incluant l'application Spark et inclure le fichier /usr/share/aws/iceberg/lib/iceberg-spark3-runtime.jar en tant que dépendance JAR dans une tâche Spark. Pour plus d'informations, consultez [Soumission d'applications.](https://spark.apache.org/docs/latest/submitting-applications.html#submitting-applications)

Pour inclure le fichier jar en tant que dépendance dans une tâche Spark, ajoutez la propriété de configuration suivante à l'application Spark :

```
--conf "spark.jars=/usr/share/aws/iceberg/lib/iceberg-spark3-runtime.jar"
```
Pour plus d'informations sur les dépendances des tâches Spark, consultez la section [Gestion des](https://spark.apache.org/docs/3.2.1/running-on-kubernetes.html#dependency-management)  [dépendances](https://spark.apache.org/docs/3.2.1/running-on-kubernetes.html#dependency-management) dans le document d'Apache Spark [Running Spark on Kubernetes.](https://spark.apache.org/docs/3.2.1/running-on-kubernetes.html)

Initialisation d'une session Spark pour Iceberg

Les exemples suivants montrent comment lancer le shell Spark interactif, utiliser Spark submit ou utiliser Blocs-notes EMR pour travailler avec Iceberg sur Amazon EMR.

#### spark-shell

- 1. Connexion au nœud principal à l'aide de SSH Pour plus d'informations, consultez [Connexion](https://docs.aws.amazon.com/emr/latest/ManagementGuide/emr-connect-master-node-ssh.html) [au nœud principal à l'aide de SSH](https://docs.aws.amazon.com/emr/latest/ManagementGuide/emr-connect-master-node-ssh.html) dans le Guide de gestion d'Amazon EMR.
- 2. Entrez la commande suivante pour lancer le shell Spark. Pour utiliser la PySpark coque, remplacez-la spark-shell parpyspark.

```
spark-shell \setminus--conf 
  "spark.sql.extensions=org.apache.iceberg.spark.extensions.IcebergSparkSessionExtensions" 
\setminus--conf "spark.sql.catalog.dev=org.apache.iceberg.spark.SparkCatalog" \
--conf "spark.sql.catalog.dev.type=hadoop" \
--conf "spark.sql.catalog.dev.warehouse=s3://DOC-EXAMPLE-BUCKET/example-prefix/"
```
#### spark-submit

- 1. Connexion au nœud principal à l'aide de SSH Pour plus d'informations, consultez [Connexion](https://docs.aws.amazon.com/emr/latest/ManagementGuide/emr-connect-master-node-ssh.html) [au nœud principal à l'aide de SSH](https://docs.aws.amazon.com/emr/latest/ManagementGuide/emr-connect-master-node-ssh.html) dans le Guide de gestion d'Amazon EMR.
- 2. Entrez la commande suivante pour lancer la session Spark pour Iceberg.

```
spark-submit \
--conf 
  "spark.sql.extensions=org.apache.iceberg.spark.extensions.IcebergSparkSessionExtensions" 
\setminus--conf "spark.sql.catalog.dev=org.apache.iceberg.spark.SparkCatalog" \
--conf "spark.sql.catalog.dev.type=hadoop" \
--conf "spark.sql.catalog.dev.warehouse=s3://DOC-EXAMPLE-BUCKET/example-prefix/"
```
#### EMR Studio notebooks

Pour initialiser une session Spark à l'aide des blocs-notes EMR Studio, configurez votre session Spark à l'aide de la commande magique %%configure de votre bloc-notes Amazon EMR, comme dans l'exemple suivant. Pour plus d'informations, consultez [Utilisation des magies de](https://docs.aws.amazon.com/emr/latest/ManagementGuide/emr-studio-magics.html#emr-magics)  [Blocs-notes EMR](https://docs.aws.amazon.com/emr/latest/ManagementGuide/emr-studio-magics.html#emr-magics) dans le Guide de gestion Amazon EMR.

```
%%configure -f
{
"conf":{
```

```
 "spark.sql.extensions":"org.apache.iceberg.spark.extensions.IcebergSparkSessionExtensions", 
     "spark.sql.catalog.dev":"org.apache.iceberg.spark.SparkCatalog", 
     "spark.sql.catalog.dev.type":"hadoop", 
     "spark.sql.catalog.dev.warehouse":"s3://DOC-EXAMPLE-BUCKET/example-prefix/" 
     }
}
```
## Écriture dans une table Iceberg

L'exemple suivant montre comment créer un jeu de données Iceberg DataFrame et l'écrire sous forme de jeu de données. Les exemples illustrent l'utilisation des jeux de données à l'aide du shell Spark lorsque vous êtes connecté au nœud principal à l'aide de SSH comme utilisateur hadoop par défaut.

**a** Note

Pour coller des exemples de code dans le shell Spark, tapez :paste à l'invite, collez l'exemple, puis appuyez sur CTRL+D.

### PySpark

Spark inclut un shell basé sur Python, pyspark, que vous pouvez utiliser pour créer un prototype de programmes Spark écrits en Python. Invoquez pyspark sur le nœud principal.

```
## Create a DataFrame.
data = spark.createDataFrame([ 
  ("100", "2015-01-01", "2015-01-01T13:51:39.340396Z"), 
  ("101", "2015-01-01", "2015-01-01T12:14:58.597216Z"), 
  ("102", "2015-01-01", "2015-01-01T13:51:40.417052Z"), 
  ("103", "2015-01-01", "2015-01-01T13:51:40.519832Z")
],["id", "creation_date", "last_update_time"])
## Write a DataFrame as a Iceberg dataset to the Amazon S3 location.
spark.sql("""CREATE TABLE IF NOT EXISTS dev.db.iceberg_table (id string,
creation_date string,
last_update_time string)
USING iceberg
location 's3://DOC-EXAMPLE-BUCKET/example-prefix/db/iceberg_table'""")
```

```
data.writeTo("dev.db.iceberg_table").append()
```
#### Scala

```
import org.apache.spark.sql.SaveMode
import org.apache.spark.sql.functions._
// Create a DataFrame.
val data = Seq(
("100", "2015-01-01", "2015-01-01T13:51:39.340396Z"),
("101", "2015-01-01", "2015-01-01T12:14:58.597216Z"),
("102", "2015-01-01", "2015-01-01T13:51:40.417052Z"),
("103", "2015-01-01", "2015-01-01T13:51:40.519832Z")
).toDF("id", "creation_date", "last_update_time")
// Write a DataFrame as a Iceberg dataset to the Amazon S3 location.
spark.sql("""CREATE TABLE IF NOT EXISTS dev.db.iceberg_table (id string,
creation_date string,
last_update_time string)
USING iceberg
location 's3://DOC-EXAMPLE-BUCKET/example-prefix/db/iceberg_table'""")
data.writeTo("dev.db.iceberg_table").append()
```
## Lecture à partir d'une table Iceberg

#### PySpark

```
df = spark.read.format("iceberg").load("dev.db.iceberg_table")
df.show()
```
#### Scala

```
val df = spark.read.format("iceberg").load("dev.db.iceberg_table")
df.show()
```
#### Spark SQL

```
SELECT * from dev.db.iceberg_table LIMIT 10
```
Configurer les propriétés de Spark pour utiliser le catalogue de données AWS Glue comme métastore de tables Iceberg

Pour utiliser le catalogue AWS Glue comme métastore pour les tables Iceberg, définissez les propriétés de configuration de Spark comme suit :

```
spark-submit \setminus--conf spark.sql.catalog.my_catalog=org.apache.iceberg.spark.SparkCatalog \
    --conf spark.sql.catalog.my_catalog.warehouse=s3://<br/>bucket>/<prefix> \
     --conf spark.sql.catalog.my_catalog.catalog-
impl=org.apache.iceberg.aws.glue.GlueCatalog \ 
    --conf spark.sql.catalog.my_catalog.io-impl=org.apache.iceberg.aws.s3.S3FileIO \
     --conf spark.sql.catalog.my_catalog.lock-
impl=org.apache.iceberg.aws.dynamodb.DynamoDbLockManager \
     --conf spark.sql.catalog.my_catalog.lock.table=myGlueLockTable
```
## Utiliser un cluster Iceberg avec Trino

À partir de la version 6.6.0 d'Amazon EMR, vous pouvez utiliser Iceberg avec votre cluster Trino.

Dans ce didacticiel, vous allez utiliser le AWS CLI pour travailler avec Iceberg sur un cluster Amazon EMR Trino. Pour utiliser la console afin de créer un cluster avec Iceberg installé, suivez les étapes de la section [Création d'un lac de données Apache Iceberg à l'aide d'Amazon Athena, d'Amazon EMR et](https://aws.amazon.com/blogs/big-data/build-an-apache-iceberg-data-lake-using-amazon-athena-amazon-emr-and-aws-glue/) [d' AWS Glue](https://aws.amazon.com/blogs/big-data/build-an-apache-iceberg-data-lake-using-amazon-athena-amazon-emr-and-aws-glue/).

## Création d'un cluster Iceberg

Pour utiliser Iceberg sur Amazon EMR avec AWS CLI le, créez d'abord un cluster en suivant les étapes suivantes. Pour plus d'informations sur la spécification de la classification des icebergs à l'aide du AWS CLI, voir [Fournissez une configuration à l'aide du AWS CLI lorsque vous créez un cluster](#page-3497-0) o[uFournir une configuration à l'aide du kit SDK Java lors de la création d'un cluster](#page-3498-0).

1. Créez un fichier iceberg.properties et définissez une valeur pour le catalogue de votre choix. Par exemple, si vous souhaitez utiliser le métastore Hive comme catalogue, le contenu de votre fichier doit être le suivant.

```
connector.name=iceberg
hive.metastore.uri=thrift://localhost:9083
```
Si vous souhaitez utiliser le AWS Glue Data Catalog comme boutique, le contenu de votre fichier doit être le suivant.

```
connector.name=iceberg
iceberg.catalog.type=glue
```
2. Créez une action d'amorçage qui copiée iceberg.properties depuis Amazon S3 vers /etc/trino/conf/catalog/iceberg.properties, comme dans l'exemple suivant. Pour plus d'informations sur les actions d'amorçage, consultez la section [Création d'actions](https://docs.aws.amazon.com/emr/latest/ManagementGuide/emr-plan-bootstrap.html) [d'amorçage pour installer des logiciels supplémentaires](https://docs.aws.amazon.com/emr/latest/ManagementGuide/emr-plan-bootstrap.html).

```
set -ex
sudo aws s3 cp s3://DOC-EXAMPLE-BUCKET/iceberg.properties /etc/trino/conf/catalog/
iceberg.properties
```
3. Créez un cluster avec la configuration suivante, en remplaçant l'exemple de chemin du script d'actions amorçage et le nom de clé par les vôtres.

```
aws emr create-cluster --release-label emr-6.7.0 \
--applications Name=Trino \
--region us-east-1 \setminus--name My_Trino_Iceberg_Cluster \
--bootstrap-actions '[{"Path":"s3://DOC-EXAMPLE-BUCKET","Name":"Add 
iceberg.properties"}]' \
--instance-groups InstanceGroupType=MASTER,InstanceCount=1,InstanceType=c3.4xlarge 
 InstanceGroupType=CORE,InstanceCount=3,InstanceType=c3.4xlarge \ 
--use-default-roles \
--ec2-attributes KeyName=<key-name>
```
## Initialisation d'une session Trino pour Iceberg

Pour initialiser une session Trino, exécutez la commande suivante.

trino-cli --catalog iceberg

## Écriture dans une table Iceberg

Créez et écrivez dans votre table à l'aide des commandes SQL suivantes.

```
trino> SHOW SCHEMAS;
trino> CREATE TABLE default.iceberg_table ( 
              id int, 
             data varchar, 
              category varchar) 
        WITH ( 
             format = 'PARQUET', 
             partitioning = ARRAY['category', 'bucket(id, 16)'], 
             location = 's3://DOC-EXAMPLE-BUCKET/<prefix>') 
trino> INSERT INTO default.iceberg_table VALUES (1,'a','c1'), (2,'b','c2'), 
  (3,'c','c3');
```
## Lire à partir d'une table pour Iceberg

Pour lire les données de votre table Iceberg, exécutez la commande suivante.

trino> SELECT \* from default.iceberg\_table;

## Utiliser un cluster Iceberg avec Flink

À partir de la version 6.9.0 d'Amazon EMR, vous pouvez utiliser Iceberg avec un cluster Flink sans avoir à effectuer les étapes de configuration requises lors de l'utilisation de l'intégration open source Iceberg Flink.

## Création d'un cluster Iceberg

Vous pouvez créer un cluster avec Iceberg installé en utilisant la AWS Management Console, l' AWS CLI ou l'API Amazon EMR. Dans ce didacticiel, vous allez utiliser le AWS CLI pour travailler avec Iceberg sur un cluster Amazon EMR. Pour utiliser la console afin de créer un cluster avec Iceberg installé, suivez les étapes de la section [Création d'un lac de données Apache Iceberg à l'aide](https://aws.amazon.com/blogs/big-data/build-an-apache-iceberg-data-lake-using-amazon-athena-amazon-emr-and-aws-glue/) [d'Amazon Athena, d'Amazon EMR et d' AWS Glue.](https://aws.amazon.com/blogs/big-data/build-an-apache-iceberg-data-lake-using-amazon-athena-amazon-emr-and-aws-glue/)

Pour utiliser Iceberg sur Amazon EMR avec AWS CLI le, créez d'abord un cluster en suivant les étapes suivantes. Pour plus d'informations sur la spécification de la classification des icebergs à l'aide du AWS CLI, voir [Fournissez une configuration à l'aide du AWS CLI lorsque vous créez un cluster](#page-3497-0) o[uFournir une configuration à l'aide du kit SDK Java lors de la création d'un cluster](#page-3498-0). Créez un fichier nommé configurations.json avec le contenu suivant :

```
"Classification":"iceberg-defaults", 
     "Properties":{"iceberg.enabled":"true"}
}]
```
Créez ensuite un cluster avec la configuration suivante, en remplaçant les exemples de chemin de compartiment et d'ID de sous-réseau Amazon S3 par vos propres valeurs :

```
aws emr create-cluster --release-label emr-6.9.0 \
--applications Name=Flink \
--configurations file://iceberg_configurations.json \
--region us-east-1 \setminus--name My_flink_Iceberg_Cluster \
--log-uri s3://DOC-EXAMPLE-BUCKET/ \
--instance-type m5.xlarge \
--instance-count 2 \
--service-role EMR_DefaultRole \ 
--ec2-attributes InstanceProfile=EMR_EC2_DefaultRole,SubnetId=subnet-1234567890abcdef
```
Vous pouvez également créer un cluster Amazon EMR 6.9.0 contenant une application Flink et utiliser le fichier /usr/share/aws/iceberg/lib/iceberg-flink-runtime.jar comme dépendance JAR dans une tâche Flink.

Utilisation du client Flink SQL

Le script du client SQL se trouve sous /usr/lib/flink/bin. Vous pouvez exécuter le script à l'aide de la commande suivante :

```
flink-yarn-session -d # starting the Flink YARN Session in detached mode
./sql-client.sh
```
Cela lance un Flink SQL Shell.

Exemples de Flink

Création d'une table Iceberg

Flink SQL

```
CREATE CATALOG glue_catalog WITH ( 
    'type'='iceberg', 
    'warehouse'='<WAREHOUSE>', 
    'catalog-impl'='org.apache.iceberg.aws.glue.GlueCatalog',
```

```
 'io-impl'='org.apache.iceberg.aws.s3.S3FileIO', 
    'lock-impl'='org.apache.iceberg.aws.dynamodb.DynamoDbLockManager', 
    'lock.table'='myGlueLockTable' 
  );
USE CATALOG glue_catalog;
CREATE DATABASE IF NOT EXISTS <DB>;
USE <DB>;
CREATE TABLE IF NOT EXISTS `glue_catalog`.`<DB>`.`sample` (id int, data string);
```
API de table

```
EnvironmentSettings settings = 
                 EnvironmentSettings.newInstance().inBatchMode().build();
TableEnvironment tEnv = TableEnvironment.create(settings);
String warehouse = "<WAREHOUSE>";
String db = "<DB>";
tEnv.executeSql( 
                  "CREATE CATALOG glue_catalog WITH (\n" 
                          + " 'type'='iceberg',\n" 
                          + " 'warehouse'='" 
                          + warehouse 
                          + "',\n" 
                          + " 'catalog-impl'='org.apache.iceberg.aws.glue.GlueCatalog',
\n\overline{\mathsf{h}}"
                          + " 'io-impl'='org.apache.iceberg.aws.s3.S3FileIO'\n" 
                          + " );");
tEnv.executeSql("USE CATALOG glue_catalog;");
tEnv.executeSql("CREATE DATABASE IF NOT EXISTS " + db + ";");
tEnv.executeSql("USE " + db + ";");
tEnv.executeSql( 
         "CREATE TABLE `glue_catalog`.`" + db + "`.`sample` (id bigint, data string);");
```
Écriture dans une table Iceberg

Flink SQL

```
INSERT INTO `glue_catalog`.`<DB>`.`sample` values (1, 'a'),(2,'b'),(3,'c');
```
### API de table

```
tEnv.executeSql( 
         "INSERT INTO `glue_catalog`.`" 
                  + db 
                  + "`.`sample` values (1, 'a'),(2,'b'),(3,'c');");
```
#### API Datastream

```
final StreamExecutionEnvironment env = 
  StreamExecutionEnvironment.getExecutionEnvironment();
final StreamTableEnvironment tableEnv = StreamTableEnvironment.create(env);
String db = "<DB Name>";
String warehouse = "<Warehouse Path>";
GenericRowData rowData1 = new GenericRowData(2);
rowData1.setField(0, 1L);
rowData1.setField(1, StringData.fromString("a"));
DataStream<RowData> input = env.fromElements(rowData1);
Map<String, String> props = new HashMap<();
props.put("type", "iceberg");
props.put("warehouse", warehouse);
props.put("io-impl", "org.apache.iceberg.aws.s3.S3FileIO");
CatalogLoader glueCatlogLoader = 
         CatalogLoader.custom( 
                 "glue", 
                 props, 
                 new Configuration(), 
                 "org.apache.iceberg.aws.glue.GlueCatalog");
TableLoader tableLoader = 
         TableLoader.fromCatalog(glueCatlogLoader, TableIdentifier.of(db, "sample"));
DataStreamSink<Void> dataStreamSink =
```

```
 FlinkSink.forRowData(input).tableLoader(tableLoader).append();
```

```
env.execute("Datastream Write");
```
Lecture à partir d'une table Iceberg

Flink SQL

SELECT \* FROM `glue\_catalog`.`<DB>`.`sample`;

API de table

```
Table result = tEnv.sqlQuery("select * from `glue_catalog`.`" + db + "`.`sample`;");
```
#### API Datastream

```
final StreamExecutionEnvironment env = 
  StreamExecutionEnvironment.getExecutionEnvironment();
final StreamTableEnvironment tableEnv = StreamTableEnvironment.create(env);
String db = "<DB Name>";
String warehouse = "<Warehouse Path>";
Map<String, String> props = new HashMap<>();
props.put("type", "iceberg");
props.put("warehouse", warehouse);
props.put("io-impl", "org.apache.iceberg.aws.s3.S3FileIO");
CatalogLoader glueCatlogLoader = 
         CatalogLoader.custom( 
                 "glue", 
                 props, 
                 new Configuration(), 
                 "org.apache.iceberg.aws.glue.GlueCatalog"); 
TableLoader tableLoader = 
         TableLoader.fromCatalog(glueCatlogLoader, TableIdentifier.of(db, "sample"));
DataStream<RowData> batch =
```

```
batch.print().name("print-sink");
```
### Utilisation du catalogue Hive

Assurez-vous que les dépendances de Flink et Hive sont résolues comme décrit dans [Configuration](#page-3646-0)  [de Flink avec Hive Metastore et Glue Catalog](#page-3646-0).

## Exécution d'une tâche Flink

Une façon de soumettre une tâche à Flink consiste à utiliser une session Flink YARN par tâche. Vous pouvez le lancer à l'aide de la commande suivante :

```
sudo flink run -m yarn-cluster -p 4 -yjm 1024m -ytm 4096m $JAR_FILE_NAME
```
## Utiliser un cluster Iceberg avec Hive

Avec les versions 6.9.0 et ultérieures d'Amazon EMR, vous pouvez utiliser Iceberg avec un cluster Hive sans avoir à effectuer les étapes de configuration requises pour l'intégration Open Source d'Iceberg Hive. Pour les versions 6.8.0 et antérieures d'Amazon EMR, vous pouvez utiliser une action d'amorçage pour installer le JAR iceberg-hive-runtime afin de configurer le support de Hive for Iceberg.

Amazon EMR 6.9.0 inclut toutes les fonctionnalités nécessaires à l'[intégration de Hive 3.1.3 à Iceberg](https://iceberg.apache.org/releases/#0140-release)  [0.14.1](https://iceberg.apache.org/releases/#0140-release) et inclut également des fonctionnalités supplémentaires d'Amazon EMR telles que la sélection automatique des moteurs d'exécution pris en charge lors de l'exécution (Amazon EMR sur EKS 6.9.0).

## Création d'un cluster Iceberg

Vous pouvez créer un cluster avec Iceberg installé à l'aide de l' AWS Management Console API, AWS CLI ou de l'API Amazon EMR. Dans ce didacticiel, vous allez utiliser le AWS CLI pour travailler avec Iceberg sur un cluster Amazon EMR. Pour utiliser la console afin de créer un cluster avec Iceberg installé, suivez les étapes de la section [Création d'un lac de données Iceberg à l'aide](https://aws.amazon.com/blogs/big-data/build-an-apache-iceberg-data-lake-using-amazon-athena-amazon-emr-and-aws-glue/) [d'Amazon Athena, d'Amazon EMR et d' AWS Glue.](https://aws.amazon.com/blogs/big-data/build-an-apache-iceberg-data-lake-using-amazon-athena-amazon-emr-and-aws-glue/)

Pour utiliser Iceberg sur Amazon EMR avec AWS CLI le, créez d'abord un cluster en suivant les étapes ci-dessous. Pour plus d'informations sur la spécification de la classification Iceberg à l'aide du SDK Java AWS CLI ou du SDK Java, consultez [Fournissez une configuration à l'aide du AWS](#page-3497-0)

[CLI lorsque vous créez un cluster](#page-3497-0) ou. [Fournir une configuration à l'aide du kit SDK Java lors de la](#page-3498-0) [création d'un cluster](#page-3498-0) Créez un fichier nommé configurations.json avec le contenu suivant:

```
[ "Classification":"iceberg-defaults", 
     "Properties":{"iceberg.enabled":"true"}
}]
```
Créez ensuite un cluster avec la configuration suivante, en remplaçant l'exemple de chemin de compartiment Amazon S3 et l'ID de sous-réseau par les vôtres :

```
aws emr create-cluster --release-label emr-6.9.0 \
--applications Name=Hive \
--configurations file://iceberg_configurations.json \
--region us-east-1 \setminus--name My_hive_Iceberg_Cluster \
--log-uri s3://DOC-EXAMPLE-BUCKET/ \
--instance-type m5.xlarge \
--instance-count 2 \
--service-role EMR_DefaultRole \ 
--ec2-attributes InstanceProfile=EMR_EC2_DefaultRole,SubnetId=subnet-1234567890abcdef
```
Un cluster Hive Iceberg effectue les opérations suivantes :

- Charge le fichier JAR d'exécution Iceberg Hive dans Hive et active la configuration associée à Iceberg pour le moteur Hive.
- Active la sélection dynamique du moteur d'exécution d'Amazon EMR Hive afin d'empêcher les utilisateurs de configurer le moteur d'exécution pris en charge pour la compatibilité avec Iceberg.

#### **a** Note

Les clusters Hive Iceberg ne sont actuellement pas compatibles avec AWS Glue Data Catalog. Le catalogue Iceberg par défaut est HiveCatalog, ce qui correspond au métastore configuré pour l'environnement Hive. Pour plus d'informations sur la gestion des catalogues, consultez la section [Utilisation de HCatalog](https://cwiki.apache.org/confluence/display/Hive/HCatalog+UsingHCat#HCatalogUsingHCat-UsingHCatalog) dans la documentation d'[Apache Hive.](https://cwiki.apache.org/confluence/display/HIVE)

## Prise en charge des fonctionnalités

Amazon EMR 6.9.0 prend en charge Hive 3.1.3 et Iceberg 0.14.1. La prise en charge des fonctionnalités est limitée aux fonctionnalités compatibles avec Iceberg pour Hive 3.1.2 et 3.1.3. Les commandes suivantes sont prises en charge :

• Avec les versions 6.9.0 à 6.12.x d'Amazon EMR, vous devez inclure le fichier jar libfb303 dans le répertoire auxlib Hive. Utilisez la commande suivante pour l'inclure :

```
sudo /usr/bin/ln -sf /usr/lib/hive/lib/libfb303-*.jar /usr/lib/hive/auxlib/
libfb303.jar
```
Avec les versions 6.13 et ultérieures d'Amazon EMR, le fichier jar libfb303 est automatiquement lié symboliquement au répertoire auxlib Hive.

- Création d'une table
	- Table non partitionnée Les tables externes dans Hive peuvent être créées en fournissant le gestionnaire de stockage comme suit :

CREATE EXTERNAL TABLE x (i int) STORED BY 'org.apache.iceberg.mr.hive.HiveIcebergStorageHandler'

• Table partitionnée – Les tables partitionnées externes dans Hive peuvent être créées comme suit :

CREATE EXTERNAL TABLE x (i int) PARTITIONED BY (j int) STORED BY 'org.apache.iceberg.mr.hive.HiveIcebergStorageHandler'

#### **a** Note

Le format de fichier STORED AS de ORC/AVRO/PARQUET n'est pas pris en charge dans Hive 3. La seule option par défaut est Parquet.

• Suppression d'une table – La commande DROP TABLE est utilisée pour supprimer des tables, comme dans l'exemple suivant :

DROP TABLE [IF EXISTS] table\_name [PURGE];
• Lecture d'un tableau : Les instructions SELECT peuvent être utilisées pour lire les tables Iceberg dans Hive, comme dans l'exemple suivant. Les moteurs d'exécution pris en charge sont MR et Tez.

SELECT \* FROM table\_name

Pour plus d'informations sur la syntaxe de sélection de Hive, voir [LanguageManual Select.](https://cwiki.apache.org/confluence/display/Hive/LanguageManual+Select) Pour plus d'informations sur les instructions select associées aux tables Iceberg dans Hive, consultez [Apache Iceberg Select.](https://iceberg.apache.org/docs/latest/hive/#select)

- Insertion dans une table L'instruction de HiveQL INSERT INTO fonctionne sur les tables Iceberg avec le support du moteur d'exécution Map Reduce uniquement. Les utilisateurs d'Amazon EMR n'ont pas besoin de définir explicitement le moteur d'exécution, car Amazon EMR Hive sélectionne le moteur pour Iceberg Tables au moment de l'exécution.
	- Insert into d'une seul tableau Exemple :

```
INSERT INTO table_name VALUES ('a', 1);
INSERT INTO table_name SELECT...;
```
• Insert into multitables – Les instructions d'insertion multitables non atomiques dans des instructions sont prises en charge. Exemple :

```
FROM source 
 INSERT INTO table_1 SELECT a, b 
  INSERT INTO table_2 SELECT c,d;
```
# Considérations et limitations pour l'utilisation d'Iceberg sur Amazon EMR

Cette section inclut les considérations et les limites relatives à l'utilisation d'Iceberg avec Spark, Trino, Flink et Hive.

## Considérations relatives à l'utilisation d'Iceberg avec Spark

• Amazon EMR 6.5.0 ne prend pas en charge l'exécution d'Iceberg sur Amazon EMR sur EKS par défaut. Une image personnalisée Amazon EMR 6.5.0 est disponible afin que vous puissiez la transmettre --jars local:///usr/share/aws/iceberg/lib/iceberg-spark3 runtime.jar en tant que paramètre spark-submit pour créer des tables Iceberg sur Amazon EMR sur EKS. Pour plus d'informations, consultez [Soumettre une charge de travail Spark dans](https://docs.aws.amazon.com/emr/latest/EMR-on-EKS-DevelopmentGuide/docker-custom-images-steps.html#docker-custom-images-submit) [Amazon EMR à l'aide d'une image personnalisée](https://docs.aws.amazon.com/emr/latest/EMR-on-EKS-DevelopmentGuide/docker-custom-images-steps.html#docker-custom-images-submit) dans le Guide de développement Amazon EMR sur EKS. Vous pouvez également nous contacter AWS Support pour obtenir de l'aide. À partir d'Amazon EMR 6.6.0, Iceberg est pris en charge sur Amazon EMR sur EKS.

• Lorsque vous utilisez AWS Glue comme catalogue pour Iceberg, assurez-vous que la base de données dans laquelle vous créez une table existe dans AWS Glue. Si vous utilisez des services tels que AWS Lake Formation et que vous ne parvenez pas à charger le catalogue, assurez-vous de disposer d'un accès approprié au service pour exécuter la commande.

## Considérations relatives à l'utilisation d'Iceberg avec Trino

- Amazon EMR 6.5 ne prend pas en charge le catalogue Trino Iceberg pour Iceberg en mode natif. Trino a besoin d'Iceberg v0.11. Nous vous recommandons donc de lancer un cluster Amazon EMR pour Trino distinct du cluster Spark et d'inclure Iceberg v0.11 sur ce cluster.
- Lorsque vous utilisez AWS Glue comme catalogue pour Iceberg, assurez-vous que la base de données dans laquelle vous créez une table existe dans AWS Glue. Si vous utilisez des services tels que AWS Lake Formation et que vous ne parvenez pas à charger le catalogue, assurez-vous de disposer d'un accès approprié au service pour exécuter la commande.

## Considérations relatives à l'utilisation d'Iceberg avec Flink

Lorsque vous utilisez AWS Glue comme catalogue pour Iceberg, assurez-vous que la base de données dans laquelle vous créez une table existe dans AWS Glue. Si vous utilisez des services tels que AWS Lake Formation et que vous ne parvenez pas à charger le catalogue, assurez-vous de disposer d'un accès approprié au service pour exécuter la commande.

## Considérations relatives à l'utilisation d'Iceberg avec Hive

- Iceberg prend en charge les types de requêtes suivants :
	- Create table
	- Drop table
	- Insérer dans la table
	- Lire la table
- Seul le moteur d'exécution MR (MapReduce) est pris en charge pour les opérations DML (langage de manipulation de données), et le MR est obsolète dans Hive 3.1.3.
- AWS Glue Data Catalog n'est actuellement pas compatible avec Iceberg with Hive.
- La gestion des erreurs n'est pas suffisamment robuste. En cas de mauvaise configuration, les insertions dans les requêtes peuvent se terminer correctement. Cependant, le fait de ne pas mettre à jour les métadonnées peut entraîner des pertes de données.

# Historique des versions d'Iceberg

Le tableau suivant répertorie les versions d'Iceberg incluses dans chaque version d'Amazon EMR, ainsi que les composants installés avec l'application. Pour connaître les versions des composants de chaque version, consultez la section Version des composants de votre version dans [Versions Amazon EMR 7.x](#page-22-0), [Versions Amazon EMR 6.x](#page-85-0) ou [Versions Amazon EMR 5.x.](#page-1073-0)

Informations sur les versions d'Iceberg

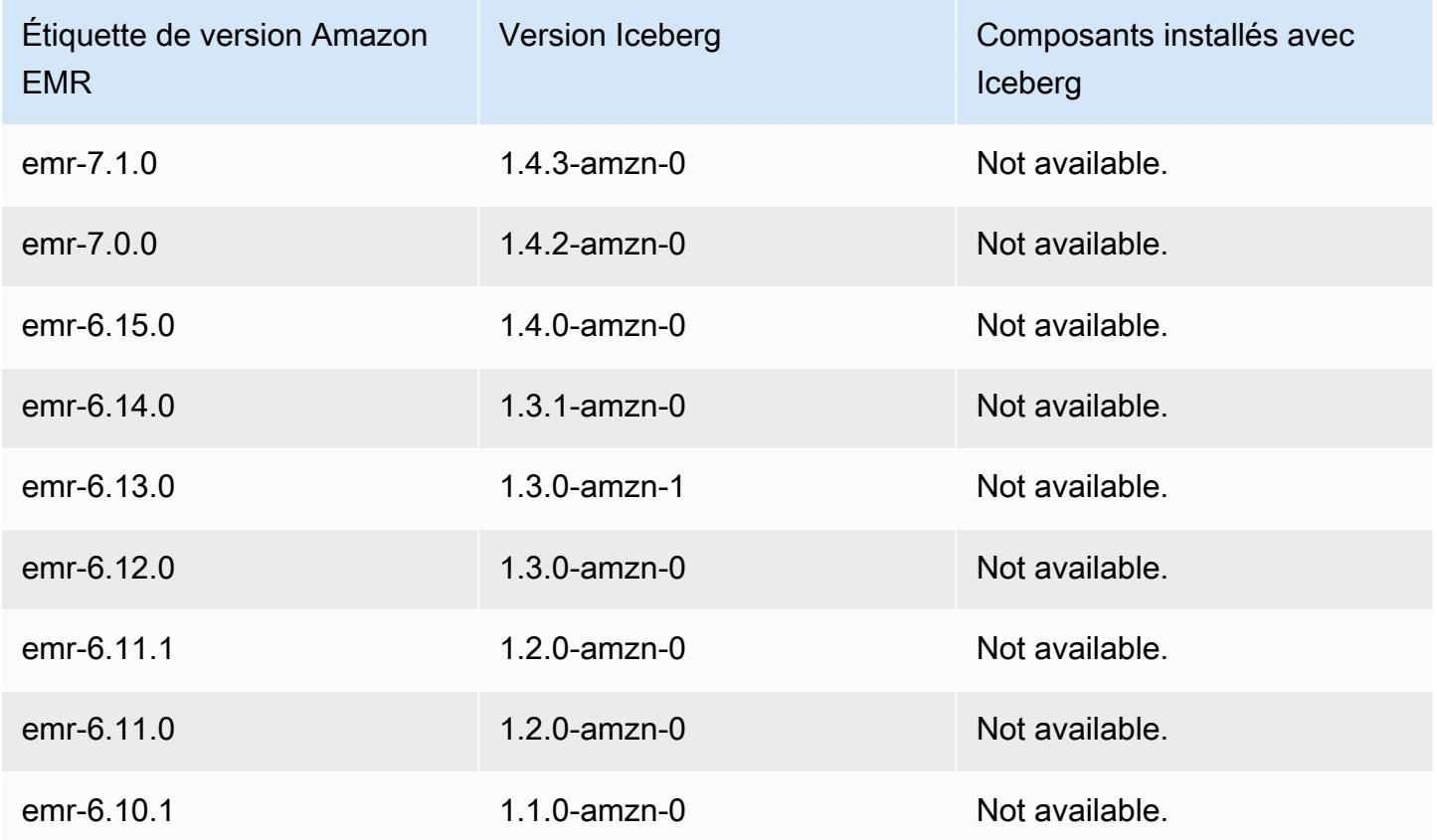

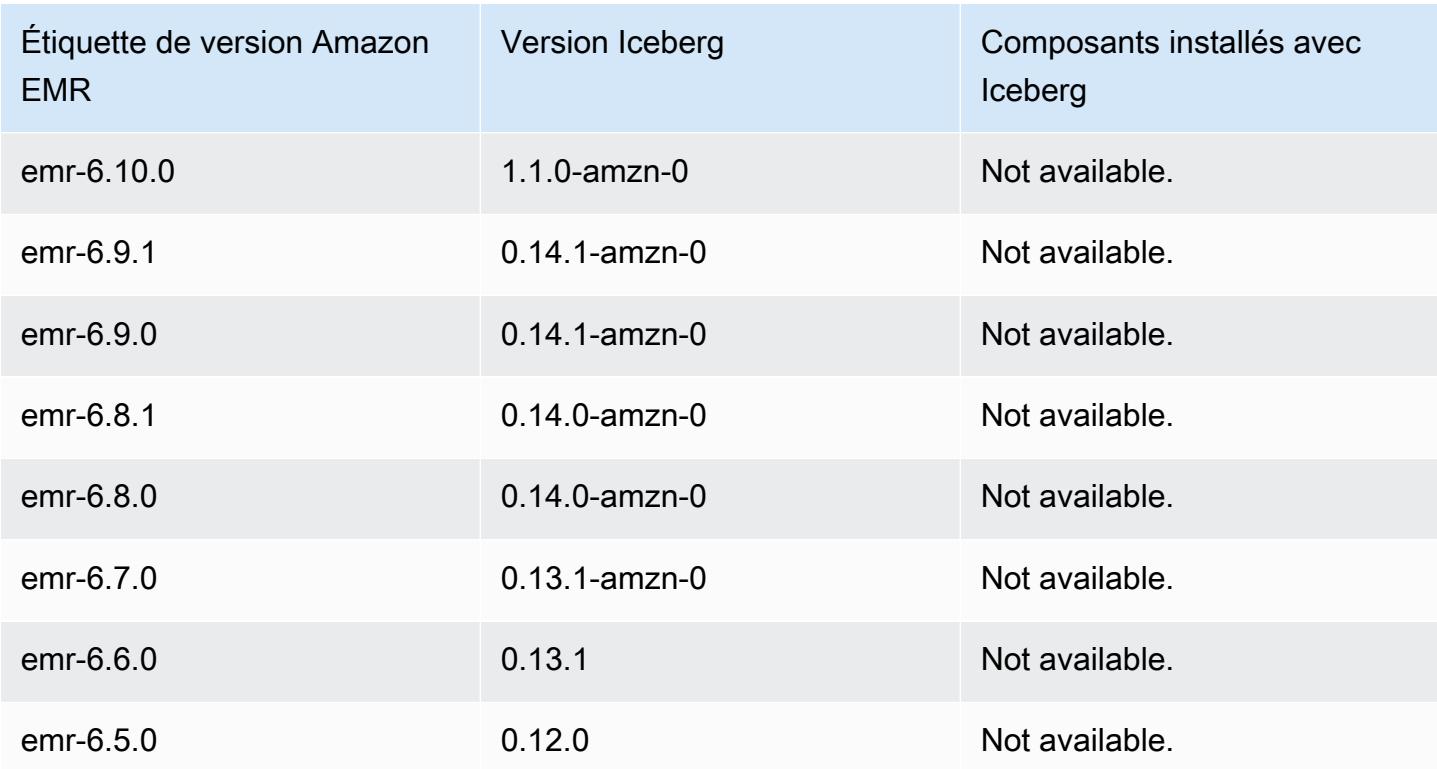

## Notes de mise à jour d'Iceberg par version

• [Amazon EMR 6.9.0 - Notes de mise à jour d'Iceberg](#page-5007-0)

<span id="page-5007-0"></span>Amazon EMR 6.9.0 - Notes de mise à jour d'Iceberg

Amazon EMR 6.9.0 - Changements apportés par Iceberg

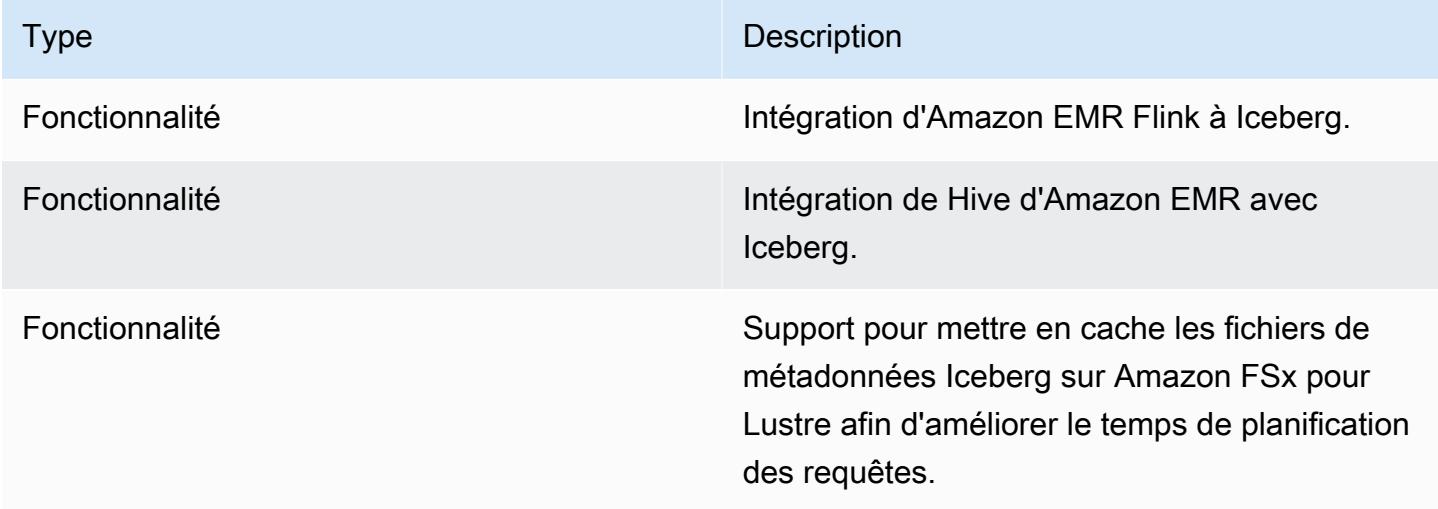

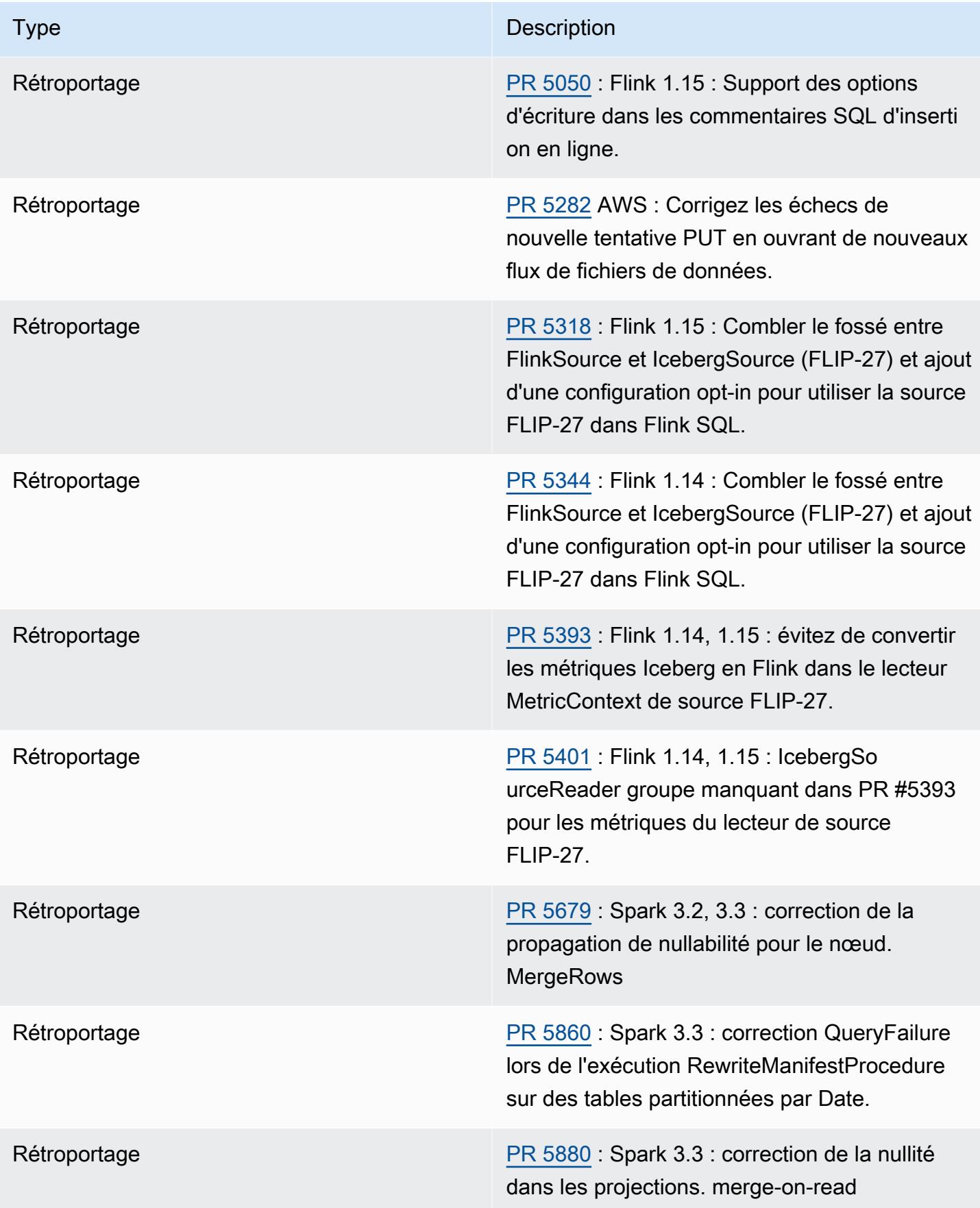

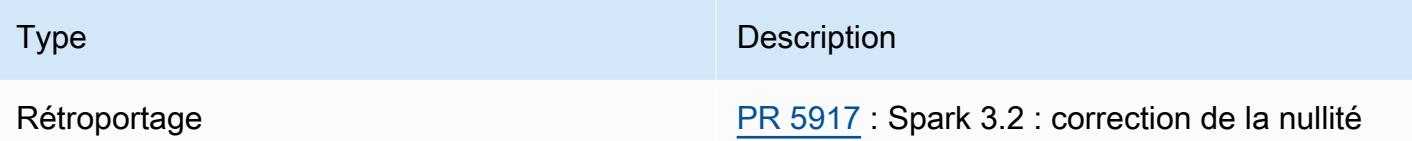

dans les projections. merge-on-read

# Bloc-notes Jupyter sur Amazon EMR

Le [bloc-notes Jupyter](https://jupyter.org/) est une application Web open source que vous pouvez utiliser pour créer et partager des documents qui contiennent du code interactif, des équations, des visualisations, et des textes narratifs. Amazon EMR vous offre trois options pour travailler avec les blocs-notes Jupyter :

### **Rubriques**

- [EMR Studio](#page-5010-0)
- [Blocs-notes EMR basé sur Jupyter Notebook](#page-5010-1)
- [JupyterHub](#page-5011-0)

# <span id="page-5010-0"></span>EMR Studio

Amazon EMR Studio est un environnement de développement intégré (IDE) basé sur le Web pour les [blocs-notes Jupyter](https://jupyter.org/) entièrement gérés qui s'exécutent sur des clusters Amazon EMR. Vous pouvez configurer un studio EMR pour que votre équipe développe, visualise et débogue des applications écrites en R, Python, Scala et PySpark.

Nous vous recommandons d'utiliser EMR Studio lorsque vous utilisez des blocs-notes Jupyter sur Amazon EMR. Pour plus d'informations, consultez [EMR Studio](https://docs.aws.amazon.com/emr/latest/ManagementGuide/emr-studio.html) dans le Guide de gestion d'Amazon EMR.

# <span id="page-5010-1"></span>Blocs-notes EMR basé sur Jupyter Notebook

Blocs-notes EMR est un environnement [Bloc-notes Jupyter](https://jupyter.org/) intégré à la console Amazon EMR qui vous permet de créer rapidement des blocs-notes Jupyter, de les associer à des clusters Spark, puis d'ouvrir l'éditeur Jupyter Notebook dans la console pour exécuter des requêtes et du code à distance. Un bloc-notes EMR est enregistré dans Amazon S3 indépendamment des clusters pour un stockage durable, un accès rapide et une flexibilité accrue. Vous pouvez ouvrir plusieurs blocs-notes, associer plusieurs blocs-notes à un seul cluster et réutiliser un bloc-notes sur différents clusters.

Pour plus d'informations, consultez [Blocs-notes EMR](https://docs.aws.amazon.com/emr/latest/ManagementGuide/emr-managed-notebooks.html) dans le Guide de gestion d'Amazon EMR.

# <span id="page-5011-0"></span>**JupyterHub**

Le [bloc-notes Jupyter](https://jupyter.org/) est une application Web open source que vous pouvez utiliser pour créer et partager des documents qui contiennent du code interactif, des équations, des visualisations, et des textes narratifs. [JupyterHubv](https://jupyterhub.readthedocs.io/en/latest/)ous permet d'héberger plusieurs instances d'un serveur de bloc-notes Jupyter mono-utilisateur. Lorsque vous créez un cluster avec JupyterHub, Amazon EMR crée un conteneur Docker sur le nœud principal du cluster. JupyterHub, tous les composants requis pour Jupyter et [Sparkmagic](https://github.com/jupyter-incubator/sparkmagic/blob/master/README.md) fonctionnent dans le conteneur.

Sparkmagic est une bibliothèque de noyaux qui permet aux blocs-notes Jupyter d'interagir avec [Apache Spark](https://aws.amazon.com/big-data/what-is-spark/) exécuté sur Amazon EMR via [Apache Livy](#page-5075-0), un serveur REST pour Spark. Spark et Apache Livy sont installés automatiquement lorsque vous créez un cluster avec JupyterHub. Le noyau Python 3 par défaut pour Jupyter est disponible, ainsi que les noyaux PySpark 3 PySpark, et Spark disponibles avec Sparkmagic. Vous pouvez utiliser ces noyaux pour exécuter le code Spark et les requêtes SQL interactives ad hoc à l'aide de Python et Scala. Vous pouvez installer manuellement des noyaux supplémentaires dans le conteneur Docker. Pour plus d'informations, consultez [Installation de noyaux et de bibliothèques supplémentaires](#page-5035-0).

Le schéma suivant décrit les composants d' JupyterHub Amazon EMR avec les méthodes d'authentification correspondantes pour les utilisateurs d'ordinateurs portables et l'administrateur. Pour plus d'informations, consultez [Ajout d'utilisateurs et d'administrateurs de bloc-notes Jupyter.](#page-5023-0)

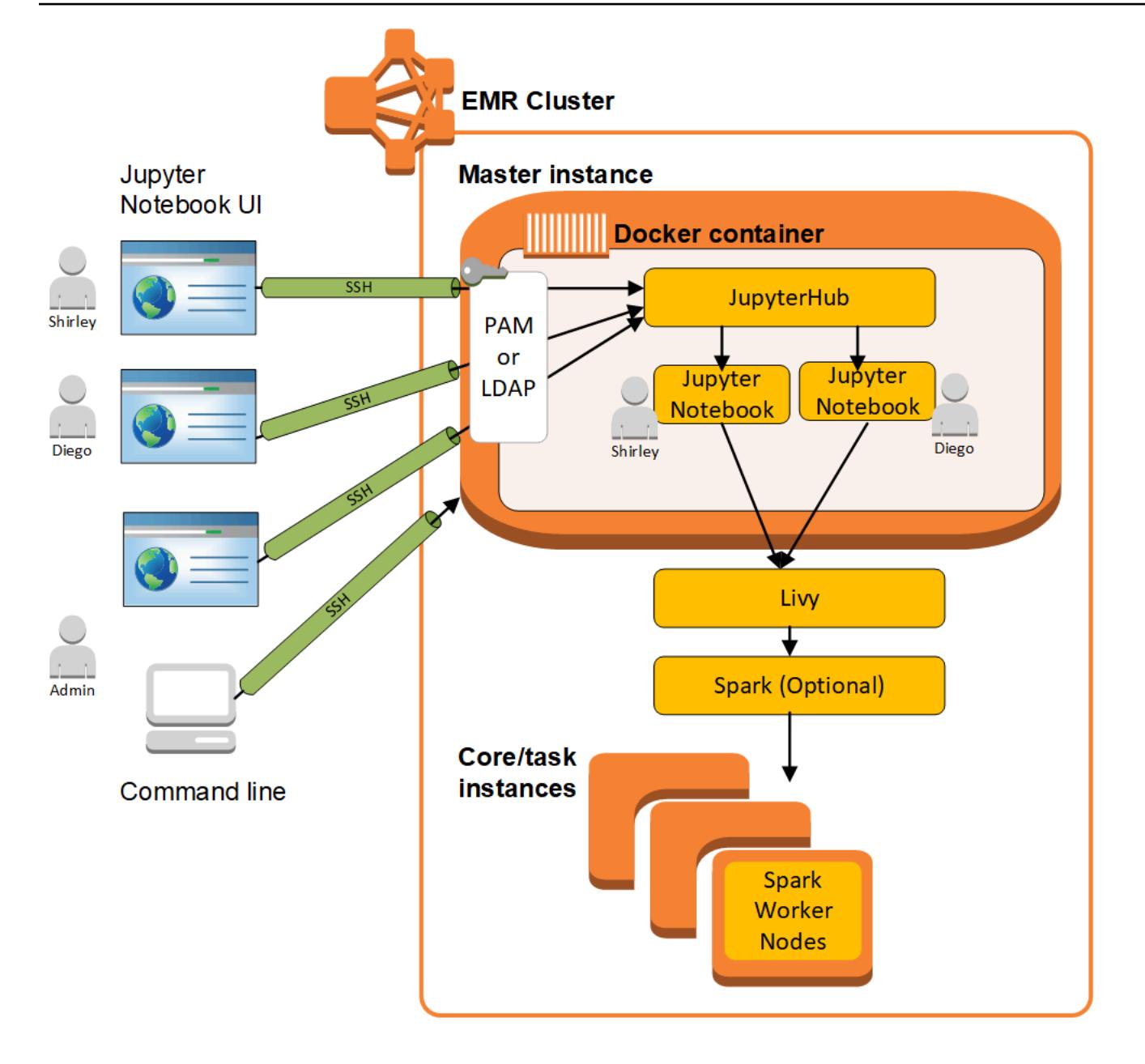

Le tableau suivant répertorie la version JupyterHub incluse dans la dernière version de la série Amazon EMR 7.x, ainsi que les composants avec lesquels Amazon EMR est installé. JupyterHub

Pour la version des composants installés JupyterHub dans cette version, voir [Versions des](#page-23-0) [composants de la version 7.1.0.](#page-23-0)

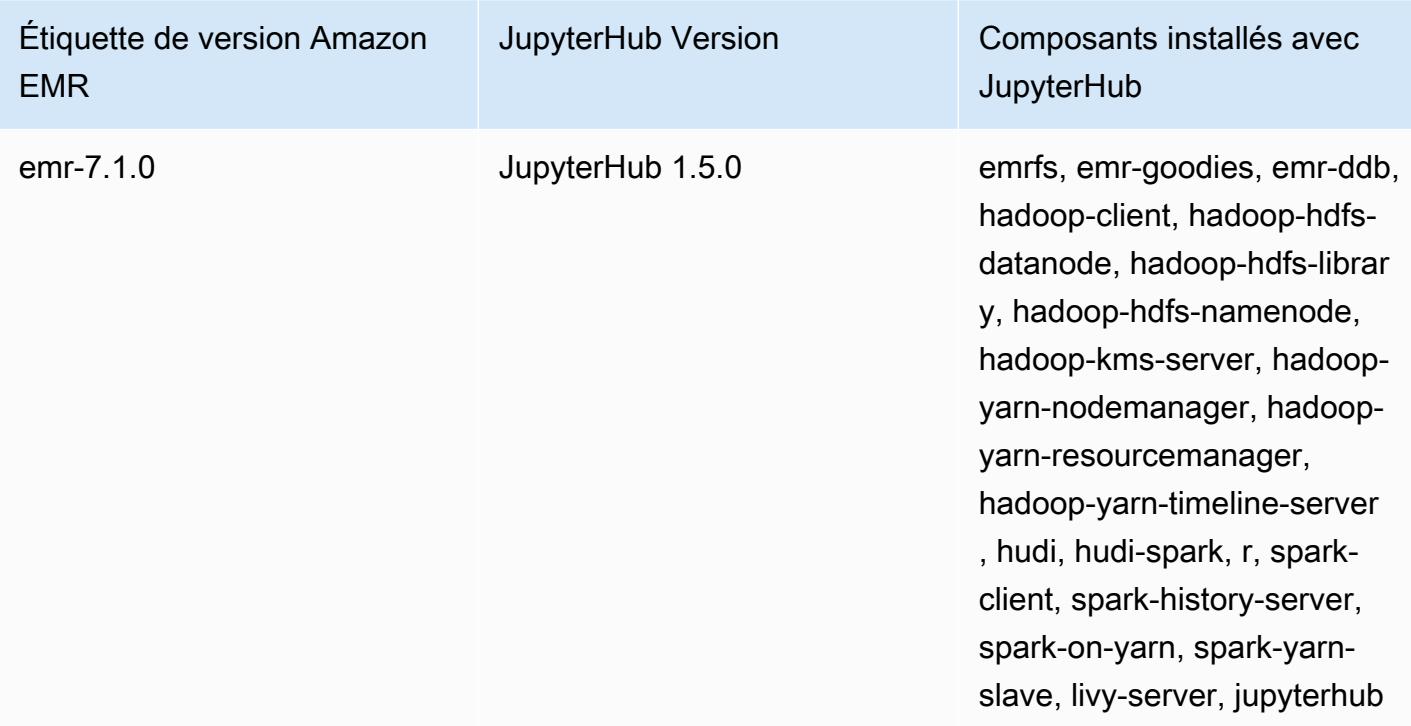

JupyterHub informations de version pour emr-7.1.0

Le tableau suivant répertorie la version JupyterHub incluse dans la dernière version de la série Amazon EMR 6.x, ainsi que les composants avec lesquels Amazon EMR est installé. JupyterHub

Pour connaître la version des composants installés JupyterHub dans cette version, consultez la [version 6.15.0 Versions des composants](#page-87-0).

JupyterHub informations de version pour emr-6.15.0

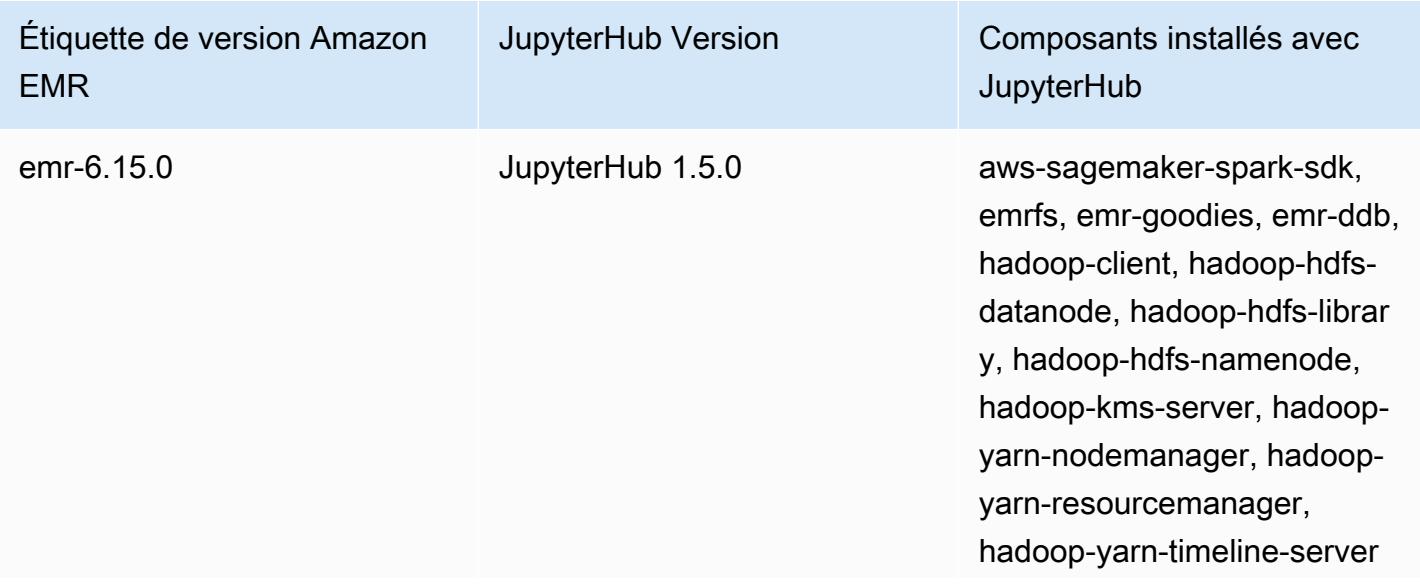

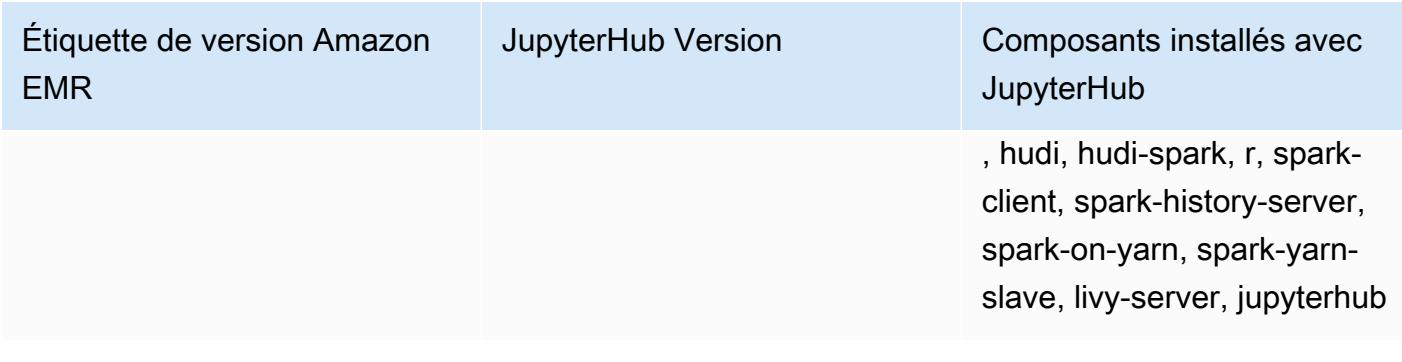

Le tableau suivant répertorie la version JupyterHub incluse dans la dernière version de la série Amazon EMR 5.x, ainsi que les composants avec lesquels Amazon EMR est installé. JupyterHub

Pour la version des composants installés JupyterHub dans cette version, voir la [version 5.36.2](#page-1077-0)  [Versions des composants](#page-1077-0).

JupyterHub informations de version pour emr-5.36.2

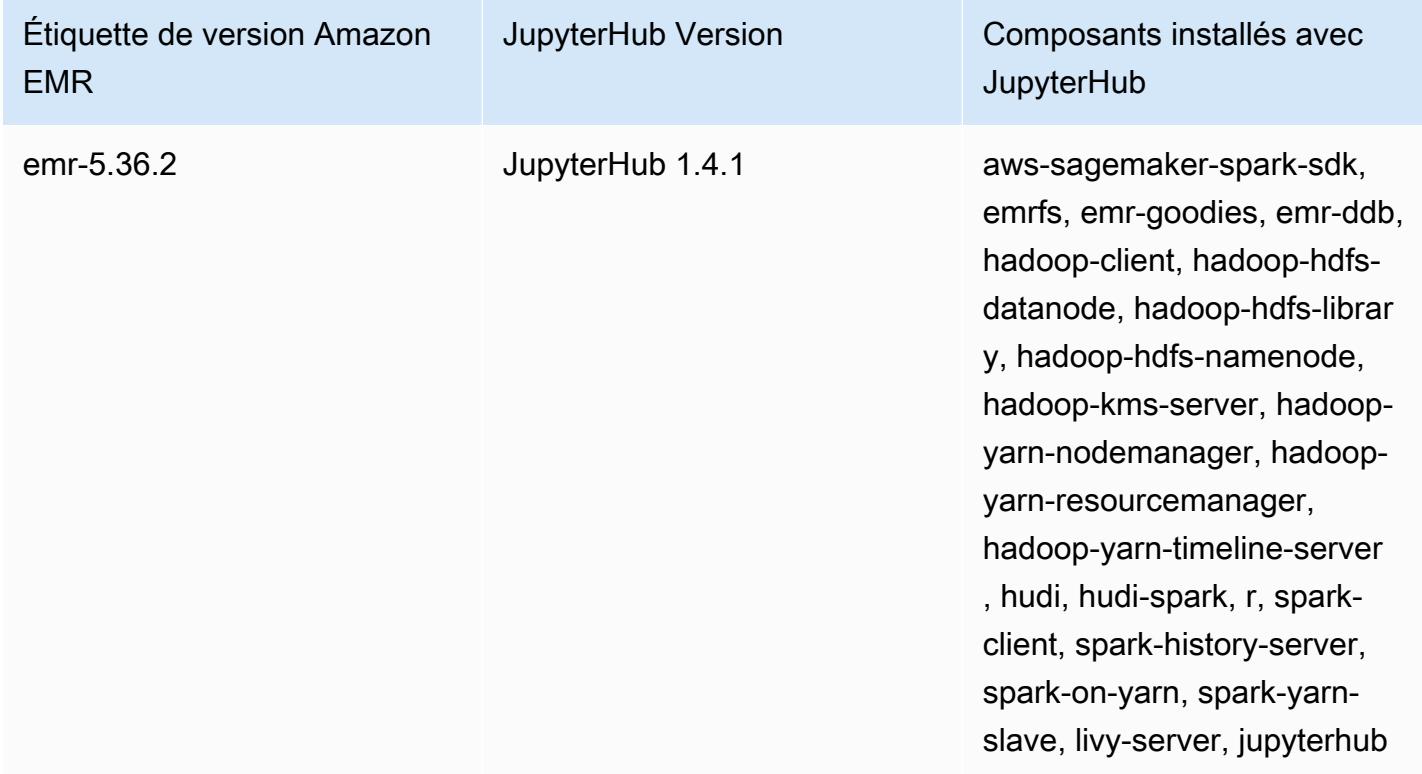

Le noyau Python 3 inclus dans JupyterHub Amazon EMR est 3.6.4.

Les bibliothèques installées dans le conteneur jupyterhub peuvent varier selon les versions Amazon EMR et les versions d'AMI Amazon EC2.

Pour lister les bibliothèques installées à l'aide de **conda**

• Exécutez la commande suivante sur la ligne de commande du nœud principal :

sudo docker exec jupyterhub bash -c "conda list"

Pour lister les bibliothèques installées à l'aide de **pip**

• Exécutez la commande suivante sur la ligne de commande du nœud principal :

sudo docker exec jupyterhub bash -c "pip freeze"

#### **Rubriques**

- [Créez un cluster avec JupyterHub](#page-5015-0)
- [Considérations relatives à l'utilisation JupyterHub sur Amazon EMR](#page-5017-0)
- [Configuration JupyterHub](#page-5018-0)
- [Configuration de la persistance pour les blocs-notes dans Amazon S3](#page-5019-0)
- [Connexion au nœud principal et aux serveurs de bloc-notes](#page-5020-0)
- [JupyterHub configuration et administration](#page-5021-0)
- [Ajout d'utilisateurs et d'administrateurs de bloc-notes Jupyter](#page-5023-0)
- [Installation de noyaux et de bibliothèques supplémentaires](#page-5035-0)
- [JupyterHub historique des versions](#page-5039-0)

## <span id="page-5015-0"></span>Créez un cluster avec JupyterHub

Vous pouvez créer un cluster Amazon EMR à JupyterHub l'aide de AWS Management Console AWS Command Line Interface, ou de l'API Amazon EMR. Assurez-vous que le cluster n'est pas créé avec l'option d'arrêt automatique après exécution des étapes (option --auto-terminate dans l' AWS CLI). Assurez-vous également que les administrateurs et les utilisateurs du bloc-notes peuvent accéder à la paire de clés utilisée lors de la création du cluster. Pour plus d'informations, consultez [Utilisation d'une paire de clés pour les informations d'identification SSH](https://docs.aws.amazon.com/emr/latest/ManagementGuide/emr-plan-access-ssh.html) dans le Guide de gestion d'Amazon EMR.

## Création d'un cluster à JupyterHub l'aide de la console

Utilisez la procédure suivante pour créer un cluster JupyterHub installé à l'aide des options avancées de la console Amazon EMR.

Pour créer un cluster Amazon EMR JupyterHub installé à l'aide de la console Amazon EMR

- 1. Accédez à la nouvelle console Amazon EMR et sélectionnez Changer pour l'ancienne console depuis le menu latéral. Pour plus d'informations sur ce qu'implique le passage à l'ancienne console, consultez la rubrique [Utilisation de l'ancienne console](https://docs.aws.amazon.com/emr/latest/ManagementGuide/whats-new-in-console.html#console-opt-in).
- 2. Choisissez Créer un cluster et Go to advanced options (Aller aux options avancées).
- 3. Sous Software Configuration (Configuration logicielle) :
	- Pour Release, sélectionnez emr-5.36.2, puis choisissez. JupyterHub
	- Si vous utilisez Spark, pour utiliser le catalogue de données AWS Glue comme métastore pour Spark SQL, sélectionnez Utiliser pour les métadonnées de table Spark. Pour plus d'informations, consultez [Utiliser le catalogue de données AWS Glue comme métastore pour](#page-5487-0)  [Spark SQL.](#page-5487-0)
	- Pour Edit software settings (Modifier les paramètres logiciels), choisissez Enter configuration (Saisir une configuration) et spécifiez des valeurs, ou choisissez Load JSON from S3 (Charger JSON à partir de S3) et spécifiez un fichier de configuration JSON. Pour plus d'informations, consultez [Configuration JupyterHub](#page-5018-0).
- 4. Sous Add steps (optional) (Ajouter des étapes (facultatif)), configurez les étapes à exécuter lorsque le cluster est créé, assurez-vous que Auto-terminate cluster after the last step is completed (Arrêter automatiquement le cluster après l'exécution de la dernière étape) n'est pas sélectionné, puis choisissez Next (Suivant).
- 5. Choisissez les options Hardware Configuration (Configuration matérielle) et Next (Suivant). Pour plus d'informations, consultez [Configuration du matériel et de la mise en réseau d'un cluster](https://docs.aws.amazon.com/emr/latest/ManagementGuide/emr-plan-instances.html) dans le Guide de gestion d'Amazon EMR.
- 6. Choisissez les options pour General Cluster Settings (Paramètres de cluster généraux) et Next (Suivant).
- 7. Choisissez Security Options (Options de sécurité) en spécifiant une paire de clés, puis choisissez Create Cluster (Créer un cluster).

### Créez un cluster à JupyterHub l'aide du AWS CLI

Pour lancer un cluster avec JupyterHub, utilisez la aws emr create-cluster commande et, pour l'--applicationsoption, spécifiezName=JupyterHub. L'exemple suivant lance un JupyterHub cluster sur Amazon EMR avec deux instances EC2 (une instance principale et une instance principale). En outre, le débogage est activé et les journaux sont stockés dans l'emplacement Amazon S3, comme spécifié par --log-uri. La paire de clés spécifiée fournit l'accès aux instances Amazon EC2 dans le cluster.

#### **a** Note

Les caractères de continuation de ligne Linux (\) sont inclus pour des raisons de lisibilité. Ils peuvent être supprimés ou utilisés dans les commandes Linux. Pour Windows, supprimez-les ou remplacez-les par un caret (^).

```
aws emr create-cluster --name="MyJupyterHubCluster" --release-label emr-5.36.2 \
--applications Name=JupyterHub --log-uri s3://MyBucket/MyJupyterClusterLogs \
--use-default-roles --instance-type m5.xlarge --instance-count 2 --ec2-attributes 
 KeyName=MyKeyPair
```
## <span id="page-5017-0"></span>Considérations relatives à l'utilisation JupyterHub sur Amazon EMR

Tenez compte des points suivants lors de l'utilisation JupyterHub sur Amazon EMR.

### **A** Warning

•

Les blocs-notes utilisateur et les fichiers sont enregistrées dans le système de fichiers sur le nœud principal. Il s'agit d'un stockage éphémère qui n'est pas conservé en cas d'arrêt du cluster. Lors de l'arrêt du cluster, ces données sont perdues si elles ne sont pas sauvegardées. Nous vous recommandons de planifier des sauvegardes régulières en utilisant des tâches cron ou tout autre méthode adaptée à votre application. De plus, les changements de configuration effectués dans le conteneur peuvent ne pas être conservés lors du redémarrage de celui-ci. Nous vous recommandons de créer des scripts ou d'automatiser de quelque manière que ce soit les configurations de conteneur, de sorte que vous puissiez reproduire les personnalisations plus rapidement.

- L'authentification Kerberos configurée à l'aide d'une configuration de sécurité Amazon EMR n'est pas prise en charge.
- [OAuthenticator](https://github.com/jupyterhub/oauthenticator) n'est pas pris en charge.

## <span id="page-5018-0"></span>Configuration JupyterHub

Vous pouvez personnaliser la configuration des JupyterHub blocs-notes d'Amazon EMR et d'utilisateurs individuels en vous connectant au nœud principal du cluster et en modifiant les fichiers de configuration. Après avoir modifié les valeurs, redémarrez le conteneur jupyterhub.

Modifiez les propriétés dans les fichiers suivants pour configurer JupyterHub des blocs-notes Jupyter individuels :

- jupyterhub\_config.py Par défaut, ce fichier est enregistré dans le répertoire /etc/ jupyter/conf/ sur le nœud principal. Pour plus d'informations, consultez la section [Principes de](http://jupyterhub.readthedocs.io/en/latest/getting-started/config-basics.html) [base de la configuration](http://jupyterhub.readthedocs.io/en/latest/getting-started/config-basics.html) dans la JupyterHub documentation.
- jupyter\_notebook\_config.py Ce fichier est enregistré dans le répertoire /etc/jupyter/ par défaut et copié dans le conteneur jupyterhub en tant que valeur par défaut. Pour plus d'informations, consultez [Fichier de configuration et options de ligne de commande](https://jupyter-notebook.readthedocs.io/en/5.7.4/config.html) dans la documentation sur les bloc-notes Jupyter.

Vous pouvez également utiliser la classification de configuration jupyter-sparkmagic-conf pour personnaliser Sparkmagic, ce qui met à jour les valeurs du fichier config.json pour Sparkmagic. Pour plus d'informations sur les paramètres disponibles, consultez le fichier [example\\_config.json](https://github.com/jupyter-incubator/sparkmagic/blob/master/sparkmagic/example_config.json) sur. GitHub Pour plus d'informations sur l'utilisation des classifications de configuration avec des applications dans Amazon EMR, consultez [Configuration des applications](#page-3494-0).

L'exemple suivant lance un cluster en utilisant le AWS CLI, en référençant le fichier MyJupyterConfig.json pour les paramètres de classification de configuration de Sparkmagic.

#### **a** Note

Les caractères de continuation de ligne Linux (\) sont inclus pour des raisons de lisibilité. Ils peuvent être supprimés ou utilisés dans les commandes Linux. Pour Windows, supprimez-les ou remplacez-les par un caret (^).

```
aws emr create-cluster --use-default-roles --release-label emr-5.14.0 \
--applications Name=Jupyter --instance-type m4.xlarge --instance-count 3 \
--ec2-attributes KeyName=MyKey,SubnetId=subnet-1234a5b6 --configurations file://
MyJupyterConfig.json
```
Exemples de contenu du fichier MyJupyterConfig.json:

```
\Gamma { 
     "Classification":"jupyter-sparkmagic-conf", 
     "Properties": { 
       "kernel_python_credentials" : "{\"username\":\"diego\",\"base64_password\":
\"mypass\",\"url\":\"http:\/\/localhost:8998\",\"auth\":\"None\"}" 
       } 
     }
]
```
#### **a** Note

Avec la version 5.21.0 et ultérieures d'Amazon EMR, vous permet de remplacer les configurations de cluster et de spécifier des classifications de configuration supplémentaires pour chaque groupe d'instances dans un cluster en cours d'exécution. Pour ce faire, utilisez la console Amazon EMR, le AWS Command Line Interface (AWS CLI) ou le AWS SDK. Pour plus d'informations, consultez [Fourniture d'une configuration pour un groupe d'instances dans](https://docs.aws.amazon.com/emr/latest/ReleaseGuide/emr-configure-apps-running-cluster.html) [un cluster en cours d'exécution.](https://docs.aws.amazon.com/emr/latest/ReleaseGuide/emr-configure-apps-running-cluster.html)

## <span id="page-5019-0"></span>Configuration de la persistance pour les blocs-notes dans Amazon S3

Vous pouvez configurer un JupyterHub cluster dans Amazon EMR afin que les blocs-notes enregistrés par un utilisateur soient conservés dans Amazon S3, en dehors du stockage éphémère sur les instances EC2 du cluster.

Vous spécifiez une persistence Amazon S3 à l'aide de la classification de configuration jupyters3-conf lorsque vous créez un cluster. Pour plus d'informations, consultez [Configuration des](#page-3494-0)  [applications](#page-3494-0).

En plus de l'activation de persistance Amazon S3 à l'aide de la propriété s3.persistence.enabled, vous devez spécifier un compartiment dans Amazon S3 où les blocsnotes sont enregistrés à l'aide de la propriété s3.persistence.bucket. Les blocs-notes de chaque utilisateur sont enregistrés dans un dossier jupyter/*jupyterhub-user-name* dans le compartiment spécifié. Le compartiment doit déjà exister dans Amazon S3, et le rôle pour le profil d'instance EC2 que vous spécifiez lorsque vous créez le cluster doit disposer des autorisations pour le compartiment (par défaut, le rôle est EMR\_EC2\_DefaultRole). Pour plus d'informations, consultez [Configurer les rôles IAM pour les autorisations AWS Amazon EMR sur](https://docs.aws.amazon.com/emr/latest/ManagementGuide/emr-iam-roles.html) les services.

Lorsque vous lancez un nouveau cluster à l'aide des mêmes propriétés de classification de configuration, les utilisateurs peuvent ouvrir des blocs-notes avec le contenu à partir de l'emplacement enregistré.

Notez que lorsque vous importez des fichiers sous forme de modules dans un bloc-notes lorsque Amazon S3 est activé, cela entraîne le chargement des fichiers sur Amazon S3. Lorsque vous importez des fichiers sans activer la persistance Amazon S3, ils sont chargés JupyterHub dans votre conteneur.

L'exemple suivant active la persistance Amazon S3. Les cahiers enregistrés par les utilisateurs sont enregistrés dans le dossier s3://MyJupyterBackups/jupyter/*jupyterhub-user-name* pour chaque utilisateur, où *jupyterhub-user-name* est un nom d'utilisateur, par exemple diego.

```
\Gamma { 
          "Classification": "jupyter-s3-conf", 
          "Properties": { 
               "s3.persistence.enabled": "true", 
               "s3.persistence.bucket": "MyJupyterBackups" 
          } 
     }
]
```
## <span id="page-5020-0"></span>Connexion au nœud principal et aux serveurs de bloc-notes

JupyterHub les administrateurs et les utilisateurs d'ordinateurs portables doivent se connecter au nœud principal du cluster à l'aide d'un tunnel SSH, puis se connecter aux interfaces Web desservies par JupyterHub le nœud principal. Pour plus d'informations sur la configuration d'un tunnel SSH et l'utilisation de ce tunnel pour les connexions Web via un proxy, consultez [Connexion au cluster](https://docs.aws.amazon.com/emr/latest/ManagementGuide/emr-connect-master-node.html) dans le Guide de gestion d'Amazon EMR.

Par défaut, JupyterHub sur Amazon, l'EMR est disponible via le port 9443 sur le nœud principal. Le JupyterHub proxy interne dessert également les instances de bloc-notes via le port 9443. JupyterHub et les interfaces Web de Jupyter sont accessibles à l'aide d'une URL suivant le modèle suivant :

#### https ://MasterNode*DNS:9443*

Vous pouvez spécifier un autre port à l'aide de la propriété c.JupyterHub.port dans le fichier jupyterhub config.py. Pour plus d'informations, consultez la section [Notions de base de la mise](http://jupyterhub.readthedocs.io/en/latest/getting-started/networking-basics.html) [en réseau](http://jupyterhub.readthedocs.io/en/latest/getting-started/networking-basics.html) dans la JupyterHub documentation.

Par défaut, JupyterHub sur Amazon EMR utilise un certificat auto-signé pour le chiffrement SSL via HTTPS. Les utilisateurs sont invités à approuver le certificat auto-signé lorsqu'ils se connectent. Vous pouvez utiliser un certificat approuvé et des clés qui vous sont propres. Remplacez le fichier de certificat par défaut, server.crt et le fichier de clé server.key dans le répertoire /etc/ jupyter/conf/ du nœud principal par un certificat et des fichiers de clé qui vous sont propres. Utilisez les propriétés c.JupyterHub.ssl\_key et c.JupyterHub.ssl\_cert dans le fichier jupyterhub config.py pour spécifier vos matériaux SSL. Pour plus d'informations, consultez [la section Paramètres de sécurité](https://jupyterhub.readthedocs.io/en/latest/tutorial/getting-started/security-basics.html) dans la JupyterHub documentation. Après avoir mis à jour jupyterhub\_config.py, redémarrez le conteneur.

## <span id="page-5021-0"></span>JupyterHub configuration et administration

JupyterHub et les composants associés s'exécutent dans un conteneur Docker nommé jupyterhub qui exécute le système d'exploitation Ubuntu. Il existe plusieurs méthodes pour administrer des composants s'exécutant à l'intérieur du conteneur.

### **A** Warning

Les personnalisations que vous effectuez dans le conteneur peuvent ne pas être conservées si le conteneur redémarre. Nous vous recommandons de créer des scripts ou d'automatiser de quelque manière que ce soit les configurations de conteneur, de sorte que vous puissiez reproduire les personnalisations plus rapidement.

## Administration à l'aide de la ligne de commande

Une fois connecté au nœud principal à l'aide de SSH, vous pouvez émettre des commandes en utilisant l'interface de ligne de commande Docker et en spécifiant le conteneur par l'intermédiaire de son nom (jupyterhub) ou de son ID. Par exemple, sudo docker exec jupyterhub *command* exécute des commandes reconnues par le système d'exploitation ou par une application exécutée dans le conteneur. Vous pouvez utiliser cette méthode pour ajouter des utilisateurs au système d'exploitation et installer des applications et des bibliothèques supplémentaires au sein du conteneur Docker. Par exemple, l'image de conteneur par défaut inclut Conda pour l'installation de package ; vous pouvez donc exécuter la commande suivante sur la ligne de commande du nœud principal pour installer une application, Keras, dans le conteneur :

sudo docker exec jupyterhub conda install keras

### <span id="page-5022-0"></span>Administration par soumission d'étapes

Les étapes constituent un moyen de soumettre le travail à un cluster. Vous pouvez soumettre des étapes lors du lancement d'un cluster ou lorsque celui-ci est en cours d'exécution. Les commandes exécutées sur la ligne de commande peuvent être soumises sous forme d'étapes à l'aide de command-runner.jar. Pour plus d'informations, consultez [Utilisation des étapes à l'aide de la CLI](https://docs.aws.amazon.com/emr/latest/ManagementGuide/emr-work-with-steps.html) [et de la console](https://docs.aws.amazon.com/emr/latest/ManagementGuide/emr-work-with-steps.html) dans le Guide de gestion d'Amazon EMR et [Exécuter des commandes et des scripts](#page-5924-0)  [sur un cluster Amazon EMR](#page-5924-0).

Par exemple, vous pouvez utiliser la AWS CLI commande suivante sur un ordinateur local pour installer Keras de la même manière que vous l'avez fait à partir de la ligne de commande du nœud principal dans l'exemple précédent :

```
aws emr add-steps --cluster-id MyClusterID --steps Name="Command 
  Runner",Jar="command-runner.jar",Args="/usr/bin/sudo","/usr/bin/
docker","exec","jupyterhub","conda","install","keras"
```
De plus, vous pouvez créer un script avec une séquence d'étapes, le charger sur Amazon S3, puis utiliser script-runner.jar pour l'exécuter lors de la création du cluster ou l'ajouter en tant qu'étape. Pour plus d'informations, consultez [Exécuter des commandes et des scripts sur un cluster](#page-5924-0)  [Amazon EMR.](#page-5924-0) Pour obtenir un exemple, consultez the section called "Exemple : script bash pour [ajouter plusieurs utilisateurs".](#page-5025-0)

### Administration à l'aide des API REST

Jupyter et JupyterHub le proxy HTTP JupyterHub fournissent des API REST que vous pouvez utiliser pour envoyer des demandes. Pour envoyer des demandes à JupyterHub, vous devez transmettre un jeton d'API avec la demande. Vous pouvez utiliser la commande curl à partir de l'interface de ligne

de commande du nœud principal pour exécuter des commandes REST. Pour plus d'informations, consultez les ressources suivantes :

- [Utilisation JupyterHub de l'API REST](http://jupyterhub.readthedocs.io/en/latest/reference/rest.html) dans la documentation de JupyterHub, qui inclut des instructions pour générer des jetons d'API
- API du [serveur Jupyter Notebook activée](https://github.com/jupyter/jupyter/wiki/Jupyter-Notebook-Server-API) GitHub
- [configurable-http-proxys](https://github.com/jupyterhub/configurable-http-proxy)ur GitHub

L'exemple suivant montre comment utiliser l'API REST JupyterHub pour obtenir une liste d'utilisateurs. La commande transmet un jeton d'administration généré précédemment et utilise le port par défaut, 9443 JupyterHub, pour rediriger la sortie vers [jq afin de faciliter](https://stedolan.github.io/jq/) la visualisation :

```
curl -XGET -s -k https://$HOST:9443/hub/api/users \
-H "Authorization: token $admin token" | jq .
```
## <span id="page-5023-0"></span>Ajout d'utilisateurs et d'administrateurs de bloc-notes Jupyter

Vous pouvez utiliser l'une des deux méthodes permettant aux utilisateurs de s'authentifier JupyterHub afin qu'ils puissent créer des blocs-notes et, éventuellement, les administrer. JupyterHub La méthode la plus simple consiste à utiliser JupyterHub le module d'authentification enfichable (PAM). En outre, JupyterHub sur Amazon, EMR prend en charge le [plug-in d'authentification LDAP JupyterHub](https://github.com/jupyterhub/ldapauthenticator/)  [pour](https://github.com/jupyterhub/ldapauthenticator/) obtenir les identités des utilisateurs à partir d'un serveur LDAP, tel qu'un serveur Microsoft Active Directory. Des instructions et des exemples pour l'ajout d'utilisateurs avec chaque méthode d'authentification sont fournis dans cette section.

JupyterHub sur Amazon EMR possède un utilisateur par défaut doté d'autorisations d'administrateur. Le nom d'utilisateur est jovyan, et le mot de passe est jupyter. Nous vous recommandons vivement de remplacer cet utilisateur par un autre utilisateur disposant des autorisations d'administrateur. Vous pouvez effectuer cette opération via une étape lorsque vous créez le cluster, ou en vous connectant au nœud maître lorsque le cluster est en cours d'exécution.

### Rubriques

- [Utilisation de l'authentification PAM](#page-5024-0)
- [Utilisation de l'authentification LDAP](#page-5027-0)
- [Emprunt d'identité de l'utilisateur](#page-5032-0)

## <span id="page-5024-0"></span>Utilisation de l'authentification PAM

La création d'utilisateurs PAM JupyterHub sur Amazon EMR est un processus en deux étapes. La première étape consiste à ajouter des utilisateurs au système d'exploitation qui s'exécute dans le conteneur jupyterhub sur le nœud principal, et d'ajouter le répertoire de base correspondant pour chaque utilisateur. La deuxième étape consiste à ajouter ces utilisateurs du système d'exploitation en tant qu' JupyterHubutilisateurs, un processus connu sous le nom de liste blanche dans. JupyterHub Une fois qu'un JupyterHub utilisateur est ajouté, il peut se connecter à l' JupyterHub URL et fournir les informations d'identification de son système d'exploitation pour y accéder.

Lorsqu'un utilisateur se connecte, JupyterHub ouvre l'instance de serveur de bloc-notes pour cet utilisateur, qui est enregistrée dans le répertoire personnel de l'utilisateur sur le nœud principal, à savoir/var/lib/jupyter/home/*username*. Si aucune instance de serveur de bloc-notes n'existe, JupyterHub génère une instance de bloc-notes dans le répertoire personnel de l'utilisateur. Les sections suivantes montrent comment ajouter des utilisateurs individuellement au système d'exploitation et à JupyterHub, puis comment utiliser un script bash rudimentaire qui ajoute plusieurs utilisateurs.

Ajout d'un utilisateur du système d'exploitation au conteneur

L'exemple suivant utilise tout d'abord la commande [useradd](https://linux.die.net/man/8/useradd) dans le conteneur pour ajouter un utilisateur unique, diego, et créer un répertoire de base pour cet utilisateur. La deuxième commande utilise [chpasswd](https://linux.die.net/man/8/chpasswd) pour établir le mot de passe associé à diego pour cet utilisateur. Les commandes sont exécutées sur la ligne de commande du nœud principal lorsque vous êtes connecté à l'aide de SSH. Vous pouvez également exécuter ces commandes à l'aide d'une étape, comme décrit précédemment dans [Administration par soumission d'étapes.](#page-5022-0)

sudo docker exec jupyterhub useradd -m -s /bin/bash -N diego sudo docker exec jupyterhub bash -c "echo diego:diego | chpasswd"

#### Ajouter un JupyterHub utilisateur

Vous pouvez utiliser le panneau d'administration JupyterHub ou l'API REST pour ajouter des utilisateurs et des administrateurs, ou simplement des utilisateurs.

Pour ajouter des utilisateurs et des administrateurs à l'aide du panneau d'administration dans **JupyterHub** 

1. Connectez-vous au nœud principal via SSH et connectez-vous à https ://*MasterNodeDNS:9443* avec une identité dotée d'autorisations d'administrateur.

- 2. Choisissez Control Panel (Panneau de configuration), Admin.
- 3. Choisissez User (Utilisateur), Add Users (Ajouter des utilisateurs), ou choisissez Admin, Add Admins (Ajouter des administrateurs).

Pour ajouter un utilisateur à l'aide de l'API REST

- 1. Connectez-vous au nœud principal à l'aide de SSH et utilisez la commande suivante sur le nœud principal, ou exécutez la commande en tant qu'étape.
- 2. Procurez-vous un jeton administratif pour effectuer des demandes d'API et remplacez-le *AdminToken*à l'étape suivante par ce jeton.
- 3. Utilisez la commande suivante en *UserName*remplaçant par un utilisateur du système d'exploitation créé dans le conteneur.

curl -XPOST -H "Authorization: token *AdminToken*" "https://\$(hostname):9443/hub/api/ users/*UserName*

#### **a** Note

Vous êtes automatiquement ajouté en tant qu'utilisateur JupyterHub non administrateur lorsque vous vous connectez à l'interface JupyterHub Web pour la première fois.

<span id="page-5025-0"></span>Exemple : script bash pour ajouter plusieurs utilisateurs

L'exemple de script bash suivant associe les étapes précédentes de cette section pour créer plusieurs JupyterHub utilisateurs. Le script peut être exécuté directement sur le nœud principal, ou chargé sur Amazon S3 et exécuté en tant qu'étape.

Le script établit tout d'abord une liste des noms d'utilisateur, puis utilise la commande jupyterhub token pour créer un jeton d'API pour l'administrateur par défaut jovyan. Ensuite, il crée un utilisateur du système d'exploitation dans le conteneur jupyterhub pour chaque utilisateur, et lui affecte un mot de passe initial équivalent à son nom d'utilisateur. Enfin, il appelle l'opération de l'API REST pour créer chaque utilisateur dans JupyterHub. Il transmet le jeton généré précédemment dans le script et transfère la réponse REST à jq pour faciliter l'affichage.

# Bulk add users to container and JupyterHub with temp password of username

```
set -x
USERS=(shirley diego ana richard li john mary anaya)
TOKEN=$(sudo docker exec jupyterhub /opt/conda/bin/jupyterhub token jovyan | tail -1)
for i in "${USERS[@]}"; 
do 
    sudo docker exec jupyterhub useradd -m -s /bin/bash -N $i 
    sudo docker exec jupyterhub bash -c "echo $i:$i | chpasswd" 
    curl -XPOST --silent -k https://$(hostname):9443/hub/api/users/$i \ 
  -H "Authorization: token $TOKEN" | jq
done
```
Enregistrez le script dans un emplacement Amazon S3 tel que s3://mybucket/ createjupyterusers.sh. Vous pouvez ensuite utiliser script-runner.jar pour l'exécuter en tant qu'étape.

Exemple : exécution du script lors de la création d'un cluster (AWS CLI)

**G** Note

Les caractères de continuation de ligne Linux (\) sont inclus pour des raisons de lisibilité. Ils peuvent être supprimés ou utilisés dans les commandes Linux. Pour Windows, supprimez-les ou remplacez-les par un caret (^).

```
aws emr create-cluster --name="MyJupyterHubCluster" --release-label emr-5.36.2 \
--applications Name=JupyterHub --log-uri s3://MyBucket/MyJupyterClusterLogs \
--use-default-roles --instance-type m5.xlarge --instance-count 2 --ec2-attributes 
  KeyName=MyKeyPair \
--steps Type=CUSTOM_JAR,Name=CustomJAR,ActionOnFailure=CONTINUE,\
Jar=s3://region.elasticmapreduce/libs/script-runner/script-runner.jar,Args=["s3://
mybucket/createjupyterusers.sh"]
```
Exécution du script sur un cluster existant (AWS CLI)

#### **G** Note

Les caractères de continuation de ligne Linux (\) sont inclus pour des raisons de lisibilité. Ils peuvent être supprimés ou utilisés dans les commandes Linux. Pour Windows, supprimez-les ou remplacez-les par un caret (^).

```
aws emr add-steps --cluster-id j-XXXXXXXX --steps Type=CUSTOM_JAR,\
Name=CustomJAR,ActionOnFailure=CONTINUE,\
Jar=s3://region.elasticmapreduce/libs/script-runner/script-runner.jar,Args=["s3://
mybucket/createjupyterusers.sh"]
```
## <span id="page-5027-0"></span>Utilisation de l'authentification LDAP

LDAP (Lightweight Directory Access Protocol) est un protocole d'application pour l'interrogation et la modification d'objets correspondant à des ressources telles que des utilisateurs et des ordinateurs stockés dans un fournisseur de services de répertoire compatible avec LDAP tel qu'Active Directory, ou dans un serveur OpenLDAP. Vous pouvez utiliser le [plug-in d'authentification LDAP pour](https://github.com/jupyterhub/ldapauthenticator/) with JupyterHub sur JupyterHub Amazon EMR afin d'utiliser le protocole LDAP pour l'authentification des utilisateurs. Le plug-in gère les sessions de connexion pour les utilisateurs LDAP et fournit des informations utilisateur à Jupyter. Cela permet aux utilisateurs de se connecter à JupyterHub des blocs-notes en utilisant les informations d'identification de leur identité stockées sur un serveur compatible LDAP.

Les étapes décrites dans cette section vous guident à travers les étapes suivantes pour configurer et activer LDAP à l'aide du plug-in d'authentification LDAP pour. JupyterHub Pour effectuer ces étapes, vous devez être connecté à la ligne de commande du nœud principal. Pour plus d'informations, consultez [Connexion au nœud principal et aux serveurs de bloc-notes](#page-5020-0).

- 1. Créez un fichier de configuration LDAP avec les informations sur le serveur LDAP, telles que l'adresse IP de l'hôte, le port, les noms de liaison, etc.
- 2. Modifiez /etc/jupyter/conf/jupyterhub\_config.py pour activer le plug-in d'authentification LDAP pour. JupyterHub
- 3. Créez et exécutez un script qui configure LDAP dans le conteneur jupyterhub.
- 4. Interrogez LDAP pour les utilisateurs, puis créez des répertoires personnels dans le conteneur pour chaque utilisateur. JupyterHub nécessite des répertoires personnels pour héberger les blocsnotes.
- 5. Exécuter un script qui redémarre JupyterHub

#### **A** Important

Avant de configurer LDAP, testez votre infrastructure réseau afin de vous assurer que le serveur LDAP et le nœud principal du cluster peuvent communiquer si nécessaire.

Généralement, TLS utilise le port 389 sur une connexion TCP brute. Si votre connexion LDAP utilise SSL, le port TCP connu pour SSL est 636.

Création du fichier de configuration LDAP

L'exemple ci-dessous utilise les valeurs de configuration d'espace réservé suivantes. Remplacez ces valeurs par des paramètres qui correspondent à votre implémentation.

- Le serveur LDAP exécute la version 3 et est disponible sur le port 389. Il s'agit du port non SSL standard pour LDAP.
- Le nom unique de base est dc=example, dc=org.

Utilisez un éditeur de texte pour créer le fichier [ldap.conf](http://manpages.ubuntu.com/manpages/bionic/man5/ldap.conf.5.html), avec un contenu similaire à ce qui suit. Utilisez les valeurs appropriées pour votre implémentation LDAP. Remplacez *hôte* par l'adresse IP ou le nom d'hôte résolu de votre serveur LDAP.

```
base dc=example,dc=org
uri ldap://host
ldap_version 3
binddn cn=admin,dc=example,dc=org
bindpw admin
```
Activer le plug-in d'authentification LDAP pour JupyterHub

Utilisez un éditeur de texte pour modifier le fichier /etc/jupyter/conf/jupyterhub\_config.py et ajouter les propriétés [ldapauthenticator](https://github.com/jupyterhub/ldapauthenticator) similaires à ce qui suit. Remplacez *host* par l'adresse IP ou le nom d'hôte résolu du serveur LDAP. L'exemple suppose que les objets d'utilisateur sont dans une unité d'organisation nommée *people* ; il utilise les composants de nom unique que vous avez établis précédemment à l'aide de ldap.conf.

```
c.JupyterHub.authenticator_class = 'ldapauthenticator.LDAPAuthenticator'
c.LDAPAuthenticator.use_ssl = False
c.LDAPAuthenticator.server_address = 'host' 
c.LDAPAuthenticator.bind_dn_template = 'cn={username},ou=people,dc=example,dc=org'
```
Configuration de LDAP dans le conteneur

Utilisez un éditeur de texte pour créer un script bash avec le contenu suivant :

```
#!/bin/bash
# Uncomment the following lines to install LDAP client libraries only if
# using Amazon EMR release version 5.14.0. Later versions install libraries by default.
# sudo docker exec jupyterhub bash -c "sudo apt-get update"
# sudo docker exec jupyterhub bash -c "sudo apt-get -y install libnss-ldap libpam-ldap 
  ldap-utils nscd" 
# Copy ldap.conf
sudo docker cp ldap.conf jupyterhub:/etc/ldap/
sudo docker exec jupyterhub bash -c "cat /etc/ldap/ldap.conf" 
# configure nss switch
sudo docker exec jupyterhub bash -c "sed -i 's/\(^passwd.*\)/\1 ldap/q' /etc/
nsswitch.conf"
sudo docker exec jupyterhub bash -c "sed -i 's/\(^group.*\)/\1 ldap/g' /etc/
nsswitch.conf"
sudo docker exec jupyterhub bash -c "sed -i 's/\(^shadow.*\)/\1 ldap/g' /etc/
nsswitch.conf"
sudo docker exec jupyterhub bash -c "cat /etc/nsswitch.conf" 
# configure PAM to create home directories
sudo docker exec jupyterhub bash -c "echo 'session required pam mkhomedir.so
  skel=/etc/skel umask=077' >> /etc/pam.d/common-session"
sudo docker exec jupyterhub bash -c "cat /etc/pam.d/common-session" 
# restart nscd service
sudo docker exec jupyterhub bash -c "sudo service nscd restart" 
# Test
sudo docker exec jupyterhub bash -c "getent passwd"
# Install ldap plugin
sudo docker exec jupyterhub bash -c "pip install jupyterhub-ldapauthenticator"
```
Enregistrez le script sur le nœud principal, puis exécutez-le à partir de la ligne de commande du nœud principal. Par exemple, avec le script enregistré sous le nom configure\_ldap\_client.sh, rendez le fichier exécutable :

chmod +x configure\_ldap\_client.sh

Exécutez ensuite le script :

#### ./configure\_ldap\_client.sh

Ajout d'attributs à Active Directory

Pour rechercher chaque utilisateur et créer l'entrée appropriée dans la base de données, le conteneur JupyterHub docker nécessite les propriétés UNIX suivantes pour l'objet utilisateur correspondant dans Active Directory. Pour plus d'informations, consultez Comment puis-je continuer à modifier les attributs GID/UID RFC 2307 maintenant que le plug-in Attributs Unix n'est plus disponible pour le composant logiciel enfichable Utilisateurs Active Directory et Ordinateurs MMC ? dans l'article [Éclaircissement concernant le statut de la gestion des identités pour Unix \(IDMU\) et le](https://blogs.technet.microsoft.com/activedirectoryua/2016/02/09/identity-management-for-unix-idmu-is-deprecated-in-windows-server/) [rôle de serveur NIS dans l'aperçu technique de Windows Server 2016 et au-delà.](https://blogs.technet.microsoft.com/activedirectoryua/2016/02/09/identity-management-for-unix-idmu-is-deprecated-in-windows-server/)

• homeDirectory

Il s'agit de l'emplacement de l'annuaire de base de l'utilisateur, qui est généralement / home/*username*.

• gidNumber

Il s'agit d'une valeur supérieure à 60 000 qui n'est pas déjà utilisée par un autre utilisateur. Vérifiez le fichier etc/passwd pour les GID en cours d'utilisation.

• uidNumber

Il s'agit d'une valeur supérieure à 60 000 qui n'est pas déjà utilisée par un autre groupe. Vérifiez le fichier etc/group pour les UID en cours d'utilisation.

• uid

C'est le même que le *nom d'utilisateur*.

Création de répertoires de base utilisateur

JupyterHub a besoin de répertoires personnels au sein du conteneur pour authentifier les utilisateurs LDAP et stocker les données d'instance. L'exemple suivant présente deux utilisateurs, shirley et diego, dans le répertoire LDAP.

La première étape consiste à interroger le serveur LDAP pour connaître les informations relatives à l'ID utilisateur et à l'ID de groupe de chaque utilisateur à l'aide de la commande [ldapsearch](http://manpages.ubuntu.com/manpages/xenial/man1/ldapsearch.1.html), comme illustré dans l'exemple suivant, en remplaçant *host* par l'adresse IP ou le nom d'hôte résolu de votre serveur LDAP :

```
ldapsearch -x -H ldap://host \ 
  -D "cn=admin,dc=example,dc=org" \ 
 -w admin \setminus -b "ou=people,dc=example,dc=org" \ 
 -s sub \lambda "(objectclass=*)" uidNumber gidNumber
```
La commande ldapsearch renvoie une réponse au format LDIF qui ressemble à ce qui suit pour les utilisateurs shirley et diego.

```
# extended LDIF
# LDAPv3
# base <ou=people,dc=example,dc=org> with scope subtree
# filter: (objectclass=*)
# requesting: uidNumber gidNumber sn 
# people, example.org
dn: ou=people,dc=example,dc=org
# diego, people, example.org
dn: cn=diego,ou=people,dc=example,dc=org
sn: B
uidNumber: 1001
gidNumber: 100
# shirley, people, example.org
dn: cn=shirley,ou=people,dc=example,dc=org
sn: A
uidNumber: 1002
gidNumber: 100
# search result
search: 2
result: 0 Success
# numResponses: 4
# numEntries: 3
```
À l'aide des informations contenues dans la réponse, exécutez des commandes dans le conteneur de manière à créer un répertoire de base pour chaque nom commun d'utilisateur (cn). Utilisez la valeur

de uidNumber et de gidNumber pour corriger la propriété du répertoire de base pour cet utilisateur. L'exemple de commandes suivant effectue cette opération pour l'utilisateur *shirley*.

```
sudo docker container exec jupyterhub bash -c "mkdir /home/shirley"
sudo docker container exec jupyterhub bash -c "chown -R $uidNumber /home/shirley"
sudo docker container exec jupyterhub bash -c "sudo chgrp -R $gidNumber /home/shirley"
```
### **a** Note

L'authentificateur LDAP pour JupyterHub ne prend pas en charge la création d'utilisateurs locaux. Pour plus d'informations, consultez la [Remarque sur la configuration de](https://github.com/jupyterhub/ldapauthenticator#configuration-note-on-local-user-creation) [l'authentificateur LDAP pour la création d'utilisateurs locaux](https://github.com/jupyterhub/ldapauthenticator#configuration-note-on-local-user-creation).

Pour créer manuellement un utilisateur local, utilisez la commande suivante.

sudo docker exec jupyterhub bash -c "echo 'shirley:x:\$uidNumber:\$gidNumber::/ home/*shirley*:/bin/bash' >> /etc/passwd"

#### Redémarrer le JupyterHub conteneur

Exécutez la commande suivante pour redémarrer le conteneur jupyterhub :

sudo docker stop jupyterhub sudo docker start jupyterhub

#### <span id="page-5032-0"></span>Emprunt d'identité de l'utilisateur

Une tâche Spark exécutée dans un bloc-note Jupyter traverse plusieurs applications au cours de son exécution sur Amazon EMR. Par exemple, PySpark 3 codes exécutés par un utilisateur dans Jupyter sont reçus par Sparkmagic, qui utilise une requête HTTP POST pour le soumettre à Livy, qui crée ensuite une tâche Spark à exécuter sur le cluster à l'aide de YARN.

Par défaut, les tâches YARN soumises de cette manière s'exécutent sous l'utilisateur livy, quel que soit l'utilisateur ayant lancé la tâche. En configurant l'emprunt d'identité de l'utilisateur, l'ID utilisateur de l'utilisateur du bloc-notes peut également être l'utilisateur associé à la tâche YARN. Plutôt que les tâches soient lancées par les deux utilisateurs shirley et diego associés à l'utilisateur livy, les tâches initiées par chaque utilisateur sont associées respectivement à shirley et à diego. Cela vous permet de vérifier l'utilisation de Jupyter et de gérer les applications au sein de votre organisation.

Cette configuration est prise en charge uniquement lorsque des appels de Sparkmagic vers Livy ne sont pas authentifiés. Les applications qui fournissent une couche d'authentification ou de redirection entre les applications Hadoop et Livy (par exemple, Apache Knox Gateway) ne sont pas prises en charge. Les étapes de configuration de l'emprunt d'identité utilisateur décrites dans cette section supposent que Livy JupyterHub et Livy s'exécutent sur le même nœud principal. Si votre application a des clusters séparés, [Étape 3 : Créer des répertoires de base HDFS pour les utilisateurs](#page-5034-0) doit être modifiée afin que les annuaires HDFS soient créés sur le nœud maître Livy.

Étapes pour configurer l'emprunt d'identité de l'utilisateur

- [Étape 1 : Configurer Livy](#page-5033-0)
- [Étape 2 : Ajouter des utilisateurs](#page-5034-1)
- [Étape 3 : Créer des répertoires de base HDFS pour les utilisateurs](#page-5034-0)

### <span id="page-5033-0"></span>Étape 1 : Configurer Livy

Vous utilisez les classifications de configuration livy-conf et core-site lorsque vous créez un cluster pour activer l'emprunt d'identité de l'utilisateur Livy, comme illustré dans l'exemple suivant. Enregistrez la classification de configuration sous la forme d'un fichier JSON, puis faites-y référence lorsque vous créez le cluster ou que vous spécifiez la classification de configuration en ligne. Pour plus d'informations, consultez [Configuration des applications](#page-3494-0).

```
\Gamma { 
     "Classification": "livy-conf", 
     "Properties": { 
        "livy.impersonation.enabled": "true" 
     } 
   }, 
   { 
     "Classification": "core-site", 
     "Properties": { 
        "hadoop.proxyuser.livy.groups": "*", 
        "hadoop.proxyuser.livy.hosts": "*" 
     } 
   }
]
```
#### <span id="page-5034-1"></span>Étape 2 : Ajouter des utilisateurs

Ajoutez des JupyterHub utilisateurs à l'aide de PAM ou LDAP. Pour plus d'informations, consultez [Utilisation de l'authentification PAM](#page-5024-0) et [Utilisation de l'authentification LDAP.](#page-5027-0)

<span id="page-5034-0"></span>Étape 3 : Créer des répertoires de base HDFS pour les utilisateurs

Vous vous êtes connecté au nœud maître pour créer des utilisateurs. Toujours connecté au nœud maître, copiez le contenu ci-dessous et enregistrez-le dans un fichier script. Le script crée des répertoires de base HDFS pour chaque JupyterHub utilisateur du nœud principal. Le script suppose que vous utilisez l'ID utilisateur d'administrateur par défaut *jovyan*.

```
#!/bin/bash
CURL="curl --silent -k"
HOST=$(curl -s http://169.254.169.254/latest/meta-data/local-hostname)
admin_token() { 
     local user=jovyan
     local pwd=jupyter
     local token=$($CURL https://$HOST:9443/hub/api/authorizations/token \ 
         -d "{\"username\":\"$user\", \"password\":\"$pwd\"}" | jq ".token") 
     if [[ $token != null ]]; then 
         token=$(echo $token | sed 's/"//g') 
     else 
         echo "Unable to get Jupyter API Token." 
         exit 1 
     fi 
     echo $token
}
# Get Jupyter Admin token
token=$(admin_token)
# Get list of Jupyter users
users=$(curl -XGET -s -k https://$HOST:9443/hub/api/users \ 
  -H "Authorization: token $token" | jq '.[].name' | sed 's/"//g')
# Create HDFS home dir 
for user in ${users[@]}; 
do 
  echo "Create hdfs home dir for $user" 
  hadoop fs -mkdir /user/$user
```
#### hadoop fs -chmod 777 /user/\$user done

## <span id="page-5035-0"></span>Installation de noyaux et de bibliothèques supplémentaires

Lorsque vous créez un cluster JupyterHub sur Amazon EMR, le noyau Python 3 par défaut pour Jupyter ainsi que les noyaux Spark PySpark et Spark pour Sparkmagic sont installés sur le conteneur Docker. Vous pouvez installer des noyaux supplémentaires. Vous pouvez également installer des bibliothèques et des packages supplémentaires, puis les importer pour le shell approprié.

### Installation d'un noyau

Les noyaux sont installés dans le conteneur Docker. La manière la plus simple de faire cela consiste à créer un script bash avec des commandes d'installation, de l'enregistrer sur le nœud principal, puis d'utiliser la commande sudo docker exec jupyterhub *script\_name* pour exécuter le script dans le conteneur jupyterhub. L'exemple de script suivant installe le noyau, puis installe quelques bibliothèques pour ce noyau sur le nœud principal afin que vous puissiez ultérieurement importer les bibliothèques à l'aide du noyau dans Jupyter.

```
#!/bin/bash
```

```
# Install Python 2 kernel
conda create -n py27 python=2.7 anaconda
source /opt/conda/envs/py27/bin/activate
apt-get update
apt-get install -y gcc
/opt/conda/envs/py27/bin/python -m pip install --upgrade ipykernel
/opt/conda/envs/py27/bin/python -m ipykernel install
# Install libraries for Python 2
/opt/conda/envs/py27/bin/pip install paramiko nltk scipy numpy scikit-learn pandas
```
Pour installer le noyau et les bibliothèques dans le conteneur, ouvrez une connexion terminale sur le nœud principal, enregistrez le script sous /etc/jupyter/install\_kernels.sh, et exécutez la commande suivante sur la ligne de commande du nœud principal :

sudo docker exec jupyterhub bash /etc/jupyter/install\_kernels.sh

## Utilisation des bibliothèques et installation de bibliothèques supplémentaires

Un ensemble essentiel de bibliothèques d'apprentissage automatique et de science des données pour Python 3 est préinstallé JupyterHub sur Amazon EMR. Vous pouvez utiliser sudo docker exec jupyterhub bash -c "conda list" et sudo docker exec jupyterhub bash -c "pip freeze".

Si une tâche Spark a besoin de bibliothèques sur les nœuds de travail, nous vous recommandons d'utiliser une action d'amorçage pour exécuter un script afin d'installer les bibliothèques lorsque vous créez le cluster. Les actions d'amorçage s'exécutent sur tous les nœuds du cluster pendant le processus de création du cluster, ce qui simplifie l'installation. Si vous installez des bibliothèques sur des nœuds principaux/de travail une fois que le cluster est en cours d'exécution, l'opération est plus complexe. Dans cette section, nous fournissons un exemple de programme Python qui montre comment installer ces bibliothèques.

Les exemples d'action d'amorçage et de programme Python illustrés dans cette section utilisent un script bash enregistré dans Amazon S3 pour installer les bibliothèques sur tous les nœuds.

Le script référencé dans l'exemple suivant utilise pip pour installer paramiko, nltk, scipy, scikit-learn et pandas pour le noyau Python 3 :

#!/bin/bash sudo python3 -m pip install boto3 paramiko nltk scipy scikit-learn pandas

Après avoir créé le script, chargez-le dans un emplacement dans Amazon S3 par exemple, s3:// mybucket/install-my-jupyter-libraries.sh. Pour plus d'informations, consultez la section [Chargement d'objets](https://docs.aws.amazon.com/AmazonS3/latest/user-guide/upload-objects.html) dans le Guide de l'utilisateur Amazon Simple Storage Service afin de pouvoir les utiliser dans votre action de démarrage ou dans votre programme Python.

Pour spécifier une action d'amorçage qui installe des bibliothèques sur tous les nœuds lorsque vous créez un cluster à l'aide du AWS CLI

- 1. Créez un script semblable à l'exemple précédent et enregistrez-le dans un emplacement dans Amazon S3. Nous utilisons l'exemple s3://mybucket/install-my-jupyterlibraries.sh.
- 2. Créez le cluster avec JupyterHub et utilisez l'Pathargument de l'--bootstrap-actionsoption pour spécifier l'emplacement du script, comme indiqué dans l'exemple suivant :

### **a** Note

Les caractères de continuation de ligne Linux (\) sont inclus pour des raisons de lisibilité. Ils peuvent être supprimés ou utilisés dans les commandes Linux. Pour Windows, supprimez-les ou remplacez-les par un caret (^).

```
aws emr create-cluster --name="MyJupyterHubCluster" --release-label emr-5.36.2 \
--applications Name=JupyterHub --log-uri s3://MyBucket/MyJupyterClusterLogs \
--use-default-roles --instance-type m5.xlarge --instance-count 2 --ec2-attributes 
 KeyName=MyKeyPair \
--bootstrap-actions Path=s3://mybucket/install-my-jupyter-
libraries.sh,Name=InstallJupyterLibs
```
Pour spécifier une action d'amorçage qui installe des bibliothèques sur tous les nœuds lorsque vous créez un cluster à l'aide de la console

- 1. Accédez à la nouvelle console Amazon EMR et sélectionnez Changer pour l'ancienne console depuis le menu latéral. Pour plus d'informations sur ce qu'implique le passage à l'ancienne console, consultez la rubrique [Utilisation de l'ancienne console](https://docs.aws.amazon.com/emr/latest/ManagementGuide/whats-new-in-console.html#console-opt-in).
- 2. Choisissez Créer un cluster et Go to advanced options (Aller aux options avancées).
- 3. Spécifiez les paramètres pour Software and Steps (Logiciel et étapes) et Hardware (Matériel) selon les besoins de votre application.
- 4. Sur l'écran General Cluster Settings (Paramètres généraux de cluster), développez Bootstrap Actions (Actions d'amorçage).
- 5. Pour Add bootstrap action (Ajouter une action d'amorçage), sélectionnez Custom action (Action personnalisée), Configure and add (Configurer et ajouter).
- 6. Pour Name (Nom), saisissez un nom convivial. Pour Emplacement du script, entrez l'emplacement de votre script dans Amazon S3 (l'exemple que nous utilisons est s3://mybucket/ install-my-jupyter-libraries .sh). Laissez les Optional arguments (Arguments facultatifs) vides et choisissez Add (Ajouter).
- 7. Spécifiez les autres paramètres de votre cluster, puis choisissez Next (Suivant).
- 8. Spécifiez les paramètres de sécurité, puis choisissez Create cluster (Créer le cluster).

Example Installation de bibliothèques sur les nœuds principaux d'un cluster en cours d'exécution

Après avoir installé des bibliothèques sur le nœud principal à partir de Jupyter, vous pouvez installer des bibliothèques sur les nœuds principaux en cours d'exécution de diverses manières. L'exemple suivant présente un programme Python écrit pour s'exécuter sur une machine locale. Lorsque vous exécutez le programme Python localement, il utilise le symbole AWS-RunShellScript de AWS Systems Manager pour exécuter l'exemple de script, présenté plus haut dans cette section, qui installe des bibliothèques sur les nœuds principaux du cluster.

```
import argparse
import time
import boto3
def install_libraries_on_core_nodes(cluster_id, script_path, emr_client, ssm_client): 
     """ 
     Copies and runs a shell script on the core nodes in the cluster. 
     :param cluster_id: The ID of the cluster. 
     :param script_path: The path to the script, typically an Amazon S3 object URL. 
     :param emr_client: The Boto3 Amazon EMR client. 
     :param ssm_client: The Boto3 AWS Systems Manager client. 
     """ 
     core_nodes = emr_client.list_instances( 
         ClusterId=cluster_id, InstanceGroupTypes=["CORE"] 
     )["Instances"] 
     core_instance_ids = [node["Ec2InstanceId"] for node in core_nodes] 
     print(f"Found core instances: {core_instance_ids}.") 
     commands = [ 
         # Copy the shell script from Amazon S3 to each node instance. 
         f"aws s3 cp {script_path} /home/hadoop", 
         # Run the shell script to install libraries on each node instance. 
         "bash /home/hadoop/install_libraries.sh", 
    \mathbb{I} for command in commands: 
         print(f"Sending '{command}' to core instances...") 
         command_id = ssm_client.send_command( 
             InstanceIds=core_instance_ids, 
             DocumentName="AWS-RunShellScript", 
             Parameters={"commands": [command]}, 
             TimeoutSeconds=3600, 
         )["Command"]["CommandId"]
```

```
 while True: 
             # Verify the previous step succeeded before running the next step. 
            cmd result = ssm client.list commands(CommandId=command id)["Commands"][0]
             if cmd_result["StatusDetails"] == "Success": 
                  print(f"Command succeeded.") 
                  break 
             elif cmd_result["StatusDetails"] in ["Pending", "InProgress"]: 
                  print(f"Command status is {cmd_result['StatusDetails']}, waiting...") 
                  time.sleep(10) 
             else: 
                  print(f"Command status is {cmd_result['StatusDetails']}, quitting.") 
                  raise RuntimeError( 
                      f"Command {command} failed to run. " 
                      f"Details: {cmd_result['StatusDetails']}" 
\overline{\phantom{a}}def main(): 
     parser = argparse.ArgumentParser() 
     parser.add_argument("cluster_id", help="The ID of the cluster.") 
     parser.add_argument("script_path", help="The path to the script in Amazon S3.") 
     args = parser.parse_args() 
     emr_client = boto3.client("emr") 
    ssm_client = boto3.client("ssm")
     install_libraries_on_core_nodes( 
         args.cluster_id, args.script_path, emr_client, ssm_client 
     )
if __name__ == '__main__": main()
```
## <span id="page-5039-0"></span>JupyterHub historique des versions

Le tableau suivant répertorie la version JupyterHub incluse dans chaque version d'Amazon EMR, ainsi que les composants installés avec l'application. Pour connaître les versions des composants de chaque version, consultez la section Version des composants de votre version dans [Versions Amazon EMR 7.x](#page-22-0), [Versions Amazon EMR 6.x](#page-85-0) ou [Versions Amazon EMR 5.x.](#page-1073-0)
## JupyterHub informations sur la version

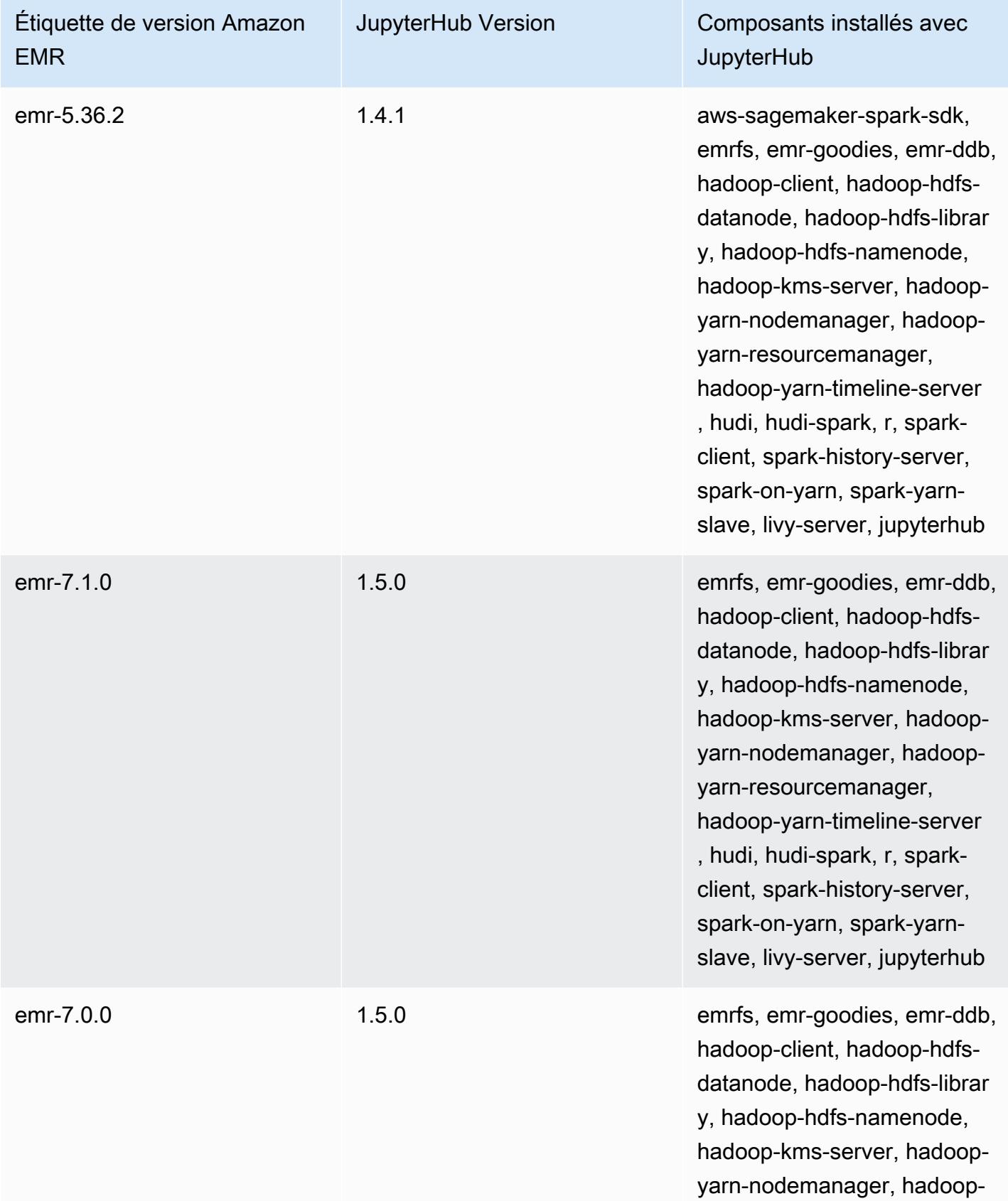

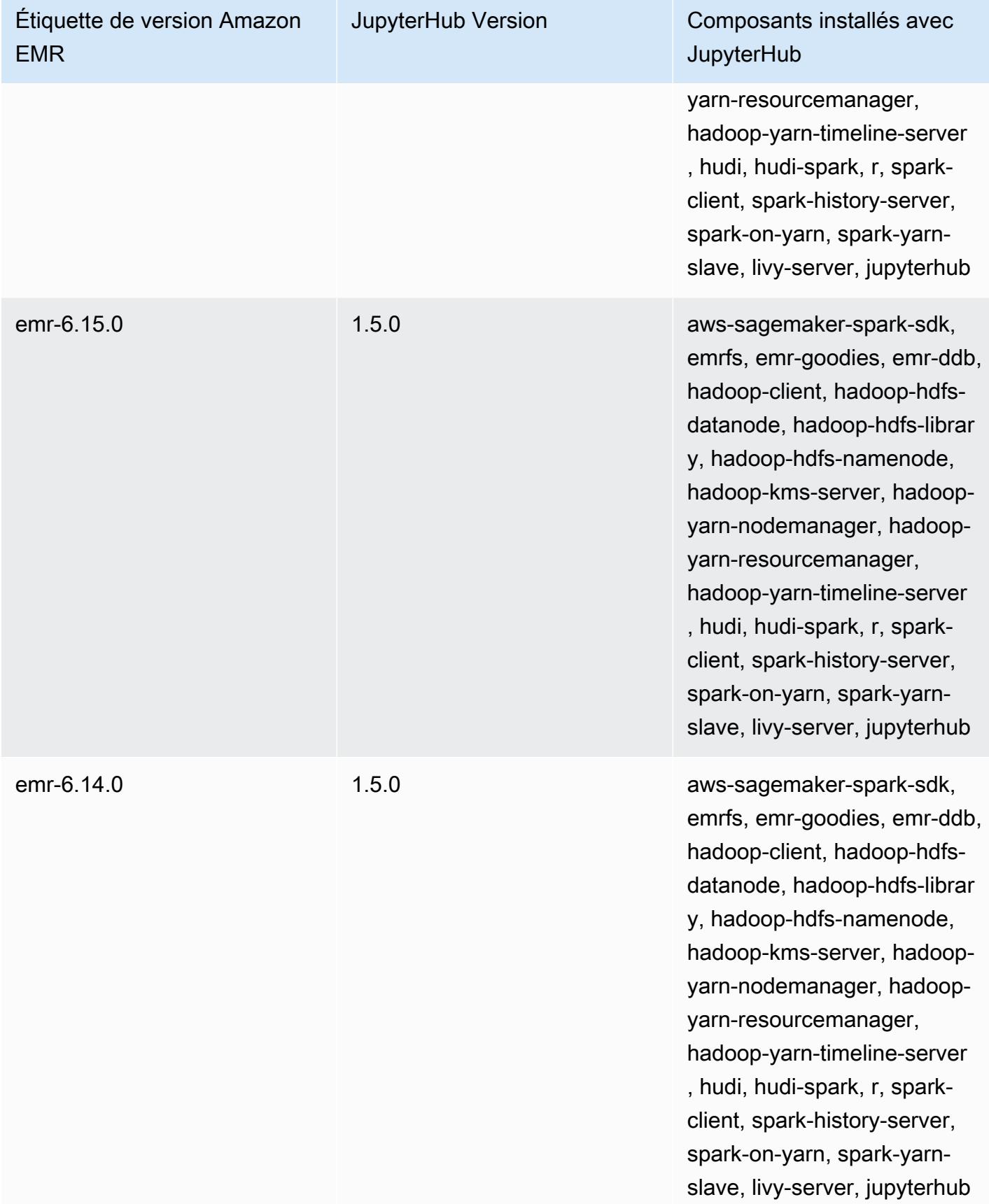

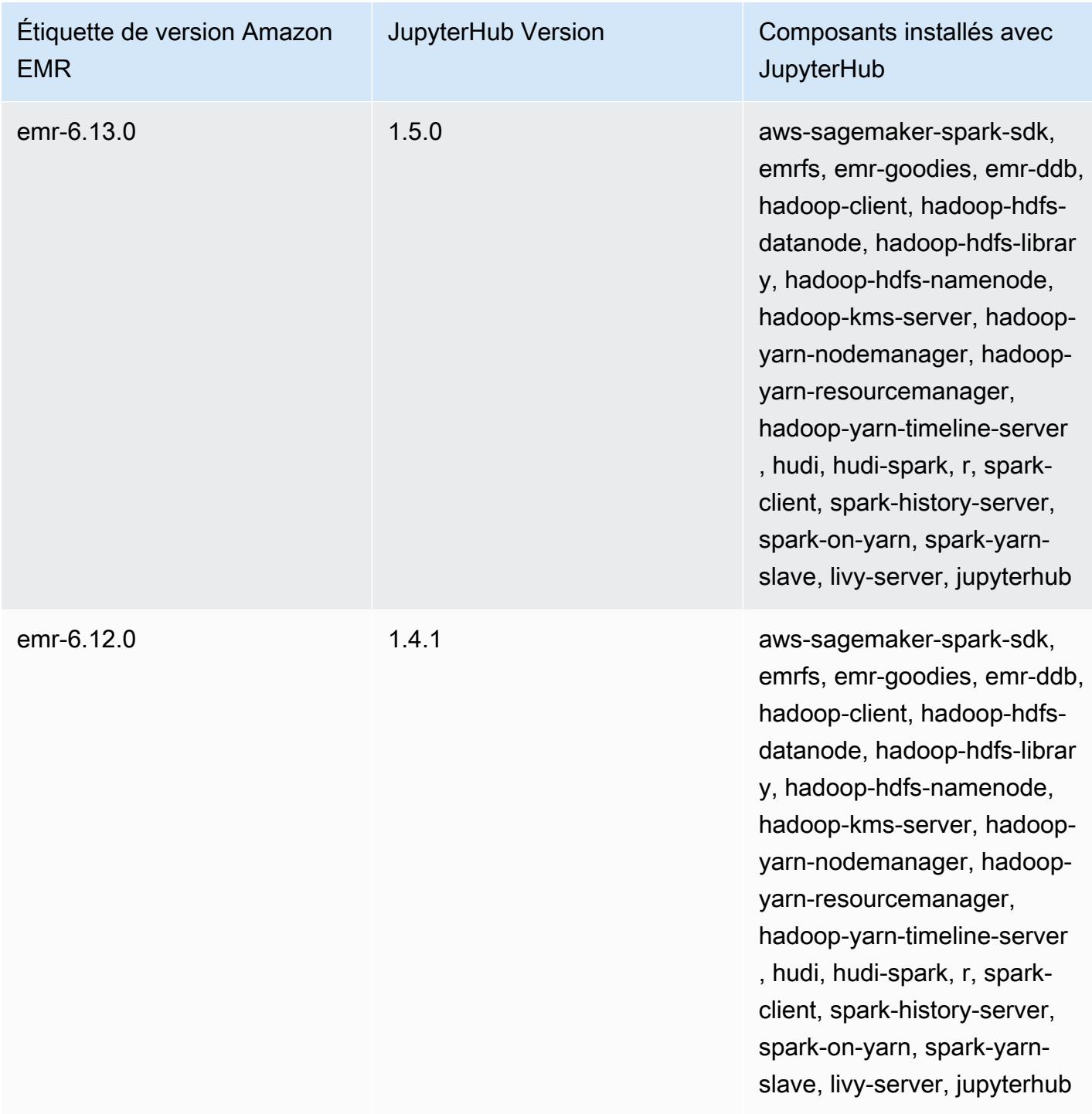

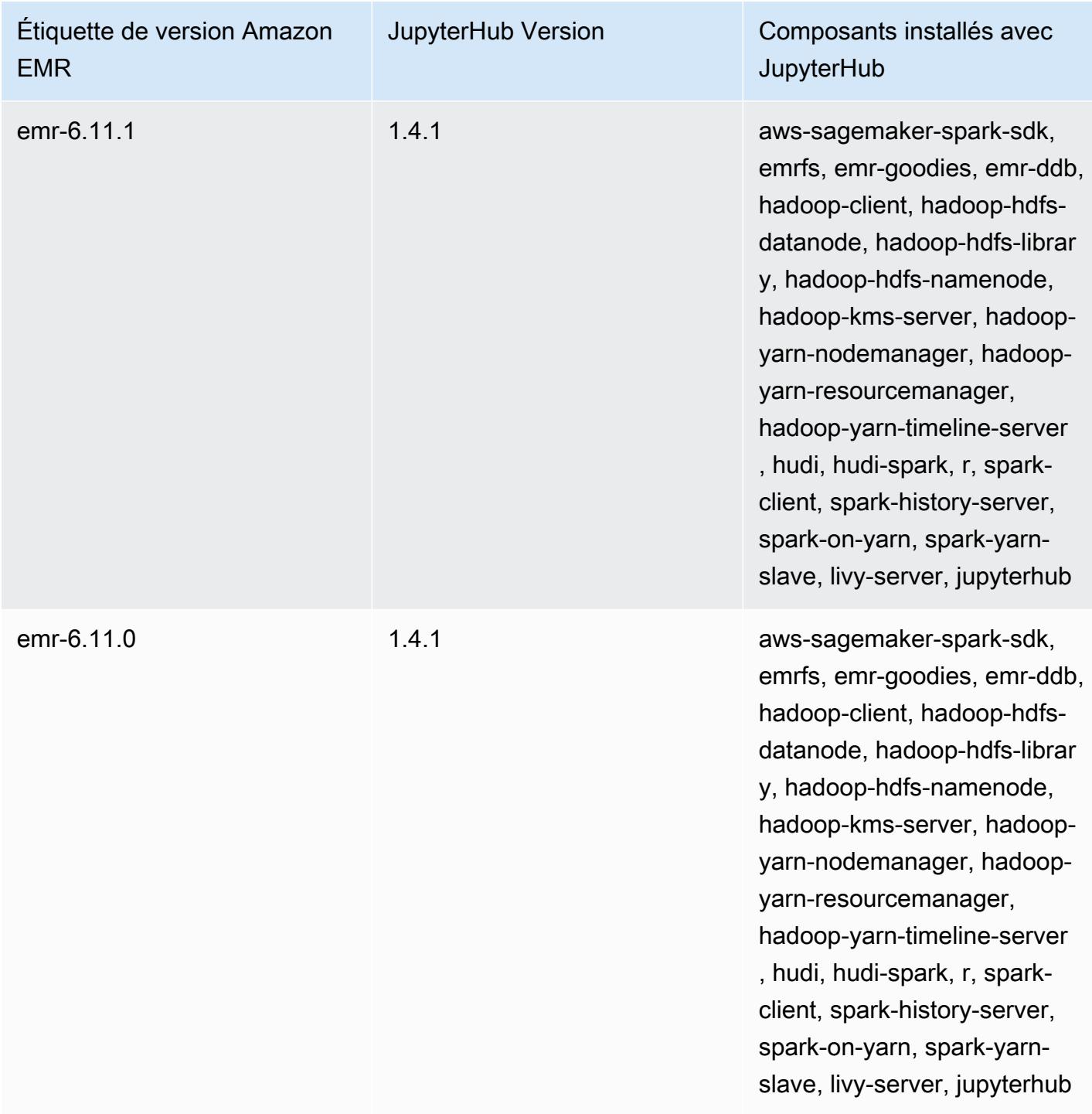

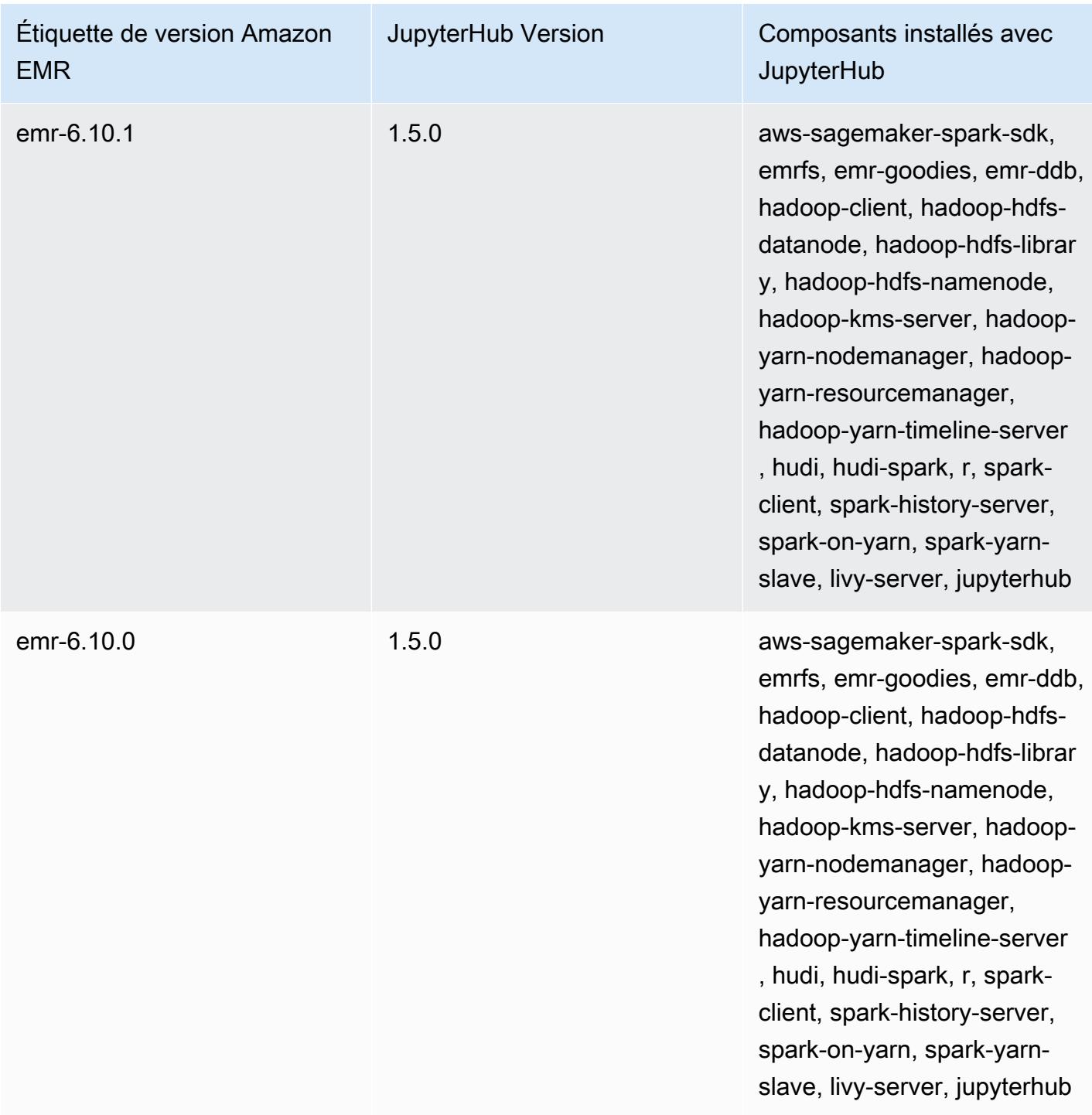

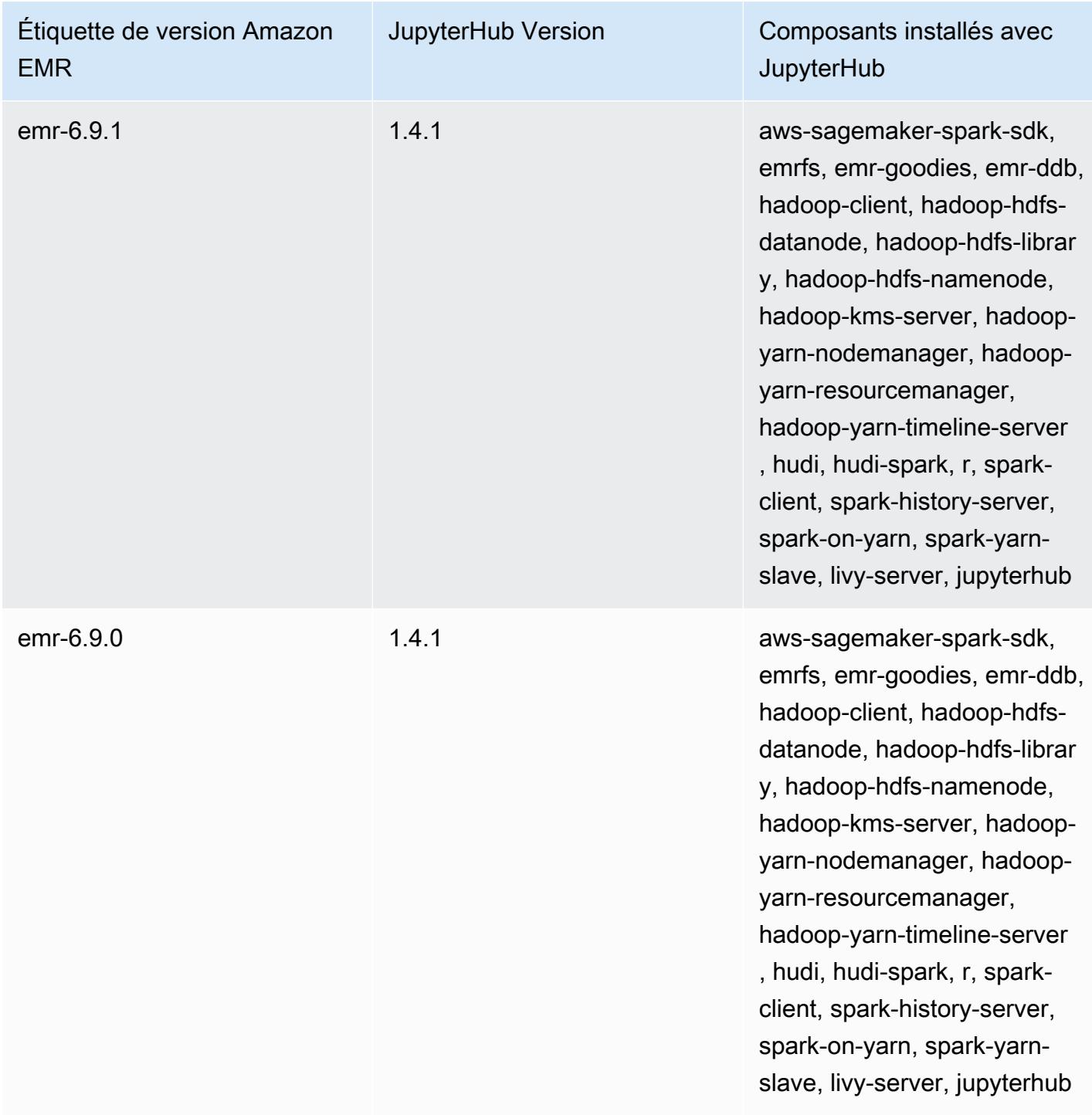

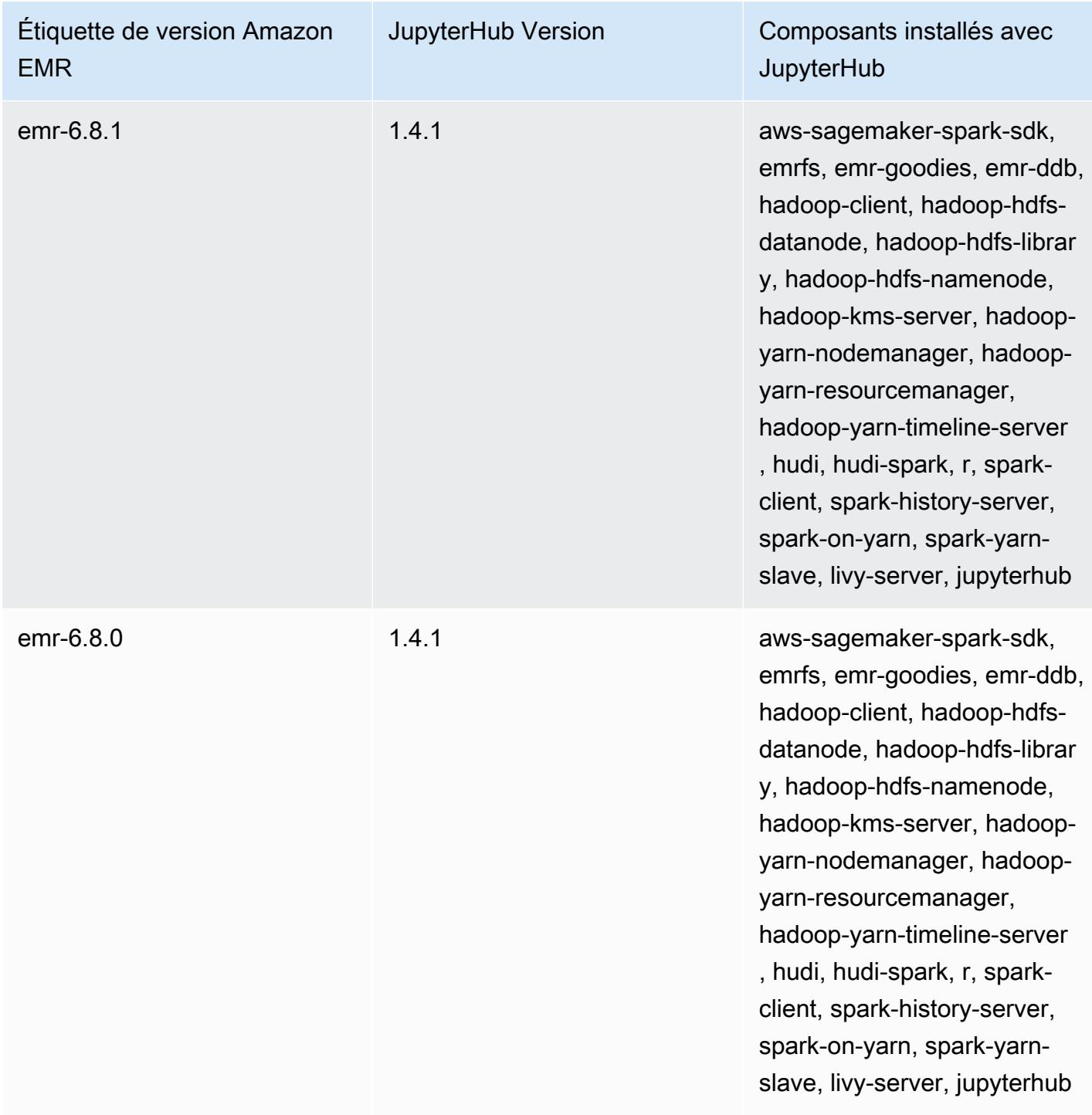

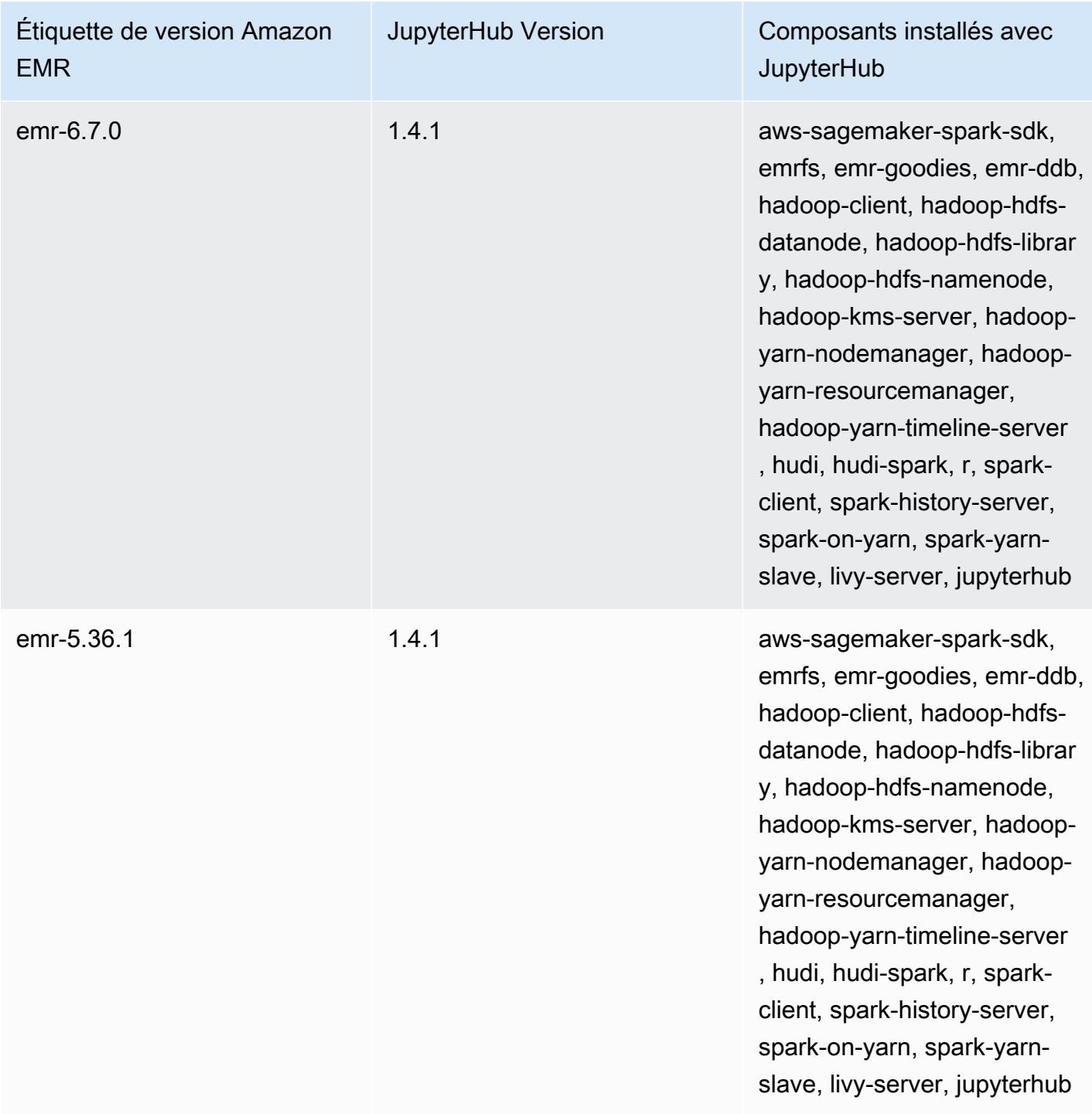

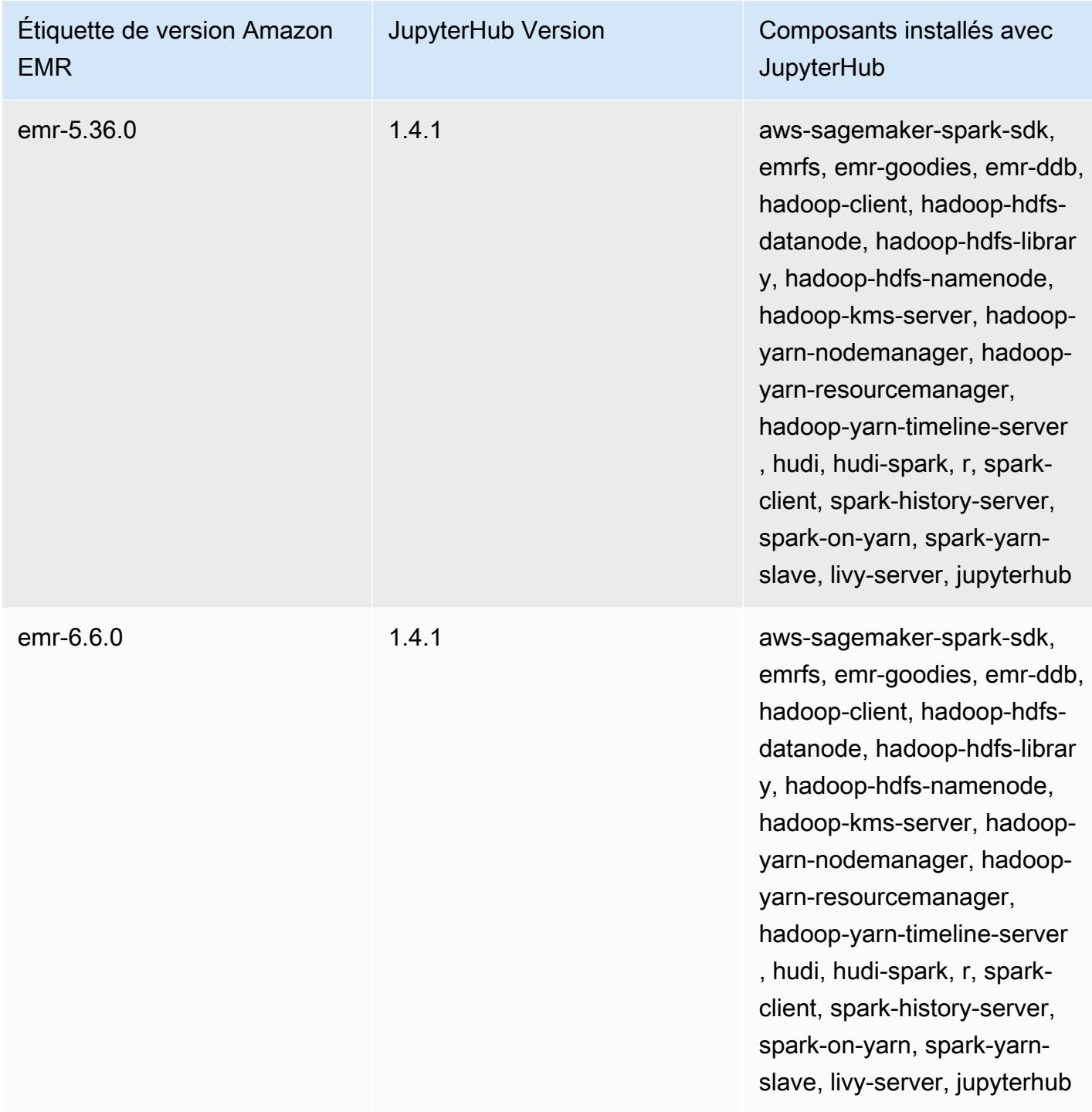

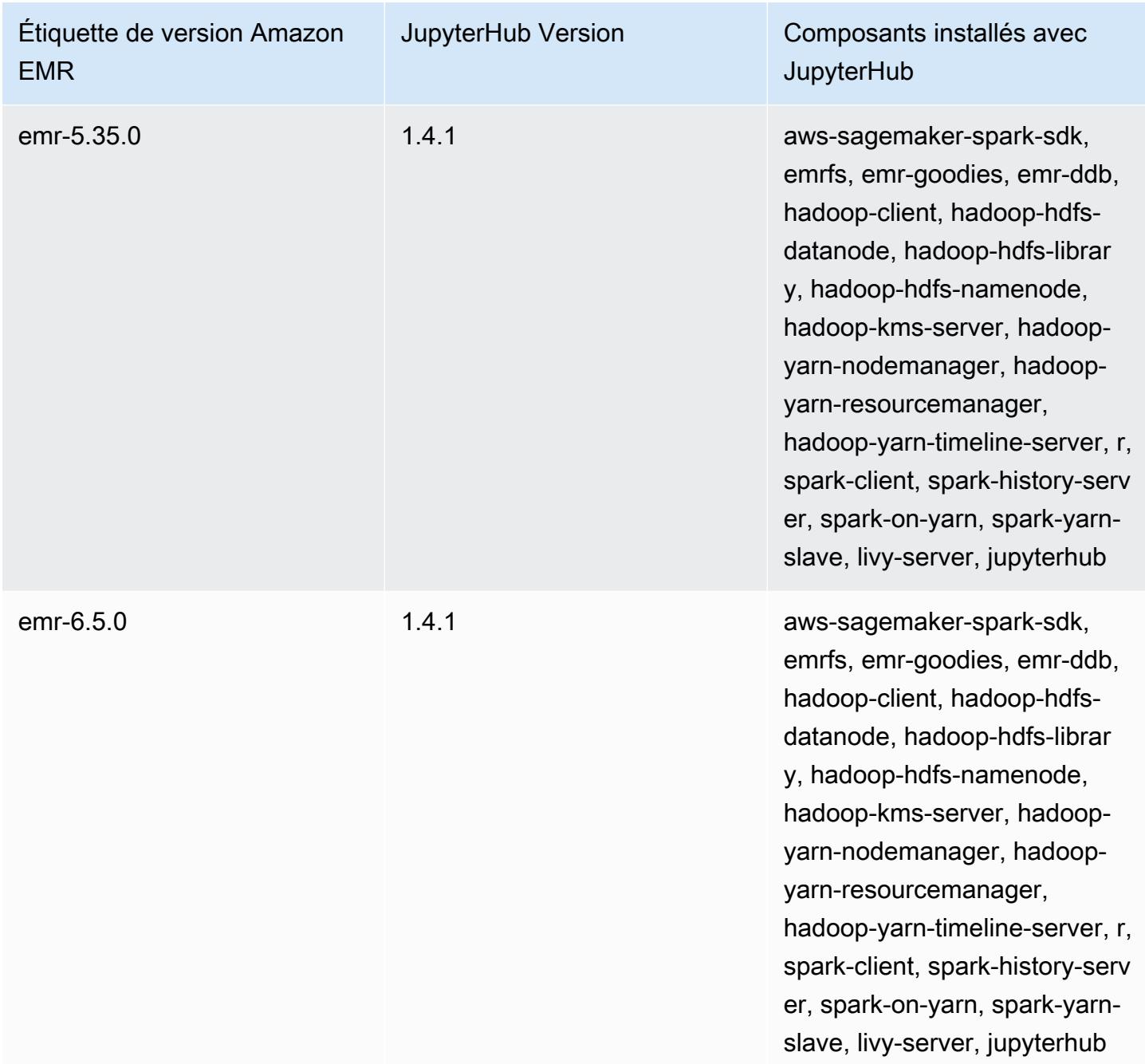

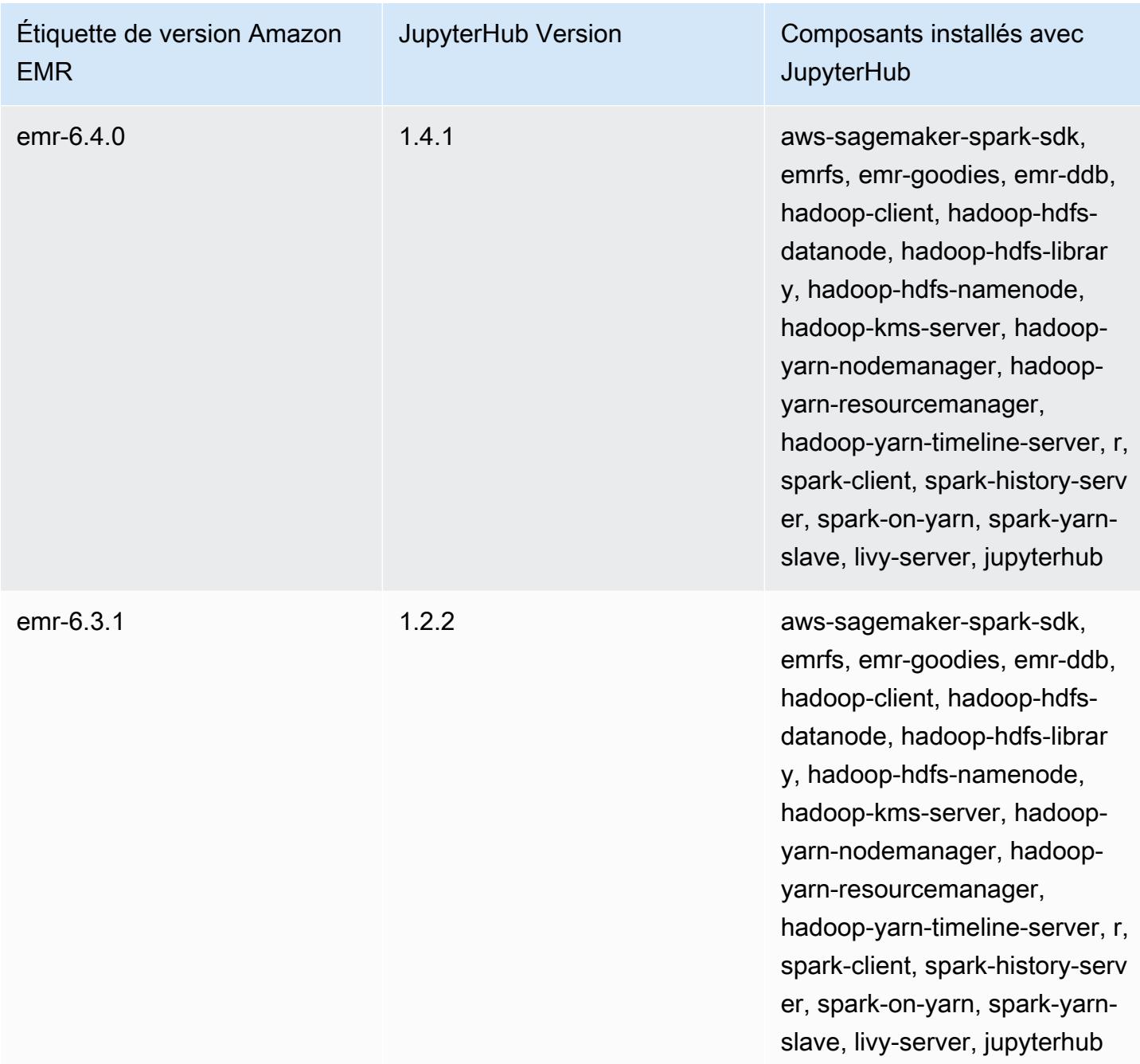

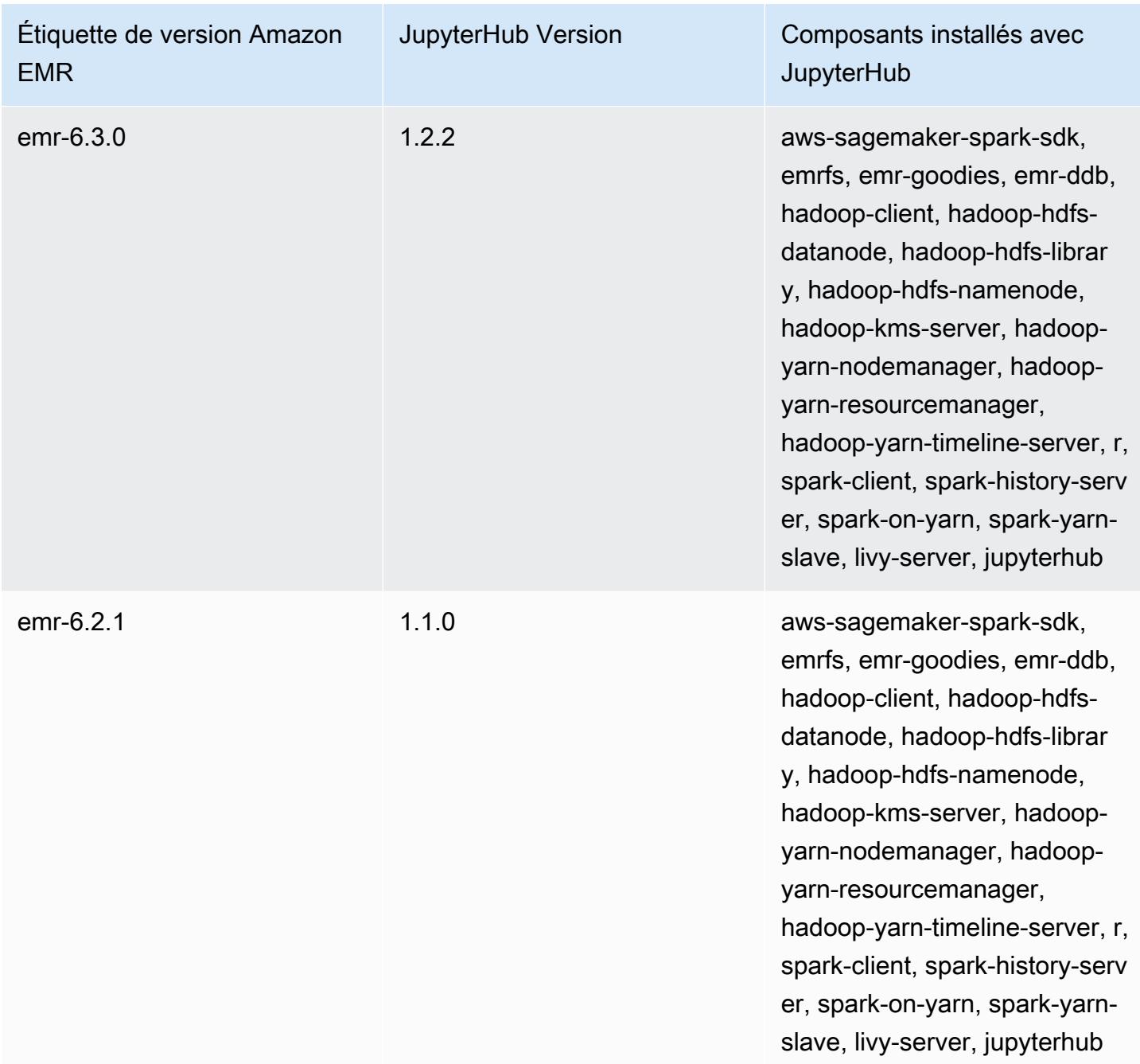

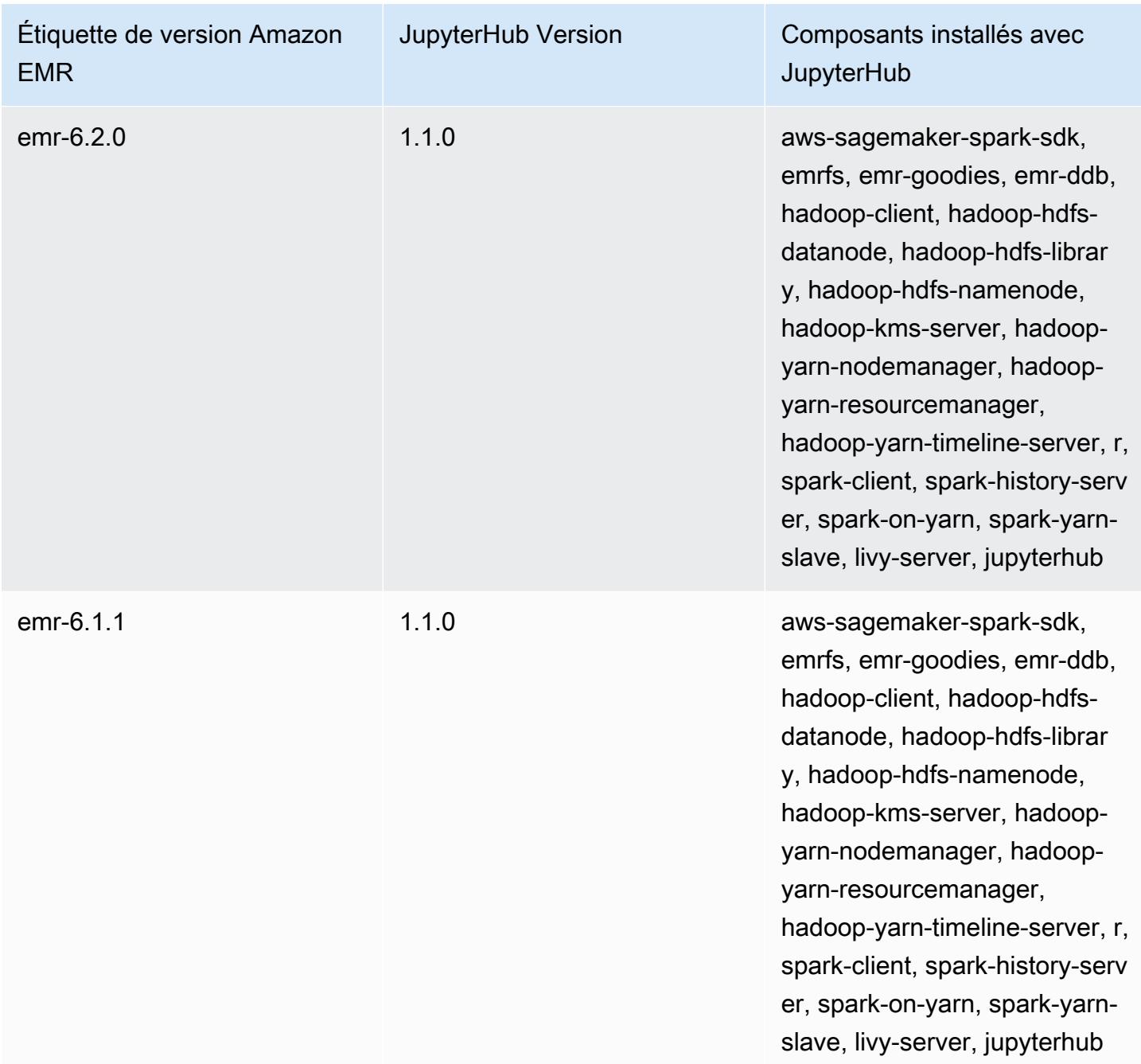

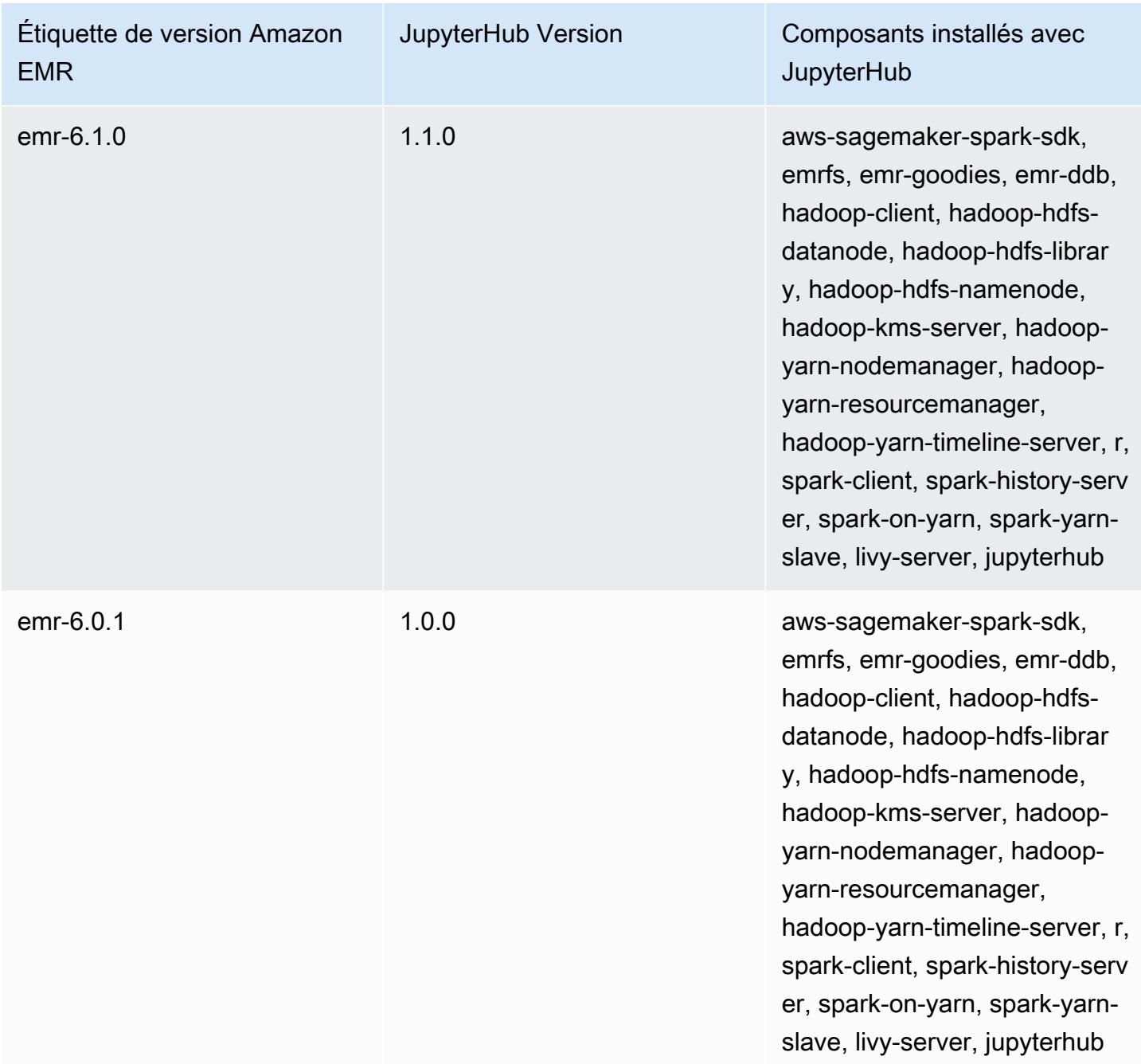

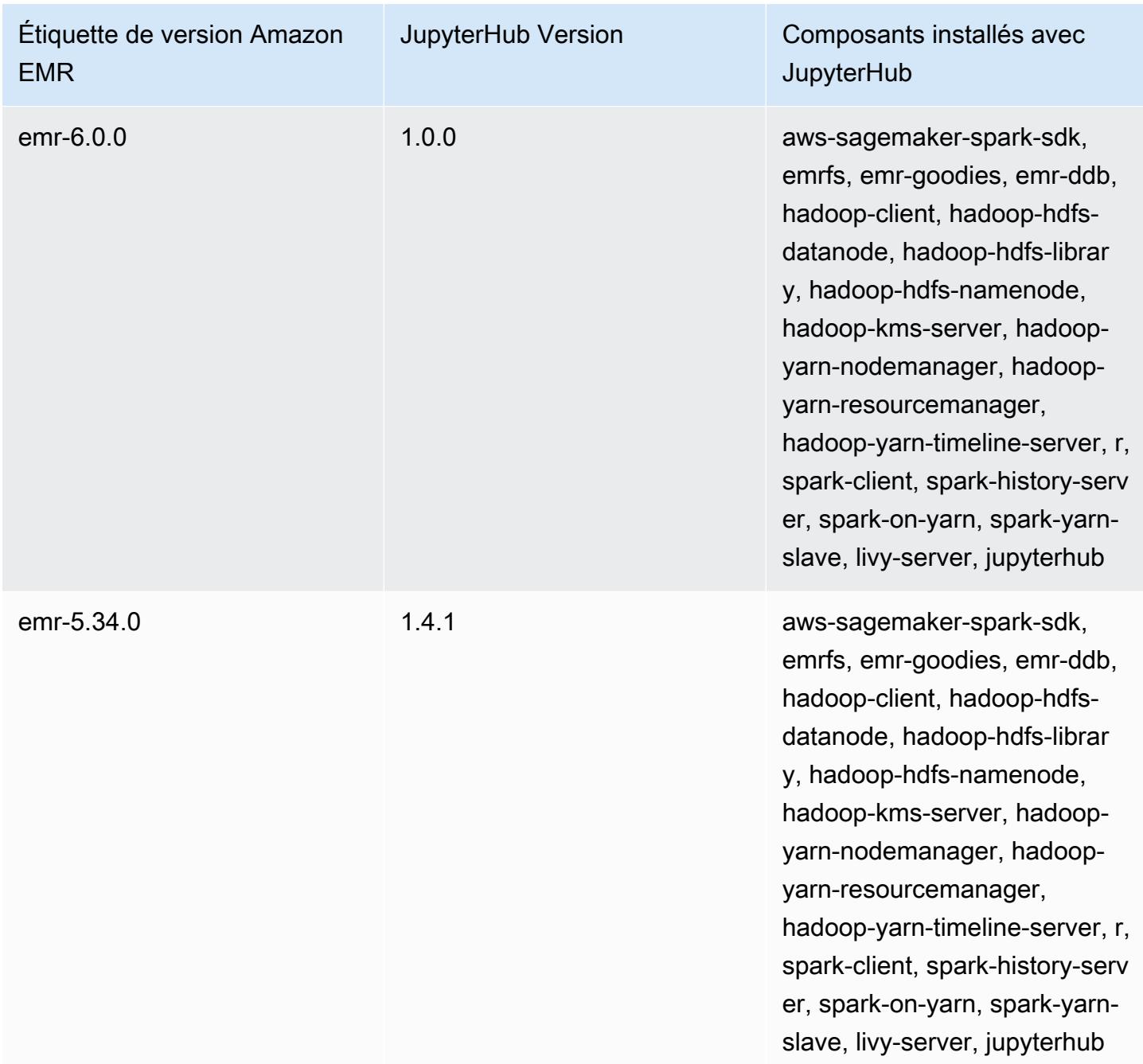

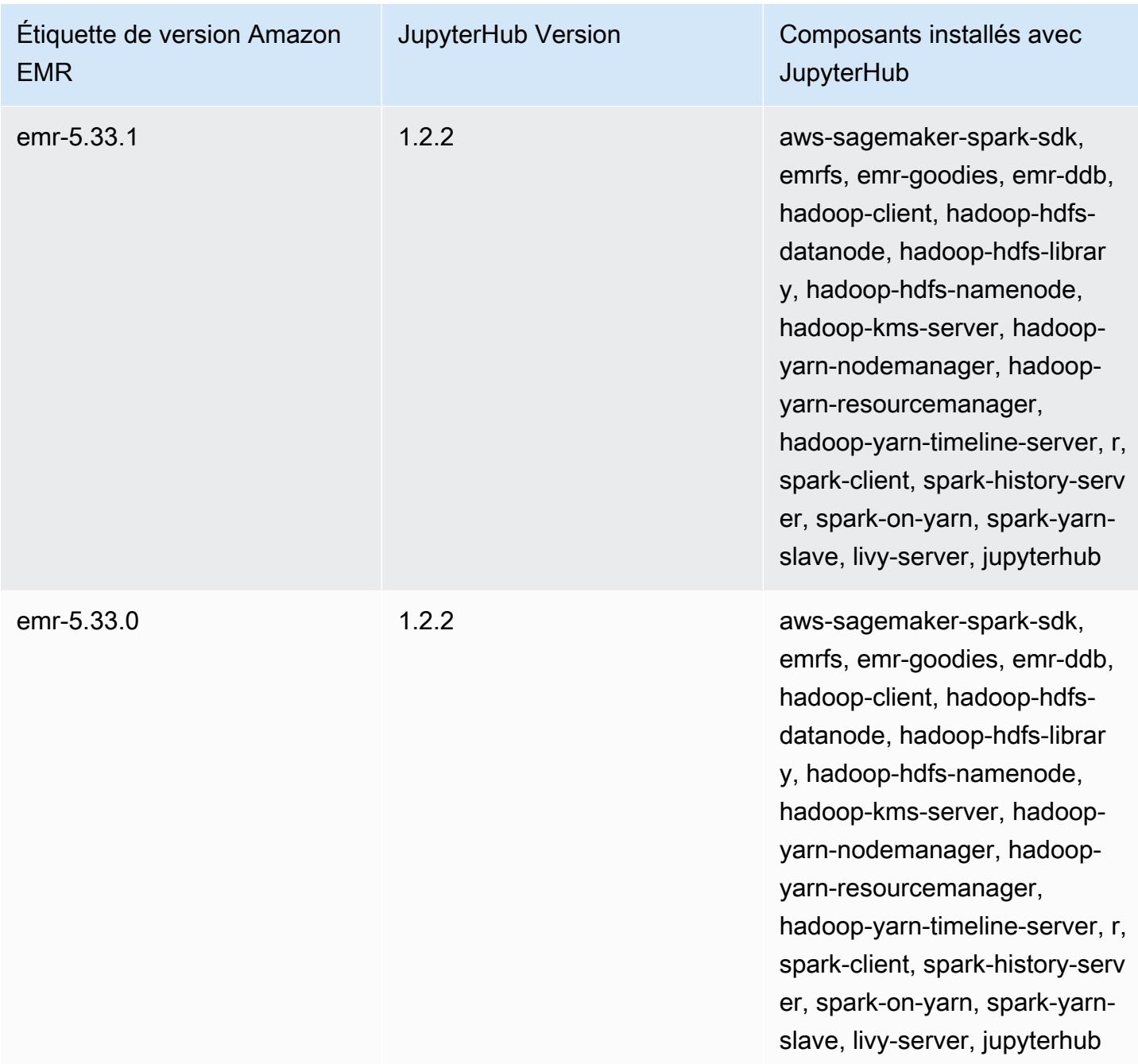

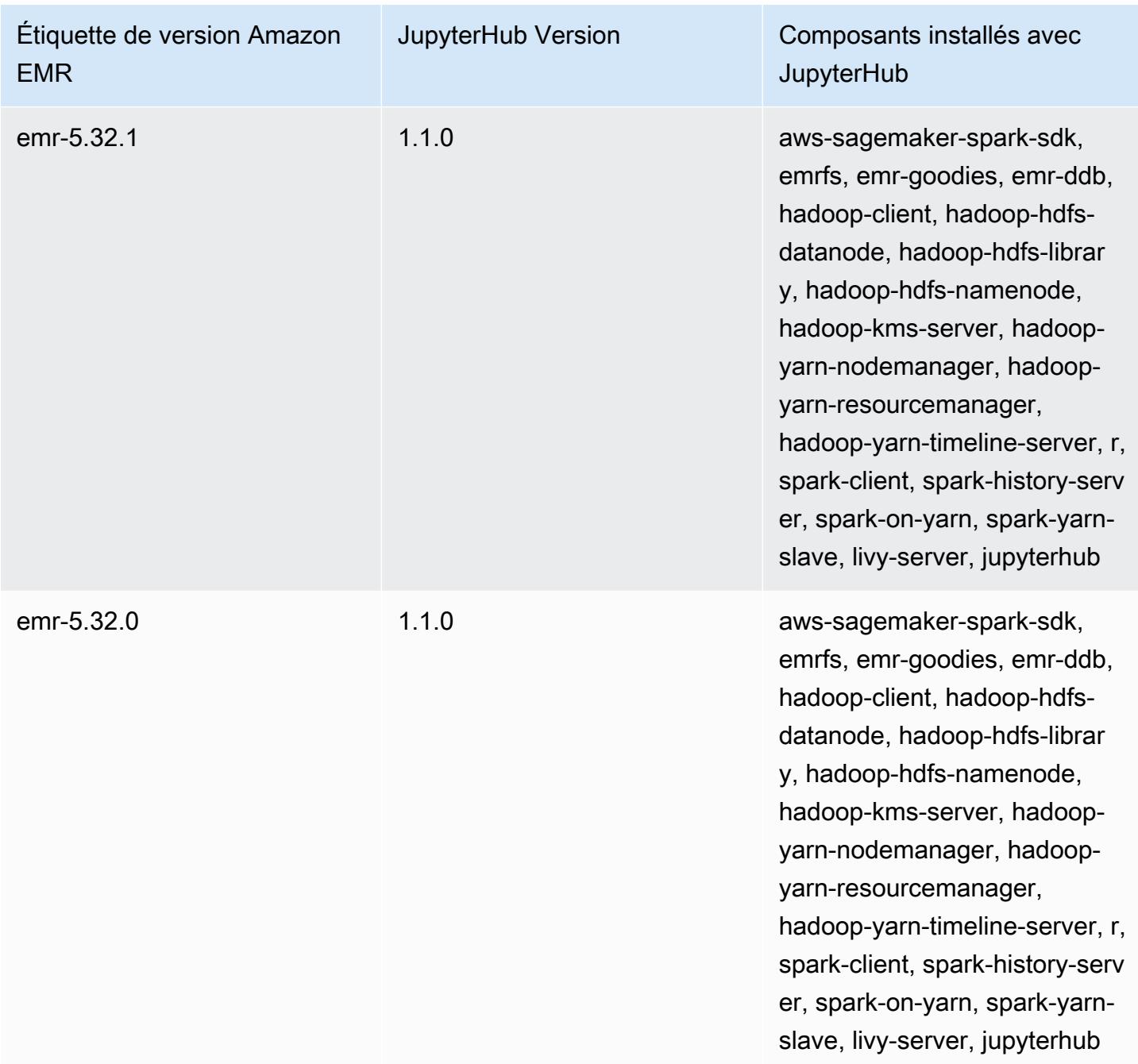

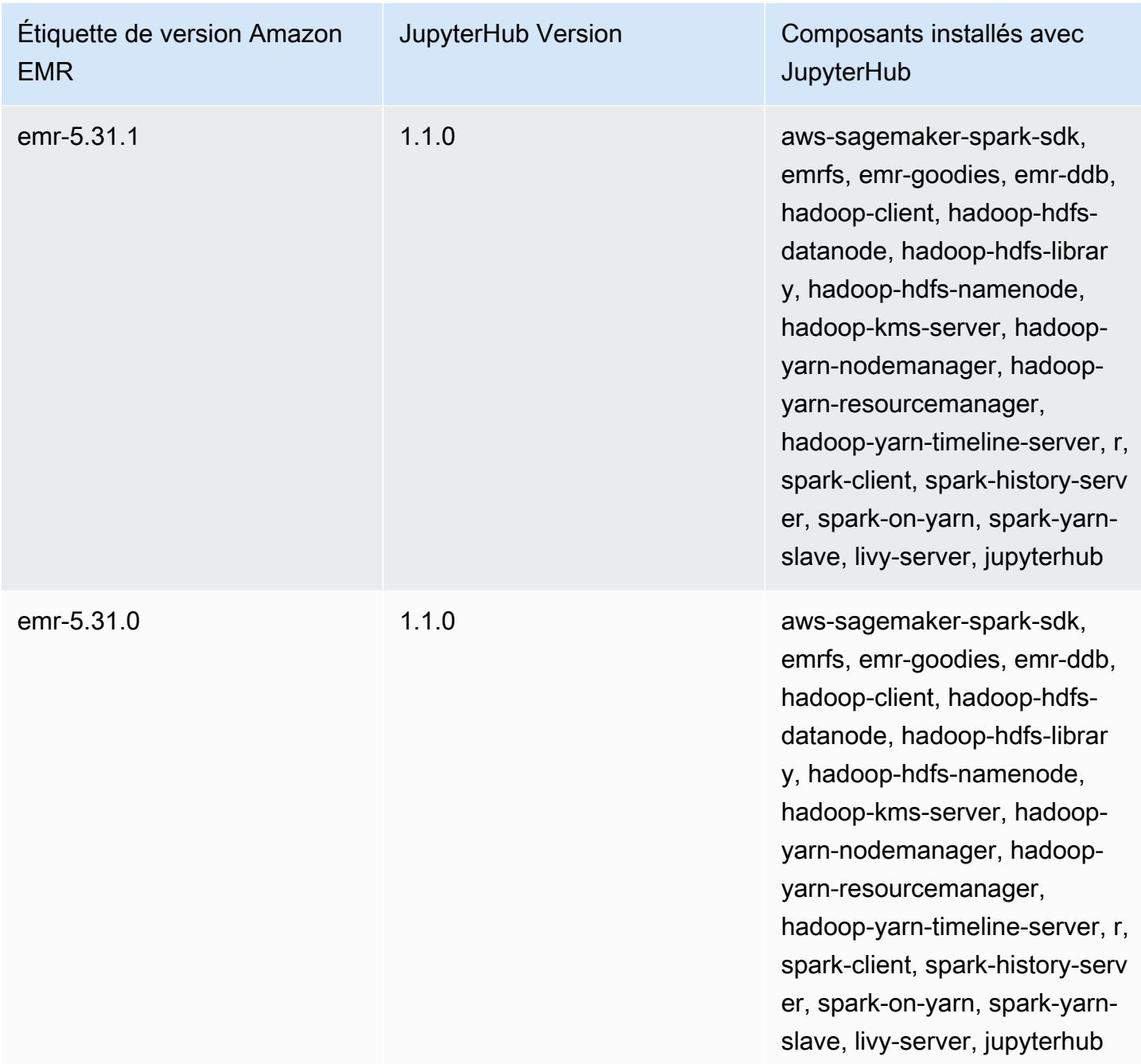

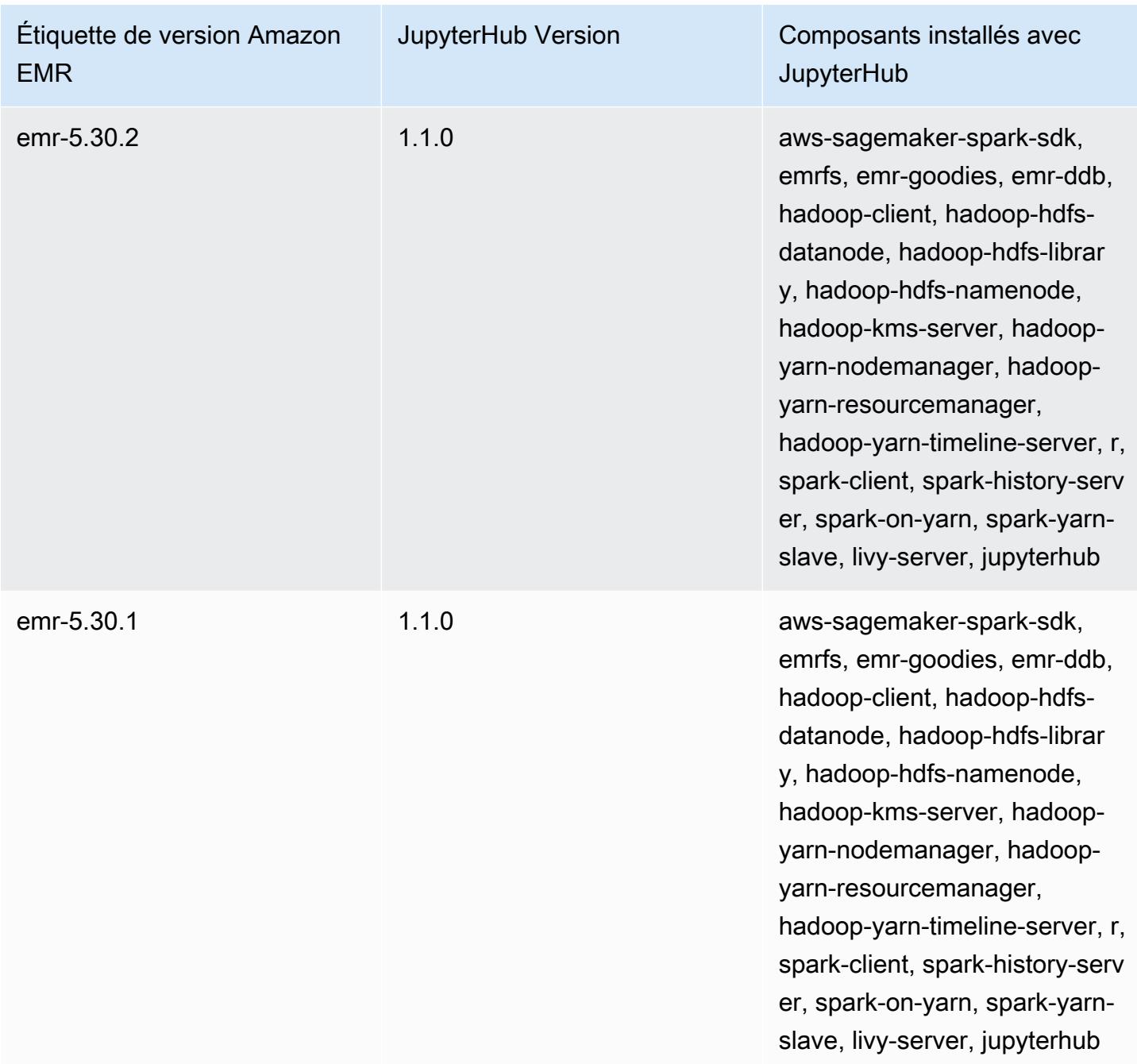

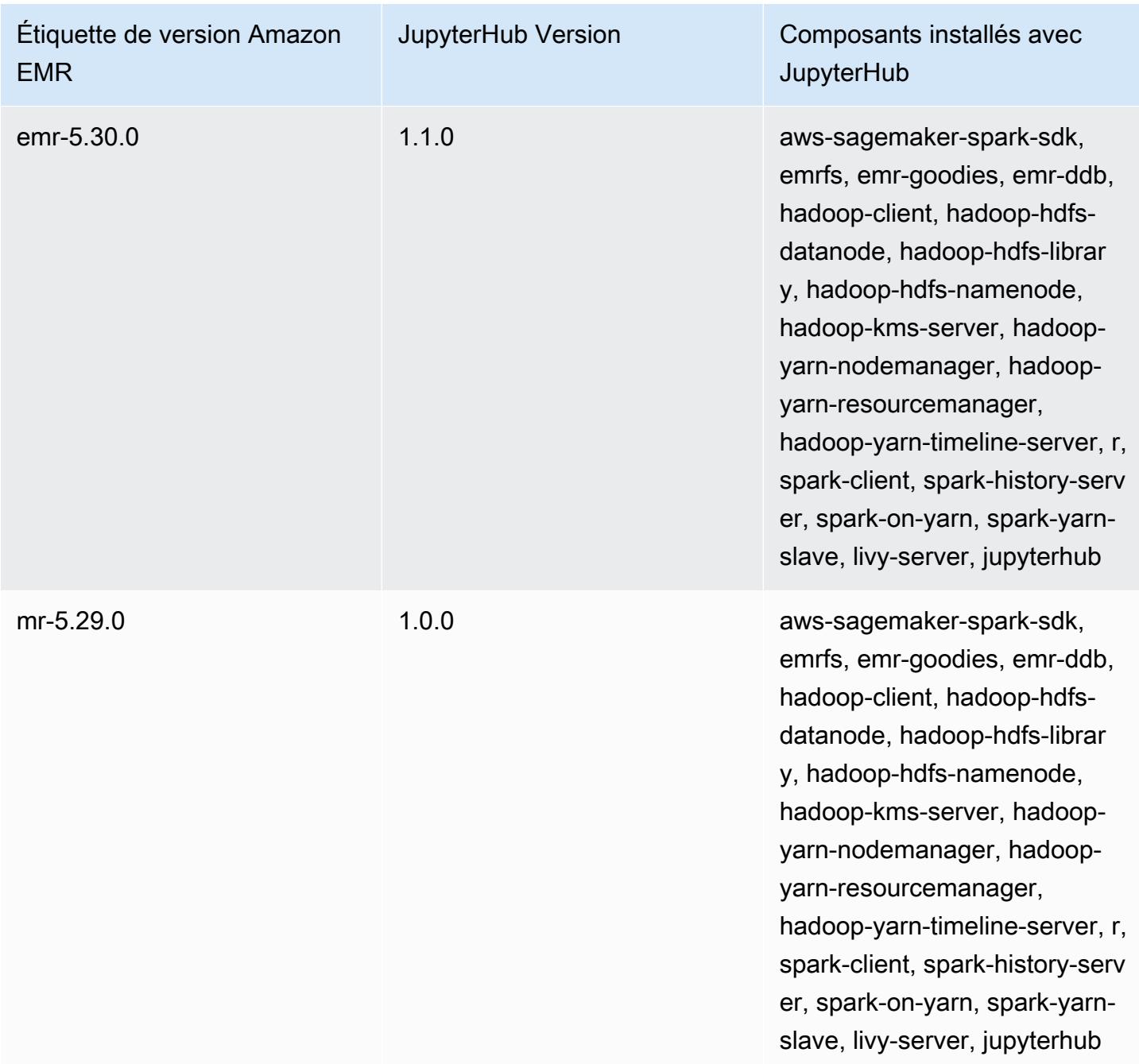

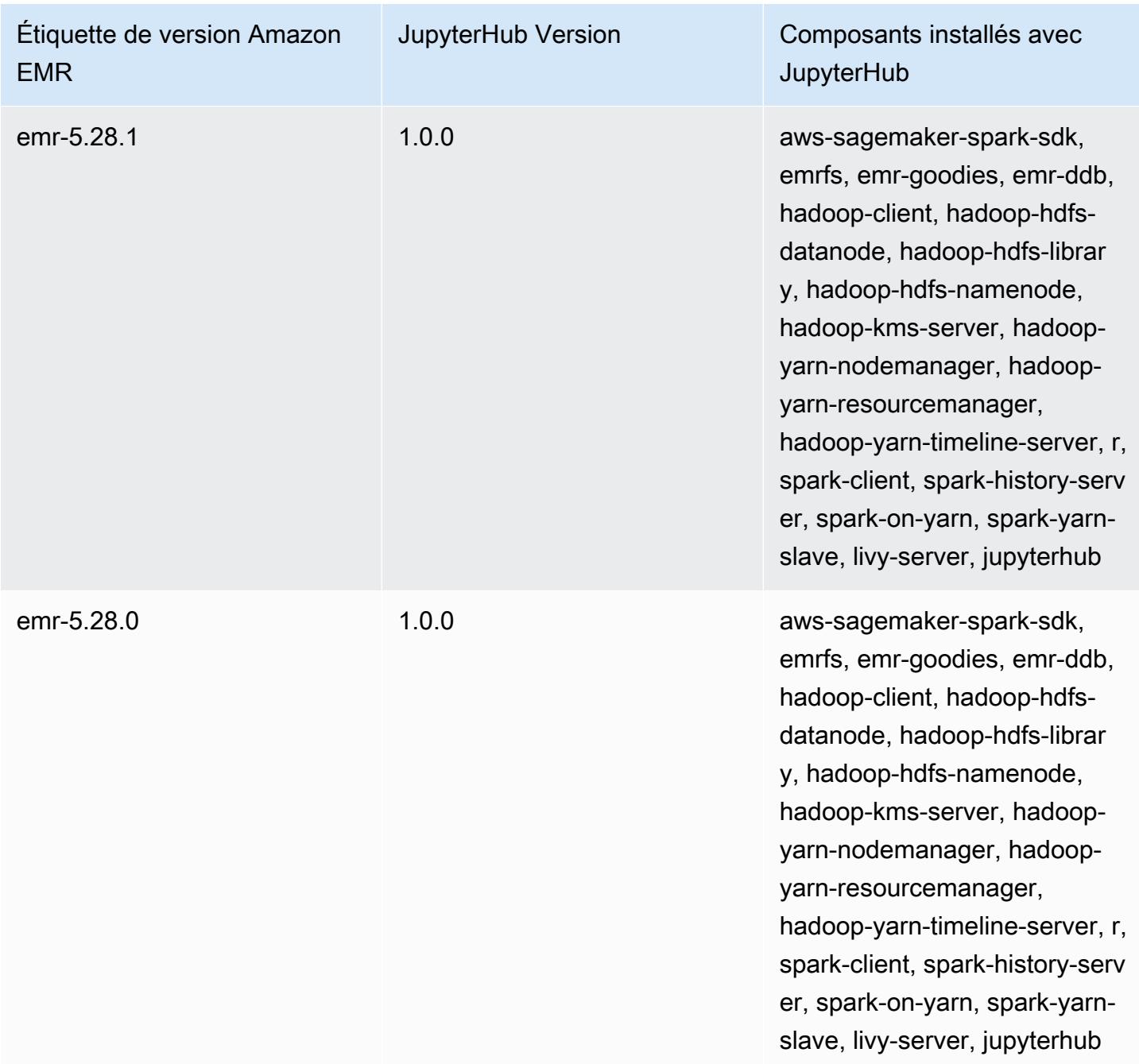

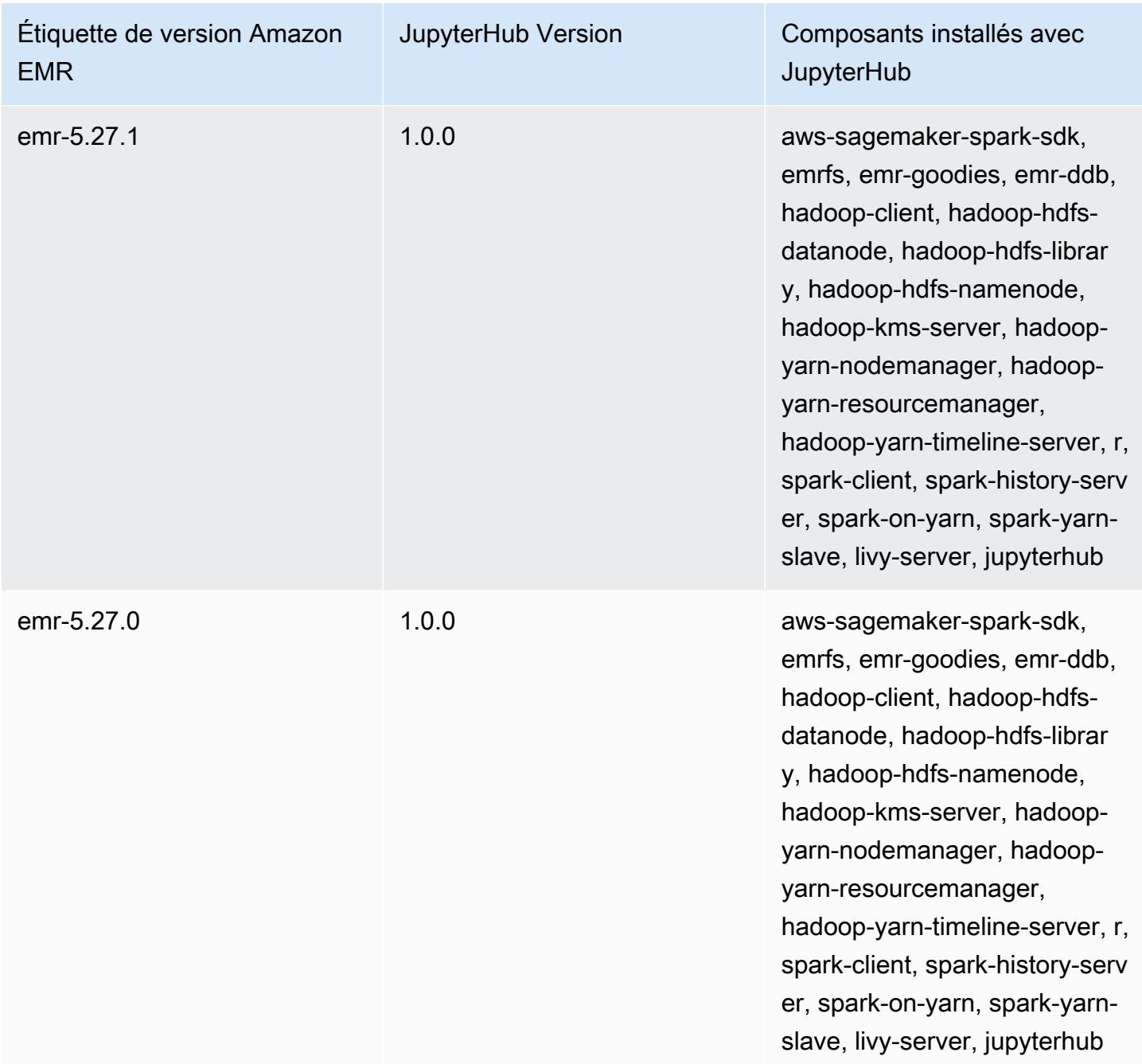

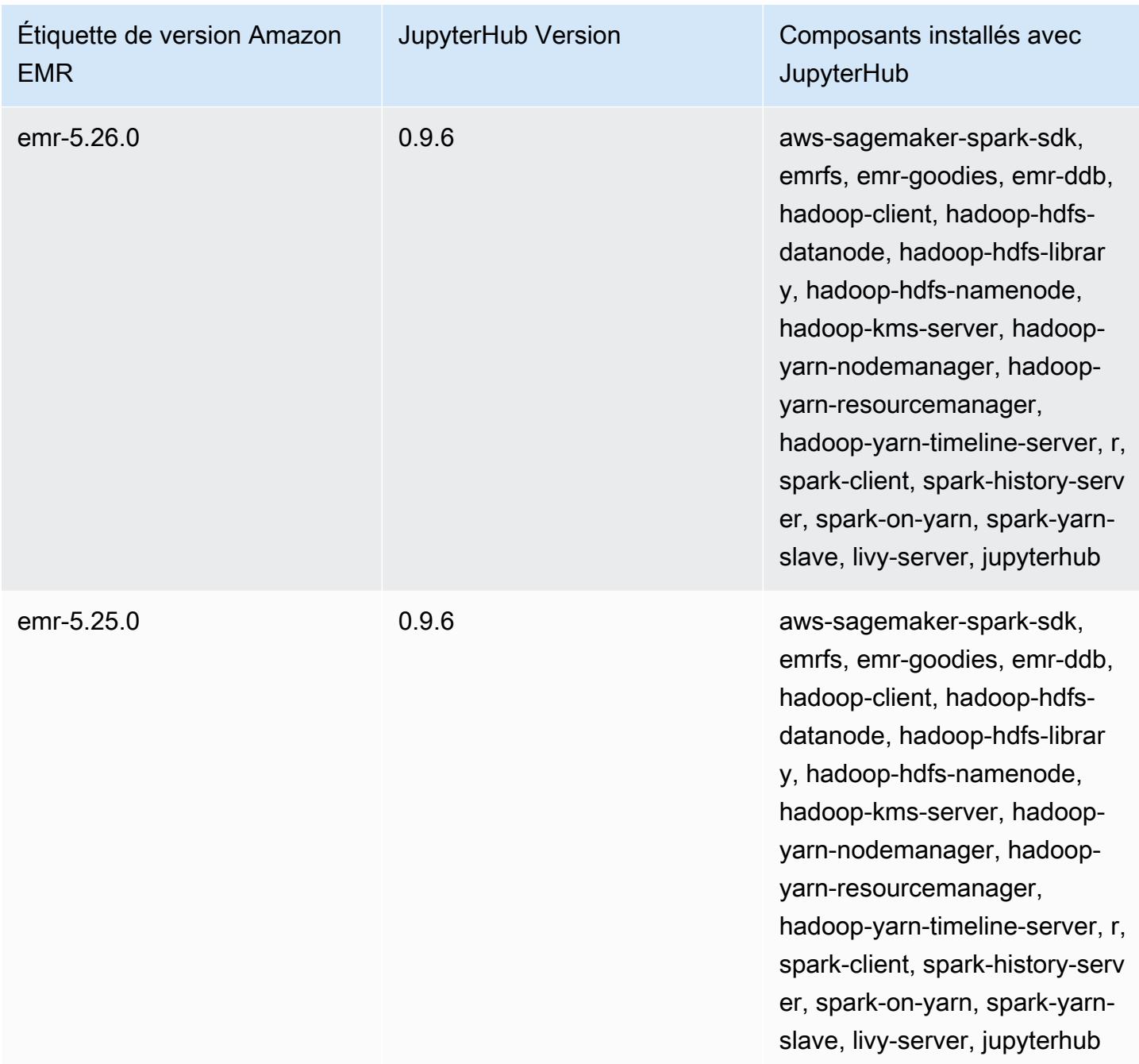

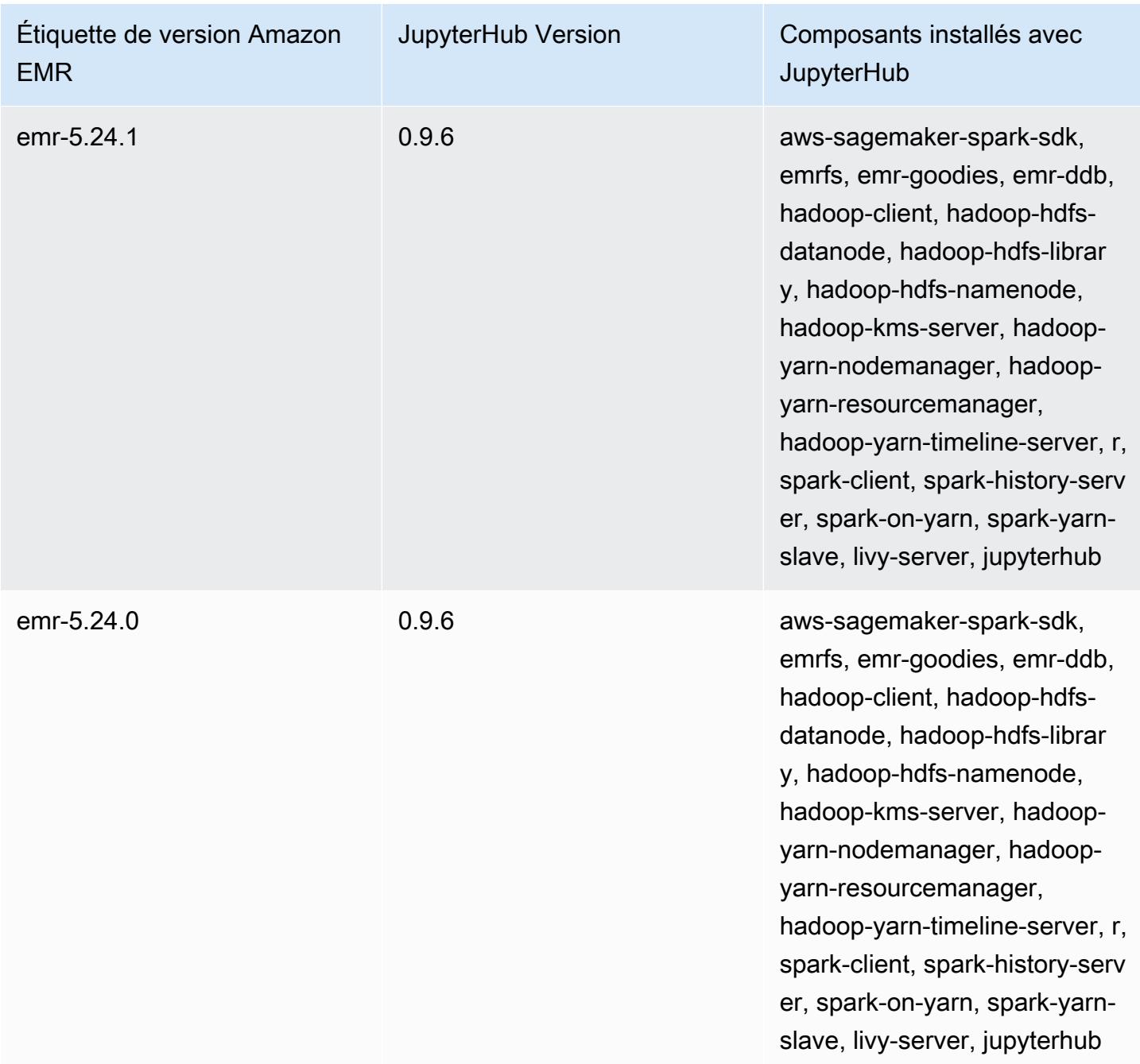

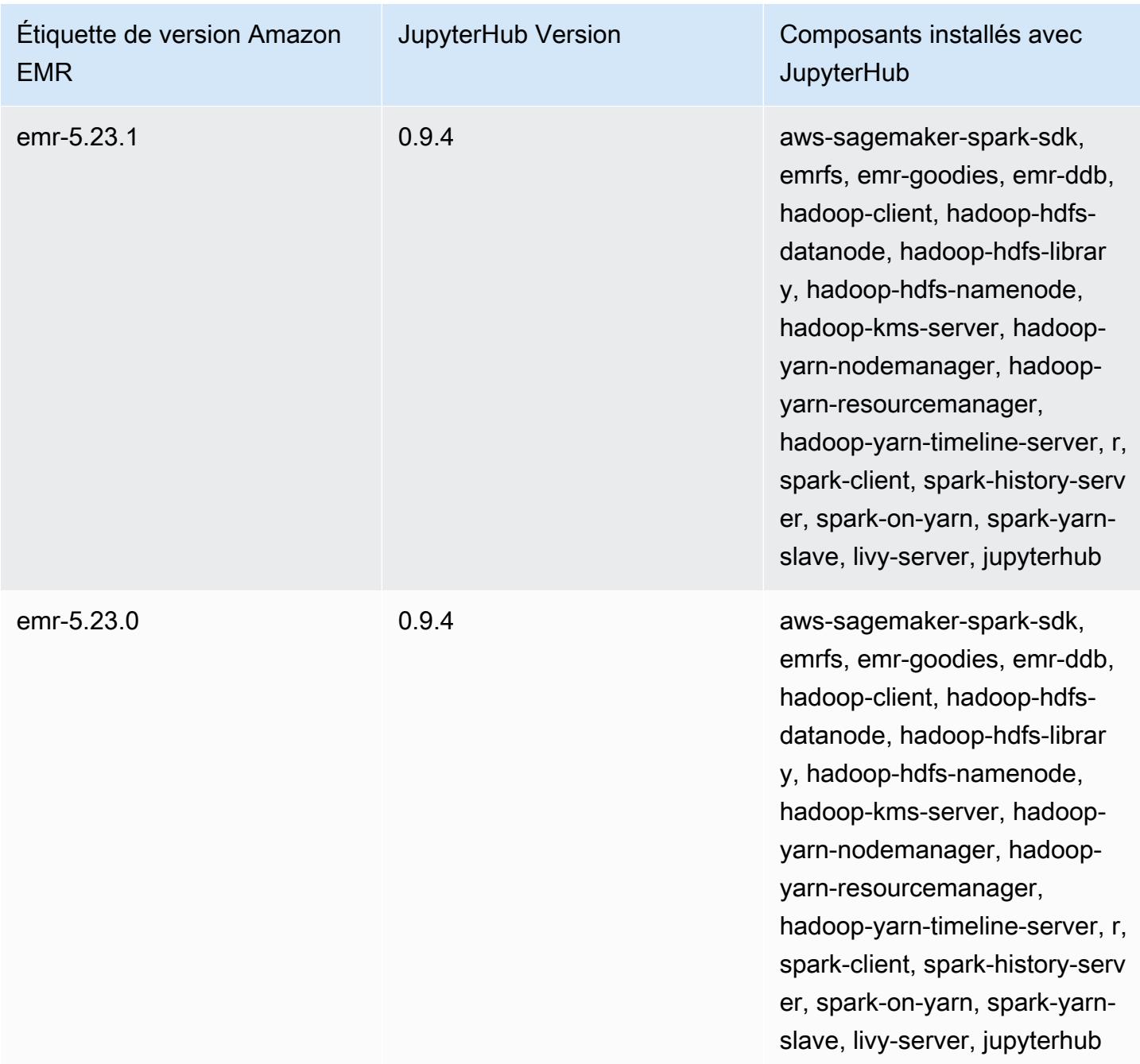

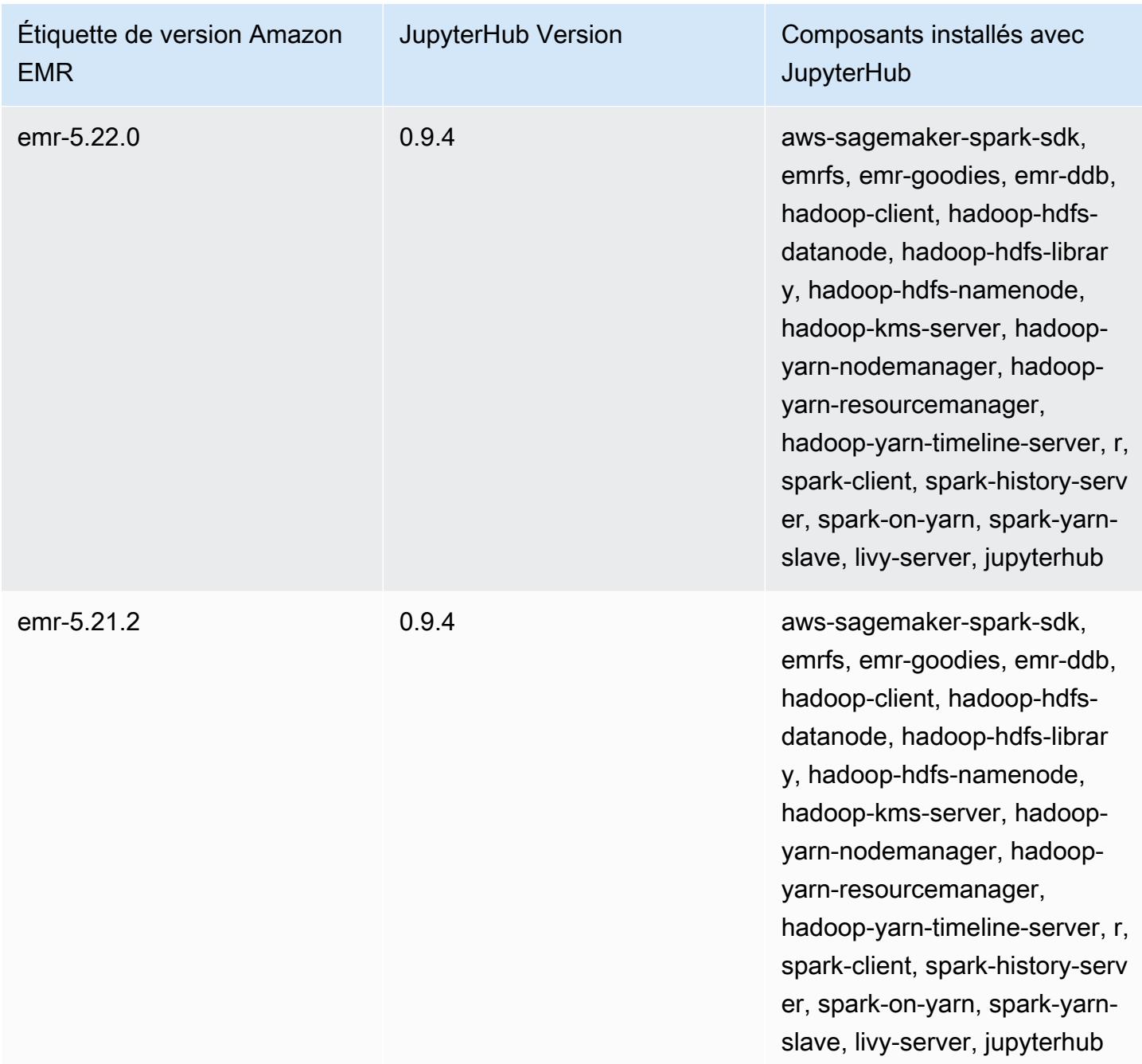

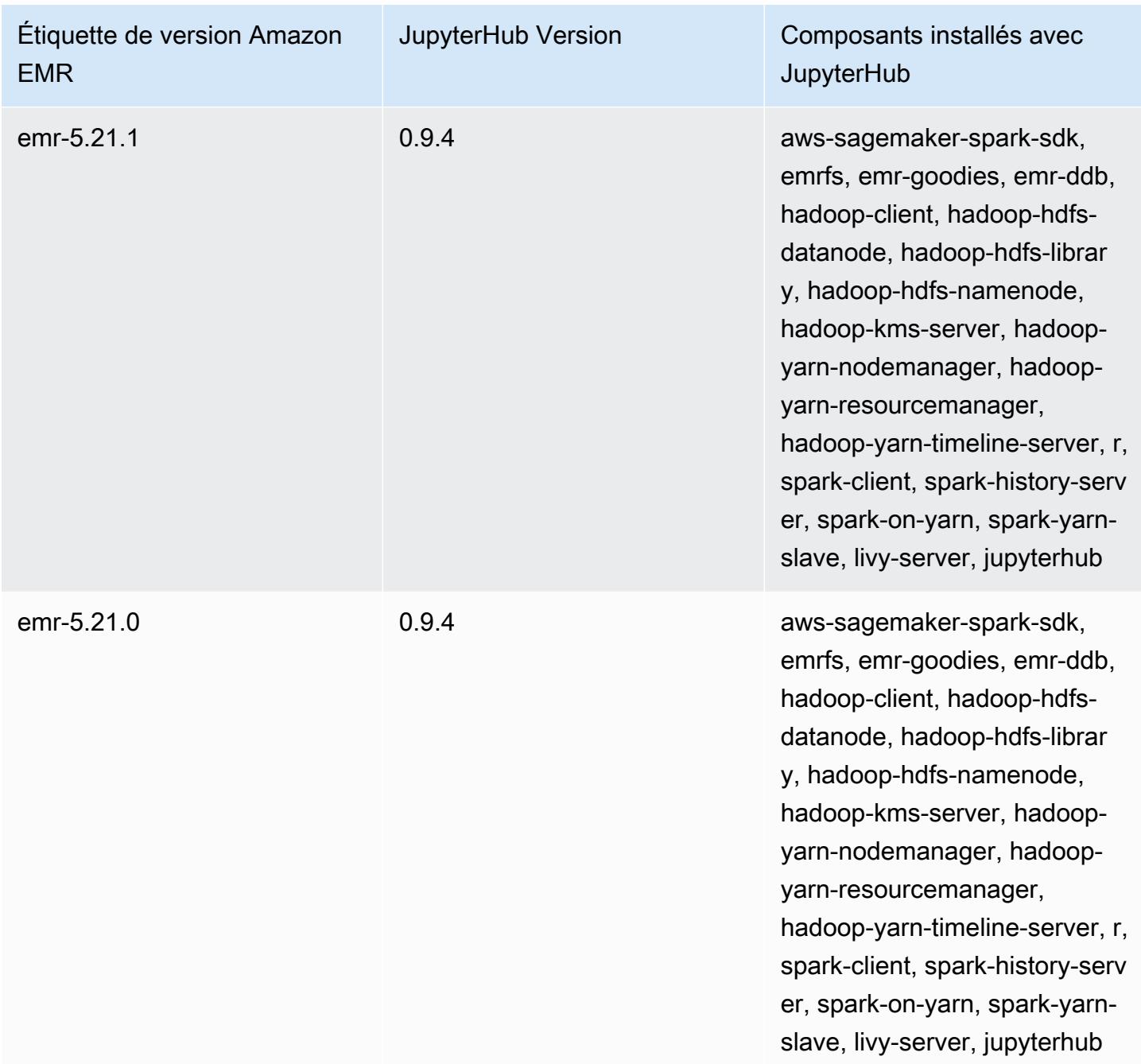

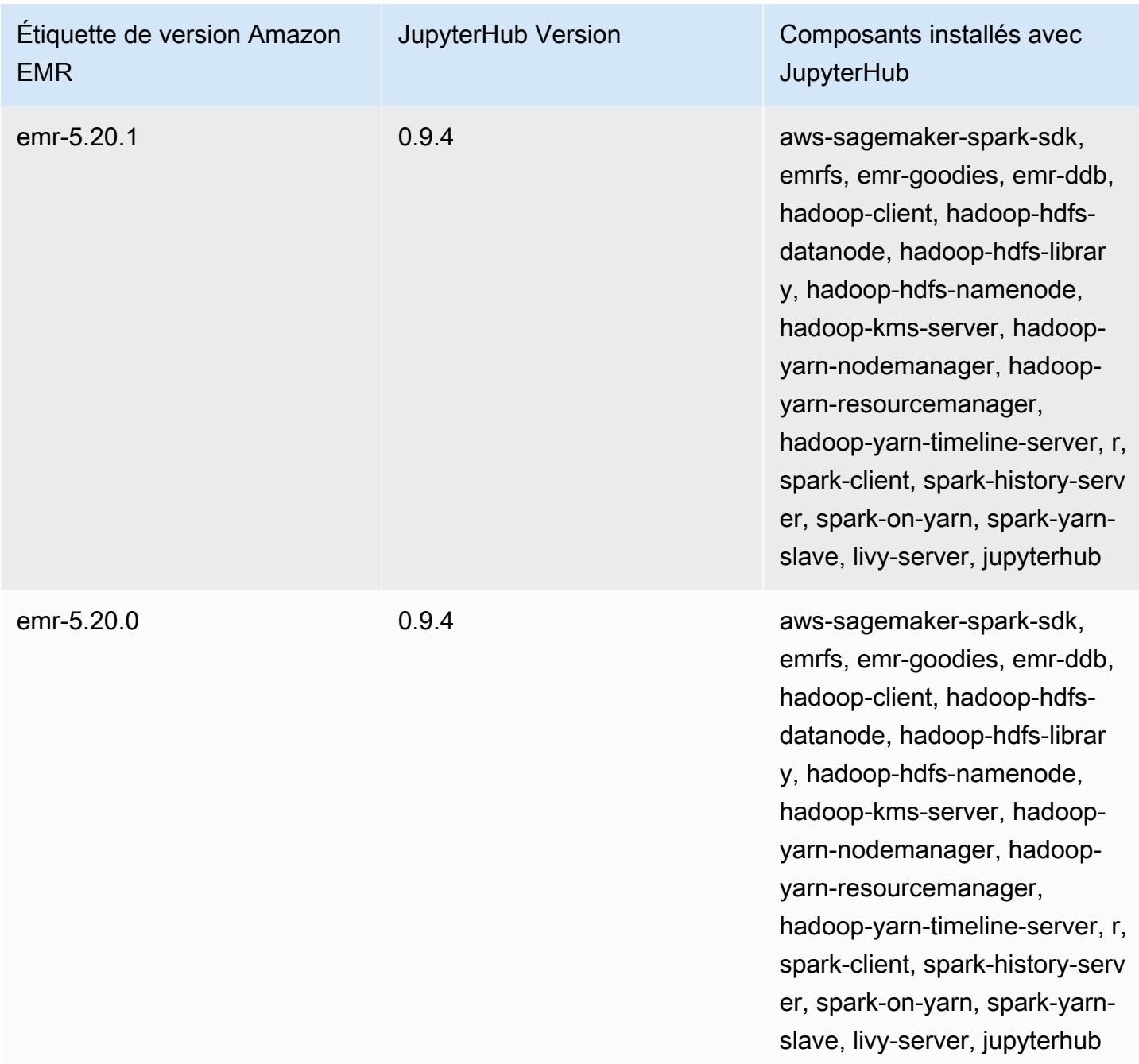

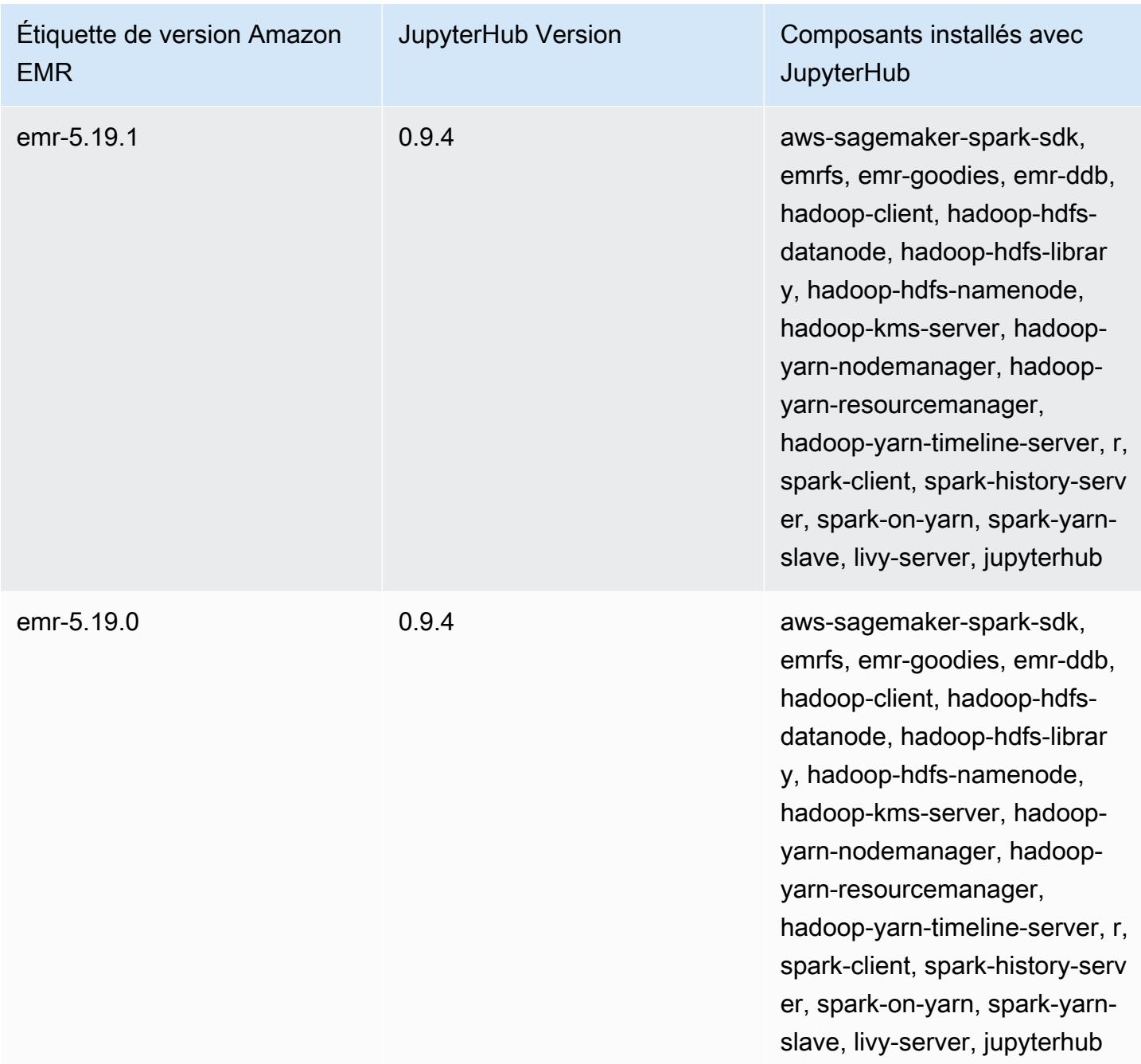

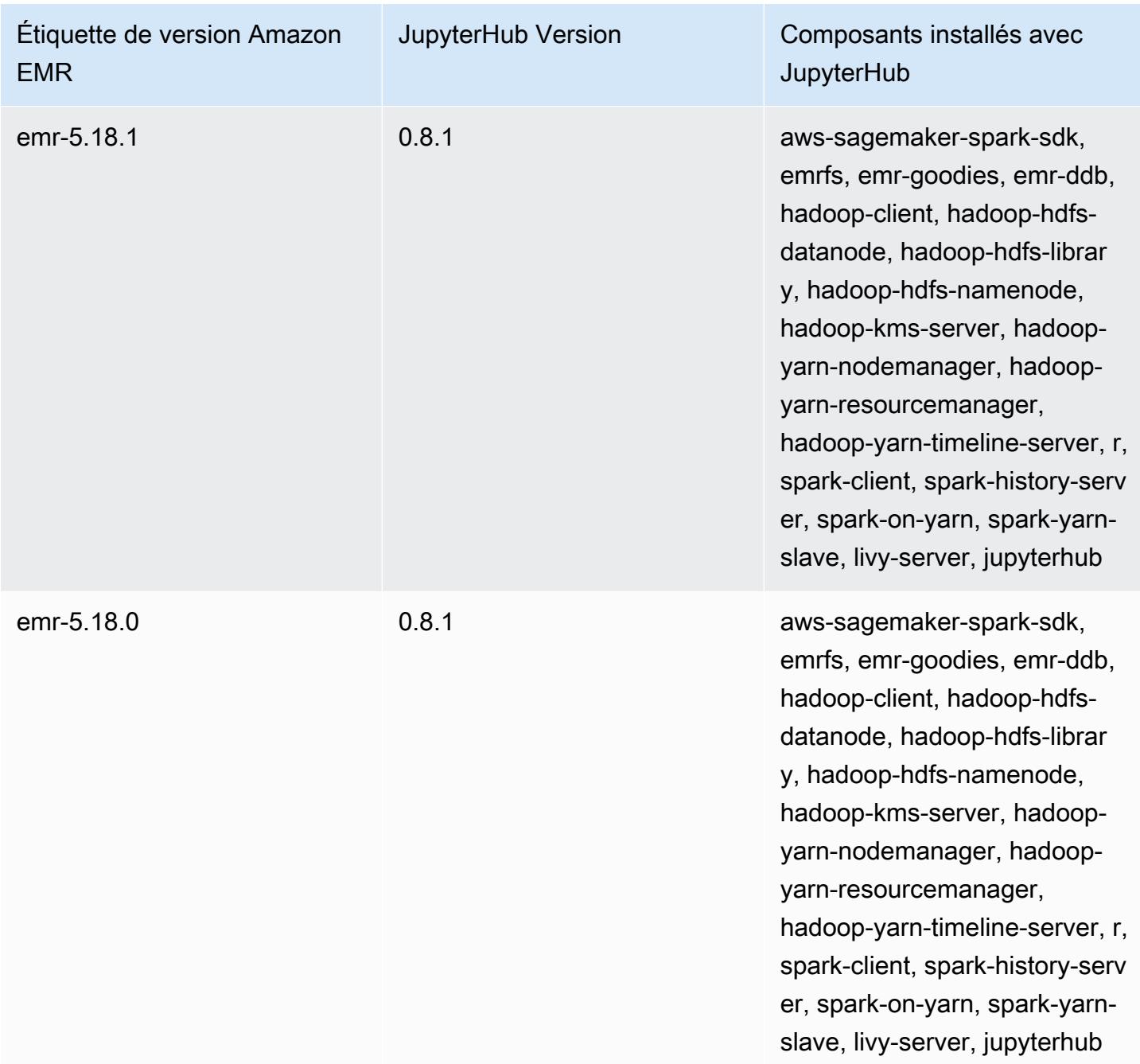

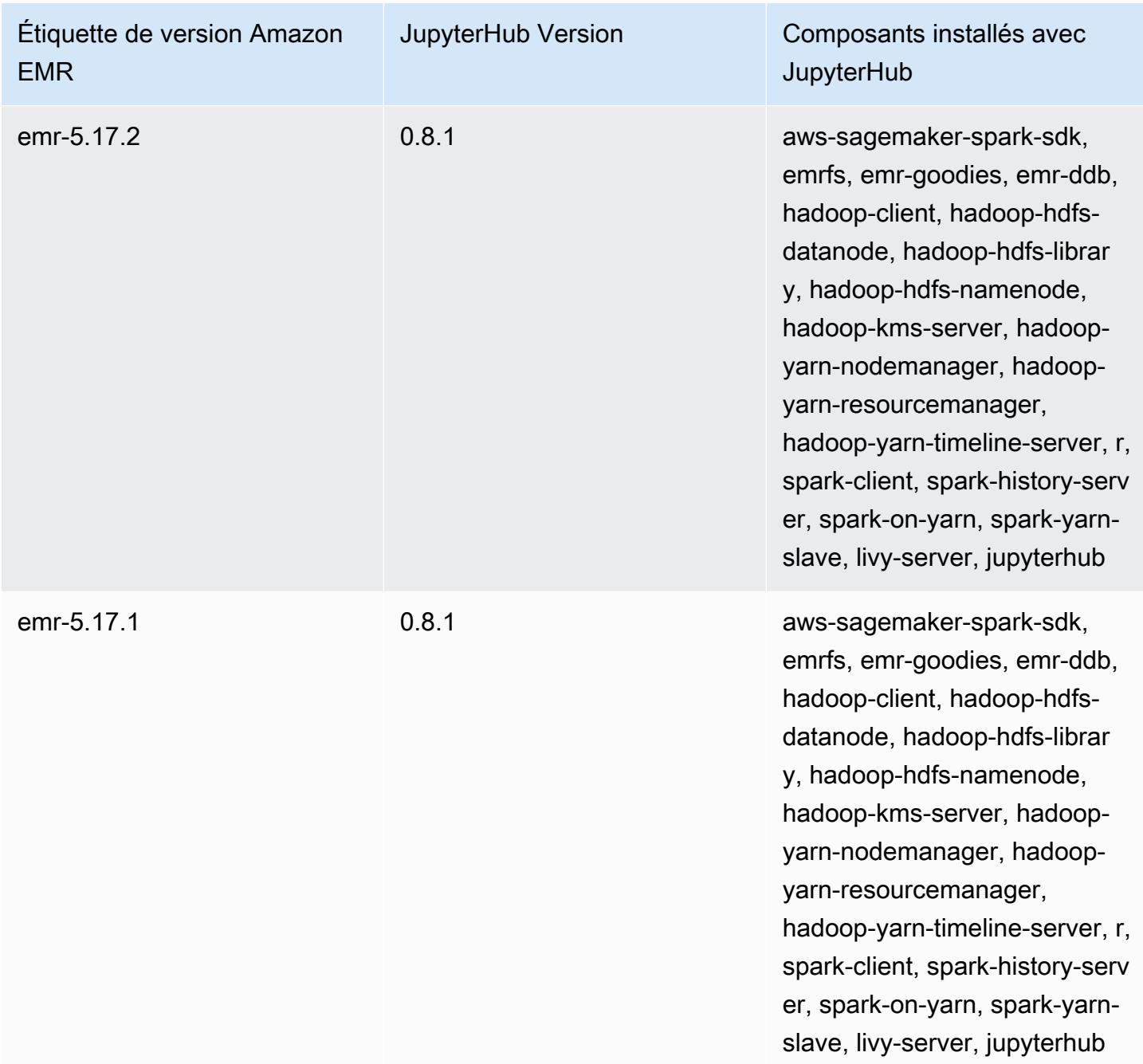

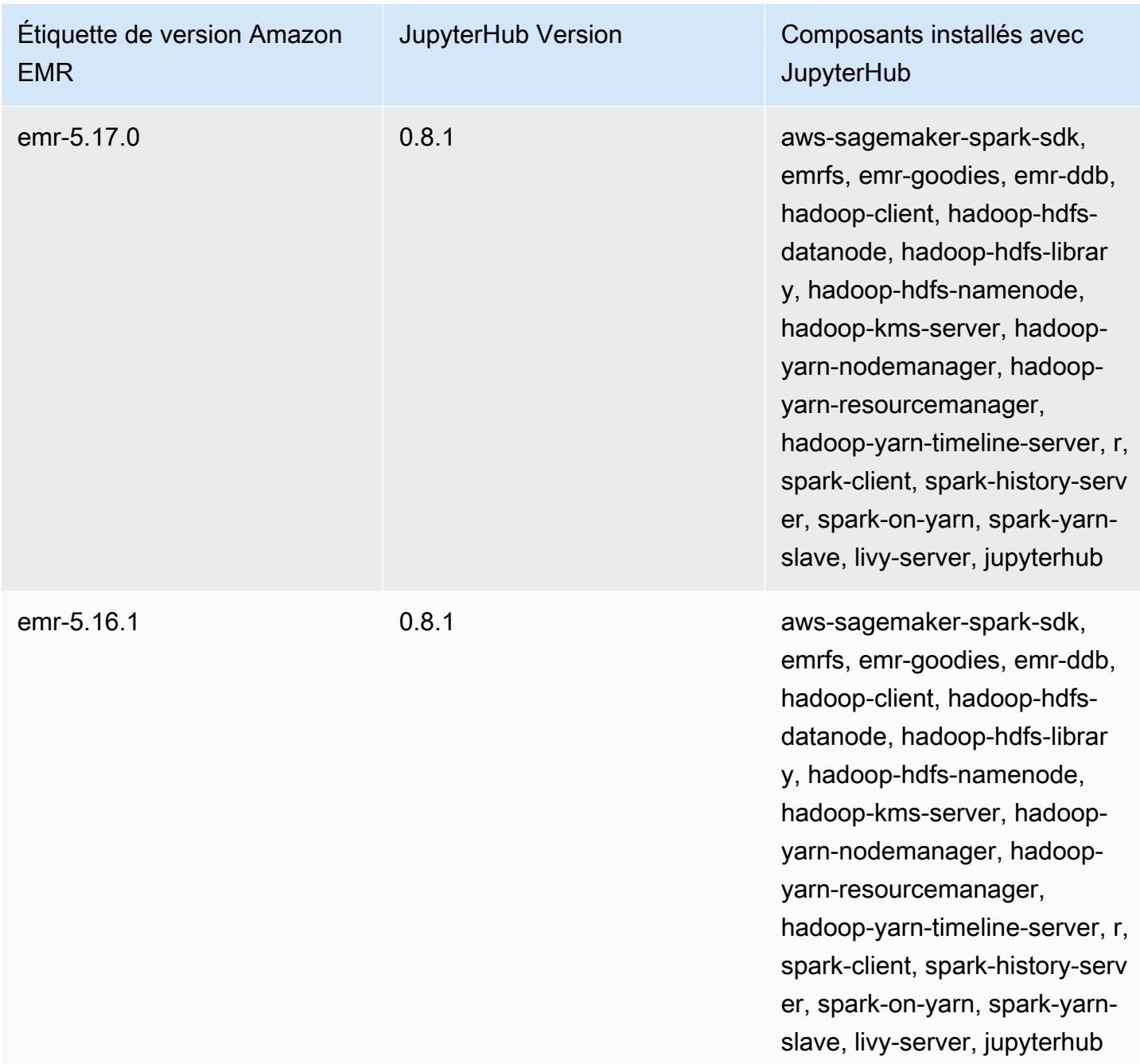

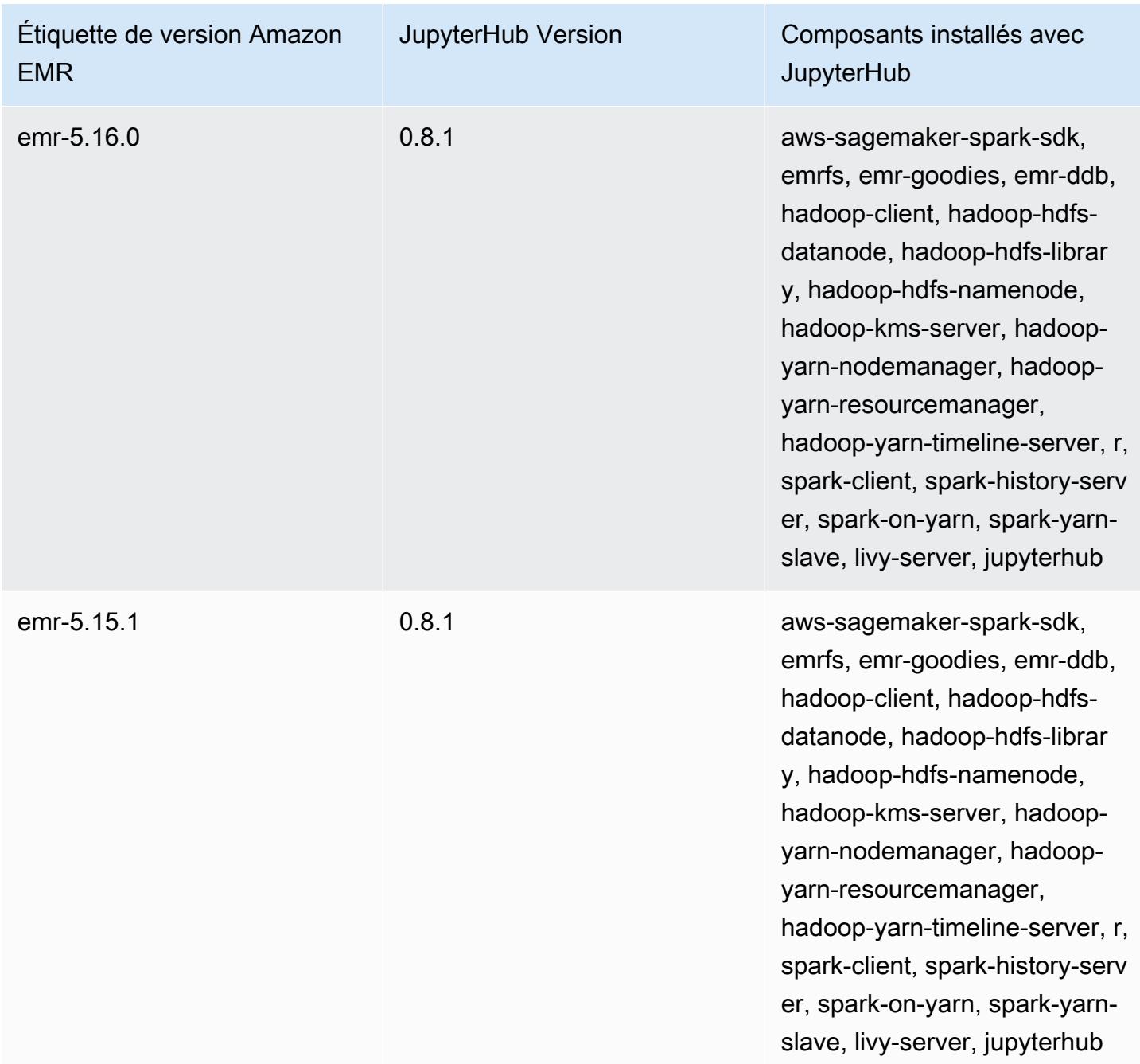

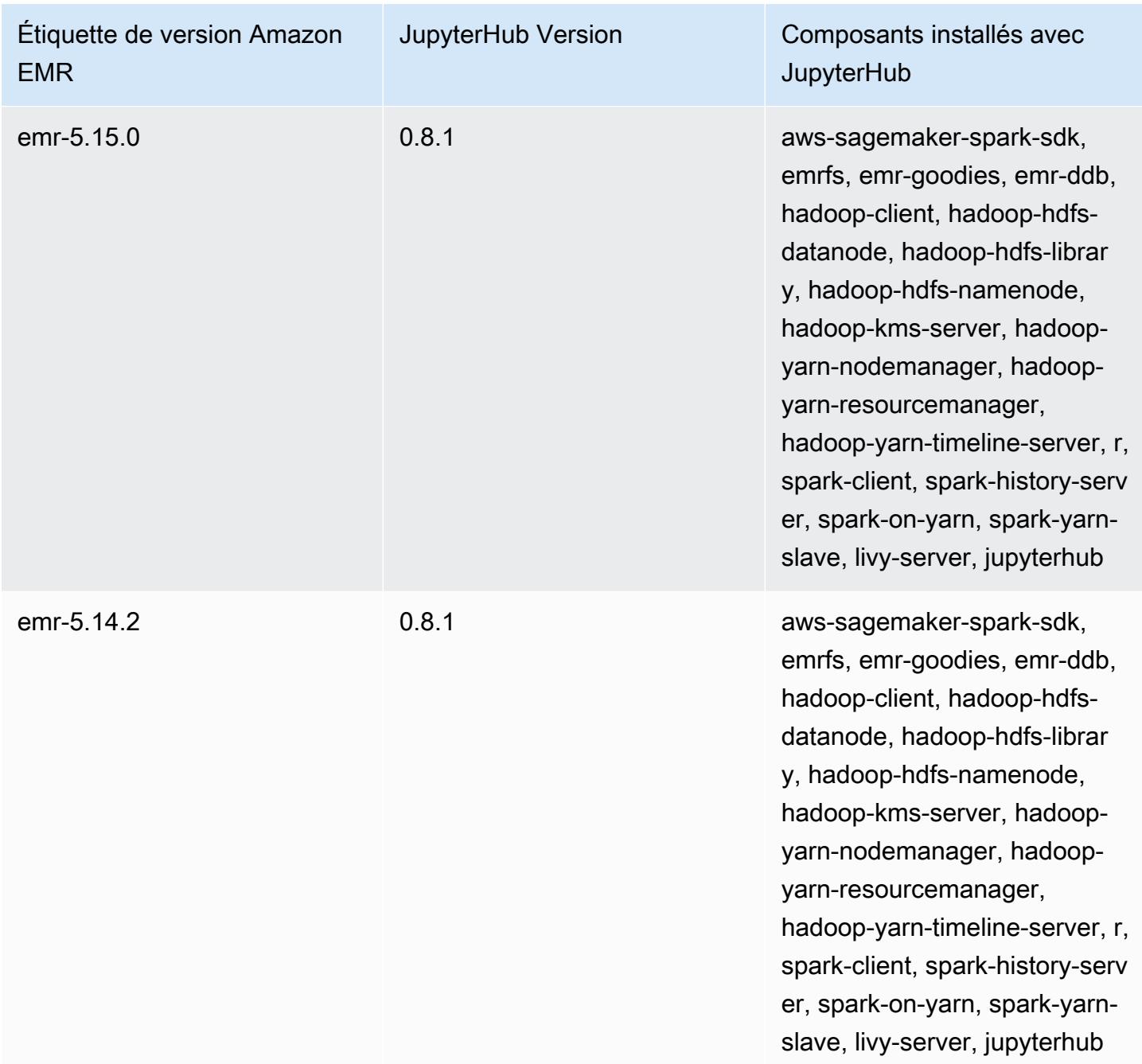

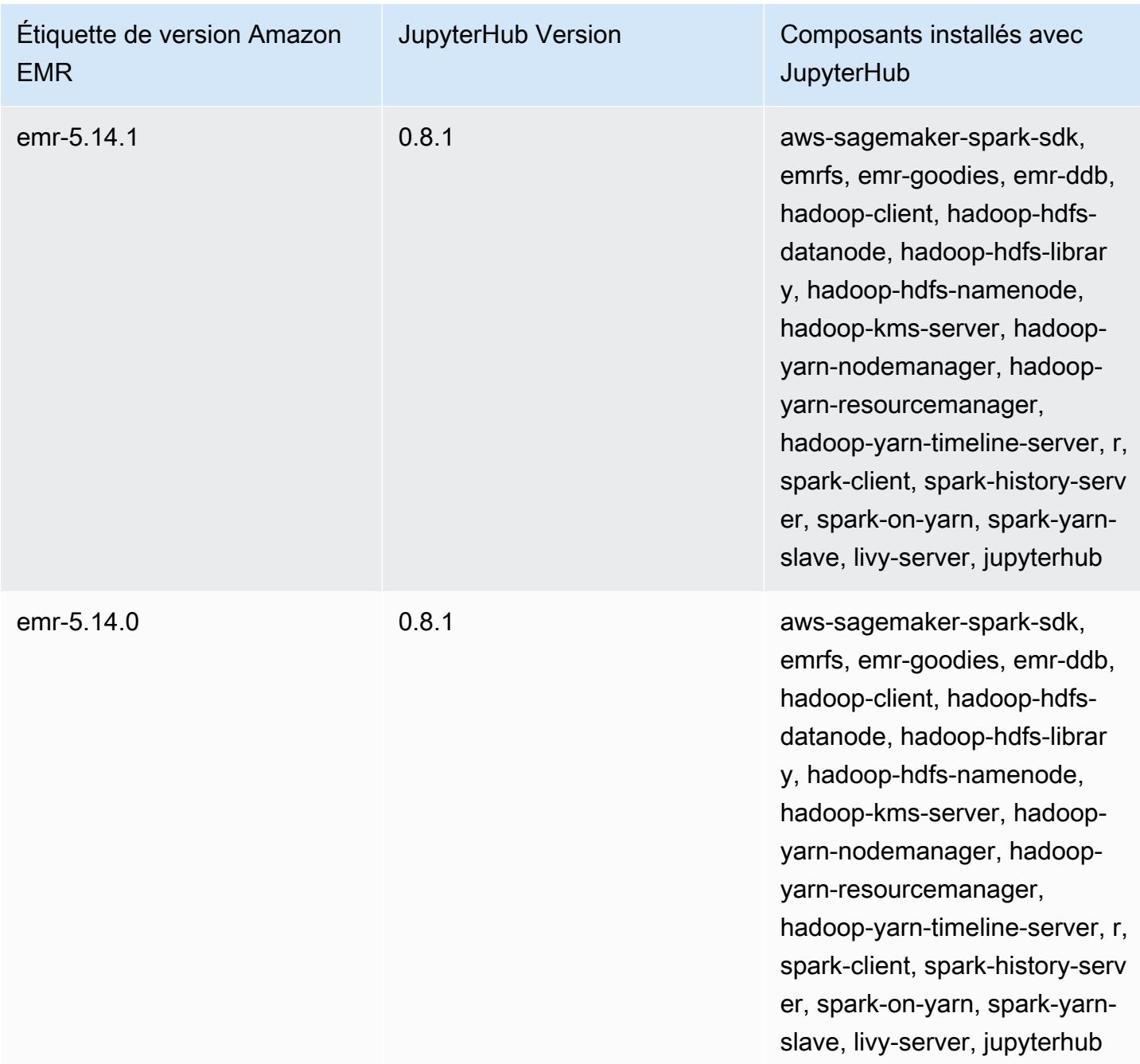

## Apache Livy

Livy permet l'interaction sur une interface REST avec un cluster EMR exécutant Spark. Vous pouvez utiliser l'interface REST ou une bibliothèque client RPC pour soumettre des tâches Spark ou des extraits de code Spark, extraire les résultats de façon synchrone ou asynchrone, et gérer SparkContext. Pour plus d'informations, consultez le [site web Apache Livy.](https://livy.incubator.apache.org/) Livy est inclus dans Amazon EMR version 5.9.0 ou ultérieure.

Pour accéder à l'interface web Livy, configurez un tunnel SSH sur le nœud principal et une connexion proxy. Pour plus d'informations, consultez [Affichage des interfaces web hébergées sur des clusters](https://docs.aws.amazon.com/emr/latest/ManagementGuide/emr-web-interfaces.html)  [Amazon EMR.](https://docs.aws.amazon.com/emr/latest/ManagementGuide/emr-web-interfaces.html)

Le tableau suivant répertorie la version de Livy incluse dans la dernière version d'Amazon EMR série 7.x, ainsi que les composants qu'Amazon EMR installe avec Livy.

Pour la version des composants installés avec Livy dans cette version, voir Versions des [composants](#page-23-0)  [de la version 7.1.0.](#page-23-0)

Informations sur la version de Livy pour emr-7.1.0

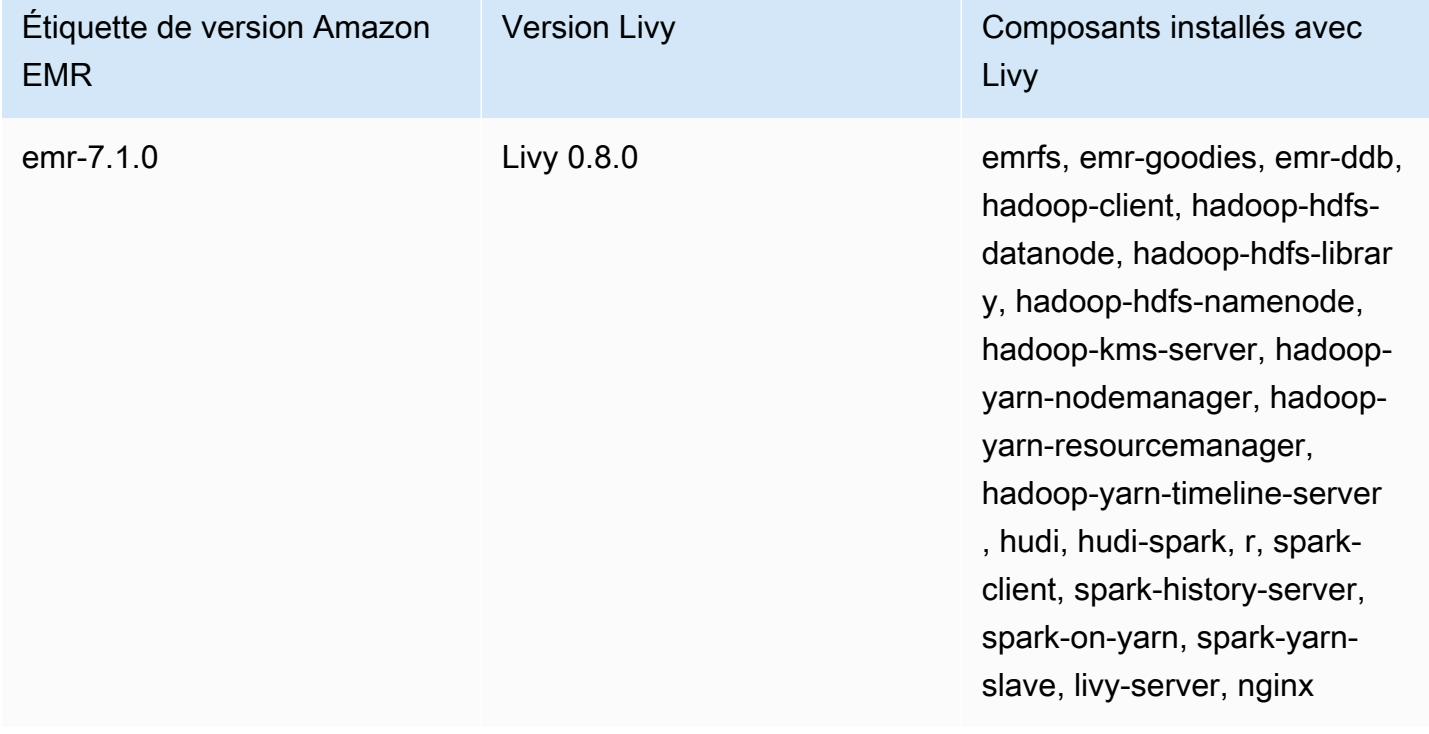

Le tableau suivant répertorie la version de Livy incluse dans la dernière version d'Amazon EMR série 6.x, ainsi que les composants qu'Amazon EMR installe avec Livy.
Pour connaître la version des composants installés avec Livy dans cette version, consultez les [versions des composants de la version 6.15.0](#page-87-0).

Informations sur la version de Livy pour emr-6.15.0

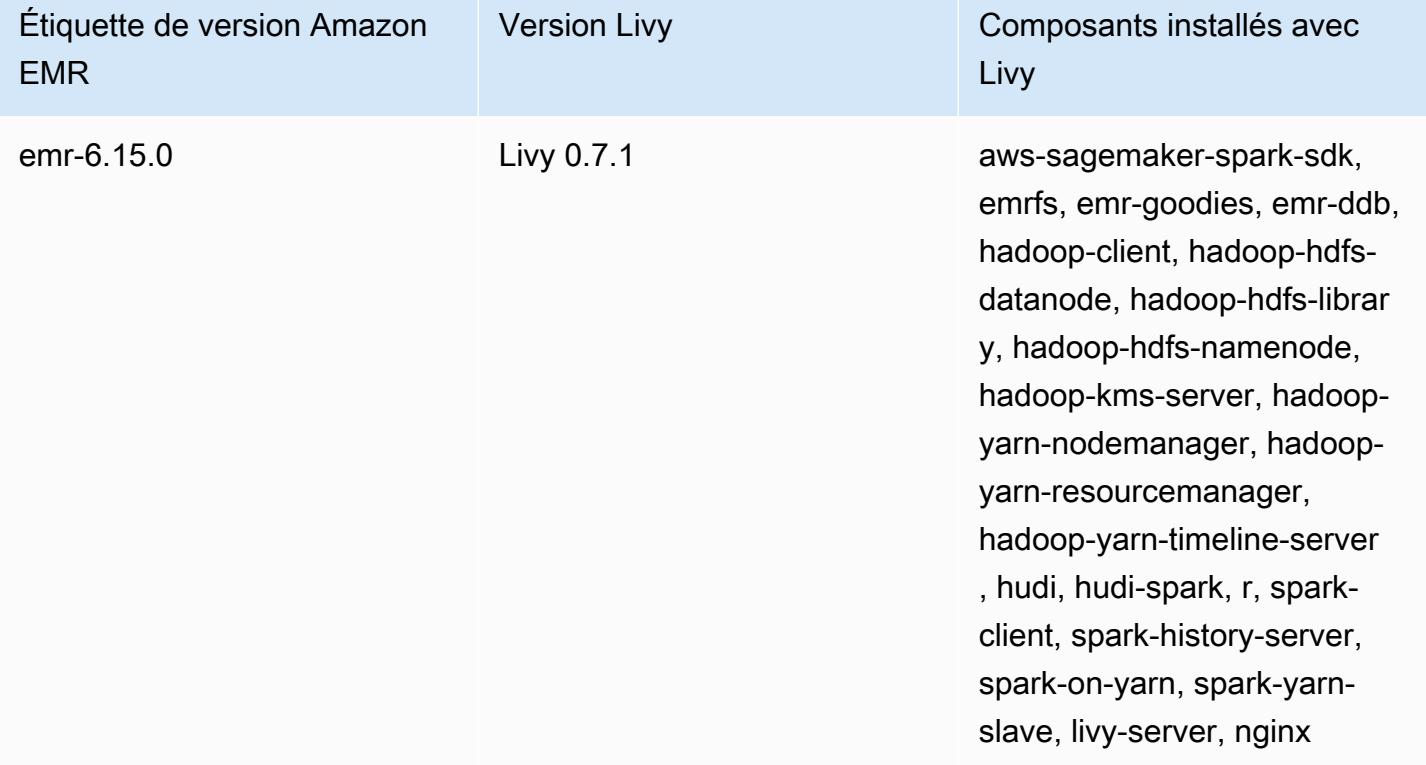

Le tableau suivant répertorie la version de Livy incluse dans la dernière version d'Amazon EMR série 5.x, ainsi que les composants qu'Amazon EMR installe avec Livy.

Pour la version des composants installés avec Livy dans cette version, voir la [version 5.36.2](#page-1077-0) Versions des composants.

Informations sur la version de Livy pour emr-5.36.2

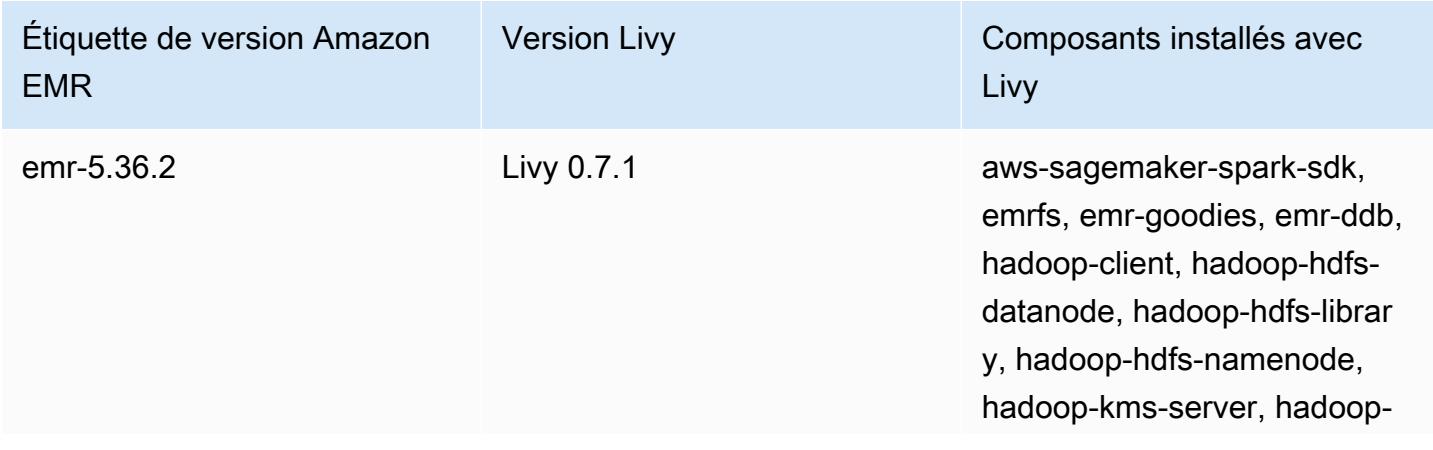

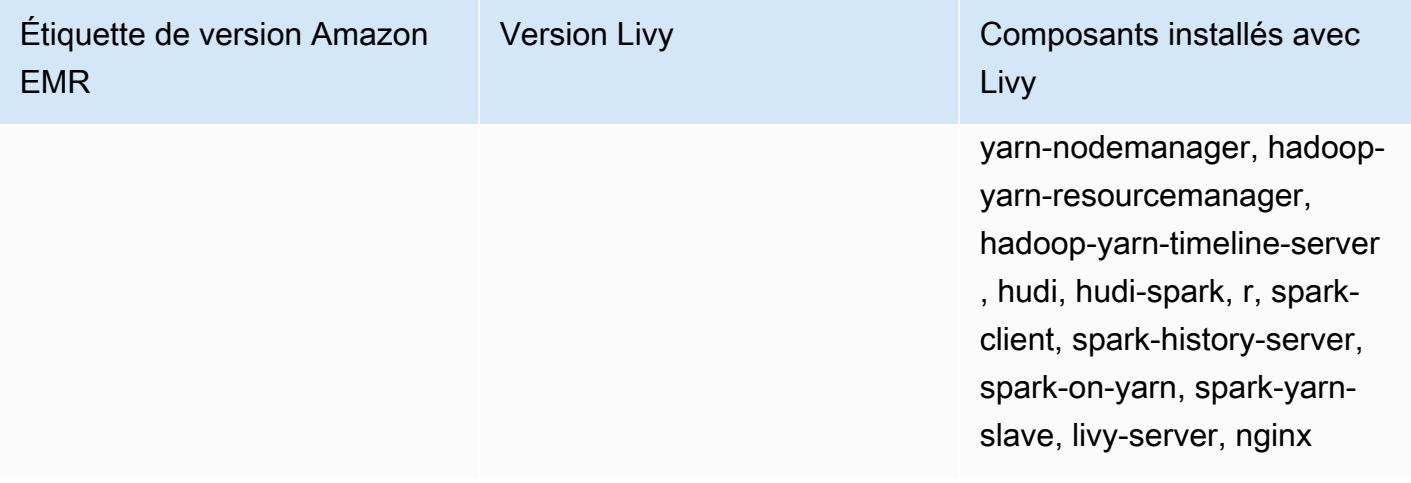

## **Rubriques**

- [Activation du HTTPS avec Apache Livy](#page-5077-0)
- [Historique des versions de Livy](#page-5078-0)

## <span id="page-5077-0"></span>Activation du HTTPS avec Apache Livy

- 1. Provisionnez un cluster Amazon EMR avec le chiffrement du transit activé. Pour en savoir plus sur le chiffrement, consultez [Chiffrer les données au repos et en transit.](https://docs.aws.amazon.com/emr/latest/ManagementGuide/emr-data-encryption.html)
- 2. Créez un fichier nommé livy\_ssl.sh avec le contenu suivant.

```
#!/bin/bash
KEYSTORE_FILE=`awk '/ssl.server.keystore.location/{getline; print}' /etc/hadoop/
conf/ssl-server.xml | sed -e 's/<[^>]*>//g' | tr -d ' \t\n\r\f'`
KEYSTORE_PASS=`awk '/ssl.server.keystore.password/{getline; print}' /etc/hadoop/
conf/ssl-server.xml | sed -e 's/<[^>]*>//g' | tr -d ' \t\n\r\f'`
KEY_PASS=`awk '/ssl.server.keystore.keypassword/{getline; print}' /etc/hadoop/conf/
ssl-server.xml | sed -e 's/<[^>]*>//g' | tr -d ' \t\n\r\f'`
echo "livy.keystore $KEYSTORE_FILE
livy.keystore.password $KEYSTORE_PASS
livy.key-password $KEY_PASS" | sudo tee -a /etc/livy/conf/livy.conf >/dev/null
sudo systemctl restart livy-server.service
```
3. Exécutez le script suivant en tant qu'étape Amazon EMR. Ce script modifie /etc/livy/conf/ livy.conf pour activer le protocole SSL.

```
--steps '[{"Args":["s3://DOC-EXAMPLE-BUCKET/
livy_ssl.sh"],"Type":"CUSTOM_JAR","ActionOnFailure":"CONTINUE","Jar":"s3://
us-east-1.elasticmapreduce/libs/script-runner/script-
runner.jar","Properties":"","Name":"Custom JAR"}]'
```
- 4. Redémarrez le service Apache Livy afin que la modification prenne effet. Pour redémarrer Apache Livy, consultez la section [Arrêt et redémarrage des processus.](https://docs.aws.amazon.com/emr/latest/ManagementGuide/emr-process-restart-stop-view.html#emr-process-restart)
- 5. Vérifiez que les clients peuvent désormais communiquer via HTTPS. Pour soumettre une tâche, par exemple, exécutez le code suivant.

```
curl -k -X POST --data '{"file": "local:///usr/lib/spark/examples/jars/spark-
examples.jar", 
"className": "org.apache.spark.examples.SparkPi"}' \
-H "Content-Type: application/json" \
https://EMR_Master_Node_Host:8998/batches
```
Si vous avez activé HTTPS avec succès, Livy envoie une réponse indiquant que la commande a été acceptée et que le traitement par lots a été soumis.

```
{"id":1,"name":null,"owner":null,"proxyUser":null,"state":"starting","appId":null,"appInfo":
{"driverLogUrl":null,"sparkUiUrl":null},"log":["stdout: ","\nstderr: ","\nYARN 
 Diagnostics: "]}
```
## <span id="page-5078-0"></span>Historique des versions de Livy

Le tableau suivant répertorie la version de Livy incluse dans chaque version d'Amazon EMR, ainsi que les composants installés avec l'application. Pour connaître les versions des composants de chaque version, consultez la section Version des composants de votre version dans [Versions Amazon EMR 7.x](#page-22-0), [Versions Amazon EMR 6.x](#page-85-0) ou [Versions Amazon EMR 5.x.](#page-1073-0)

## Informations sur la version de Livy

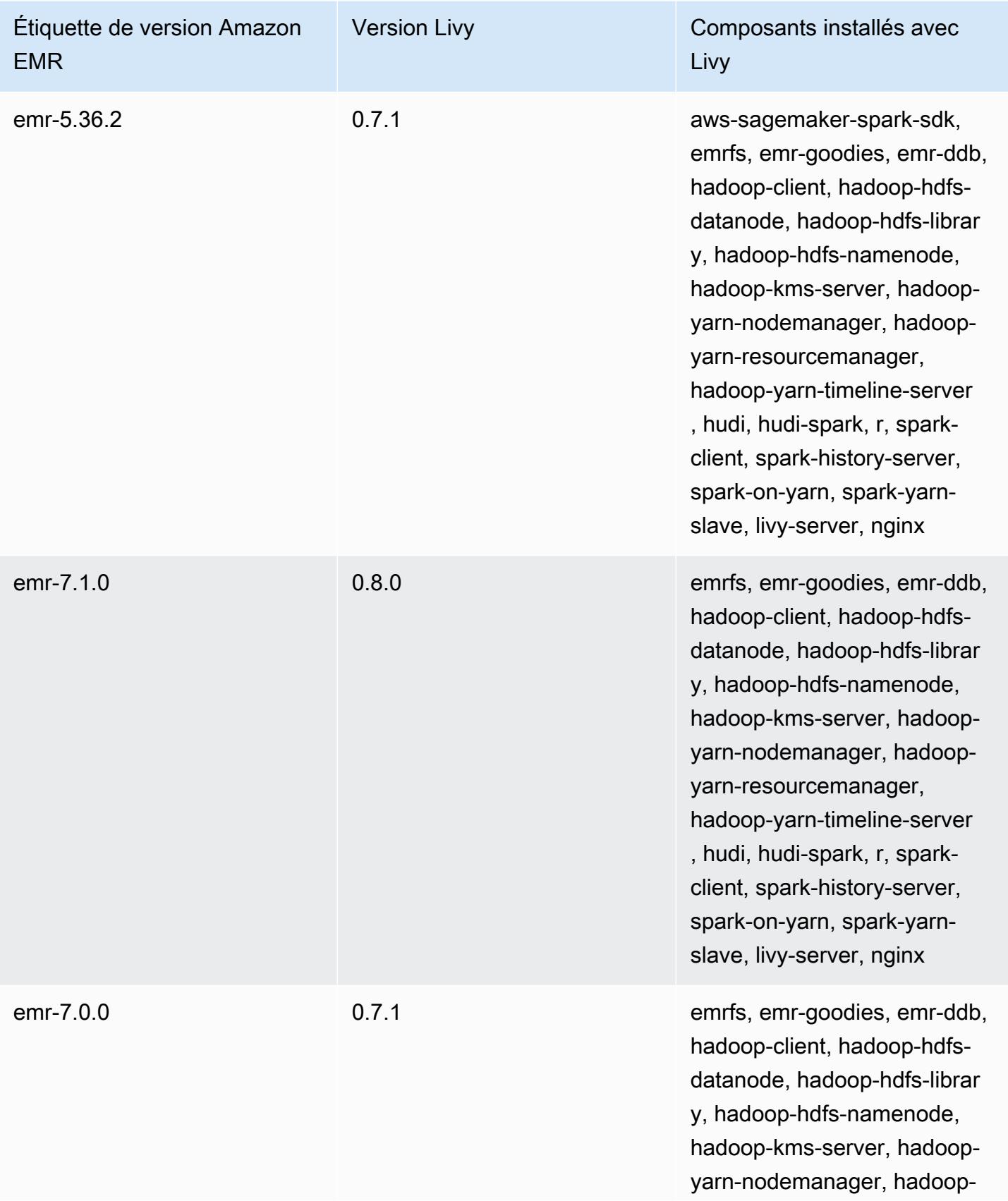

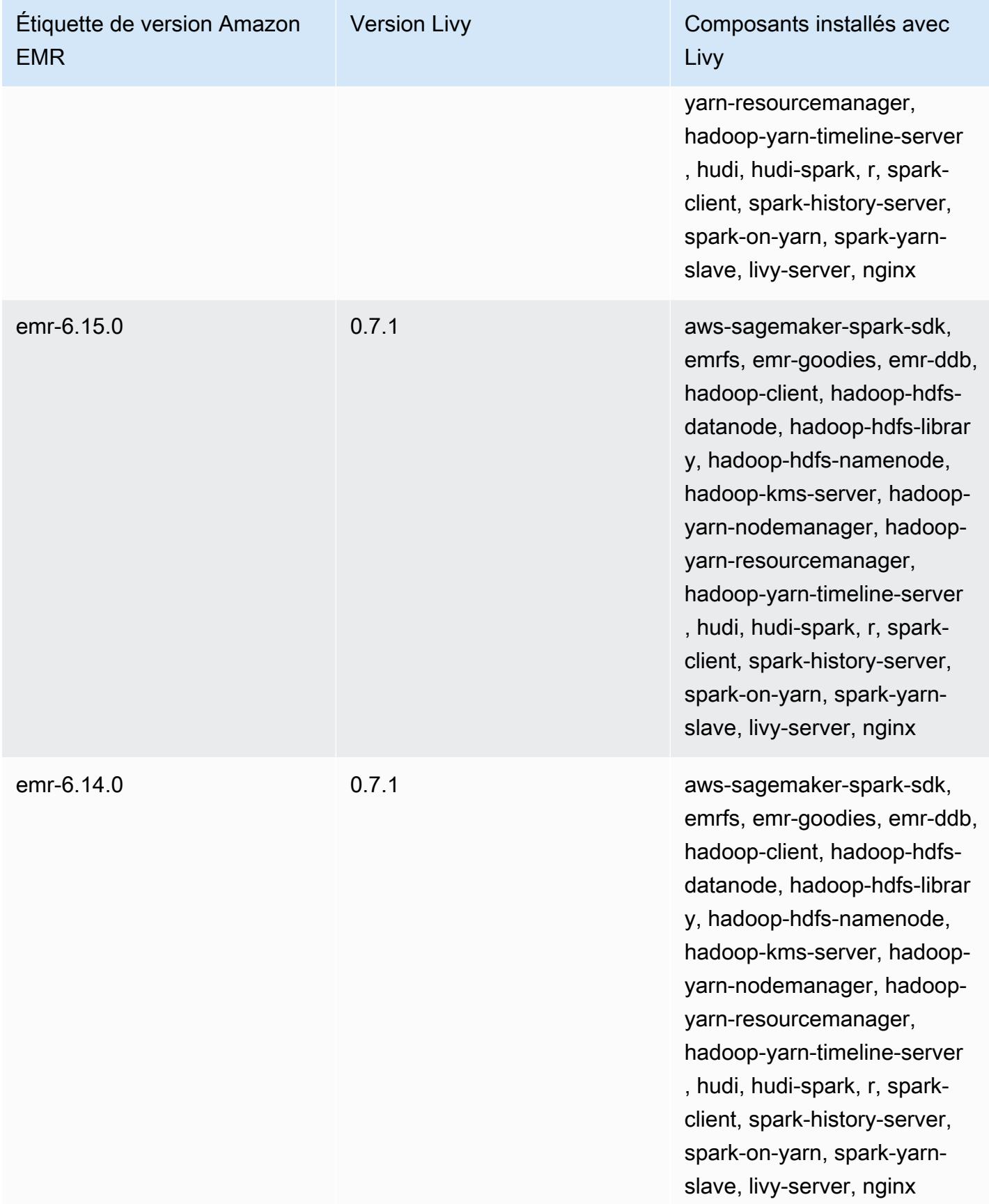

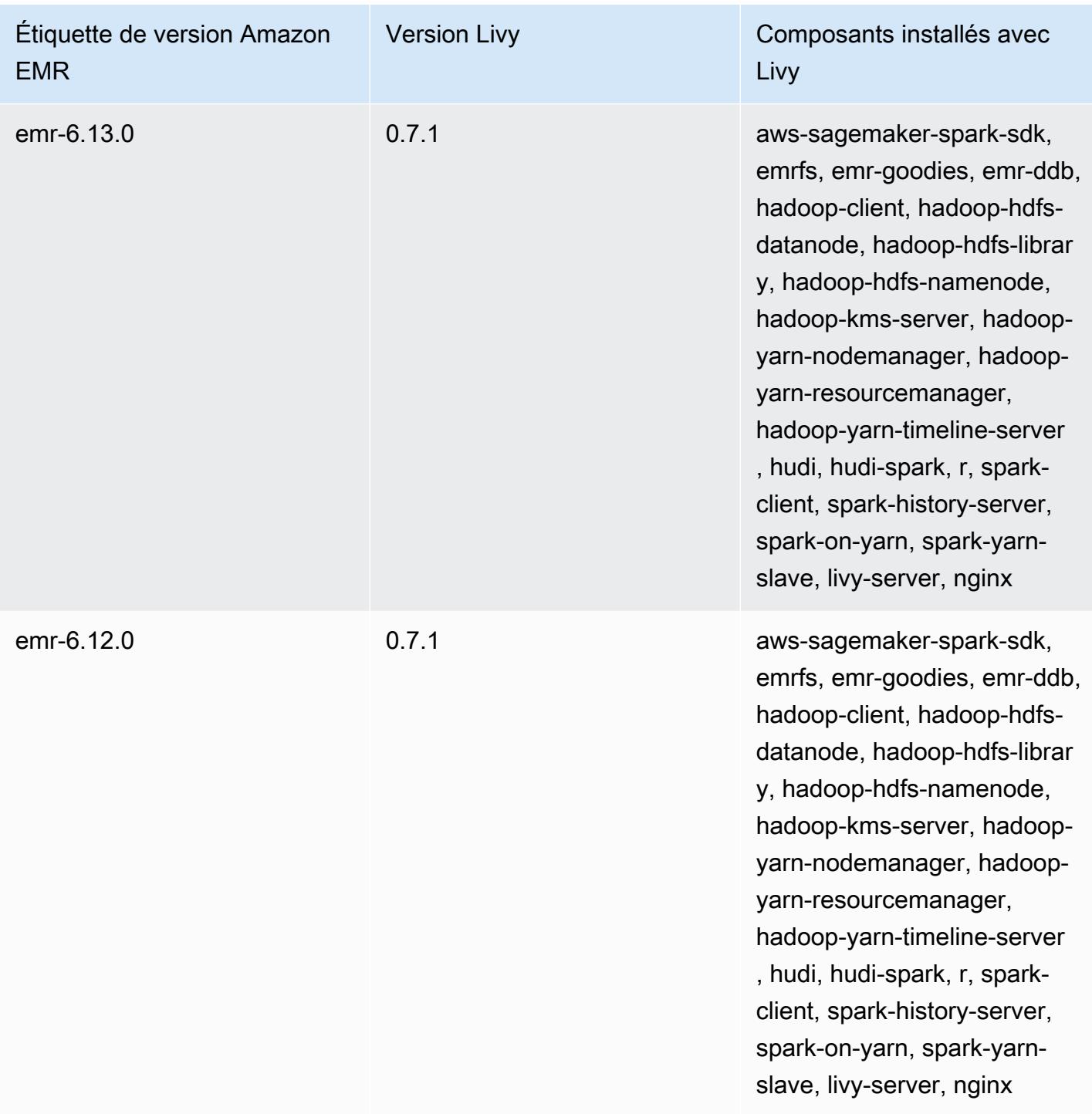

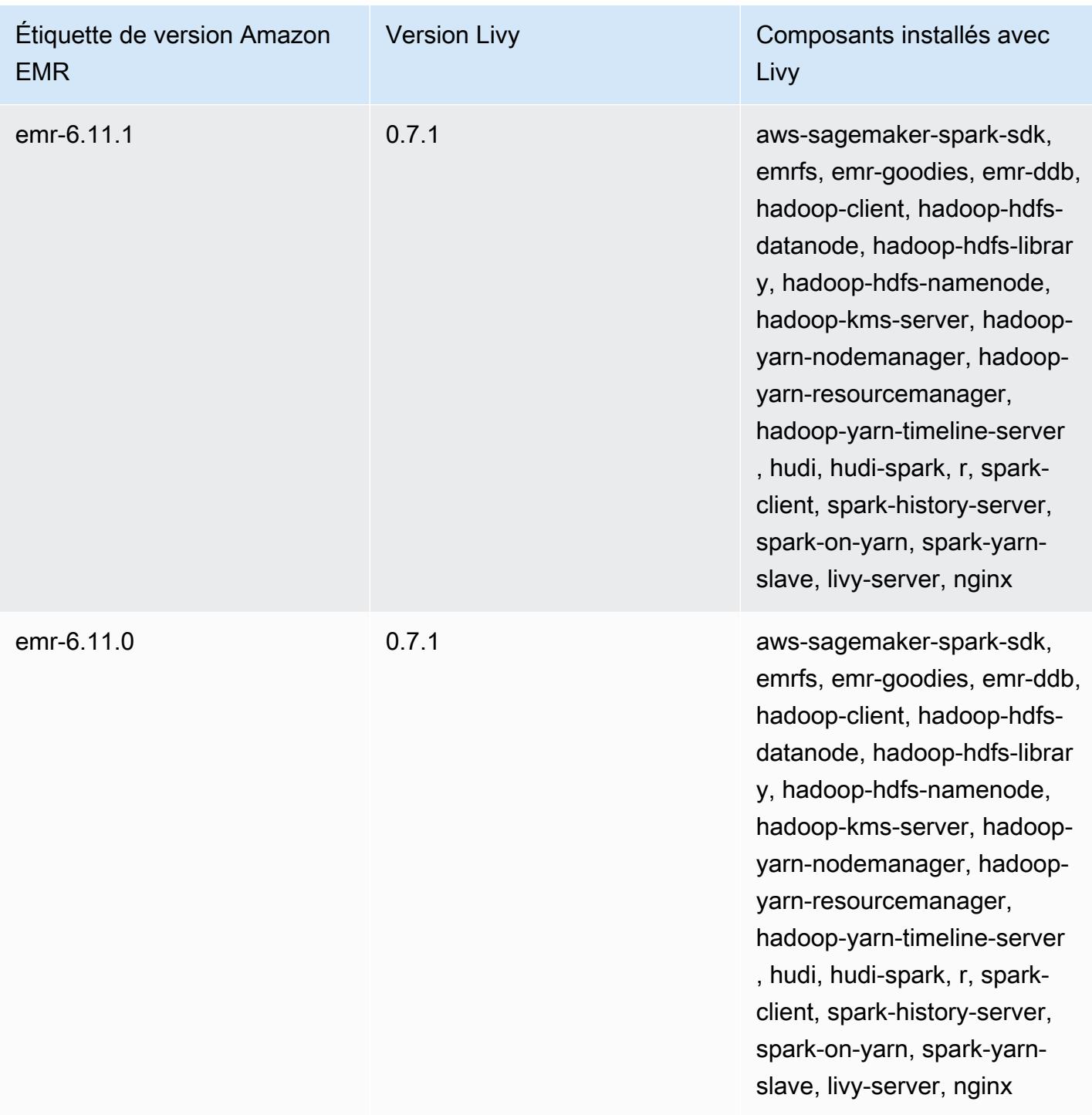

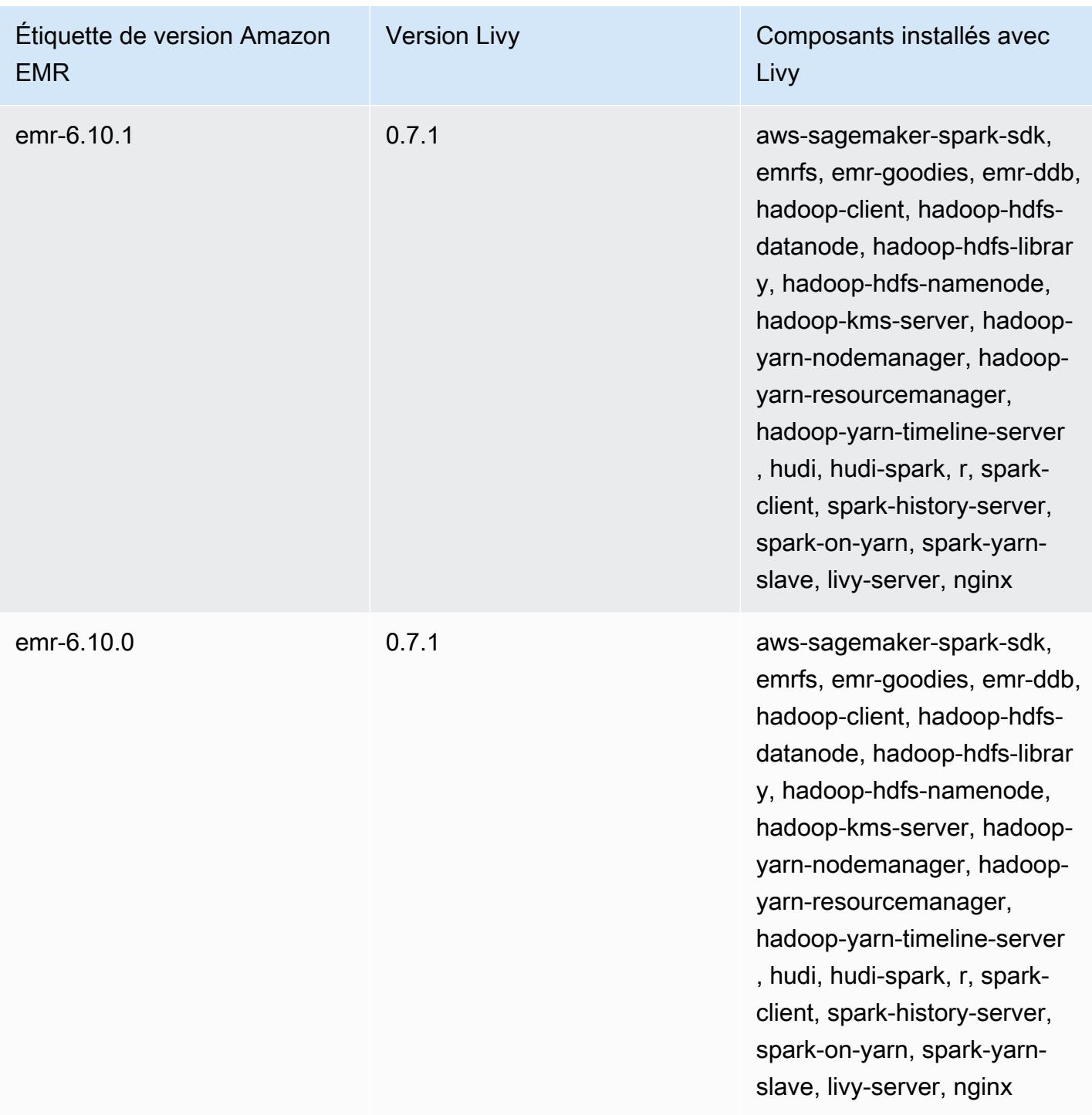

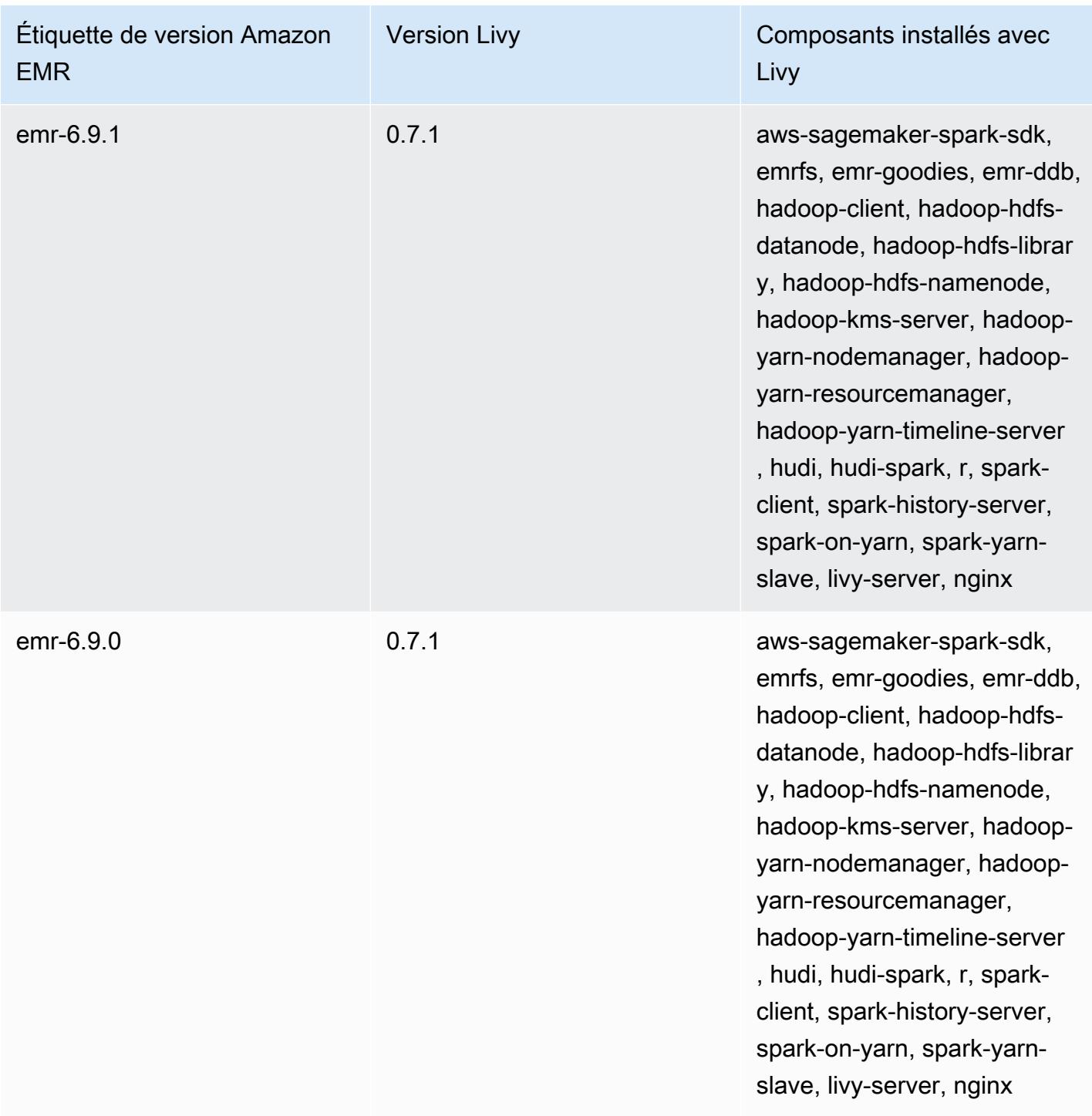

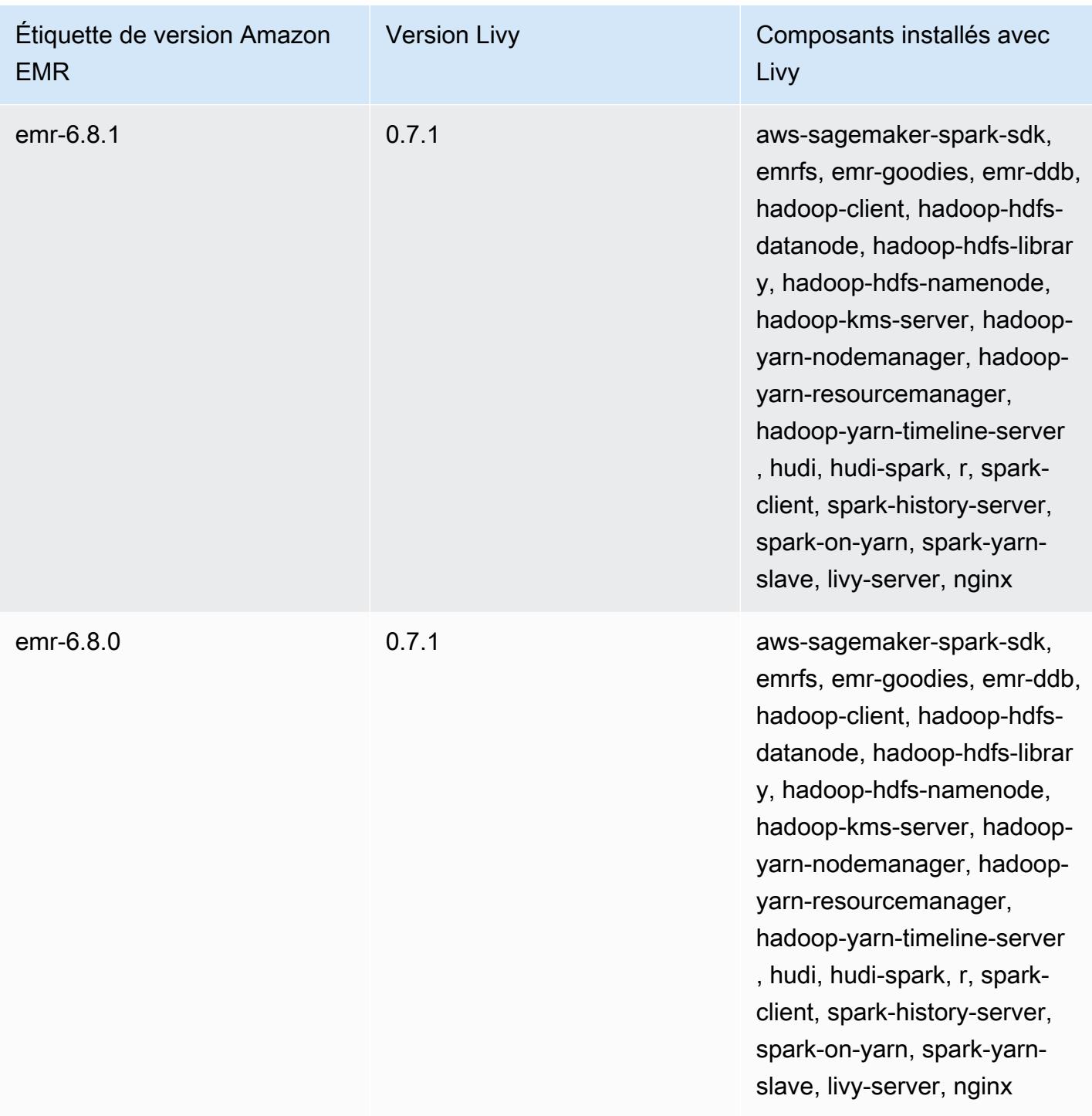

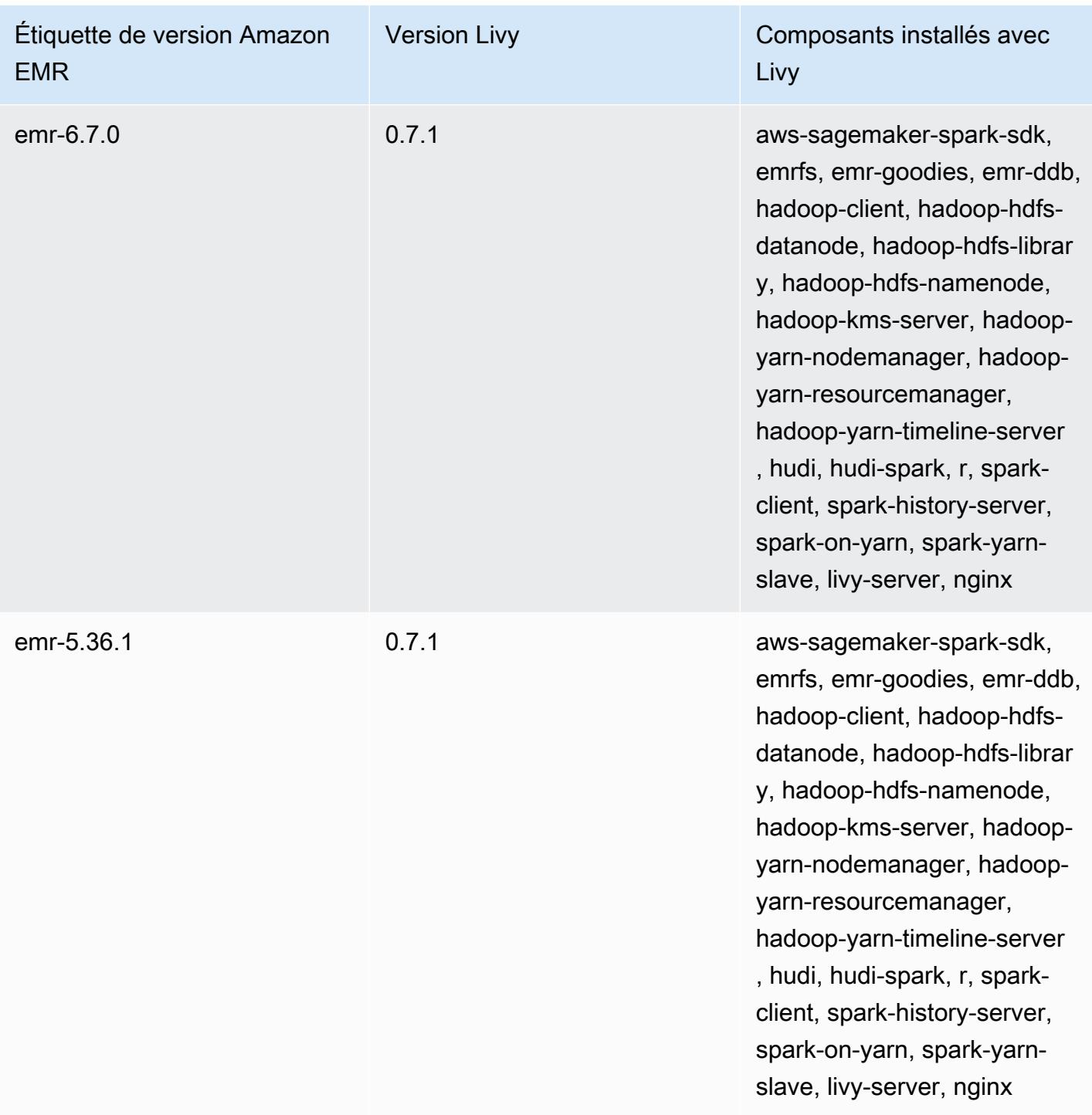

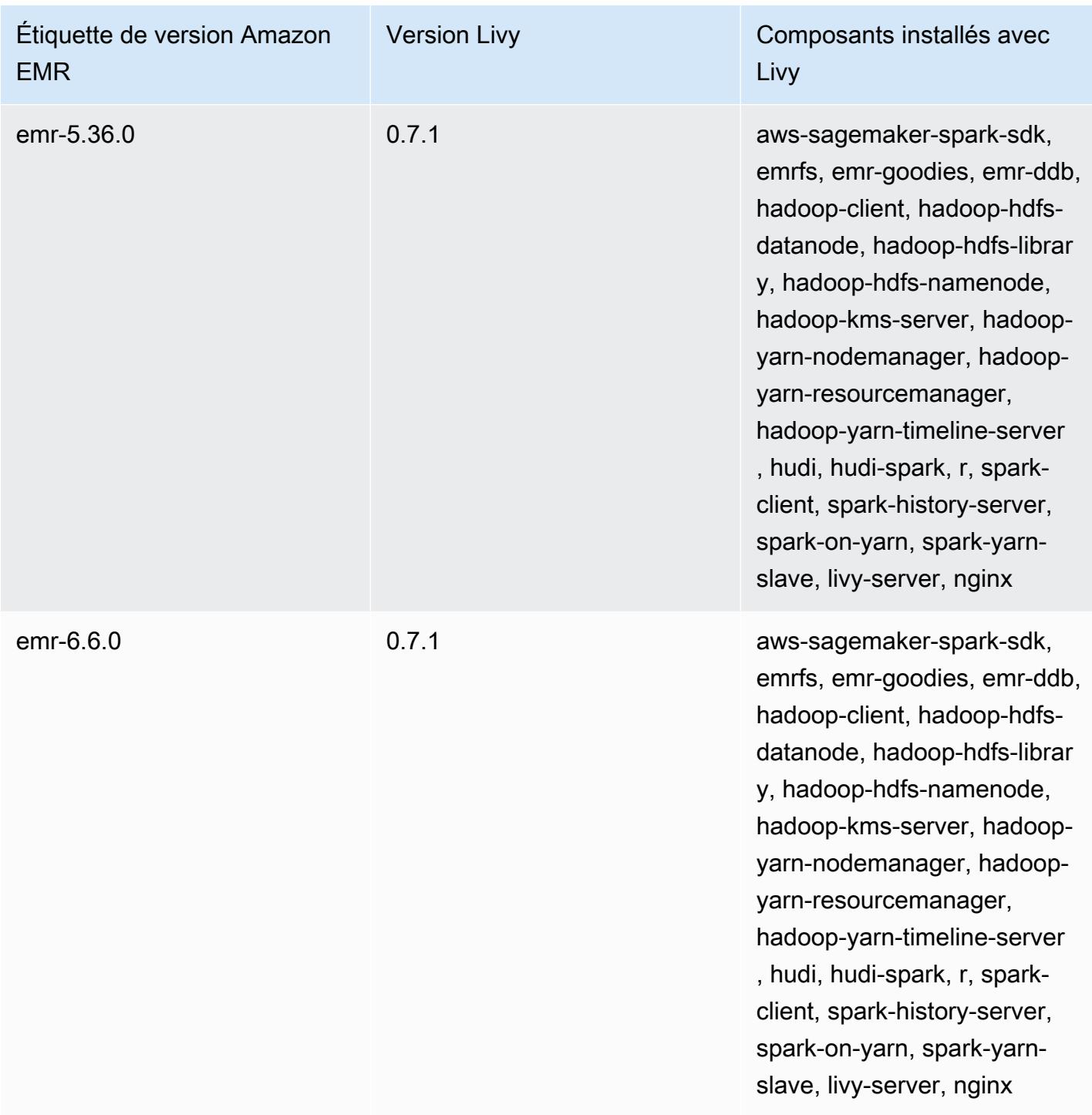

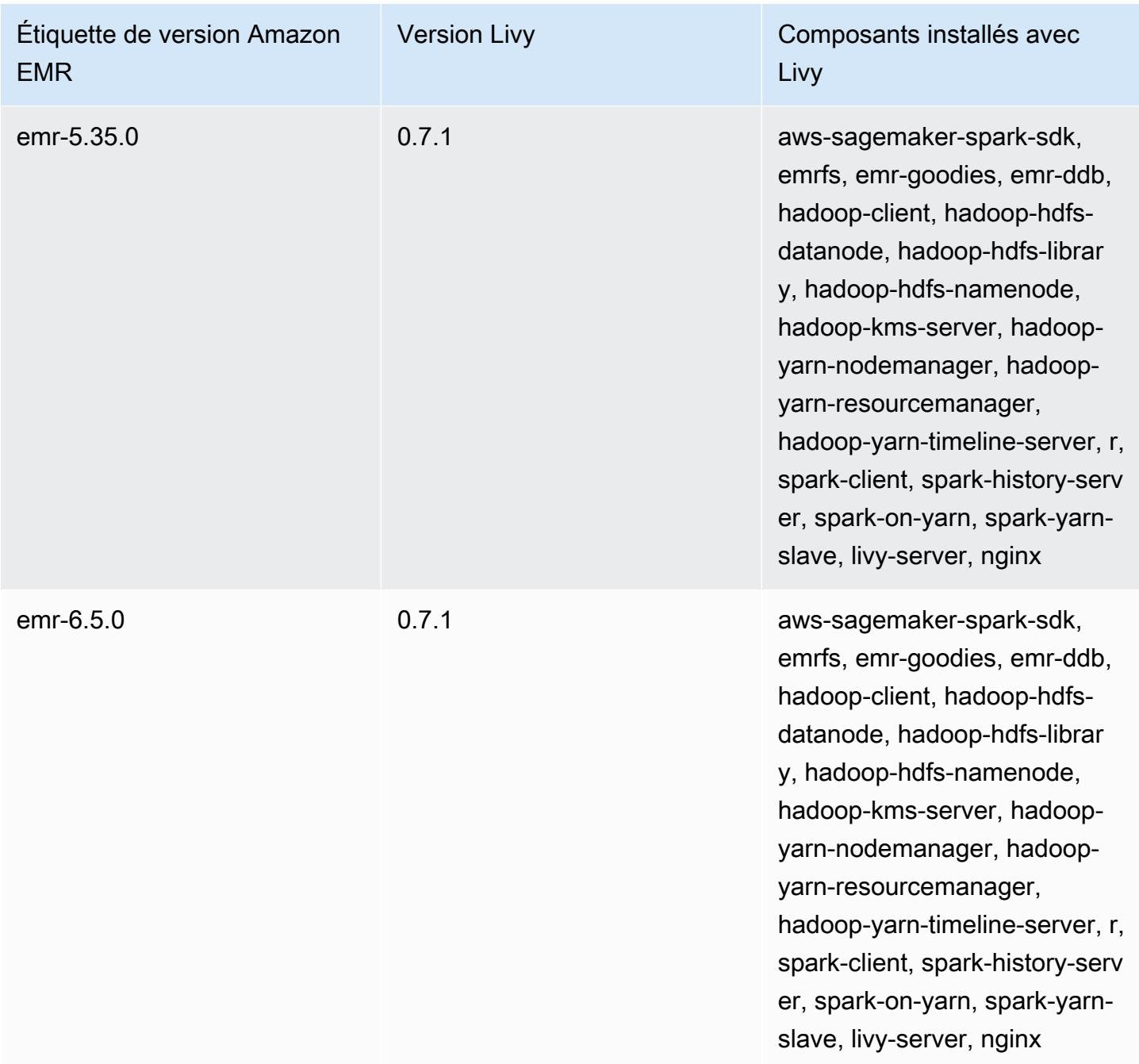

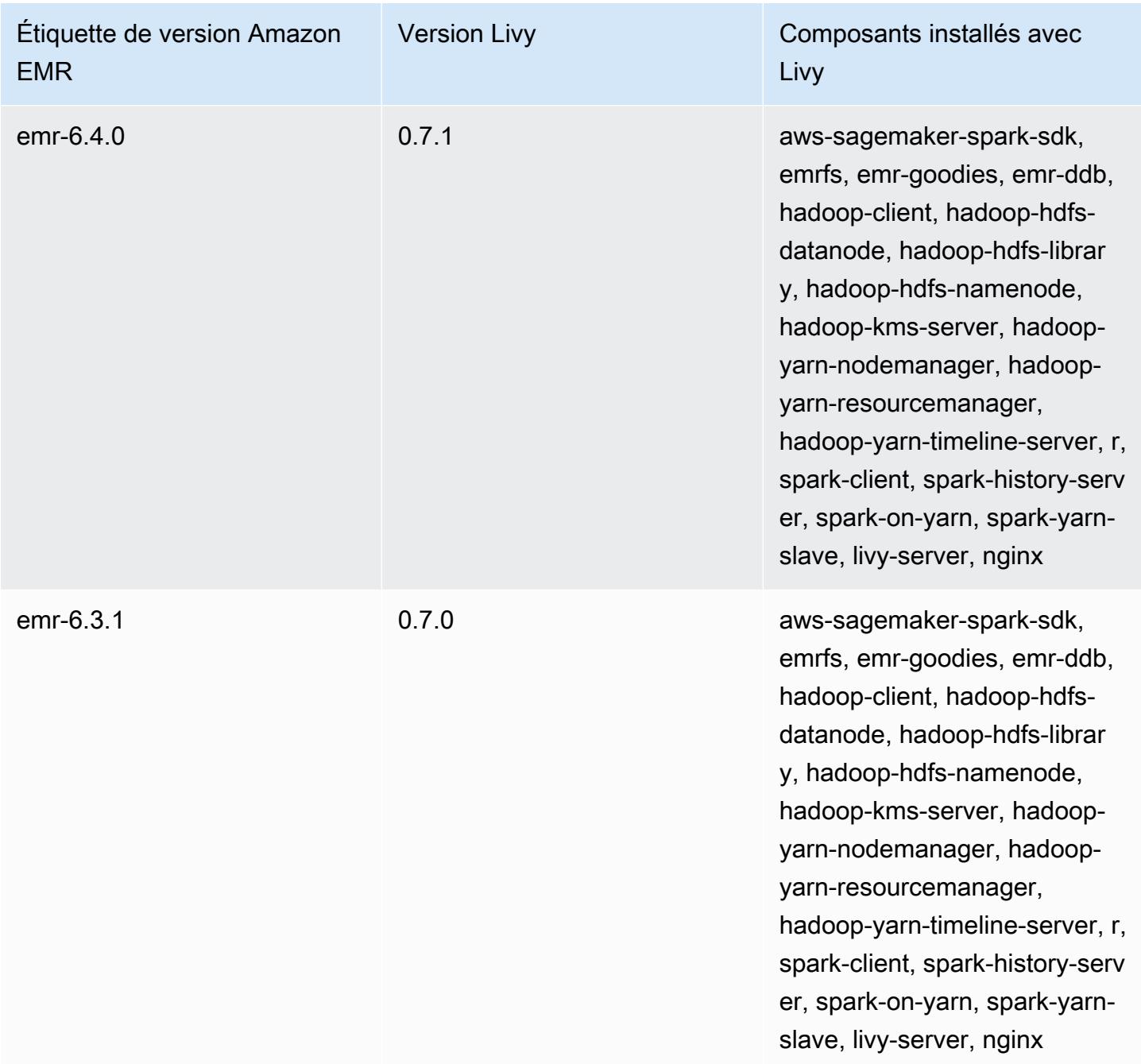

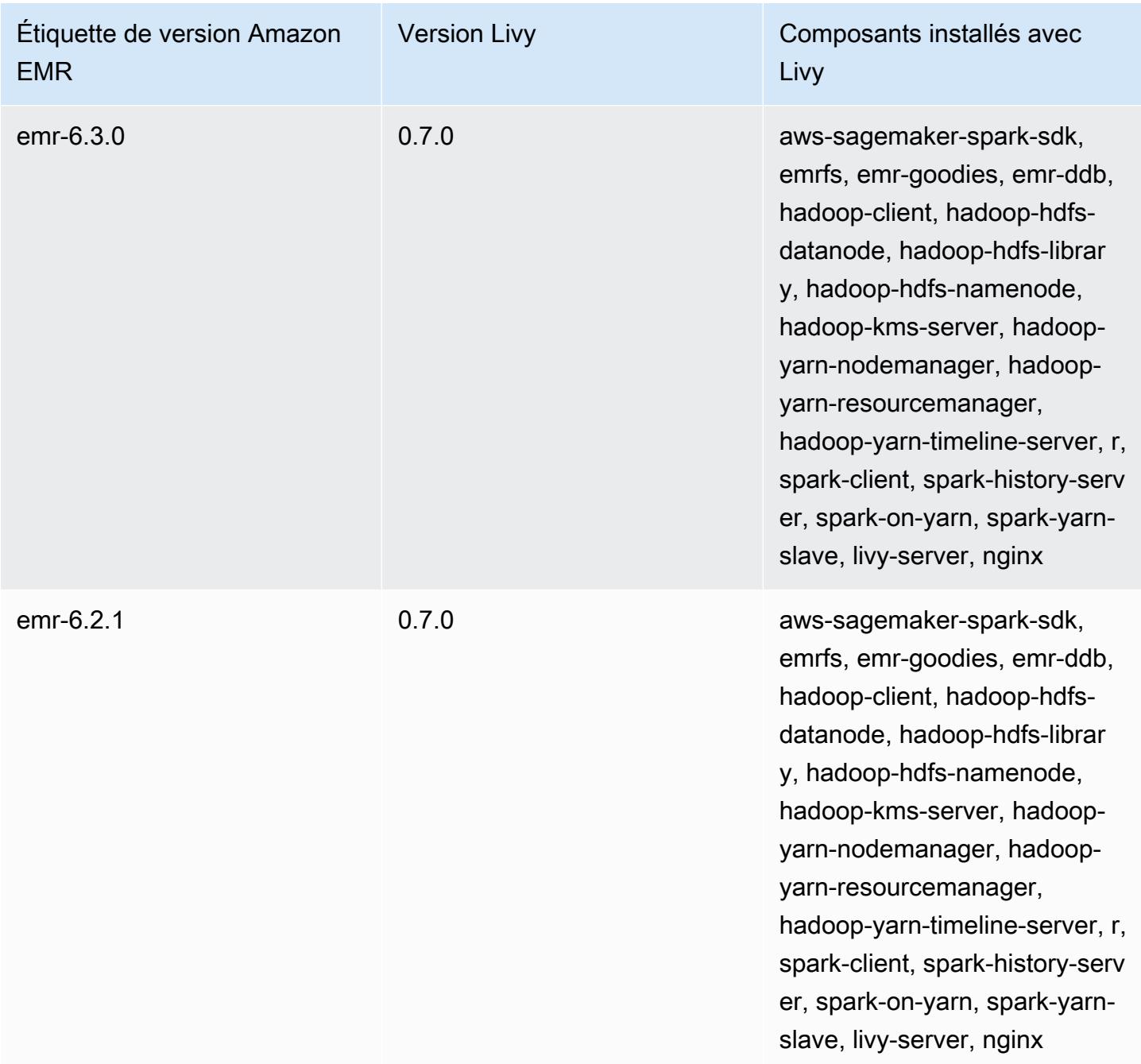

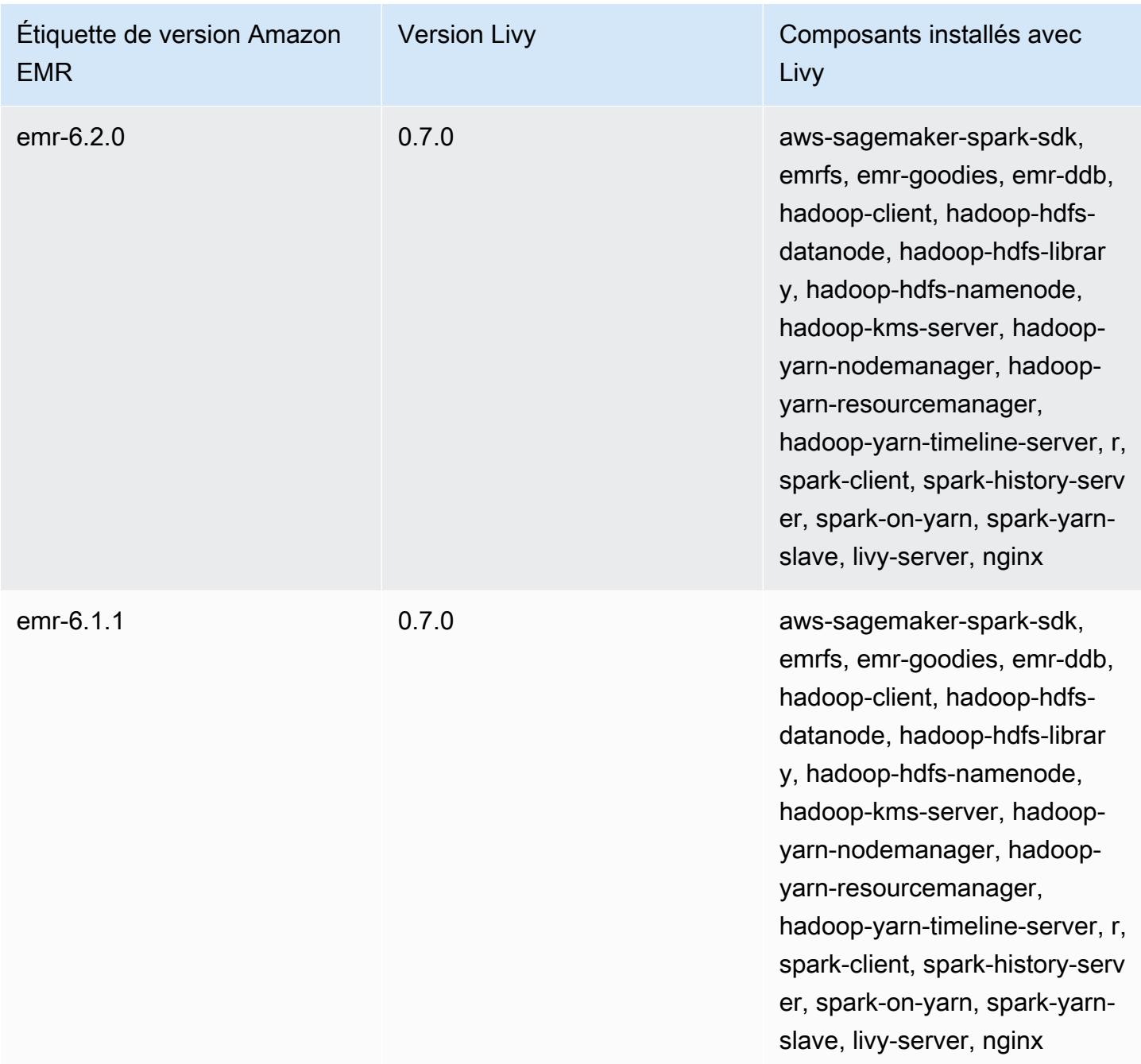

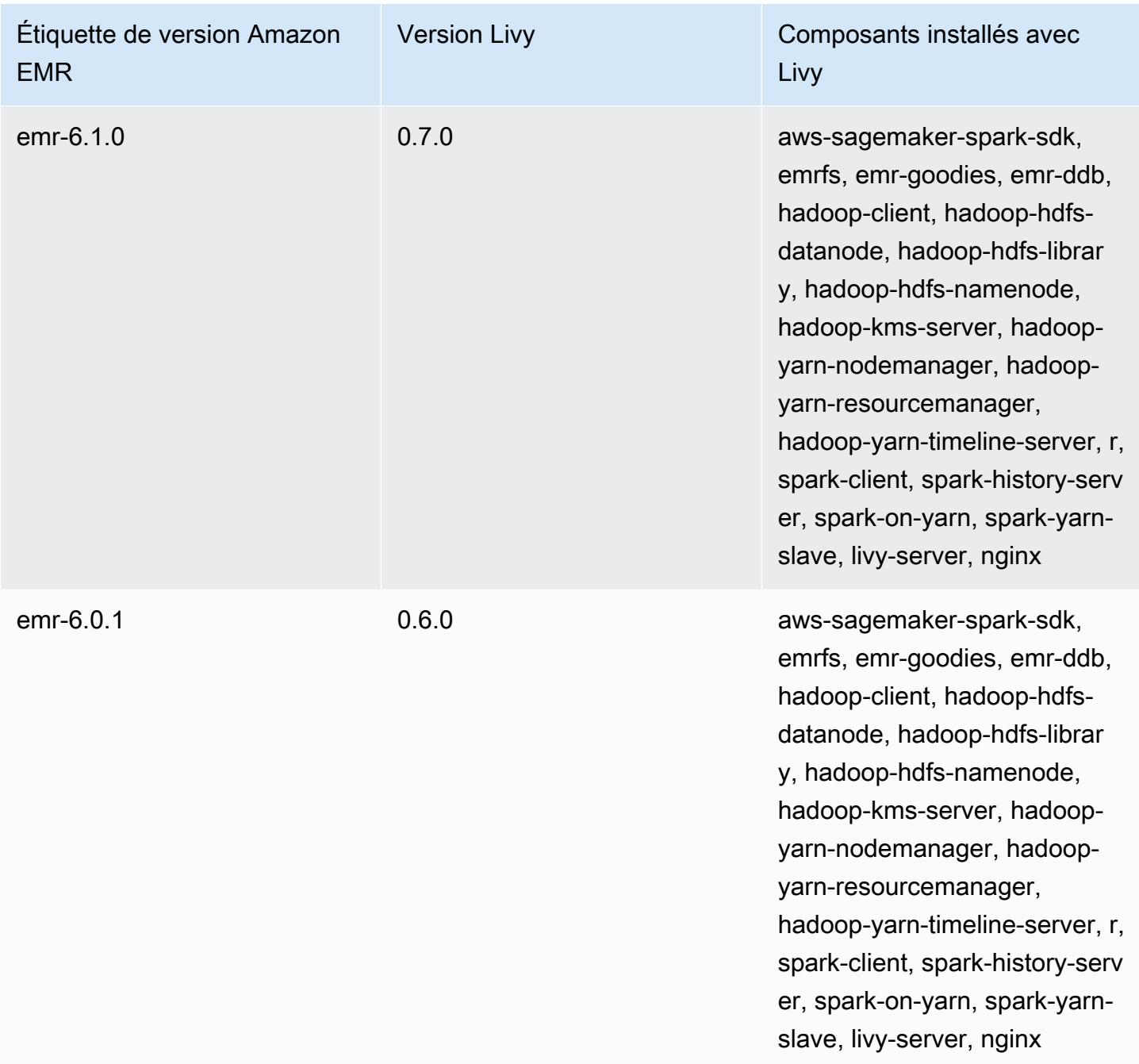

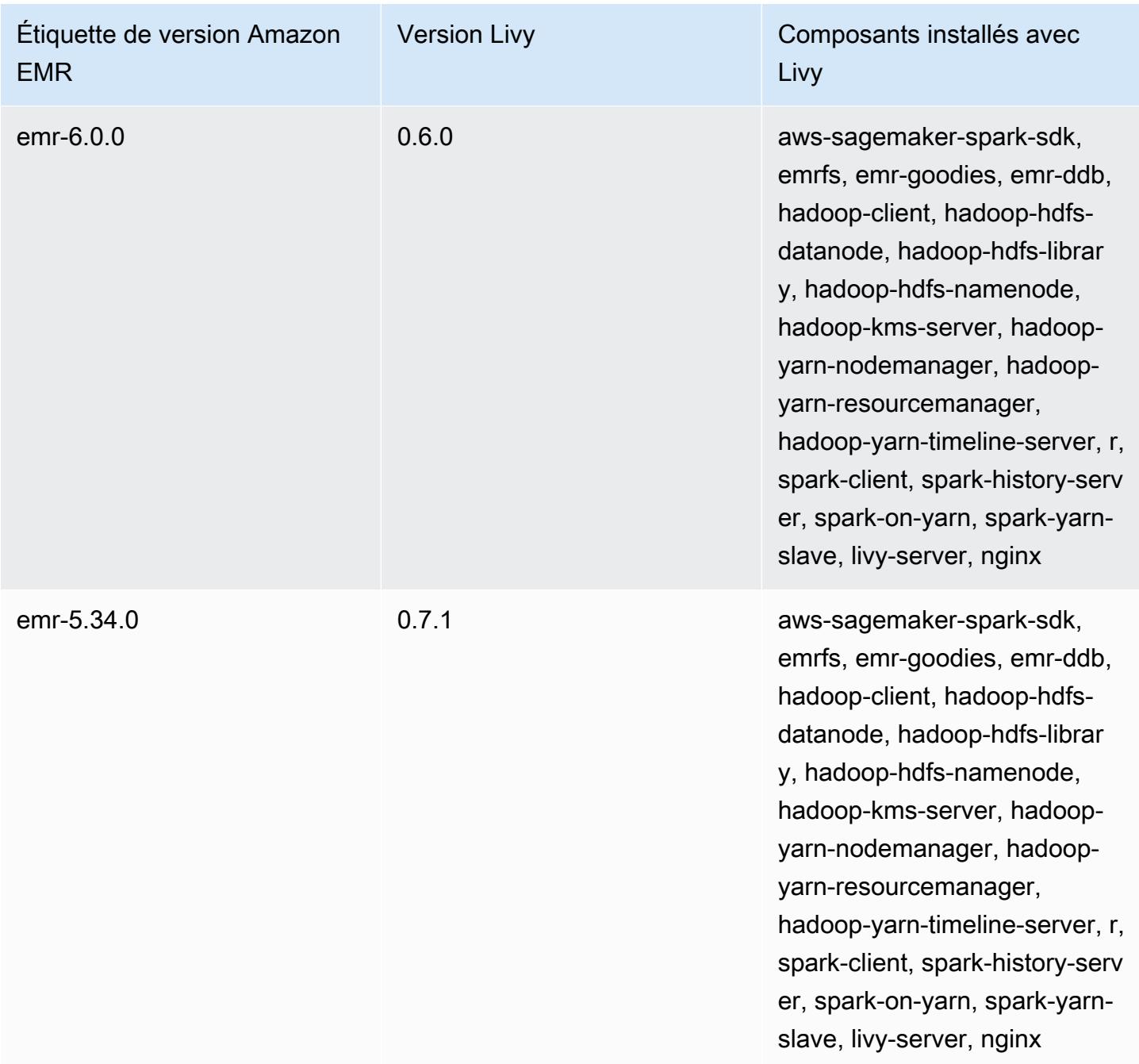

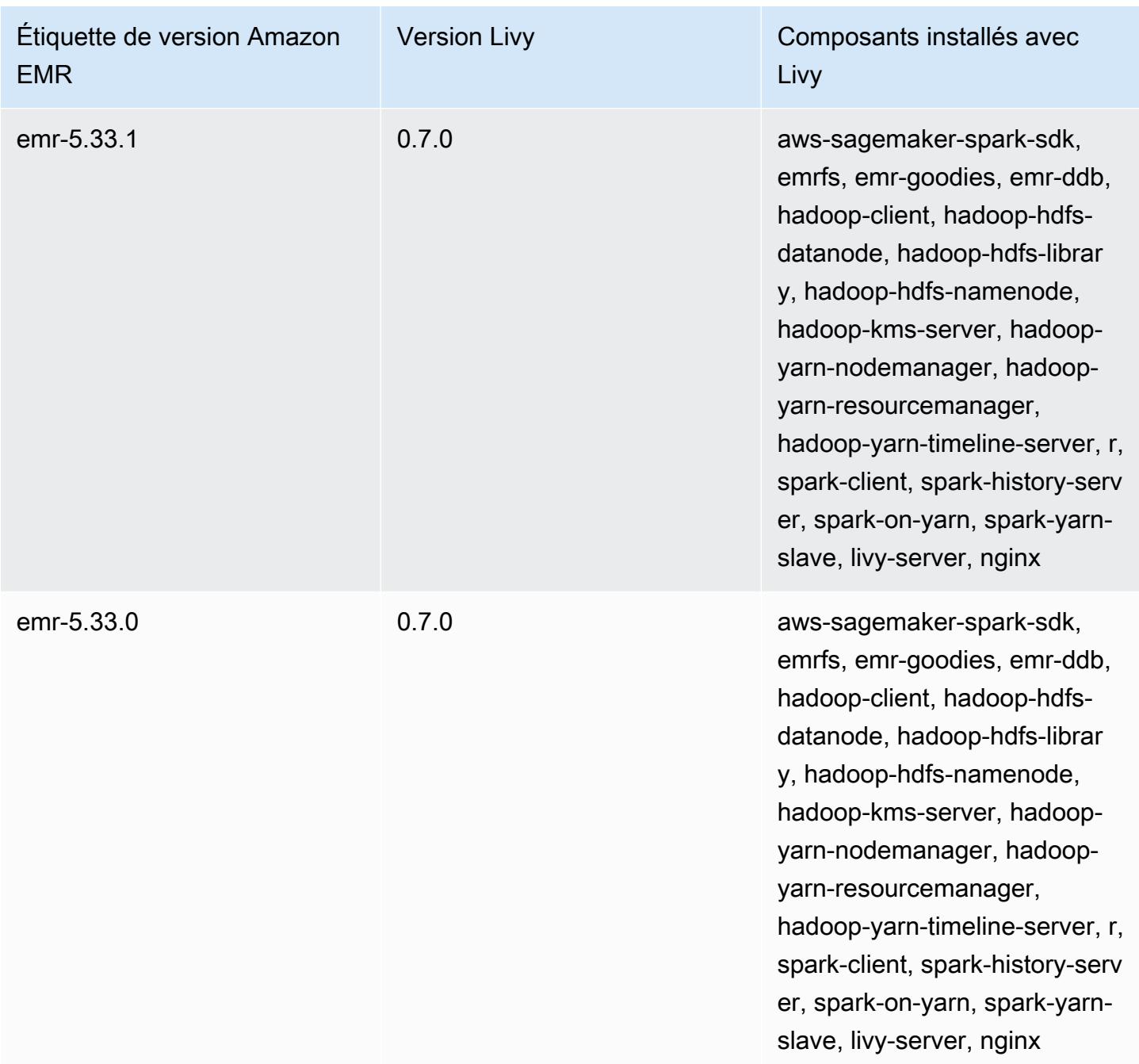

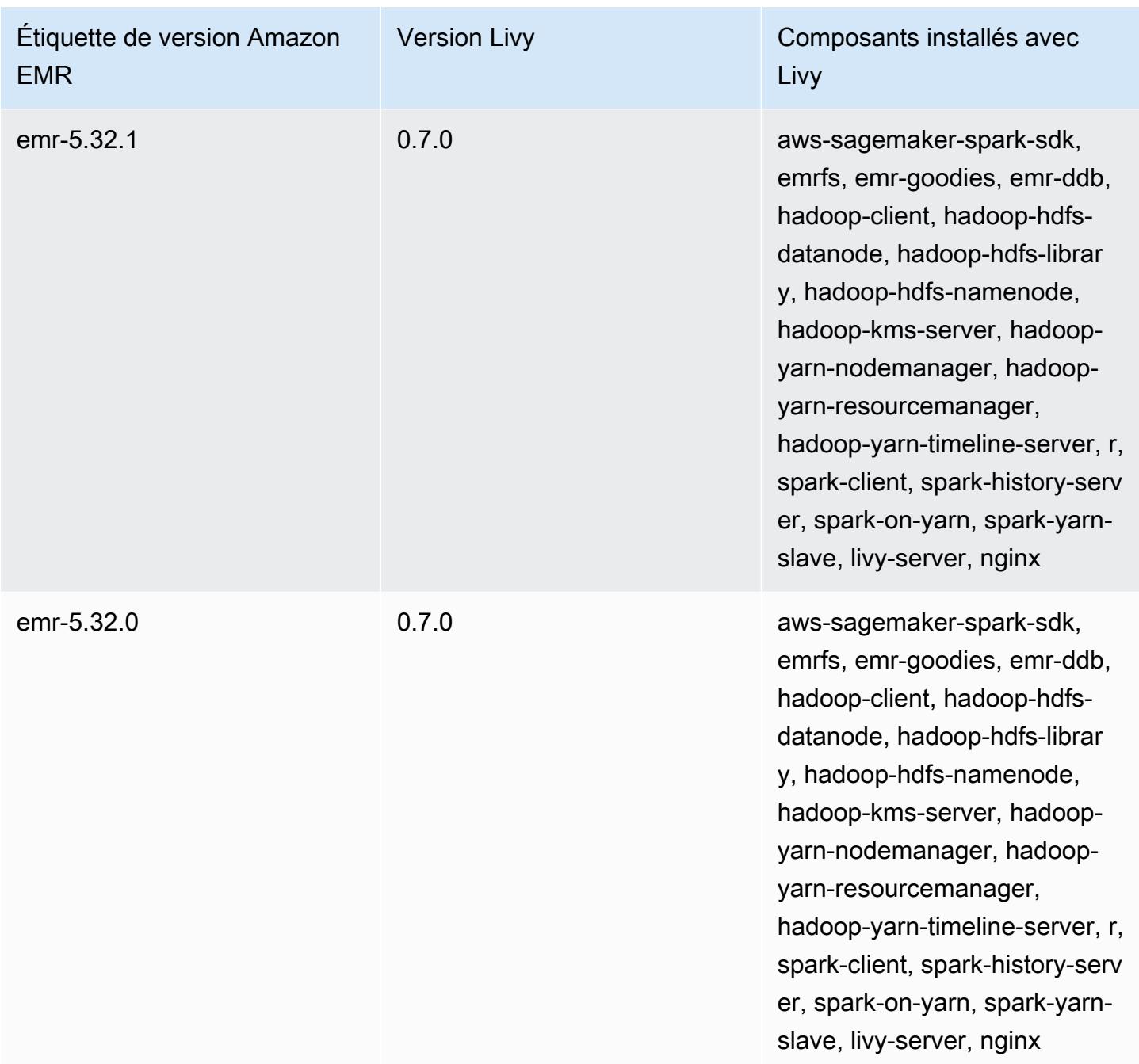

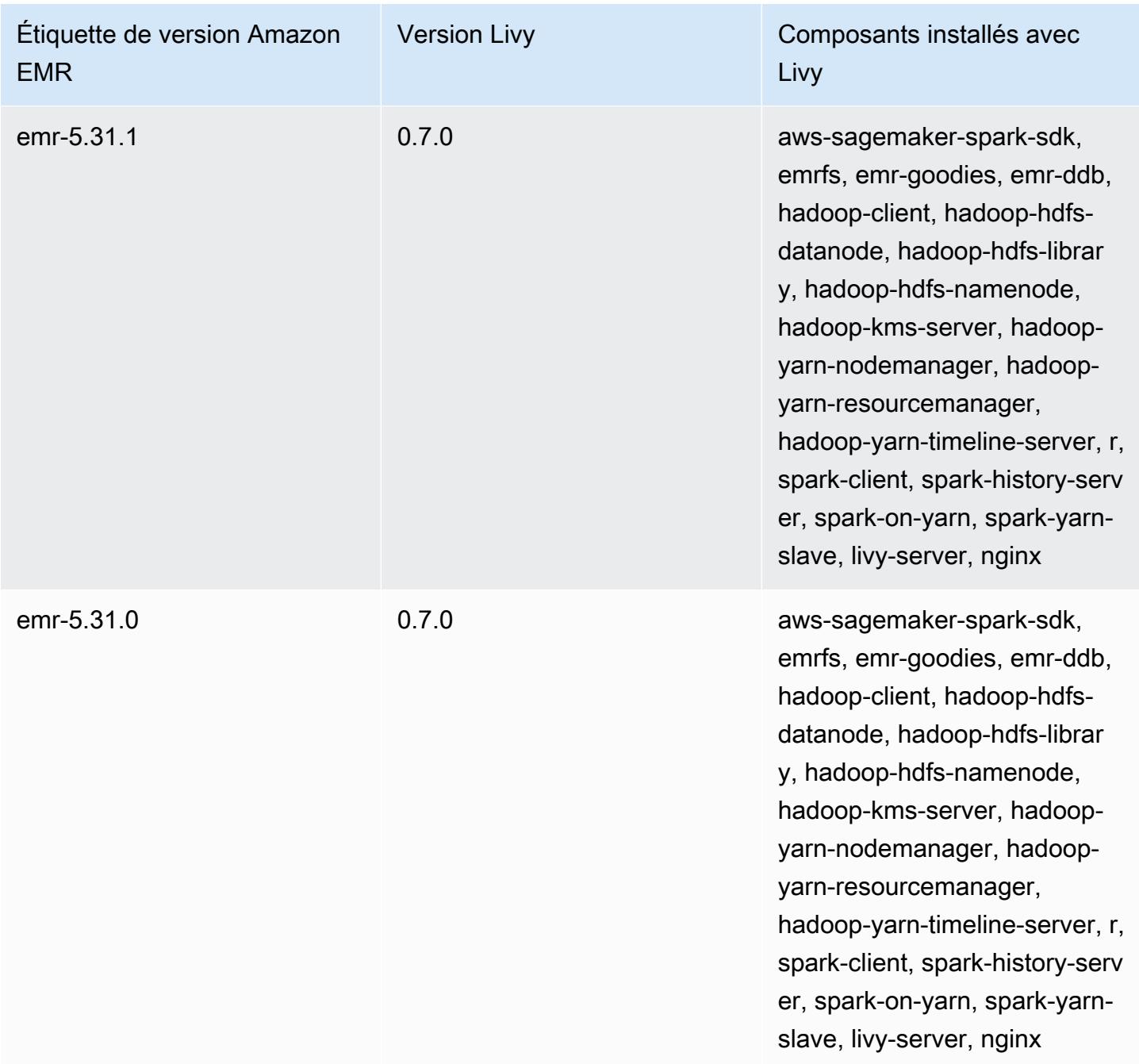

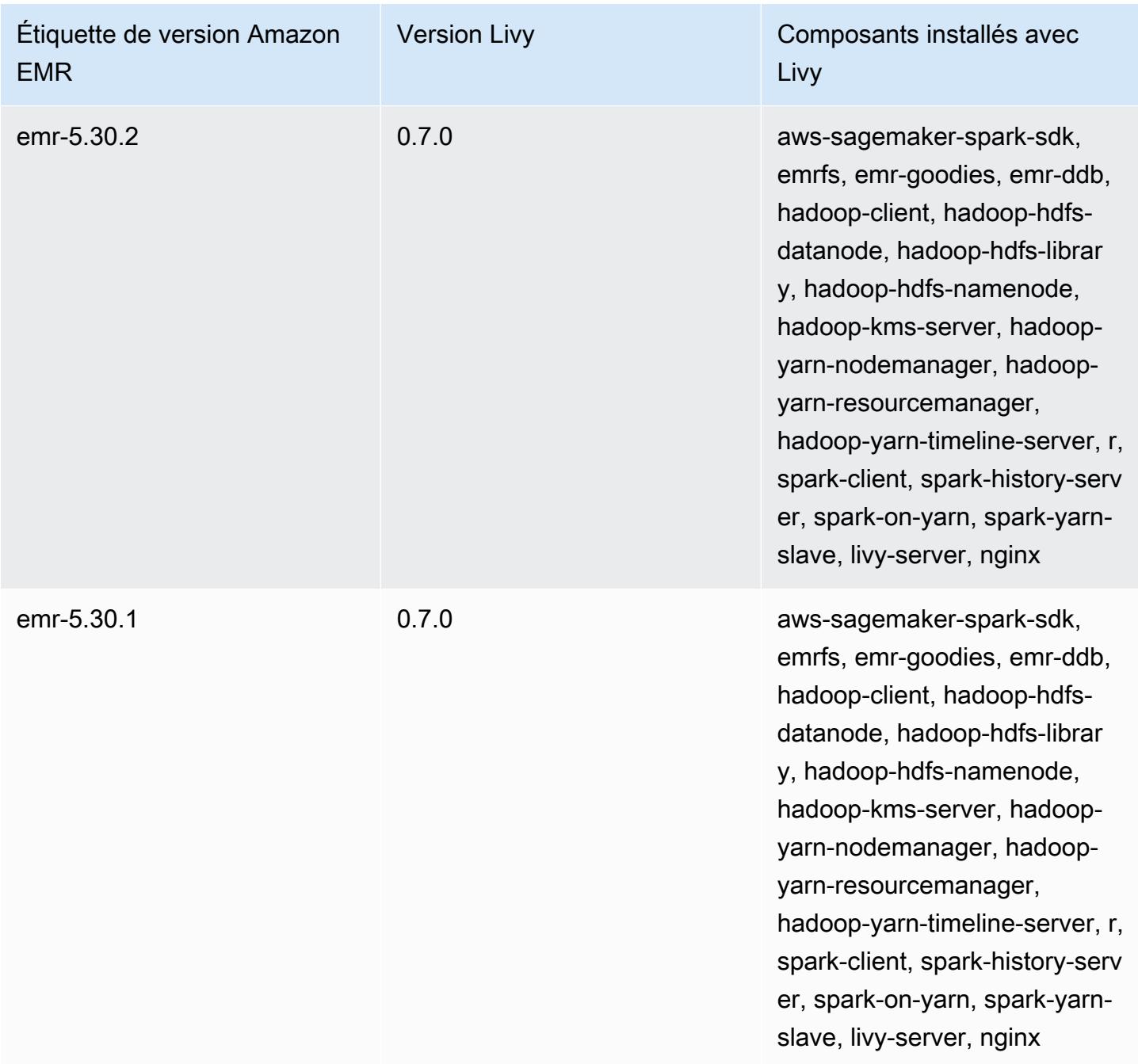

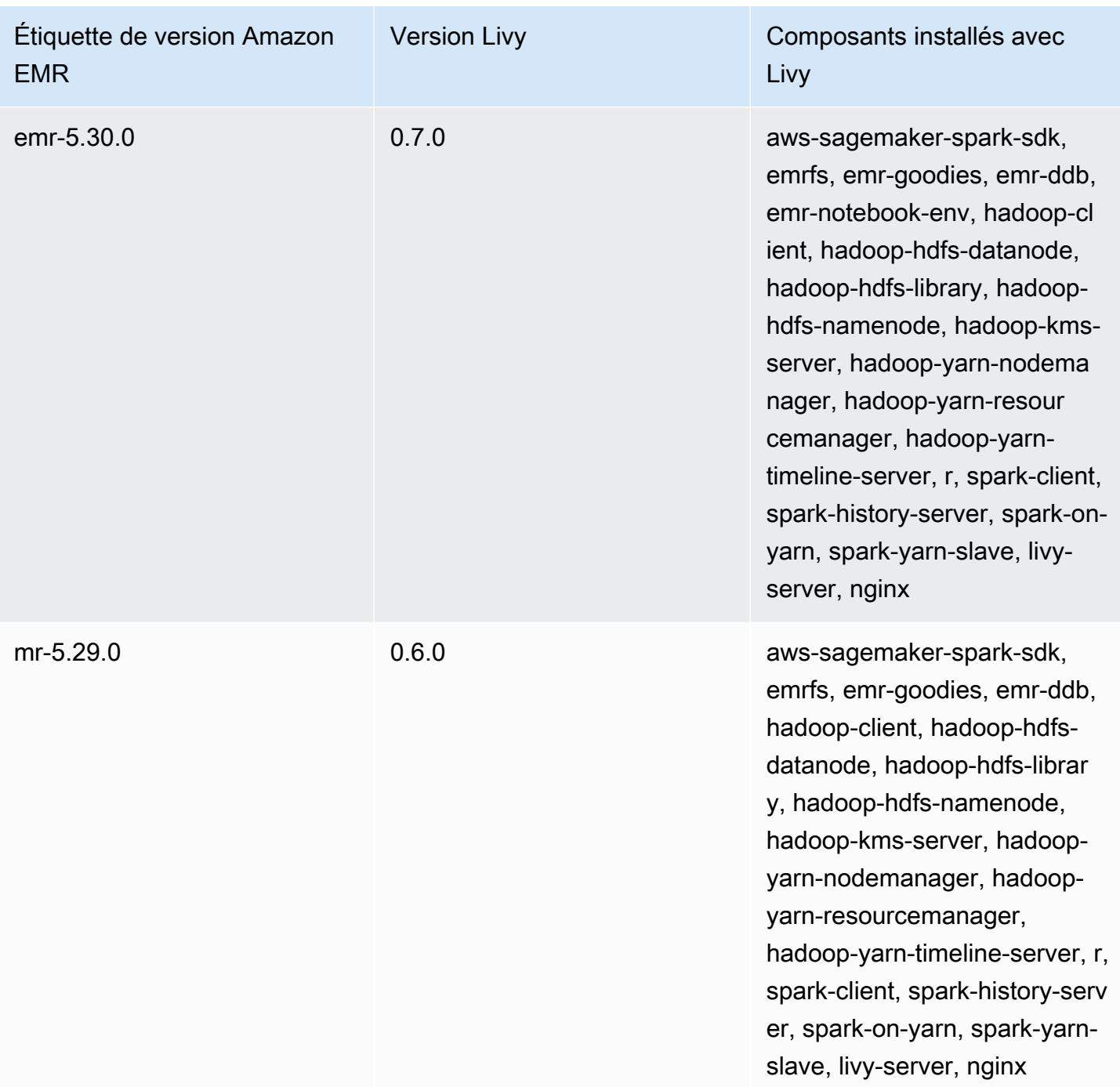

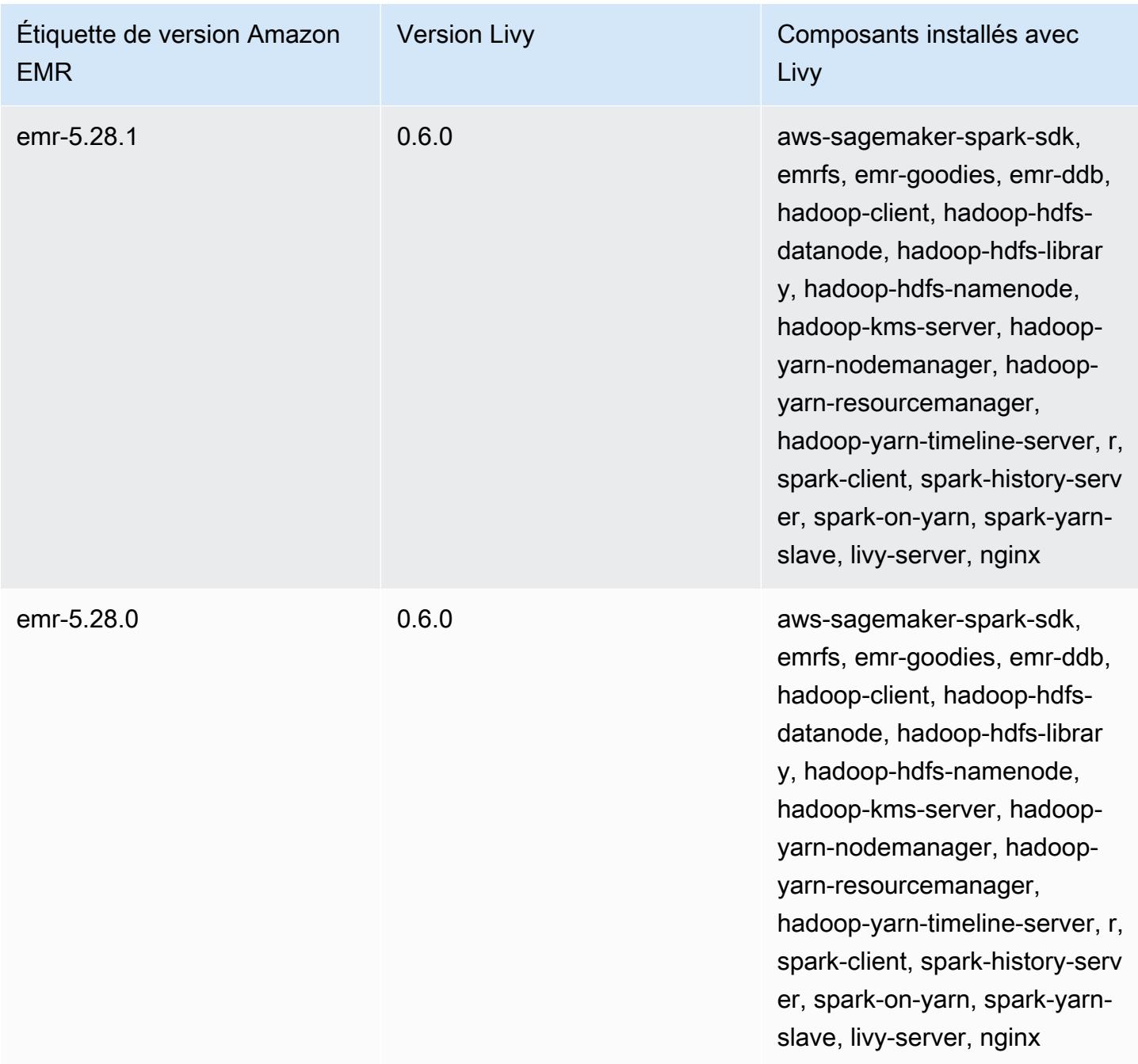

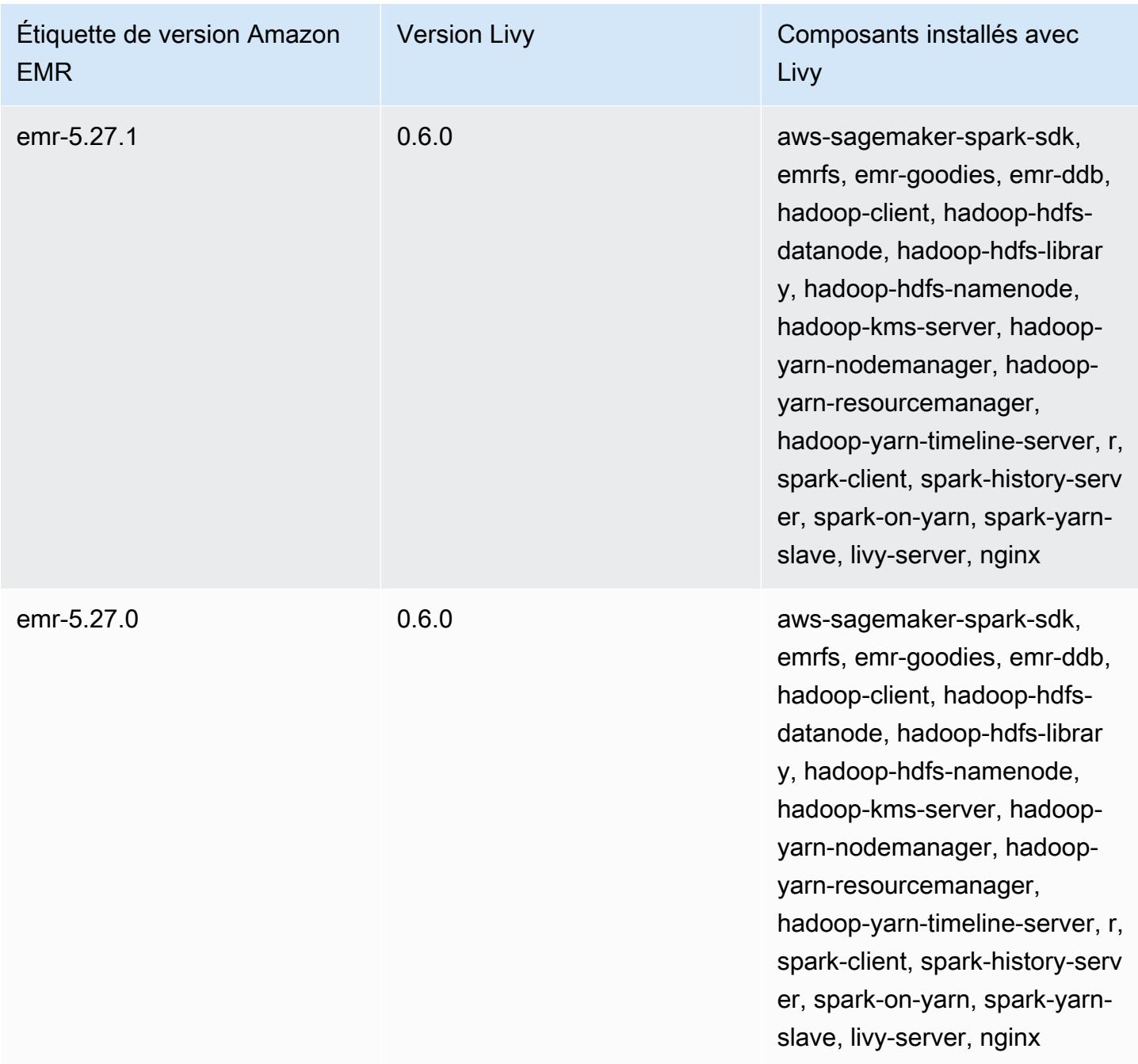

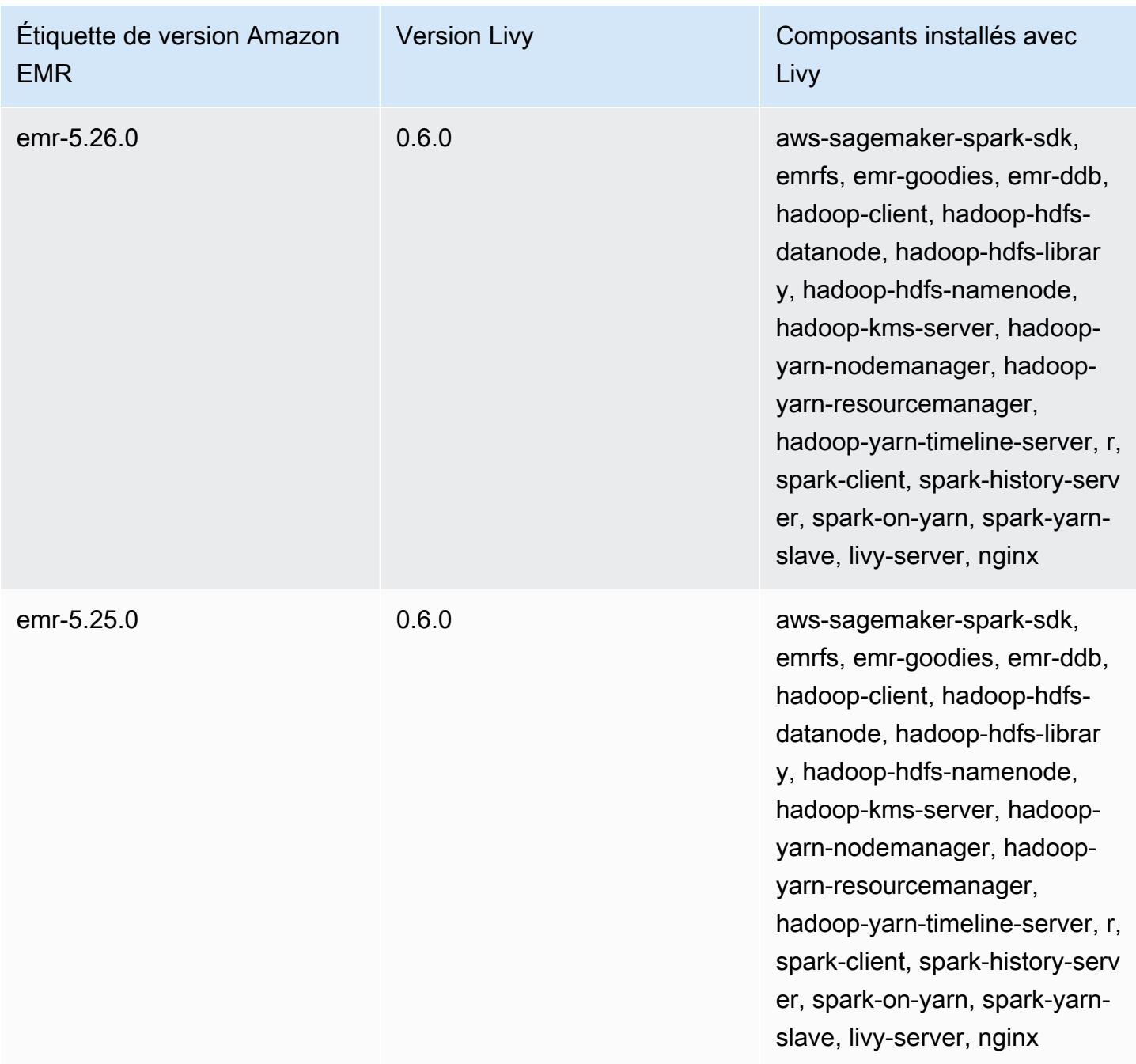

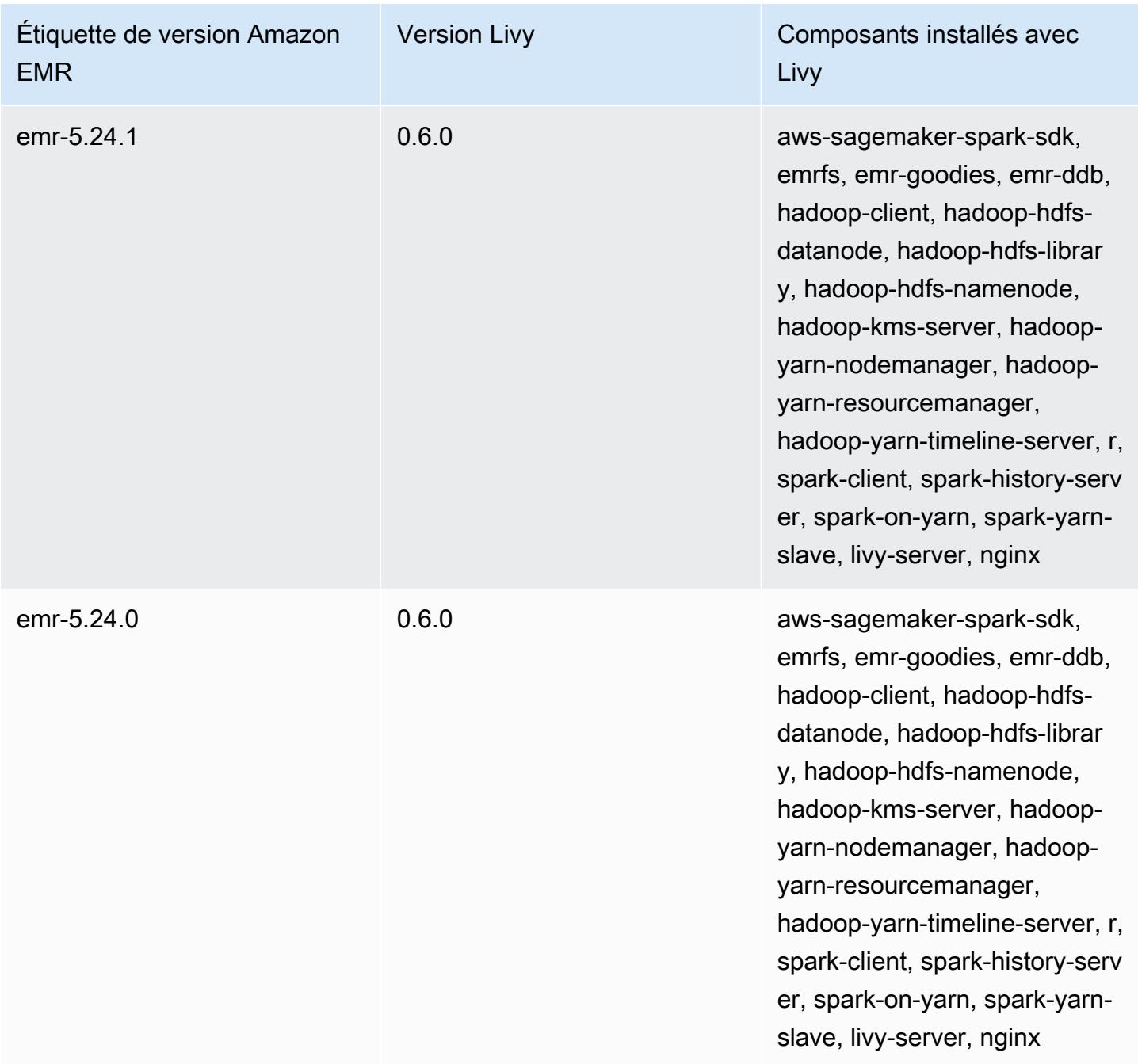

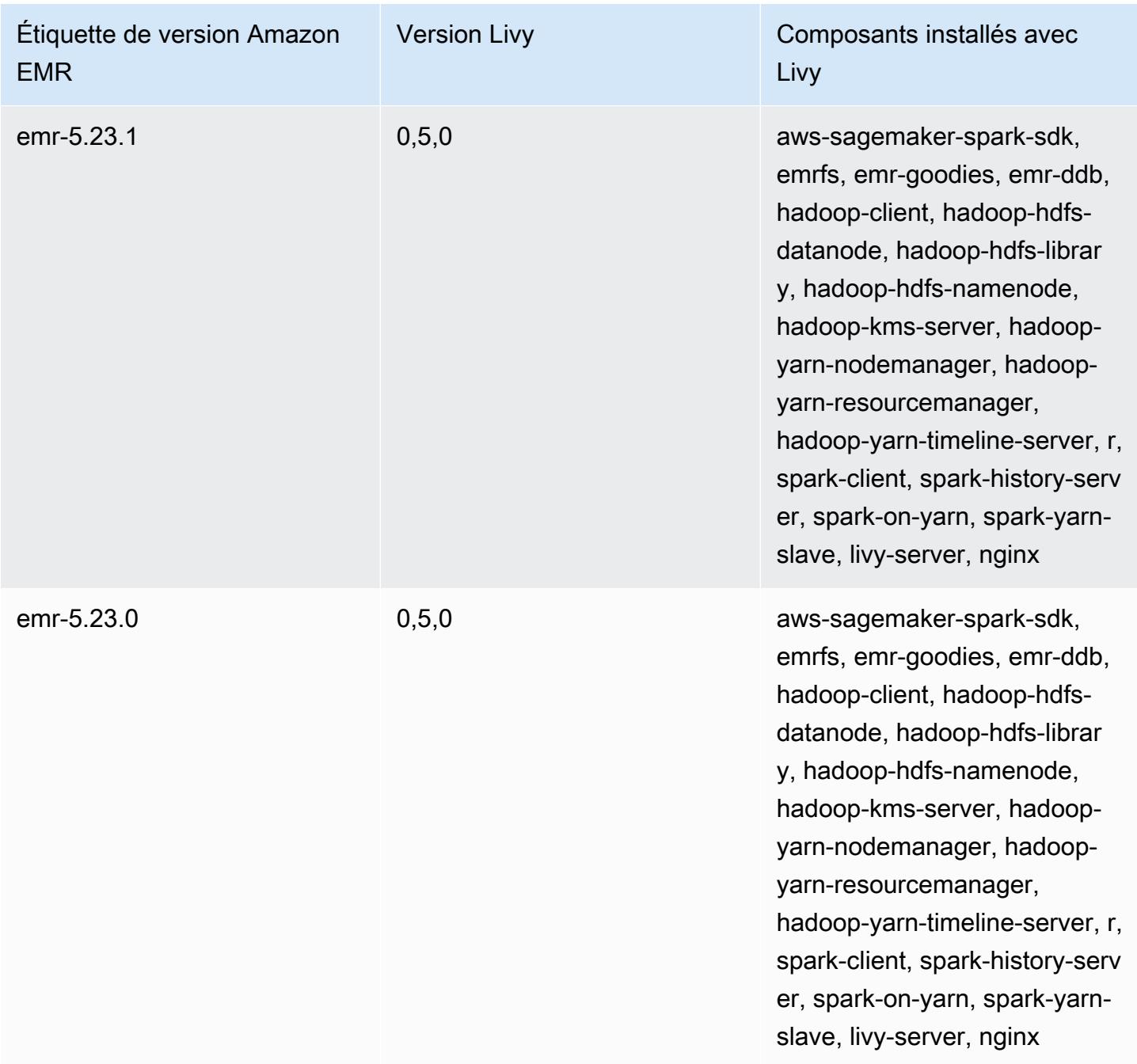

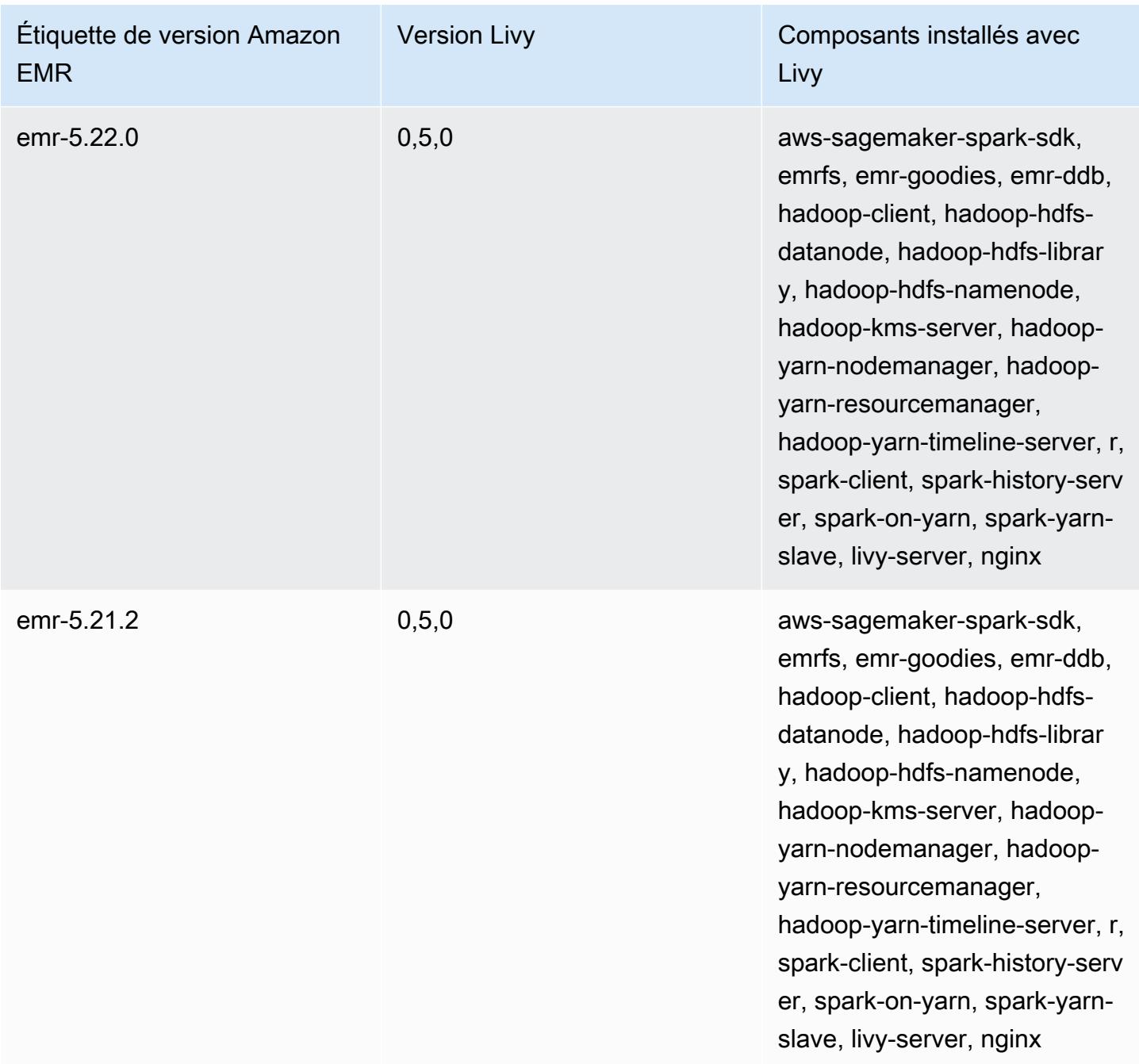

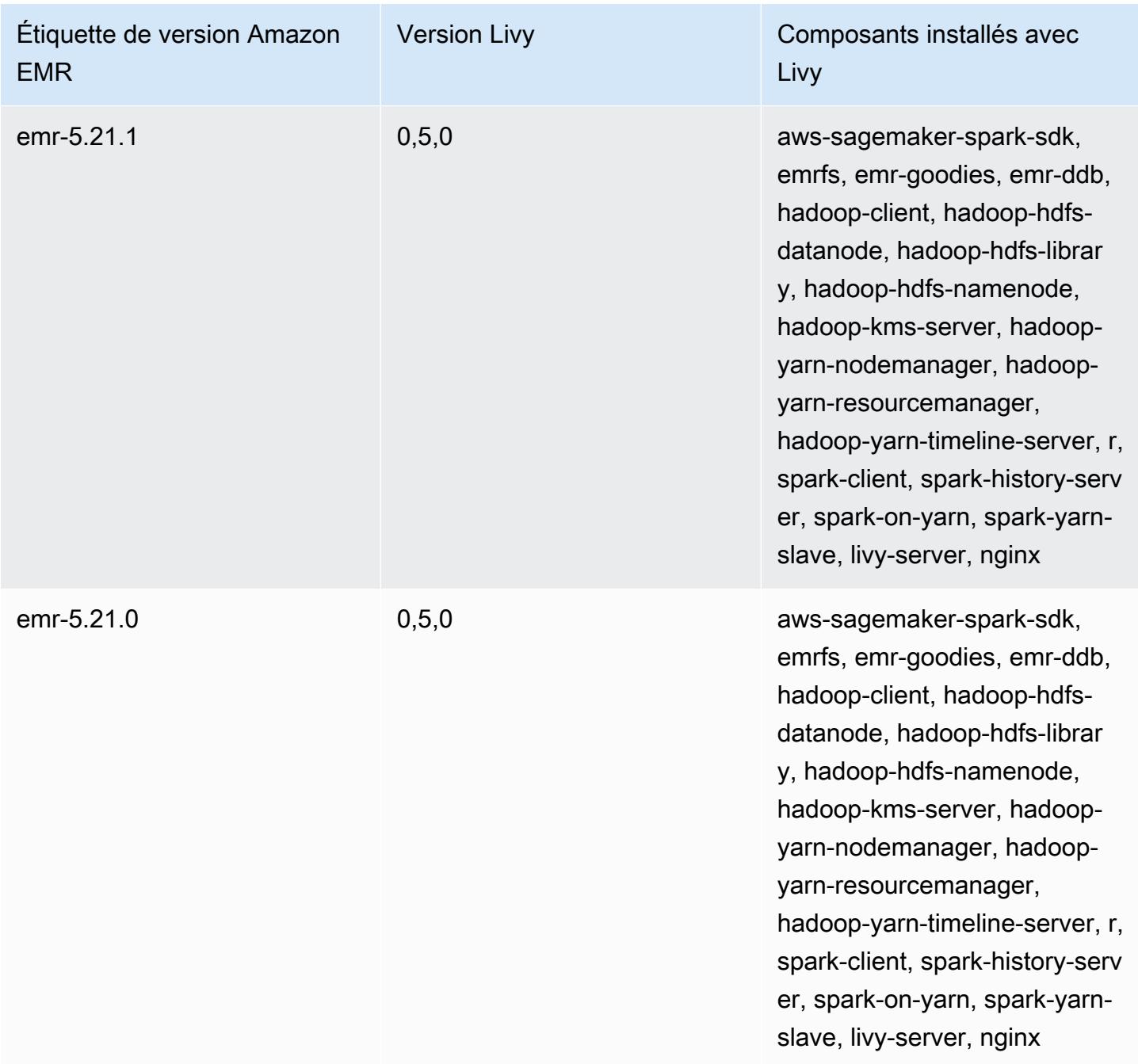

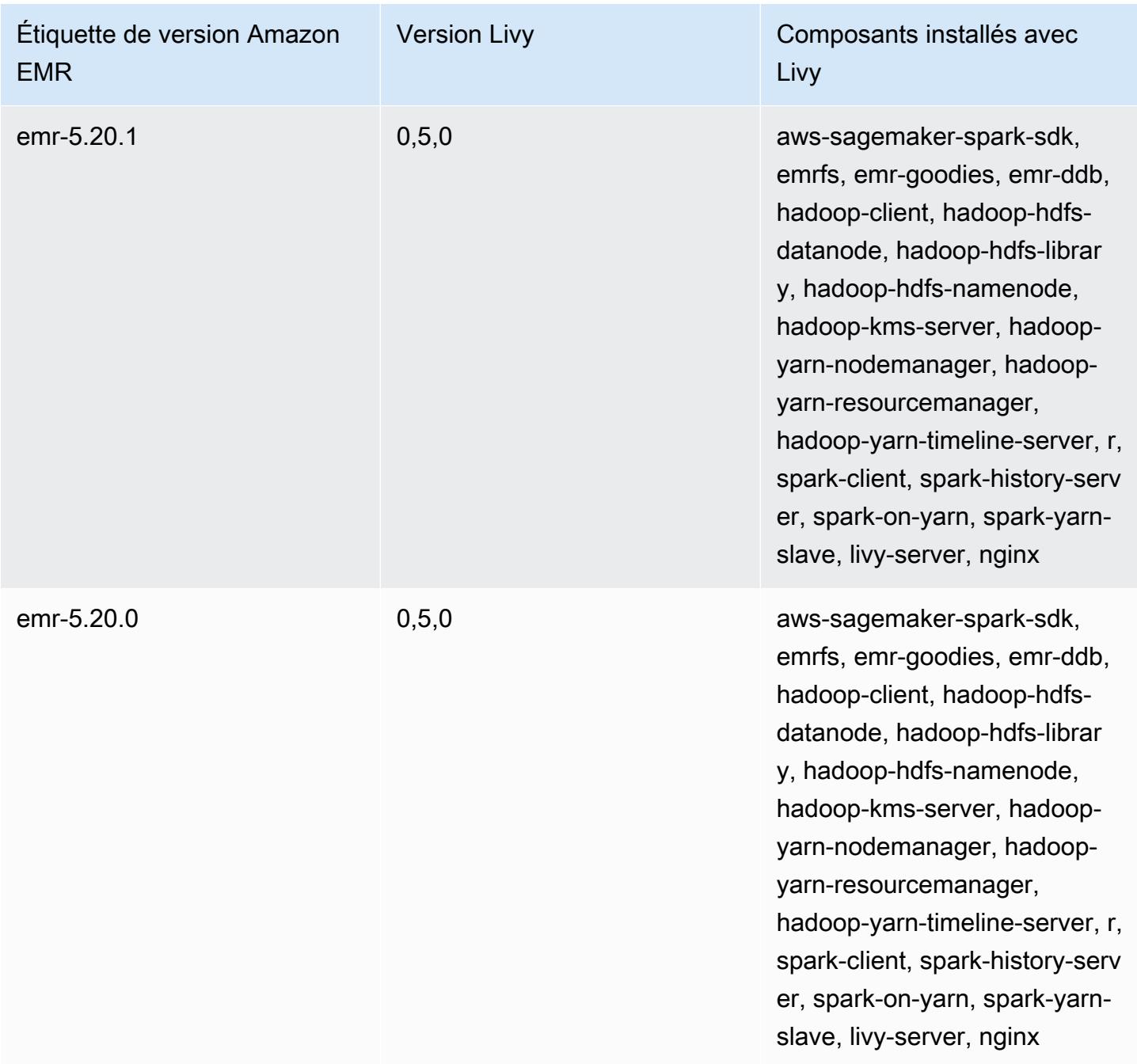

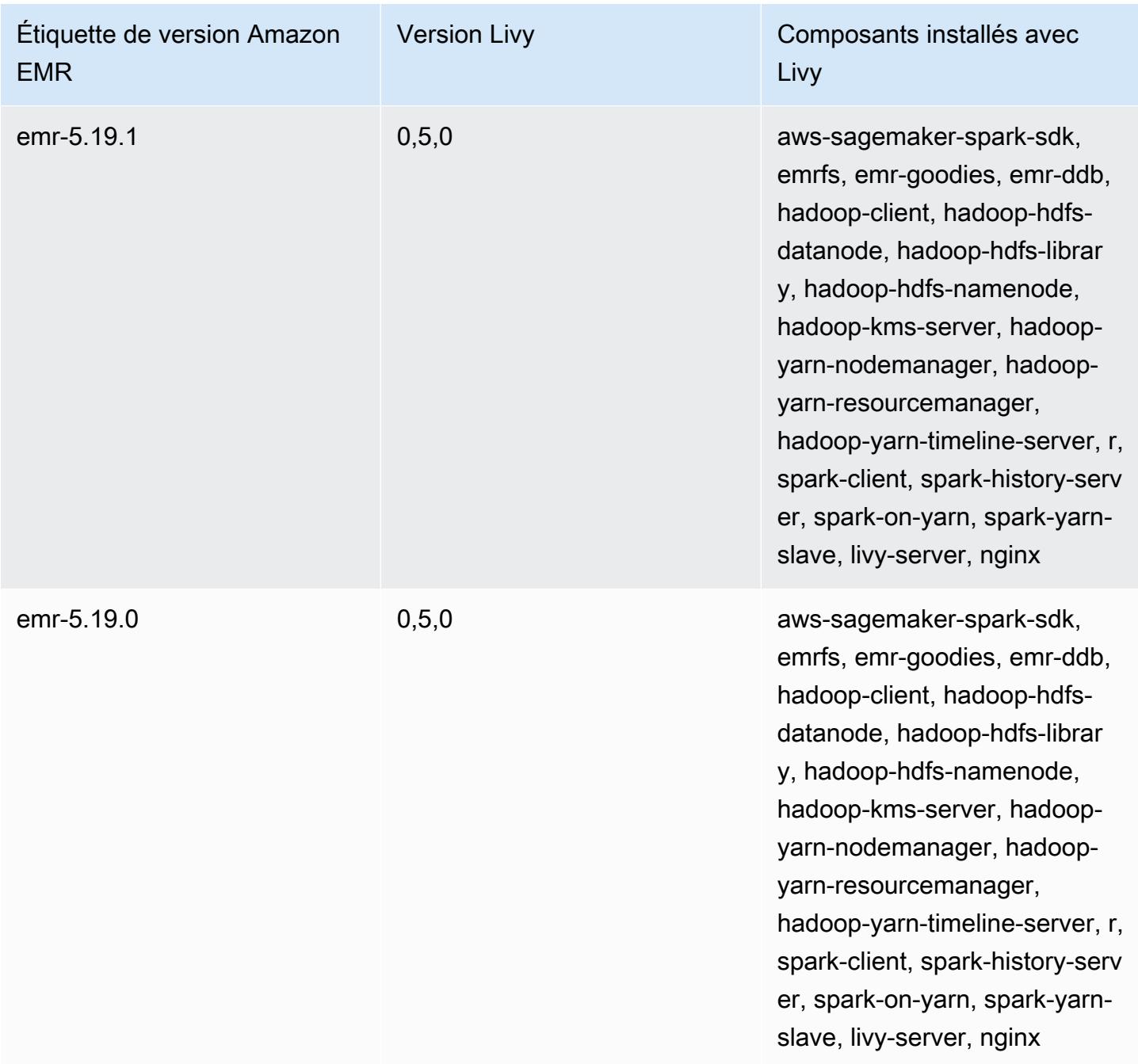

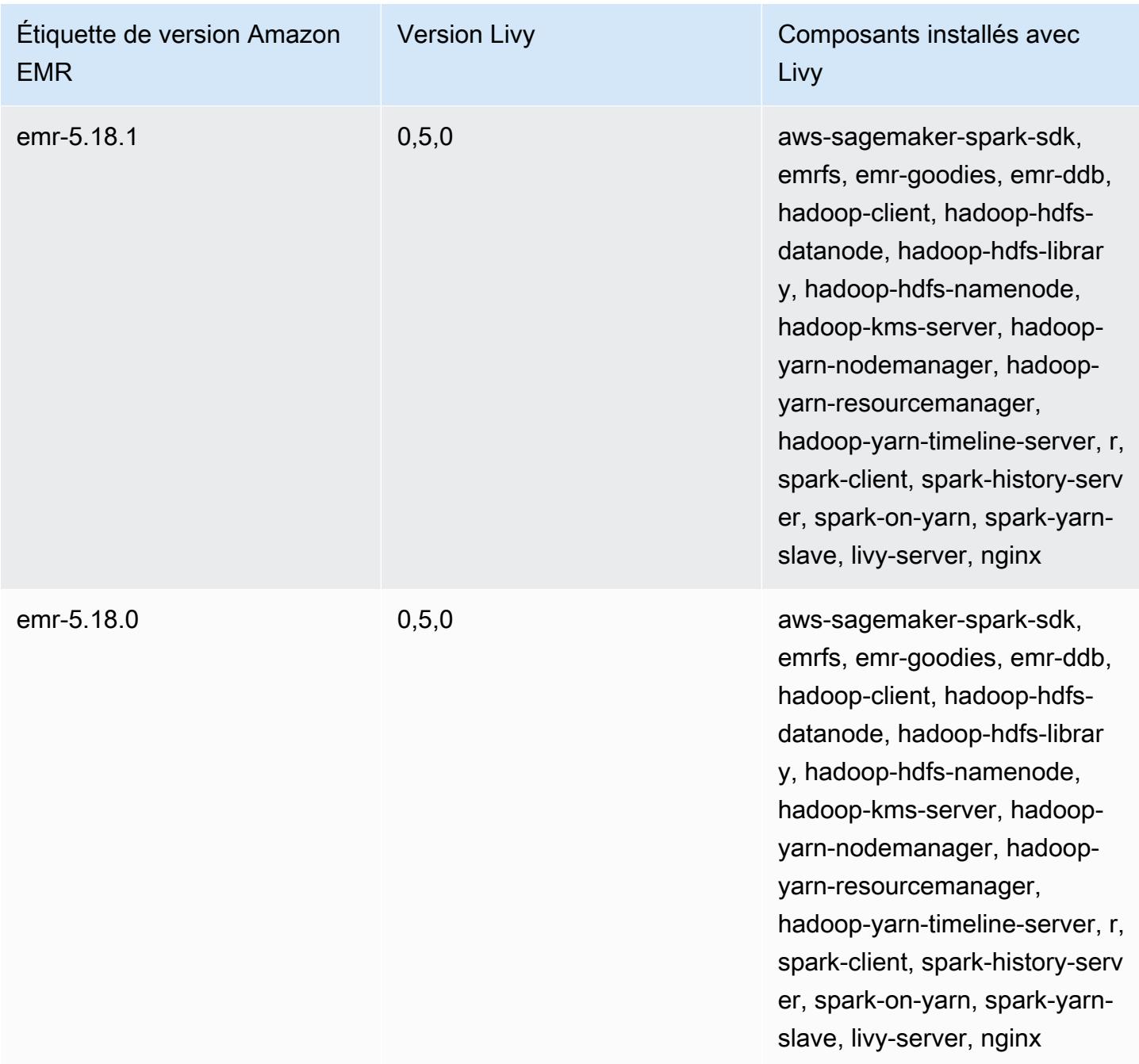

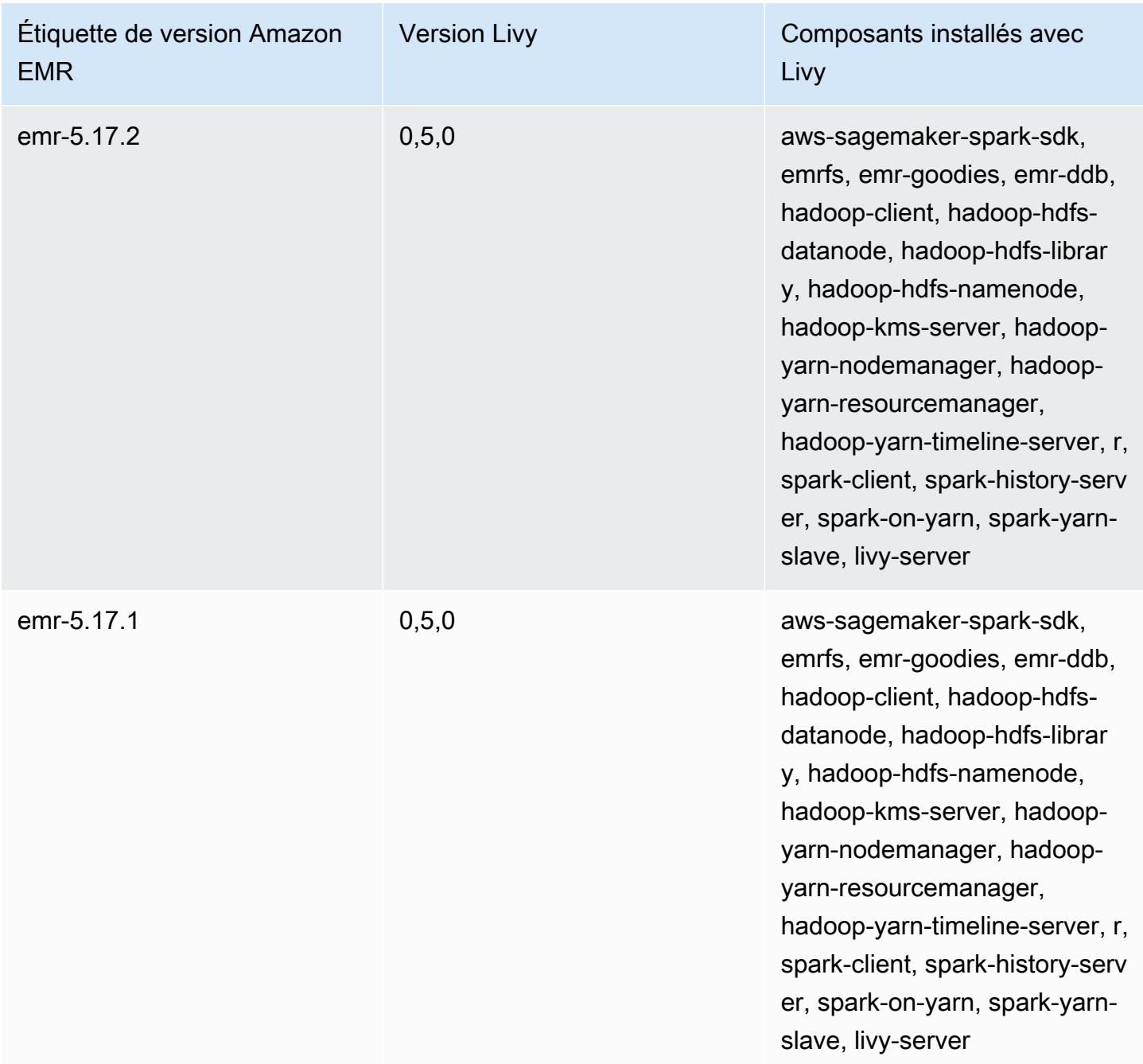

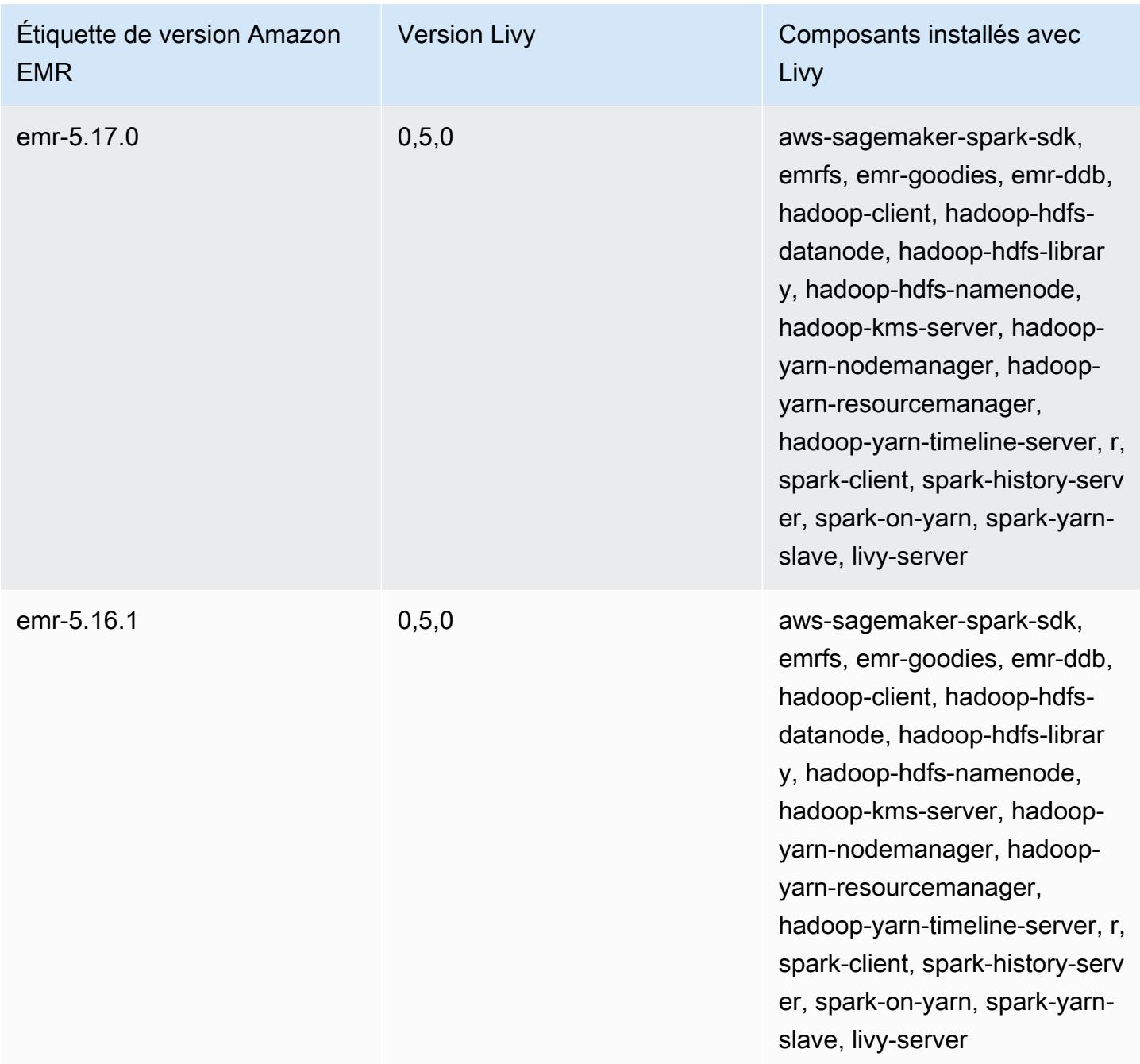

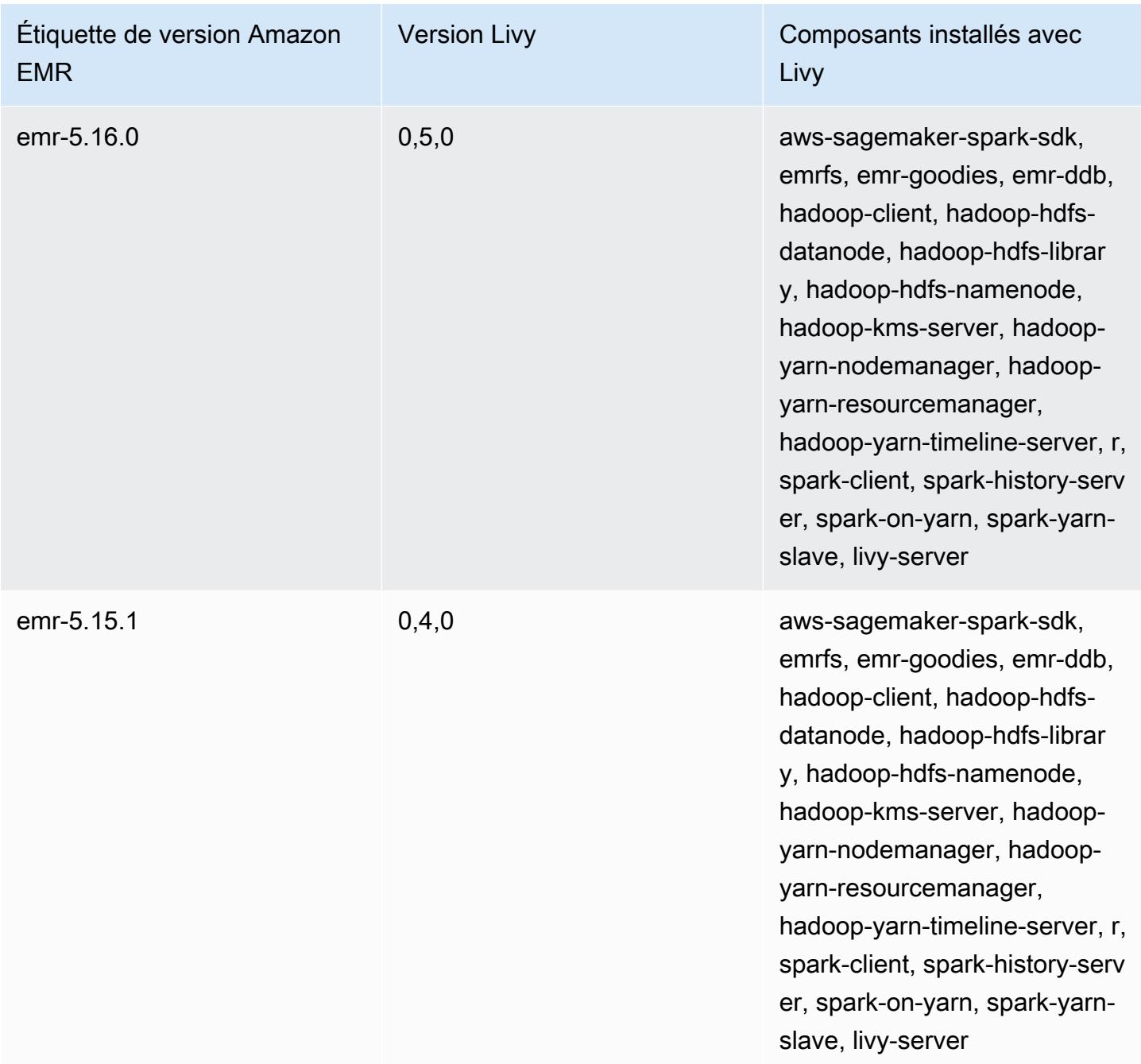
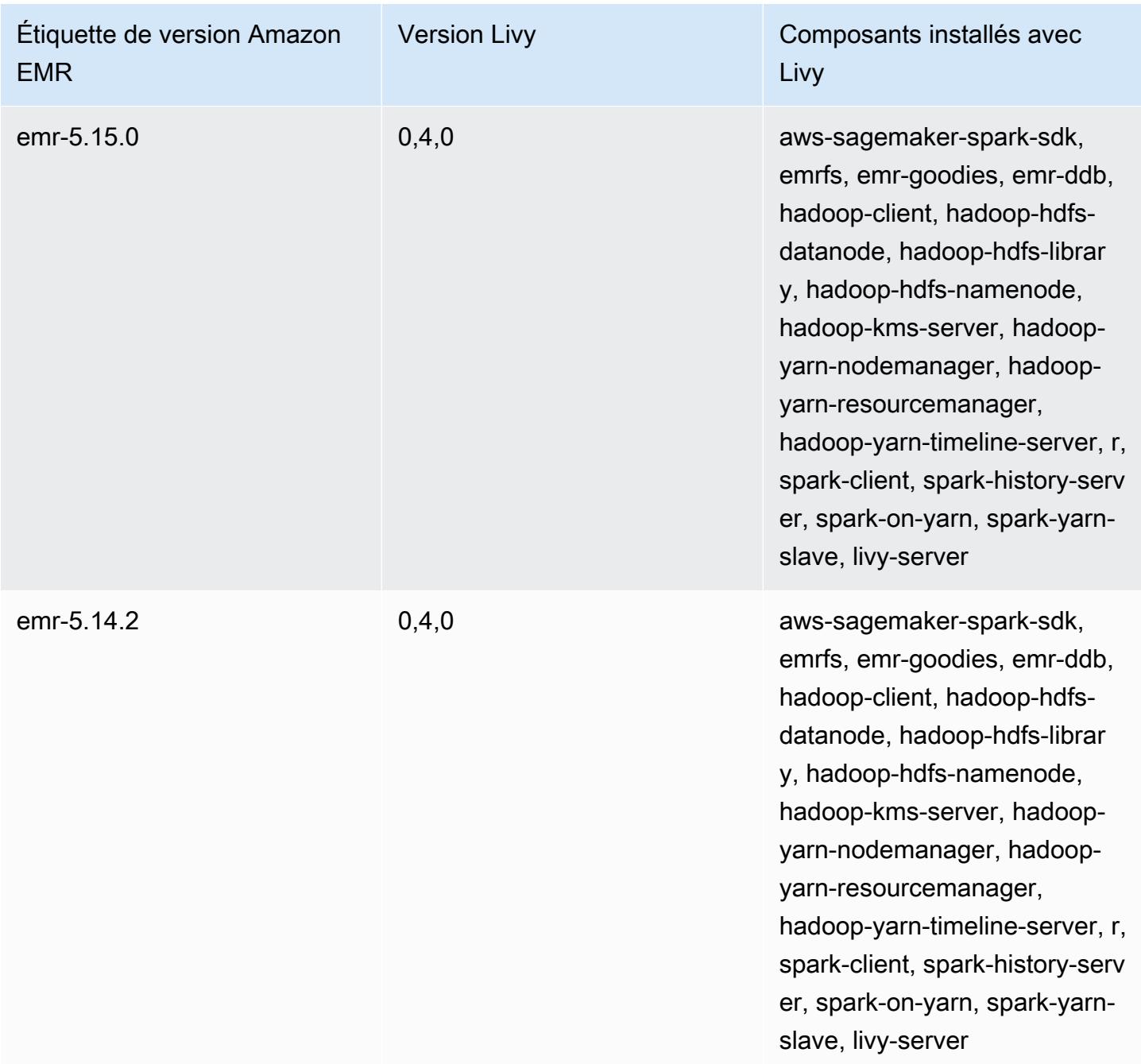

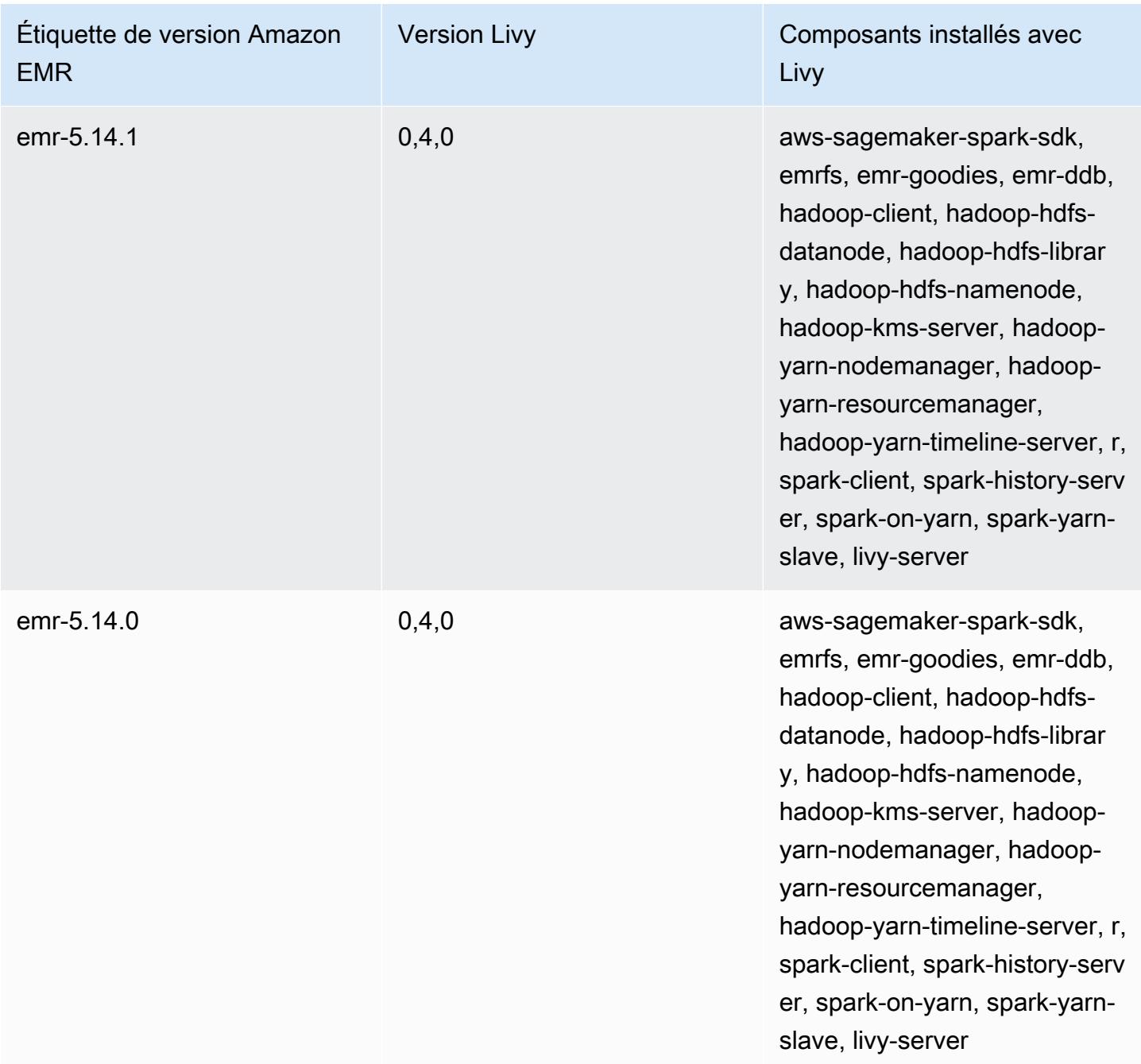

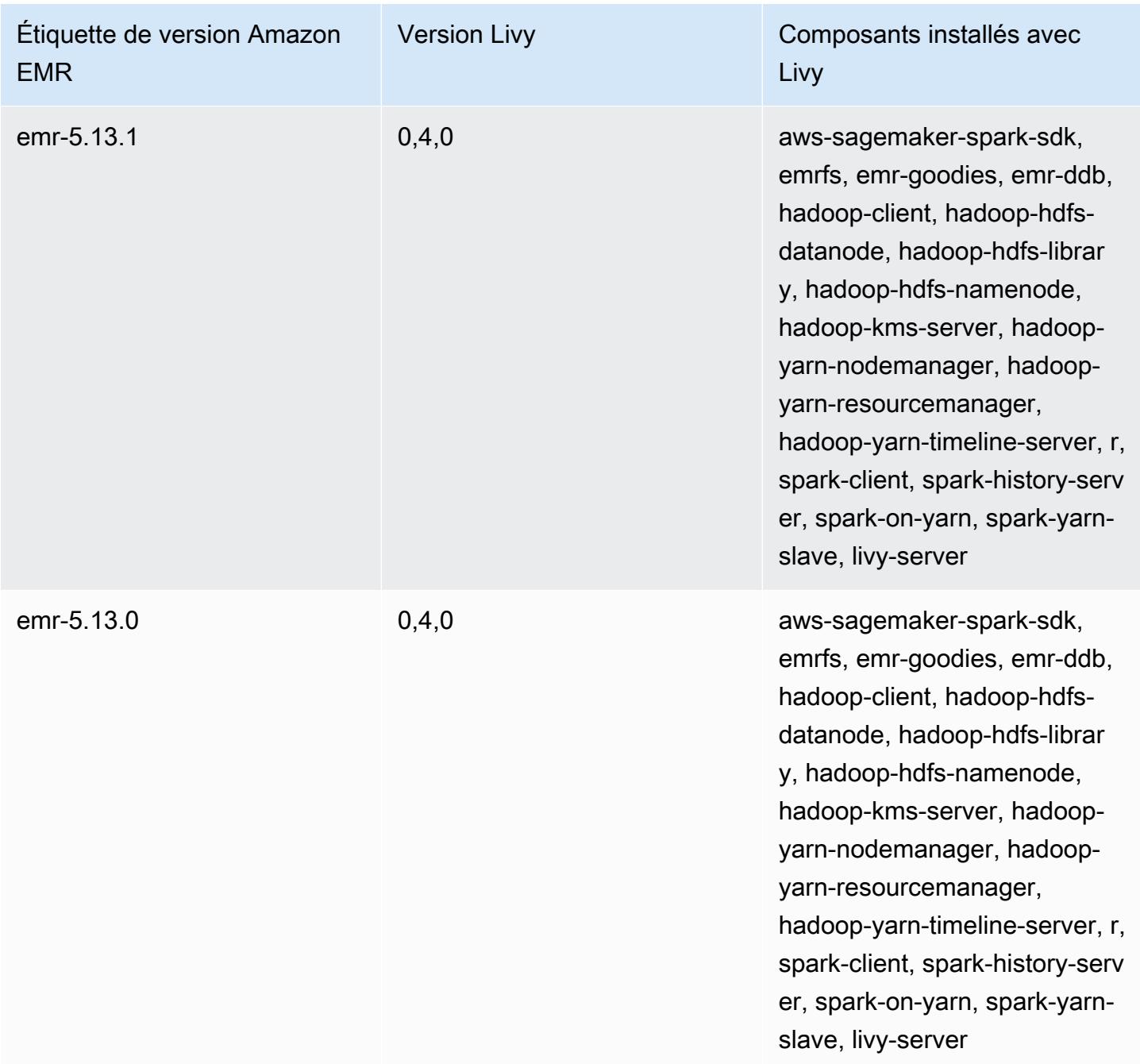

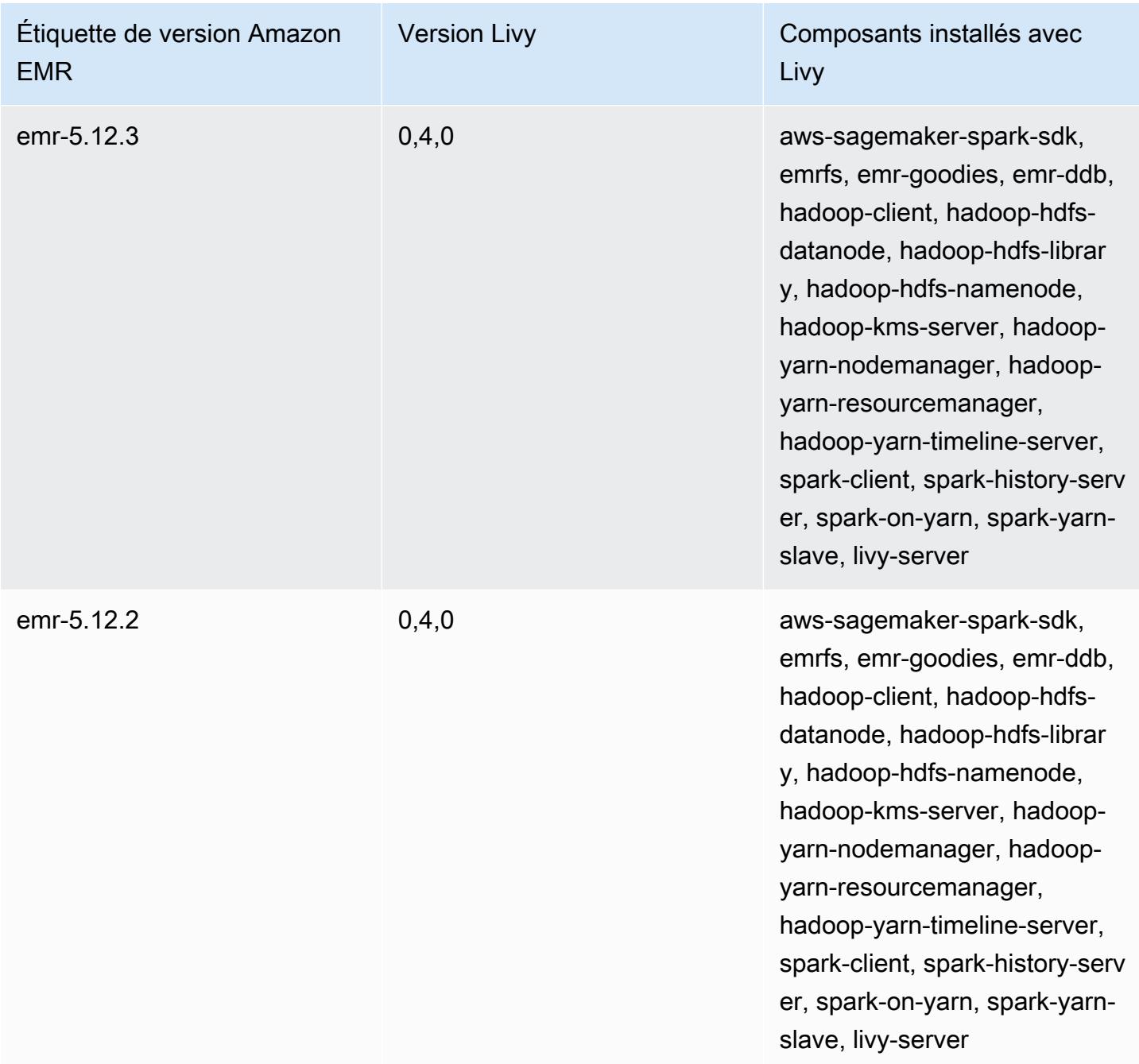

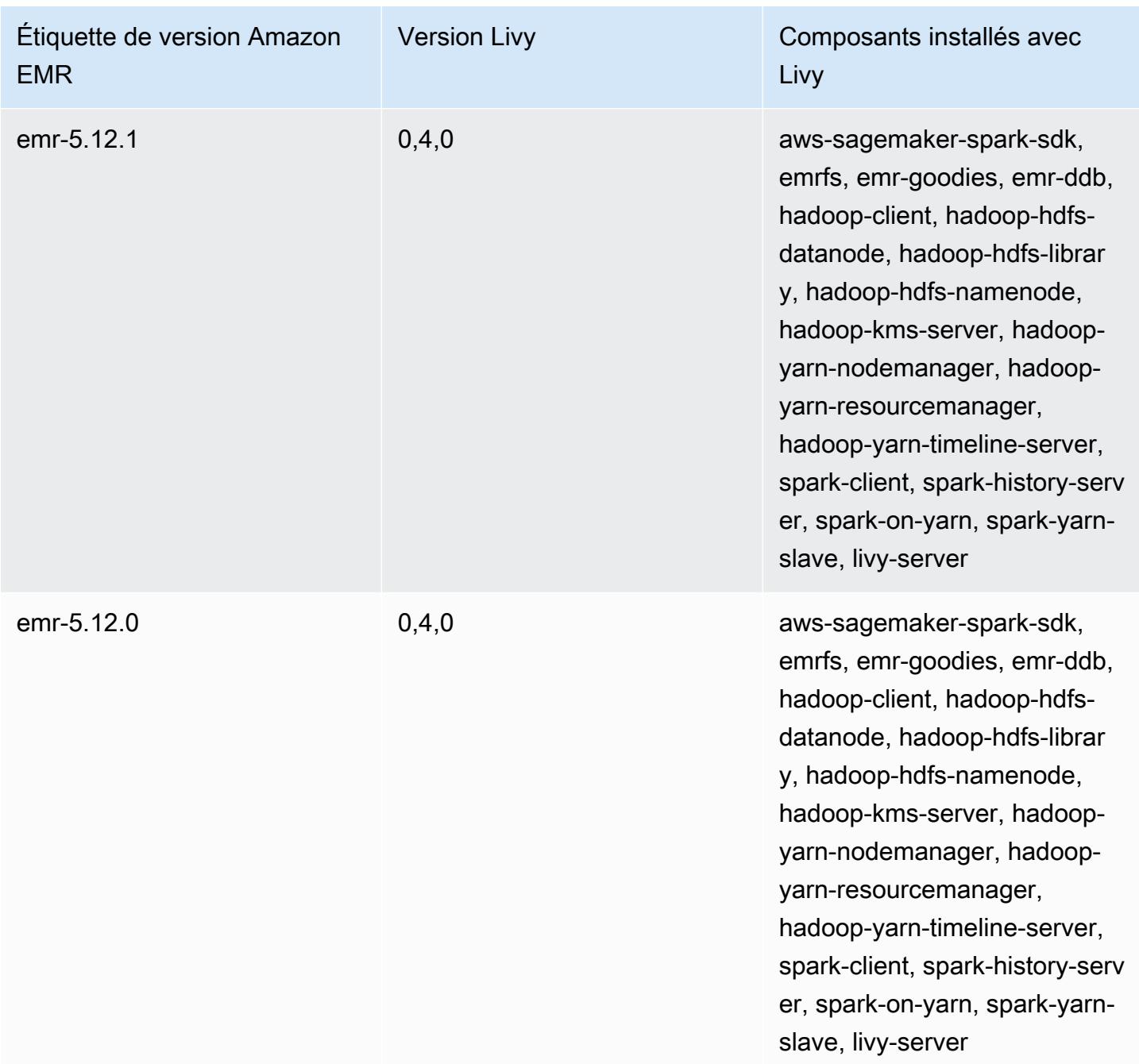

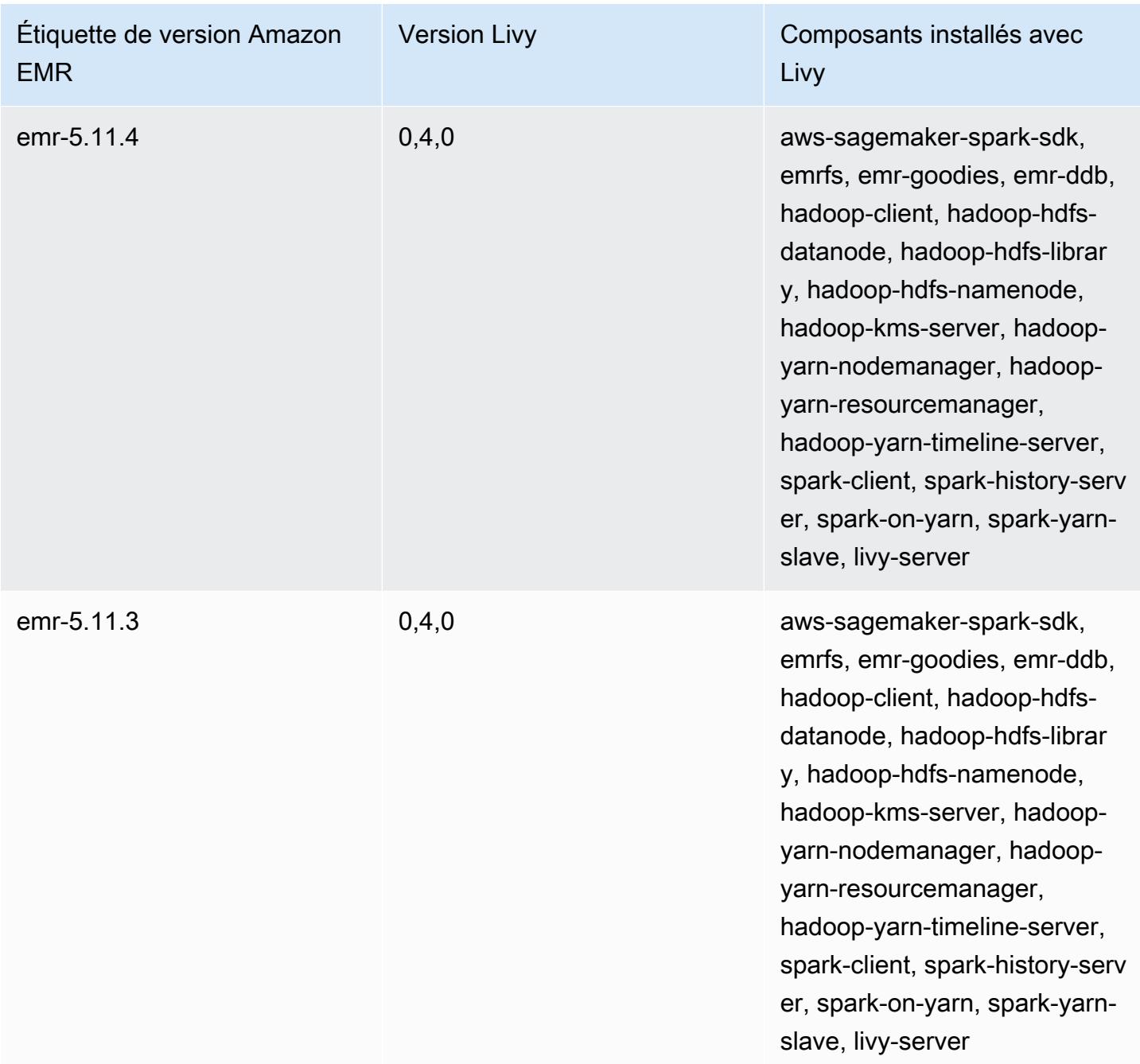

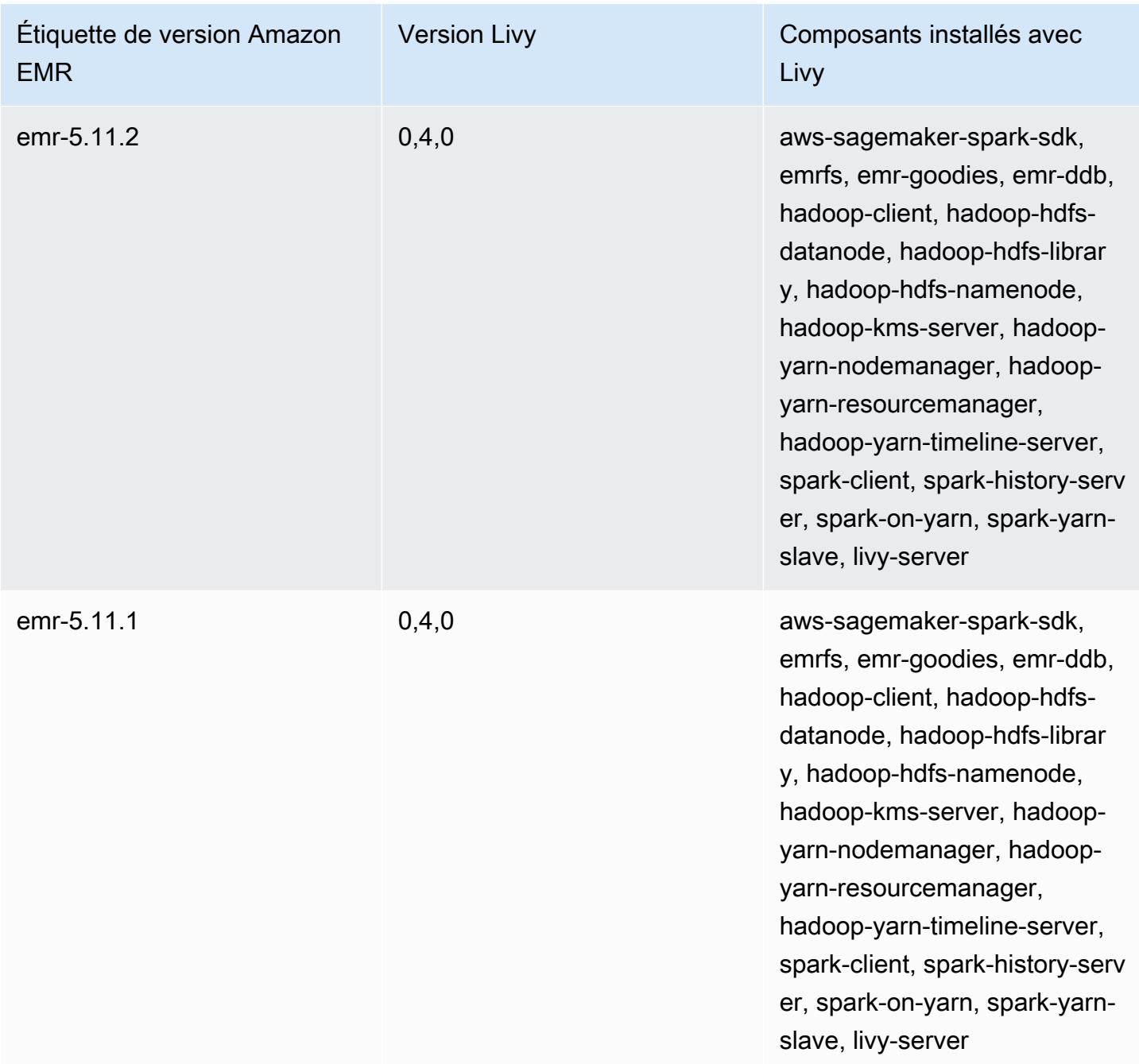

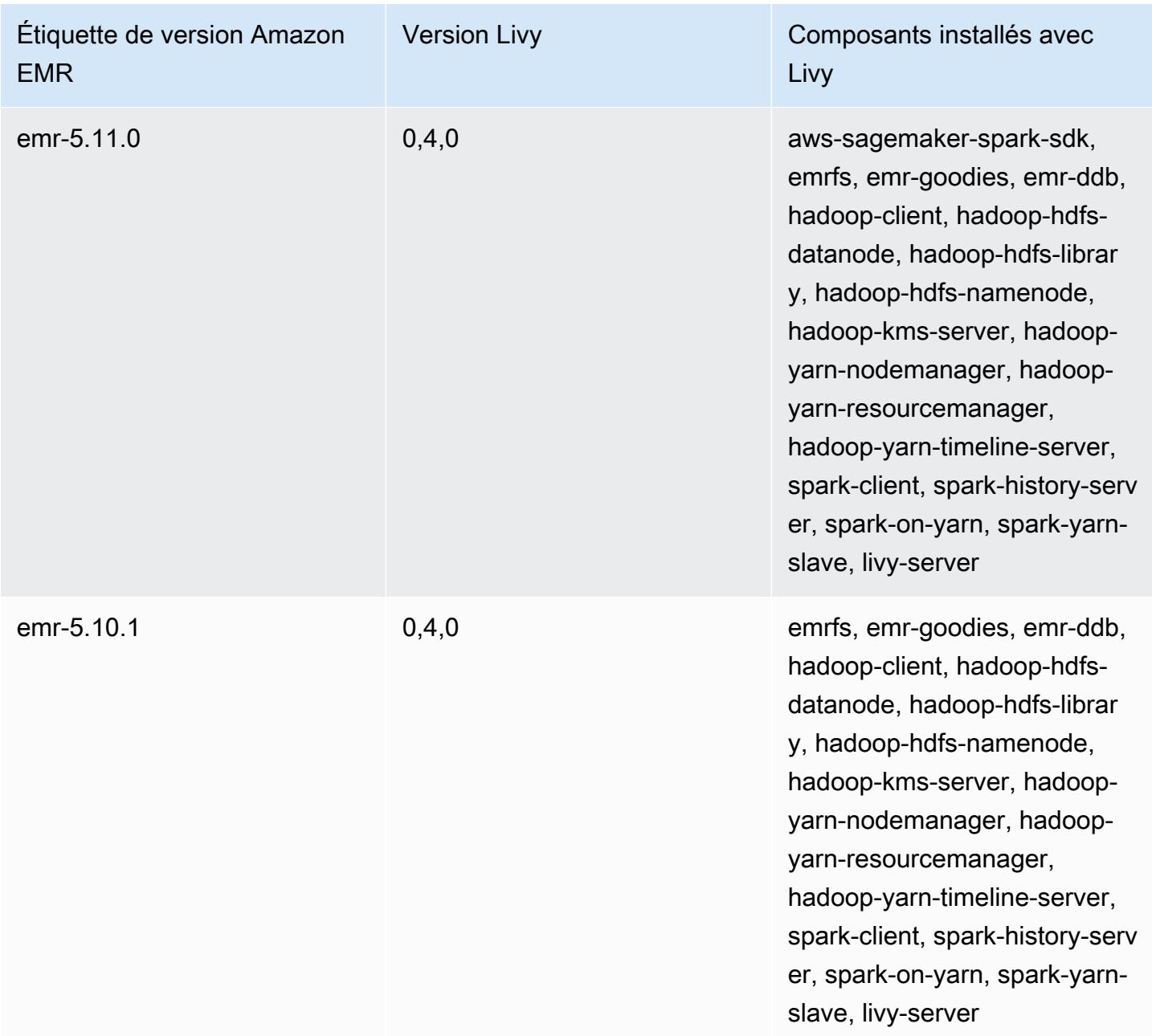

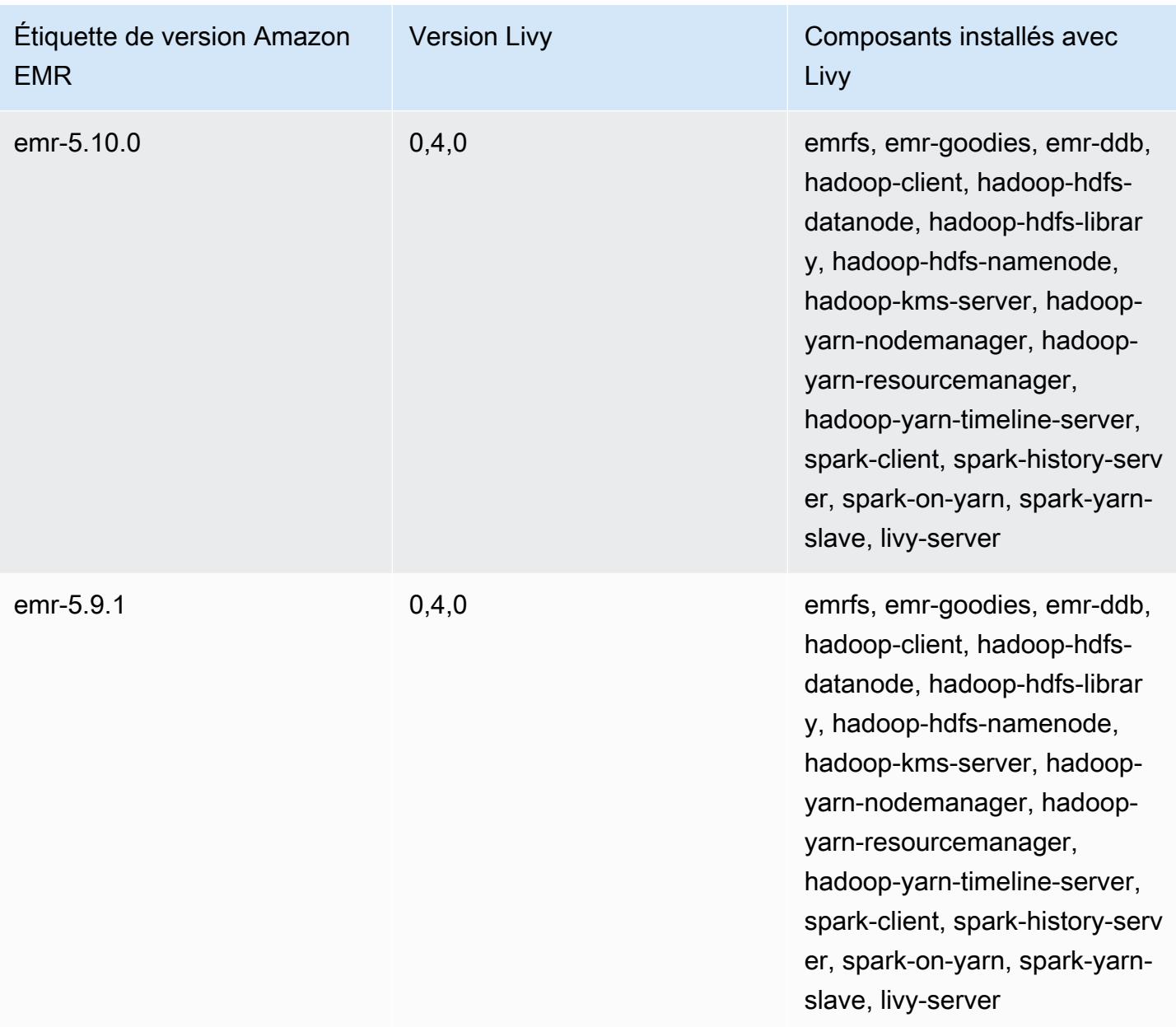

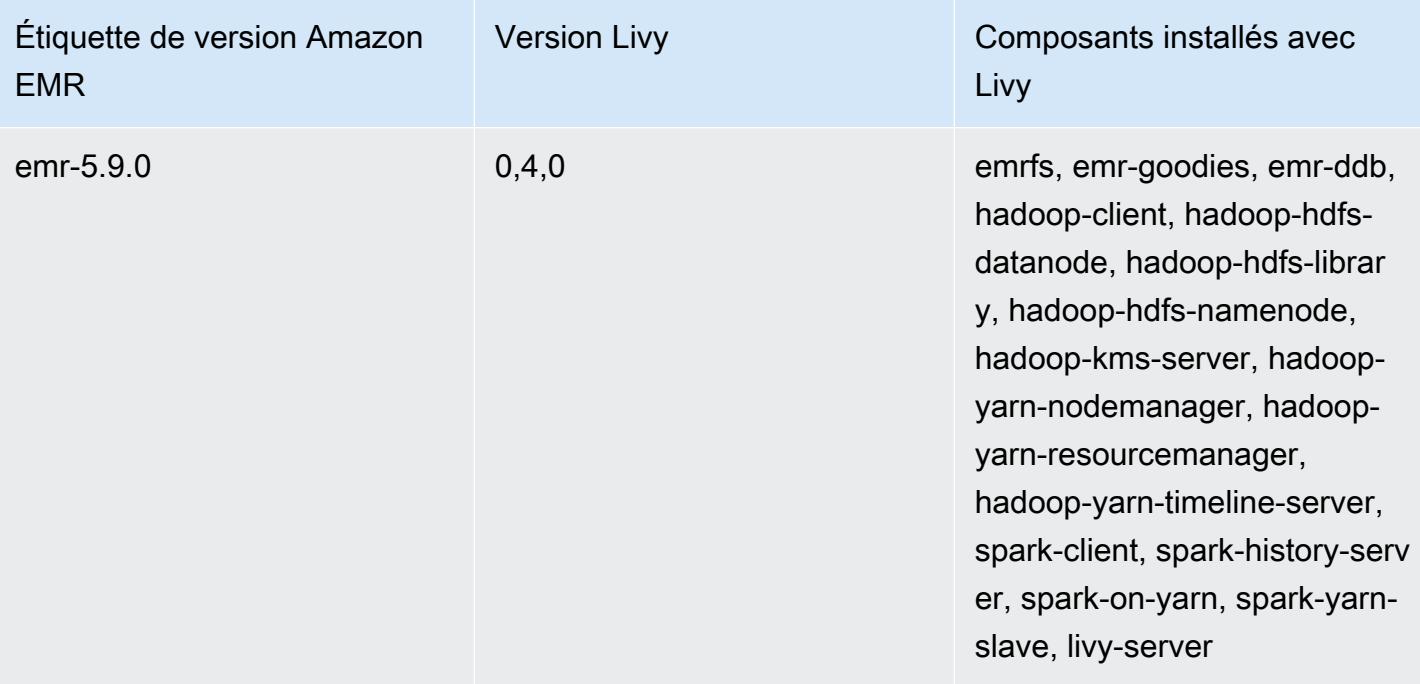

## Apache MXNet

Apache MXNet est une bibliothèque d'accélération conçue pour créer des réseaux neuronaux et d'autres applications Deep Learning. MXNet automatise les flux de travaux courants et optimise les calculs numériques. MXNet vous aide à concevoir des architectures de réseau neuronal sans avoir à vous concentrer sur la mise en œuvre de calculs de bas niveau, tels que les opérations d'algèbre linéaire. MXNet est inclus avec Amazon EMR version 5.10.0 ou ultérieure.

Pour plus d'informations, consultez le [site web Apache MXNet.](https://mxnet.incubator.apache.org/)

Le tableau suivant répertorie la version de MXNet incluse dans la dernière version d'Amazon EMR série 7.x, ainsi que les composants qu'Amazon EMR installe avec MXNet.

Pour la version des composants installés avec MXnet dans cette version, reportez-vous à la [version](#page-23-0) [7.1.0](#page-23-0) Versions des composants.

Informations sur la version MXnet pour emr-7.1.0

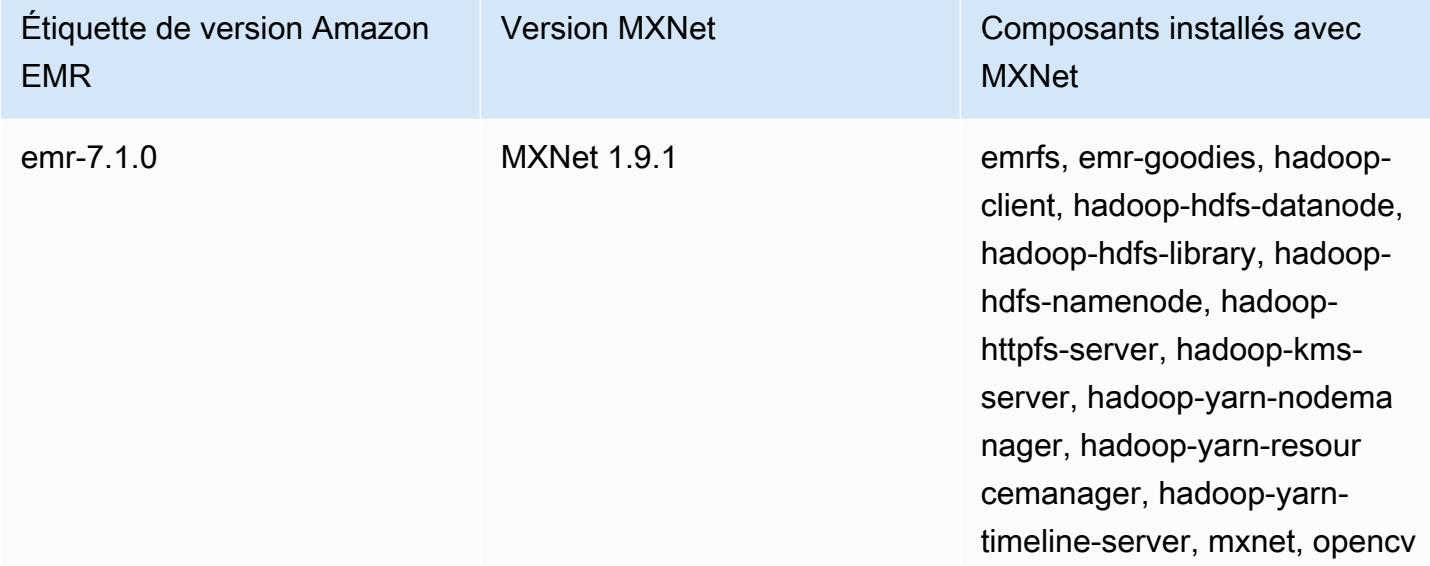

Le tableau suivant répertorie la version de MXNet incluse dans la dernière version d'Amazon EMR série 6.x, ainsi que les composants qu'Amazon EMR installe avec MXNet.

Pour connaître la version des composants installés avec MXNet dans cette version, consultez les [versions des composants de la version 6.15.0](#page-87-0).

## Informations sur la version de MXNet pour emr-6.15.0

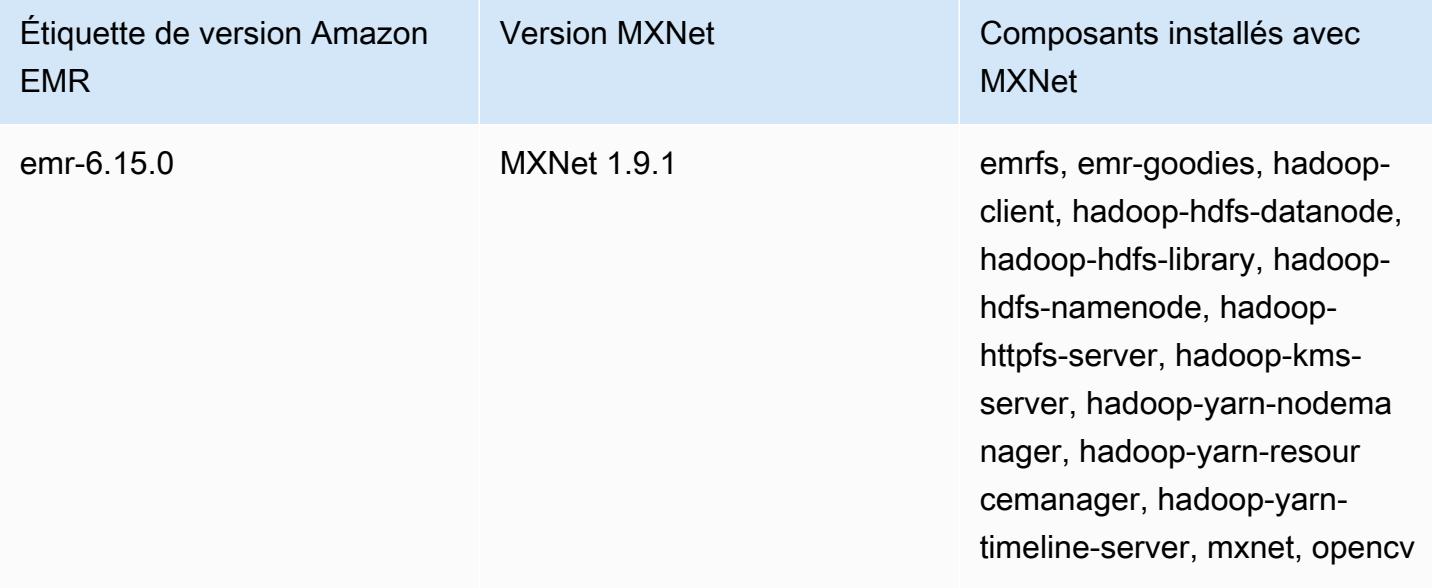

Le tableau suivant répertorie la version de MXNet incluse dans la dernière version d'Amazon EMR série 5.x, ainsi que les composants qu'Amazon EMR installe avec MXNet.

Pour la version des composants installés avec MXnet dans cette version, voir la [version 5.36.2](#page-1077-0) Versions des composants.

Informations sur la version MXnet pour emr-5.36.2

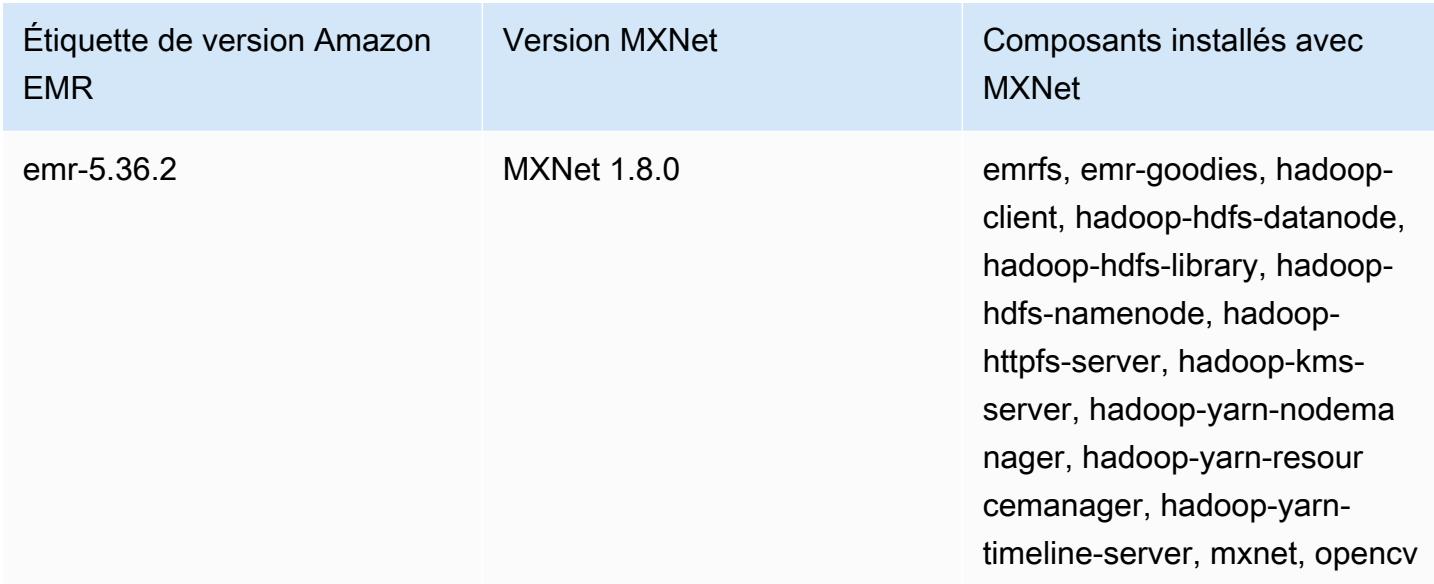

## Historique des versions de MXNet

Le tableau suivant répertorie la version de MXNet incluse dans chaque version d'Amazon EMR, ainsi que les composants installés avec l'application. Pour connaître les versions des composants de chaque version, consultez la section Version des composants de votre version dans [Versions Amazon EMR 7.x](#page-22-0), [Versions Amazon EMR 6.x](#page-85-0) ou [Versions Amazon EMR 5.x.](#page-1073-0)

## Étiquette de version Amazon EMR Version MXNet Composants installés avec MXNet emr-5.36.2 1.8.0 emrfs, emr-goodies, hadoopclient, hadoop-hdfs-datanode, hadoop-hdfs-library, hadoophdfs-namenode, hadoophttpfs-server, hadoop-kmsserver, hadoop-yarn-nodema nager, hadoop-yarn-resour cemanager, hadoop-yarntimeline-server, mxnet, opencv emr-7.1.0 **emr-7.1.0** 1.9.1 **emr-goodies, hadoop**client, hadoop-hdfs-datanode, hadoop-hdfs-library, hadoophdfs-namenode, hadoophttpfs-server, hadoop-kmsserver, hadoop-yarn-nodema nager, hadoop-yarn-resour cemanager, hadoop-yarntimeline-server, mxnet, opencv emr-7.0.0 1.9.1 emrfs, emr-goodies, hadoopclient, hadoop-hdfs-datanode, hadoop-hdfs-library, hadoophdfs-namenode, hadoophttpfs-server, hadoop-kmsserver, hadoop-yarn-nodema

Informations sur la version de MXNet

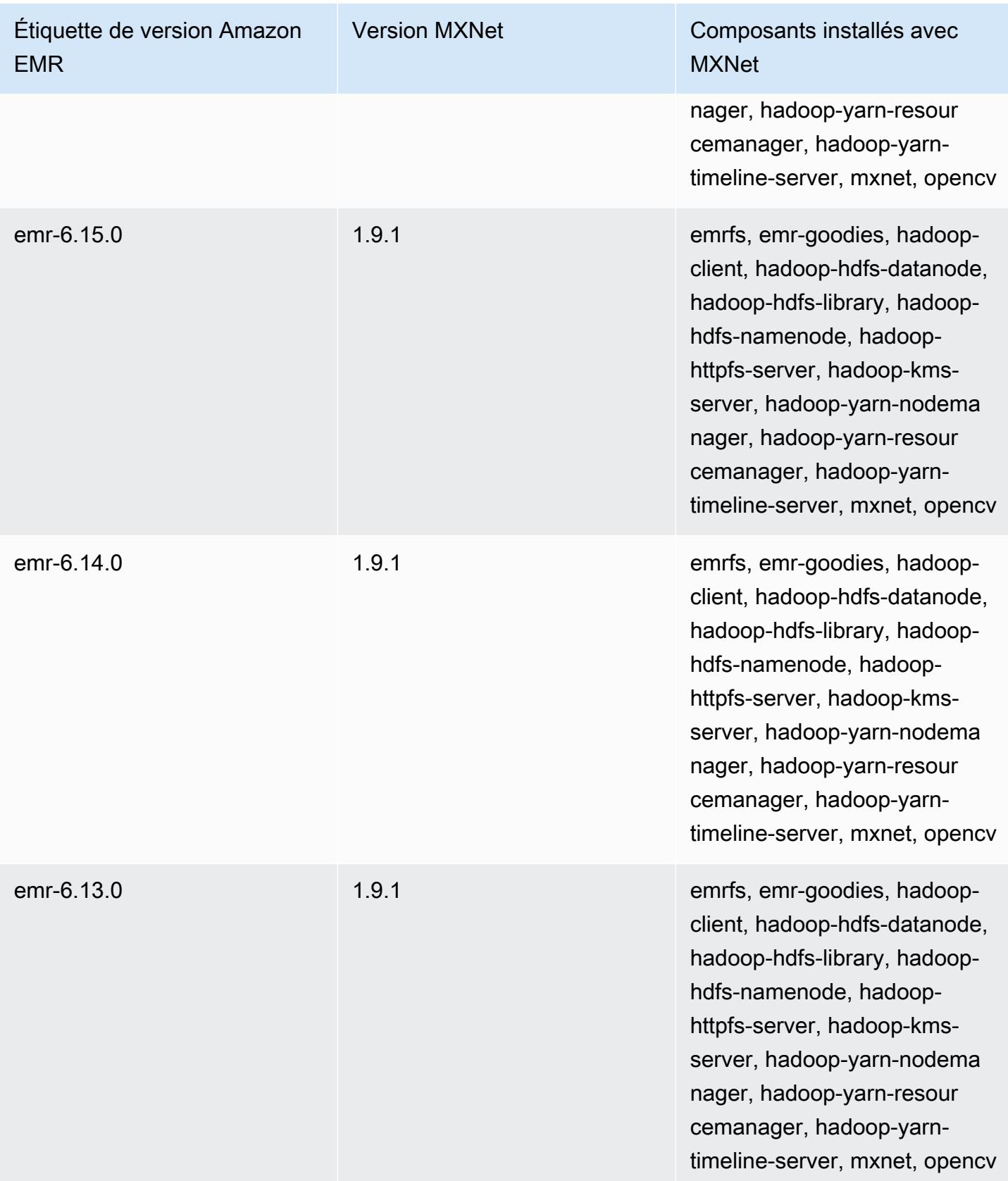

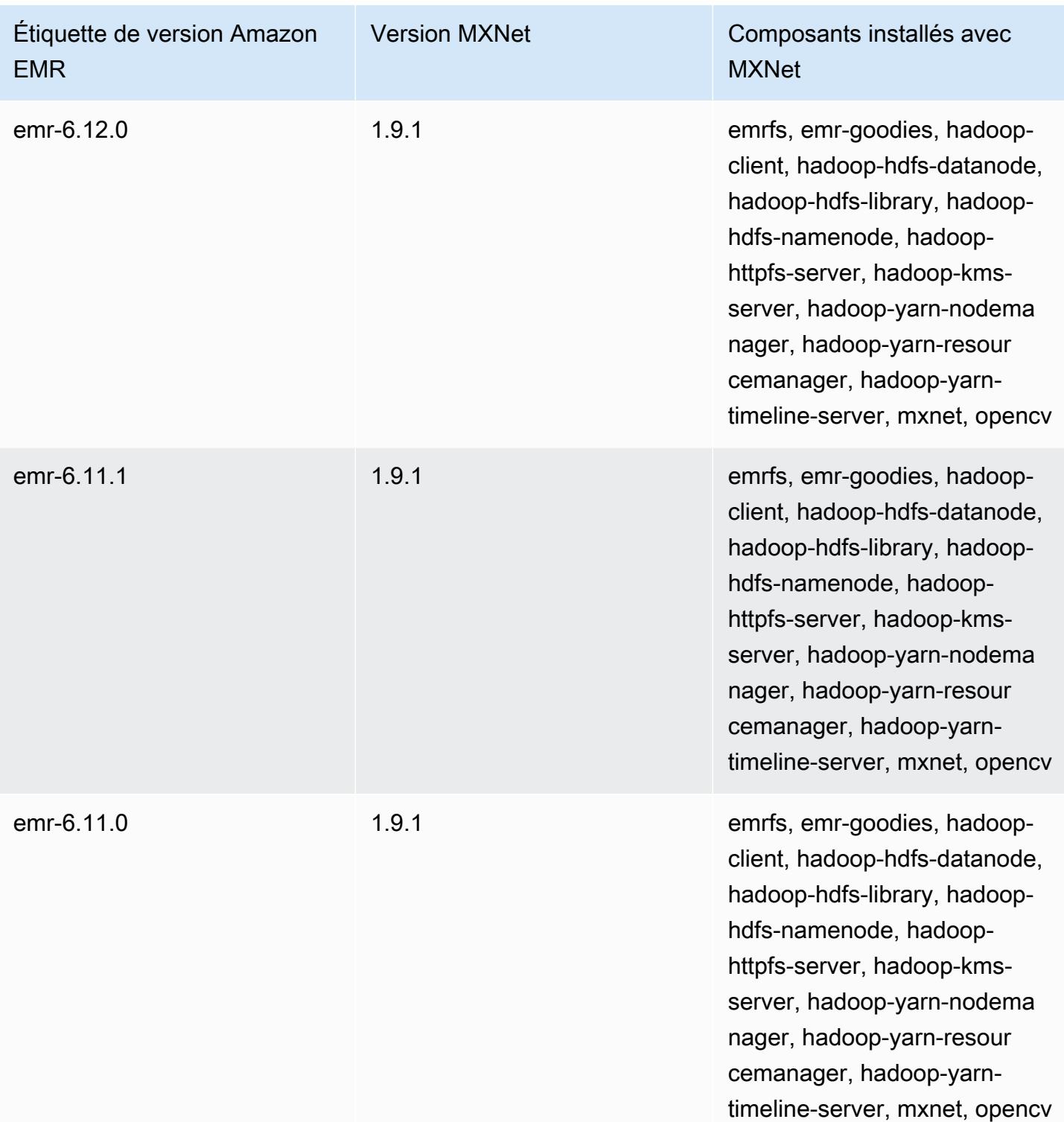

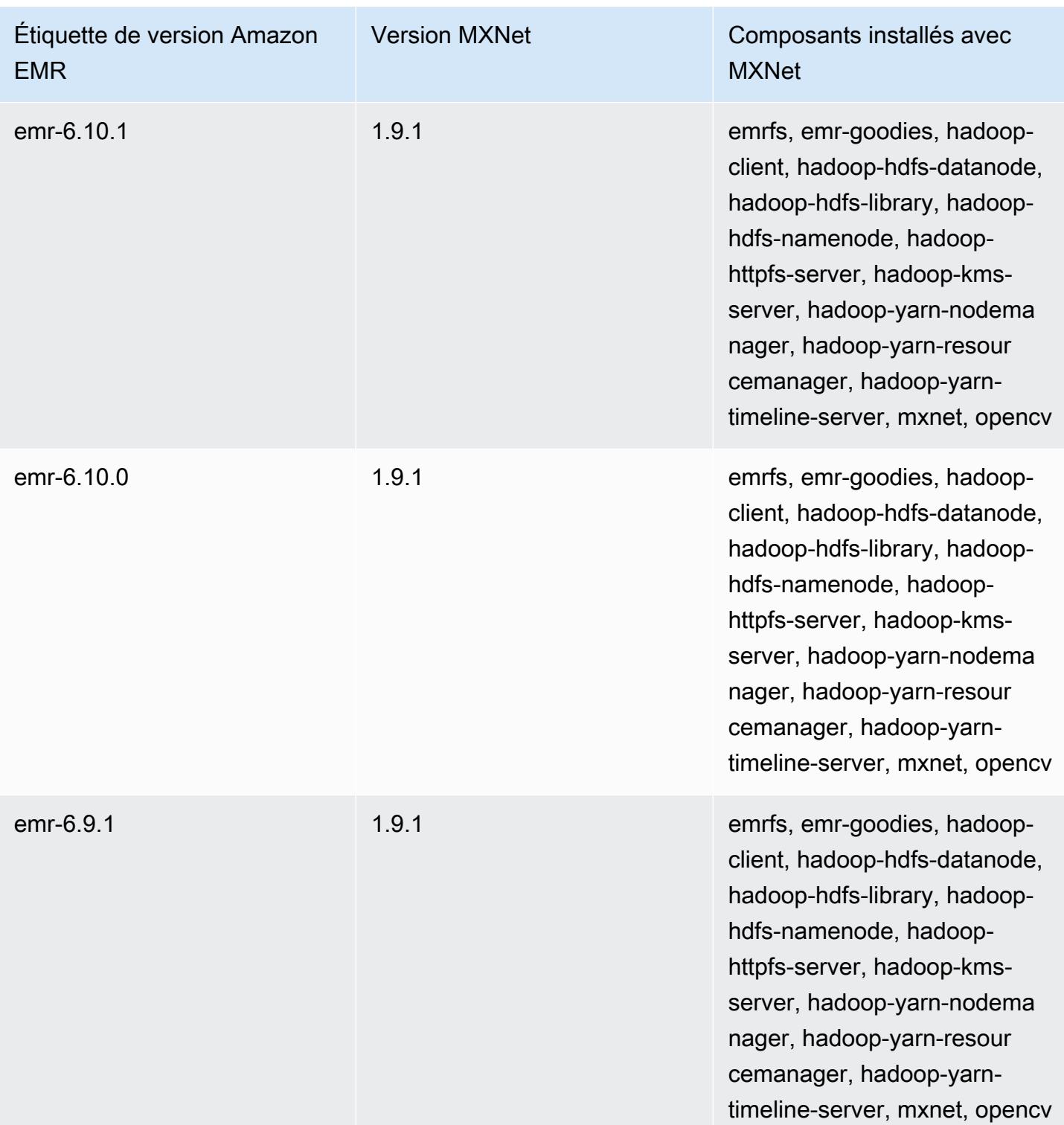

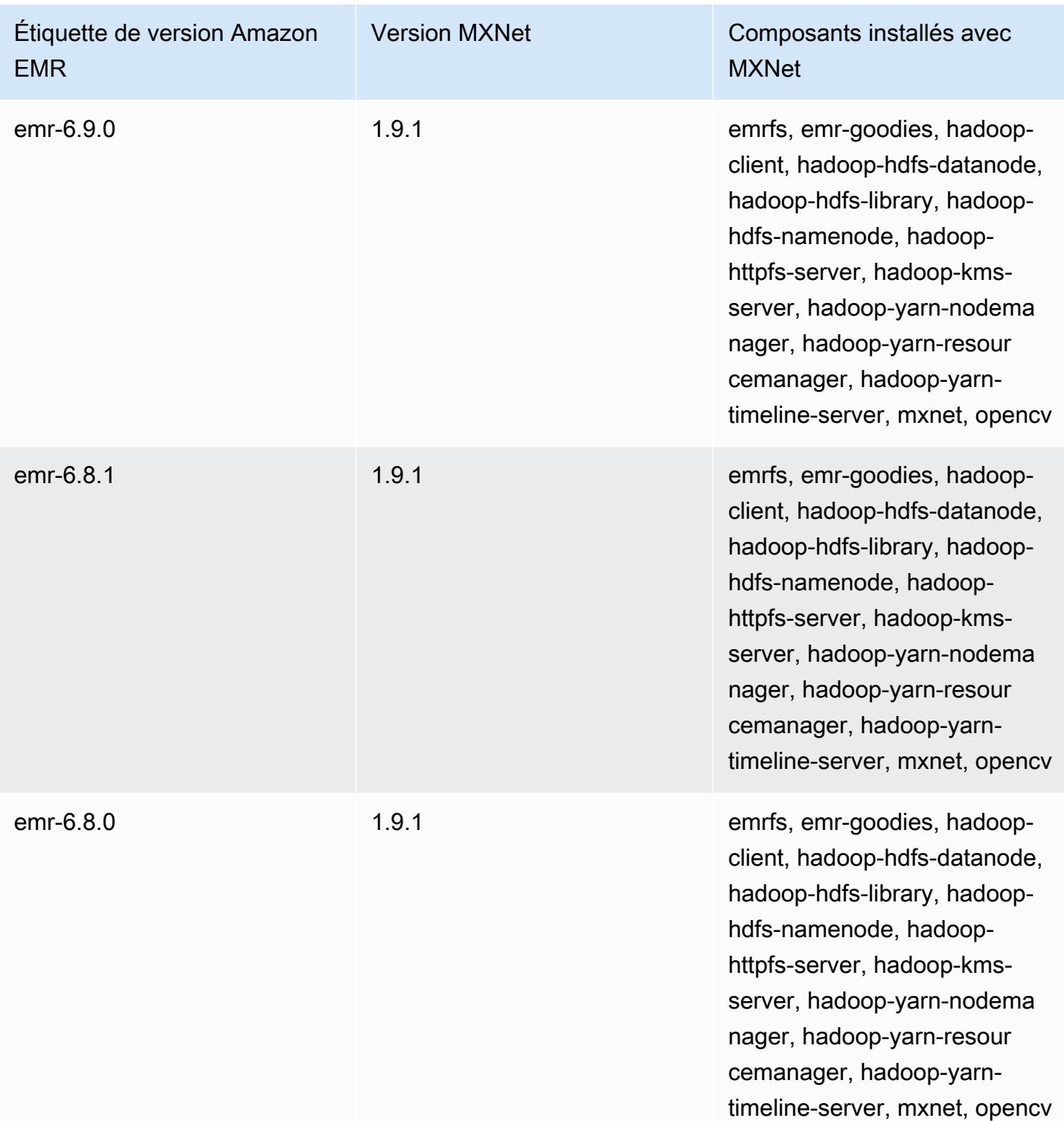

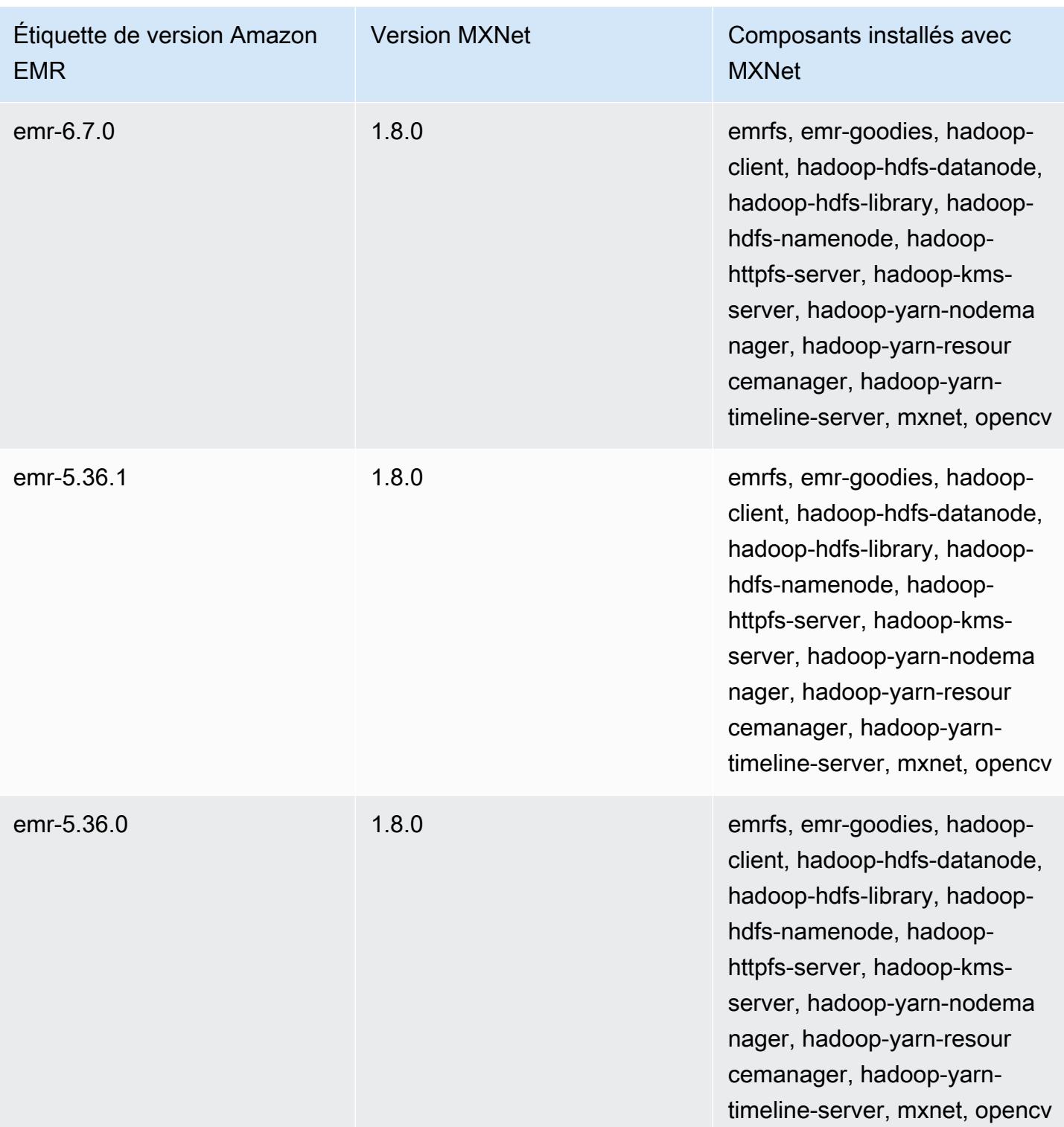

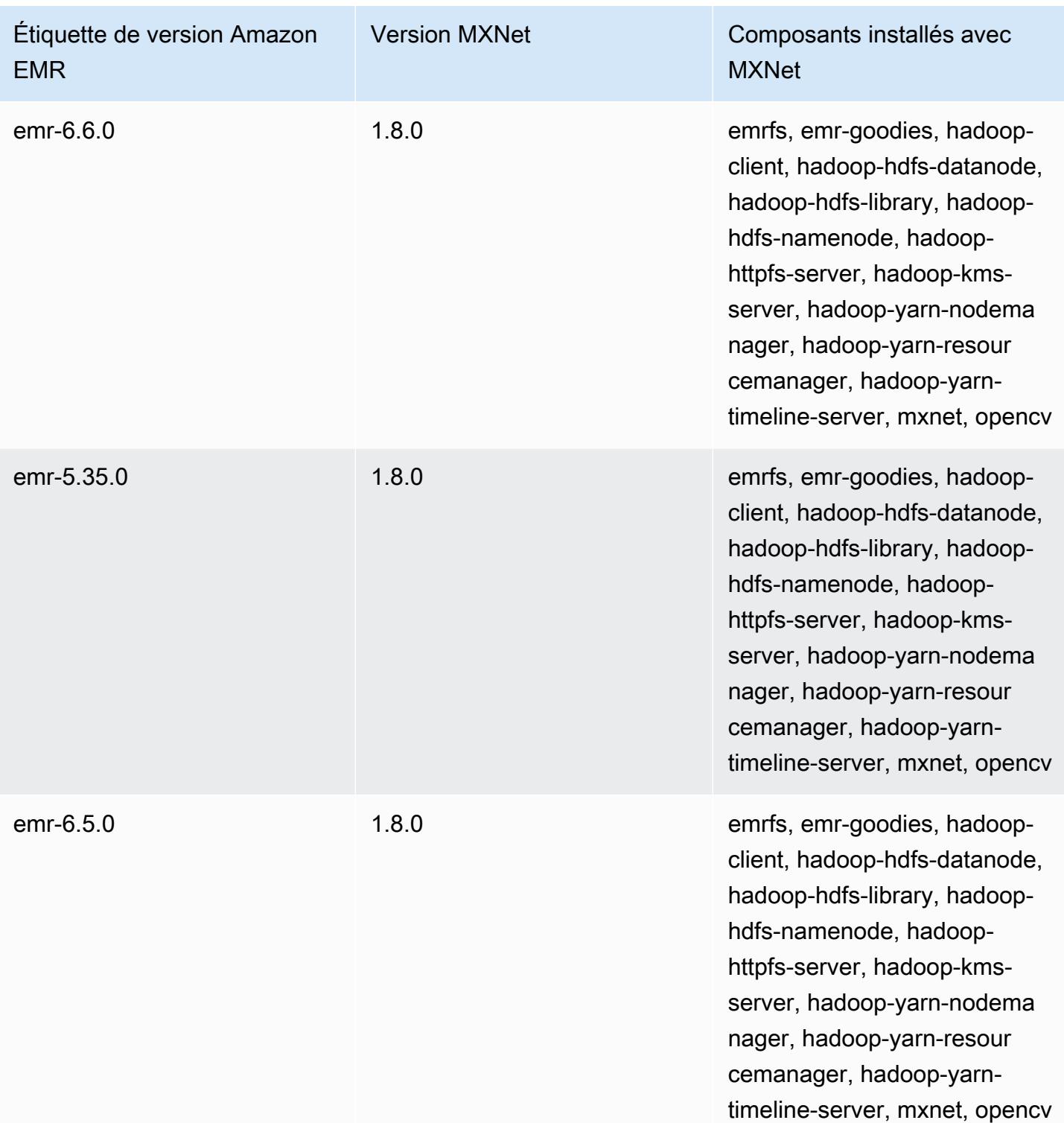

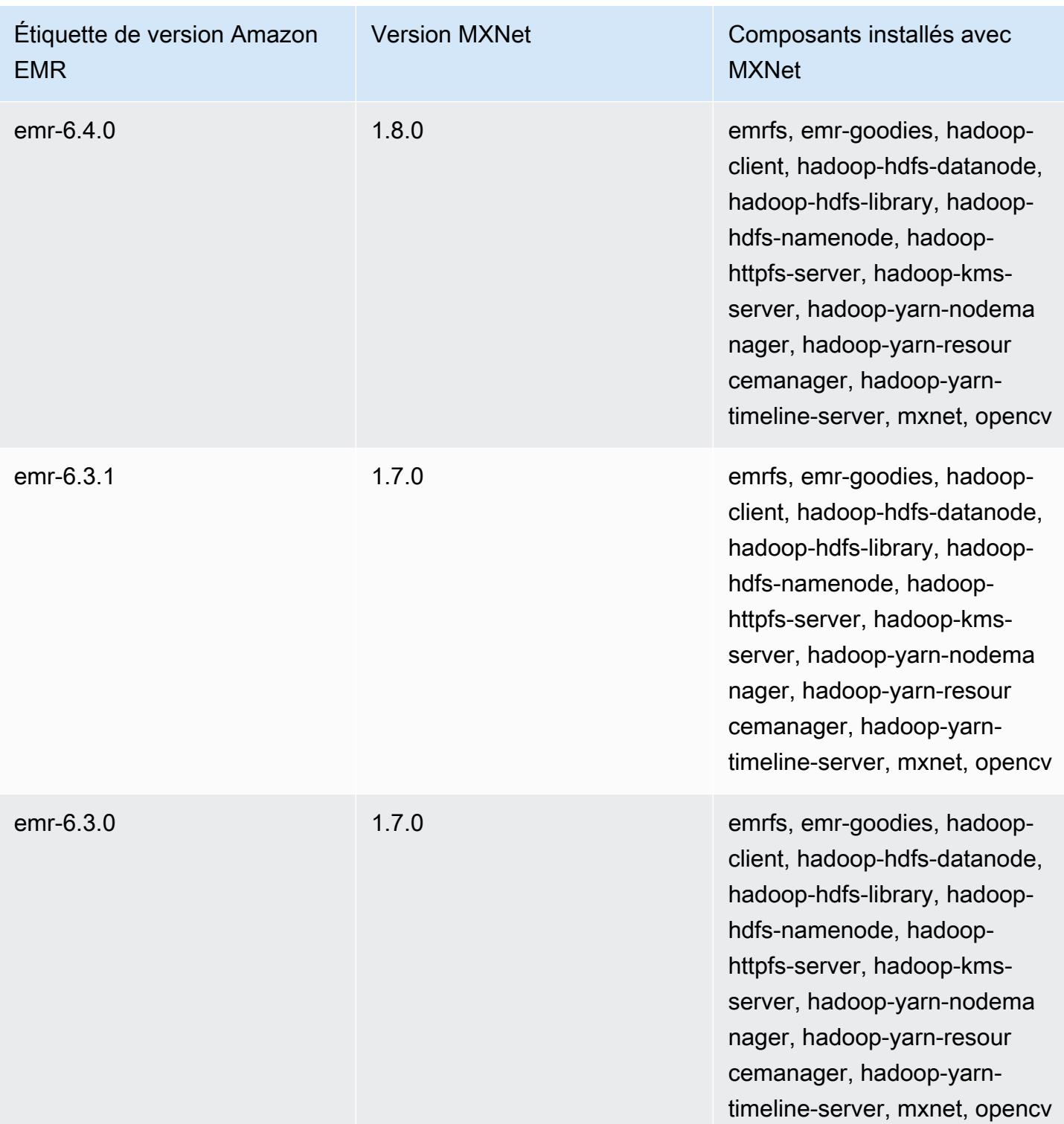

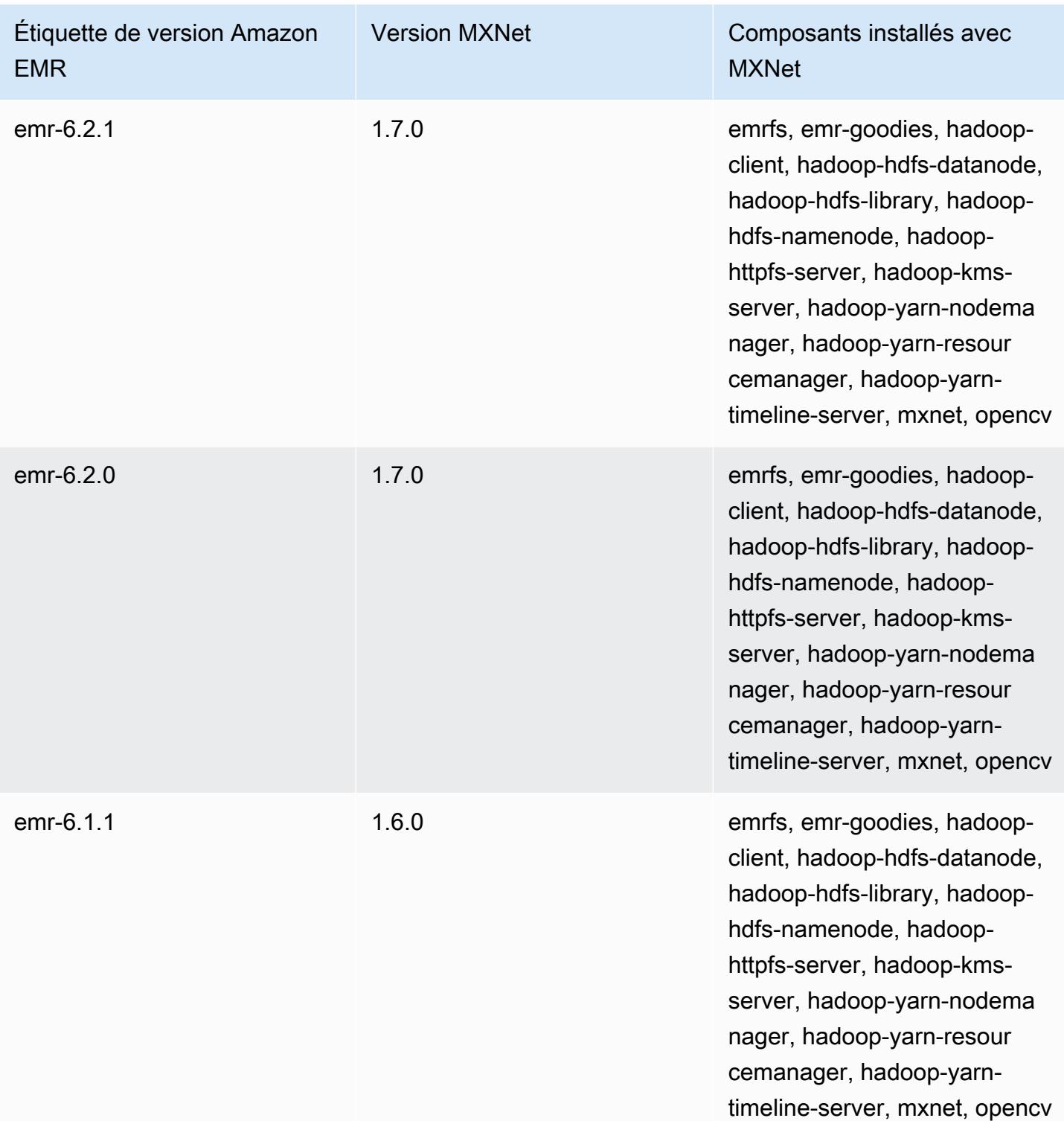

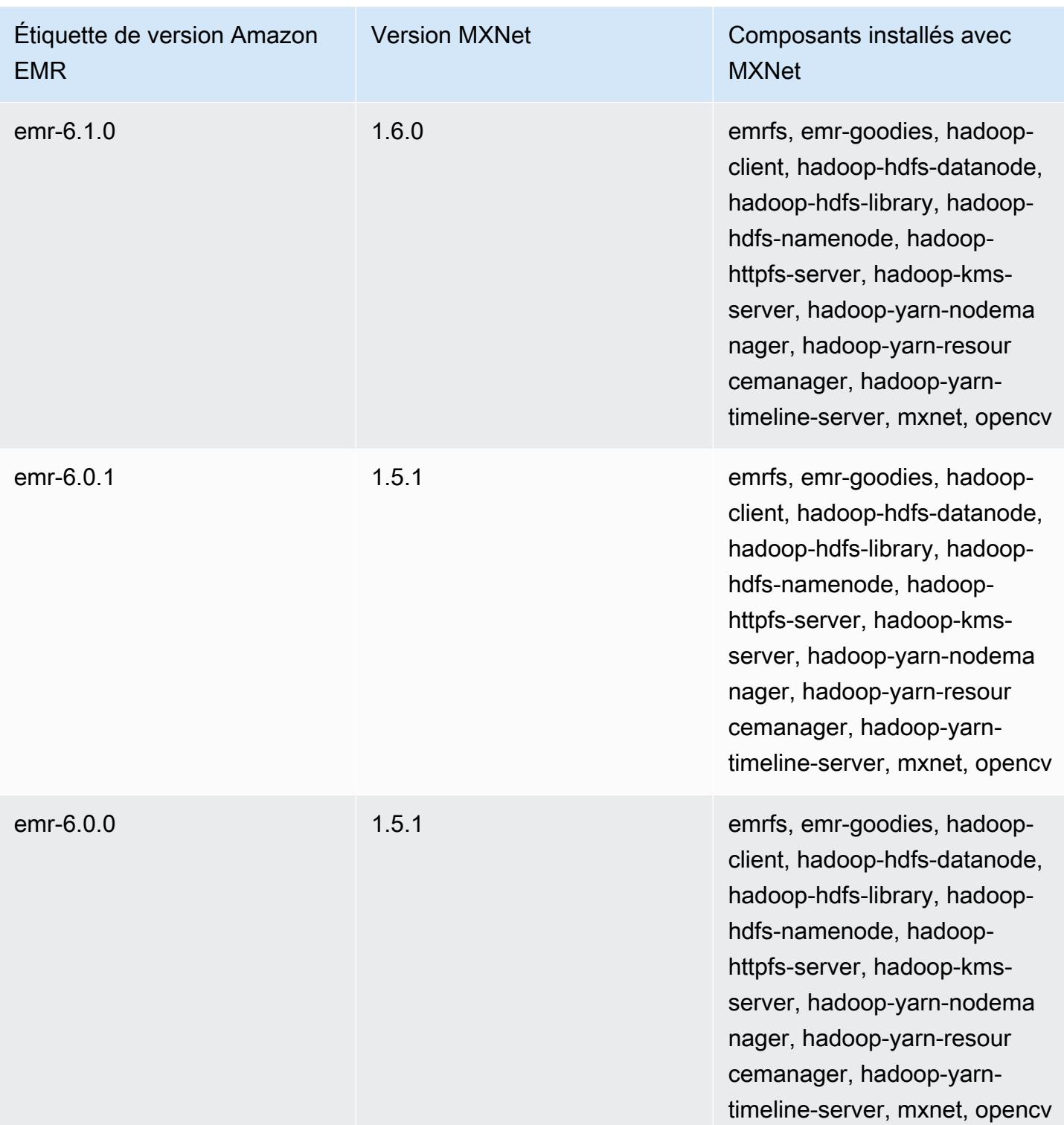

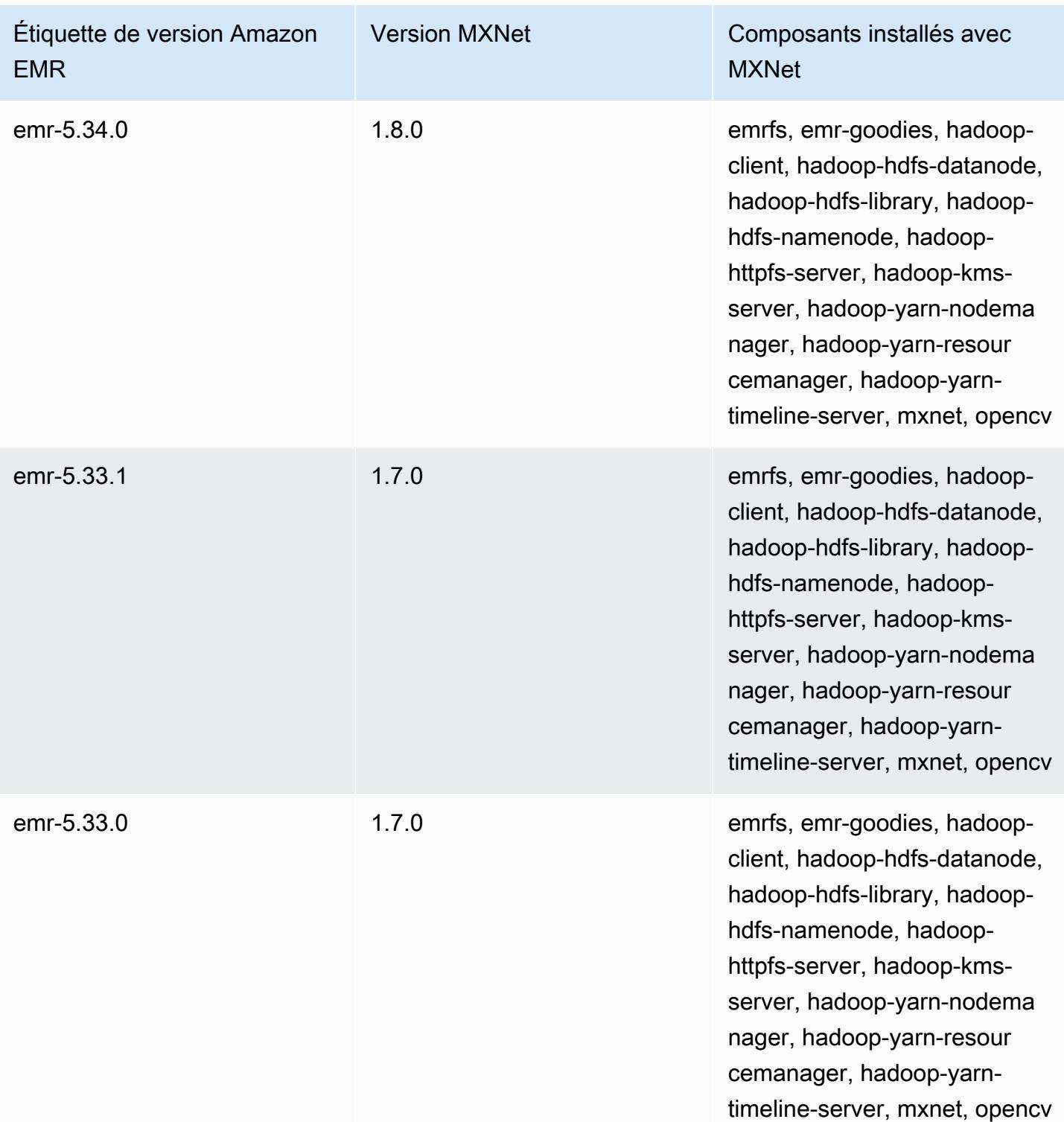

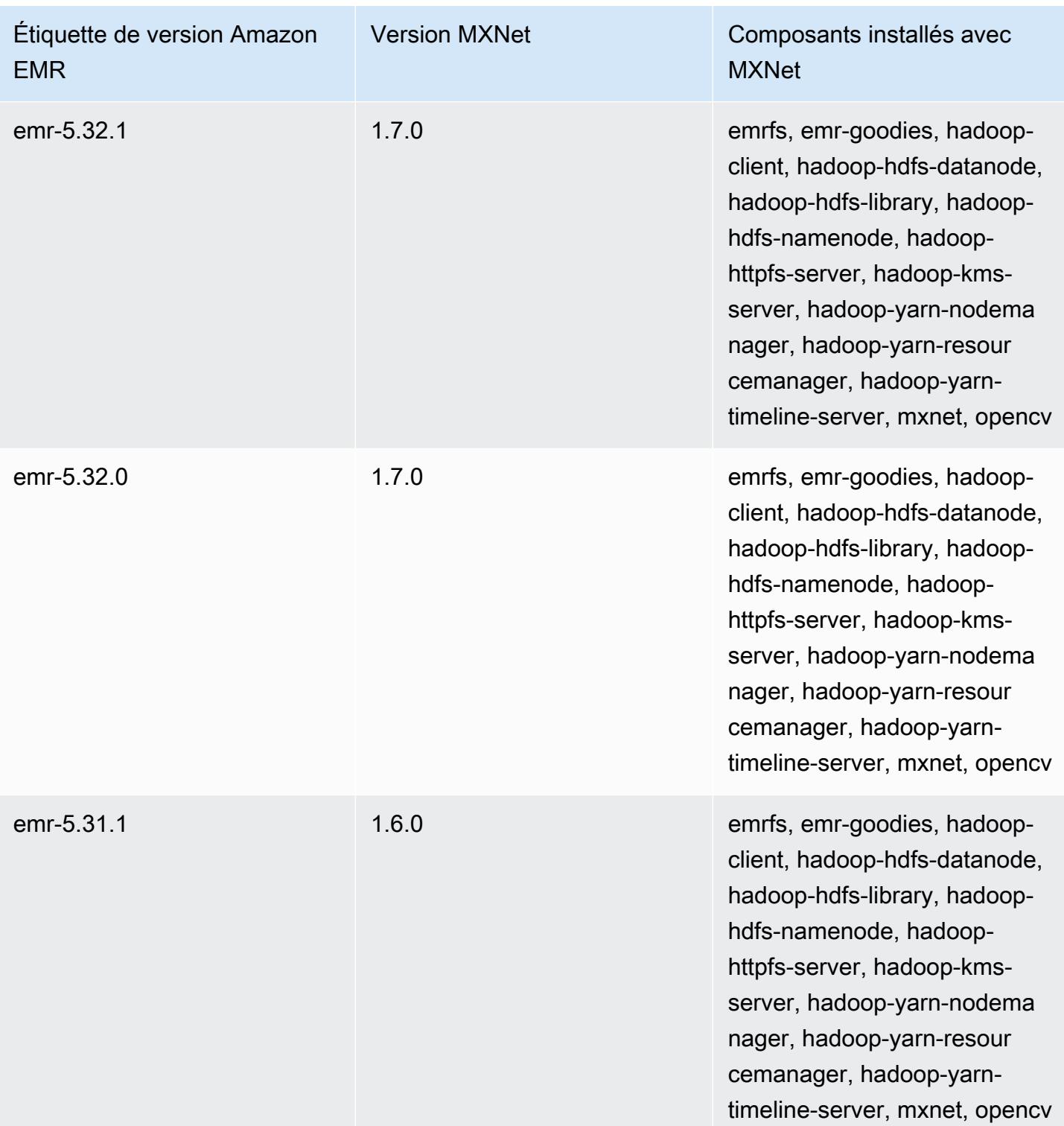

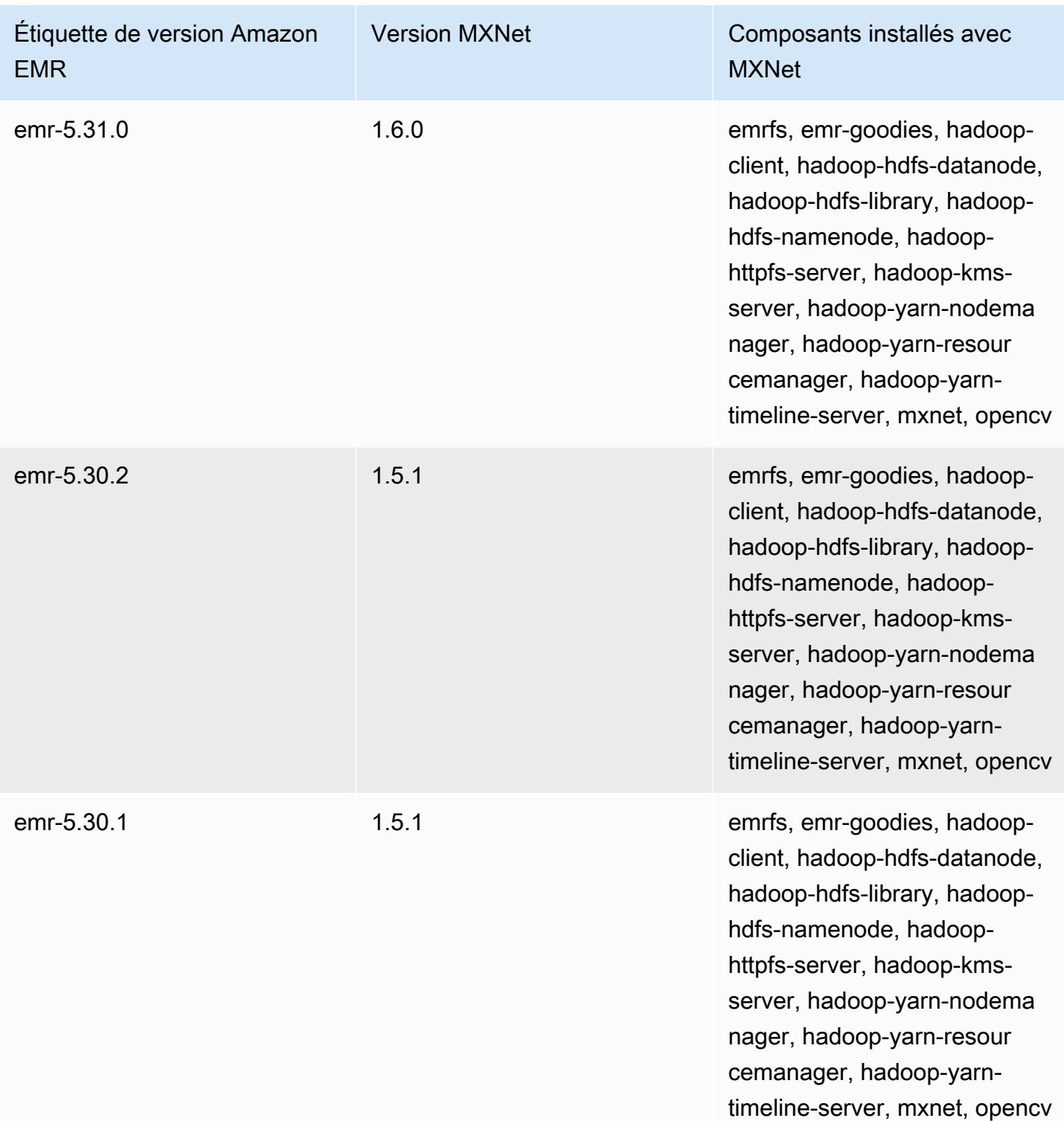

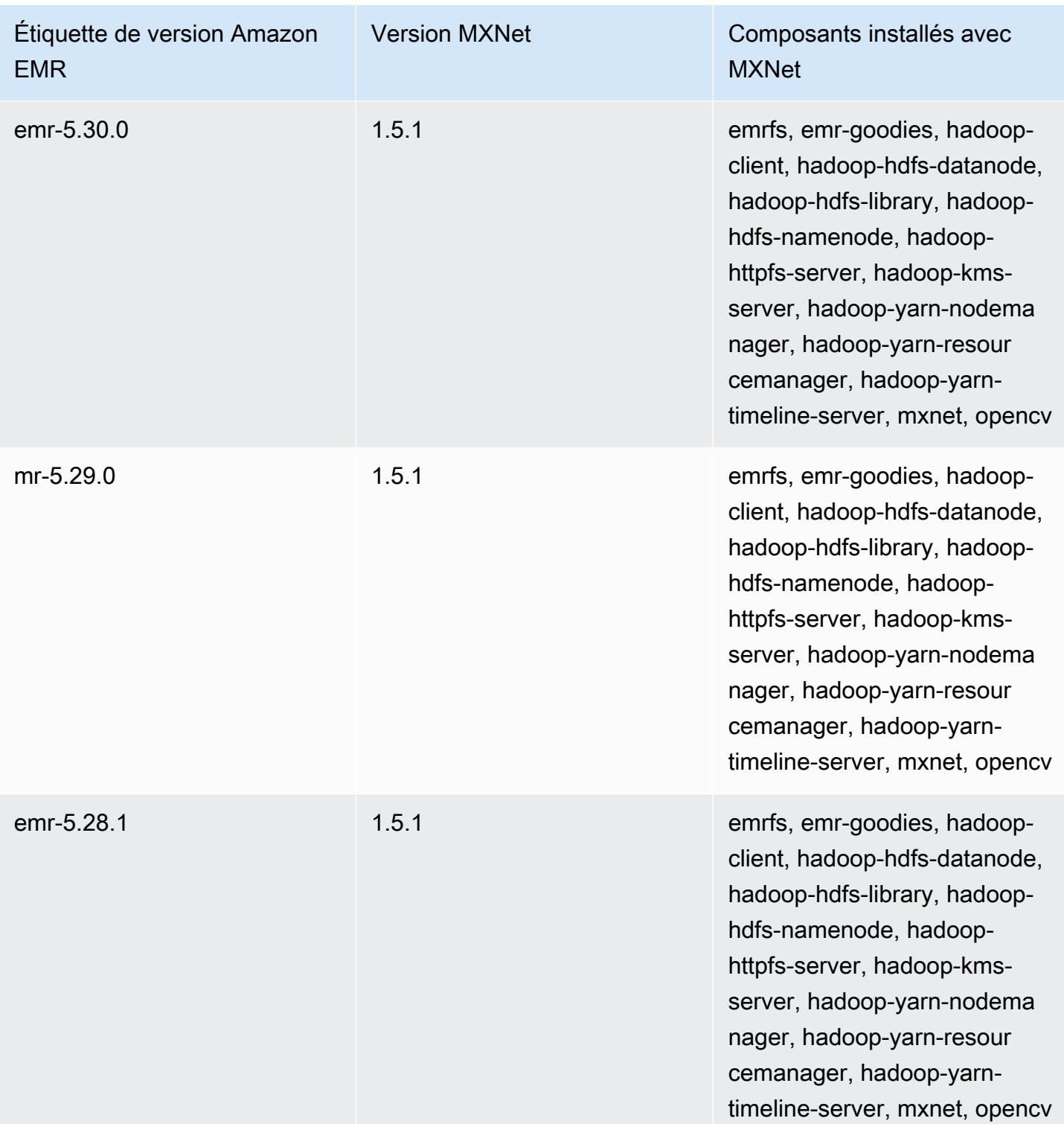

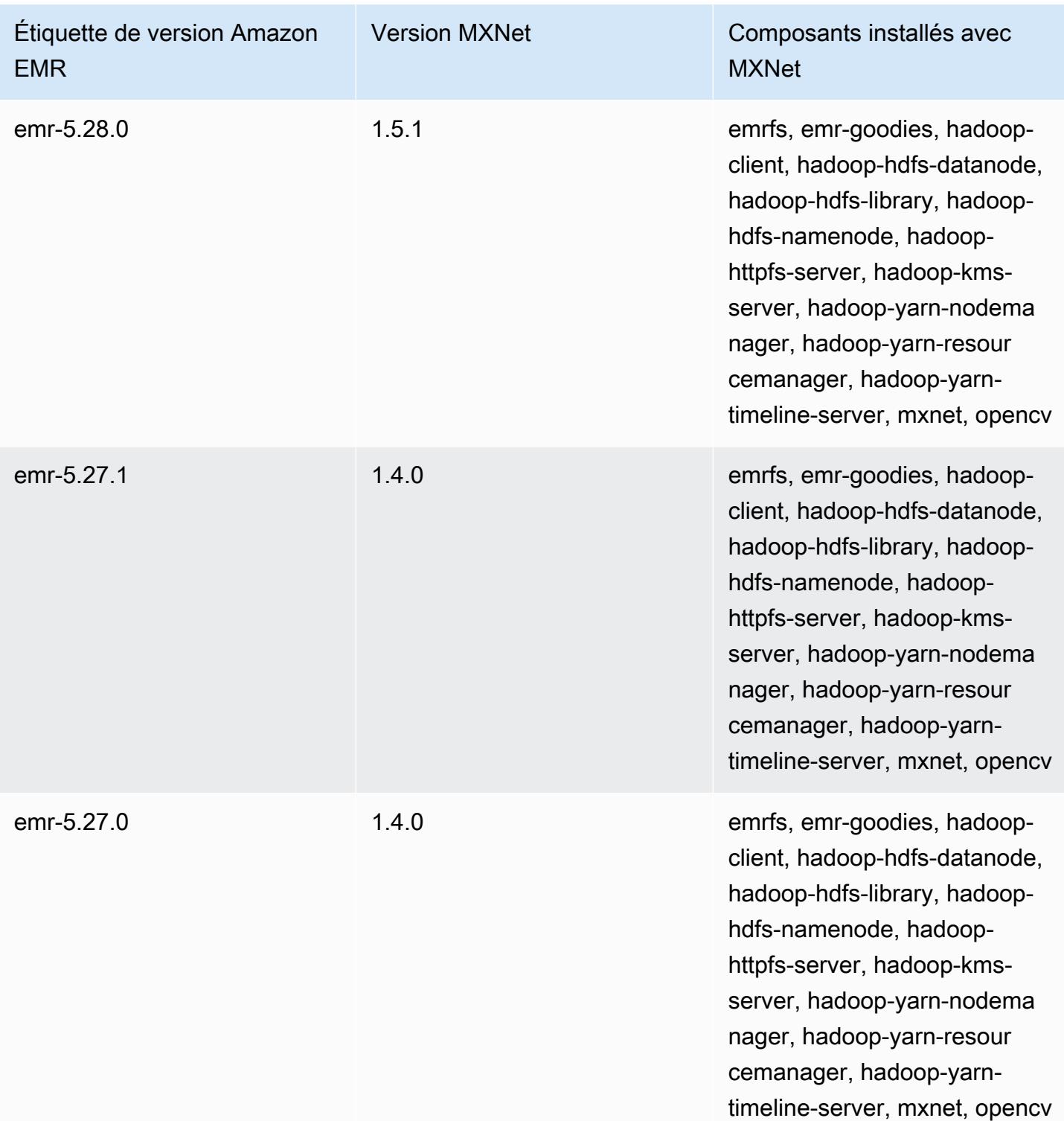

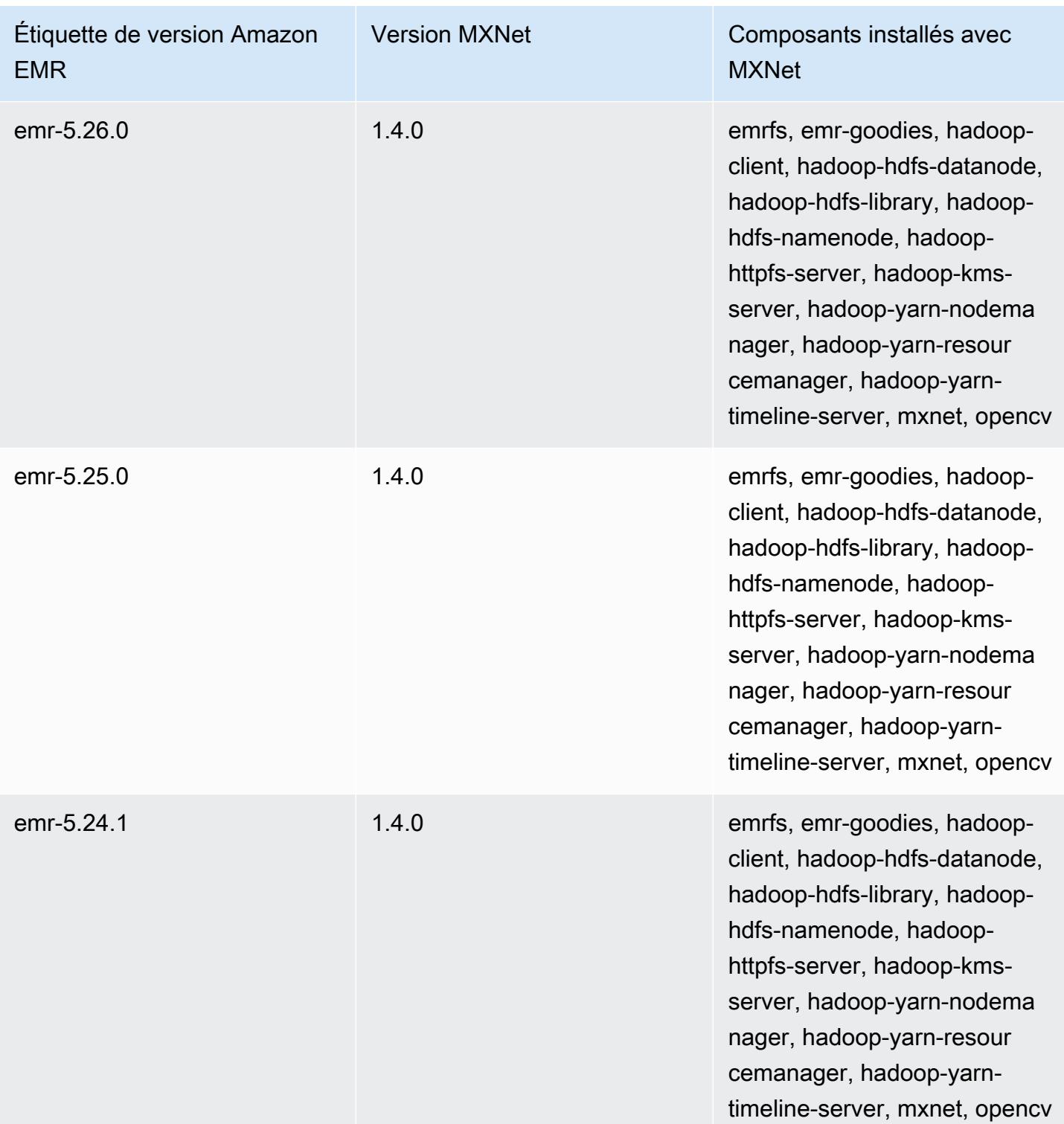

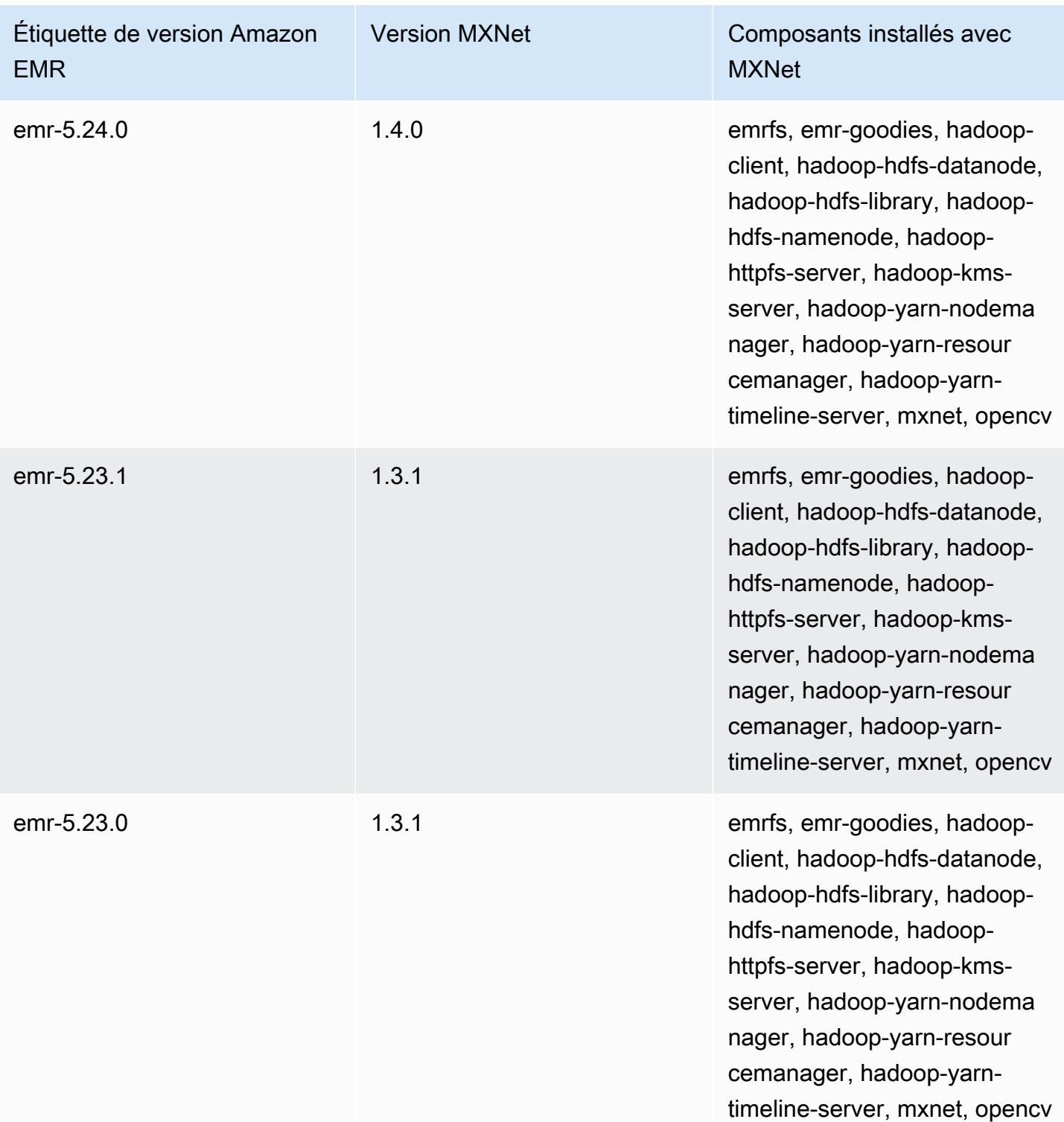

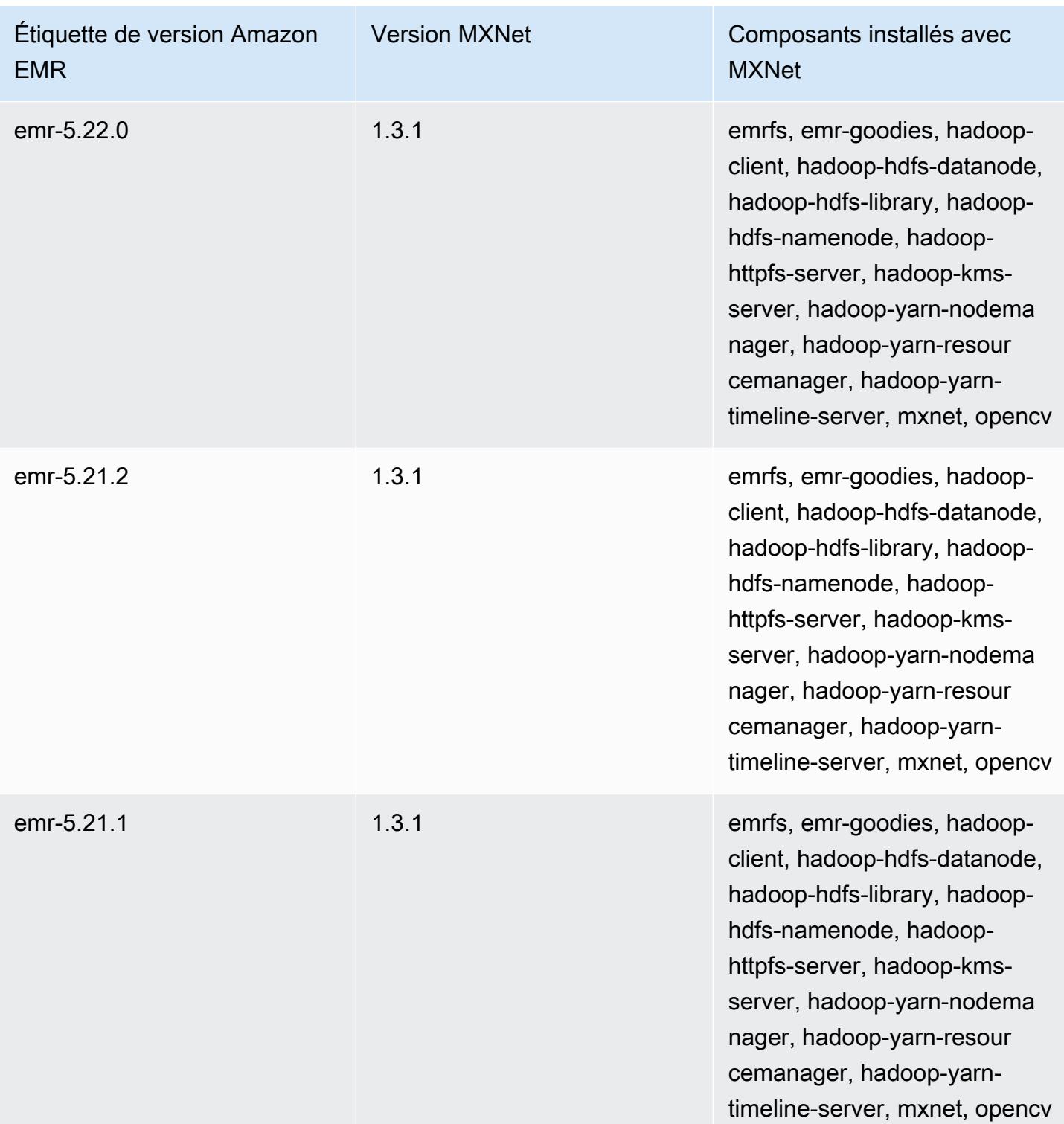

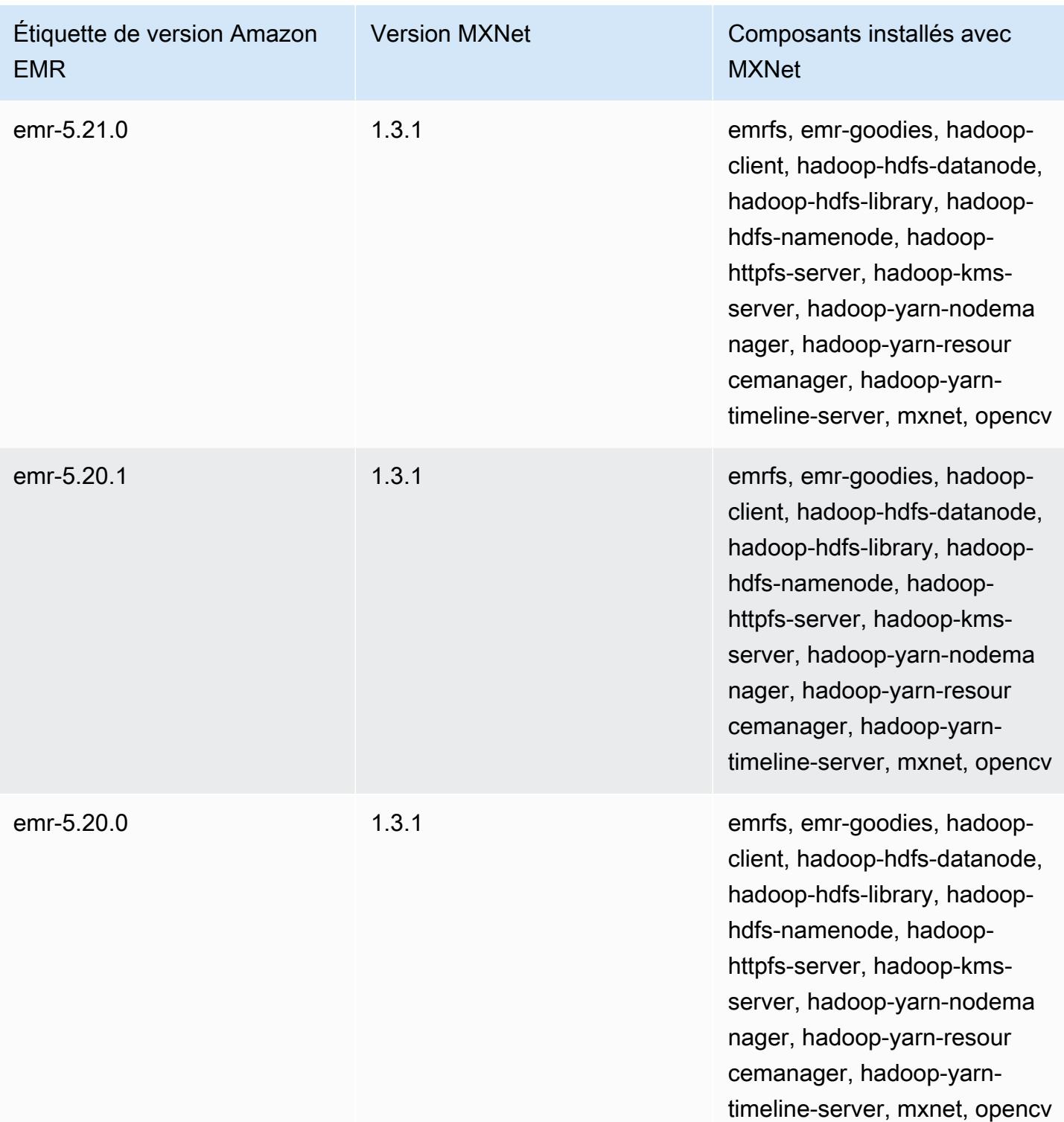

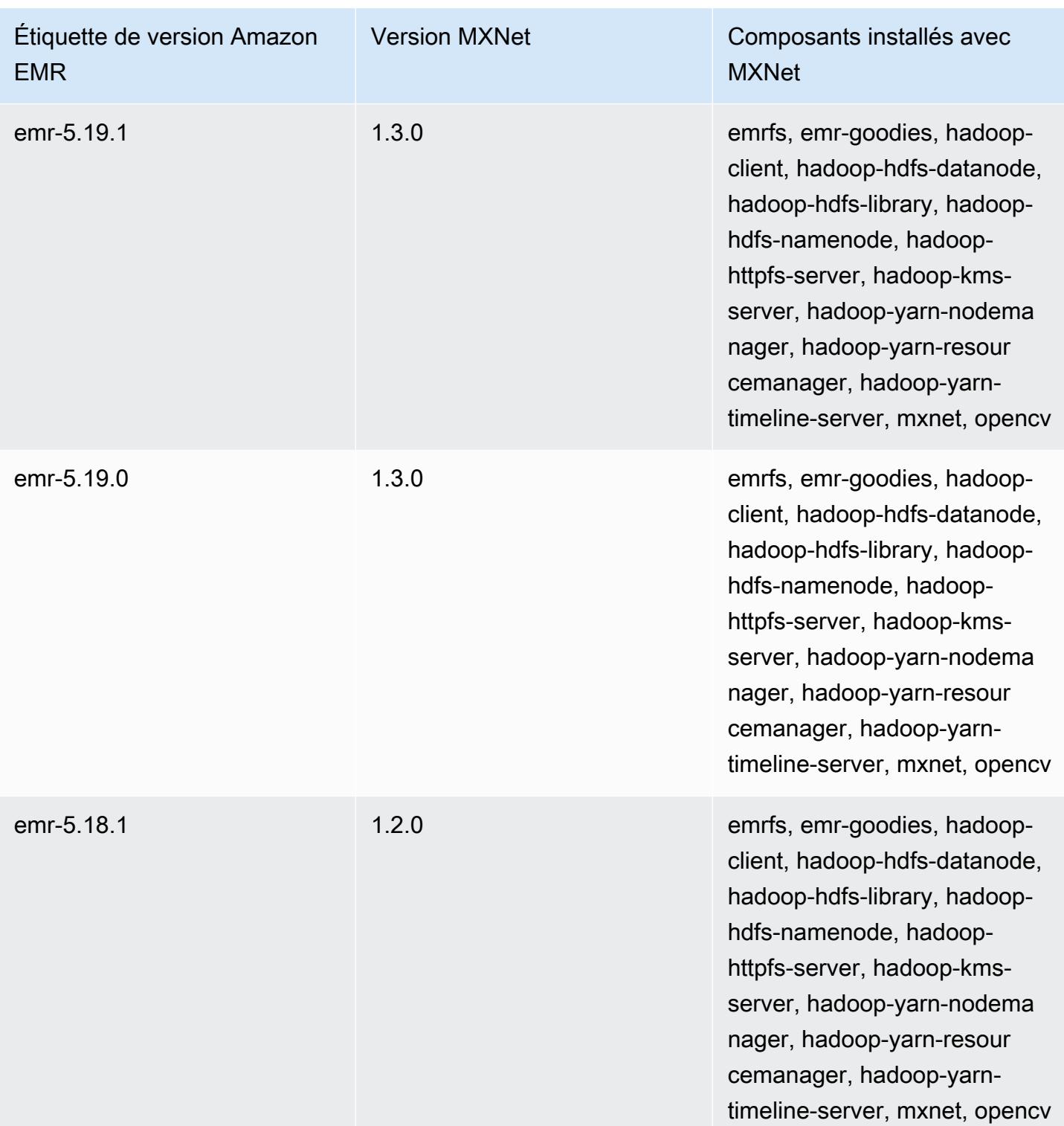

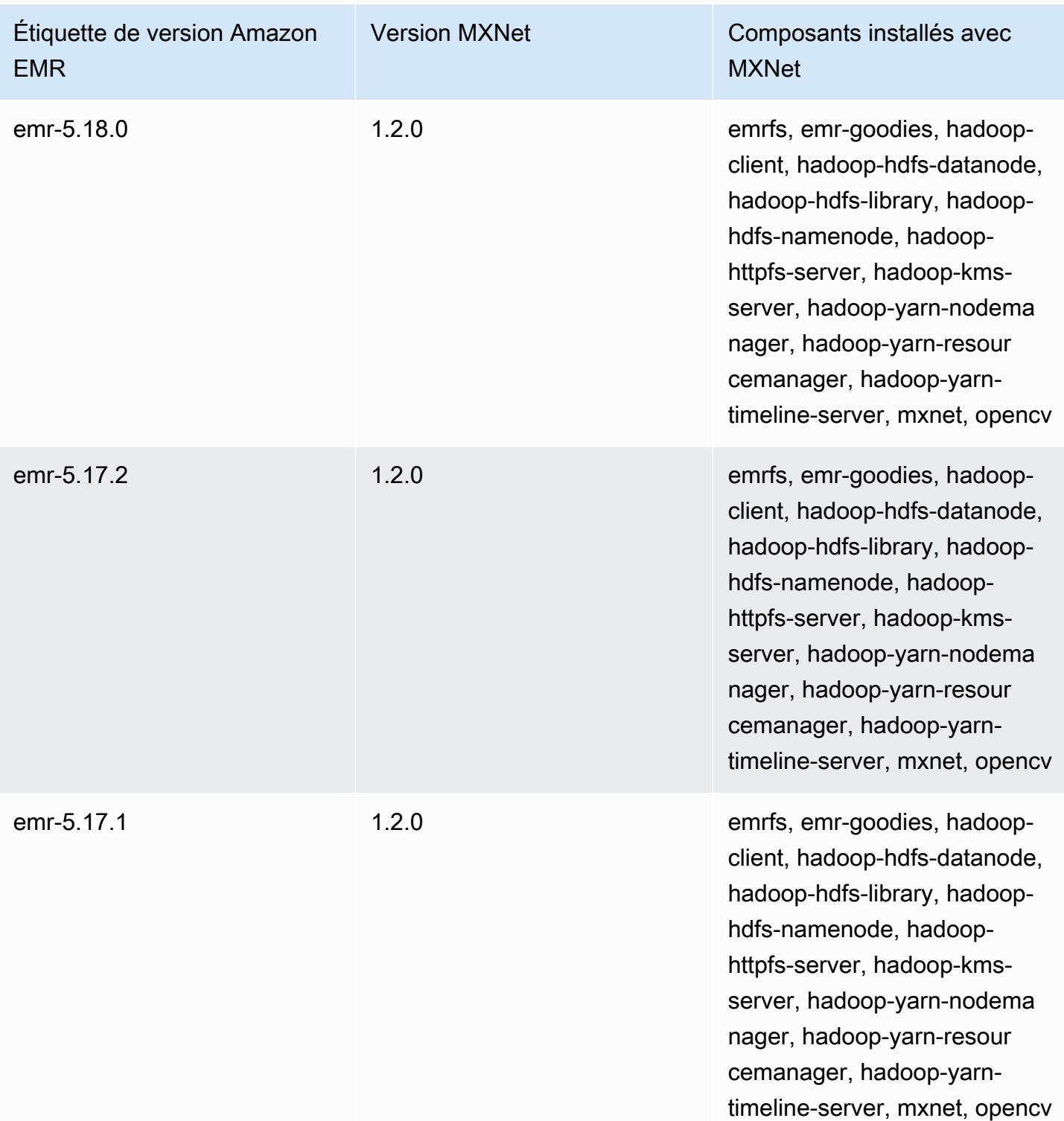

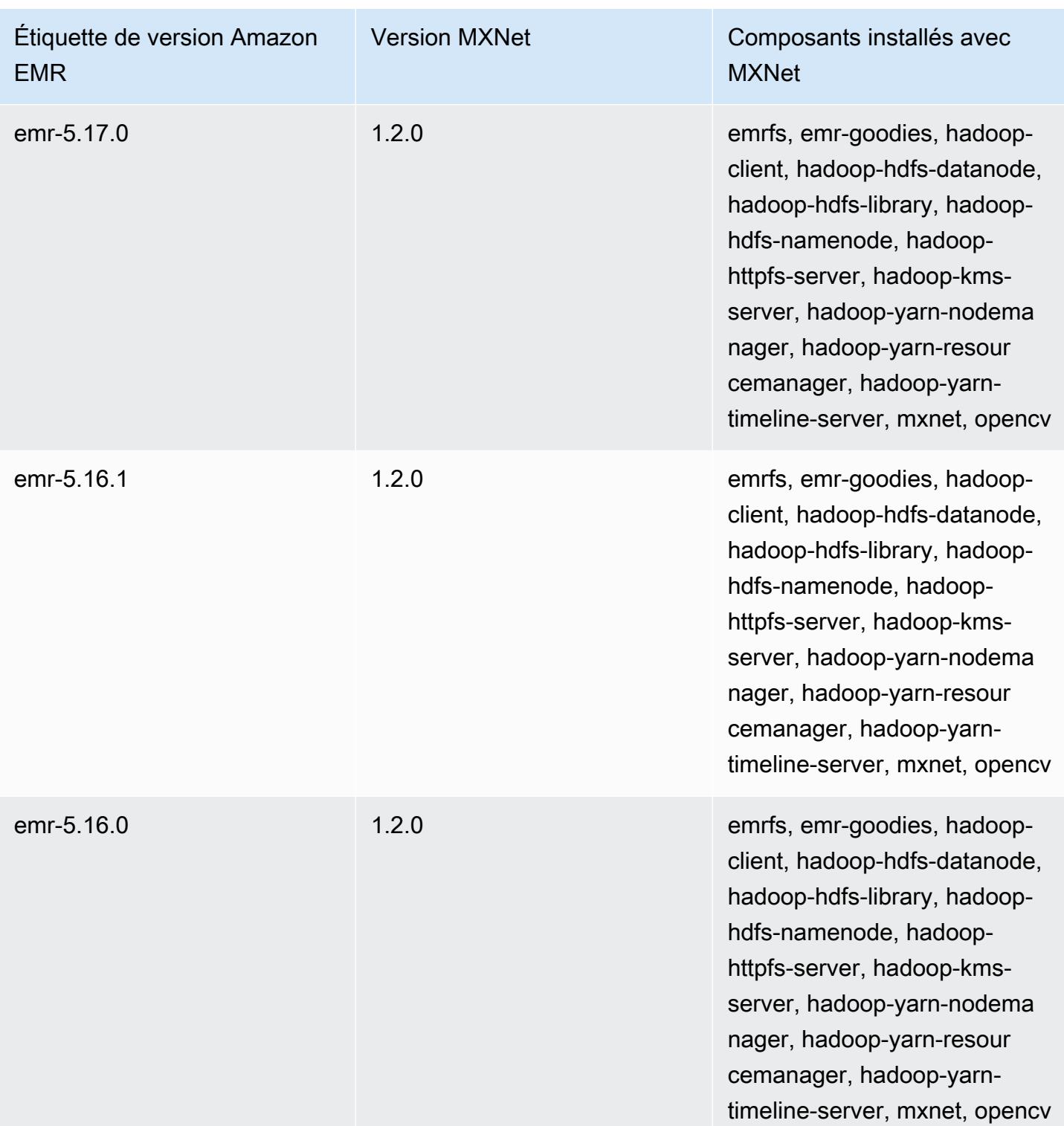

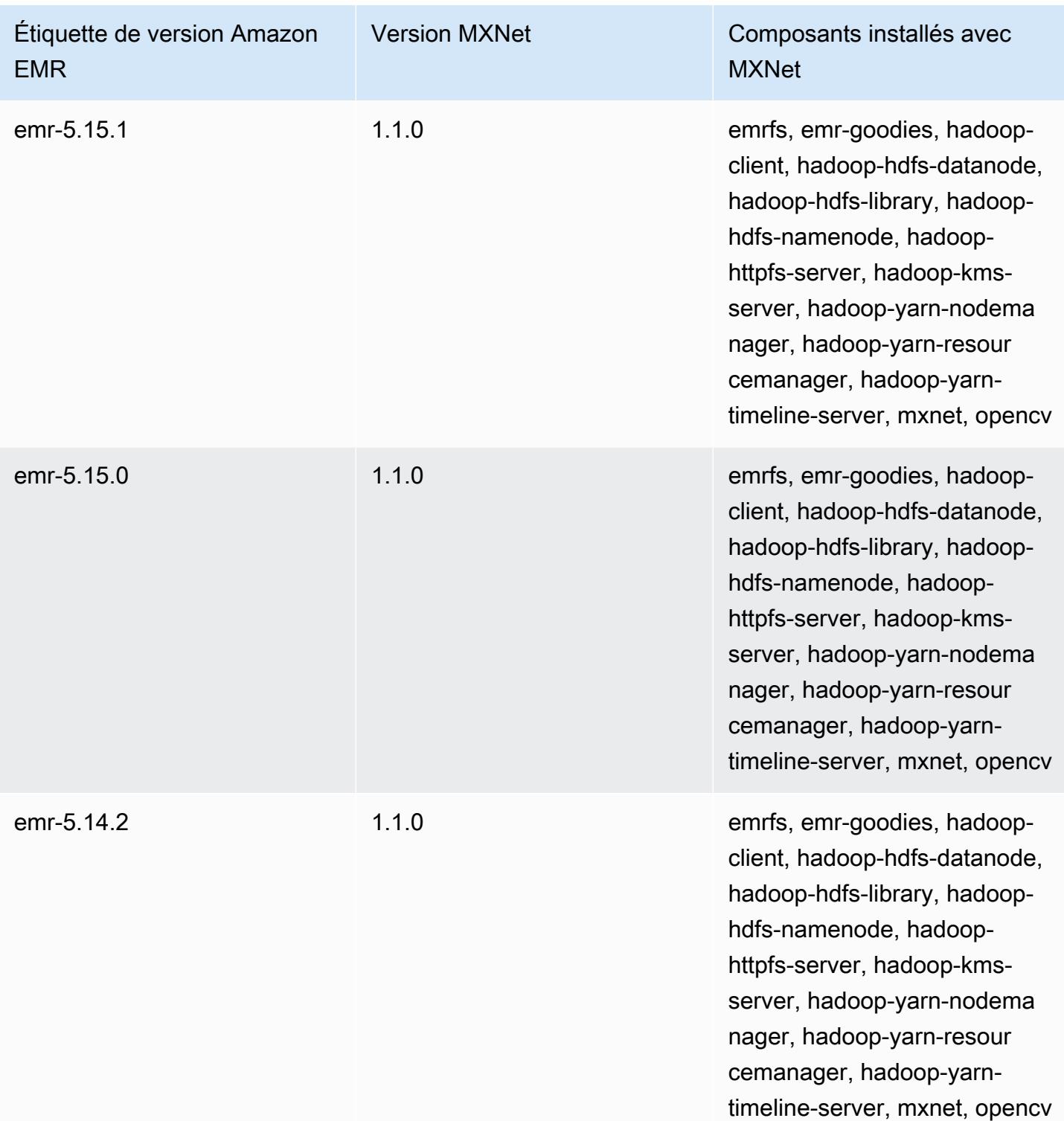

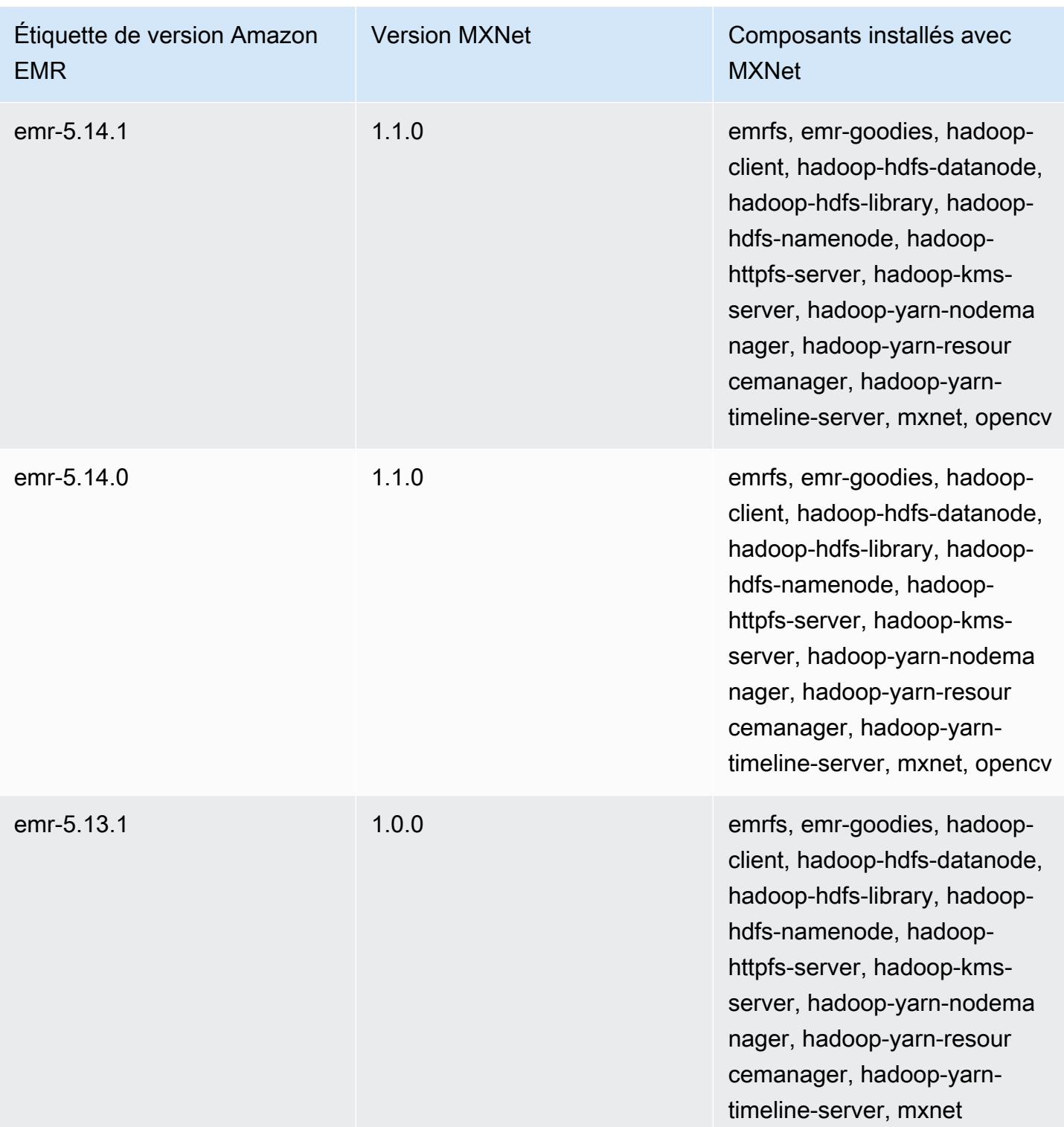
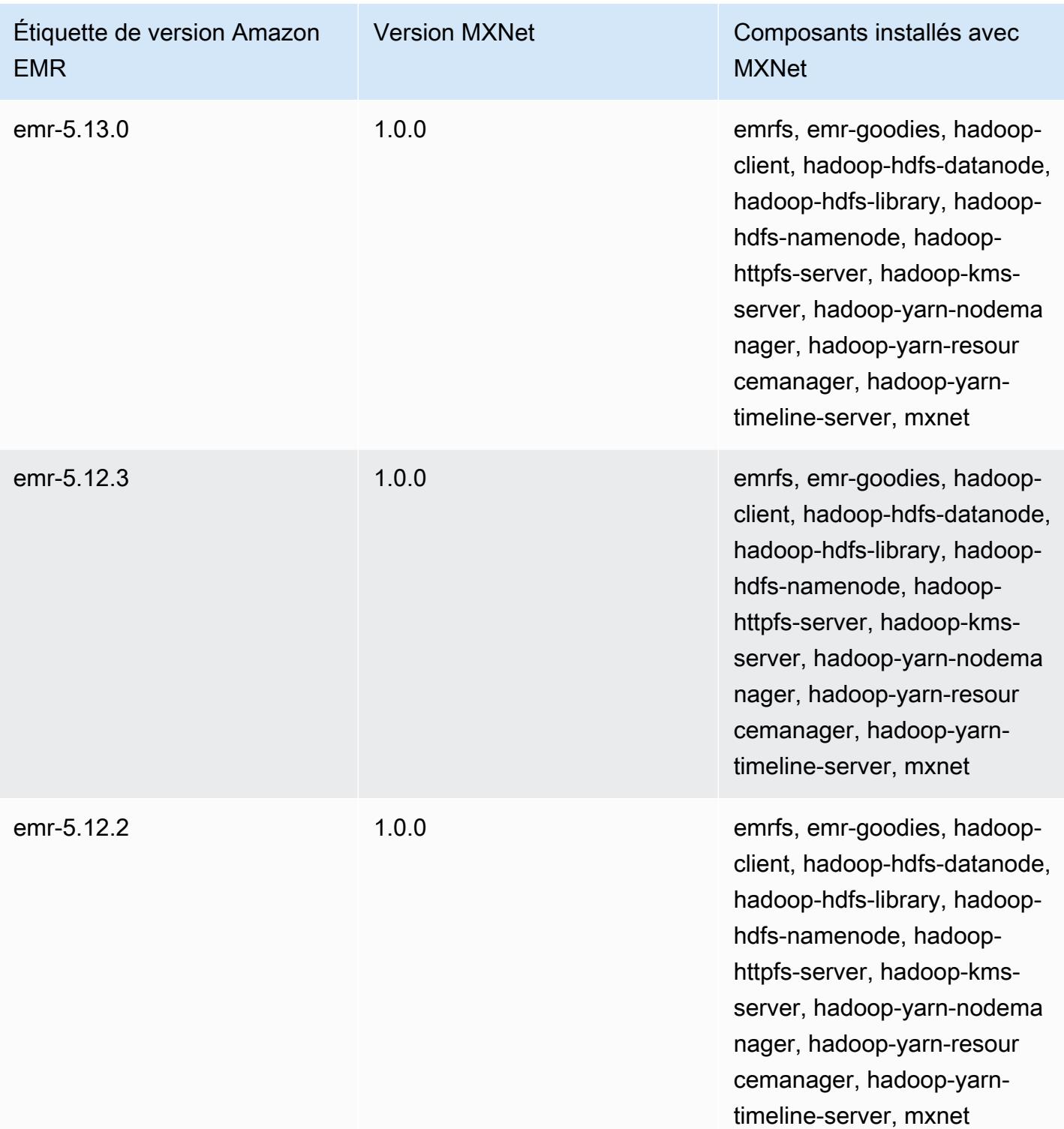

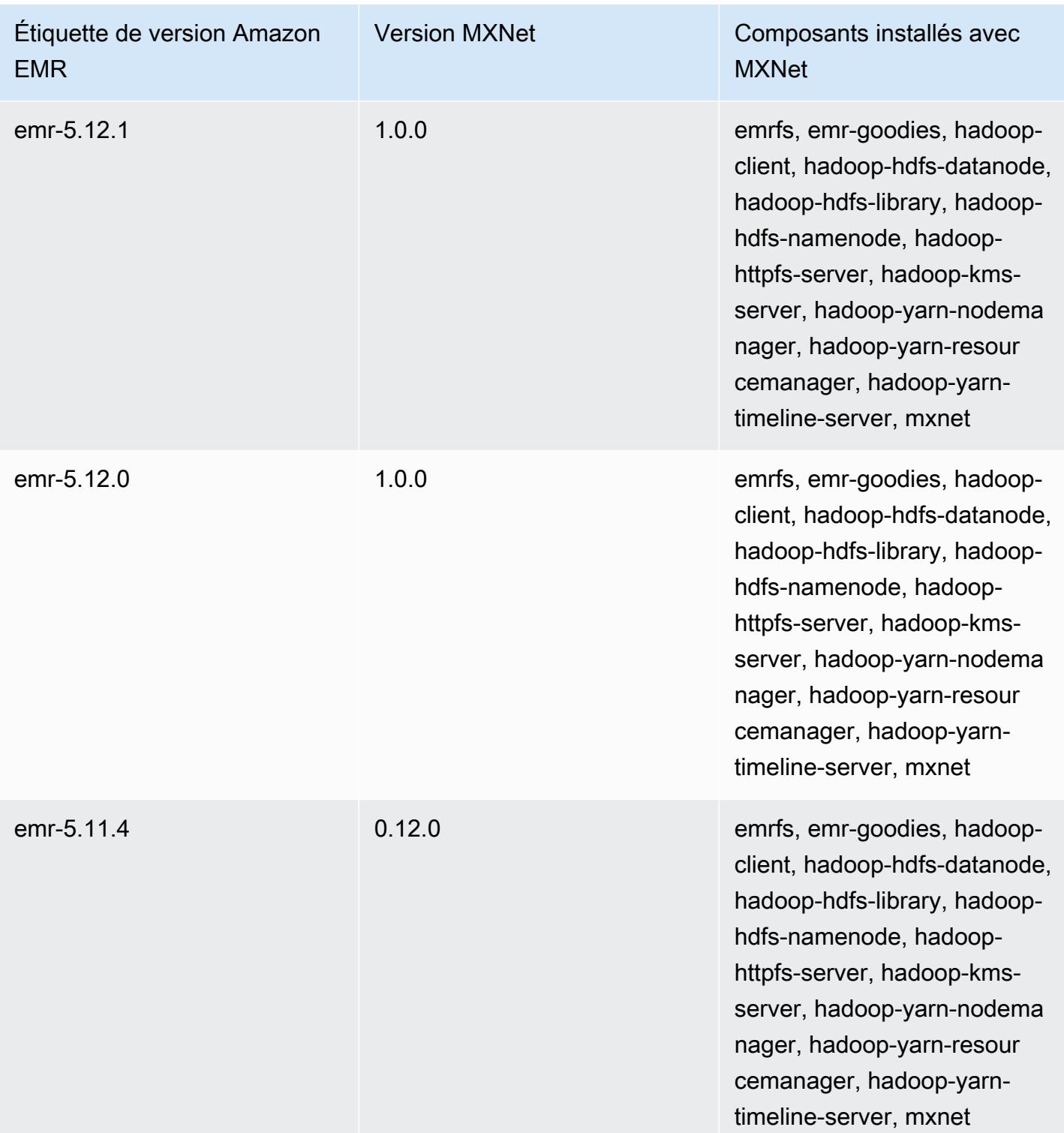

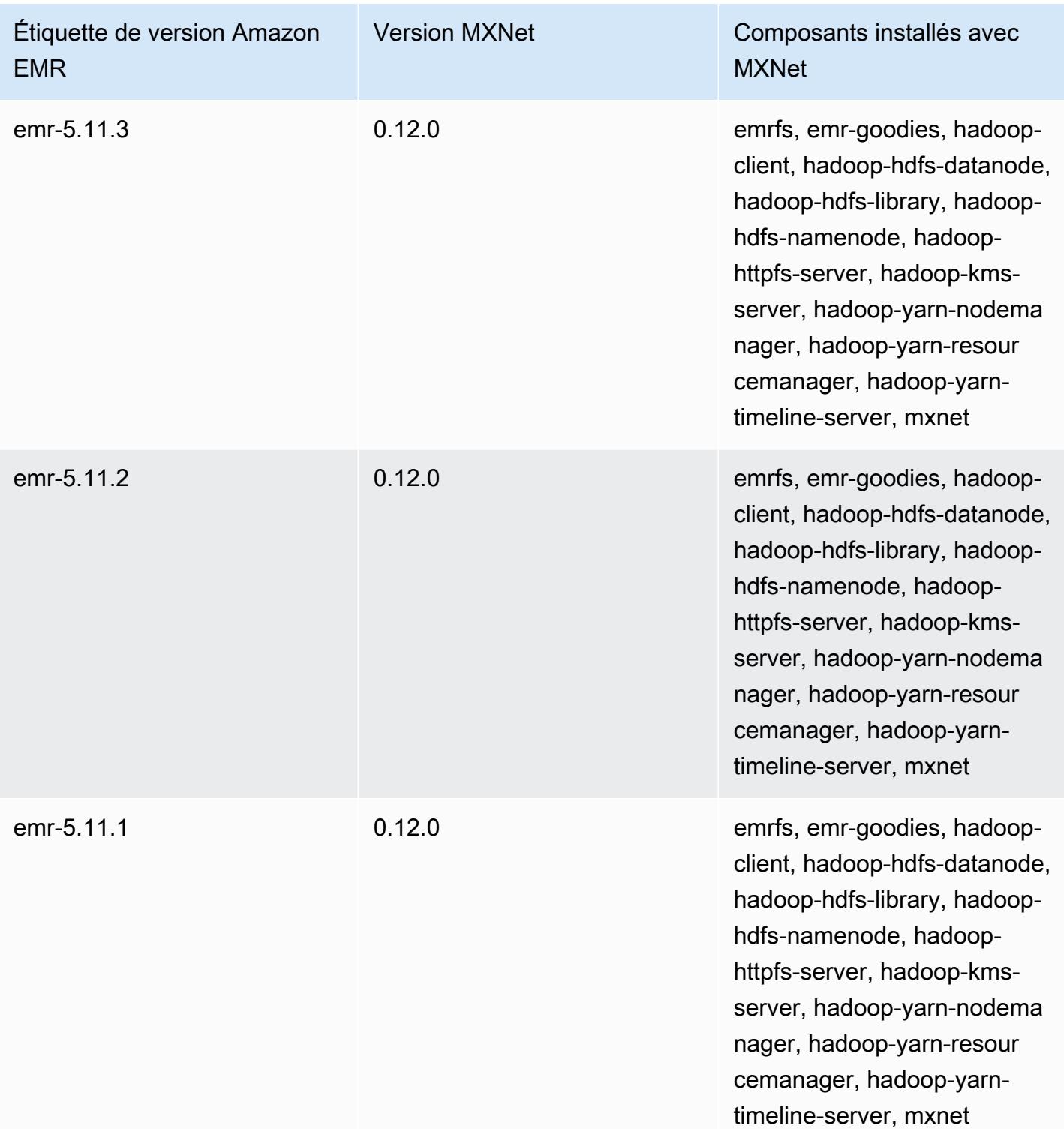

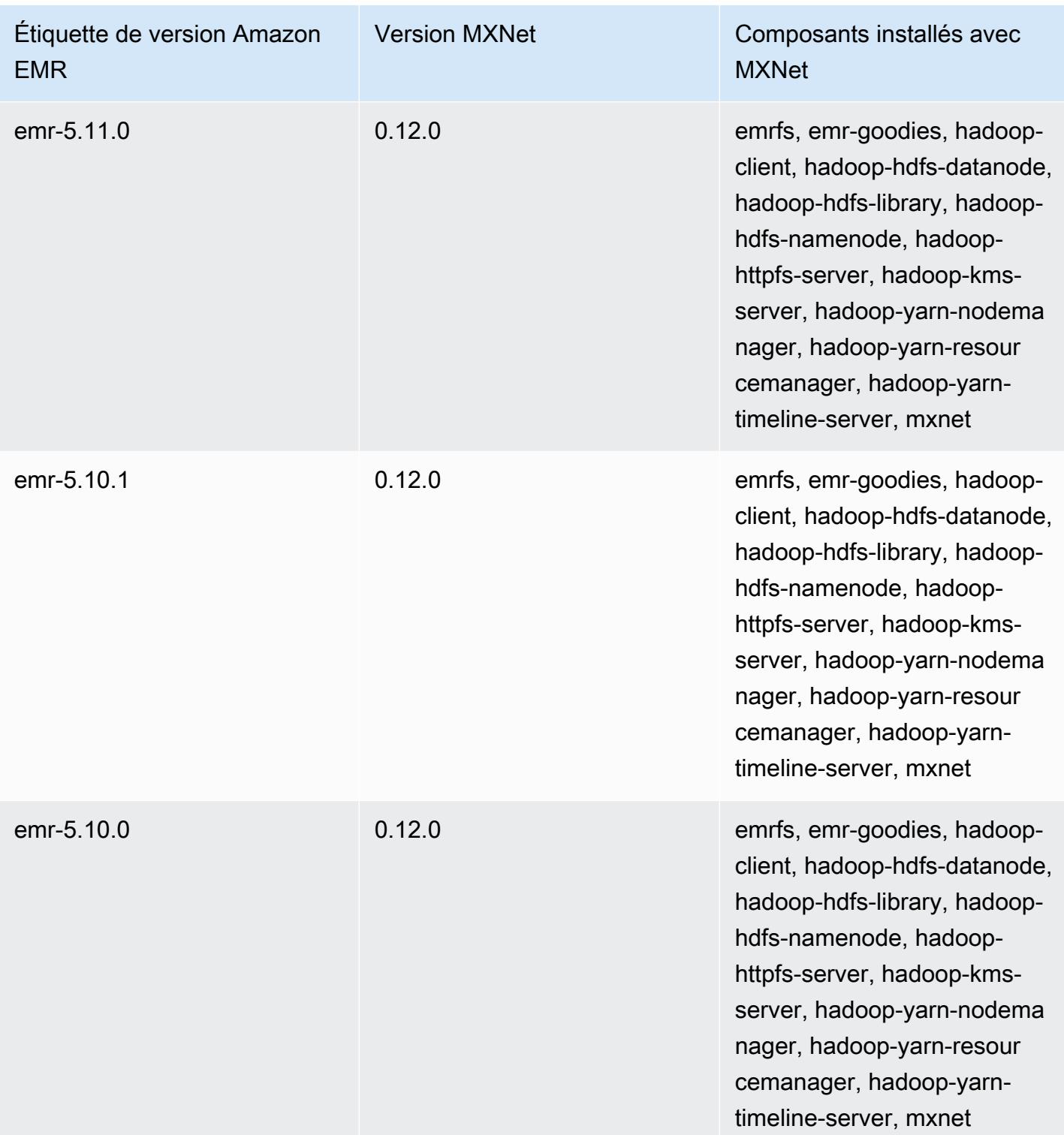

# Apache Oozie

Utilisez le planificateur de flux de travail Apache Oozie pour gérer et coordonner des travaux Hadoop. Pour plus d'informations, consultez <http://oozie.apache.org/>.

L'interface web native Oozie n'est pas prise en charge sur Amazon EMR. Pour utiliser une interface frontale pour Oozie, essayez l'application Hue Oozie. Pour plus d'informations, consultez [Hue](#page-4912-0). Oozie est inclus avec Amazon EMR version 5.0.0 ou ultérieure. Oozie est inclus sous la forme d'une application sandbox dans les versions précédentes. Pour plus d'informations, consultez [Versions Amazon EMR 4.x](#page-2669-0).

Si vous utilisez une AMI Amazon Linux personnalisée basée sur une AMI Amazon Linux dont la date de création est le 11/08/2018, le serveur Oozie ne démarre pas. Si vous utilisez Oozie, créez une AMI personnalisée basée sur un ID d'AMI Amazon Linux avec une date de création différente. Vous pouvez utiliser la AWS CLI commande suivante pour renvoyer une liste d'identifiants d'image pour toutes les AMI HVM Amazon Linux avec une version 2018.03, ainsi que la date de sortie, afin de pouvoir choisir une AMI Amazon Linux appropriée comme base. MyRegion Remplacez-le par votre identifiant de région, tel que us-west-2.

```
aws ec2 --region MyRegion describe-images --owner amazon --query 'Images[?
Name!=`null`]|[?starts_with(Name, `amzn-ami-hvm-2018.03`) == `true`].
[CreationDate,ImageId,Name]' --output text | sort -rk1
```
Le tableau suivant répertorie la version d'Oozie incluse dans la dernière version d'Amazon EMR série 7.x, ainsi que les composants qu'Amazon EMR installe avec Oozie.

Pour la version des composants installés avec Oozie dans cette version, consultez la [version 7.1.0](#page-23-0) Versions des composants.

Informations sur la version d'Oozie pour emr-7.1.0

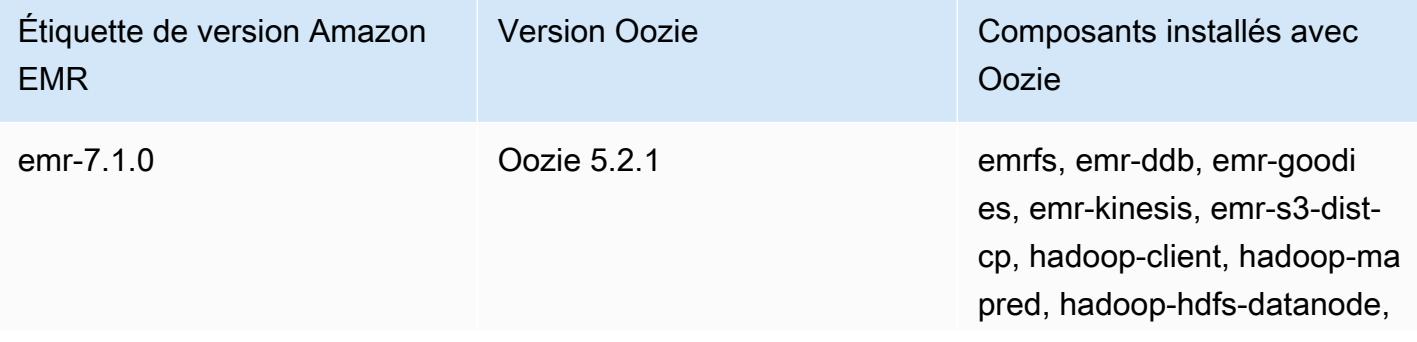

Amazon EMR Amazon EMR Guide de version

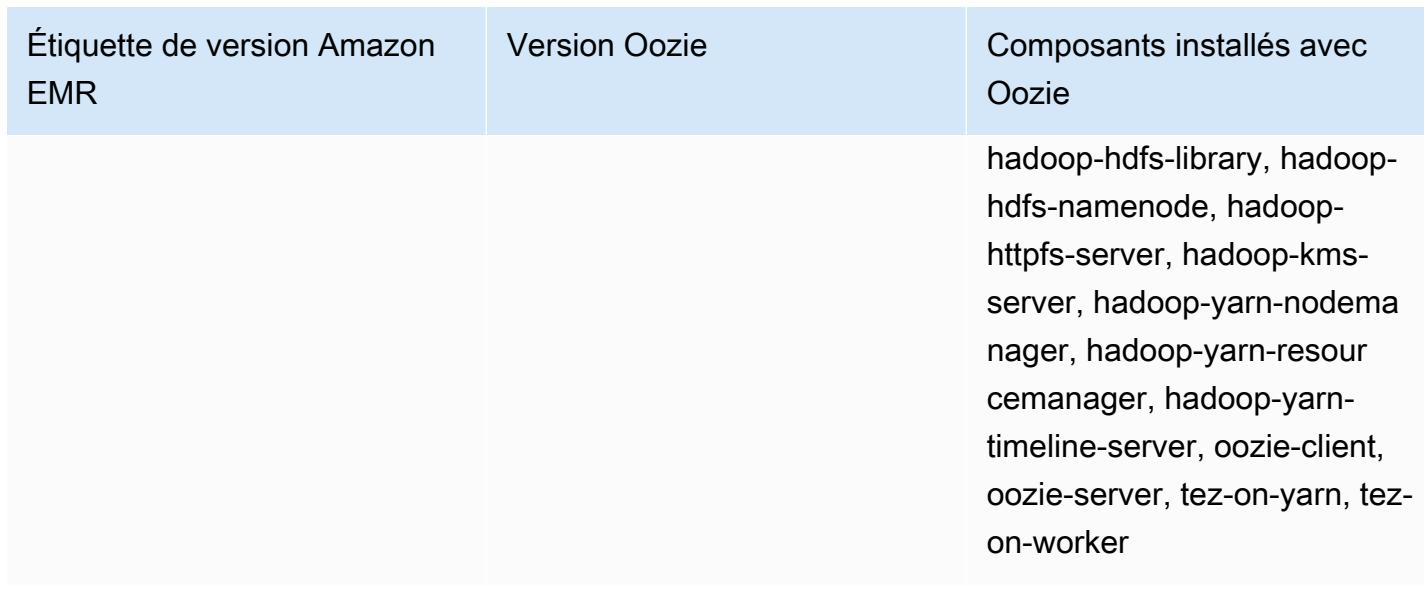

Le tableau suivant répertorie la version d'Oozie incluse dans la dernière version d'Amazon EMR série 6.x, ainsi que les composants qu'Amazon EMR installe avec Oozie.

Pour connaître la version des composants installés avec Oozie dans cette version, consultez les [versions des composants de la version 6.15.0](#page-87-0).

Informations sur la version d'Oozie pour emr-6.15.0

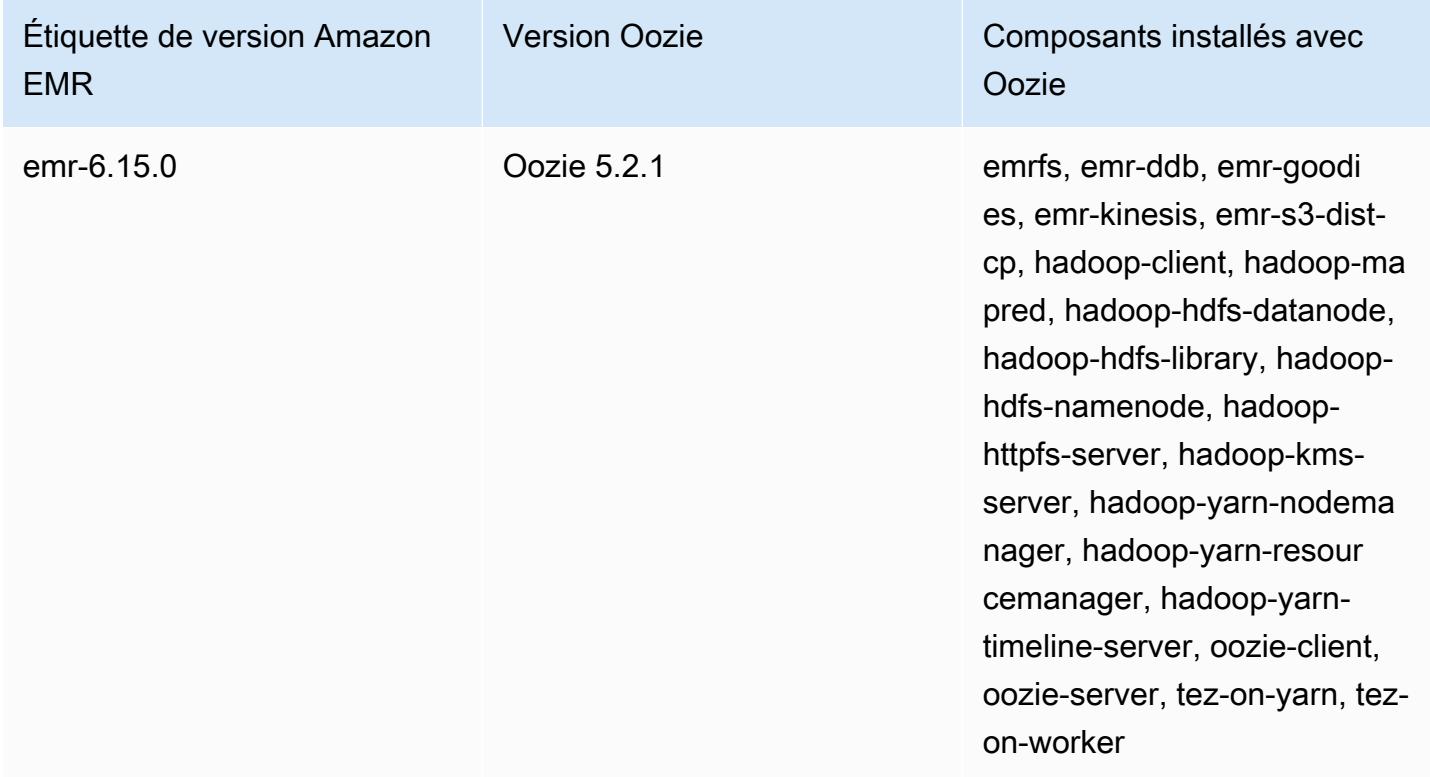

Le tableau suivant répertorie la version d'Oozie incluse dans la dernière version d'Amazon EMR série 5.x, ainsi que les composants qu'Amazon EMR installe avec Oozie.

Pour la version des composants installés avec Oozie dans cette version, consultez la [version 5.36.2](#page-1077-0) Versions des composants.

Informations sur la version d'Oozie pour emr-5.36.2

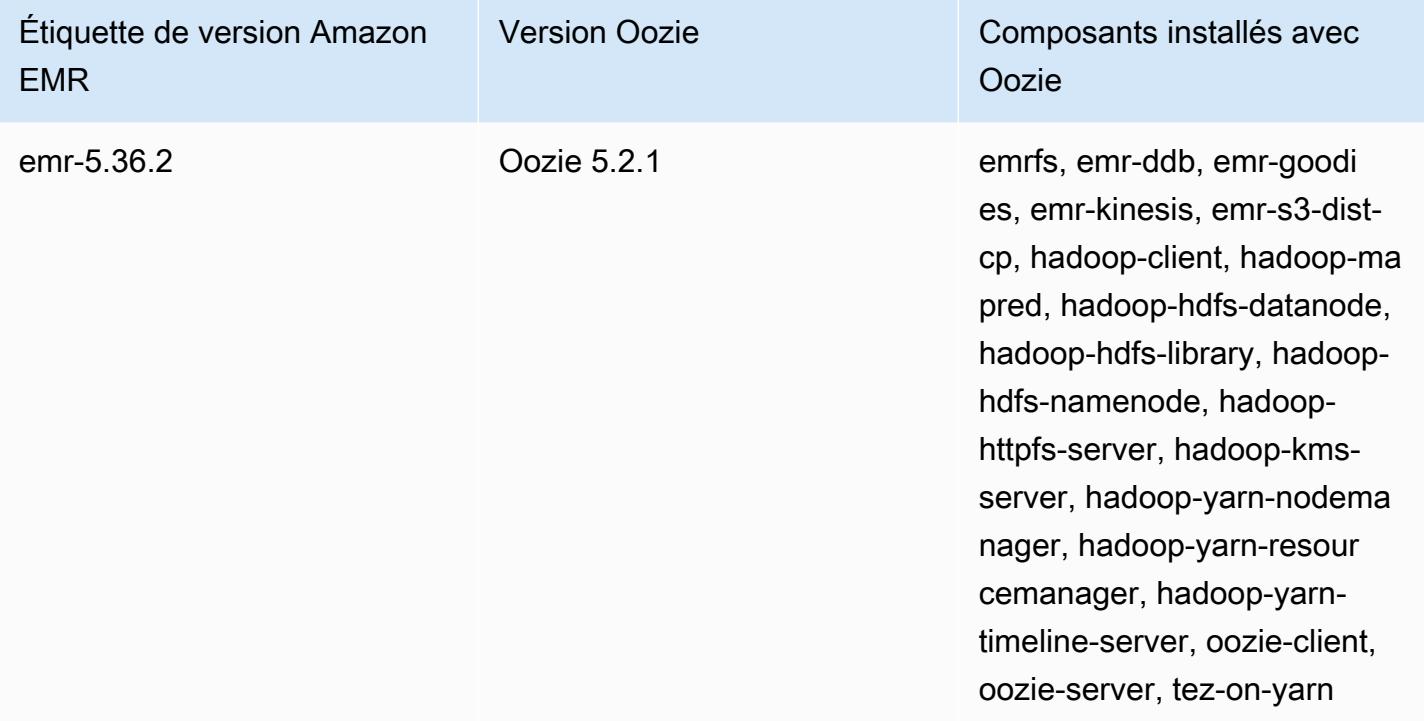

#### **Rubriques**

- [Utilisation d'Oozie avec une base de données distante dans Amazon RDS](#page-5154-0)
- [Configurer la version Java pour Oozie](#page-5157-0)
- [Historique des versions d'Oozie](#page-5158-0)

# <span id="page-5154-0"></span>Utilisation d'Oozie avec une base de données distante dans Amazon RDS

Par défaut, les informations utilisateur et les historiques de requêtes Oozie sont stockés dans une base de données MySQL locale sur le nœud principal (maître). Vous pouvez également créer un ou plusieurs clusters compatibles avec Oozie à l'aide d'une configuration stockée dans Amazon S3 et d'une base de données MySQL dans Amazon Relational Database Service (Amazon RDS). Cela

vous permet de conserver les informations utilisateur et l'historique des requêtes créés par Oozie sans maintenir votre cluster Amazon EMR en cours d'exécution. Nous vous recommandons d'utiliser le chiffrement côté serveur Amazon S3 pour stocker le fichier de configuration.

Commencez par créer la base de données distante pour Oozie.

Pour créer la base de données MySQL externe

- 1. Ouvrez la console Amazon RDS à l'adresse [https://console.aws.amazon.com/rds/.](https://console.aws.amazon.com/rds/)
- 2. Sélectionnez Launch a DB Instance (Lancer une instance de base de donnéesà.
- 3. Choisissez MySQL, puis Select (Sélectionner).
- 4. Laissez la sélection par défaut de Multi-AZ Deployment and Provisioned IOPS Storage (Déploiement multi-AZ et Stockage sur IOPS provisionnés) et choisissez Next (Suivant).
- 5. Conservez les valeurs par défaut des spécifications de l'instance, spécifiez les paramètres, puis choisissez Next (Suivant).
- 6. Dans la page de configuration de paramètres avancés, choisissez des noms de groupe de sécurité et de base de données adéquats. Le groupe de sécurité que vous utilisez doit permettre au moins l'accès TCP entrant pour le port 3306 à partir du nœud principal de votre cluster. Si vous n'avez pas créé votre cluster à ce stade, vous pouvez autoriser tous les hôtes à se connecter au port 3306 et ajuster le groupe de sécurité, une fois que vous avez lancé le cluster. Choisissez Launch DB Instance (Lancer l'instance de base de données).
- 7. Dans le tableau de bord RDS, sélectionnez Instances et choisissez l'instance que vous venez de créer. Lorsque votre base de données est disponible, notez la dbname (nom de la base de données), le nom d'utilisateur, le mot de passe et le nom d'hôte d'instance RDS. Vous allez utiliser ces informations pour créer et configurer votre cluster.

Pour spécifier une base de données MySQL externe pour Oozie lors du lancement d'un cluster à l'aide du AWS CLI

Pour spécifier une base de données MySQL externe pour Oozie lors du lancement d'un cluster à l'aide de l' AWS CLI, utilisez les informations que vous avez notées lors de la création de votre instance RDS pour configurer oozie-site avec un objet de configuration.

#### **a** Note

Vous pouvez créer plusieurs clusters qui utilisent la même base de données externe, mais chaque cluster partage l'historique des requêtes et les informations utilisateur.

• À l'aide de AWS CLI, créez un cluster sur lequel Oozie est installé, en utilisant la base de données externe que vous avez créée et en référençant un fichier de configuration avec une classification de configuration pour Oozie qui spécifie les propriétés de la base de données. L'exemple suivant crée un cluster avec Oozie installé en référençant un fichier de configuration dans Amazon S3, my Config.json, qui spécifie la configuration de la base de données.

#### **a** Note

Les caractères de continuation de ligne Linux (\) sont inclus pour des raisons de lisibilité. Ils peuvent être supprimés ou utilisés dans les commandes Linux. Pour Windows, supprimez-les ou remplacez-les par un caret (^).

```
aws emr create-cluster --release-label emr-7.1.0 --applications Name=Oozie 
 Name=Spark Name=Hive \
--instance-type m5.xlarge --instance-count 3 \
--configurations https://s3.amazonaws.com/mybucket/myfolder/myConfig.json --use-
default-roles
```
Vous trouverez ci-dessous des exemples de contenus du fichier myConfig.json. Remplacez *JDBC URL*, *username* et *password* par l'URL JDBC, le nom d'utilisateur et le mot de passe de votre instance RDS.

#### **A** Important

L'URL JDBC doit inclure le nom de la base de données comme suffixe. Par exemple, jdbc:mysql ://.xxxxxxxxxx.us-east-1.rds.amazonaws.com:3306/ dbname. oozie-externaldb

```
 "Classification": "oozie-site", 
     "Properties": { 
         "oozie.service.JPAService.jdbc.driver": "org.mariadb.jdbc.Driver", 
         "oozie.service.JPAService.jdbc.url": "JDBC URL", 
         "oozie.service.JPAService.jdbc.username": "username", 
         "oozie.service.JPAService.jdbc.password": "password" 
     }, 
     "Configurations": []
}]
```
### <span id="page-5157-0"></span>Configurer la version Java pour Oozie

Oozie exécute plusieurs processus de machine virtuelle Java (JVM). Cette page explique comment configurer la version Java pour chaque processus.

- Serveur Oozie : définissez JAVA\_HOME dans la classification oozie-env pour mettre à jour la version Java pour EmbeddedOozieServer.
- Oozie Launcher AM : Oozie Launcher AM est une tâche MR à mappeur unique qui invoque les bibliothèques clientes d'applications appropriées telles que Hadoop et Hive. Sauf configuration contraire, les versions d'exécution d'Oozie Launcher AM sont les mêmes que celles de Java pour Hadoop dans le cluster EMR. Pour configurer l'environnement d'exécution Java pour Oozie Launcher AM, définissez la propriété suivante dans workflow.xml de la tâche :

```
<property> 
      <name>mapred.child.env</name> 
      <value>JAVA_HOME=/path/to/JAVA_HOME</value> 
 </property>
```
Cette propriété garantit que le lanceur Oozie AM pour le job Oozie s'exécute sur la version Java que vous spécifiez, plutôt que sur la version Java définie dans Hadoop.

- Exécutable du client d'application : étant donné qu'Oozie Launcher AM appelle le client de l'application par défaut, le runtime Java de l'exécutable client est le même que celui d'Oozie Launcher AM.
- Applications lancées par une tâche Oozie : sauf indication contraire, les versions d'exécution des JVM d'application réelles lancées par une tâche Oozie sont les mêmes que les environnements d'exécution Java pour Hadoop dans le cluster EMR. Selon le type d'action Oozie Workflow utilisé pour lancer l'application dans un job Oozie (action Spark ou Hive), vous pouvez mettre à jour le

runtime Java par défaut pour les JVM de l'application en question dans workflow.xml de la tâche Oozie.

### <span id="page-5158-0"></span>Historique des versions d'Oozie

Le tableau suivant répertorie la version d'Oozie incluse dans chaque version d'Amazon EMR, ainsi que les composants installés avec l'application. Pour connaître les versions des composants de chaque version, consultez la section Version des composants de votre version dans [Versions Amazon EMR 7.x](#page-22-0), [Versions Amazon EMR 6.x](#page-85-0) ou [Versions Amazon EMR 5.x.](#page-1073-0)

Informations sur la version de Oozie

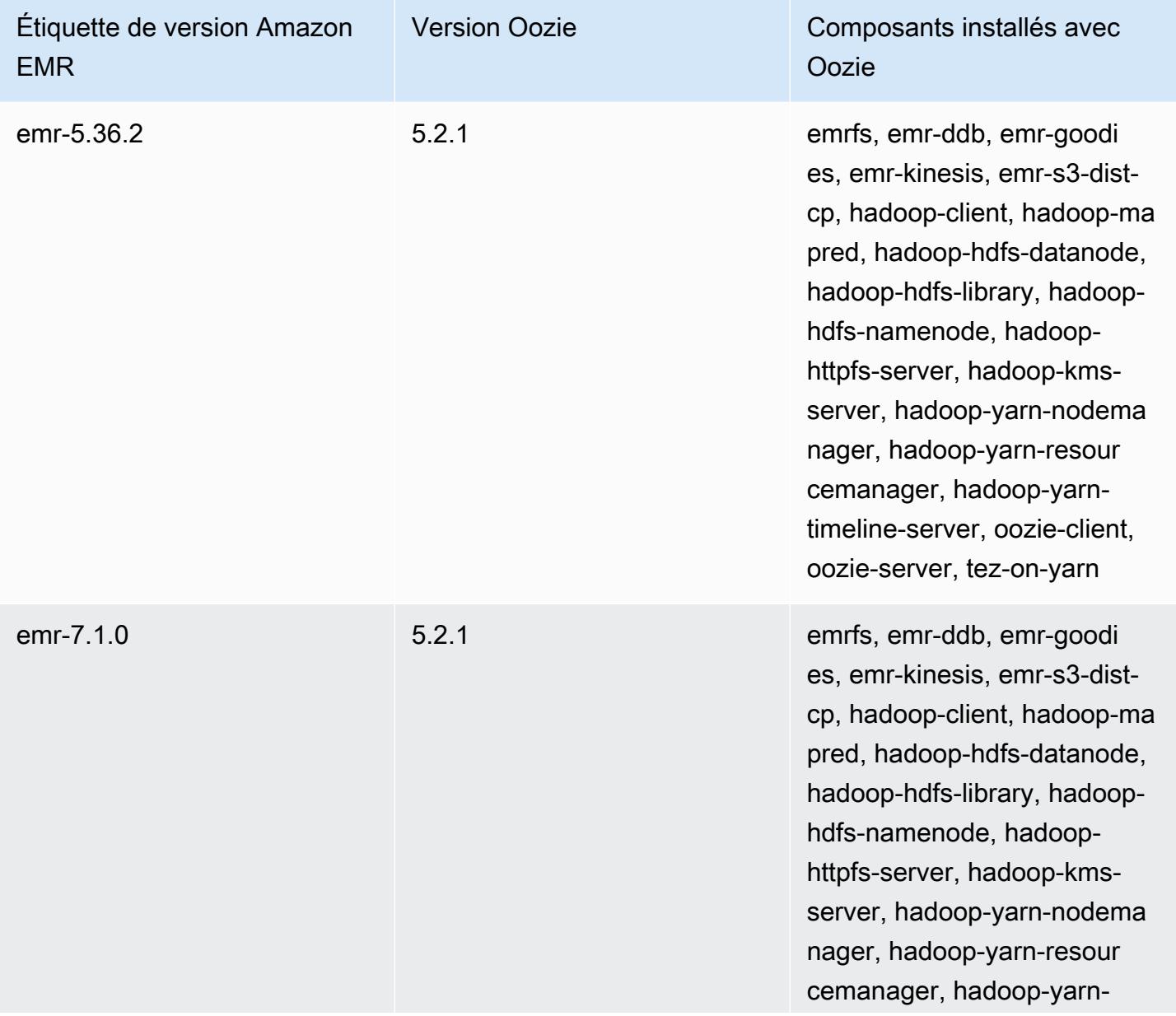

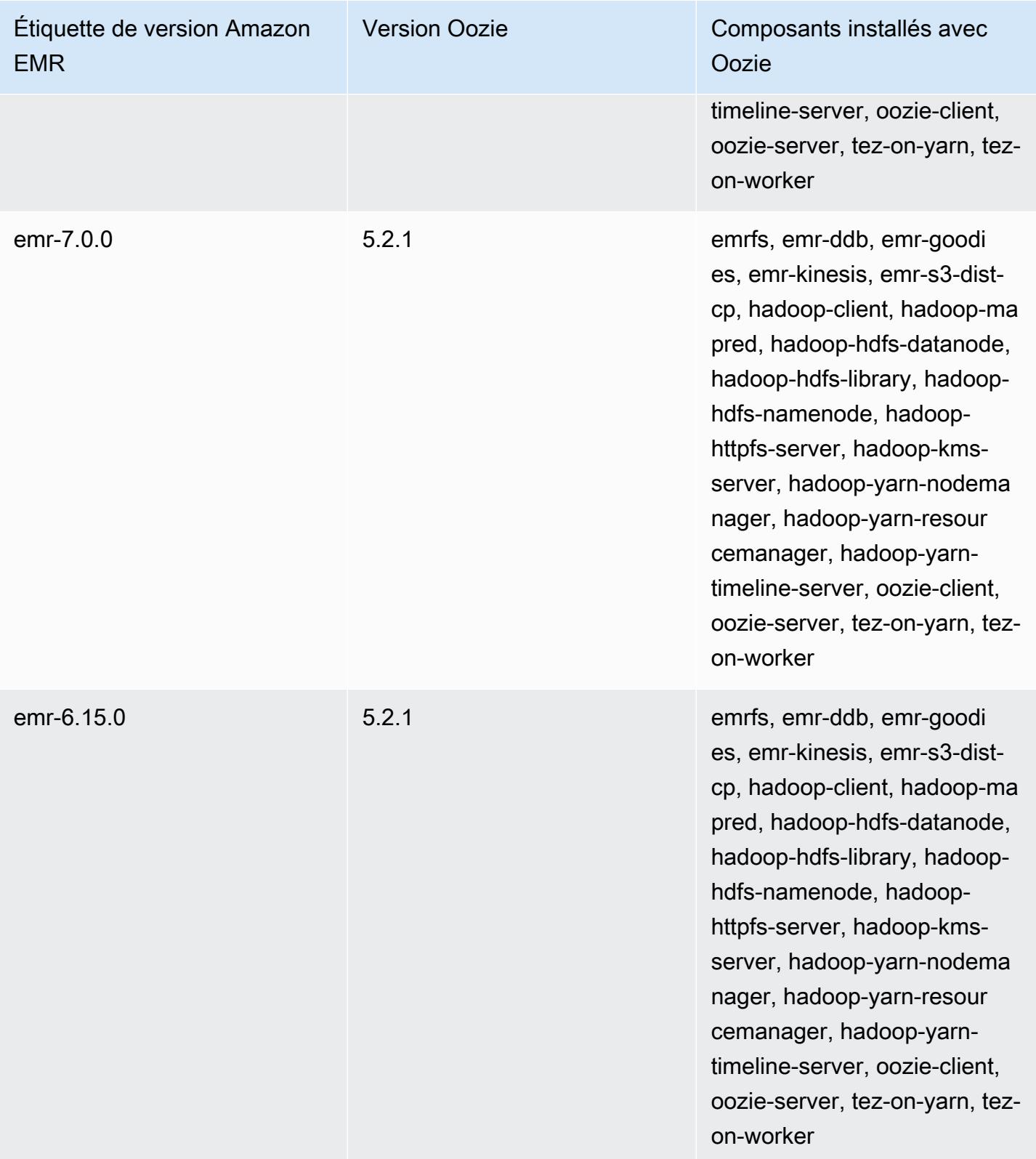

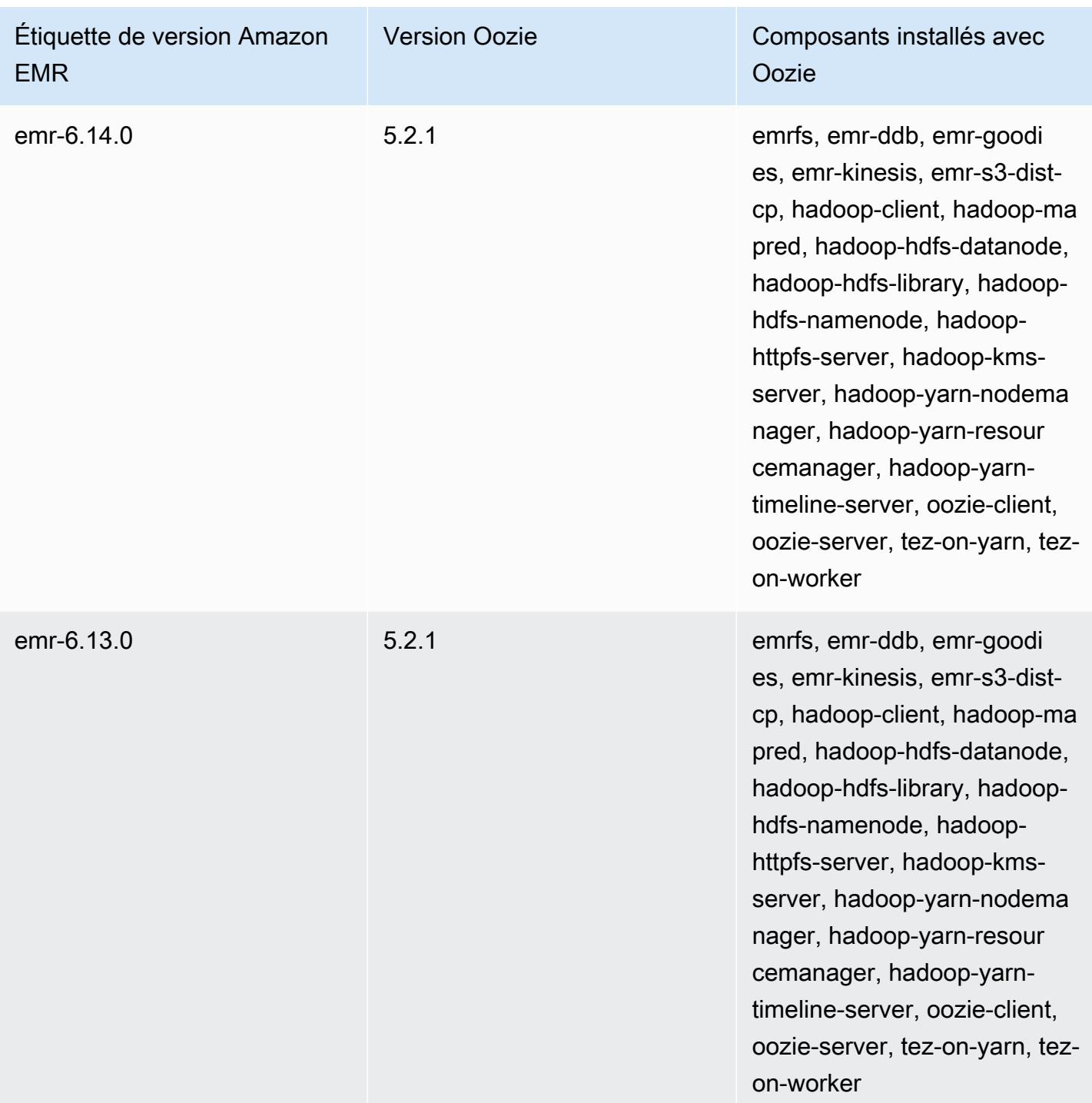

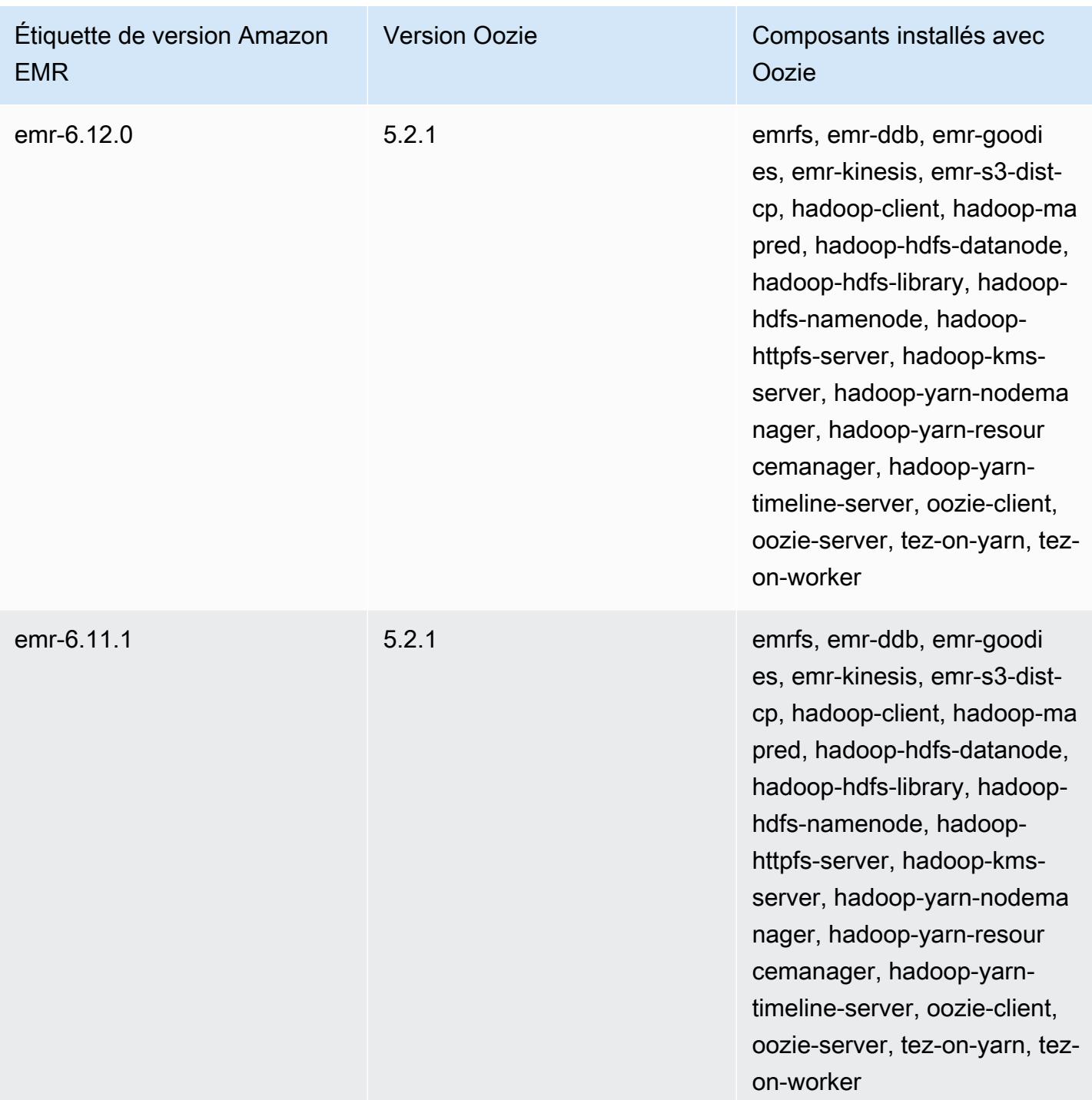

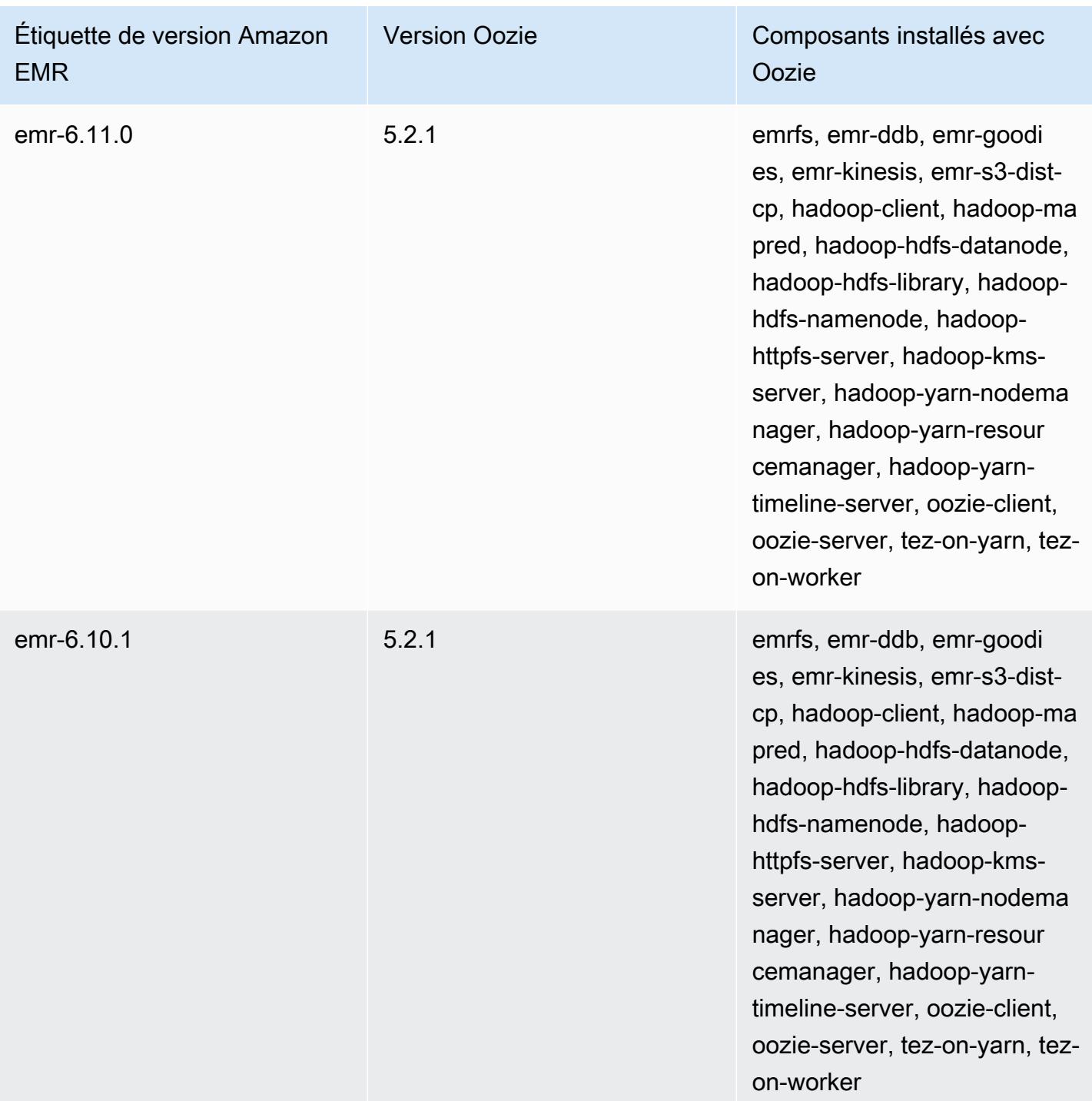

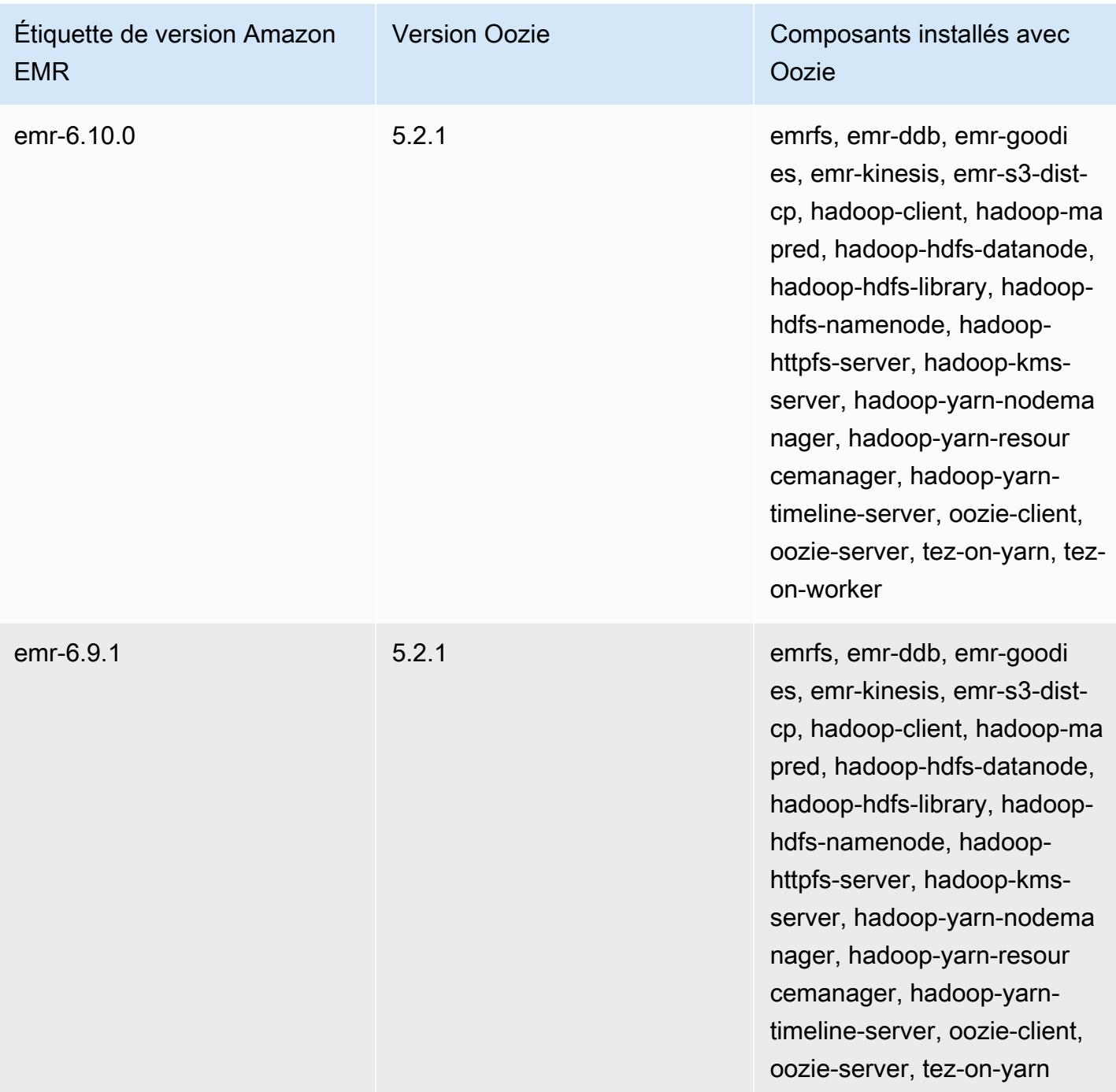

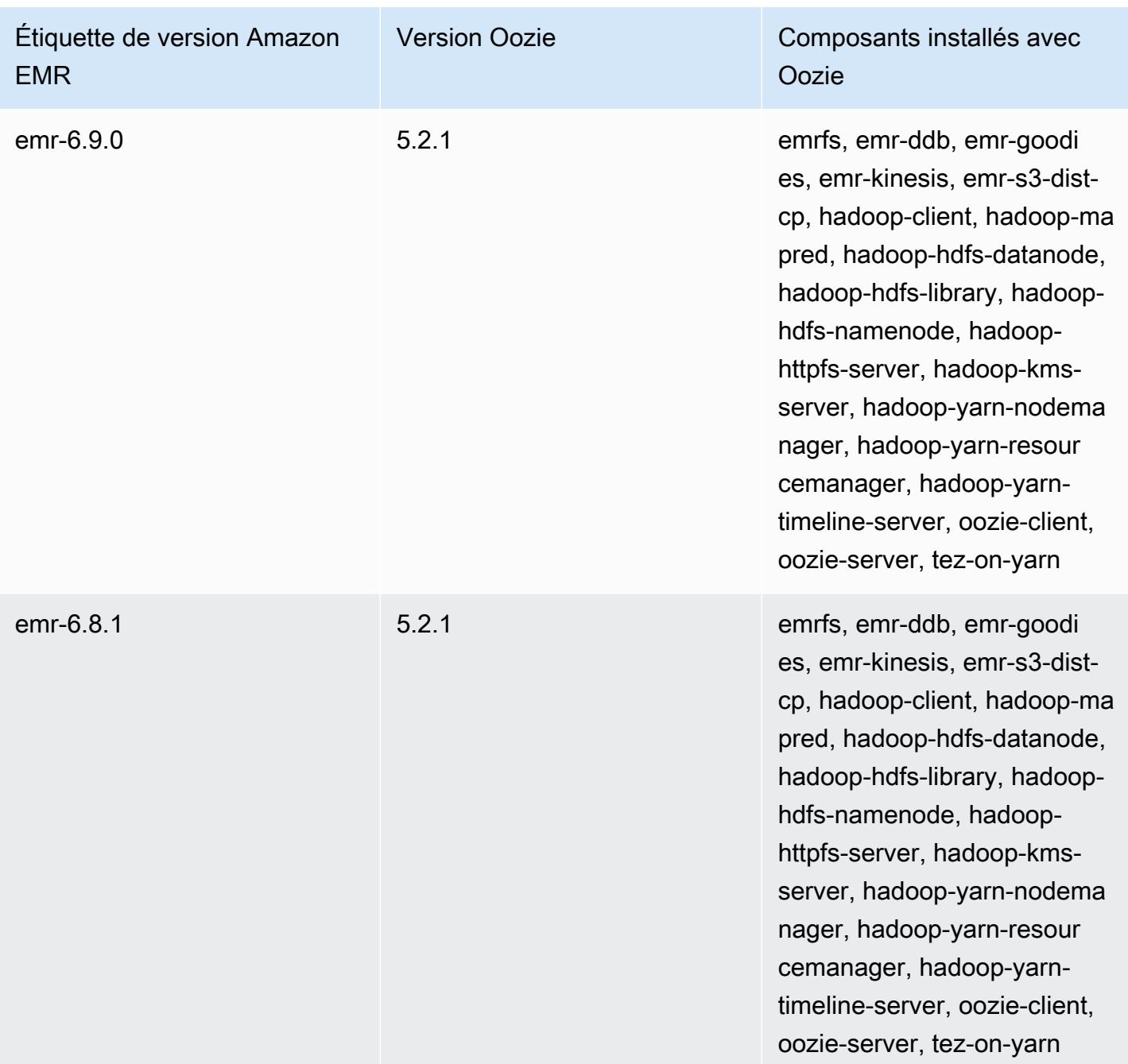

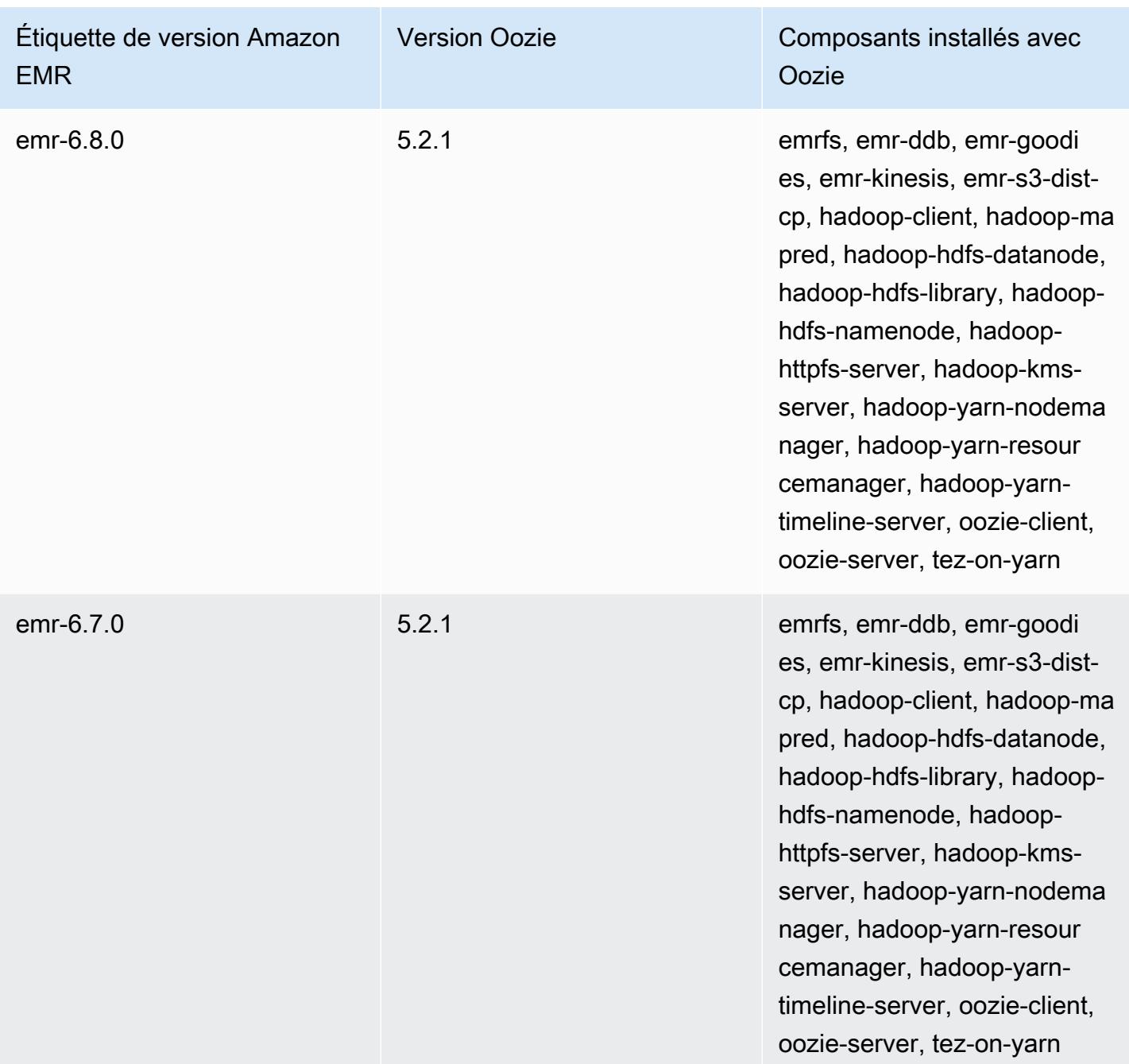

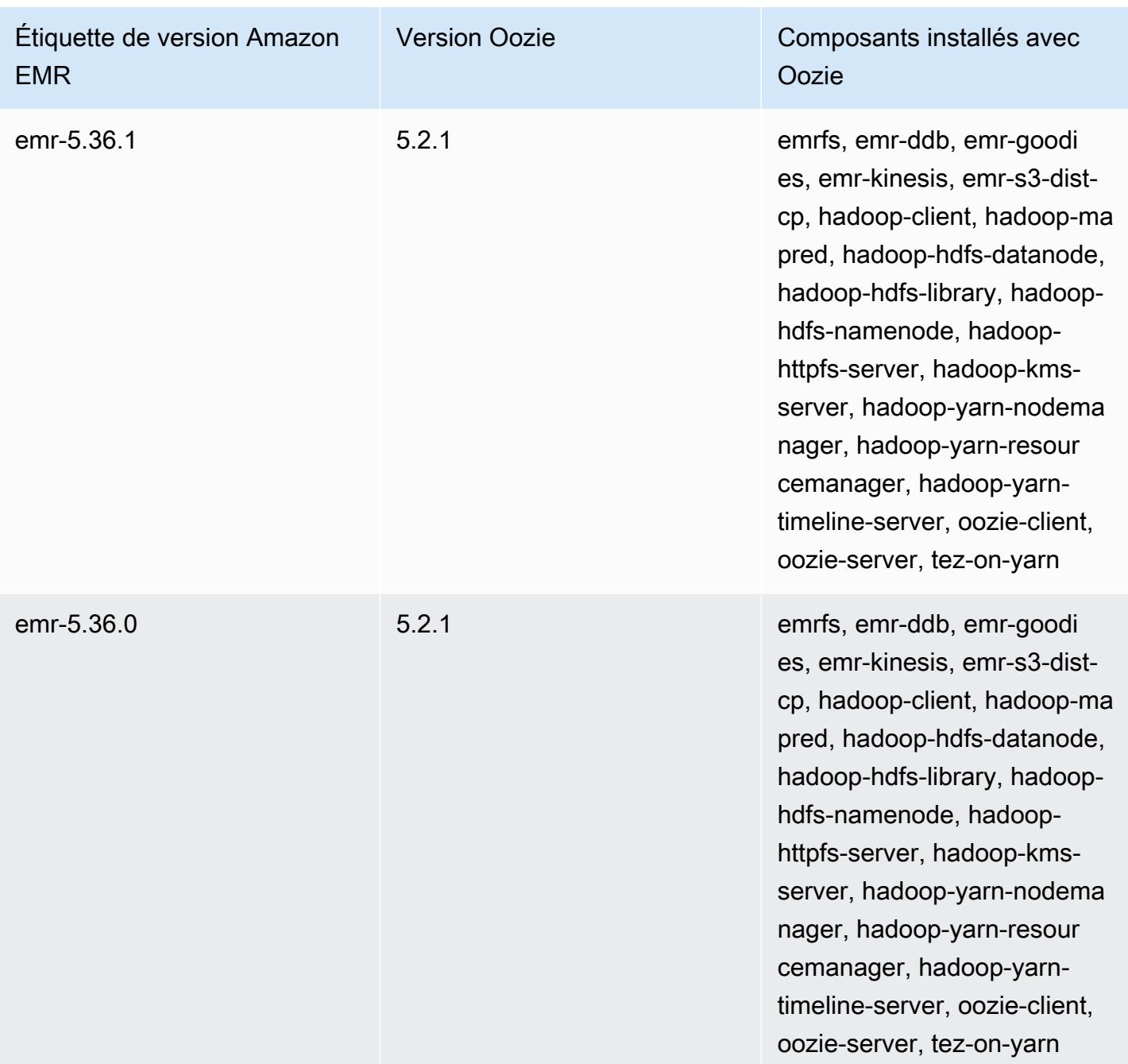

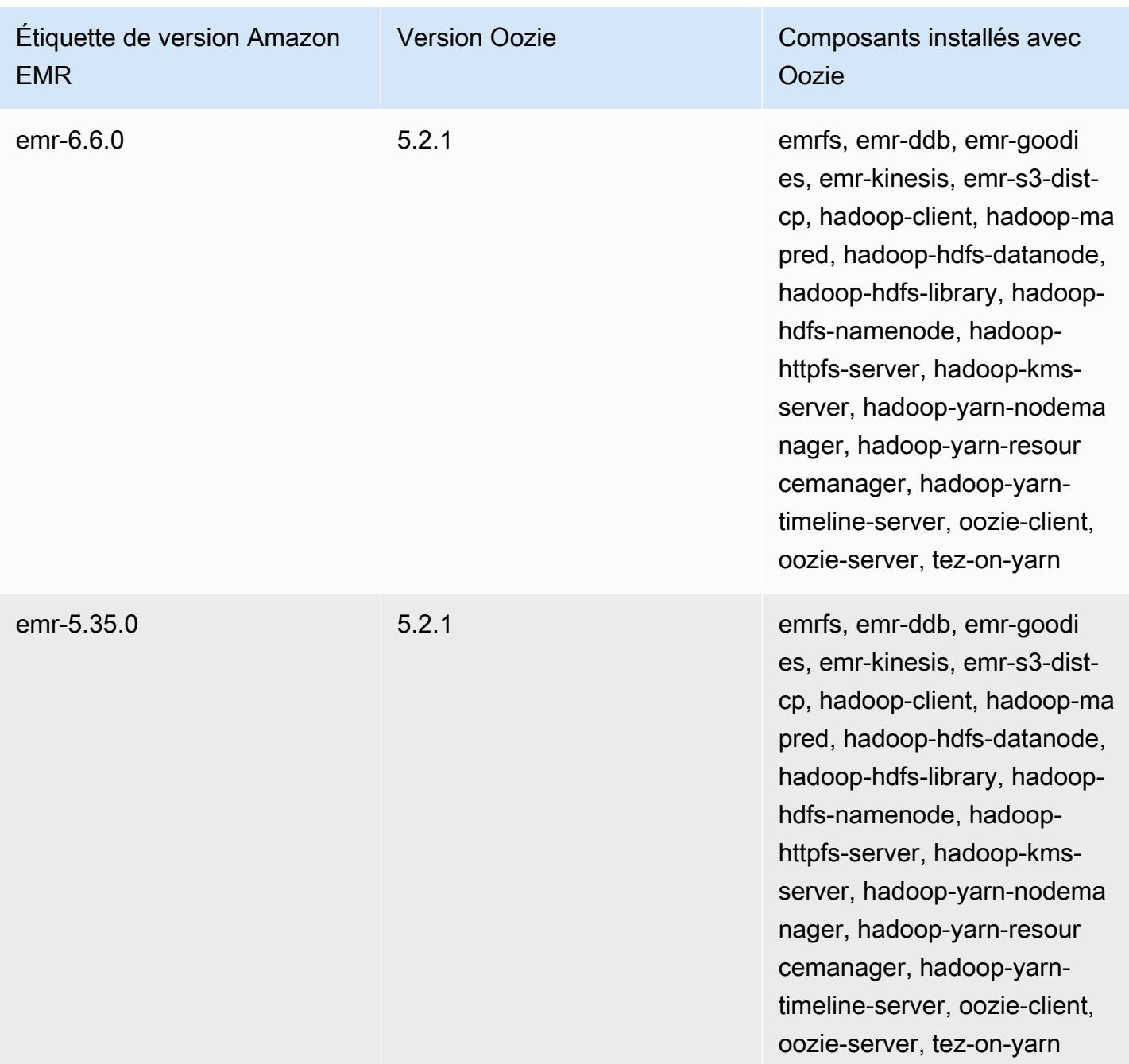

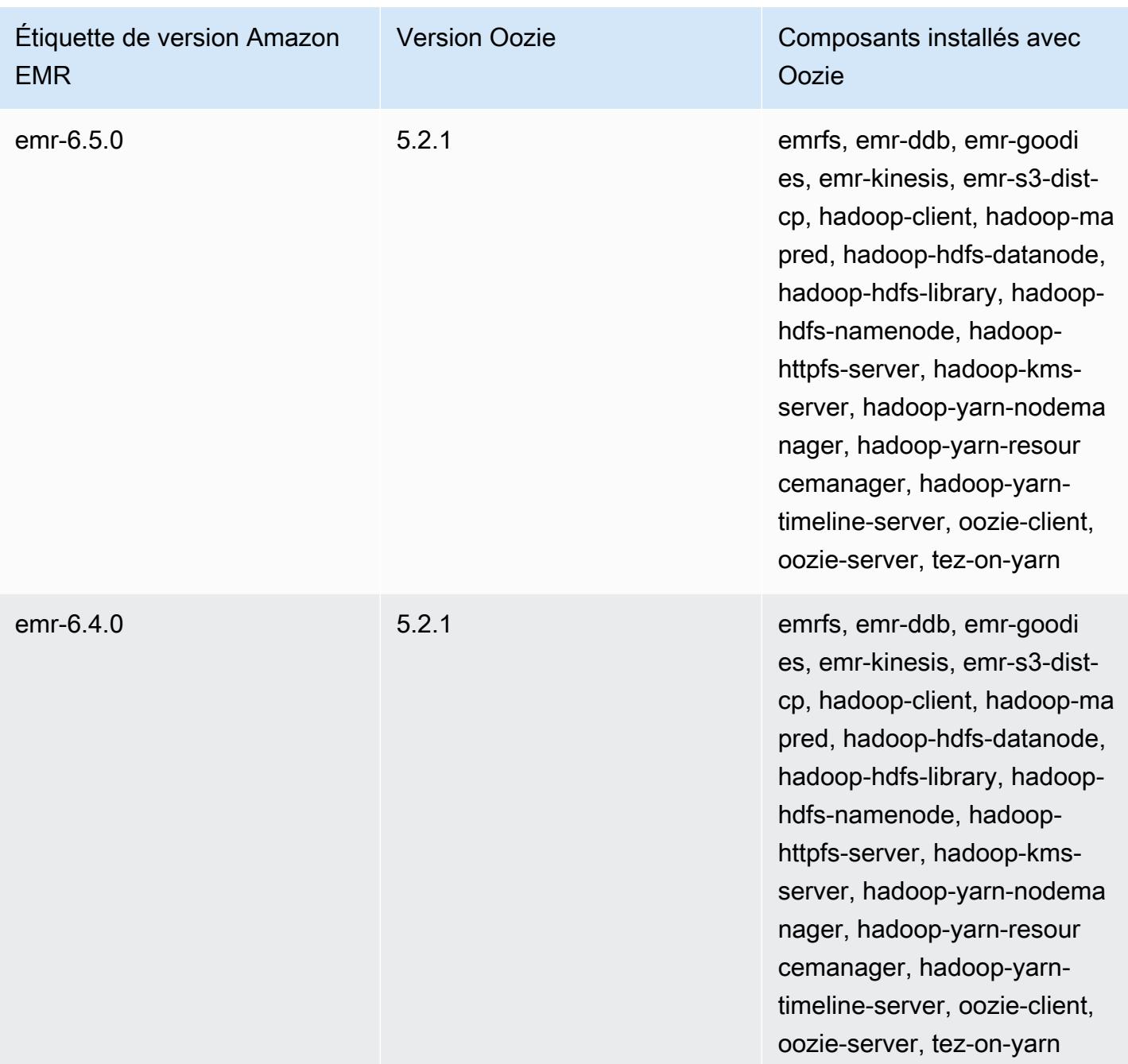

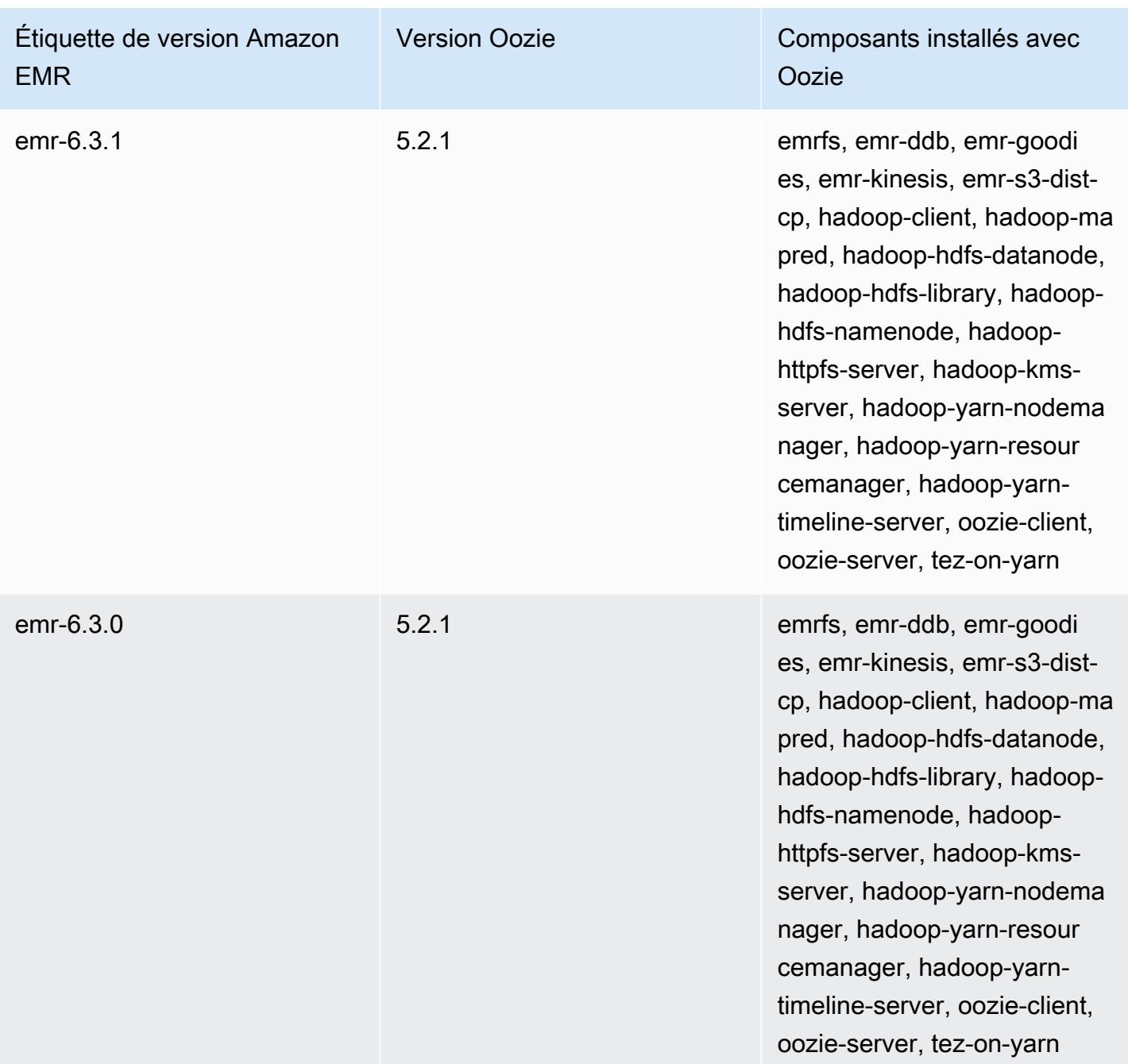

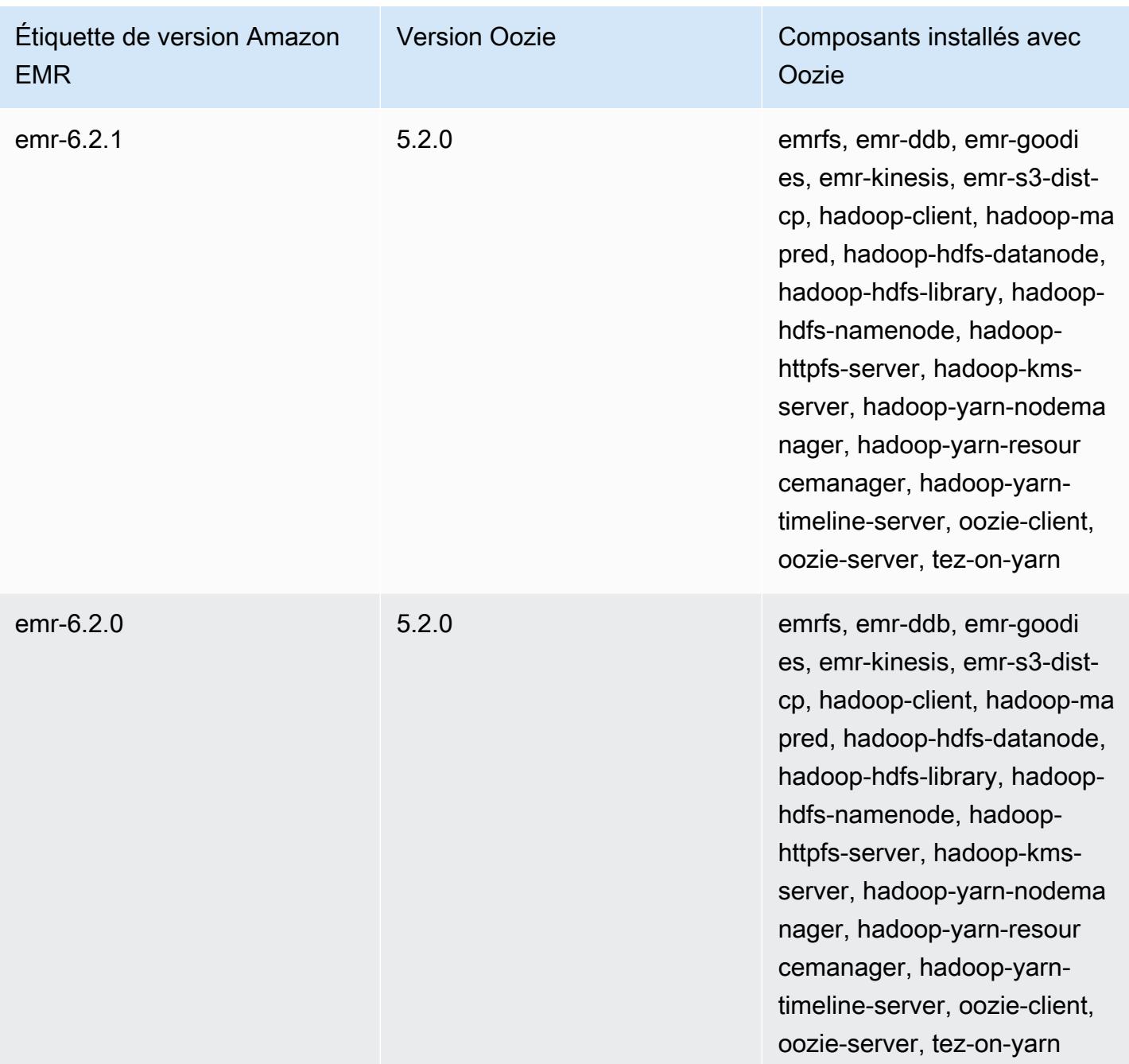

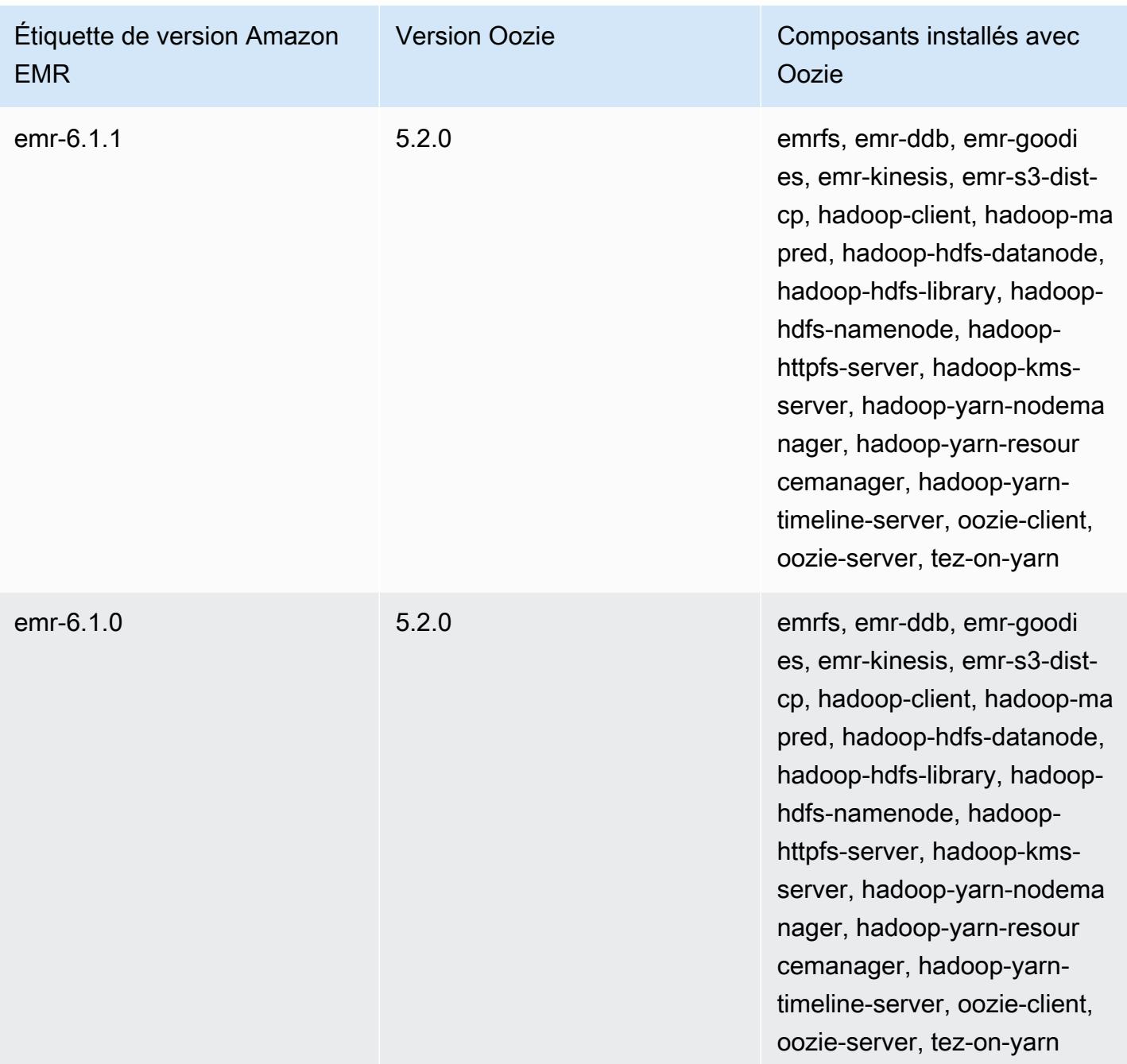

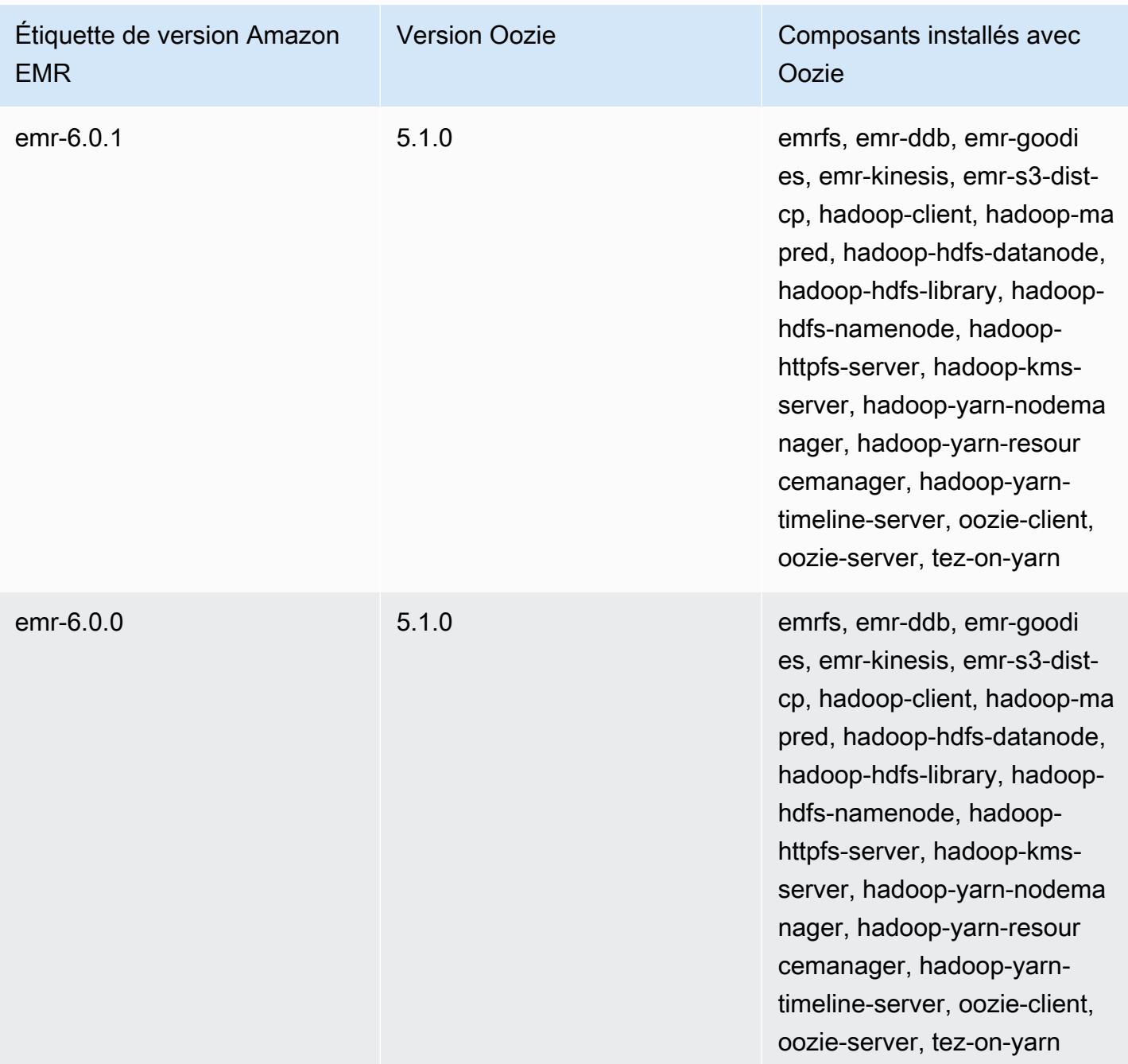

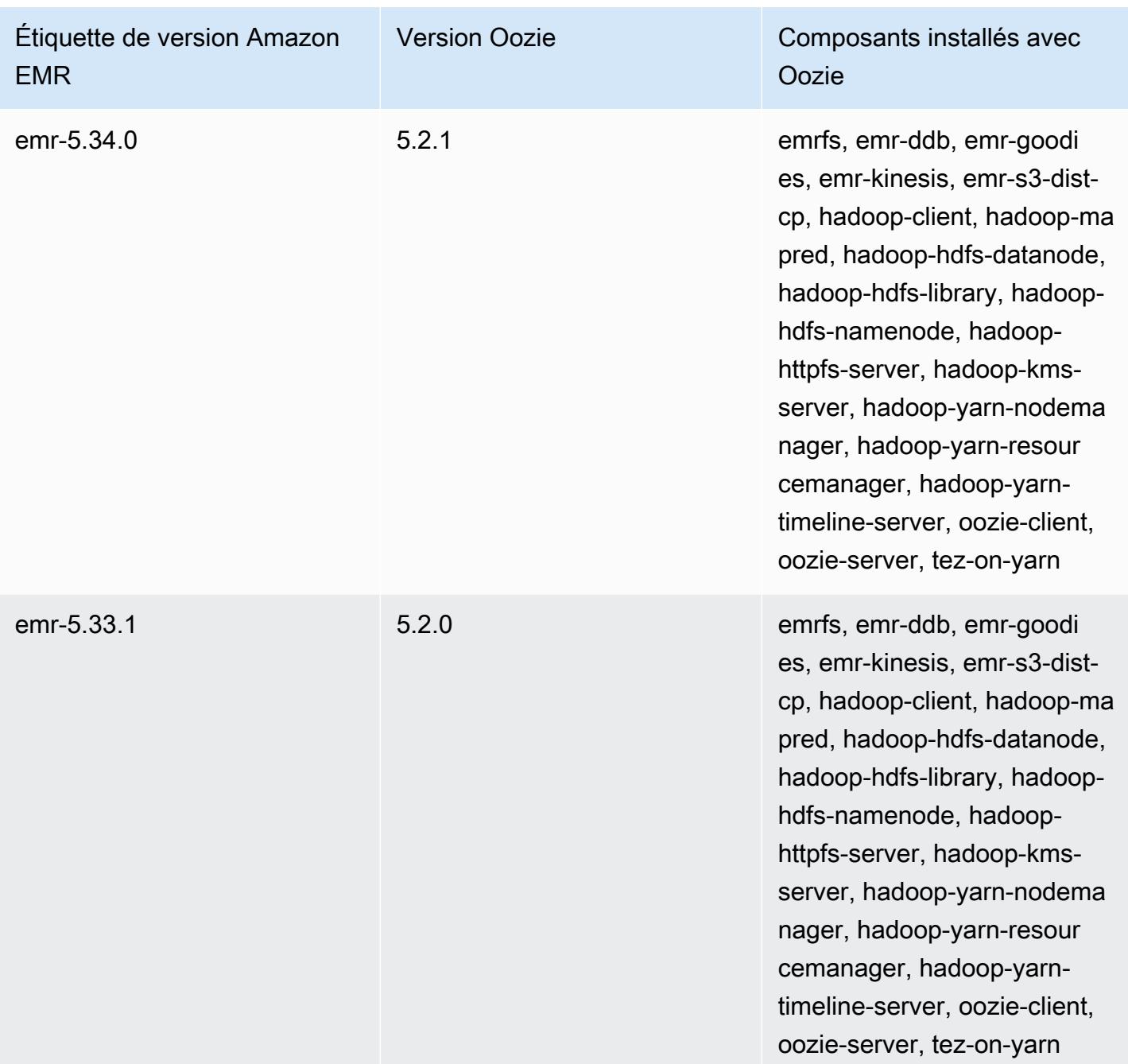

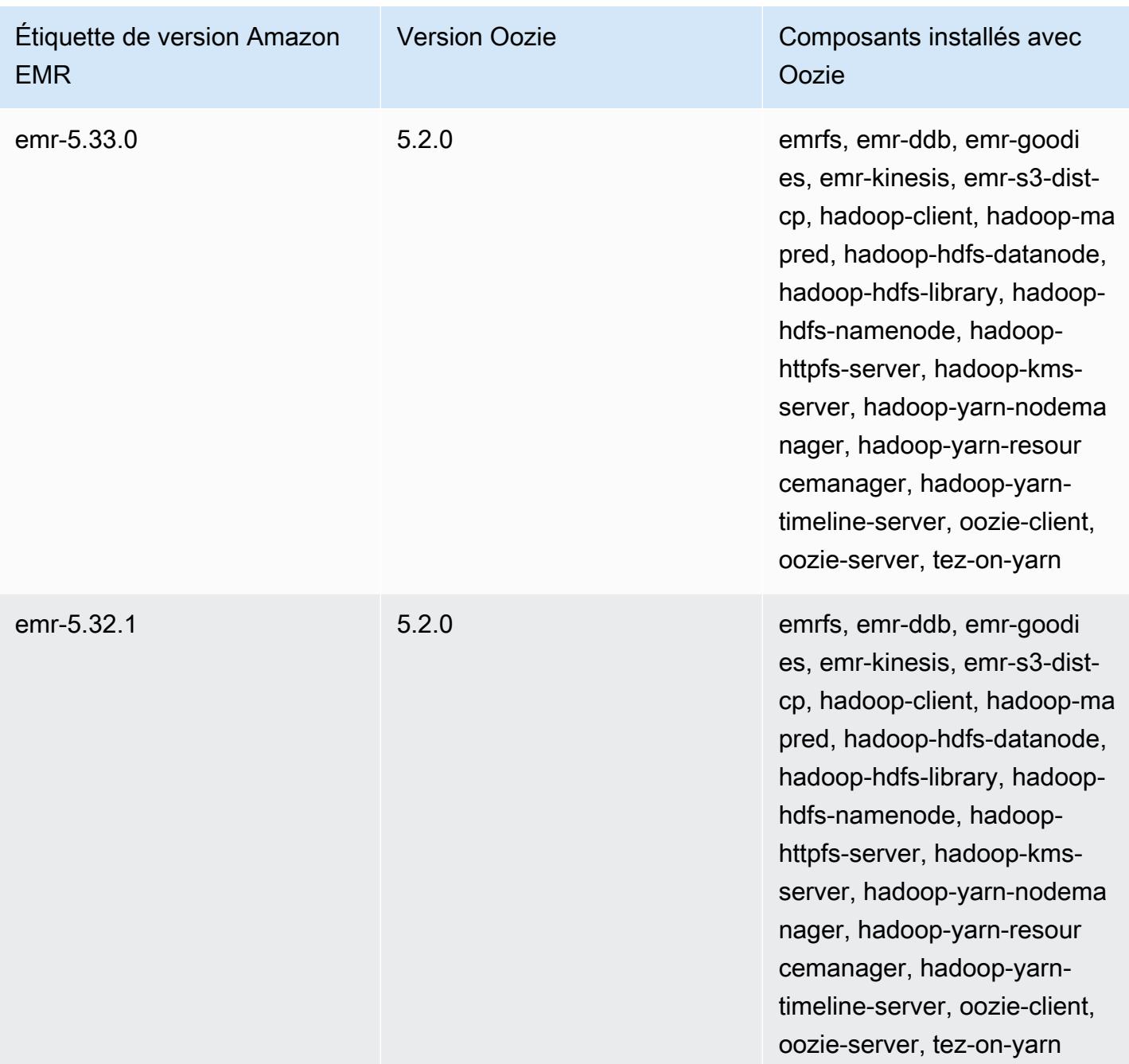

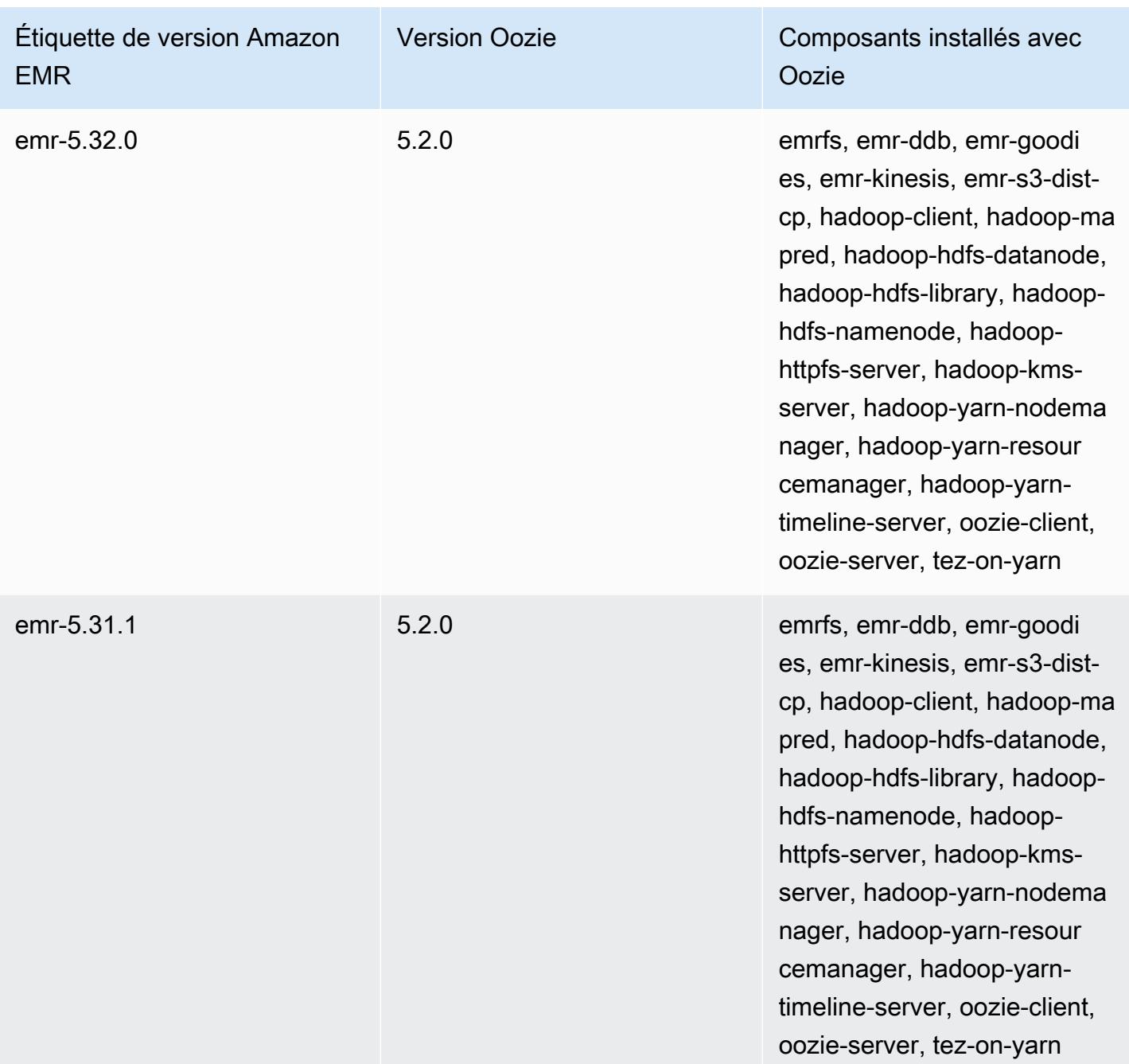

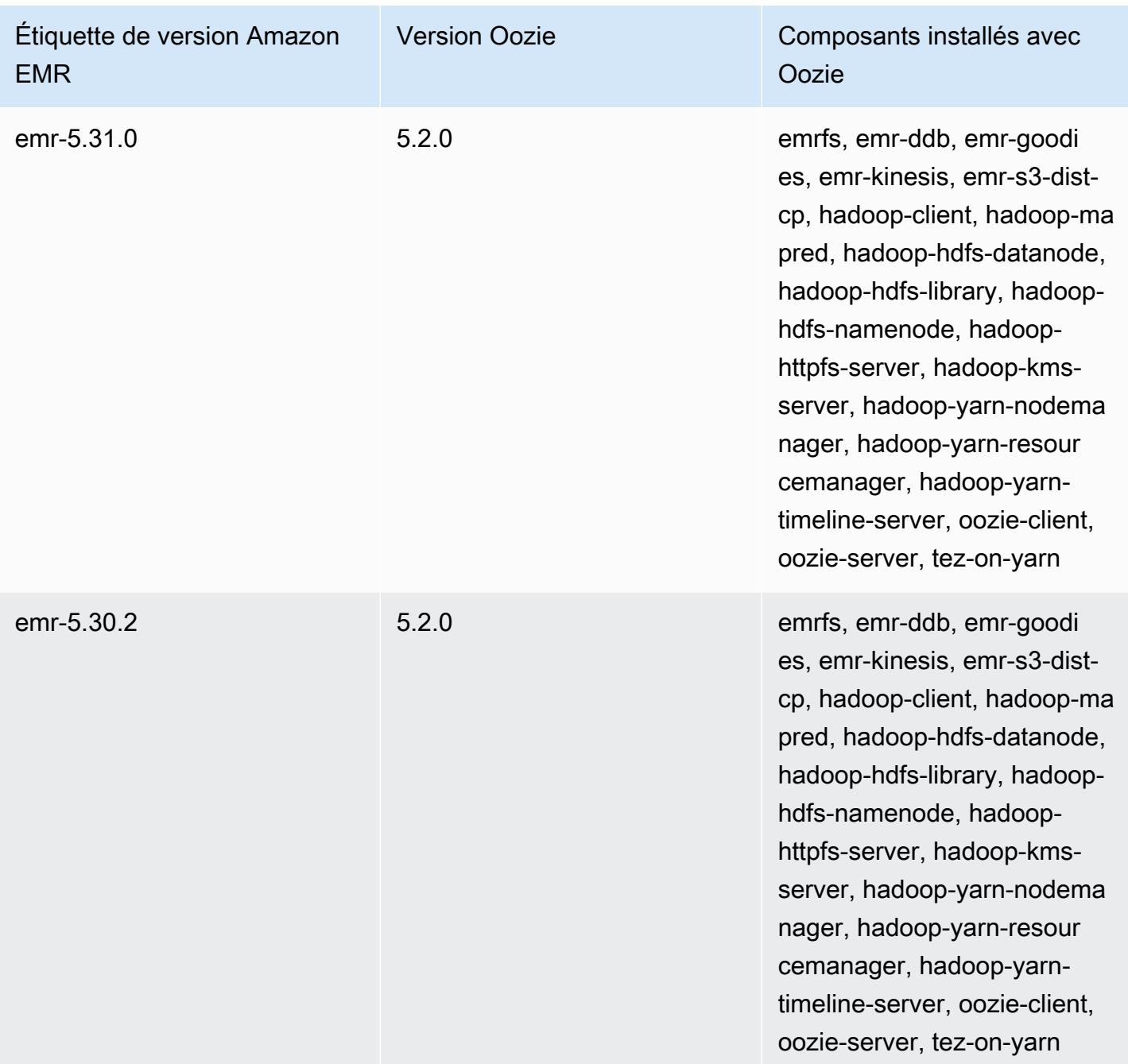

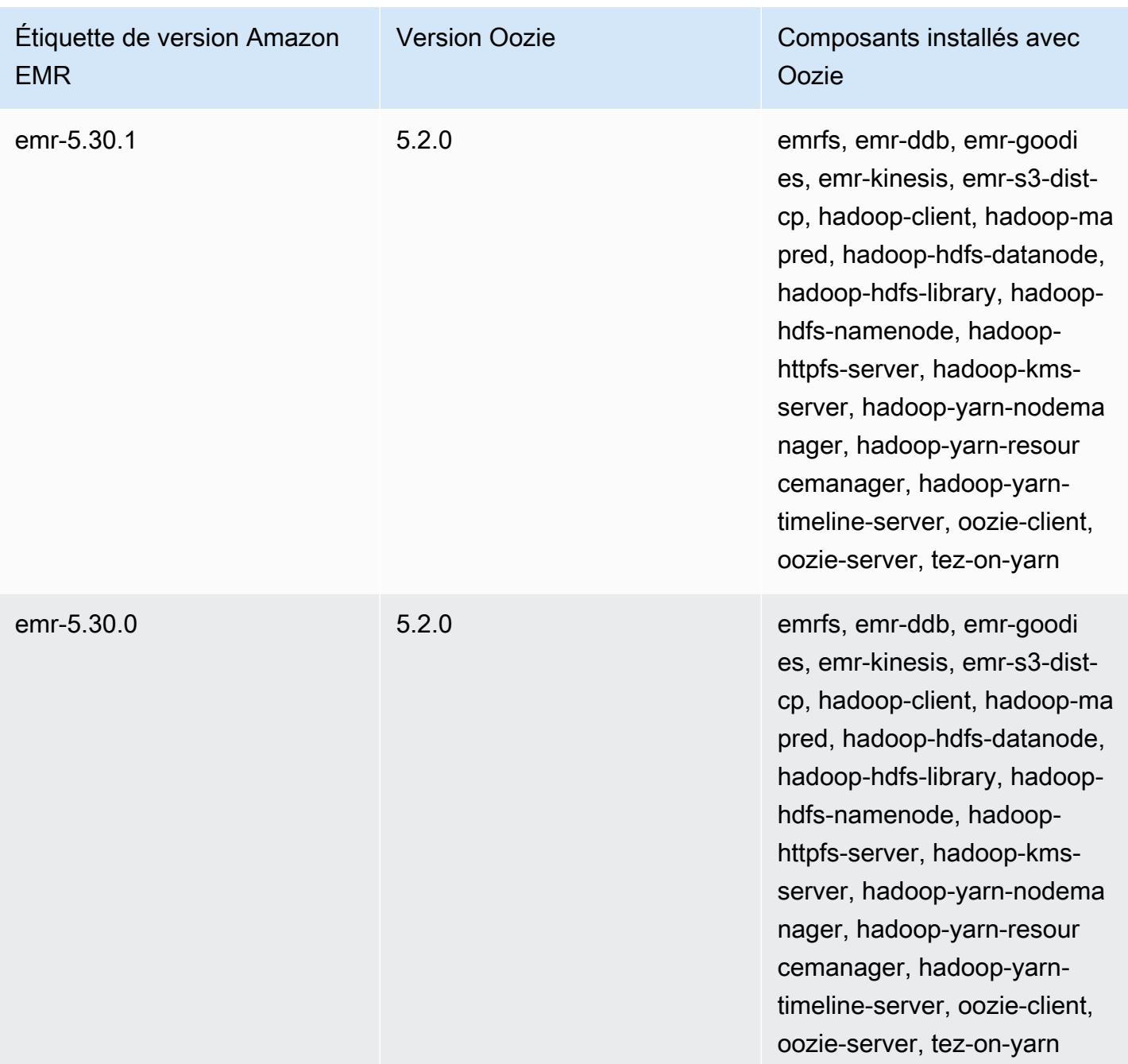

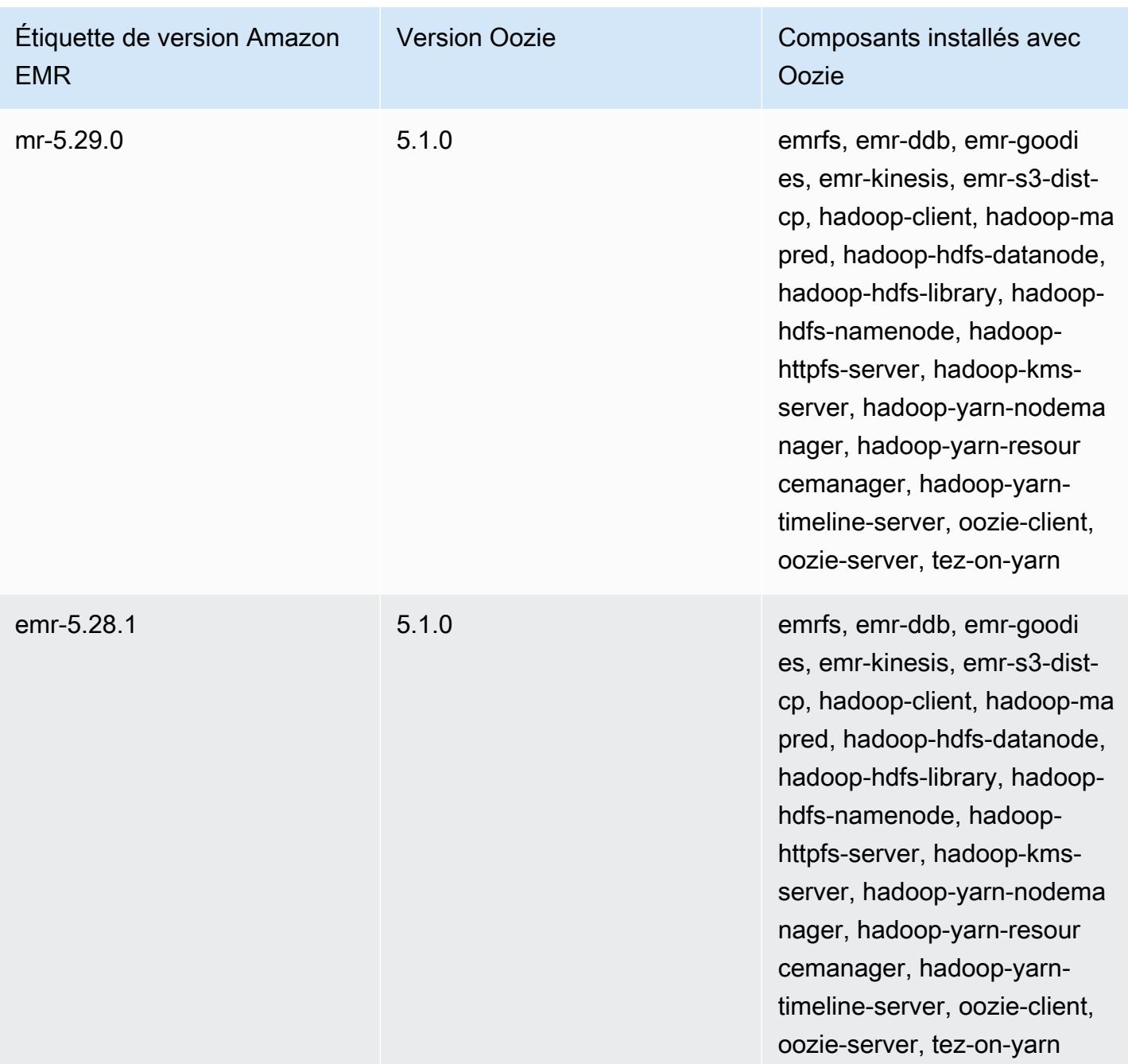

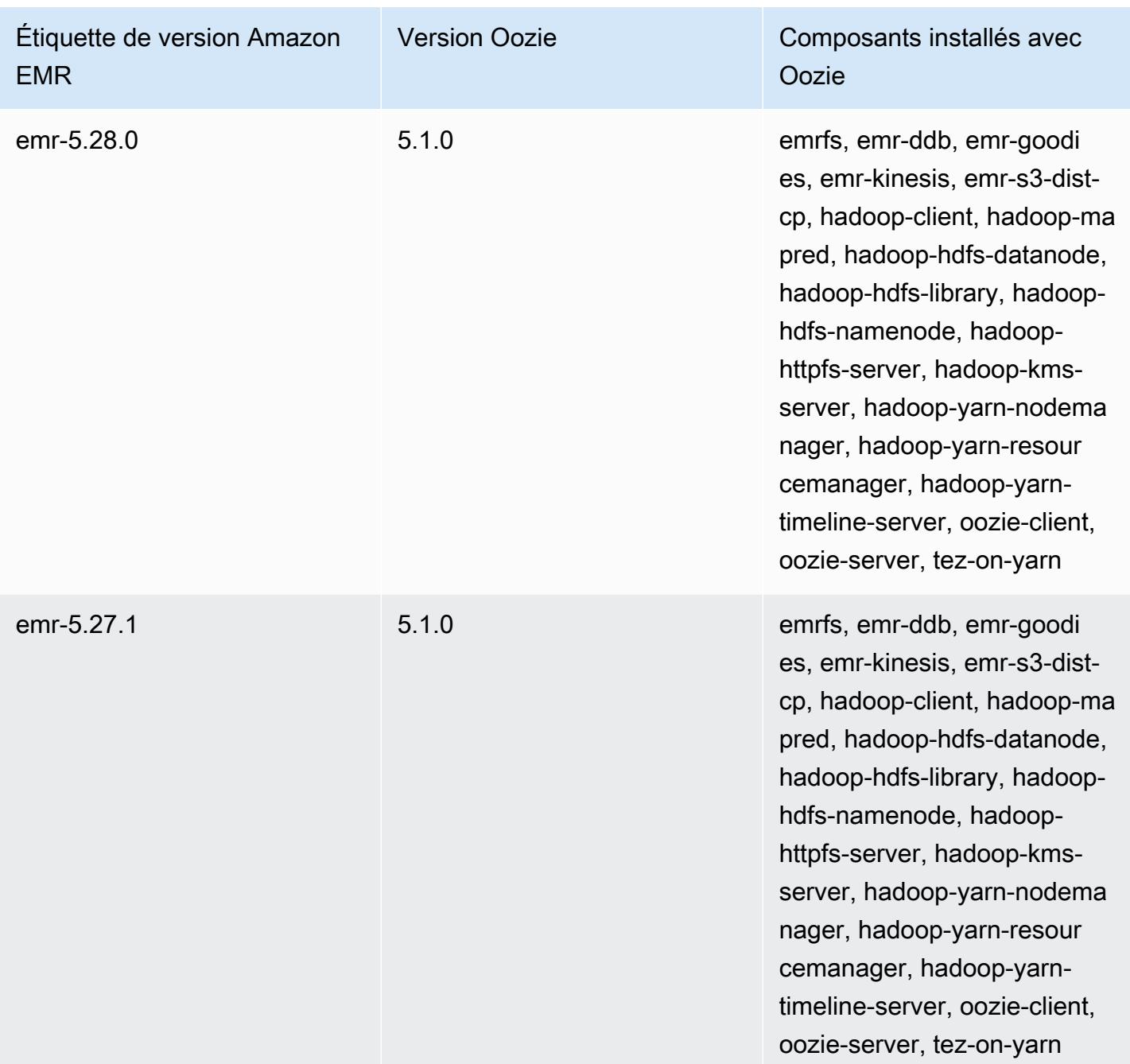

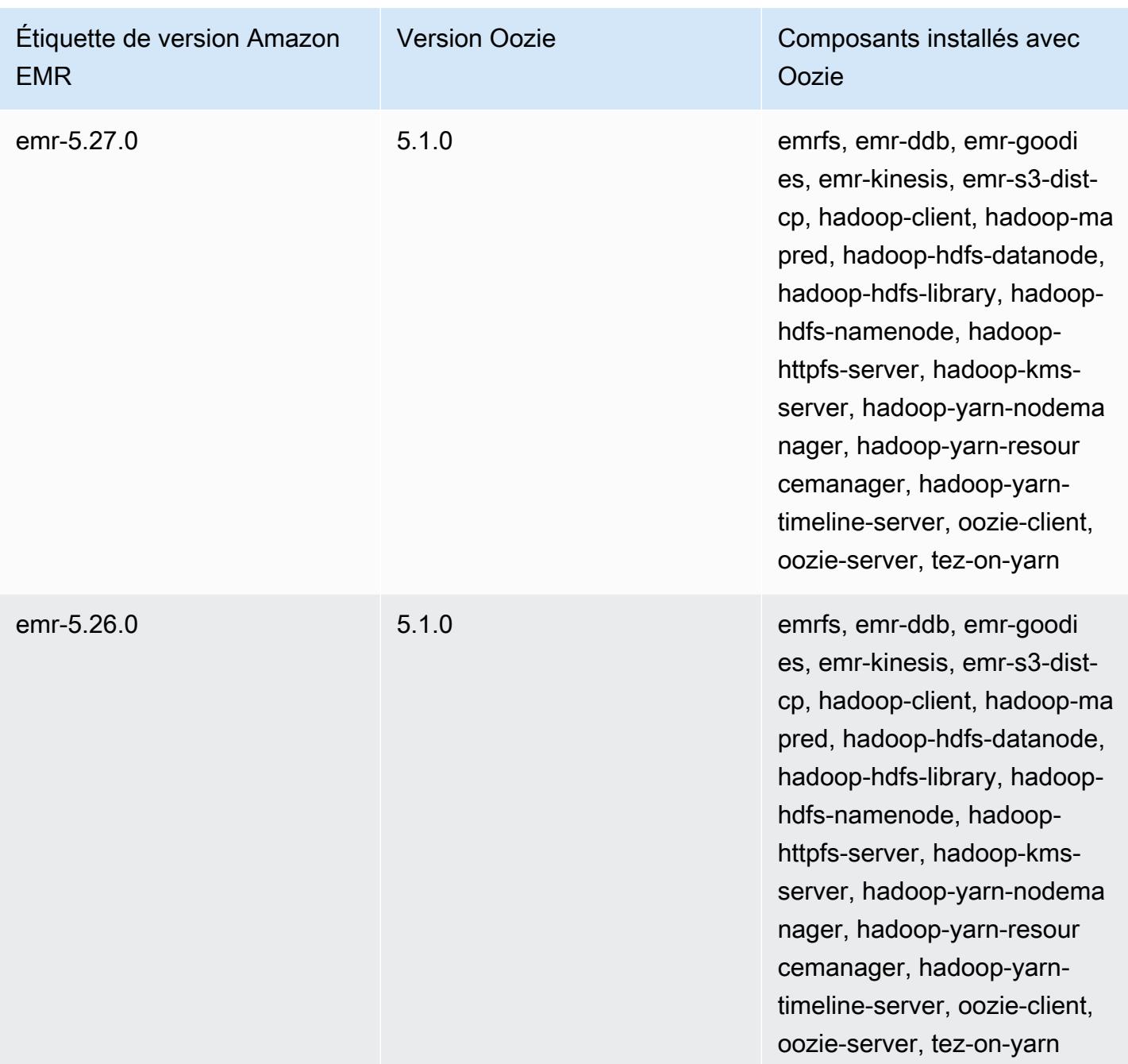

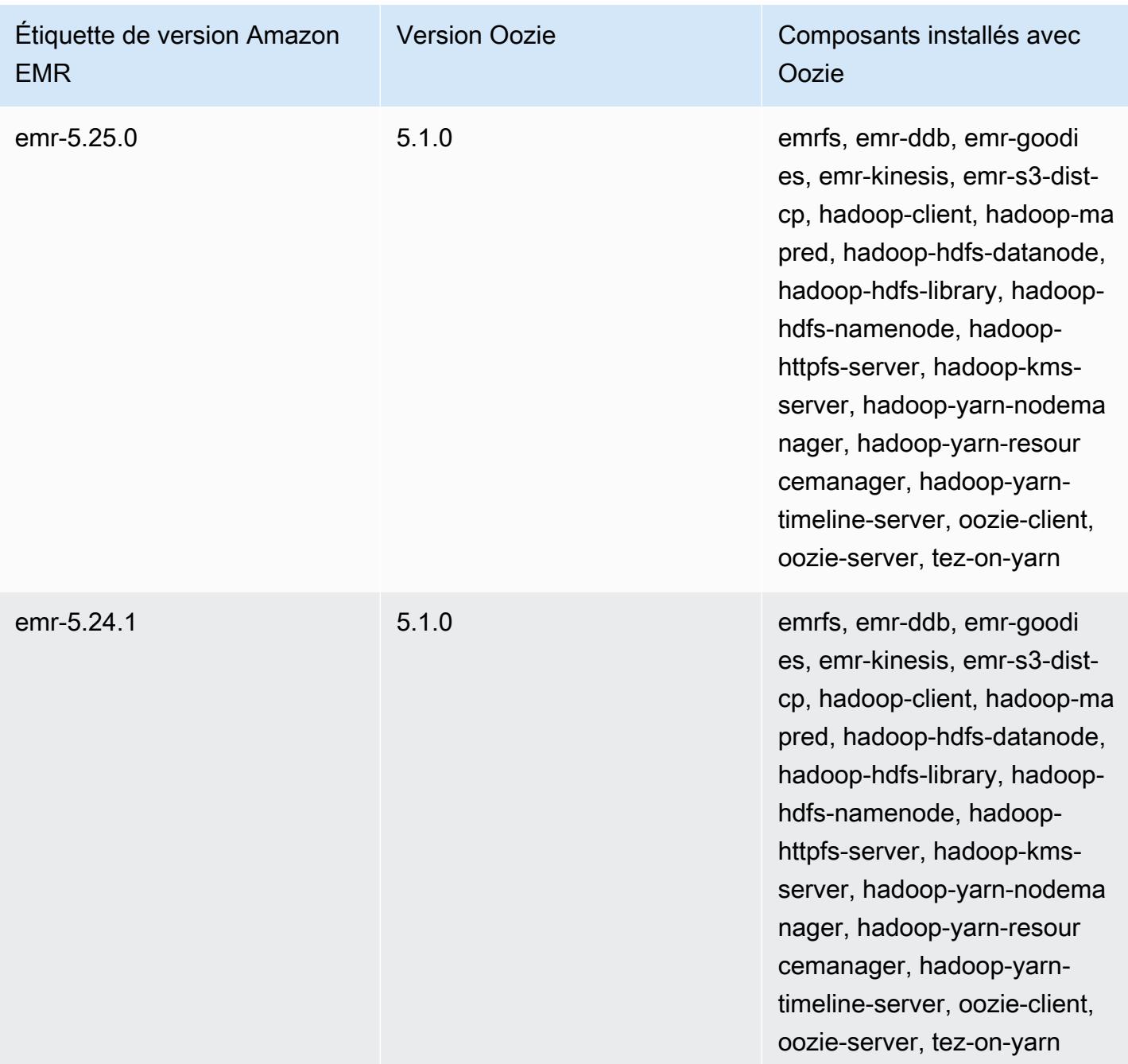

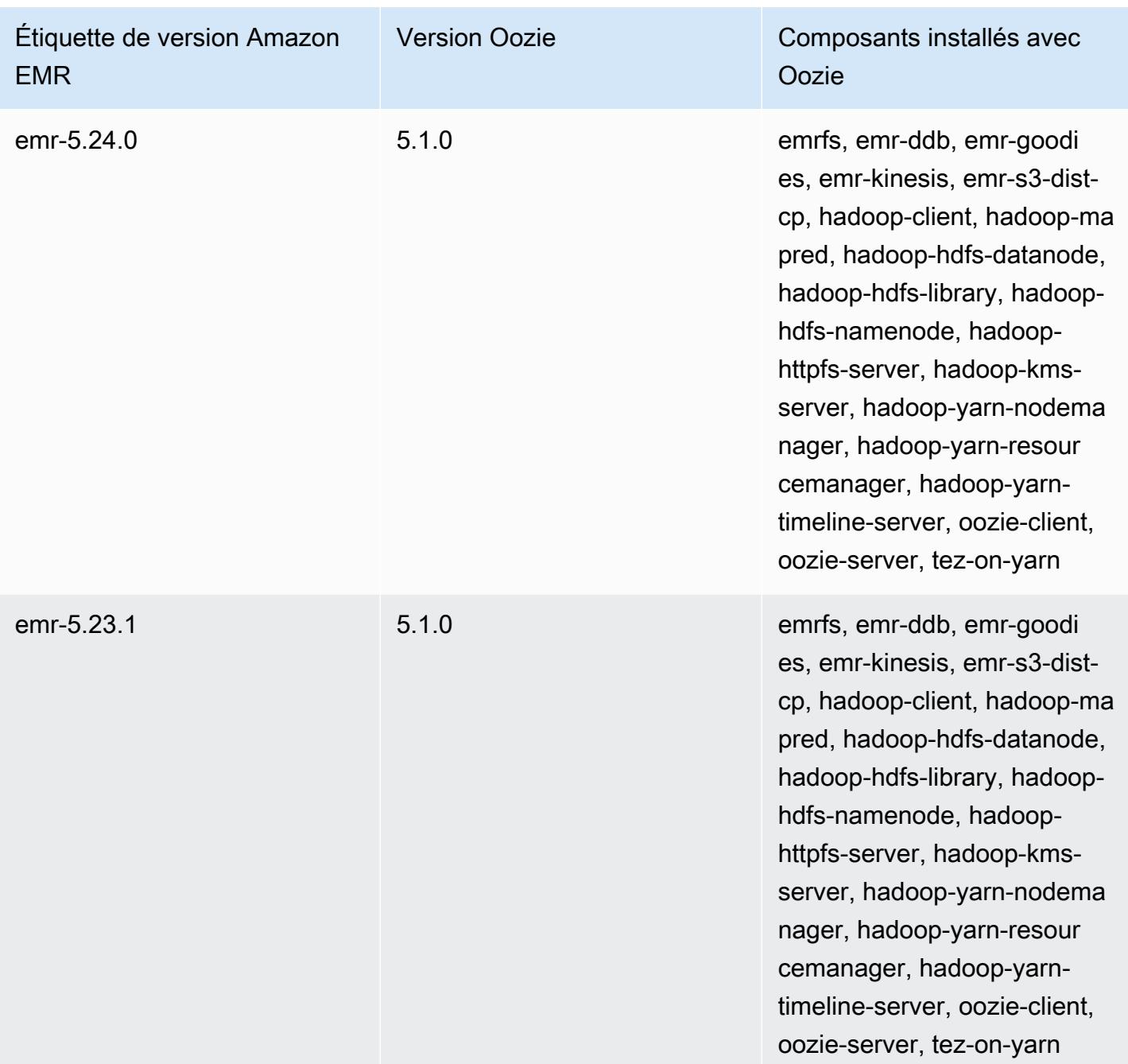

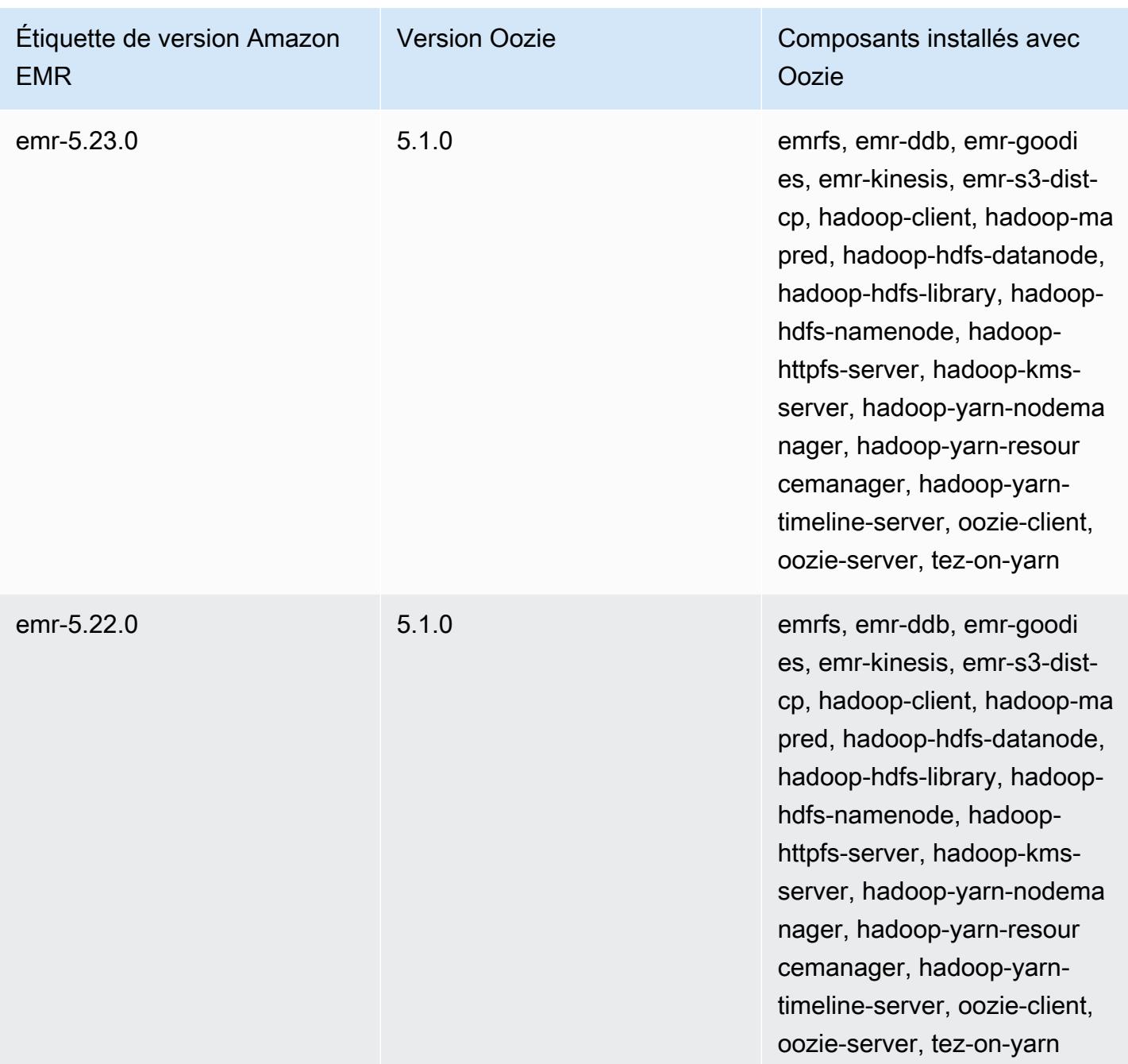
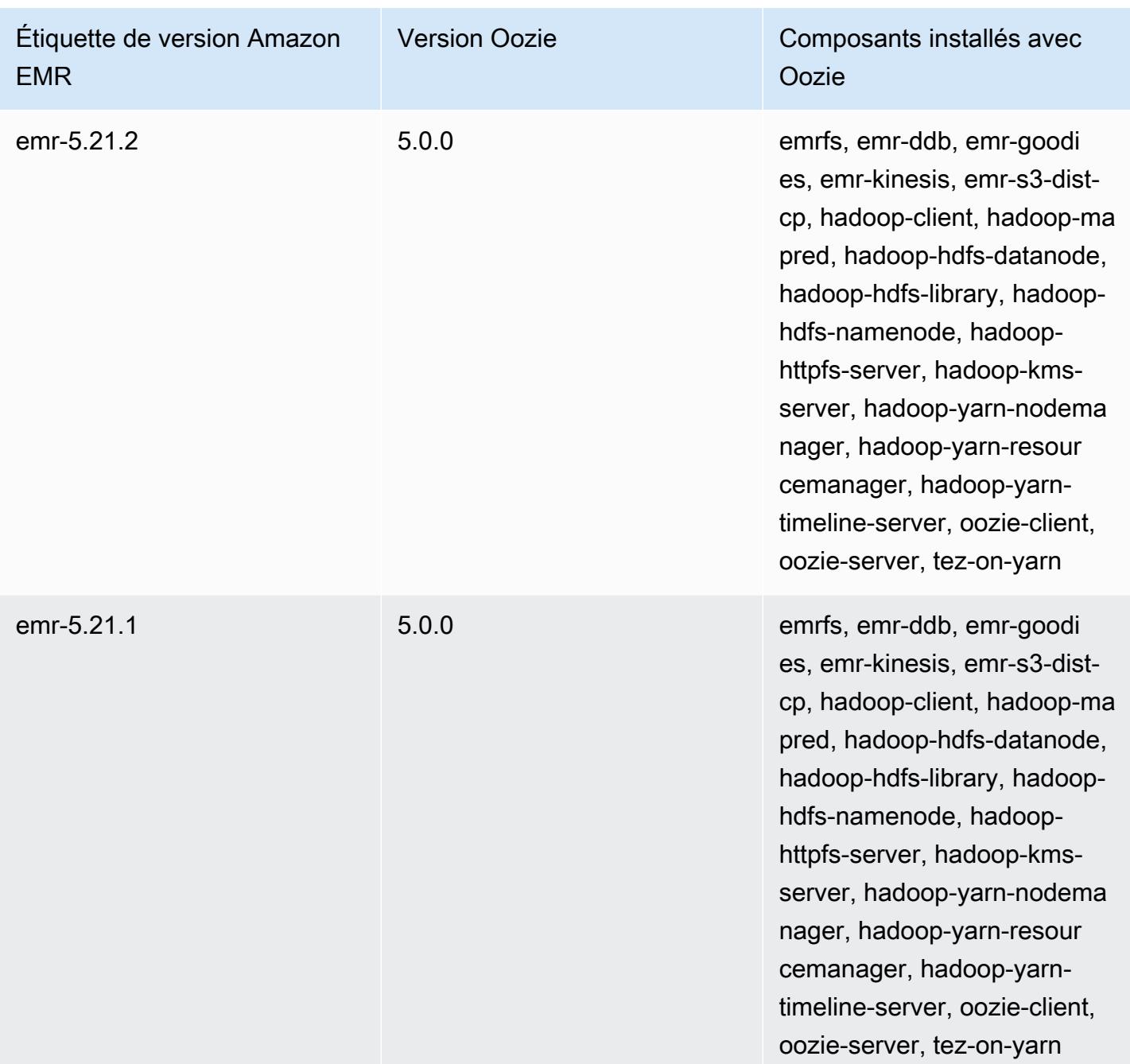

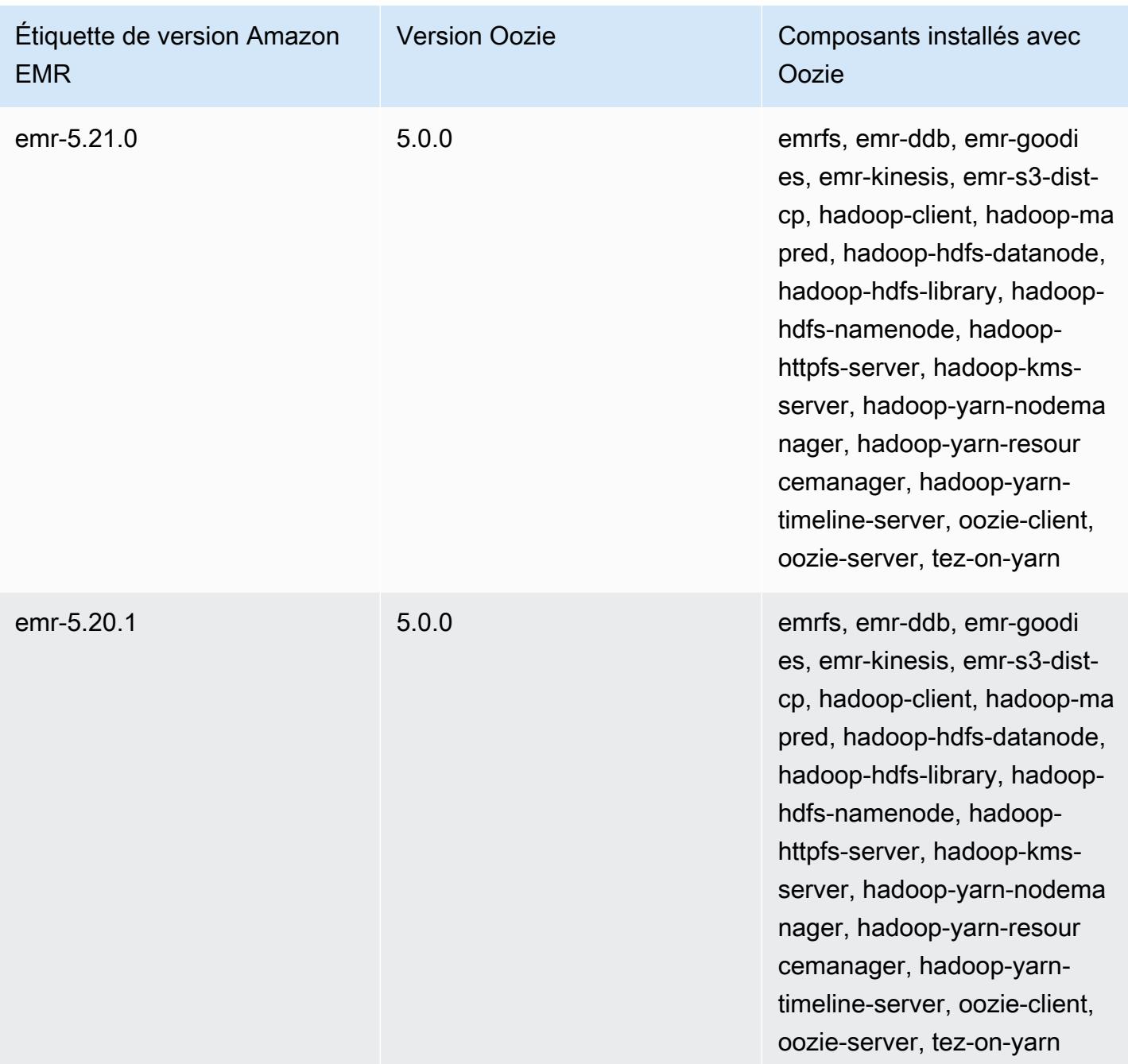

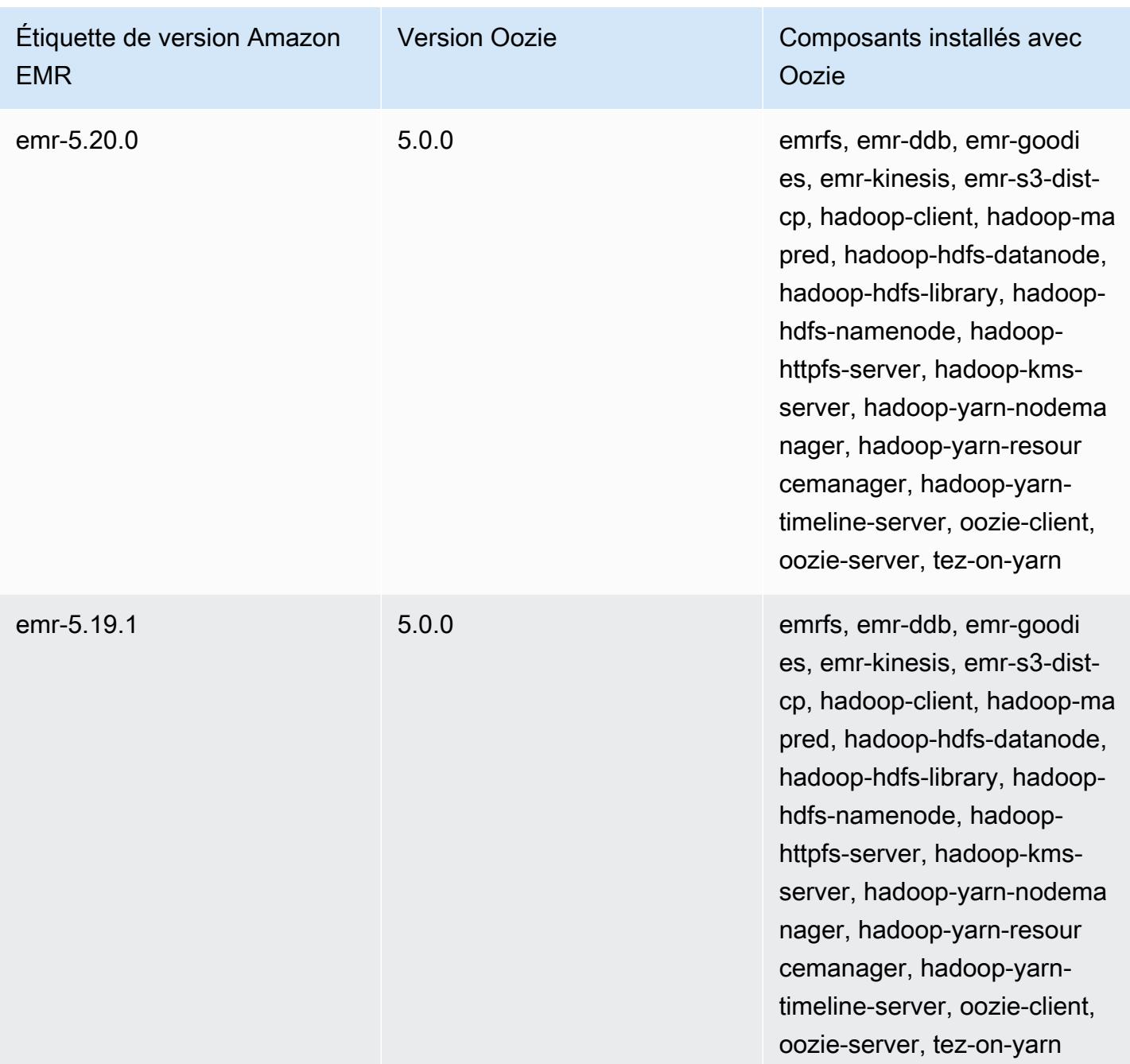

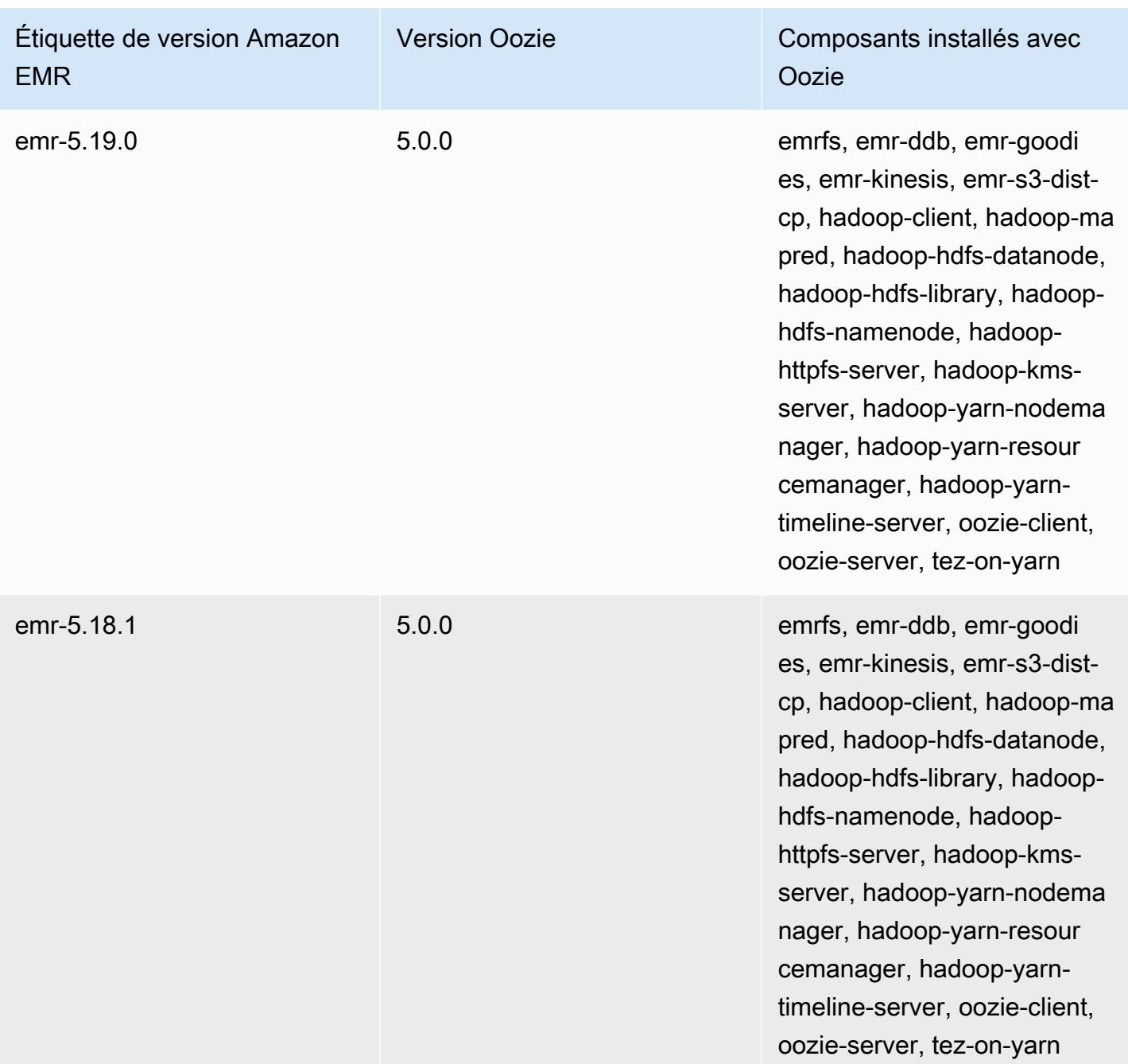

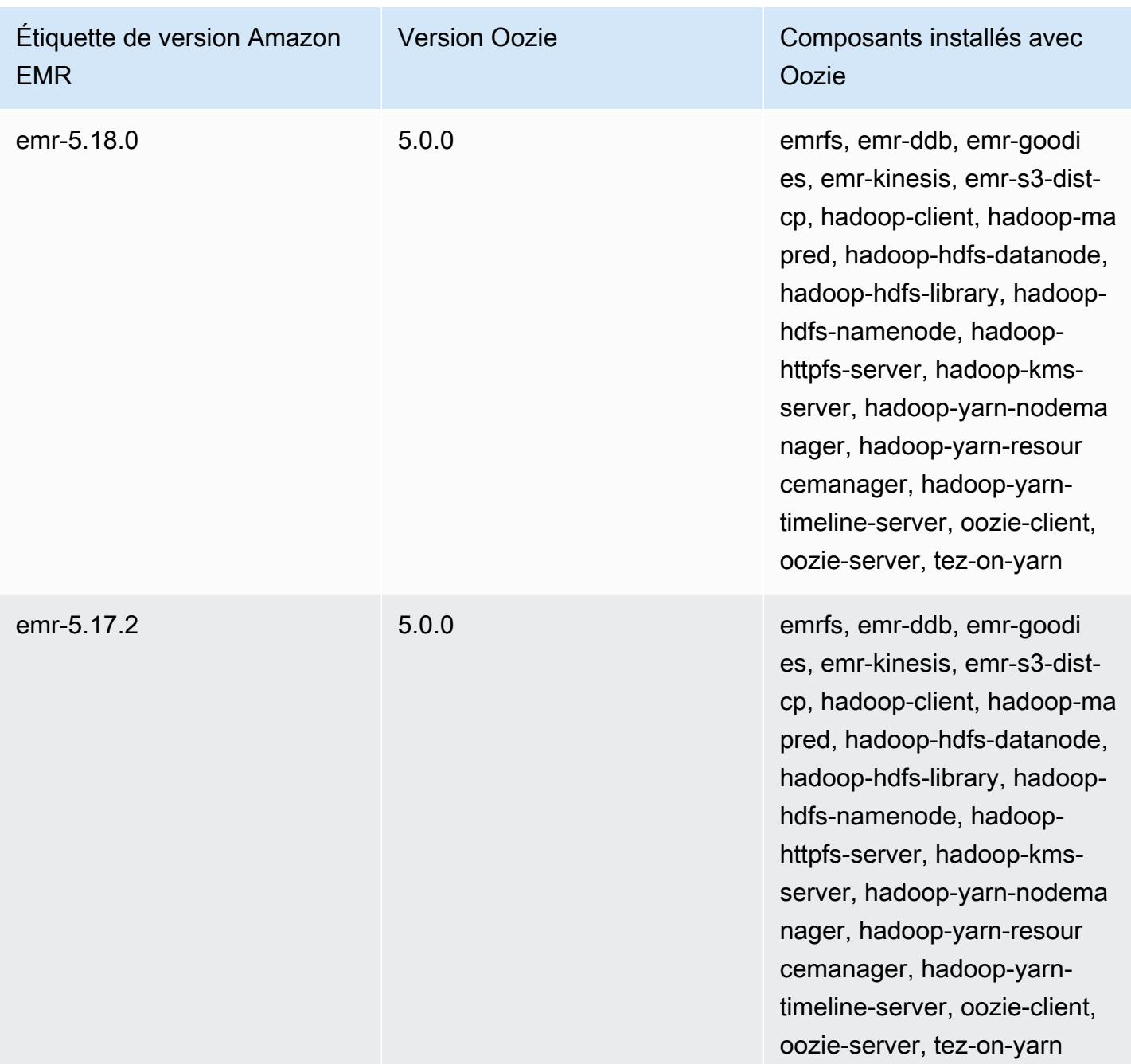

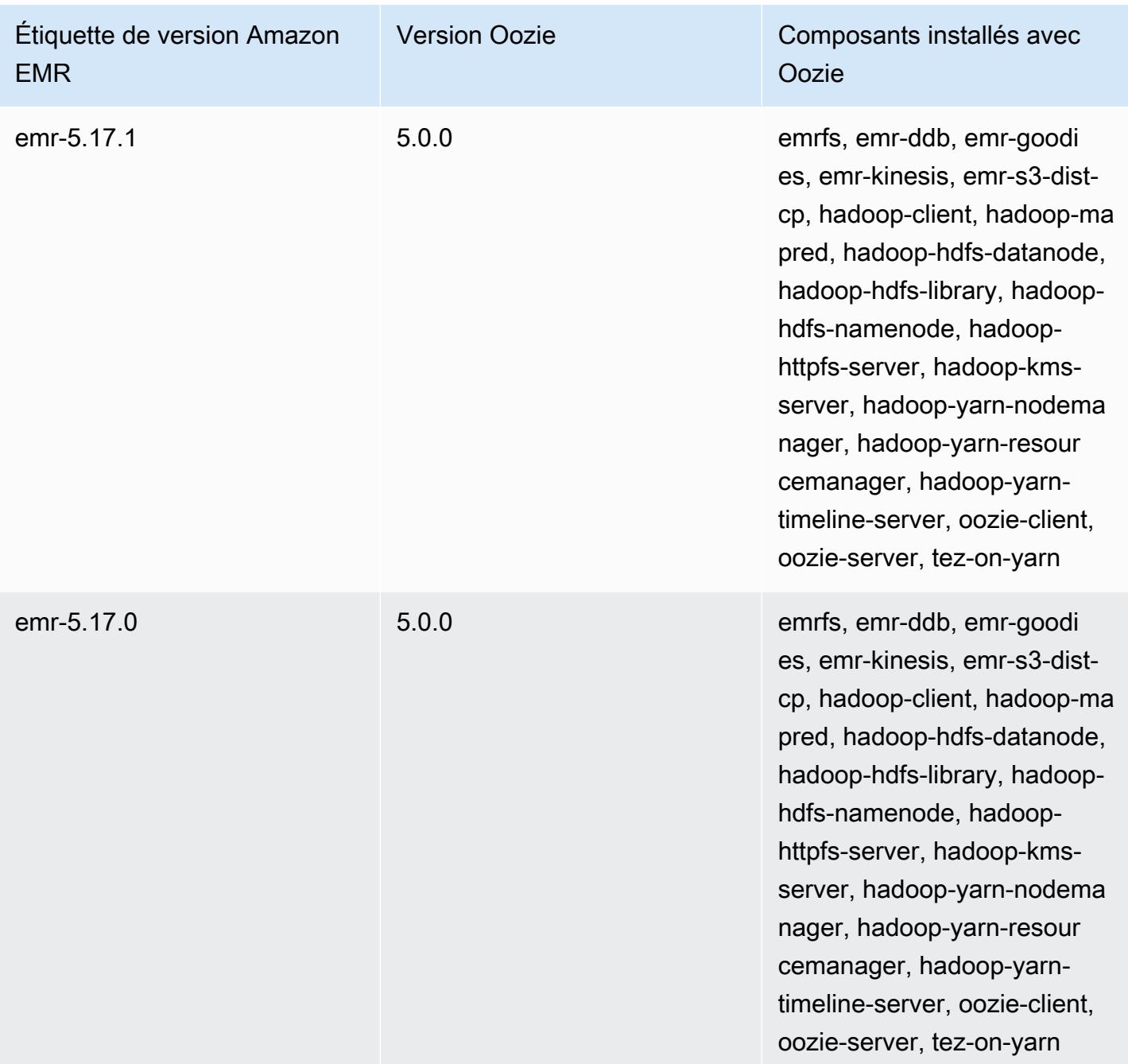

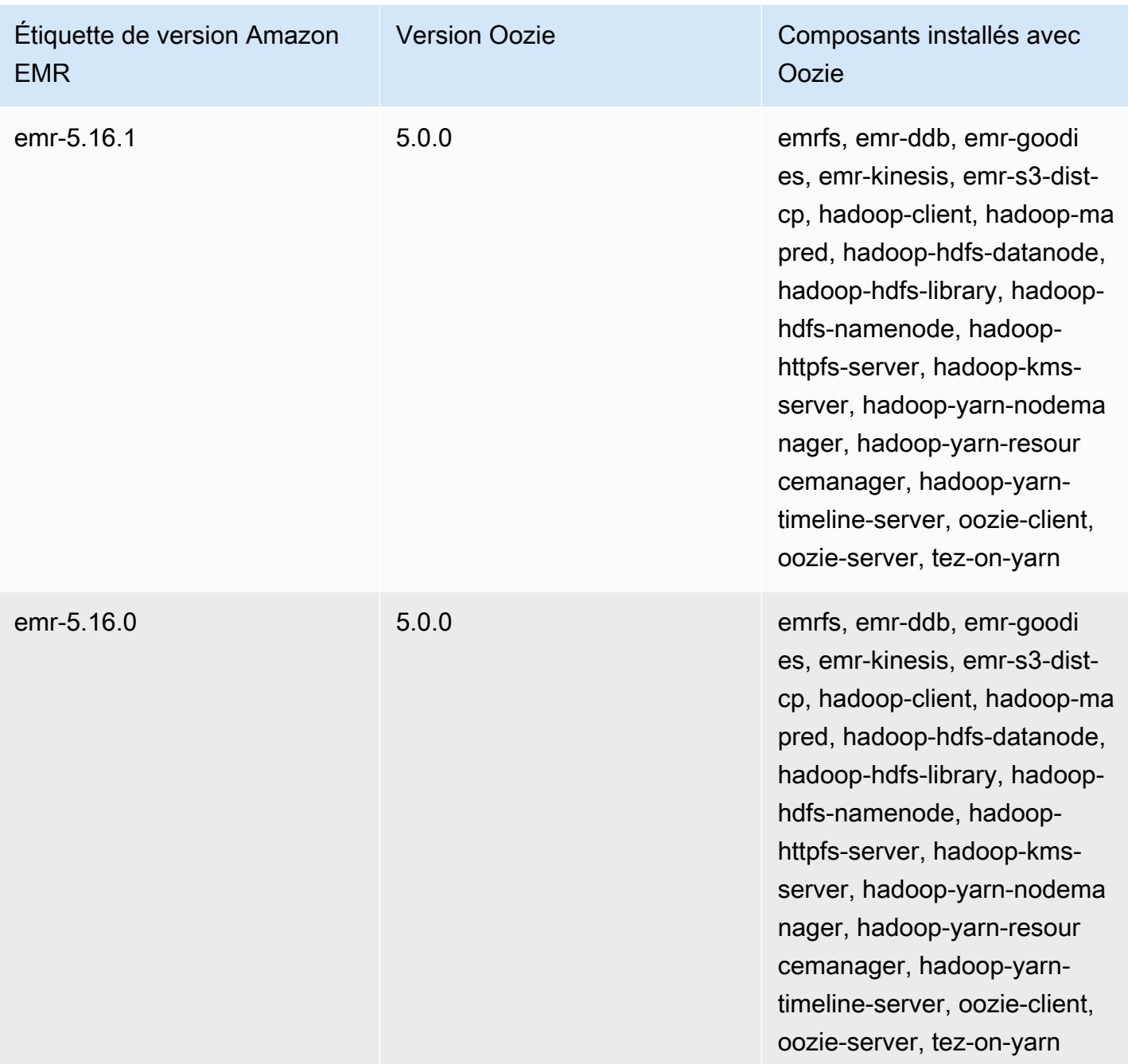

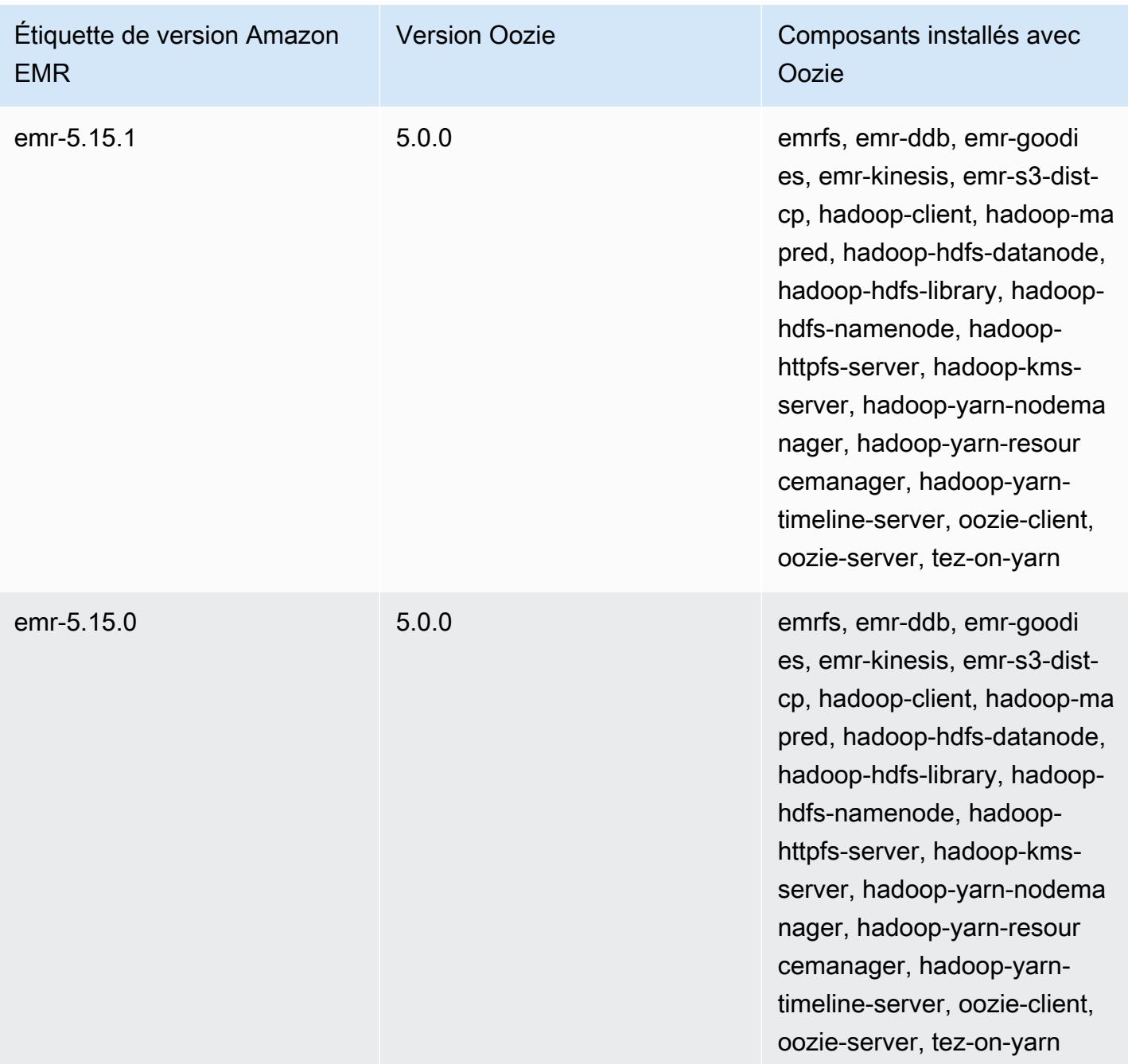

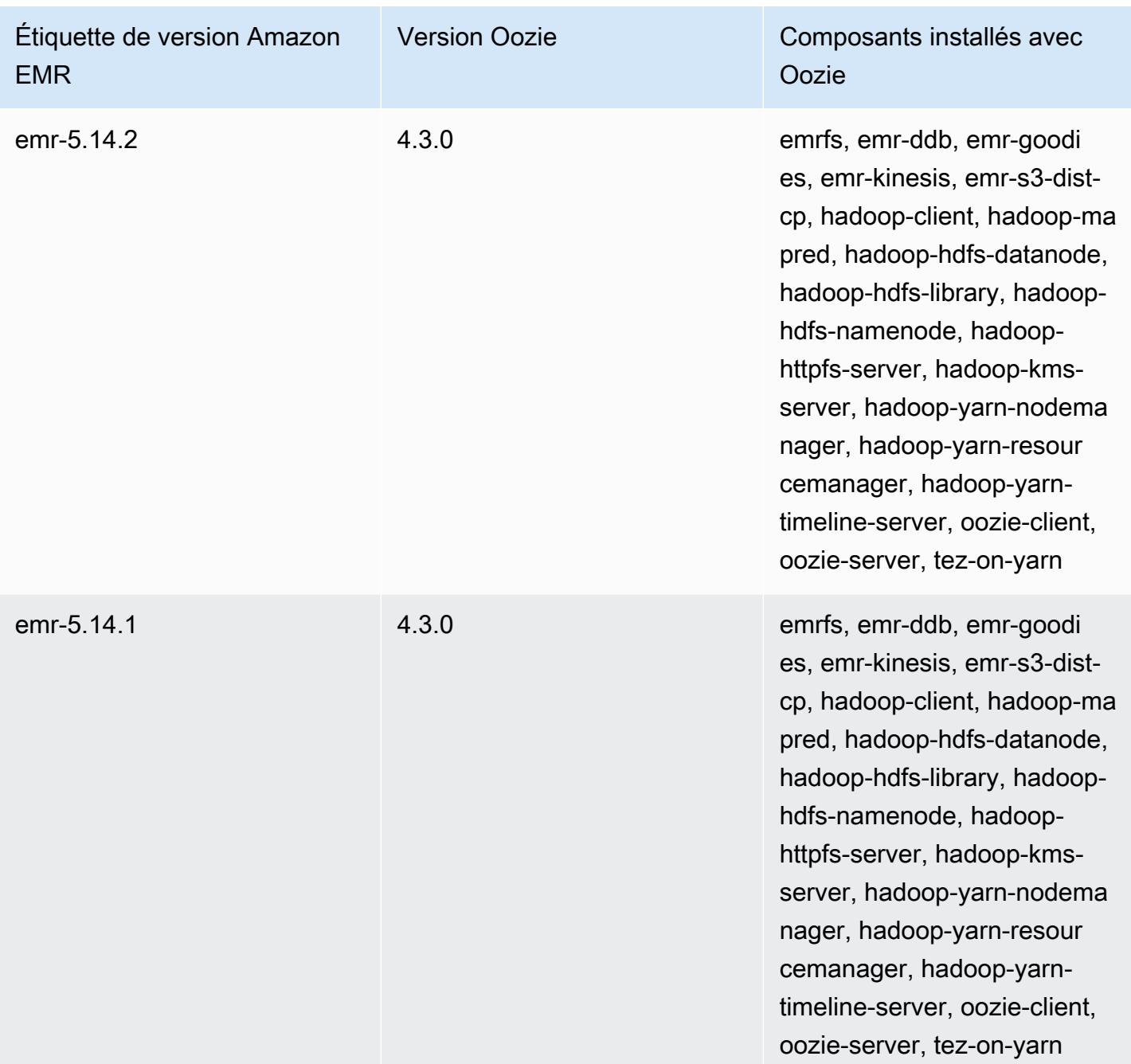

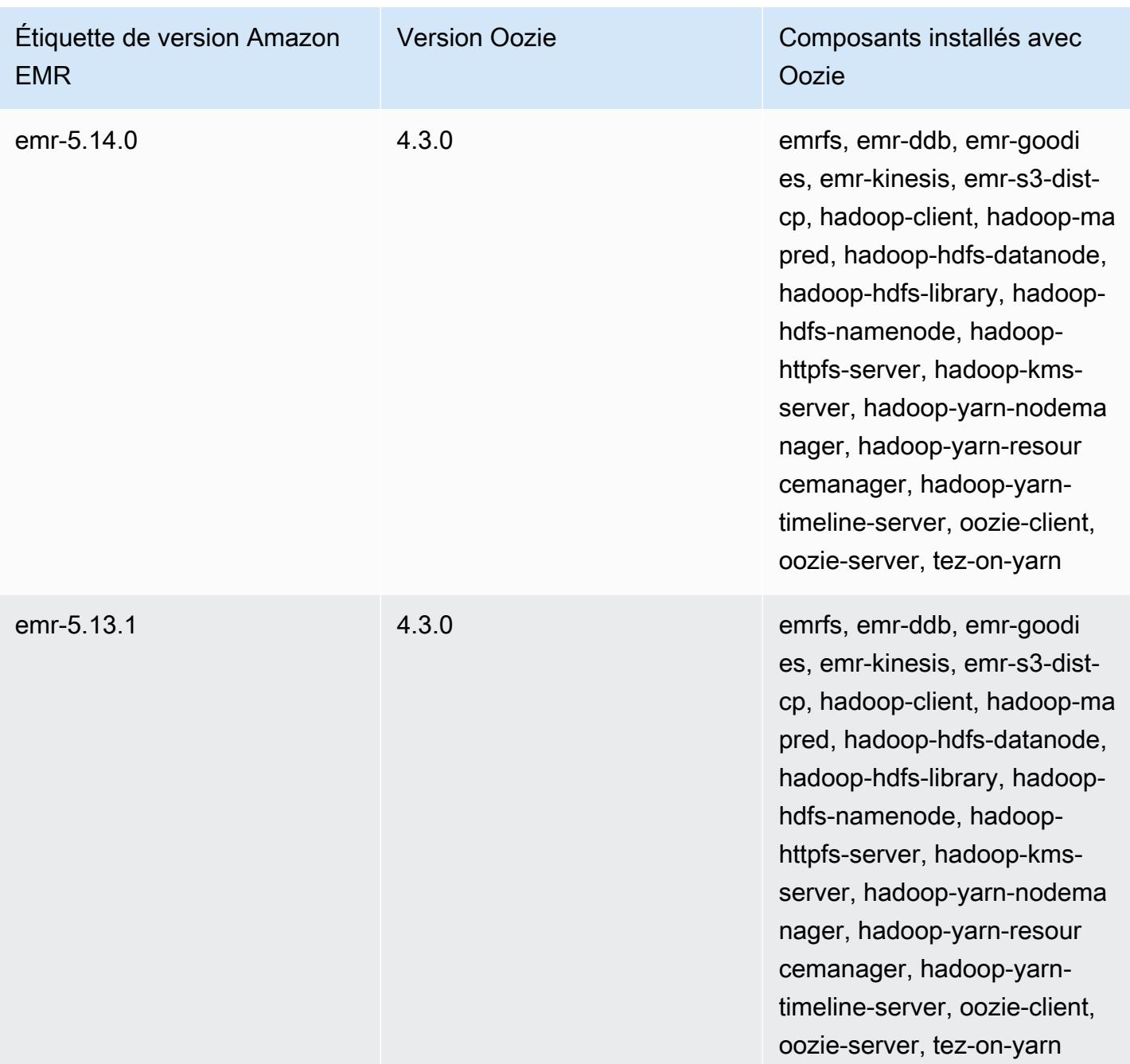

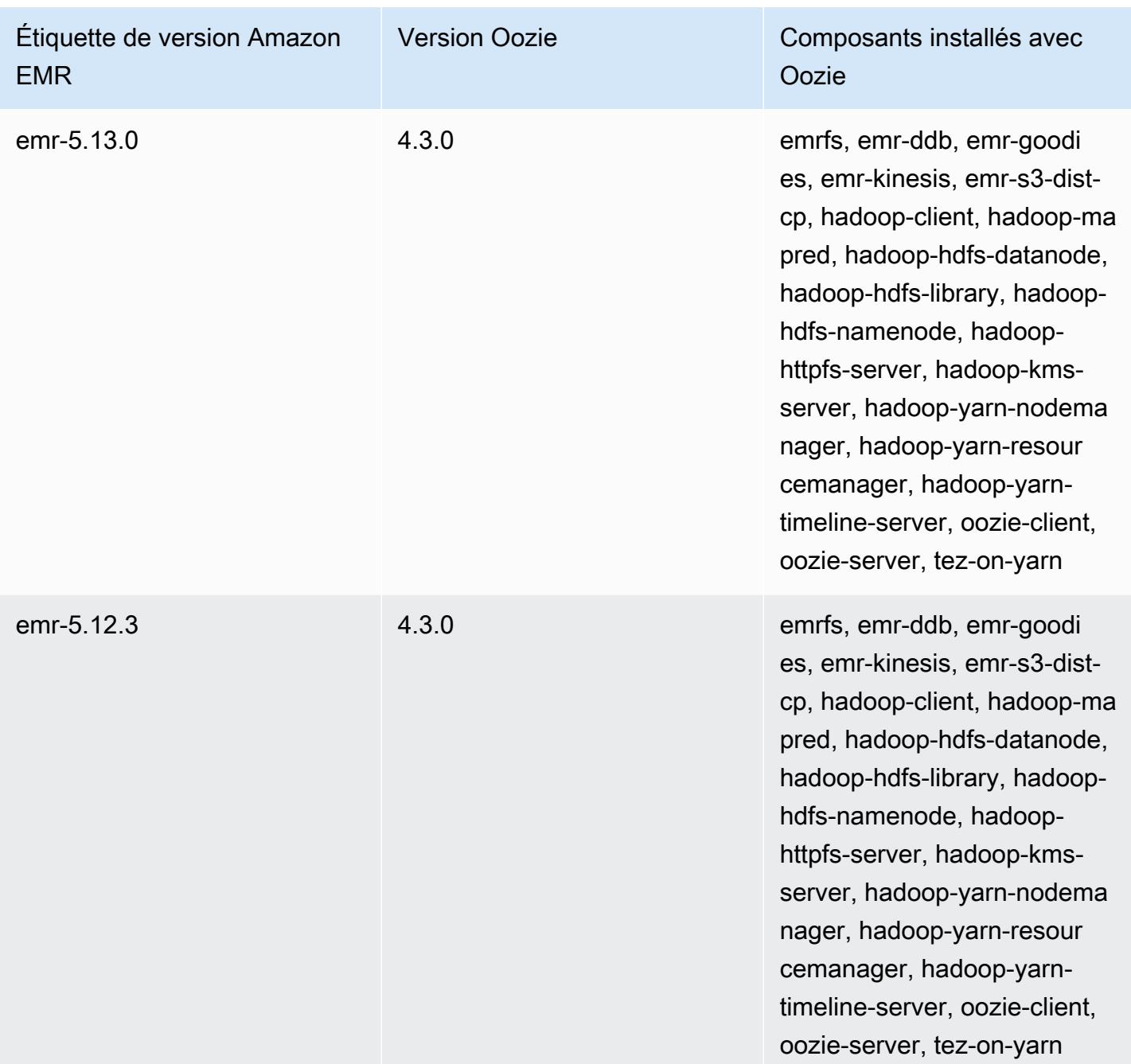

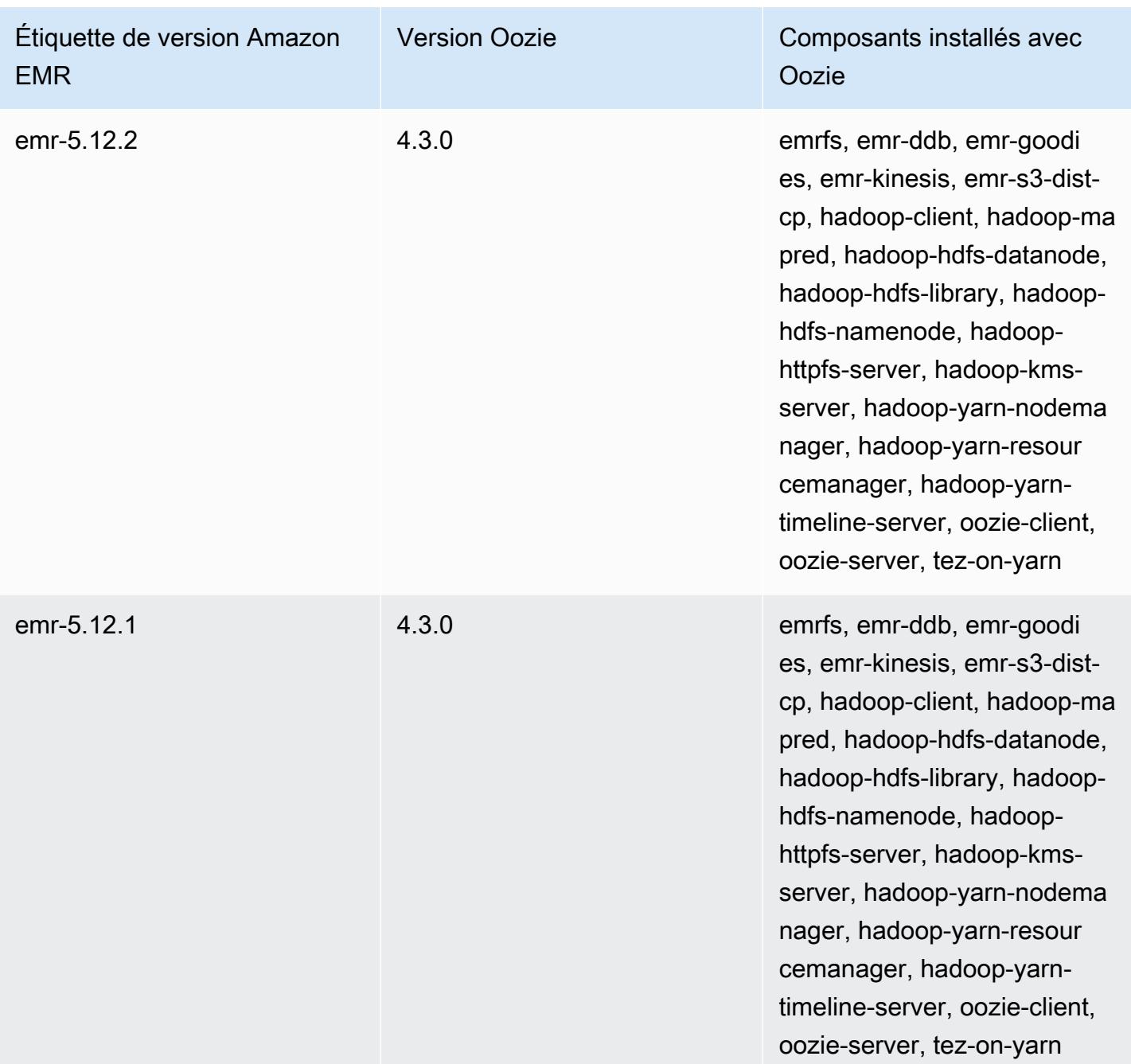

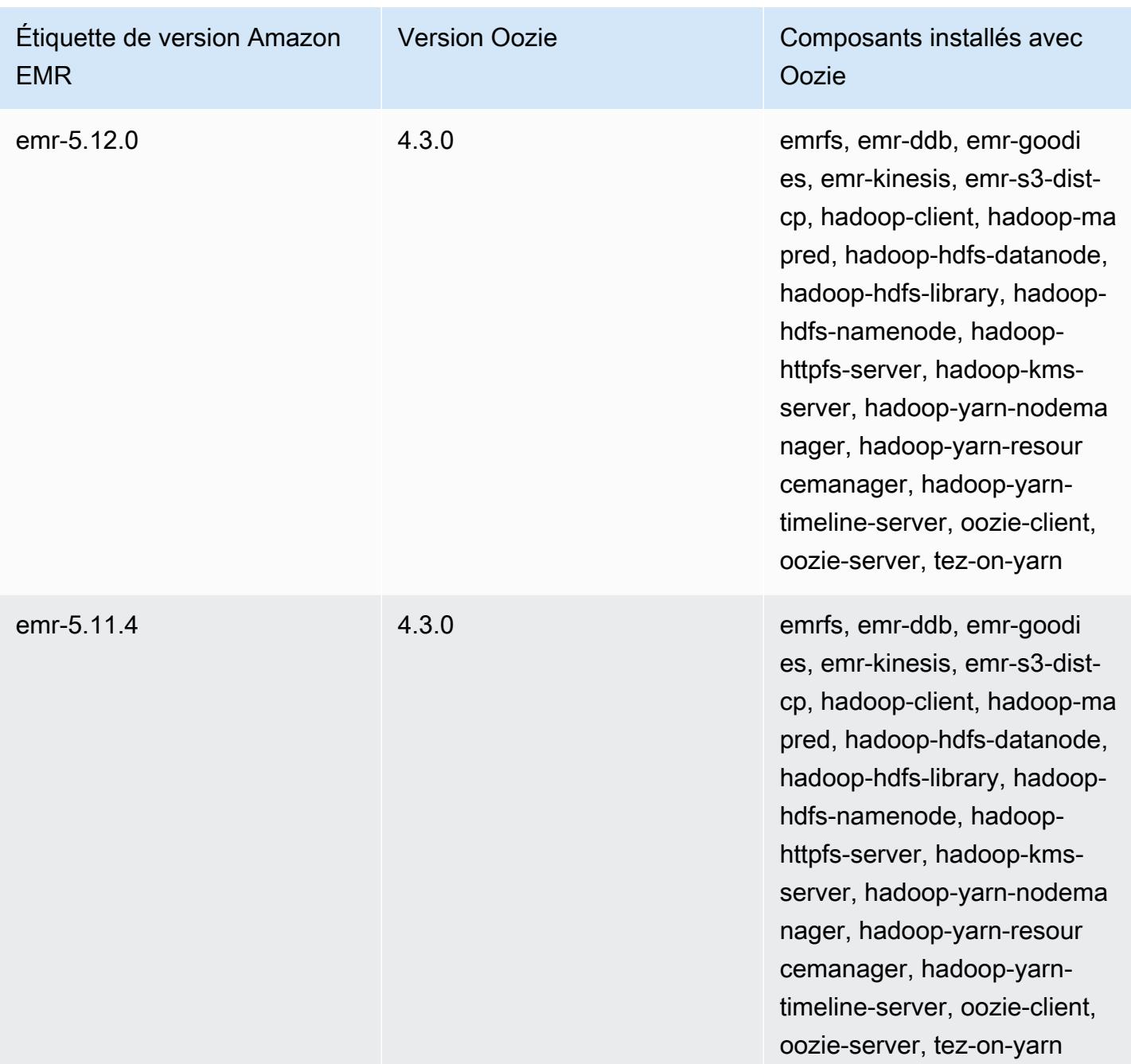

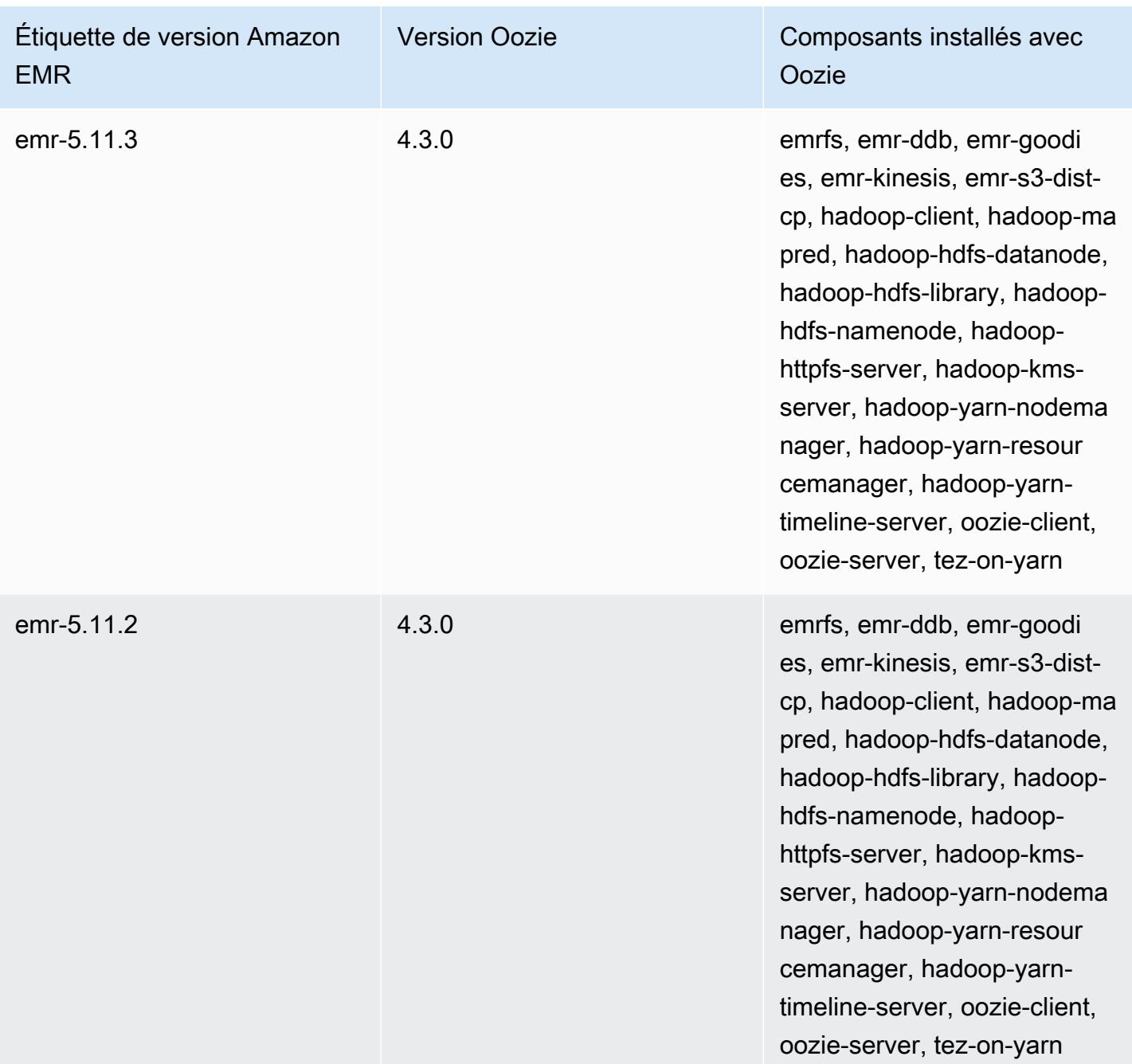

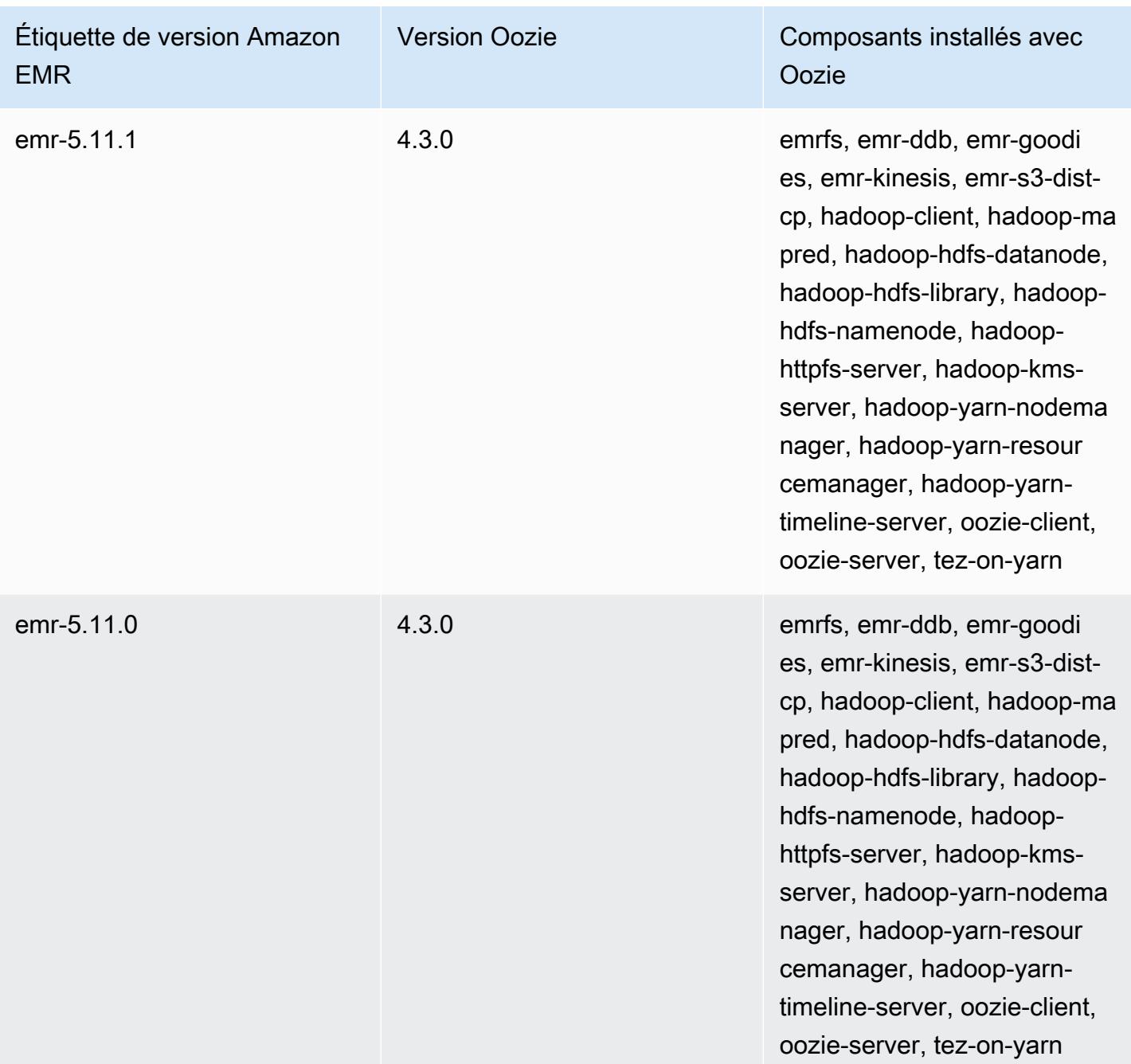

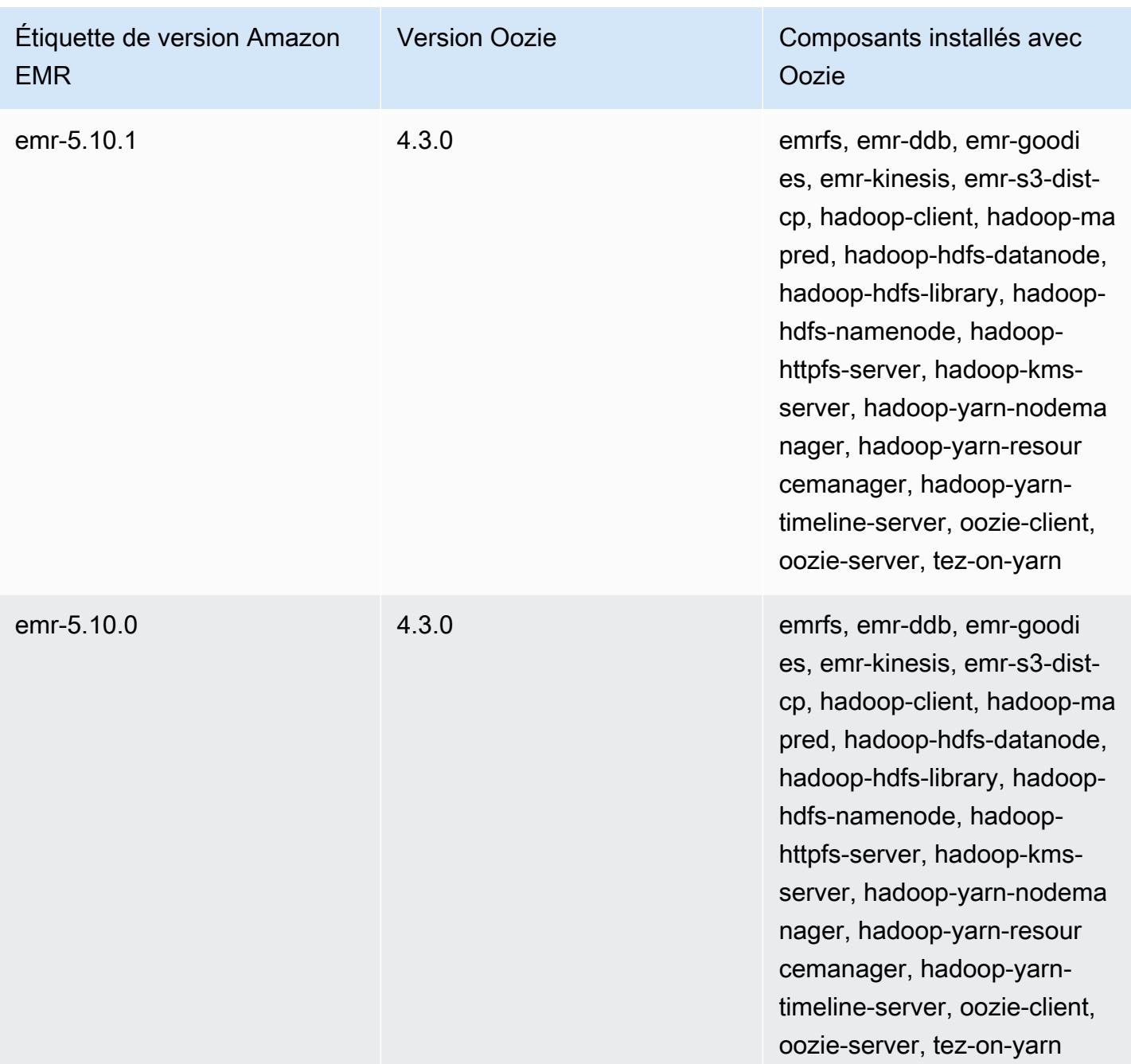

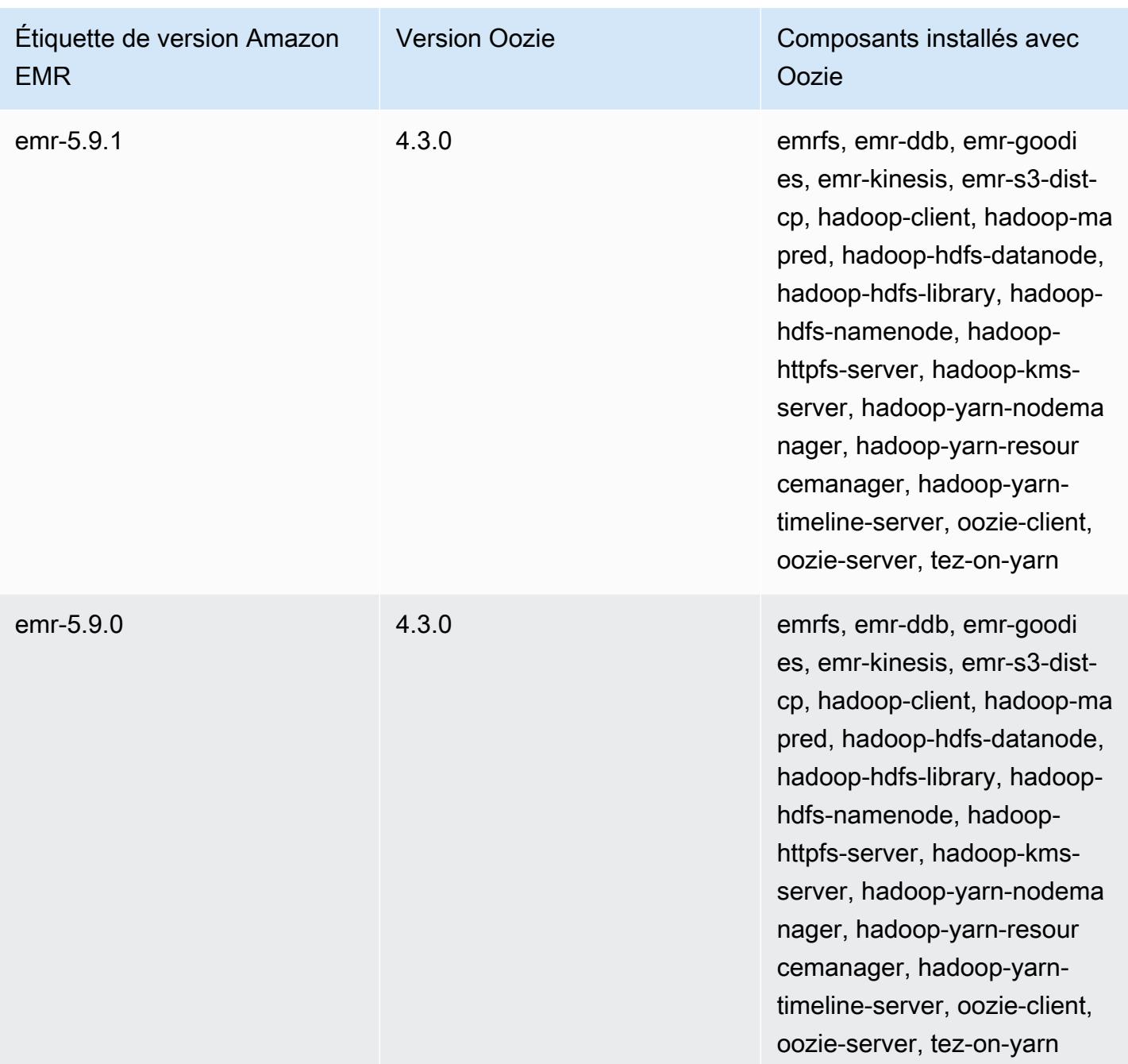

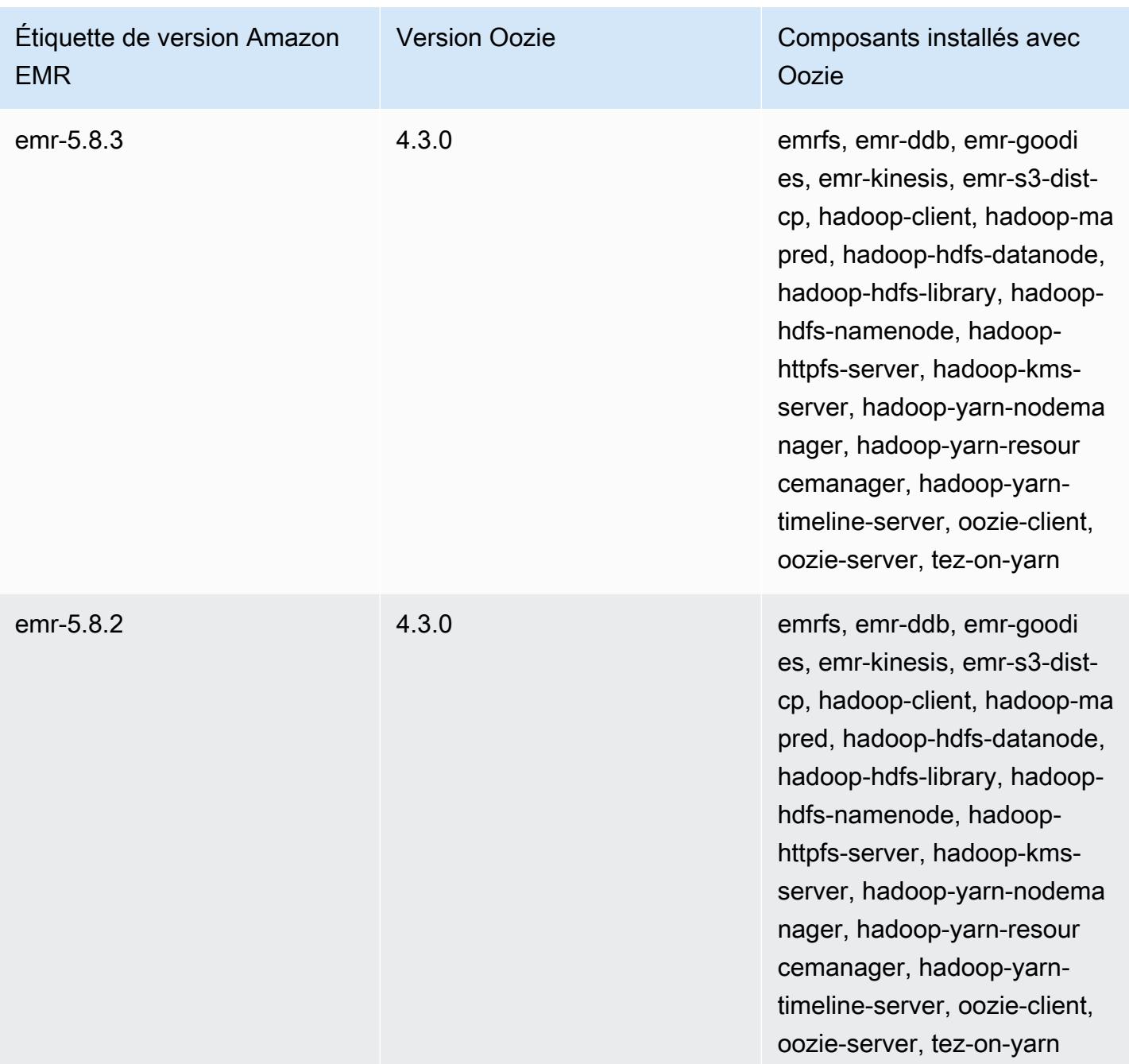

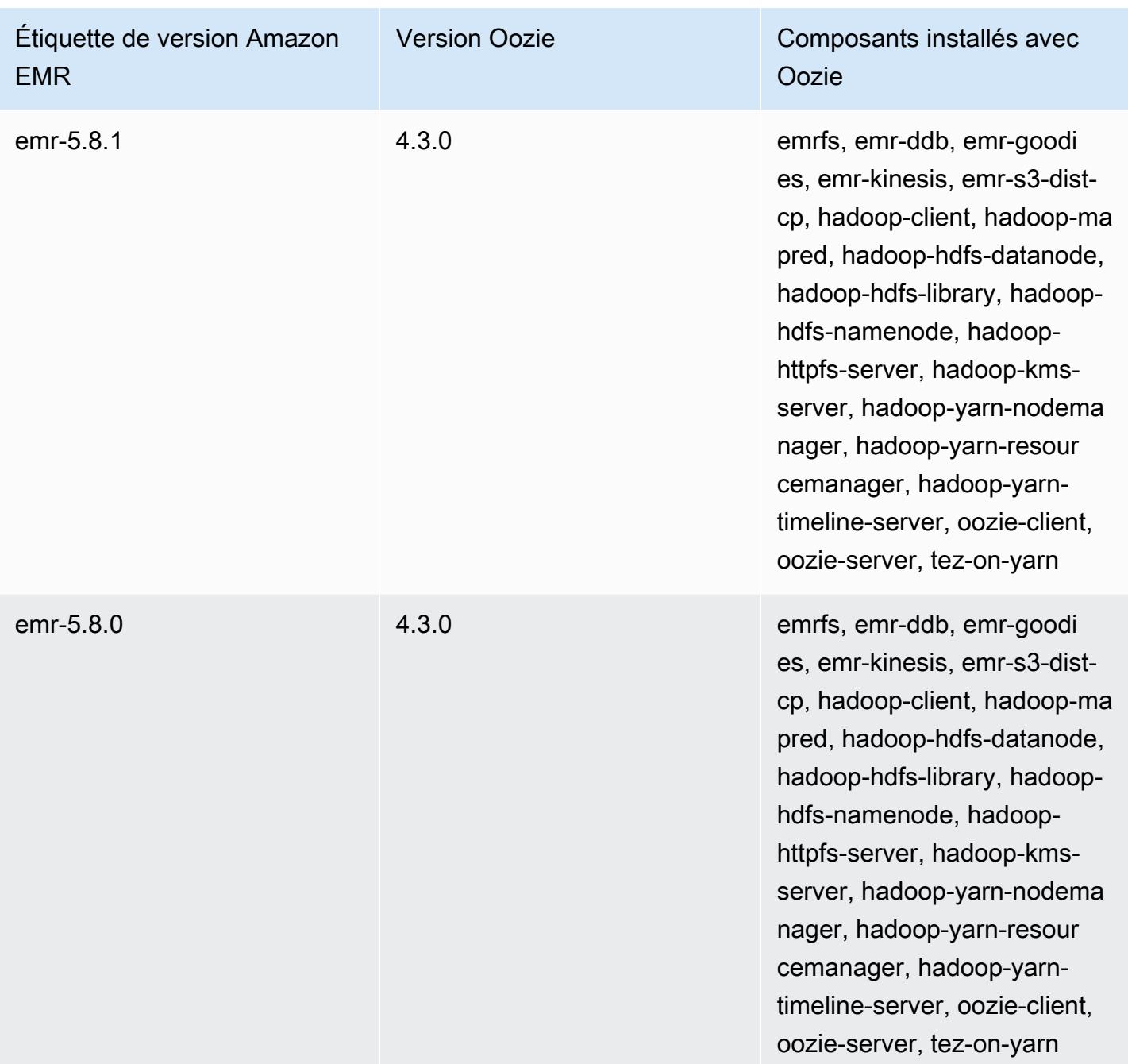

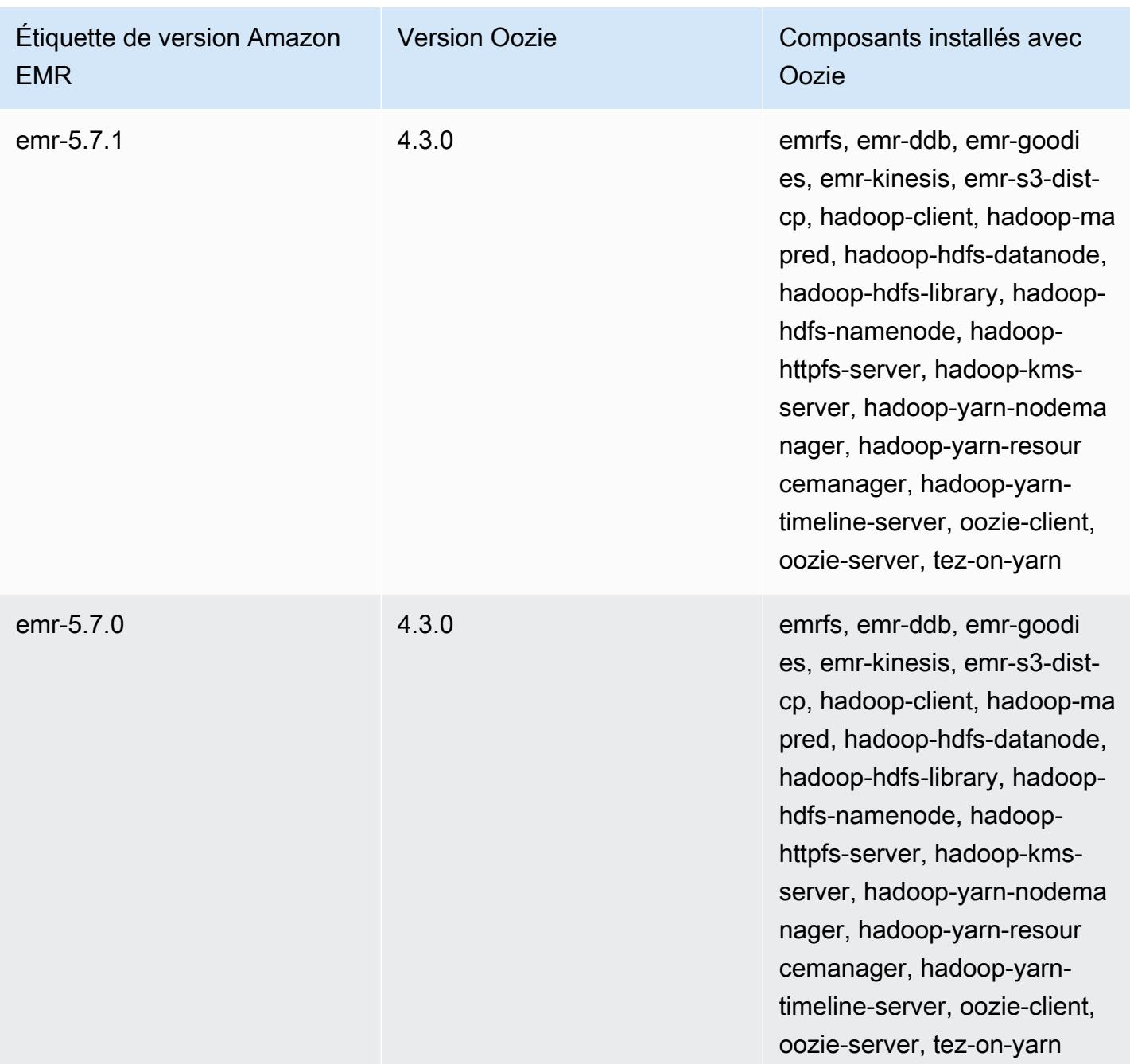

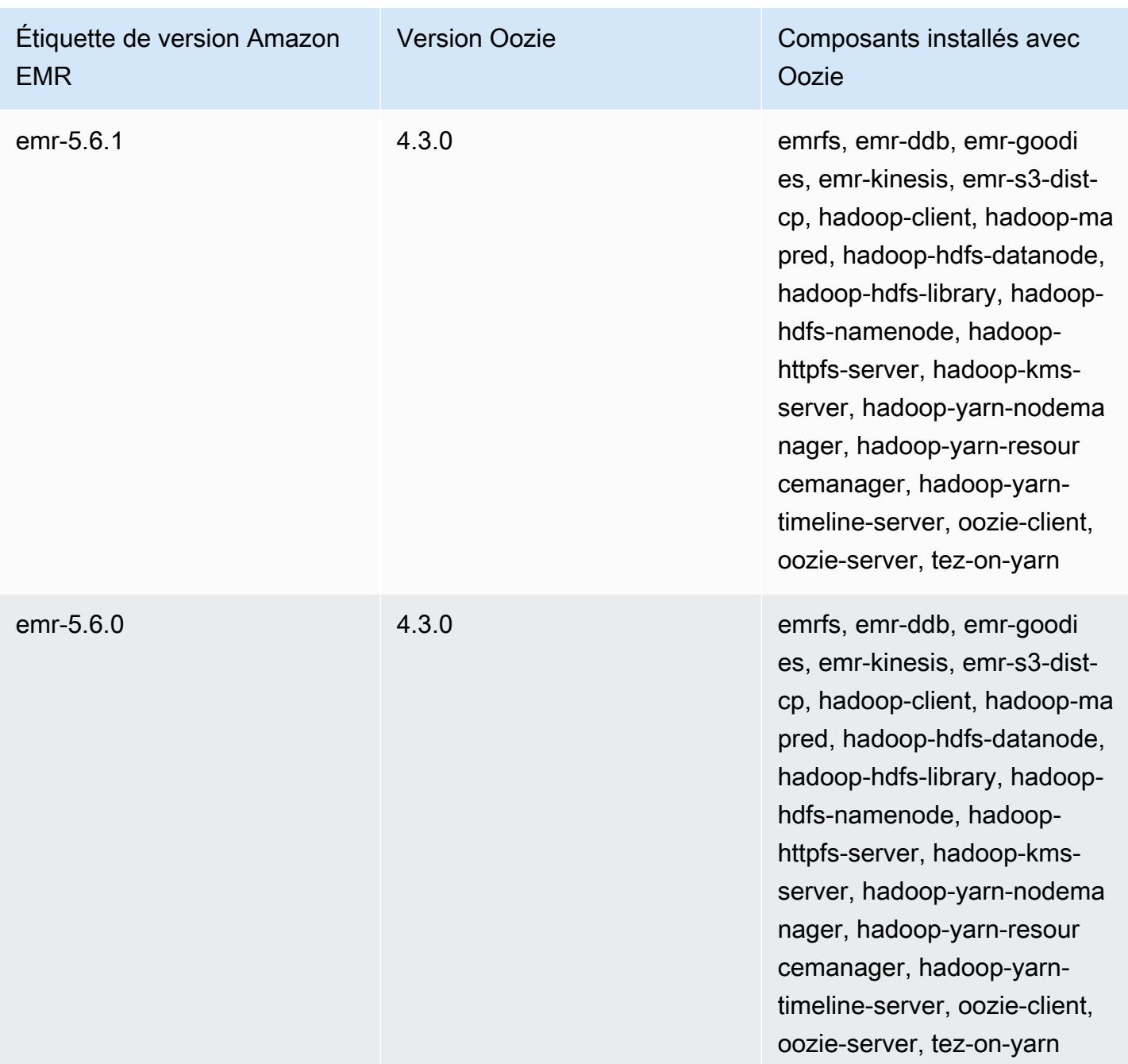

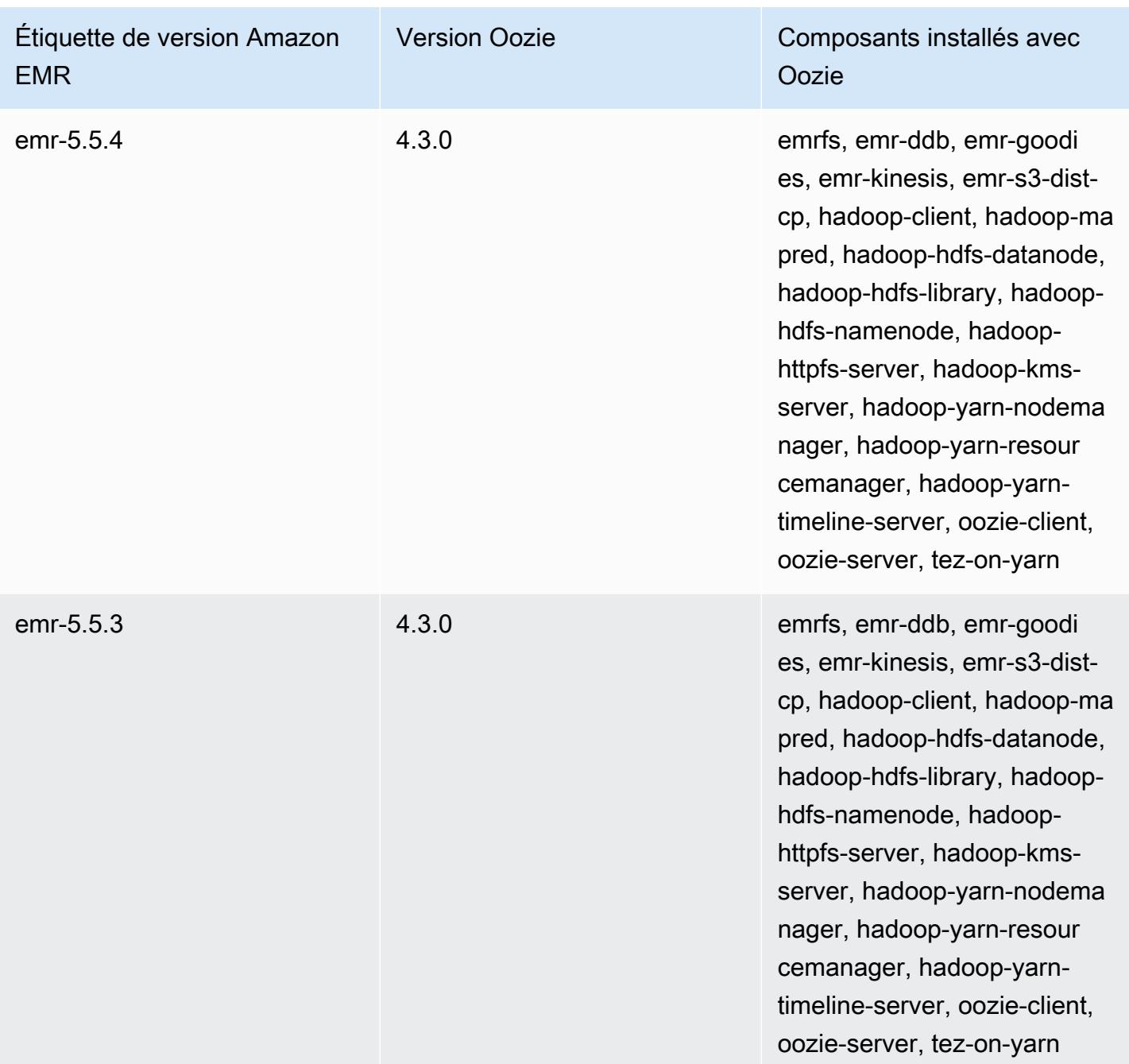

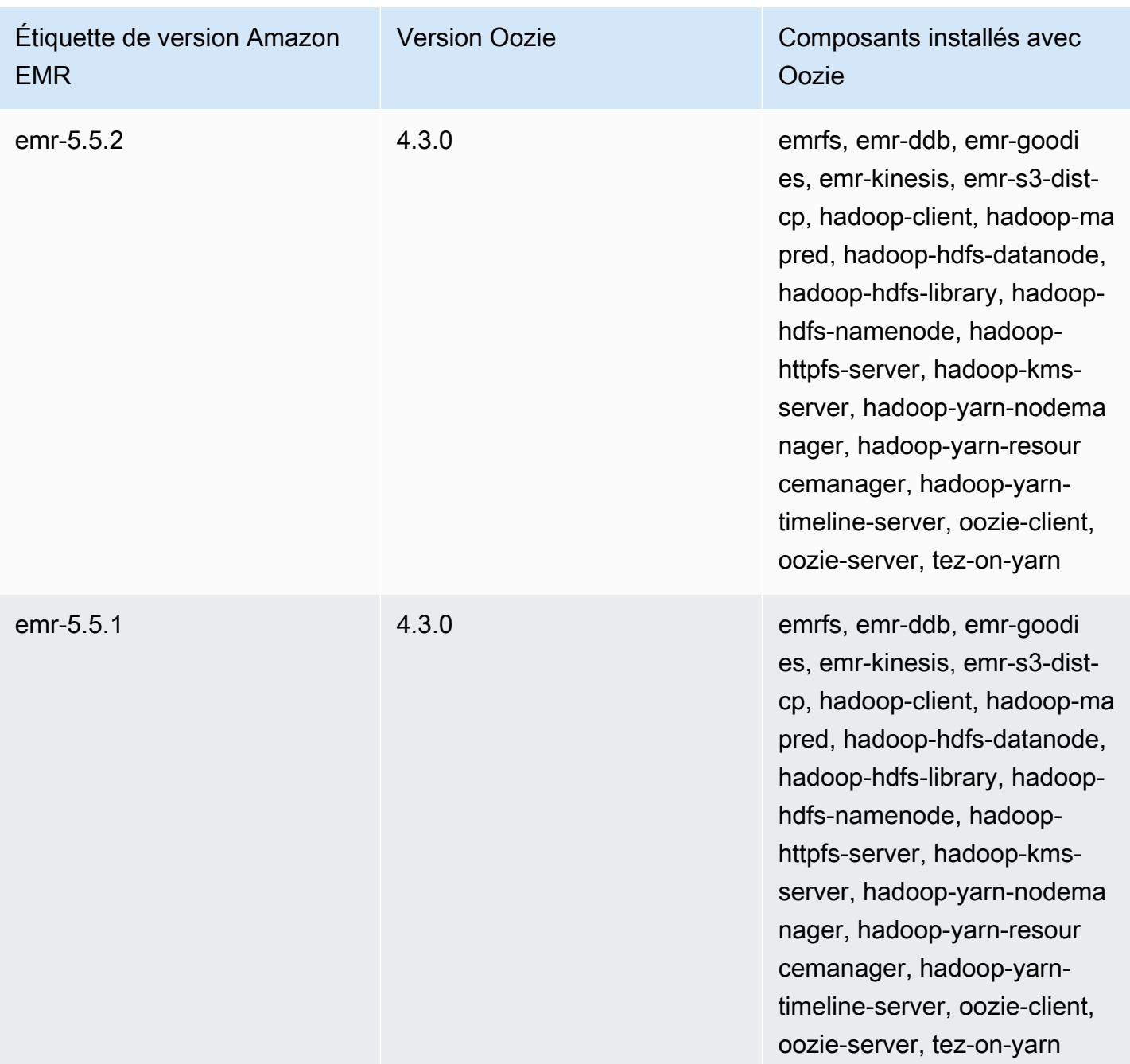

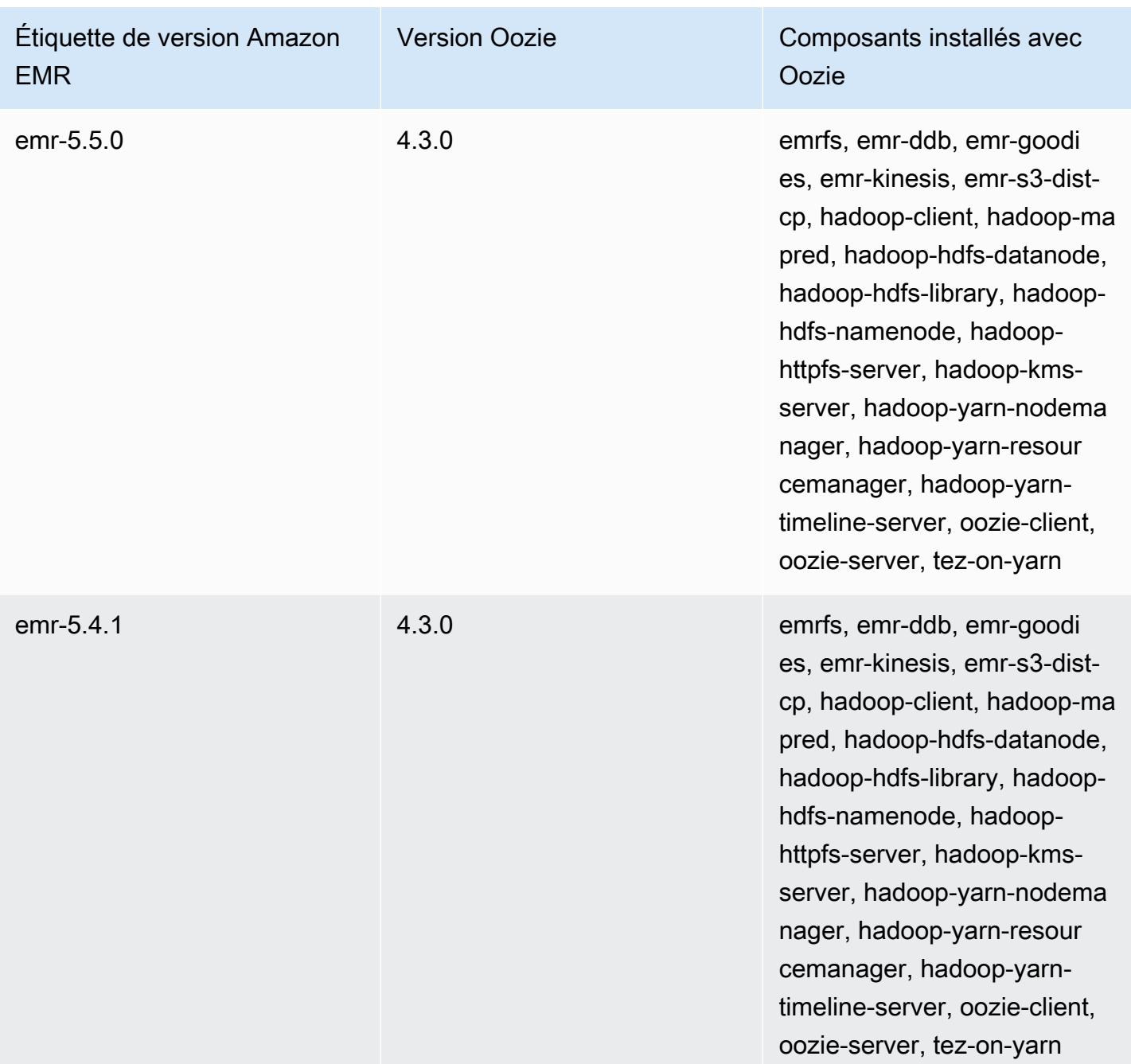

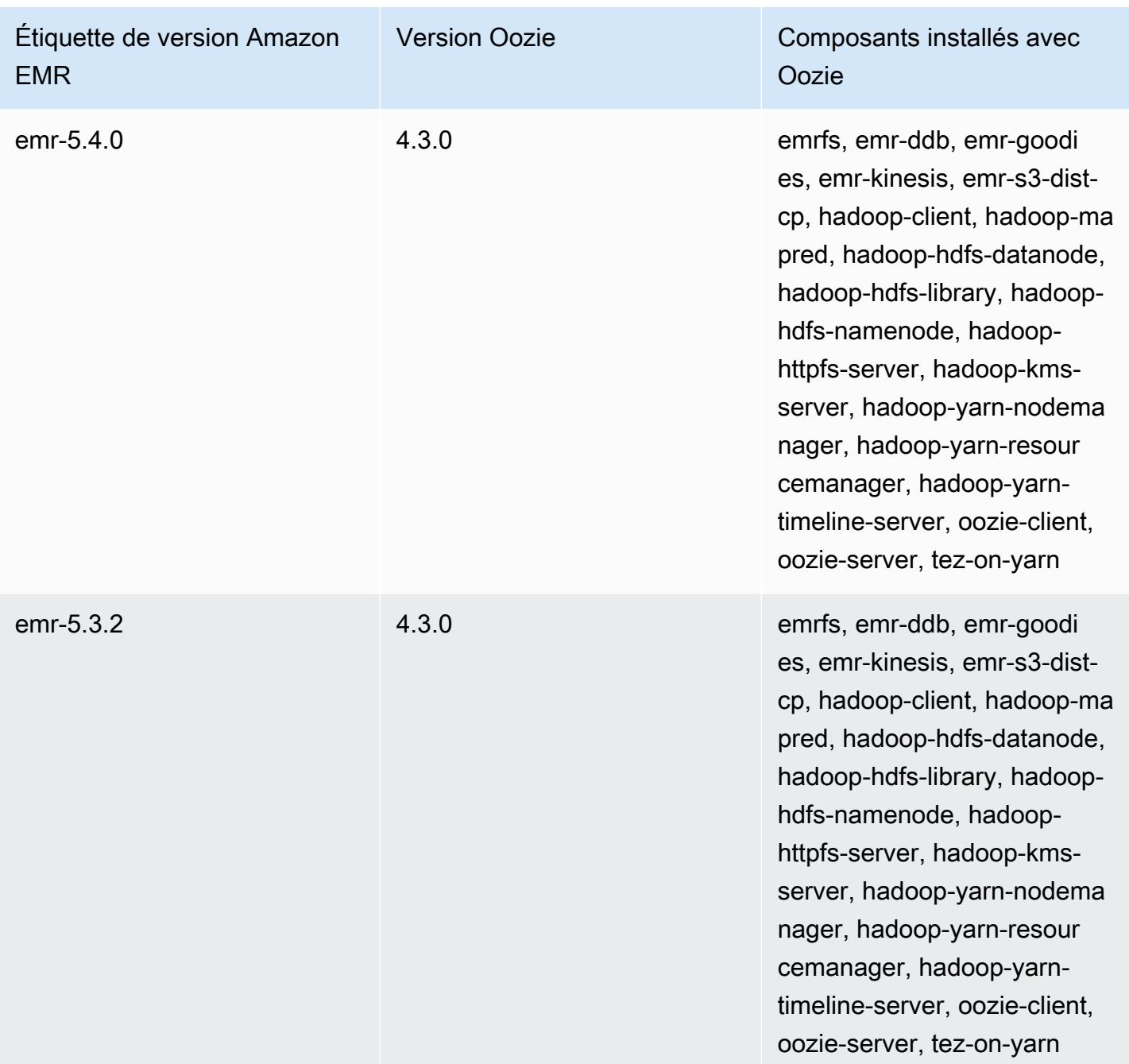

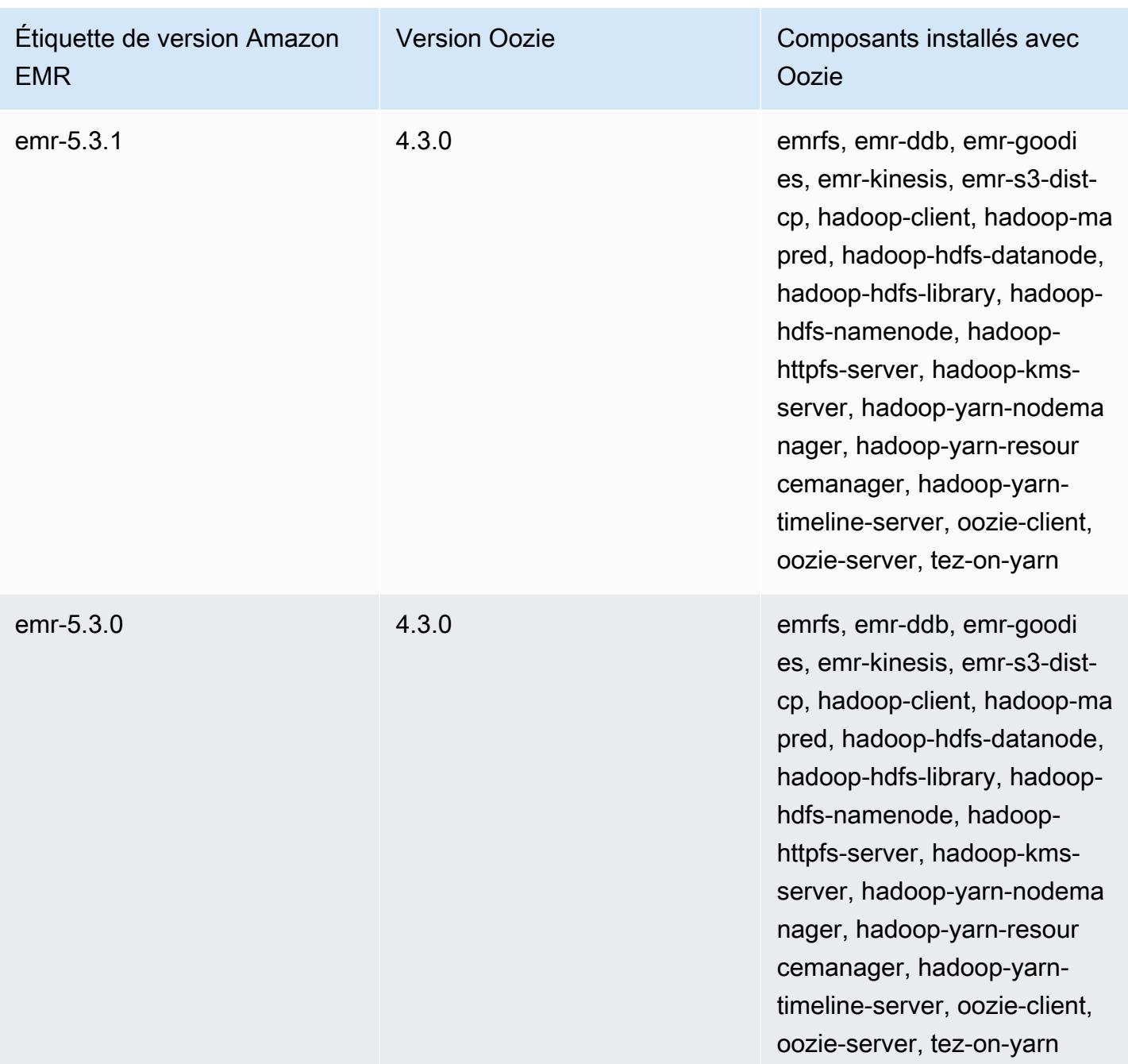

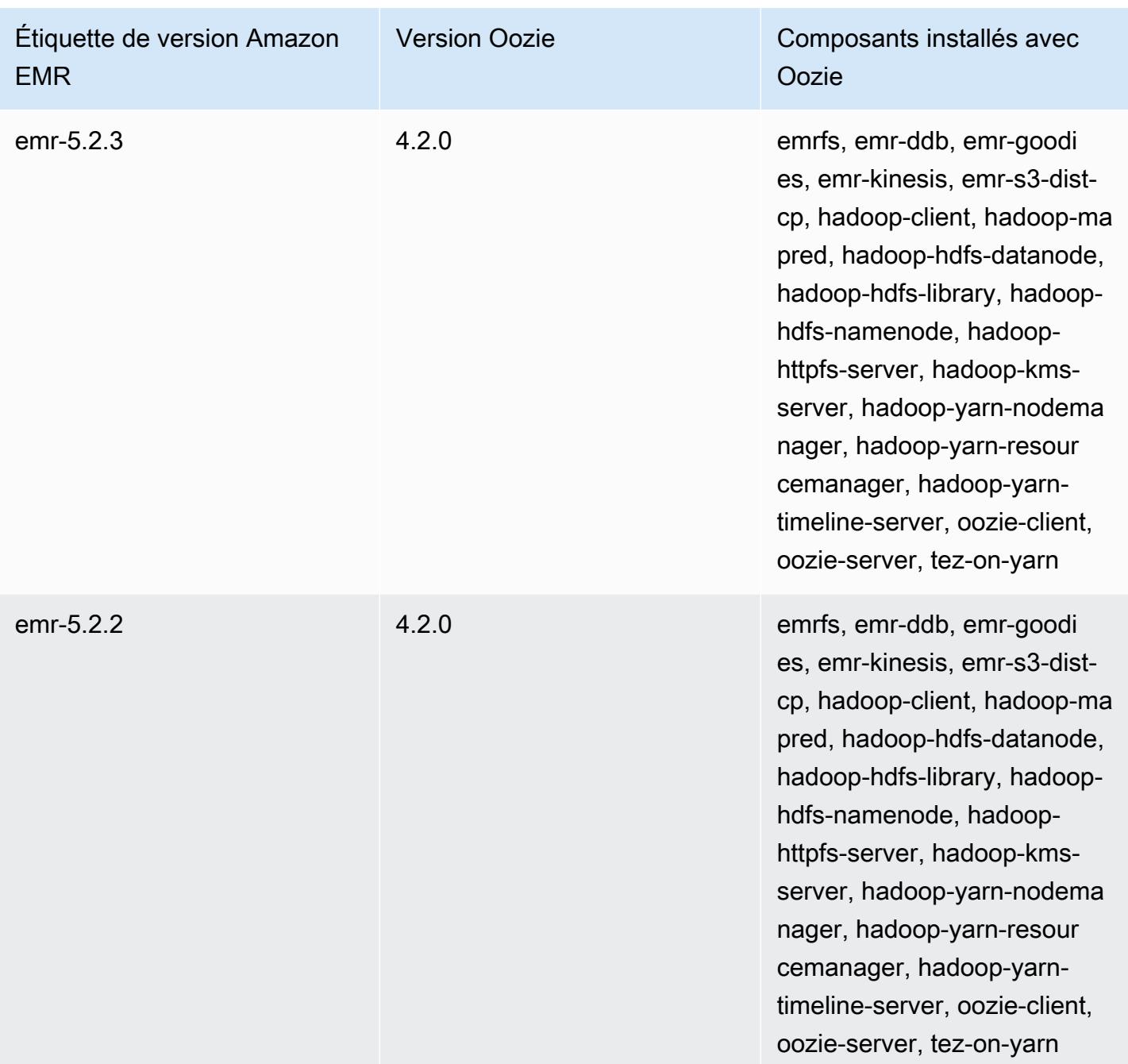

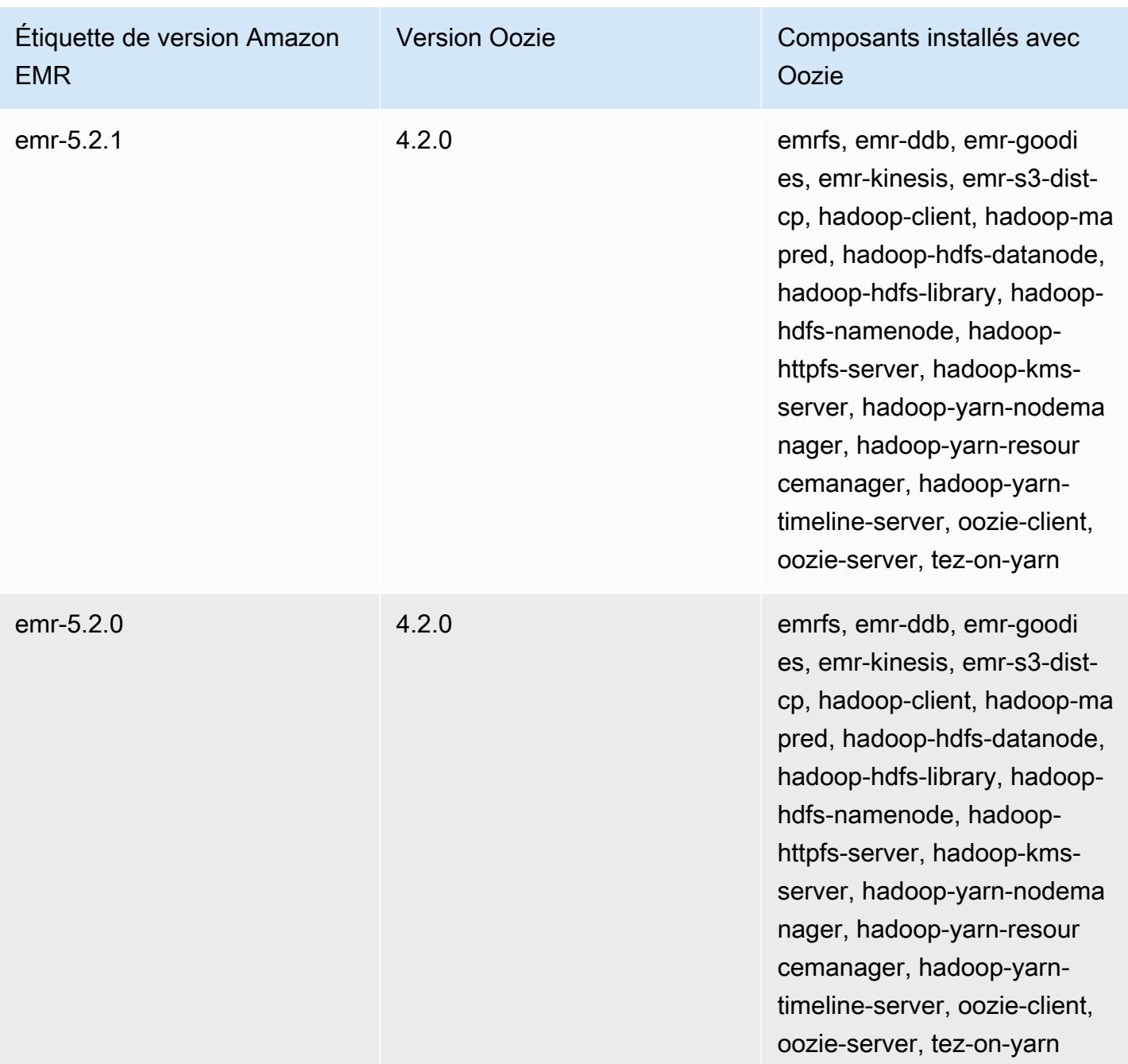

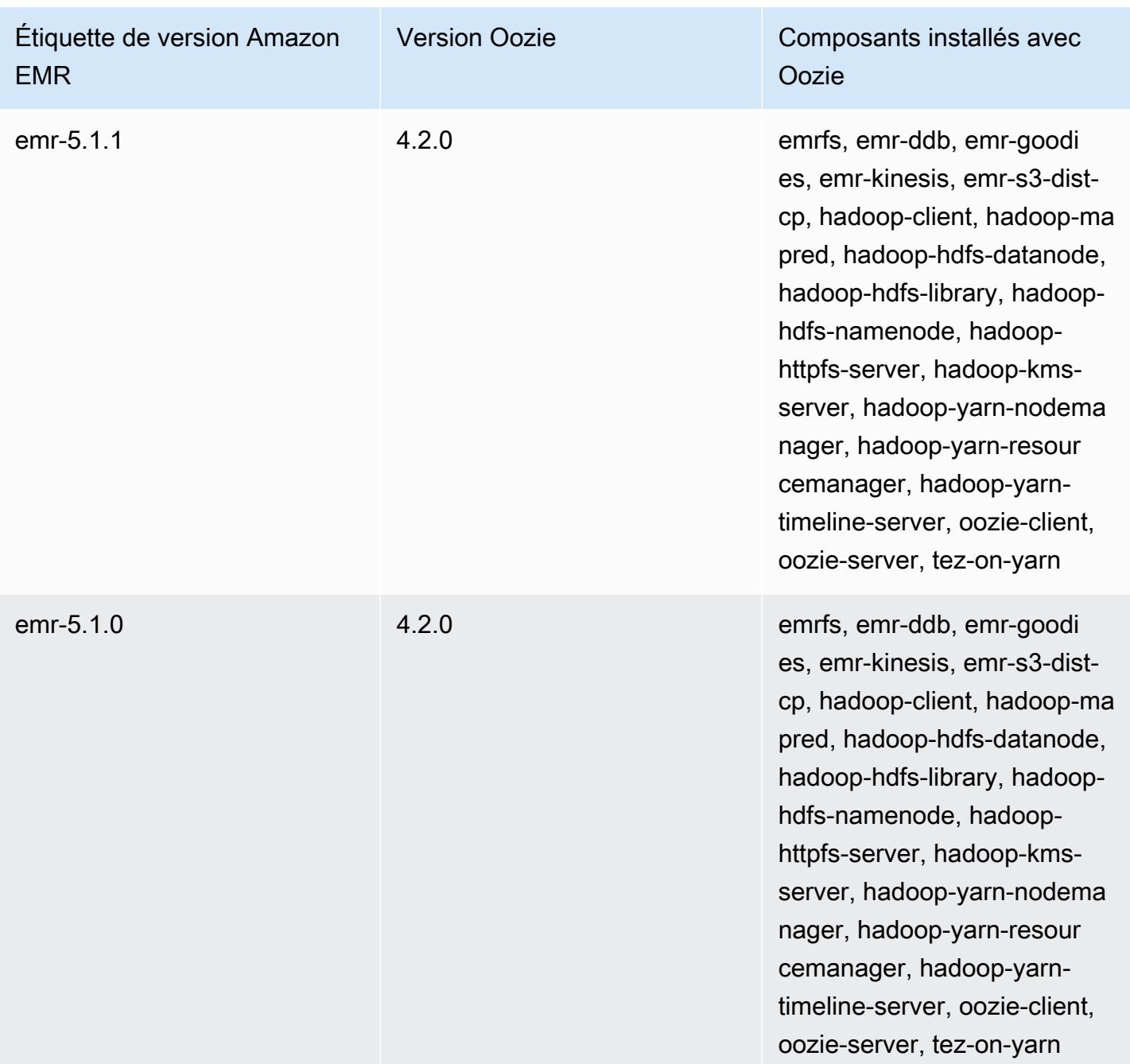

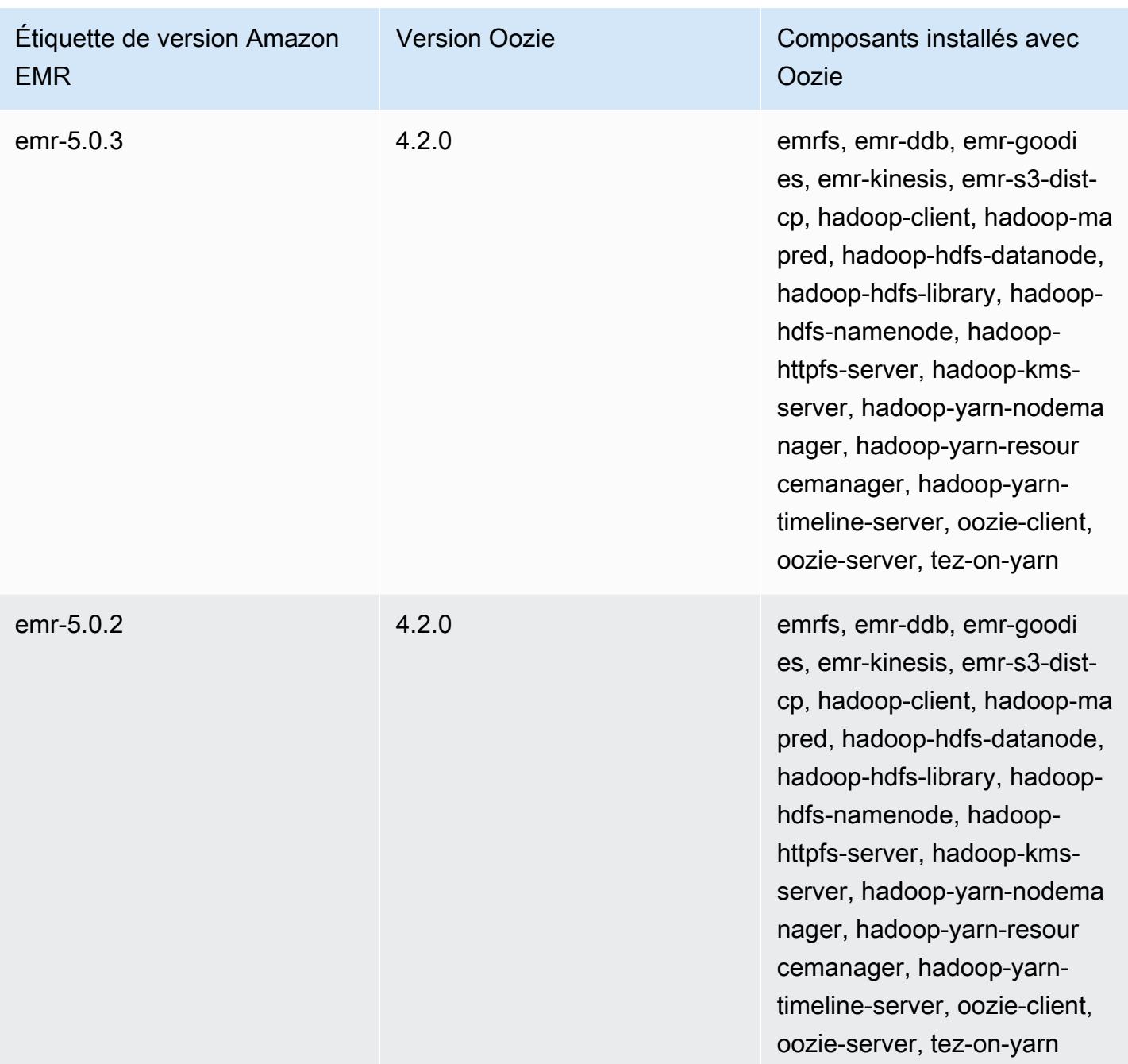

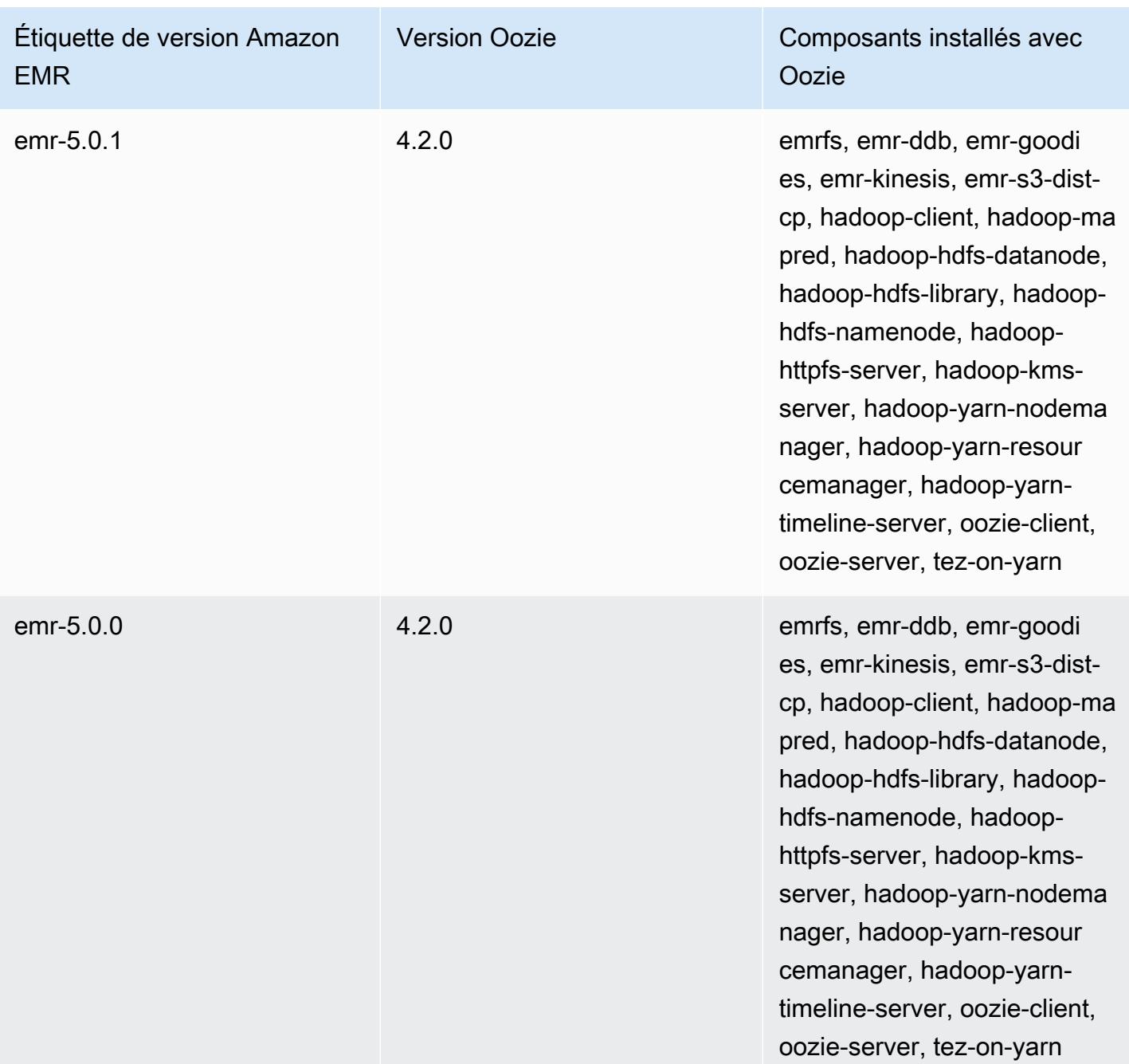

## Notes de publication d'Oozie par version

### Rubriques

• [Amazon EMR 7.1.0 - Modifications apportées à Oozie](#page-5215-0)

## <span id="page-5215-0"></span>Amazon EMR 7.1.0 - Modifications apportées à Oozie

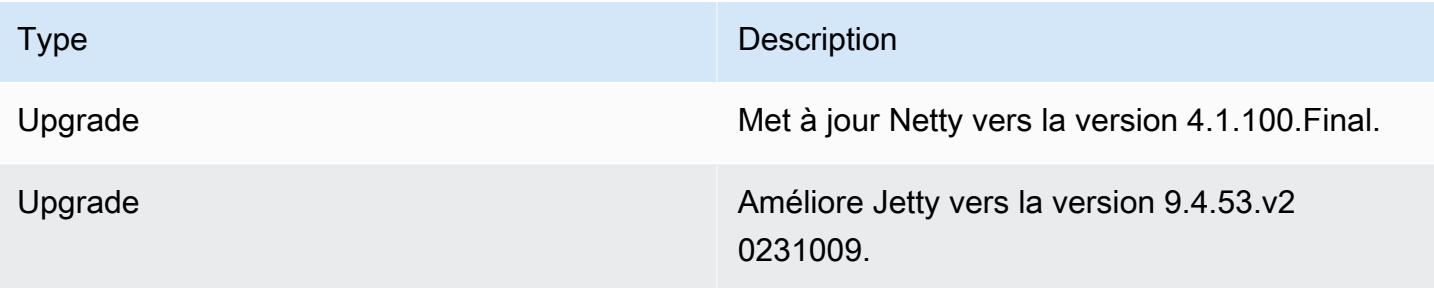

# Apache Phoenix

Apache Phoenix est utilisé pour OLTP et l'analytique opérationnelle, ce qui vous permet d'utiliser des requêtes SQL standard et des API JDBC pour gérer un magasin de stockage Apache HBase. Pour plus d'informations, consultez [Phoenix en 15 minutes ou moins](https://phoenix.apache.org/Phoenix-in-15-minutes-or-less.html). Phoenix est inclus dans Amazon EMR version 4.7.0 ou ultérieure.

Si vous effectuez une mise à niveau depuis une version antérieure d'Amazon EMR vers Amazon EMR version 5.4.0 ou supérieure et utilisez une indexation secondaire, mettez à niveau les index locaux comme décrit dans la [documentation Apache Phoenix.](https://phoenix.apache.org/secondary_indexing.html#Upgrading_Local_Indexes_created_before_4.8.0) Amazon EMR supprime les configurations requises de la classification hbase-site, mais les index doivent être repeuplés. La mise à niveau en ligne et hors ligne des index est prise en charge. Les mises à niveau sont par défaut en ligne, ce qui signifie que les index sont remplis de nouveau lors de l'initialisation depuis les clients Phoenix en version 4.8.0 ou supérieure. Pour spécifier des mises à niveau hors ligne, définissez la configuration phoenix.client.localIndexUpgrade sur false dans la classification phoenix-site, puis lancez SSH sur le nœud maître afin d'exécuter psql [zookeeper] -1.

Le tableau suivant répertorie la version de Phoenix incluse dans la dernière version d'Amazon EMR série 7.x, ainsi que les composants qu'Amazon EMR installe avec Phoenix.

Pour la version des composants installés avec Phoenix dans cette version, voir [Versions des](#page-23-0)  [composants de la version 7.1.0.](#page-23-0)

Informations sur la version de Phoenix pour emr-7.1.0

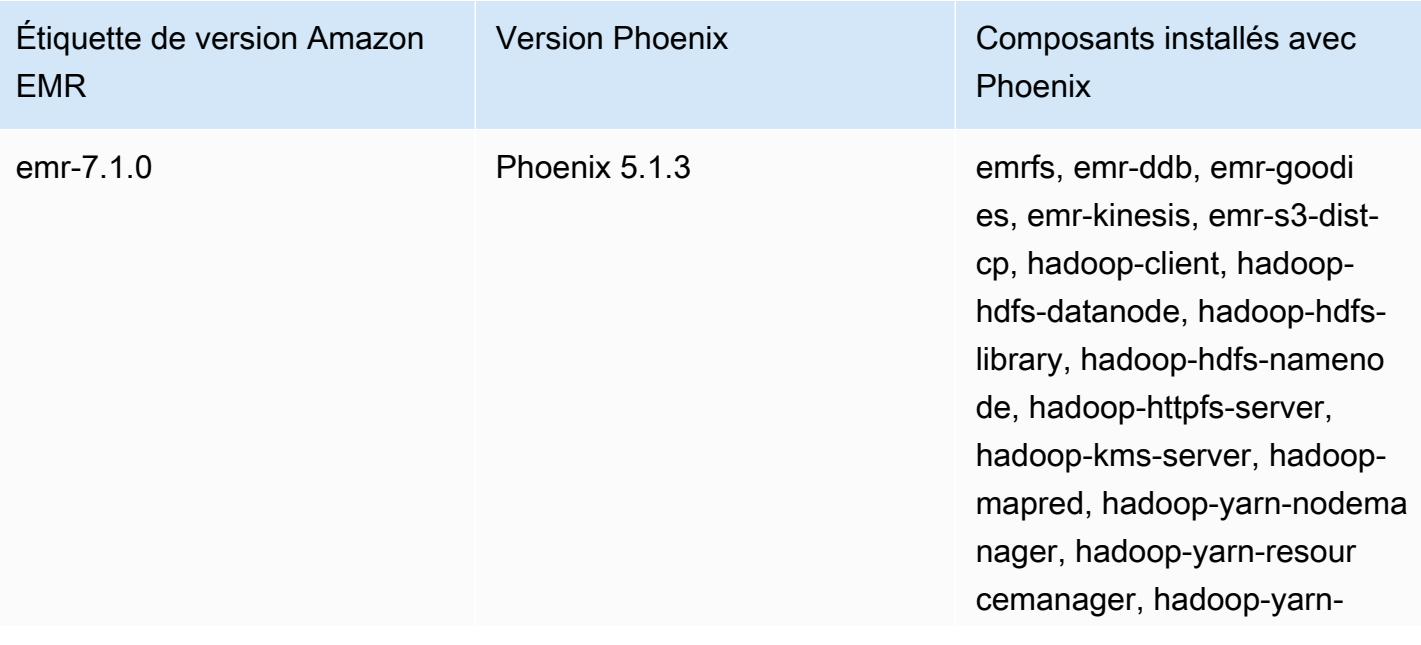

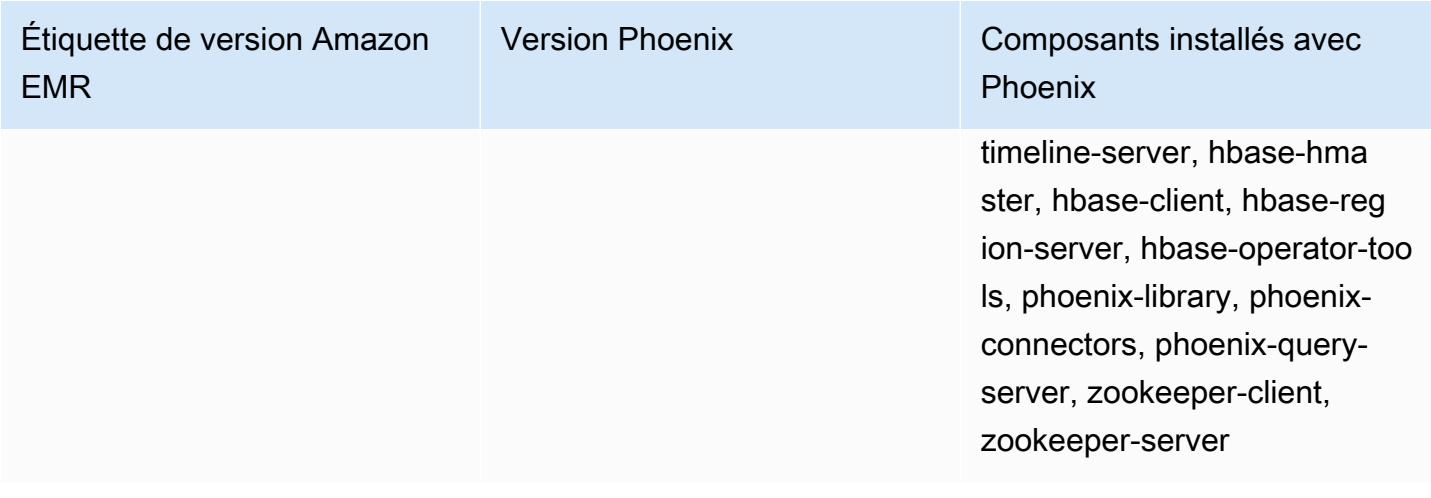

Le tableau suivant répertorie la version de Phoenix incluse dans la dernière version d'Amazon EMR série 6.x, ainsi que les composants qu'Amazon EMR installe avec Phoenix.

Pour connaître la version des composants installés avec Phoenix dans cette version, consultez les [versions des composants de la version 6.15.0](#page-87-0).

Informations sur la version de Phoenix pour emr-6.15.0

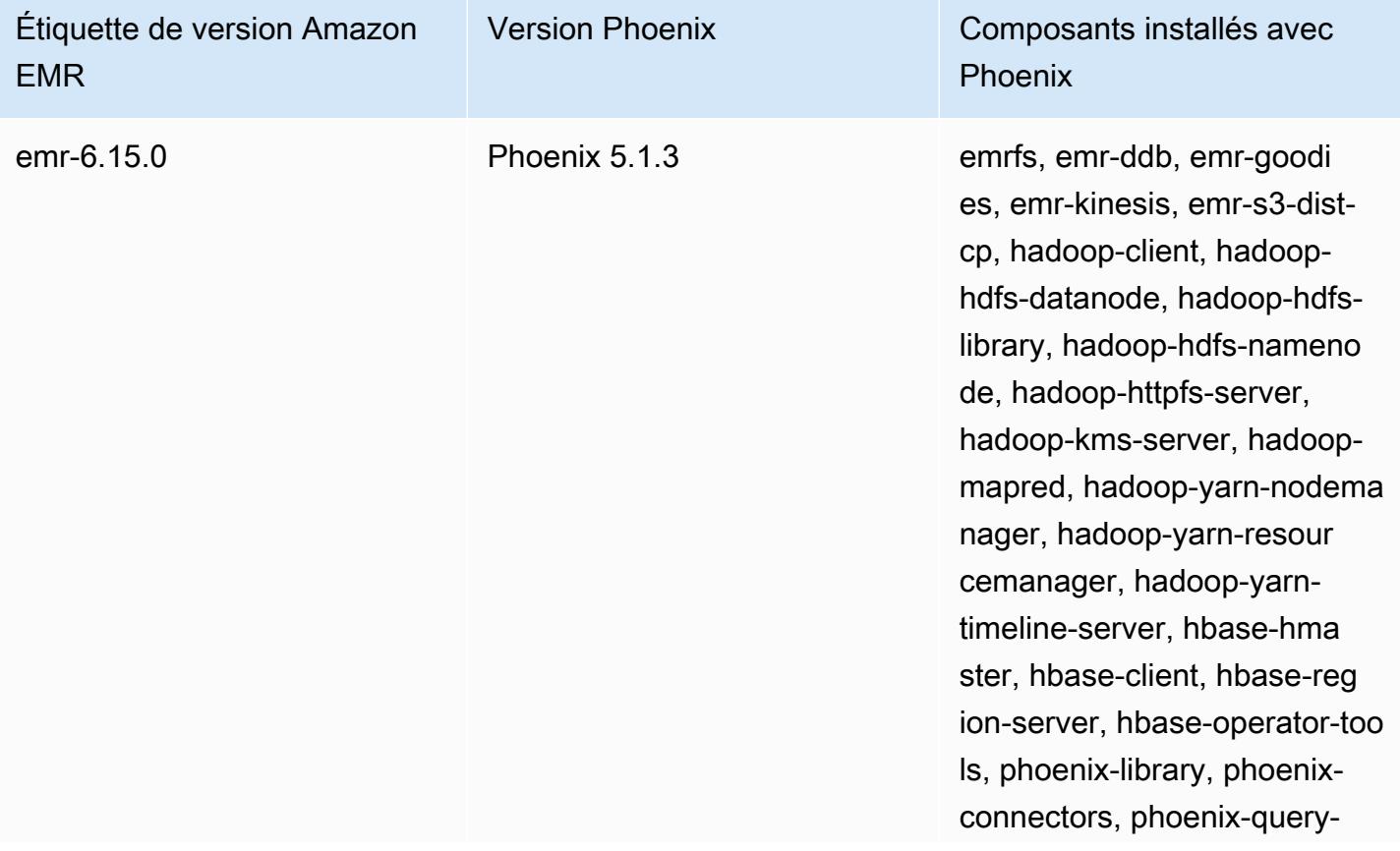

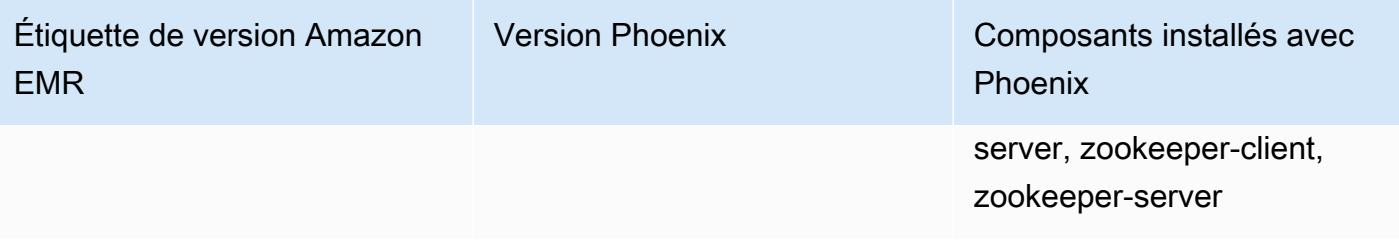

Le tableau suivant répertorie la version de Phoenix incluse dans la dernière version d'Amazon EMR série 5.x, ainsi que les composants qu'Amazon EMR installe avec Phoenix.

Pour la version des composants installés avec Phoenix dans cette version, voir la [version 5.36.2](#page-1077-0)  [Versions des composants](#page-1077-0).

Informations sur la version de Phoenix pour emr-5.36.2

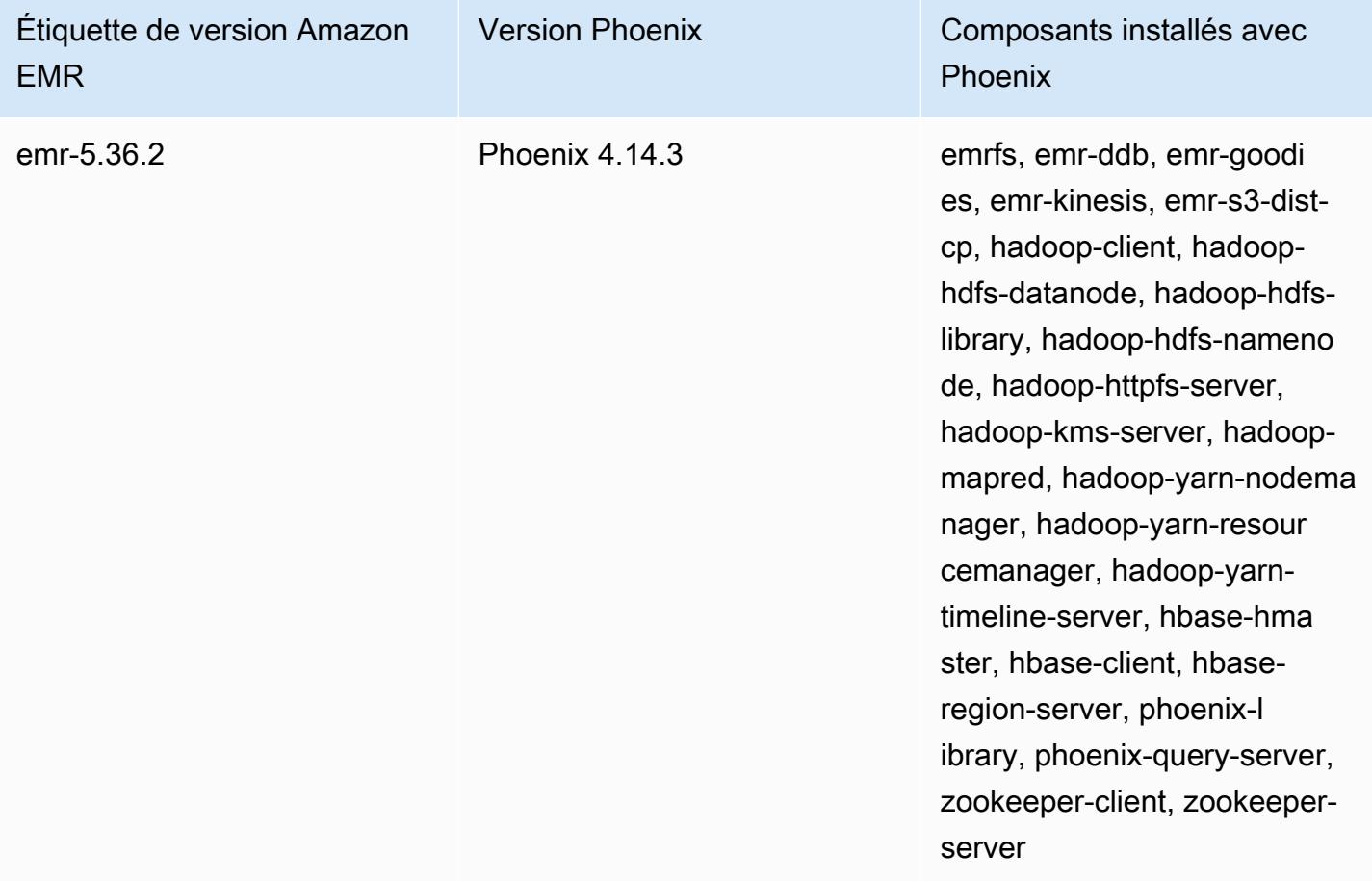

### **Rubriques**

- [Création d'un cluster avec Phoenix](#page-5219-0)
- [Clients Phoenix](#page-5221-0)

• [Historique des sorties de Phoenix](#page-5224-0)

## <span id="page-5219-0"></span>Création d'un cluster avec Phoenix

Vous installez Phoenix en choisissant l'application lors de la création d'un cluster sur la console ou en utilisant l' AWS CLI. Les procédures et exemples ci-après indiquent comment créer un cluster avec Phoenix et HBase. Pour plus d'informations sur la création de clusters à l'aide de la console, y compris les Options avancées, consultez [Planifier et configurer des clusters](https://docs.aws.amazon.com/emr/latest/ManagementGuide/emr-plan.html) dans le Guide de gestion Amazon EMR.

Pour lancer un cluster avec Phoenix installé à l'aide des Quick Options (Options rapides) pour la création d'un cluster sur la console

- 1. [Ouvrez la console Amazon EMR à l'adresse https://console.aws.amazon.com/emr.](https://console.aws.amazon.com/emr/)
- 2. Choisissez Create cluster (Créer un cluster) pour utiliser la Quick Create (Création rapide).
- 3. À côté du champ Configuration des logiciels, choisissez la version la plus récente appropriée à votre application. Phoenix apparaît en tant qu'option uniquement lorsque la Version emr-4.7.0 d'Amazon ou ultérieure est sélectionnée.
- 4. *Pour Applications, choisissez la deuxième option, HBase : HBase ver avec Ganglia ver, Hadoop ver, Hive ver, Hue ver, Phoenix ver et ver. ZooKeeper*
- 5. Sélectionnez d'autres options si nécessaire, puis choisissez Create cluster (Créer le cluster).

#### **a** Note

Les caractères de continuation de ligne Linux (\) sont inclus pour des raisons de lisibilité. Ils peuvent être supprimés ou utilisés dans les commandes Linux. Pour Windows, supprimez-les ou remplacez-les par un caret (^).

L'exemple suivant lance un cluster avec Phoenix installé à l'aide des paramètres de configuration par défaut.

Pour lancer un cluster avec Phoenix et HBase à l'aide du AWS CLI

• Créez le cluster à l'aide de la commande suivante :
```
aws emr create-cluster --name "Cluster with Phoenix" --release-label emr-7.1.0 \
--applications Name=Phoenix Name=HBase --ec2-attributes KeyName=myKey \
--instance-type m5.xlarge --instance-count 3 --use-default-roles
```
## Personnalisation des configurations Phoenix

Lors de la création d'un cluster, vous configurez Phoenix en définissant des valeurs hbasesite.xml à l'aide de la classification de configuration hbase-site.

Pour plus d'informations, consultez [Configuration et réglage](https://phoenix.apache.org/tuning.html) dans la documentation Phoenix.

L'exemple suivant illustre l'utilisation d'un fichier JSON stocké dans Amazon S3 pour spécifier la valeur false pour la propriété phoenix.schema.dropMetaData. Plusieurs propriétés peuvent être spécifies pour une classification unique. Pour plus d'informations, consultez [Configuration des](#page-3494-0)  [applications](#page-3494-0). La commande create-cluster référence ensuite le fichier JSON comme paramètre --configurations.

Le contenu du fichier JSON enregistré dans /mybucket/myfolder/myconfig.json est le suivant.

```
\Gamma { 
        "Classification": "hbase-site", 
        "Properties": { 
           "phoenix.schema.dropMetaData": "false" 
        } 
     } 
   ]
```
La commande create cluster qui référence le fichier JSON est illustrée dans l'exemple suivant.

```
aws emr create-cluster --release-label emr-7.1.0 --applications Name=Phoenix \
Name=HBase --instance-type m5.xlarge --instance-count 2 \
--configurations https://s3.amazonaws.com/mybucket/myfolder/myconfig.json
```
#### **a** Note

La demande de reconfiguration pour toutes les classifications de configuration Phoenix est uniquement prise en charge dans Amazon EMR version 5.23.0 et ultérieures, et n'est pas prise en charge dans Amazon EMR version 5.21.0 ou 5.22.0. Pour plus d'informations, consultez [Fourniture d'une configuration pour un groupe d'instances dans un cluster en cours](https://docs.aws.amazon.com/emr/latest/ReleaseGuide/emr-configure-apps-running-cluster.html)  [d'exécution](https://docs.aws.amazon.com/emr/latest/ReleaseGuide/emr-configure-apps-running-cluster.html)

# Clients Phoenix

Vous vous connectez à Phoenix à l'aide d'un client JDBC construit avec des dépendances complètes ou à l'aide du « client léger » qui utilise le serveur de requêtes Phoenix et ne peut être exécutées que sur un nœud maître d'un cluster (par exemple en utilisant un réacheminement de port SSH, une ligne de commande, une étape, un client SQL, etc.). Lorsque vous utilisez le client JDBC « lourd », il attend toujours d'avoir accès à tous les nœuds du cluster, car il se connecte directement aux services HBase. Le client Phoenix « léger » a uniquement besoin d'un accès au serveur de requête Phoenix dans un port par défaut 8765. Il existe plusieurs [scripts](https://github.com/apache/phoenix/tree/master/bin) au sein de Phoenix qui utilisent ces clients.

Utilisation d'une étape Amazon EMR pour effectuer des requêtes à l'aide de Phoenix

La procédure suivante restaure un instantané de HBase et utilise ces données pour exécuter une requête Phoenix. Vous pouvez étendre cet exemple ou créer un script qui s'appuie sur les clients Phoenix pour répondre à vos besoins.

1. Créez un cluster avec Phoenix installé, à l'aide de la commande suivante :

```
aws emr create-cluster --name "Cluster with Phoenix" --log-uri s3://myBucket/
myLogFolder --release-label emr-7.1.0 \
--applications Name=Phoenix Name=HBase --ec2-attributes KeyName=myKey \
--instance-type m5.xlarge --instance-count 3 --use-default-roles
```
2. Créez, puis chargez les fichiers suivants sur Amazon S3 :

copySnapshot.sh

```
sudo su hbase -s /bin/sh -c 'hbase snapshot export \
 -D hbase.rootdir=s3://us-east-1.elasticmapreduce.samples/hbase-demo-customer-data/
snapshot/ \
-snapshot customer_snapshot1 \
-copy-to hdfs://masterDNSName:8020/user/hbase \
-mappers 2 -chuser hbase -chmod 700'
```
runQuery.sh

```
aws s3 cp s3://myBucket/phoenixQuery.sql /home/hadoop/
/usr/lib/phoenix/bin/sqlline-thin.py http://localhost:8765 /home/hadoop/
phoenixQuery.sql
```
phoenixQuery.sql

#### **a** Note

Vous ne devez inclure COLUMN\_ENCODED\_BYTES=0 dans l'exemple suivant que si vous utilisez les versions 5.26.0 et supérieures d'Amazon EMR.

```
CREATE VIEW "customer" (
pk VARCHAR PRIMARY KEY, 
"address"."state" VARCHAR,
"address"."street" VARCHAR,
"address"."city" VARCHAR,
"address"."zip" VARCHAR,
"cc"."number" VARCHAR,
"cc"."expire" VARCHAR,
"cc"."type" VARCHAR,
"contact"."phone" VARCHAR)
COLUMN_ENCODED_BYTES=0;
CREATE INDEX my_index ON "customer" ("customer"."state") INCLUDE("PK", 
  "customer"."city", "customer"."expire", "customer"."type");
SELECT "customer"."type" AS credit_card_type, count(*) AS num_customers FROM 
  "customer" WHERE "customer"."state" = 'CA' GROUP BY "customer"."type";
```
Utilisez le AWS CLI pour envoyer les fichiers au compartiment S3 :

```
aws s3 cp copySnapshot.sh s3://myBucket/
aws s3 cp runQuery.sh s3://myBucket/
aws s3 cp phoenixQuery.sql s3://myBucket/
```
3. Créez une table à l'aide de l'étape suivante soumise au cluster que vous avez créé à l'étape 1 :

createTable.json

```
\Gamma { 
     "Name": "Create HBase Table", 
    "Args": ["bash", "-c", "echo $'create \"customer\",\"address\",\"cc\",\"contact
\"' | hbase shell"], 
     "Jar": "command-runner.jar", 
     "ActionOnFailure": "CONTINUE", 
     "Type": "CUSTOM_JAR" 
   }
]
```

```
aws emr add-steps --cluster-id j-2AXXXXXXGAPLF \
--steps file://./createTable.json
```
4. Utilisez script-runner. jar pour exécuter le script copySnapshot. sh que vous avez téléchargé précédemment sur votre compartiment S3 :

```
aws emr add-steps --cluster-id j-2AXXXXXXGAPLF \
--steps Type=CUSTOM_JAR, Name="HBase Copy Snapshot", ActionOnFailure=CONTINUE,\
Jar=s3://region.elasticmapreduce/libs/script-runner/script-
runner.jar,Args=["s3://myBucket/copySnapshot.sh"]
```
Cela exécute une MapReduce tâche pour copier les données de vos instantanés dans le cluster HDFS.

5. Restaurez l'instantané que vous avez copiée dans le cluster à l'aide de l'étape suivante :

restoreSnapshot.json

```
\Gamma { 
     "Name": "restore", 
     "Args": ["bash", "-c", "echo $'disable \"customer\"; restore_snapshot 
  \"customer_snapshot1\"; enable \"customer\"' | hbase shell"], 
     "Jar": "command-runner.jar", 
     "ActionOnFailure": "CONTINUE", 
     "Type": "CUSTOM_JAR" 
   }
\mathbf{I}
```

```
aws emr add-steps --cluster-id j-2AXXXXXXGAPLF \
--steps file://./restoreSnapshot.json
```
6. Utilisez script-runner.jar pour exécuter le script runQuery.sh que vous avez téléchargé précédemment sur votre compartiment S3 :

```
aws emr add-steps --cluster-id j-2AXXXXXXGAPLF \
--steps Type=CUSTOM_JAR, Name="Phoenix Run Query", ActionOnFailure=CONTINUE,\
Jar=s3://region.elasticmapreduce/libs/script-runner/script-
runner.jar,Args=["s3://myBucket/runQuery.sh"]
```
La requête s'exécute et renvoie les résultats au stdout de l'étape. La réalisation de cette étape peut prendre quelques minutes.

7. Inspectez les résultats du stdout de l'étape dans l'URI du journal que vous avez utilisé lorsque vous avez créé le cluster à l'étape 1. Les résultats doivent avoir l'aspect suivant :

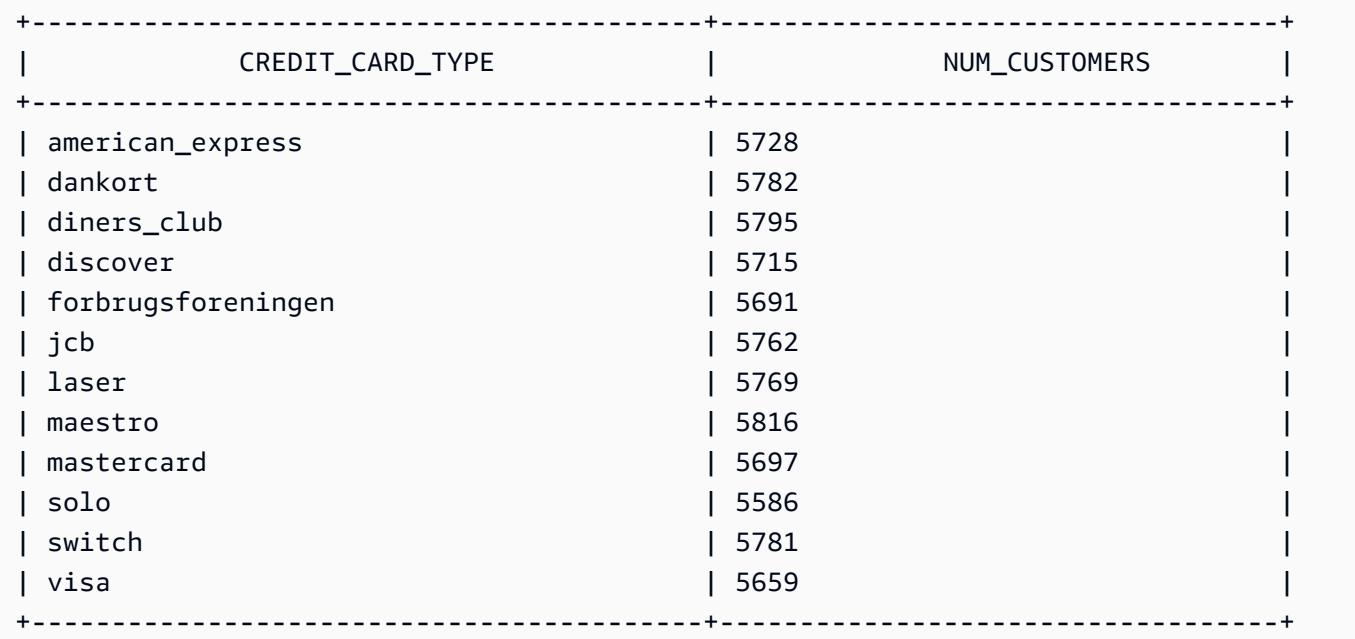

## Historique des sorties de Phoenix

Le tableau suivant répertorie la version de Phoenix incluse dans chaque version d'Amazon EMR, ainsi que les composants installés avec l'application. Pour connaître les versions des

### composants de chaque version, consultez la section Version des composants de votre version dans [Versions Amazon EMR 7.x](#page-22-0), [Versions Amazon EMR 6.x](#page-85-0) ou [Versions Amazon EMR 5.x.](#page-1073-0)

Informations de version de Phoenix

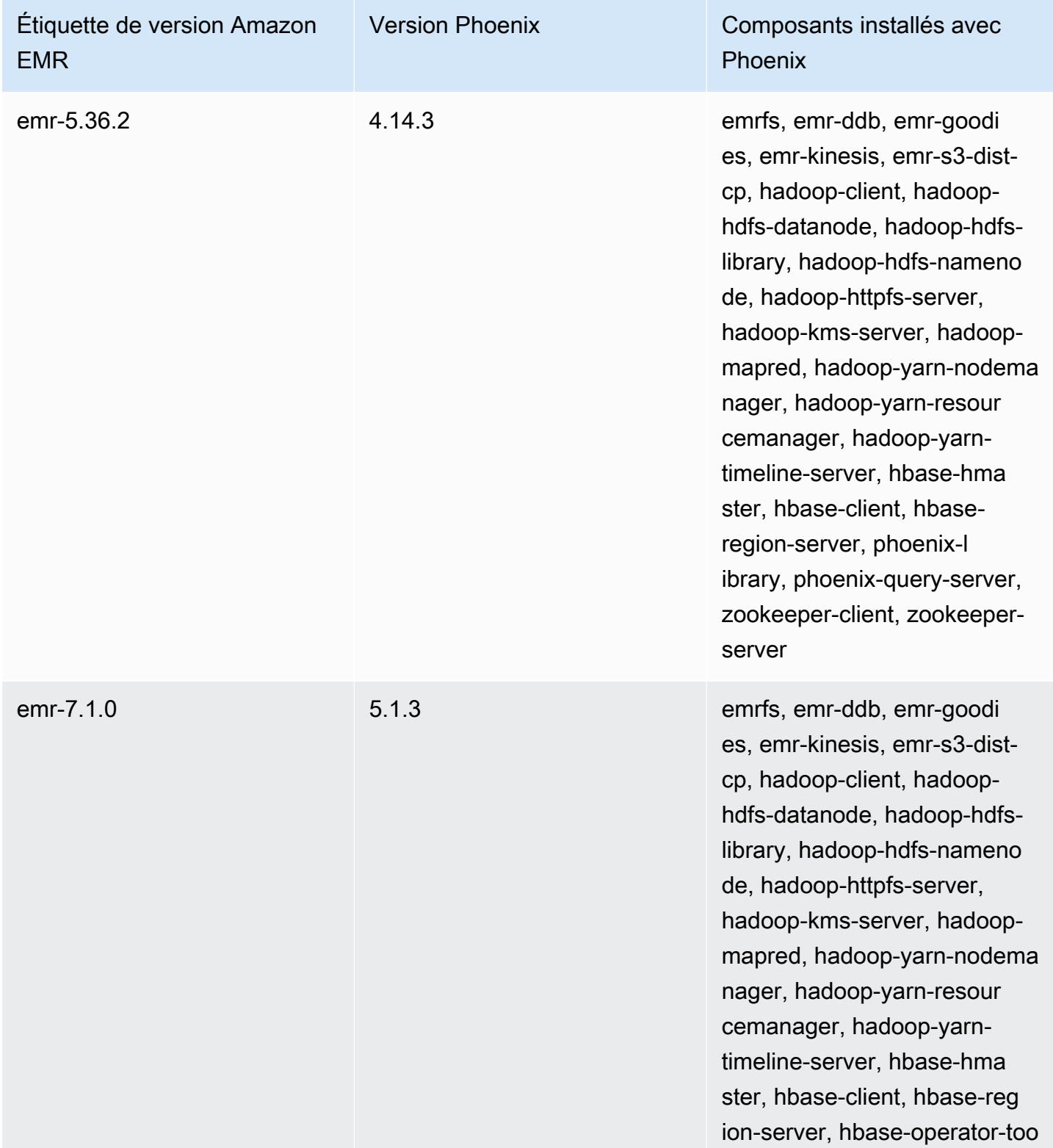

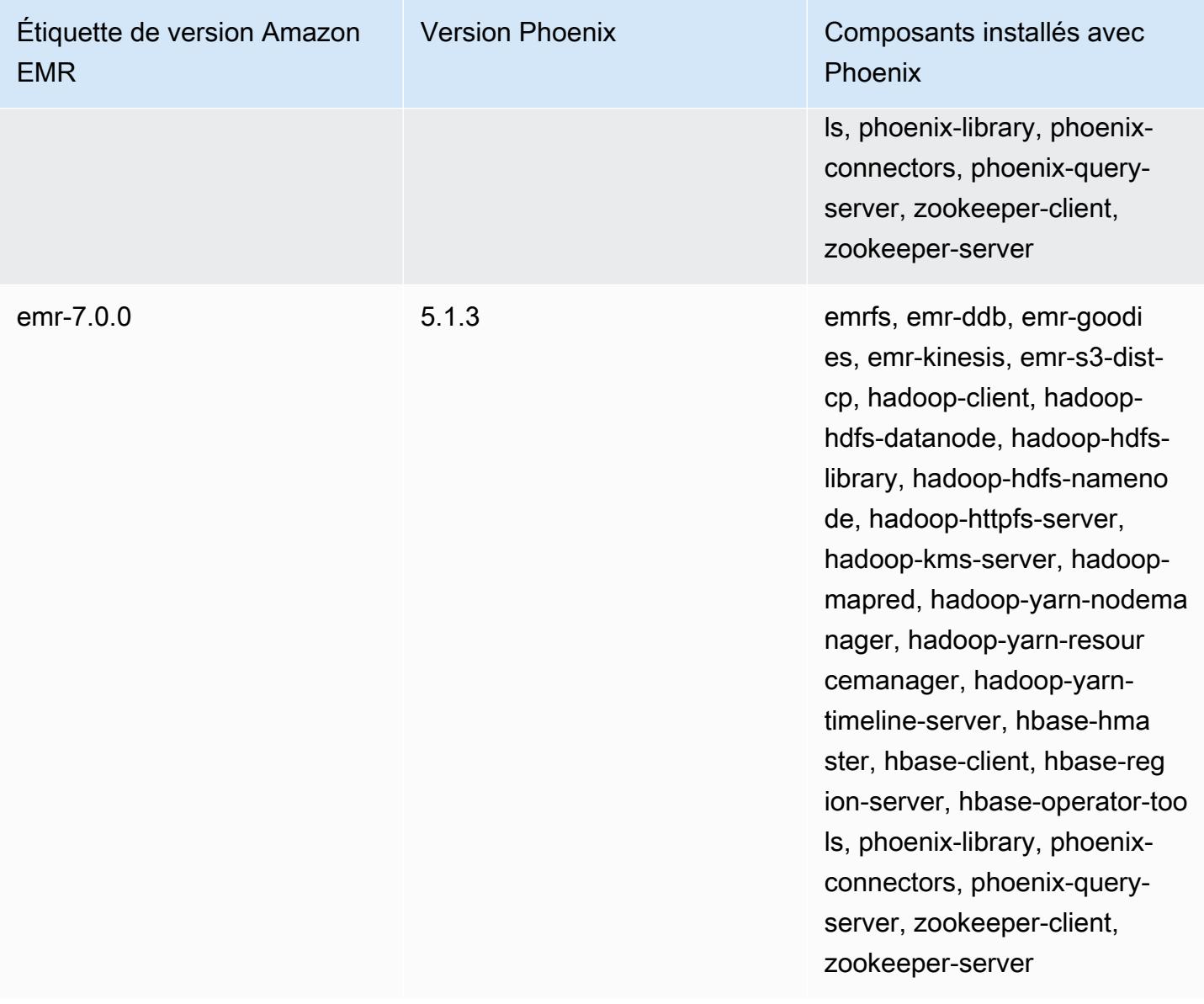

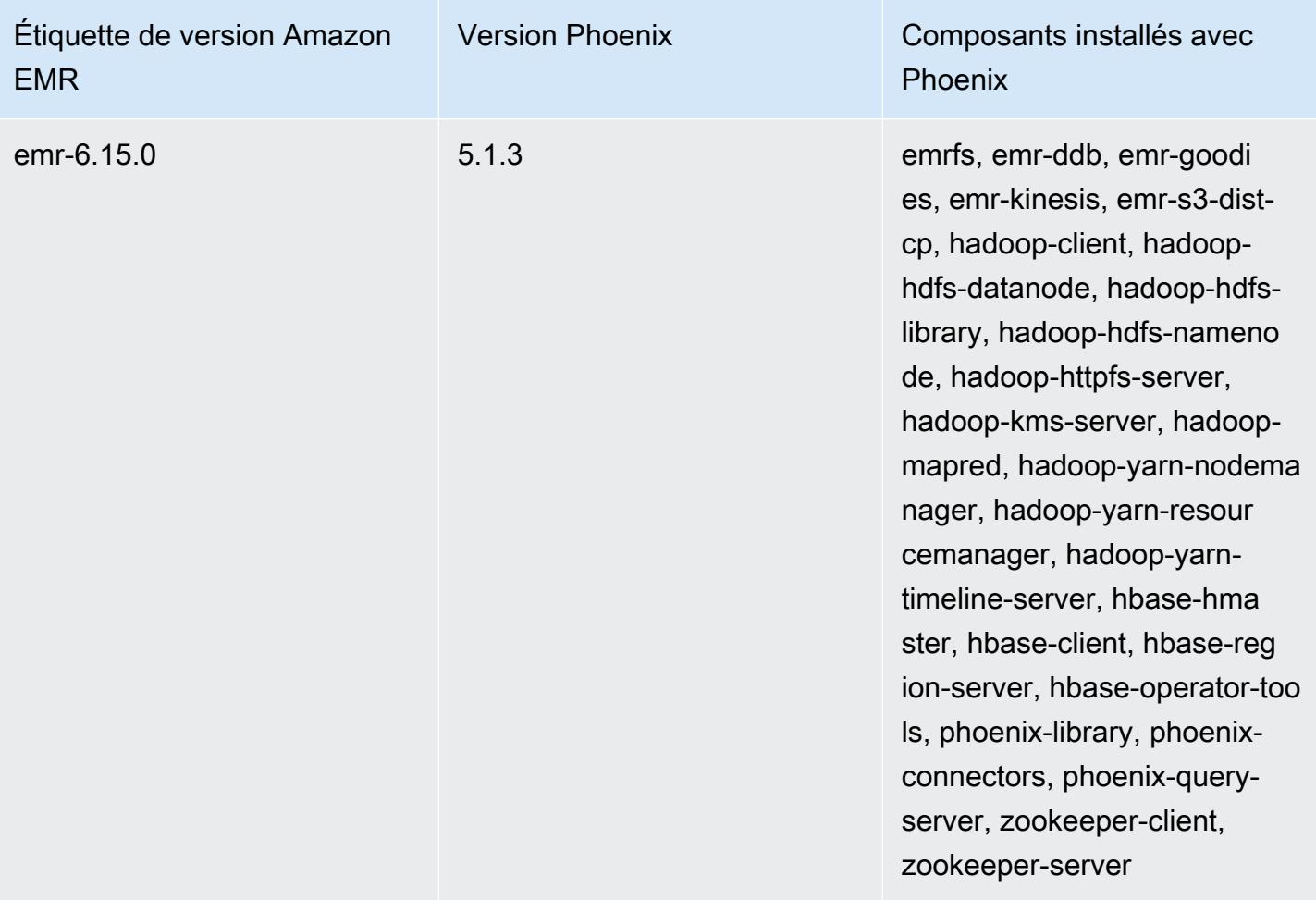

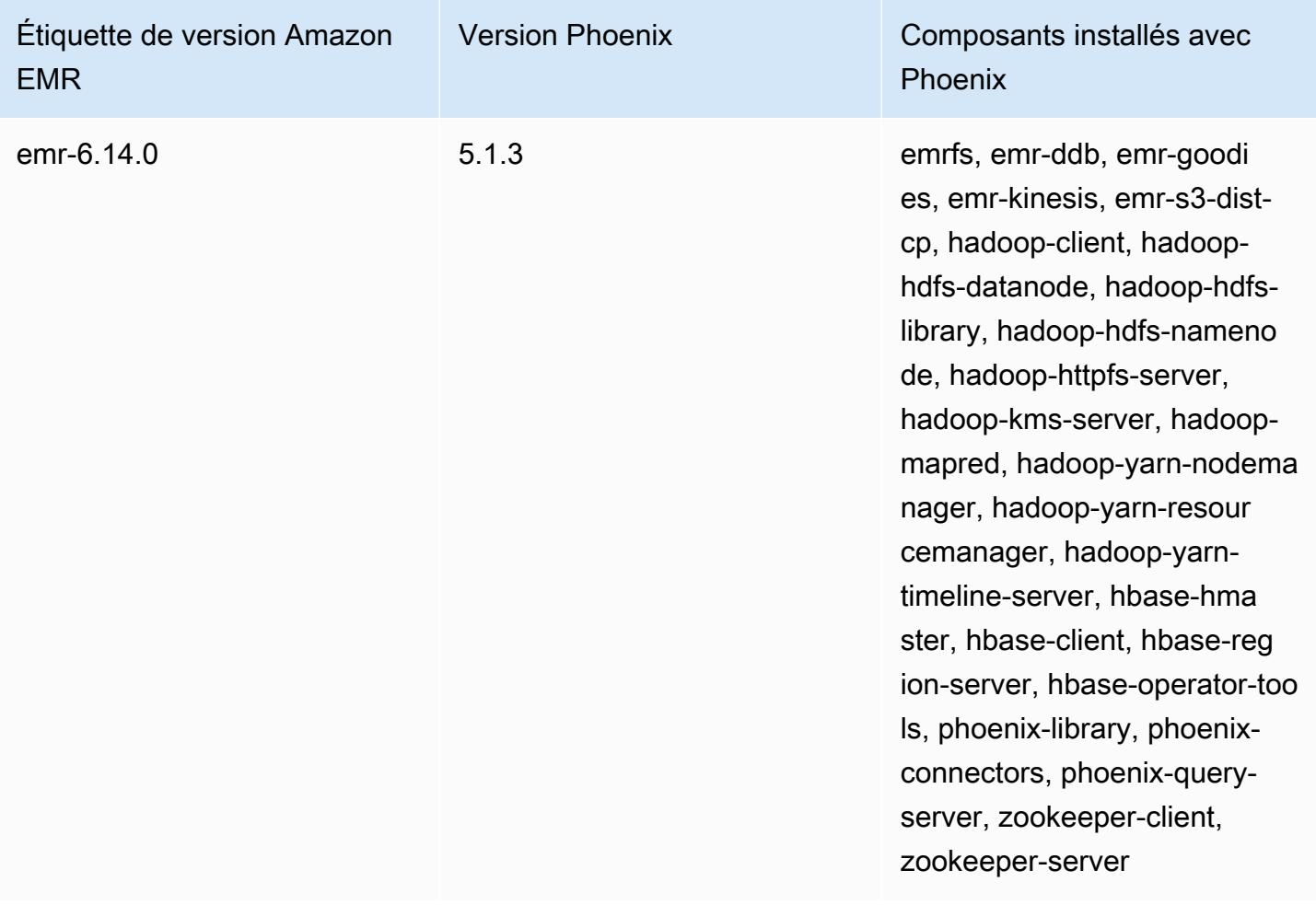

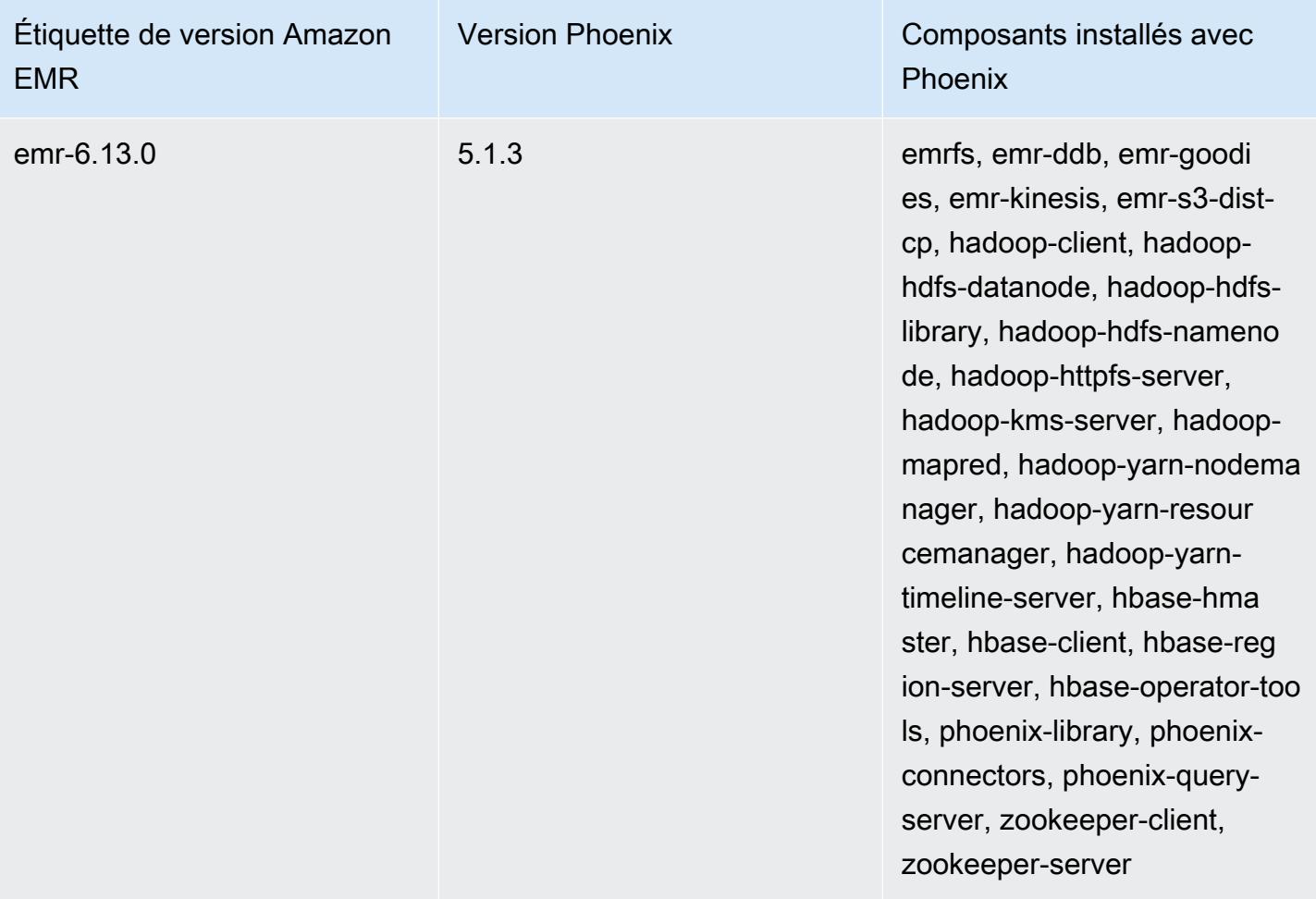

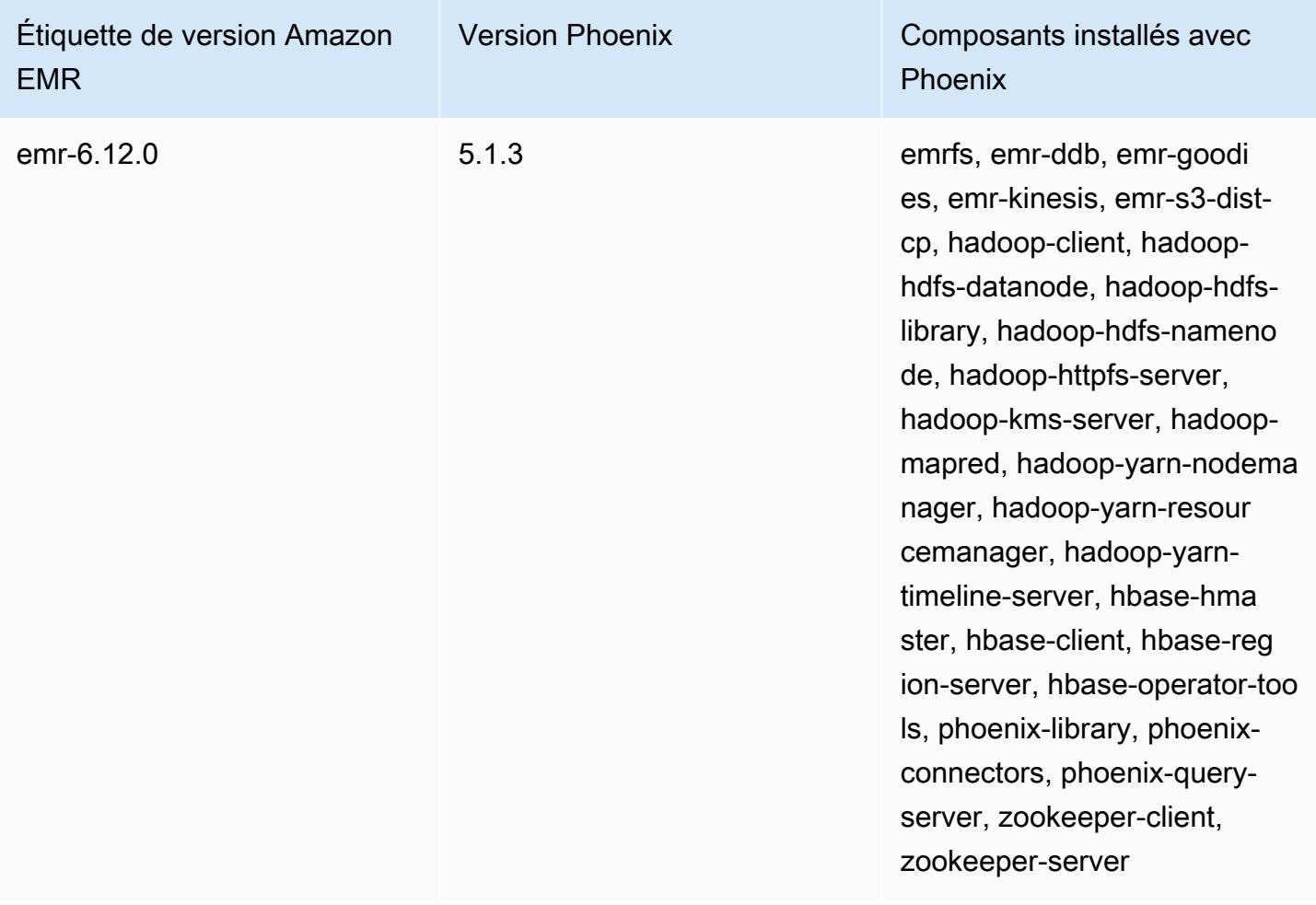

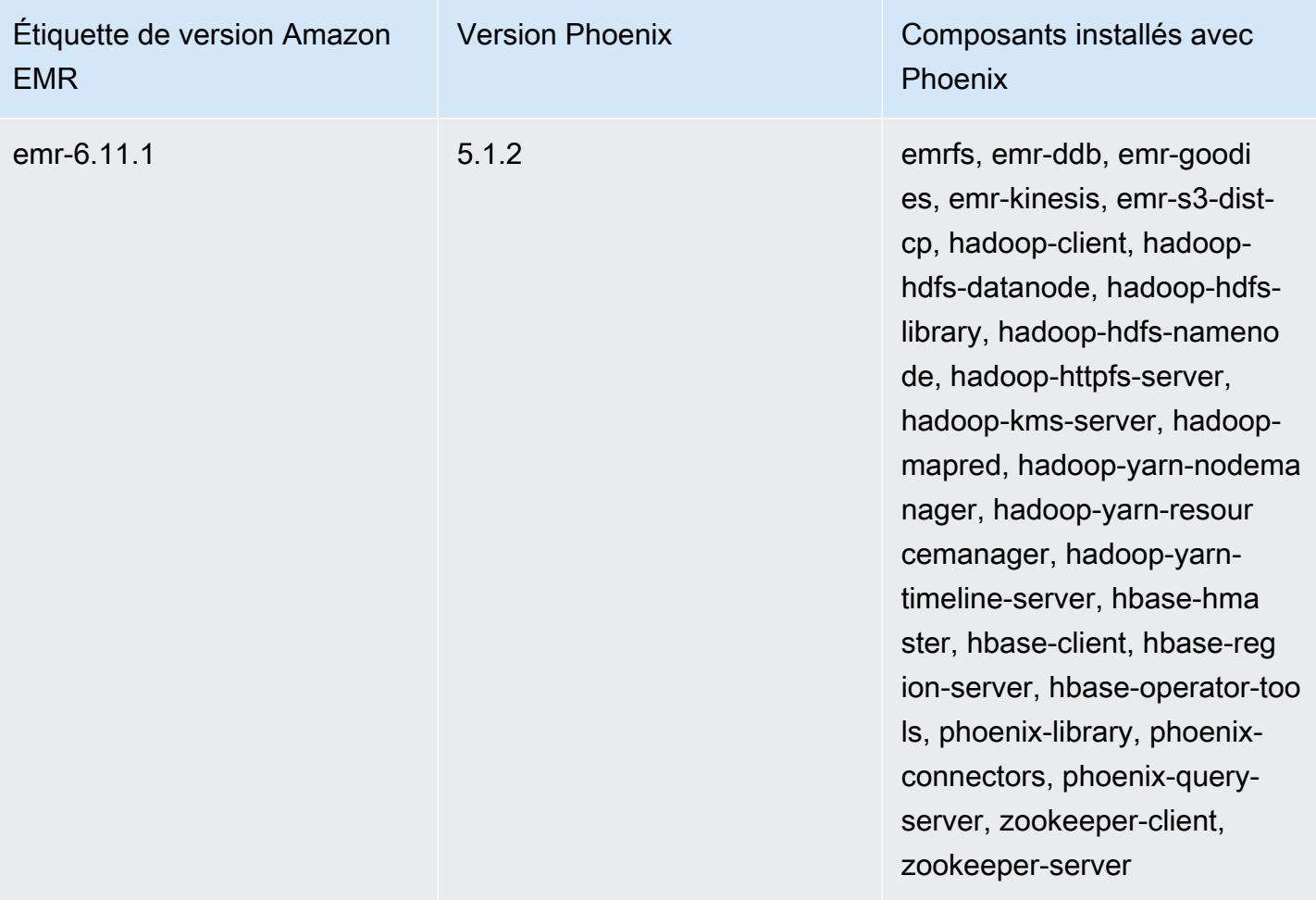

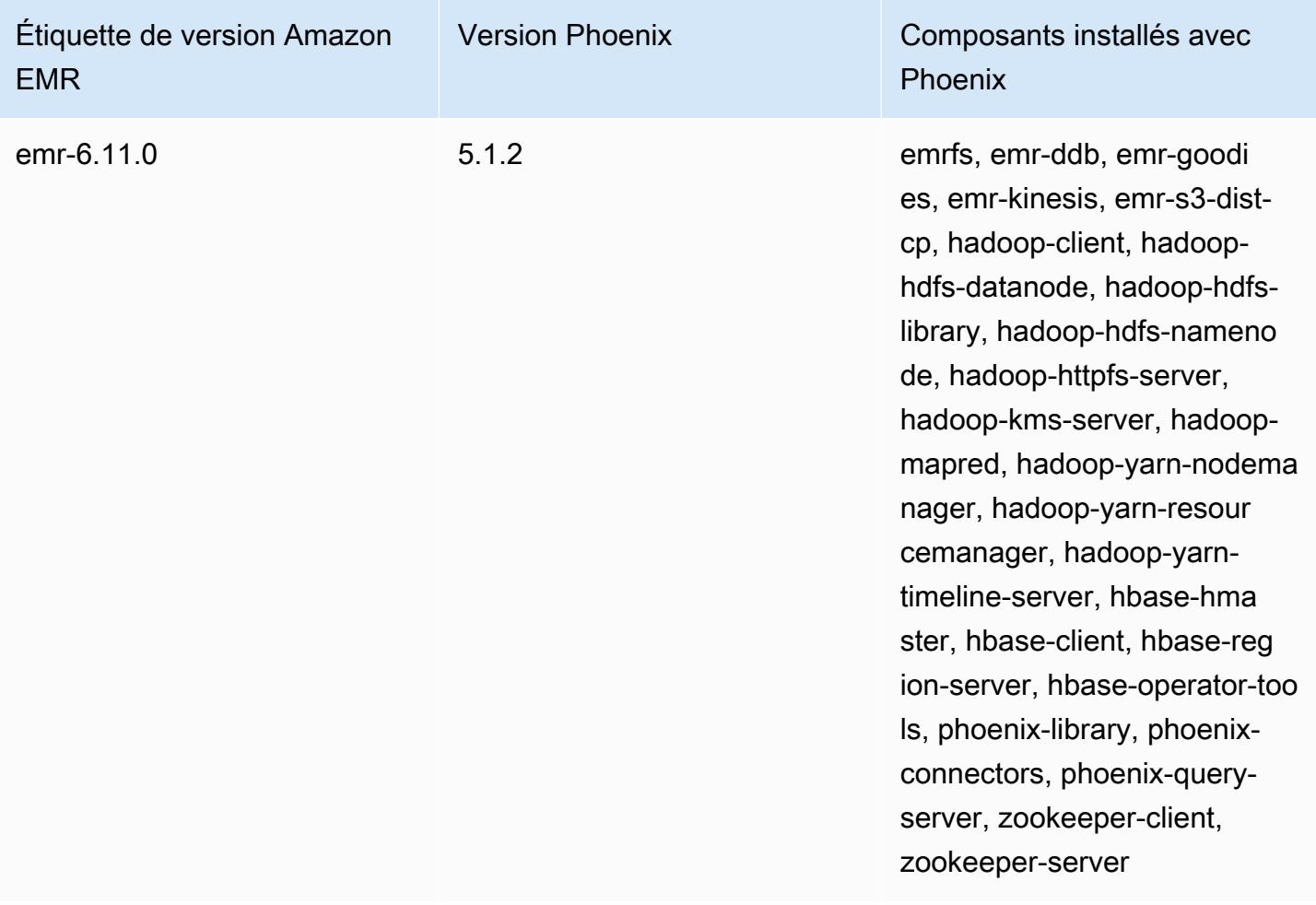

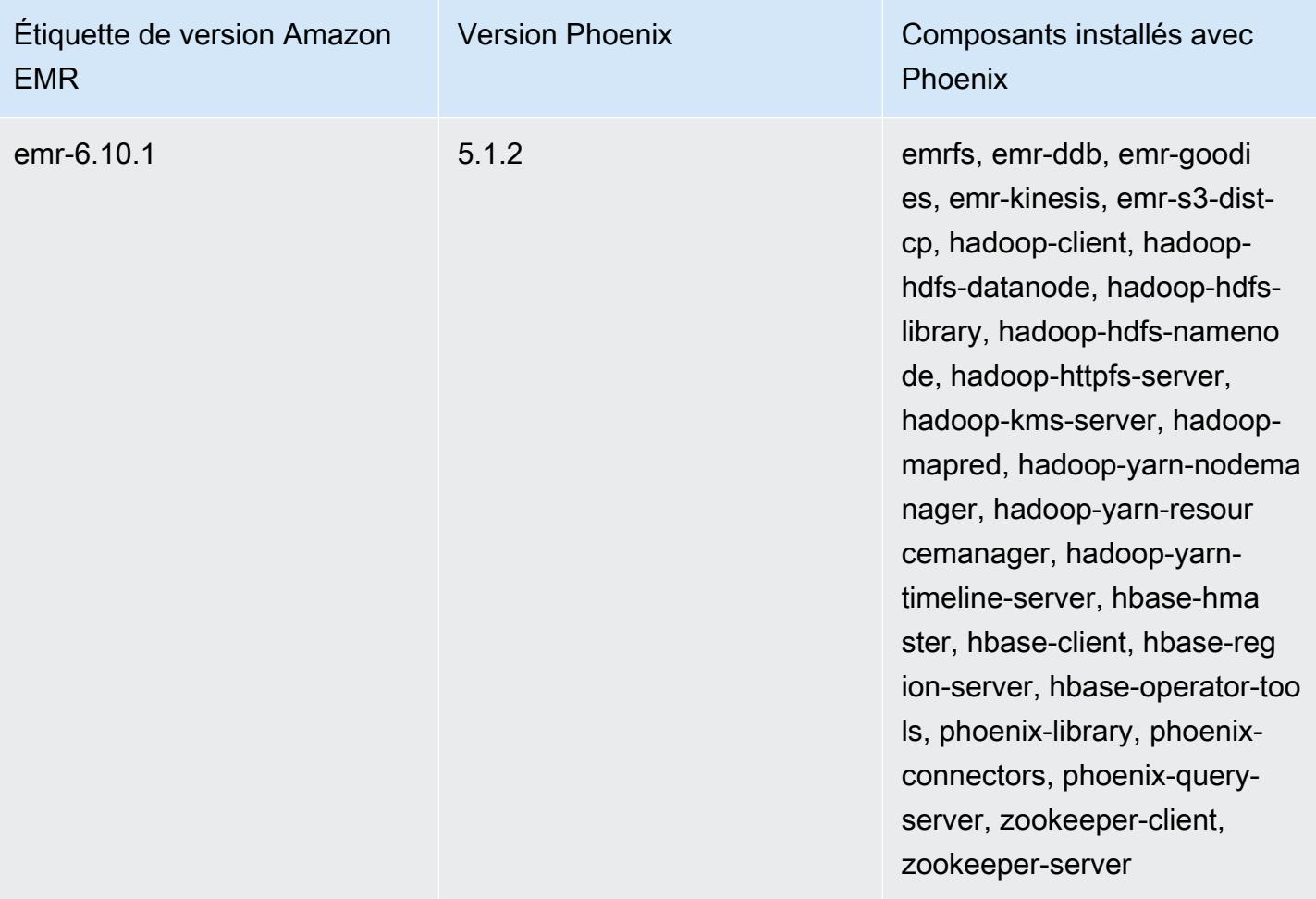

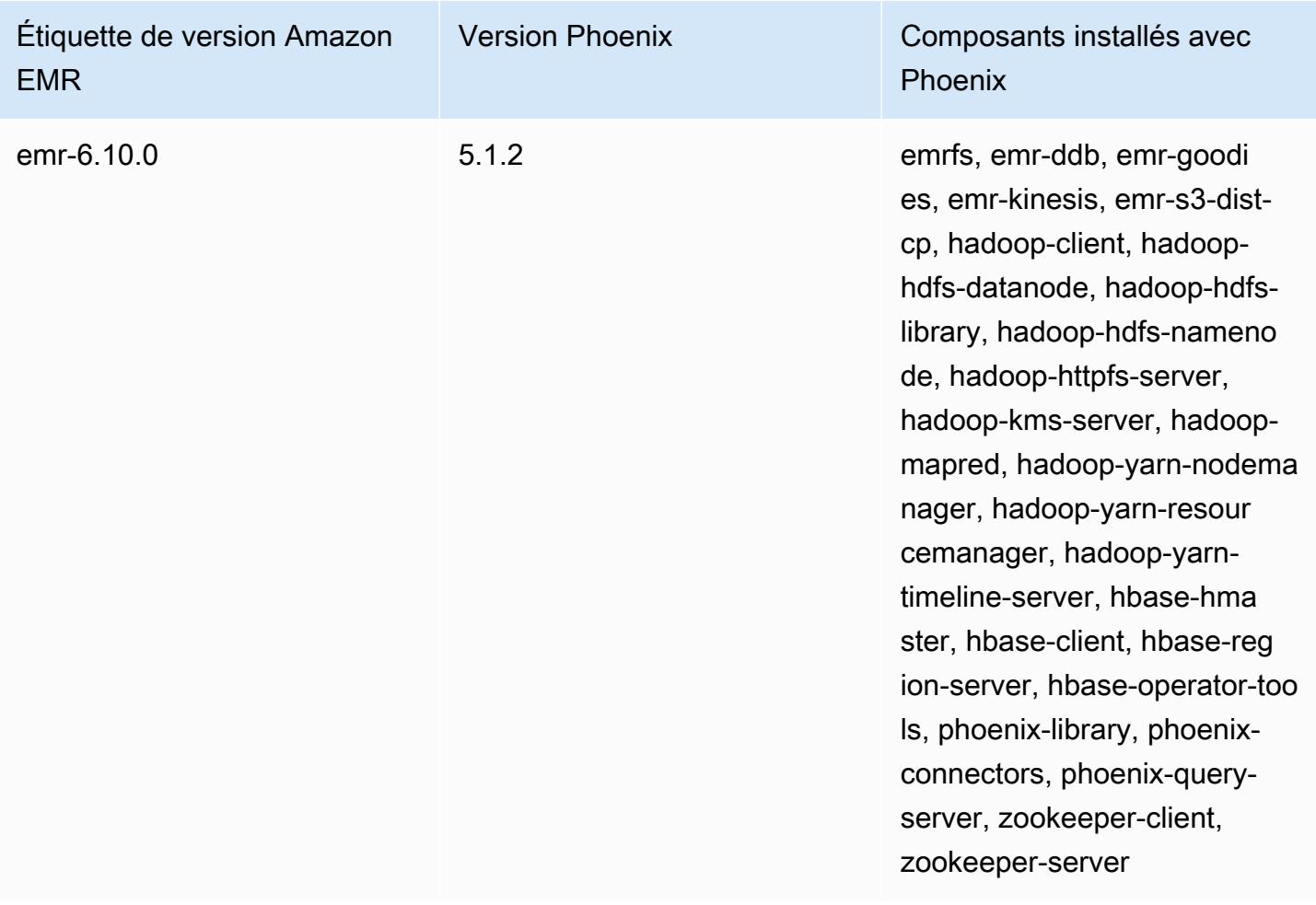

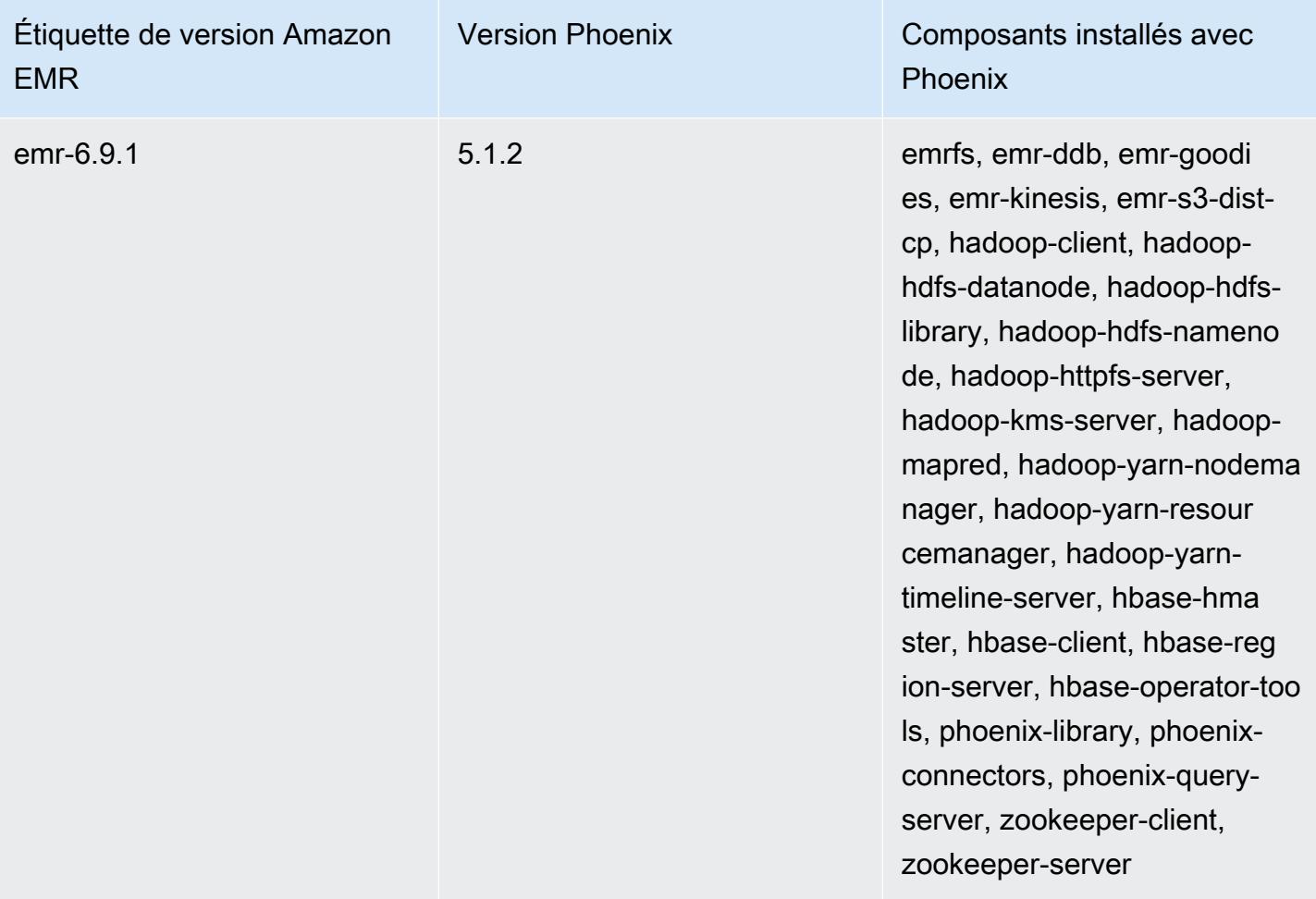

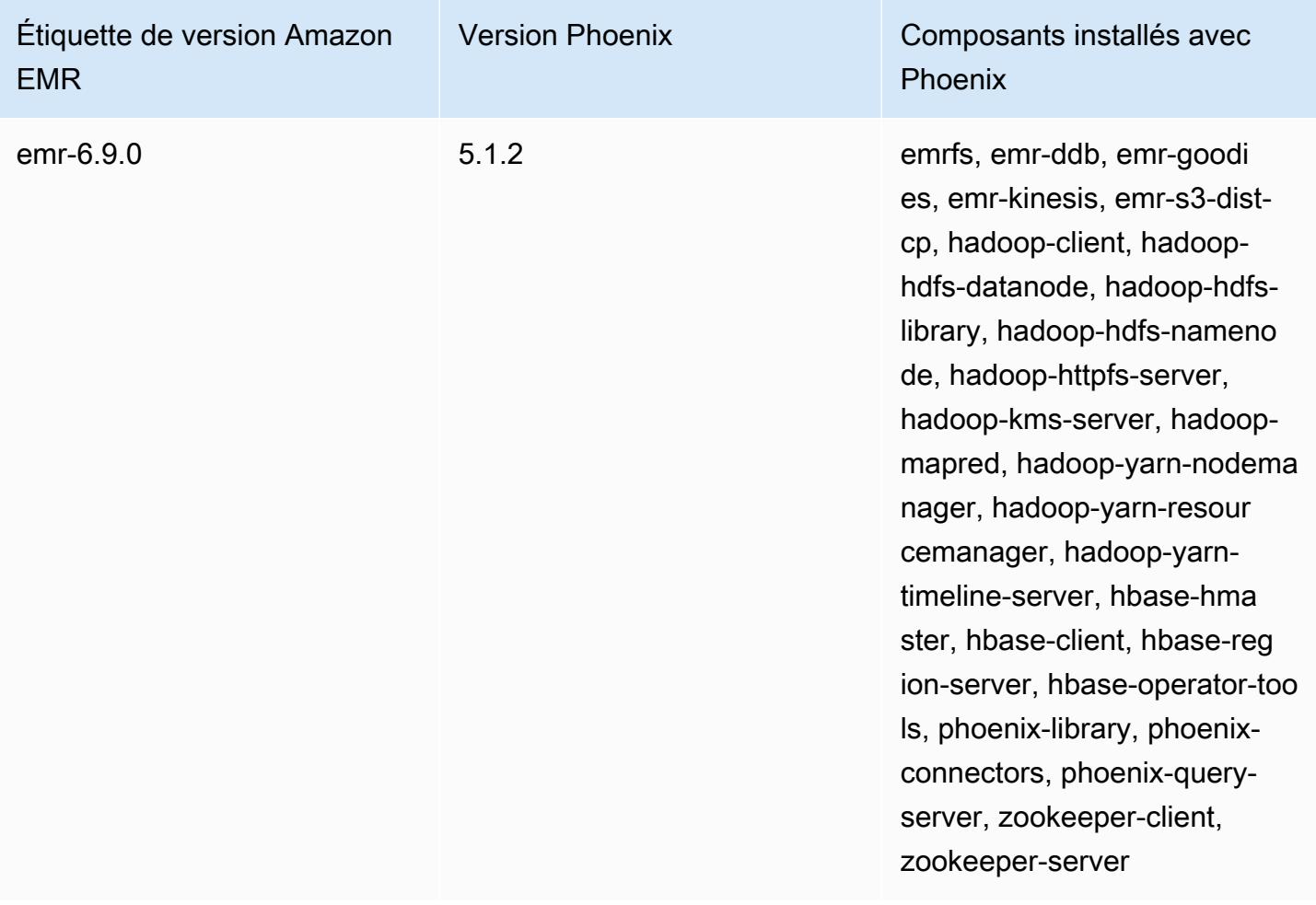

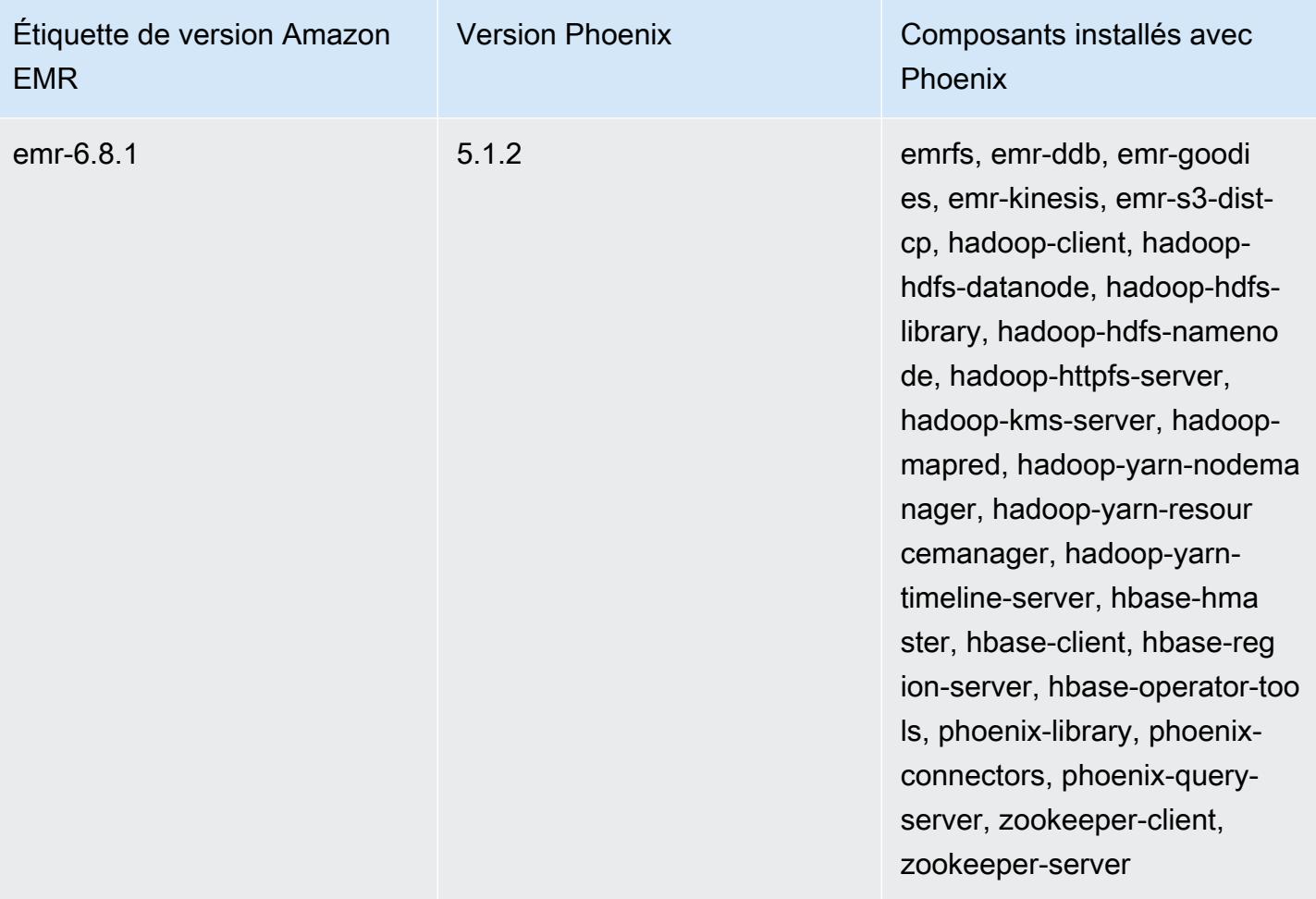

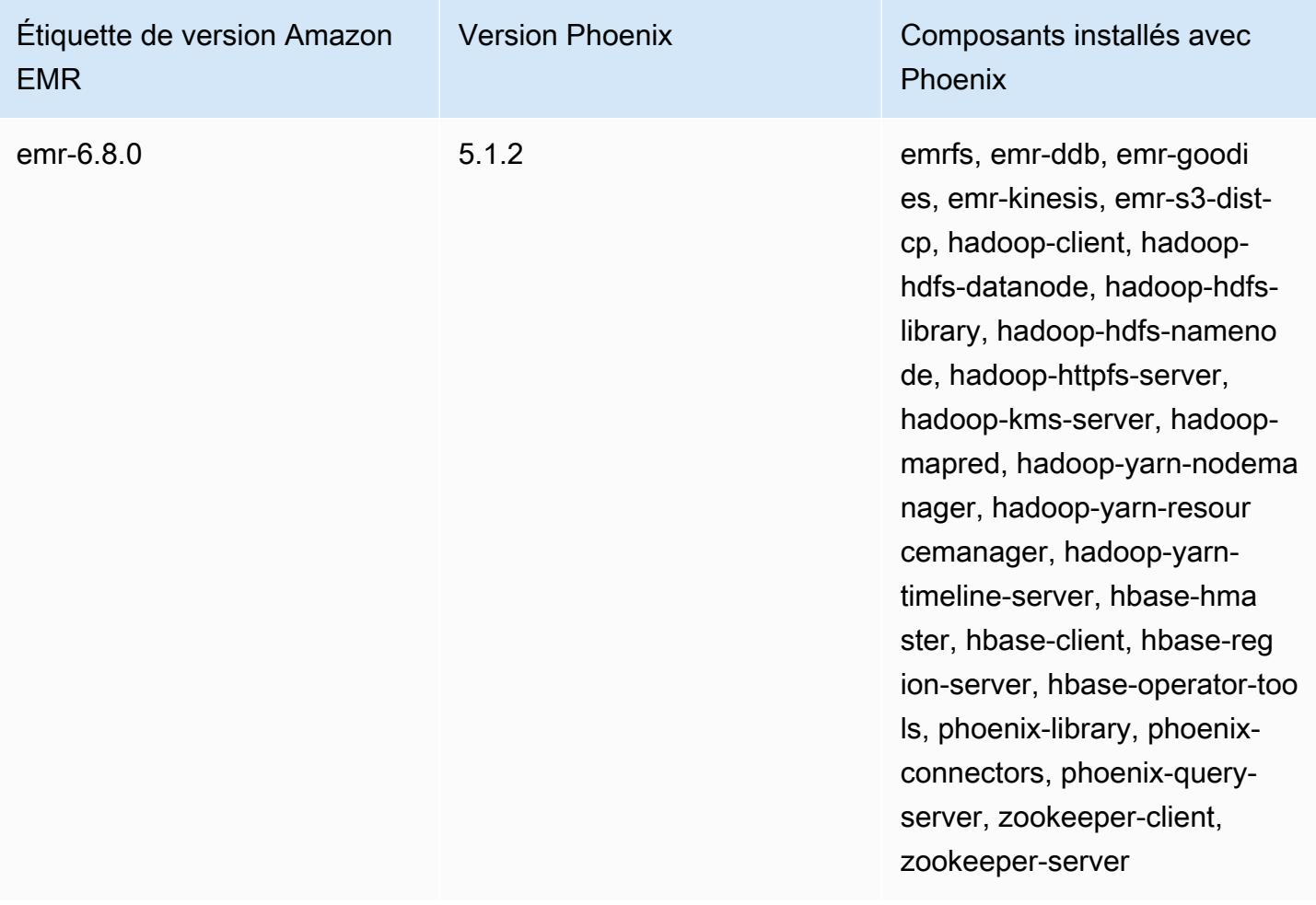

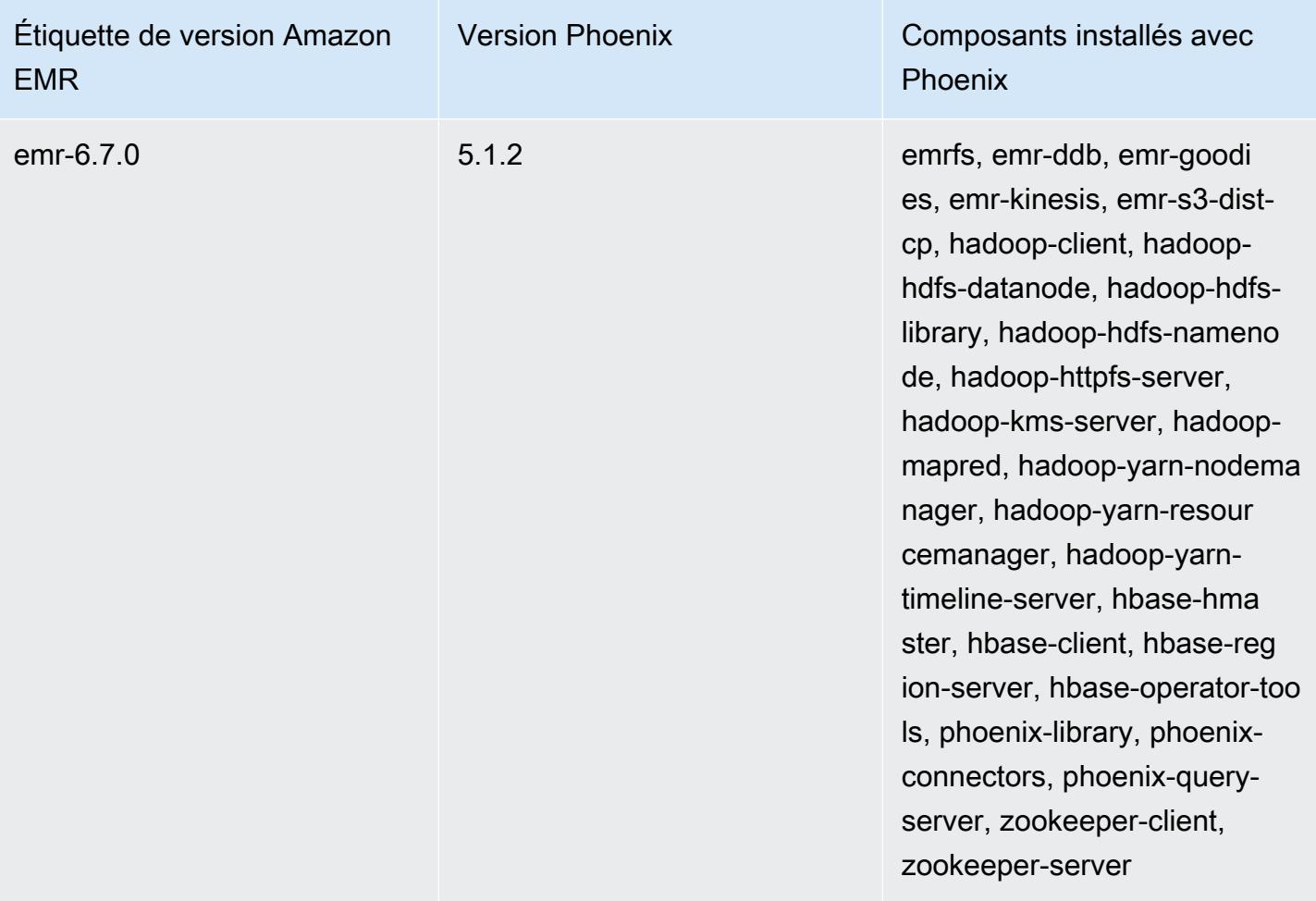

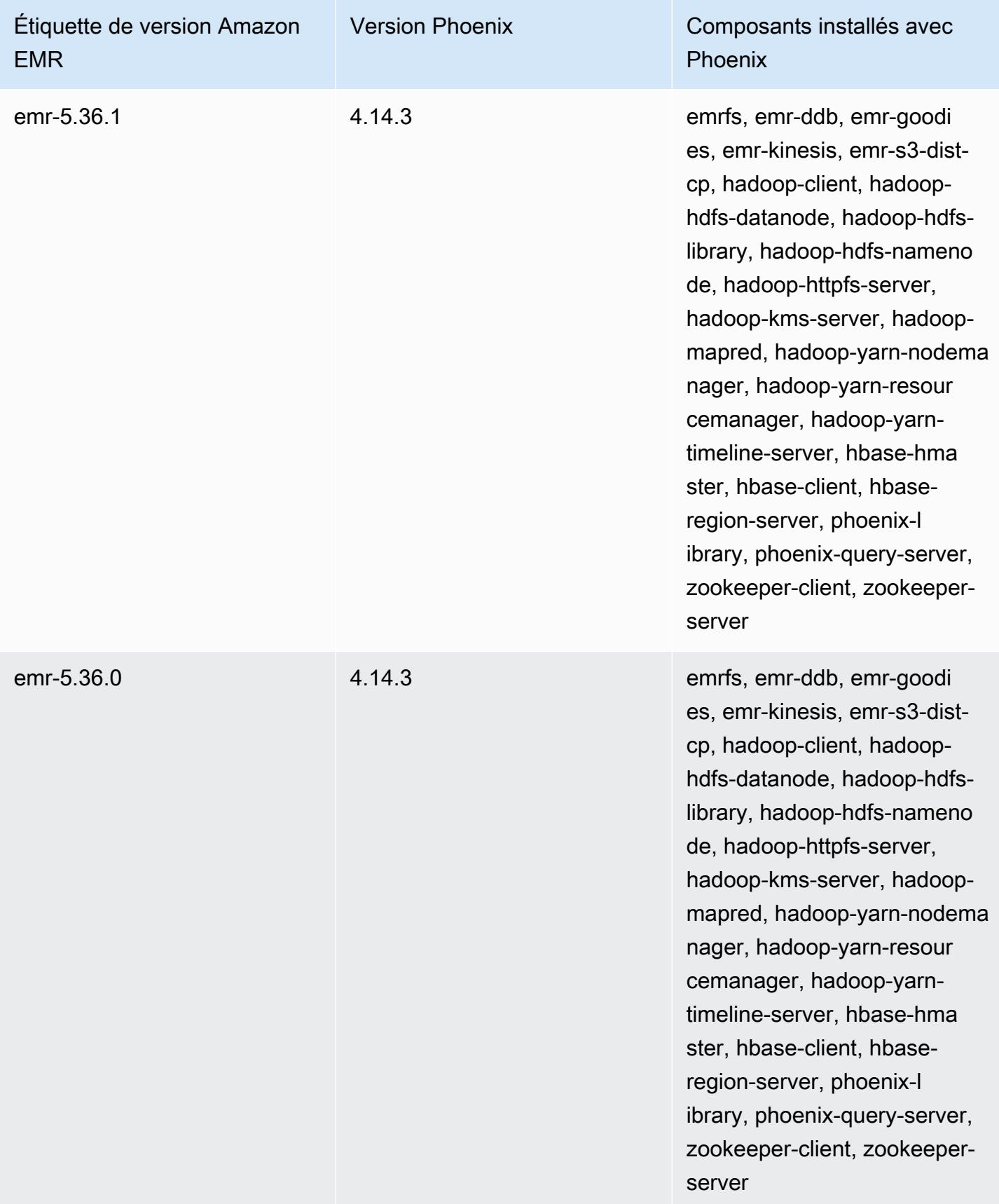

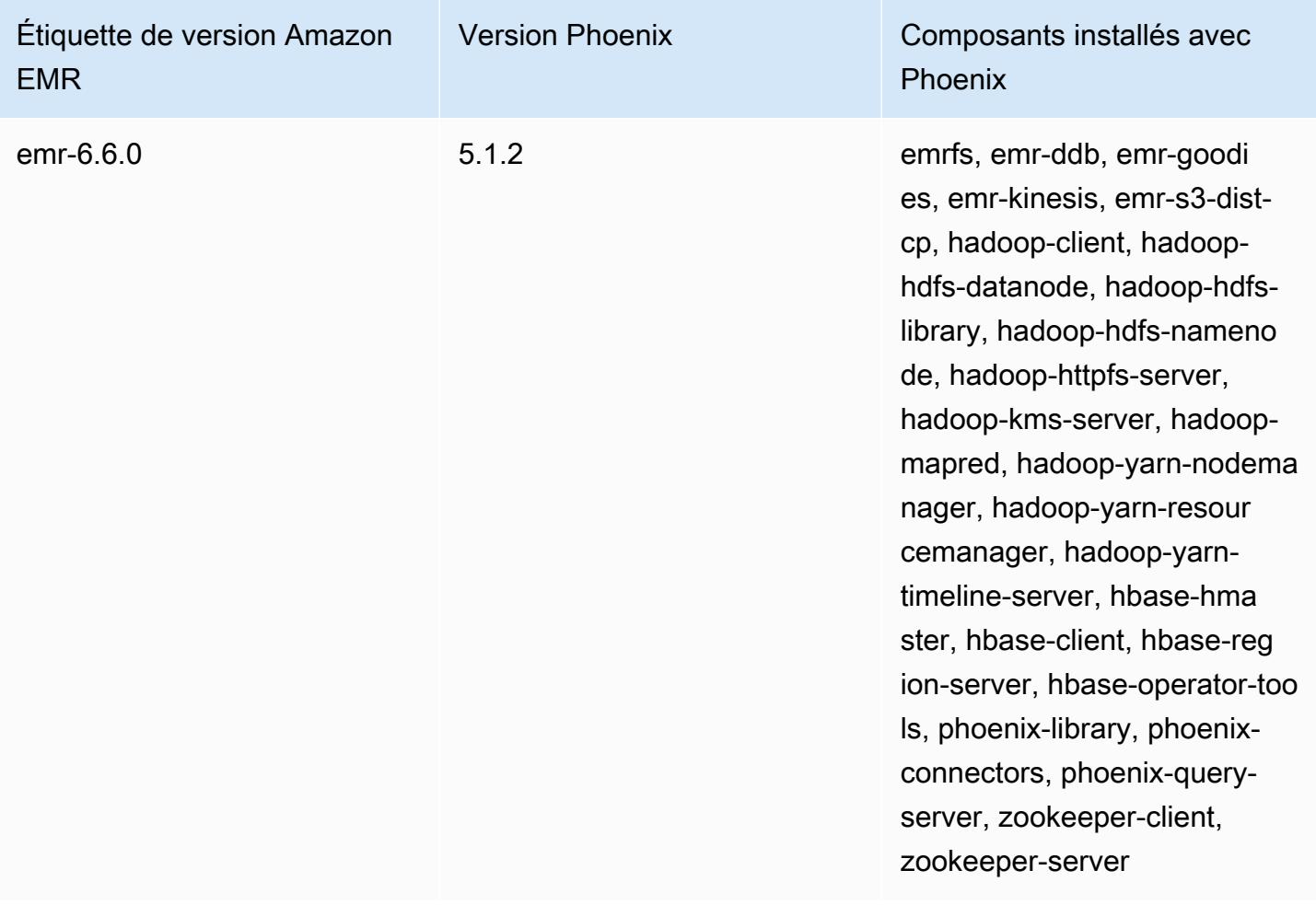

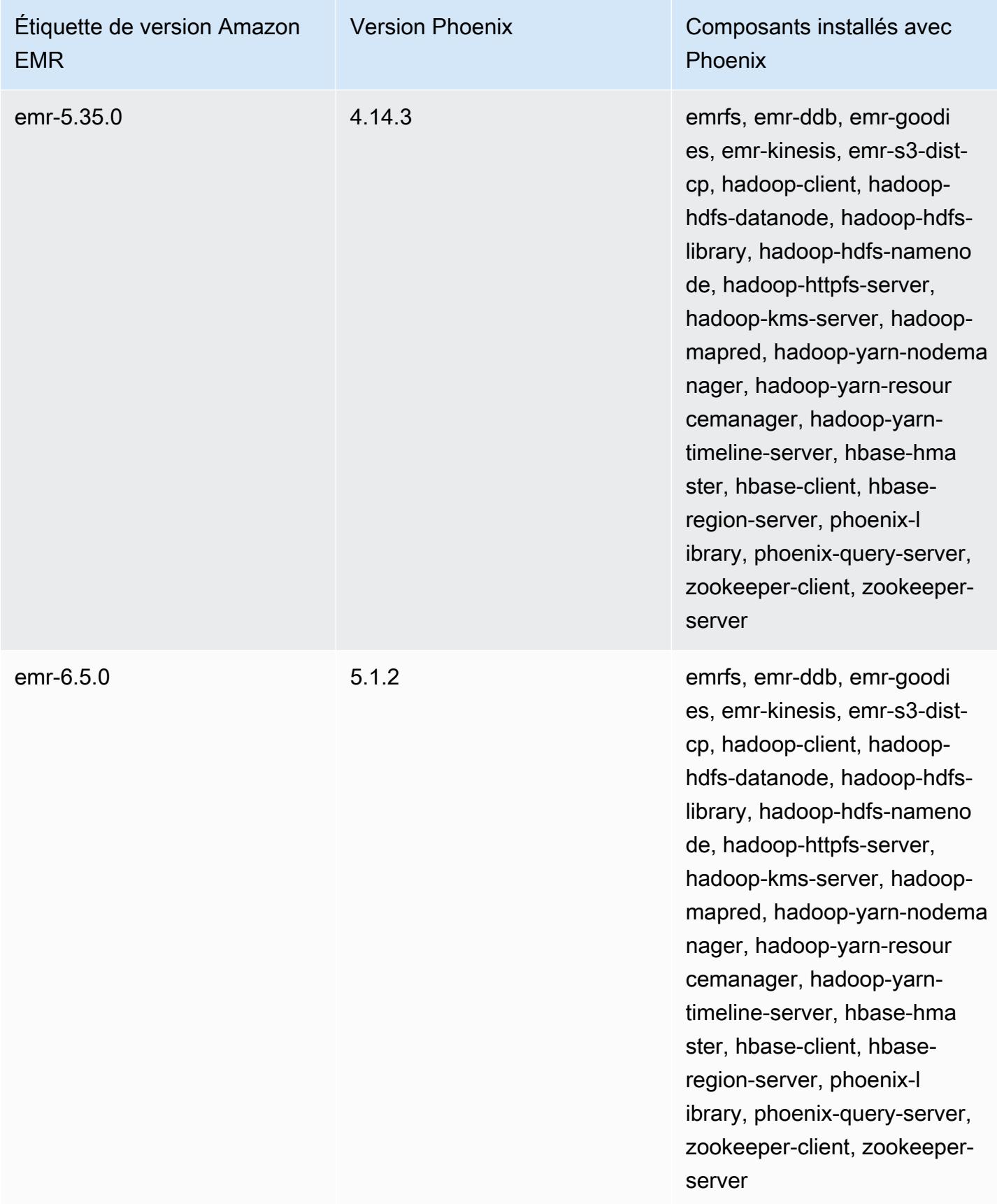

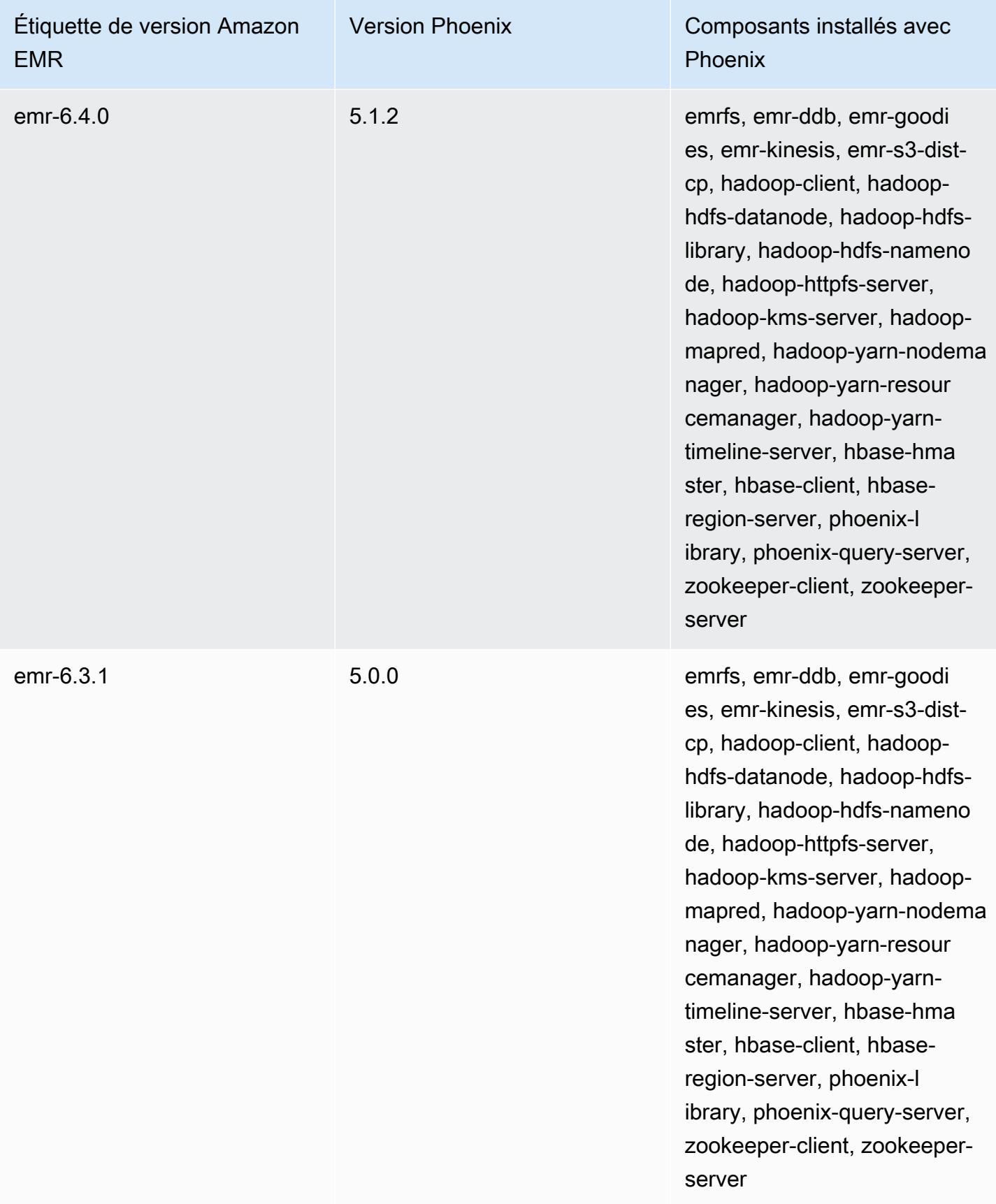

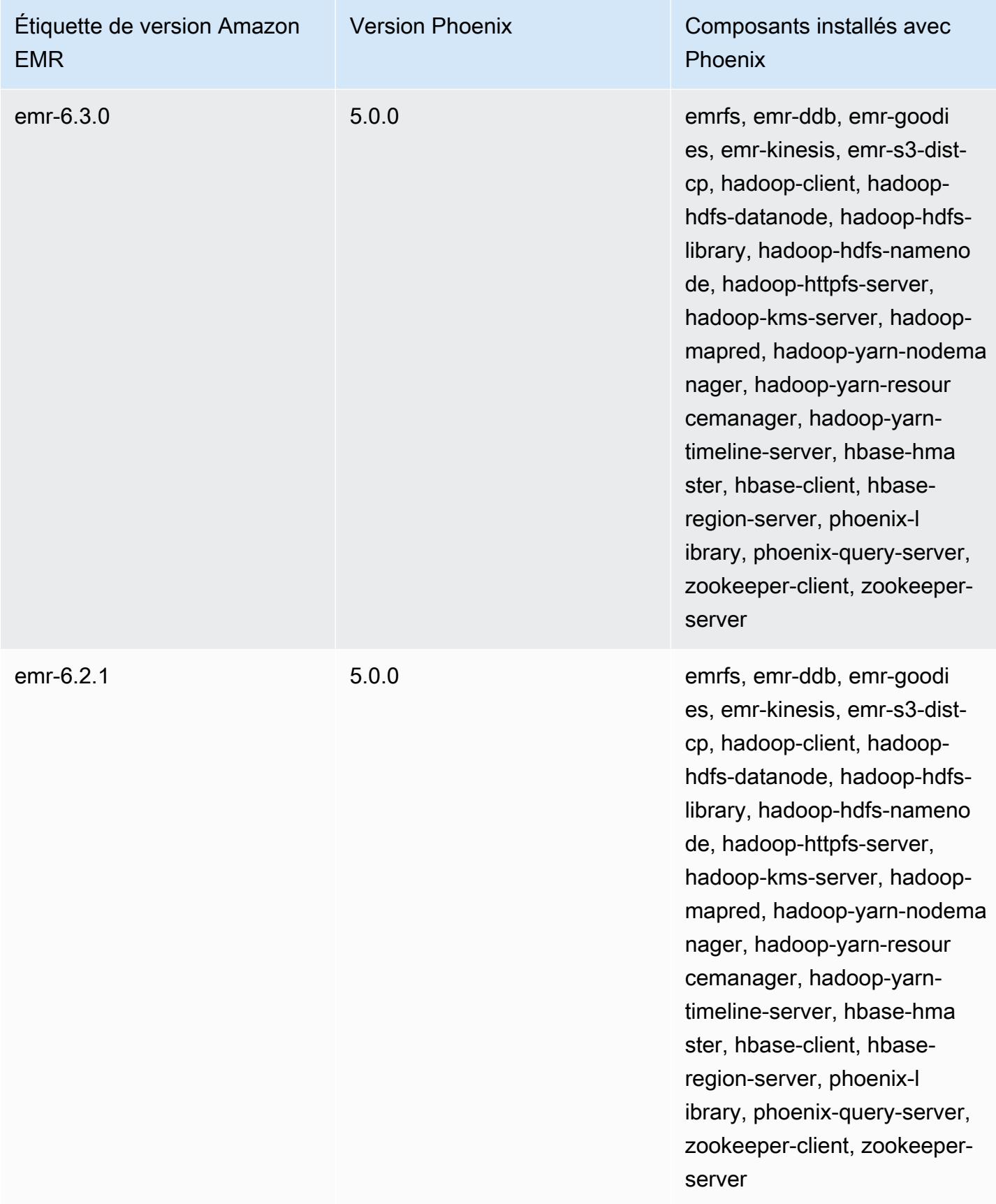

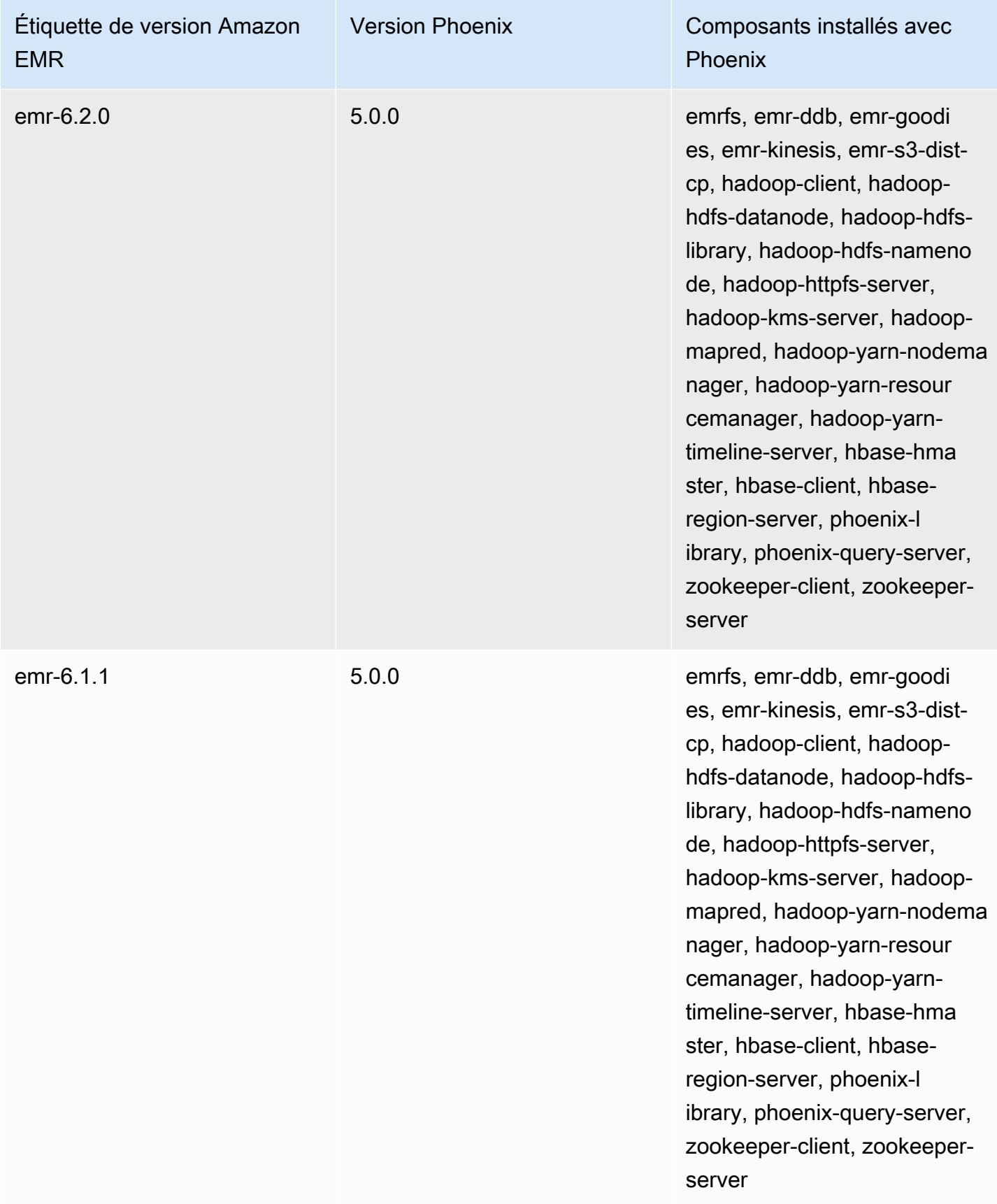

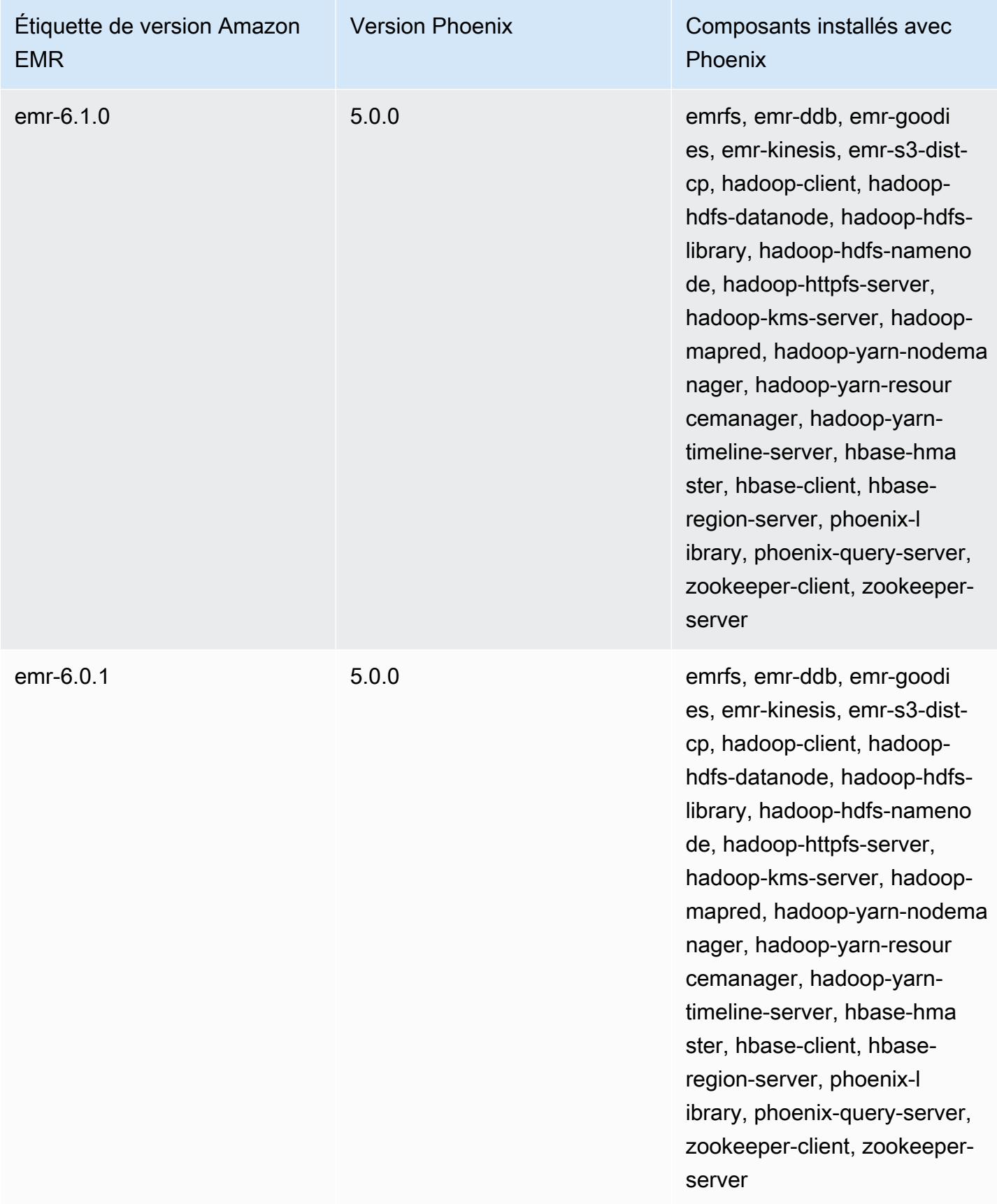

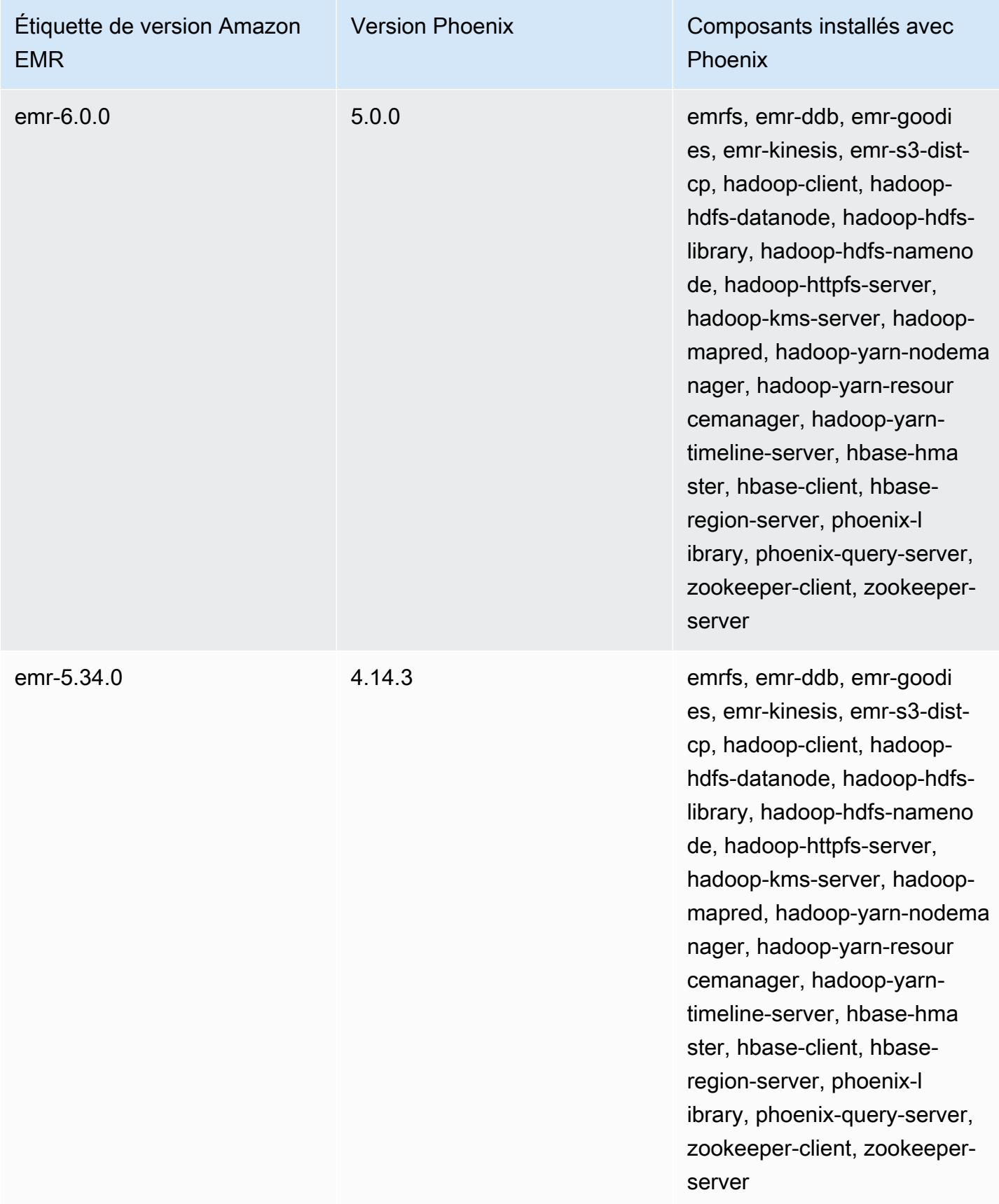

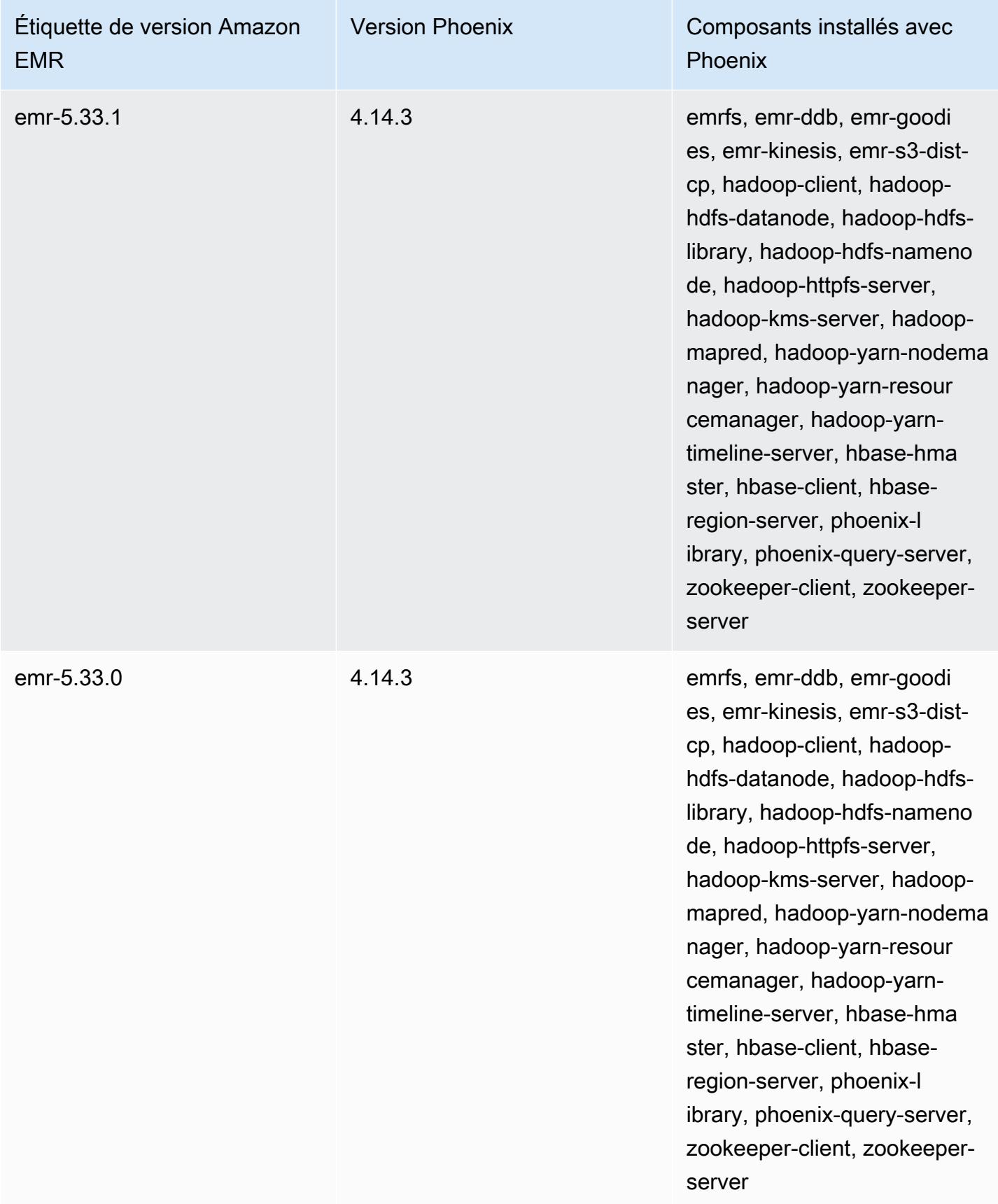

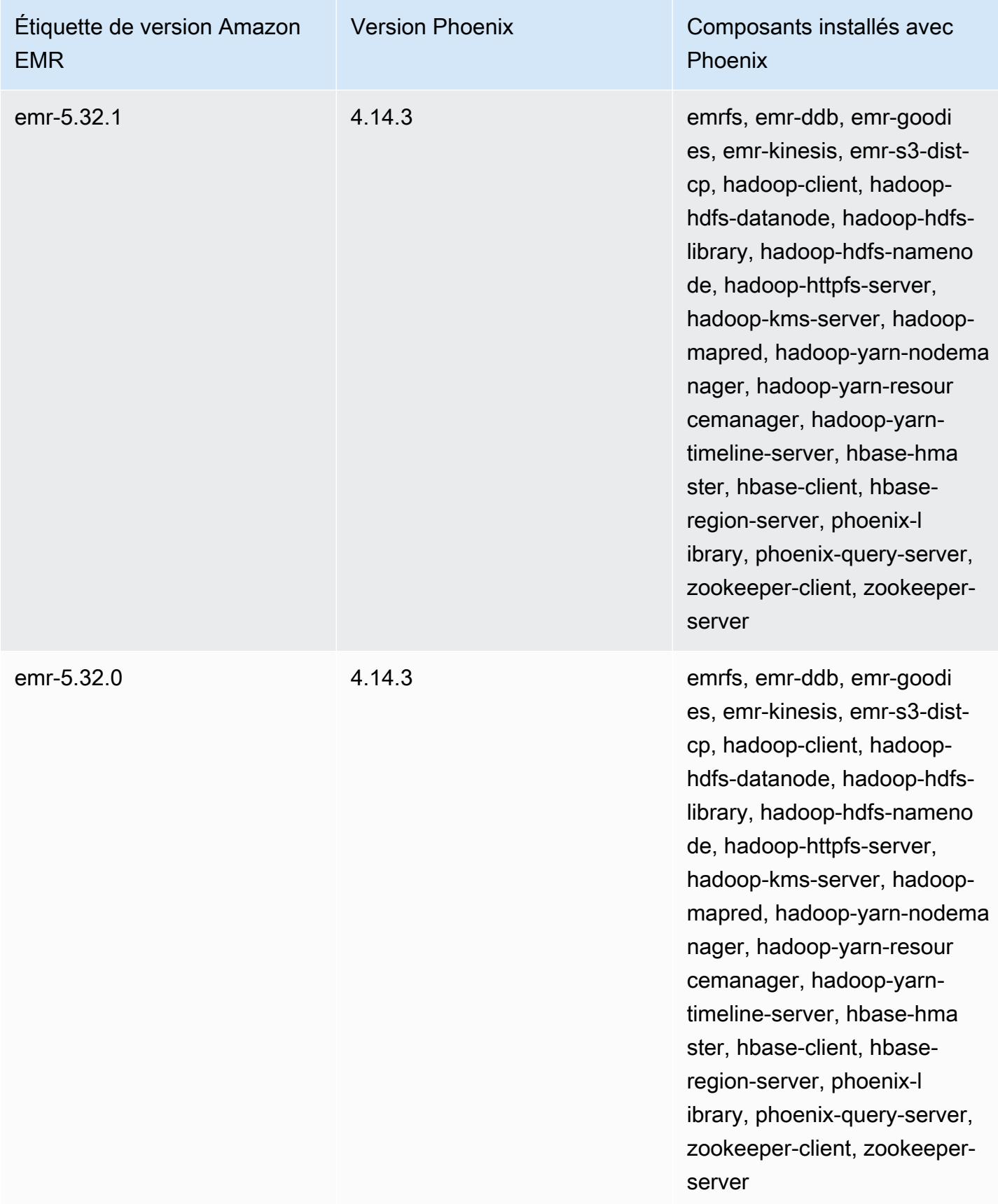

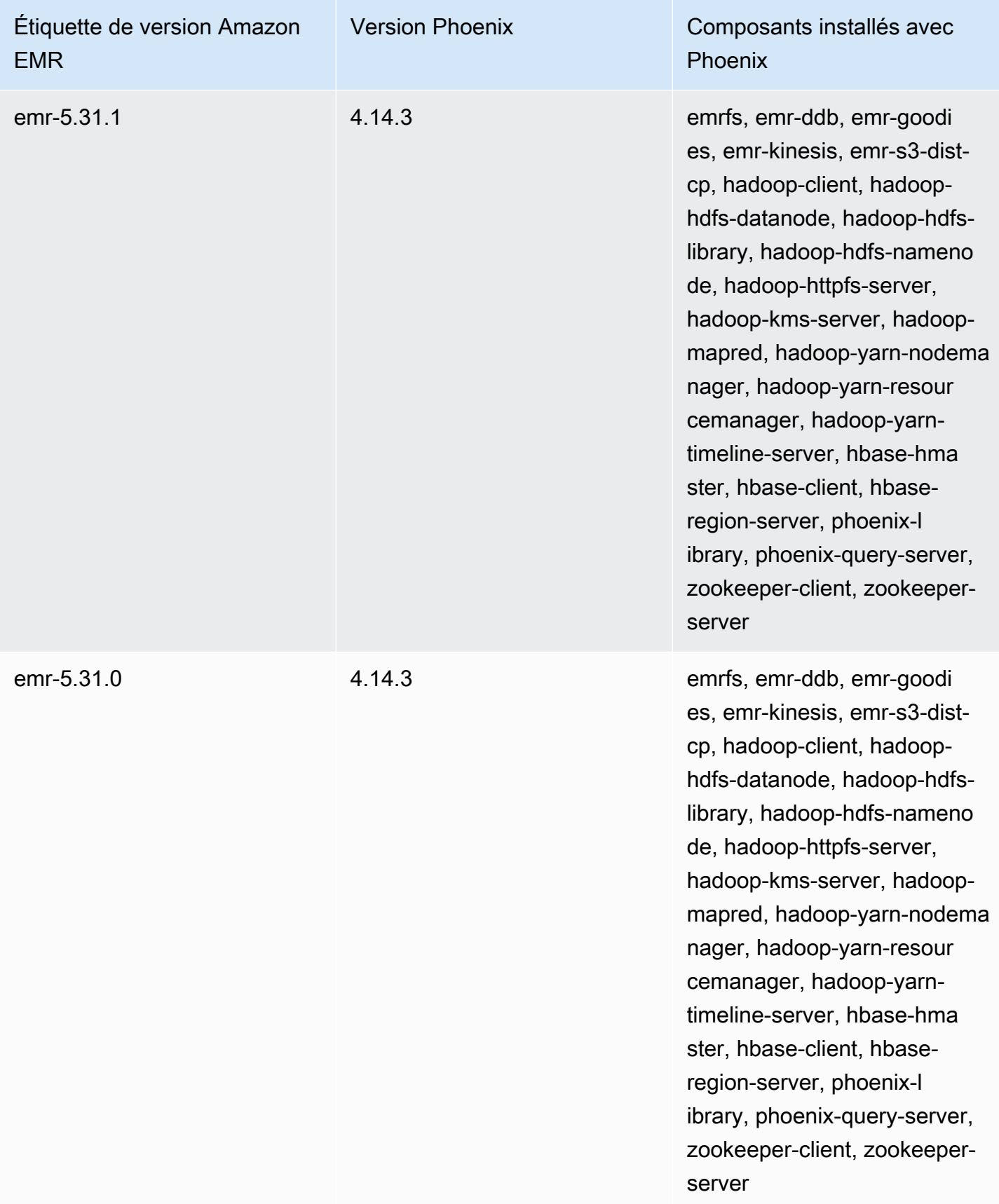

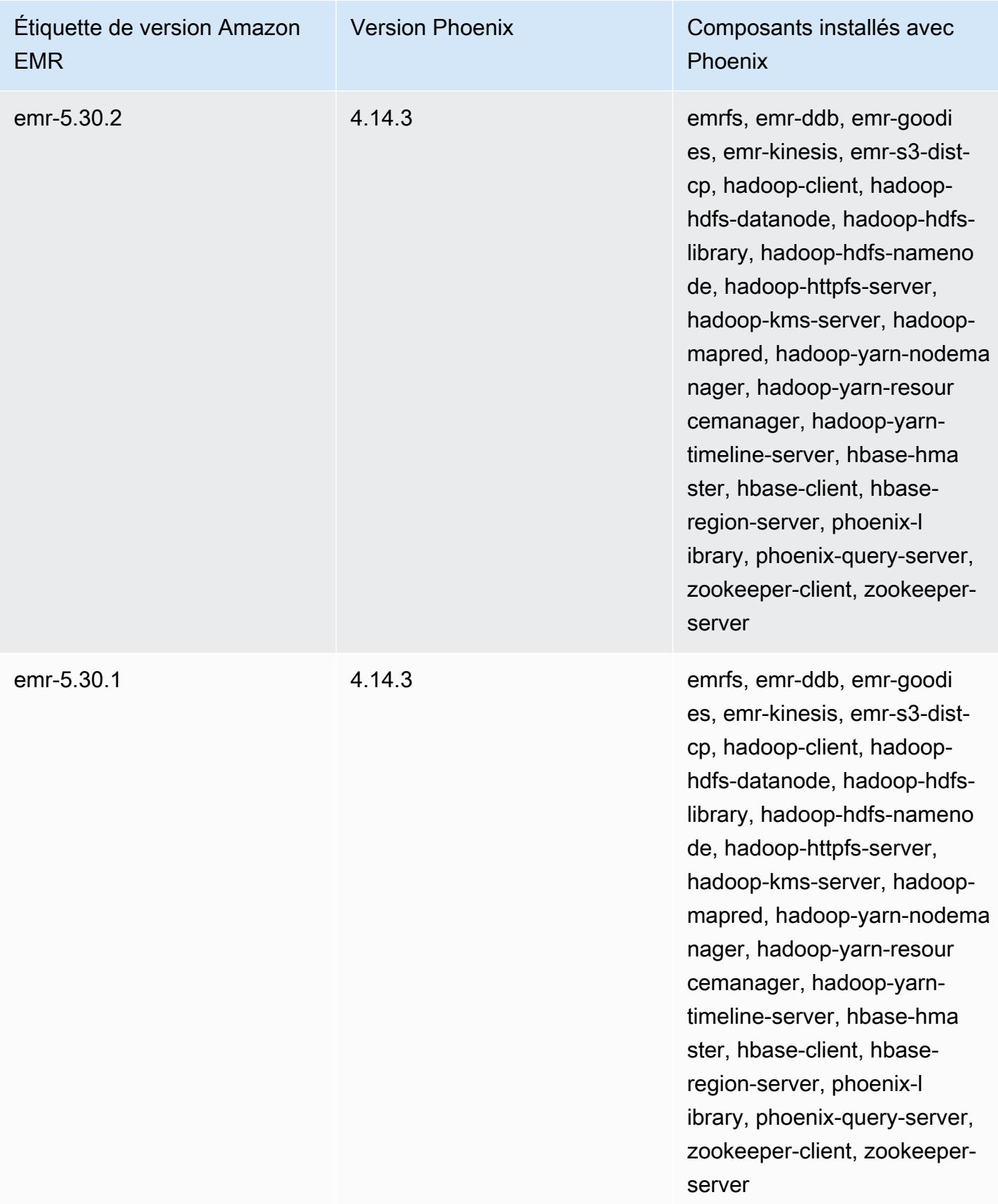

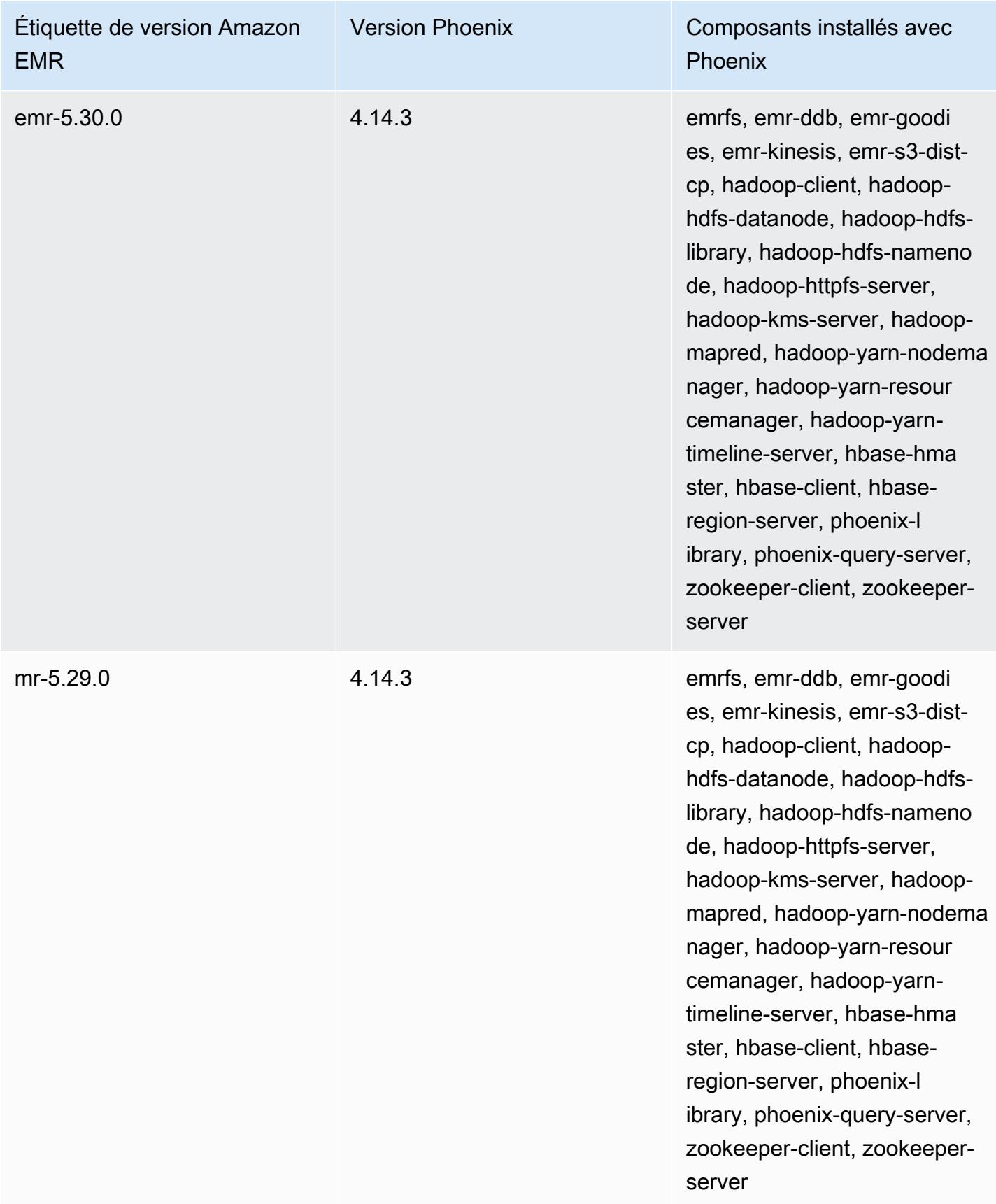

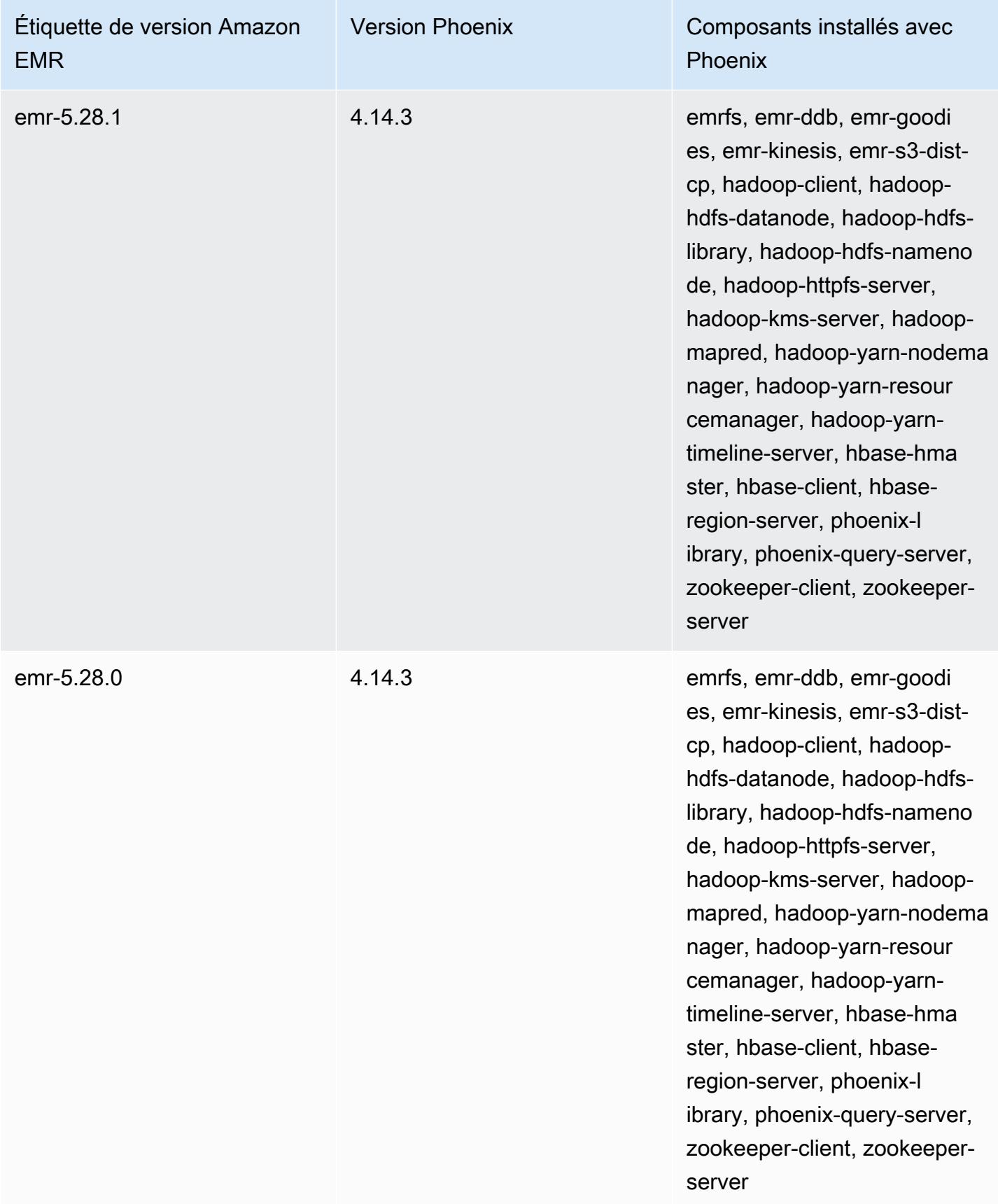

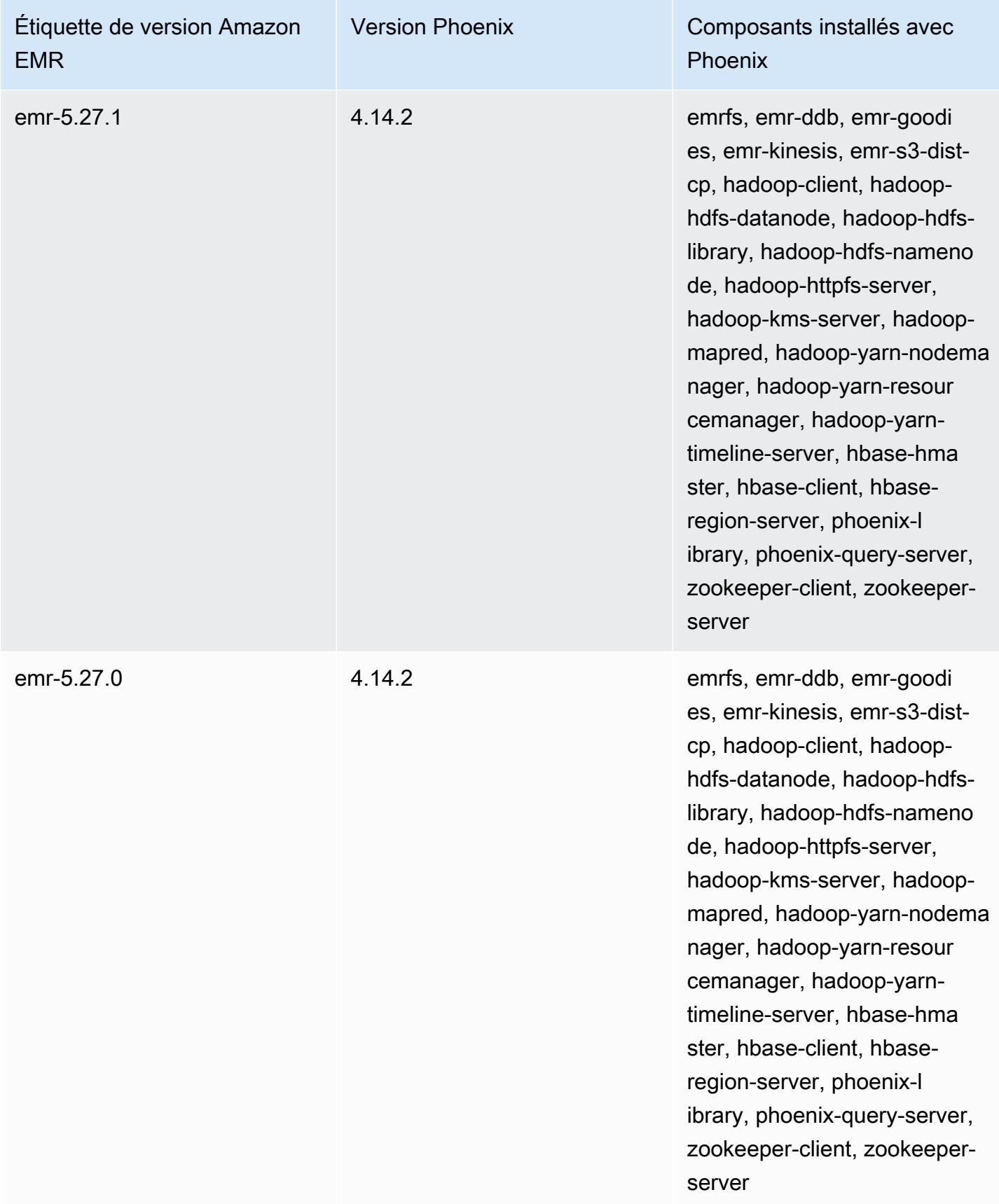

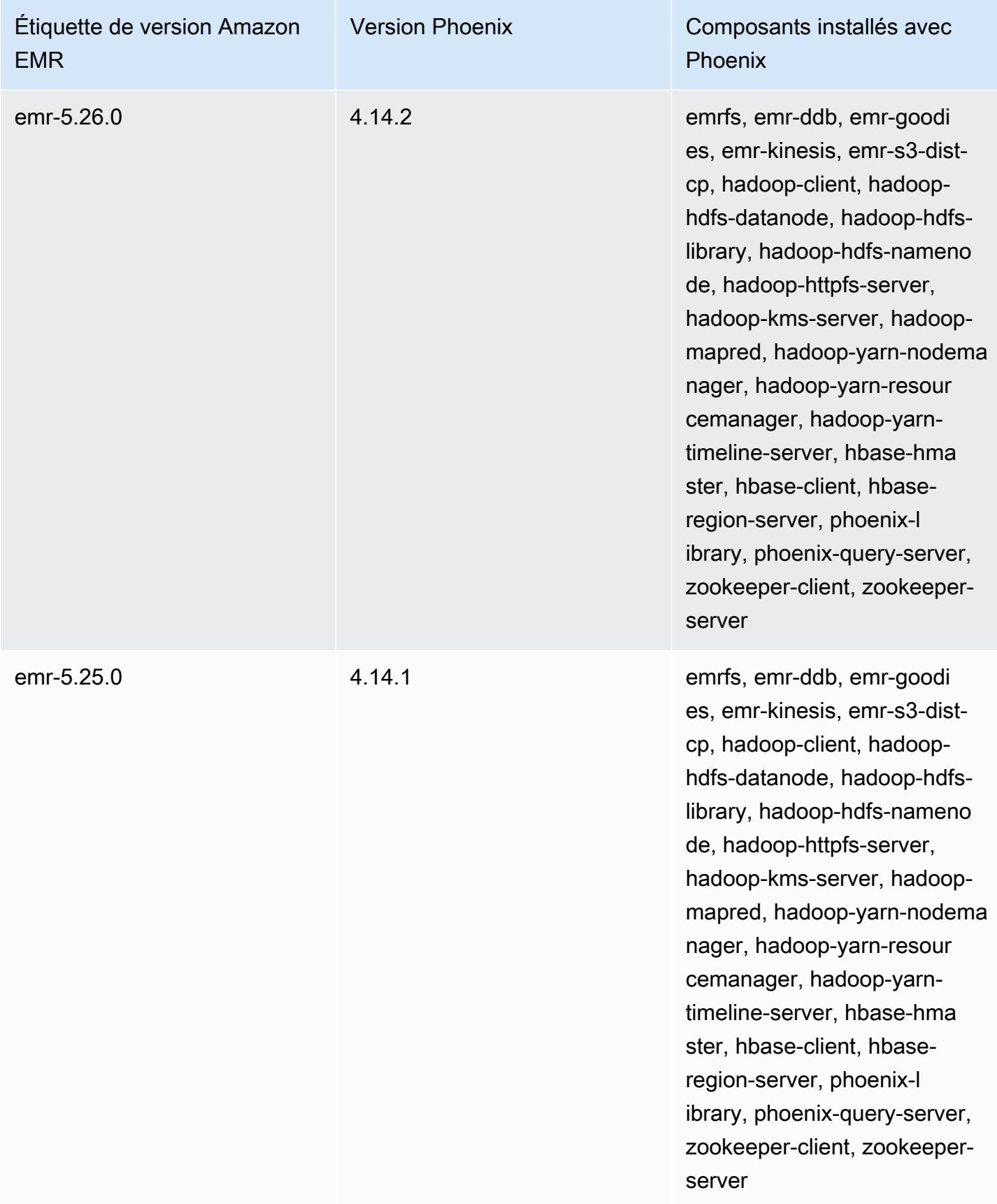
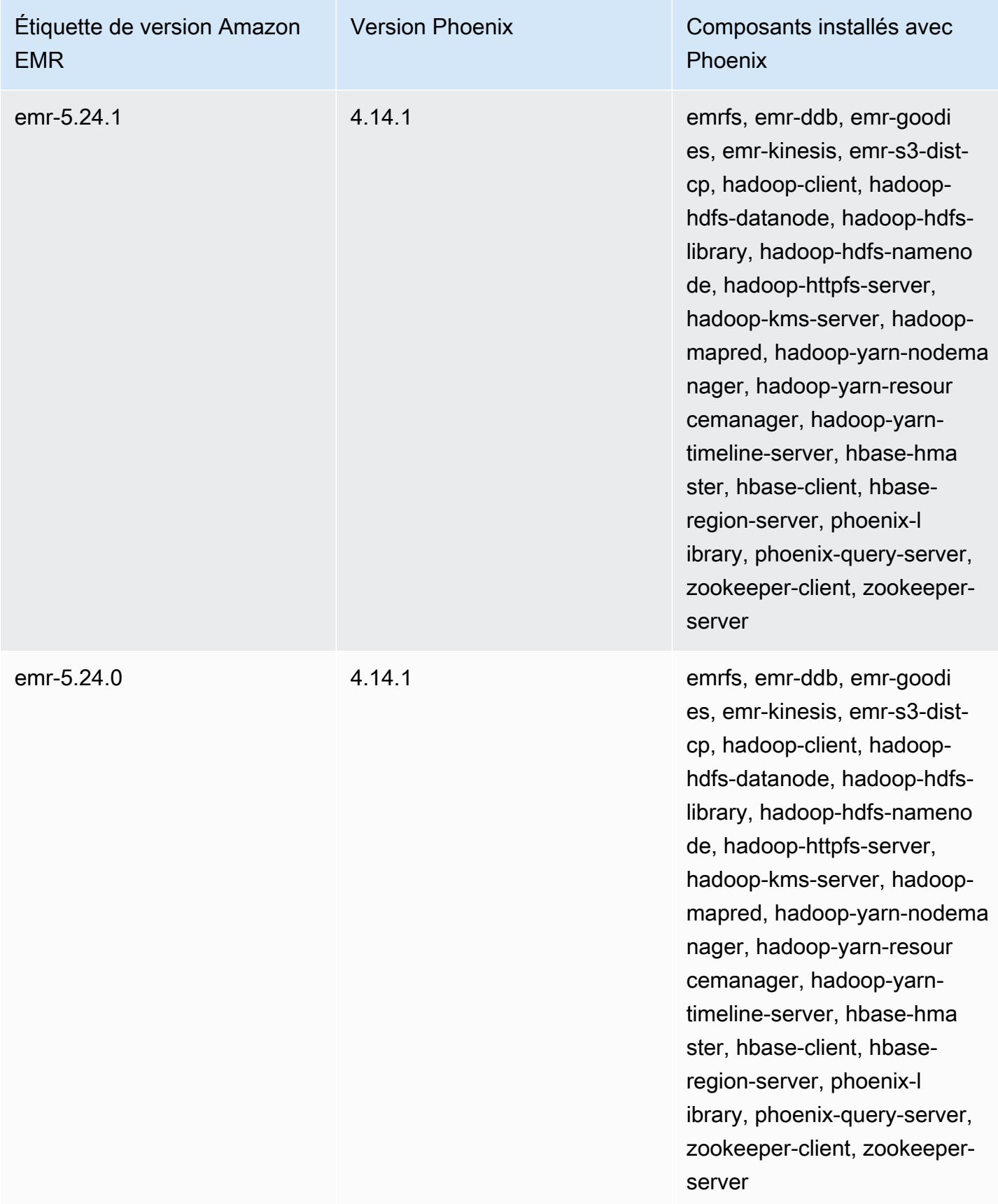

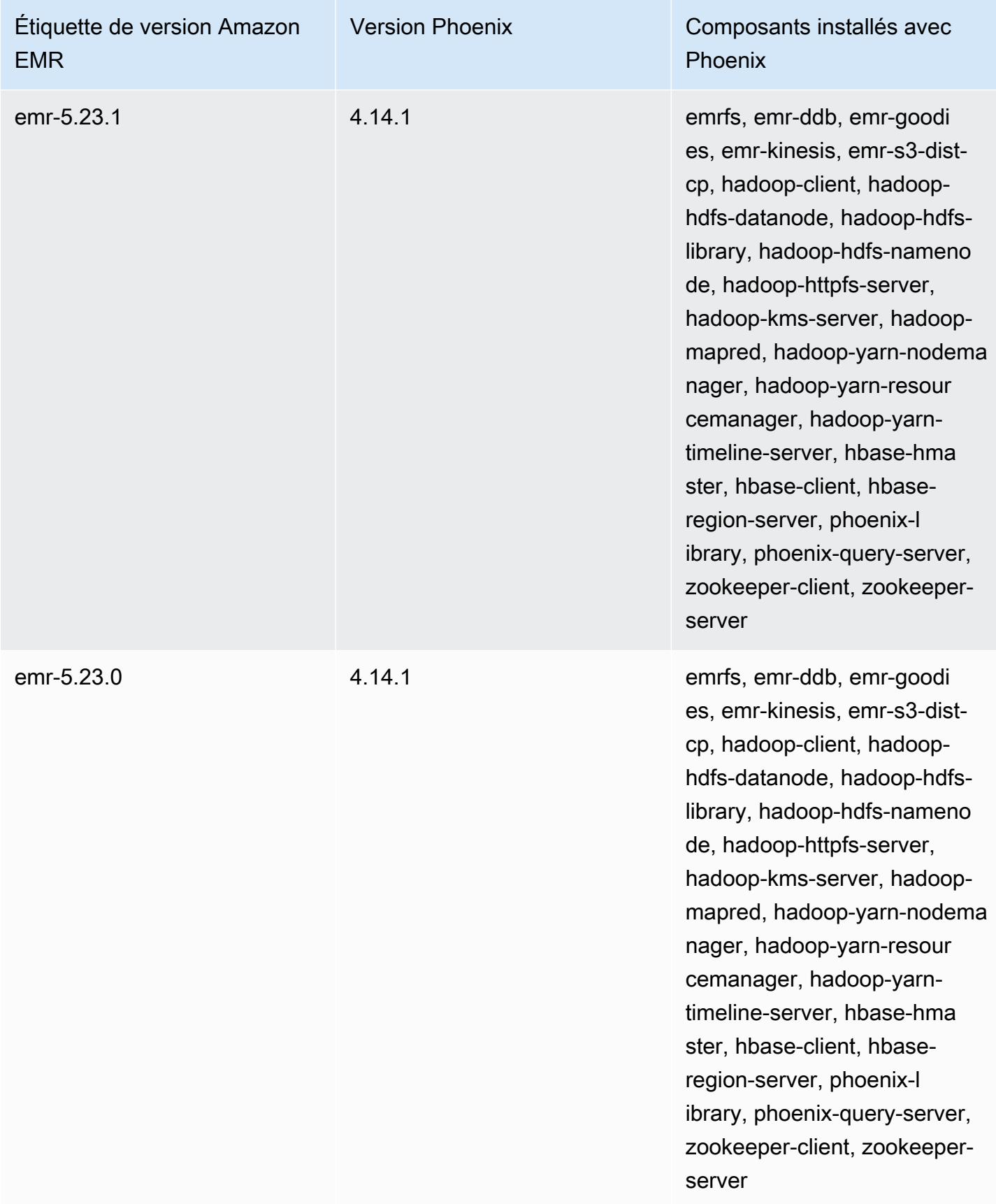

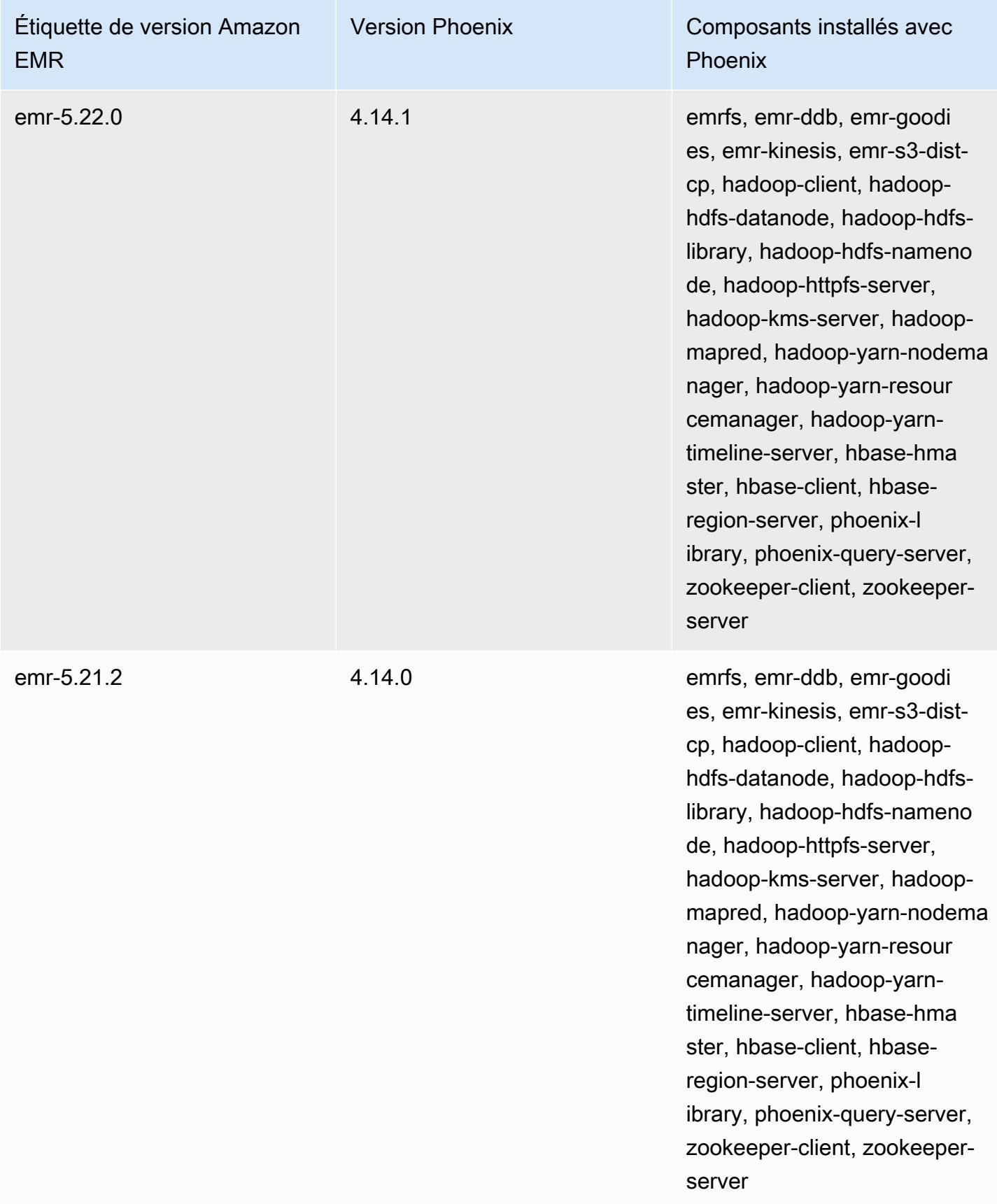

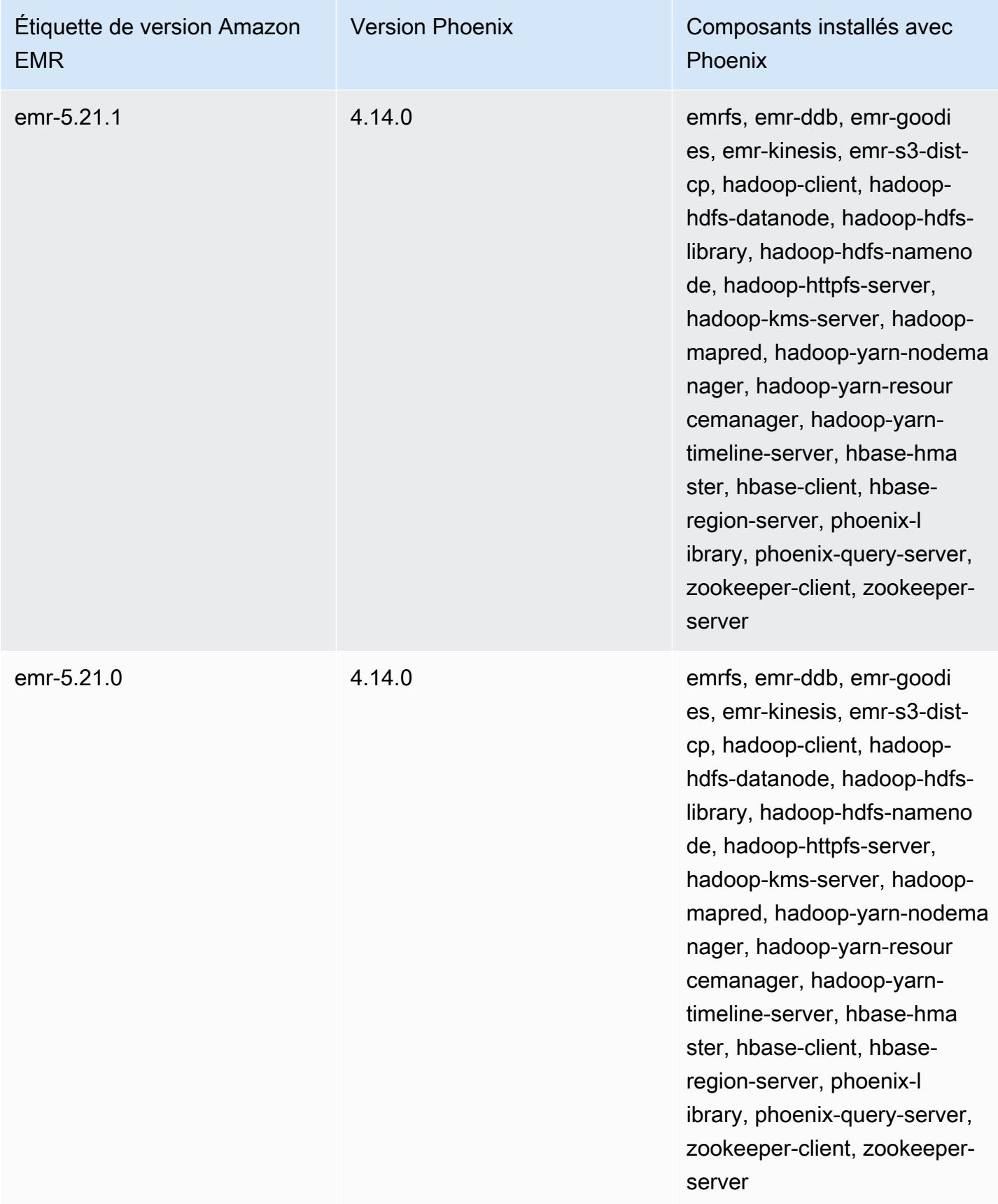

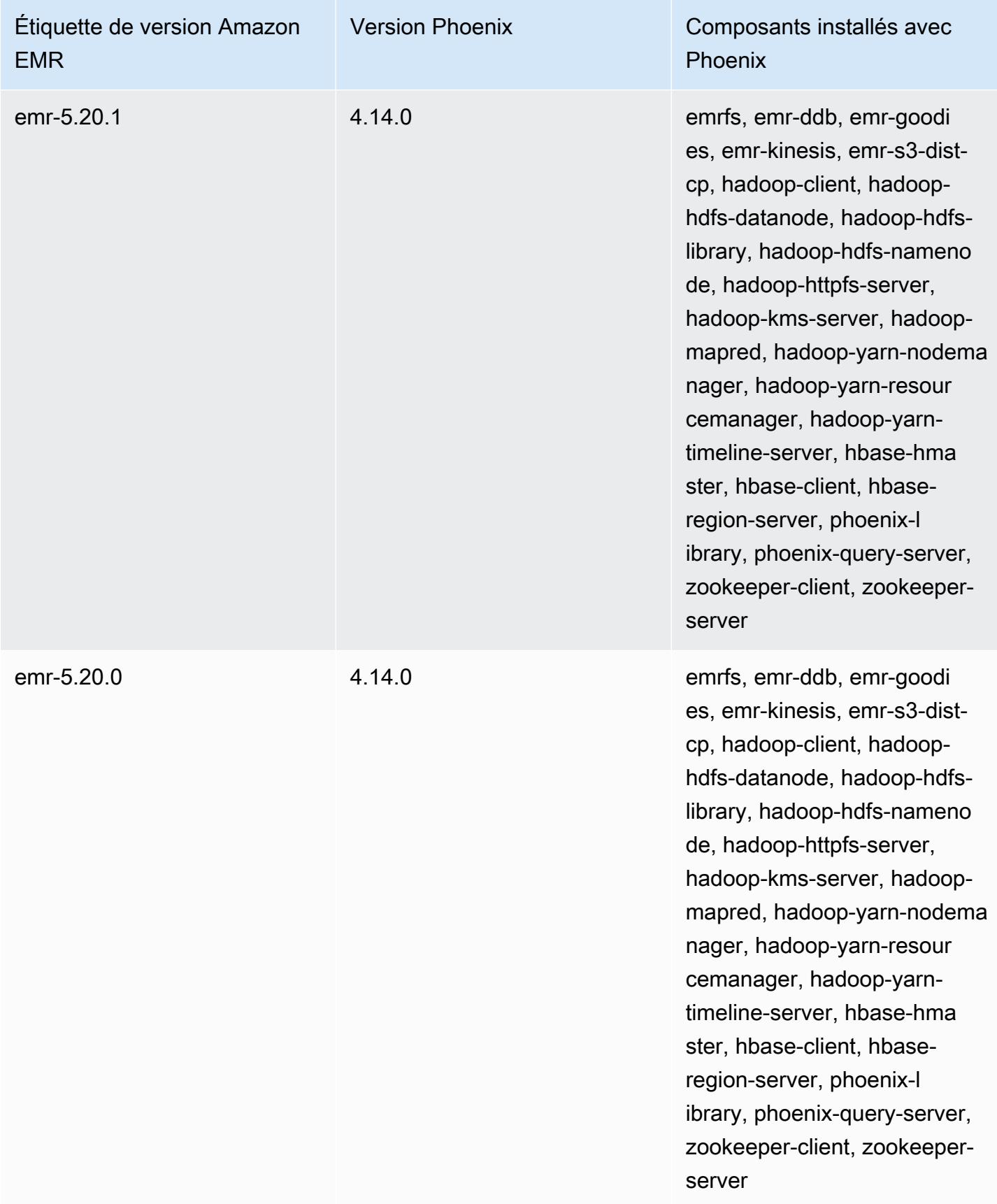

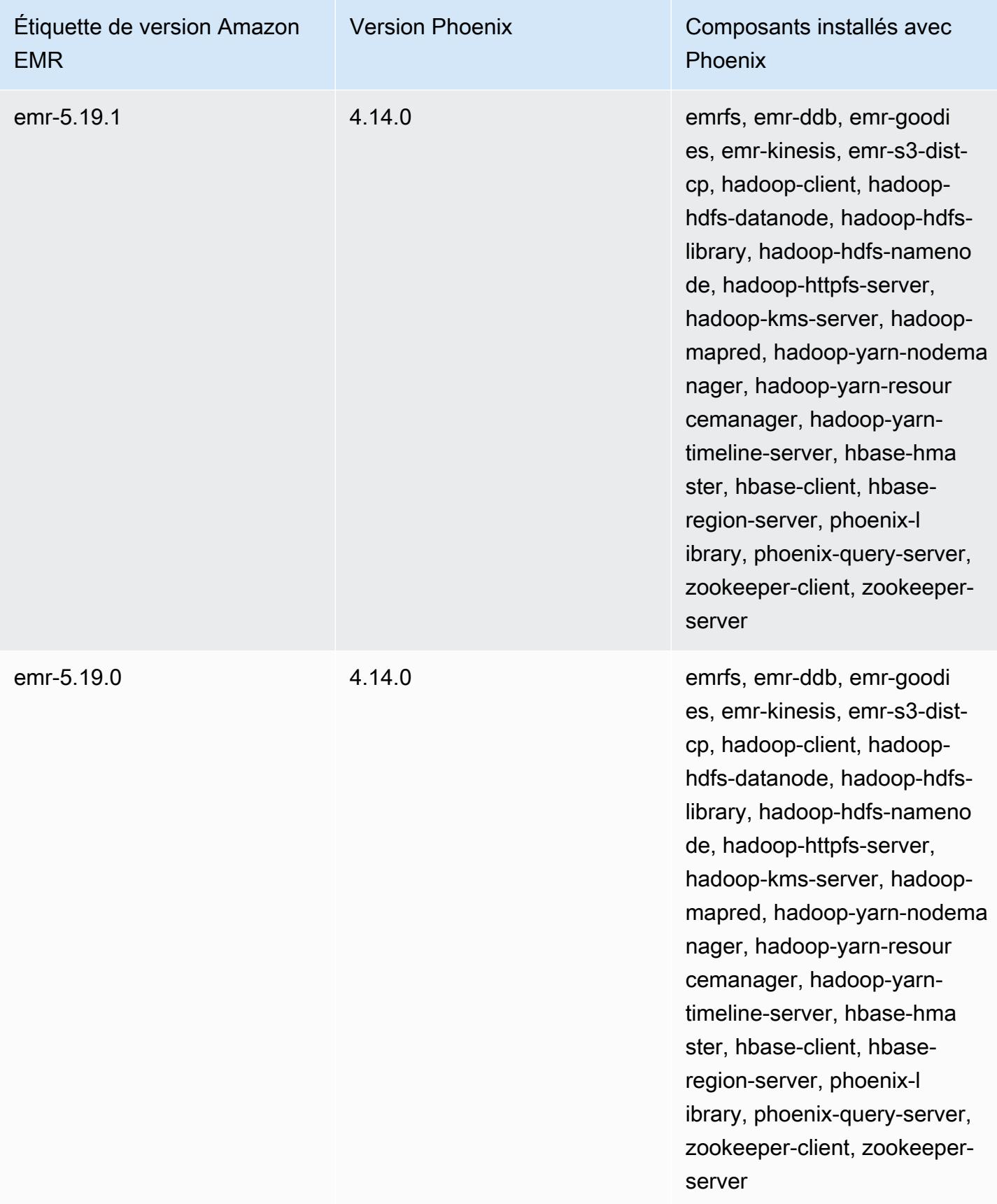

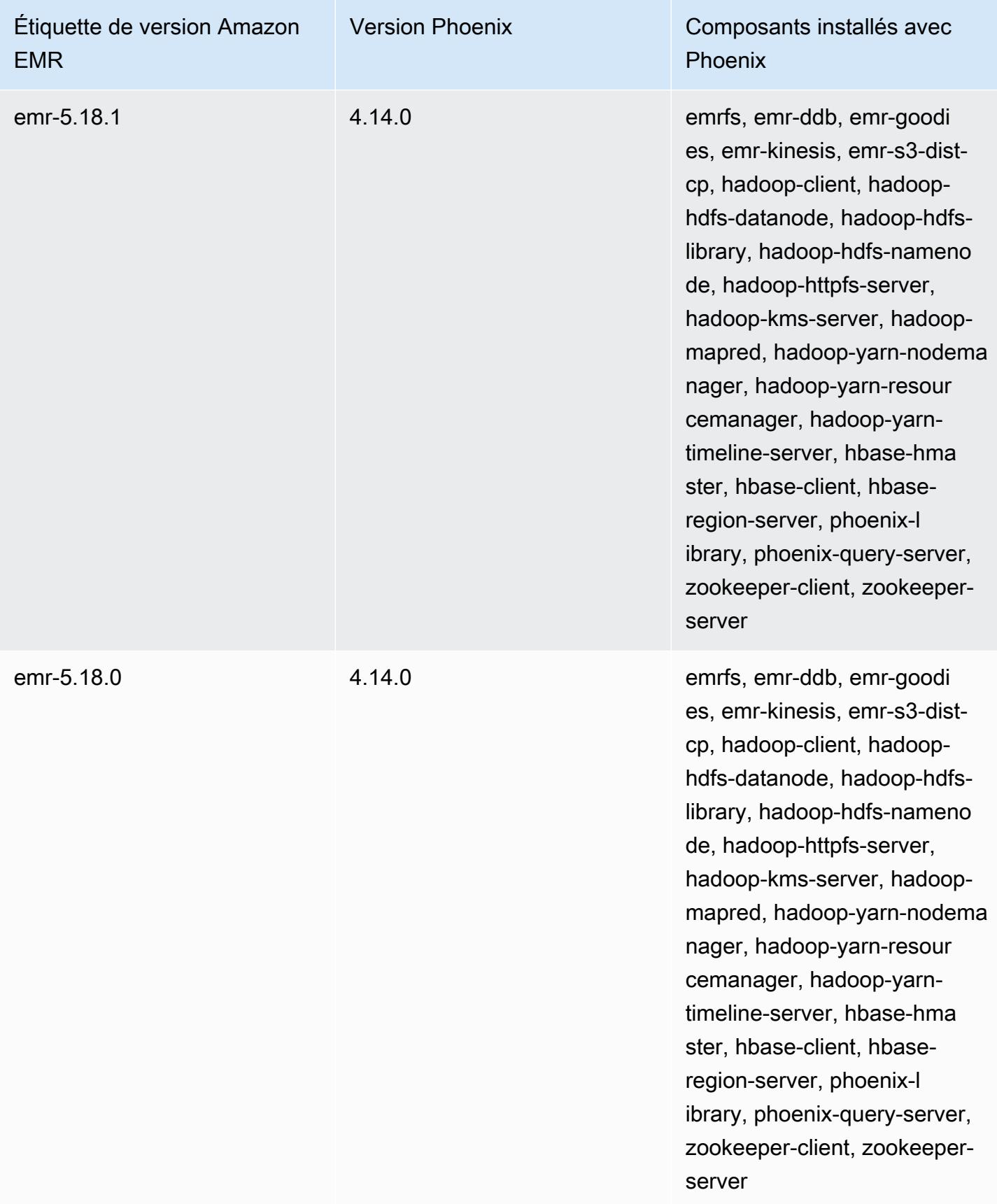

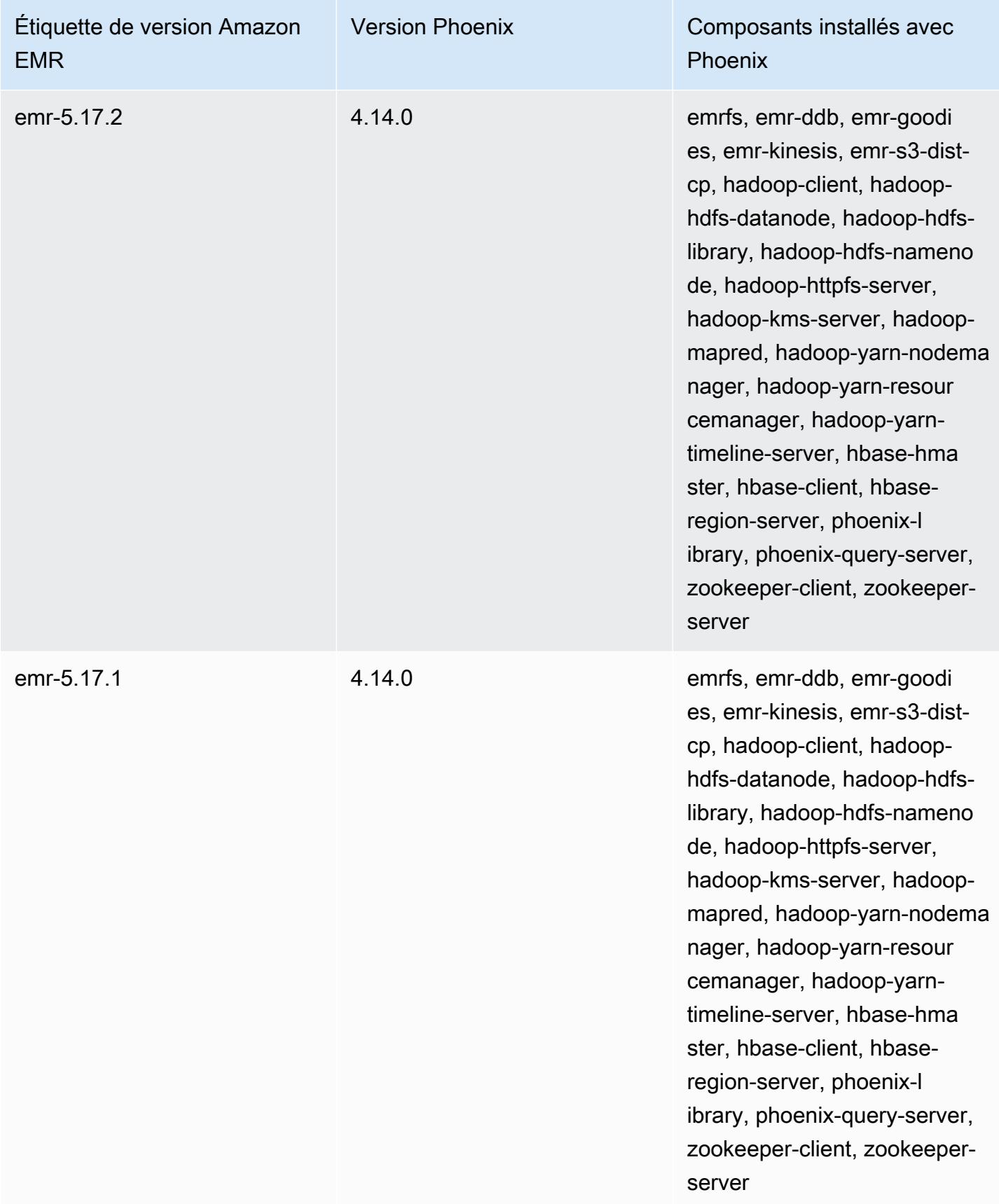

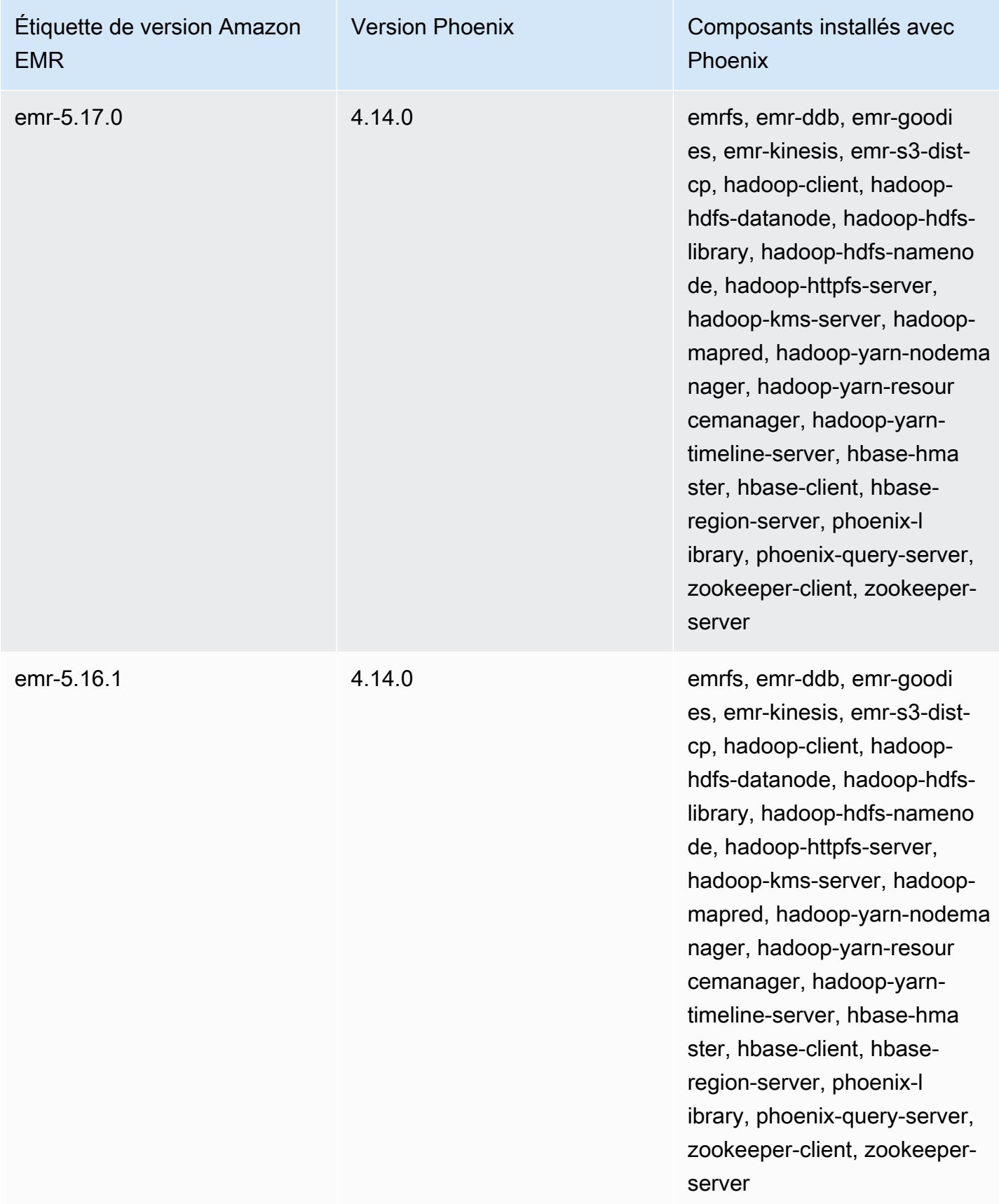

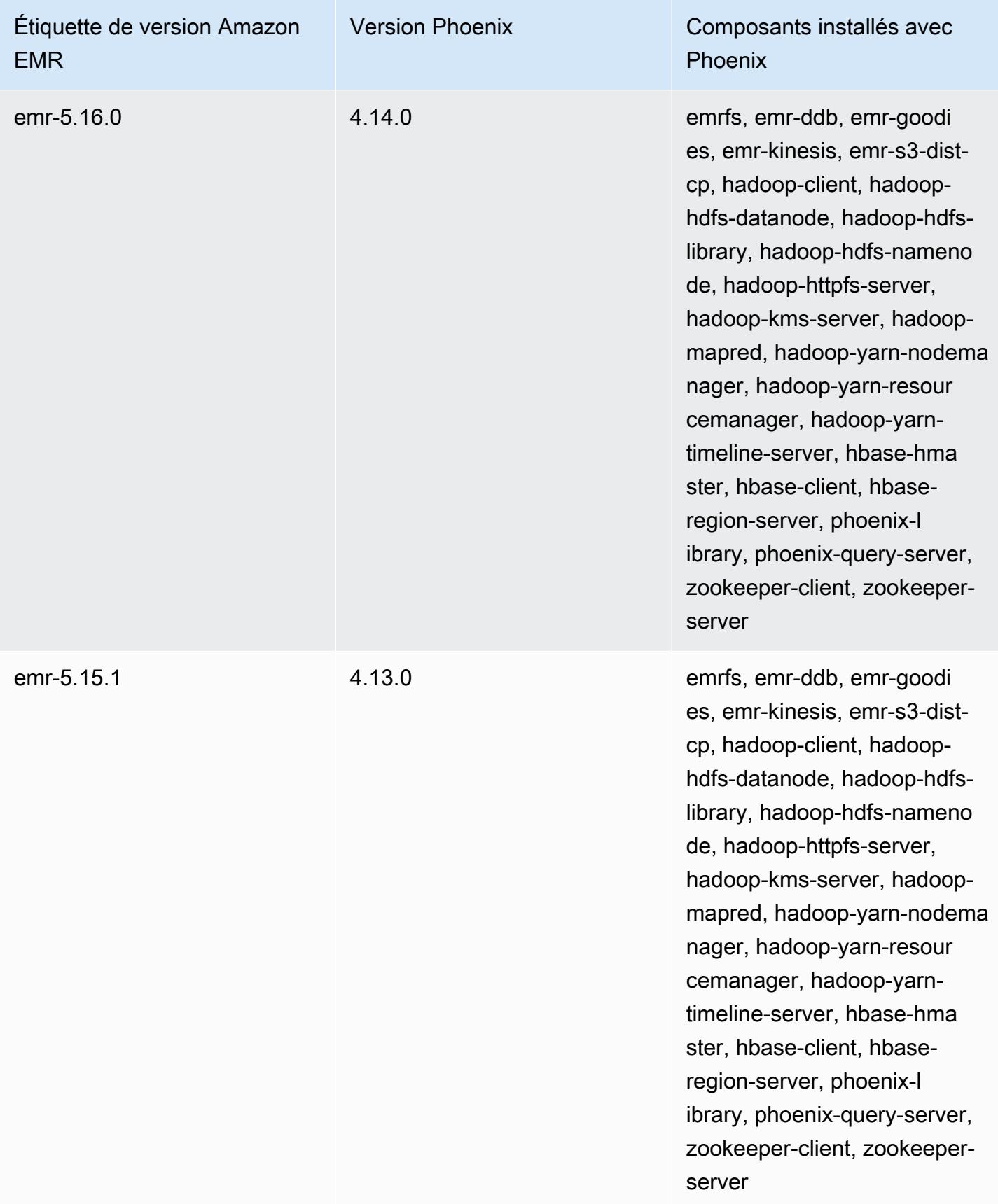

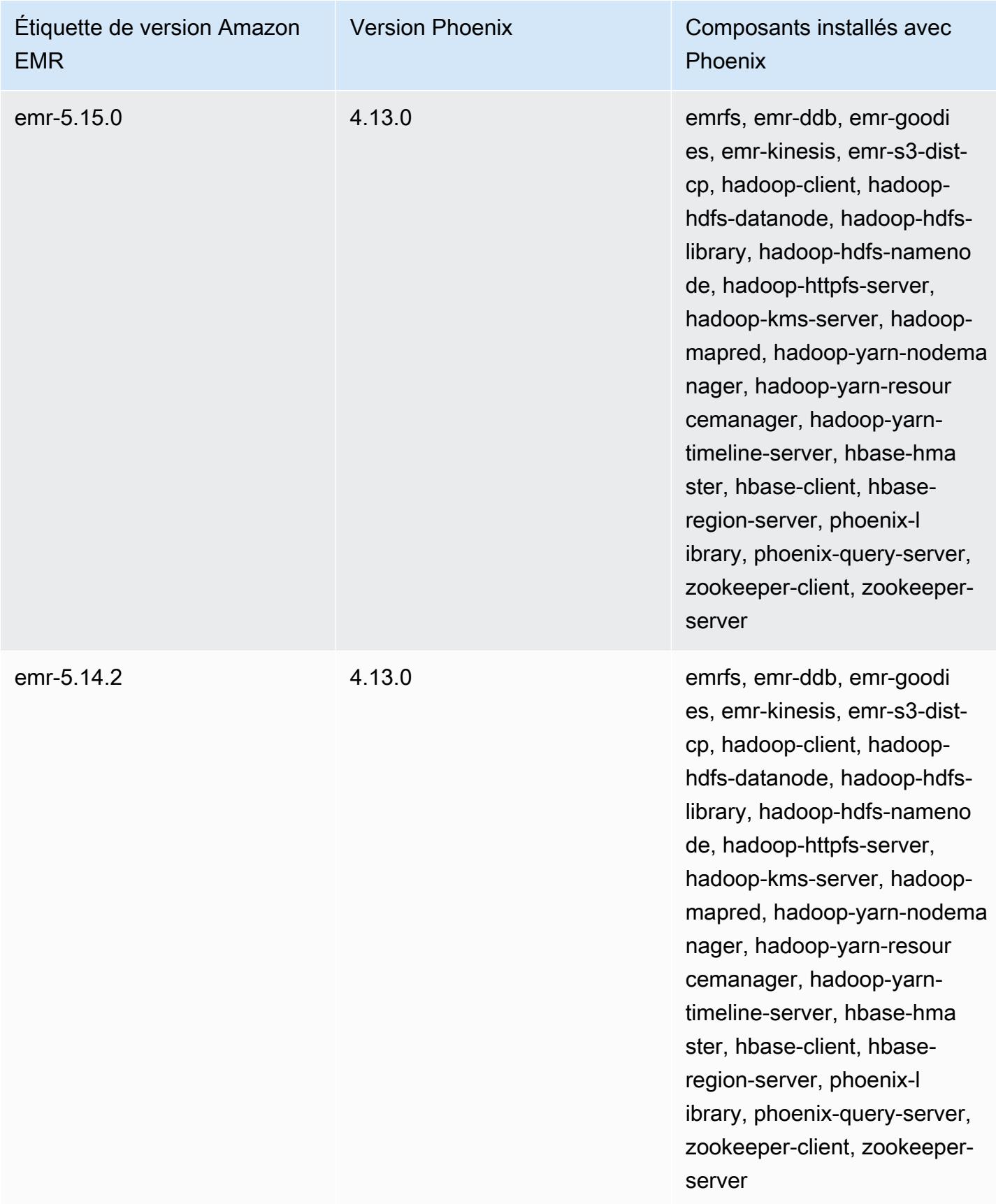

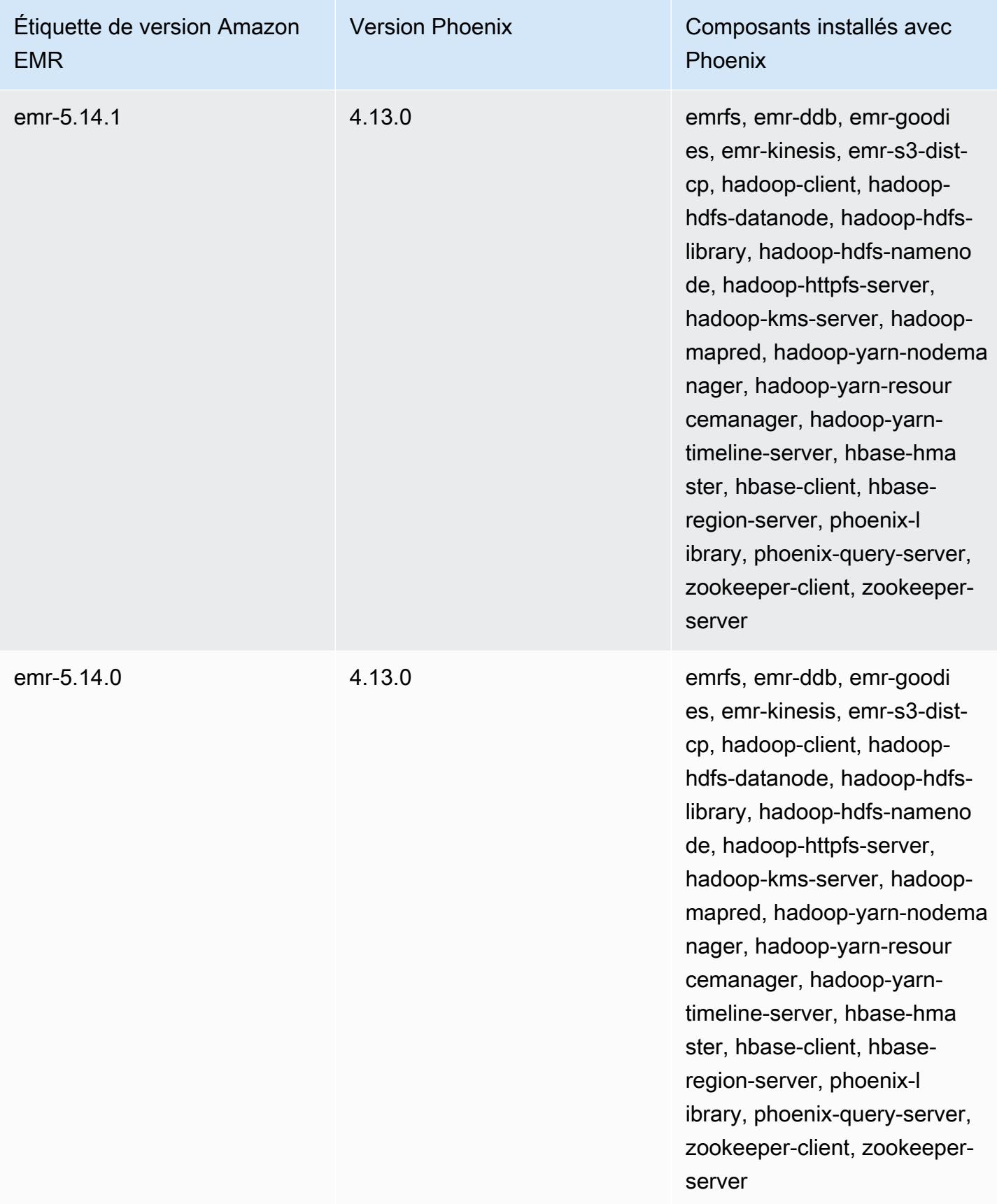

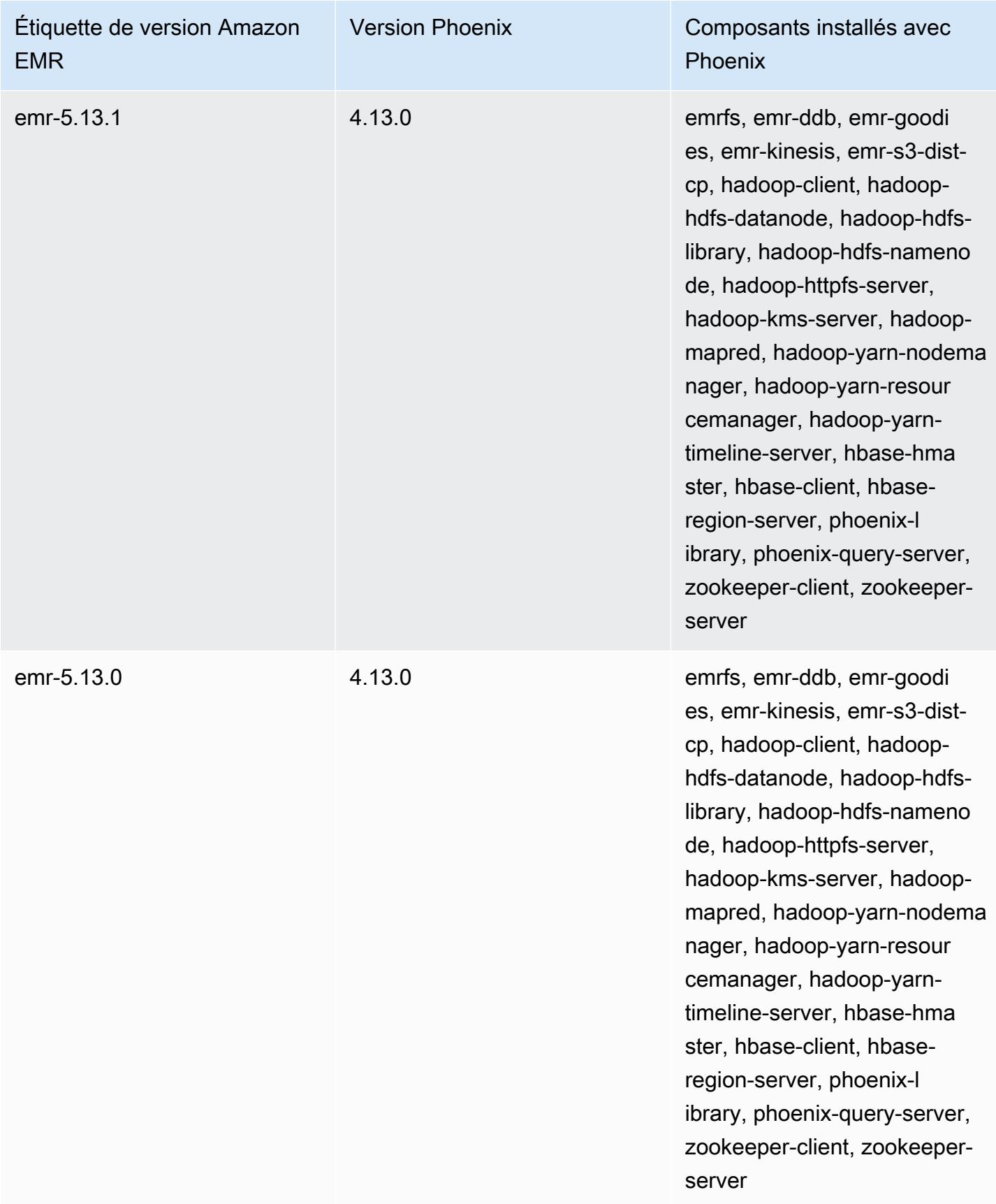

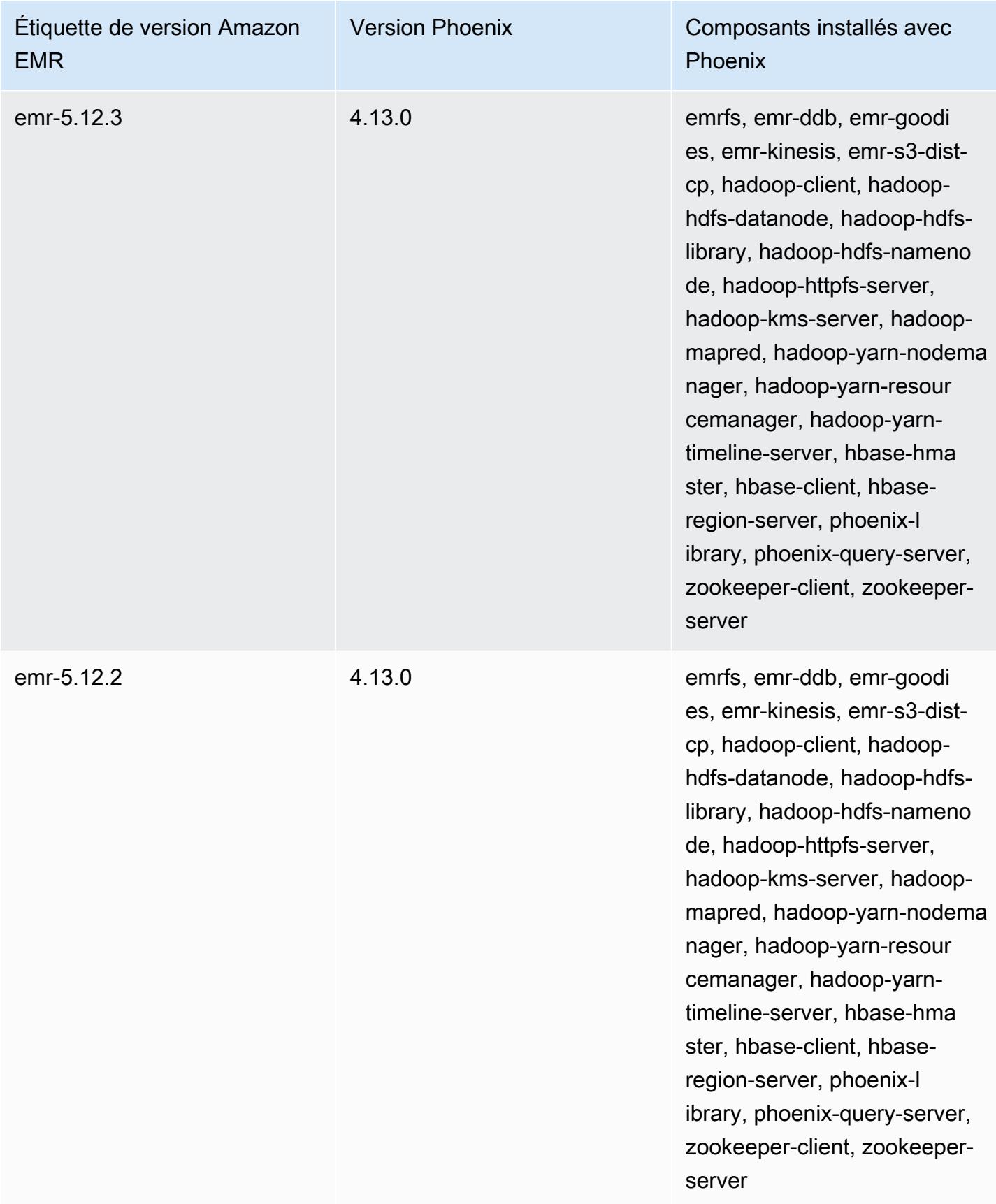

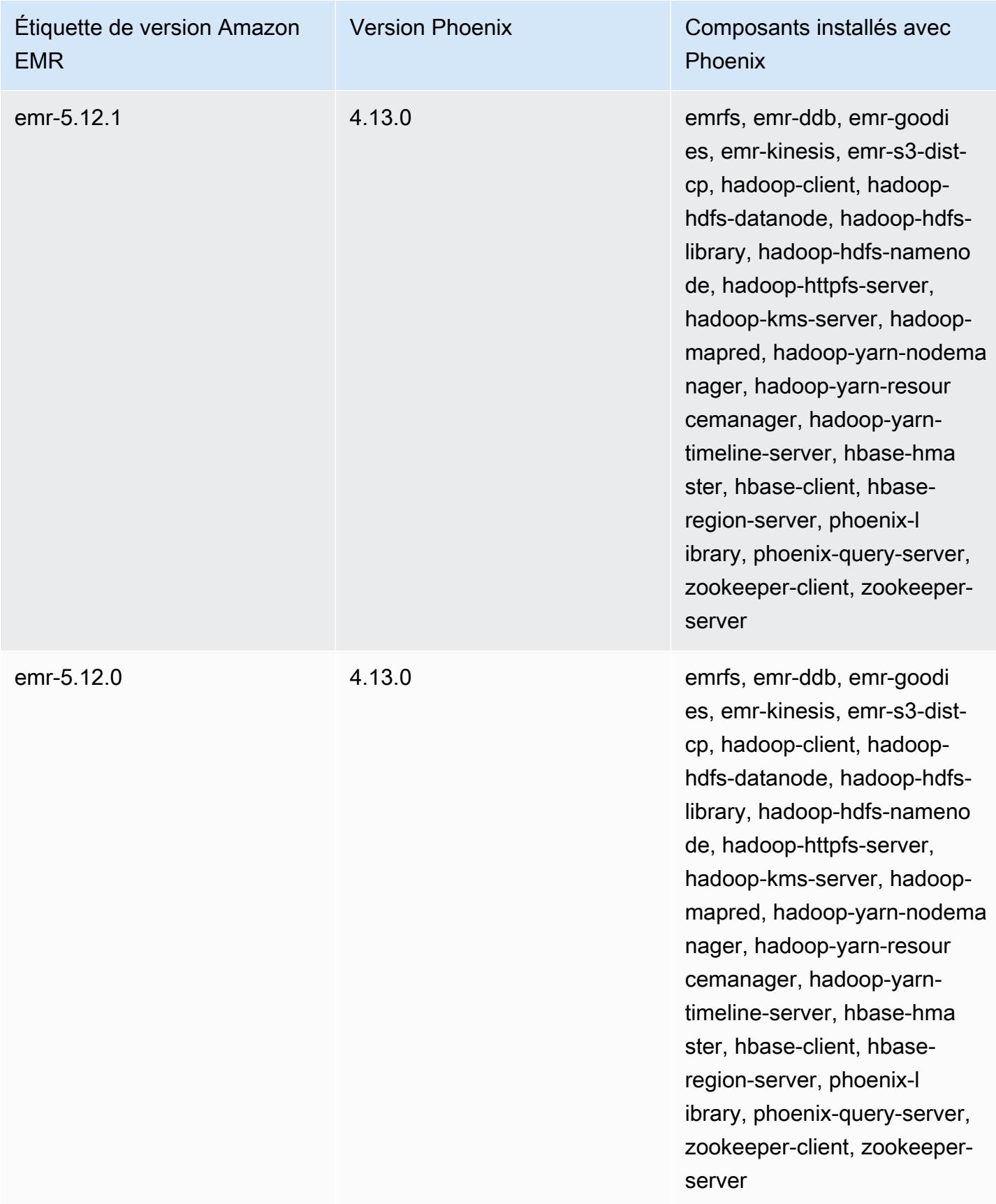

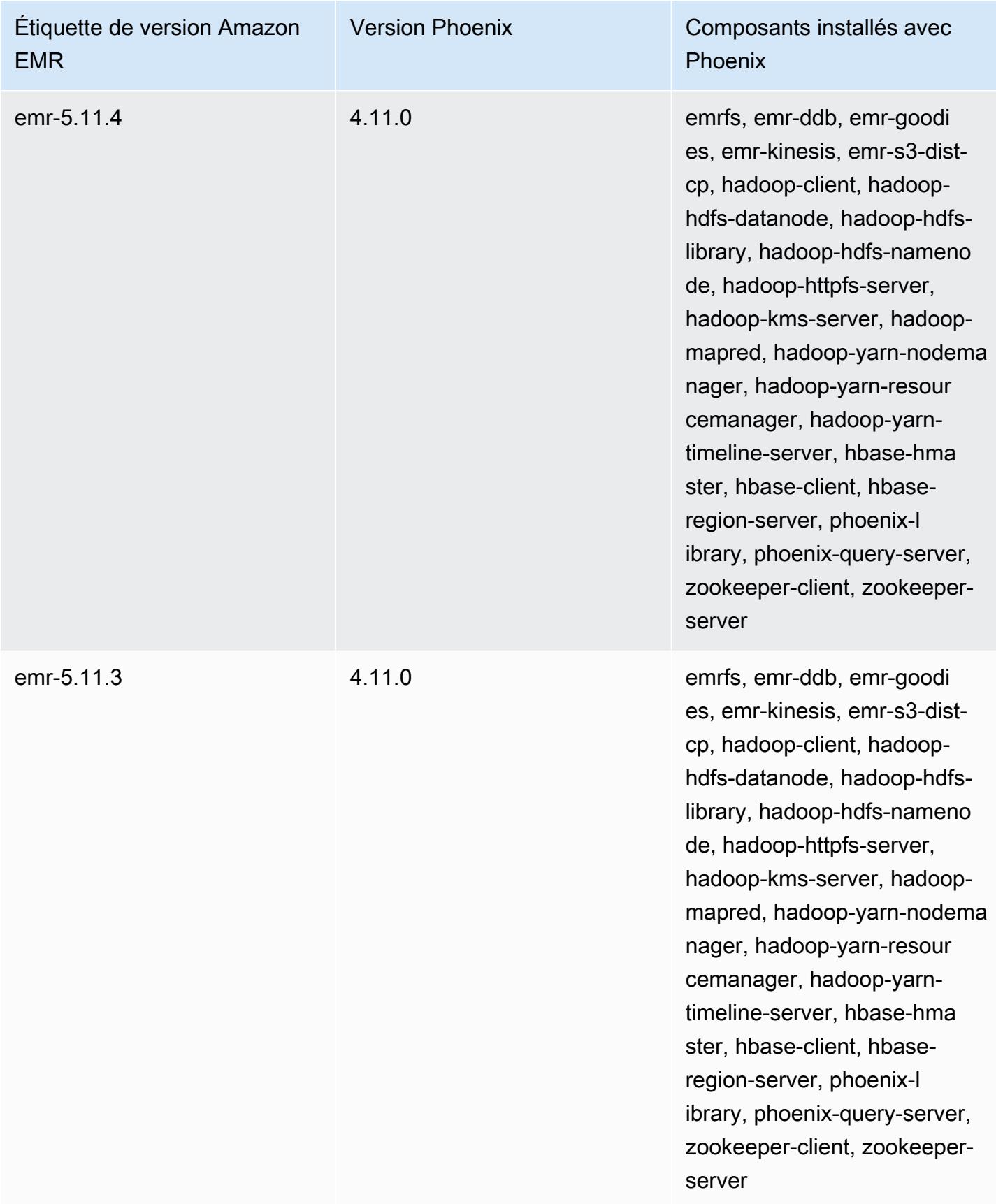

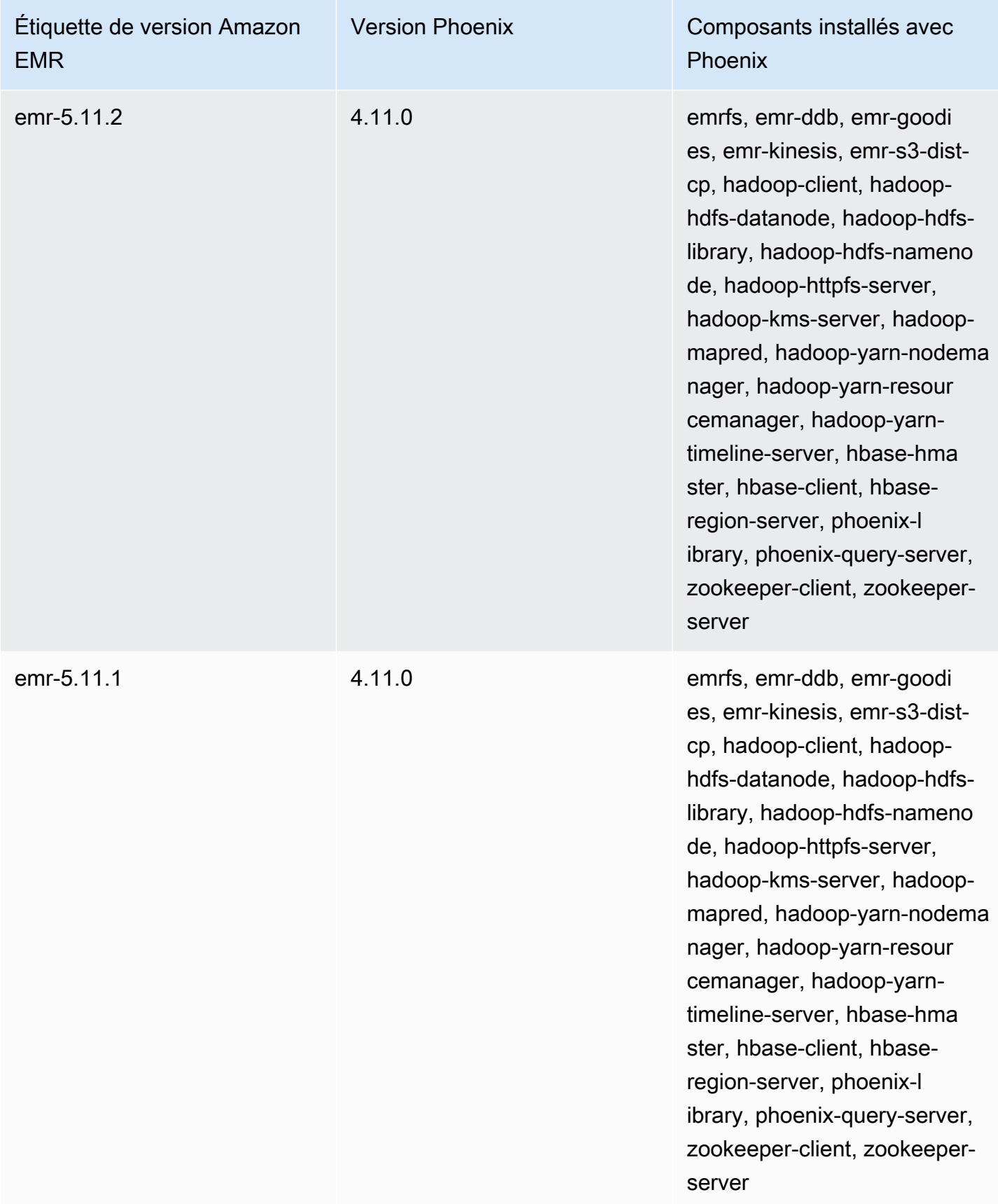

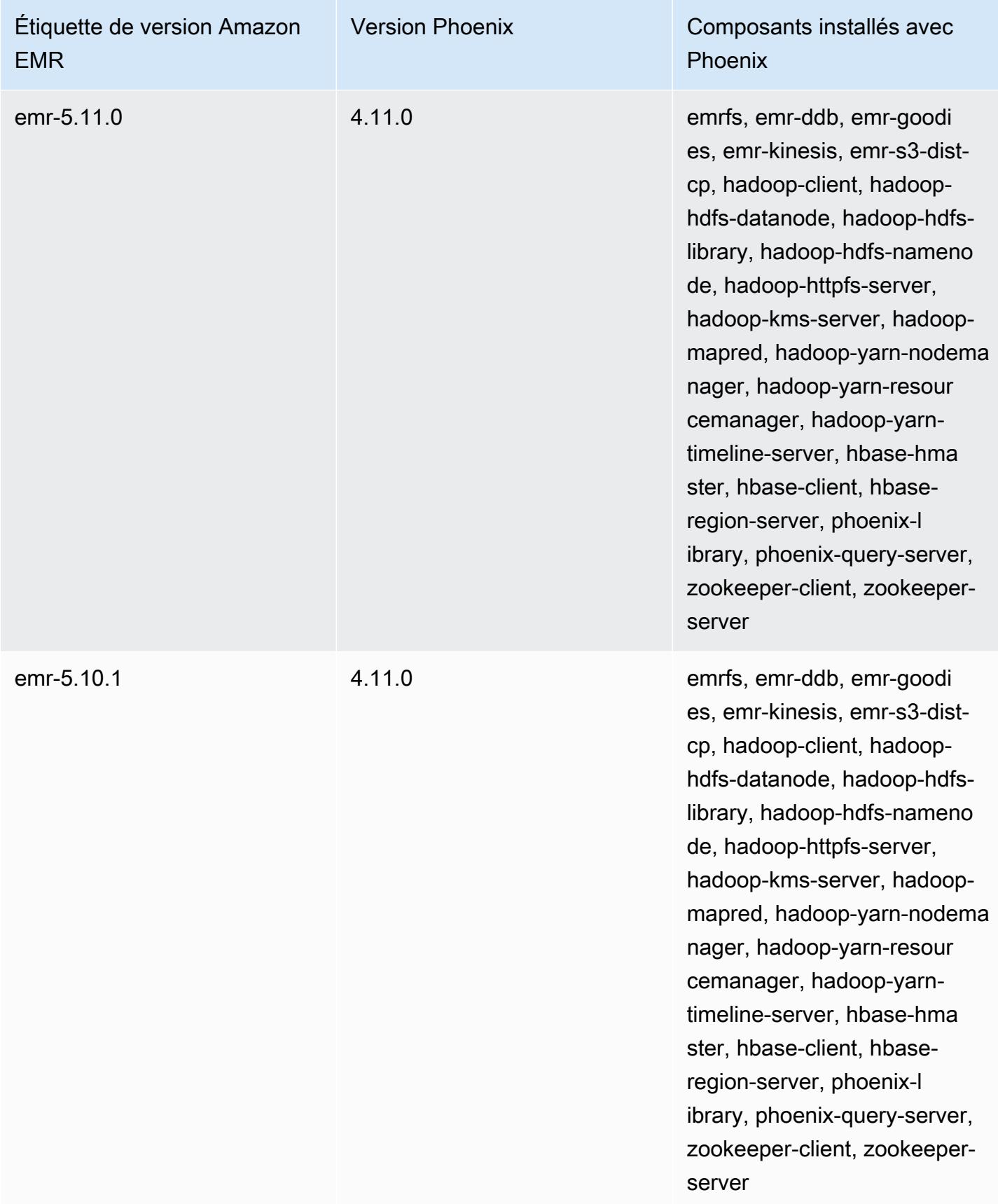

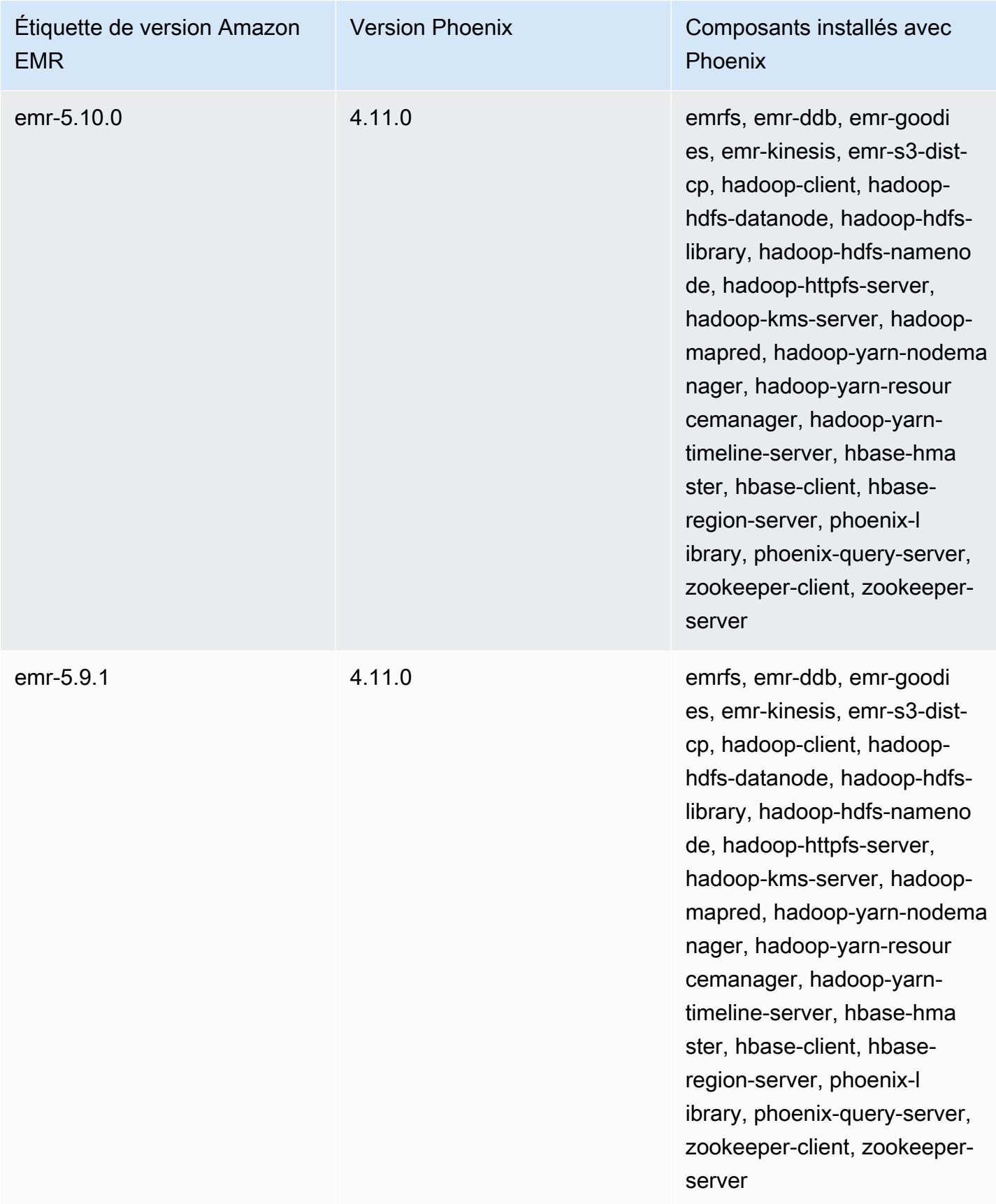

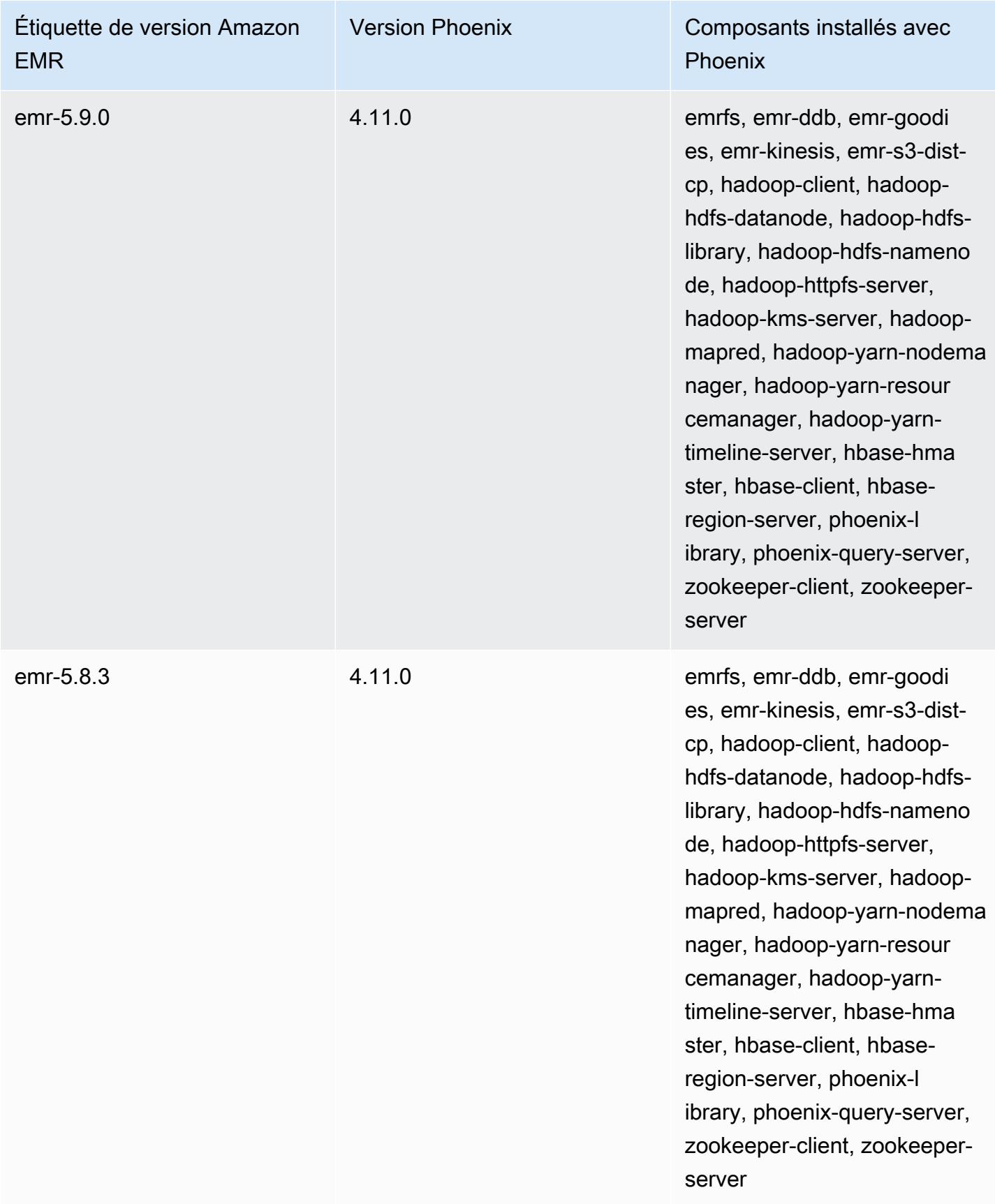

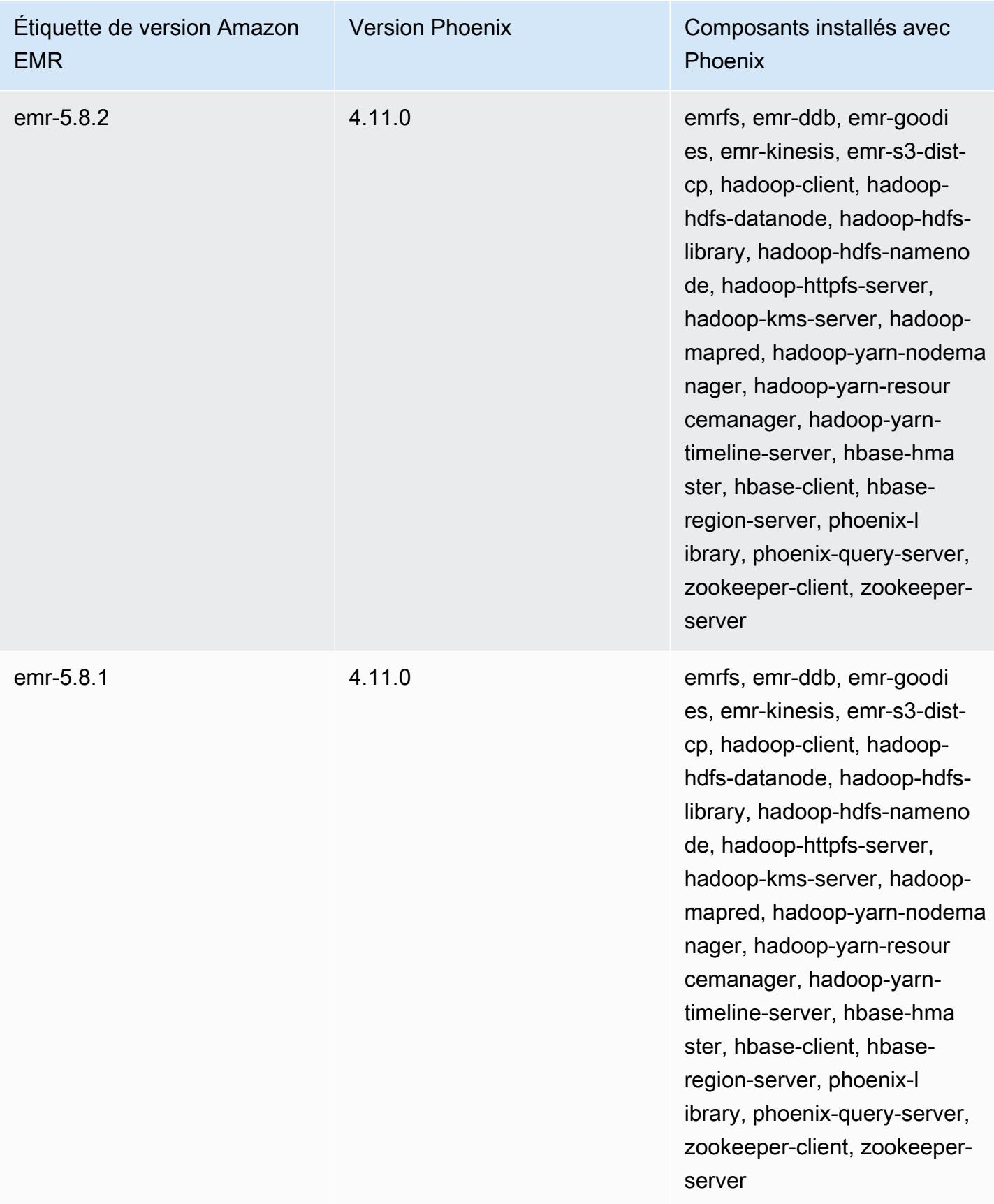

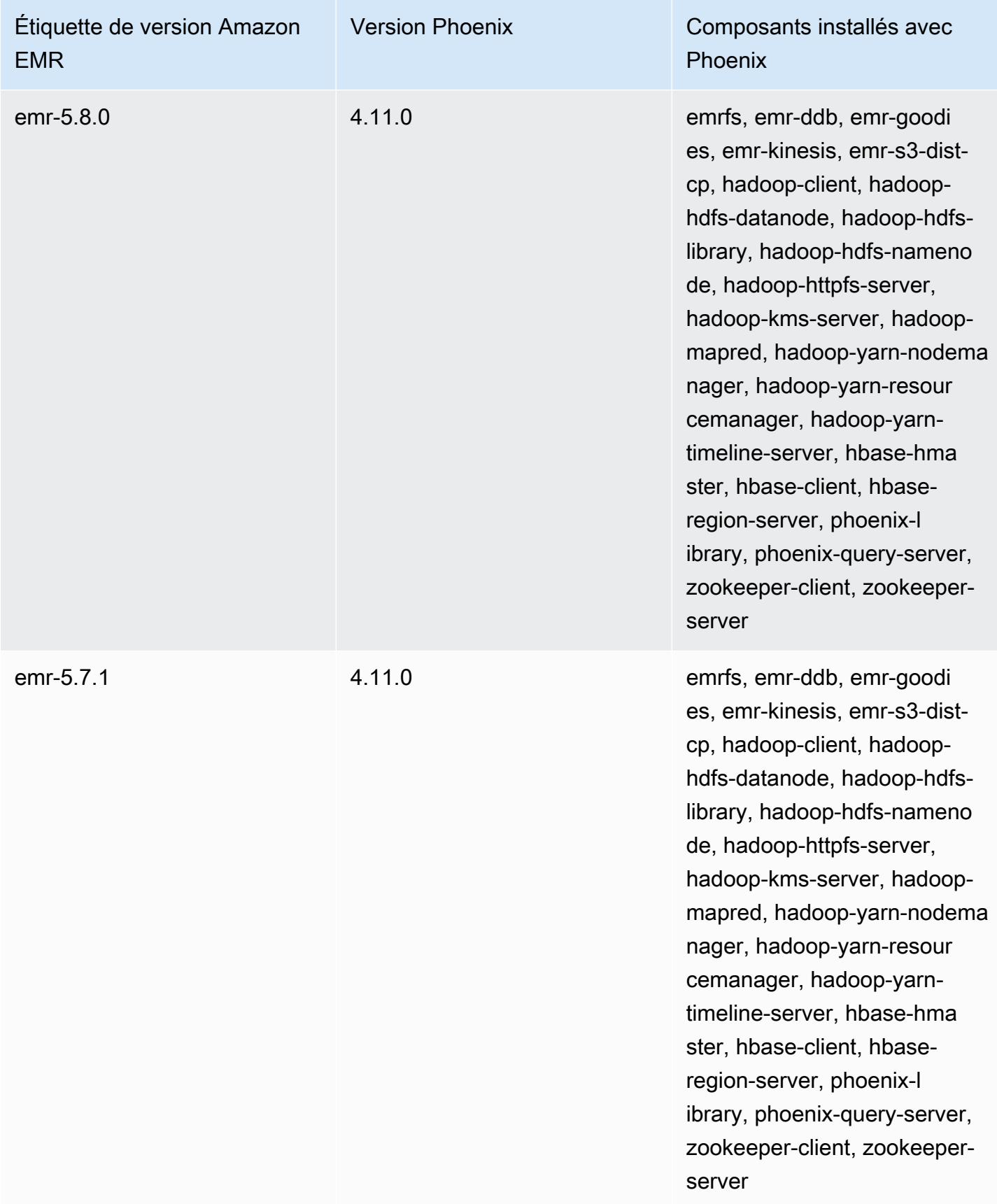

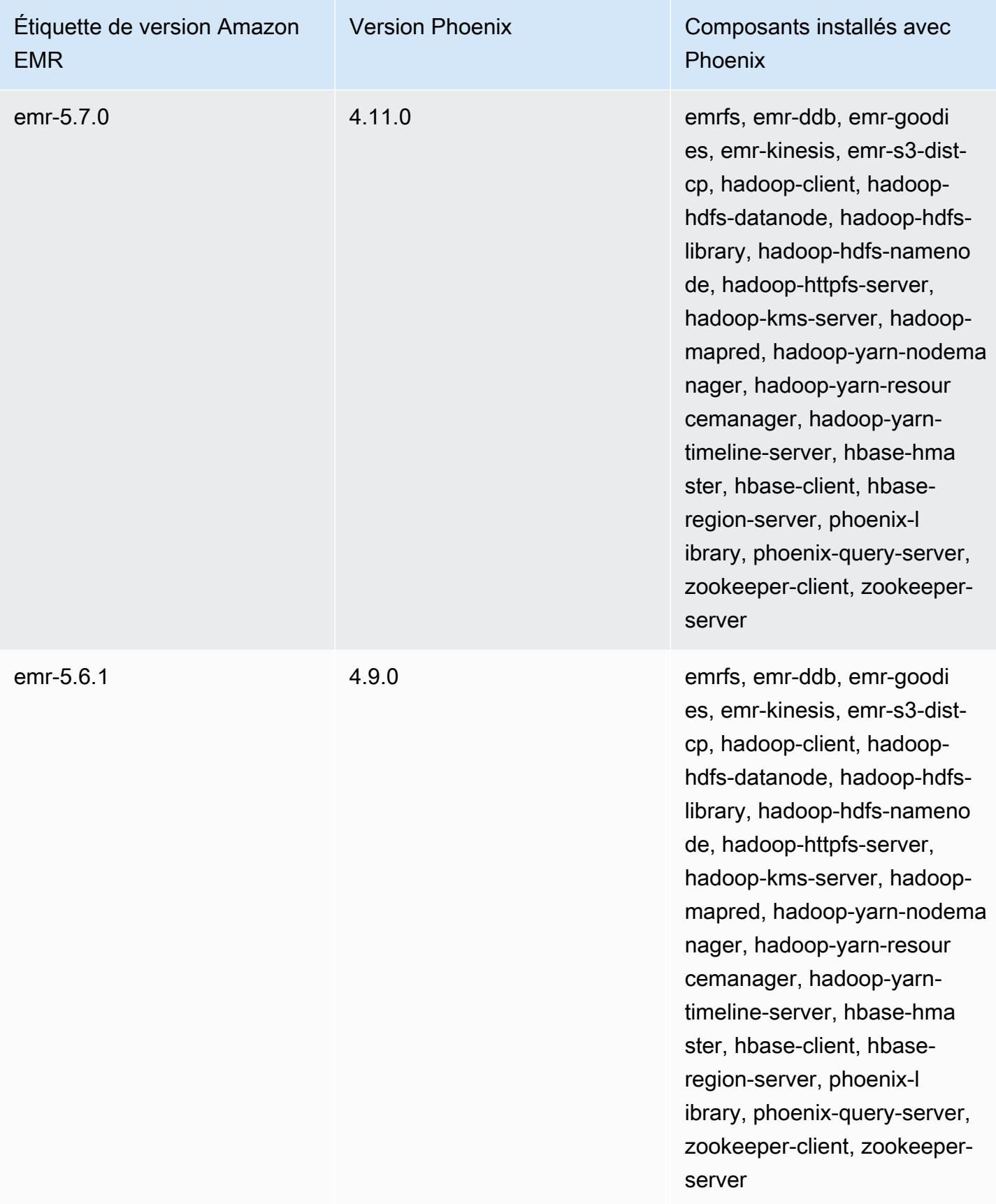

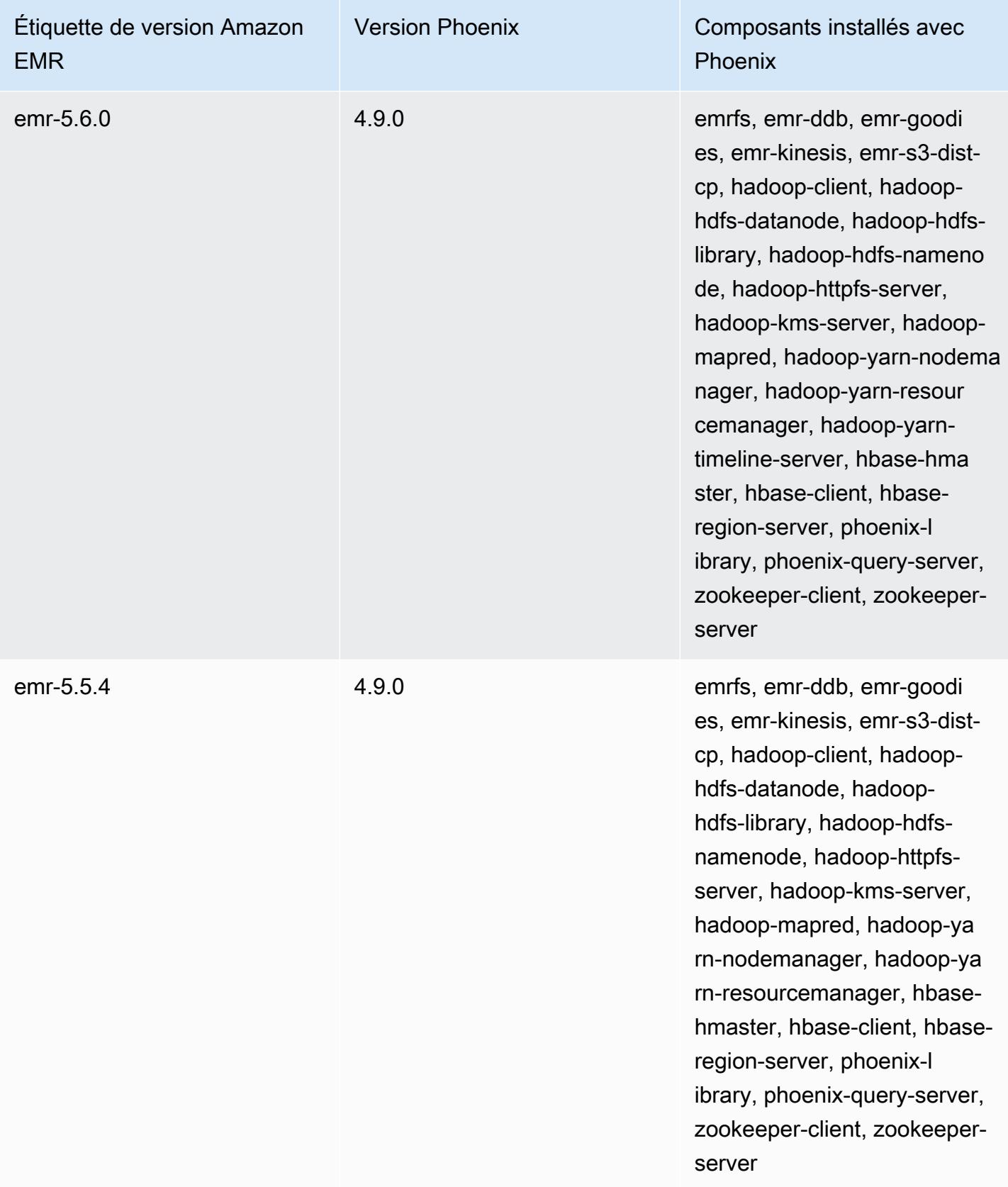

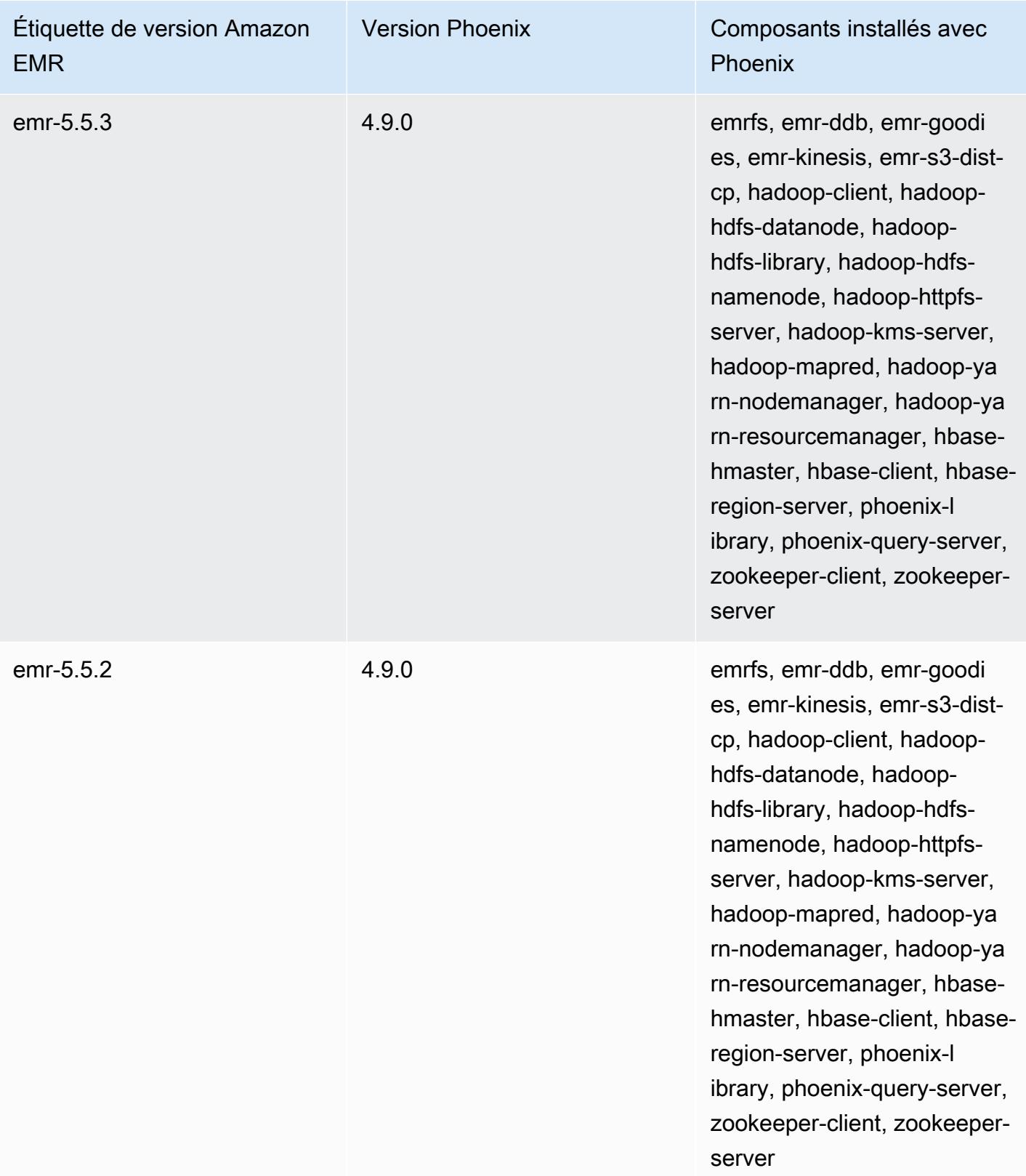

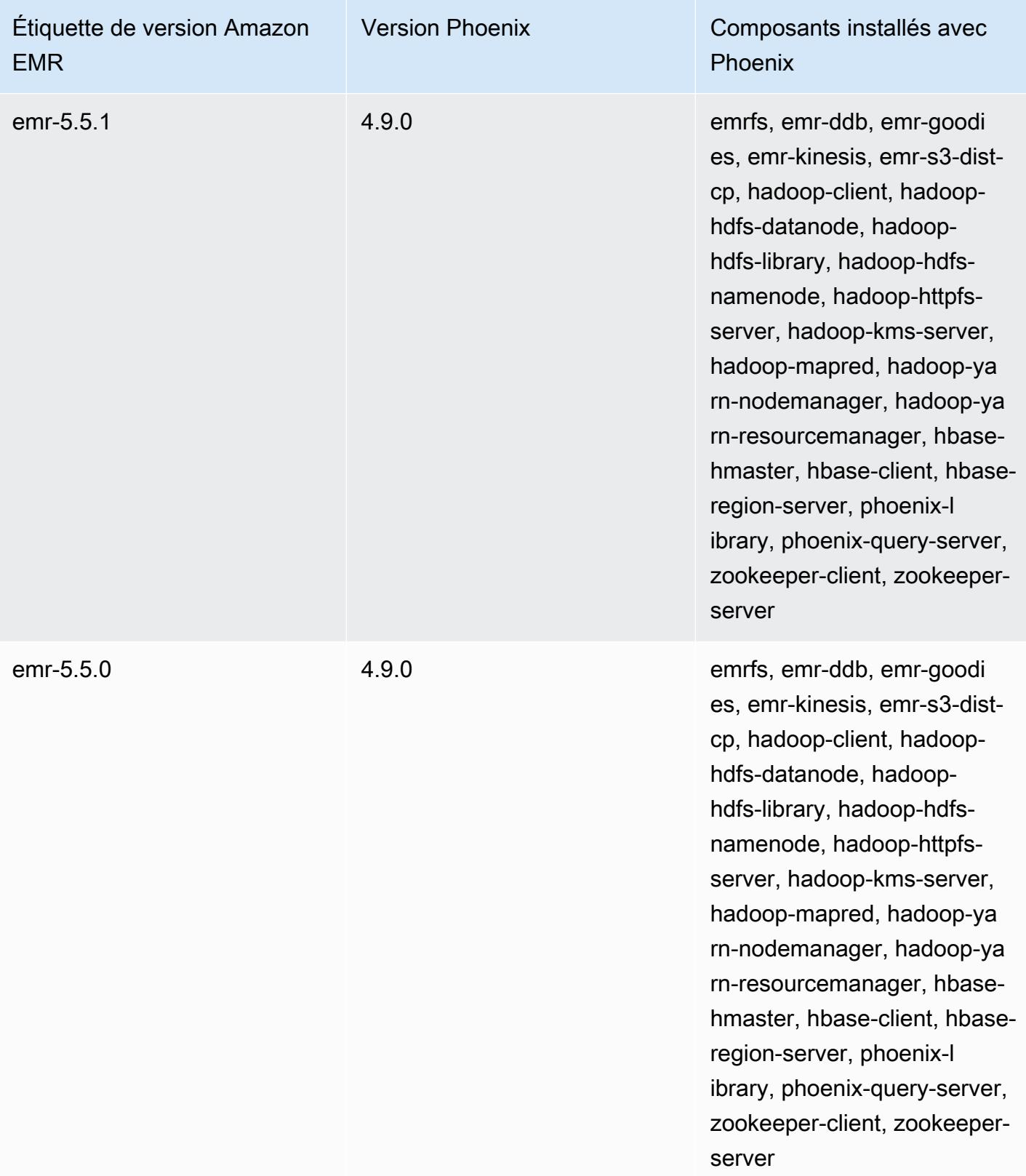

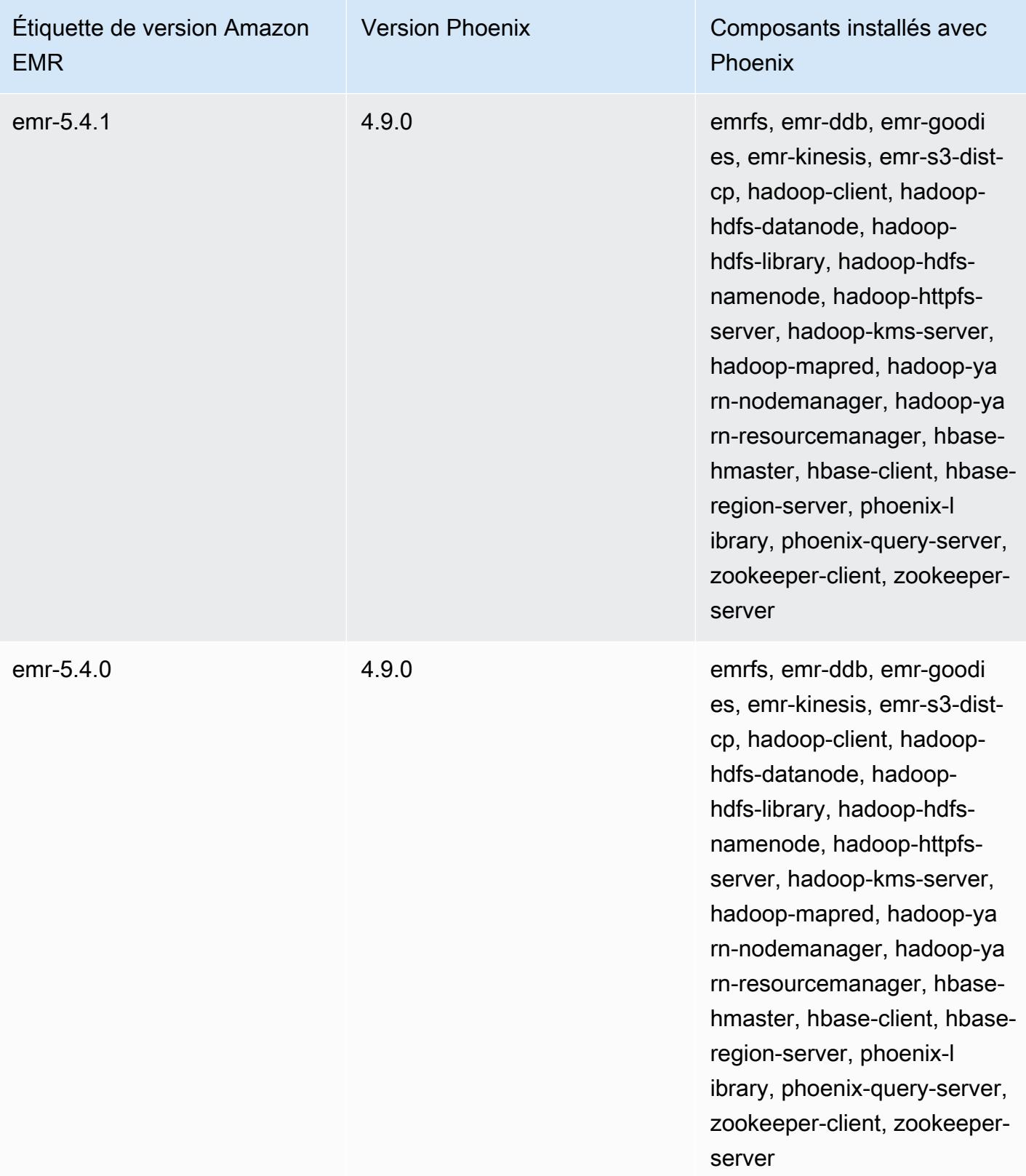

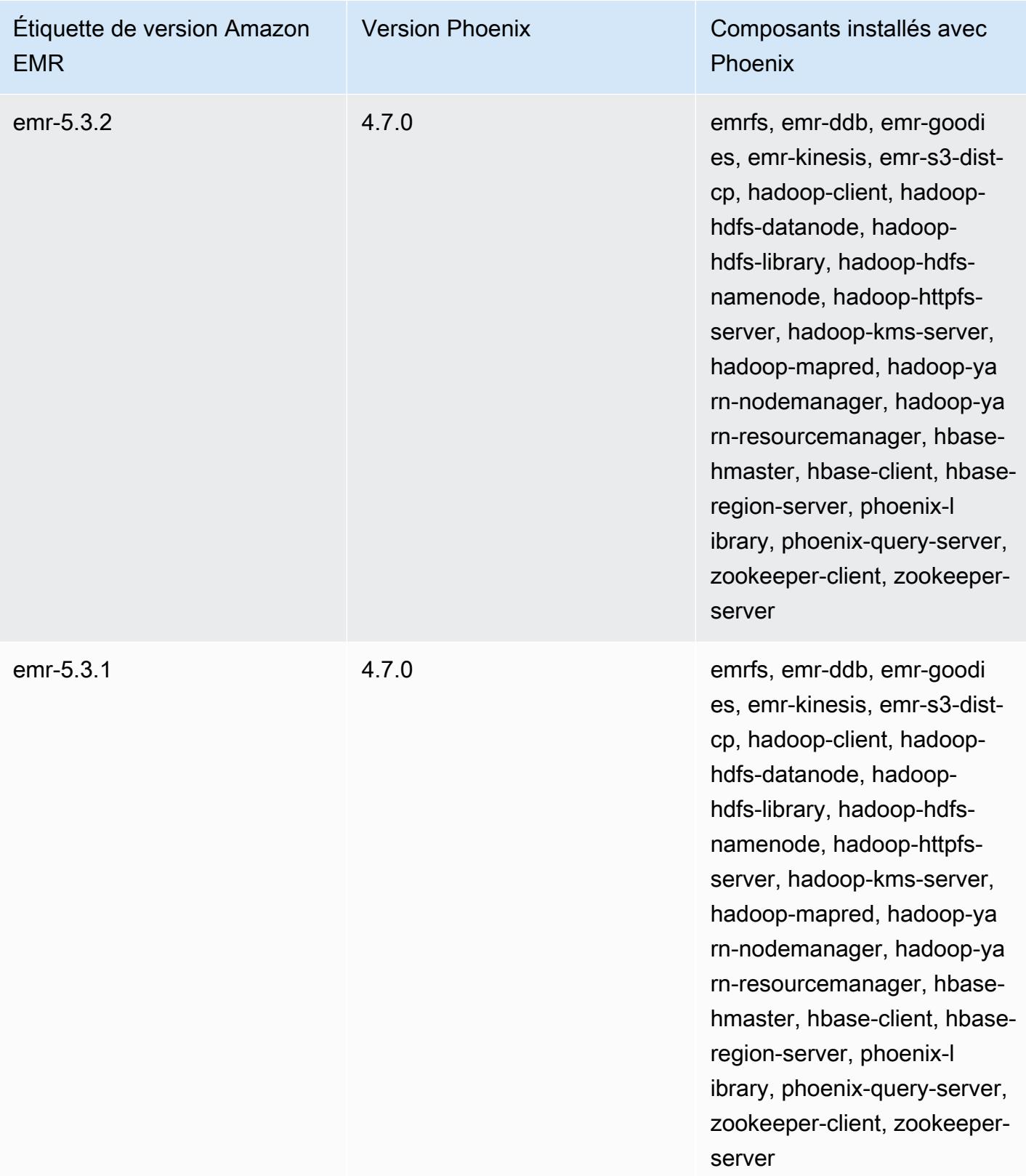

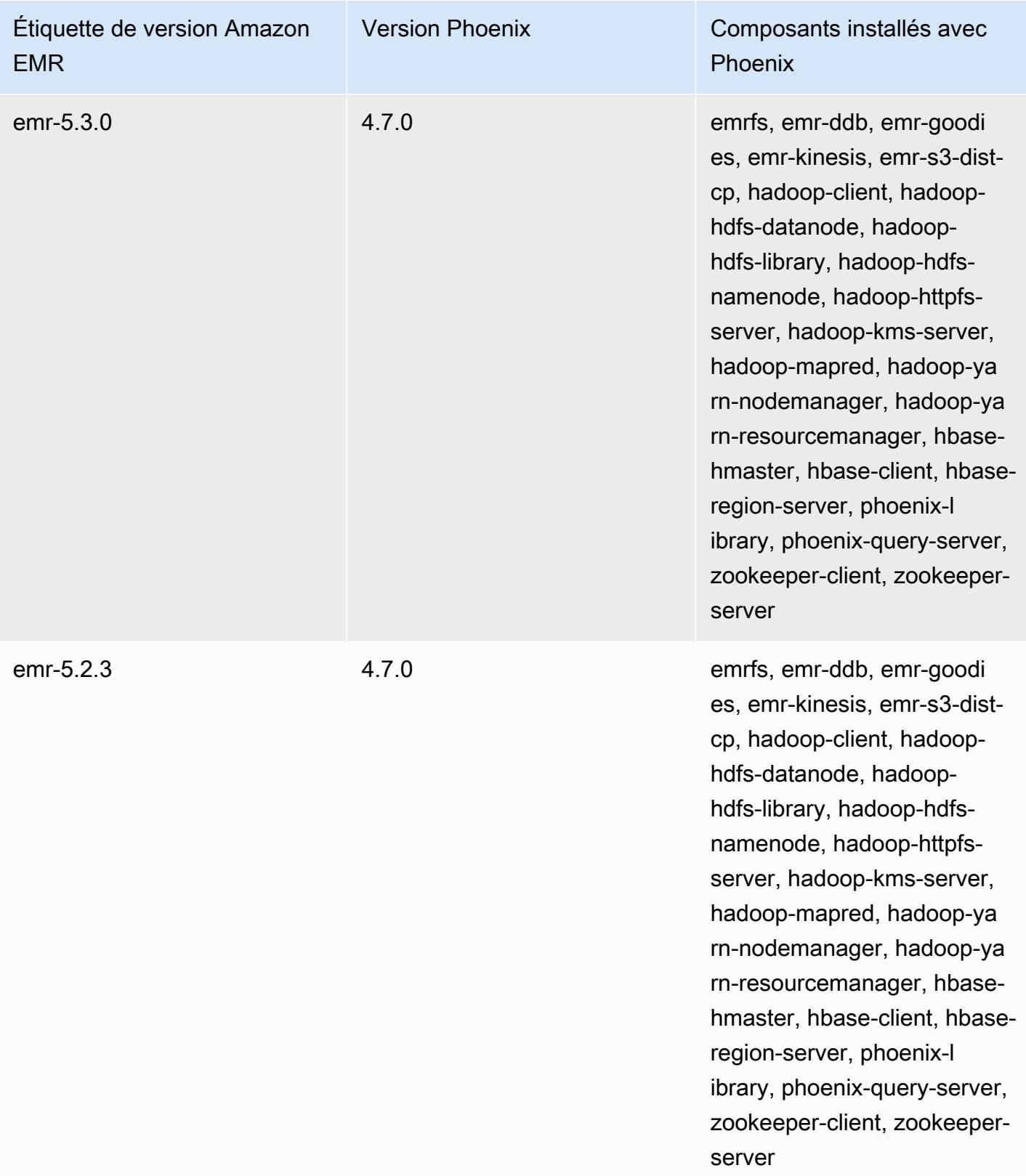

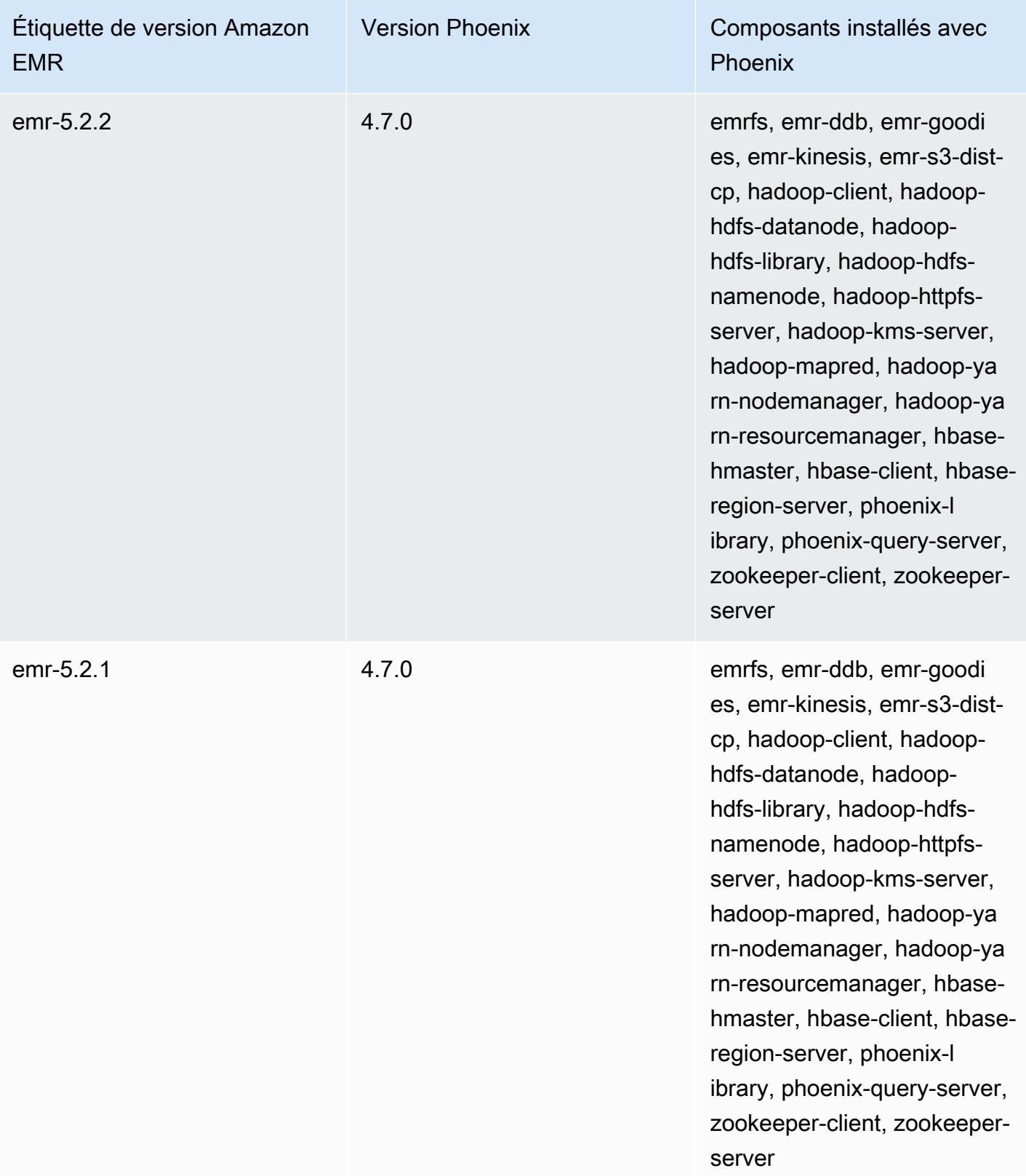

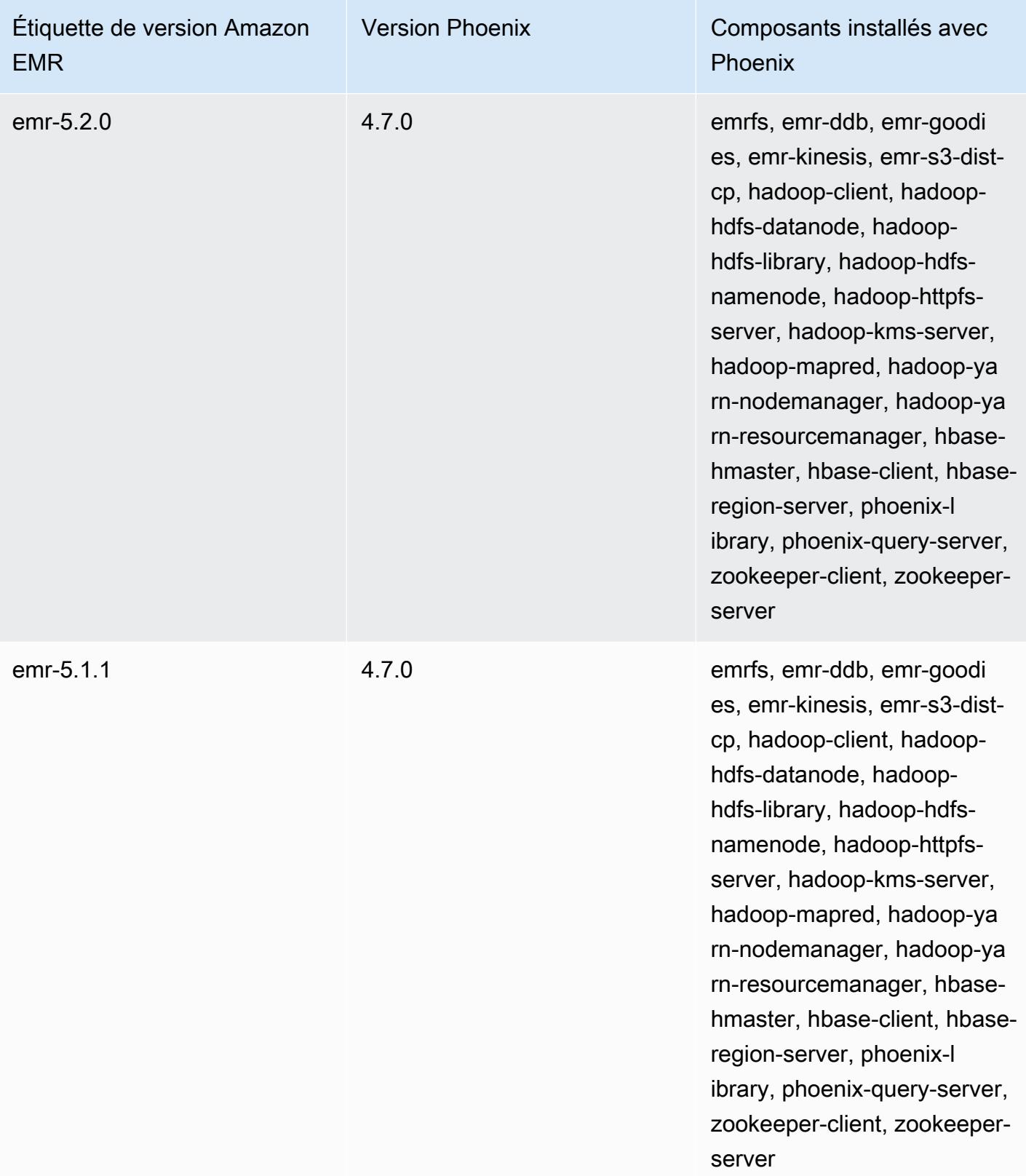

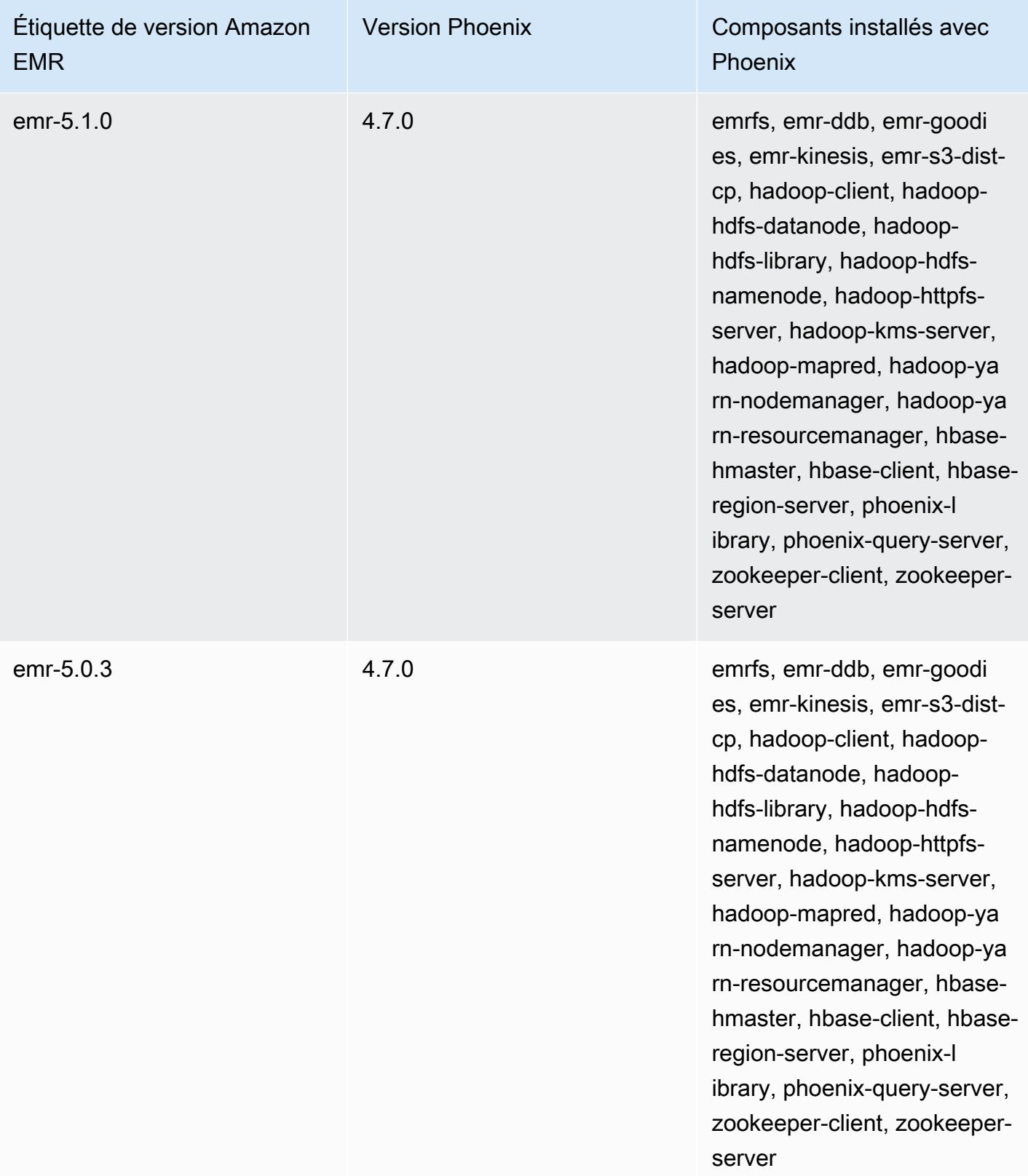

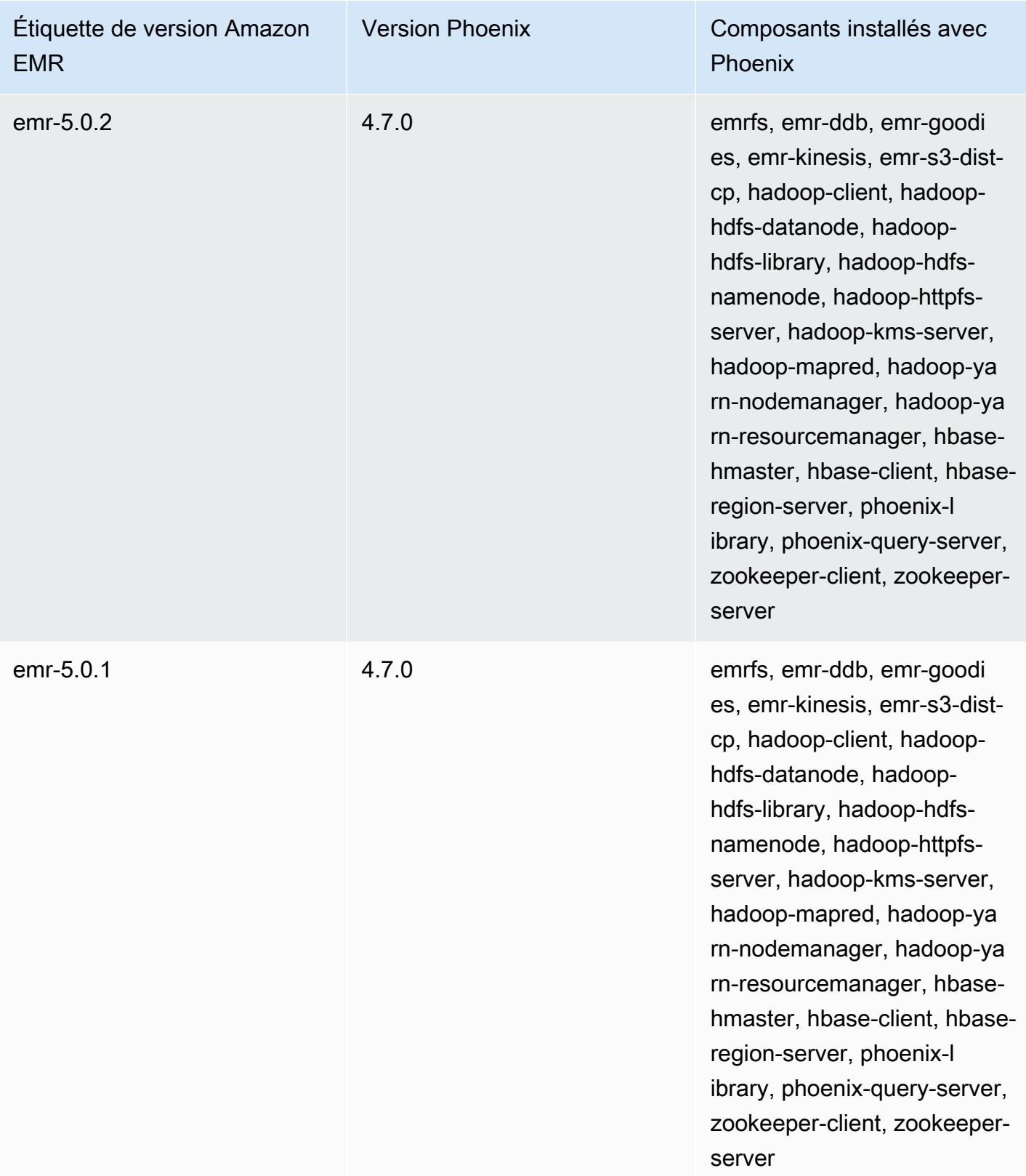

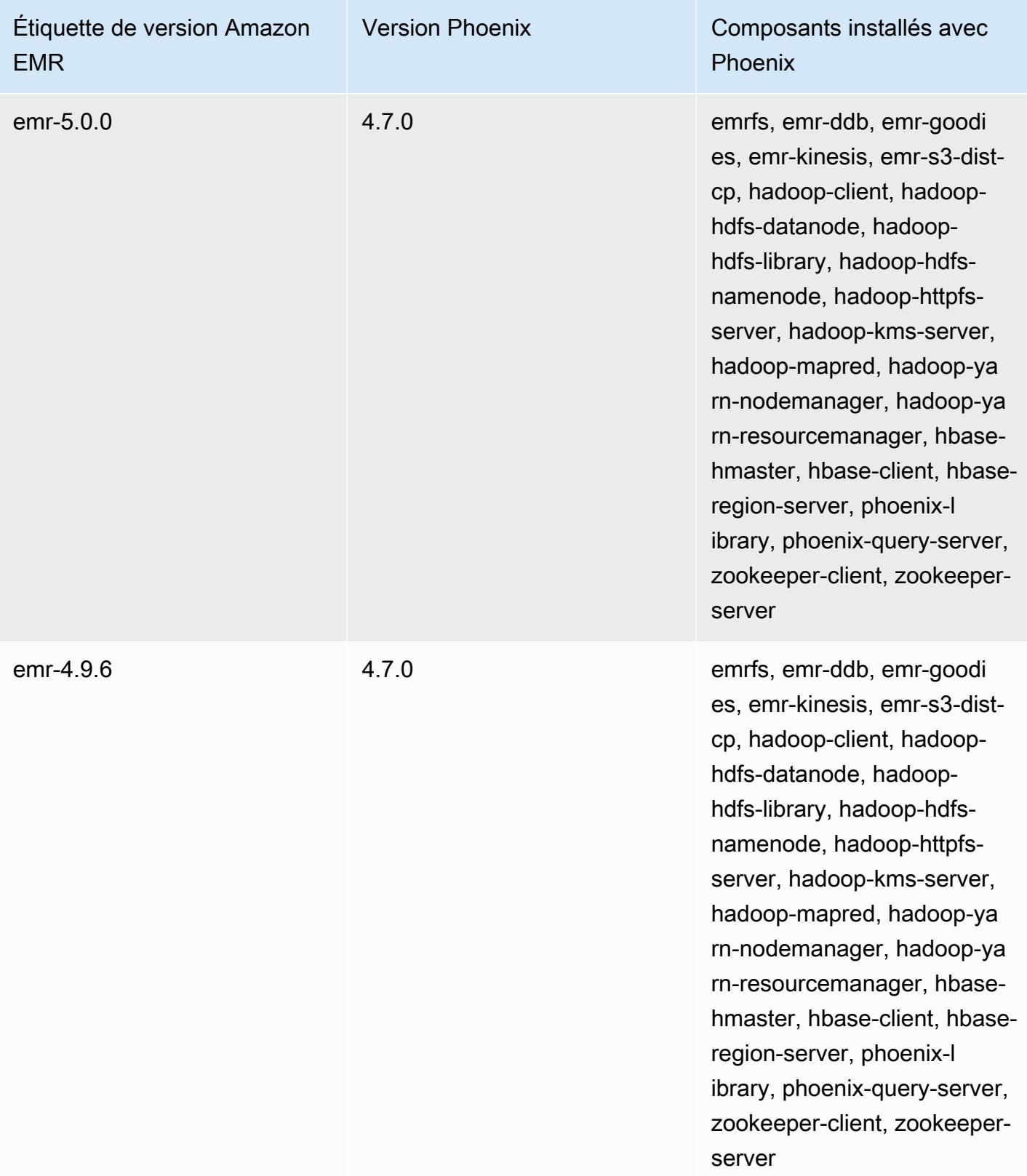

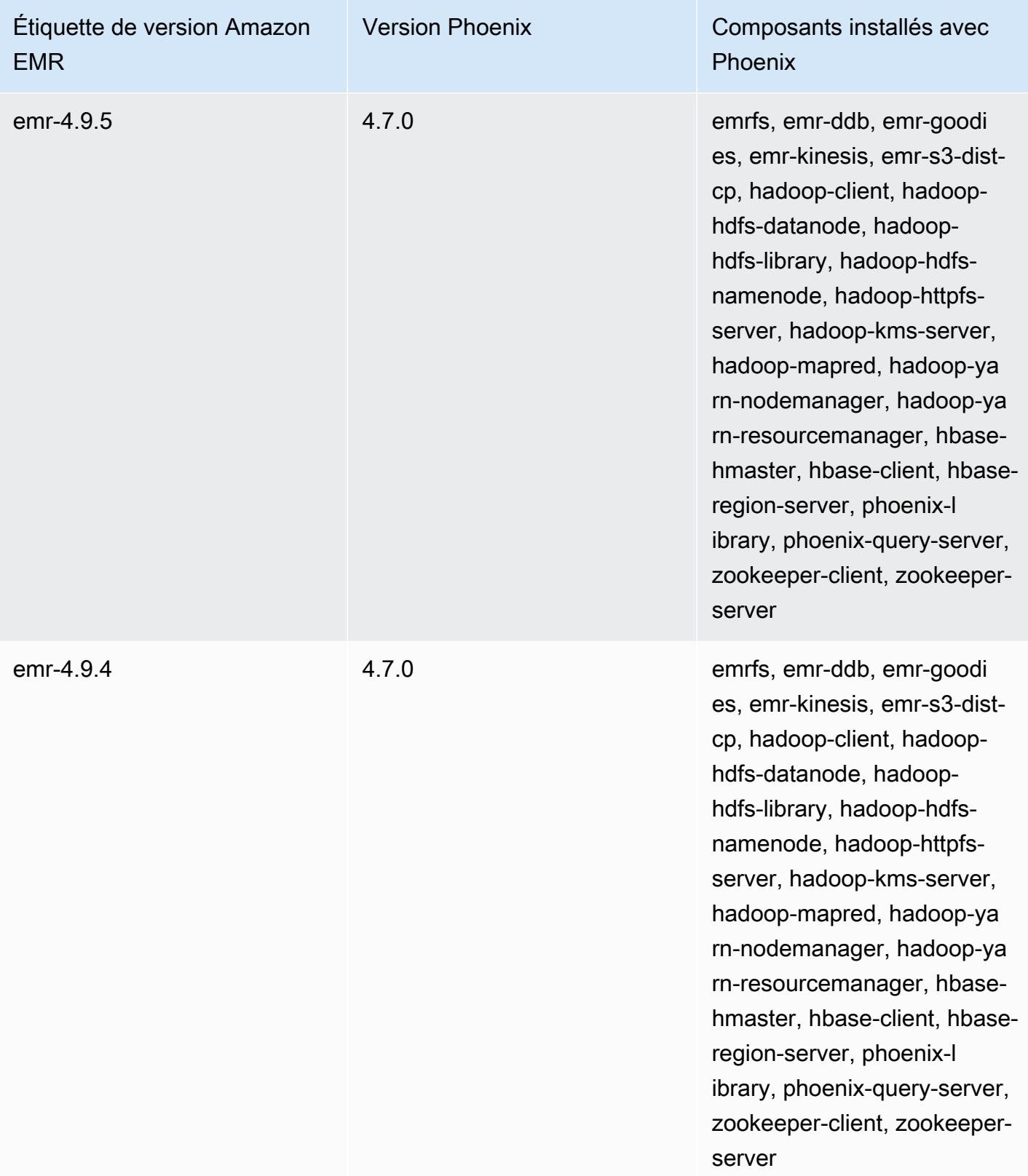

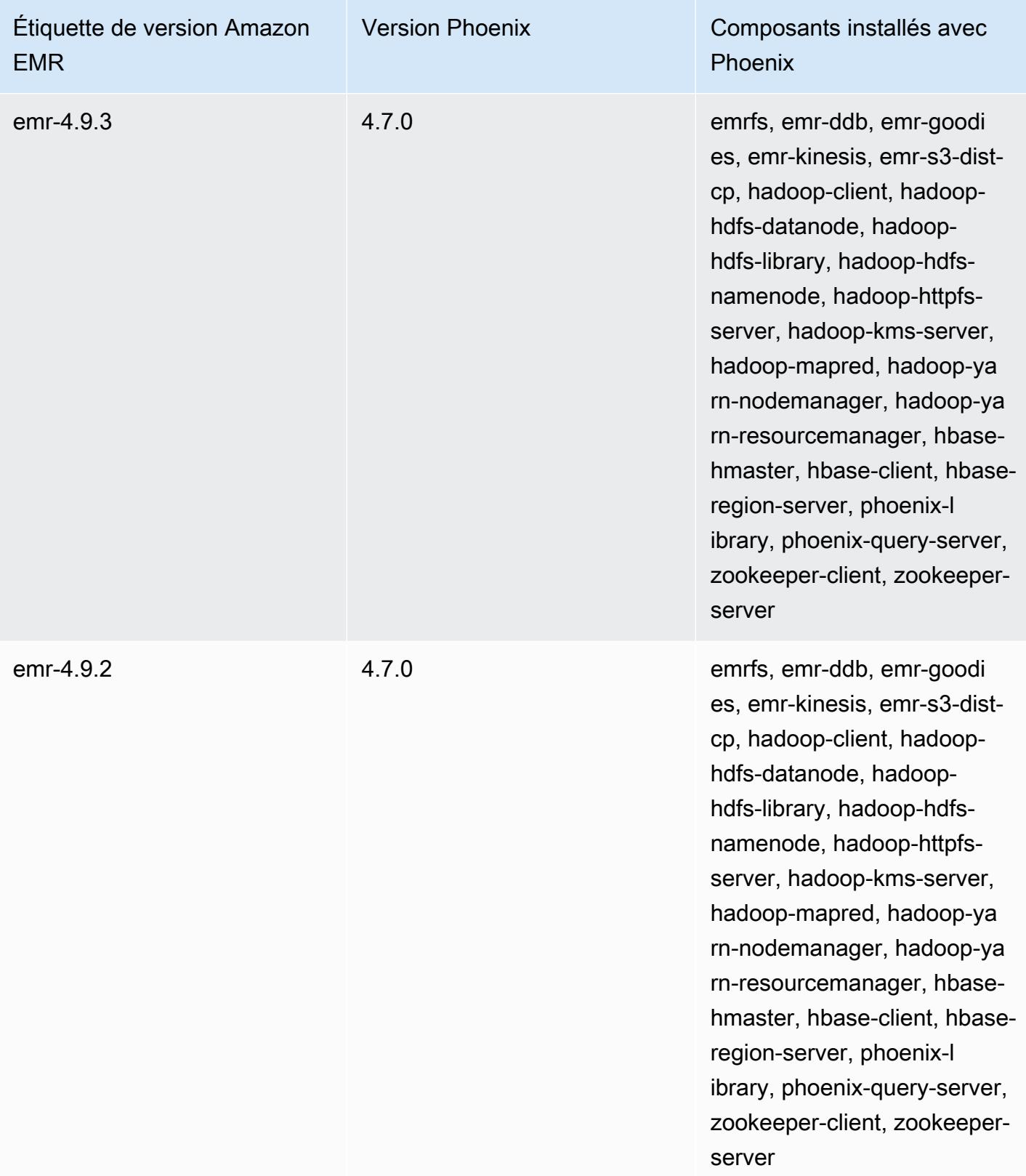
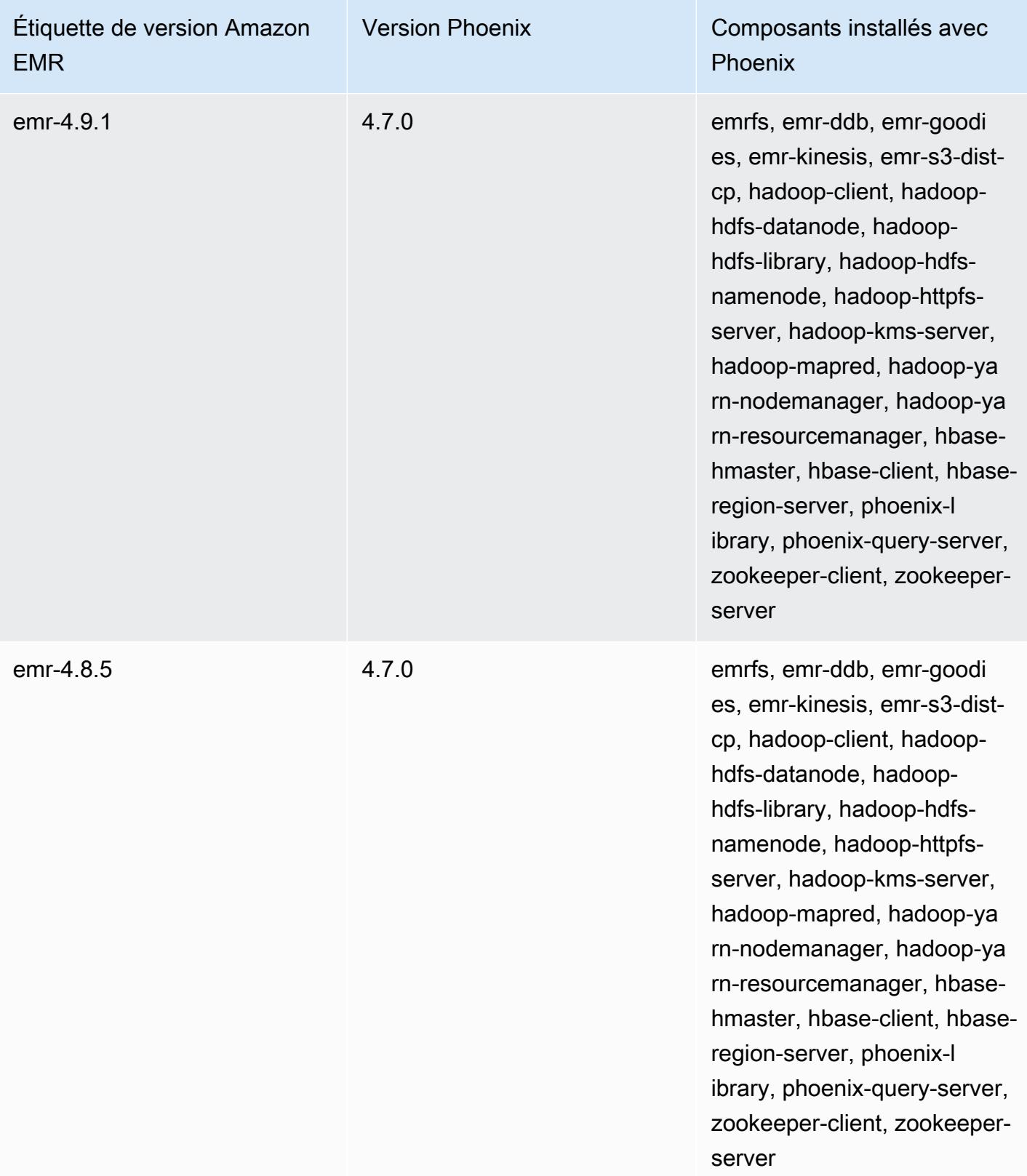

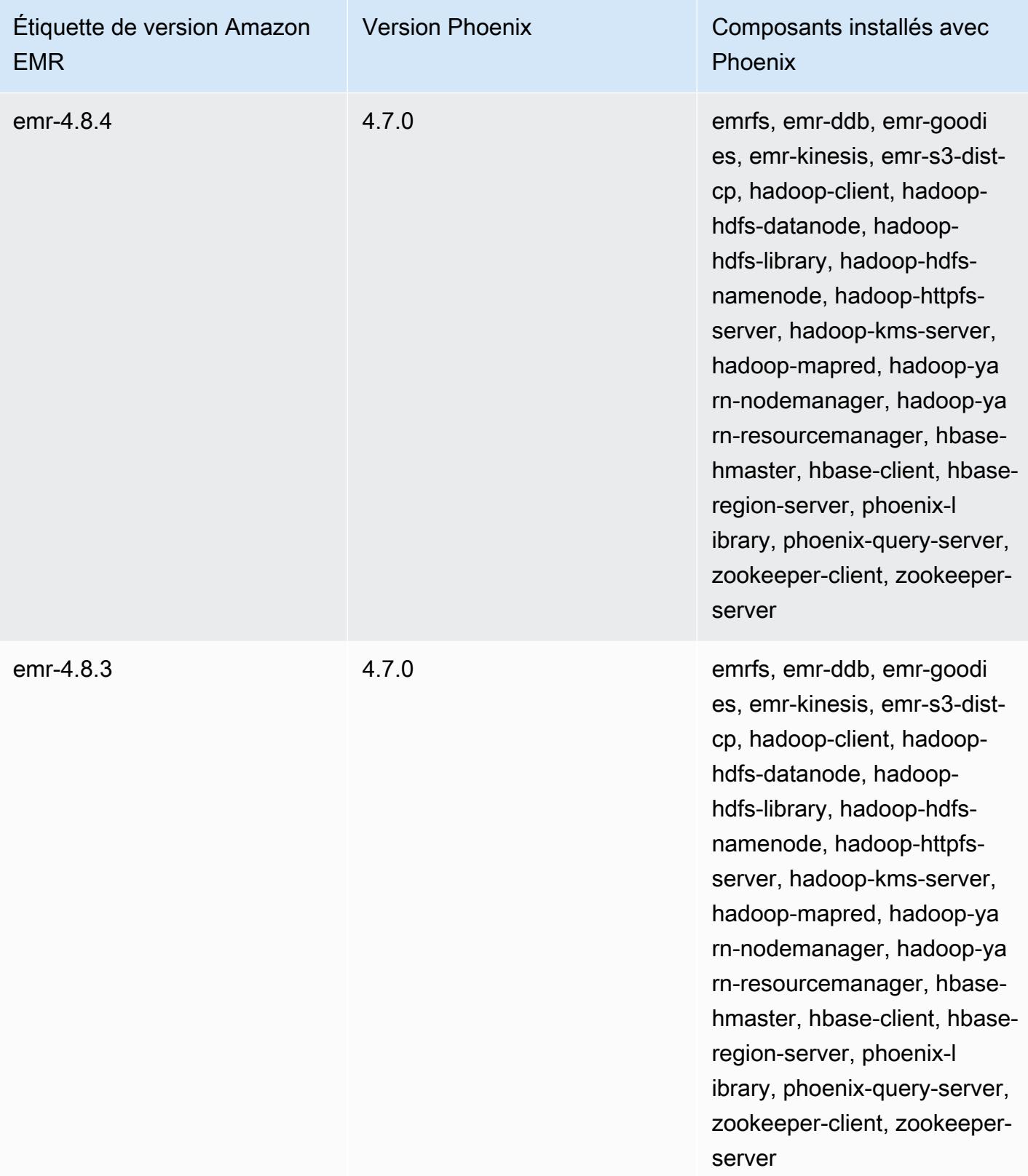

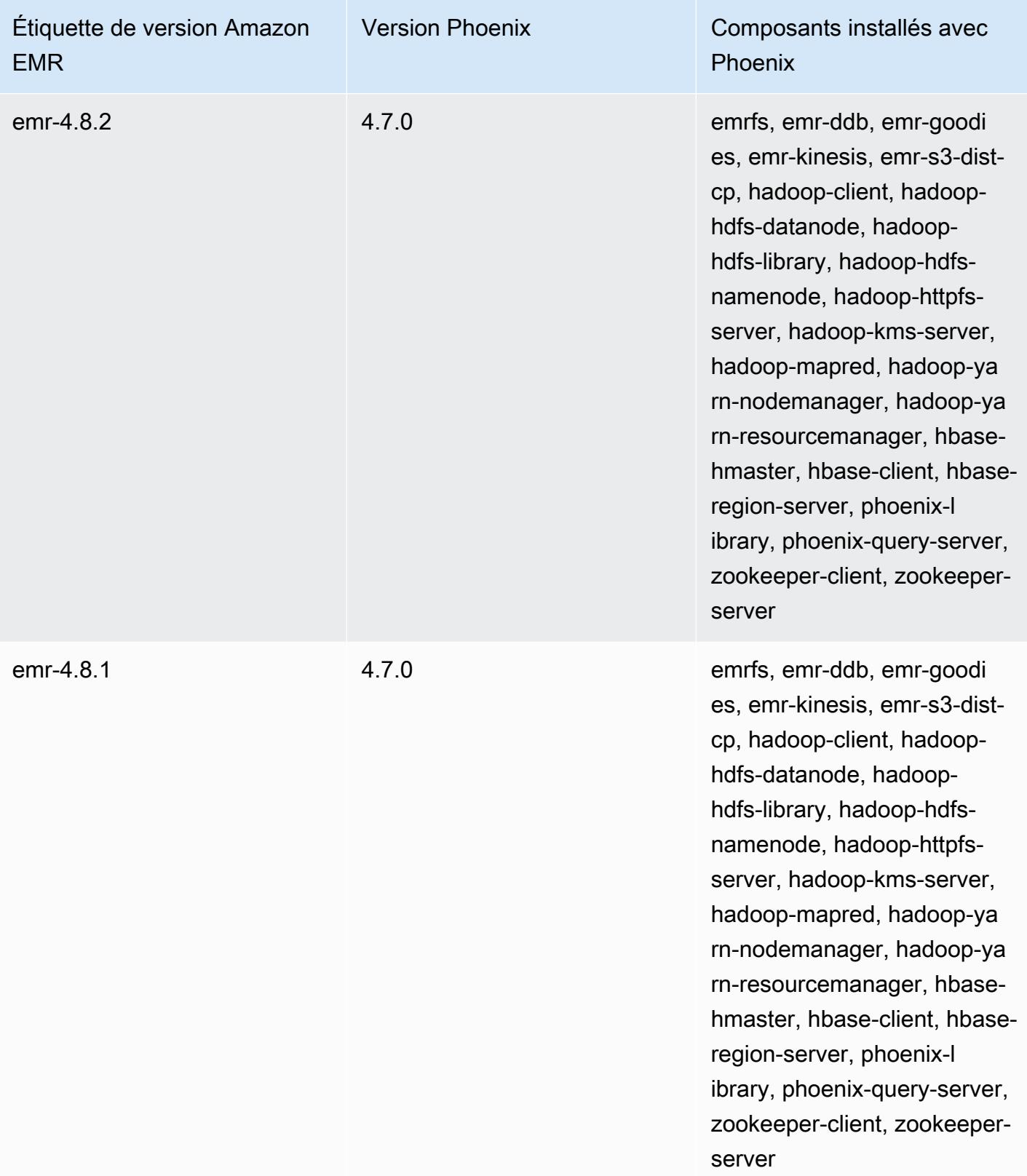

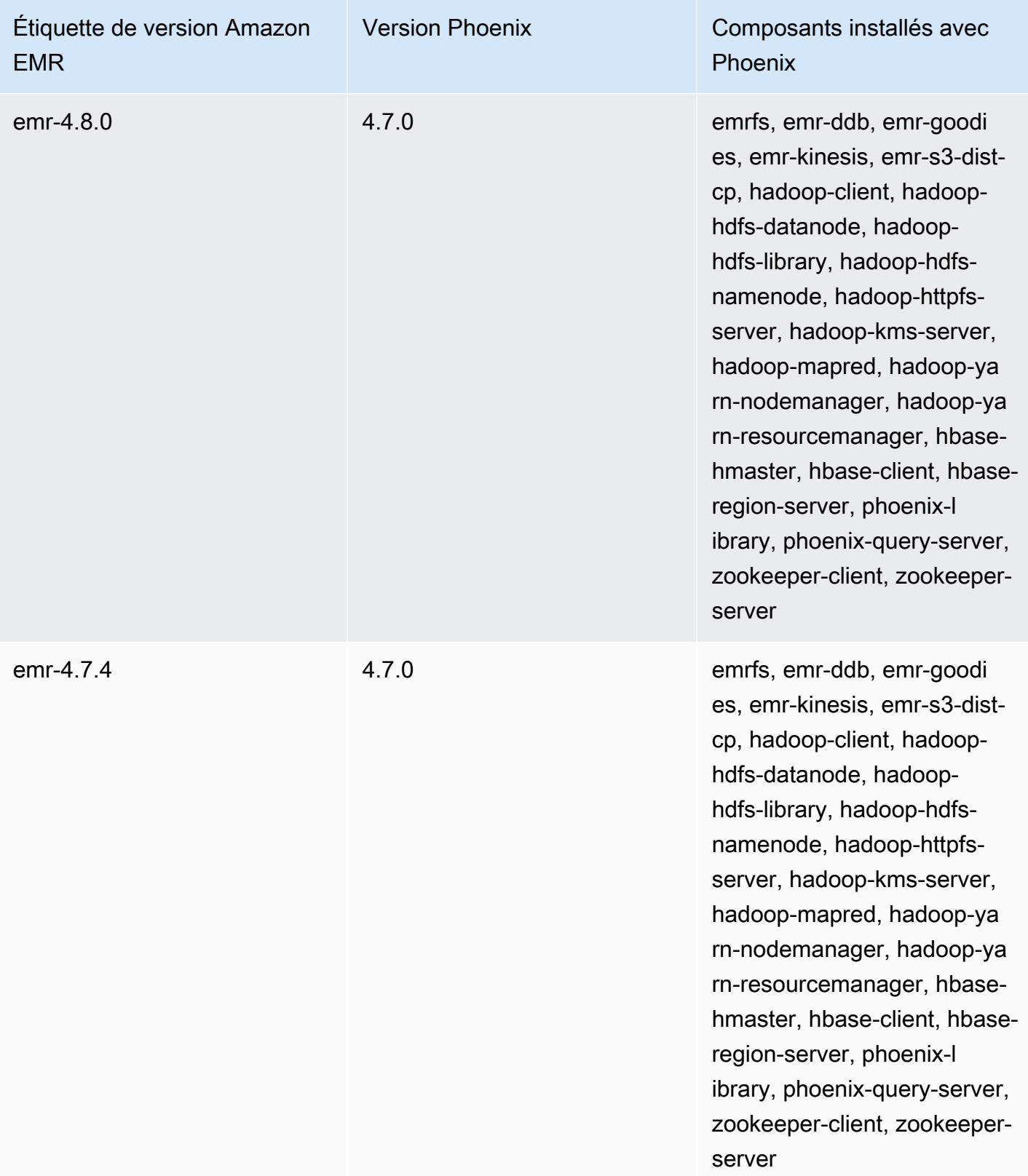

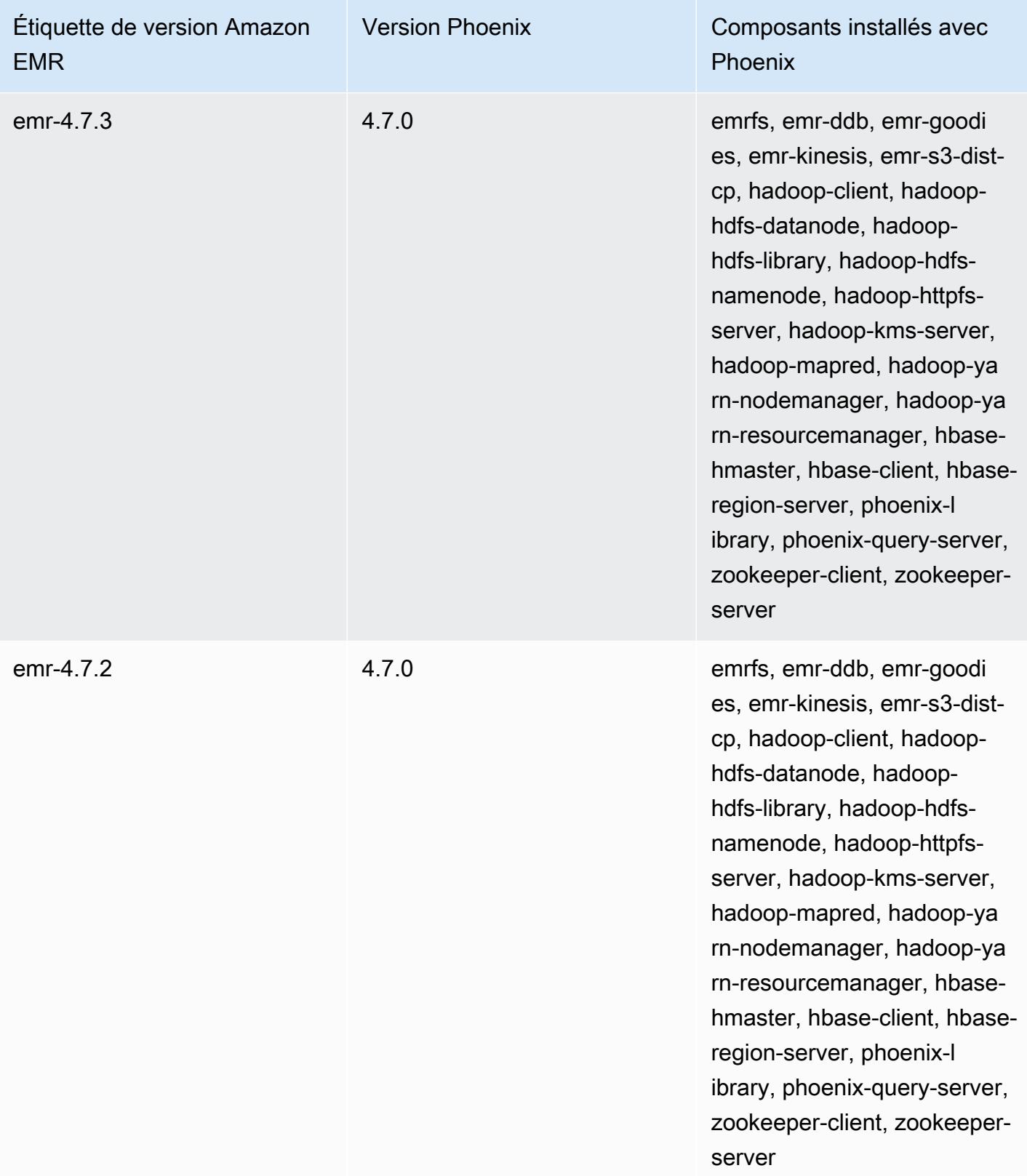

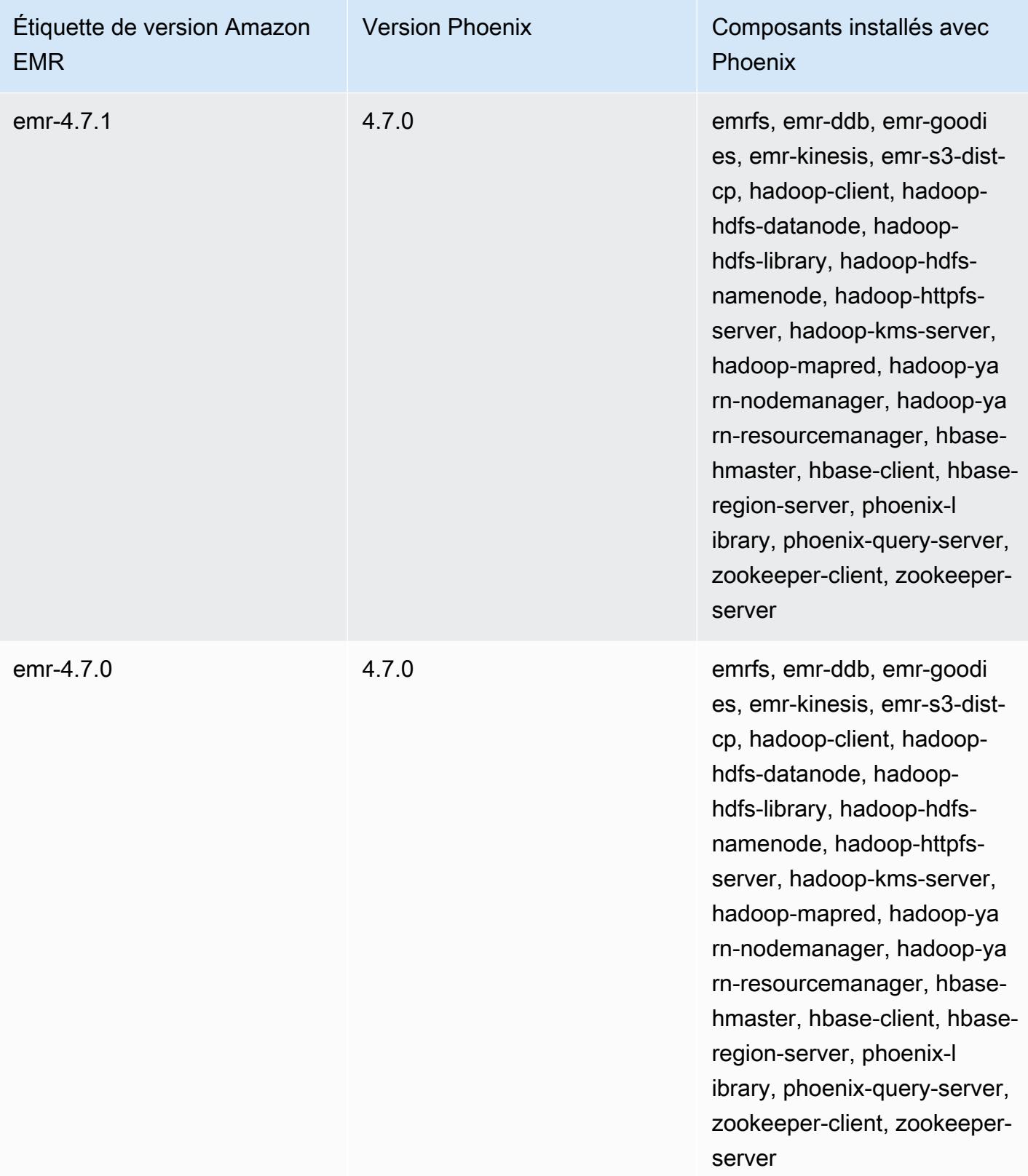

# Apache Pig

Apache Pig est une bibliothèque Apache open source qui s'exécute au-dessus de Hadoop. Elle fournit un langage de script que vous pouvez utiliser pour transformer des ensembles de données volumineux, sans avoir à écrire de code complexe en langage informatique de niveau inférieur, comme Java. La bibliothèque prend des commandes de type SQL écrites dans un langage appelé Pig Latin et les convertit en tâches Tez basées sur des graphes acycliques dirigés (DAG) ou des programmes. MapReduce Pig fonctionne avec des données structurées et non structurées dans différents formats. Pour plus d'informations sur Pig, consultez la page <http://pig.apache.org/>.

Vous pouvez exécuter les commandes Pig de façon interactive ou en mode de traitement par lots. Pour utiliser Pig de façon interactive, créez une connexion SSH vers le nœud maître et envoyez des commandes à l'aide du shell Grunt. Pour utiliser Pig en mode de traitement par lots, écrivez vos scripts Pig, chargez-les sur Amazon S3 et envoyez-les en tant qu'étapes du cluster. Pour plus d'informations sur la soumission d'un travail à un cluster, consultez [Soumission de travail à un cluster](https://docs.aws.amazon.com/emr/latest/ManagementGuide/emr-work-with-steps.html) dans le Guide de gestion d'Amazon EMR.

Lorsque vous utilisez Pig pour écrire une sortie dans une table HCatalog dans Amazon S3, désactivez l'écriture directe Amazon EMR en définissant les propriétés mapred.output.direct.NativeS3FileSystem et mapred.output.direct.EmrFileSystem sur false. Pour plus d'informations, consultez [Utilisation de HCatalog.](#page-4621-0) Dans un script Pig, vous pouvez utiliser les commandes SET mapred.output.direct.NativeS3FileSystem false et SET mapred.output.direct.EmrFileSystem false.

Le tableau suivant répertorie la version de Pig incluse dans la dernière version d'Amazon EMR série 7.x, ainsi que les composants qu'Amazon EMR installe avec Pig.

Pour la version des composants installés avec Pig dans cette version, voir [Versions des composants](#page-23-0)  [de la version 7.1.0.](#page-23-0)

Informations sur la version de Pig pour emr-7.1.0

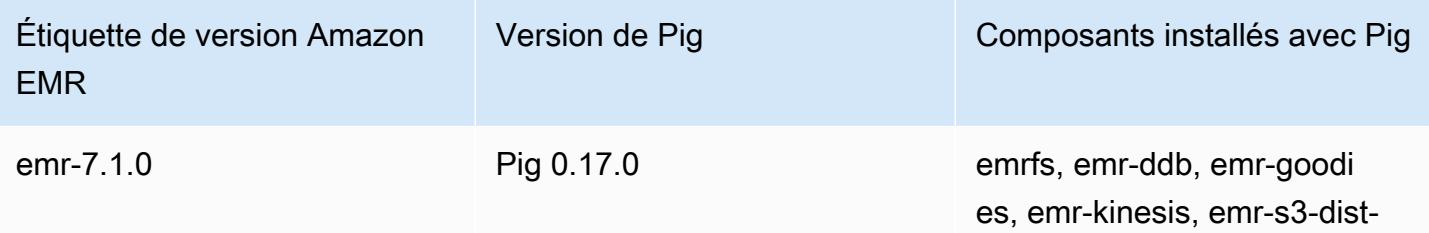

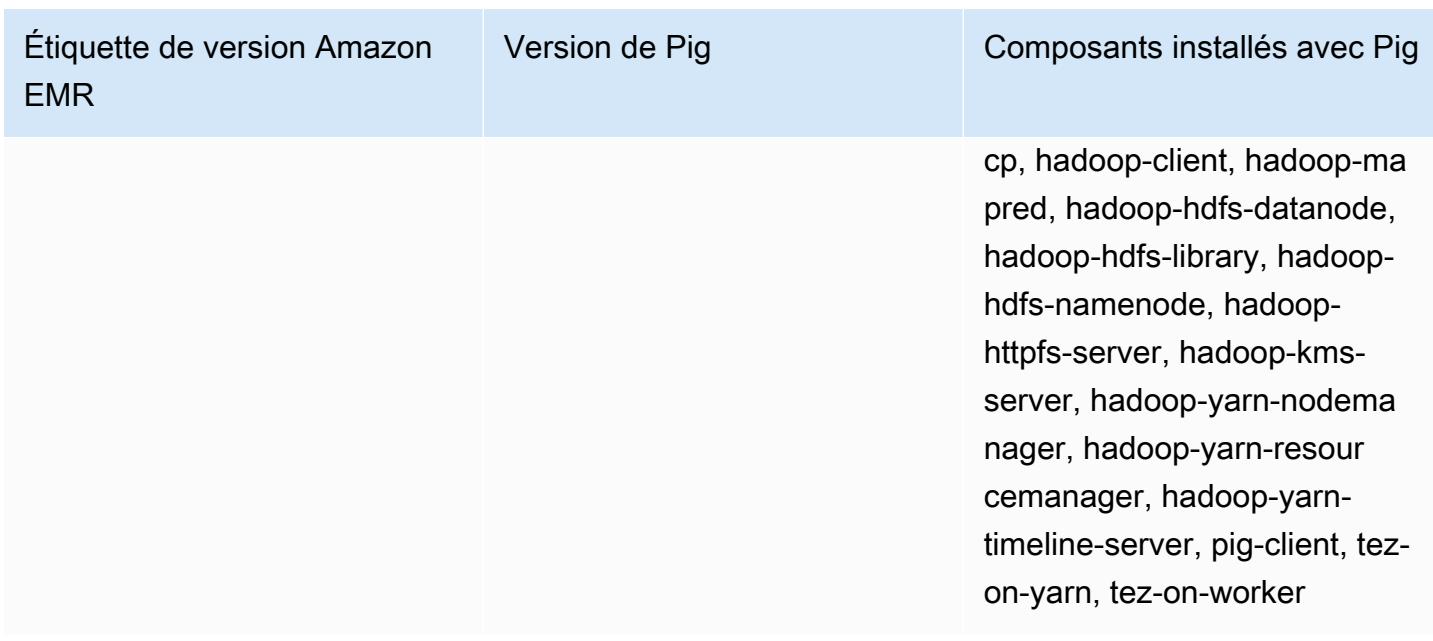

Le tableau suivant répertorie la version de Pig incluse dans la dernière version d'Amazon EMR série 6.x, ainsi que les composants qu'Amazon EMR installe avec Pig.

Pour connaître la version des composants installés avec Pig dans cette version, consultez les [versions des composants de la version 6.15.0](#page-87-0).

Informations sur la version de Pig pour emr-6.15.0

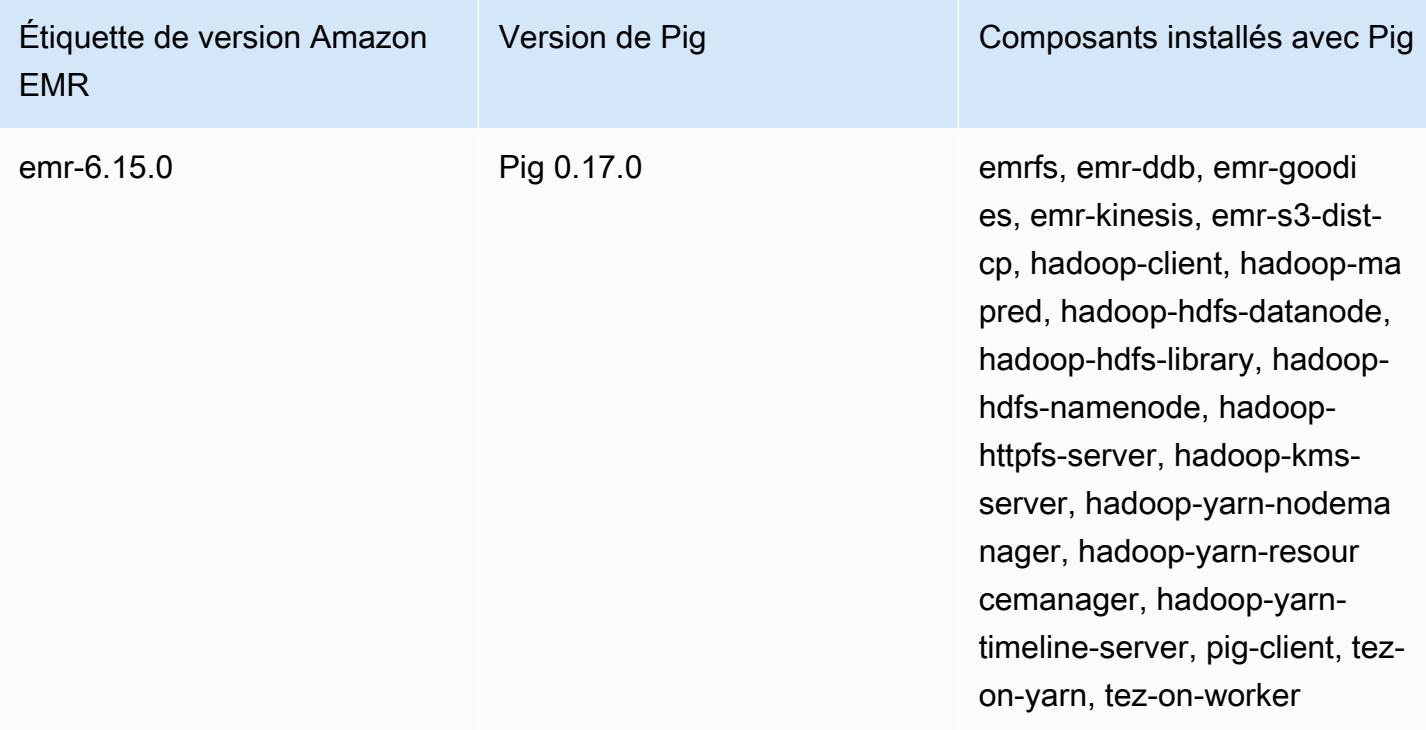

Le tableau suivant répertorie la version de Pig incluse dans la dernière version d'Amazon EMR série 5.x, ainsi que les composants qu'Amazon EMR installe avec Pig.

Pour la version des composants installés avec Pig dans cette version, voir la [version 5.36.2 Versions](#page-1077-0)  [des composants](#page-1077-0).

Informations sur la version de Pig pour emr-5.36.2

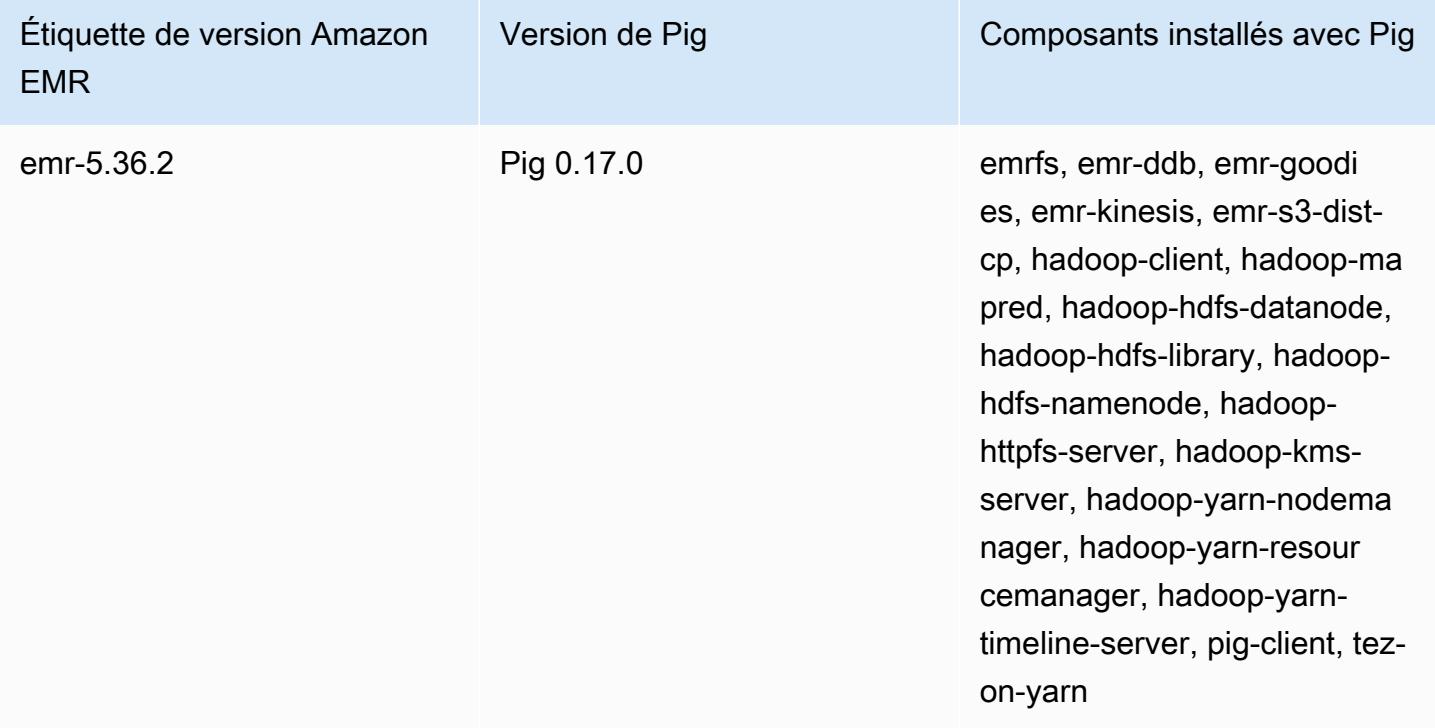

#### **Rubriques**

- [Soumission de travail Pig](#page-5300-0)
- [Appel de fonctions définies par l'utilisateur à partir de Pig](#page-5303-0)
- [Historique de versions Pig](#page-5305-0)

## <span id="page-5300-0"></span>Soumission de travail Pig

Cette section illustre la soumission d'un travail Pig à un cluster Amazon EMR. Les exemples suivants génèrent un rapport contenant le nombre total d'octets transférés, une liste des 50 adresses IP principales, une liste des 50 référents externes principaux et les 50 critères de recherche principaux sur Bing et Google. Le script Pig est situé dans le compartiment Amazon S3 s3:// elasticmapreduce/samples/pig-apache/do-reports2.pig. Les données d'entrée sont

situées dans le compartiment Amazon S3 s3://elasticmapreduce/samples/pig-apache/ input. La sortie est enregistrée dans un compartiment Amazon S3.

#### Soumettre le travail de Pig à l'aide de la console Amazon EMR

Cet exemple explique comment utiliser la console Amazon EMR pour ajouter une étape Pig à un cluster.

Pour soumettre une étape Pig

- 1. [Ouvrez la console Amazon EMR à l'adresse https://console.aws.amazon.com/emr.](https://console.aws.amazon.com/emr/)
- 2. Choisissez Créer un cluster pour créer un cluster avec Pig installé. Pour savoir comment créer un cluster, consultez [Planifier et configurer un cluster Amazon EMR.](https://docs.aws.amazon.com/emr/latest/ManagementGuide/emr-gs.html#emr-getting-started-plan-and-configure)
- 3. Ouvrez un terminal et connectez-vous en SSH au nœud principal de votre cluster en suivant les étapes décrites dans la section [Connexion au nœud principal à l'aide de SSH](https://docs.aws.amazon.com/emr/latest/ManagementGuide/emr-connect-master-node-ssh.html). Une fois que vous avez fait cela, exécutez les étapes suivantes.

```
sudo mkdir -p /home/hadoop/lib/pig/
sudo aws s3 cp s3://elasticmapreduce/libs/pig/0.3/piggybank-0.3-amzn.jar /home/
hadoop/lib/pig/piggybank.jar
```
- 4. Dans la console, cliquez sur Liste des clusters et sélectionnez le nom du cluster que vous avez créé.
- 5. Faites défiler l'affichage jusqu'à la section Étapes et développez-la, puis choisissez Ajouter une étape.
- 6. Dans la boîte de dialogue Ajouter une étape :
	- Pour Type d'étape, choisissez Programme Pig.
	- Pour Nom, acceptez le nom par défaut (Programme Pig) ou saisissez un nouveau nom.
	- Pour Emplacement S3 du script, saisissez l'emplacement du script Pig. Par exemple : **s3:// elasticmapreduce/samples/pig-apache/do-reports2.pig**.
	- Pour Emplacement S3 d'entrée, saisissez l'emplacement des données d'entrée. Par exemple : **s3://elasticmapreduce/samples/pig-apache/input**.
	- Pour Emplacement S3 de sortie, saisissez le nom du compartiment de sortie Amazon S3 ou naviguez à ce dernier.
	- Pour Arguments, laissez le champ vide.
	- Pour Action sur échec, acceptez l'option par défaut (Continuer).
- 7. Choisissez Ajouter. L'étape s'affiche dans la console avec le statut En suspens.
- 8. Le statut de l'étape passe de Pending (En suspens) à Running (En cours d'exécution) puis à Completed (Terminé), au fur et à mesure de son exécution. Pour mettre à jour l'état, choisissez l'icône d'Actualisation au-dessus de la colonne Actions. Lorsque votre étape est terminée, vérifiez votre compartiment Amazon S3 pour confirmer que les fichiers de sortie de votre étape Pig s'y trouvent.

#### Soumettez le travail de Pig à l'aide du AWS CLI

Pour soumettre une étape Pig à l'aide du AWS CLI

Lorsque vous lancez un cluster à l'aide du paramètre AWS CLI, utilisez le --applications paramètre pour installer Pig. Pour soumettre une étape Pig, utilisez le paramètre --steps.

1. Pour lancer un cluster sur lequel Pig est installé, tapez la commande suivante en remplaçant *myKey* et *DOC-EXAMPLE-BUCKET/* par le nom de votre paire de clés EC2 et de votre compartiment Amazon S3.

```
aws emr create-cluster \
--name "Test cluster" \
--log-uri s3://DOC-EXAMPLE-BUCKET/ \
--release-label emr-5.36.2 \
--applications Name=Pig \
--use-default-roles \
--ec2-attributes KeyName=myKey \
--instance-type m5.xlarge \
--instance-count 3
```
#### **a** Note

Les caractères de continuation de ligne Linux (\) sont inclus pour des raisons de lisibilité. Ils peuvent être supprimés ou utilisés dans les commandes Linux. Pour Windows, supprimez-les ou remplacez-les par un caret (^).

Lorsque vous spécifiez le nombre d'instances sans utiliser le paramètre --instance-groups, un seul nœud maître est lancé et les instances restantes sont lancées en tant que nœuds principaux. Tous les nœuds utilisent le type d'instance spécifié dans la commande.

**a** Note

Si vous n'avez pas encore créé le rôle de service EMR par défaut et le profil d'instance EC2, tapez aws emr create-default-roles pour les créer avant de taper la souscommande create-cluster.

2. Pour soumettre une étape Pig, entrez la commande suivante en remplaçant *myClusterId*et *DOC-EXAMPLE-BUCKET par votre ID de cluster et le nom de votre compartiment* Amazon S3.

```
aws emr add-steps \
--cluster-id myClusterId \
--steps Type=PIG,Name="Pig Program",ActionOnFailure=CONTINUE,Args=[-f,s3://
elasticmapreduce/samples/pig-apache/do-reports2.pig,-p,INPUT=s3://elasticmapreduce/
samples/pig-apache/input,-p,OUTPUT=s3://DOC-EXAMPLE-BUCKET/pig-apache/output]
```
Cette commande renverra un identifiant d'étape, que vous pourrez utiliser pour vérifier le State de votre étape.

3. Vérifiez l'état de votre étape à l'aide de la commande describe-step.

```
aws emr describe-step --cluster-id myClusterId --step-id s-1XXXXXXXXXXA
```
La valeur State de l'étape passe de PENDING à RUNNING, puis à COMPLETED, au fur et à mesure que l'étape s'exécute. Lorsque votre étape est terminée, vérifiez votre compartiment Amazon S3 pour confirmer que les fichiers de sortie de votre étape Pig s'y trouvent.

Pour plus d'informations sur l'utilisation des commandes Amazon EMR dans le AWS CLI, consultez la référence des [AWS CLI commandes.](https://docs.aws.amazon.com/cli/latest/reference/emr)

### <span id="page-5303-0"></span>Appel de fonctions définies par l'utilisateur à partir de Pig

Pig permet d'appeler des fonctions définies par l'utilisateur (UFD) à partir de scripts Pig. Vous pouvez le faire pour implémenter un traitement personnalisé à utiliser dans vos scripts Pig. Les langages actuellement pris en charge sont Java, Python/Jython et JavaScript (bien que le JavaScript support soit encore expérimental).

Les sections suivantes expliquent comment enregistrer vos fonctions avec Pig afin de pouvoir les appeler à partir du shell Pig ou de scripts Pig. Pour plus d'informations sur l'utilisation de fonctions définies par l'utilisateur avec Pig, consultez la [Documentation Pig](http://pig.apache.org/docs/) correspondant à votre version de Pig.

### Appel de fichiers JAR à partir de Pig

Vous pouvez utiliser des fichiers JAR personnalisés avec Pig à l'aide de la commande REGISTER dans votre script Pig. Le fichier JAR est un système de fichiers local ou un système de fichiers à distance, tel qu'Amazon S3. Lorsque le script Pig s'exécute, Amazon EMR charge le fichier JAR automatiquement vers le nœud principal, puis charge le fichier JAR sur le cache distribué Hadoop. De cette manière, le fichier JAR est automatiquement utilisé selon les besoins par toutes les instances du cluster.

Pour utiliser les fichiers JAR avec Pig

- 1. Chargez votre fichier JAR personnalisé dans Amazon S3.
- 2. Utilisez la commande REGISTER dans votre script Pig pour spécifier le compartiment sur Amazon S3 du fichier JAR personnalisé.

REGISTER *s3://mybucket/path/mycustomjar.jar*;

## Appel de scripts Python/Jython à partir de Pig

Vous pouvez enregistrer des scripts Python avec Pig, puis appeler des fonctions dans ces scripts à partir du shell Pig ou dans un script Pig. Pour cela, vous devez spécifier l'emplacement du script avec le mot clé register.

Etant donné que Pig est écrit en Java, il utilise le moteur de script Jython pour analyser les scripts Python. Pour plus d'informations sur Jython, accédez à [http://www.jython.org/.](http://www.jython.org/)

Pour appeler un script Python/Jython à partir de Pig

1. Écrivez un script Python et chargez-le dans un emplacement sur Amazon S3. Il doit s'agir d'un compartiment appartenant au même compte que celui qui crée le cluster Pig, ou qui dispose des autorisations définies pour que le compte qui a créé le cluster puisse y accéder. Dans cet exemple, le script est chargé sur s3://mybucket/pig/python.

- 2. Démarrez un cluster Pig. Si vous accédez à Pig à partir du shell Grunt, exécutez un cluster interactif. Si vous exécutez les commandes Pig à partir d'un script, démarrez un cluster Pig scripté. Cet exemple démarre un cluster interactif. Pour plus d'informations sur la création d'un cluster Pig, consultez [Soumission de travail Pig](#page-5300-0).
- 3. Dans le cas d'un cluster interactif, utilisez SSH pour vous connecter au nœud maître et exécutez le shell Grunt. Pour plus d'informations, consultez [SSH dans le nœud principal.](https://docs.aws.amazon.com/emr/latest/DeveloperGuide/EMR_SetUp_SSH.html)
- 4. Exécutez le shell Grunt pour Pig en tapant pig dans la ligne de commande :

pig

5. Enregistrez la bibliothèque Jython et votre script Python avec Pig à l'aide du mot clé register à l'invite de commande Grunt, comme illustré dans la commande suivante, dans laquelle vous devez spécifier l'emplacement de votre script dans Amazon S3 :

```
grunt> register 'lib/jython.jar';
grunt> register 's3://mybucket/pig/python/myscript.py' using jython as myfunctions;
```
6. Chargez les données d'entrée. L'exemple suivant charge l'entrée à partir d'un emplacement Amazon S3 :

```
grunt> input = load 's3://mybucket/input/data.txt' using TextLoader as 
  (line:chararray);
```
7. Vous pouvez désormais appeler des fonctions dans votre script à partir de Pig en y faisant référence à l'aide de myfunctions :

grunt> output=foreach input generate myfunctions.myfunction(\$1);

## <span id="page-5305-0"></span>Historique de versions Pig

Le tableau suivant répertorie la version de Pig incluse dans chaque version d'Amazon EMR, ainsi que les composants installés avec l'application. Pour connaître les versions des composants de chaque version, consultez la section Version des composants de votre version dans [Versions Amazon](#page-22-0)  [EMR 7.x,](#page-22-0) [Versions Amazon EMR 6.x](#page-85-0) ou [Versions Amazon EMR 5.x](#page-1073-0).

#### Informations sur la version de Pig

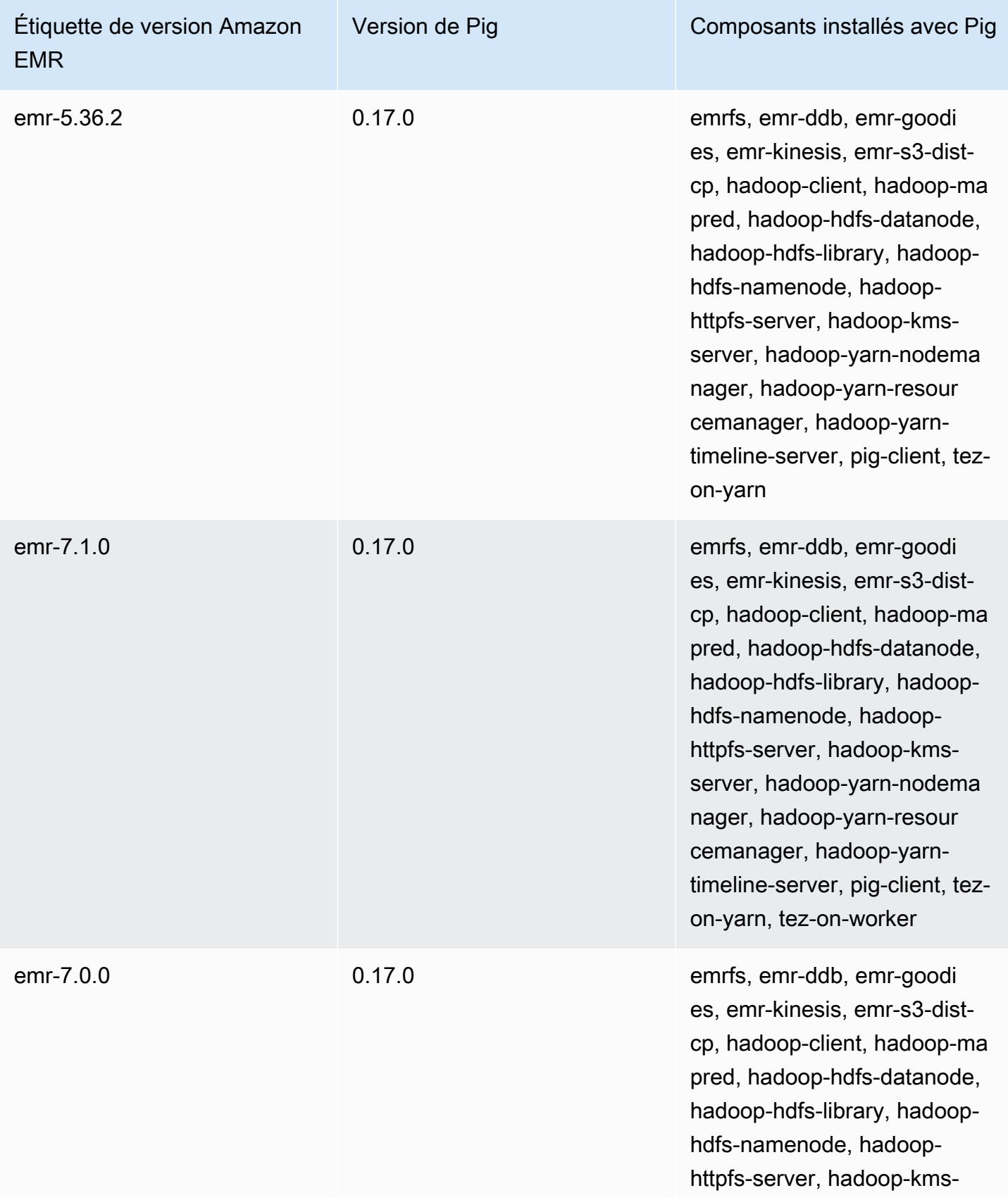

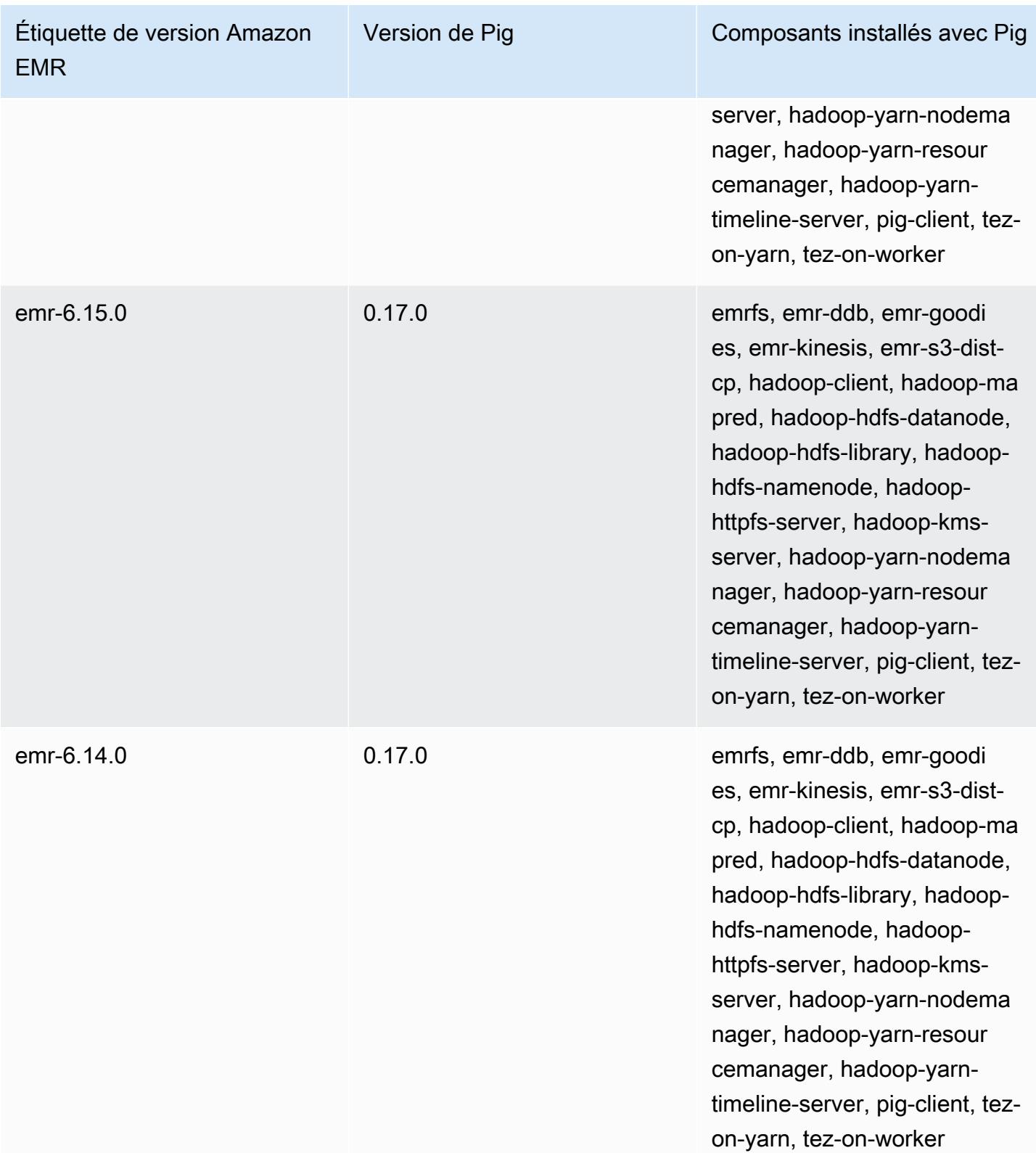

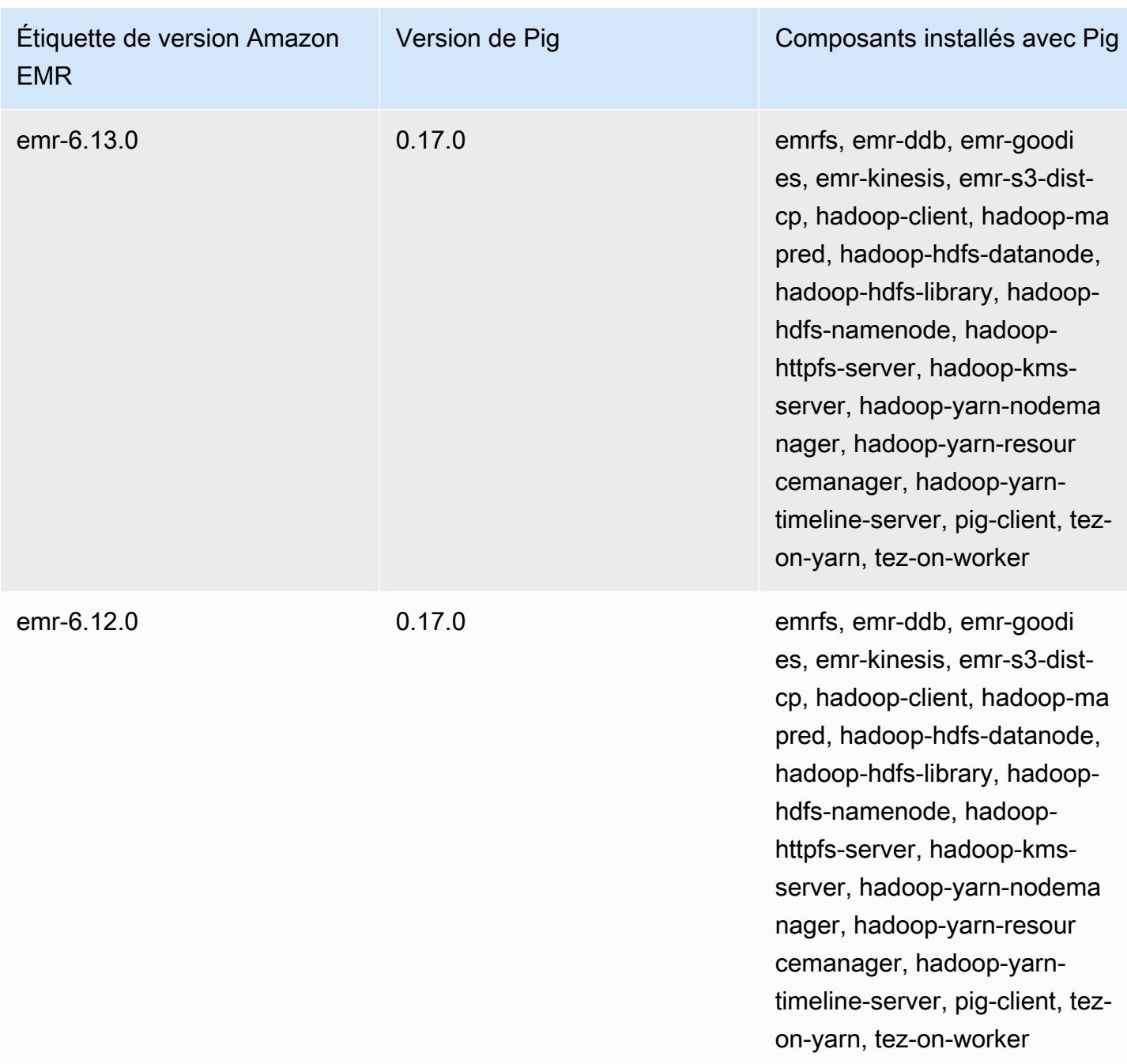

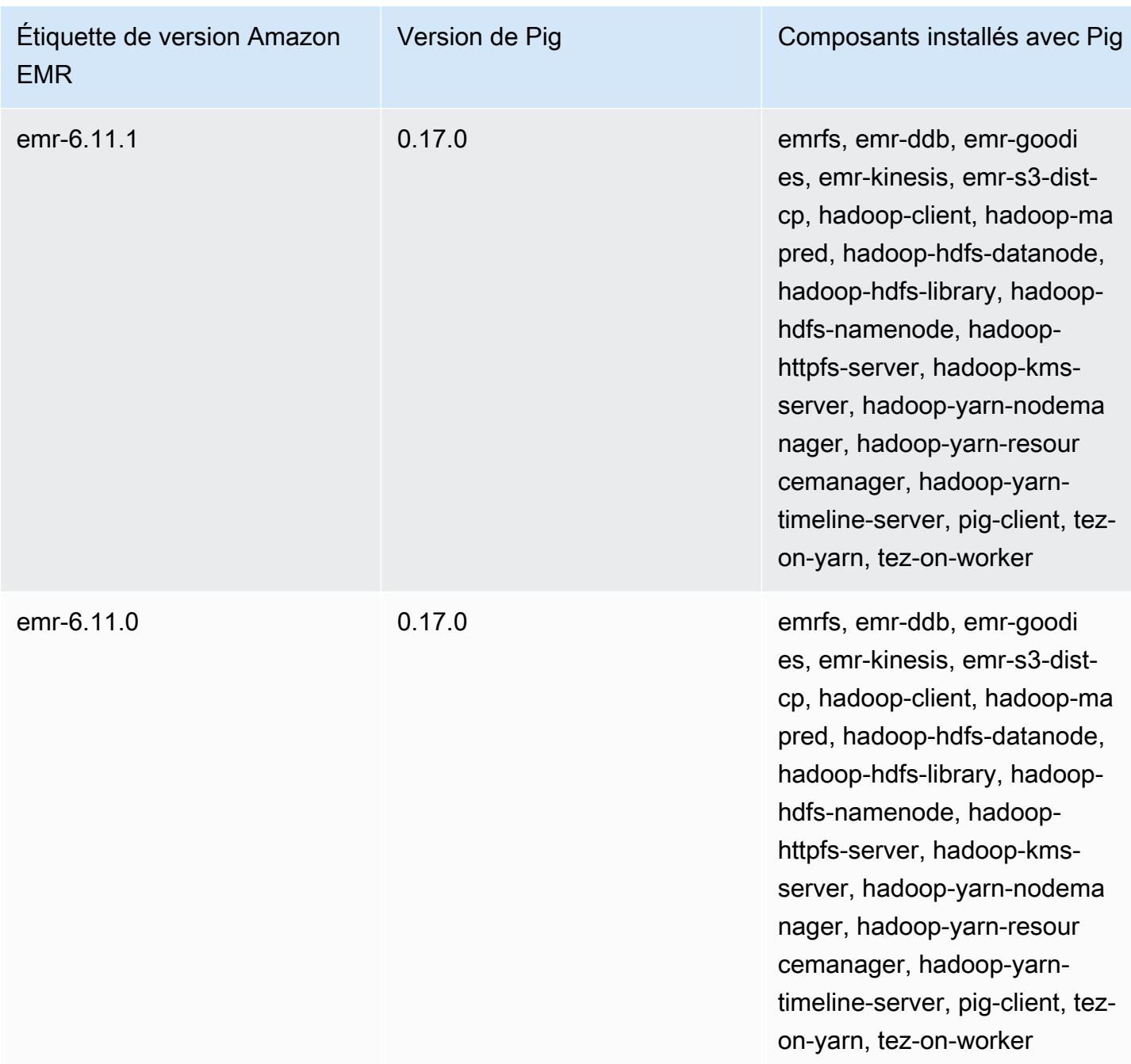

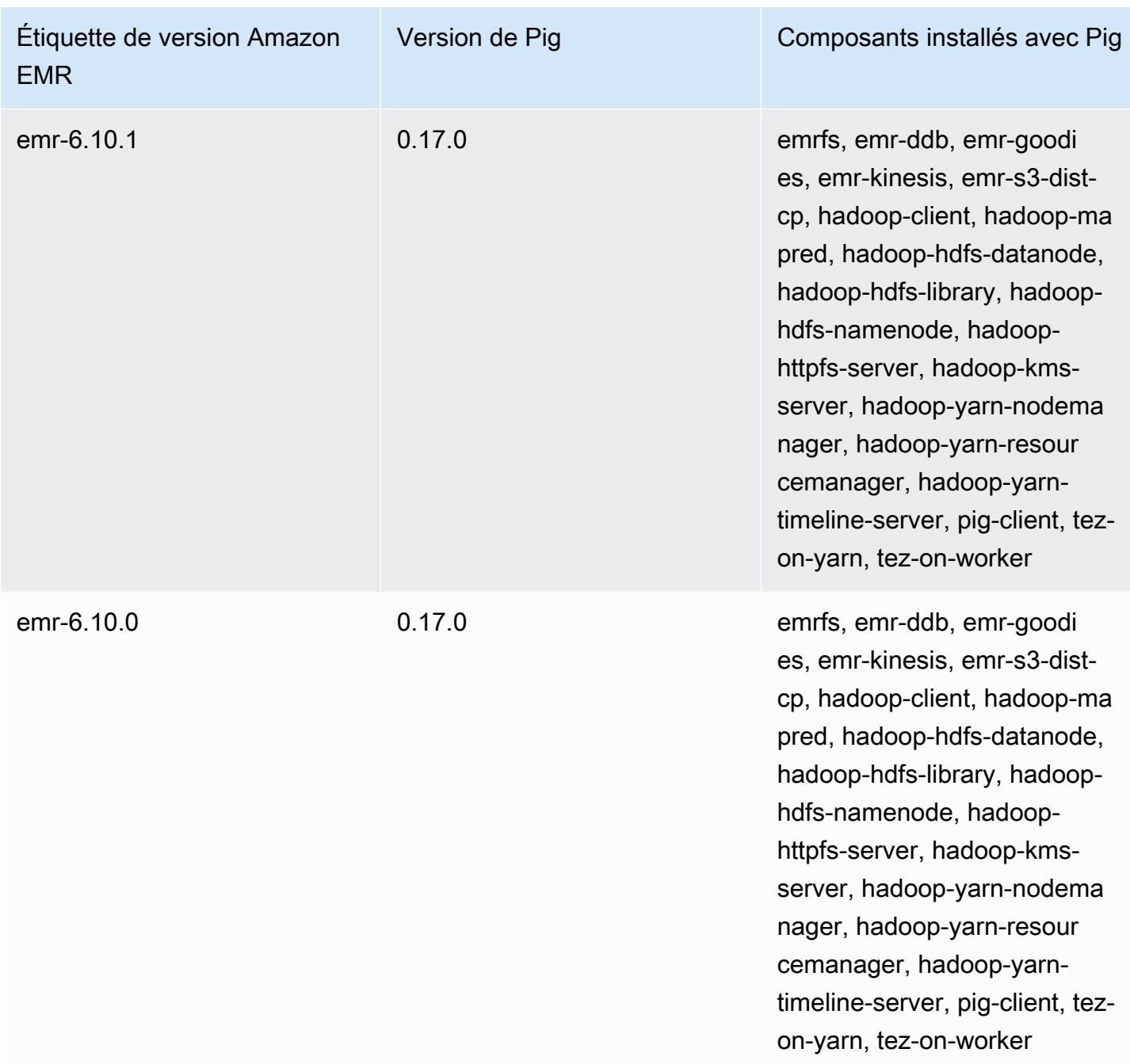

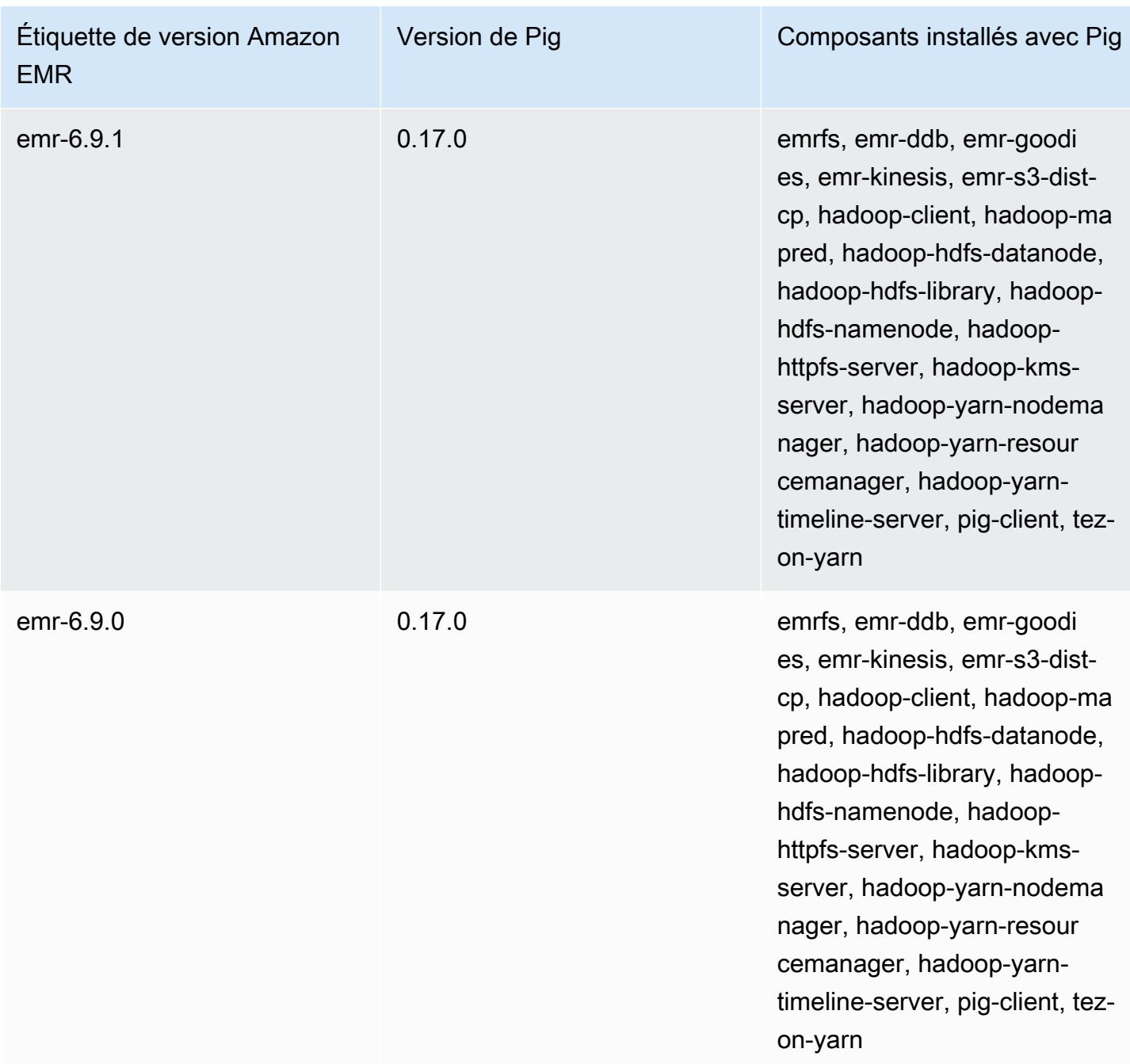

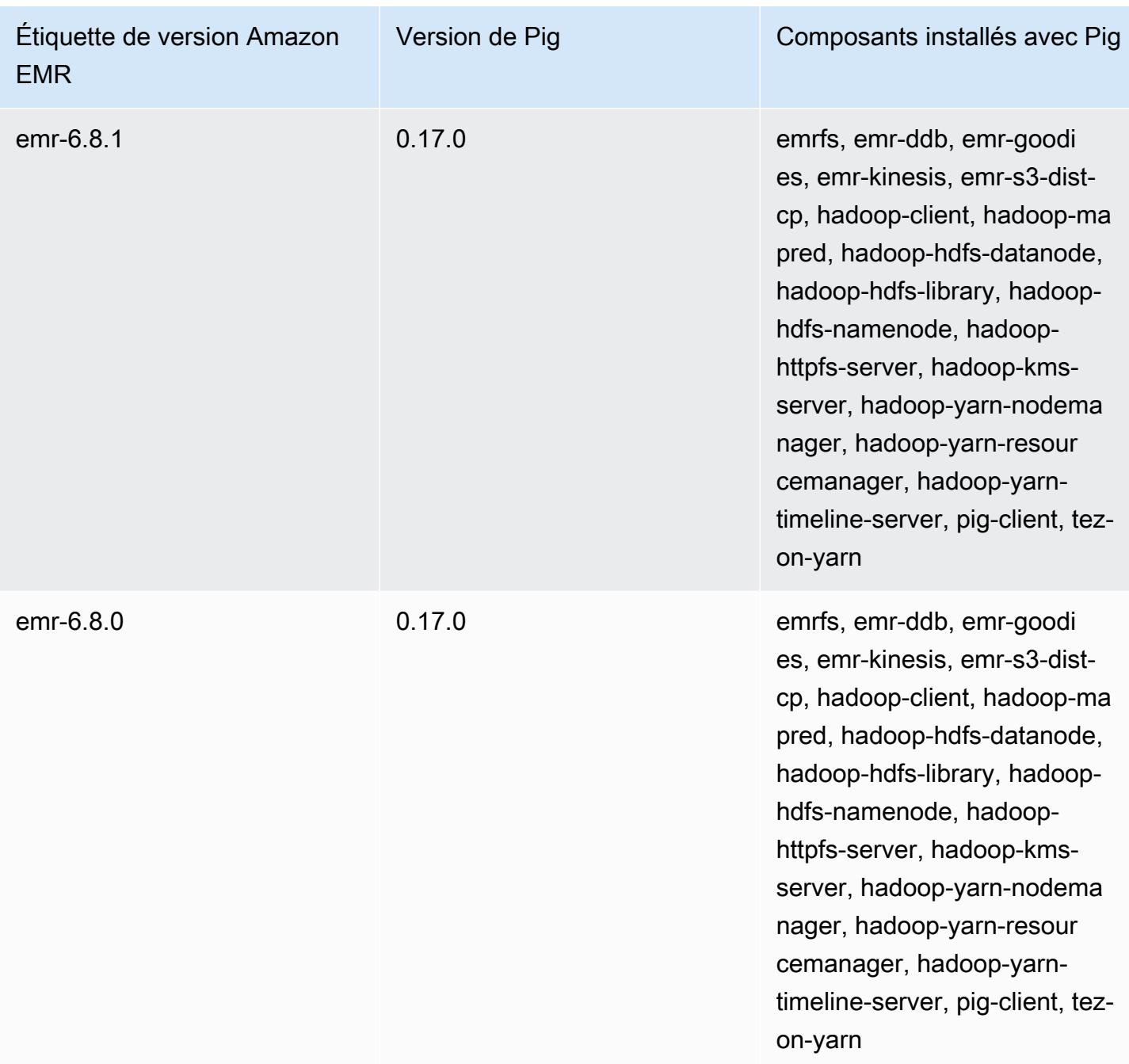

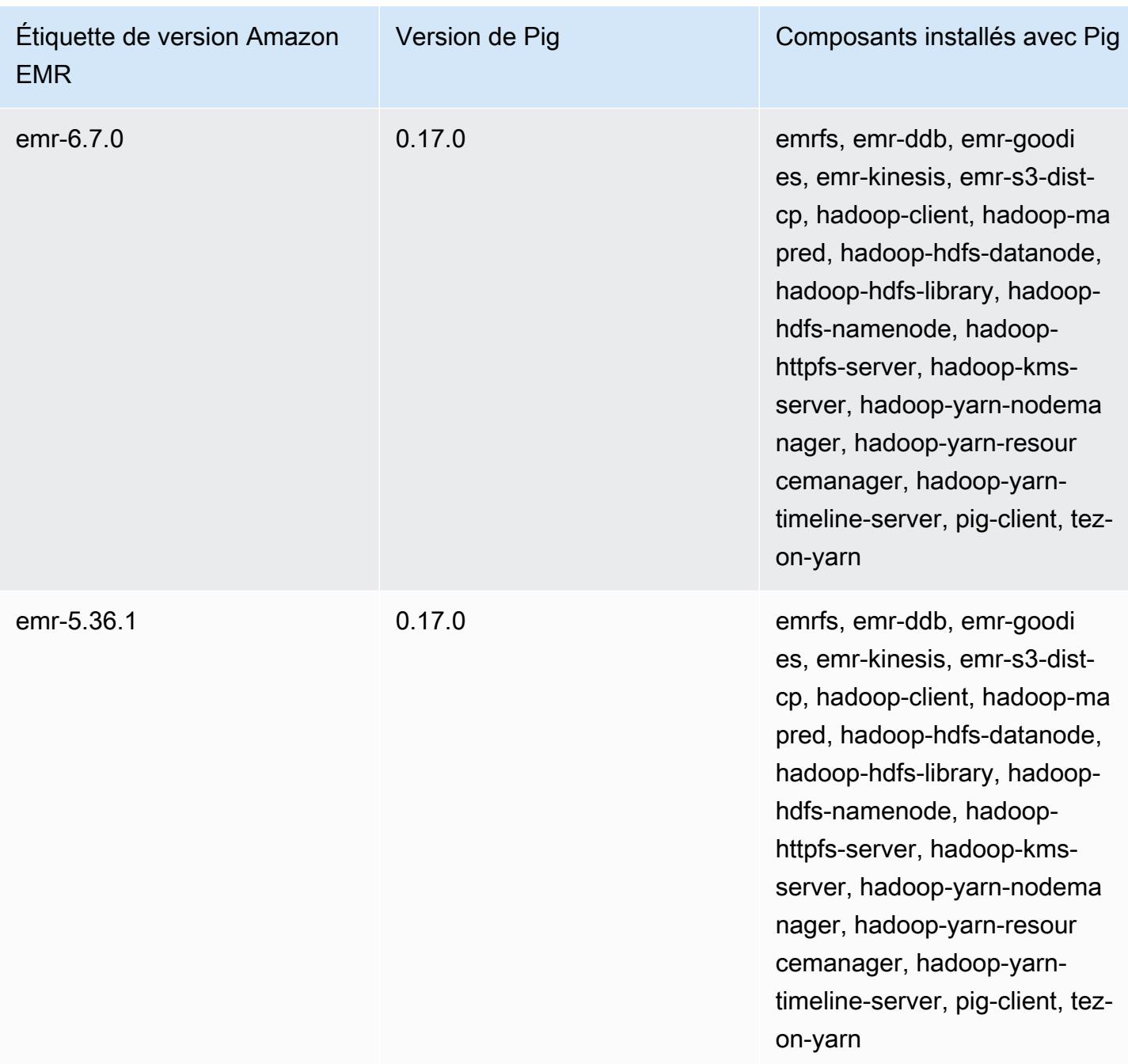

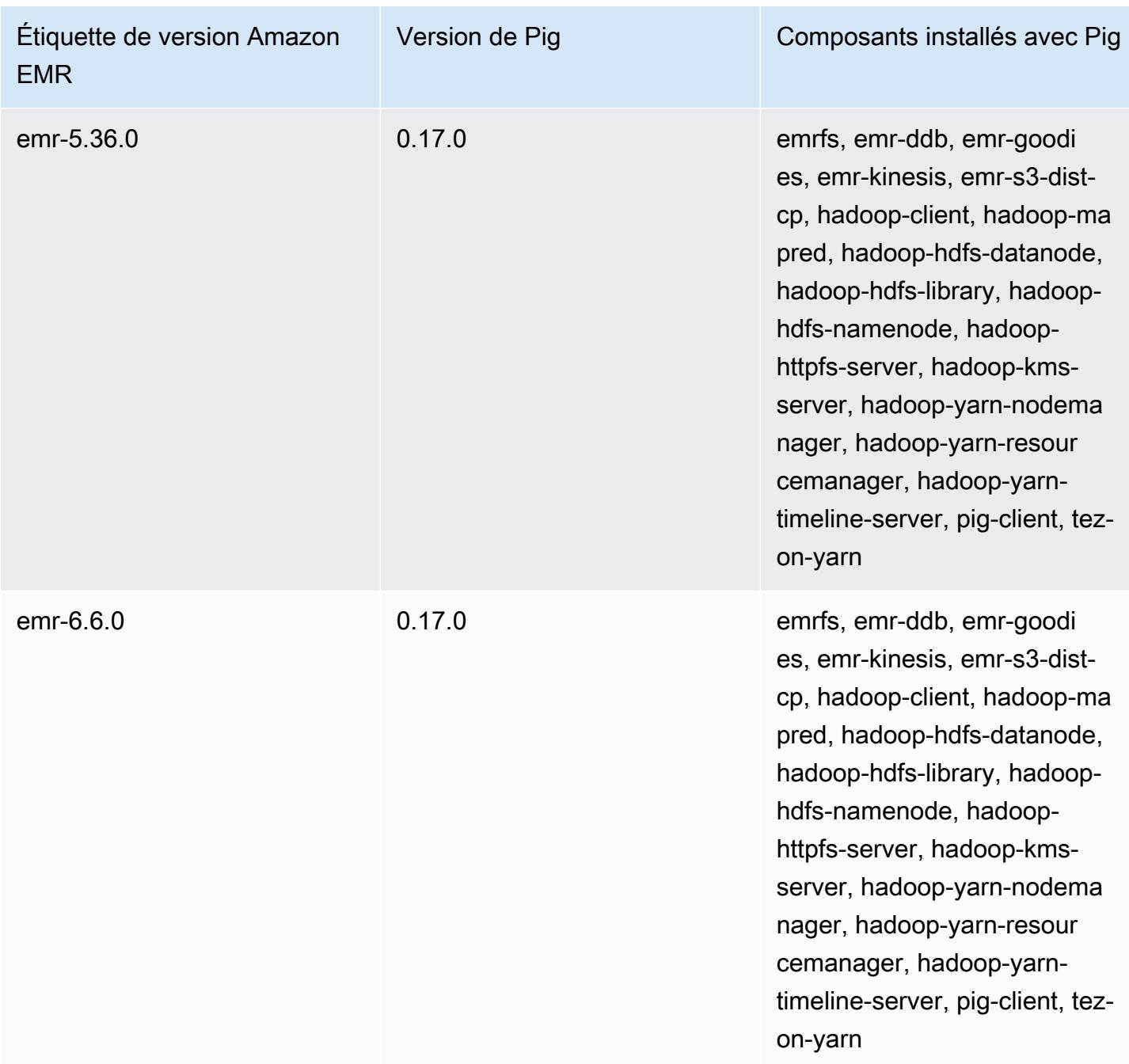

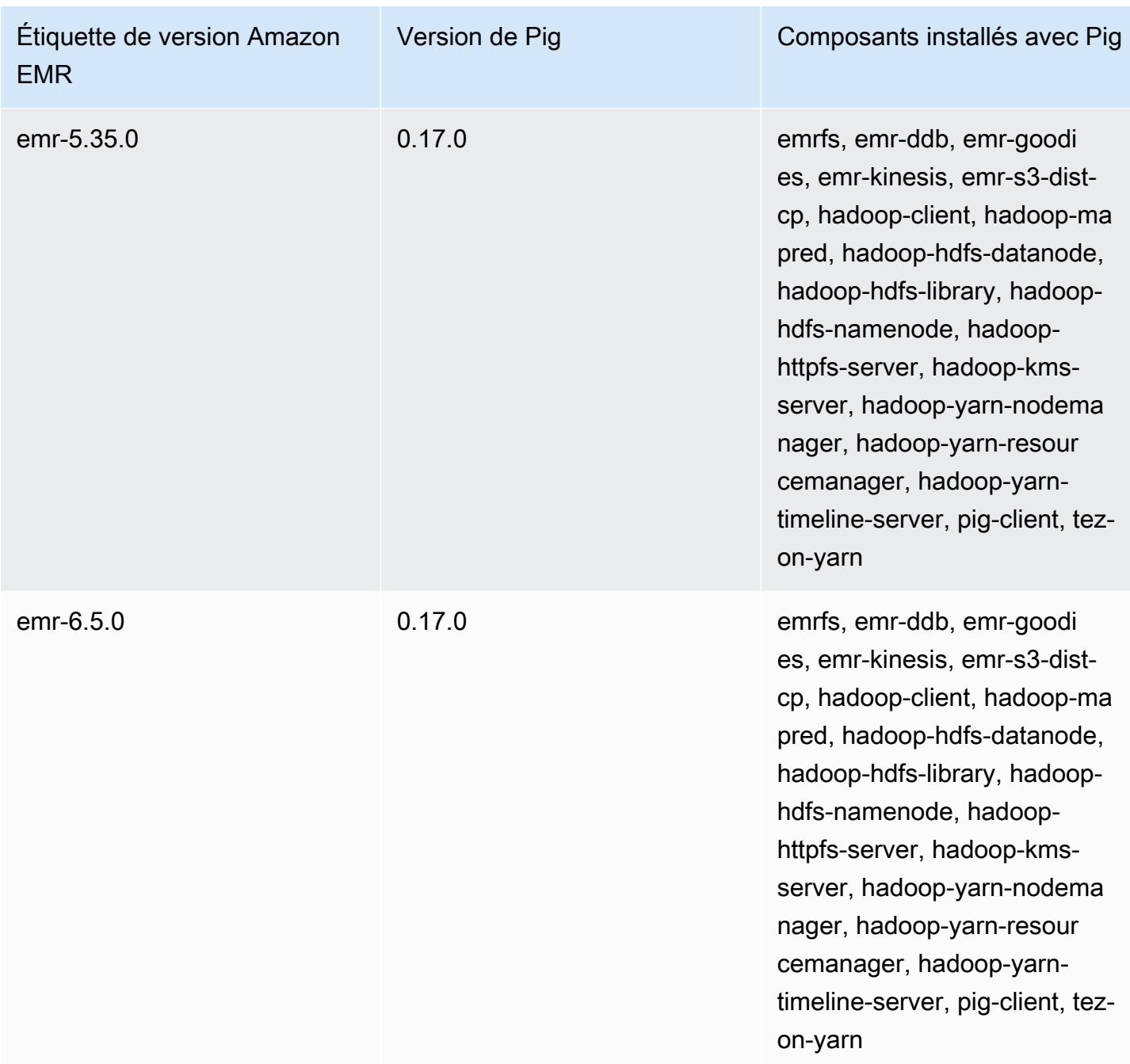

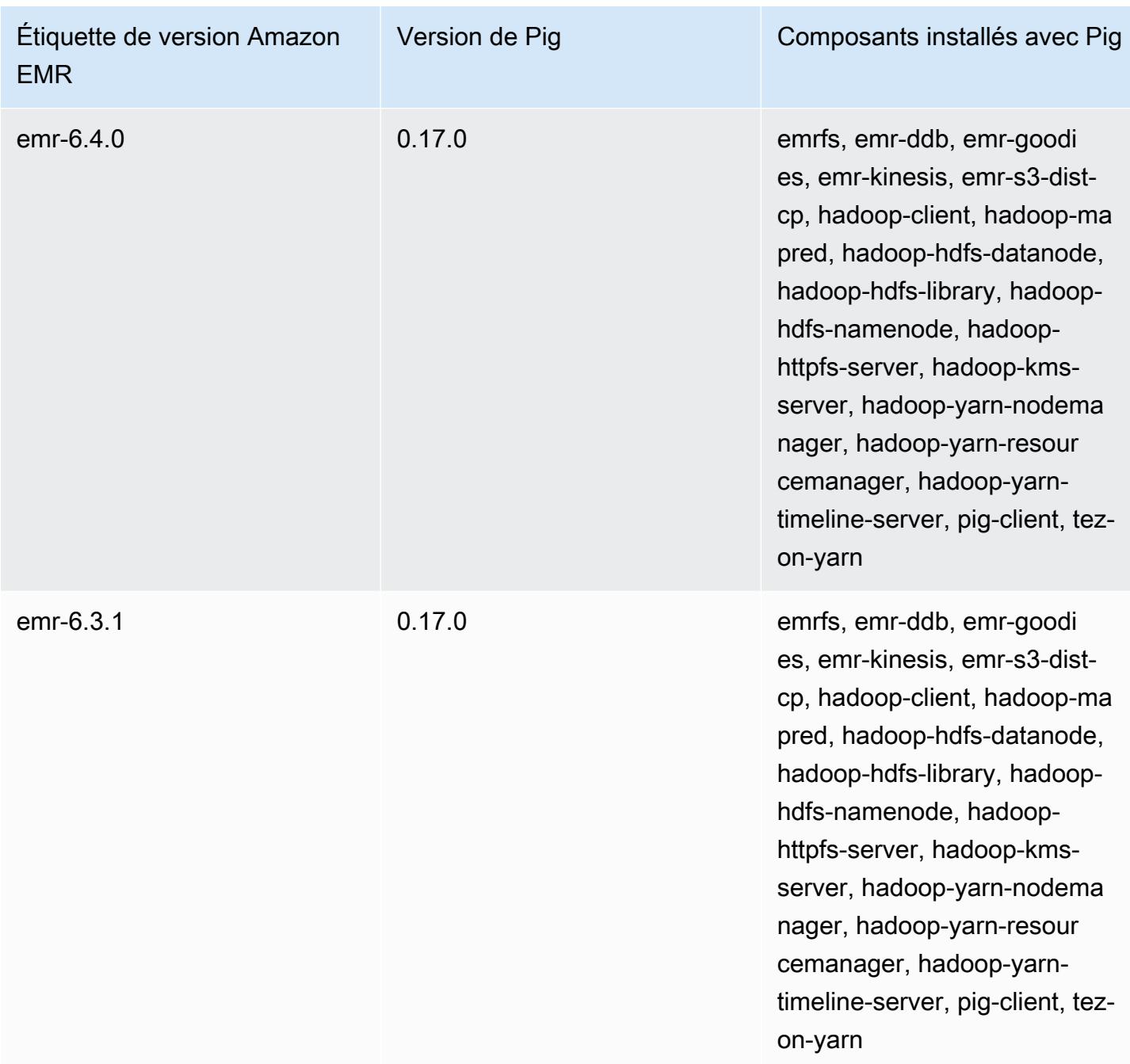

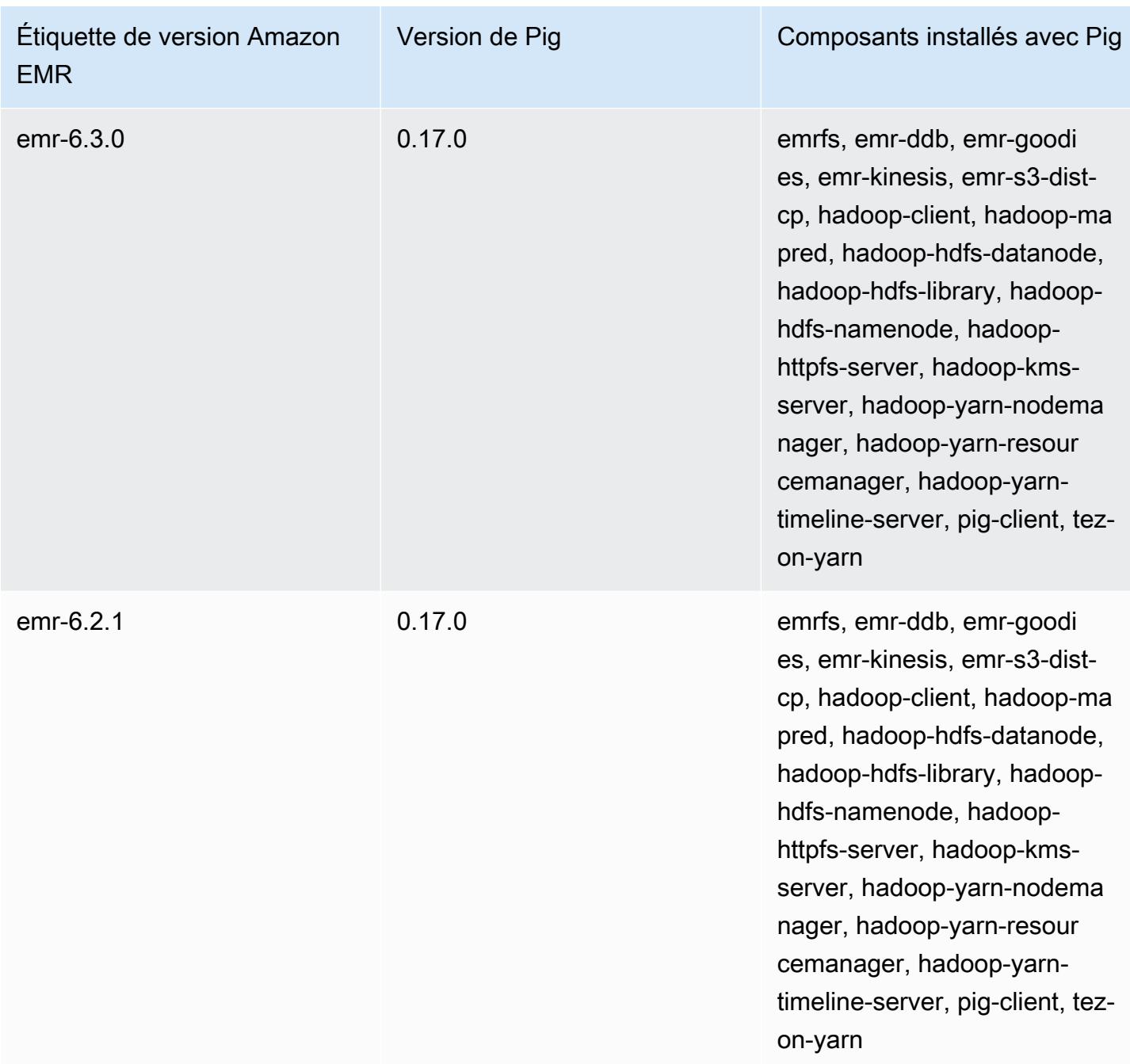

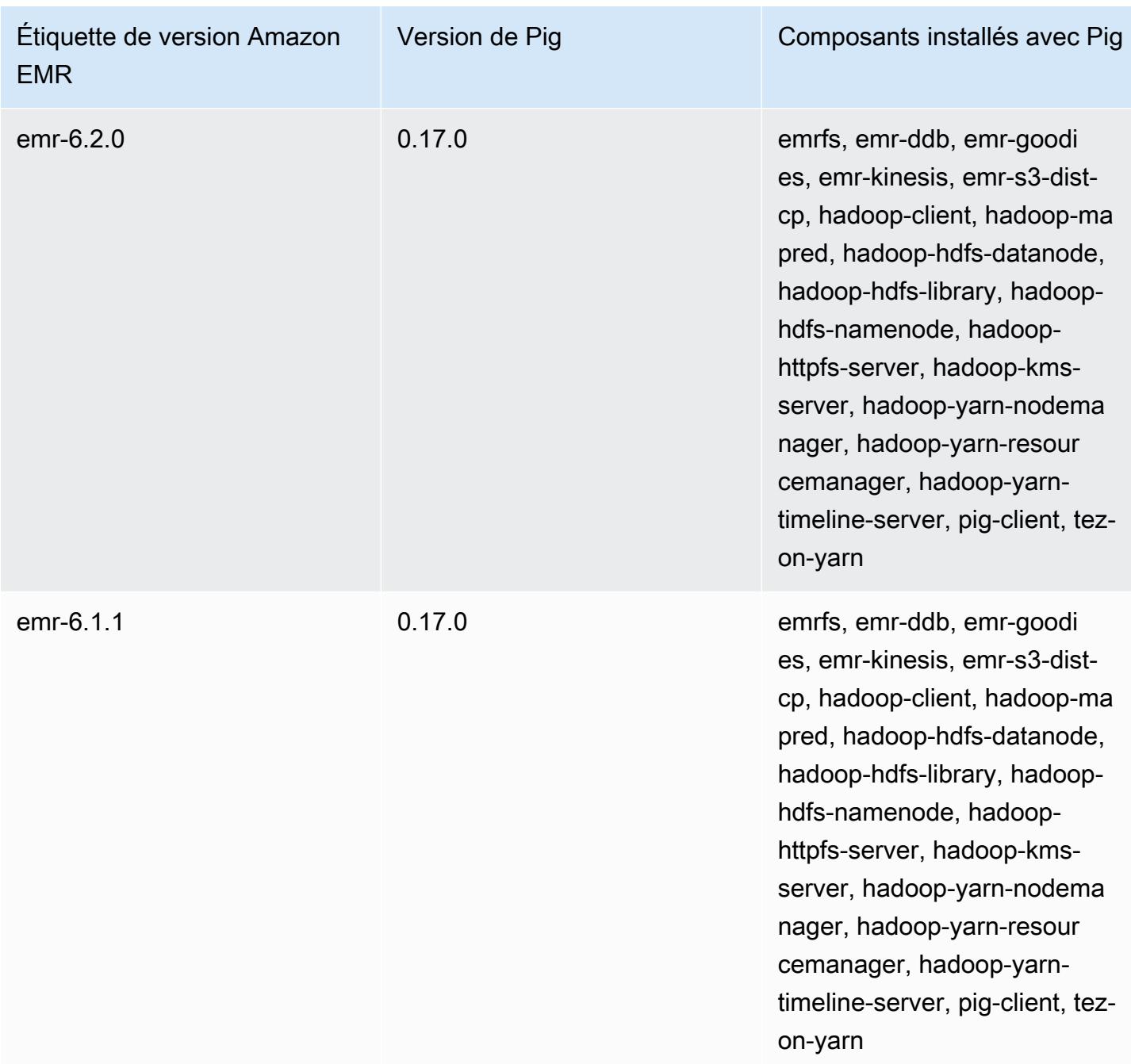

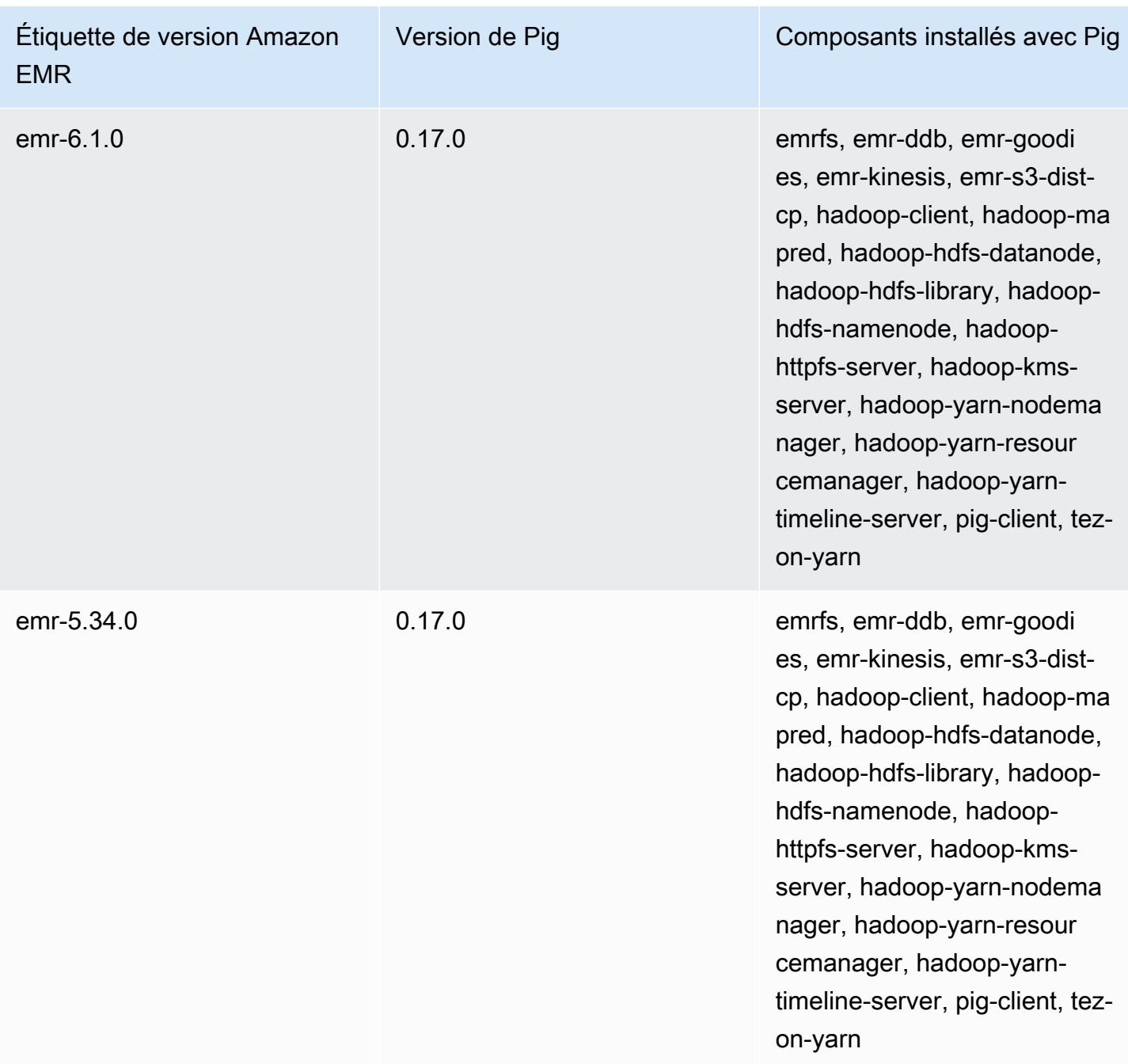

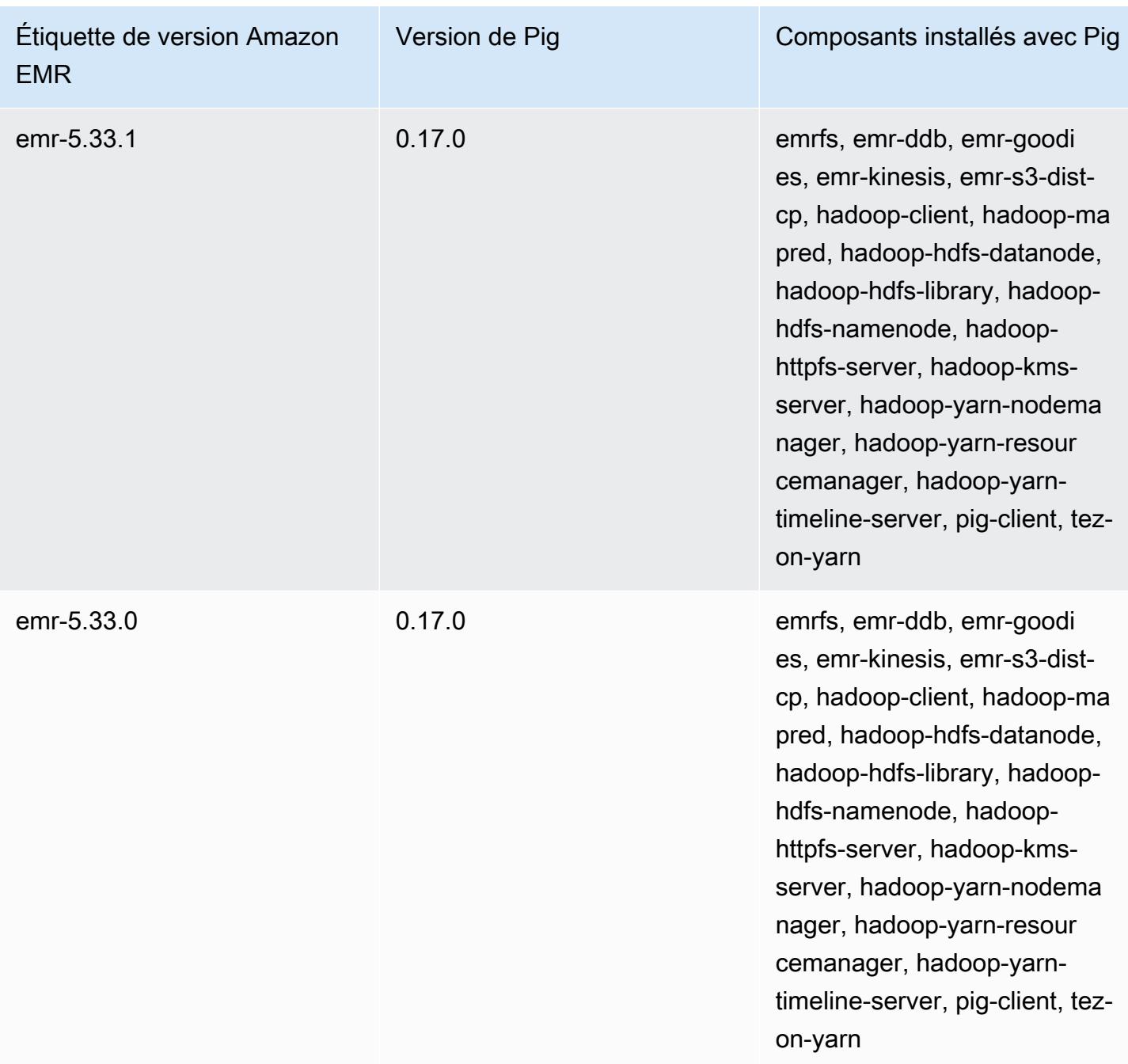

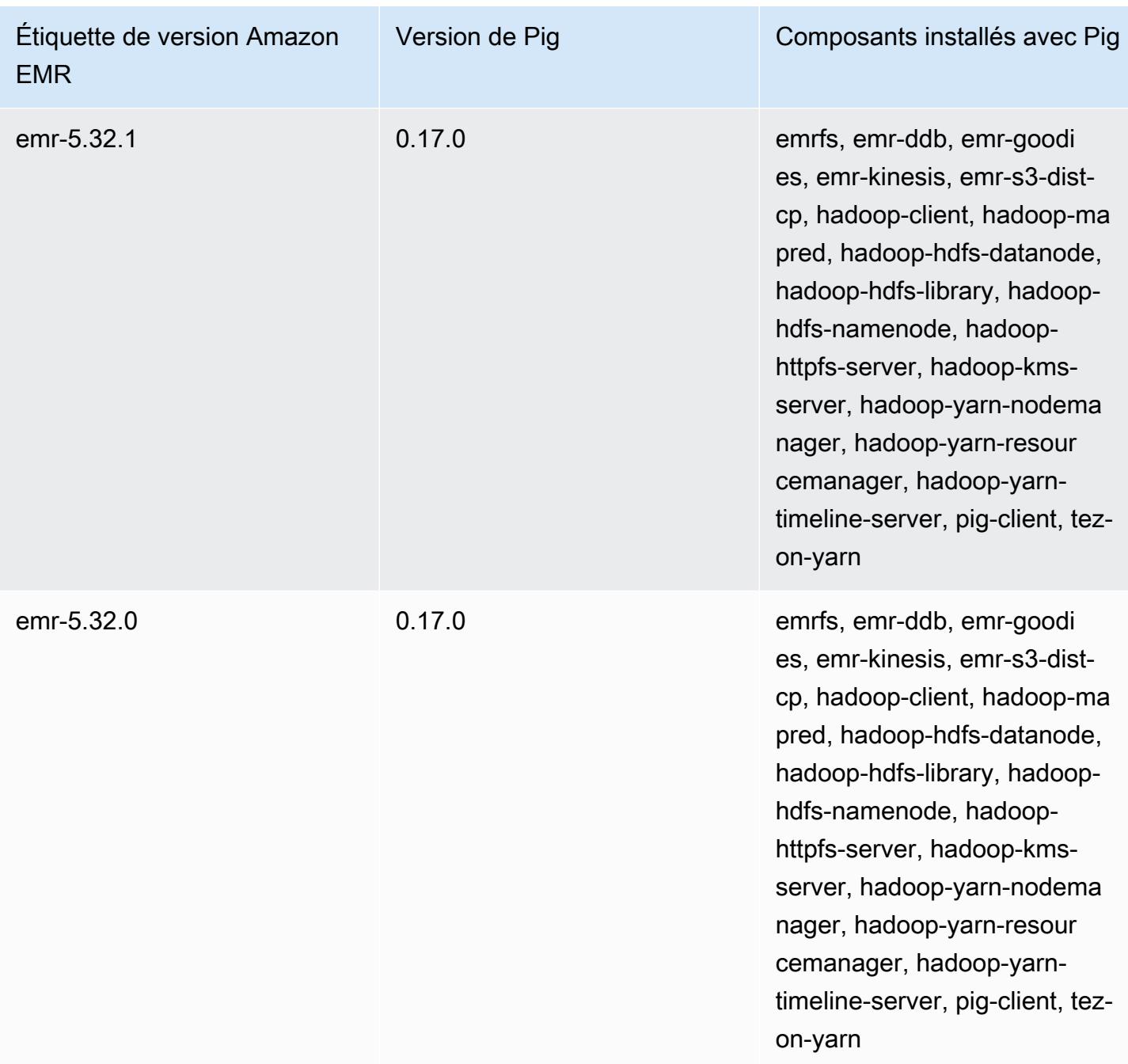

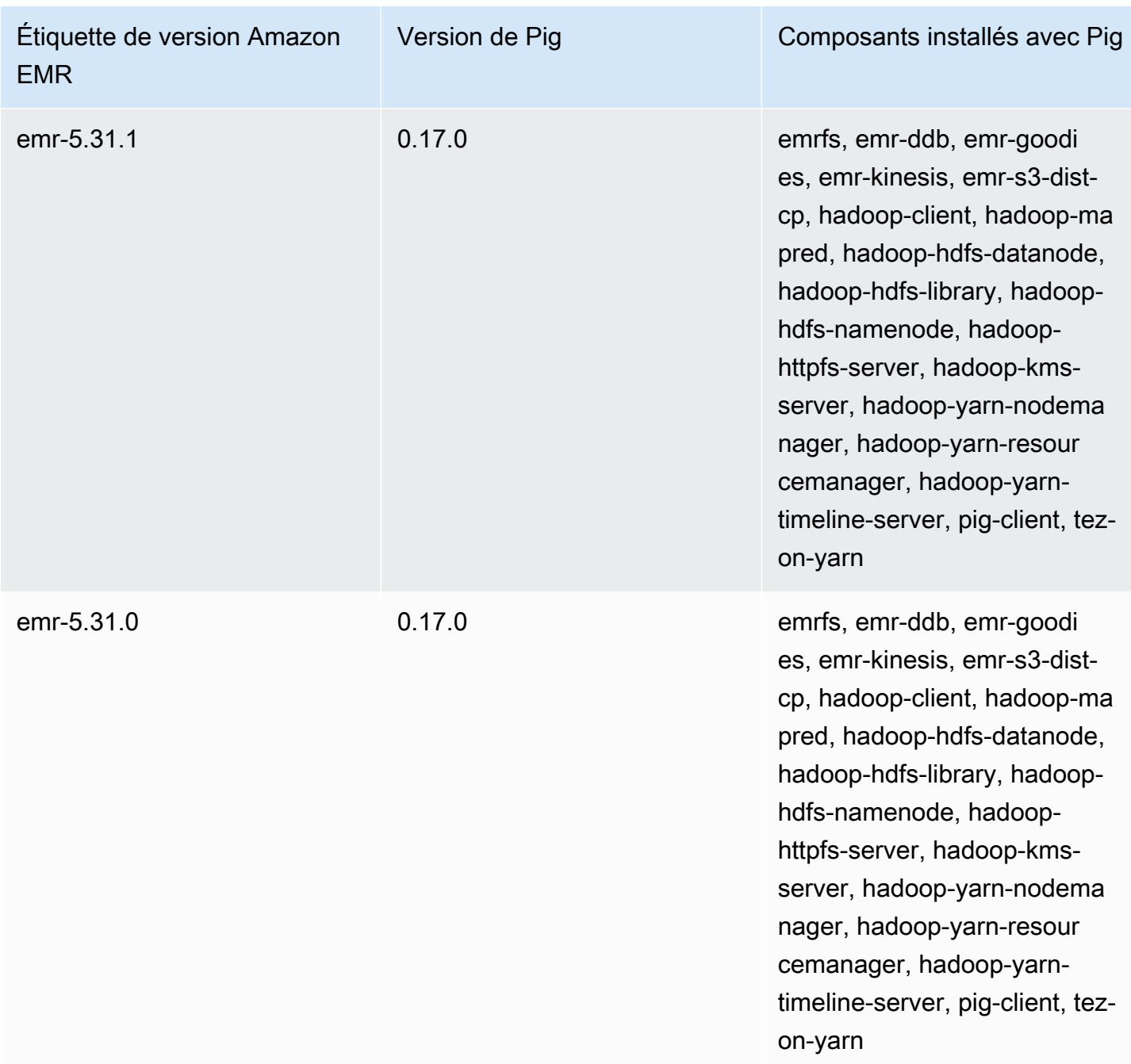

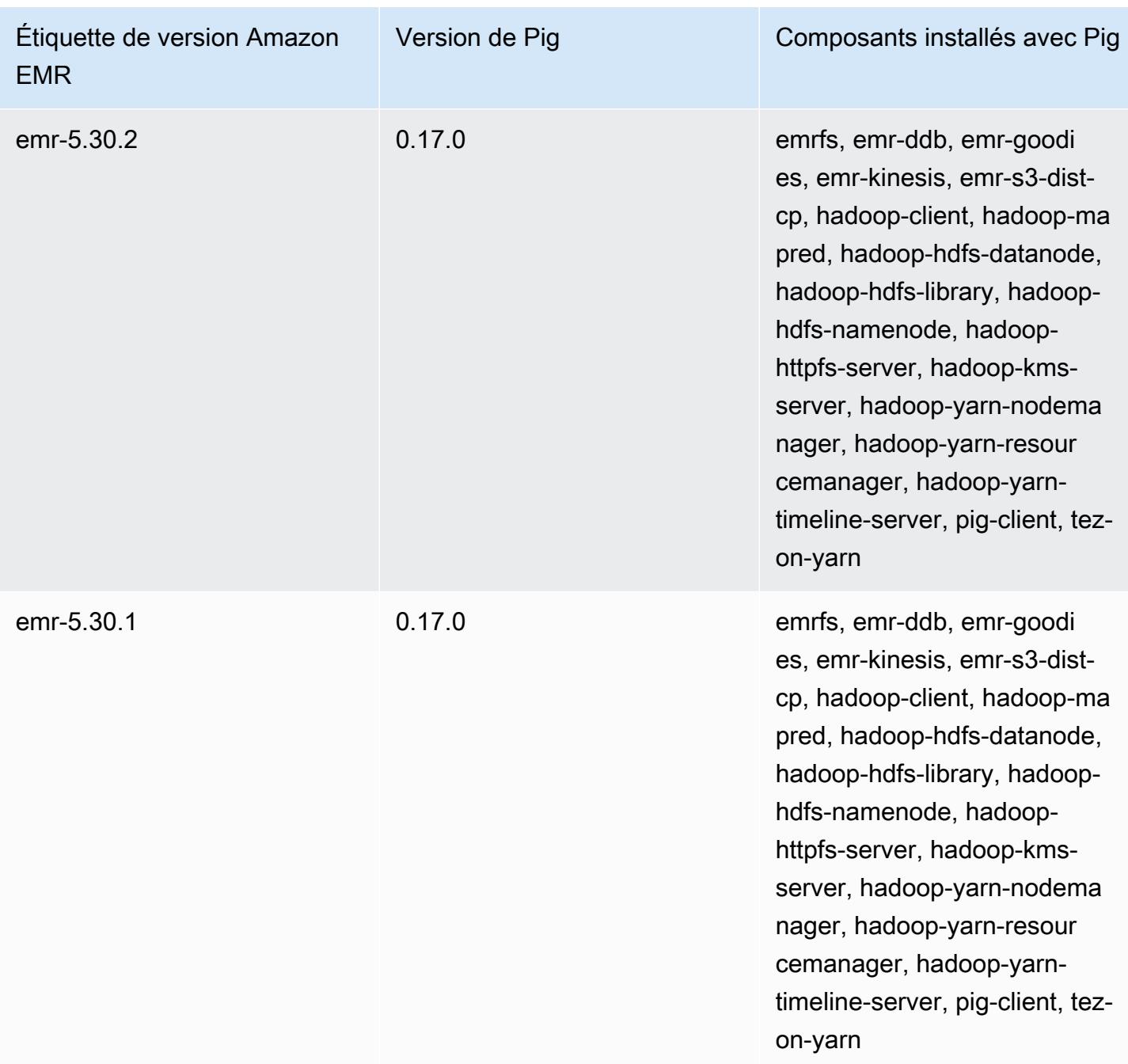

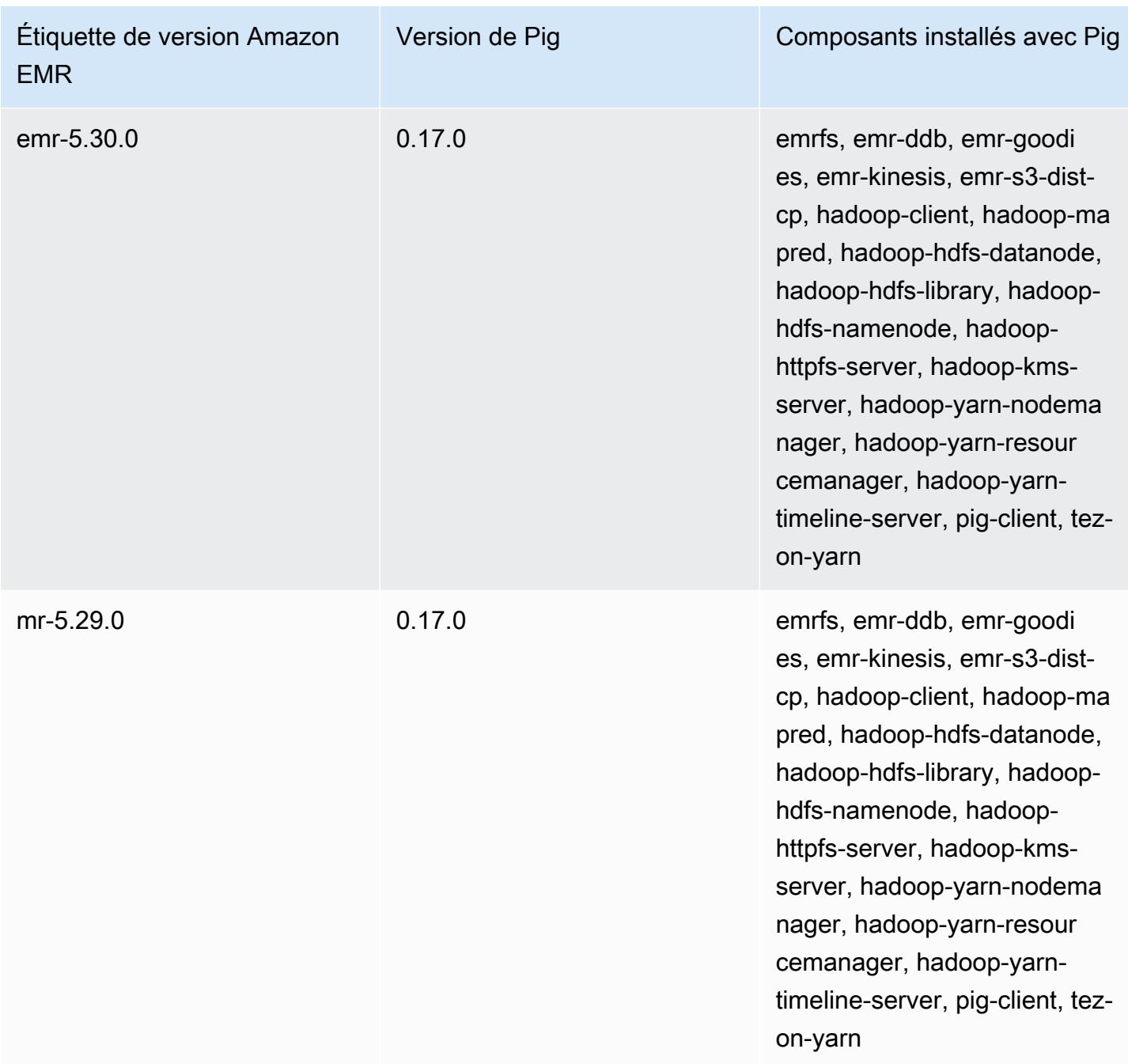

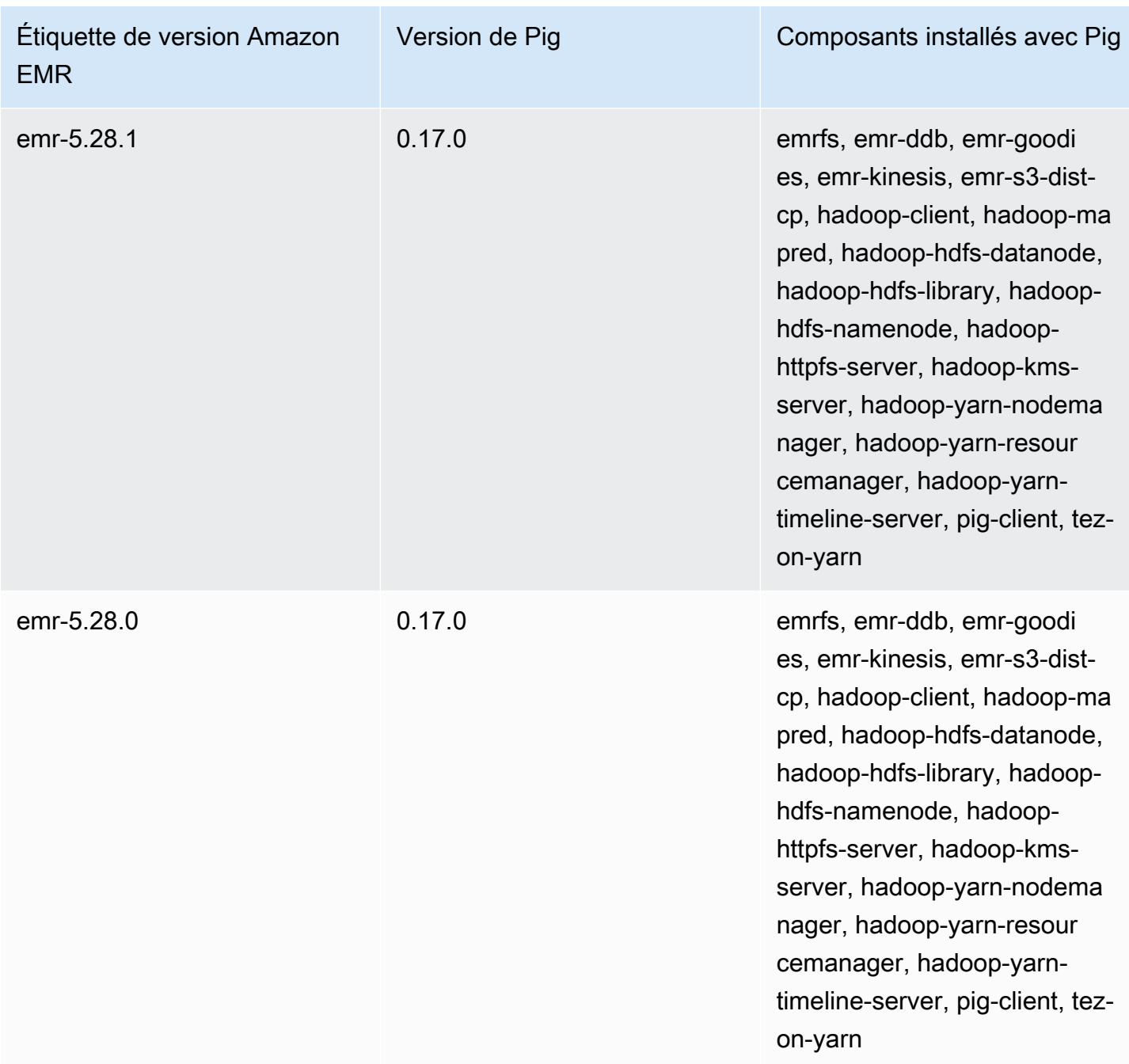

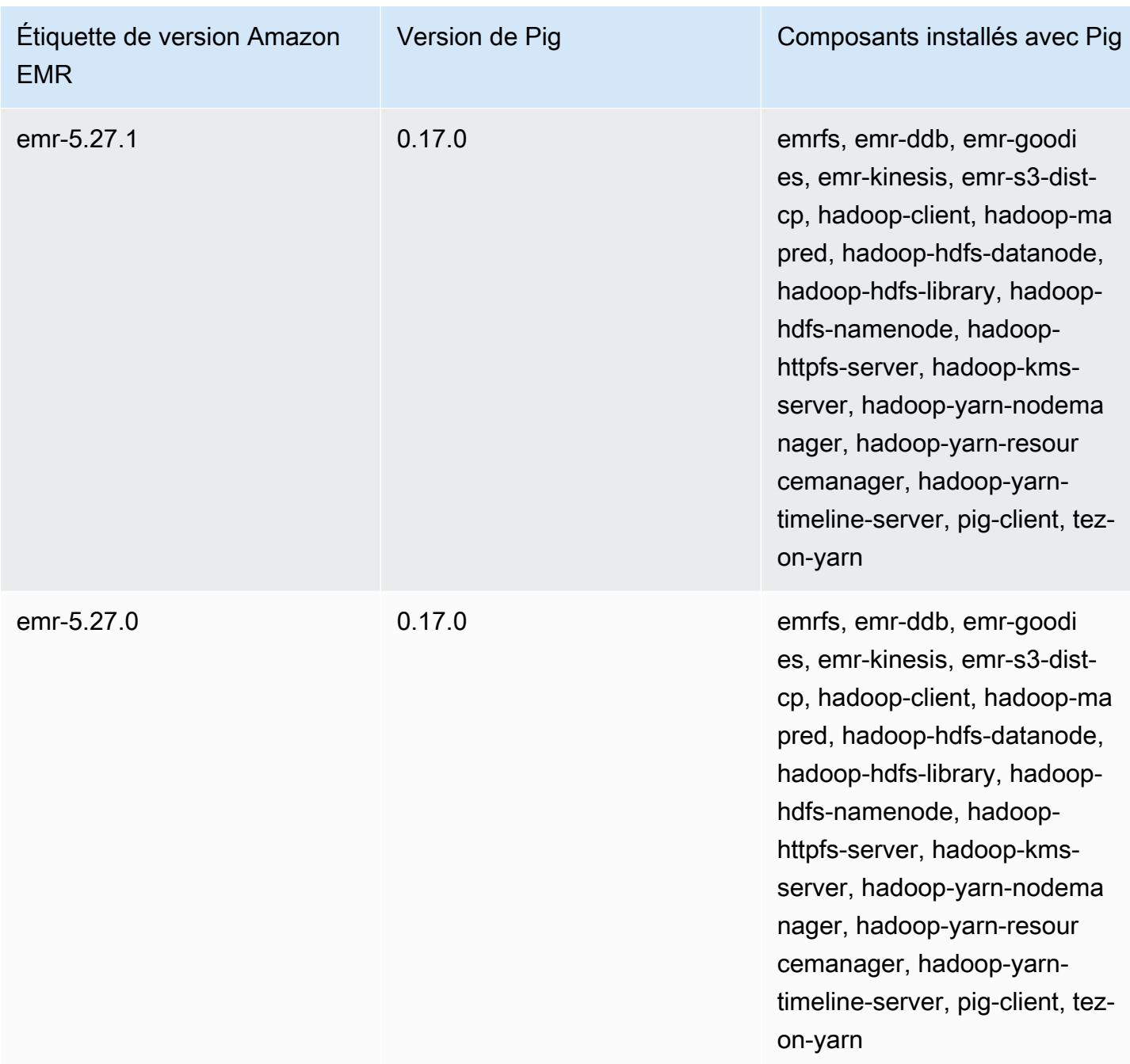

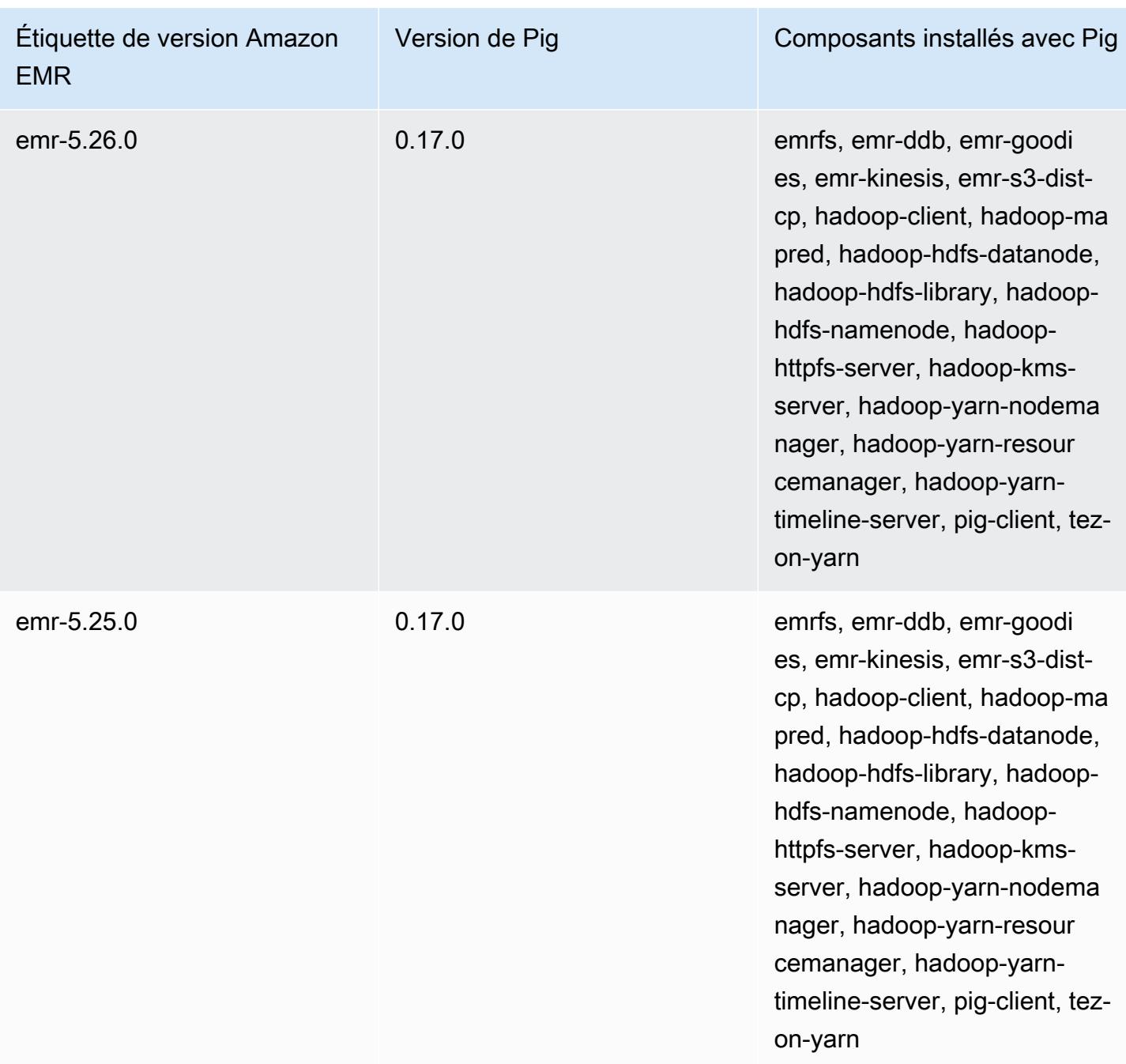
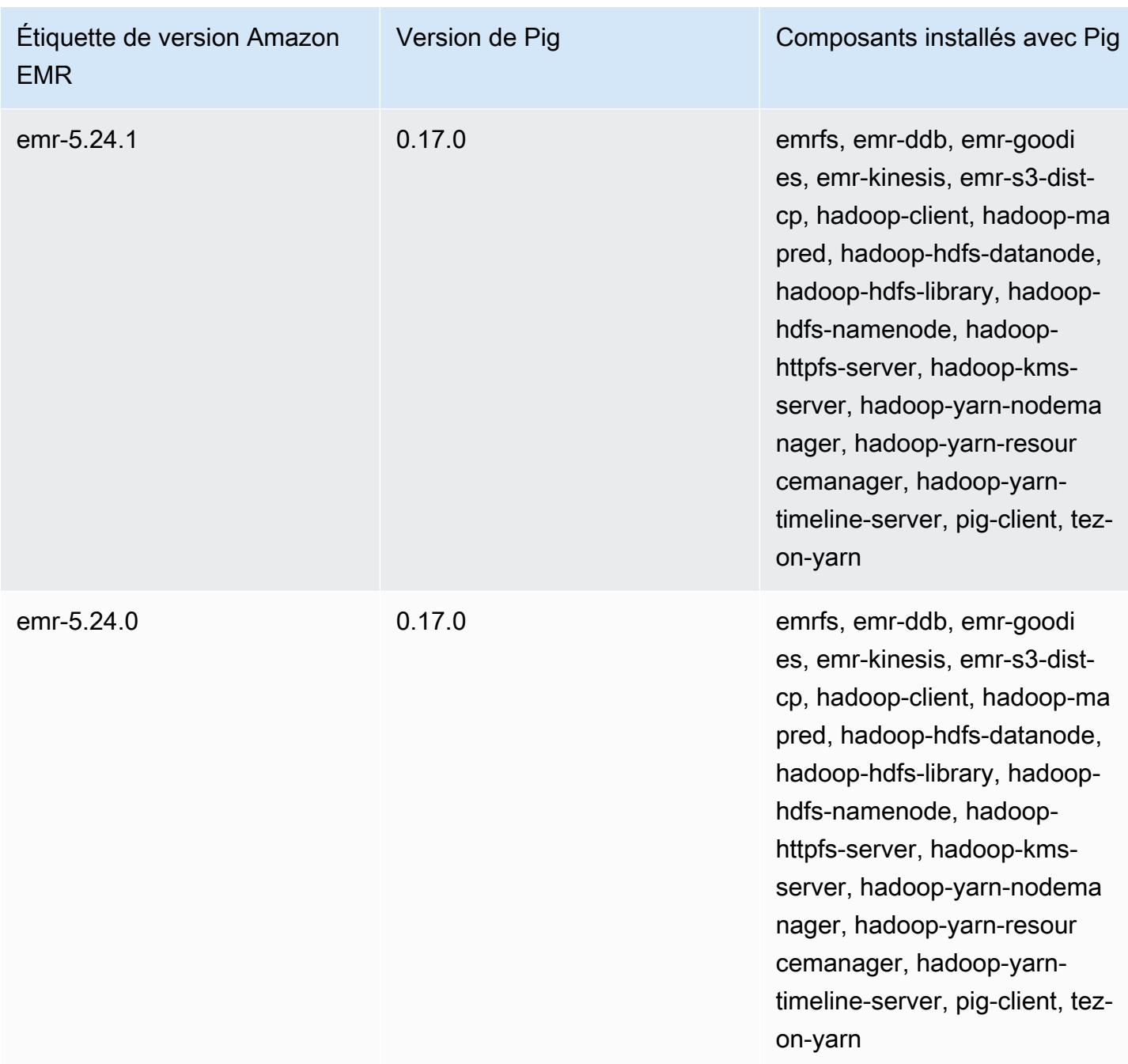

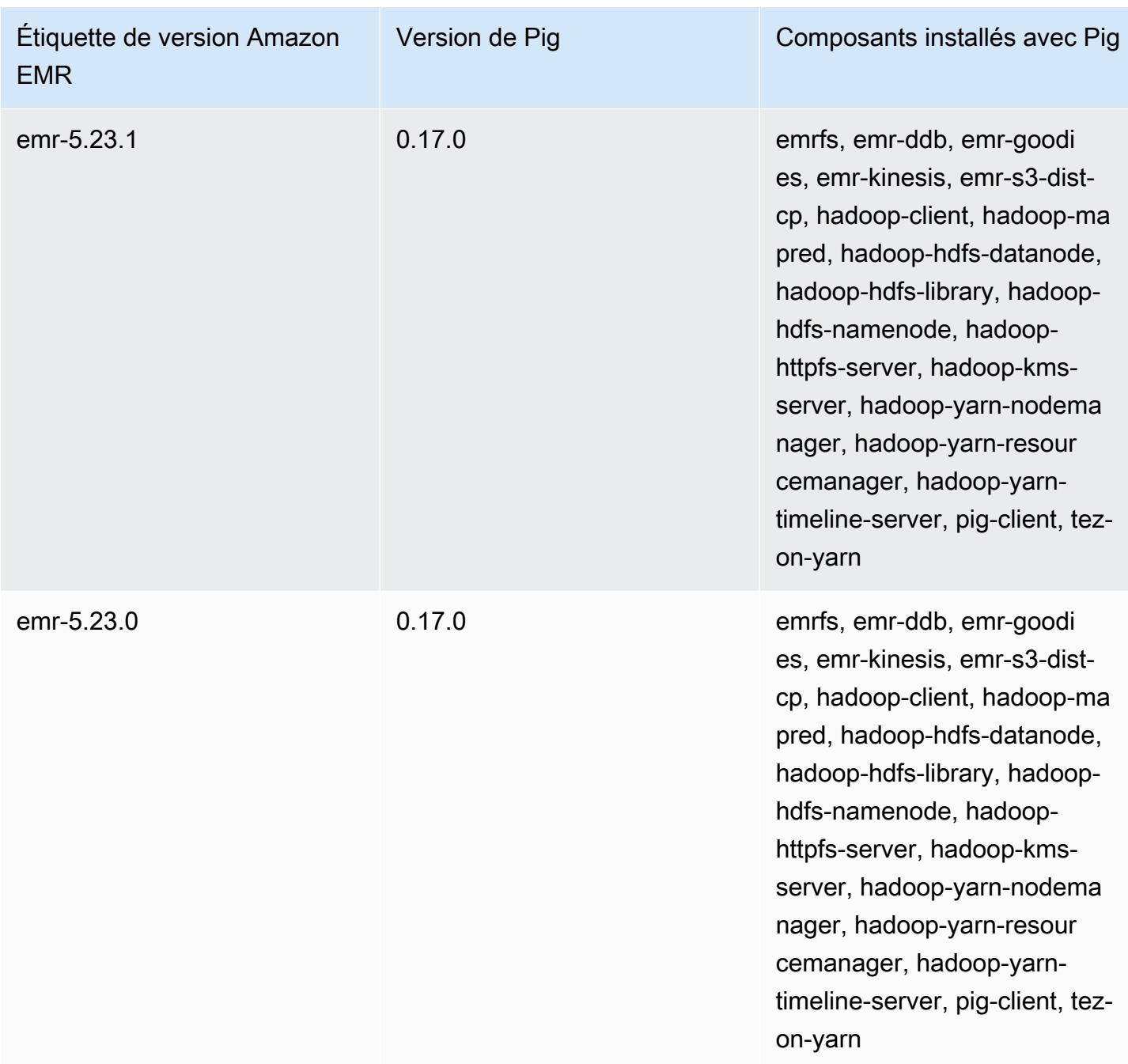

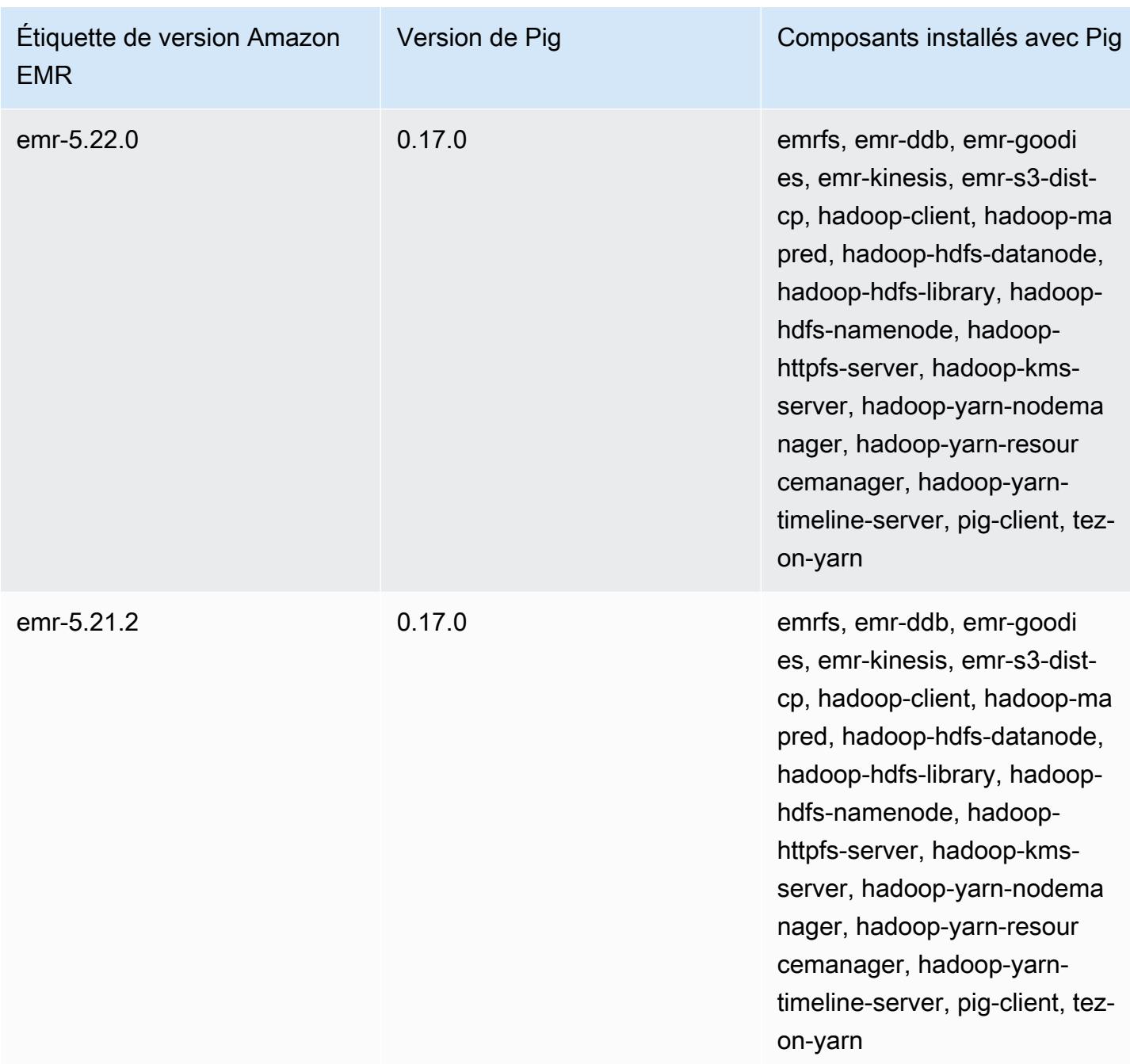

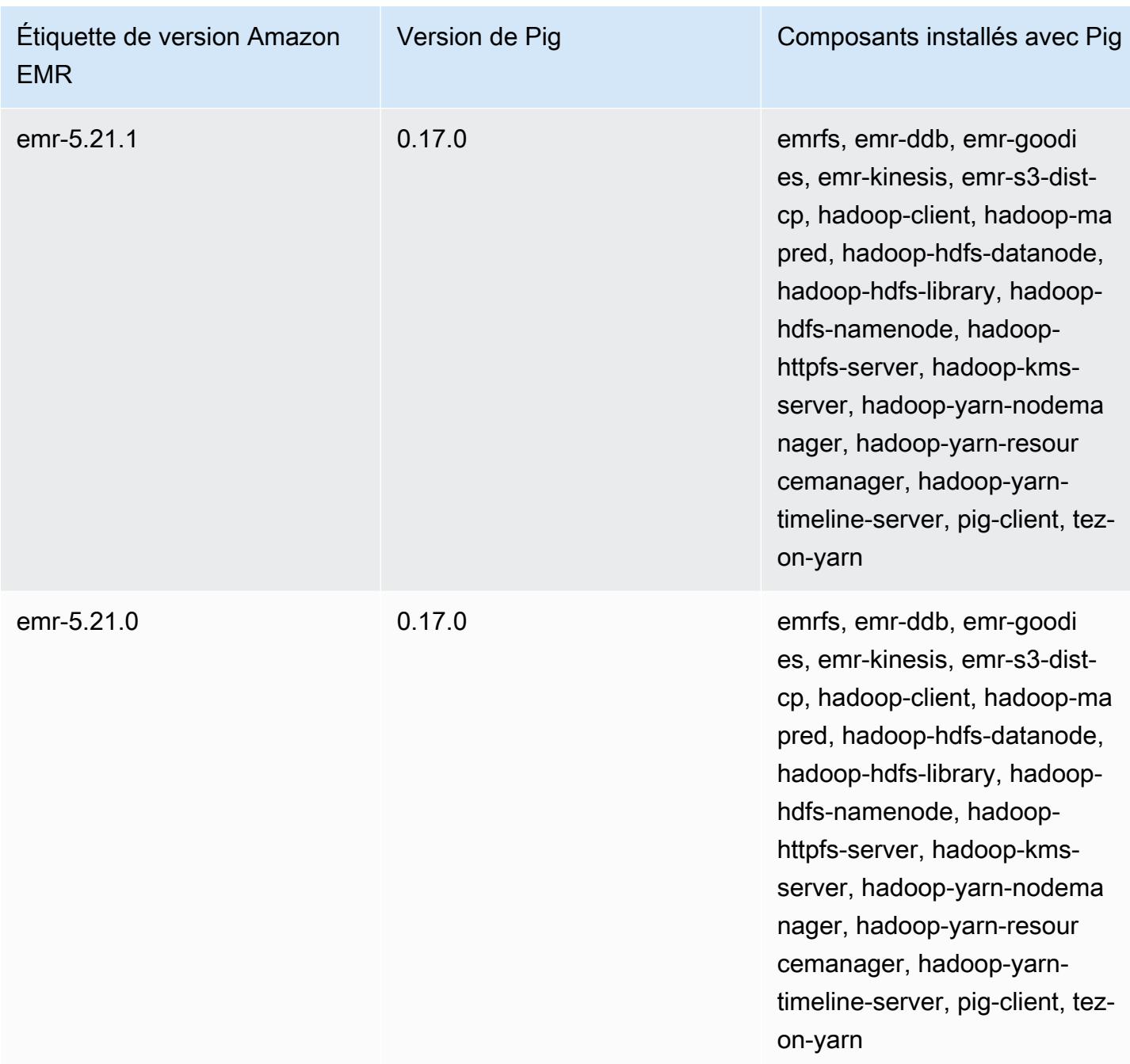

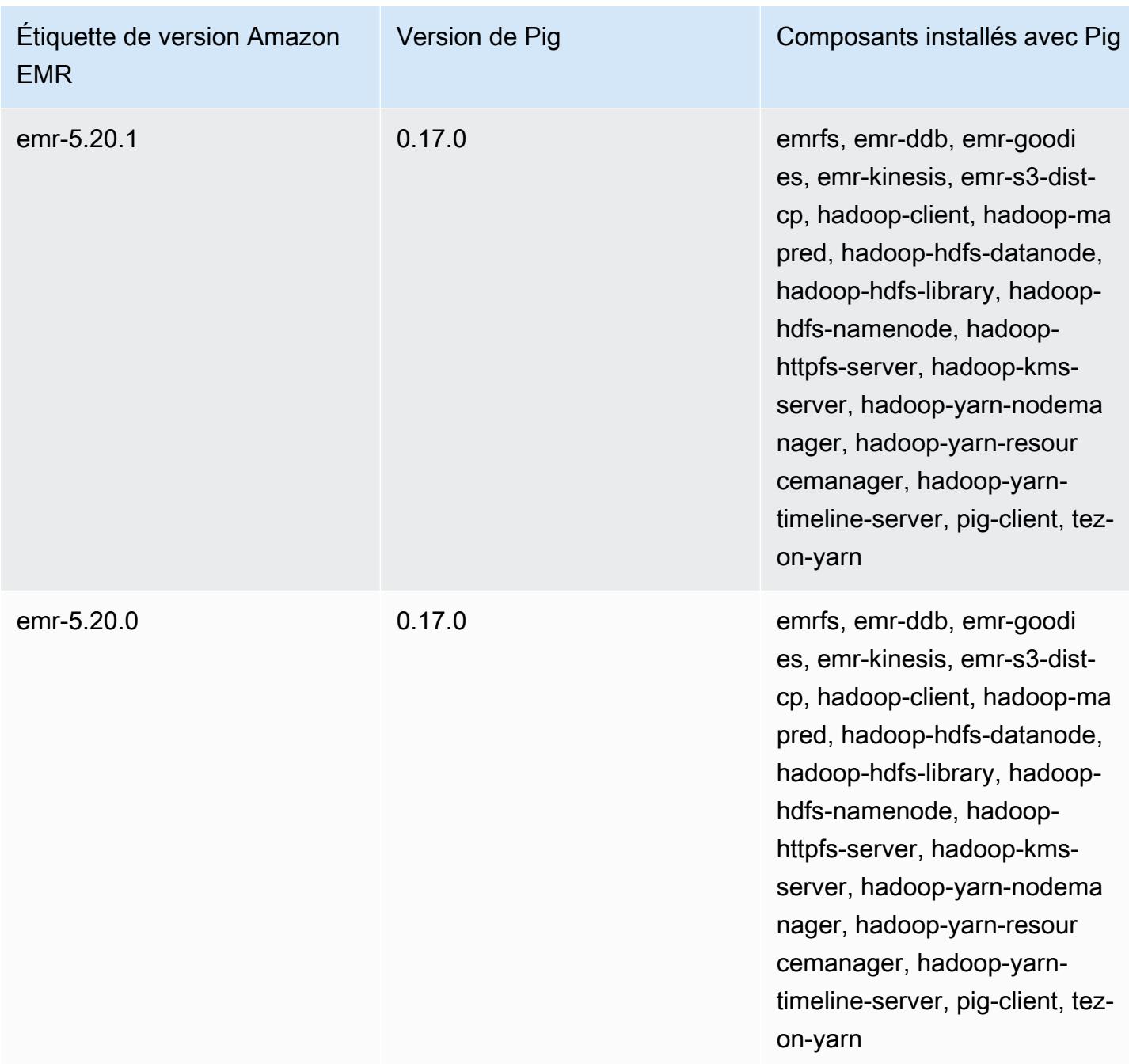

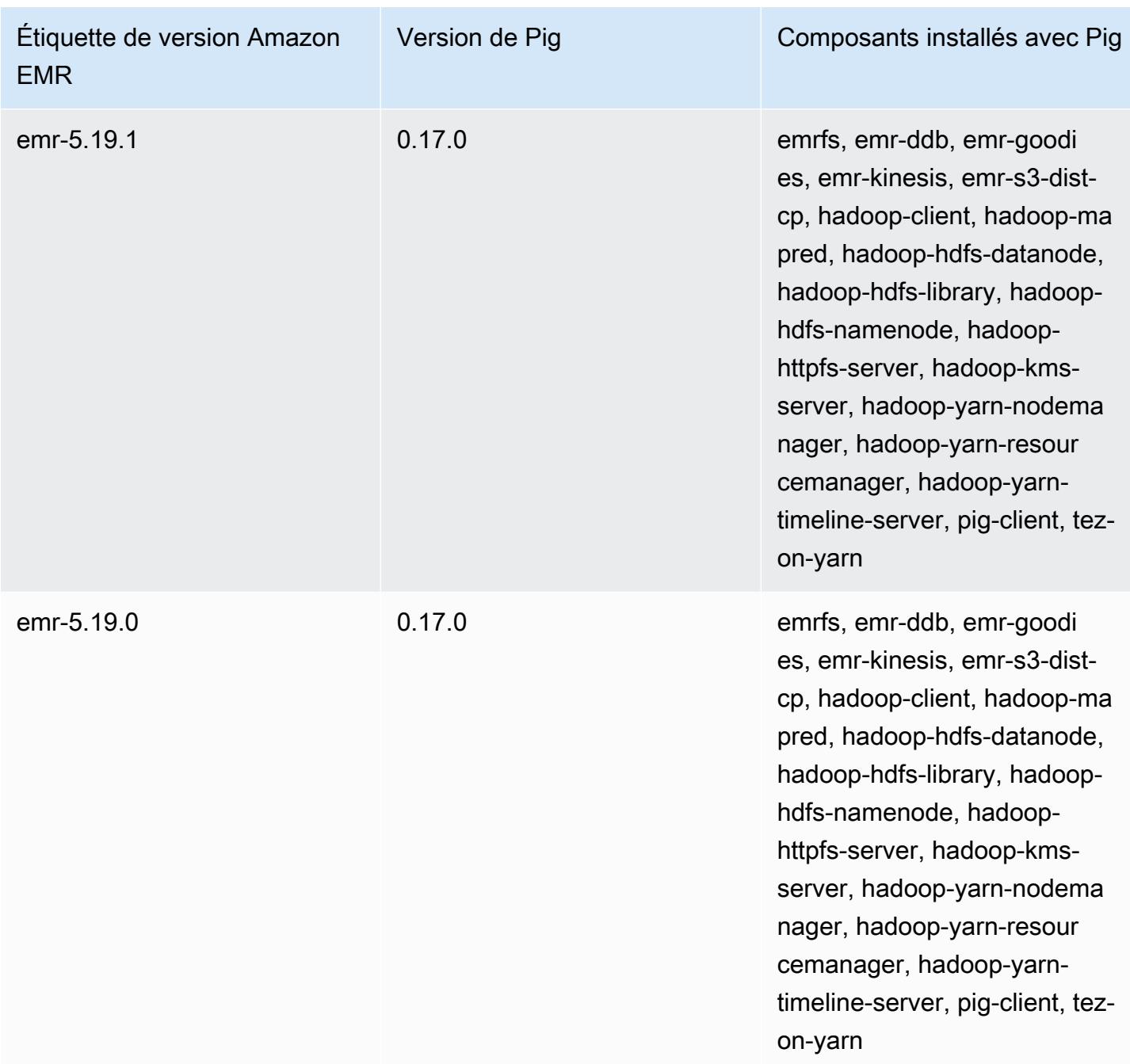

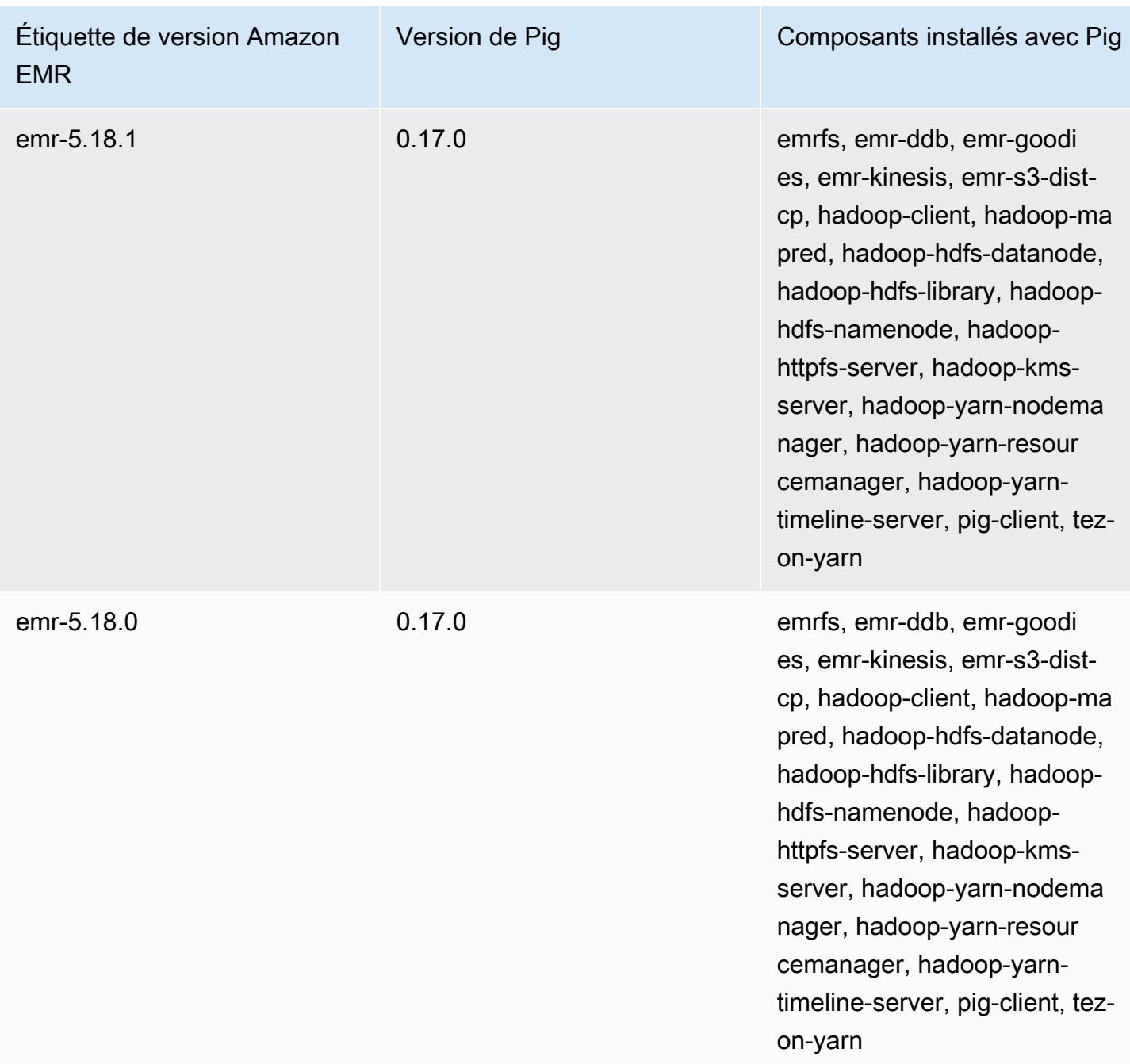

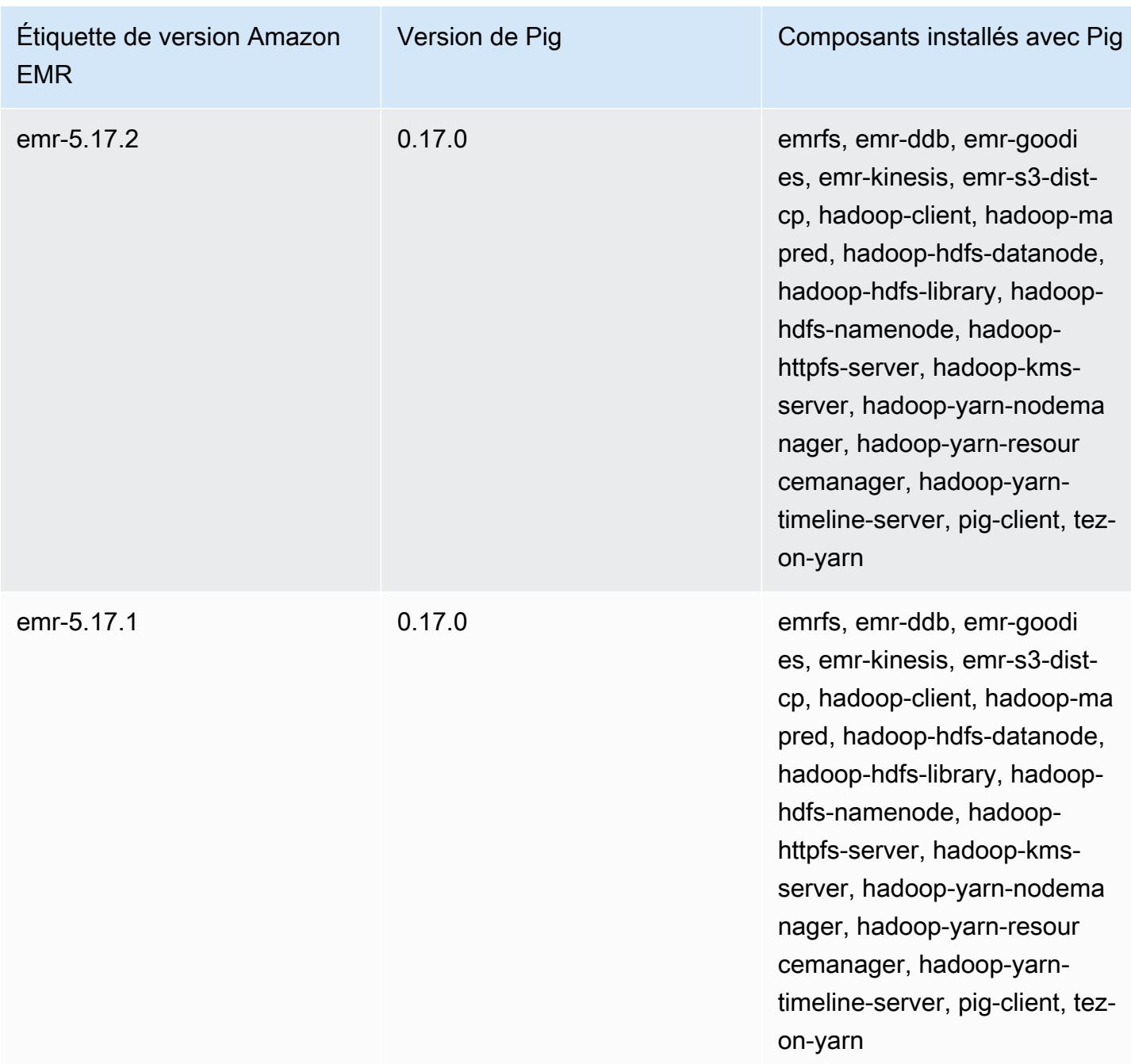

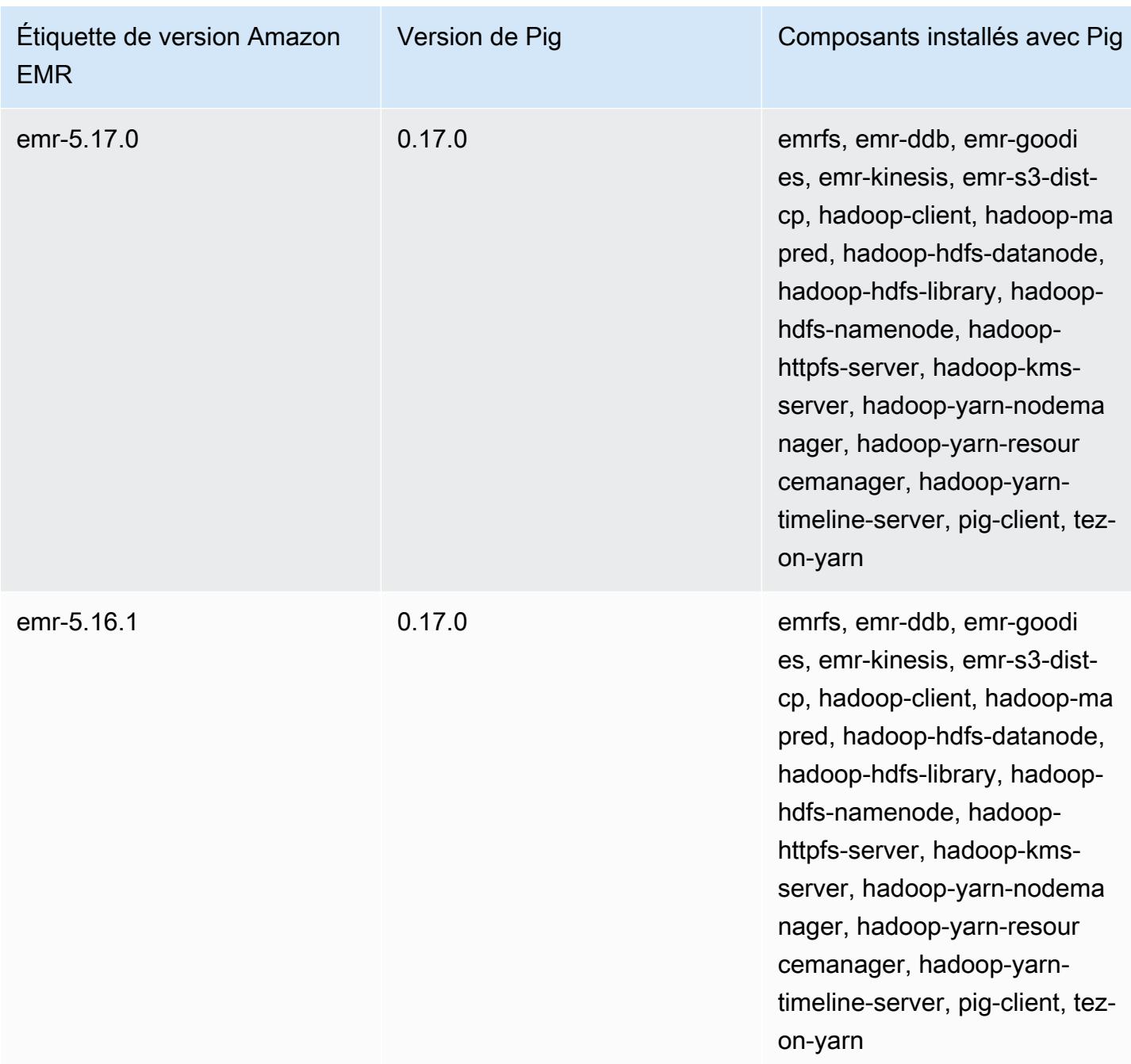

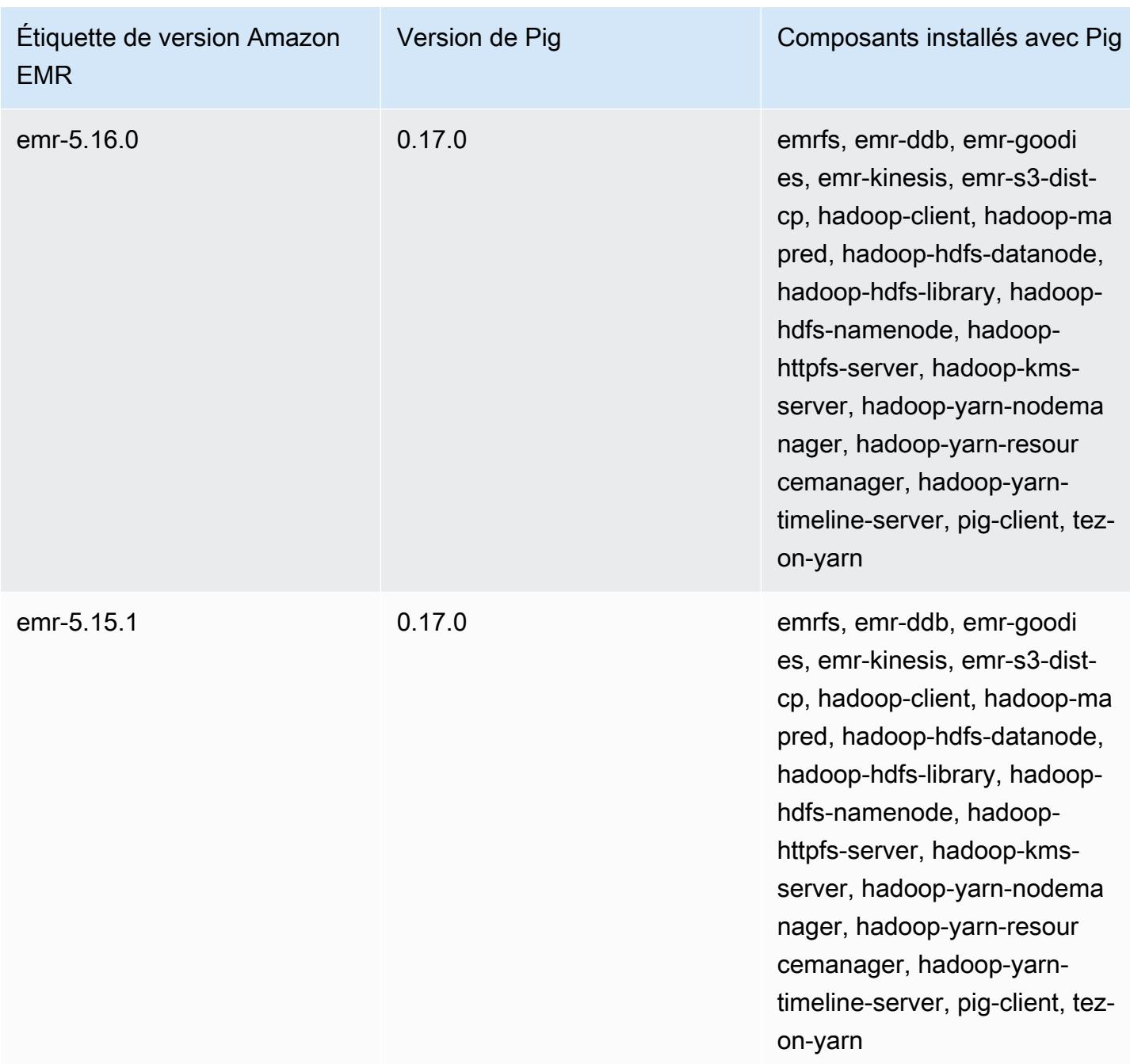

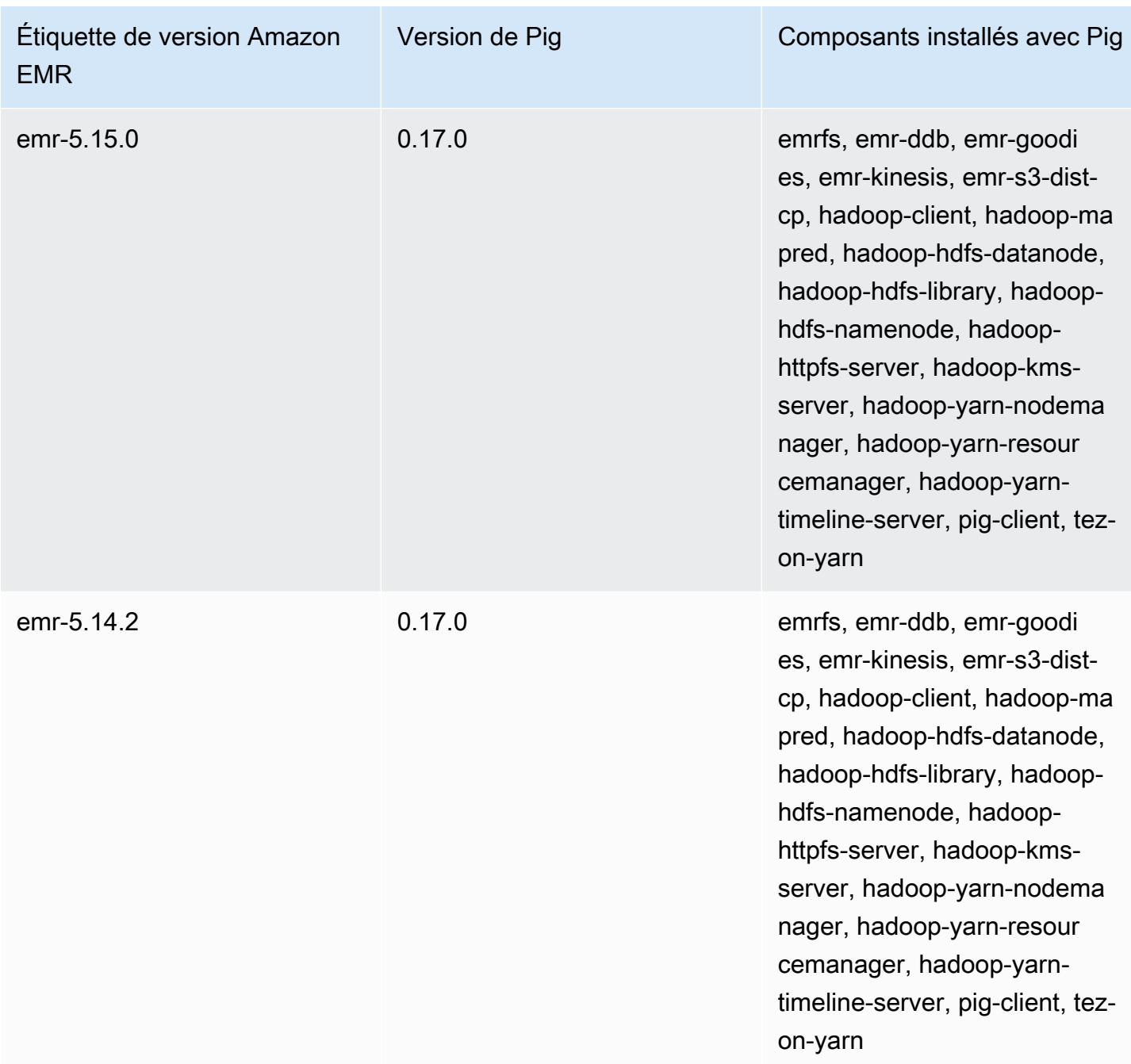

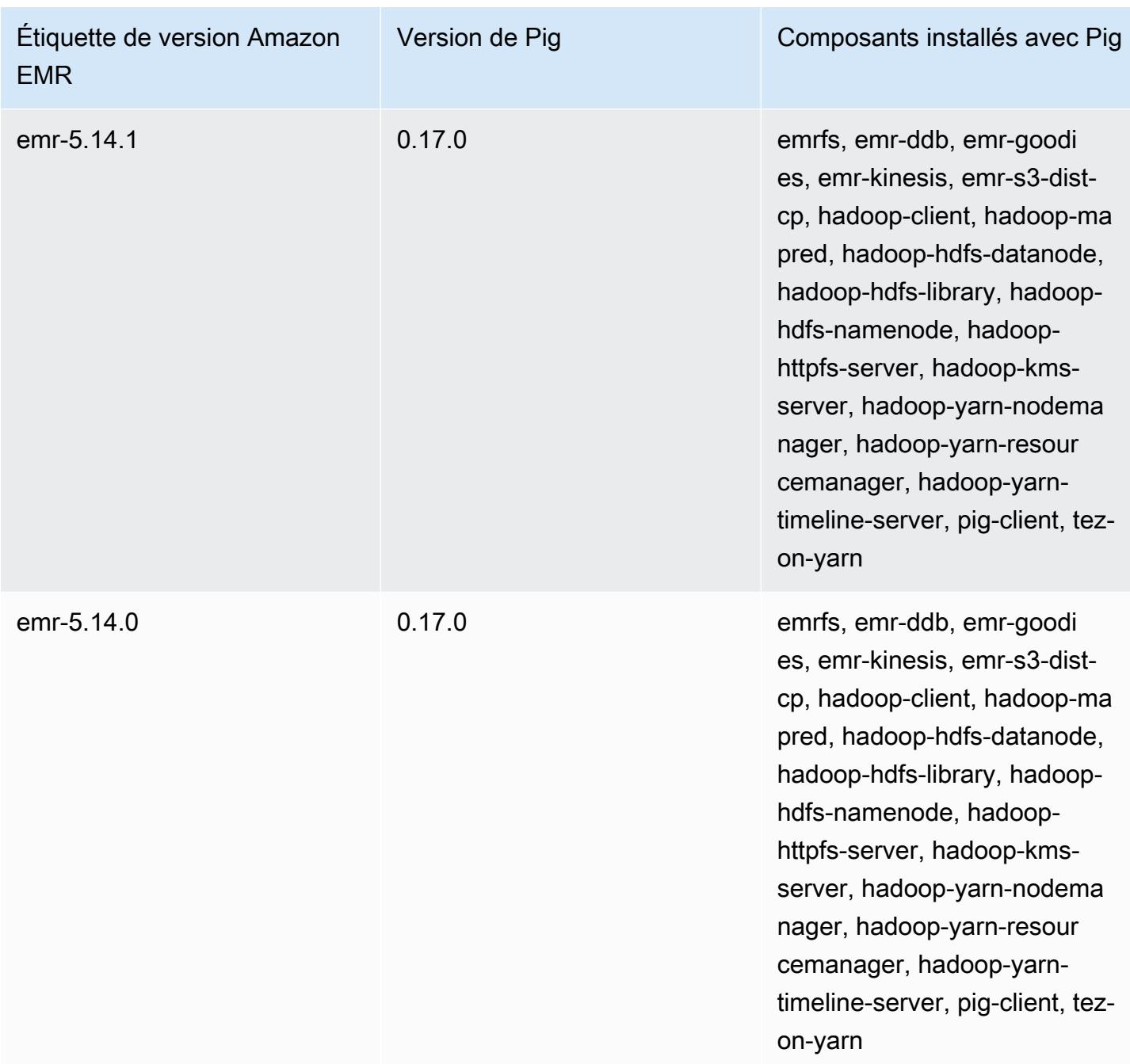

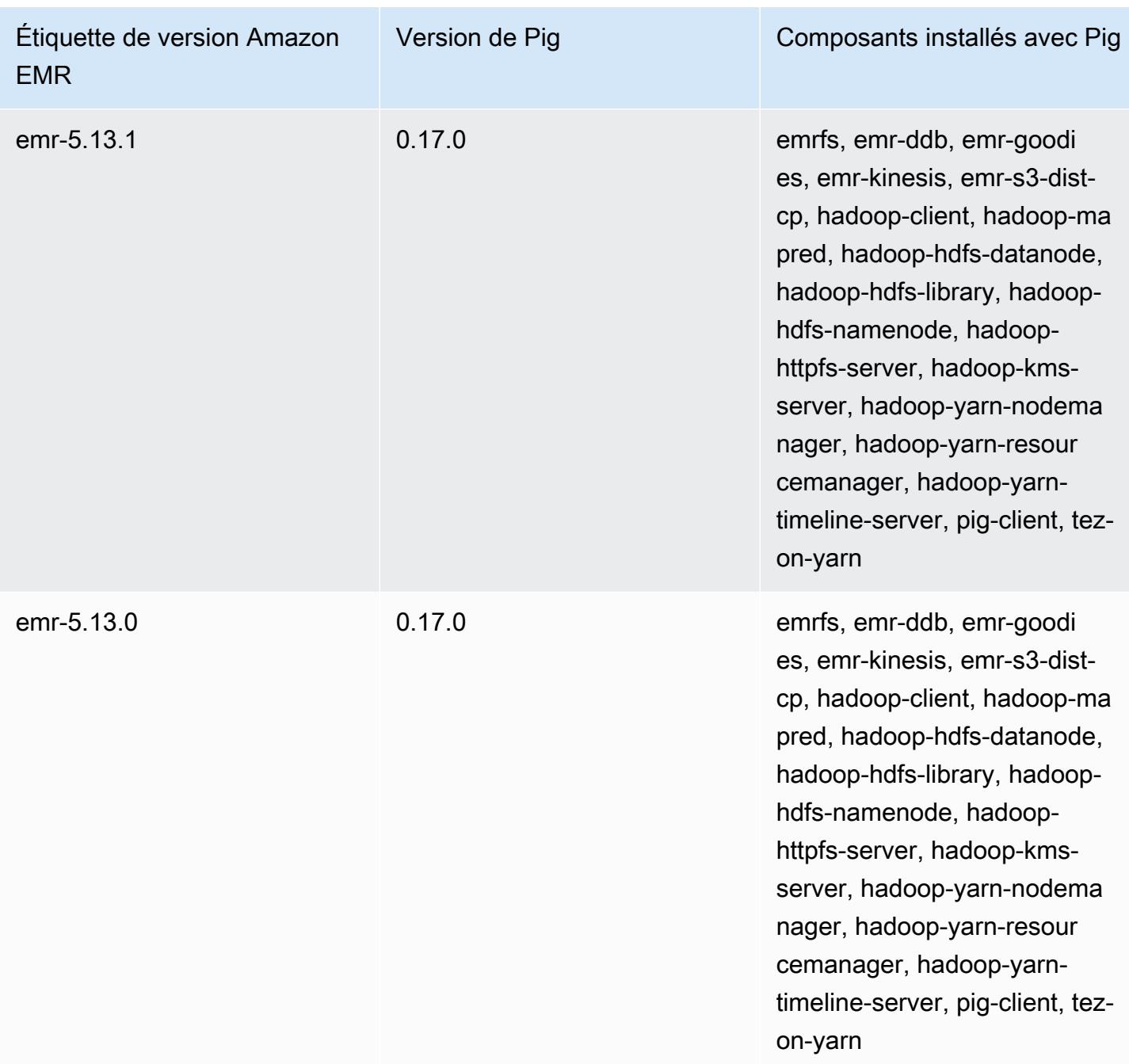

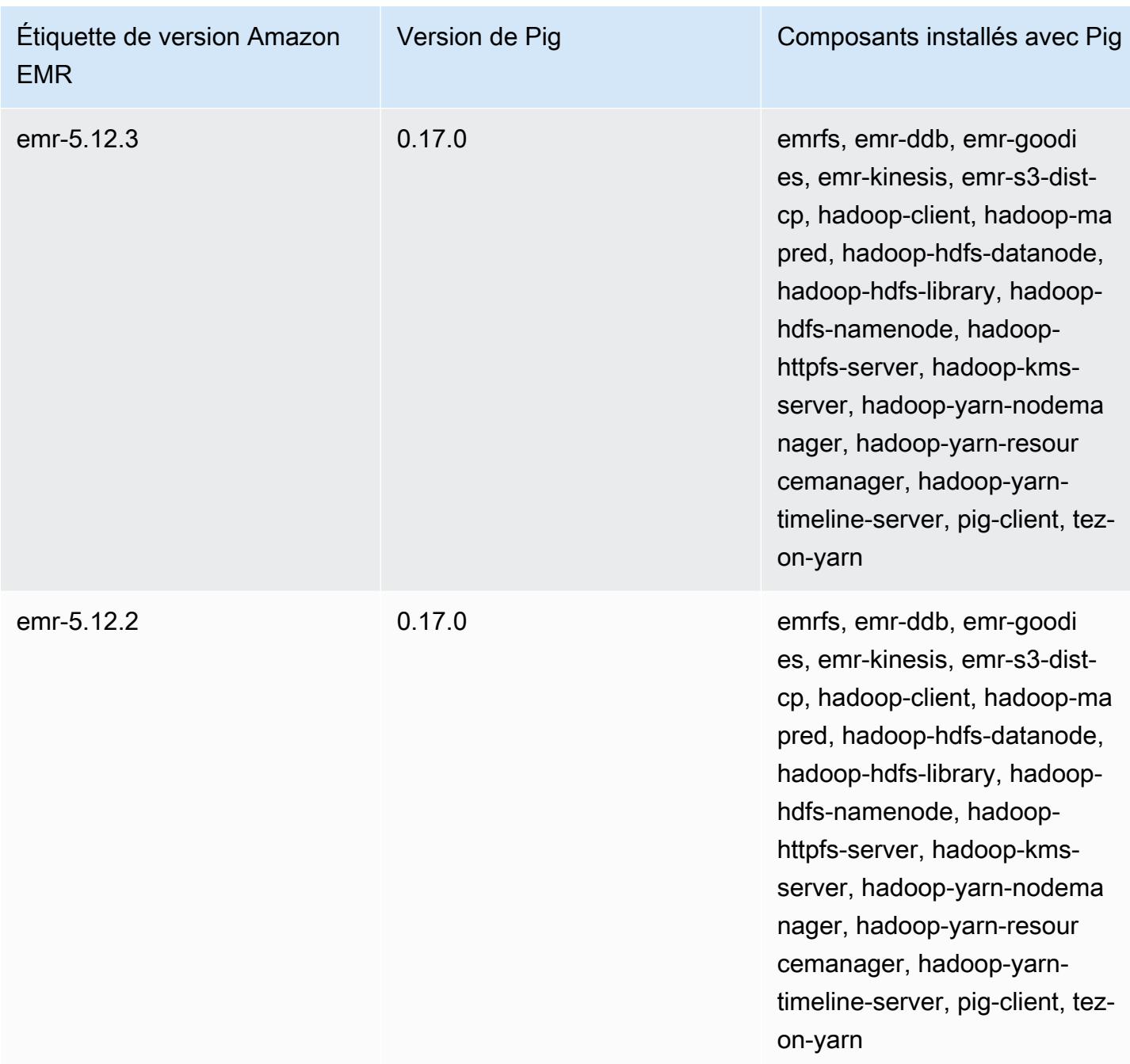

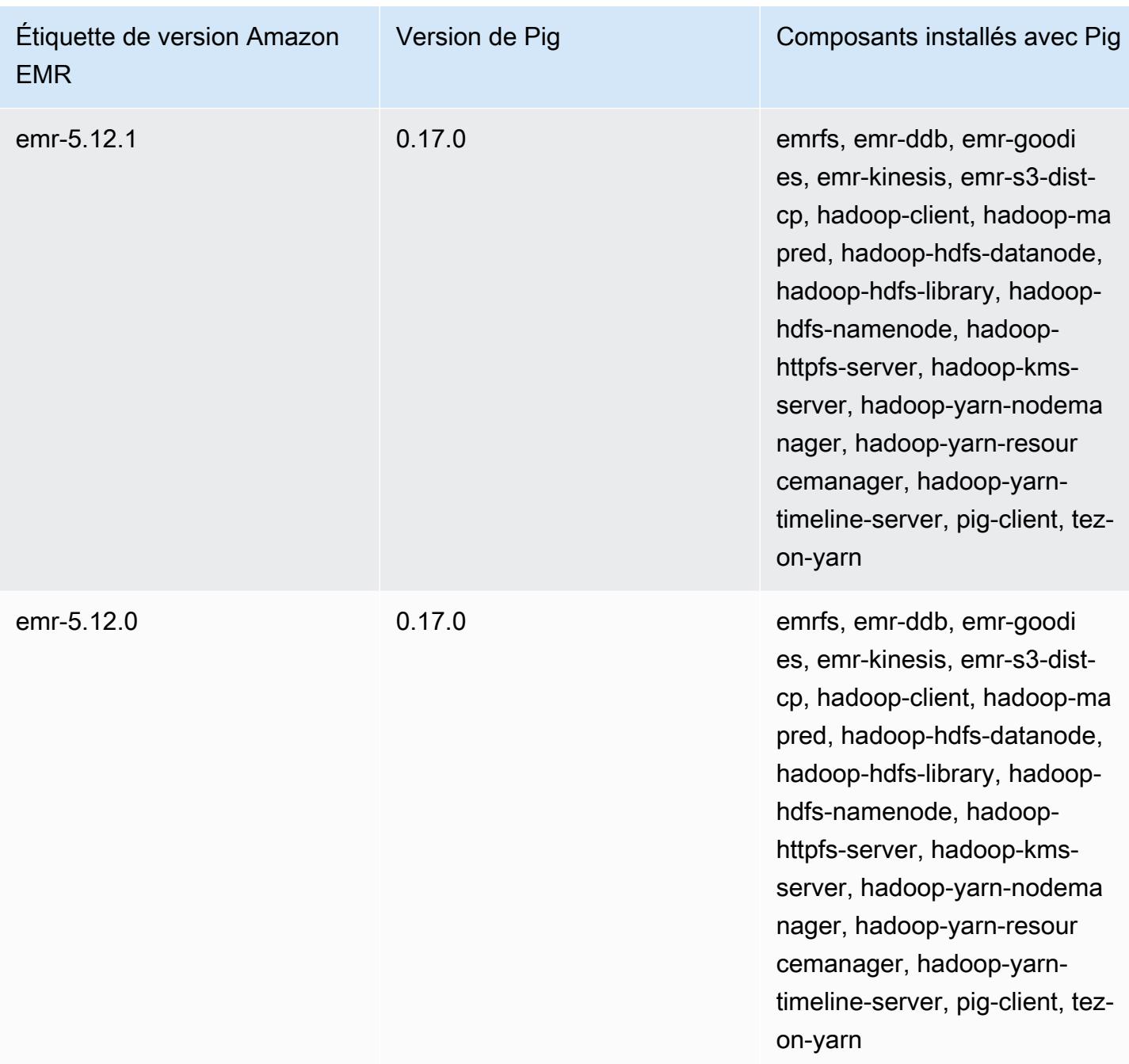

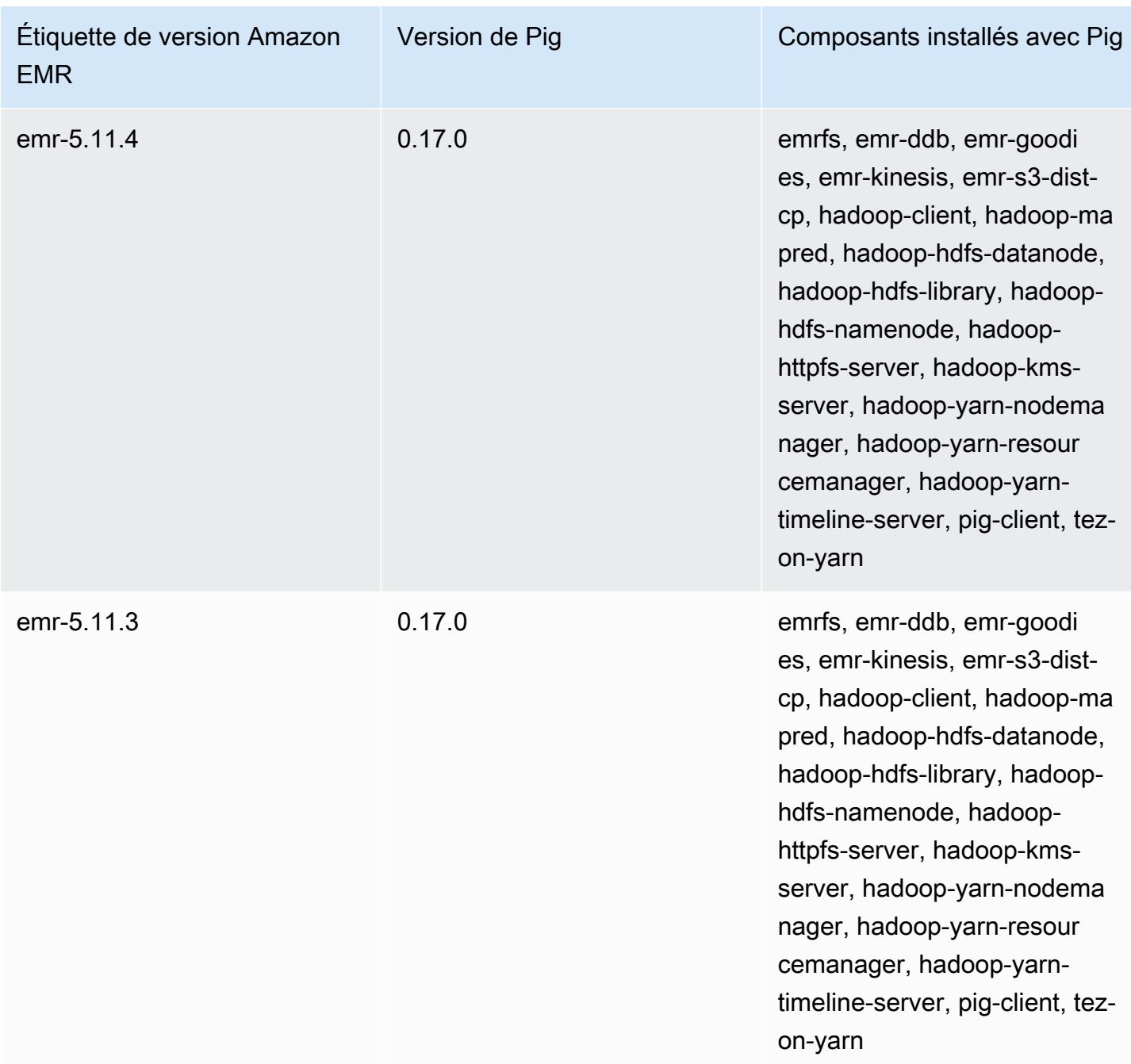

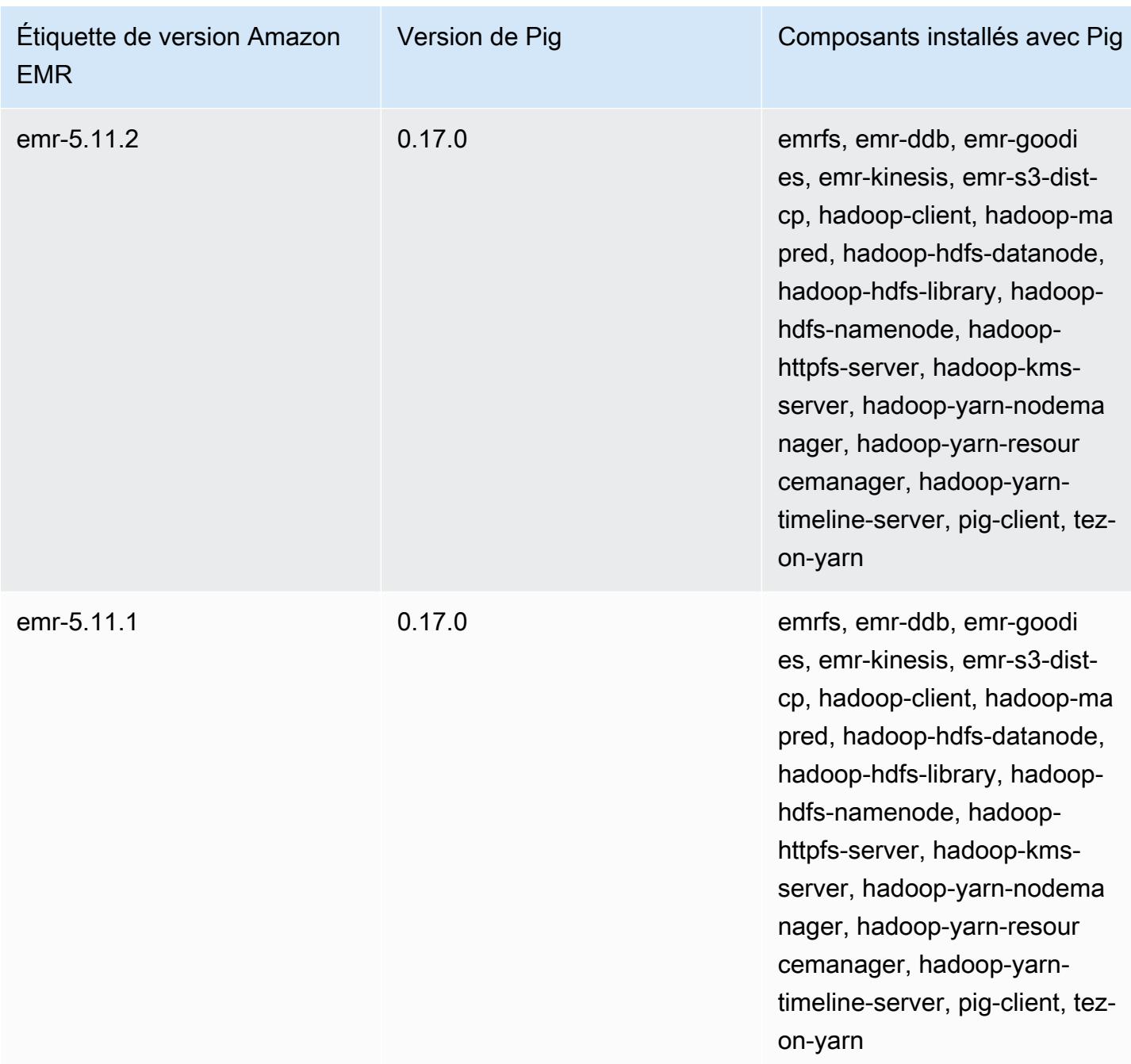

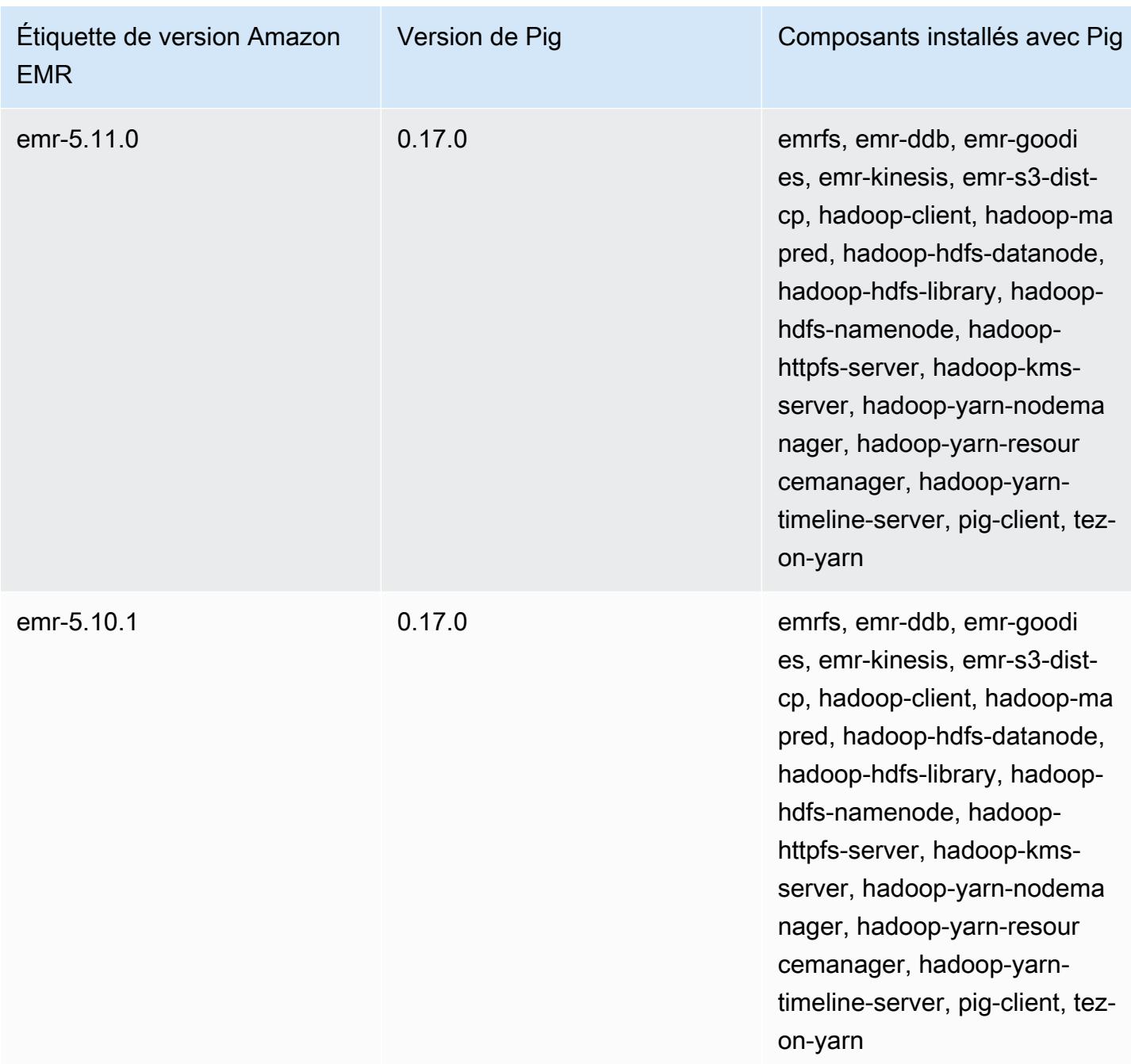

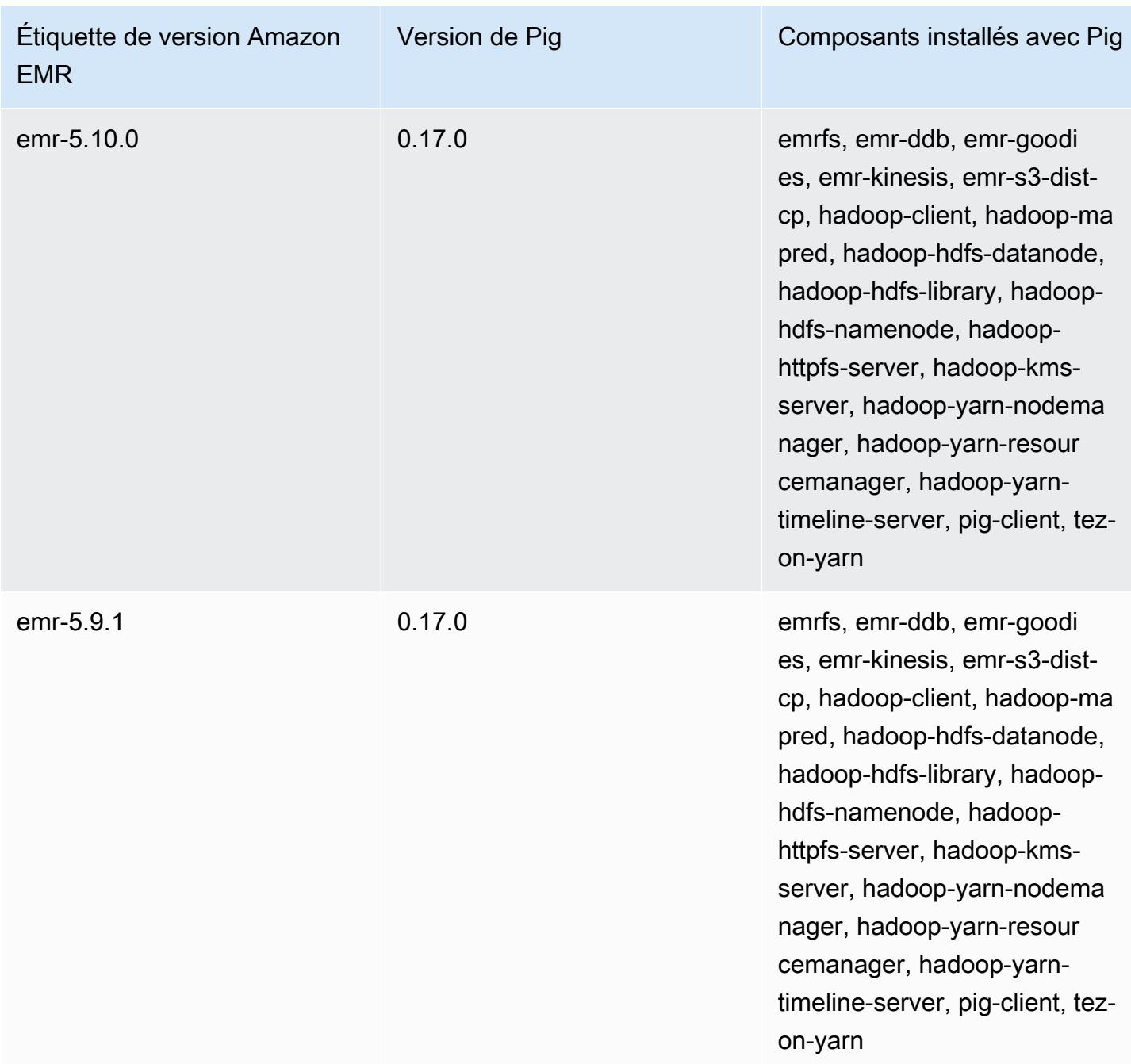

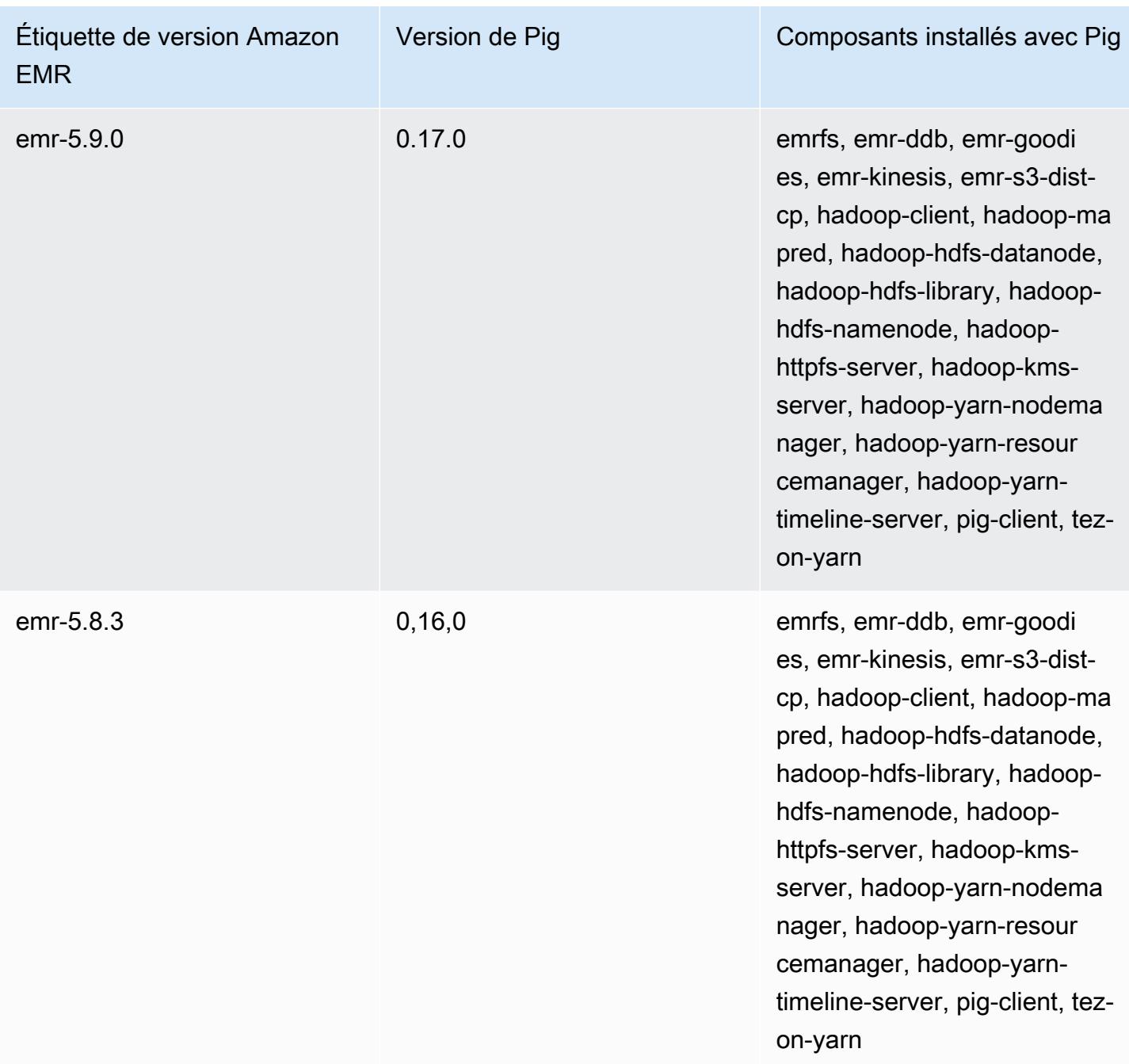

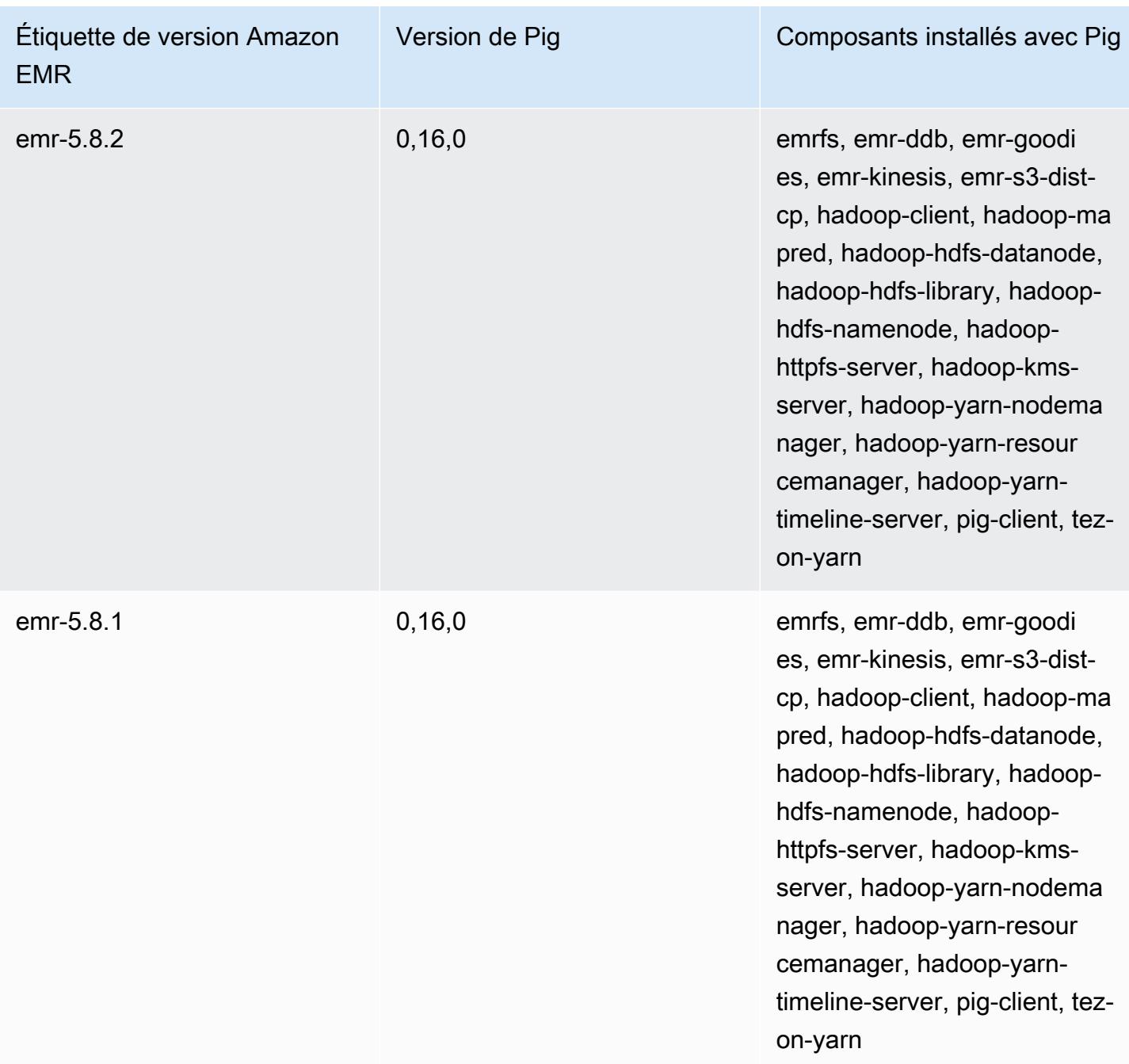

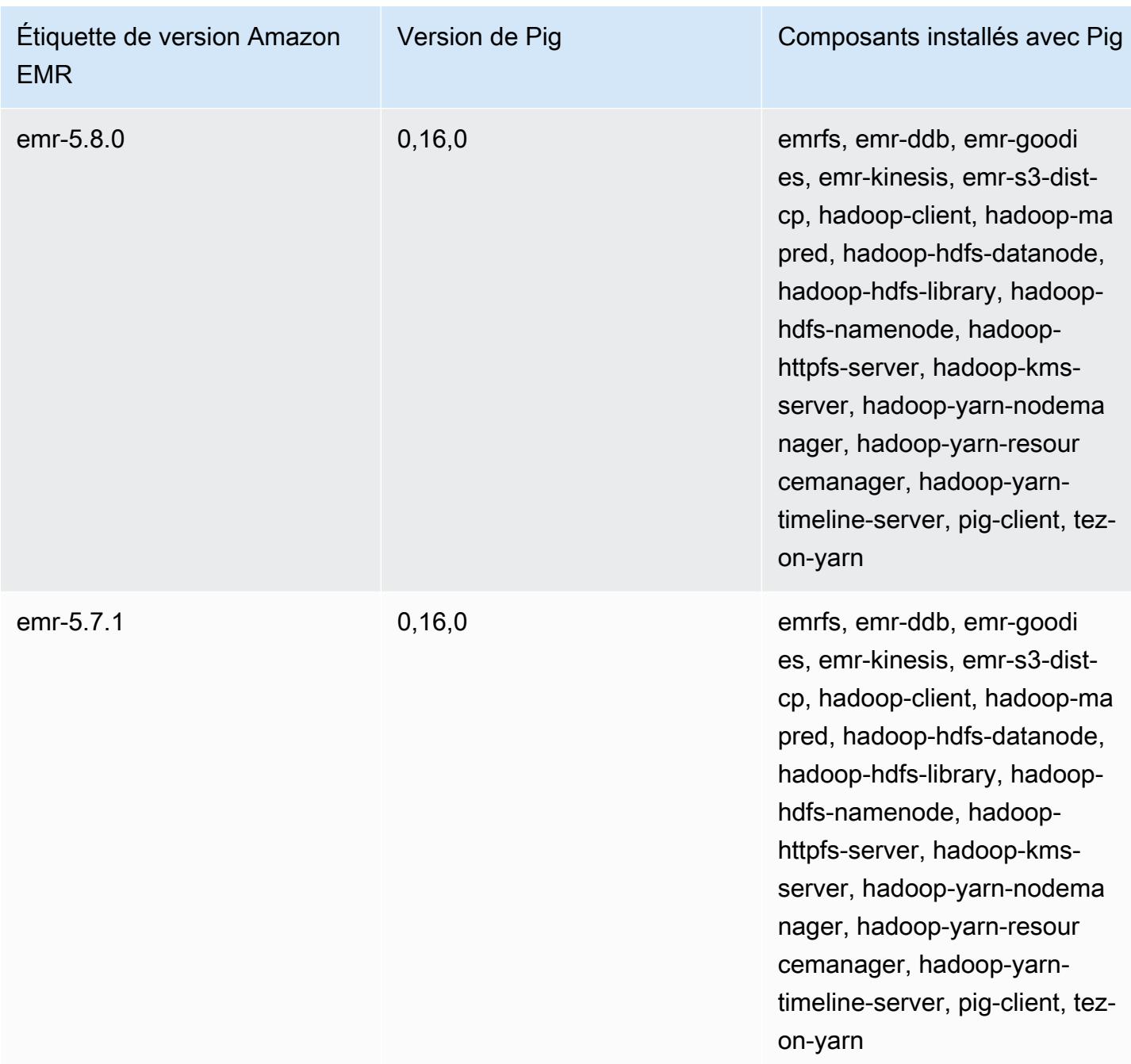

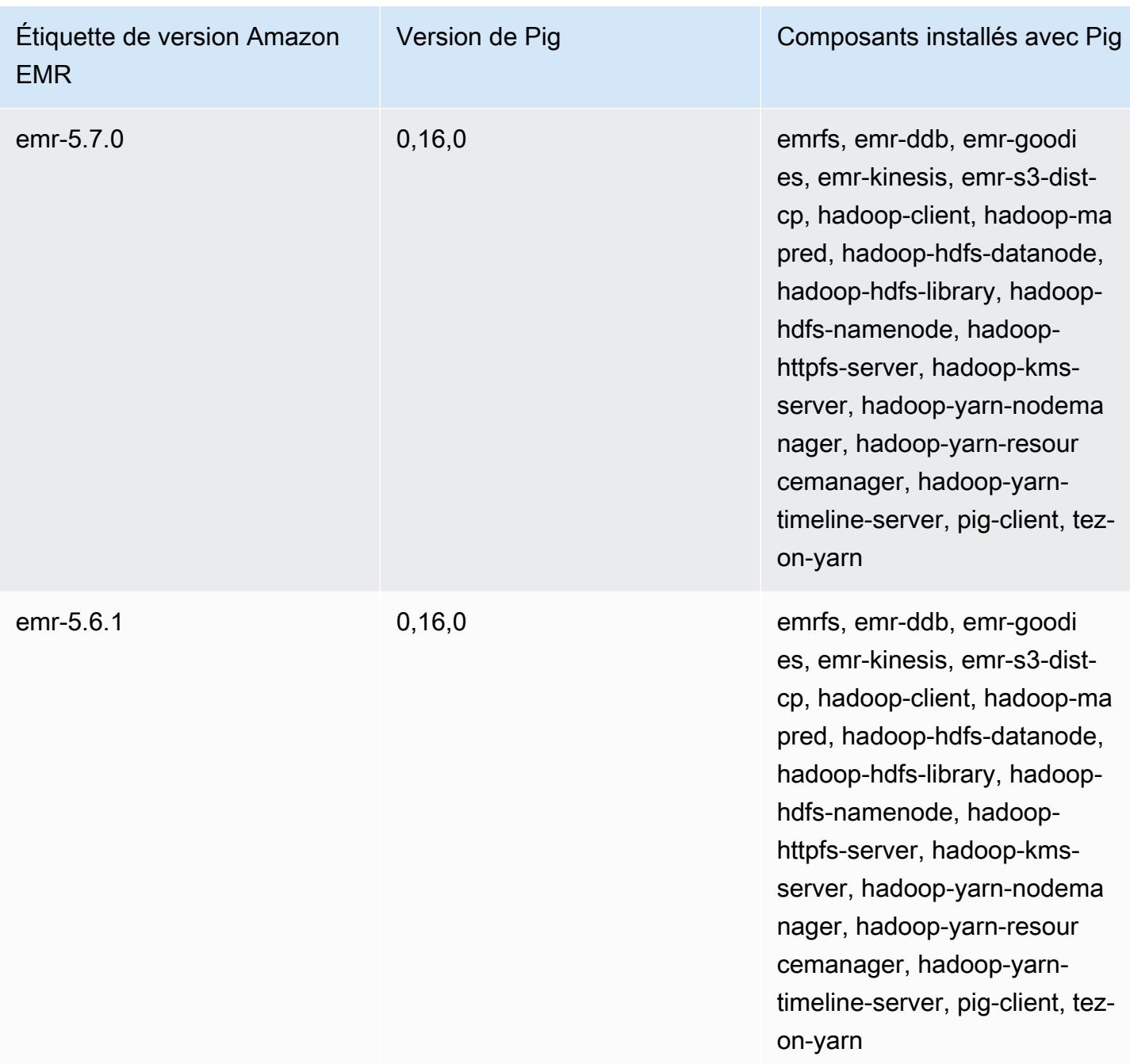

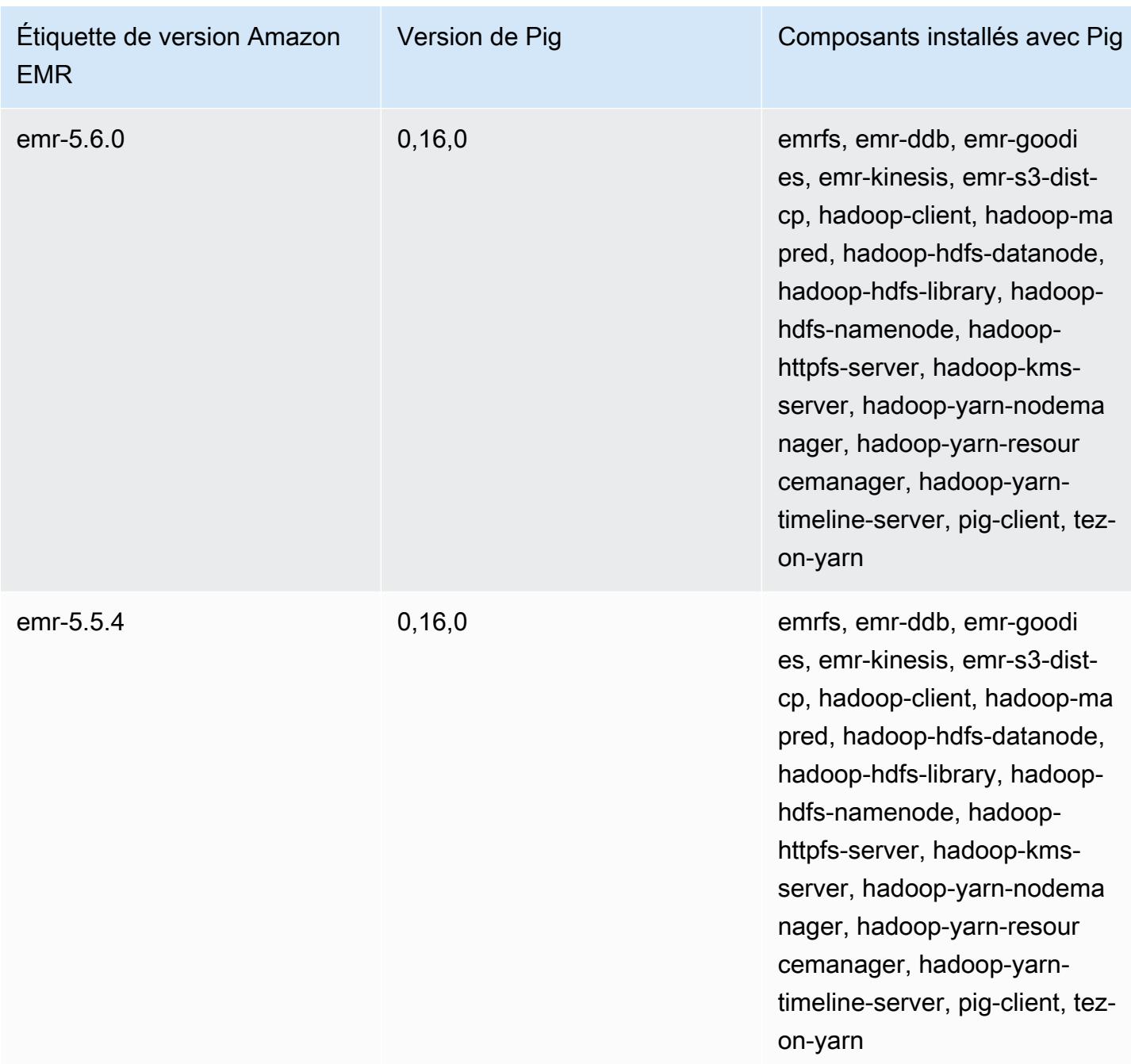

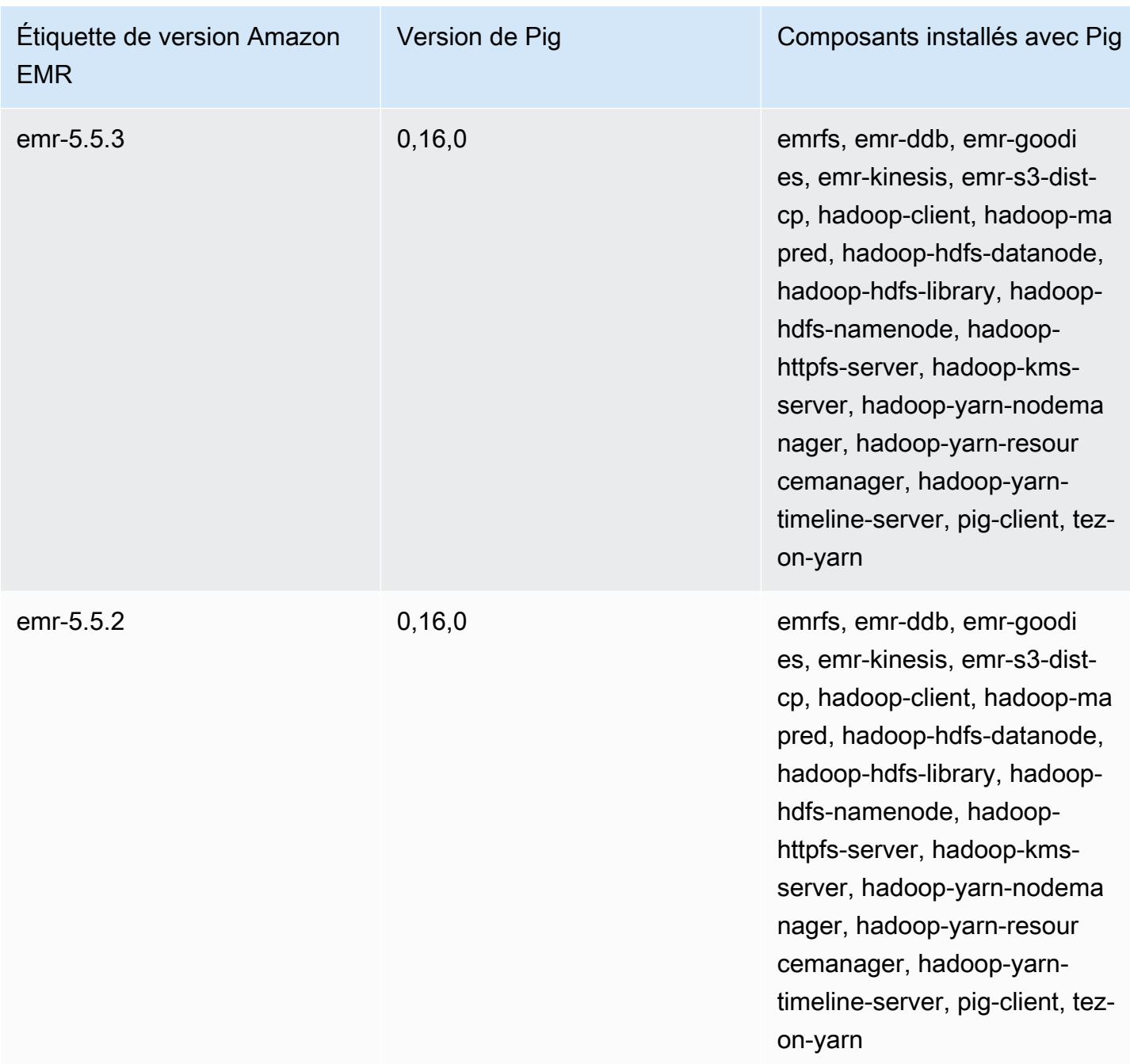

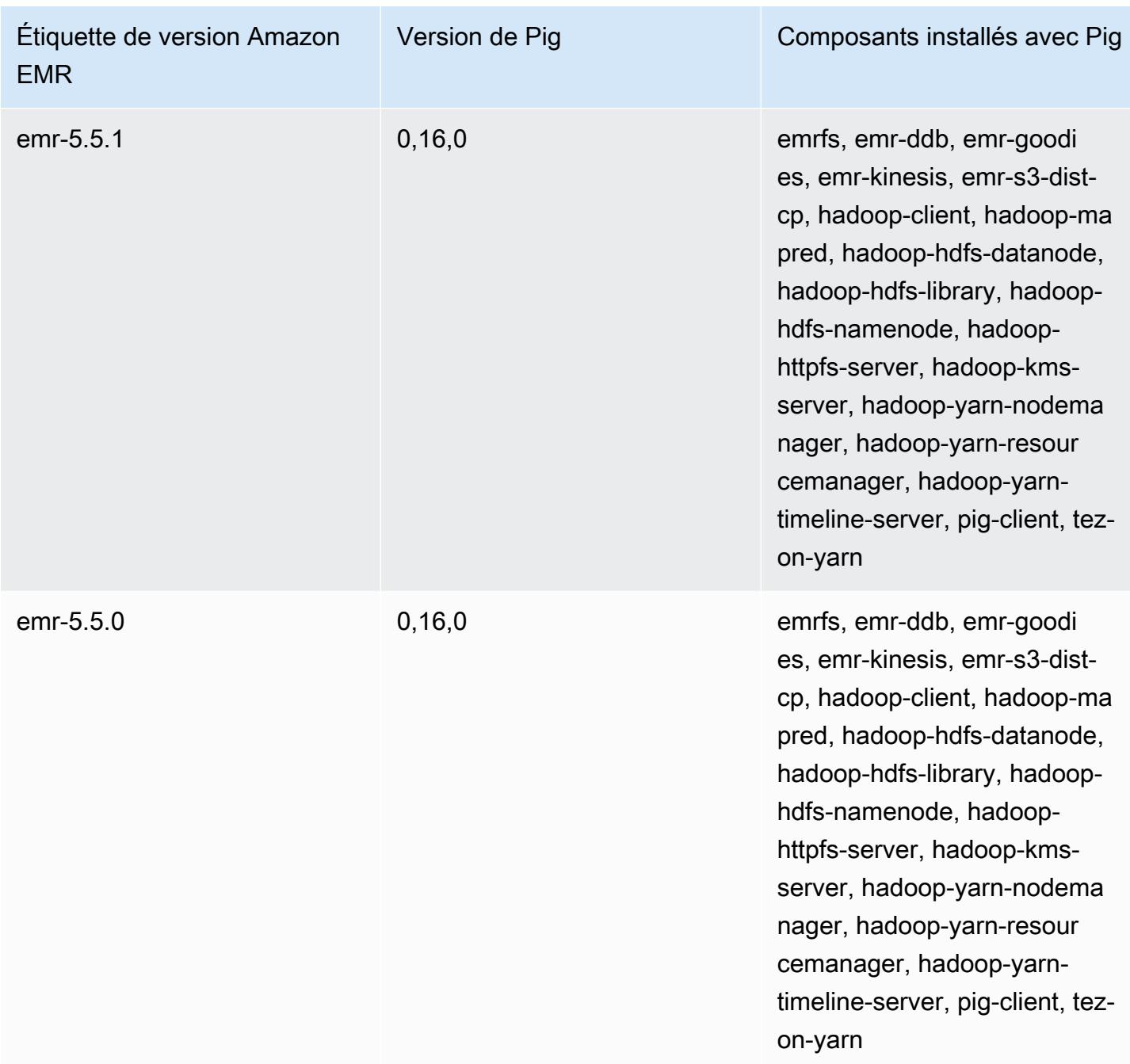

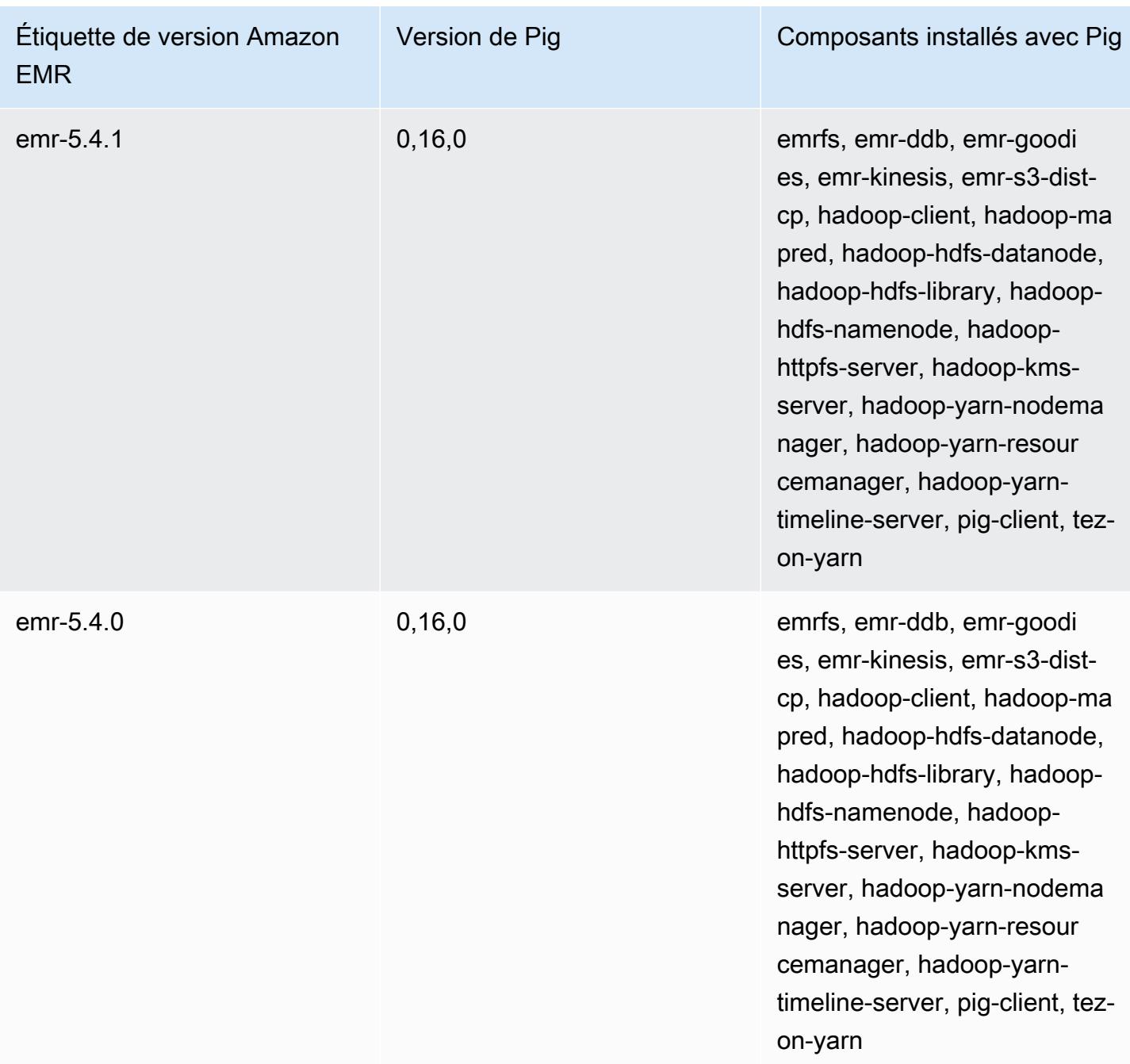

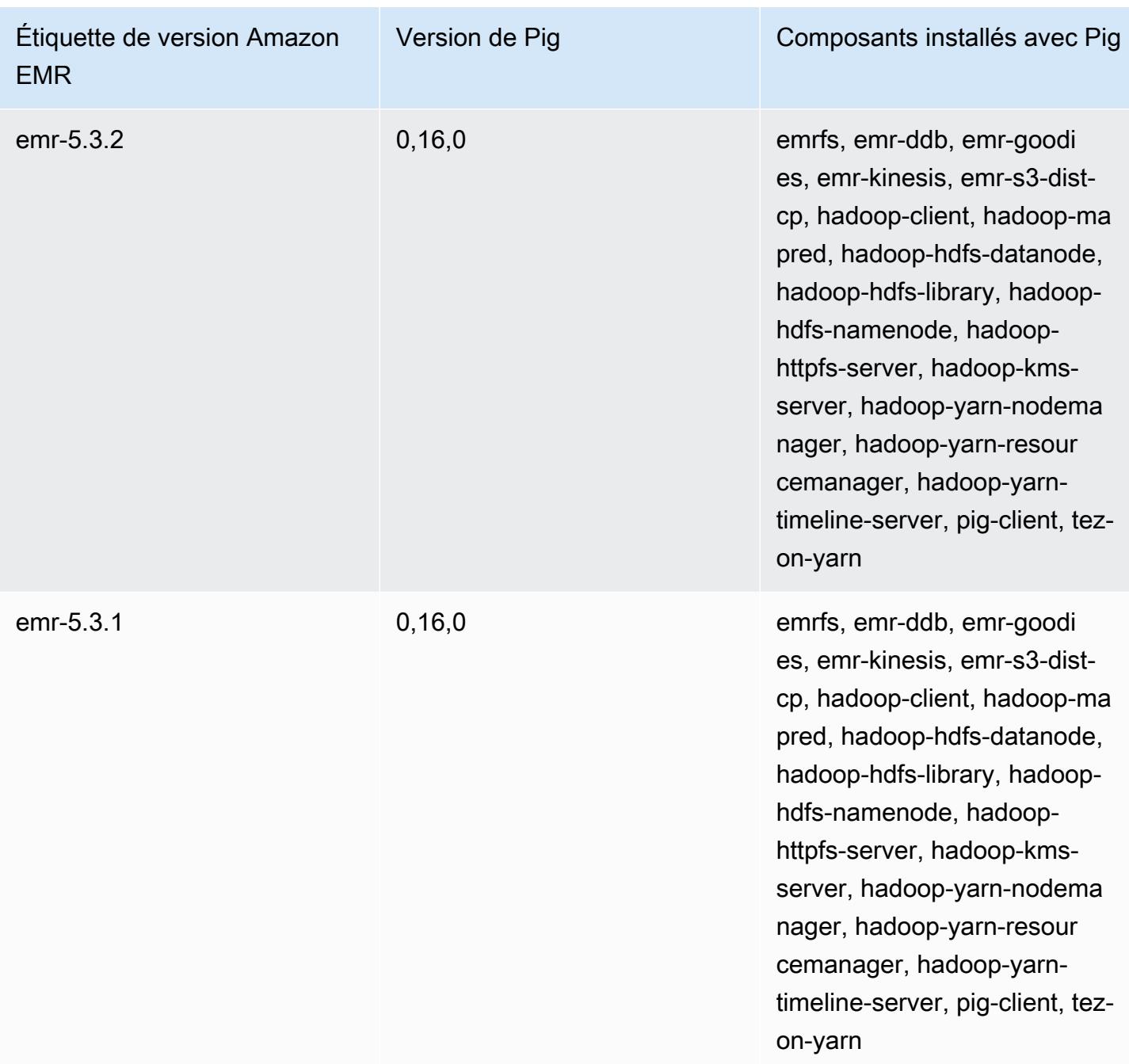

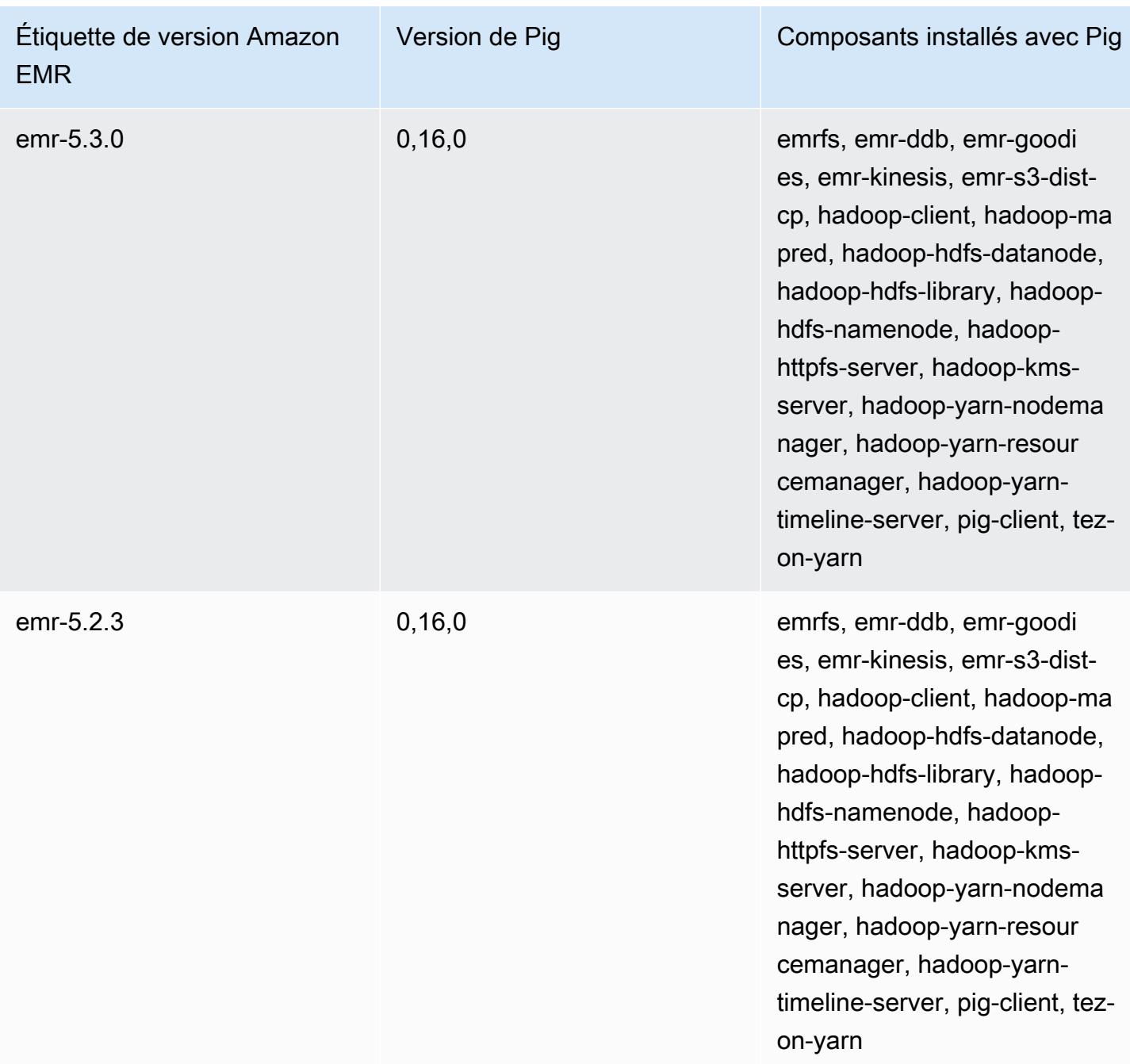

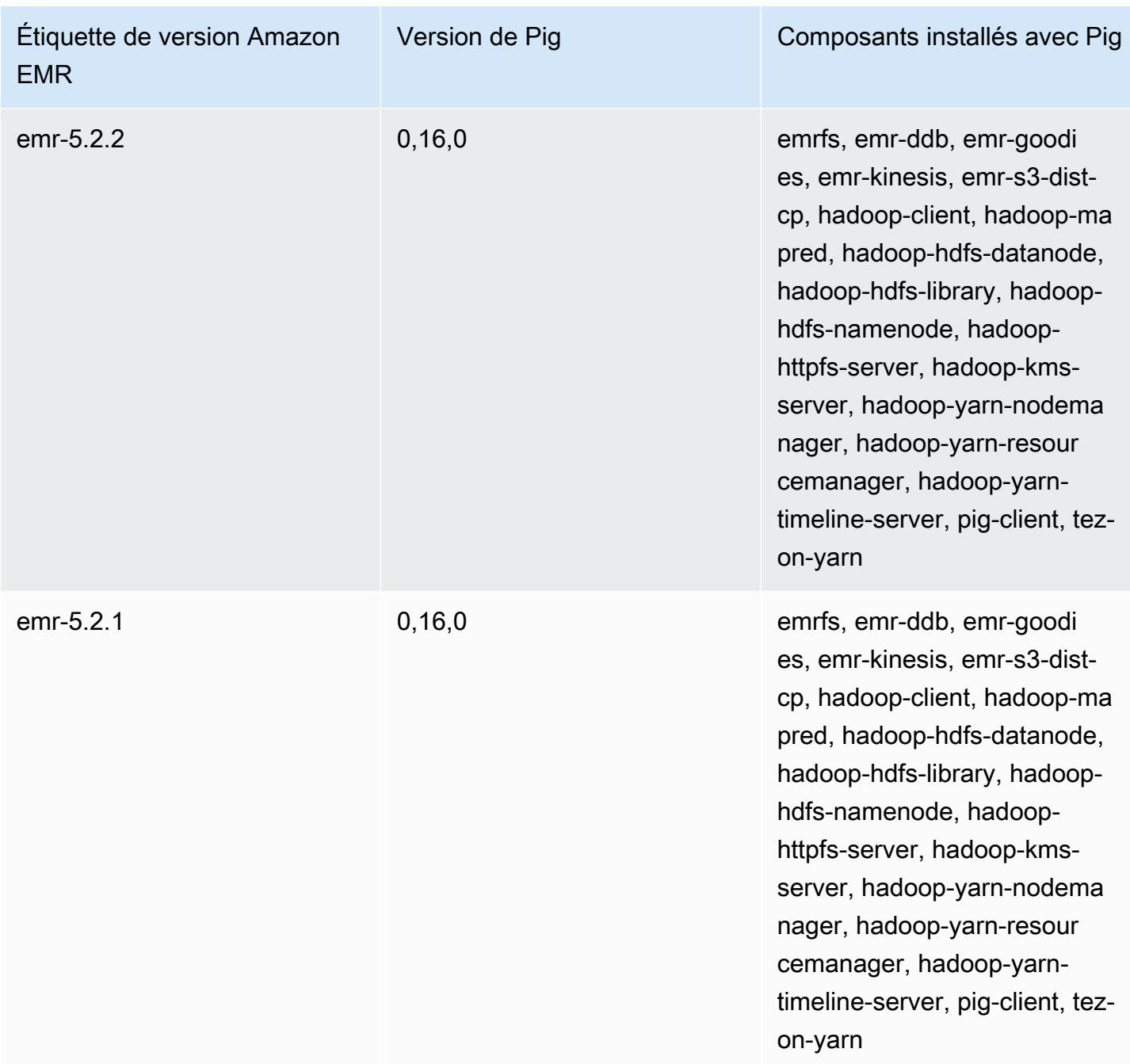

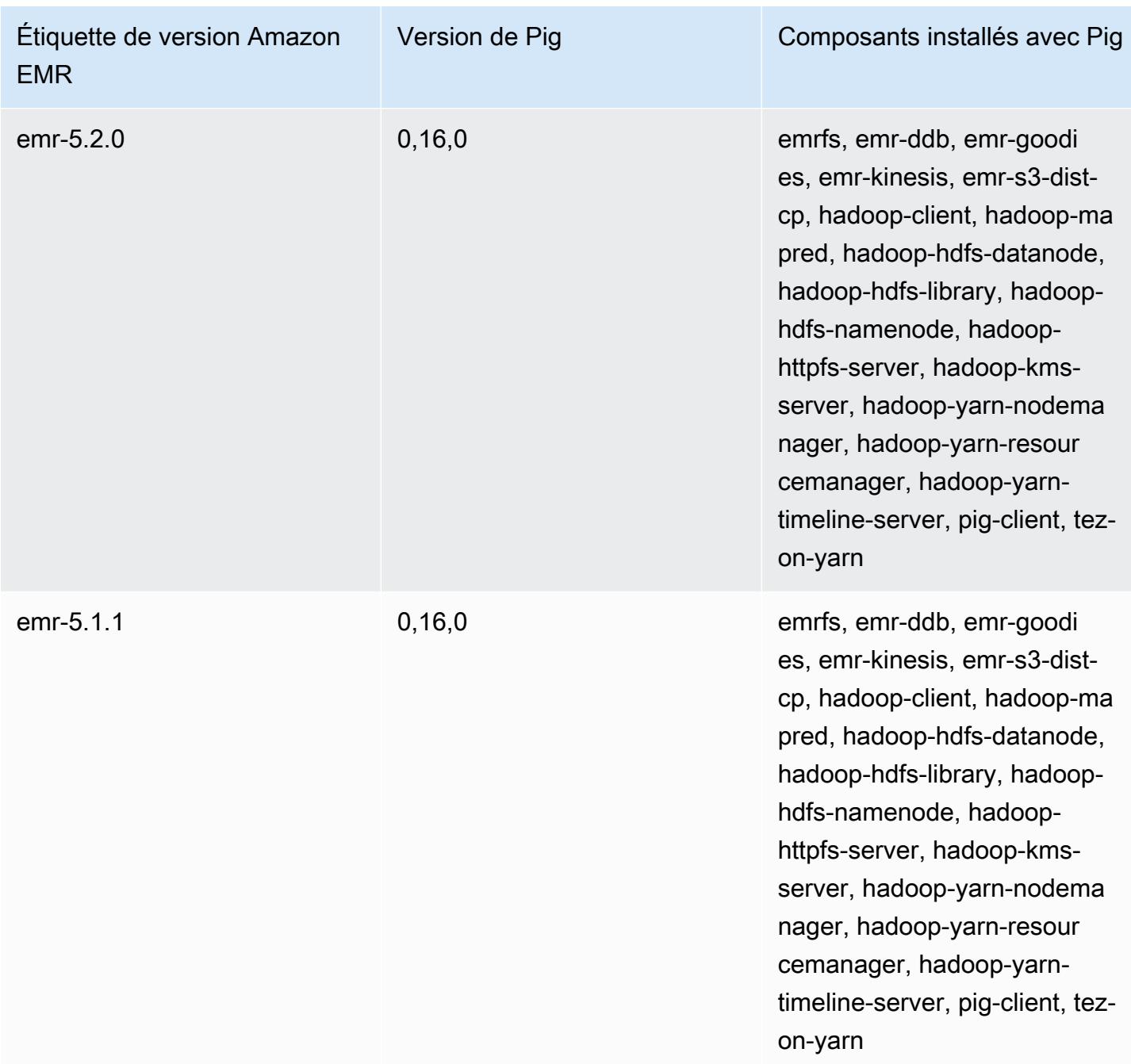

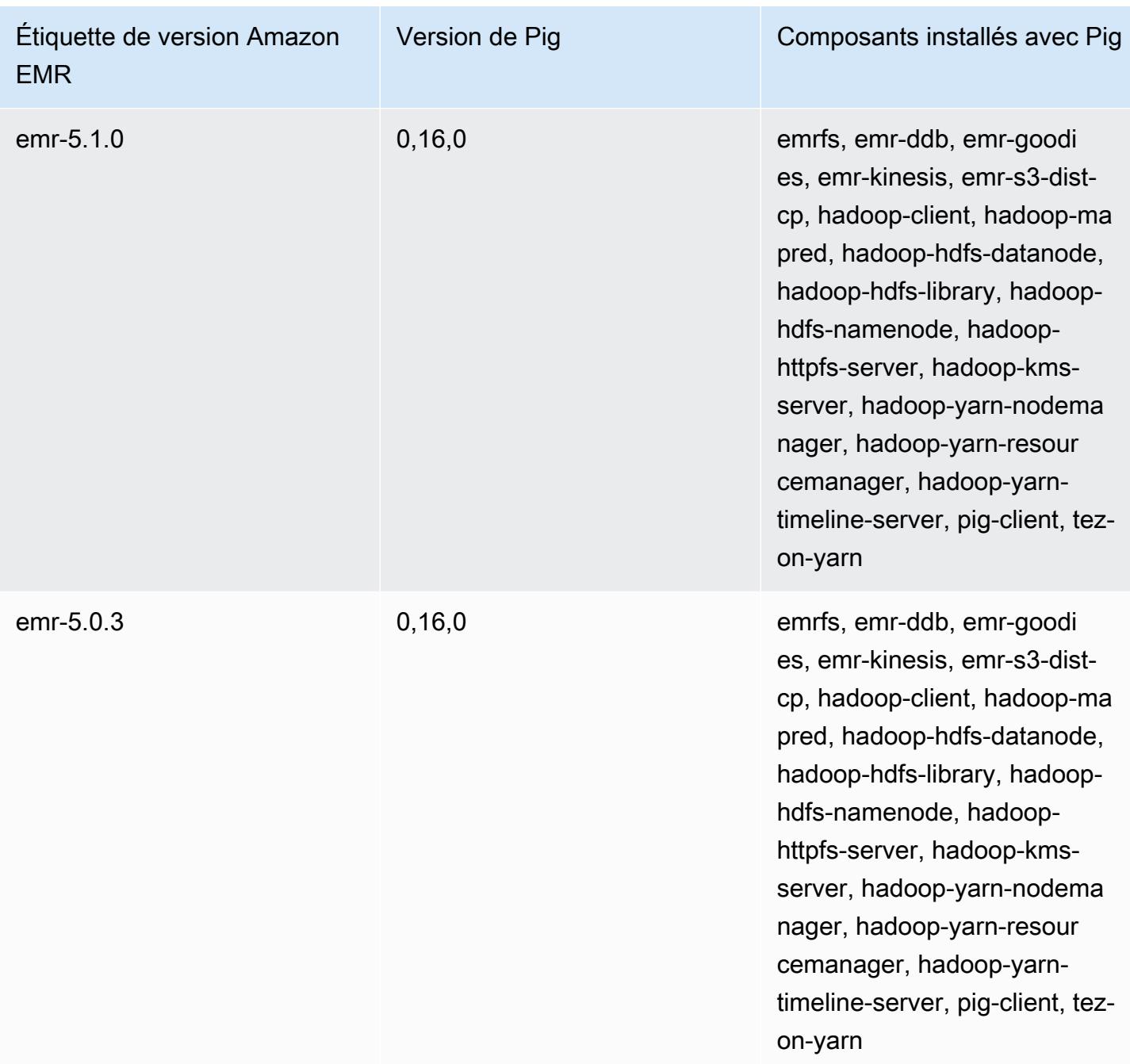

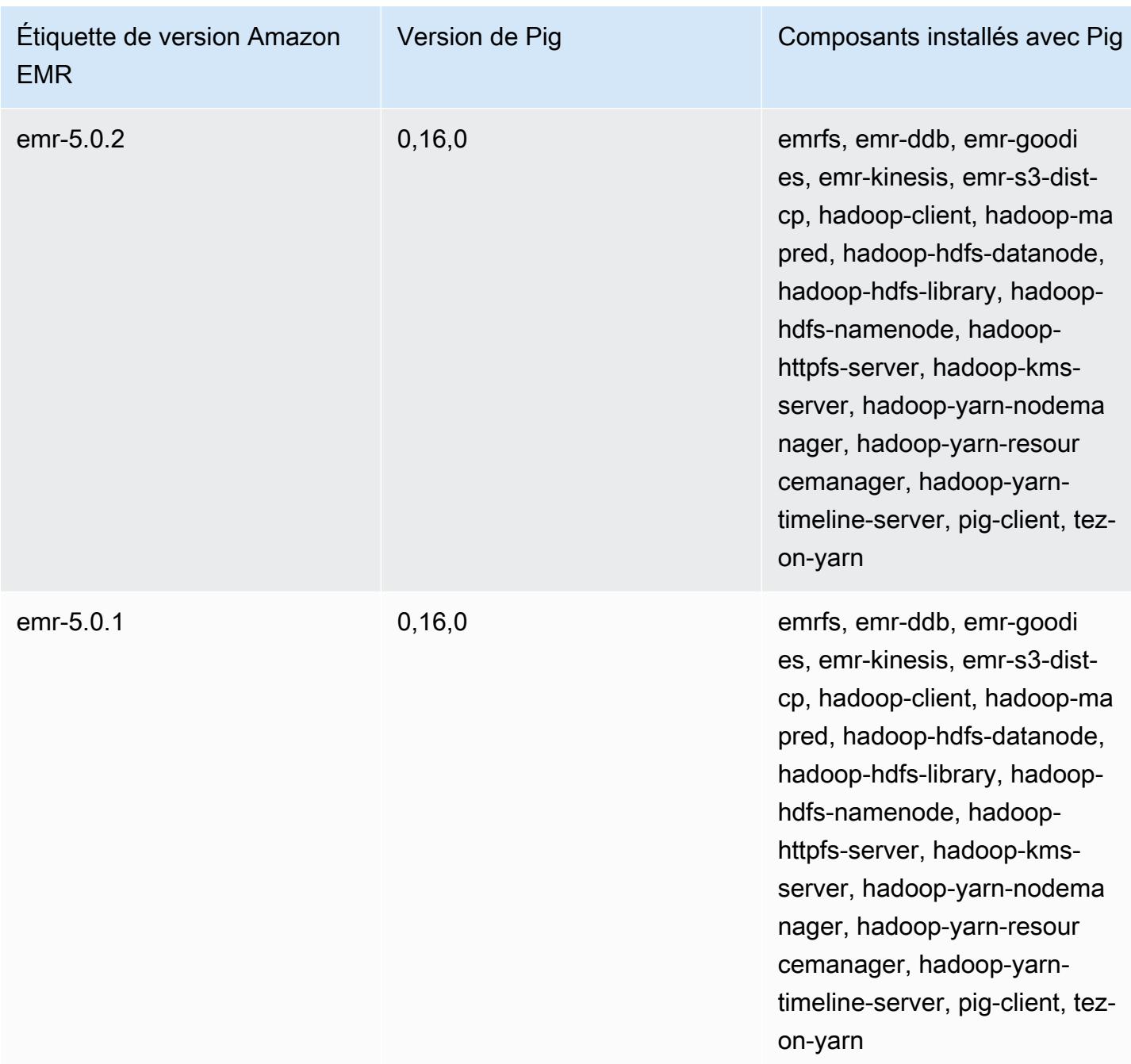

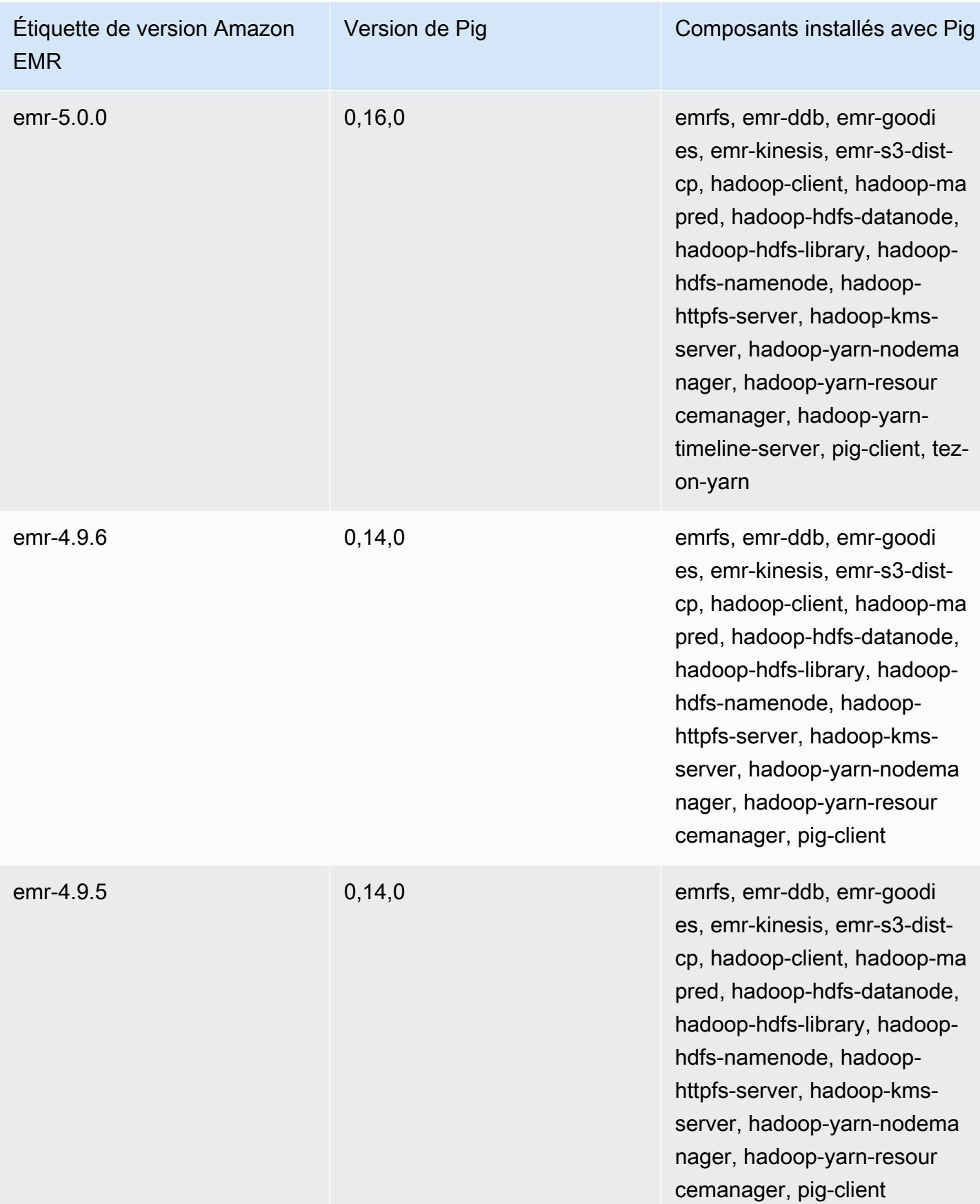

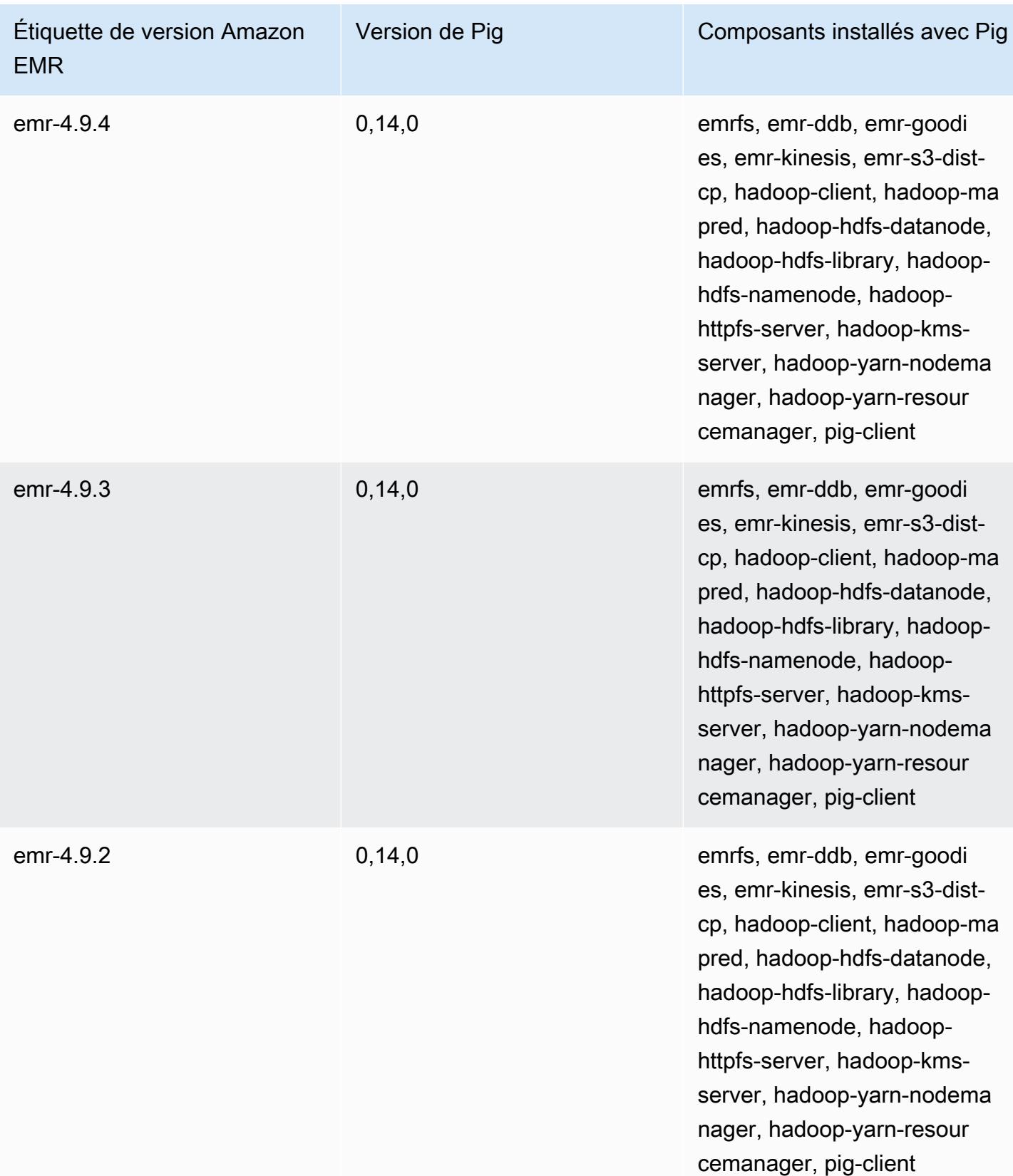

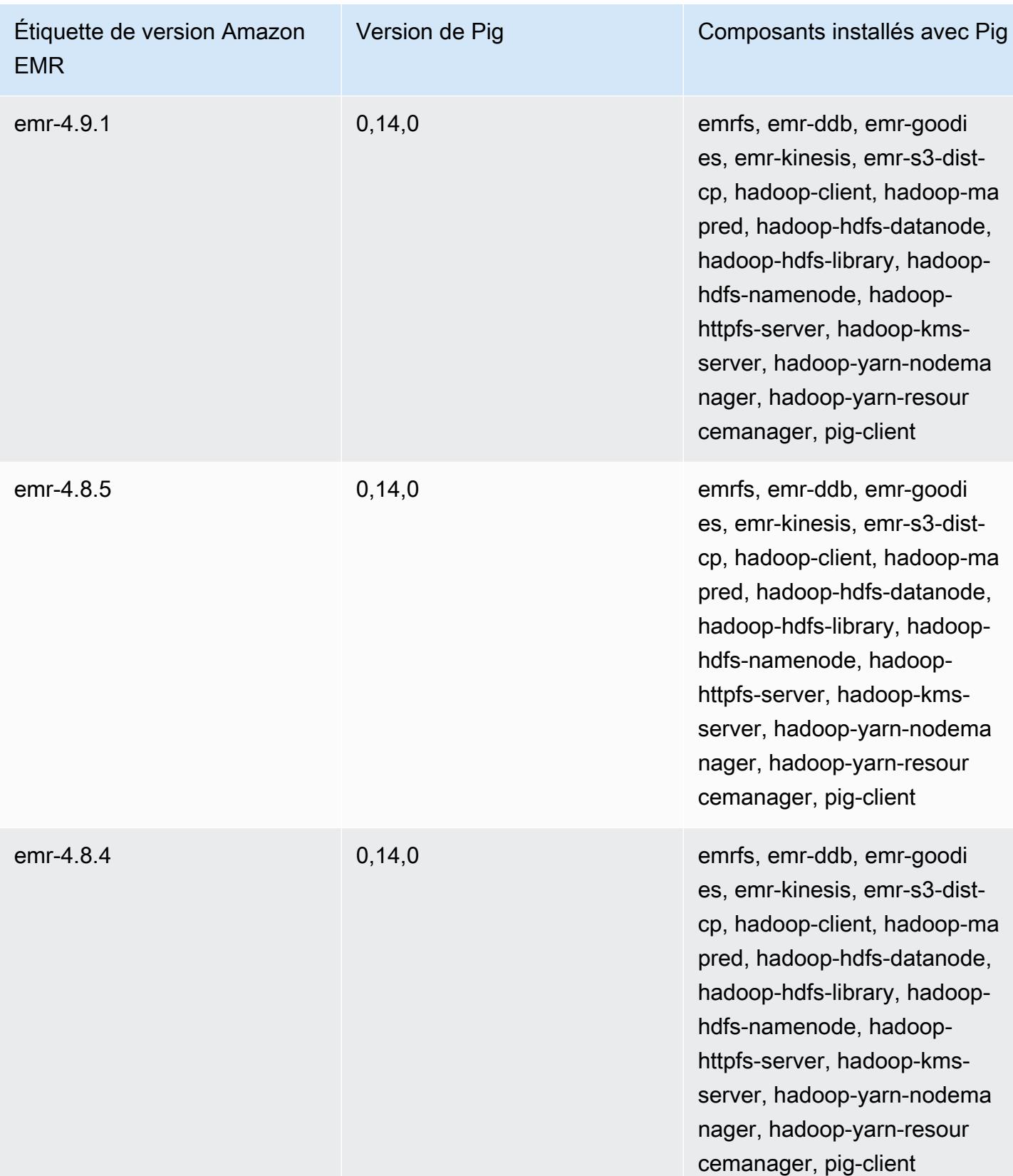
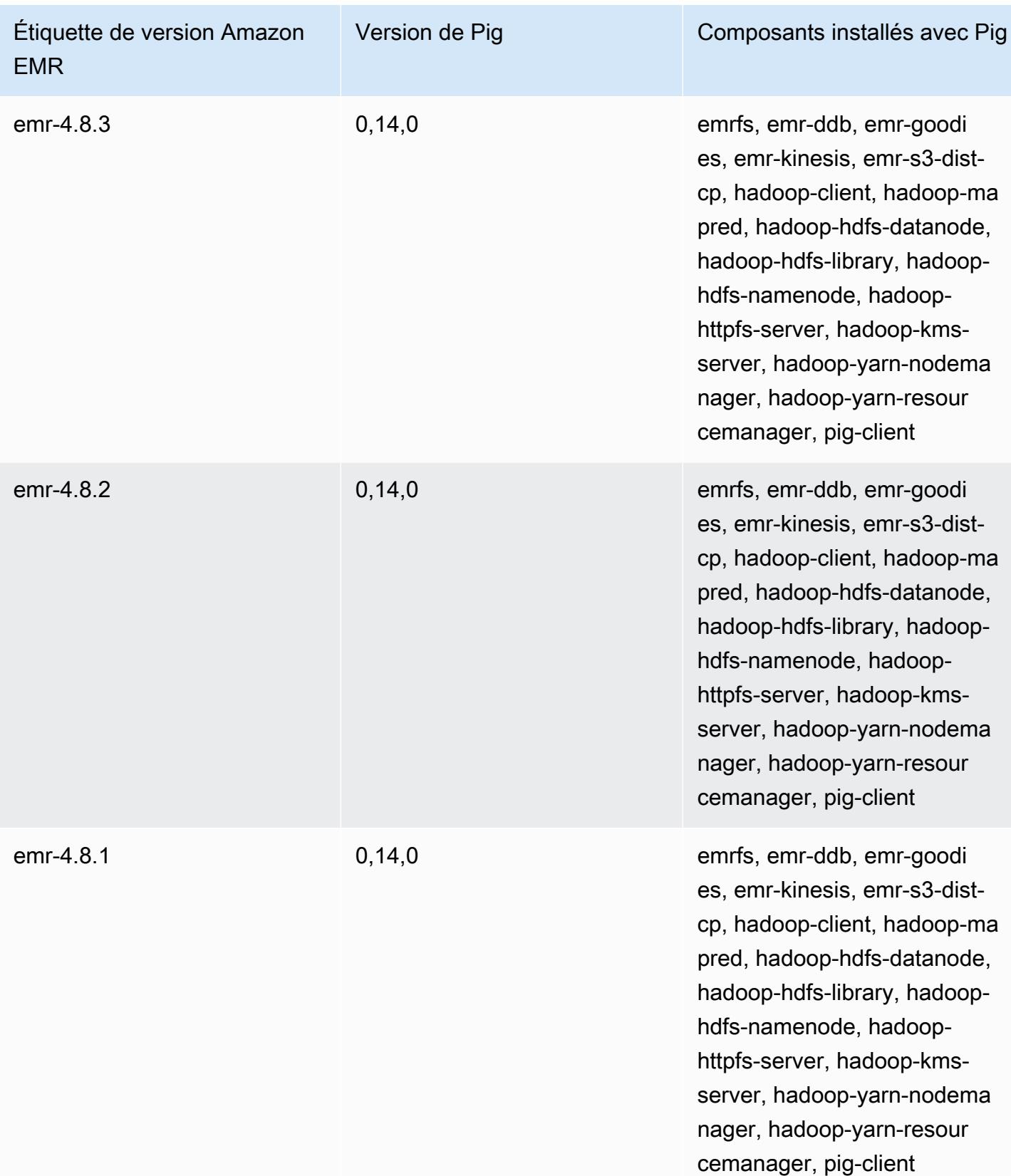

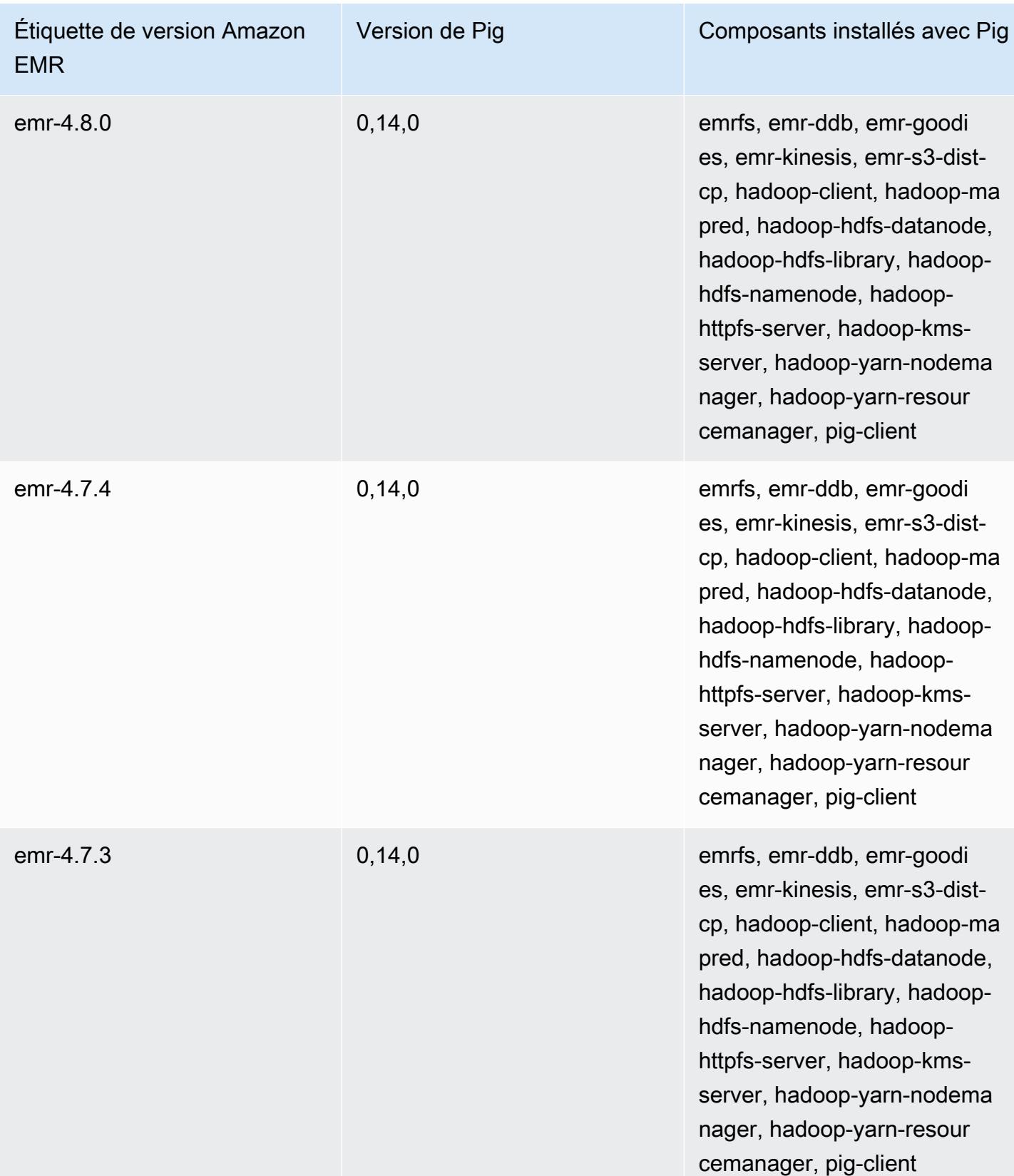

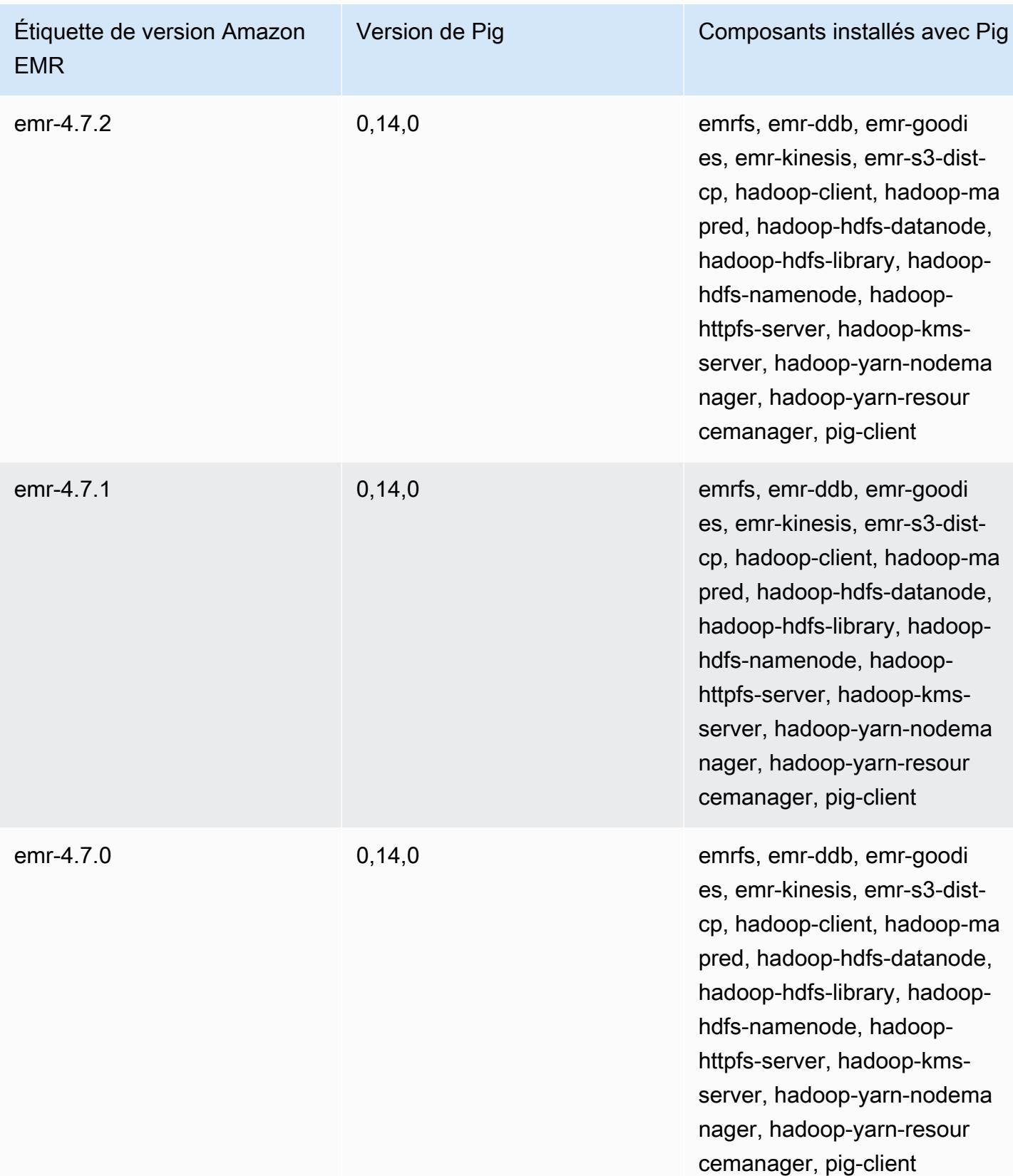

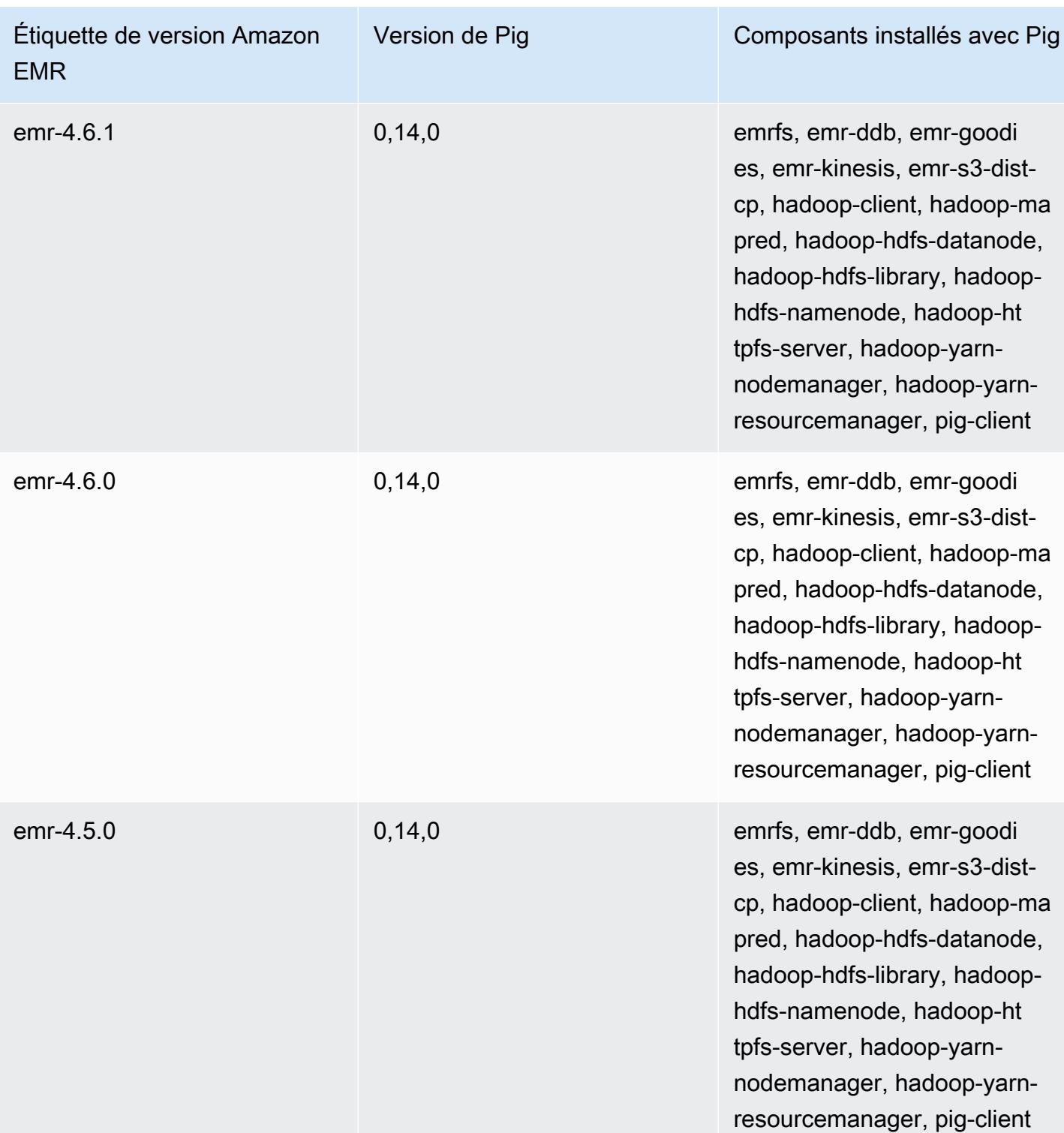

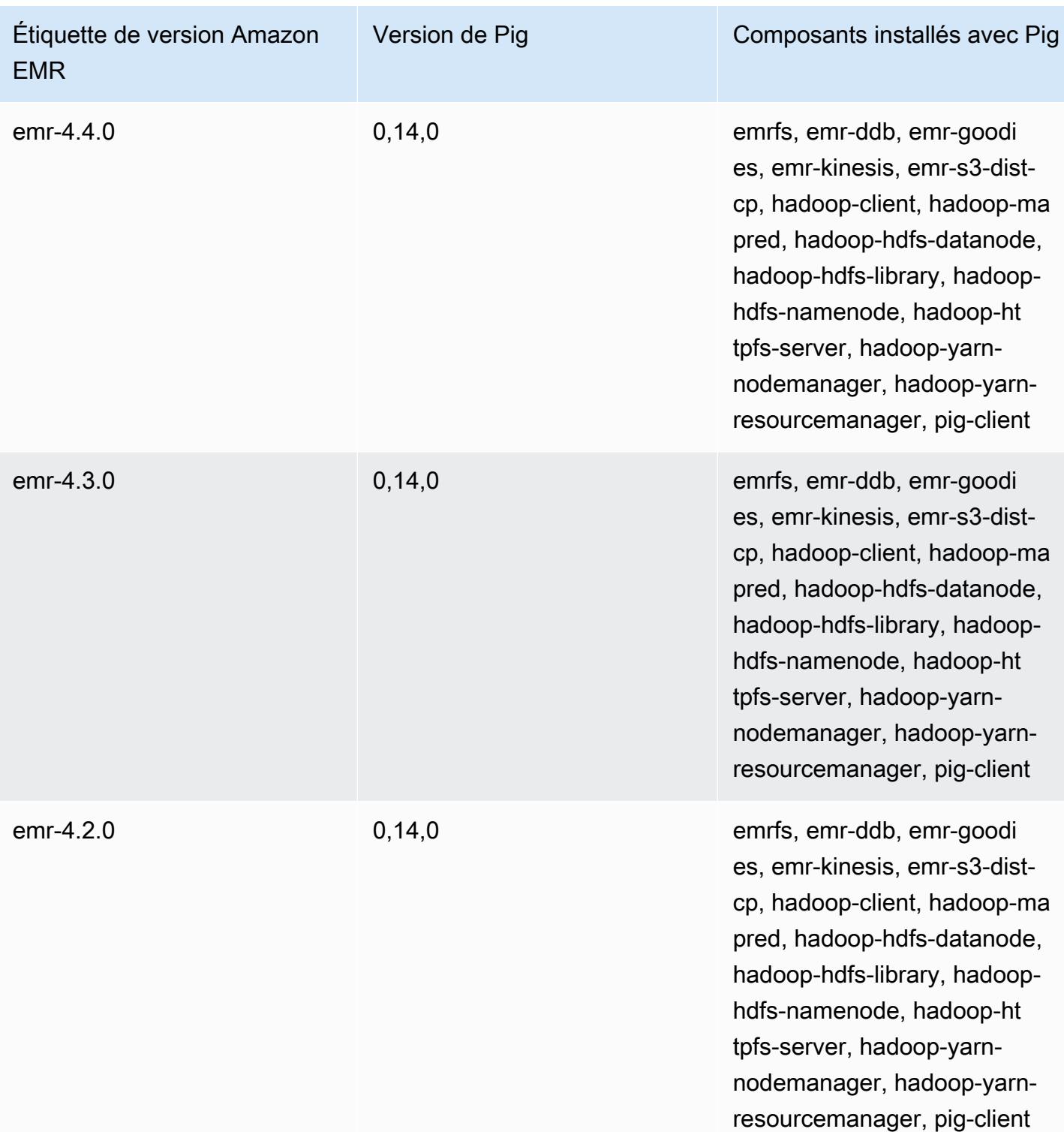

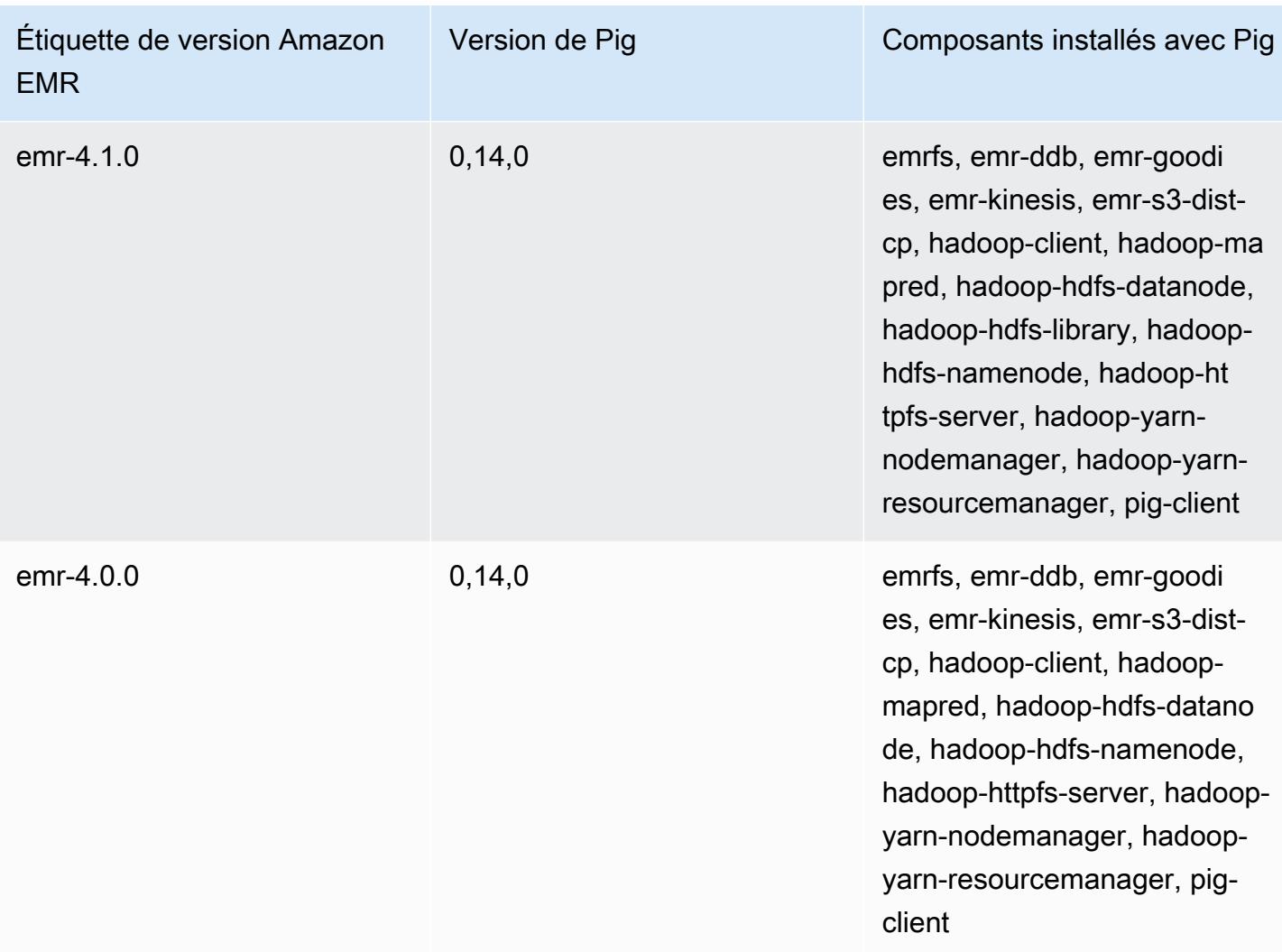

# Presto et Trino

### **a** Note

PrestoSQL a été renommé Trino en décembre 2020. Les versions 6.4.0 et ultérieures d'Amazon EMR utilisent le nom Trino, tandis que les versions antérieures utilisent le nom PrestoSQL.

[Presto](https://aws.amazon.com/big-data/what-is-presto/) est un moteur de requête SQL rapide conçu pour exécuter des requêtes analytiques interactives sur des jeux de données volumineux provenant de plusieurs sources. Pour plus d'informations, consultez le [site web Presto.](https://prestodb.io/) Presto est inclus dans Amazon EMR versions 5.0.0 et ultérieures. Les versions antérieures incluent Presto en tant qu'application d'environnement de test (sandbox). Pour plus d'informations, consultez [Versions Amazon EMR 4.x](#page-2669-0). Les versions 6.1.0 et ultérieures d'Amazon EMR prennent en charge [Trino](https://trino.io/) (PrestoSQL) en plus de Presto. Pour plus d'informations, consultez [Installation de PrestoDB et Trino.](#page-5403-0)

Le tableau suivant répertorie la version de Presto incluse dans la dernière version d'Amazon EMR série 7.x, ainsi que les composants qu'Amazon EMR installe avec Presto.

Pour la version des composants installés avec Presto dans cette version, voir Versions des [composants de la version 7.1.0.](#page-23-0)

Informations sur la version Presto pour emr-7.1.0

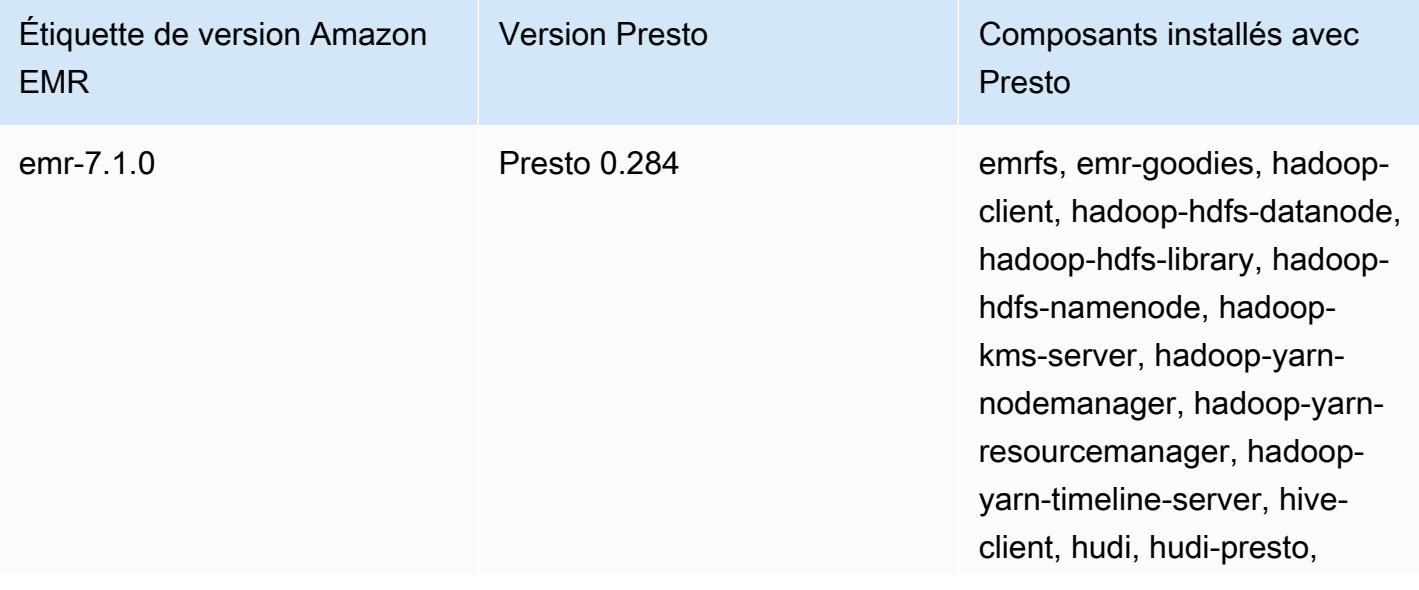

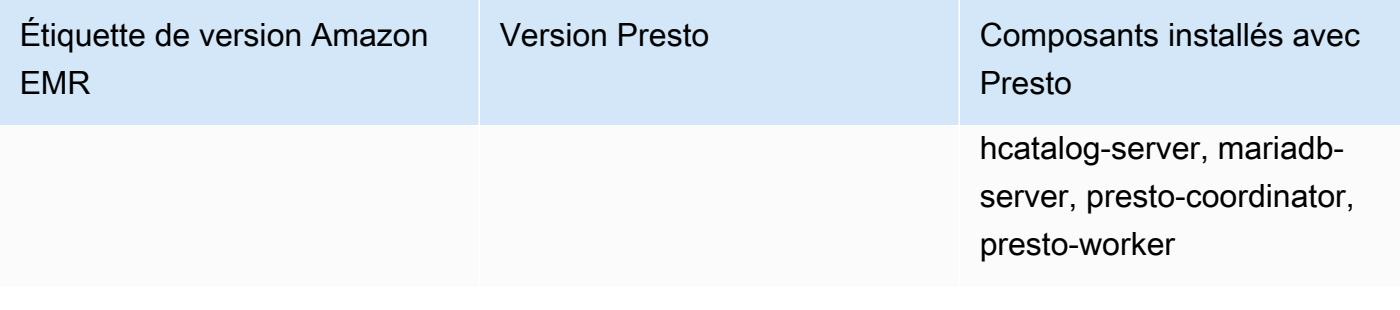

Le tableau suivant répertorie la version de Presto incluse dans la dernière version d'Amazon EMR série 6.x, ainsi que les composants qu'Amazon EMR installe avec Presto.

Pour connaître la version des composants installés avec Presto dans cette version, consultez les [versions des composants de la version 6.15.0](#page-87-0).

Informations sur la version Presto pour emr-6.15.0

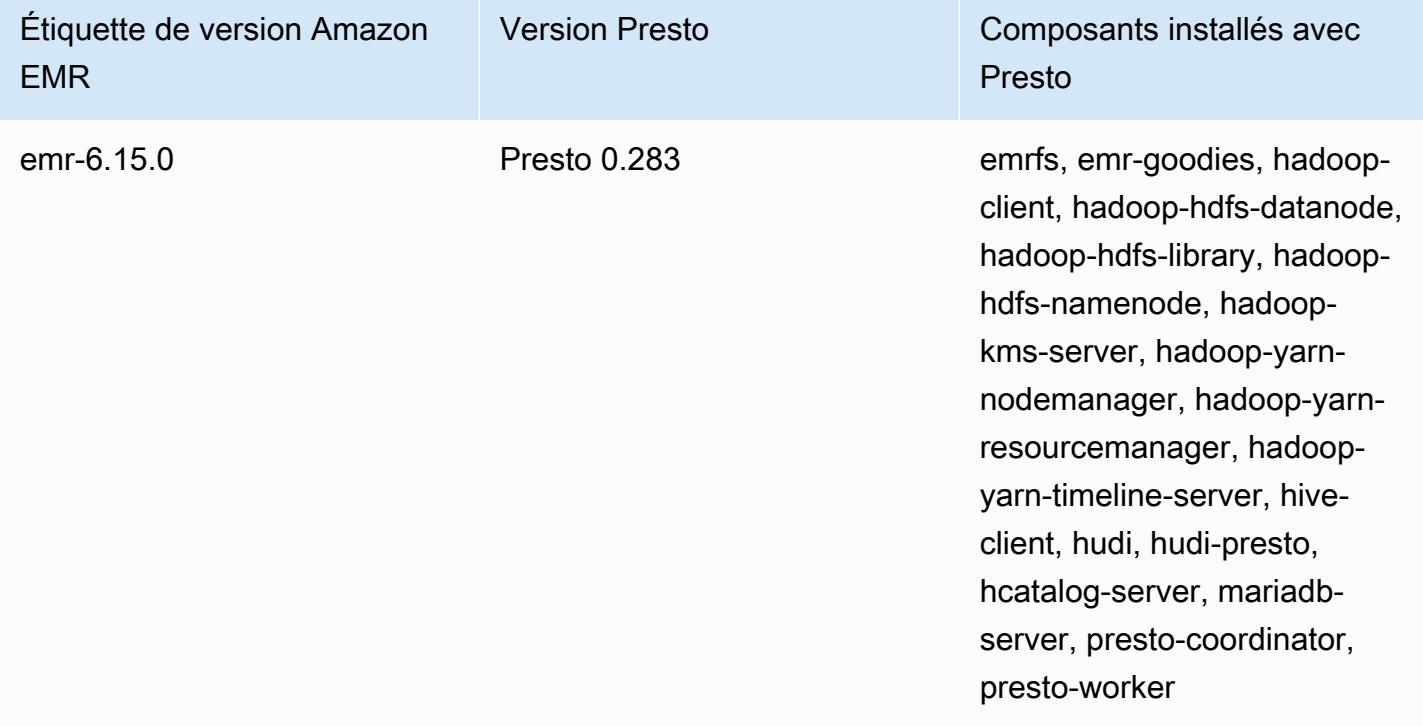

Le tableau suivant répertorie la version de Presto incluse dans la dernière version d'Amazon EMR série 5.x, ainsi que les composants qu'Amazon EMR installe avec Presto.

Pour la version des composants installés avec Presto dans cette version, voir la [version 5.36.2](#page-1077-0) Versions des composants.

### Informations sur la version Presto pour emr-5.36.2

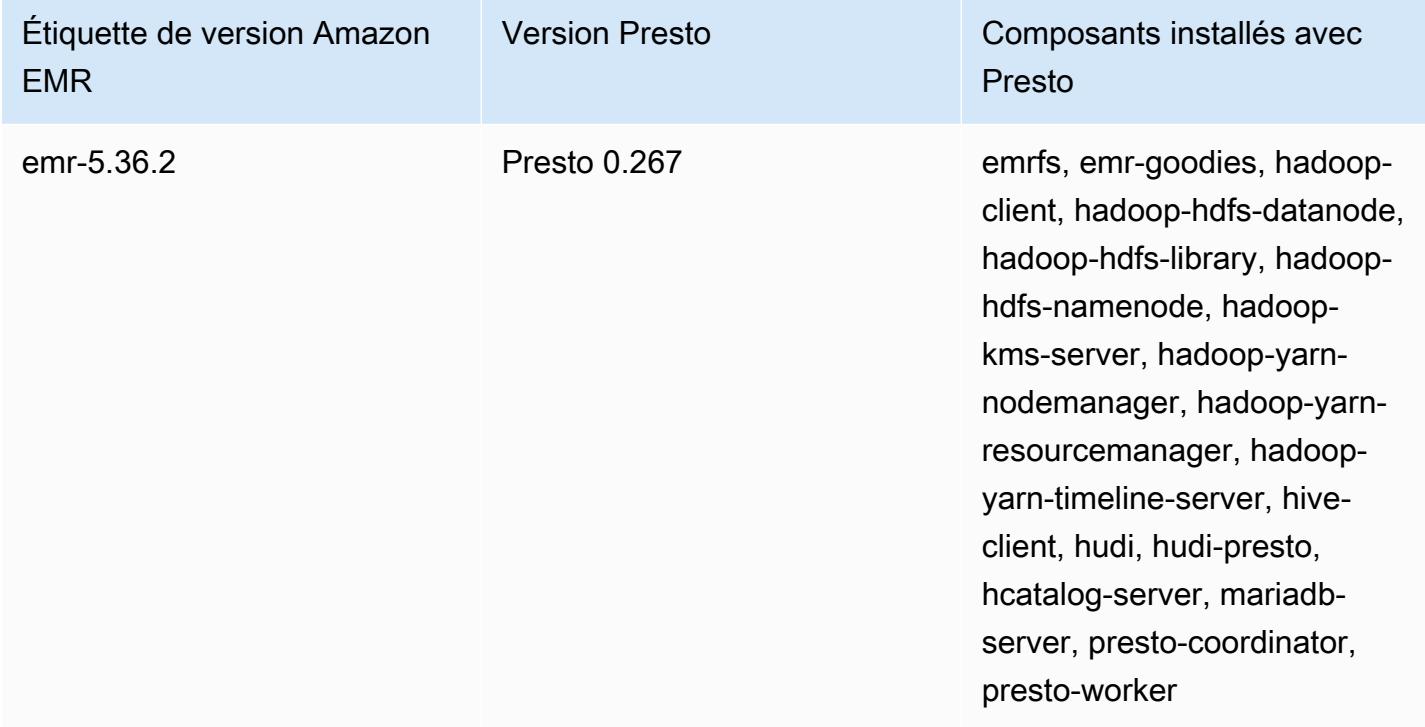

Le tableau suivant répertorie la version de Trino (PrestoSQL) incluse dans la dernière version de la série Amazon EMR 6.x, ainsi que les composants qu'Amazon EMR installe avec Trino (PrestoSQL).

Pour connaître la version des composants installés avec Trino (PrestoSQL) dans cette version, consultez les [versions des composants de la version 6.15.0.](#page-87-0)

Informations de version de Trino (PrestoSQL) pour emr-6.15.0

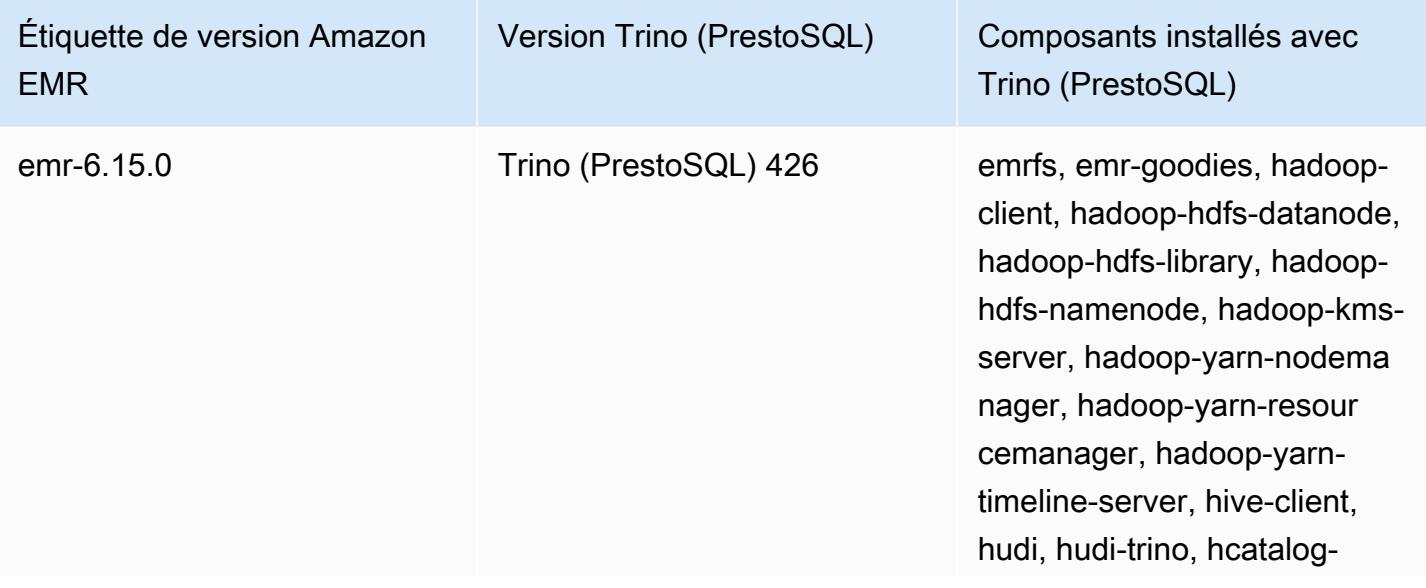

Étiquette de version Amazon EMR

Version Trino (PrestoSQL) Composants installés avec

Trino (PrestoSQL)

server, mariadb-server, trinocoordinator, trino-worker

#### Rubriques

- [Utilisation de Presto avec le catalogue de données AWS Glue](#page-5373-0)
- [Utilisation de S3 Select Pushdown avec Presto pour améliorer les performances](#page-5380-0)
- [Ajout de connecteurs de base de données](#page-5382-0)
- [Utilisation du protocole SSL/TLS et configuration de LDAPS avec Presto sur Amazon EMR](#page-5383-0)
- [Activation du mode strict Presto](#page-5392-0)
- [Gestion de la perte d'instances Spot dans Presto](#page-5395-0)
- [Exécution tolérante aux pannes dans Trino](#page-5397-0)
- [Utilisation du dimensionnement automatique de Presto avec désaffectation gracieuse](#page-5400-0)
- [Considérations relatives à Presto sur Amazon EMR](#page-5401-0)
- [Historique des versions de Presto](#page-5405-0)

# <span id="page-5373-0"></span>Utilisation de Presto avec le catalogue de données AWS Glue

À l'aide des versions 5.10.0 et ultérieures d'Amazon EMR, vous pouvez spécifier le catalogue de données AWS Glue comme métastore Hive par défaut pour Presto. Cette configuration est recommandée si vous avez besoin d'un metastore persistant ou d'un metastore partagé par différents clusters, services, applications ou Comptes AWS.

AWS Glue est un service d'extraction, de transformation et de chargement (ETL) entièrement géré qui permet de classer vos données de manière simple et rentable, de les nettoyer, de les enrichir et de les déplacer de manière fiable entre différents magasins de données. Le catalogue de données AWS Glue fournit un référentiel de métadonnées unifié couvrant une variété de sources de données et de formats de données, s'intégrant à Amazon EMR ainsi qu'à Amazon RDS, Amazon Redshift, Redshift Spectrum, Athena et à toute application compatible avec le métastore Apache Hive. AWS Les robots d'exploration Glue peuvent automatiquement déduire un schéma à partir des données sources dans Amazon S3 et stocker les métadonnées associées dans le catalogue de données. Pour plus d'informations sur le catalogue de données, consultez la section [Remplissage du catalogue de](https://docs.aws.amazon.com/glue/latest/dg/populate-data-catalog.html) [données AWS Glue](https://docs.aws.amazon.com/glue/latest/dg/populate-data-catalog.html) dans le AWS Glue Developer Guide.

Des frais distincts s'appliquent pour AWS Glue. Il existe un tarif mensuel pour le stockage et l'accès aux métadonnées du catalogue de données, un taux horaire facturé par minute pour les tâches AWS Glue ETL et le temps d'exécution des robots d'exploration, et un taux horaire facturé par minute pour chaque point de terminaison de développement provisionné. Le catalogue de données vous permet de stocker jusqu'à un million d'objets sans aucuns frais. Au-delà d'un million d'objets, des frais de 1 USD vous seront facturés tous les 100 000 objets. Dans le catalogue de données, sont considérés comme des objets une table, une partition ou une base de données. Pour de plus amples informations, consultez [Tarification Glue](https://aws.amazon.com/glue/pricing).

#### **A** Important

Si vous avez créé des tables à l'aide d'Amazon Athena ou d'Amazon Redshift Spectrum avant le 14 août 2017, les bases de données et les tables sont stockées dans un catalogue géré par Athena, distinct du catalogue de données Glue. AWS Pour intégrer Amazon EMR à ces tables, vous devez passer au catalogue de données AWS Glue. Pour plus d'informations, consultez la section [Mise à niveau vers le catalogue de données AWS Glue](https://docs.aws.amazon.com/athena/latest/ug/glue-upgrade.html) dans le guide de l'utilisateur Amazon Athena.

### Spécifier le catalogue de données AWS Glue comme métastore

Vous pouvez spécifier le catalogue de données AWS Glue comme métastore à l'aide de l'API AWS Management Console AWS CLI, ou Amazon EMR. Lorsque vous utilisez la CLI ou l'API, vous utilisez la classification de configuration de Presto pour spécifier le catalogue de données. En outre, avec Amazon EMR 5.16.0 et versions ultérieures, vous pouvez utiliser la classification de configuration pour spécifier un catalogue de données dans un autre. Compte AWS Lorsque vous utilisez la console, vous pouvez spécifier le catalogue de données à l'aide des Options avancées ou des Options rapides.

#### New console

Pour spécifier AWS Glue Data Catalog comme métastore Hive avec la nouvelle console

1. [Connectez-vous à la AWS Management Console console Amazon EMR et ouvrez-la à](https://console.aws.amazon.com/emr)  [l'adresse https://console.aws.amazon.com/emr.](https://console.aws.amazon.com/emr)

- 2. Sous EMR sur EC2 dans le volet de navigation de gauche, choisissez Clusters, puis Créer un cluster.
- 3. Sous Solution groupée d'application, choisissez Presto.
- 4. Sous Paramètres du catalogue de données AWS Glue, cochez la case Utiliser pour les métadonnées des tables Presto.
- 5. Choisissez toutes les autres options qui s'appliquent à votre cluster.
- 6. Pour lancer cluster, choisissez Créer un cluster.

### Old console

Pour spécifier le catalogue de données AWS Glue comme métastore Presto par défaut avec l'ancienne console

- 1. Accédez à la nouvelle console Amazon EMR et sélectionnez Changer pour l'ancienne console depuis le menu latéral. Pour plus d'informations sur ce qu'implique le passage à l'ancienne console, consultez la rubrique [Utilisation de l'ancienne console](https://docs.aws.amazon.com/emr/latest/ManagementGuide/whats-new-in-console.html#console-opt-in).
- 2. Choisissez Créer un cluster et Go to advanced options (Aller aux options avancées).
- 3. Sous Configuration des logiciels, choisissez une version de emr-5.10-0 ou une version ultérieure et sélectionnez Presto.
- 4. Sélectionnez Utiliser pour les métadonnées de table Presto, cliquez sur Suivant, puis définissez les autres paramètres de votre cluster selon les besoins de votre application.

### CLI

Pour spécifier le catalogue de données AWS Glue comme métastore Hive par défaut à l'aide du AWS CLI

Pour des exemples de spécification des classifications de configuration suivantes lorsque vous créez un cluster, consultez [Configuration des applications.](#page-3494-0)

Amazon EMR 5.16.0 et versions ultérieures

• Définissez la propriété hive.metastore sur glue, comme indiqué dans l'exemple JSON suivant.

 $\Gamma$ {

```
 "Classification": "presto-connector-hive", 
     "Properties": { 
        "hive.metastore": "glue" 
     } 
   }
]
```
Pour spécifier un catalogue de données dans un autre Compte AWS, ajoutez la hive.metastore.glue.catalogid propriété comme indiqué dans l'exemple JSON suivant. Remplacez *acct-id* par le compte AWS du catalogue de données. L'utilisation d'un catalogue de données dans un autre Compte AWS n'est pas disponible avec Amazon EMR version 5.15.0 et antérieures.

```
\Gamma { 
      "Classification": "presto-connector-hive", 
      "Properties": { 
        "hive.metastore": "glue", 
        "hive.metastore.glue.catalogid": "acct-id" 
     } 
   }
]
```
Amazon EMR versions 5.10.0 à 5.15.0

Définissez la propriété hive.metastore.glue.datacatalog.enabled sur true, comme indiqué dans l'exemple JSON suivant :

```
\Gamma { 
     "Classification": "presto-connector-hive", 
     "Properties": { 
        "hive.metastore.glue.datacatalog.enabled": "true" 
     } 
   }
]
```
Amazon EMR 6.1.0 et versions ultérieures utilisant PrestoSQL (Trino)

À partir de la version 6.1.0 d'EMR, PrestoSQL prend également en charge Glue comme métastore Hive par défaut. Utilisez la classification de configuration prestosql-

connector-hive et définissez la propriété hive.metastore sur glue, comme indiqué dans l'exemple JSON suivant.

Les versions 6.4.0 et ultérieures d'Amazon EMR utilisent le nouveau nom Trino au lieu de PrestoSQL. Si vous utilisez Trino, remplacez *prestosql-connector-hive* dans la classification de configuration suivante par trino-connector-hive.

```
\Gamma { 
      "Classification": "prestosql-connector-hive", 
      "Properties": { 
        "hive.metastore": "glue" 
      } 
   }
\mathbf{I}
```
Pour basculer les metastores sur un cluster de longue durée, vous pouvez définir manuellement ces valeurs selon les besoins de votre version en vous connectant au nœud maître, en modifiant les valeurs de propriété directement dans le fichier /etc/presto/conf/catalog/ hive.properties et en redémarrant le serveur Presto (sudo restart presto-server). Si vous utilisez cette méthode sur les versions 5.15.0 et antérieures d'Amazon EMR, assurezvous que hive.table-statistics-enabled soit défini sur false. Ce paramètre n'est pas obligatoire lorsque vous utilisez les versions 5.16.0 et ultérieures ; cependant, les statistiques de table et de partition ne sont pas prises en charge.

## Autorisations IAM

Le profil d'instance EC2 d'un cluster doit disposer des autorisations IAM pour les actions AWS Glue. En outre, si vous activez le chiffrement pour les objets AWS Glue Data Catalog, le rôle doit également être autorisé à chiffrer, déchiffrer et générer les objets AWS KMS key utilisés pour le chiffrement.

### Autorisations pour les actions AWS Glue

Aucune action n'est requise si vous utilisez le profil d'instance EC2 par défaut pour Amazon EMR. La politique AmazonElasticMapReduceforEC2Role gérée attachée au EMR\_EC2\_DefaultRole autorise toutes les actions AWS Glue nécessaires. Toutefois, si vous spécifiez un profil d'instance EC2 personnalisé et des autorisations, vous devez configurer les actions AWS Glue appropriées.

Utilisez la stratégie gérée AmazonElasticMapReduceforEC2Role comme point de départ. Pour plus d'informations, consultez [Rôle de service pour les instances EC2 de cluster \(profil d'instance](https://docs.aws.amazon.com/emr/latest/ManagementGuide/emr-iam-role-for-ec2.html) [EC2\)](https://docs.aws.amazon.com/emr/latest/ManagementGuide/emr-iam-role-for-ec2.html) dans le Guide de gestion Amazon EMR.

Autorisations pour chiffrer et déchiffrer le catalogue de données Glue AWS

Votre profil d'instance a besoin d'autorisations pour chiffrer et déchiffrer les données au moyen de votre clé. Vous n'avez pas besoin de configurer ces autorisations si les deux déclarations suivantes s'appliquent :

- Vous activez le chiffrement des objets du catalogue de données AWS Glue à l'aide de clés gérées pour AWS Glue.
- Vous utilisez un cluster Compte AWS identique au AWS Glue Data Catalog.

Sinon, vous devez ajouter l'instruction suivante à la politique d'autorisations attachée à votre profil d'instance EC2.

```
\overline{L} { 
          "Version": "2012-10-17", 
          "Statement": [ 
\{\hspace{.1cm} \} "Effect": "Allow", 
                   "Action": [ 
                        "kms:Decrypt", 
                        "kms:Encrypt", 
                        "kms:GenerateDataKey" 
                   ], 
                   "Resource": "arn:aws:kms:region:acct-
id:key/12345678-1234-1234-1234-123456789012" 
 } 
          ] 
     }
]
```
Pour plus d'informations sur le chiffrement du catalogue de données AWS Glue, consultez la section [Chiffrer votre catalogue de données](https://docs.aws.amazon.com/glue/latest/dg/encrypt-glue-data-catalog.html) dans le guide du développeur de AWS Glue.

### Autorisations basées sur les ressources

Si vous utilisez AWS Glue conjointement avec Hive, Spark ou Presto dans Amazon EMR, AWS Glue prend en charge les politiques basées sur les ressources afin de contrôler l'accès aux ressources du catalogue de données. Ces ressources comprennent les bases de données, les tables, les connexions et les fonctions définies par l'utilisateur. Pour plus d'informations, consultez [Politiques de](https://docs.aws.amazon.com/glue/latest/dg/glue-resource-policies.html) [ressources AWS Glue](https://docs.aws.amazon.com/glue/latest/dg/glue-resource-policies.html) dans le Guide du développeur AWS Glue.

Lorsque vous utilisez des politiques basées sur les ressources pour limiter l'accès à AWS Glue depuis Amazon EMR, le principal que vous spécifiez dans la politique d'autorisation doit être l'ARN du rôle associé au profil d'instance EC2 spécifié lors de la création d'un cluster. Par exemple, pour une politique basée sur les ressources attachée à un catalogue, vous pouvez spécifier le rôle ARN pour le rôle de service par défaut pour les instances EC2 du cluster, *EMR\_EC2\_ en DefaultRole tant que tel, en utilisant le format illustré* dans l'exemple Principal suivant :

arn:aws:iam::*acct-id*:role/*EMR\_EC2\_DefaultRole*

L'*acct-id* peut être différent de l'identifiant du compte AWS Glue. Cela permet d'accéder aux clusters EMR à partir de comptes différents. Vous pouvez spécifier plusieurs principaux, chacun provenant d'un compte différent.

### Considérations relatives à l'utilisation du catalogue de données AWS Glue

Tenez compte des éléments suivants lorsque vous utilisez AWS Glue Data Catalog comme métastore avec Presto :

- Il n'est pas possible de renommer des tables depuis AWS Glue.
- Lorsque vous créez une table Hive sans spécifier de LOCATION, les données de la table sont stockées à l'emplacement spécifié par la propriété hive.metastore.warehouse.dir. Par défaut, il s'agit d'un emplacement dans HDFS. Si un autre cluster doit accéder à la table, il échoue, sauf s'il dispose d'autorisations adéquates sur le cluster qui a créé la table. En outre, le stockage dans HDFS étant transitoire, si le cluster est résilié, les données de la table sont perdues et la table doit être recréée. Nous vous recommandons de spécifier un LOCATION dans Amazon S3 lorsque vous créez une table Hive à l'aide de AWS Glue. Vous pouvez également utiliser la classification de configuration hive-site pour spécifier un emplacement dans Amazon S3 pour hive.metastore.warehouse.dir, qui s'applique à toutes les tables Hive. Si une table est créée dans un emplacement HDFS et que le cluster qui l'a créée est toujours en cours d'exécution, vous pouvez mettre à jour l'emplacement de la table vers Amazon S3 depuis AWS Glue. Pour

plus d'informations, consultez [Working with Tables on the AWS Glue Console](https://docs.aws.amazon.com/glue/latest/dg/console-tables.html) dans le AWS Glue Developer Guide.

- Les valeurs de partition contenant des guillemets et des apostrophes ne sont pas prises en charge, par exemple PARTITION (owner="Doe's")..
- Les [statistiques sur les colonnes](https://cwiki.apache.org/confluence/display/Hive/StatsDev#StatsDev-ColumnStatistics) sont prises en charge à partir de la version emr-5.31.0.
- L'utilisation de l'[autorisation Hive](https://cwiki.apache.org/confluence/display/Hive/LanguageManual+Authorization) n'est pas prise en charge. Comme alternative, envisagez d'utiliser les [politiques basées sur les ressources AWS Glue](https://docs.aws.amazon.com/glue/latest/dg/glue-resource-policies.html). Pour plus d'informations, consultez [Utiliser des](https://docs.aws.amazon.com/emr/latest/ManagementGuide/emr-iam-roles-glue.html) [politiques basées sur les ressources pour Amazon EMR Access to Glue AWS](https://docs.aws.amazon.com/emr/latest/ManagementGuide/emr-iam-roles-glue.html) Data Catalog.

# <span id="page-5380-0"></span>Utilisation de S3 Select Pushdown avec Presto pour améliorer les performances

Avec la version 5.18.0 et ultérieure d'Amazon EMR, vous pouvez utiliser [S3 select](https://aws.amazon.com/blogs/aws/s3-glacier-select/) Pushdown avec Presto sur Amazon EMR. Cette fonctionnalité permet à Presto de « pousser vers le bas » le travail de calcul d'opérations de projection (par exemple, SELECT) et les opérations de prédicat (par exemple, WHERE) sur Amazon S3. Cela autorise des requêtes à récupérer uniquement les données nécessaires d'Amazon S3 , ce qui peut améliorer les performances et réduire les quantités de données transférées entre Amazon EMR et Amazon S3 dans certaines applications.

## S3 Select Pushdown est-il adapté à mon application ?

Nous vous recommandons de tester vos applications avec et sans S3 Select Pushdown pour voir si son utilisation peut être adaptée à votre application.

Utilisez les consignes suivantes pour déterminer si votre application peut utiliser S3 Select :

- Votre requête exclut plus de la moitié de l'ensemble de données d'origine.
- Vos prédicats de filtre de requête utilisent les colonnes qui ont un type de données pris en charge par Presto et S3 Select. Les types de données horodateur, réel et double ne sont pas pris en charge par S3 Select Pushdown. Nous recommandons d'utiliser le type de données décimal pour les données quantitatives. Pour plus d'informations sur les types de données pris en charge pour S3 Select, veuillez consulter Amazon Simple Storage Service, veuillez consulter [Types de données](https://docs.aws.amazon.com/AmazonS3/latest/dev/s3-glacier-select-sql-reference-data-types.html) dans le Guide de l'utilisateur Amazon Simple Storage Service.
- Votre connexion réseau entre Amazon S3 et le cluster Amazon EMR a une bonne vitesse de transfert et une bande passante disponible. Amazon S3 ne compresse pas les réponses HTTP, de sorte que la taille de la réponse est susceptible d'augmenter pour les fichiers d'entrée compressés.

### Considérations et restrictions

- Seuls les objets stockés en format CSV sont pris en charge. Les objets peuvent être décompressés ou facultativement compressés avec gzip ou bzip2.
- La propriété AllowQuotedRecordDelimiters n'est pas prise en charge. Si cette propriété est spécifiée, la requête échoue.
- Le chiffrement côté serveur d'Amazon S3 avec des clés de chiffrement fournies par le client (SSE-C) et le chiffrement côté client ne sont pas pris en charge.
- S3 Select Pushdown n'est pas un substitut pour l'utilisation de formats en colonne ou compressés tels qu'ORC ou Parquet.

## Activation de S3 Select Pushdown avec PrestoDB ou Trino

Pour autoriser S3 Select Pushdown pour PrestoDB sur Amazon EMR, utilisez la classification de configuration presto-connector-hive pour définir hive.s3select-pushdown.enabled sur true, tel qu'illustré dans l'exemple suivant. Pour plus d'informations, consultez [Configuration](#page-3494-0) [des applications](#page-3494-0). La valeur hive.s3select-pushdown.max-connections doit également être définie. Le paramètre *500* par défaut devrait être approprié pour la plupart des applications. Pour plus d'informations, consultez [Comprendre et régler hive.s3select-pushdown.max-connections](#page-5382-1) ci-dessous.

Pour PrestoSQL sur EMR versions 6.1.0 à 6.3.0, remplacez *presto-connector-hive* dans l'exemple ci-dessous par prestosql-connector-hive.

Les versions 6.4.0 et ultérieures d'Amazon EMR utilisent le nouveau nom Trino au lieu de PrestoSQL. Si vous utilisez Trino, remplacez *presto-connector-hive* dans l'exemple ci-dessous par trino-connector-hive

```
\Gamma { 
          "classification": "presto-connector-hive", 
          "properties": { 
               "hive.s3select-pushdown.enabled": "true", 
               "hive.s3select-pushdown.max-connections": "500" 
          } 
     }
]
```
### <span id="page-5382-1"></span>Comprendre et régler hive.s3select-pushdown.max-connections

Presto utilise EMRFS comme système de fichier par défaut. Le paramètre fs.s3.maxConnections dans la configuration de classification emrfs-site spécifie le nombre de connexions de client permissibles à Amazon S3 via EMRFS pour Presto. 500 par défaut. S3 Select Pushdown contourne EMRFS lorsqu'il accède à Amazon S3 pour les opérations de prédicats. Dans ce cas, la valeur de hive.s3select-pushdown.max-connections détermine le nombre maximal de connexions clients autorisées pour ces opérations de nœuds de travail. Cependant, toute demande à Amazon S3 initiée par Presto qui n'est pas poussée vers le bas (par exemple, les opérations GET) continue d'être régie par la valeur de fs.s3.maxConnections.

Si votre application fait l'expérience de l'erreur « Temporisation attente de connexion du groupe », augmentez la valeur de hive.s3select-pushdown.max-connections et de fs.s3.maxConnections.

# <span id="page-5382-0"></span>Ajout de connecteurs de base de données

Vous pouvez utilisez les classifications de configuration pour configurer les propriétés de connecteur JDBC lorsque vous créez un cluster. Les classifications de configuration commencent par prestoconnector, par exemple presto-connector-postgresql. Les classifications de configuration disponibles dépendent de la version d'Amazon EMR. Pour les classifications de configuration disponibles avec la version la plus récente, consultez [the section called "5.36.2 classifications de](#page-1089-0)  [configuration"](#page-1089-0) Amazon EMR 5.36.2. Si vous utilisez une version différente d'Amazon EMR, consultez [Versions Amazon EMR 5.x](#page-1073-0) pour les classifications de configurations. Pour en savoir plus sur les propriétés qui peuvent être configurées avec chaque connecteur, consultez [https://prestodb.io/docs/](https://prestodb.io/docs/current/connector.html)  [current/connector.html](https://prestodb.io/docs/current/connector.html).

Example – Configuration d'un cluster avec le connecteur JDBC PostgreSQL

Pour lancer un cluster avec le connecteur PostgreSQL installé et configuré, créez d'abord un fichier JSON qui spécifie la classification de configuration (par exemple, myConfig.json) avec le contenu suivant, puis enregistrez-le localement.

Remplacez les propriétés de connexion de manière adaptée à votre configuration, tel qu'illustré dans la rubrique [Connecteur PostgreSQL](https://prestodb.io/docs/current/connector/postgresql.html) de la Documentation Presto.

{

```
 "Classification": "presto-connector-postgresql", 
     "Properties": { 
       "connection-url": "jdbc:postgresql://example.net:5432/database", 
       "connection-user": "MYUSER", 
       "connection-password": "MYPASS" 
     }, 
     "Configurations": [] 
   }
]
```
Lorsque vous créez le cluster, faites référence au chemin du fichier JSON qui utilise l'option - configurations affichée dans l'exemple suivant, où myConfig.json est dans le même répertoire où vous exécutez la commande :

```
aws emr create-cluster --name PrestoConnector --release-label emr-5.36.2 --instance-
type m5.xlarge \
--instance-count 2 --applications Name=Hadoop Name=Hive Name=Pig Name=Presto \
--use-default-roles --ec2-attributes KeyName=myKey \
--log-uri s3://my-bucket/logs --enable-debugging \
--configurations file://myConfig.json
```
# <span id="page-5383-0"></span>Utilisation du protocole SSL/TLS et configuration de LDAPS avec Presto sur Amazon EMR

Avec les versions 5.6.0 et ultérieures d'Amazon EMR, vous pouvez activer SSL/TLS pour contribuer à [sécuriser les communications internes](https://prestodb.io/docs/current/security/internal-communication.html) entre les nœuds Presto. Pour ce faire, vous devez définir une configuration de sécurité pour le chiffrement en transit. Pour plus d'informations, consultez les sections [Options de chiffrement](https://docs.aws.amazon.com/emr/latest/ManagementGuide/emr-data-encryption-options.html) et Utiliser les configurations de sécurité pour configurer la sécurité du [cluster](https://docs.aws.amazon.com/emr/latest/ManagementGuide/emr-security-configurations.html) dans le Guide de gestion Amazon EMR.

Lorsque vous utilisez une configuration de sécurité avec le chiffrement en transit, Amazon EMR exécute les actions suivantes pour Presto :

- Il distribue les artefacts de chiffrement, ou certificats, que vous spécifiez pour le chiffrement en transit sur l'ensemble du cluster Presto. Pour plus d'informations, consultez [Mise à disposition des](https://docs.aws.amazon.com/emr/latest/ManagementGuide/emr-encryption-enable.html#emr-encryption-certificates)  [certificats de chiffrement des données en transit.](https://docs.aws.amazon.com/emr/latest/ManagementGuide/emr-encryption-enable.html#emr-encryption-certificates)
- Il définit les propriétés suivantes à l'aide de la classification de configuration presto-config, qui correspond au fichier config.properties pour Presto :
- Définit http-server.http.enabled sur false sur tous les nœuds, ce qui désactive HTTP en faveur de HTTPS. Cela nécessite que vous fournissiez des certificats qui fonctionnent pour le DNS public et privé lors de la configuration de sécurité pour le chiffrement en transit. Pour ce faire, vous pouvez utiliser des certificats SAN (Subject Alternative Name) qui prennent en charge plusieurs domaines.
- Il définit les valeurs http-server.https.\*. Pour plus de détails sur la configuration, consultez [Authentification LDAP](https://prestodb.io/docs/current/security/ldap.html) dans la documentation Presto.
- Pour PrestoSQL (Trino) sur EMR version 6.1.0 et versions ultérieures, Amazon EMR configure automatiquement une clé secrète partagée pour une communication interne sécurisée entre les nœuds du cluster. Vous n'avez pas besoin d'effectuer de configuration supplémentaire pour activer cette fonctionnalité de sécurité, et vous pouvez remplacer la configuration par votre propre clé secrète. Pour plus d'informations sur l'authentification interne de Trino, consultez la [documentation](https://trino.io/docs/current/security/internal-communication.html) [Trino 353 : Communication interne sécurisée.](https://trino.io/docs/current/security/internal-communication.html)

De plus, avec les versions 5.10.0 et ultérieures d'Amazon EMR, vous pouvez configurer l'[authentification LDAP](https://prestodb.io/docs/current/security/ldap.html) pour les connexions client au coordinateur Presto à l'aide du protocole HTTPS. Cette configuration utilise LDAP sécurisé (LDAPS). TLS doit être activé sur votre serveur LDAP et le cluster Presto doit utiliser une configuration de sécurité avec le chiffrement des données en transit activé. Une configuration supplémentaire est requise. Les options de configuration sont différentes selon la version d'Amazon EMR que vous utilisez. Pour plus d'informations, consultez [Utilisation de l'authentification LDAP pour Presto sur Amazon EMR.](#page-5384-0)

Presto sur Amazon EMR utilise par défaut le port 8446 pour le HTTPS interne. Le port utilisé pour les communications internes doit être le même port que celui utilisé pour l'accès HTTPS client au coordinateur Presto. La propriété http-server.https.port dans la classification de configuration presto-config spécifie le port.

# <span id="page-5384-0"></span>Utilisation de l'authentification LDAP pour Presto sur Amazon EMR

Suivez les étapes de cette section pour configurer LDAP. Chaque étape contient des exemples et des liens vers des informations complémentaires.

Étapes de configuration de l'authentification LDAP

- [Étape 1 : Collecter des informations sur votre serveur LDAP et copier le certificat du serveur sur](#page-5385-0)  [Amazon S3](#page-5385-0)
- [Étape 2 : Définir une configuration de sécurité](#page-5387-0)
- [Étape 3 : Créer une configuration JSON avec des propriétés LDAP pour Presto](#page-5388-0)
- [Étape 4 : Créer le script pour copier le certificat de serveur LDAP et le charger dans Amazon S3](#page-5390-0)
- [Étape 5 : Créer le cluster](#page-5391-0)

<span id="page-5385-0"></span>Étape 1 : Collecter des informations sur votre serveur LDAP et copier le certificat du serveur sur Amazon S3

Dans la section suivante, vous aurez besoin des informations et des éléments suivants relatifs à votre serveur LDAP pour configurer l'authentification LDAP.

L'adresse IP ou le nom d'hôte du serveur LDAP

Le coordinateur Presto sur le nœud principal Amazon EMR doit être en mesure d'atteindre le serveur LDAP via l'adresse IP ou le nom d'hôte spécifié. Par défaut, Presto communique avec le serveur LDAP via LDAPS sur le port 636. Si votre implémentation LDAP nécessite un port personnalisé, vous pouvez le spécifier à l'aide de la propriété ldap.url avec les versions 5.16.0 ou ultérieures d'Amazon EMR, ou en utilisant authentication.ldap.url avec les versions antérieures. Remplacez 636 par le port personnalisé comme illustré dans les exemples de configuration prestoconfig de [Étape 3 : Créer une configuration JSON avec des propriétés LDAP pour Presto](#page-5388-0). Assurezvous que les pare-feu et les groupes de sécurité autorisent le trafic entrant et sortant sur le port 636 (ou votre port personnalisé) ainsi que sur le port 8446 (ou votre port personnalisé), qui est utilisé pour les communications de cluster internes.

#### Le certificat de serveur LDAP

Vous devez charger le fichier de certificat dans un emplacement sécurisé dans Amazon S3. Pour plus d'informations, consultez [Comment charger des fichiers ou des dossiers dans un compartiment](https://docs.aws.amazon.com/AmazonS3/latest/user-guide/upload-objects.html)  [S3](https://docs.aws.amazon.com/AmazonS3/latest/user-guide/upload-objects.html) dans le Guide de l'utilisateur Amazon Simple Storage Service. Vous créez une action d'amorçage qui copie ce certificat depuis Amazon S3 vers chaque nœud du cluster lors du lancement du cluster. Dans [Étape 4 : Créer le script pour copier le certificat de serveur LDAP et le charger dans Amazon](#page-5390-0)  [S3.](#page-5390-0) L'exemple de certificat est *s3 ://MyBucket/ldap\_server.crt*.

Les paramètres du serveur LDAP pour des liaisons anonymes

Si la liaison anonyme est désactivée sur PrestoDB, vous avez besoin de l'ID utilisateur (UID) et du mot de passe d'un compte disposant des autorisations pour établir la liaison avec le serveur LDAP afin que le serveur PrestoDB puisse établir une connexion. Vous spécifiez l'UID et le mot de passe en

utilisant les propriétés internal-communication.authentication.ldap.user et internalcommunication.authentication.ldap.password dans la classification de configuration presto-config. Amazon EMR 5.10.0 ne prend pas en charge ces paramètres ; la liaison anonyme doit donc être prise en charge sur le serveur LDAP lorsque vous utilisez cette version.

Notez que Trino ne nécessite pas la configuration de liaison anonyme.

Pour obtenir le statut de liaison anonyme sur le serveur LDAP

Utilisez la commande Idapwhoami à partir d'un client Linux, comme illustré dans l'exemple suivant :

ldapwhoami -x -H ldaps://*LDAPServerHostNameOrIPAddress*

Si la liaison anonyme n'est pas autorisée, la commande renvoie les informations suivantes :

ldap\_bind: Inappropriate authentication (48) additional info: anonymous bind disallowed

Pour vérifier qu'un compte dispose des autorisations pour un serveur LDAP qui utilise l'authentification simple

Utilisez la commande Idapwhoami à partir d'un client Linux, comme illustré dans l'exemple suivant. *L'exemple utilise un utilisateur fictif, presto, stocké sur un serveur Open LDAP exécuté sur une instance EC2 avec le nom d'hôte fictif -xxx.ec2.internal. ip-xxx-xxx-xxx* L'utilisateur est associé à l'unité d'organisation (UO) *admins* et au mot de passe *123456* :

```
ldapwhoami -x -w "123456" -D uid=presto,ou=admins,dc=ec2,dc=internal -H ldaps://ip-
xxx-xxx-xxx-xxx.ec2.internal
```
Si le compte est valide et dispose des autorisations appropriées, la commande renvoie :

dn:uid=presto,ou=admins,dc=ec2,dc=internal

Les exemples de configuration dans [Étape 3 : Créer une configuration JSON avec des propriétés](#page-5388-0) [LDAP pour Presto](#page-5388-0) incluent ce compte pour plus de clarté, à l'exception de l'exemple 5.10.0, dans

lequel il n'est pas pris en charge. Si le serveur LDAP utilise une liaison anonyme, supprimez les paires nom/valeur internal-communication.authentication.ldap.user et internalcommunication.authentication.ldap.password.

Le nom unique LDAP pour les utilisateurs Presto

Lorsque vous spécifiez la configuration LDAP pour Presto, vous spécifiez un modèle de liaison qui se compose de \${USER}, d'une unité d'organisation (UO) et de composants de domaine supplémentaires. Presto remplace \${USER} par l'UD utilisateur effectif (UID) de chaque utilisateur pendant l'authentification par mot de passe afin qu'il corresponde au nom unique spécifié par ce modèle de liaison. Vous devez connaître les unités d'organisation auxquelles les utilisateurs éligibles appartiennent, ainsi que leurs composants de domaine. Par exemple, pour autoriser les utilisateurs de l'unité d'organisation admins ou du domaine corp.example.com à s'authentifier auprès de Presto, vous spécifiez \${USER}, ou=admins, dc=corp, dc=example, dc=com en tant que modèle de liaison utilisateur.

#### **a** Note

Lorsque vous l'utilisez AWS CloudFormation, vous devez utiliser la fonction Fn : :Sub afin de la \${USER} remplacer par l'ID utilisateur (UID) réel. Pour plus d'informations, consultez la rubrique [Fn::Sub](https://docs.aws.amazon.com/AWSCloudFormation/latest/UserGuide/intrinsic-function-reference-sub.html) dans le Guide de l'utilisateur AWS CloudFormation .

Lorsque vous utilisez Amazon EMR 5.10.0, vous ne pouvez spécifier qu'un seul modèle de ce type. Avec Amazon EMR 5.11.0 ou version ultérieure, vous pouvez spécifier plusieurs modèles séparés par un signe deux points (:). Les utilisateurs qui tentent de s'authentifier auprès de Presto sont comparés au premier modèle, puis au deuxième, et ainsi de suite. Pour obtenir un exemple, consultez [Étape 3 : Créer une configuration JSON avec des propriétés LDAP pour Presto.](#page-5388-0)

### <span id="page-5387-0"></span>Étape 2 : Définir une configuration de sécurité

Créez une configuration de sécurité avec le chiffrement en transit activé. Pour plus d'informations, consultez [Création d'une configuration de sécurité](https://docs.aws.amazon.com/emr/latest/ManagementGuide/emr-create-security-configuration.html) dans le Guide de gestion d'Amazon EMR. Les artefacts de chiffrement que vous fournissez lorsque vous configurez le chiffrement en transit sont utilisés pour chiffrer les communications internes entre les nœuds Presto. Pour plus d'informations, consultez [Mise à disposition des certificats de chiffrement des données en transit.](https://docs.aws.amazon.com/emr/latest/ManagementGuide/emr-encryption-enable.html#emr-encryption-certificates) Le certificat de serveur LDAP est utilisé pour authentifier les connexions client auprès du serveur Presto.

### <span id="page-5388-0"></span>Étape 3 : Créer une configuration JSON avec des propriétés LDAP pour Presto

Vous utilisez la classification de configuration presto-config pour définir des propriétés Presto pour LDAP. Le format et le contenu de presto-config sont légèrement différents selon la version d'Amazon EMR et l'installation de Presto (PrestoDB ou Trino). Des exemples de configuration sont fournis plus tard dans cette section. Pour plus d'informations, consultez [Configuration des](#page-3494-0) [applications](#page-3494-0).

Les étapes suivantes supposent que vous enregistrez les données JSON dans un fichier *MyPrestoConfig.json.* Si vous utilisez la console, chargez le fichier dans un emplacement sécurisé dans Amazon S3 afin de pouvoir y faire référence lorsque vous créez le cluster. Si vous utilisez le AWS CLI, vous pouvez référencer le fichier localement.

Example Amazon EMR 6.1.0 et versions ultérieures avec PrestoSQL (Trino)

L'exemple suivant utilise le nom d'hôte LDAP de [Étape 1 : Collecter des informations sur votre](#page-5385-0) [serveur LDAP et copier le certificat du serveur sur Amazon S3](#page-5385-0) pour s'authentifier auprès du serveur LDAP pour la liaison. Deux modèles de liaison utilisateur sont spécifiés, ce qui indique que les utilisateurs des unités d'organisation admins et datascientists sur le serveur LDAP sont éligibles pour l'authentification auprès du serveur Trino en tant qu'utilisateurs. Les modèles de liaison sont séparés par un signe deux-points (:).

Les versions 6.4.0 et ultérieures d'Amazon EMR utilisent le nouveau nom Trino au lieu de PrestoSQL. Si vous utilisez Trino, remplacez *prestosql-config* dans la classification de configuration suivante par trino-config et *prestosql-password-authenticator* par trino-password-authenticator.

```
\Gamma { 
       "Classification":"prestosql-config", 
       "Properties":{ 
          "http-server.authentication.type":"PASSWORD" 
       } 
    }, 
   \{ "Classification":"prestosql-password-authenticator", 
       "Properties":{ 
          "password-authenticator.name":"ldap", 
          "ldap.url":"ldaps://ip-xxx-xxx-xxx-xxx.ec2.internal:636", 
          "ldap.user-bind-pattern": "uid=${USER},ou=admins,dc=ec2,dc=internal:uid=
${USER},ou=datascientists,dc=ec2,dc=internal"
```
}

 } ]

Example Amazon EMR 5.16.0 et versions ultérieures

L'exemple suivant utilise l'ID utilisateur et le mot de passe LDAP, ainsi que le nom d'hôte LDAP [Étape 1 : Collecter des informations sur votre serveur LDAP et copier le certificat du serveur sur](#page-5385-0)  [Amazon S3](#page-5385-0) pour l'authentification auprès du serveur LDAP pour la liaison. Deux modèles de liaison utilisateur sont spécifiés, ce qui indique que les utilisateurs des unités d'organisation admins et datascientists sur le serveur LDAP sont éligibles pour l'authentification auprès du serveur Presto en tant qu'utilisateurs. Les modèles de liaison sont séparés par un signe deux-points (:).

```
[ "Classification": "presto-config", 
                 "Properties": { 
                         "http-server.authentication.type": "PASSWORD" 
 } 
         }, 
         { 
                 "Classification": "presto-password-authenticator", 
                 "Properties": { 
                         "password-authenticator.name": "ldap", 
                         "ldap.url": "ldaps://ip-xxx-xxx-xxx-xxx.ec2.internal:636", 
                         "ldap.user-bind-pattern": "uid=
${USER},ou=admins,dc=ec2,dc=internal:uid=${USER},ou=datascientists,dc=ec2,dc=internal", 
                         "internal-communication.authentication.ldap.user": "presto", 
                         "internal-communication.authentication.ldap.password": "123456" 
 } 
         }]
```
Example Amazon EMR version 5.11.0 à 5.15.0

Le format de la classification de configuration presto-config est légèrement différent pour ces versions. L'exemple suivant spécifie les mêmes paramètres que l'exemple précédent.

```
[ "Classification": "presto-config", 
                  "Properties": { 
                          "http-server.authentication.type": "LDAP", 
                          "authentication.ldap.url": "ldaps://ip-xxx-xxx-xxx-
xxx.ec2.internal:636",
```

```
 "authentication.ldap.user-bind-pattern": "uid=
${USER},ou=admins,dc=ec2,dc=internal:uid=${USER},ou=datascientists,dc=ec2,dc=internal", 
                        "internal-communication.authentication.ldap.user": "presto", 
                        "internal-communication.authentication.ldap.password": "123456" 
 } 
         }]
```
Example Amazon EMR 5.10.0

Amazon EMR 5.10.0 prend en charge la liaison anonyme uniquement ; ces entrées sont donc omises. De plus, un seul modèle de liaison peut être spécifié.

```
\lceil "Classification": "presto-config", 
                 "Properties": { 
                         "http-server.authentication.type": "LDAP", 
                         "authentication.ldap.url": "ldaps://ip-xxx-xxx-xxx-
xxx.ec2.internal:636", 
                         "ldap.user-bind-pattern": "uid=
${USER},ou=prestousers,dc=ec2,dc=internal" 
 } 
         }]
```
<span id="page-5390-0"></span>Étape 4 : Créer le script pour copier le certificat de serveur LDAP et le charger dans Amazon S3

Créez un script qui copie le fichier de certificat sur chaque nœud du cluster et l'ajoute au keystore. Créez le script à l'aide d'un éditeur de texte, enregistrez-le, puis chargez-le dans Amazon S3. Dan[sÉtape 5 : Créer le cluster,](#page-5391-0) le fichier de script est référencé sous la forme *s3 ://MyBucket/ LoadLDAPCert.sh*.

L'exemple de script suivant utilise le mot de passe du keystroke par défaut, *changeit*. Nous vous recommandons de vous connecter au nœud maître après avoir créé le cluster et de modifier le mot de passe du keystore à l'aide de la commande keytool.

```
#!/bin/bash
aws s3 cp s3://MyBucket/ldap_server.crt .
sudo keytool -import -keystore /usr/lib/jvm/jre-1.8.0-openjdk.x86_64/lib/security/
cacerts -trustcacerts -alias ldap_server -file ./ldap_server.crt -storepass changeit -
noprompt
```
### <span id="page-5391-0"></span>Étape 5 : Créer le cluster

Lorsque vous créez le cluster, vous spécifiez Presto et les autres applications que vous voulez qu'Amazon EMR installe. Les exemples suivants font également référence aux propriétés de classification de configuration dans un fichier au format JSON, mais vous pouvez également spécifier la classification de configuration en ligne.

Pour créer un cluster Presto avec authentification LDAP à l'aide de la console Amazon EMR.

- 1. Accédez à la nouvelle console Amazon EMR et sélectionnez Changer pour l'ancienne console depuis le menu latéral. Pour plus d'informations sur ce qu'implique le passage à l'ancienne console, consultez la rubrique [Utilisation de l'ancienne console](https://docs.aws.amazon.com/emr/latest/ManagementGuide/whats-new-in-console.html#console-opt-in).
- 2. Choisissez Créer un cluster et Go to advanced options (Aller aux options avancées).
- 3. Choisissez Presto et les autres applications devant être installées par Amazon EMR, puis sous Configuration logicielle, sélectionnez la version d'Amazon EMR à utiliser. L'authentification LDAP est prise en charge uniquement avec Amazon EMR version 5.10.0 et ultérieure.
- 4. Sous Modifier les paramètres logiciels, choisissez Charger JSON à partir de S3 , indiquez l'emplacement dans Amazon S3 du fichier de configuration JSON que vous avez créé dans [Étape 3 : Créer une configuration JSON avec des propriétés LDAP pour Presto,](#page-5388-0) puis choisissez Suivant.
- 5. Configurez le matériel et la mise en réseau du cluster, puis choisissez Next (Suivant).
- 6. Choisissez Bootstrap Actions (Actions d'amorçage). Pour Add bootstrap action (Ajouter une action d'amorçage), sélectionnez Custom action (Action personnalisée), puis choisissez Configure and add (Configurer et ajouter).
- 7. Entrez un nom pour l'action bootstrap, entrez l'emplacement du script dans lequel vous l'avez cré[éÉtape 4 : Créer le script pour copier le certificat de serveur LDAP et le charger dans Amazon](#page-5390-0)  [S3,](#page-5390-0) par exemple s3 ://MyBucket/LoadLDAPCert.sh, puis choisissez Ajouter.
- 8. Sous General Options (Options générales), Tags (Balises) et Additional Options (Options supplémentaires), choisissez les paramètres appropriés à votre application, puis choisissez Next (Suivant).
- 9. Choisissez Authentication and encryption (Authentification et chiffrement), puis sélectionnez la configuration de sécurité que vous avez créée dans [Étape 2 : Définir une configuration de](#page-5387-0)  [sécurité](#page-5387-0).
- 10. Choisissez d'autres options de sécurité en fonction de votre application, puis choisissez Create cluster (Créer le cluster).

Pour créer un cluster Presto avec l'authentification LDAP à l'aide de l' AWS CLI

• Utilisez la commande aws emr create-cluster. Au minimum, spécifiez l'application Presto, ainsi que la classification de configuration Presto, le script d'amorçage et la configuration de sécurité que vous avez créée au cours des étapes précédentes. L'exemple suivant fait référence au fichier de configuration en tant que fichier JSON enregistré dans le même répertoire que celui où vous exécutez la commande. Le script d'amorçage, d'autre part, doit être enregistré dans Amazon S3. L'exemple suivant utilise s3://MyBucket/LoadLDAPCert.sh.

#### **a** Note

Les caractères de continuation de ligne Linux (\) sont inclus pour des raisons de lisibilité. Ils peuvent être supprimés ou utilisés dans les commandes Linux. Pour Windows, supprimez-les ou remplacez-les par un caret (^).

```
aws emr create-cluster --applications Name=presto --release-label emr-5.16.0 \
--use-default-roles --ec2-attributes KeyName=MyKeyPair,SubnetId=subnet-1234ab5
 \ --instance-count 3 --instance-type m5.xlarge --region us-west-2 --name 
 "MyPrestoWithLDAPAuth" \
--bootstrap-actions Name="Distribute LDAP server cert",Path="s3://MyBucket/
LoadLDAPCert.sh" \
--security-configuration MyPrestoLDAPSecCfg --configurations file://
MyPrestoConfig.json
```
# <span id="page-5392-0"></span>Activation du mode strict Presto

Dans certaines situations, les requêtes de longue durée peuvent entraîner des coûts élevés et obliger Amazon EMR à utiliser davantage de ressources de cluster. Cela réduit les ressources des autres charges de travail du cluster. Avec les versions 6.8 et ultérieures d'Amazon EMR, vous pouvez utiliser une fonctionnalité de mode strict qui rejette ou vous avertit des types de requêtes de longue durée suivants :

- Requêtes sans prédicats sur les colonnes partitionnées qui entraînent l'analyse de grandes quantités de données dans les tables
- Requêtes avec jointures croisées entre deux grandes tables
- Requêtes qui trient un grand nombre de lignes sans limite

Une fois que Presto a complètement optimisé le plan de requêtes, le mode strict s'exécute. Pour utiliser et personnaliser le mode strict en fonction des besoins de vos requêtes, vous pouvez configurer Presto de la manière suivante.

Configurations Presto pour le mode strict

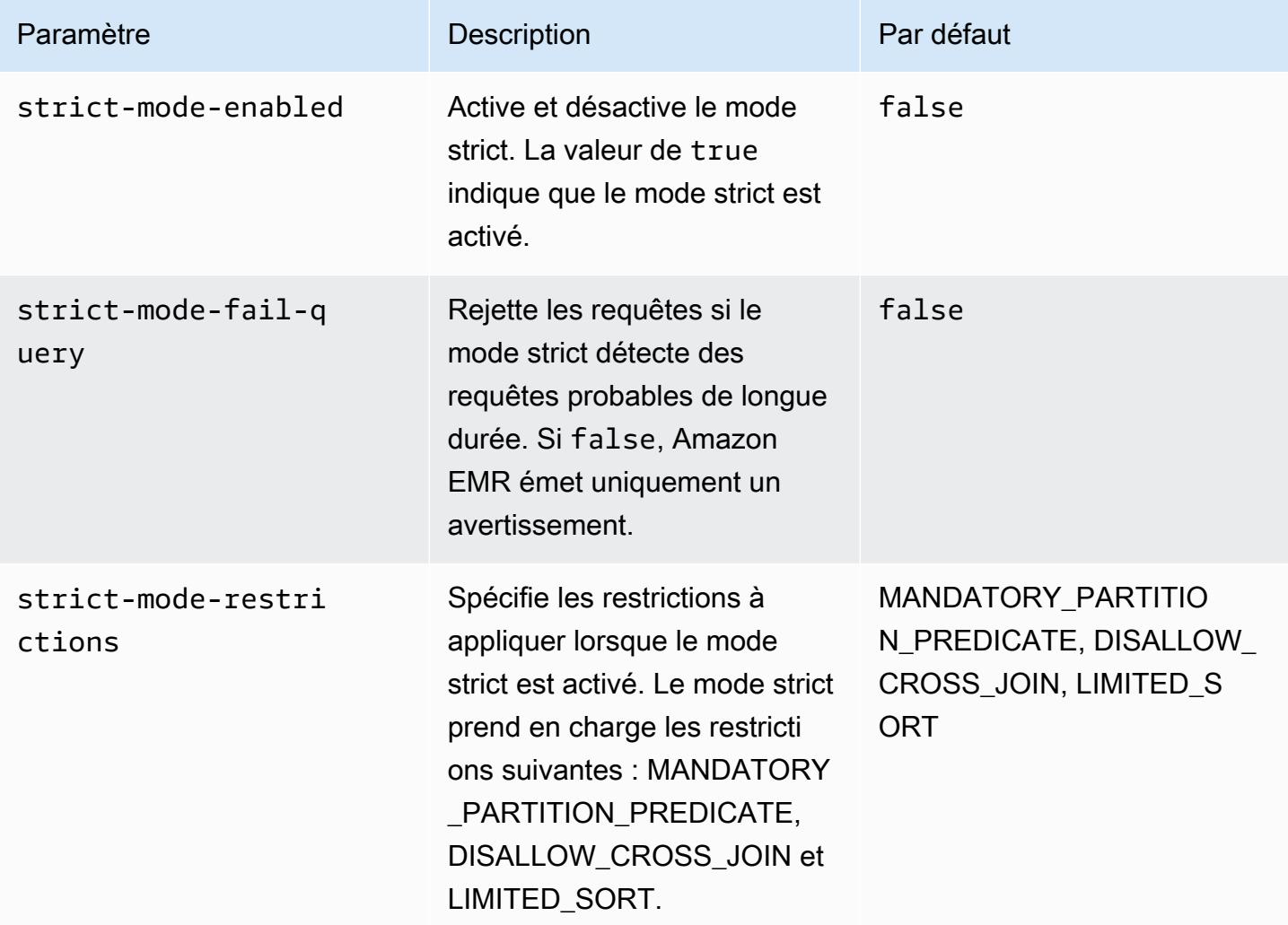

Pour tester le mode strict, vous pouvez remplacer ces configurations ou les définir comme propriétés de session lorsque vous utilisez le client Presto.

Pour définir la configuration lors de la création du cluster à l'aide du AWS Management Console

- 1. Choisissez Créer un cluster et sélectionnez Amazon EMR version 6.8.0, puis Presto ou Trino. Pour plus d'informations, veuillez consulter [Installation de PrestoDB et Trino.](https://docs.aws.amazon.com/emr/latest/ReleaseGuide/emr-presto-considerations.html#emr-prestodb-prestosql)
- 2. Spécifiez directement les propriétés de configuration pour le mode strict ou chargez un fichier JSON sur Amazon S3. Vous pouvez éventuellement sélectionner le pour votre métastore.

Spécifiez votre VPC, vos sous-réseaux, vos actions d'amorçage, votre paire de clés et votre groupe de sécurité. Choisissez Créer un cluster pour créer votre cluster.

- 3. Connectez-vous au nœud primaire du cluster et exécutez presto-cli ou trino-cli.
- 4. Soumettez vos questions. Le mode strict valide chaque requête et détermine si elle est de longue durée. En fonction de vos paramètres strict-mode-fail-query, Amazon EMR rejette la requête ou émet un avertissement.
- 5. Lorsque vous avez terminé vos requêtes, résiliez le cluster et supprimez vos ressources.

Pour définir la configuration sur un cluster en cours d'exécution à l'aide du AWS CLI

- 1. Connectez-vous au nœud principal de votre cluster à l'aide du AWS CLI et exécutez prestocli outrino-cli.
- 2. Exécutez les commandes suivantes avec les valeurs souhaitées.

```
set session strict_mode_enabled = true; 
set session strict_mode_fail_query = false;
set session strict_mode_restrictions = 'DISALLOW_CROSS_JOIN,LIMITED_SORT';
```
## **Considérations**

Lorsque vous utilisez le mode strict, tenez compte des éléments suivants :

- Dans certains cas, le mode strict peut rejeter les requêtes de courte durée qui ne consomment pas beaucoup de ressources. Par exemple, les requêtes sur de petites tables n'appliquent pas de filtrage dynamique et ne remplacent pas les jointures internes par des jointures croisées. Cela peut amener la requête à utiliser le prédicat de partition obligatoire ou à interdire la jointure croisée. Dans ce cas, le mode strict rejette la requête.
- Le contrôle du mode strict s'applique uniquement aux types de requêtes SELECT, INSERT, CREATE TABLE AS SELECT et EXPLAIN ANALYZE.
- Vous ne pouvez utiliser la restriction sur le prédicat de partition obligatoire qu'avec le connecteur Hive.

# <span id="page-5395-0"></span>Gestion de la perte d'instances Spot dans Presto

Avec les instances Spot d'Amazon EMR, vous pouvez exécuter des charges de travail de big data sur la capacité inutilisée d'Amazon EC2 à moindre coût. En échange de cette réduction des coûts, Amazon EC2 peut interrompre les instances Spot avec une notification de deux minutes. Lorsque vous résiliez un nœud, Presto peut prendre jusqu'à 10 minutes avant qu'il ne renvoie une erreur. Cela entraîne des retards inutiles dans les rapports d'erreur et les éventuelles nouvelles tentatives. La résiliation rapide est une fonctionnalité qui vous permet de contrôler la façon dont Presto gère les nœuds résiliés.

Le rôle du coordinateur Presto est de suivre tous les composants master en interrogeant régulièrement leur statut. Sans arrêt rapide, le coordinateur ne consulte pas le YARN NodeManager pour connaître l'état de chaque nœud. Cela peut entraîner une longue boucle de nouvelles tentatives avant l'échec de la requête. En cas de résiliation rapide, le coordinateur Presto consulte l'état du nœud NodeManager dès que le sondage ne parvient pas à atteindre l'hôte. S' NodeManager il s'avère que le nœud est inactif, Presto abandonne toute nouvelle tentative, échoue à la requête et renvoie une erreur. NODE\_DECOMMISSIONED

L'ensemble de paramètres de configuration suivant vous permet de contrôler et de personnaliser le comportement de Presto en cas de résiliation du nœud.

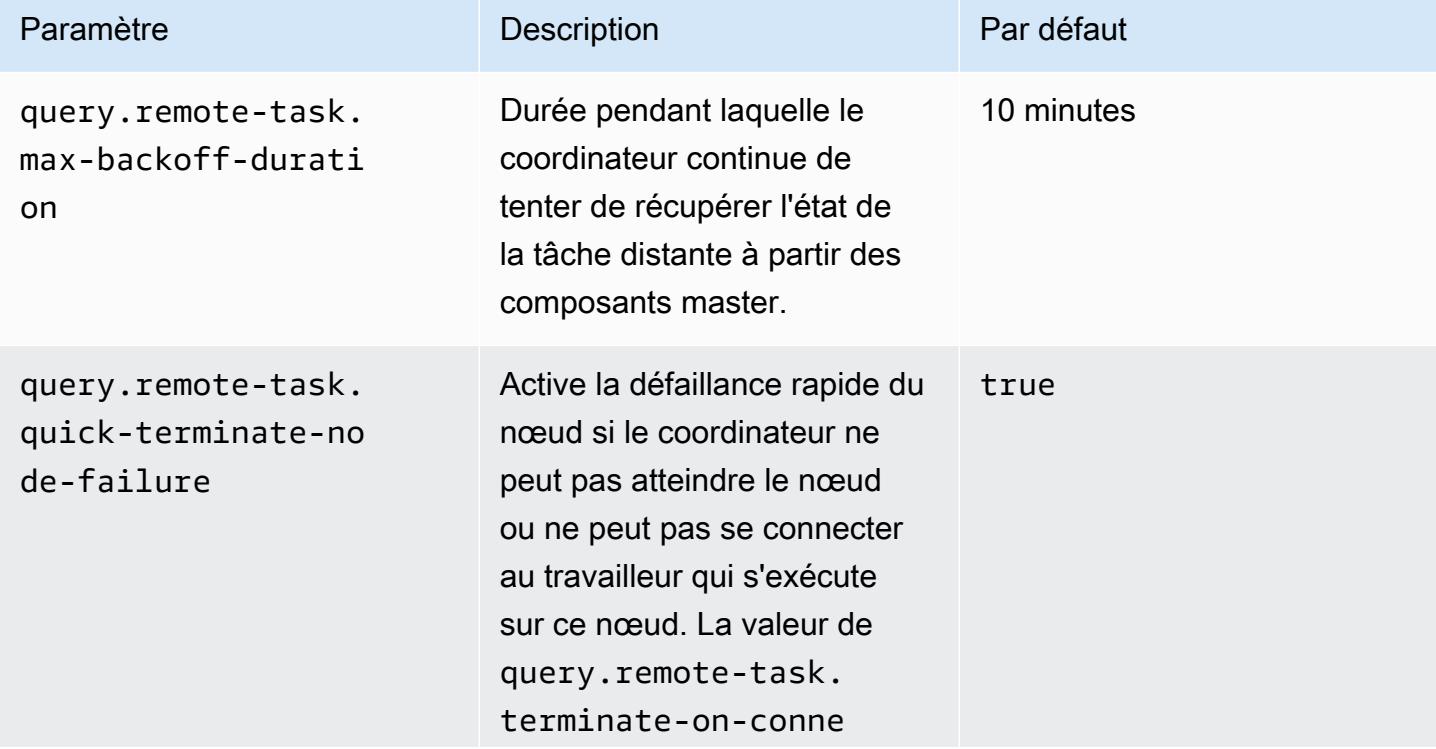

Configurations Presto pour la gestion des défaillances des nœuds

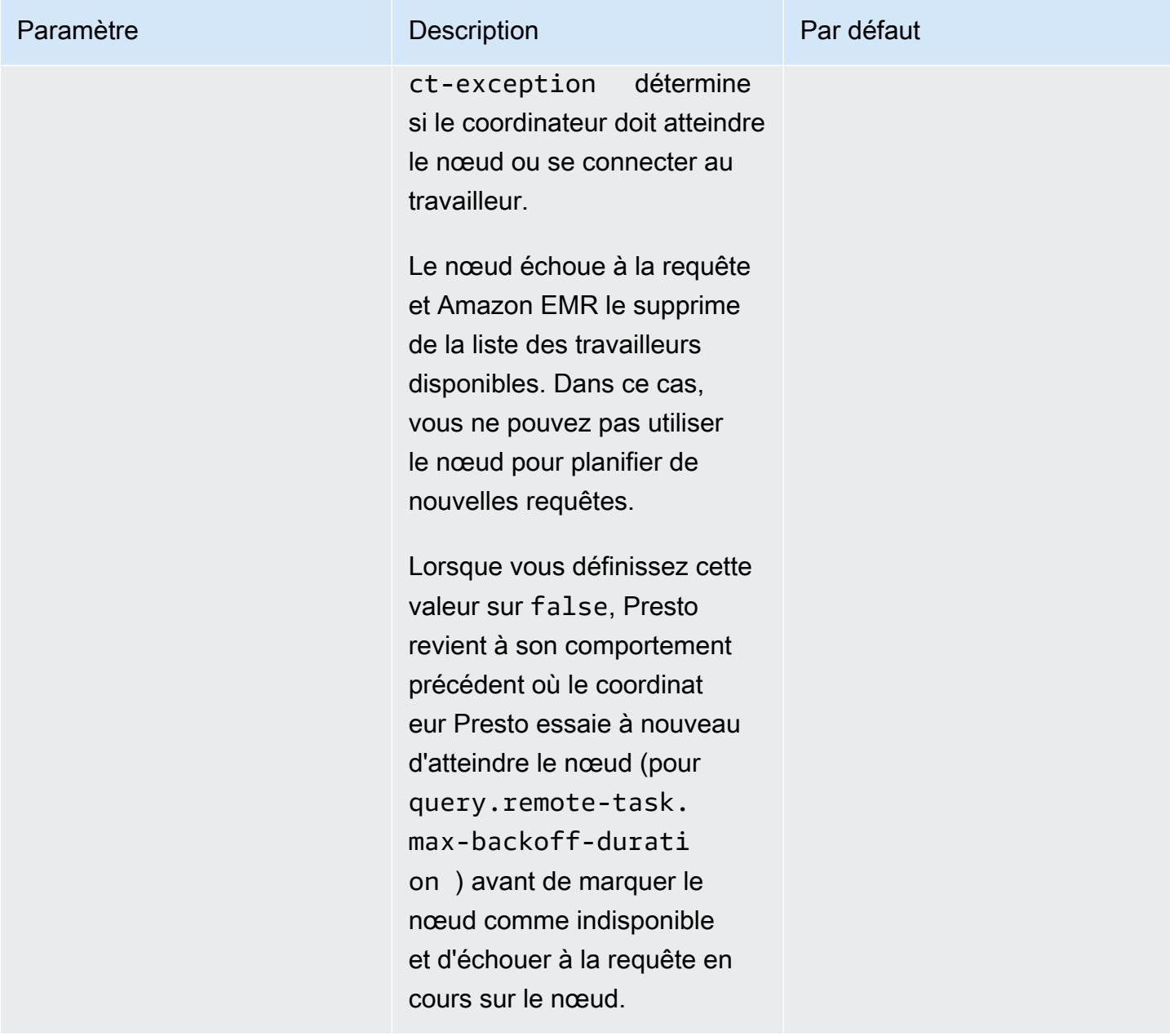

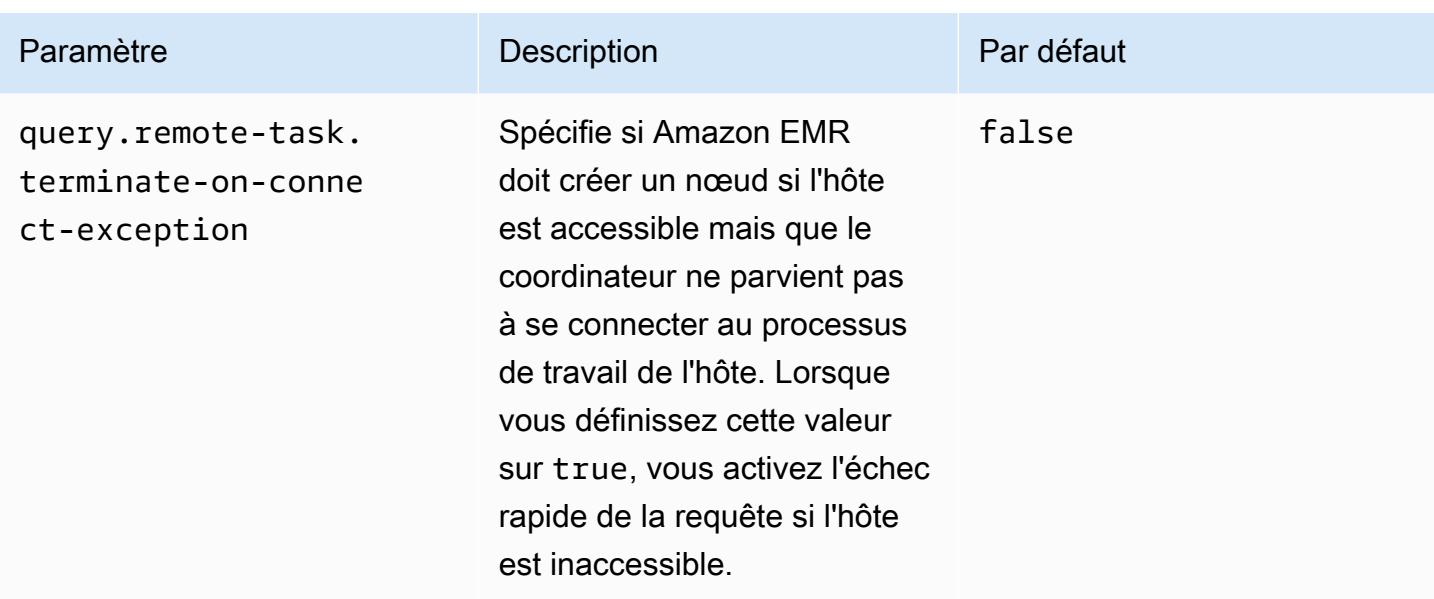

# <span id="page-5397-0"></span>Exécution tolérante aux pannes dans Trino

L'exécution tolérante aux pannes est un mécanisme de Trino qu'un cluster peut utiliser pour atténuer les échecs de requêtes. Pour ce faire, il réessaie les requêtes ou les tâches qui les composent lorsqu'elles échouent. Lorsque l'exécution tolérante aux pannes est activée, les données d'échange intermédiaires sont mises en attente et un autre utilisateur peut les réutiliser en cas de panne ou de toute autre erreur lors de l'exécution de la requête.

Pour plus d'informations sur l'exécution tolérante aux pannes dans Trino, consultez [Project](https://trino.io/blog/2022/05/05/tardigrade-launch.html) [Tardigrade delivers ETL at Trino speeds to early users](https://trino.io/blog/2022/05/05/tardigrade-launch.html) sur le blog de Trino.

# **Configuration**

L'exécution tolérante aux pannes est désactivée par défaut. Pour activer la fonctionnalité, définissez la propriété de configuration retry-policy dans la classification trino-config sur QUERY ou TASK en fonction de la politique de réessai souhaitée, comme suit.

```
{"classification": 
      "trino-config",
"properties": 
      { 
      "retry-policy": 
          "QUERY" 
      }
}
```
Une politiquede nouvelle tentative **QUERY** indique à Trino de réessayer automatiquement une requête lorsqu'une erreur se produit sur un composant master. Nous vous recommandons d'utiliser une politique de QUERY nouvelles tentatives lorsque la majeure partie de la charge de travail du cluster Trino comprend de nombreuses petites requêtes.

Une politiquede nouvelle tentative **TASK** indique à Trino de réessayer des tâches de requête individuelles en cas d'échec. Nous recommandons cette politique lorsque Trino exécute des requêtes par lots de grande taille. Le cluster peut réessayer de manière plus efficace des tâches plus petites au sein de la requête plutôt que de réessayer l'ensemble de la requête.

# Responsable des échanges

Un gestionnaire d'échange stocke et gère les données mises en bobine pour une exécution tolérante aux pannes. Il utilise un stockage externe pour stocker les données déversées au-delà de la taille de la mémoire tampon. Vous pouvez configurer un gestionnaire d'échange basé sur un système de fichiers qui stocke les données spoolées dans un emplacement spécifique, tel qu'Amazon S3, les systèmes compatibles Amazon S3 ou HDFS.

Les versions 6.9.0 et ultérieures d'Amazon EMR incluent la classification trino-exchangemanager permettant de configurer le gestionnaire d'échange. Ces versions prennent également en charge le HDFS pour le spoulage.

Configuration du gestionnaire d'échange

Utilisez la classification de configuration trino-exchange-manager pour configurer un gestionnaire d'échange. Cette classification crée en interne un fichier de configuration etc/ exchange-manager.properties sur le coordinateur et tous les nœuds de travail. La classification définit également la propriété de configuration exchange-manager.name sur filesystem.

Par défaut, les versions 6.9.0 et ultérieures d'Amazon EMR utilisent HDFS comme gestionnaire d'échange. HDFS est disponible dans les clusters Amazon EMR EC2, et le spoulage s'effectue par défaut dans le répertoire trino-exchange/. Pour utiliser les paramètres par défaut, définissez la configuration suivante :

```
{"Classification": 
     "trino-exchange-manager"
}
```
Si vous souhaitez fournir un emplacement personnalisé, définissez les propriétés suivantes dans la classification trino-exchange-manager :

- Définissez exchange.use-local-hdfs sur true.
- Définissez exchange.base-directories sur l'emplacement du répertoire personnalisé dans HDFS, par exemple, exchange.base-directories=/exchange. Si le répertoire personnalisé n'est pas déjà dans HDFS, Amazon EMR le créera.

### Configurations du gestionnaire d'échange HDFS

Sur la base des résultats de tests internes, nous vous recommandons de passer au HDFS local pour de meilleures performances de requête par rapport aux autres systèmes de fichiers basés sur le cloud. Vous pouvez définir les configurations suivantes pour le gestionnaire Exchange Manager avec HDFS.

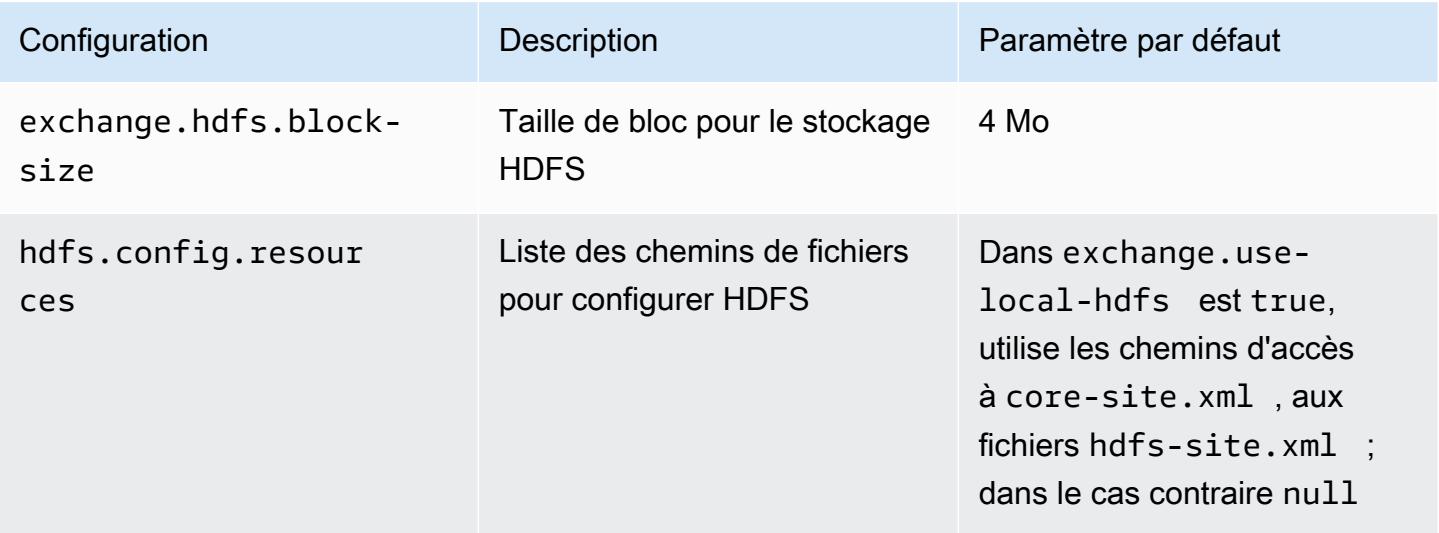

Pour d'autres propriétés de configuration d'exécution tolérantes aux pannes et pour savoir comment configurer Amazon S3 ou d'autres systèmes compatibles avec Amazon S3 pour le spoulage, consultez la page d'[exécution tolérante aux pannes](https://trino.io/docs/current/admin/fault-tolerant-execution.html) de la documentation de Trino.

### Considérations et restrictions

• Si vous activez l'exécution tolérante aux pannes, cela désactive les opérations write pour les connecteurs qui ne prennent pas en charge write lorsque retry-policy est défini. Depuis la version 6.9.0 d'Amazon EMR, les connecteurs Delta Lake, Hive et Iceberg prennent en charge les opérations write avec retry-policy.
• Si vous utilisez Exchange Manager et que vous effectuez des opérations d'E/S coûteuses, les performances de vos requêtes risquent de se dégrader tandis qu'Exchange Manager envoie les données intermédiaires vers un stockage externe.

# Utilisation du dimensionnement automatique de Presto avec désaffectation gracieuse

Les versions 5.30.0 et ultérieures d'Amazon EMR incluent une fonctionnalité que vous pouvez utiliser pour définir une période de grâce pour certaines actions de dimensionnement. La période de grâce permet aux tâches Presto de continuer à s'exécuter avant que le nœud ne se résilie en raison d'une action de redimensionnement ou d'une demande de politique de dimensionnement automatique. Pour plus d'informations sur les règles de dimensionnement, consultez [Comprendre les règles de](https://docs.aws.amazon.com/emr/latest/ManagementGuide/emr-automatic-scaling.html#emr-scaling-rules) [dimensionnement automatique](https://docs.aws.amazon.com/emr/latest/ManagementGuide/emr-automatic-scaling.html#emr-scaling-rules) dans le Guide de gestion Amazon EMR. Presto autoscaling avec la mise hors service gracieuse empêche la planification de nouvelles tâches sur un nœud en cours de mise hors service, tout en permettant aux tâches déjà en cours d'exécution de se terminer avant que le délai d'arrêt ne soit atteint. Les requêtes en cours d'exécution se termineront avant que le nœud soit désaffecté. Autoscaling n'est pas pris en charge sur les parcs d'instances.

Vous pouvez contrôler le délai d'exécution des tâches Presto après réception d'une demande d'arrêt automatique. Par défaut, le délai d'arrêt d'Amazon EMR est de 0 minutes, ce qui signifie qu'Amazon EMR résilie immédiatement le nœud et toutes les tâches Presto en cours d'exécution sur celui-ci, si une demande de mise à l'échelle l'exige. Pour définir un délai plus long pour les tâches Presto sur Amazon EMR afin de permettre aux requêtes en cours d'exécution de se terminer avant la réduction de capacité d'un cluster, utilisez la classification de configuration presto-config pour définir le paramètre graceful-shutdown-timeout sur une valeur (en secondes ou en minutes) supérieure à zéro. Pour plus d'informations, consultez [Configuration des applications.](#page-3494-0)

Par exemple, l'augmentation de la valeur graceful-shutdown-timeout à "30m" spécifie un délai d'attente de 30 minutes. À la fin du délai d'arrêt, le nœud marqué pour la désaffectation fait l'objet d'un arrêt forcé s'il attend que des tâches de requête se terminent. Dans ce cas, la requête échoue. Si les tâches de requête se terminent au bout de cinq minutes, le nœud marqué pour la mise hors service est résilié au bout de cinq minutes, à condition que les autres applications YARN aient terminé leur exécution.

Example Exemple de configuration de dimensionnement automatique Presto avec désaffectation gracieuse

Remplacez la valeur graceful-shutdown-timeout par le nombre de minutes approprié pour votre configuration. Il n'y a pas de valeur maximale. L'exemple ci-dessous définit une valeur de délai d'arrêt de 1800 secondes (30 minutes).

```
\Gamma { 
           "classification": "presto-config", 
           "properties": { 
                "graceful-shutdown-timeout": "1800s" 
           } 
      }
]
```
#### Limites

La mise hors service gracieuse de PrestoDB ne fonctionne pas sur les clusters EMR où la connectivité HTTP est désactivée, par exemple quand http-server.http.enabled est défini sur false. Trino ne prend pas du tout en charge la mise hors service gracieuse, quel que soit le paramètre http-server.http.enabled.

## Considérations relatives à Presto sur Amazon EMR

Tenez compte limitations suivantes lors de l'exécution de [Presto](https://aws.amazon.com/big-data/what-is-presto/) sur Amazon EMR.

#### Exécutable en ligne de commande Presto

Dans Amazon EMR, PrestoDB et Trino utilisent tous deux le même exécutable en ligne de commande, presto-cli, comme dans l'exemple suivant.

presto-cli --catalog hive

#### Propriétés de déploiement Presto non configurables

La version d'Amazon EMR que vous utilisez détermine les configurations de déploiement Presto disponibles. Pour plus d'informations sur ces propriétés de configuration, consultez la section

[Déploiement de Presto](https://prestodb.io/docs/current/installation/deployment.html) dans la documentation de Presto. Le tableau suivant montre les différentes options de configuration pour les fichiers Presto properties.

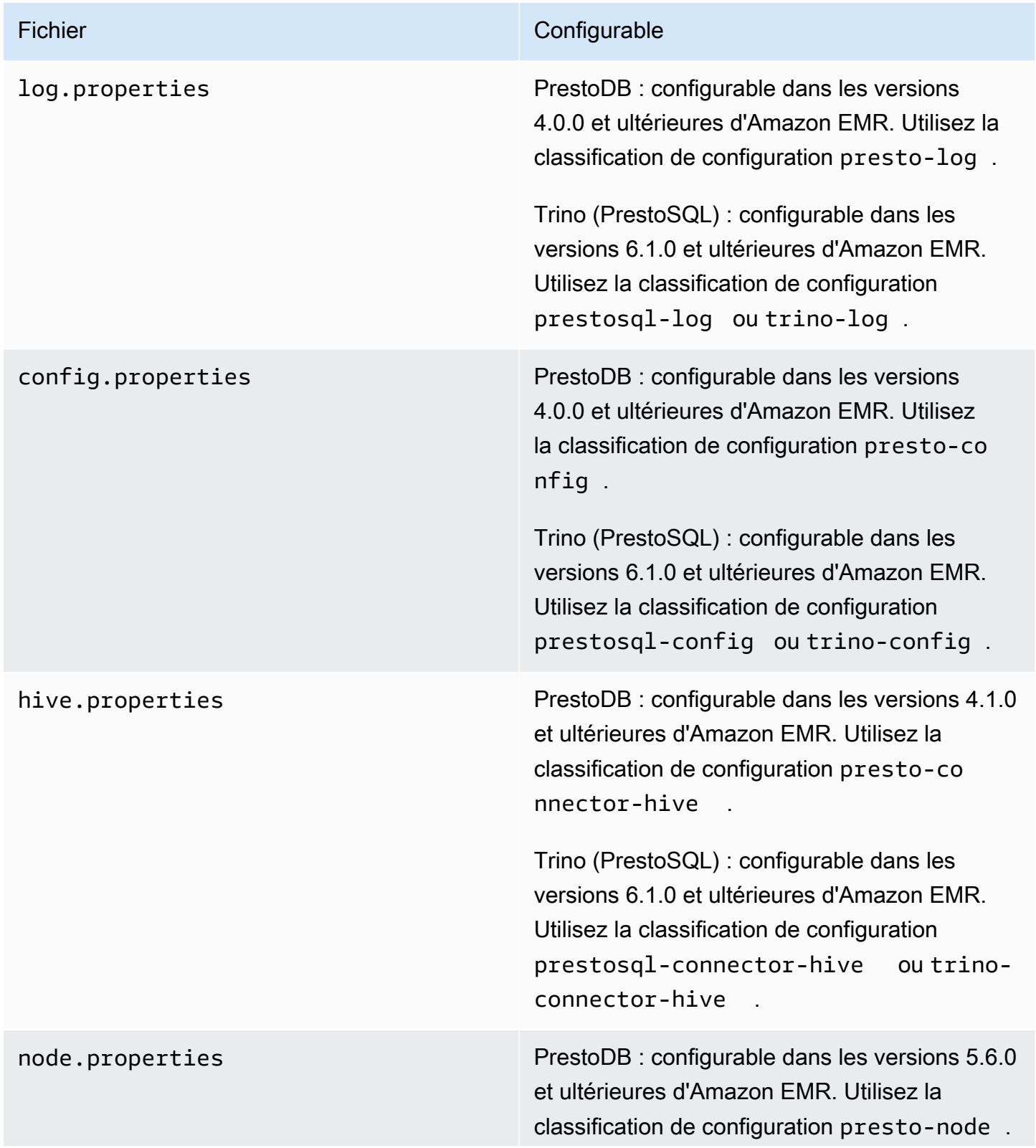

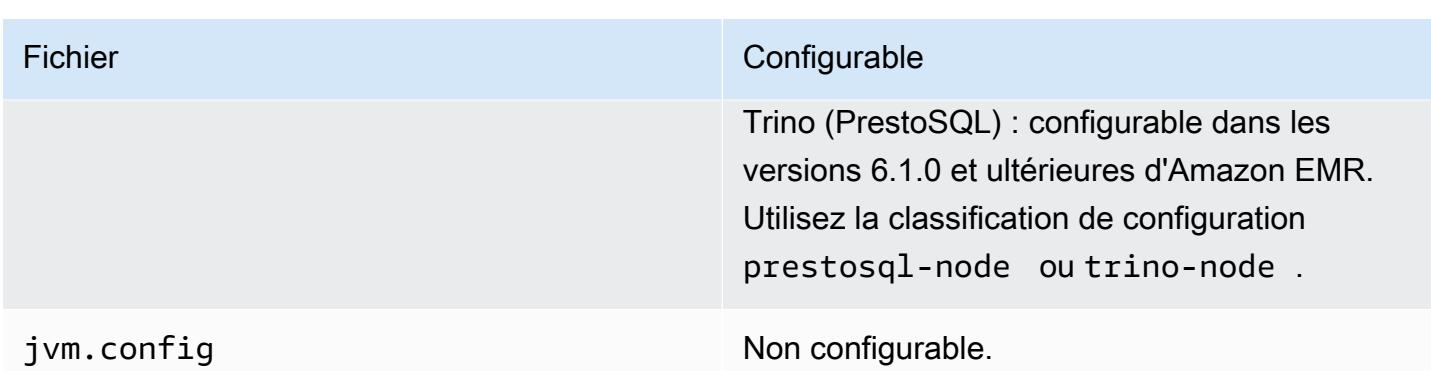

#### Installation de PrestoDB et Trino

Le nom de l'application Presto continue d'être utilisé pour installer PrestoDB sur des clusters. Pour installer Trino sur des clusters, utilisez le nom de l'application Trino (ou PrestoSQL dans les anciennes versions d'Amazon EMR).

Vous pouvez installer PrestoDB ou Trino, mais vous ne pouvez pas installer les deux sur un seul cluster. Si vous spécifiez à la fois Prestodb et Trino lorsque vous tentez de créer un cluster, une erreur de validation se produit et la demande de création de cluster échoue.

#### Configuration d'EMRFS et de PrestOS3 FileSystem

Avec les versions 5.12.0 et ultérieures d'Amazon EMR, PrestoDB peut utiliser EMRFS. Il s'agit de la configuration par défaut. EMRFS est également le système de fichiers par défaut pour Trino (PrestoSQL) dans les versions 6.1.0 et ultérieures d'Amazon EMR. Pour plus d'informations, consultez [EMR File System \(EMRFS\)](https://docs.aws.amazon.com/emr/latest/ReleaseGuide/emr-fs) dans le Guide de gestion Amazon EMR. Dans les versions antérieures d'Amazon EMR, PrestOS3 FileSystem est la seule option de configuration.

Vous pouvez utiliser une configuration de sécurité pour configurer le chiffrement des données EMRFS dans Amazon S3. Vous pouvez également utiliser les rôles IAM pour les demandes EMRFS à Amazon S3. Pour plus d'informations, consultez les sections [Comprendre les options de](https://docs.aws.amazon.com/emr/latest/ManagementGuide/emr-data-encryption-options.html)  [chiffrement](https://docs.aws.amazon.com/emr/latest/ManagementGuide/emr-data-encryption-options.html) et [Configuration des rôles IAM pour les demandes EMRFS vers Amazon S3](https://docs.aws.amazon.com/emr/latest/ManagementGuide/emr-emrfs-iam-roles.html) dans le Guide de gestion Amazon EMR.

#### **a** Note

Si vous interrogez des données sous-jacentes dans Amazon S3 avec Amazon EMR version 5.12.0, des erreurs Presto peuvent se produire. Cela est dû au fait que Presto ne parvient pas à récupérer les valeurs de classification de configuration depuis emrfs-site.xml. Pour contourner le problème, créez un sous-répertoire emrfs sous usr/lib/presto/plugin/

hive-hadoop2/ et un lien symbolique dans usr/lib/presto/plugin/hive-hadoop2/ emrfs vers le fichier /usr/share/aws/emr/emrfs/conf/emrfs-site.xml existant. Redémarrez ensuite le processus presto-server (sudo presto-server stop suivi de sudo presto-server start).

Vous pouvez remplacer la valeur par défaut d'EMRFS et utiliser PrestOS3 à la place. FileSystem Pour ce faire, utilisez la classification de configuration presto-connector-hive pour définir hive.s3-file-system-type sur PRESTO comme illustré dans l'exemple suivant. Pour plus d'informations, consultez [Configuration des applications.](#page-3494-0)

```
\Gamma { 
        "Classification": "presto-connector-hive", 
        "Properties": { 
           "hive.s3-file-system-type": "PRESTO" 
        } 
    }
]
```
Si vous utilisez PrestOS3FileSystem, utilisez la classification de presto-connector-hive configuration ou utilisez Trino trino-connector-hive pour configurer les propriétés de PrestOS3. FileSystem Pour plus d'informations sur les propriétés disponibles, consultez [Configuration Amazon](https://prestodb.io/docs/current/connector/hive.html#amazon-s3-configuration)  [S3](https://prestodb.io/docs/current/connector/hive.html#amazon-s3-configuration) dans la section du connecteur Hive de la documentation Presto. Ces paramètres ne s'appliquent pas à EMRFS.

### Paramètre par défaut de l'emprunt d'identité de l'utilisateur final

Par défaut, les versions 5.12.0 et ultérieures d'Amazon EMR activent l'emprunt d'identité de l'utilisateur final pour l'accès à HDFS. Pour plus d'informations, consultez [Emprunt de l'identité de](https://prestodb.io/docs/current/connector/hive-security.html#end-user-impersonation)  [l'utilisateur final](https://prestodb.io/docs/current/connector/hive-security.html#end-user-impersonation) dans la documentation Presto. Pour modifier ce paramètre avec la classification de configuration presto-config, définissez la propriété hive.hdfs.impersonation.enabled sur false.

### Port par défaut de l'interface Web Presto

Par défaut, Amazon EMR configure l'interface web Presto sur le coordinateur Presto pour utiliser le port 8889 (pour PrestoDB et Trino). Pour modifier le port, utilisez la classification de configuration presto-config pour définir la propriété http-server.http.port. Pour plus d'informations,

consultez [Propriétés de configuration](https://prestodb.io/docs/current/installation/deployment.html#config-properties) dans la section Déploiement de Presto de la documentation Presto.

#### Problème d'exécution du compartiment Hive dans certaines versions

Presto version 152.3 connaît un problème lié à l'exécution de compartiment Hive qui entraîne des performances des requêtes Presto significativement plus lentes dans certaines circonstances. Les versions 5.0.3, 5.1.0 et 5.2.0 d'Amazon EMR incluent cette version de Presto. Pour atténuer ce problème, utilisez la classification de configuration presto-connector-hive pour définir la propriété hive.bucket-execution sur false tel qu'illustré dans l'exemple suivant.

```
\Gamma { 
        "Classification": "presto-connector-hive", 
        "Properties": { 
            "hive.bucket-execution": "false" 
        } 
    }
]
```
# Historique des versions de Presto

Le tableau suivant répertorie la version de Presto incluse dans chaque version d'Amazon EMR, ainsi que les composants installés avec l'application. Pour connaître les versions des composants de chaque version, consultez la section Version des composants de votre version dans [Versions Amazon EMR 7.x](#page-22-0), [Versions Amazon EMR 6.x](#page-85-0) ou [Versions Amazon EMR 5.x.](#page-1073-0)

Informations sur la version de Presto

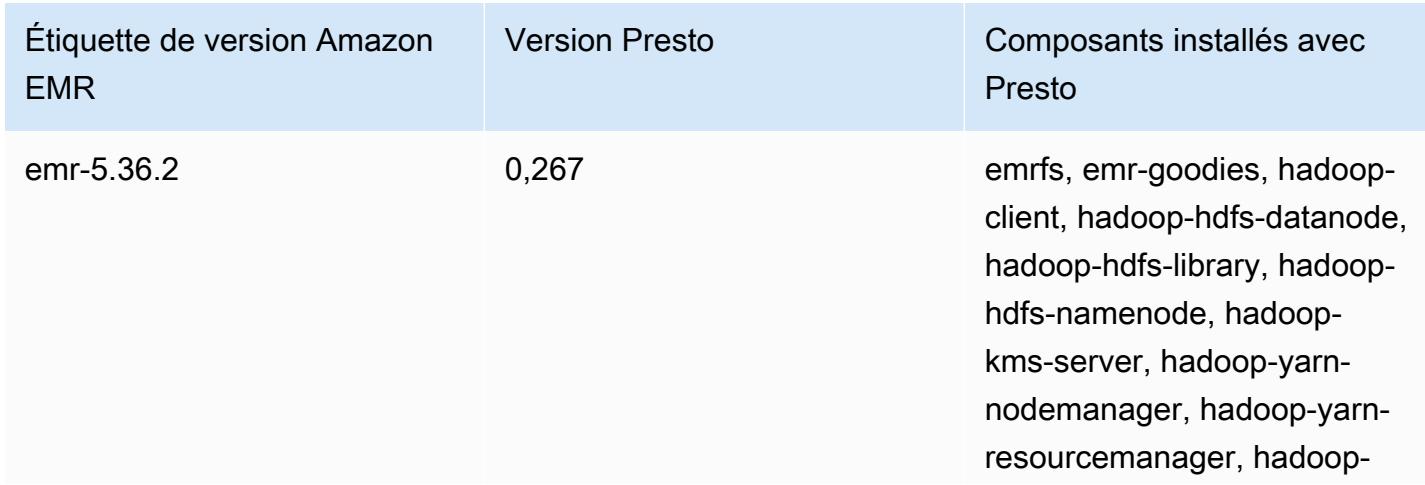

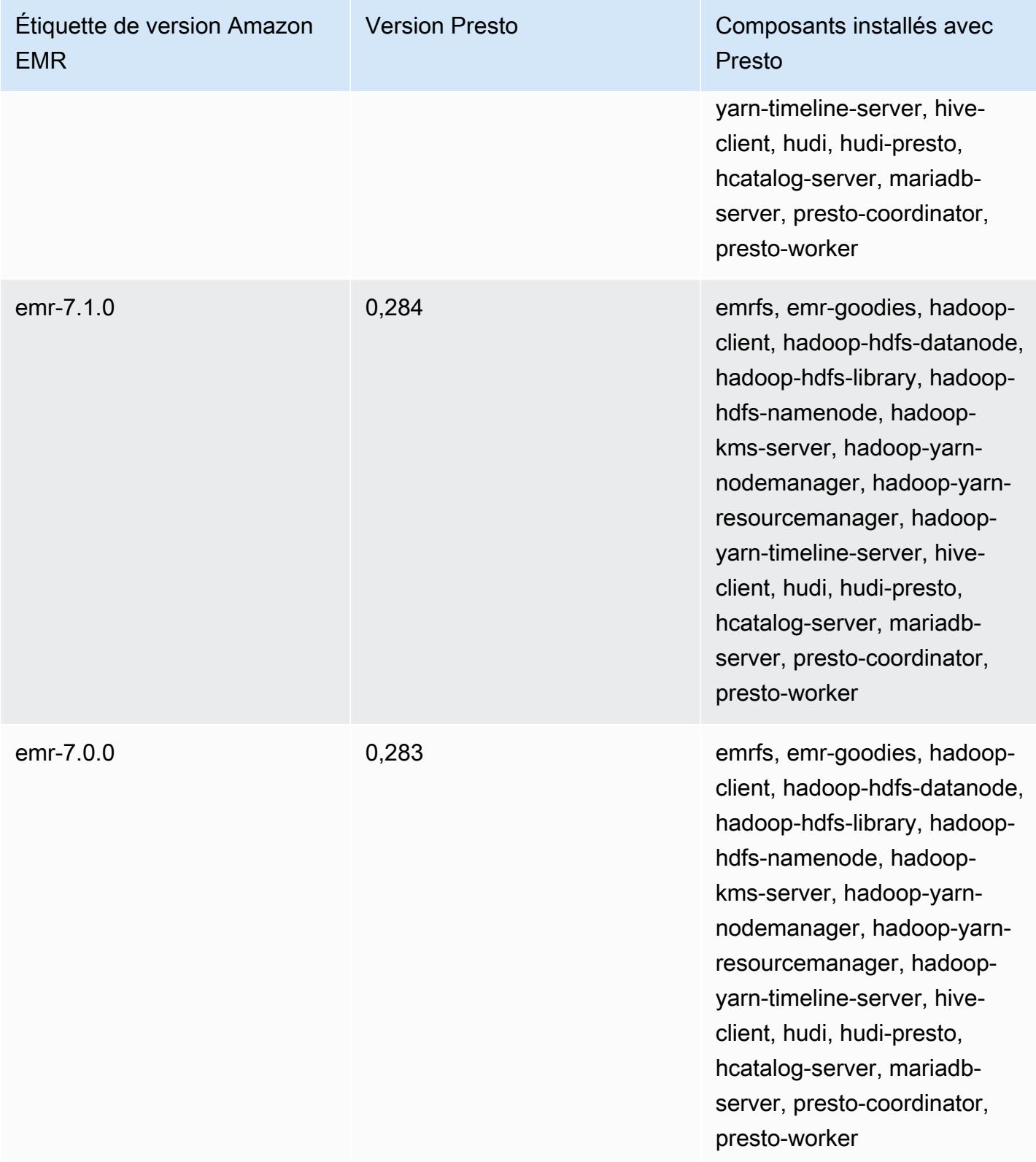

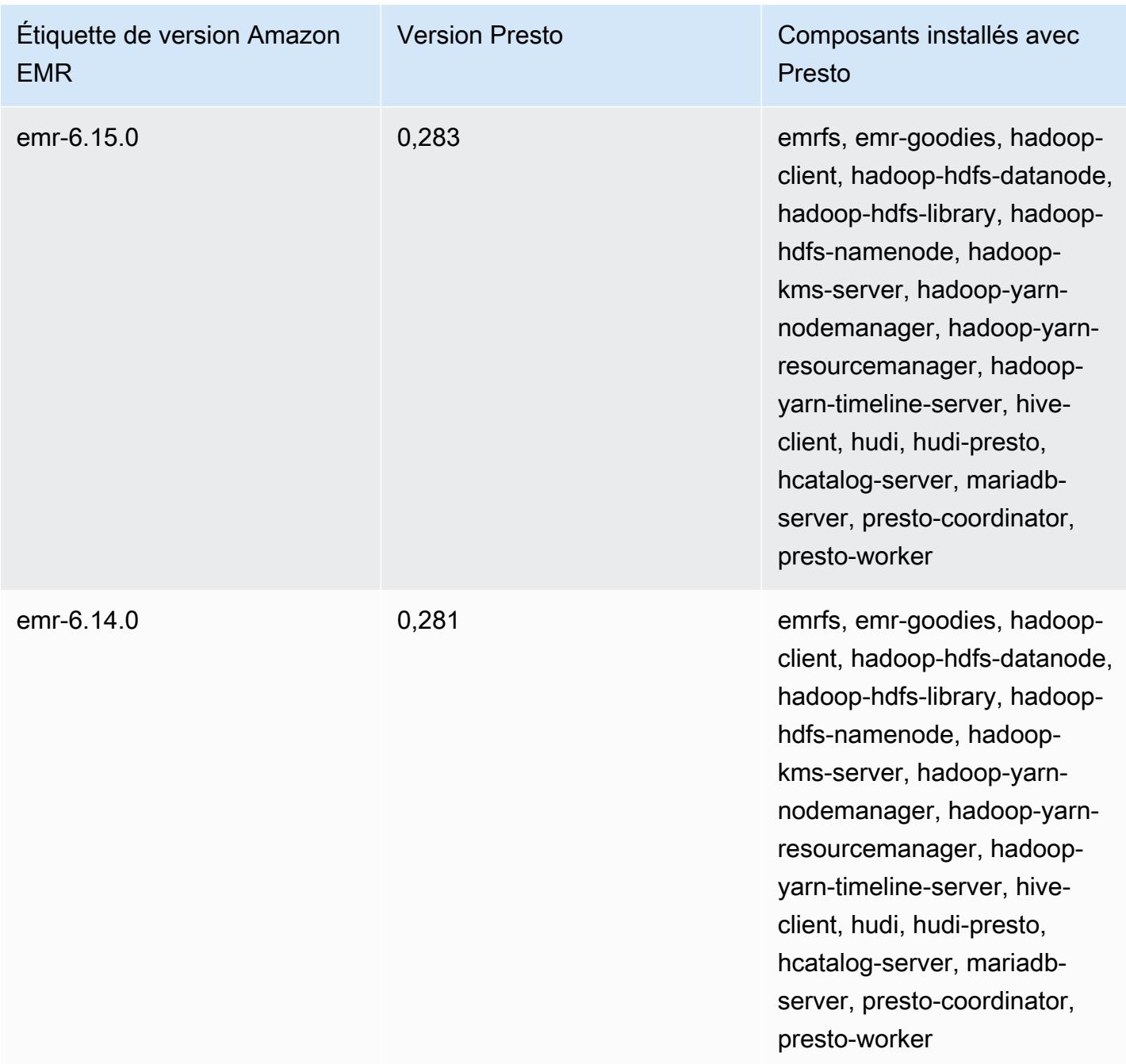

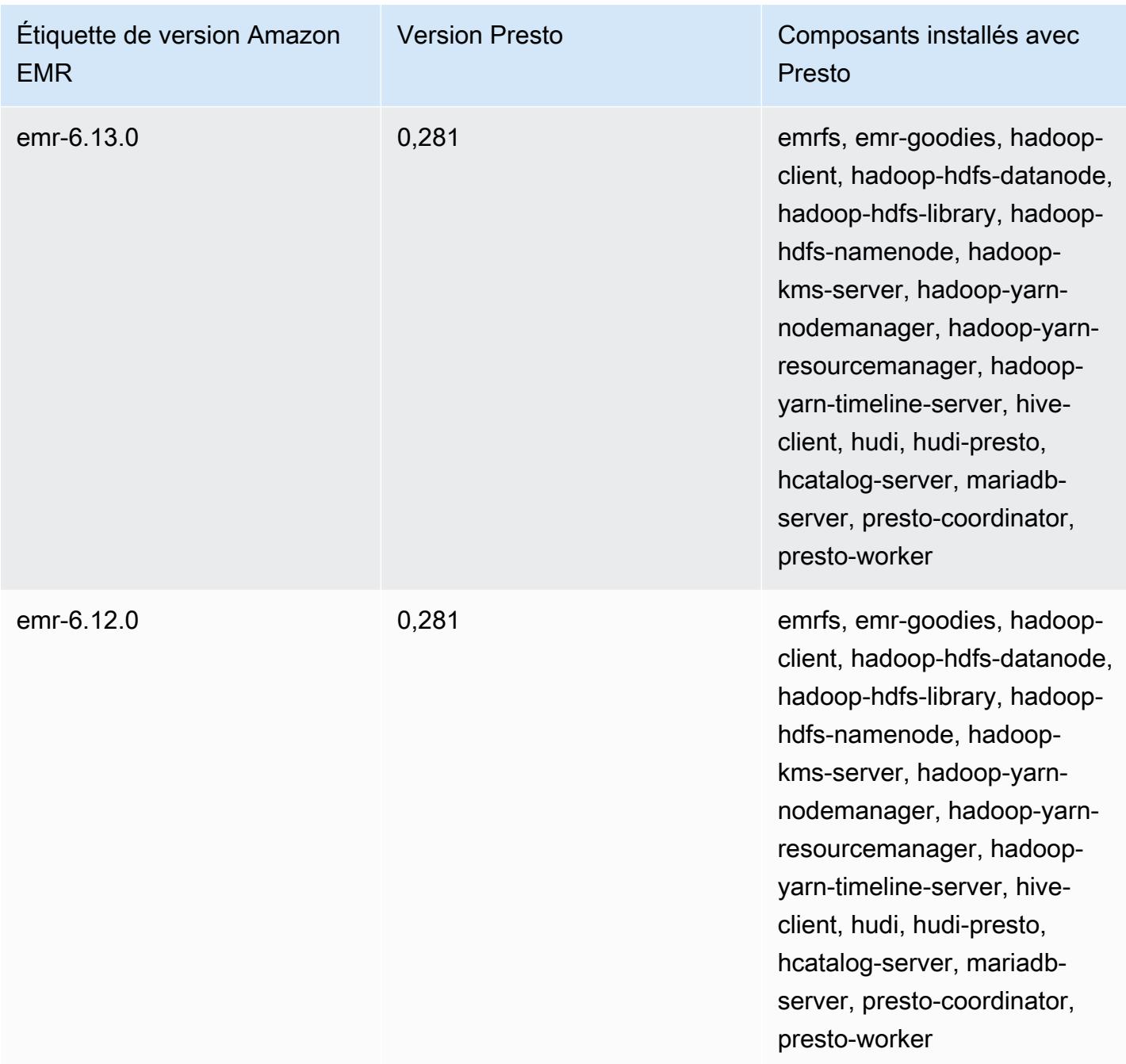

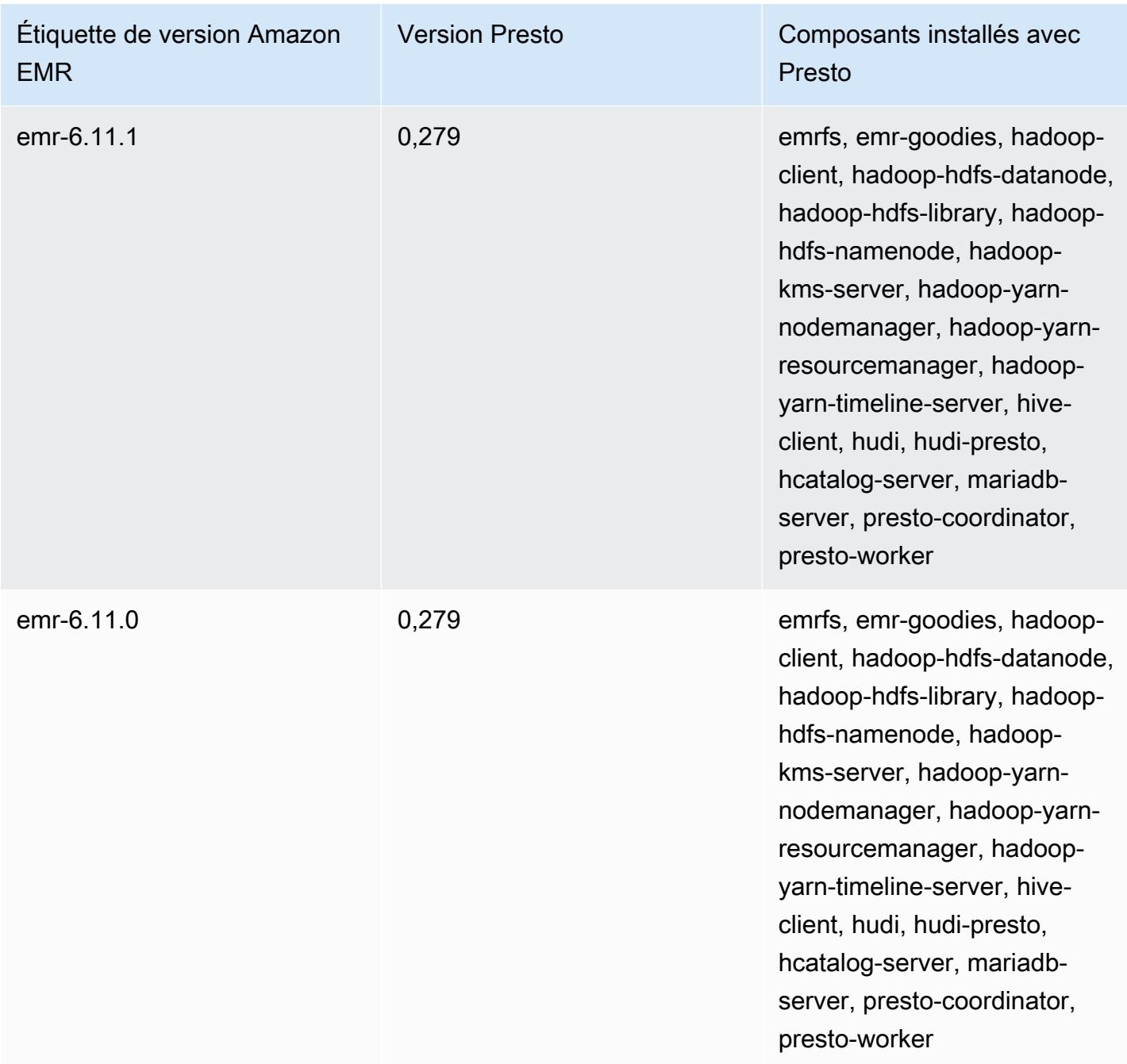

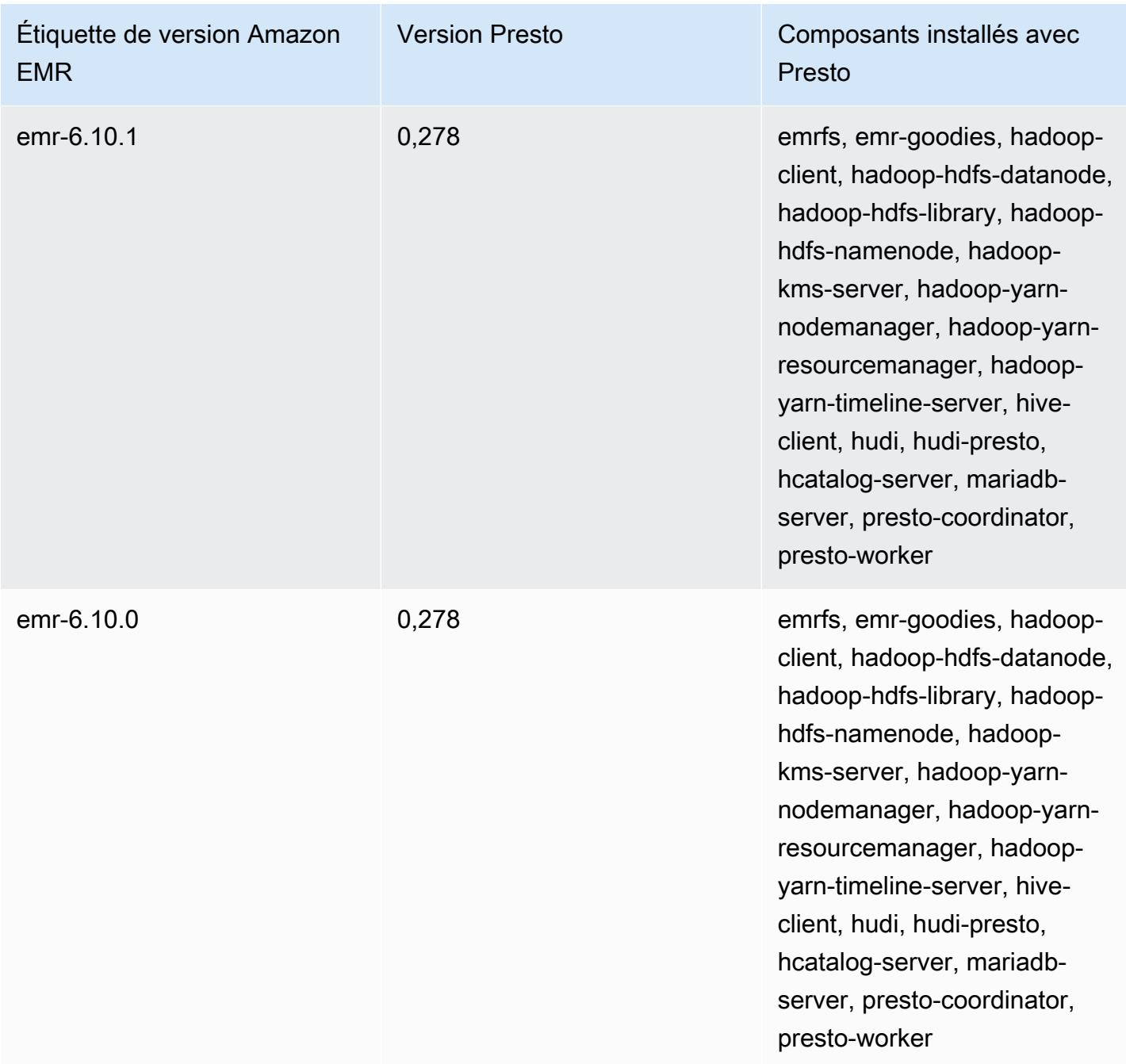

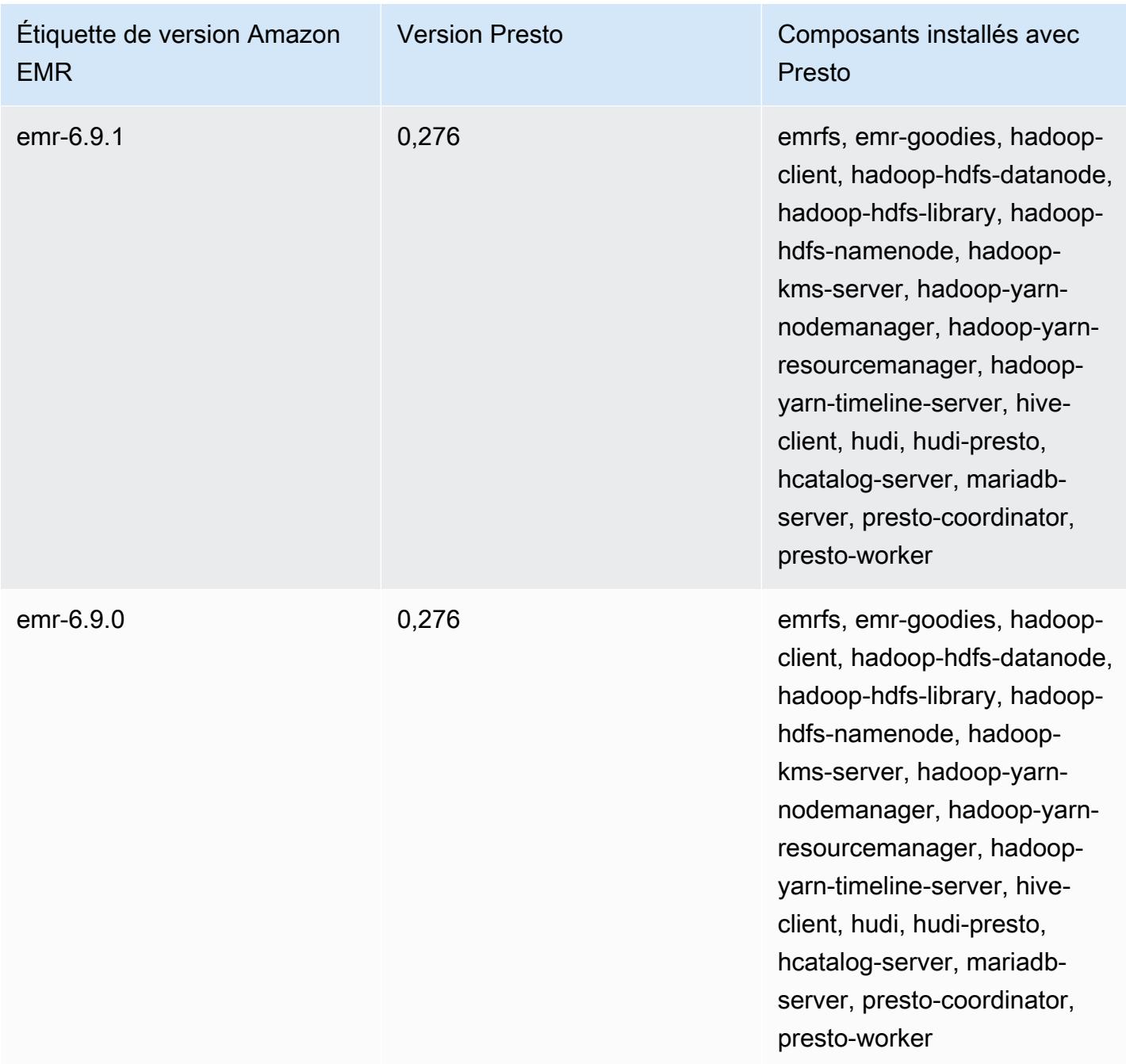

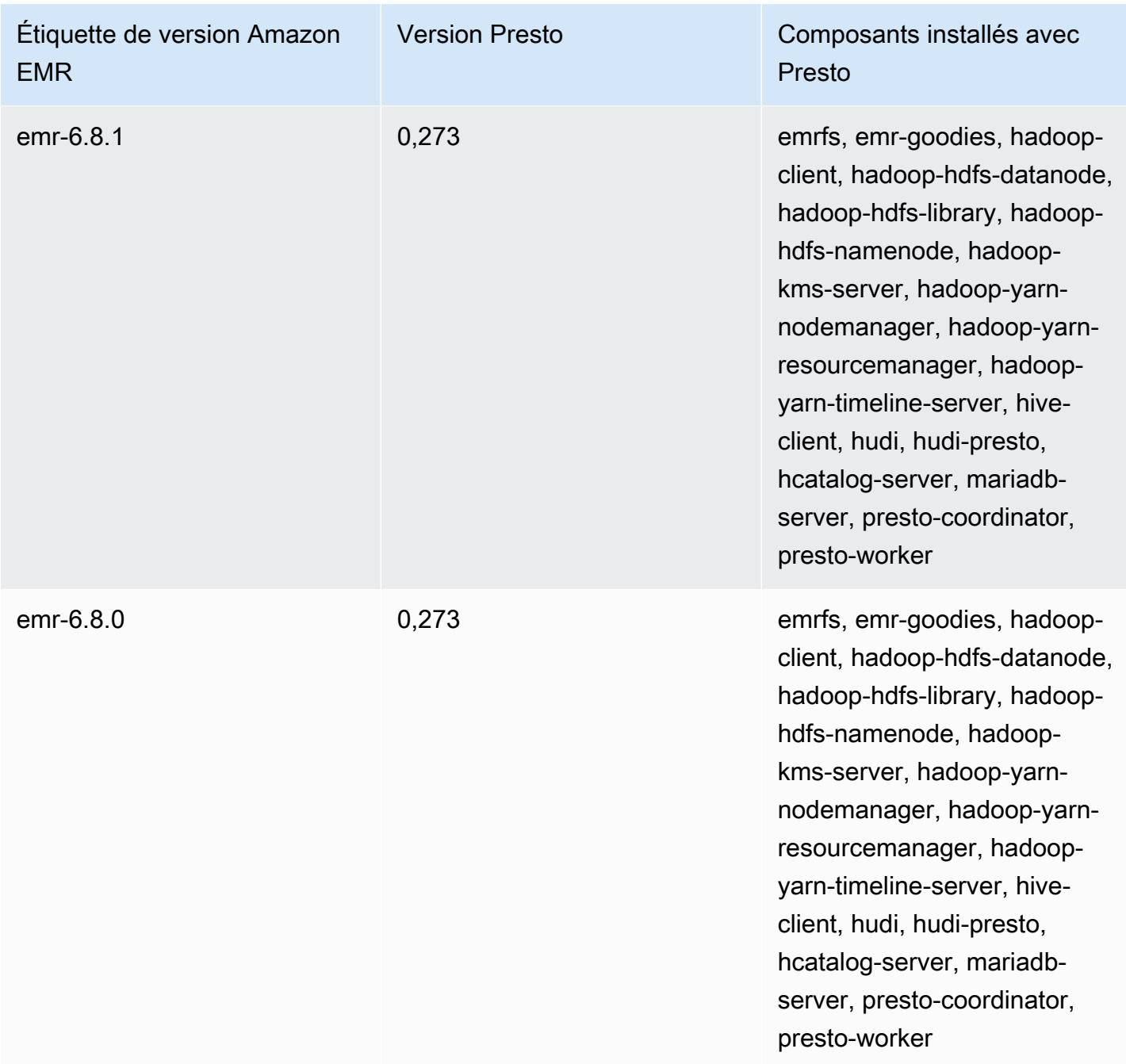

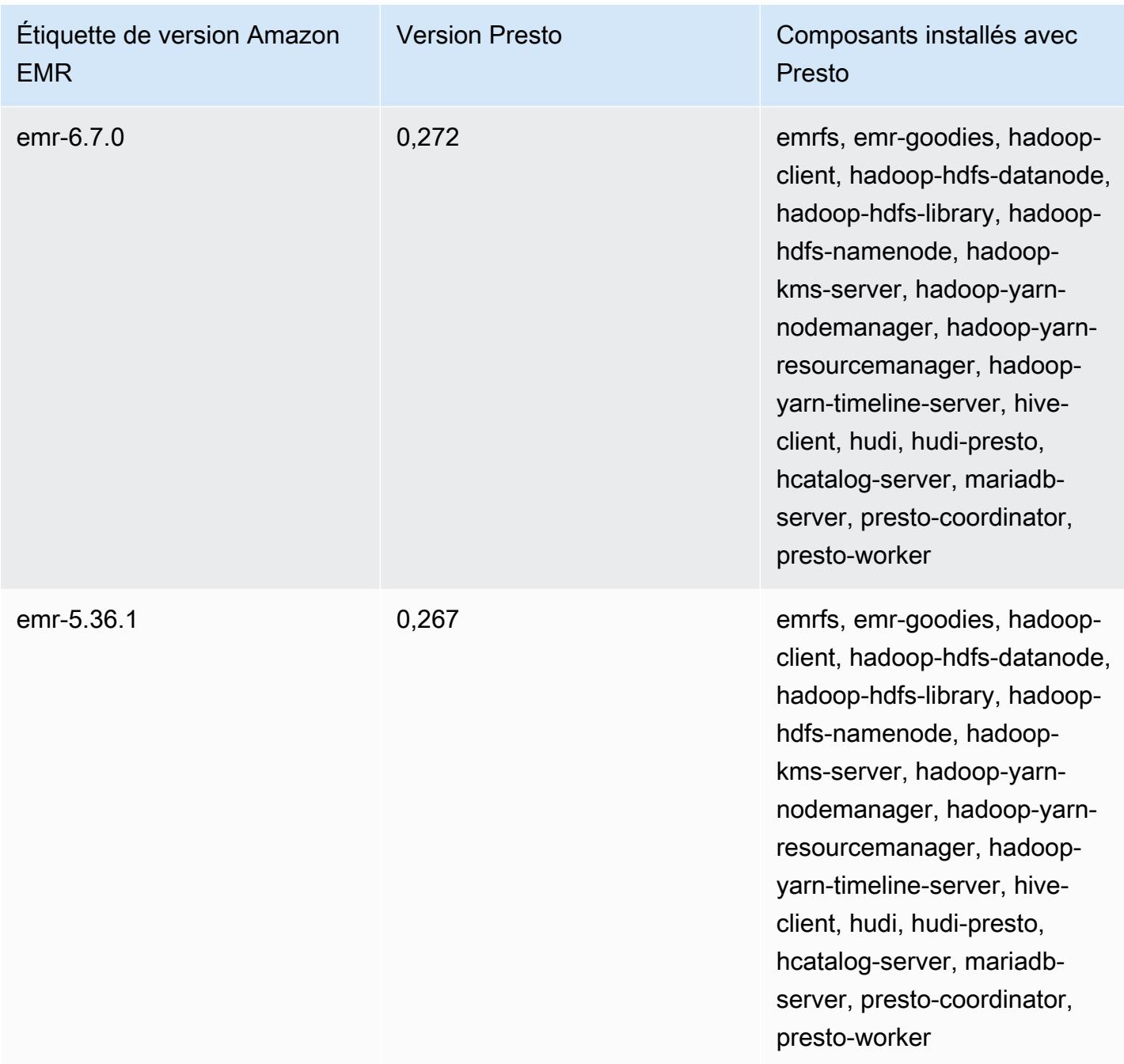

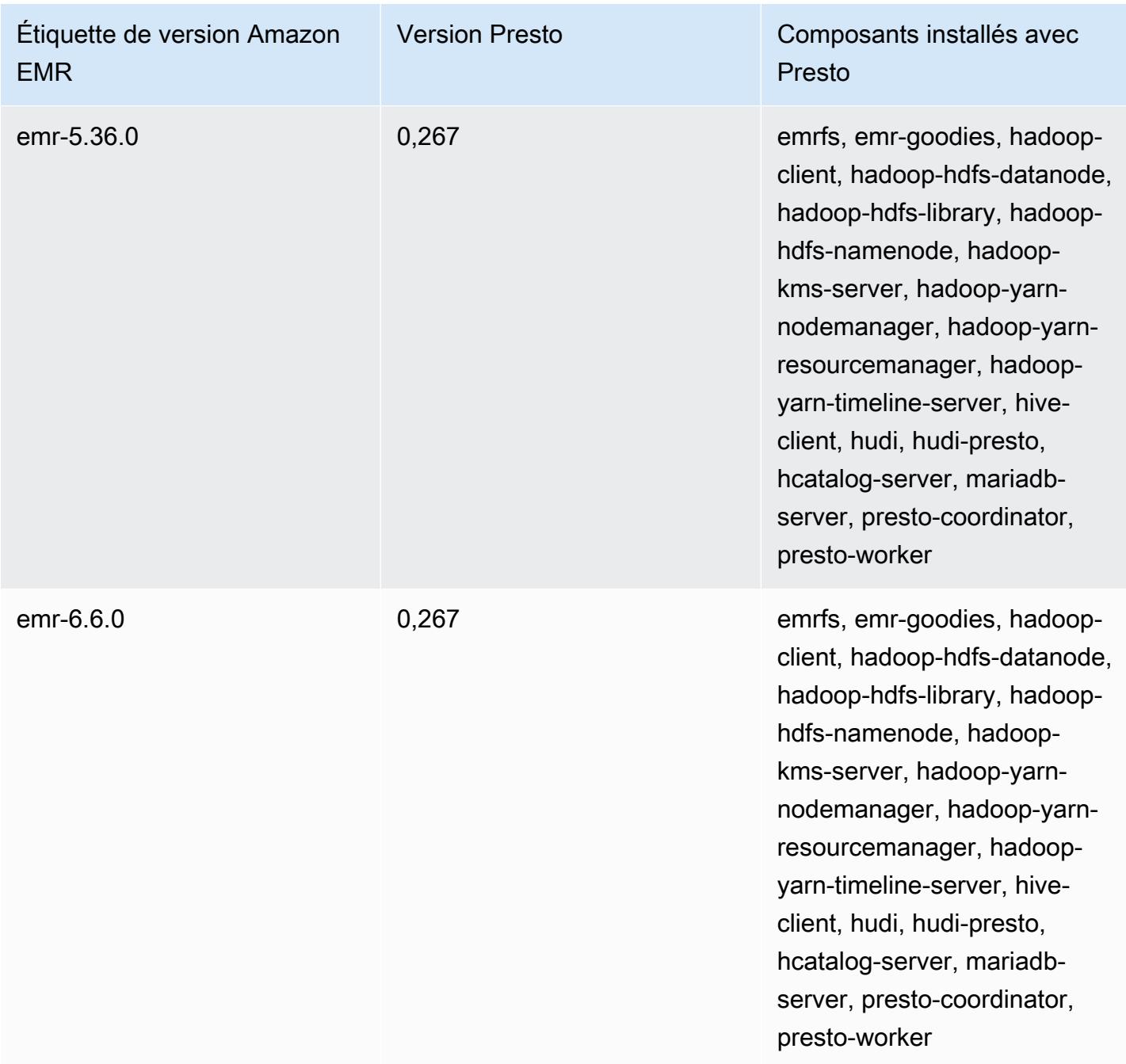

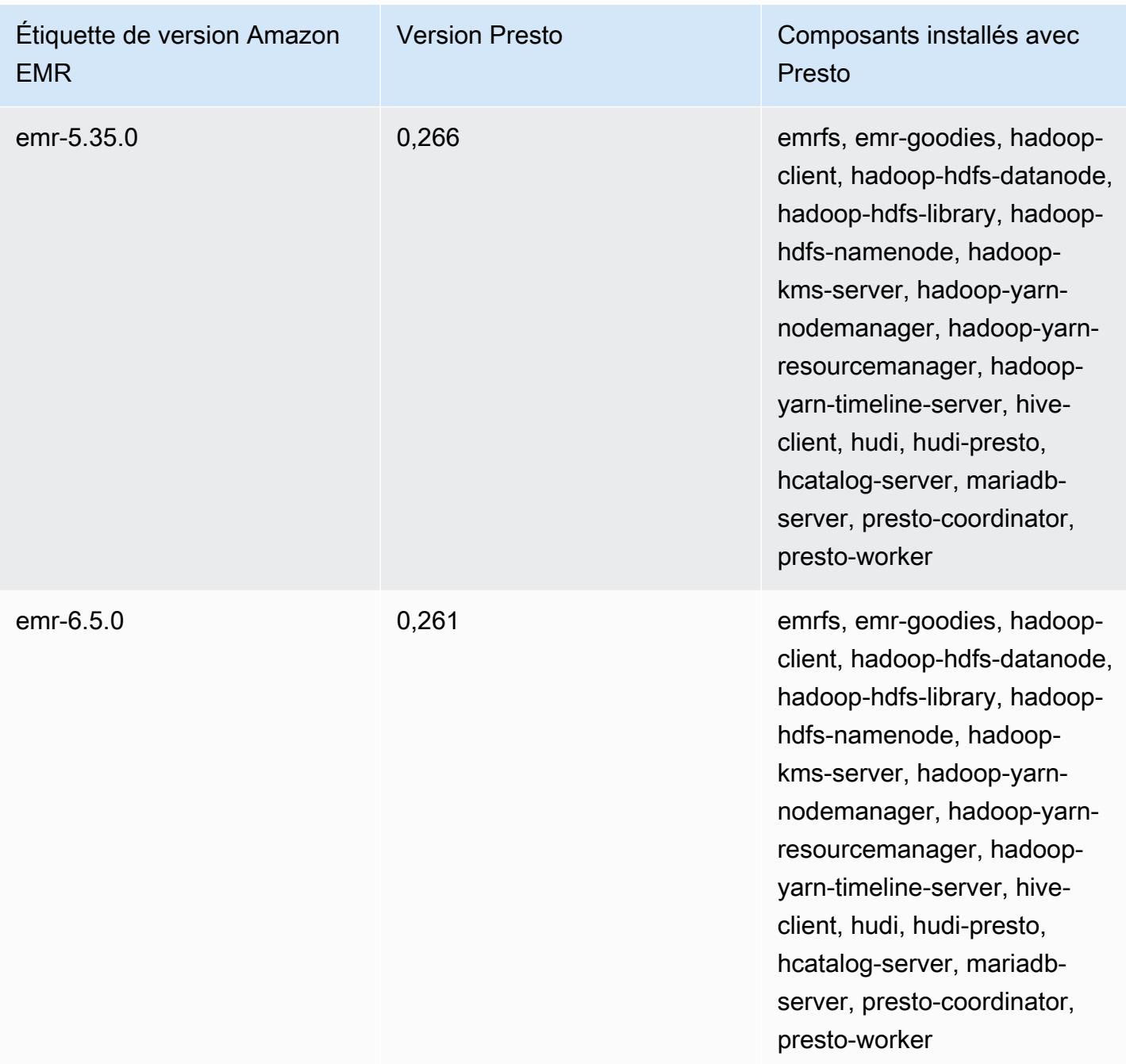

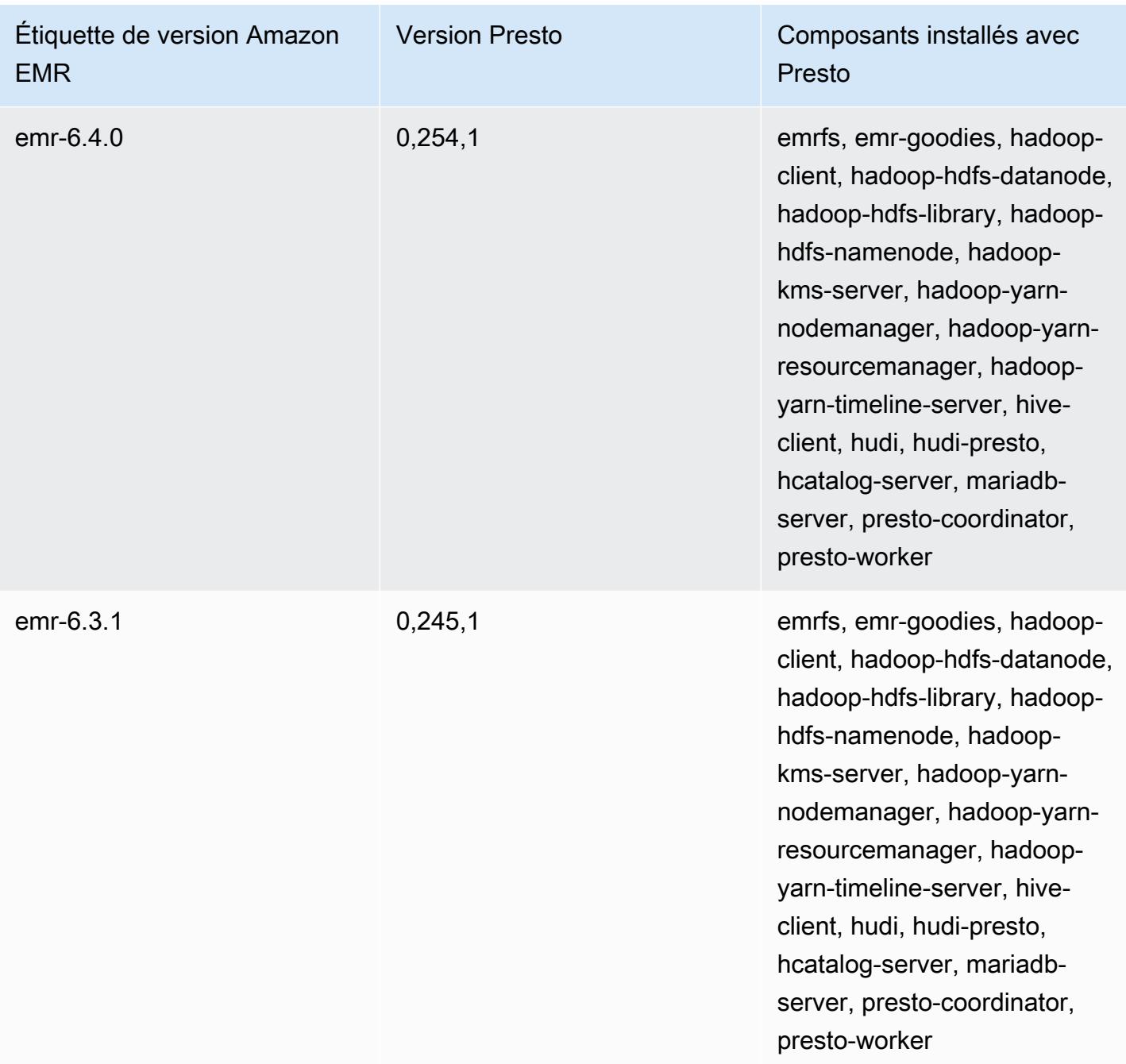

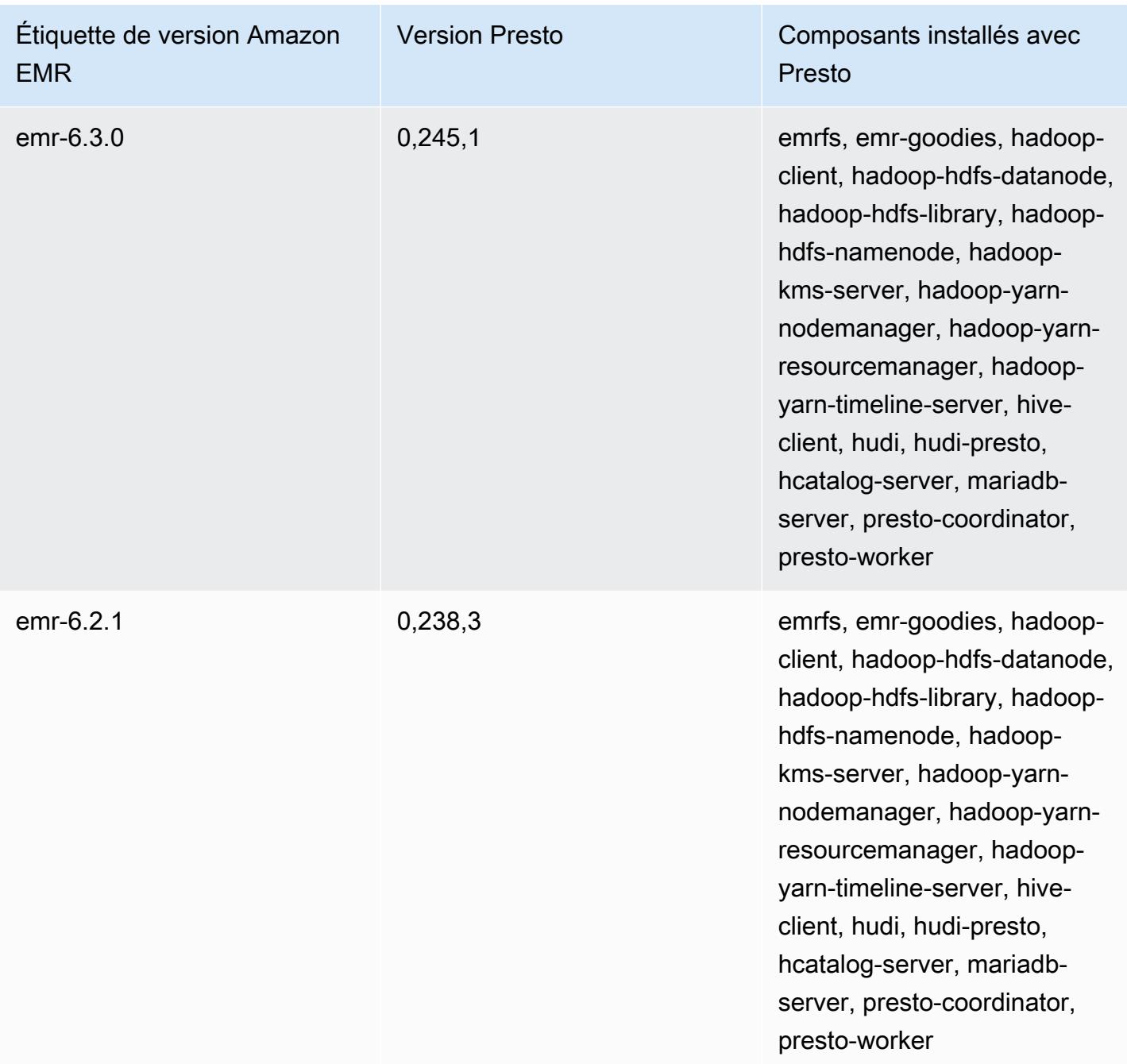

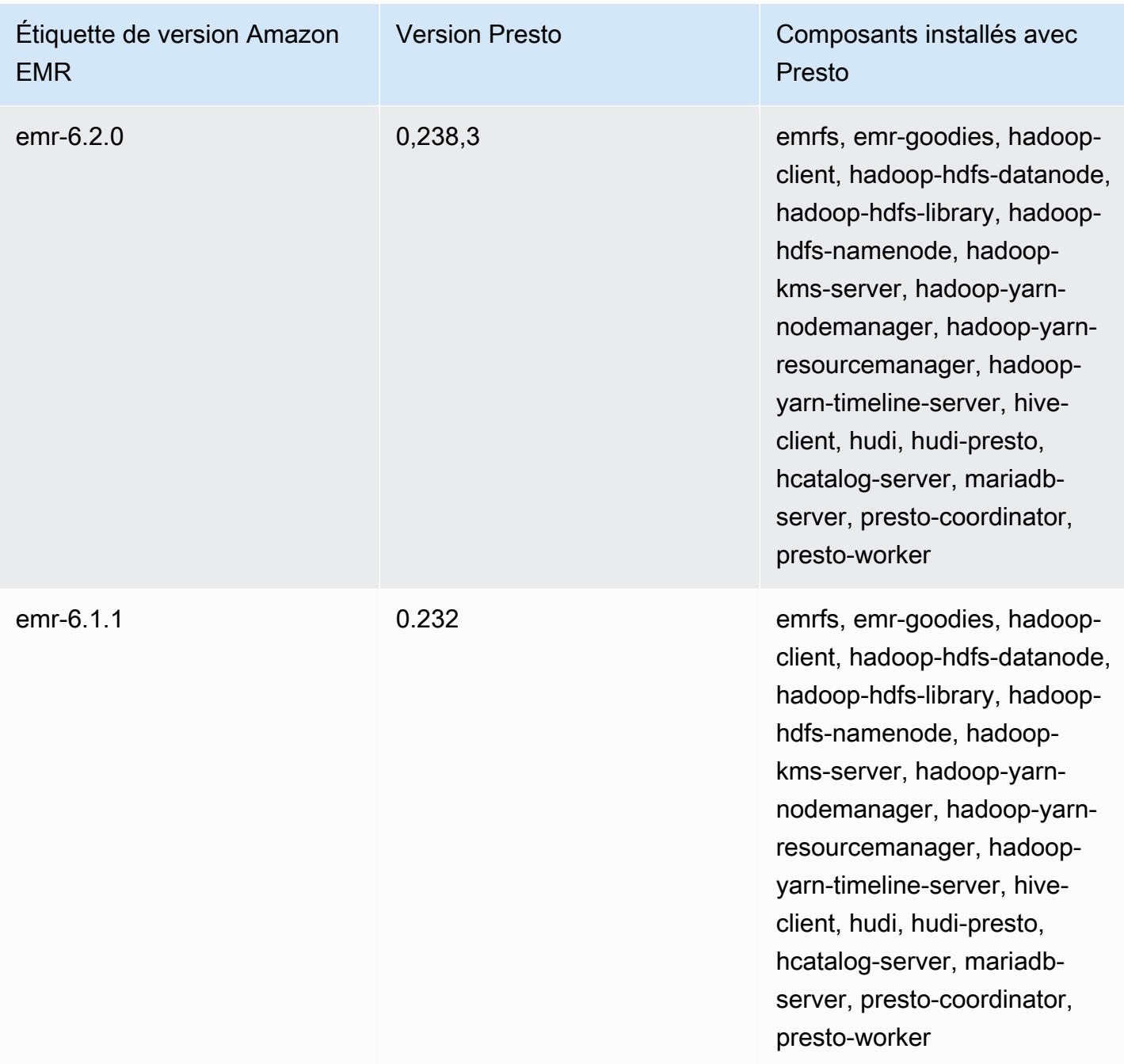

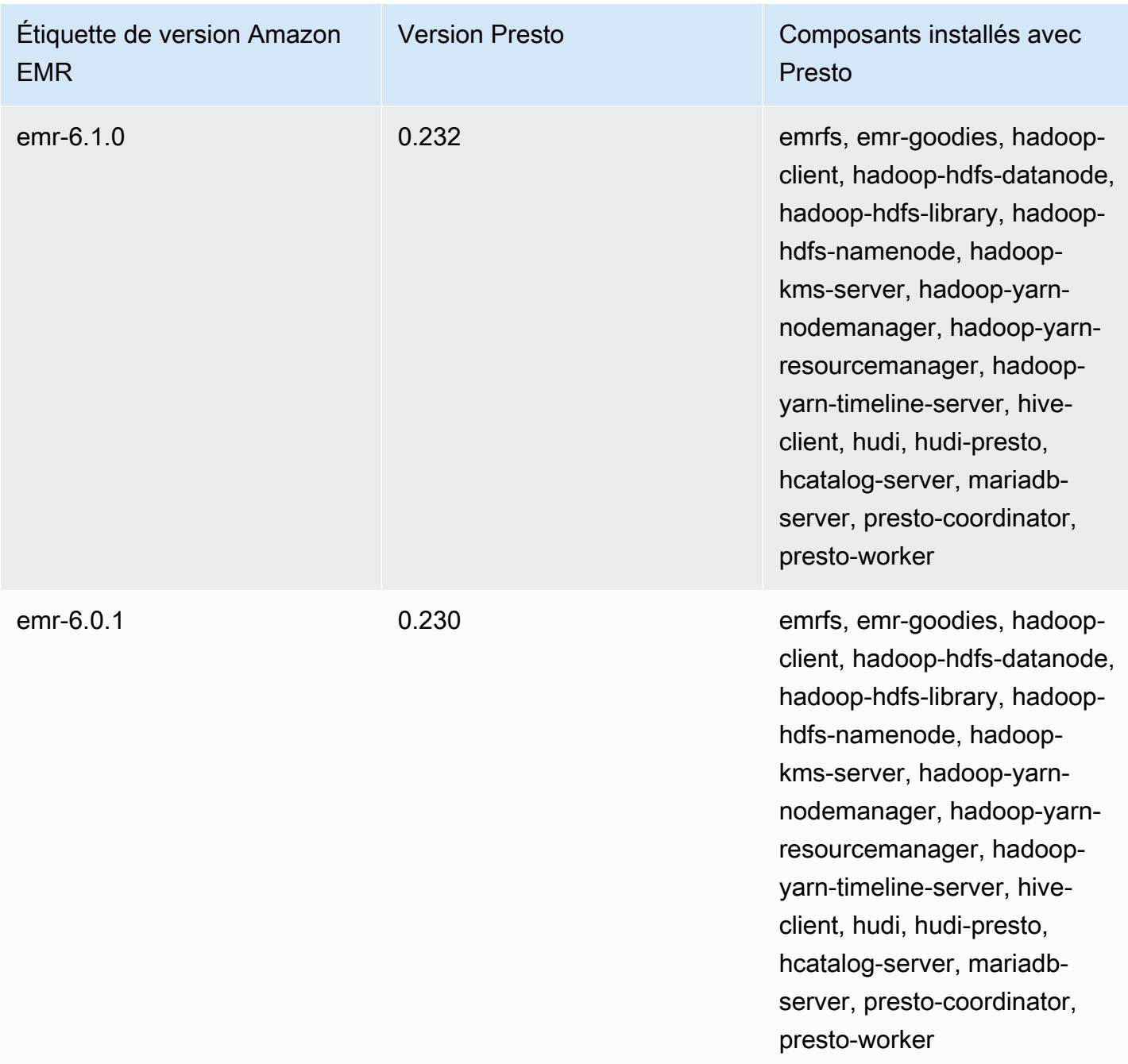

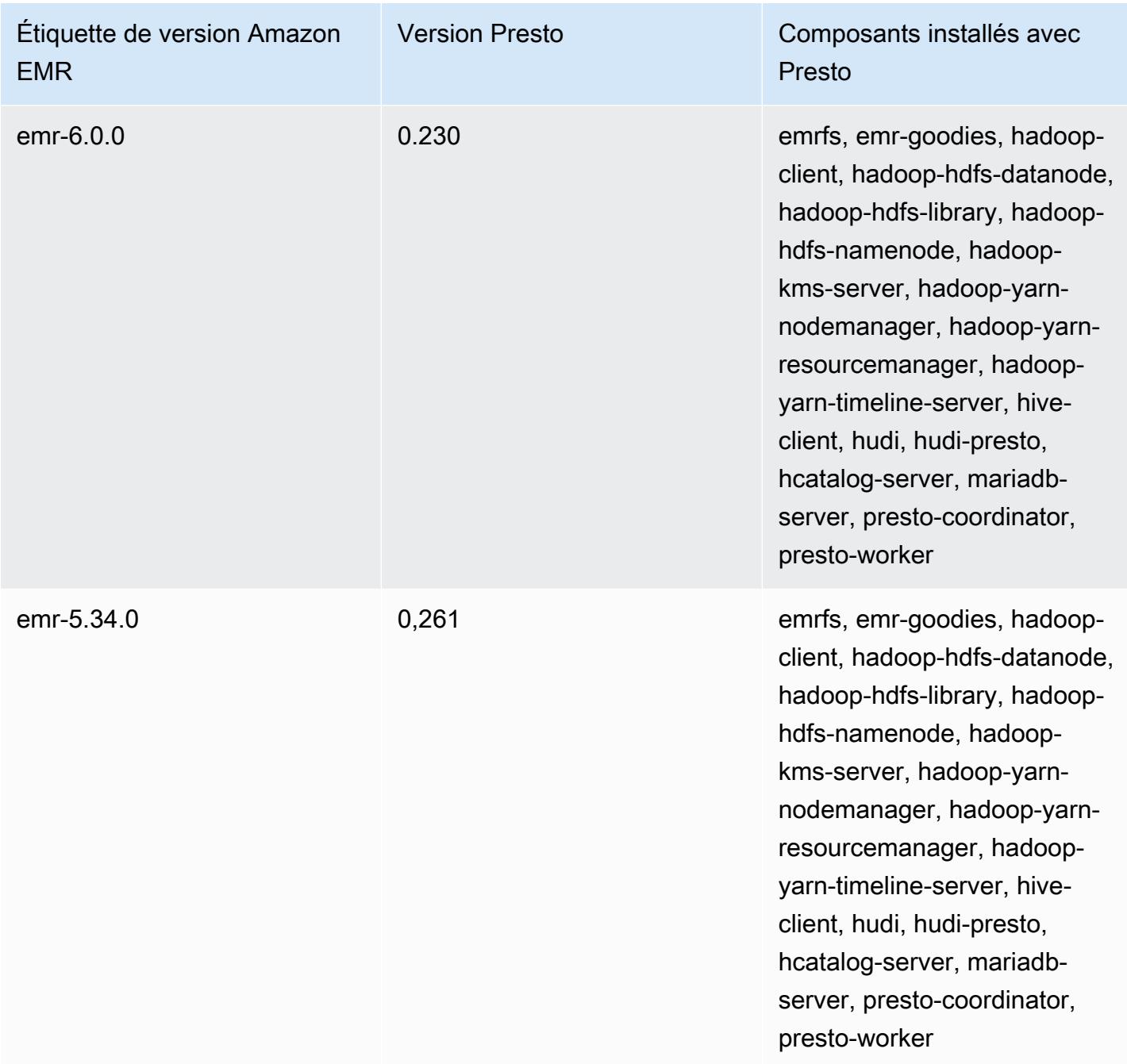

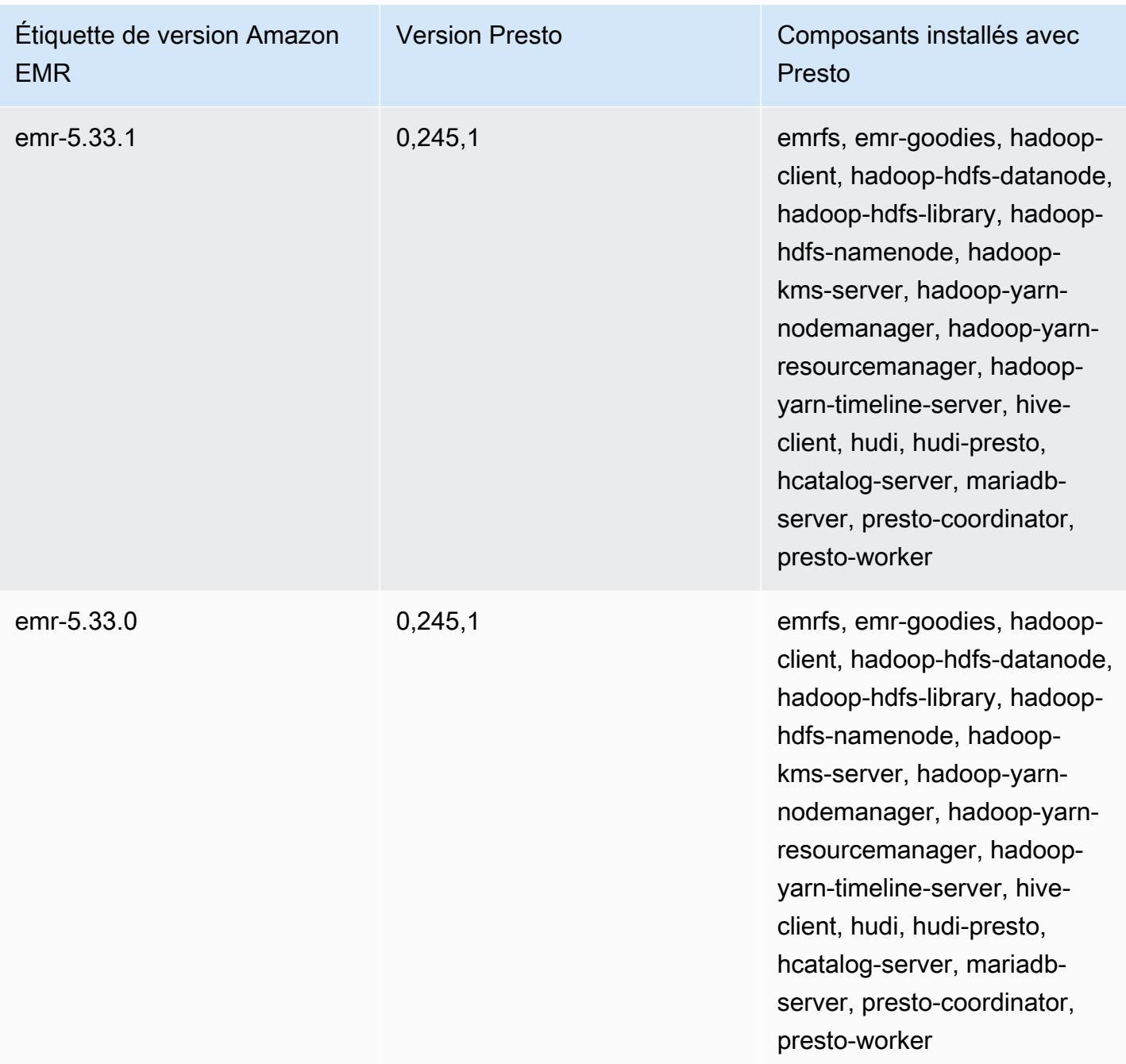

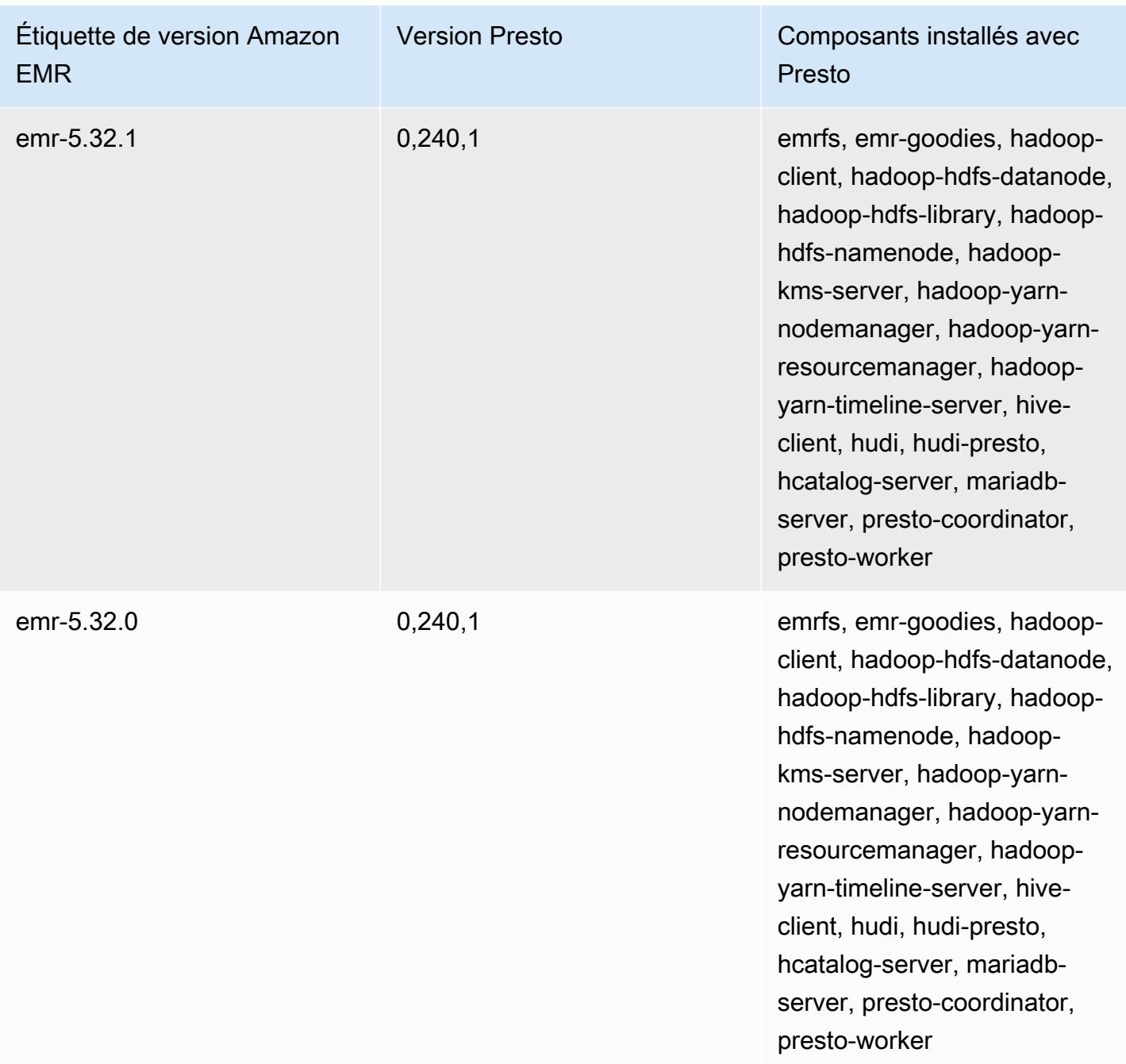

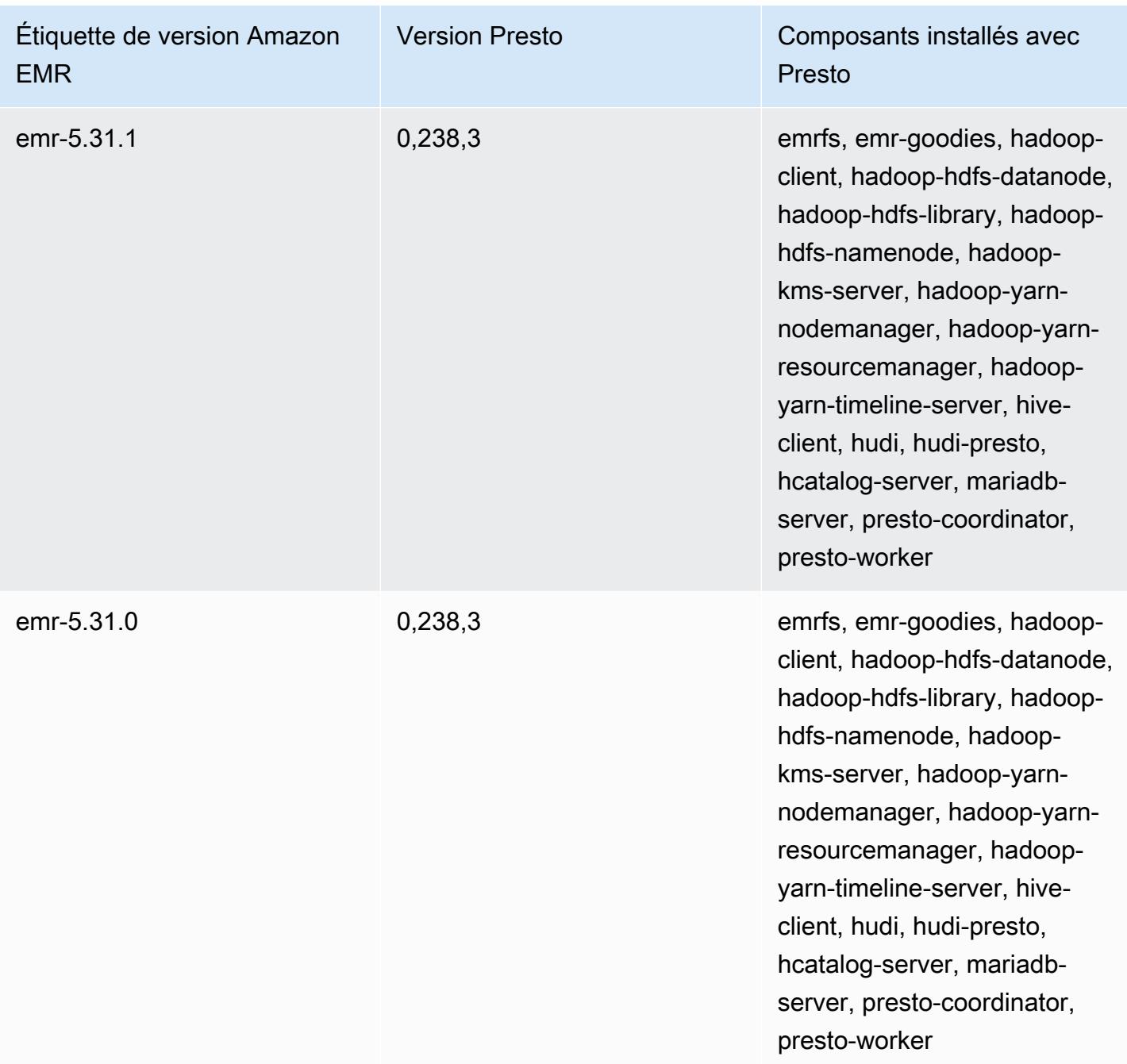

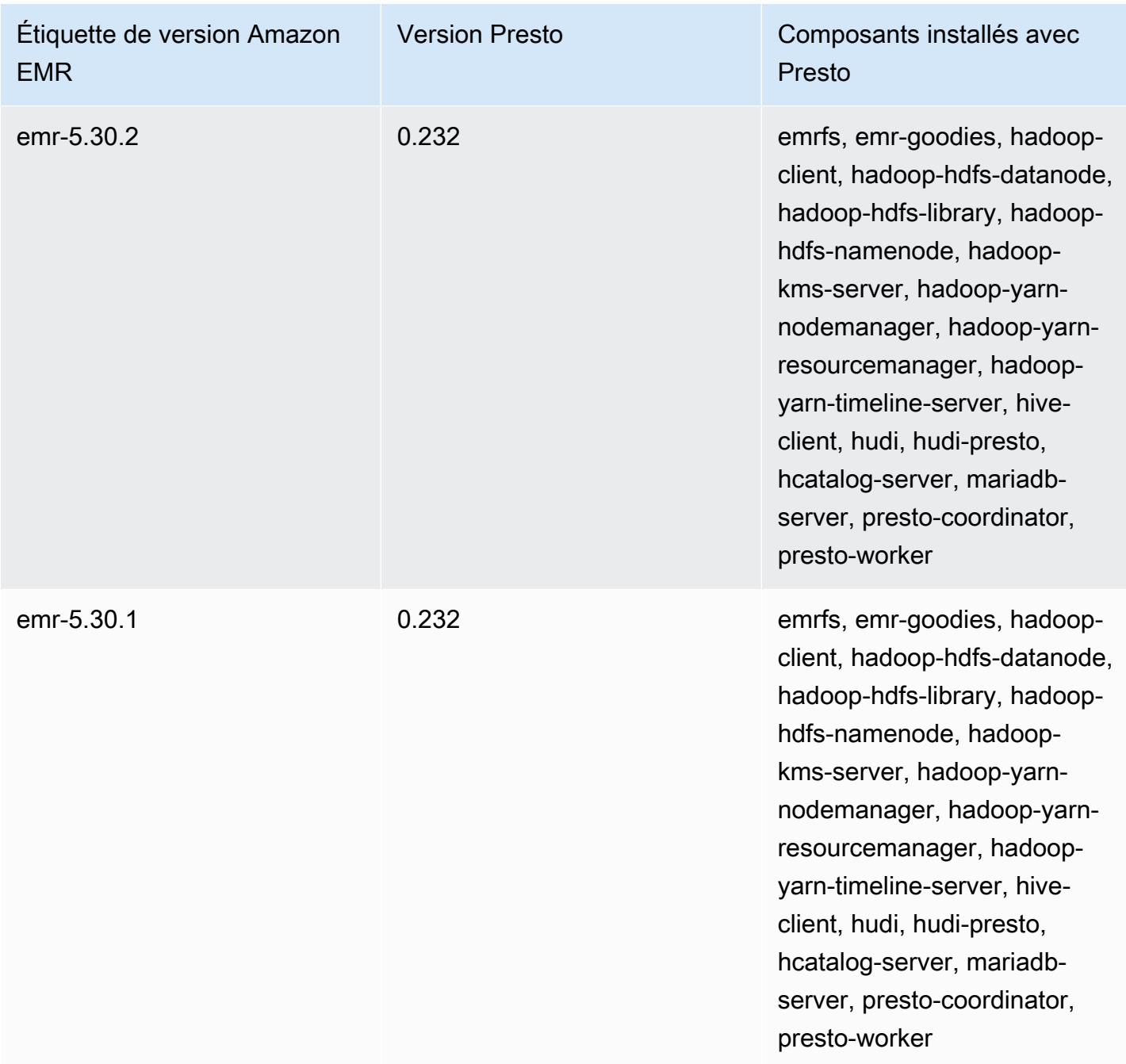

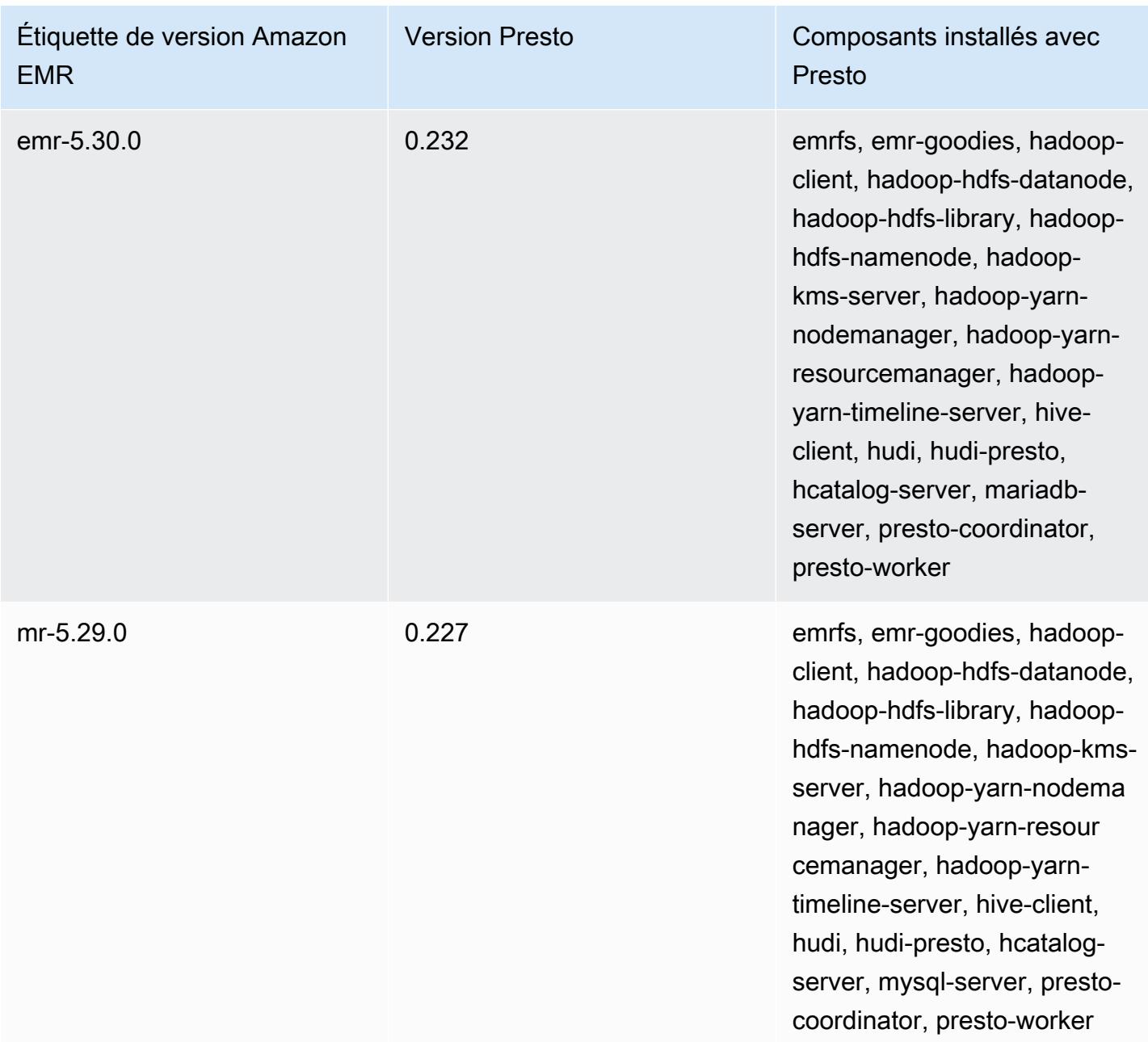

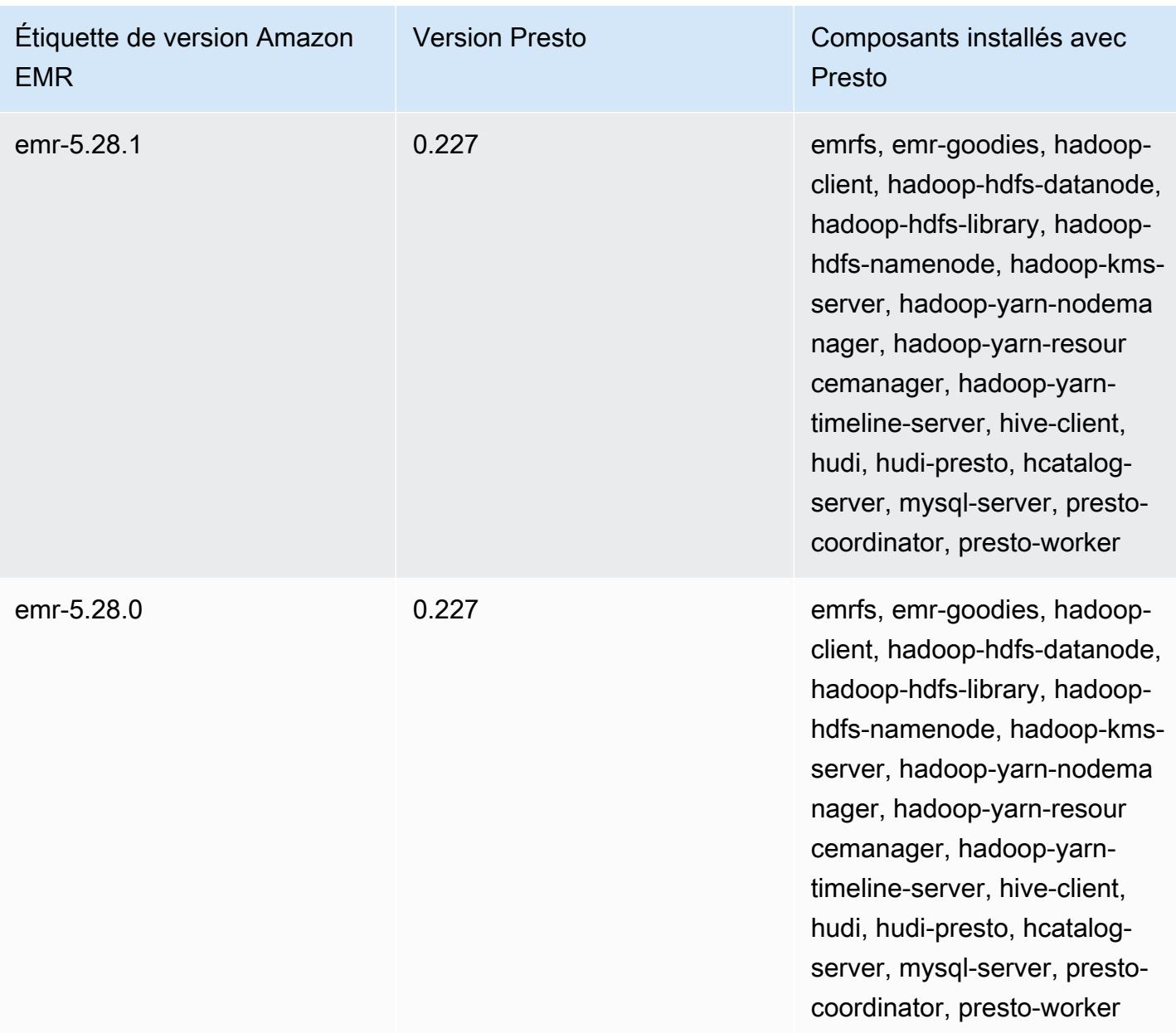

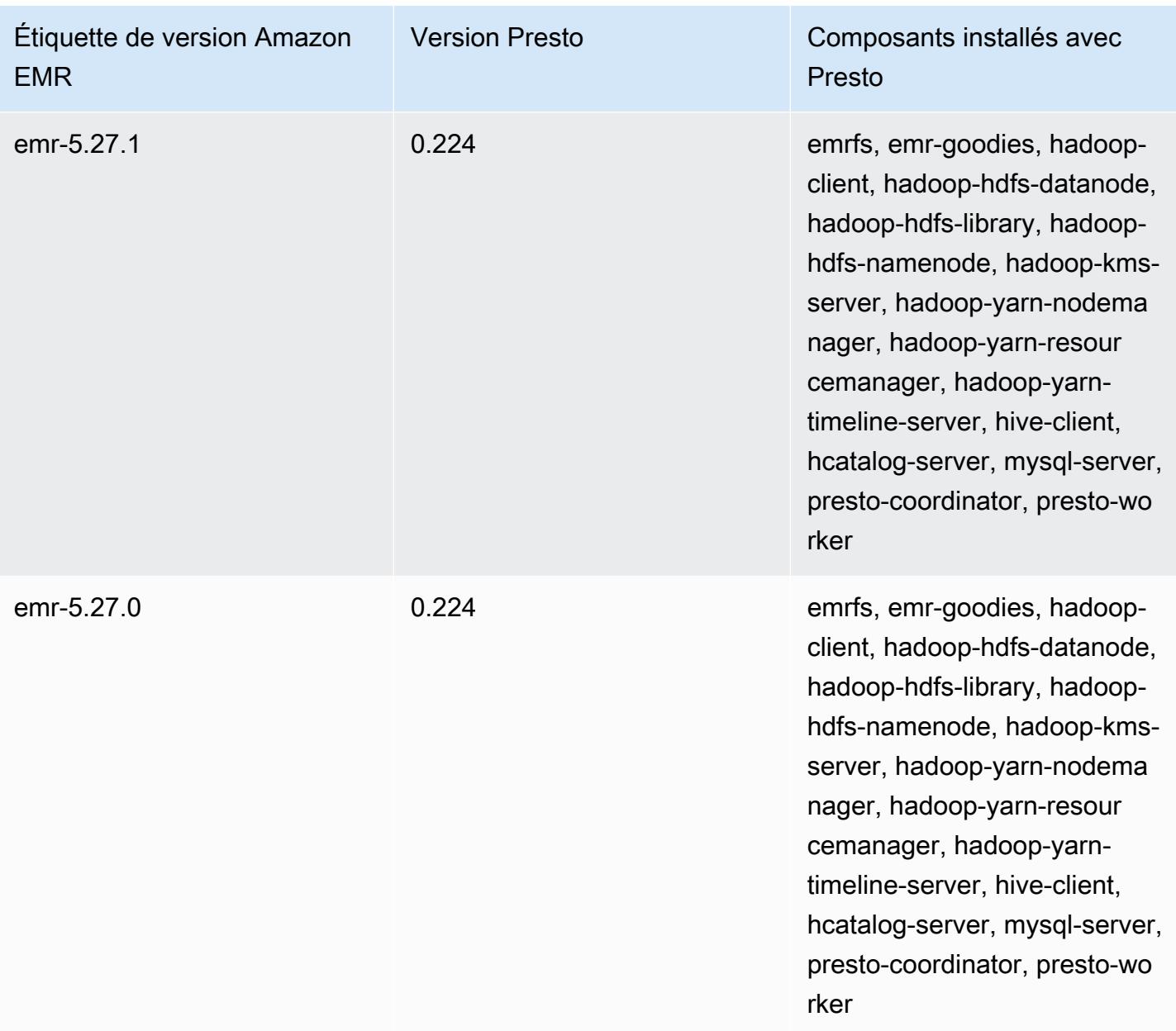

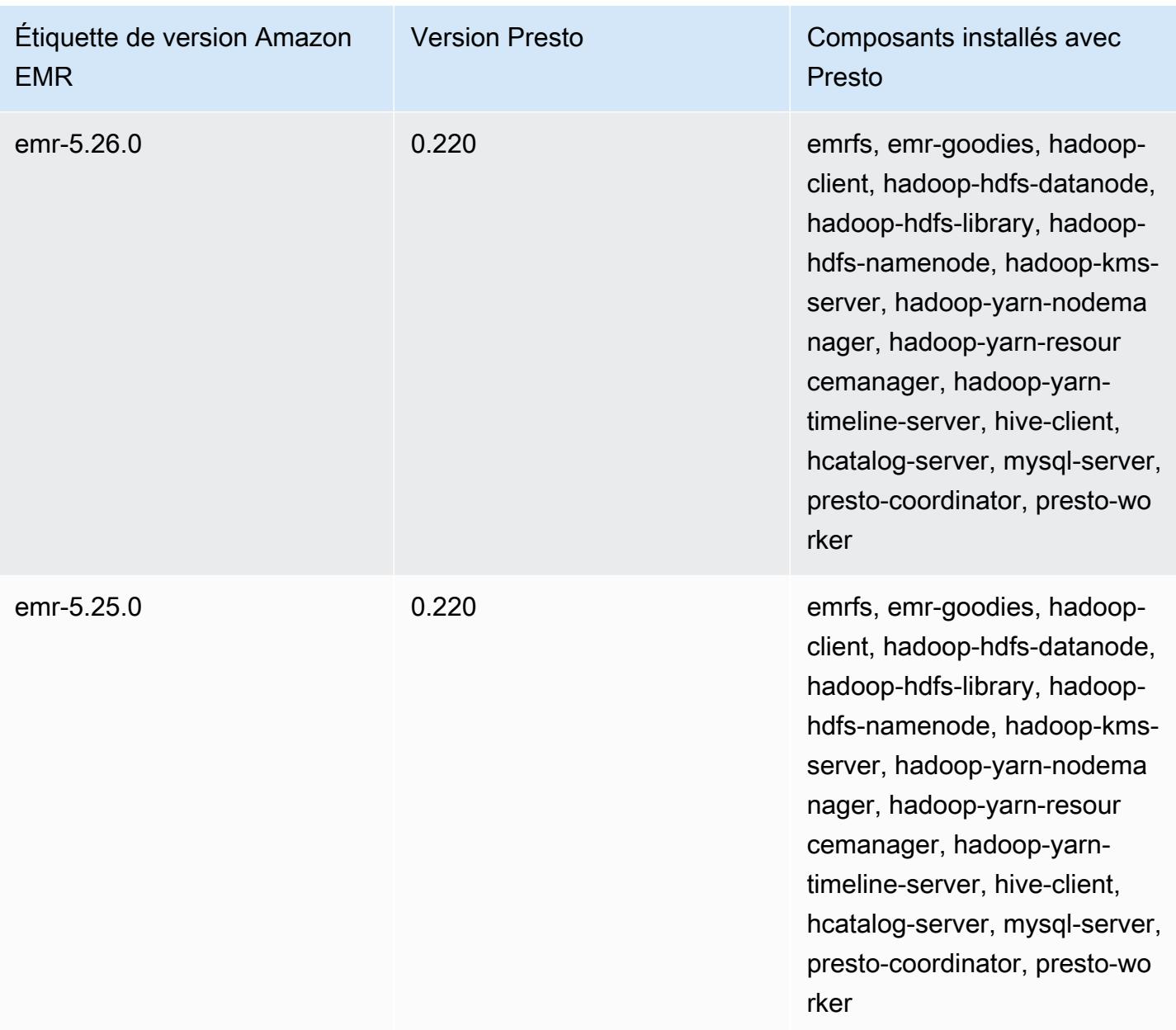

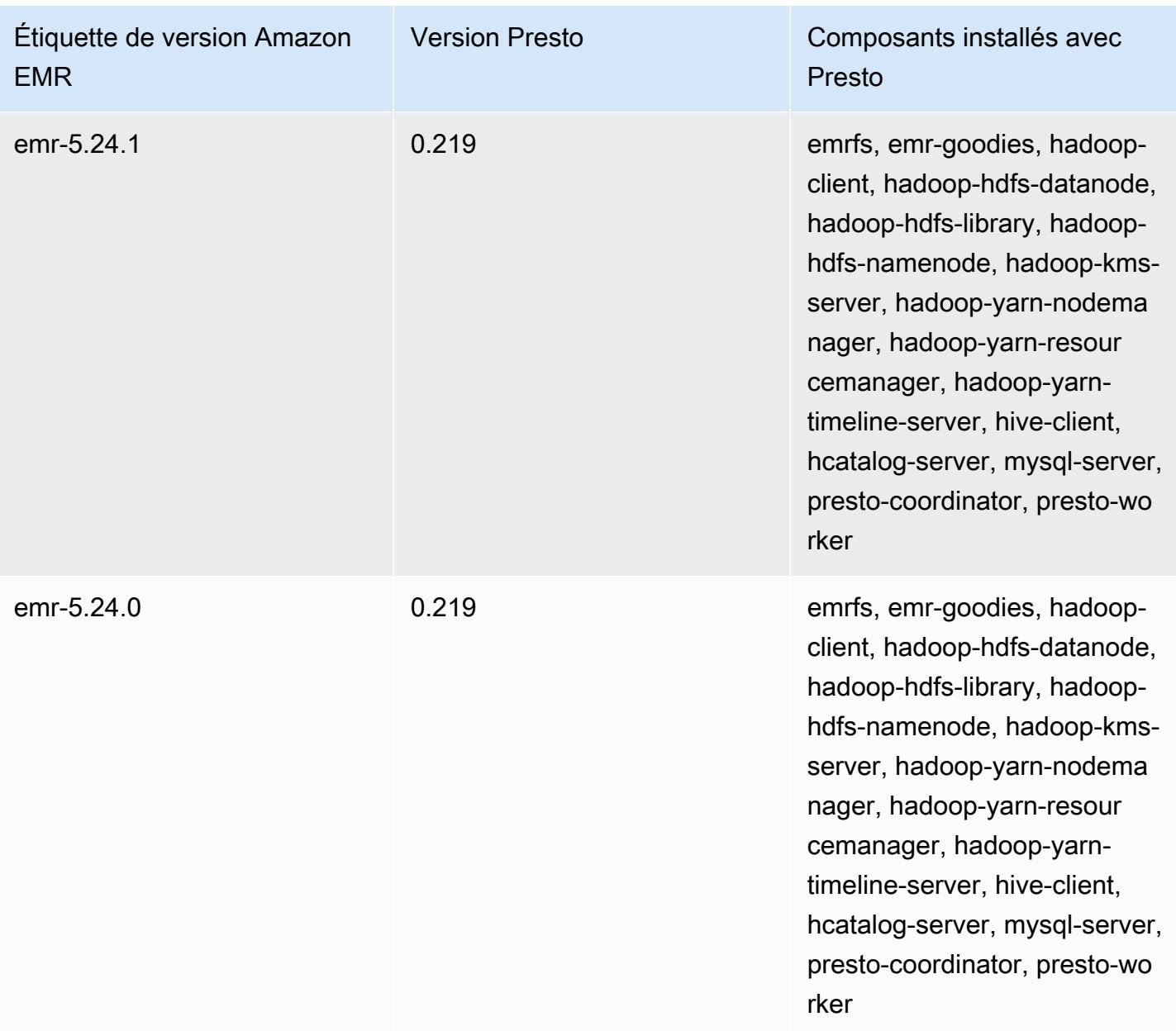

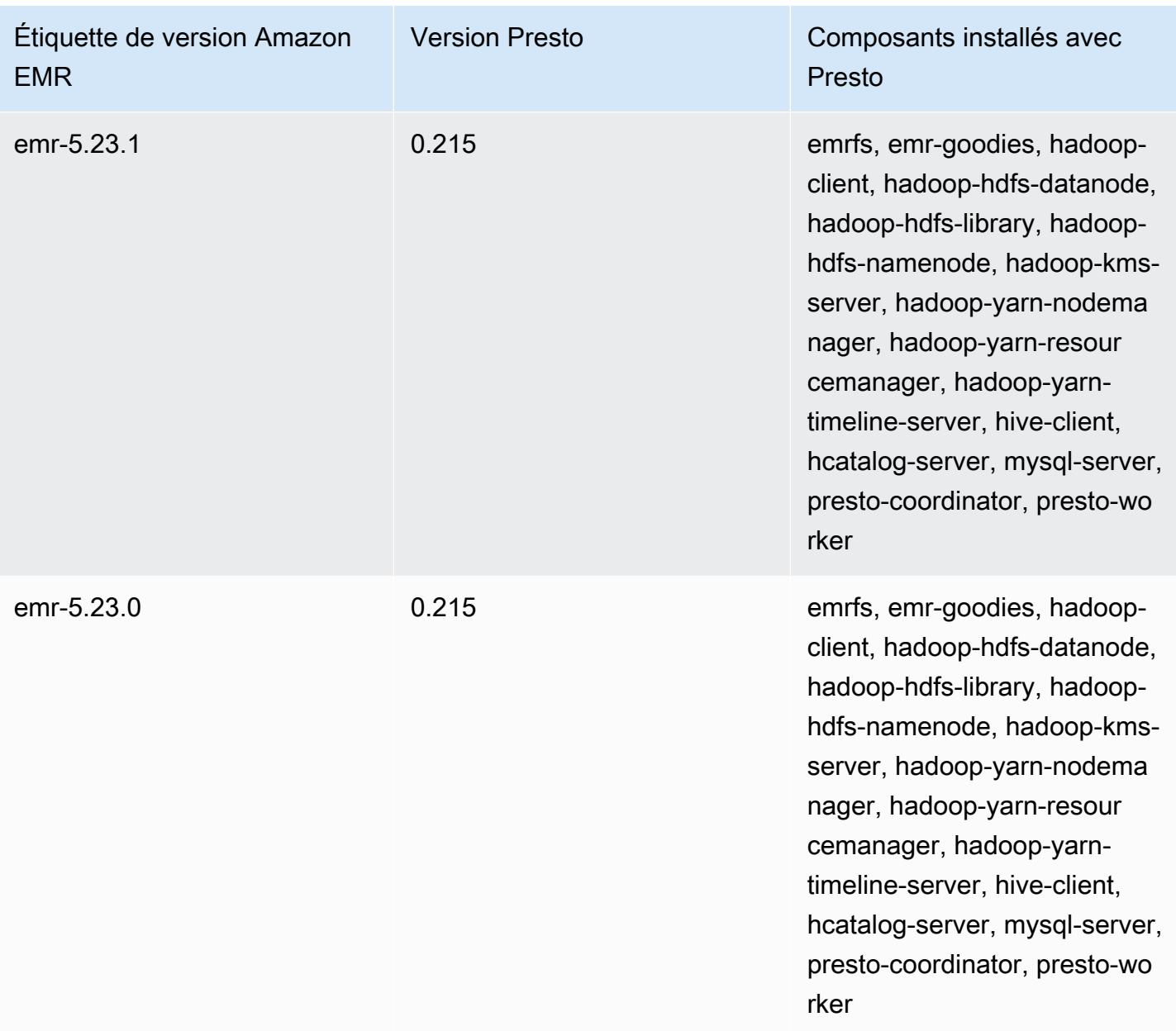

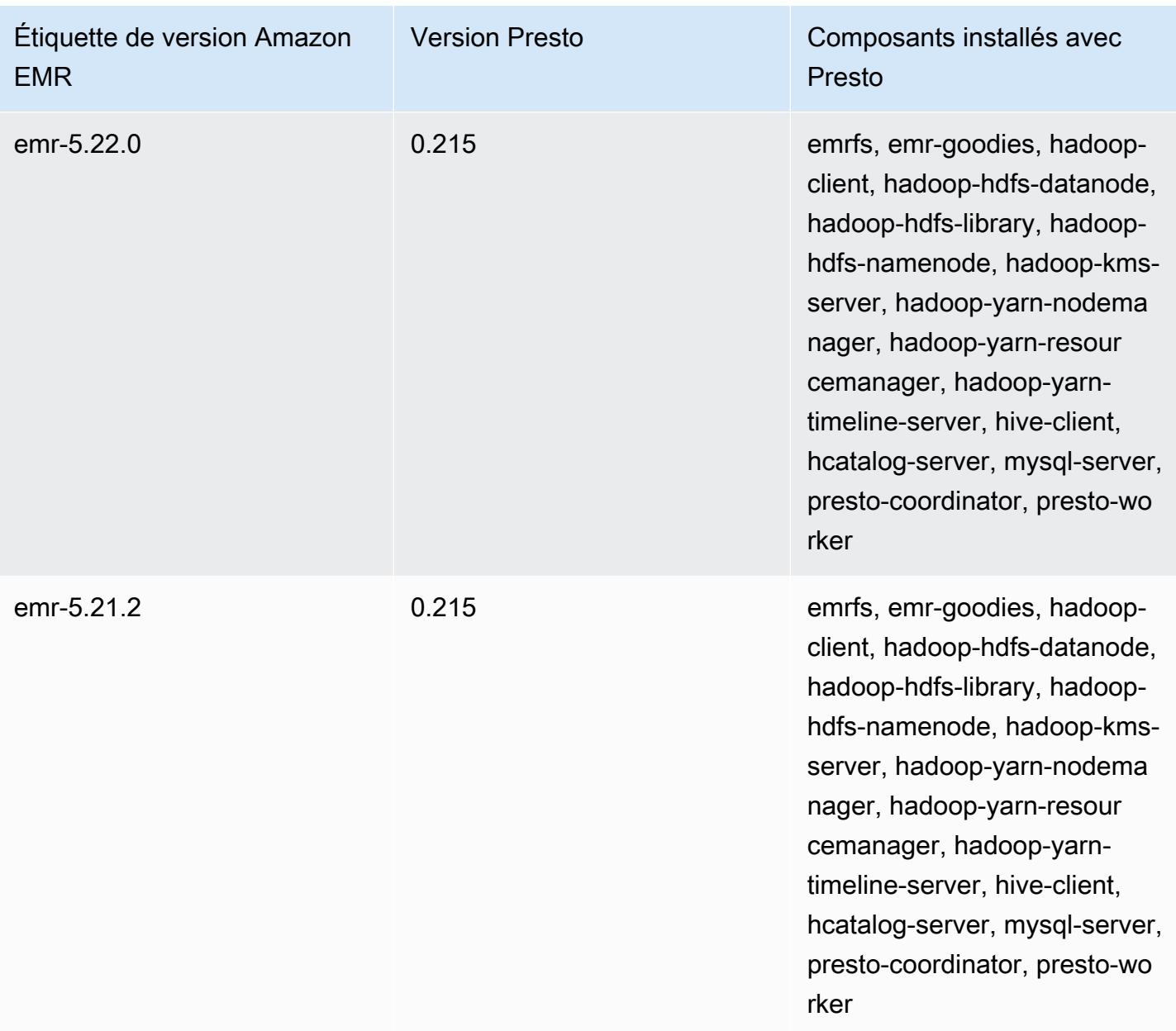

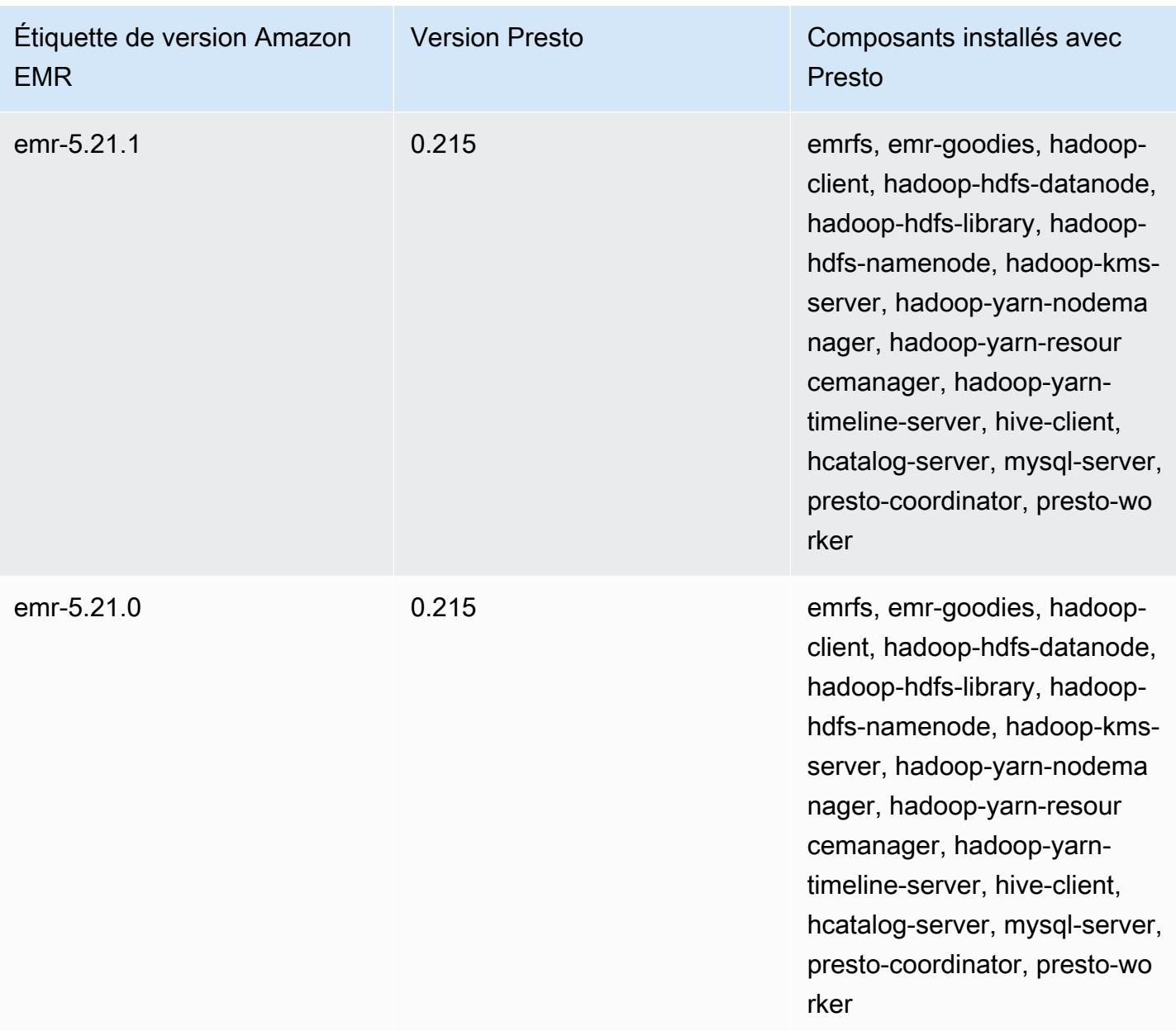

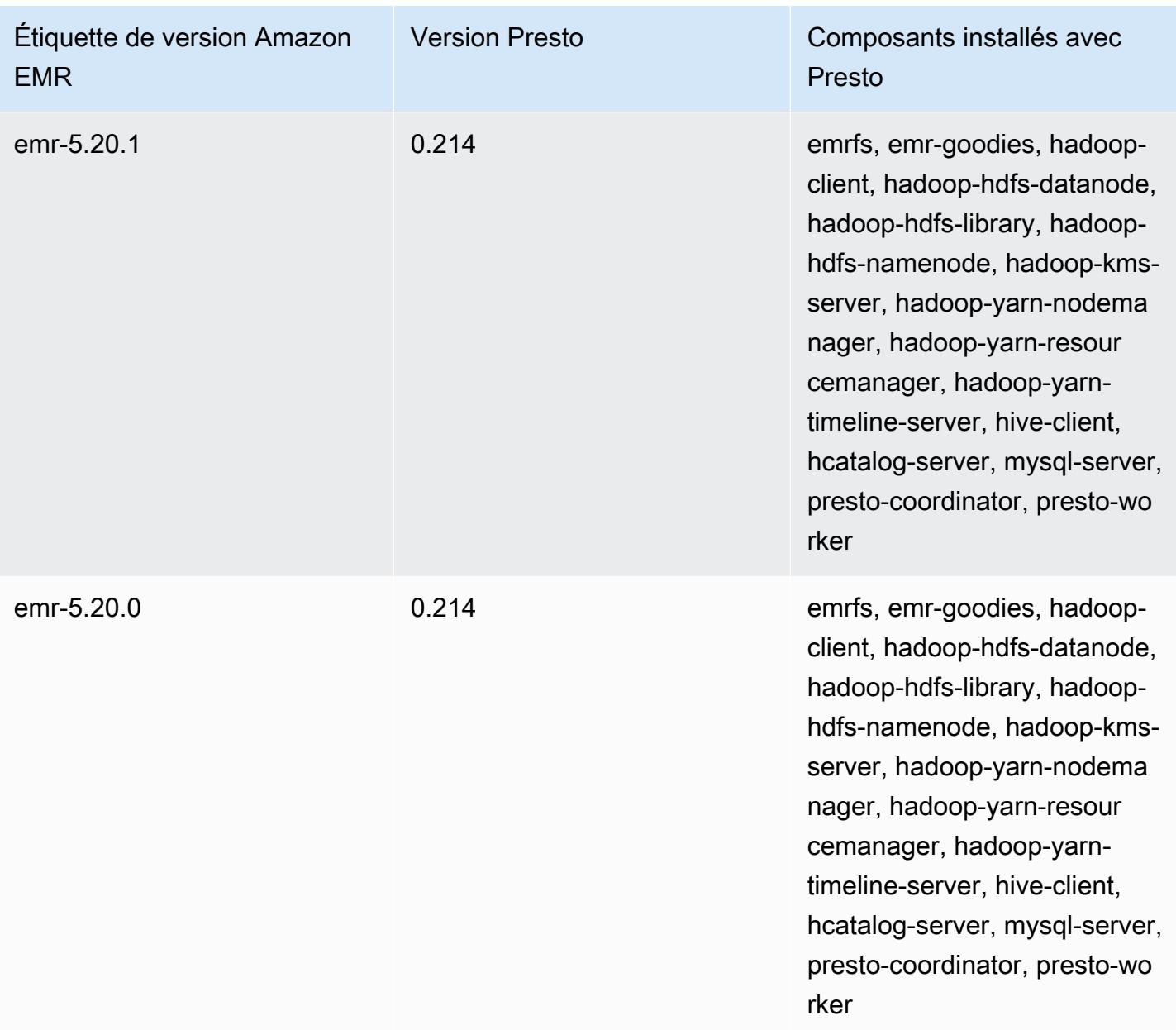

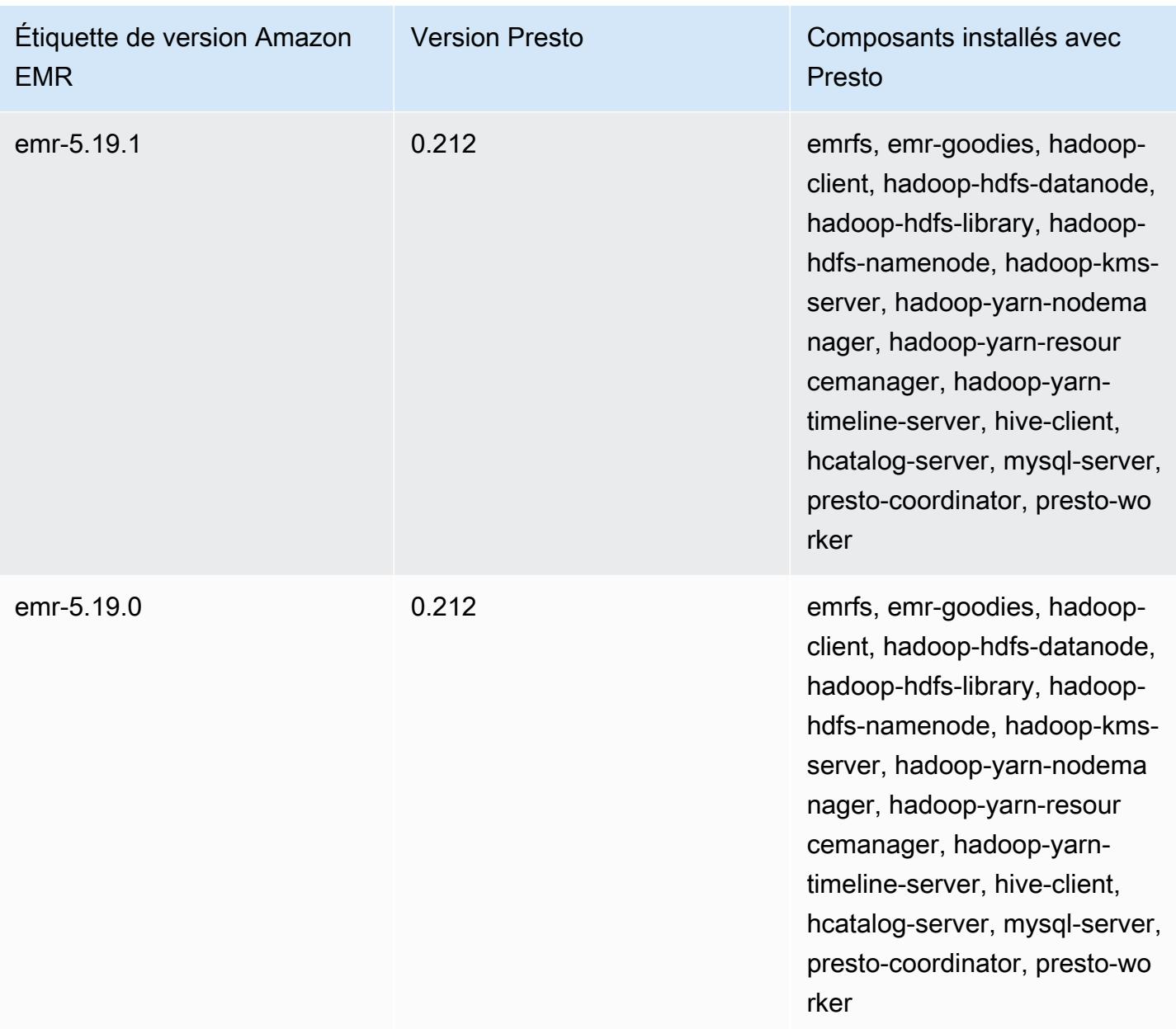

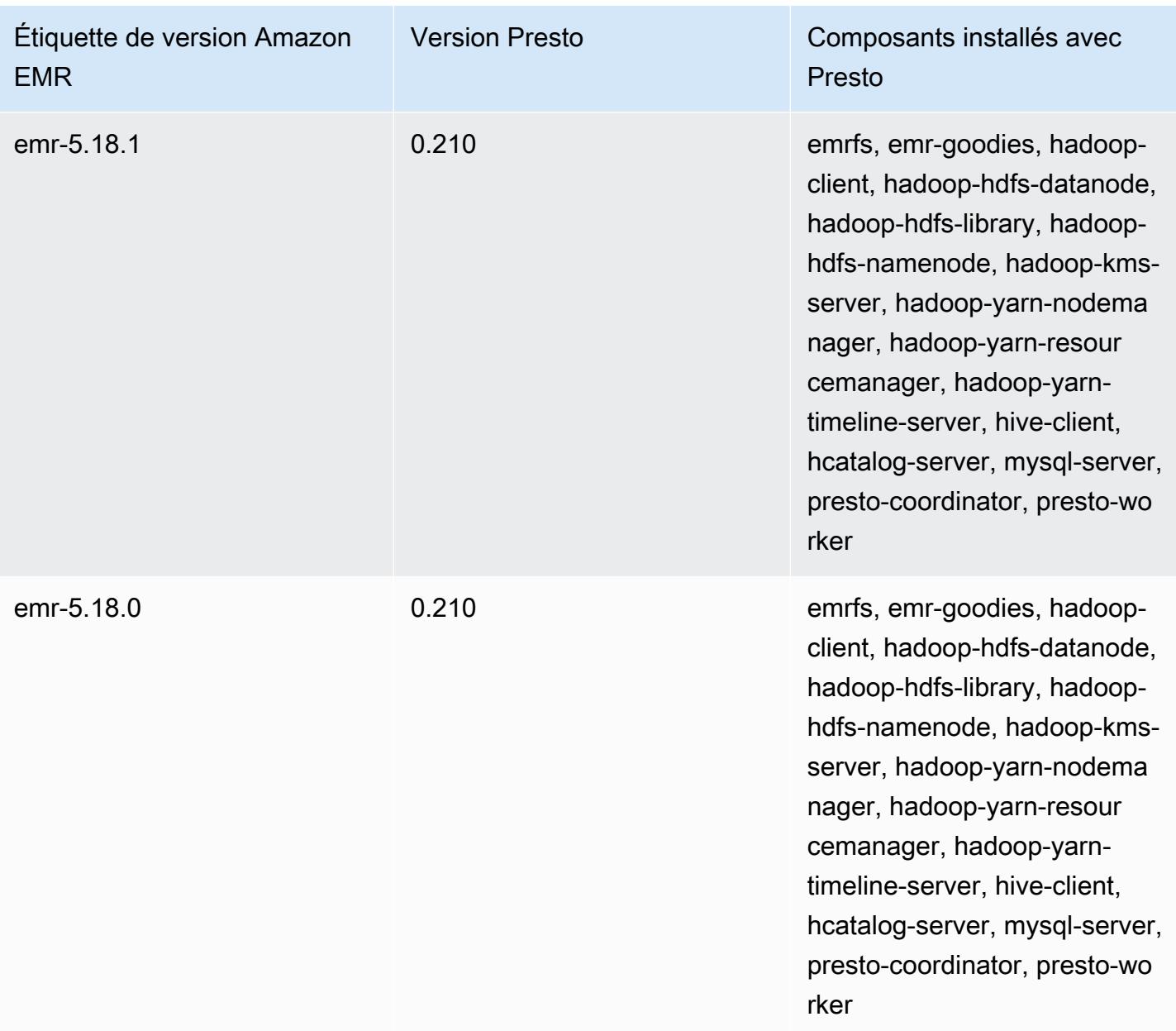
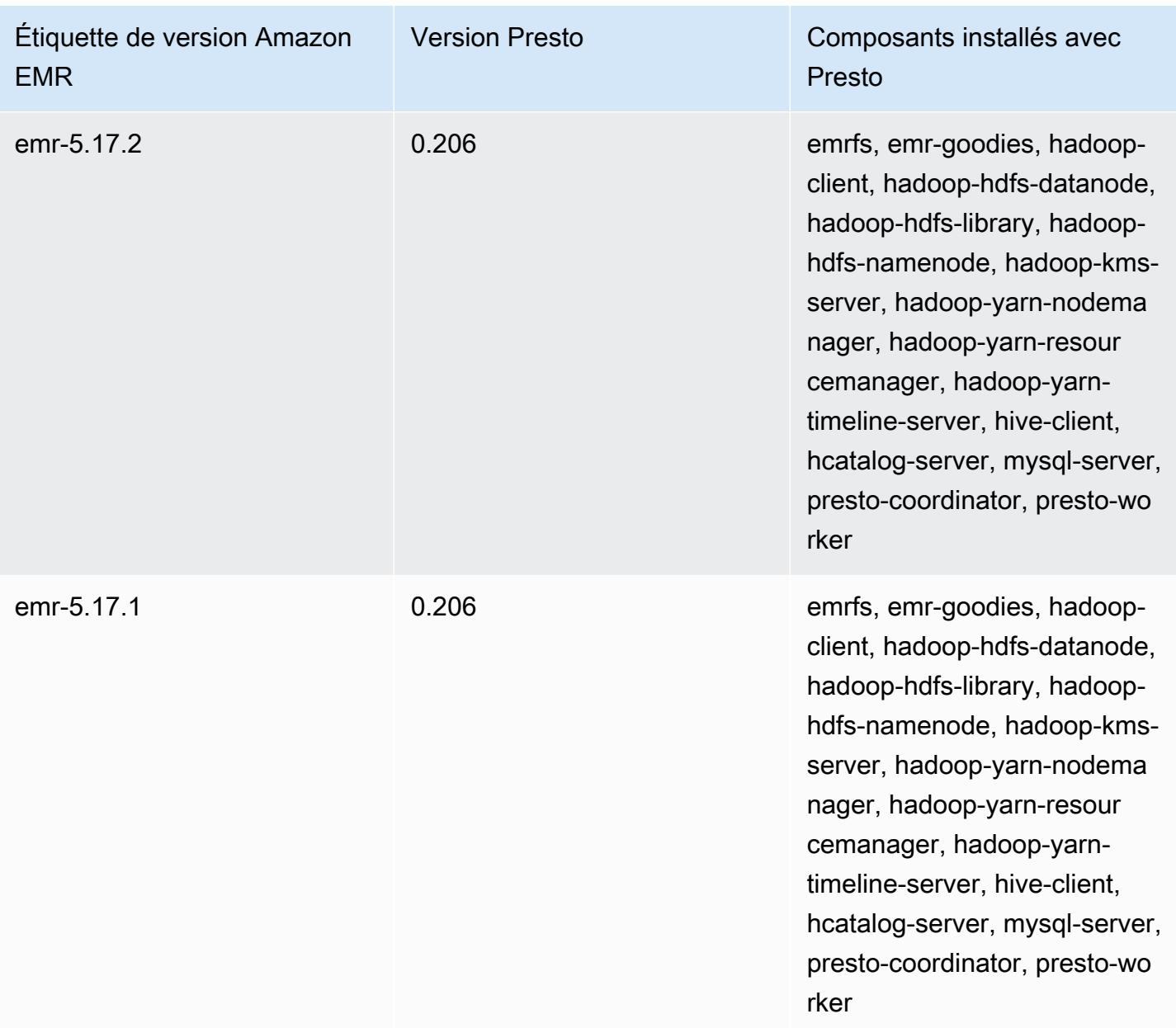

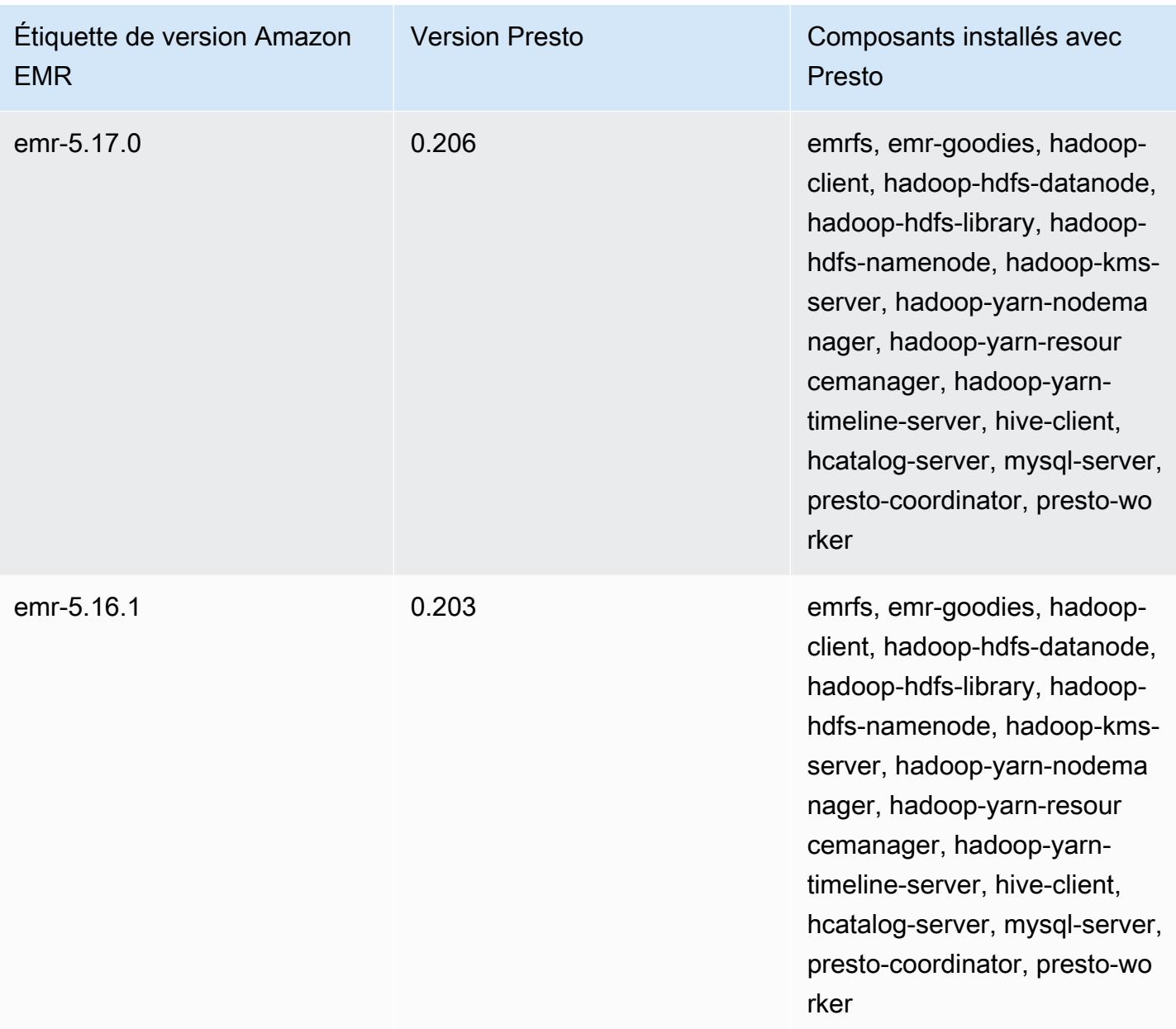

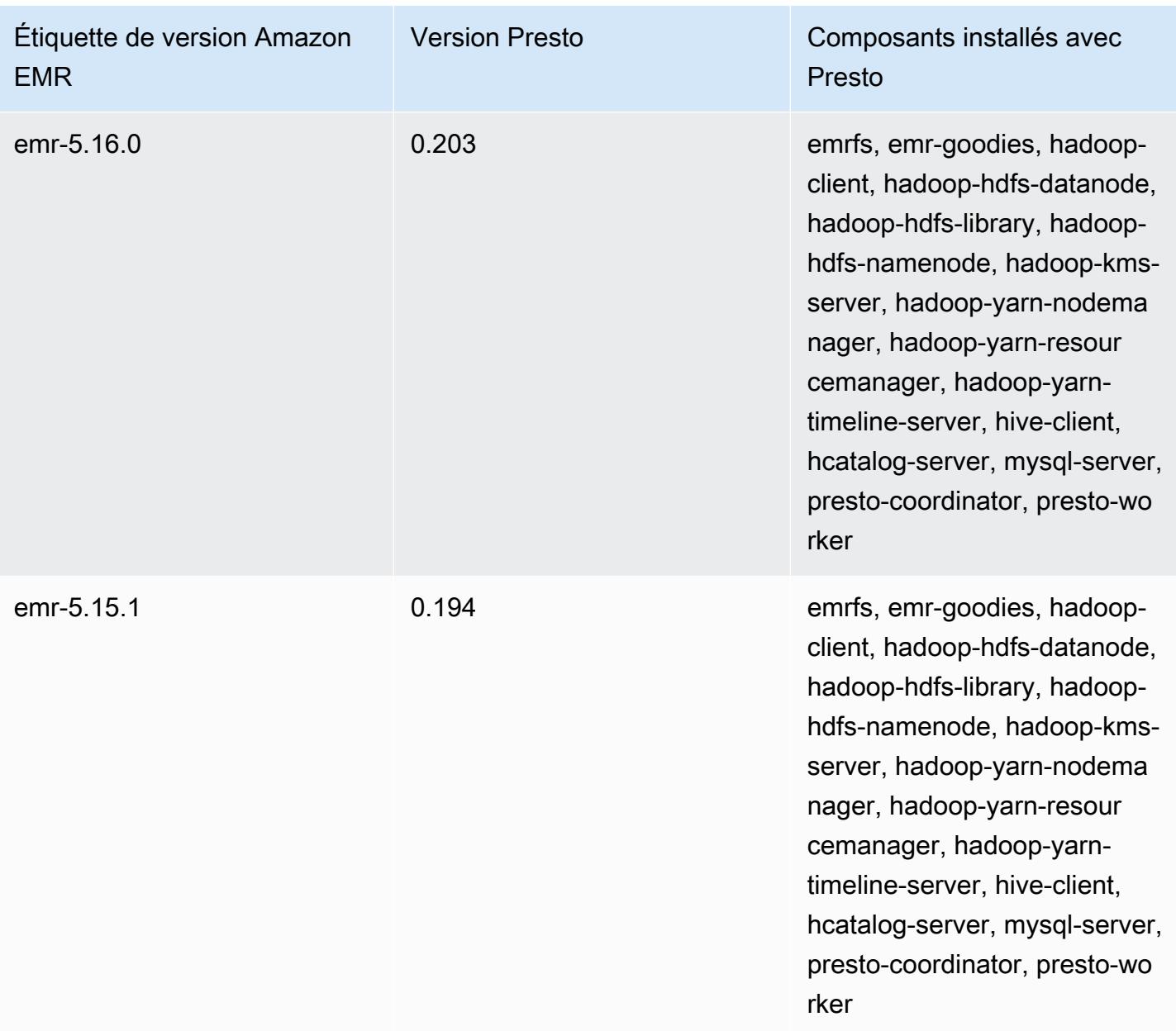

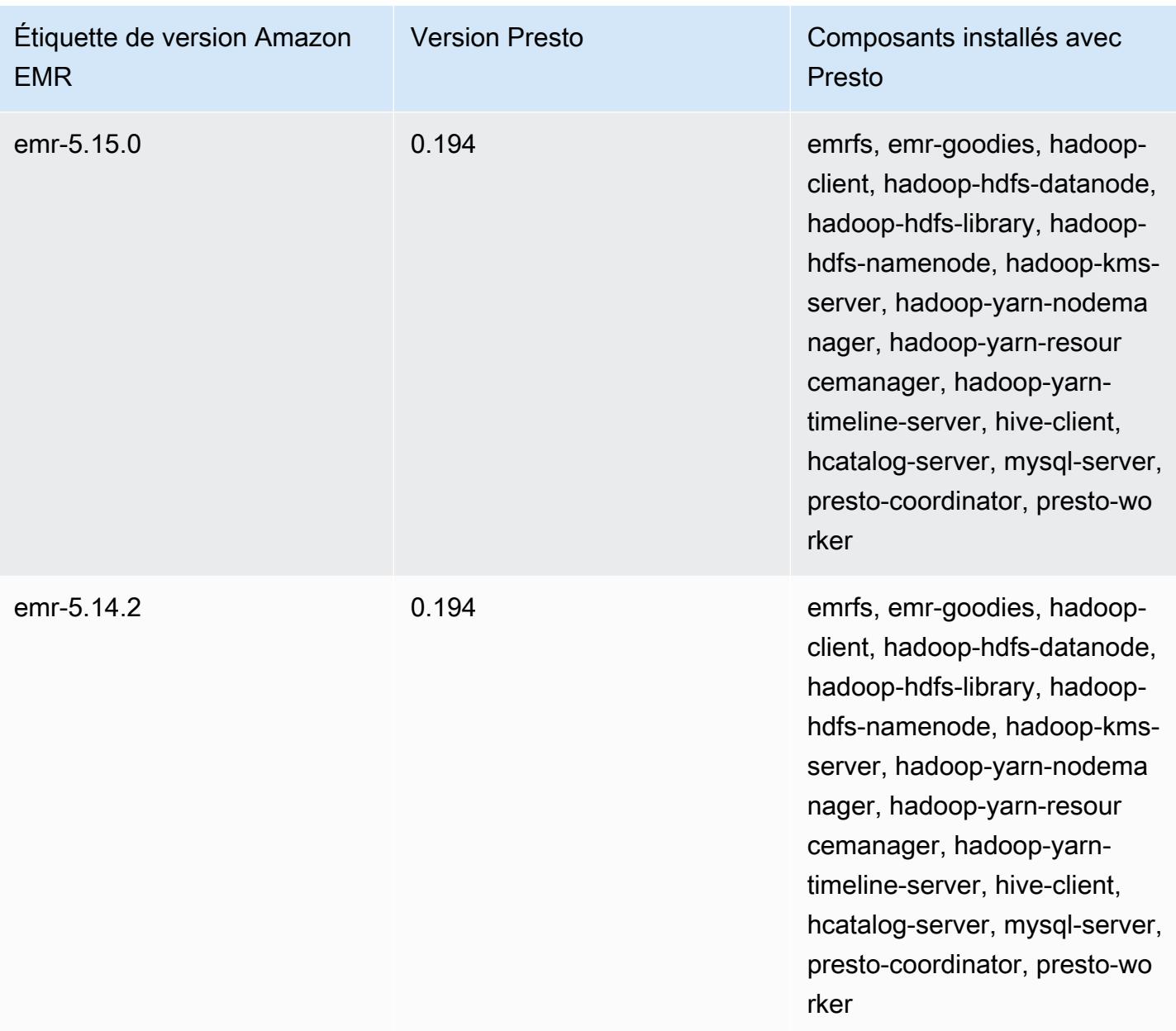

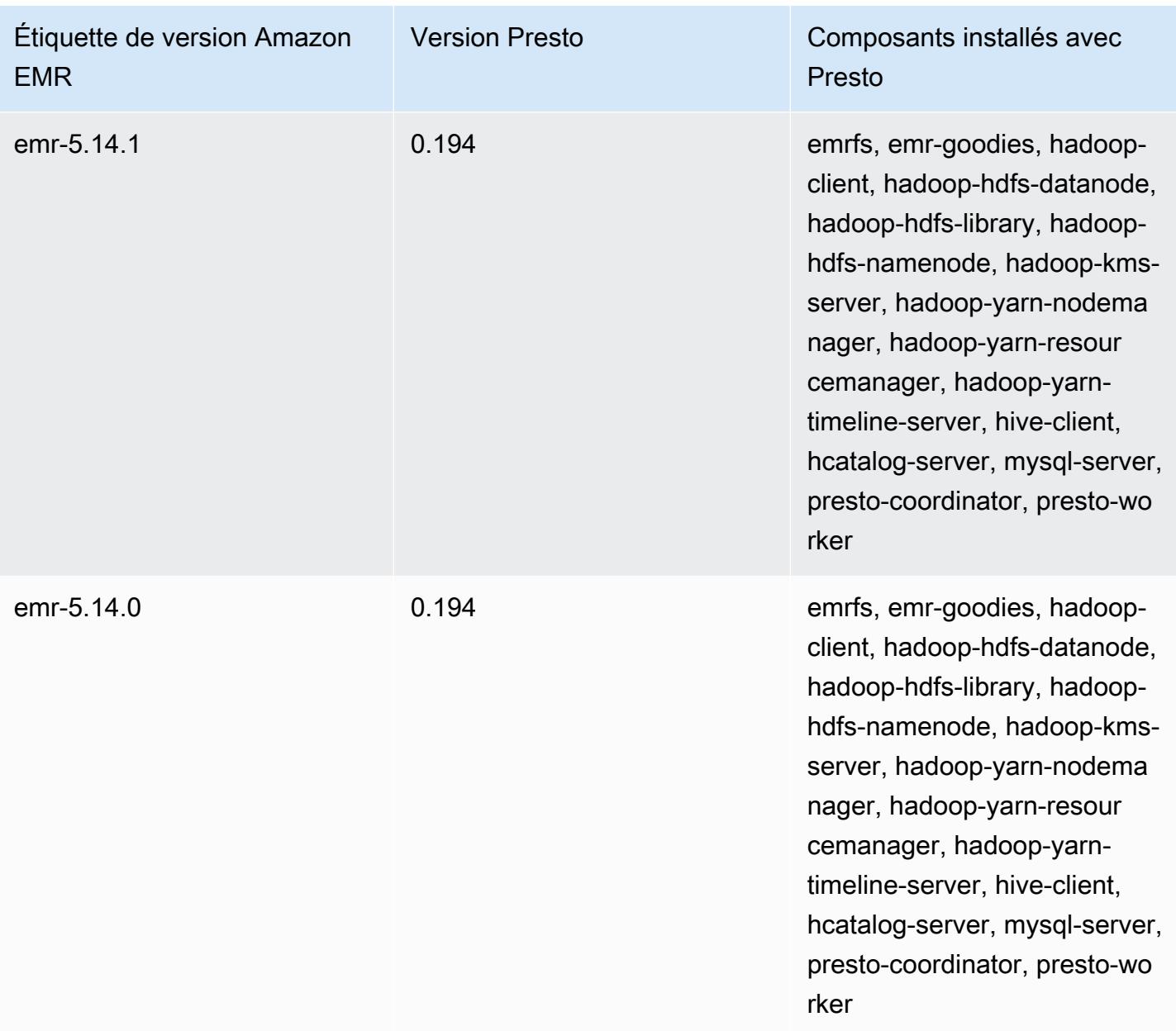

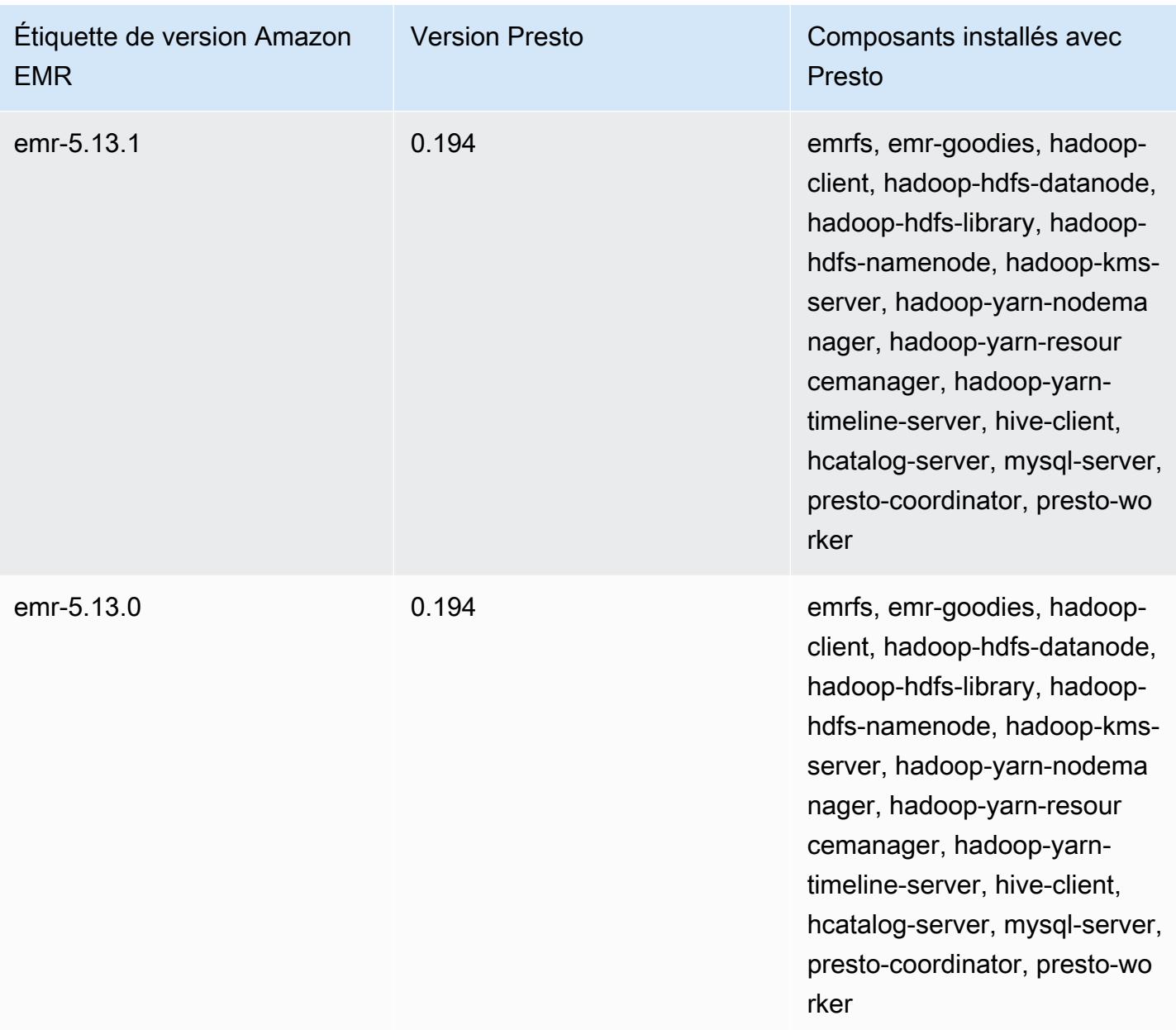

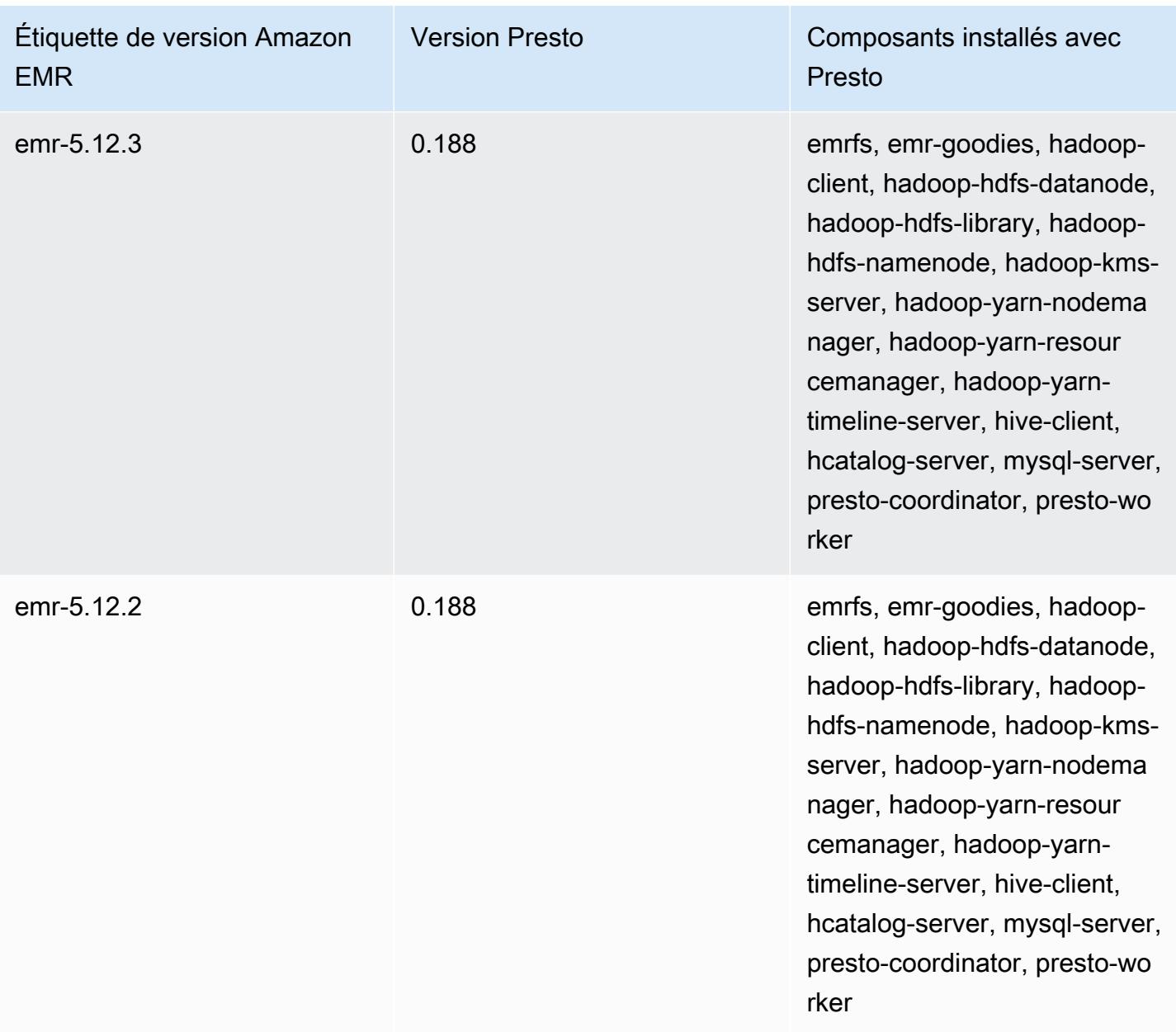

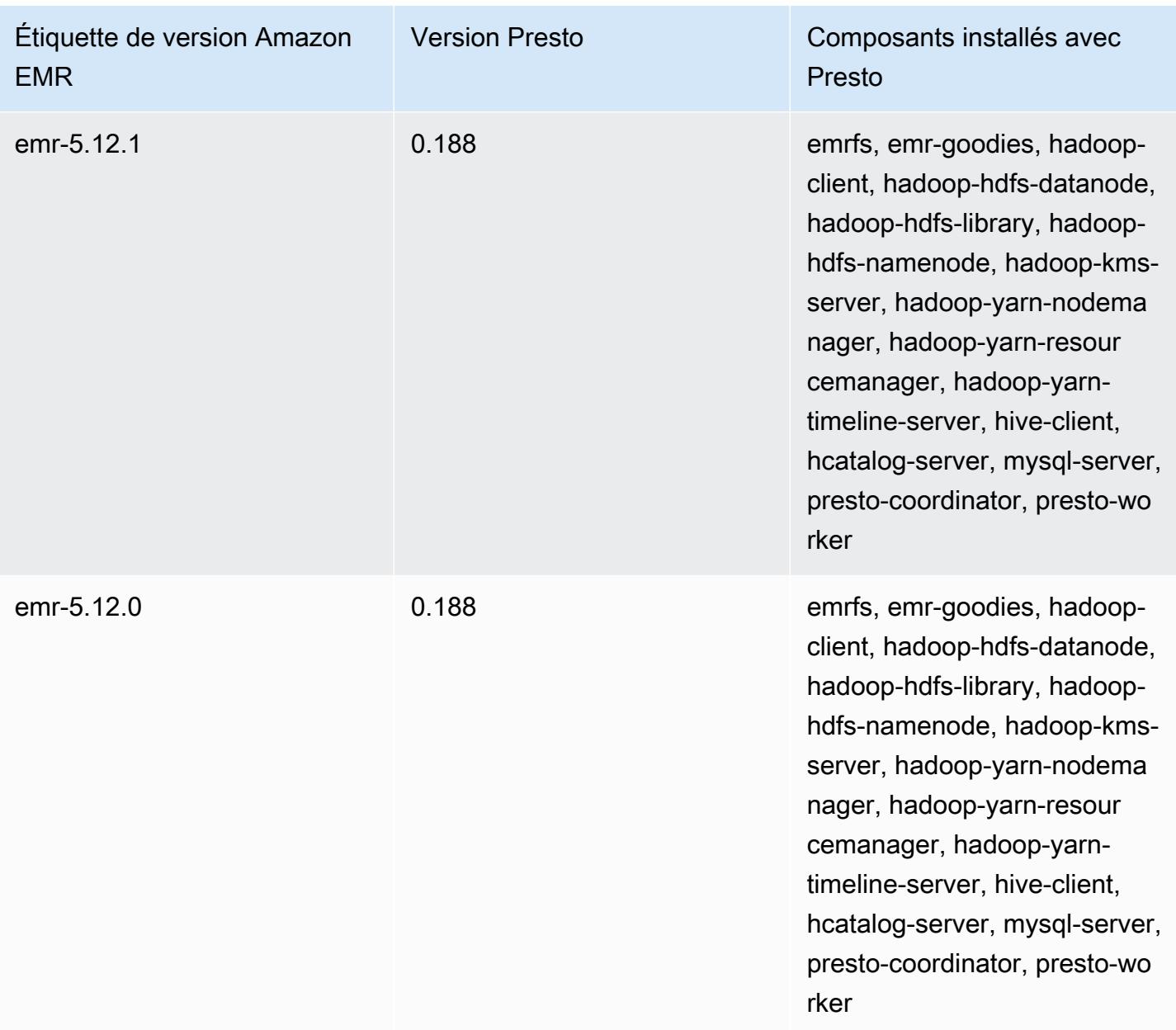

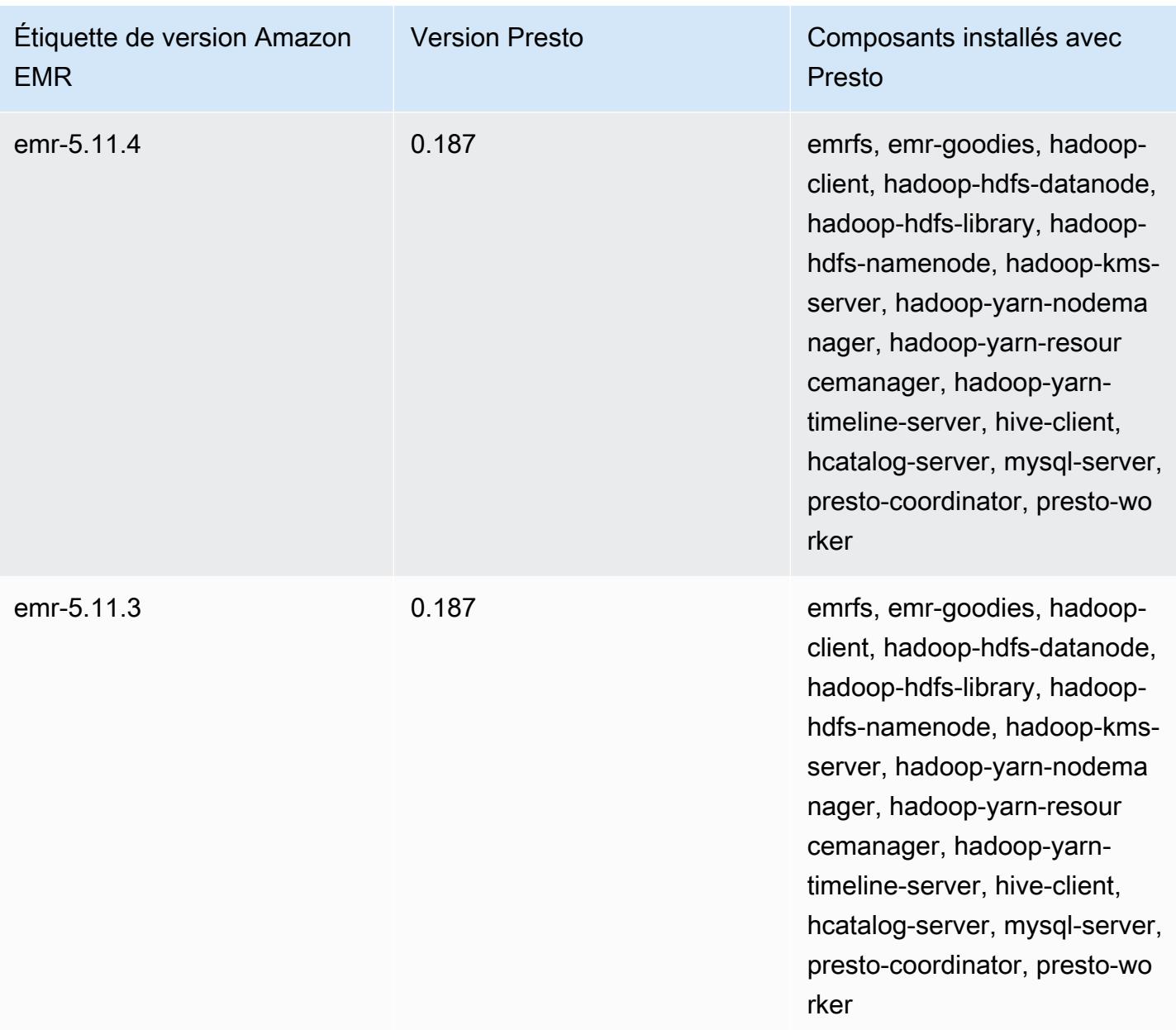

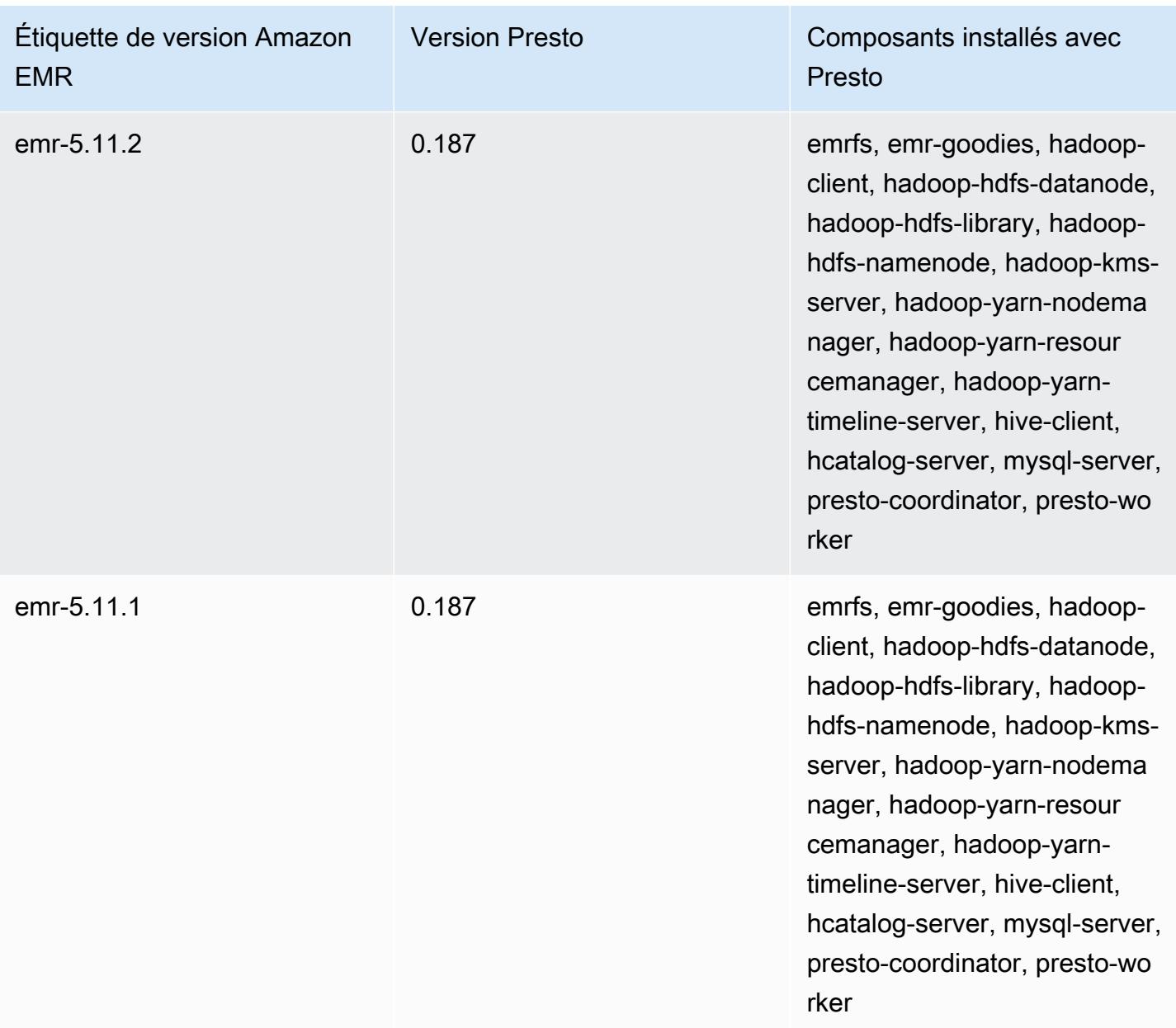

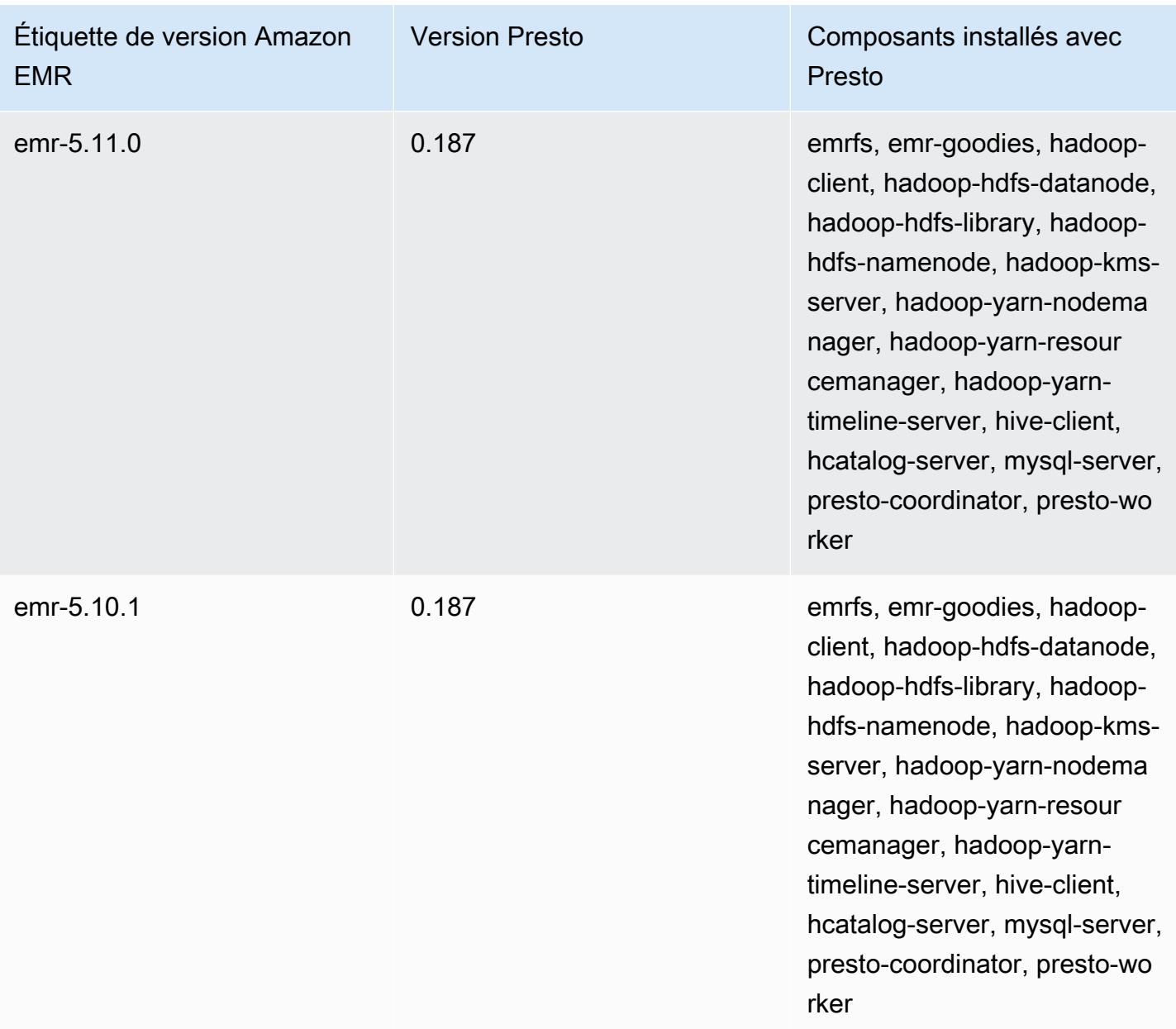

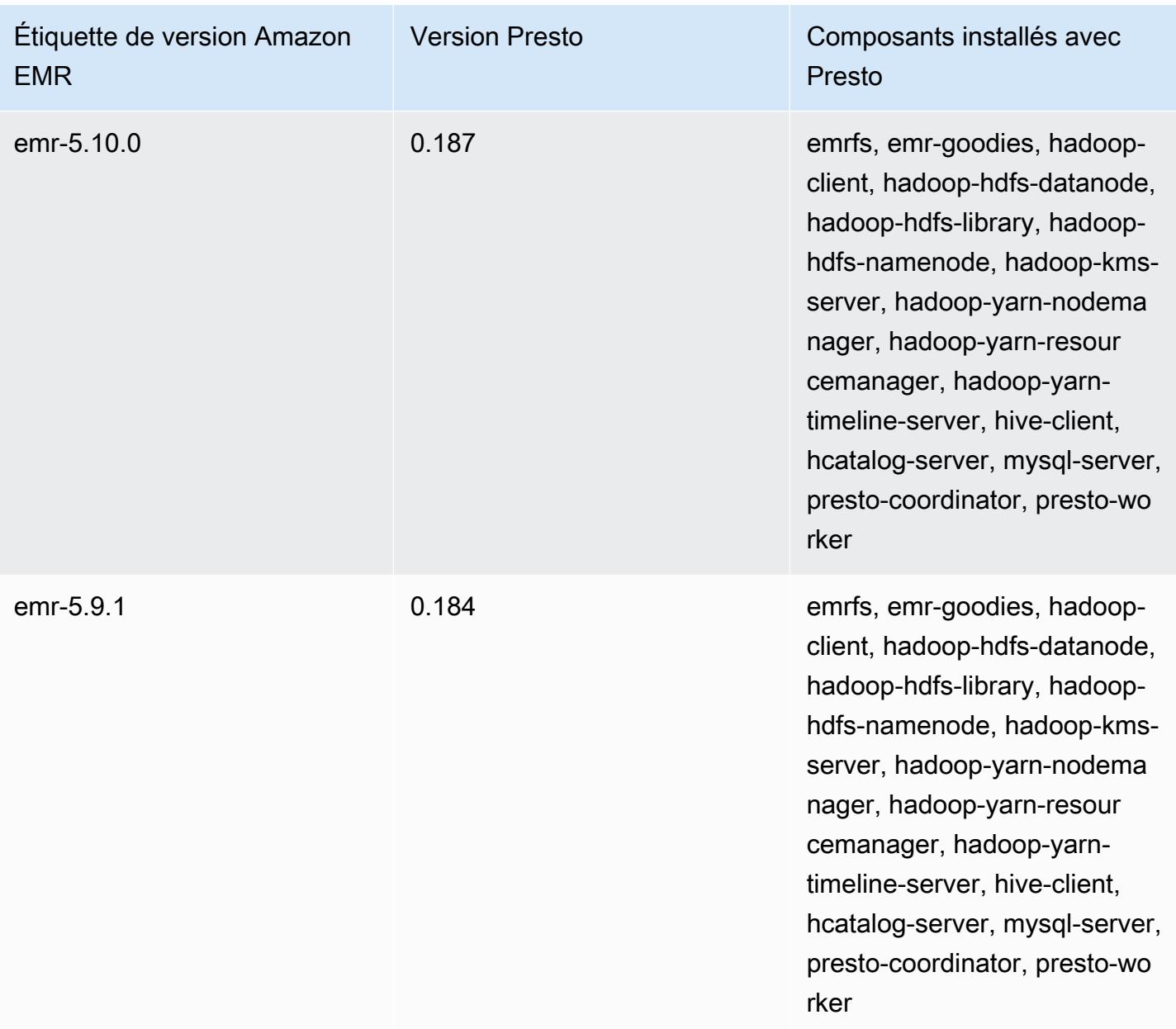

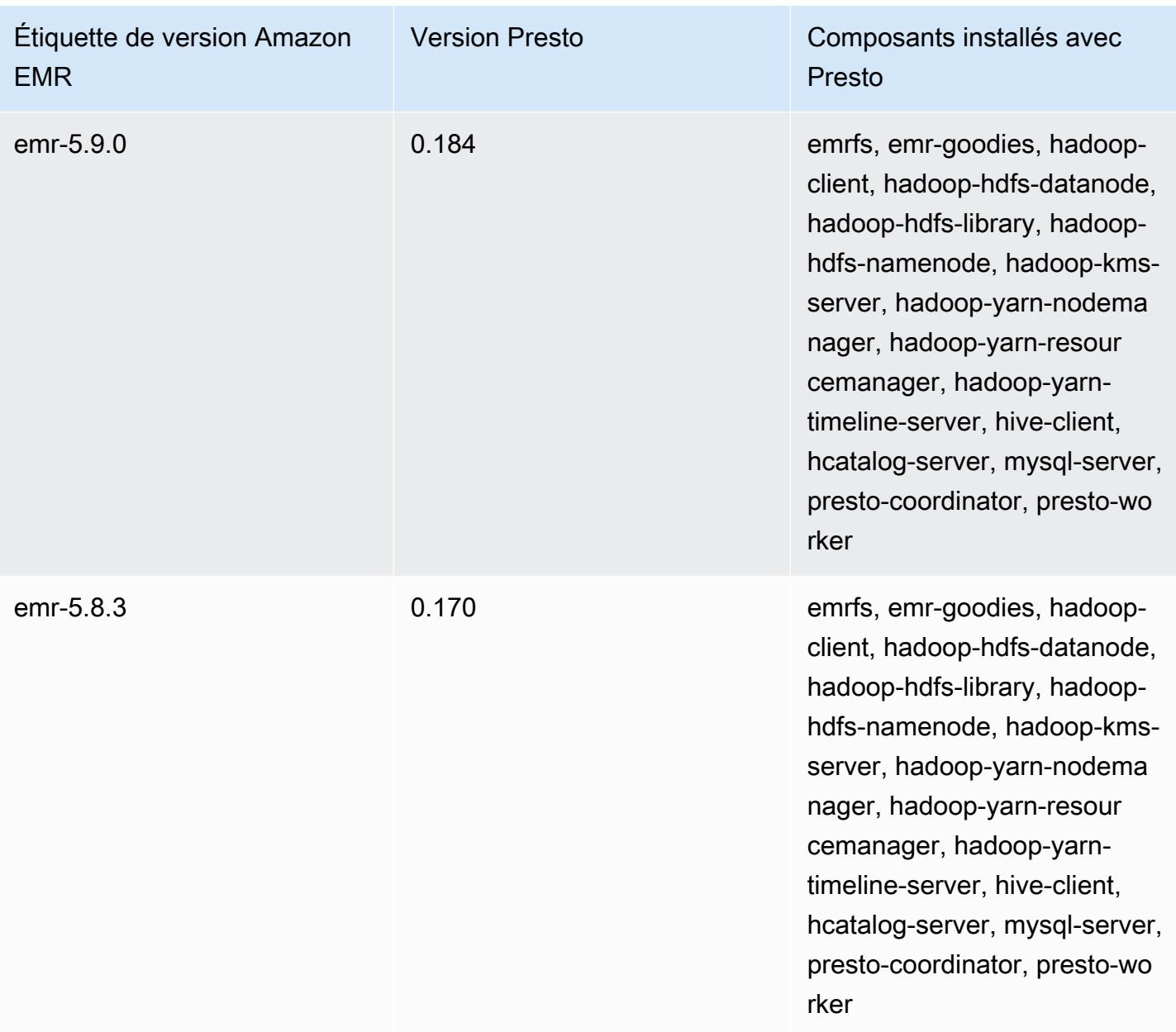

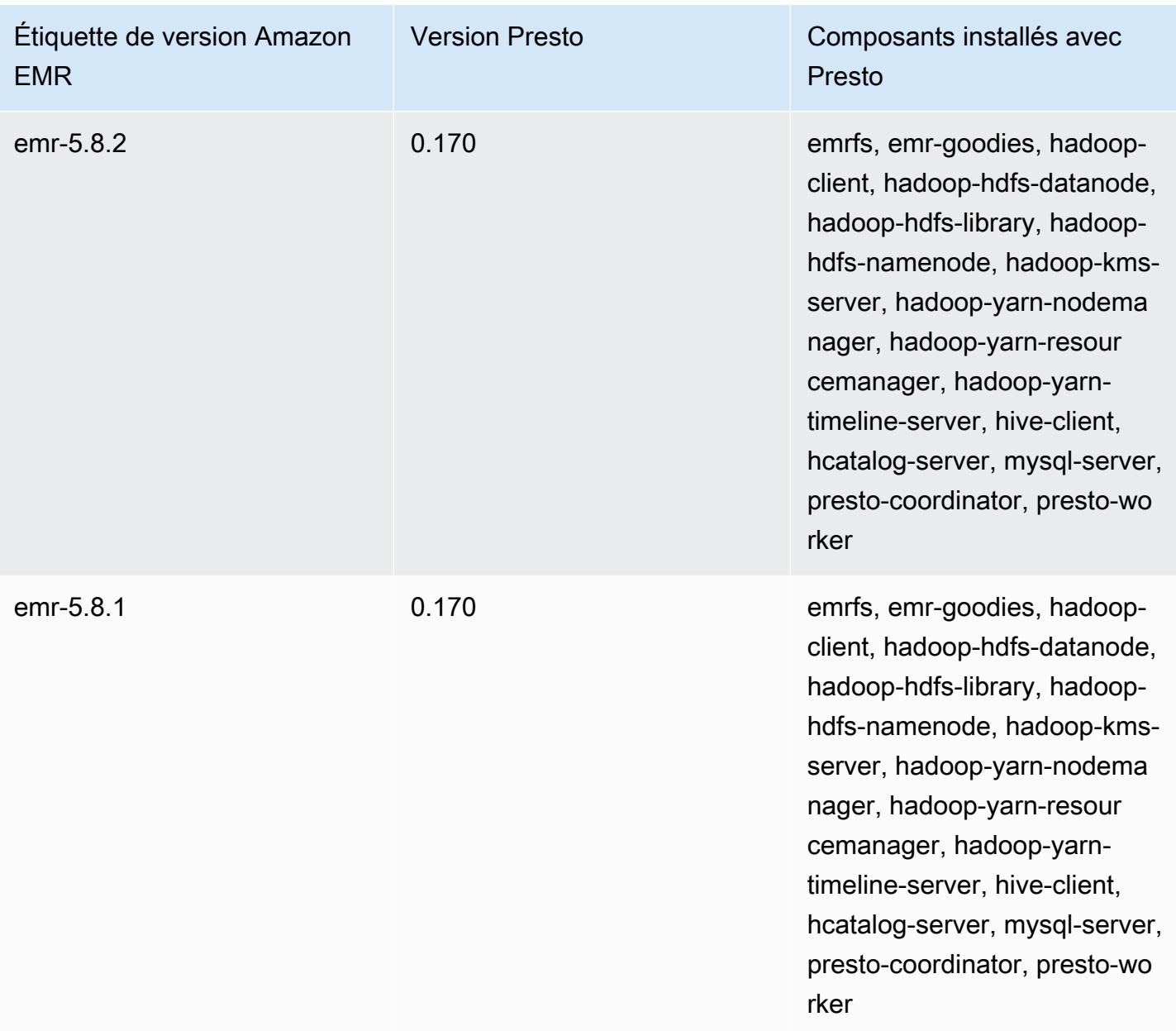

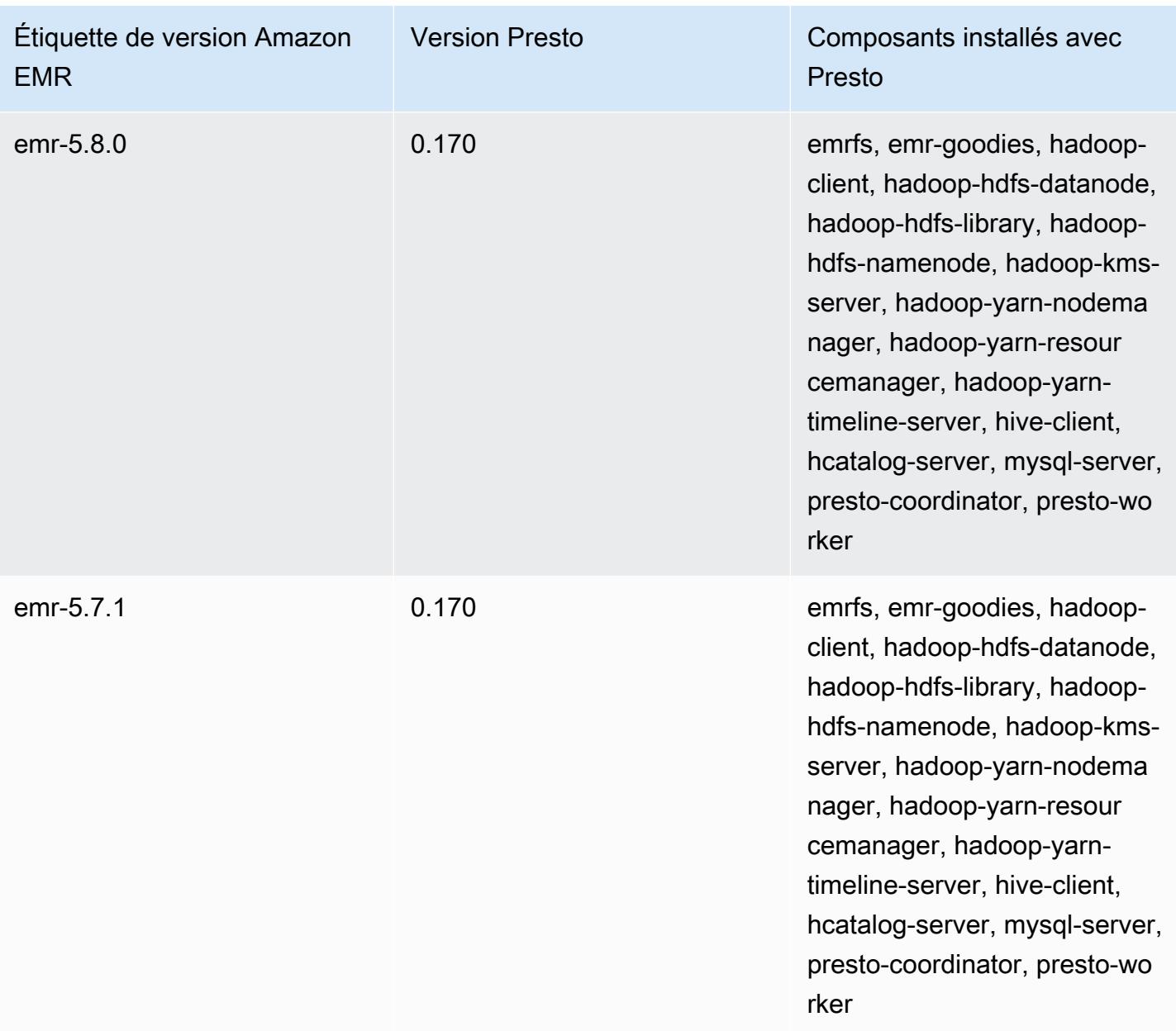

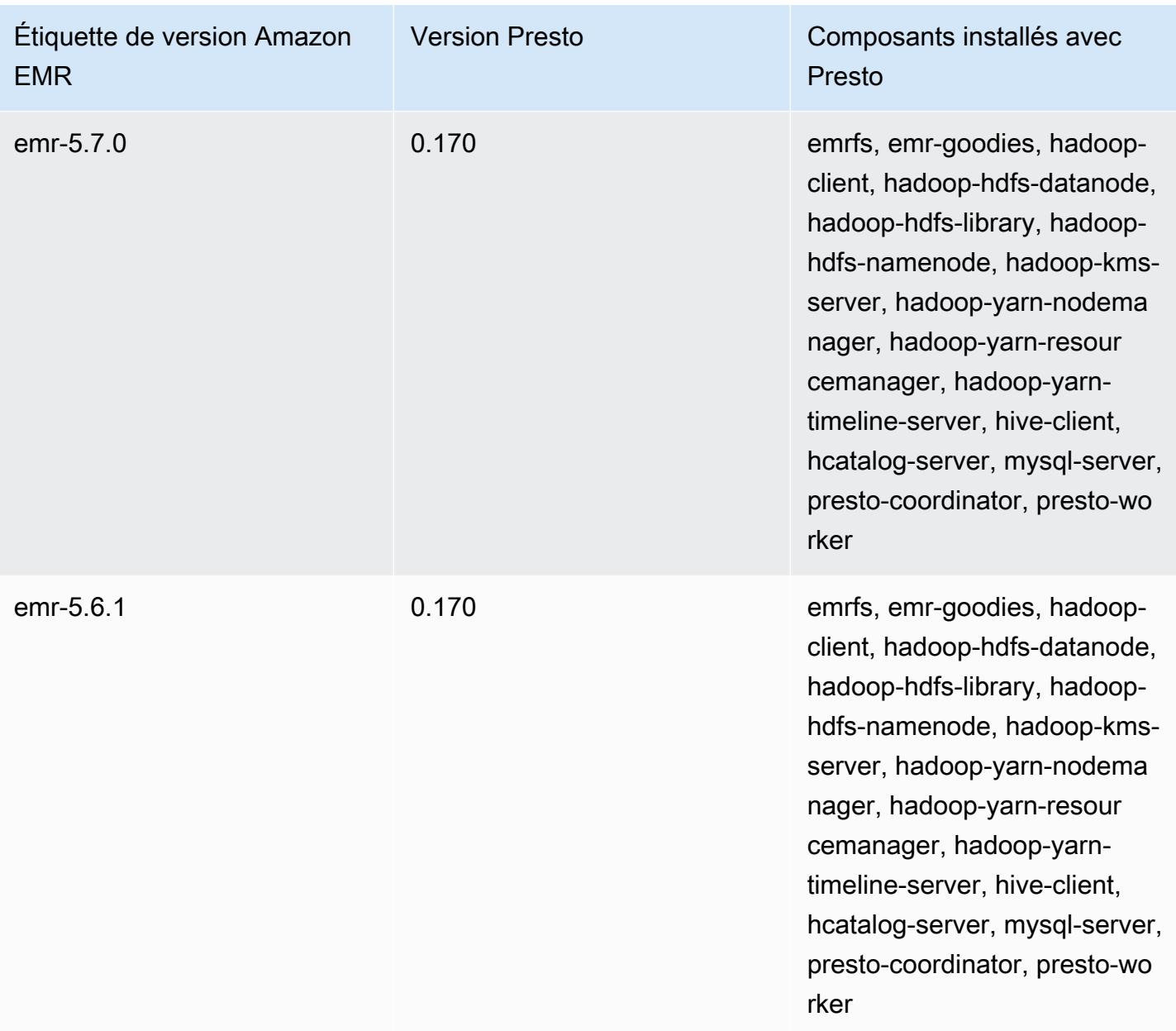

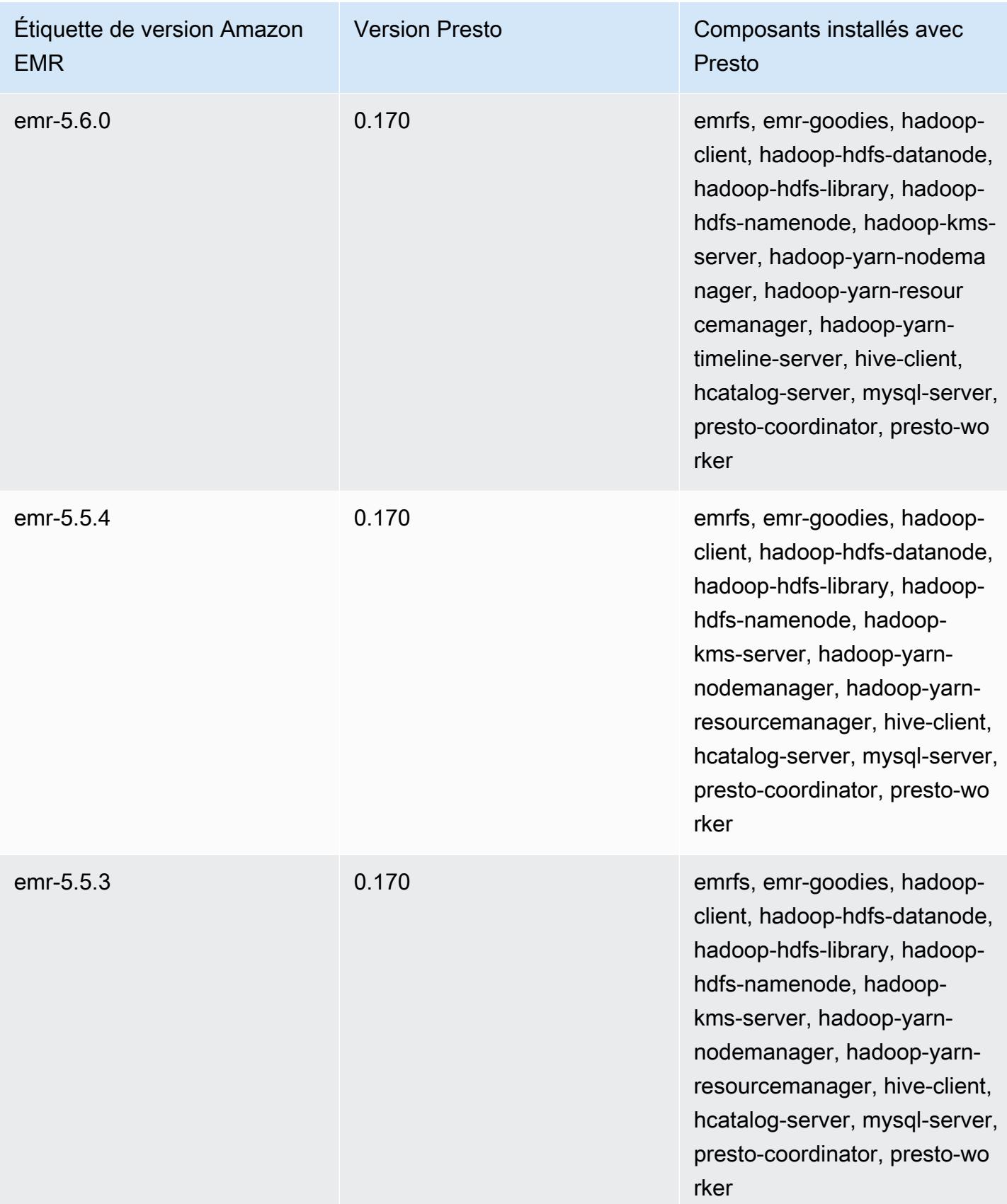

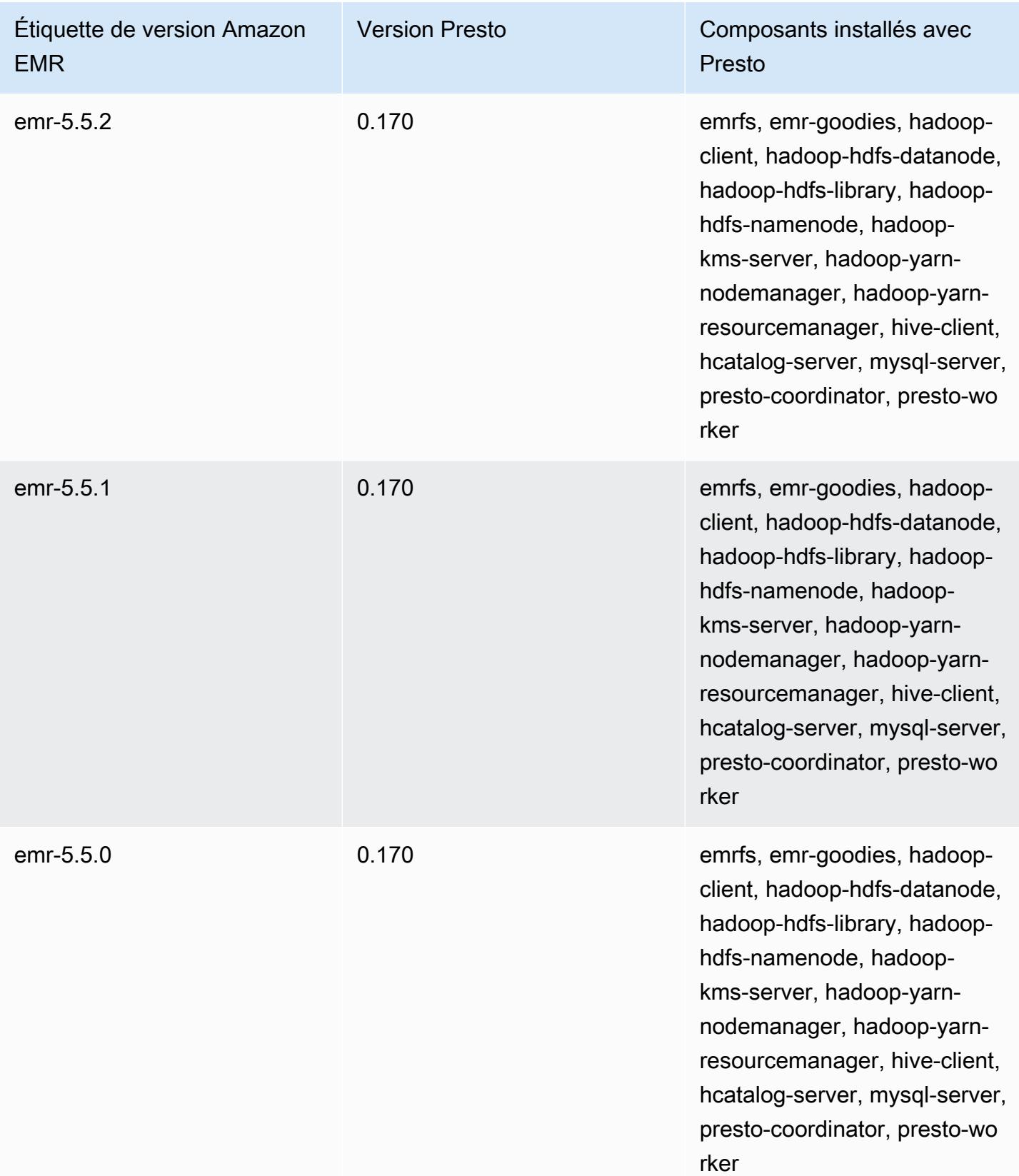

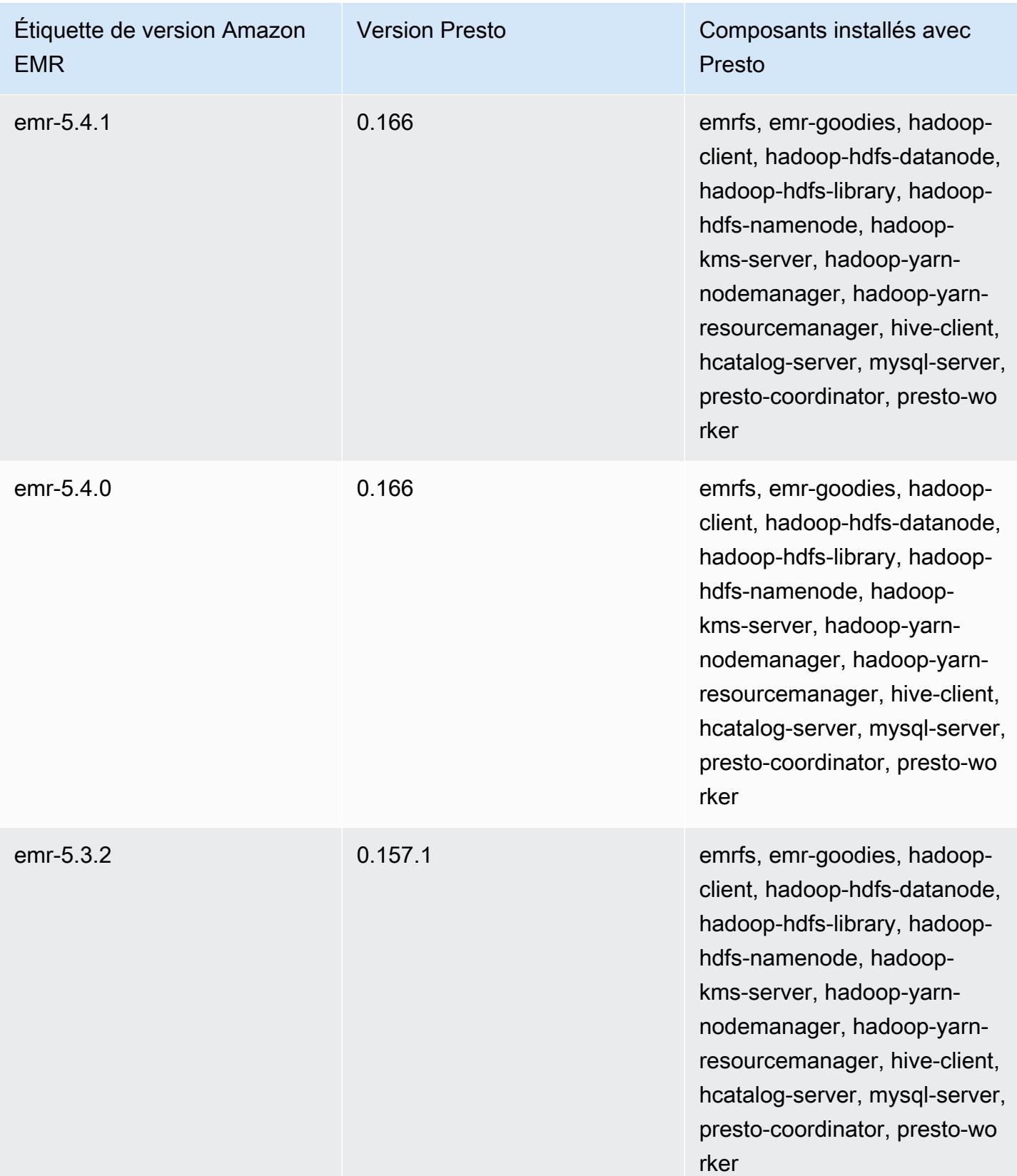

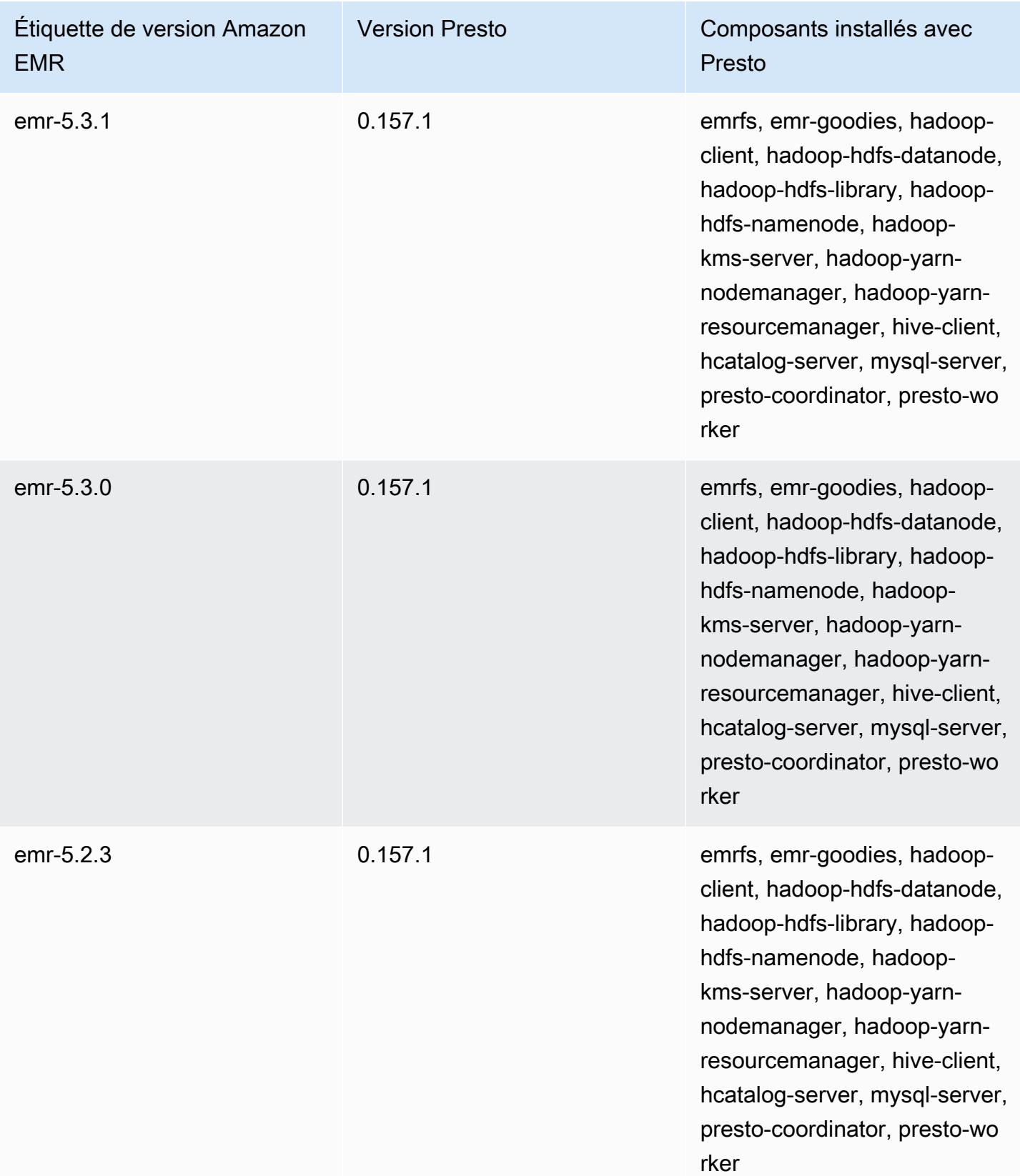

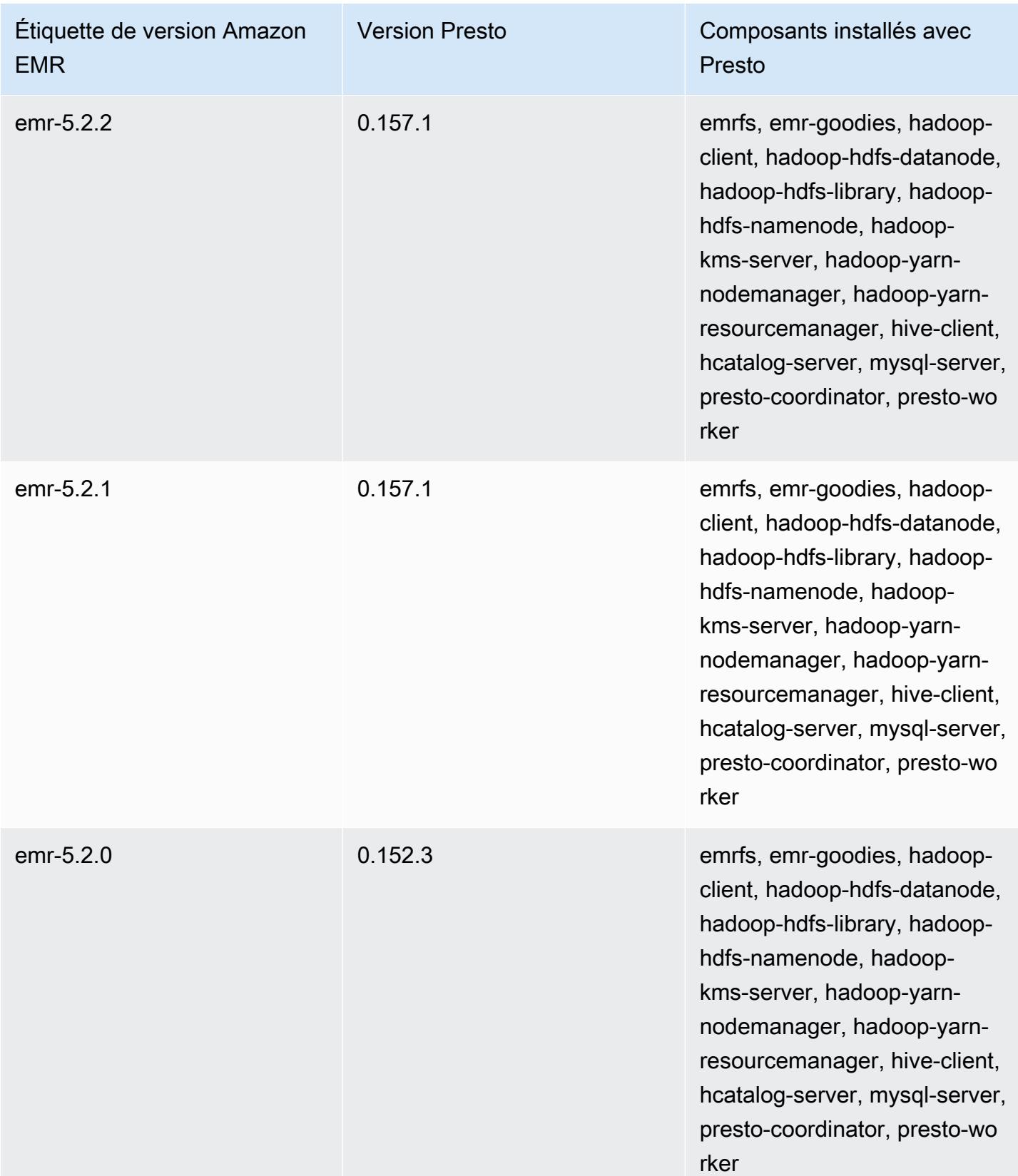

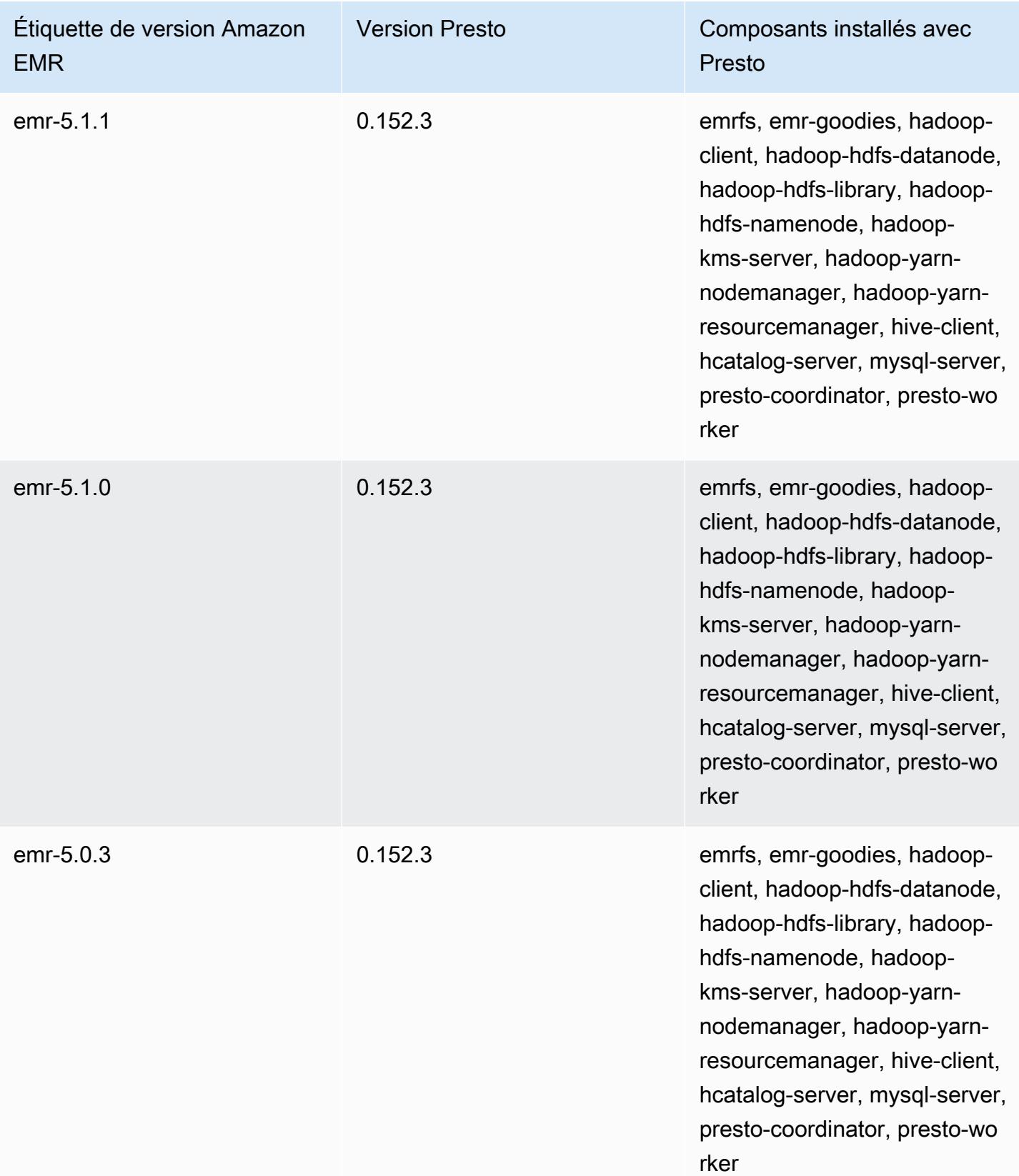

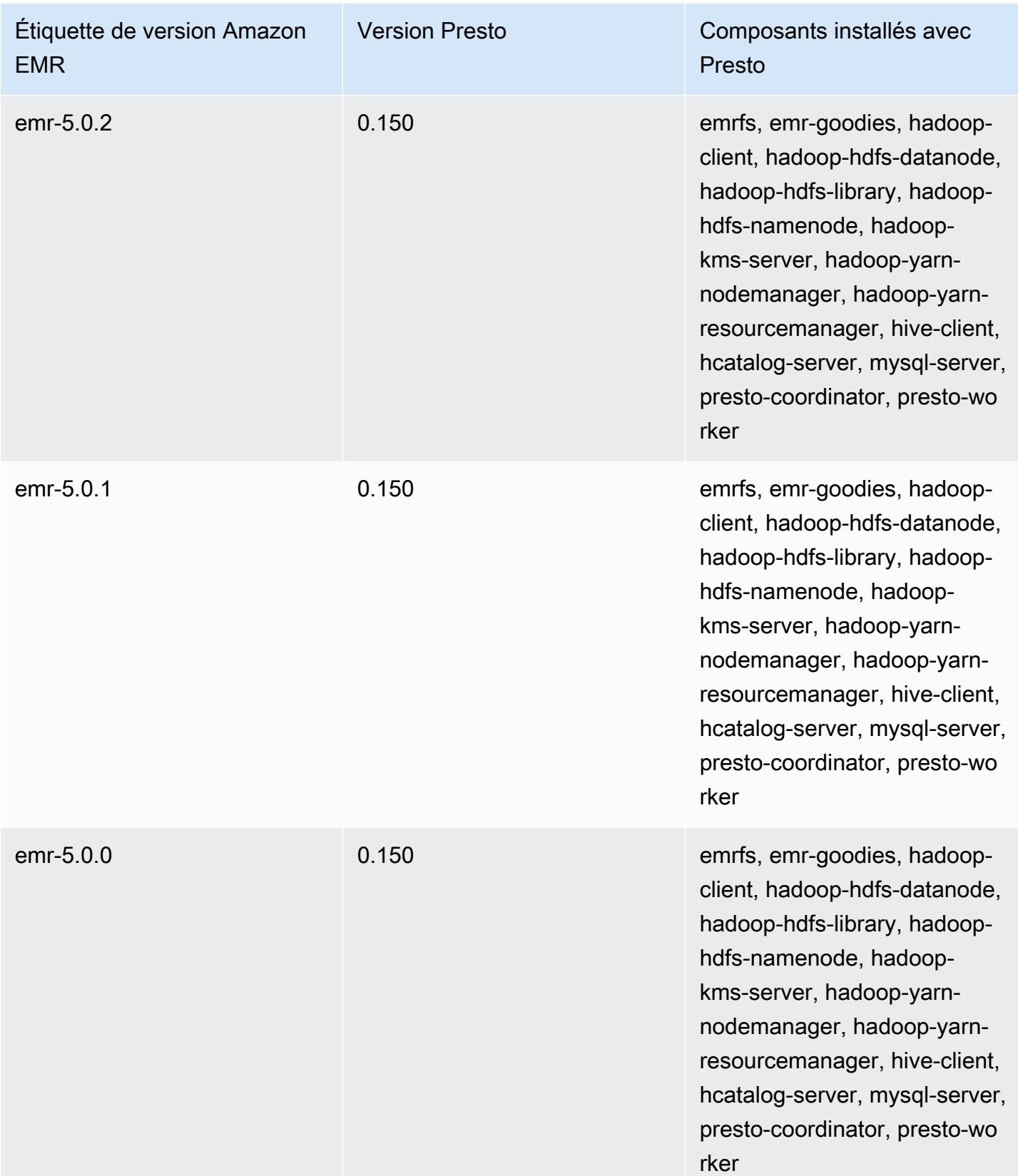

Le tableau suivant répertorie la version de Trino (Presto SQL) incluse dans chaque version d'Amazon EMR, ainsi que les composants installés avec l'application. PrestoSQL a changé son nom en Trino à partir de la version 351.

Informations sur la version de Trino (PrestoSQL)

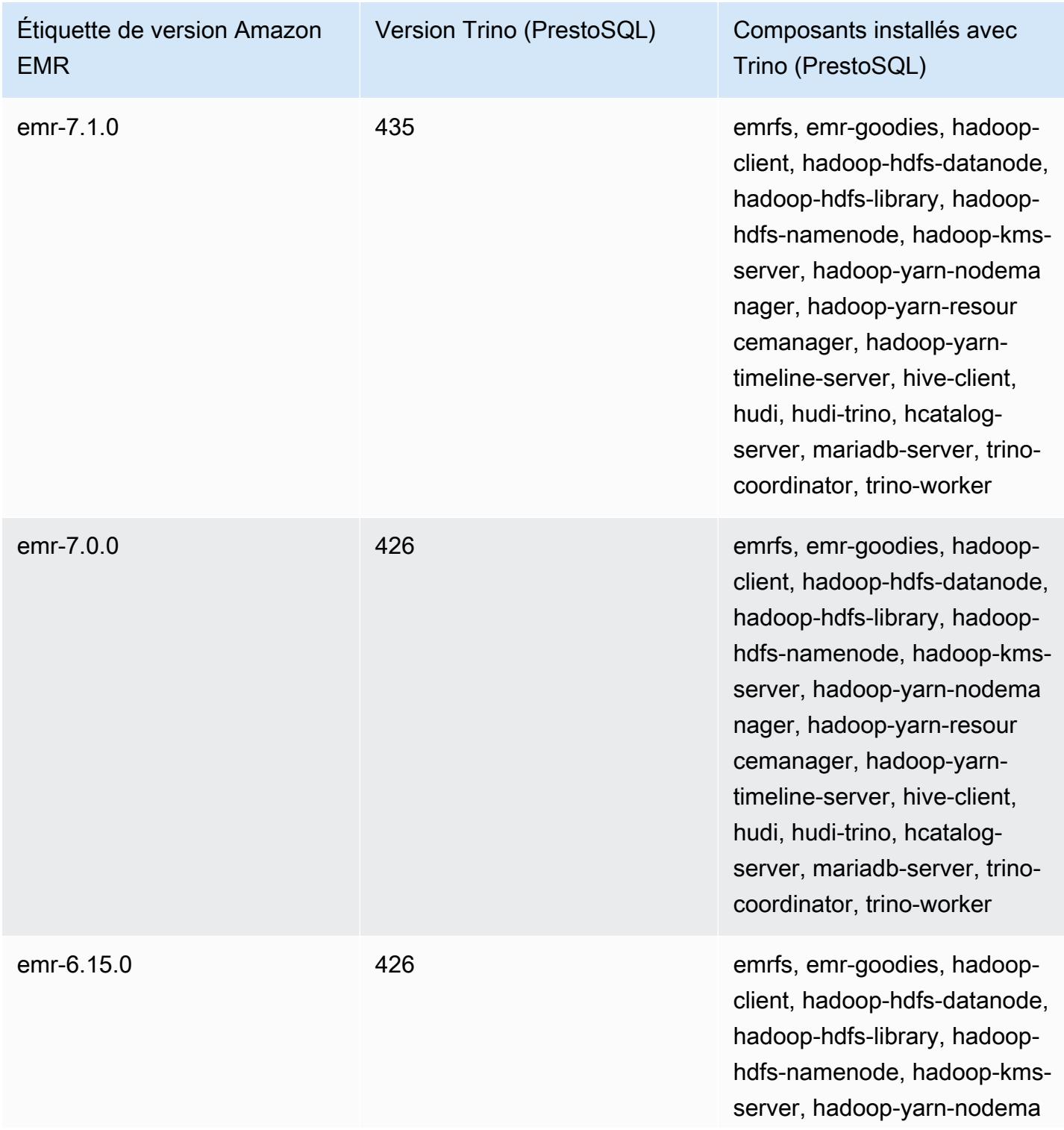

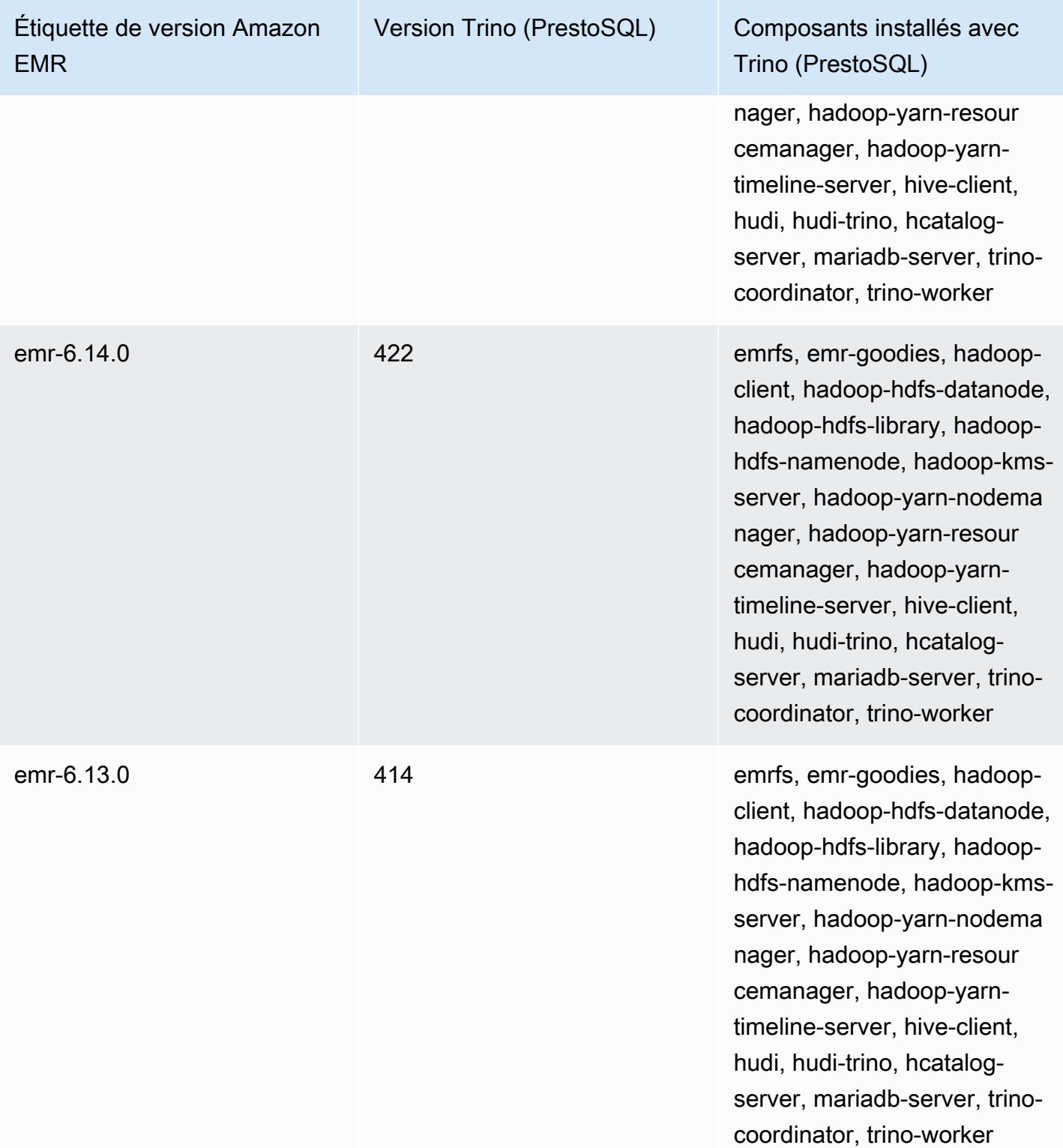

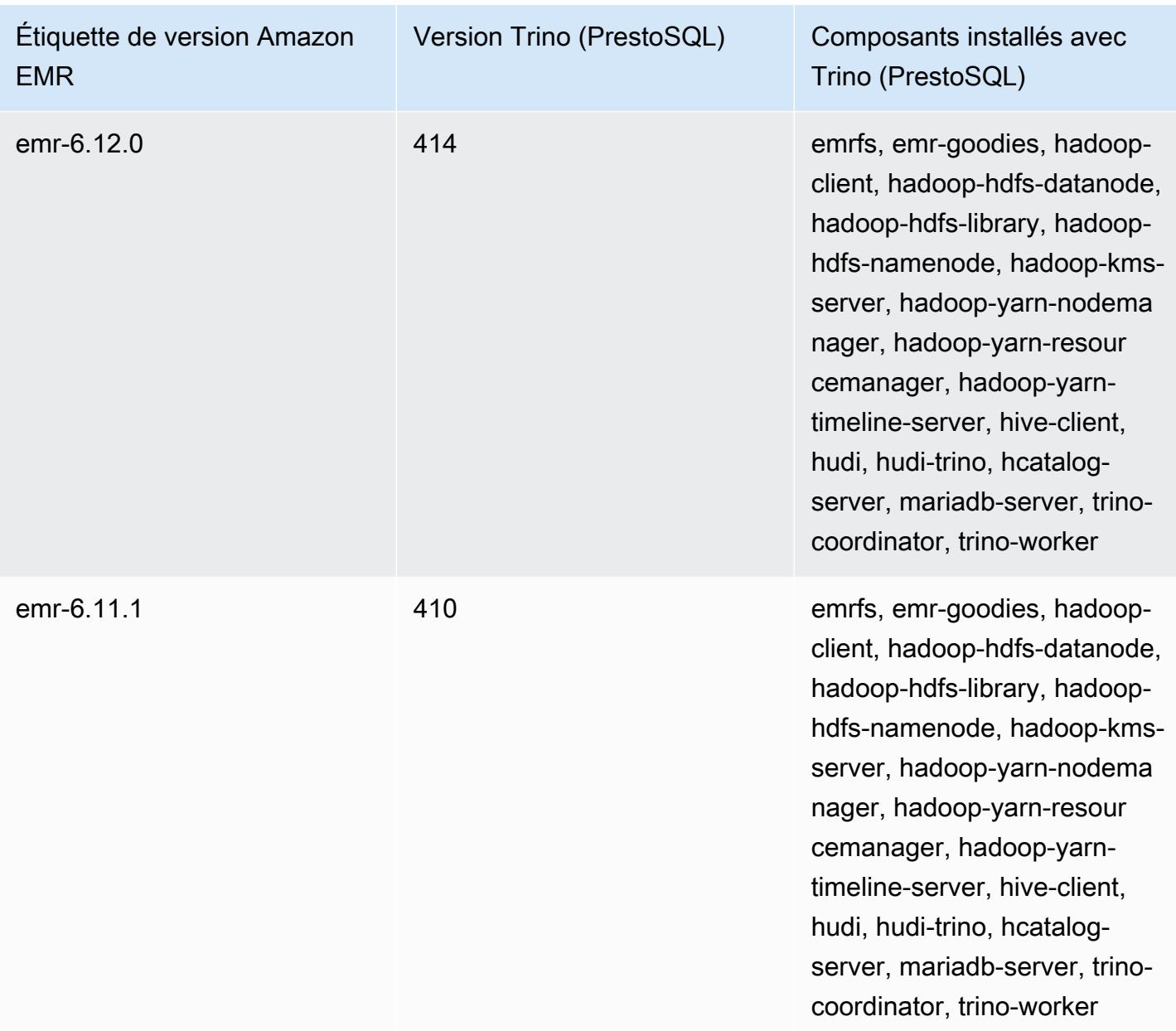

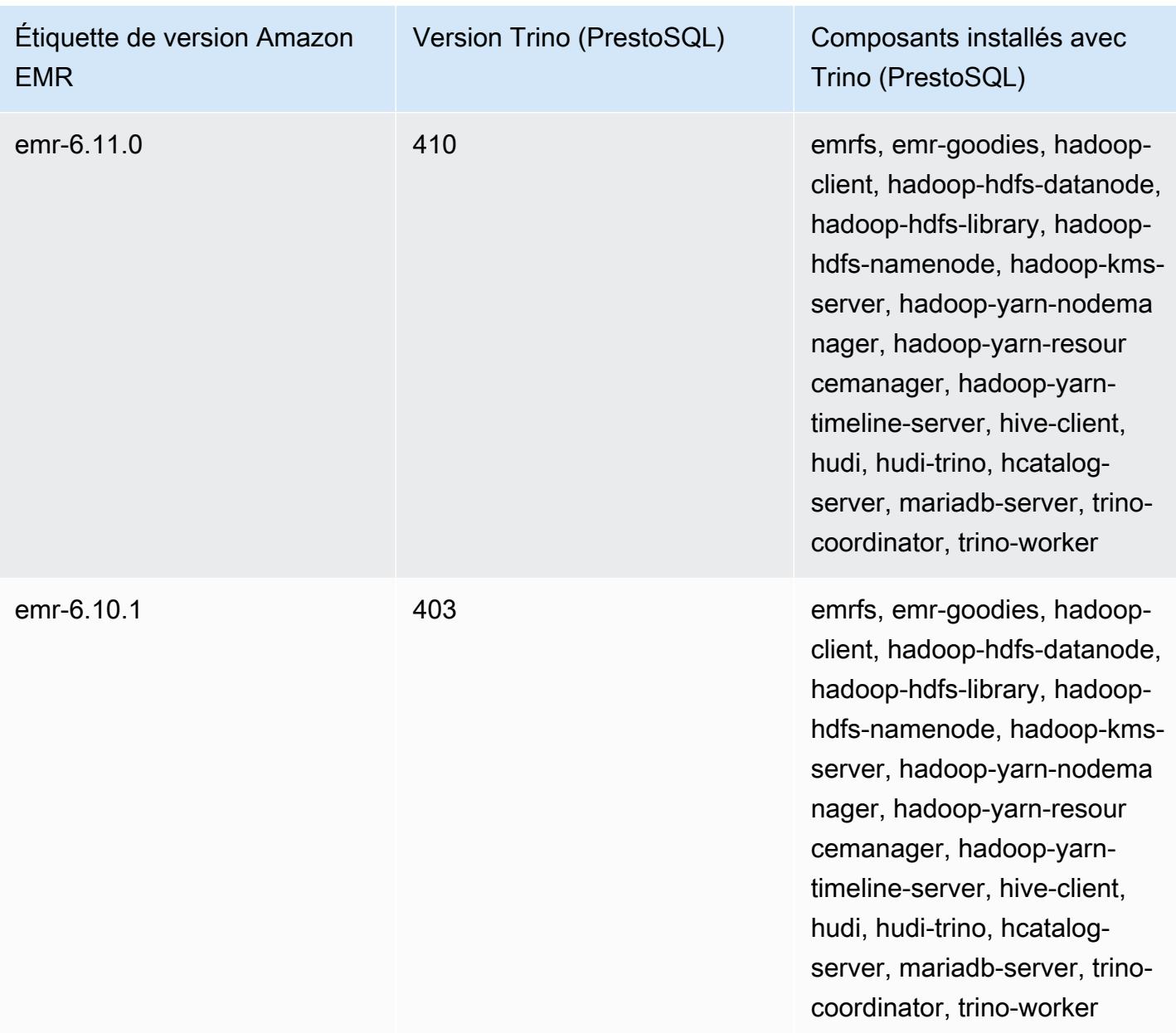

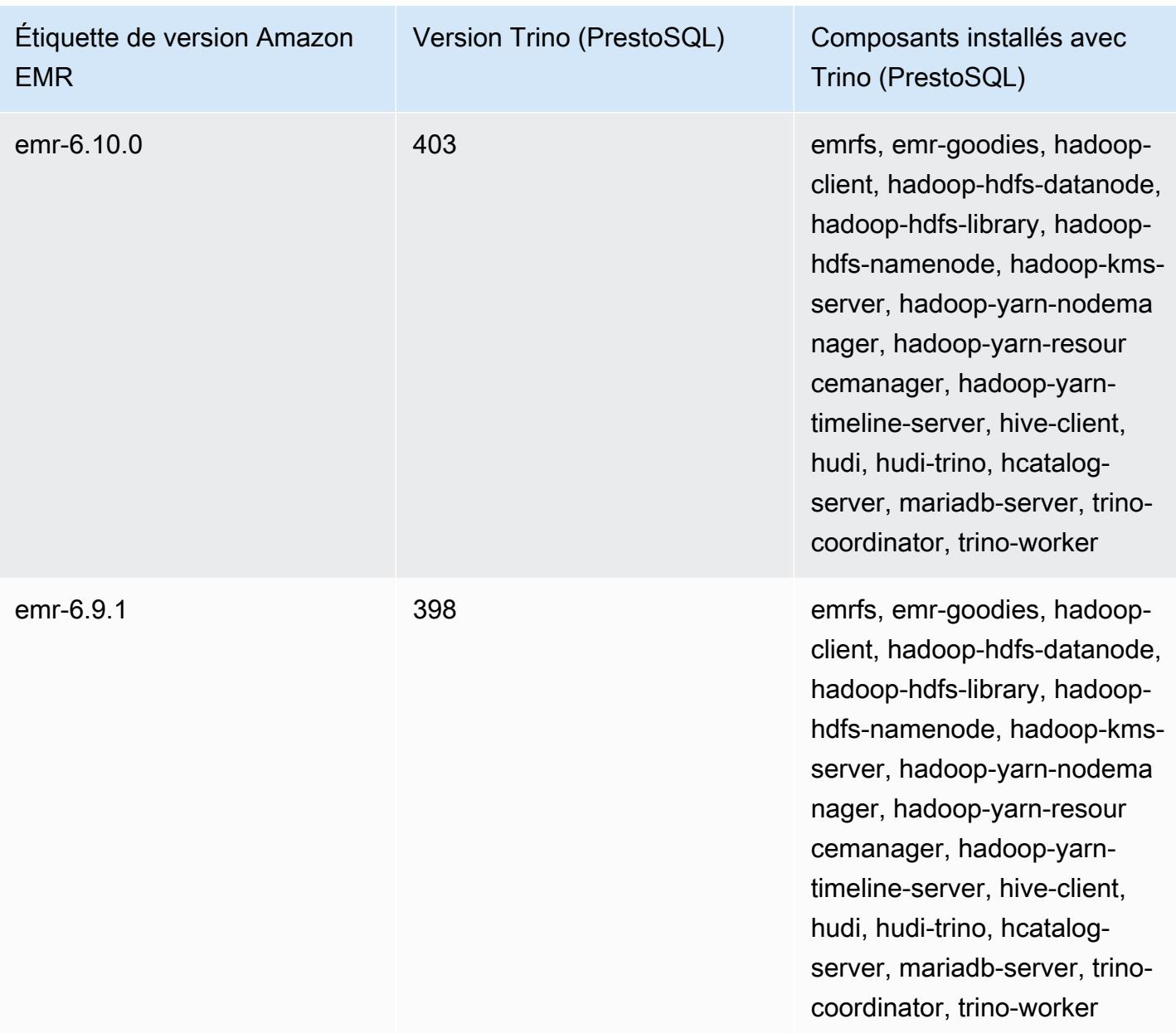

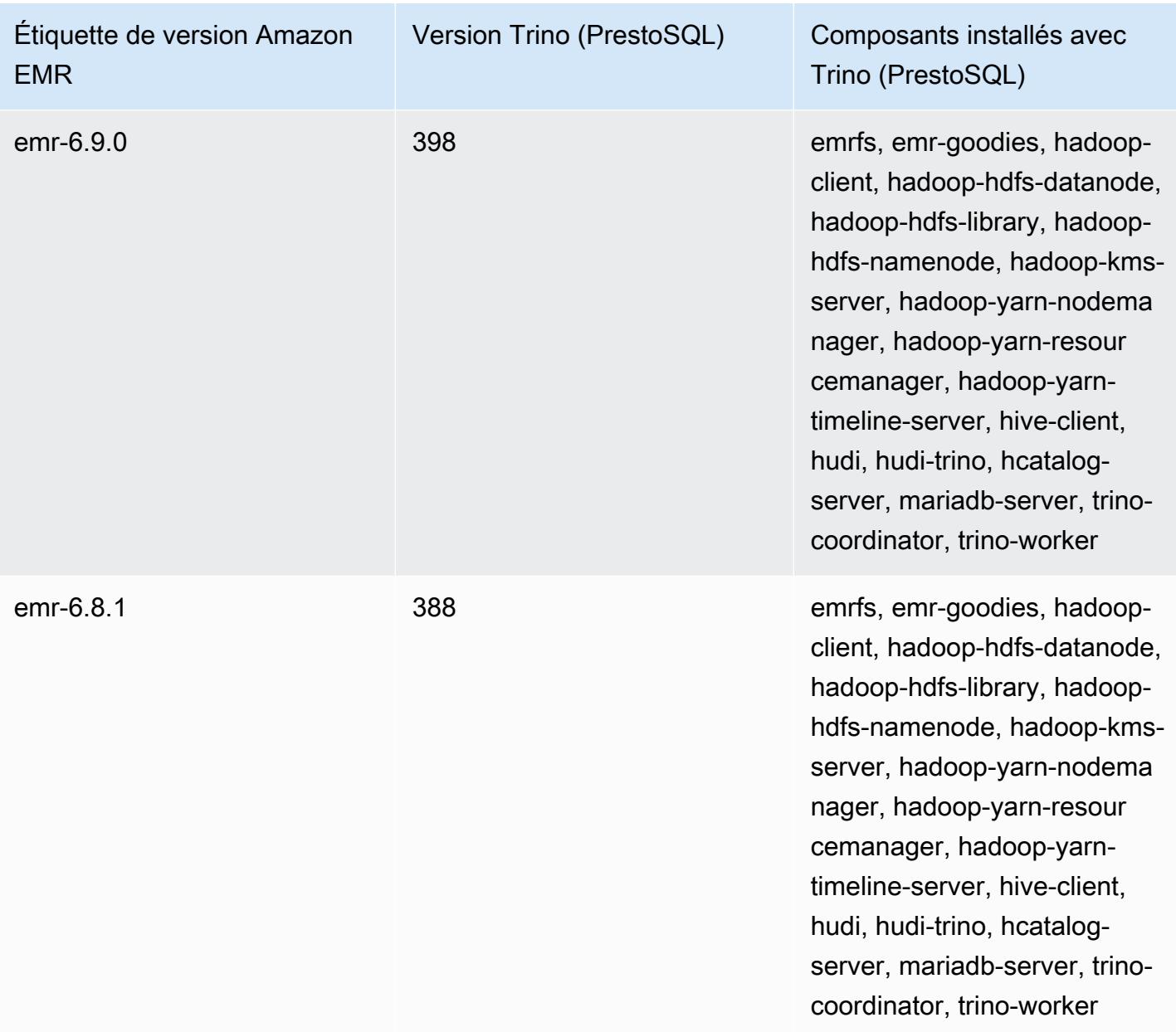

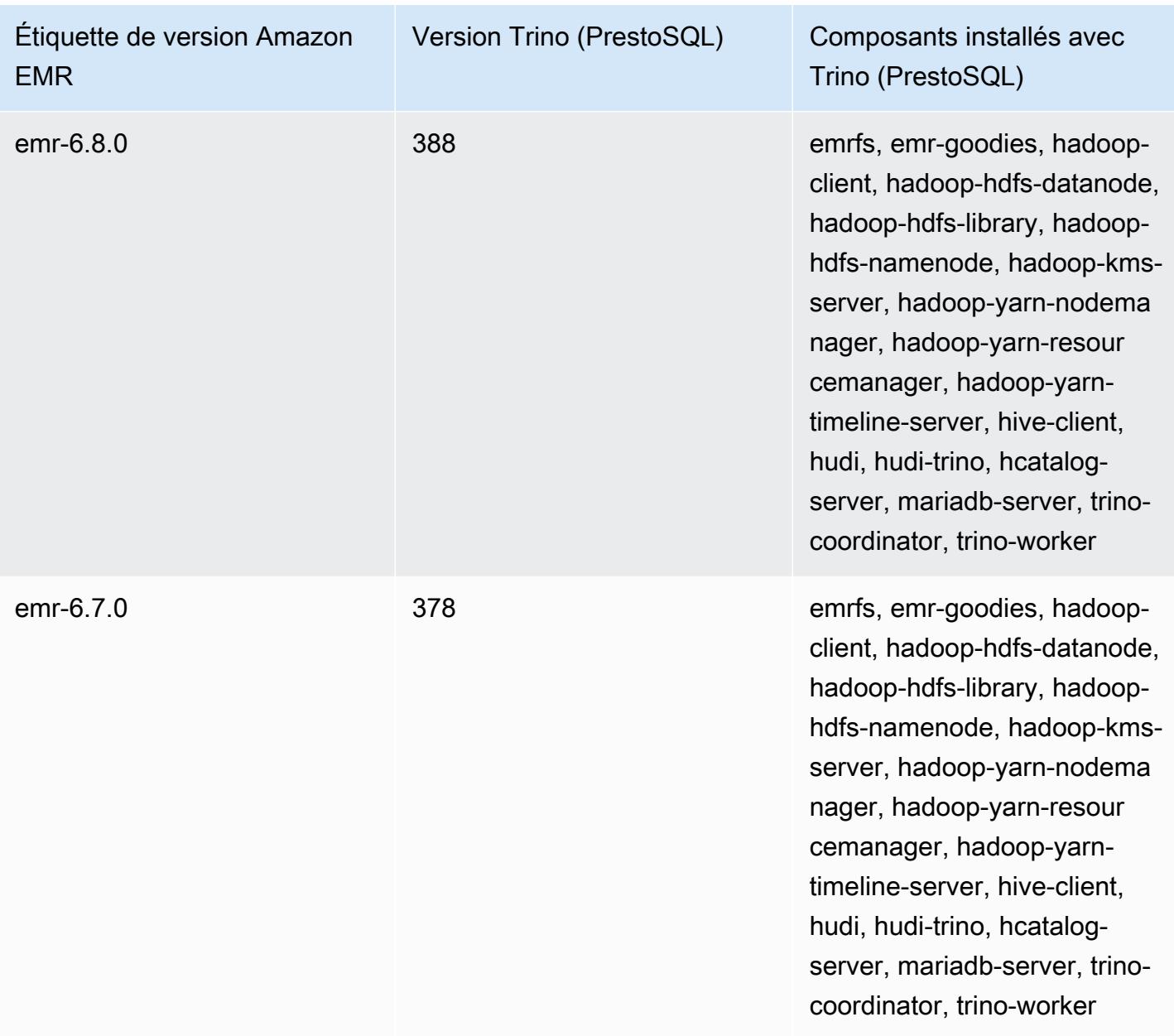

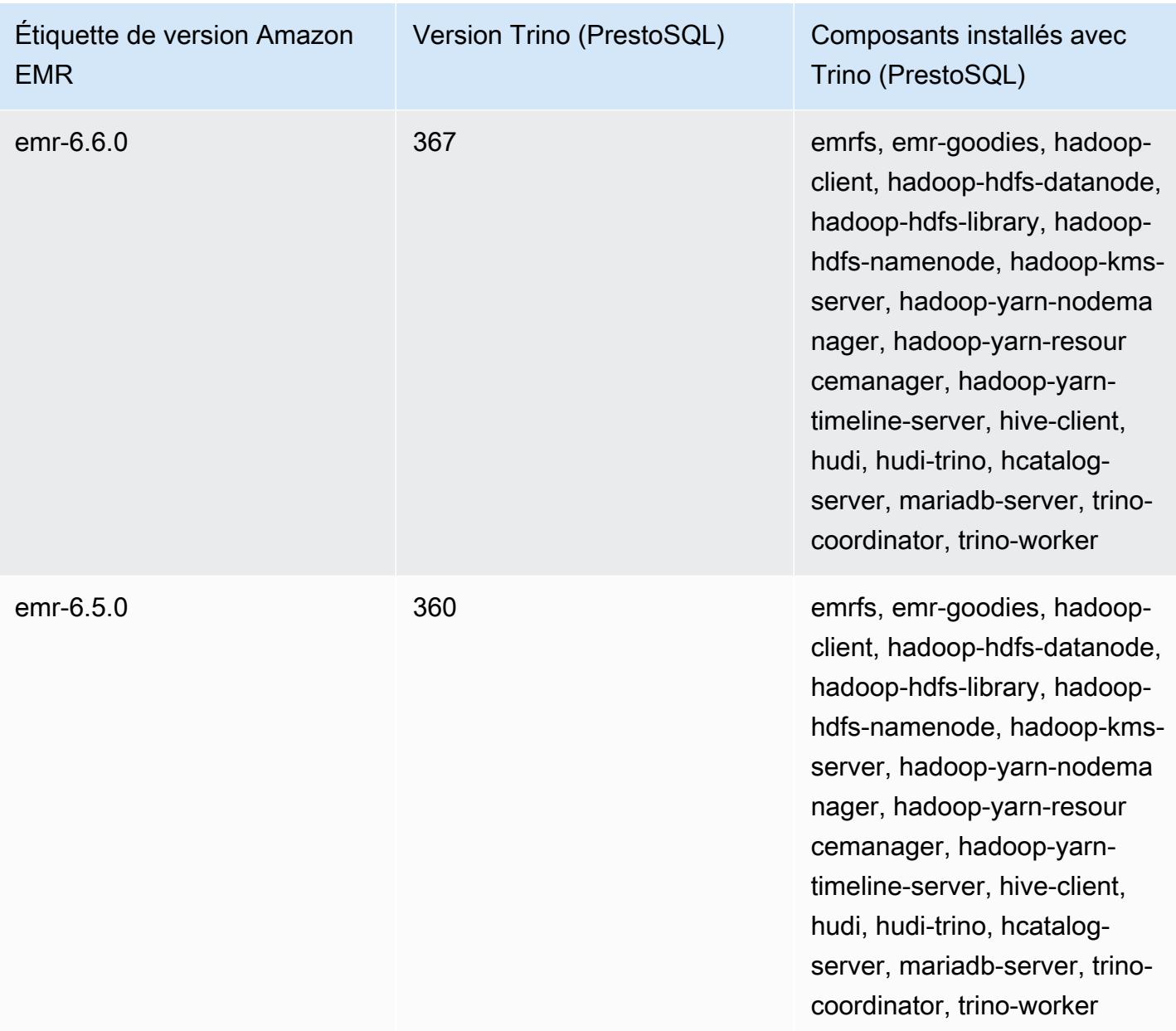

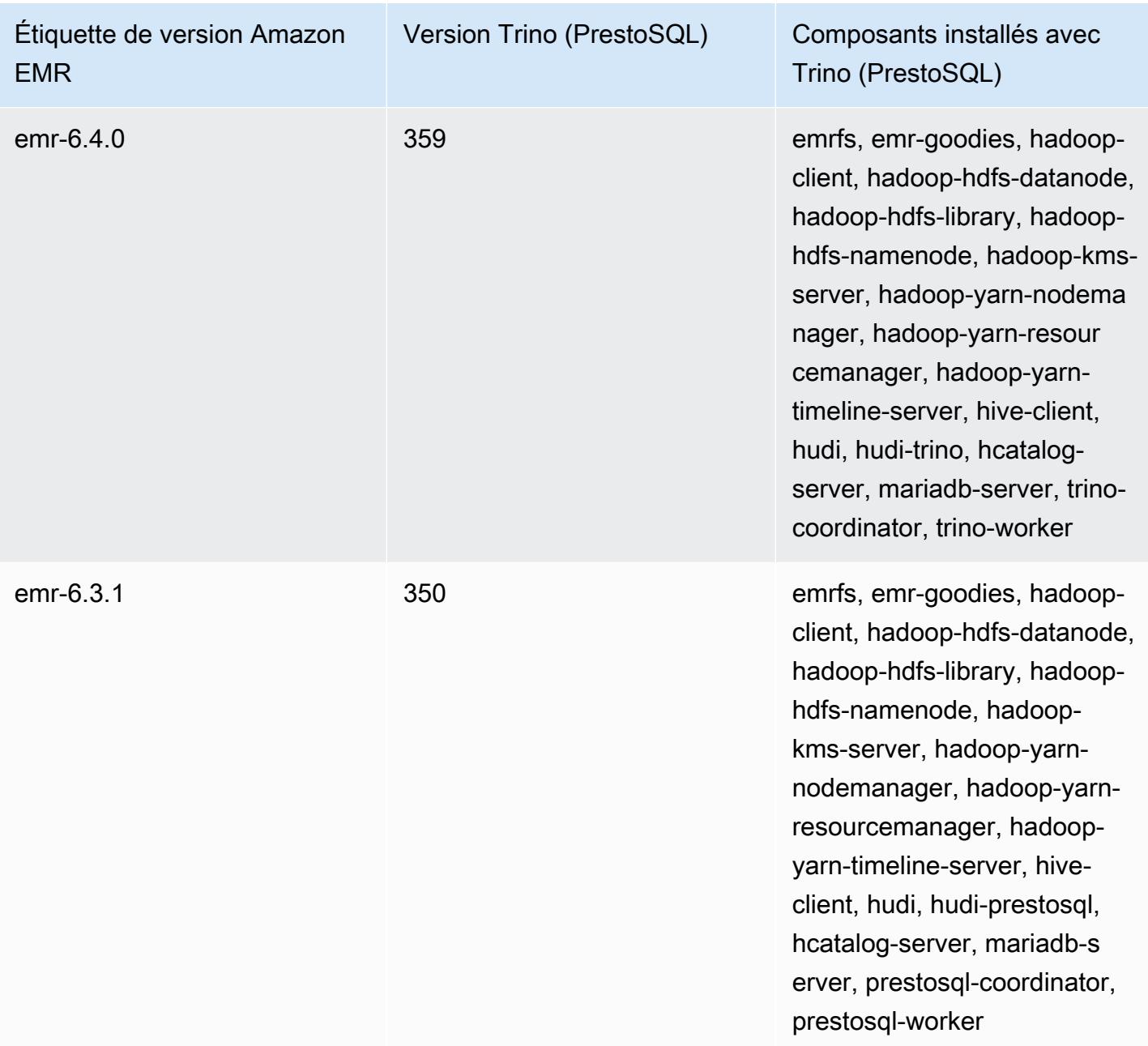

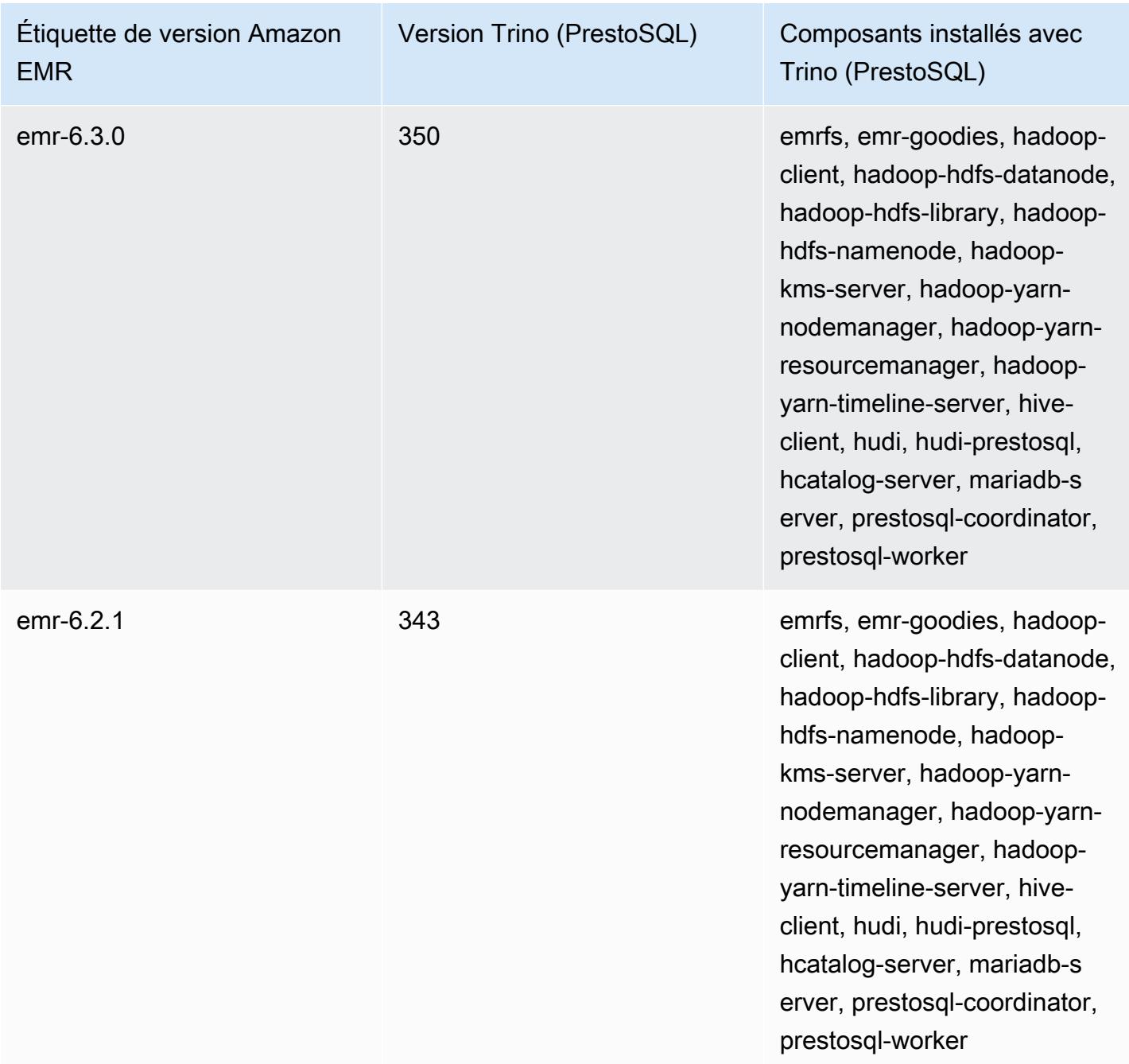

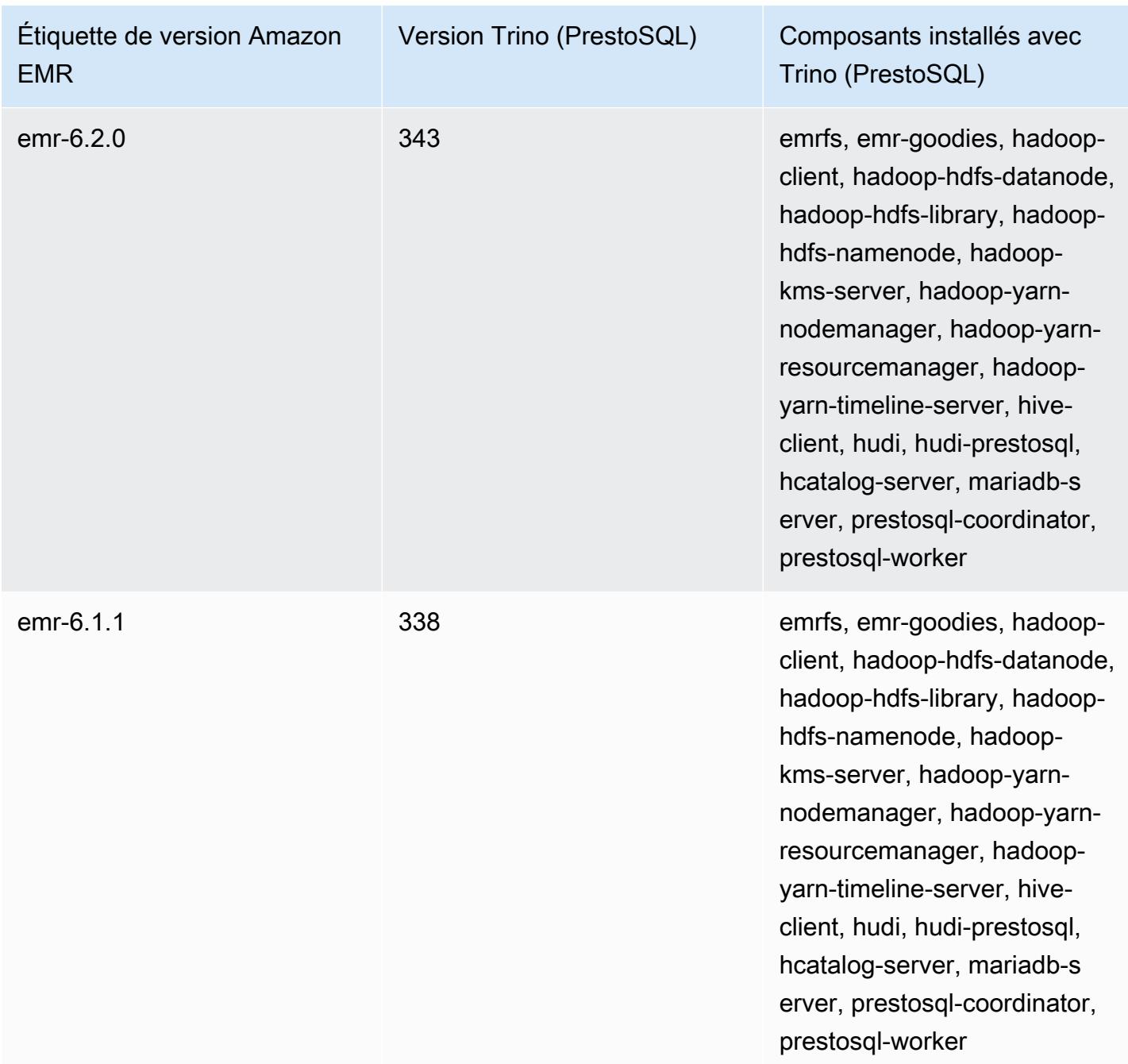

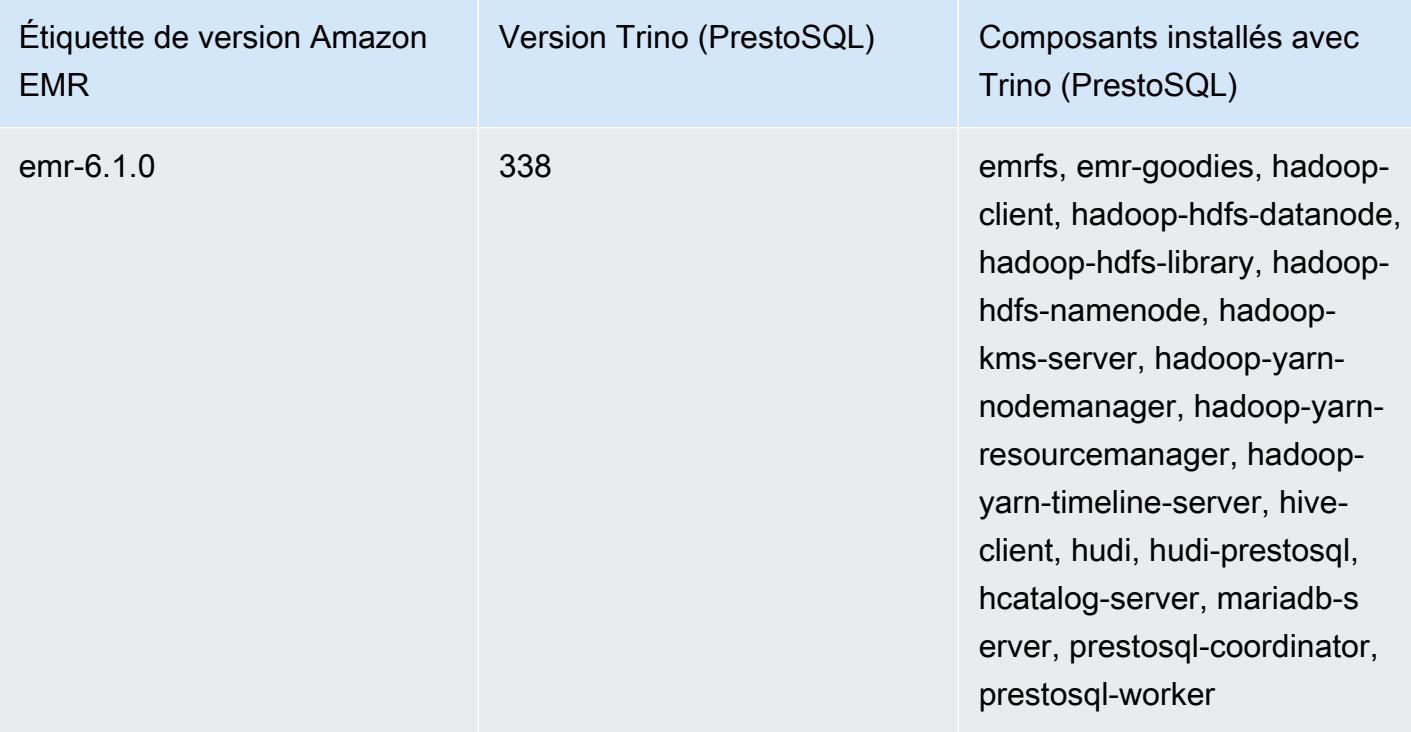

## Notes de mise à jour de Trino (PrestoSQL) par version

• [Amazon EMR 6.9.0 - Notes de mise à jour de Trino \(PrestoSQL\)](#page-5470-0)

## <span id="page-5470-0"></span>Amazon EMR 6.9.0 - Notes de mise à jour de Trino (PrestoSQL)

Amazon EMR 6.9.0 - Nouvelles fonctionnalités de Trino (PrestoSQL)

• Pour prendre en charge les requêtes de longue durée, Trino inclut désormais un mécanisme d'exécution tolérant aux pannes. L'exécution tolérante aux pannes atténue les échecs des requêtes en réessayant les requêtes qui ont échoué ou les tâches correspondantes. Pour plus d'informations, consultez [Exécution tolérante aux pannes dans Trino](#page-5397-0).

Amazon EMR 6.9.0 - Modifications apportées à Trino (PrestoSQL)

Amazon EMR 6.9.0 - Modifications apportées à PrestoDB

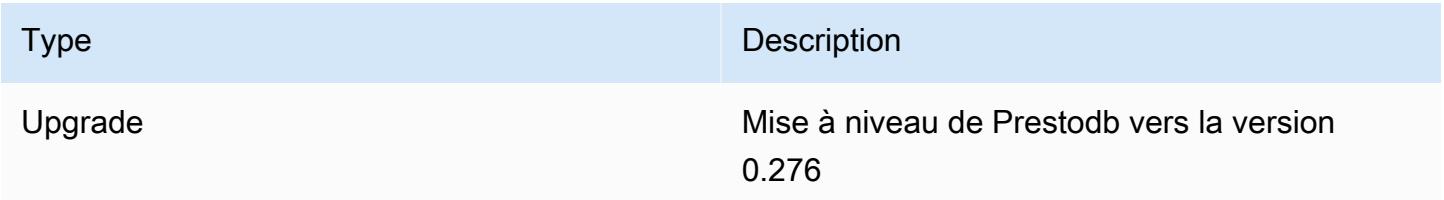

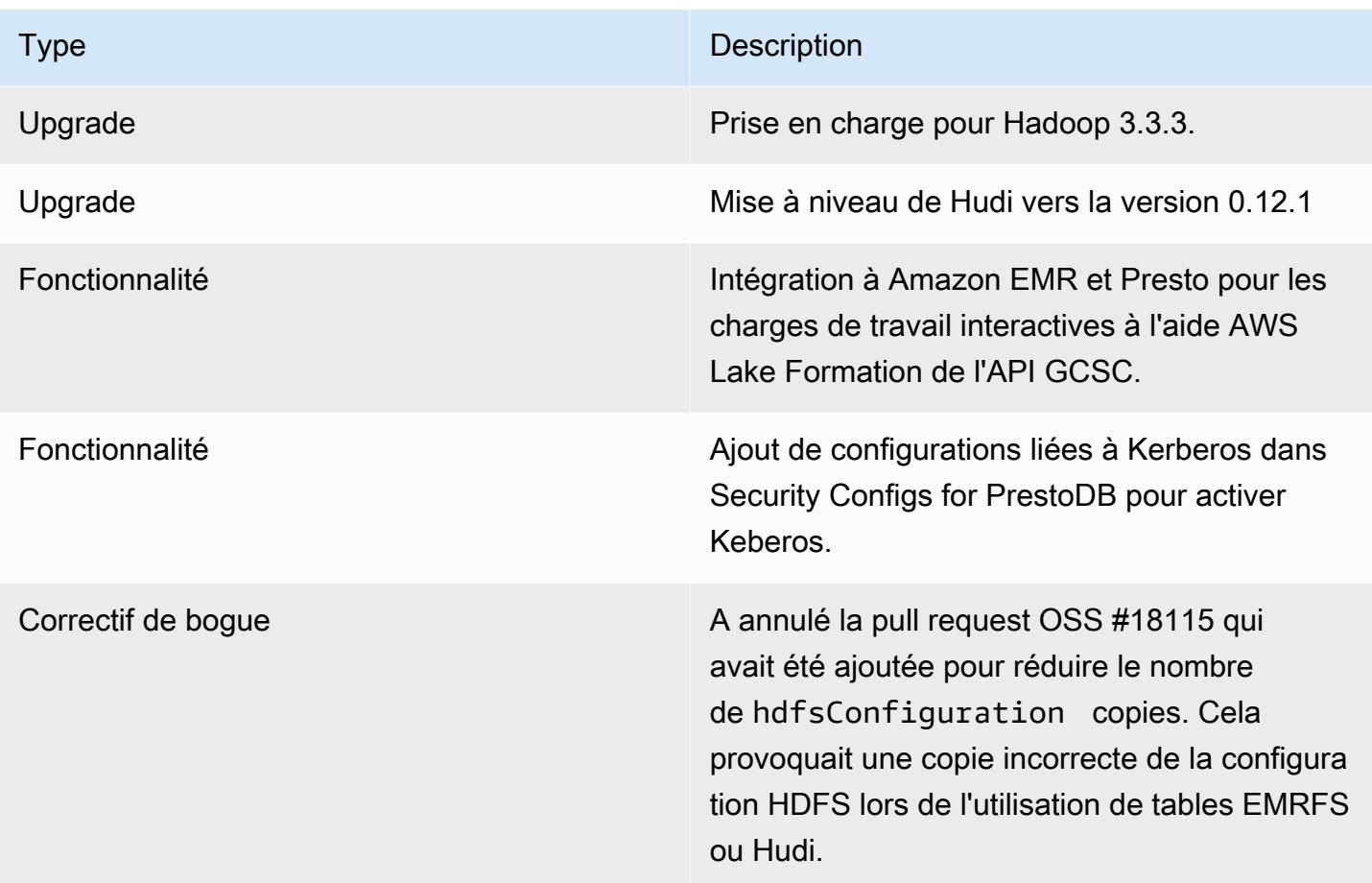

## Amazon EMR 6.9.0 - Modifications apportées à Trino

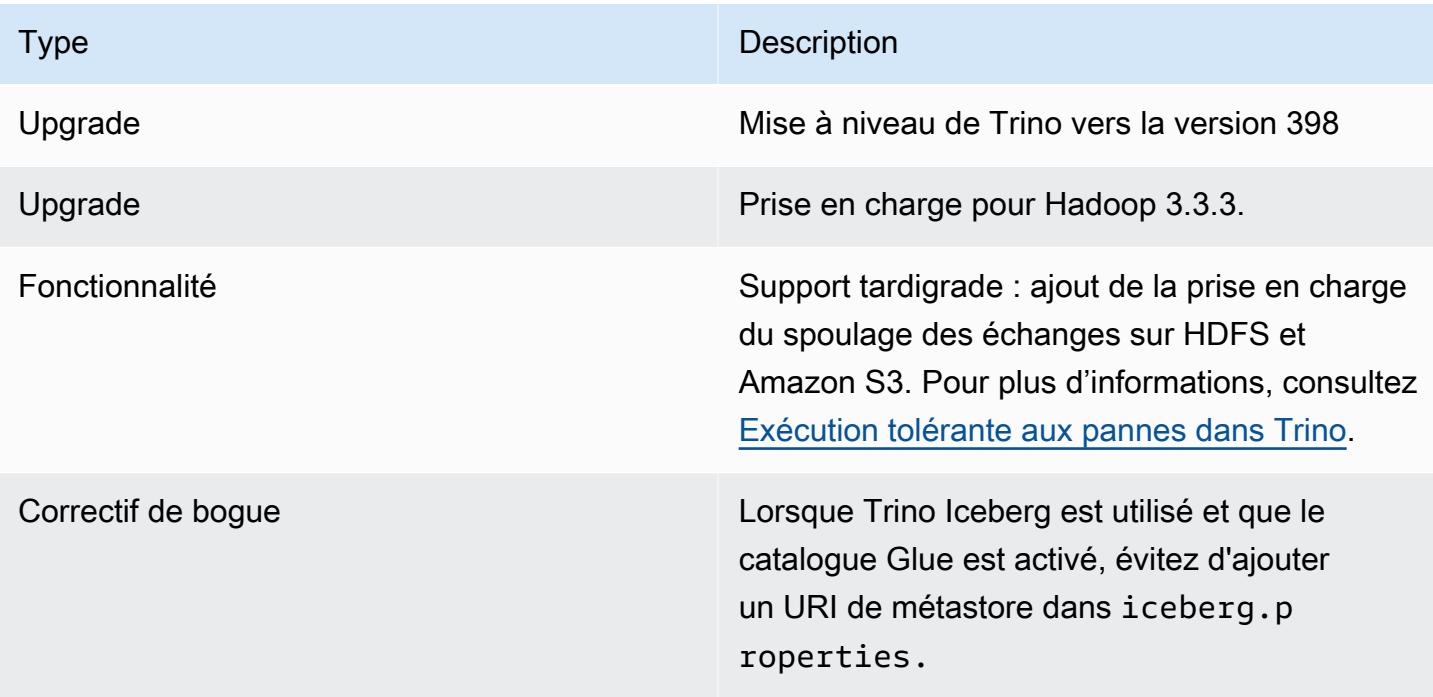
Problèmes connus liés à Amazon EMR 6.9.0 - Trino (PrestoSQL)

• Pour Amazon EMR version 6.9.0, Trino ne fonctionne pas sur les clusters activés pour Apache Ranger. Si vous devez utiliser Trino avec Ranger, contactez [AWS Support.](https://console.aws.amazon.com/support/home#/)

# Apache Spark

[Apache Spark](https://aws.amazon.com/emr/features/spark/) est un modèle distribué de programmation et d'infrastructure qui vous permet d'effectuer des opérations de machine learning, de traitement de flux ou d'analyse graphique avec les clusters Amazon EMR. De manière analogue à Apache Hadoop, Spark est un système de traitement distribué open source, couramment utilisé pour les charges de travail de big data. Cependant, Spark présente plusieurs différences notables par rapport à Hadoop MapReduce. Spark a un moteur d'exécution optimisé de graphes acycliques dirigés (DAG) et met en cache de façon active les données en mémoire, ce qui peut améliorer les performances, notamment pour certains algorithmes et requêtes interactives.

De manière native, Spark prend en charge les applications écrites en Scala, python ou Java. Spark inclut également plusieurs bibliothèques étroitement intégrées pour SQL ([Spark SQL](https://spark.apache.org/sql/)), le machine learning [\(MLlib\)](https://spark.apache.org/mllib/), le traitement des flux [\(Streaming Spark\)](https://spark.apache.org/streaming/) et le traitement graphique [\(GraphX\)](https://spark.apache.org/graphx/). Ces outils facilitent l'exploitation de l'infrastructure Spark pour une grande variété de cas d'utilisation.

Vous pouvez installer Spark sur un cluster Amazon EMR avec d'autres applications Hadoop. Cette solution peut également exploiter le système de fichiers Amazon EMR (EMRFS) pour accéder directement aux données dans Amazon S3. Hive est également intégré à Spark afin que vous puissiez utiliser un HiveContext objet pour exécuter des scripts Hive à l'aide de Spark. Un contexte Hive est inclus dans le shell de Spark en tant que sqlContext.

Pour un exemple de didacticiel sur la configuration d'un cluster EMR avec Spark et sur l'analyse d'un exemple de jeu de données, consultez [Tutoriel : Getting started with Amazon EMR sur le blog News.](https://docs.aws.amazon.com/emr/latest/ManagementGuide/emr-gs.html) AWS

### **A** Important

Apache Spark version 2.3.1, disponible à partir de la version 5.16.0 d'Amazon EMR, corrige [CVE-2018-8024](https://nvd.nist.gov/vuln/detail/CVE-2018-8024) et [CVE-2018-1334.](https://nvd.nist.gov/vuln/detail/CVE-2018-1334) Nous vous recommandons de migrer les versions antérieures de Spark vers la version 2.3.1 ou ultérieure.

Le tableau suivant répertorie la version de Spark incluse dans la dernière version d'Amazon EMR série 7.x, ainsi que les composants qu'Amazon EMR installe avec Spark.

Pour connaître la version des composants installés avec Spark dans cette version, voir [Versions des](#page-23-0) [composants de la version 7.1.0.](#page-23-0)

### Informations sur la version de Spark pour emr-7.1.0

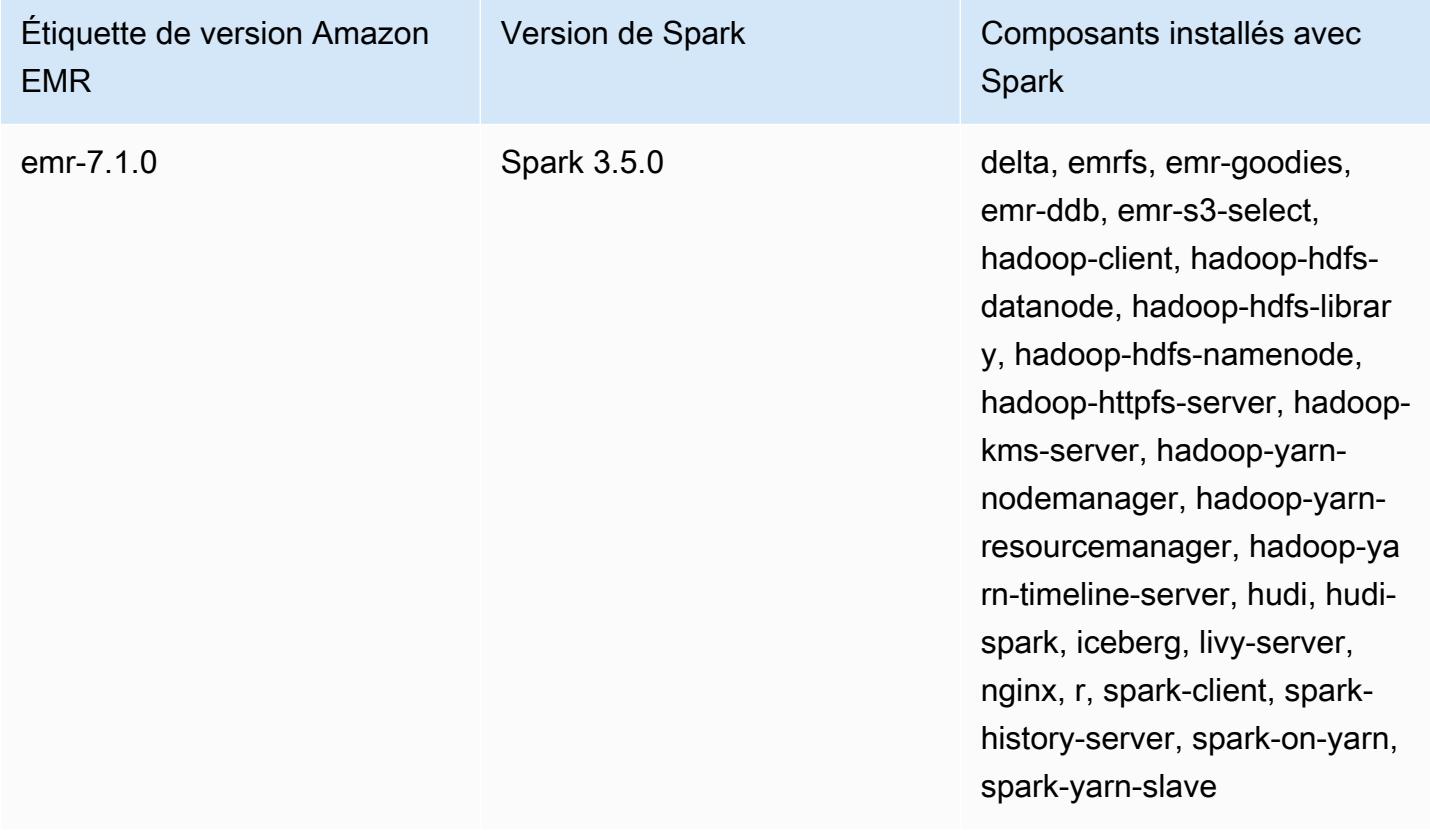

Le tableau suivant répertorie la version de Spark incluse dans la dernière version d'Amazon EMR série 6.x, ainsi que les composants qu'Amazon EMR installe avec Spark.

Pour connaître la version des composants installés avec Spark dans cette version, consultez la rubrique [Versions des composants de la version 6.15.0.](#page-87-0)

Informations sur la version de Spark pour emr-6.15.0

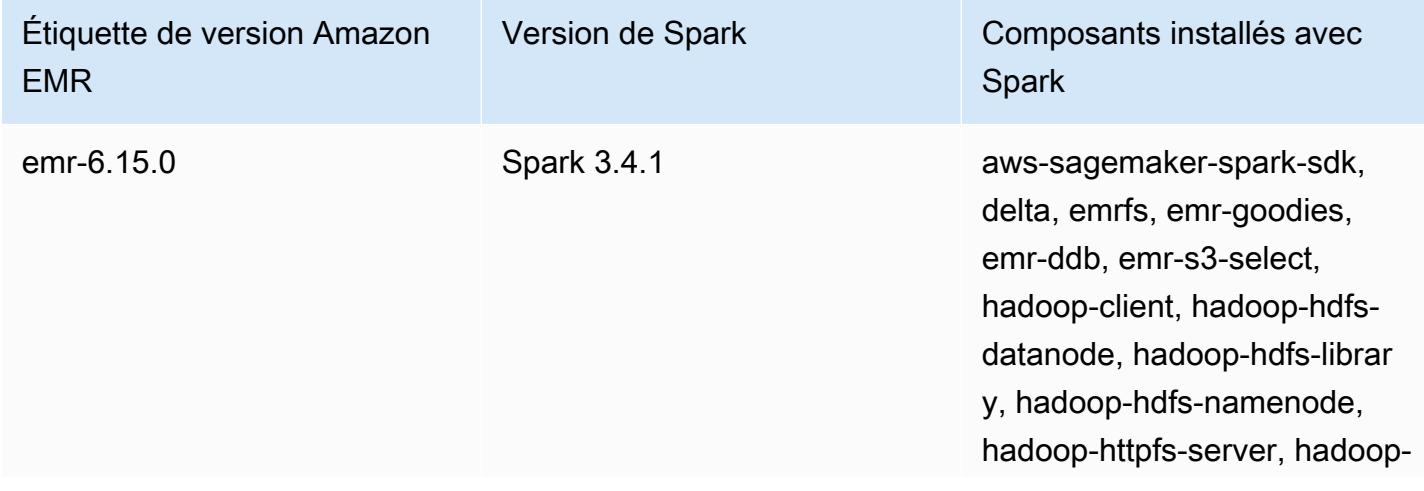

Amazon EMR Amazon EMR Guide de version

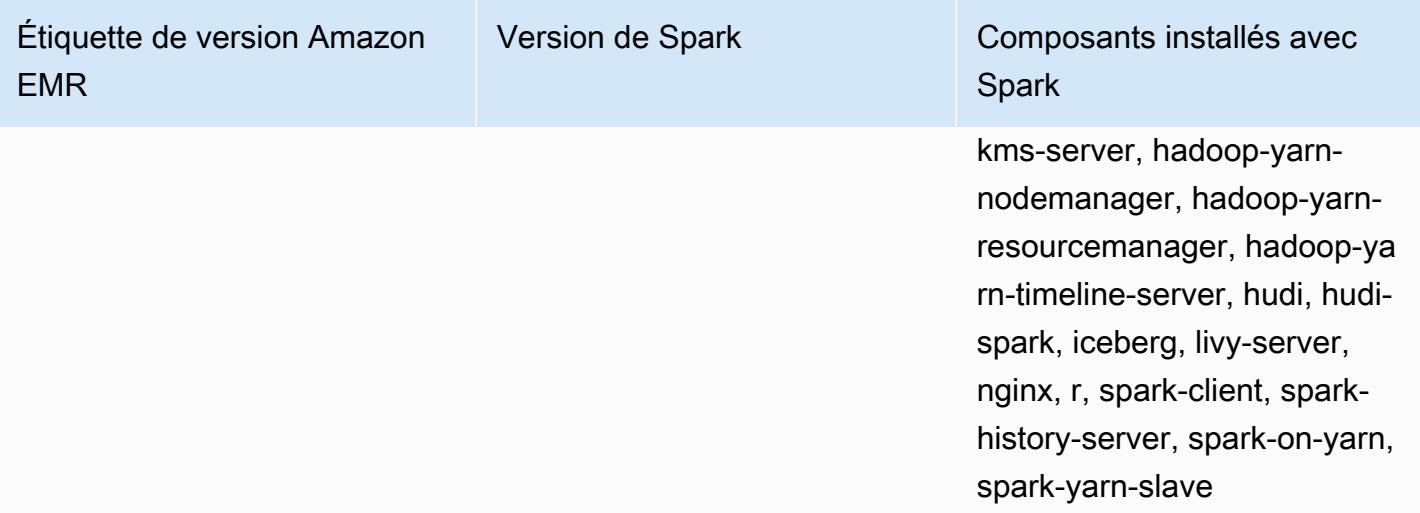

### **a** Note

La version 6.8.0 d'Amazon EMR est fournie avec la version 3.3.0 d'Apache Spark. Cette version de Spark utilise Apache Log4j 2 et le fichier log4j2.properties pour configurer Log4j dans les processus Spark. Si vous utilisez Spark dans le cluster ou si vous créez des clusters EMR avec des paramètres de configuration personnalisés, et que vous voulez passer à la version 6.8.0 d'Amazon EMR, vous devez migrer vers la nouvelle classification de configuration spark-log4j2 et le nouveau format de clé pour Apache Log4j 2. Pour plus d'informations, consultez [Migration d'Apache Log4j 1.x vers Log4j 2.x.](#page-5505-0)

Le tableau suivant répertorie la version de Spark incluse dans la dernière version d'Amazon EMR série 5.x, ainsi que les composants qu'Amazon EMR installe avec Spark.

Pour la version des composants installés avec Spark dans cette version, consultez la [version 5.36.2](#page-1077-0)  [Versions des composants](#page-1077-0).

Informations sur la version de Spark pour emr-5.36.2

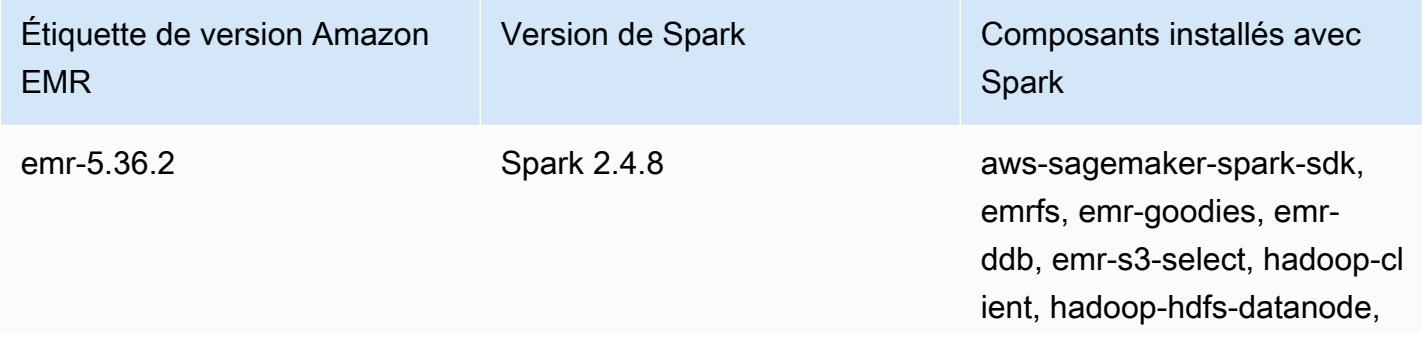

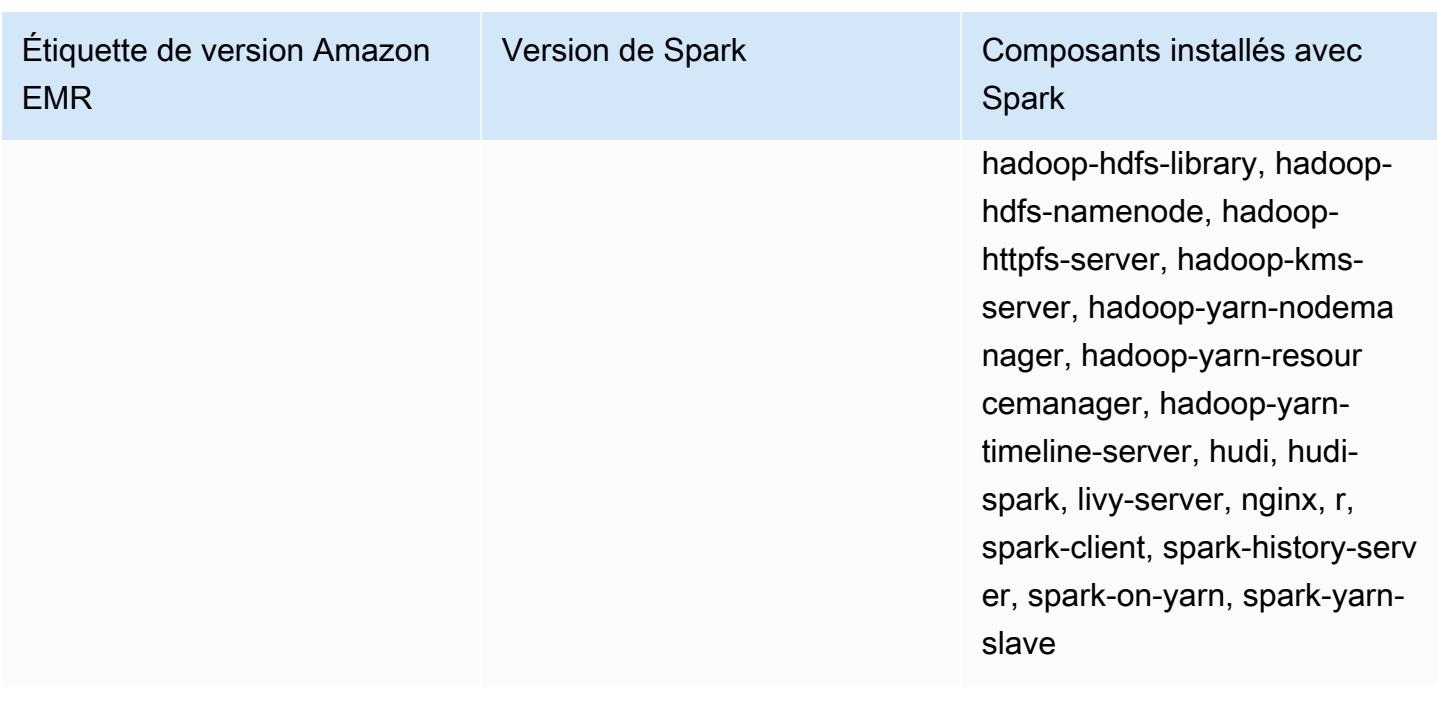

### **Rubriques**

- [Création d'un cluster avec Apache Spark](#page-5477-0)
- [Exécution d'applications Spark avec Docker sur Amazon EMR 6.x](#page-5479-0)
- [Utiliser le catalogue de données AWS Glue comme métastore pour Spark SQL](#page-5487-0)
- [Configuration de Spark](#page-5493-0)
- [Optimisation des performances de Spark](#page-5506-0)
- [Mise en cache des fragments de résultats Spark](#page-5514-0)
- [Utilisation de l'accélérateur Nvidia RAPIDS pour Apache Spark](#page-5518-0)
- [Accès au shell de Spark](#page-5527-0)
- [Utiliser Amazon SageMaker Spark pour le machine learning](#page-5529-0)
- [Ecriture d'une application Spark](#page-5529-1)
- [Améliorer les performances de Spark avec Amazon S3](#page-5533-0)
- [Ajout d'une étape Spark](#page-5555-0)
- [Afficher l'historique de l'application Spark](#page-5559-0)
- [Accès aux interfaces utilisateur web de Spark](#page-5559-1)
- [Utilisation du connecteur Amazon Kinesis Data Streams pour le streaming structuré Spark](#page-5560-0)
- [Utilisation de l'intégration d'Amazon Redshift pour Apache Spark avec Amazon EMR](#page-5560-1)
- [Historique des versions de Spark](#page-5567-0)

# <span id="page-5477-0"></span>Création d'un cluster avec Apache Spark

La procédure suivante permet de créer un cluster avec [Spark](https://aws.amazon.com/big-data/what-is-spark/) installé à l'aide des options rapides de la console Amazon EMR.

Vous pouvez alternativement utiliser Options avancées pour personnaliser davantage la configuration de votre cluster, ou pour soumettre des étapes d'installation par programmation d'applications, puis d'exécution d'applications personnalisées. Avec l'une ou l'autre des options de création de cluster, vous pouvez choisir d'utiliser AWS Glue comme métastore Spark SQL. Pour plus d'informations, consultez [Utiliser le catalogue de données AWS Glue comme métastore pour Spark SQL.](#page-5487-0)

Pour lancer un cluster avec Spark installé

- 1. [Ouvrez la console Amazon EMR à l'adresse https://console.aws.amazon.com/emr.](https://console.aws.amazon.com/emr/)
- 2. Choisissez Créer un cluster pour utiliser Options rapides.
- 3. Entrez un nom de cluster. Le nom de votre cluster ne peut pas contenir les caractères <, >, \$, | ou `(backtick).
- 4. Pour Configuration logicielle, choisissez une option de Version.
- 5. Sous Applications, choisissez la solution groupée d'applications Spark.
- 6. Sélectionnez d'autres options si nécessaire, puis choisissez Create cluster (Créer le cluster).

#### **a** Note

Pour configurer Spark lorsque vous créez le cluster, consultez [Configuration de Spark](#page-5493-0).

Pour lancer un cluster sur lequel Spark est installé à l'aide du AWS CLI

• Créez le cluster à l'aide de la commande suivante.

```
aws emr create-cluster --name "Spark cluster" --release-label emr-7.1.0 --
applications Name=Spark \
--ec2-attributes KeyName=myKey --instance-type m5.xlarge --instance-count 3 --use-
default-roles
```
#### **a** Note

Les caractères de continuation de ligne Linux (\) sont inclus pour des raisons de lisibilité. Ils peuvent être supprimés ou utilisés dans les commandes Linux. Pour Windows, supprimez-les ou remplacez-les par un caret (^).

Pour lancer un cluster avec Spark installé à l'aide du kit SDK pour Java

Spécifiez Spark comme application avec SupportedProductConfig utilisé dans RunJobFlowRequest.

L'exemple suivant montre comment créer un cluster avec Spark au moyen de Java.

```
import com.amazonaws.AmazonClientException;
import com.amazonaws.auth.AWSCredentials;
import com.amazonaws.auth.AWSStaticCredentialsProvider;
import com.amazonaws.auth.profile.ProfileCredentialsProvider;
import com.amazonaws.services.elasticmapreduce.AmazonElasticMapReduce;
import com.amazonaws.services.elasticmapreduce.AmazonElasticMapReduceClientBuilder;
import com.amazonaws.services.elasticmapreduce.model.*;
import com.amazonaws.services.elasticmapreduce.util.StepFactory;
public class Main { 
        public static void main(String[] args) { 
                AWSCredentials credentials_profile = null; 
                try { 
                        credentials_profile = new 
 ProfileCredentialsProvider("default").getCredentials(); 
                } catch (Exception e) { 
                        throw new AmazonClientException( 
                                        "Cannot load credentials from .aws/
credentials file. " + 
                                                        "Make sure that the 
 credentials file exists and the profile name is specified within it.", 
 e); 
 } 
                AmazonElasticMapReduce emr = 
 AmazonElasticMapReduceClientBuilder.standard()
```

```
 .withCredentials(new 
 AWSStaticCredentialsProvider(credentials_profile)) 
                                   .withRegion(Regions.US_WEST_1) 
                                  .build();
                  // create a step to enable debugging in the AWS Management Console 
                  StepFactory stepFactory = new StepFactory(); 
                  StepConfig enabledebugging = new StepConfig() 
                                   .withName("Enable debugging") 
                                   .withActionOnFailure("TERMINATE_JOB_FLOW") 
  .withHadoopJarStep(stepFactory.newEnableDebuggingStep()); 
                  Application spark = new Application().withName("Spark"); 
                  RunJobFlowRequest request = new RunJobFlowRequest() 
                                   .withName("Spark Cluster") 
                                   .withReleaseLabel("emr-5.20.0") 
                                   .withSteps(enabledebugging) 
                                   .withApplications(spark) 
                                   .withLogUri("s3://path/to/my/logs/") 
                                   .withServiceRole("EMR_DefaultRole") 
                                   .withJobFlowRole("EMR_EC2_DefaultRole") 
                                   .withInstances(new JobFlowInstancesConfig() 
                                                    .withEc2SubnetId("subnet-12ab3c45") 
                                                    .withEc2KeyName("myEc2Key") 
                                                    .withInstanceCount(3) 
  .withKeepJobFlowAliveWhenNoSteps(true) 
                                                    .withMasterInstanceType("m4.large") 
  .withSlaveInstanceType("m4.large")); 
                  RunJobFlowResult result = emr.runJobFlow(request); 
                  System.out.println("The cluster ID is " + result.toString()); 
         }
}
```
## <span id="page-5479-0"></span>Exécution d'applications Spark avec Docker sur Amazon EMR 6.x

Avec Amazon EMR 6.0.0, les applications Spark peuvent utiliser des conteneurs Docker pour définir leurs dépendances de bibliothèque au lieu d'installer des dépendances sur les instances Amazon EC2 individuelles du cluster. Pour exécuter Spark avec Docker, vous devez d'abord configurer le

•

registre Docker et définir des paramètres supplémentaires lors de la soumission d'une application Spark. Pour plus d'informations, consultez [Configuration de l'intégration Docker.](https://docs.aws.amazon.com/emr/latest/ManagementGuide/emr-plan-docker.html)

Lorsque l'application est soumise, YARN appelle Docker pour extraire l'image Docker spécifiée et exécuter l'application Spark dans un conteneur Docker. Cette approche vous permet de définir et d'isoler facilement les dépendances. Elle réduit le temps d'amorçage ou de préparation des instances dans le cluster Amazon EMR avec les bibliothèques nécessaires à l'exécution des tâches.

## Considérations lors de l'exécution de Spark avec Docker

Lorsque vous exécutez Spark avec Docker, assurez-vous que les conditions suivantes sont remplies :

- Le package docker et l'interface de ligne de commande ne sont installés que sur les nœuds principaux et de tâche.
- Sur Amazon EMR 6.1.0 et versions ultérieures, vous pouvez également installer Docker sur un nœud primaire à l'aide des commandes suivantes.

sudo yum install -y docker sudo systemctl start docker

- La commande spark-submit doit toujours être exécutée à partir d'une instance principale sur le cluster Amazon EMR.
- Les registres Docker utilisés pour résoudre les images Docker doivent être définis à l'aide de l'API Classification avec la clé de classification container-executor pour définir des paramètres supplémentaires lors du lancement du cluster :
	- docker.trusted.registries
	- docker.privileged-containers.registries
- Pour exécuter une application Spark dans un conteneur Docker, les options de configuration suivantes sont nécessaires :
	- YARN\_CONTAINER\_RUNTIME\_TYPE=docker
	- YARN\_CONTAINER\_RUNTIME\_DOCKER\_IMAGE={DOCKER\_IMAGE\_NAME}
- Lorsque vous utilisez Amazon ECR pour récupérer des images Docker, vous devez configurer le cluster pour qu'il s'authentifie. Pour ce faire, vous devez utiliser l'option de configuration suivante :
	- YARN\_CONTAINER\_RUNTIME\_DOCKER\_CLIENT\_CONFIG={DOCKER\_CLIENT\_CONFIG\_PATH\_ON
- Dans Amazon EMR 6.1.0 et versions ultérieures, vous n'êtes pas obligé d'utiliser la commande répertoriée

YARN\_CONTAINER\_RUNTIME\_DOCKER\_CLIENT\_CONFIG={DOCKER\_CLIENT\_CONFIG\_PATH\_ON\_HDFS] lorsque la fonctionnalité d'authentification automatique ECR est activée.

• Toute image Docker utilisée avec Spark implique l'installation préalable de Java dans l'image Docker.

Pour plus d'informations sur les conditions préalables, consultez [Configuration de l'intégration de](https://docs.aws.amazon.com/emr/latest/ManagementGuide/emr-plan-docker.html)  [Docker](https://docs.aws.amazon.com/emr/latest/ManagementGuide/emr-plan-docker.html).

## Création d'une image Docker

Les images Docker sont créées à l'aide d'un Dockerfile, qui définit les packages et la configuration à inclure dans l'image. Les deux exemples suivants utilisent Dockerfiles et PySpark SparkR.

PySpark Dockerfile

Les images Docker créées à partir de ce Dockerfile incluent Python 3 et le package Python NumPy . Ce Dockerfile utilise Amazon Linux 2 et le kit JDK Amazon Corretto 8.

```
FROM amazoncorretto:8
RUN yum -y update
RUN yum -y install yum-utils
RUN yum -y groupinstall development
RUN yum list python3*
RUN yum -y install python3 python3-dev python3-pip python3-virtualenv
RUN python -V
RUN python3 -V
ENV PYSPARK_DRIVER_PYTHON python3
ENV PYSPARK_PYTHON python3
RUN pip3 install --upgrade pip
RUN pip3 install numpy pandas
RUN python3 -c "import numpy as np"
```
#### Dockerfile SparkR

Les images Docker créées à partir de ce Dockerfile incluent R et le package RandomForest CRAN. Ce Dockerfile comprend Amazon Linux 2 et le kit JDK Amazon Corretto 8.

```
FROM amazoncorretto:8
RUN java -version
RUN yum -y update
RUN amazon-linux-extras install R4
RUN yum -y install curl hostname
#setup R configs
RUN echo "r <- getOption('repos'); r['CRAN'] <- 'http://cran.us.r-project.org'; 
 options(repos = r);" > ~\sim/.Rprofile
RUN Rscript -e "install.packages('randomForest')"
```
Pour plus d'informations sur la syntaxe Dockerfile, consultez la [documentation de référence relative à](https://docs.docker.com/engine/reference/builder/)  [Dockerfile](https://docs.docker.com/engine/reference/builder/).

## Utilisation d'images Docker depuis Amazon ECR

Amazon Elastic Container Registry (Amazon ECR) est un registre de conteneurs Docker entièrement géré qui permet de stocker, de gérer et de déployer facilement les images des conteneurs Docker. Lors de l'utilisation d'Amazon ECR, le cluster doit être configuré pour faire confiance à votre instance d'ECR. Vous devez, par ailleurs, configurer l'authentification pour que le cluster utilise les images Docker à partir d'Amazon ECR. Pour plus d'informations, consultez [Configuration de YARN pour](https://docs.aws.amazon.com/emr/latest/ManagementGuide/emr-plan-docker.html#emr-docker-ECR) [accéder à Amazon ECR.](https://docs.aws.amazon.com/emr/latest/ManagementGuide/emr-plan-docker.html#emr-docker-ECR)

Pour vous assurer que les hôtes Amazon EMR ont accès aux images stockées dans Amazon ECR, vérifiez que votre cluster dispose des autorisations de la politique AmazonEC2ContainerRegistryReadOnly associée au profil d'instance. Pour de plus amples informations, veuillez consulter Stratégie [AmazonEC2ContainerRegistryReadOnly](https://docs.aws.amazon.com/AmazonECR/latest/userguide/ecr_managed_policies.html#AmazonEC2ContainerRegistryReadOnly).

Dans cet exemple, le cluster doit être créé avec la configuration supplémentaire suivante pour s'assurer que le registre Amazon ECR est approuvé. Remplacez le point de terminaison *123456789123.dkr.ecr.us-east-1.amazonaws.com* par votre point de terminaison Amazon ECR.

```
 { 
     "Classification": "container-executor", 
     "Configurations": [ 
       { 
         "Classification": "docker", 
         "Properties": { 
            "docker.privileged-containers.registries": 
  "local,centos,123456789123.dkr.ecr.us-east-1.amazonaws.com", 
            "docker.trusted.registries": "local,centos,123456789123.dkr.ecr.us-
east-1.amazonaws.com" 
 } 
       } 
     ], 
     "Properties": {} 
   }
]
```
Utilisation PySpark avec Amazon ECR

L'exemple suivant utilise le PySpark Dockerfile, qui sera balisé et chargé sur Amazon ECR. Après avoir chargé le Dockerfile, vous pouvez exécuter la PySpark tâche et vous référer à l'image Docker depuis Amazon ECR.

Après avoir lancé le cluster, utilisez SSH pour vous connecter à un nœud principal et exécutez les commandes suivantes pour créer l'image Docker locale à partir de l'exemple PySpark Dockerfile.

Tout d'abord, créez un répertoire et un fichier Dockerfile.

```
mkdir pyspark
vi pyspark/Dockerfile
```
Collez le contenu du PySpark Dockerfile et exécutez les commandes suivantes pour créer une image Docker.

```
sudo docker build -t local/pyspark-example pyspark/
```
Créez le référentiel ECR emr-docker-examples pour les exemples.

aws ecr create-repository --repository-name emr-docker-examples

Balisez et chargez l'image créée localement dans ECR, en remplaçant

*123456789123.dkr.ecr.us-east-1.amazonaws.com* par votre point de terminaison ECR.

```
sudo docker tag local/pyspark-example 123456789123.dkr.ecr.us-east-1.amazonaws.com/emr-
docker-examples:pyspark-example
sudo docker push 123456789123.dkr.ecr.us-east-1.amazonaws.com/emr-docker-
examples:pyspark-example
```
Utilisez SSH pour vous connecter au nœud primaire et préparez un script Python dont le nom de fichier est main.py. Collez le contenu suivant dans le fichier main.py et enregistrez-le.

```
from pyspark.sql import SparkSession
spark = SparkSession.builder.appName("docker-numpy").getOrCreate()
sc = spark.sparkContext
import numpy as np
a = np.arange(15).readboldsymbol{.}reshape(3, 5)print(a)
```
Sur Amazon EMR 6.0.0, indiquez le nom de l'image Docker pour soumettre la tâche. Définissez les paramètres de configuration supplémentaires pour vous assurer que l'exécution de la tâche utilise Docker comme environnement d'exécution. Lors de l'utilisation d'Amazon ECR, YARN\_CONTAINER\_RUNTIME\_DOCKER\_CLIENT\_CONFIG doit référencer le fichier config.json contenant les informations d'identification utilisées pour s'authentifier auprès d'Amazon ECR.

```
DOCKER_IMAGE_NAME=123456789123.dkr.ecr.us-east-1.amazonaws.com/emr-docker-
examples:pyspark-example
DOCKER_CLIENT_CONFIG=hdfs:///user/hadoop/config.json
spark-submit --master yarn \
--deploy-mode cluster \
--conf spark.executorEnv.YARN_CONTAINER_RUNTIME_TYPE=docker \
--conf spark.executorEnv.YARN_CONTAINER_RUNTIME_DOCKER_IMAGE=$DOCKER_IMAGE_NAME \
--conf spark.executorEnv.YARN_CONTAINER_RUNTIME_DOCKER_CLIENT_CONFIG=
$DOCKER_CLIENT_CONFIG \
--conf spark.yarn.appMasterEnv.YARN_CONTAINER_RUNTIME_TYPE=docker \
--conf spark.yarn.appMasterEnv.YARN_CONTAINER_RUNTIME_DOCKER_IMAGE=$DOCKER_IMAGE_NAME \
--conf spark.yarn.appMasterEnv.YARN_CONTAINER_RUNTIME_DOCKER_CLIENT_CONFIG=
$DOCKER_CLIENT_CONFIG \
--num-executors 2 \
main.py -v
```
Sur Amazon EMR 6.1.0 et versions ultérieures, indiquez le nom de l'image Docker pour soumettre la tâche. Lorsque l'authentification automatique ECR est activée, veuillez exécuter la commande suivante.

Utilisation d'images Docker depuis Amazon ECR 65464

```
DOCKER_IMAGE_NAME=123456789123.dkr.ecr.us-east-1.amazonaws.com/emr-docker-
examples:pyspark-example
spark-submit --master yarn \
--deploy-mode cluster \
--conf spark.executorEnv.YARN_CONTAINER_RUNTIME_TYPE=docker \
--conf spark.executorEnv.YARN_CONTAINER_RUNTIME_DOCKER_IMAGE=$DOCKER_IMAGE_NAME \
--conf spark.yarn.appMasterEnv.YARN_CONTAINER_RUNTIME_TYPE=docker \
--conf spark.yarn.appMasterEnv.YARN_CONTAINER_RUNTIME_DOCKER_IMAGE=$DOCKER_IMAGE_NAME \
--num-executors 2 \
main.py -v
```
Lorsque la tâche est terminée, prenez note de l'ID de l'application YARN et utilisez la commande suivante pour obtenir le résultat de la PySpark tâche.

```
yarn logs --applicationId application_id | grep -C2 '\[\['
LogLength:55
LogContents:
[0 1 2 3 4] [ 5 6 7 8 9] 
 [10 11 12 13 14]]
```
Utilisation de SparkR avec Amazon ECR

L'exemple suivant utilise le fichier Dockerfile SparkR, qui sera balisé et chargé dans ECR. Une fois le fichier Dockerfile chargé, vous pouvez exécuter la tâche SparkR et vous référer à l'image Docker à partir d'Amazon ECR.

Après avoir lancé le cluster, utilisez SSH pour vous connecter à un nœud principal et exécutez les commandes suivantes pour générer l'image Docker locale à partir de l'exemple de Dockerfile SparkR.

Tout d'abord, créez un répertoire et un fichier Dockerfile.

```
mkdir sparkr
vi sparkr/Dockerfile
```
Collez le contenu du fichier Dockerfile SparkR et exécutez les commandes suivantes pour créer une image Docker.

```
sudo docker build -t local/sparkr-example sparkr/
```
Balisez et chargez l'image créée localement dans Amazon ECR, en remplaçant *123456789123.dkr.ecr.us-east-1.amazonaws.com* par votre point de terminaison Amazon ECR.

```
sudo docker tag local/sparkr-example 123456789123.dkr.ecr.us-east-1.amazonaws.com/emr-
docker-examples:sparkr-example
sudo docker push 123456789123.dkr.ecr.us-east-1.amazonaws.com/emr-docker-
examples:sparkr-example
```
Utilisez SSH pour vous connecter au nœud primaire et préparer un script R avec le nom sparkR.R. Collez le contenu suivant dans le fichier sparkR.R.

```
library(SparkR)
sparkR.session(appName = "R with Spark example", sparkConfig = 
  list(spark.some.config.option = "some-value"))
sqlContext <- sparkRSQL.init(spark.sparkContext)
library(randomForest)
# check release notes of randomForest
rfNews()
sparkR.session.stop()
```
Sur Amazon EMR 6.0.0, indiquez le nom de l'image Docker pour soumettre la tâche. Définissez les paramètres de configuration supplémentaires pour vous assurer que l'exécution de la tâche utilise Docker comme environnement d'exécution. Lors de l'utilisation d'Amazon ECR, YARN\_CONTAINER\_RUNTIME\_DOCKER\_CLIENT\_CONFIG doit référencer le fichier config.json contenant les informations d'identification utilisées pour s'authentifier auprès d'ECR.

```
DOCKER_IMAGE_NAME=123456789123.dkr.ecr.us-east-1.amazonaws.com/emr-docker-
examples:sparkr-example
DOCKER_CLIENT_CONFIG=hdfs:///user/hadoop/config.json
spark-submit --master yarn \
--deploy-mode cluster \
--conf spark.executorEnv.YARN_CONTAINER_RUNTIME_TYPE=docker \
--conf spark.executorEnv.YARN_CONTAINER_RUNTIME_DOCKER_IMAGE=$DOCKER_IMAGE_NAME \
--conf spark.executorEnv.YARN_CONTAINER_RUNTIME_DOCKER_CLIENT_CONFIG=
$DOCKER_CLIENT_CONFIG \
--conf spark.yarn.appMasterEnv.YARN_CONTAINER_RUNTIME_TYPE=docker \
--conf spark.yarn.appMasterEnv.YARN_CONTAINER_RUNTIME_DOCKER_IMAGE=$DOCKER_IMAGE_NAME \
```

```
--conf spark.yarn.appMasterEnv.YARN_CONTAINER_RUNTIME_DOCKER_CLIENT_CONFIG=
$DOCKER CLIENT CONFIG \
sparkR.R
```
Sur Amazon EMR 6.1.0 et versions ultérieures, indiquez le nom de l'image Docker pour soumettre la tâche. Lorsque l'authentification automatique ECR est activée, exécutez la commande suivante.

```
DOCKER_IMAGE_NAME=123456789123.dkr.ecr.us-east-1.amazonaws.com/emr-docker-
examples:sparkr-example
spark-submit --master yarn \
--deploy-mode cluster \
--conf spark.executorEnv.YARN_CONTAINER_RUNTIME_TYPE=docker \
--conf spark.executorEnv.YARN_CONTAINER_RUNTIME_DOCKER_IMAGE=$DOCKER_IMAGE_NAME \
--conf spark.yarn.appMasterEnv.YARN_CONTAINER_RUNTIME_TYPE=docker \
--conf spark.yarn.appMasterEnv.YARN_CONTAINER_RUNTIME_DOCKER_IMAGE=$DOCKER_IMAGE_NAME \
sparkR.R
```
Lorsque la tâche est terminée, prenez note de l'ID de l'application YARN et utilisez la commande suivante pour obtenir la sortie de la tâche SparkR. Cet exemple inclut des tests permettant de vérifier que la bibliothèque randomForest, la version installée et les notes de mise à jour sont disponibles.

```
yarn logs --applicationId application_id | grep -B4 -A10 "Type rfNews"
randomForest 4.6-14
Type rfNews() to see new features/changes/bug fixes.
Wishlist (formerly TODO):
* Implement the new scheme of handling classwt in classification.
* Use more compact storage of proximity matrix.
* Allow case weights by using the weights in sampling?
========================================================================
Changes in 4.6-14:
```
# <span id="page-5487-0"></span>Utiliser le catalogue de données AWS Glue comme métastore pour Spark SQL

À l'aide d'Amazon EMR version 5.8.0 ou ultérieure, vous pouvez configurer Spark SQL pour utiliser le catalogue de données AWS Glue comme métastore. Cette configuration est recommandée si vous

avez besoin d'un metastore persistant ou d'un metastore partagé par différents clusters, services, applications ou comptes AWS .

AWS Glue est un service d'extraction, de transformation et de chargement (ETL) entièrement géré qui permet de classer vos données de manière simple et rentable, de les nettoyer, de les enrichir et de les déplacer de manière fiable entre différents magasins de données. Le catalogue de données AWS Glue fournit un référentiel de métadonnées unifié couvrant une variété de sources de données et de formats de données, s'intégrant à Amazon EMR ainsi qu'à Amazon RDS, Amazon Redshift, Redshift Spectrum, Athena et à toute application compatible avec le métastore Apache Hive. AWS Les robots d'exploration Glue peuvent automatiquement déduire un schéma à partir des données sources dans Amazon S3 et stocker les métadonnées associées dans le catalogue de données. Pour plus d'informations sur le catalogue de données, consultez la section [Remplissage du catalogue de](https://docs.aws.amazon.com/glue/latest/dg/populate-data-catalog.html) [données AWS Glue](https://docs.aws.amazon.com/glue/latest/dg/populate-data-catalog.html) dans le AWS Glue Developer Guide.

Des frais distincts s'appliquent pour AWS Glue. Il existe un tarif mensuel pour le stockage et l'accès aux métadonnées du catalogue de données, un taux horaire facturé par minute pour les tâches AWS Glue ETL et le temps d'exécution des robots d'exploration, et un taux horaire facturé par minute pour chaque point de terminaison de développement provisionné. Le catalogue de données vous permet de stocker jusqu'à un million d'objets sans aucuns frais. Au-delà d'un million d'objets, des frais de 1 USD vous seront facturés tous les 100 000 objets. Dans le catalogue de données, sont considérés comme des objets une table, une partition ou une base de données. Pour de plus amples informations, consultez [Tarification Glue](https://aws.amazon.com/glue/pricing).

### **A** Important

Si vous avez créé des tables à l'aide d'Amazon Athena ou d'Amazon Redshift Spectrum avant le 14 août 2017, les bases de données et les tables sont stockées dans un catalogue géré par Athena, distinct du catalogue de données Glue. AWS Pour intégrer Amazon EMR à ces tables, vous devez passer au catalogue de données AWS Glue. Pour plus d'informations, consultez la section [Mise à niveau vers le catalogue de données AWS Glue](https://docs.aws.amazon.com/athena/latest/ug/glue-upgrade.html) dans le guide de l'utilisateur Amazon Athena.

## Spécifier le catalogue de données AWS Glue comme métastore

Vous pouvez spécifier le catalogue de données AWS Glue comme métastore à l'aide de l'API AWS Management Console AWS CLI, ou Amazon EMR. Lorsque vous utilisez la CLI ou l'API, vous utilisez la classification de configuration de Spark pour spécifier le catalogue de données. En outre, avec

Amazon EMR 5.16.0 et versions ultérieures, vous pouvez utiliser la classification de configuration pour spécifier un catalogue de données dans un autre. Compte AWS Lorsque vous utilisez la console, vous pouvez spécifier le catalogue de données à l'aide des Options avancées ou des Options rapides.

#### **a** Note

L'option d'utiliser AWS Glue Data Catalog est également disponible avec Zeppelin car Zeppelin est installé avec des composants Spark SQL.

#### New console

Pour spécifier AWS Glue Data Catalog comme métastore Spark avec la nouvelle console

- 1. [Connectez-vous à la AWS Management Console console Amazon EMR et ouvrez-la à](https://console.aws.amazon.com/emr)  [l'adresse https://console.aws.amazon.com/emr.](https://console.aws.amazon.com/emr)
- 2. Dans le volet de navigation de gauche, sous Amazon EMR sur EC2, choisissez Clusters, puis Créer un cluster.
- 3. Sous Solution groupée d'application, choisissez Spark ou Custom. Si vous personnalisez votre cluster, assurez-vous de sélectionner Zeppelin ou Spark comme l'une de vos applications.
- 4. Sous Paramètres du catalogue de données AWS Glue, cochez la case Utiliser pour les métadonnées de table Spark.
- 5. Choisissez toutes les autres options qui s'appliquent à votre cluster.
- 6. Pour lancer cluster, choisissez Créer un cluster.

### Old console

Pour spécifier AWS Glue Data Catalog comme métastore Spark avec l'ancienne console

- 1. Accédez à la nouvelle console Amazon EMR et sélectionnez Changer pour l'ancienne console depuis le menu latéral. Pour plus d'informations sur ce qu'implique le passage à l'ancienne console, consultez la rubrique [Utilisation de l'ancienne console](https://docs.aws.amazon.com/emr/latest/ManagementGuide/whats-new-in-console.html#console-opt-in).
- 2. Choisissez Créer un cluster et Go to advanced options (Aller aux options avancées).
- 3. Pour Version, choisissez emr-5.8.0 ou ultérieure.
- 4. Sous Version, sélectionnez Spark ou Zeppelin.
- 5. Sous Paramètres du catalogue de données AWS Glue, sélectionnez Utiliser pour les métadonnées de table Spark.
- 6. Choisissez d'autres options appropriées selon votre cluster, choisissez Suivant, puis configurez d'autres options de cluster selon votre application.

#### AWS CLI

Pour spécifier le catalogue de données AWS Glue en tant que métastore Spark avec AWS CLI

Pour plus d'informations sur la spécification d'une classification de configuration à l'aide de l'API AWS CLI et Amazon EMR, consultez. [Configuration des applications](#page-3494-0)

• Spécifiez la valeur de hive.metastore.client.factory.class à l'aide de la classification spark-hive-site comme illustré dans l'exemple suivant :

```
\Gamma { 
     "Classification": "spark-hive-site", 
     "Properties": { 
        "hive.metastore.client.factory.class": 
  "com.amazonaws.glue.catalog.metastore.AWSGlueDataCatalogHiveClientFactory" 
     } 
   }
]
```
Pour spécifier un catalogue de données dans un autre AWS compte, ajoutez la hive.metastore.glue.catalogid propriété comme indiqué dans l'exemple suivant. Remplacez *acct-id* par le compte AWS du catalogue de données.

```
\Gamma { 
     "Classification": "spark-hive-site", 
     "Properties": { 
       "hive.metastore.client.factory.class": 
  "com.amazonaws.glue.catalog.metastore.AWSGlueDataCatalogHiveClientFactory", 
       "hive.metastore.glue.catalogid": "acct-id" 
     } 
   }
```
## Autorisations IAM

 $\mathbf{I}$ 

Le profil d'instance EC2 d'un cluster doit disposer des autorisations IAM pour les actions AWS Glue. En outre, si vous activez le chiffrement pour les objets AWS Glue Data Catalog, le rôle doit également être autorisé à chiffrer, déchiffrer et générer les objets AWS KMS key utilisés pour le chiffrement.

Autorisations pour les actions AWS Glue

Aucune action n'est requise si vous utilisez le profil d'instance EC2 par défaut pour Amazon EMR. La politique AmazonElasticMapReduceforEC2Role gérée attachée au EMR\_EC2\_DefaultRole autorise toutes les actions AWS Glue nécessaires. Toutefois, si vous spécifiez un profil d'instance EC2 personnalisé et des autorisations, vous devez configurer les actions AWS Glue appropriées. Utilisez la stratégie gérée AmazonElasticMapReduceforEC2Role comme point de départ. Pour plus d'informations, consultez [Rôle de service pour les instances EC2 de cluster \(profil d'instance](https://docs.aws.amazon.com/emr/latest/ManagementGuide/emr-iam-role-for-ec2.html) [EC2\)](https://docs.aws.amazon.com/emr/latest/ManagementGuide/emr-iam-role-for-ec2.html) dans le Guide de gestion Amazon EMR.

## Autorisations pour chiffrer et déchiffrer le catalogue de données Glue AWS

Votre profil d'instance a besoin d'autorisations pour chiffrer et déchiffrer les données au moyen de votre clé. Vous n'avez pas besoin de configurer ces autorisations si les deux déclarations suivantes s'appliquent :

- Vous activez le chiffrement des objets du catalogue de données AWS Glue à l'aide de clés gérées pour AWS Glue.
- Vous utilisez un cluster Compte AWS identique au AWS Glue Data Catalog.

Sinon, vous devez ajouter l'instruction suivante à la politique d'autorisations attachée à votre profil d'instance EC2.

```
\Gamma { 
           "Version": "2012-10-17", 
           "Statement": [ 
\{\hspace{.1cm} \} "Effect": "Allow",
```

```
 "Action": [ 
                      "kms:Decrypt", 
                      "kms:Encrypt", 
                      "kms:GenerateDataKey" 
                  ], 
                  "Resource": "arn:aws:kms:region:acct-
id:key/12345678-1234-1234-1234-123456789012" 
 } 
         ] 
     }
]
```
Pour plus d'informations sur le chiffrement du catalogue de données AWS Glue, consultez la section [Chiffrer votre catalogue de données](https://docs.aws.amazon.com/glue/latest/dg/encrypt-glue-data-catalog.html) dans le guide du développeur de AWS Glue.

### Autorisations basées sur les ressources

Si vous utilisez AWS Glue conjointement avec Hive, Spark ou Presto dans Amazon EMR, AWS Glue prend en charge les politiques basées sur les ressources afin de contrôler l'accès aux ressources du catalogue de données. Ces ressources comprennent les bases de données, les tables, les connexions et les fonctions définies par l'utilisateur. Pour plus d'informations, consultez [Politiques de](https://docs.aws.amazon.com/glue/latest/dg/glue-resource-policies.html) [ressources AWS Glue](https://docs.aws.amazon.com/glue/latest/dg/glue-resource-policies.html) dans le Guide du développeur AWS Glue.

Lorsque vous utilisez des politiques basées sur les ressources pour limiter l'accès à AWS Glue depuis Amazon EMR, le principal que vous spécifiez dans la politique d'autorisation doit être l'ARN du rôle associé au profil d'instance EC2 spécifié lors de la création d'un cluster. Par exemple, pour une politique basée sur les ressources attachée à un catalogue, vous pouvez spécifier le rôle ARN pour le rôle de service par défaut pour les instances EC2 du cluster, *EMR\_EC2\_ en DefaultRole tant que tel, en utilisant le format illustré* dans l'exemple Principal suivant :

arn:aws:iam::*acct-id*:role/*EMR\_EC2\_DefaultRole*

L'*acct-id* peut être différent de l'identifiant du compte AWS Glue. Cela permet d'accéder aux clusters EMR à partir de comptes différents. Vous pouvez spécifier plusieurs principaux, chacun provenant d'un compte différent.

## Considérations relatives à l'utilisation du catalogue de données AWS Glue

Tenez compte des éléments suivants lorsque vous utilisez AWS Glue Data Catalog comme métastore avec Spark :

- Le manque de base de données par défaut sans URI d'emplacement entraîne des échecs lorsque vous créez une table. Pour contourner ce problème, utilisez la clause LOCATION pour spécifier un emplacement de bucket, tel que s3://*EXAMPLE-DOC-BUCKET*, lorsque vous utilisez CREATE TABLE. Vous pouvez aussi créer des tables dans une autre base de données que celle par défaut.
- Il n'est pas possible de renommer des tables depuis AWS Glue.
- Lorsque vous créez une table Hive sans spécifier de LOCATION, les données de la table sont stockées à l'emplacement spécifié par la propriété hive.metastore.warehouse.dir. Par défaut, il s'agit d'un emplacement dans HDFS. Si un autre cluster doit accéder à la table, il échoue, sauf s'il dispose d'autorisations adéquates sur le cluster qui a créé la table. En outre, le stockage dans HDFS étant transitoire, si le cluster est résilié, les données de la table sont perdues et la table doit être recréée. Nous vous recommandons de spécifier un LOCATION dans Amazon S3 lorsque vous créez une table Hive à l'aide de AWS Glue. Vous pouvez également utiliser la classification de configuration hive-site pour spécifier un emplacement dans Amazon S3 pour hive.metastore.warehouse.dir, qui s'applique à toutes les tables Hive. Si une table est créée dans un emplacement HDFS et que le cluster qui l'a créée est toujours en cours d'exécution, vous pouvez mettre à jour l'emplacement de la table vers Amazon S3 depuis AWS Glue. Pour plus d'informations, consultez [Working with Tables on the AWS Glue Console](https://docs.aws.amazon.com/glue/latest/dg/console-tables.html) dans le AWS Glue Developer Guide.
- Les valeurs de partition contenant des guillemets et des apostrophes ne sont pas prises en charge, par exemple PARTITION (owner="Doe's")..
- Les [statistiques sur les colonnes](https://cwiki.apache.org/confluence/display/Hive/StatsDev#StatsDev-ColumnStatistics) sont prises en charge à partir de la version emr-5.31.0.
- L'utilisation de l'[autorisation Hive](https://cwiki.apache.org/confluence/display/Hive/LanguageManual+Authorization) n'est pas prise en charge. Comme alternative, envisagez d'utiliser les [politiques basées sur les ressources AWS Glue](https://docs.aws.amazon.com/glue/latest/dg/glue-resource-policies.html). Pour plus d'informations, consultez [Utiliser des](https://docs.aws.amazon.com/emr/latest/ManagementGuide/emr-iam-roles-glue.html) [politiques basées sur les ressources pour Amazon EMR Access to Glue AWS](https://docs.aws.amazon.com/emr/latest/ManagementGuide/emr-iam-roles-glue.html) Data Catalog.

# <span id="page-5493-0"></span>Configuration de Spark

Vous pouvez configurer [Spark sur Amazon EMR](https://aws.amazon.com/elasticmapreduce/details/spark/) à l'aide de classifications de configuration. Pour plus d'informations sur les classifications de configuration, consultez [Configuration des applications](#page-3494-0).

Les classifications de configuration pour Spark sur Amazon EMR incluent :

• **spark** – Définit la propriété maximizeResourceAllocation sur la valeur true ou false. Lorsque la valeur est true, Amazon EMR configure automatiquement les propriétés spark-defaults en fonction de la configuration matérielle du cluster. Pour plus d'informations, consultez [Utiliser](#page-5497-0) [maximizeResourceAllocation](#page-5497-0).

- **spark-defaults** Définit les valeurs dans le fichier spark-defaults.conf. Pour plus d'informations, consultez [Configuration Spark](https://spark.apache.org/docs/latest/configuration.html) dans la documentation Spark.
- **spark-env** Définit les valeurs dans le fichier spark-env.sh. Pour plus d'informations, consultez [Variables d'environnement](https://spark.apache.org/docs/latest/configuration.html#environment-variables) dans la documentation Spark.
- **spark-hive-site** Définit les valeurs dans le hive-site.xml pour Spark.
- **spark-log4j** : (Amazon EMR versions 6.7.x et antérieures) définit les valeurs dans le fichier log4j.properties. Pour plus d'informations, consultez le fichier [log4j.properties.template](https://github.com/apache/spark/blob/branch-3.2/conf/log4j.properties.template) sur Github.
- **spark-log4j2** : (Amazon EMR versions 6.8.0 et supérieures) définit les valeurs du fichier log4j2.properties. Pour plus d'informations, consultez le fichier [log4j2.properties.template](https://github.com/apache/spark/blob/v3.3.0/conf/log4j2.properties.template) sur Github.
- **spark-metrics** Définit les valeurs dans le fichier metrics.properties. Pour les paramètres et plus d'informations, consultez le fichier [metrics.properties.template](https://github.com/apache/spark/blob/master/conf/metrics.properties.template) sur Github, et [Métriques](https://spark.apache.org/docs/latest/monitoring.html#metrics) dans la documentation Spark.

### **a** Note

Si vous migrez des charges de travail Spark vers Amazon EMR depuis une autre plateforme, nous vous recommandons de tester vos charges de travail avec le [Valeurs Spark par défaut](#page-5495-0)  [définies par Amazon EMR](#page-5495-0) avant d'ajouter des configurations personnalisées. La plupart des clients constatent une amélioration des performances grâce à nos paramètres par défaut.

### Rubriques

- [Valeurs Spark par défaut définies par Amazon EMR](#page-5495-0)
- [Configuration du récupérateur de mémoire Spark sur Amazon EMR 6.1.0](#page-5496-0)
- [Utiliser maximizeResourceAllocation](#page-5497-0)
- [Configuration du comportement de mise hors service du nœud](#page-5499-0)
- [Variable d' ThriftServer environnement Spark](#page-5502-0)
- [Modification des paramètres Spark par défaut](#page-5503-0)
- [Migration d'Apache Log4j 1.x vers Log4j 2.x](#page-5505-0)

# <span id="page-5495-0"></span>Valeurs Spark par défaut définies par Amazon EMR

La table suivante illustre comment Amazon EMR définit les valeurs par défaut dans sparkdefaults qui affectent les applications.

Valeurs Spark par défaut définies par Amazon EMR

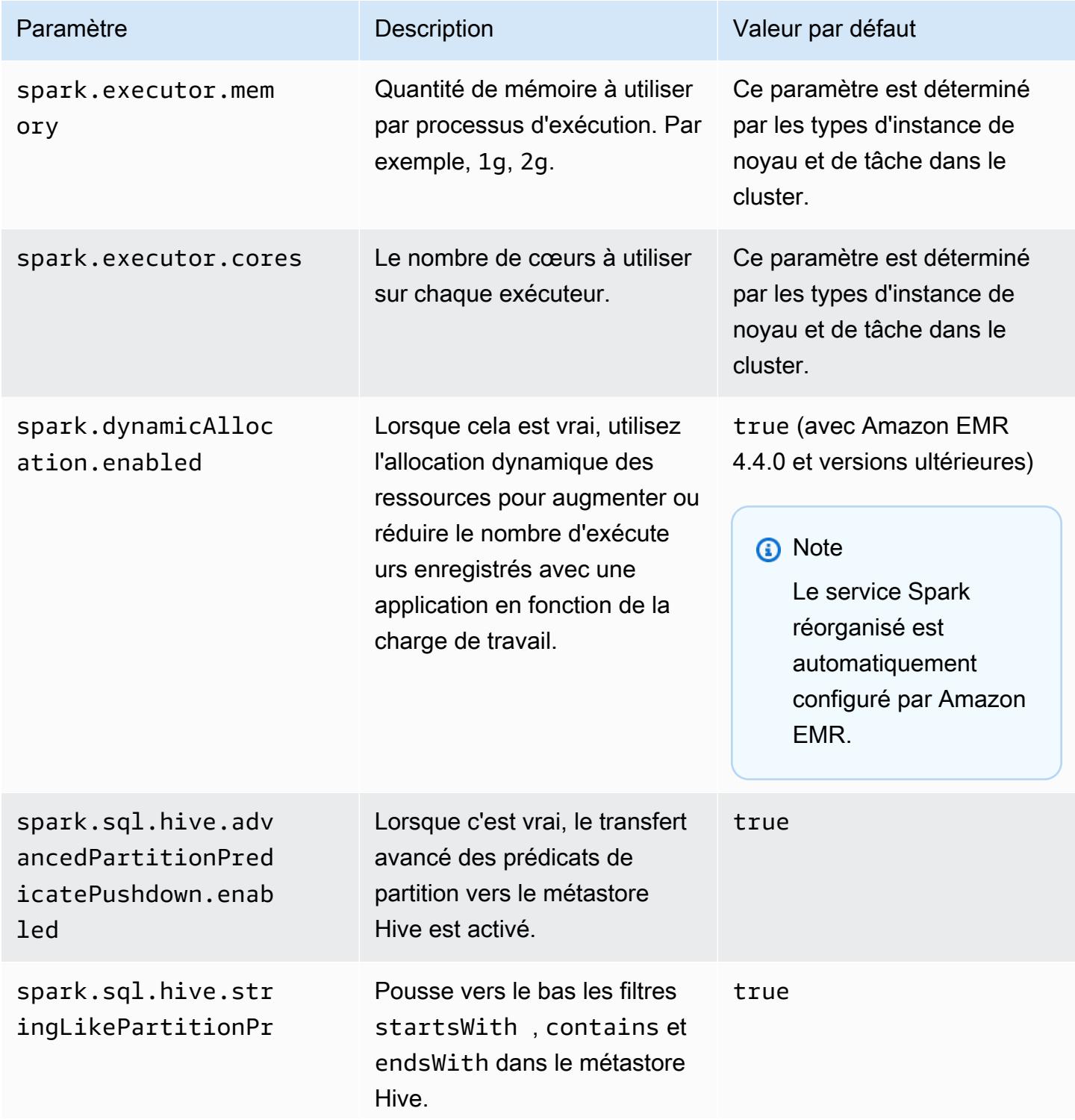

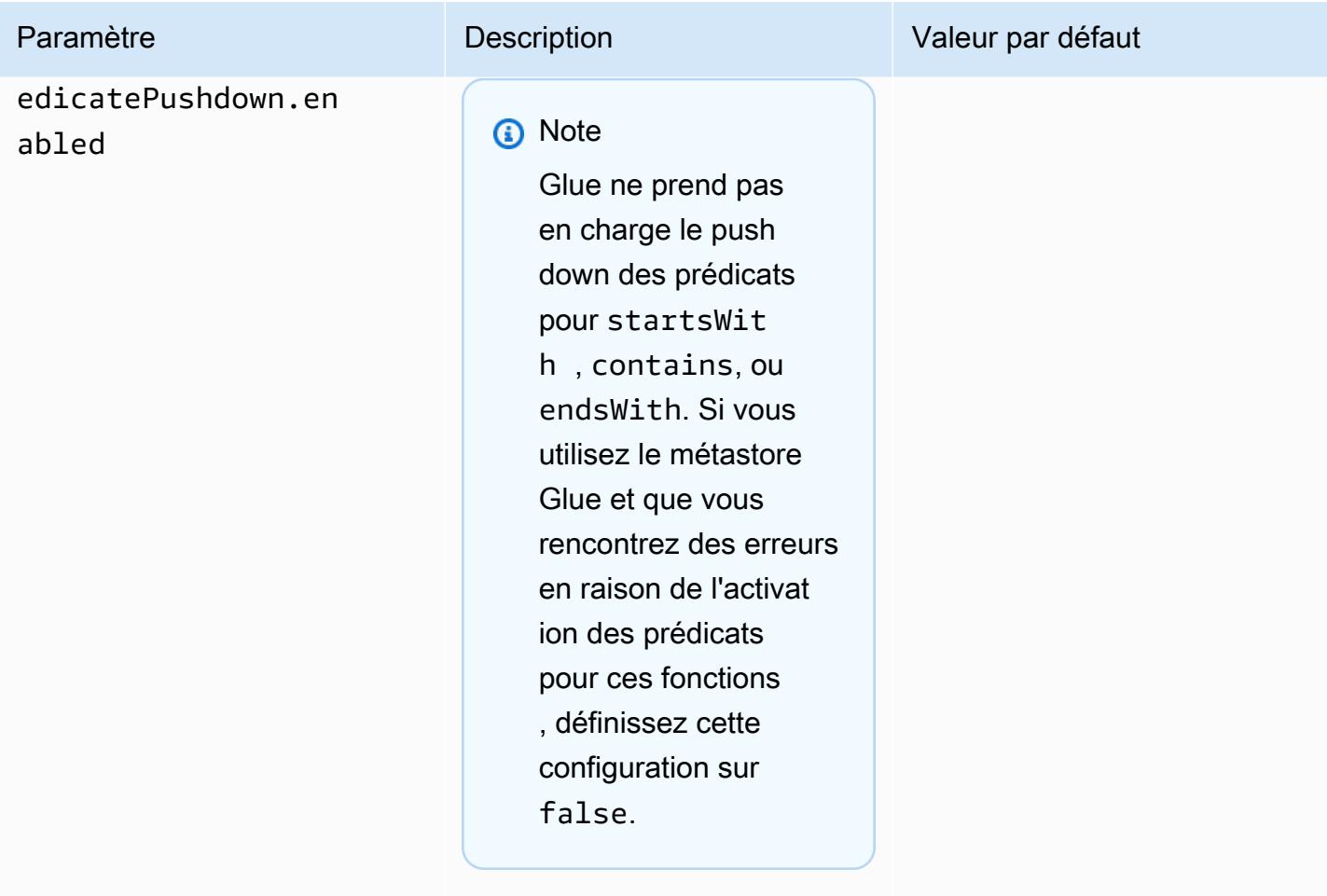

# <span id="page-5496-0"></span>Configuration du récupérateur de mémoire Spark sur Amazon EMR 6.1.0

La définition de configurations personnalisées de récupérateur de mémoire avec spark.driver.extraJavaOptions et spark.executor.extraJavaOptions entraîne un échec du lancement du pilote ou de l'exécuteur avec Amazon EMR 6.1 en raison d'une configuration de récupérateur de mémoire conflictuelle avec Amazon EMR 6.1.0. Pour Amazon EMR 6.1.0, la configuration de récupérateur de mémoire par défaut est définie via spark.driver.defaultJavaOptions et spark.executor.defaultJavaOptions. Cette configuration s'applique uniquement à Amazon EMR 6.1.0. Les options de la JVM non liées au récupérateur de mémoire, telles que celles permettant de configurer le journal (-verbose: class), peuvent toujours être définies via extraJavaOptions. Pour plus d'informations, consultez [Propriétés de l'application Spark.](https://spark.apache.org/docs/latest/configuration.html#application-properties)

## <span id="page-5497-0"></span>Utiliser **maximizeResourceAllocation**

Pour configurer vos exécuteurs afin qu'ils utilisent le maximum de ressources possibles sur chaque nœud d'un cluster, définissez maximizeResourceAllocation sur true dans votre classification de configuration spark. maximizeResourceAllocation est spécifique à Amazon EMR. Lorsque vous activez maximizeResourceAllocation, Amazon EMR calcule les ressources de calcul et de mémoire maximales disponibles pour un exécuteur sur une instance du groupe d'instances principales. Il définit ensuite les paramètres correspondants spark-defaults en fonction des valeurs maximales calculées.

Amazon EMR calcule les ressources de calcul et de mémoire maximales disponibles pour un exécuteur en fonction d'un type d'instance issu du parc d'instances principal. Étant donné que chaque parc d'instances peut avoir des types et des tailles d'instances différents au sein d'un même parc, la configuration d'exécuteur utilisée par Amazon EMR n'est peut-être pas la meilleure pour vos clusters. Nous vous déconseillons donc d'utiliser les paramètres par défaut lors de l'utilisation d'une allocation de ressources maximale. Configurez des paramètres personnalisés pour vos clusters de flotte d'instances.

### **a** Note

Vous ne devez pas utiliser l'option maximizeResourceAllocation sur des clusters avec d'autres applications distribuées telles que HBase. Amazon EMR utilise des configurations YARN personnalisées pour les applications distribuées, qui peuvent entrer en conflit avec maximizeResourceAllocation et faire échouer les applications Spark.

Voici un exemple de classification de configuration Spark avec maximizeResourceAllocation défini sur true.

```
\Gamma { 
      "Classification": "spark", 
      "Properties": { 
        "maximizeResourceAllocation": "true" 
      } 
   }
]
```
## Paramètres configurés dans **spark-defaults** lorsque **maximizeResourceAllocation** est activé

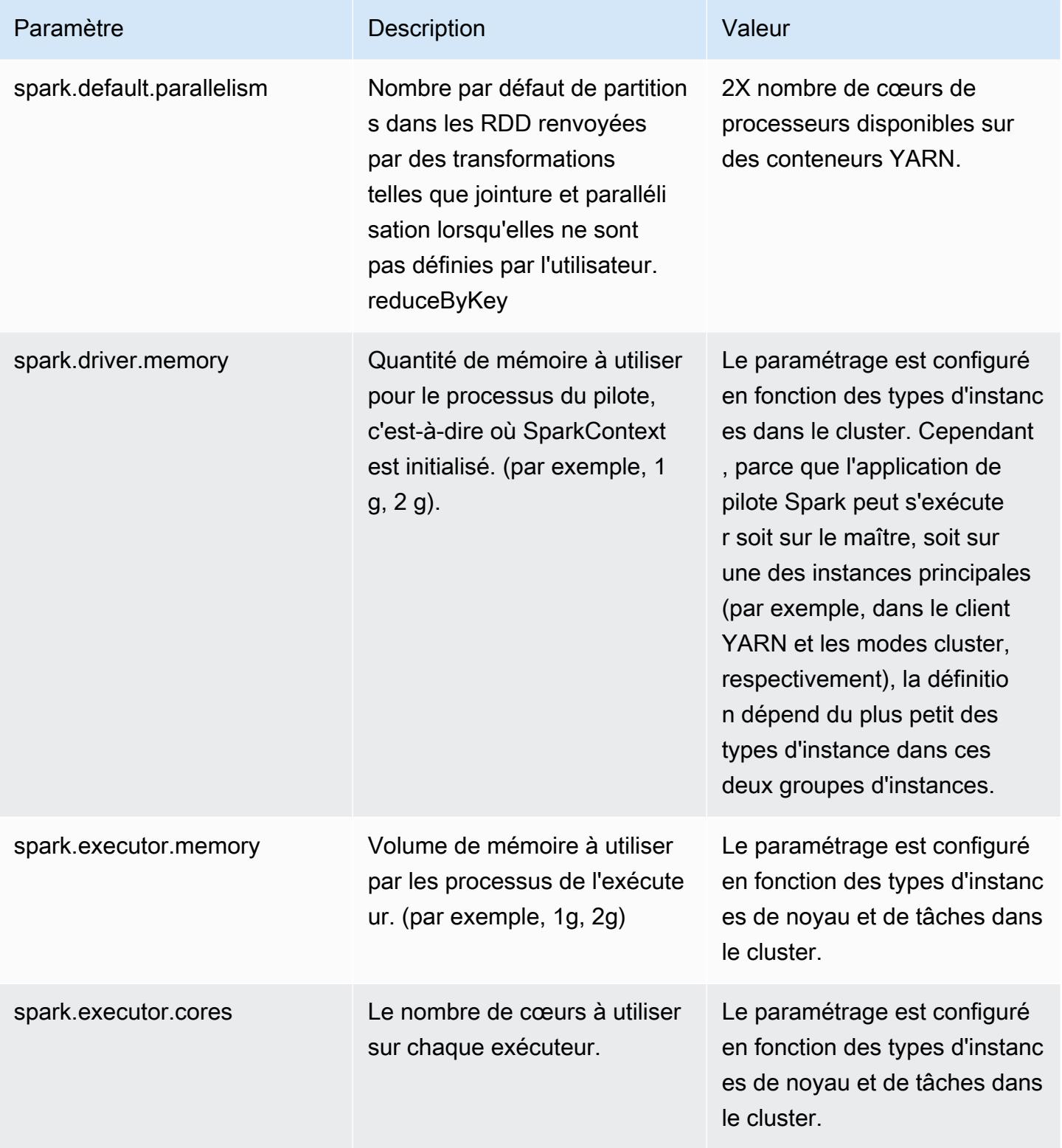

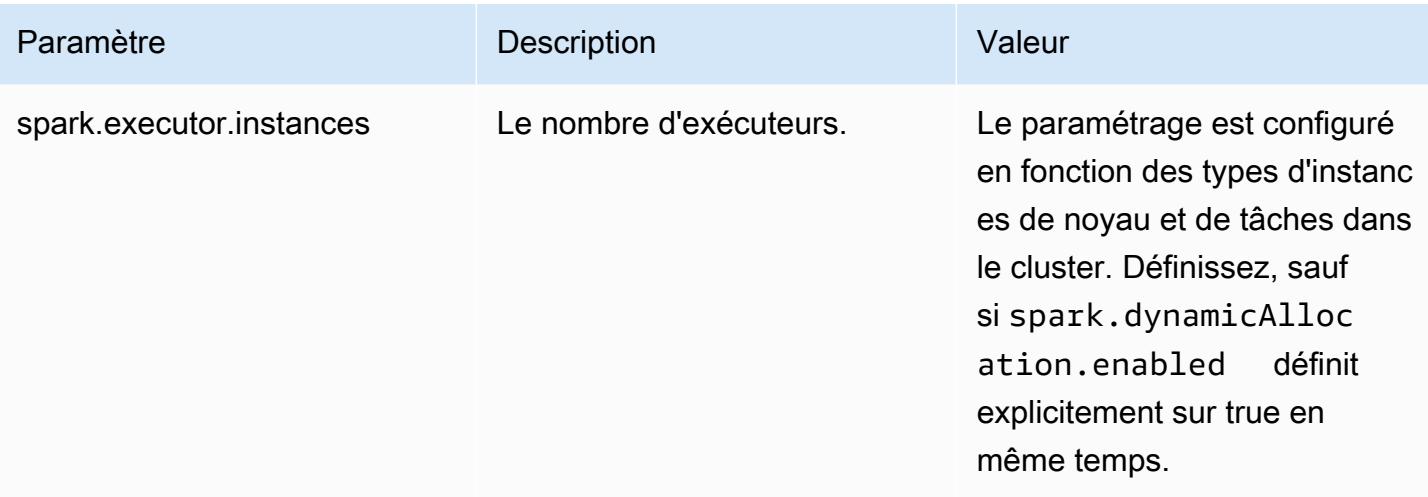

## <span id="page-5499-0"></span>Configuration du comportement de mise hors service du nœud

Lorsque vous utilisez Amazon EMR 5.9.0 ou une version ultérieure, Spark sur Amazon EMR inclut un ensemble de fonctionnalités qui permettent de s'assurer que Spark gère plus élégamment l'arrêt des nœuds suite à un redimensionnement manuel ou à une demande de politique de mise à l'échelle automatique. Amazon EMR implémente un mécanisme de liste de refus dans Spark par-dessus le mécanisme de mise hors service de YARN. Ce mécanisme aide à garantir qu'aucune nouvelle tâche n'est planifiée sur un nœud qui est mis hors service, tout en autorisant dans le même temps que les tâches déjà en cours d'exécution se terminent. En outre, il existe des fonctionnalités qui permettent de rétablir les tâches Spark plus rapidement en cas de perte de blocs aléatoires lors de la terminaison d'un nœud. Le processus de recalcul est déclenché plus tôt et optimisé pour un recalcul plus rapide avec moins de tentatives d'étape ; en outre, il est possible d'empêcher l'échec des tâches dû aux défaillances d'extraction provoquées par les blocs aléatoires manquants.

### **A** Important

Le paramètre spark.decommissioning.timeout.threshold a été ajouté dans la version 5.11.0 d'Amazon EMR pour améliorer la résilience de Spark lorsque vous utilisez des instances Spot. Dans les versions précédentes, lorsqu'un nœud utilise une instance Spot et que l'instance est terminée en raison du prix de l'offre, Spark peut ne pas gérer correctement la terminaison. Les tâches peuvent échouer et les recalculs aléatoires peuvent nécessiter un temps important. Pour cette raison, nous vous conseillons d'utiliser la version 5.11.0 ou une version ultérieure si vous utilisez des instances Spot.

## Paramètres de mise hors service d'un nœud Spark

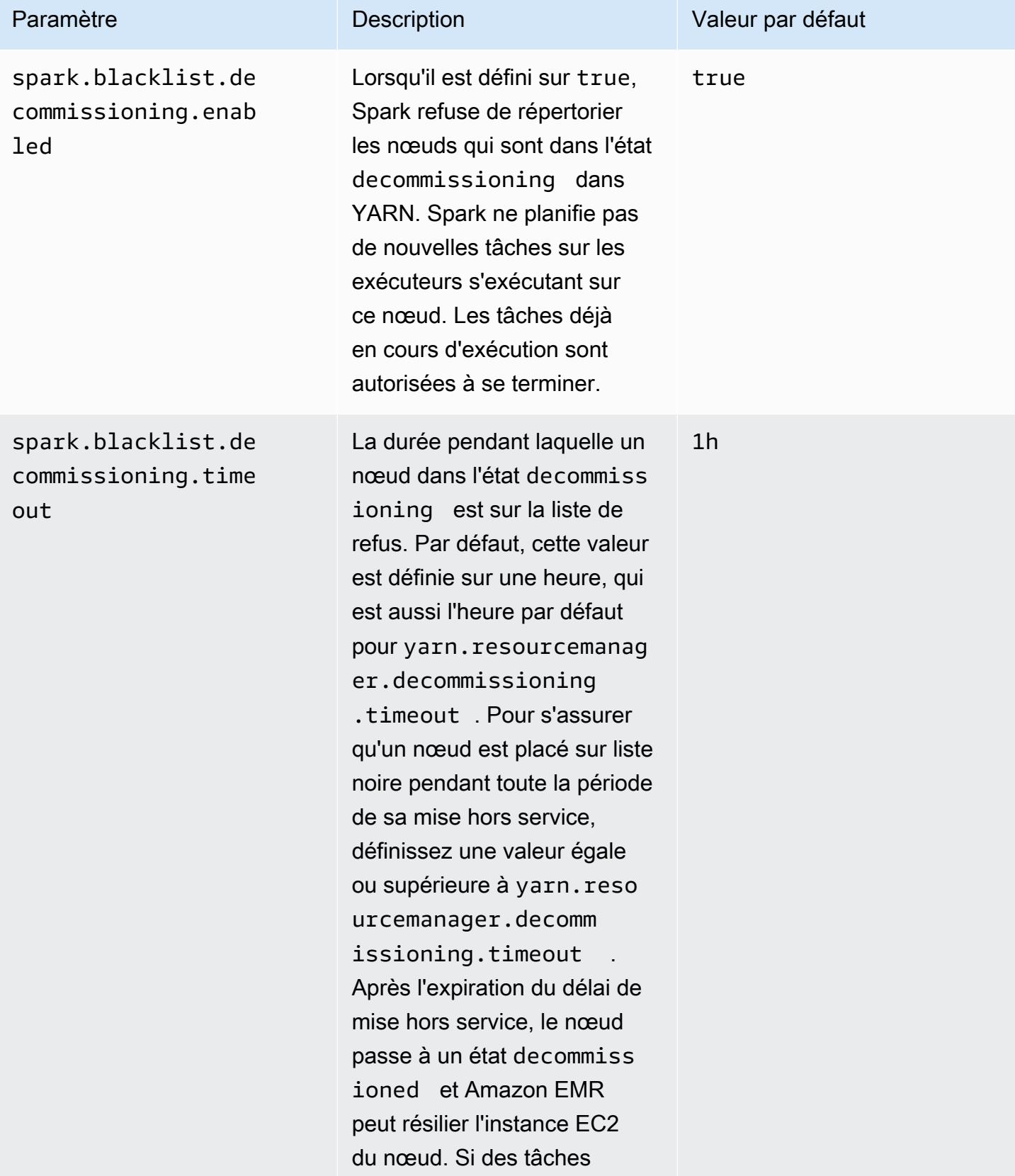

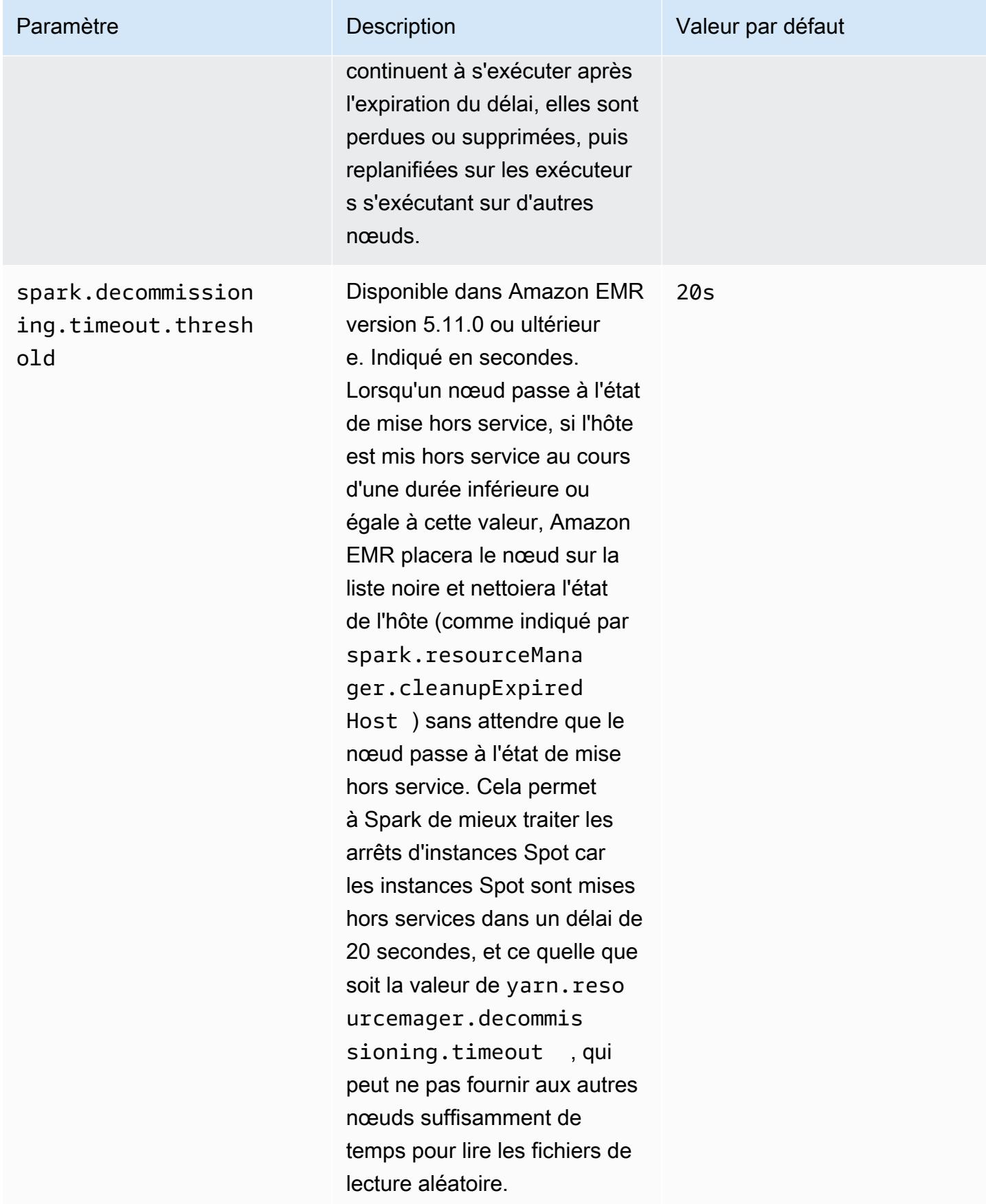

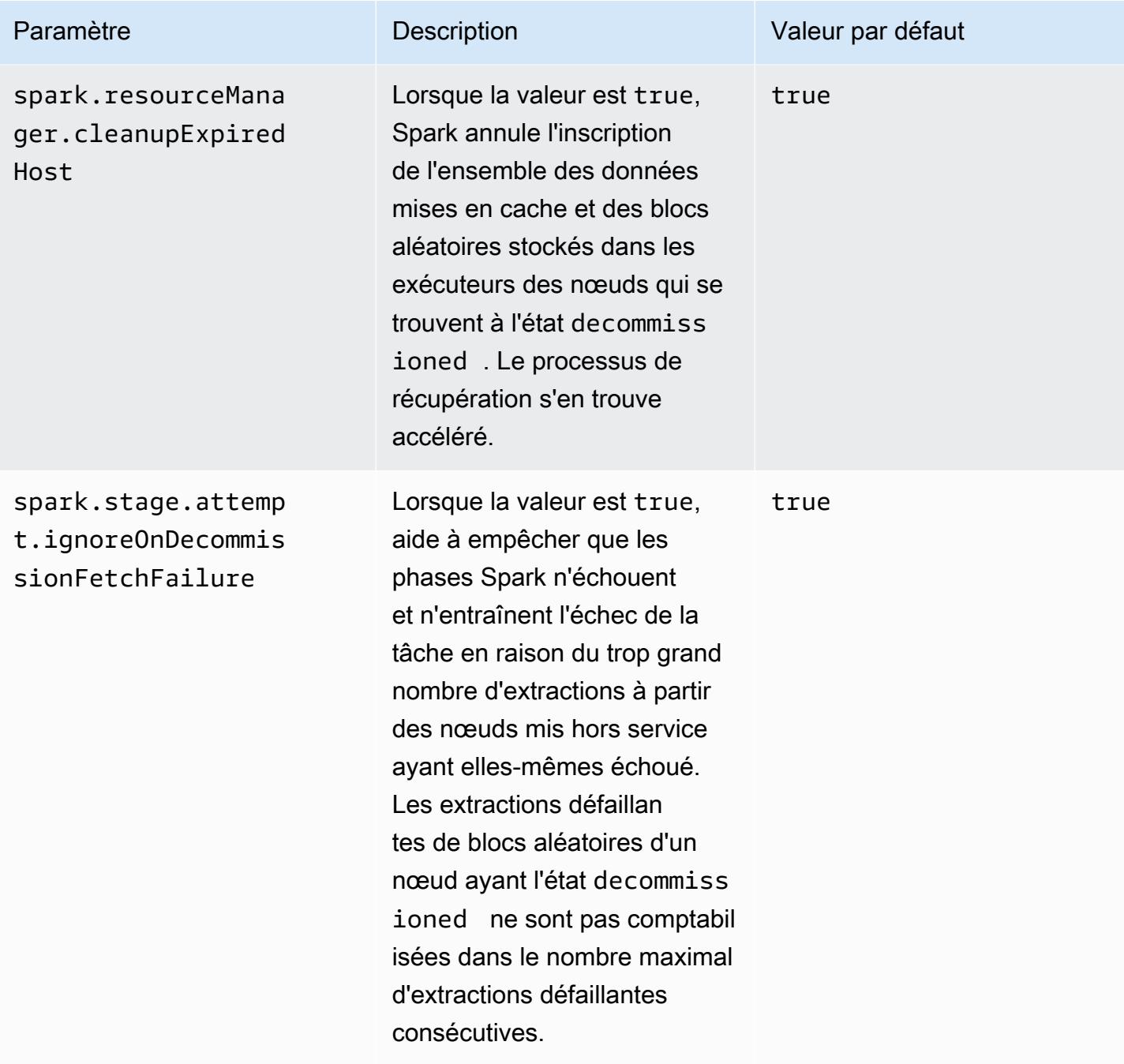

# <span id="page-5502-0"></span>Variable d' ThriftServer environnement Spark

Spark définit la variable d'environnement du port de serveur Thrift Hive, HIVE\_SERVER2\_THRIFT\_PORT, sur 10001.

## <span id="page-5503-0"></span>Modification des paramètres Spark par défaut

Vous modifiez les paramètres par défaut dans spark-defaults.conf à l'aide de la classification de configuration spark-defaults ou du paramètre maximizeResourceAllocation dans la classification de configuration spark.

Les procédures suivantes montrent comment modifier les paramètres à l'aide de l'interface de ligne ou de la console.

Pour créer un cluster avec spark.executor.memory défini sur 2g à l'aide de la CLI

• Créez un cluster avec Spark installé et la valeur spark.executor.memory définie sur 2g, à l'aide de la commande suivante, qui fait référence à un fichier, myConfig. json stocké dans Amazon S3.

```
aws emr create-cluster --release-label emr-7.1.0 --applications Name=Spark \
--instance-type m5.xlarge --instance-count 2 --service-role EMR_DefaultRole_V2 
 --ec2-attributes InstanceProfile=EMR_EC2_DefaultRole --configurations https://
s3.amazonaws.com/mybucket/myfolder/myConfig.json
```
### **a** Note

Les caractères de continuation de ligne Linux (\) sont inclus pour des raisons de lisibilité. Ils peuvent être supprimés ou utilisés dans les commandes Linux. Pour Windows, supprimez-les ou remplacez-les par un caret (^).

myConfig.json:

```
\Gamma { 
        "Classification": "spark-defaults", 
        "Properties": { 
           "spark.executor.memory": "2G" 
        } 
      } 
   ]
```
Pour créer un cluster avec spark.executor.memory défini sur 2g à l'aide de la console

- 1. Accédez à la nouvelle console Amazon EMR et sélectionnez Changer pour l'ancienne console depuis le menu latéral. Pour plus d'informations sur ce qu'implique le passage à l'ancienne console, consultez la rubrique [Utilisation de l'ancienne console](https://docs.aws.amazon.com/emr/latest/ManagementGuide/whats-new-in-console.html#console-opt-in).
- 2. Choisissez Créer un cluster et Go to advanced options (Aller aux options avancées).
- 3. Choisissez Spark.
- 4. Sous Edit software settings (Modifier les paramètres logiciels), conservez l'option Enter configuration (Saisir la configuration) et saisissez la configuration suivante :

```
classification=spark-defaults,properties=[spark.executor.memory=2G]
```
5. Sélectionnez d'autres options, choisissez , puis Create cluster (Créer un cluster).

#### À régler maximizeResourceAllocation

• Créez un cluster sur lequel Spark est installé et maximizeResourceAllocation défini sur true en utilisant le AWS CLI, en faisant référence à un fichiermyConfig.json, stocké dans Amazon S3.

```
aws emr create-cluster --release-label emr-7.1.0 --applications Name=Spark \
--instance-type m5.xlarge --instance-count 2 --service-role EMR_DefaultRole_V2 
 --ec2-attributes InstanceProfile=EMR_EC2_DefaultRole --configurations https://
s3.amazonaws.com/mybucket/myfolder/myConfig.json
```
#### **a** Note

Les caractères de continuation de ligne Linux (\) sont inclus pour des raisons de lisibilité. Ils peuvent être supprimés ou utilisés dans les commandes Linux. Pour Windows, supprimez-les ou remplacez-les par un caret (^).

```
myConfig.json:
```

```
\Gamma { 
      "Classification": "spark", 
      "Properties": {
```

```
 "maximizeResourceAllocation": "true" 
   } 
 }
```
### **a** Note

 $\mathbf{I}$ 

Avec la version 5.21.0 et ultérieures d'Amazon EMR, vous permet de remplacer les configurations de cluster et de spécifier des classifications de configuration supplémentaires pour chaque groupe d'instances dans un cluster en cours d'exécution. Pour ce faire, utilisez la console Amazon EMR, le AWS Command Line Interface (AWS CLI) ou le AWS SDK. Pour plus d'informations, consultez [Fourniture d'une configuration pour un groupe d'instances dans](https://docs.aws.amazon.com/emr/latest/ReleaseGuide/emr-configure-apps-running-cluster.html) [un cluster en cours d'exécution.](https://docs.aws.amazon.com/emr/latest/ReleaseGuide/emr-configure-apps-running-cluster.html)

## <span id="page-5505-0"></span>Migration d'Apache Log4j 1.x vers Log4j 2.x

Les versions 3.2.x et antérieures d'[Apache Spark](https://aws.amazon.com/emr/features/spark/) utilisent l'ancien Apache Log4j 1.x et le fichier log4j.properties pour configurer Log4j dans les processus Spark. Les versions 3.3.0 et ultérieures d'Apache Spark utilisent Apache Log4j 2.x et le fichier log4j2.properties pour configurer Log4j dans les processus Spark.

Si vous avez configuré Apache Spark Log4j à l'aide d'une version Amazon EMR inférieure à 6.8.0, vous devez supprimer l'ancienne classification spark-log4j de configuration et migrer vers la classification de configuration spark-log4j2 et le format de clé avant de pouvoir passer à Amazon EMR 6.8.0 ou version ultérieure. L'ancienne classification spark-log4j entraîne l'échec de la création de clusters avec une erreur ValidationException dans les versions 6.8.0 et ultérieures d'Amazon EMR. Aucun frais ne vous sera facturé en cas de panne liée à l'incompatibilité de Log4j, mais vous devez supprimer la classification de configuration obsolète spark-log4j pour continuer.

Pour plus d'informations sur la migration d'Apache Log4j 1.x vers Log4j 2.x, consultez le [Guide de](https://logging.apache.org/log4j/2.x/manual/migration.html) [migration d'Apache Log4j](https://logging.apache.org/log4j/2.x/manual/migration.html) et le [Modèle Spark Log4j 2](https://github.com/apache/spark/blob/master/conf/log4j2.properties.template) sur Github.

### **a** Note

Avec Amazon EMR, Apache Spark utilise un fichier log4j2.properties plutôt que le fichier .xml décrit dans le [Guide de migration d'Apache Log4j](https://logging.apache.org/log4j/2.x/manual/migration.html). De plus, nous ne recommandons pas d'utiliser la méthode du pont Log4j 1.x pour convertir en Log4j 2.x.

# <span id="page-5506-0"></span>Optimisation des performances de Spark

Amazon EMR propose plusieurs fonctions d'optimisation des performances pour Spark. Cette rubrique explique en détail chaque fonction d'optimisation.

Pour de plus amples informations sur la définition de la configuration Spark, veuillez consulter [Configuration de Spark.](#page-5493-0)

## Exécution de requêtes adaptative

L'exécution adaptative des requêtes est un framework permettant de réoptimiser les plans de requêtes en fonction des statistiques d'exécution. À partir de la version 5.30.0 d'Amazon EMR, les optimisations d'exécution adaptative des requêtes suivantes d'Apache Spark 3 sont disponibles sur Apache Amazon EMR Runtime pour Spark 2.

- Conversion de jointure adaptative
- Coalescence adaptative de partitions shuffle

Conversion de jointure adaptative

La conversion adaptative des jointures améliore les performances des requêtes en convertissant les sort-merge-join broadcast-hash-joins opérations en opérations basées sur la taille d'exécution des étapes de requête. B a roadcast-hash-joins tendance à être plus performant lorsqu'un côté de la jointure est suffisamment petit pour diffuser efficacement sa sortie sur tous les exécuteurs, évitant ainsi d'avoir à mélanger les échanges et à trier les deux côtés de la jointure. La conversion adaptative des jointures élargit l'éventail des cas dans lesquels Spark s'exécute broadcast-hash-joins automatiquement.

Cette caractéristique est activée par défaut. Il peut être désactivé en le définissant spark.sql.adaptive.enabled sur false, ce qui désactive également le cadre d'exécution adaptative des requêtes. Spark décide de sort-merge-join convertir a en a broadcast-hashjoin lorsque la statistique de taille d'exécution de l'un des côtés de la jointure ne dépasse passpark.sql.autoBroadcastJoinThreshold, la valeur par défaut étant de 10 485 760 octets (10 MiB).

Coalescence adaptative de partitions réorganisées

La fusion adaptative des partitions de distribution améliore les performances des requêtes en fusionnant de petites partitions de distribution contiguës afin d'éviter la surcharge liée à un trop grand nombre de petites tâches. Cela vous permet de configurer un plus grand nombre de partitions de shuffle initiales à l'avance, puis de les réduire à une taille ciblée lors de l'exécution, ce qui augmente les chances d'avoir des partitions shuffle réparties de manière plus uniforme.

Cette fonctionnalité est activée par défaut, sauf si spark.sql.shuffle.partitions est explicitement défini. Il peut être activé en réglant

spark.sql.adaptive.coalescePartitions.enabled sur true. Le nombre initial de partitions réorganisées et la taille de la partition cible peuvent être ajustés à l'aide des propriétés spark.sql.adaptive.coalescePartitions.minPartitionNum et spark.sql.adaptive.advisoryPartitionSizeInBytes respectivement. Consultez le tableau suivant pour plus de détails sur les propriétés Spark associées à cette fonctionnalité.

Propriétés de la partition de coalescence adaptative Spark

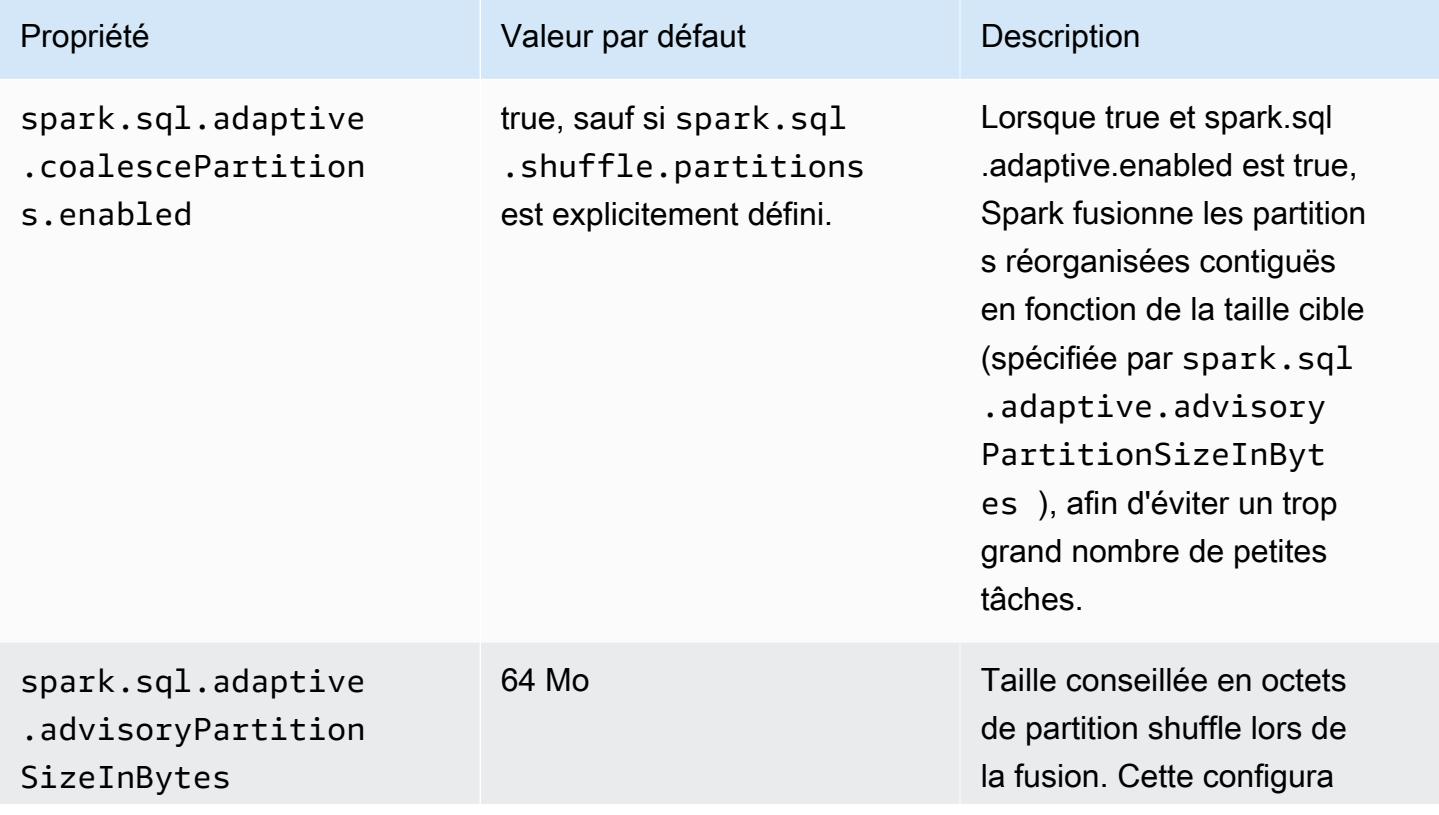
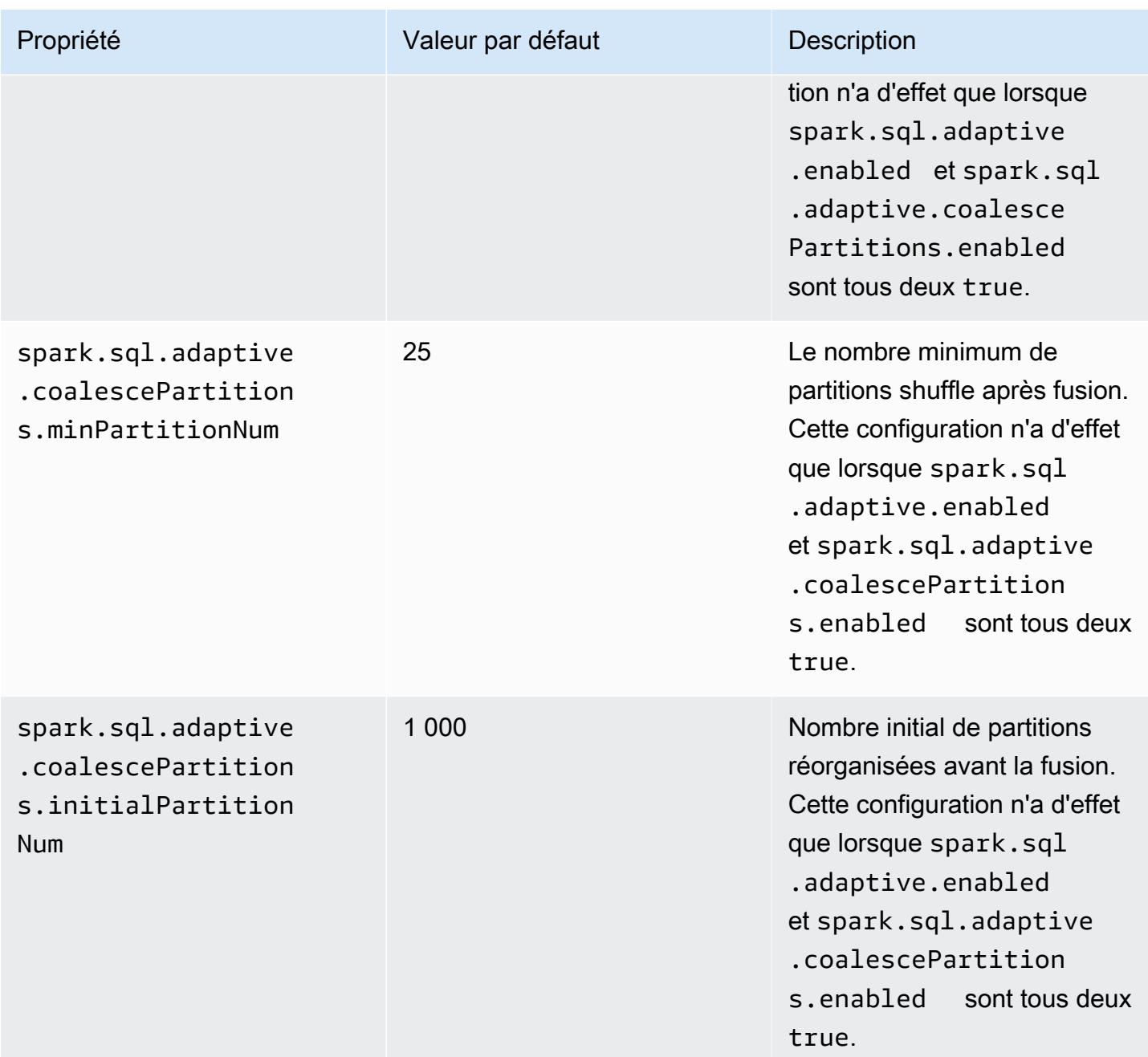

## Nettoyage dynamique de partition

Le nettoyage dynamique de partition améliore les performances de tâche avec plus de précision en sélectionnant des partitions spécifiques au sein d'une table qui doivent être lues et traitées pour une requête spécifique. En réduisant la quantité de données lues et traitées, l'exécution du travail est nettement moins longue. Avec Amazon EMR 5.26.0, cette fonctionnalité est activée par défaut. Avec Amazon EMR 5.24.0 et 5.25.0, vous pouvez activer cette fonctionnalité en définissant la propriété

Spark spark.sql.dynamicPartitionPruning.enabled depuis Spark ou lors de la création de clusters.

Propriétés des partitions d'élimination dynamique Spark

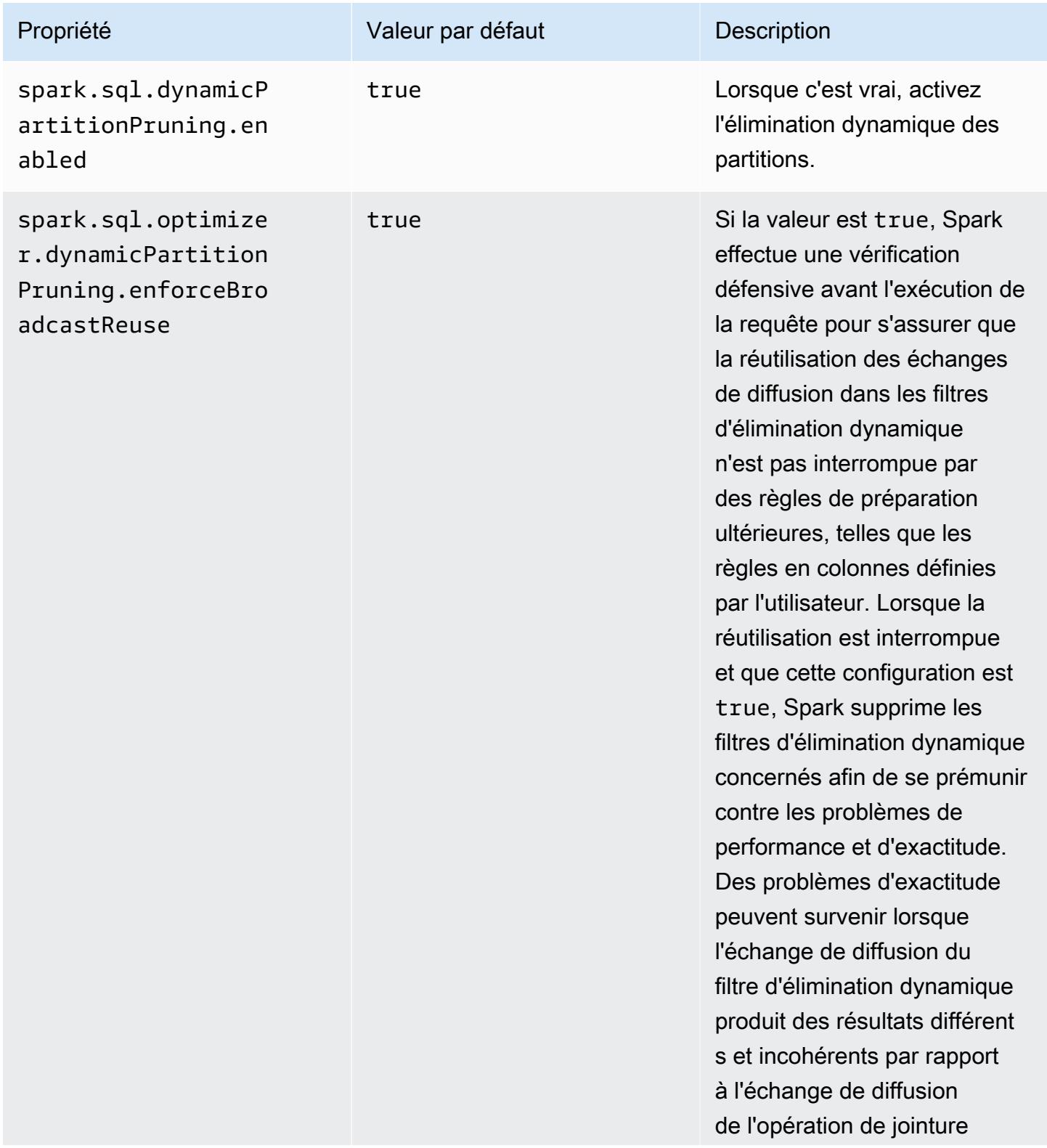

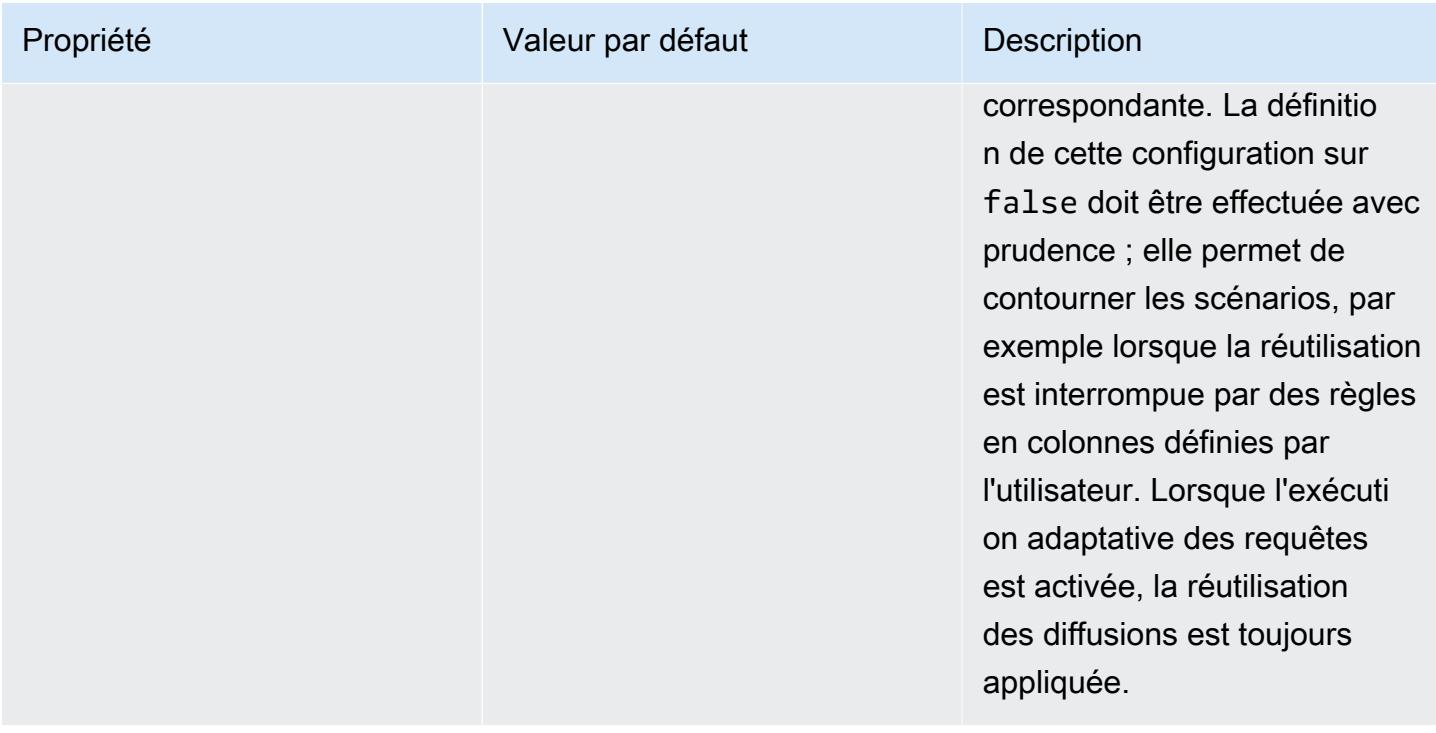

Cette optimisation améliore les fonctionnalités existantes de Spark 2.4.2, qui prend uniquement en charge les transmission des prédicats statiques qui peuvent être résolus au moment voulu.

Voici des exemples de prédicat statiques en mode push Spark 2.4.2.

```
partition_col = 5
partition_col IN (1,3,5)
partition_col between 1 and 3
partition\_col = 1 + 3
```
Le nettoyage dynamique de partition permet au moteur Spark de déduire dynamiquement au moment de l'exécution les partitions qui doivent être lues et qui peuvent être éliminées. Par exemple, la requête suivante implique deux tables : store\_sales (qui contient toutes les ventes totales pour tous les magasins et est partitionnée par région) et store\_regions (qui contient un mappage de régions pour chaque pays). Les tables contiennent des données sur les magasins répartis dans le monde entier, mais nous interrogeons uniquement des données pour l'Amérique du Nord.

```
select ss.quarter, ss.region, ss.store, ss.total_sales 
from store_sales ss, store_regions sr
```
where ss.region = sr.region and sr.country = 'North America'

Sans nettoyage dynamique de partition, cette requête lit toutes les régions avant de filtrer le sousensemble de régions qui correspondent aux résultats de la sous-requête. Avec le nettoyage dynamique de partition, cette requête lit et traite uniquement les partitions pour les régions renvoyées dans la sous-requête. Cela permet d'économiser du temps et des ressources en lisant moins de données dans le stockage et en traitant moins d'enregistrements.

### Aplatissement des sous-requêtes scalaires

Cette optimisation améliore les performances des requêtes qui ont des sous-requêtes scalaires sur la même table. Avec Amazon EMR 5.26.0, cette fonctionnalité est activée par défaut. Avec Amazon EMR 5.24.0 et 5.25.0, vous pouvez l'activer en définissant la propriété Spark spark.sql.optimizer.flattenScalarSubqueriesWithAggregates.enabled depuis Spark ou lors de la création de clusters. Lorsque cette propriété a la valeur true, l'optimiseur de requête aplatit les sous-requêtes scalaires regroupées qui utilisent la même relation si possible. Les sous-requêtes scalaires sont mises à plat en poussant tous les prédicats présents dans la sousrequête dans les fonctions d'agrégation, puis en effectuant une agrégation, avec toutes les fonctions d'agrégation, par relation.

Voici un exemple de requête qui bénéficie de cette optimisation.

```
select (select avg(age) from students \frac{1 \times 1}{2 \times 1} /* Subquery 1 */
                 where age between 5 and 10) as group1, 
       (select avg(age) from students /* Subquery 2 */ 
                 where age between 10 and 15) as group2, 
       (select avg(age) from students /* Subquery 3 */ 
                 where age between 15 and 20) as group3
```
L'optimisation réécrit la requête précédente comme suit :

```
select c1 as group1, c2 as group2, c3 as group3
from (select avg (if(age between 5 and 10, age, null)) as c1, 
              avg (if(age between 10 and 15, age, null)) as c2, 
              avg (if(age between 15 and 20, age, null)) as c3 from students);
```
Notez que la requête réécrite lit la table des étudiants une seule fois et les prédicats des trois sousrequêtes sont ajoutés à la fonction avg.

Aplatissement des sous-requêtes scalaires 5491

# DISTINCT avant INTERSECT

Cette optimisation optimise les jointures lorsque vous utilisez INTERSECT. Avec Amazon EMR 5.26.0, cette fonctionnalité est activée par défaut. Avec Amazon EMR 5.24.0 et 5.25.0, vous pouvez l'activer en définissant la propriété Spark spark.sql.optimizer.distinctBeforeIntersect.enabled depuis Spark ou lors de la création de clusters. Les requêtes utilisant INTERSECT sont automatiquement converties pour utiliser une semi-jointure gauche. Lorsque cette propriété est définie sur true, l'optimiseur de requêtes envoie l'opérateur DISTINCT aux enfants d'INTERSECT s'il détecte que l'opérateur DISTINCT peut faire en sorte que le semi-gauche joigne a au lieu de a. BroadcastHashJoin SortMergeJoin

Voici un exemple de requête qui bénéficie de cette optimisation.

(select item.brand brand from store\_sales, item where store\_sales.item\_id = item.item\_id) intersect (select item.brand cs\_brand from catalog\_sales, item where catalog\_sales.item\_id = item.item\_id)

Sans activer cette propriété spark.sql.optimizer.distinctBeforeIntersect.enabled, la requête sera réécrite comme suit.

```
select distinct brand from 
   (select item.brand brand from store_sales, item 
      where store_sales.item_id = item.item_id)
left semi join 
    (select item.brand cs_brand from catalog_sales, item 
      where catalog_sales.item_id = item.item_id) 
  on brand <=> cs_brand
```
Lorsque vous activez cette propriété spark.sql.optimizer.distinctBeforeIntersect.enabled, la requête est réécrite comme suit.

```
select brand from 
   (select distinct item.brand brand from store_sales, item 
      where store_sales.item_id = item.item_id)
left semi join 
    (select distinct item.brand cs_brand from catalog_sales, item 
      where catalog_sales.item_id = item.item_id)
```
on brand <=> cs\_brand

### Jonction de filtre Bloom

Cette optimisation peut améliorer les performances de certaines jonctions en préfiltrant un côté de la jonction à l'aide d'un [filtre Bloom](https://en.wikipedia.org/wiki/Bloom_filter) généré à partir des valeurs de l'autre côté de la jonction. Avec Amazon EMR 5.26.0, cette fonctionnalité est activée par défaut. Avec Amazon EMR 5.25.0, vous pouvez activer cette fonctionnalité en définissant la propriété Spark spark.sql.bloomFilterJoin.enabled sur true depuis Spark ou lors de la création de clusters.

L'exemple suivant est une requête qui peut bénéficier d'un filtre Bloom.

select count(\*) from sales, item where sales.item\_id = item.id and item.category in (1, 10, 16)

Lorsque cette fonction est activée, le filtre Bloom est construit à partir de tous les ID d'éléments dont la catégorie figure dans l'ensemble des catégories interrogées. Pendant l'analyse de la table des ventes, le filtre Bloom est utilisé pour déterminer les ventes pour les éléments qui ne sont pas dans l'ensemble défini par le filtre Bloom. Ainsi, ces ventes identifiées peuvent être filtrées dès que possible.

## Réorganisation optimisée des jonctions

Cette optimisation peut améliorer les performances des requêtes en réorganisant les jonctions impliquant des tables avec des filtres. Avec Amazon EMR 5.26.0, cette fonctionnalité est activée par défaut. Avec Amazon EMR 5.25.0, vous pouvez activer cette fonctionnalité en définissant le paramètre de configuration Spark spark.sql.optimizer.sizeBasedJoinReorder.enabled sur true. Par défaut, Spark procède à la jonction des tables de gauche à droite, comme indiqué dans la requête. Cette stratégie peut ignorer des possibilités d'exécution de jonctions plus petites avec des filtres dans un premier temps, afin de bénéficier des jonctions plus coûteuses ultérieurement.

L'exemple de requête ci-dessous indique tous les éléments renvoyés à partir de tous les magasins d'un pays. Sans réorganisation optimisée des jonctions, Spark joint les deux tables volumineuses store\_sales et store\_returns en premier, puis les joint avec store et finalement avec item.

#### select ss.item\_value, sr.return\_date, s.name, i.desc,

```
from store_sales ss, store_returns sr, store s, item i
where ss.id = sr.id and ss.store id = s.id and ss.item id = i.id
and s.country = 'USA'
```
Avec la réorganisation optimisée des jonctions, Spark joint d'abord store\_sales et store, car store possède un filtre et est plus petite que store\_returns et broadcastable. Ensuite, Spark joint store\_returns, puis item. Si item disposait d'un filtre et pouvait être diffusée, elle pourrait bénéficier d'une réorganisation, ce qui entraînerait la jonction de store\_sales avec store, puis avec item, et finalement avec store\_returns.

# Mise en cache des fragments de résultats Spark

Amazon EMR 6.6.0 et versions ultérieures incluent la fonctionnalité optionnelle de mise en cache des fragments de résultats de Spark qui met automatiquement en cache les fragments de résultats. Ces fragments de résultats font partie des résultats issus de sous-arborescences de requêtes stockées dans un compartiment Amazon S3 de votre choix. Les fragments de résultats de requête stockés sont réutilisés lors des exécutions de requêtes suivantes, ce qui permet d'accélérer les requêtes.

La mise en cache des fragments de résultats analyse vos requêtes SQL Spark et met en cache les fragments de résultats éligibles à l'emplacement S3 que vous avez spécifié. Lors des exécutions de requête suivantes, les fragments de résultats de requête utilisables sont automatiquement détectés et extraits depuis S3. La mise en cache des fragments de résultats est différente de la mise en cache des ensembles de résultats, dans laquelle les requêtes suivantes doivent correspondre exactement à la requête d'origine pour renvoyer des résultats depuis le cache. Lorsqu'elle est utilisée pour des requêtes qui ciblent de manière répétée un sous-ensemble statique de vos données, la mise en cache des fragments de résultats accélère considérablement les performances.

Considérez la requête suivante, qui compte les commandes jusqu'en 2022 :

```
select 
     l_returnflag, 
     l_linestatus, 
     count(*) as count_order
from 
     lineitem
where 
     l_shipdate <= current_date 
     and year(l_shipdate) == '2022'
group by 
     l_returnflag,
```
#### l\_linestatus

Au fil du temps, cette requête doit être exécutée tous les jours pour indiquer le total des ventes de l'année. Sans la mise en cache des fragments de résultats, les résultats pour tous les jours de l'année devront être recalculés chaque jour. La requête deviendra plus lente au fil du temps et sera plus lente à la fin de l'année, lorsque les 365 jours de résultats devront être recalculés.

Lorsque vous activez la mise en cache des fragments de résultats, vous utilisez les résultats de tous les jours précédents de l'année à partir du cache. Chaque jour, la fonctionnalité ne doit recalculer qu'un seul jour de résultats. Une fois que la fonctionnalité a calculé le fragment de résultat, elle met le fragment en cache. Par conséquent, les temps de requête activés par le cache sont rapides et restent constants pour chaque requête suivante.

## Activation de la mise en cache des fragments de résultats Spark

Pour activer la mise en cache des fragments de résultats, veuillez suivre les étapes ci-dessous :

- 1. Créez un compartiment de cache dans Amazon S3 et autorisez l'accès en lecture/écriture à EMRFS. Pour plus d'informations, consultez [Autorisation d'accès aux données EMRFS dans](#page-3560-0)  [Amazon S3](#page-3560-0).
- 2. Configurez Amazon EMR Spark pour activer la fonctionnalité.

```
spark.subResultCache.enabled = true
spark.subResultCache.fs.root.path = s3://DOC-EXAMPLE-BUCKET/cache_dir/
```
- 3. Activez la gestion du cycle de vie S3 pour que le compartiment nettoie automatiquement les fichiers de cache.
- 4. Configurez éventuellement les maxBufferSize propriétés reductionRationThreshold et pour affiner la fonctionnalité.

```
spark.sql.subResultCache.reductionRatioThreshold
spark.sql.subResultCache.maxBufferSize
```
# Considérations relatives à l'utilisation de la mise en cache des fragments de résultats

Les économies réalisées lorsque vous utilisez des résultats déjà mis en cache dans Amazon S3 plutôt que de les recalculer augmentent avec le nombre de fois où les mêmes résultats mis en cache

peuvent être utilisés. Les requêtes comportant des analyses de grandes tables suivies de filtres ou d'agrégations de hachage qui réduisent la taille du résultat d'au moins 8 (c'est-à-dire un ratio d'au moins 8:1 dans la taille d'entrée:résultats) bénéficieront le plus de cette fonctionnalité. Plus le rapport de réduction entre l'entrée et les résultats est élevé, plus le rapport coût-bénéfice est important. Les requêtes présentant des taux de réduction inférieurs, mais comportant des étapes de calcul coûteuses entre l'analyse des tables et le filtrage ou les agrégations, en bénéficieront également, à condition que le coût de production des résultats soit supérieur à celui de leur extraction sur Amazon S3. Par défaut, la mise en cache des fragments de résultats ne prend effet que lorsqu'elle détecte qu'un taux de réduction sera d'au moins 8:1.

Lorsque vos requêtes réutilisent à plusieurs reprises les résultats mis en cache, les avantages de cette fonctionnalité sont les plus importants. Les requêtes de fenêtre progressives et incrémentielles en sont de bons exemples. Par exemple, une requête à fenêtre continue de 30 jours qui s'exécute déjà depuis 29 jours ne devrait extraire que 1/30e des données cibles de sa source d'entrée d'origine et utiliserait des fragments de résultats mis en cache pour les 29 jours précédents. Une requête de fenêtre incrémentielle en bénéficierait encore plus, car le début de la fenêtre reste fixe : à chaque invocation de la requête, un faible pourcentage du traitement nécessitera une lecture depuis la source d'entrée.

Voici d'autres considérations à prendre en compte lors de l'utilisation de la mise en cache des fragments de résultats :

- Les requêtes qui ne ciblent pas les mêmes données avec les mêmes fragments de requête auront un faible taux d'accès au cache et ne bénéficieront donc pas de cette fonctionnalité.
- Les requêtes présentant de faibles ratios de réduction qui ne contiennent pas d'étapes de calcul coûteuses produiront des résultats mis en cache à peu près aussi coûteux à lire qu'à traiter initialement.
- La première requête démontrera toujours une régression mineure en raison du coût d'écriture dans le cache.
- La fonctionnalité de mise en cache des fragments de résultats fonctionne exclusivement avec les fichiers Parquet. Les autres formats de fichiers ne sont pas pris en charge.
- Les tampons de la fonctionnalité de mise en cache des fragments de résultats essaieront uniquement de mettre en cache les scans dont la taille de fractionnement des fichiers est supérieure ou égale à 128 Mo. Avec la configuration par défaut de Spark, la mise en cache des fragments de résultats est désactivée si la taille de numérisation (taille totale de tous les fichiers analysés) divisée par le nombre de cœurs d'exécuteurs est inférieure à 128 Mo. Lorsque l'une

des configurations Spark répertoriées ci-dessous est définie, la taille du fichier fractionné sera la suivante :

min(maxPartitionBytes, max(openCostInBytes, scan size / minPartitionNum))

- spark.sql. leafNodeDefaultParallélisme (la valeur par défaut est spark.default.parallelism)
- fichiers spark.sql. minPartitionNum (la valeur par défaut est spark.sql. leafNodeDefaultParallélisme)
- fichiers spark.sql. openCostInOctets
- fichiers spark.sql. maxPartitionBytes
- La fonction de mise en cache des fragments de résultats est mise en cache au niveau de la granularité de la partition RDD. Le ratio de réduction décrit précédemment, qui est par défaut de 8:1, est évalué par partition RDD. Les charges de travail présentant des ratios de réduction par RDD supérieurs ou inférieurs à 8:1 peuvent présenter des avantages en termes de performances moindres que les charges de travail présentant des ratios de réduction par RDD constamment inférieurs à 8:1.
- La fonctionnalité de mise en cache des fragments de résultats utilise une mémoire tampon d'écriture de 16 Mo par défaut pour chaque partition RDD mise en cache. Si plus de 16 Mo sont mis en cache par partition RDD, le coût lié à la détermination de l'impossibilité d'une écriture peut entraîner une régression des performances.
- Bien que, par défaut, la mise en cache des fragments de résultats ne tente pas de mettre en cache les résultats des partitions RDD avec un ratio de réduction inférieur à 8:1 et plafonne sa mémoire tampon d'écriture à 16 Mo, ces deux valeurs sont réglables selon les configurations suivantes :

```
spark.sql.subResultCache.reductionRatioThreshold (default: 8.0)
spark.sql.subResultCache.maxBufferSize (default: 16MB, max: 64MB)
```
- Plusieurs clusters utilisant la même version d'Amazon EMR peuvent partager le même emplacement de cache. Pour garantir l'exactitude des résultats, la mise en cache des fragments de résultats n'utilisera pas les résultats du cache écrits par différentes versions d'Amazon EMR.
- La mise en cache des fragments de résultats sera automatiquement désactivée pour les cas d'utilisation de Spark Streaming ou en cas d'utilisation d'Apache Ranger ou AWS Lake Formation d'Apache Ranger. RecordServer
- La lecture/écriture de la mise en cache des fragments de résultats utilise les compartiments EMRFS et Amazon S3. Le chiffrement CSE/ SSE S3/ SSE KMS est pris en charge.

# Utilisation de l'accélérateur Nvidia RAPIDS pour Apache Spark

Avec Amazon EMR 6.2.0 et versions ultérieures, vous pouvez utiliser le plug-in [Accélérateur](https://nvidia.github.io/spark-rapids/) [RAPIDS pour Apache Spark](https://nvidia.github.io/spark-rapids/) de Nvidia pour accélérer Spark à l'aide des types d'instances d'unité de traitement graphique (GPU) EC2. L'accélérateur RAPIDS accélérera par GPU vos pipelines de science des données Apache Spark 3.0 sans modifier le code et accélérera le traitement des données et l'entraînement des modèles, tout en réduisant considérablement les coûts d'infrastructure.

Les sections suivantes vous guident dans la configuration de votre cluster EMR pour utiliser le plug-in Spark-rapids pour Spark.

## Choix des types d'instance

Pour utiliser le plug-in Nvidia Spark-rapids pour Spark, les groupes d'instances principaux et de tâches doivent utiliser des types d'instances de GPU EC2 répondant aux [exigences matérielles](https://nvidia.github.io/spark-rapids/) de Spark-RAPIDS. Pour la liste complète des types d'instances GPU pris en charge par Amazon EMR, voir la rubrique [Types d'instances pris en charge](https://docs.aws.amazon.com/emr/latest/ManagementGuide/emr-supported-instance-types.html) du Guide de gestion d'Amazon EMR. Le type d'instance du groupe d'instances principal peut être du type GPU ou non, mais les types d'instances ARM ne sont pas pris en charge.

## Configuration des configurations d'applications pour votre cluster

1. Activer Amazon EMR pour installer les plug-ins sur votre nouveau cluster

Pour installer des plug-ins, fournissez la configuration suivante lors de la création de votre cluster :

```
{ 
  "Classification":"spark", 
  "Properties":{ 
   "enableSparkRapids":"true" 
  }
}
```
### 2. Configurer YARN pour utiliser le GPU

Pour plus d'informations sur l'utilisation du GPU sur YARN, voir la rubrique [Utilisation du GPU sur](https://hadoop.apache.org/docs/r3.2.1/hadoop-yarn/hadoop-yarn-site/UsingGpus.html) [YARN](https://hadoop.apache.org/docs/r3.2.1/hadoop-yarn/hadoop-yarn-site/UsingGpus.html) de la documentation Apache Hadoop. Voici des exemples de configurations YARN pour les versions 6.x et 7.x d'Amazon EMR :

#### Amazon EMR 7.x

### Exemple de configuration YARN pour Amazon EMR 7.x

```
{ 
     "Classification":"yarn-site", 
     "Properties":{ 
         "yarn.nodemanager.resource-plugins":"yarn.io/gpu", 
         "yarn.resource-types":"yarn.io/gpu", 
         "yarn.nodemanager.resource-plugins.gpu.allowed-gpu-devices":"auto", 
         "yarn.nodemanager.resource-plugins.gpu.path-to-discovery-executables":"/usr/
bin", 
         "yarn.nodemanager.linux-container-executor.cgroups.mount":"true", 
         "yarn.nodemanager.linux-container-executor.cgroups.mount-path":"/spark-
rapids-cgroup", 
         "yarn.nodemanager.linux-container-executor.cgroups.hierarchy":"yarn", 
         "yarn.nodemanager.container-
executor.class":"org.apache.hadoop.yarn.server.nodemanager.LinuxContainerExecutor" 
     }
},{ 
     "Classification":"container-executor", 
     "Properties":{ 
     }, 
     "Configurations":[ 
        \{ "Classification":"gpu", 
              "Properties":{ 
                  "module.enabled":"true" 
 } 
         }, 
         { 
              "Classification":"cgroups", 
              "Properties":{ 
                  "root":"/spark-rapids-cgroup", 
                  "yarn-hierarchy":"yarn" 
 } 
         } 
    \mathbf{I}}
```
#### Amazon EMR 6.x

Exemple de configuration YARN pour Amazon EMR 6.x

```
{ 
     "Classification":"yarn-site", 
     "Properties":{ 
         "yarn.nodemanager.resource-plugins":"yarn.io/gpu", 
         "yarn.resource-types":"yarn.io/gpu", 
         "yarn.nodemanager.resource-plugins.gpu.allowed-gpu-devices":"auto", 
         "yarn.nodemanager.resource-plugins.gpu.path-to-discovery-executables":"/usr/
bin", 
         "yarn.nodemanager.linux-container-executor.cgroups.mount":"true", 
         "yarn.nodemanager.linux-container-executor.cgroups.mount-path":"/sys/fs/
cgroup", 
         "yarn.nodemanager.linux-container-executor.cgroups.hierarchy":"yarn", 
         "yarn.nodemanager.container-
executor.class":"org.apache.hadoop.yarn.server.nodemanager.LinuxContainerExecutor" 
     }
},{ 
     "Classification":"container-executor", 
     "Properties":{ 
     }, 
     "Configurations":[ 
         { 
             "Classification":"gpu", 
             "Properties":{ 
                  "module.enabled":"true" 
 } 
         }, 
         { 
             "Classification":"cgroups", 
             "Properties":{ 
                  "root":"/sys/fs/cgroup", 
                  "yarn-hierarchy":"yarn" 
 } 
         } 
     ]
}
```
### 3. Configurer Spark pour utiliser RAPIDS

Voici les configurations requises pour permettre à Spark d'utiliser le plug-in RAPIDS :

{

```
 "Classification":"spark-defaults", 
  "Properties":{ 
   "spark.plugins":"com.nvidia.spark.SQLPlugin", 
   "spark.executor.resource.gpu.discoveryScript":"/usr/lib/spark/scripts/gpu/
getGpusResources.sh", 
   "spark.executor.extraLibraryPath":"/usr/local/cuda/targets/x86_64-linux/lib:/usr/
local/cuda/extras/CUPTI/lib64:/usr/local/cuda/compat/lib:/usr/local/cuda/lib:/usr/
local/cuda/lib64:/usr/lib/hadoop/lib/native:/usr/lib/hadoop-lzo/lib/native:/docker/usr/
lib/hadoop/lib/native:/docker/usr/lib/hadoop-lzo/lib/native" 
 }
}
```
La [bibliothèque XGBoost4J-Spark](https://xgboost.readthedocs.io/en/latest/jvm/xgboost4j_spark_tutorial.html) de la documentation XGBoost est également disponible lorsque le plug-in Spark RAPIDS est activé sur votre cluster. Vous pouvez utiliser la configuration suivante pour intégrer XGBoost à votre tâche Spark :

```
{ 
  "Classification":"spark-defaults", 
  "Properties":{ 
   "spark.submit.pyFiles":"/usr/lib/spark/jars/xgboost4j-spark_3.0-1.4.2-0.3.0.jar" 
  }
}
```
Pour des configurations Spark supplémentaires que vous pouvez utiliser pour régler un cluster EMR accéléré par GPU, reportez-vous au [Guide de réglage de Rapids Accelerator pour Apache Spark](https://nvidia.github.io/spark-rapids/docs/tuning-guide.html) dans la documentation Nvidia.github.io.

```
4. Configurer le planificateur de capacité YARN
```
DominantResourceCalculator doit être configuré pour permettre la planification et l'isolation du GPU. Pour plus d'informations, reportez-vous à la section [Utilisation du GPU sur YARN](https://hadoop.apache.org/docs/r3.2.1/hadoop-yarn/hadoop-yarn-site/UsingGpus.html) dans la documentation d'Apache Hadoop.

```
{ 
  "Classification":"capacity-scheduler", 
  "Properties":{ 
   "yarn.scheduler.capacity.resource-
calculator":"org.apache.hadoop.yarn.util.resource.DominantResourceCalculator" 
  }
}
```
### 5. Création d'un fichier JSON pour inclure toutes vos configurations

Vous pouvez créer un fichier JSON contenant votre configuration pour utiliser le plug-in RAPIDS pour votre cluster Spark. Vous fournirez le fichier ultérieurement lors du lancement de votre cluster.

Le fichier peut être stocké localement ou sur S3. Pour plus d'informations sur la manière de fournir des configurations d'applications pour vos clusters, consultez [Configuration des applications](#page-3494-0).

Utilisez les exemples de fichiers suivants comme modèles pour créer vos propres configurations.

#### Amazon EMR 7.x

Exemple de fichier **my-configurations.json** pour Amazon EMR 7.x

```
\Gamma { 
         "Classification":"spark", 
         "Properties":{ 
              "enableSparkRapids":"true" 
         } 
     }, 
     { 
         "Classification":"yarn-site", 
         "Properties":{ 
              "yarn.nodemanager.resource-plugins":"yarn.io/gpu", 
              "yarn.resource-types":"yarn.io/gpu", 
              "yarn.nodemanager.resource-plugins.gpu.allowed-gpu-devices":"auto", 
              "yarn.nodemanager.resource-plugins.gpu.path-to-discovery-executables":"/
usr/bin", 
              "yarn.nodemanager.linux-container-executor.cgroups.mount":"true", 
              "yarn.nodemanager.linux-container-executor.cgroups.mount-path":"/spark-
rapids-cgroup", 
              "yarn.nodemanager.linux-container-executor.cgroups.hierarchy":"yarn", 
              "yarn.nodemanager.container-
executor.class":"org.apache.hadoop.yarn.server.nodemanager.LinuxContainerExecutor" 
 } 
     }, 
     { 
         "Classification":"container-executor", 
         "Properties":{ 
         }, 
         "Configurations":[ 
\{\hspace{.1cm} \} "Classification":"gpu", 
                  "Properties":{
```

```
 "module.enabled":"true" 
 } 
             }, 
\{\hspace{.1cm} \} "Classification":"cgroups", 
                 "Properties":{ 
                     "root":"/spark-rapids-cgroup", 
                     "yarn-hierarchy":"yarn" 
 } 
 } 
         ] 
     }, 
     { 
         "Classification":"spark-defaults", 
         "Properties":{ 
             "spark.plugins":"com.nvidia.spark.SQLPlugin", 
             "spark.executor.resource.gpu.discoveryScript":"/usr/lib/spark/scripts/
gpu/getGpusResources.sh", 
             "spark.executor.extraLibraryPath":"/usr/local/cuda/targets/x86_64-
linux/lib:/usr/local/cuda/extras/CUPTI/lib64:/usr/local/cuda/compat/lib:/usr/local/
cuda/lib:/usr/local/cuda/lib64:/usr/lib/hadoop/lib/native:/usr/lib/hadoop-lzo/lib/
native:/docker/usr/lib/hadoop/lib/native:/docker/usr/lib/hadoop-lzo/lib/native", 
             "spark.submit.pyFiles":"/usr/lib/spark/jars/xgboost4j-
spark_3.0-1.4.2-0.3.0.jar", 
             "spark.rapids.sql.concurrentGpuTasks":"1", 
             "spark.executor.resource.gpu.amount":"1", 
             "spark.executor.cores":"2", 
             "spark.task.cpus":"1", 
             "spark.task.resource.gpu.amount":"0.5", 
             "spark.rapids.memory.pinnedPool.size":"0", 
             "spark.executor.memoryOverhead":"2G", 
             "spark.locality.wait":"0s", 
             "spark.sql.shuffle.partitions":"200", 
             "spark.sql.files.maxPartitionBytes":"512m" 
         } 
     }, 
     { 
         "Classification":"capacity-scheduler", 
         "Properties":{ 
             "yarn.scheduler.capacity.resource-
calculator":"org.apache.hadoop.yarn.util.resource.DominantResourceCalculator" 
 } 
     }
```
]

#### Amazon EMR 6.x

Exemple de fichier **my-configurations.json** pour Amazon EMR 6.x

```
\Gamma { 
         "Classification":"spark", 
         "Properties":{ 
              "enableSparkRapids":"true" 
         } 
     }, 
     { 
         "Classification":"yarn-site", 
         "Properties":{ 
              "yarn.nodemanager.resource-plugins":"yarn.io/gpu", 
              "yarn.resource-types":"yarn.io/gpu", 
              "yarn.nodemanager.resource-plugins.gpu.allowed-gpu-devices":"auto", 
              "yarn.nodemanager.resource-plugins.gpu.path-to-discovery-executables":"/
usr/bin", 
              "yarn.nodemanager.linux-container-executor.cgroups.mount":"true", 
              "yarn.nodemanager.linux-container-executor.cgroups.mount-path":"/sys/fs/
cgroup", 
              "yarn.nodemanager.linux-container-executor.cgroups.hierarchy":"yarn", 
              "yarn.nodemanager.container-
executor.class":"org.apache.hadoop.yarn.server.nodemanager.LinuxContainerExecutor" 
         } 
     }, 
     { 
         "Classification":"container-executor", 
         "Properties":{ 
         }, 
         "Configurations":[ 
              { 
                  "Classification":"gpu", 
                  "Properties":{ 
                      "module.enabled":"true" 
 } 
              }, 
              { 
                  "Classification":"cgroups", 
                  "Properties":{
```

```
 "root":"/sys/fs/cgroup", 
                      "yarn-hierarchy":"yarn" 
 } 
 } 
         ] 
     }, 
     { 
         "Classification":"spark-defaults", 
         "Properties":{ 
             "spark.plugins":"com.nvidia.spark.SQLPlugin", 
             "spark.executor.resource.gpu.discoveryScript":"/usr/lib/spark/scripts/
gpu/getGpusResources.sh", 
             "spark.executor.extraLibraryPath":"/usr/local/cuda/targets/x86_64-
linux/lib:/usr/local/cuda/extras/CUPTI/lib64:/usr/local/cuda/compat/lib:/usr/local/
cuda/lib:/usr/local/cuda/lib64:/usr/lib/hadoop/lib/native:/usr/lib/hadoop-lzo/lib/
native:/docker/usr/lib/hadoop/lib/native:/docker/usr/lib/hadoop-lzo/lib/native", 
             "spark.submit.pyFiles":"/usr/lib/spark/jars/xgboost4j-
spark_3.0-1.4.2-0.3.0.jar", 
             "spark.rapids.sql.concurrentGpuTasks":"1", 
             "spark.executor.resource.gpu.amount":"1", 
             "spark.executor.cores":"2", 
             "spark.task.cpus":"1", 
             "spark.task.resource.gpu.amount":"0.5", 
             "spark.rapids.memory.pinnedPool.size":"0", 
             "spark.executor.memoryOverhead":"2G", 
             "spark.locality.wait":"0s", 
             "spark.sql.shuffle.partitions":"200", 
             "spark.sql.files.maxPartitionBytes":"512m" 
         } 
     }, 
     { 
         "Classification":"capacity-scheduler", 
         "Properties":{ 
             "yarn.scheduler.capacity.resource-
calculator":"org.apache.hadoop.yarn.util.resource.DominantResourceCalculator" 
         } 
     }
\mathbf{I}
```
## Ajoutez une action d'amorçage pour votre cluster

Pour plus d'informations sur la façon de fournir des scripts d'action d'amorçage lors de la création d'un cluster, voir la rubrique [Bases de l'action d'amorçage](https://docs.aws.amazon.com/emr/latest/ManagementGuide/emr-plan-bootstrap.html#bootstrapUses) du Guide de gestion d'Amazon EMR.

Les exemples de scripts suivants montrent comment créer un fichier d'action bootstrap pour Amazon EMR 6.x et 7.x :

#### Amazon EMR 7.x

Exemple de fichier **my-bootstrap-action.sh** pour Amazon EMR 7.x

Pour utiliser YARN afin de gérer les ressources GPU avec Amazon EMR 7.x, vous devez monter CGroup v1 manuellement sur votre cluster. Vous pouvez le faire à l'aide d'un script d'action d'amorçage, comme indiqué dans cet exemple.

```
#!/bin/bash
set -ex 
sudo mkdir -p /spark-rapids-cgroup/devices
sudo mount -t cgroup -o devices cgroupv1-devices /spark-rapids-cgroup/devices
sudo chmod a+rwx -R /spark-rapids-cgroup
```
#### Amazon EMR 6.x

Exemple de fichier **my-bootstrap-action.sh** pour Amazon EMR 6.x

Pour Amazon EMR 6.x, vous devez ouvrir des autorisations CGroup pour YARN sur votre cluster. Pour ce faire, vous pouvez utiliser un script d'action d'amorçage, comme illustré dans cet exemple.

```
#!/bin/bash
set -ex 
sudo chmod a+rwx -R /sys/fs/cgroup/cpu,cpuacct
sudo chmod a+rwx -R /sys/fs/cgroup/devices
```
### Lancement de votre cluster

La dernière étape consiste à lancer votre cluster avec les configurations de cluster mentionnées cidessus. Voici un exemple de commande pour lancer un cluster via la CLI Amazon EMR :

```
 aws emr create-cluster \
--release-label emr-7.1.0 \
--applications Name=Hadoop Name=Spark \
--service-role EMR DefaultRole V2 \
--ec2-attributes KeyName=my-key-pair, InstanceProfile=EMR_EC2_DefaultRole \
--instance-groups InstanceGroupType=MASTER, InstanceCount=1, InstanceType=m4.4xlarge \
                   InstanceGroupType=CORE,InstanceCount=1,InstanceType=g4dn.2xlarge \ 
                  InstanceGroupType=TASK, InstanceCount=1, InstanceType=g4dn.2xlarge \
--configurations file:///my-configurations.json \
--bootstrap-actions Name='My Spark Rapids Bootstrap action',Path=s3://my-bucket/my-
bootstrap-action.sh
```
# Accès au shell de Spark

Le shell Spark est basé sur le Scala REPL (Read-Eval-Print-Loop). Il vous permet de créer des programmes Spark de façon interactive et de soumettre du travail à l'infrastructure. Vous pouvez accéder au shell de Spark en vous connectant au nœud primaire avec SSH et en invoquant sparkshell. Pour plus d'informations sur la connexion au nœud primaire, consultez la section Connexion [au nœud primaire à l'aide de SSH](https://docs.aws.amazon.com/emr/latest/ManagementGuide/emr-connect-master-node-ssh.html) dans le Guide de gestion Amazon EMR. Les exemples suivants utilisent les journaux d'accès du serveur HTTP Apache stockés dans Amazon S3.

**a** Note

Le compartiment utilisé dans ces exemples est disponible pour les clients ayant accès à la région USA Est (Virginie du Nord).

Par défaut, le shell Spark crée son propre [SparkContext](https://spark.apache.org/docs/1.3.1/api/scala/index.html#org.apache.spark.SparkContext)objet appelésc. Vous pouvez utiliser ce contexte s'il est requis dans le REPL. sqlContextest également disponible en coque et il s'agit d'un [HiveContext](https://spark.apache.org/docs/latest/api/scala/index.html#org.apache.spark.sql.hive.HiveContext).

Example Utilisation du shell de Spark pour compter les occurrences d'une chaîne dans un fichier stocké dans Amazon S3

Cet exemple utilise sc pour lire un fichier texte stocké dans Amazon S3.

```
scala> sc
res0: org.apache.spark.SparkContext = org.apache.spark.SparkContext@404721db
```

```
Accès au shell de Spark 5507
```

```
scala> val textFile = sc.textFile("s3://elasticmapreduce/samples/hive-ads/tables/
impressions/dt=2009-04-13-08-05/ec2-0-51-75-39.amazon.com-2009-04-13-08-05.log")
```
Spark crée le fichier texte et la [structure de données](https://spark.apache.org/docs/latest/programming-guide.html#resilient-distributed-datasets-rdds) associée. Ensuite, l'exemple compte le nombre de lignes figurant dans le fichier journal avec la chaîne « cartoonnetwork.com » :

```
scala> val linesWithCartoonNetwork = textFile.filter(line => 
  line.contains("cartoonnetwork.com")).count()
linesWithCartoonNetwork: org.apache.spark.rdd.RDD[String] = MapPartitionsRDD[2] at 
  filter at <console>:23
<snip><Spark program runs>
scala> linesWithCartoonNetwork
res2: Long = 9
```
Example Utilisation du shell de Spark basé sur Python pour compter les occurrences d'une chaîne dans un fichier stocké dans Amazon S3

Spark inclut également un shell basé sur Python, pyspark, que vous pouvez utiliser pour créer un prototype de programmes Spark écrits en Python. Tout comme avecspark-shell, invoke pyspark sur le nœud principal ; il possède également le même [SparkContexto](https://spark.apache.org/docs/latest/api/python/reference/api/pyspark.SparkContext.html#pyspark.SparkContext)bjet.

```
>>> sc
<pyspark.context.SparkContext object at 0x7fe7e659fa50>
>>> textfile = sc.textFile("s3://elasticmapreduce/samples/hive-ads/tables/impressions/
dt=2009-04-13-08-05/ec2-0-51-75-39.amazon.com-2009-04-13-08-05.log")
```
Spark crée le fichier texte et la [structure de données](https://spark.apache.org/docs/latest/programming-guide.html#resilient-distributed-datasets-rdds) associée. Ensuite, l'exemple compte le nombre de lignes figurant dans le fichier journal avec la chaîne « cartoonnetwork.com ».

```
>>> linesWithCartoonNetwork = textfile.filter(lambda line: "cartoonnetwork.com" in 
  line).count()
15/06/04 17:12:22 INFO lzo.GPLNativeCodeLoader: Loaded native gpl library from the 
  embedded binaries
15/06/04 17:12:22 INFO lzo.LzoCodec: Successfully loaded & initialized native-lzo 
 library [hadoop-lzo rev EXAMPLE]
15/06/04 17:12:23 INFO fs.EmrFileSystem: Consistency disabled, using 
  com.amazon.ws.emr.hadoop.fs.s3n.S3NativeFileSystem as filesystem implementation
<snip>
<Spark program continues>
>>> linesWithCartoonNetwork
```
9

# Utiliser Amazon SageMaker Spark pour le machine learning

Lorsque vous utilisez les versions 5.11.0 et ultérieures d'Amazon EMR, le composant awssagemaker-spark-sdk est installé parallèlement à Spark. Ce composant installe Amazon SageMaker Spark et les dépendances associées pour l'intégration de Spark à [Amazon SageMaker.](https://aws.amazon.com/sagemaker/) Vous pouvez utiliser Amazon SageMaker Spark pour créer des pipelines d'apprentissage automatique (ML) Spark à l'aide d'Amazon SageMaker Stages. Pour plus d'informations, consultez le [fichier README d'Amazon SageMaker Spark](https://github.com/aws/sagemaker-spark/blob/master/README.md) sur GitHub et son [utilisation d'Apache Spark avec](https://docs.aws.amazon.com/sagemaker/latest/dg/apache-spark.html) [Amazon SageMaker](https://docs.aws.amazon.com/sagemaker/latest/dg/apache-spark.html) dans le manuel Amazon SageMaker Developer Guide.

# Ecriture d'une application Spark

Les applications [Spark](https://aws.amazon.com/big-data/what-is-spark/) peuvent être écrites en Scala, Java ou Python. Il existe plusieurs exemples d'applications Spark proposés dans la rubrique [Exemples Spark](https://spark.apache.org/examples.html) de la documentation Apache Spark. L'exemple d'estimation du nombre Pi est présenté ci-dessous dans les trois applications prises en charge en mode natif. Vous pouvez également consulter des exemples complets dans \$SPARK\_HOME/examples et sur [GitHub.](https://github.com/apache/spark/tree/master/examples/src/main) Pour plus d'informations sur la façon de développer des fichiers JAR pour Spark, consultez la rubrique [Démarrage rapide](https://spark.apache.org/docs/latest/quick-start.html) dans la documentation Apache Spark.

## Scala

Pour éviter les problèmes de compatibilité avec Scala, nous vous conseillons d'utiliser les dépendances Spark pour obtenir la bonne version de Scala lorsque vous compilez une application Spark pour un cluster Amazon EMR. La version de Scala que vous devez utiliser dépend de la version de Spark installée sur votre cluster. Par exemple, la version 5.30.1 d'Amazon EMR utilise Spark 2.4.5, qui est construit avec Scala 2.11. Si votre cluster utilise la version 5.30.1 d'Amazon EMR, utilisez les dépendances Spark pour Scala 2.11. Pour plus d'informations sur les versions de Scala utilisées par Spark, consultez la [documentation d'Apache Spark.](https://spark.apache.org/documentation.html)

```
package org.apache.spark.examples
import scala.math.random
import org.apache.spark._
/** Computes an approximation to pi */
object SparkPi {
```

```
 def main(args: Array[String]) { 
     val conf = new SparkConf().setAppName("Spark Pi") 
     val spark = new SparkContext(conf) 
    val slices = if (args.length > 0) args(0).toInt else 2
     val n = math.min(100000L * slices, Int.MaxValue).toInt // avoid overflow 
    val count = spark.parallelize(1 until n, slices).map { i =>
      val x = random * 2 - 1val y = random * 2 - 1if (x*x + y*y < 1) 1 else 0
    }.reduce( + )println("Pi is roughly " + 4.0 * count / n)
     spark.stop() 
   }
}
```
### Java

```
package org.apache.spark.examples;
import org.apache.spark.SparkConf;
import org.apache.spark.api.java.JavaRDD;
import org.apache.spark.api.java.JavaSparkContext;
import org.apache.spark.api.java.function.Function;
import org.apache.spark.api.java.function.Function2;
import java.util.ArrayList;
import java.util.List;
/** 
  * Computes an approximation to pi 
  * Usage: JavaSparkPi [slices] 
  */
public final class JavaSparkPi { 
   public static void main(String[] args) throws Exception { 
     SparkConf sparkConf = new SparkConf().setAppName("JavaSparkPi"); 
     JavaSparkContext jsc = new JavaSparkContext(sparkConf); 
     int slices = (args.length == 1) ? Integer.parseInt(args[0]) : 2; 
     int n = 100000 * slices; 
     List<Integer> l = new ArrayList<Integer>(n); 
    for (int i = 0; i < n; i^{++}) {
      l.add(i);
```

```
 } 
     JavaRDD<Integer> dataSet = jsc.parallelize(l, slices); 
     int count = dataSet.map(new Function<Integer, Integer>() { 
       @Override 
       public Integer call(Integer integer) { 
        double x = Math.random() * 2 - 1;double y = Math.random() * 2 - 1;return (x * x + y * y < 1) ? 1 : 0;
       } 
     }).reduce(new Function2<Integer, Integer, Integer>() { 
       @Override 
       public Integer call(Integer integer, Integer integer2) { 
         return integer + integer2; 
       } 
     }); 
    System.out.println("Pi is roughly " + 4.0 * count / n);
     jsc.stop(); 
   }
}
```
# Python

```
import argparse
import logging
from operator import add
from random import random
from pyspark.sql import SparkSession
logger = logging.getLogger(__name__)
logging.basicConfig(level=logging.INFO, format="%(levelname)s: %(message)s")
def calculate_pi(partitions, output_uri): 
     """ 
     Calculates pi by testing a large number of random numbers against a unit circle 
     inscribed inside a square. The trials are partitioned so they can be run in 
     parallel on cluster instances.
```

```
 :param partitions: The number of partitions to use for the calculation. 
    : param output uri: The URI where the output is written, typically an Amazon S3
                         bucket, such as 's3://example-bucket/pi-calc'. 
    "" "
     def calculate_hit(_): 
        x = \text{random}() * 2 - 1y = random() * 2 - 1return 1 if x**2 + y**2 < 1 else 0
     tries = 100000 * partitions 
     logger.info( 
         "Calculating pi with a total of %s tries in %s partitions.", tries, partitions 
\bigcup with SparkSession.builder.appName("My PyPi").getOrCreate() as spark: 
        hits = 0 spark.sparkContext.parallelize(range(tries), partitions) 
              .map(calculate_hit) 
              .reduce(add) 
        \lambdapi = 4.0 * hits / tries logger.info("%s tries and %s hits gives pi estimate of %s.", tries, hits, pi) 
         if output_uri is not None: 
             df = spark.createDataFrame([(tries, hits, pi)], ["tries", "hits", "pi"]) 
             df.write.mode("overwrite").json(output_uri)
if __name__ == '__main__": parser = argparse.ArgumentParser() 
     parser.add_argument( 
         "--partitions", 
         default=2, 
         type=int, 
         help="The number of parallel partitions to use when calculating pi.", 
    \lambda parser.add_argument( 
         "--output_uri", help="The URI where output is saved, typically an S3 bucket." 
     ) 
     args = parser.parse_args() 
     calculate_pi(args.partitions, args.output_uri)
```
# Améliorer les performances de Spark avec Amazon S3

Amazon EMR propose des fonctionnalités pour aider à optimiser la performance lors de l'utilisation de Spark pour demander, lire et écrire des données enregistrées dans Amazon S3.

[S3 Select](https://aws.amazon.com/blogs/aws/s3-glacier-select/) peut améliorer la performance de requête pour les fichiers CSV et JSON dans certaines applications en « poussant vers le bas » le traitement à Amazon S3.

Le committer optimisé pour EMRFS S3 est une alternative à la [OutputCommitterc](https://hadoop.apache.org/docs/current/api/org/apache/hadoop/mapreduce/OutputCommitter.html)lasse, qui utilise la fonctionnalité de téléchargement en plusieurs parties d'EMRFS pour améliorer les performances lors de l'écriture de fichiers Parquet sur Amazon S3 à l'aide de Spark SQL et de Datasets. DataFrames

### **Rubriques**

- [Utilisation de S3 Select avec Spark pour améliorer les performances des requêtes](#page-5533-0)
- [Utilisation d'un valideur EMRFS optimisé pour S3](#page-5537-0)
- [Utiliser le protocole de validation optimisé pour EMRFS S3](#page-5545-0)
- [Réessayer de demander Amazon S3 avec EMRFS](#page-5552-0)

# <span id="page-5533-0"></span>Utilisation de S3 Select avec Spark pour améliorer les performances des requêtes

À partir de la version 5.17.0 d'Amazon EMR, vous pouvez utiliser [S3 Select](https://aws.amazon.com/blogs/aws/s3-glacier-select/) avec Spark sur Amazon EMR. S3 Select permet aux applications de ne récupérer qu'un sous-ensemble de données d'un objet. Pour Amazon EMR, le travail de calcul qu'implique le filtrage d'importants jeux de données pour le traitement est « poussé » du cluster vers Amazon S3, ce qui peut améliorer les performances de certaines applications et réduire le volume de données transféré entre Amazon EMR et Amazon S3.

S3 Select est pris en charge avec les fichiers CSV et JSON à l'aide des valeurs s3selectCSV et s3selectJSON pour spécifier le format de données. Pour plus d'informations et d'exemples, consultez [Spécifier S3 Select dans votre code.](#page-5535-0)

### S3 Select est-il adapté à mon application ?

Nous vous recommandons de tester vos applications avec et sans S3 Select pour voir si son utilisation peut être adaptée à votre application.

Utilisez les consignes suivantes pour déterminer si votre application peut utiliser S3 Select :

- Votre requête exclut plus de la moitié de l'ensemble de données d'origine.
- Votre connexion réseau entre Amazon S3 et le cluster Amazon EMR a une bonne vitesse de transfert et une bande passante disponible. Amazon S3 ne compresse pas les réponses HTTP, de sorte que la taille de la réponse est susceptible d'augmenter pour les fichiers d'entrée compressés.

### Considérations et restrictions

- Le chiffrement côté serveur d'Amazon S3 avec des clés de chiffrement fournies par le client (SSE-C) et le chiffrement côté client ne sont pas pris en charge.
- La propriété AllowQuotedRecordDelimiters n'est pas prise en charge. Si cette propriété est spécifiée, la requête échoue.
- Seuls les fichiers CSV et JSON au format UTF-8 sont pris en charge. Les CSV multi-ligne ne sont pas prises en charge.
- Seuls les fichiers non compressés ou gzip sont pris en charge.
- Les options Spark CSV et JSON telles que nanValue, positiveInf, negativeInf et les options liées aux enregistrements corrompus (par exemple, les modes failfast et dropmalformed) ne sont pas prises en charge.
- L'utilisation de virgules (,) avec des décimales n'est pas prise en charge. Par exemple, 10,000 n'est pas pris en charge, mais 10000 l'est.
- Les caractères de commentaire ne sont pas pris en charge dans la dernière ligne.
- Des lignes vides à la fin d'un fichier ne sont pas traitées.
- Les filtres suivants ne sont pas transmis à Amazon S3 :
	- Fonctions d'agrégation, telles que COUNT() et SUM().
	- Filtres qui CAST() un attribut. Par exemple, CAST(stringColumn as INT) = 1.
	- Filtres avec un attribut d'objet ou complexe. Par exemple,  $intArray[1] = 1$ , objectColumn.objectNumber = 1.
	- Filtres pour lesquels la valeur n'est pas une valeur littérale. Par exemple, intColumn1 = intColumn2

• Seuls [les types de données S3 Select pris en charge](https://docs.aws.amazon.com/AmazonS3/latest/dev/s3-glacier-select-sql-reference-data-types.html) sont pris en charge par les limitations de documentation.

```
Spécifier S3 Select dans votre code
```
Les exemples suivants montrent comment spécifier S3 Select pour CSV à l'aide de Scala, SQL, R et PySpark. Vous pouvez utiliser S3 Select pour JSON de la même manière. Pour une liste d'options, leurs valeurs par défaut et leurs limitations, consultez [Options.](#page-5536-0)

PySpark

```
spark 
   .read 
   .format("s3selectCSV") // "s3selectJson" for Json 
   .schema(...) // optional, but recommended 
   .options(...) // optional 
   .load("s3://path/to/my/datafiles")
```
R

```
read.df("s3://path/to/my/datafiles", "s3selectCSV", schema, header = "true", 
 delimiter = "\t")
```
Scala

```
spark 
   .read 
   .format("s3selectCSV") // "s3selectJson" for Json 
   .schema(...) // optional, but recommended 
   .options(...) // optional. Examples: 
   // .options(Map("quote" -> "\'", "header" -> "true")) or 
   // .option("quote", "\'").option("header", "true") 
   .load("s3://path/to/my/datafiles")
```
SQL

CREATE TEMPORARY VIEW *MyView* (number INT, name STRING) USING *s3selectCSV* OPTIONS (path "*s3://path/to/my/datafiles*", header "true", delimiter "\t")

#### <span id="page-5536-0"></span>**Options**

Les options suivantes sont disponibles lors de l'utilisation de s3selectCSV et s3selectJSON. Si rien n'est spécifié, les valeurs par défaut sont utilisées.

Options avec S3selectCSV

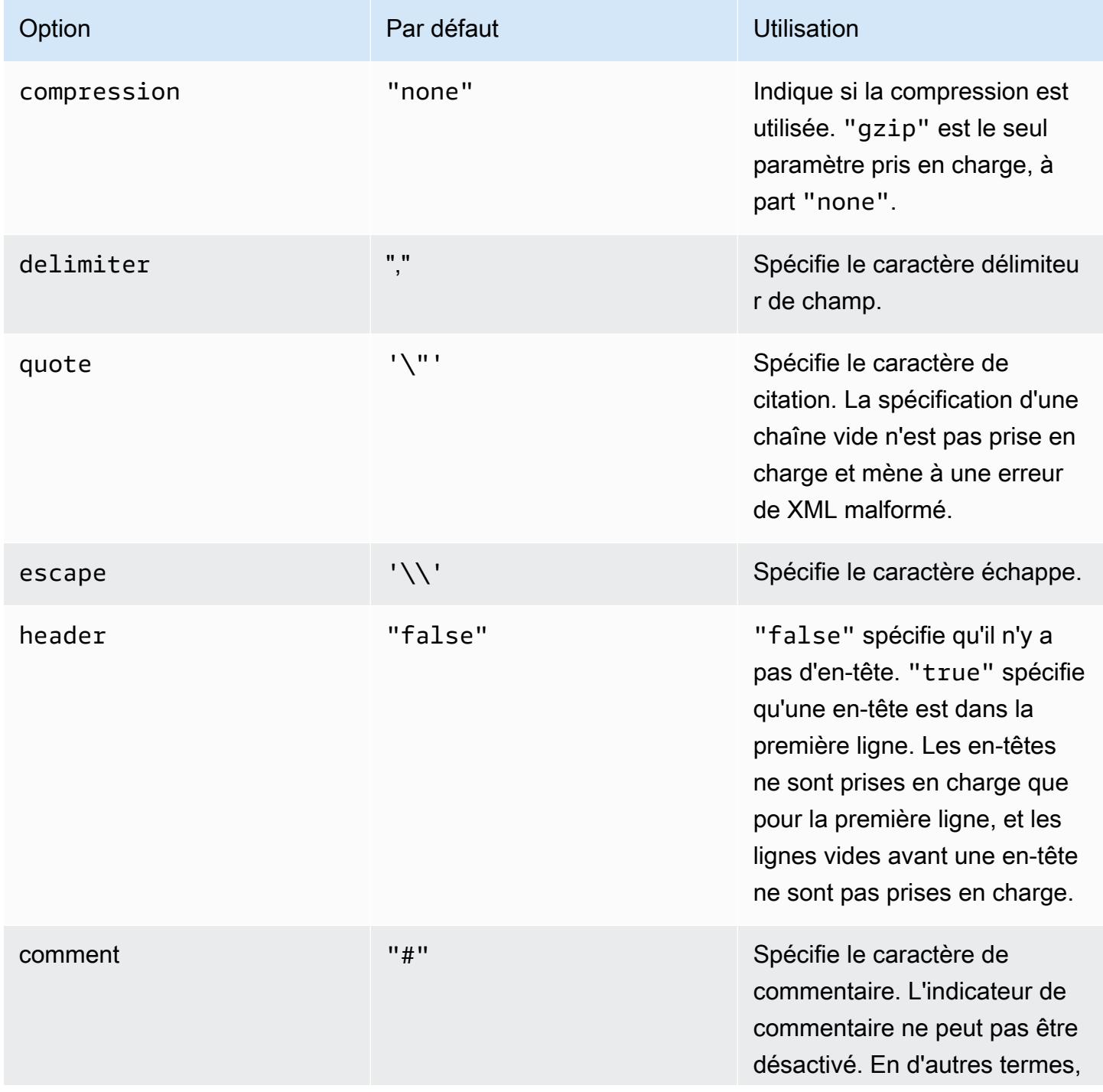

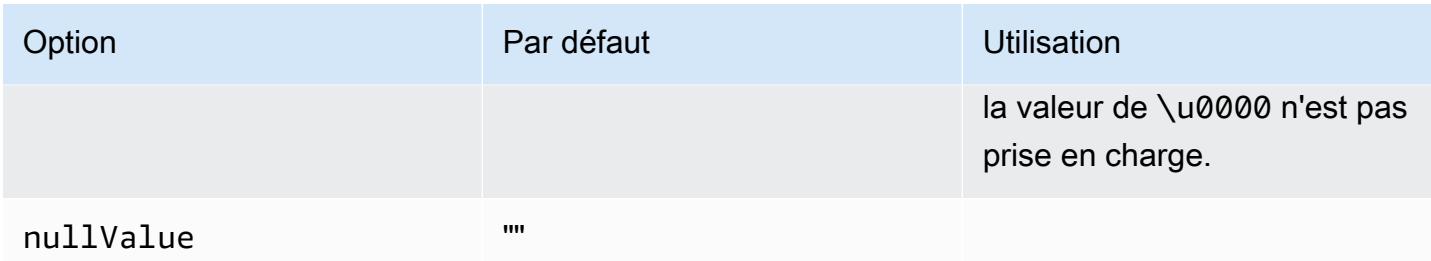

### Options avec S3selectJSON

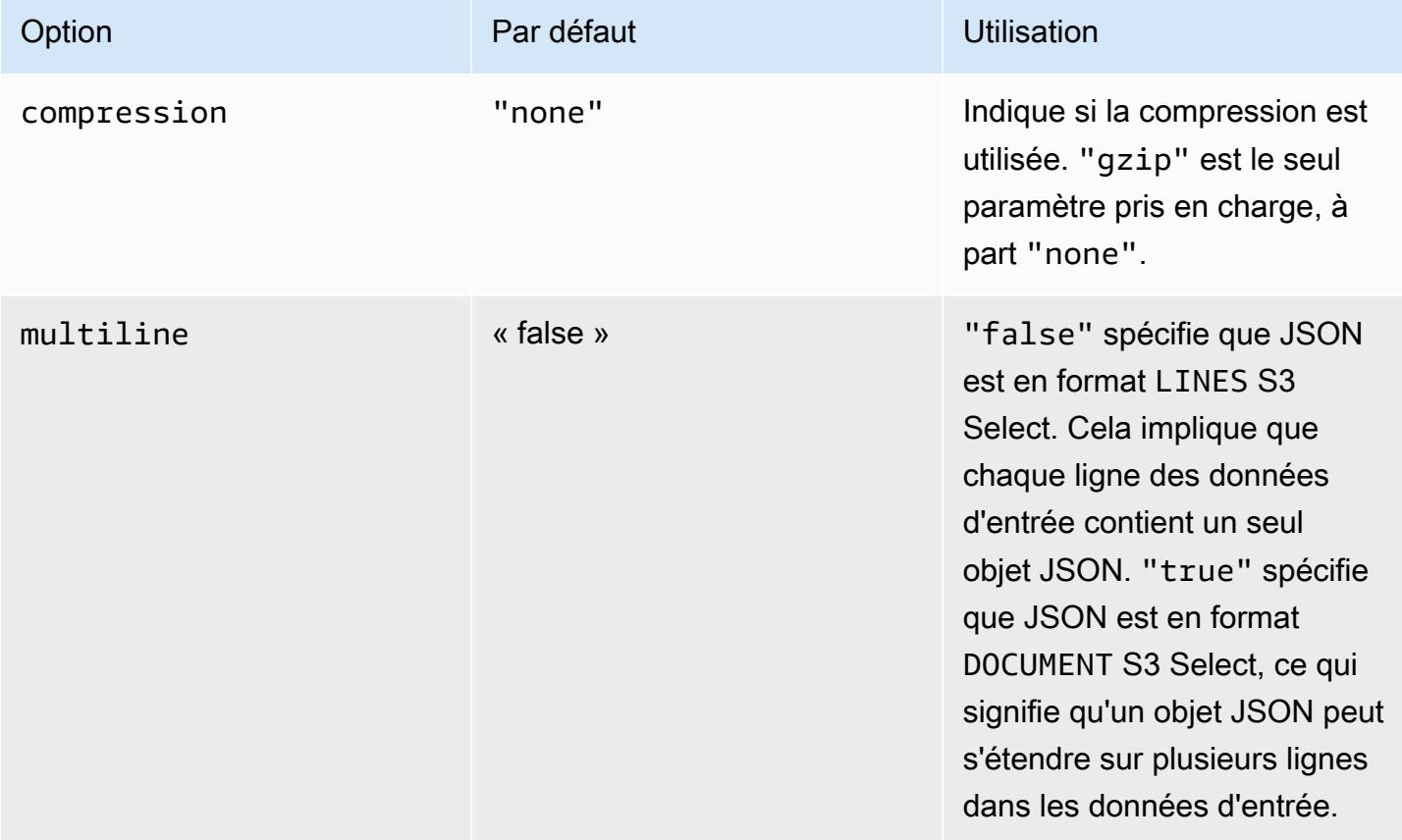

## <span id="page-5537-0"></span>Utilisation d'un valideur EMRFS optimisé pour S3

Le committer optimisé pour EMRFS S3 est une [OutputCommitter](https://hadoop.apache.org/docs/current/api/org/apache/hadoop/mapreduce/OutputCommitter.html)implémentation alternative optimisée pour écrire des fichiers sur Amazon S3 lors de l'utilisation d'EMRFS. Le validateur EMRFS optimisé pour S3 améliore les performances de l'application en évitant les opérations de liste et de renommage effectuées dans Amazon S3 pendant les phases de validation des tâches. Le valideur est disponible dans les versions 5.19.0 et ultérieures d'Amazon EMR et est activé par défaut dans les versions 5.20.0 et ultérieures d'Amazon EMR. Le committer est utilisé pour les tâches Spark

qui utilisent Spark SQL ou Datasets. DataFrames À partir d'Amazon EMR 6.4.0, ce validateur peut être utilisé pour tous les formats courants, notamment parquet, ORC et les formats basés sur le texte (notamment CSV et JSON). Pour les versions antérieures à Amazon EMR 6.4.0, seul le format Parquet est pris en charge. Dans certaines situations, le valideur n'est pas utilisé. Pour plus d'informations, consultez [Exigences du valideur EMRFS optimisé pour S3](#page-5538-0).

### **Rubriques**

- [Exigences du valideur EMRFS optimisé pour S3](#page-5538-0)
- [Le valideur EMRFS optimisé pour S3 et les chargements partitionnés](#page-5543-0)
- [Considérations de réglage de tâche](#page-5544-0)
- [Activer le validateur EMRFS S3 pour Amazon EMR 5.19.0](#page-5544-1)

### <span id="page-5538-0"></span>Exigences du valideur EMRFS optimisé pour S3

Le valideur EMRFS optimisé pour S3 est utilisé lorsque les conditions suivantes sont réunies :

- Vous exécutez des tâches Spark qui utilisent Spark SQL ou Datasets pour écrire des fichiers sur Amazon S3. DataFrames À partir d'Amazon EMR 6.4.0, ce validateur peut être utilisé pour tous les formats courants, notamment parquet, ORC et les formats basés sur le texte (notamment CSV et JSON). Pour les versions antérieures à Amazon EMR 6.4.0, seul le format Parquet est pris en charge.
- Les chargements partitionnés sont activés dans Amazon EMR. Il s'agit de l'option par défaut. Pour plus d'informations, consultez [Le valideur EMRFS optimisé pour S3 et les chargements](#page-5543-0) [partitionnés](#page-5543-0).
- Le support de format de fichier intégré à Spark est utilisé. La prise en charge du format de fichier intégré est utilisée dans les circonstances suivantes :
	- Pour les tables de métastore Hive, lorsque spark.sql.hive.convertMetastoreParquet est défini sur true pour les tables Parquet, ou lorsque spark.sql.hive.convertMetastoreOrc est défini sur true pour les tables Orc avec Amazon EMR 6.4.0 ou version ultérieure. Il s'agit des paramètres par défaut.
	- Lorsque les tâches écrivent dans des sources de données ou des tables au format de fichier par exemple, la table cible est créée avec la clause USING parquet.
	- Lorsque des tâches écrivent dans des tableaux Parquet de metastore Hive non partitionnées. Le support Parquet intégré à Spark ne prend pas en charge avec les tableaux Hive partitionnés.

Il s'agit d'une limitation connue. Pour plus d'informations, consultez la section [Conversion des](https://spark.apache.org/docs/latest/sql-data-sources-parquet.html#hive-metastore-parquet-table-conversion) [tables Hive Metastore Parquet](https://spark.apache.org/docs/latest/sql-data-sources-parquet.html#hive-metastore-parquet-table-conversion) dans le guide Apache Spark SQL DataFrames et Datasets.

- Les opérations de tâche Spark qui écrivent dans un emplacement de partition par défaut (par exemple, \${table\_location}/k1=v1/k2=v2/) utilisent le valideur. Le valideur n'est pas utilisé si une opération de tâche écrit dans un emplacement de partition personnalisé, par exemple, si un emplacement de partition personnalisé est défini à l'aide de la commande ALTER TABLE SQL.
- Les valeurs suivantes pour Spark doivent être utilisées :
	- La propriété spark.sql.parquet.fs.optimized.committer.optimization-enabled doit être définie sur true. Il s'agit du paramètre par défaut avec Amazon EMR 5.20.0 ou version suivante. Avec Amazon EMR 5.19.0, la valeur par défaut est false. Pour plus d'informations sur la configuration de cette valeur, consultez [Activer le validateur EMRFS S3 pour Amazon EMR](#page-5544-1)  [5.19.0](#page-5544-1).
	- Si vous écrivez dans des tables de métastore Hive non partitionnées, seuls les formats de fichier Parquet et Orc sont pris en charge. spark.sql.hive.convertMetastoreParquetdoit être défini sur true si vous écrivez sur des tables de métastore Parquet Hive non partitionnées. spark.sql.hive.convertMetastoreOrcdoit être défini sur true si vous écrivez dans des tables de métastore Orc Hive non partitionnées. Il s'agit des paramètres par défaut.
	- spark.sql.parquet.output.committer.class doit être défini sur com.amazon.emr.committer.EmrOptimizedSparkSqlParquetOutputCommitter. Il s'agit du paramètre par défaut.
	- spark.sql.sources.commitProtocolClass doit être défini sur org.apache.spark.sql.execution.datasources.SQLEmrOptimizedCommitProtocol ou

org.apache.spark.sql.execution.datasources.SQLHadoopMapReduceCommitProtocol. org.apache.spark.sql.execution.datasources.SQLEmrOptimizedCommitProtocol est le paramètre par défaut pour les versions 5.30.0 et ultérieures de la série Amazon EMR 5.x, et pour les versions 6.2.0 et ultérieures de la série Amazon EMR 6.x. org.apache.spark.sql.execution.datasources.SQLHadoopMapReduceCommitProtocol est le paramètre par défaut pour les versions précédentes d'Amazon EMR.

• Si des tâches Spark remplacent des ensembles de données Parquet partitionnés par des colonnes de partition dynamique, l'option d'écriture partitionOverwriteMode et spark.sql.sources.partitionOverwriteMode doivent être définis sur static. Il s'agit du paramètre par défaut.

### **a** Note

L'option d'écriture partitionOverwriteMode a été introduite dans Spark 2.4.0. Pour Spark version 2.3.2, inclus avec Amazon EMR version 5.19.0, définissez la propriété spark.sql.sources.partitionOverwriteMode.

Cas dans lesquels le valideur EMRFS optimisé pour S3 n'est pas utilisé

En général, le valideur EMRFS S3 optimisé n'est pas utilisé dans les situations suivantes.

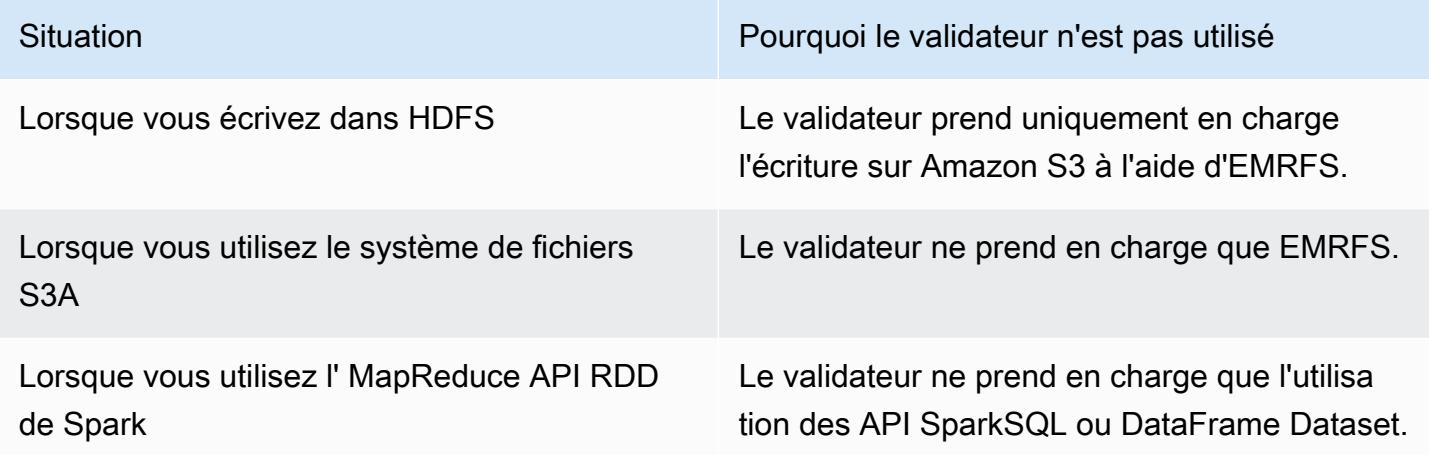

Les exemples en Scala suivants illustrent quelques situations supplémentaires qui empêchent d'utiliser le validateur optimisé pour EMRFS S3 en totalité (premier exemple) et en partie (deuxième exemple).

Example – Mode de remplacement de partition dynamique

L'exemple Scala suivant indique à Spark d'utiliser un algorithme de validation différent, ce qui empêche complètement l'utilisation du validateur optimisé pour EMRFS S3. Le code définit la propriété partitionOverwriteMode sur dynamic pour n'écraser que les partitions sur lesquelles vous écrivez des données. Ensuite, les colonnes de partition dynamique sont spécifiées par partitionBy, et le mode d'écriture est défini sur overwrite.

```
val dataset = spark.range(0, 10) 
   .withColumn("dt", expr("date_sub(current_date(), id)"))
dataset.write.mode("overwrite")
```

```
 .option("partitionOverwriteMode", "dynamic") 
 .partitionBy("dt") 
 .parquet("s3://EXAMPLE-DOC-BUCKET/output")
```
Vous devez configurer les trois paramètres pour éviter d'utiliser le validateur EMRFS S3. Lorsque vous le faites, Spark exécute un algorithme de validation différent qui est spécifié dans le protocole de validation de Spark. Pour les versions d'Amazon EMR 5.x antérieures à la version 5.30.0 et pour les versions d'Amazon EMR 6.x antérieures à la version 6.2.0, le protocole de validation utilise le répertoire de préparation de Spark, qui est un répertoire temporaire créé sous l'emplacement de sortie commençant par .spark-staging. L'algorithme renomme séquentiellement les répertoires de partition, ce qui peut avoir un impact négatif sur les performances. Pour de plus amples informations sur Amazon EMR versions 5.30.0 et versions ultérieures, ainsi que 6.2.0 et versions ultérieures, veuillez consulter [Utiliser le protocole de validation optimisé pour EMRFS S3](#page-5545-0).

L'algorithme dans Spark 2.4.0 exécute les étapes suivantes :

- 1. Les tentatives de tâches écrivent leur résultat dans les répertoires de partition situés dans le répertoire de préparation de Spark, par exemple, \${outputLocation}/spark-staging- \${jobID}/k1=v1/k2=v2/.
- 2. Pour chaque partition écrite, la tâche tente de suivre les chemins de partition relatifs, par exemple, k1=v1/k2=v2.
- 3. Lorsqu'une tâche se termine avec succès elle fournit le pilote avec tous les chemins de partition relatifs qu'elle a suivis.
- 4. Une fois toutes les tâches terminées, la phase de validation de tâche collecte tous les répertoires de partition que les tentatives de tâche réussies ont écrit dans le répertoire intermédiaire de Spark. Spark renomme de manière séquentielle chacun de ces répertoires dans son emplacement de sortie final à l'aide d'opérations attribution de nouveau nom de l'arborescence.
- 5. Le répertoire intermédiaire est supprimé avant que la phase de validation de tâche soit terminée.

Example – Emplacement de partition personnalisé

Dans cet exemple, le code Scala s'insère dans deux partitions. Une partition possède un emplacement de partition personnalisé. L'autre partition utilise l'emplacement de partition par défaut. Le valideur EMRFS optimisé pour S3 est utilisé uniquement pour écrire la sortie de tâche dans la partition qui utilise l'emplacement de partition par défaut.

```
val table = "dataset"
val location = "s3://bucket/table" 
spark.sql(s""" 
   CREATE TABLE $table (id bigint, dt date) 
   USING PARQUET PARTITIONED BY (dt) 
   LOCATION '$location'
""") 
// Add a partition using a custom location
val customPartitionLocation = "s3://bucket/custom"
spark.sql(s""" 
   ALTER TABLE $table ADD PARTITION (dt='2019-01-28') 
   LOCATION '$customPartitionLocation'
""") 
// Add another partition using default location
spark.sql(s"ALTER TABLE $table ADD PARTITION (dt='2019-01-29')") 
def asDate(text: String) = lit(text).cast("date") 
spark.range(0, 10) 
   .withColumn("dt", 
     when($"id" > 4, asDate("2019-01-28")).otherwise(asDate("2019-01-29"))) 
   .write.insertInto(table)
```
Le code Scala crée les objets Amazon S3 suivants :

```
custom/part-00001-035a2a9c-4a09-4917-8819-e77134342402.c000.snappy.parquet
custom_$folder$
table/_SUCCESS
table/dt=2019-01-29/part-00000-035a2a9c-4a09-4917-8819-e77134342402.c000.snappy.parquet
table/dt=2019-01-29_$folder$
table_$folder$
```
Lorsque vous écrivez des partitions dans des emplacements personnalisés, Spark utilise un algorithme de validation similaire à celui de l'exemple précédent, qui est décrit ci-dessous. Comme dans l'exemple précédent, l'algorithme se traduit par des attributions séquentielles de nouveaux noms, ce qui peut avoir un impact négatif sur les performances.

1. Lors de l'écriture de la sortie d'une partition dans un emplacement personnalisé, les tâches écrivent un fichier dans le répertoire intermédiaire de Spark, qui est créé sous l'emplacement de sortie final. Le nom du fichier comprend un UUID aléatoire pour éviter les conflits de fichier. La tentative de tâche suit chaque fichier, ainsi que le chemin de la sortie souhaité final.

- 2. Lorsqu'une tâche se termine avec succès, elle fournit au pilote les fichiers et les chemins de sortie souhaités finaux.
- 3. Une fois toutes les tâches terminées, la phase de validation de tâche renomme de manière séquentielle tous les fichiers qui ont été écrits pour les partitions dans les emplacements personnalisés en leurs chemins de sortie finaux.
- 4. Le répertoire intermédiaire est supprimé avant que la phase de validation de tâche soit terminée.

### <span id="page-5543-0"></span>Le valideur EMRFS optimisé pour S3 et les chargements partitionnés

Pour utiliser le valideur EMRFS optimisé pour S3, vous devez activer les chargements partitionnés dans Amazon EMR. Les chargements partitionnés sont activés par défaut. Vous pouvez les réactiver si besoin est. Pour plus d'informations, consultez [Configuration d'un chargement partitionné pour](https://docs.aws.amazon.com/emr/latest/ManagementGuide/emr-plan-upload-s3.html#Config_Multipart)  [Simple Storage Service \(Amazon S3\)](https://docs.aws.amazon.com/emr/latest/ManagementGuide/emr-plan-upload-s3.html#Config_Multipart) dans le Guide de gestion Amazon EMR.

Le valideur EMRFS optimisé pour S3 utilise des caractéristiques similaires à des transactions de chargements partitionnés pour assurer que les fichiers écrits par des tentatives de tâches apparaissent uniquement dans l'emplacement de sortie du travail lors de la validation de tâche. En utilisant les téléchargements partitionnés de cette manière, le validateur améliore les performances de validation des tâches par rapport à la version 2 de l' FileOutputCommitter algorithme par défaut. Lors de l'utilisation d'un valideur EMRFS optimisé pour S3, il existe certaines différences importantes à prendre en compte comparé au comportement de chargement partitionné :

- Les chargements partitionnés sont toujours effectués, peu importe la taille du fichier. Ceci diffère du comportement normal d'EMRFS, où la propriété fs.s3n.multipart.uploads.split.size contrôle la taille du fichier à laquelle les chargements partitionnés sont enclenchés.
- Les chargements partitionnés sont laissés en état non terminé pendant un plus long laps de temps jusqu'à ce que la tâche soit validée ou abandonnée. Ceci diffère du comportement normal d'EMRFS, où un chargement partitionné se termine lorsqu'un tâche termine d'écrire un fichier donné.

En raison de ces différences, si un Spark Executor JVM crache ou qu'il est tué lorsque des tâches sont en cours d'exécution ou écrivent des données à Amazon S3, les chargements partitionnés inachevés ont plus de chances d'être laissés de côté. Pour cette raison, lorsque vous utilisez un valideur EMRFS optimisé pour S3, assurez-vous de suivre les bonnes pratiques de gestion de
chargements partitionnés échoués. Pour plus d'informations, consultez [Bonnes pratiques](https://docs.aws.amazon.com/emr/latest/ManagementGuide/emr-plan-upload-s3.html#emr-bucket-bestpractices) pour travailler avec des compartiments Amazon S3 dans le Guide de gestion Amazon EMR.

### Considérations de réglage de tâche

Le valideur EMRFS optimisé pour S3 consomme une petite quantité de mémoire pour chaque fichier écrit par une tentative de tâche, jusqu'à ce que la tâche soit validée ou abandonnée. La quantité de mémoire consommée est négligeable dans la plupart des tâches. Pour les tâches dotées de tâches à longue exécution qui écrivent un grand nombre de fichiers, la mémoire consommée par le valideur peut être significative et nécessitera des ajustements à l'allocation de mémoire aux exécuteurs Spark. Vous pouvez ajuster la mémoire d'exécuteur à l'aide de la propriété spark.executor.memory. Une seule tâche écrivant 100 000 fichiers nécessiterait en général environ 100 Mo de mémoire supplémentaire. Pour plus d'informations, consultez [Propriétés d'applications](https://spark.apache.org/docs/latest/configuration.html#application-properties) dans la Documentation de configuration Apache Spark.

### Activer le validateur EMRFS S3 pour Amazon EMR 5.19.0

Si vous utilisez Amazon EMR 5.19.0, vous pouvez définir la propriété spark.sql.parquet.fs.optimized.committer.optimization-enabled sur true lorsque vous créez un cluster, ou depuis Spark si vous utilisez Amazon EMR.

Activation d'un valideur EMRFS optimisé pour S3 lors de la création d'un cluster

Utilisez la classification de configuration spark-defaults pour définir la propriété spark.sql.parquet.fs.optimized.committer.optimization-enabled sur true. Pour plus d'informations, consultez [Configuration des applications](#page-3494-0).

Activation d'un valideur EMRFS optimisé pour S3 depuis Spark

Vous pouvez définir spark.sql.parquet.fs.optimized.committer.optimizationenabled sur true en l'ancrant dans un SparkConf, en le passant comme paramètre --conf dans le shell Spark ou les outils spark-submit et spark-sql, ou dans conf/spark-defaults.conf. Pour plus d'informations, consultez [Configuration Spark](https://spark.apache.org/docs/latest/configuration.html) dans la documentation Apache Spark.

L'exemple suivant montre comment activer le valideur en exécutant une commande spark-sql.

```
spark-sql \setminus--conf spark.sql.parquet.fs.optimized.committer.optimization-enabled=true \
   -e "INSERT OVERWRITE TABLE target_table SELECT * FROM source_table;"
```
## Utiliser le protocole de validation optimisé pour EMRFS S3

Le protocole de validation optimisé pour EMRFS S3 est une [FileCommitProtocoli](https://spark.apache.org/docs/2.2.0//api/java/org/apache/spark/internal/io/FileCommitProtocol.html)mplémentation alternative optimisée pour écrire des fichiers avec remplacement dynamique de partition par Spark sur Amazon S3 lors de l'utilisation d'EMRFS. Le protocole améliore les performances des applications en évitant les opérations de renommage dans Amazon S3 pendant la phase de validation de la tâche de remplacement de partition dynamique Spark.

Notez que [Utilisation d'un valideur EMRFS optimisé pour S3](#page-5537-0) améliore également les performances en évitant les opérations de renommage. Cependant, cela ne fonctionne pas pour les cas de remplacement de partition dynamique, tandis que les améliorations du protocole de validation ne ciblent que les cas de remplacement de partition dynamique.

Le protocole de validation est disponible avec les versions 5.30.0 et suivantes d'Amazon EMR et 6.2.0 et suivantes, et il est activé par défaut. Amazon EMR a ajouté une amélioration du parallélisme à partir de la version 5.31.0. Le protocole est utilisé pour les tâches Spark qui utilisent Spark SQL ou Datasets. DataFrames Dans certaines circonstances, le protocole de validation n'est pas utilisé. Pour plus d'informations, consultez [Conditions requises pour le protocole de validation EMRFS optimisé](#page-5538-0)  [pour S3](#page-5538-0).

### Rubriques

- [Conditions requises pour le protocole de validation EMRFS optimisé pour S3](#page-5545-0)
- [Le protocole de validation EMRFS optimisé pour S3 et les chargements partitionnés](#page-5550-0)
- [Considérations de réglage de tâche](#page-5551-0)

<span id="page-5545-0"></span>Conditions requises pour le protocole de validation EMRFS optimisé pour S3

Le protocole de validation EMRFS optimisé pour S3 est utilisé lorsque les conditions suivantes sont remplies :

- Vous exécutez des tâches Spark qui utilisent Spark SQL ou Datasets pour remplacer les tables partitionnées. DataFrames
- Vous exécutez des tâches Spark dont le mode de remplacement de partition est dynamic.
- Les chargements partitionnés sont activés dans Amazon EMR. Il s'agit de l'option par défaut. Pour plus d'informations, consultez [Le protocole de validation EMRFS optimisé pour S3 et les](#page-5550-0)  [chargements partitionnés.](#page-5550-0)
- Le cache du système de fichiers pour EMRFS est activé. Il s'agit de l'option par défaut. Vérifiez que le paramètre fs.s3.impl.disable.cache est défini sur false.
- Le support intégré des sources de données de Spark est utilisé. La prise en charge de la source de données intégrée est utilisée dans les circonstances suivantes :
	- Lorsque les tâches écrivent dans des sources de données ou des tables intégrées.
	- Lorsque les tâches écrivent dans la table Parquet du métastore Hive. Cela se produit lorsque spark.sql.hive.convertInsertingPartitionedTable et spark.sql.hive.convertMetastoreParquet sont tous deux définis sur true. Il s'agit des paramètres par défaut.
	- Lorsque les jobs écrivent dans la table ORC du métastore Hive. Cela se produit lorsque spark.sql.hive.convertInsertingPartitionedTable et spark.sql.hive.convertMetastoreOrc sont tous deux définis sur true. Il s'agit des paramètres par défaut.
- Les opérations de tâches Spark qui écrivent dans un emplacement de partition par défaut (par exemple, \${table\_location}/k1=v1/k2=v2/) utilisent le protocole de validation. Le protocole n'est pas utilisé si une opération de tâche écrit dans un emplacement de partition personnalisé (par exemple, si un emplacement de partition personnalisé est défini à l'aide de la commande ALTER TABLE SOL).
- Les valeurs suivantes pour Spark doivent être utilisées :
	- spark.sql.sources.commitProtocolClass doit être défini sur org.apache.spark.sql.execution.datasources.SQLEmrOptimizedCommitProtocol. Il s'agit du paramètre par défaut pour les versions 5.30.0 et supérieures d'Amazon EMR, ainsi que pour les versions 6.2.0 et supérieures.
	- L'option d'écriture partitionOverwriteMode ou spark.sql.sources.partitionOverwriteMode doit être définie sur dynamic. Le paramètre par défaut est static.

### **a** Note

L'option d'écriture partitionOverwriteMode a été introduite dans Spark 2.4.0. Pour Spark version 2.3.2, inclus avec Amazon EMR version 5.19.0, définissez la propriété spark.sql.sources.partitionOverwriteMode.

• Si les tâches Spark remplacent la table Parquet du métastore Hive, spark.sql.hive.convertMetastoreParquet,

spark.sql.hive.convertInsertingPartitionedTable et spark.sql.hive.convertMetastore.partitionOverwriteMode doivent être définis sur true. Il s'agit des paramètres par défaut.

• Si les tâches Spark remplacent la table ORC du métastore Hive, spark.sql.hive.convertMetastoreOrc, spark.sql.hive.convertInsertingPartitionedTable et spark.sql.hive.convertMetastore.partitionOverwriteMode doivent être définis sur true. Il s'agit des paramètres par défaut.

Example – Mode de remplacement de partition dynamique

Dans cet exemple de Scala, l'optimisation est déclenchée. Tout d'abord, vous définissez la propriété partitionOverwriteMode sur dynamic. Cela remplace uniquement les partitions sur lesquelles vous écrivez des données. Ensuite, vous spécifiez les colonnes de partition dynamique avec partitionBy et définissez le mode d'écriture sur overwrite.

```
val dataset = spark.random(0, 10) .withColumn("dt", expr("date_sub(current_date(), id)"))
dataset.write.mode("overwrite") // "overwrite" instead of "insert" 
   .option("partitionOverwriteMode", "dynamic") // "dynamic" instead of "static" 
  .partitionBy("dt") \frac{1}{2} artitioned data instead of
 unpartitioned data 
  .parquet("s3://EXAMPLE-DOC-BUCKET/output") // "s3://" to use Amazon EMR file
 system, instead of "s3a://" or "hdfs://"
```
Lorsque le protocole de validation EMRFS optimisé pour S3 n'est pas utilisé

En général, le protocole de validation optimisé pour EMRFS S3 fonctionne de la même manière que le protocole de validation open source par défaut de Spark SQL, org.apache.spark.sql.execution.datasources.SQLHadoopMapReduceCommitProtocol. L'optimisation ne se produira pas dans les situations suivantes.

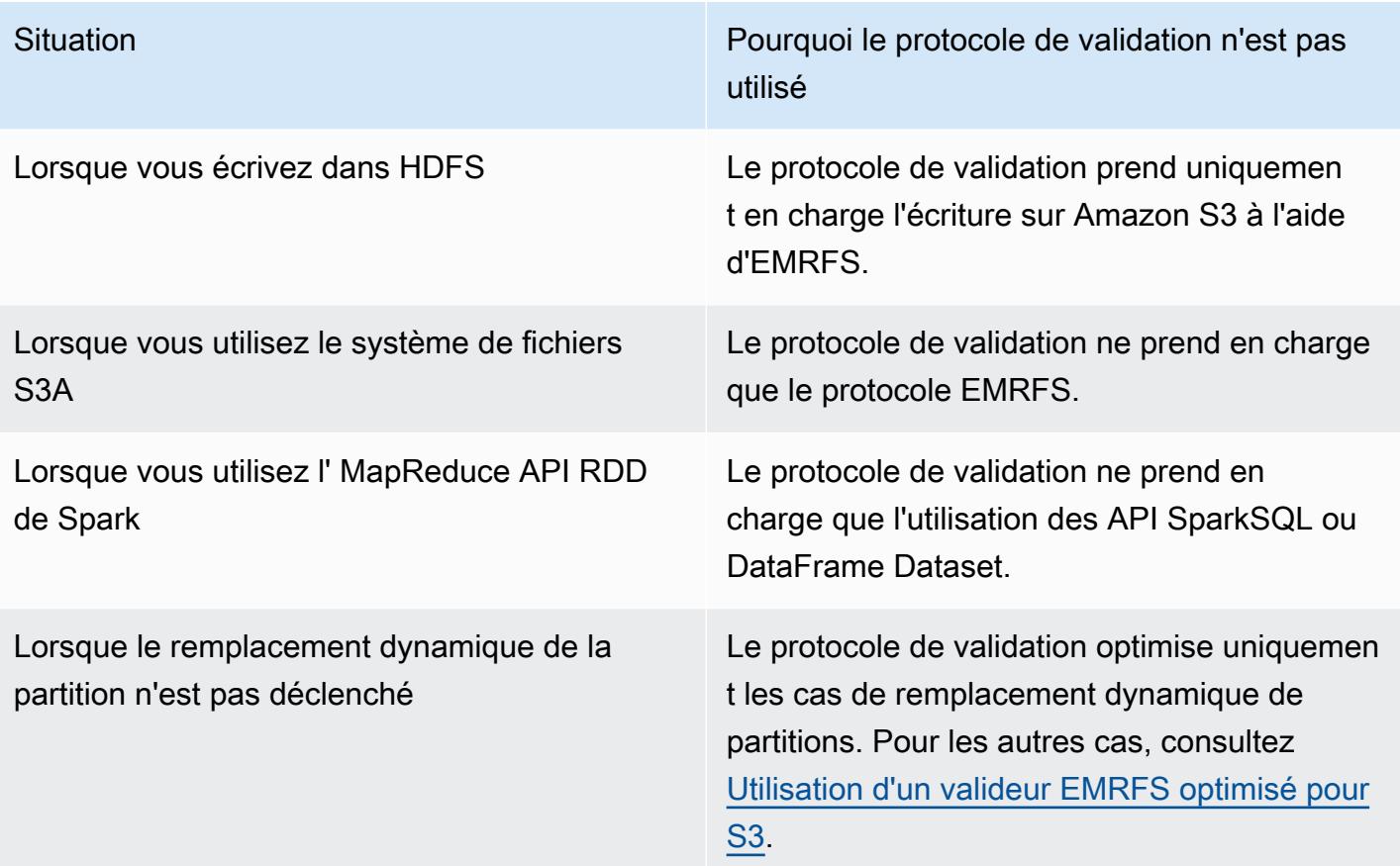

Les exemples Scala suivants démontrent quelques situations supplémentaires que le protocole de validation EMRFS optimisé pour S3 délègue à SQLHadoopMapReduceCommitProtocol.

Example – Mode de remplacement dynamique de partition avec emplacement de partition personnalisé

Dans cet exemple, les programmes Scala remplacent deux partitions en mode de remplacement dynamique de partition. Une partition possède un emplacement de partition personnalisé. L'autre partition utilise l'emplacement de partition par défaut. Le protocole de validation EMRFS optimisé pour S3 n'améliore que la partition qui utilise l'emplacement de partition par défaut.

```
val table = "dataset"
val inputView = "tempView"
val location = "s3://bucket/table" 
spark.sql(s""" 
   CREATE TABLE $table (id bigint, dt date) 
   USING PARQUET PARTITIONED BY (dt) 
   LOCATION '$location'
```

```
""")
// Add a partition using a custom location
val customPartitionLocation = "s3://bucket/custom"
spark.sql(s""" 
   ALTER TABLE $table ADD PARTITION (dt='2019-01-28') 
   LOCATION '$customPartitionLocation'
""")
// Add another partition using default location
spark.sql(s"ALTER TABLE $table ADD PARTITION (dt='2019-01-29')")
def asDate(text: String) = lit(text).cast("date") 
spark.range(0, 10) 
   .withColumn("dt", 
     when($"id" > 4, asDate("2019-01-28")).otherwise(asDate("2019-01-29"))) 
   .createTempView(inputView) 
// Set partition overwrite mode to 'dynamic'
spark.sql(s"SET spark.sql.sources.partitionOverwriteMode=dynamic") 
spark.sql(s"INSERT OVERWRITE TABLE $table SELECT * FROM $inputView")
```
Le code Scala crée les objets Amazon S3 suivants :

```
custom/part-00001-035a2a9c-4a09-4917-8819-e77134342402.c000.snappy.parquet
custom_$folder$
table/_SUCCESS
table/dt=2019-01-29/part-00000-035a2a9c-4a09-4917-8819-e77134342402.c000.snappy.parquet
table/dt=2019-01-29_$folder$
table_$folder$
```

```
a Note
```
L'écriture sur des emplacements de partition personnalisés dans les versions antérieures de Spark peut entraîner une perte de données. Dans cet exemple, la partition dt='2019-01-28' serait perdue. Pour plus de détails, consultez [SPARK-35106.](https://issues.apache.org/jira/browse/SPARK-35106) Ce problème est résolu dans les versions 5.33.0 et ultérieures d'Amazon EMR, à l'exception des versions 6.0.x et 6.1.x.

Lorsque vous écrivez des partitions dans des emplacements personnalisés, Spark utilise un algorithme de validation similaire à celui de l'exemple précédent, qui est décrit ci-dessous. Comme dans l'exemple précédent, l'algorithme se traduit par des attributions séquentielles de nouveaux noms, ce qui peut avoir un impact négatif sur les performances.

L'algorithme dans Spark 2.4.0 exécute les étapes suivantes :

- 1. Lors de l'écriture de la sortie d'une partition dans un emplacement personnalisé, les tâches écrivent un fichier dans le répertoire intermédiaire de Spark, qui est créé sous l'emplacement de sortie final. Le nom du fichier comprend un UUID aléatoire pour éviter les conflits de fichier. La tentative de tâche suit chaque fichier, ainsi que le chemin de la sortie souhaité final.
- 2. Lorsqu'une tâche se termine avec succès, elle fournit au pilote les fichiers et les chemins de sortie souhaités finaux.
- 3. Une fois toutes les tâches terminées, la phase de validation de tâche renomme de manière séquentielle tous les fichiers qui ont été écrits pour les partitions dans les emplacements personnalisés en leurs chemins de sortie finaux.
- 4. Le répertoire intermédiaire est supprimé avant que la phase de validation de tâche soit terminée.

<span id="page-5550-0"></span>Le protocole de validation EMRFS optimisé pour S3 et les chargements partitionnés

Pour utiliser l'optimisation pour le remplacement dynamique des partitions dans le protocole de validation optimisé pour EMRFS S3, les chargements partitionnés doivent être activés dans Amazon EMR. Les chargements partitionnés sont activés par défaut. Vous pouvez les réactiver si besoin est. Pour plus d'informations, consultez [Configuration d'un chargement partitionné pour Simple Storage](https://docs.aws.amazon.com/emr/latest/ManagementGuide/emr-plan-upload-s3.html#Config_Multipart)  [Service \(Amazon S3\)](https://docs.aws.amazon.com/emr/latest/ManagementGuide/emr-plan-upload-s3.html#Config_Multipart) dans le Guide de gestion Amazon EMR.

Pendant l'écrasement dynamique de partition, le protocole de validation EMRFS optimisé pour S3 utilise les caractéristiques de transaction des chargements partitionnés pour s'assurer que les fichiers écrits par les tentatives de tâches n'apparaissent que dans l'emplacement de sortie de la tâche au moment de la validation de la tâche. En utilisant les chargements partitionnés de cette manière, le protocole de validation améliore les performances de validation des tâches par rapport au protocole par défaut SQLHadoopMapReduceCommitProtocol. Lors de l'utilisation du protocole de validation EMRFS optimisé pour S3, il y a quelques différences clés à prendre en compte par rapport au comportement traditionnel des chargements partitionnés :

- Les chargements partitionnés sont toujours effectués, peu importe la taille du fichier. Ceci diffère du comportement normal d'EMRFS, où la propriété fs.s3n.multipart.uploads.split.size contrôle la taille du fichier à laquelle les chargements partitionnés sont enclenchés.
- Les chargements partitionnés sont laissés en état non terminé pendant un plus long laps de temps jusqu'à ce que la tâche soit validée ou abandonnée. Ceci diffère du comportement normal d'EMRFS, où un chargement partitionné se termine lorsqu'un tâche termine d'écrire un fichier donné.

En raison de ces différences, si une JVM Spark Executor se bloque ou est mise hors service alors que des tâches sont en cours d'exécution et écrivent des données sur Amazon S3, ou si une JVM Spark Driver se bloque ou est mise hors service alors qu'une tâche est en cours d'exécution, les chargements partitionnés incomplets sont plus susceptibles d'être laissés derrière. Pour cette raison, lorsque vous utilisez le protocole de validation EMRFS optimisé pour S3, assurez-vous de suivre les bonnes pratiques de gestion de chargements partitionnés échoués. Pour plus d'informations, consultez [Bonnes pratiques](https://docs.aws.amazon.com/emr/latest/ManagementGuide/emr-plan-upload-s3.html#emr-bucket-bestpractices) pour travailler avec des compartiments Amazon S3 dans le Guide de gestion Amazon EMR.

## <span id="page-5551-0"></span>Considérations de réglage de tâche

Sur les exécuteurs Spark, le protocole de validation EMRFS optimisé pour S3 consomme une petite quantité de mémoire pour chaque fichier écrit par une tentative de tâche, jusqu'à ce que la tâche soit validée ou abandonnée. La quantité de mémoire consommée est négligeable dans la plupart des tâches.

Sur les pilotes Spark, le protocole de validation optimisé pour EMRFS S3 nécessite de la mémoire pour stocker les informations de métadonnées de chaque fichier validé jusqu'à ce que la tâche soit validée ou abandonnée. Dans la plupart des tâches, le paramètre de mémoire par défaut du pilote Spark est négligeable.

Pour les tâches qui ont des tâches de longue durée qui écrivent un grand nombre de fichiers, la mémoire que le protocole de validation consomme peut être perceptible et nécessiter des ajustements de la mémoire allouée pour Spark, en particulier pour les exécuteurs Spark. Vous pouvez régler la mémoire à l'aide de la propriété spark.driver.memory pour les pilotes Spark et de la propriété spark.executor.memory pour les exécuteurs Spark. Une seule tâche écrivant 100 000 fichiers nécessiterait en général environ 100 Mo de mémoire supplémentaire. Pour plus d'informations, consultez [Propriétés d'applications](https://spark.apache.org/docs/latest/configuration.html#application-properties) dans la Documentation de configuration Apache Spark.

## Réessayer de demander Amazon S3 avec EMRFS

Cette rubrique fournit des informations sur les stratégies de nouvelle tentative que vous pouvez utiliser lorsque vous envoyez des demandes à Amazon S3 avec EMRFS. Lorsque votre taux de demandes augmente, S3 essaie de s'adapter au nouveau taux. Au cours de ce processus, S3 peut limiter les demandes et renvoyer une erreur 503 Slow Down. Pour améliorer le taux de réussite de vos demandes S3, vous pouvez ajuster votre stratégie de réessai en configurant les propriétés dans votre configuration emrfs-site.

Vous pouvez ajuster votre stratégie de réessai de différentes manières.

- Augmentez la limite maximale de tentatives pour la stratégie de backoff exponentiel par défaut.
- Activez et configurez la stratégie de réessai additive-augmentation/diminution multiplicative (AIMD). AIMD est pris en charge pour Amazon EMR versions 6.4.0 et ultérieures.

### Utiliser la stratégie de backoff exponentiel par défaut

Par défaut, EMRFS utilise une stratégie de backoff exponentiel pour réessayer les requêtes Amazon S3. La limite de tentatives EMRFS par défaut est de 15. Pour éviter une erreur S3 503 Slow Down, vous pouvez augmenter le nombre limite de tentatives lorsque vous créez un nouveau cluster, sur un cluster en cours d'exécution ou lors de l'exécution de l'application.

Pour augmenter le nombre limite de tentatives, vous devez modifier la valeur de fs.s3.maxRetries dans votre configuration emrfs-site. L'exemple de configuration suivant définit fs.s3.maxRetries sur une valeur personnalisée de 30.

```
\Gamma { 
        "Classification": "emrfs-site", 
        "Properties": { 
           "fs.s3.maxRetries": "30" 
        } 
      }
]
```
Pour plus d'informations sur l'utilisation des objets de configuration, consultez [Configuration des](#page-3494-0)  [applications](#page-3494-0).

### Utiliser la stratégie de nouvelle tentative de l'AIMD

Avec les versions 6.4.0 et ultérieures d'Amazon EMR, EMRFS prend en charge une stratégie de nouvelle tentative alternative basée sur un modèle d'augmentation/diminution multiplicative (AIMD). La stratégie de nouvelle tentative AIMD est particulièrement utile lorsque vous travaillez avec de grands clusters Amazon EMR.

L'AIMD calcule un taux de demandes personnalisé en utilisant les données relatives aux récentes demandes réussies. Cette stratégie réduit le nombre de demandes limitées et le nombre total de tentatives requises par demande.

Pour activer la stratégie de nouvelle tentative AIMD, vous devez définir la propriété fs.s3.aimd.enabled sur true dans votre configuration emrfs-site, comme dans l'exemple suivant.

```
\Gamma { 
        "Classification": "emrfs-site", 
        "Properties": { 
           "fs.s3.aimd.enabled": "true" 
        } 
      }
]
```
Pour plus d'informations sur l'utilisation des objets de configuration, consultez [Configuration des](#page-3494-0)  [applications](#page-3494-0).

### Paramètres de nouvelle tentative AIMD avancés

Vous pouvez configurer les propriétés répertoriées dans le tableau suivant pour affiner le comportement des nouvelles tentatives lorsque vous utilisez la stratégie de nouvelle tentative AIMD. Dans la plupart des cas d'utilisation, nous vous recommandons d'utiliser les valeurs par défaut.

Propriétés avancées de la stratégie de nouvelle tentative AIMD

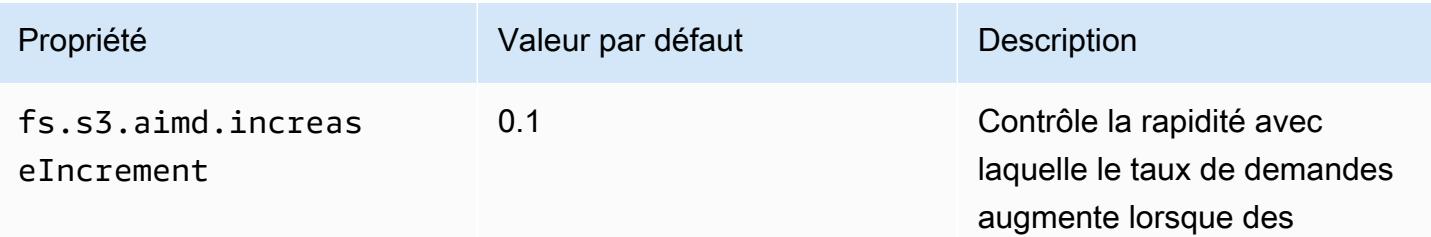

Amazon EMR **Amazon EMR** Guide de version

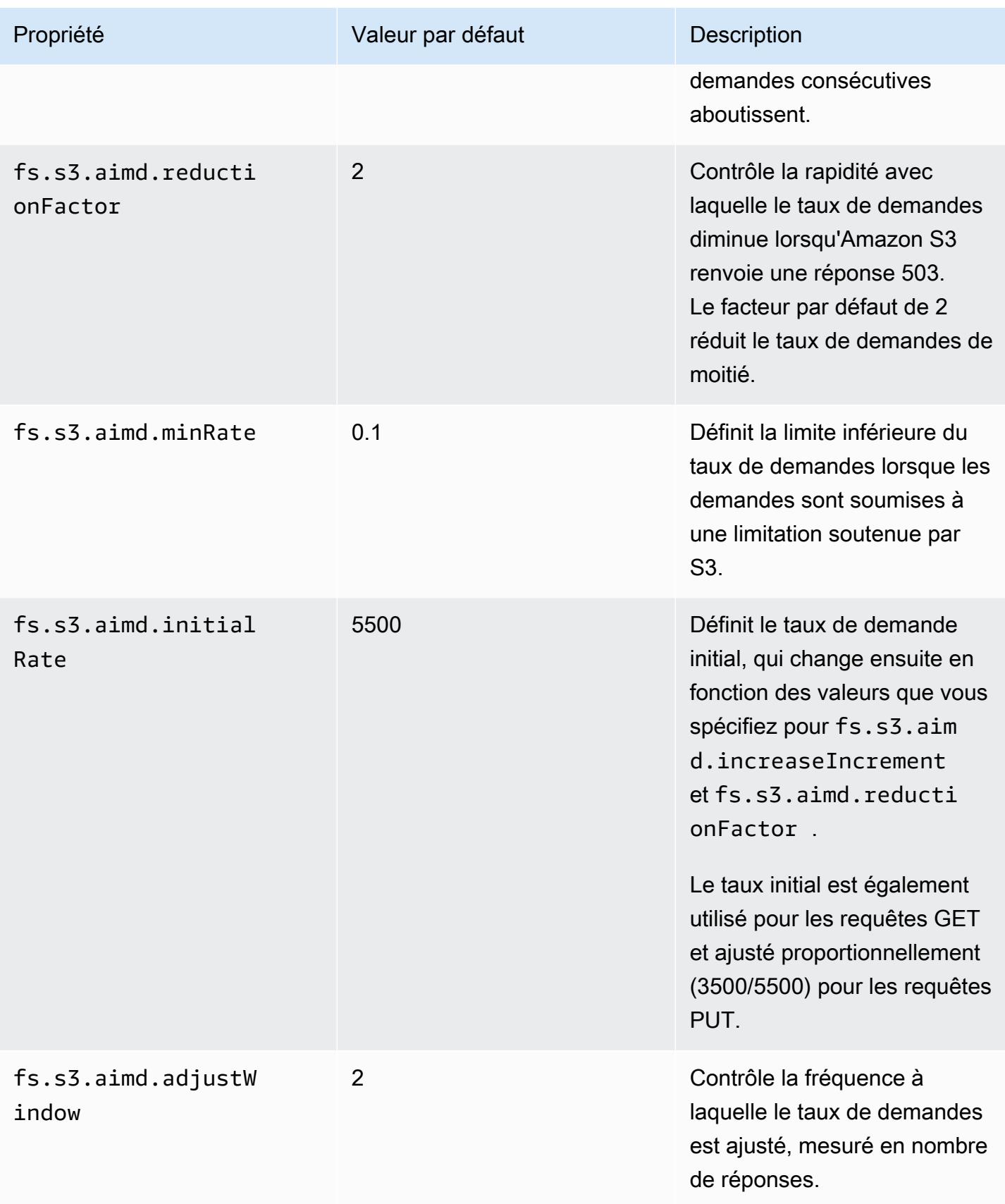

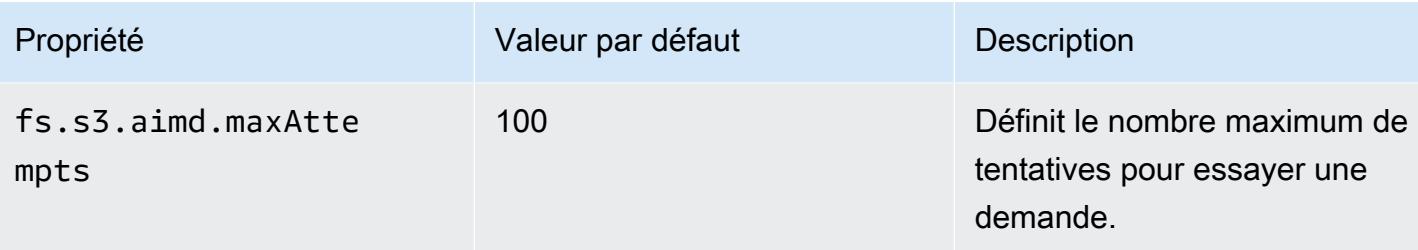

# Ajout d'une étape Spark

Vous pouvez utiliser des étapes Amazon EMR pour envoyer des tâches à l'infrastructure Spark installée sur un cluster EMR. Pour plus d'informations, consultez [Étapes](https://docs.aws.amazon.com/emr/latest/ManagementGuide/emr-overview.html#emr-overview-data-processing) dans le Guide de gestion d'Amazon EMR. Dans la console et l'interface de ligne de commande, vous faites cela en utilisant une étape d'application Spark, qui exécute le script spark-submit comme une étape en votre compte. Avec l'API, vous utilisez une étape pour appeler spark-submit à l'aide de commandrunner.jar.

Pour plus d'informations sur la soumission des applications à Spark, consultez la rubrique [Soumission d'applications](https://spark.apache.org/docs/latest/submitting-applications.html) dans la documentation Apache Spark.

Pour soumettre une étape Spark à l'aide de la console

- 1. [Ouvrez la console Amazon EMR à l'adresse https://console.aws.amazon.com/emr.](https://console.aws.amazon.com/emr/)
- 2. Dans la Liste de clusters, choisissez le nom de votre cluster.
- 3. Faites défiler l'affichage jusqu'à la section Étapes et développez-la, puis choisissez Ajouter une étape.
- 4. Dans la boîte de dialogue Ajouter une étape :
	- Pour Type d'étape, choisissez Spark application.
	- Pour Nom, acceptez le nom par défaut (application Spark) ou saisissez un nouveau nom.
	- Pour le Mode de déploiement, choisissez Client ou Cluster. Le mode client lance le programme pilote sur l'instance principale du cluster, tandis que le mode cluster lance votre programme pilote sur le cluster. Pour le mode client, la sortie du journal du pilote apparaît dans les journaux d'étape, tandis que pour le mode cluster, la sortie du journal du pilote apparaît dans les journaux du premier conteneur YARN. Pour plus d'informations, consultez [Présentation du mode cluster](https://spark.apache.org/docs/latest/cluster-overview.html) dans la documentation Apache Spark.
- Spécifiez le paramètre Spark-submit options (Options Spark-envoi) souhaité. Pour plus d'informations sur les options spark-submit, consultez [Lancement d'applications avec](https://spark.apache.org/docs/latest/submitting-applications.html#launching-applications-with-spark-submit)  [spark-submit.](https://spark.apache.org/docs/latest/submitting-applications.html#launching-applications-with-spark-submit)
- Pour Application location (Emplacement d'application), spécifiez le chemin d'accès local d'URI local ou S3 de l'application.
- Pour Arguments, laissez le champ vide.
- Pour Action sur échec, acceptez l'option par défaut (Continuer).
- 5. Choisissez Ajouter. L'étape s'affiche dans la console avec le statut En suspens.
- 6. Le statut de l'étape passe de Pending (En suspens) à Running (En cours d'exécution) puis à Completed (Terminé), au fur et à mesure de son exécution. Pour mettre à jour l'état, choisissez l'icône d'Actualisation au-dessus de la colonne Actions.
- 7. Les résultats de l'étape se trouvent sur la page Détails de cluster de la console Amazon EMR, à côté de l'étape elle-même et sous Fichiers de journaux si vous avez configuré la journalisation. Vous trouverez le cas échéant les informations sur l'étape dans le compartiment de journaux que vous avez configuré lorsque vous avez lancé le cluster.

Pour soumettre un travail à Spark à l'aide du AWS CLI

Soumettez une étape lorsque vous créez le cluster ou utilisez la sous-commande aws emr addsteps dans un cluster existant.

1. Utilisez create-cluster comme illustré dans l'exemple suivant.

#### **a** Note

Les caractères de continuation de ligne Linux (\) sont inclus pour des raisons de lisibilité. Ils peuvent être supprimés ou utilisés dans les commandes Linux. Pour Windows, supprimez-les ou remplacez-les par un caret (^).

```
aws emr create-cluster --name "Add Spark Step Cluster" --release-label emr-7.1.0 --
applications Name=Spark \
--ec2-attributes KeyName=myKey --instance-type m5.xlarge --instance-count 3 \
--steps Type=Spark,Name="Spark Program",ActionOnFailure=CONTINUE,Args=[--
class,org.apache.spark.examples.SparkPi,/usr/lib/spark/examples/jars/spark-
examples.jar,10] --use-default-roles
```
Comme alternative, vous pouvez utiliser command-runner.jar comme illustré dans l'exemple suivant.

```
aws emr create-cluster --name "Add Spark Step Cluster" --release-label emr-7.1.0 \
--applications Name=Spark --ec2-attributes KeyName=myKey --instance-type m5.xlarge 
--instance-count 3 \ \ \ \ \ \--steps Type=CUSTOM_JAR,Name="Spark Program",Jar="command-
runner.jar",ActionOnFailure=CONTINUE,Args=[spark-example,SparkPi,10] --use-default-
roles
```
#### **a** Note

Les caractères de continuation de ligne Linux (\) sont inclus pour des raisons de lisibilité. Ils peuvent être supprimés ou utilisés dans les commandes Linux. Pour Windows, supprimez-les ou remplacez-les par un caret (^).

2. Vous pouvez également ajouter des étapes à un cluster déjà en cours d'exécution. Utilisez addsteps.

```
aws emr add-steps --cluster-id j-2AXXXXXXGAPLF --steps 
 Type=Spark,Name="Spark Program",ActionOnFailure=CONTINUE,Args=[--
class,org.apache.spark.examples.SparkPi,/usr/lib/spark/examples/jars/spark-
examples.jar,10]
```
Comme alternative, vous pouvez utiliser command-runner.jar comme illustré dans l'exemple suivant.

aws emr add-steps --cluster-id j-2AXXXXXXGAPLF --steps Type=CUSTOM\_JAR,Name="Spark Program",Jar="command-runner.jar",ActionOnFailure=CONTINUE,Args=[sparkexample,SparkPi,10]

Pour soumettre un travail à Spark à l'aide du kit SDK pour Java

1. L'exemple suivant montre comment ajouter une étape à un cluster avec Spark à l'aide de Java.

```
AWSCredentials credentials = new BasicAWSCredentials(accessKey, secretKey);
AmazonElasticMapReduce emr = new AmazonElasticMapReduceClient(credentials);
```

```
StepFactory stepFactory = new StepFactory();
AmazonElasticMapReduceClient emr = new AmazonElasticMapReduceClient(credentials);
AddJobFlowStepsRequest req = new AddJobFlowStepsRequest();
req.withJobFlowId("j-1K48XXXXXXHCB");
List<StepConfig> stepConfigs = new ArrayList<StepConfig>(); 
HadoopJarStepConfig sparkStepConf = new HadoopJarStepConfig() 
    .withJar("command-runner.jar") 
    .withArgs("spark-submit","--executor-memory","1g","--
class","org.apache.spark.examples.SparkPi","/usr/lib/spark/examples/jars/spark-
examples.jar","10"); 
StepConfig sparkStep = new StepConfig() 
    .withName("Spark Step") 
    .withActionOnFailure("CONTINUE") 
    .withHadoopJarStep(sparkStepConf);
stepConfigs.add(sparkStep);
req.withSteps(stepConfigs);
AddJobFlowStepsResult result = emr.addJobFlowSteps(req);
```
2. Affichez les résultats de l'étape en examinant les journaux de l'étape. Vous pouvez le faire dans le AWS Management Console cas où vous avez activé la journalisation en choisissant Étapes, en sélectionnant votre étape, puis, pour les fichiers journaux, en choisissant l'une stdout ou l'autre des étapesstderr. Choisissez Afficher les journaux pour afficher les journaux disponibles.

## Remplacement des paramètres de configuration par défaut de Spark

Vous souhaiterez probablement remplacer les valeurs de configuration par défaut de Spark indépendamment pour chaque application. Vous pouvez faire cela lorsque vous soumettez des applications à l'aide d'une étape, ce qui transmet essentiellement des options à spark-submit. Par exemple, vous pouvez changer la mémoire allouée à un processus d'exécuteur en modifiant spark.executor.memory. Vous pouvez fournir le commutateur --executor-memory avec un argument tel que :

```
spark-submit --executor-memory 1g --class org.apache.spark.examples.SparkPi /usr/lib/
spark/examples/jars/spark-examples.jar 10
```
De même, vous pouvez ajuster --executor-cores et --driver-memory. Dans une étape, vous pouvez fournir les arguments suivants à l'étape :

```
--executor-memory 1g --class org.apache.spark.examples.SparkPi /usr/lib/spark/examples/
jars/spark-examples.jar 10
```
Vous pouvez également ajuster les paramètres qui n'ont peut-être pas de commutateur intégré à l'aide de l'option --conf. Pour plus d'informations sur les autres paramètres ajustables, consultez la rubrique [Chargement dynamique de propriétés Spark](https://spark.apache.org/docs/latest/configuration.html#dynamically-loading-spark-properties) dans la documentation Apache Spark.

# Afficher l'historique de l'application Spark

Vous pouvez consulter les détails de Spark, de l'application YARN et de l'interface utilisateur de Tez à l'aide de l'onglet Interfaces utilisateur de l'application de la page détaillée d'un cluster dans la console. Les interfaces utilisateur (UI) des applications Amazon EMR vous permettent de dépanner et d'analyser plus facilement les tâches actives et l'historique des tâches.

Pour plus d'informations, consultez [Afficher l'historique de l'application](https://docs.aws.amazon.com/emr/latest/ManagementGuide/emr-cluster-application-history.html) dans le Guide de gestion Amazon EMR.

## Accès aux interfaces utilisateur web de Spark

Vous pouvez consulter les interfaces utilisateur Web de Spark en suivant les procédures pour créer un tunnel SSH ou créer un proxy dans la section intitulée [Connect to the cluster du](https://docs.aws.amazon.com/emr/latest/ManagementGuide/emr-connect-master-node.html) guide de gestion Amazon EMR, puis en accédant au ResourceManager YARN de votre cluster. Choisissez le lien sous Tracking UI (UI de suivi) pour votre application. Si votre application est en cours d'exécution, vous voyez ApplicationMaster. Vous êtes dirigé vers l'interface utilisateur web du principal de l'application Spark sur le port 20888, quel que soit l'endroit où se trouve le pilote. Le pilote peut être situé sur le nœud primaire du cluster si vous l'exécutez en mode client YARN. Si vous exécutez une application en mode cluster YARN, le pilote se trouve dans le répertoire ApplicationMaster de l'application sur le cluster. Si votre application est terminée, l'historique s'affiche, qui vous permet d'accéder au numéro de port Spark HistoryServer UI 18080 du nœud principal du cluster EMR. Ceci s'applique aux applications déjà terminées. Vous pouvez également accéder à l' HistoryServer interface utilisateur de Spark directement à l'adresse http : *master-public-dns-name*//:18080/.

Avec Amazon EMR version 5.25.0 et ultérieure, vous pouvez accéder à l'interface utilisateur du serveur d'historique Spark à partir de la console sans configurer un proxy web via une connexion SSH. Pour plus d'informations, consultez [Afficher les interfaces utilisateur d'application persistante](https://docs.aws.amazon.com/emr/latest/ManagementGuide/app-history-spark-UI.html).

# Utilisation du connecteur Amazon Kinesis Data Streams pour le streaming structuré Spark

Les versions 7.1.0 et supérieures d'Amazon EMR incluent un connecteur Amazon Kinesis Data Streams de streaming structuré Spark dans l'image de publication. Avec ce connecteur, vous pouvez utiliser Spark sur Amazon EMR pour traiter les données stockées dans Amazon Kinesis Data Streams. Le connecteur prend en charge à la fois les types de consommation GetRecords (débit partagé) et SubscribeToShard (ventilation améliorée). Cette intégration est basée sur le [spark](https://github.com/awslabs/spark-sql-kinesis-connector)[sql-kinesis-connector](https://github.com/awslabs/spark-sql-kinesis-connector). Pour plus de détails sur la façon de commencer à utiliser le connecteur, consultez le [fichier README.](https://github.com/awslabs/spark-sql-kinesis-connector/blob/main/README.md)

L'exemple suivant montre comment utiliser le connecteur pour lancer une application Spark avec Amazon EMR

spark-submit *my\_kinesis\_streaming\_script.py*

# Utilisation de l'intégration d'Amazon Redshift pour Apache Spark avec Amazon EMR

Avec Amazon EMR version 6.4.0 et versions ultérieures, chaque image de version inclut un connecteur entre [Apache Spark et Amazon Redshift.](https://aws.amazon.com/emr/features/spark/) Avec ce connecteur, vous pouvez utiliser Spark sur Amazon EMR pour traiter les données stockées dans Amazon Redshift. Pour les versions 6.4.0 à 6.8.0 d'Amazon EMR, l'intégration est basée sur le [connecteur open source](https://github.com/spark-redshift-community/spark-redshift#readme) spark-redshift. Pour les versions 6.9.0 et ultérieures d'Amazon EMR, l'[intégration Amazon Redshift pour Apache Spark](https://docs.aws.amazon.com/redshift/latest/mgmt/spark-redshift-connector.html) a été migrée de la version communautaire vers une intégration native.

#### Rubriques

- [Lancement d'une application Spark à l'aide de l'intégration Amazon Redshift pour Apache Spark](#page-5561-0)
- [Authentification avec l'intégration Amazon Redshift pour Apache Spark](#page-5562-0)
- [Lecture et écriture à partir de et vers Amazon Redshift](#page-5564-0)
- [Considérations et limites relatives à l'utilisation du connecteur Spark](#page-5566-0)

# <span id="page-5561-0"></span>Lancement d'une application Spark à l'aide de l'intégration Amazon Redshift pour Apache Spark

Pour les versions 6.4 à 6.9 d'Amazon EMR, vous devez utiliser l'option --jars ou --packages pour spécifier les fichiers JAR suivants que vous souhaitez utiliser. L'option --jars spécifie les dépendances stockées localement, dans HDFS ou à l'aide du protocole HTTP/S. Pour connaître les autres emplacements de fichiers pris en charge par l'option --jars, consultez la section [Gestion](https://spark.apache.org/docs/latest/submitting-applications.html#advanced-dependency-management) [avancée des dépendances](https://spark.apache.org/docs/latest/submitting-applications.html#advanced-dependency-management) dans la documentation de Spark. L'option --packages spécifie les dépendances stockées dans le référentiel public de Maven.

- spark-redshift.jar
- spark-avro.jar
- RedshiftJDBC.jar
- minimal-json.jar

Les versions 6.10.0 et supérieures d'Amazon EMR ne nécessitent pas la dépendance de minimaljson.jar et installent automatiquement les autres dépendances sur chaque cluster par défaut. Les exemples suivants montrent comment lancer une application Spark avec l'intégration Amazon Redshift pour Apache Spark.

Amazon EMR 6.10.0 +

L'exemple suivant montre comment lancer une application Spark avec le connecteur sparkredshift avec Amazon EMR versions 6.10 et supérieures.

```
spark-submit my_script.py
```
#### Amazon EMR 6.4.0 - 6.9.x

Pour lancer une application Spark avec le connecteur spark-redshift sur les versions 6.4 à 6.9 d'Amazon EMR, vous devez utiliser l'option --jars ou --packages, comme le montre l'exemple suivant. Notez que les chemins répertoriés avec l'option --jars sont les chemins par défaut des fichiers JAR.

```
spark-submit \
```

```
 --jars /usr/share/aws/redshift/jdbc/RedshiftJDBC.jar,/usr/share/aws/redshift/
spark-redshift/lib/spark-redshift.jar,/usr/share/aws/redshift/spark-redshift/lib/
spark-avro.jar,/usr/share/aws/redshift/spark-redshift/lib/minimal-json.jar \
```
my\_script.py

<span id="page-5562-0"></span>Authentification avec l'intégration Amazon Redshift pour Apache Spark

Utilisation AWS Secrets Manager pour récupérer les informations d'identification et se connecter à Amazon Redshift

L'exemple de code suivant montre comment récupérer les informations d'identification AWS Secrets Manager pour vous connecter à un cluster Amazon Redshift avec l' PySpark interface d'Apache Spark en Python.

```
from pyspark.sql import SQLContext
import boto3
sc = # existing SparkContext
sql_context = SQLContext(sc)
secretsmanager_client = boto3.client('secretsmanager')
secret_manager_response = secretsmanager_client.get_secret_value( 
     SecretId='string', 
     VersionId='string', 
     VersionStage='string'
)
username = # get username from secret_manager_response
password = # get password from secret_manager_response
url = "jdbc:redshift://redshifthost:5439/database?user=" + username + "&password=" + 
  password
# Read data from a table
df = sql_context.read \
     .format("io.github.spark_redshift_community.spark.redshift") \ 
    .option("url", url) \setminus .option("dbtable", "my_table") \ 
     .option("tempdir", "s3://path/for/temp/data") \ 
     .load()
```
## Utilisation d'IAM pour récupérer les informations d'identification et se connecter à Amazon Redshift

Vous pouvez utiliser le JDBC version 2 fourni par Amazon Redshift pour vous connecter à Amazon Redshift avec le connecteur Spark. Pour utiliser AWS Identity and Access Management (IAM), [configurez votre URL JDBC pour utiliser](https://docs.aws.amazon.com/redshift/latest/mgmt/generating-iam-credentials-configure-jdbc-odbc.html) l'authentification IAM. Pour vous connecter à un cluster Redshift depuis Amazon EMR, vous devez donner à votre rôle IAM l'autorisation de récupérer des informations d'identification IAM temporaires. Attribuez les autorisations suivantes à votre rôle IAM pour qu'il puisse récupérer les informations d'identification et exécuter les opérations Amazon S3.

- [Redshift : GetClusterCredentials](https://docs.aws.amazon.com/redshift/latest/APIReference/API_GetClusterCredentials.html) (pour les clusters Amazon Redshift provisionnés)
- [Redshift : DescribeClusters](https://docs.aws.amazon.com/redshift/latest/APIReference/API_DescribeClusters.html) (pour les clusters Amazon Redshift provisionnés)
- [Redshift : GetWorkgroup](https://docs.aws.amazon.com/redshift-serverless/latest/APIReference/API_GetWorkgroup.html) (pour les groupes de travail Amazon Redshift Serverless)
- [Redshift : GetCredentials](https://docs.aws.amazon.com/redshift-serverless/latest/APIReference/API_GetCredentials.html) (pour les groupes de travail Amazon Redshift Serverless)
- [s3 : GetBucket](https://docs.aws.amazon.com/AmazonS3/latest/API/API_control_GetBucket.html)
- [s3 : GetBucketLocation](https://docs.aws.amazon.com/AmazonS3/latest/API/API_GetBucketLocation.html)
- [s3 : GetObject](https://docs.aws.amazon.com/AmazonS3/latest/API/API_GetObject.html)
- [s3 : PutObject](https://docs.aws.amazon.com/AmazonS3/latest/API/API_PutObject.html)
- [s3 : GetBucketLifecycleConfiguration](https://docs.aws.amazon.com/AmazonS3/latest/API/API_GetBucketLifecycleConfiguration.html)

Pour plus d'informations sur GetClusterCredentials, consultez [Stratégies de ressources pour](https://docs.aws.amazon.com/redshift/latest/mgmt/redshift-iam-access-control-identity-based.html#redshift-policy-resources.getclustercredentials-resources) [GetClusterCredentials](https://docs.aws.amazon.com/redshift/latest/mgmt/redshift-iam-access-control-identity-based.html#redshift-policy-resources.getclustercredentials-resources).

Vous devez également vous assurer qu'Amazon Redshift peut assumer le rôle IAM pendant les opérations COPY et UNLOAD.

```
{ 
     "Version": "2012-10-17", 
     "Statement": [ 
          { 
               "Effect": "Allow", 
               "Principal": { 
                    "Service": "redshift.amazonaws.com" 
               }, 
               "Action": "sts:AssumeRole" 
          } 
     ]
```

```
}
```
L'exemple suivant utilise l'authentification IAM entre Spark et Amazon Redshift :

```
from pyspark.sql import SQLContext
import boto3
sc = # existing SparkContext
sql_context = SQLContext(sc)
url = "jdbc:redshift:iam//redshift-host:redshift-port/db-name"
iam_role_arn = "arn:aws:iam::account-id:role/role-name"
# Read data from a table
df = sq1 context.read \
     .format("io.github.spark_redshift_community.spark.redshift") \ 
     .option("url", url) \ 
     .option("aws_iam_role", iam_role_arn) \ 
     .option("dbtable", "my_table") \ 
     .option("tempdir", "s3a://path/for/temp/data") \ 
     .mode("error") \ 
     .load()
```
## <span id="page-5564-0"></span>Lecture et écriture à partir de et vers Amazon Redshift

Les exemples de code suivants permettent de lire et PySpark d'écrire des exemples de données depuis et vers une base de données Amazon Redshift à l'aide de l'API de source de données et de SparkSQL.

Data source API

PySpark À utiliser pour lire et écrire des exemples de données depuis et vers une base de données Amazon Redshift avec une API de source de données.

```
import boto3
from pyspark.sql import SQLContext
sc = # existing SparkContext
sql_context = SQLContext(sc)
url = "jdbc:redshift:iam://redshifthost:5439/database"
```

```
aws_iam_role_arn = "arn:aws:iam::accountID:role/roleName"
df =sql context.read \
     .format("io.github.spark_redshift_community.spark.redshift") \ 
     .option("url", url) \ 
     .option("dbtable", "tableName") \ 
     .option("tempdir", "s3://path/for/temp/data") \ 
     .option("aws_iam_role", "aws_iam_role_arn") \ 
     .load()
df.write \ 
     .format("io.github.spark_redshift_community.spark.redshift") \ 
     .option("url", url) \ 
     .option("dbtable", "tableName_copy") \ 
     .option("tempdir", "s3://path/for/temp/data") \ 
     .option("aws_iam_role", "aws_iam_role_arn") \ 
     .mode("error") \ 
     .save()
```
SparkSQL

PySpark À utiliser pour lire et écrire des exemples de données depuis et vers une base de données Amazon Redshift avec SparkSQL.

```
import boto3
import json
import sys
import os
from pyspark.sql import SparkSession
spark = SparkSession \setminus.builder \setminuslenableHiveSupport() \
     .getOrCreate() 
url = "jdbc:redshift:iam://redshifthost:5439/database"
aws_iam_role_arn = "arn:aws:iam::accountID:role/roleName" 
bucket = "s3://path/for/temp/data"
tableName = "tableName" # Redshift table name
s = f"""CREATE TABLE IF NOT EXISTS {tableName} (country string, data string) 
     USING io.github.spark_redshift_community.spark.redshift
```

```
 OPTIONS (dbtable '{tableName}', tempdir '{bucket}', url '{url}', aws_iam_role 
  '{aws_iam_role_arn}' ); """
spark.sql(s) 
columns = ["country" ,"data"]
data = [("test-country","test-data")]
df = spark.sparkContext.parallelize(data).toDF(columns)
# Insert data into table
df.write.insertInto(tableName, overwrite=False)
df = spark.sql(f"SELECT * FROM {tableName}")
df.show()
```
## <span id="page-5566-0"></span>Considérations et limites relatives à l'utilisation du connecteur Spark

- Nous vous recommandons d'activer le protocole SSL pour la connexion JDBC entre Spark sur Amazon EMR et Amazon Redshift.
- À titre de bonne pratique, nous vous recommandons de gérer les informations d'identification du cluster Amazon Redshift dans AWS Secrets Manager . Voir [Utiliser AWS Secrets Manager pour](https://docs.aws.amazon.com/redshift/latest/mgmt/redshift-secrets-manager-integration.html) [récupérer les informations d'identification pour se connecter à Amazon Redshift](https://docs.aws.amazon.com/redshift/latest/mgmt/redshift-secrets-manager-integration.html) pour un exemple.
- Nous vous recommandons de transmettre un rôle IAM à l'aide du paramètre aws iam role pour le paramètre d'authentification Amazon Redshift.
- Le paramètre tempformat ne prend actuellement pas en charge le format Parquet.
- L'URI tempdir renvoie à un emplacement Amazon S3. Ce répertoire temporaire n'est pas nettoyé automatiquement et peut donc entraîner des coûts supplémentaires.
- Tenez compte des recommandations suivantes pour Amazon Redshift :
	- Nous vous recommandons de bloquer l'accès public au cluster Amazon Redshift.
	- Nous vous recommandons d'activer la [journalisation des audits d'Amazon Redshift.](https://docs.aws.amazon.com/redshift/latest/mgmt/db-auditing.html)
	- Nous vous recommandons d'activer le [chiffrement au repos d'Amazon Redshift](https://docs.aws.amazon.com/redshift/latest/mgmt/security-server-side-encryption.html).
- Tenez compte des recommandations suivantes pour Amazon S3 :
	- Nous vous recommandons de [bloquer l'accès public aux compartiments Amazon S3.](https://docs.aws.amazon.com/AmazonS3/latest/userguide/access-control-block-public-access.html)
	- Nous vous recommandons d'utiliser le [chiffrement côté serveur Amazon S3](https://docs.aws.amazon.com/AmazonS3/latest/userguide/serv-side-encryption.html) pour chiffrer les compartiments Amazon S3 utilisés.
- Nous vous recommandons d'utiliser les [politiques de cycle de vie d'Amazon S3](https://docs.aws.amazon.com/AmazonS3/latest/userguide/object-lifecycle-mgmt.html) pour définir les règles de conservation du compartiment Amazon S3.
- Amazon EMR vérifie toujours le code importé à partir d'une source ouverte dans l'image. Pour des raisons de sécurité, nous ne prenons pas en charge les méthodes d'authentification suivantes de Spark vers Amazon S3 :
	- Configuration des clés AWS d'accès dans la classification hadoop-env de configuration
	- Encodage des clés AWS d'accès dans l'tempdirURI

Pour plus d'informations sur l'utilisation du connecteur et les paramètres qu'il prend en charge, consultez les ressources suivantes :

- [Intégration d'Amazon Redshift pour Apache Spark](https://docs.aws.amazon.com/redshift/latest/mgmt/spark-redshift-connector.html) dans le Guide de gestion Amazon Redshift
- Le [référentiel communautaire](https://github.com/spark-redshift-community/spark-redshift#readme) spark-redshift sur Github

## Historique des versions de Spark

Le tableau suivant répertorie la version de Spark incluse dans chaque version d'Amazon EMR, ainsi que les composants installés avec l'application. Pour connaître les versions des composants de chaque version, consultez la rubrique Version des composants de votre version dans [Versions Amazon EMR 7.x](#page-22-0), [Versions Amazon EMR 6.x](#page-85-0) ou [Versions Amazon EMR 5.x.](#page-1073-0)

### **A** Important

Apache Spark version 2.3.1, disponible à partir de la version 5.16.0 d'Amazon EMR, corrige [CVE-2018-8024](https://nvd.nist.gov/vuln/detail/CVE-2018-8024) et [CVE-2018-1334.](https://nvd.nist.gov/vuln/detail/CVE-2018-1334) Nous vous recommandons de migrer les versions antérieures de Spark vers la version 2.3.1 ou ultérieure.

### Informations sur la version de Spark

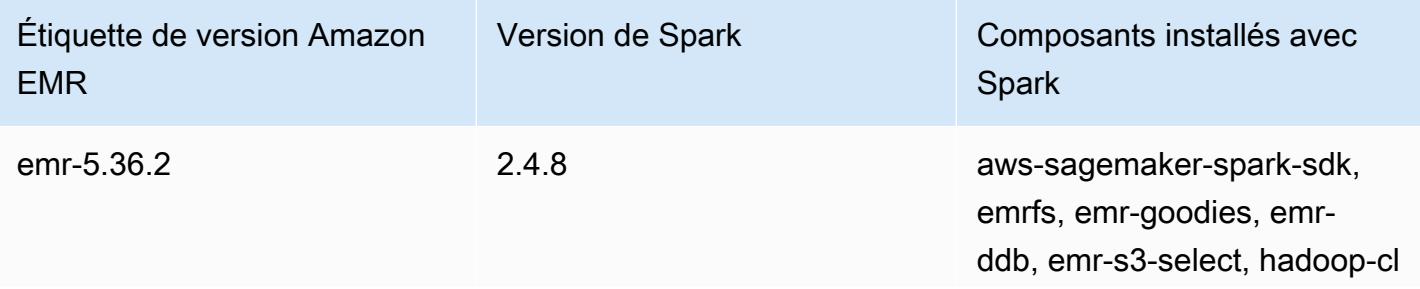

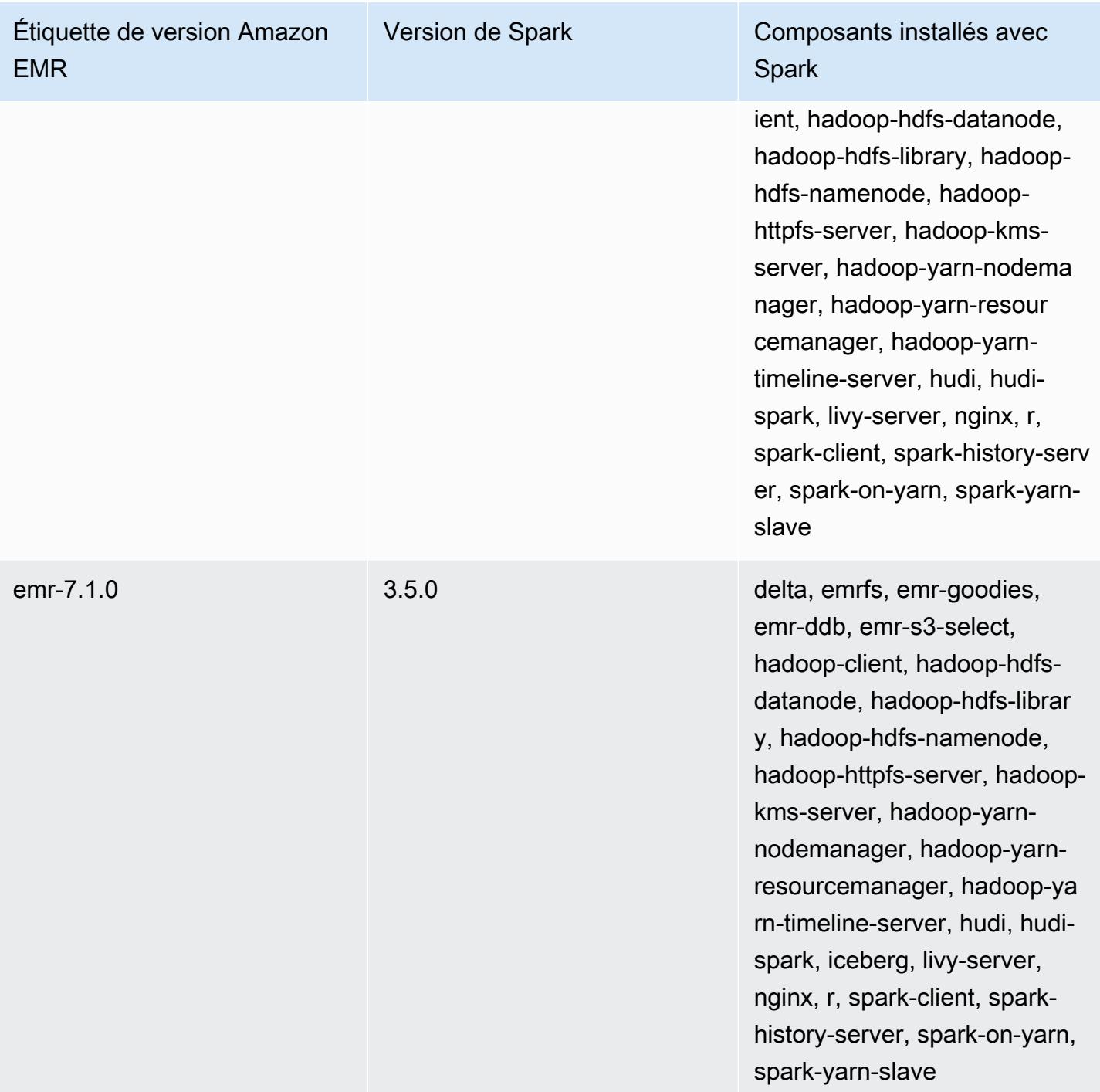

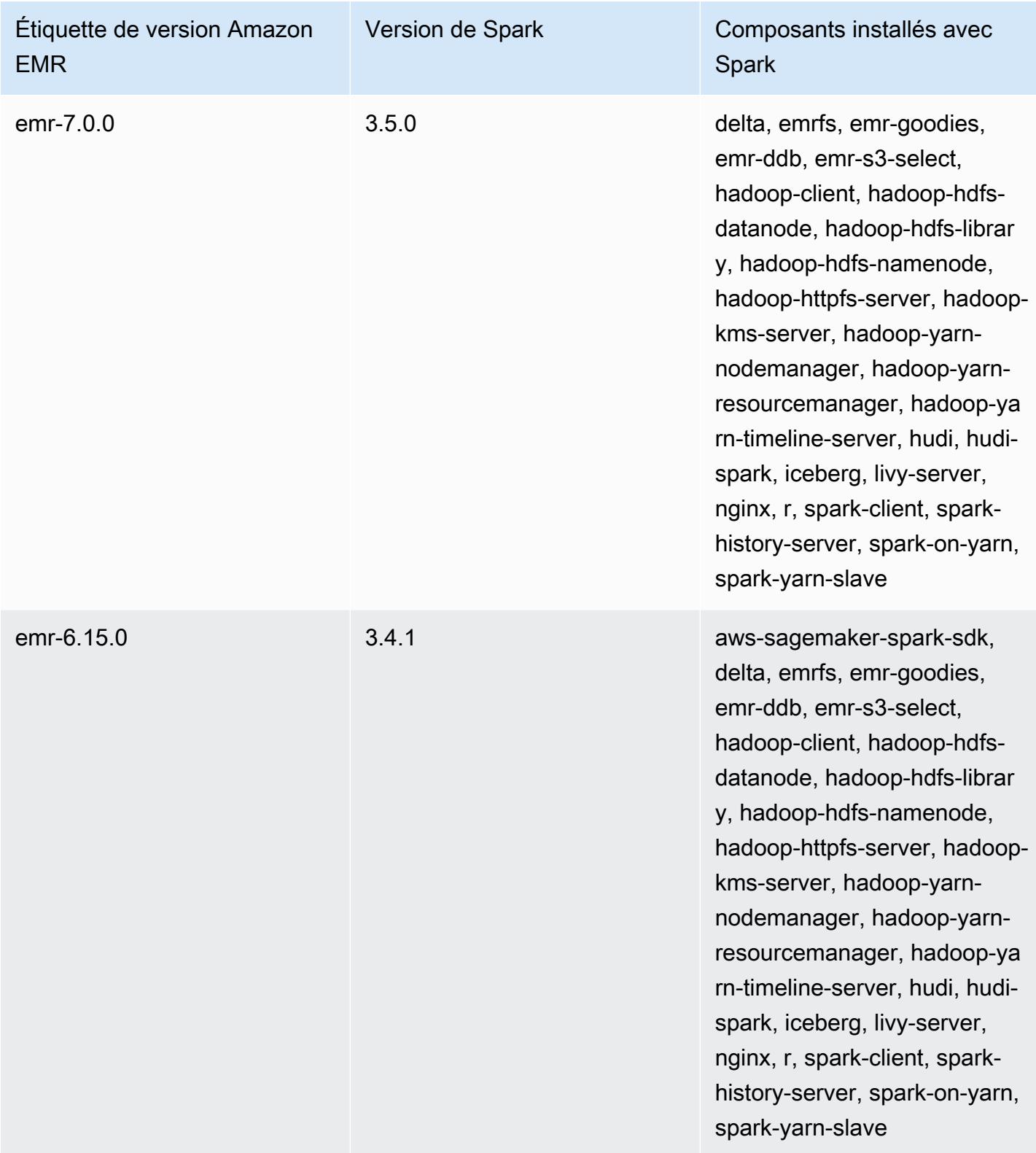

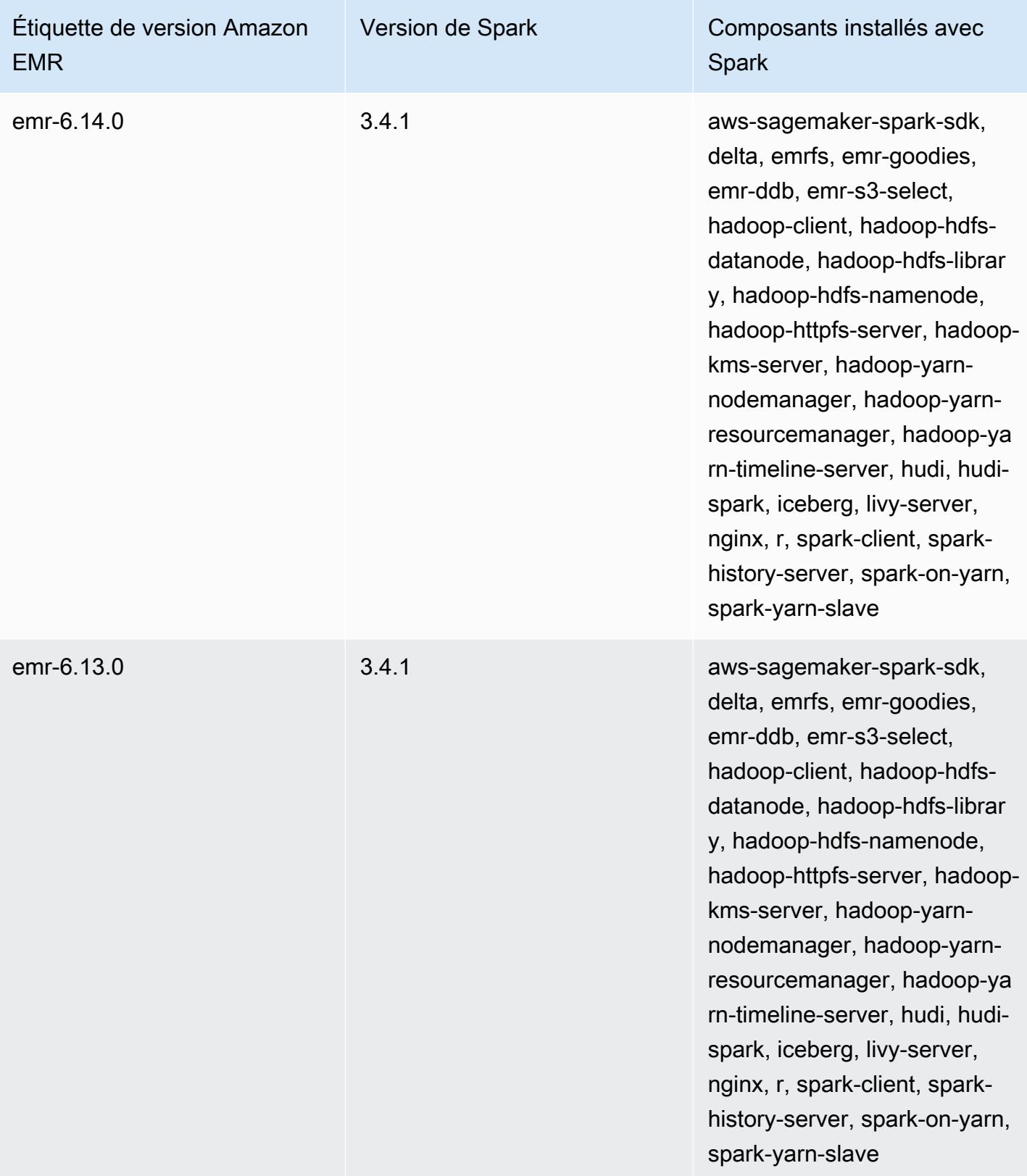

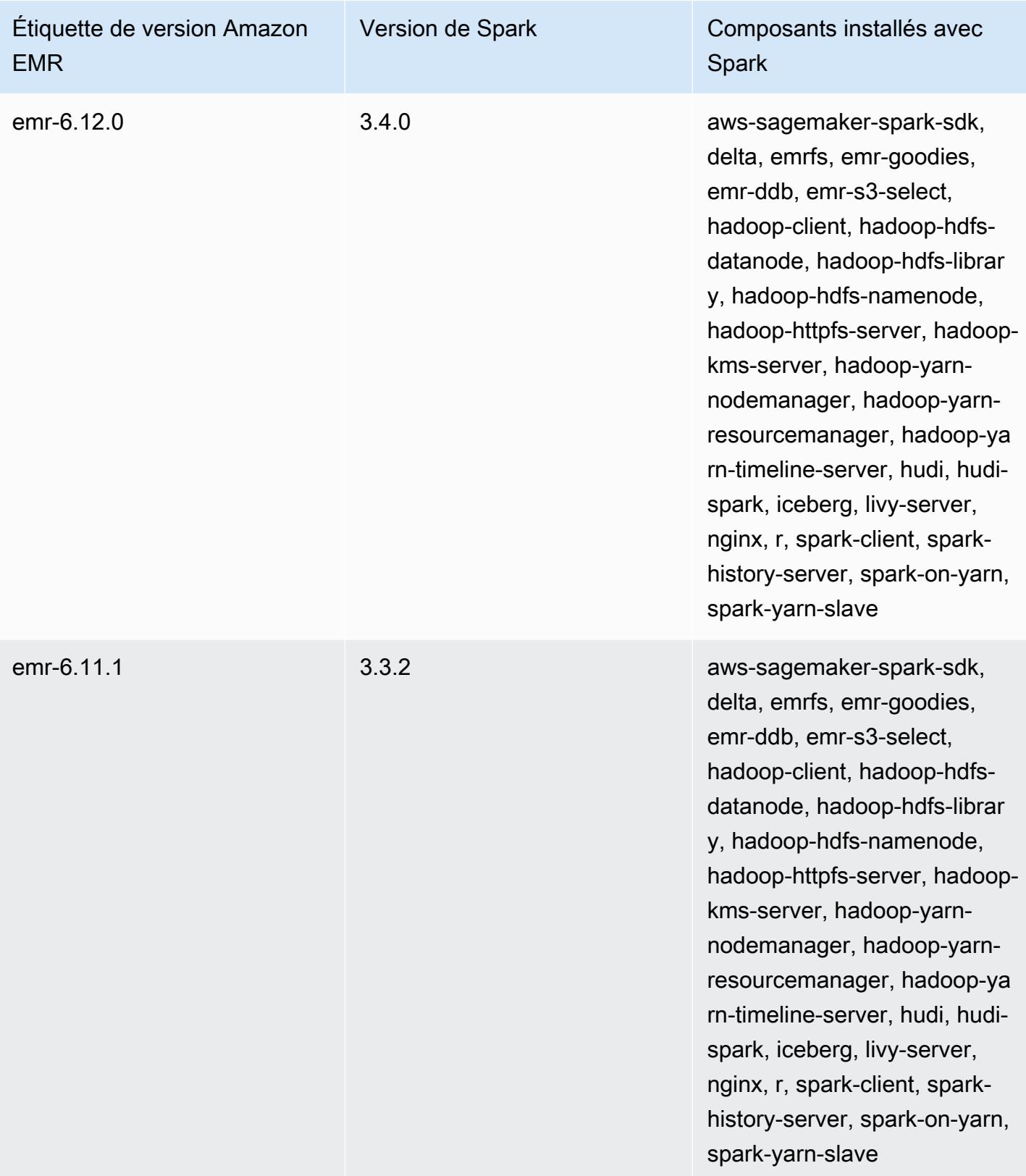

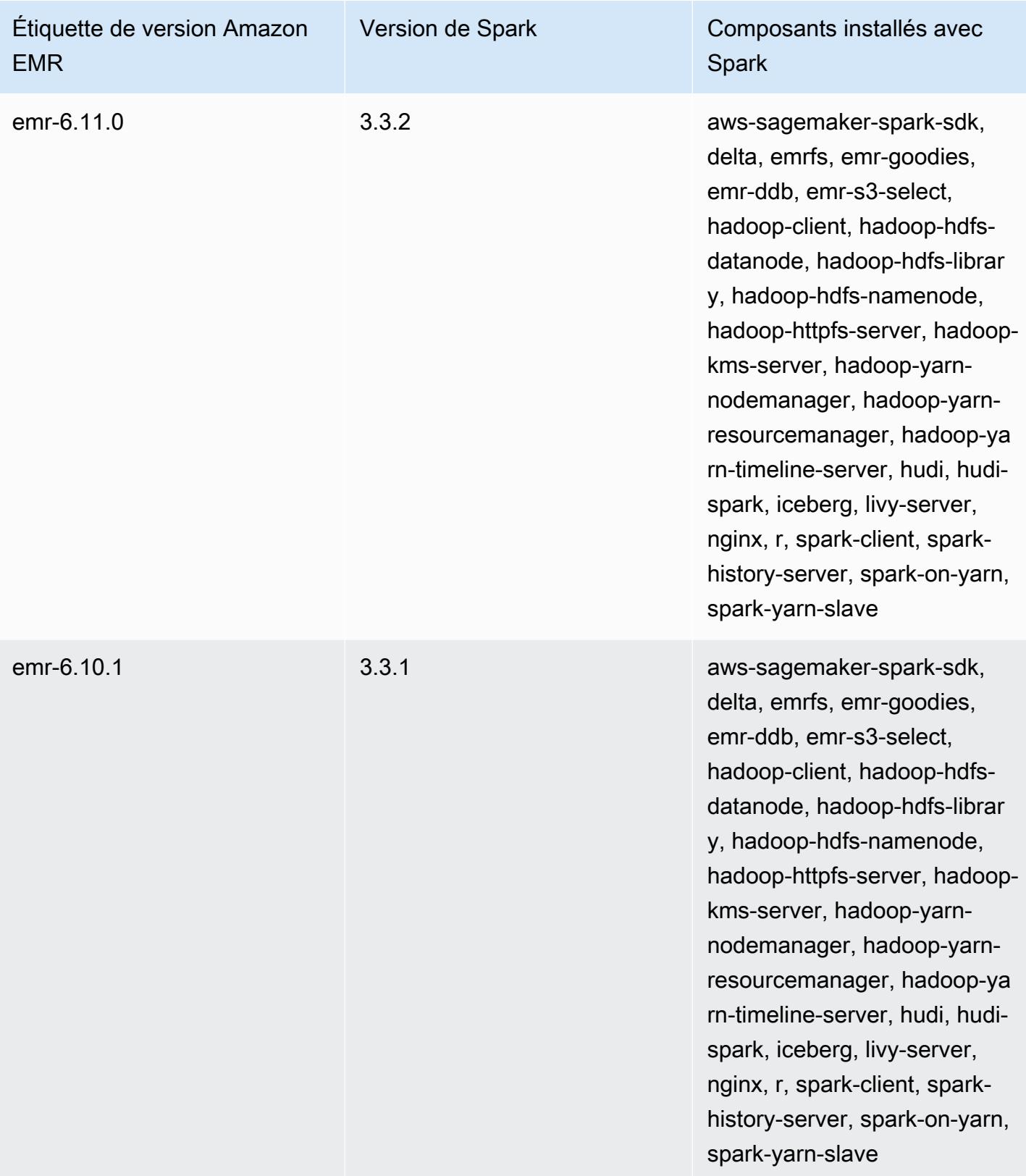

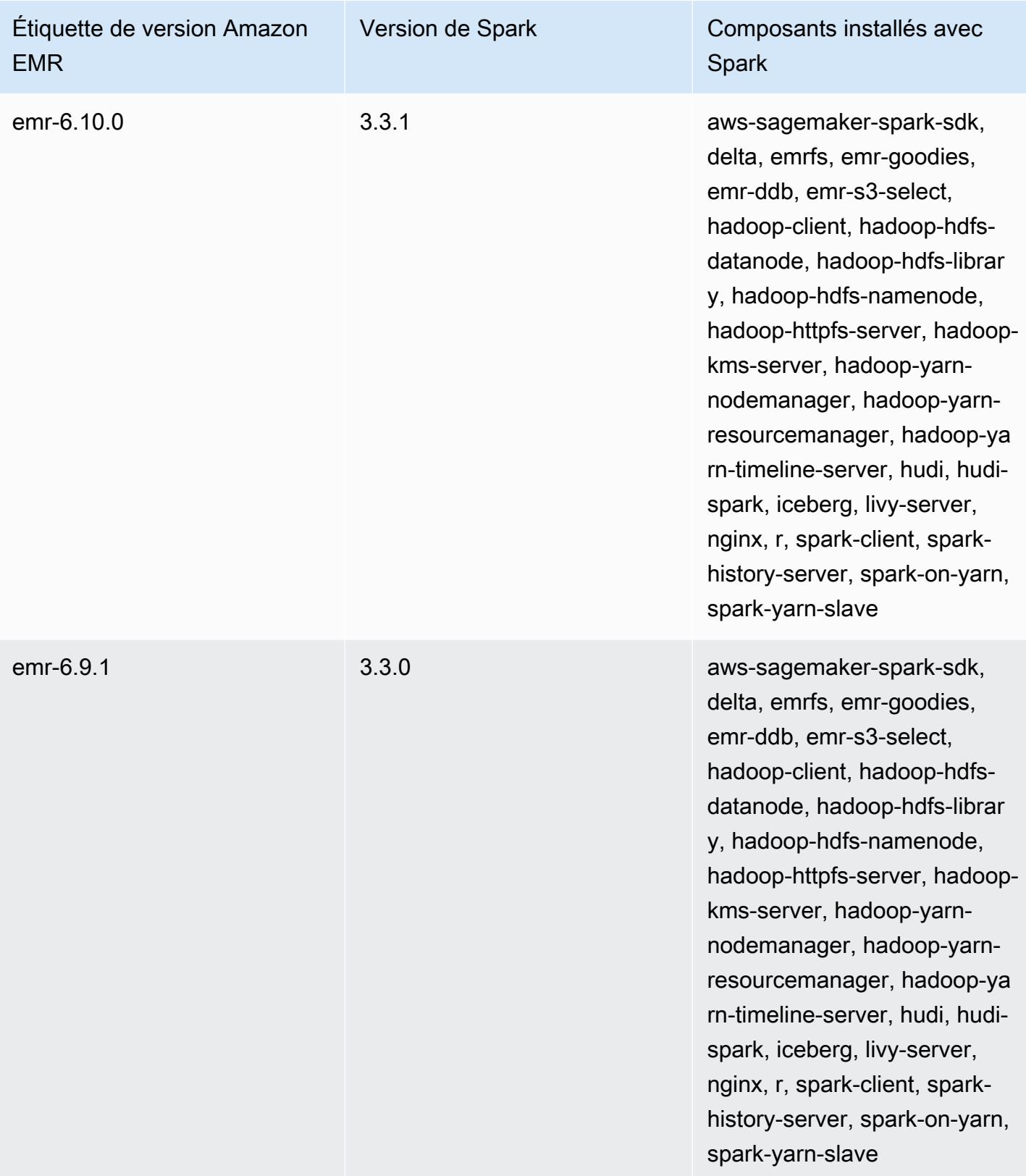

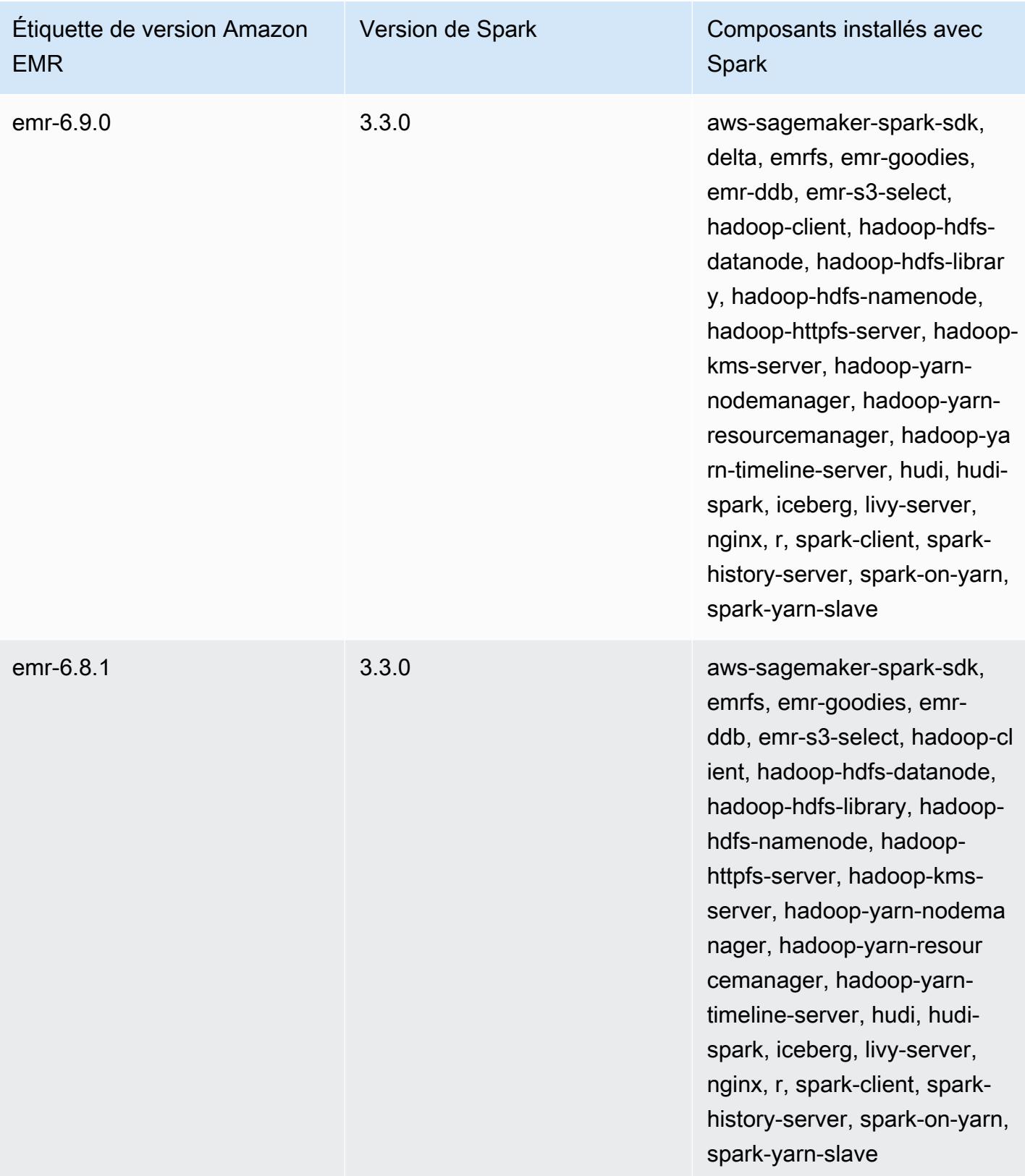

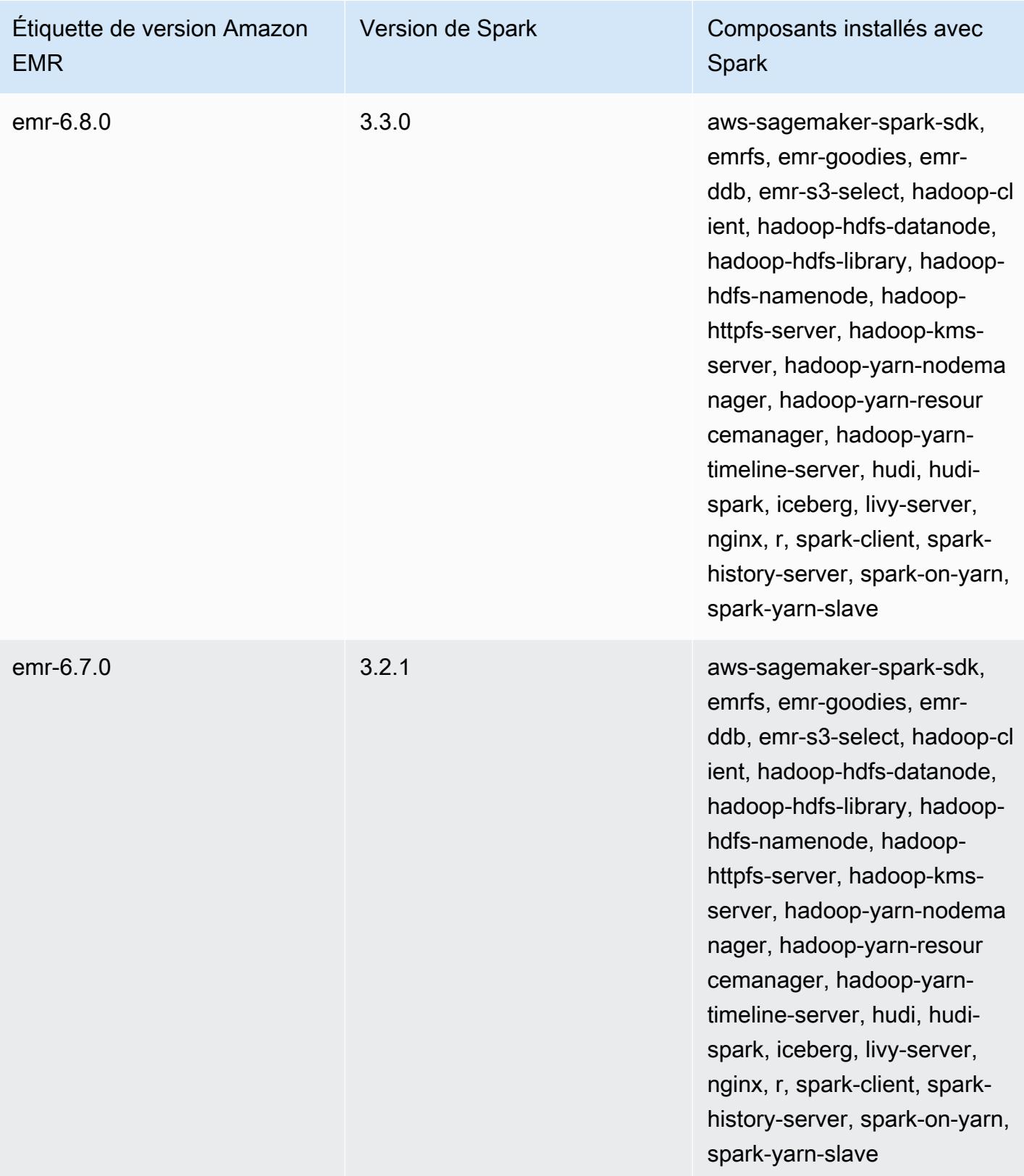

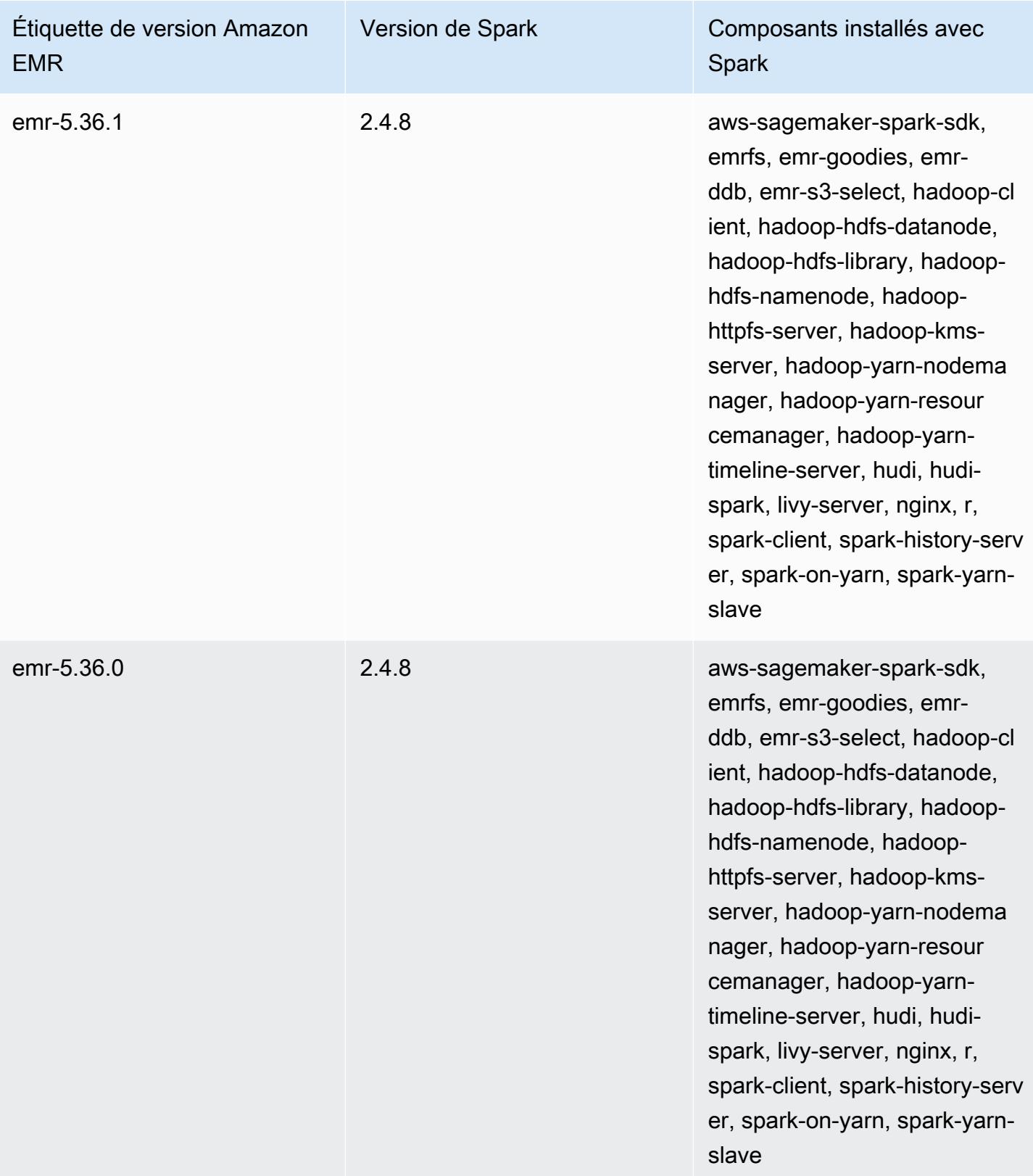

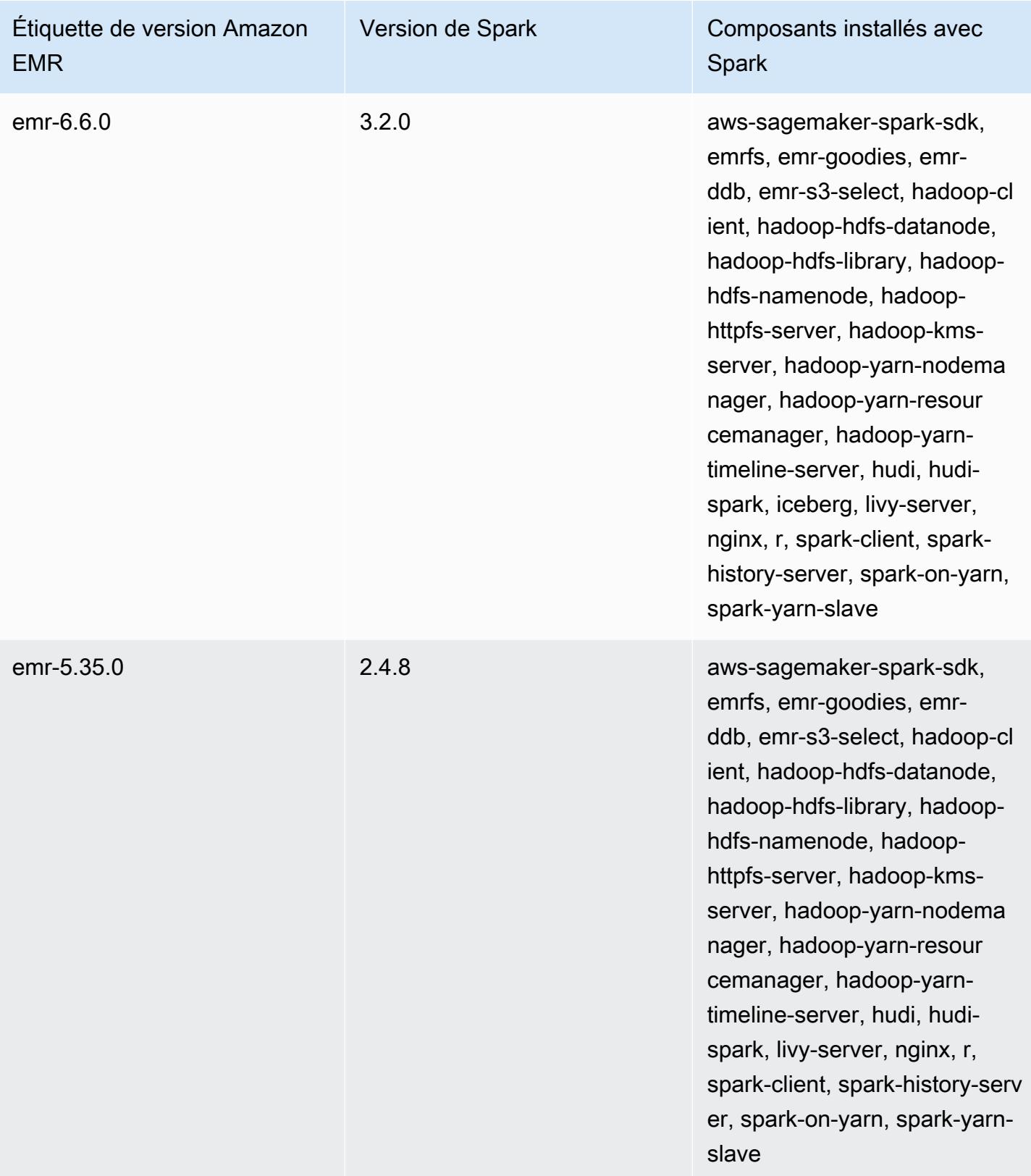

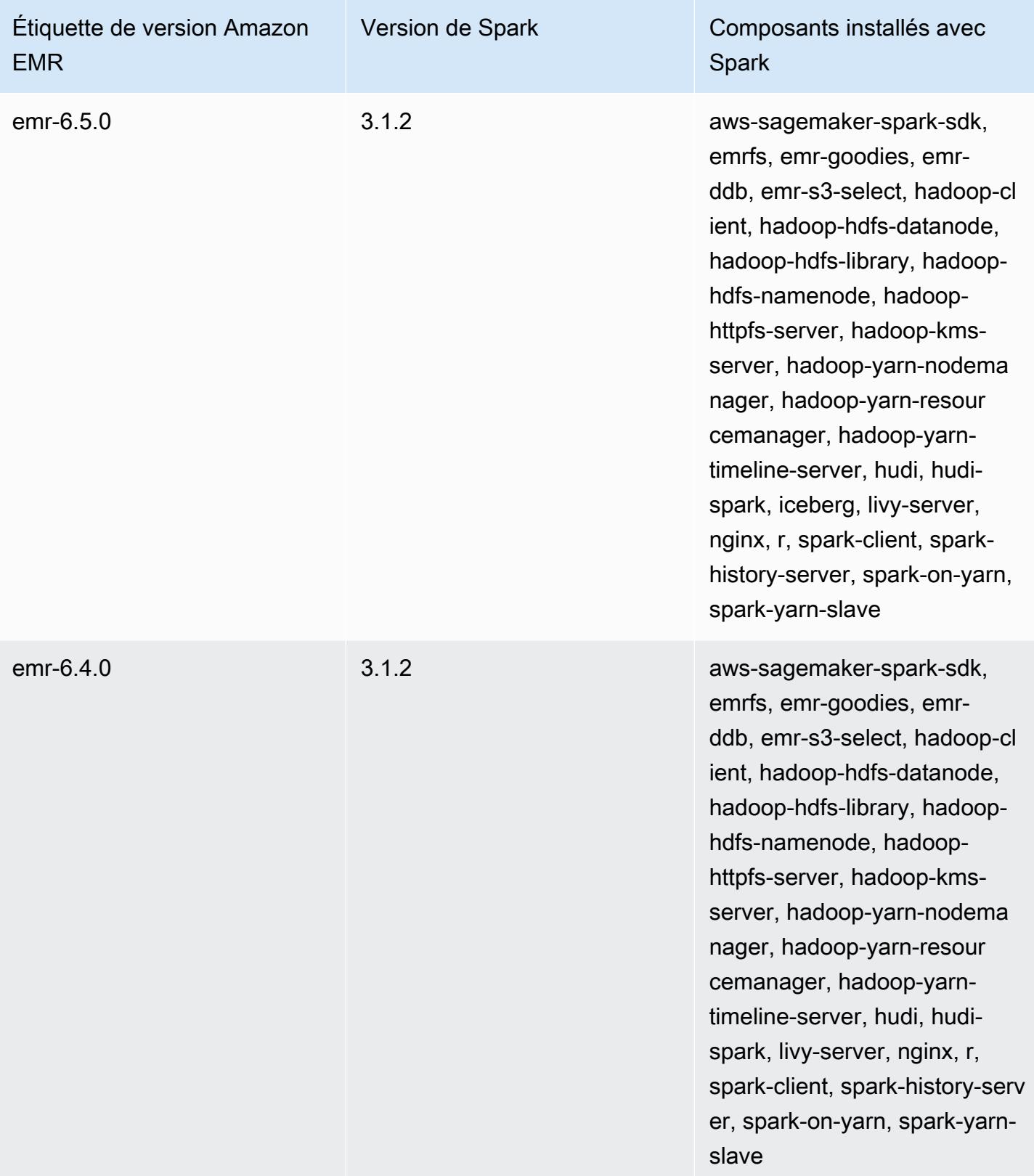

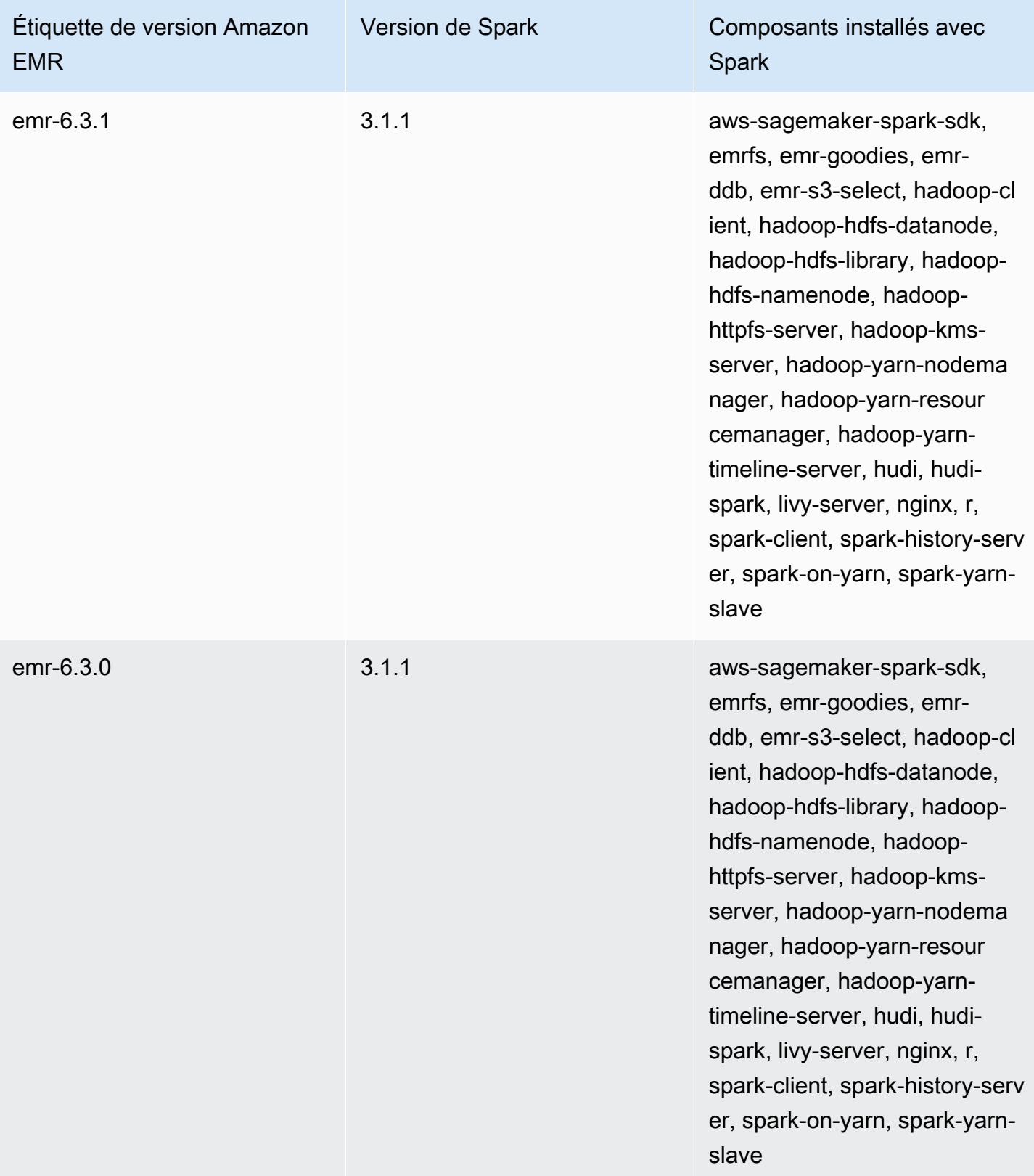
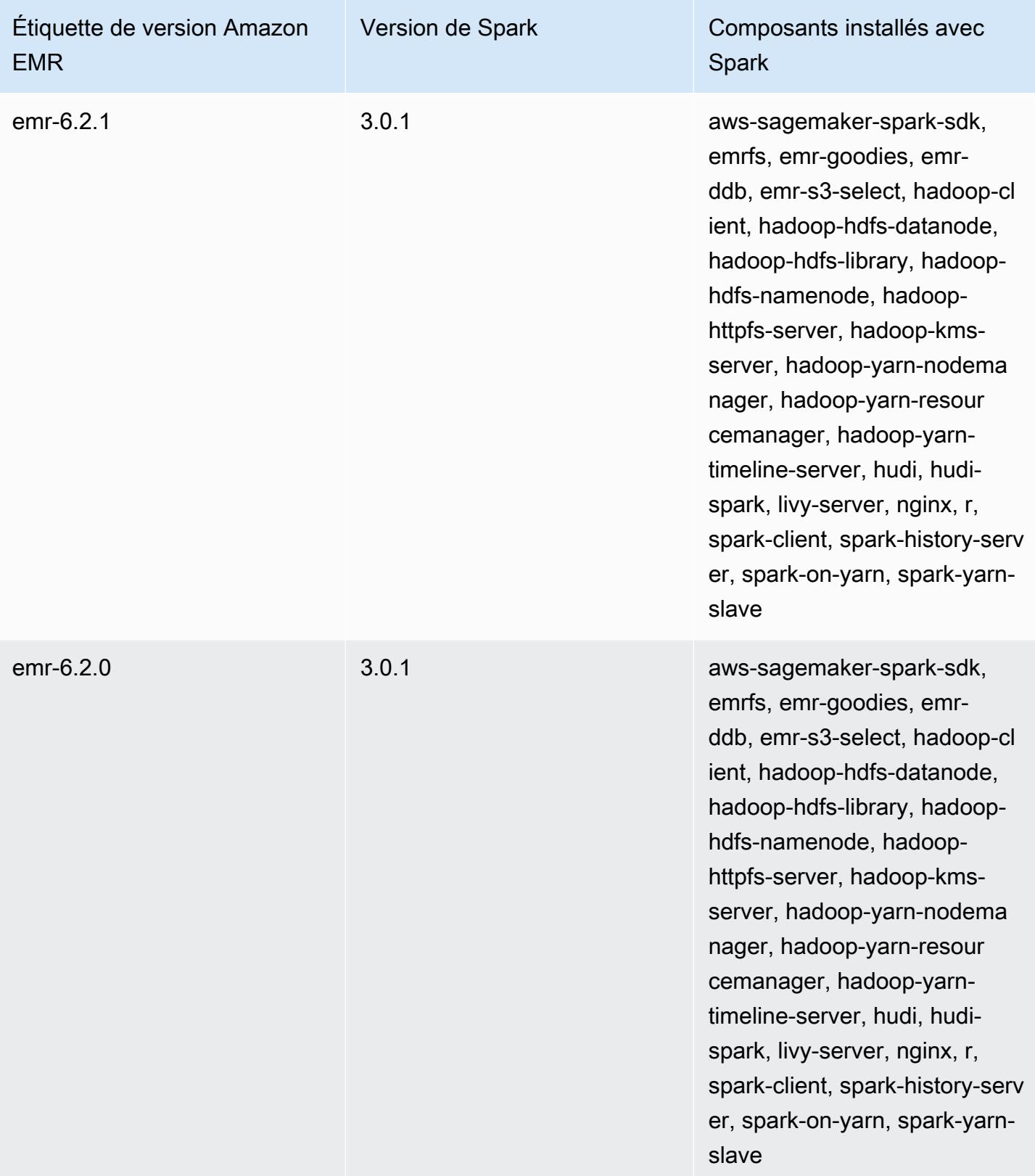

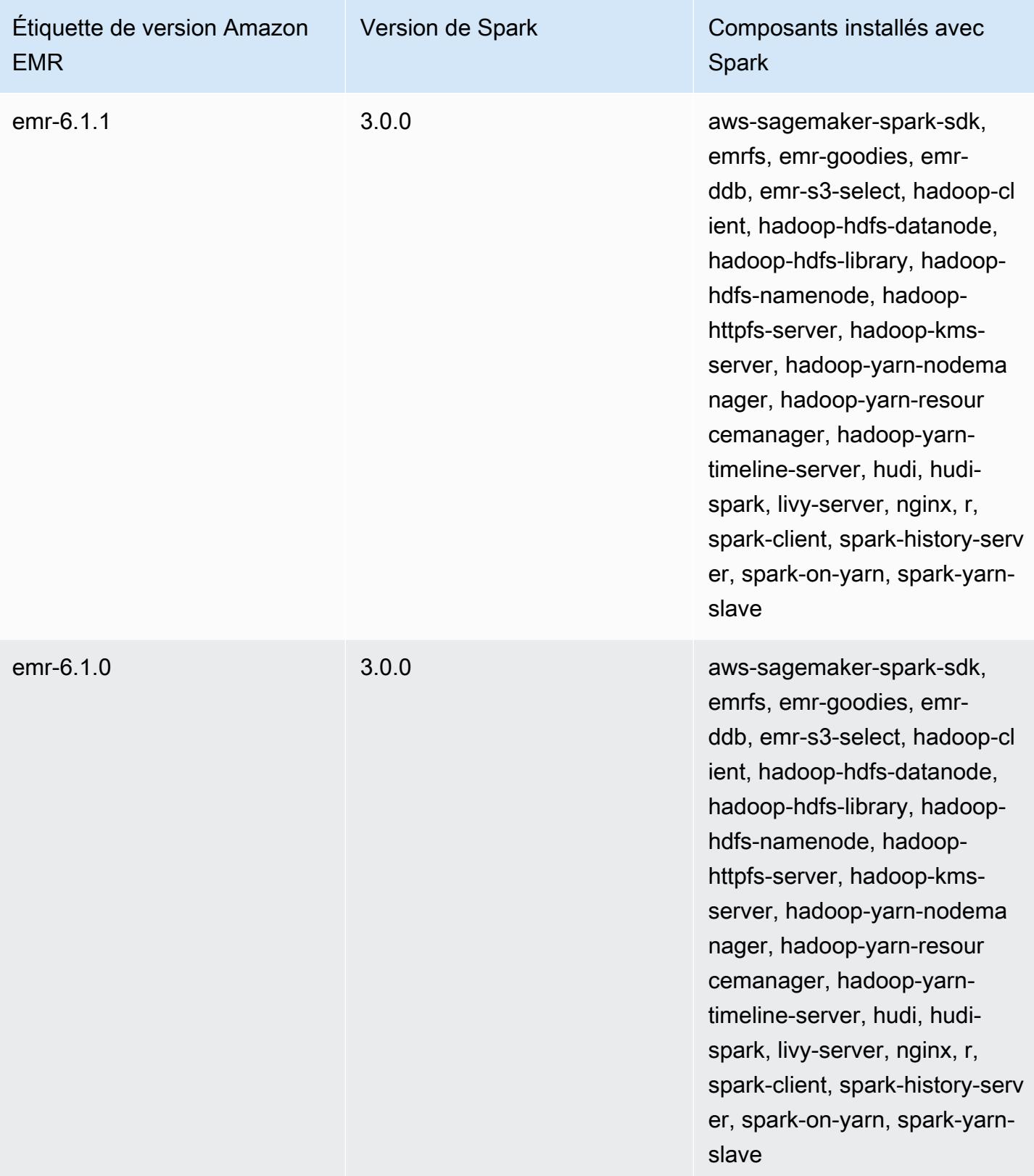

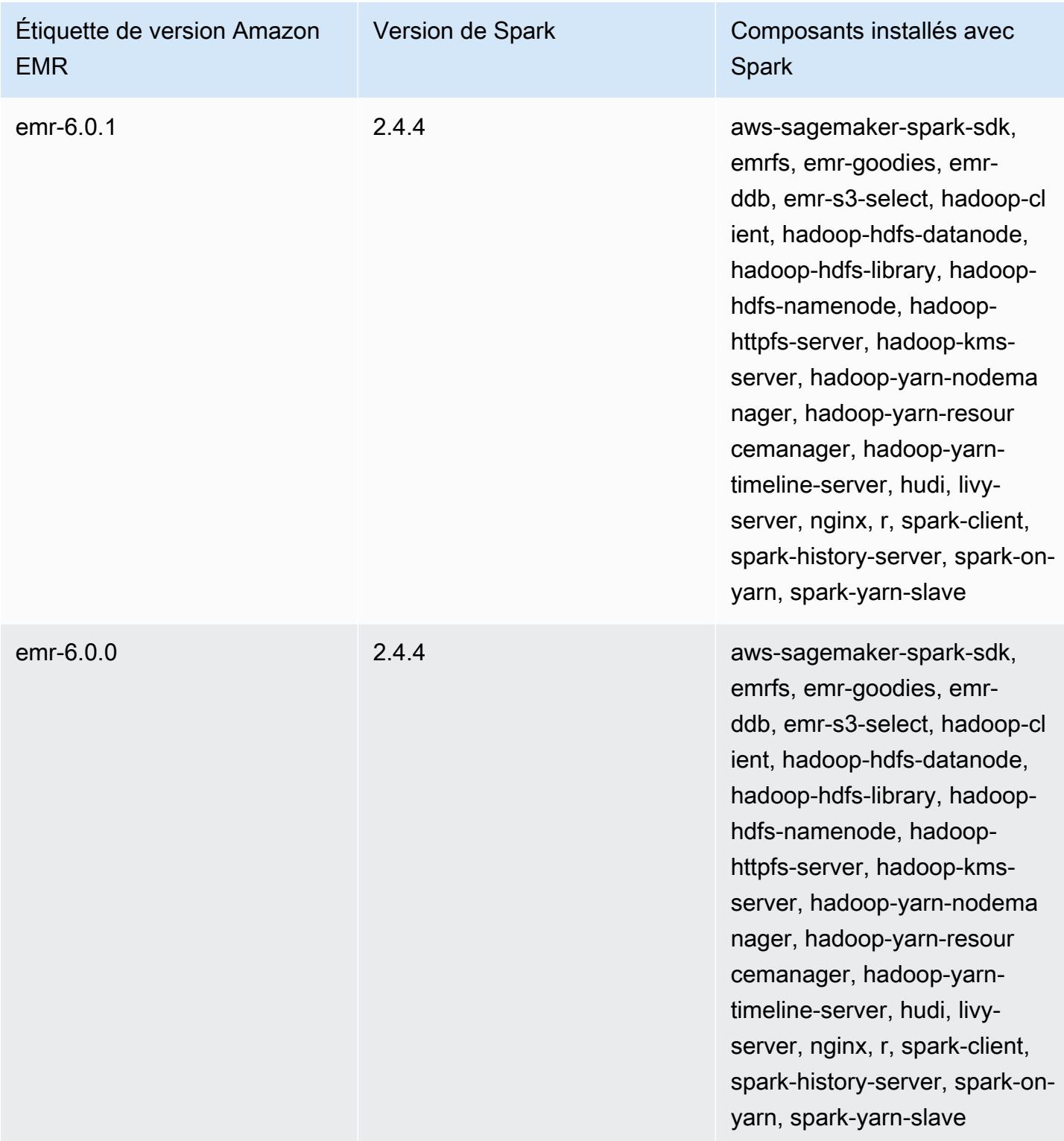

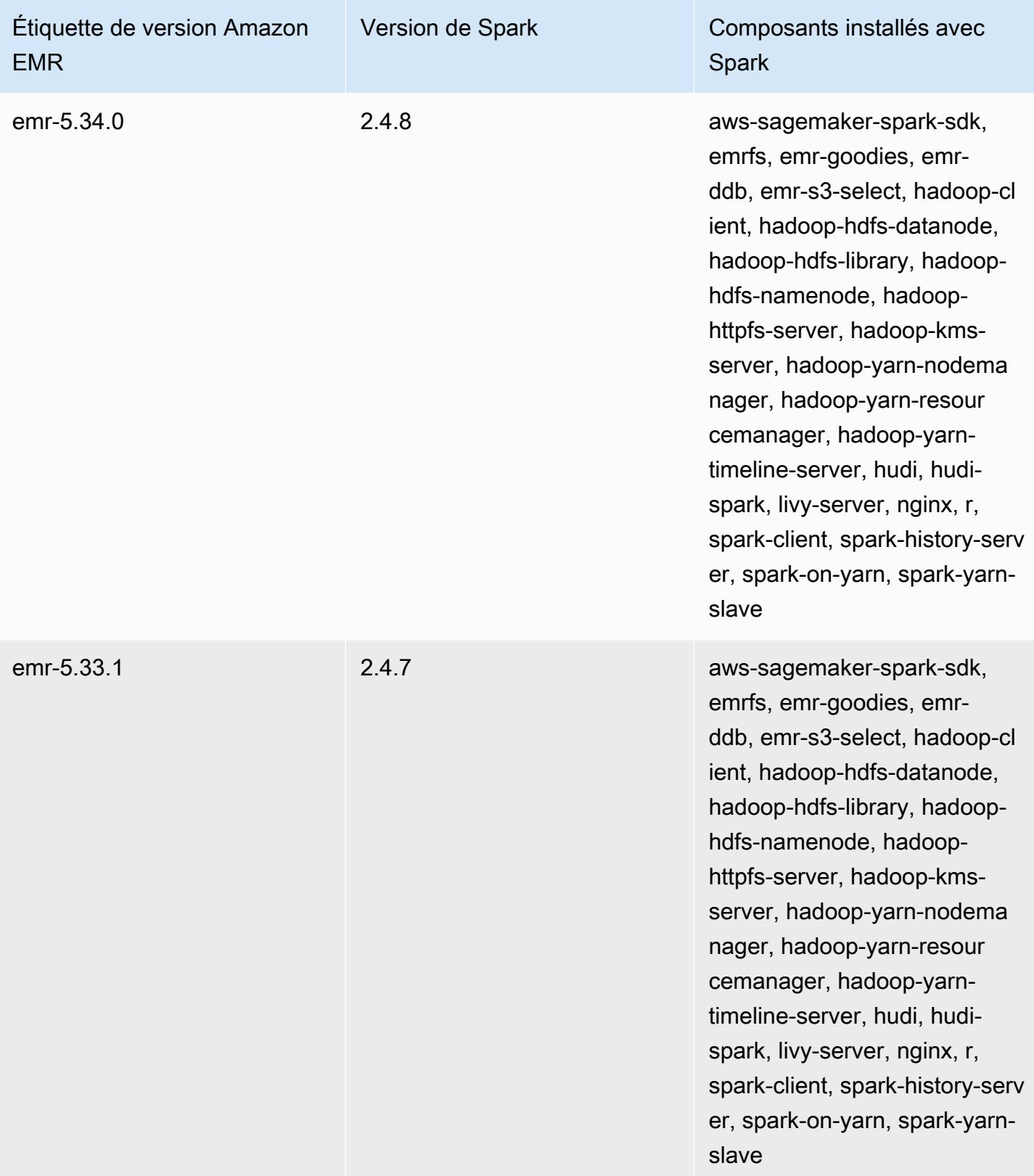

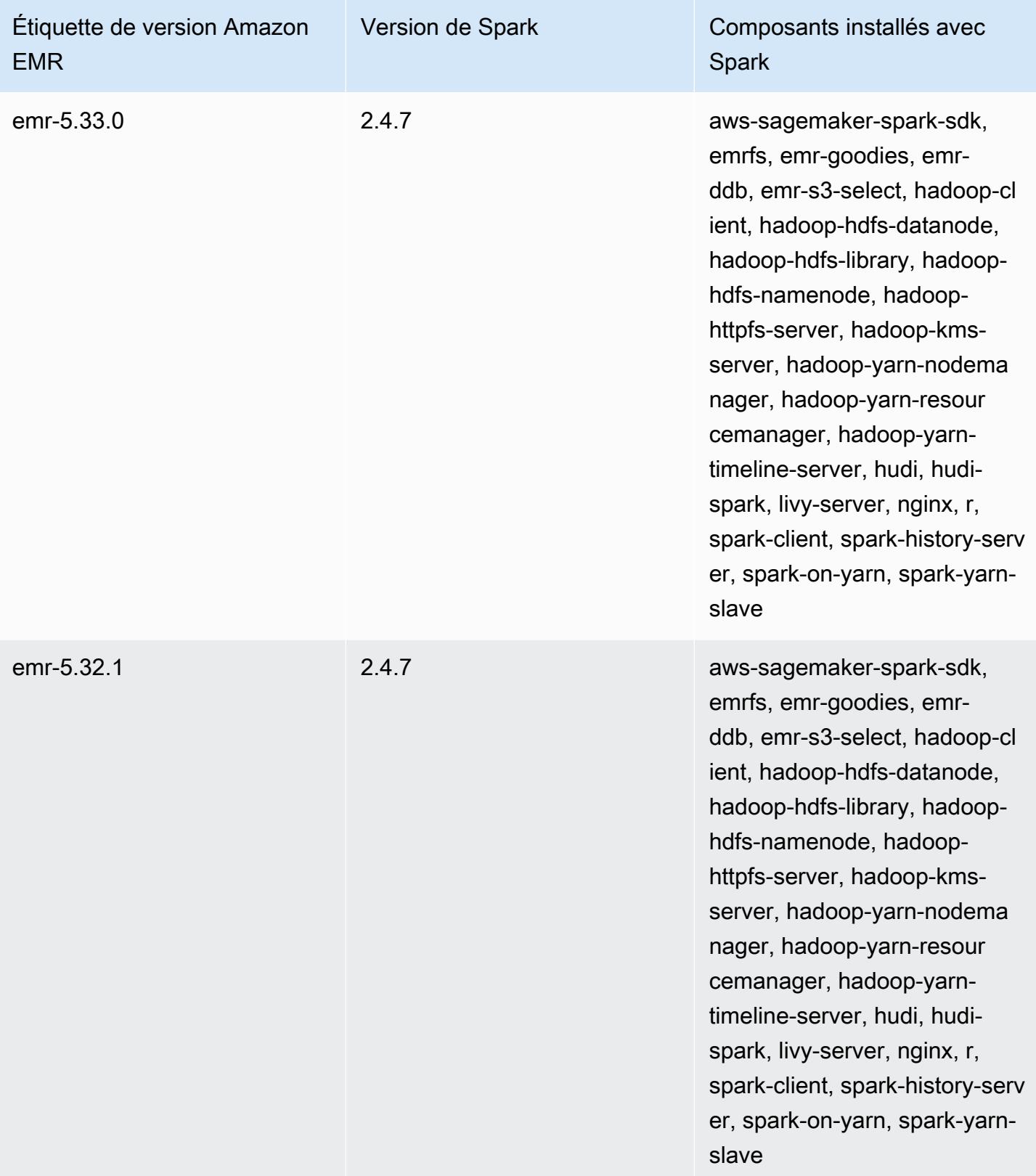

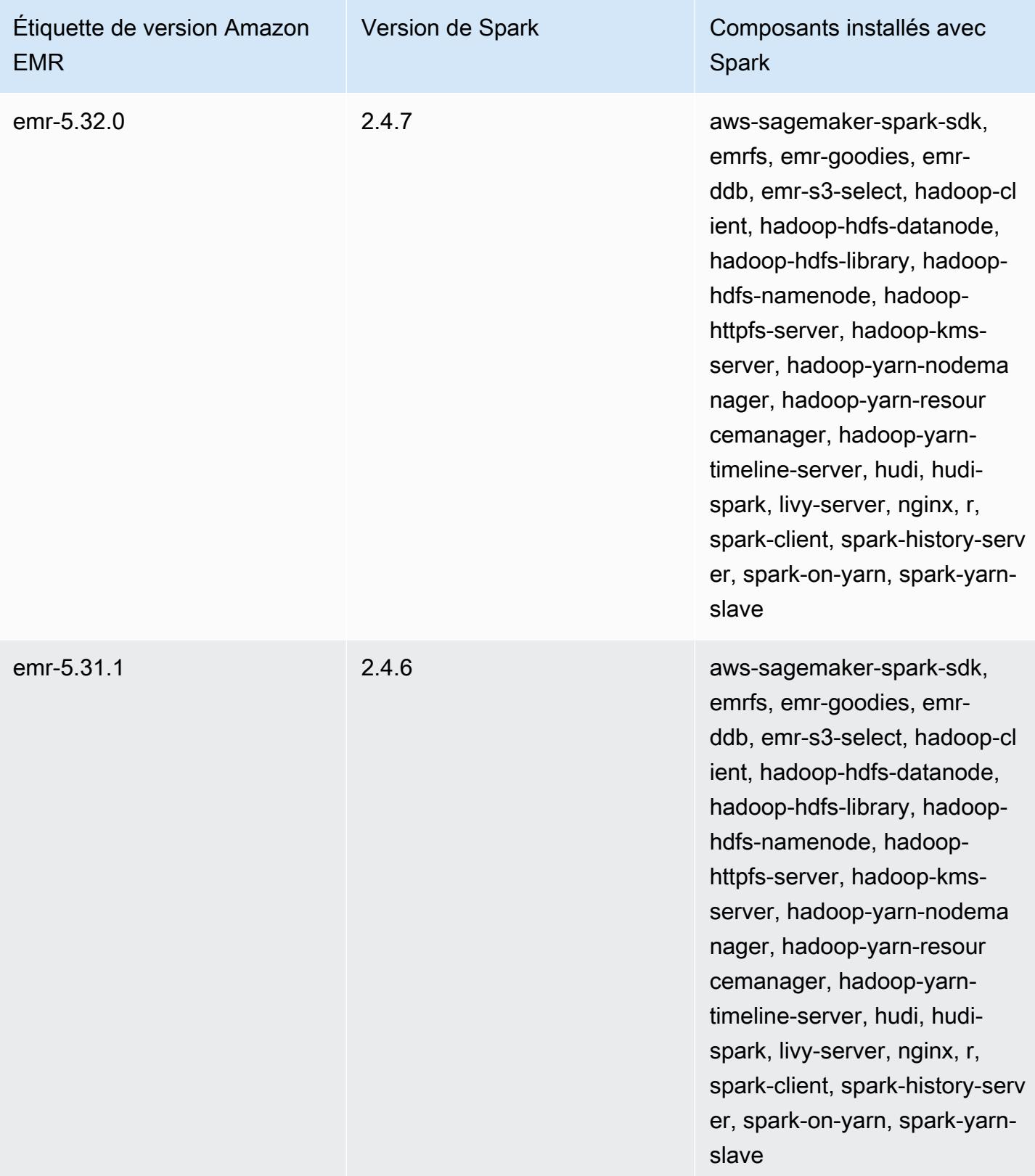

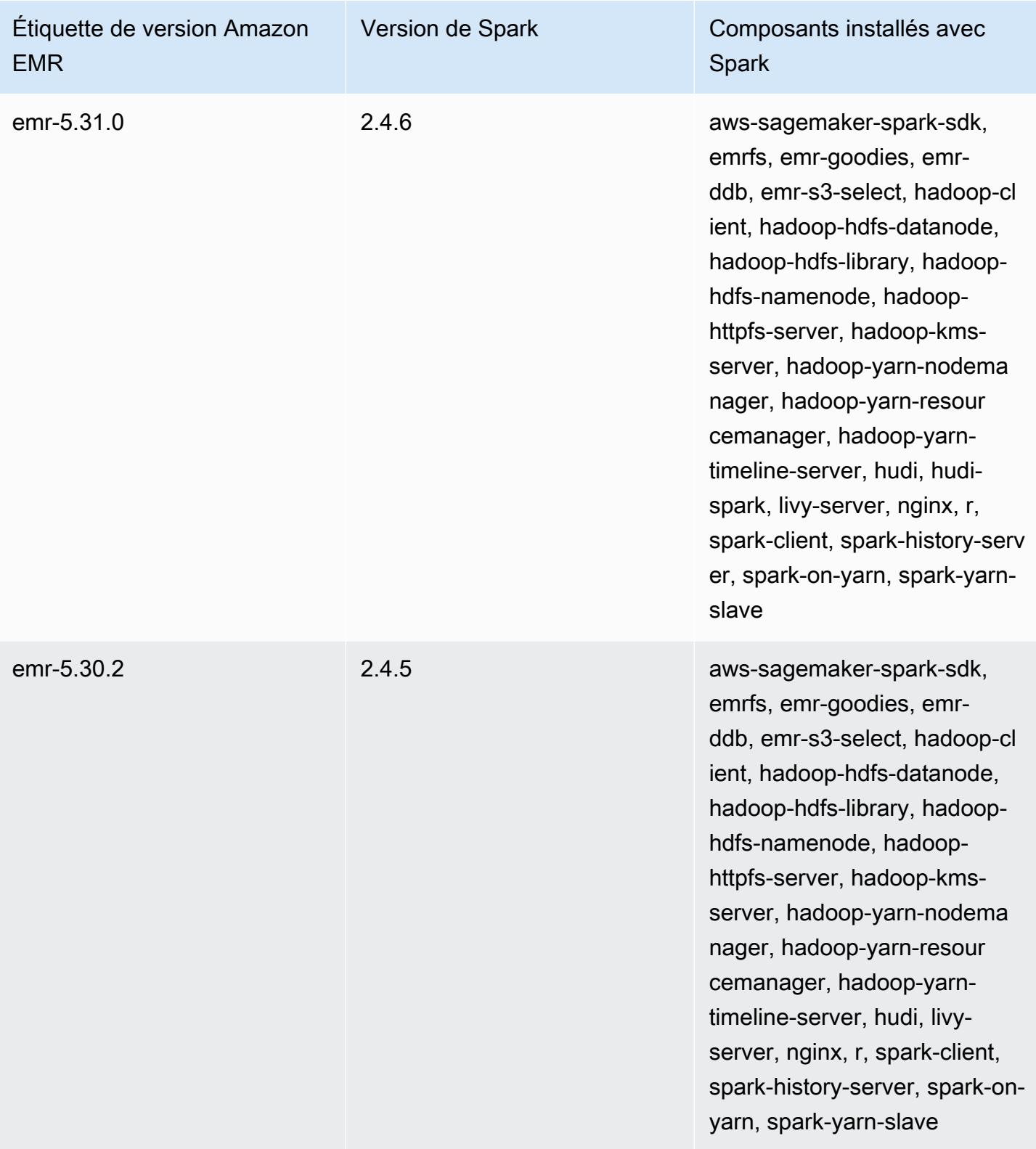

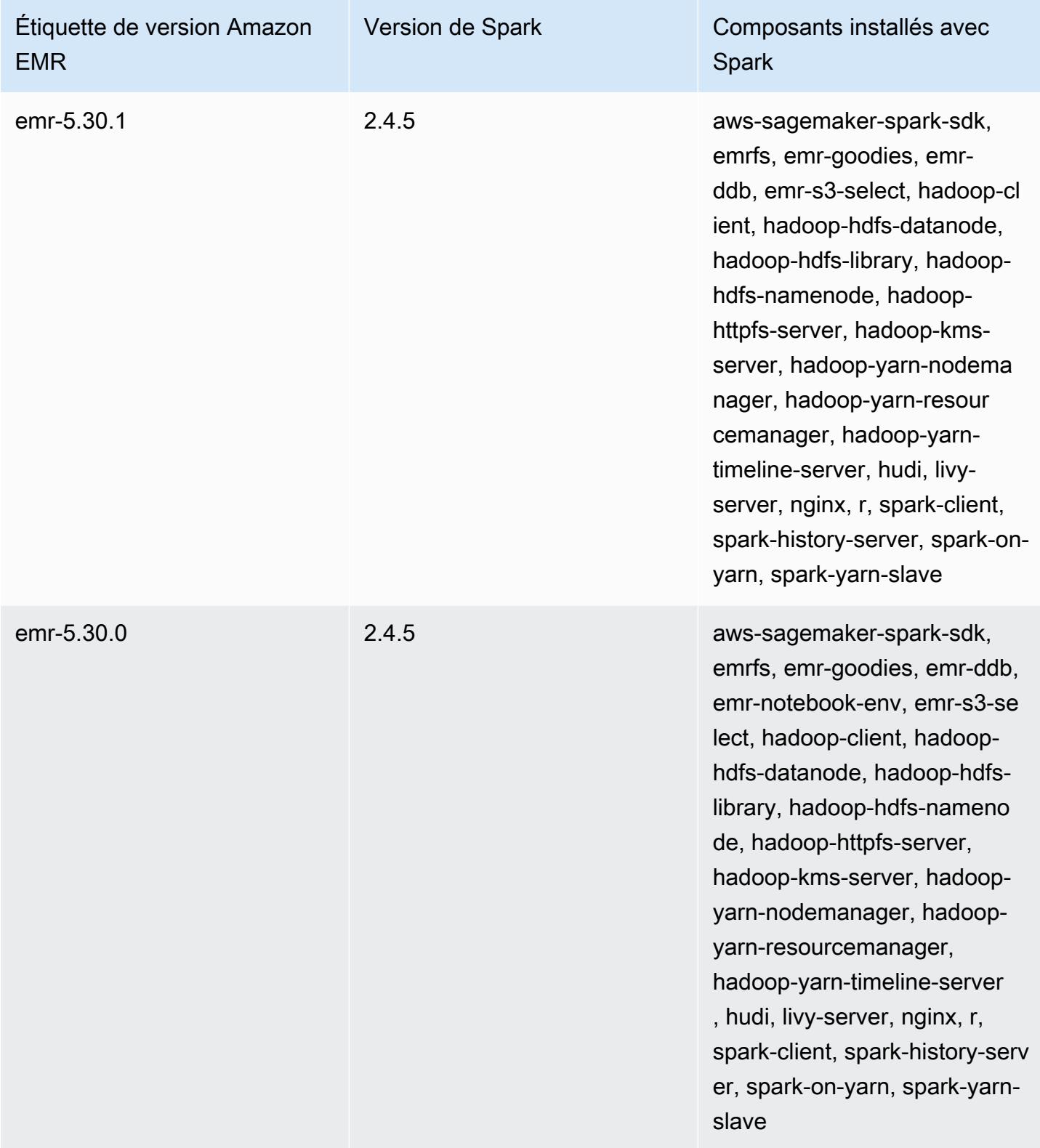

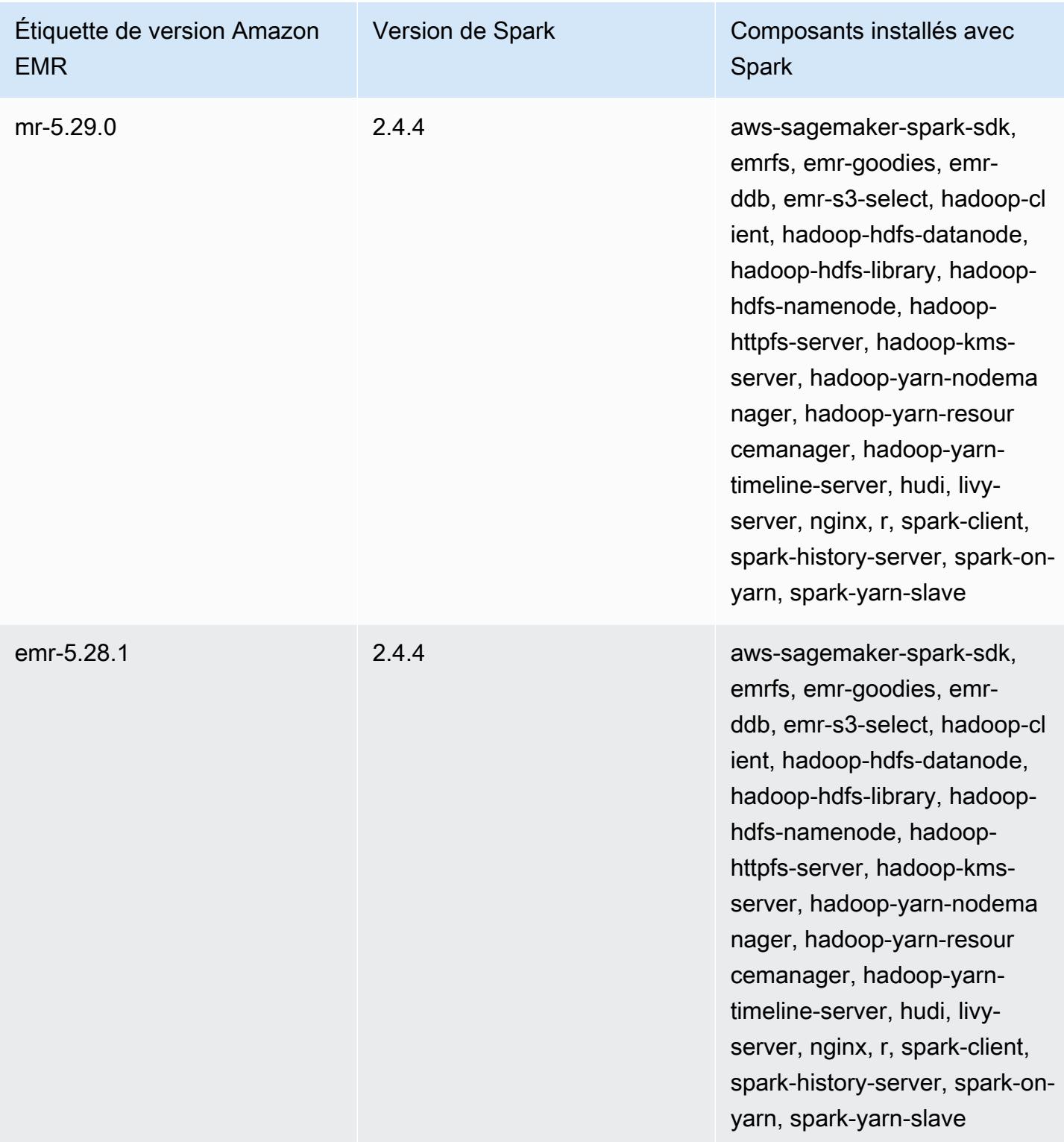

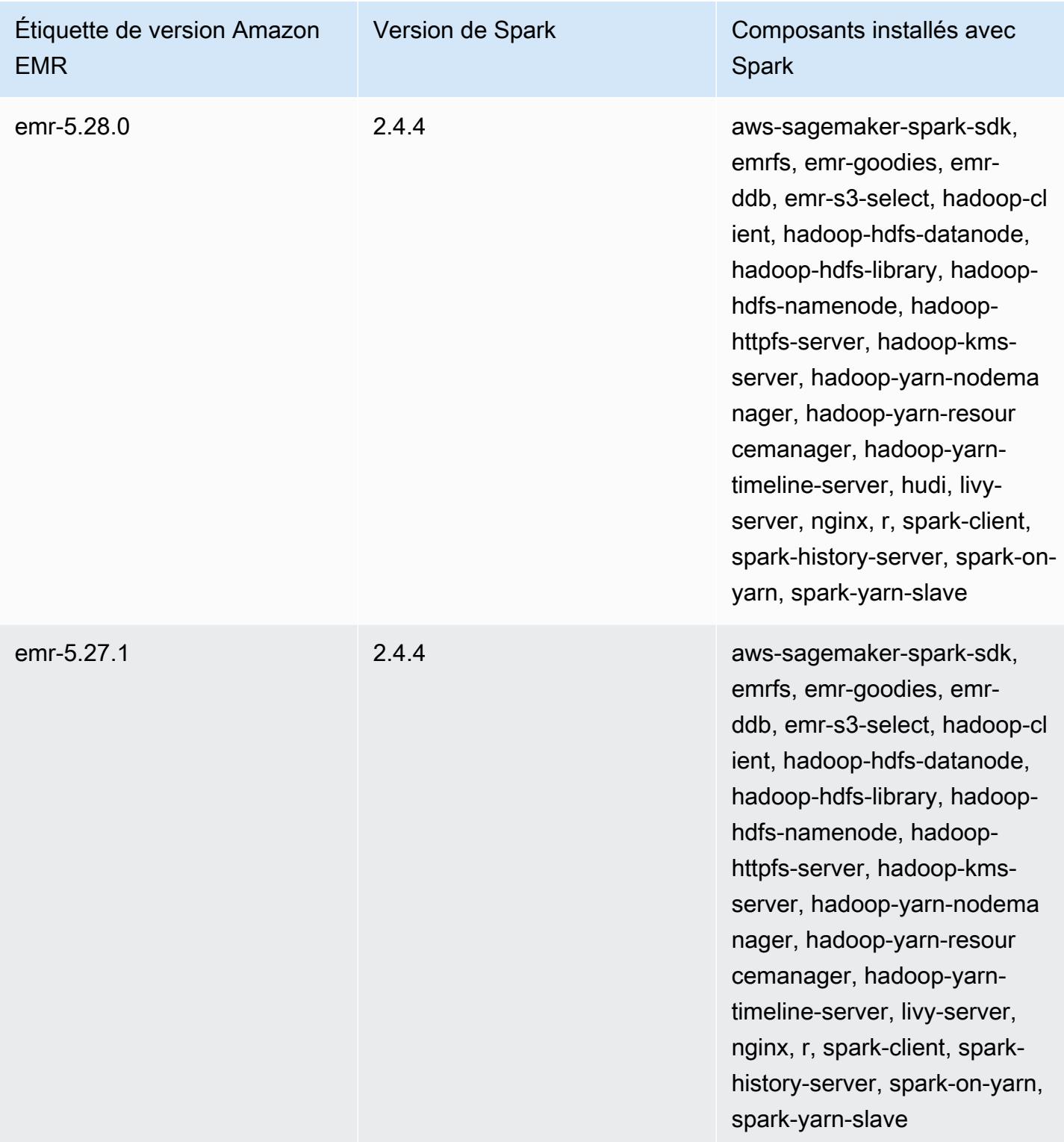

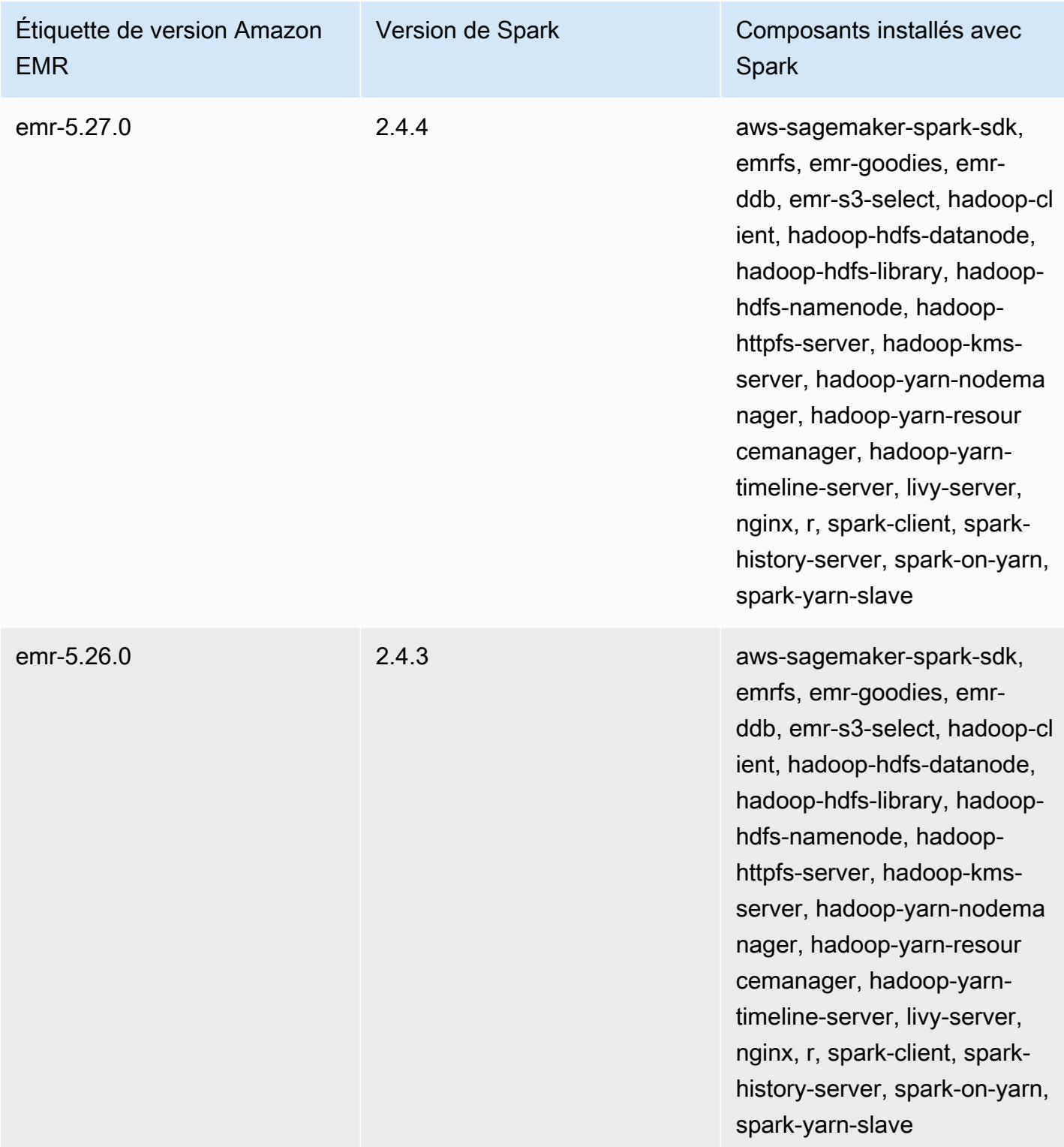

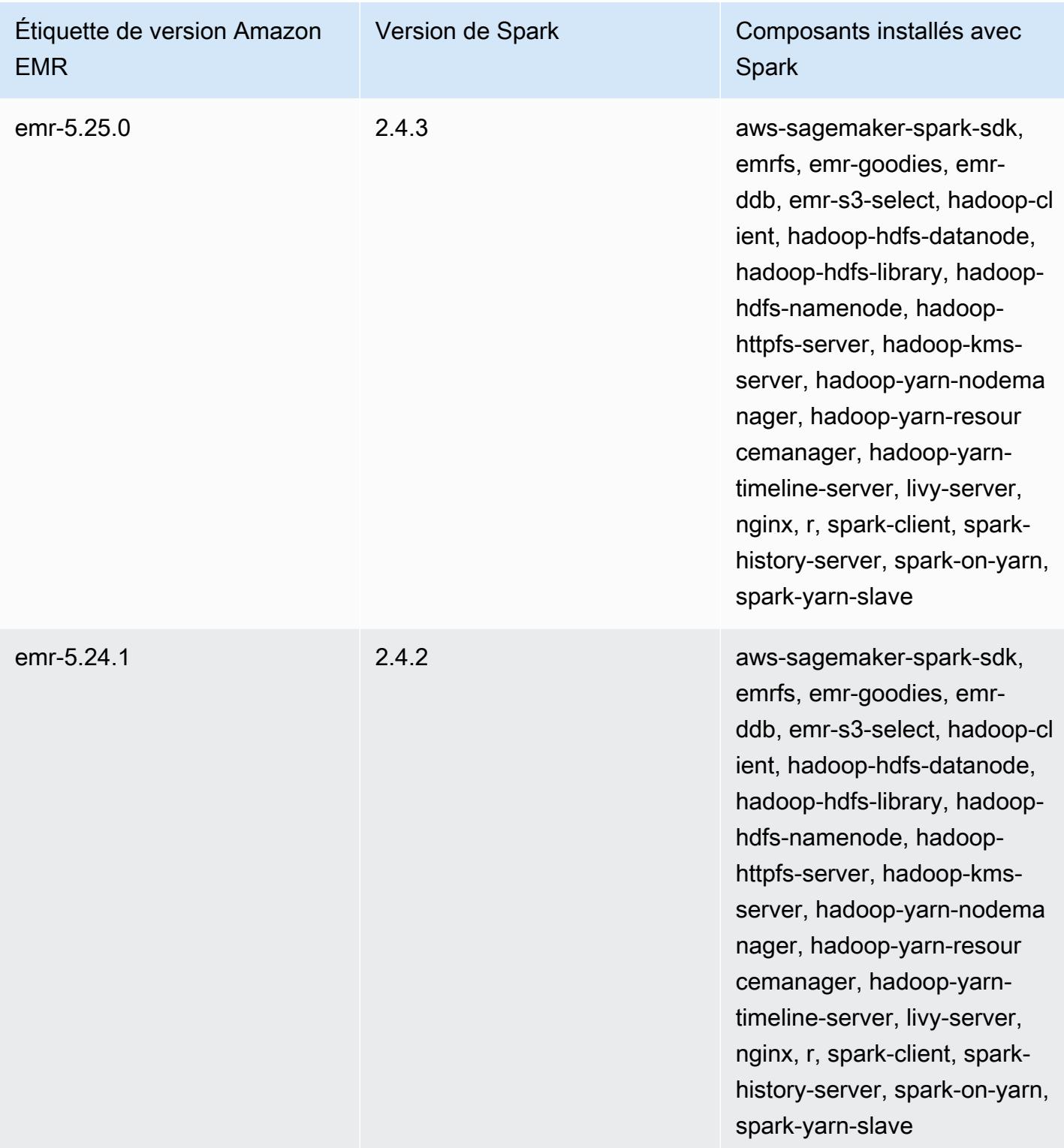

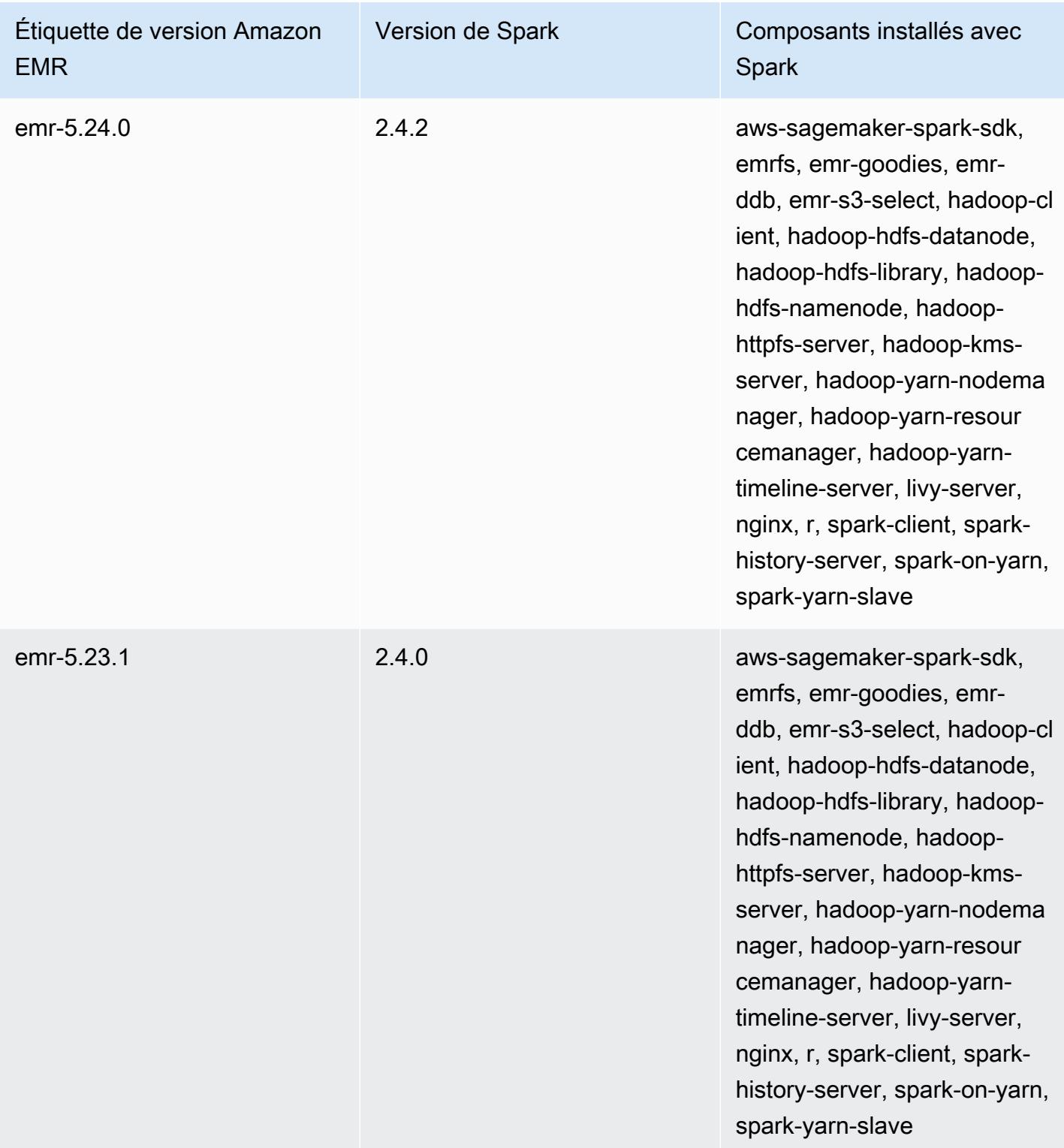

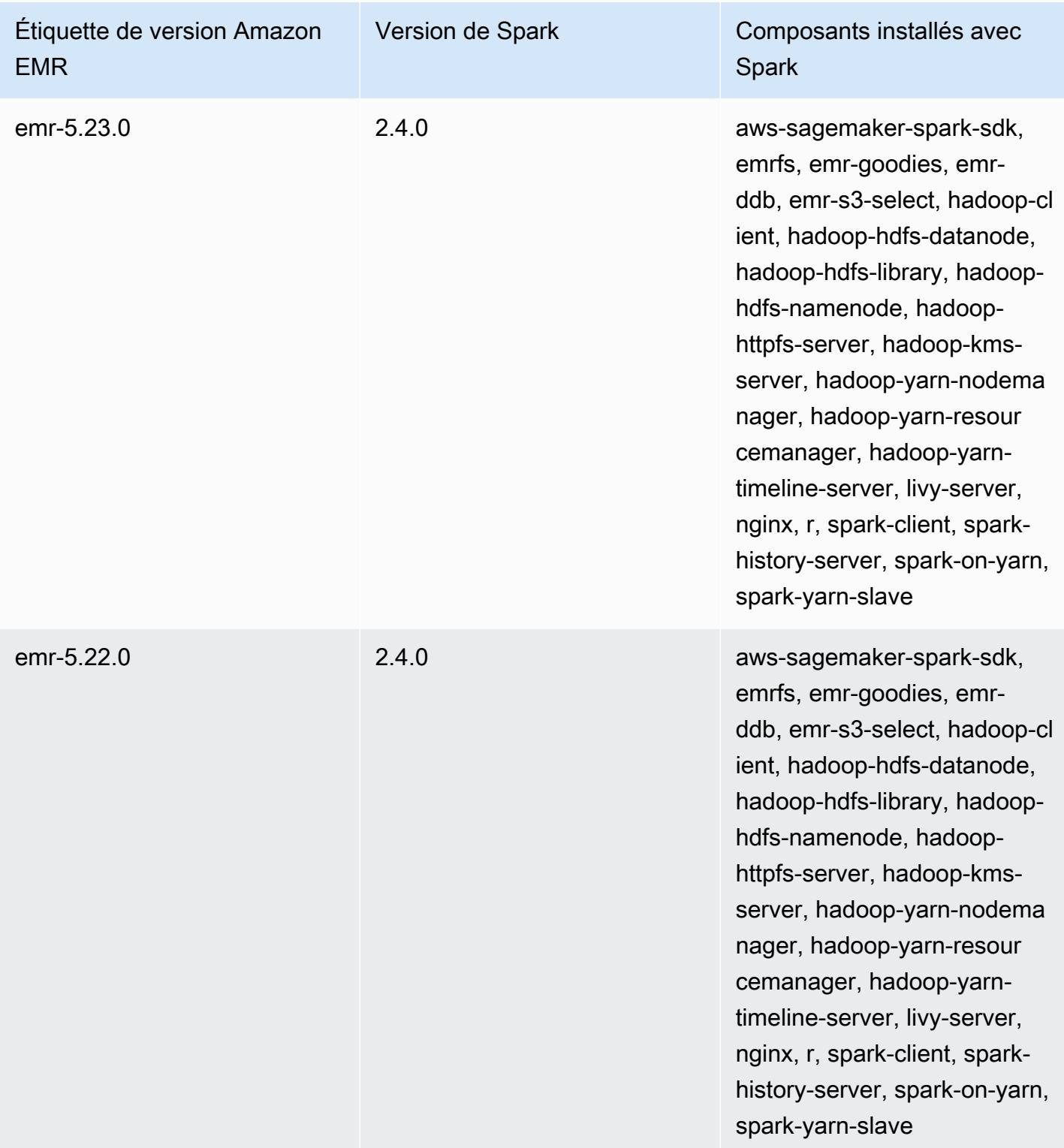

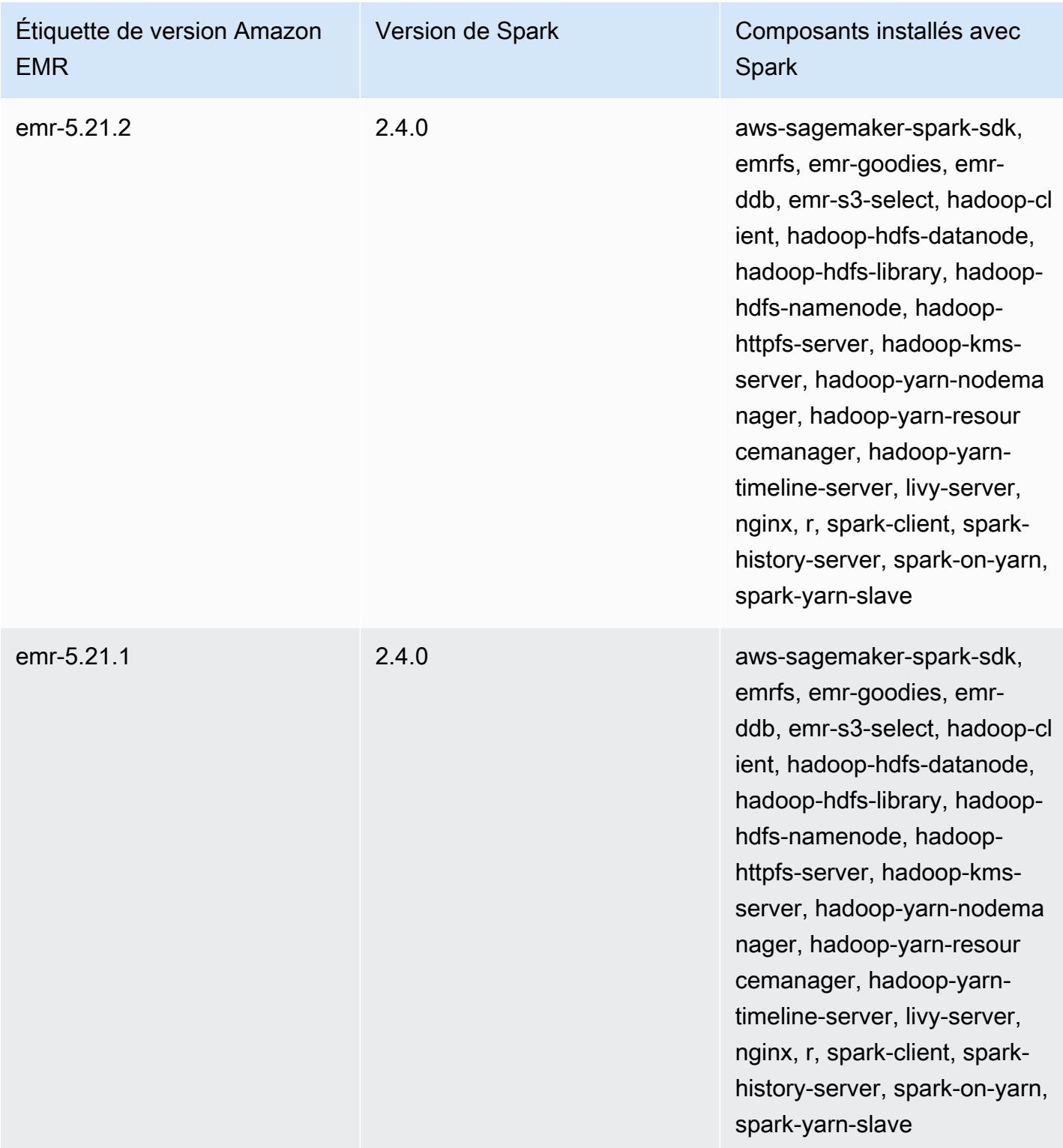

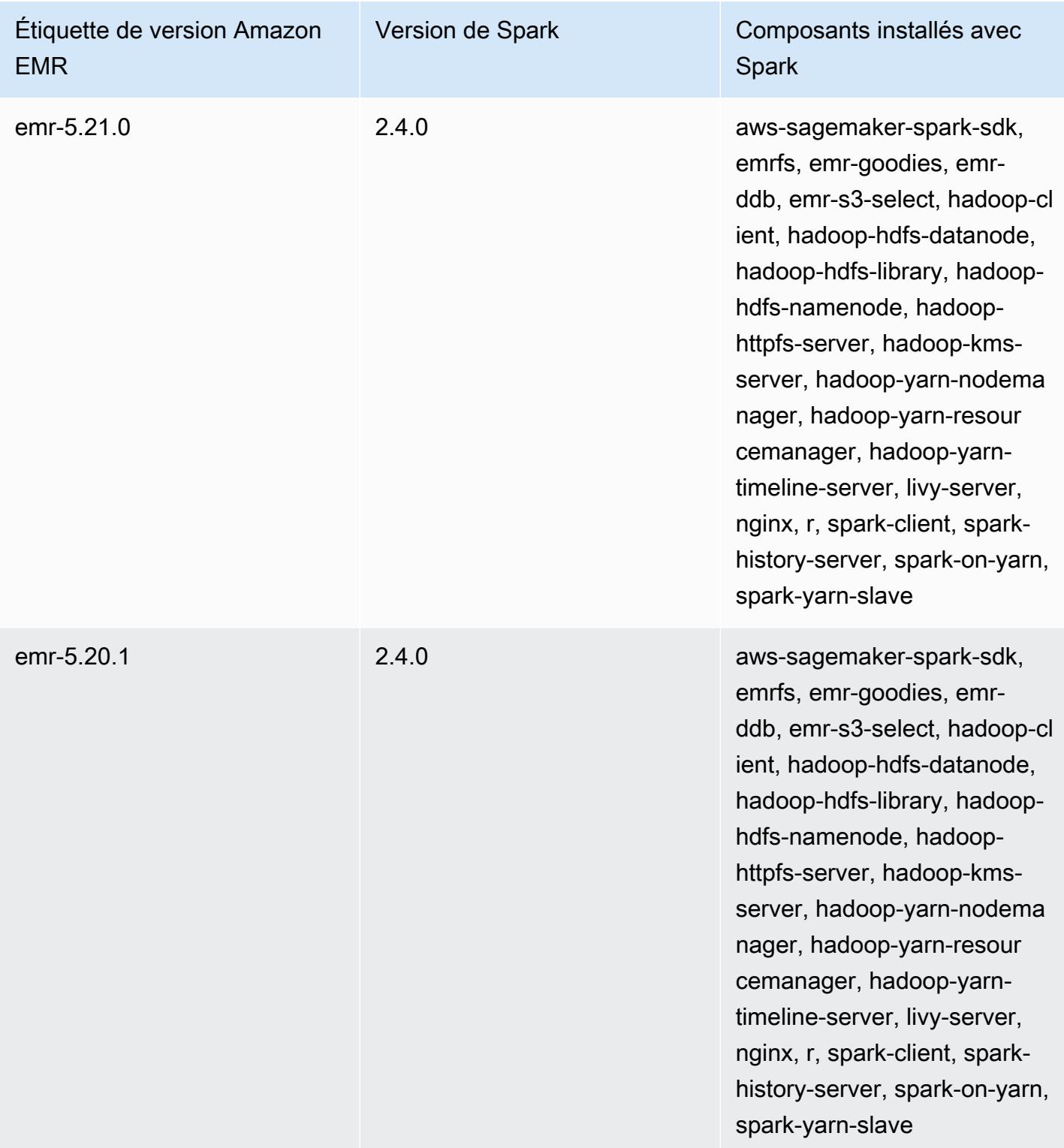

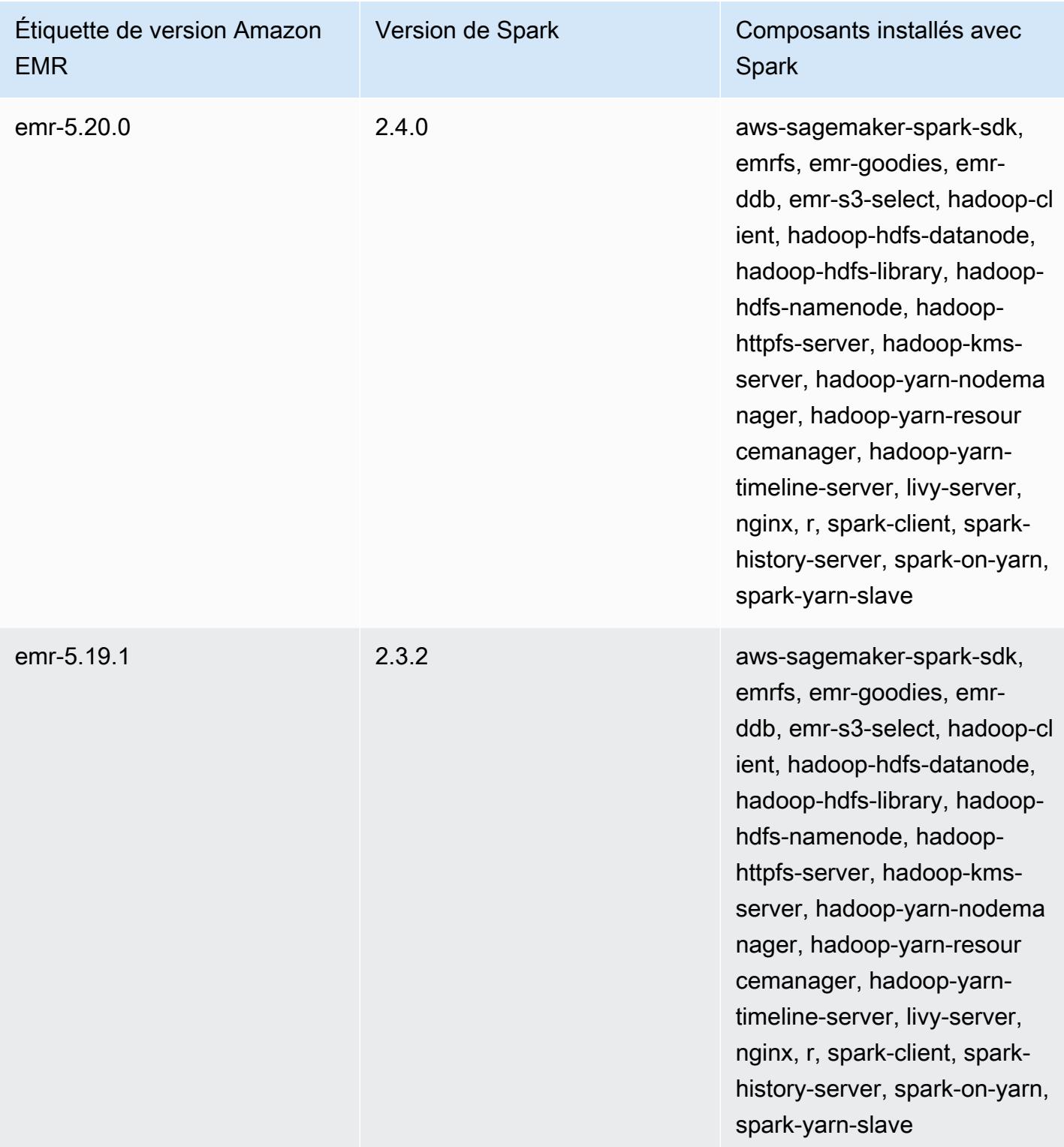

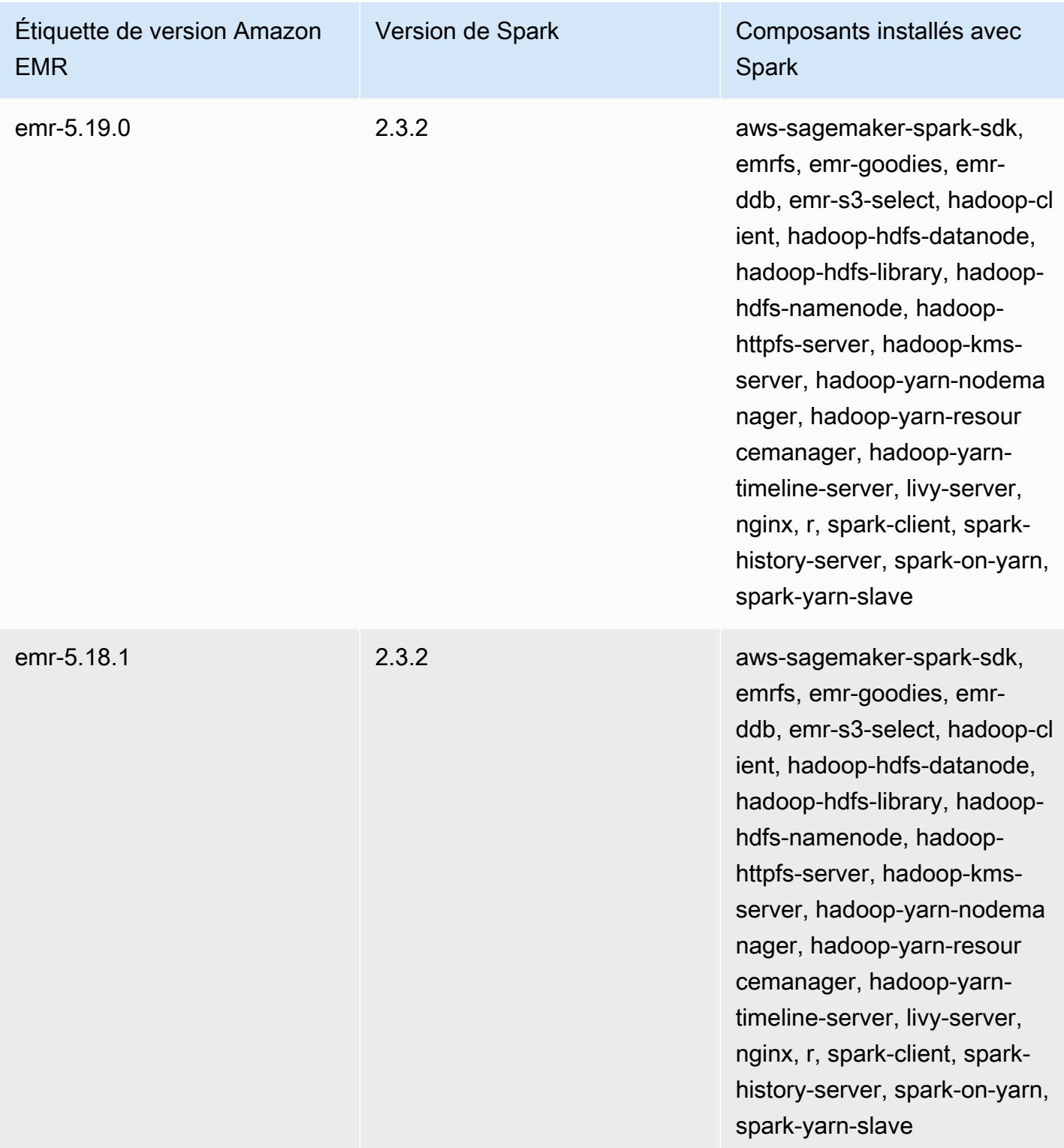

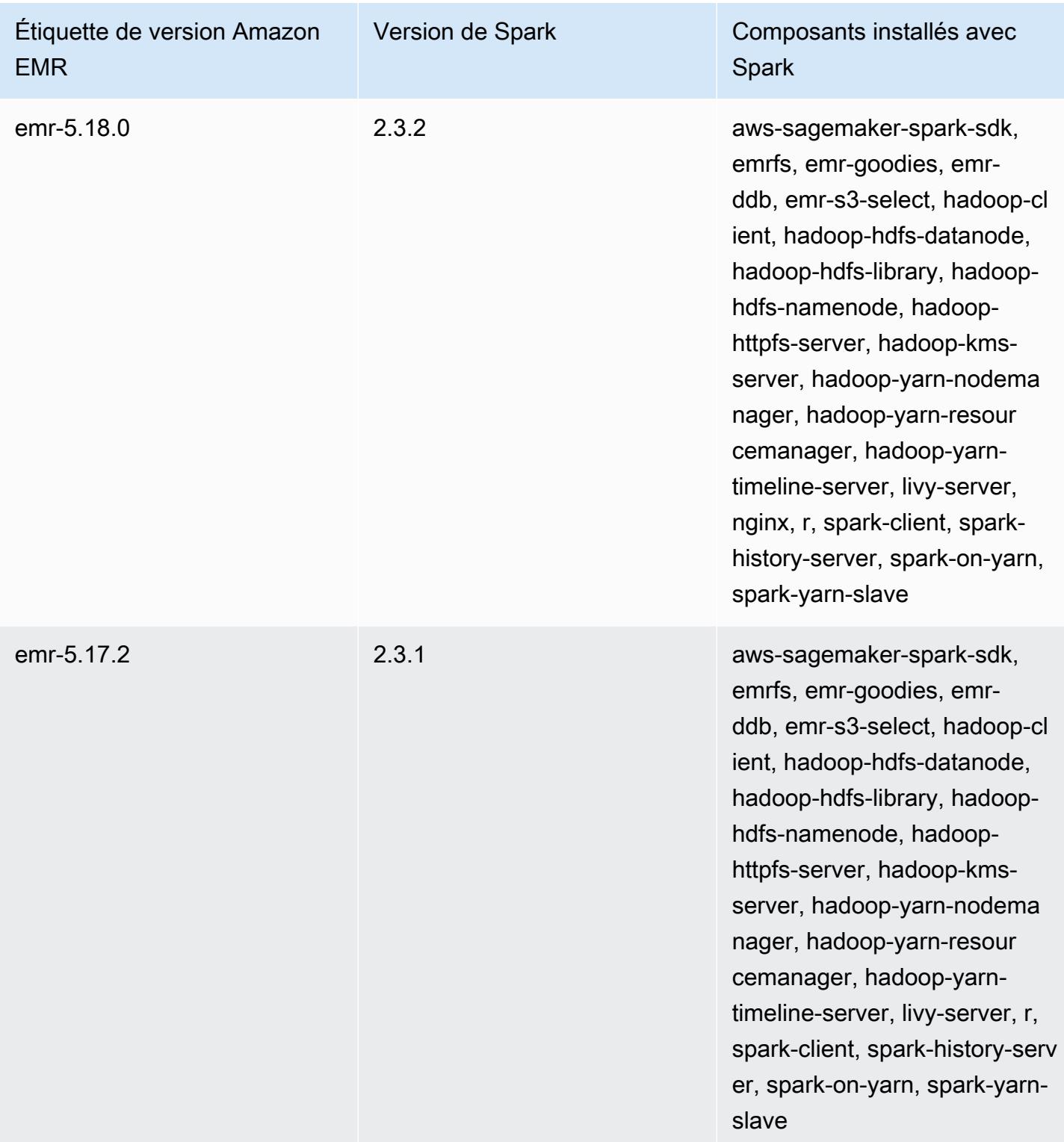

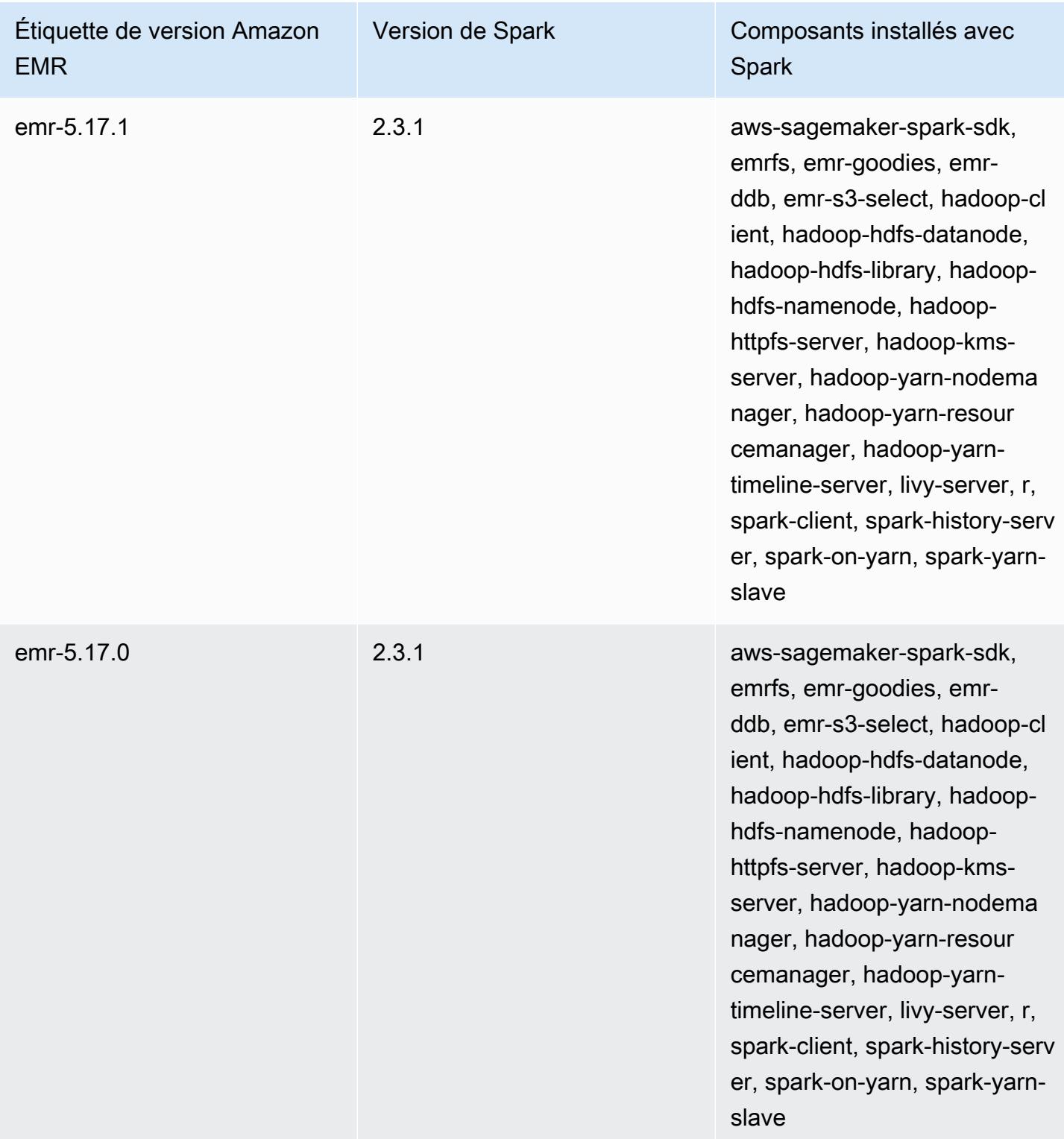

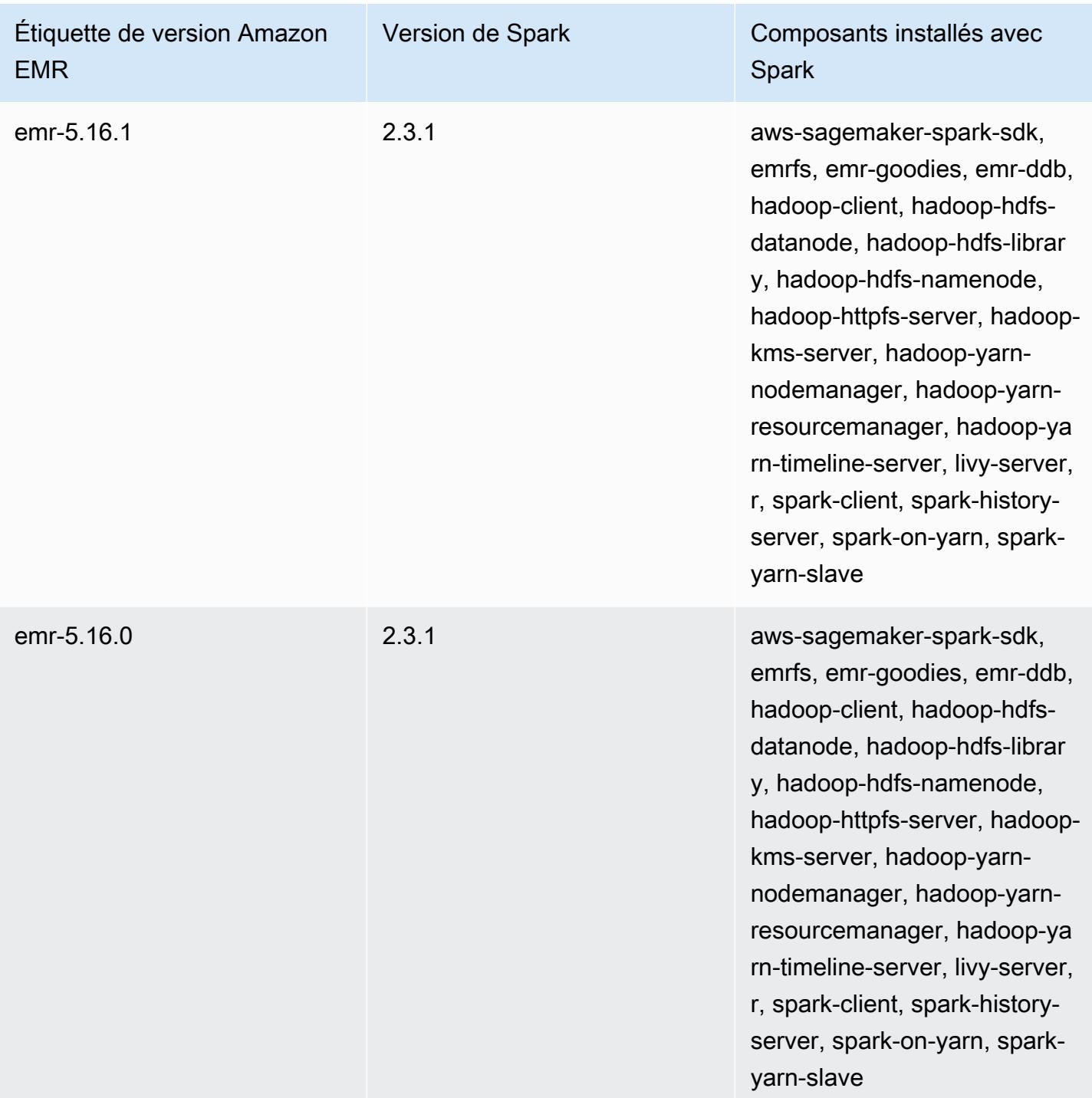

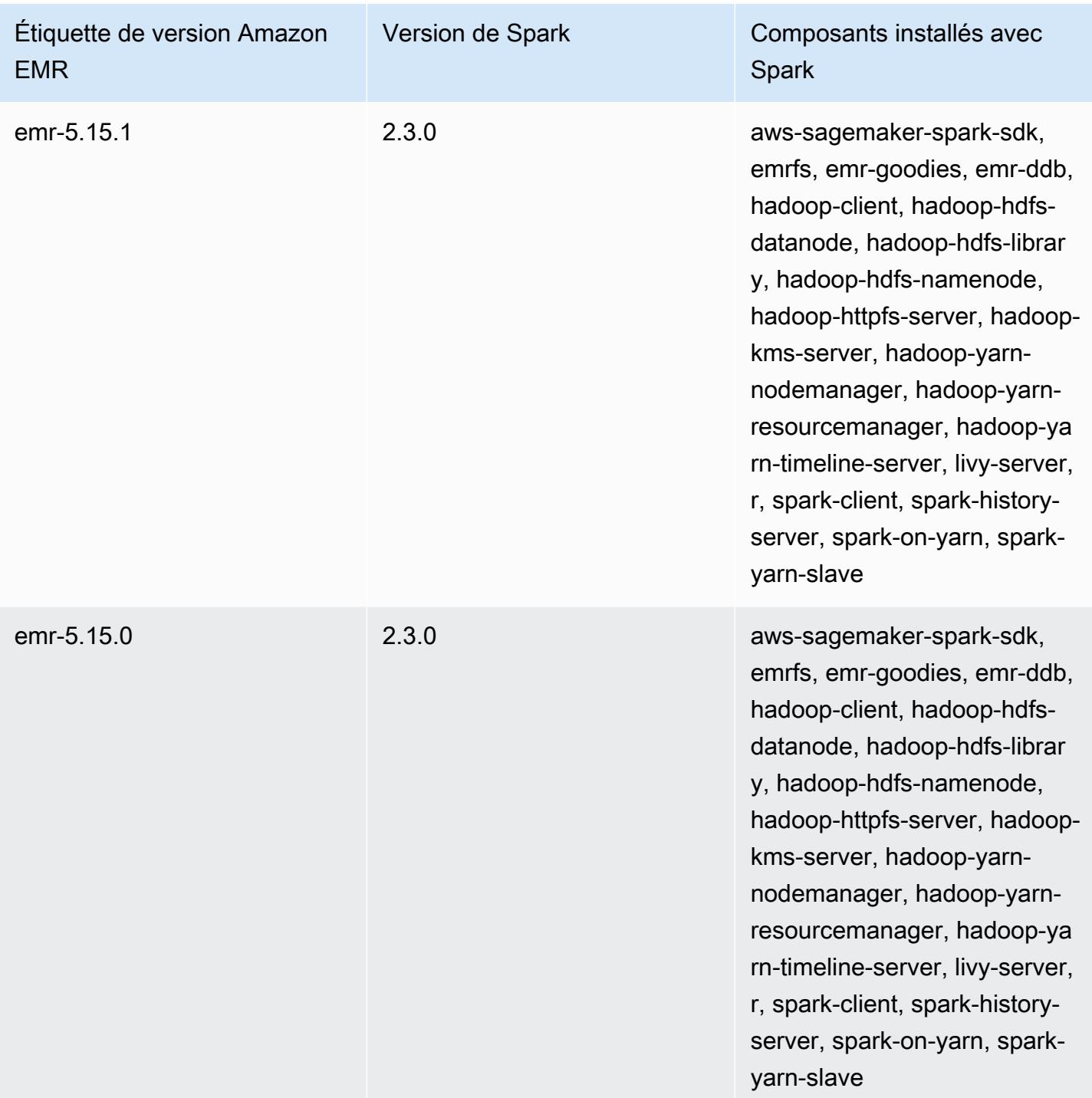

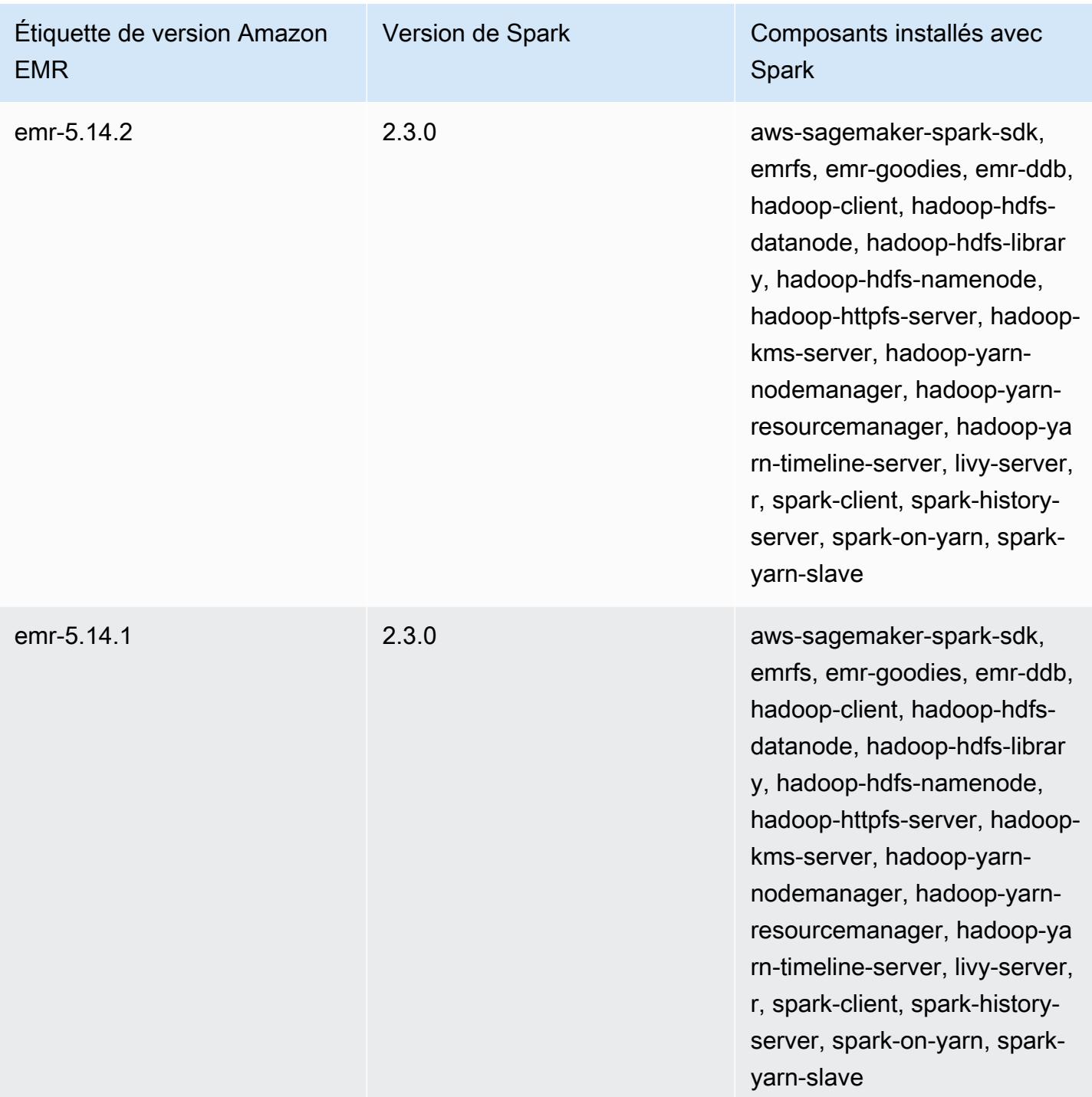

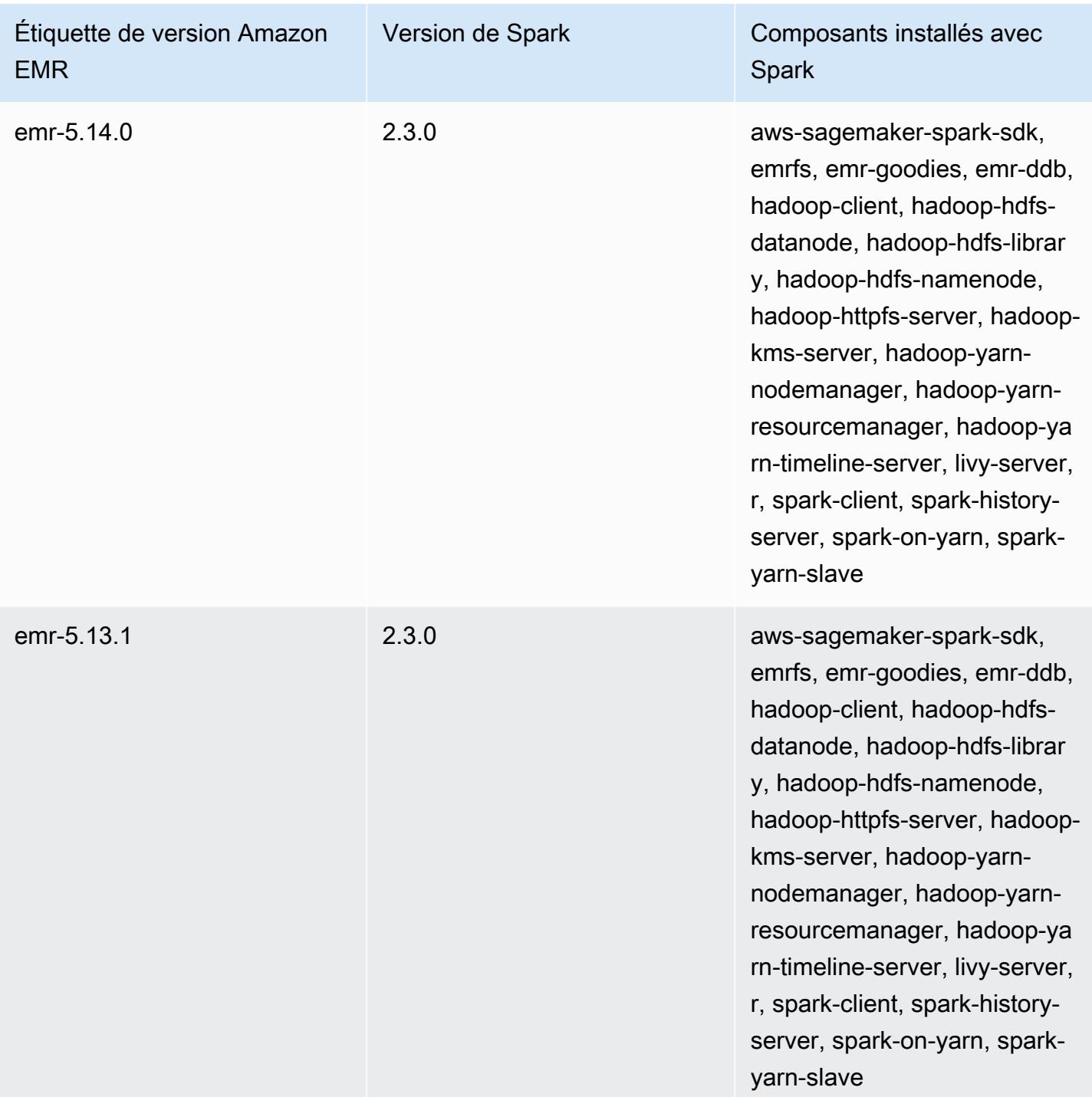

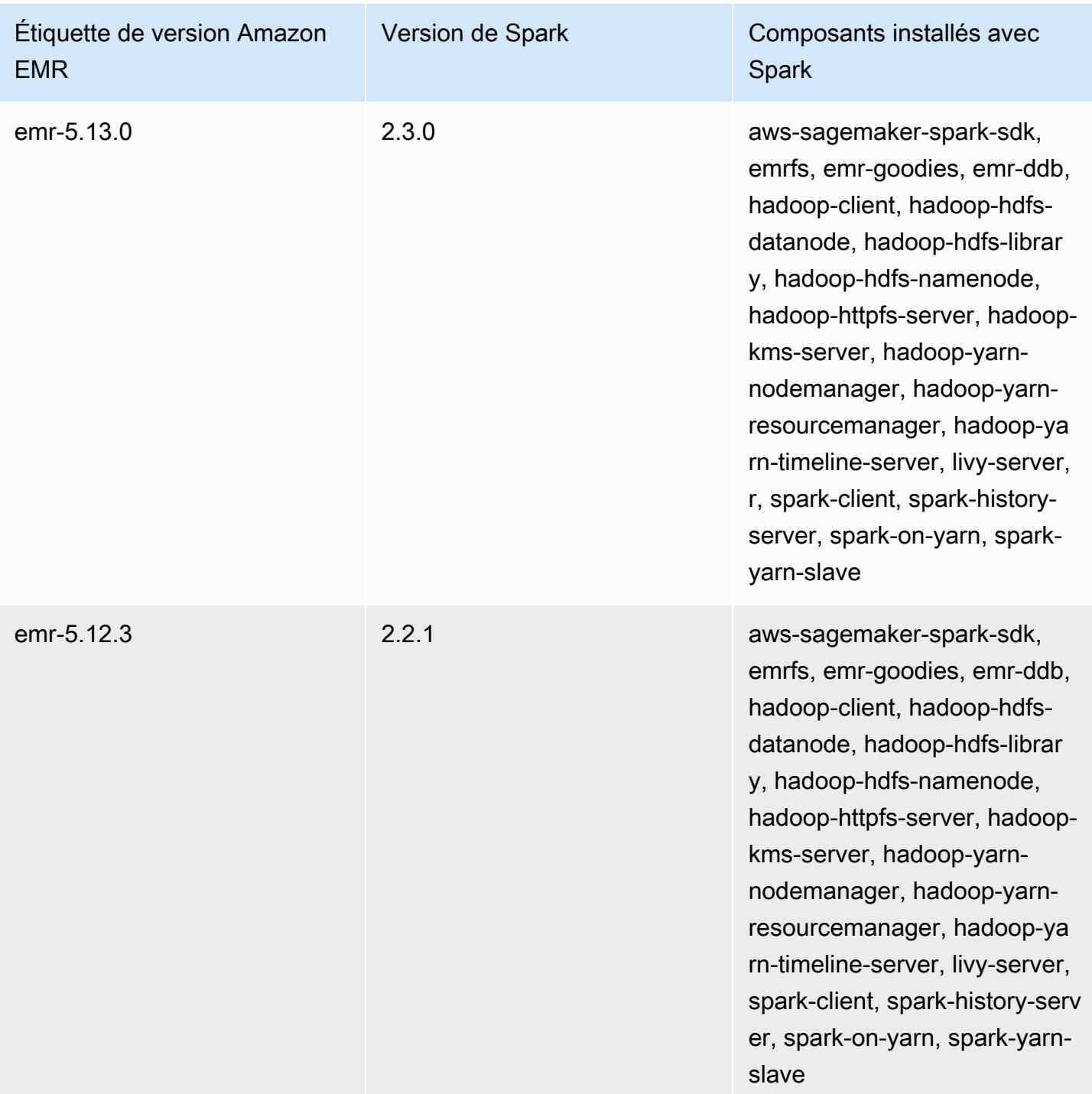

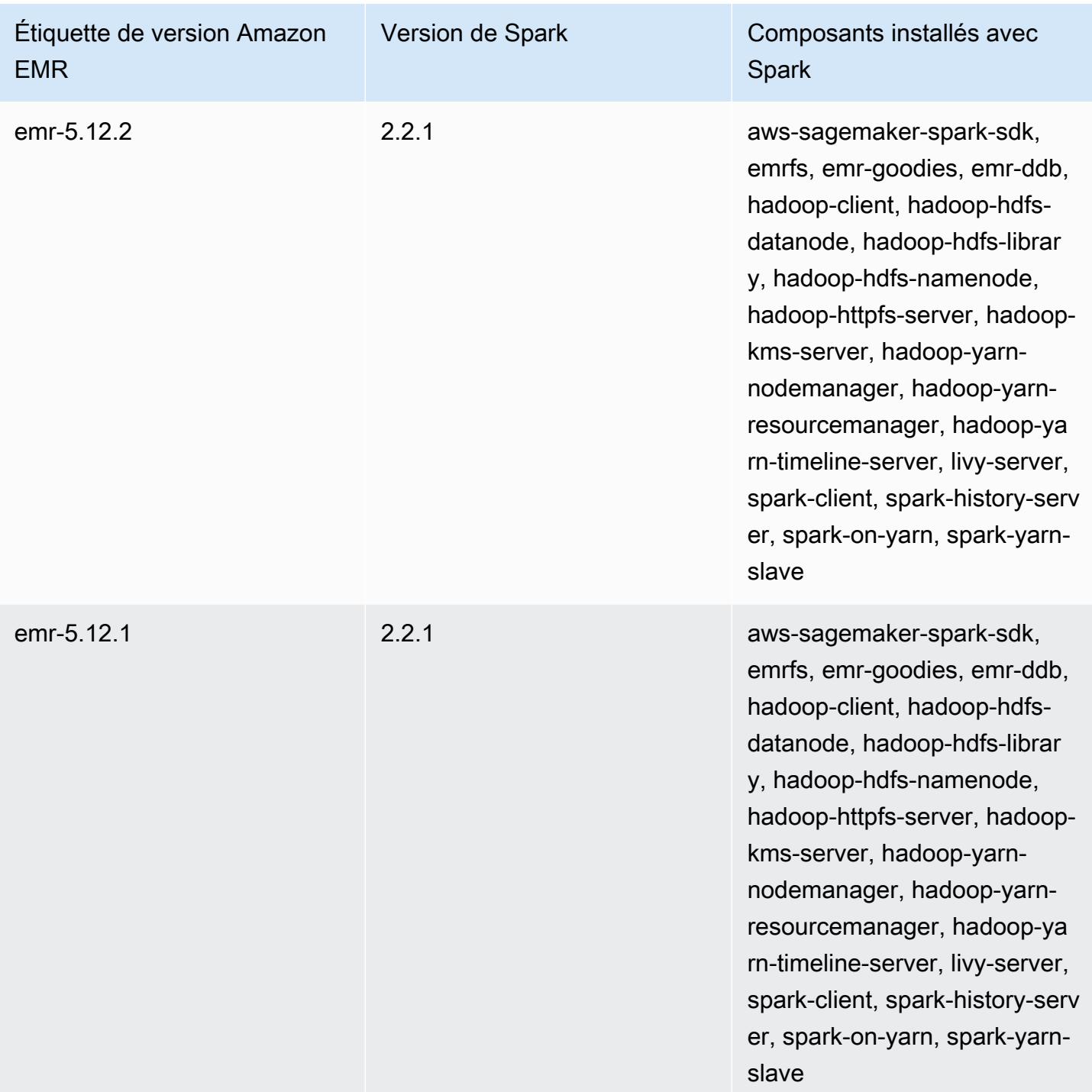

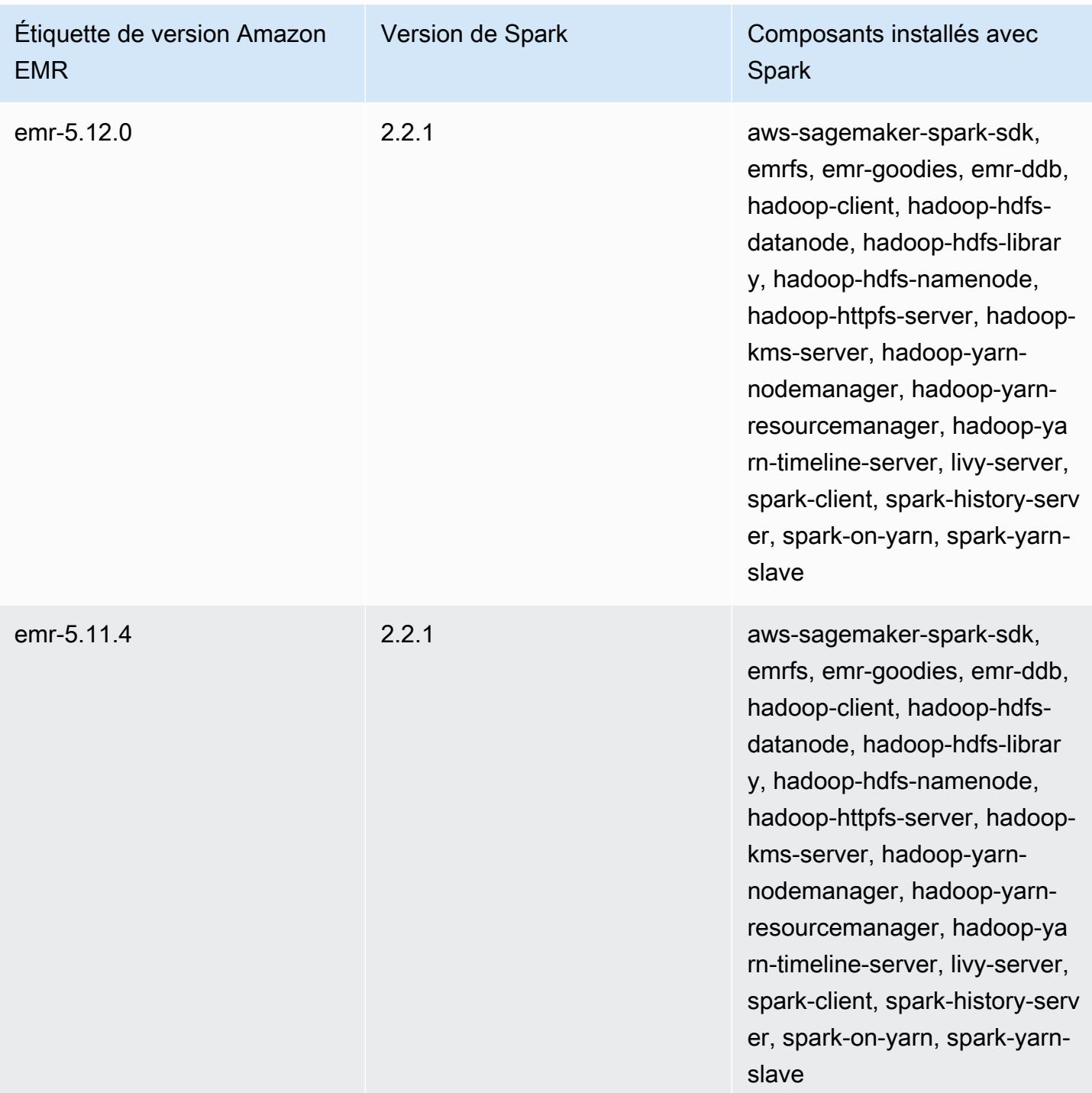

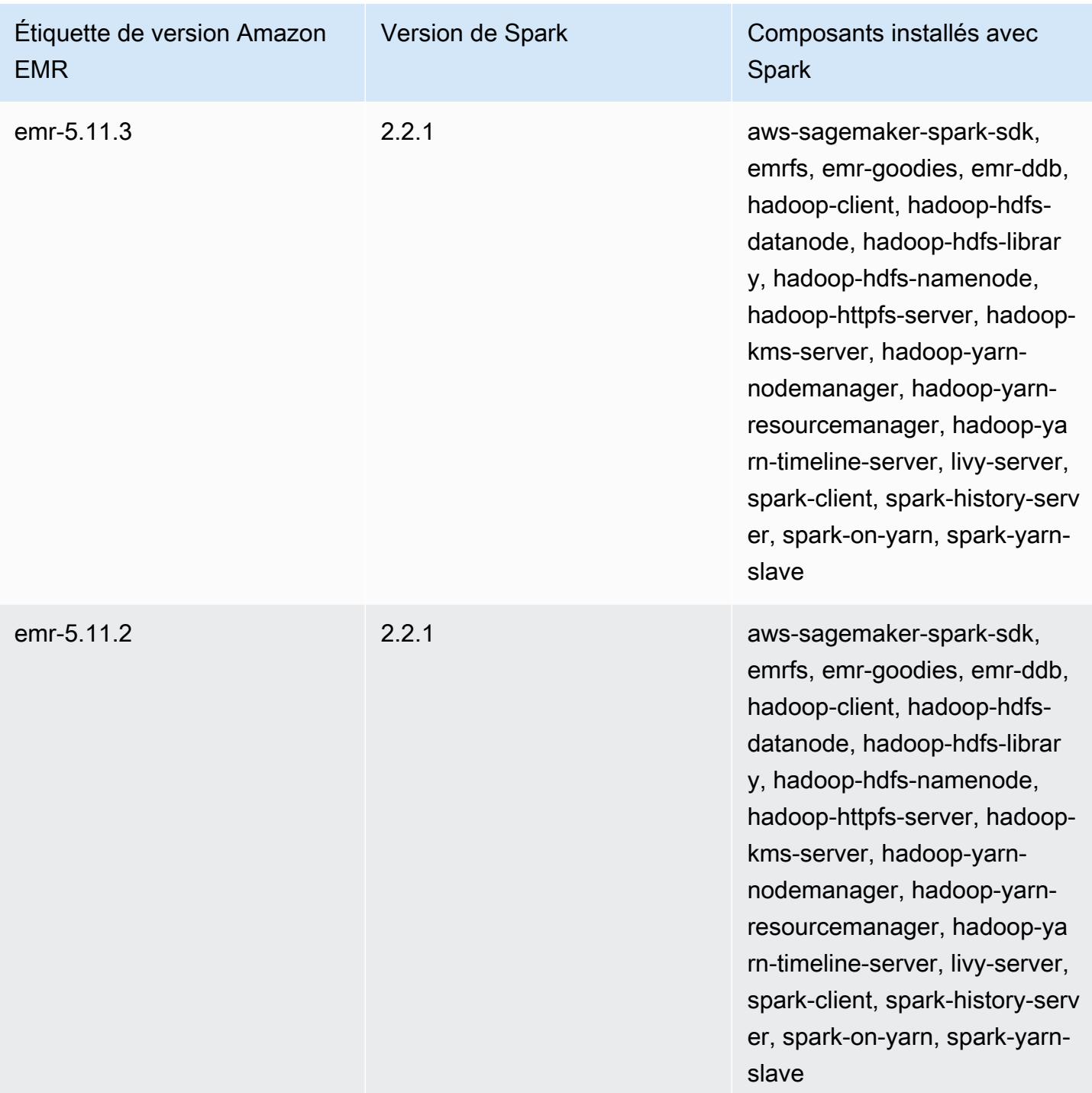

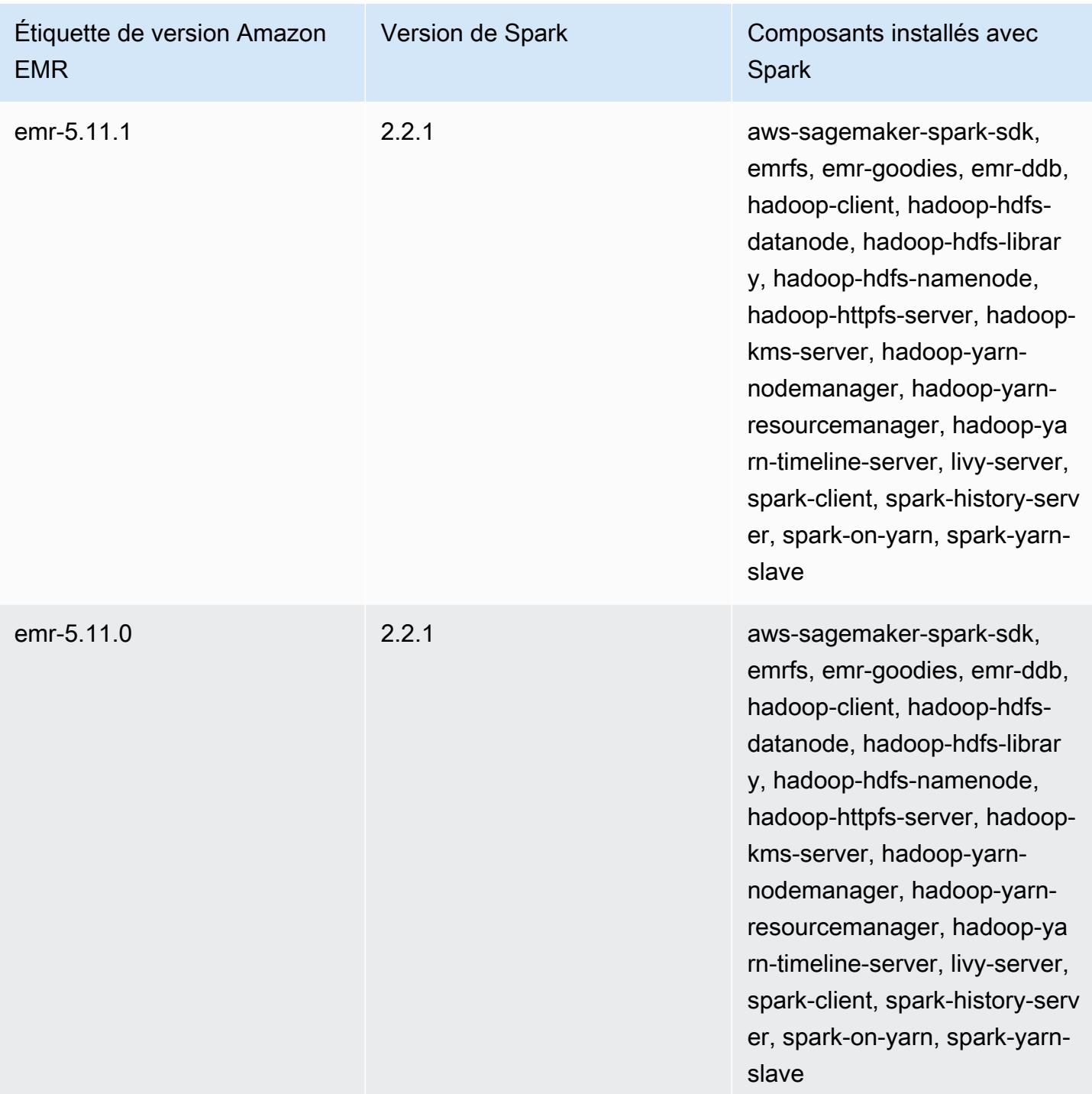

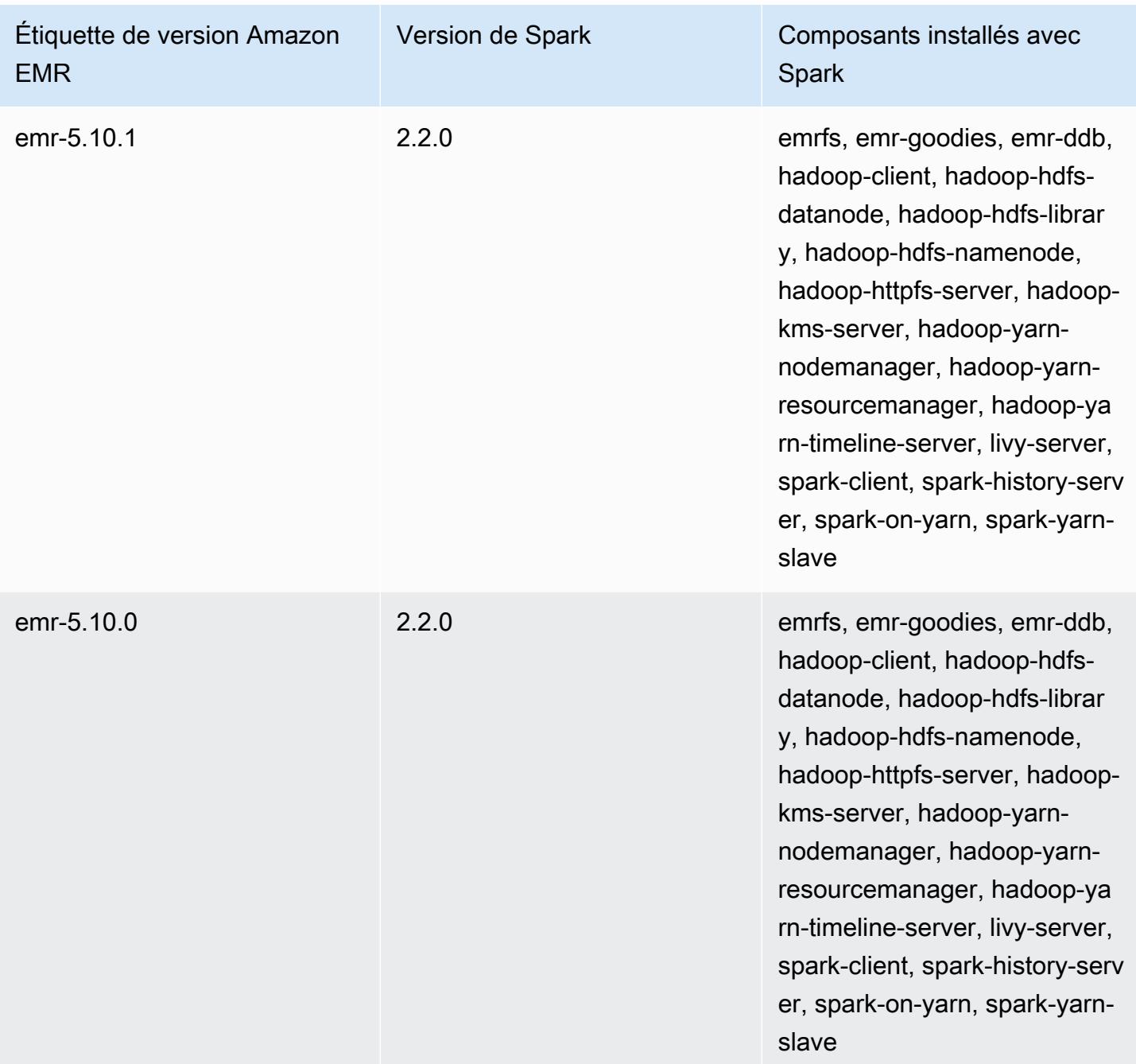

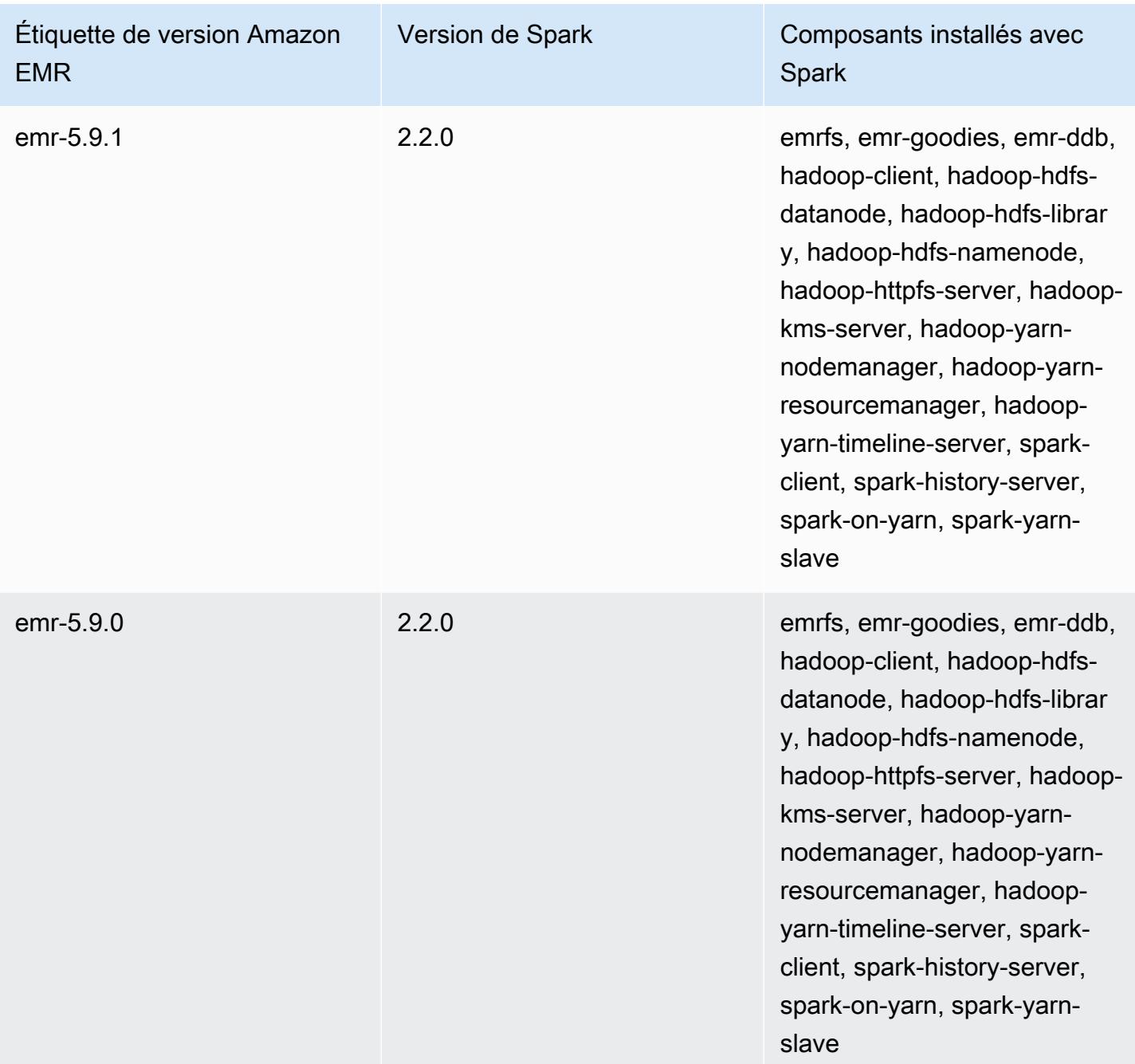

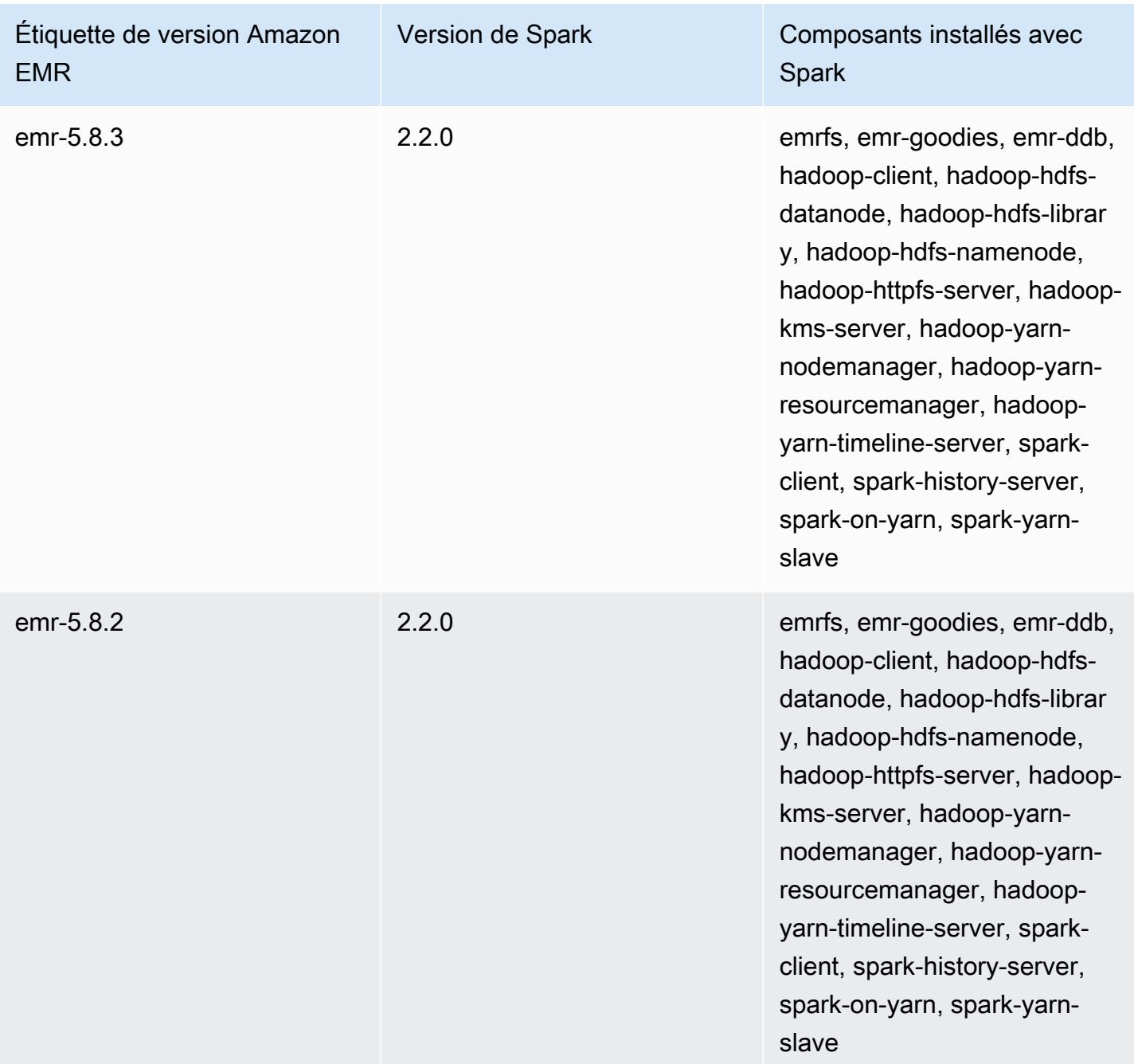

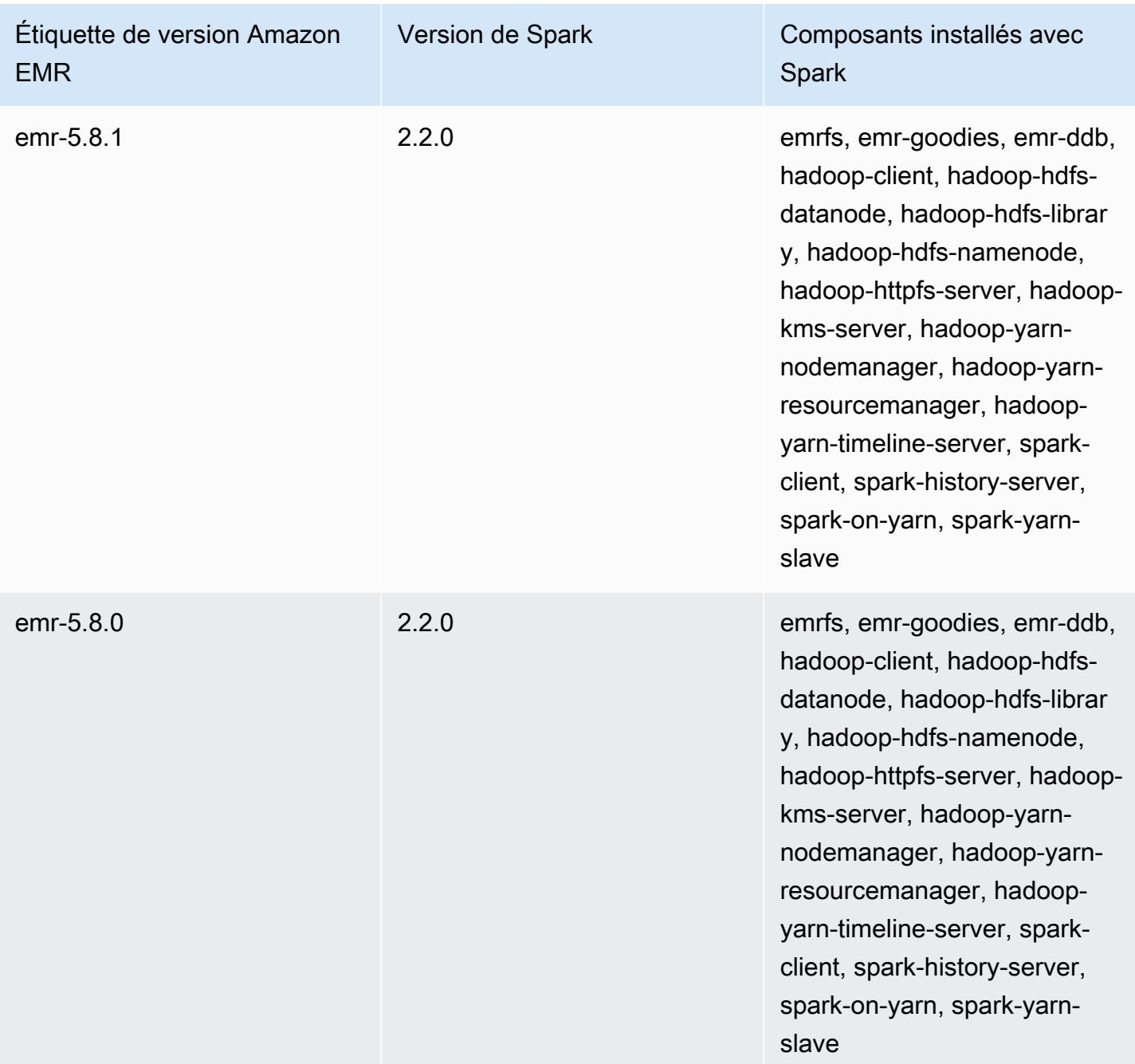

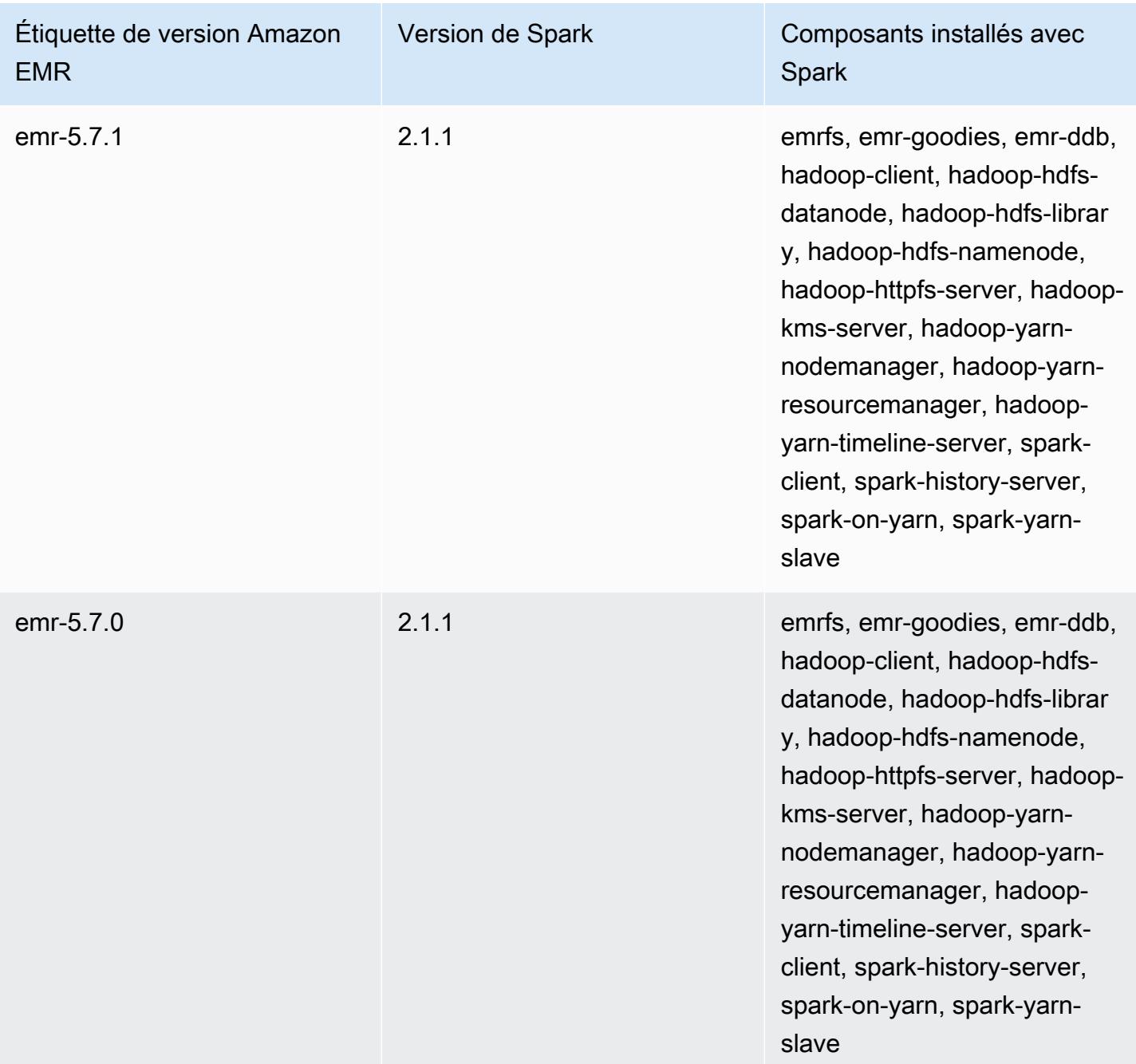

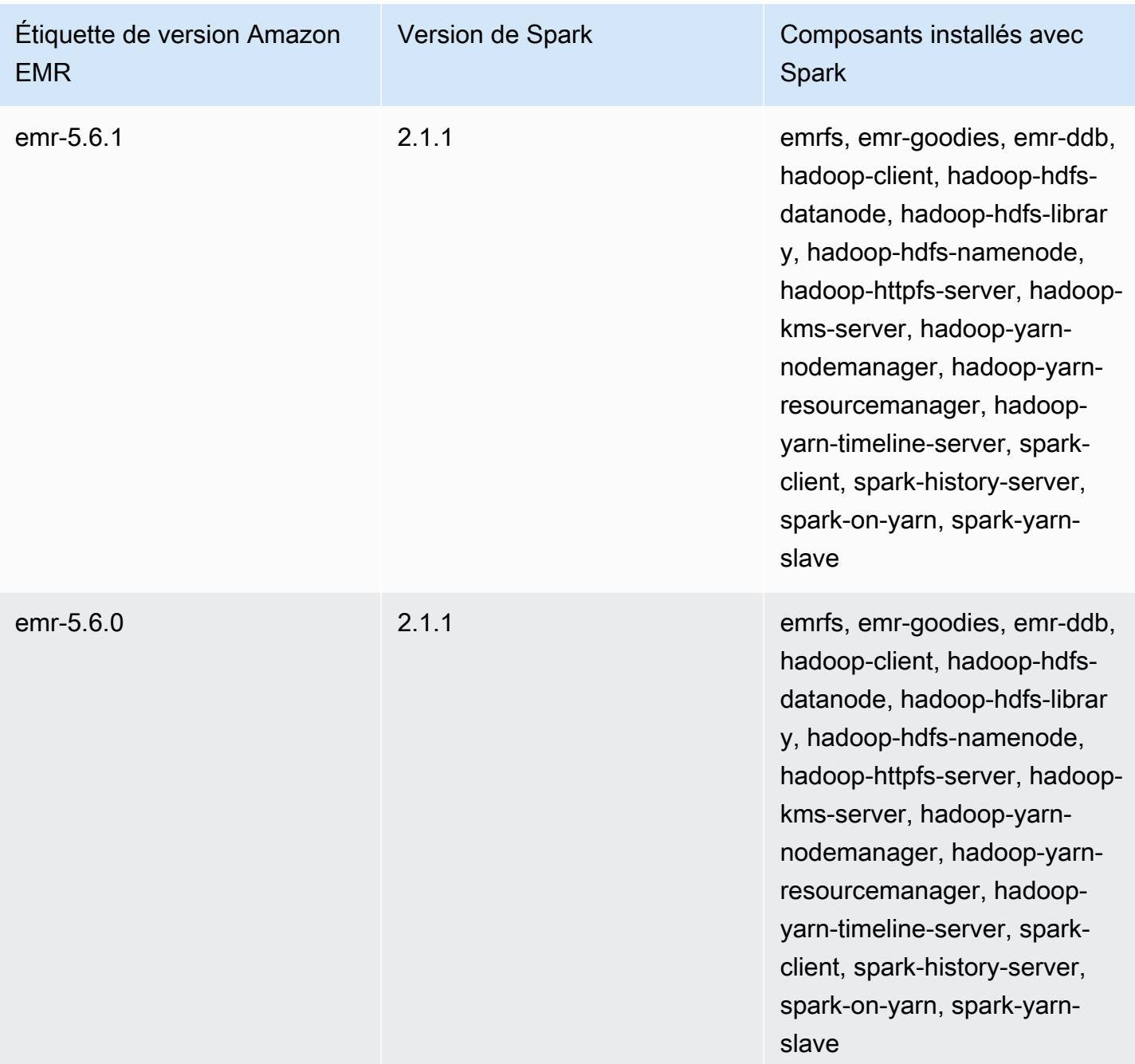

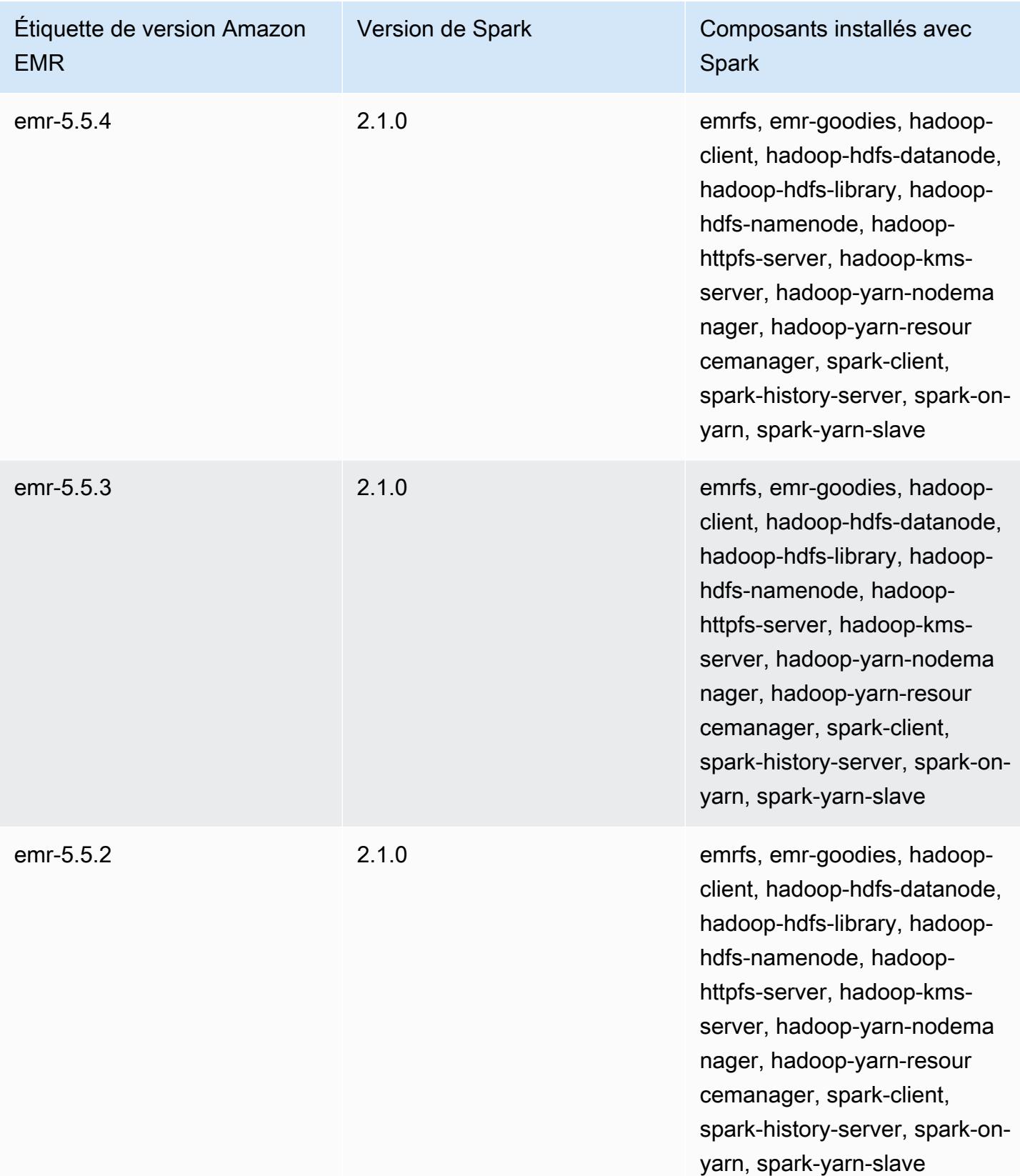
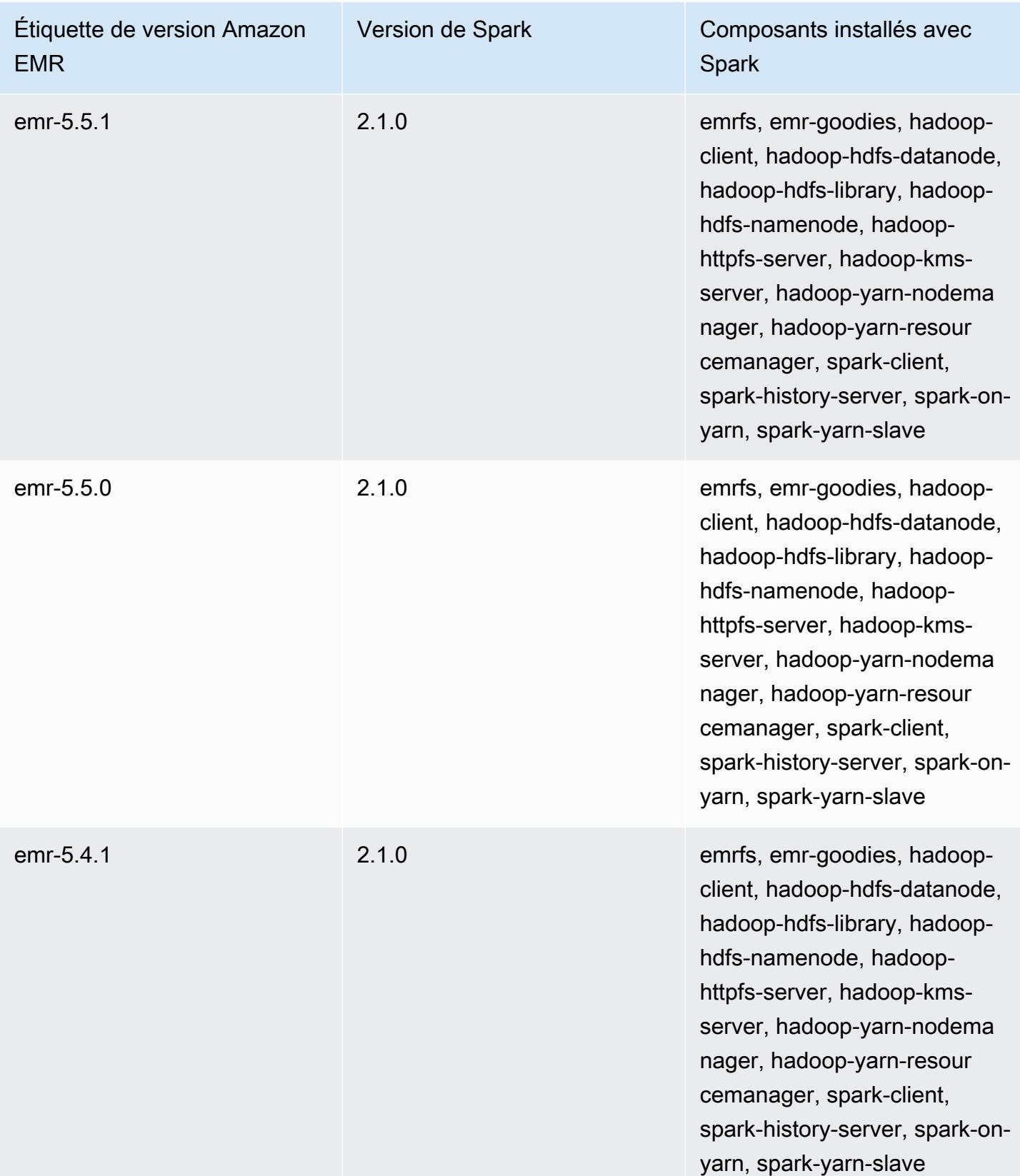

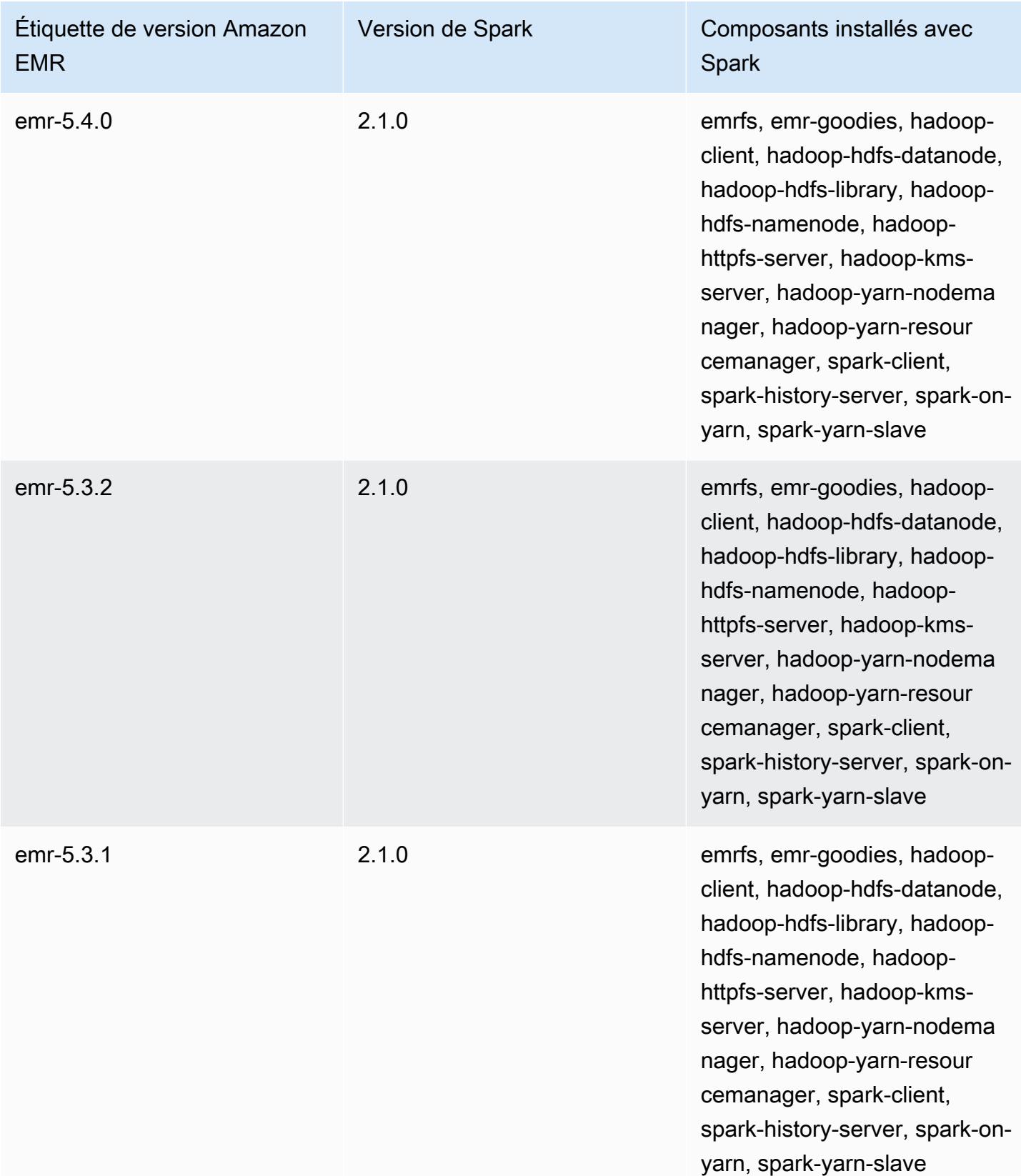

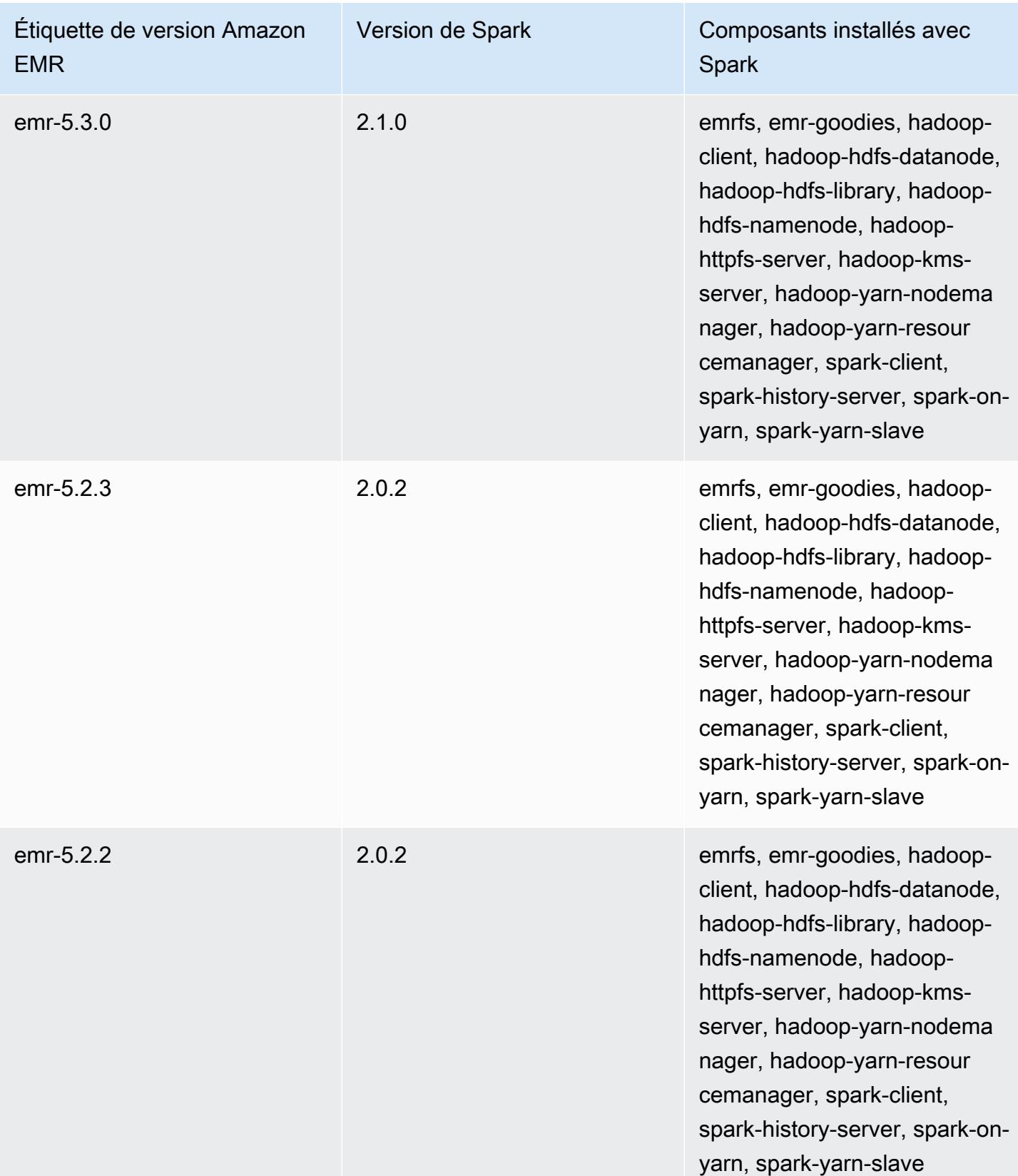

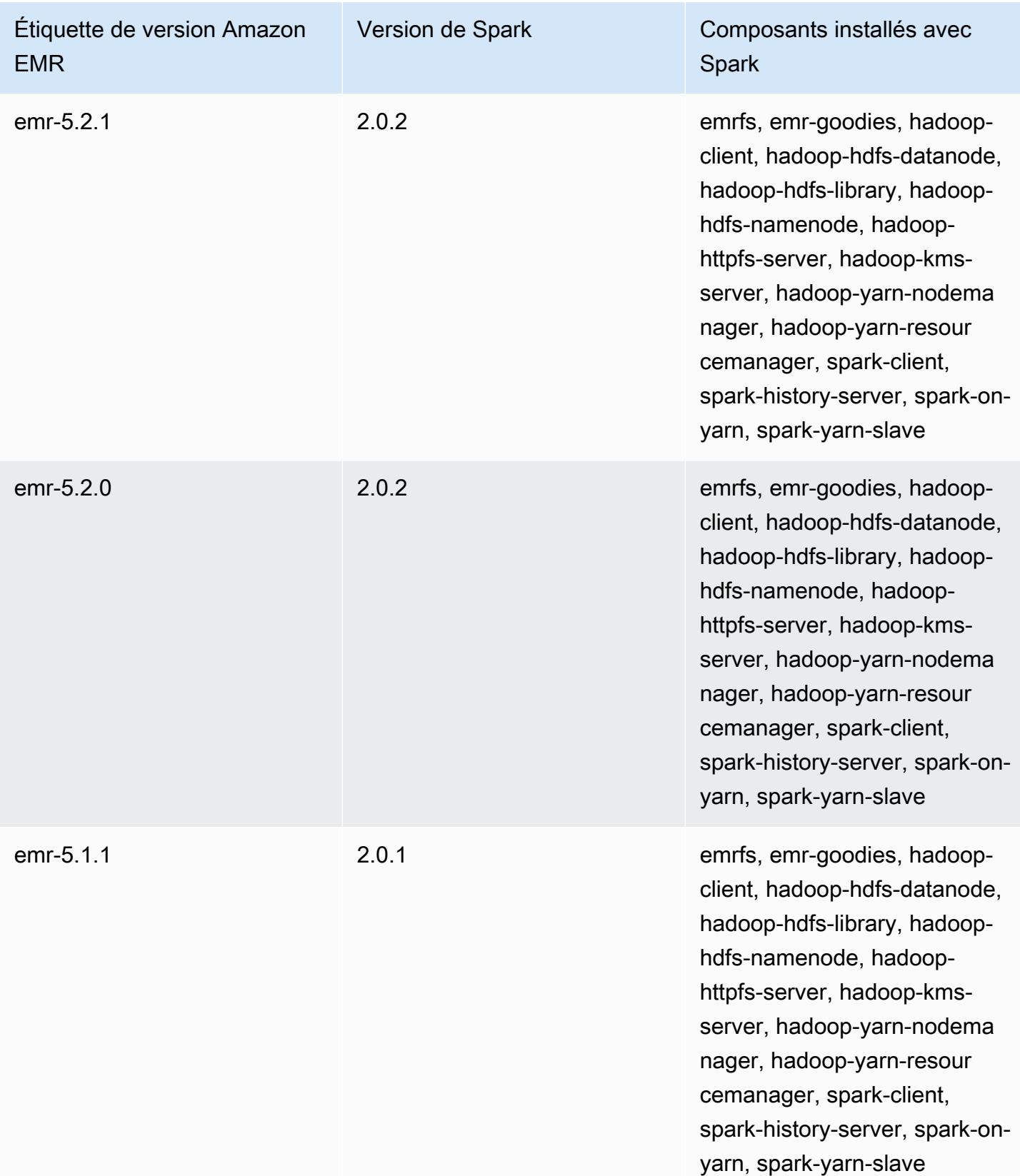

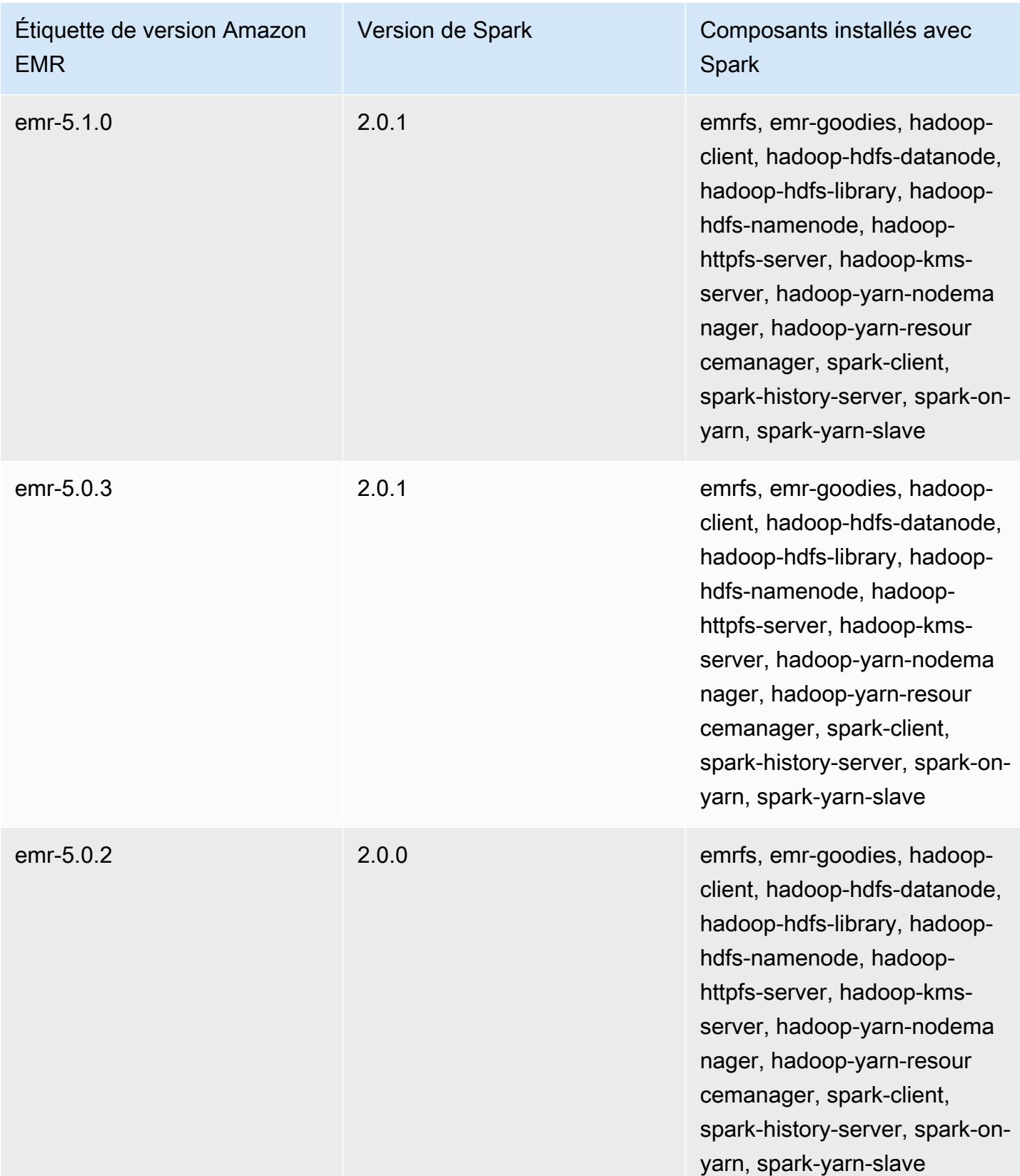

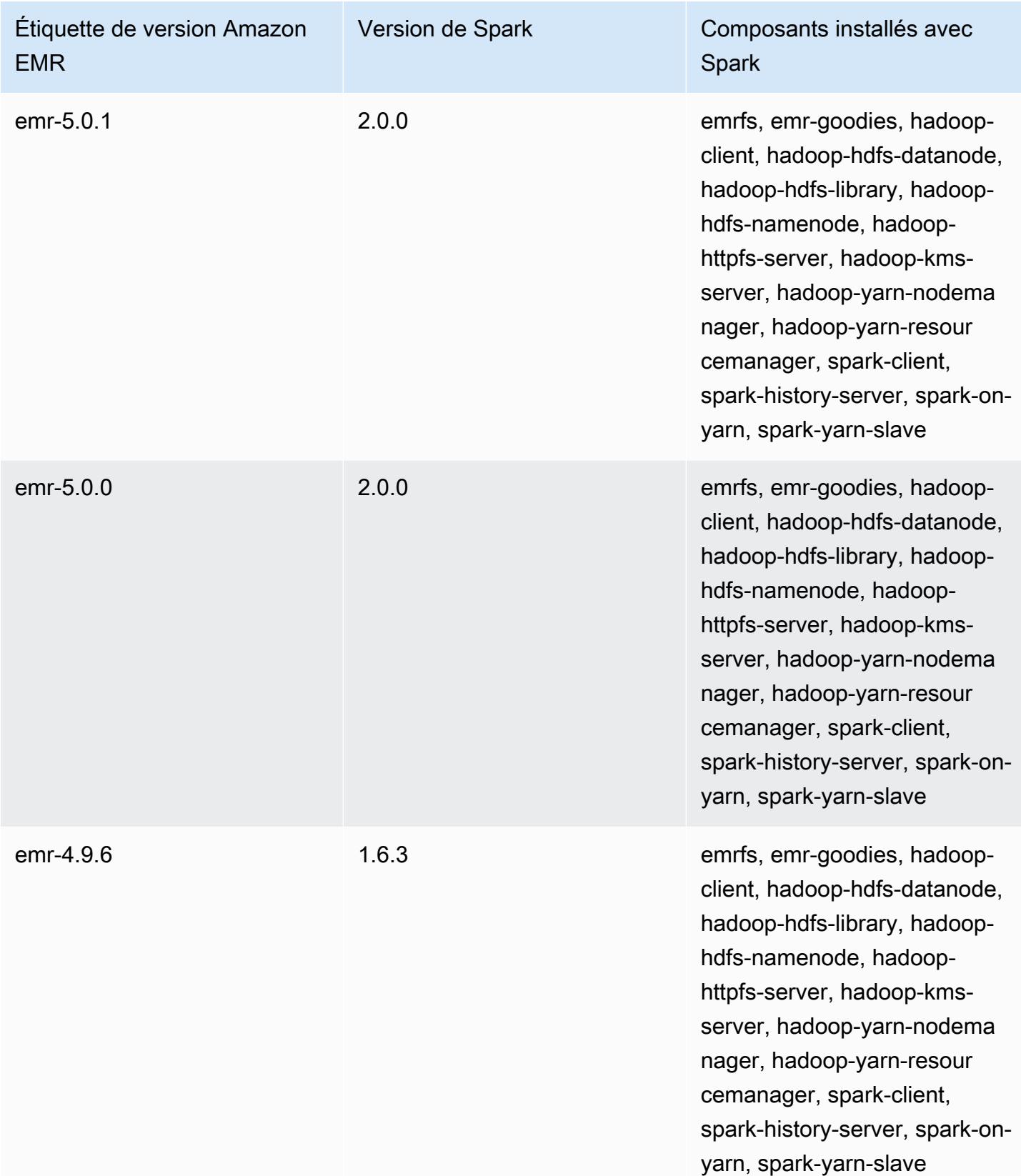

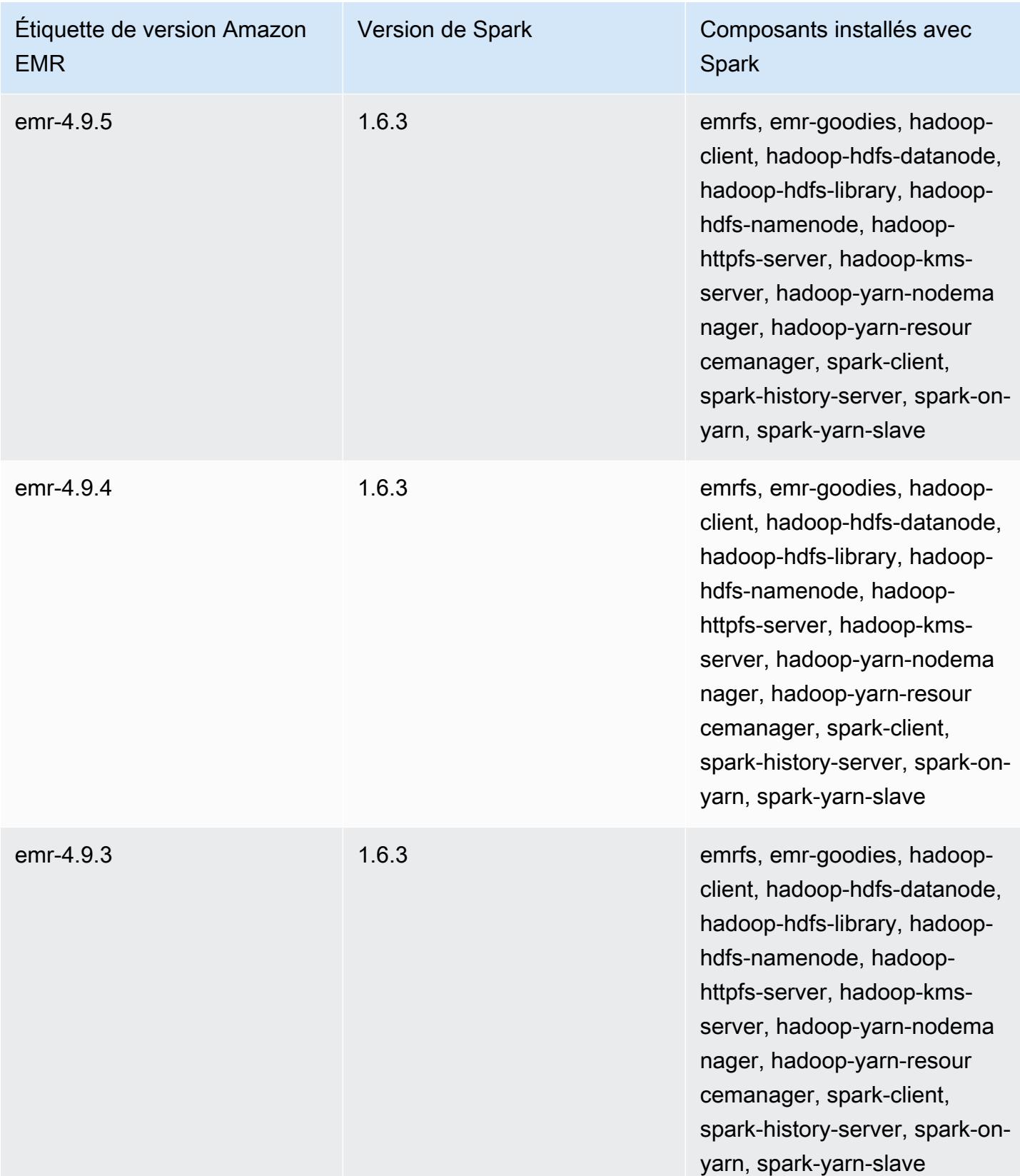

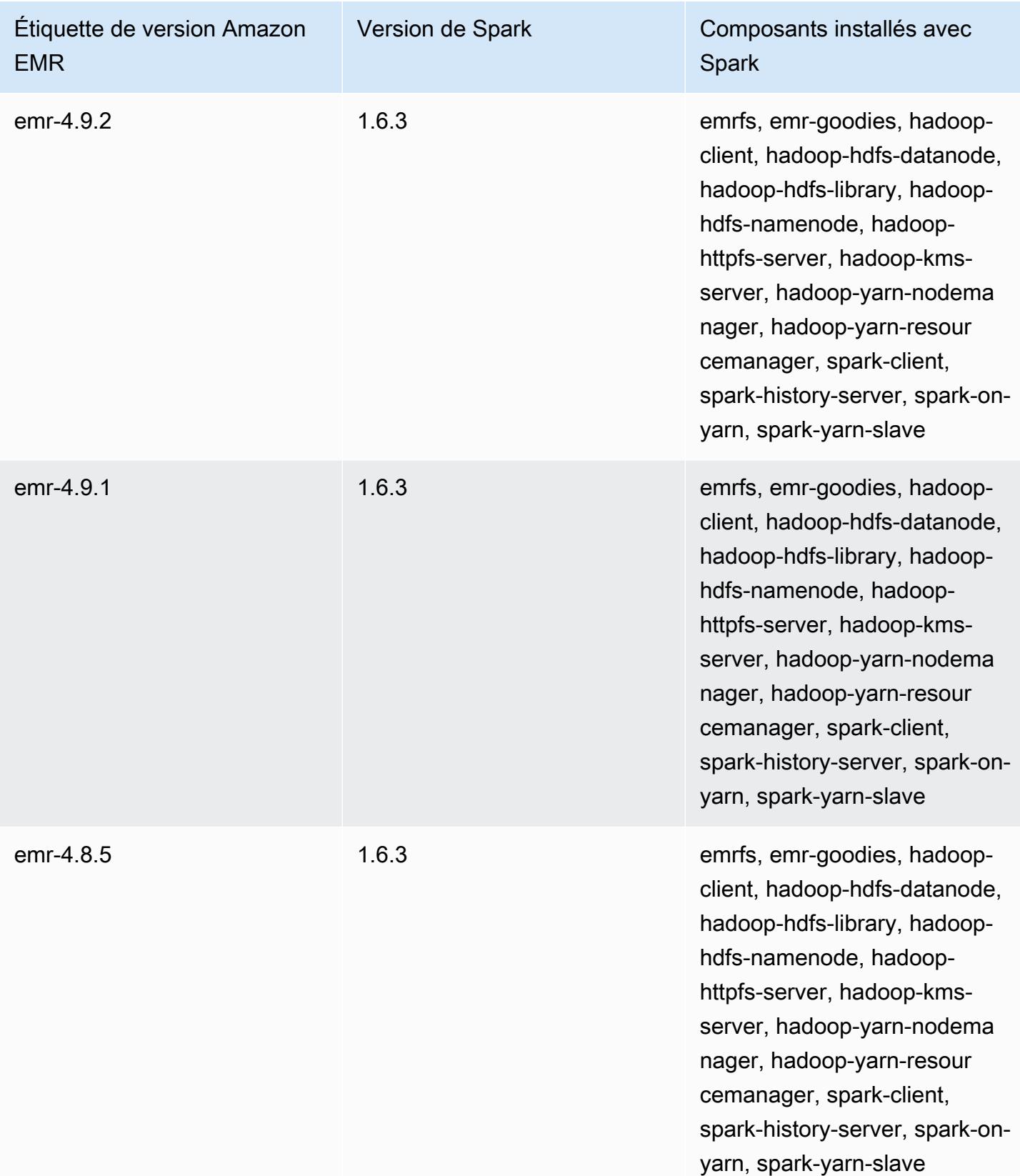

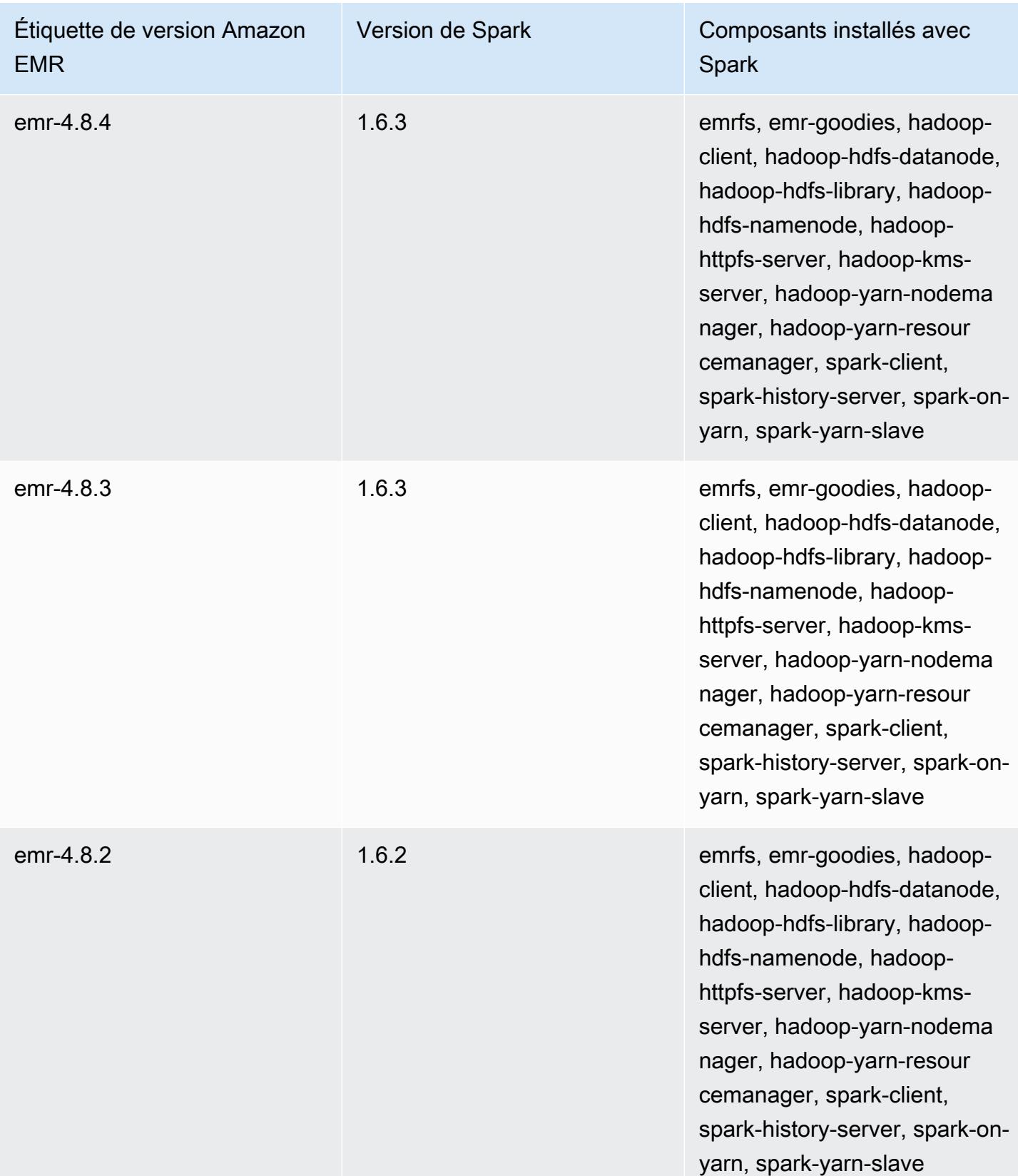

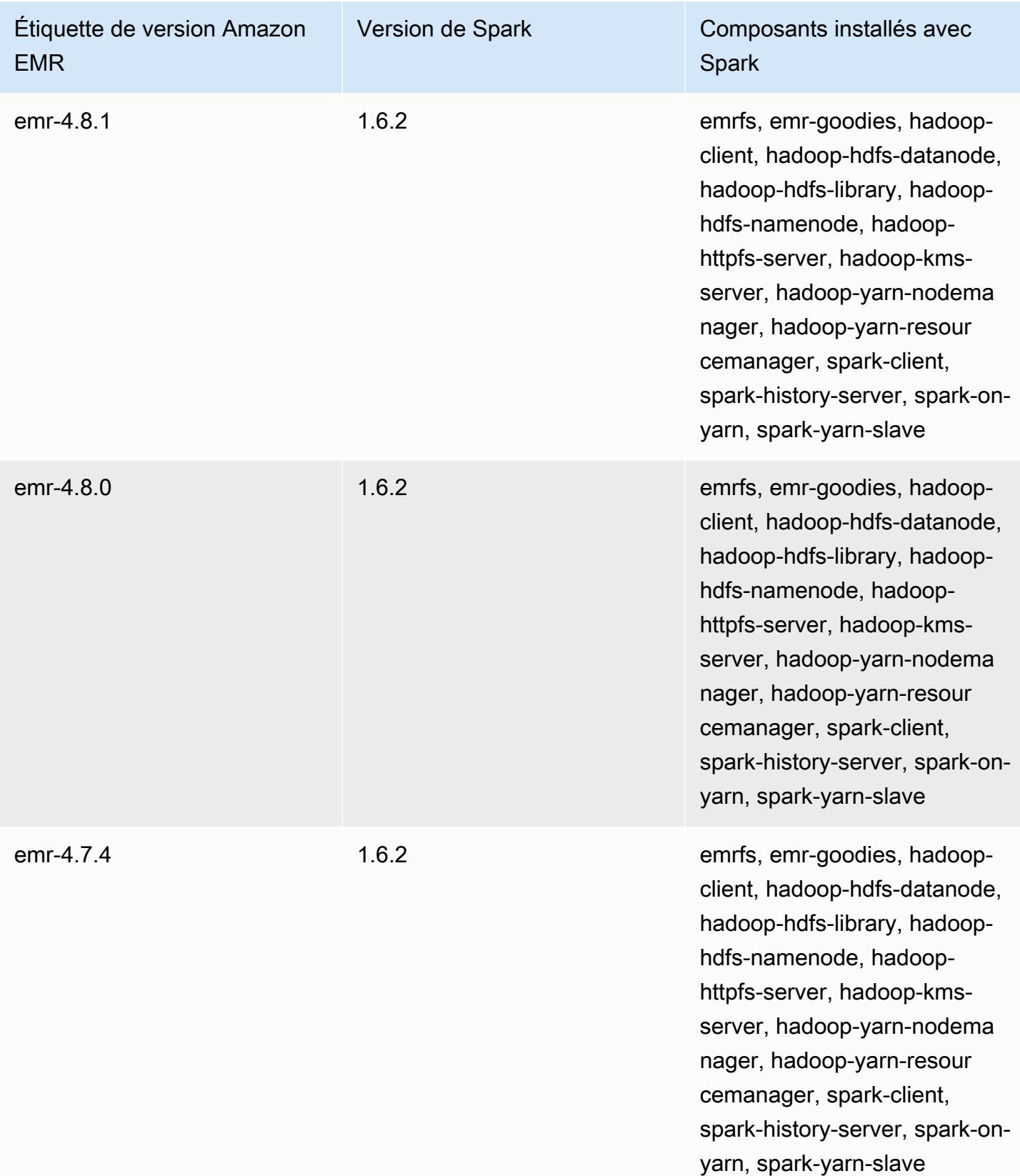

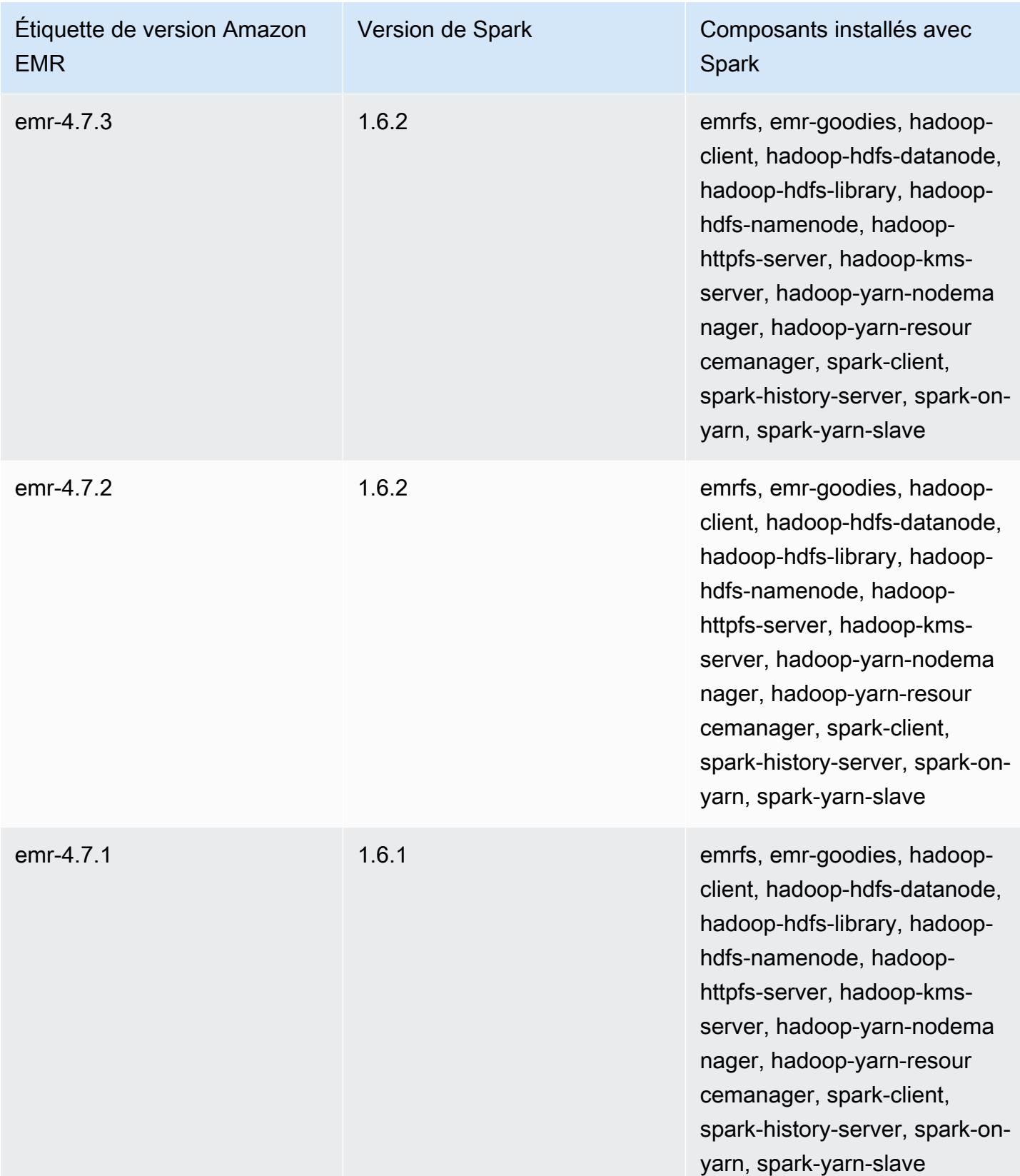

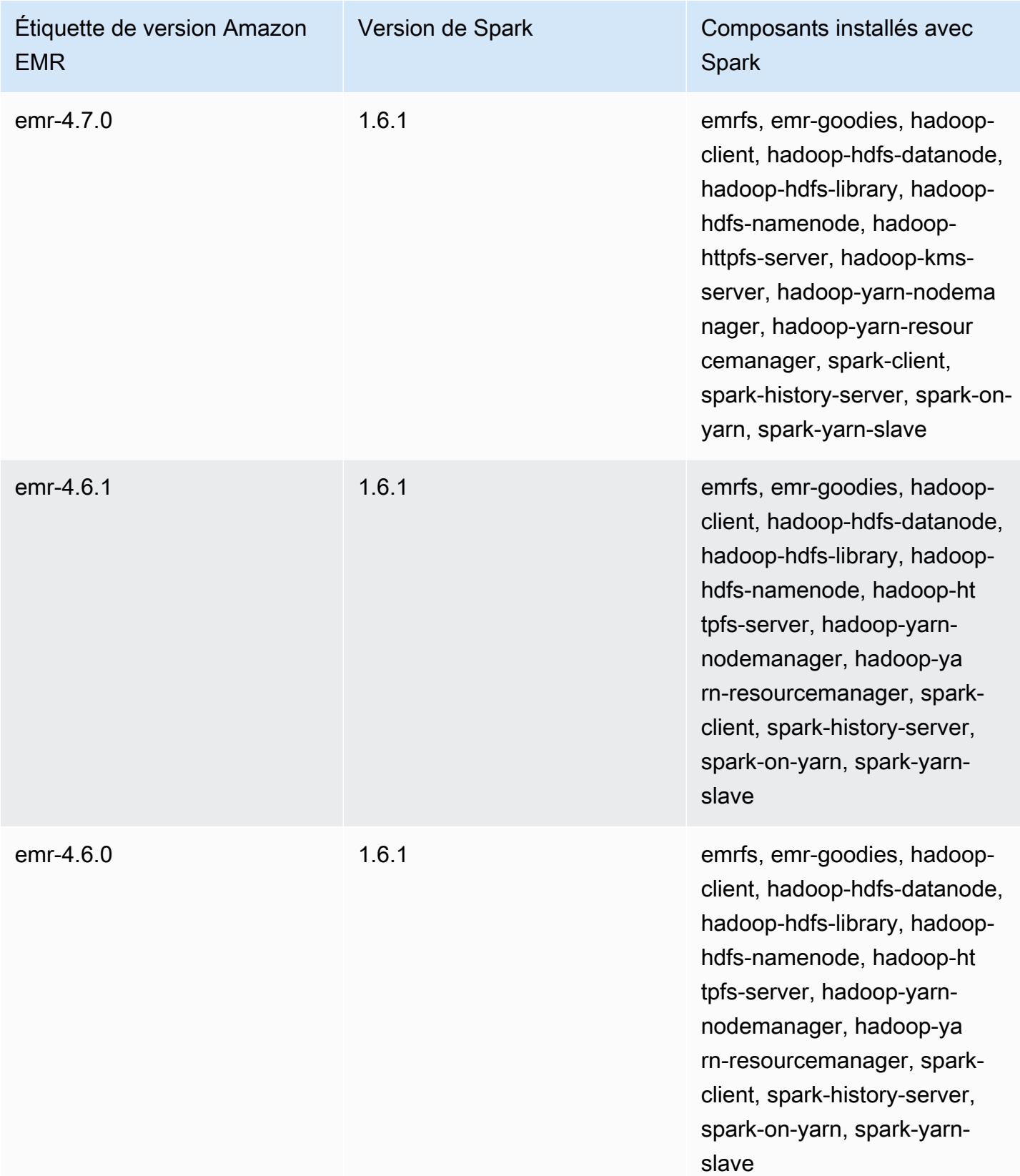

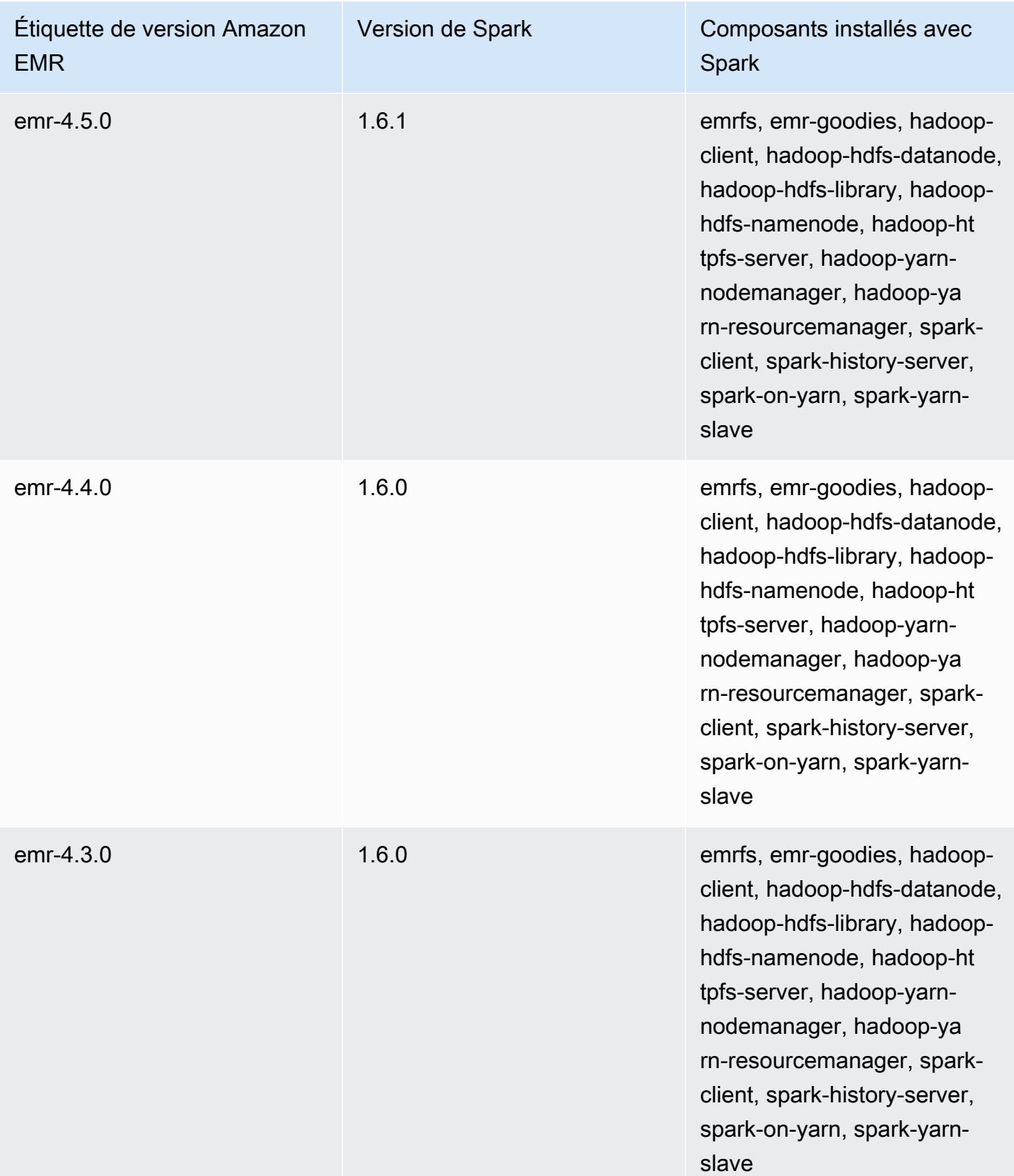

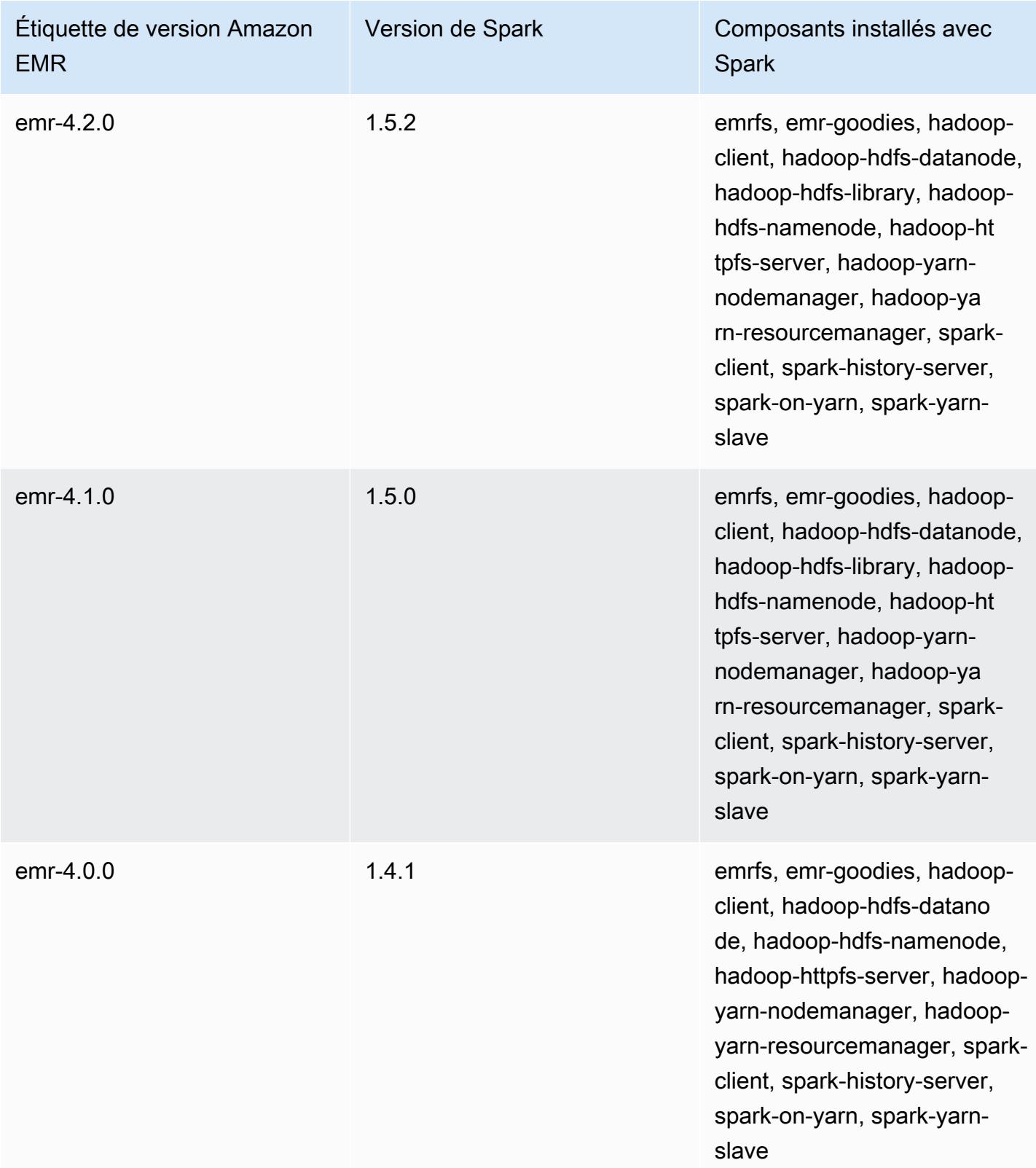

# Apache Sqoop

Apache Sqoop est un outil de transfert de données entre Amazon S3, Hadoop, HDFS et les bases de données SGBDR. Pour plus d'informations, consultez le [site web Apache Sqoop.](http://sqoop.apache.org/) Sqoop est inclus dans les versions Amazon EMR 5.0.0 et supérieures. Les versions antérieures incluent Sqoop en tant qu'application sandbox. Pour plus d'informations, consultez [Versions Amazon EMR 4.x.](#page-2669-0)

Rubriques

- [Informations sur la version de Sqoop](#page-5630-0)
- [Éléments à prendre en compte avec Sqoop sur Amazon EMR](#page-5632-0)
- [Historique des versions de Sqoop](#page-5635-0)

# <span id="page-5630-0"></span>Informations sur la version de Sqoop

Version Sqoop pour 7.1.0

Le tableau suivant répertorie la version de Sqoop incluse dans la dernière version d'Amazon EMR série 7.x, ainsi que les composants qu'Amazon EMR installe avec Sqoop.

Pour la version des composants installés avec Sqoop dans cette version, consultez la [version 7.1.0](#page-23-0) Versions des composants.

Informations sur la version de Sqoop pour emr-7.1.0

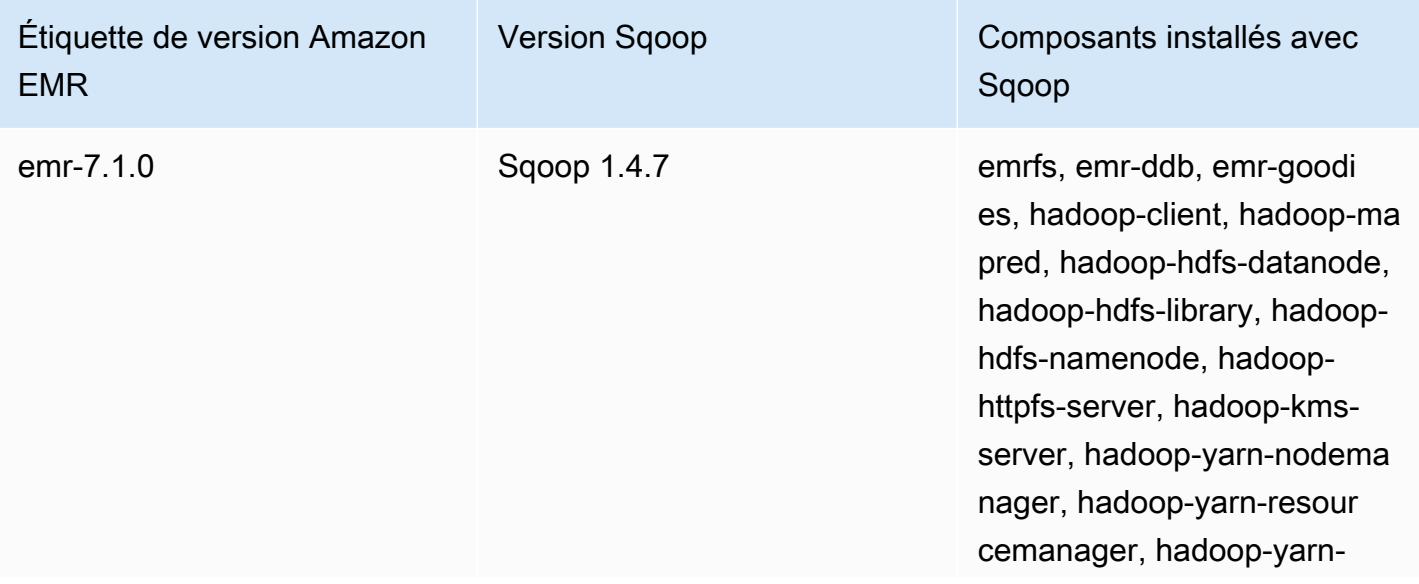

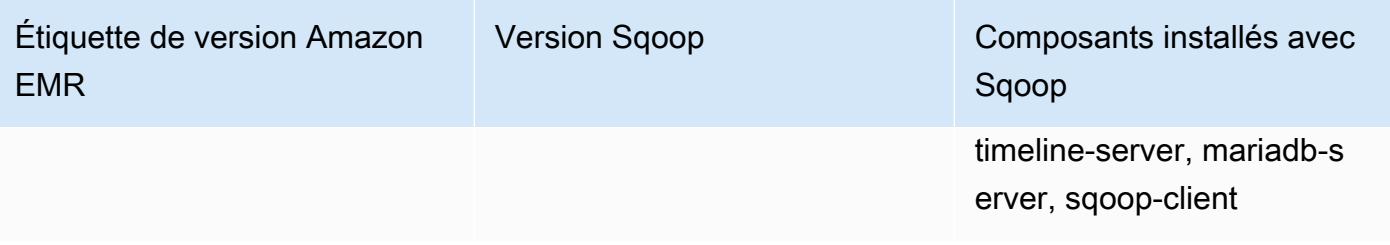

Version Sqoop pour 6.15.0

Le tableau suivant répertorie la version de Sqoop incluse dans la dernière version d'Amazon EMR série 6.x, ainsi que les composants qu'Amazon EMR installe avec Sqoop.

Pour connaître la version des composants installés avec Sqoop dans cette version, consultez les [versions des composants de la version 6.15.0](#page-87-0).

Informations sur la version de Sqoop pour emr-6.15.0

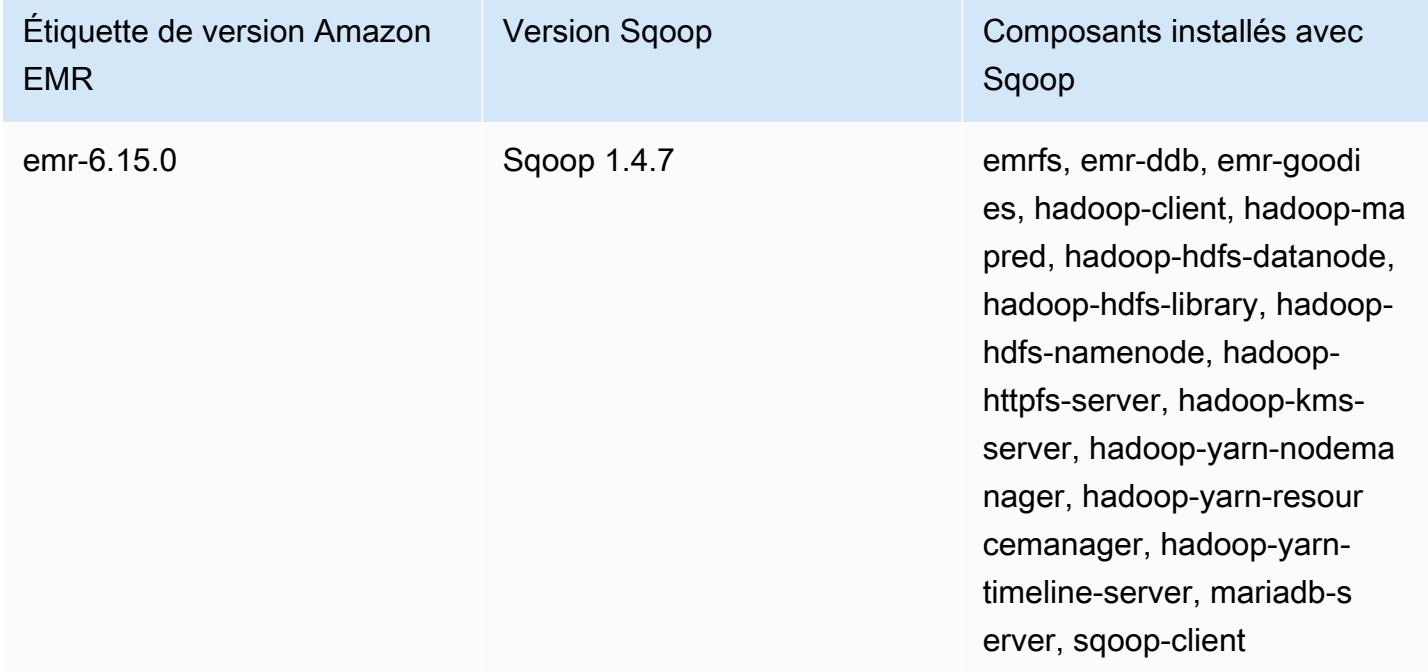

Version Sqoop pour 5.36.2

Le tableau suivant répertorie la version de Sqoop incluse dans la dernière version d'Amazon EMR série 5.x, ainsi que les composants qu'Amazon EMR installe avec Sqoop.

Pour la version des composants installés avec Sqoop dans cette version, voir la [version 5.36.2](#page-1077-0) Versions des composants.

#### Informations sur la version de Sqoop pour emr-5.36.2

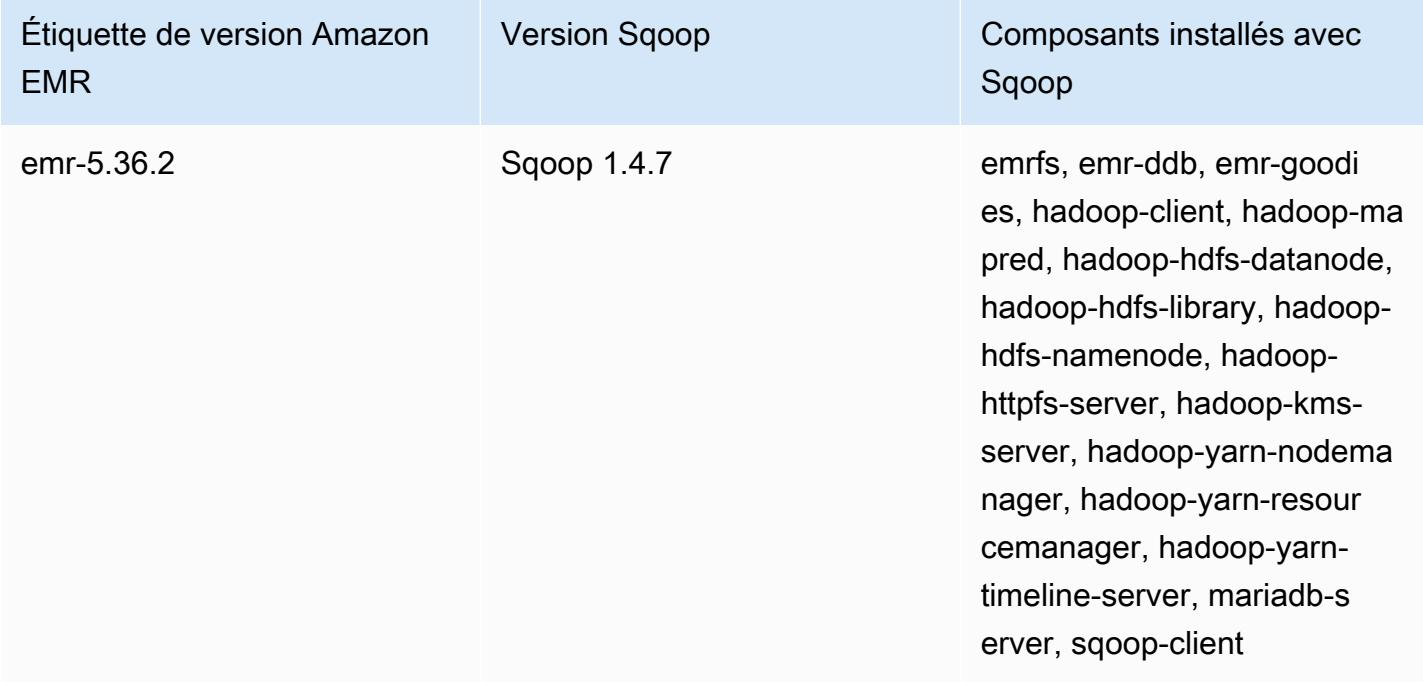

# <span id="page-5632-0"></span>Éléments à prendre en compte avec Sqoop sur Amazon EMR

Tenez compte des éléments suivants lorsque vous exécutez Sqoop sur Amazon EMR.

#### Utilisation de Sqoop avec l'intégration HCatalog

Sqoop sur Amazon EMR prend en charge l'[intégration Sqoop-HCatalog.](https://sqoop.apache.org/docs/1.4.4/SqoopUserGuide.html#_sqoop_hcatalog_integration) Lorsque vous utilisez Sqoop pour écrire une sortie dans une table HCatalog dans Amazon S3, désactivez l'écriture directe Amazon EMR en définissant les propriétés mapred.output.direct.NativeS3FileSystem et mapred.output.direct.EmrFileSystem sur false. Pour plus d'informations, consultez [Utilisation de HCatalog.](#page-4621-0) Vous pouvez utiliser les commandes Hadoop -D mapred.output.direct.NativeS3FileSystem=false et -D mapred.output.direct.EmrFileSystem=false. Si vous ne désactivez pas l'écriture directe, aucune erreur ne se produit, mais la table est créée dans Amazon S3 et aucune donnée n'est écrite.

#### Prise en charge des bases de données et JDBC par Sqoop

Par défaut, Sqoop dispose d'un pilote MariaDB et PostgreSQL installé. Le pilote PostgreSQL installé pour Sqoop fonctionne uniquement pour PostgreSQL 8.4. Pour installer un autre jeu de connecteurs JDBC pour Sqoop, connectez-vous au nœud principal de cluster et installez-les dans /usr/lib/ sqoop/lib. Les liens suivants se rapportent à divers connecteurs JDBC :

- MariaDB : [A propos de MariaDB Connector/J](https://mariadb.com/kb/en/mariadb/about-mariadb-connector-j/).
- PostgreSQL : [Pilote JDBC PostgreSQL.](https://jdbc.postgresql.org/)
- SQLServer : [Télécharger le pilote Microsoft JDBC pour SQL Server.](https://docs.microsoft.com/en-us/sql/connect/jdbc/download-microsoft-jdbc-driver-for-sql-server)
- MySQL : [Télécharger le connecteur/J](https://dev.mysql.com/downloads/connector/j/)
- Oracle : [Obtenir les pilotes et UCP JBDC à partir du référentiel Oracle Maven](http://www.oracle.com/technetwork/database/features/jdbc/index-091264.html)

Les bases de données prises en charge pour Sqoop sont répertoriées à l'adresse suivante, http:// sqoop.apache.org/docs/ *version*/SqoopUserGuide.html #\_supported\_databases, où *version est la version* de Sqoop que vous utilisez, par exemple 1.4.6. Si la chaîne de connexion JDBC ne correspond pas à celles figurant dans cette liste, vous devez spécifier un pilote.

Par exemple, vous pouvez exporter vers une table de base de données Amazon Redshift avec la commande suivante (pour JDBC 4.1) :

```
sqoop export --connect jdbc:redshift://$MYREDSHIFTHOST:5439/mydb --table mysqoopexport
  --export-dir s3://mybucket/myinputfiles/ --driver com.amazon.redshift.jdbc41.Driver --
username master --password Mymasterpass1
```
Vous pouvez utiliser les chaînes de connexion MariaDB et MySQL, mais si vous spécifiez la chaîne de connexion MariaDB, vous devez spécifier le pilote :

```
sqoop export --connect jdbc:mariadb://$HOSTNAME:3306/mydb --table mysqoopexport
  --export-dir s3://mybucket/myinputfiles/ --driver org.mariadb.jdbc.Driver --
username master --password Mymasterpass1
```
Si vous utilisez un chiffrement SSL (Secure Socket Layer) pour accéder à votre base de données, vous devez utiliser un URI JDBC comme dans l'exemple d'exportation Sqoop suivant :

```
sqoop export --connect jdbc:mariadb://$HOSTNAME:3306/mydb?
verifyServerCertificate=false&useSSL=true&requireSSL=true --table mysqoopexport
  --export-dir s3://mybucket/myinputfiles/ --driver org.mariadb.jdbc.Driver --
username master --password Mymasterpass1
```
Pour plus d'informations sur le chiffrement SSL dans RDS, consultez la section [Utilisation de SSL](https://docs.aws.amazon.com/AmazonRDS/latest/UserGuide/UsingWithRDS.SSL.html)  [pour chiffrer une connexion à une instance de base de données](https://docs.aws.amazon.com/AmazonRDS/latest/UserGuide/UsingWithRDS.SSL.html) dans le Guide de l'utilisateur Amazon RDS.

Pour plus d'informations, consultez la documentation [Apache Sqoop](http://sqoop.apache.org).

## Sécurisation de votre mot de passe

Différentes méthodes permettent de sécuriser votre mot de passe :

#### Java KeyStore

La méthode préférée consiste à chiffrer le mot de passe à l'aide d'un code Java KeyStore (JKS), éliminant ainsi le besoin de le stocker dans un format lisible.

1. Créez un alias de mot de passe. Lorsque vous y êtes invité, entrez le mot de passe que vous utilisez pour accéder à la base de données.

hadoop credential create mydb.password.alias -provider jceks://hdfs/user/root/ mysql.password.jceks

2. Utilisez l'alias de mot de passe pour lancer la tâche Sqoop :

```
sqoop export -Dhadoop.security.credential.provider.path=jceks://hdfs/user/
root/mysql.password.jceks --connect jdbc:mariadb://$HOSTNAME:3306/mydb 
  --table mysqoopexport --export-dir s3://mybucket/myinputfiles/ --driver 
  org.mariadb.jdbc.Driver --username master --password-alias mydb.password.alias
```
--fichier-motdepasse

Vous pouvez utiliser la commande --password-file pour transmettre le mot de passe dans un fichier comme illustré dans l'exemple suivant :

1. Créez un fichier contenant le mot de passe :

echo -n 'Mymasterpass1' > /home/hadoop/mysql-pass.password

2. Utilisez le fichier pour lancer la tâche Sqoop :

```
sqoop export --connect jdbc:mariadb://$HOSTNAME:3306/mydb --table mysqoopexport 
  --export-dir s3://mybucket/myinputfiles/ --driver org.mariadb.jdbc.Driver --
username master --password-file /home/hadoop/mysql-pass.password
```
#### -P

Vous pouvez utiliser la commande -P pour entrer le mot de passe dans une invite comme illustré dans l'exemple suivant :

```
sqoop export --connect jdbc:mariadb://$HOSTNAME:3306/mydb --table mysqoopexport --
export-dir s3://mybucket/myinputfiles/ --driver org.mariadb.jdbc.Driver --username 
  master -P
```
## <span id="page-5635-0"></span>Historique des versions de Sqoop

Le tableau suivant répertorie la version de Sqoop incluse dans chaque version d'Amazon EMR, ainsi que les composants installés avec l'application. Pour connaître les versions des composants de chaque version, consultez la section Version des composants de votre version dans [Versions Amazon EMR 7.x](#page-22-0), [Versions Amazon EMR 6.x](#page-85-0) ou [Versions Amazon EMR 5.x.](#page-1073-0)

#### Informations sur la version de Sqoop

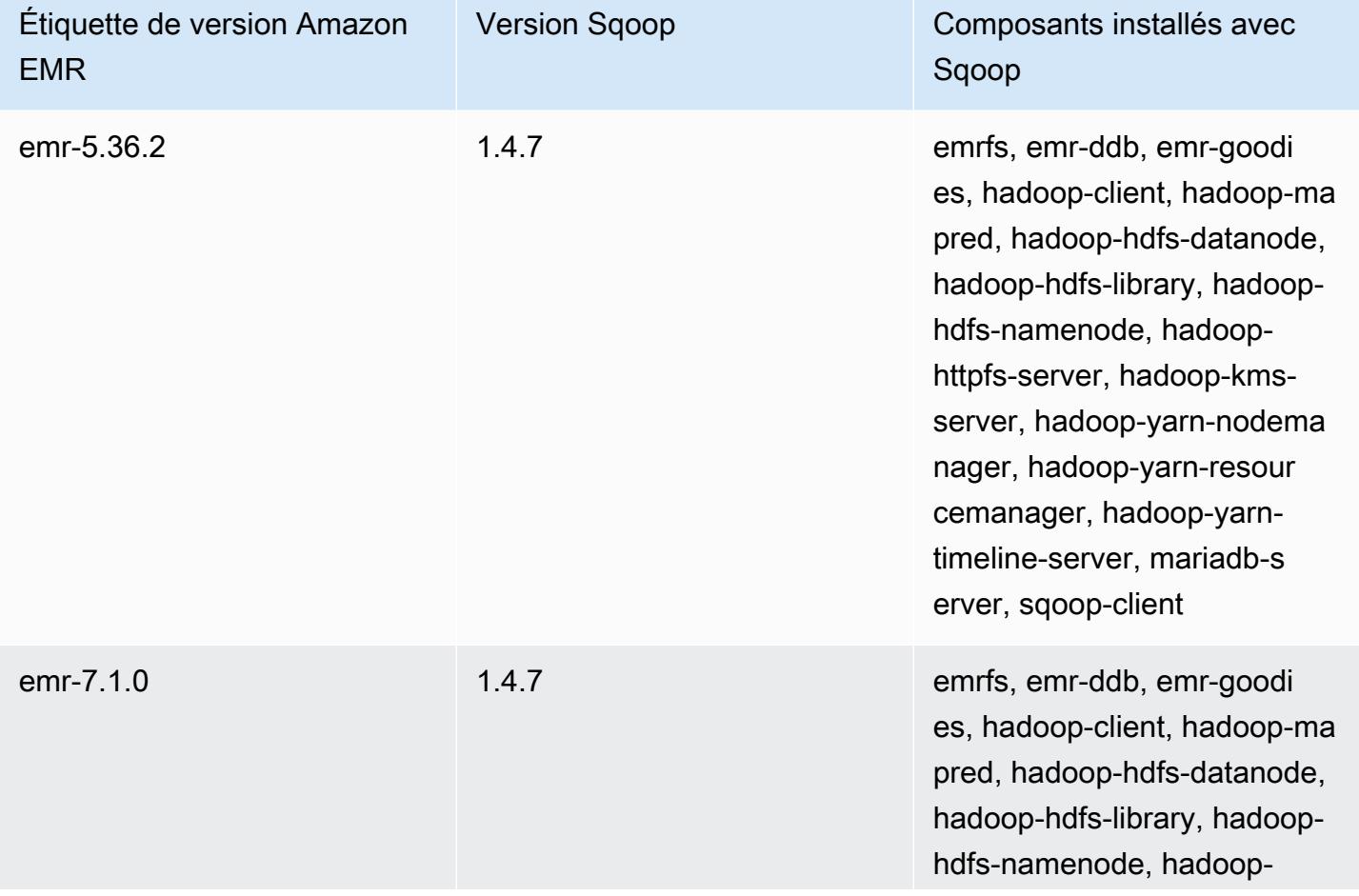

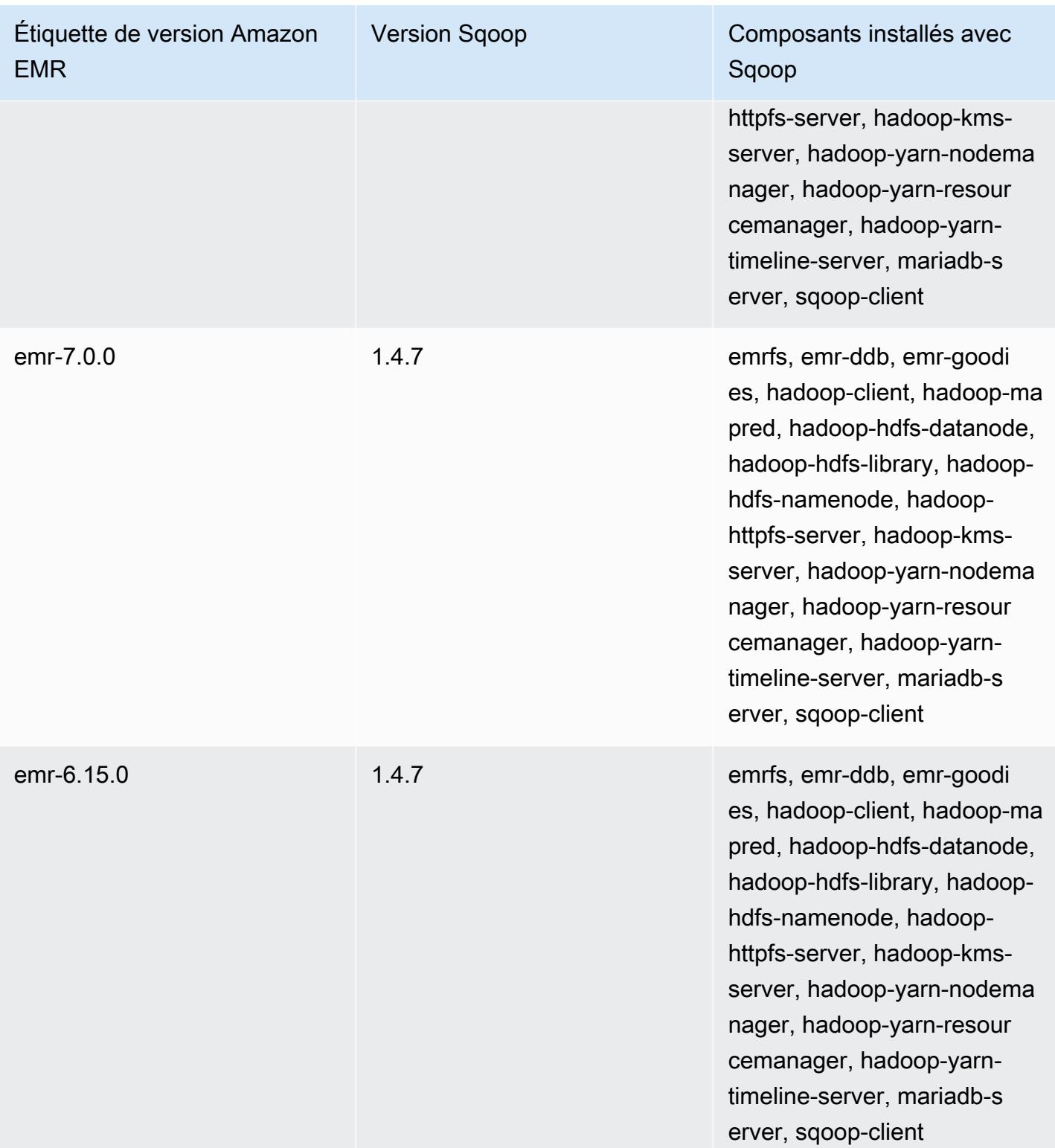

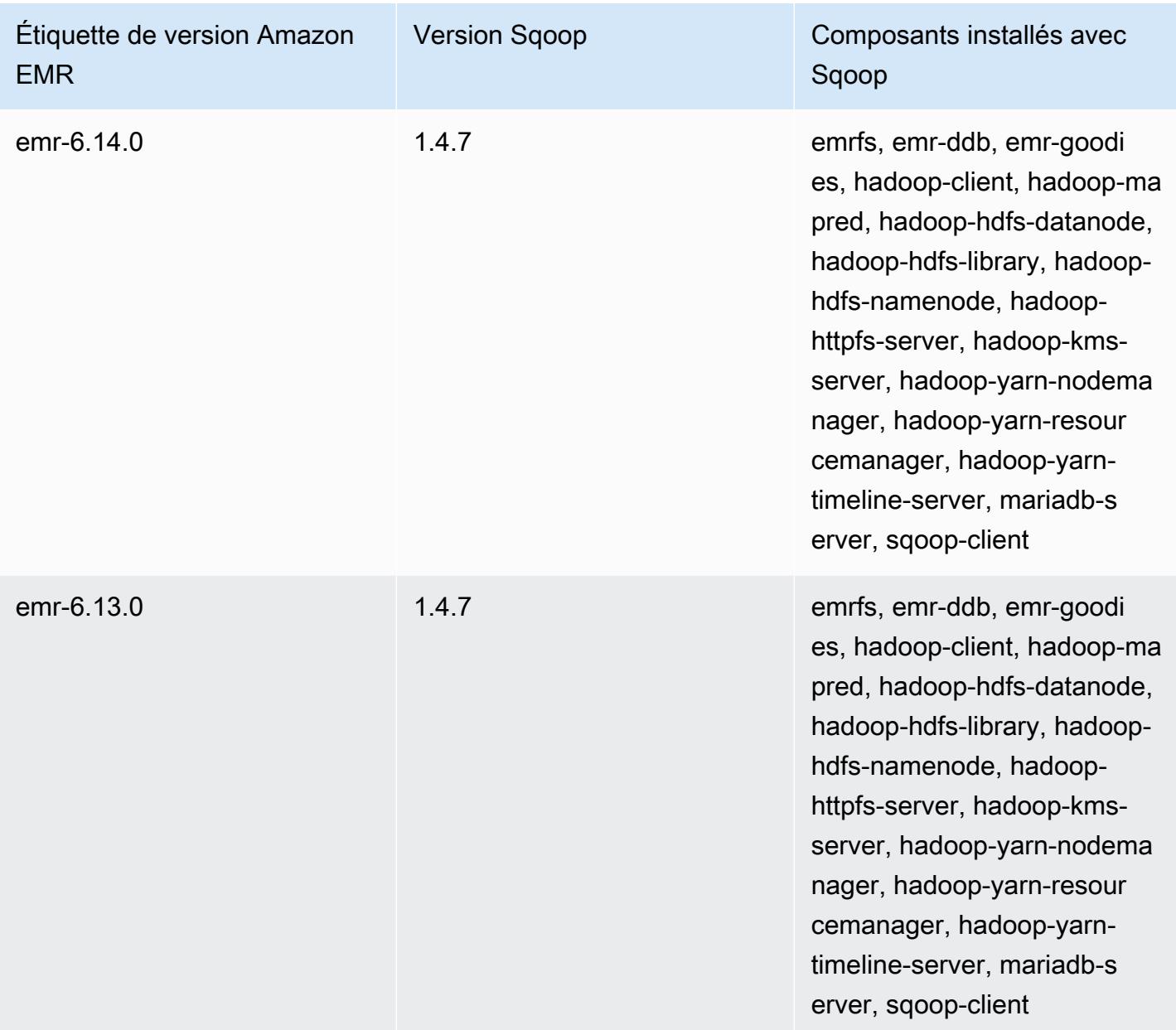

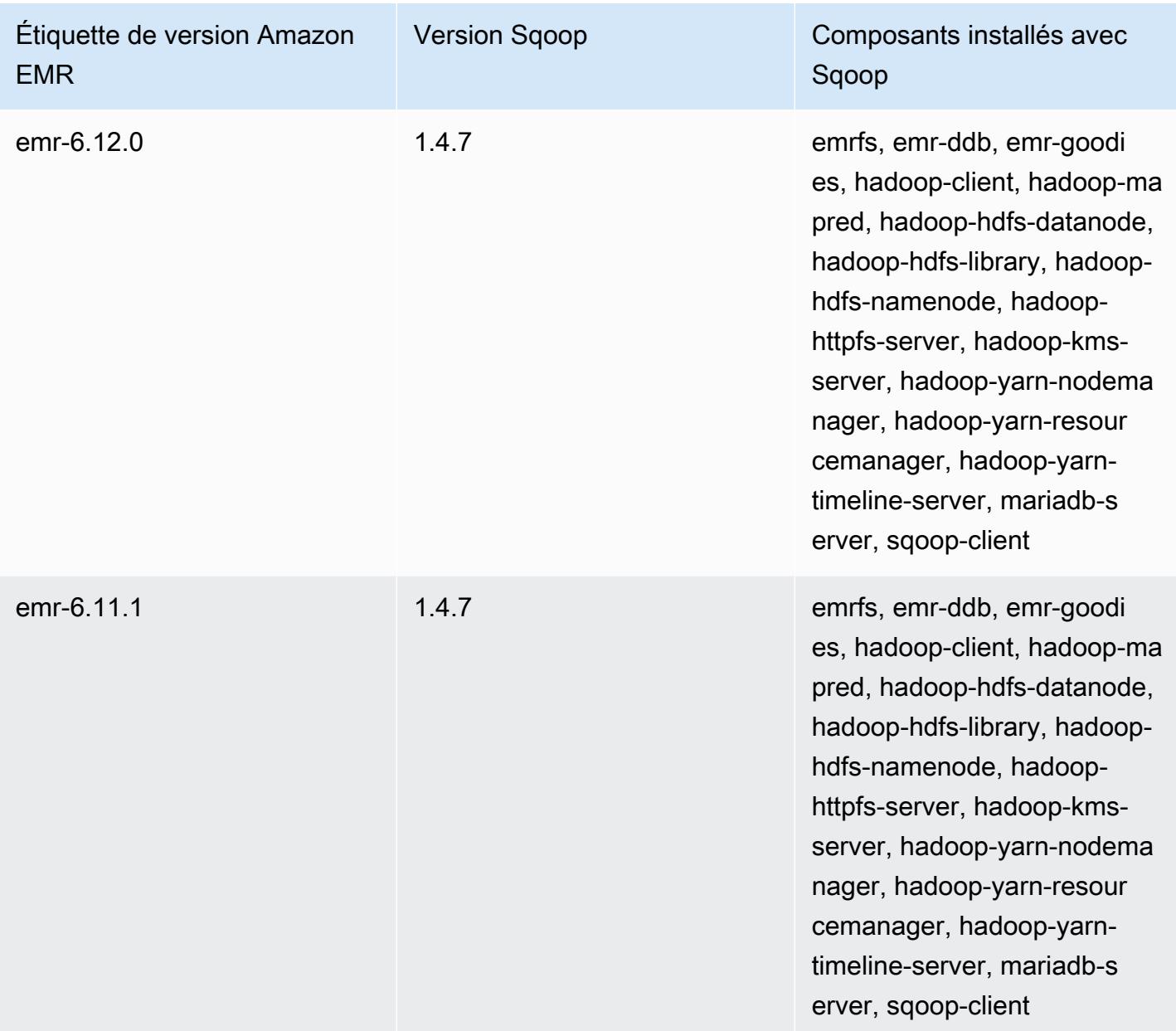

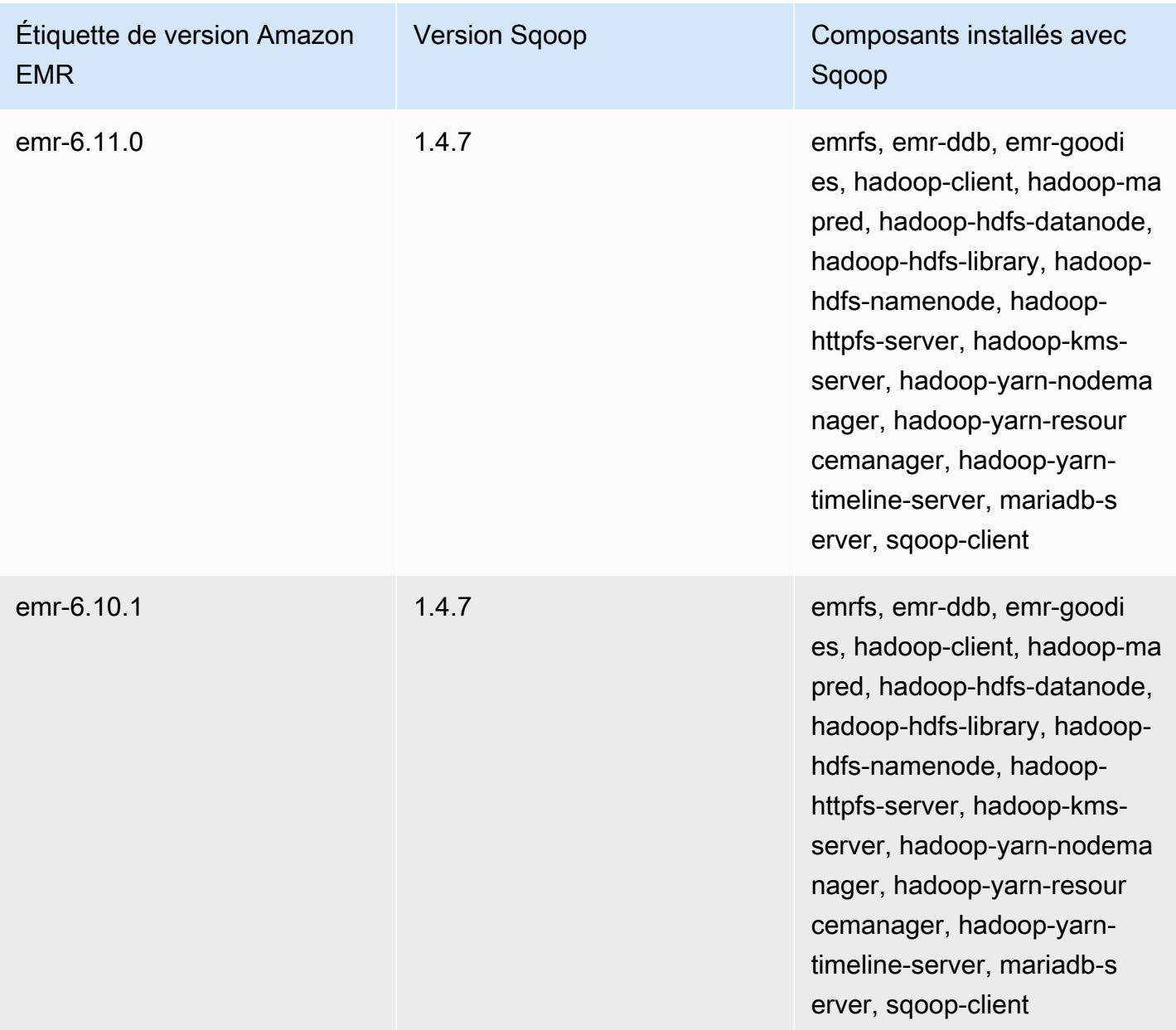

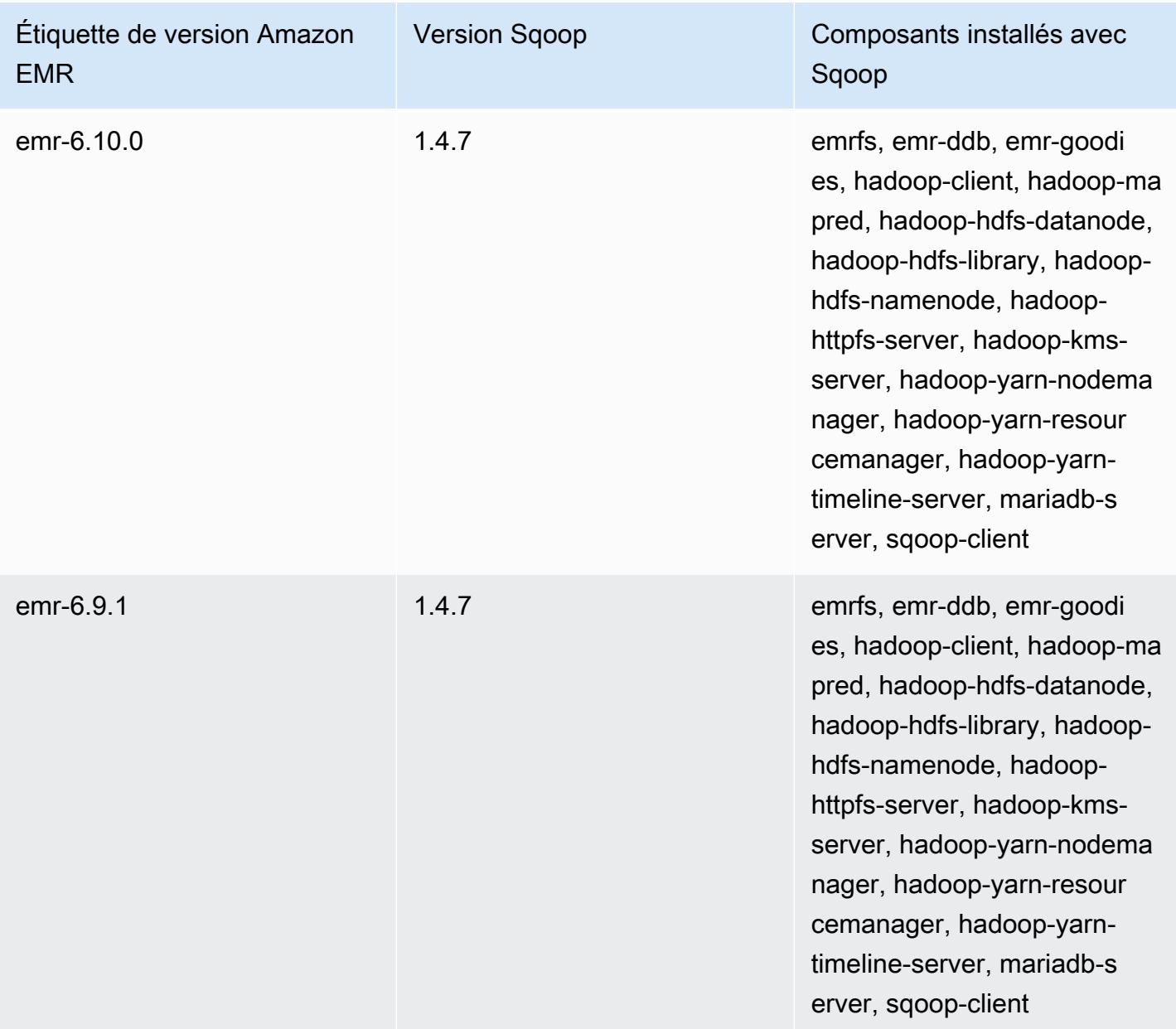

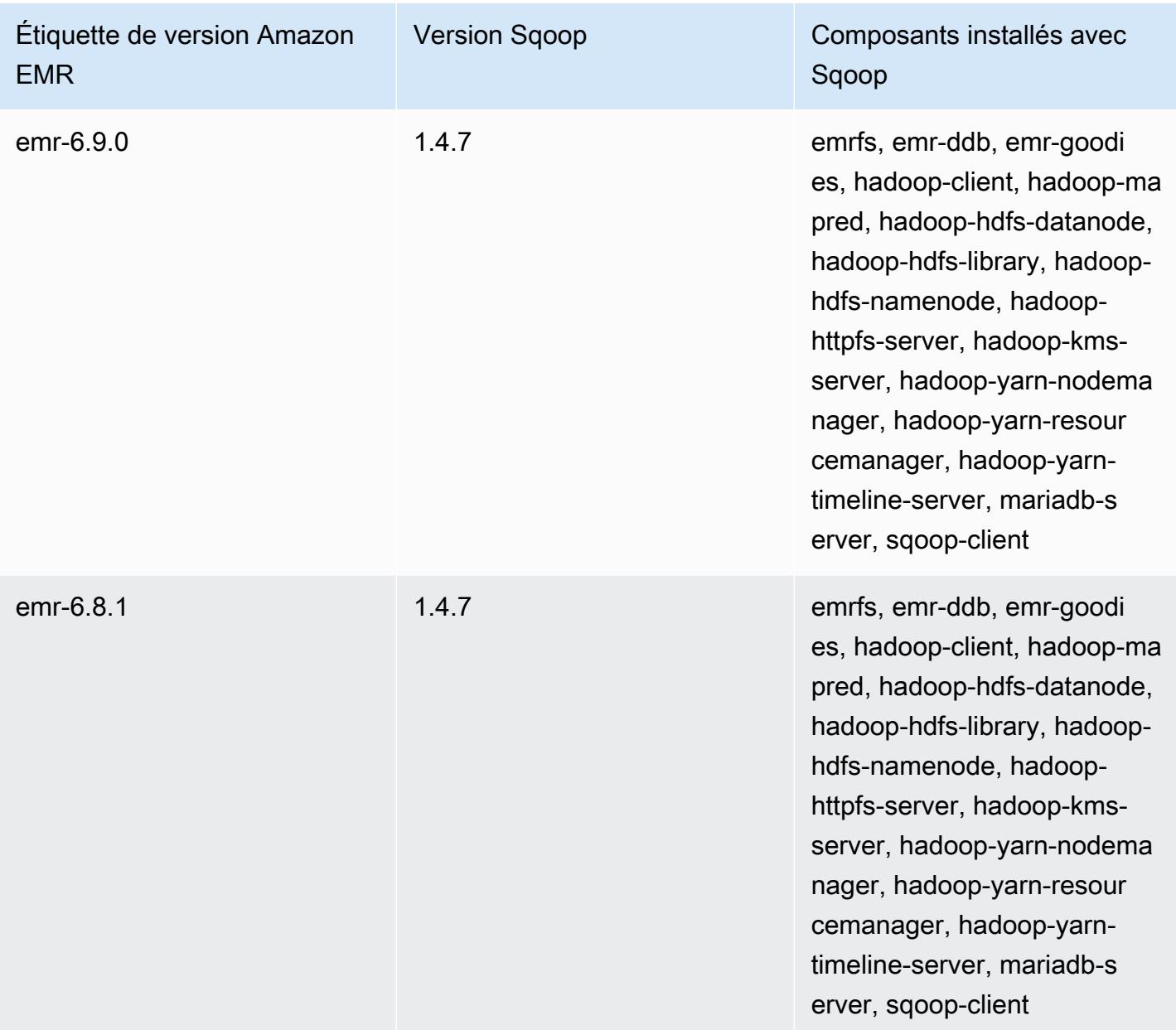

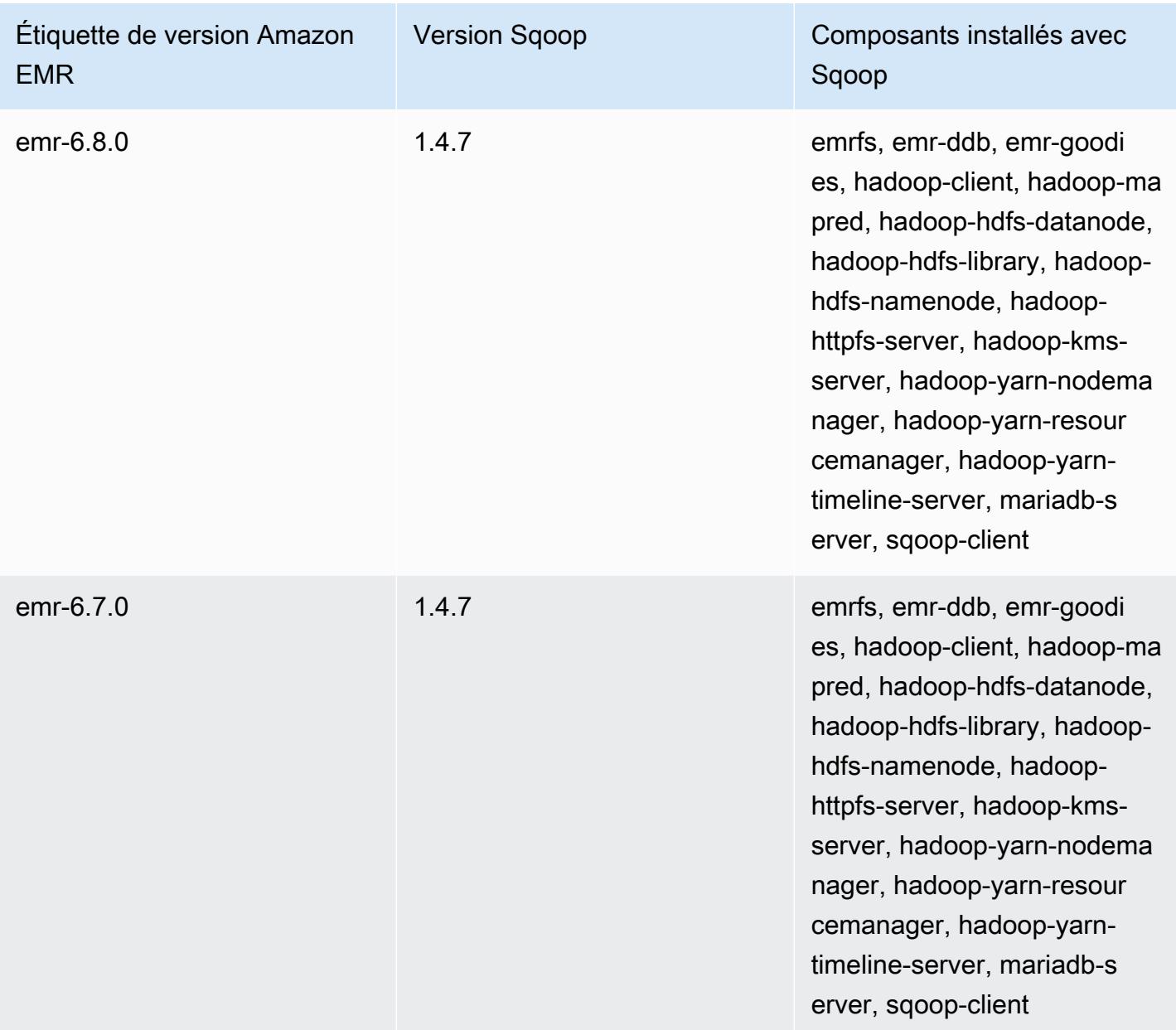

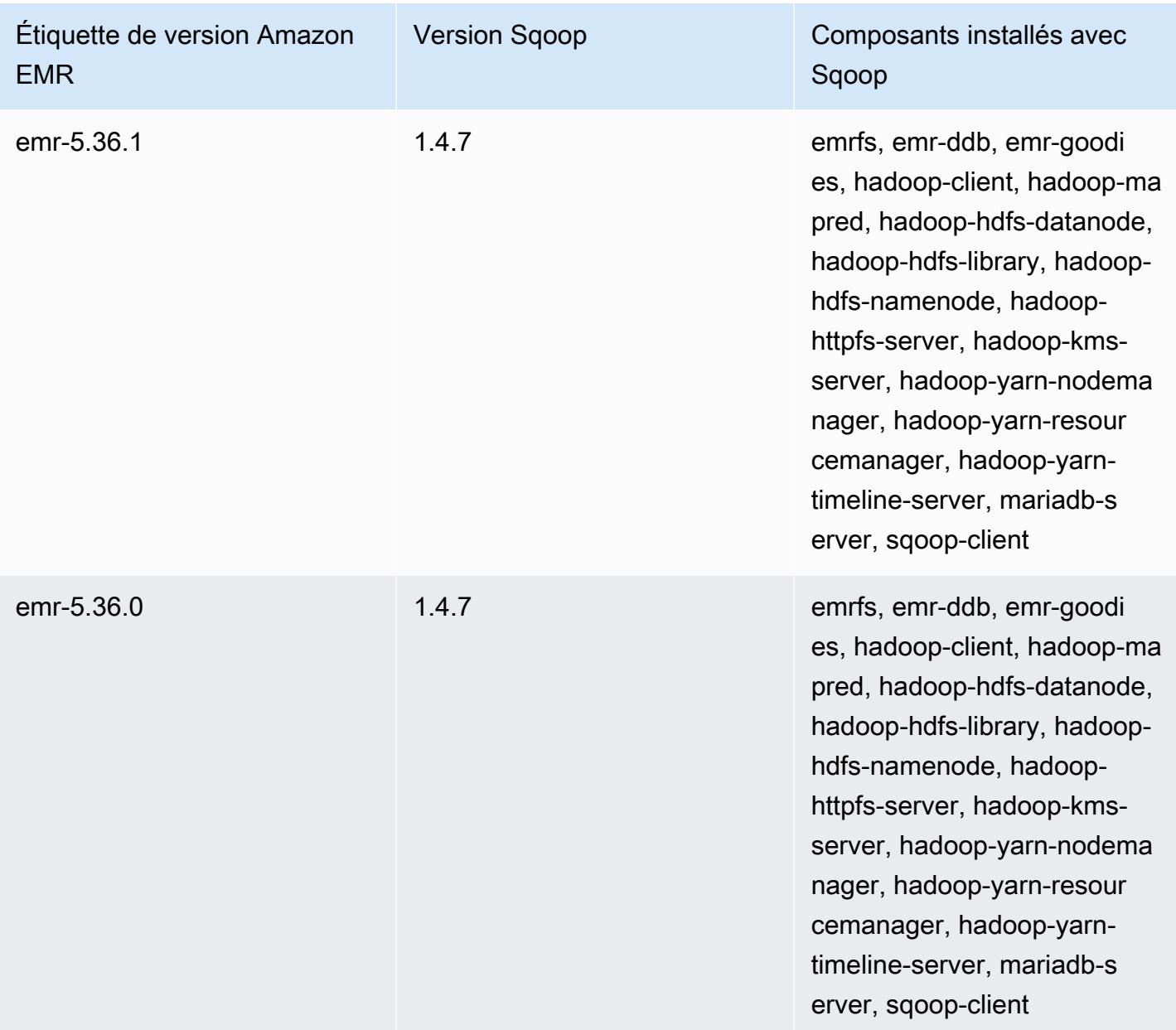

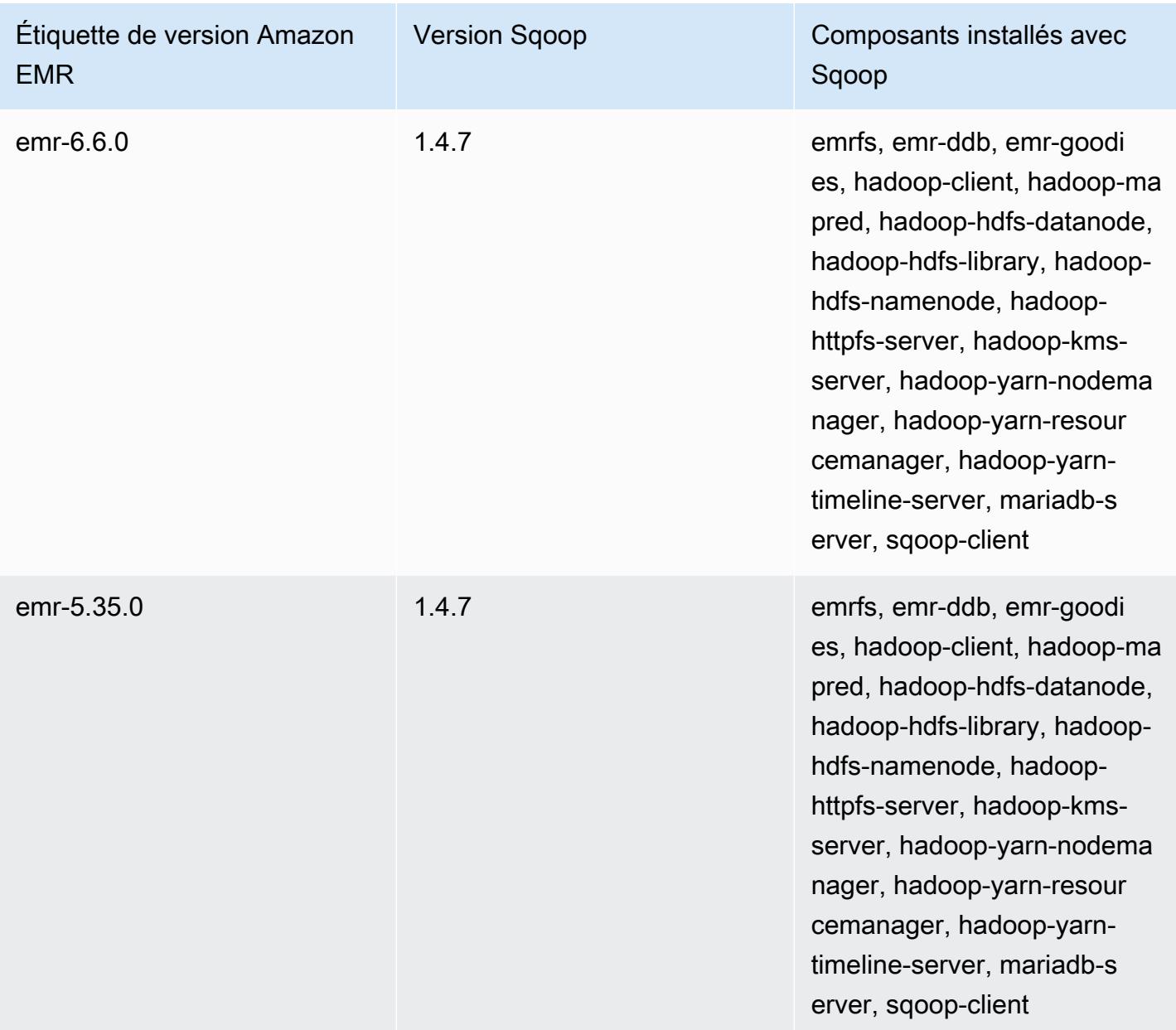

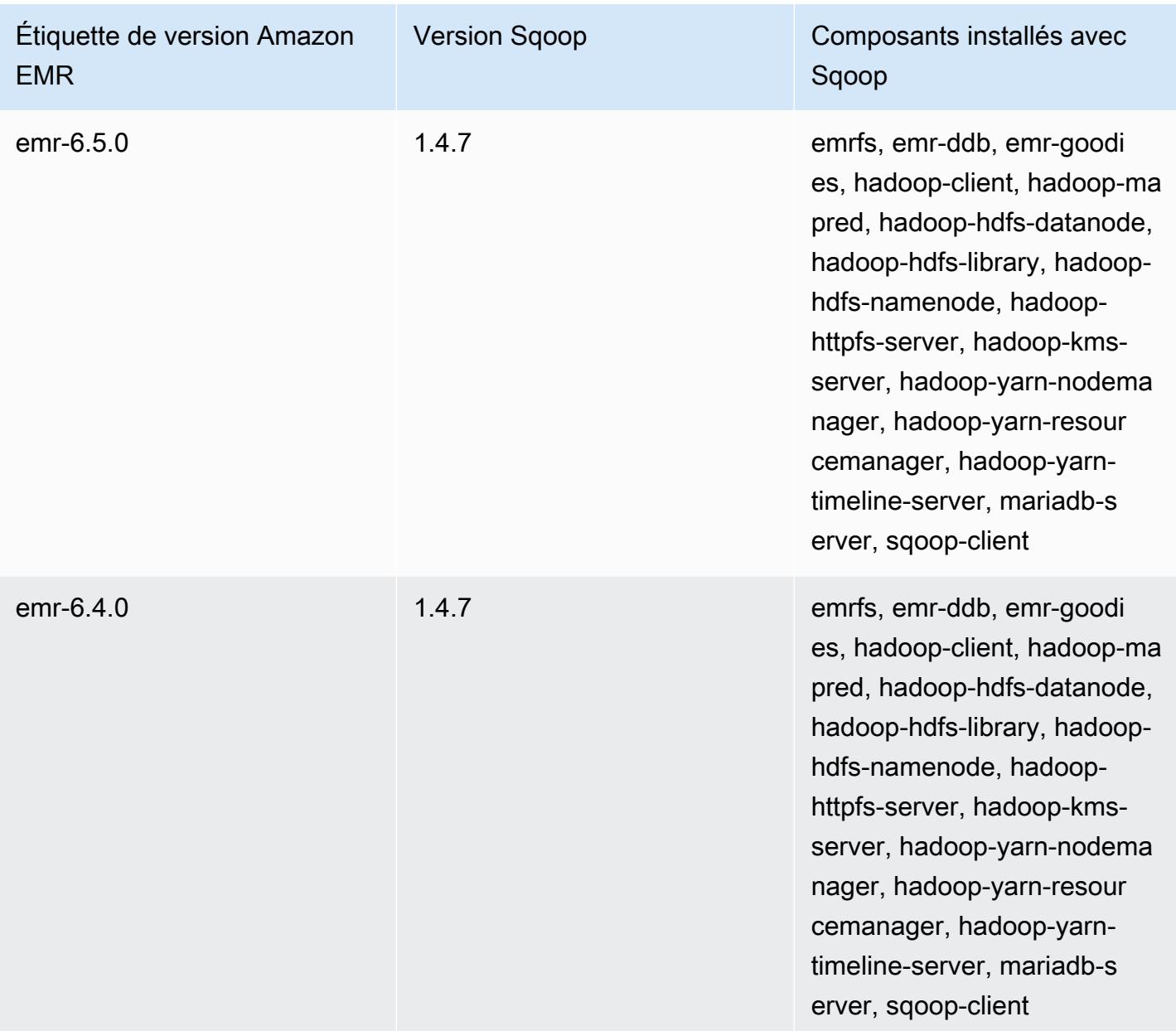

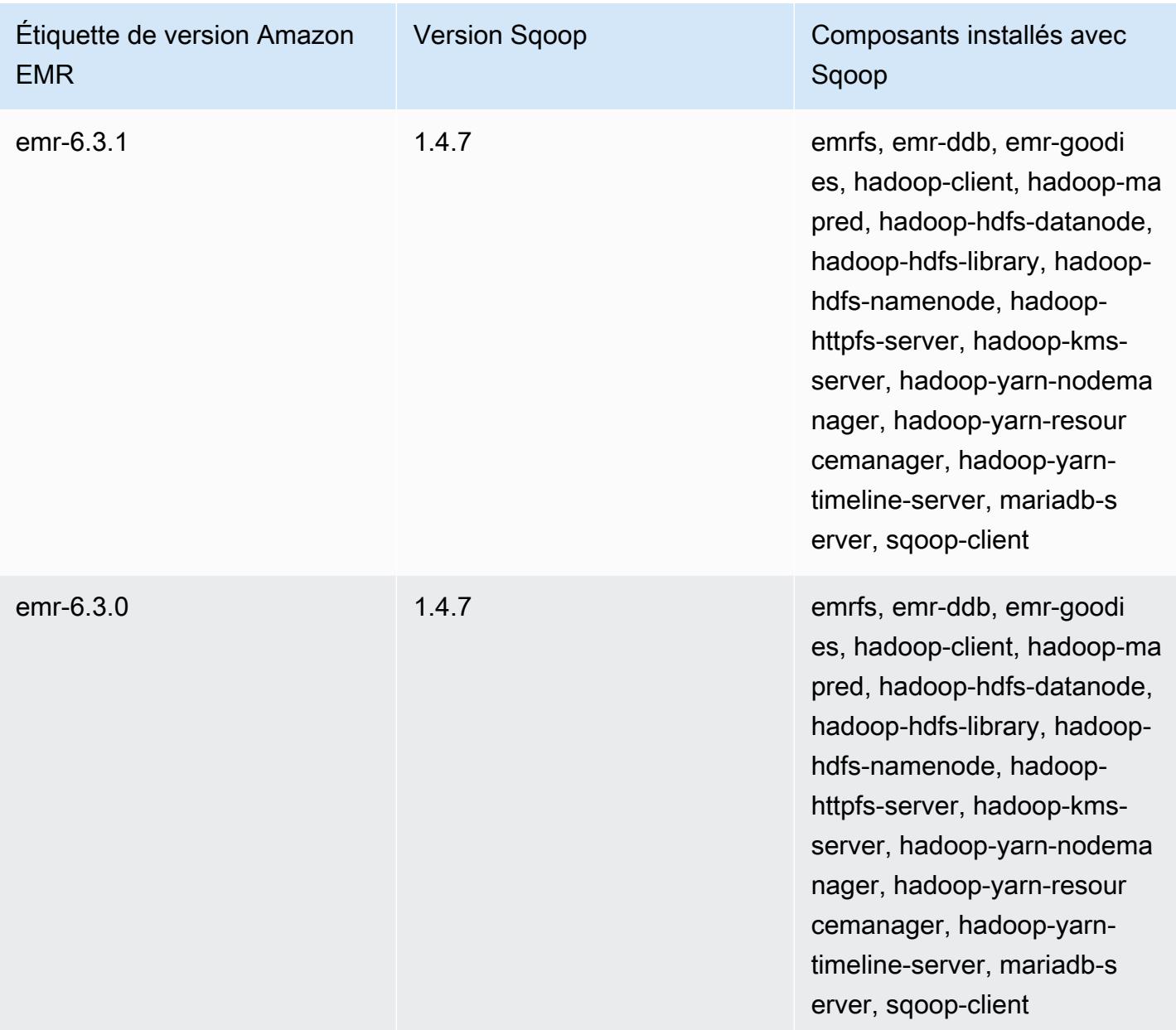

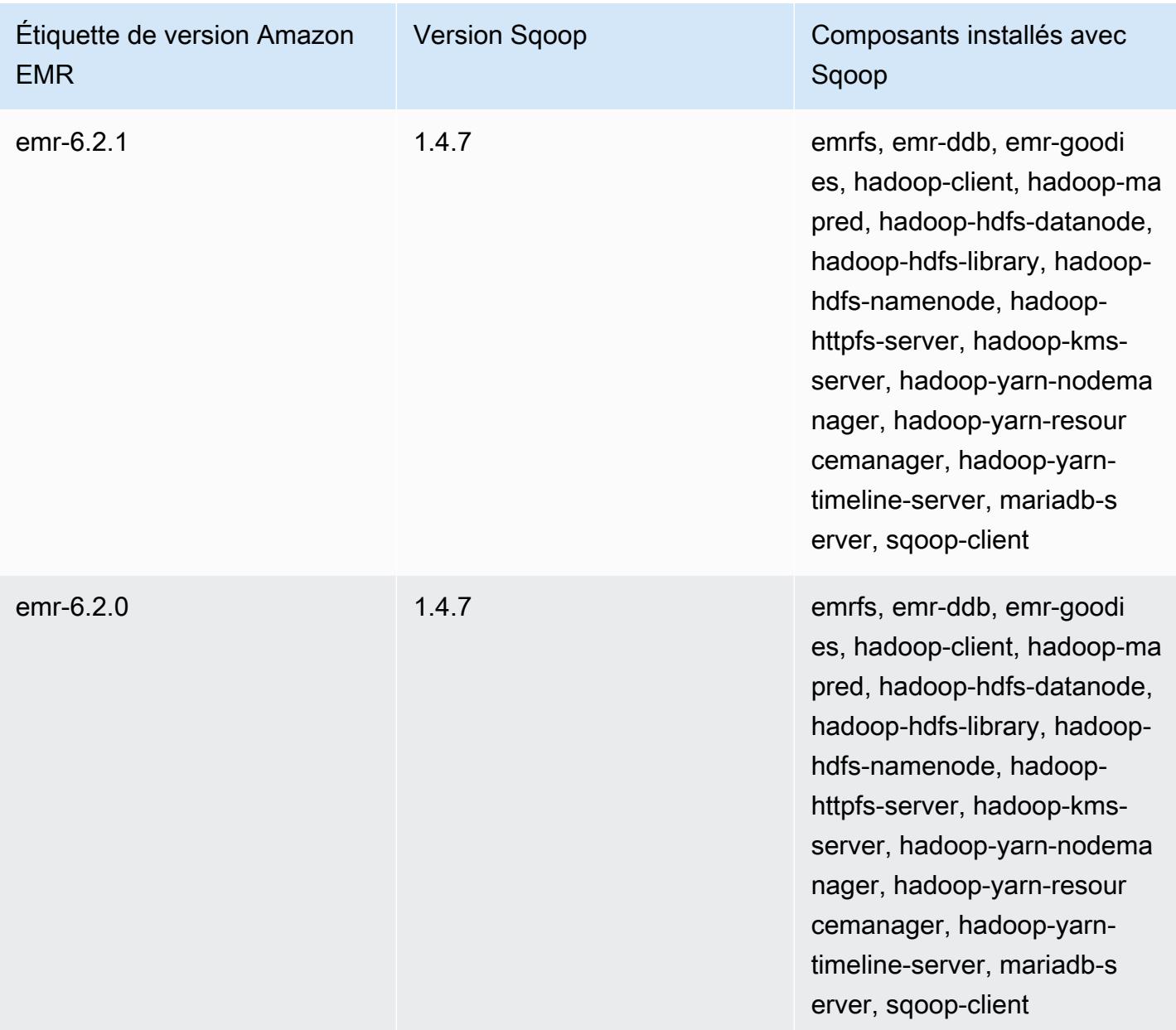

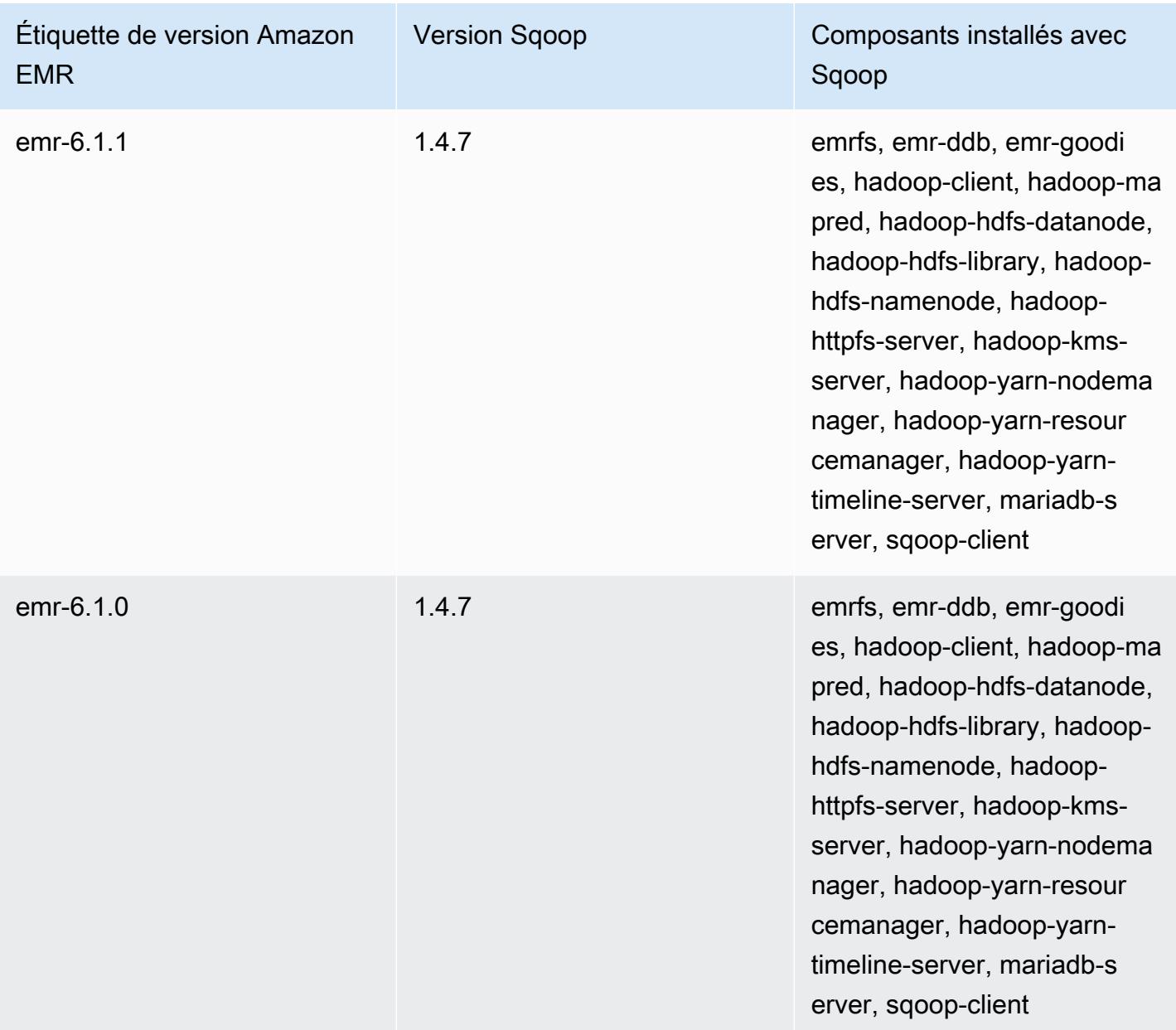

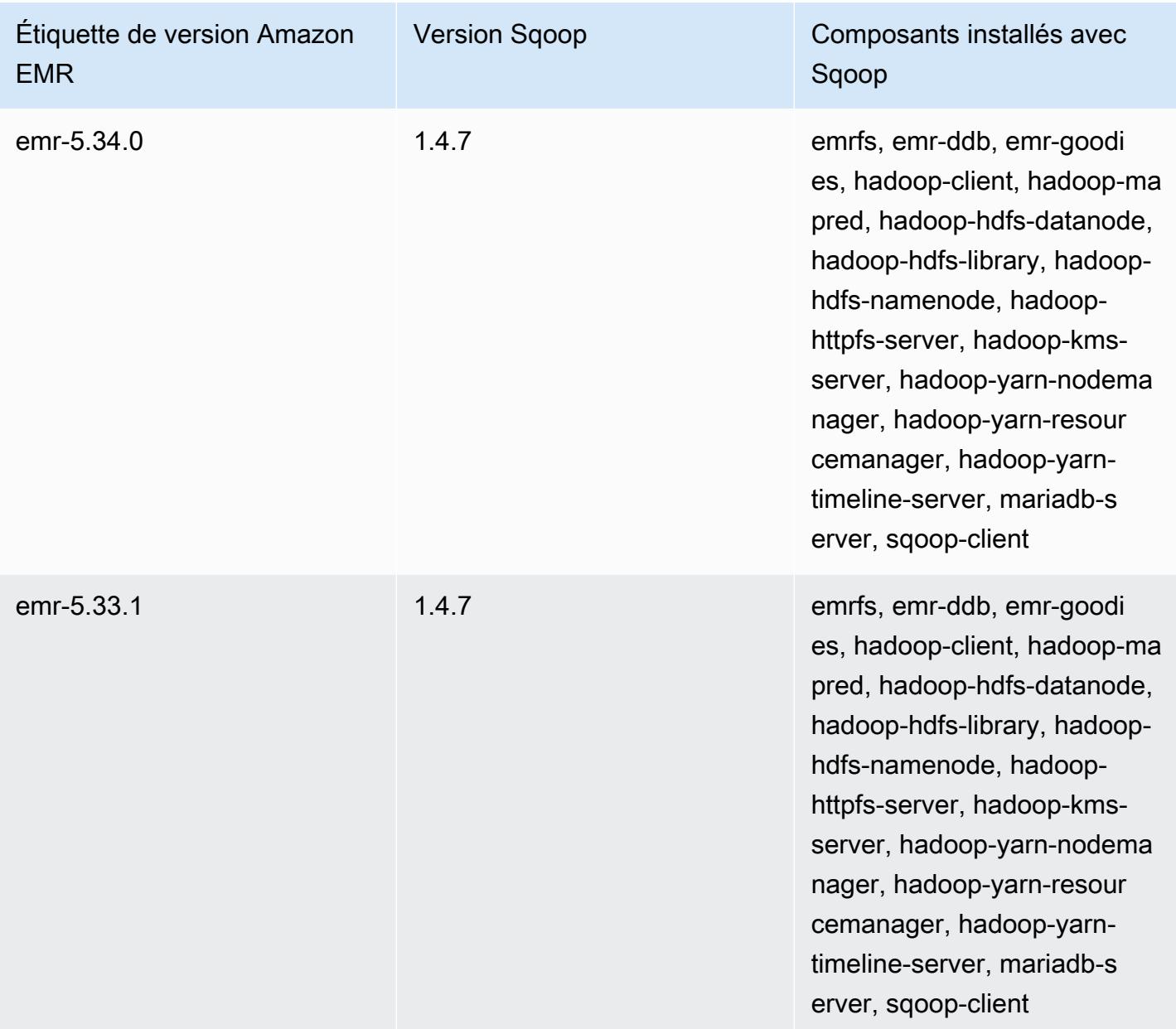

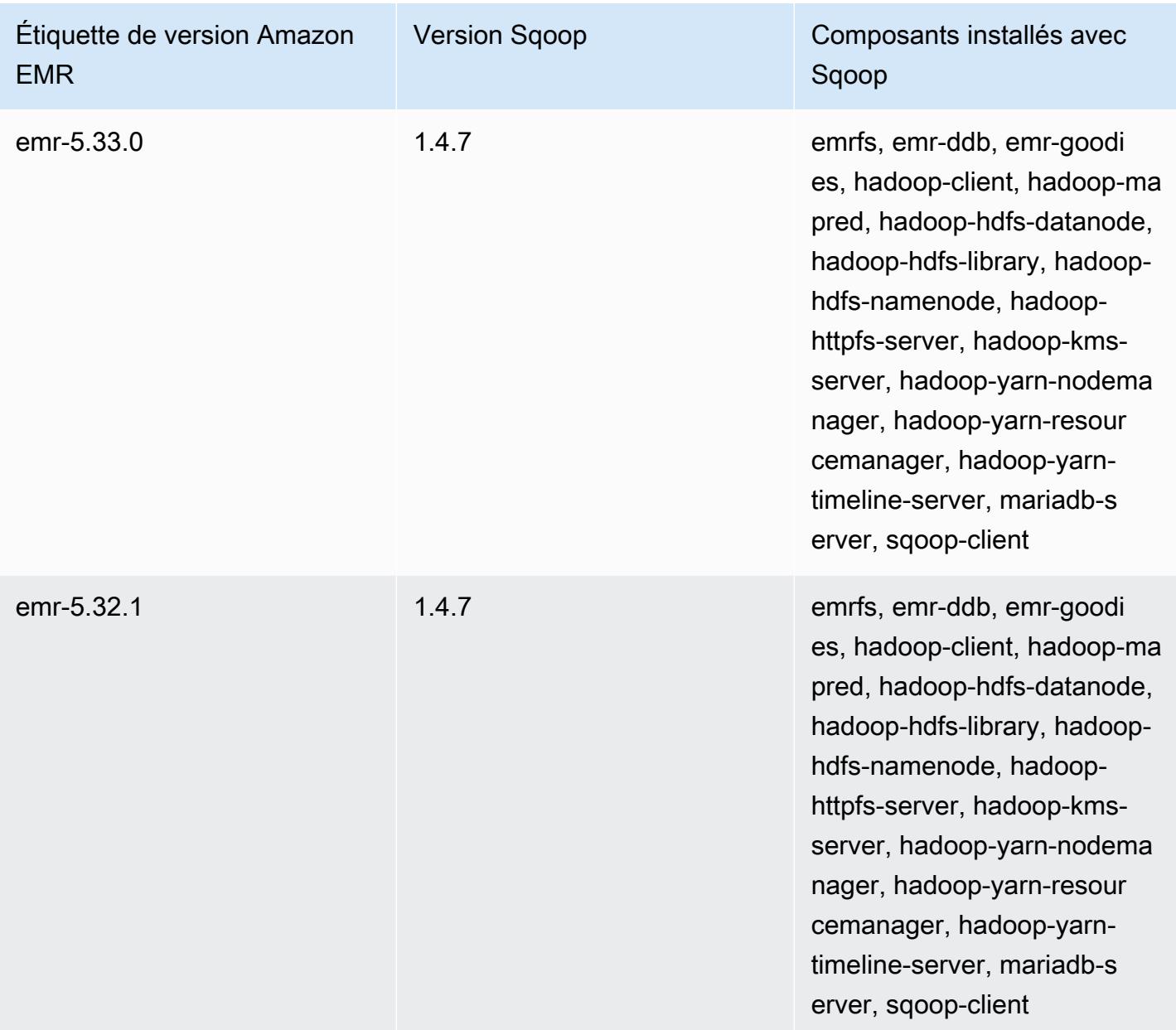

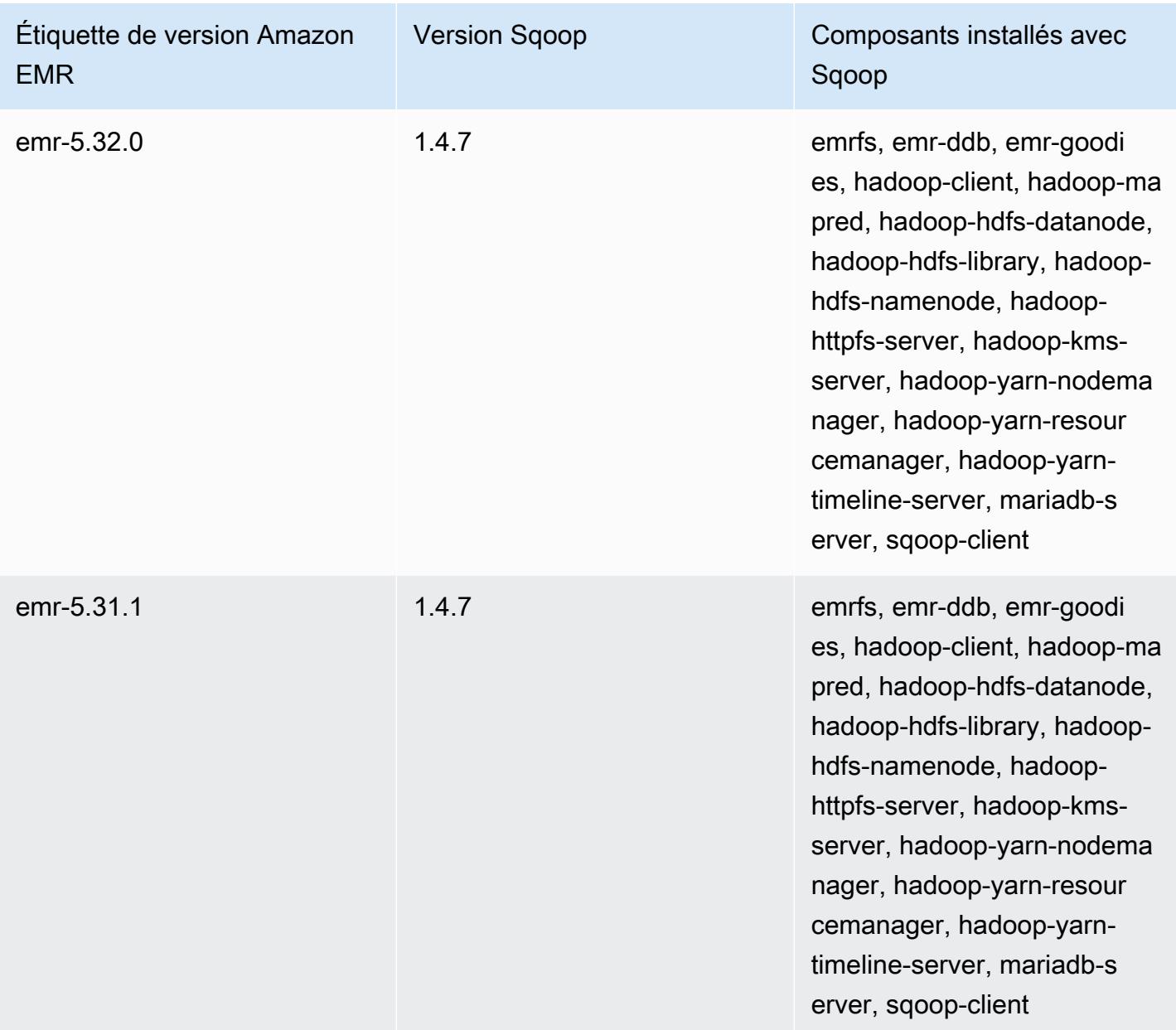
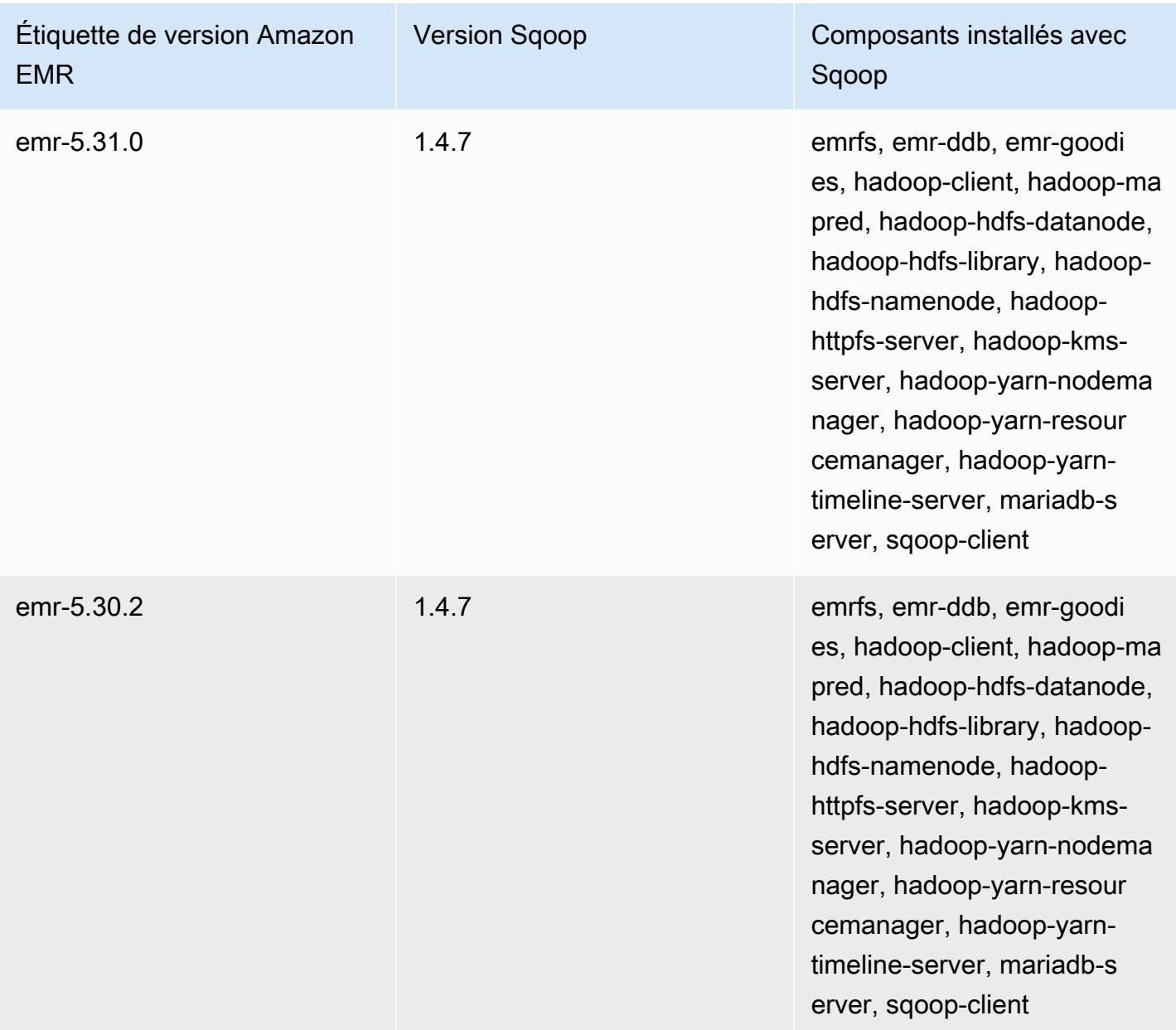

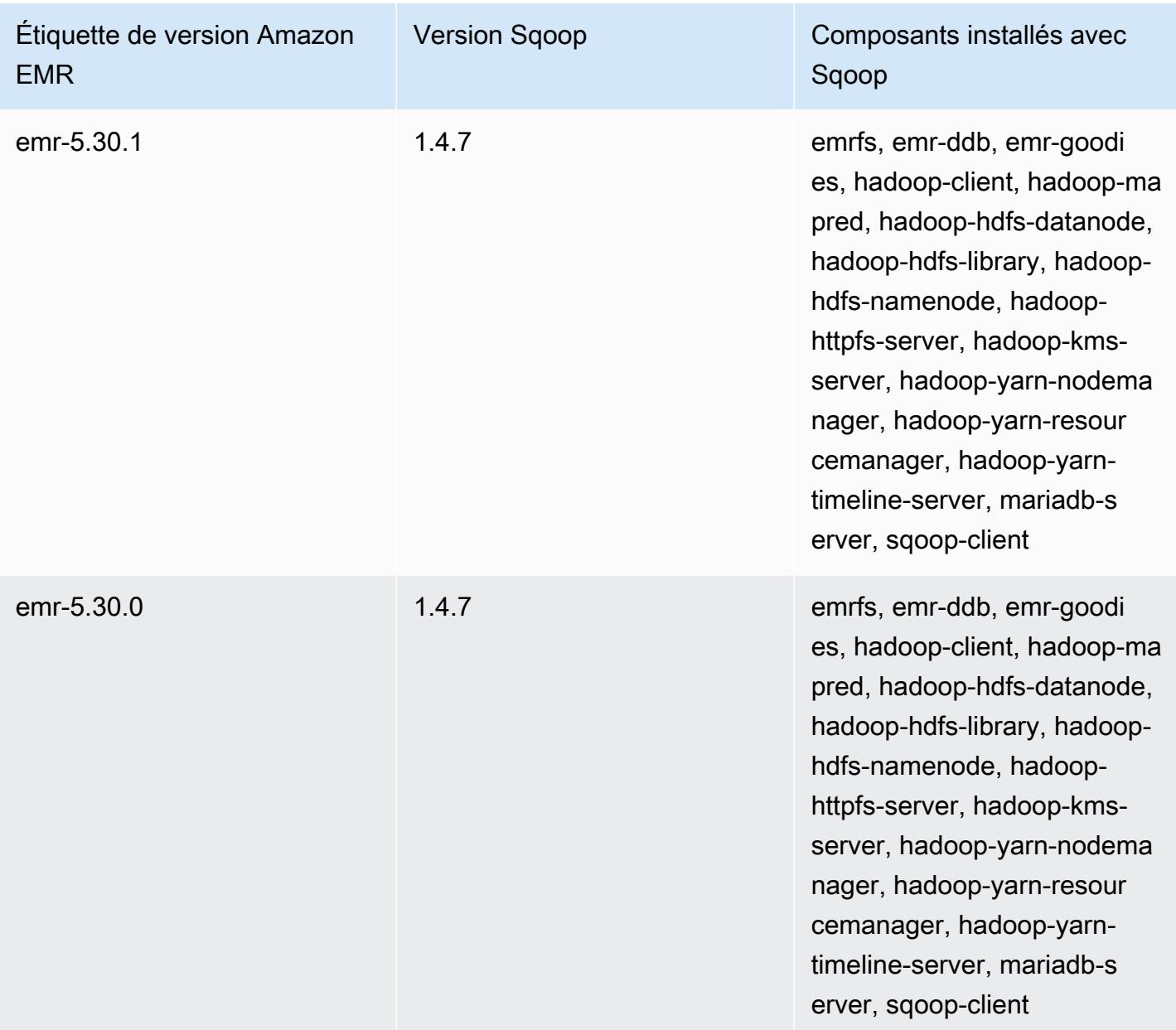

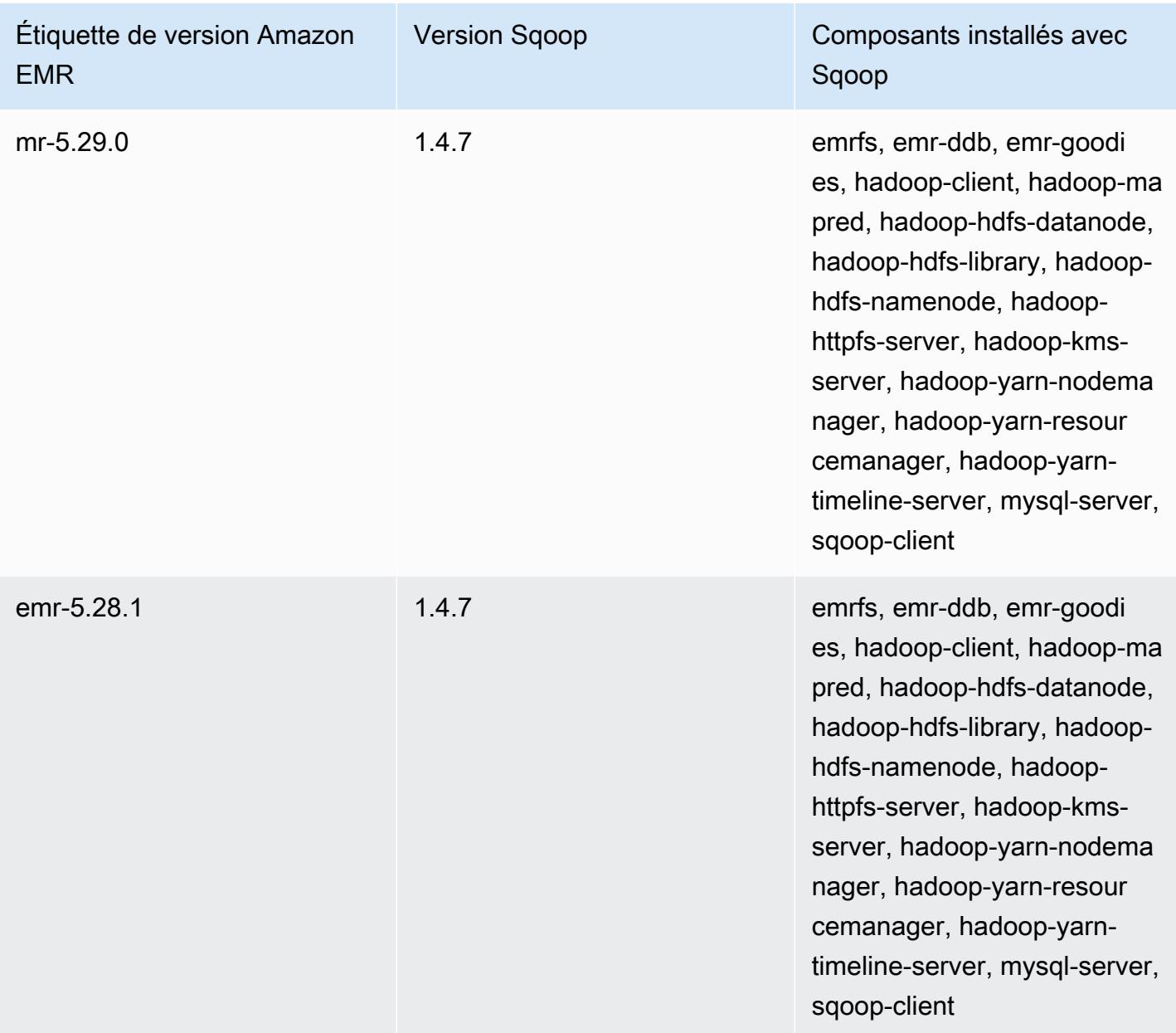

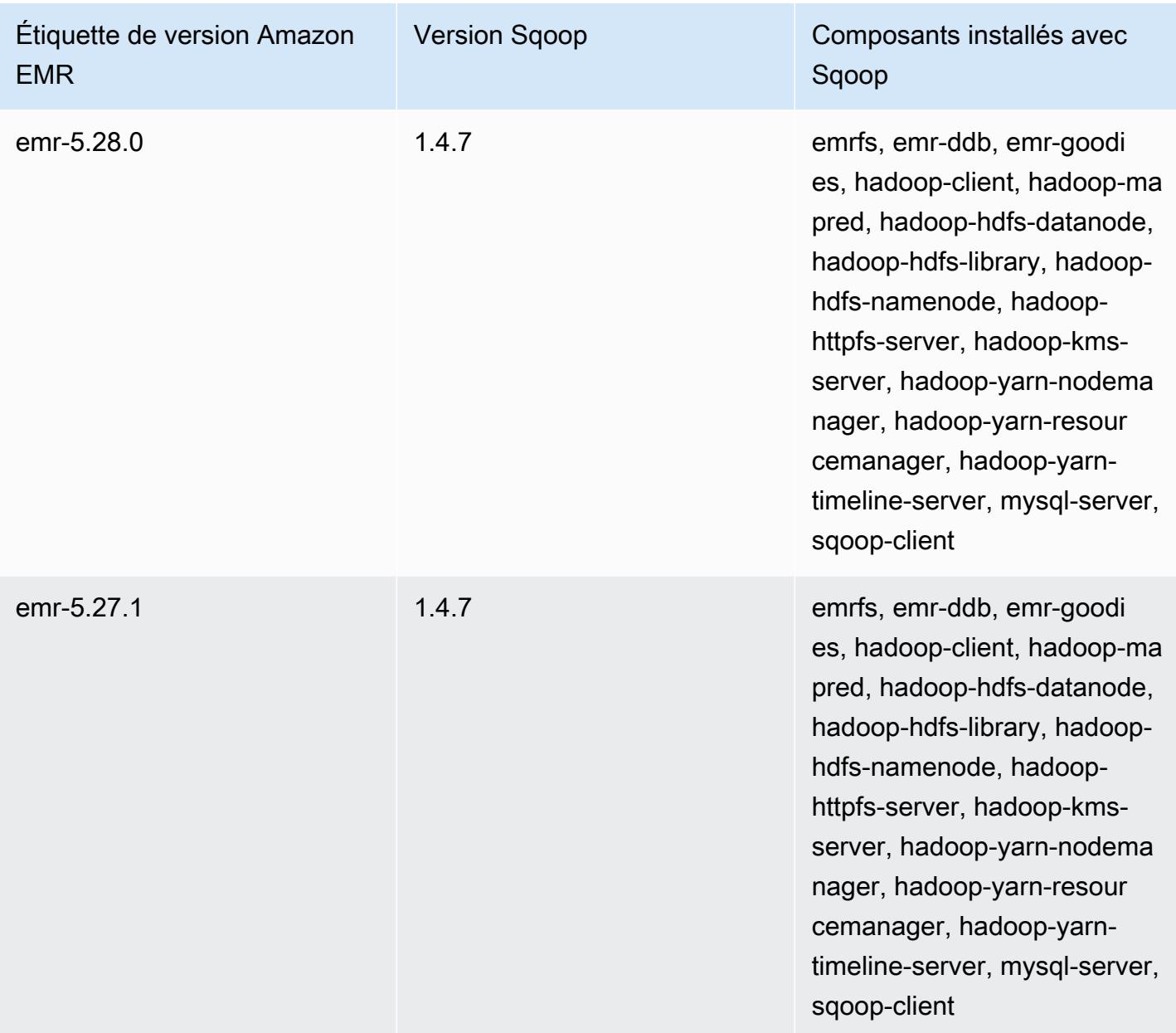

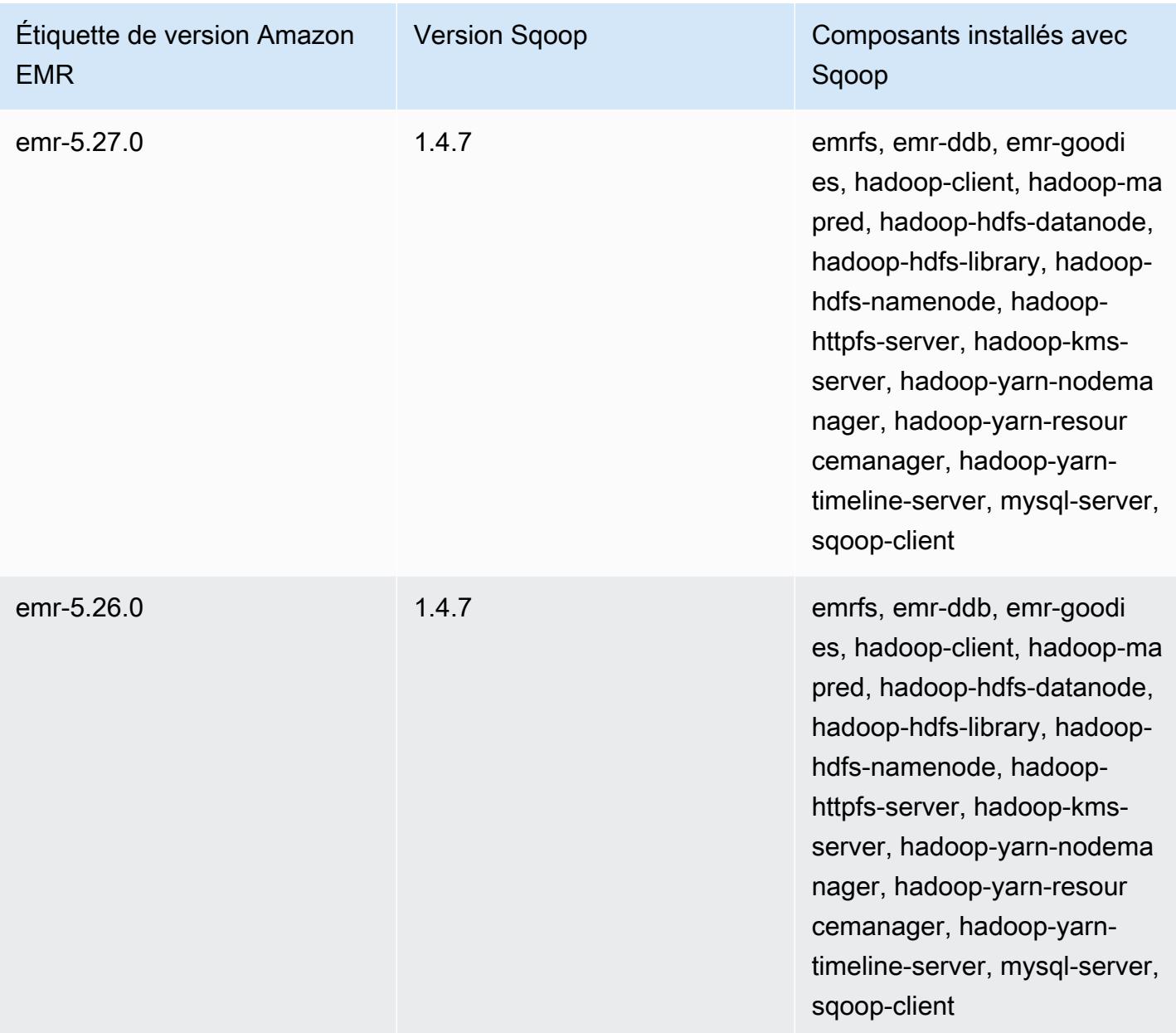

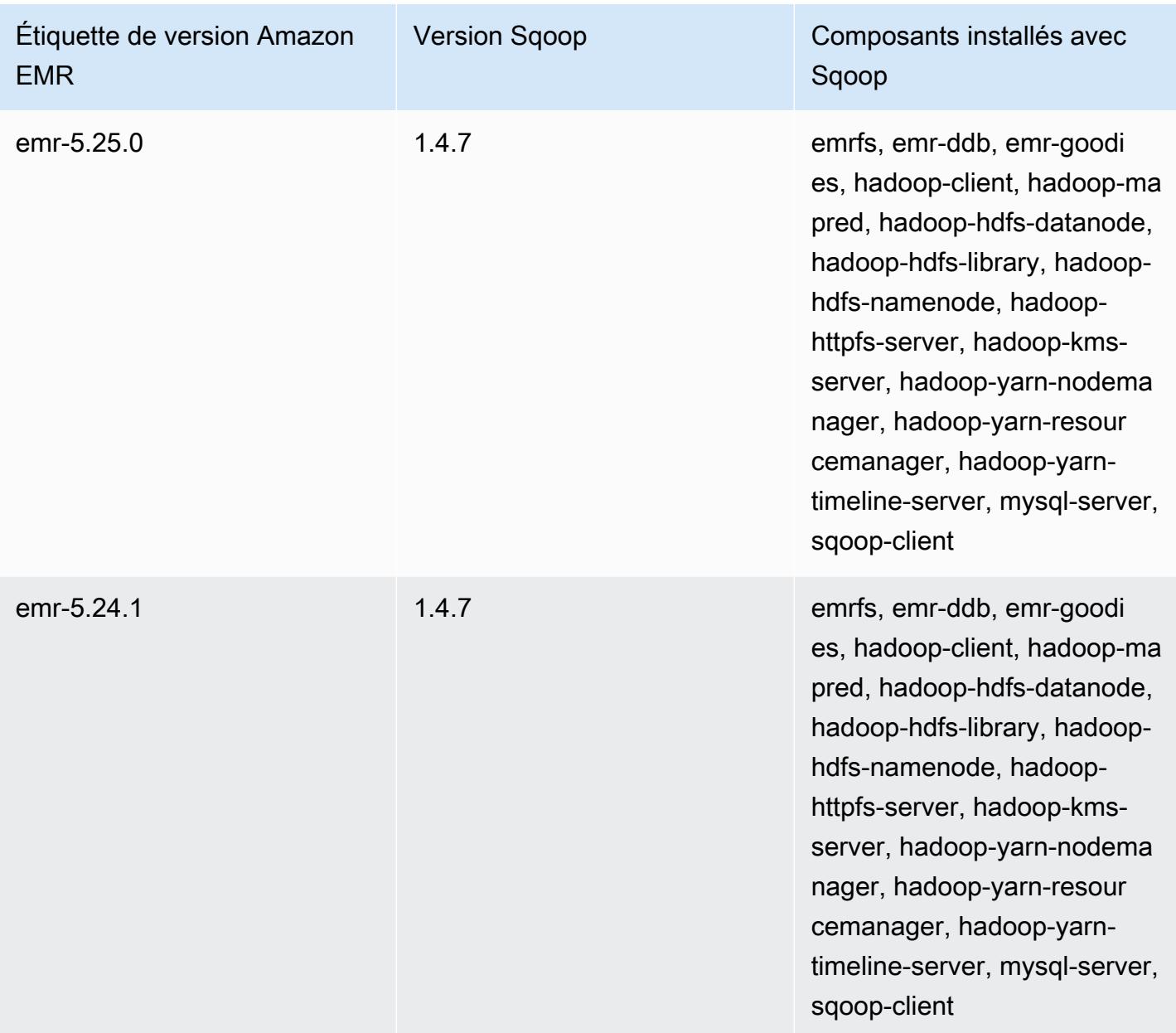

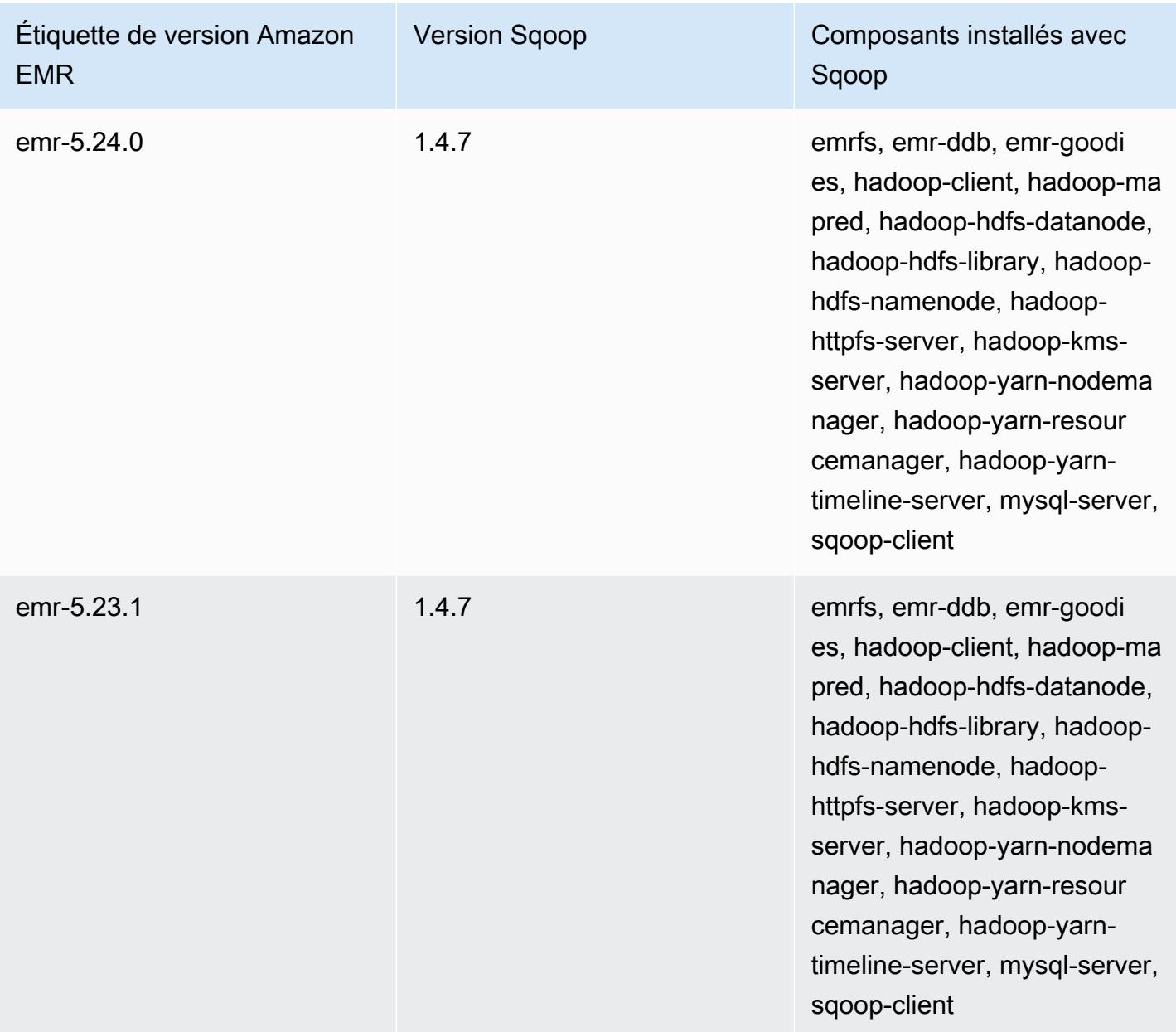

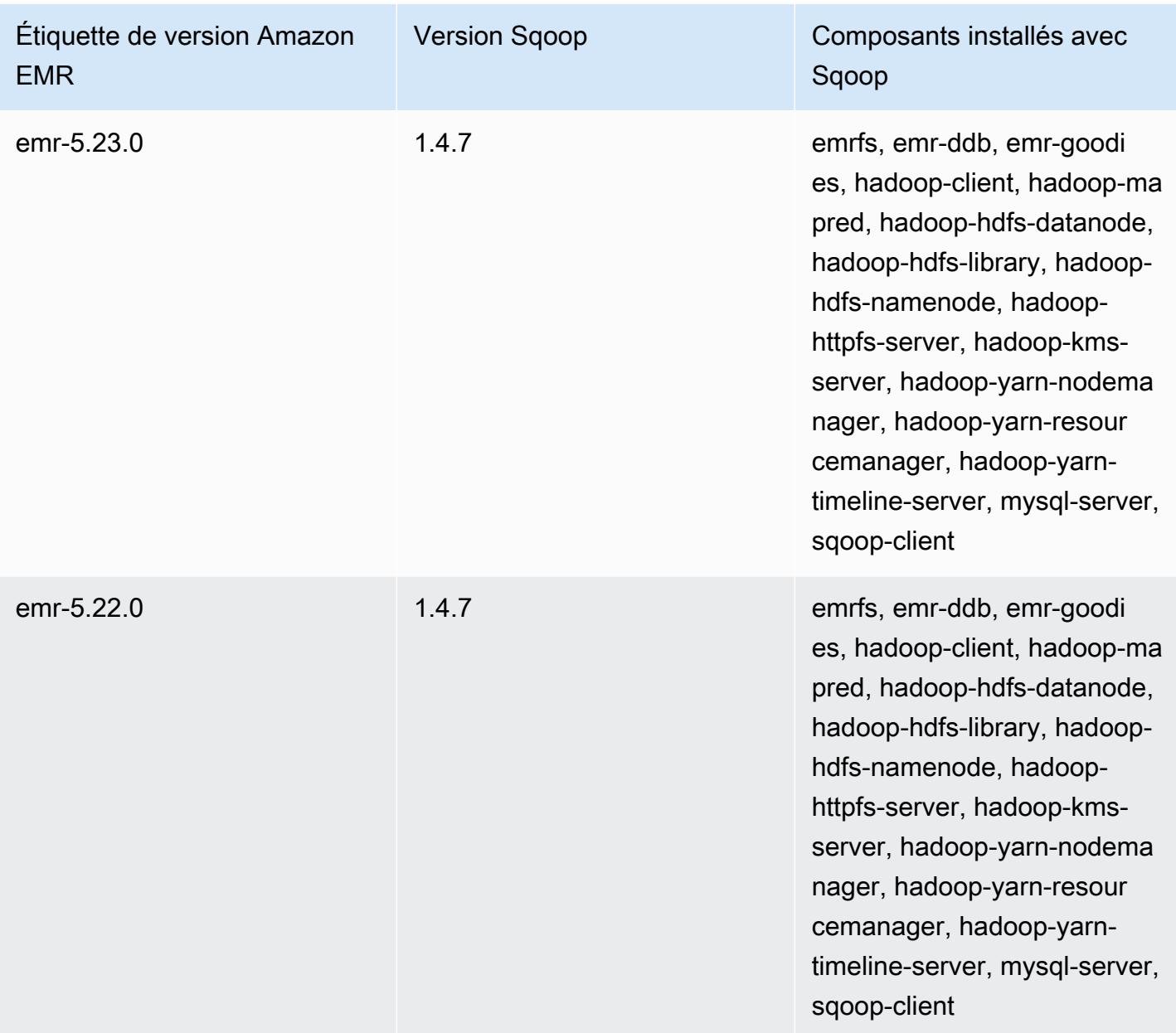

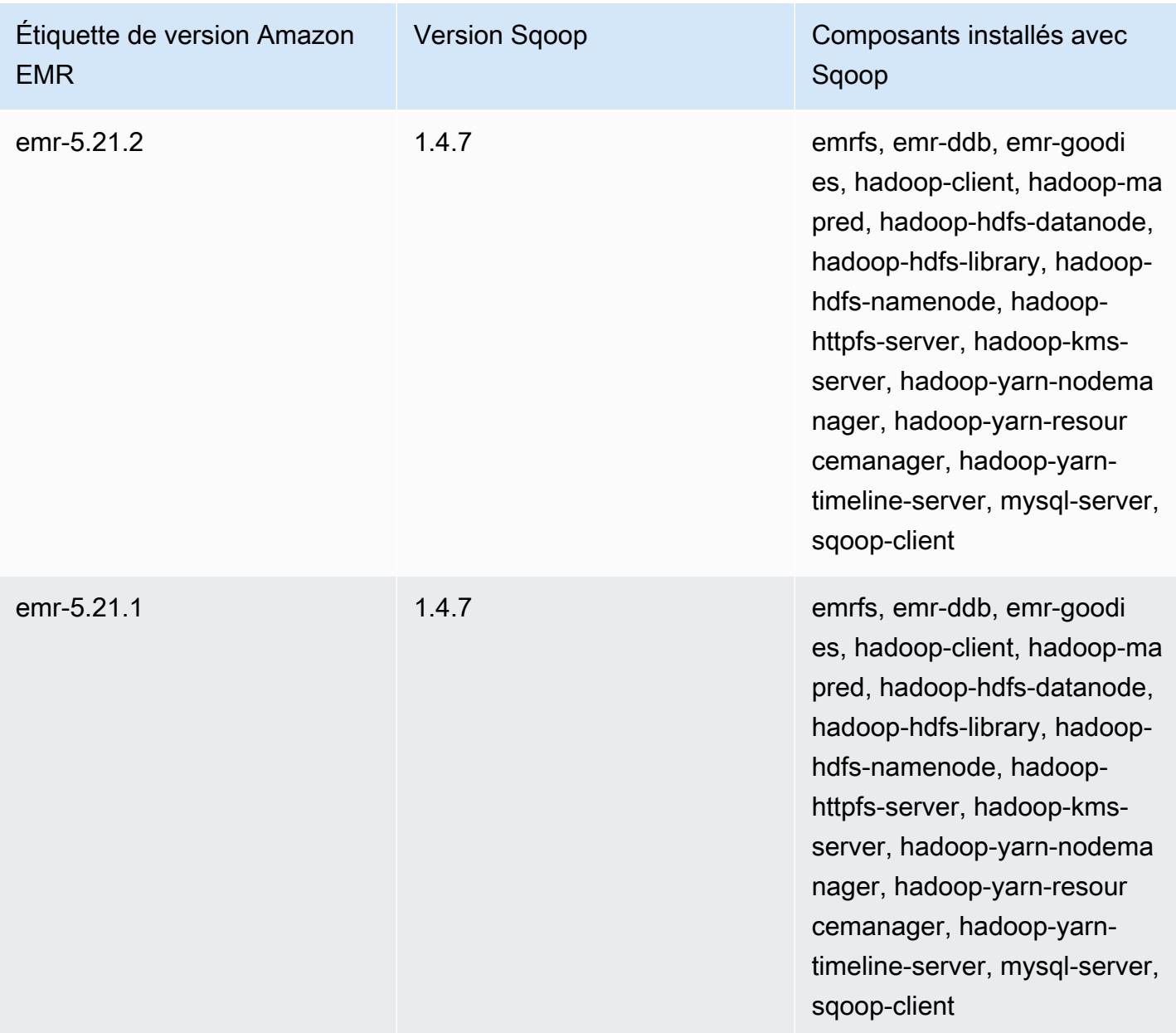

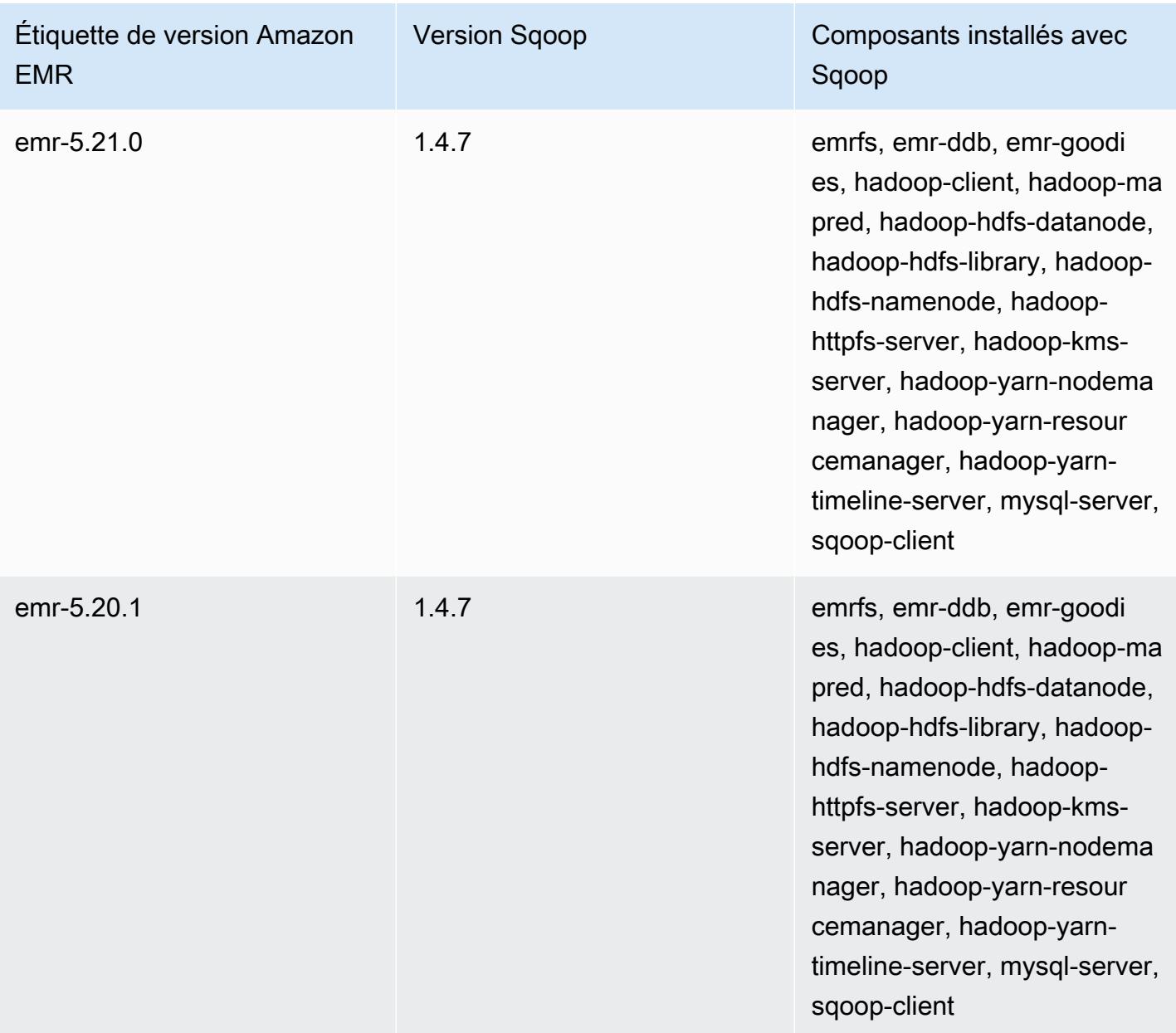

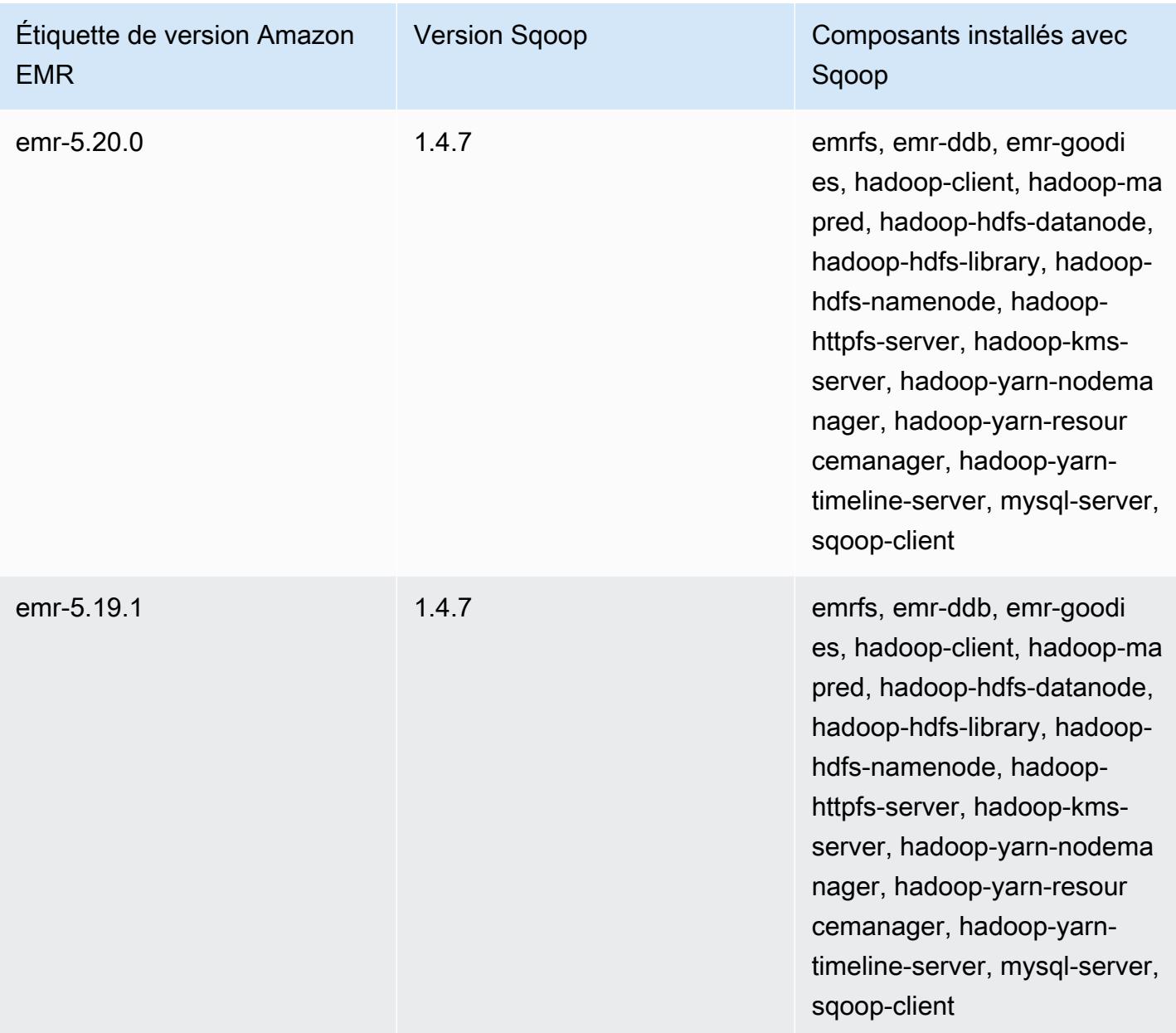

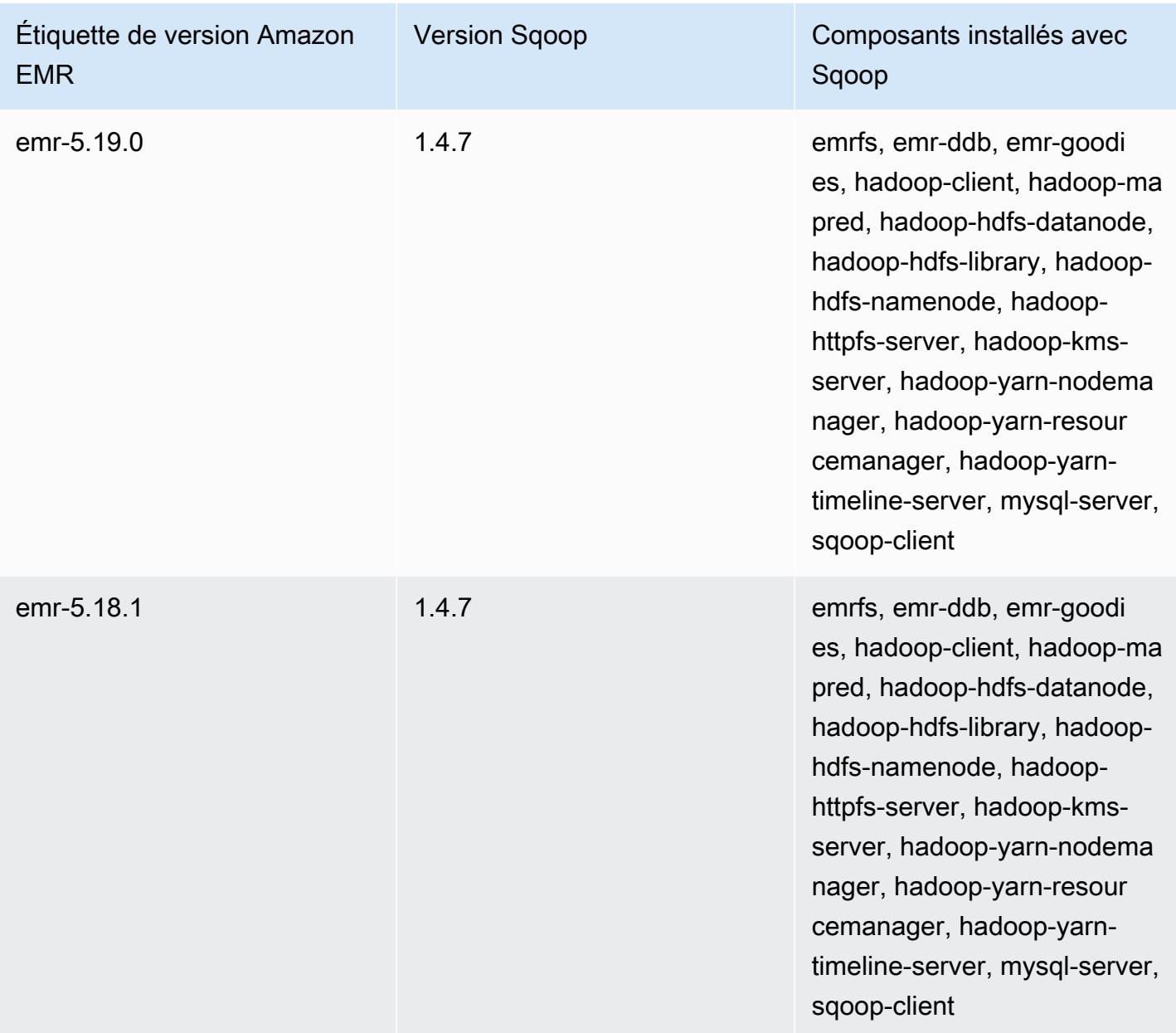

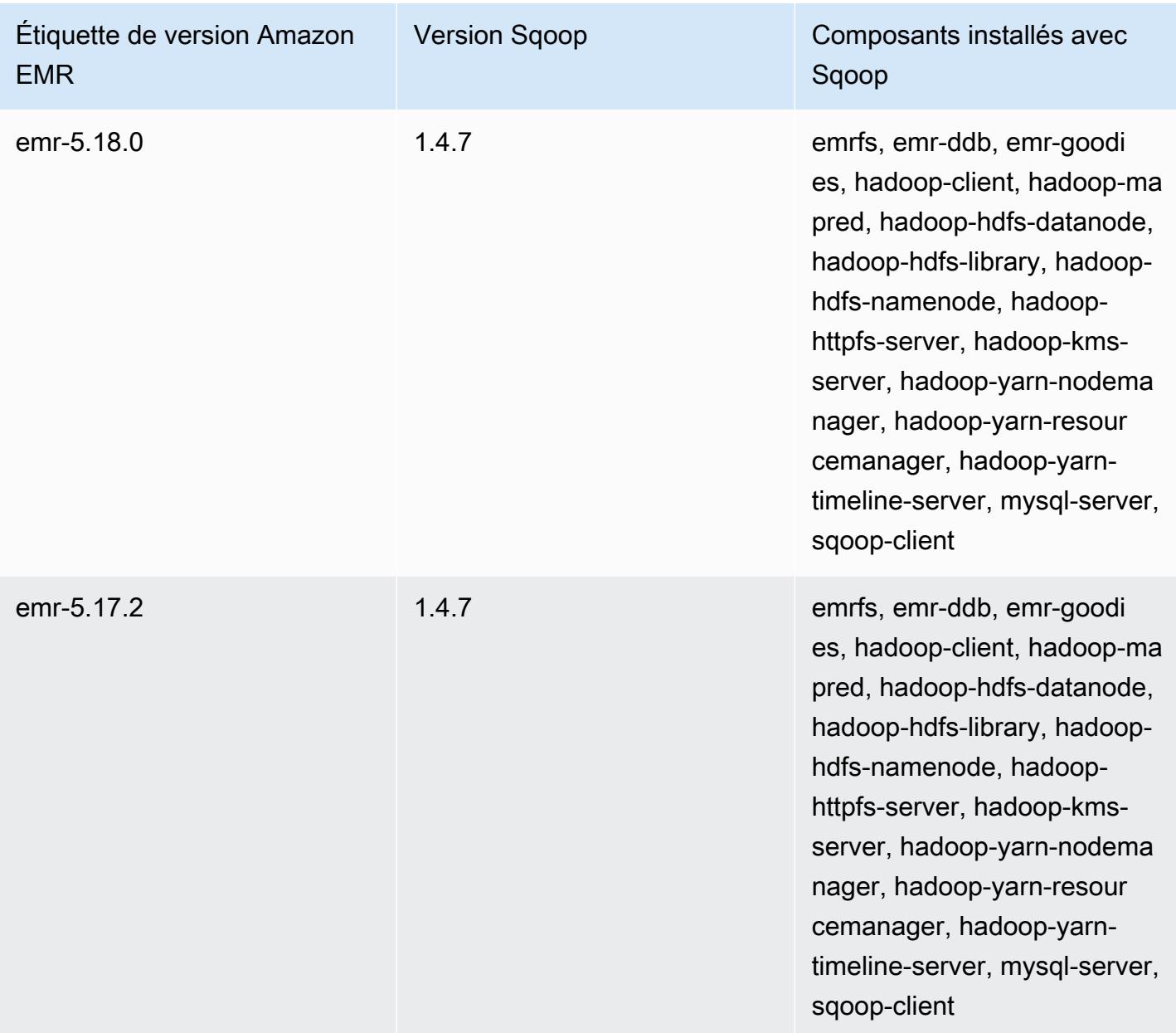

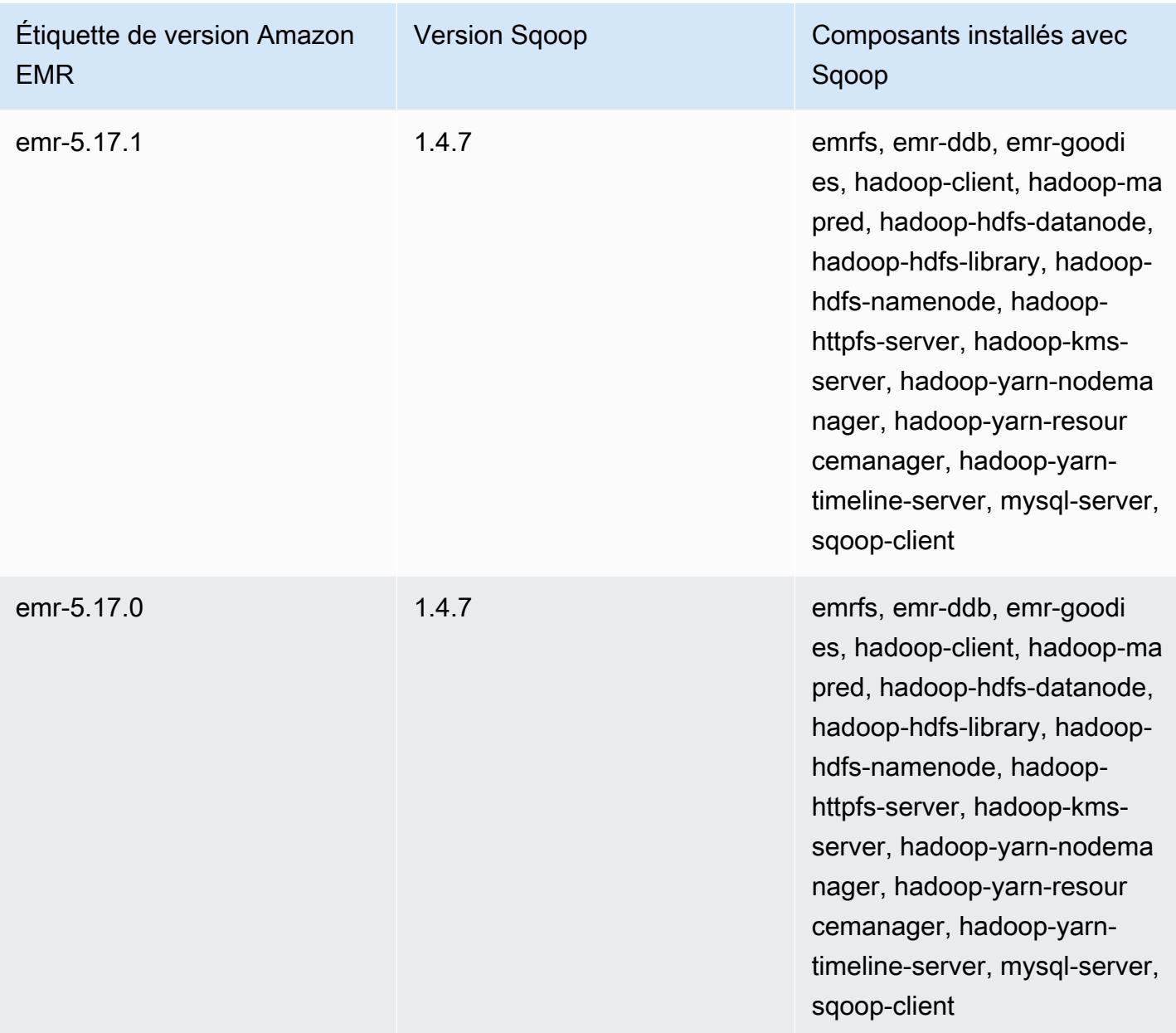

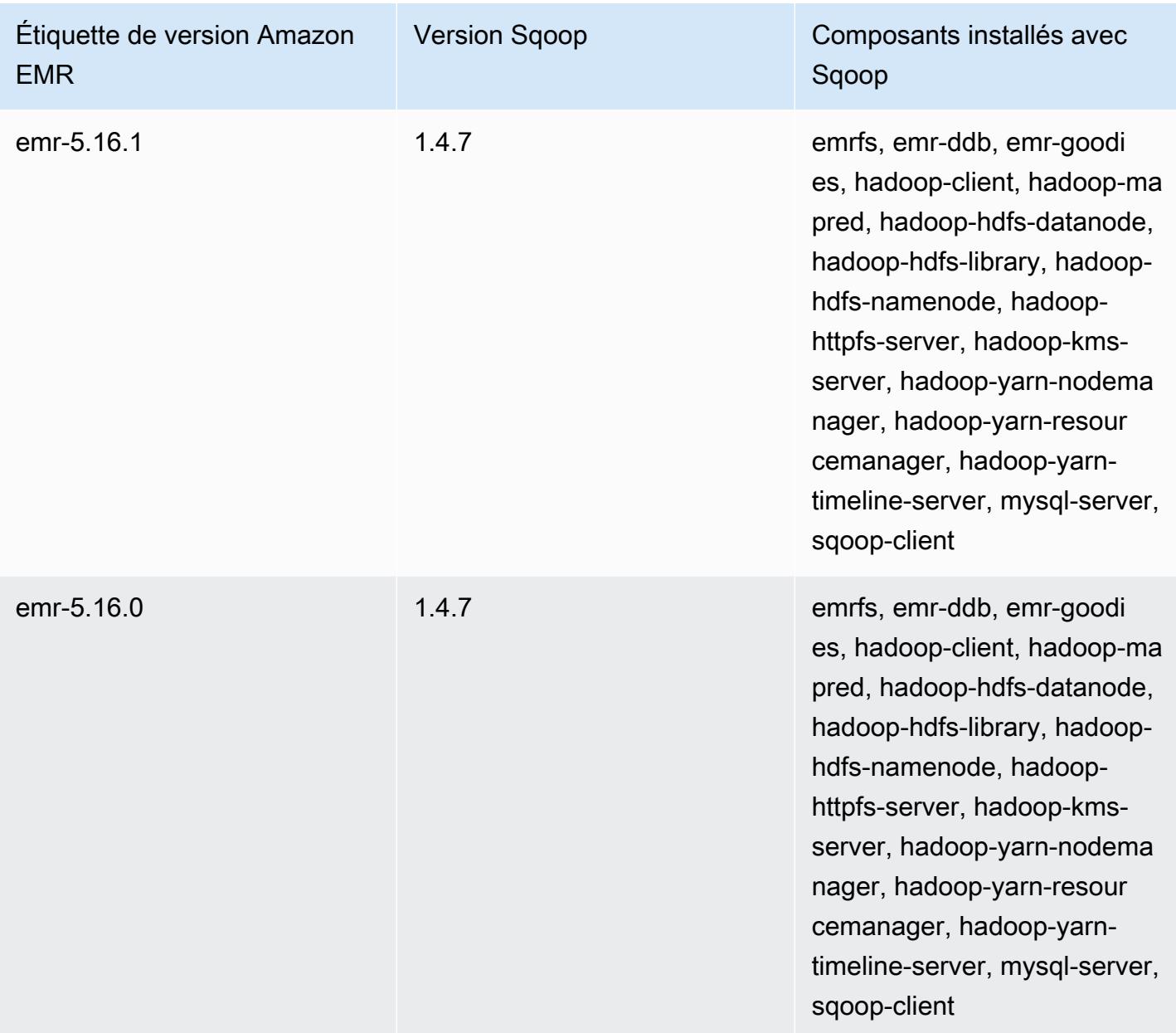

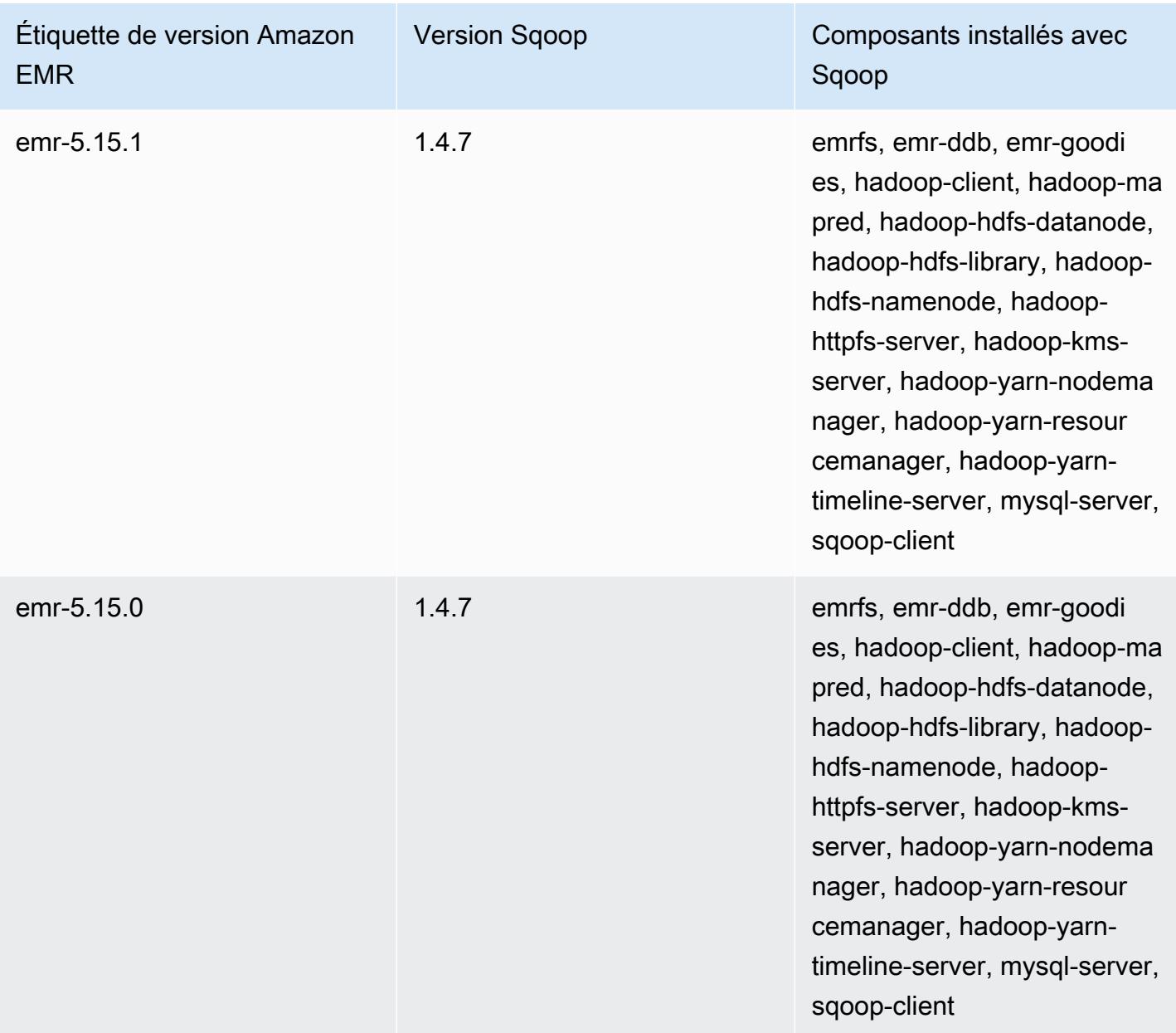

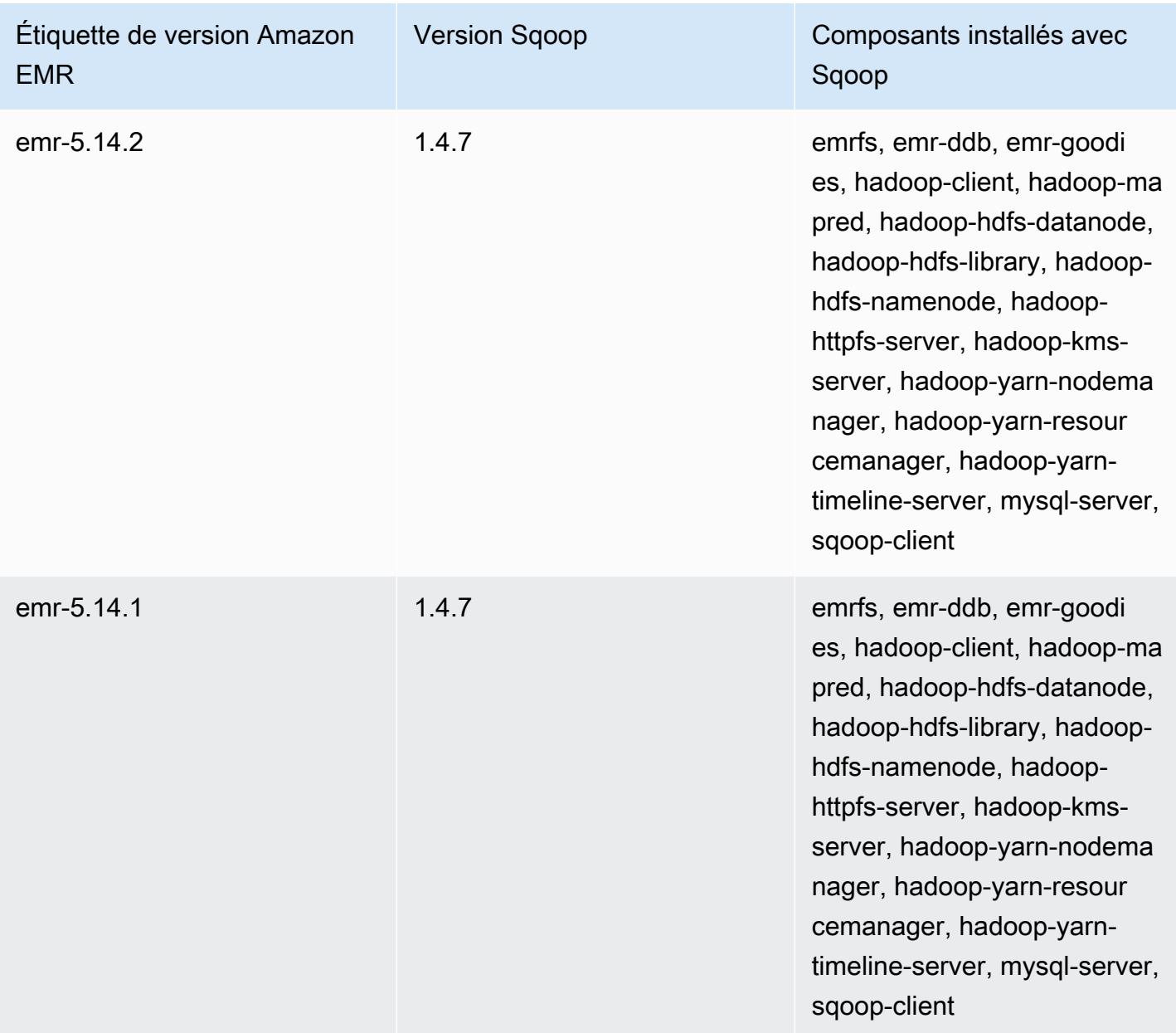

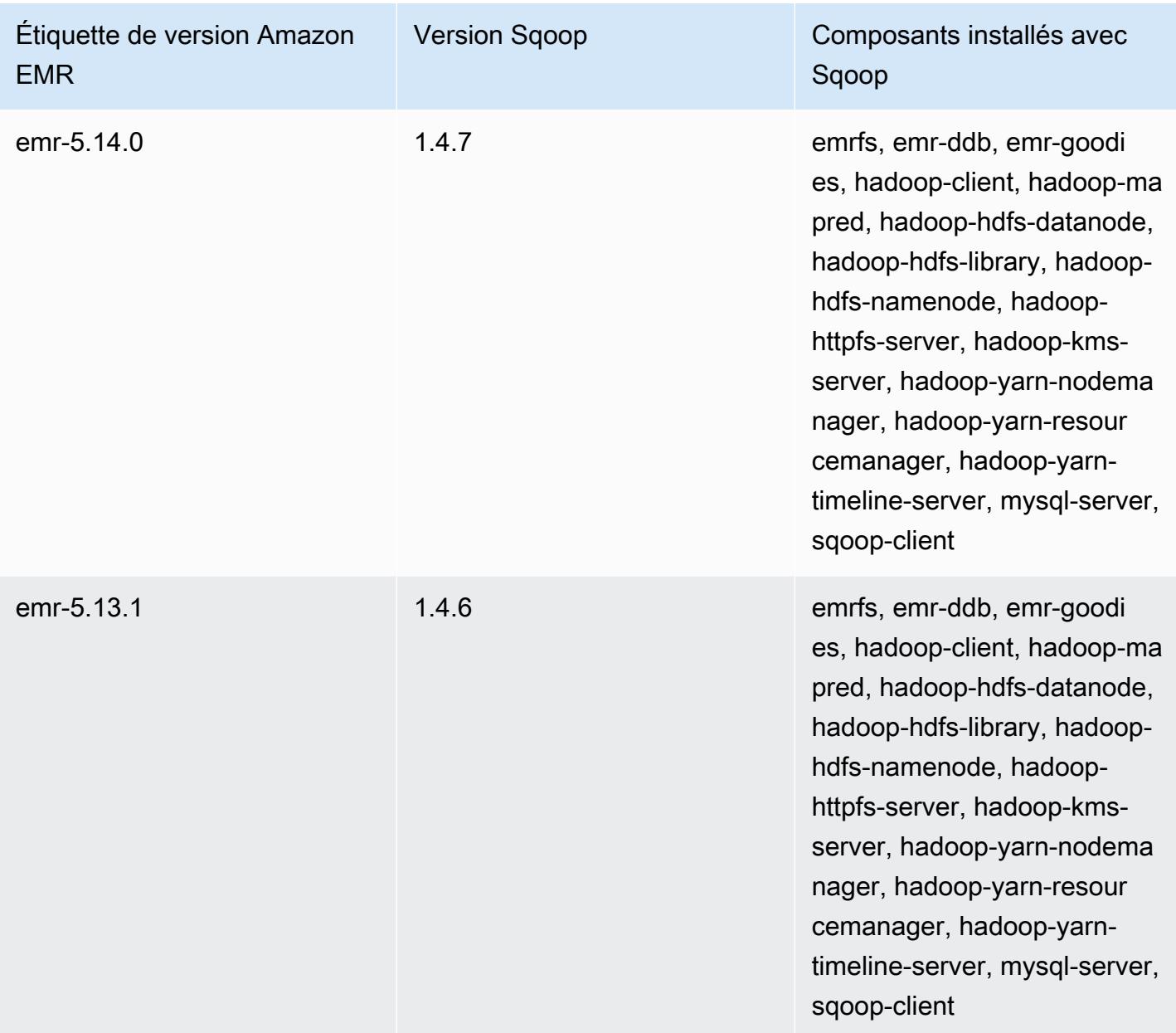

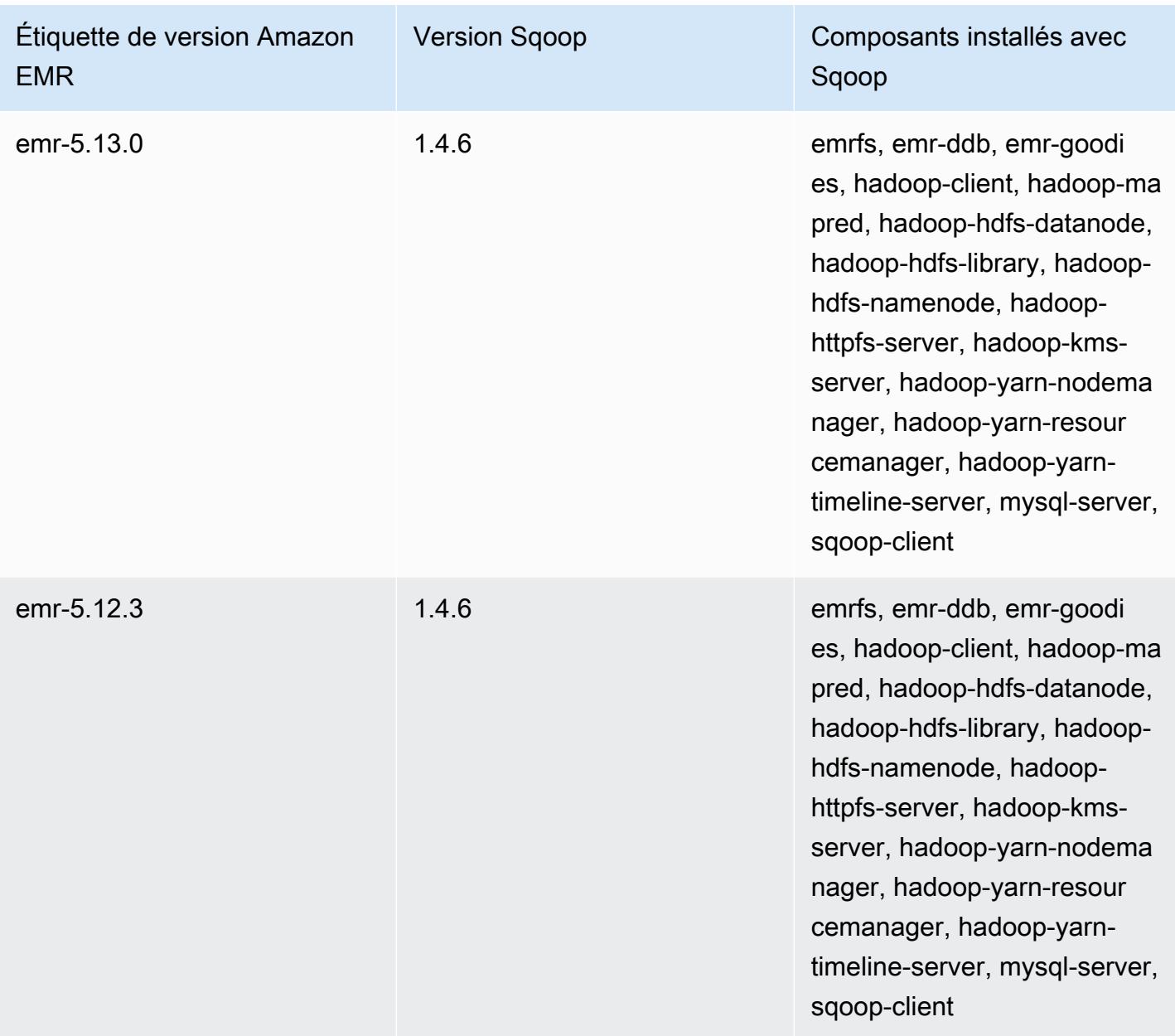

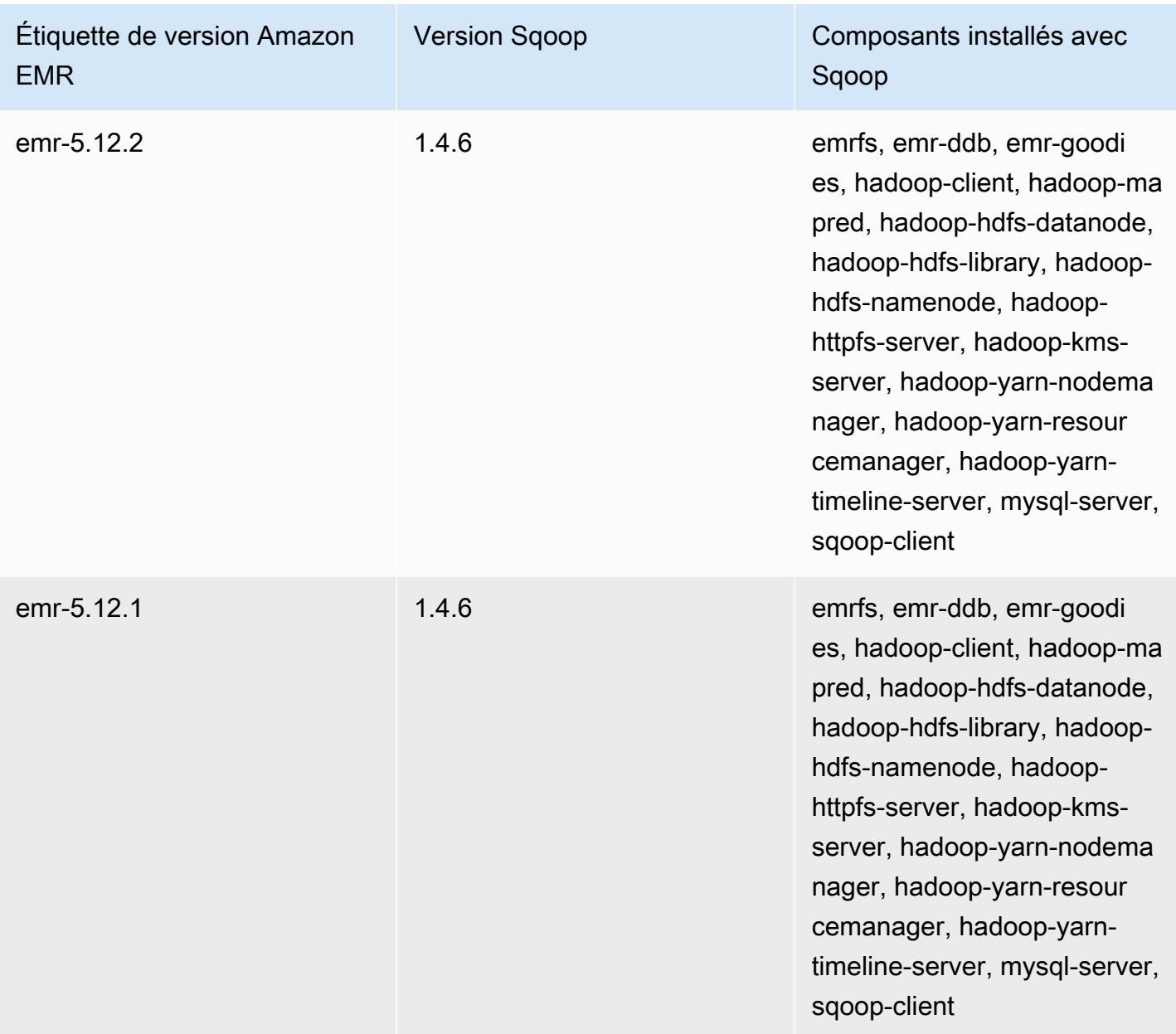

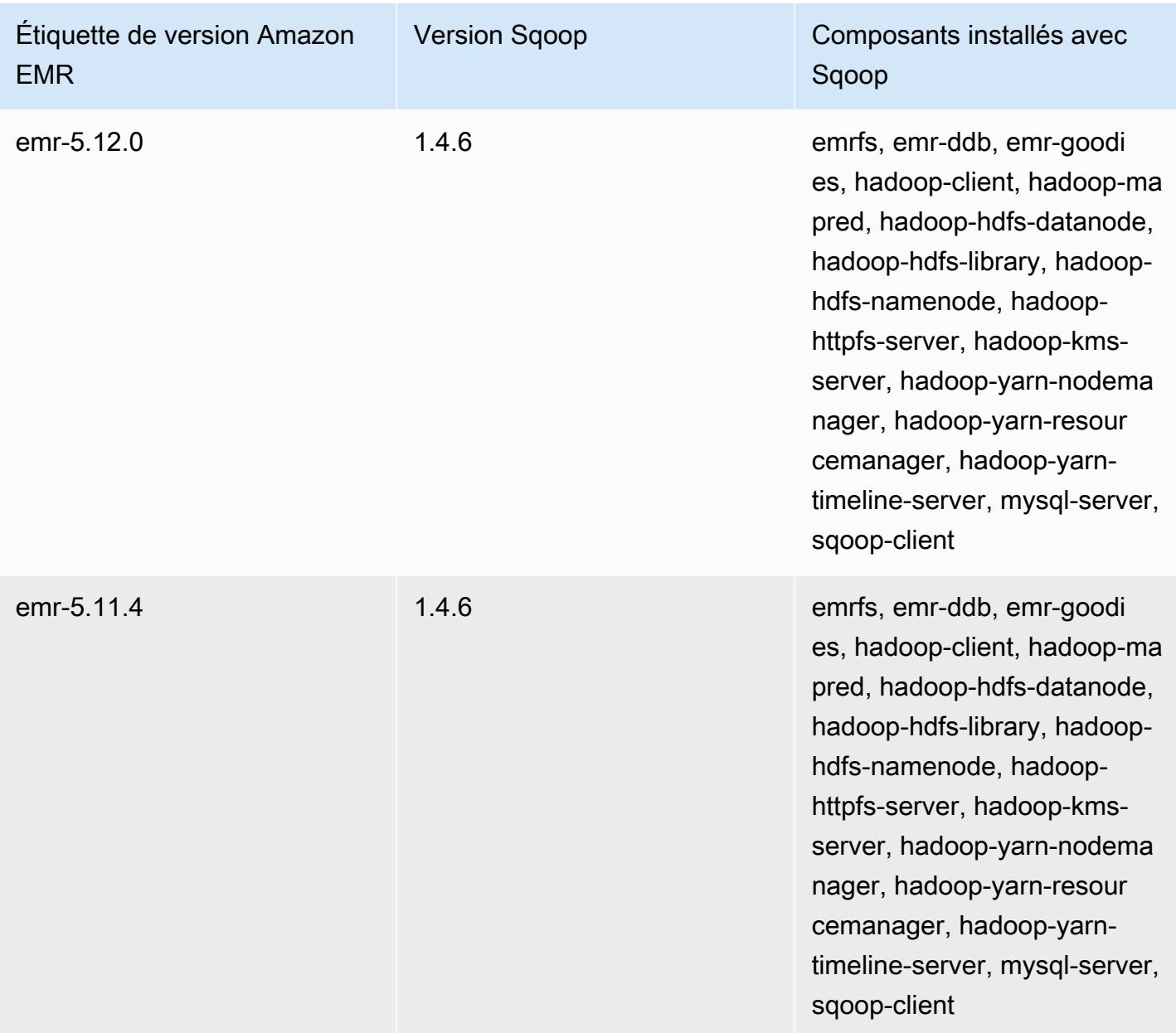

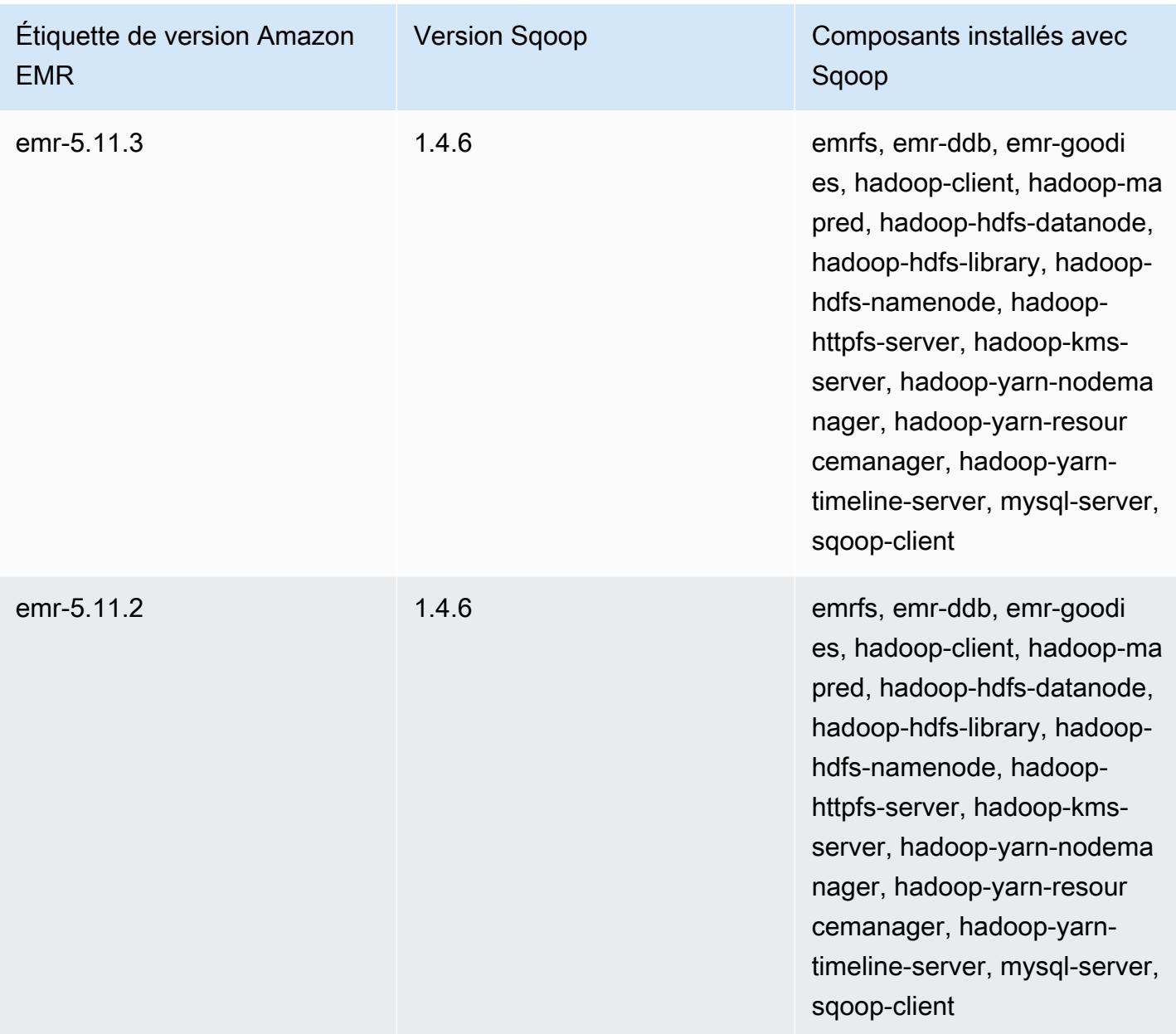

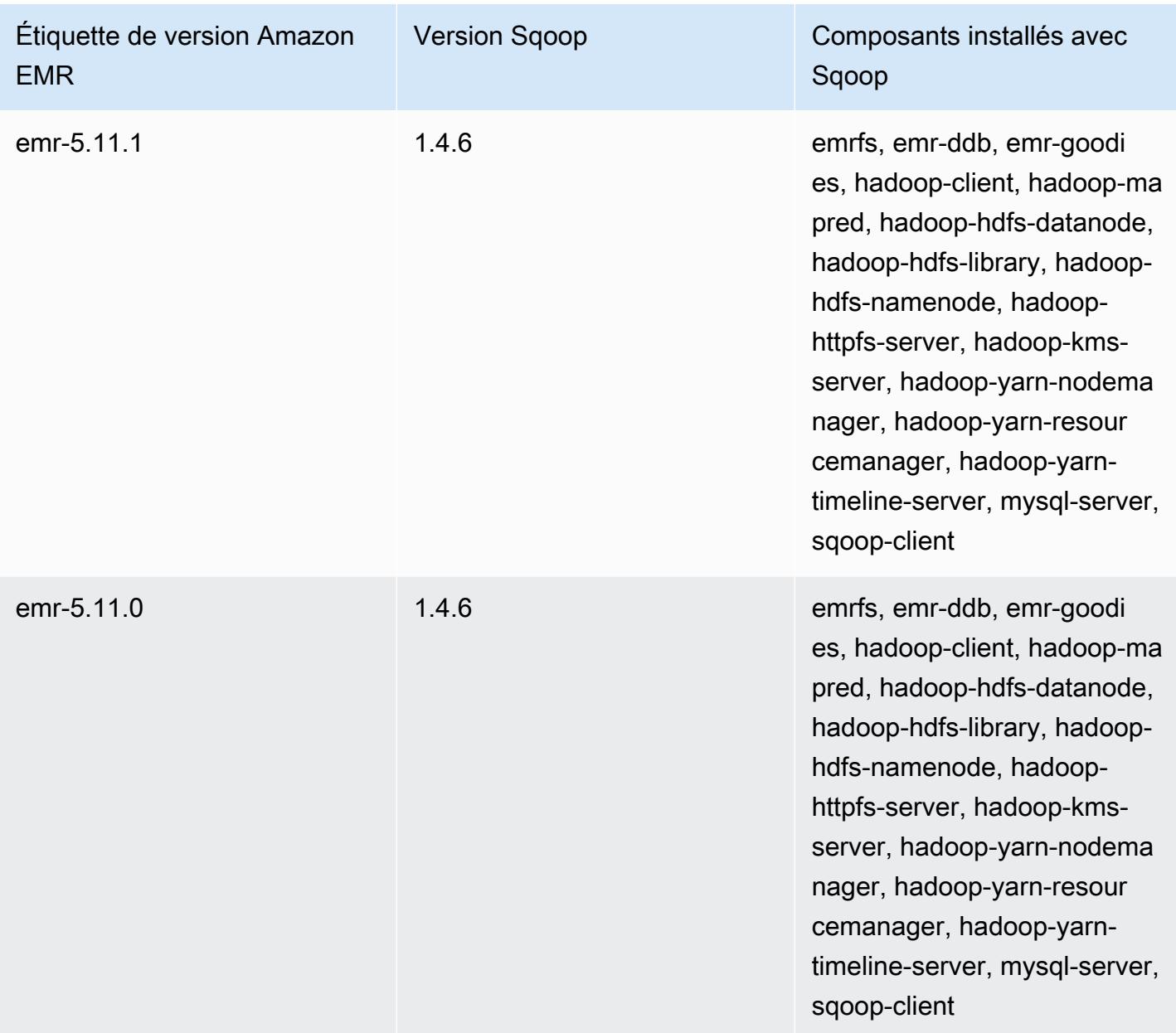

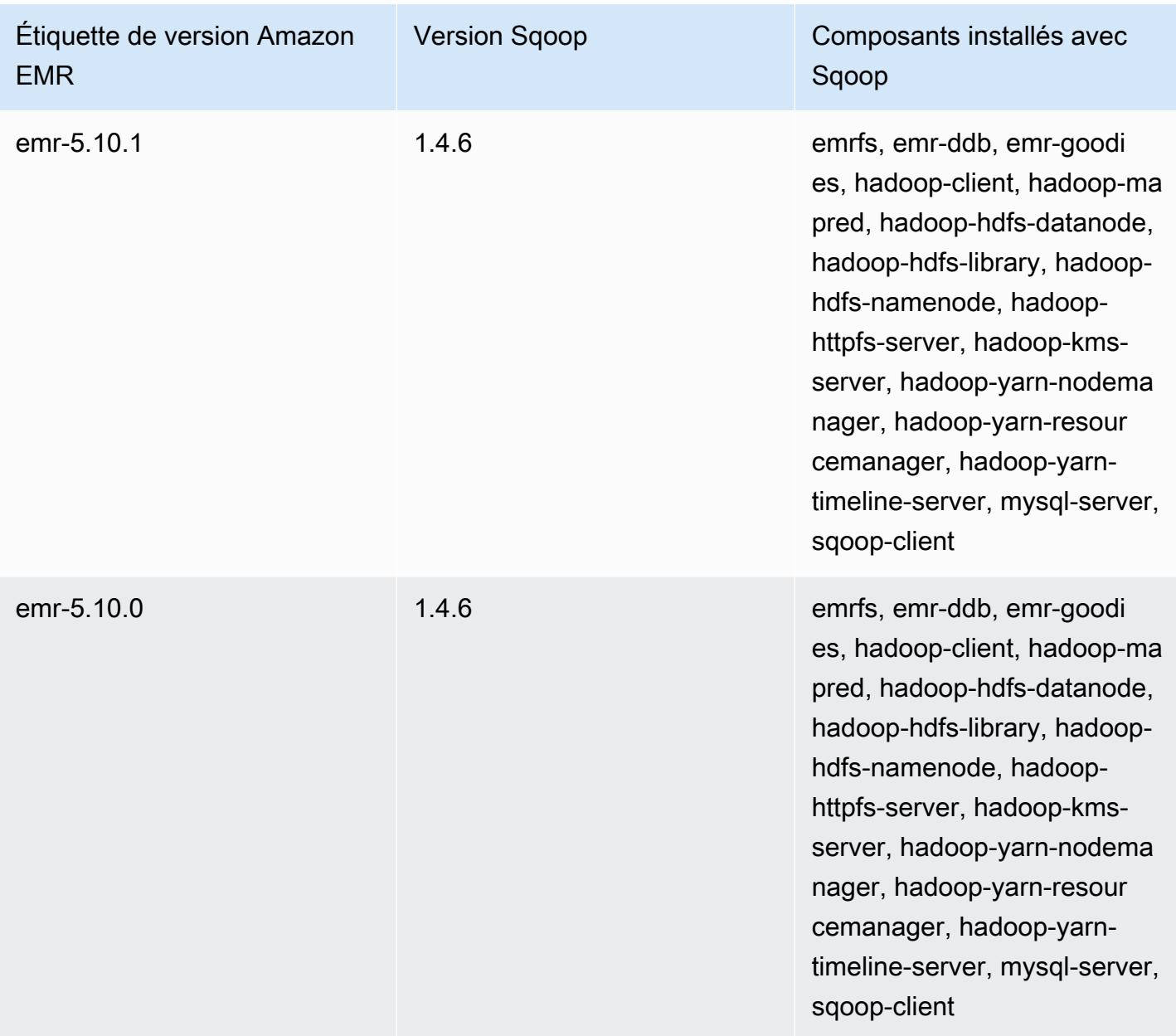

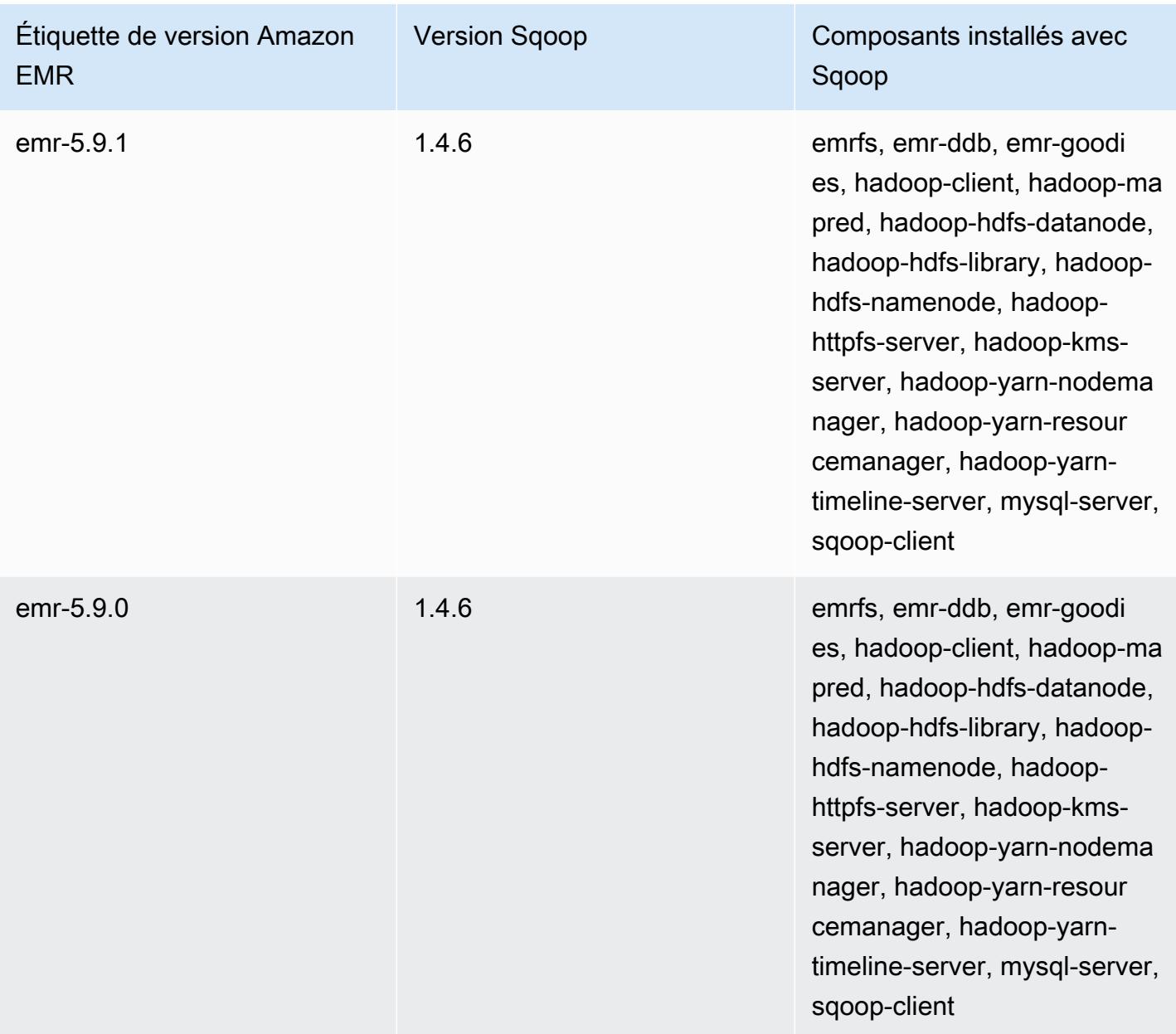

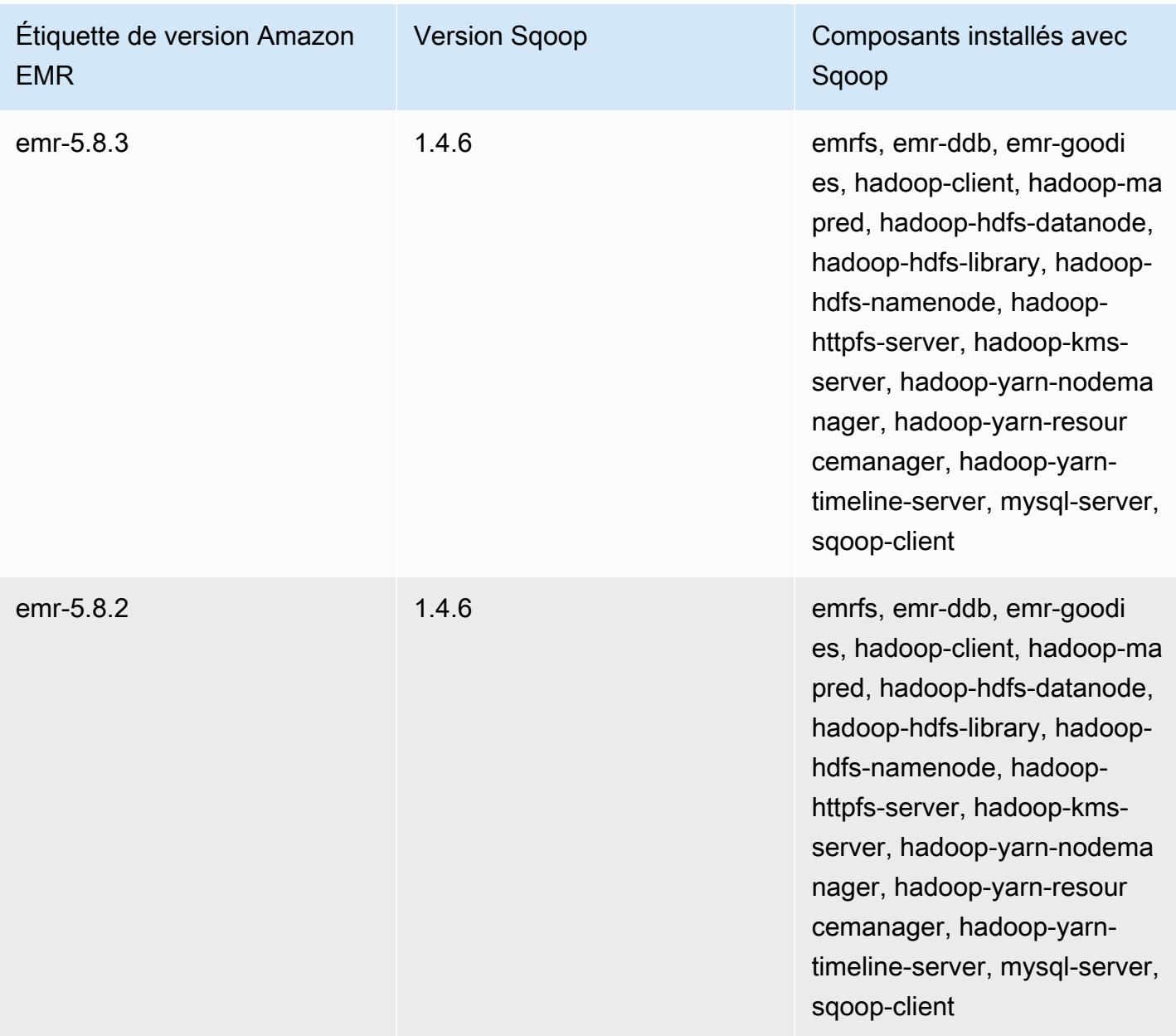

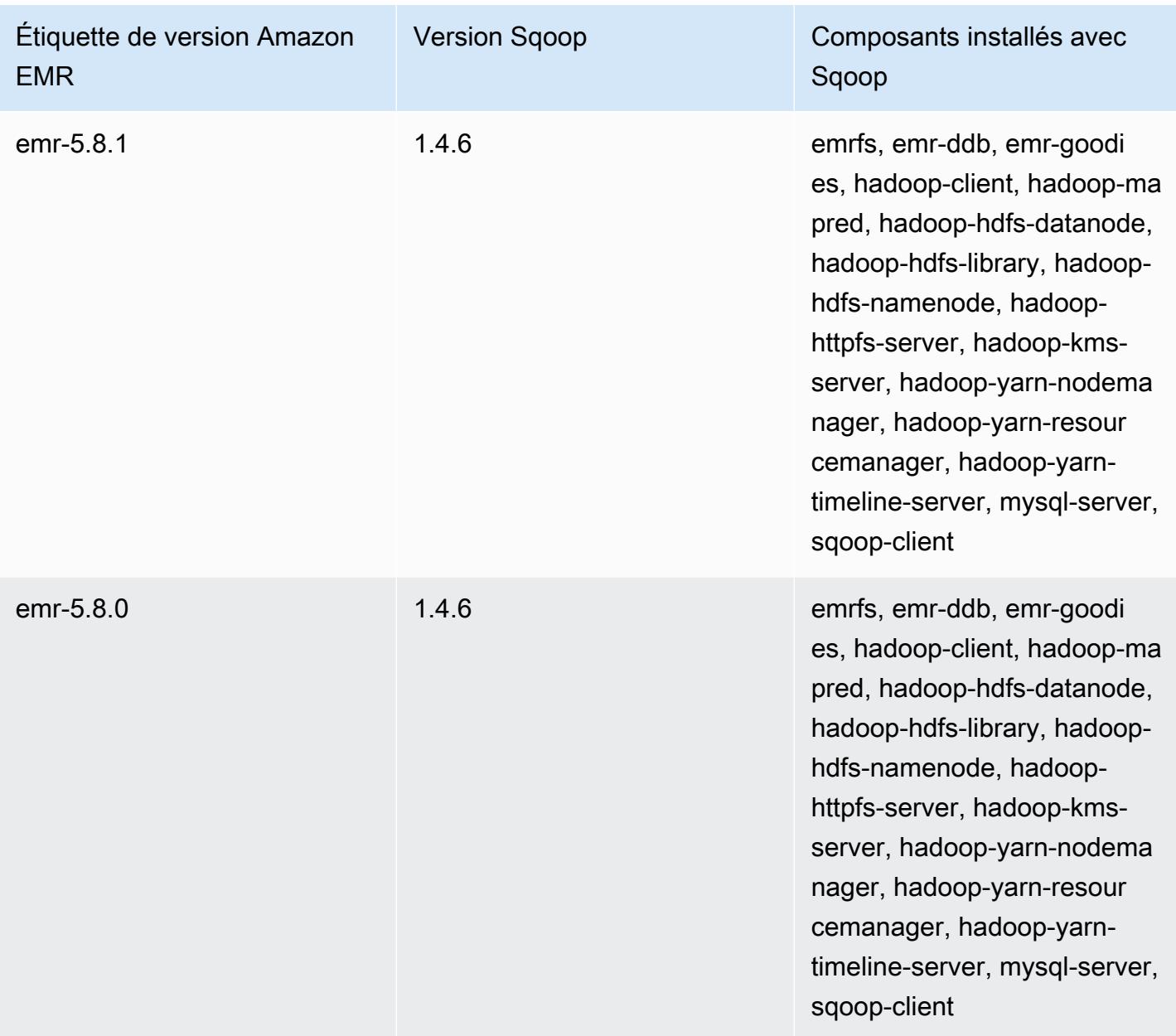

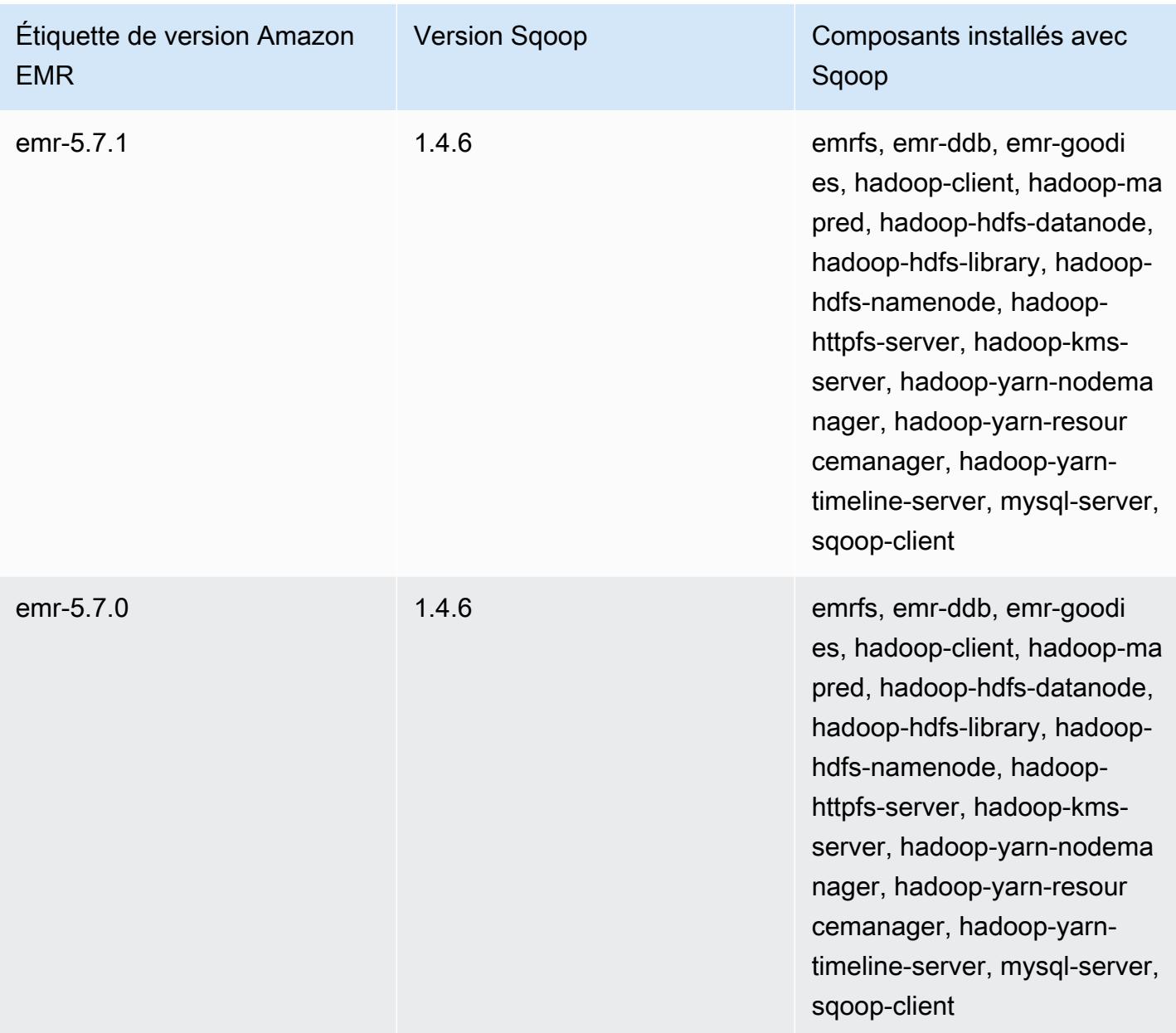

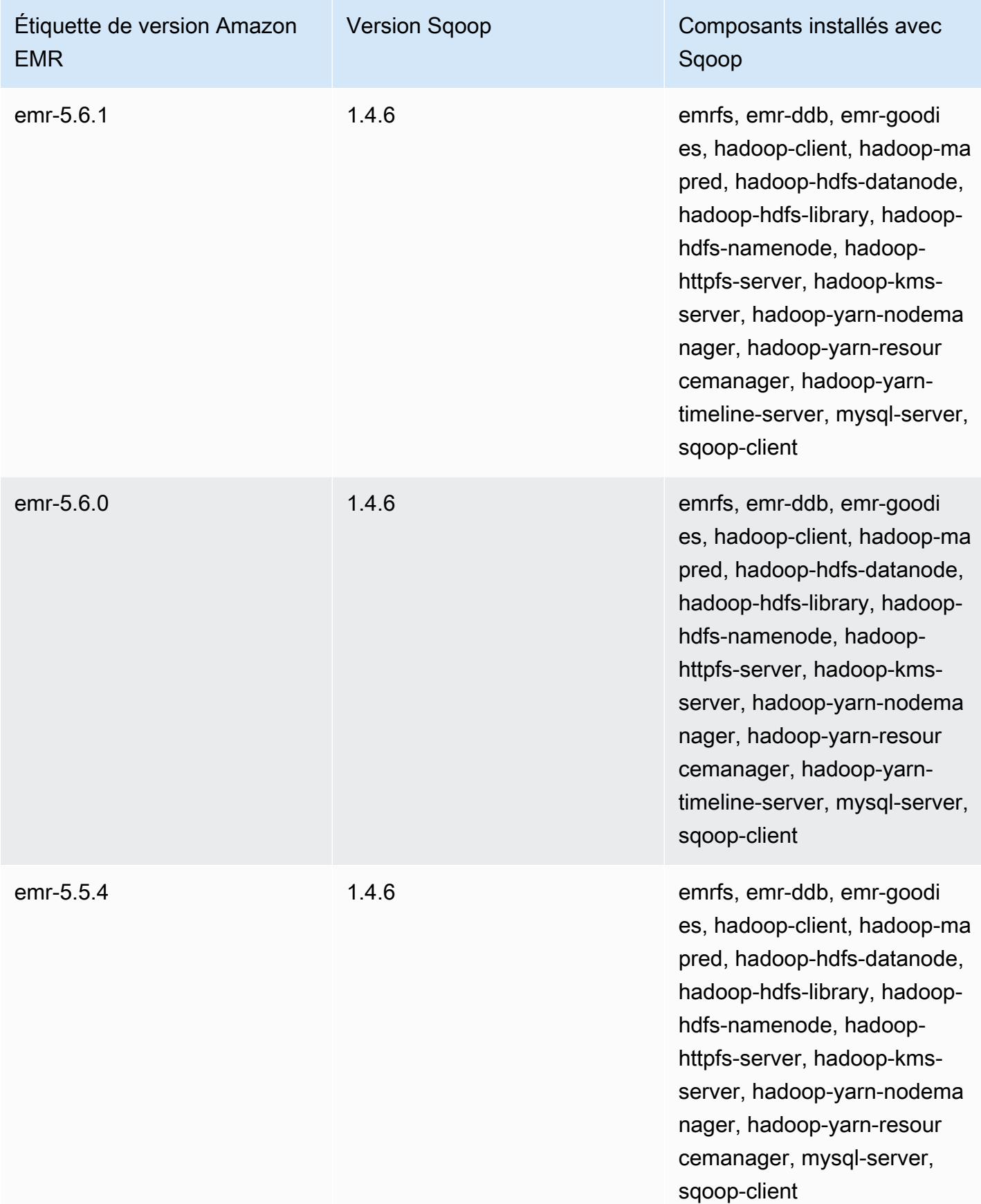

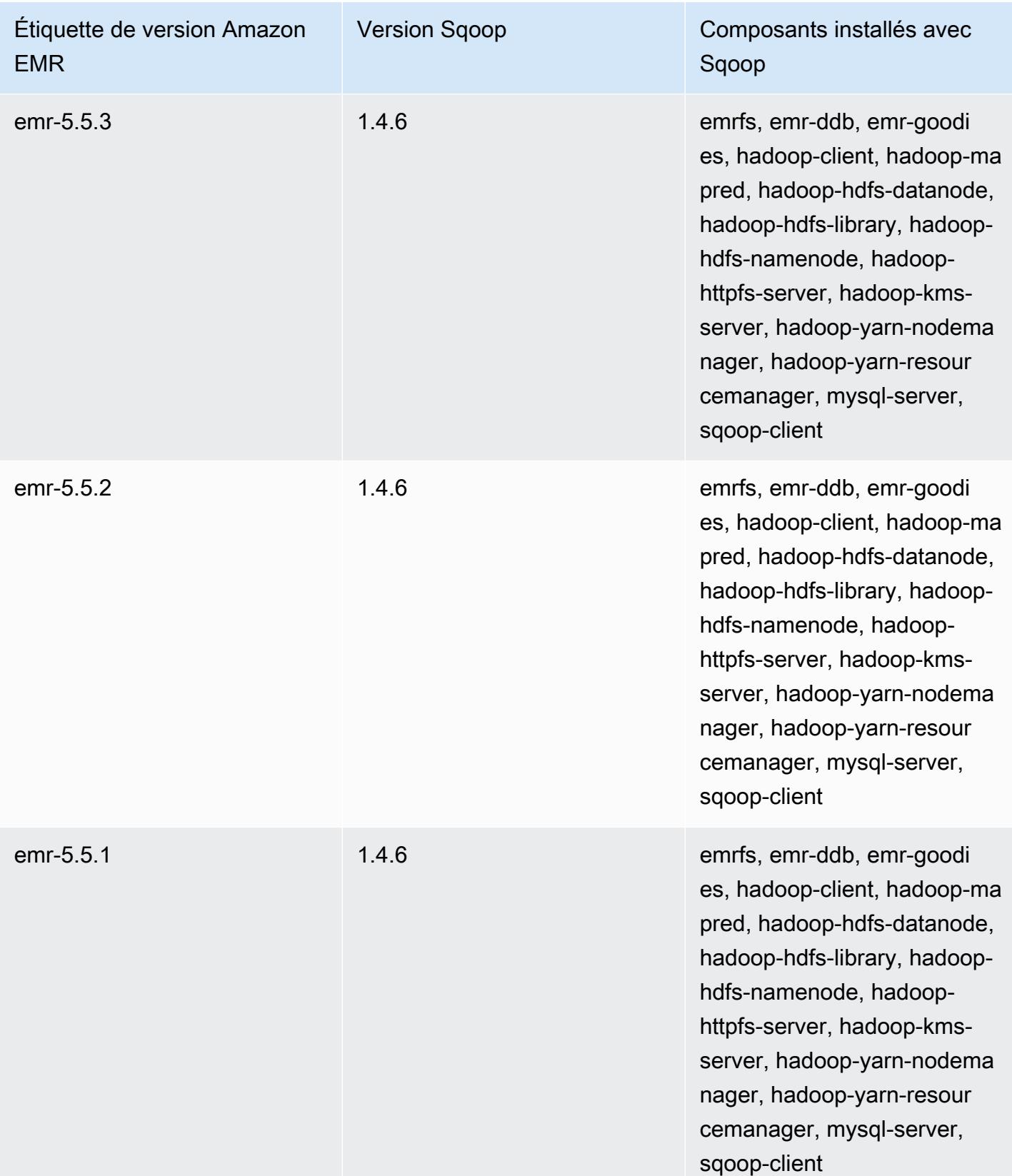

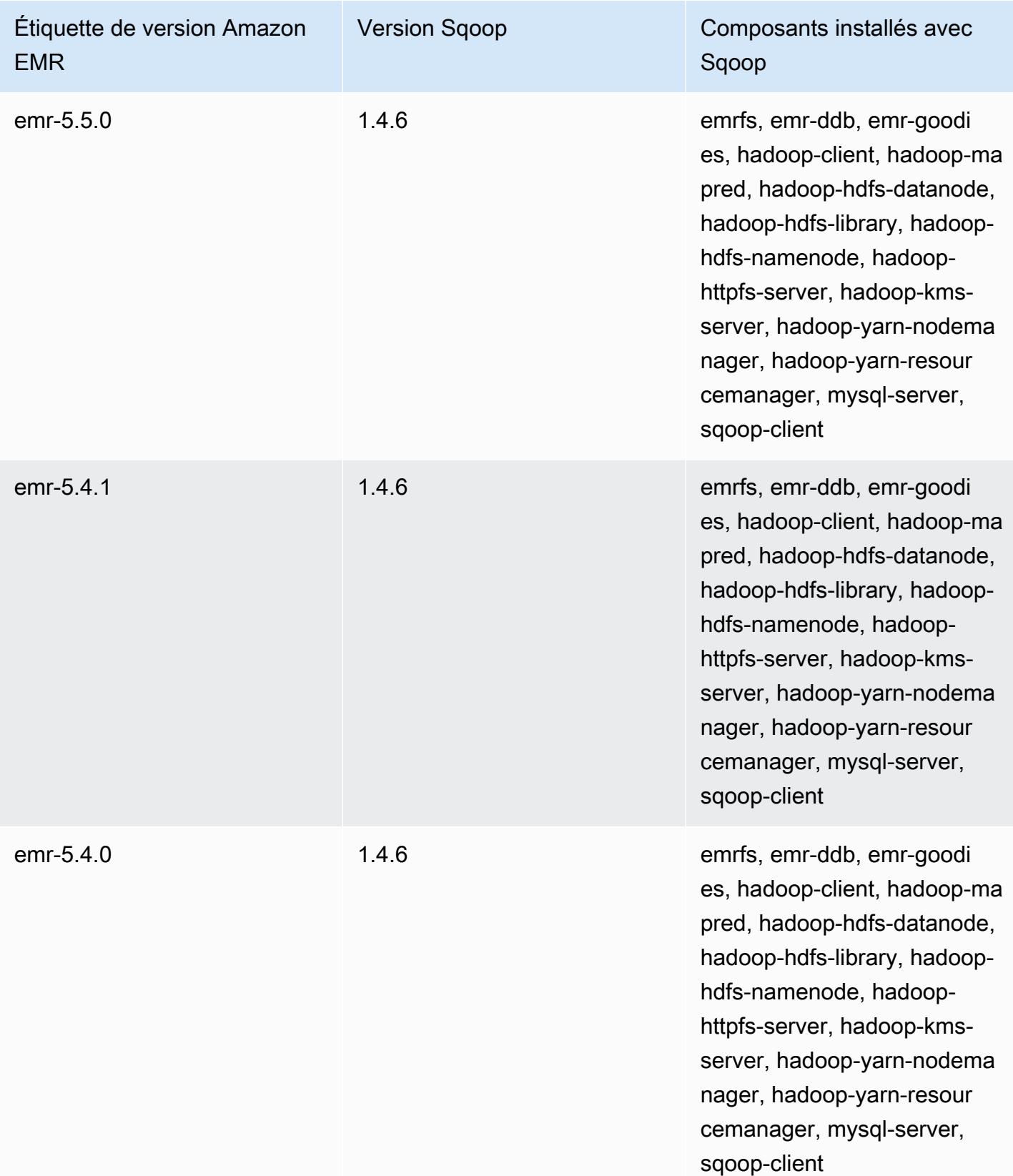

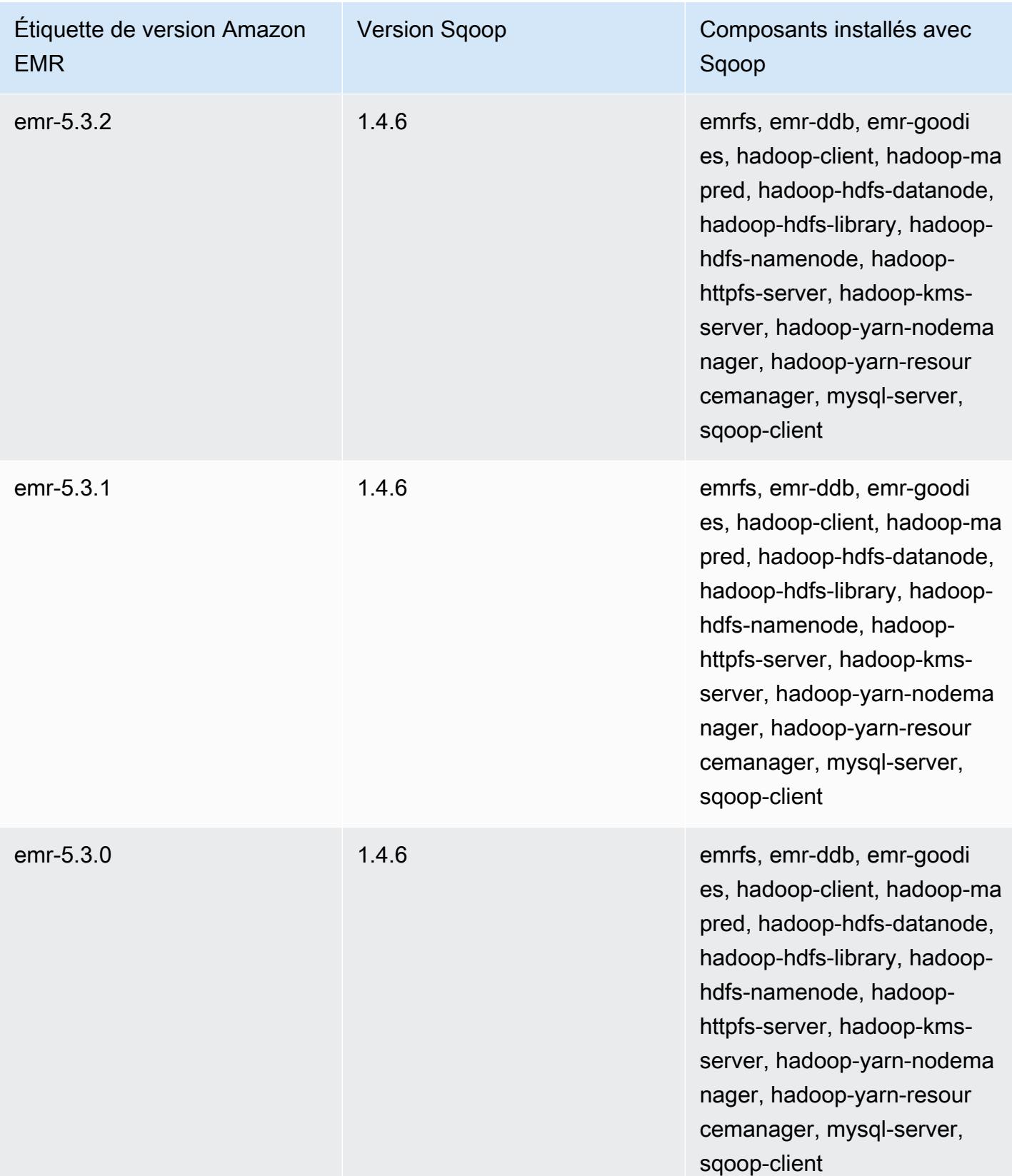

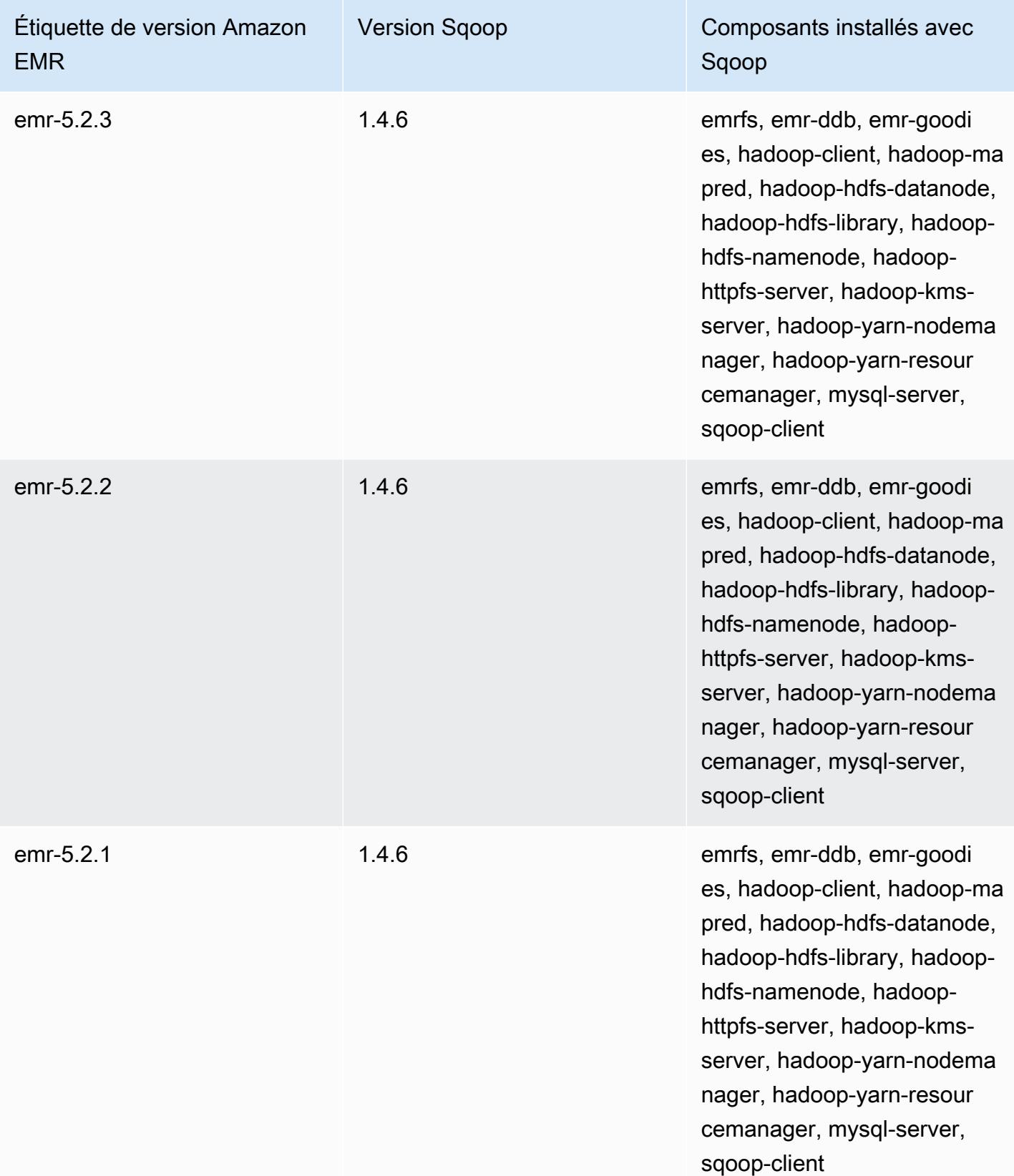

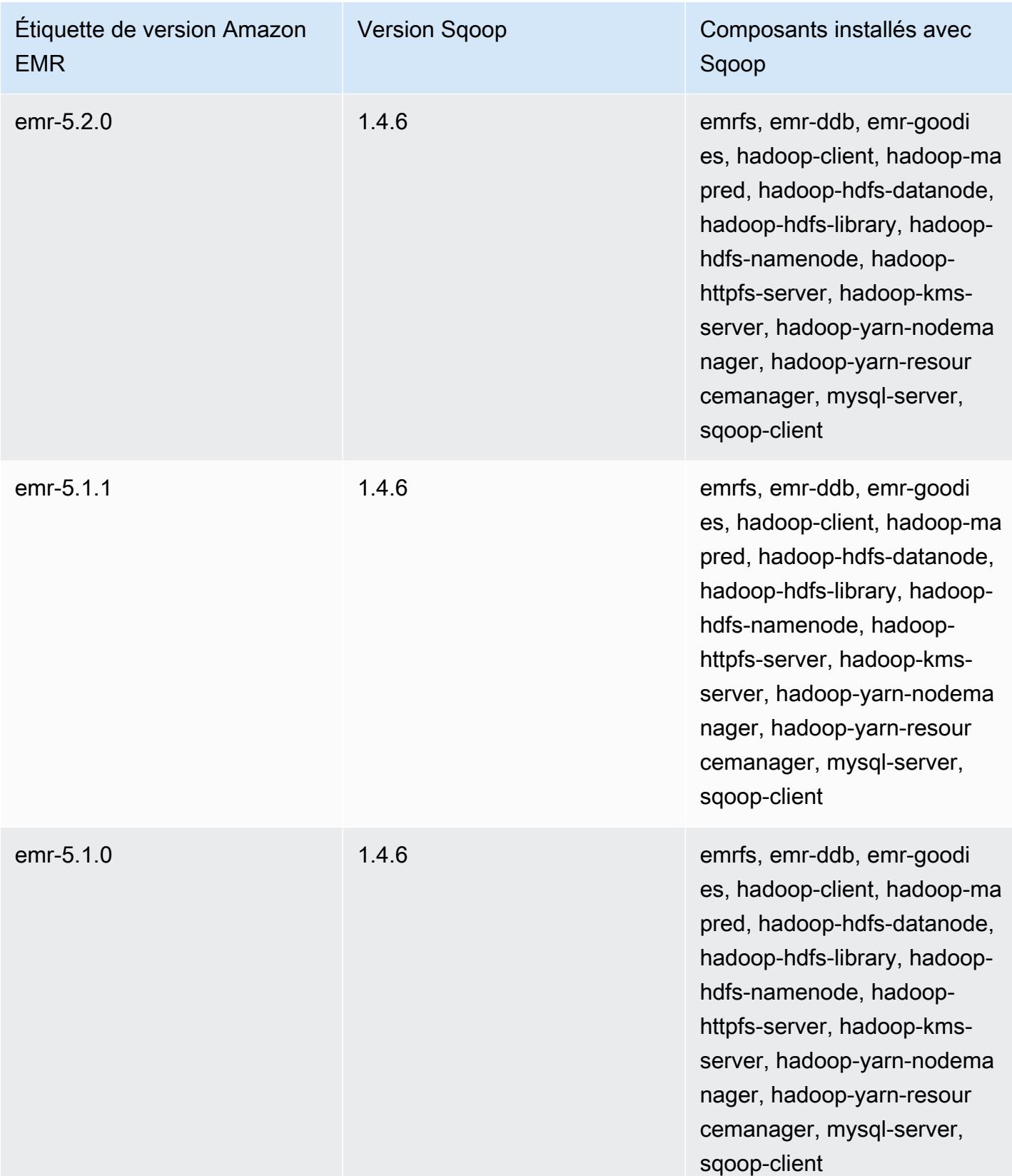

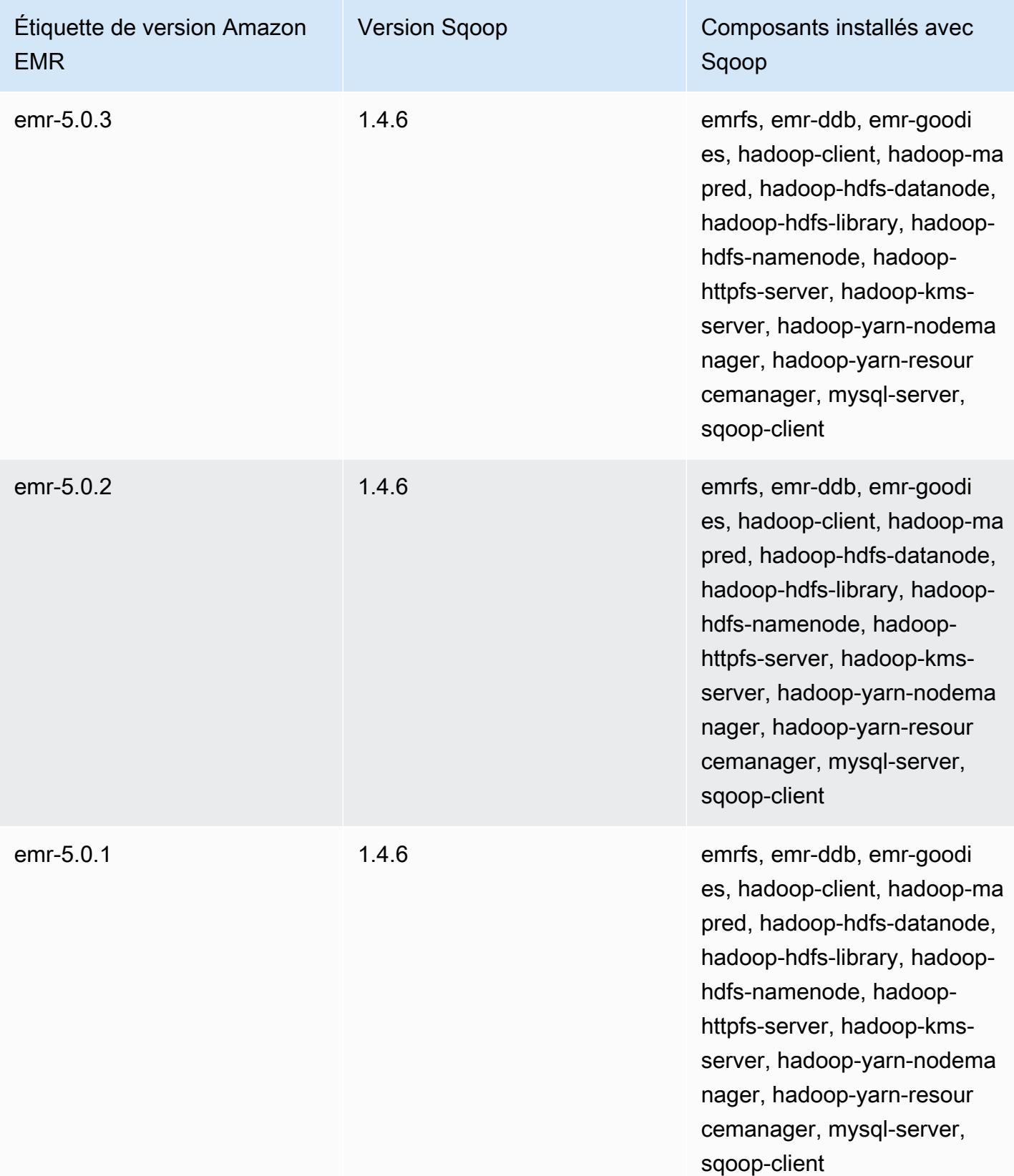

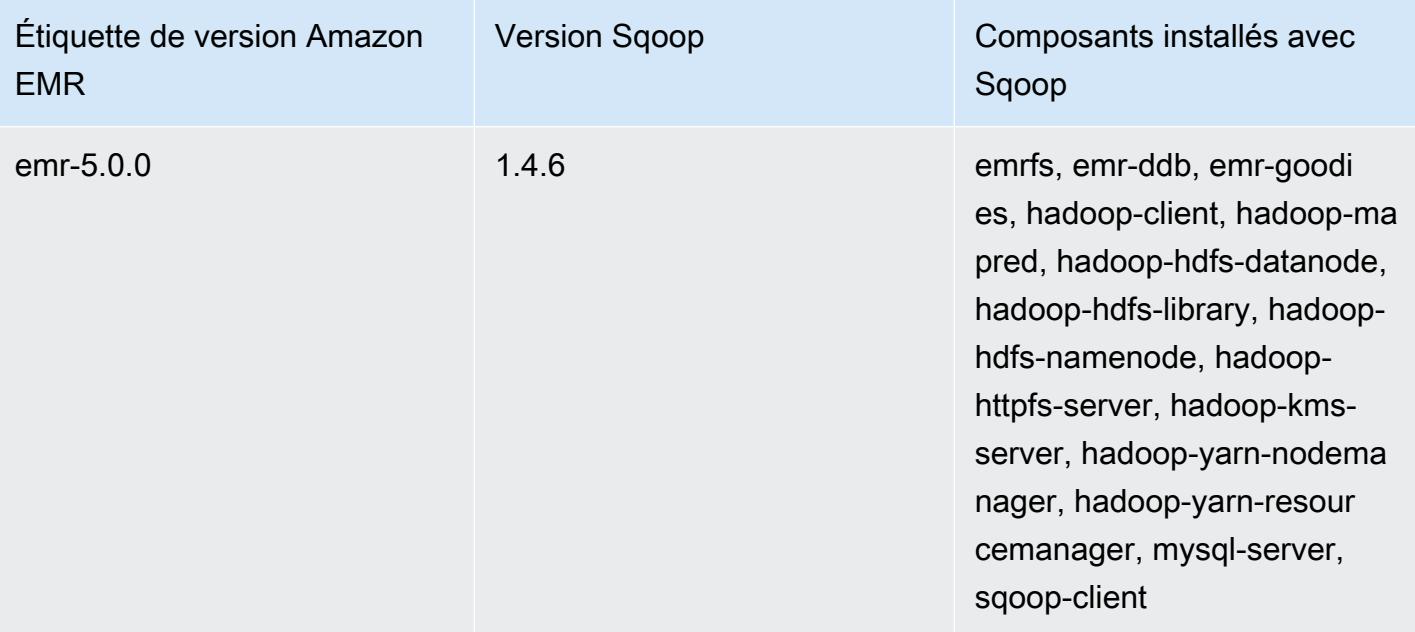
# **TensorFlow**

TensorFlow est une bibliothèque mathématique symbolique open source pour les applications d'intelligence artificielle et d'apprentissage profond. Pour plus d'informations, consultez le [TensorFlow](https://www.tensorflow.org/) [site Web.](https://www.tensorflow.org/) TensorFlow est disponible avec les versions 5.17.0 et ultérieures d'Amazon EMR.

Le tableau suivant répertorie la version TensorFlow incluse dans la dernière version de la série Amazon EMR 7.x, ainsi que les composants avec lesquels Amazon EMR est installé. TensorFlow

Pour la version des composants installés TensorFlow dans cette version, voir [Versions des](#page-23-0)  [composants de la version 7.1.0.](#page-23-0)

TensorFlow informations de version pour emr-7.1.0

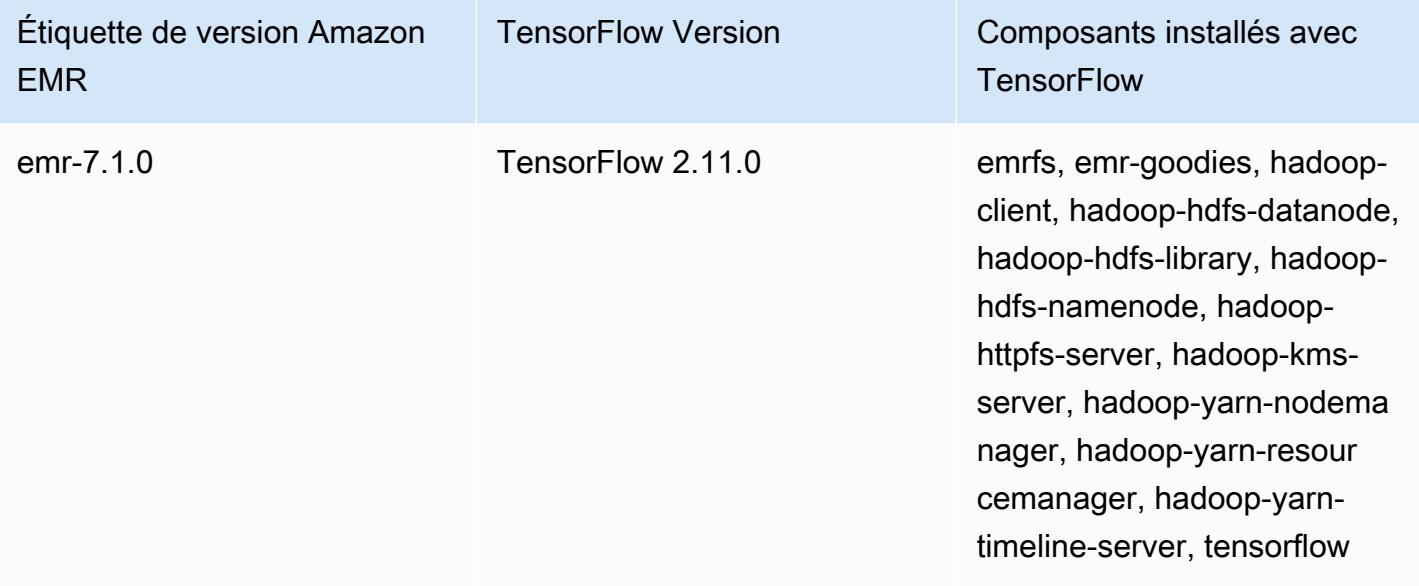

Le tableau suivant répertorie la version TensorFlow incluse dans la dernière version de la série Amazon EMR 6.x, ainsi que les composants avec lesquels Amazon EMR est installé. TensorFlow

Pour connaître la version des composants installés TensorFlow dans cette version, consultez la [version 6.15.0 Versions des composants](#page-87-0).

#### TensorFlow informations de version pour emr-6.15.0

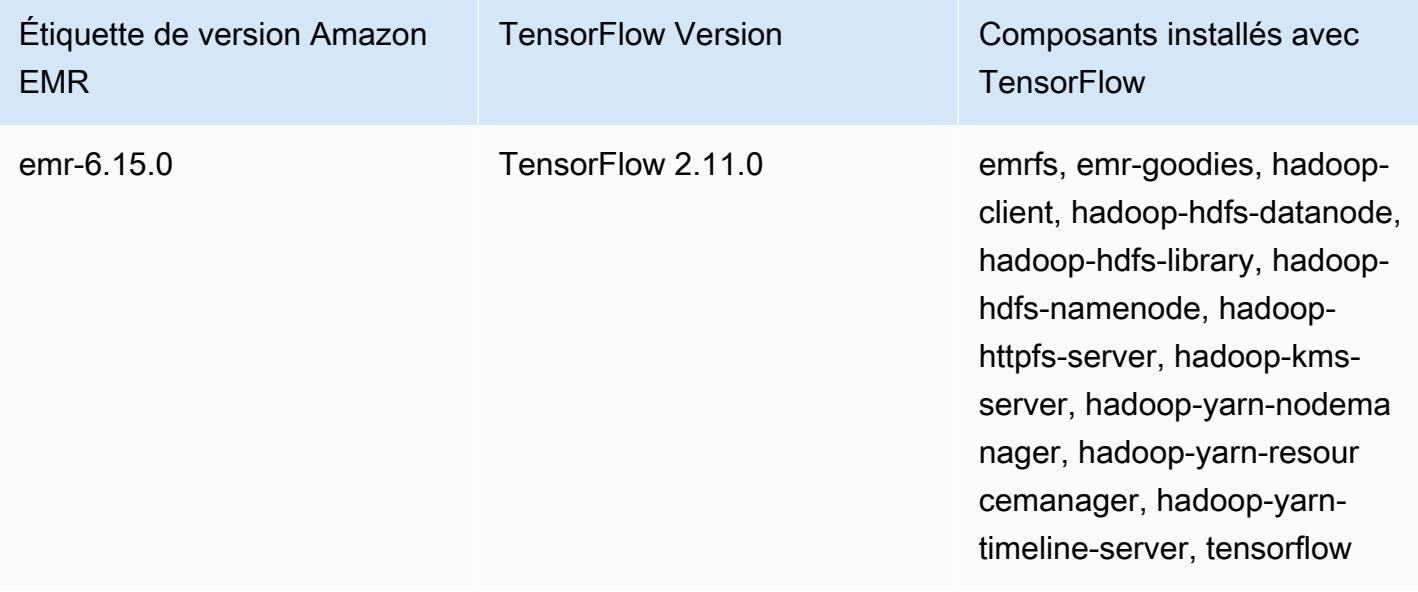

Le tableau suivant répertorie la version TensorFlow incluse dans la dernière version de la série Amazon EMR 5.x, ainsi que les composants avec lesquels Amazon EMR est installé. TensorFlow

Pour la version des composants installés TensorFlow dans cette version, voir la [version 5.36.2](#page-1077-0) [Versions des composants](#page-1077-0).

TensorFlow informations de version pour emr-5.36.2

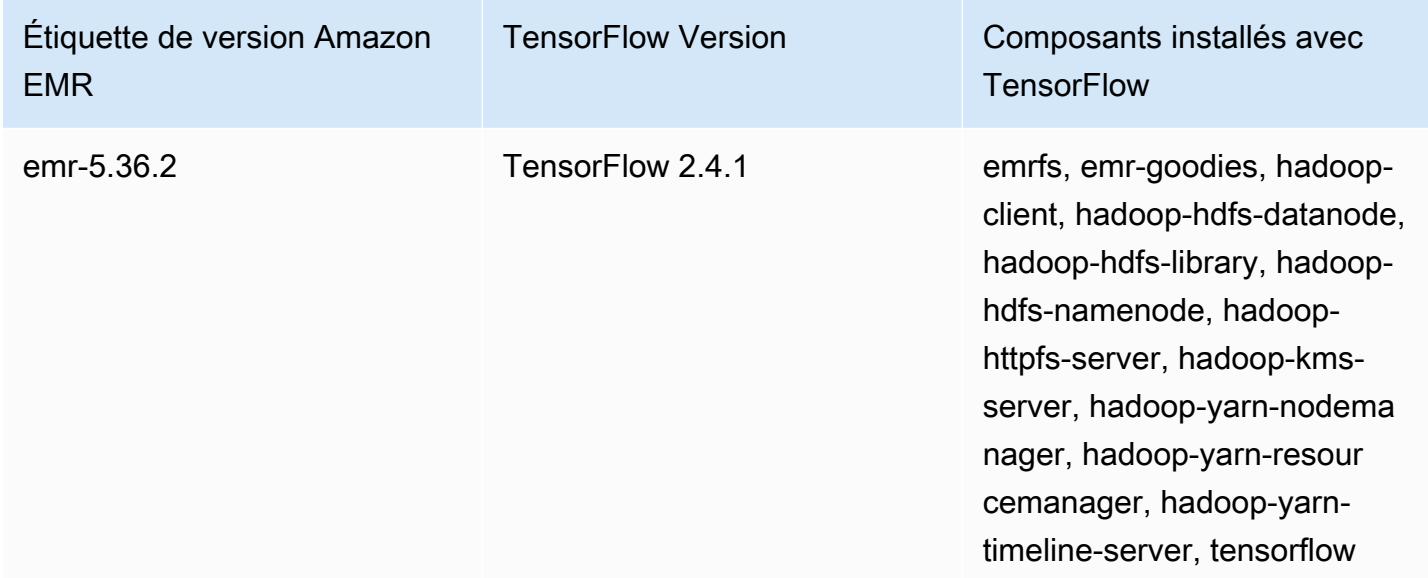

## TensorFlow compilations par type d'instance Amazon EC2

Amazon EMR utilise différentes versions de la TensorFlow bibliothèque en fonction des types d'instances que vous choisissez pour votre cluster. Le tableau suivant répertorie les builds par type d'instance.

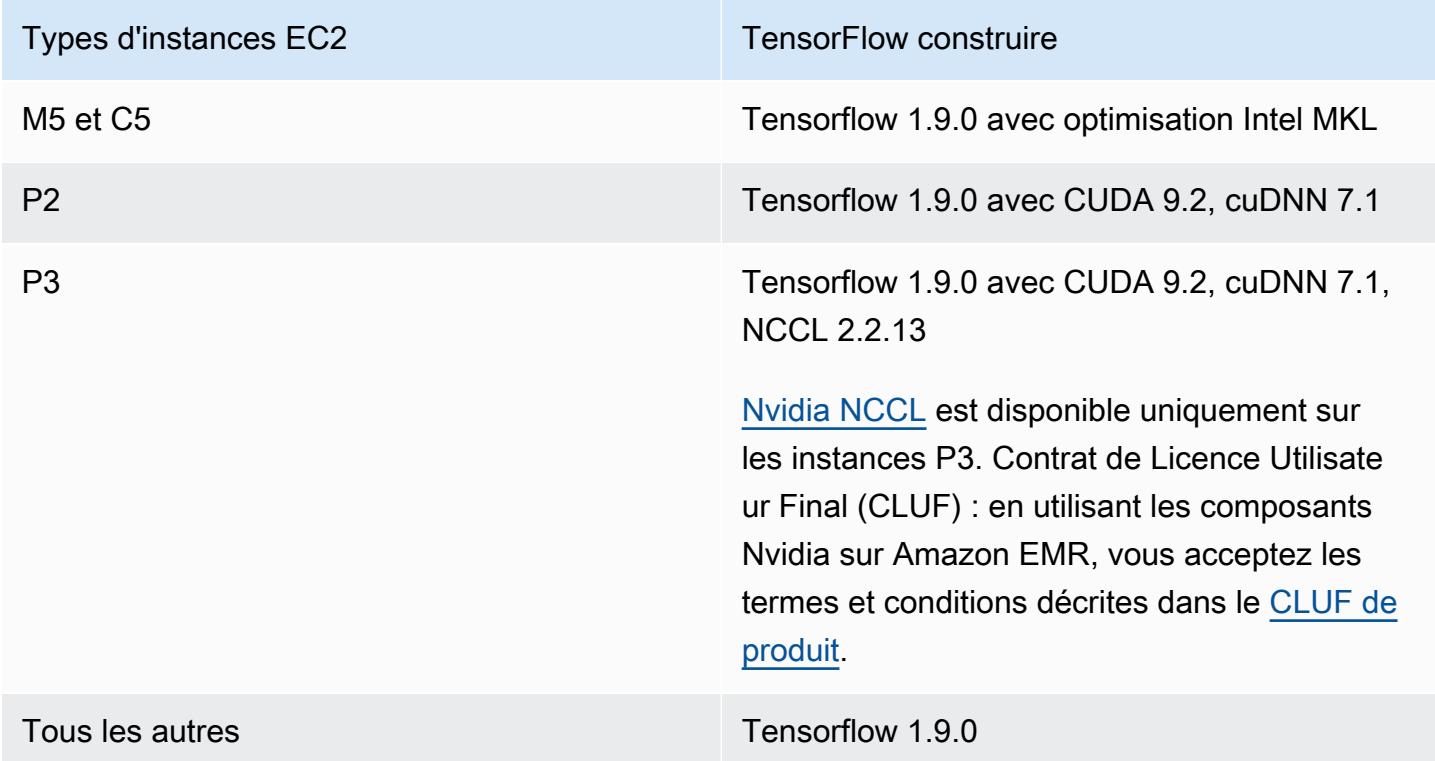

## Sécurité

En plus de suivre les instructions de la [section Utilisation TensorFlow sécurisée](https://github.com/tensorflow/tensorflow/blob/master/SECURITY.md), nous vous recommandons de lancer votre cluster dans un sous-réseau privé afin de limiter l'accès aux sources fiables. Pour plus d'informations, consultez [Options d'Amazon VPC](https://docs.aws.amazon.com/emr/latest/ManagementGuide/emr-clusters-in-a-vpc.html#emr-vpc-private-subnet) dans le Guide de gestion Amazon EMR.

# En utilisant TensorBoard

TensorBoard est une suite d'outils de visualisation pour les TensorFlow programmes. Pour plus d'informations, voir [TensorBoard: Apprentissage visualisé sur le site](https://www.tensorflow.org/get_started/summaries_and_tensorboard) Web de Tensorflow.

Pour utiliser TensorBoard Amazon EMR, vous devez commencer par TensorBoard le nœud principal du cluster.

Pour utiliser tensorboard avec Tensorflow sur Amazon EMR

- 1. Connectez-vous au nœud maître du cluster à l'aide de SSH. Pour plus d'informations, consultez [Connexion au nœud principal à l'aide de SSH](https://docs.aws.amazon.com/emr/latest/ManagementGuide/emr-connect-master-node-ssh.html) dans le Guide de gestion d'Amazon EMR.
- 2. Tapez la commande suivante pour démarrer Tensorboard sur le nœud principal. Remplacez */ my/log/directory* par un répertoire sur le nœud principal où vous avez généré et résumé des données stockées à l'aide d'un enregistreur de résumé.

Amazon EMR 5.19.0 and later

python3 -m tensorboard.main --logdir=/home/hadoop/tensor --bind\_all

Amazon EMR 5.18.1 and earlier

python3 -m tensorboard.main --logdir=/my/log/dir

Par défaut, le nœud principal héberge TensorBoard en utilisant le port 6006 et le nom DNS public principal. Une fois que vous avez démarré TensorBoard, la sortie de la ligne de commande présente l'URL à laquelle vous pouvez vous connecter TensorBoard, comme illustré dans l'exemple suivant :

TensorBoard 1.9.0 at http://*master-public-dns-name*:6006 (Press CTRL+C to quit)

- 3. Configurez l'accès aux interfaces web sur le nœud principal à partir de clients de confiance. Pour plus d'informations, consultez [Affichage des interfaces web hébergées sur les clusters](https://docs.aws.amazon.com/emr/latest/ManagementGuide/emr-web-interfaces.html)  [Amazon EMR](https://docs.aws.amazon.com/emr/latest/ManagementGuide/emr-web-interfaces.html) dans le Guide de gestion Amazon EMR.
- 4. Ouvert TensorBoard àhttp://*master-public-dns-name*:6006.

### TensorFlow historique des versions

Le tableau suivant répertorie la version TensorFlow incluse dans chaque version d'Amazon EMR, ainsi que les composants installés avec l'application. Pour connaître les versions des composants de chaque version, consultez la section Version des composants de votre version dans [Versions Amazon EMR 7.x](#page-22-0), [Versions Amazon EMR 6.x](#page-85-0) ou [Versions Amazon EMR 5.x.](#page-1073-0)

### TensorFlow informations sur la version

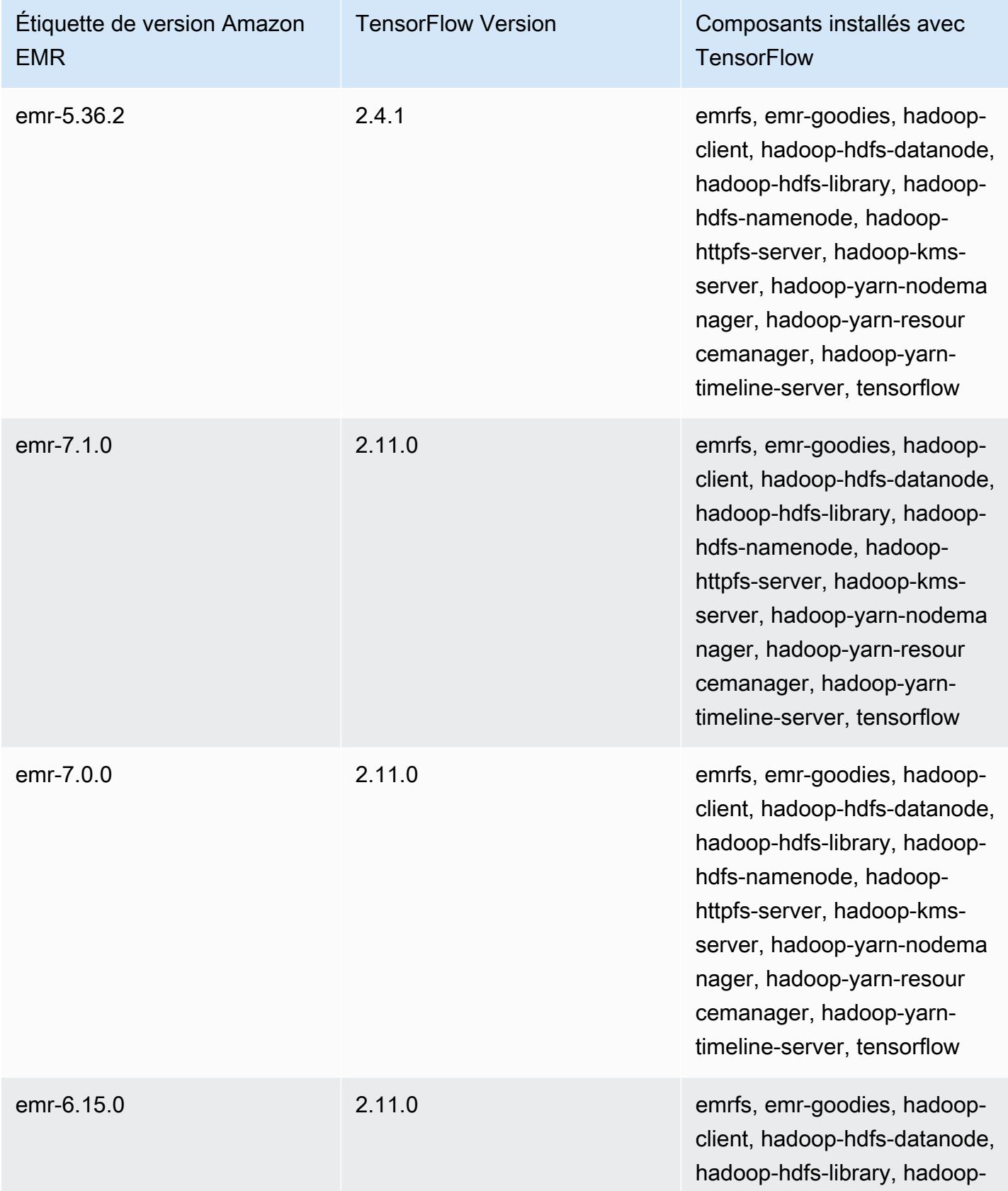

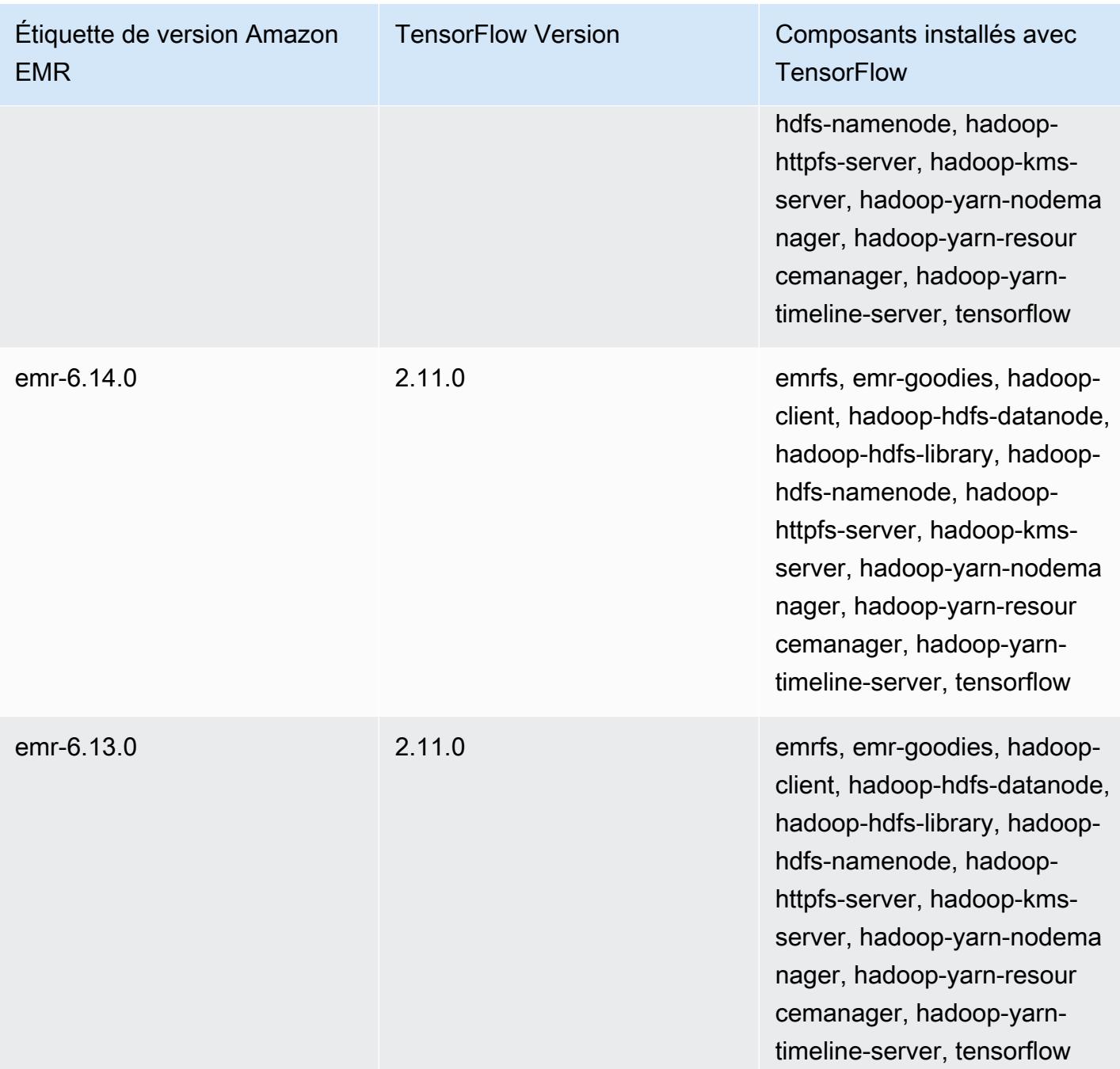

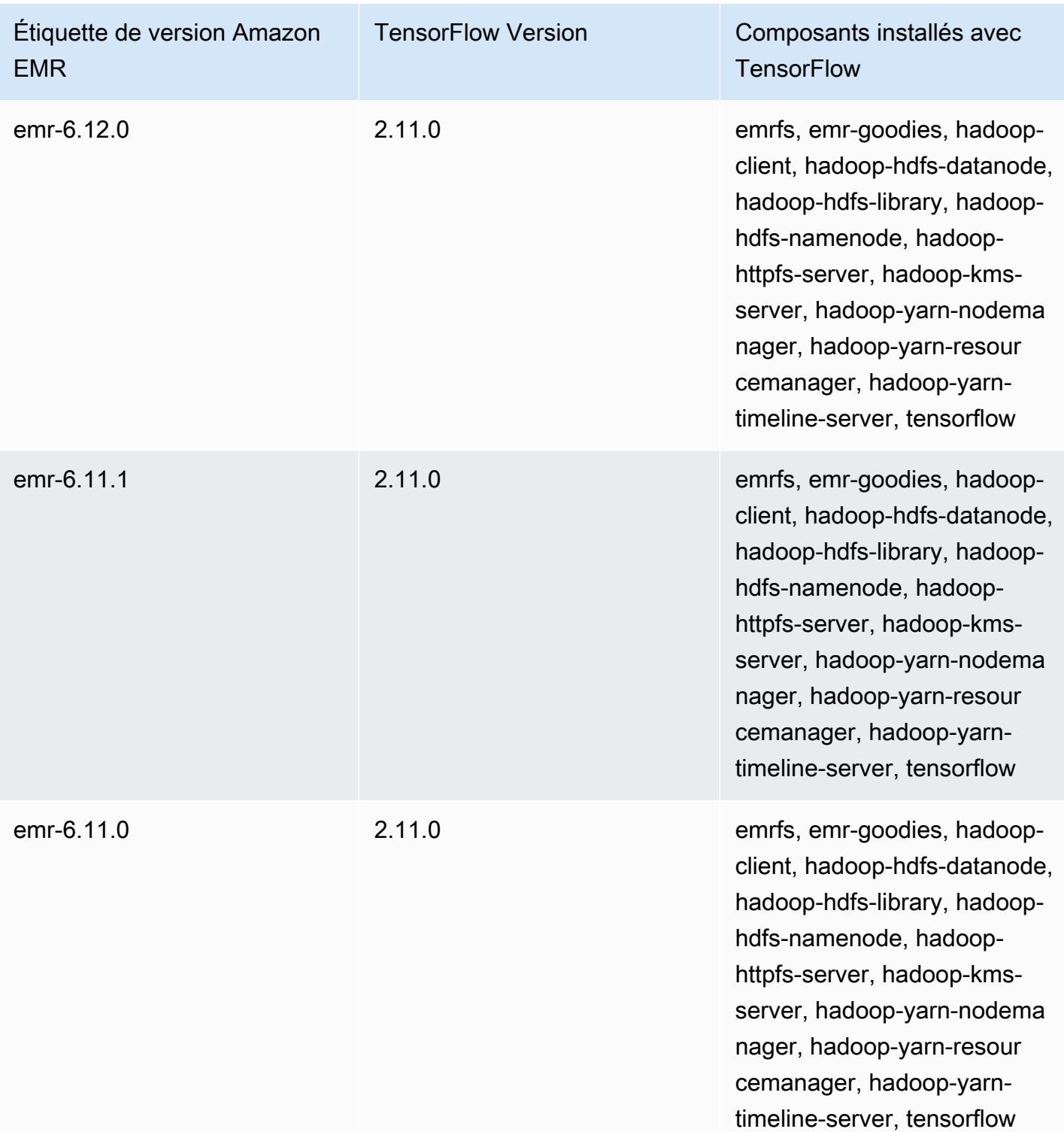

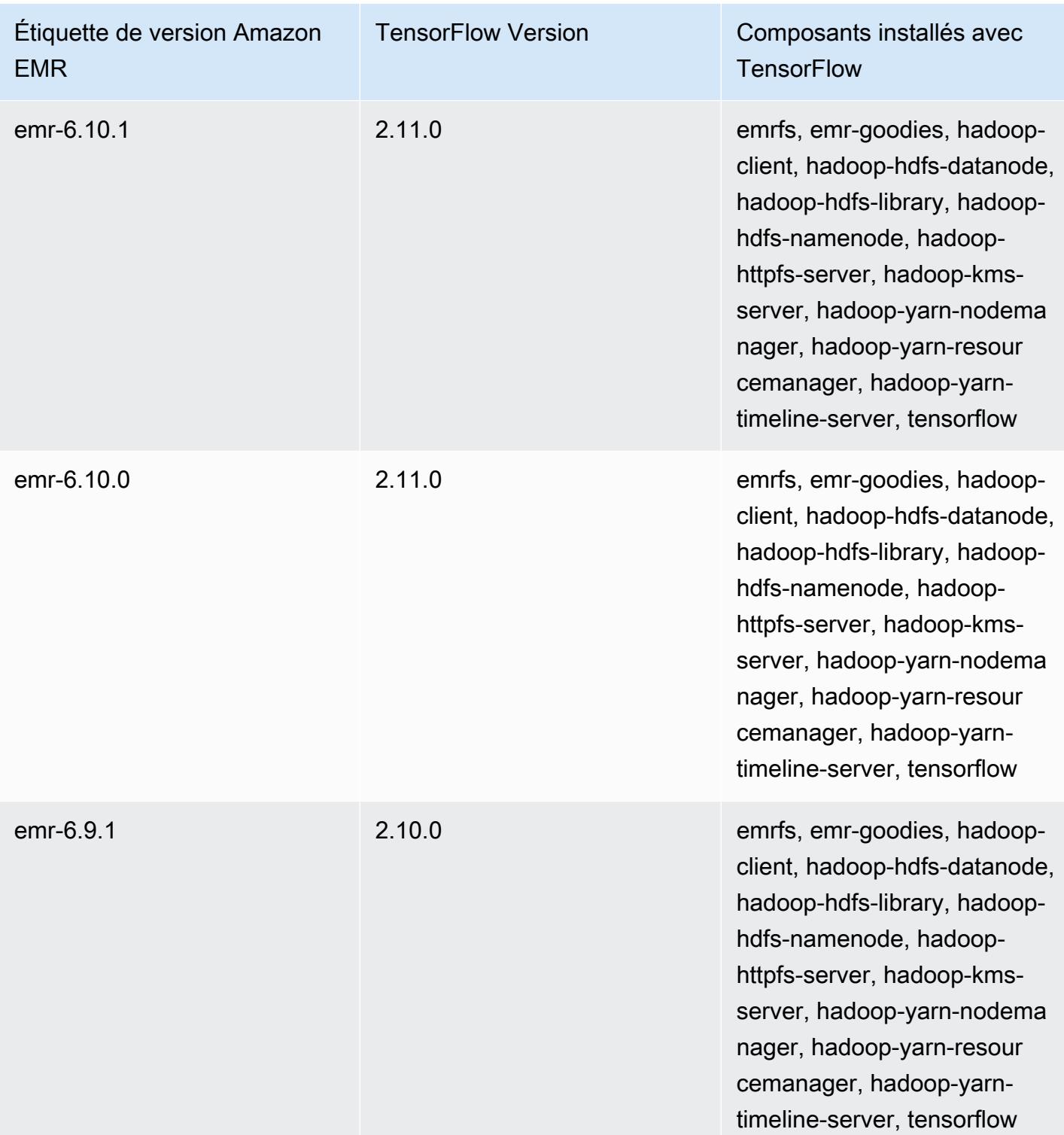

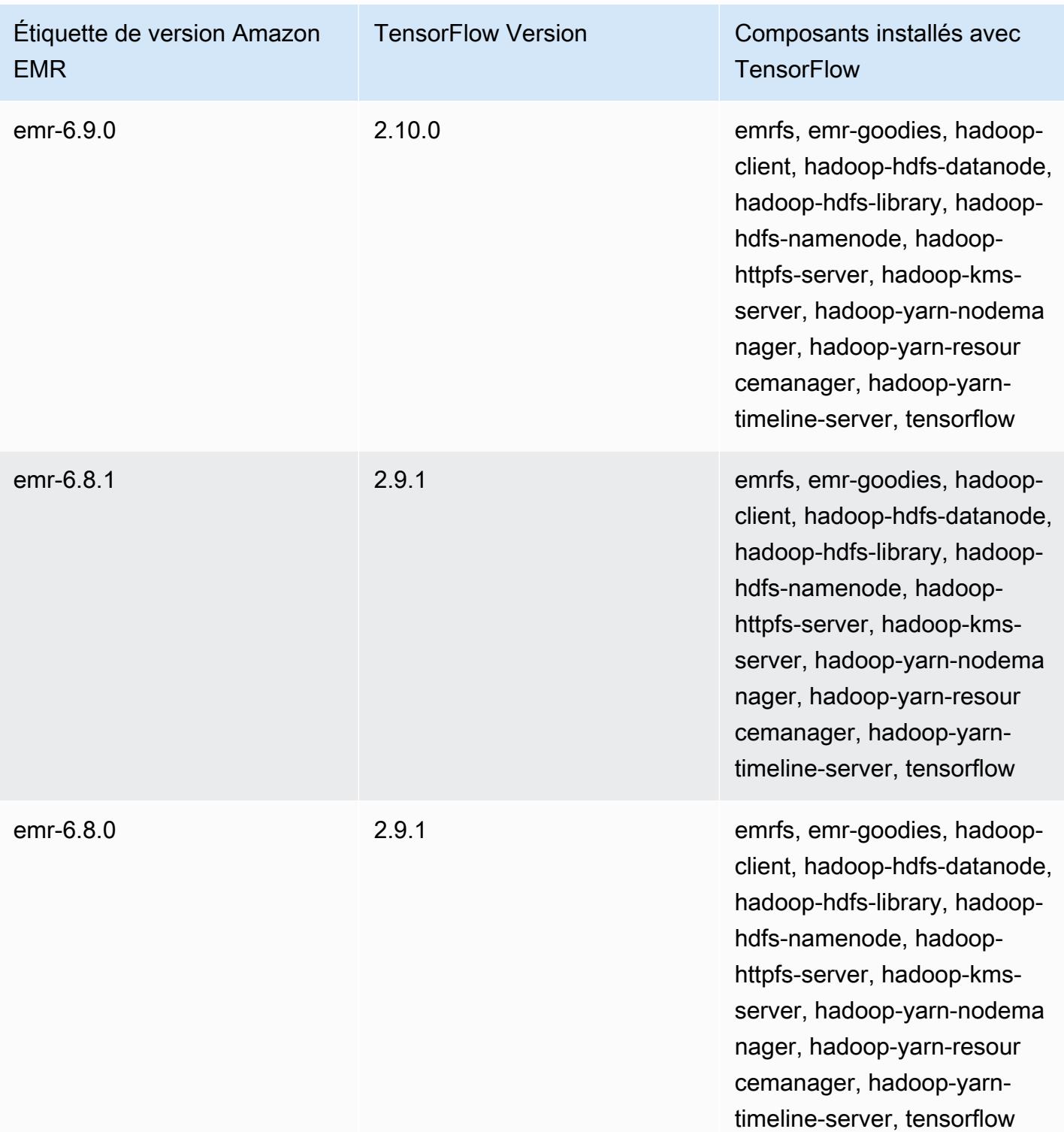

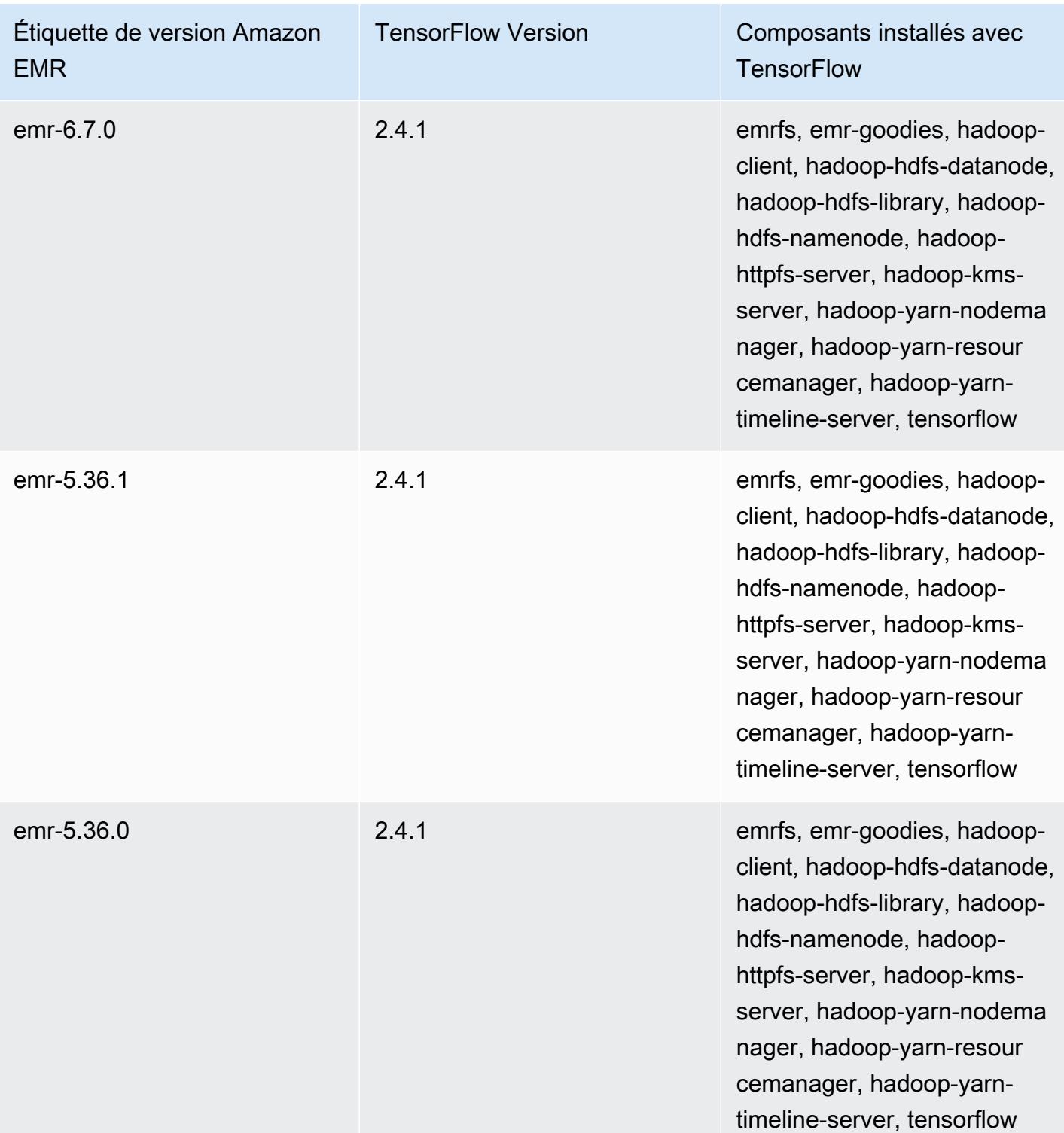

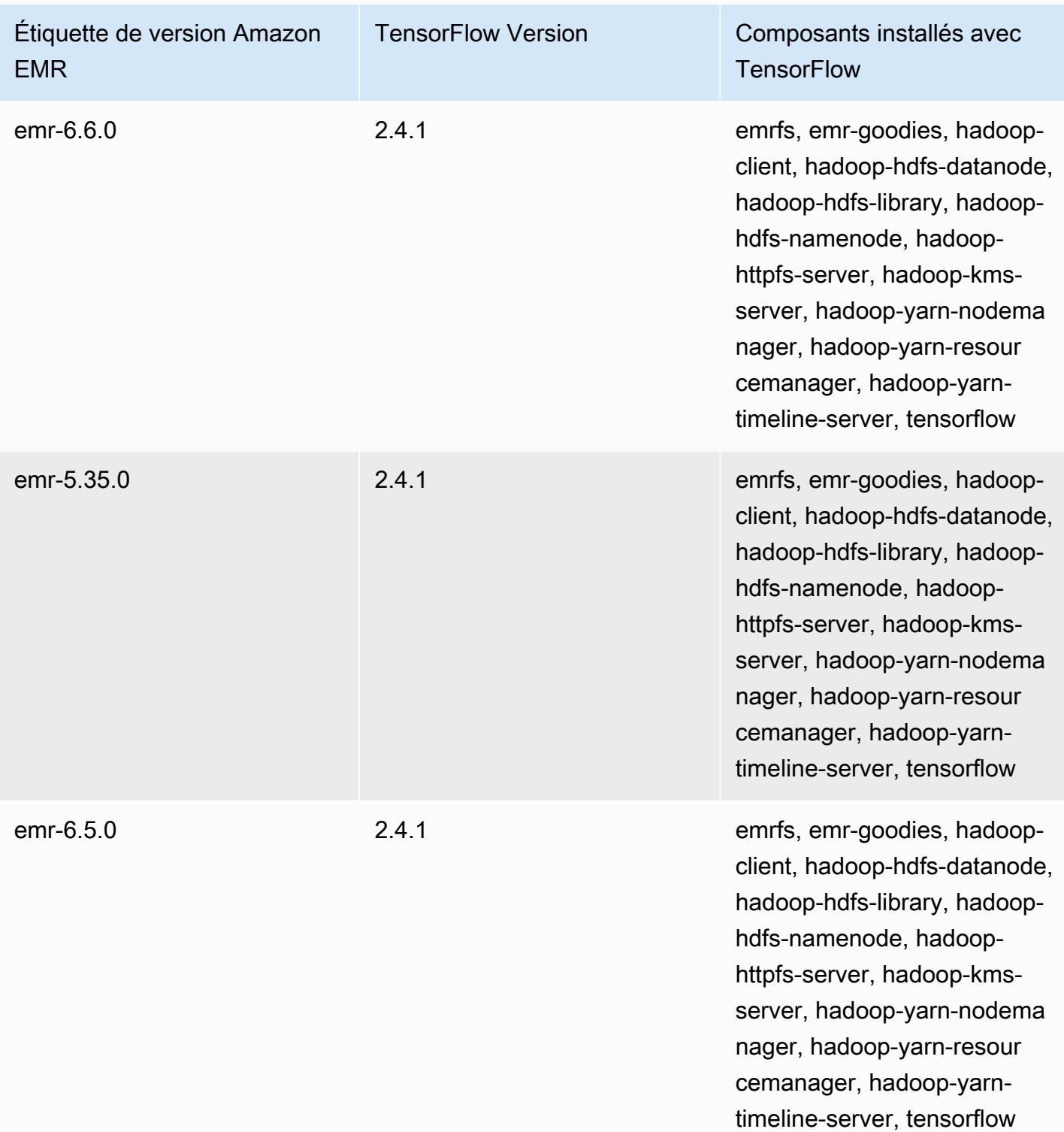

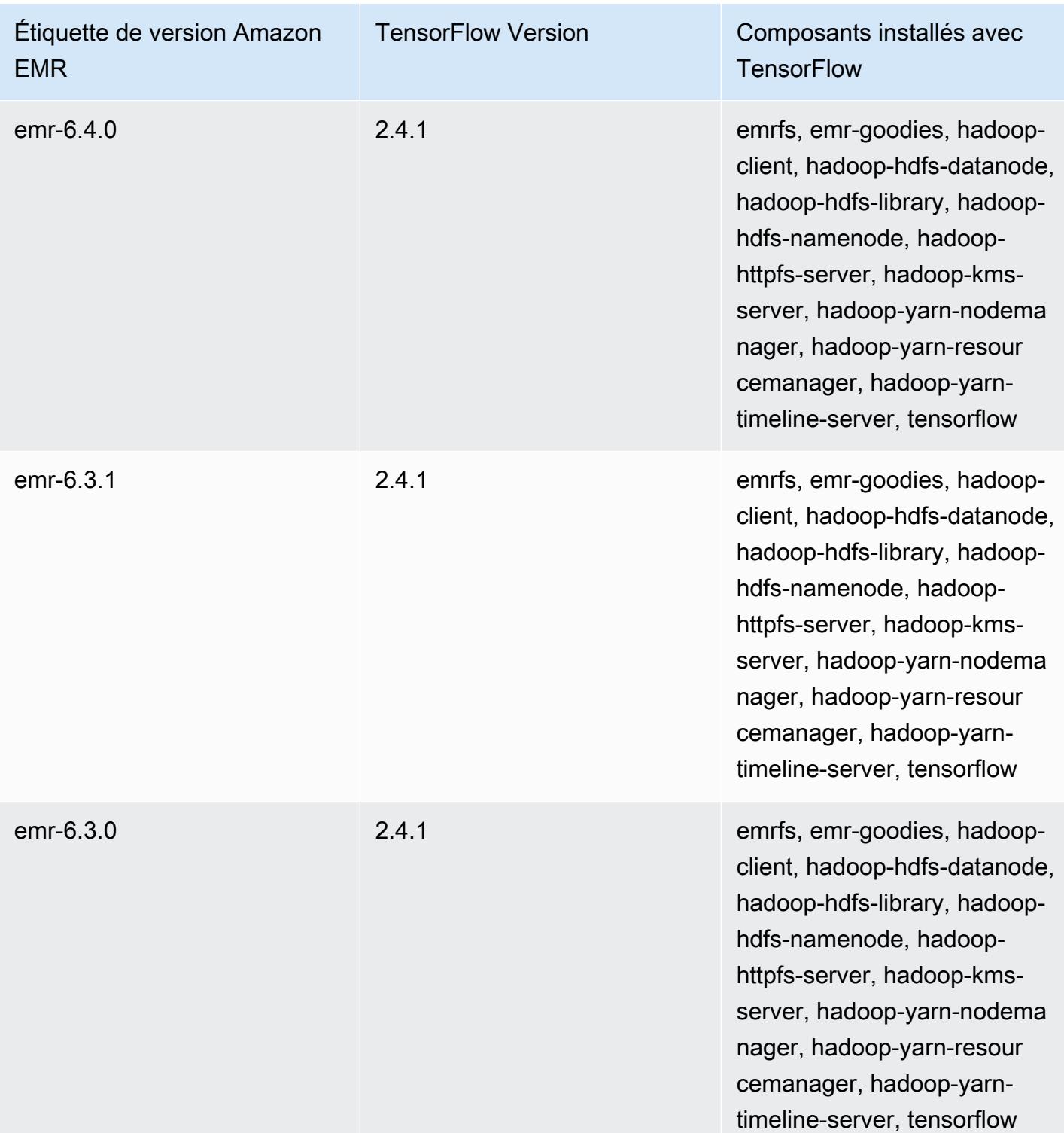

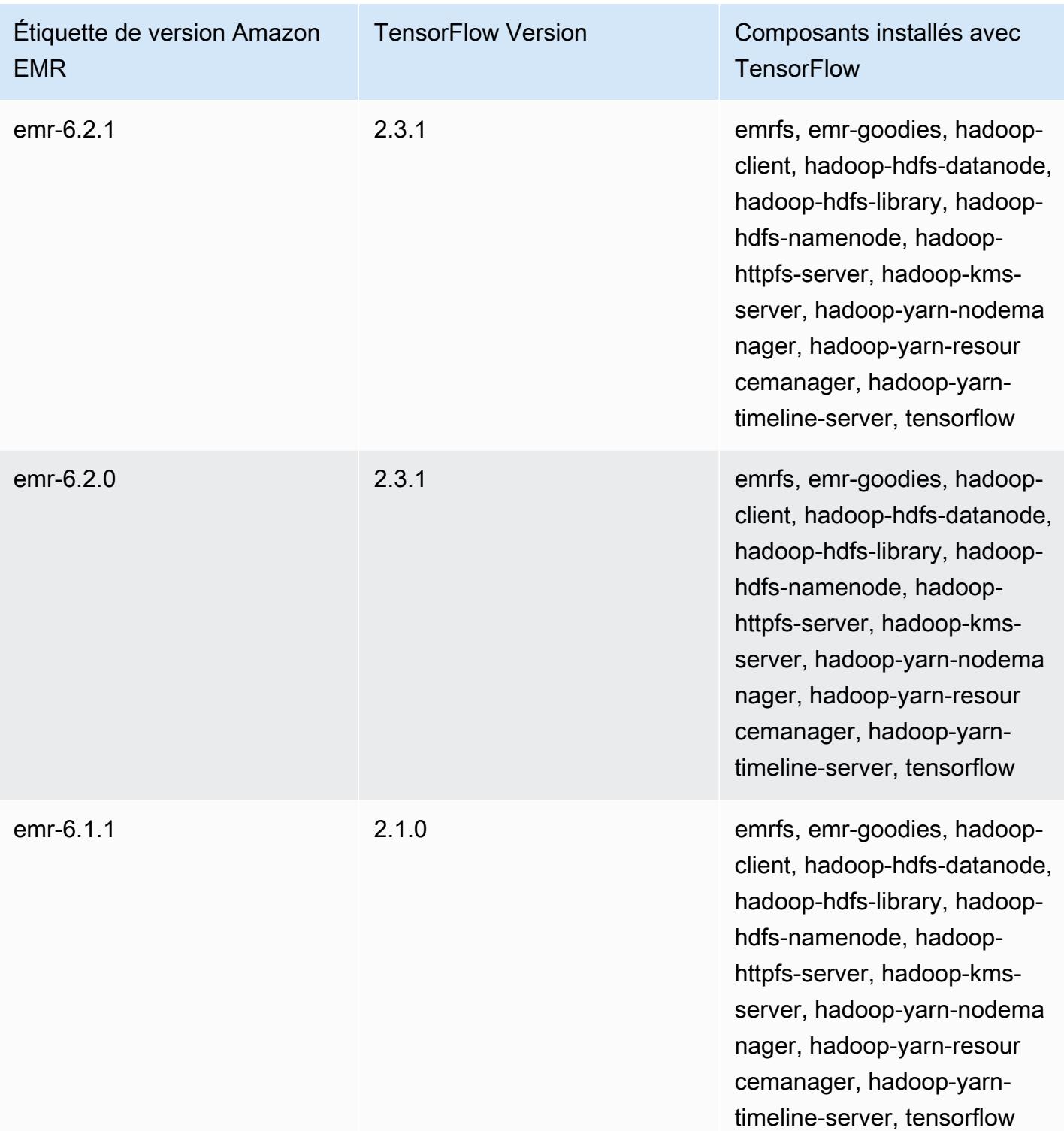

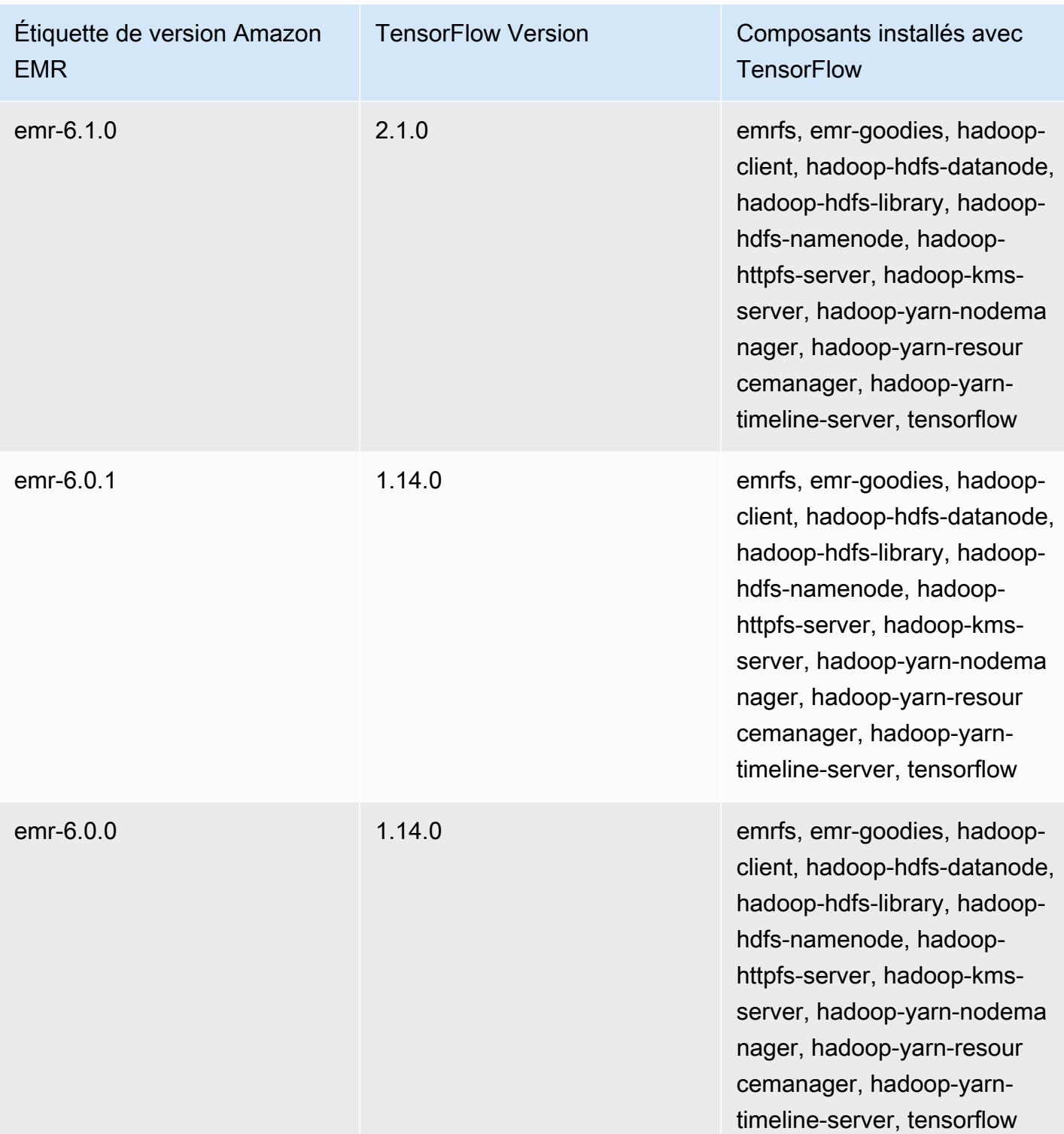

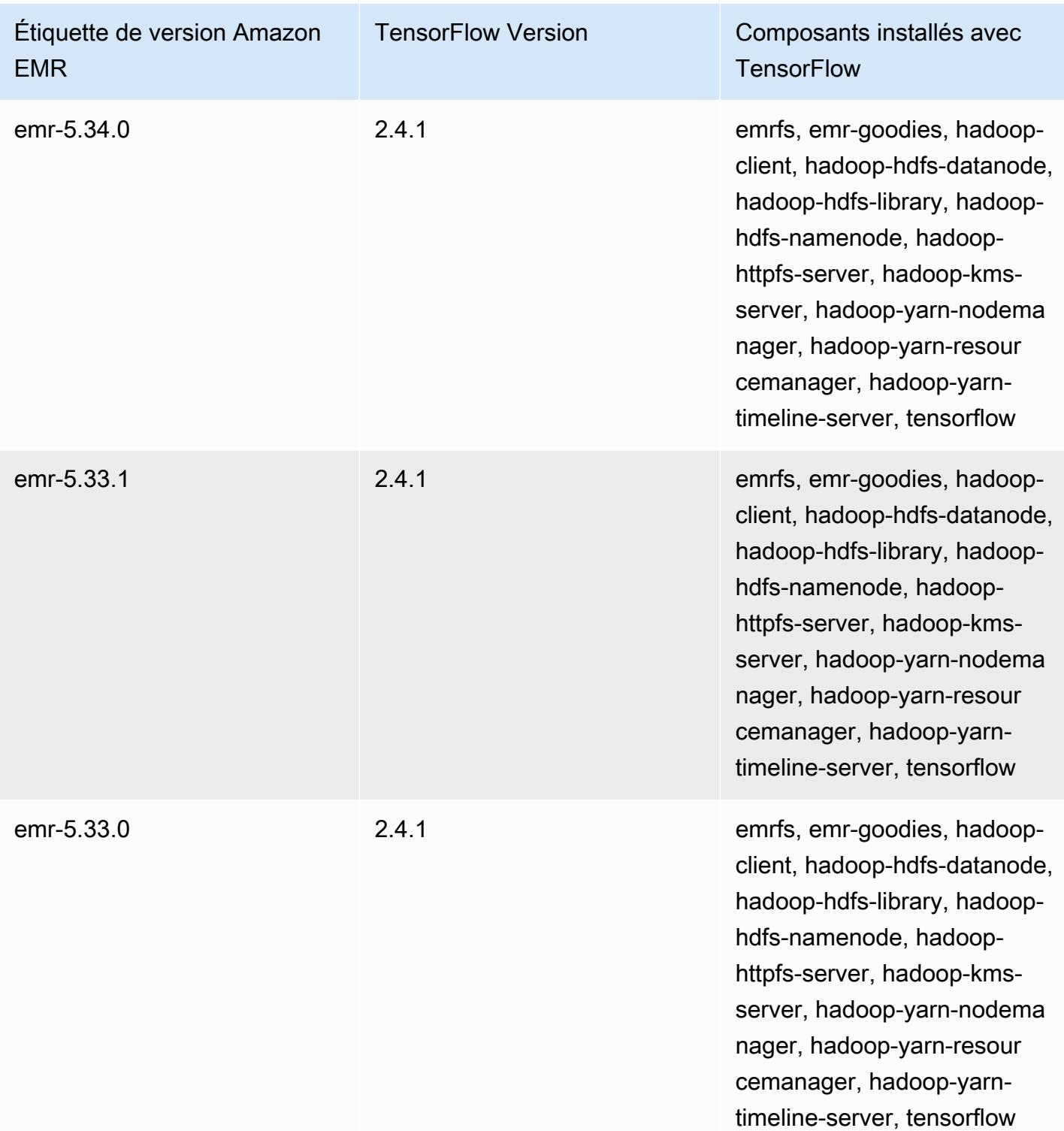

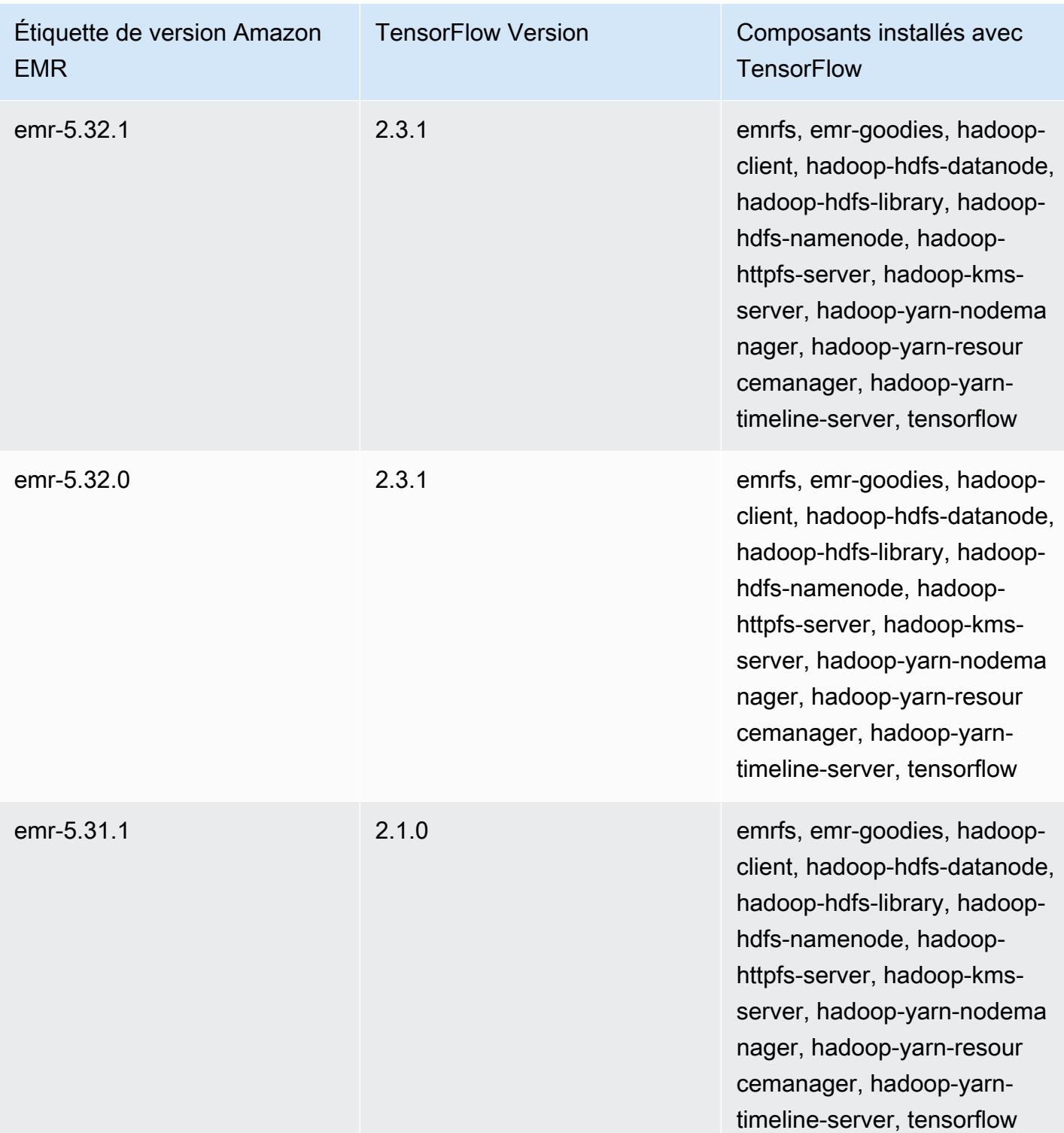

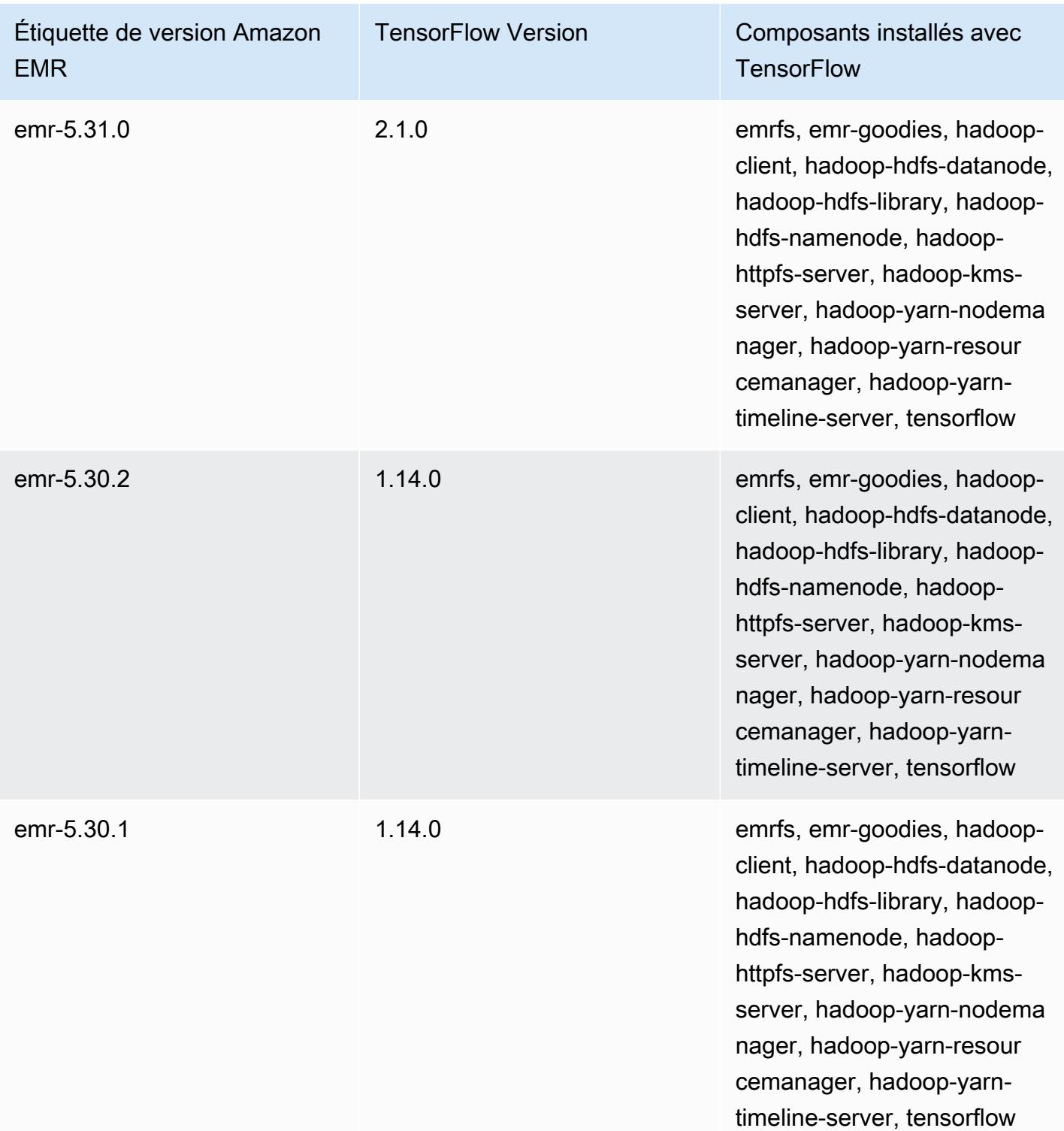

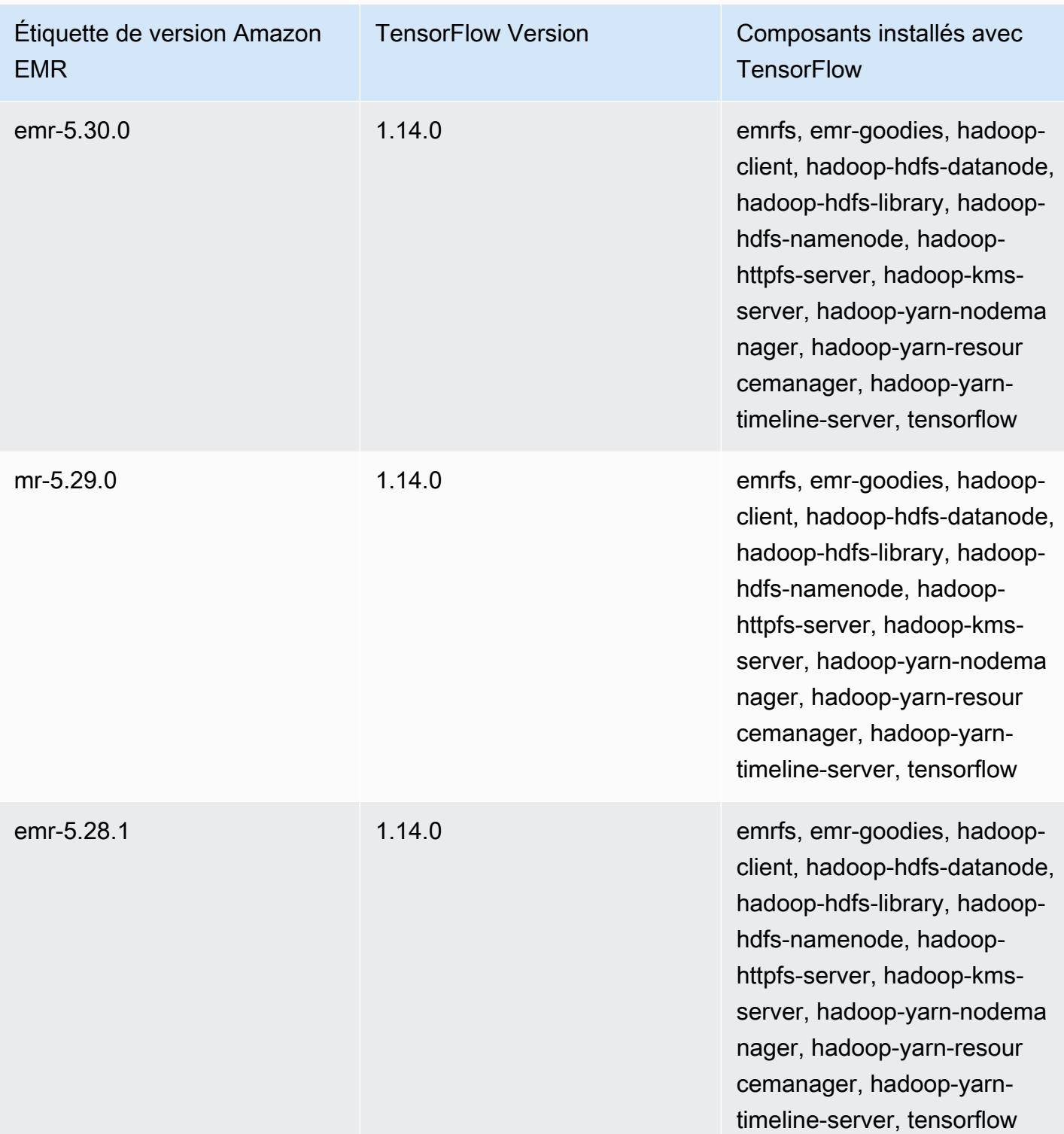

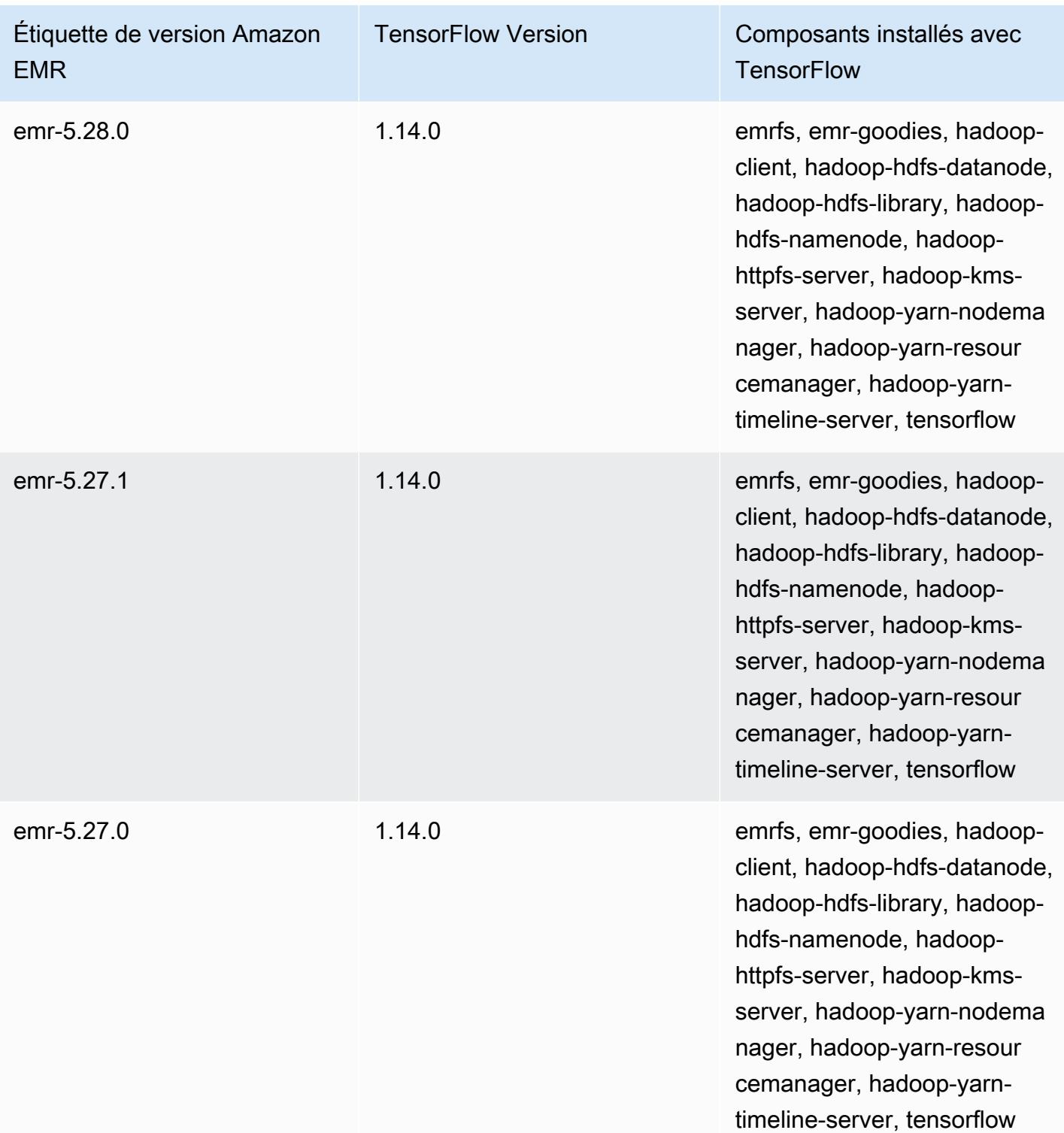

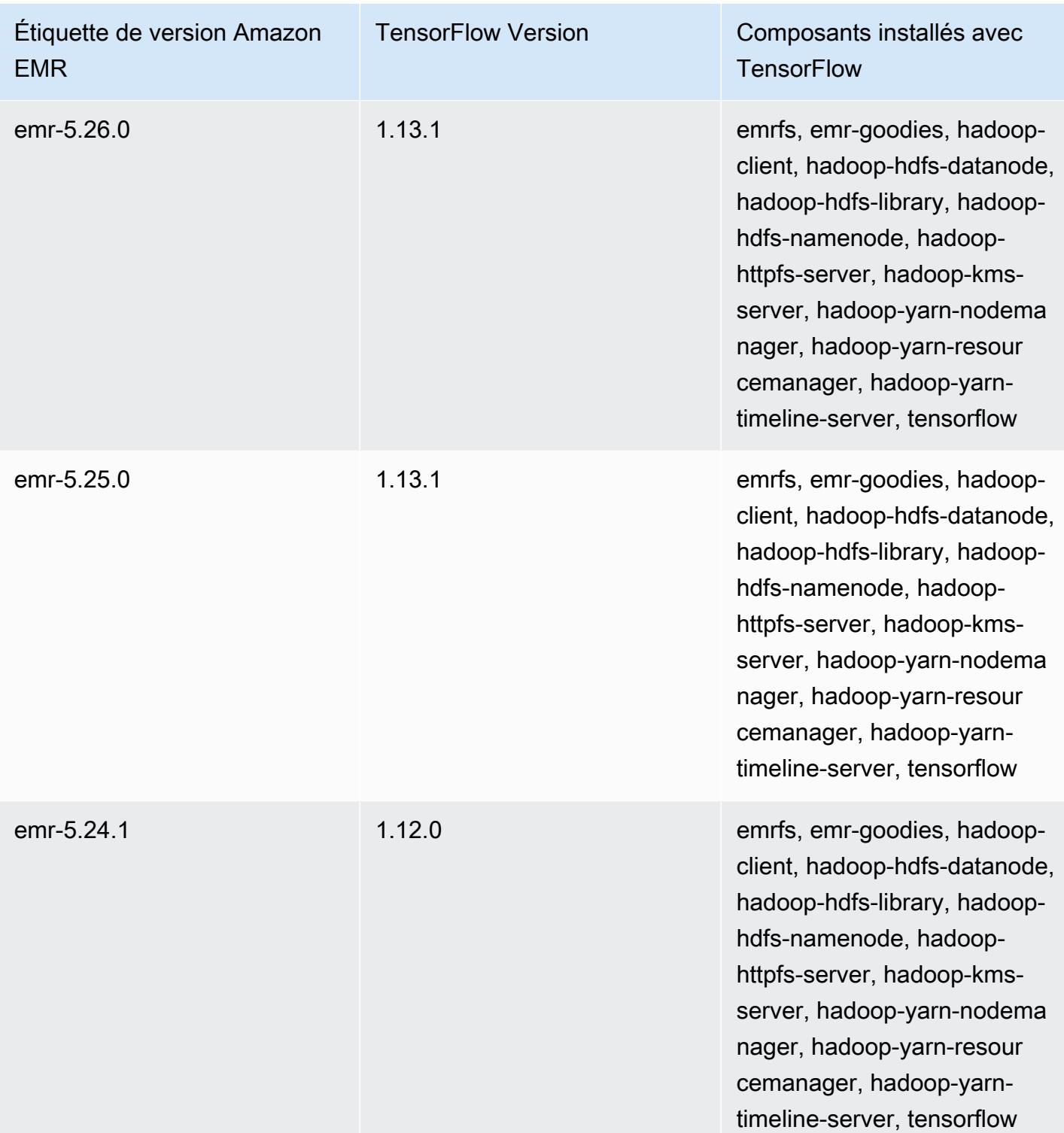

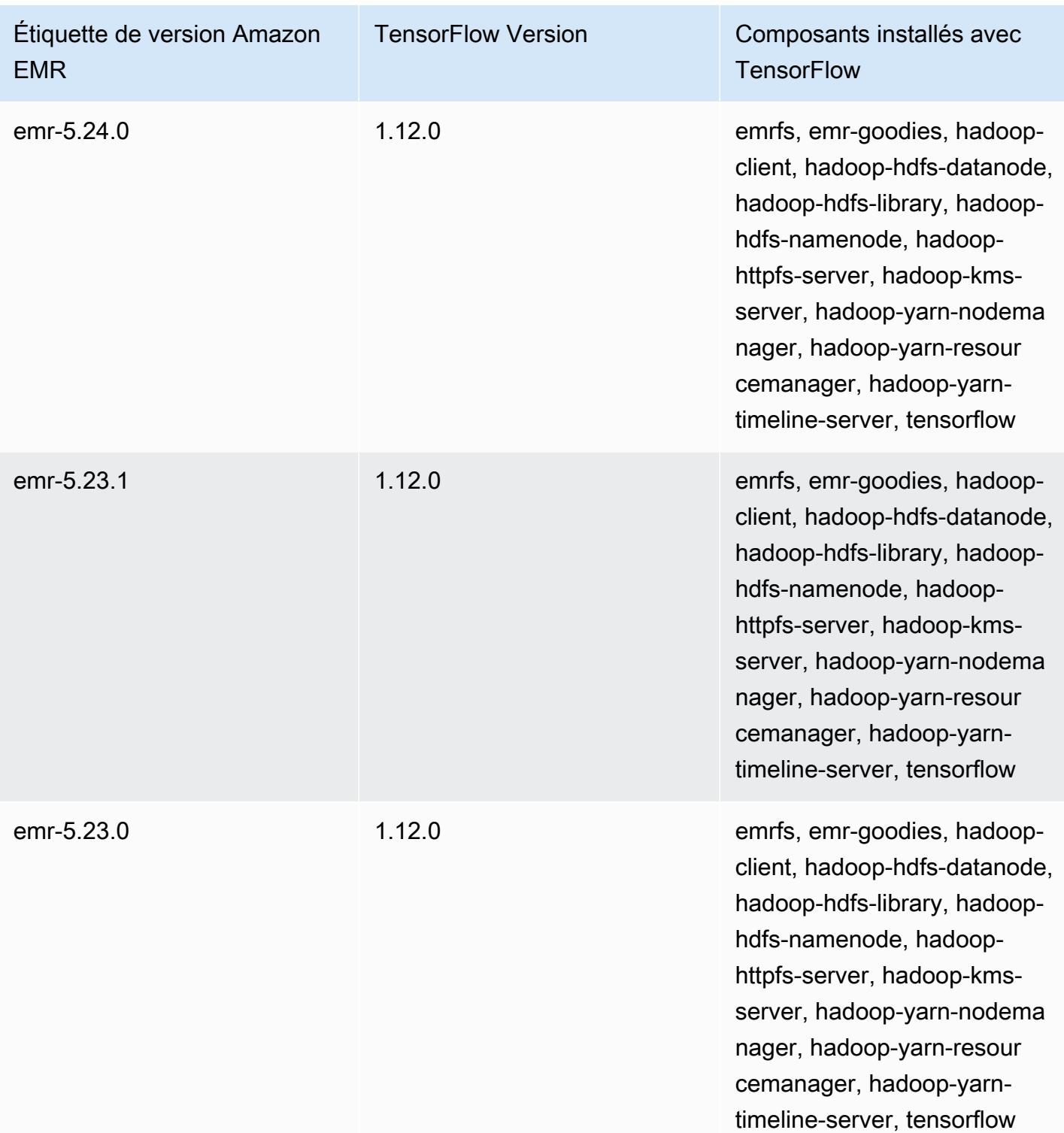

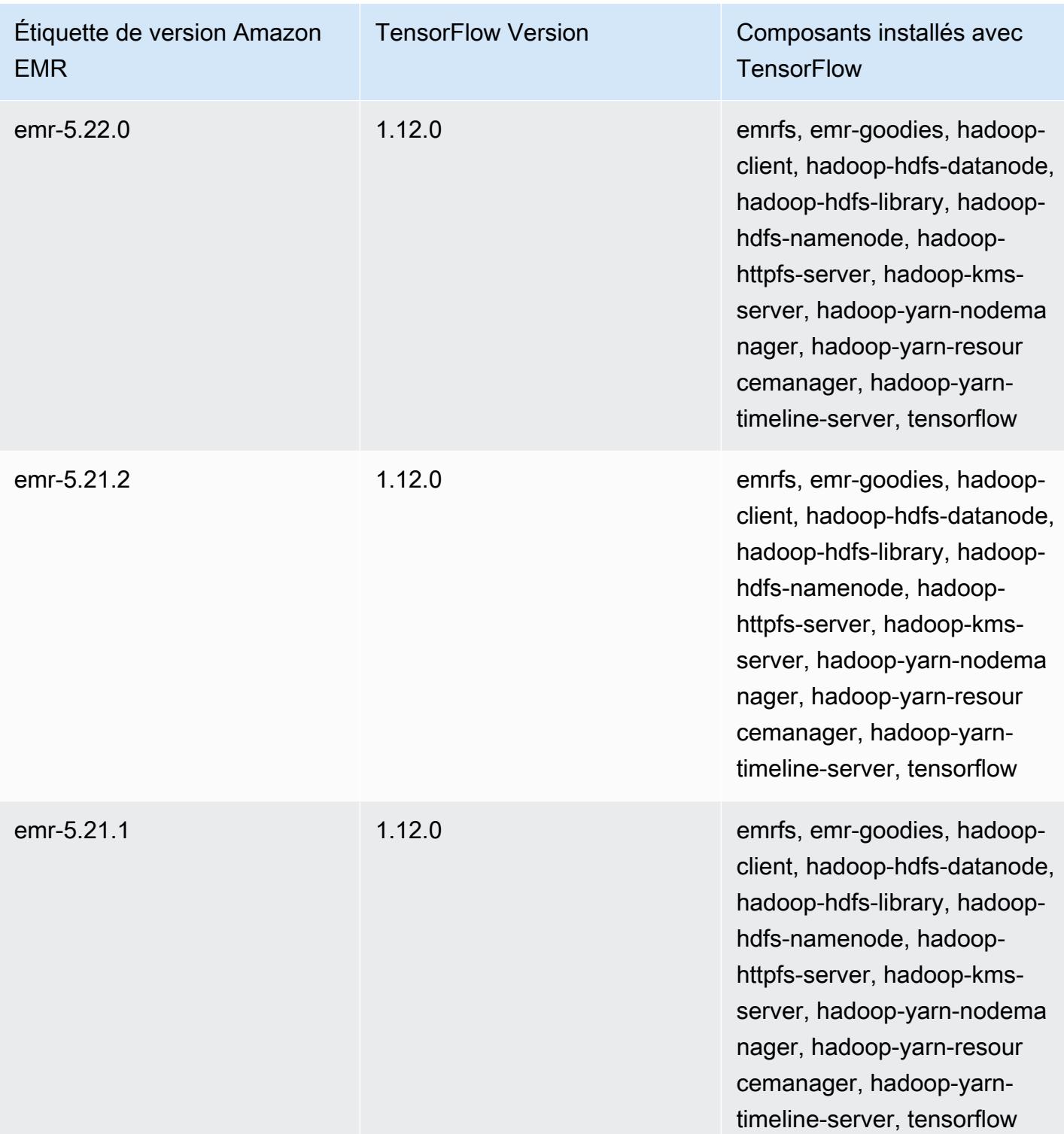

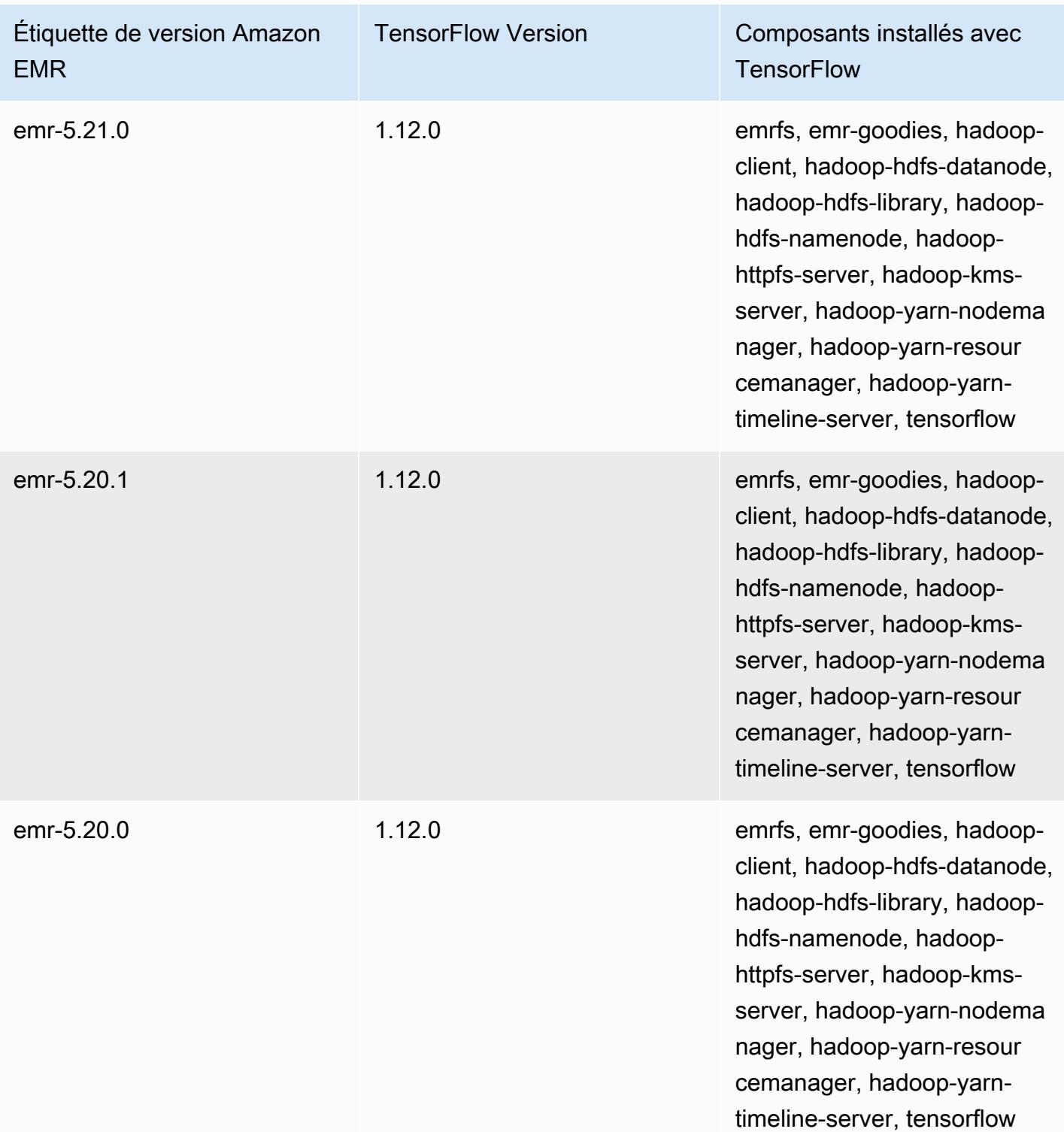

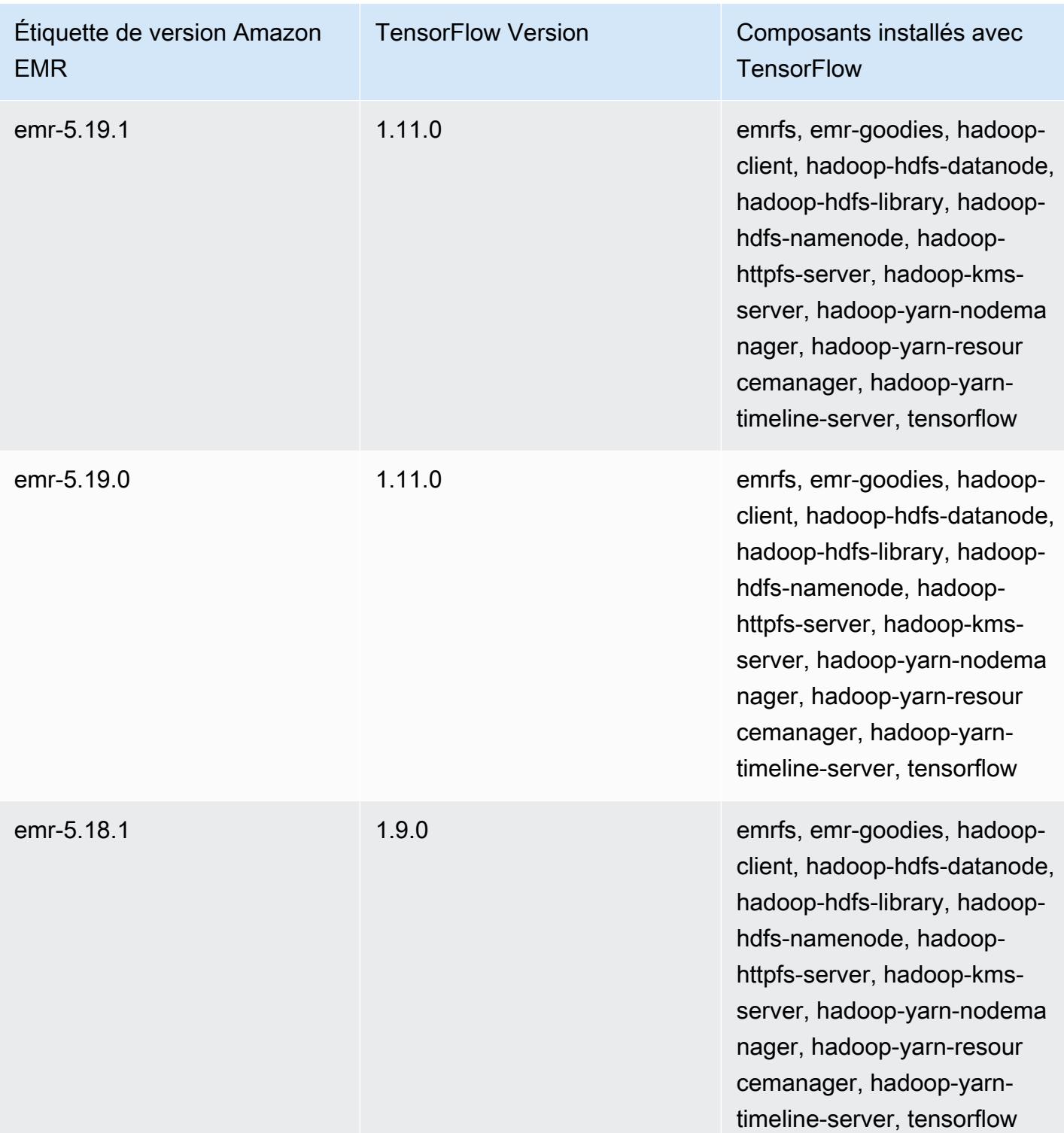

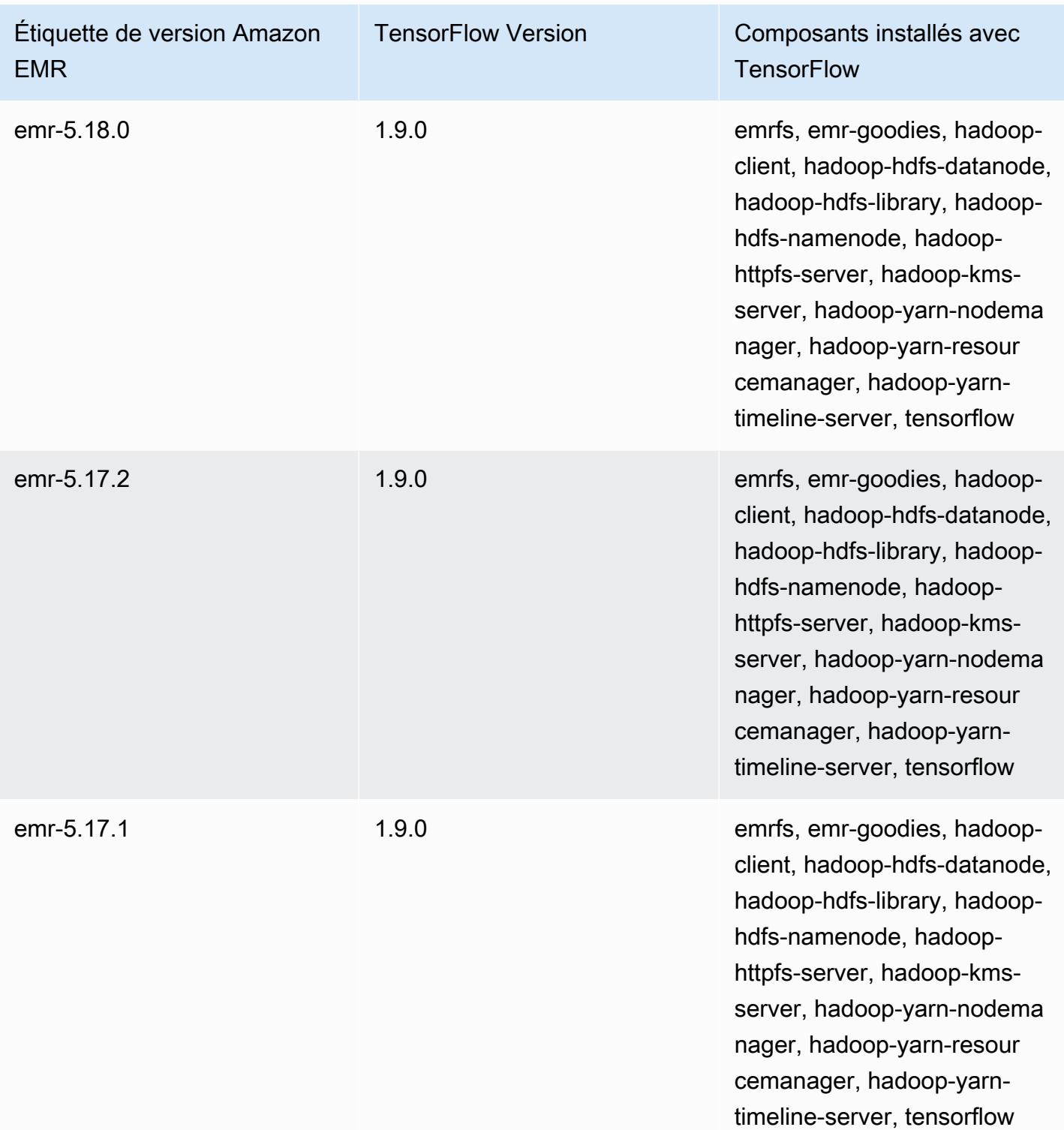

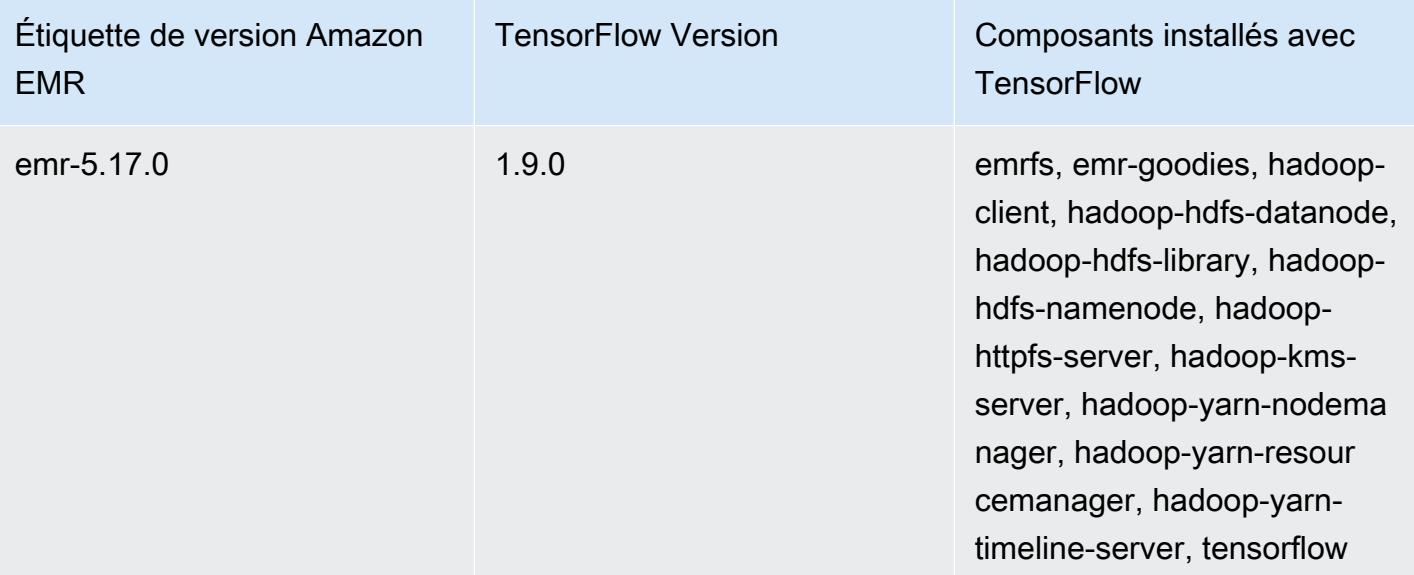

# Apache Tez

Apache Tez est un cadre qui crée un graphe orienté acyclique (DAG) complexe de tâches pour le traitement des données. Vous pouvez l'utiliser comme alternative à Hadoop dans certains cas MapReduce d'utilisation. Par exemple, vous pouvez exécuter des flux de travail Pig and Hive avec Hadoop MapReduce ou vous pouvez utiliser Tez comme moteur d'exécution. Pour plus d'informations, consultez [https://tez.apache.org/.](https://tez.apache.org/) Les versions Amazon EMR 4.7.0 et ultérieures incluent Tez.

Le tableau suivant répertorie la version de Tez incluse dans la dernière version d'Amazon EMR série 7.x, ainsi que les composants qu'Amazon EMR installe avec Tez.

Pour la version des composants installés avec Tez dans cette version, voir la [version 7.1.0 Versions](#page-23-0)  [des composants](#page-23-0).

Informations sur la version de Tez pour emr-7.1.0

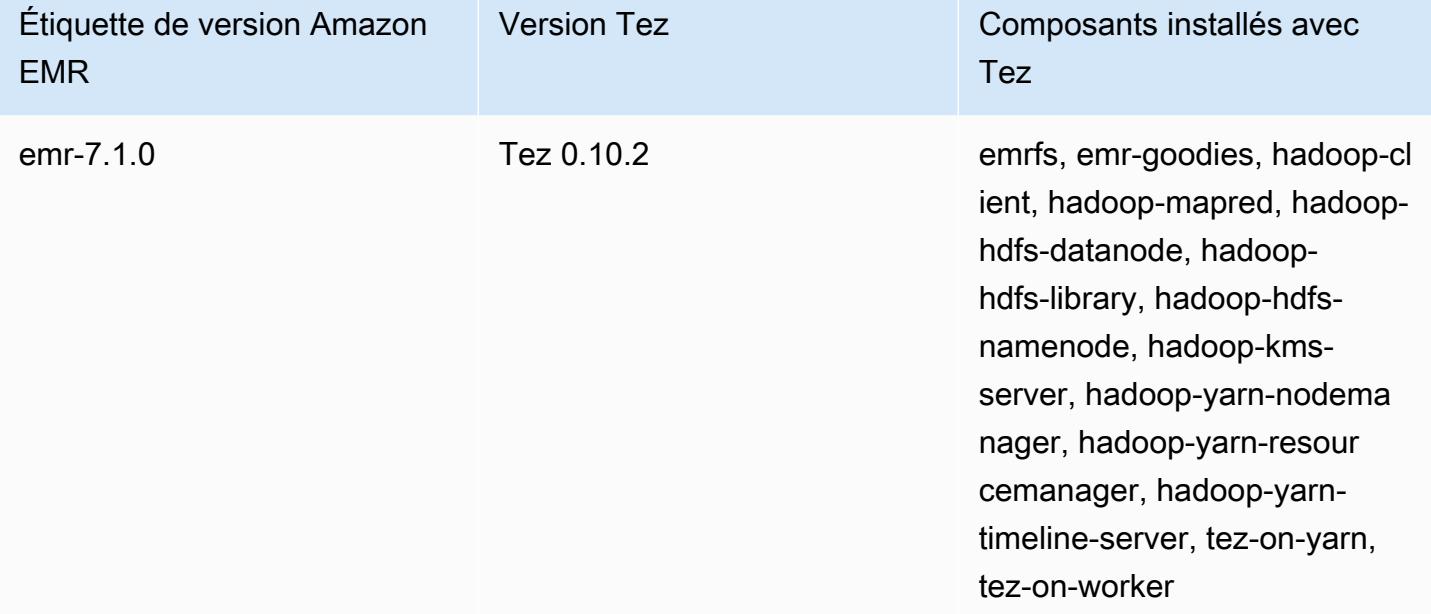

Le tableau suivant répertorie la version de Tez incluse dans la dernière version d'Amazon EMR série 6.x, ainsi que les composants qu'Amazon EMR installe avec Tez.

Pour connaître la version des composants installés avec Tez dans cette version, consultez les [versions des composants de la version 6.15.0](#page-87-0).

#### Informations sur la version de Tez pour emr-6.15.0

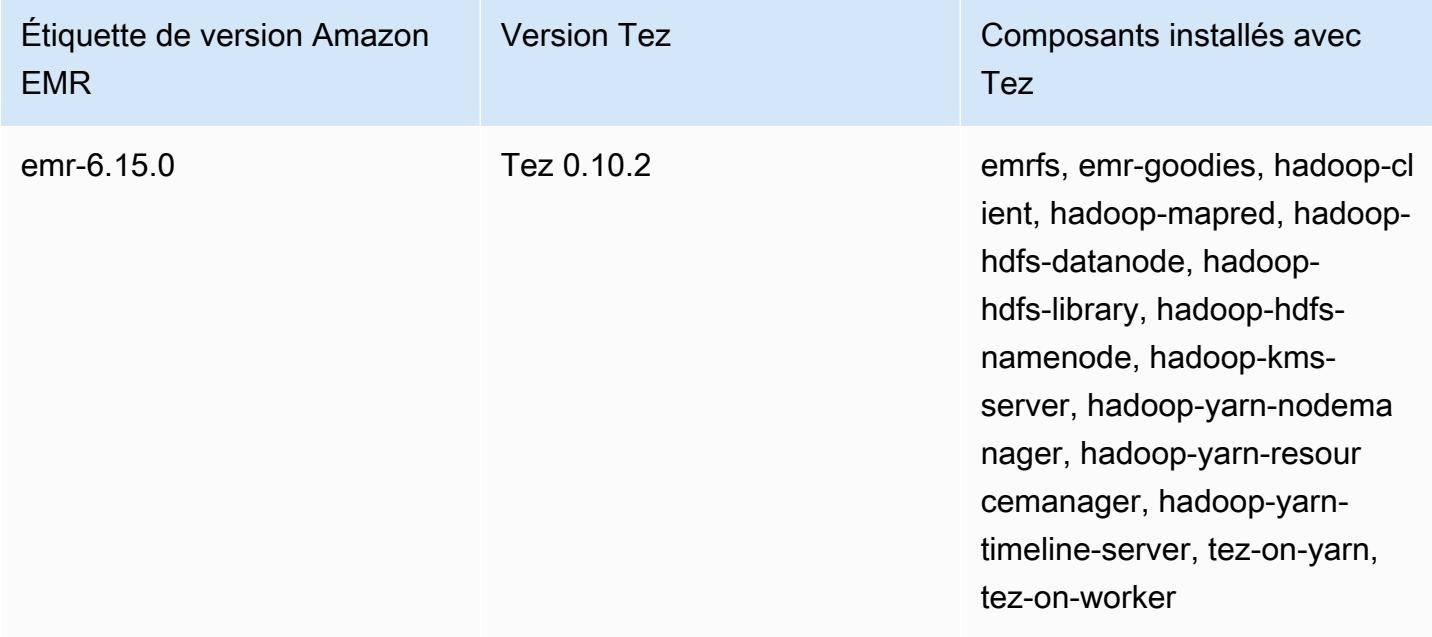

Le tableau suivant répertorie la version de Tez incluse dans la dernière version d'Amazon EMR série 5.x, ainsi que les composants qu'Amazon EMR installe avec Tez.

Pour la version des composants installés avec Tez dans cette version, voir la [version 5.36.2 Versions](#page-1077-0) [des composants](#page-1077-0).

Informations sur la version de Tez pour emr-5.36.2

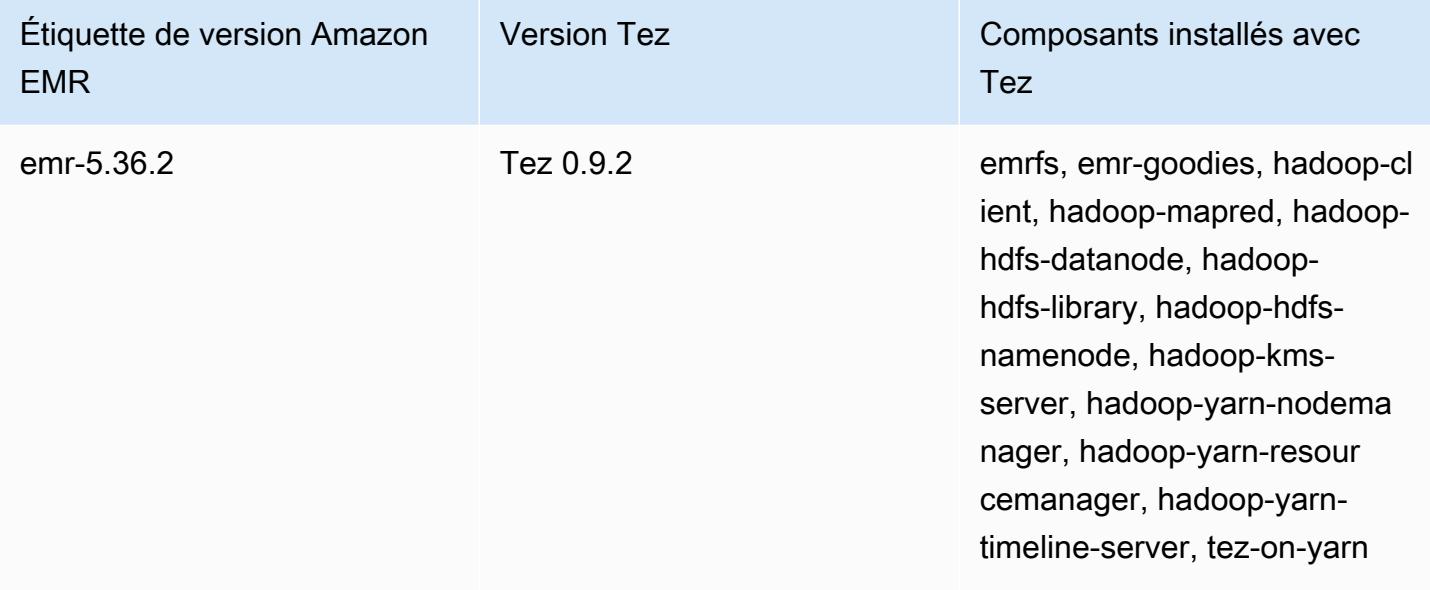

#### **Rubriques**

- [Création d'un cluster avec Tez](#page-5716-0)
- [Configuration de Tez](#page-5717-0)
- [Interface utilisateur web Tez](#page-5720-0)
- [Serveur de chronologie](#page-5721-0)
- [Historique des versions de Tez](#page-5721-1)

### <span id="page-5716-0"></span>Création d'un cluster avec Tez

Pour installer Tez, choisissez Apache Tez comme application lorsque vous créez votre cluster.

Pour créer un cluster avec Tez installé à l'aide de la console

- 1. Accédez à la nouvelle console Amazon EMR et sélectionnez Changer pour l'ancienne console depuis le menu latéral. Pour plus d'informations sur ce qu'implique le passage à l'ancienne console, consultez la rubrique [Utilisation de l'ancienne console](https://docs.aws.amazon.com/emr/latest/ManagementGuide/whats-new-in-console.html#console-opt-in).
- 2. Choisissez Créer un cluster et Go to advanced options (Aller aux options avancées).
- 3. Dans Configuration des logiciels, choisissez une version de emr-4.7.0 ou supérieure.
- 4. Sélectionnez Tez avec d'autres applications que vous voulez faire installer par Amazon EMR.
- 5. Sélectionnez d'autres options si nécessaire, puis choisissez Create cluster (Créer le cluster).

Pour créer un cluster avec Tez à l'aide du AWS CLI

• Utilisez la commande create-cluster avec l'option -- applications pour spécifier Tez. L'exemple suivant crée un cluster avec Tez installé.

**a** Note

Les caractères de continuation de ligne Linux (\) sont inclus pour des raisons de lisibilité. Ils peuvent être supprimés ou utilisés dans les commandes Linux. Pour Windows, supprimez-les ou remplacez-les par un caret (^).

```
aws emr create-cluster --name "Cluster with Tez" --release-label emr-7.1.0 \
--applications Name=Tez --ec2-attributes KeyName=myKey \
```
--instance-type *m5.xlarge* --instance-count *3* --use-default-roles

## <span id="page-5717-0"></span>Configuration de Tez

Vous pouvez personnaliser Tez en définissant des valeurs à l'aide de la classification de configuration tez-site, qui configure les paramètres dans le fichier de configuration tezsite.xml. Pour plus d'informations, consultez [TezConfiguration](https://tez.apache.org/releases/0.8.2/tez-api-javadocs/configs/TezConfiguration.html)la documentation d'Apache Tez. Pour modifier Hive ou Pig afin d'utiliser le moteur d'exécution Tez, utilisez les classifications de configuration hive-site et pig-properties correspondantes. Des exemples sont présentés ciaprès.

### Exemple de configuration

Example Exemple : Personnalisation du niveau d'enregistrement racine de Tez et Configuration de Tez comme moteur d'exécution pour Hive et Pig

L'exemple de commande create-cluster ci-dessous crée un cluster avec Tez, Hive et Pig installés. La commande fait référence à un fichier stocké dans Amazon S3, myConfig.json, qui spécifie les propriétés pour la classification tez-site qui définit tez.am.log.level sur DEBUG et définit le moteur d'exécution Tez pour Hive et Pig en utilisant les classifications de configuration hive-site et pig-properties.

**a** Note

Les caractères de continuation de ligne Linux (\) sont inclus pour des raisons de lisibilité. Ils peuvent être supprimés ou utilisés dans les commandes Linux. Pour Windows, supprimez-les ou remplacez-les par un caret (^).

```
aws emr create-cluster --release-label emr-7.1.0 \
--applications Name=Tez Name=Hive Name=Pig --ec2-attributes KeyName=myKey \
--instance-type m5.xlarge --instance-count 3 \
--configurations https://s3.amazonaws.com/mybucket/myfolder/myConfig.json --use-
default-roles
```
Vous trouverez ci-dessous des exemples de contenus myConfig.json.

```
 { 
      "Classification": "tez-site", 
      "Properties": { 
        "tez.am.log.level": "DEBUG" 
     } 
   }, 
   { 
      "Classification": "hive-site", 
      "Properties": { 
        "hive.execution.engine": "tez" 
     } 
   }, 
   { 
      "Classification": "pig-properties", 
      "Properties": { 
        "exectype": "tez" 
     } 
   } 
 ]
```
#### **a** Note

Avec la version 5.21.0 et ultérieures d'Amazon EMR, vous permet de remplacer les configurations de cluster et de spécifier des classifications de configuration supplémentaires pour chaque groupe d'instances dans un cluster en cours d'exécution. Pour ce faire, utilisez la console Amazon EMR, le AWS Command Line Interface (AWS CLI) ou le AWS SDK. Pour plus d'informations, consultez [Fourniture d'une configuration pour un groupe d'instances dans](https://docs.aws.amazon.com/emr/latest/ReleaseGuide/emr-configure-apps-running-cluster.html) [un cluster en cours d'exécution.](https://docs.aws.amazon.com/emr/latest/ReleaseGuide/emr-configure-apps-running-cluster.html)

### Ouverture fractionnée asynchrone Tez

Lorsque le chemin de la table contient un grand nombre de petits fichiers et qu'une requête tente de tous les lire, chaque petit fichier correspondant à chaque division est combiné en une unité de fractionnement groupée Tez. Un seul mappeur traite ensuite la division groupée unique Tez. Puisque l'exécution est synchrone, chaque division de la division groupée est traitée une par une. Les objets RecordReader doivent donc traiter les divisions de manière synchrone.

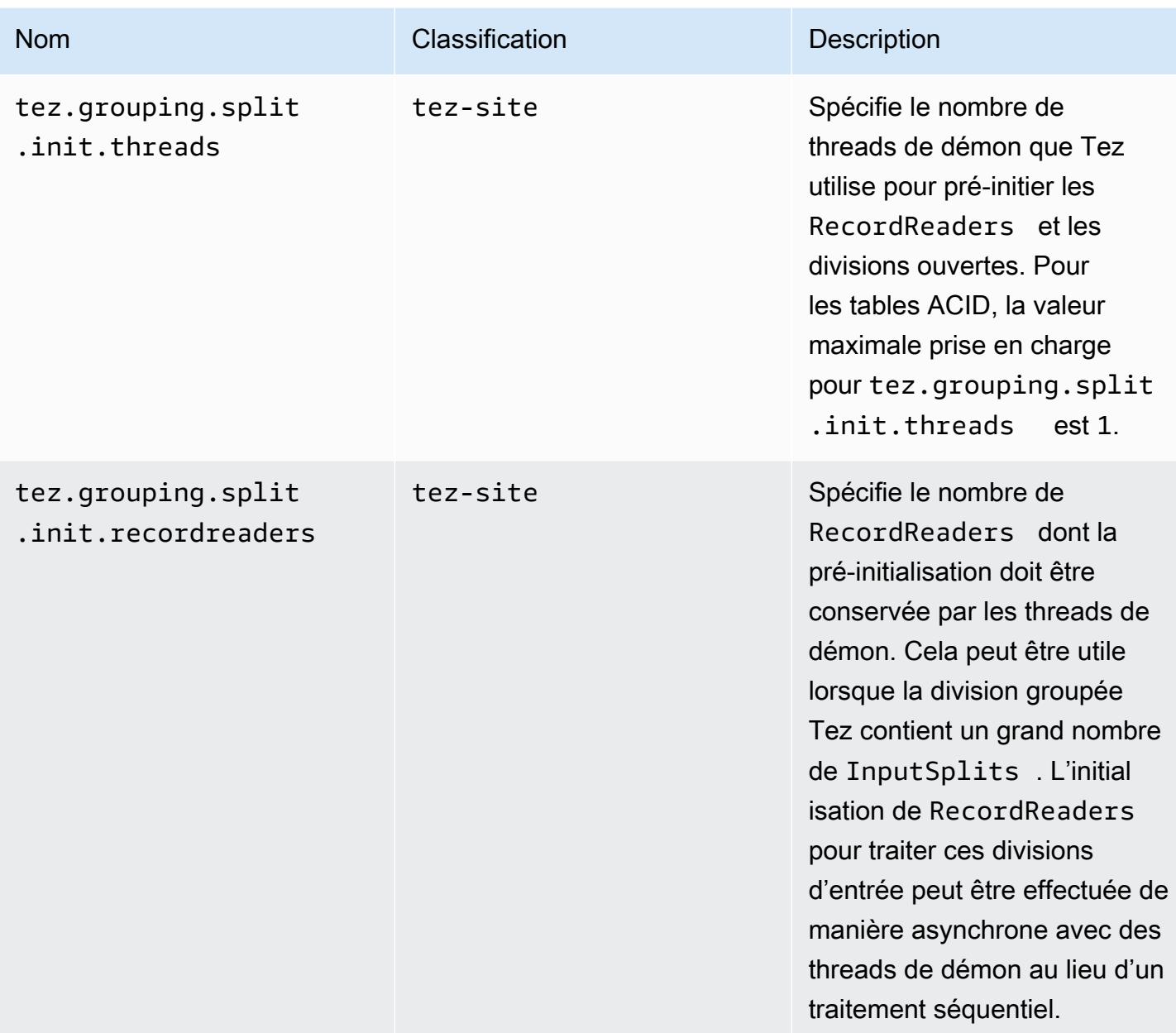

#### Analyse comparative de l'ouverture fractionnée asynchrone Tez

Nous avons utilisé les environnements et configurations suivants pour procéder à l'analyse comparative de la capacité d'ouverture fractionnée asynchrone Tez :

• Environnement d'évaluation – Cluster Amazon EMR avec 1 nœud primaire utilisant m5.16xlarge et 16 nœuds principaux utilisant m5.16xlarge.

- Configurations d'évaluation Pour simuler le scénario d'analyse comparative dans lequel un grand nombre de divisions d'entrée se trouvent dans une seule division groupée Tez, la valeur tez.grouping.split-count est définie sur 1.
- Table utilisée pour l'analyse comparative La table contient 200 partitions, chaque partition contenant un seul fichier. L'analyse comparative est effectuée lorsque cette table contient des fichiers CSV et lorsque cette table contient des fichiers parquet. Requête Hive pour l'analyse comparative : SELECT COUNT(\*) à dix reprises dans la table, et prenez le temps d'exécution moyen.
- Configurations pour activer l'ouverture fractionnée asynchrone Tez :
	- tez.grouping.split.init.threads = 4
	- tez.grouping.split.init.recordreaders = 10

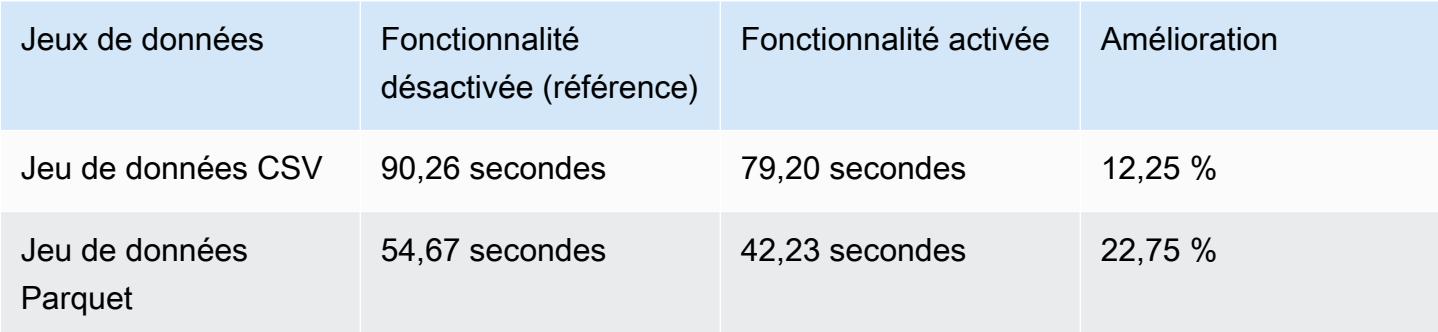

## <span id="page-5720-0"></span>Interface utilisateur web Tez

Tez a sa propre interface utilisateur web. Pour afficher l'interface utilisateur Web, consultez l'URL suivante.

```
http://masterDNS:8080/tez-ui
```
Pour activer l'onglet Hive Queries sur l'interface utilisateur Web de Tez, définissez la configuration suivante.

```
\Gamma { 
     "Classification": "hive-site", 
     "Properties": { 
       "hive.exec.pre.hooks": "org.apache.hadoop.hive.ql.hooks.ATSHook", 
       "hive.exec.post.hooks": "org.apache.hadoop.hive.ql.hooks.ATSHook",
```

```
 "hive.exec.failure.hooks": "org.apache.hadoop.hive.ql.hooks.ATSHook" 
     } 
   }
]
```
Vous pouvez également consulter les détails de l'interface utilisateur des applications Tez, Spark et YARN à l'aide des liens figurant dans l'onglet Interfaces utilisateur de l'application de la page détaillée d'un cluster dans la console. Les interfaces utilisateur (UI) des applications Amazon EMR sont hébergées hors cluster et sont disponibles après la fin du cluster. Elles ne nécessitent pas que vous établissiez une connexion SSH ou un proxy Web, ce qui vous permet de résoudre plus facilement les problèmes et d'analyser les tâches actives et l'historique des tâches.

Pour plus d'informations, consultez [Afficher l'historique de l'application](https://docs.aws.amazon.com/emr/latest/ManagementGuide/emr-cluster-application-history.html) dans le Guide de gestion Amazon EMR.

# <span id="page-5721-0"></span>Serveur de chronologie

Le Serveur de chronologie YARN est configuré pour s'exécuter lorsque Tez est installé. Pour afficher les tâches soumises via Tez ou des moteurs MapReduce d'exécution à l'aide du serveur Timeline, consultez l'interface utilisateur Web à l'aide de l'URLhttp://*master-public-DNS*:8188. Pour plus d'informations, consultez [Affichage des interfaces web hébergées sur les clusters Amazon EMR](https://docs.aws.amazon.com/emr/latest/ManagementGuide/emr-web-interfaces.html) dans le Guide de gestion Amazon EMR.

## <span id="page-5721-1"></span>Historique des versions de Tez

Le tableau suivant répertorie la version de Tez incluse dans chaque version d'Amazon EMR, ainsi que les composants installés avec l'application. Pour connaître les versions des composants de chaque version, consultez la section Version des composants de votre version dans [Versions Amazon EMR 7.x](#page-22-0), [Versions Amazon EMR 6.x](#page-85-0) ou [Versions Amazon EMR 5.x.](#page-1073-0)

#### Informations sur la version de Tez

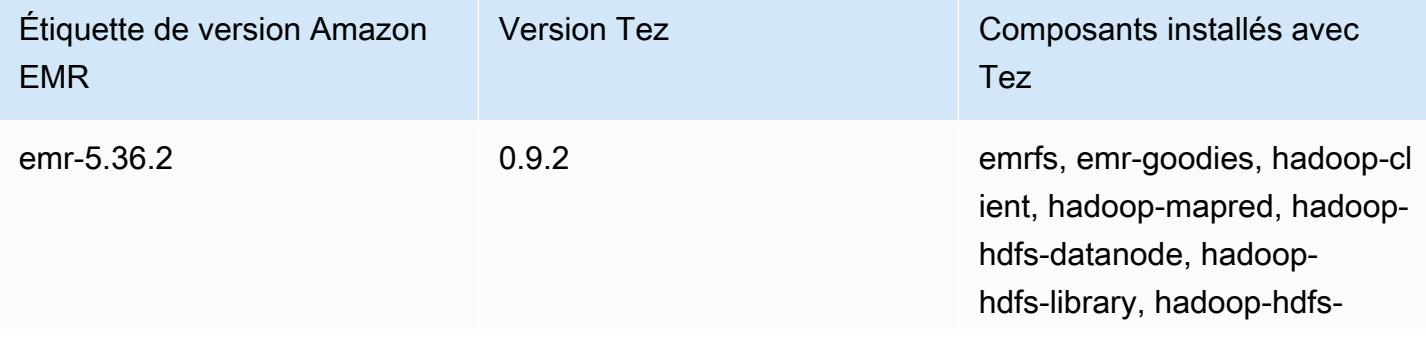

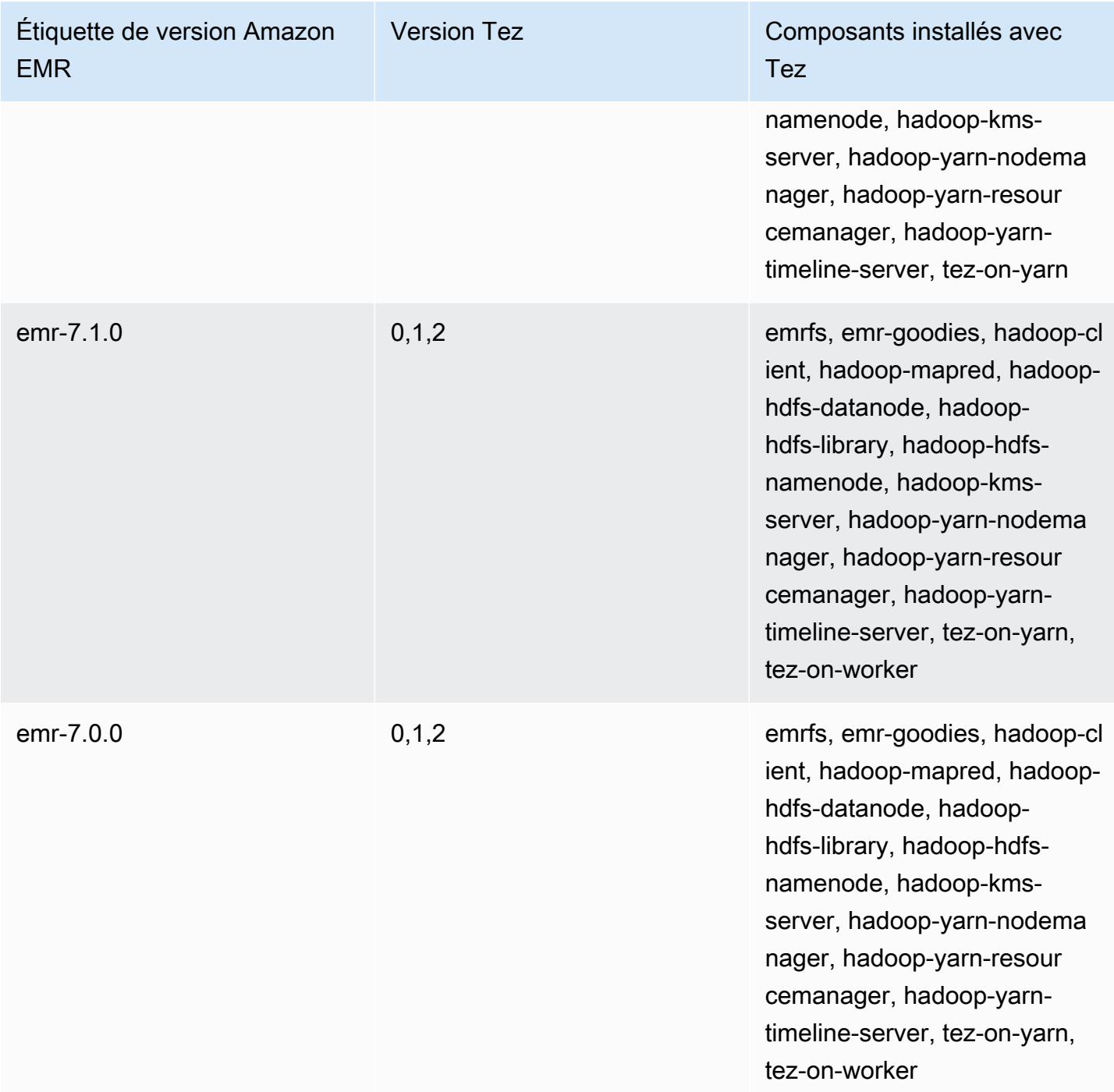

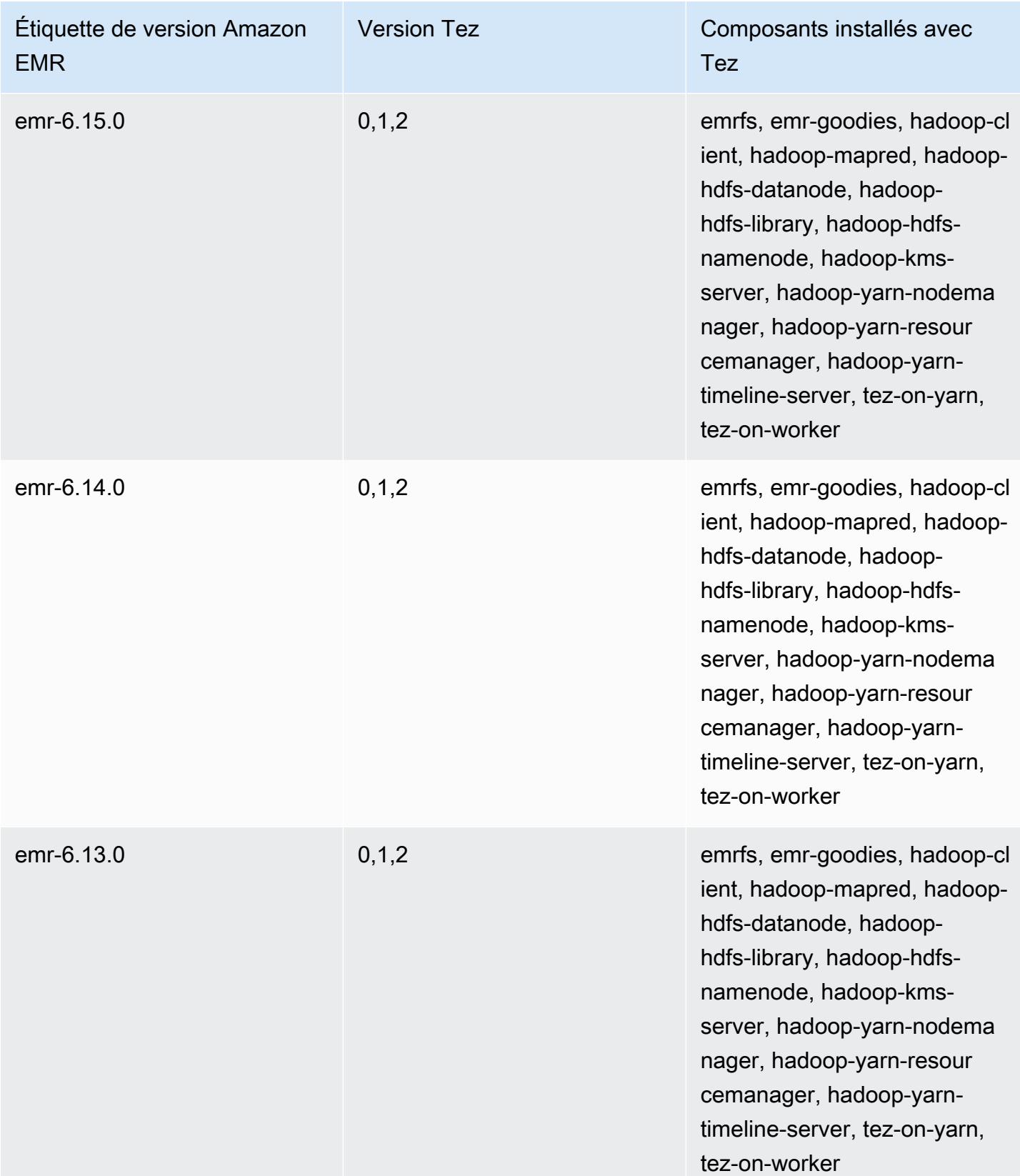
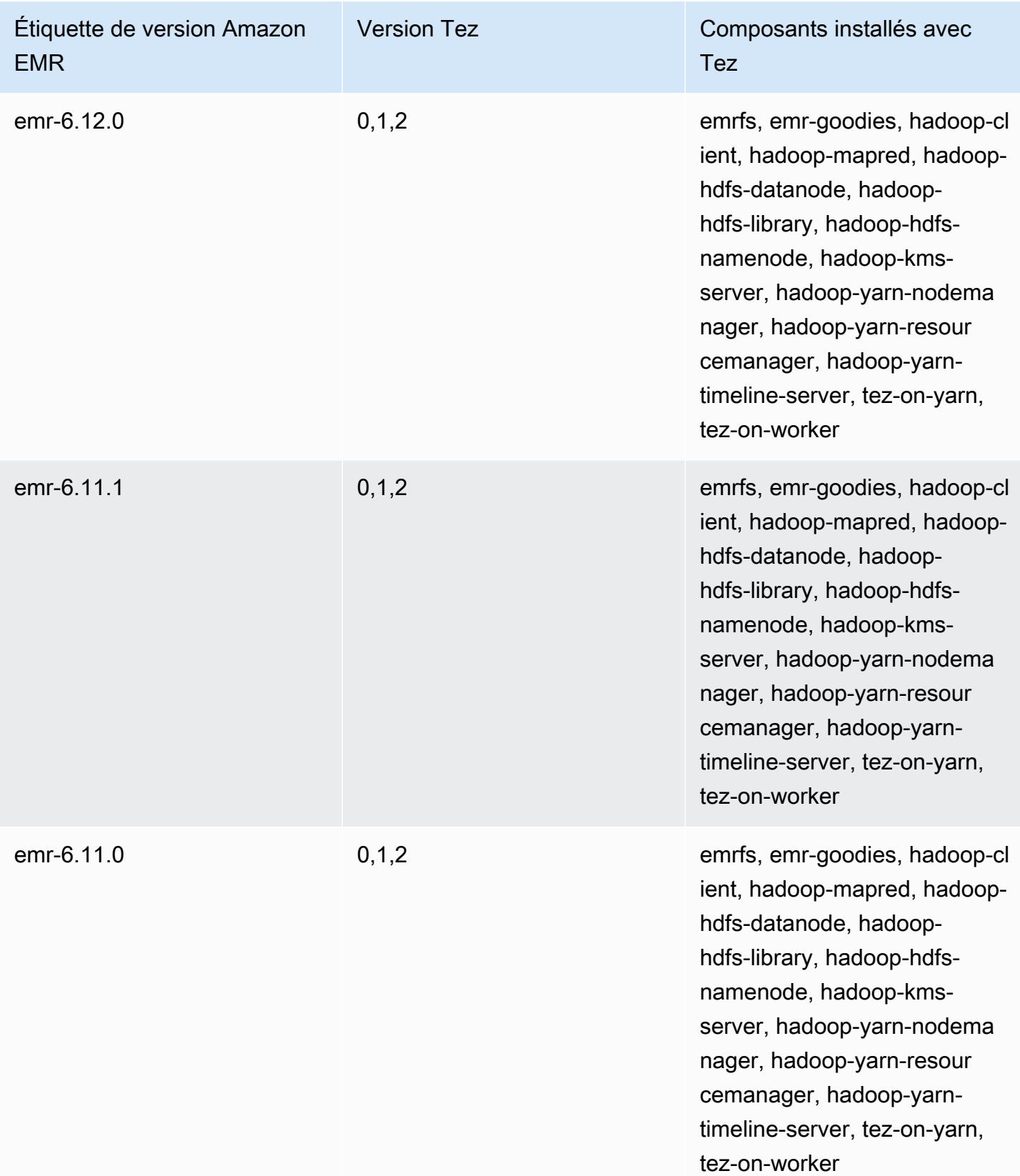

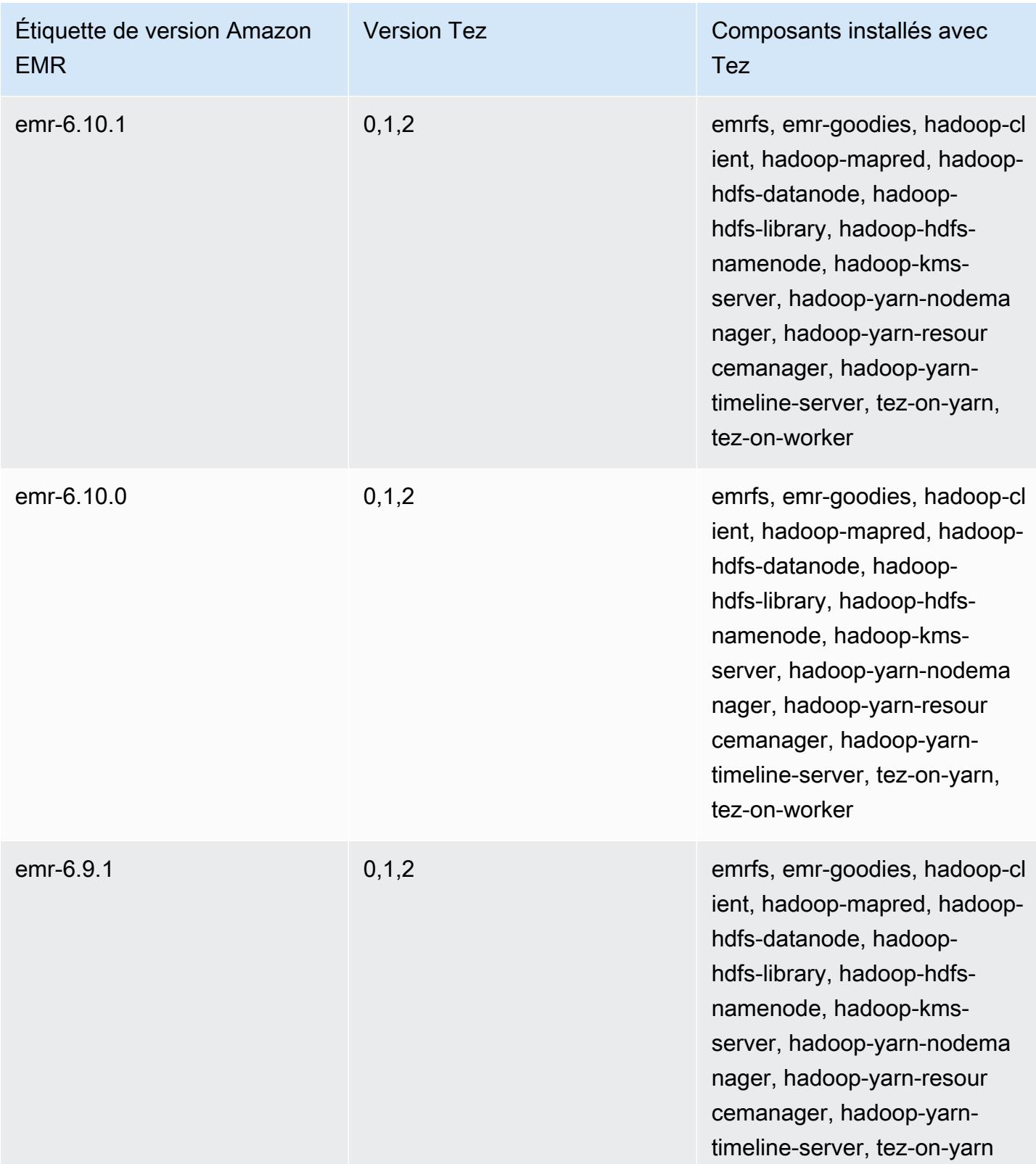

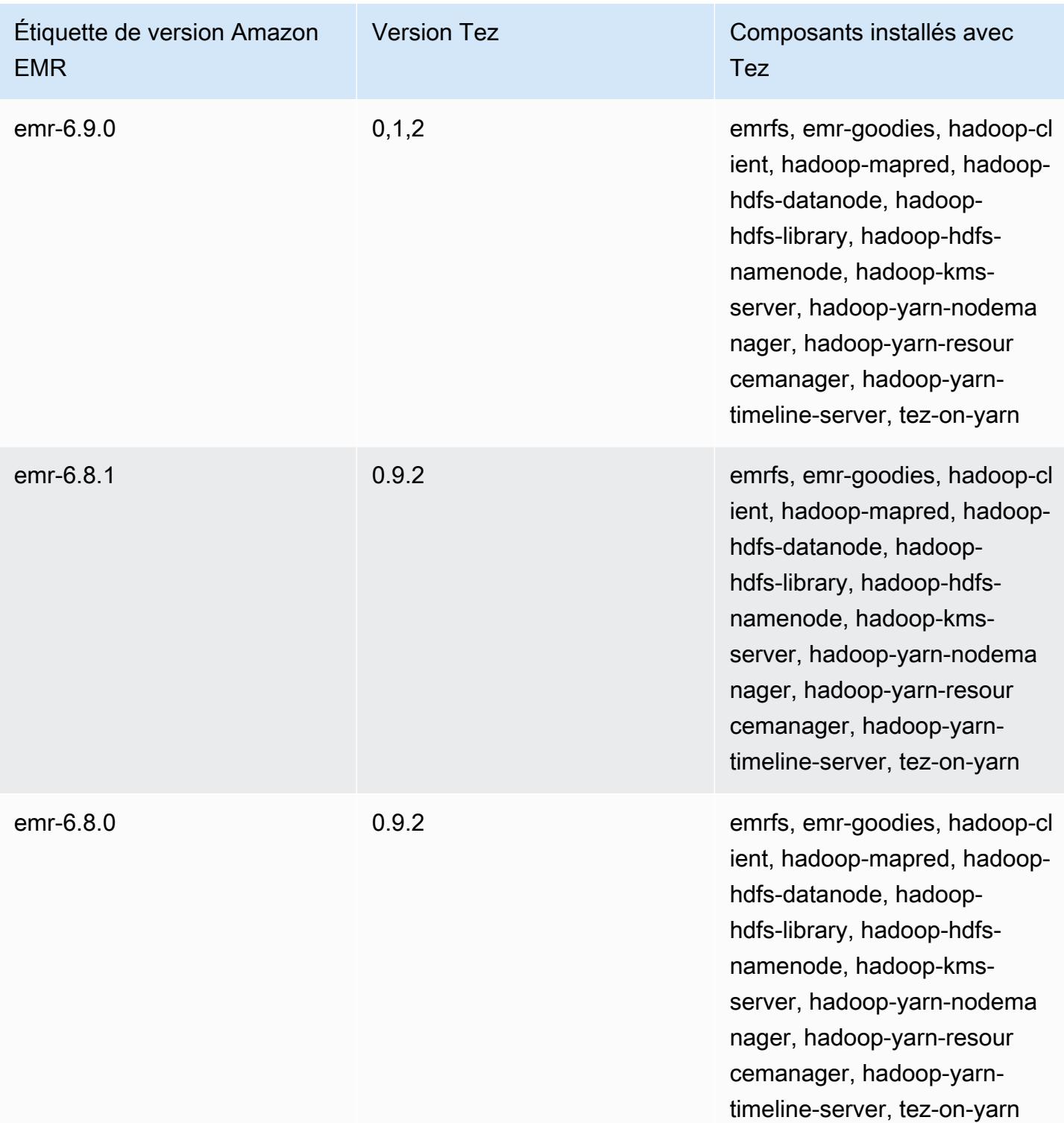

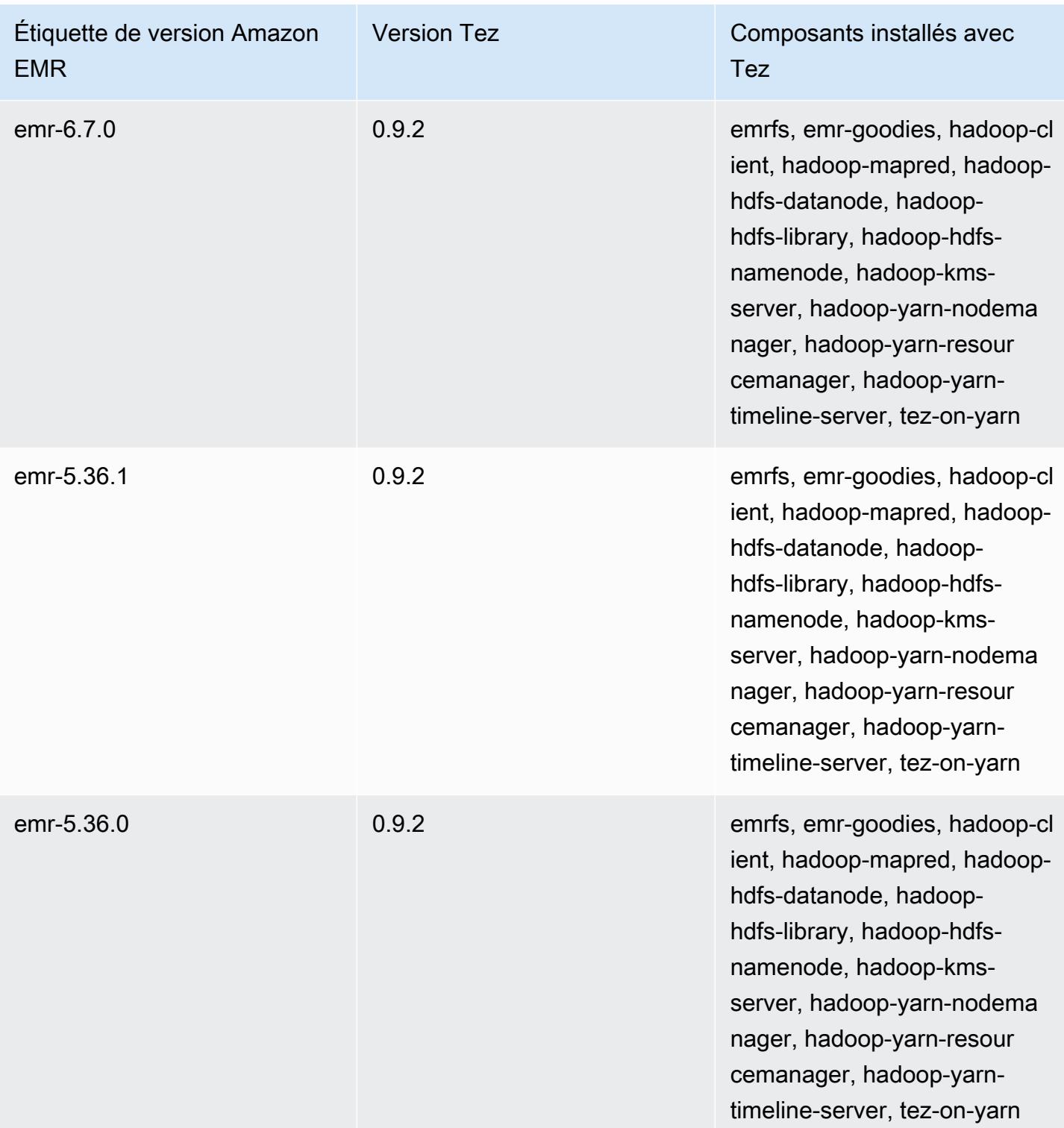

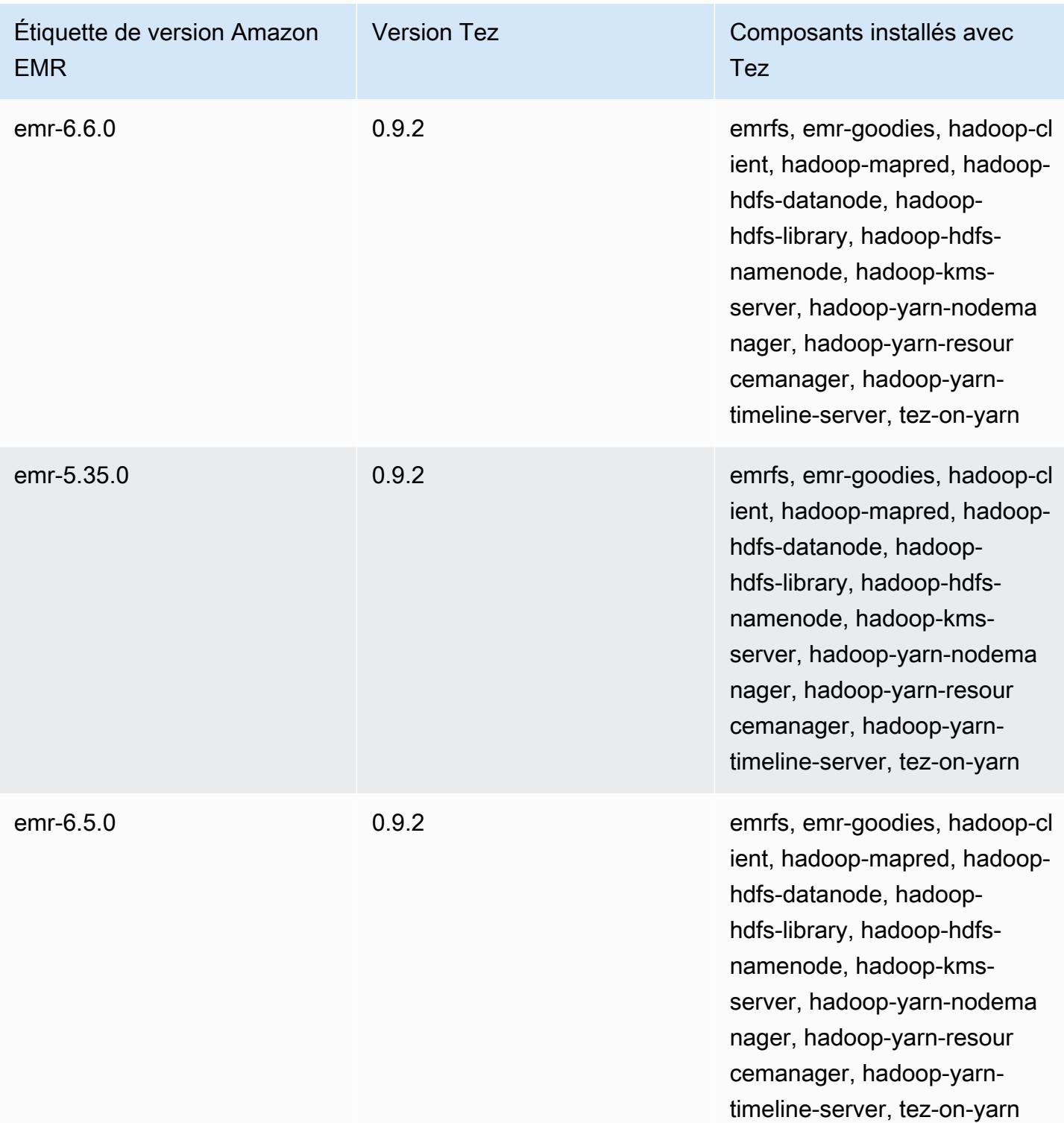

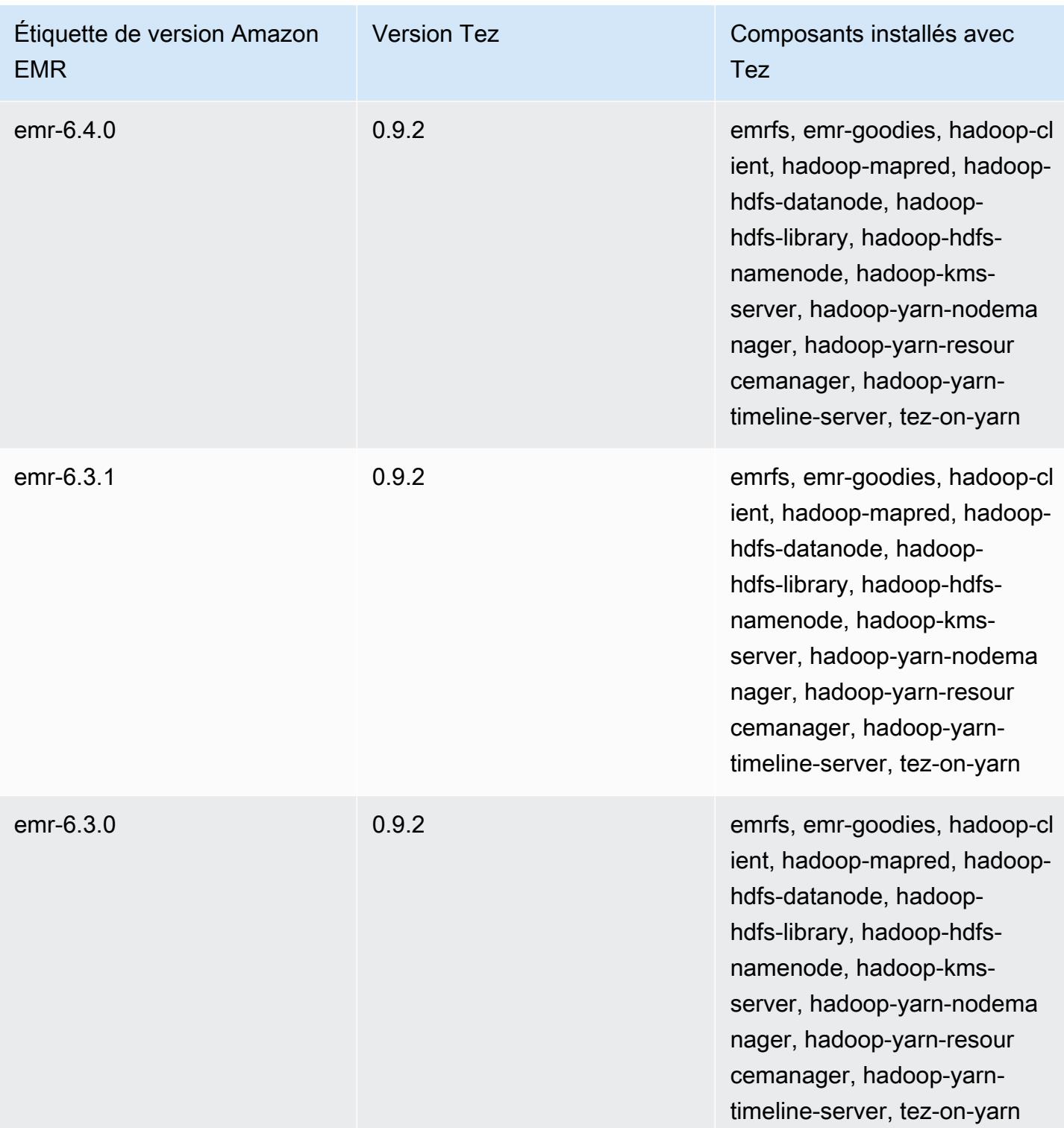

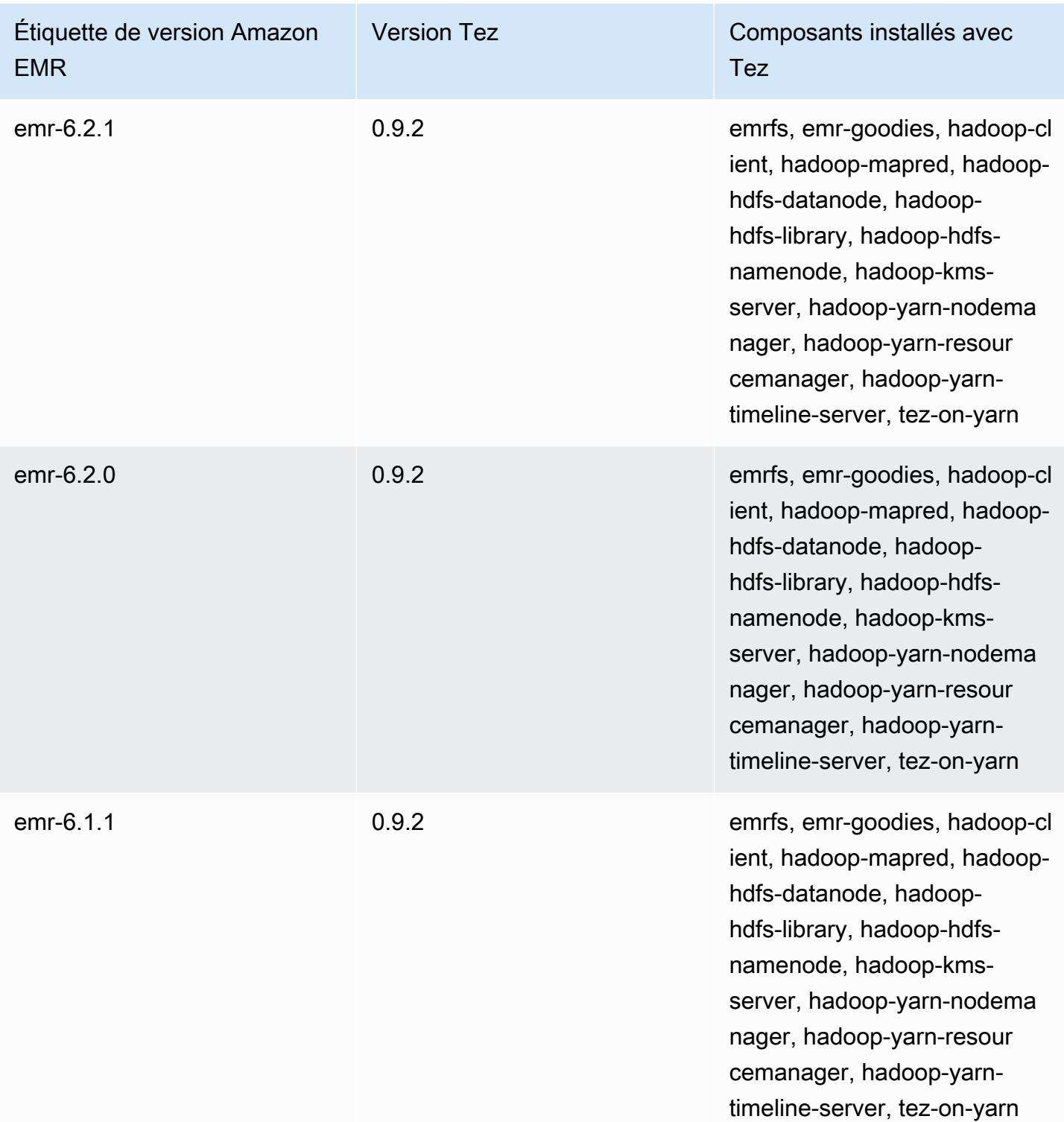

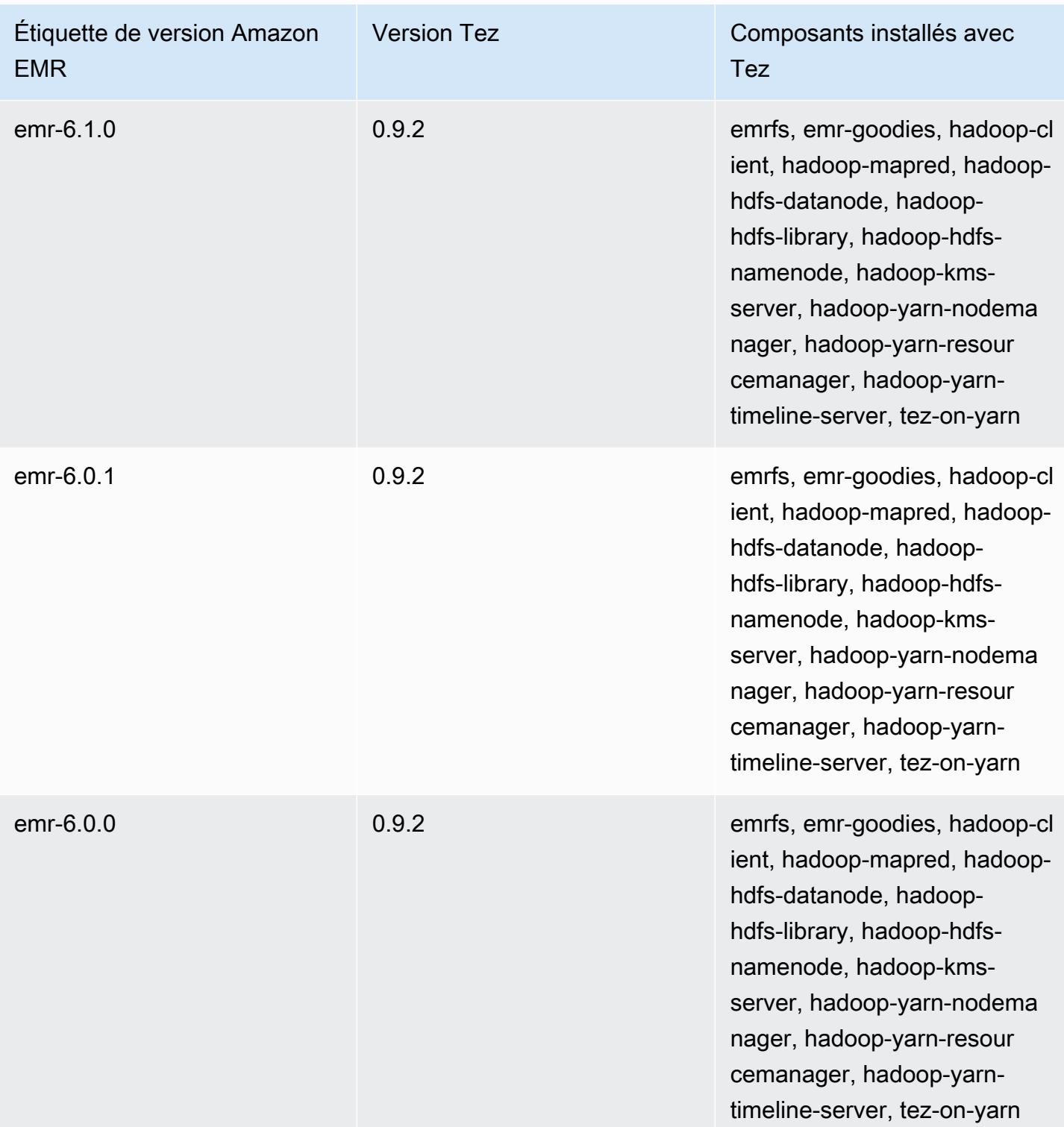

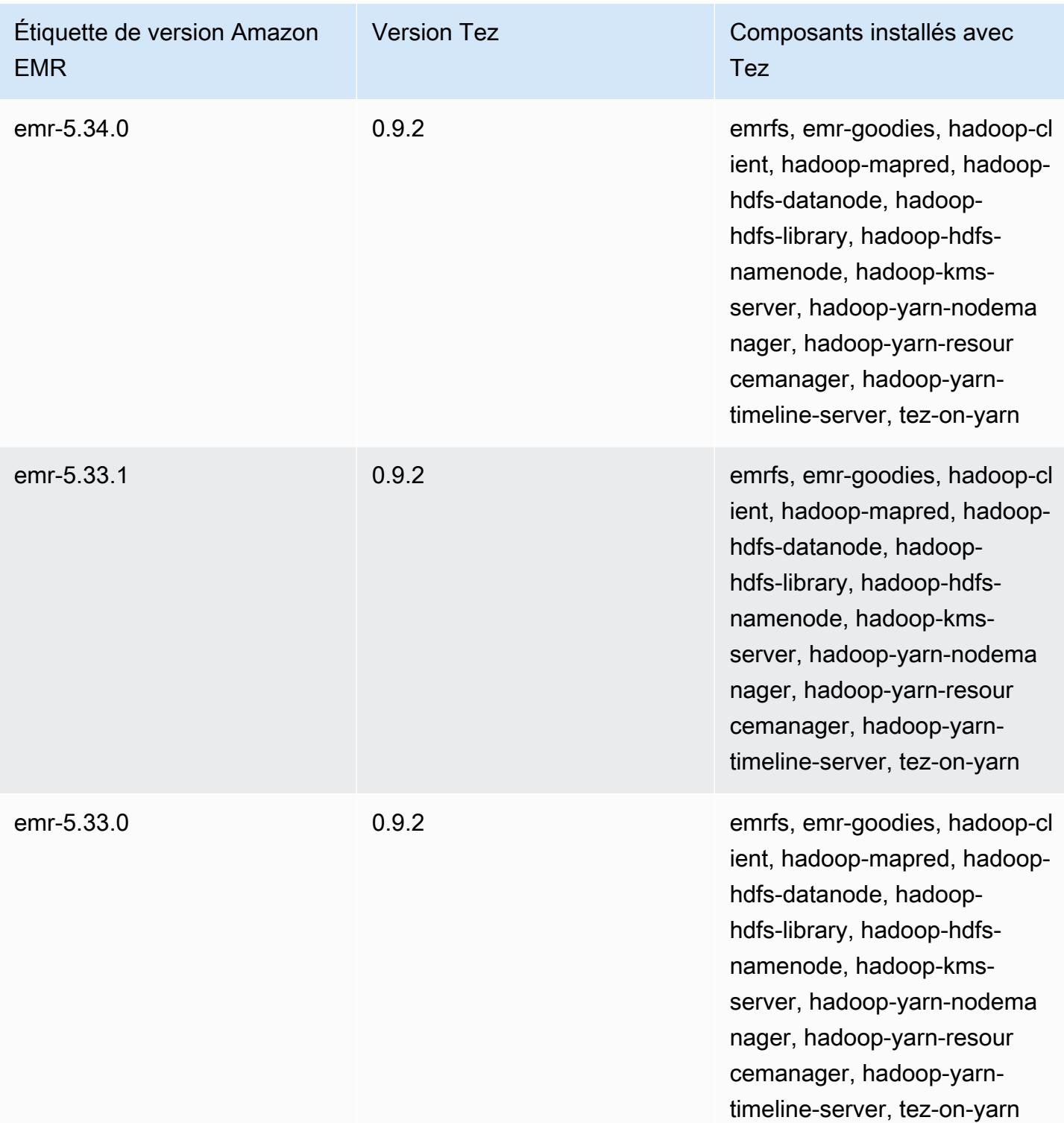

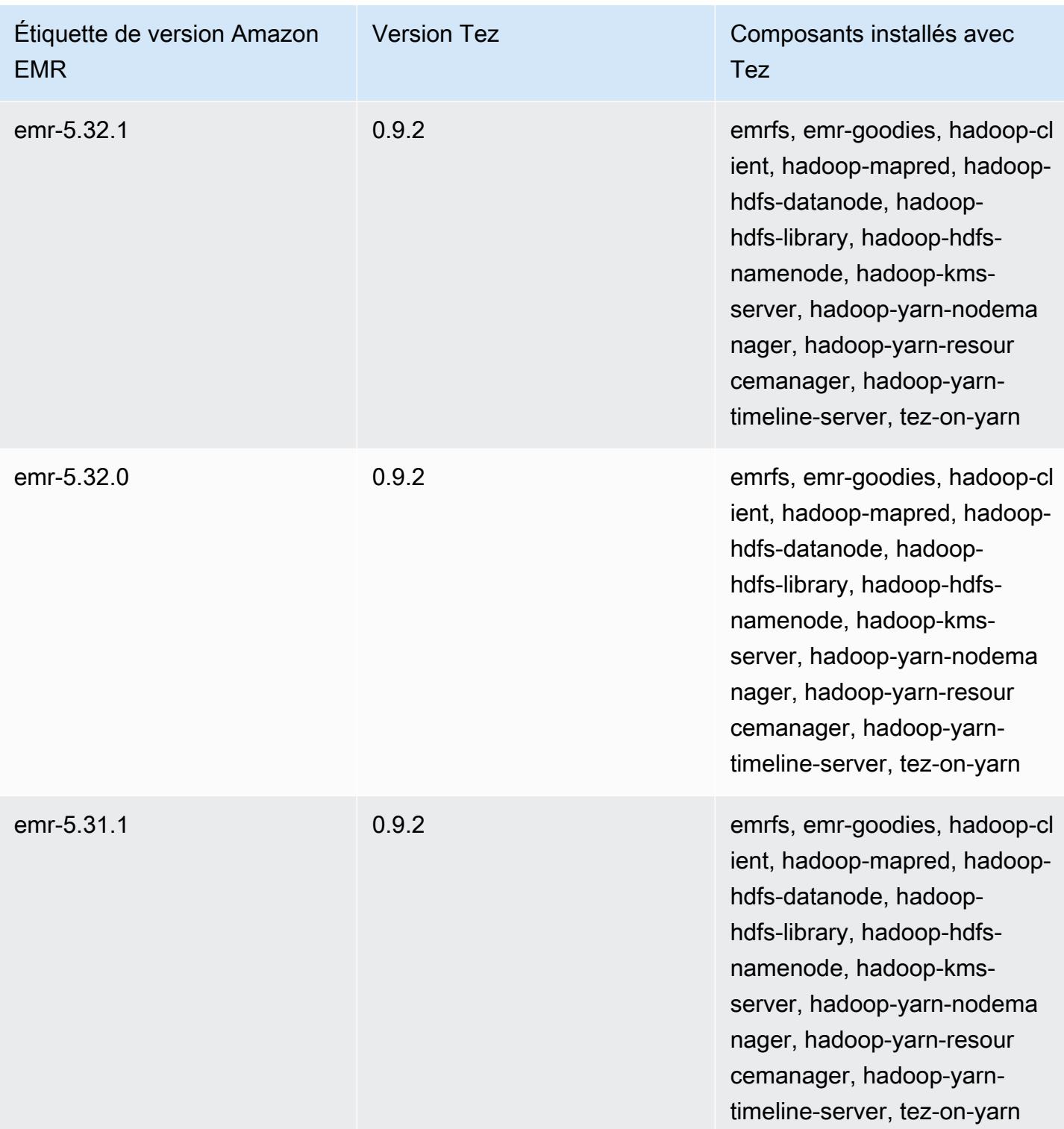

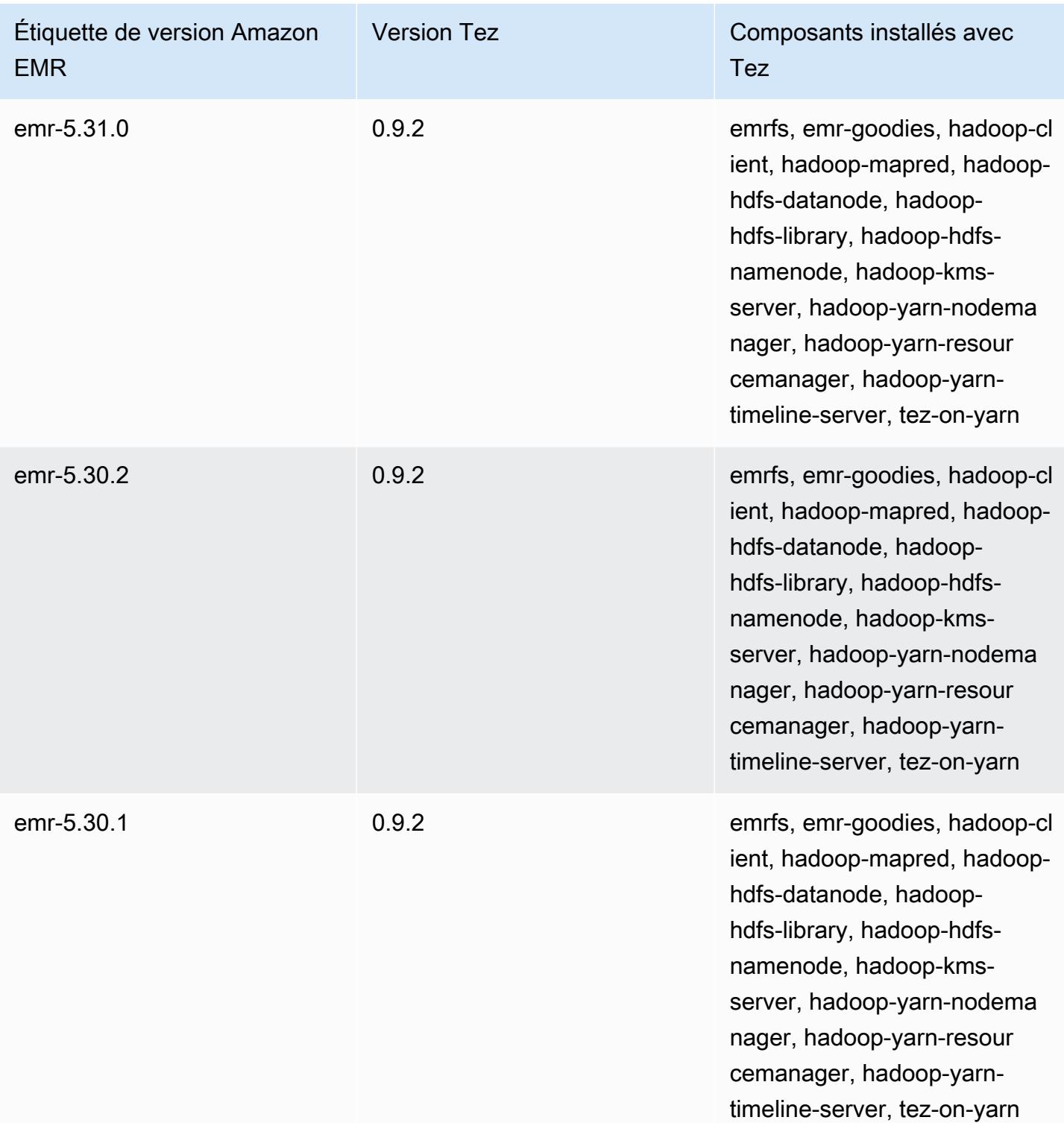

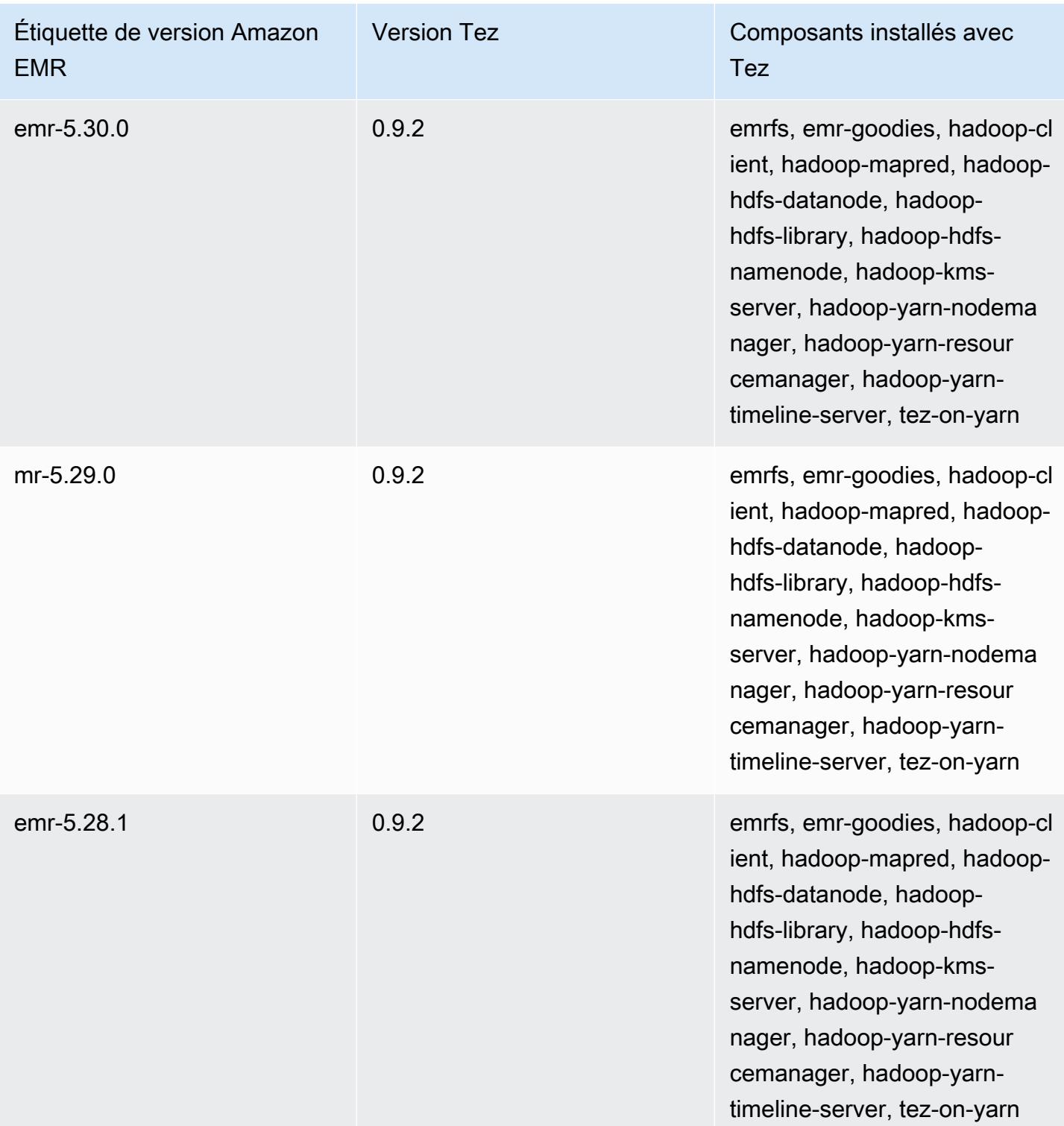

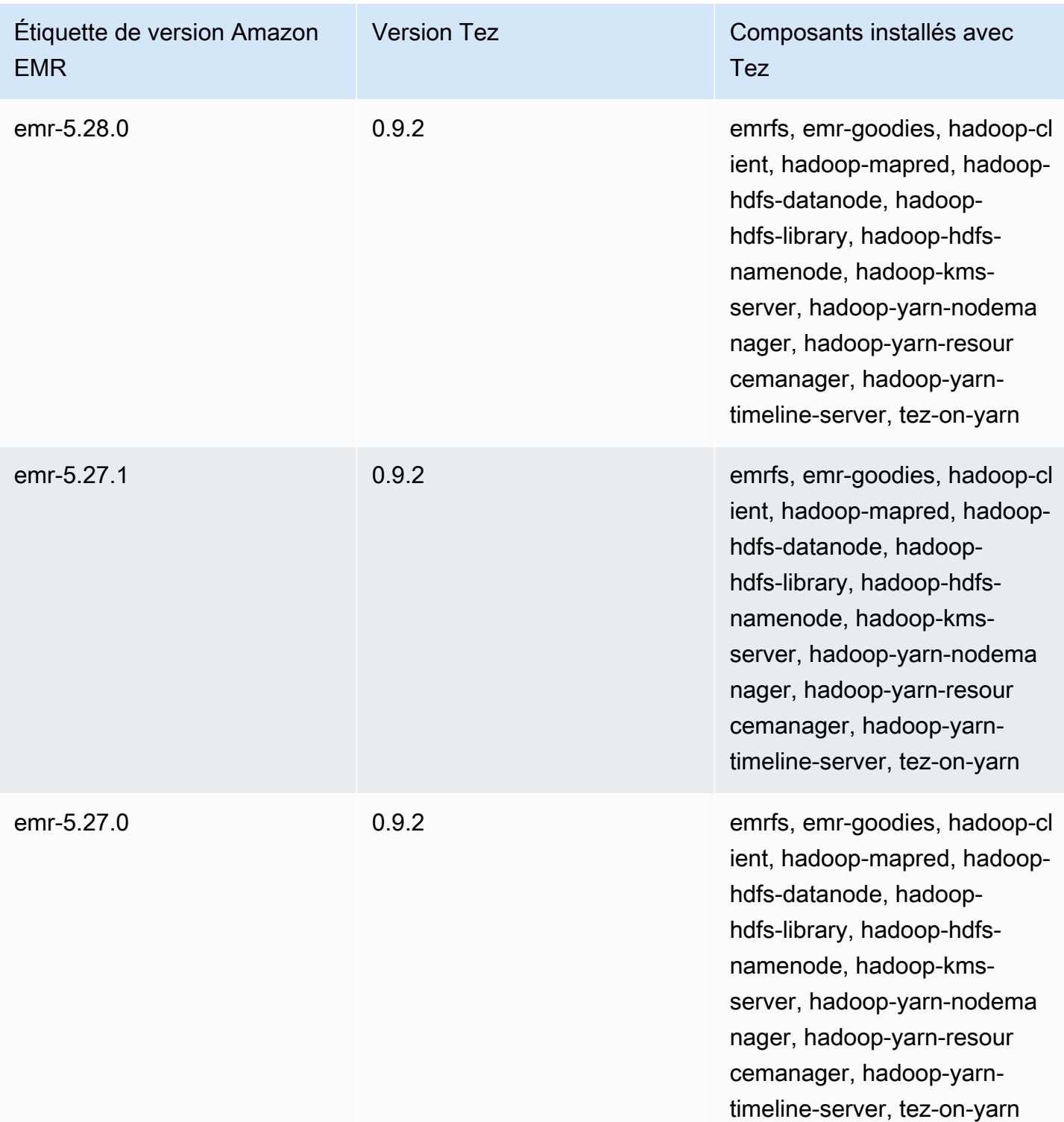

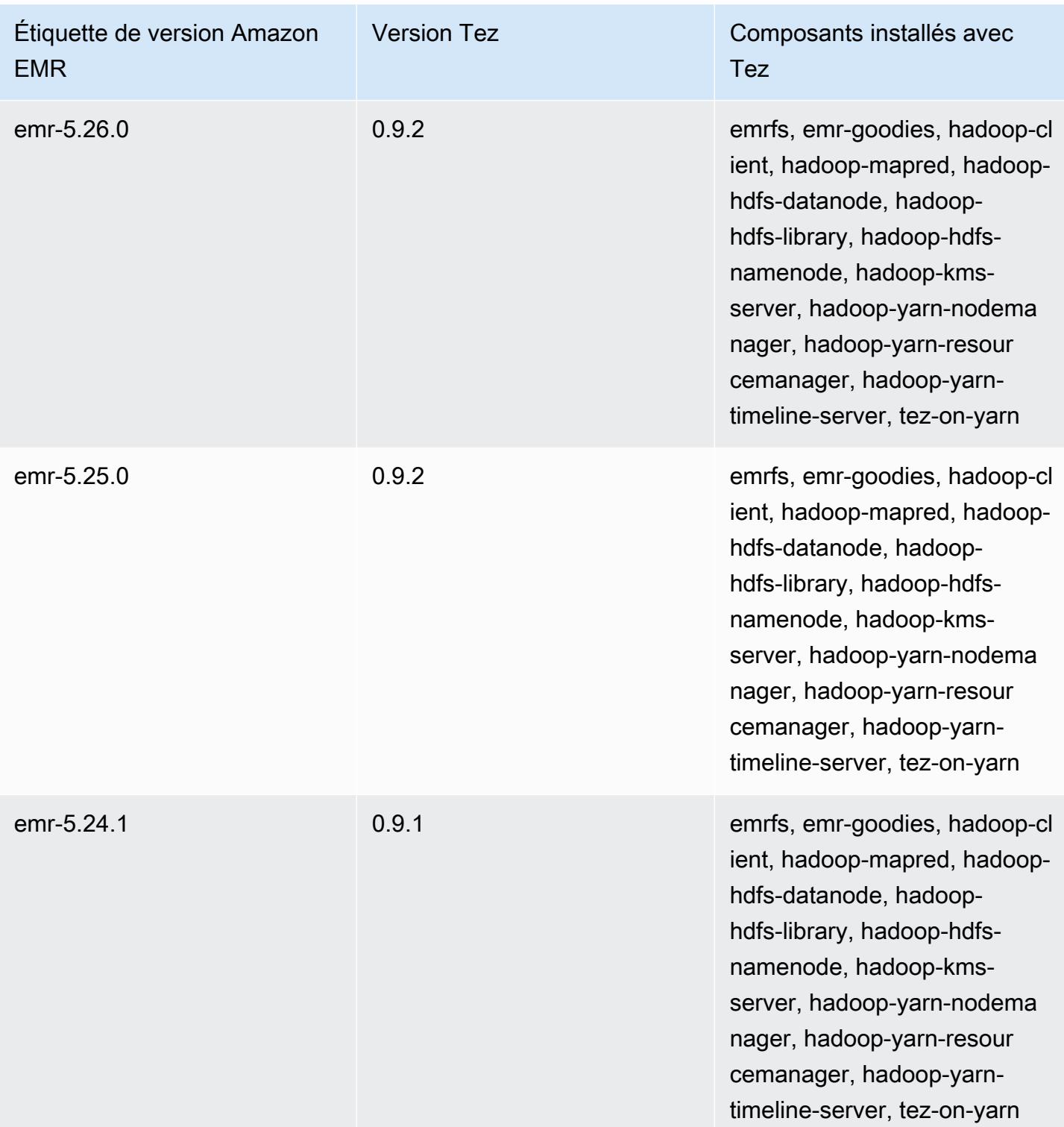

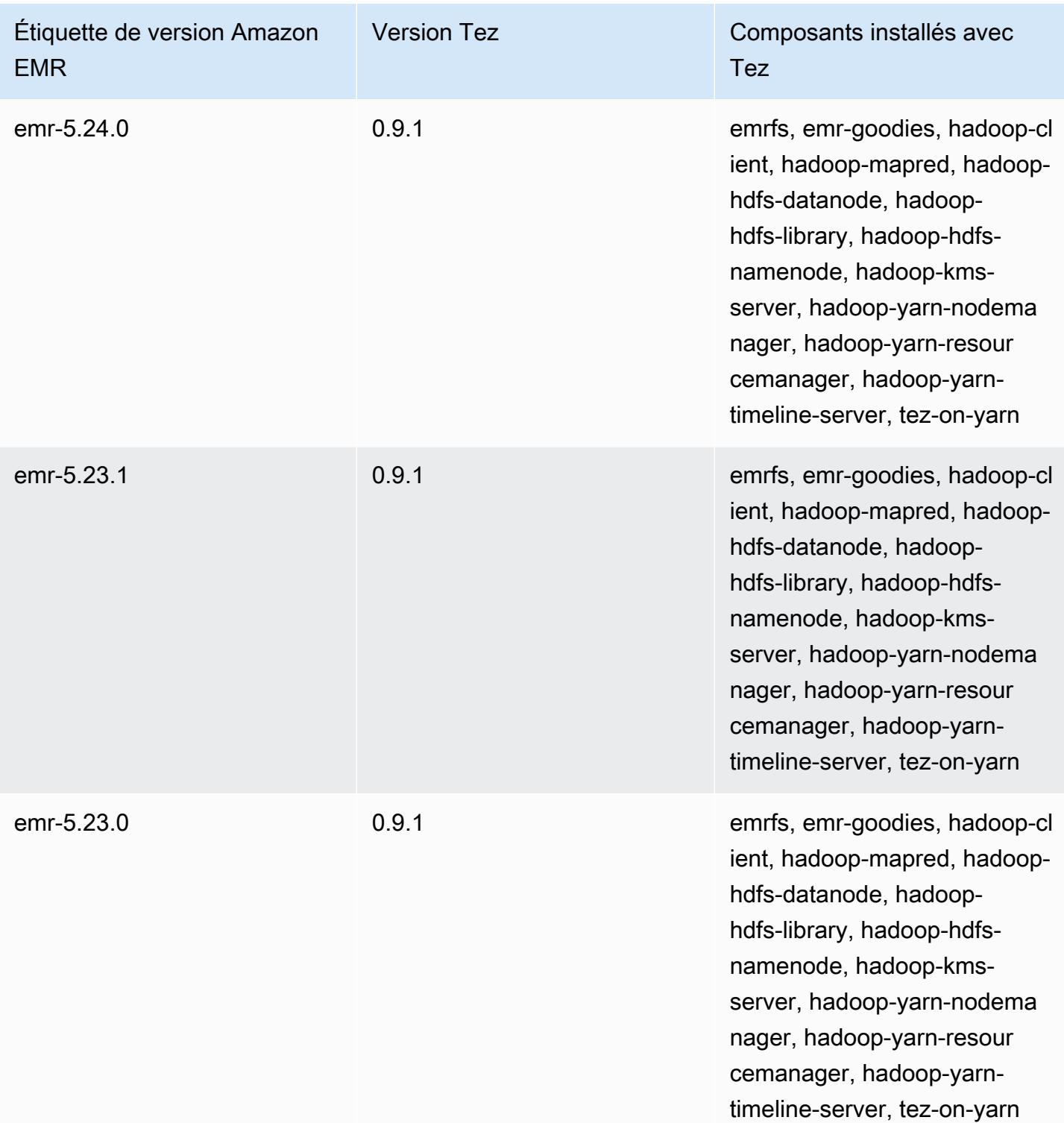

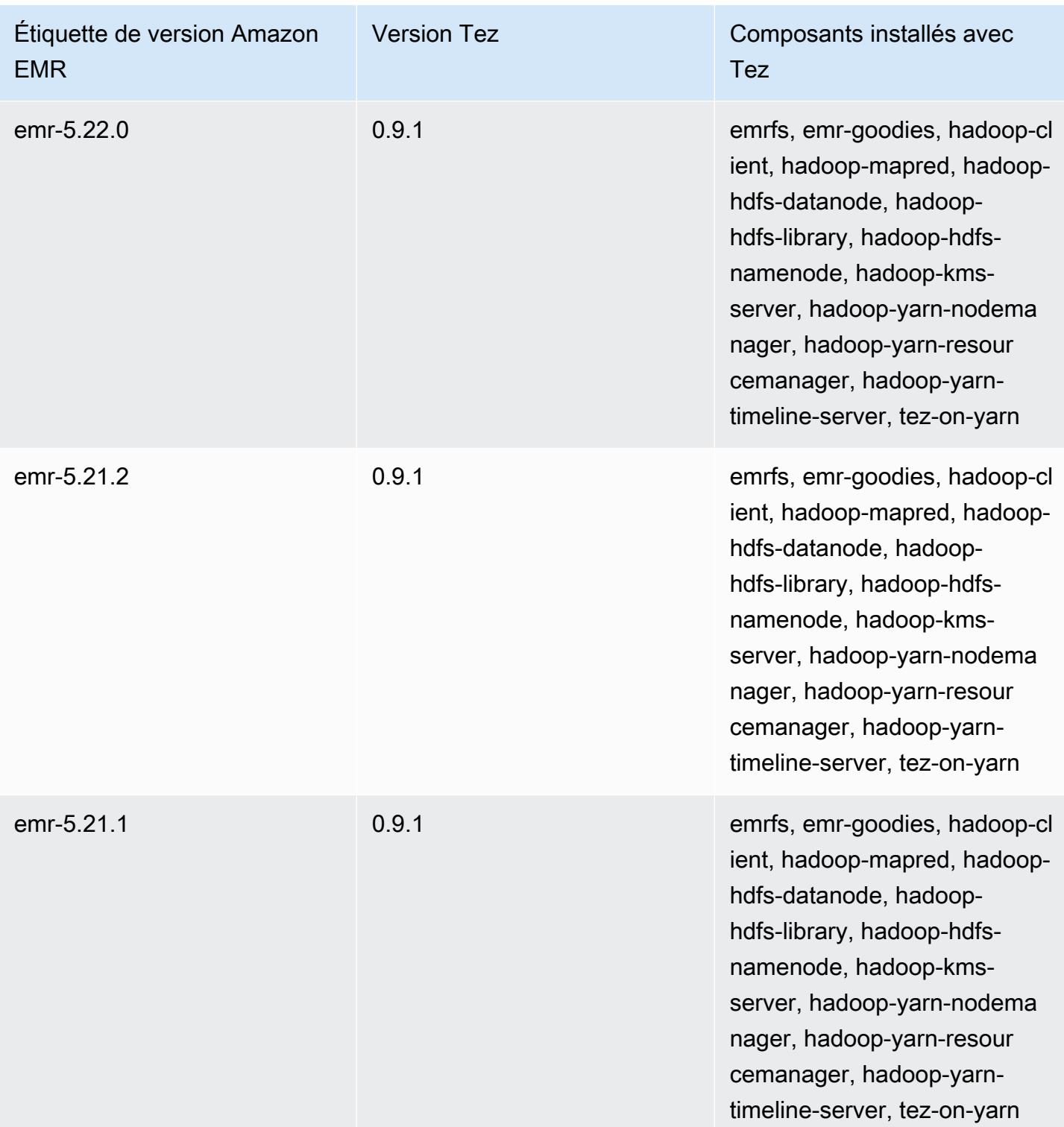

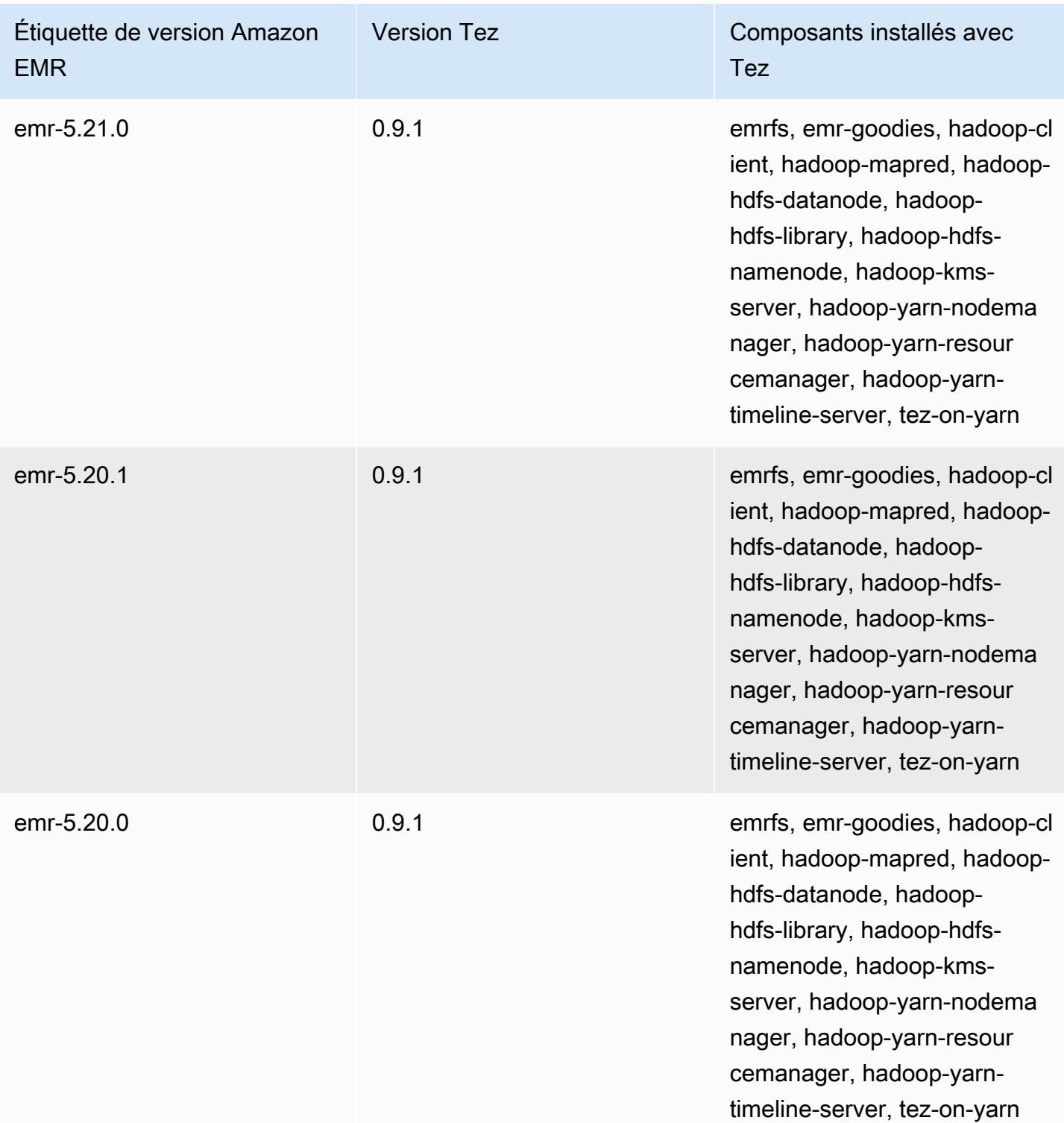

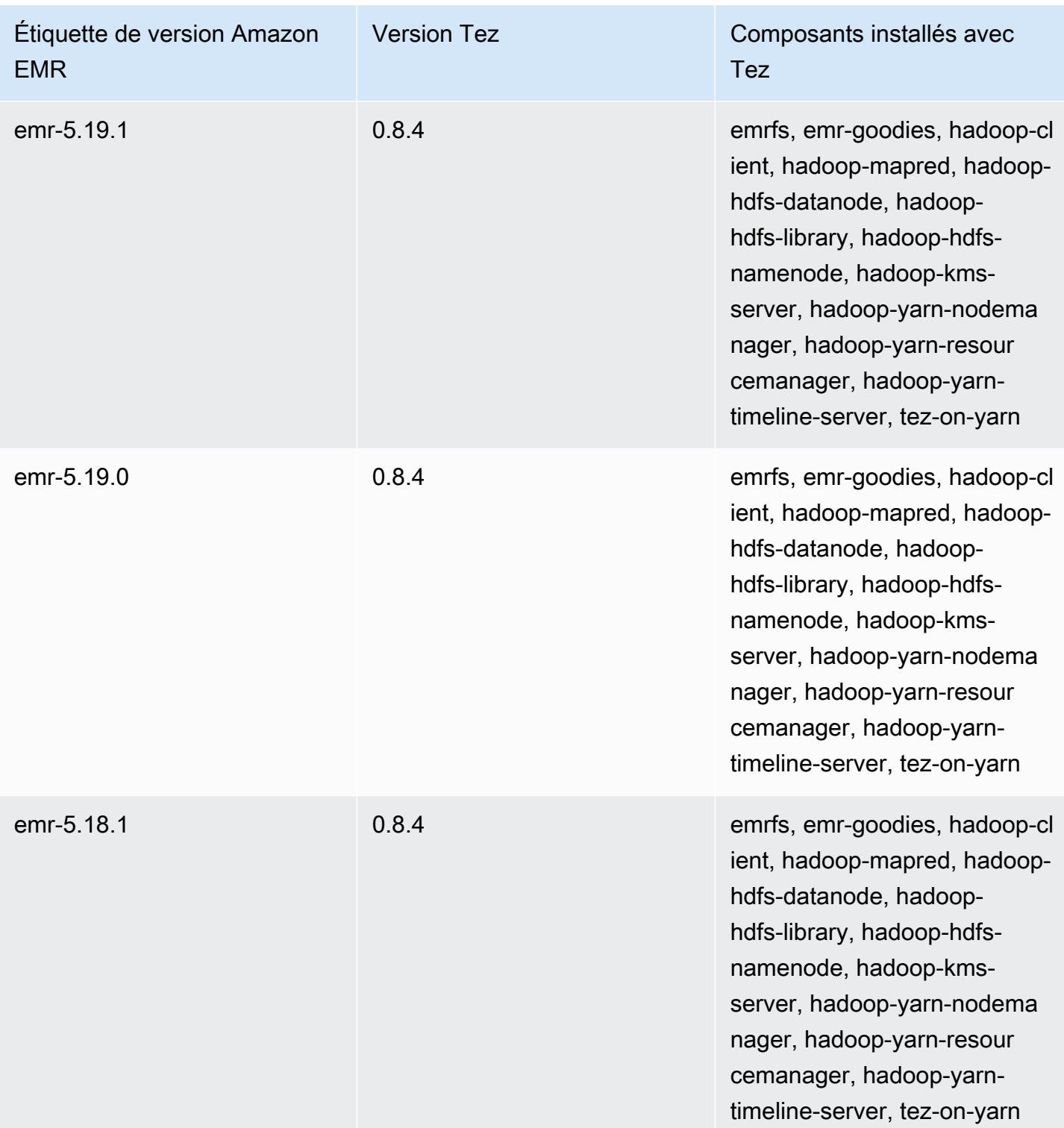

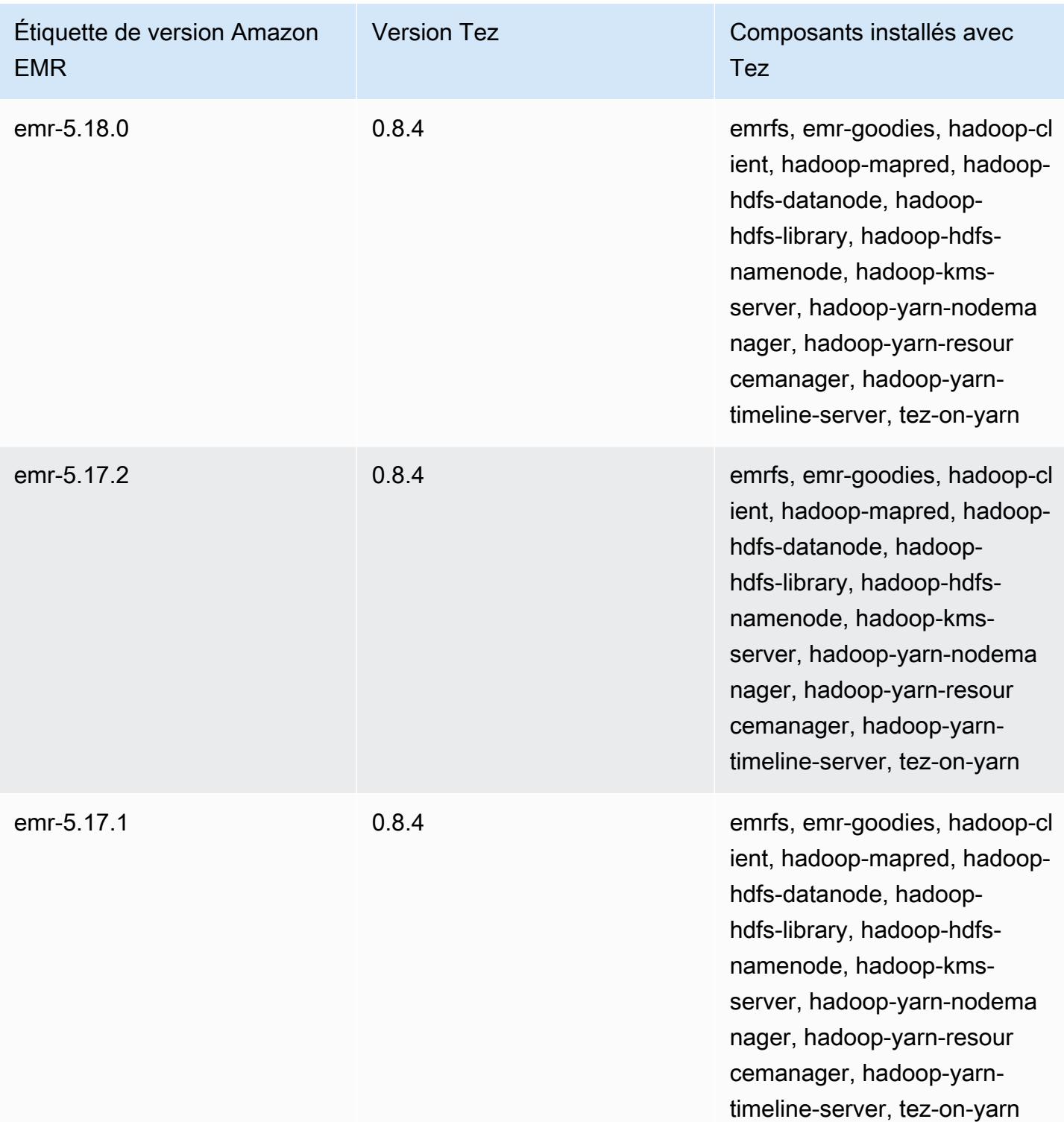

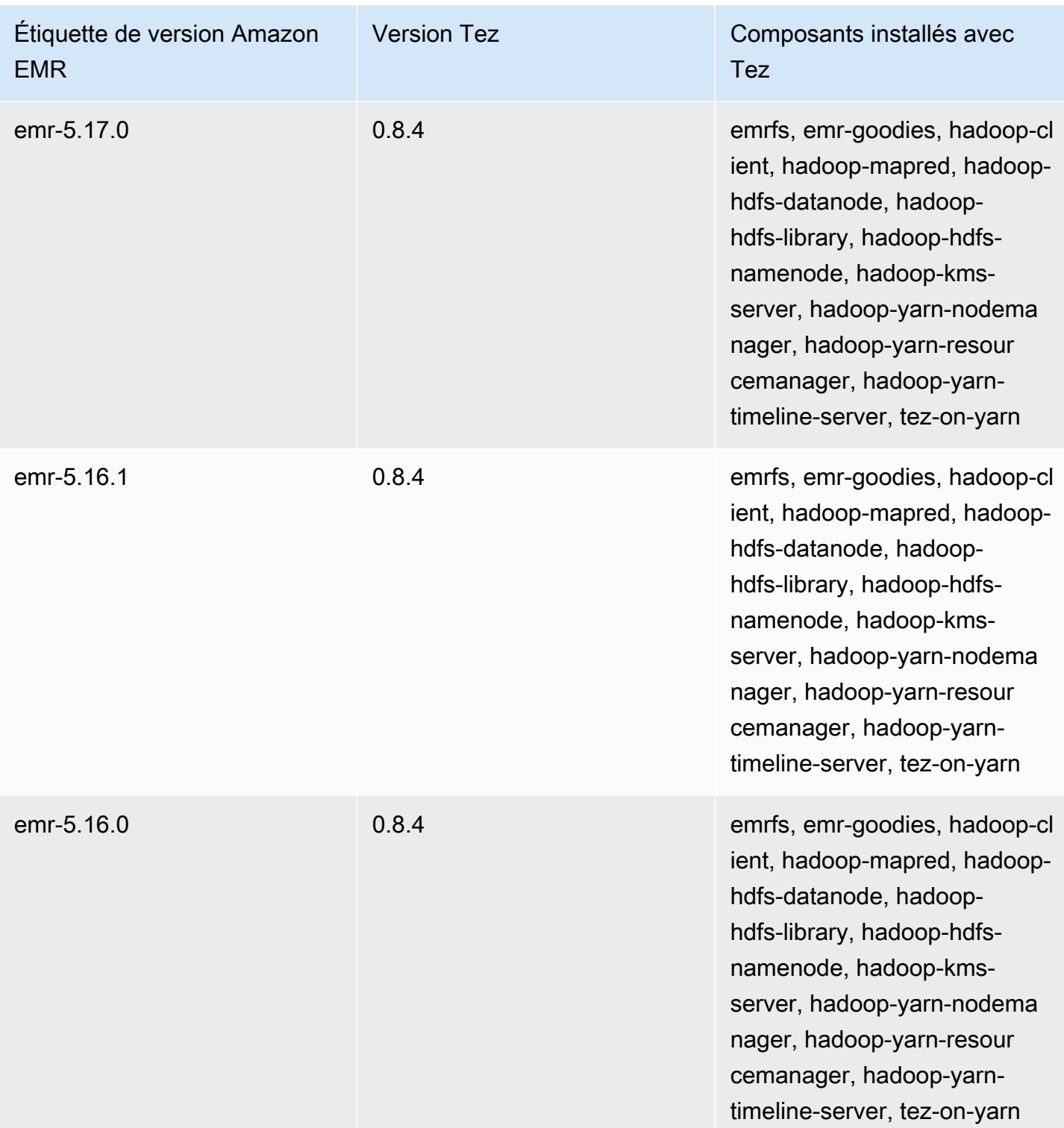

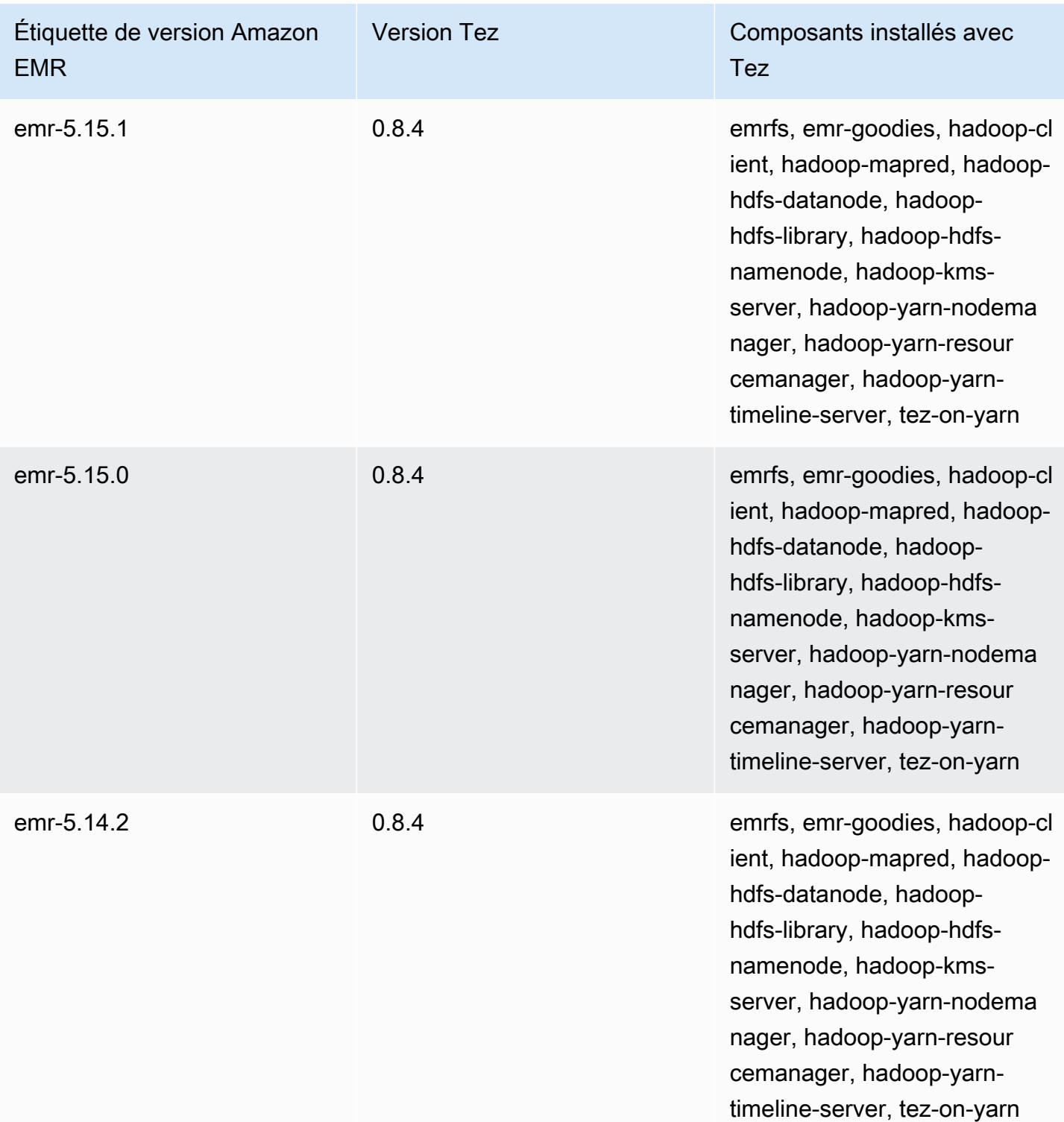

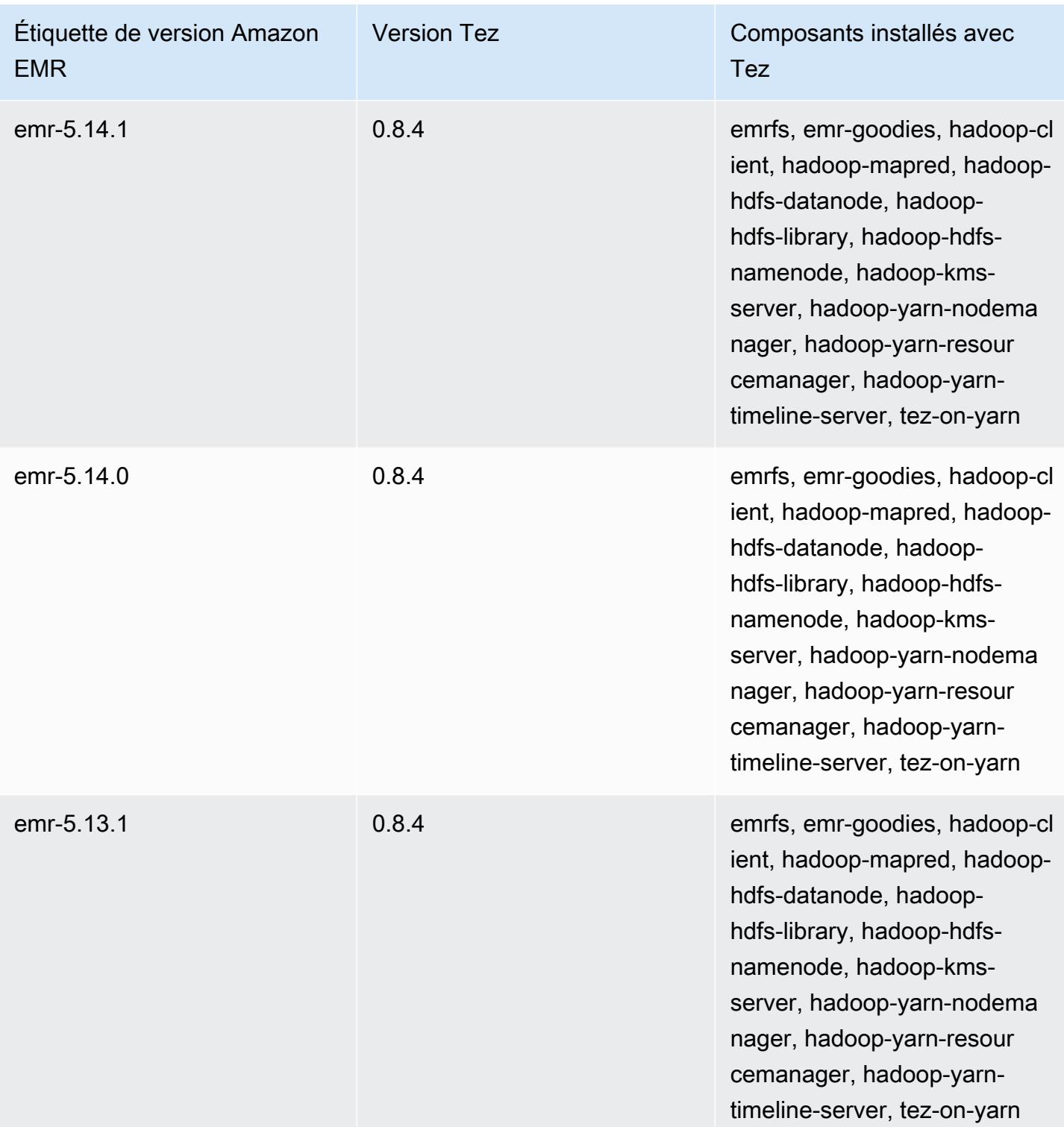

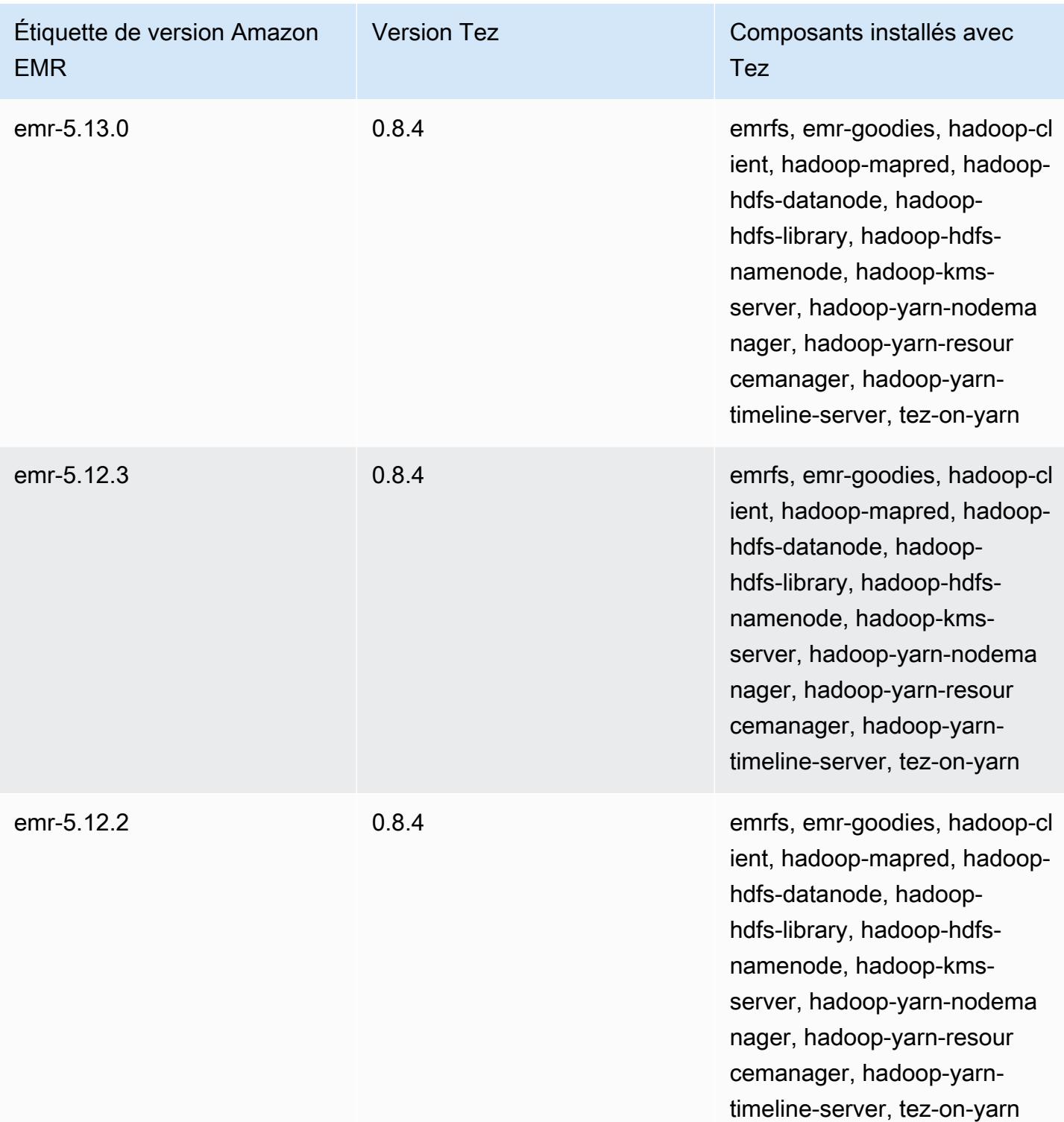

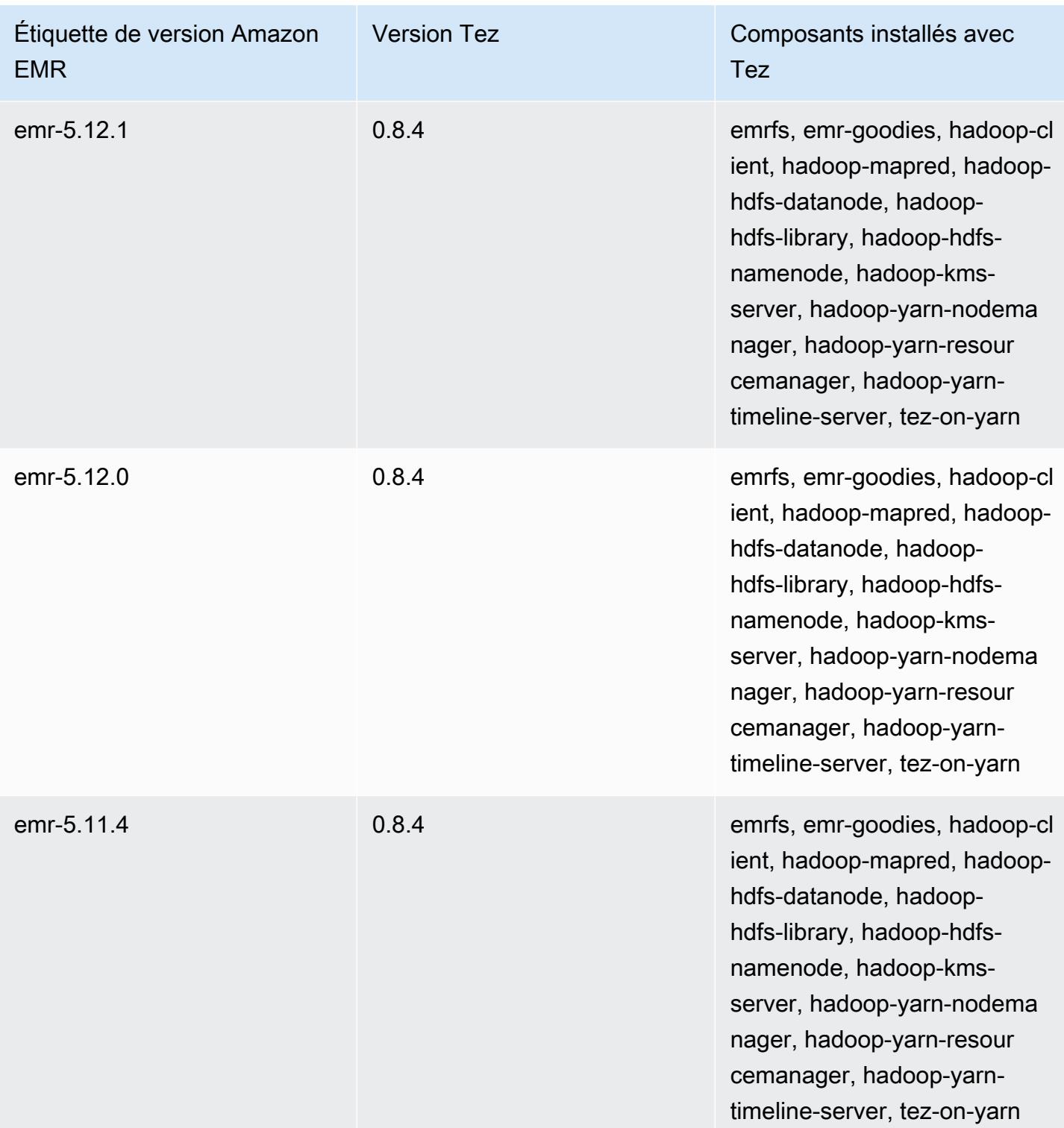

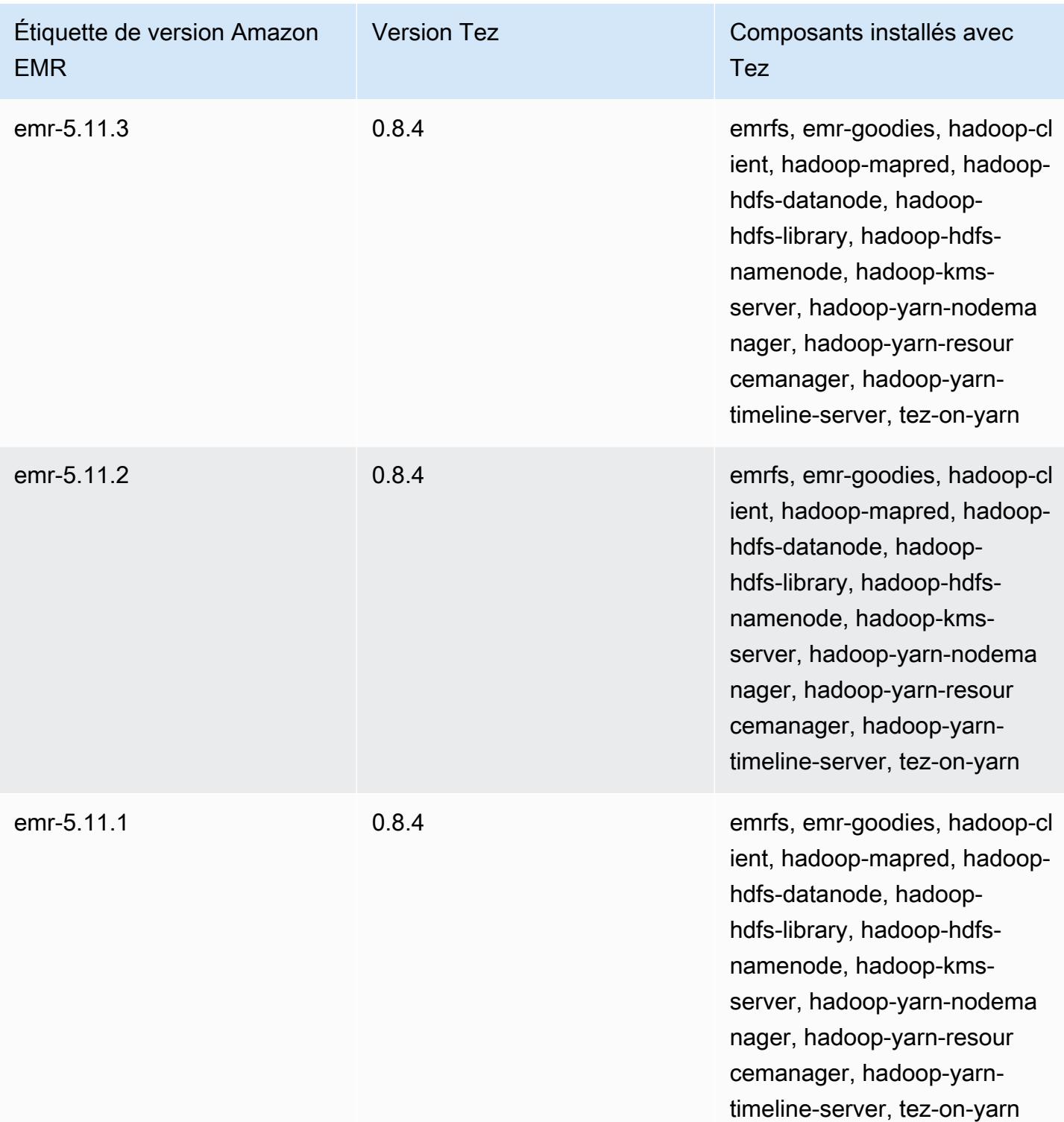

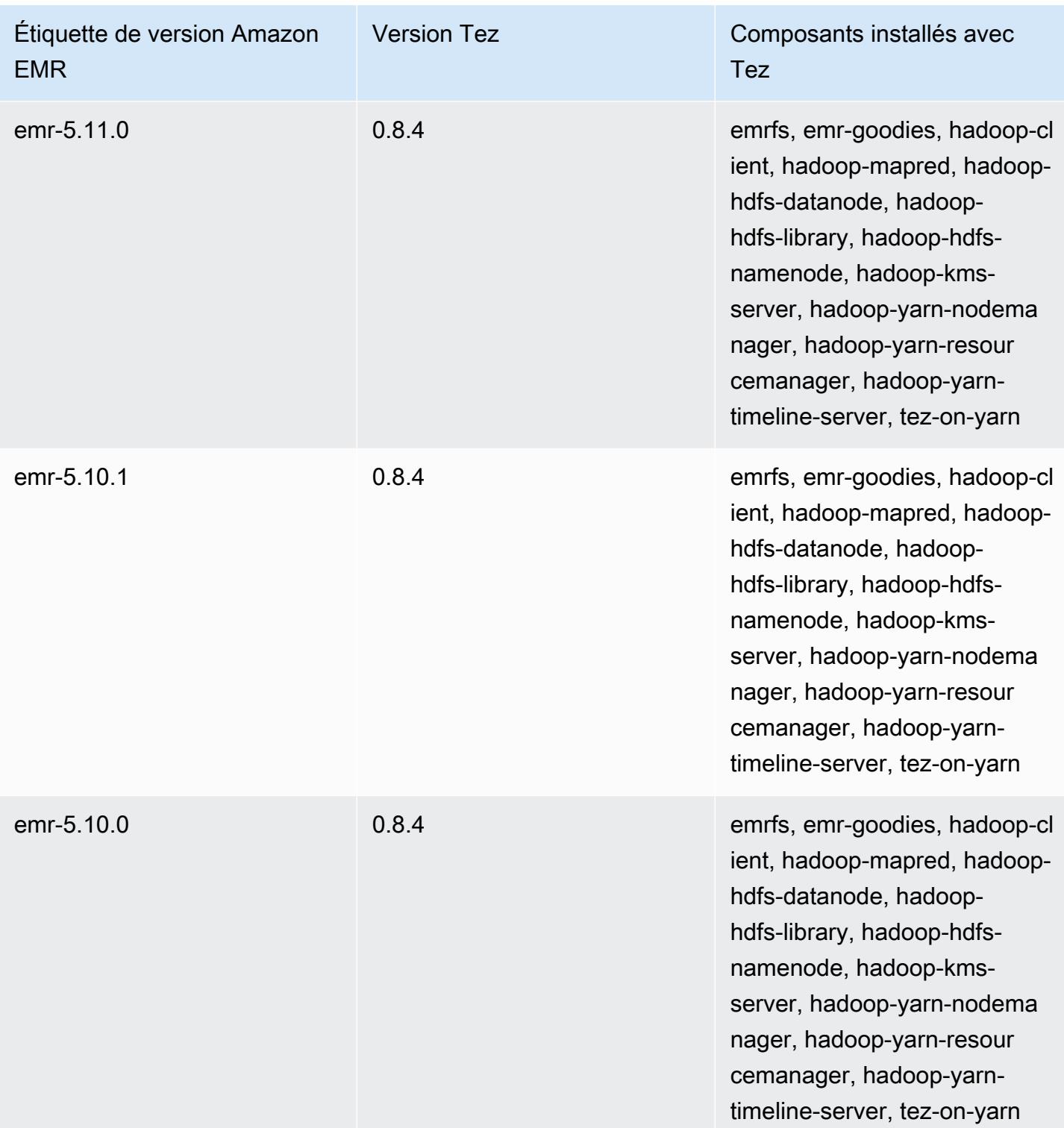

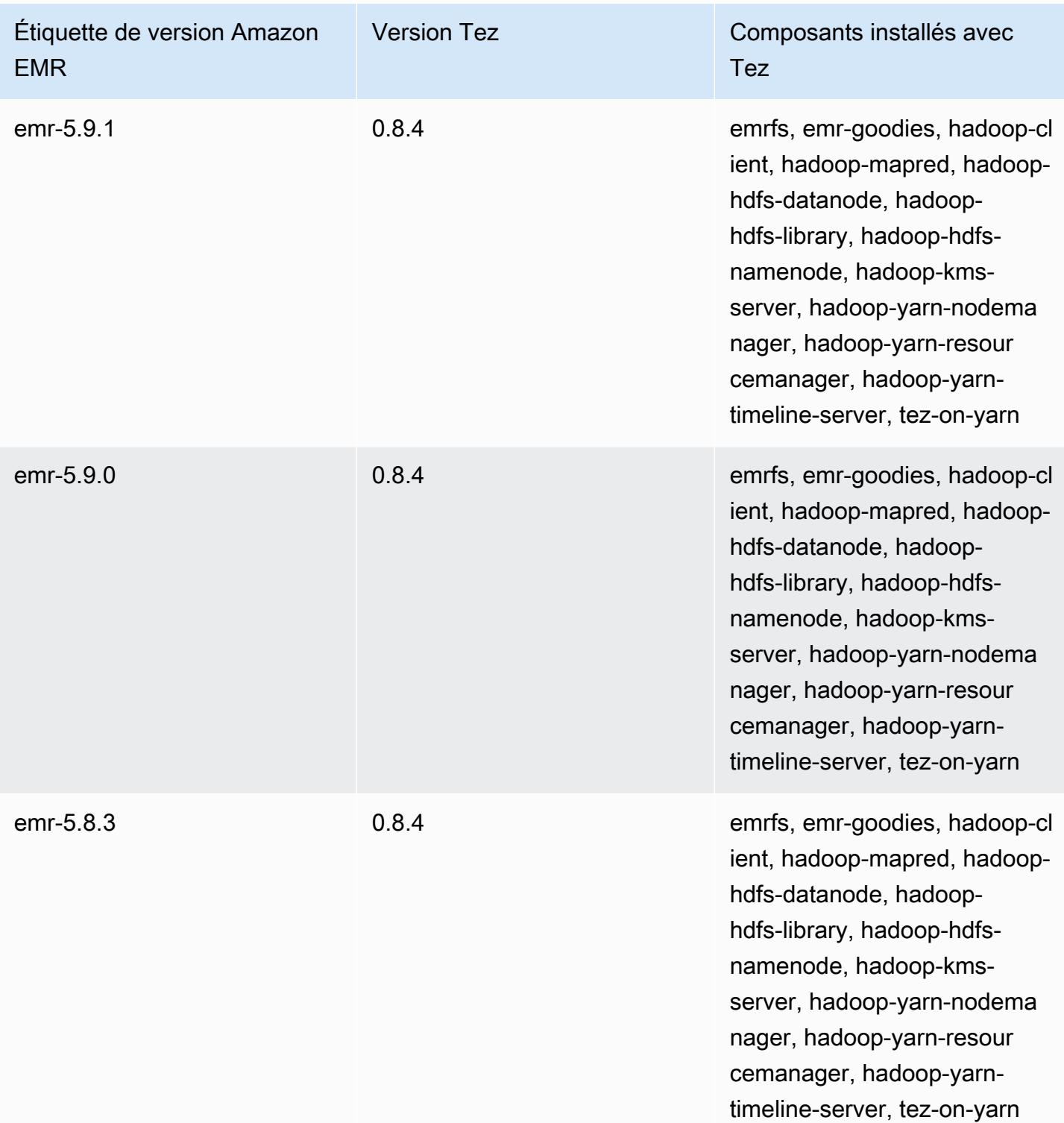

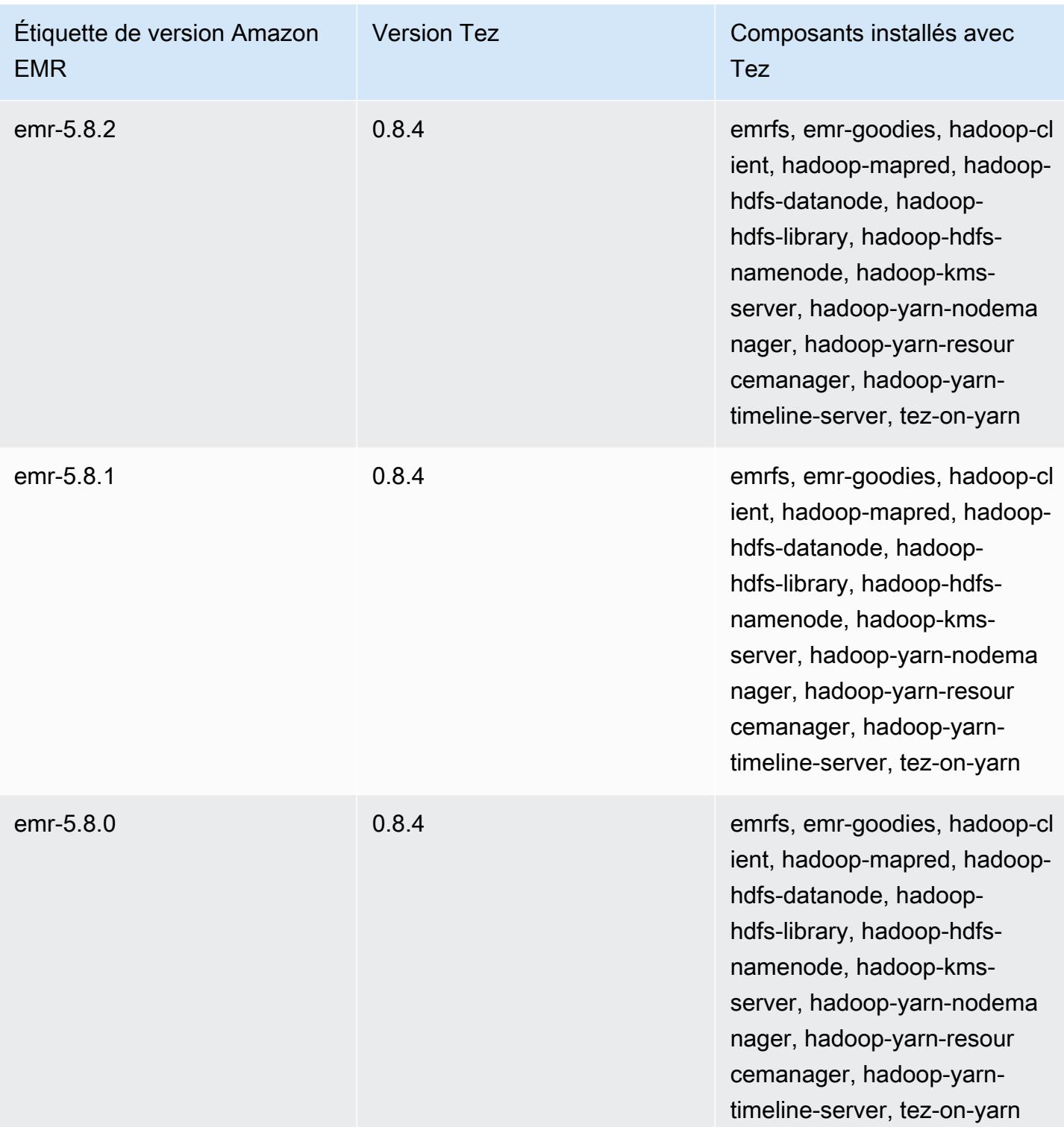

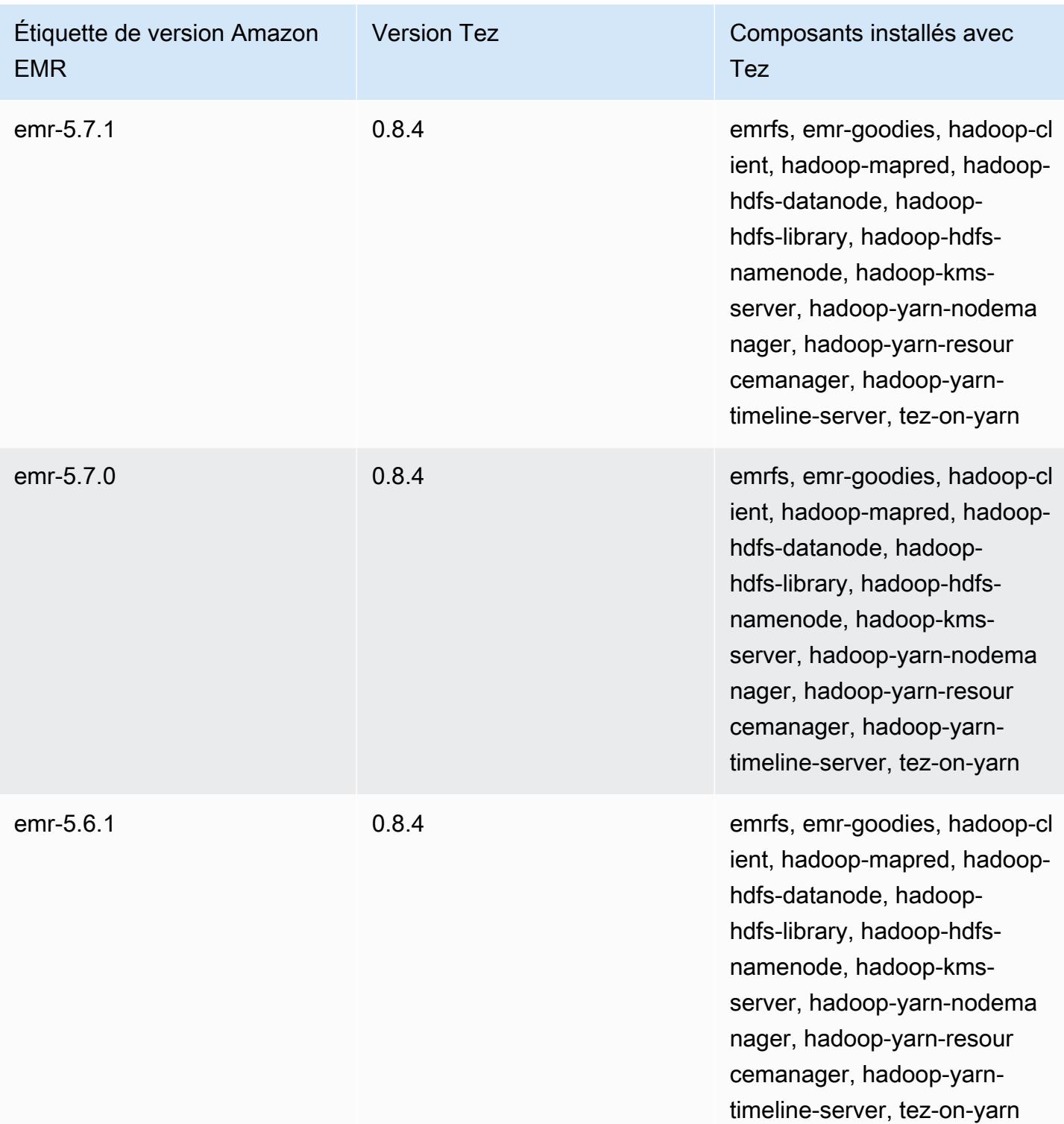

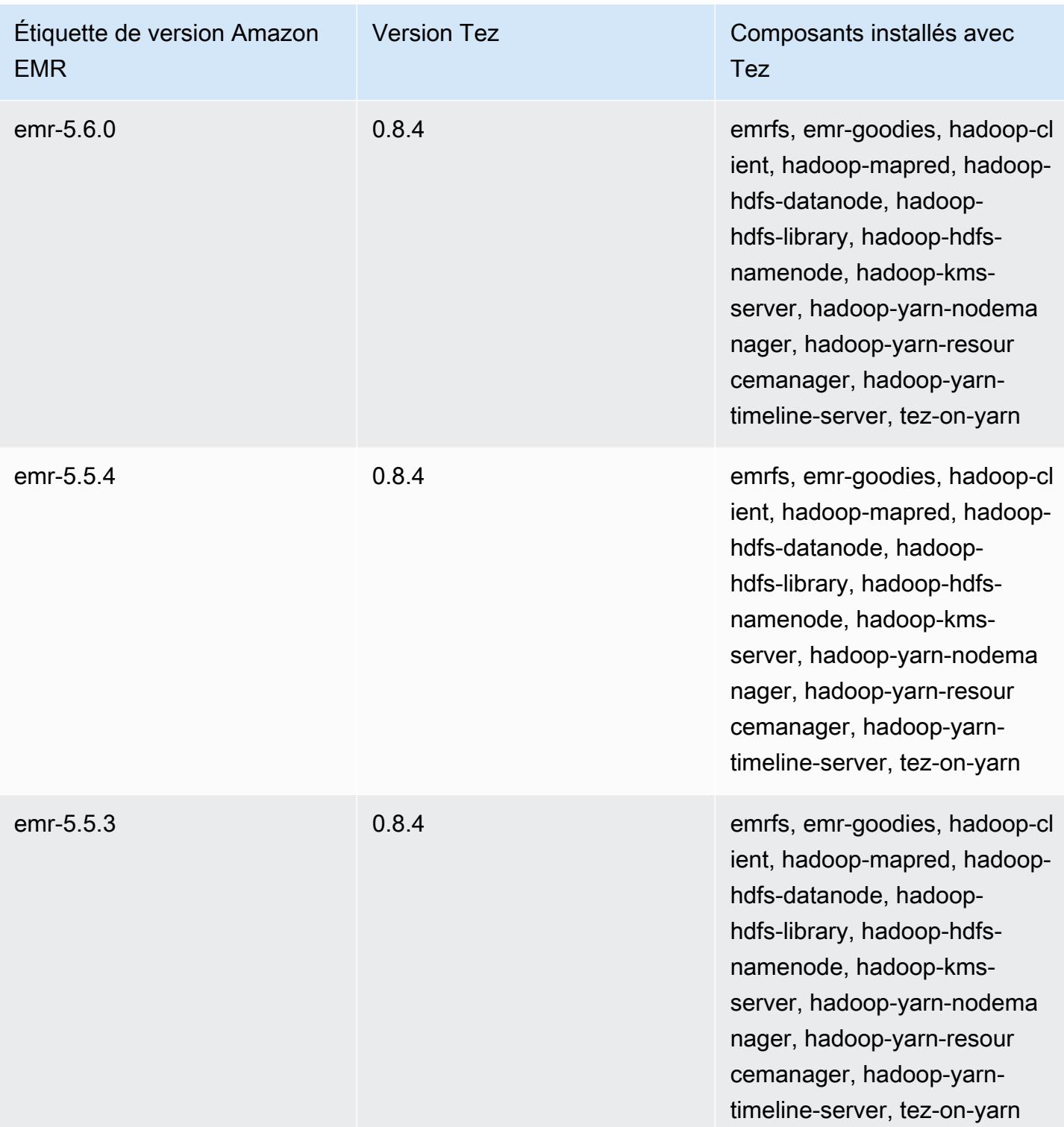

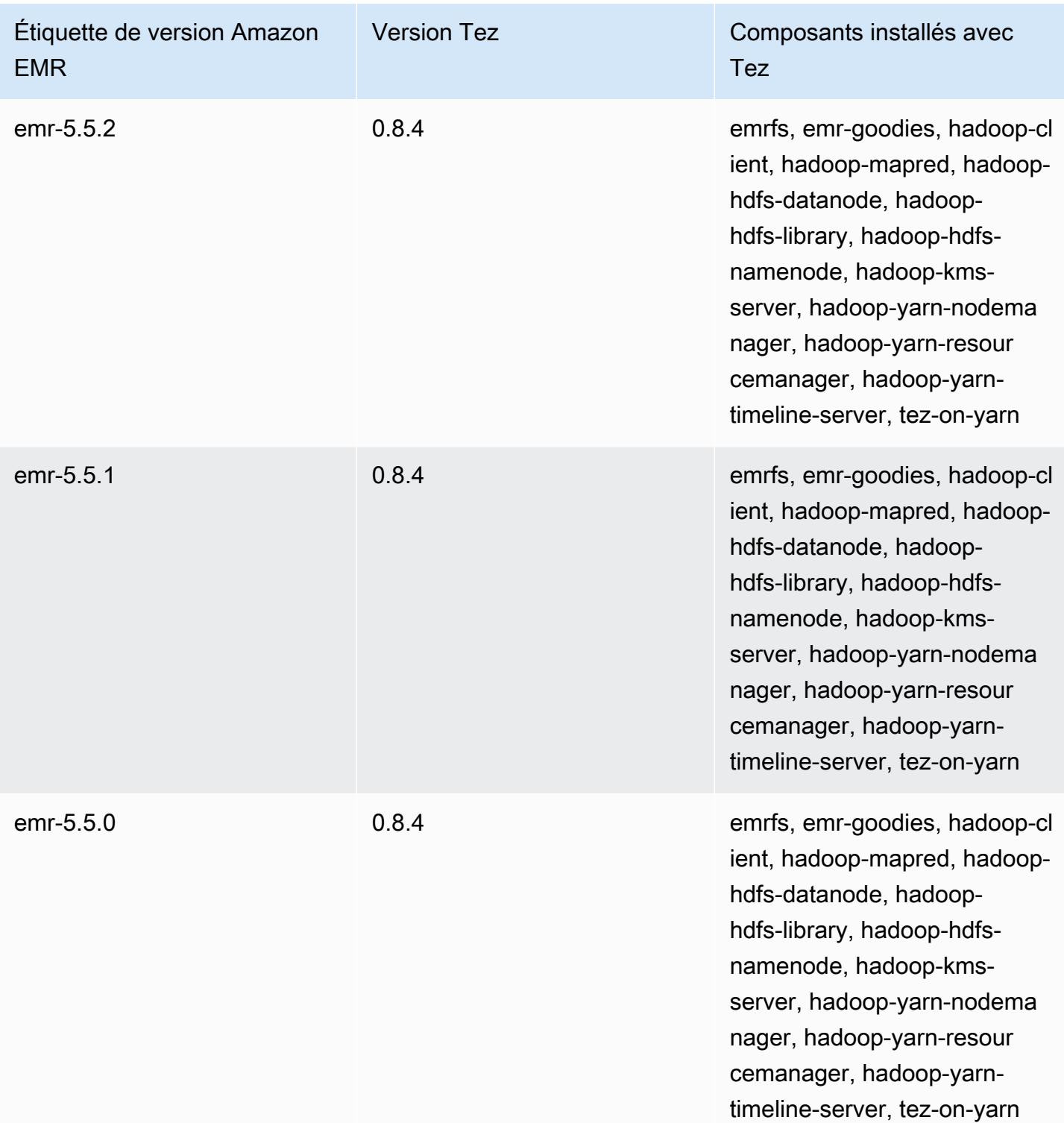

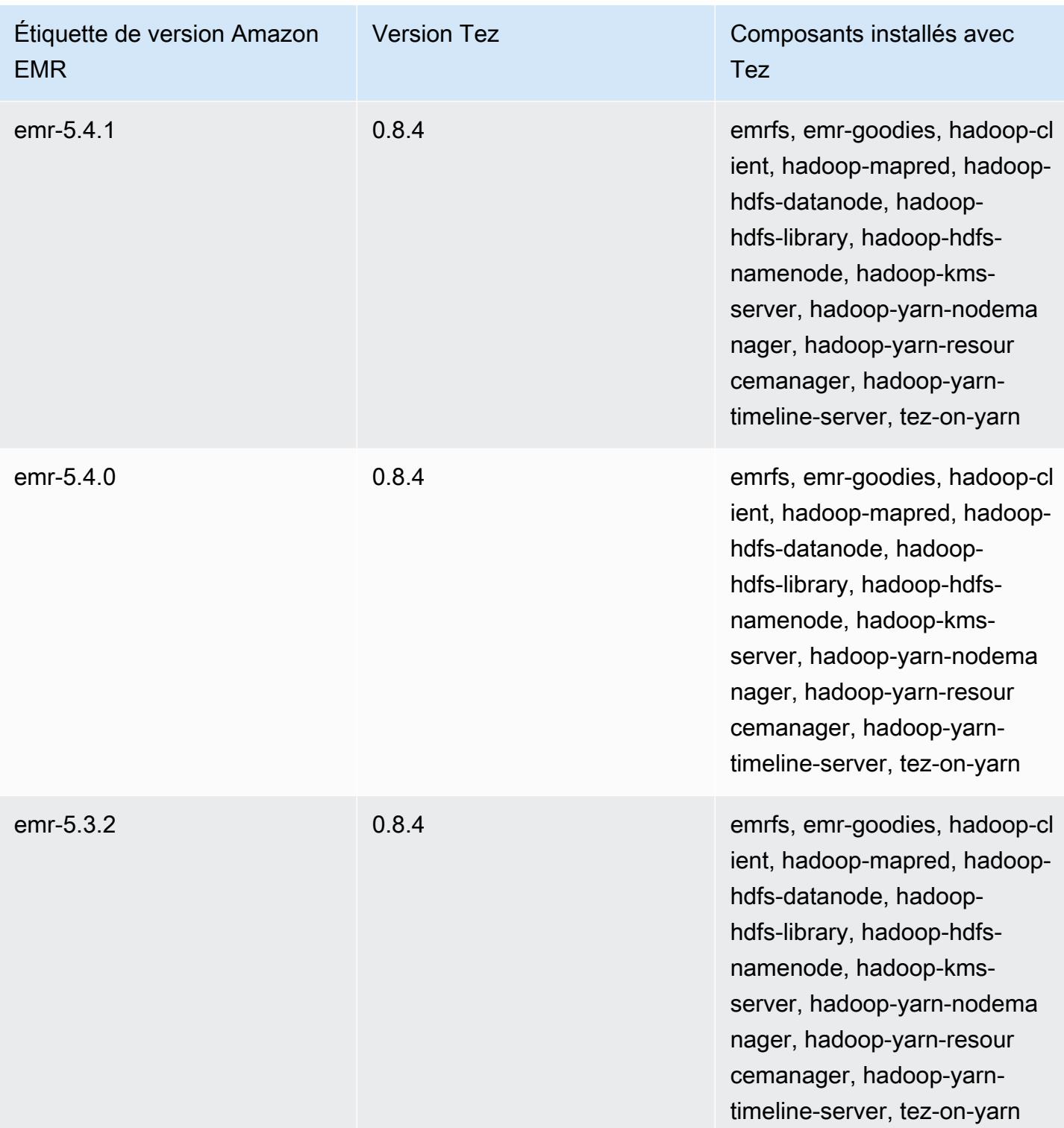

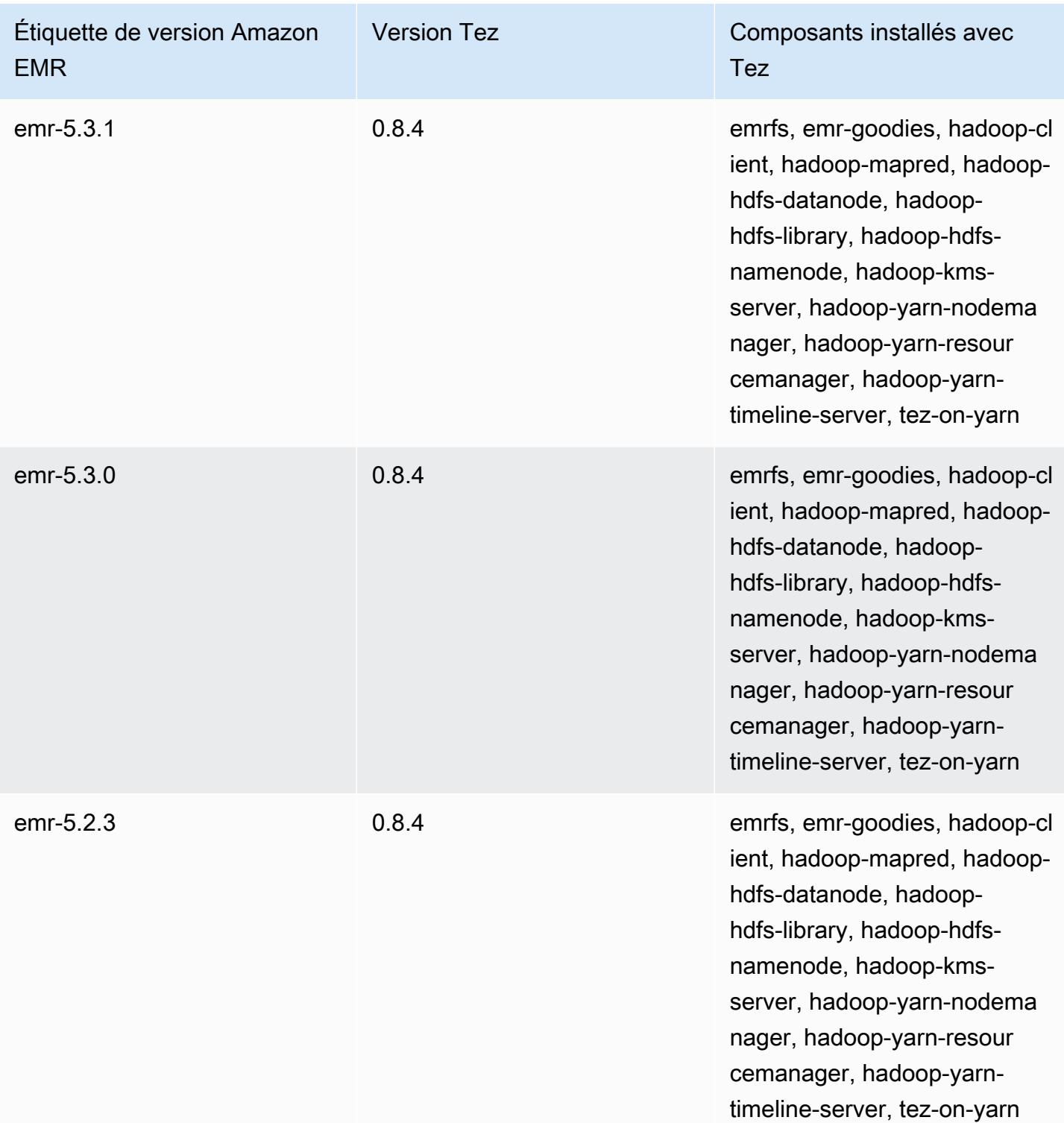

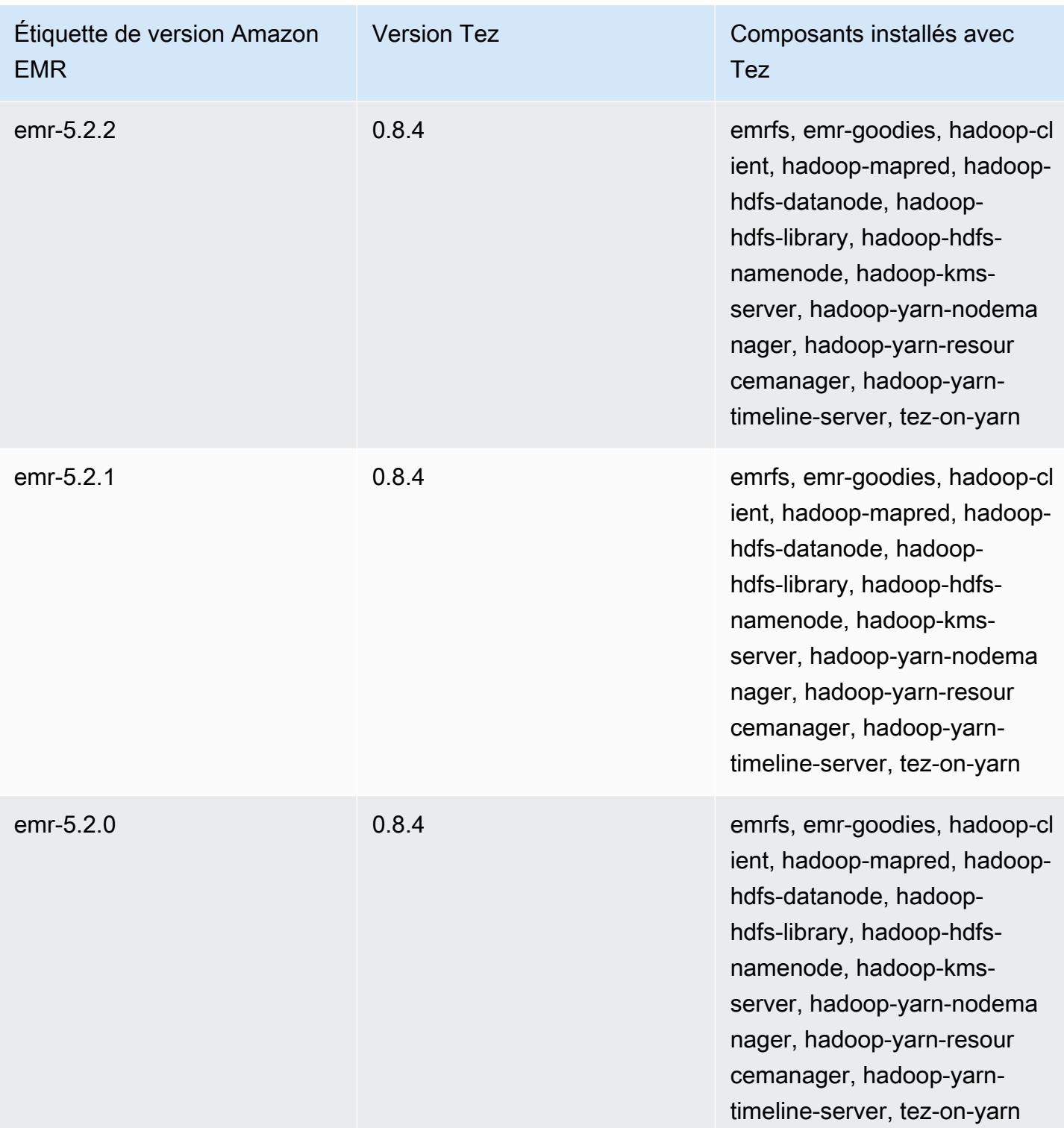

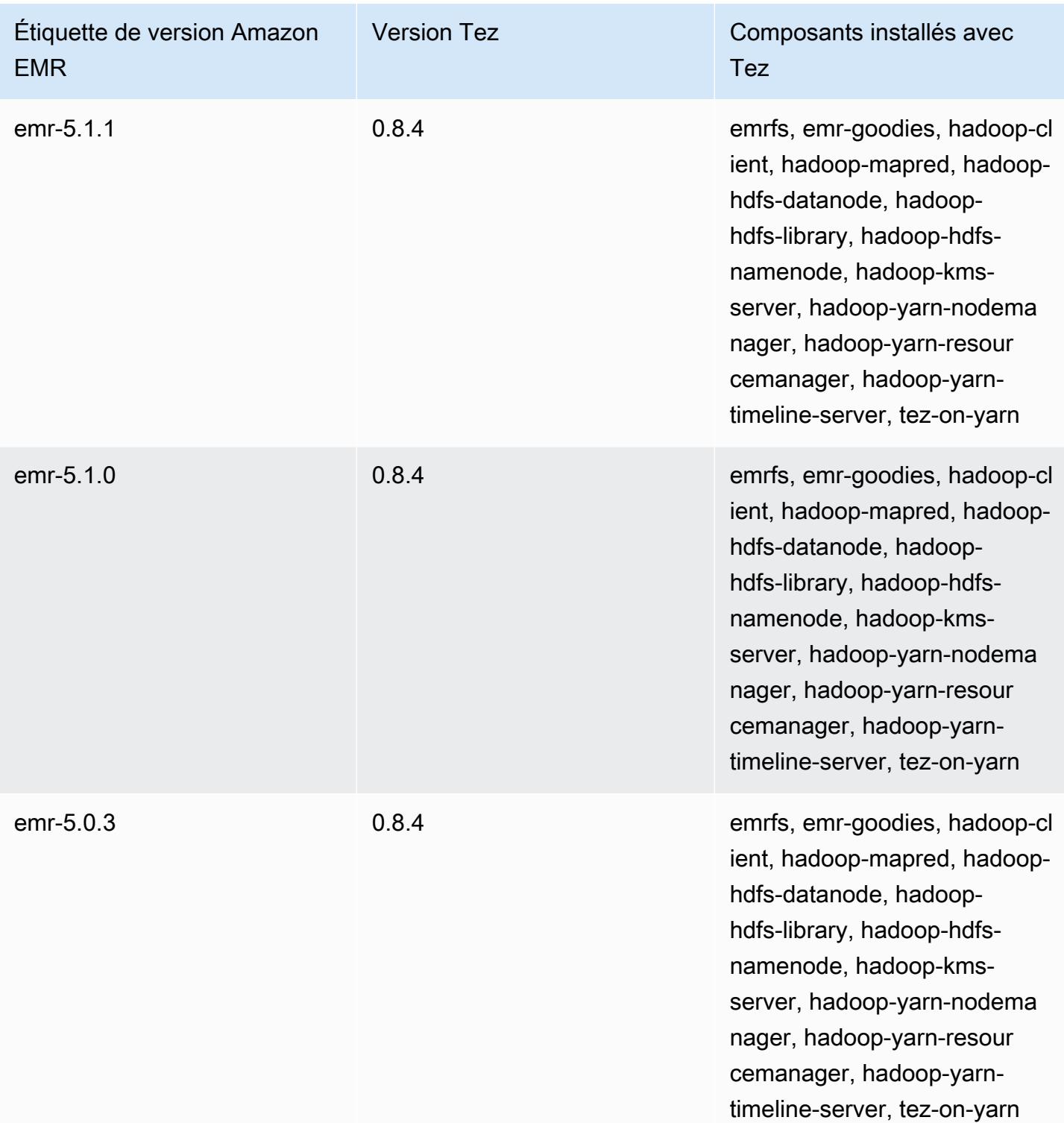

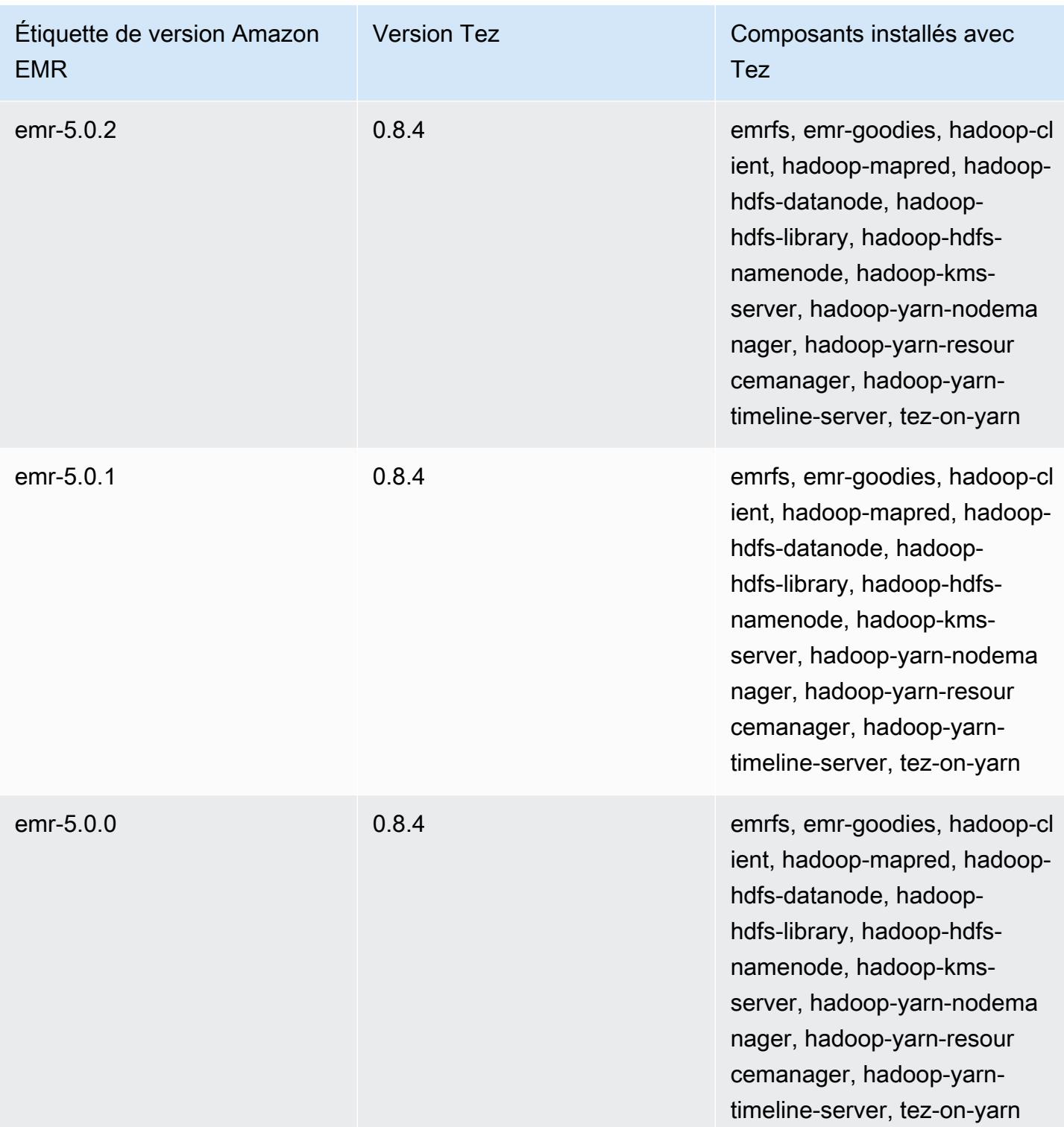
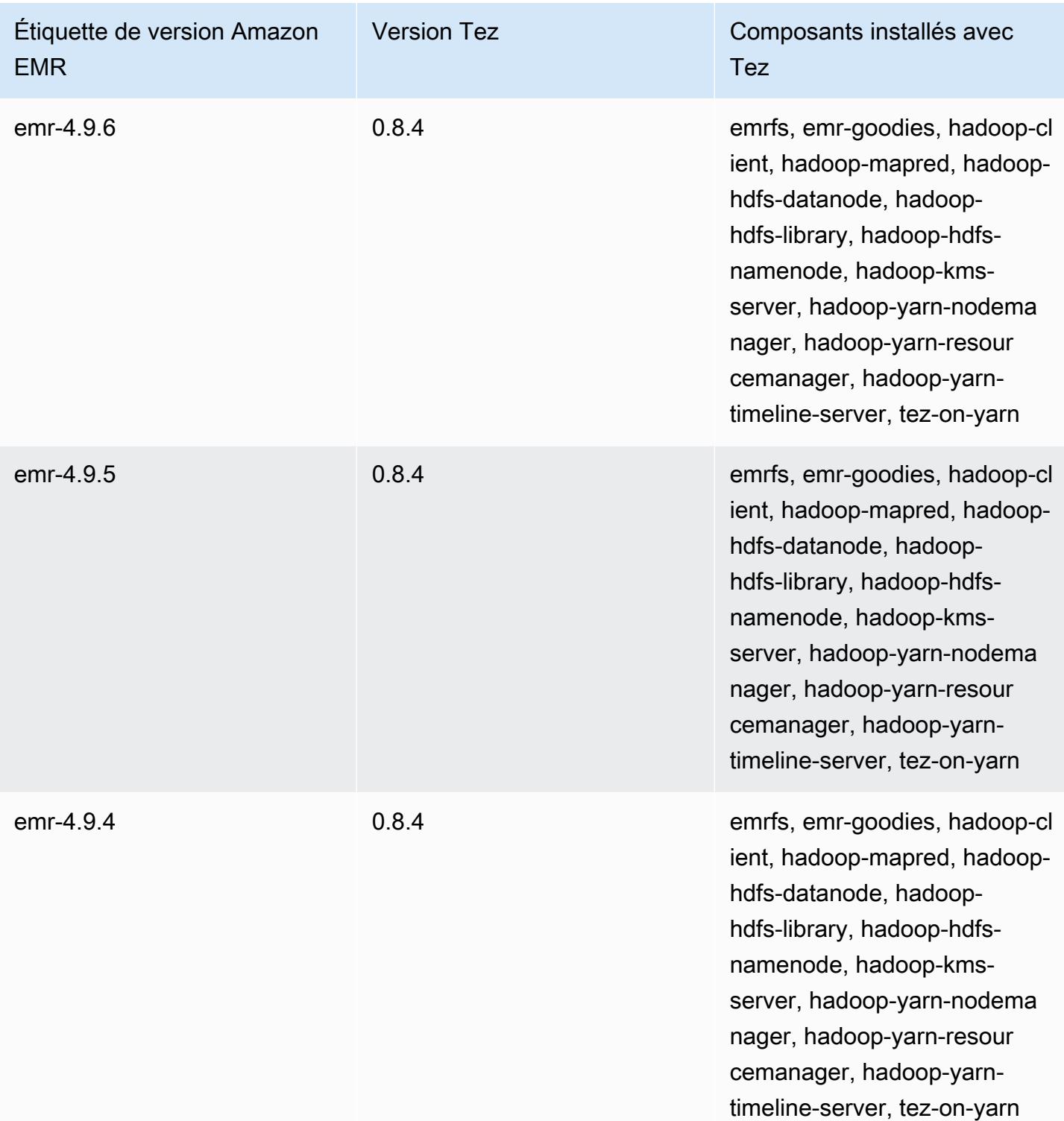

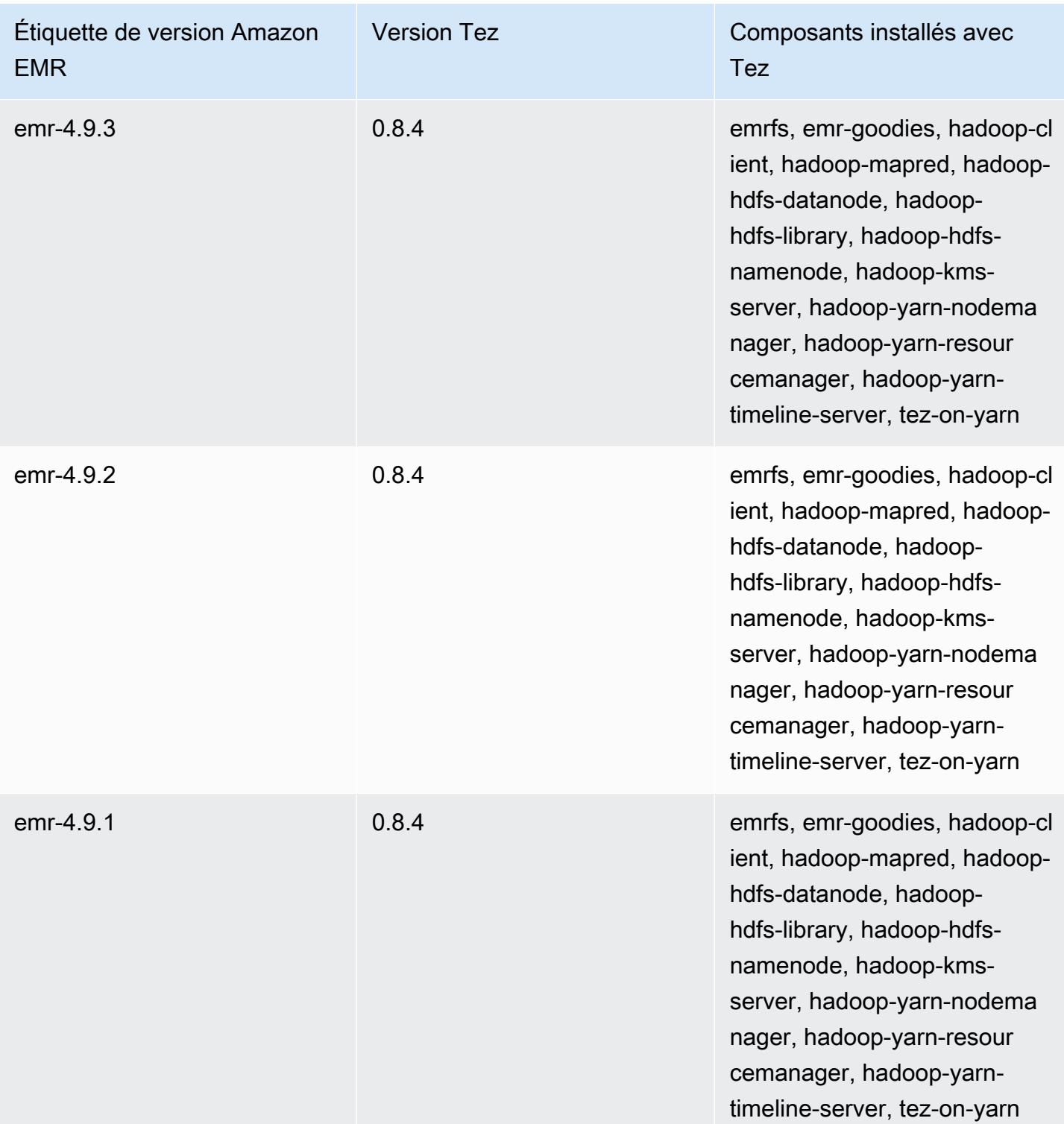

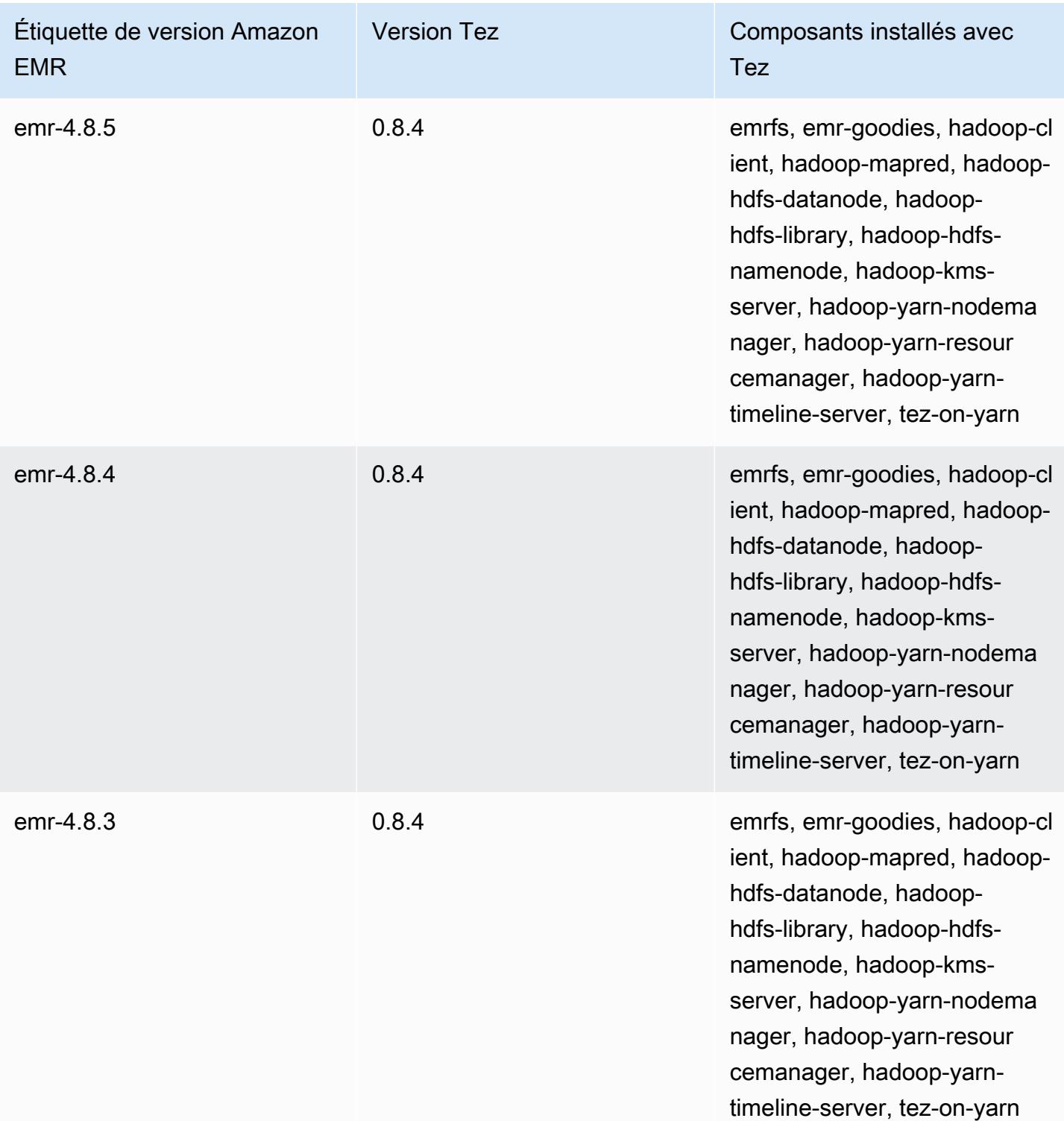

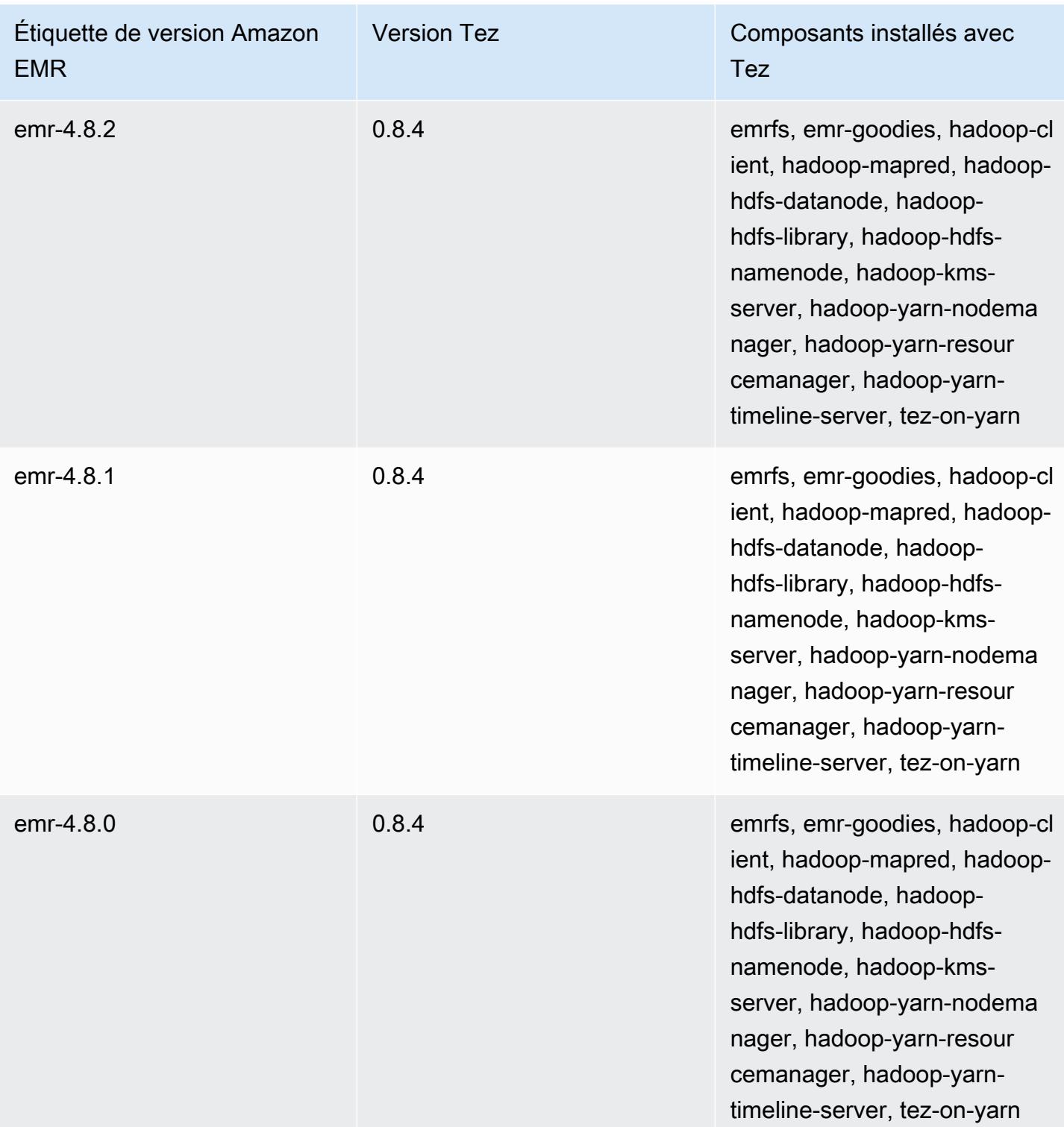

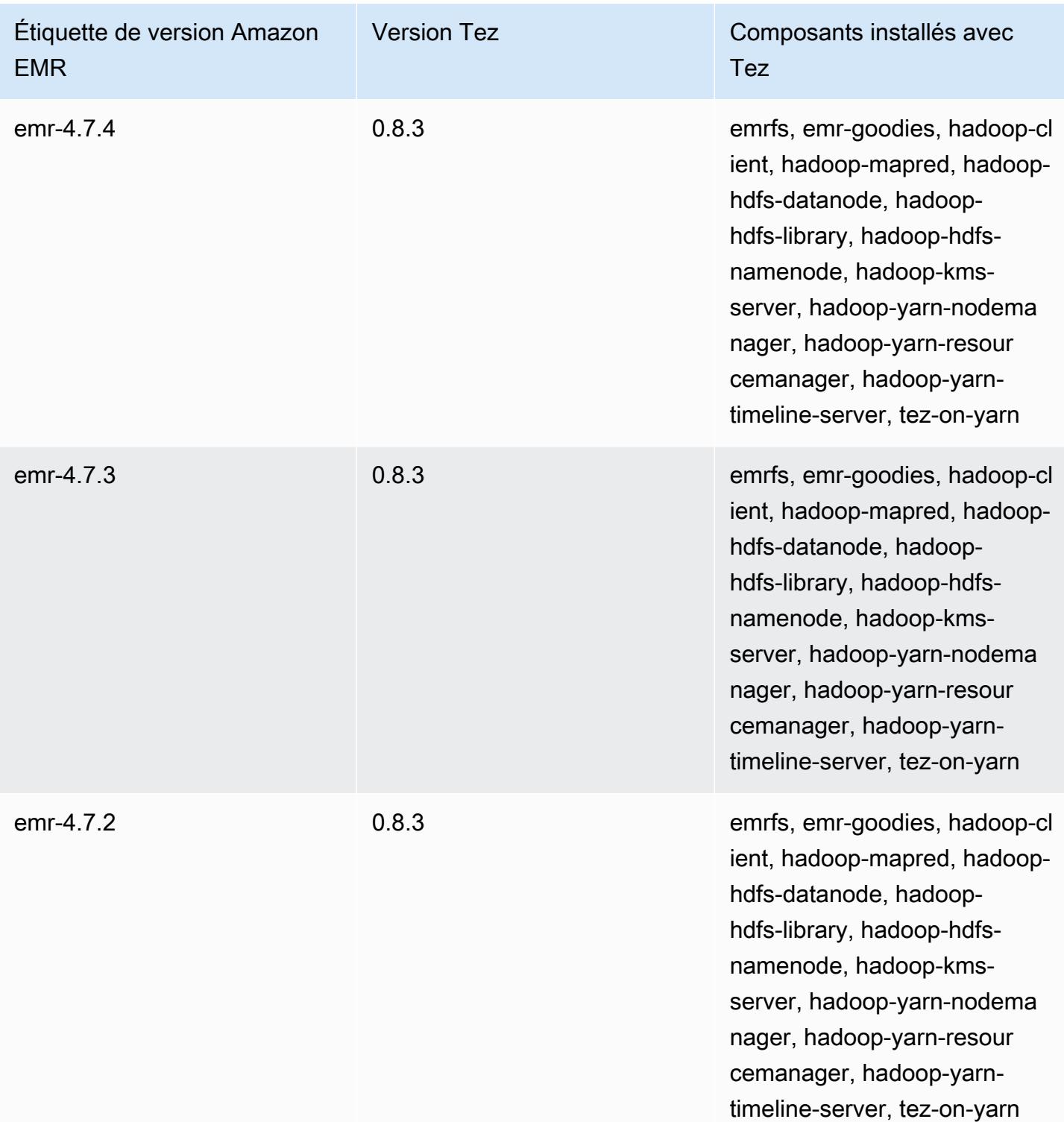

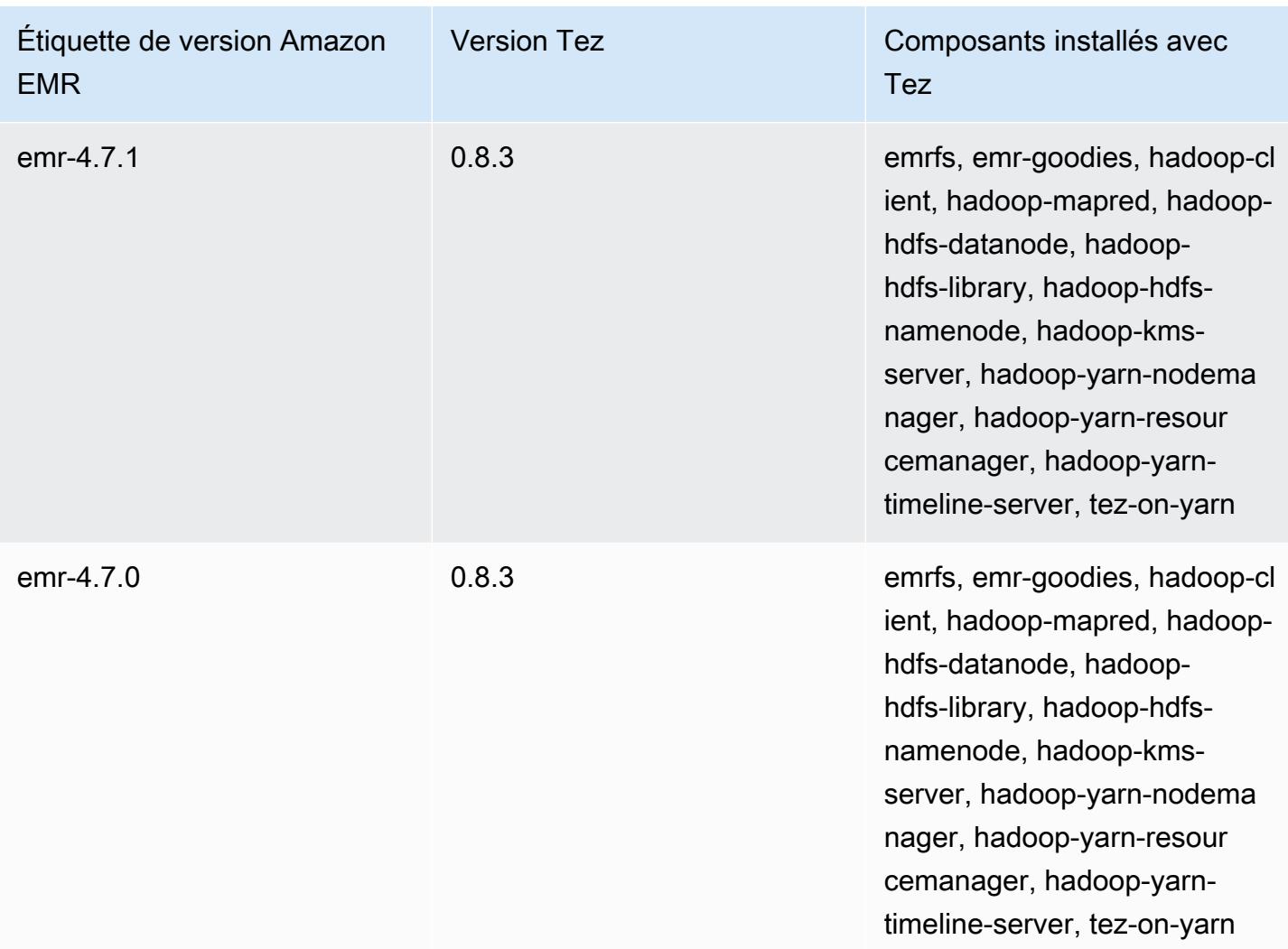

## Notes de publication de Tez par version

### Rubriques

- [Amazon EMR 7.1.0 Notes de mise à jour de Tez](#page-5766-0)
- [Amazon EMR 6.15.0 Notes de mise à jour de Tez](#page-5766-1)
- [Amazon EMR 6.14.0 Notes de mise à jour de Tez](#page-5767-0)
- [Amazon EMR 6.13.0 Notes de mise à jour de Tez](#page-5767-1)
- [Amazon EMR 6.12.0 Notes de mise à jour de Tez](#page-5768-0)
- [Amazon EMR 6.11.0 Notes de mise à jour de Tez](#page-5768-1)
- [Amazon EMR 6.10.0 Notes de mise à jour de Tez](#page-5769-0)
- [Amazon EMR 6.9.0 Notes de mise à jour de Tez](#page-5769-1)
- [Amazon EMR 6.8.0 Notes de mise à jour de Tez](#page-5770-0)
- [Amazon EMR 6.7.0 Notes de mise à jour de Tez](#page-5770-1)
- [Amazon EMR 6.6.0 Notes de mise à jour de Tez](#page-5771-0)

#### <span id="page-5766-0"></span>Amazon EMR 7.1.0 - Notes de mise à jour de Tez

#### Amazon EMR 7.1.0 - Testez les modifications

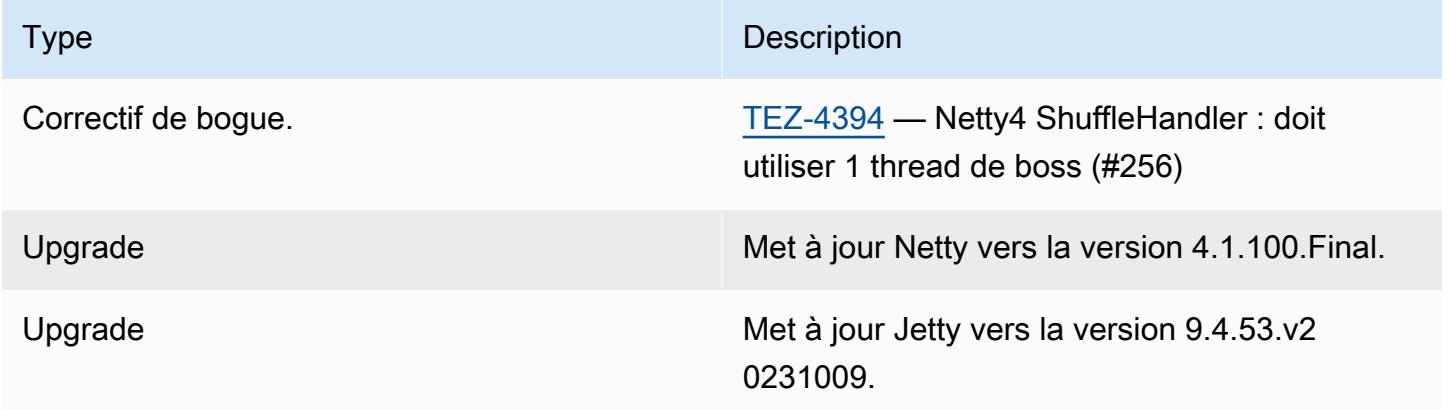

### <span id="page-5766-1"></span>Amazon EMR 6.15.0 – Notes de mise à jour de Tez

#### Amazon EMR 6.15.0 – Modifications de Tez

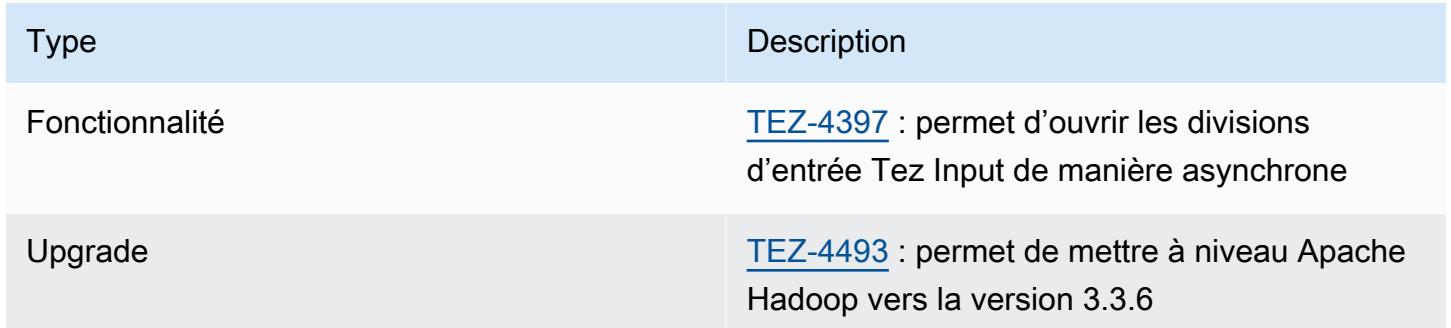

#### Amazon EMR 6.15.0 – Fonctionnalités de Tez

• [Ouverture de division asynchrone Tez](#page-5718-0) – Amazon EMR 6.15.0 introduit des configurations que vous pouvez spécifier pour ouvrir de manière asynchrone les divisions d'entrée dans une division groupée Tez. La fonctionnalité a été initiée par [TEZ-4397](https://issues.apache.org/jira/browse/TEZ-4397), mais a connu des régressions dans OSS Hive. Amazon EMR Hive a corrigé les régressions et les bogues supplémentaires dans la

table Hive ACID. Cette amélioration permet d'accélérer les performances des requêtes de lecture lorsqu'il existe un grand nombre de divisions d'entrée dans une seule division groupée Tez. Pour plus d'informations, voir la rubrique [Ouverture fractionnée asynchrone Tez.](#page-5718-0)

<span id="page-5767-0"></span>Amazon EMR 6.14.0 - Notes de mise à jour de Tez

Amazon EMR 6.14.0 - Modifications de Tez

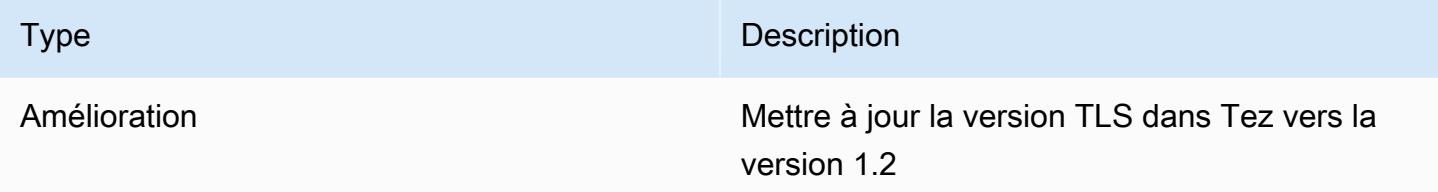

<span id="page-5767-1"></span>Amazon EMR 6.13.0 - Notes de mise à jour de Tez

Amazon EMR 6.13.0 - Tez les modifications

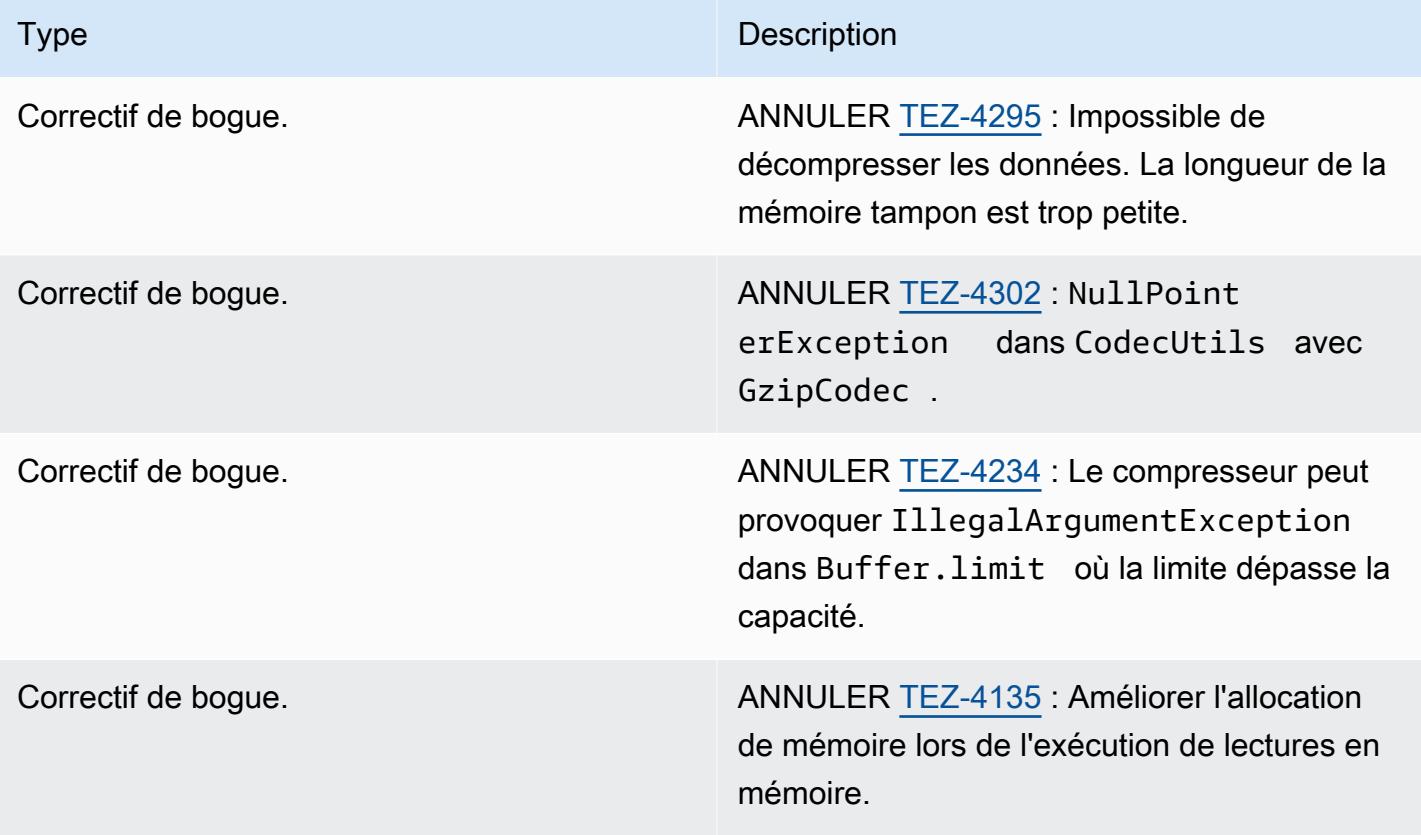

### <span id="page-5768-0"></span>Amazon EMR 6.12.0 - Notes de mise à jour de Tez

### Amazon EMR 6.12.0 - Tez les modifications

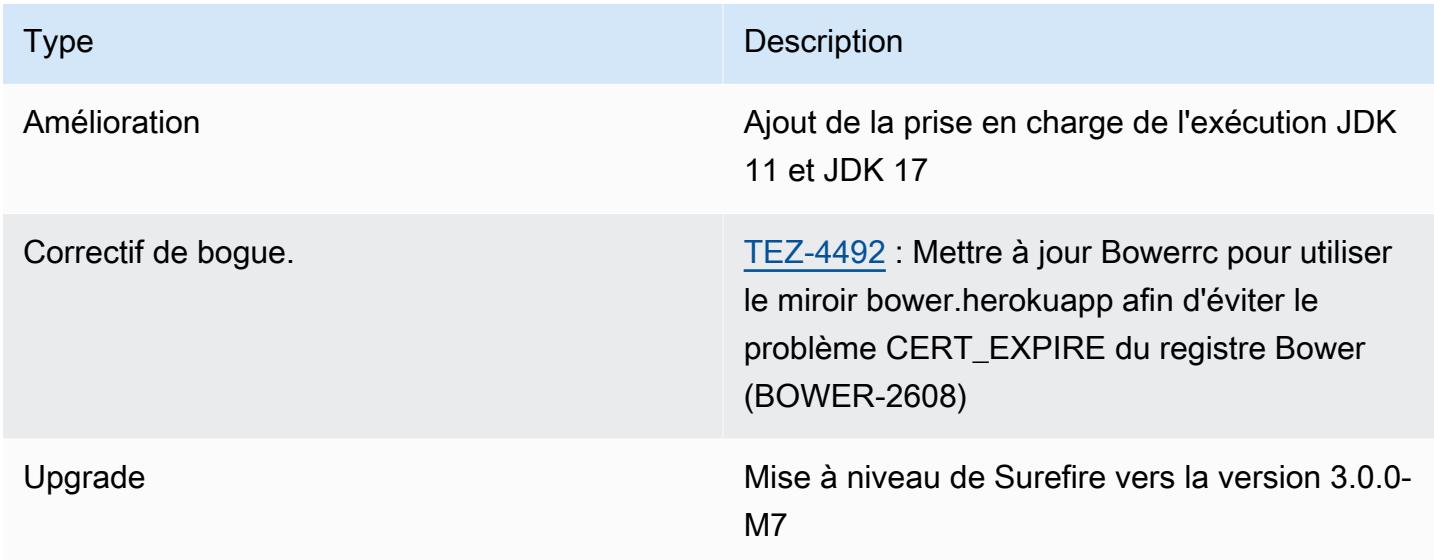

### <span id="page-5768-1"></span>Amazon EMR 6.11.0 - Notes de mise à jour de Tez

### Amazon EMR 6.11.0 - Tez les modifications

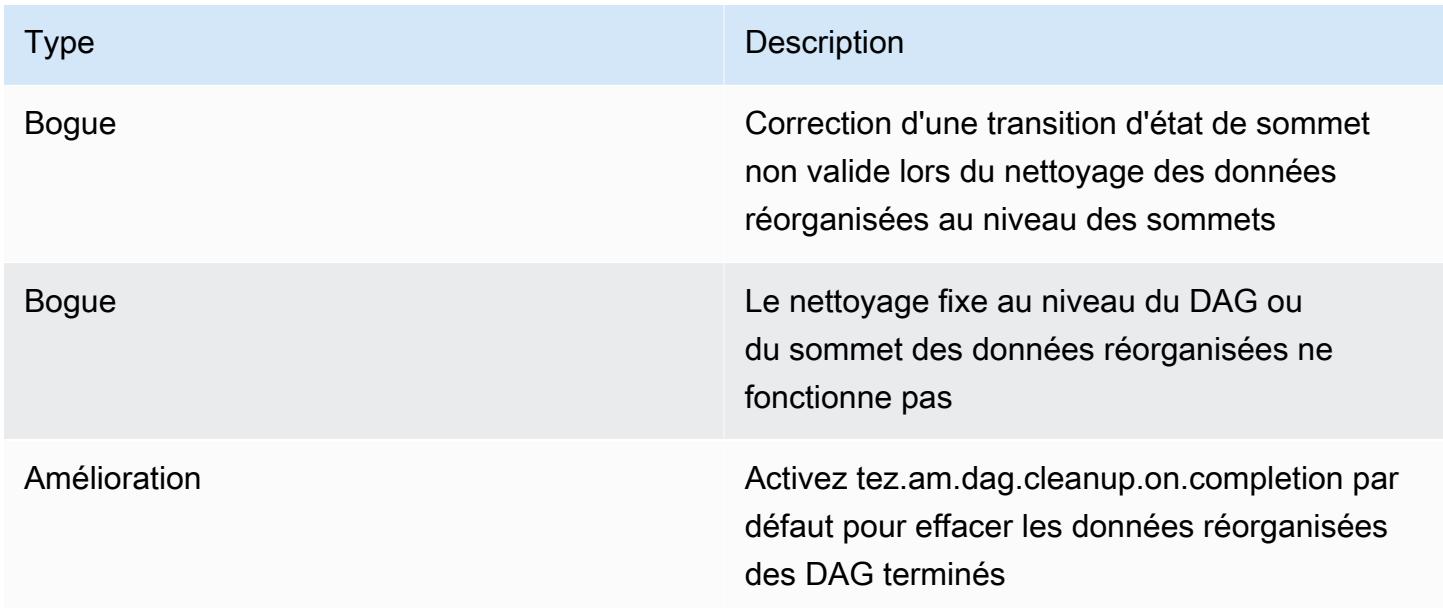

### <span id="page-5769-0"></span>Amazon EMR 6.10.0 - Notes de mise à jour de Tez

### Amazon EMR 6.10.0 - Modifications de Tez

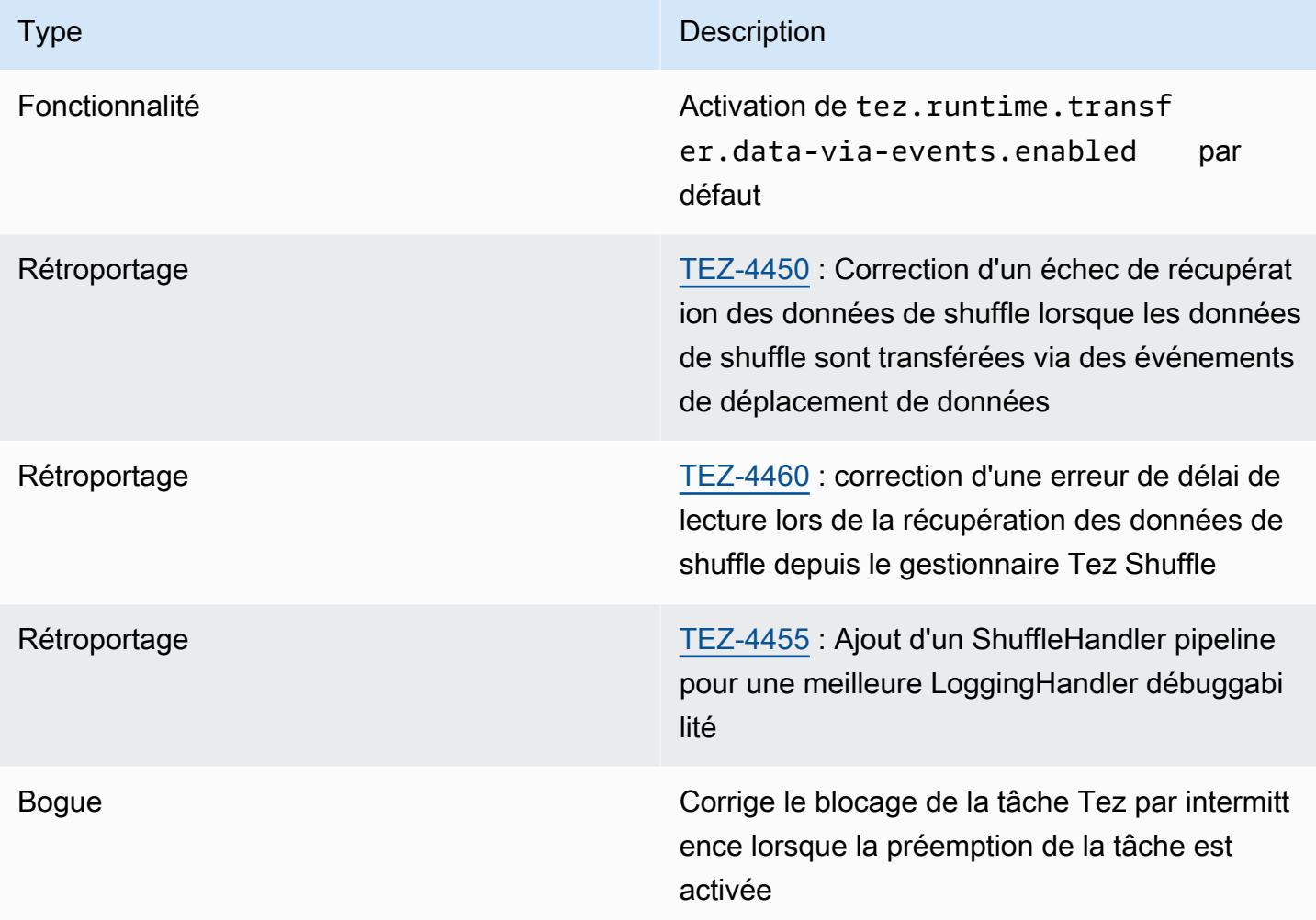

### <span id="page-5769-1"></span>Amazon EMR 6.9.0 - Notes de mise à jour de Tez

### Amazon EMR 6.9.0 - Modifications de Tez

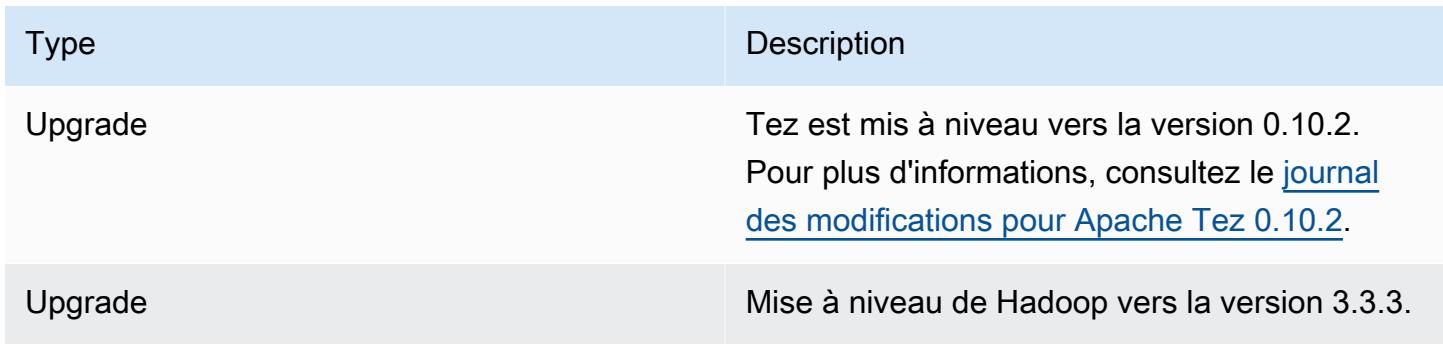

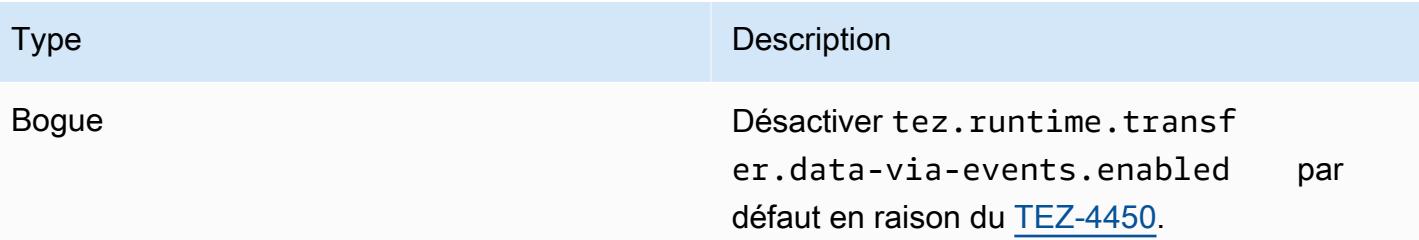

### <span id="page-5770-0"></span>Amazon EMR 6.8.0 - Notes de mise à jour de Tez

### Amazon EMR 6.8.0 - Modifications de Tez

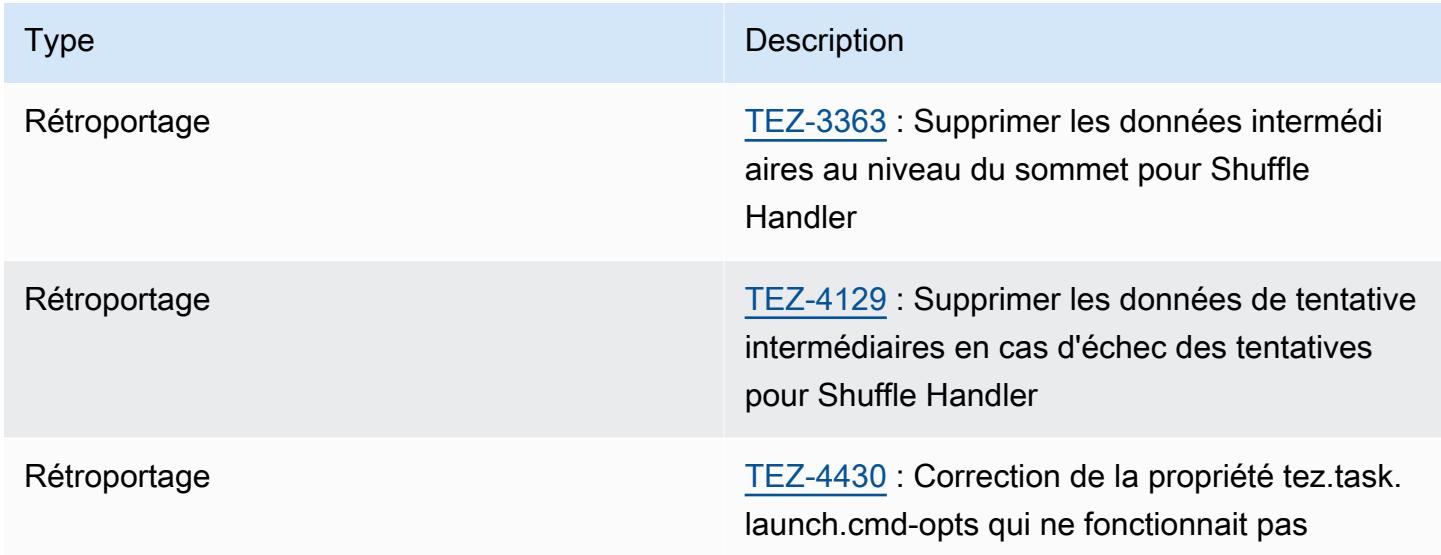

### <span id="page-5770-1"></span>Amazon EMR 6.7.0 - Notes de mise à jour de Tez

#### Amazon EMR 6.7.0 - Modifications de Tez

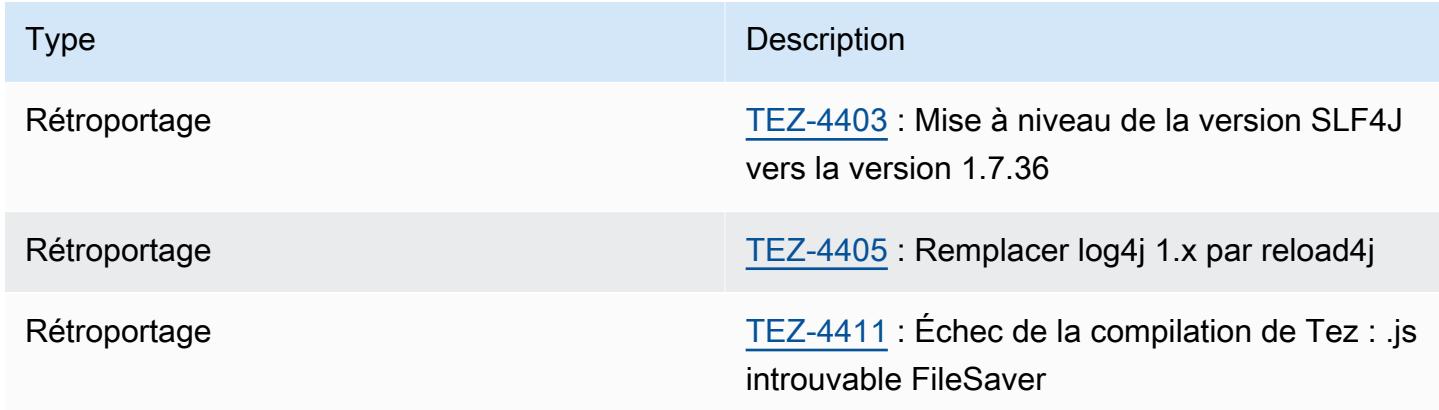

## <span id="page-5771-0"></span>Amazon EMR 6.6.0 - Notes de mise à jour de Tez

### Amazon EMR 6.6.0 - Modifications de Tez

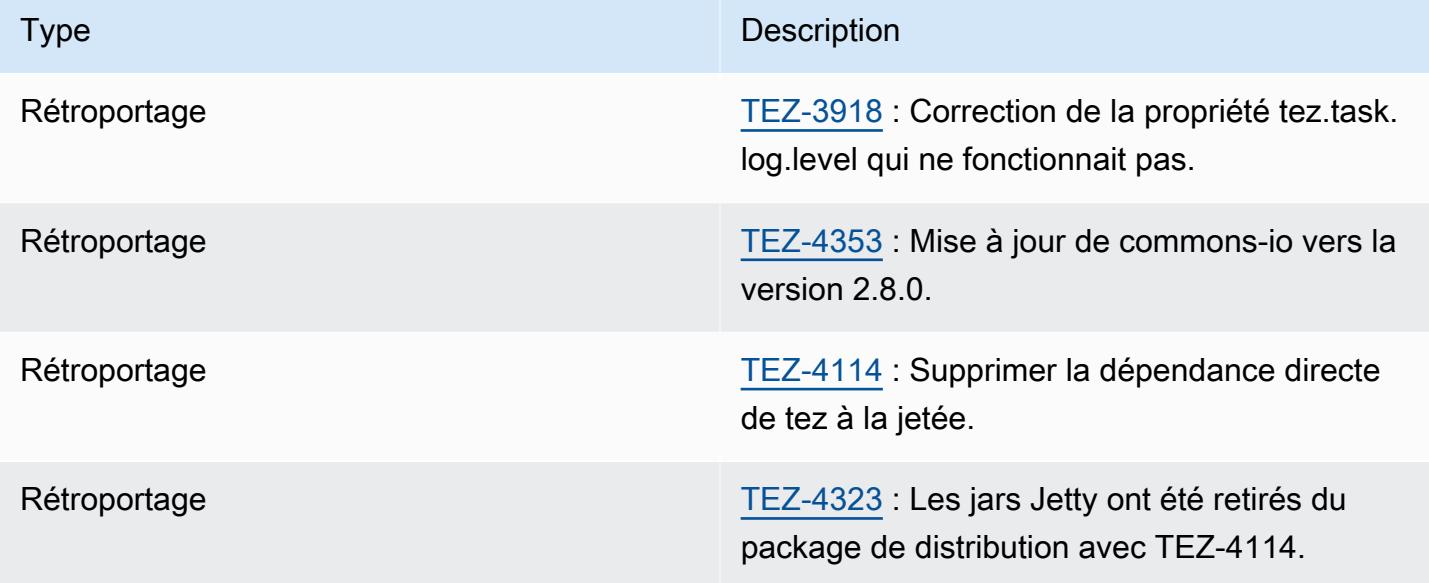

# Apache Zeppelin

Utilisez Apache Zeppelin sous forme de bloc-notes pour l'exploration des données interactives. Pour plus d'informations sur Zeppelin, consultez [https://zeppelin.apache.org/.](https://zeppelin.apache.org/) Zeppelin est inclus dans les versions Amazon EMR 5.0.0 et supérieures. Les versions antérieures incluent Zeppelin en tant qu'application sandbox. Pour plus d'informations, consultez [Versions Amazon EMR 4.x.](#page-2669-0)

Pour accéder à l'interface web Zeppelin, configurez un tunnel SSH sur le nœud maître et une connexion proxy. Pour plus d'informations, consultez [Affichage des interfaces web hébergées sur des](https://docs.aws.amazon.com/emr/latest/ManagementGuide/emr-web-interfaces.html)  [clusters Amazon EMR.](https://docs.aws.amazon.com/emr/latest/ManagementGuide/emr-web-interfaces.html)

Le tableau suivant répertorie la version de Zeppelin incluse dans la dernière version de la série Amazon EMR 7.x, ainsi que les composants qu'Amazon EMR installe avec Zeppelin.

Pour la version des composants installés avec Zeppelin dans cette version, voir la [version 7.1.0](#page-23-0) Versions des composants.

Informations sur la version de Zeppelin pour emr-7.1.0

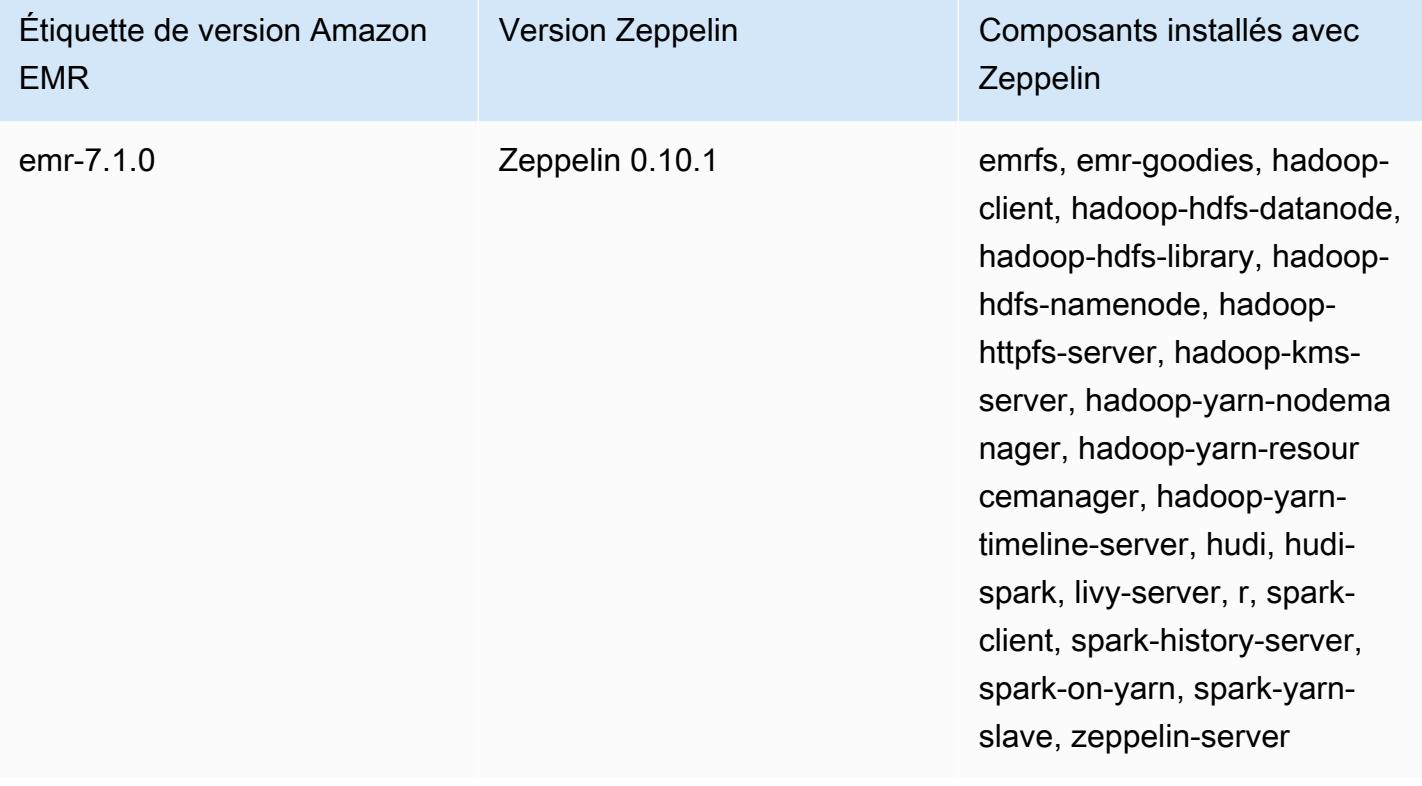

Le tableau suivant répertorie la version de Zeppelin incluse dans la dernière version de la série Amazon EMR 6.x, ainsi que les composants qu'Amazon EMR installe avec Zeppelin.

Pour connaître la version des composants installés avec Zeppelin dans cette version, consultez les [versions des composants de la version 6.15.0](#page-87-0).

Informations sur la version de Zeppelin pour emr-6.15.0

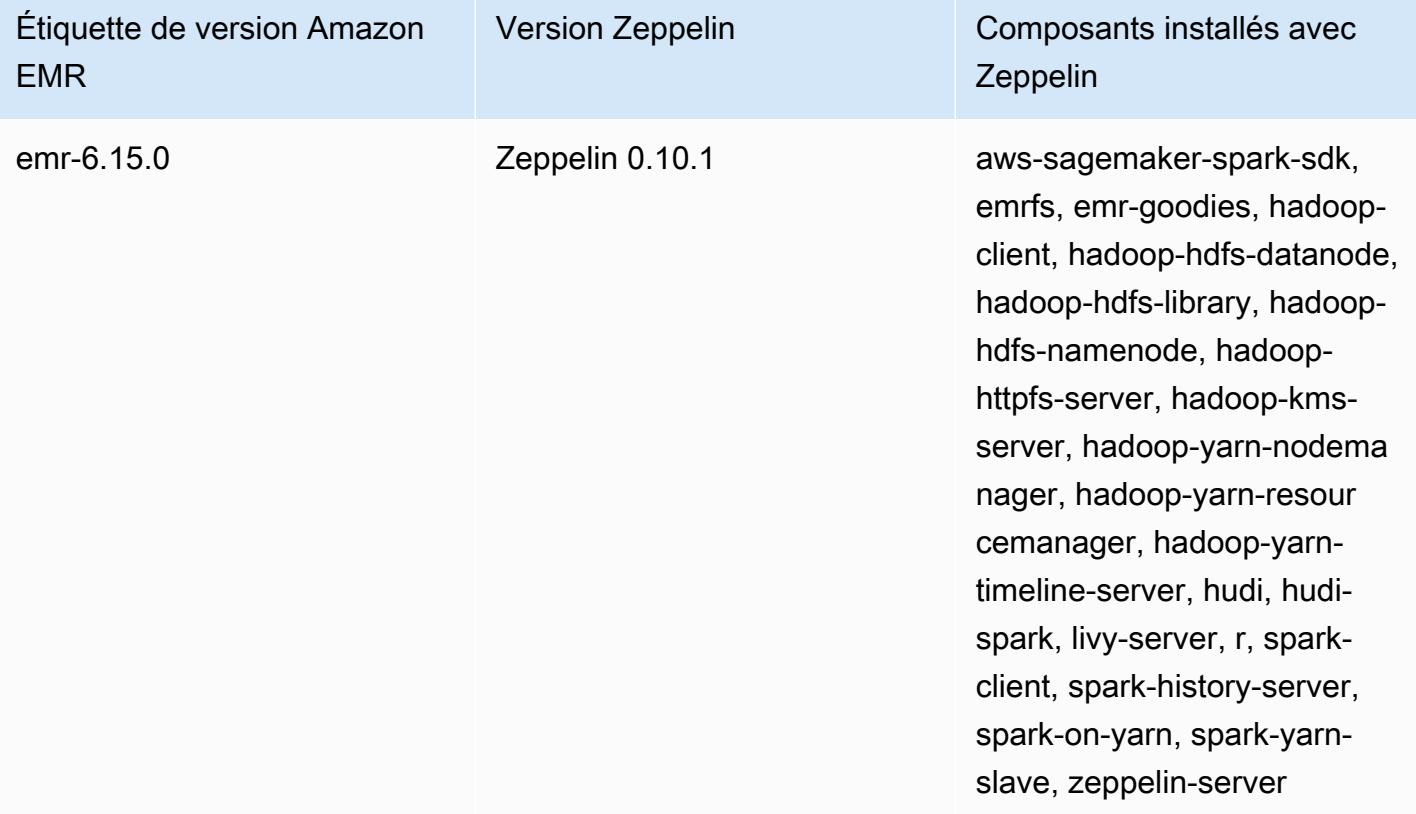

Le tableau suivant répertorie la version de Zeppelin incluse dans la dernière version de la série Amazon EMR 5.x, ainsi que les composants qu'Amazon EMR installe avec Zeppelin.

Pour la version des composants installés avec Zeppelin dans cette version, voir la [version 5.36.2](#page-1077-0) Versions des composants.

Informations sur la version de Zeppelin pour emr-5.36.2

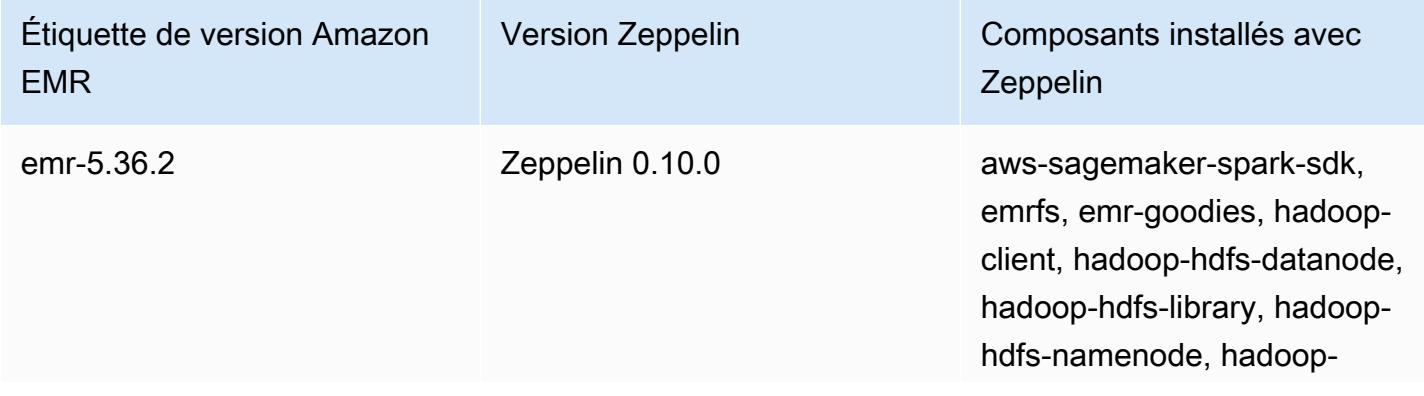

Amazon EMR Amazon EMR Guide de version

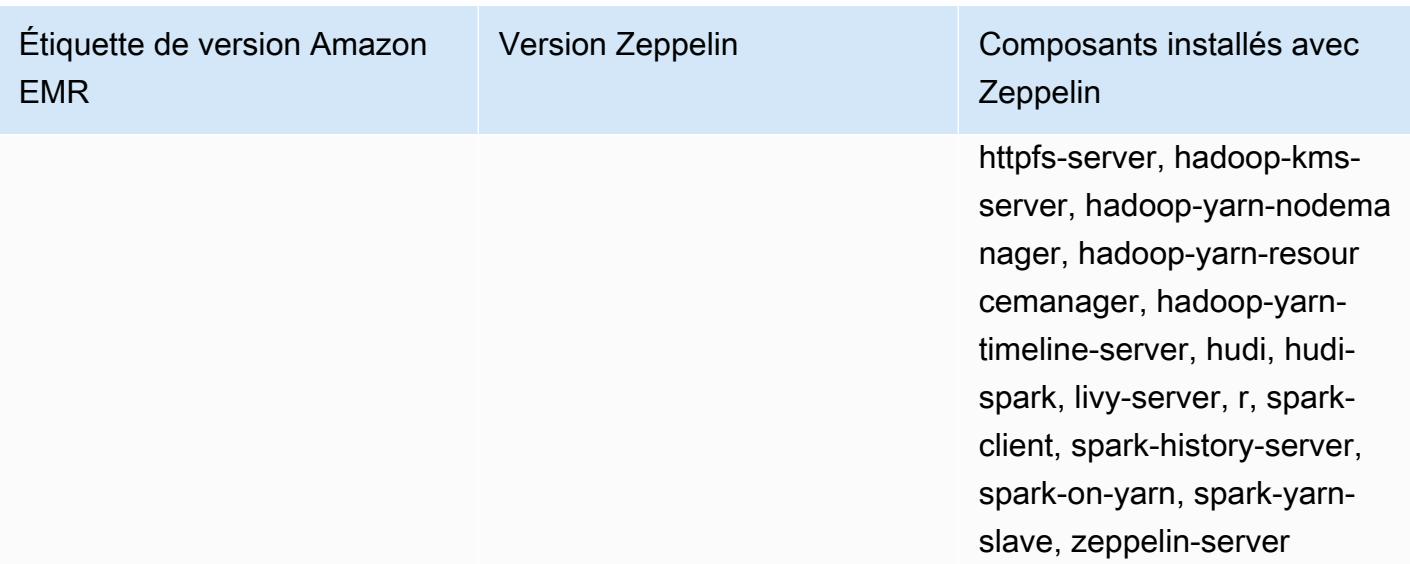

### Rubriques

- [Éléments à prendre en compte lors de l'utilisation de Zeppelin sur Amazon EMR](#page-5774-0)
- [Historique des versions de Zeppelin](#page-5775-0)

# <span id="page-5774-0"></span>Éléments à prendre en compte lors de l'utilisation de Zeppelin sur Amazon EMR

- Connectez-vous à Zeppelin à l'aide de la même [méthode de tunnels SSH](https://docs.aws.amazon.com/emr/latest/ManagementGuide/emr-ssh-tunnel.html) pour vous connecter aux autres serveurs web sur le nœud principal. Le serveur Zeppelin est disponible sur le port 8890.
- Zeppelin sur les versions Amazon EMR 5.0.0. et ultérieures prend en charge l'[authentification](https://zeppelin.apache.org/docs/0.8.0/setup/security/shiro_authentication.html)  [Shiro.](https://zeppelin.apache.org/docs/0.8.0/setup/security/shiro_authentication.html)
- Les versions 5.8.0 et ultérieures de Zeppelin on Amazon EMR prennent en charge l'utilisation de AWS Glue Data Catalog comme métastore pour Spark SQL. Pour plus d'informations, consultez la section [Utilisation du catalogue de données AWS Glue comme métastore pour Spark SQL](https://docs.aws.amazon.com/emr/latest/ReleaseGuide/emr-spark-glue.html).
- Zeppelin n'utilise pas certains des paramètres définis dans le fichier de configuration sparkdefaults.conf de votre cluster (même s'il demande à YARN d'allouer dynamiquement des exécuteurs si vous avez défini spark.dynamicAllocation.enabled sur true. Vous devez définir des paramètres de l'exécuteur (comme la mémoire et les noyaux) en cliquant sur l'onglet Interpreter (Interprète) de Zeppelin, puis redémarrer l'interprète pour en permettre l'utilisation.
- Les versions 6.10.0 et supérieures d'Amazon EMR prennent en charge l'intégration d'Apache Zeppelin avec Apache Flink. Pour plus d'informations, consultez [Travailler avec les jobs Flink de](#page-3678-0)  [Zeppelin dans Amazon EMR.](#page-3678-0)
- Zeppelin sur Amazon EMR ne prend pas en charge l'interpréteur SparkR.

# <span id="page-5775-0"></span>Historique des versions de Zeppelin

Le tableau suivant répertorie la version de Zeppelin incluse dans chaque version d'Amazon EMR, ainsi que les composants installés avec l'application. Pour connaître les versions des composants de chaque version, consultez la section Version des composants de votre version dans [Versions Amazon EMR 7.x](#page-22-0), [Versions Amazon EMR 6.x](#page-85-0) ou [Versions Amazon EMR 5.x.](#page-1073-0)

Informations sur la version de Zeppelin

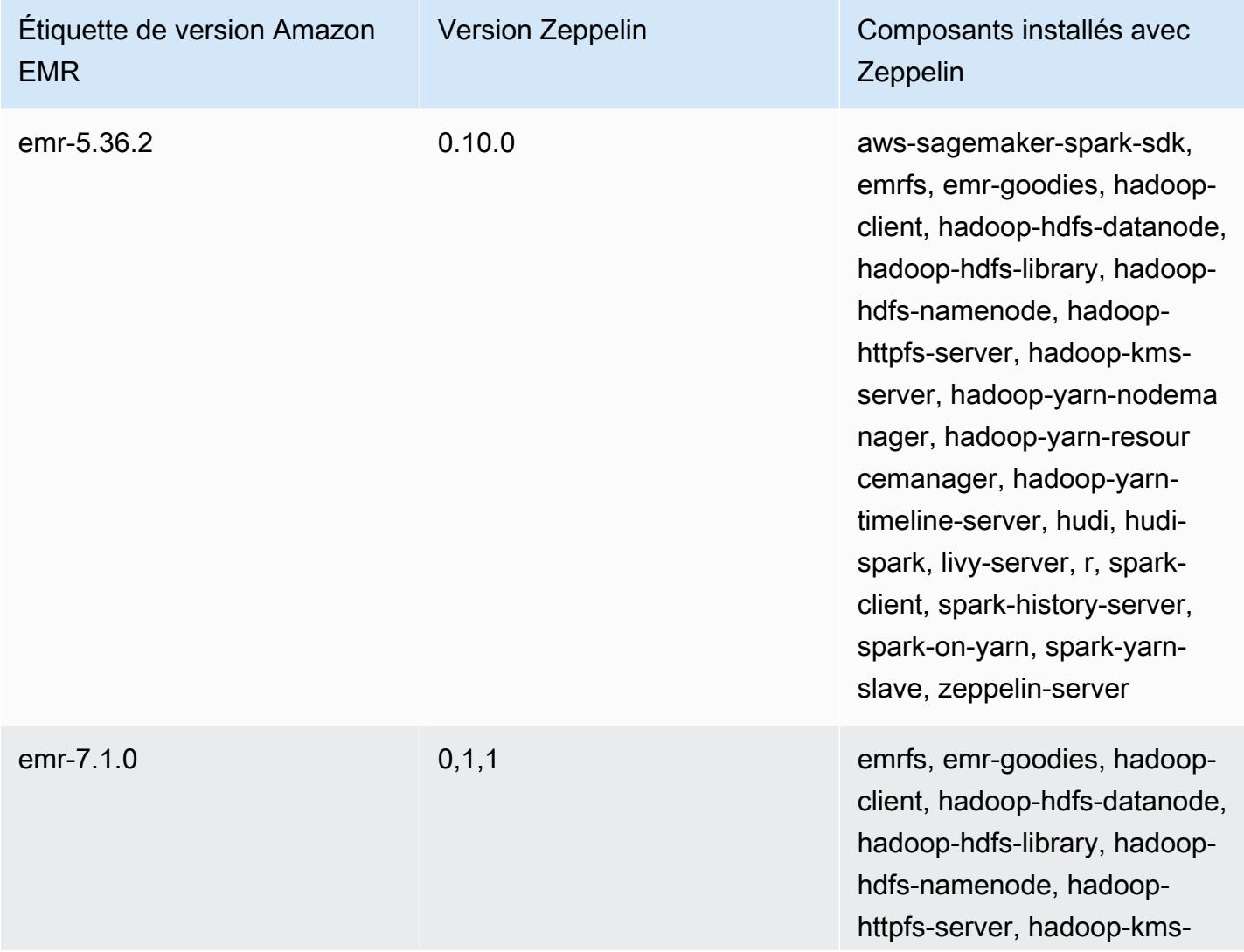

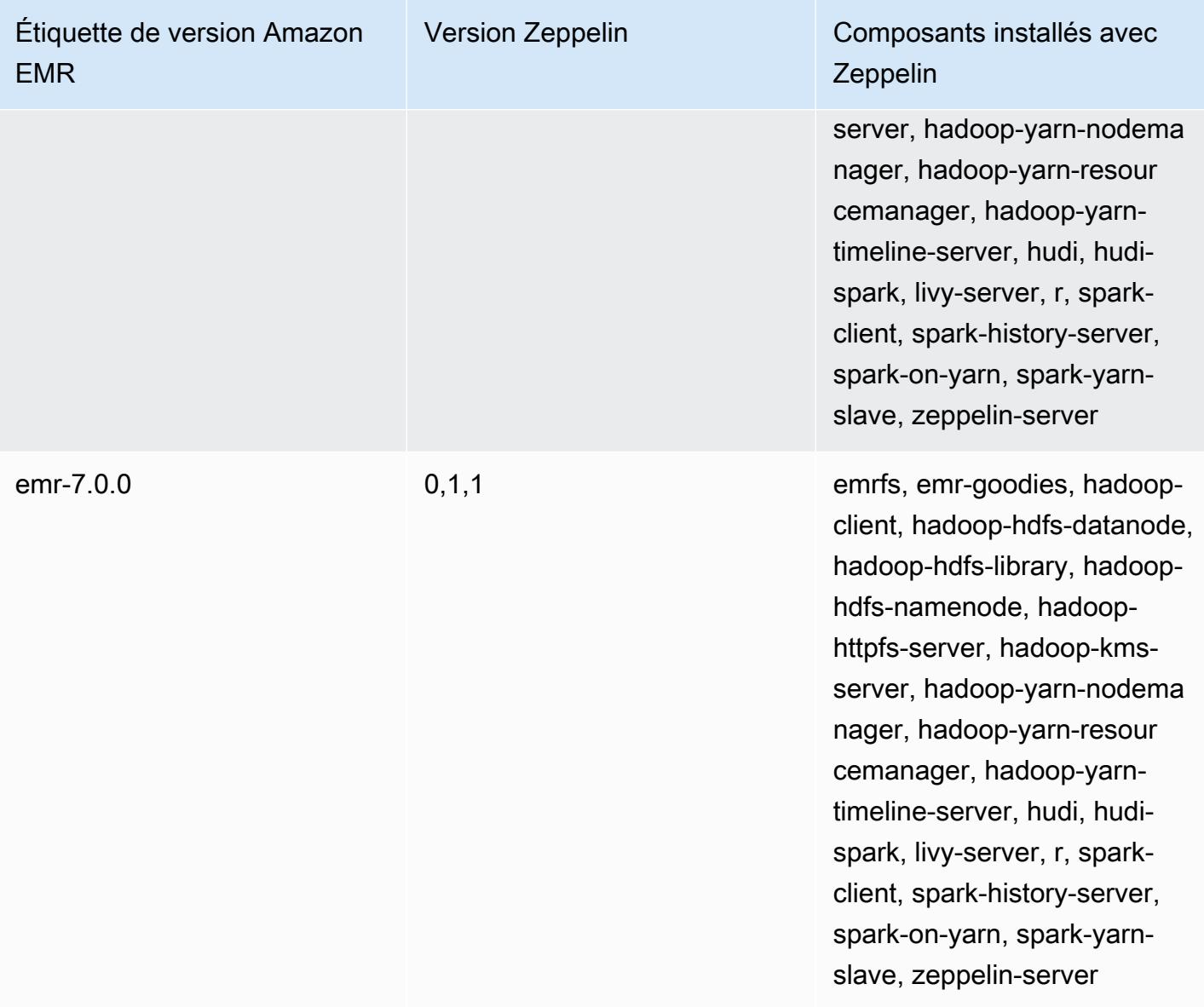

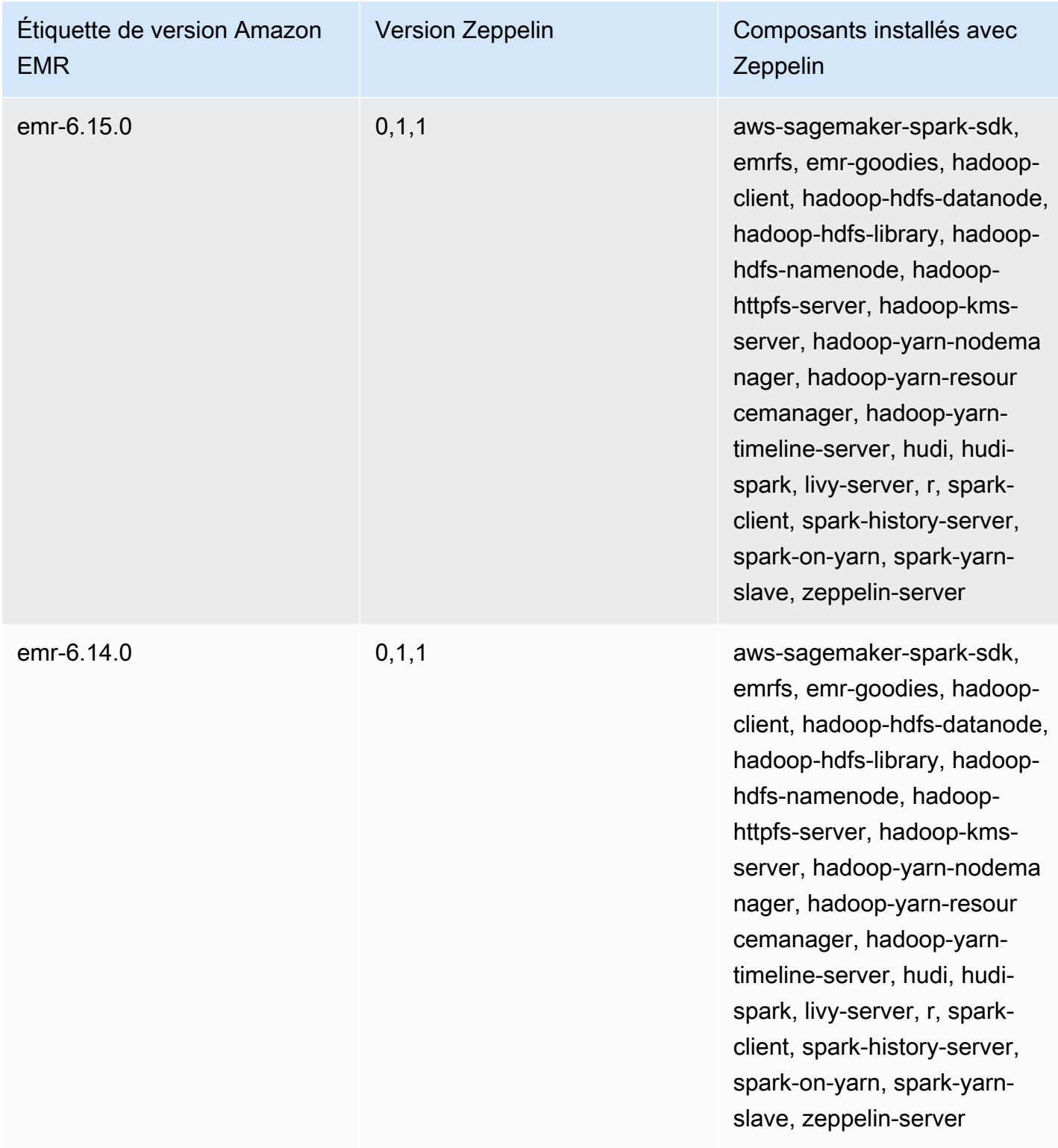

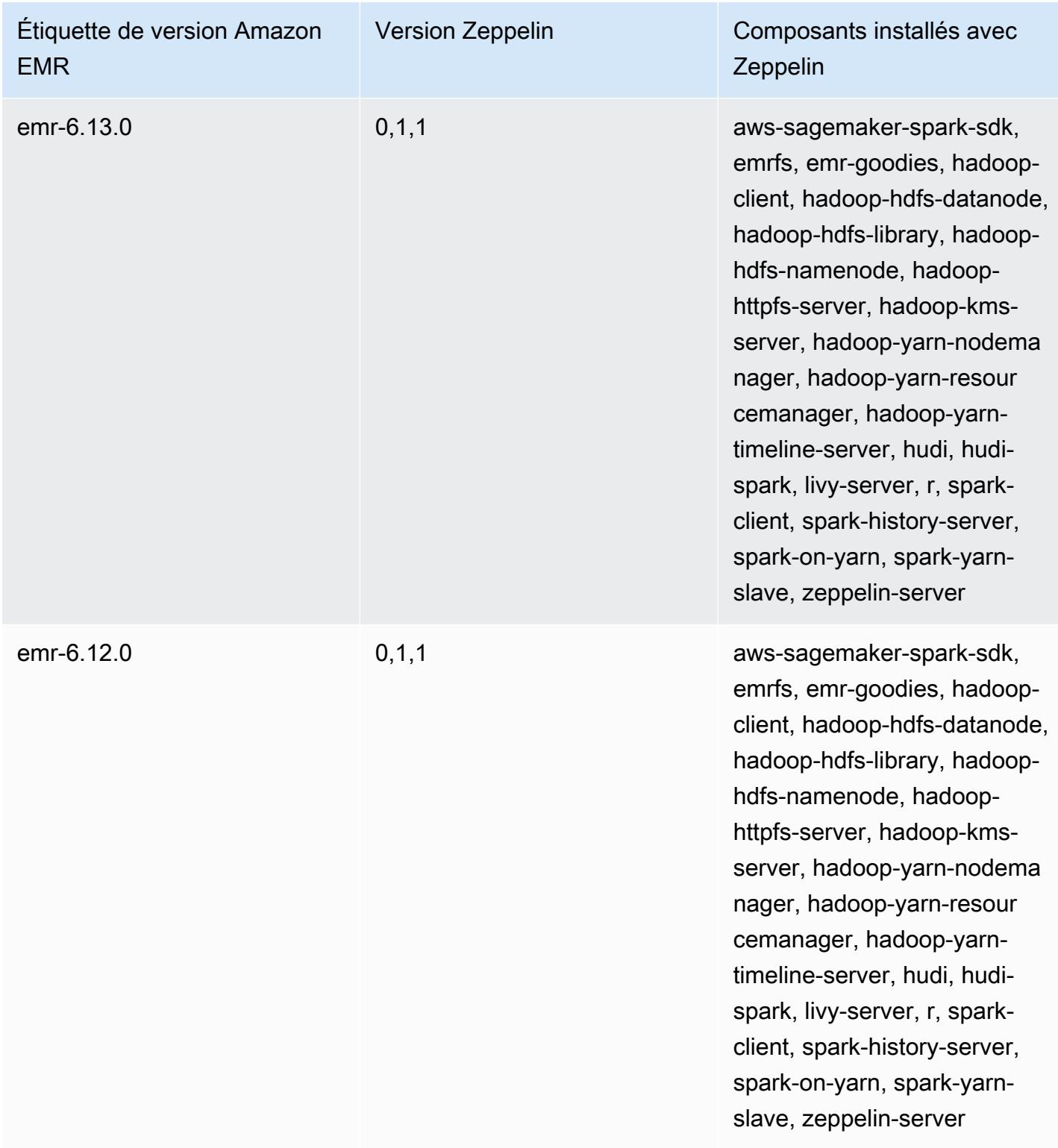

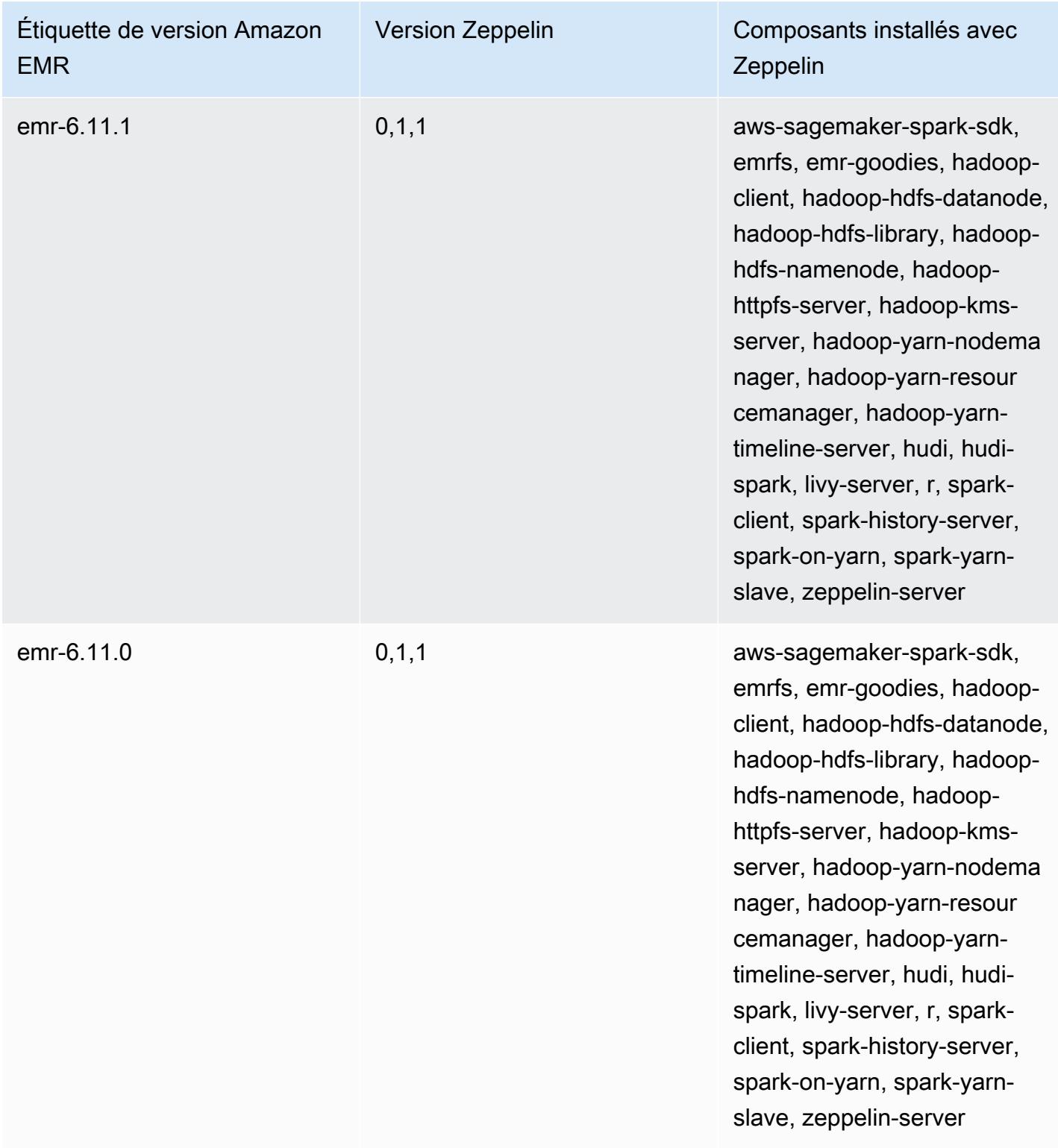

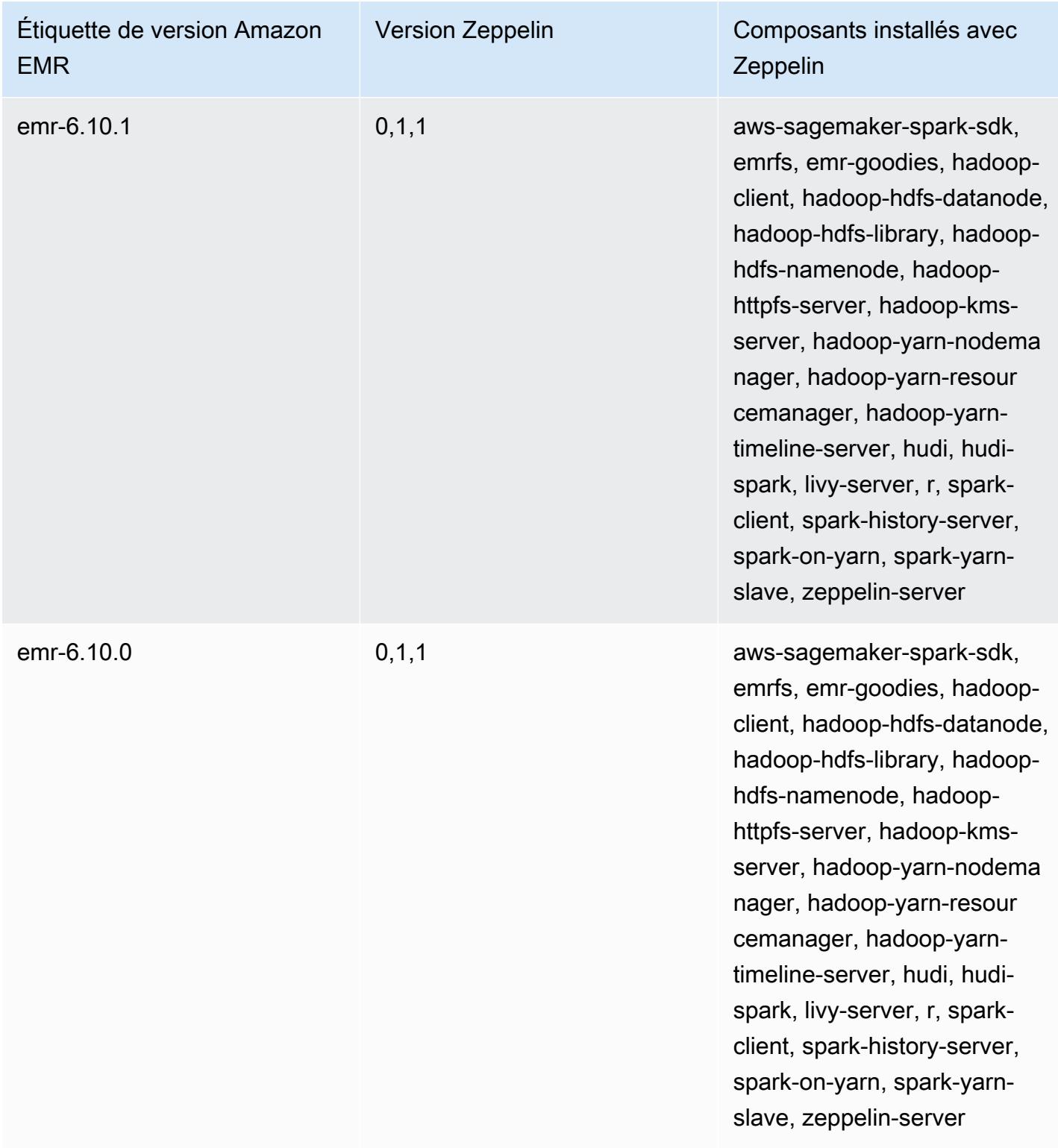

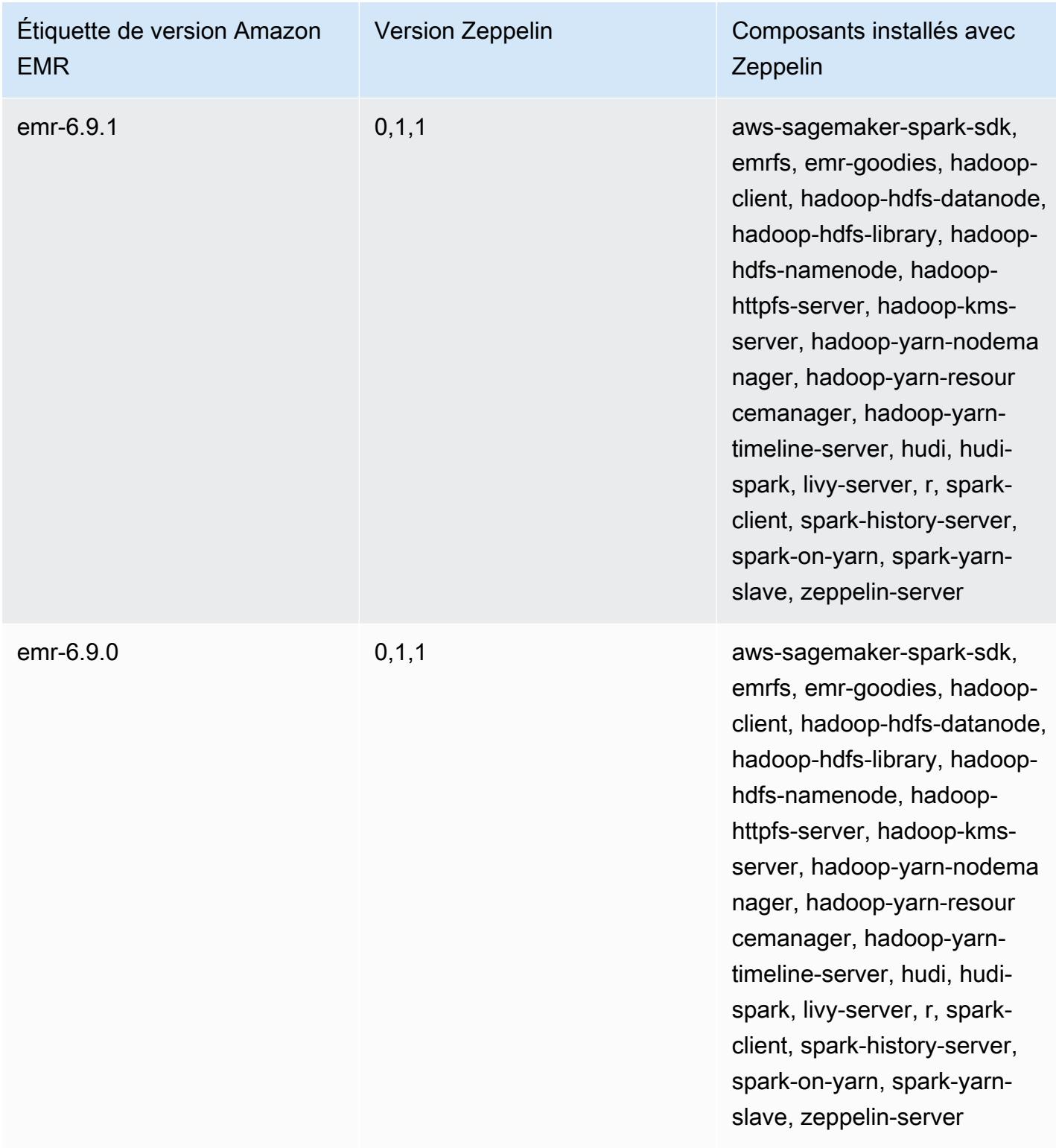

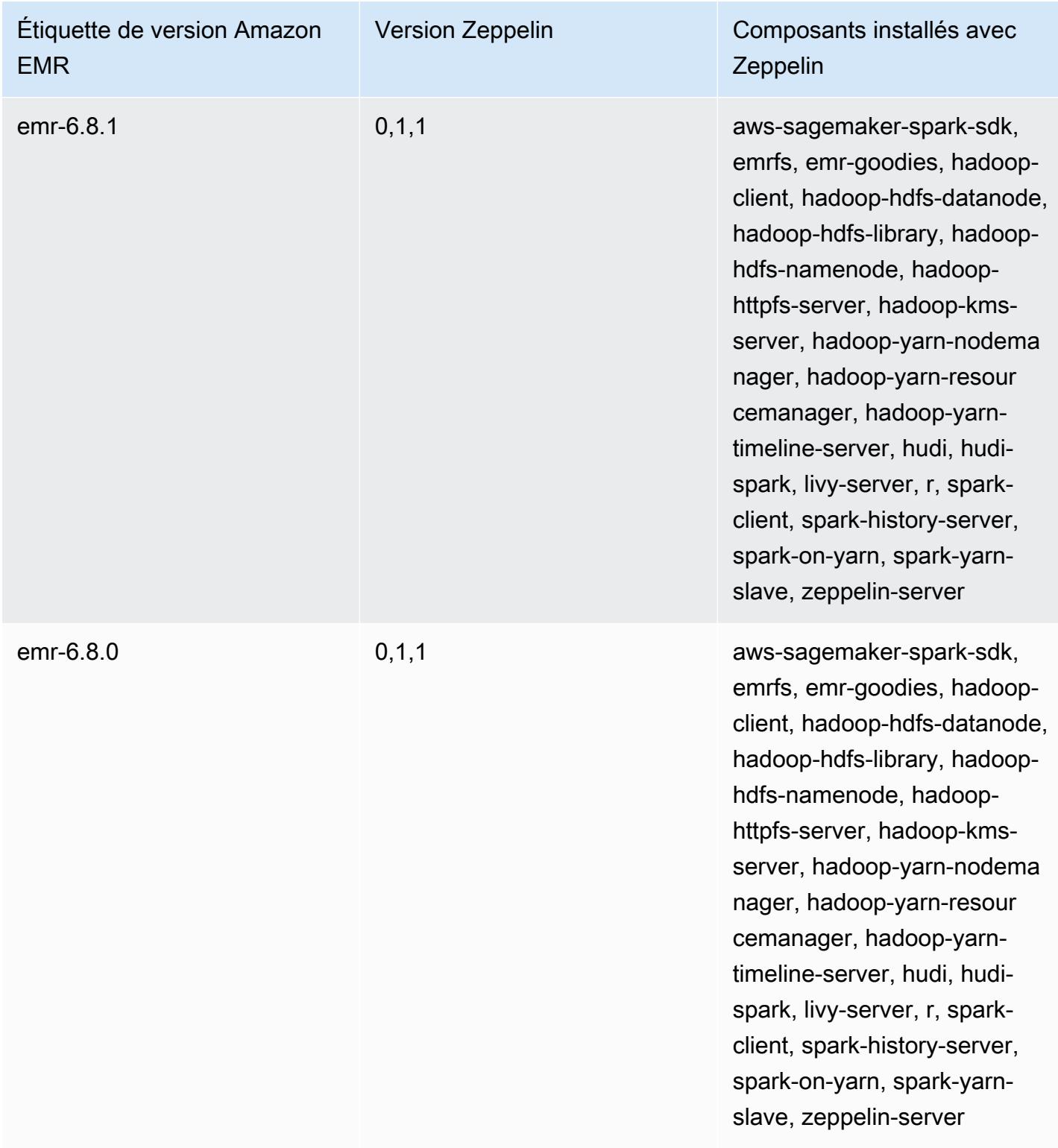

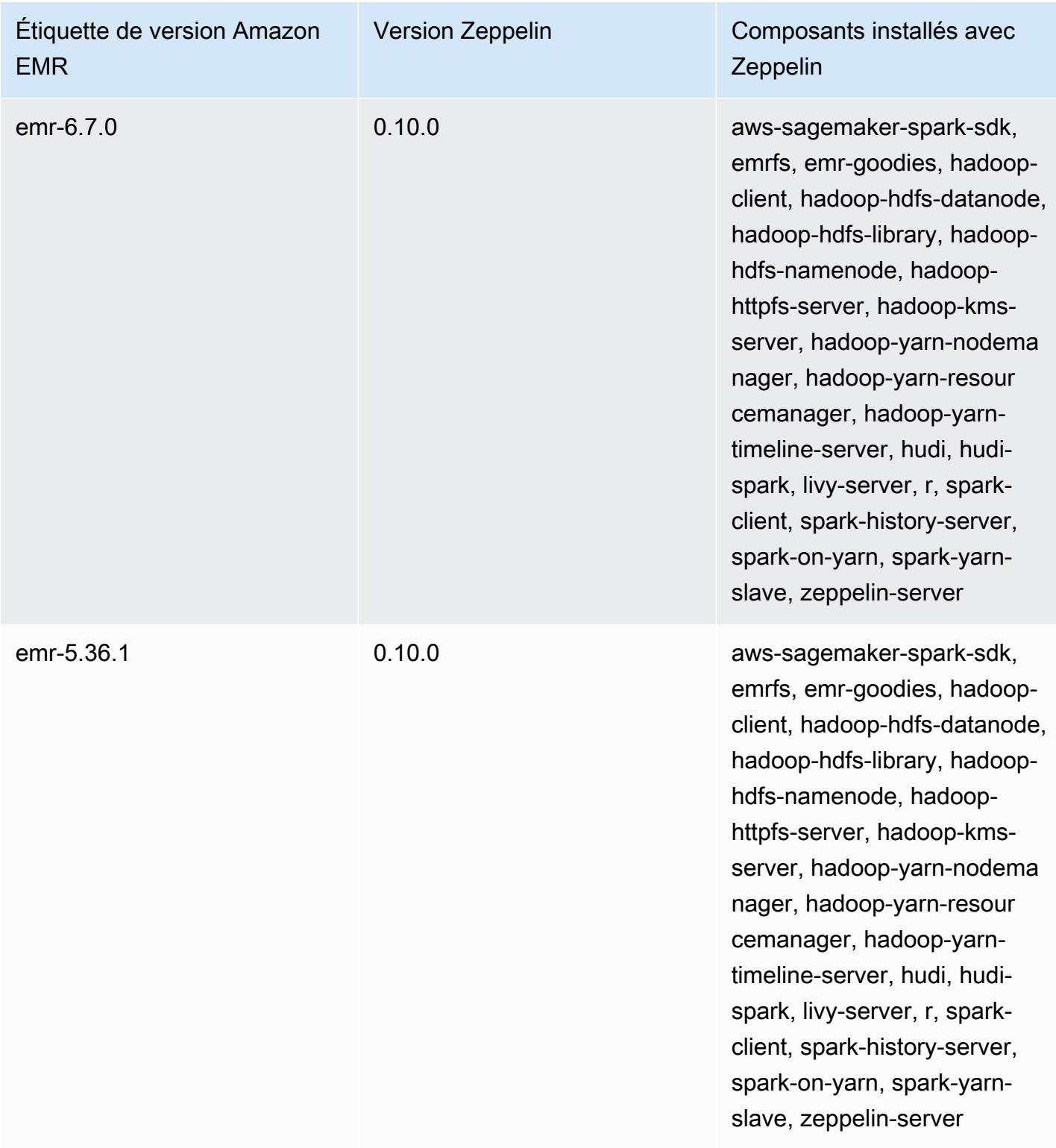

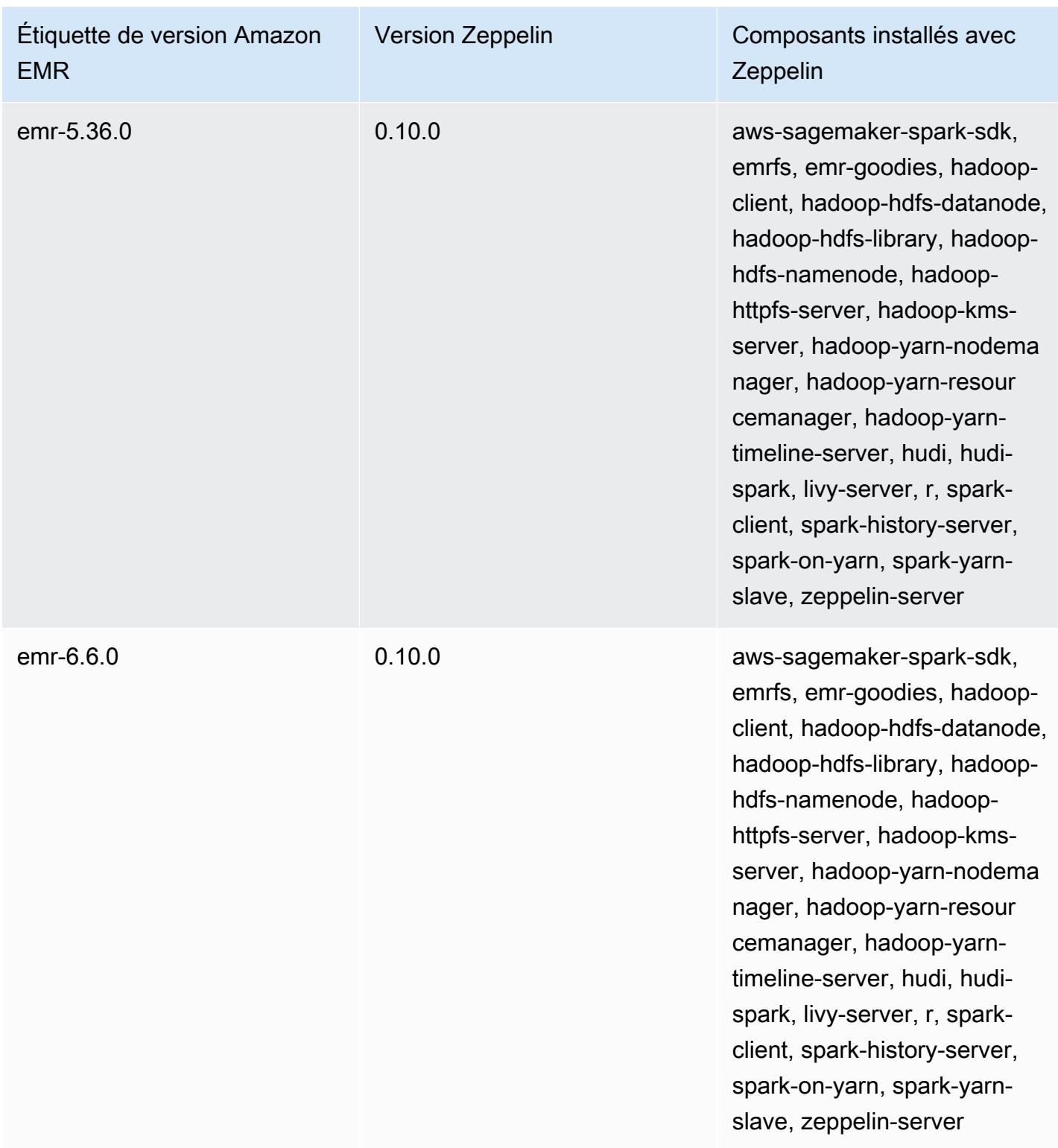

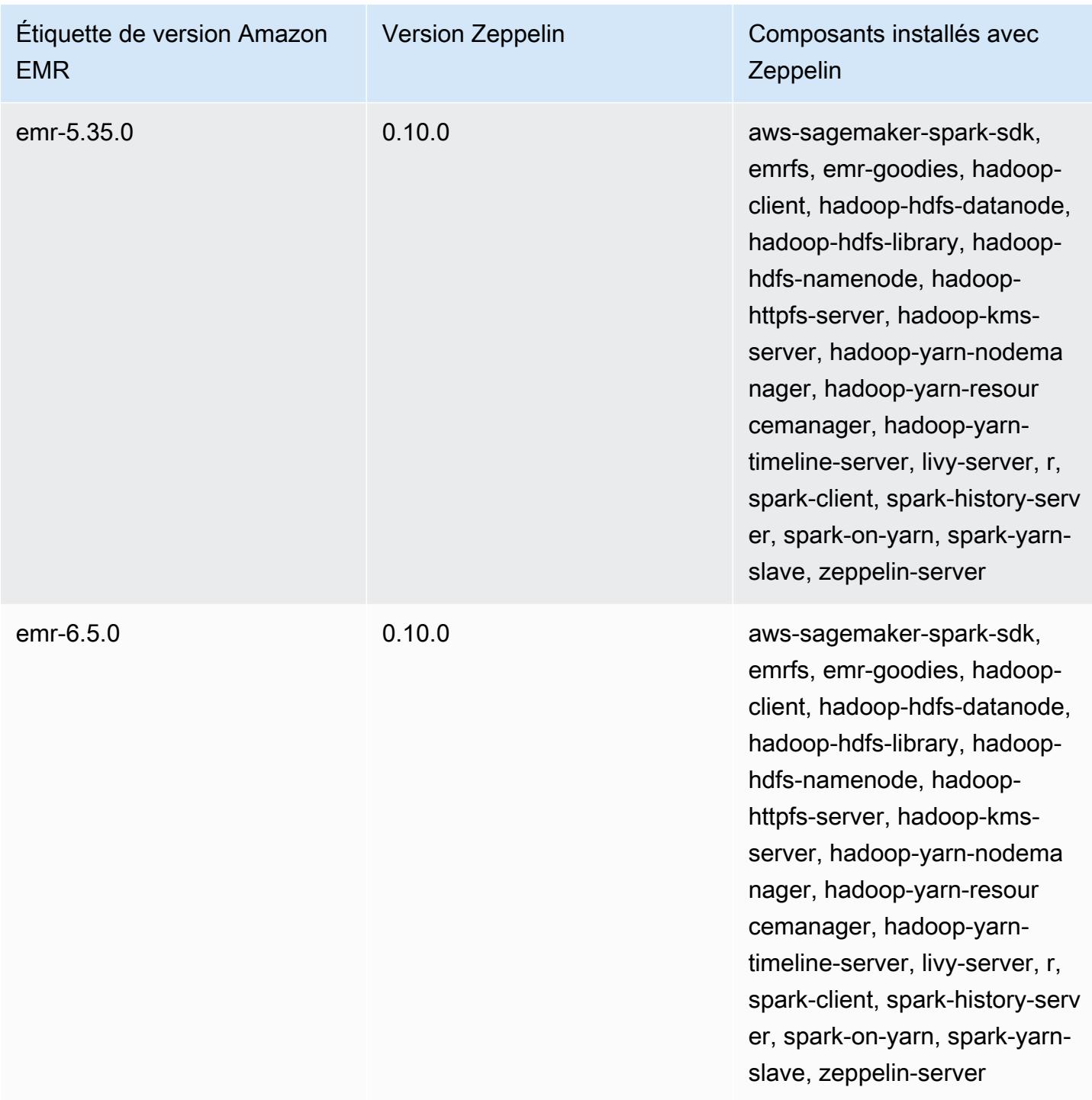

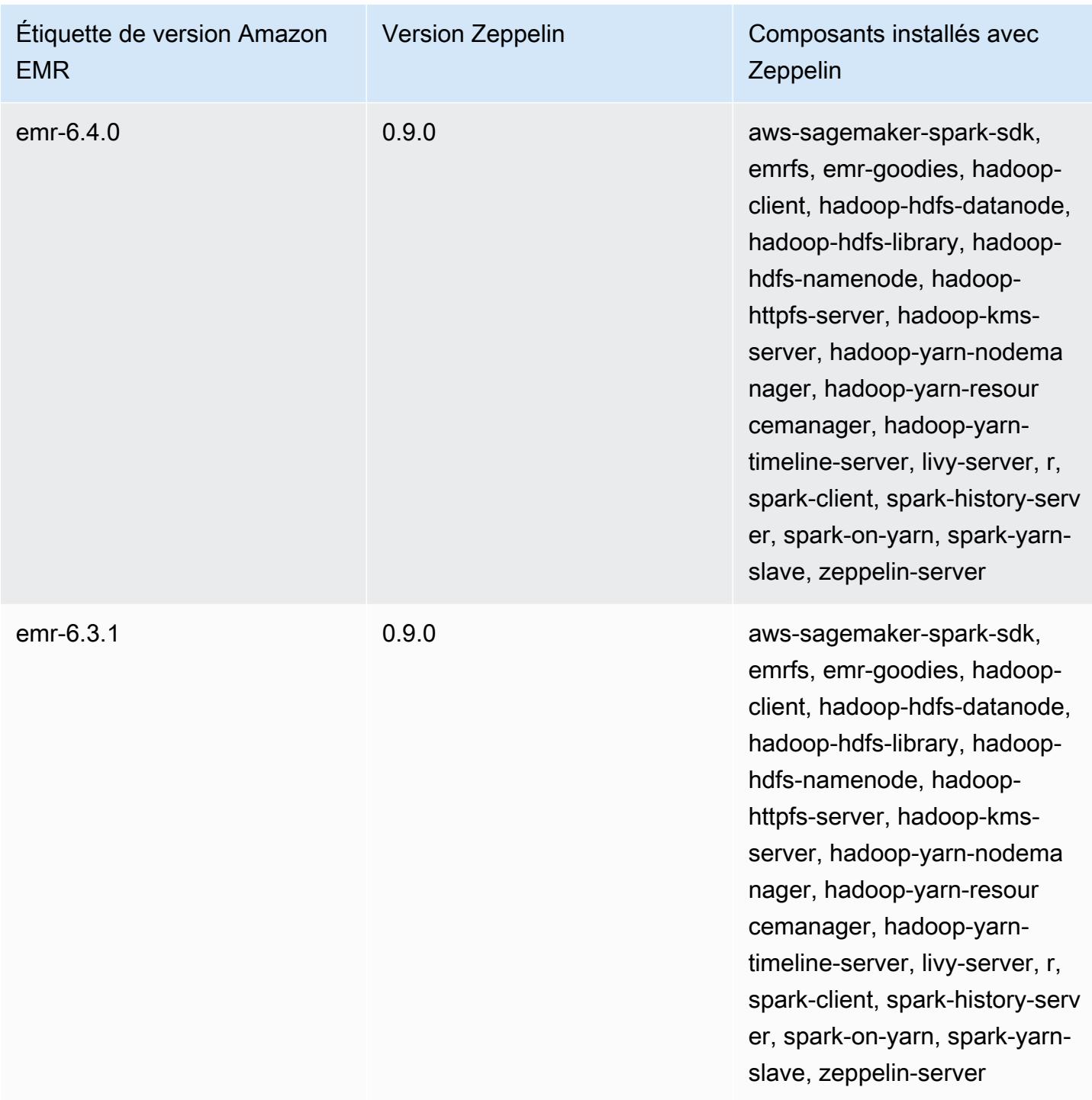

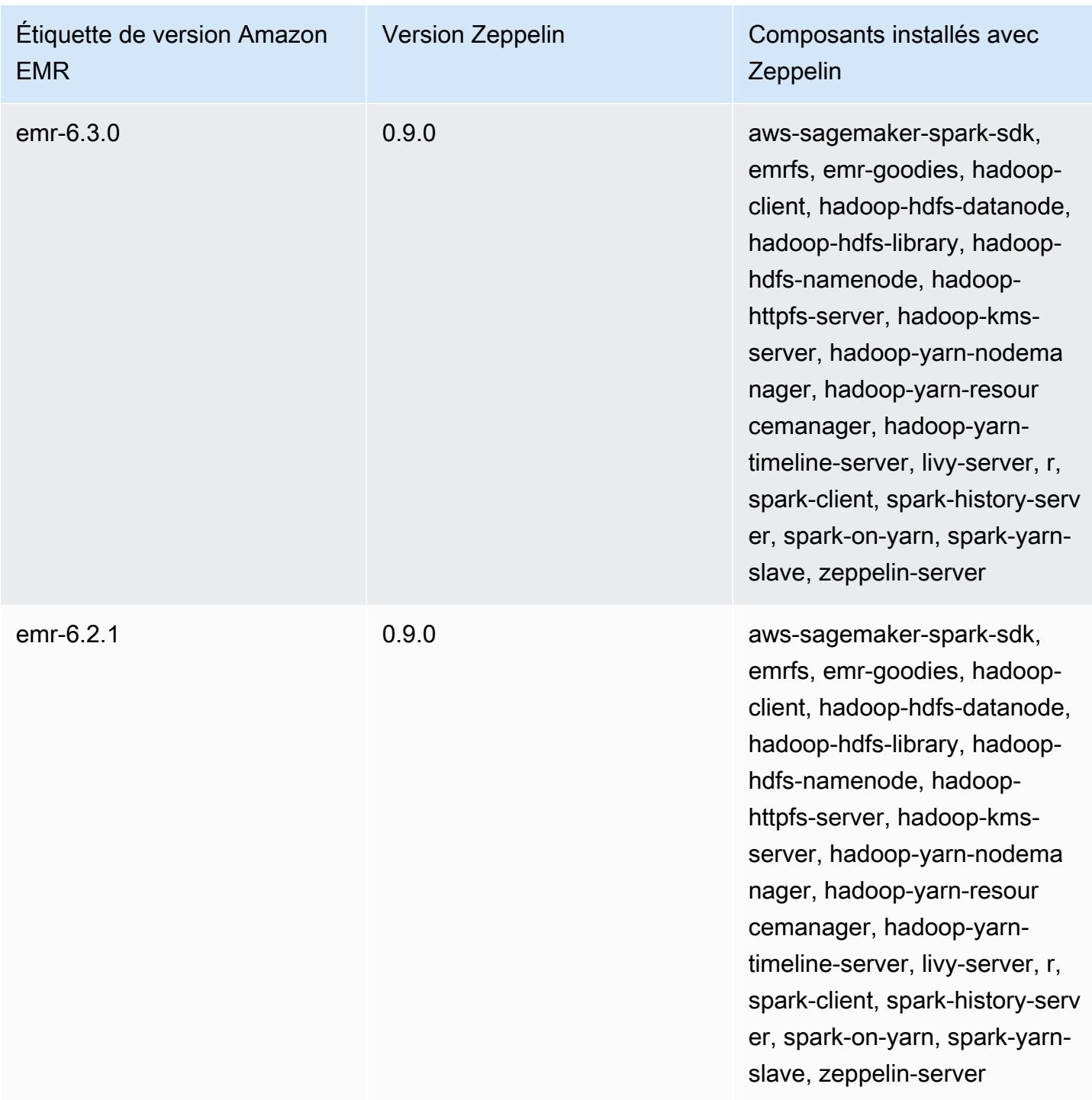

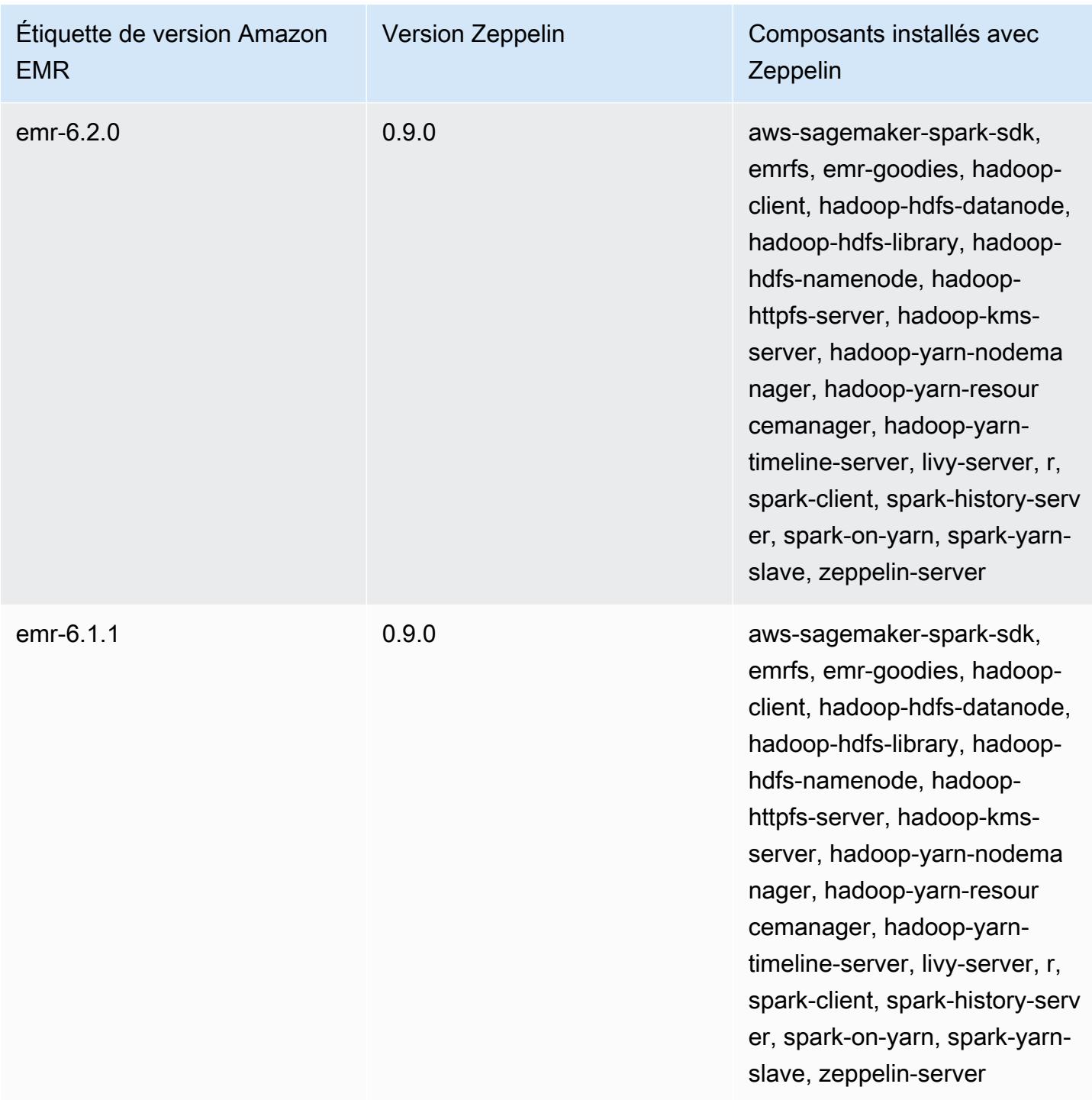

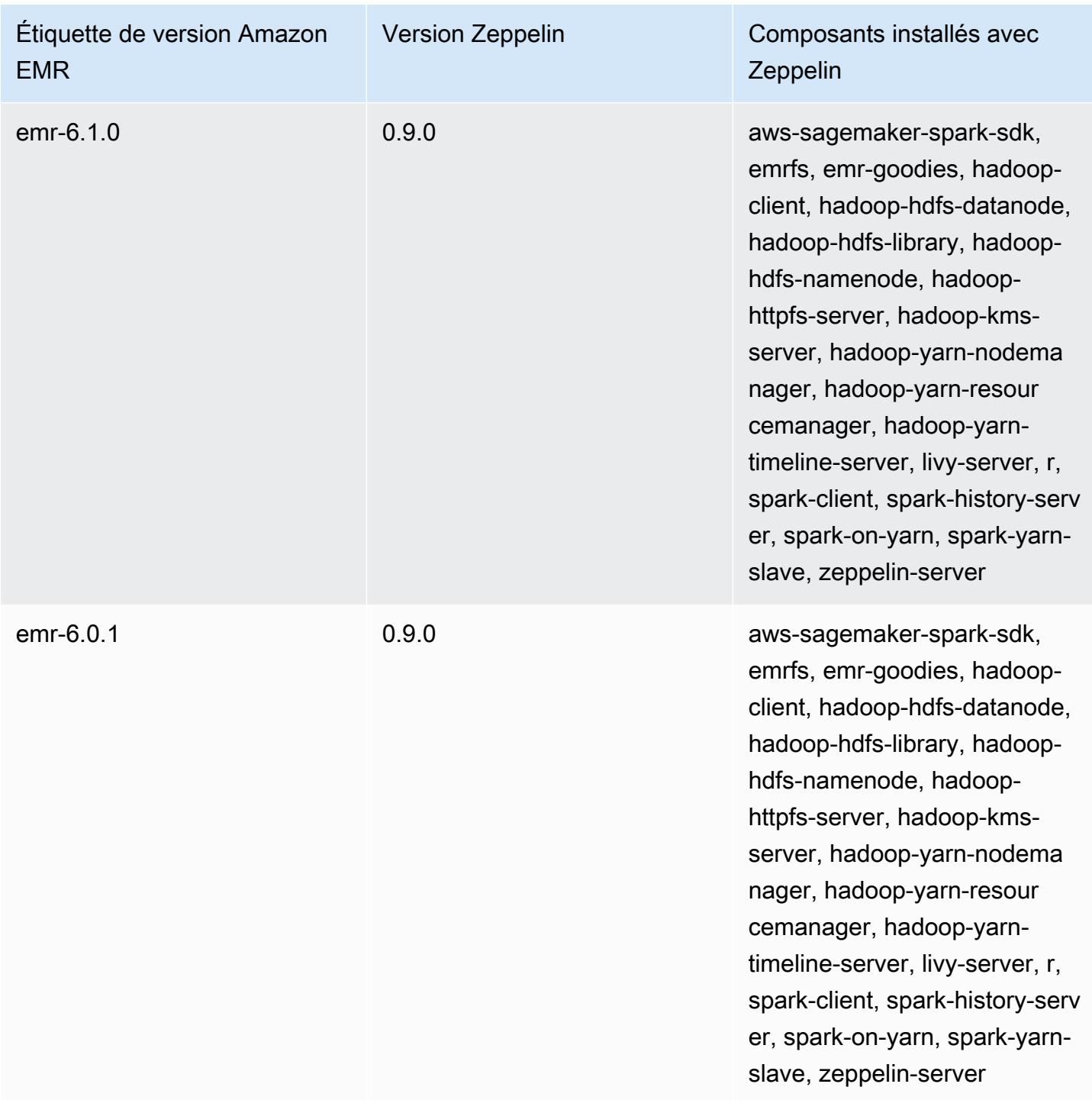

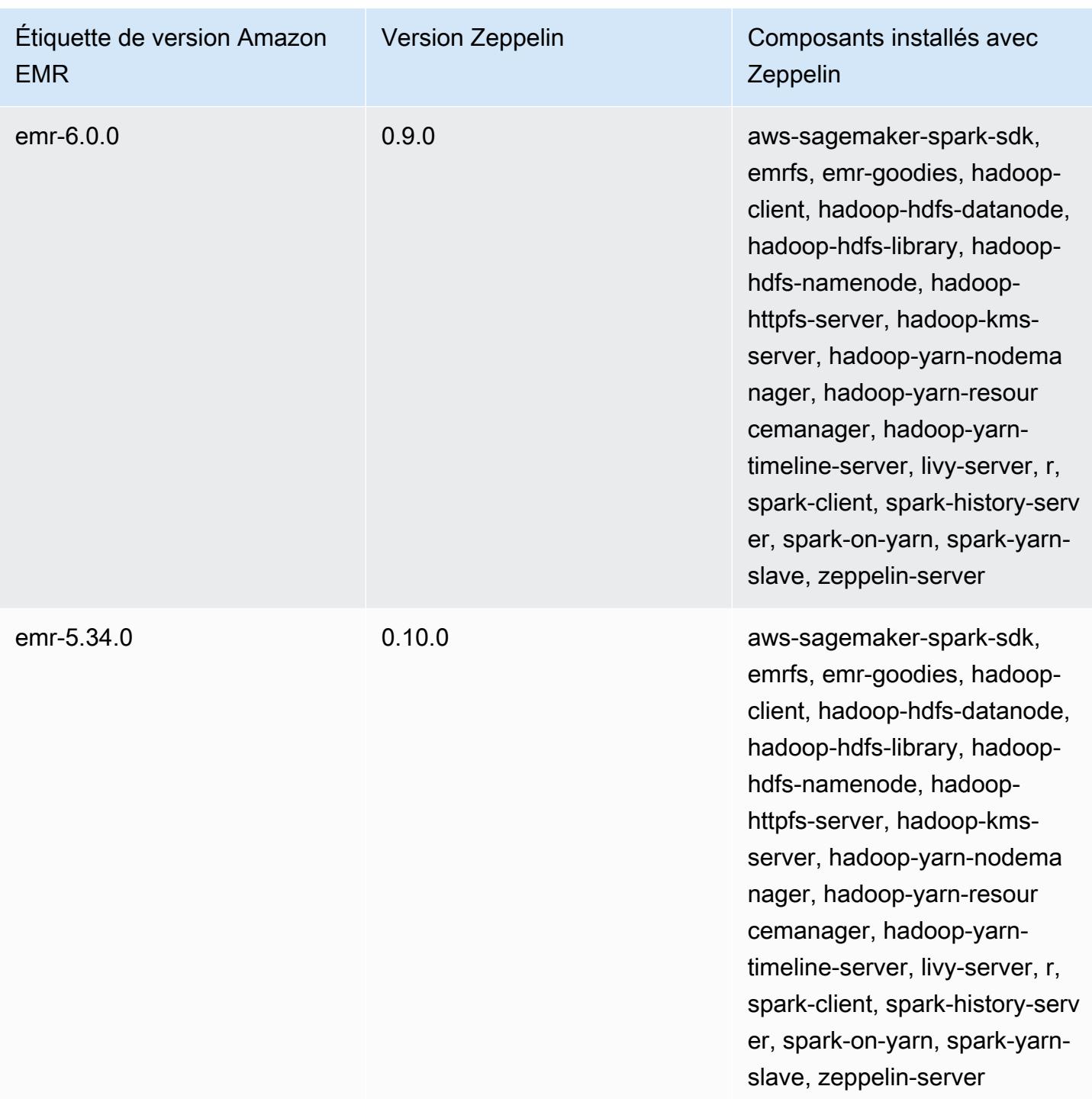

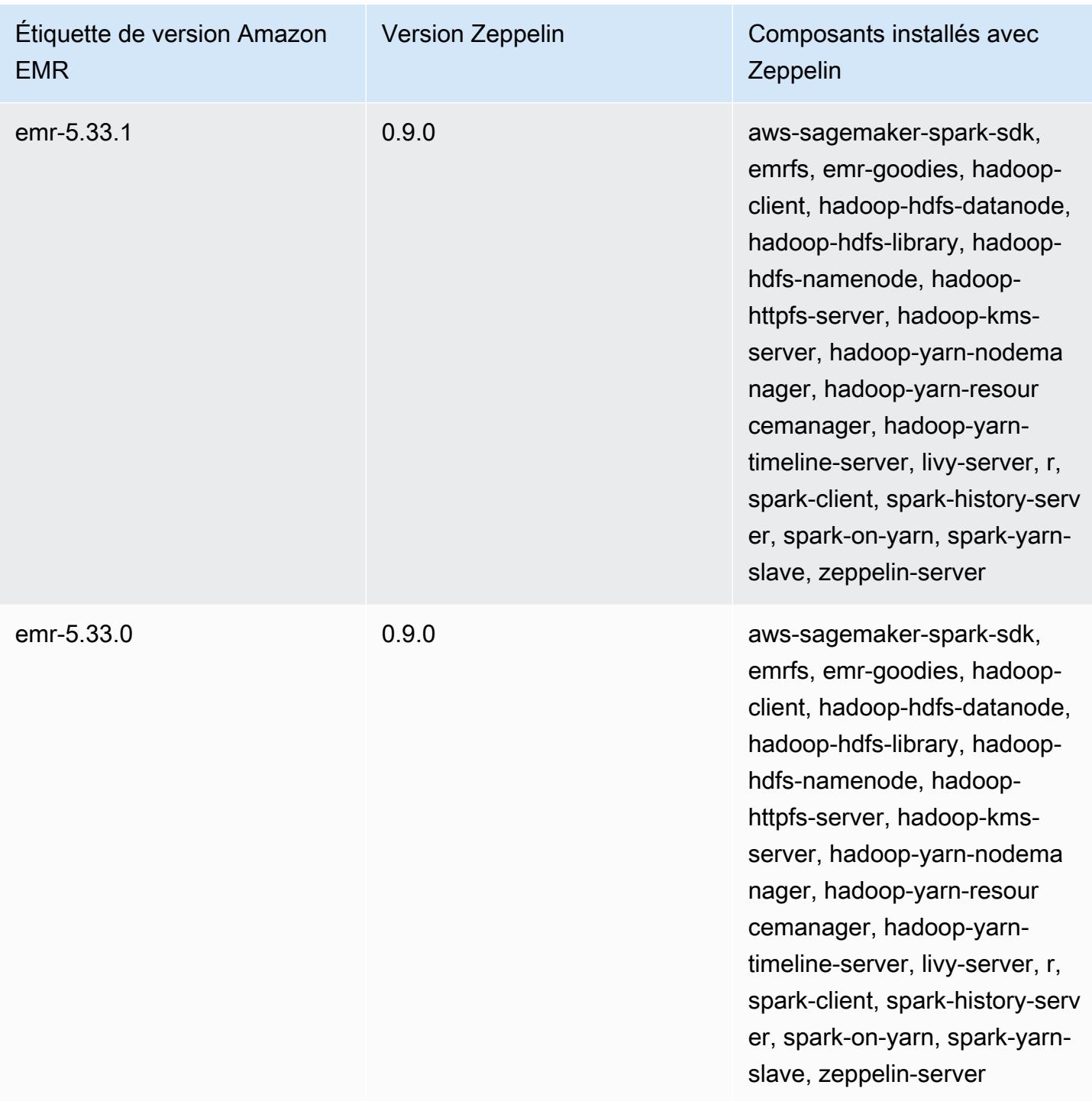

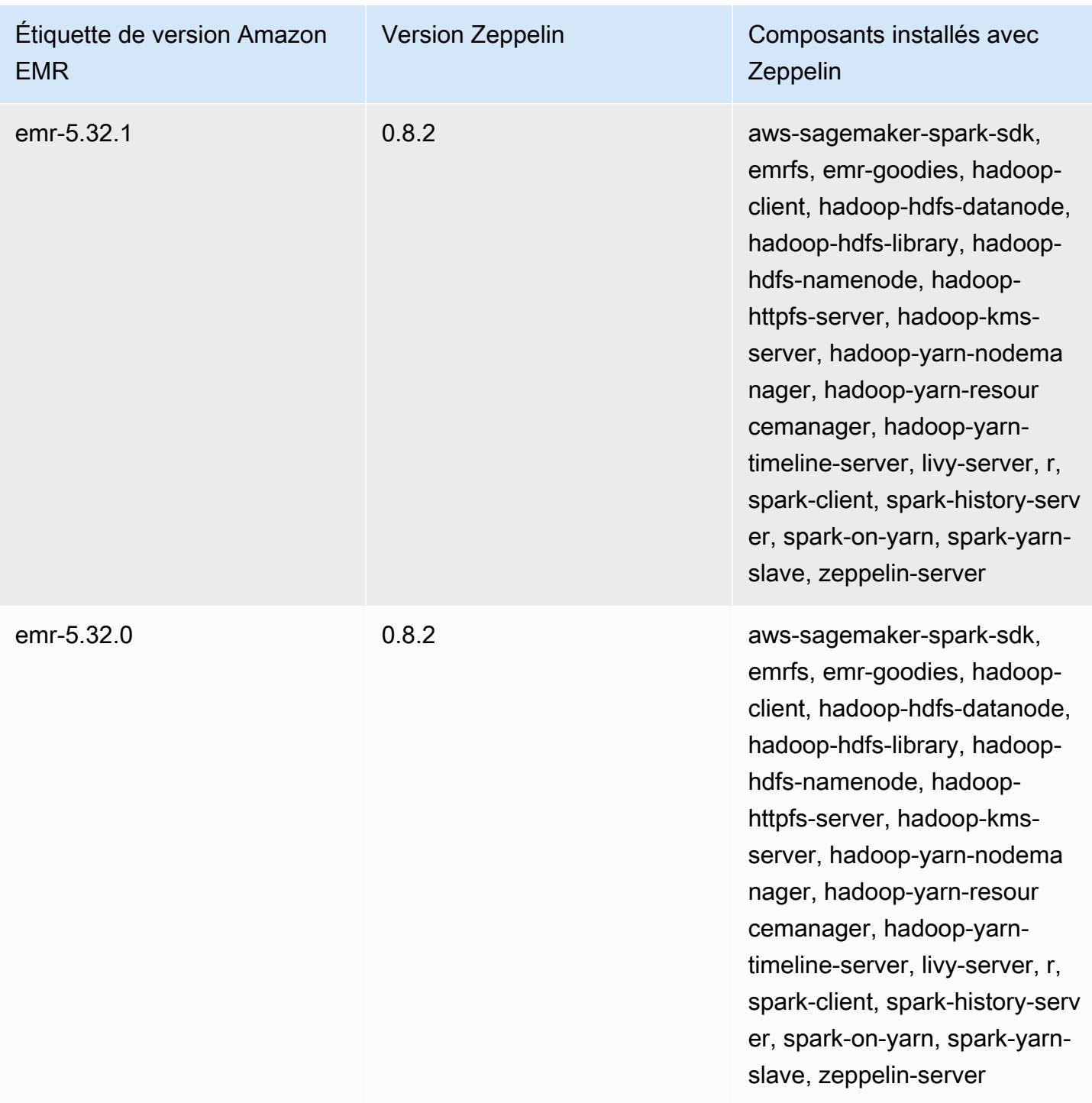

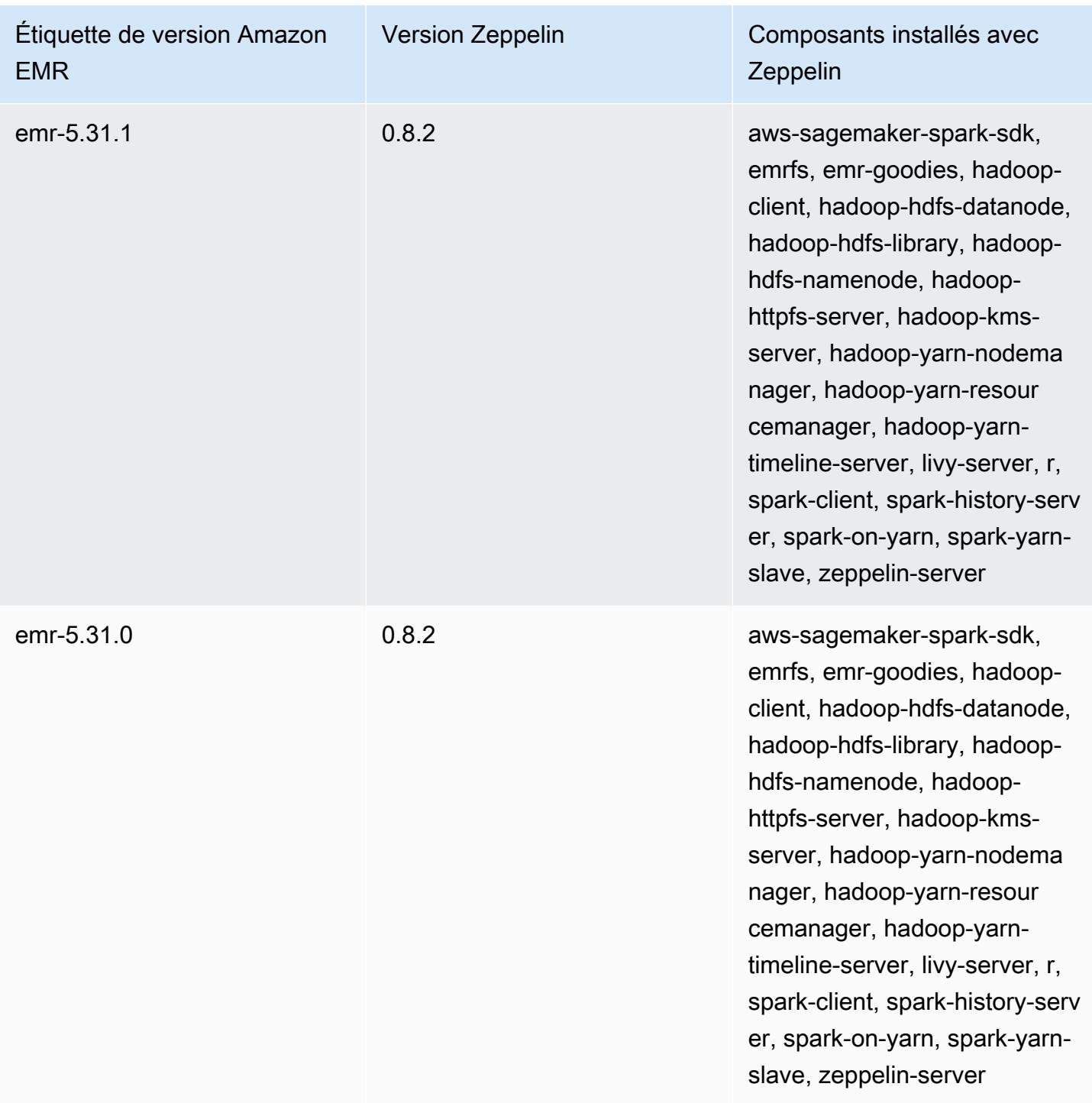

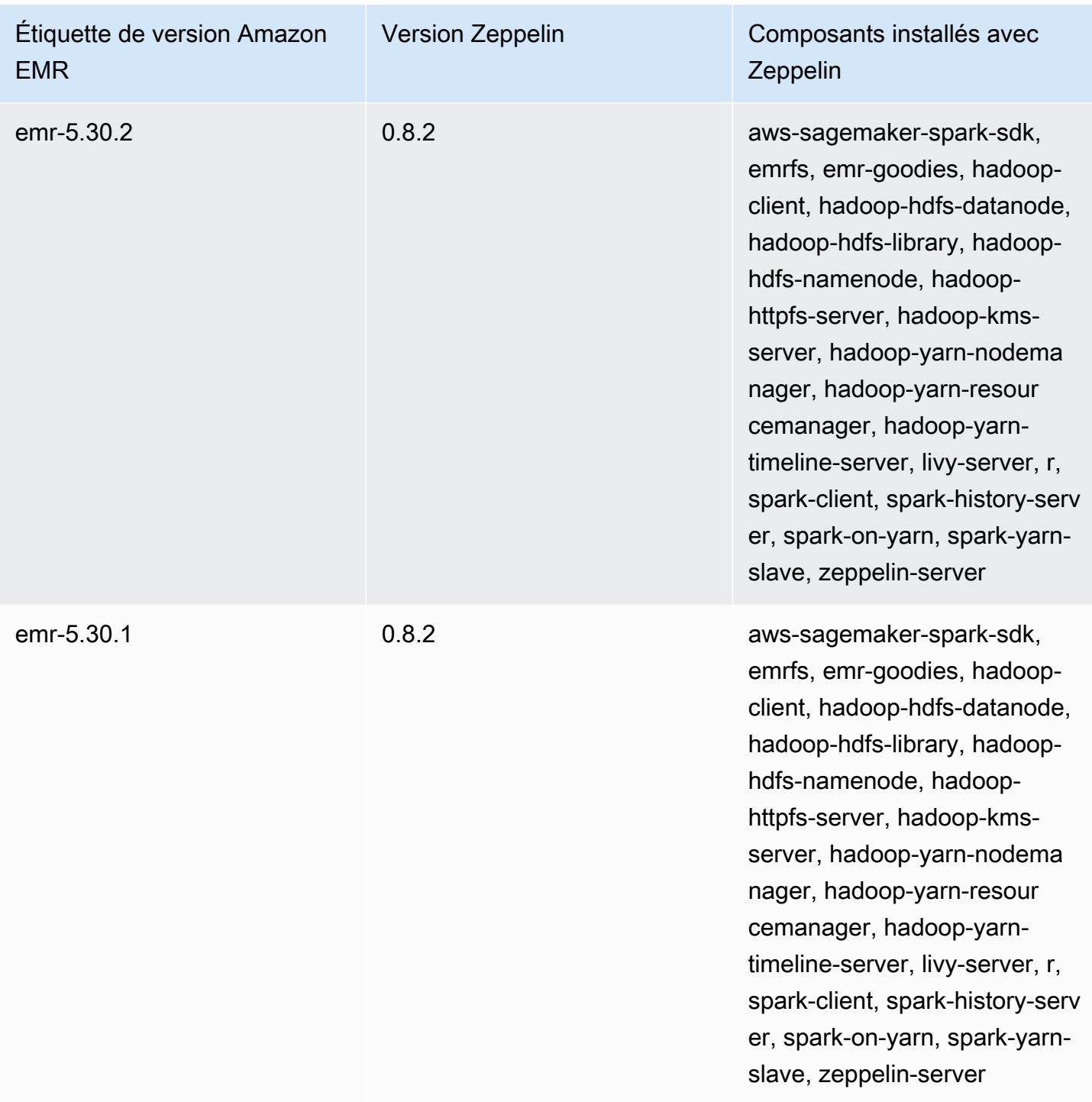

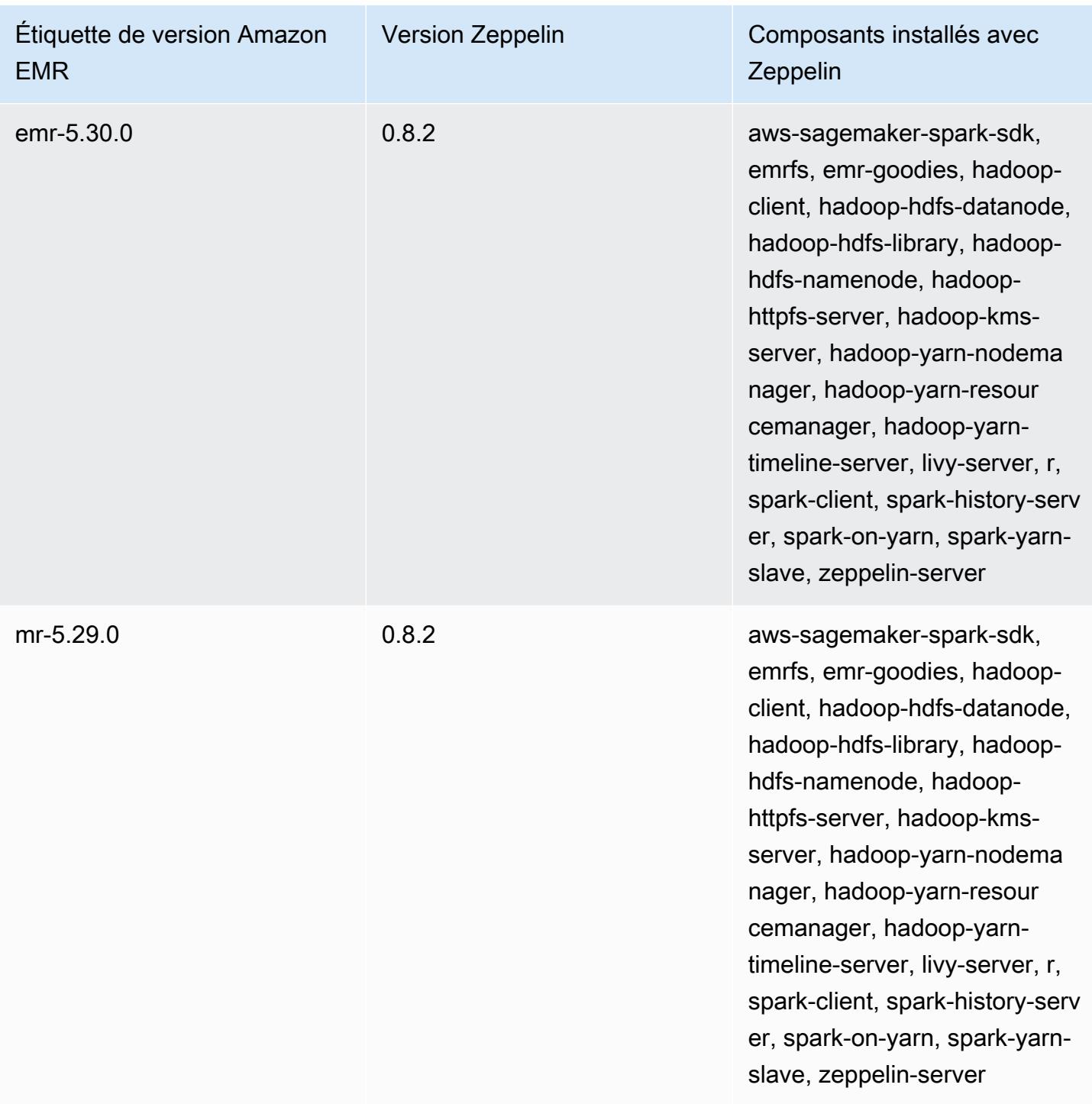
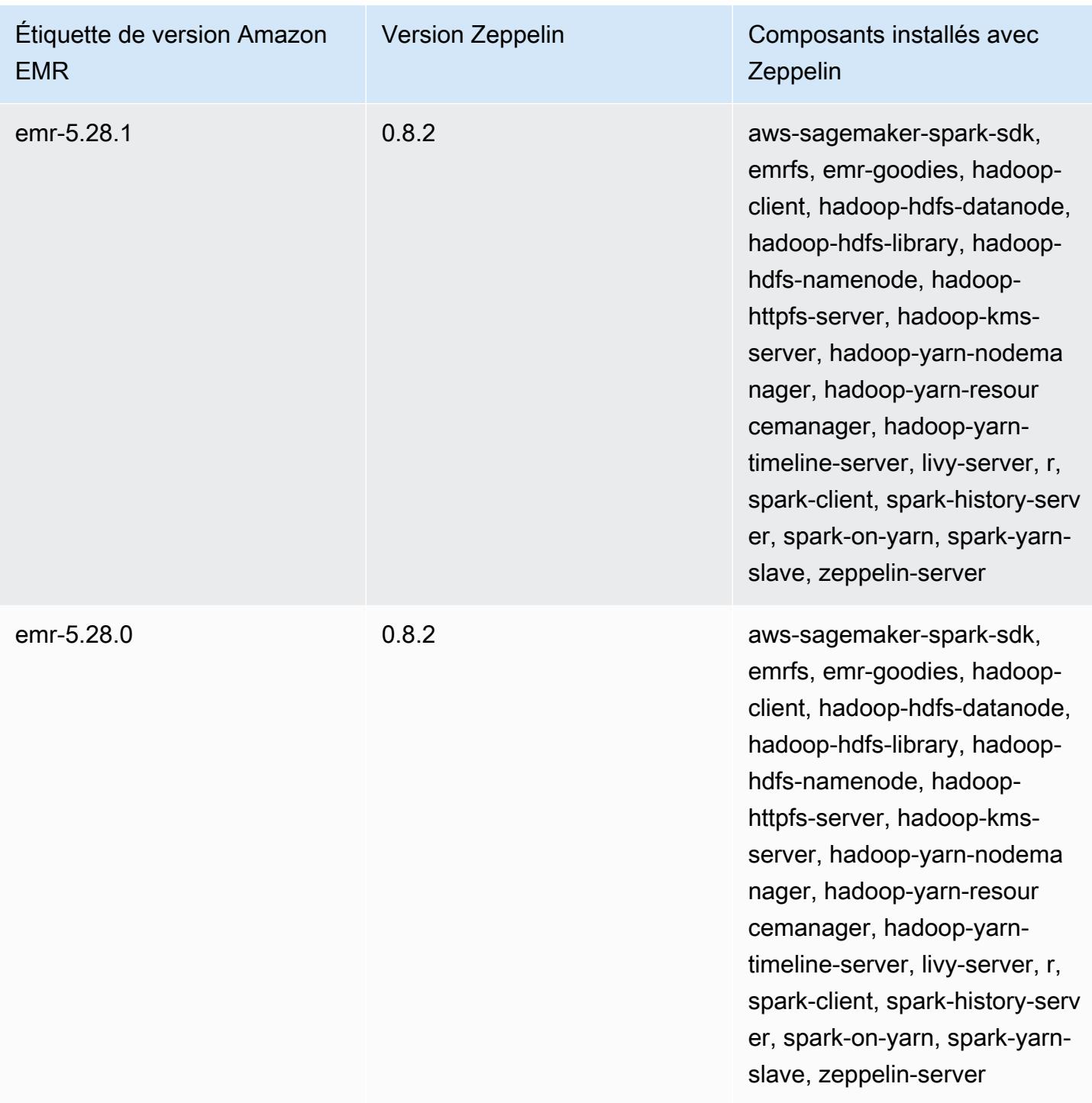

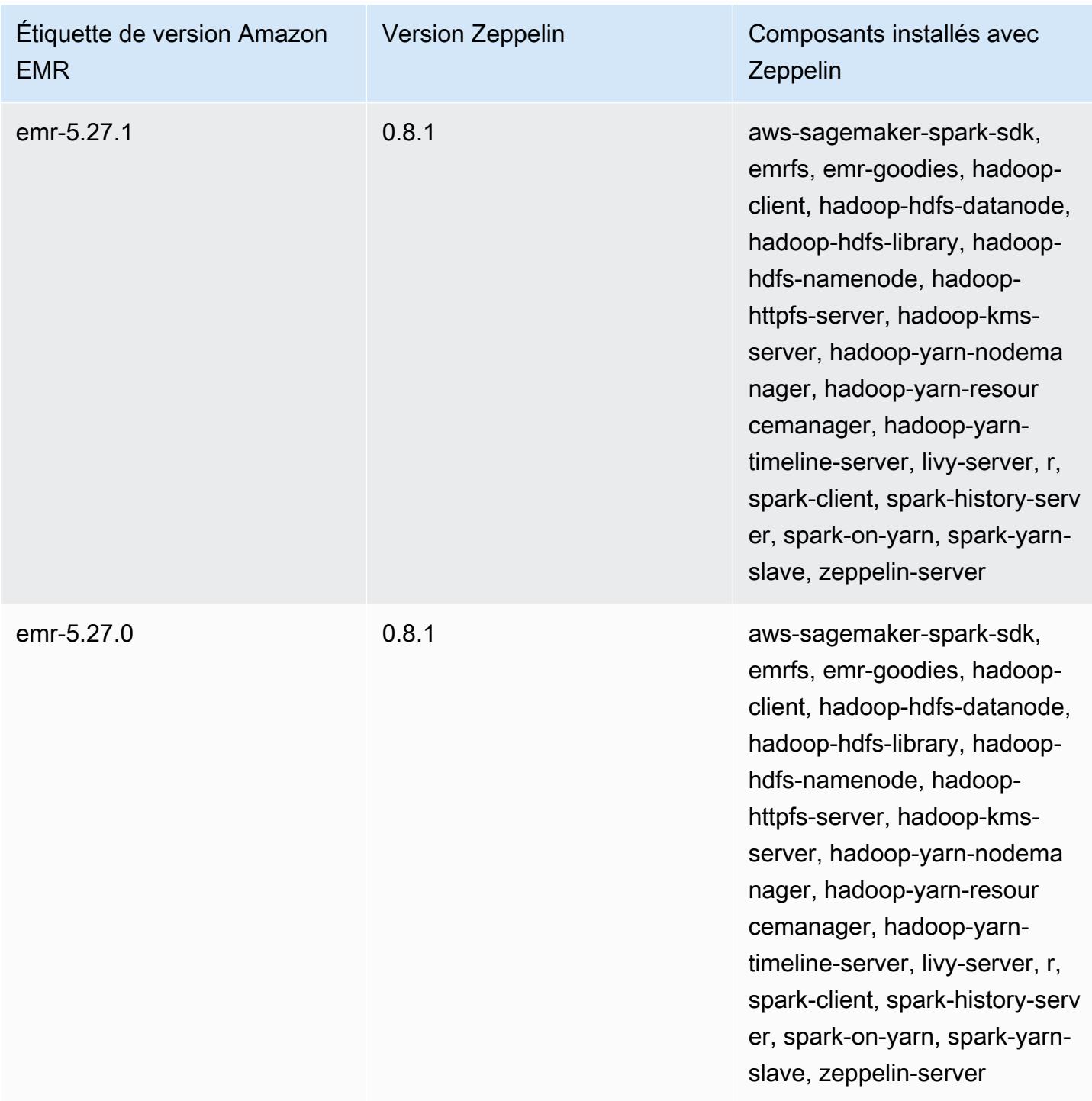

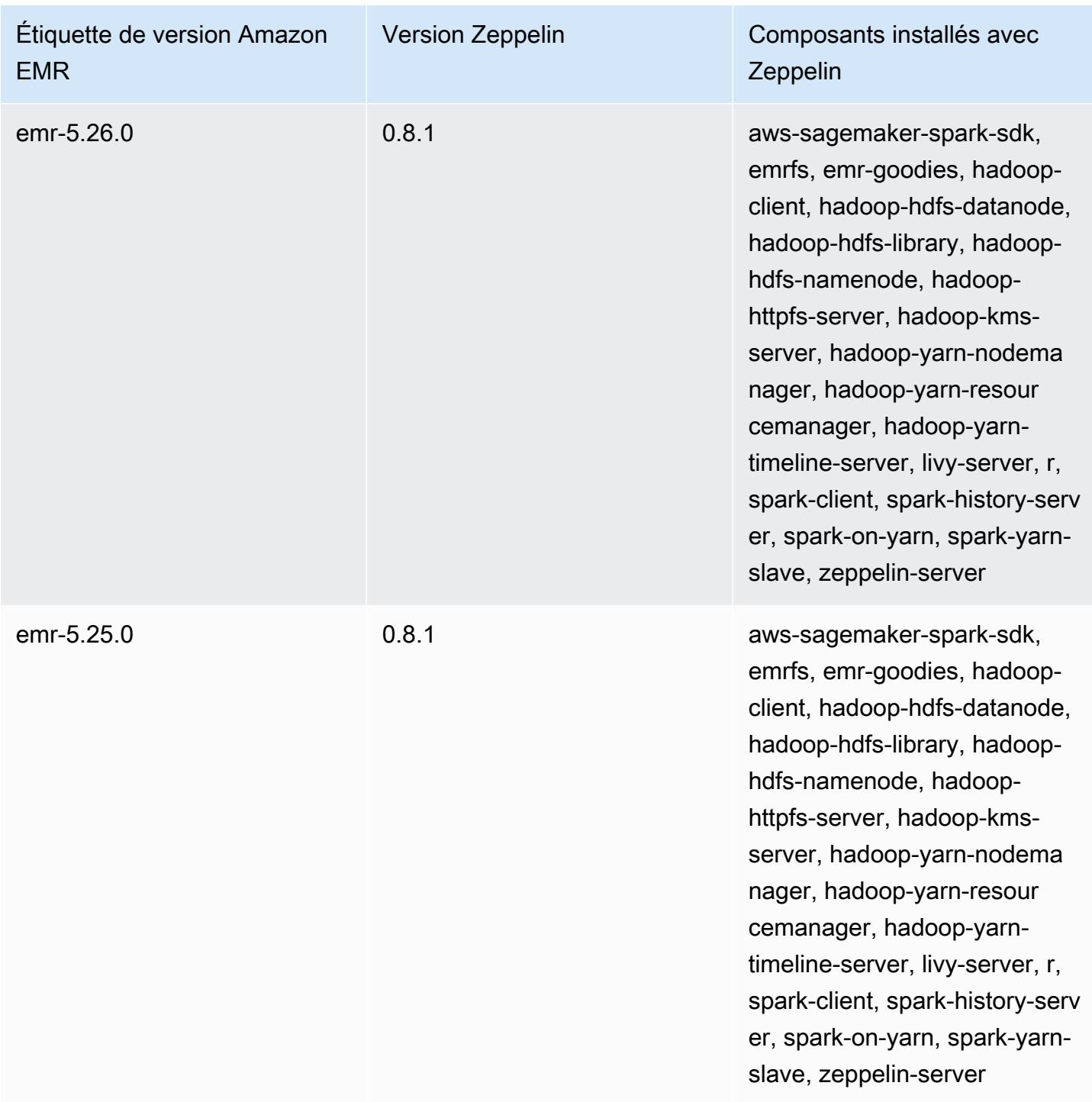

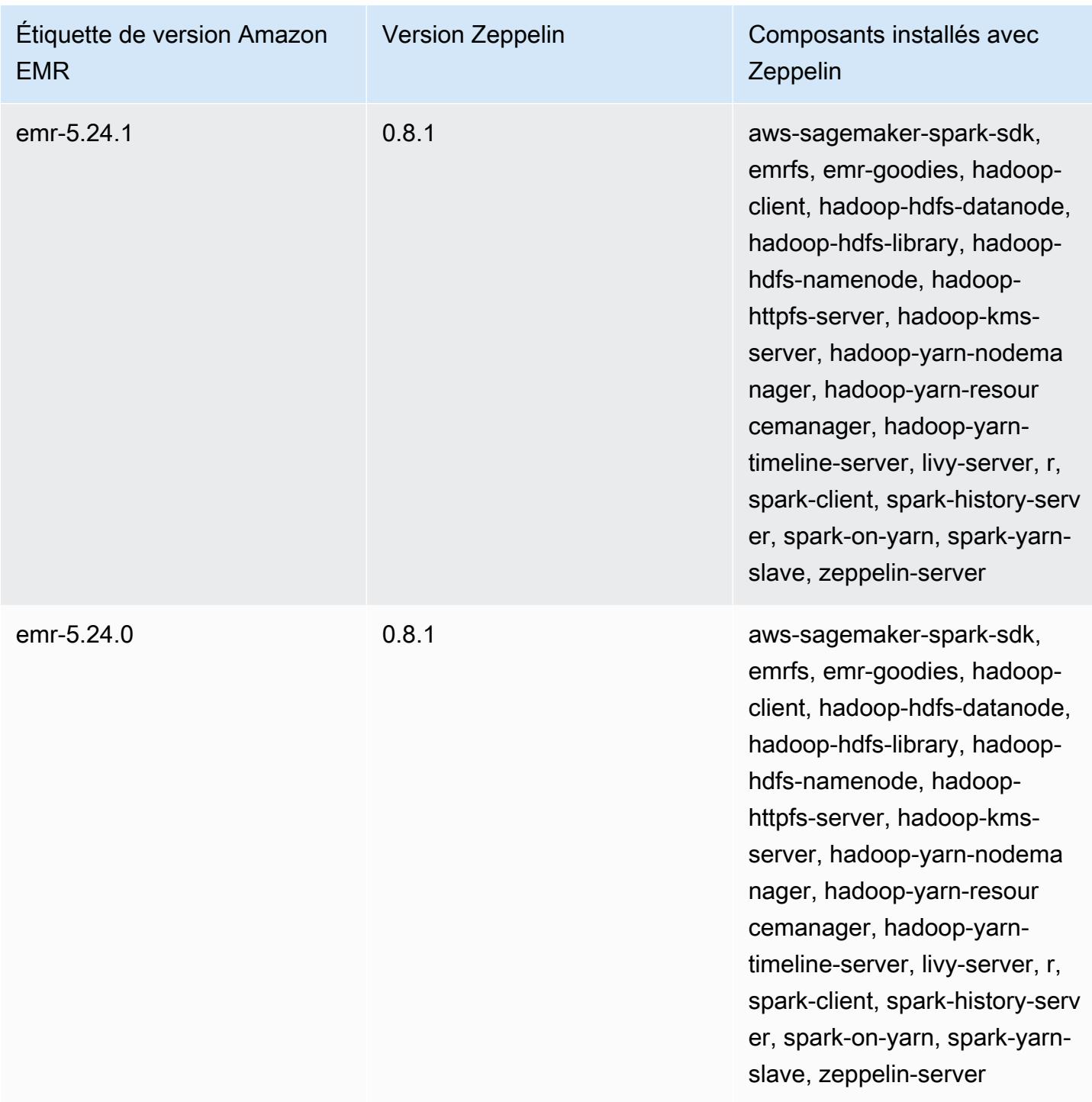

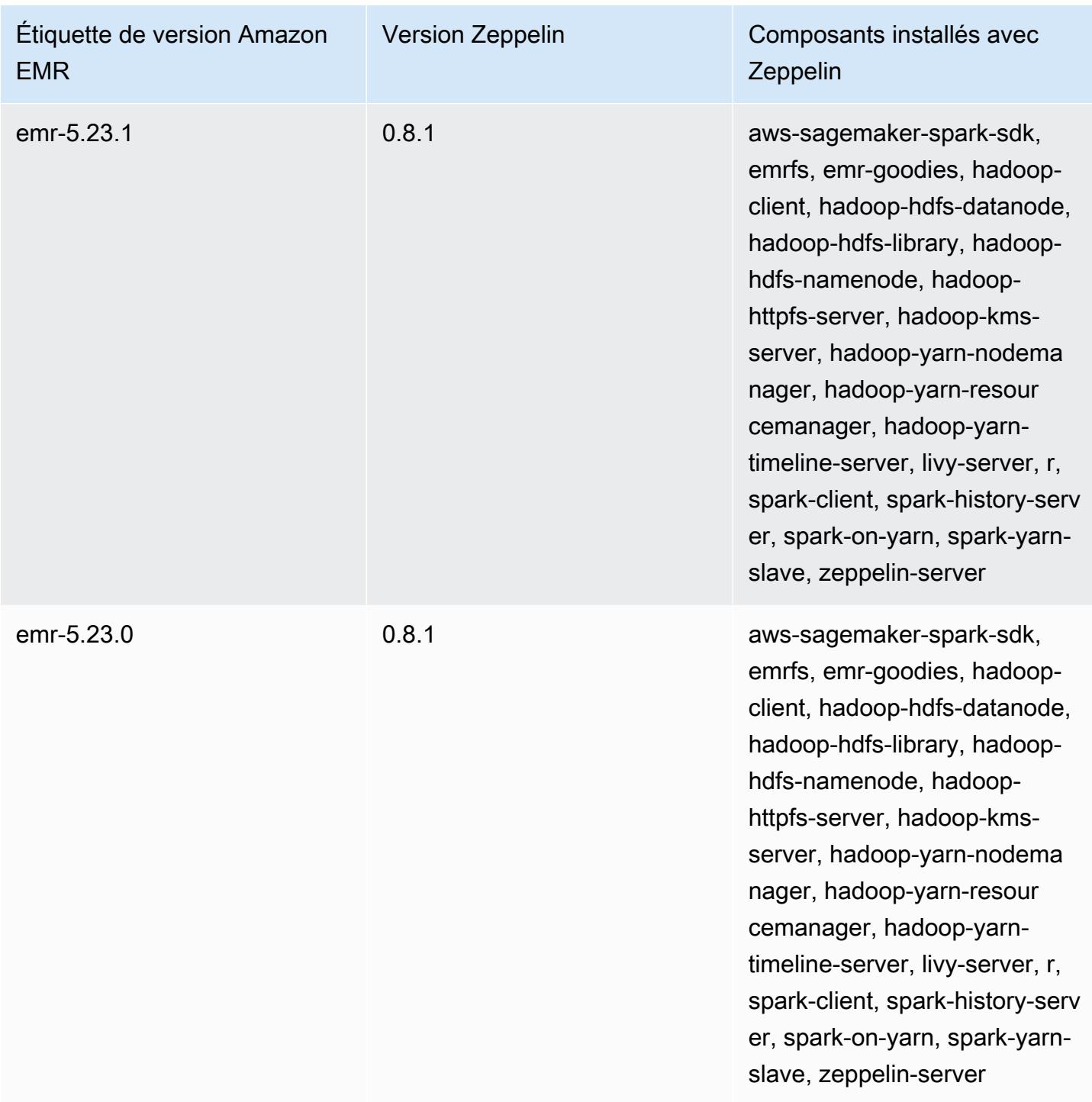

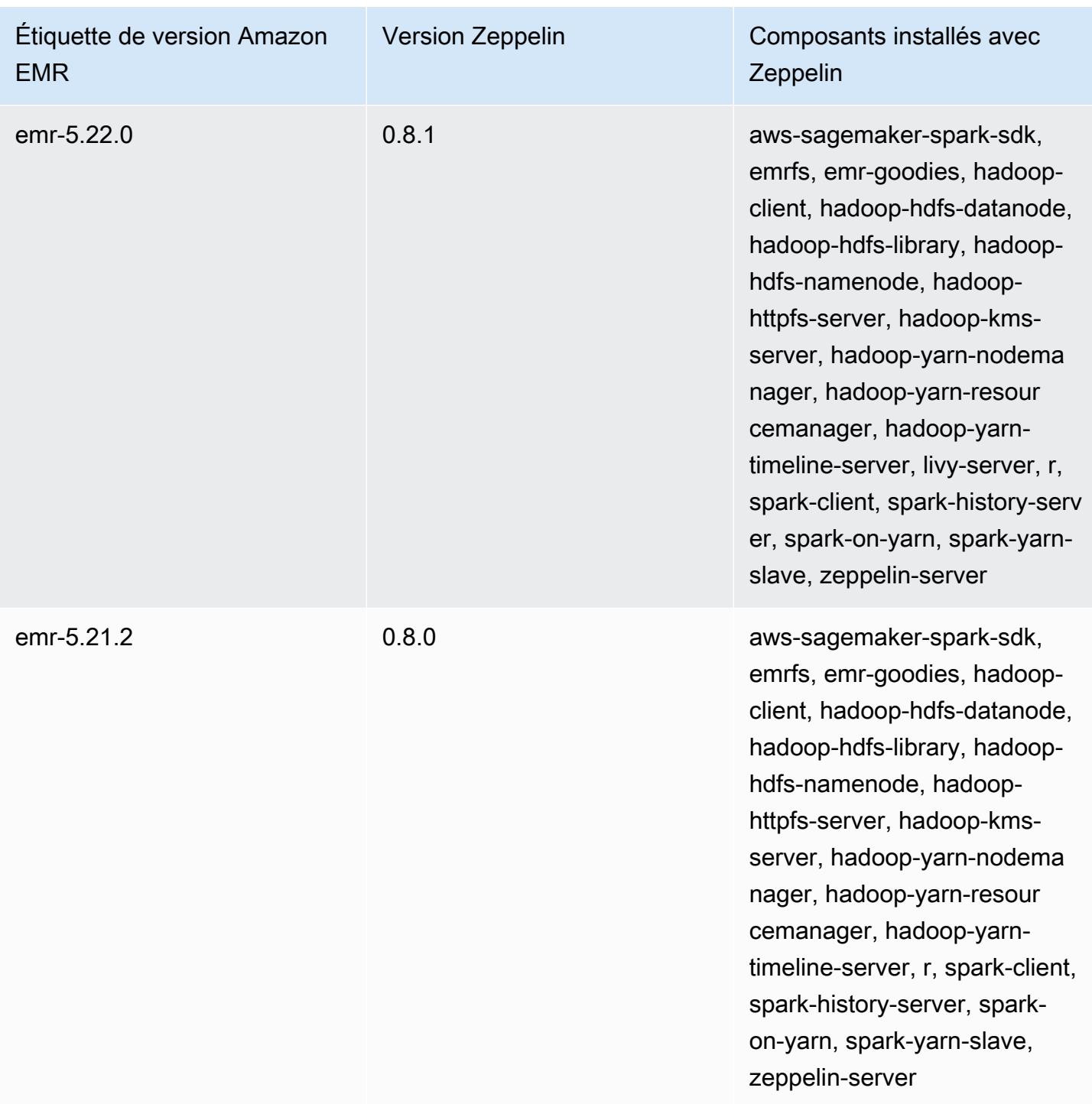

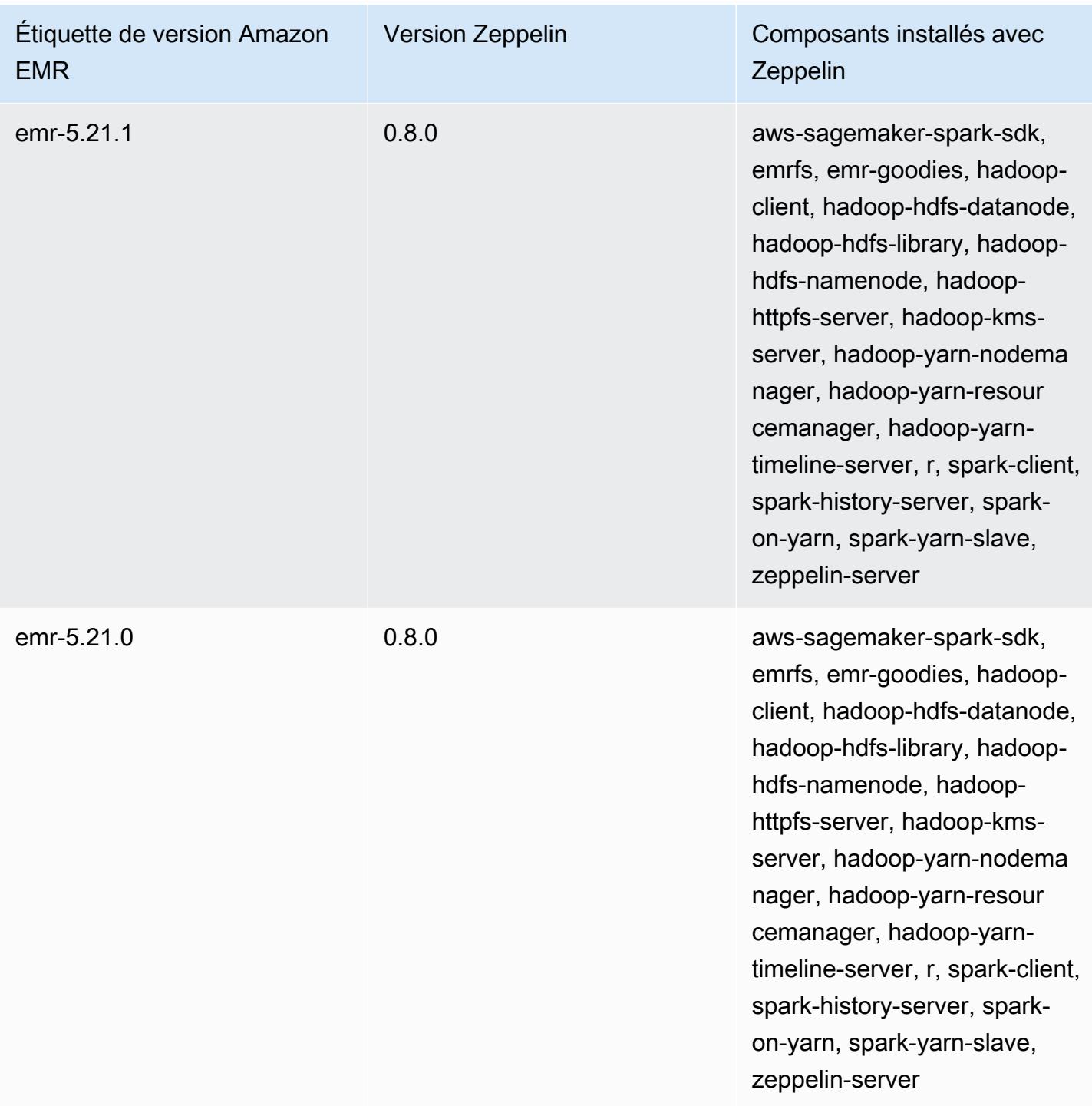

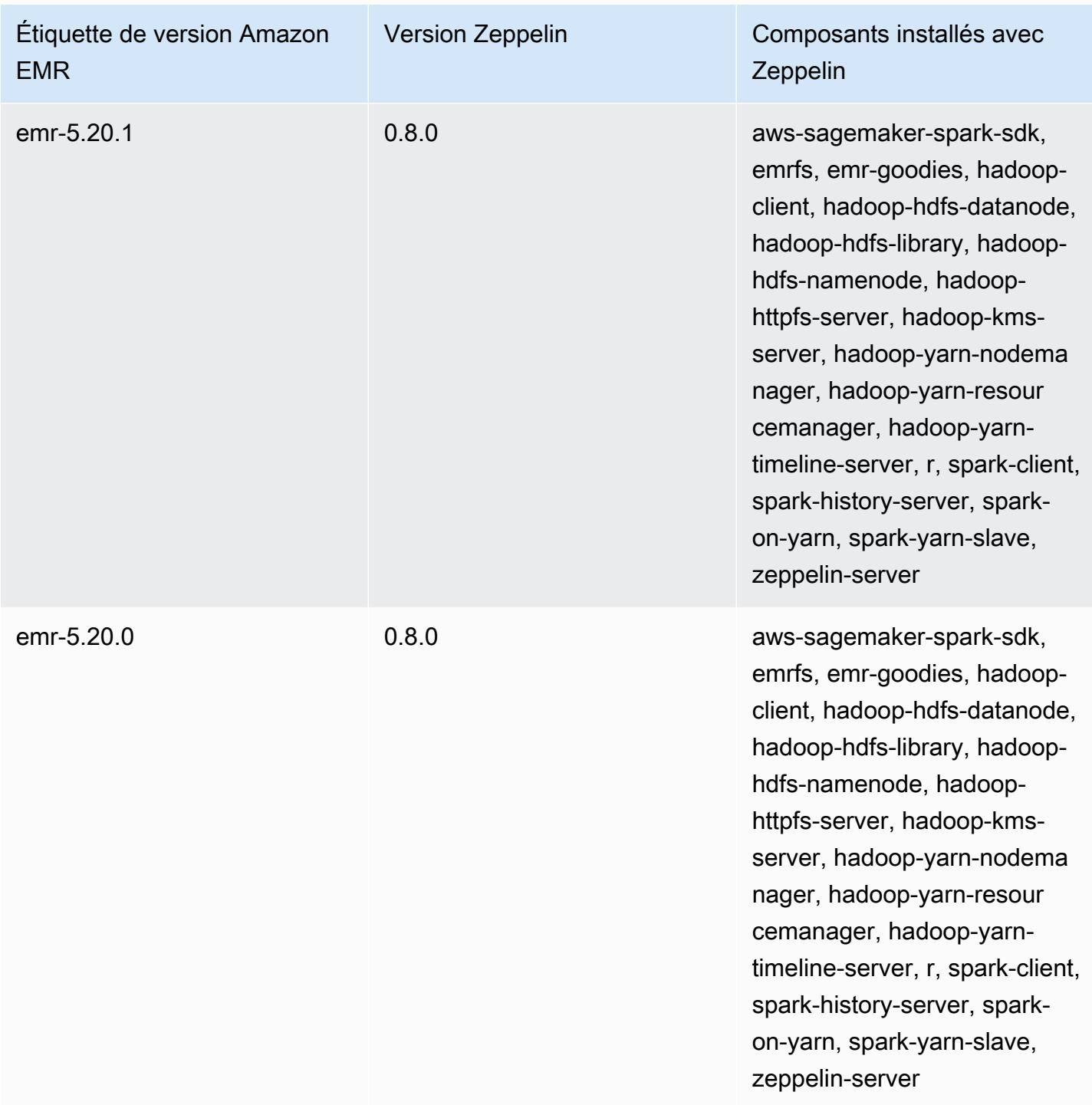

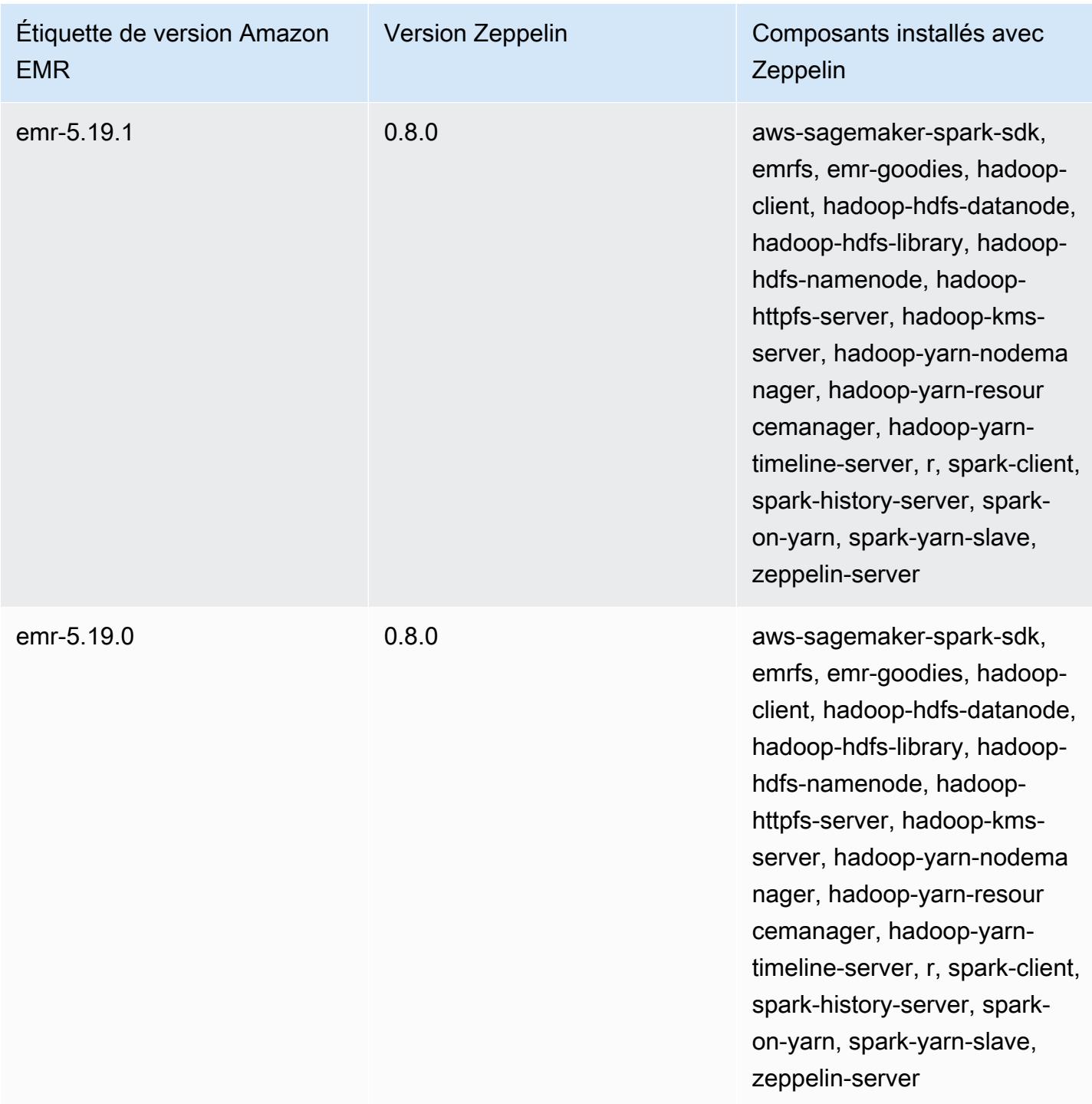

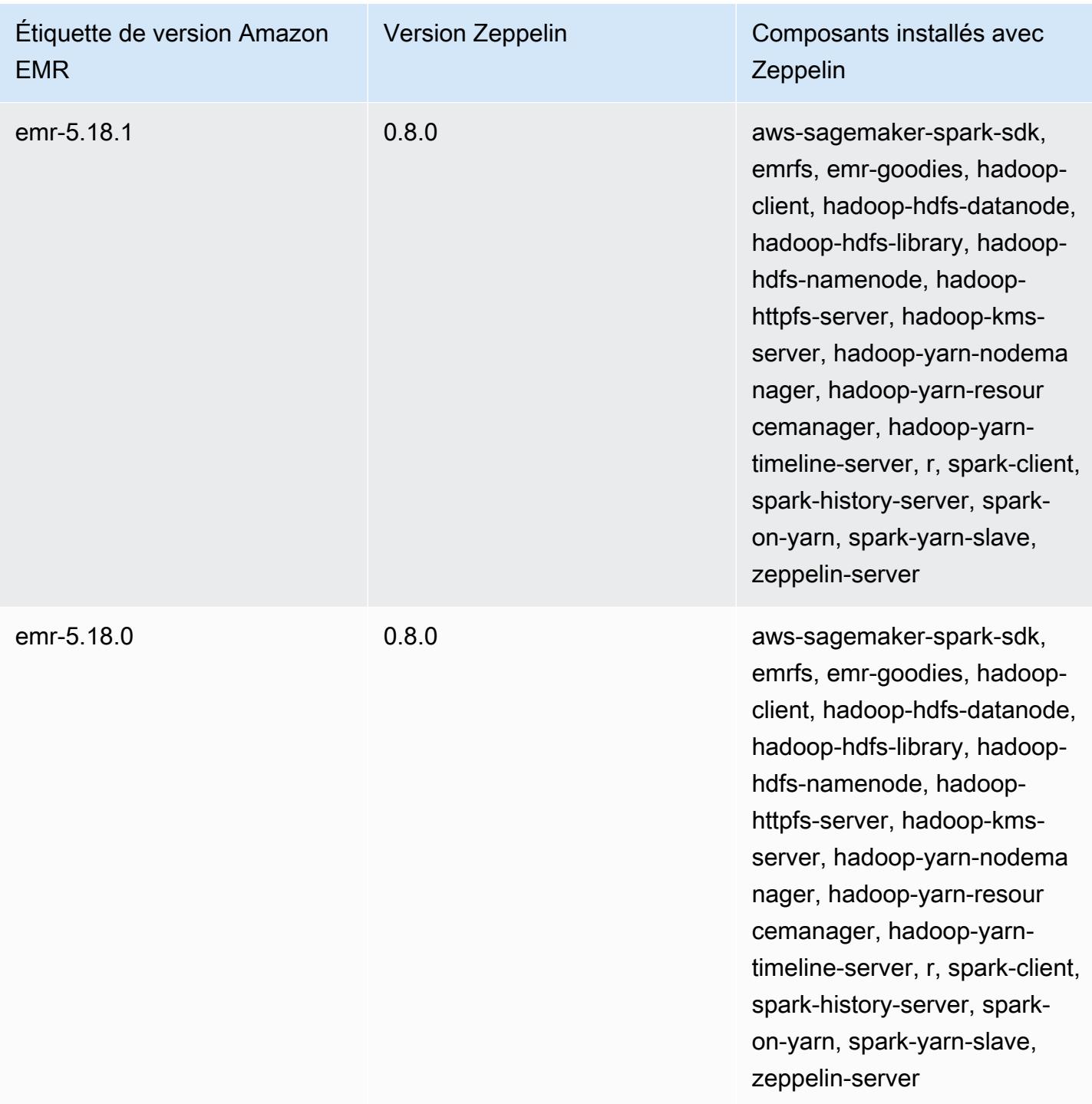

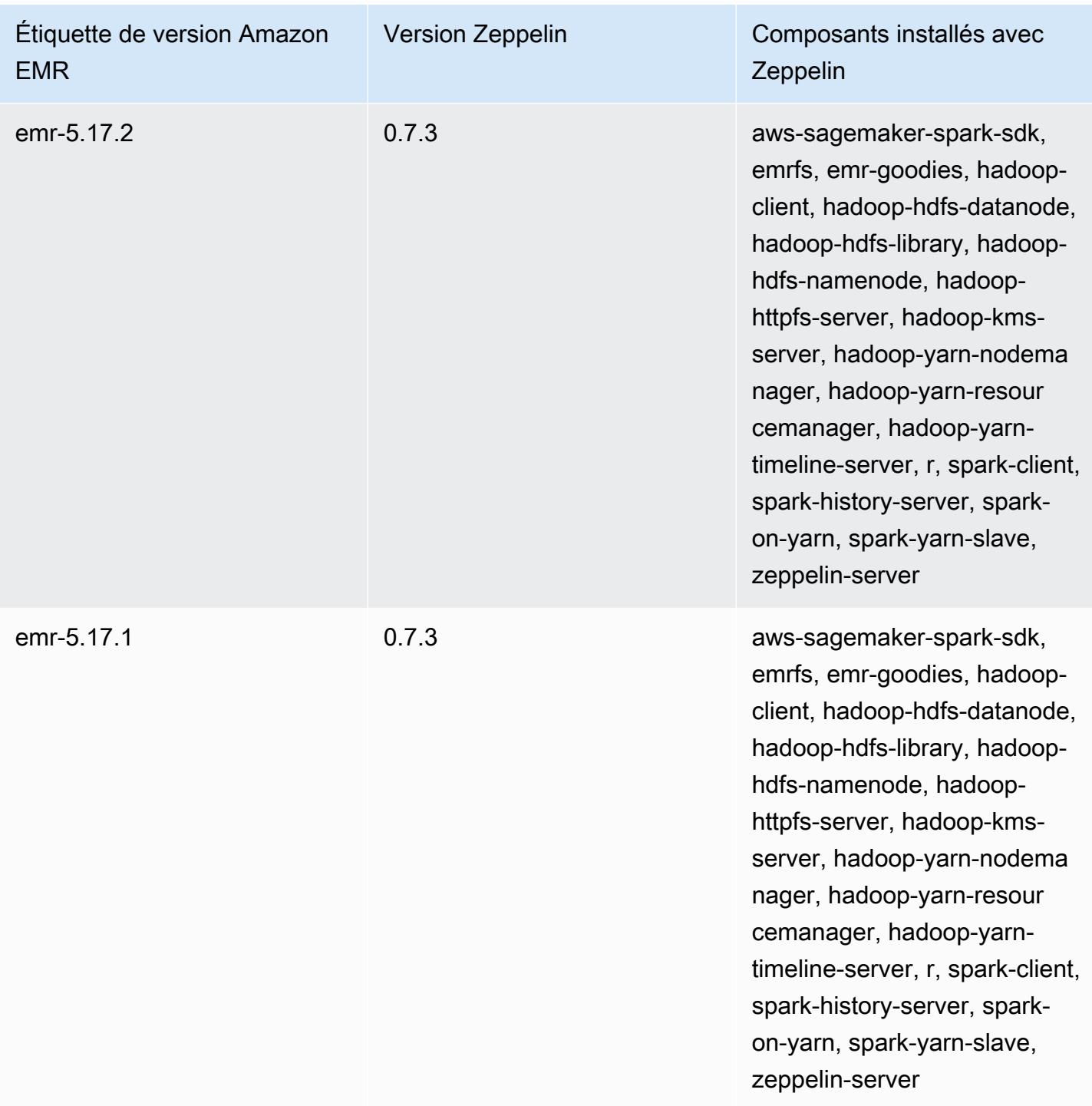

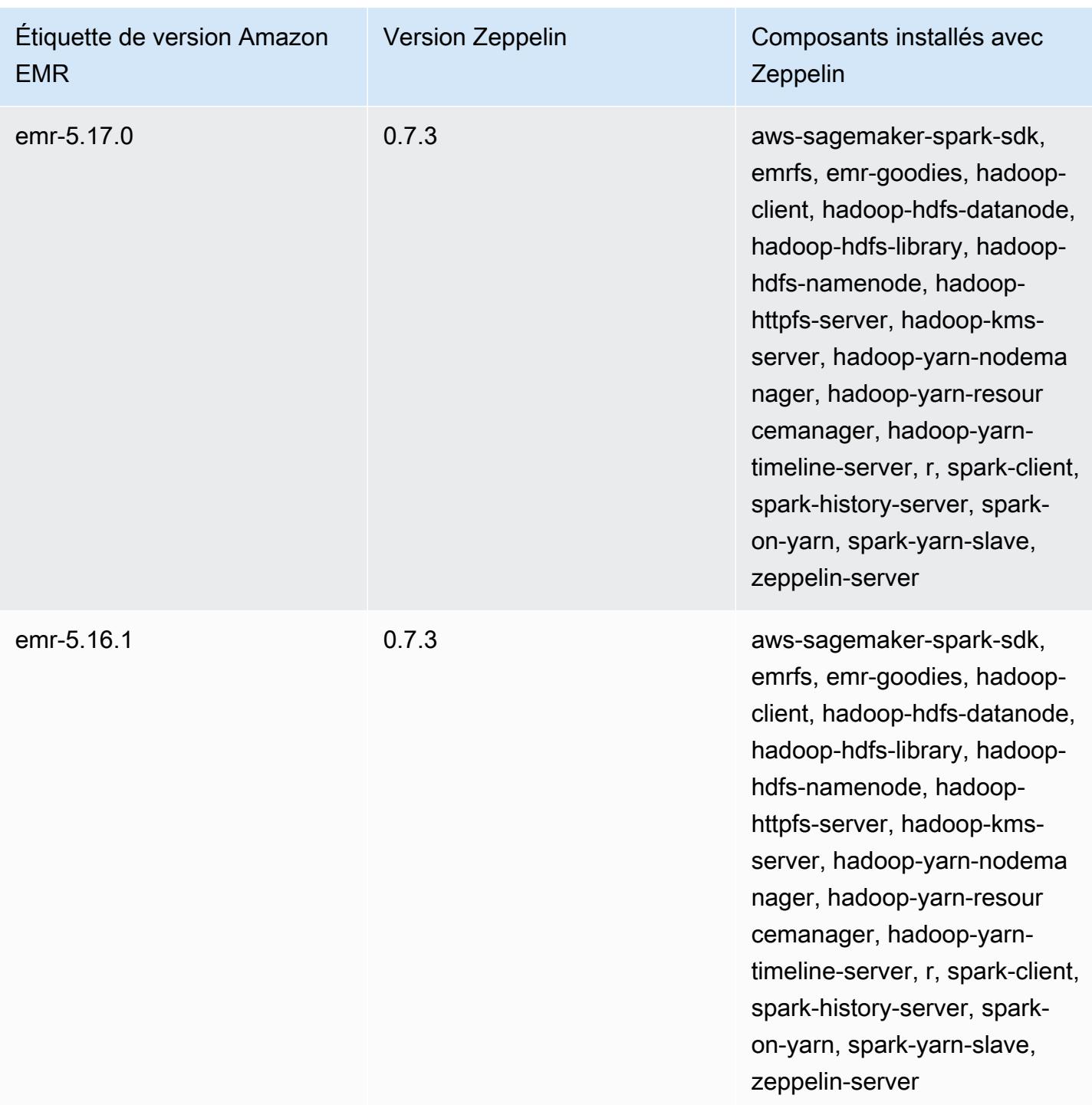

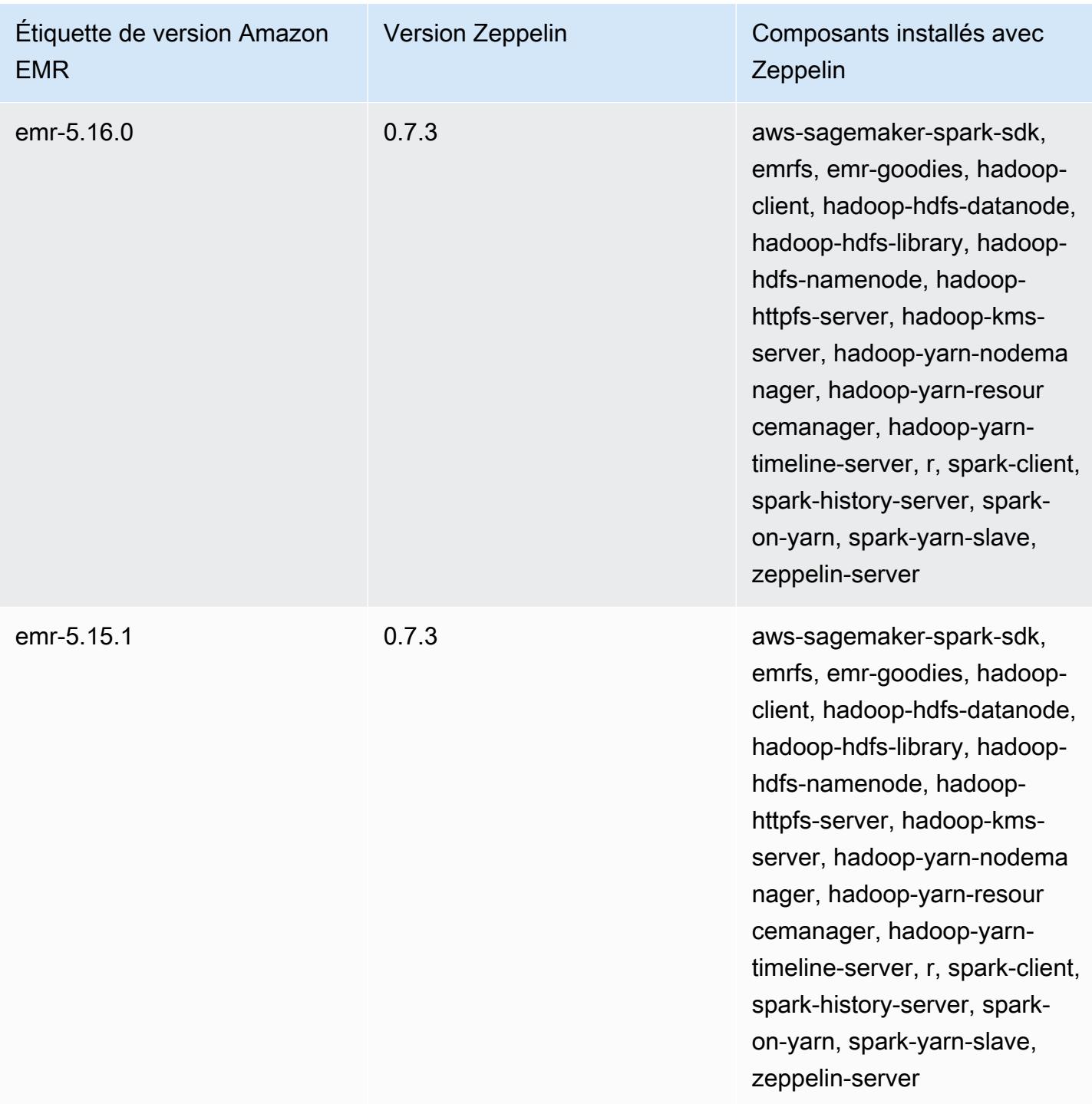

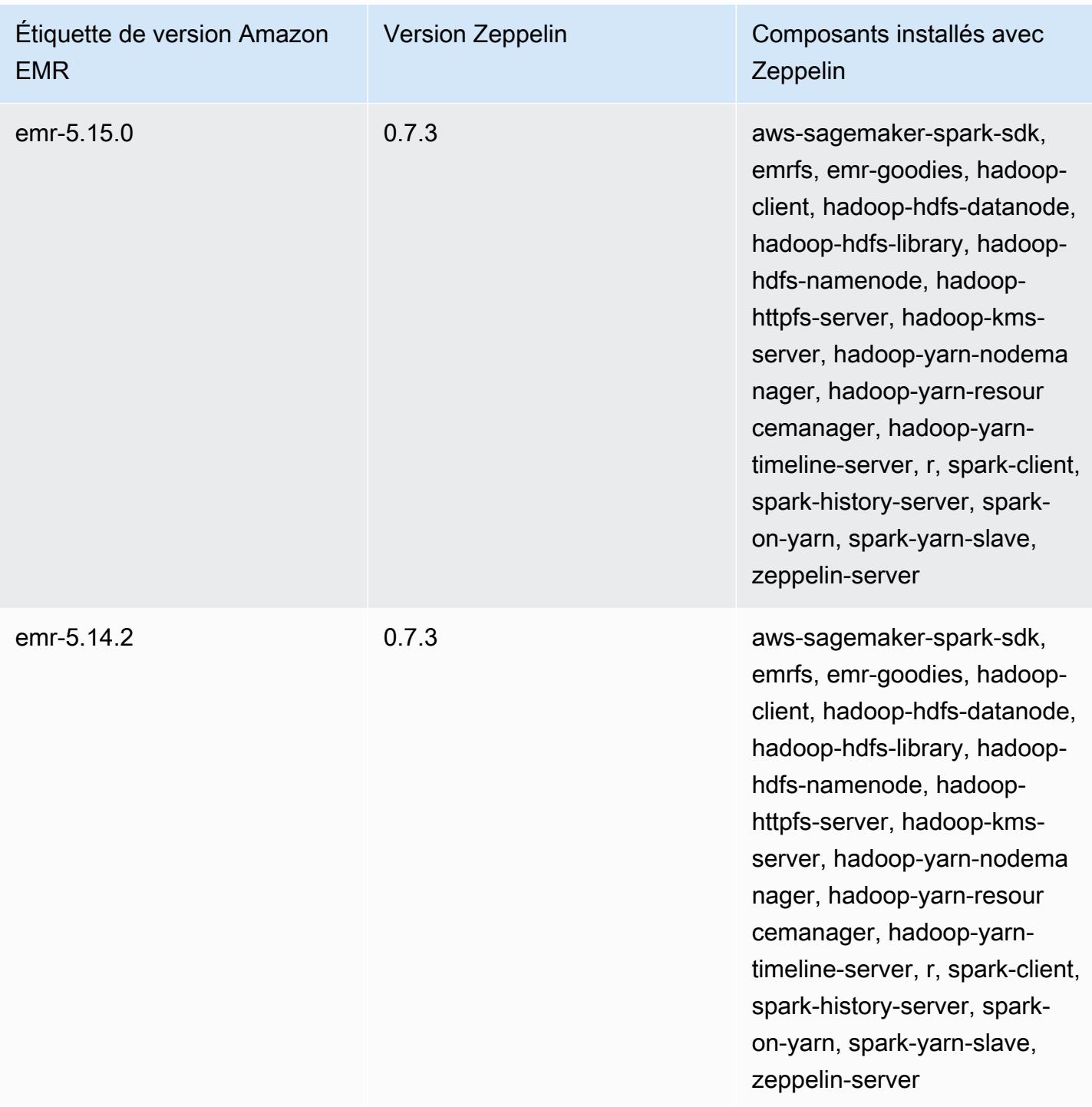

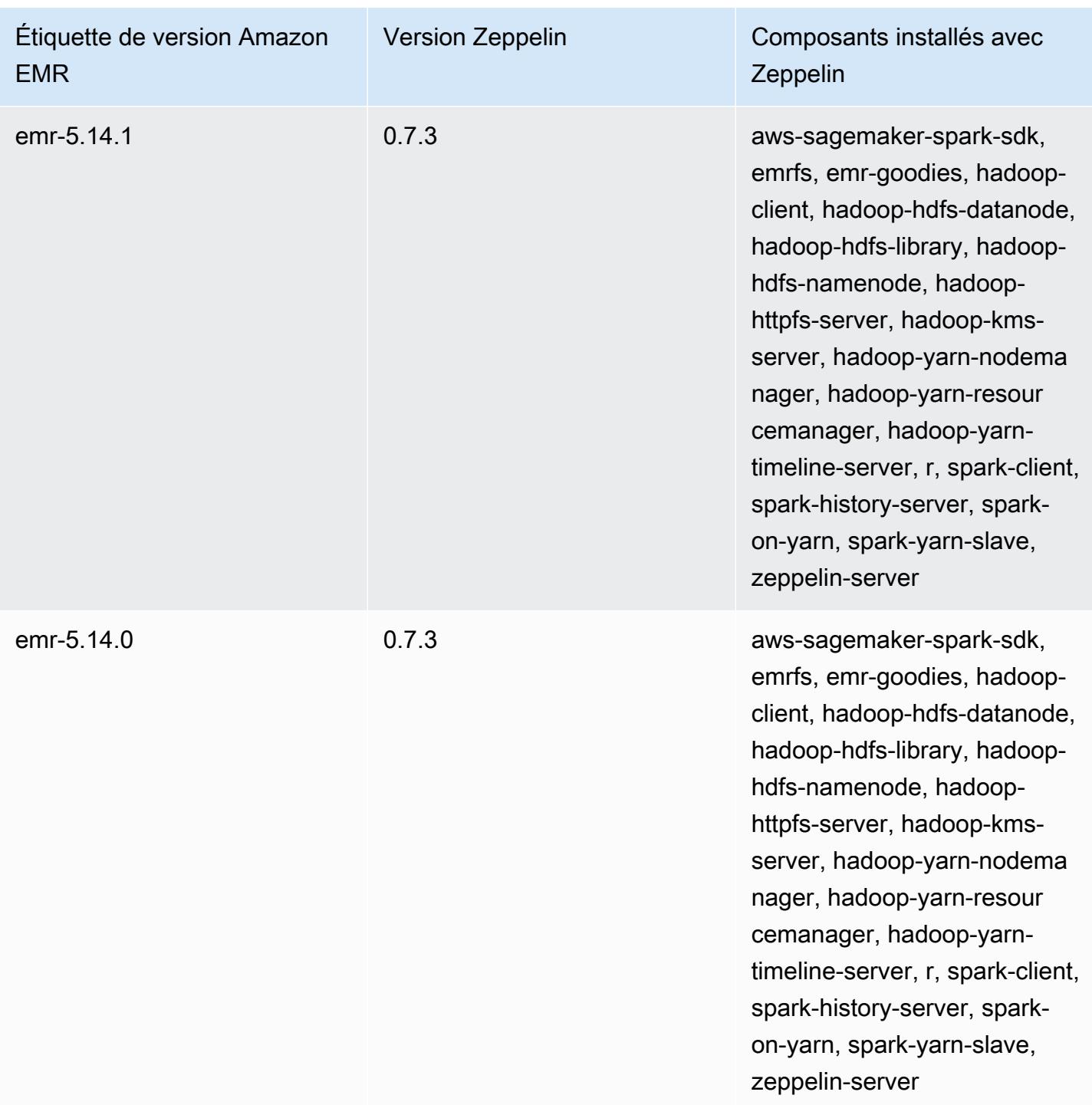

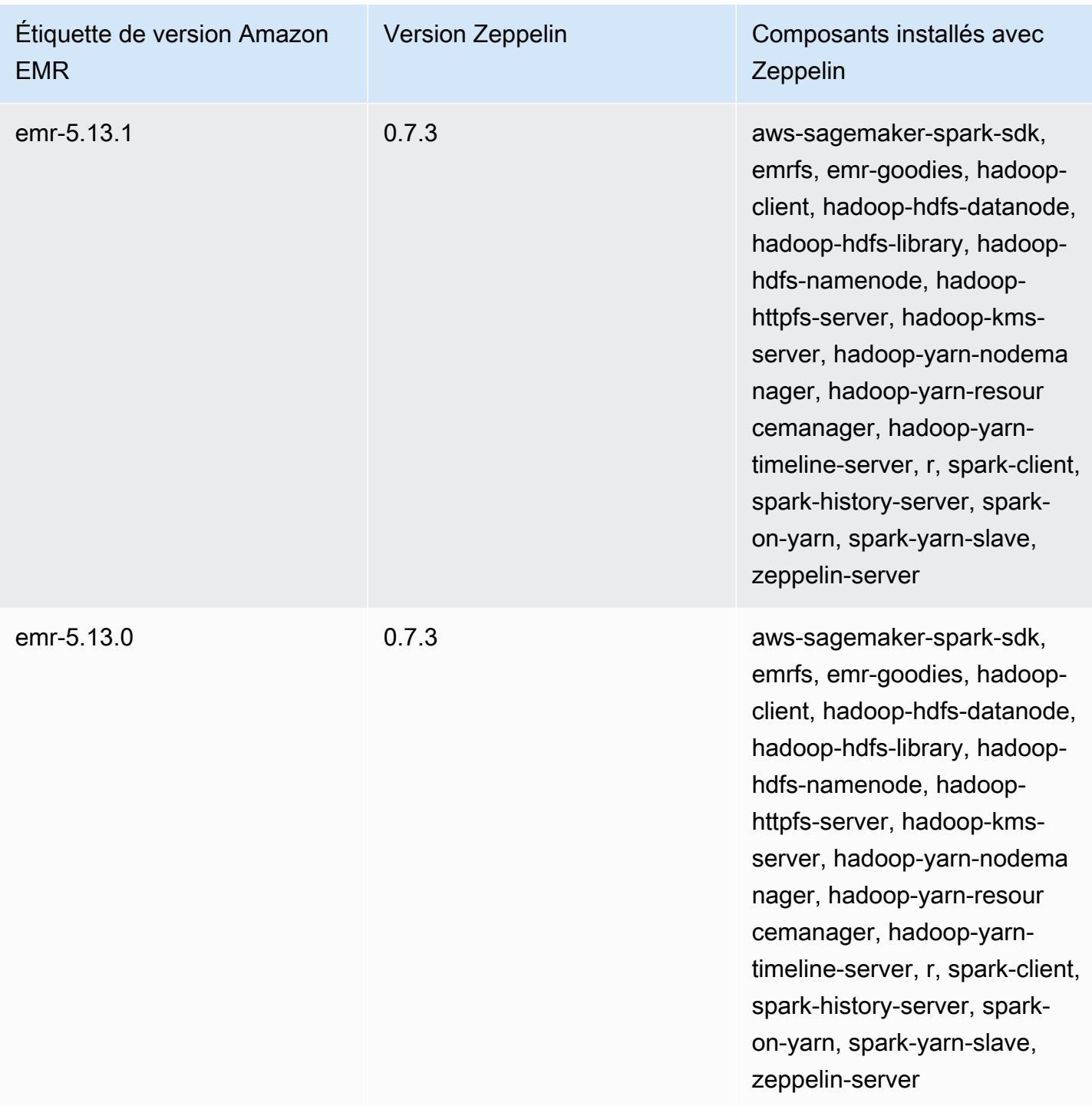

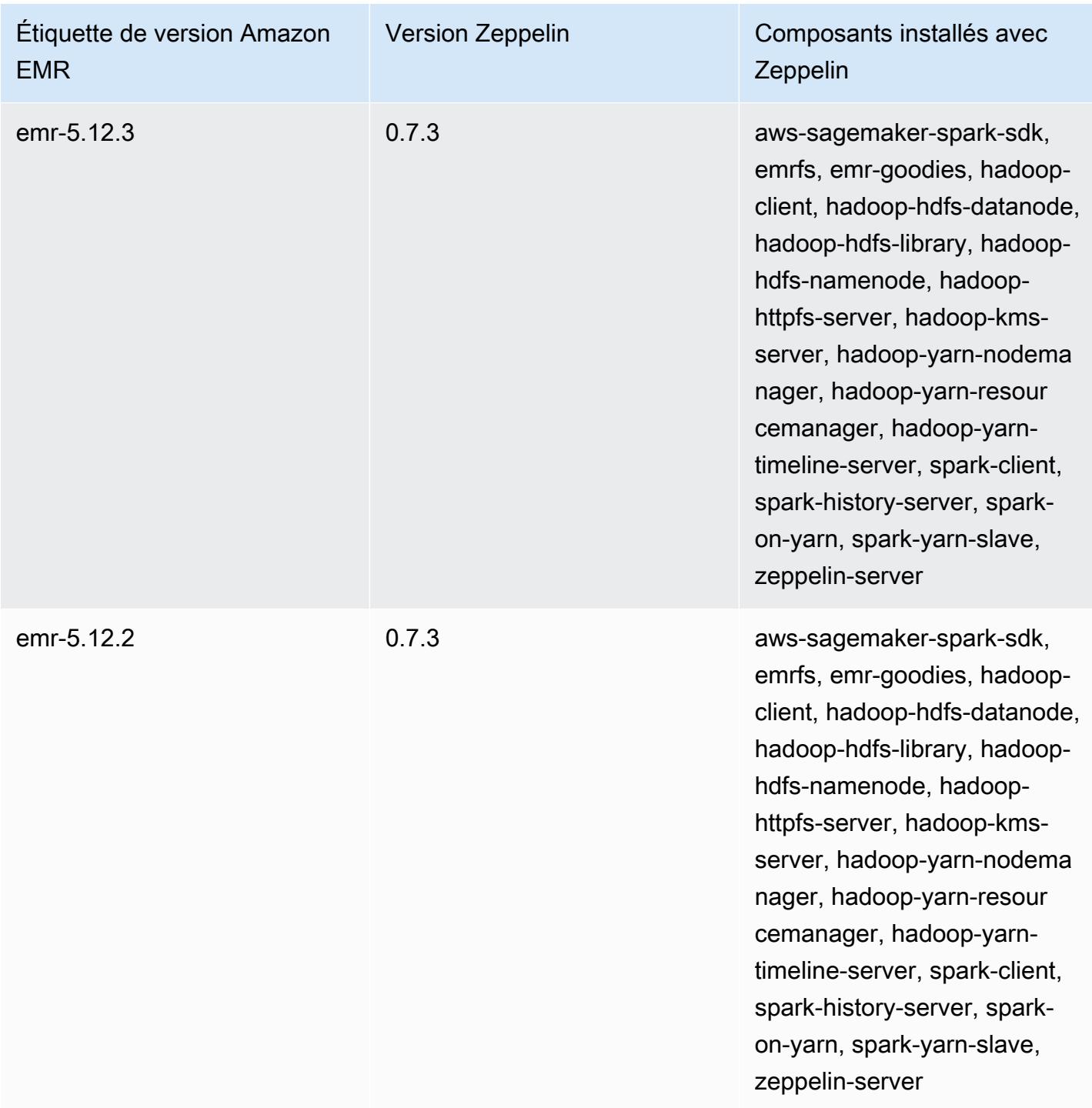

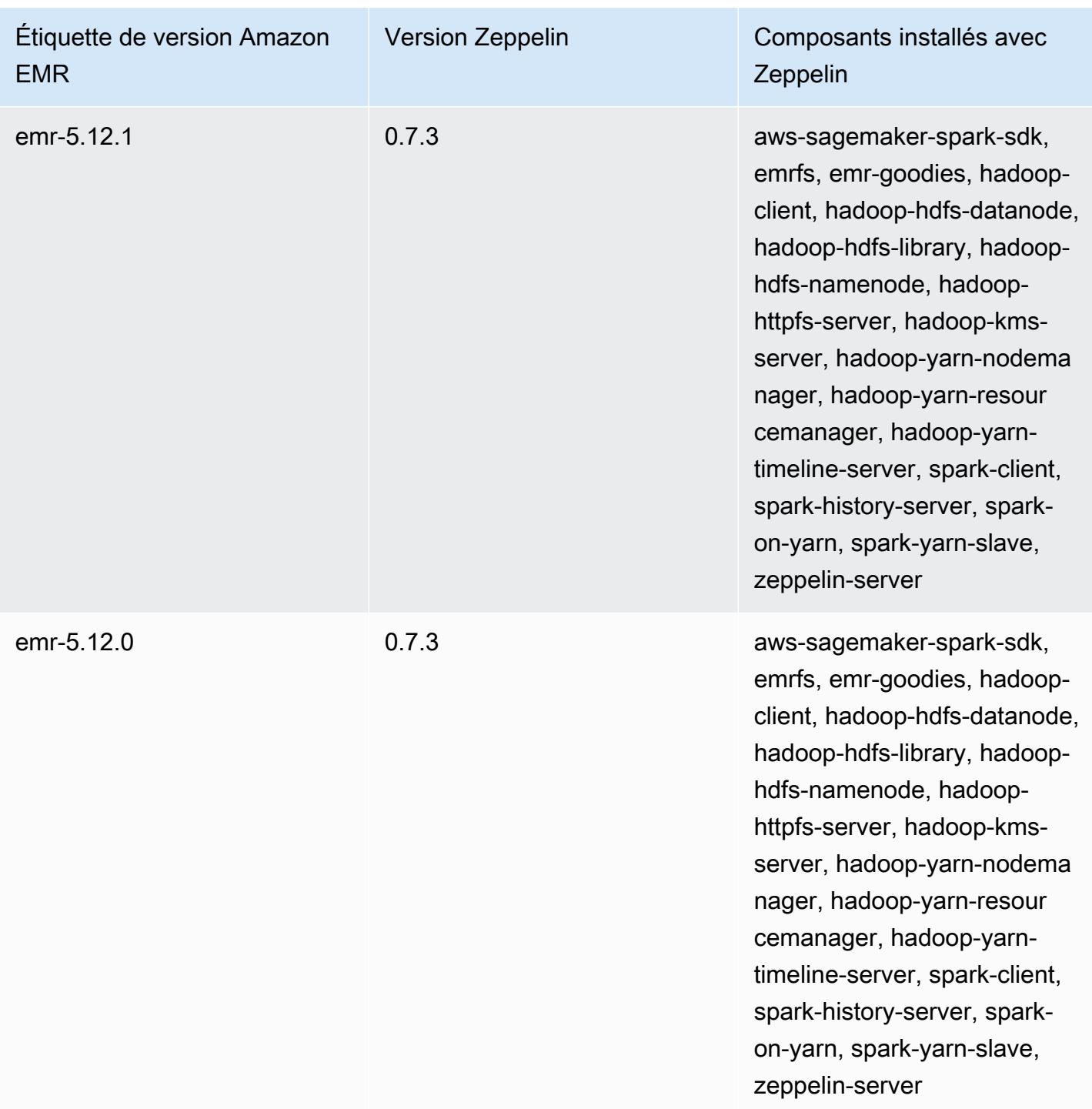

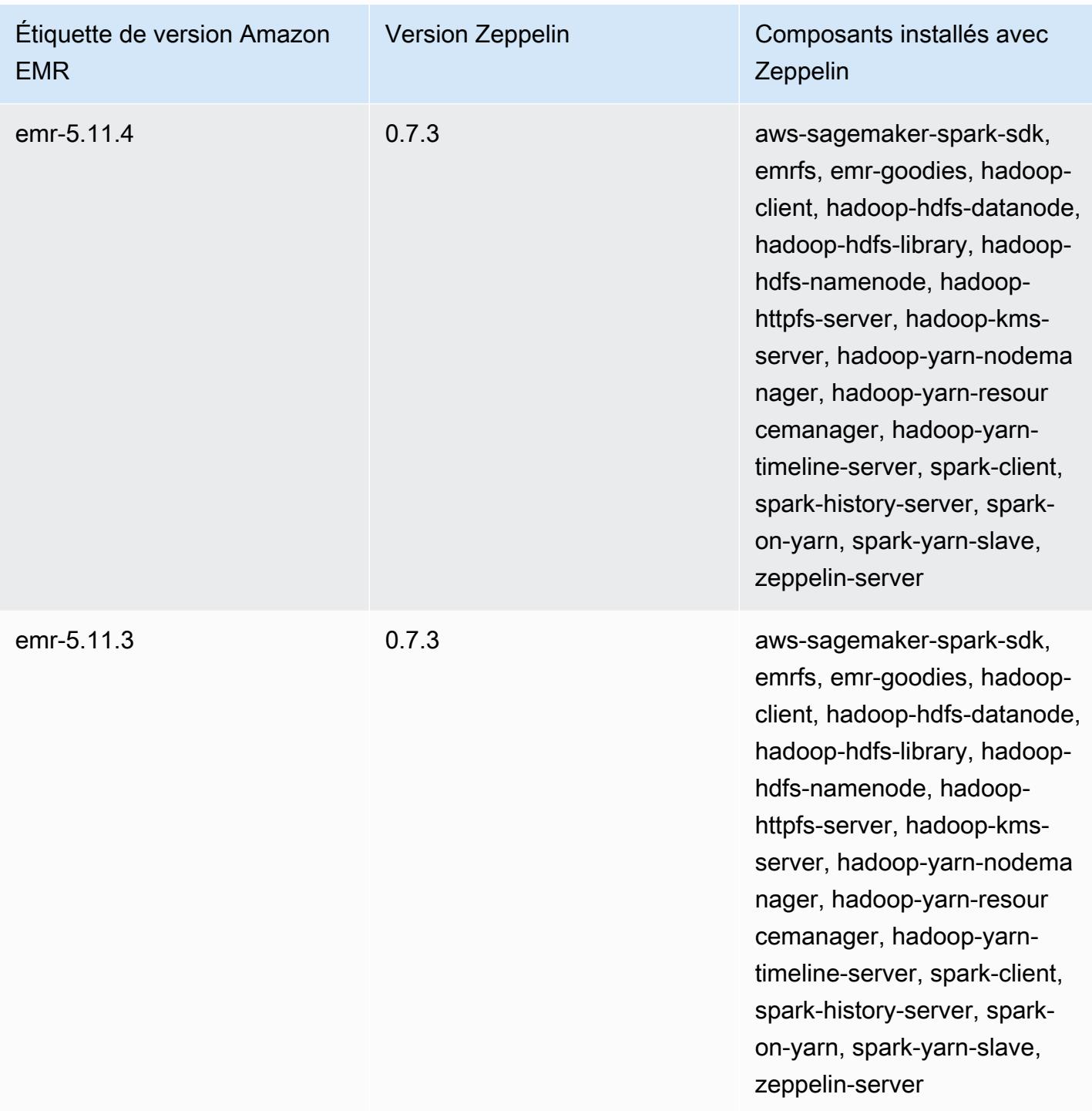

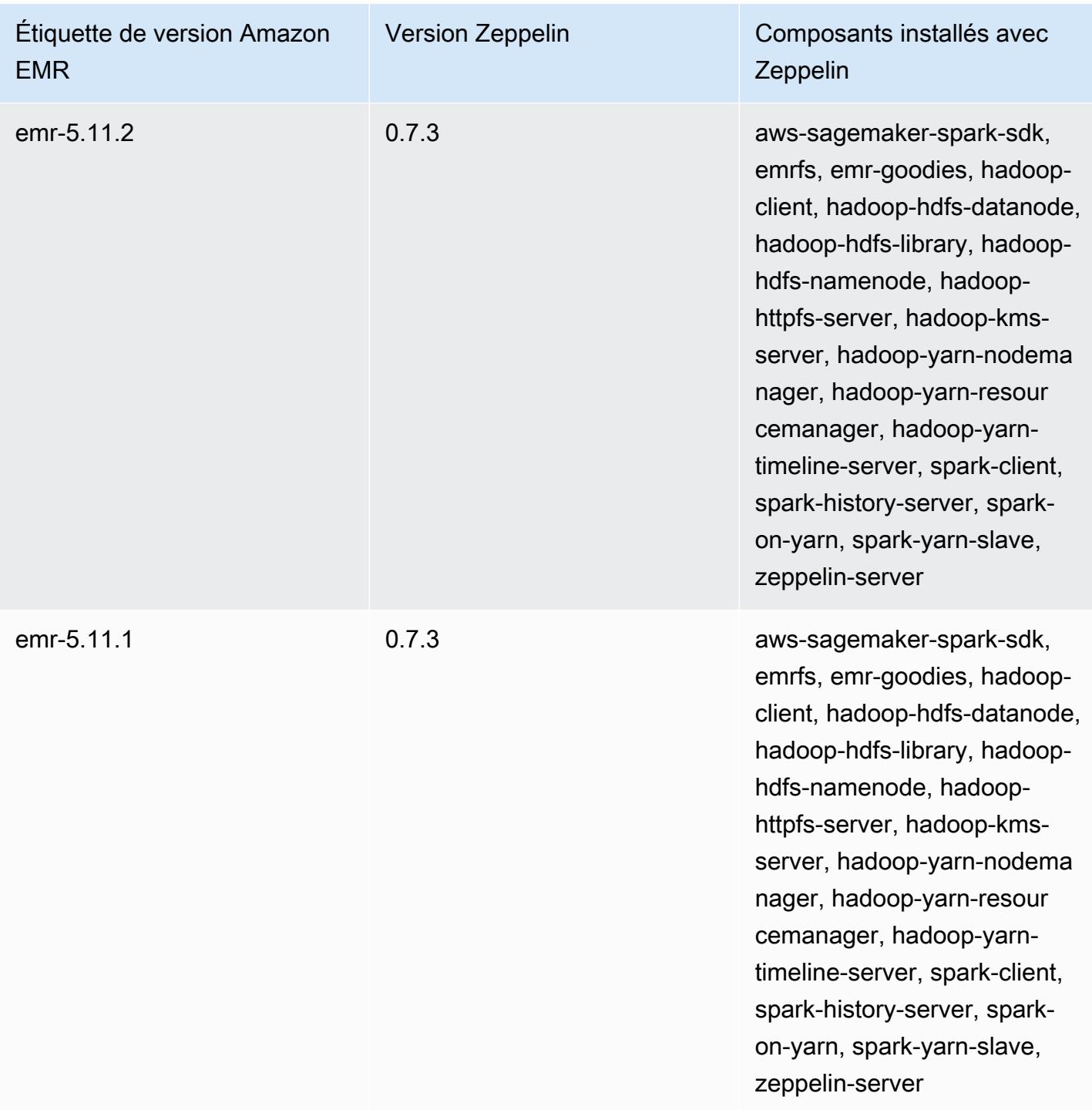

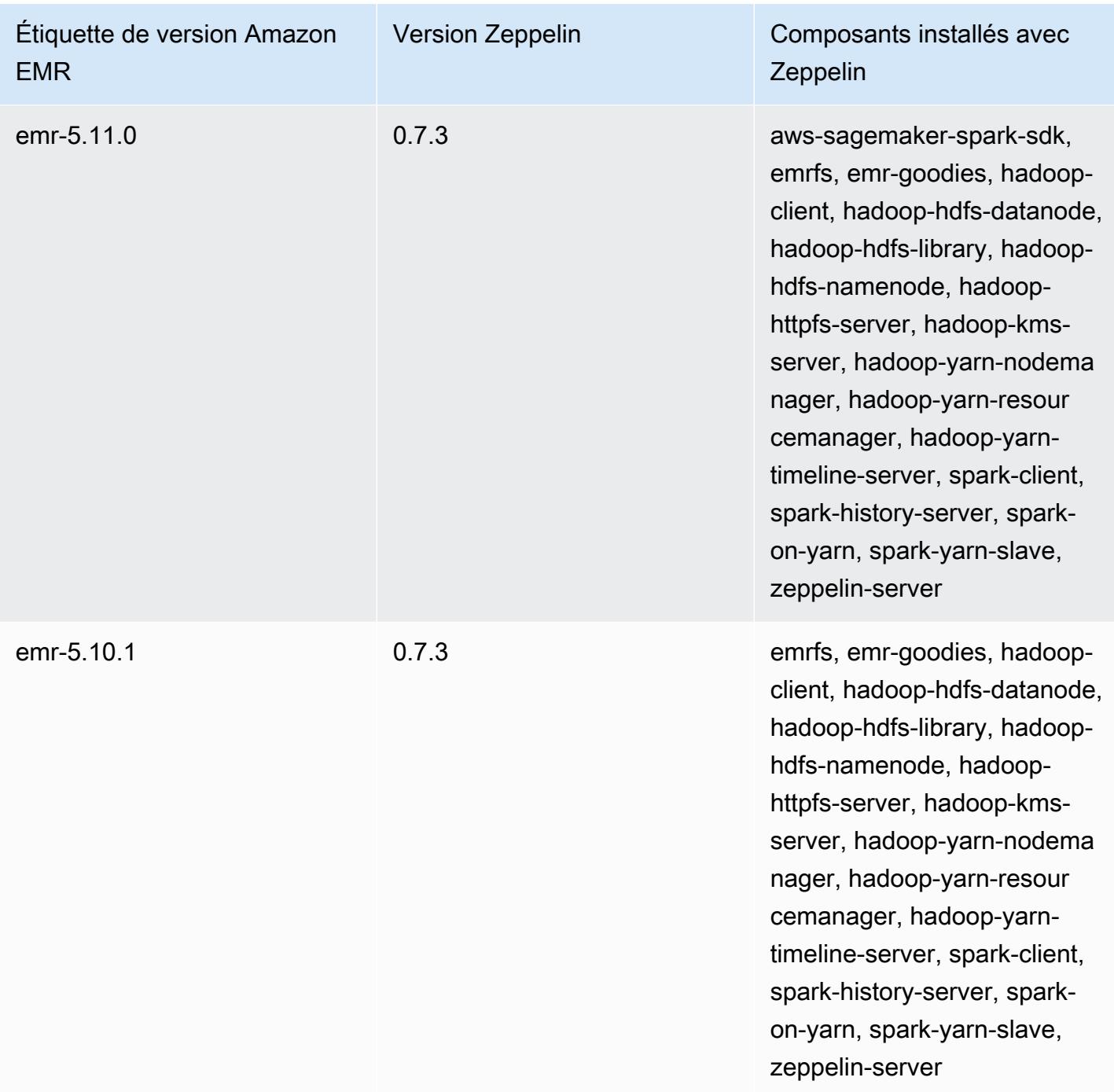

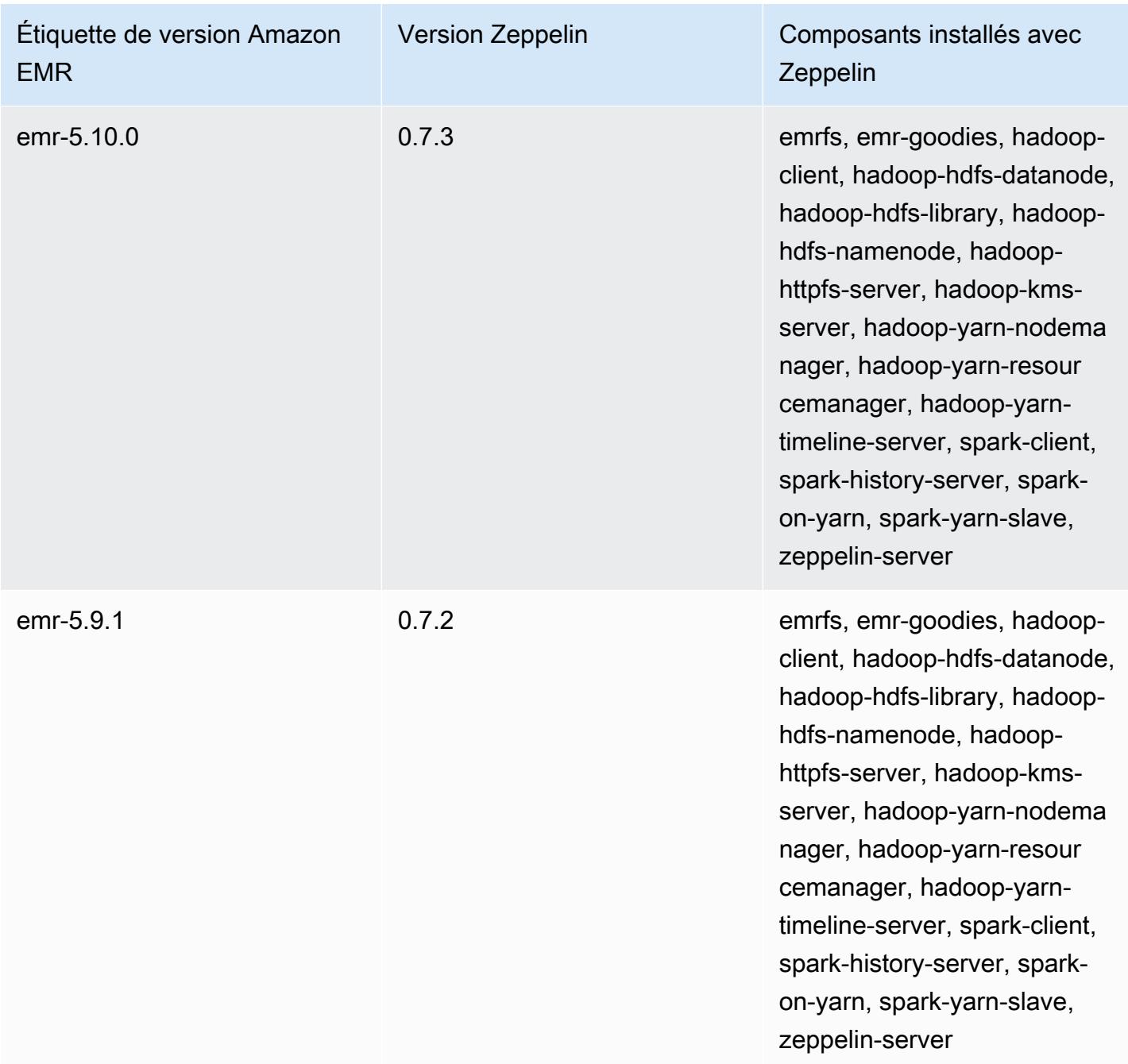

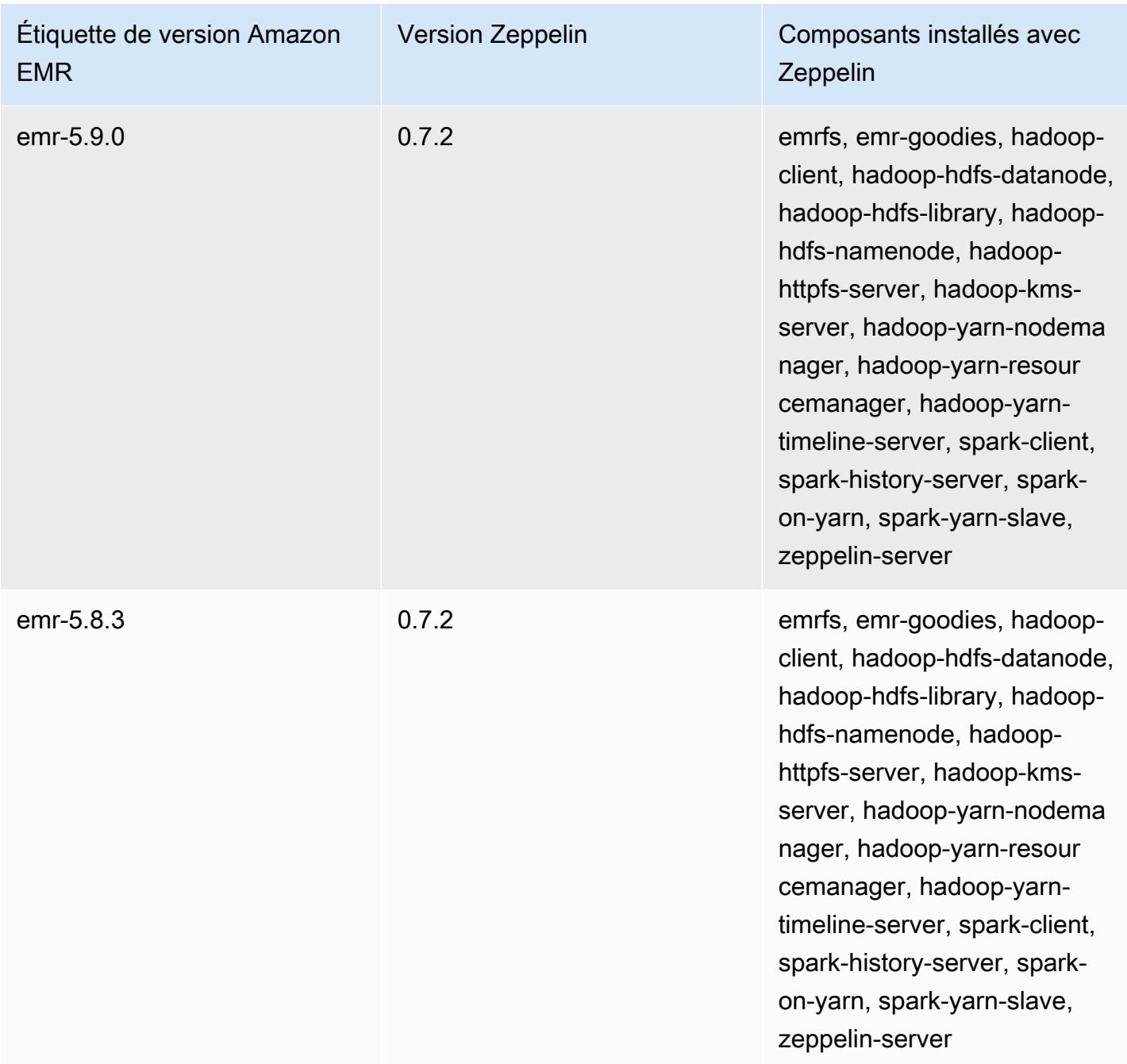

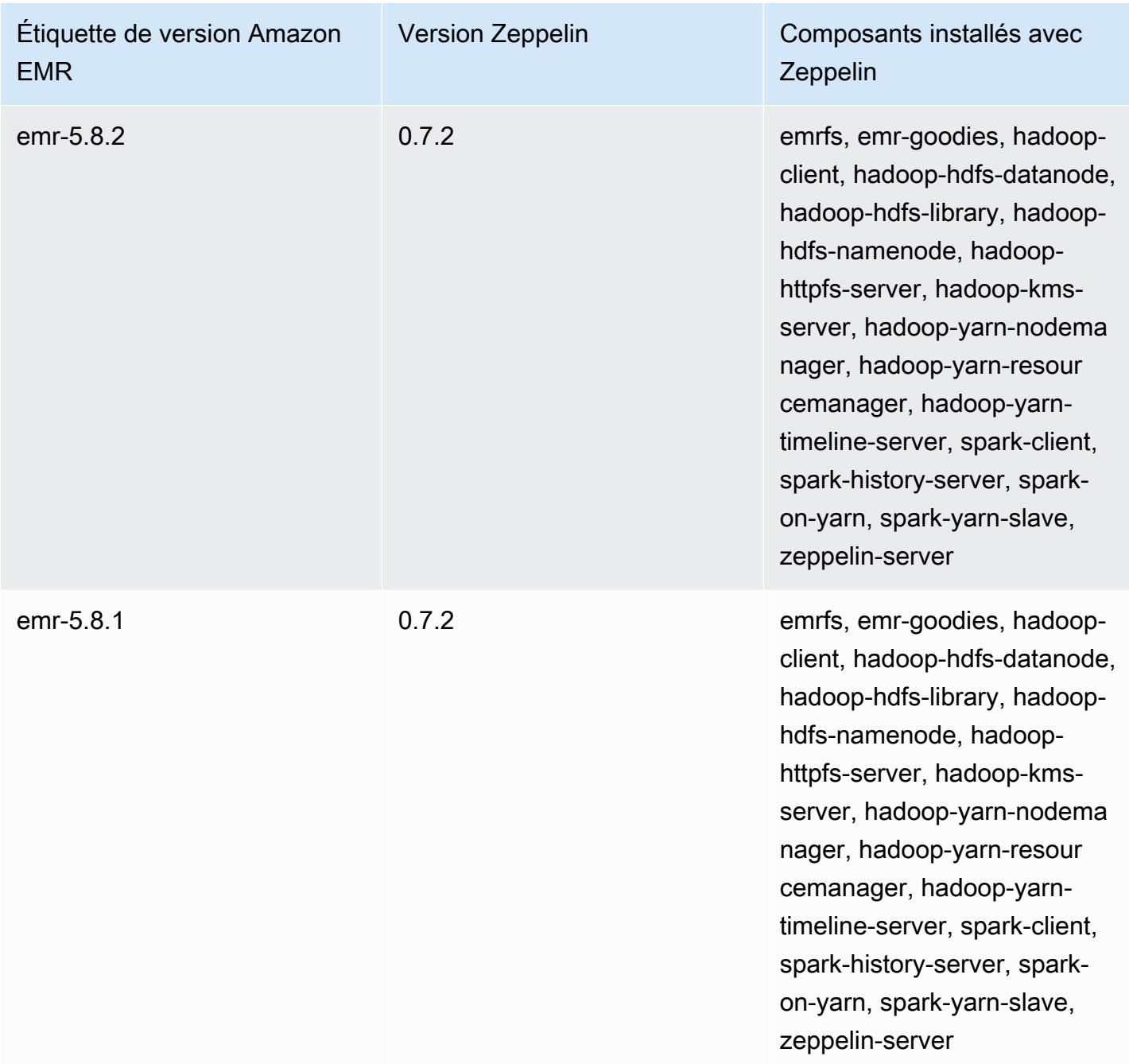

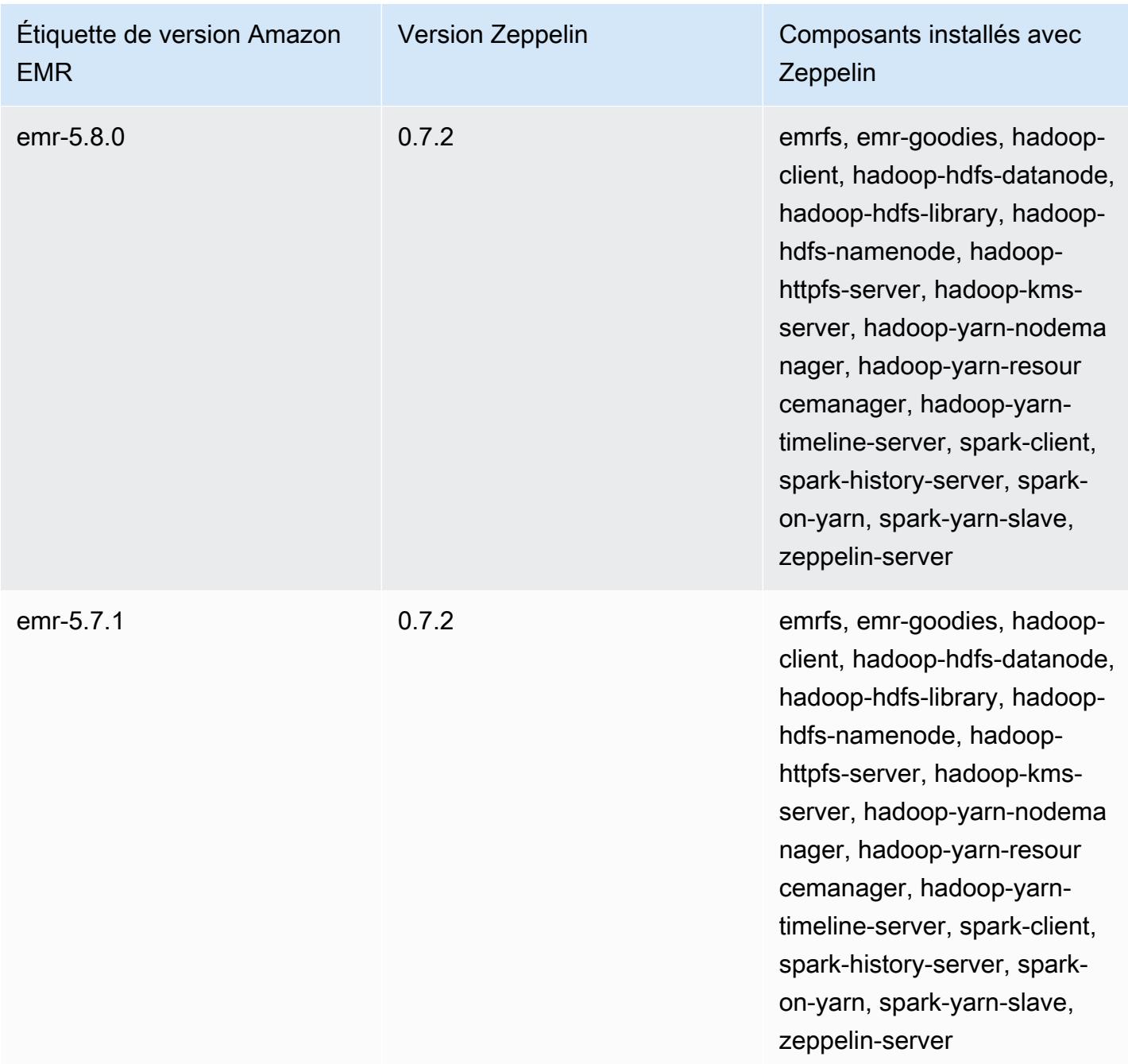

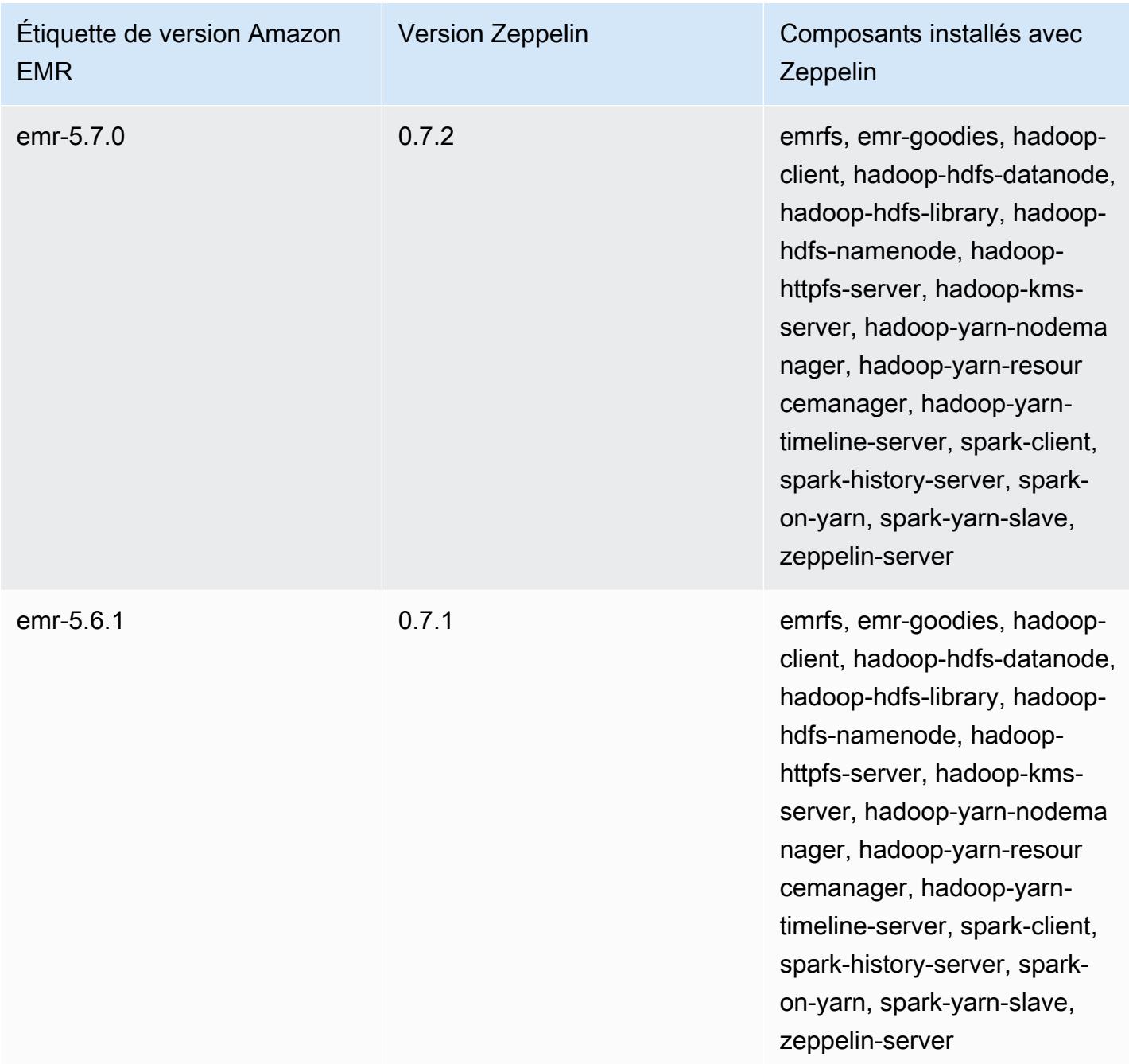

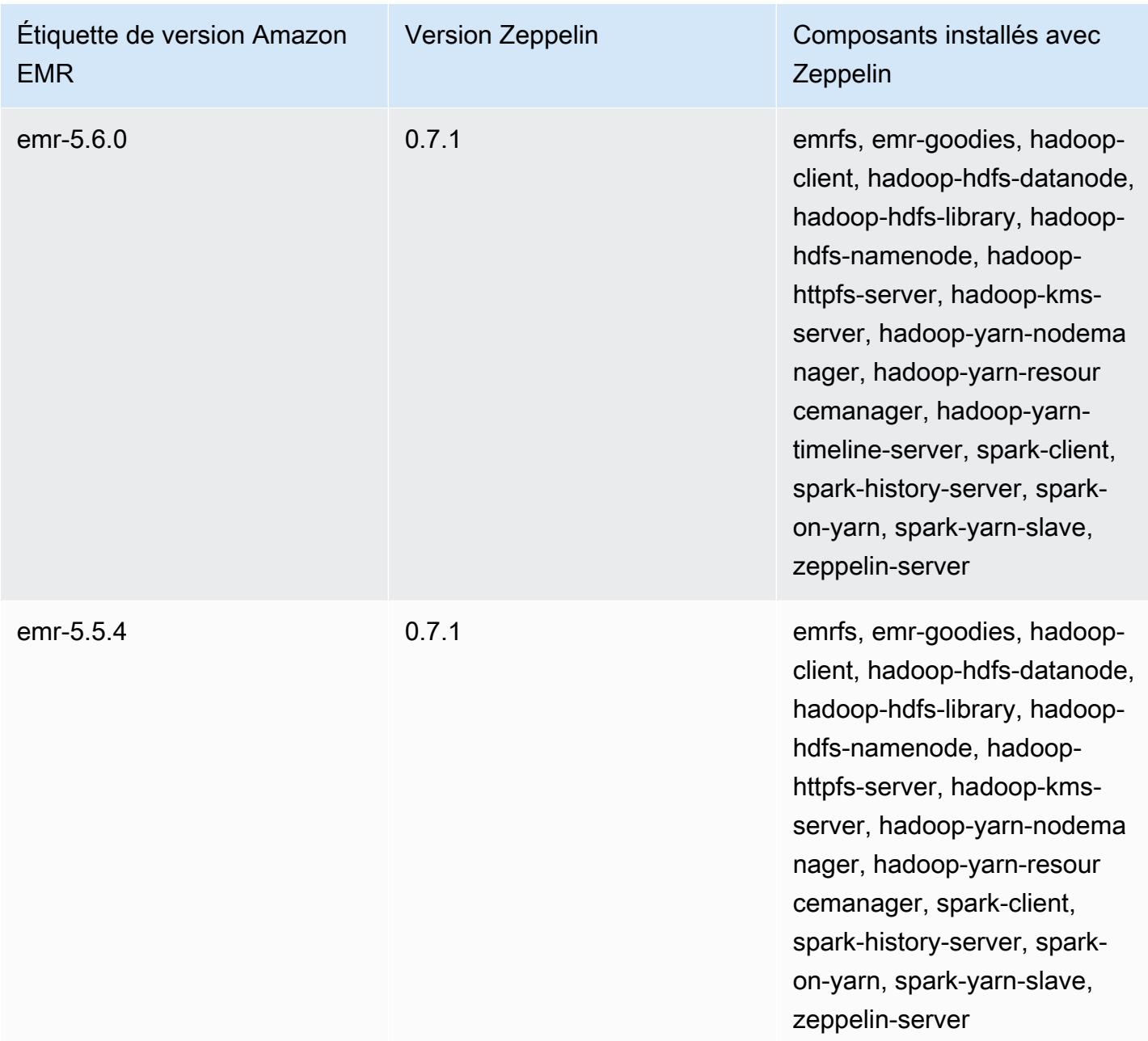

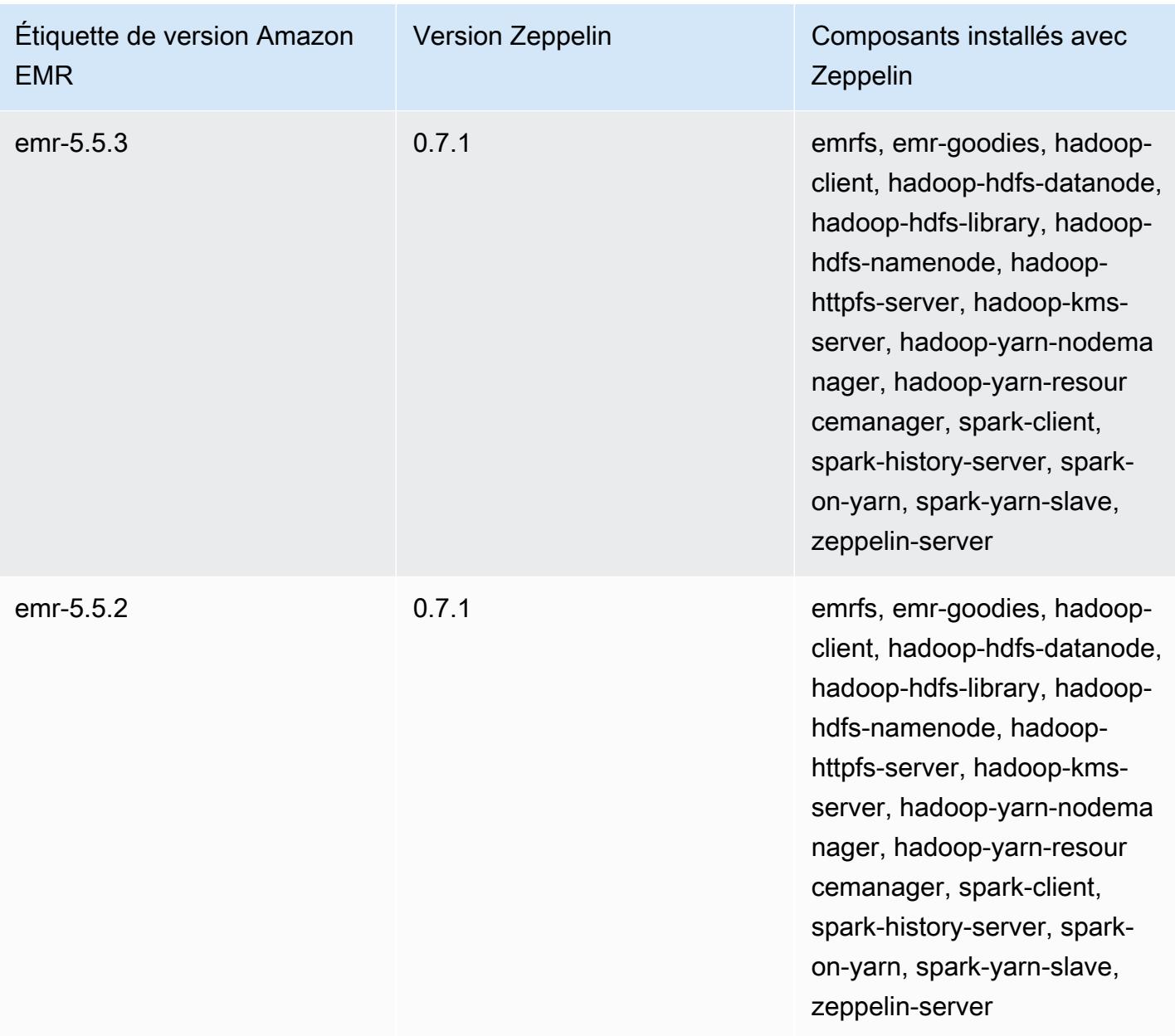

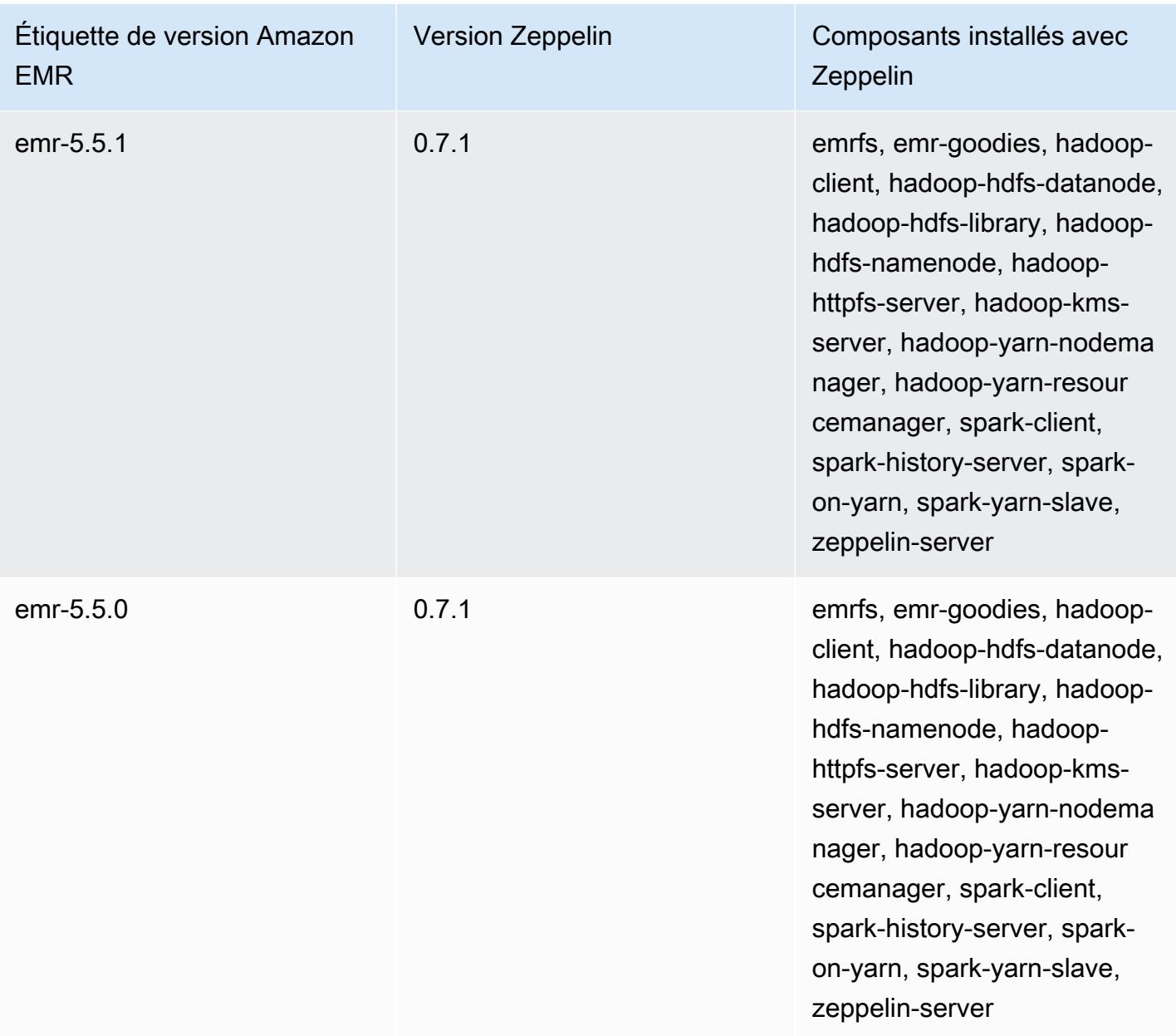

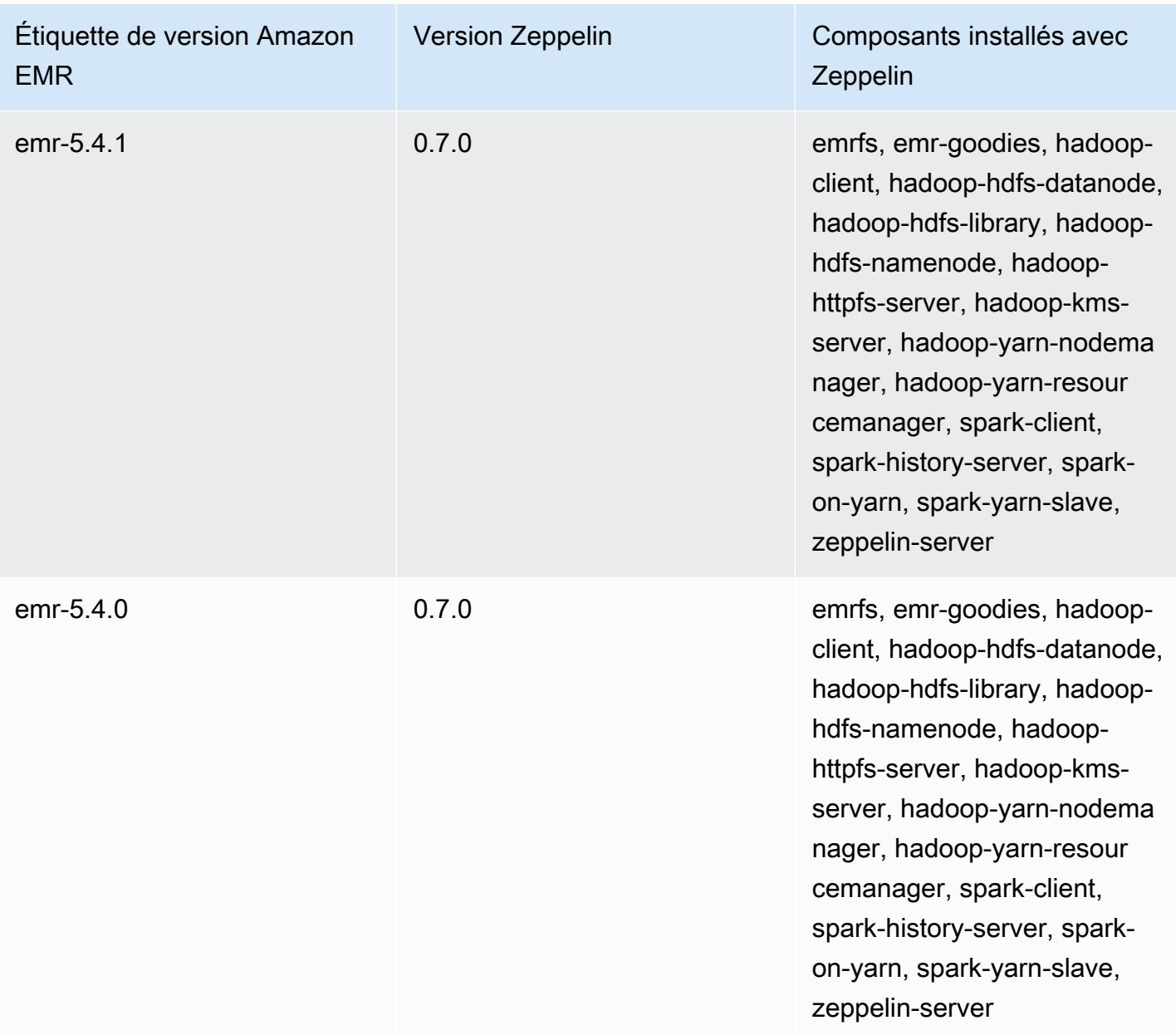

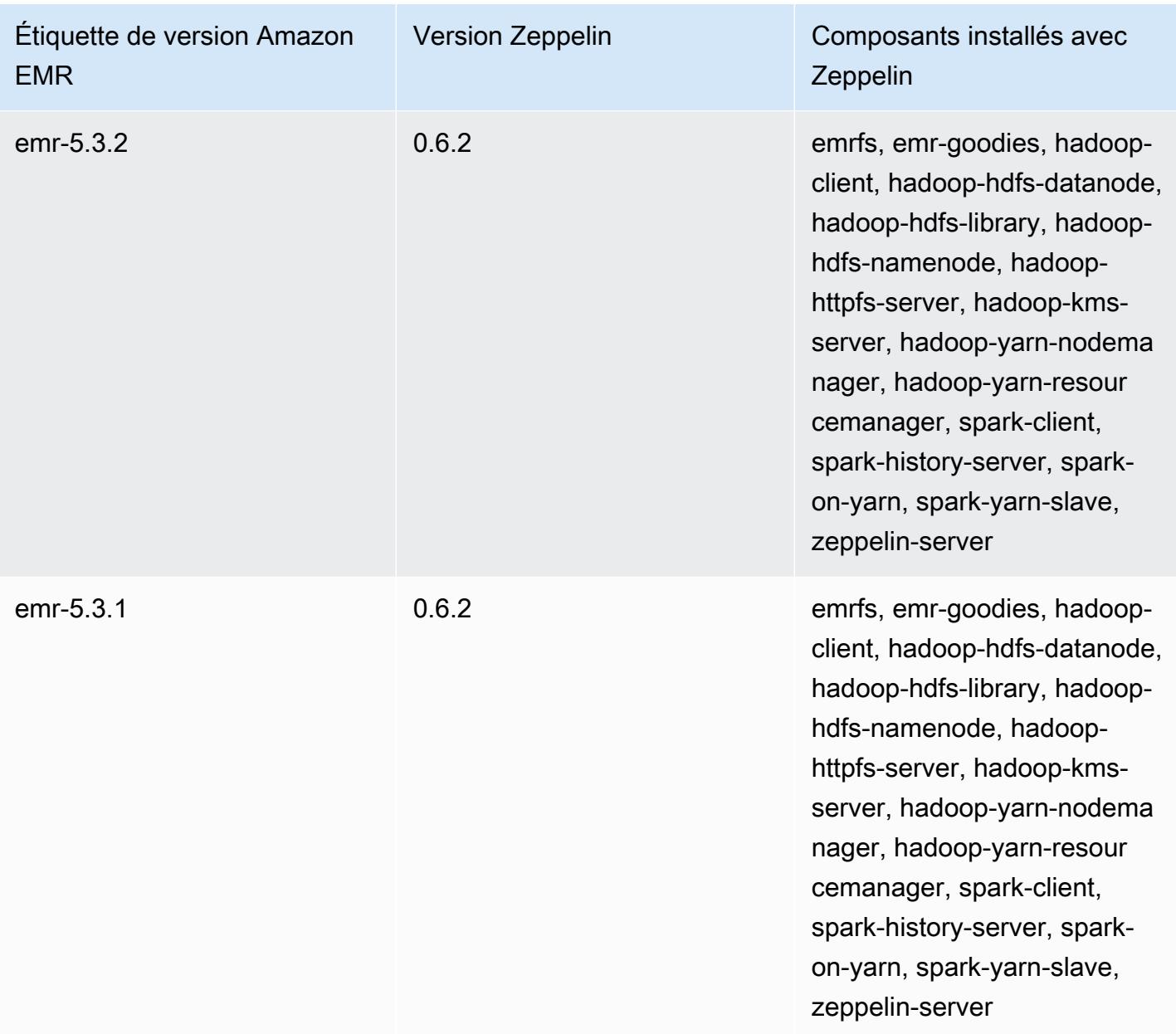

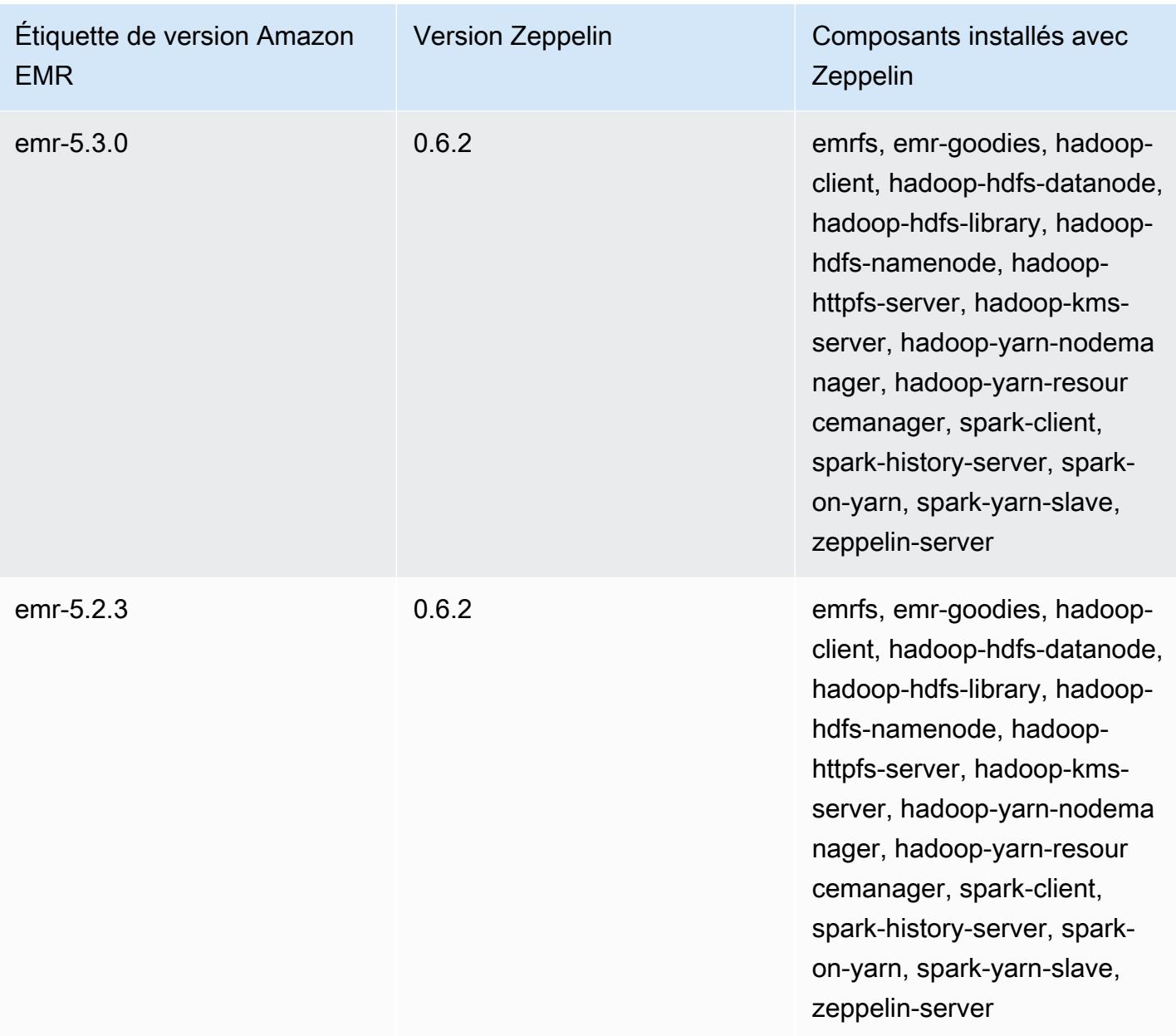

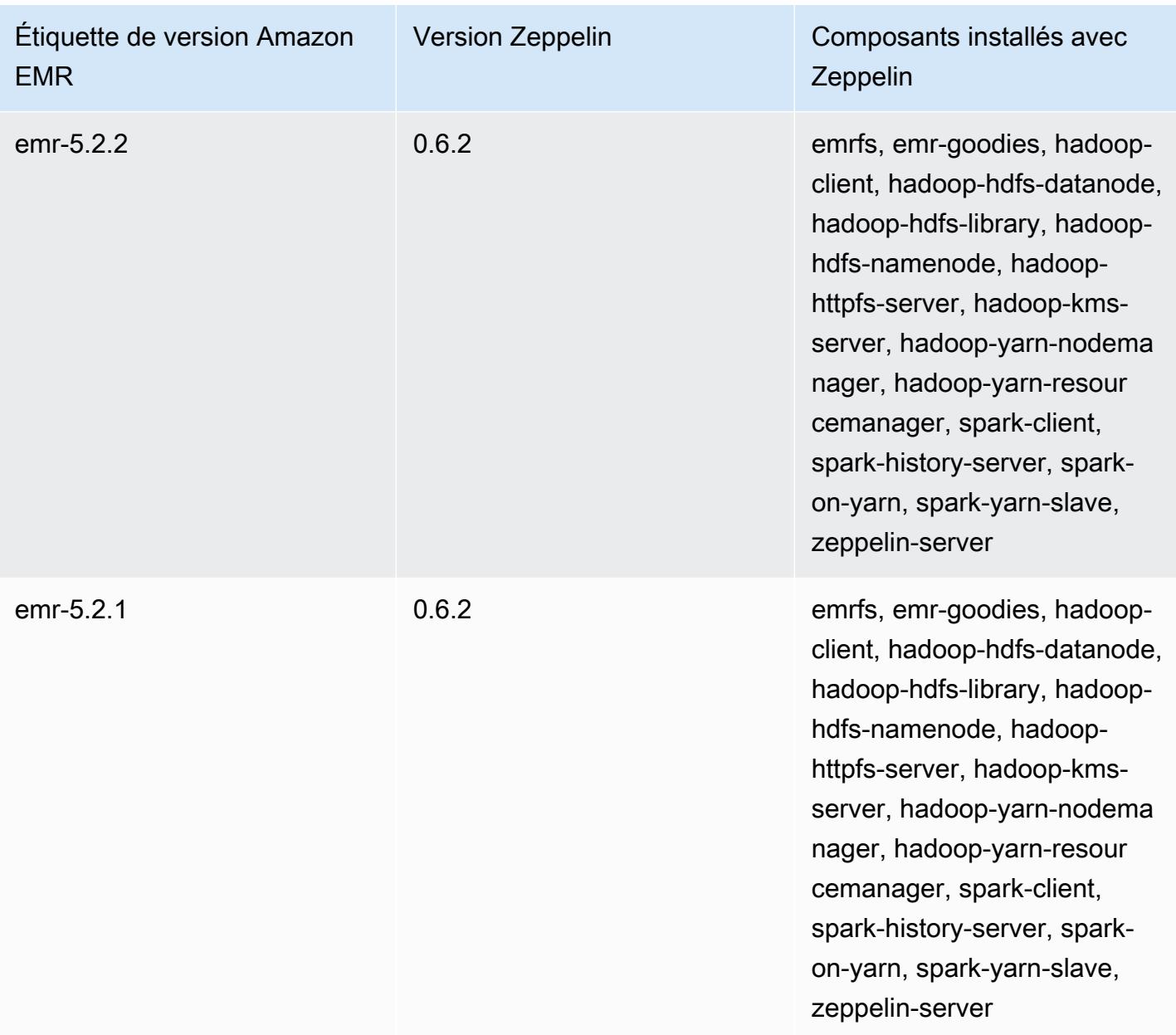

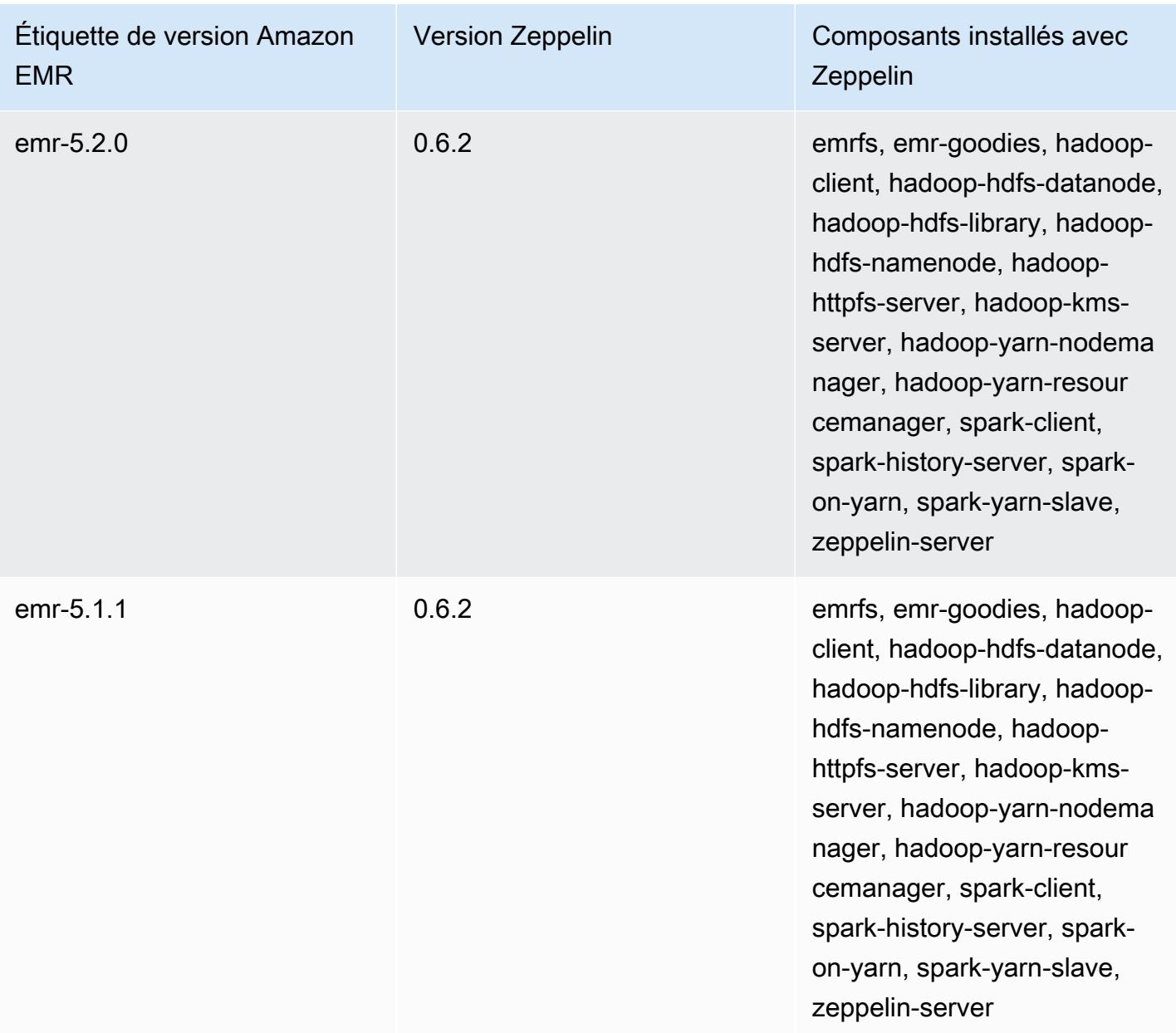

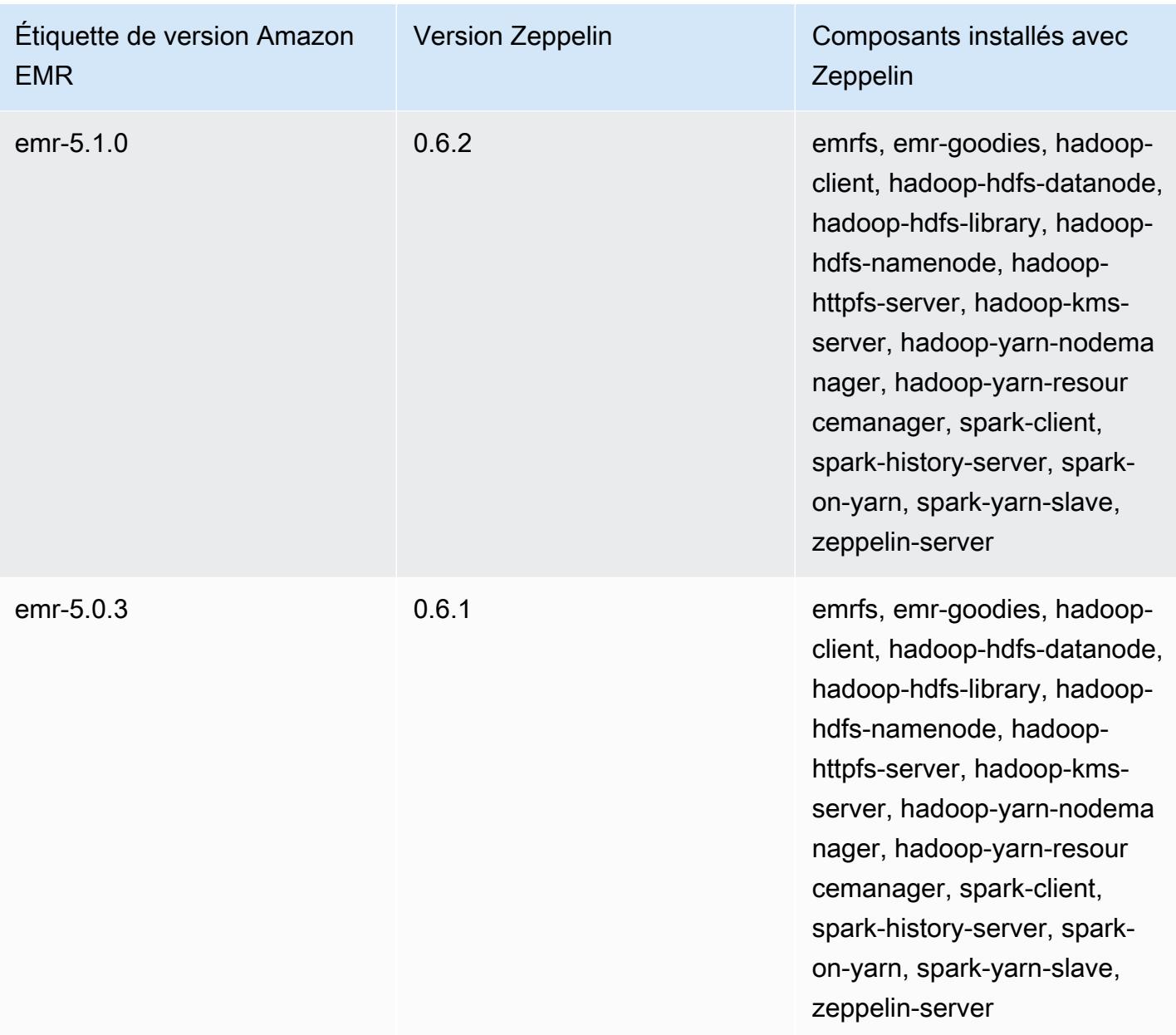

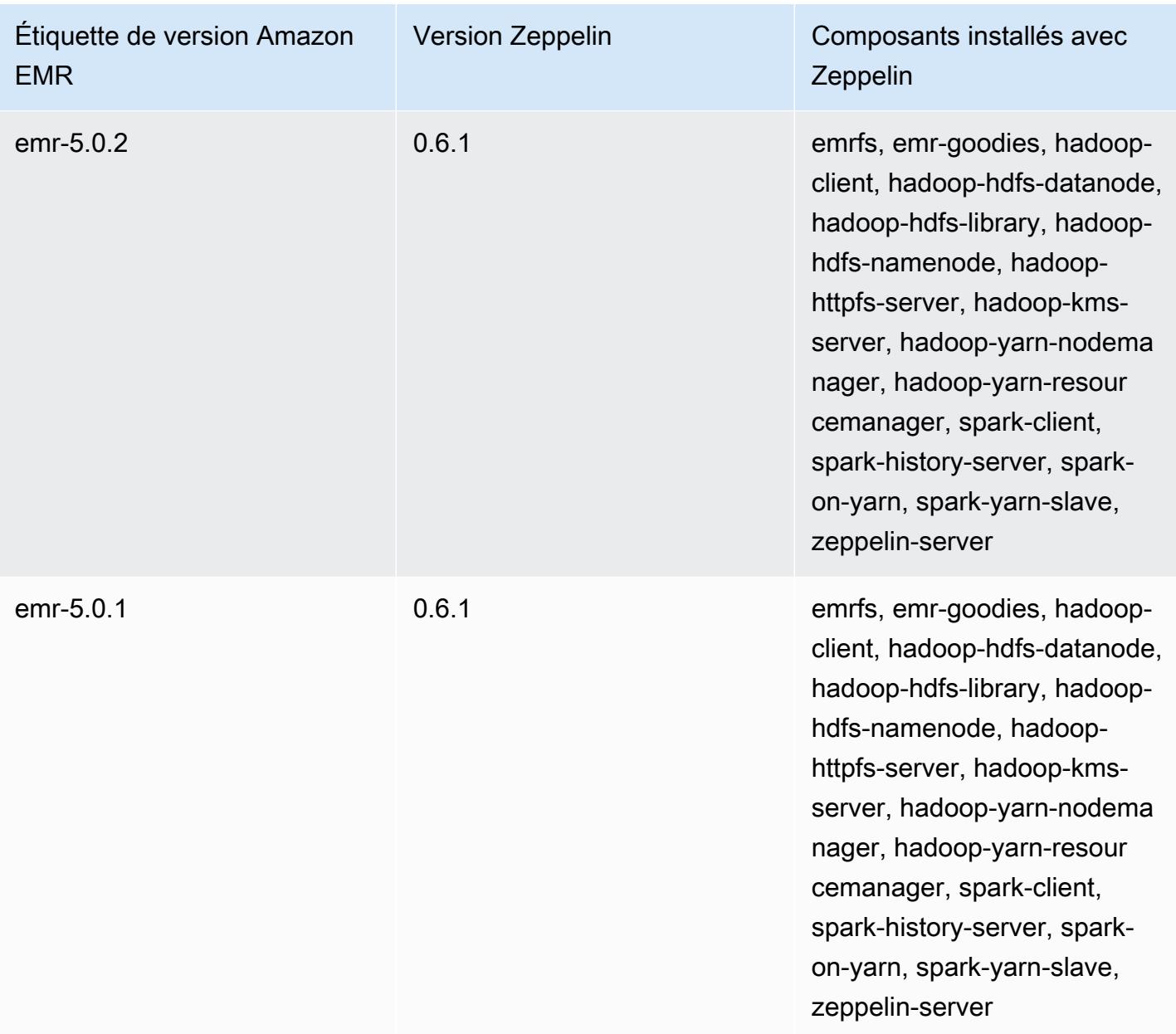
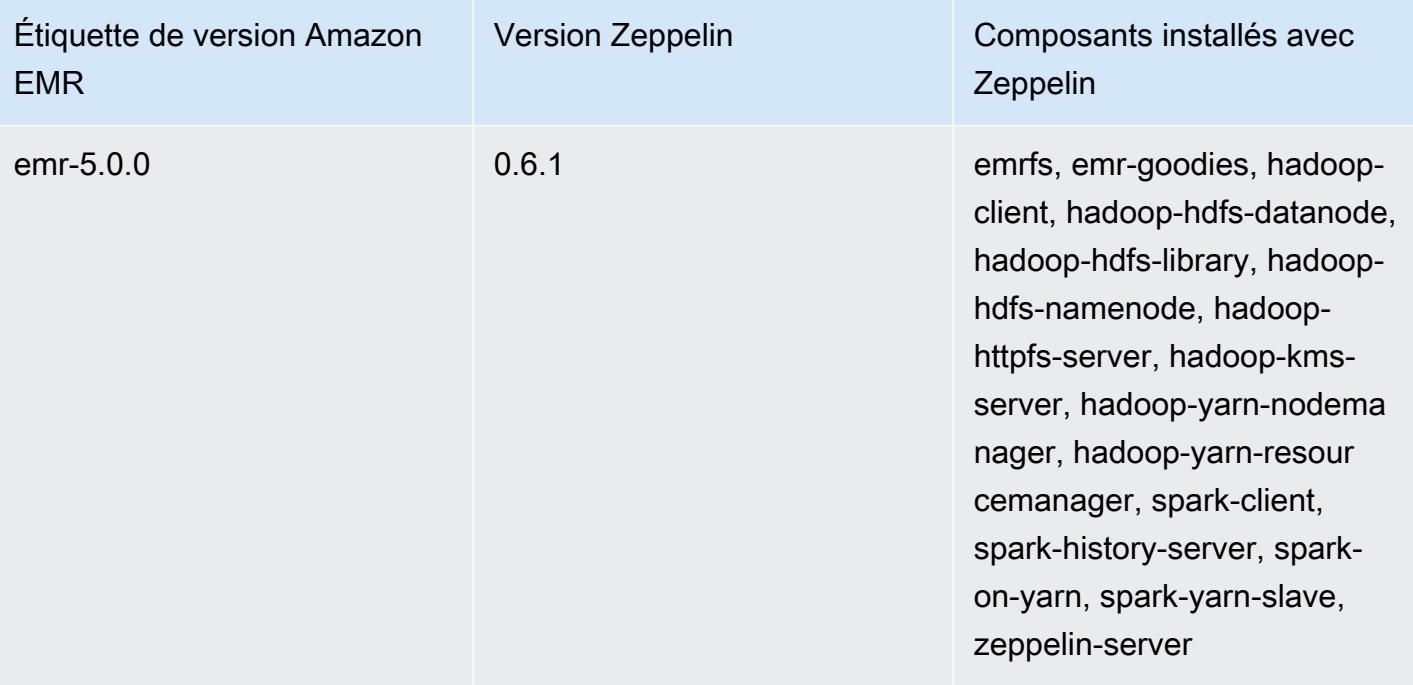

## Apache ZooKeeper

Apache ZooKeeper est un service centralisé permettant de gérer les informations de configuration, de nommer, de fournir une synchronisation distribuée et de fournir des services de groupe. Pour plus d'informations sur ZooKeeper, consultez [http://zookeeper.apache.org/](https://zookeeper.apache.org/).

Le tableau suivant répertorie la version ZooKeeper incluse dans la dernière version de la série Amazon EMR 7.x, ainsi que les composants avec lesquels Amazon EMR est installé. ZooKeeper

Pour la version des composants installés ZooKeeper dans cette version, voir [Versions des](#page-23-0) [composants de la version 7.1.0.](#page-23-0)

ZooKeeper informations de version pour emr-7.1.0

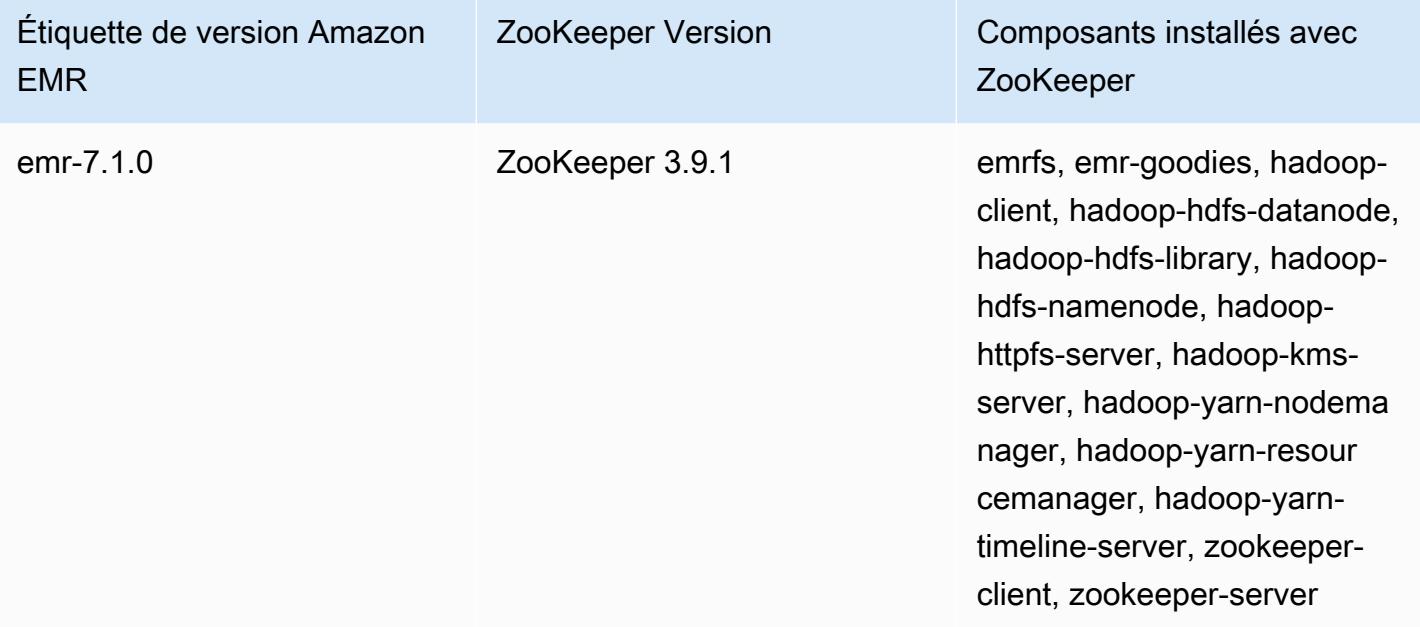

Le tableau suivant répertorie la version ZooKeeper incluse dans la dernière version de la série Amazon EMR 6.x, ainsi que les composants avec lesquels Amazon EMR est installé. ZooKeeper

Pour connaître la version des composants installés ZooKeeper dans cette version, consultez la [version 6.15.0 Versions des composants](#page-87-0).

## ZooKeeper informations de version pour emr-6.15.0

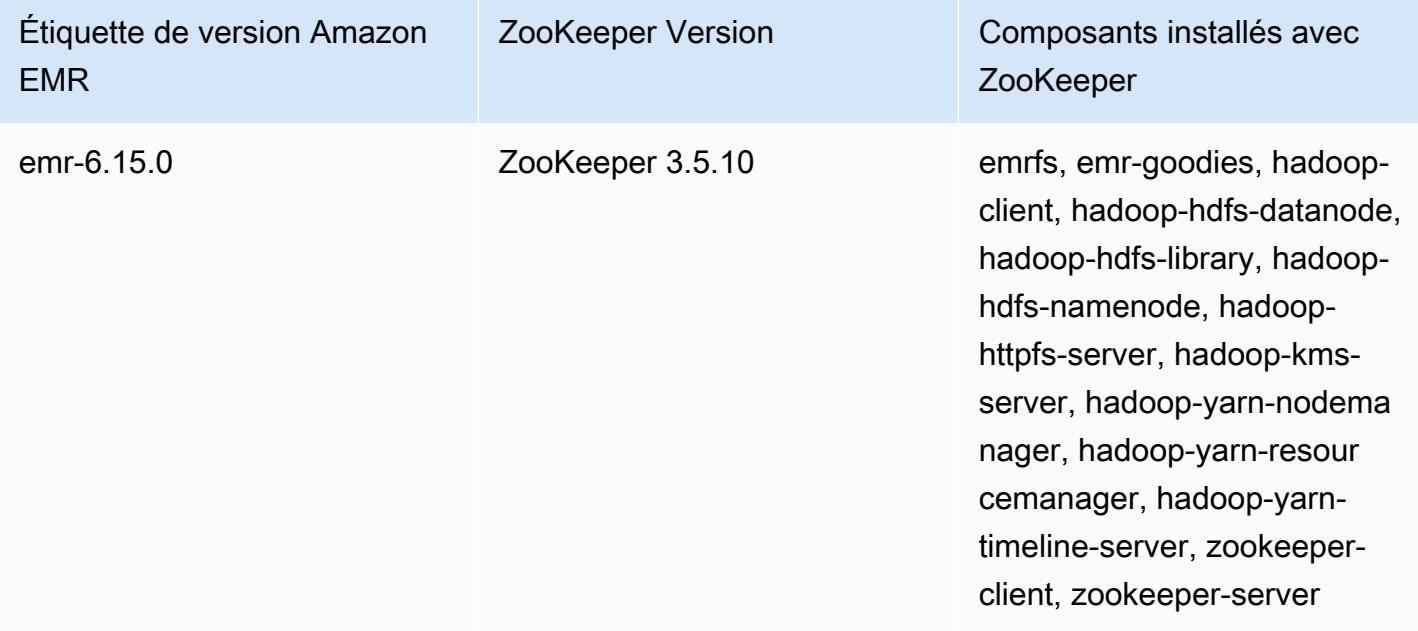

Le tableau suivant répertorie la version ZooKeeper incluse dans la dernière version de la série Amazon EMR 5.x, ainsi que les composants avec lesquels Amazon EMR est installé. ZooKeeper

Pour la version des composants installés ZooKeeper dans cette version, voir la [version 5.36.2](#page-1077-0)  [Versions des composants](#page-1077-0).

ZooKeeper informations de version pour emr-5.36.2

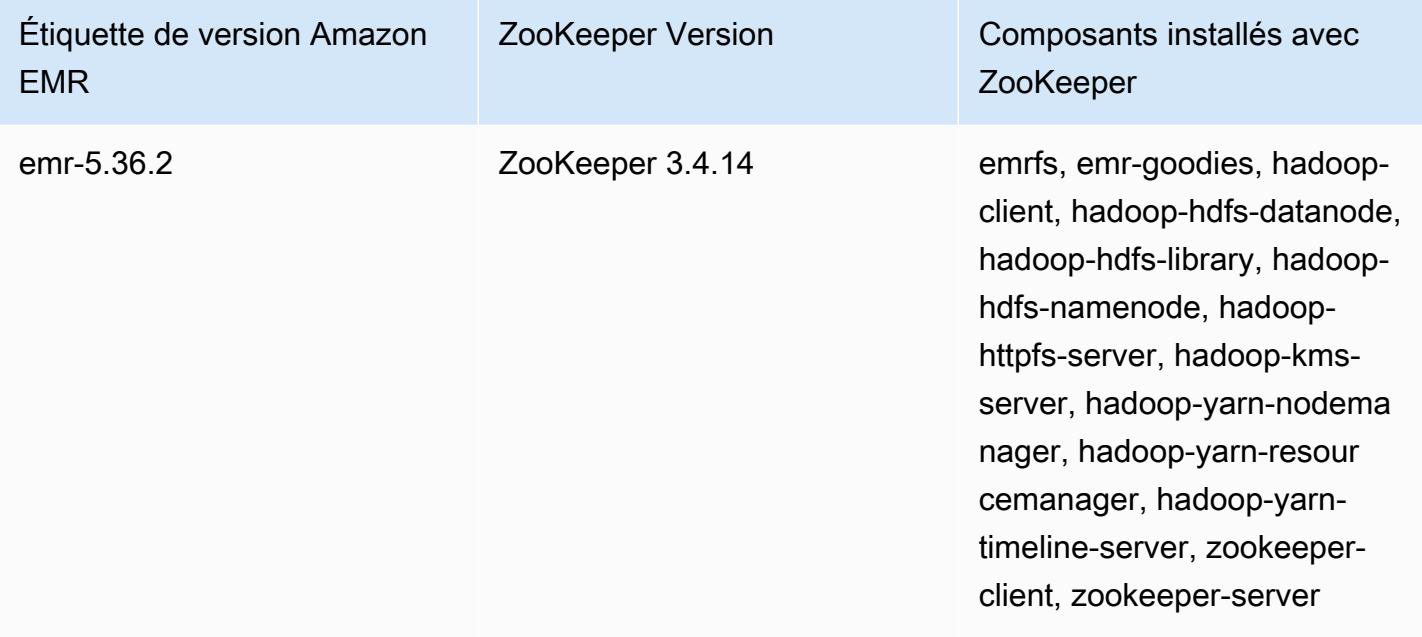

## **Rubriques**

• [ZooKeeper historique des versions](#page-5835-0)

## <span id="page-5835-0"></span>ZooKeeper historique des versions

Le tableau suivant répertorie la version ZooKeeper incluse dans chaque version d'Amazon EMR, ainsi que les composants installés avec l'application. Pour connaître les versions des composants de chaque version, consultez la section Version des composants de votre version dans [Versions Amazon EMR 7.x](#page-22-0), [Versions Amazon EMR 6.x](#page-85-0) ou [Versions Amazon EMR 5.x.](#page-1073-0)

ZooKeeper informations sur la version

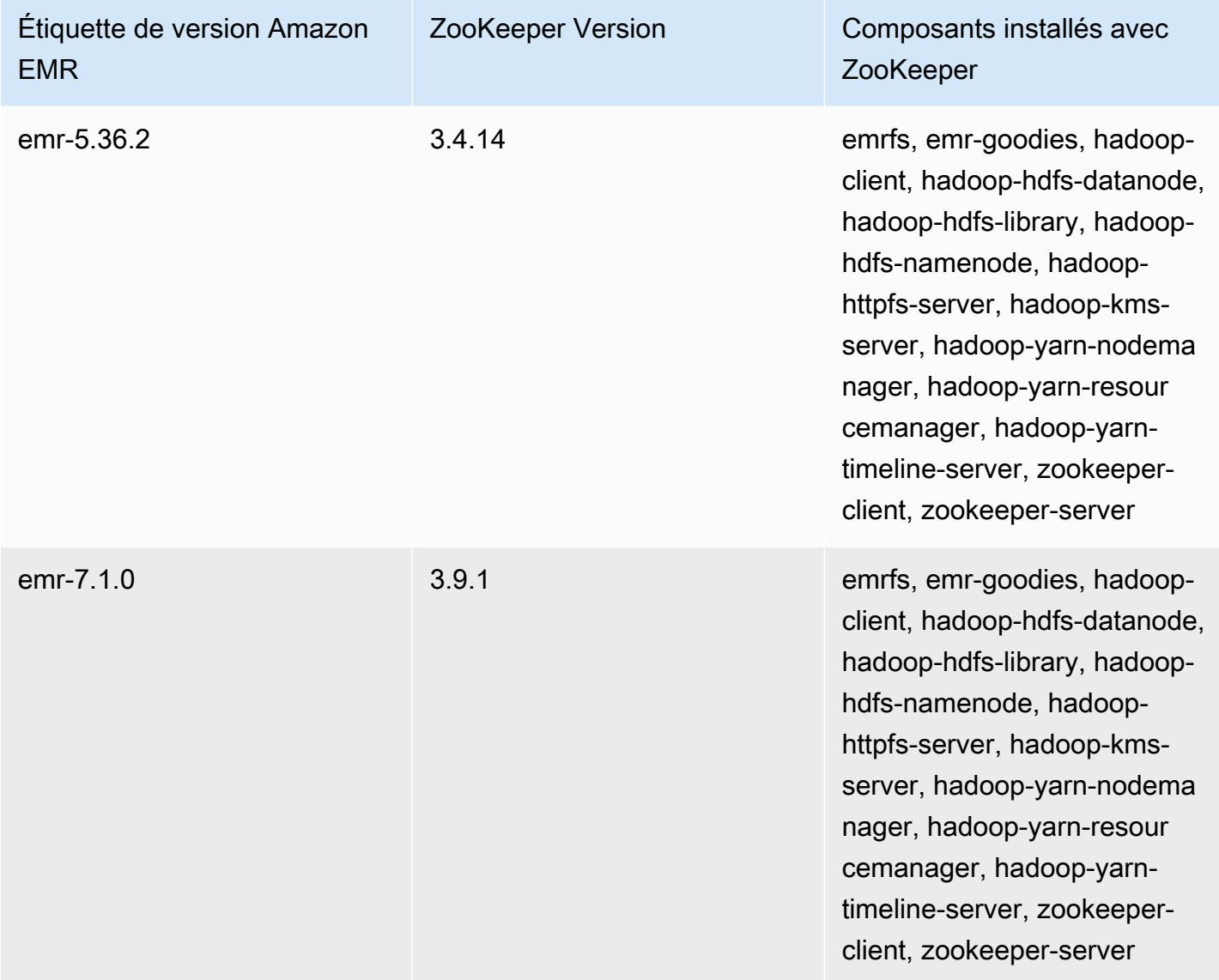

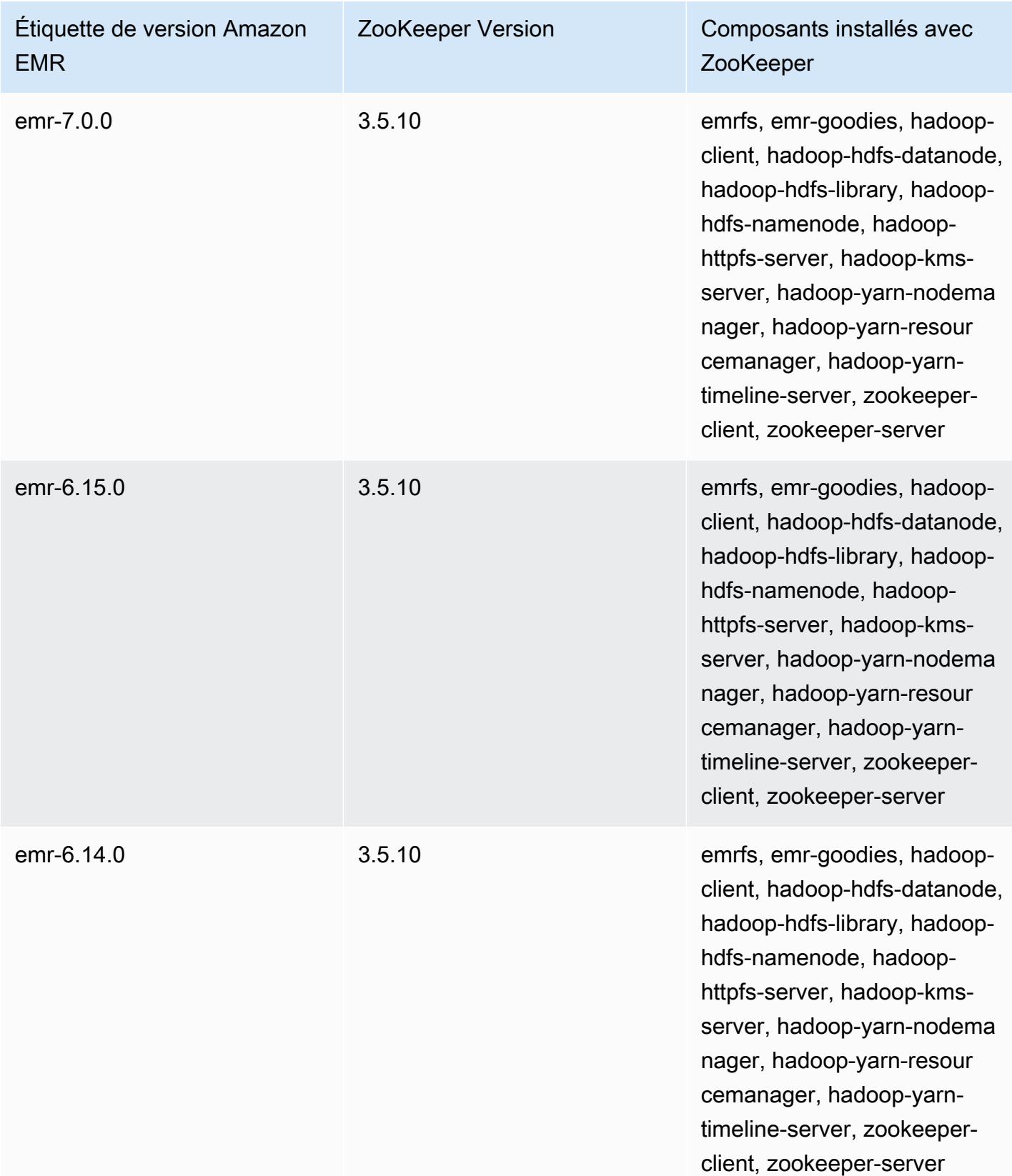

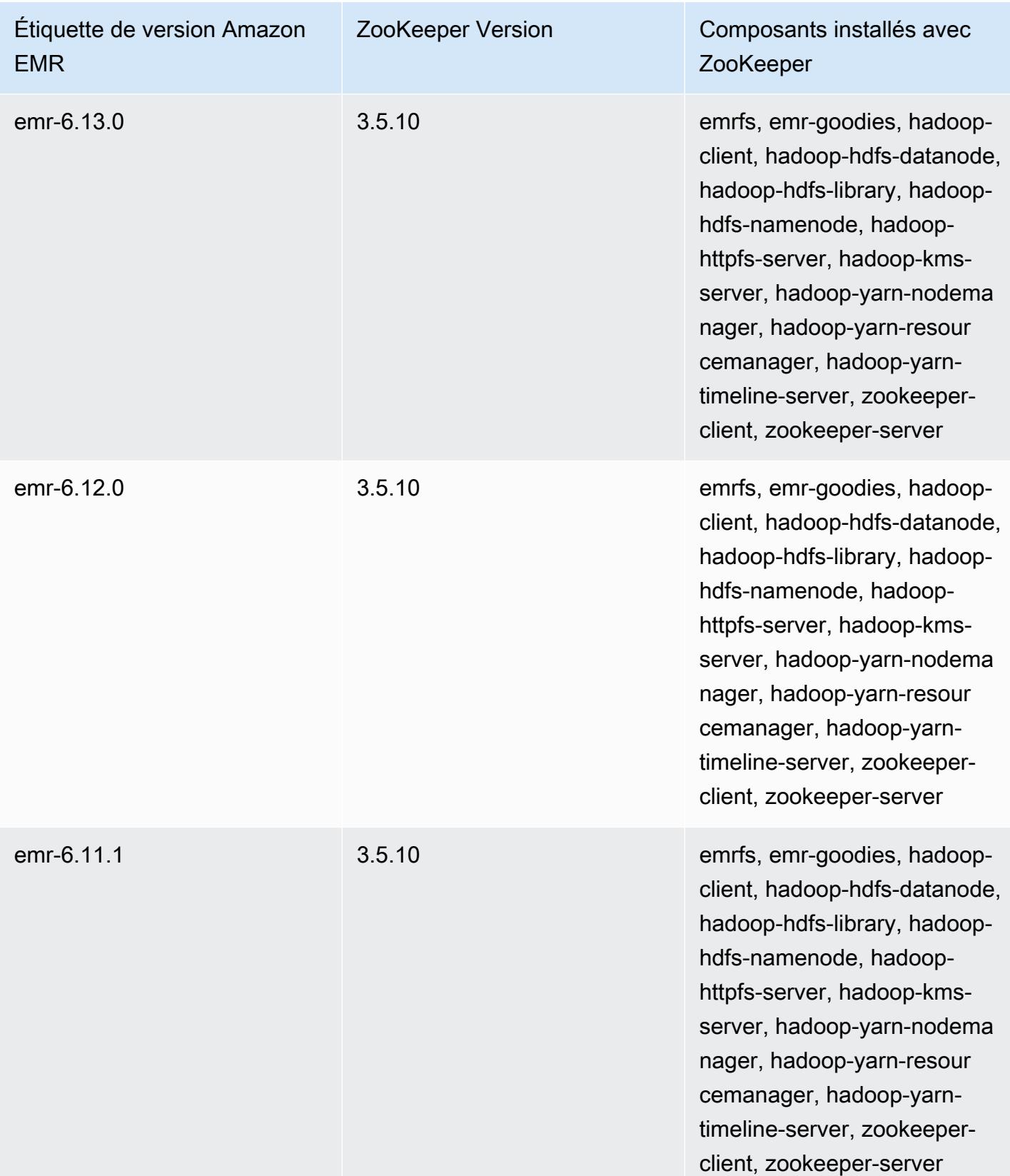

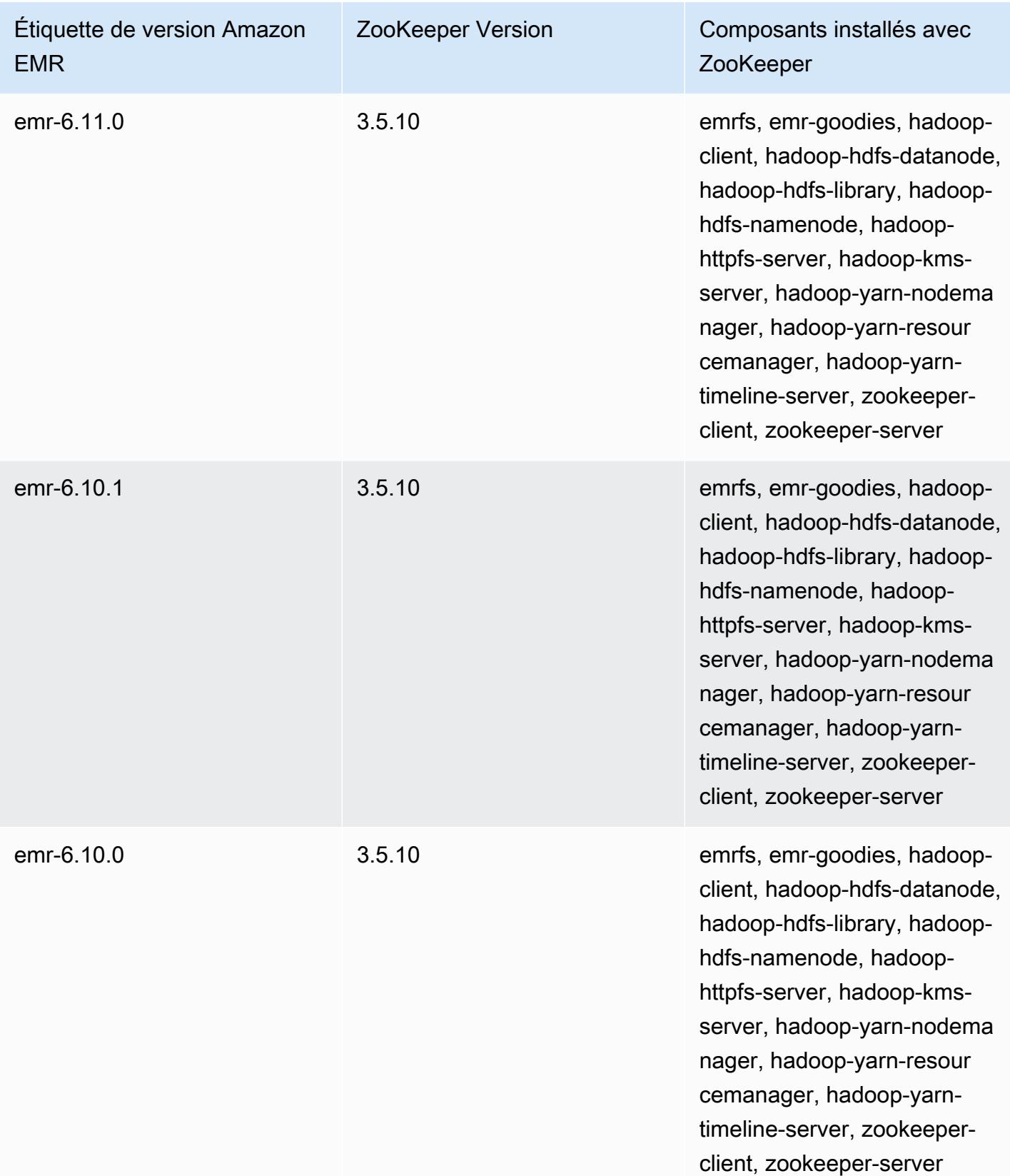

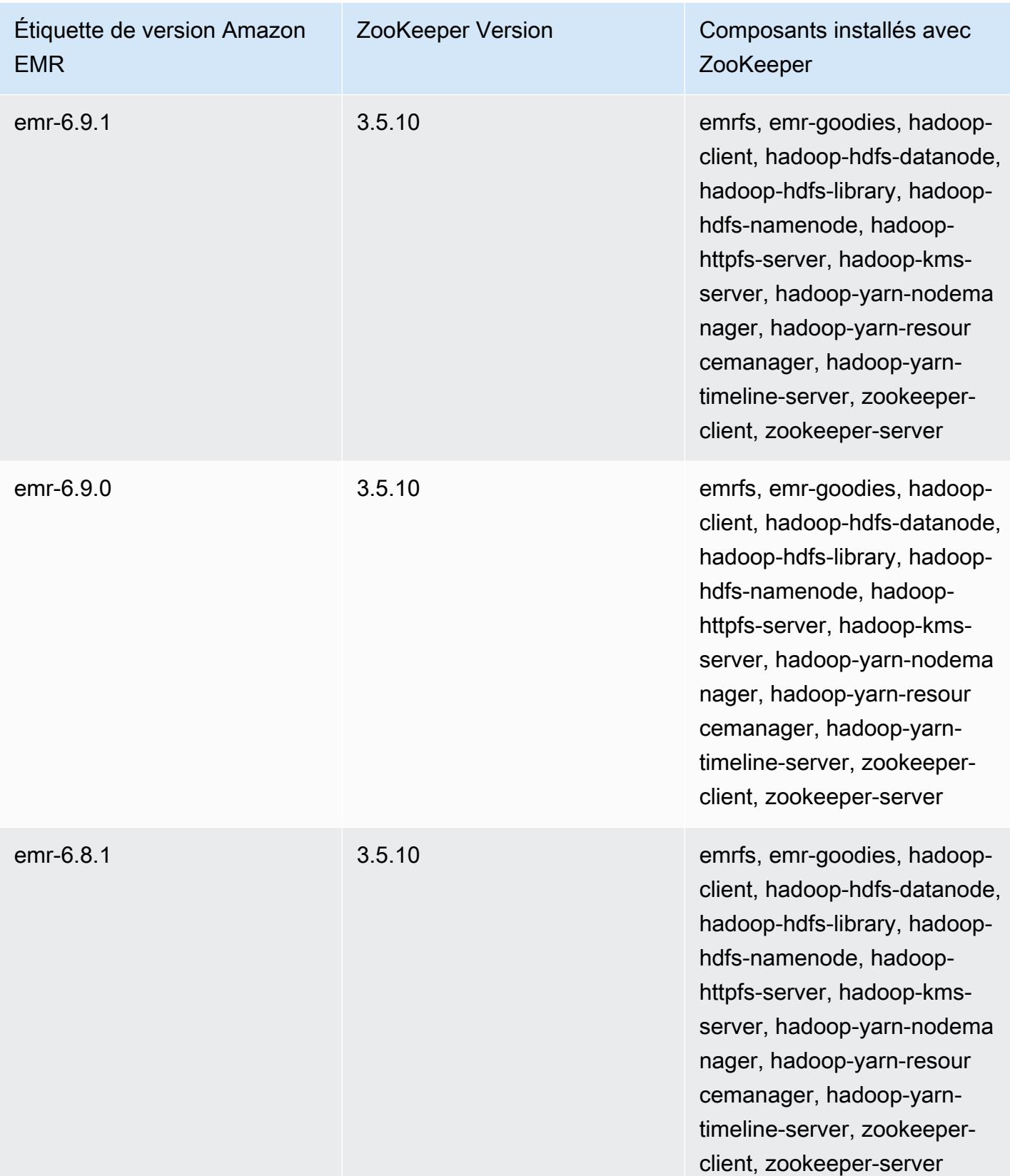

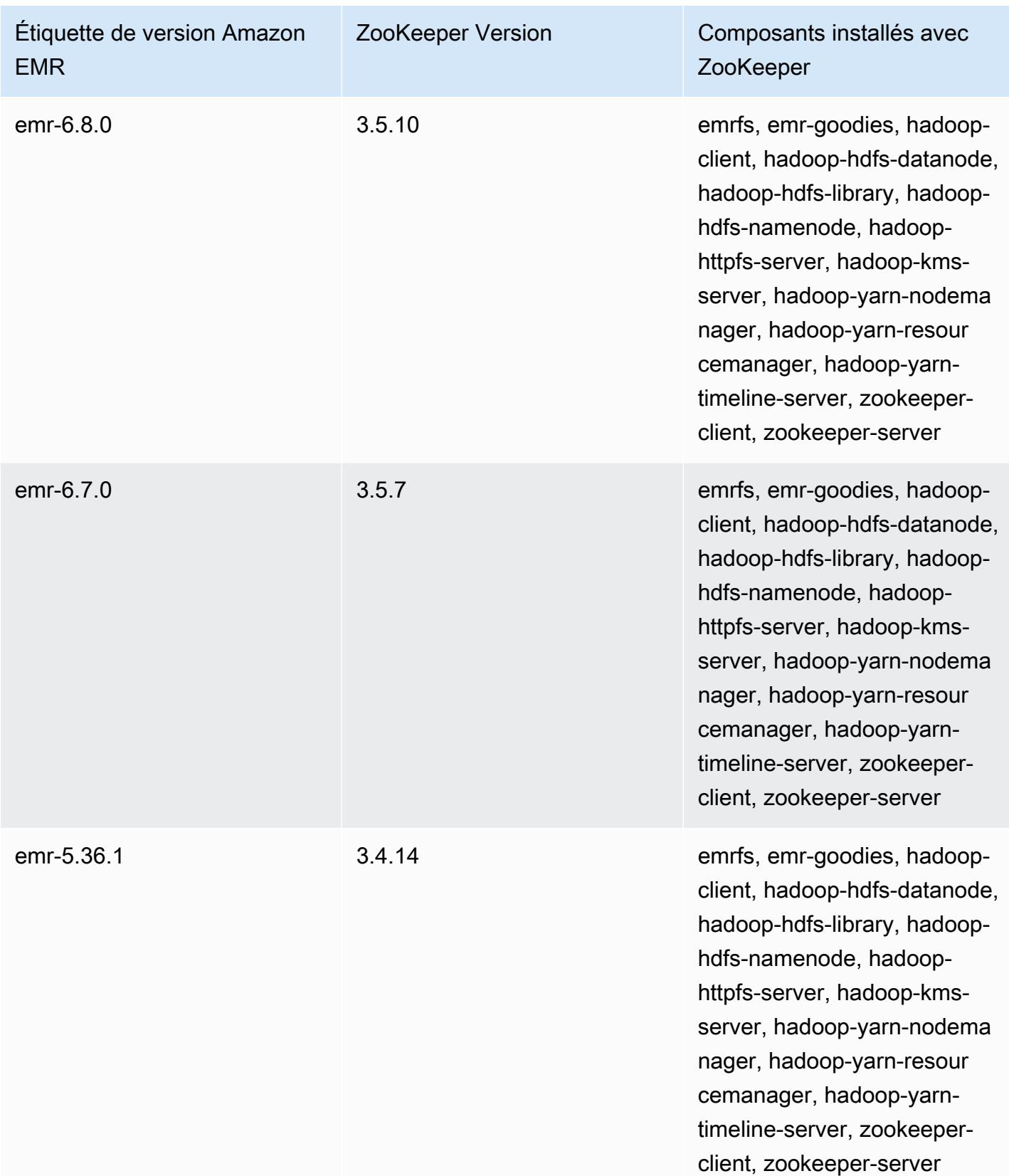

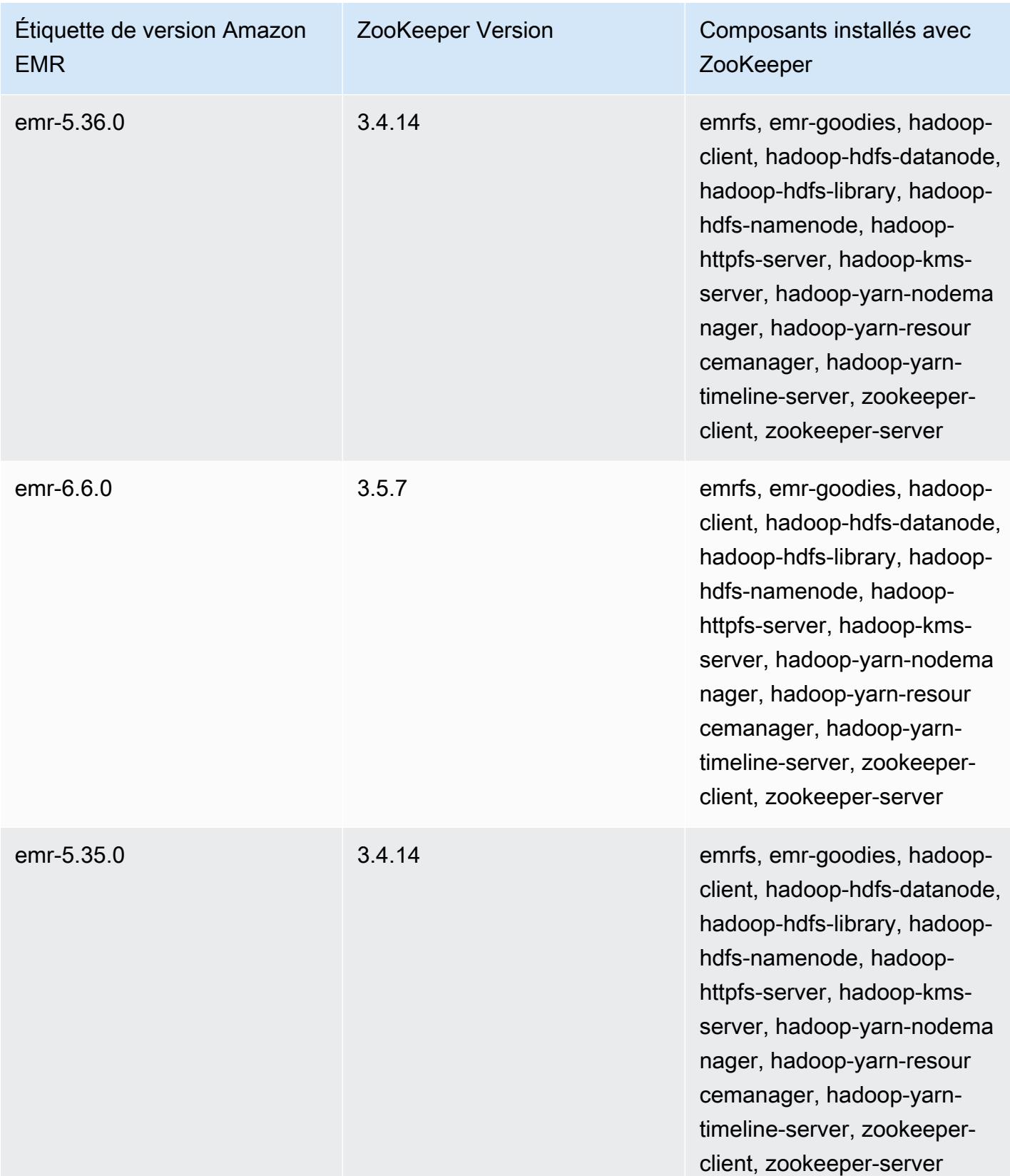

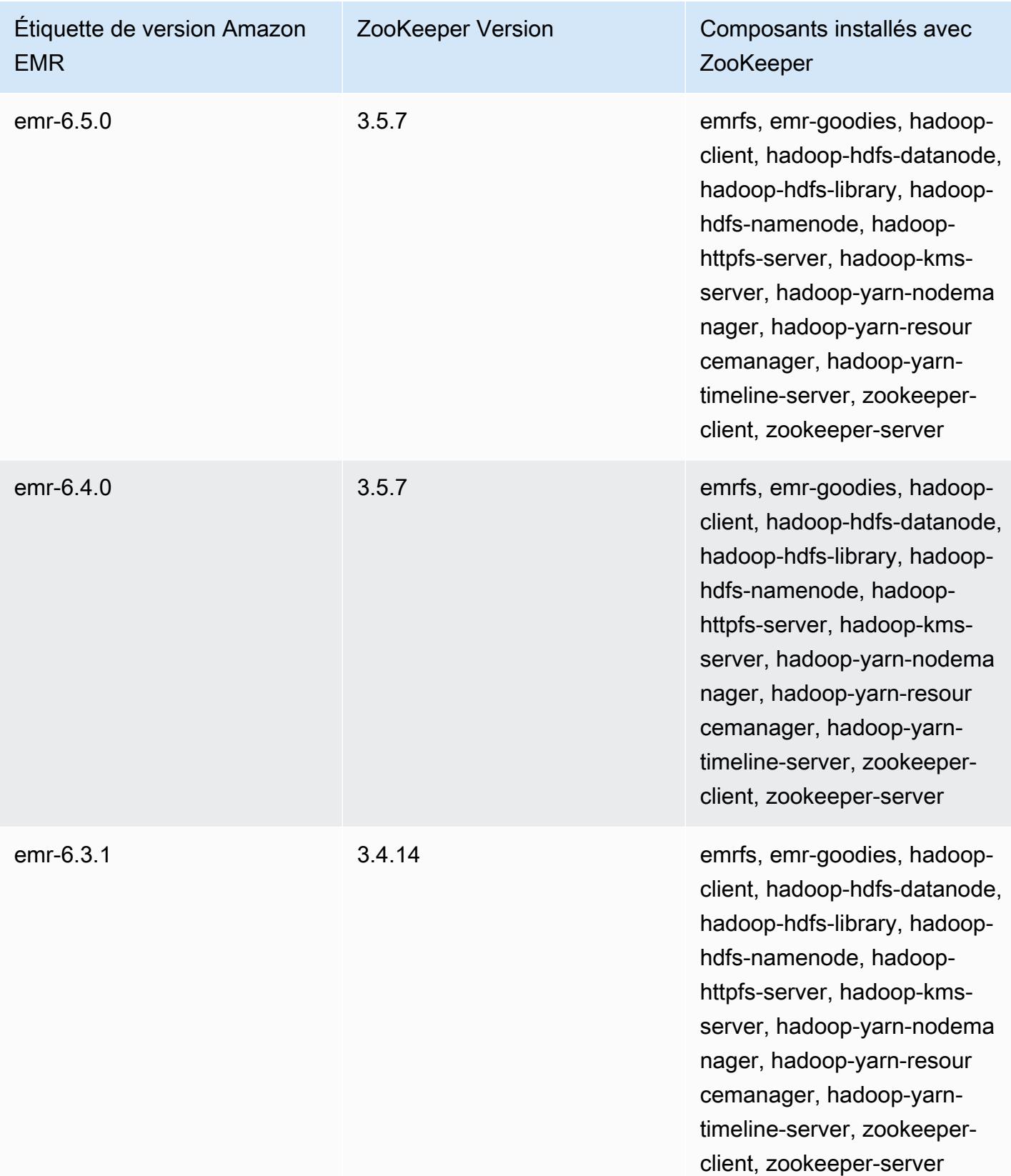

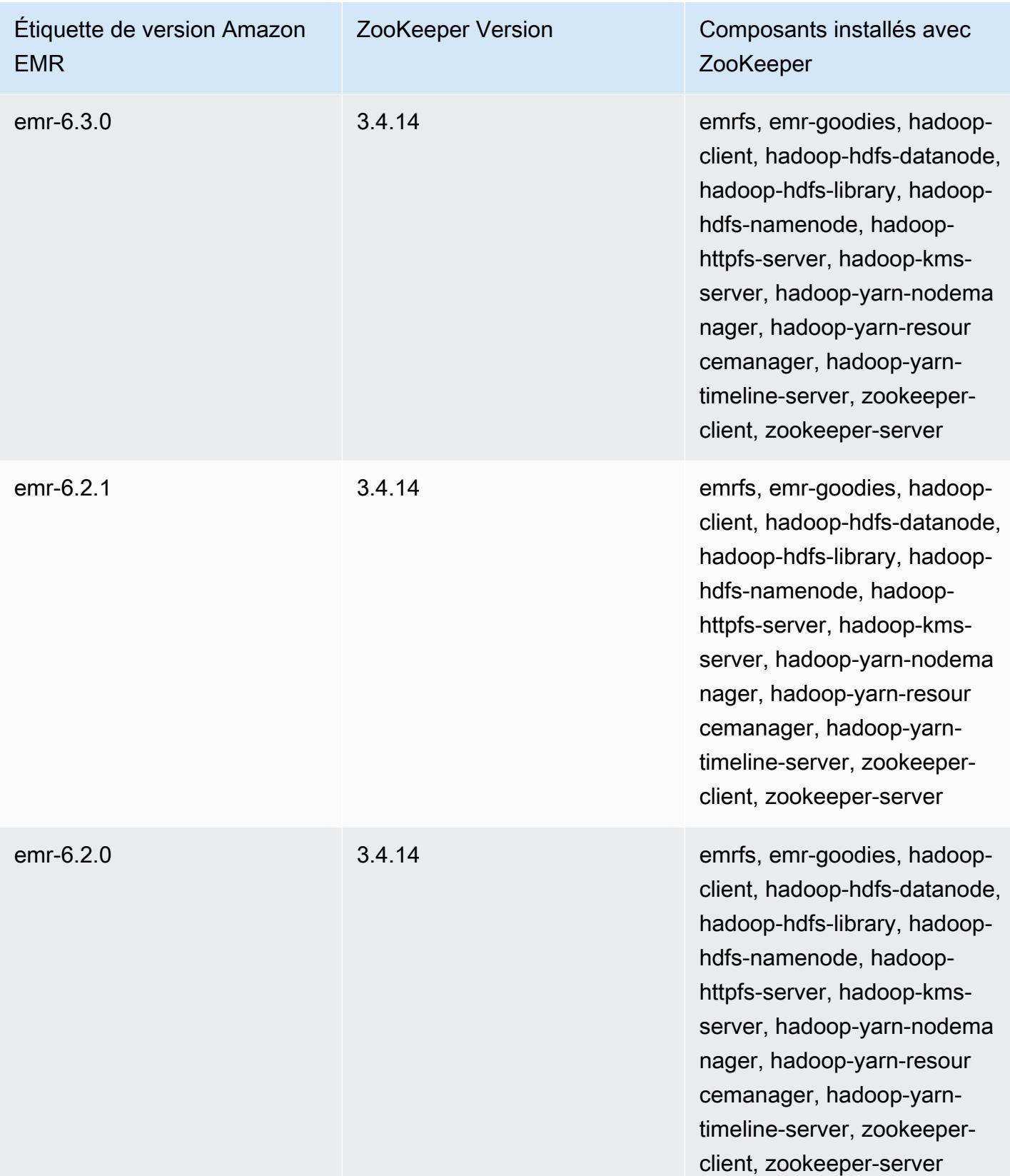

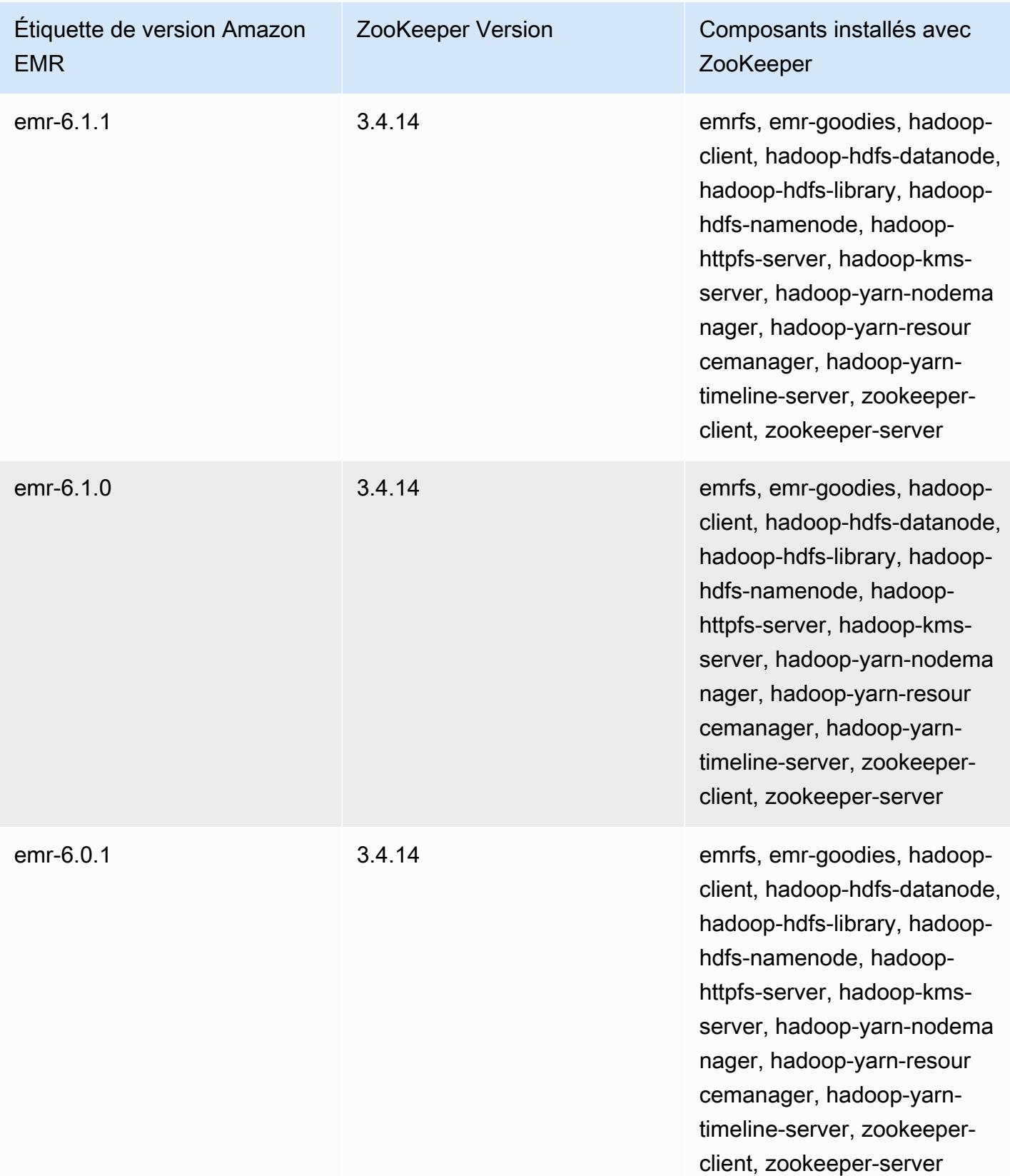

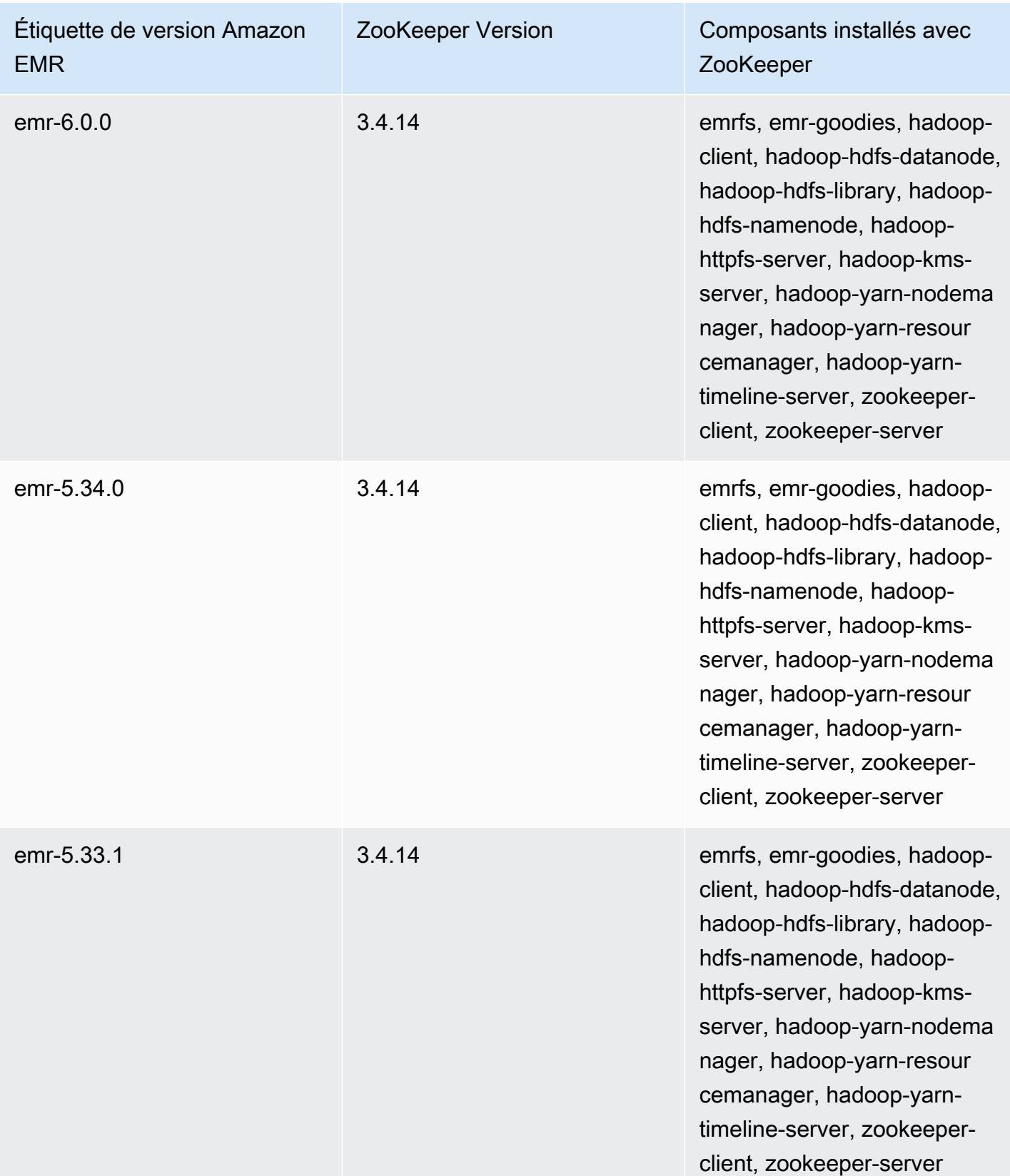

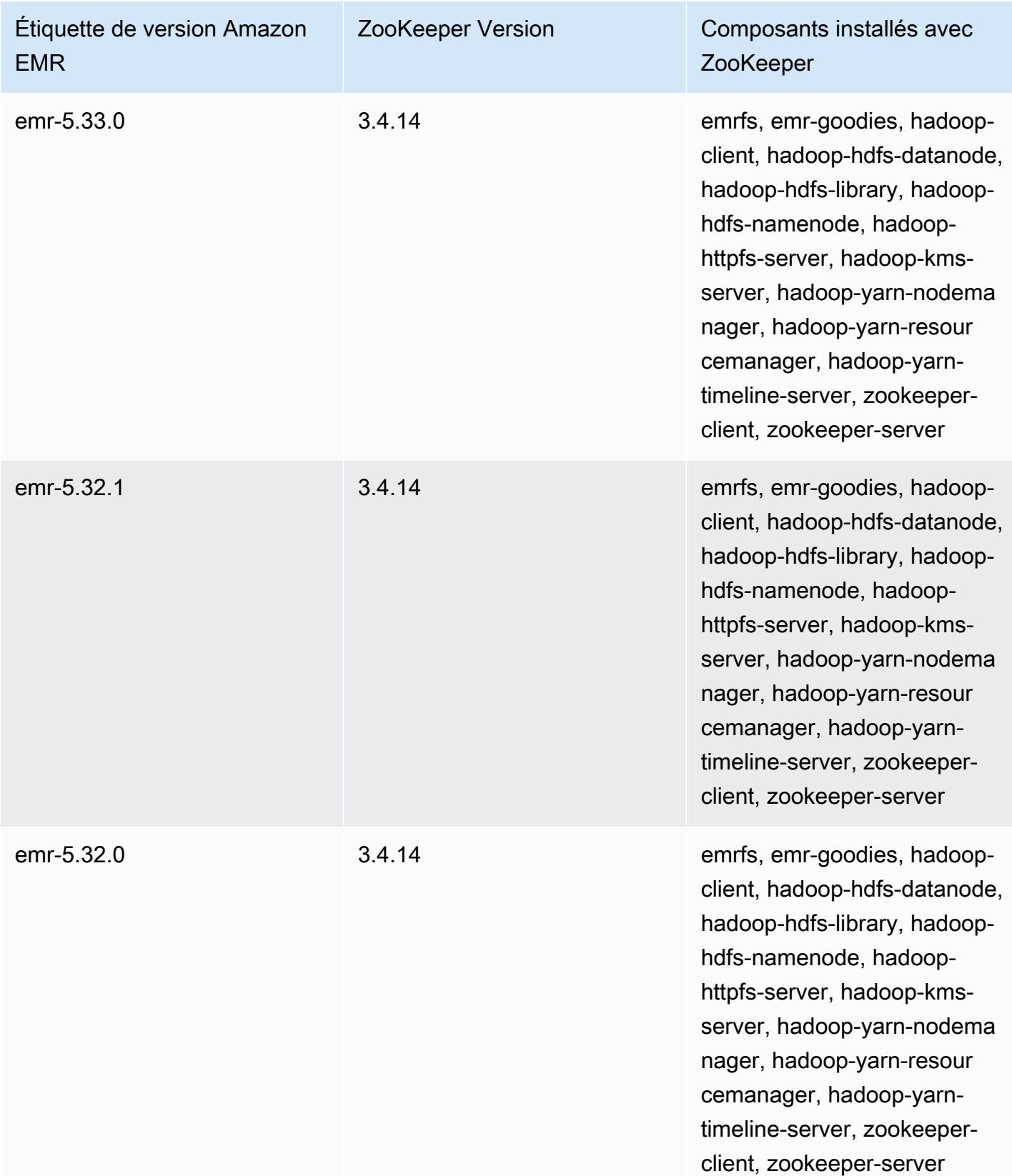

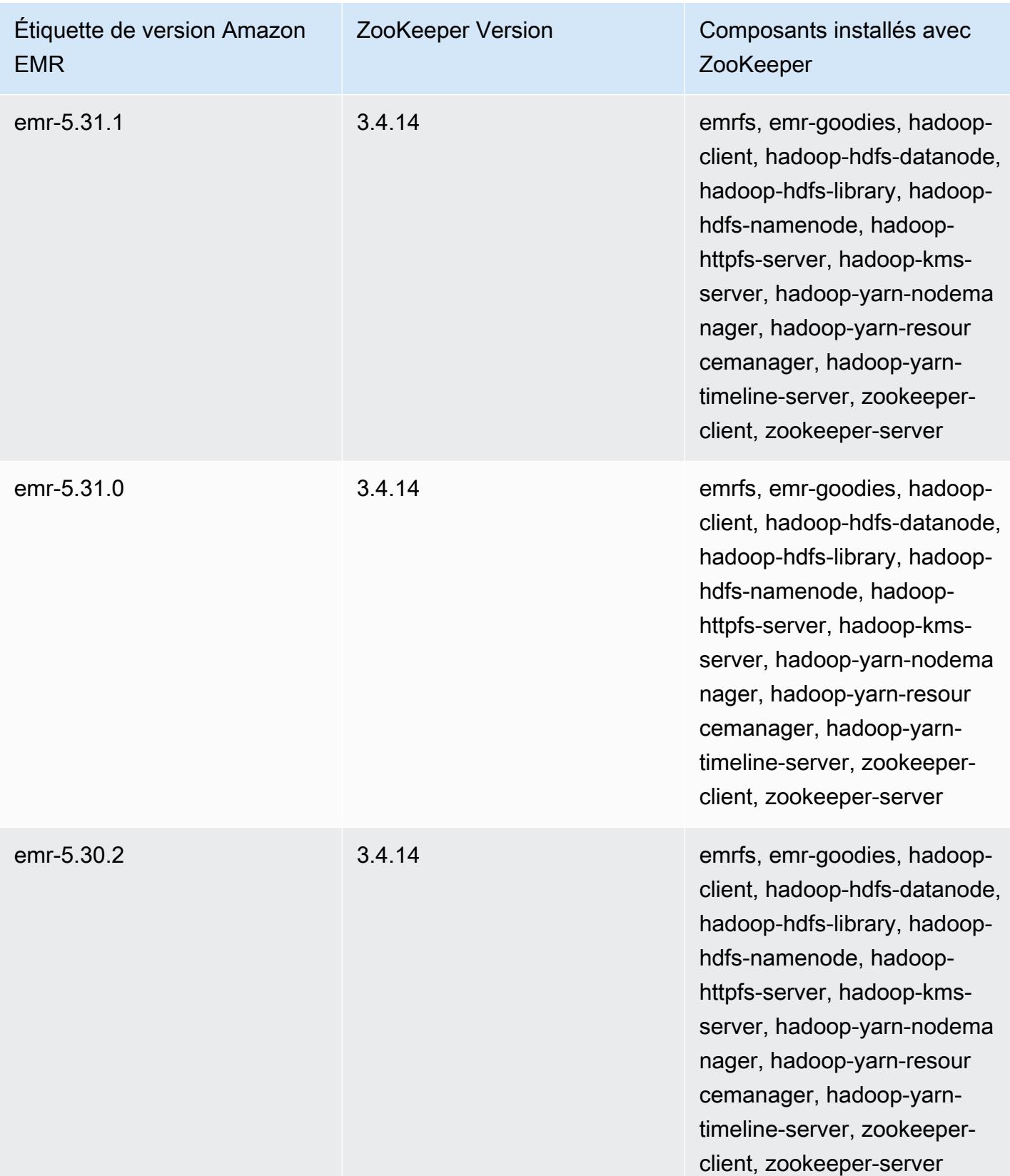

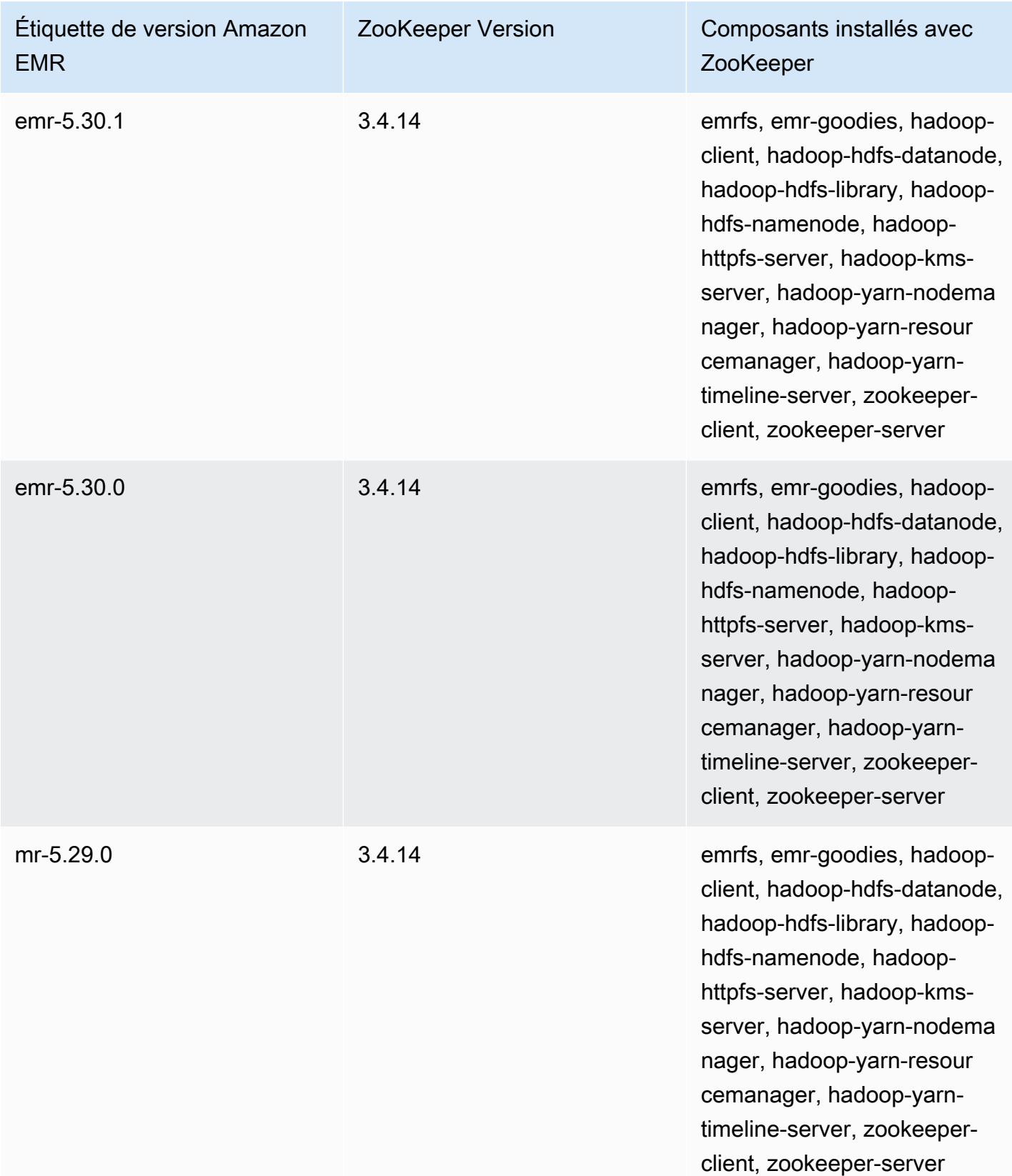

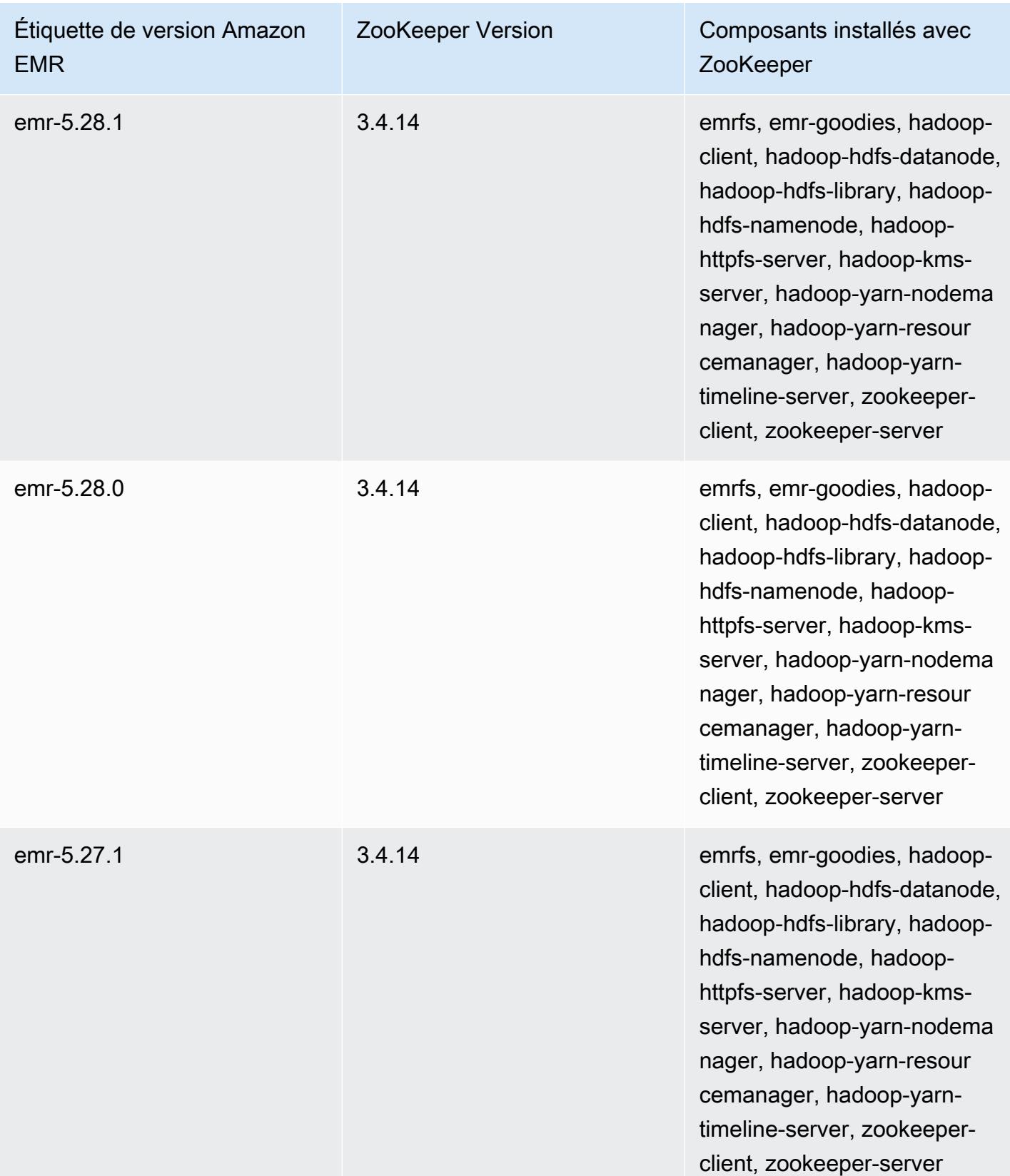

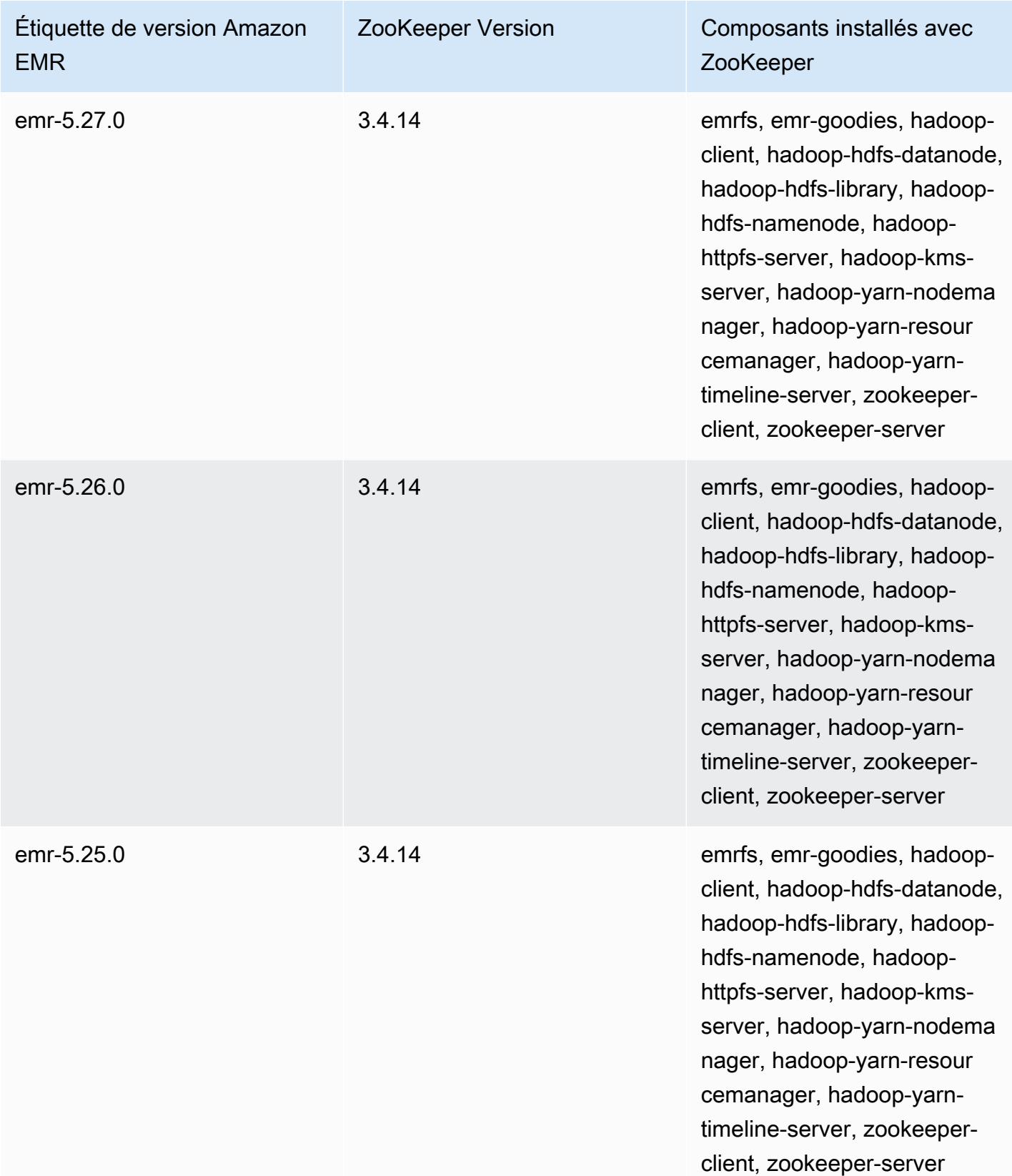

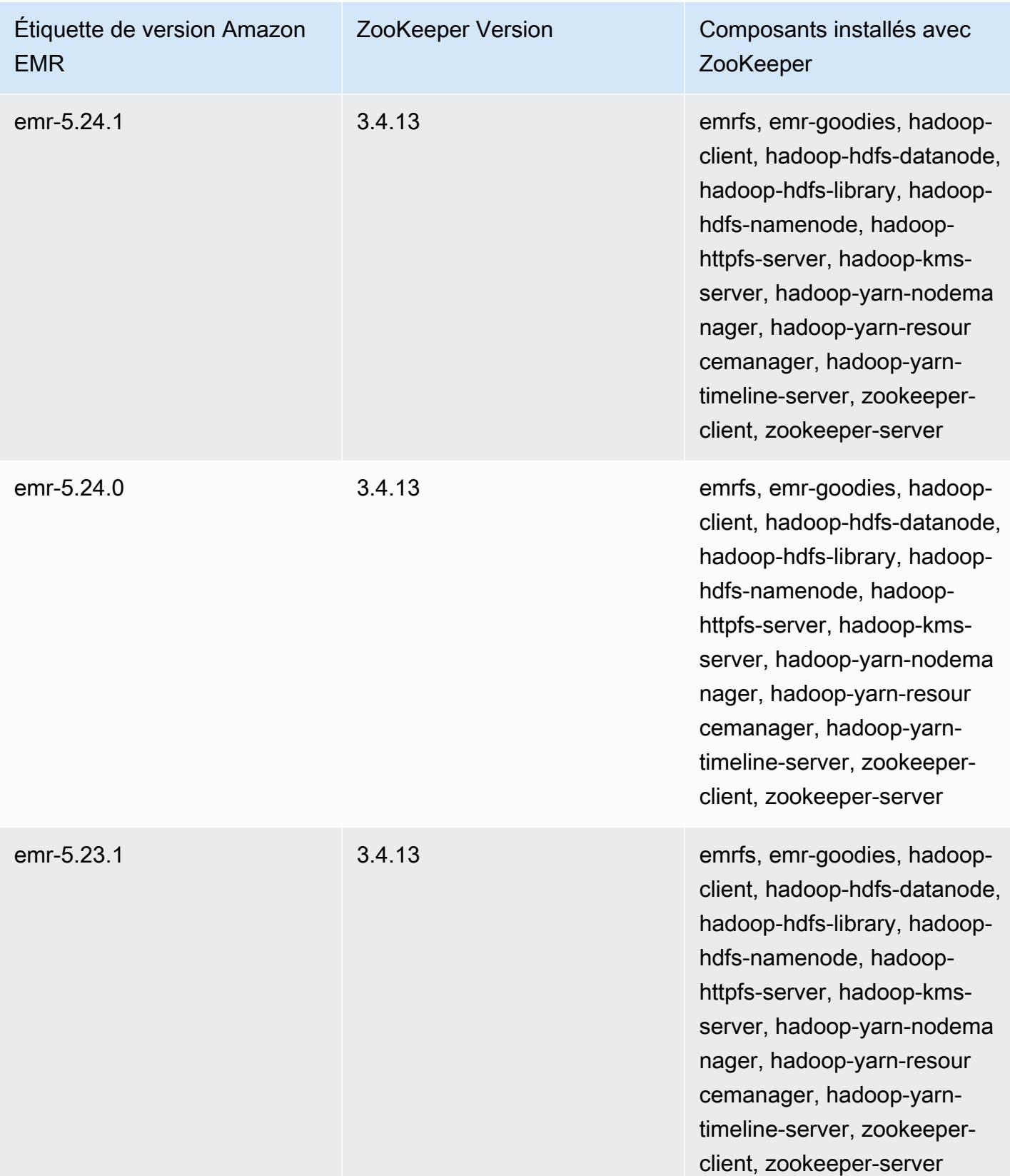

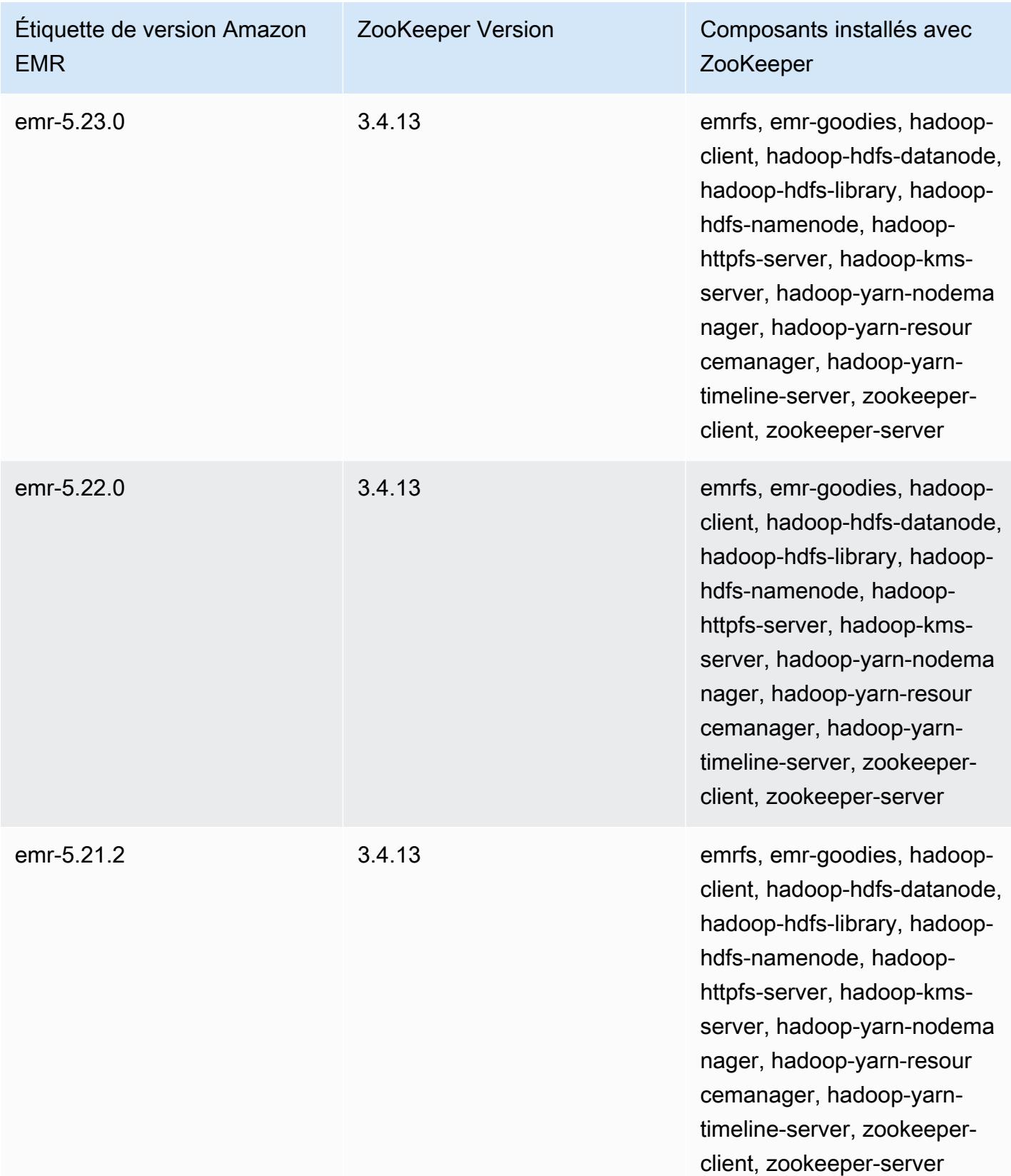

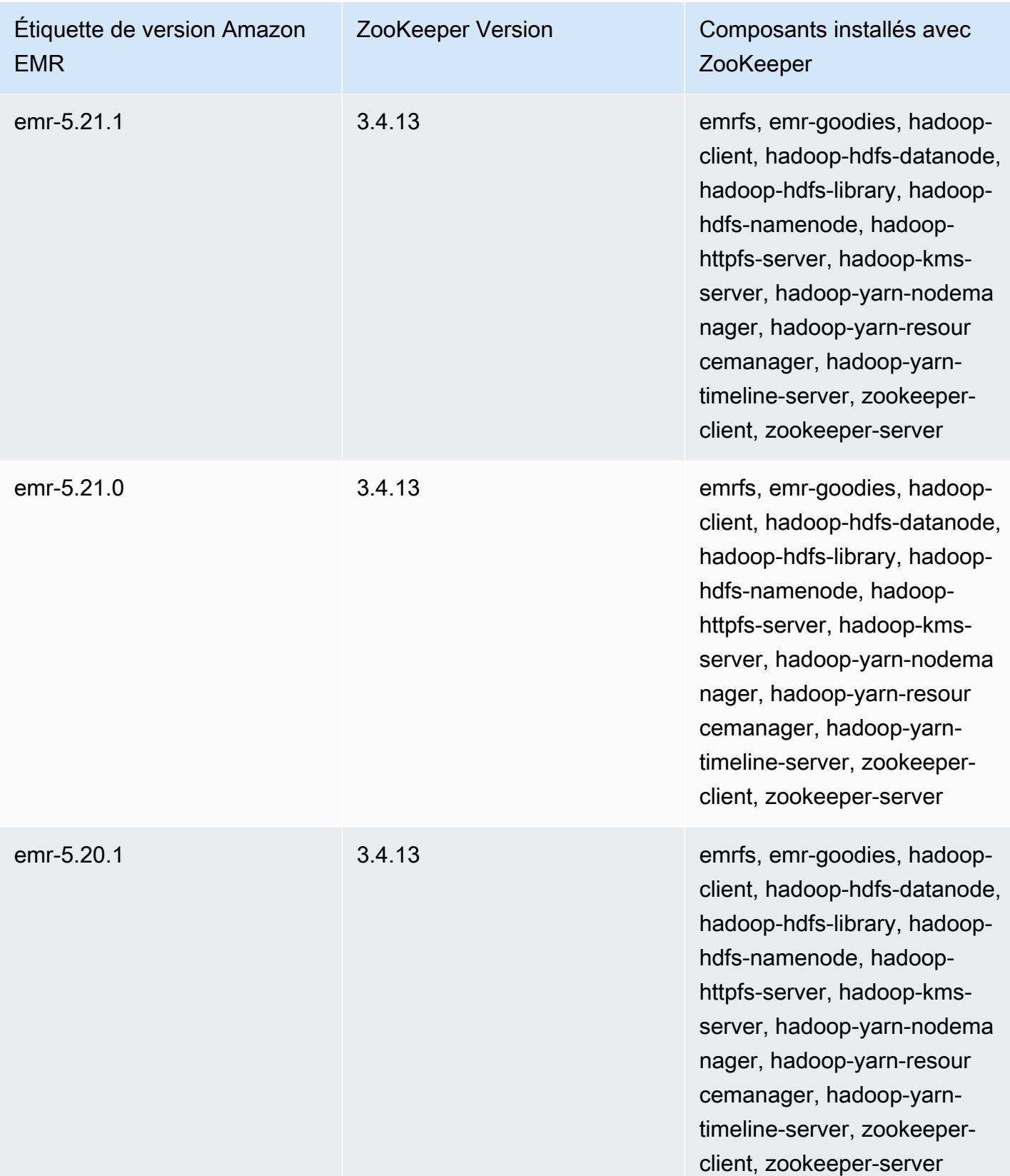

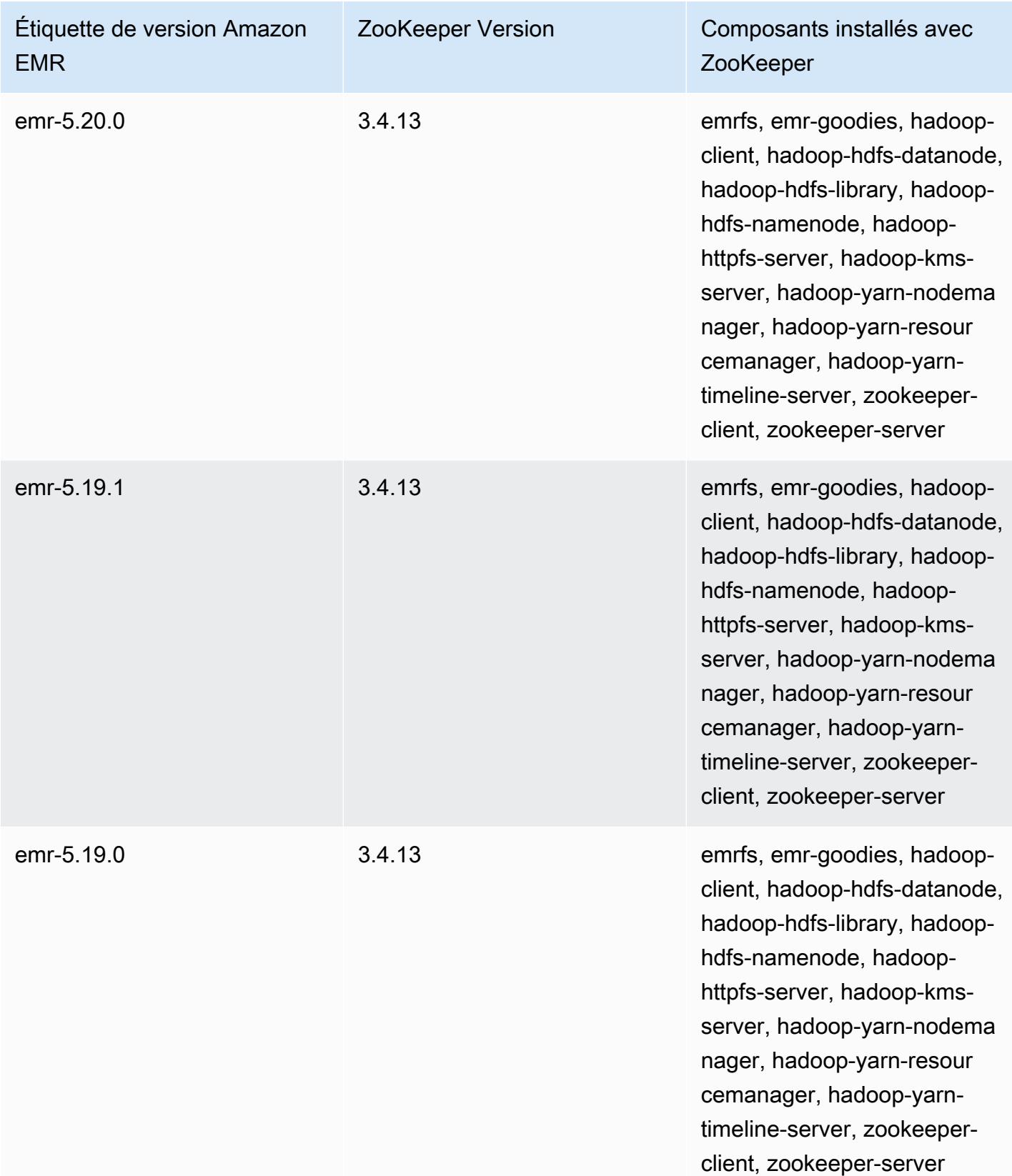

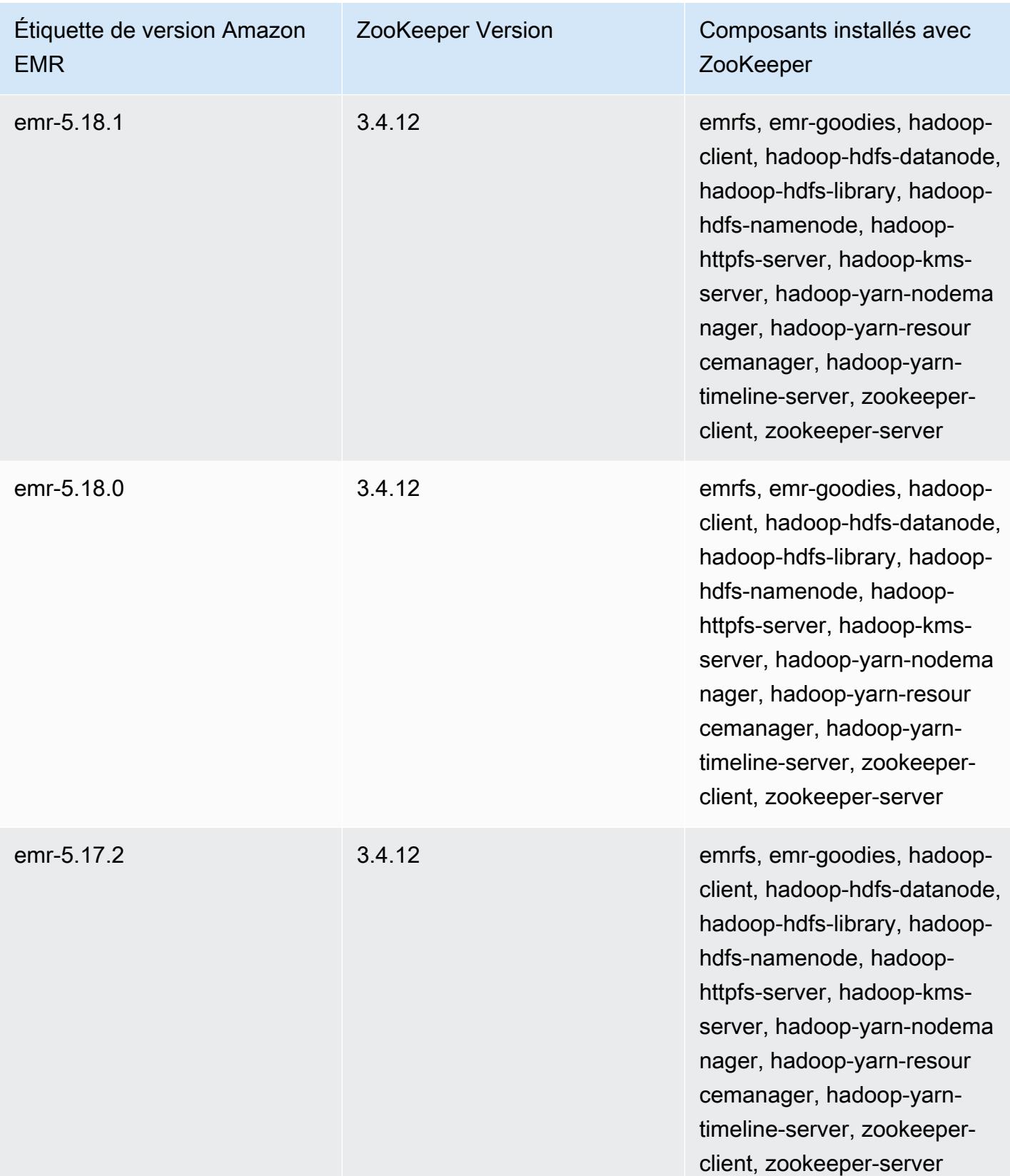

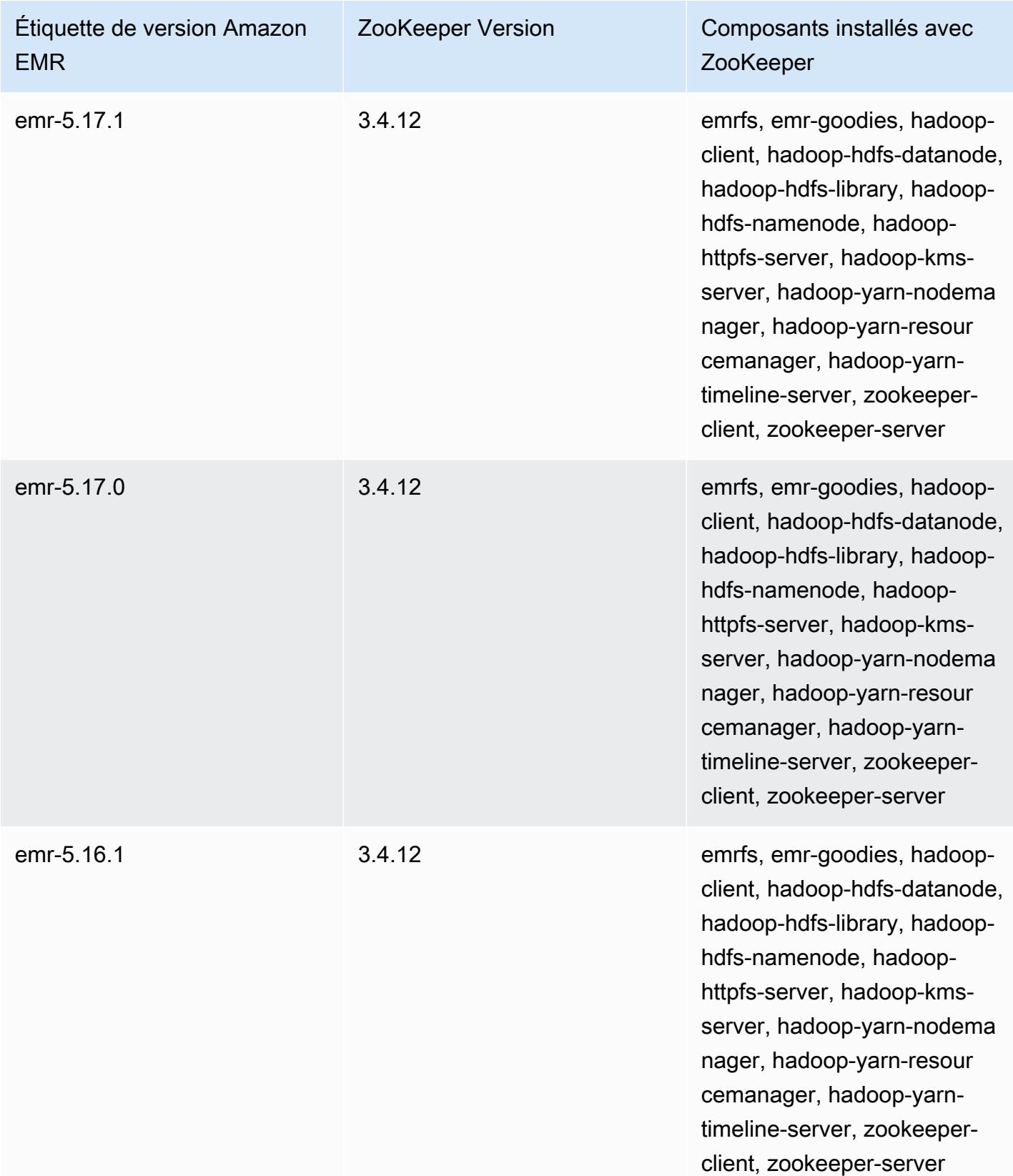

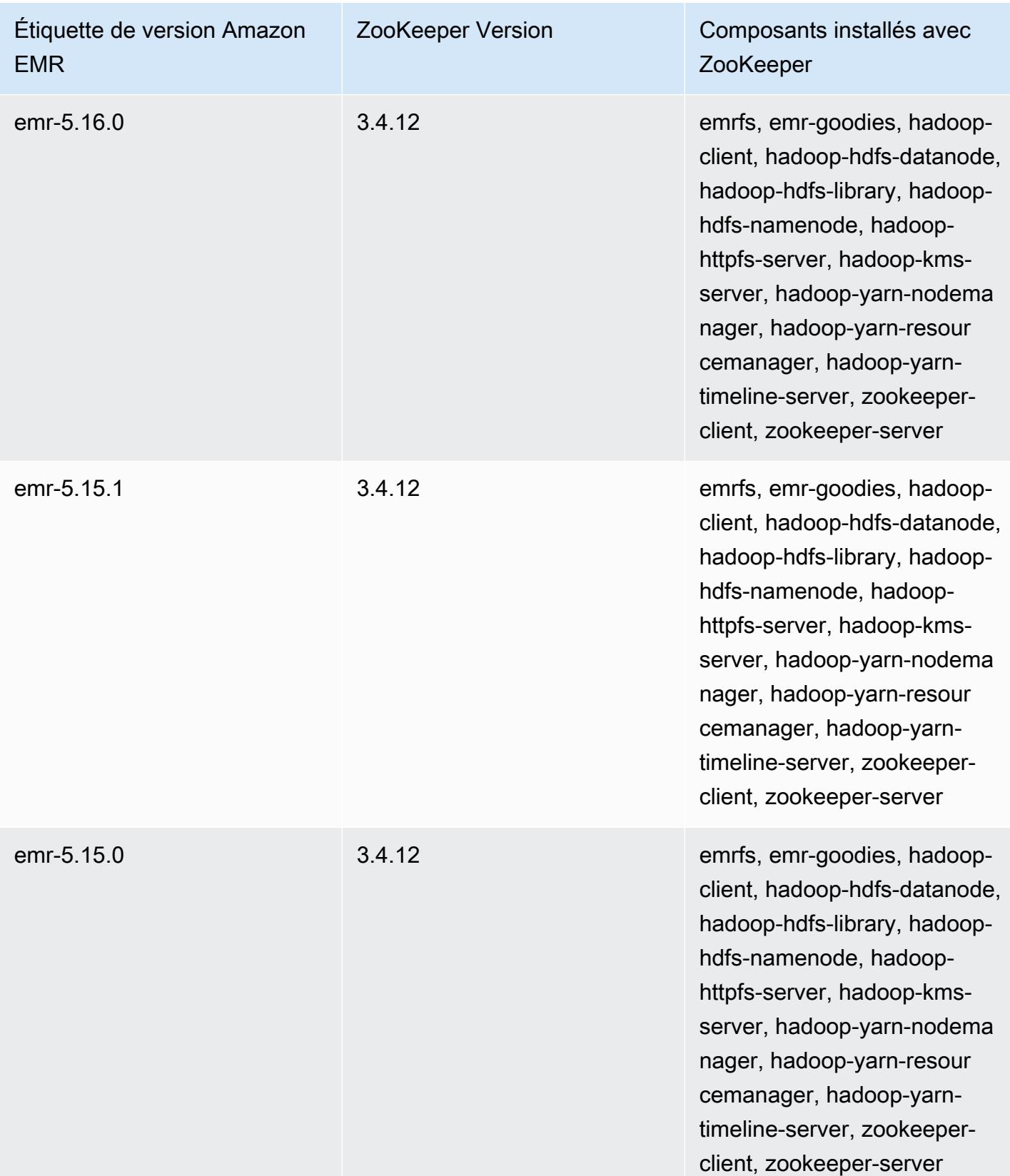

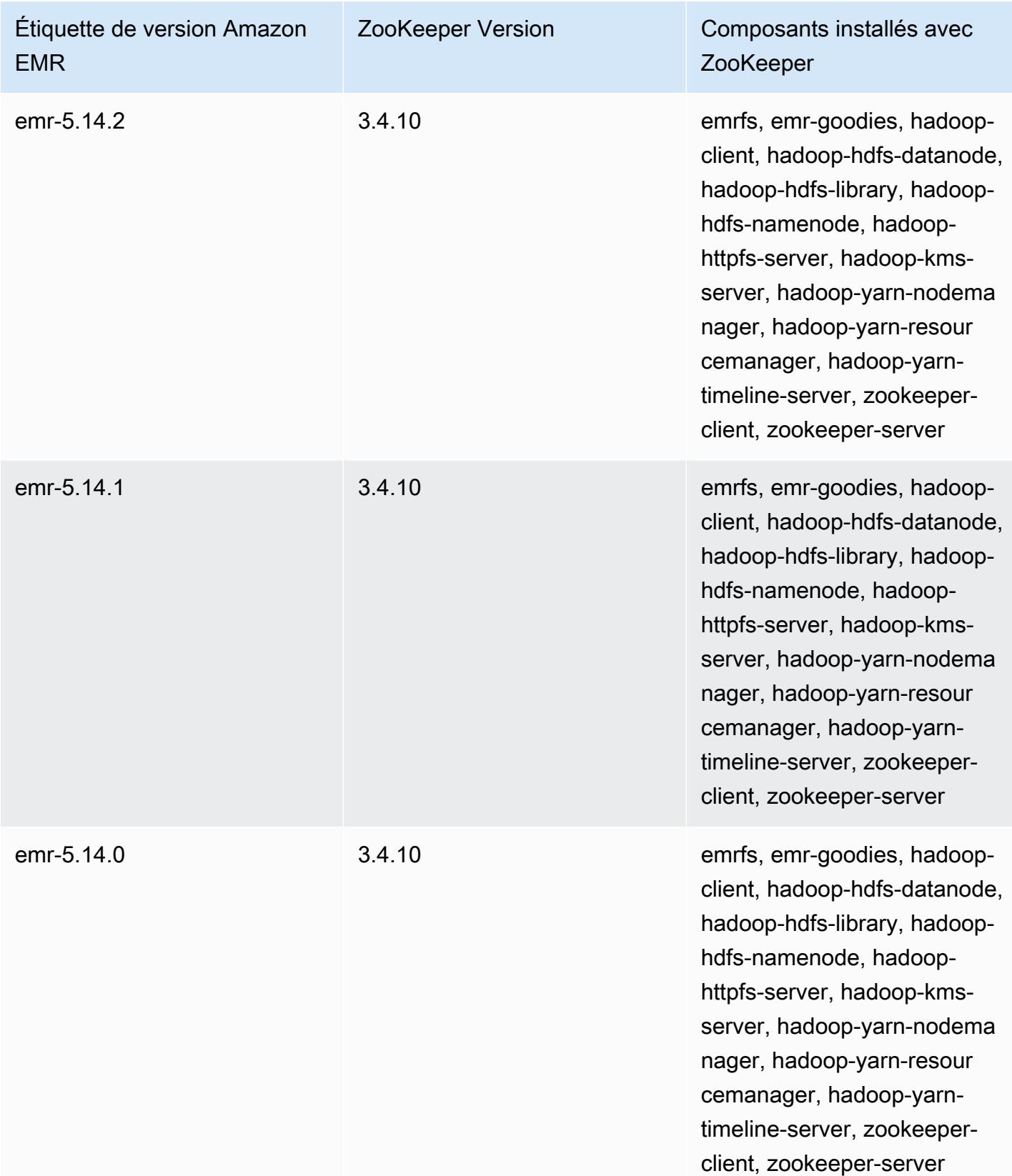

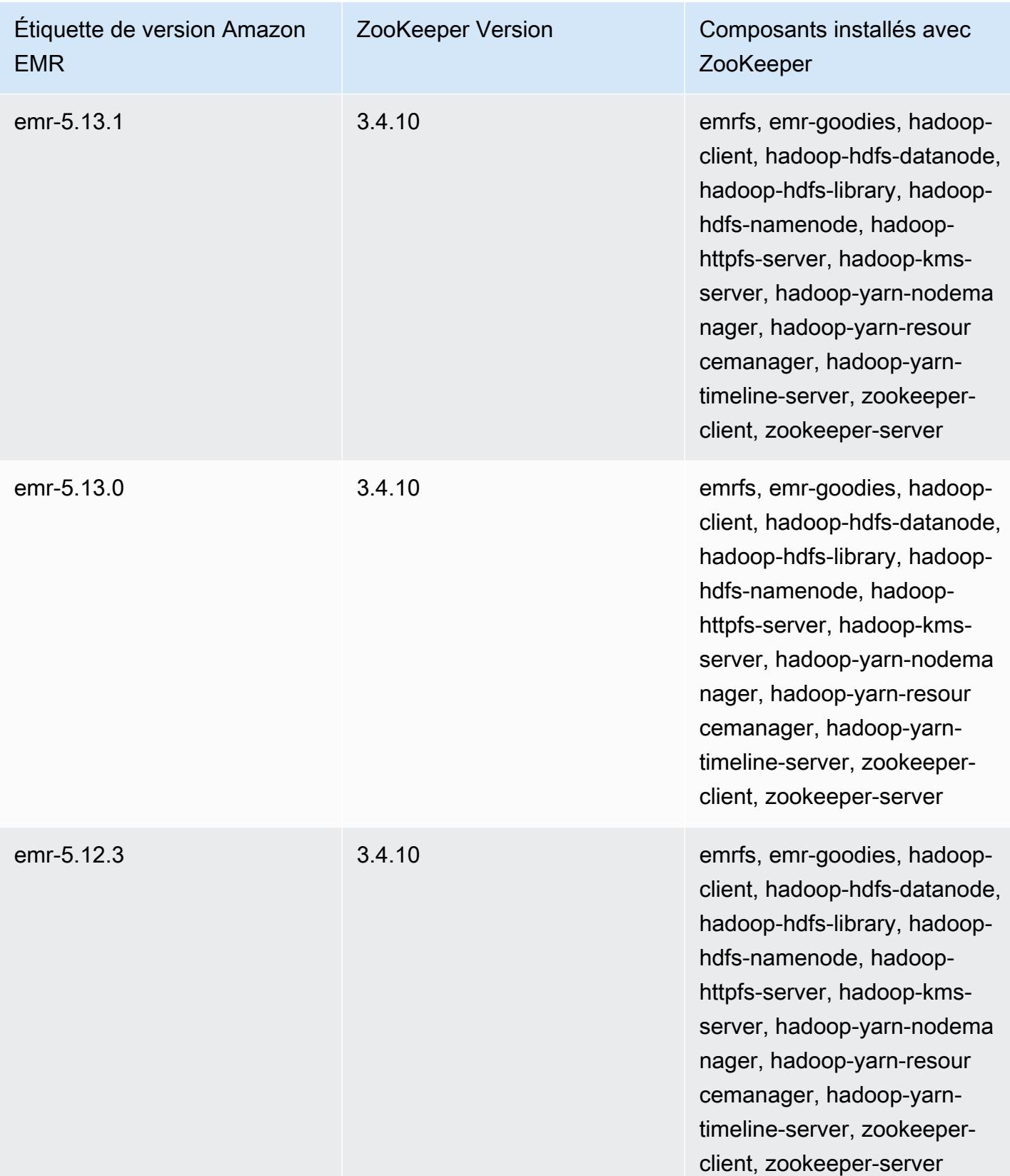

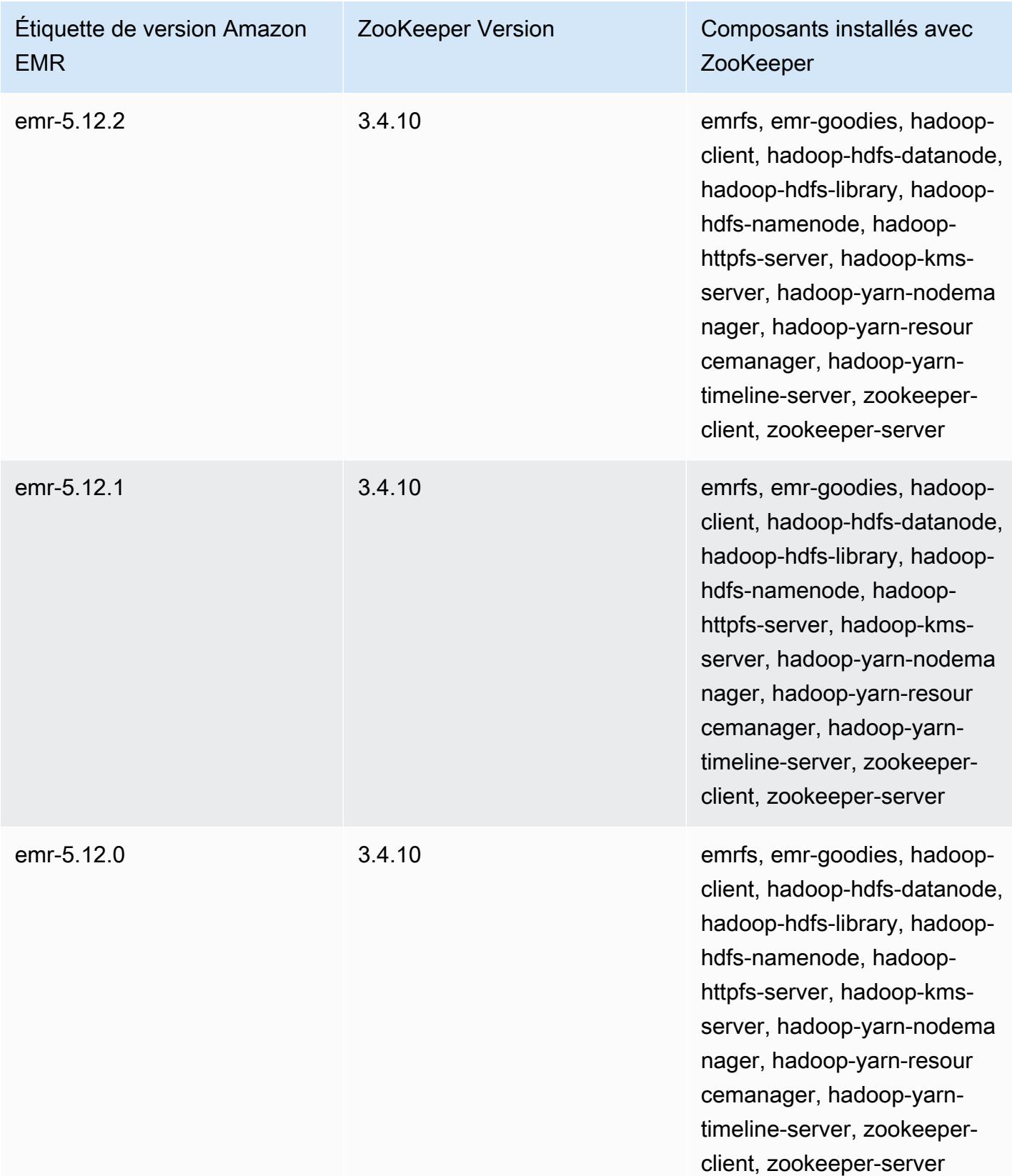

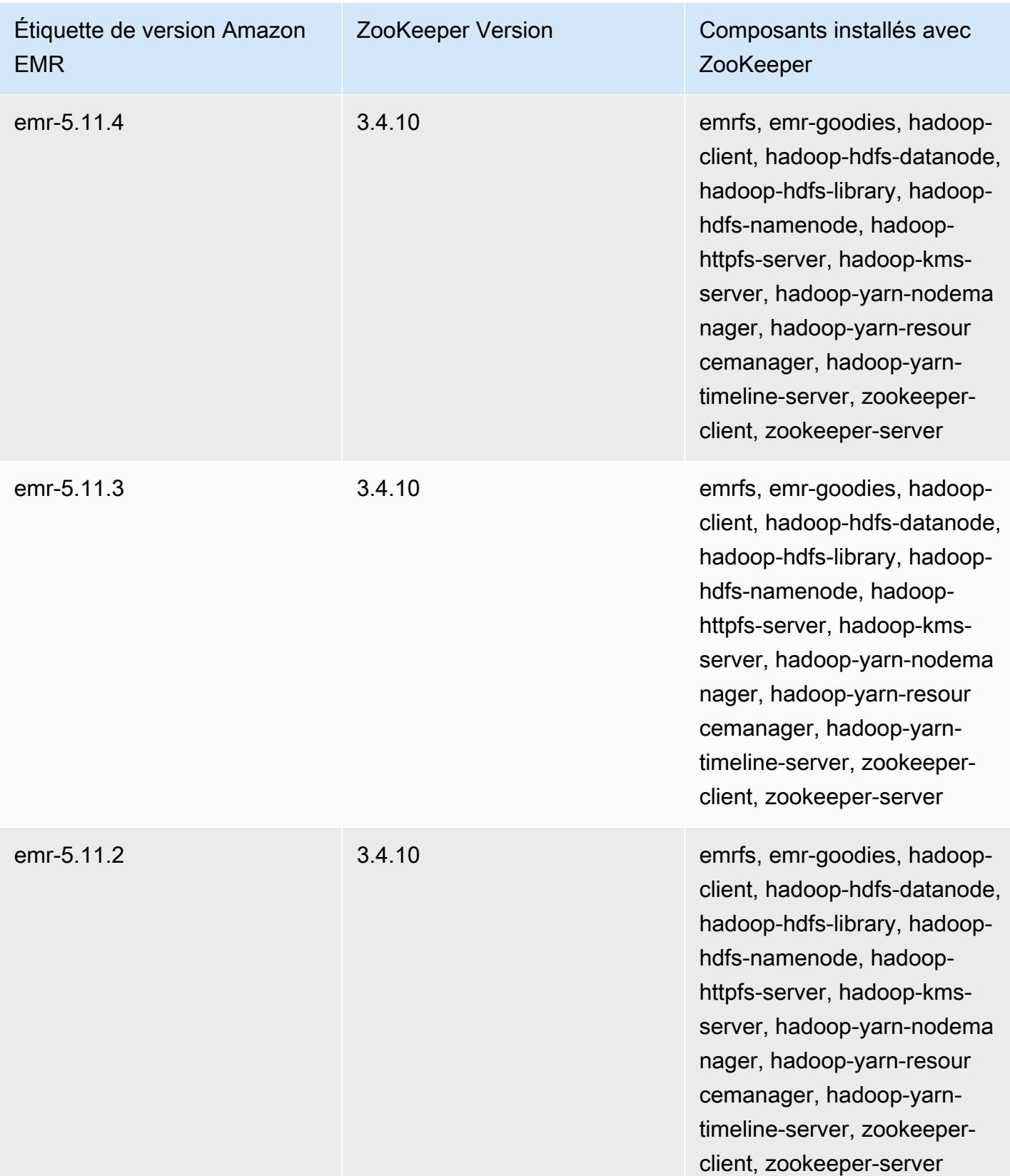

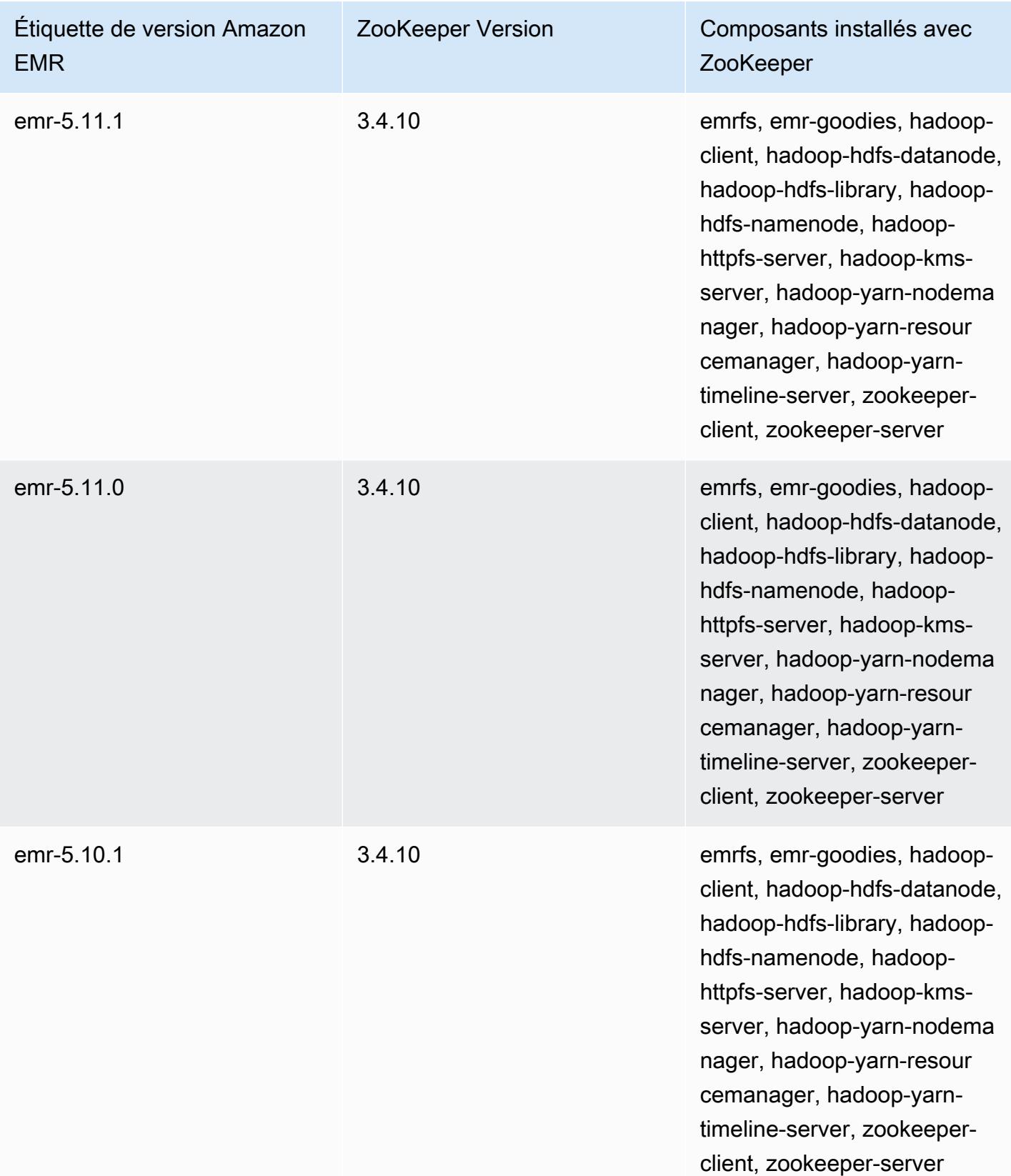

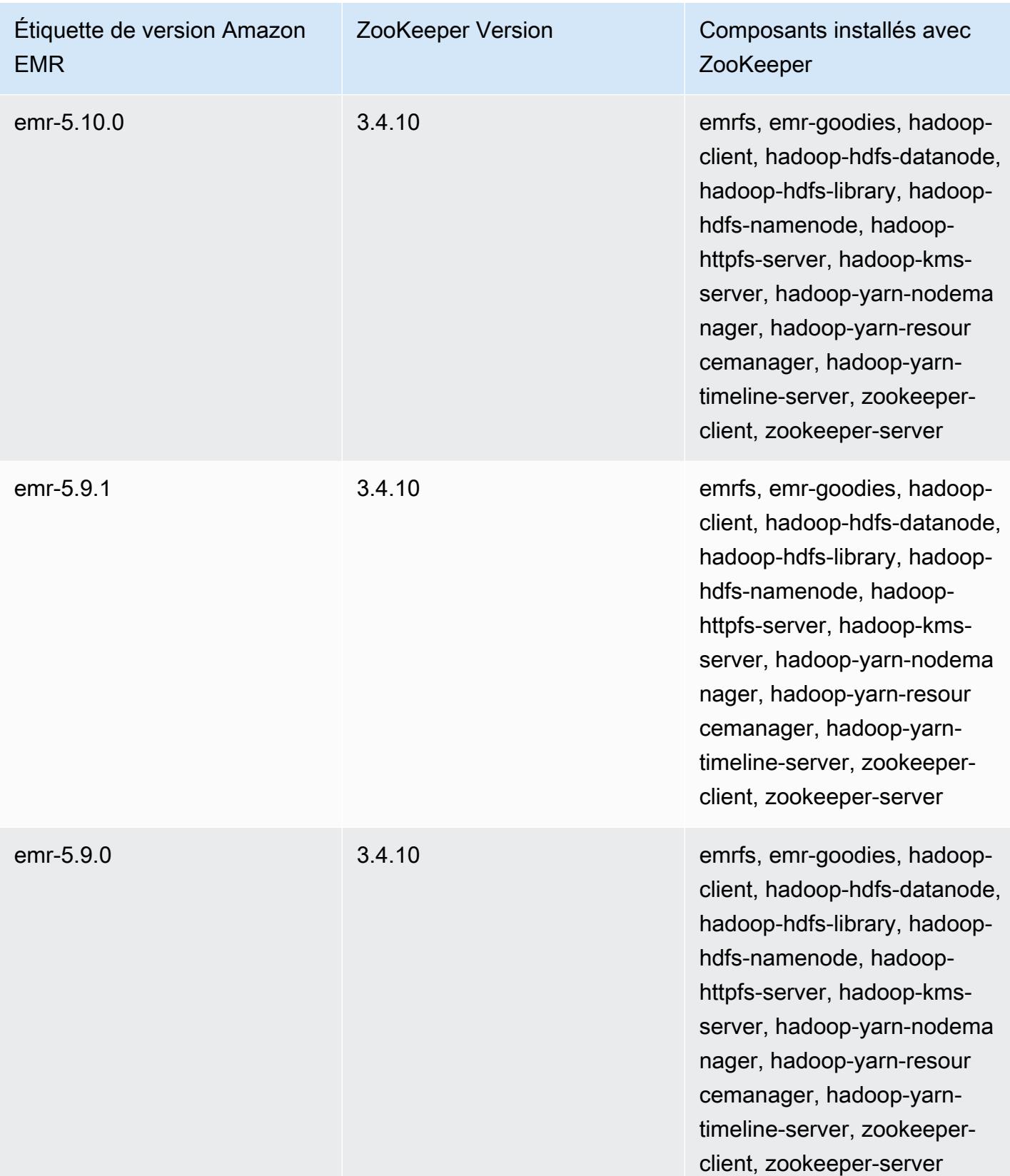

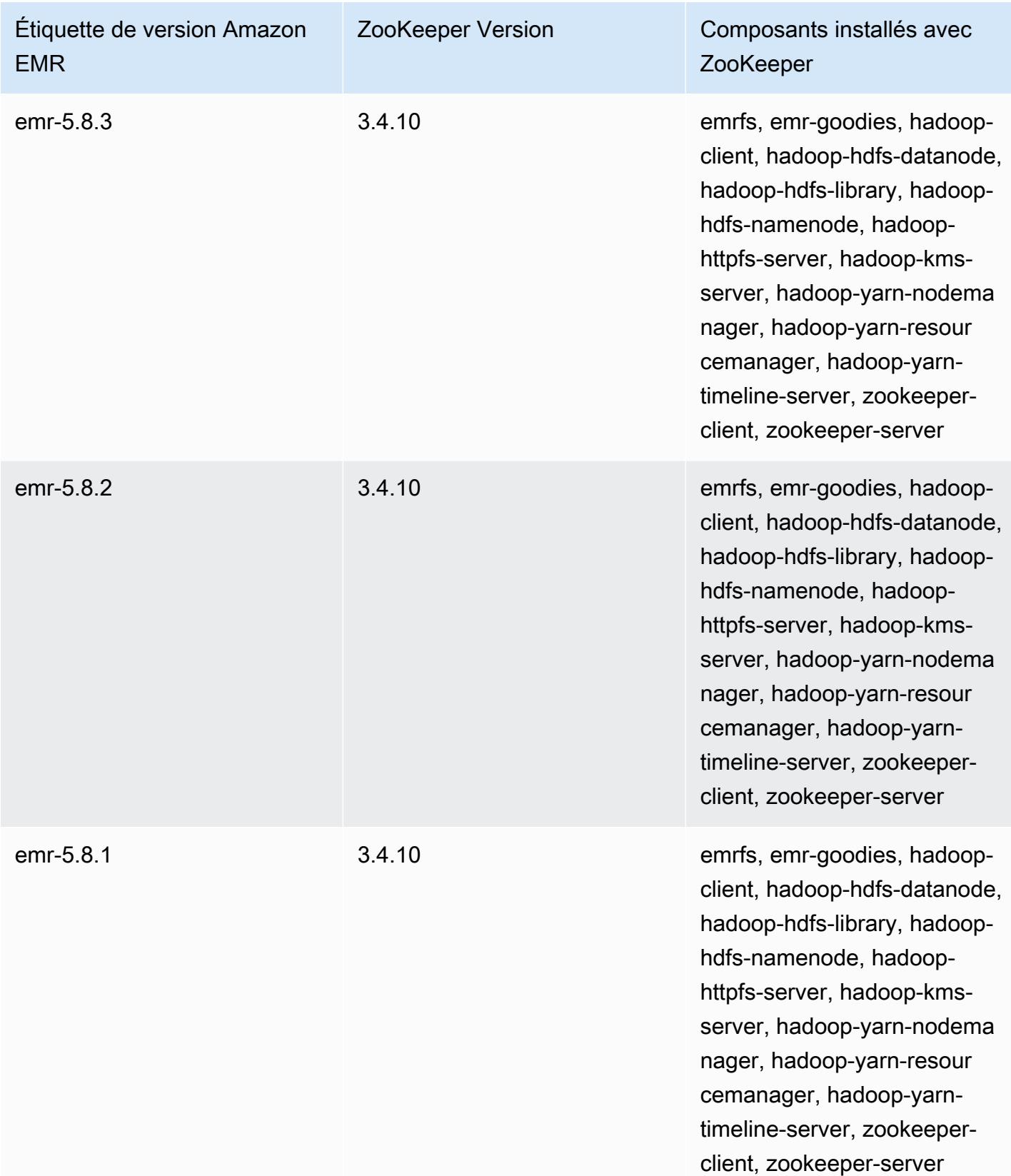

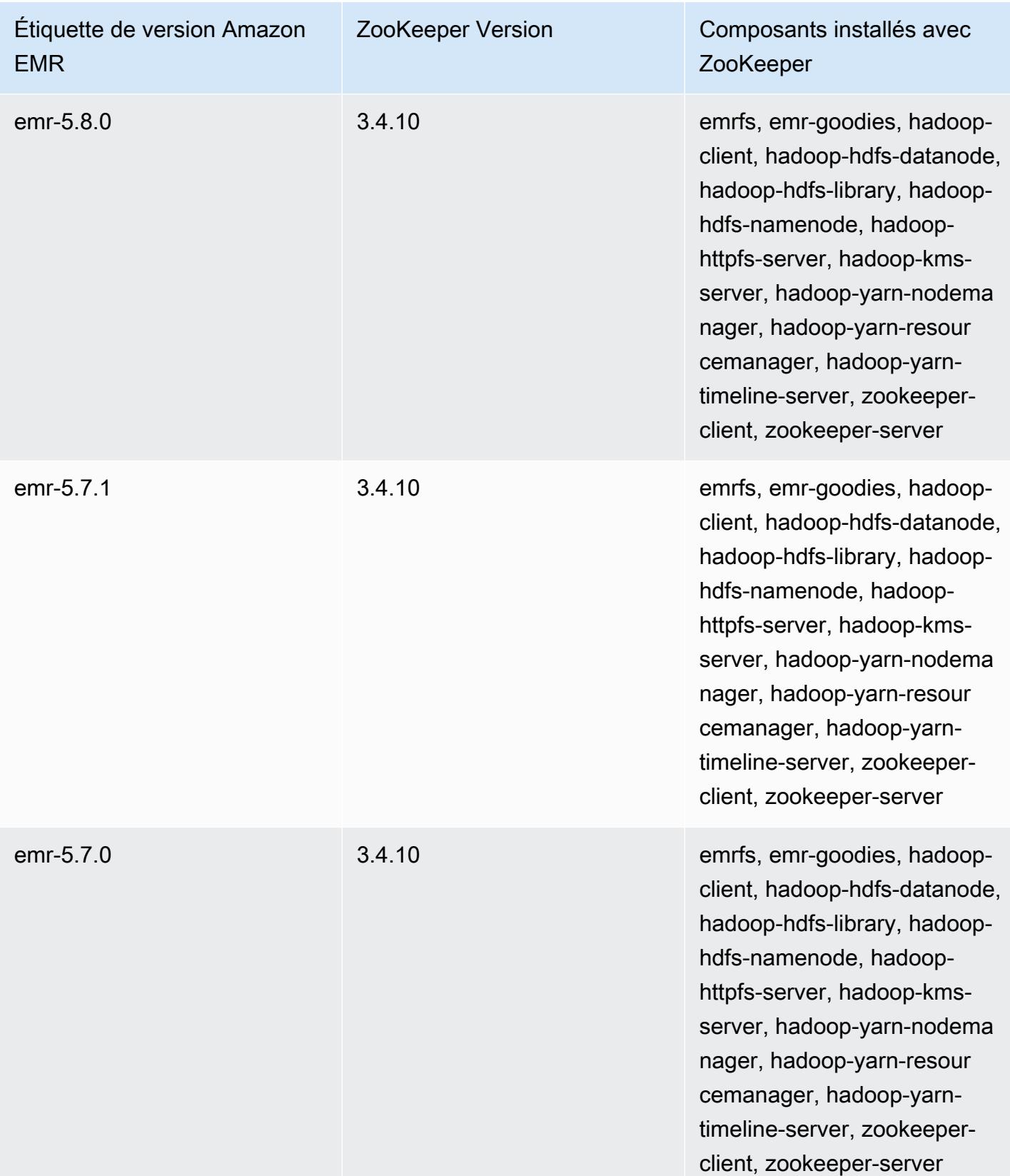

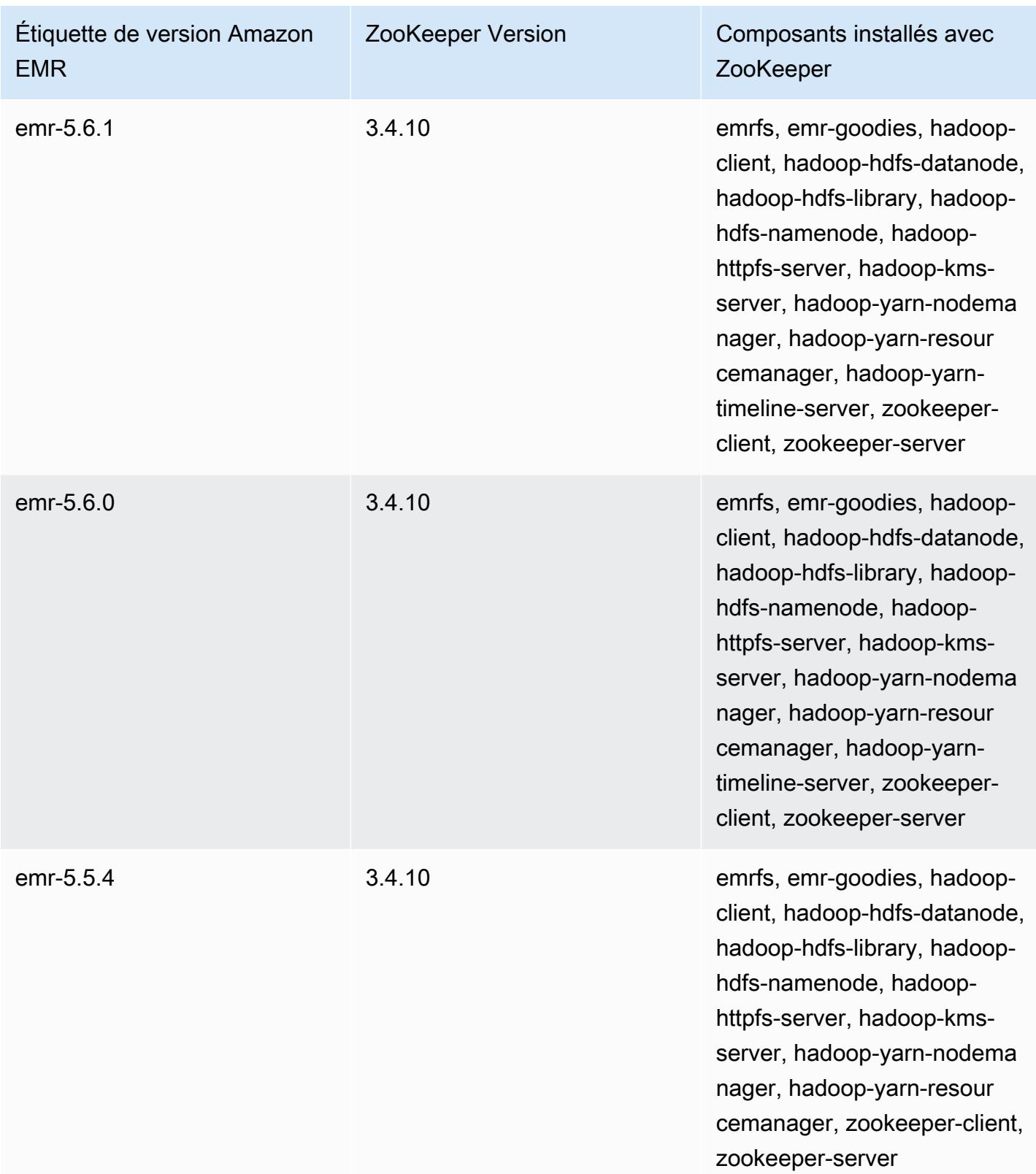

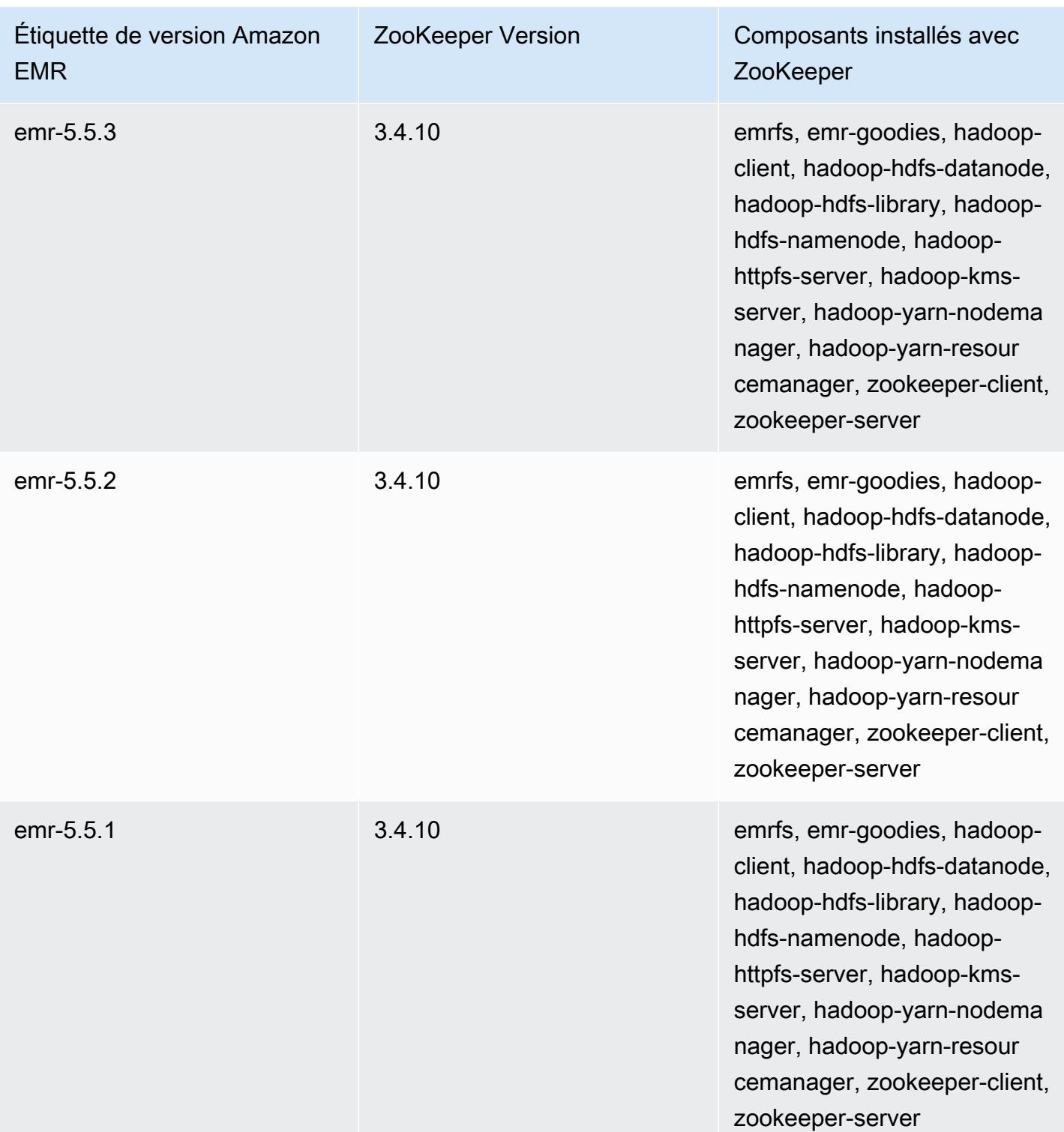
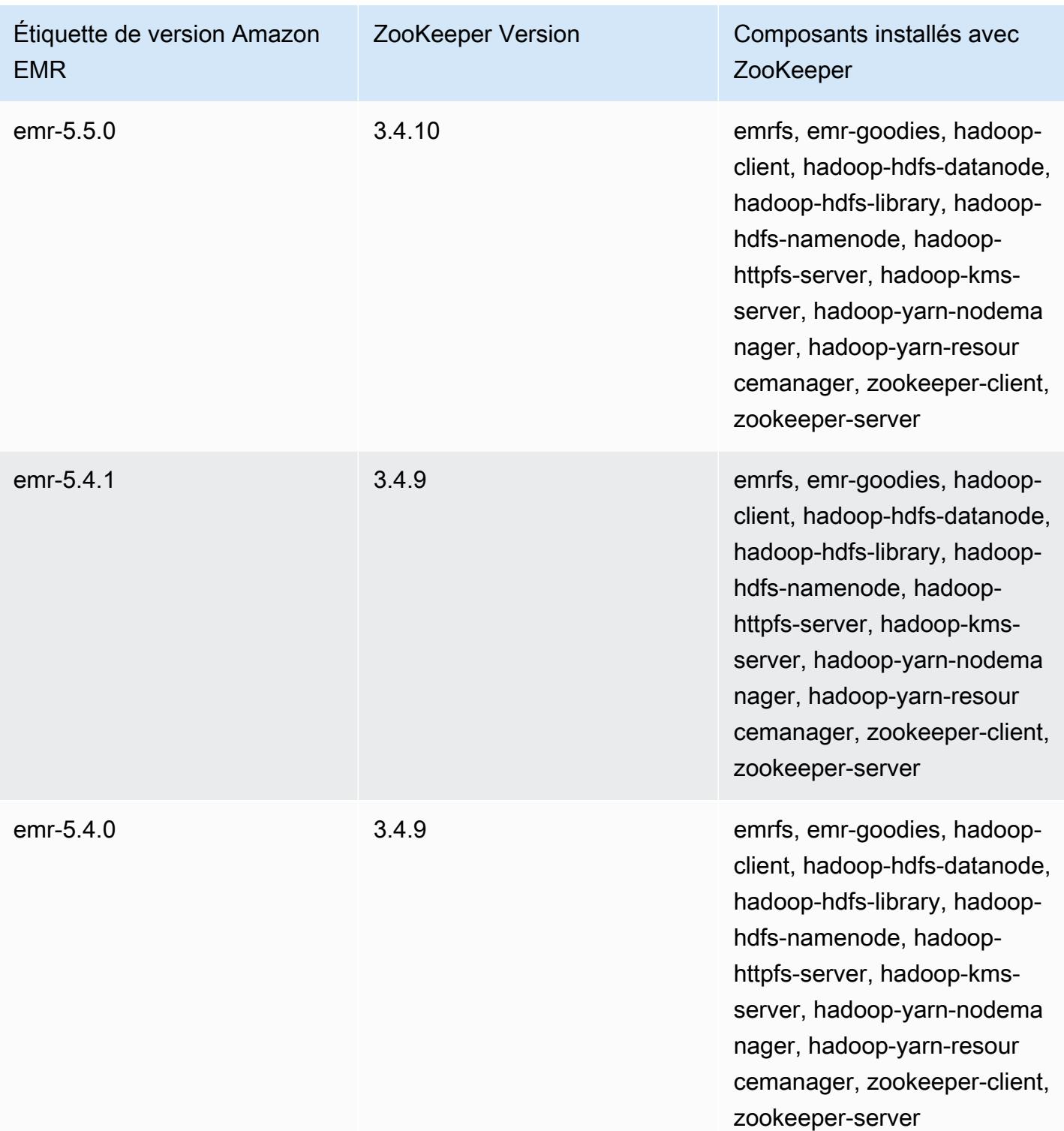

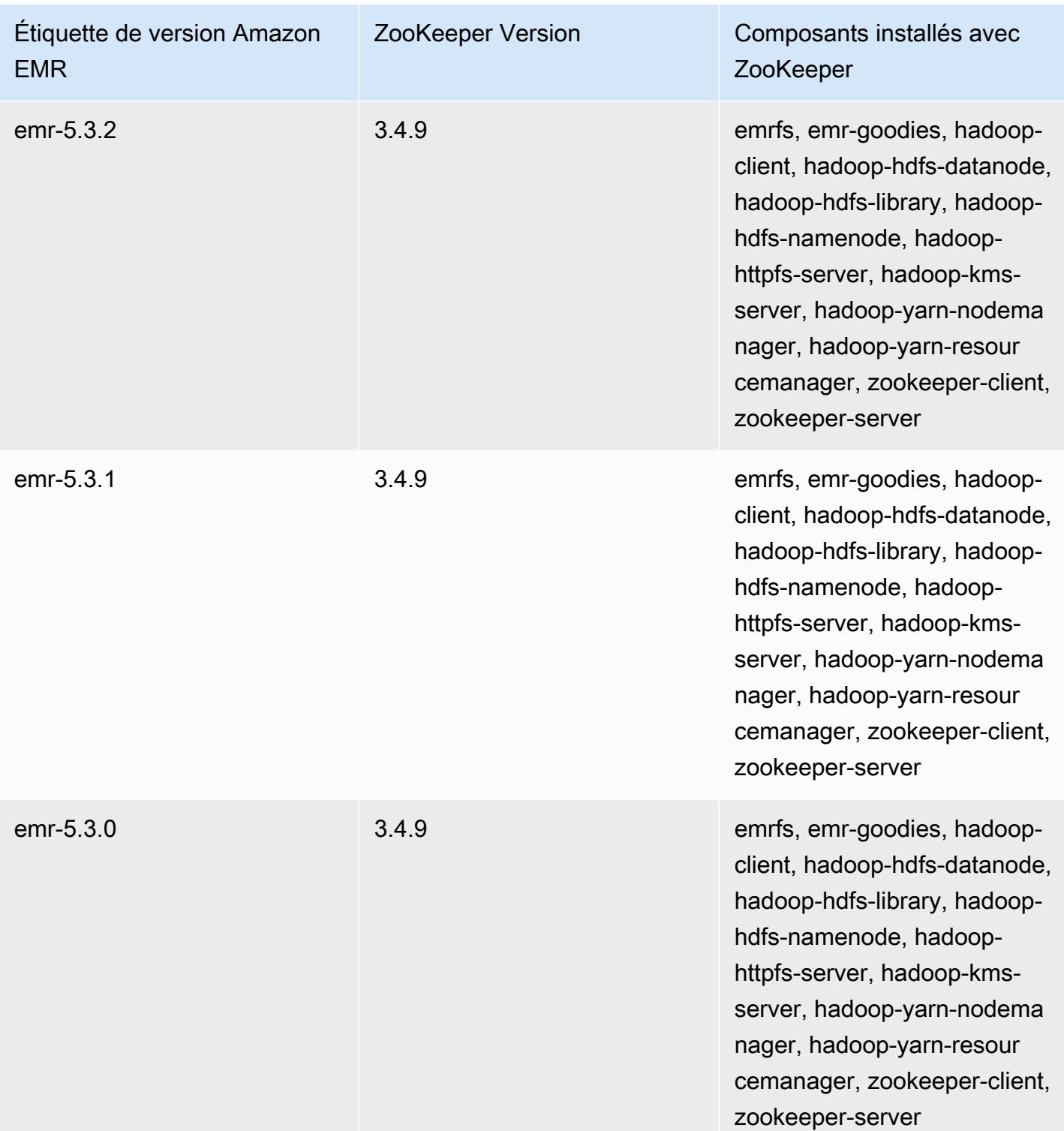

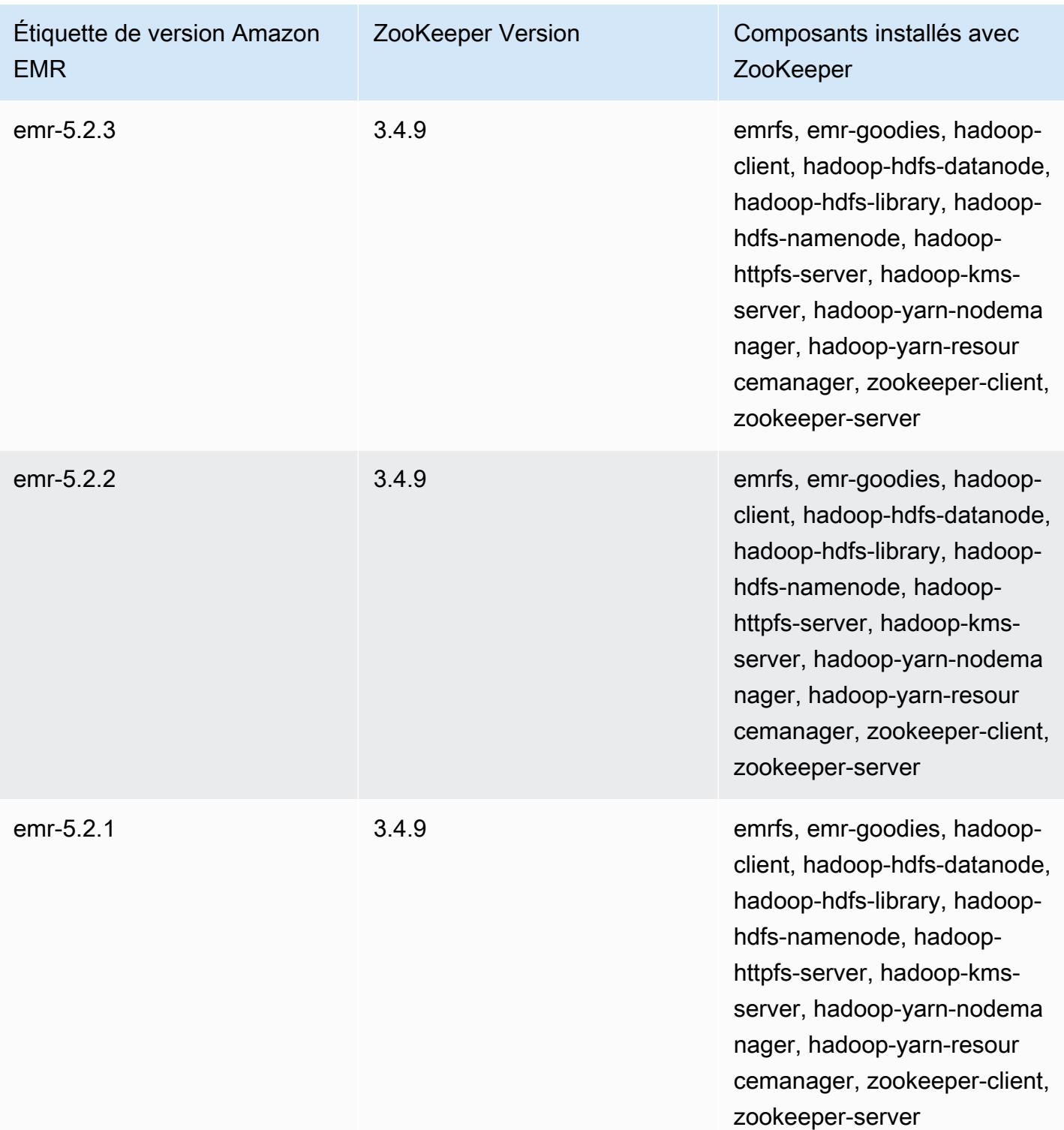

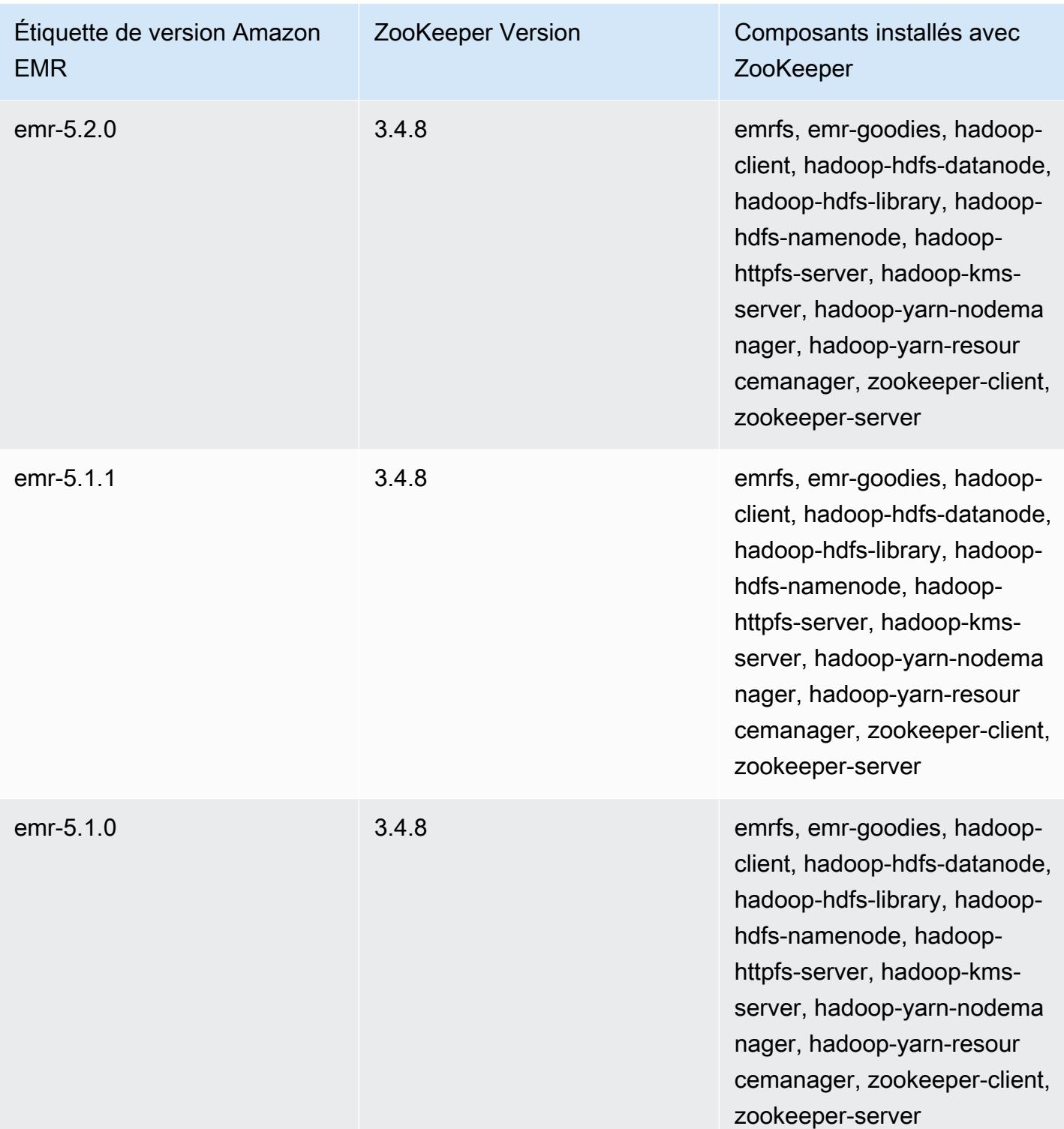

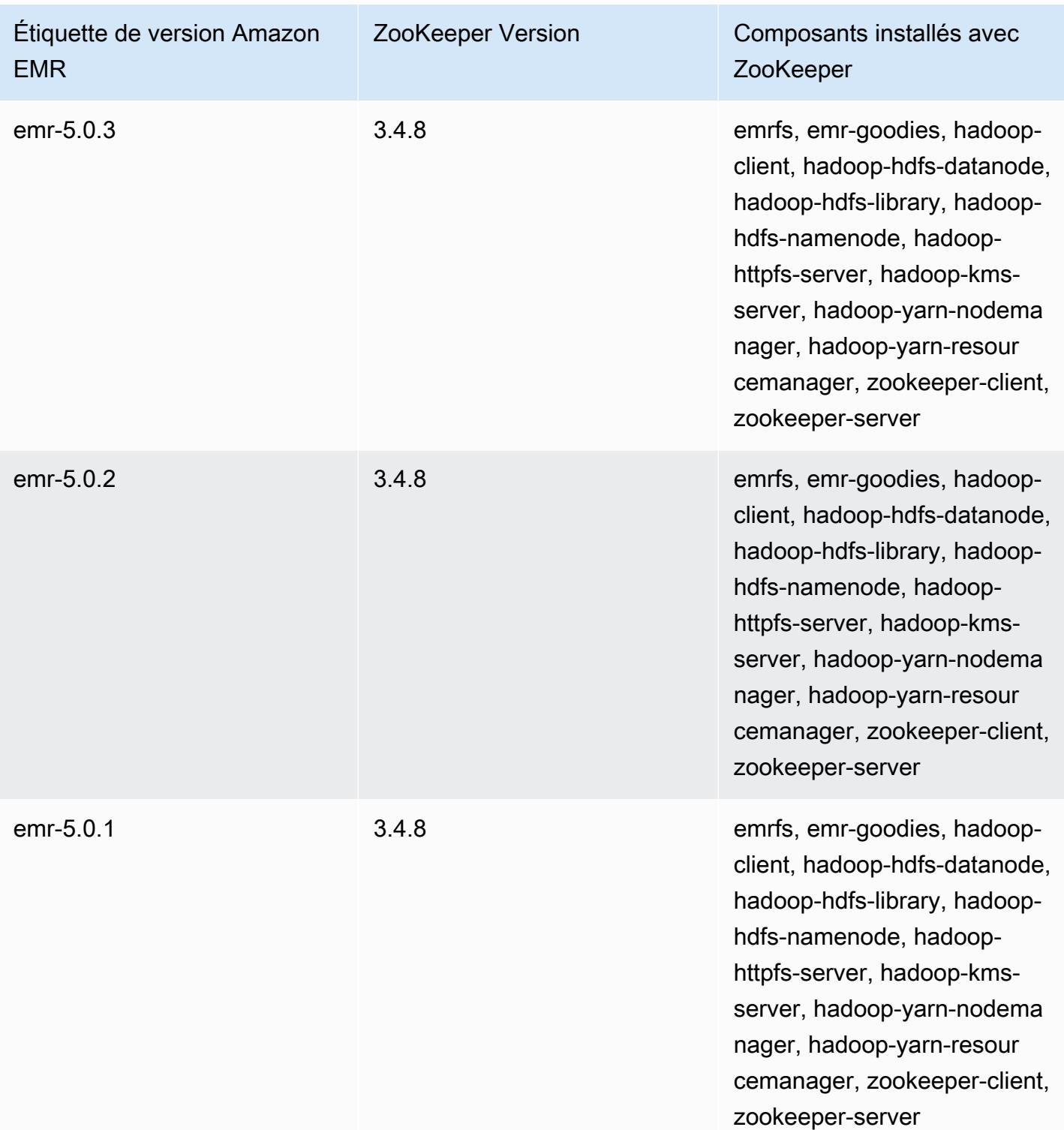

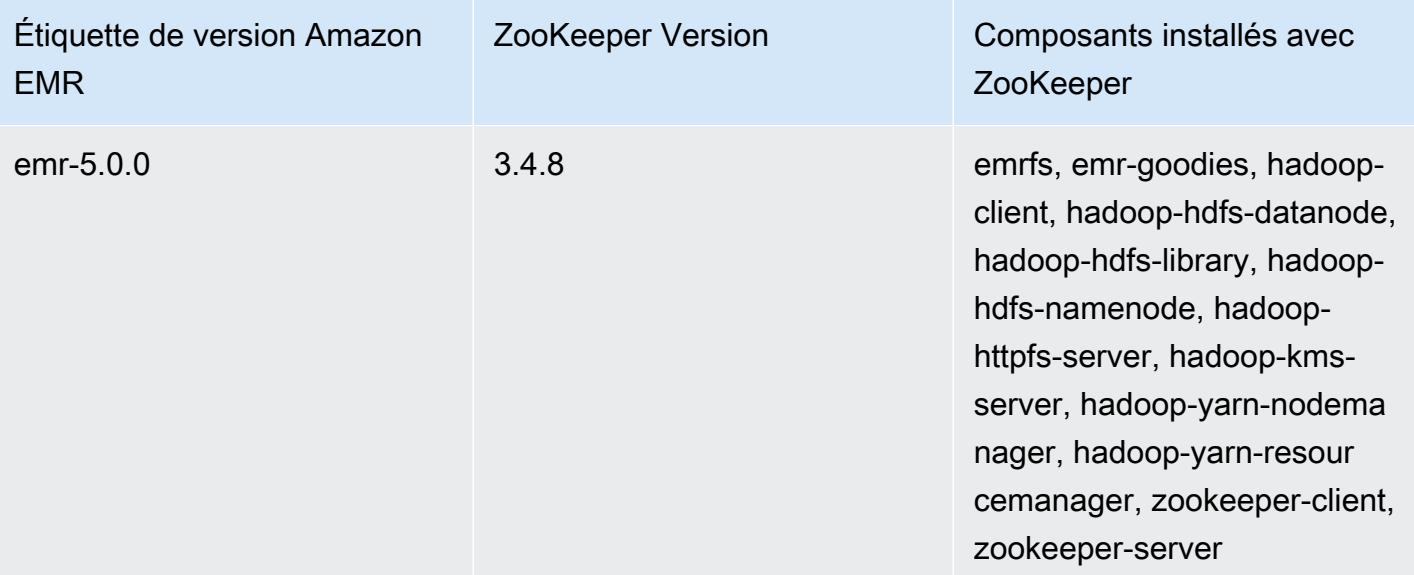

# Connecteurs et utilitaires

Amazon EMR fournit plusieurs connecteurs et utilitaires permettant d'accéder à d'autres AWS services en tant que sources de données. Vous pouvez généralement accéder aux données de ces services au sein d'un programme. Par exemple, vous pouvez spécifier un flux Kinesis dans une requête Hive, un script Pig ou une MapReduce application, puis opérer sur ces données.

Rubriques

- [Exportation, importation, interrogation et jointure de tables dans DynamoDB à l'aide d'Amazon](#page-5874-0) [EMR](#page-5874-0)
- [Kinesis](#page-5899-0)
- [S3 DistCp \(s3-dist-cp\)](#page-5911-0)
- [Nettoyage après l'échec des DistCp tâches S3](#page-5922-0)

# <span id="page-5874-0"></span>Exportation, importation, interrogation et jointure de tables dans DynamoDB à l'aide d'Amazon EMR

### **a** Note

Le connecteur Amazon EMR-DynamoDB est open source sur. GitHub Pour plus d'informations, consultez [https://github.com/awslabs/ emr-dynamodb-connector](https://github.com/awslabs/emr-dynamodb-connector).

DynamoDB est un service de base de données NoSQL entièrement géré offrant des performances rapides et prévisibles avec une scalabilité simple. Les développeurs peuvent créer une table de base de données et développer sans limite son trafic de demandes ou son stockage. DynamoDB répartit automatiquement les données et le trafic de la table sur un nombre de serveurs approprié afin de gérer le volume de requêtes spécifié par le client et la quantité de données stockées, tout en assurant la cohérence et la rapidité des performances. Avec Amazon EMR et Hive, vous pouvez traiter rapidement et efficacement de grandes quantités de données, telles que les données stockées dans DynamoDB. Pour plus d'informations sur DynamoDB, consultez le [manuel du développeur](https://docs.aws.amazon.com/amazondynamodb/latest/developerguide/)  [Amazon DynamoDB.](https://docs.aws.amazon.com/amazondynamodb/latest/developerguide/)

Apache Hive est une couche logicielle que vous pouvez utiliser pour interroger, mapper ou réduire les clusters à l'aide d'un langage de requête simplifié de type SQL, appelé HiveQL. Il s'exécute sur l'architecture Hadoop. Pour plus d'informations sur Hive et HiveQL, consultez le [Manuel du langage](https://cwiki.apache.org/confluence/display/Hive/LanguageManual) [HiveQL.](https://cwiki.apache.org/confluence/display/Hive/LanguageManual) Pour plus d'informations sur Hive et Amazon EMR, consultez [Apache Hive](#page-4694-0) .

Vous pouvez utiliser Amazon EMR avec une version personnalisée de Hive qui inclut une connectivité à DynamoDB pour effectuer des opérations sur les données stockées dans DynamoDB :

- Chargement des données DynamoDB dans le système de fichier distribué Hadoop (HDFS) et son utilisation en tant qu'entrée dans un cluster Amazon EMR.
- Interrogation de données DynamoDB en direct à l'aide d'instructions de type SQL (HiveQL).
- Jointure de données stockées dans DynamoDB et exportation ou interrogation par rapport aux données jointes.
- Exportation de données stockées dans DynamoDB vers Amazon S3.
- Importation de données stockées dans Amazon S3 vers DynamoDB.
	- **a** Note

Le connecteur Amazon EMR-DynamoDB ne prend pas en charge les clusters configurées pour utiliser l'[authentification Kerberos.](https://docs.aws.amazon.com/emr/latest/ManagementGuide/emr-kerberos.html)

Pour exécuter chacune des tâches suivantes, vous allez lancer un cluster Amazon EMR, spécifier l'emplacement des données dans DynamoDB et émettre des commandes Hive pour manipuler les données dans DynamoDB.

Il existe plusieurs manières de lancer un cluster Amazon EMR : vous pouvez utiliser la console Amazon EMR, l'interface de ligne de commande (CLI), ou vous pouvez programmer votre cluster à l'aide d'un AWS SDK ou de l'API Amazon EMR. Vous pouvez également choisir d'exécuter un cluster Hive de façon interactive ou à partir d'un script. Dans cette section, nous allons vous montrer comment lancer un cluster Hive interactif à partir de la console et de l'interface de ligne de commande Amazon EMR.

L'utilisation interactive de Hive est un excellent moyen de tester les performances des requêtes et de régler votre application. Une fois que vous avez défini un ensemble de commandes Hive qui s'exécuteront régulièrement, envisagez de créer un script Hive qu'Amazon EMR peut exécuter automatiquement.

#### **A** Warning

Les opérations Amazon EMR de lecture et d'écriture sur une table DynamoDB desservent votre débit réservé établi, en augmentant potentiellement la fréquence des exceptions de débit réservé. Pour les demandes importantes, Amazon EMR implémente de nouvelles tentatives avec un backoff exponentiel pour gérer la charge des demandes sur la table DynamoDB. L'exécution simultanée de travaux Amazon EMR avec le reste du trafic peut entraîner un dépassement du niveau de débit réservé alloué. Vous pouvez contrôler cela en vérifiant la ThrottleRequestsmétrique sur Amazon CloudWatch. Si la charge de la demande est trop élevée, vous pouvez relancer le cluster et diminuer la valeur [Paramètre de](#page-5896-0) [pourcentage de lecture](#page-5896-0) ou [Paramètre de pourcentage d'écriture](#page-5896-1) afin de limiter les opérations Amazon EMR. Pour de plus amples informations sur les paramètres de débit DynamoDB, veuillez consulter [Débit alloué.](https://docs.aws.amazon.com/amazondynamodb/latest/developerguide/WorkingWithDDTables.html#ProvisionedThroughput)

Si une table est configurée pour le [mode à la demande](https://docs.aws.amazon.com/amazondynamodb/latest/developerguide/HowItWorks.ReadWriteCapacityMode.html#HowItWorks.OnDemand), vous devez la remettre en mode provisionné avant d'exécuter une opération d'exportation ou d'importation. Les pipelines ont besoin d'un ratio de débit pour calculer les ressources à utiliser à partir d'une DynamoDBTable. Le mode à la demande supprime le débit provisionné. Pour provisionner la capacité de débit, vous pouvez utiliser les métriques Amazon CloudWatch Events pour évaluer le débit agrégé utilisé par une table.

#### **Rubriques**

- [Configuration d'une table Hive pour exécuter des commandes Hive](#page-5876-0)
- [Exemples de commandes Hive pour l'exportation, l'importation et l'interrogation de données dans](#page-5885-0)  [DynamoDB](#page-5885-0)
- [Optimisation des performances pour les opérations Amazon EMR dans DynamoDB](#page-5895-0)

## <span id="page-5876-0"></span>Configuration d'une table Hive pour exécuter des commandes Hive

Apache Hive est une application d'entrepôt des données que vous pouvez utiliser pour interroger les données contenues dans les clusters Amazon EMR à l'aide d'un langage de type SQL. Pour plus d'informations sur Hive, consultez le site [http://hive.apache.org/.](http://hive.apache.org/)

La procédure suivante suppose que vous avez déjà créé un cluster et spécifié une paire de clés Amazon EC2. Pour savoir comment commencer à créer des clusters, consultez la section [Premiers](https://docs.aws.amazon.com/emr/latest/ManagementGuide/emr-gs) [pas avec Amazon EMR](https://docs.aws.amazon.com/emr/latest/ManagementGuide/emr-gs) dans le Guide de gestion Amazon EMR.

## Configurer Hive pour utiliser MapReduce

Lorsque vous utilisez Hive sur Amazon EMR pour interroger les tables DynamoDB, des erreurs peuvent se produire si Hive utilise le moteur d'exécution par défaut, Tez. C'est pourquoi, lorsque vous créez un cluster avec Hive qui s'intègre à DynamoDB comme décrit dans cette section, nous vous recommandons d'utiliser une classification de configuration qui définit Hive à utiliser. MapReduce Pour plus d'informations, consultez [Configuration des applications.](#page-3494-0)

L'extrait suivant montre la classification de configuration et les propriétés à utiliser pour définir MapReduce comme moteur d'exécution pour Hive :

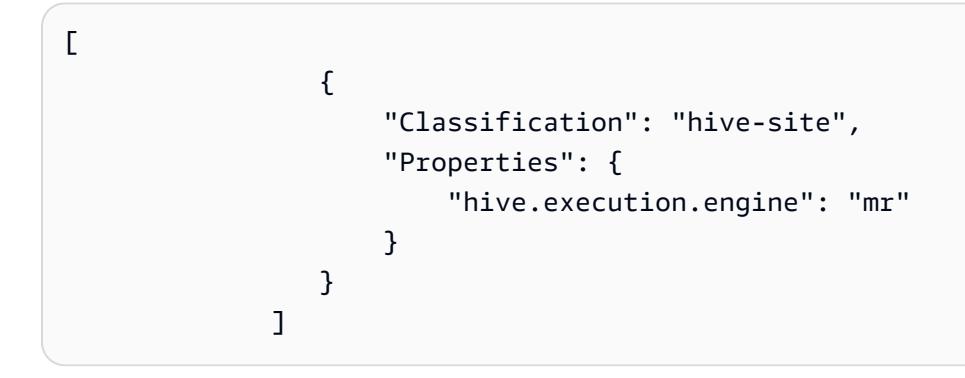

Pour exécuter les commandes Hive de façon interactive

- 1. Connectez-vous au nœud maître. Pour plus d'informations, consultez [Connexion au nœud](https://docs.aws.amazon.com/emr/latest/ManagementGuide/emr-connect-master-node-ssh.html)  [principal à l'aide de SSH](https://docs.aws.amazon.com/emr/latest/ManagementGuide/emr-connect-master-node-ssh.html) dans le Guide de gestion d'Amazon EMR.
- 2. A l'invite de commande pour le nœud maître actuel, tapez hive.

Vous devez voir une invite Hive : hive>

3. Entrez une commande Hive qui mappe une table de l'application Hive aux données dans DynamoDB. Ce tableau agit comme référence pour les données stockées dans Amazon DynamoDB ; les données ne sont pas stockées localement dans Hive et les requêtes utilisant cette table s'exécutent sur les données en direct dans DynamoDB et consomment la capacité en lecture ou en écriture de la table chaque fois qu'une commande est exécutée. Si vous prévoyez d'exécuter plusieurs commandes Hive sur le même ensemble de données, pensez d'abord à l'exporter.

L'exemple suivant montre la syntaxe pour mapper une table Hive à une table DynamoDB.

CREATE EXTERNAL TABLE *hive\_tablename* (*hive\_column1\_name column1\_datatype*, *hive\_column2\_name column2\_datatype*...)

```
STORED BY 'org.apache.hadoop.hive.dynamodb.DynamoDBStorageHandler' 
TBLPROPERTIES ("dynamodb.table.name" = "dynamodb_tablename", 
"dynamodb.column.mapping" = 
  "hive_column1_name:dynamodb_attribute1_name,hive_column2_name:dynamodb_attribute2_name...");
```
Lorsque vous créez une table dans Hive depuis DynamoDB, vous devez la créer en tant que table externe à l'aide du mot clé EXTERNAL. La différence entre les tables internes et externes est que les données des tables internes sont supprimées lorsqu'une table interne est supprimée. Il ne s'agit pas du comportement souhaité lorsque vous êtes connecté à Amazon DynamoDB, si bien que seules les tables externes sont prises en charge.

Par exemple, la commande Hive suivante crée une table nommée hivetable1 dans Hive qui fait référence à la table DynamoDB nommée dynamodbtable1. La table DynamoDB dynamodbtable1 possède un schéma de clé primaire. hash-and-range L'élément de clé de hachage est name (type de chaîne), l'élément de clé de plage est year (type numérique) et chaque élément a une valeur d'attribut pour holidays (type string set).

CREATE EXTERNAL TABLE hivetable1 (col1 string, col2 bigint, col3 array<string>) STORED BY 'org.apache.hadoop.hive.dynamodb.DynamoDBStorageHandler' TBLPROPERTIES ("dynamodb.table.name" = "dynamodbtable1", "dynamodb.column.mapping" = "col1:name,col2:year,col3:holidays");

La ligne 1 utilise l'instruction HiveQL CREATE EXTERNAL TABLE. Pour hivetable1, vous devez établir une colonne pour chaque paire nom-valeur d'attribut de la table DynamoDB et fournir le type de données. Ces valeurs ne sont pas sensibles à la casse et vous pouvez donner aux colonnes le nom de votre choix (à l'exception des mots réservés).

La ligne 2 utilise l'instruction STORED BY. La valeur de STORED BY est le nom de la classe qui gère la connexion entre Hive et DynamoDB. Cette valeur doit être définie sur 'org.apache.hadoop.hive.dynamodb.DynamoDBStorageHandler'.

La ligne 3 utilise l'instruction TBLPROPERTIES pour associer « hivetable1 » à la table et au schéma appropriés dans DynamoDB. Fournissez à TBLPROPERTIES les valeurs des paramètres dynamodb.table.name et dynamodb.column.mapping. Ces valeurs sont sensibles à la casse.

#### **a** Note

Tous les noms d'attribut DynamoDB de la table doivent avoir les colonnes correspondantes dans la table Hive. En fonction de votre version d'Amazon EMR, les scénarios suivants se produisent si le one-to-one mappage n'existe pas :

- Sur Amazon EMR version 5.27.0 et versions ultérieures, le connecteur dispose de validations qui garantissent un mappage one-to-one entre les noms d'attributs DynamoDB et les colonnes de la table Hive. Une erreur se produira si le one-to-one mappage n'existe pas.
- Sur Amazon EMR version 5.26.0 et antérieure, la table Hive ne contient pas de paire nom-valeur de DynamoDB. Si vous ne mappez pas les attributs de clé primaire DynamoDB, Hive génère une erreur. Si vous ne mappez pas un attribut de clé non primaire, aucune erreur n'est générée, mais vous ne voyez pas les données de la table Hive. Si les types de données ne correspondent pas, la valeur est null.

Ensuite, vous pouvez commencer à exécuter les opérations Hive sur hivetable1. Les requêtes exécutées sur hivetable1 sont exécutées en interne sur la table DynamoDB dynamodbtable1 de votre compte DynamoDB et consomment des unités de lecture ou d'écriture à chaque exécution.

Lorsque vous exécutez les requêtes Hive sur une table DynamoDB, vous devez vous assurer que vous avez alloué une quantité suffisante d'unités de capacité de lecture.

Par exemple, supposons que vous ayez provisionné 100 unités de capacité en lecture pour votre table DynamoDB. Vous pourrez ainsi effectuer 100 lectures, ou 409 600 octets, par seconde. Si cette table contient 20 Go de données (21 474 836 480 octets) et que votre requête Hive exécute une analyse complète de la table, vous pouvez estimer la durée d'exécution de la requête :

21 474 836 480 / 409 600 = 52 429 secondes = 14,56 heures

Le seul moyen de diminuer le temps nécessaire consiste à ajuster les unités de capacité de lecture sur la table DynamoDB source. L'ajout de nœuds Amazon EMR supplémentaires n'y changera rien.

Dans la sortie Hive, le pourcentage d'achèvement est mis à jour lorsqu'un ou plusieurs processus de mappeurs sont terminés. Pour une table DynamoDB volumineuse avec un paramètre de faible capacité allouée en lecture, la sortie du pourcentage d'achèvement peut ne pas être mise à jour pendant longtemps. Dans le cas décrit ci-dessus, la tâche apparaît complète à 0 % pendant plusieurs heures. Pour un état plus détaillé de l'avancement de votre tâche, accédez à la console Amazon EMR ; vous serez en mesure d'afficher l'état des tâches de chaque mappeur et des statistiques de lecture des données. Vous pouvez également vous connecter à l'interface Hadoop sur le nœud maître et voir les statistiques Hadoop. Vous visualisez ainsi l'état des tâches de chaque carte et certaines statistiques de lecture des données. Pour plus d'informations, consultez les rubriques suivantes :

- [Interfaces web hébergées sur le nœud principal](https://docs.aws.amazon.com/emr/latest/ManagementGuide/emr-web-interfaces.html)
- [Afficher les interfaces web Hadoop](https://docs.aws.amazon.com/emr/latest/ManagementGuide/UsingtheHadoopUserInterface.html)

Pour plus d'informations sur les exemples d'instructions HiveQL permettant d'exécuter des tâches telles que l'exportation ou l'importation de données depuis DynamoDB et la jointure de tables, consultez [Exemples de commandes Hive pour l'exportation, l'importation et l'interrogation de données](#page-5885-0) [dans DynamoDB.](#page-5885-0)

Pour annuler une demande Hive

Lorsque vous exécutez une requête Hive, la réponse initiale du serveur inclut la commande pour annuler la demande. Pour annuler la demande à tout moment du processus, utilisez la Kill Command (Commande kill) de la réponse du serveur.

- 1. Entrez Ctrl+C pour quitter le client de ligne de commande.
- 2. À la commande shell, saisissez la Commande kill à partir de la réponse initiale du serveur à votre demande.

Vous pouvez également exécuter la commande suivante à partir de la ligne de commande du nœud principal pour supprimer le travail Hadoop, où *job-id* est l'identifiant du travail Hadoop et peut être récupéré à partir de l'interface utilisateur Hadoop.

```
hadoop job -kill job-id
```
## Types de données pour Hive et DynamoDB

Le tableau suivant indique les types de données Hive disponibles, le type DynamoDB par défaut auquel ils correspondent et les autres types DynamoDB auxquels ils peuvent également mapper.

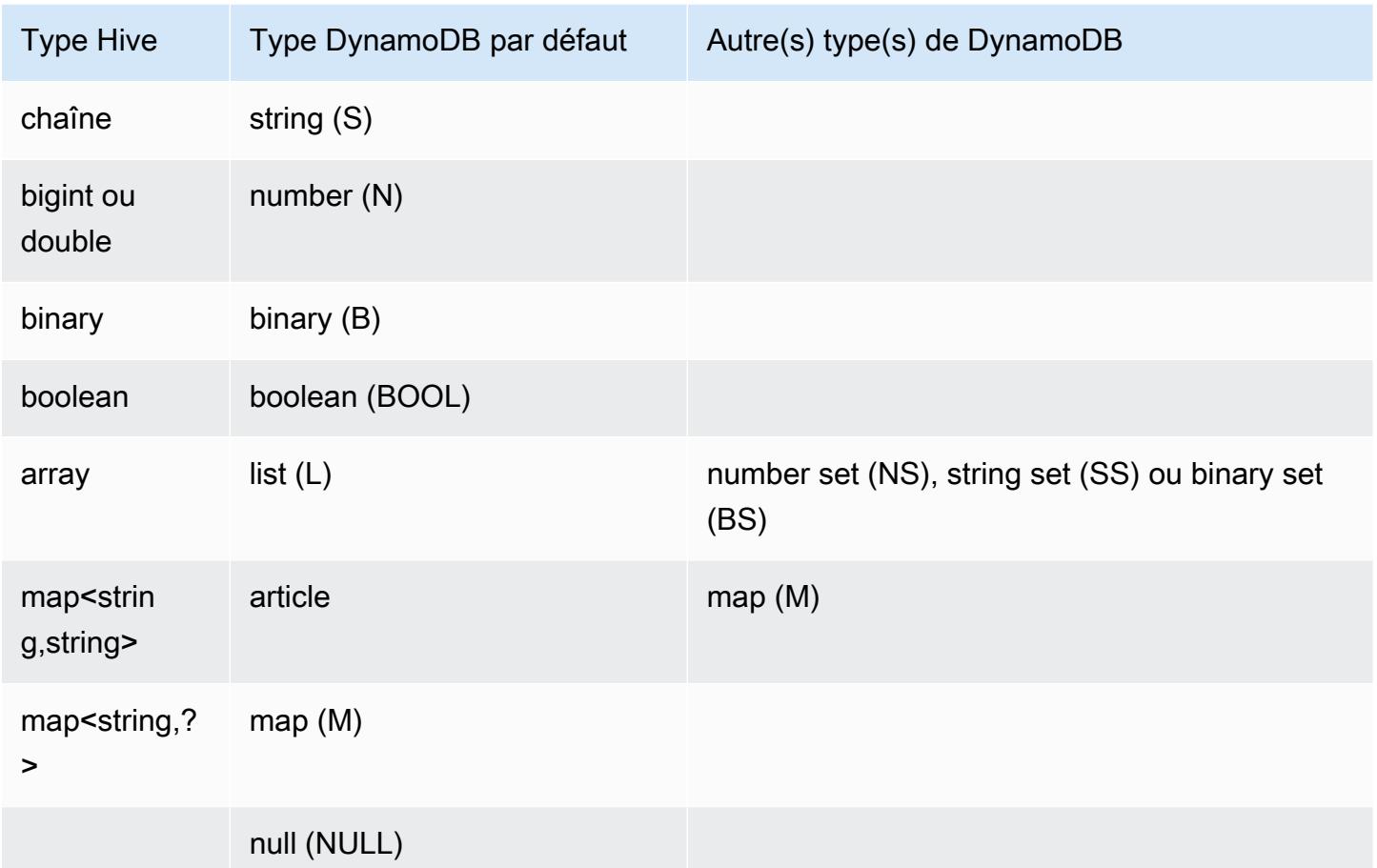

Si vous voulez écrire vos données Hive sous la forme d'un autre type DynamoDB correspondant, ou si vos données DynamoDB contiennent des valeurs d'attribut d'un autre type DynamoDB, vous pouvez spécifier la colonne et le type DynamoDB avec le paramètre dynamodb.type.mapping. L'exemple suivant montre la syntaxe permettant de spécifier un mappage d'un autre type.

```
CREATE EXTERNAL TABLE hive_tablename (hive_column1_name column1_datatype, 
 hive column2 name column2 datatype...)
STORED BY 'org.apache.hadoop.hive.dynamodb.DynamoDBStorageHandler'
TBLPROPERTIES ("dynamodb.table.name" = "dynamodb_tablename",
"dynamodb.column.mapping" = 
  "hive_column1_name:dynamodb_attribute1_name,hive_column2_name:dynamodb_attribute2_name...",
"dynamodb.type.mapping" = "hive_column1_name:dynamodb_attribute1_datatype");
```
Le paramètre de mappage de type est facultatif et ne doit être spécifié que pour les colonnes qui utilisent d'autres types.

Par exemple, la commande Hive suivante crée une table nommée hivetable2 qui fait référence à la table DynamoDB dynamodbtable2. Elle est équivalent à hivetable1, sauf qu'elle mappe la colonne col3 au type string set (SS).

CREATE EXTERNAL TABLE hivetable2 (col1 string, col2 bigint, col3 array<string>) STORED BY 'org.apache.hadoop.hive.dynamodb.DynamoDBStorageHandler' TBLPROPERTIES ("dynamodb.table.name" = "dynamodbtable2", "dynamodb.column.mapping" = "col1:name,col2:year,col3:holidays", "dynamodb.type.mapping" = "col3:SS");

Dans Hive, hivetable1 et hivetable2 sont identiques. Toutefois, lorsque les données de ces tables sont écrites dans leurs tables DynamoDB correspondantes, dynamodbtable1 contient des listes, tandis que dynamodbtable2 contient des ensembles de chaînes.

Si vous souhaitez écrire des valeurs null Hive en tant qu'attributs de type DynamoDB pour null, vous pouvez le faire avec le paramètre dynamodb.null.serialization. L'exemple suivant montre la syntaxe permettant de spécifier la sérialisation null.

```
CREATE EXTERNAL TABLE hive_tablename (hive_column1_name column1_datatype, 
 hive column2 name column2 datatype...)
STORED BY 'org.apache.hadoop.hive.dynamodb.DynamoDBStorageHandler'
TBLPROPERTIES ("dynamodb.table.name" = "dynamodb_tablename",
"dynamodb.column.mapping" = 
  "hive_column1_name:dynamodb_attribute1_name,hive_column2_name:dynamodb_attribute2_name...",
"dynamodb.null.serialization" = "true");
```
Le paramètre de sérialisation null est facultatif ; il est défini sur false s'il n'est pas spécifié. Notez que les attributs null DynamoDB sont lus en tant que valeurs null dans Hive, quel que soit le paramètre. Les collections Hive avec des valeurs null peuvent être écrites dans DynamoDB uniquement si le paramètre de sérialisation null est spécifié comme true. Sinon, une erreur Hive se produit.

Le type bigint de Hive est identique au type long de Java, et le type double de Hive est le même que le type double de Java en termes de précision. Cela signifie que si vous avez des données numériques stockées dans DynamoDB qui ont une précision supérieure à celle des types de données Hive, l'utilisation de Hive pour exporter, importer ou référencer les données DynamoDB peut entraîner une perte de précision ou un échec de la requête Hive.

Les exportations de type binaire de DynamoDB vers Amazon Simple Storage Service (Amazon S3) ou HDFS sont stockées sous la forme d'une chaîne codée en Base64. Si vous importez des données d'Amazon S3 ou HDFS dans le type binaire DynamoDB, elles doivent être encodées en tant que chaîne Base64.

## <span id="page-5883-0"></span>Options Hive

Vous pouvez définir les options Hive suivantes pour gérer le transfert de données hors d'Amazon DynamoDB. Ces options sont conservées uniquement pour la session Hive en cours. Si vous fermez l'invite de commande Hive et la rouvrez ultérieurement sur le cluster, ces paramètres sont rétablis à leurs valeurs par défaut.

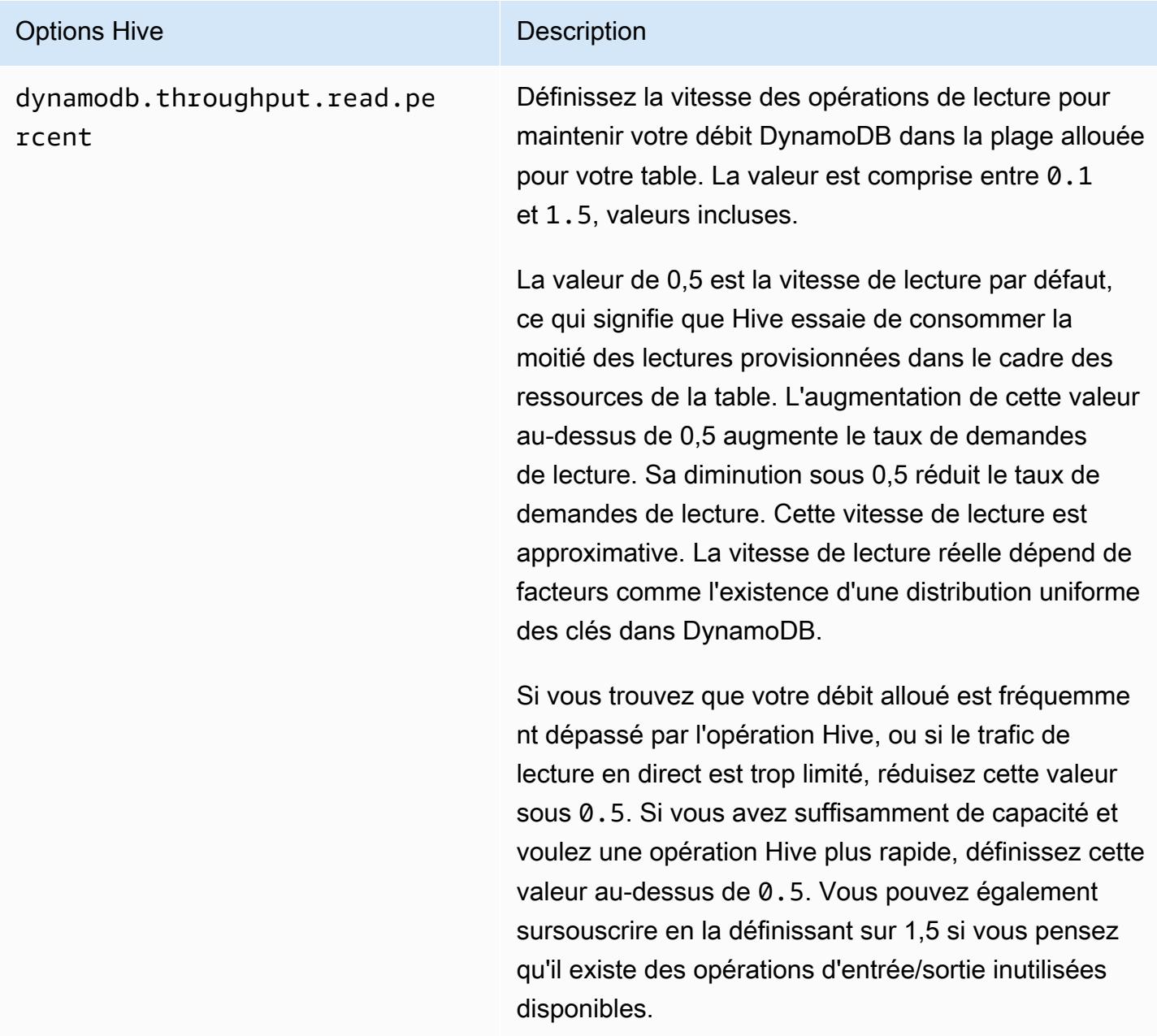

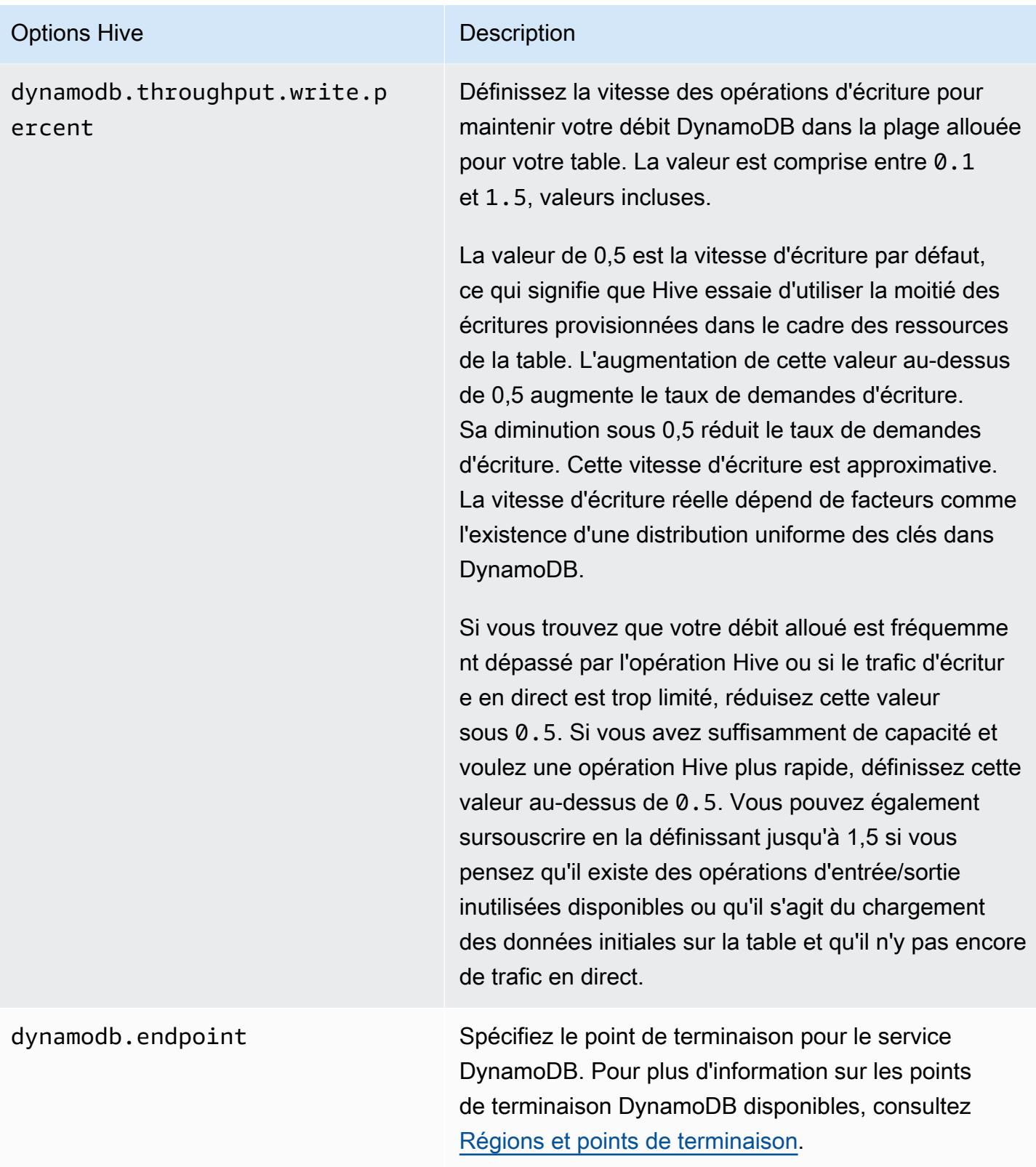

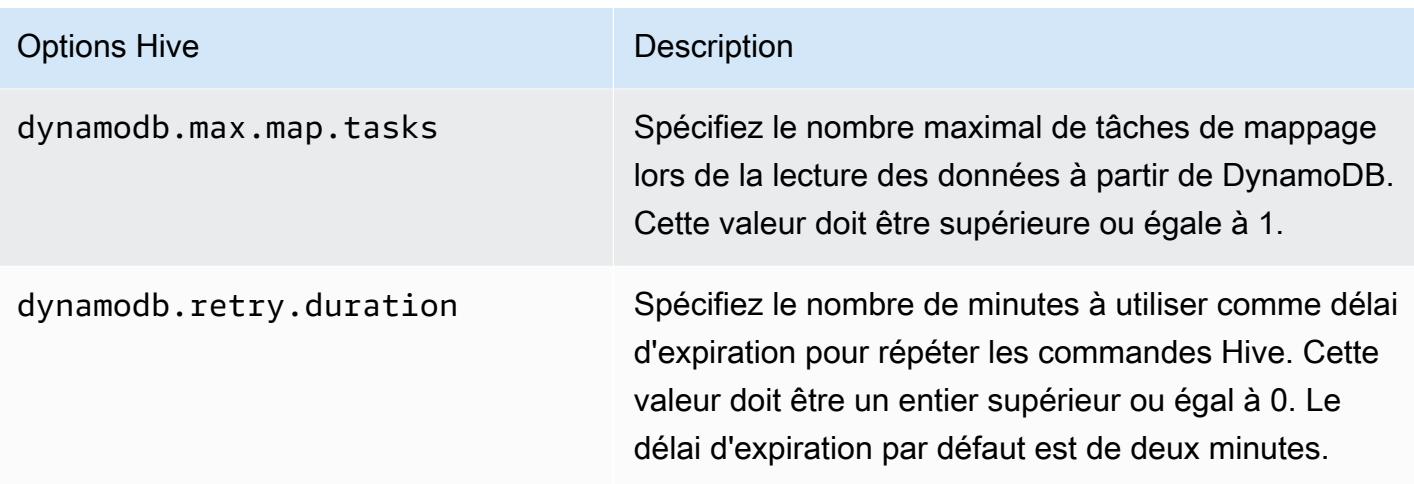

Ces options sont définies à l'aide de la commande SET, comme illustré dans l'exemple suivant.

SET dynamodb.throughput.read.percent=1.0;

```
INSERT OVERWRITE TABLE s3_export SELECT * 
FROM hiveTableName;
```
# <span id="page-5885-0"></span>Exemples de commandes Hive pour l'exportation, l'importation et l'interrogation de données dans DynamoDB

Les exemples suivants utilisent les commandes Hive afin d'effectuer des opérations telles que l'exportation de données vers Amazon S3 ou HDFS, l'importation de données vers DynamoDB, la jointure de tables, l'interrogation de tables, et plus encore.

Les opérations sur une table Hive référencent les données stockées dans DynamoDB. Les commandes Hive sont soumises aux paramètres de débit alloué de la table DynamoDB et les données extraites incluent les données écrites dans la table DynamoDB au moment où la demande d'opération Hive est traitée par DynamoDB. Si le processus de récupération des données prend du temps, certaines données retournées par la commande Hive peuvent avoir été mises à jour dans DynamoDB depuis que la commande Hive a commencé.

Les commandes Hive DROP TABLE et CREATE TABLE agissent uniquement sur les tables locales de Hive et ne créent ni ne suppriment de tables dans DynamoDB. Si votre requête Hive fait référence à une table dans DynamoDB, cette table doit déjà exister avant que vous exécutiez la requête. Pour

plus d'informations sur la création et la suppression de tables dans DynamoDB, consultez [Utilisation](https://docs.aws.amazon.com/amazondynamodb/latest/developerguide/WorkingWithTables.html)  [de tables dans DynamoDB](https://docs.aws.amazon.com/amazondynamodb/latest/developerguide/WorkingWithTables.html) dans le Guide du développeur Amazon DynamoDB.

#### **a** Note

Lorsque vous mappez une table Hive avec un emplacement sur Amazon S3, ne la mappez pas avec le chemin d'accès racine du compartiment, s3://mybucket, car il pourrait s'ensuivre des erreurs lorsque Hive écrit les données sur Amazon S3. Au lieu de cela, mappez la table avec un sous chemin du compartiment, s3://mybucket/mypath.

#### Exportation de données à partir de DynamoDB

Vous pouvez utiliser Hive pour exporter des données à partir de DynamoDB.

Pour exporter une table DynamoDB vers un compartiment Amazon S3

• Créez une table Hive qui référence les données stockées dans DynamoDB. Ensuite, vous pouvez appeler la commande INSERT OVERWRITE pour écrire les données dans un répertoire externe. Dans l'exemple suivant, *s3://bucketname/path/subpath/* est un chemin d'accès valide dans Amazon S3. Ajustez les colonnes et les types de données dans la commande CREATE pour faire correspondre les valeurs dans votre DynamoDB. Vous pouvez l'utiliser pour créer une archive de vos données DynamoDB dans Amazon S3.

```
CREATE EXTERNAL TABLE hiveTableName (col1 string, col2 bigint, col3 array<string>)
STORED BY 'org.apache.hadoop.hive.dynamodb.DynamoDBStorageHandler' 
TBLPROPERTIES ("dynamodb.table.name" = "dynamodbtable1", 
"dynamodb.column.mapping" = "col1:name,col2:year,col3:holidays");
```
INSERT OVERWRITE DIRECTORY '*s3://bucketname/path/subpath/*' SELECT \* FROM *hiveTableName*;

Pour exporter une table DynamoDB vers un compartiment Amazon S3 à l'aide de la compartimentation.

• Créez une table externe qui fait référence à un emplacement dans Amazon S3. Cela est présenté ci-dessous en tant que s3\_export. Pendant l'appel CREATE, spécifiez le formatage des lignes de la table. Puis, lorsque vous utilisez INSERT OVERWRITE pour exporter les données de DynamoDB vers s3\_export, les données sont écrites au format spécifié. Dans l'exemple suivant, les données sont écrites sous forme de valeurs séparées par des virgules (CSV).

```
CREATE EXTERNAL TABLE hiveTableName (col1 string, col2 bigint, col3 array<string>)
STORED BY 'org.apache.hadoop.hive.dynamodb.DynamoDBStorageHandler' 
TBLPROPERTIES ("dynamodb.table.name" = "dynamodbtable1", 
"dynamodb.column.mapping" = "col1:name,col2:year,col3:holidays"); 
CREATE EXTERNAL TABLE s3_export(a_col string, b_col bigint, c_col array<string>)
ROW FORMAT DELIMITED FIELDS TERMINATED BY ',' 
LOCATION 's3://bucketname/path/subpath/'; 
INSERT OVERWRITE TABLE s3_export SELECT * 
FROM hiveTableName;
```
Pour exporter une table DynamoDB vers un compartiment Amazon S3 sans spécifier de mappage de colonne

• Créez une table Hive qui référence les données stockées dans DynamoDB. Cet exemple est similaire au précédent, sauf que vous ne spécifiez pas un mappage de colonne. La table doit avoir exactement une colonne de type map<string, string>. Si vous créez ensuite une table EXTERNAL dans Amazon S3, vous pouvez appeler la commande INSERT OVERWRITE pour écrire les données de DynamoDB vers Amazon S3. Vous pouvez l'utiliser pour créer une archive de vos données DynamoDB dans Amazon S3. Comme il n'y a aucun mappage de colonnes, vous ne pouvez pas interroger les tables qui sont exportées de cette façon. L'exportation de données sans spécifier de mappage de colonne est disponible dans Hive 0.8.1.5 (ou version ultérieure), qui est prise en charge sur l'AMI Amazon EMR 2.2.x et les versions ultérieures.

```
CREATE EXTERNAL TABLE hiveTableName (item map<string,string>)
STORED BY 'org.apache.hadoop.hive.dynamodb.DynamoDBStorageHandler' 
TBLPROPERTIES ("dynamodb.table.name" = "dynamodbtable1"); 
CREATE EXTERNAL TABLE s3TableName (item map<string, string>)
ROW FORMAT DELIMITED FIELDS TERMINATED BY '\t' LINES TERMINATED BY '\n'
LOCATION 's3://bucketname/path/subpath/'; 
INSERT OVERWRITE TABLE s3TableName SELECT * 
FROM hiveTableName;
```
Pour exporter une table DynamoDB vers un compartiment Amazon S3 en utilisant la compartimentation des données

• Hive fournit plusieurs codecs de compression, que vous pouvez définir durant votre session Hive. Les données exportées sont ainsi compressées au format spécifié. L'exemple suivant compresse les fichiers exportés à l'aide de l'algorithme Lempel-Ziv-Oberhumer (LZO).

```
SET hive.exec.compress.output=true;
SET io.seqfile.compression.type=BLOCK;
SET mapred.output.compression.codec = com.hadoop.compression.lzo.LzopCodec; 
CREATE EXTERNAL TABLE hiveTableName (col1 string, col2 bigint, col3 array<string>)
STORED BY 'org.apache.hadoop.hive.dynamodb.DynamoDBStorageHandler' 
TBLPROPERTIES ("dynamodb.table.name" = "dynamodbtable1", 
"dynamodb.column.mapping" = "col1:name,col2:year,col3:holidays"); 
CREATE EXTERNAL TABLE lzo_compression_table (line STRING)
ROW FORMAT DELIMITED FIELDS TERMINATED BY '\t' LINES TERMINATED BY '\n'
LOCATION 's3://bucketname/path/subpath/'; 
INSERT OVERWRITE TABLE lzo_compression_table SELECT * 
FROM hiveTableName;
```
Les codecs de compression disponibles sont les suivants :

- org.apache.hadoop.io.compress. GzipCodec
- org.apache.hadoop.io.compress. DefaultCodec
- com.hadoop.compression.lzo. LzoCodec
- com.hadoop.compression.lzo. LzopCodec
- org.apache.hadoop.io.compress.BZip2Codec
- org.apache.hadoop.io.compress. SnappyCodec

#### Pour exporter une table DynamoDB vers HDFS

• Utilisez la commande Hive suivante, où *hdfs : ///DirectoryName est un chemin HDFS* valide et une table dans Hive qui *hiveTableName*fait référence à DynamoDB. Cette opération d'exportation est plus rapide que l'exportation d'une table DynamoDB vers Amazon S3, car Hive 0.7.1.1 utilise HDFS comme étape intermédiaire lors de l'exportation des données vers Amazon S3. L'exemple suivant montre aussi comment définir dynamodb.throughput.read.percent sur 1.0 afin d'augmenter le taux de demande de lecture.

```
CREATE EXTERNAL TABLE hiveTableName (col1 string, col2 bigint, col3 array<string>)
STORED BY 'org.apache.hadoop.hive.dynamodb.DynamoDBStorageHandler' 
TBLPROPERTIES ("dynamodb.table.name" = "dynamodbtable1", 
"dynamodb.column.mapping" = "col1:name,col2:year,col3:holidays");
```
SET dynamodb.throughput.read.percent=1.0;

INSERT OVERWRITE DIRECTORY '*hdfs:///directoryName*' SELECT \* FROM *hiveTableName*;

Vous pouvez également exporter les données vers HDFS à l'aide de la mise en forme et de la compression comme indiqué ci-dessus pour l'exportation vers Amazon S3. Pour ce faire, remplacez simplement le répertoire Amazon S3 dans les exemples ci-dessus par un répertoire HDFS.

Pour lire les données de caractères UTF-8 non affichables dans Hive

• Vous pouvez lire et écrire des données de caractères UTF-8 non affichables avec Hive en utilisant la clause STORED AS SEQUENCEFILE lorsque vous créez la table. A SequenceFile est le format de fichier binaire Hadoop ; vous devez utiliser Hadoop pour lire ce fichier. L'exemple suivant montre comment exporter des données de DynamoDB vers Amazon S3. Vous pouvez utiliser cette fonctionnalité pour gérer les caractères codés UTF-8 non affichables.

```
CREATE EXTERNAL TABLE hiveTableName (col1 string, col2 bigint, col3 array<string>)
STORED BY 'org.apache.hadoop.hive.dynamodb.DynamoDBStorageHandler' 
TBLPROPERTIES ("dynamodb.table.name" = "dynamodbtable1", 
"dynamodb.column.mapping" = "col1:name,col2:year,col3:holidays"); 
CREATE EXTERNAL TABLE s3_export(a_col string, b_col bigint, c_col array<string>)
STORED AS SEQUENCEFILE
LOCATION 's3://bucketname/path/subpath/'; 
INSERT OVERWRITE TABLE s3_export SELECT * 
FROM hiveTableName;
```
## Importation de données dans DynamoDB

Lorsque vous écrivez des données sur DynamoDB à l'aide de Hive, vous devez vous assurer que le nombre d'unités de capacité d'écriture est supérieur au nombre de mappeurs dans le cluster. Par exemple, les clusters qui s'exécutent sur les instances EC2 m1.xlarge produisent 8 mappeurs par instance. Dans le cas d'un cluster qui possède 10 instances, cela signifie un total de 80 mappeurs. Si vos unités de capacité en écriture ne sont pas supérieures au nombre de mappeurs dans le cluster, l'opération d'écriture Hive peut consommer la totalité du débit d'écriture ou tenter d'utiliser plus de débit qu'il n'en est alloué. Pour plus d'informations sur le nombre de mappeurs émis par chaque type d'instance EC2, consultez [Configuration de Hadoop](#page-3776-0).

Le nombre de mappeurs dans Hadoop est contrôlé par les divisions en entrée. S'il y a trop peu de divisions, votre commande d'écriture peut ne pas être en mesure d'utiliser tout le débit d'écriture disponible.

Si un élément avec la même clé existe dans la table DynamoDB cible, il est remplacé. Si aucun élément avec la clé n'existe dans la table DynamoDB cible, l'élément est inséré.

#### Pour importer une table d'Amazon S3 vers DynamoDB

• Vous pouvez utiliser Amazon EMR (Amazon EMR) et Hive pour écrire des données d'Amazon S3 vers DynamoDB.

```
CREATE EXTERNAL TABLE s3_import(a_col string, b_col bigint, c_col array<string>)
ROW FORMAT DELIMITED FIELDS TERMINATED BY ',' 
LOCATION 's3://bucketname/path/subpath/'; 
CREATE EXTERNAL TABLE hiveTableName (col1 string, col2 bigint, col3 array<string>)
STORED BY 'org.apache.hadoop.hive.dynamodb.DynamoDBStorageHandler' 
TBLPROPERTIES ("dynamodb.table.name" = "dynamodbtable1", 
"dynamodb.column.mapping" = "col1:name,col2:year,col3:holidays"); 
INSERT OVERWRITE TABLE hiveTableName SELECT * FROM s3_import;
```
Pour importer une table depuis un compartiment Amazon S3 vers DynamoDB sans spécifier de mappage de colonne

• Créez une table EXTERNAL qui référence les données stockées dans Amazon S3 et précédemment exportées depuis DynamoDB. Avant de les importer, vérifiez que la table existe dans DynamoDB et qu'elle possède le même schéma de clés que la table DynamoDB précédemment exportée. En outre, la table doit avoir une seule colonne de type map<string, string>. Si vous créez ensuite une table Hive liée à DynamoDB, vous pouvez appeler la commande INSERT OVERWRITE pour écrire les données depuis Amazon S3 vers DynamoDB. Comme il n'existe aucun mappage de colonne, vous ne pouvez pas interroger les tables qui sont importées de cette façon. L'importation de données sans spécifier un mappage de colonne est disponible dans Hive 0.8.1.5 ou version ultérieure, qui est pris en charge sur Amazon EMR AMI 2.2.3.x et version ultérieure.

```
CREATE EXTERNAL TABLE s3TableName (item map<string, string>)
ROW FORMAT DELIMITED FIELDS TERMINATED BY '\t' LINES TERMINATED BY '\n'
LOCATION 's3://bucketname/path/subpath/';
```

```
CREATE EXTERNAL TABLE hiveTableName (item map<string, string>)
STORED BY 'org.apache.hadoop.hive.dynamodb.DynamoDBStorageHandler' 
TBLPROPERTIES ("dynamodb.table.name" = "dynamodbtable1");
```

```
INSERT OVERWRITE TABLE hiveTableName SELECT * 
FROM s3TableName;
```
Pour importer une table de HDFS vers DynamoDB

• Vous pouvez utiliser Amazon EMR et Hive pour écrire des données de HDFS vers DynamoDB.

```
CREATE EXTERNAL TABLE hdfs_import(a_col string, b_col bigint, c_col array<string>)
ROW FORMAT DELIMITED FIELDS TERMINATED BY ',' 
LOCATION 'hdfs:///directoryName'; 
CREATE EXTERNAL TABLE hiveTableName (col1 string, col2 bigint, col3 array<string>)
STORED BY 'org.apache.hadoop.hive.dynamodb.DynamoDBStorageHandler' 
TBLPROPERTIES ("dynamodb.table.name" = "dynamodbtable1", 
"dynamodb.column.mapping" = "col1:name,col2:year,col3:holidays"); 
INSERT OVERWRITE TABLE hiveTableName SELECT * FROM hdfs_import;
```
#### Interrogation de données dans DynamoDB

Les exemples suivants illustrent les différentes façons dont vous pouvez utiliser Amazon EMR pour interroger les données stockées dans DynamoDB.

Pour trouver la plus grande valeur pour une colonne mappée (**max**)

• Utilisez les commandes de Hive comme suit. Dans la première commande, l'instruction CREATE crée une table Hive qui référence les données stockées dans DynamoDB. L'instruction SELECT utilise ensuite cette table pour interroger les données stockées dans DynamoDB. L'exemple suivant recherche la plus grande commande passée par un client donné.

```
CREATE EXTERNAL TABLE hive_purchases(customerId bigint, total_cost double, 
 items_purchased array<String>) 
STORED BY 'org.apache.hadoop.hive.dynamodb.DynamoDBStorageHandler'
TBLPROPERTIES ("dynamodb.table.name" = "Purchases",
```

```
"dynamodb.column.mapping" = 
  "customerId:CustomerId,total_cost:Cost,items_purchased:Items");
SELECT max(total_cost) from hive_purchases where customerId = 717;
```
Pour regrouper les données à l'aide de la clause **GROUP BY**

• Vous pouvez utiliser la clause GROUP BY pour collecter les données de plusieurs enregistrements. Cette option est souvent utilisée avec une fonction d'agrégation comme somme, décompte, min ou max. L'exemple suivant retourne une liste des commandes les plus importantes des clients ayant passé plus de trois commandes.

```
CREATE EXTERNAL TABLE hive_purchases(customerId bigint, total_cost double, 
 items_purchased array<String>) 
STORED BY 'org.apache.hadoop.hive.dynamodb.DynamoDBStorageHandler'
TBLPROPERTIES ("dynamodb.table.name" = "Purchases",
"dynamodb.column.mapping" = 
  "customerId:CustomerId,total_cost:Cost,items_purchased:Items");
SELECT customerId, max(total_cost) from hive_purchases GROUP BY customerId HAVING 
 count(*) > 3;
```
Pour joindre deux tables DynamoDB

• L'exemple suivant mappe deux tables Hive avec des données stockées dans DynamoDB. Il appelle ensuite une jointure entre ces deux tables. La jointure est calculée sur le cluster, puis renvoyée. La jointure n'a pas lieu dans DynamoDB. Cet exemple renvoie une liste de clients et de leurs achats pour ceux ayant passé plus de deux commandes.

```
CREATE EXTERNAL TABLE hive_purchases(customerId bigint, total_cost double, 
 items_purchased array<String>) 
STORED BY 'org.apache.hadoop.hive.dynamodb.DynamoDBStorageHandler'
TBLPROPERTIES ("dynamodb.table.name" = "Purchases",
"dynamodb.column.mapping" = 
  "customerId:CustomerId,total_cost:Cost,items_purchased:Items");
```
CREATE EXTERNAL TABLE *hive\_customers*(*customerId bigint, customerName string, customerAddress array<String>*) STORED BY 'org.apache.hadoop.hive.dynamodb.DynamoDBStorageHandler' TBLPROPERTIES ("dynamodb.table.name" = "*Customers*", "dynamodb.column.mapping" = "*customerId:CustomerId,customerName:Name,customerAddress:Address*"); Select c.customerId, c.customerName, count(\*) as count from hive\_customers c JOIN hive\_purchases p ON c.customerId=p.customerId GROUP BY c.customerId, c.customerName HAVING count > 2;

Pour joindre deux tables de différentes sources

Dans l'exemple suivant, Customer S3 est une table Hive qui charge un fichier CSV stocké dans Amazon S3 et hive\_purchases est une table qui fait référence aux données de DynamoDB. L'exemple suivant joint les données client stockées comme fichier CSV dans Amazon S3 et les données relatives aux commandes stockées dans DynamoDB pour renvoyer un ensemble de données représentant les commandes passées par les clients ayant « Miller » dans leur nom.

```
CREATE EXTERNAL TABLE hive_purchases(customerId bigint, total_cost double, 
 items_purchased array<String>) 
STORED BY 'org.apache.hadoop.hive.dynamodb.DynamoDBStorageHandler'
TBLPROPERTIES ("dynamodb.table.name" = "Purchases",
"dynamodb.column.mapping" = 
  "customerId:CustomerId,total_cost:Cost,items_purchased:Items");
CREATE EXTERNAL TABLE Customer_S3(customerId bigint, customerName string, 
 customerAddress array<String>)
ROW FORMAT DELIMITED FIELDS TERMINATED BY ',' 
LOCATION 's3://bucketname/path/subpath/';
Select c.customerId, c.customerName, c.customerAddress from 
Customer_S3 c 
JOIN hive_purchases p 
ON c.customerid=p.customerid 
where c.customerName like '%Miller%';
```
#### **a** Note

Dans les exemples précédents, les instructions CREATE TABLE ont été incluses dans chaque exemple pour des raisons de clarté et d'exhaustivité. Lorsque vous exécutez plusieurs requêtes ou opérations d'exportation sur une table Hive donnée, vous ne devez créer la table qu'une seule fois, au début de la session Hive.

# <span id="page-5895-0"></span>Optimisation des performances pour les opérations Amazon EMR dans DynamoDB

Les opérations Amazon EMR sur une table DynamoDB sont considérées comme des opérations de lecture, et sont soumises aux paramètres de débit approvisionnés de la table. Amazon EMR implémente sa propre logique pour l'équilibrage de la charge sur votre table DynamoDB, afin de minimiser la possibilité de dépassement du débit approvisionné. À la fin de chaque requête Hive, Amazon EMR renvoie des informations sur le cluster utilisé pour traiter la requête, y compris le nombre de fois où votre débit alloué a été dépassé. Vous pouvez utiliser ces informations, ainsi que CloudWatch les mesures relatives à votre débit DynamoDB, pour mieux gérer la charge sur votre table DynamoDB lors des demandes suivantes.

Les facteurs suivants influencent les performances des requêtes Hive lorsque vous travaillez avec des tables DynamoDB.

Unités de capacité de lecture allouées

Lorsque vous exécutez les requêtes Hive sur une table DynamoDB, vous devez vous assurer que vous avez alloué une quantité suffisante d'unités de capacité de lecture.

Par exemple, supposons que vous ayez provisionné 100 unités de capacité en lecture pour votre table DynamoDB. Vous pourrez ainsi effectuer 100 lectures, ou 409 600 octets, par seconde. Si cette table contient 20 Go de données (21 474 836 480 octets) et que votre requête Hive exécute une analyse complète de la table, vous pouvez estimer la durée d'exécution de la requête :

21 474 836 480 / 409 600 = 52 429 secondes = 14,56 heures

Le seul moyen de diminuer le temps nécessaire consiste à ajuster les unités de capacité de lecture sur la table DynamoDB source. L'ajout de nœuds supplémentaires au cluster Amazon EMR ne sera d'aucune utilité.

Dans la sortie Hive, le pourcentage d'achèvement est mis à jour lorsqu'un ou plusieurs processus de mappeurs sont terminés. Pour une table DynamoDB volumineuse avec un paramètre de faible capacité allouée en lecture, la sortie du pourcentage d'achèvement peut ne pas être mise à jour pendant longtemps. Dans le cas décrit ci-dessus, la tâche apparaît complète à 0 % pendant plusieurs heures. Pour un état plus détaillé de l'avancement de votre tâche, accédez à la console Amazon EMR ; vous serez en mesure d'afficher l'état des tâches de chaque mappeur et des statistiques de lecture des données.

Vous pouvez également vous connecter à l'interface Hadoop sur le nœud maître et voir les statistiques Hadoop. Vous visualisez ainsi l'état des tâches de chaque carte et certaines statistiques de lecture des données. Pour plus d'informations, consultez [Interfaces web hébergées sur le nœud](https://docs.aws.amazon.com/emr/latest/ManagementGuide/emr-web-interfaces.html)  [principal](https://docs.aws.amazon.com/emr/latest/ManagementGuide/emr-web-interfaces.html) dans le Guide de gestion d'Amazon EMR.

### <span id="page-5896-0"></span>Paramètre de pourcentage de lecture

Par défaut, Amazon EMR gère la charge de requête sur votre table DynamoDB selon votre débit alloué actuel. Cependant, quand Amazon EMR renvoie des informations sur votre tâche avec un nombre élevé de réponses de dépassement du débit alloué, vous pouvez ajuster la vitesse de lecture par défaut à l'aide du paramètre dynamodb.throughput.read.percent lorsque vous configurez la table Hive. Pour plus d'informations sur la configuration du paramètre de pourcentage de lecture, consultez [Options Hive.](#page-5883-0)

## <span id="page-5896-1"></span>Paramètre de pourcentage d'écriture

Par défaut, Amazon EMR gère la charge de requête sur votre table DynamoDB selon votre débit alloué actuel. Cependant, quand Amazon EMR renvoie des informations sur votre tâche avec un nombre élevé de réponses de dépassement du débit alloué, vous pouvez ajuster la vitesse d'écriture par défaut à l'aide du paramètre dynamodb.throughput.write.percent lorsque vous configurez la table Hive. Pour plus d'informations sur la configuration du paramètre de pourcentage d'écriture, consultez [Options Hive](#page-5883-0).

## Paramètre de durée de nouvelle tentative

Par défaut, Amazon EMR exécute à nouveau une requête Hive si elle n'a pas renvoyé de résultat dans les deux minutes, l'intervalle de nouvelle tentative par défaut. Vous pouvez ajuster cet intervalle en définissant le paramètre dynamodb.retry.duration lorsque vous exécutez une requête Hive. Pour plus d'informations sur la configuration du paramètre de pourcentage d'écriture, consultez [Options Hive.](#page-5883-0)

### Nombre de tâches de mappage

Les démons de mappeur que Hadoop lance pour traiter vos requêtes afin d'exporter et d'interroger des données stockées dans DynamoDB sont limités à une vitesse de lecture maximale de 1 Mio par seconde afin de limiter la capacité de lecture utilisée. Si vous avez un débit alloué supplémentaire disponible sur DynamoDB, vous pouvez améliorer les performances de l'exportation Hive et des opérations d'interrogation en augmentant le nombre de démons de mappeur. Pour ce faire, vous pouvez augmenter le nombre d'instances EC2 dans votre cluster ou accroître le nombre de démons de mappeur s'exécutant sur chaque instance EC2.

Vous pouvez augmenter le nombre d'instances EC2 dans un cluster en arrêtant le cluster actuel et en le relançant avec un plus grand nombre d'instances EC2. Vous spécifiez le nombre d'instances EC2 dans la boîte de dialogue Configurer les instances EC2 si vous lancez le cluster à partir de la console Amazon EMR, ou avec l'option --num-instances si vous lancez le cluster à partir de la CLI.

Le nombre de tâches de mappage exécutées sur une instance dépend du type d'instance EC2. Pour plus d'informations sur les types d'instance EC2 pris en charge et le nombre de mappeurs que chacun fournit, consultez [Configuration de la tâche](#page-3776-1). Là, vous trouverez une section « Configuration des tâches » pour chacune des configurations prises en charge.

Un autre moyen d'augmenter le nombre de démons de mappeur consiste à modifier le paramètre de configuration mapreduce.tasktracker.map.tasks.maximum de Hadoop sur une valeur plus élevée. Cela a l'avantage de vous donner un plus grand nombre de mappeur sans augmenter le nombre ou la taille des instances EC2, ce qui vous permet d'économiser de l'argent. Un inconvénient est qu'une définition trop élevée de cette valeur peut entraîner une saturation de la mémoire des instances EC2 dans votre cluster. Pour définir mapreduce.tasktracker.map.tasks.maximum, lancez le cluster et spécifiez une valeur pour mapreduce.tasktracker.map.tasks.maximum en tant que propriété de la classification de configuration mapred-site. Voici un exemple : Pour plus d'informations, consultez [Configuration des applications.](#page-3494-0)

```
{ 
     "configurations": [ 
     { 
          "classification": "mapred-site", 
          "properties": { 
               "mapred.tasktracker.map.tasks.maximum": "10" 
          } 
     } 
     ]
```
}

### Demandes de données en parallèle

Plusieurs demandes de données, à partir de plusieurs utilisateurs ou de plusieurs applications vers une seule table, peuvent diminuer la vitesse de lecture allouée et ralentir les performances.

#### Durée du processus

La cohérence des données dans DynamoDB dépend de l'ordre des opérations de lecture et d'écriture sur chaque nœud. Quand une requête Hive est en cours, une autre application peut charger de nouvelles données dans la table DynamoDB, voire modifier ou supprimer des données existantes. Dans ce cas, les résultats de la requête Hive peuvent ne pas tenir compte des modifications apportées aux données pendant l'exécution de la requête.

#### Eviter le dépassement de débit

Lors de l'exécution de requêtes Hive sur DynamoDB, veillez à ne pas dépasser votre débit alloué, vous risquez sinon de réduire la capacité nécessaire des appels à DynamoDB::Get de votre application. Pour éviter que cela ne se produise, vous devez surveiller régulièrement le volume de lecture et la limitation des appels aux applications DynamoDB::Get en consultant les journaux et les métriques de surveillance sur Amazon. CloudWatch

### Durée de la demande

La planification des requêtes Hive qui accèdent à une table DynamoDB à un moment où la demande sur celle-ci est inférieure a pour effet d'améliorer les performances. Par exemple, si la plupart des utilisateurs de votre application vivent à San Francisco, vous pouvez choisir d'exporter les données chaque jour à 4h00 HNP, lorsque la majorité des utilisateurs dort, sans mettre à jour les enregistrements de votre base de données DynamoDB.

#### Tables basées sur le temps

Si les données sont organisées en tant que série de tables DynamoDB basées sur le temps, telles qu'une table par jour, vous pouvez exporter les données lorsque la table n'est plus active. Vous pouvez utiliser cette technique pour sauvegarder les données sur Amazon S3 en continu.

### Données archivées

Si vous prévoyez d'exécuter plusieurs requêtes Hive sur les données stockées dans DynamoDB et que votre application peut tolérer les données archivées, il se peut que vous souhaitiez exporter les données vers HDFS ou Amazon S3, et exécuter les requêtes Hive sur une copie des données au lieu de DynamoDB. Cela permet de conserver vos opérations de lecture et votre débit alloué.

# <span id="page-5899-0"></span>Kinesis

Les clusters Amazon EMR peuvent lire et traiter directement les flux Amazon Kinesis à l'aide d'outils courants de l'écosystème Hadoop tels que Hive, Pig MapReduce, l'API de streaming Hadoop et Cascading. Vous pouvez également joindre les données en temps réel d'Amazon Kinesis aux données existantes sur Amazon S3, Amazon DynamoDB et HDFS dans un cluster en cours d'exécution. Vous pouvez charger directement les données d'Amazon EMR sur Amazon S3 ou DynamoDB pour les activités de post-traitement. Pour plus d'informations sur les caractéristiques principales du service Amazon Kinesis et ses tarifs, voir la page [Amazon Kinesis](https://aws.amazon.com/kinesis).

## Que puis-je faire avec l'intégration d'Amazon EMR et Amazon Kinesis ?

L'intégration entre Amazon EMR et Amazon Kinesis facilite considérablement certains scénarios, par exemple :

- Analyse de journaux de streaming Vous pouvez analyser les journaux web de vos flux de diffusion continus afin de générer la liste des 10 principaux types d'erreurs par région, par navigateur et par domaine d'accès à intervalles de quelques minutes.
- Engagement client Vous pouvez écrire des requêtes associant des données de parcours provenant d'Amazon Kinesis à des informations sur une campagne publicitaire stockées dans une table DynamoDB, dans le but d'identifier les catégories de publicité les plus efficaces parmi celles affichées sur des sites web donnés.
- Requêtes interactives ad-hoc Vous pouvez charger périodiquement des données provenant de flux Amazon Kinesis dans HDFS et les mettre à disposition sous forme d'une table Impala locale permettant des requêtes analytiques, rapides et interactives.

## Analyse de points de contrôle des flux Amazon Kinesis

Les utilisateurs peuvent exécuter des analyses régulières par lots de flux Amazon Kinesis dans ce que l'on appelle des itérations. Étant donné que les enregistrements de données de flux Amazon Kinesis sont récupérés à l'aide d'un numéro de séquence, des limites d'itérations sont définies par des numéros de début et de fin de séquences qu'Amazon EMR stocke dans une table DynamoDB. Par exemple, quand iteration0 se termine, elle stocke le numéro de fin de séquence dans

DynamoDB afin que lorsque la tâche iteration1 commence, elle puisse extraire les données suivantes du flux. Ce mappage d'itérations de données de flux s'appelle un point de contrôle. Pour plus d'informations, consultez [Connecteur Kinesis](https://aws.amazon.com/elasticmapreduce/faqs/#kinesis-connector).

Si une itération a été vérifiée et que la tâche a échoué lors du traitement d'une itération, Amazon EMR tente de retraiter les enregistrements de cette itération.

Les points de contrôle sont une fonctionnalité qui vous permet de :

- Commencer le traitement de données après un numéro de séquence traité par une requête précédente qui s'est exécutée sur le même flux de données et nom logique
- Retraiter le même lot de données à partir de Kinesis qui a été traité par une requête précédente

Pour activer les points de contrôle, définissez le paramètre kinesis.checkpoint.enabled sur true dans vos scripts. En outre, configurez les paramètres suivants :

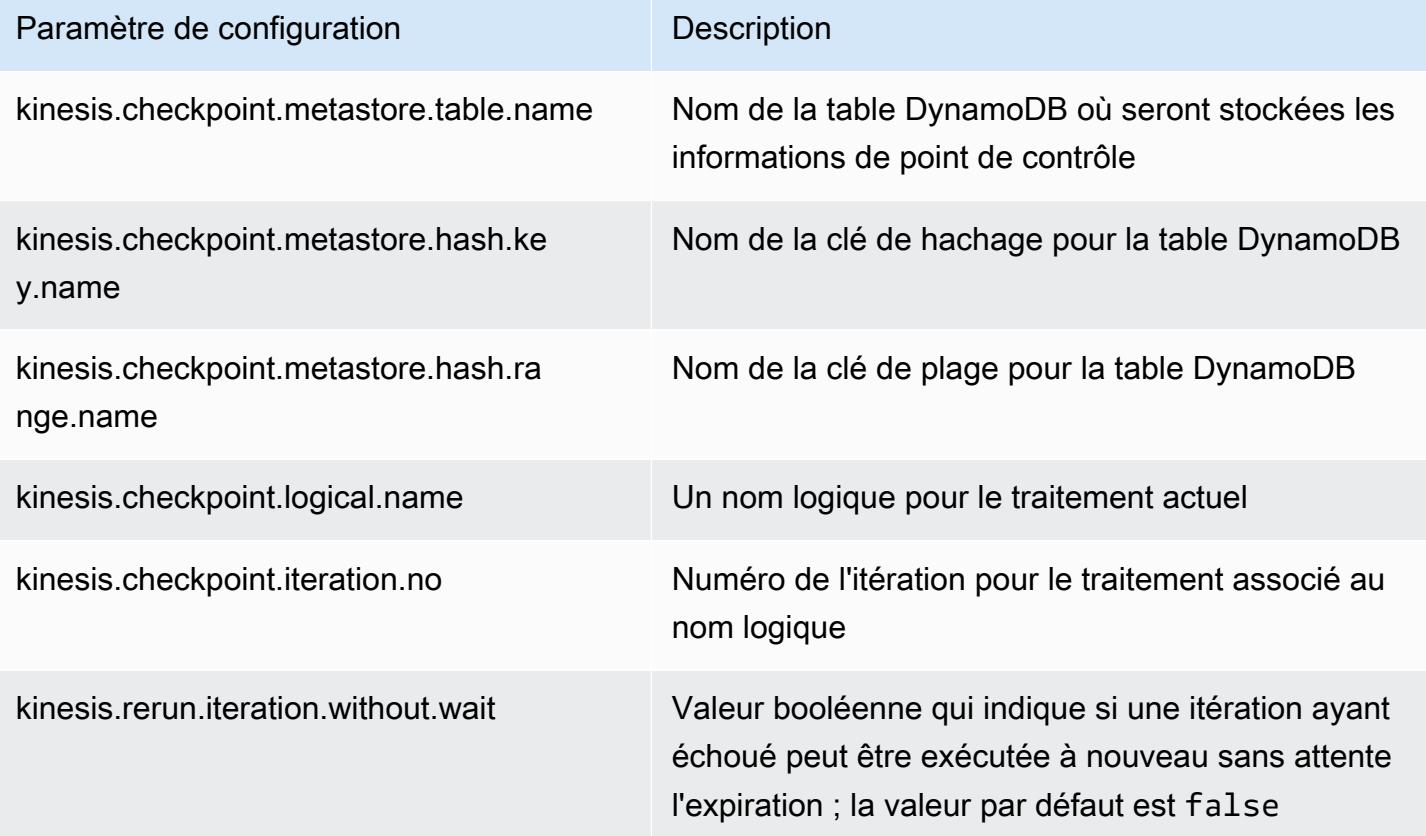

### Recommandations d'IOPS provisionnés pour les tables Amazon DynamoDB

Le connecteur Amazon EMR pour Amazon Kinesis utilise la base de données DynamoDB comme support pour les métadonnées de pointage. Vous devez créer une table dans DynamoDB avant de consommer des données dans un flux Amazon Kinesis avec un cluster Amazon EMR à intervalles contrôlés. La table doit se trouver dans la même région que votre cluster Amazon EMR. Voici des recommandations générales pour le nombre d'IOPS que vous devez mettre en service pour vos tables DynamoDB. j est le nombre maximum de tâches Hadoop (avec une combinaison de nombre d'itérations+nom logique différente) pouvant s'exécuter simultanément et s est le nombre maximum de partitions que toute tâche traitera :

Pour Read Capacity Units (Unités de capacité en lecture) : j\*s/5

Pour Write Capacity Units (Unités de capacité en écriture) : j\*s

## Considérations sur les performances

Le débit de la partition Amazon Kinesis est directement proportionnel à la taille de l'instance des nœuds dans les clusters Amazon EMR et à la taille de l'enregistrement dans le flux. Nous vous recommandons d'utiliser des instances m5.xlarge ou plus importantes sur les nœuds maîtres et principaux.

## Planifiez une analyse Amazon Kinesis avec Amazon EMR

Lorsque vous analysez des données sur un flux Amazon Kinesis actif, limité par des délais d'attente et une durée maximale pour l'itération, il est important que vous exécutiez l'analyse fréquemment pour collecter régulièrement des détails à partir du flux. Il existe plusieurs façons d'exécuter ces scripts et requêtes à intervalles réguliers ; nous vous conseillons d'utiliser AWS Data Pipeline pour les tâches répétitives de ce type. Pour plus d'informations, consultez [AWS Data Pipeline PigActivitye](https://docs.aws.amazon.com/datapipeline/latest/DeveloperGuide/dp-object-pigactivity.html)t consultez [AWS Data Pipeline HiveActivity](https://docs.aws.amazon.com/datapipeline/latest/DeveloperGuide/dp-object-hiveactivity.html)le Guide du AWS Data Pipeline développeur.

# Migration du connecteur Spark Kinesis vers le SDK 2.x pour Amazon EMR 7.0

Le AWS SDK fournit un ensemble complet d'API et de bibliothèques permettant d'interagir avec les services de AWS cloud computing, tels que la gestion des informations d'identification, la connexion aux services S3 et Kinesis. Le connecteur Spark Kinesis est utilisé pour consommer les données des flux de données Kinesis, et les données reçues sont transformées et traitées dans le moteur

d'exécution de Spark. Actuellement, ce connecteur est construit sur la version 1.x du AWS SDK et du K inesis-client-library (KCL).

Dans le cadre de la migration vers le AWS SDK 2.x, le connecteur Spark Kinesis est également mis à jour en conséquence pour fonctionner avec le SDK 2.x. Dans la version 7.0 d'Amazon EMR, Spark contient la mise à niveau vers le SDK 2.x, qui n'est pas encore disponible dans la version communautaire d'Apache Spark. Si vous utilisez le connecteur Spark Kinesis sur une version antérieure à la version 7.0, migrez les codes de vos applications pour qu'ils s'exécutent sur le SDK 2.x avant de migrer vers Amazon EMR 7.0.

### Guides de migration

Cette section décrit les étapes de migration d'une application vers la version mise à niveau du connecteur Spark Kinesis. Il inclut des guides de migration vers la bibliothèque client Kinesis (KCL) 2.x, des fournisseurs AWS d'informations d'identification et des clients de AWS service dans le SDK 2.x. AWS À titre de référence, il inclut également un exemple de [WordCountp](https://github.com/apache/spark/blob/v3.5.0/connector/kinesis-asl/src/main/scala/org/apache/spark/examples/streaming/KinesisWordCountASL.scala)rogramme utilisant le connecteur Kinesis.

#### **Rubriques**

- [Migration de KCL de la version 1.x vers la version 2.x](#page-5902-0)
- [Migration des fournisseurs AWS d'informations d'identification du AWS SDK 1.x vers le SDK 2.x](#page-5905-0)
- [Migration des clients AWS de service du AWS SDK 1.x vers le SDK 2.x](#page-5907-0)
- [Exemples de code pour les applications de streaming](#page-5908-0)
- [Considérations relatives à l'utilisation de la version mise à niveau du connecteur Spark Kinesis](#page-5910-0)

<span id="page-5902-0"></span>Migration de KCL de la version 1.x vers la version 2.x

• Niveau et dimensions des métriques dans **KinesisInputDStream**

Lorsque vous instanciez un KinesisInputDStream, vous pouvez contrôler le niveau et les dimensions des métriques du flux. L'exemple suivant montre comment personnaliser ces paramètres avec KCL 1.x :

```
import
```

```
 com.amazonaws.services.kinesis.clientlibrary.lib.worker.KinesisClientLibConfiguration
import com.amazonaws.services.kinesis.metrics.interfaces.MetricsLevel
```
val kinesisStream = KinesisInputDStream.builder

```
 .streamingContext(ssc) 
  .streamName(streamName) 
  .endpointUrl(endpointUrl) 
  .regionName(regionName) 
 .initialPosition(new Latest()) 
  .checkpointAppName(appName) 
  .checkpointInterval(kinesisCheckpointInterval) 
  .storageLevel(StorageLevel.MEMORY_AND_DISK_2) 
  .metricsLevel(MetricsLevel.DETAILED) 
.metricsEnabledDimensions(KinesisClientLibConfiguration.DEFAULT_METRICS_ENABLED_DIMENSIONS.a
  .build()
```
Dans KCL 2.x, ces paramètres de configuration ont des noms de package différents. Pour migrer vers la version 2.x :

1. Remplacez les instructions d'importation pour

com.amazonaws.services.kinesis.clientlibrary.lib.worker.KinesisClientLibCon et com.amazonaws.services.kinesis.metrics.interfaces.MetricsLevel par software.amazon.kinesis.metrics.MetricsLevel et software.amazon.kinesis.metrics.MetricsUtil respectivement.

// import com.amazonaws.services.kinesis.metrics.interfaces.MetricsLevel import software.amazon.kinesis.metrics.MetricsLevel

// import

```
 com.amazonaws.services.kinesis.clientlibrary.lib.worker.KinesisClientLibConfiguration
import software.amazon.kinesis.metrics.MetricsUtil
```
2. Remplacez la ligne

metricsEnabledDimensionsKinesisClientLibConfiguration.DEFAULT\_METRICS\_ENABL par metricsEnabledDimensionsSet(MetricsUtil.OPERATION\_DIMENSION\_NAME, MetricsUtil.SHARD\_ID\_DIMENSION\_NAME).

Vous trouverez ci-dessous une version mise à jour du KinesisInputDStream avec un niveau de métrique et des dimensions de métriques personnalisés :

import software.amazon.kinesis.metrics.MetricsLevel import software.amazon.kinesis.metrics.MetricsUtil
```
val kinesisStream = KinesisInputDStream.builder 
   .streamingContext(ssc) 
   .streamName(streamName) 
   .endpointUrl(endpointUrl) 
   .regionName(regionName) 
   .initialPosition(new Latest()) 
   .checkpointAppName(appName) 
   .checkpointInterval(kinesisCheckpointInterval) 
   .storageLevel(StorageLevel.MEMORY_AND_DISK_2) 
   .metricsLevel(MetricsLevel.DETAILED) 
   .metricsEnabledDimensions(Set(MetricsUtil.OPERATION_DIMENSION_NAME, 
  MetricsUtil.SHARD_ID_DIMENSION_NAME)) 
   .build()
```
• Fonction de gestionnaire de messages dans KinesisInputDStream

Lors de l'instanciation d'un KinesisInputDStream, vous pouvez également spécifier une « fonction de gestionnaire de messages » qui prend un enregistrement Kinesis et renvoie un objet générique T, au cas où vous souhaiteriez utiliser d'autres données incluses dans un enregistrement, comme une clé de partition.

Dans KCL 1.x, la signature de la fonction de gestionnaire de messages est Record => T, où Record correspond à com.amazonaws.services.kinesis.model.Record. Dans KCL 2.x, la signature du gestionnaire est remplacée par :KinesisClientRecord => T, where is. KinesisClientRecord software.amazon.kinesis.retrieval.KinesisClientRecord

Voici un exemple de spécification de gestionnaire de messages dans KCL 1.x :

```
import com.amazonaws.services.kinesis.model.Record 
def addFive(r: Record): Int = JavaUtils.bytesToString(r.getData).toInt + 5
val stream = KinesisInputDStream.builder 
   .streamingContext(ssc) 
   .streamName(streamName) 
   .endpointUrl(endpointUrl) 
   .regionName(regionName) 
   .initialPosition(new Latest()) 
   .checkpointAppName(appName) 
   .checkpointInterval(Seconds(10)) 
   .storageLevel(StorageLevel.MEMORY_ONLY) 
   .buildWithMessageHandler(addFive)
```
Pour migrer le gestionnaire de messages :

1. Remplacez l'instruction d'importation

com.amazonaws.services.kinesis.model.Record par software.amazon.kinesis.retrieval.KinesisClientRecord.

```
// import com.amazonaws.services.kinesis.model.Record
import software.amazon.kinesis.retrieval.KinesisClientRecord
```
2. Mettez à jour la signature de la méthode du gestionnaire de messages.

```
//def addFive(r: Record): Int = JavaUtils.bytesToString(r.getData).toInt + 5
def addFive = (r: KinesisClientRecord) => JavaUtils.bytesToString(r.data()).toInt 
  + 5
```
Voici un exemple mis à jour de spécification de gestionnaire de messages dans KCL 2.x :

```
import software.amazon.kinesis.retrieval.KinesisClientRecord 
def addFive = (r: KinesisClientRecord) => JavaUtils.bytesToString(r.data()).toInt + 5
val stream = KinesisInputDStream.builder 
   .streamingContext(ssc) 
   .streamName(streamName) 
   .endpointUrl(endpointUrl) 
   .regionName(regionName) 
   .initialPosition(new Latest()) 
   .checkpointAppName(appName) 
   .checkpointInterval(Seconds(10)) 
   .storageLevel(StorageLevel.MEMORY_ONLY) 
   .buildWithMessageHandler(addFive)
```
Pour plus d'informations sur la migration de KCL 1.x vers KCL 2.x, voir la rubrique [Migration des](https://docs.aws.amazon.com/streams/latest/dev/kcl-migration.html)  [consommateurs de KCL 1.x vers KCL 2.x.](https://docs.aws.amazon.com/streams/latest/dev/kcl-migration.html)

Migration des fournisseurs AWS d'informations d'identification du AWS SDK 1.x vers le SDK 2.x

Les fournisseurs d'informations d'identification sont utilisés pour obtenir des AWS informations d'identification pour les interactions avec AWS. Il existe plusieurs modifications d'interface

et de classe liées aux fournisseurs d'informations d'identification dans le SDK 2.x. Ces modifications peuvent être consultées [ici](https://github.com/aws/aws-sdk-java-v2/blob/master/docs/LaunchChangelog.md#122-client-credentials). Le connecteur Spark Kinesis a défini une interface (org.apache.spark.streaming.kinesis.SparkAWSCredentials) et des classes d'implémentation qui renvoient la version 1.x des fournisseurs d'informations d' AWS identification. Ces fournisseurs d'informations d'identification sont nécessaires lors de l'initialisation des clients Kinesis. Par exemple, si vous utilisez cette méthode SparkAWSCredentials.provider dans les applications, vous devrez mettre à jour les codes pour utiliser la version 2.x des fournisseurs AWS d'informations d'identification.

Voici un exemple d'utilisation des fournisseurs d'informations d'identification dans le AWS SDK 1.x :

```
import org.apache.spark.streaming.kinesis.SparkAWSCredentials
import com.amazonaws.auth.AWSCredentialsProvider 
val basicSparkCredentials = SparkAWSCredentials.builder 
     .basicCredentials("accessKey", "secretKey") 
     .build() 
val credentialProvider = basicSparkCredentials.provider
assert(credentialProvider.isInstanceOf[AWSCredentialsProvider], "Type should be 
  AWSCredentialsProvider")
```
Pour migrer vers la version 2.x du SDK :

1. Remplacez l'instruction d'importation com.amazonaws.auth.AWSCredentialsProvider par software.amazon.awssdk.auth.credentials.AwsCredentialsProvider.

//import com.amazonaws.auth.AWSCredentialsProvider import software.amazon.awssdk.auth.credentials.AwsCredentialsProvider

2. Mettez à jour les autres codes qui utilisent cette classe.

```
import org.apache.spark.streaming.kinesis.SparkAWSCredentials
import software.amazon.awssdk.auth.credentials.AwsCredentialsProvider 
val basicSparkCredentials = SparkAWSCredentials.builder 
     .basicCredentials("accessKey", "secretKey") 
     .build() 
val credentialProvider = basicSparkCredentials.provider
```

```
assert (credentialProvider.isInstanceOf[AwsCredentialsProvider], "Type should be 
  AwsCredentialsProvider")
```
Migration des clients AWS de service du AWS SDK 1.x vers le SDK 2.x

AWS les clients de service ont des noms de package différents dans la version 2.x (c'est-àdiresoftware.amazon.awssdk), alors que le SDK 1.x les utilise. com.amazonaws Pour plus d'informations sur les modifications apportées aux clients, voir [cette page.](https://docs.aws.amazon.com/sdk-for-java/latest/developer-guide/migration-whats-different.html) Si vous utilisez ces clients de service dans les codes, vous devez migrer les clients en conséquence.

Voici un exemple de création d'un client dans la version 1.x du SDK :

```
import com.amazonaws.services.dynamodbv2.AmazonDynamoDBClient
import com.amazonaws.services.dynamodbv2.document.DynamoDB 
AmazonDynamoDB ddbClient = AmazonDynamoDBClientBuilder.defaultClient();
AmazonDynamoDBClient ddbClient = new AmazonDynamoDBClient();
```
Pour migrer vers la version 2.x :

1. Modifiez les instructions d'importation pour les clients de service. Prenons l'exemple des clients DynamoDB. Remplacez

com.amazonaws.services.dynamodbv2.AmazonDynamoDBClient ou com.amazonaws.services.dynamodbv2.document.DynamoDB par software.amazon.awssdk.services.dynamodb.DynamoDbClient.

// import com.amazonaws.services.dynamodbv2.AmazonDynamoDBClient // import com.amazonaws.services.dynamodbv2.document.DynamoDB import software.amazon.awssdk.services.dynamodb.DynamoDbClient

2. Mettez à jour les codes qui initialisent les clients.

```
// AmazonDynamoDB ddbClient = AmazonDynamoDBClientBuilder.defaultClient();
// AmazonDynamoDBClient ddbClient = new AmazonDynamoDBClient(); 
DynamoDbClient ddbClient = DynamoDbClient.create();
DynamoDbClient ddbClient = DynamoDbClient.builder().build();
```
Pour plus d'informations sur la migration du AWS SDK de la version 1.x vers la version 2.x, consultez la section [Quelles sont les différences entre le SDK pour AWS Java](https://docs.aws.amazon.com/sdk-for-java/latest/developer-guide/migration-whats-different.html) 1.x et 2.x ?

Exemples de code pour les applications de streaming

```
import java.net.URI
import software.amazon.awssdk.auth.credentials.DefaultCredentialsProvider
import software.amazon.awssdk.http.apache.ApacheHttpClient
import software.amazon.awssdk.services.kinesis.KinesisClient
import software.amazon.awssdk.services.kinesis.model.DescribeStreamRequest
import software.amazon.awssdk.regions.Region
import software.amazon.kinesis.metrics.{MetricsLevel, MetricsUtil} 
import org.apache.spark.SparkConf
import org.apache.spark.storage.StorageLevel
import org.apache.spark.streaming.{Milliseconds, StreamingContext}
import org.apache.spark.streaming.dstream.DStream.toPairDStreamFunctions
import org.apache.spark.streaming.kinesis.KinesisInitialPositions.Latest
import org.apache.spark.streaming.kinesis.KinesisInputDStream 
object KinesisWordCountASLSDKV2 { 
   def main(args: Array[String]): Unit = { 
     val appName = "demo-app" 
     val streamName = "demo-kinesis-test" 
     val endpointUrl = "https://kinesis.us-west-2.amazonaws.com" 
     val regionName = "us-west-2" 
     // Determine the number of shards from the stream using the low-level Kinesis 
  Client 
     // from the AWS Java SDK. 
     val credentialsProvider = DefaultCredentialsProvider.create 
     require(credentialsProvider.resolveCredentials() != null, 
       "No AWS credentials found. Please specify credentials using one of the methods 
  specified " + 
         "in https://docs.aws.amazon.com/sdk-for-java/latest/developer-guide/
credentials.html") 
     val kinesisClient = KinesisClient.builder() 
       .credentialsProvider(credentialsProvider) 
       .region(Region.US_WEST_2) 
       .endpointOverride(URI.create(endpointUrl)) 
       .httpClientBuilder(ApacheHttpClient.builder()) 
       .build() 
     val describeStreamRequest = DescribeStreamRequest.builder() 
       .streamName(streamName) 
       .build()
```

```
 val numShards = kinesisClient.describeStream(describeStreamRequest) 
      .streamDescription 
      .shards 
      .size 
    // In this example, we are going to create 1 Kinesis Receiver/input DStream for 
 each shard. 
    // This is not a necessity; if there are less receivers/DStreams than the number of 
 shards, 
    // then the shards will be automatically distributed among the receivers and each 
 receiver 
    // will receive data from multiple shards. 
    val numStreams = numShards 
    // Spark Streaming batch interval 
    val batchInterval = Milliseconds(2000) 
    // Kinesis checkpoint interval is the interval at which the DynamoDB is updated 
 with information 
    // on sequence number of records that have been received. Same as batchInterval for 
 this 
    // example. 
    val kinesisCheckpointInterval = batchInterval 
    // Setup the SparkConfig and StreamingContext 
    val sparkConfig = new SparkConf().setAppName("KinesisWordCountASLSDKV2") 
    val ssc = new StreamingContext(sparkConfig, batchInterval) 
    // Create the Kinesis DStreams 
   val kinesisStreams = (0 \text{ until numbers}).map \{ i = KinesisInputDStream.builder 
        .streamingContext(ssc) 
        .streamName(streamName) 
        .endpointUrl(endpointUrl) 
        .regionName(regionName) 
        .initialPosition(new Latest()) 
        .checkpointAppName(appName) 
        .checkpointInterval(kinesisCheckpointInterval) 
        .storageLevel(StorageLevel.MEMORY_AND_DISK_2) 
        .metricsLevel(MetricsLevel.DETAILED) 
        .metricsEnabledDimensions(Set(MetricsUtil.OPERATION_DIMENSION_NAME, 
MetricsUtil.SHARD_ID_DIMENSION_NAME))
        .build()
```
}

```
 // Union all the streams 
     val unionStreams = ssc.union(kinesisStreams) 
     // Convert each line of Array[Byte] to String, and split into words 
     val words = unionStreams.flatMap(byteArray => new String(byteArray).split(" ")) 
     // Map each word to a (word, 1) tuple so we can reduce by key to count the words 
    val wordCounts = words.map(word => (word, 1)).reduceByKey(+ -)
     // Print the first 10 wordCounts 
     wordCounts.print() 
     // Start the streaming context and await termination 
     ssc.start() 
     ssc.awaitTermination() 
   }
}
```
Considérations relatives à l'utilisation de la version mise à niveau du connecteur Spark Kinesis

• Si vos applications utilisent la Kinesis-producer-library avec une version du JDK antérieure à la version 11, des exceptions peuvent se produire, comme java.lang.NoClassDefFoundError: javax/xml/bind/DatatypeConverter. Cela est dû au fait que EMR 7.0 est fourni avec le JDK 17 par défaut et que les modules J2EE ont été supprimés des bibliothèques standard depuis Java 11. Il est possible de résoudre le problème en ajoutant la dépendance suivante dans le fichier pom. Remplacez la version de la bibliothèque par une autre selon vos besoins.

```
<dependency> 
       <groupId>javax.xml.bind</groupId> 
       <artifactId>jaxb-api</artifactId> 
       <version>${jaxb-api.version}</version> 
     </dependency>
```
• Le fichier jar du connecteur Spark Kinesis se trouve à l'emplacement suivant après la création d'un cluster EMR : /usr/lib/spark/connector/lib/.

## <span id="page-5911-0"></span>S3 DistCp (s3-dist-cp)

Apache DistCp est un outil open source que vous pouvez utiliser pour copier de grandes quantités de données. S3 DistCp est similaire DistCp, mais optimisé pour fonctionner avec AWS, en particulier, Amazon S3. La commande pour S3 DistCp dans Amazon EMR version 4.0 et versions ultérieures ests3-dist-cp, que vous ajoutez en tant qu'étape dans un cluster ou sur la ligne de commande. Avec S3DistCp, vous pouvez copier efficacement de grandes quantités de données d'Amazon S3 vers HDFS où elles peuvent être traitées par les étapes suivantes dans votre cluster Amazon EMR. Vous pouvez également utiliser S3 DistCp pour copier des données entre des compartiments Amazon S3 ou de HDFS vers Amazon S3. S3 DistCp est plus évolutif et plus efficace pour copier en parallèle un grand nombre d'objets entre des compartiments et des AWS comptes.

Pour des commandes spécifiques qui démontrent la flexibilité de S3DistCP dans des scénarios réels, consultez [Sept conseils d'utilisation de S3 DistCp](https://aws.amazon.com/blogs/big-data/seven-tips-for-using-s3distcp-on-amazon-emr-to-move-data-efficiently-between-hdfs-and-amazon-s3/) sur le AWS blog Big Data.

Par exemple DistCp, S3 DistCp utilise MapReduce pour copier de manière distribuée. Il partage les tâches de copie, de gestion des erreurs, de récupération et de création de rapports entre plusieurs serveurs. Pour plus d'informations sur le projet DistCp open source Apache, consultez le [DistCpguide](http://hadoop.apache.org/docs/stable/hadoop-distcp/DistCp.html) dans la documentation d'Apache Hadoop.

Si S3 DistCp ne parvient pas à copier tout ou partie des fichiers spécifiés, l'étape du cluster échoue et renvoie un code d'erreur différent de zéro. Dans ce cas, S3 DistCp ne nettoie pas les fichiers partiellement copiés.

### **A** Important

S3 DistCp ne prend pas en charge les noms de compartiment Amazon S3 contenant le caractère de soulignement.

S3 DistCp ne prend pas en charge la concaténation pour les fichiers Parquet. Utilisez PySpark plutôt. Pour plus d'informations, consultez [Concaténation de fichiers parquet dans](https://aws.amazon.com/premiumsupport/knowledge-center/emr-concatenate-parquet-files/) [Amazon EMR.](https://aws.amazon.com/premiumsupport/knowledge-center/emr-concatenate-parquet-files/)

Pour éviter les erreurs de copie lorsque vous utilisez S3DistCp pour copier un seul fichier (au lieu d'un répertoire) de S3 vers HDFS, utilisez Amazon EMR version 5.33.0 ou ultérieure, ou Amazon EMR version 6.3.0 ou ultérieure.

### <span id="page-5912-0"></span>DistCp Options S3

Bien que similaire à DistCp, S3 DistCp prend en charge un ensemble d'options différent pour modifier la façon dont il copie et compresse les données.

Lorsque vous appelez S3DistCp, vous pouvez spécifier les options décrites dans le tableau suivant. Les options sont ajoutées à l'étape à l'aide de la liste d'arguments. Des exemples d'DistCp arguments S3 sont présentés dans le tableau suivant.

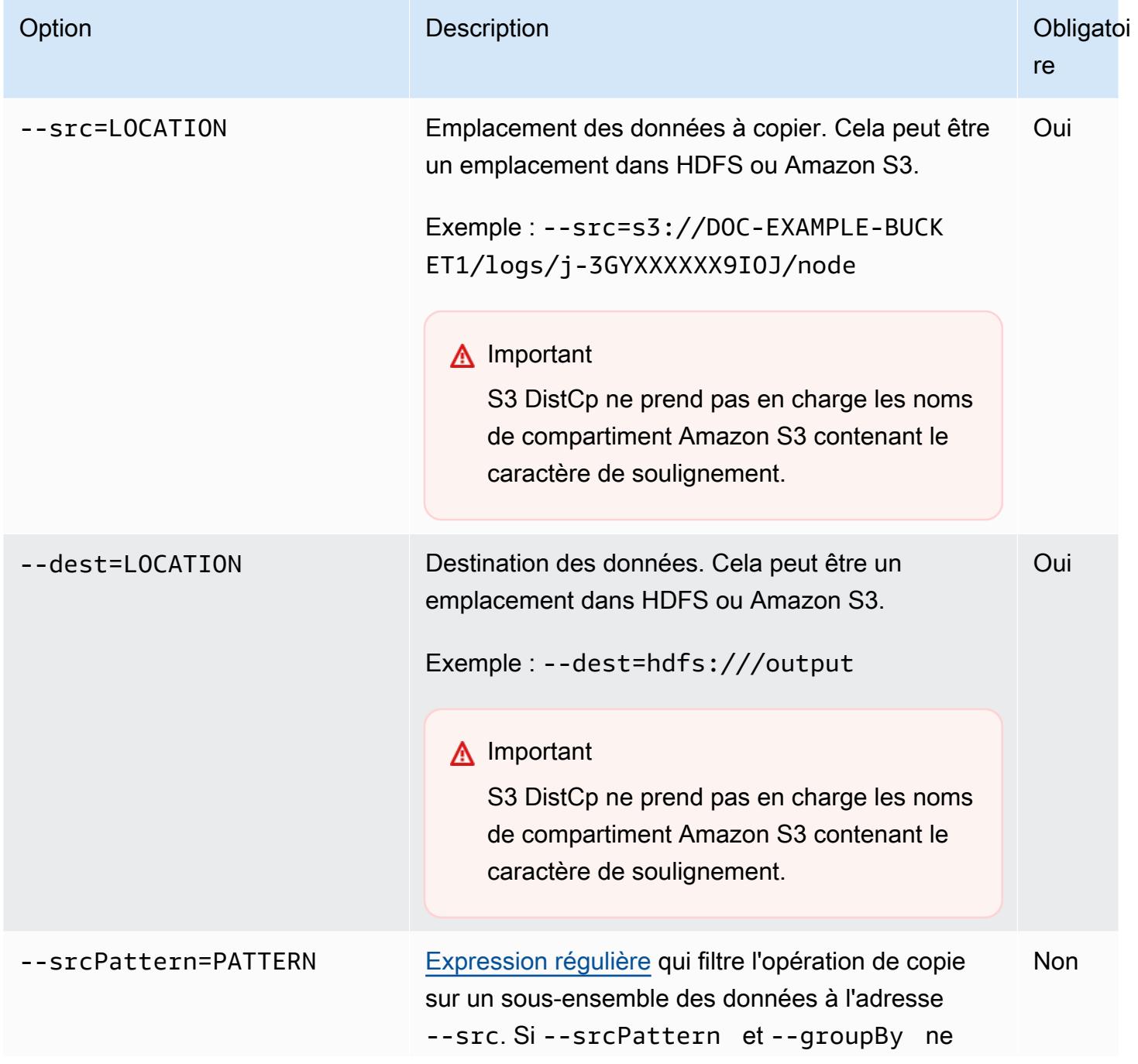

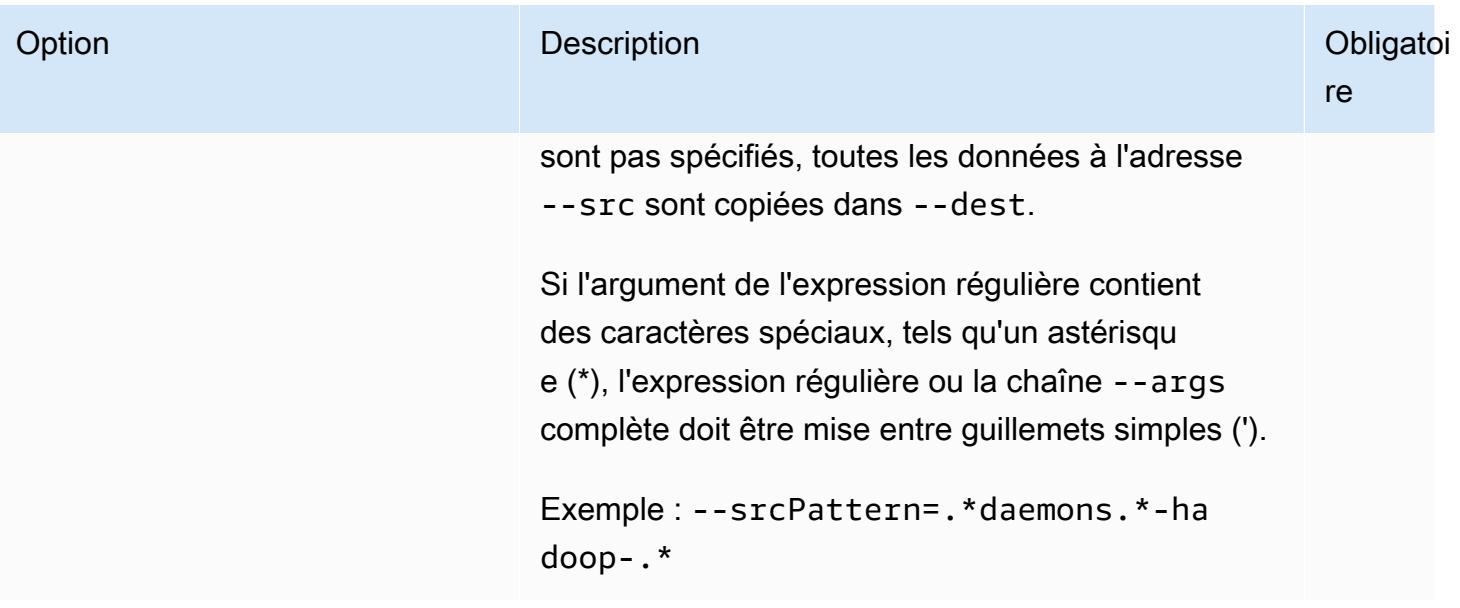

#### Amazon EMR Amazon EMR Guide de version

re

Non

#### Option Description Obligatoi

‑‑groupBy=PATTERN [Expression régulière](http://en.wikipedia.org/wiki/Regular_expression) qui oblige S3 DistCp à concaténer les fichiers correspondant à l'express ion. Par exemple, vous pouvez utiliser cette option pour combiner tous les fichiers journaux écrits en une heure dans un fichier unique. Le nom de fichier concaténé est la valeur correspondante à l'express ion régulière pour le regroupement.

> Les parenthèses indiquent comment les fichiers doivent être regroupés, en combinant tous les éléments qui correspondent à l'instruction entre parenthèses en un fichier de sortie unique. Si l'expression régulière n'inclut pas d'instruction entre parenthèses, le cluster échoue à l'DistCp étape S3 et renvoie une erreur.

> Si l'argument de l'expression régulière contient des caractères spéciaux, tels qu'un astérisqu e (\*), l'expression régulière ou la chaîne --args complète doit être mise entre guillemets simples (').

Lorsque --groupBy est spécifié, seuls les fichiers qui correspondent au modèle spécifié sont copiés. Vous n'avez pas besoin de spécifier ‑‑groupBy et ‑‑srcPattern en même temps.

Exemple: --groupBy=.\*subnetid.\*( $[0-9]$ ]+-[0-9]+-[0-9]+-[0-9]+).\*

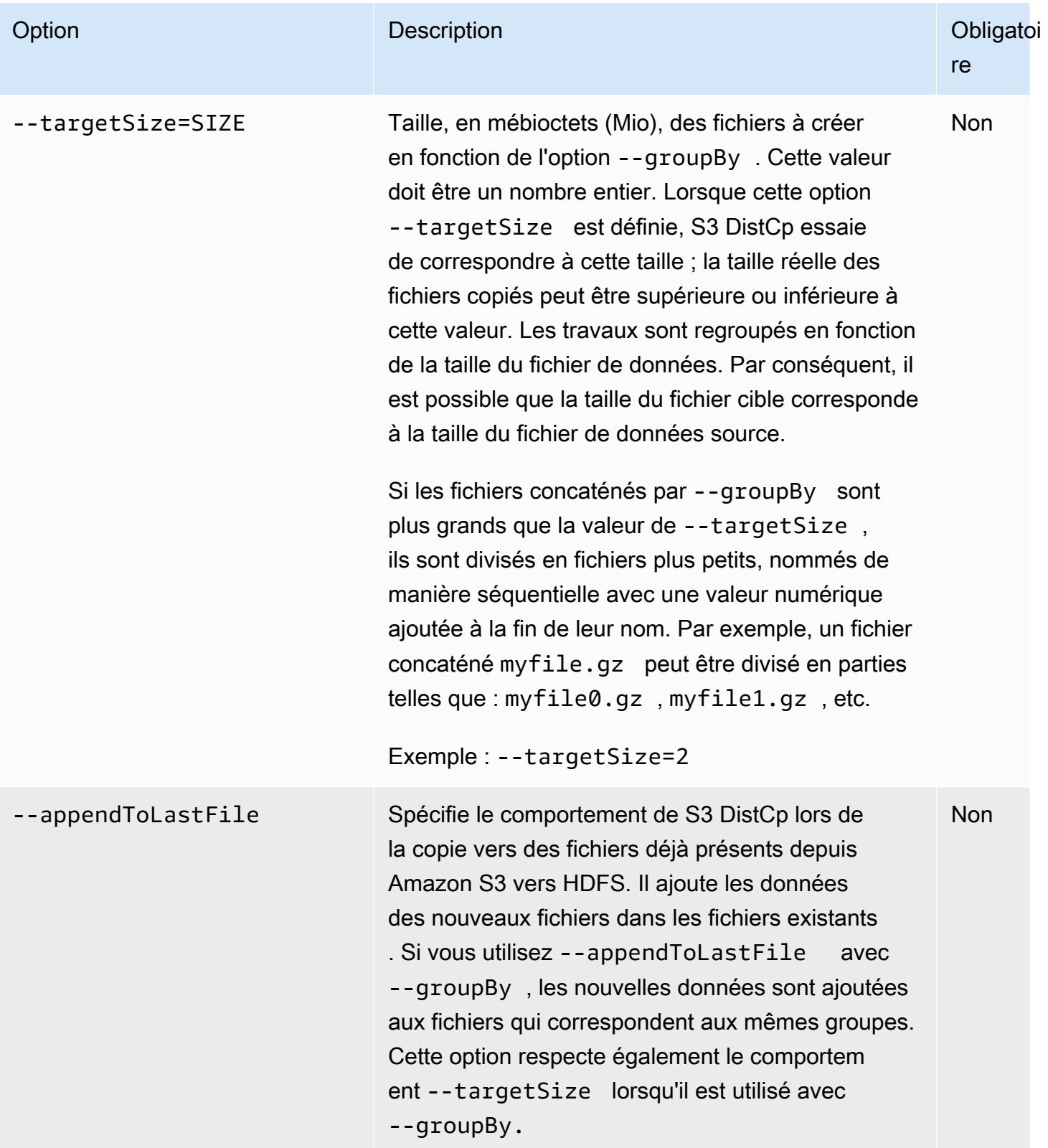

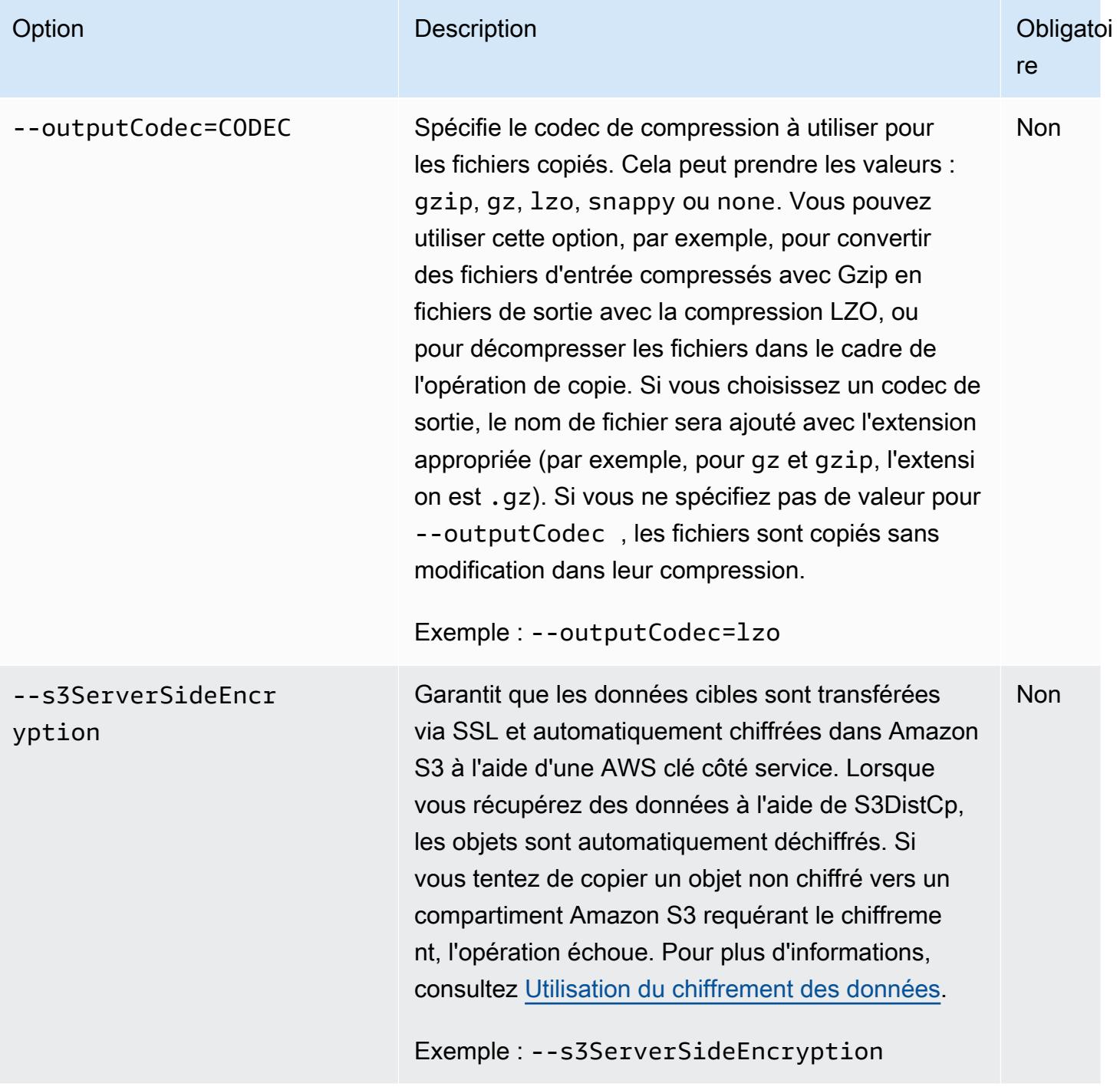

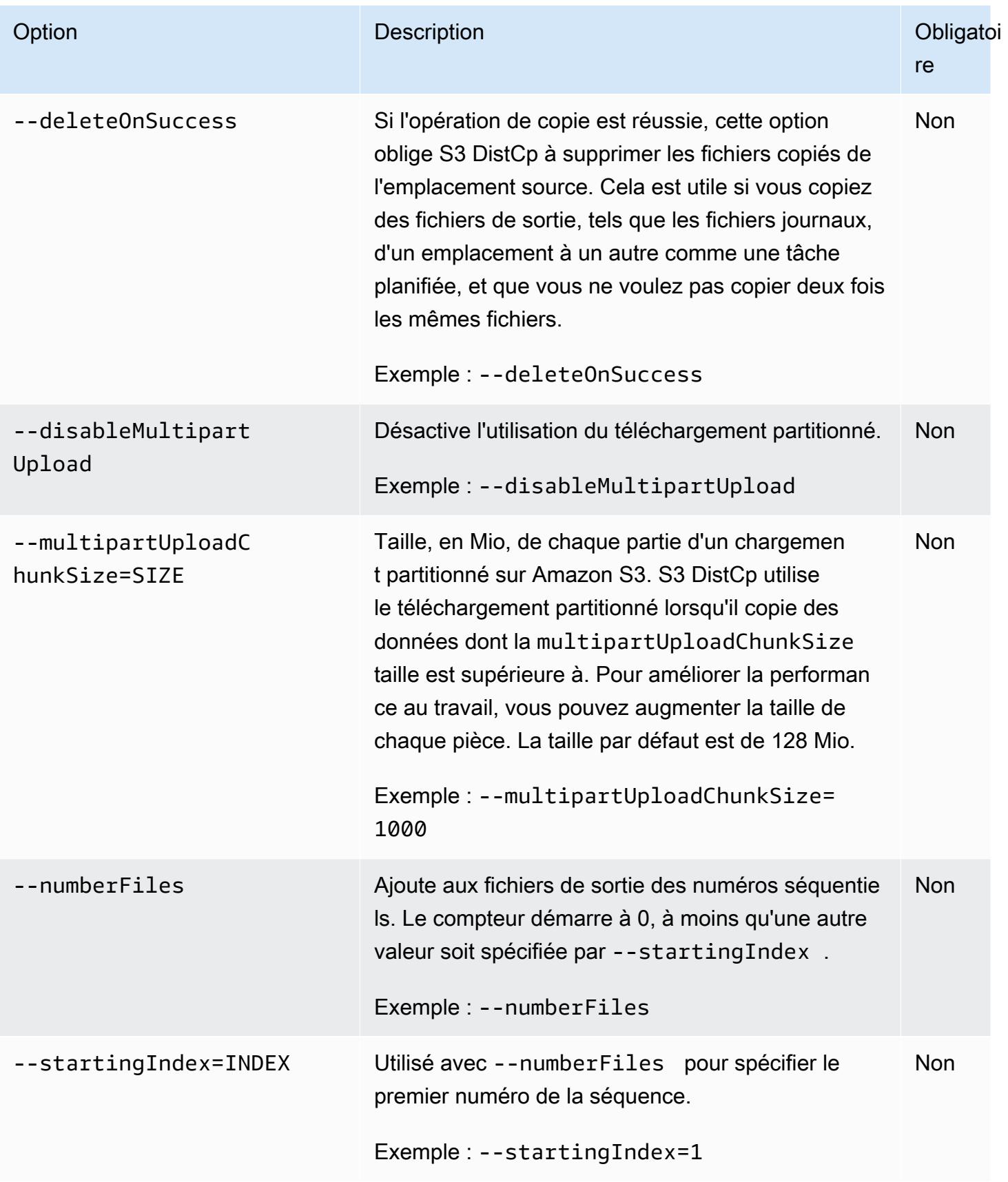

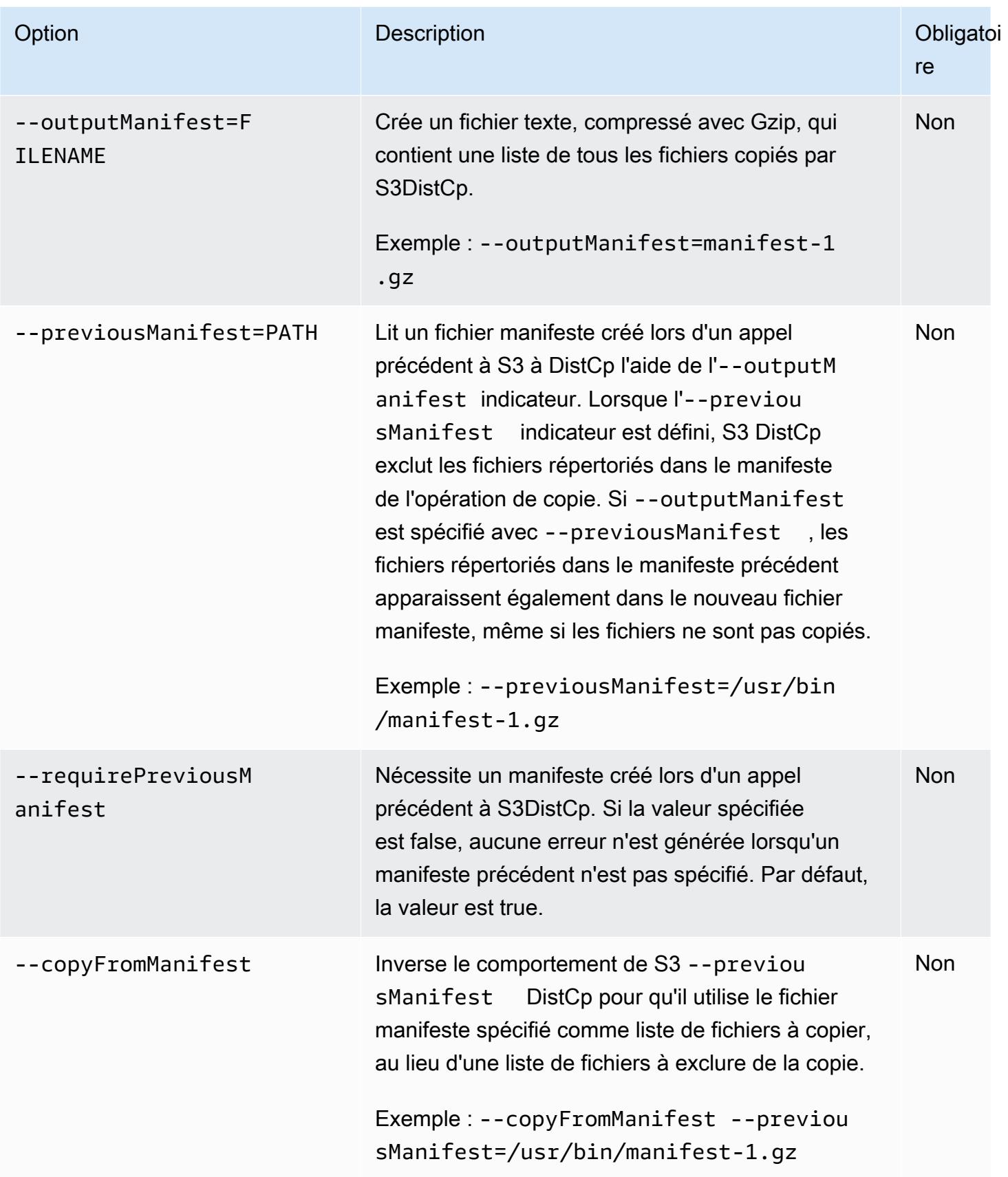

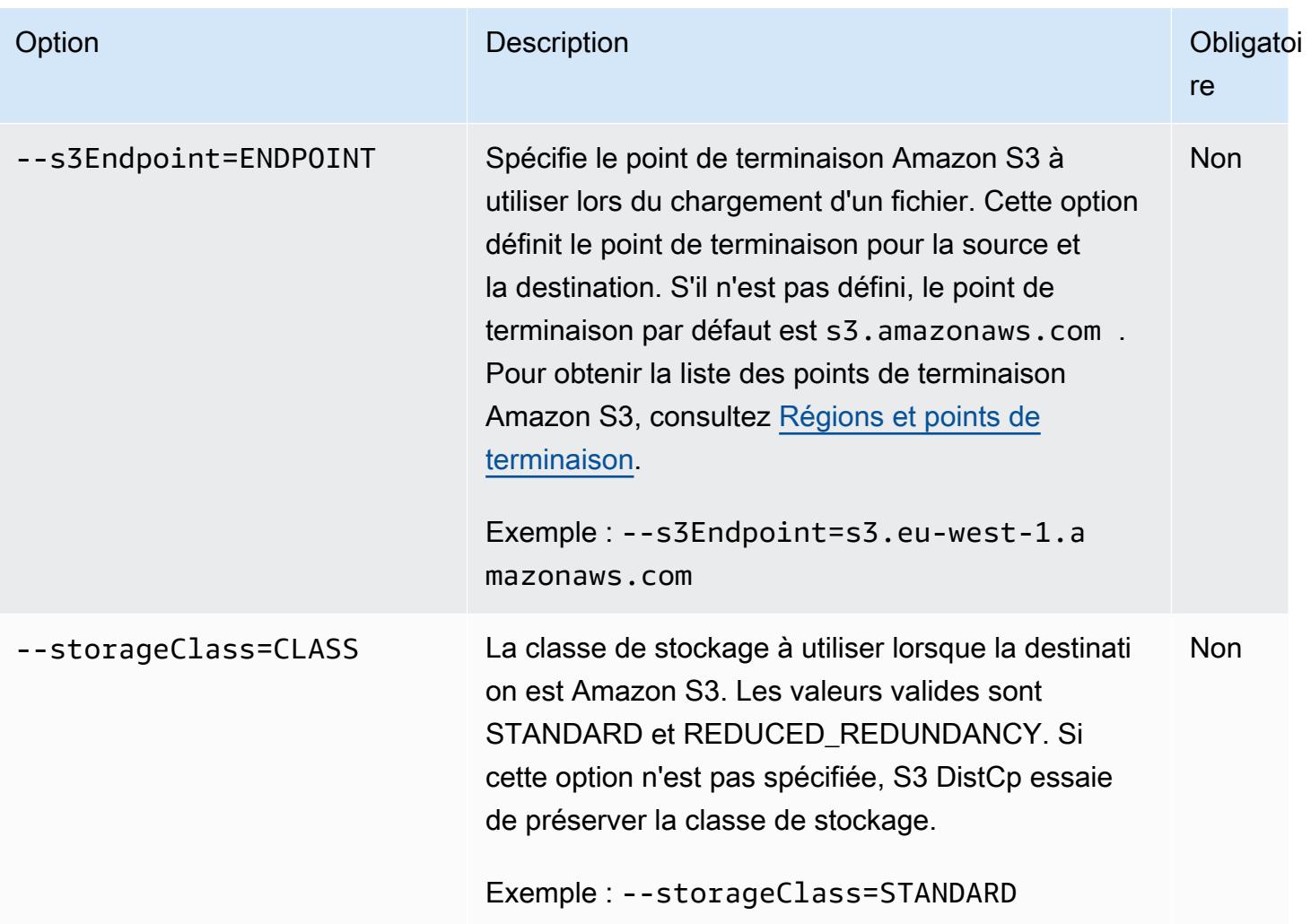

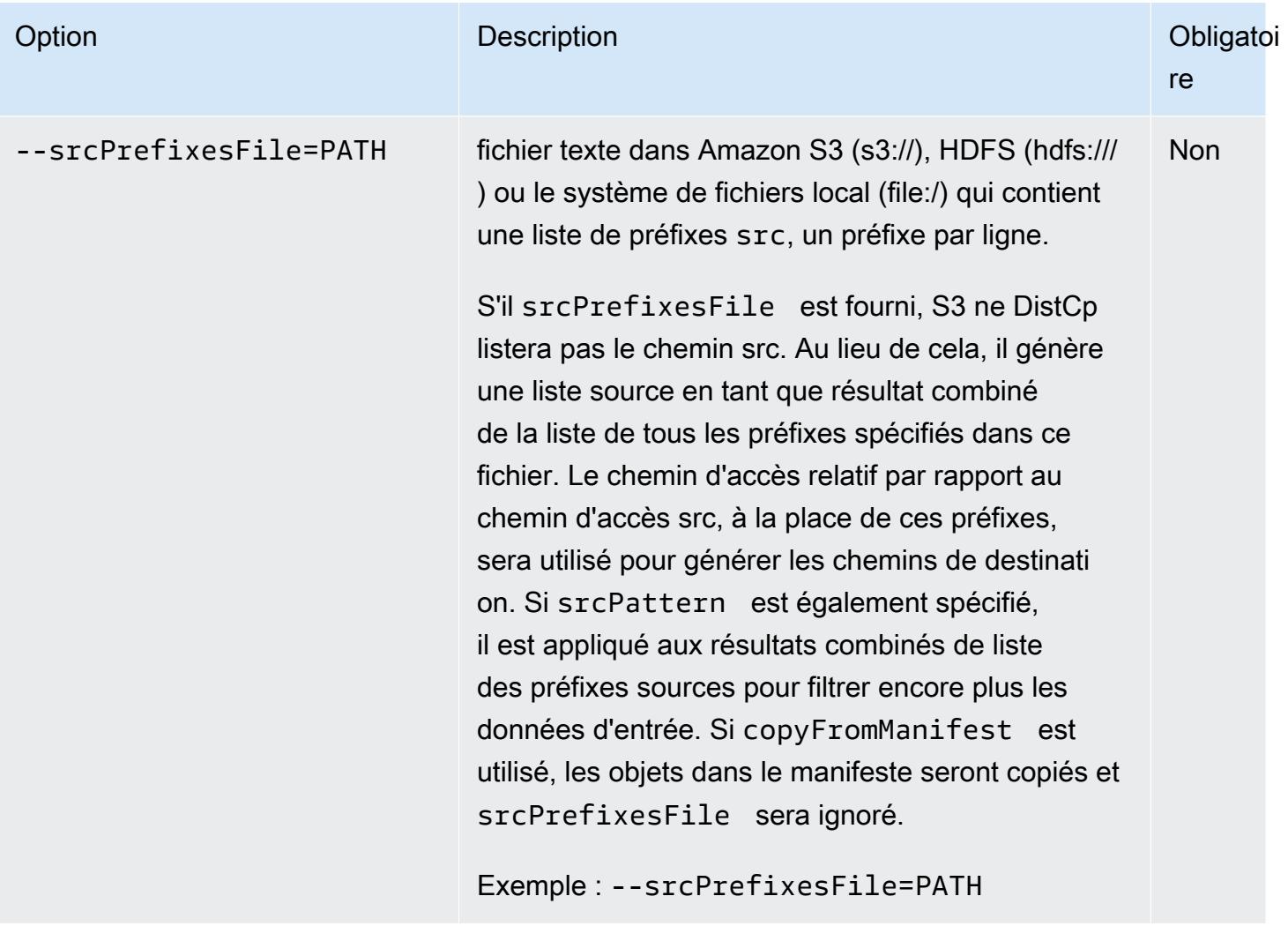

Outre les options ci-dessus, S3 DistCp implémente l'[interface Tool,](https://hadoop.apache.org/docs/current/api/org/apache/hadoop/util/Tool.html) ce qui signifie qu'elle prend en charge les options génériques.

### Ajouter S3 DistCp en tant qu'étape dans un cluster

Vous pouvez appeler S3 DistCp en l'ajoutant en tant qu'étape dans votre cluster. Il est possible d'ajouter des étapes à un cluster lors de son lancement ou à un cluster en cours d'exécution à l'aide de la console, de l'interface de ligne de commande ou de l'API. Les exemples suivants illustrent l'ajout d'une DistCp étape S3 à un cluster en cours d'exécution. Pour plus d'informations sur l'ajout d'étapes dans un cluster, consultez [Soumission de travail à un cluster](https://docs.aws.amazon.com/emr/latest/ManagementGuide/emr-work-with-steps.html) dans le Guide de gestion d'Amazon EMR.

Pour ajouter une DistCp étape S3 à un cluster en cours d'exécution à l'aide du AWS CLI

Pour plus d'informations sur l'utilisation des commandes Amazon EMR dans le AWS CLI, consultez la référence des [AWS CLI commandes.](https://docs.aws.amazon.com/cli/latest/reference/emr)

• Pour ajouter une étape à un cluster qui appelle S3DistCp, transmettez les paramètres qui spécifient comment S3 DistCp doit effectuer l'opération de copie en tant qu'arguments.

L'exemple suivant copie les journaux des démons de Amazon S3 dans hdfs:///output. Dans la commande suivante :

- ‑‑cluster-id spécifie le cluster
- Jarest l'emplacement du fichier DistCp JAR S3. Pour un exemple d'exécution d'une commande sur un cluster à l'aide de command-runner.jar, consultez [Soumettre une étape JAR](https://docs.aws.amazon.com/emr/latest/ReleaseGuide/emr-commandrunner.html#emr-commandrunner-examples) [personnalisée pour exécuter un script ou une commande.](https://docs.aws.amazon.com/emr/latest/ReleaseGuide/emr-commandrunner.html#emr-commandrunner-examples)
- Argsest une liste séparée par des virgules des paires nom-valeur des options à transmettre à S3. DistCp Pour obtenir la liste complète des options disponibles, consultez [DistCp Options](#page-5912-0)  [S3.](#page-5912-0)

Pour ajouter une étape de DistCp copie S3 à un cluster en cours d'exécution, placez ce qui suit dans un fichier JSON enregistré dans Amazon S3 ou dans votre système de fichiers local, comme dans cet *myStep.json* exemple. Remplacez *j-3GYXXXXXX9IOK* par votre ID de cluster et remplacez *mybucket* par le nom de votre compartiment Amazon S3.

```
\Gamma { 
         "Name":"S3DistCp step", 
        "Args":["s3-dist-cp","--s3Endpoint=s3.amazonaws.com","--src=s3://mybucket/
logs/j-3GYXXXXXX9IOJ/node/","‑‑dest=hdfs:///output","‑‑srcPattern=.*[a-zA-Z,]+"], 
         "ActionOnFailure":"CONTINUE", 
         "Type":"CUSTOM_JAR", 
         "Jar":"command-runner.jar" 
     }
]
```
aws emr add-steps ‑‑cluster-id *j-3GYXXXXXX9IOK* ‑‑steps file://./myStep.json

#### Example Copie des fichiers journaux d'Amazon S3 vers HDFS

Cet exemple illustre également comment copier les fichiers journaux stockés dans un compartiment Amazon S3 vers HDFS en ajoutant une étape à un cluster en cours d'exécution. Dans cet exemple, l'option ‑‑srcPattern est utilisée pour limiter les données copiées dans les journaux des démons.

Pour copier les fichiers journaux d'Amazon S3 vers HDFS à l'aide de l'option ‑‑srcPattern, placez ce qui suit dans un fichier JSON enregistré dans Amazon S3 ou dans votre système de fichiers local en tant que *myStep.json* pour cet exemple. Remplacez *j-3GYXXXXXX9IOK* par votre ID de cluster et remplacez *mybucket* par le nom de votre compartiment Amazon S3.

```
\overline{L} { 
          "Name":"S3DistCp step", 
          "Args":["s3-dist-cp","‑‑s3Endpoint=s3.amazonaws.com","‑‑src=s3://mybucket/logs/
j-3GYXXXXXX9IOJ/node/","--dest=hdfs:///output","--srcPattern=.*daemons.*-hadoop-.*"],
          "ActionOnFailure":"CONTINUE", 
          "Type":"CUSTOM_JAR", 
          "Jar":"command-runner.jar" 
     }
]
```
### Nettoyage après l'échec des DistCp tâches S3

Si S3 DistCp ne parvient pas à copier certains ou tous les fichiers spécifiés, l'étape de commande ou de cluster échoue et renvoie un code d'erreur différent de zéro. Dans ce cas, S3 DistCp ne nettoie pas les fichiers partiellement copiés. Vous devez les supprimer manuellement.

Les fichiers partiellement copiés sont enregistrés dans le tmp répertoire HDFS dans des sousrépertoires avec l'identifiant unique de la tâche S3DistCp . Cet identifiant figure dans la sortie standard de la tâche.

Par exemple, pour une DistCp tâche S3 avec l'ID4b1c37bb-91af-4391-aaf8-46a6067085a6, vous pouvez vous connecter au nœud principal du cluster et exécuter la commande suivante pour afficher les fichiers de sortie associés à la tâche.

```
hdfs dfs -ls /tmp/4b1c37bb-91af-4391-aaf8-46a6067085a6/output
```
La commande renvoie une liste de fichiers similaires à la liste suivante :

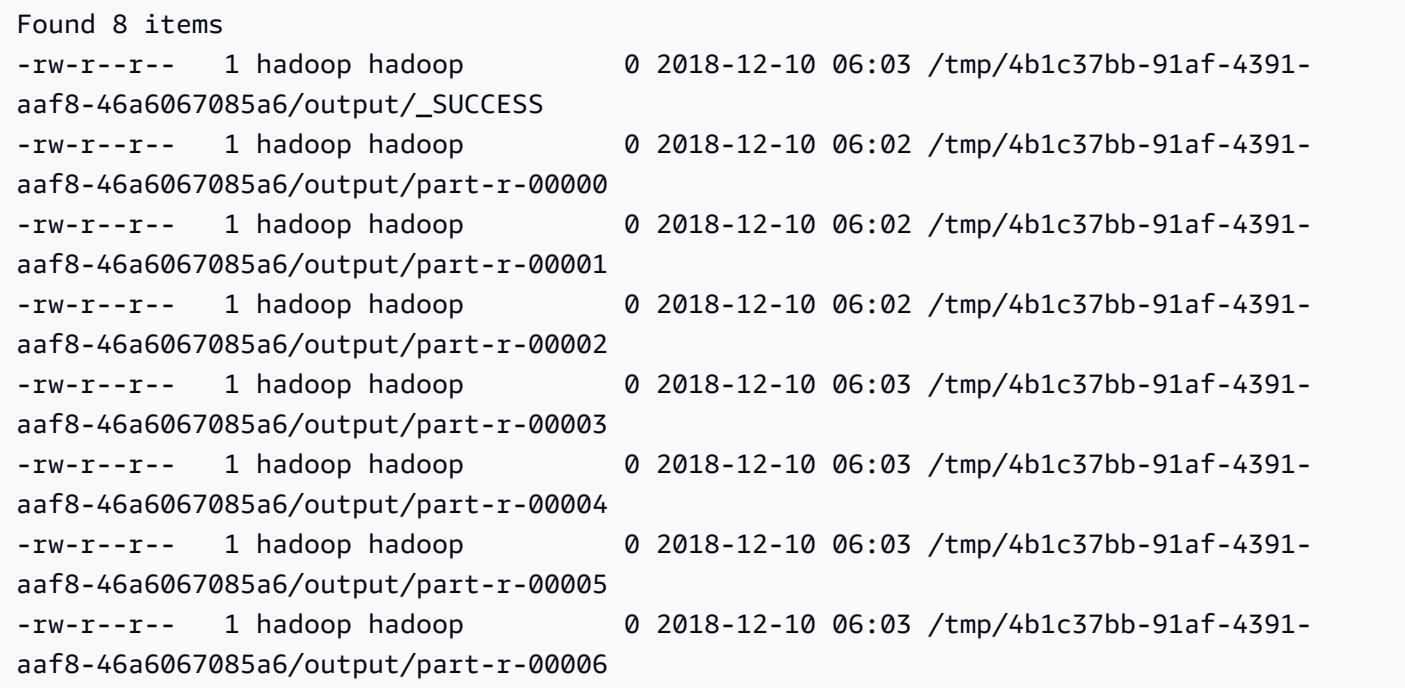

Vous pouvez ensuite exécuter la commande suivante pour supprimer le répertoire et l'ensemble du contenu.

hdfs dfs rm -rf /tmp/4b1c37bb-91af-4391-aaf8-46a6067085a6

# Exécuter des commandes et des scripts sur un cluster Amazon EMR

Cette rubrique explique comment exécuter une commande ou un script en tant qu'étape sur votre cluster. L'exécution d'une commande ou d'un script sous forme d'étape est l'une des nombreuses méthodes permettant de [soumettre du travail à un cluster.](https://docs.aws.amazon.com/emr/latest/ManagementGuide/emr-work-with-steps.html) Elle est utile dans les situations suivantes :

- Lorsque vous n'avez pas accès SSH à votre cluster Amazon EMR
- Lorsque vous souhaitez exécuter une commande bash ou shell pour dépanner votre cluster

Vous pouvez exécuter un script soit lorsque vous créez un cluster, soit lorsque votre cluster est dans l'état WAITING. Pour exécuter un script avant le début du traitement de l'étape, utilisez plutôt une action d'amorçage. Pour plus d'informations sur les actions de démarrage, consultez la section [Création d'actions d'amorçage pour l'installation de logiciels supplémentaires](https://docs.aws.amazon.com/emr/latest/ManagementGuide/emr-plan-bootstrap.html) dans le Guide de gestion Amazon EMR.

Amazon EMR fournit les outils suivants pour vous aider à exécuter des scripts, des commandes et d'autres programmes intégrés au cluster. Vous pouvez appeler les deux outils à l'aide de la console de gestion Amazon EMR ou de l'AWS CLI.

command-runner.jar

Situé sur l'AMI Amazon EMR de votre cluster. Vous pouvez utiliser command-runner.jar pour exécuter des commandes sur votre cluster. Vous spécifiez command-runner.jar sans utiliser son chemin complet.

#### script-runner.jar

Hébergé sur Amazon S3 à s3://*<region>*.elasticmapreduce/libs/script-runner/ script-runner. jar où <region> est la région dans laquelle réside votre cluster Amazon EMR. Vous pouvez utiliser script-runner.jar pour exécuter des scripts enregistrés localement ou sur Amazon S3 sur votre cluster. Vous devez spécifier l'URI complet de scriptrunner.jar lorsque vous soumettez une étape.

# Soumettre une étape JAR personnalisée pour exécuter un script ou une commande

Les exemples AWS CLI suivants illustrent certains cas d'utilisation courants de commandrunner.jar et script-runner.jar sur Amazon EMR.

Example : Exécution d'une commande sur un cluster à l'aide de **command-runner.jar**

Lorsque vous utilisez command-runner. jar, vous spécifiez des commandes, des options et des valeurs dans la liste d'arguments de votre étape.

L'exemple AWS CLI suivant soumet une étape à un cluster en cours d'exécution qui invoque command-runner.jar. La commande spécifiée dans la liste Args télécharge un script appelé *myscript.sh* depuis Amazon S3 dans le répertoire d'accueil de l'utilisateur hadoop. La commande modifie ensuite les autorisations du script et exécute *my-script.sh*.

Lorsque vous utilisez l'AWS CLI, les éléments de votre liste Args doivent être séparés par des virgules, sans espace entre les éléments de la liste. Par exemple, Args=[examplecommand,example-option,"example option value"] plutôt que Args=[examplecommand, example-option, "example option value"].

```
aws emr add-steps \
```

```
--cluster-id j-2AXXXXXXGAPLF \
```
--steps Type=CUSTOM\_JAR,Name="Download a script from S3, change its permissions, and run it",ActionOnFailure=CONTINUE,Jar=command-runner.jar,Args=[bash,-c,"aws s3 cp *s3:// EXAMPLE-DOC-BUCKET/my-script.sh* /home/hadoop; chmod u+x /home/hadoop/my-script.sh; cd / home/hadoop; ./my-script.sh"]

Example : Exécution d'un script sur un cluster à l'aide de **script-runner.jar**

Lorsque vous utilisez script-runner. jar, vous spécifiez le script que vous souhaitez exécuter dans la liste des arguments de votre étape.

L'exemple AWS CLI suivant soumet une étape à un cluster en cours d'exécution qui invoque script-runner.jar. Dans ce cas, le script appelé *my-script.sh* est stocké sur Amazon S3. Vous pouvez également spécifier des scripts locaux qui sont stockés sur le nœud principal de votre cluster.

```
aws emr add-steps \
--cluster-id j-2AXXXXXXGAPLF \
```

```
--steps Type=CUSTOM_JAR,Name="Run a script from S3 with script-
runner.jar",ActionOnFailure=CONTINUE,Jar=s3://us-west-2.elasticmapreduce/libs/script-
runner/script-runner.jar,Args=[s3://EXAMPLE-DOC-BUCKET/my-script.sh]
```
### Autres moyens d'utiliser **command-runner.jar**

Vous pouvez également utiliser command-runner.jar pour soumettre du travail à un cluster à l'aide d'outils tels que spark-submit ou hadoop-streaming. Lorsque vous lancez une application à l'aide de command-runner.jar, vous spécifiez CUSTOM\_JAR comme type d'étape au lieu d'utiliser une valeur telle que SPARK, STREAMING ou PIG. La disponibilité des outils varie en fonction des applications que vous avez installées sur le cluster.

L'exemple de commande suivant utilise command-runner.jar pour soumettre une étape à l'aide de spark-submit. La liste Args indique spark-submit comme commande, suivie de l'URI Amazon S3 de l'application Spark *my-app.py* avec des arguments et des valeurs.

```
aws emr add-steps \
--cluster-id j-2AXXXXXXGAPLF \
--steps Type=CUSTOM_JAR,Name="Run spark-submit using command-
runner.jar",ActionOnFailure=CONTINUE,Jar=command-runner.jar,Args=[spark-submit,S3://
DOC-EXAMPLE-BUCKET/my-app.py,ArgName1,ArgValue1,ArgName2,ArgValue2]
```
Le tableau suivant identifie les outils supplémentaires que vous pouvez exécuter à l'aide de command-runner.jar.

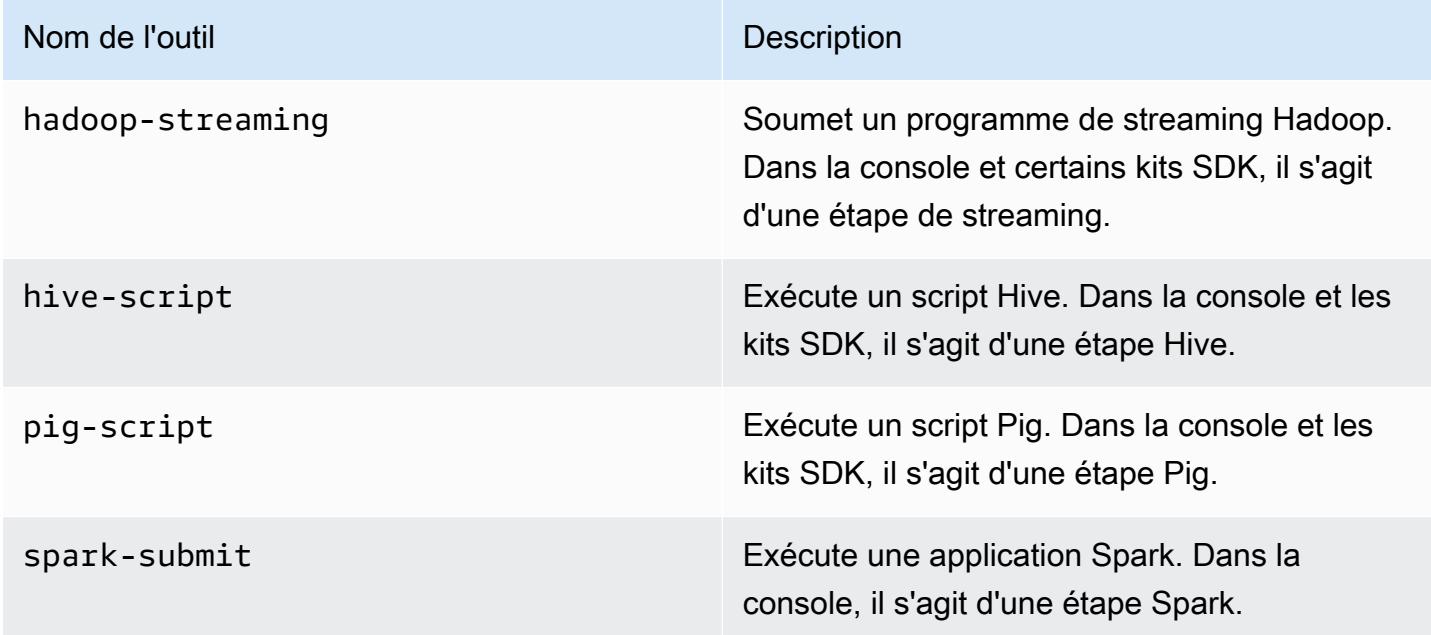

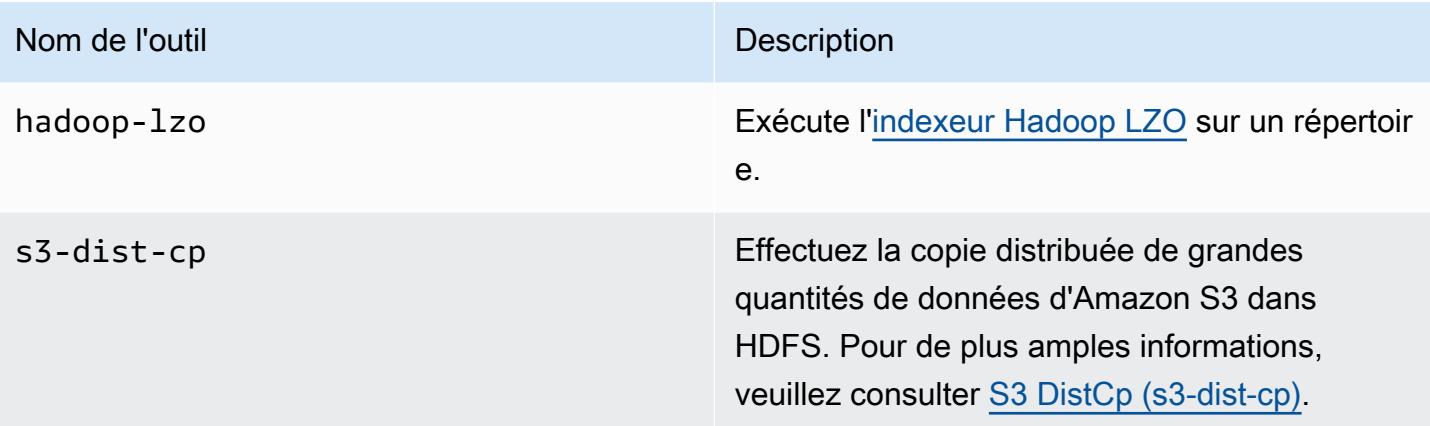

# Glossaire AWS

Pour connaître la terminologie la plus récente d'AWS, consultez le [Glossaire AWS](https://docs.aws.amazon.com/glossary/latest/reference/glos-chap.html) dans la Référence Glossaire AWS.

Les traductions sont fournies par des outils de traduction automatique. En cas de conflit entre le contenu d'une traduction et celui de la version originale en anglais, la version anglaise prévaudra.